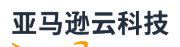

User Guide

## **Amazon Relational Database Service**

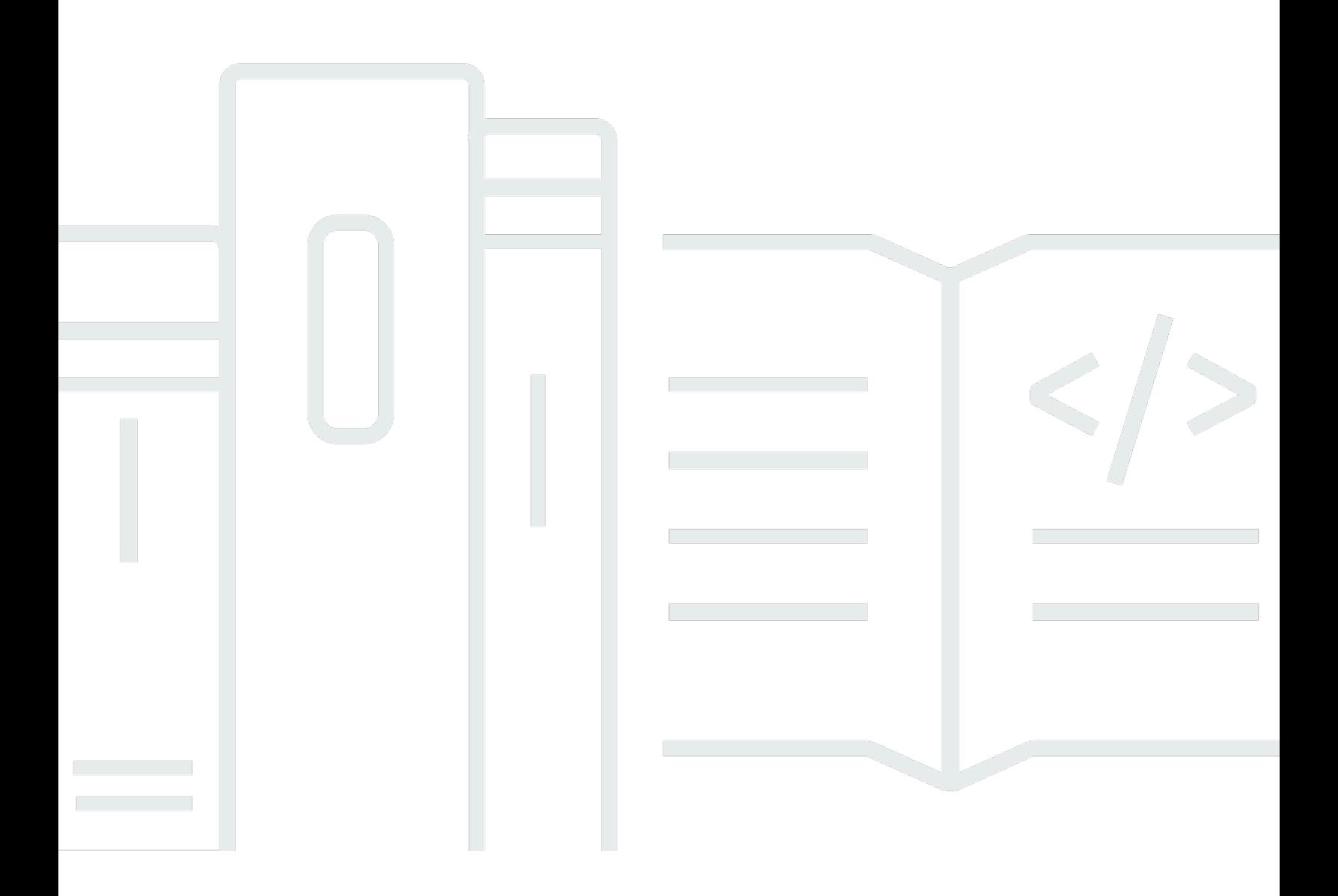

## **Amazon Relational Database Service: User Guide**

## **Table of Contents**

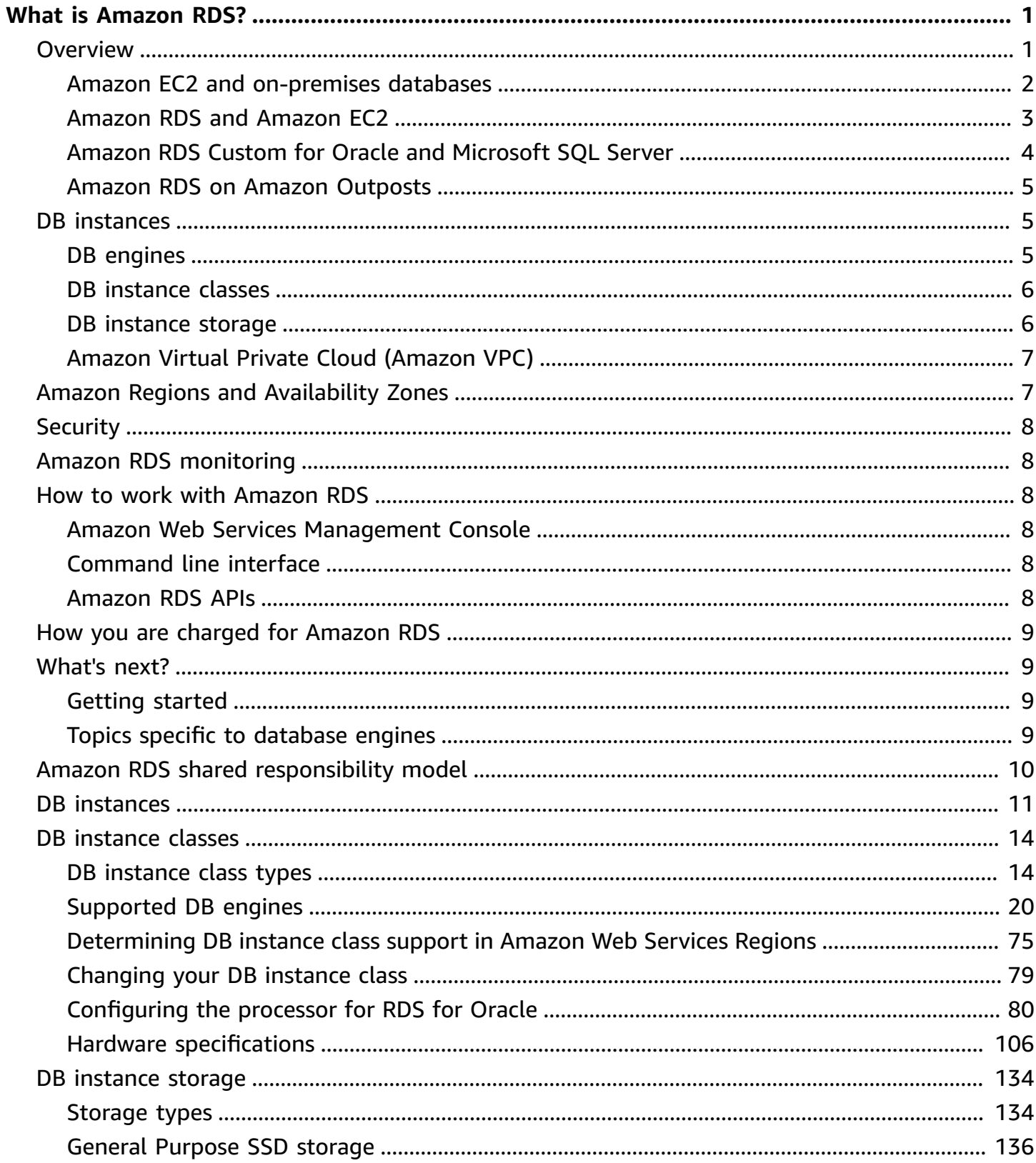

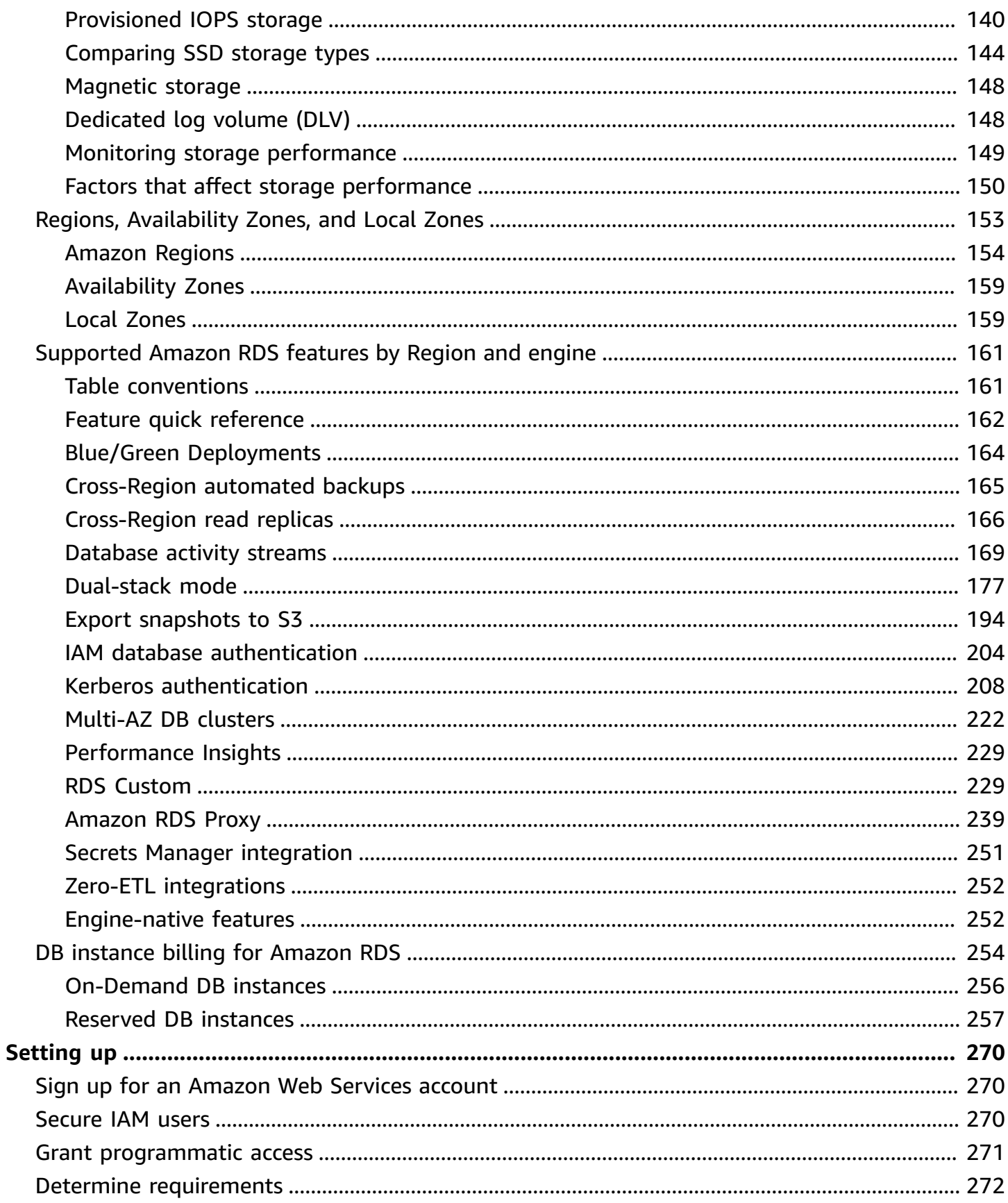

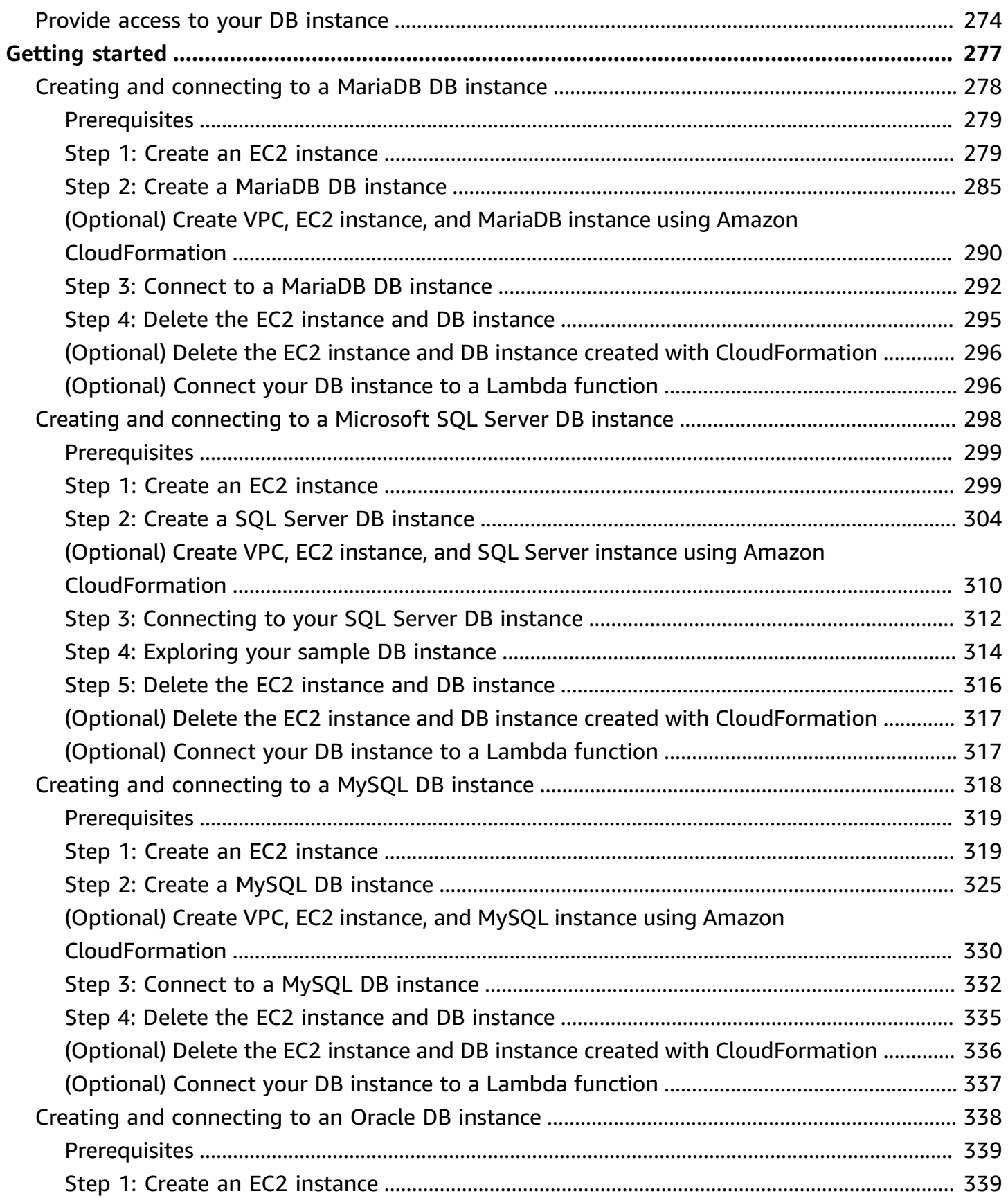

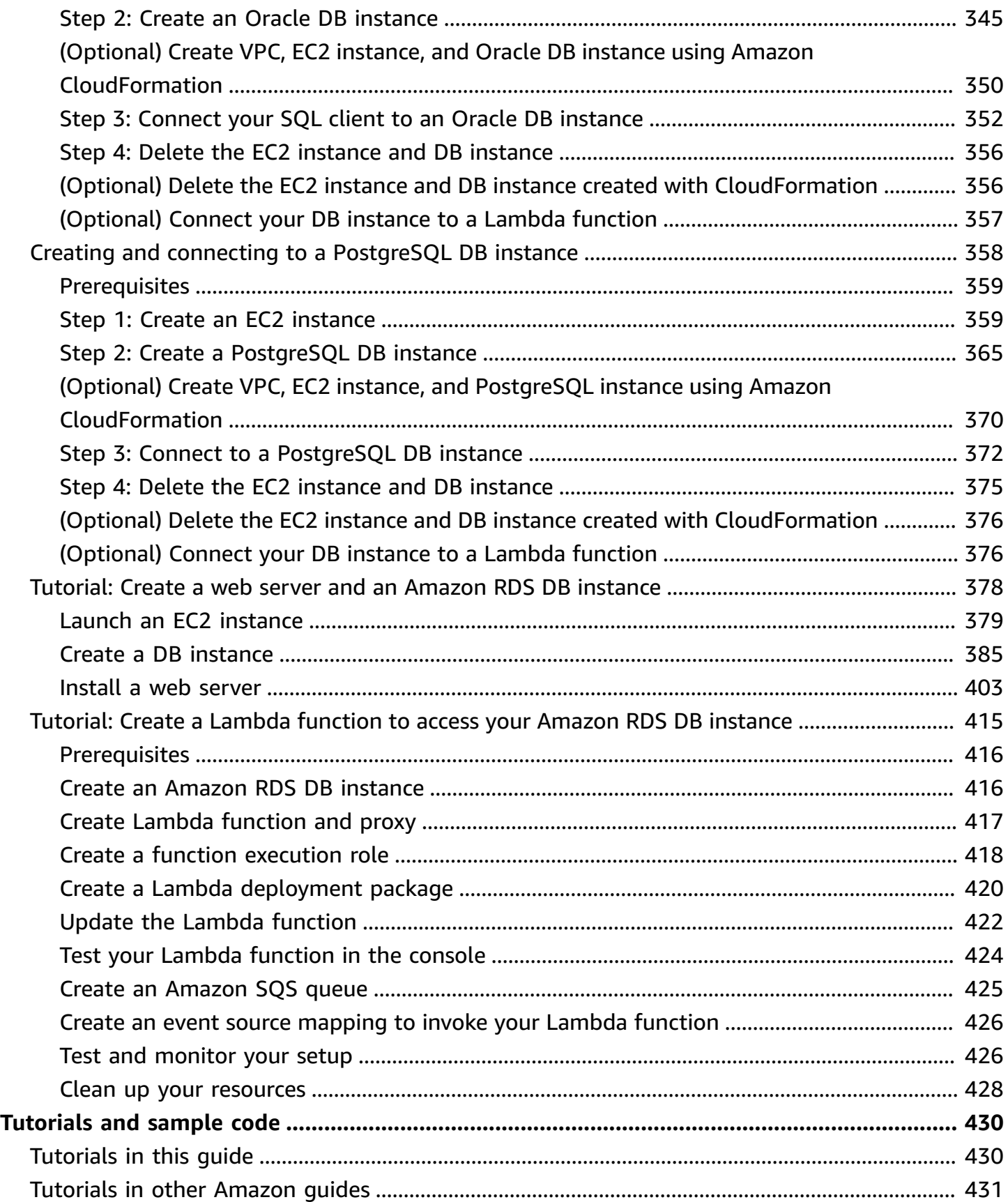

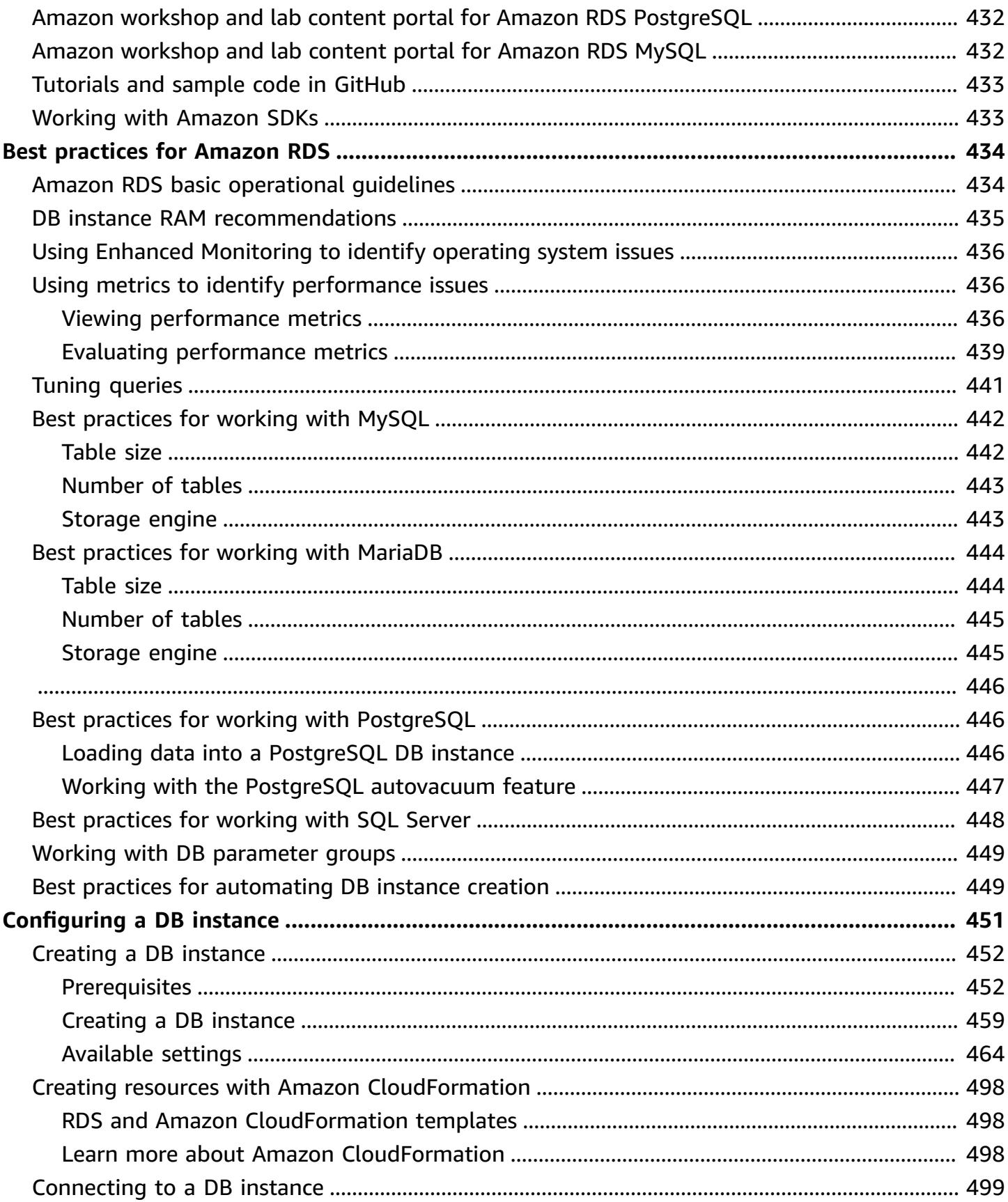

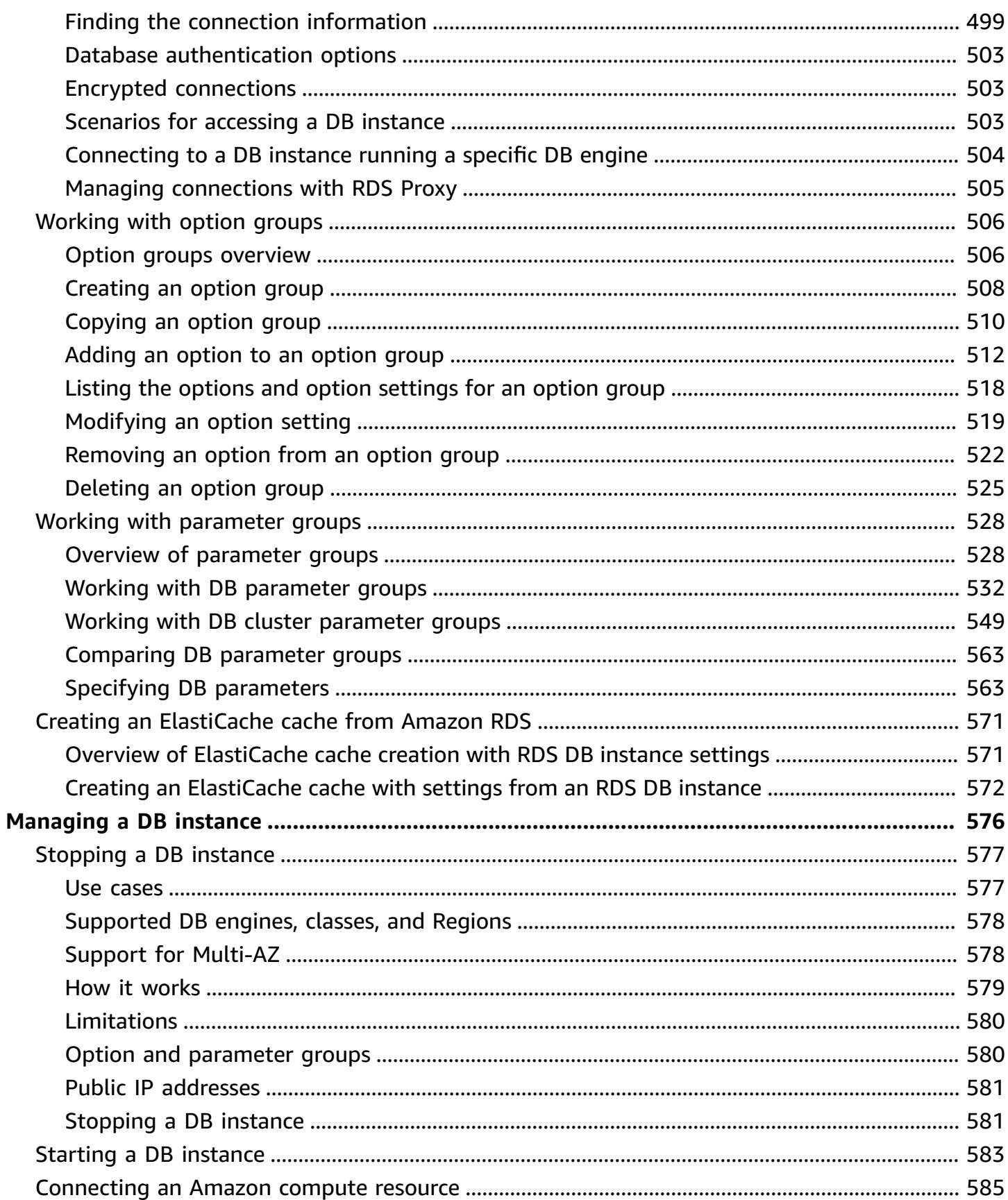

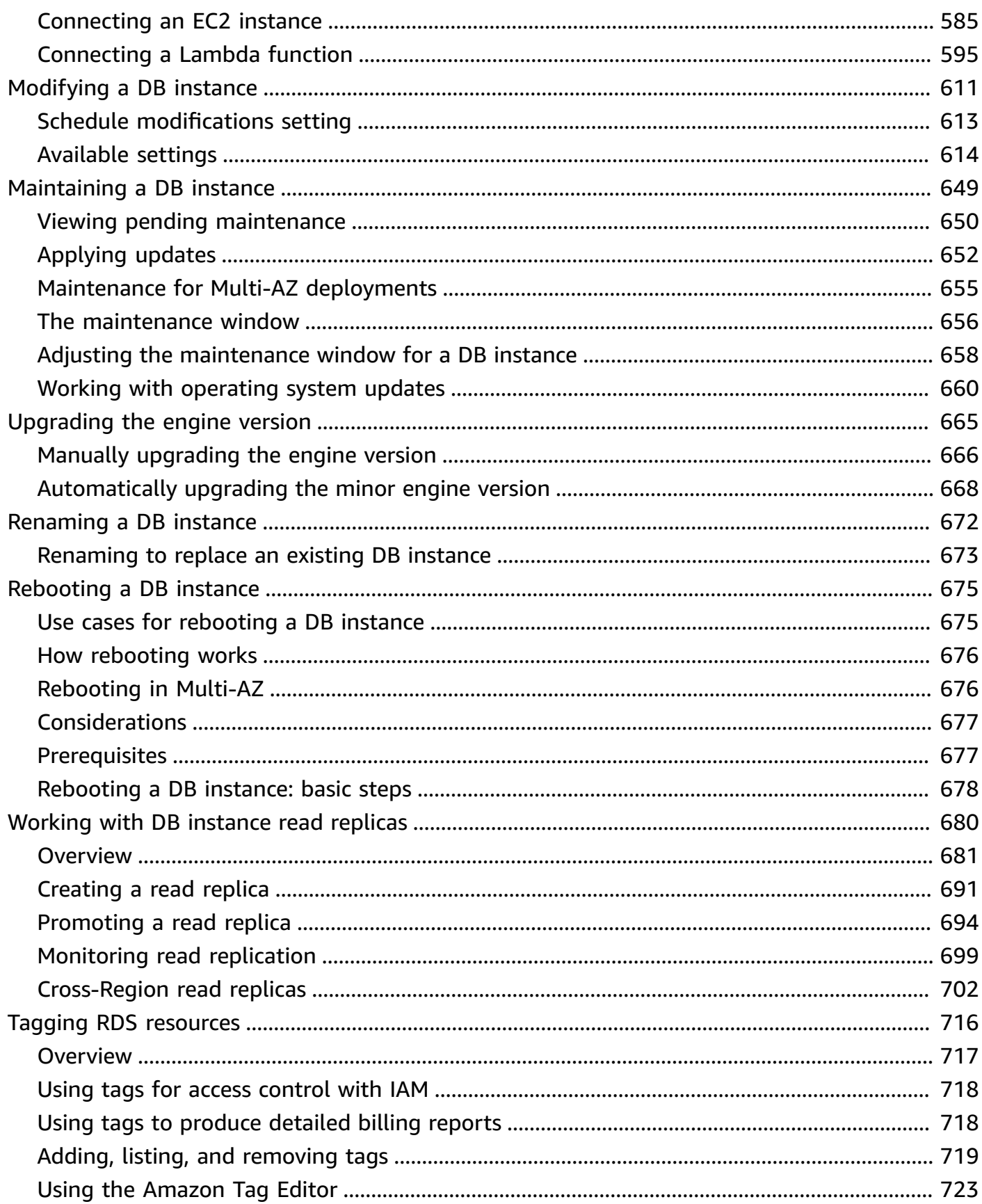

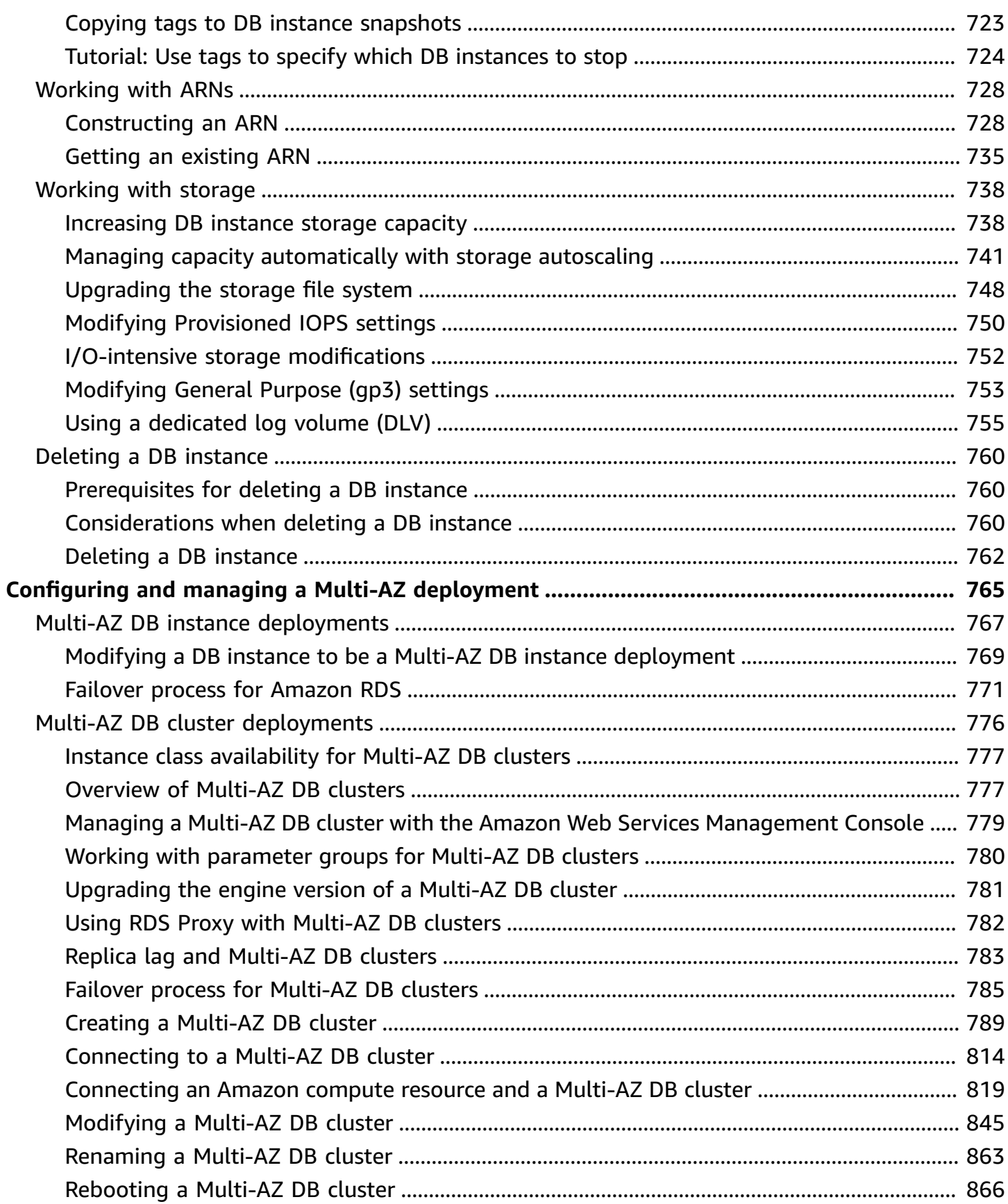

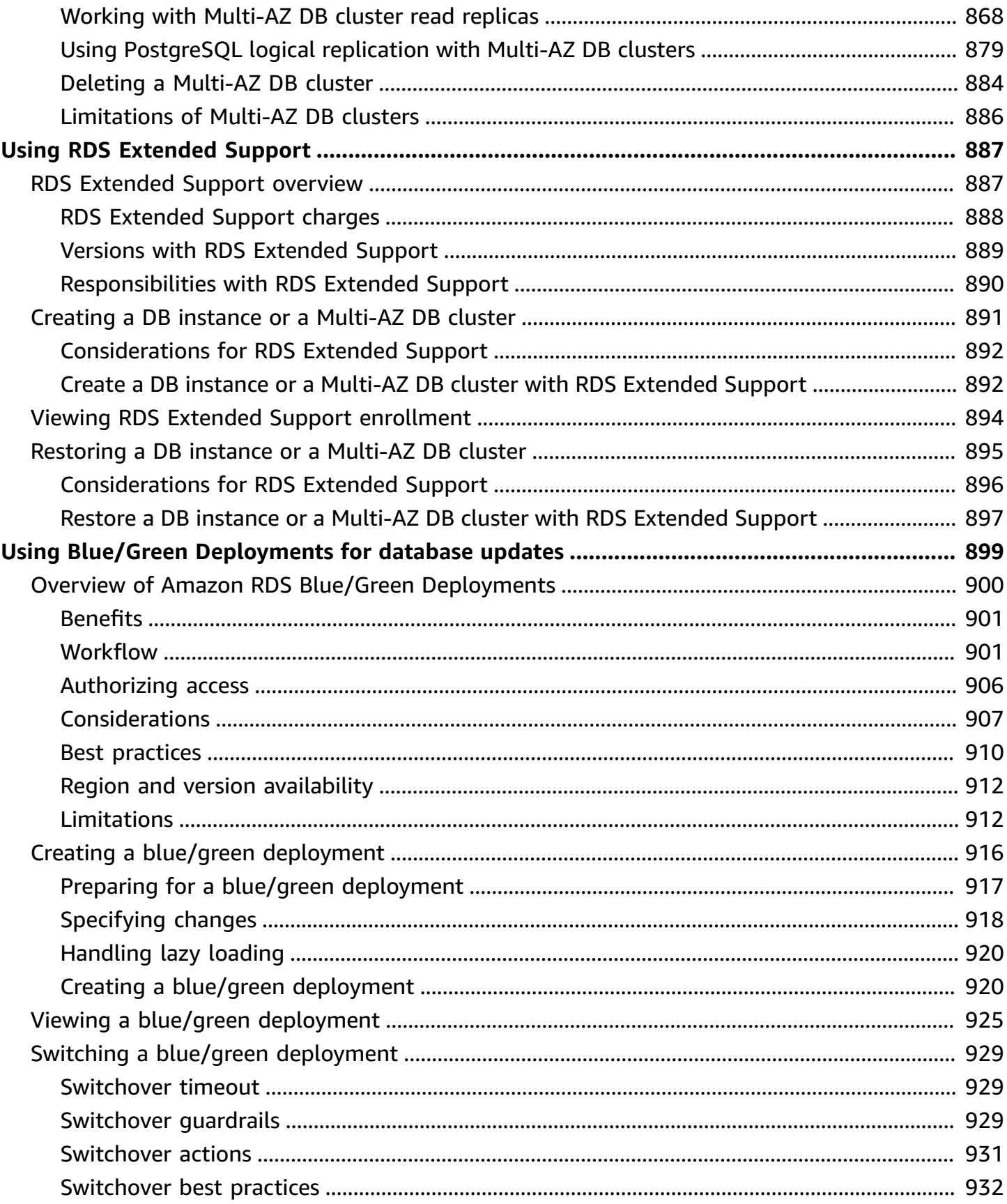

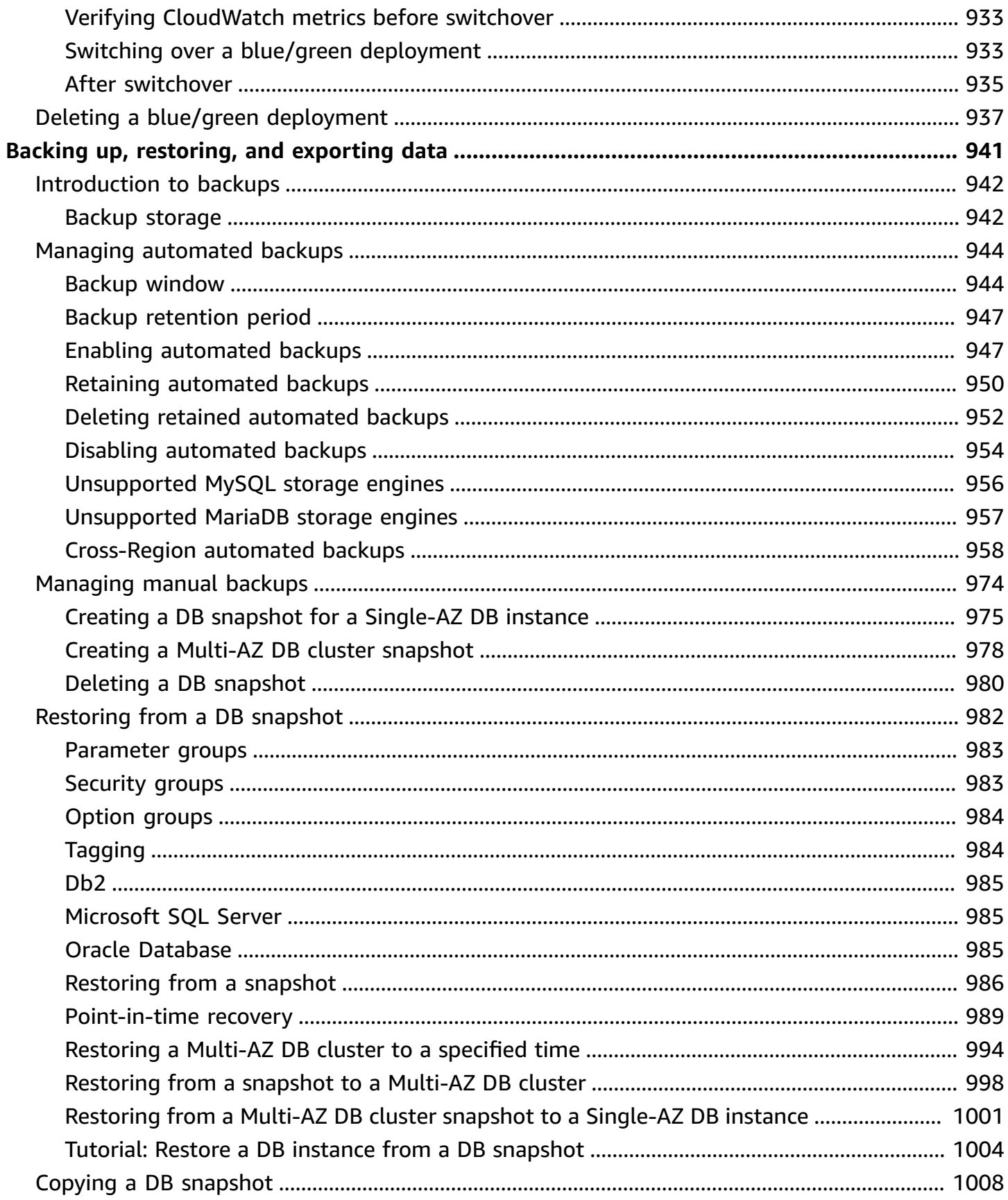

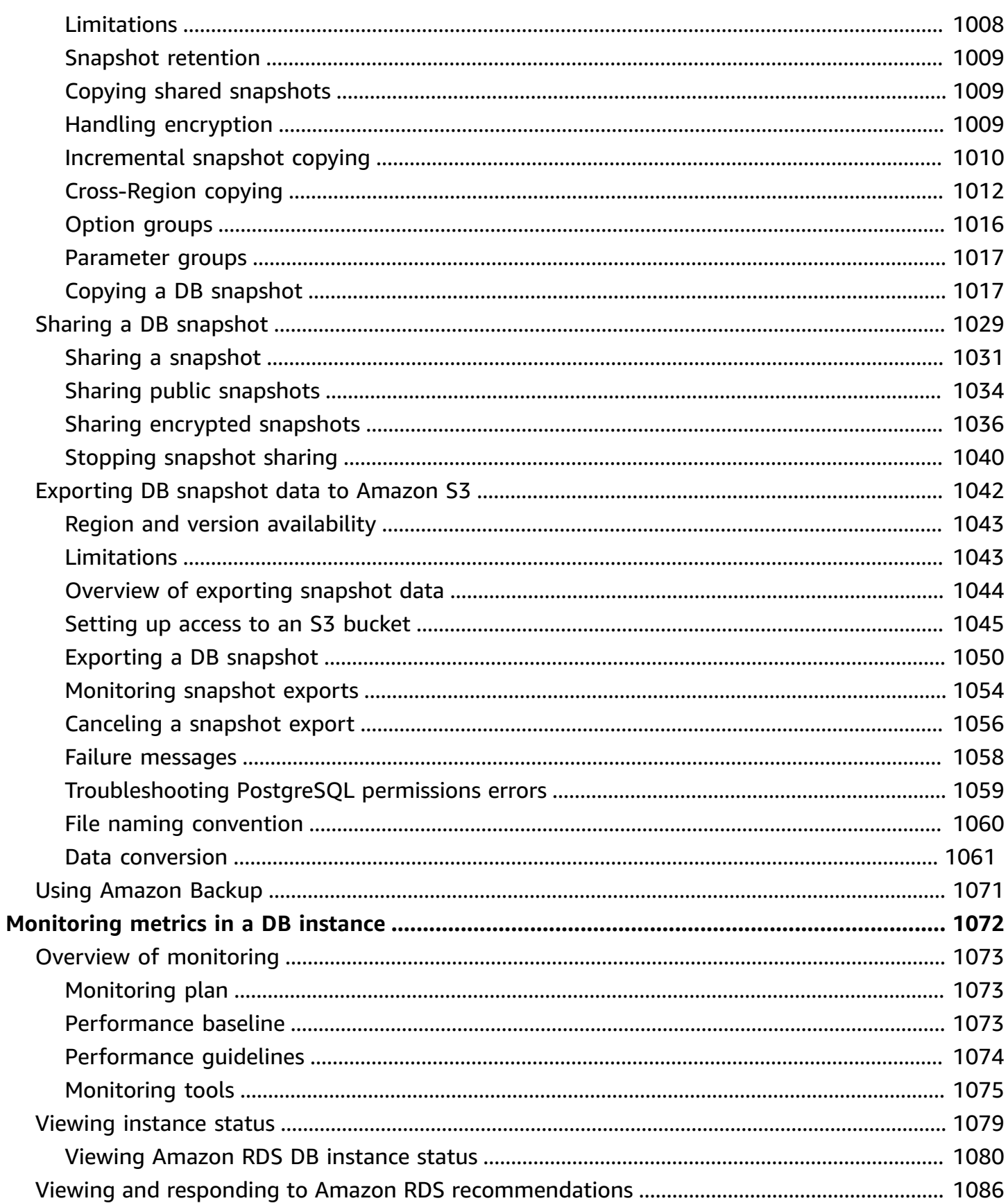

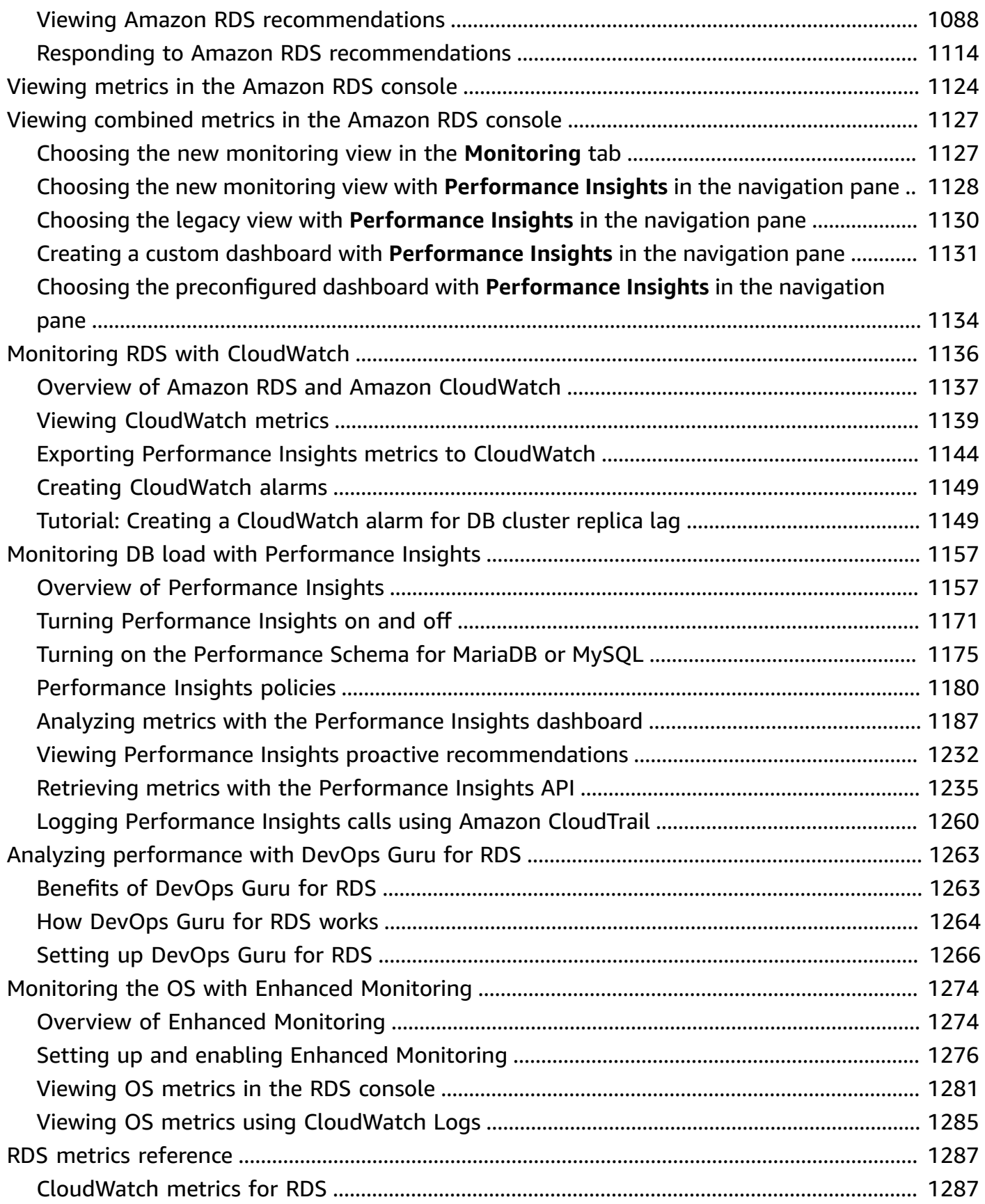

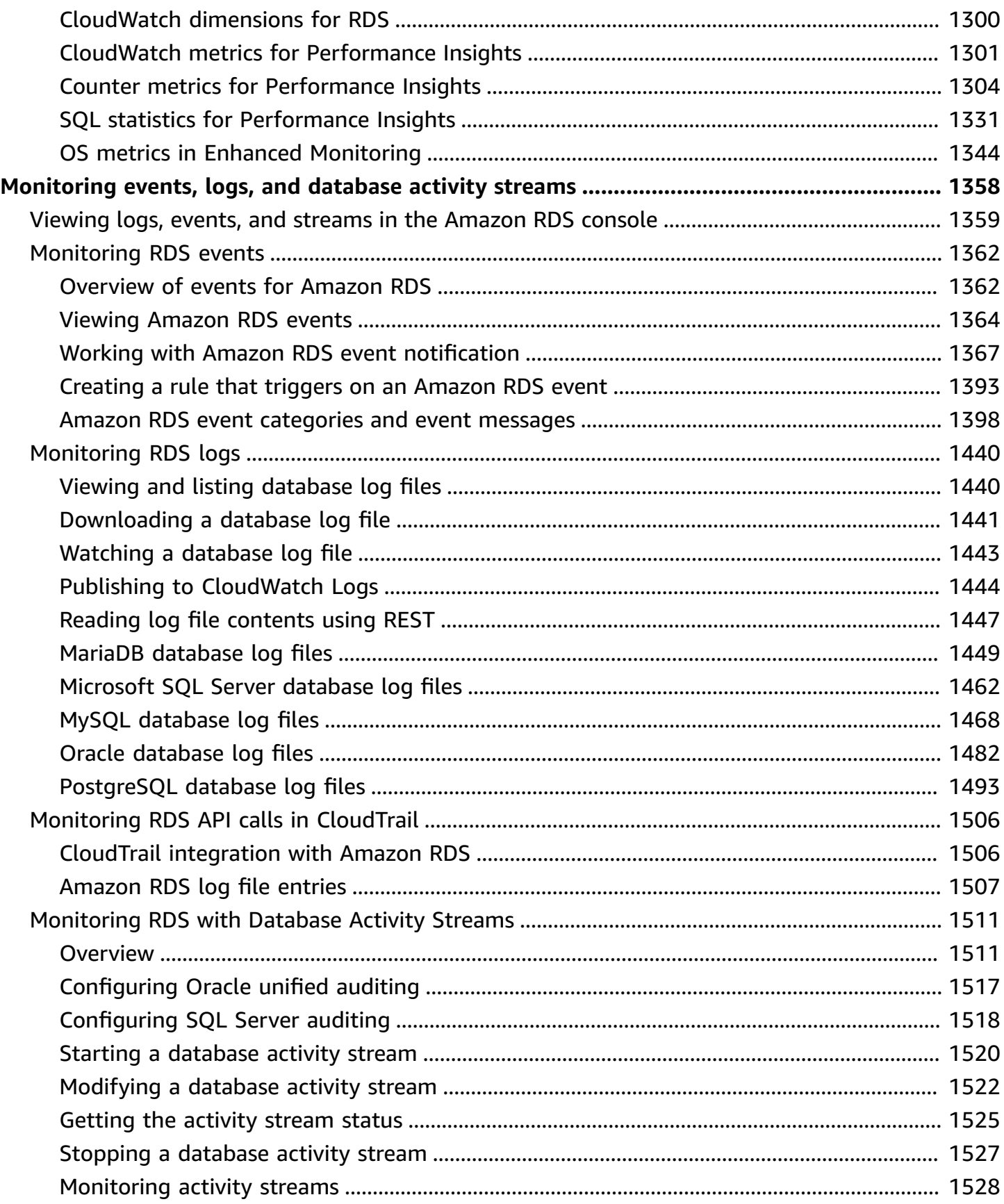

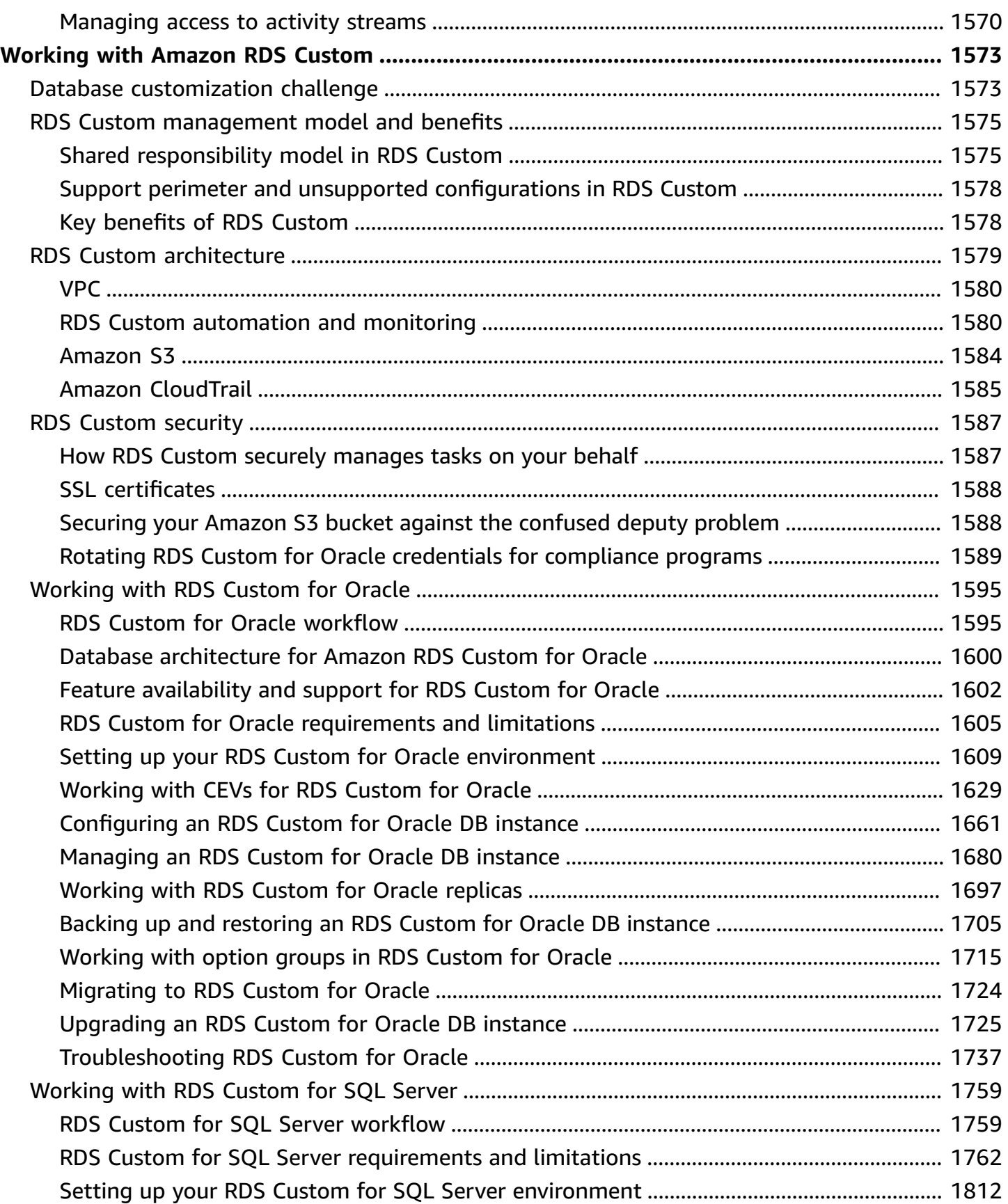

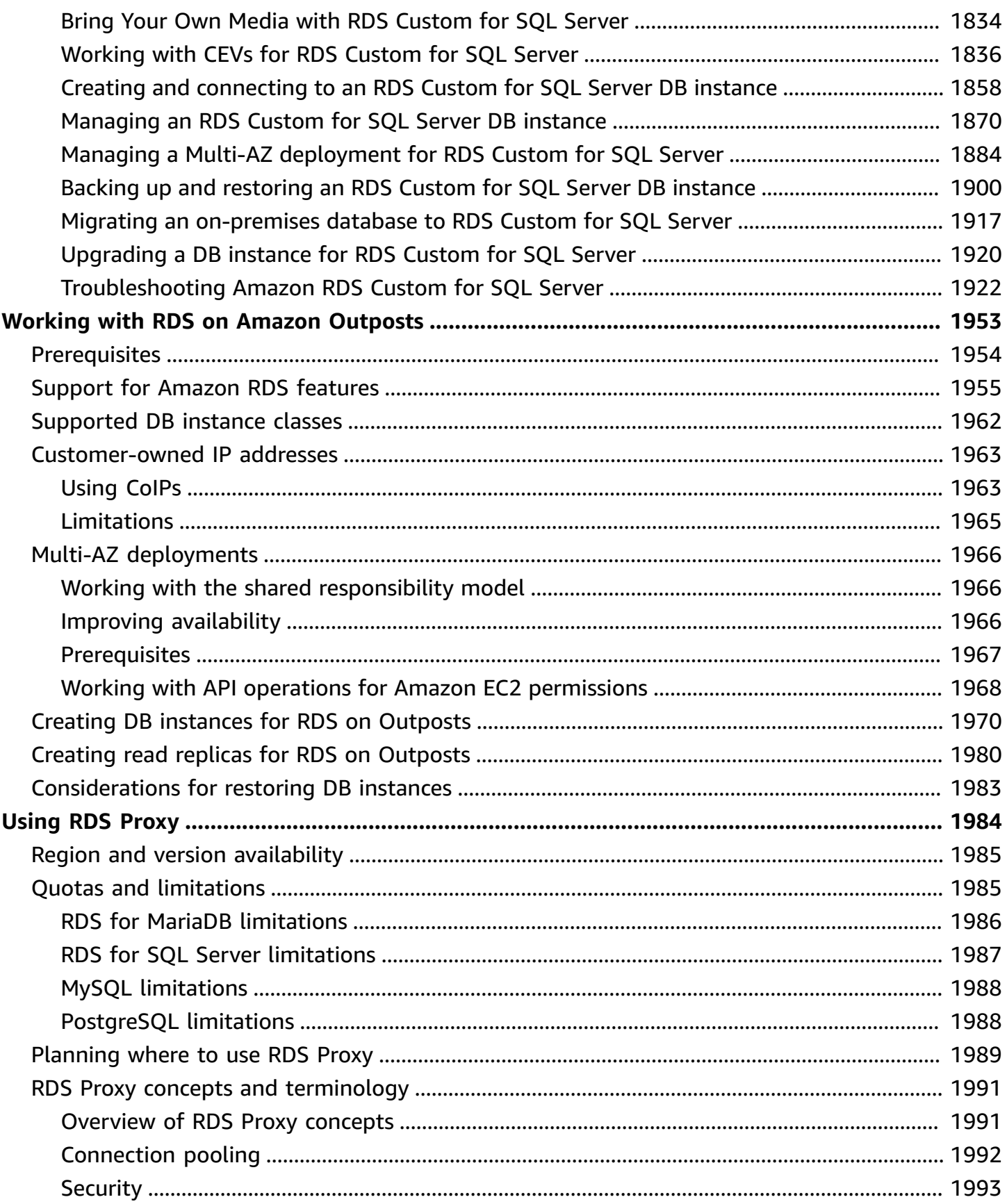

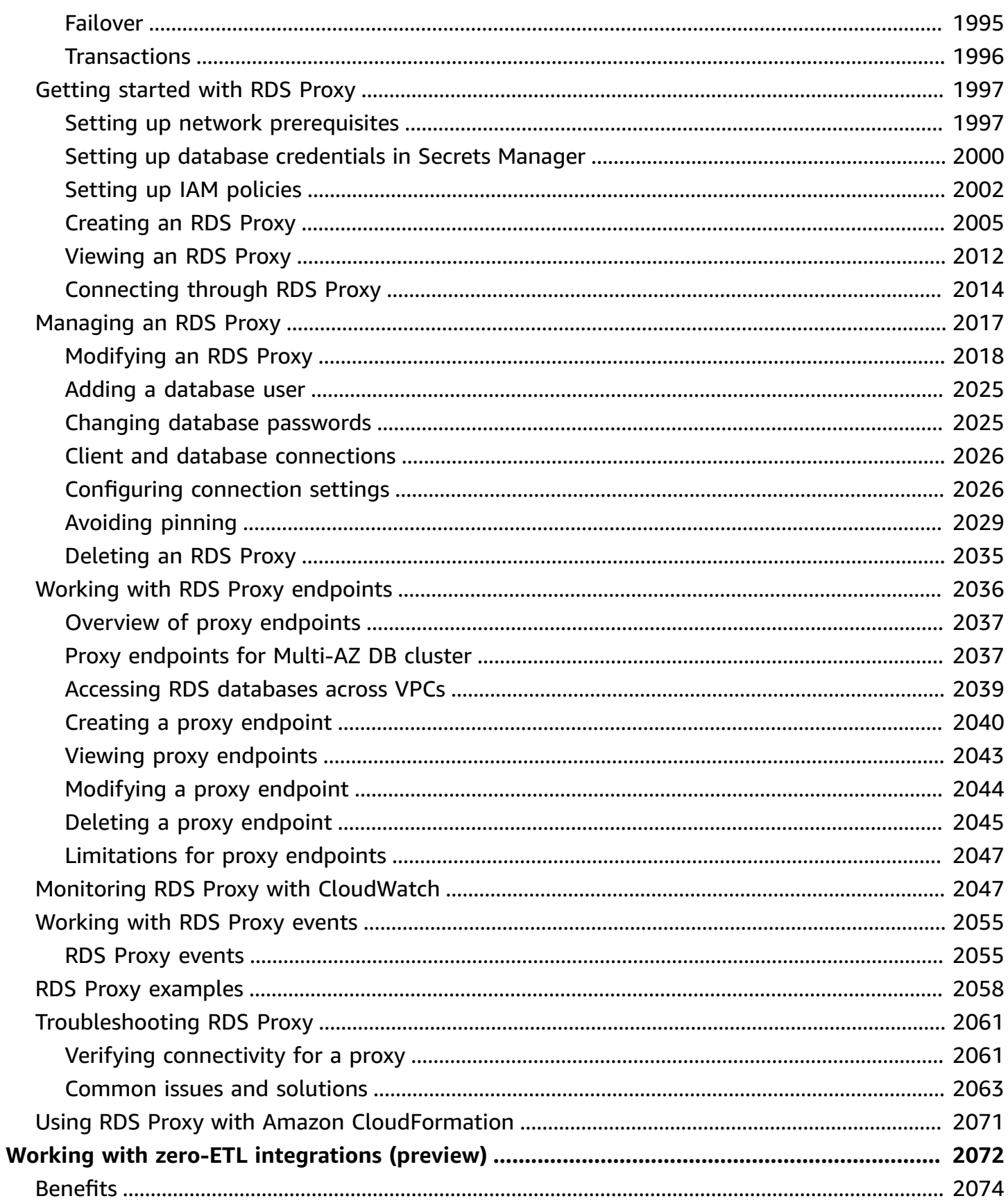

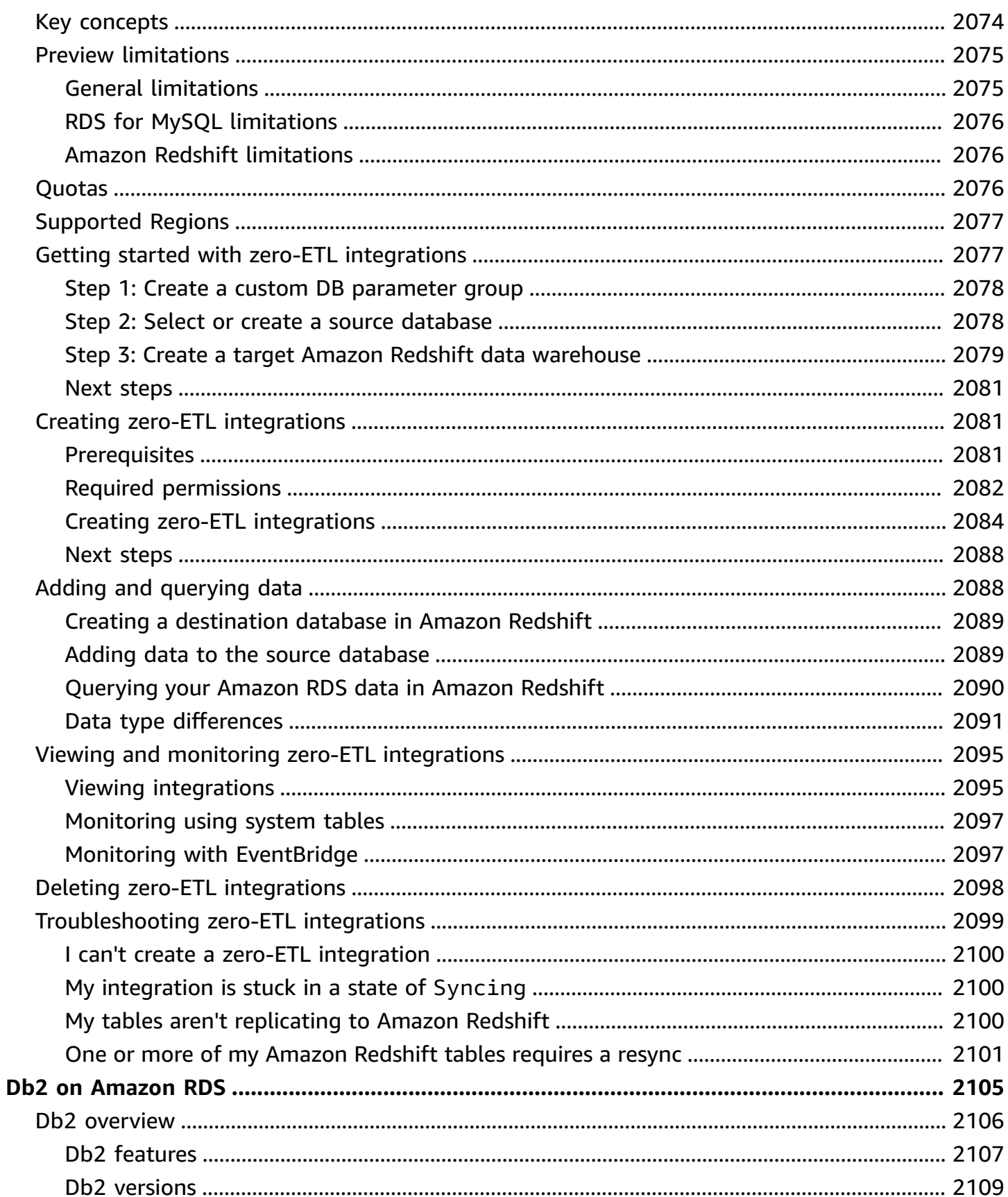

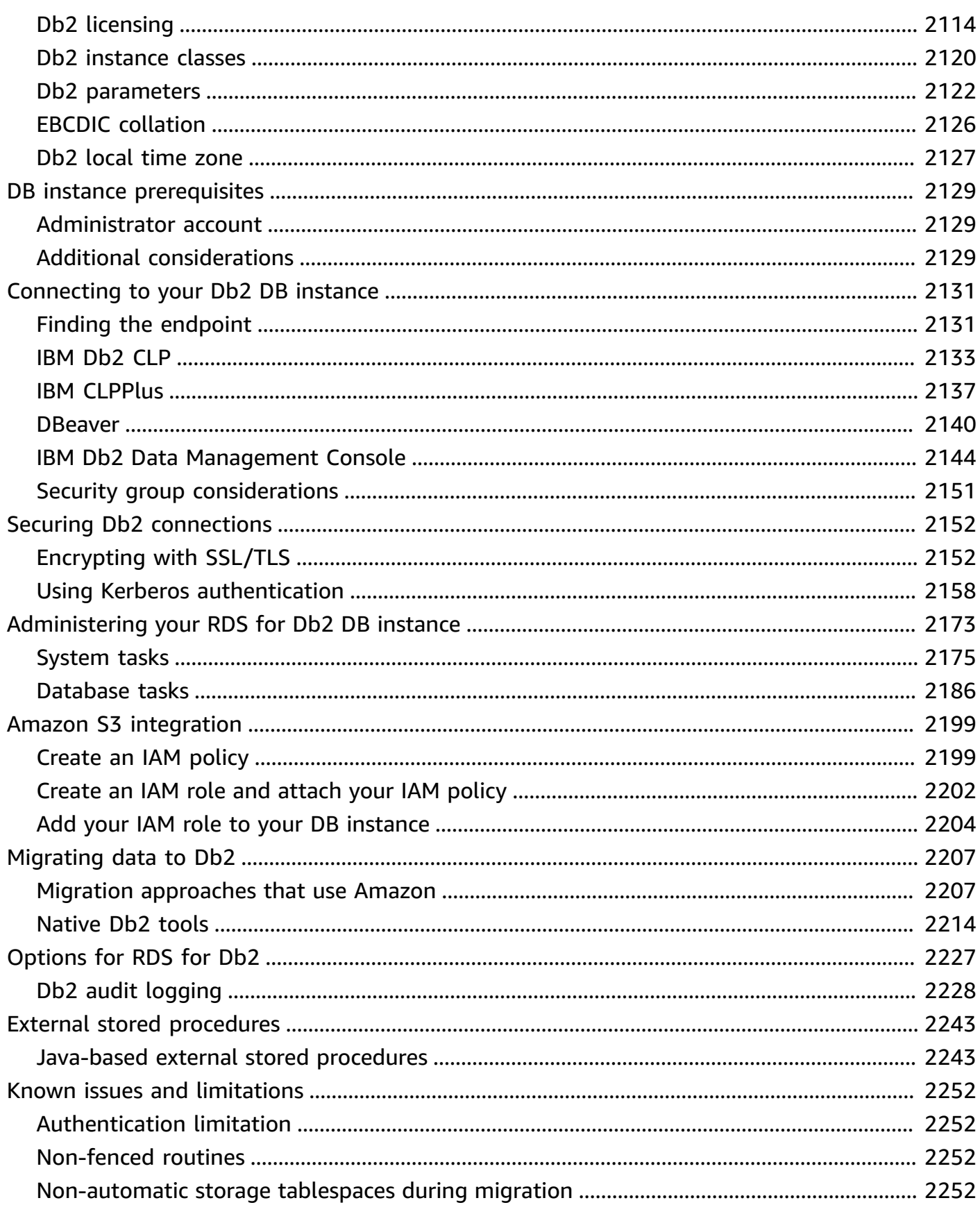

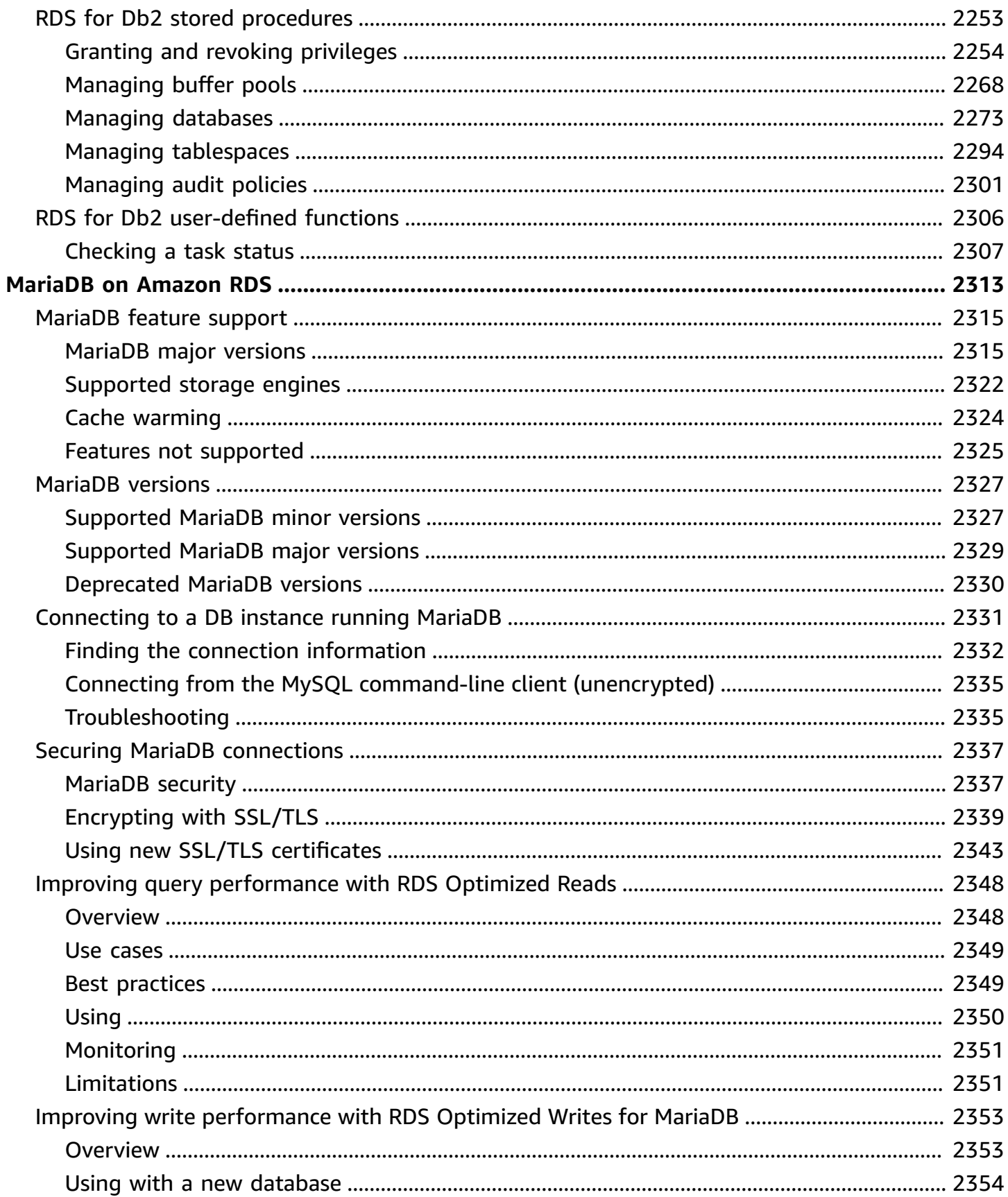

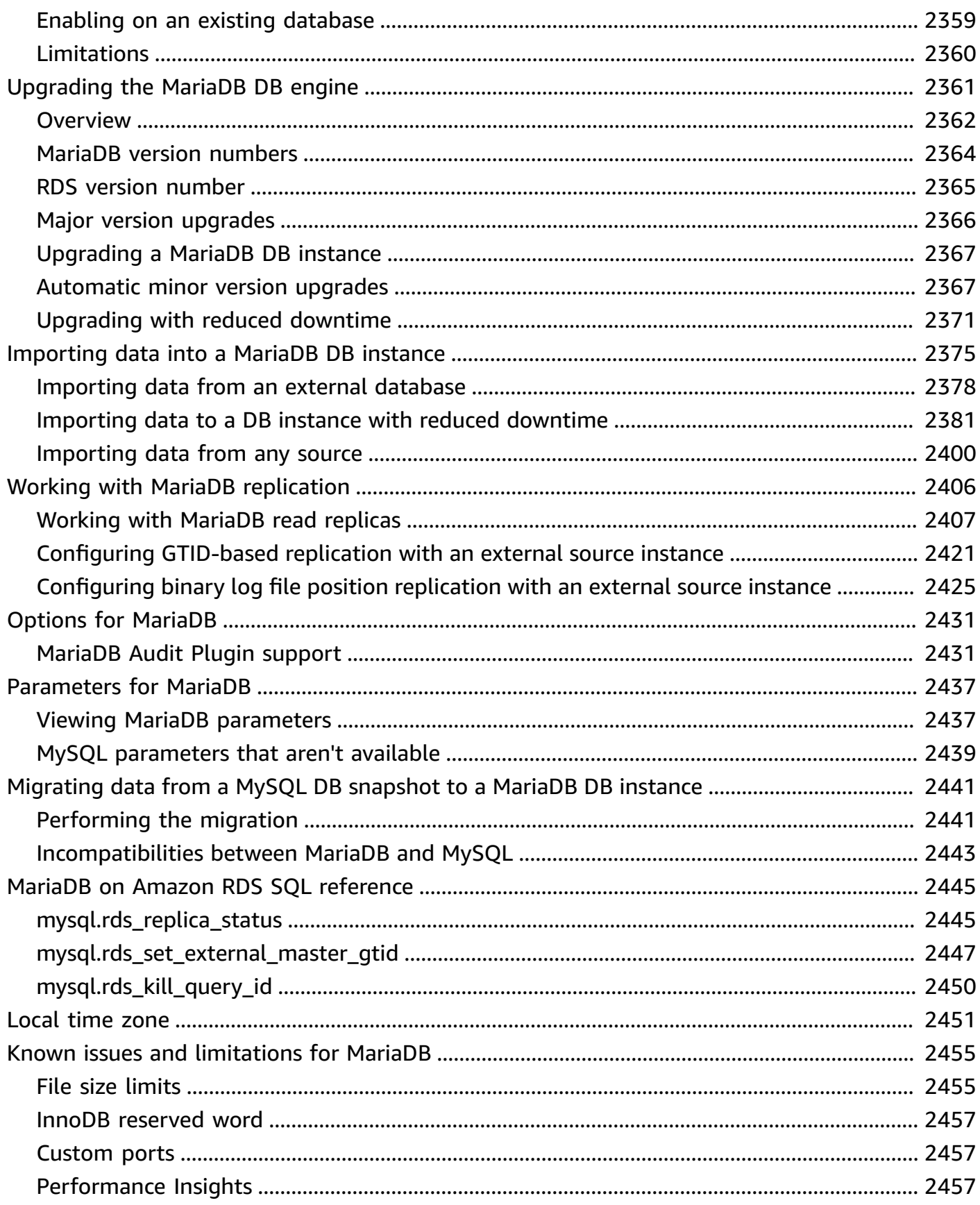

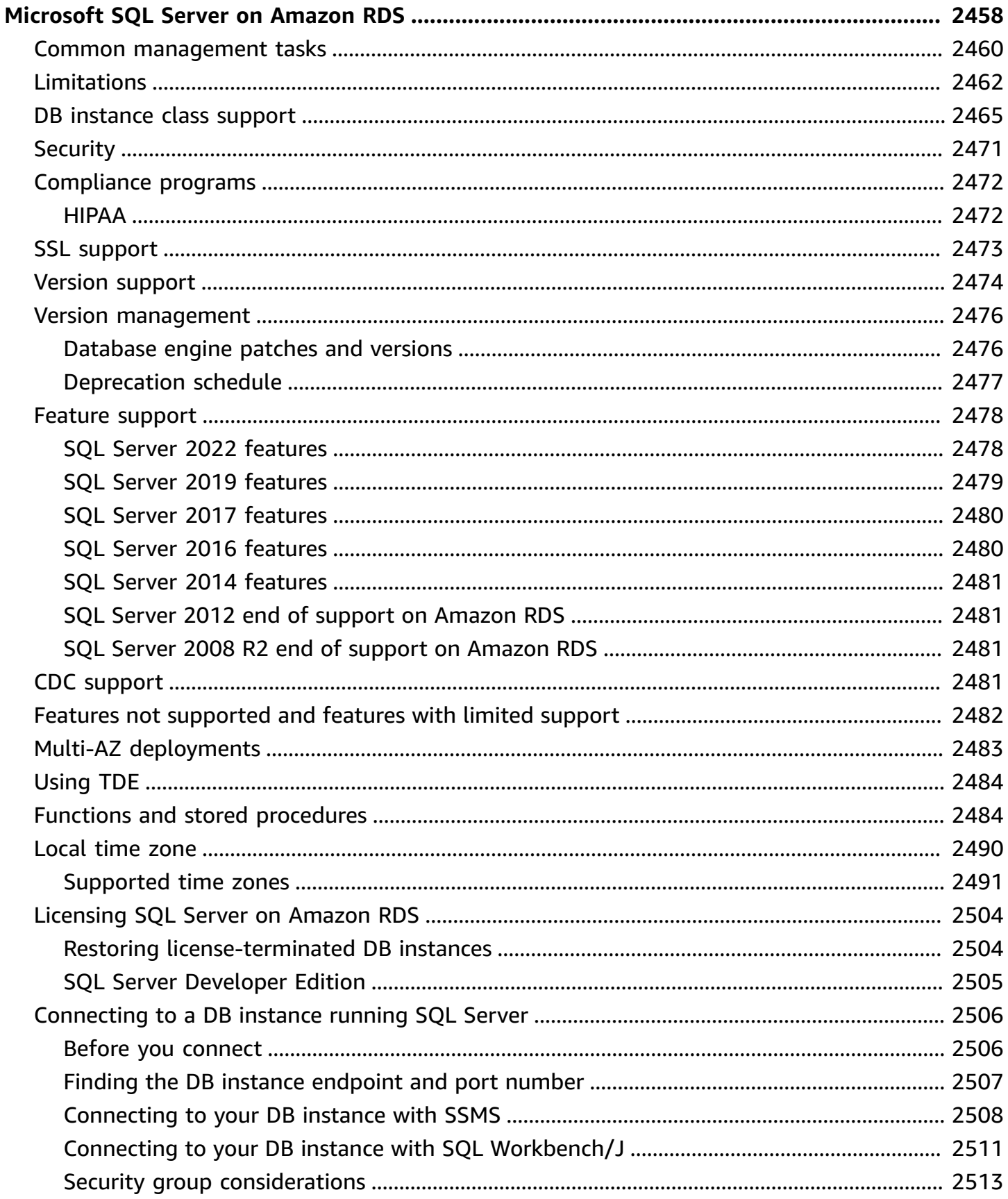

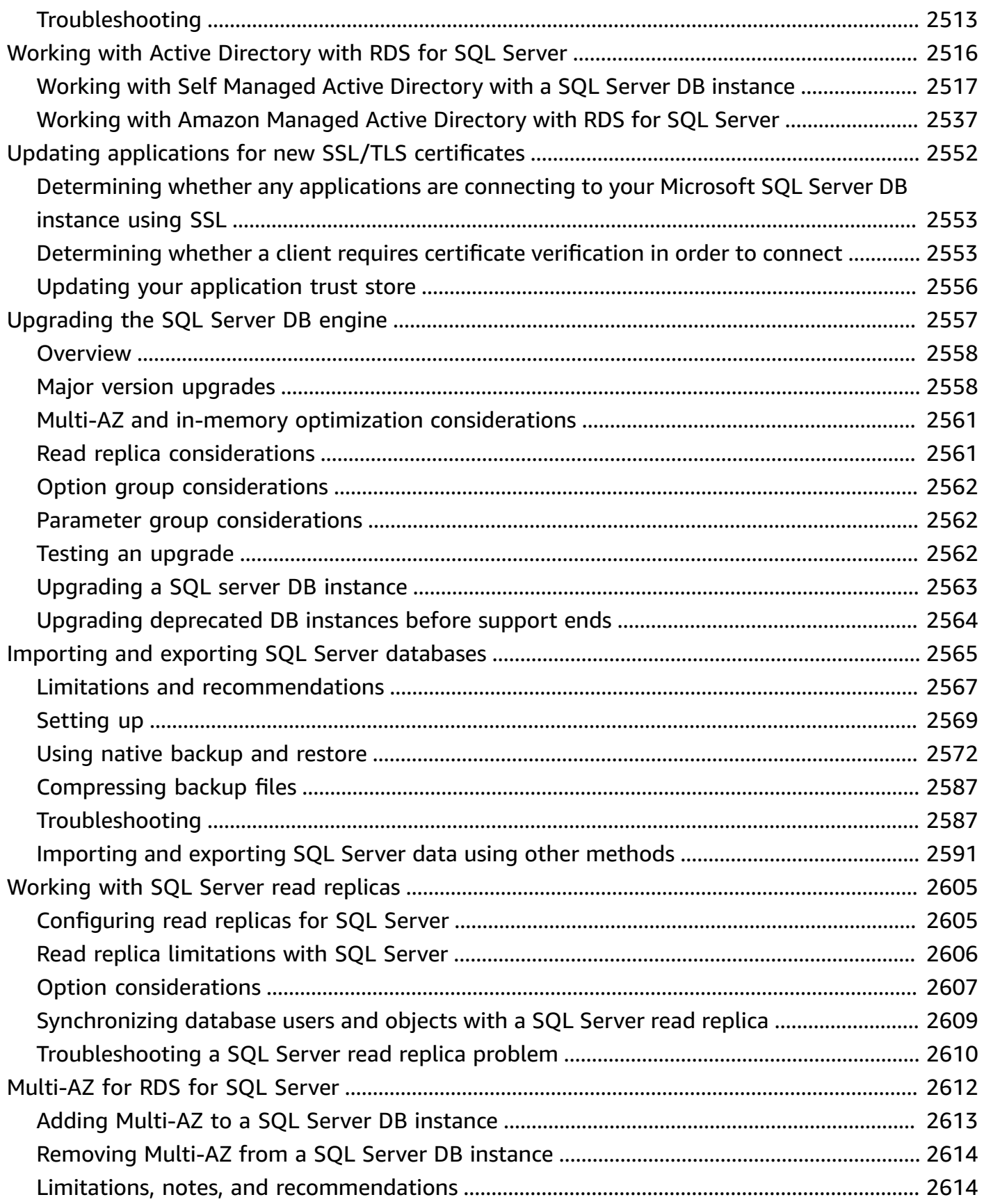

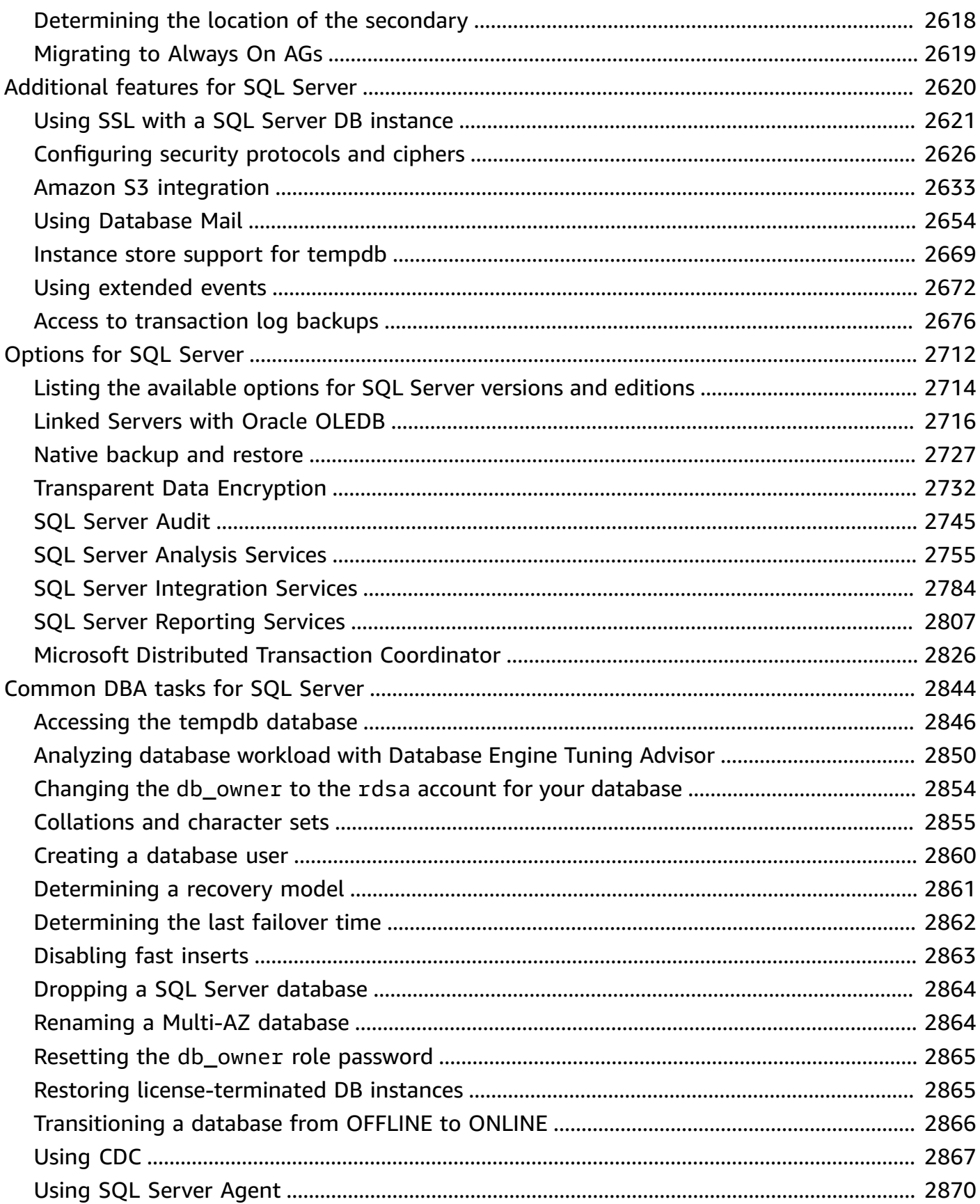

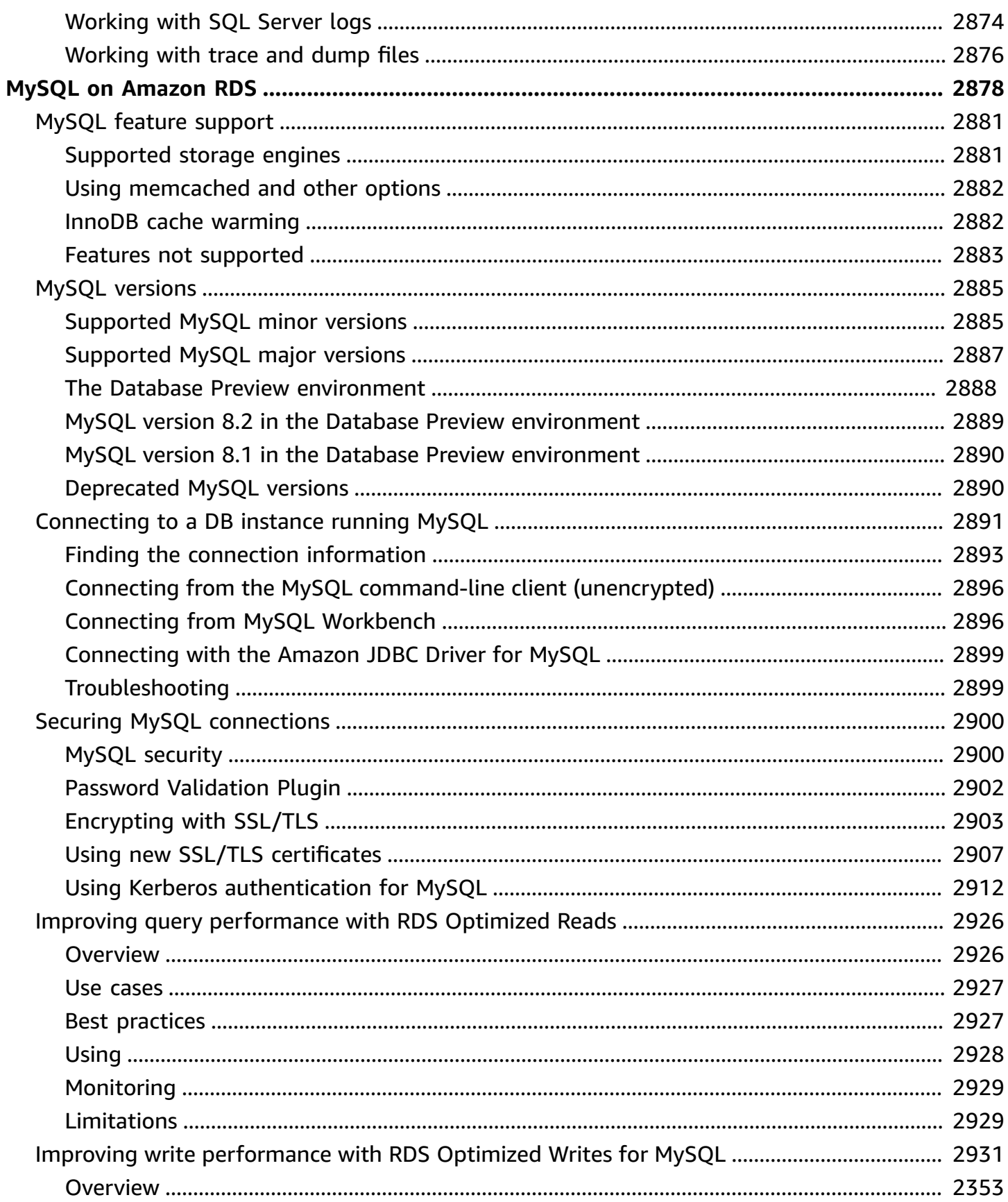

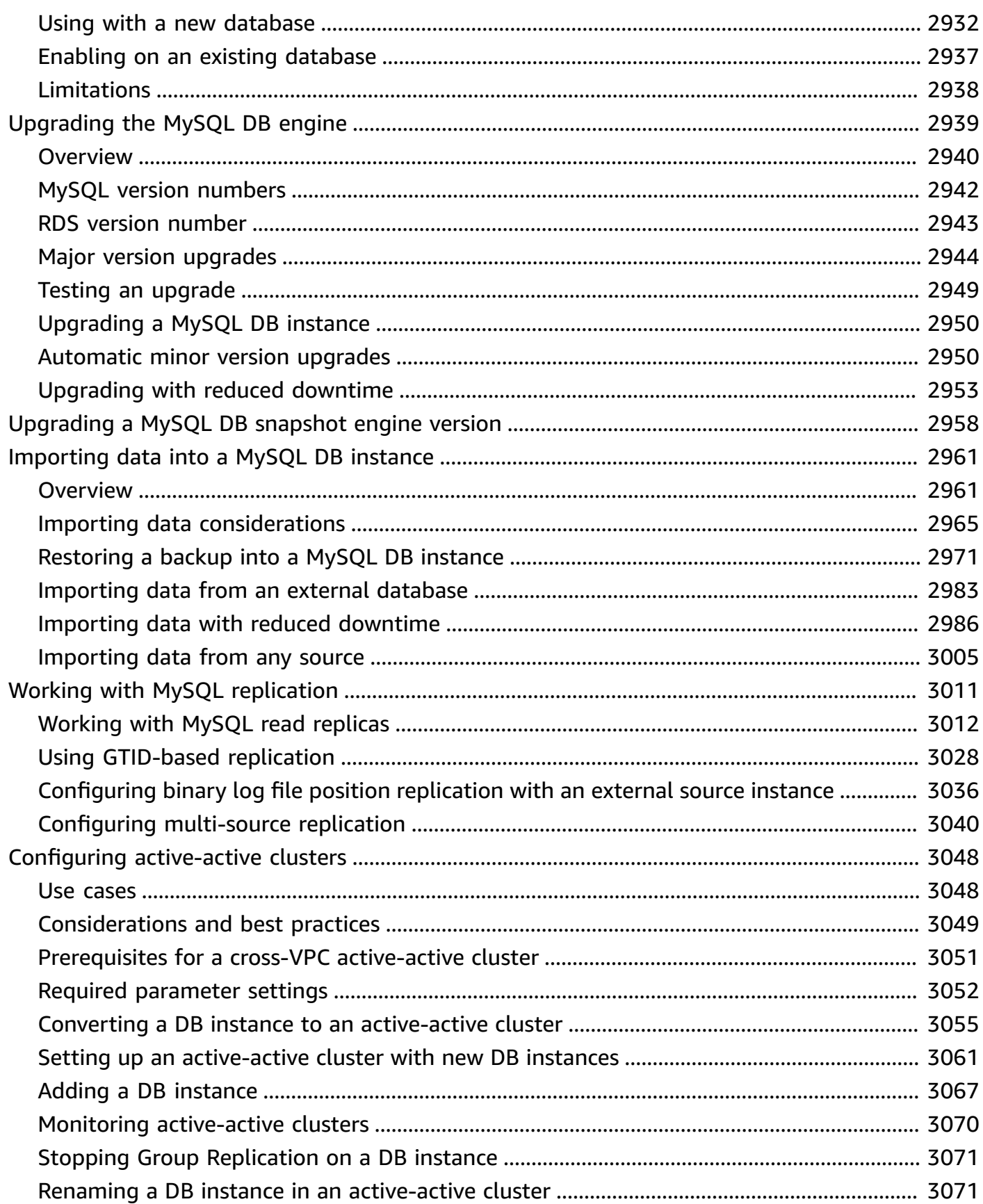

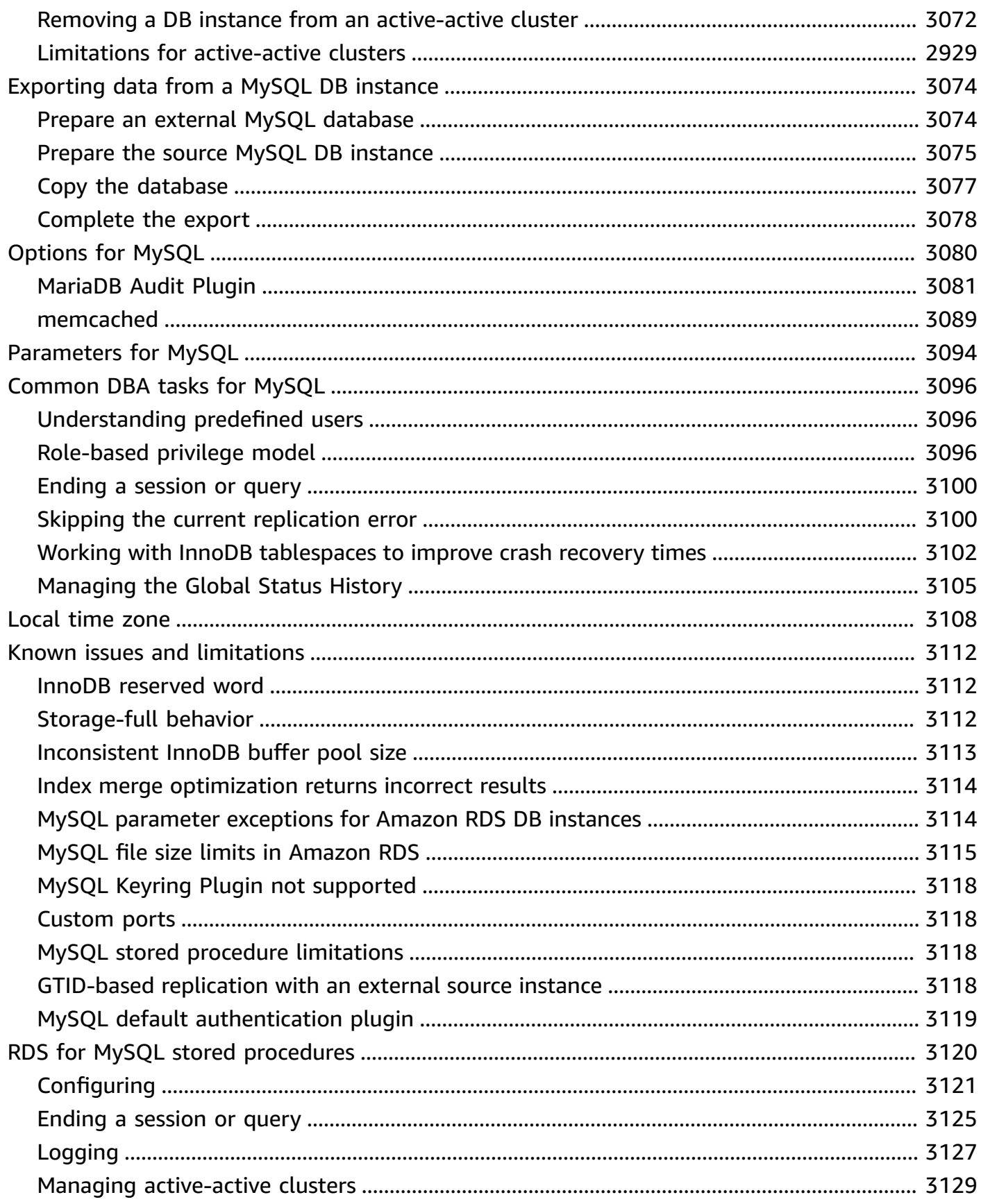

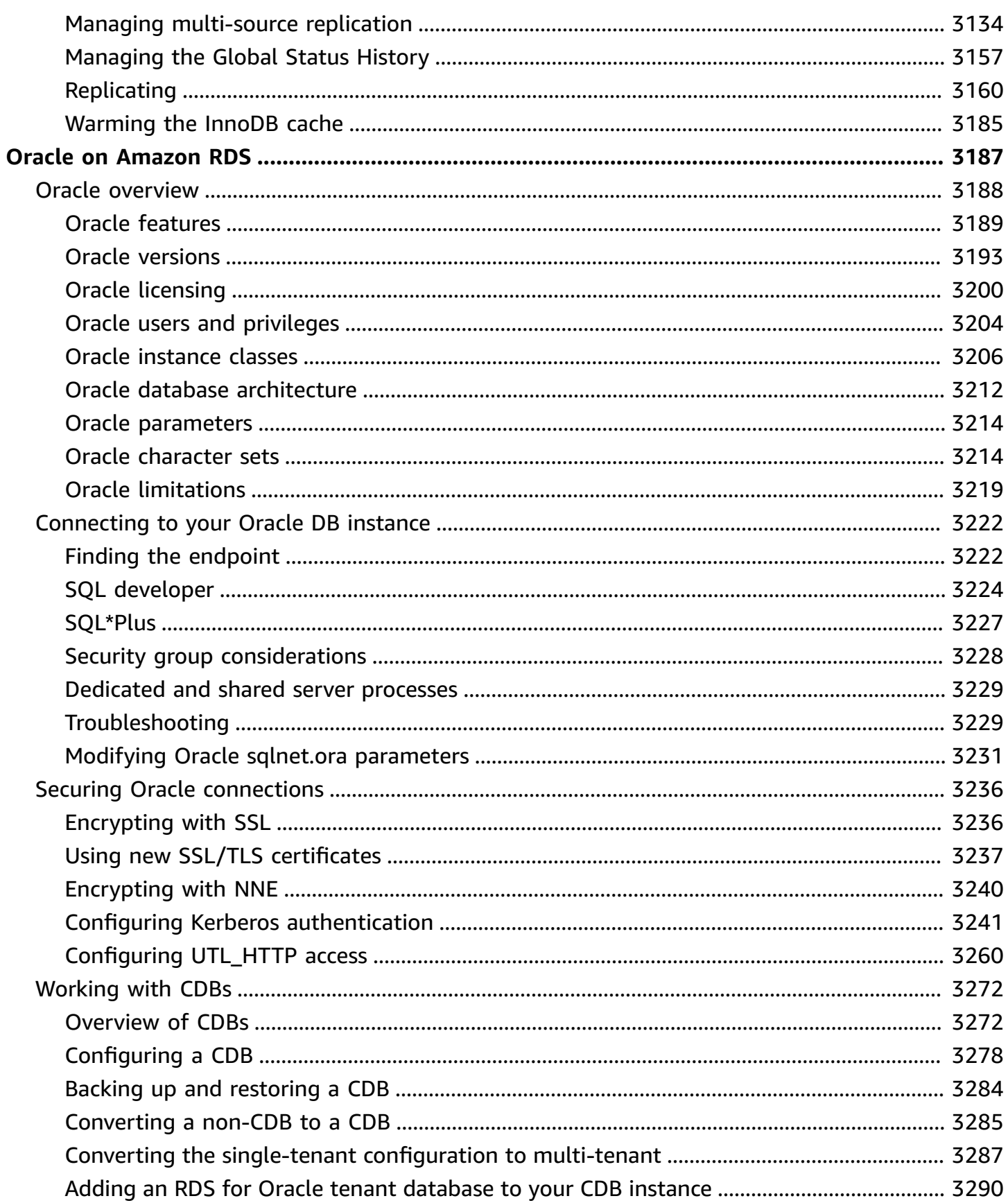

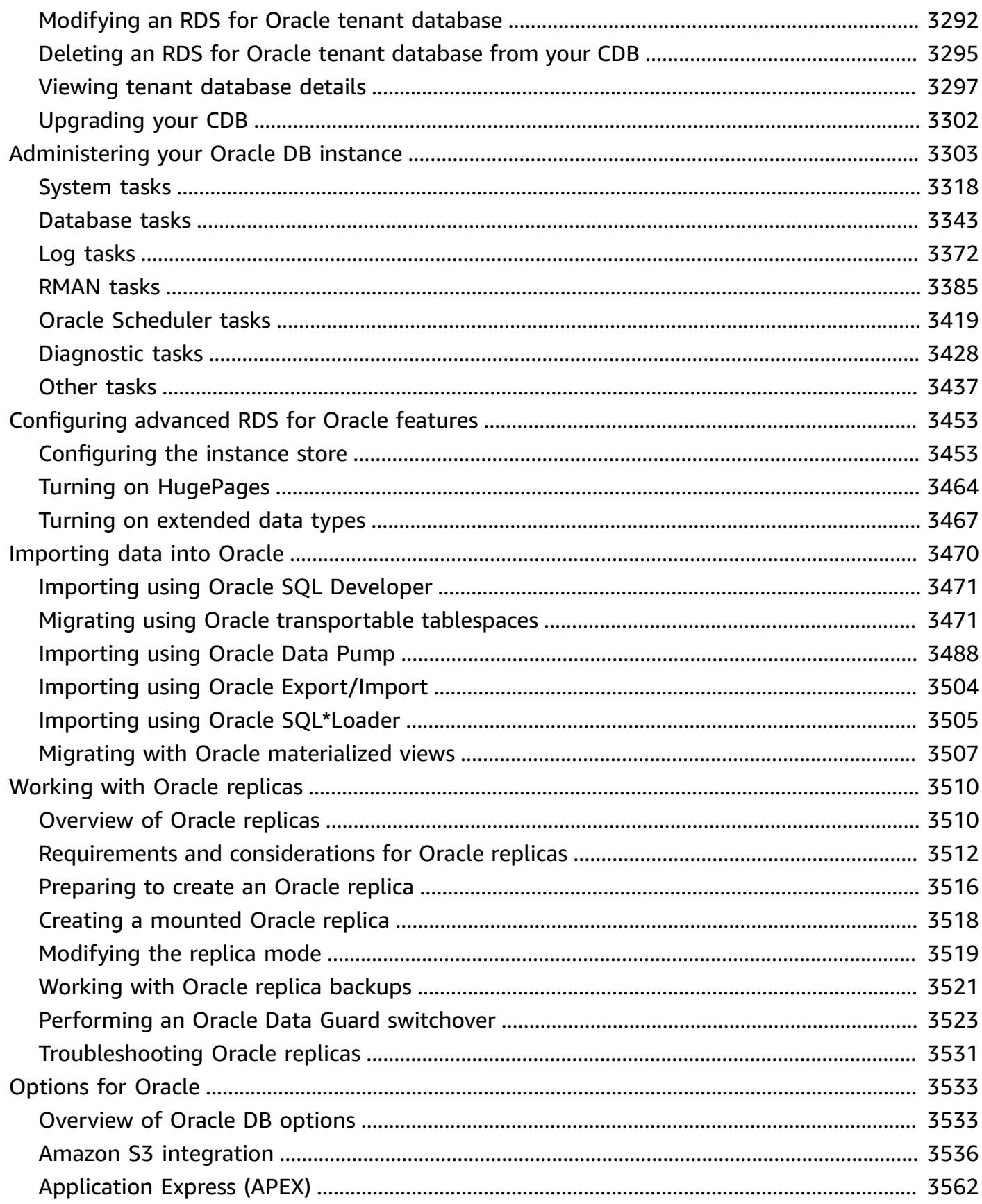

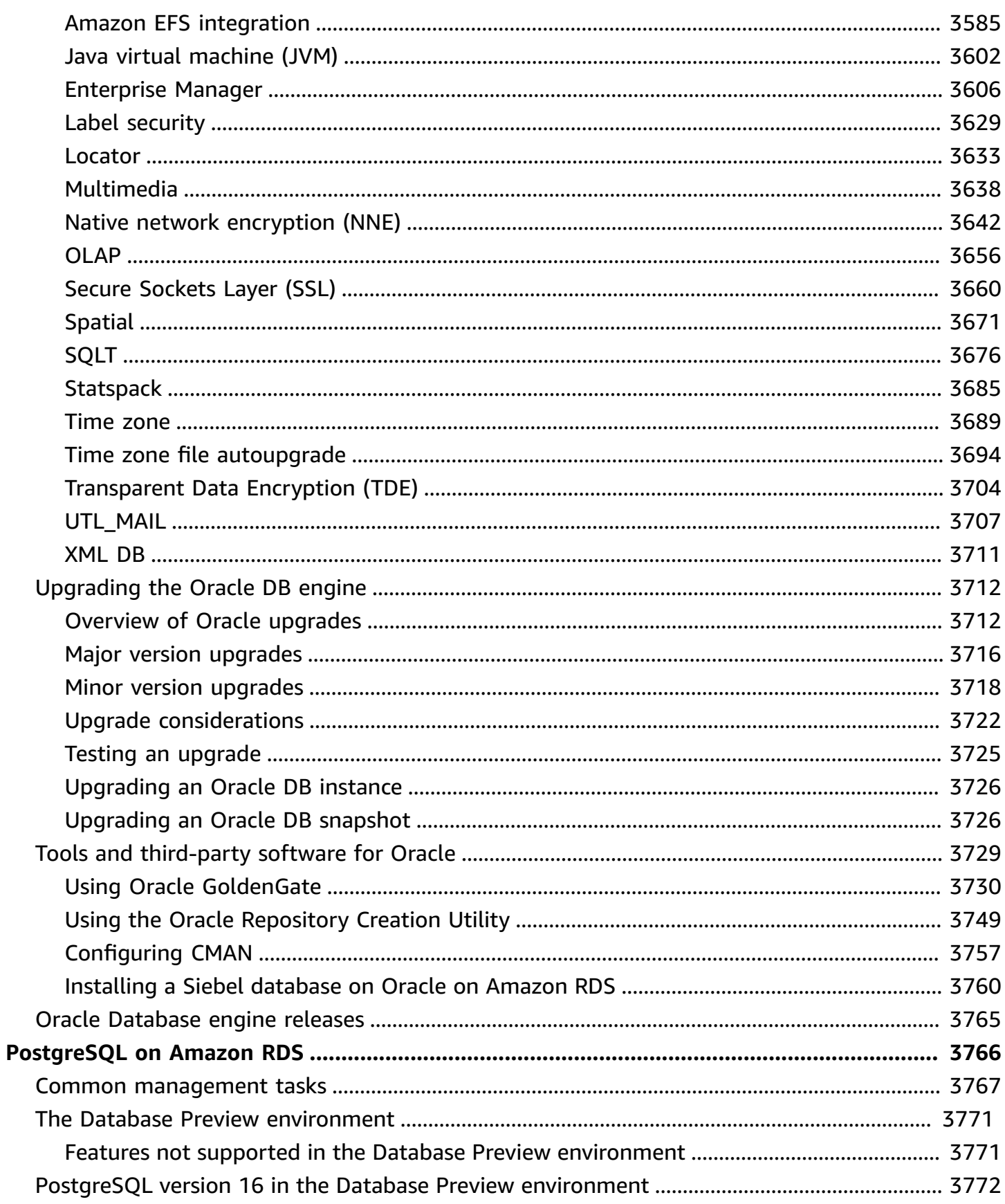

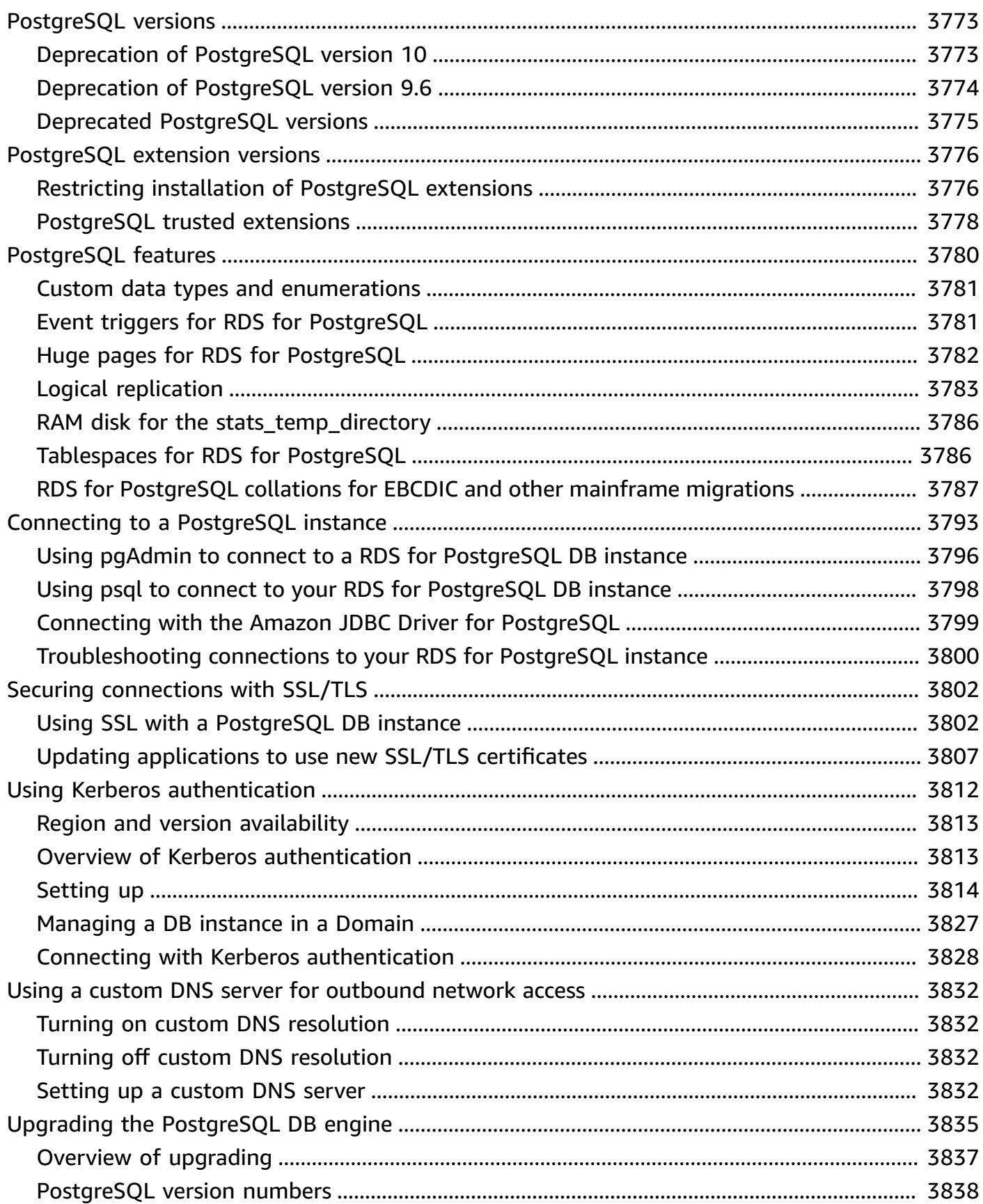

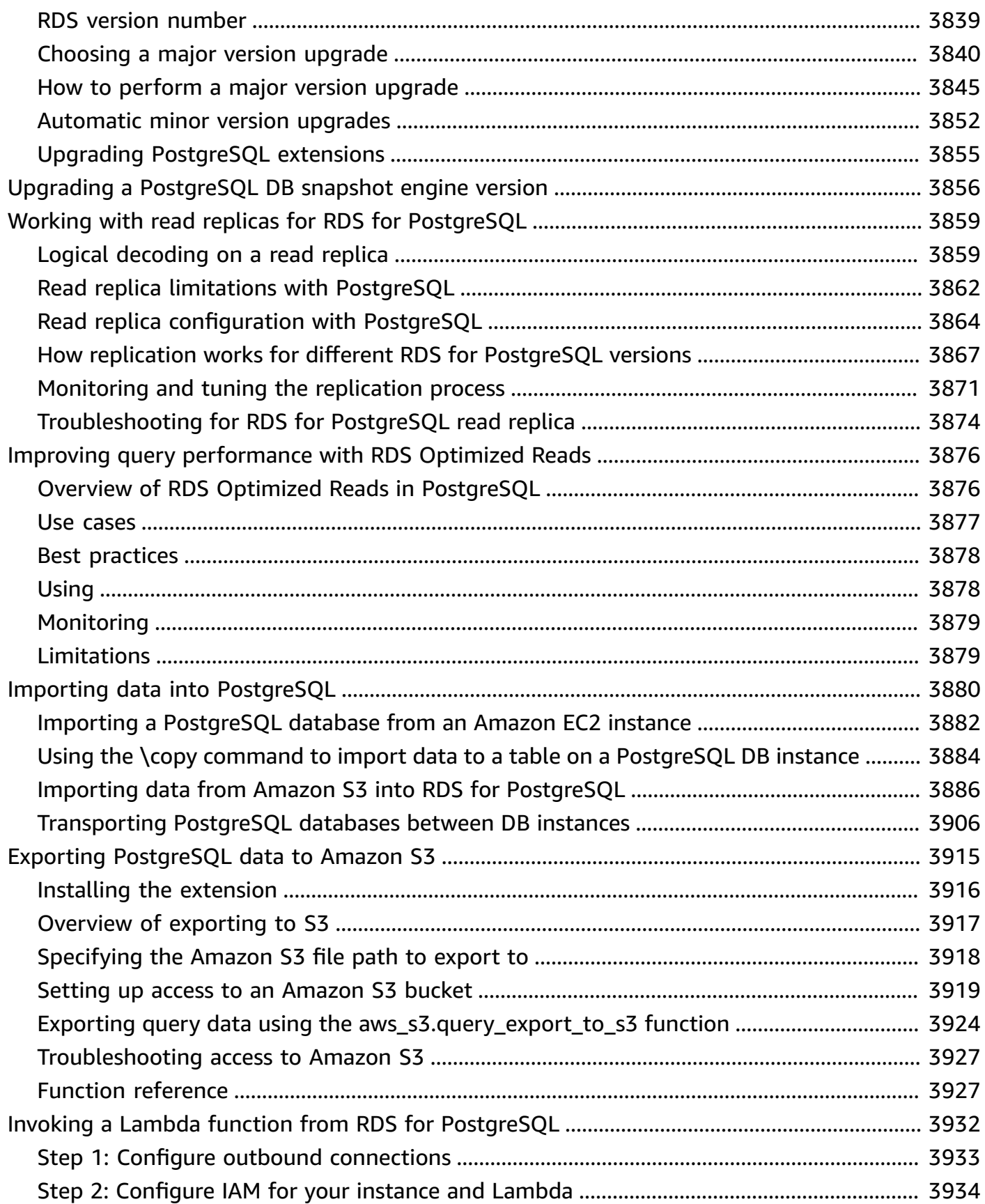

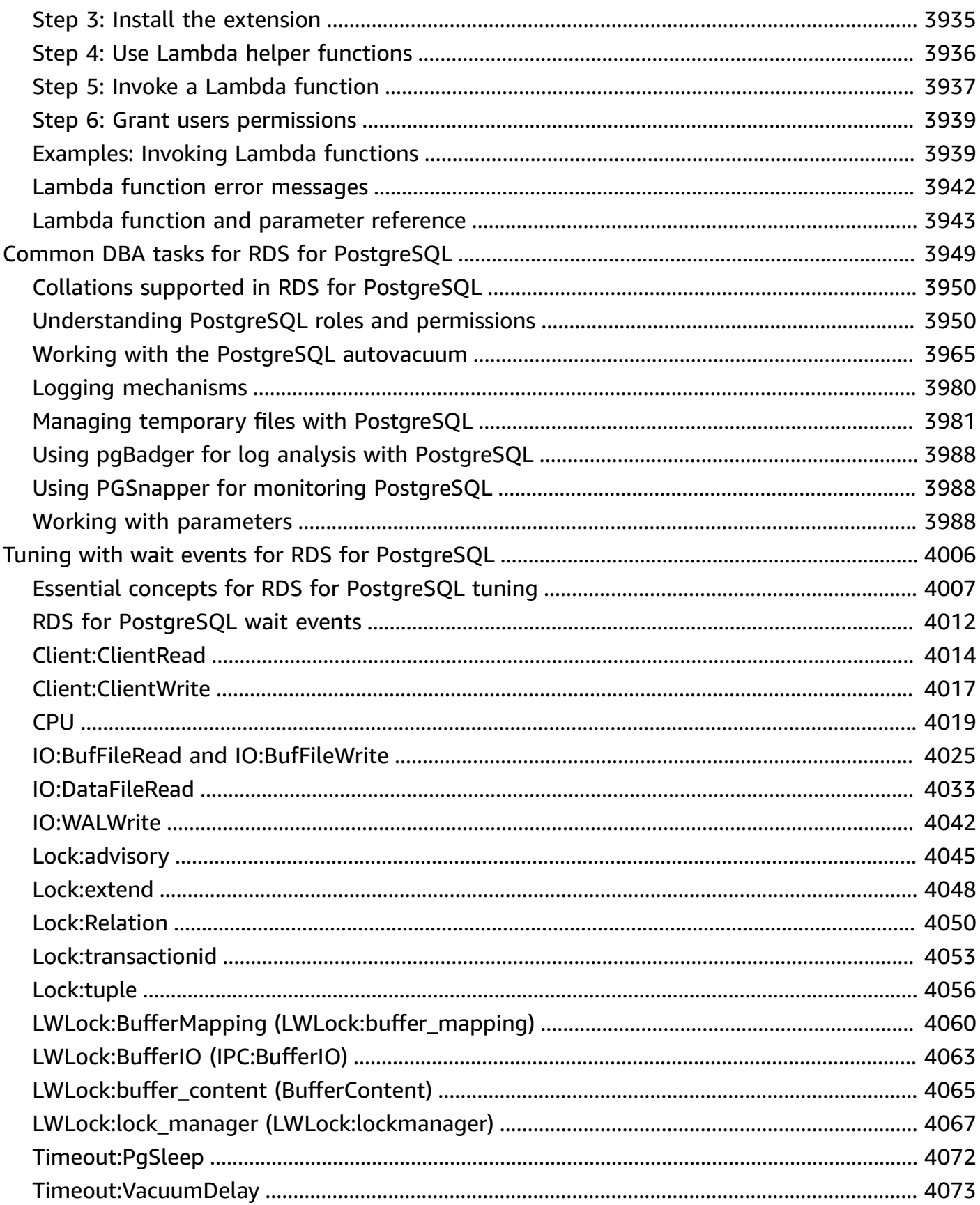

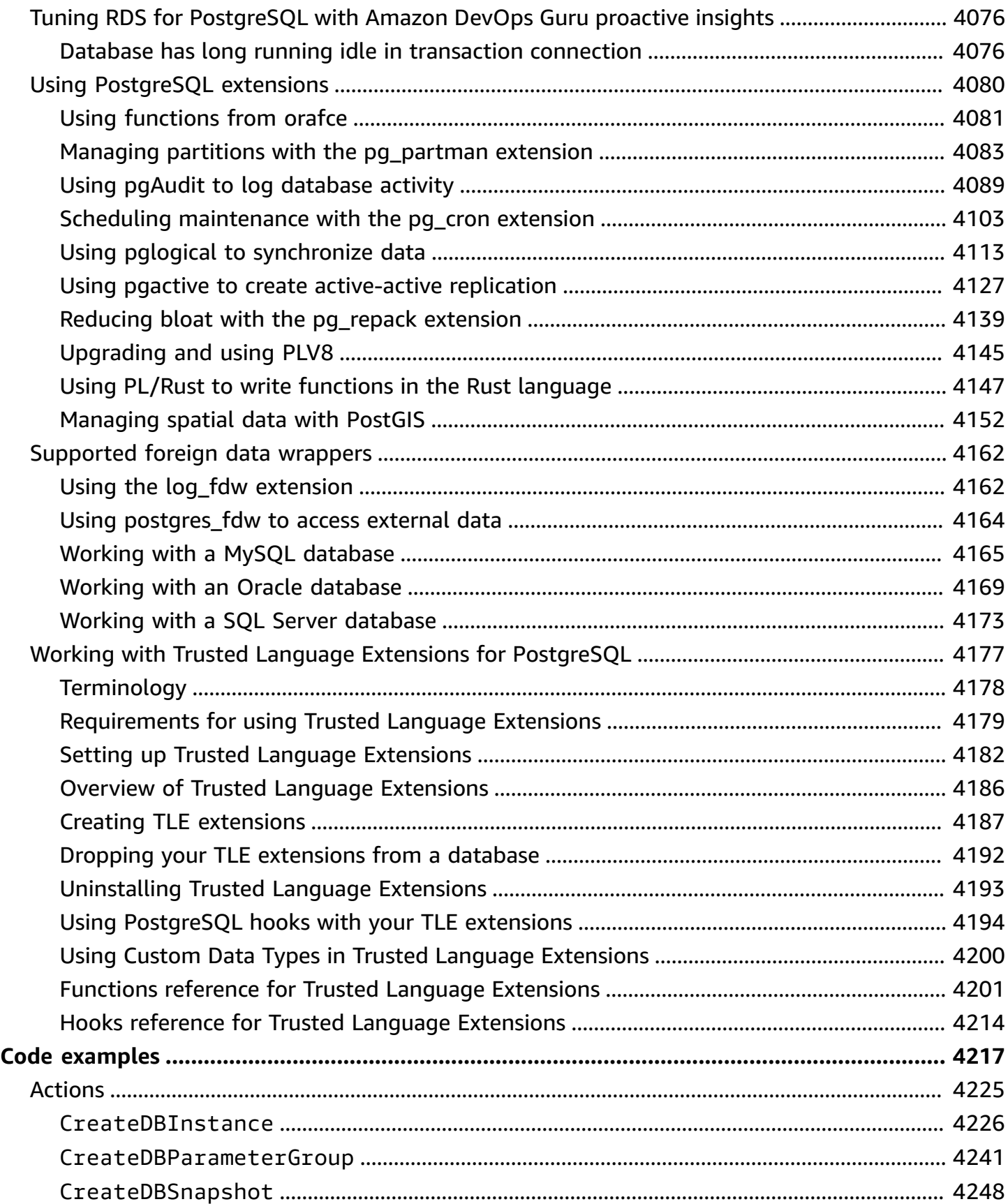

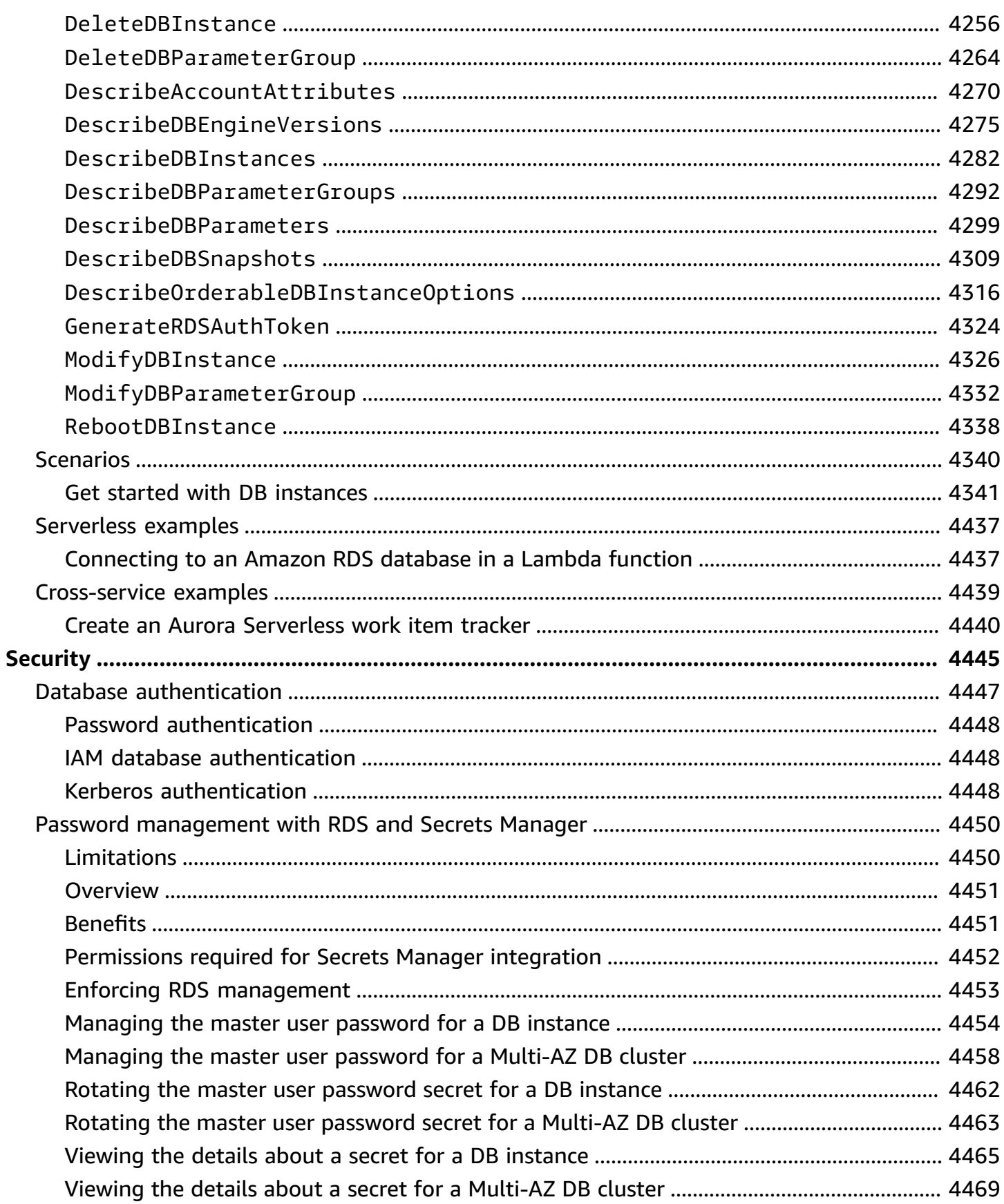
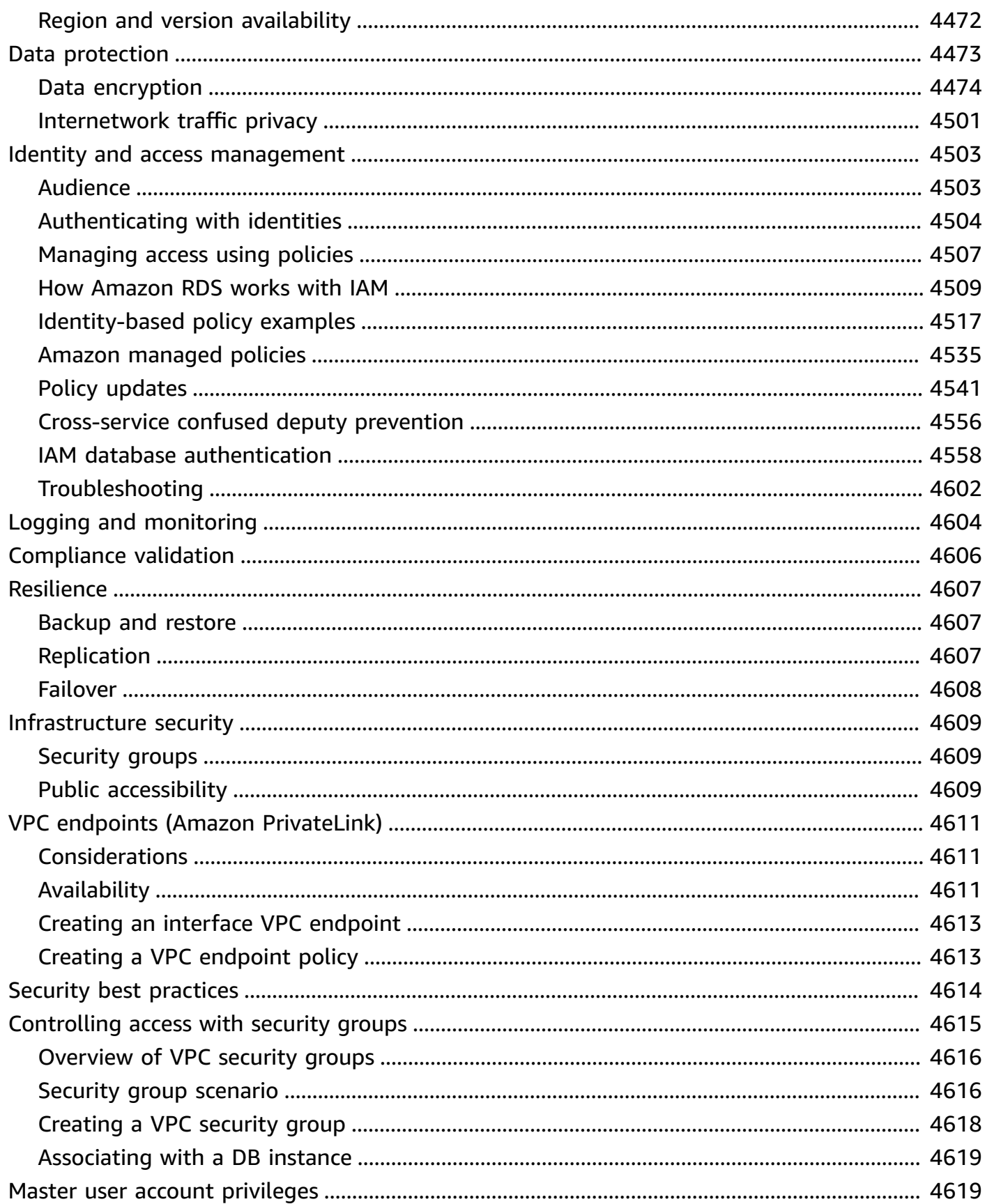

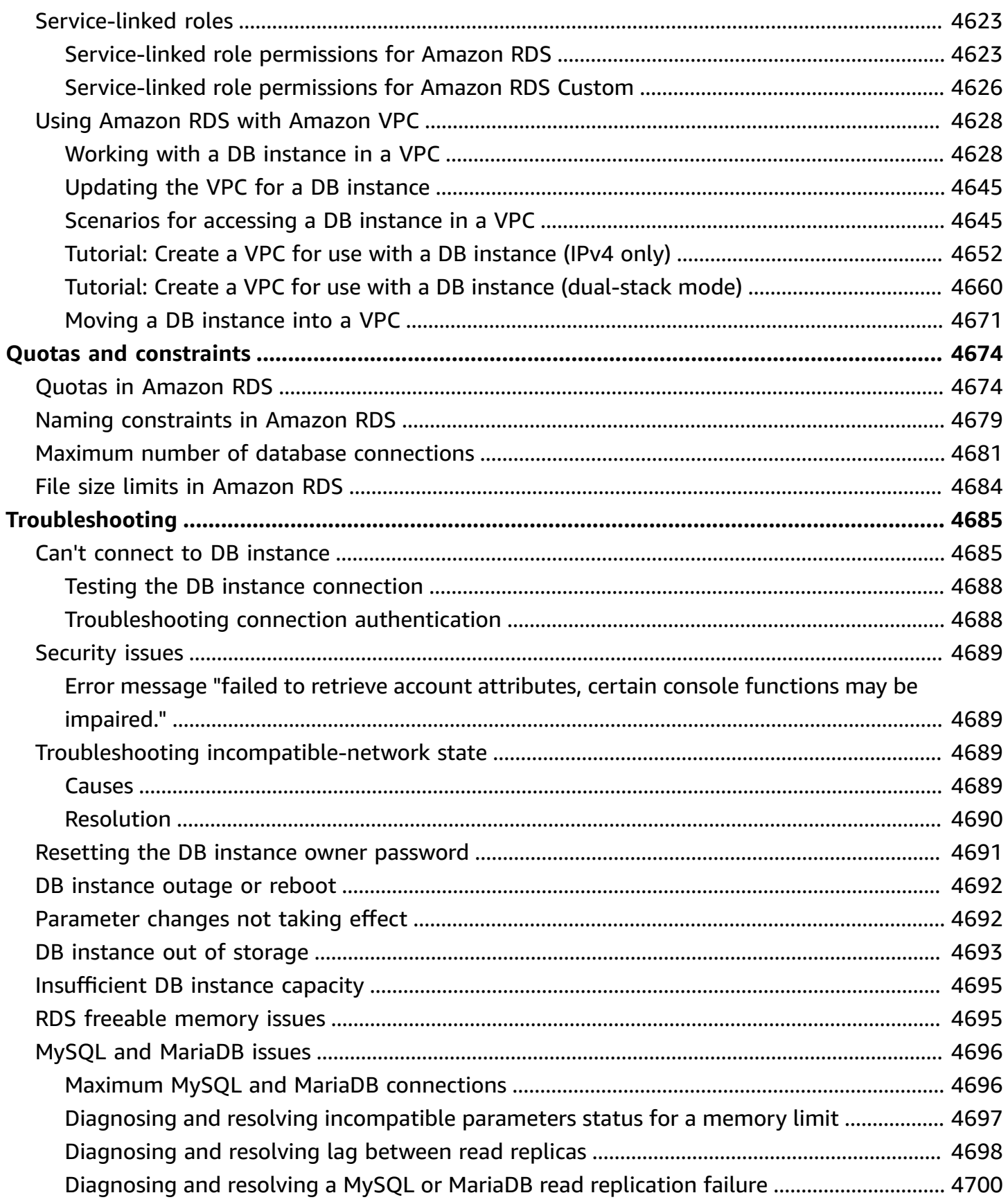

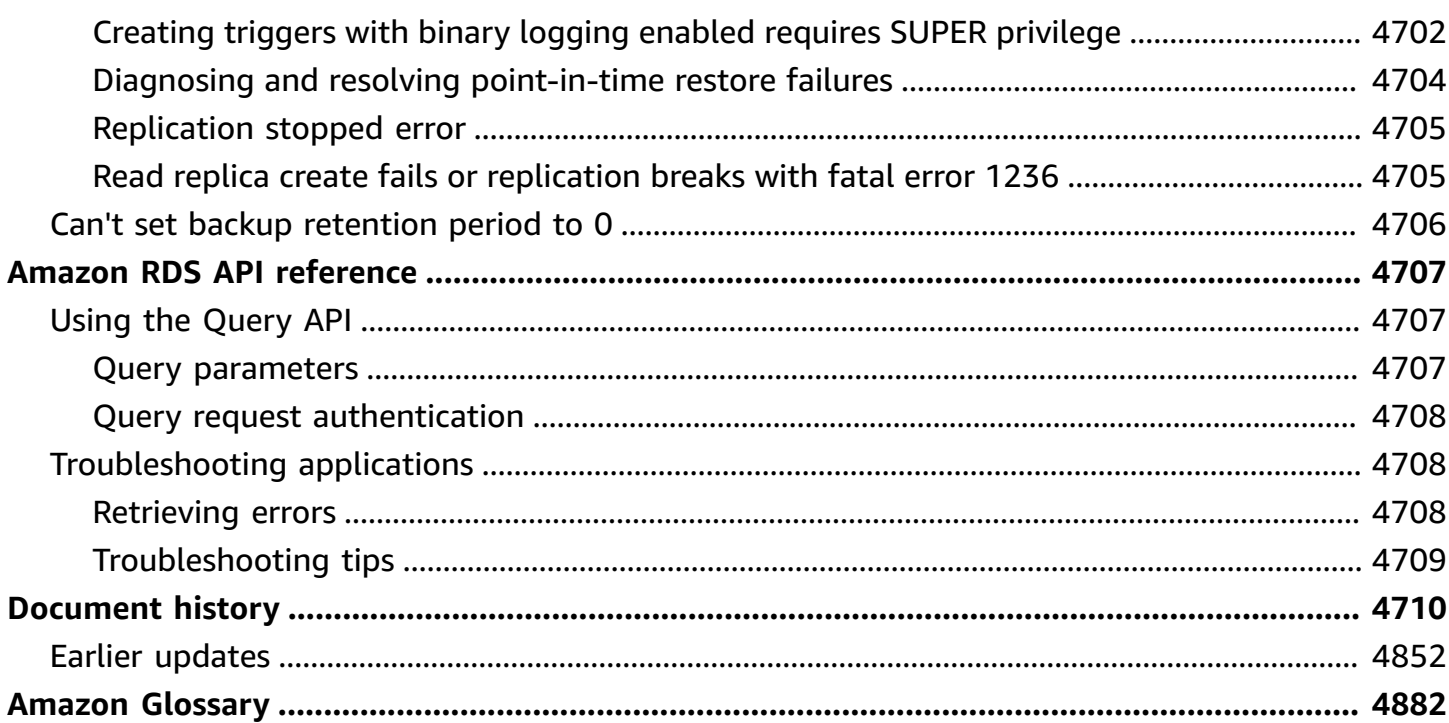

# **What is Amazon Relational Database Service (Amazon RDS)?**

Amazon Relational Database Service (Amazon RDS) is a web service that makes it easier to set up, operate, and scale a relational database in the Amazon Web Services Cloud. It provides costefficient, resizable capacity for an industry-standard relational database and manages common database administration tasks.

#### **A** Note

This guide covers Amazon RDS database engines other than Amazon Aurora. For information about using Amazon Aurora, see the *[Amazon Aurora User Guide](https://docs.amazonaws.cn/AmazonRDS/latest/AuroraUserGuide/CHAP_AuroraOverview.html)*.

If you are new to Amazon products and services, begin learning more with the following resources:

- For an overview of all Amazon products, see What is cloud [computing?](http://www.amazonaws.cn/what-is-aws/)
- Amazon Web Services provides a number of database services. To learn more about the variety of database options available on Amazon, see [Choosing](https://www.amazonaws.cn/getting-started/decision-guides/databases-on-aws-how-to-choose) an Amazon database service and Running [databases](http://www.amazonaws.cn/running_databases/) on Amazon.

# **Overview of Amazon RDS**

Why do you want to run a relational database in the Amazon Web Services Cloud? Because Amazon takes over many of the difficult and tedious management tasks of a relational database.

#### **Topics**

- Amazon EC2 and [on-premises](#page-40-0) databases
- Amazon RDS and [Amazon](#page-41-0) EC2
- Amazon RDS Custom for Oracle and [Microsoft](#page-42-0) SQL Server
- Amazon RDS on Amazon [Outposts](#page-43-0)

## <span id="page-40-0"></span>**Amazon EC2 and on-premises databases**

Amazon Elastic Compute Cloud (Amazon EC2) provides scalable computing capacity in the Amazon Web Services Cloud. Amazon EC2 eliminates your need to invest in hardware up front, so you can develop and deploy applications faster.

When you buy an on-premises server, you get CPU, memory, storage, and IOPS, all bundled together. With Amazon EC2, these are split apart so that you can scale them independently. If you need more CPU, less IOPS, or more storage, you can easily allocate them.

For a relational database in an on-premises server, you assume full responsibility for the server, operating system, and software. For a database on an Amazon EC2 instance, Amazon manages the layers below the operating system. In this way, Amazon EC2 eliminates some of the burden of managing an on-premises database server.

In the following table, you can find a comparison of the management models for on-premises databases and Amazon EC2.

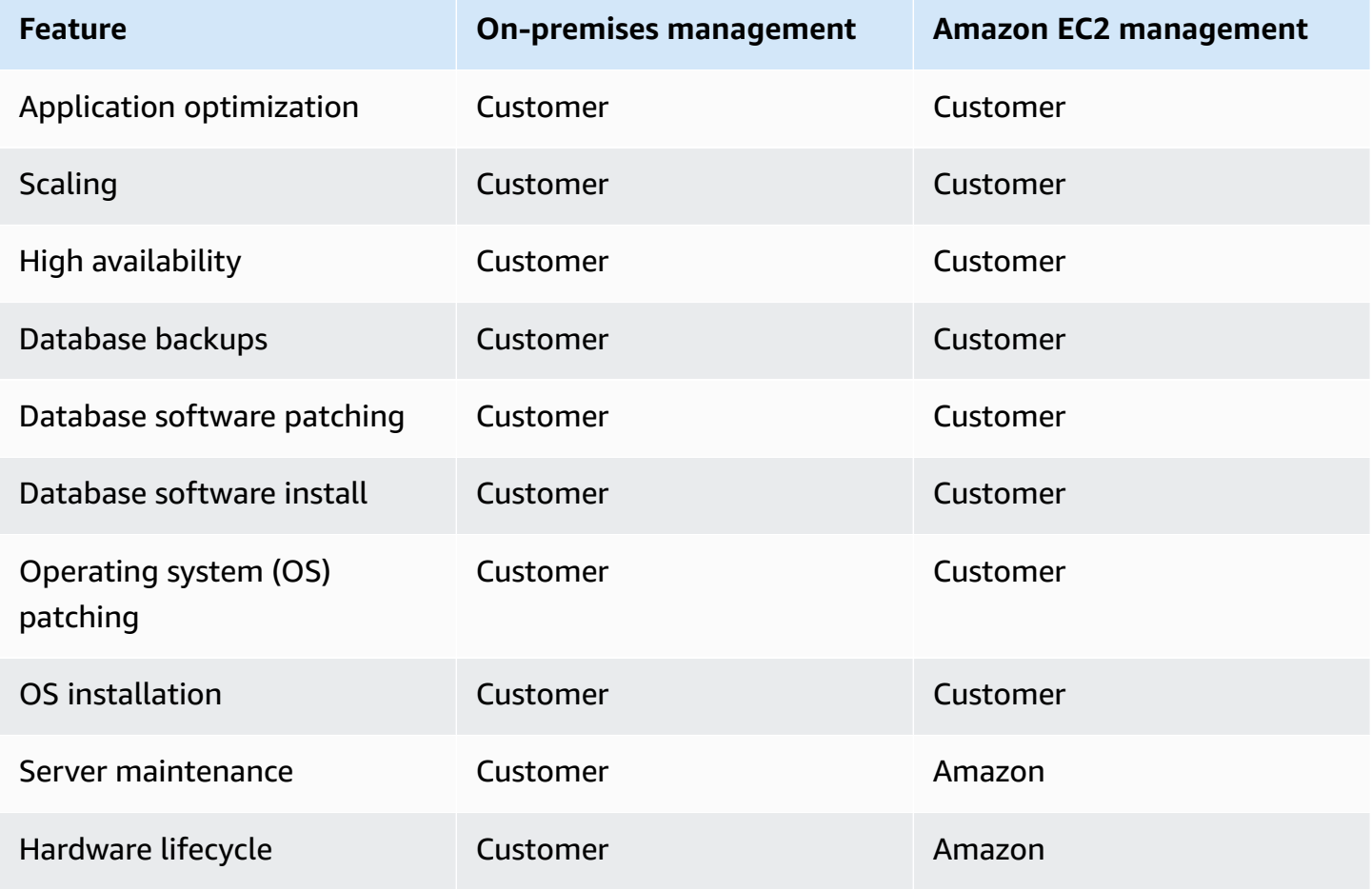

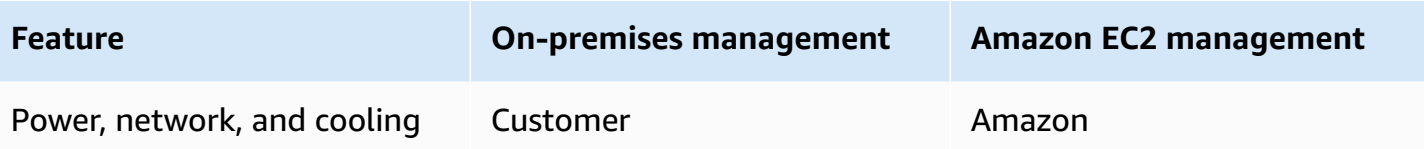

Amazon EC2 isn't a fully managed service. Thus, when you run a database on Amazon EC2, you're more prone to user errors. For example, when you update the operating system or database software manually, you might accidentally cause application downtime. You might spend hours checking every change to identify and fix an issue.

# <span id="page-41-0"></span>**Amazon RDS and Amazon EC2**

Amazon RDS is a managed database service. It's responsible for most management tasks. By eliminating tedious manual tasks, Amazon RDS frees you to focus on your application and your users. We recommend Amazon RDS over Amazon EC2 as your default choice for most database deployments.

In the following table, you can find a comparison of the management models in Amazon EC2 and Amazon RDS.

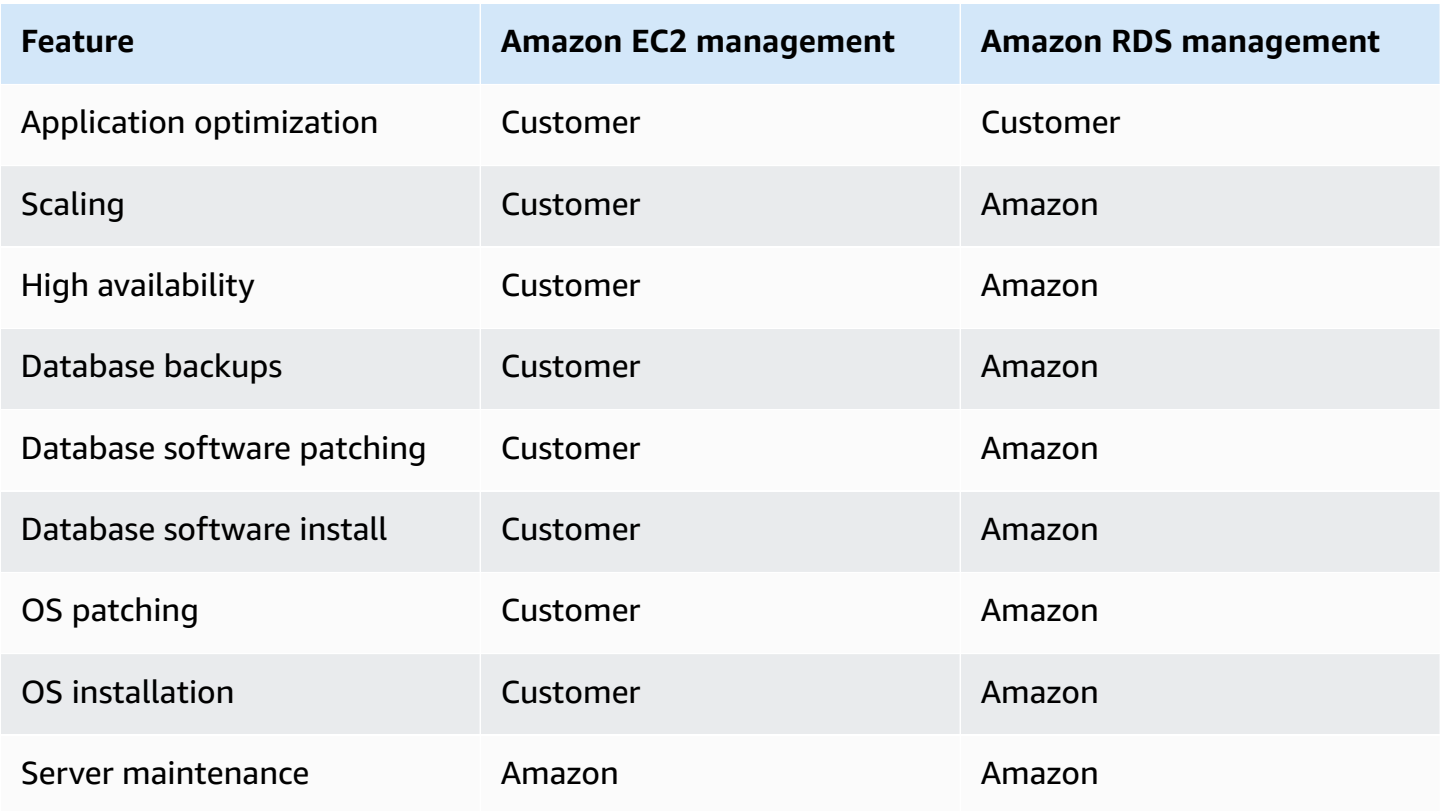

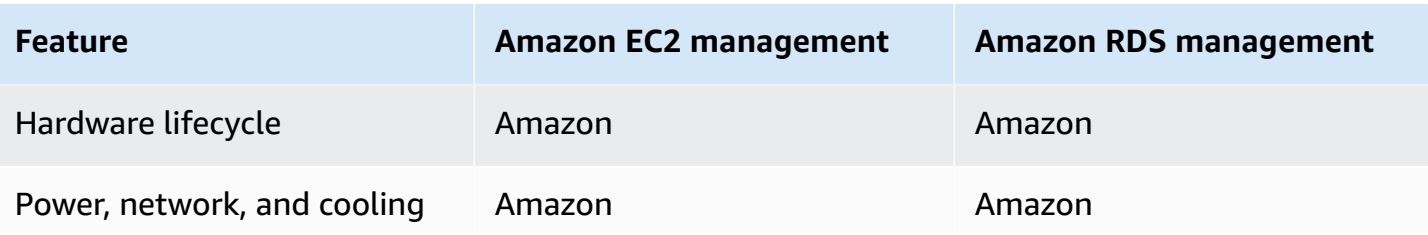

Amazon RDS provides the following specific advantages over database deployments that aren't fully managed:

- You can use the database products you are already familiar with: Db2, MariaDB, Microsoft SQL Server, MySQL, Oracle, and PostgreSQL.
- Amazon RDS manages backups, software patching, automatic failure detection, and recovery.
- You can turn on automated backups, or manually create your own backup snapshots. You can use these backups to restore a database. The Amazon RDS restore process works reliably and efficiently.
- You can get high availability with a primary instance and a synchronous secondary instance that you can fail over to when problems occur. You can also use read replicas to increase read scaling.
- In addition to the security in your database package, you can help control who can access your RDS databases. To do so, you can use Amazon Identity and Access Management (IAM) to define users and permissions. You can also help protect your databases by putting them in a virtual private cloud (VPC).

## <span id="page-42-0"></span>**Amazon RDS Custom for Oracle and Microsoft SQL Server**

Amazon RDS Custom is an RDS management type that gives you full access to your database and operating system.

You can use the control capabilities of RDS Custom to access and customize the database environment and operating system for legacy and packaged business applications. Meanwhile, Amazon RDS automates database administration tasks and operations.

In this deployment model, you can install applications and change configuration settings to suit your applications. At the same time, you can offload database administration tasks such as provisioning, scaling, upgrading, and backup to Amazon. You can take advantage of the database management benefits of Amazon RDS, with more control and flexibility.

For Oracle Database and Microsoft SQL Server, RDS Custom combines the automation of Amazon RDS with the flexibility of Amazon EC2. For more information on RDS Custom, see [Working](#page-1611-0) with [Amazon](#page-1611-0) RDS Custom.

With the shared responsibility model of RDS Custom, you get more control than in Amazon RDS, but also more responsibility. For more information, see Shared [responsibility](#page-1613-0) model in RDS Custom.

### <span id="page-43-0"></span>**Amazon RDS on Amazon Outposts**

Amazon RDS on Amazon Outposts extends RDS for SQL Server, RDS for MySQL, and RDS for PostgreSQL databases to Amazon Outposts environments. Amazon Outposts uses the same hardware as in public Amazon Web Services Regions to bring Amazon services, infrastructure, and operation models on-premises. With RDS on Outposts, you can provision managed DB instances close to the business applications that must run on-premises. For more information, see [Working](#page-1991-0) with Amazon RDS on Amazon [Outposts.](#page-1991-0)

# **DB instances**

A *DB instance* is an isolated database environment in the Amazon Web Services Cloud. The basic building block of Amazon RDS is the DB instance.

Your DB instance can contain one or more user-created databases. You can access your DB instance by using the same tools and applications that you use with a standalone database instance. You can create and modify a DB instance by using the Amazon Command Line Interface (Amazon CLI), the Amazon RDS API, or the Amazon Web Services Management Console.

## **DB engines**

A *DB engine* is the specific relational database software that runs on your DB instance. Amazon RDS currently supports the following engines:

- Db2
- MariaDB
- Microsoft SQL Server
- MySQL
- Oracle

#### • PostgreSQL

Each DB engine has its own supported features, and each version of a DB engine can include specific features. Support for Amazon RDS features varies across Amazon Web Services Regions and specific versions of each DB engine. To check feature support in different engine versions and Regions, see [Supported](#page-199-0) features in Amazon RDS by Amazon Web Services Region and DB engine.

Additionally, each DB engine has a set of parameters in a DB parameter group that control the behavior of the databases that it manages.

## **DB instance classes**

A *DB instance class* determines the computation and memory capacity of a DB instance. A DB instance class consists of both the DB instance type and the size. Each instance type offers different compute, memory, and storage capabilities. For example, db.m6g is a general-purpose DB instance type powered by Amazon Graviton2 processors. Within the db.m6g instance type, db.m6g.2xlarge is a DB instance class.

You can select the DB instance that best meets your needs. If your needs change over time, you can change DB instances. For information, see DB [instance](#page-52-0) classes.

#### **A** Note

For pricing information on DB instance classes, see the Pricing section of the [Amazon](http://www.amazonaws.cn/rds/) RDS product page.

### **DB instance storage**

Amazon EBS provides durable, block-level storage volumes that you can attach to a running instance. DB instance storage comes in the following types:

- General Purpose (SSD)
- Provisioned IOPS (PIOPS)
- Magnetic

The storage types differ in performance characteristics and price. You can tailor your storage performance and cost to the needs of your database.

Each DB instance has minimum and maximum storage requirements depending on the storage type and the database engine it supports. It's important to have sufficient storage so that your databases have room to grow. Also, sufficient storage makes sure that features for the DB engine have room to write content or log entries. For more information, see Amazon RDS DB [instance](#page-172-0) [storage.](#page-172-0)

## **Amazon Virtual Private Cloud (Amazon VPC)**

You can run a DB instance on a virtual private cloud (VPC) using the Amazon Virtual Private Cloud (Amazon VPC) service. When you use a VPC, you have control over your virtual networking environment. You can choose your own IP address range, create subnets, and configure routing and access control lists. The basic functionality of Amazon RDS is the same whether it's running in a VPC or not. Amazon RDS manages backups, software patching, automatic failure detection, and recovery. There's no additional cost to run your DB instance in a VPC. For more information on using Amazon VPC with RDS, see Amazon VPC VPCs and [Amazon](#page-4666-0) RDS.

Amazon RDS uses Network Time Protocol (NTP) to synchronize the time on DB instances.

# **Amazon Regions and Availability Zones**

Amazon cloud computing resources are housed in highly available data center facilities in different areas of the world (for example, North America, Europe, or Asia). Each data center location is called an Amazon Region.

Each Amazon Region contains multiple distinct locations called Availability Zones, or AZs. Each Availability Zone is engineered to be isolated from failures in other Availability Zones. Each is engineered to provide inexpensive, low-latency network connectivity to other Availability Zones in the same Amazon Region. By launching instances in separate Availability Zones, you can protect your applications from the failure of a single location. For more information, see [Regions,](#page-191-0) [Availability](#page-191-0) Zones, and Local Zones.

You can run your DB instance in several Availability Zones, an option called a Multi-AZ deployment. When you choose this option, Amazon automatically provisions and maintains one or more secondary standby DB instances in a different Availability Zone. Your primary DB instance is replicated across Availability Zones to each secondary DB instance. This approach helps provide data redundancy and failover support, eliminate I/O freezes, and minimize latency spikes during system backups. In a Multi-AZ DB clusters deployment, the secondary DB instances can also serve read traffic. For more information, see Configuring and managing a Multi-AZ [deployment.](#page-803-0)

# **Security**

A *security group* controls the access to a DB instance. It does so by allowing access to IP address ranges or Amazon EC2 instances that you specify.

For more information about security groups, see Security in [Amazon](#page-4483-0) RDS.

# **Amazon RDS monitoring**

There are several ways that you can track the performance and health of a DB instance. You can use the Amazon CloudWatch service to monitor the performance and health of a DB instance. CloudWatch performance charts are shown in the Amazon RDS console. You can also subscribe to Amazon RDS events to be notified about changes to a DB instance, DB snapshot, or DB parameter group. For more information, see [Monitoring](#page-1110-0) metrics in an Amazon RDS instance.

# **How to work with Amazon RDS**

There are several ways that you can interact with Amazon RDS.

# **Amazon Web Services Management Console**

The Amazon Web Services Management Console is a simple web-based user interface. You can manage your DB instances from the console with no programming required. To access the Amazon RDS console, sign in to the Amazon Web Services Management Console and open the Amazon RDS console at [https://console.amazonaws.cn/rds/.](https://console.amazonaws.cn/rds/)

# **Command line interface**

You can use the Amazon Command Line Interface (Amazon CLI) to access the Amazon RDS API interactively. To install the Amazon CLI, see Installing the Amazon [Command](https://docs.amazonaws.cn/cli/latest/userguide/installing.html) Line Interface. To begin using the Amazon CLI for RDS, see Amazon [Command](https://docs.amazonaws.cn/cli/latest/reference/rds/index.html) Line Interface reference for Amazon [RDS](https://docs.amazonaws.cn/cli/latest/reference/rds/index.html).

# **Amazon RDS APIs**

If you are a developer, you can access the Amazon RDS programmatically using APIs. For more information, see Amazon RDS API [reference](#page-4745-0).

.

For application development, we recommend that you use one of the Amazon Software Development Kits (SDKs). The Amazon SDKs handle low-level details such as authentication, retry logic, and error handling, so that you can focus on your application logic. Amazon SDKs are available for a wide variety of languages. For more information, see Tools for [Amazon](http://www.amazonaws.cn/tools/) web services

Amazon also provides libraries, sample code, tutorials, and other resources to help you get started more easily. For more information, see Sample code & [libraries.](http://www.amazonaws.cn/code)

# **How you are charged for Amazon RDS**

When you use Amazon RDS, you can choose to use on-demand DB instances or reserved DB instances. For more information, see DB [instance](#page-292-0) billing for Amazon RDS.

For Amazon RDS pricing information, see the [Amazon](http://www.amazonaws.cn/rds/pricing) RDS product page.

# **What's next?**

The preceding section introduced you to the basic infrastructure components that RDS offers. What should you do next?

## **Getting started**

Create a DB instance using instructions in Getting started with [Amazon](#page-315-0) RDS.

## **Topics specific to database engines**

You can review information specific to a particular DB engine in the following sections:

- [Amazon](#page-2143-0) RDS for Db2
- Amazon RDS for [MariaDB](#page-2351-0)
- Amazon RDS for [Microsoft](#page-2496-0) SQL Server
- [Amazon](#page-2916-0) RDS for MySQL
- [Amazon](#page-3225-0) RDS for Oracle
- Amazon RDS for [PostgreSQL](#page-3804-0)

# **Amazon RDS shared responsibility model**

Amazon RDS is responsible for hosting the software components and infrastructure of DB instances and DB cluster. You are responsible for query tuning, which is the process of adjusting SQL queries to improve performance. Query performance is highly dependent on database design, data size, data distribution, application workload, and query patterns, which can vary greatly. Monitoring and tuning are highly individualized processes that you own for your RDS databases. You can use Amazon RDS Performance Insights and other tools to identify problematic queries.

# **Amazon RDS DB instances**

A *DB instance* is an isolated database environment running in the cloud. It is the basic building block of Amazon RDS. A DB instance can contain multiple user-created databases, and can be accessed using the same client tools and applications you might use to access a standalone database instance. DB instances are simple to create and modify with the Amazon command line tools, Amazon RDS API operations, or the Amazon Web Services Management Console.

#### *A* Note

Amazon RDS supports access to databases using any standard SQL client application. Amazon RDS does not allow direct host access.

You can have up to 40 Amazon RDS DB instances, with the following limitations:

- 10 for each SQL Server edition (Enterprise, Standard, Web, and Express) under the "licenseincluded" model
- 10 for Oracle under the "license-included" model
- 40 for Db2 under the "bring-your-own-license" (BYOL) licensing model
- 40 for MySQL, MariaDB, or PostgreSQL
- 40 for Oracle under the "bring-your-own-license" (BYOL) licensing model

#### **A** Note

If your application requires more DB instances, you can request additional DB instances by using [this form.](https://console.amazonaws.cn/support/home#/case/create?issueType=service-limit-increase&limitType=service-code-rds-instances)

Each DB instance has a DB instance identifier. This customer-supplied name uniquely identifies the DB instance when interacting with the Amazon RDS API and Amazon CLI commands. The DB instance identifier must be unique for that customer in an Amazon Region.

The DB instance identifier forms part of the DNS hostname allocated to your instance by RDS. For example, if you specify db1 as the DB instance identifier, then RDS will automatically allocate a DNS endpoint for your instance. An example endpoint is *db1*.*abcdefghijkl*.*useast-1*.rds.amazonaws.com, where *db1* is your instance ID.

In the example endpoint *db1*.*abcdefghijkl*.*us-east-1*.rds.amazonaws.com, the string *abcdefghijkl* is a unique identifier for a specific combination of Amazon Web Services Region and Amazon Web Services account. The identifier *abcde fghi jkl* in the example is internally generated by RDS and doesn't change for the specified combination of Region and account. Thus, all your DB instances in this Region share the same fixed identifier. Consider the following features of the fixed identifier:

- If you rename your DB instance, the endpoint is different but the fixed identifier is the same. For example, if you rename *db1* to *renamed-db1*, the new instance endpoint is *renameddb1*.*abcdefghijkl*.*us-east-1*.rds.amazonaws.com.
- If you delete and re-create a DB instance with the same DB instance identifier, the endpoint is the same.
- If you use the same account to create a DB instance in a different Region, the internally generated identifier is different because the Region is different, as in *db2*.*mnopqrstuvwx*.*uswest-1*.rds.amazonaws.com.

Each DB instance supports a database engine. Amazon RDS currently supports Db2, MySQL, MariaDB, PostgreSQL, Oracle, Microsoft SQL Server, and Amazon Aurora database engines.

When creating a DB instance, some database engines require that a database name be specified. A DB instance can host multiple databases, a single Db2 database, or a single Oracle database with multiple schemas. The database name value depends on the database engine:

- For the Db2 database engine, the database name is the name of the database hosted in your DB instance. If you want to use Amazon RDS stored procedures to [create](#page-2311-0) or [drop](#page-2314-0) a database, then don't enter a database name when you create a DB instance.
- For the MySQL and MariaDB database engines, the database name is the name of a database hosted in your DB instance. Databases hosted by the same DB instance must have a unique name within that instance.
- For the Oracle database engine, database name is used to set the value of ORACLE\_SID, which must be supplied when connecting to the Oracle RDS instance.
- For the Microsoft SQL Server database engine, database name is not a supported parameter.
- For the PostgreSQL database engine, the database name is the name of a database hosted in your DB instance. A database name is not required when creating a DB instance. Databases hosted by the same DB instance must have a unique name within that instance.

Amazon RDS creates a master user account for your DB instance as part of the creation process. This master user has permissions to create databases and to perform create, delete, select, update, and insert operations on tables the master user creates. You must set the master user password when you create a DB instance, but you can change it at any time using the Amazon CLI, Amazon RDS API operations, or the Amazon Web Services Management Console. You can also change the master user password and manage users using standard SQL commands.

#### **A** Note

This guide covers non-Aurora Amazon RDS database engines. For information about using Amazon Aurora, see the *[Amazon Aurora User Guide](https://docs.amazonaws.cn/AmazonRDS/latest/AuroraUserGuide/CHAP_AuroraOverview.html)*.

# <span id="page-52-0"></span>**DB instance classes**

The DB instance class determines the computation and memory capacity of an Amazon RDS DB instance. The DB instance class that you need depends on your processing power and memory requirements.

A DB instance class consists of both the DB instance class type and the size. For example, db.r6g is a memory-optimized DB instance class type powered by Amazon Graviton2 processors. Within the db.r6g instance class type, db.r6g.2xlarge is a DB instance class. The size of this class is 2xlarge.

#### **Topics**

- DB [instance](#page-52-1) class types
- [Supported](#page-58-0) DB engines for DB instance classes
- [Determining](#page-113-0) DB instance class support in Amazon Web Services Regions
- [Changing](#page-117-0) your DB instance class
- [Configuring](#page-118-0) the processor for a DB instance class in RDS for Oracle
- Hardware [specifications](#page-144-0) for DB instance classes

## <span id="page-52-1"></span>**DB instance class types**

Amazon RDS supports DB instance classes for the following use cases:

- [General-purpose](#page-52-2)
- [Memory-optimized](#page-54-0)
- [Compute-optimized](#page-57-0)
- [Burstable-performance](#page-57-1)
- [Optimized](#page-58-1) Reads

For more information about Amazon EC2 instance types, see [Instance](https://docs.amazonaws.cn/AWSEC2/latest/UserGuide/instance-types.html) types in the Amazon EC2 documentation.

#### <span id="page-52-2"></span>**General-purpose instance class type**

The following general-purpose DB instance classes are available:

• **db.m7g** – General-purpose DB instance classes powered by Amazon Graviton3 processors. These instance classes deliver balanced compute, memory, and networking for a broad range of general-purpose workloads.

You can modify a DB instance to use one of the DB instance classes powered by Amazon Graviton3 processors. To do so, complete the same steps as with any other DB instance modification.

• **db.m6g** – General-purpose DB instance classes powered by Amazon Graviton2 processors. These instances deliver balanced compute, memory, and networking for a broad range of generalpurpose workloads. The db.m6gd instance classes have local NVMe-based SSD block-level storage for applications that need high-speed, low latency local storage.

You can modify a DB instance to use one of the DB instance classes powered by Amazon Graviton2 processors. To do so, complete the same steps as with any other DB instance modification.

- **db.m6i** General-purpose DB instance classes powered by 3rd Generation Intel Xeon Scalable processors. These instances are SAP Certified and ideal for workloads such as backend servers supporting enterprise applications, gaming servers, caching fleets, and application development environments. The db.m6id and db.m6idn instance classes offer up to 7.6 TB of local NVMebased SSD storage, whereas db.m6in offers EBS-only storage. The db.m6in and db.m6idn classes offer up to 200 Gbps of network bandwidth.
- **db.m5** –General-purpose DB instance classes that provide a balance of compute, memory, and network resources, and are a good choice for many applications. The db.m5d instance class offers NVMe-based SSD storage that is physically connected to the host server. The db.m5 instance classes provide more computing capacity than the previous db.m4 instance classes. They are powered by the Amazon Nitro System, a combination of dedicated hardware and lightweight hypervisor.
- **db.m4** General-purpose DB instance classes that provide more computing capacity than the previous db.m3 instance classes.

For the RDS for Oracle DB engines, Amazon RDS no longer supports db.m4 DB instance classes. If you had previously created RDS for Oracle db.m4 DB instances, Amazon RDS automatically upgrades those DB instances to equivalent db.m5 DB instance classes.

• **db.m3** – General-purpose DB instance classes that provide more computing capacity than the previous db.m1 instance classes.

For the RDS for MariaDB, RDS for MySQL, and RDS for PostgreSQL DB engines, Amazon RDS has started the end-of-life process for db.m3 DB instance classes using the following schedule, which includes upgrade recommendations. For all RDS DB instances that use db.m3 DB instance classes, we recommend that you upgrade to a higher generation DB instance class as soon as possible.

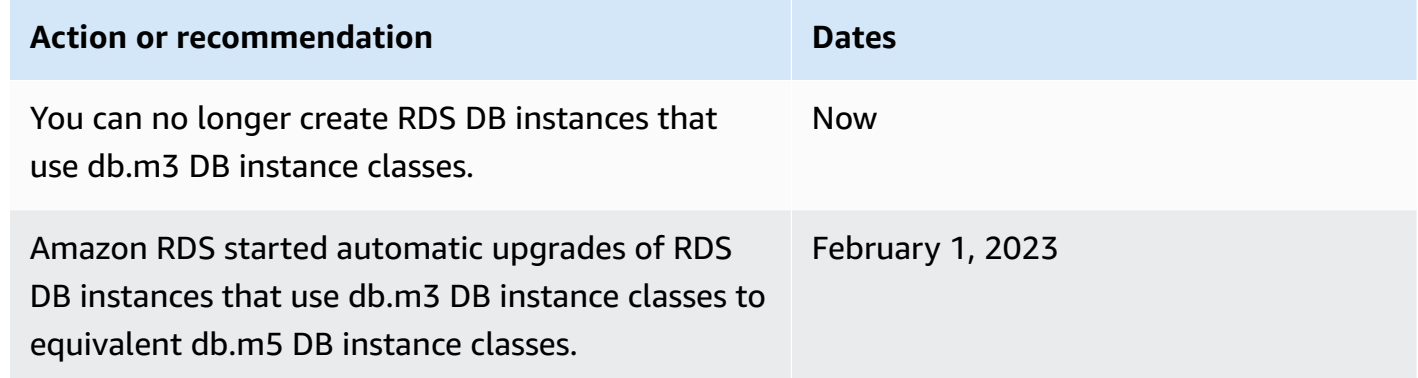

#### <span id="page-54-0"></span>**Memory-optimized instance class type**

The memory-optimized Z family supports the following instance classes:

• **db.z1d** – Instance classes optimized for memory-intensive applications. These instance classes offer both high compute capacity and a high memory footprint. High frequency z1d instances deliver a sustained all-core frequency of up to 4.0 GHz.

The memory-optimized X family supports the following instance classes:

• **db.x2g** – Instance classes optimized for memory-intensive applications and powered by Amazon Graviton2 processors. These instance classes offer low cost per GiB of memory.

You can modify a DB instance to use one of the DB instance classes powered by Amazon Graviton2 processors. To do so, complete the same steps as with any other DB instance modification.

• **db.x2i** – Instance classes optimized for memory-intensive applications. The **db.x2iedn** and **db.x2idn** instance class types are powered by third-generation Intel Xeon Scalable processors (Ice Lake). They include up to 3.8 TB of local NVMe SSD storage, up to 100 Gbps of networking bandwidth, and up to 4 TiB (db.x2iden) or 2 TiB (db.x2idn) of memory. The **db.x2iezn** type is powered by second-generation Intel Xeon Scalable processors (Cascade Lake) with an all-core turbo frequency of up to 4.5 GHz and up to 1.5 TiB of memory.

• **db.x1** – Instance classes optimized for memory-intensive applications. These instance classes offer one of the lowest price per GiB of RAM among the DB instance classes and up to 1,952 GiB of DRAM-based instance memory. The **db.x1e** instance class type offers up to 3,904 GiB of DRAM-based instance memory.

The memory-optimized R family supports the following instance class types:

• **db.r7g** – Instance classes powered by Amazon Graviton3 processors. These instance classes are ideal for running memory-intensive workloads in open-source databases such as MySQL and PostgreSQL.

You can modify a DB instance to use one of the DB instance classes powered by Amazon Graviton3 processors. To do so, complete the same steps as with any other DB instance modification.

• **db.r6g** – Instance classes powered by Amazon Graviton2 processors. These instance classes are ideal for running memory-intensive workloads in open-source databases such as MySQL and PostgreSQL. The **db.r6gd** type offers local NVMe-based SSD block-level storage for applications that need high-speed, low latency local storage.

You can modify a DB instance to use one of the DB instance classes powered by Amazon Graviton2 processors. To do so, complete the same steps as with any other DB instance modification.

- **db.r6i** Instance classes powered by 3rd Generation Intel Xeon Scalable processors. These instance classes are SAP-Certified and are an ideal fit for memory-intensive workloads in opensource databases such as MySQL and PostgreSQL. The **db.r6id**, **db.r6in**, and **db.r6idn** instance classes have a memory-to-vCPU ratio of 8:1 and a maximum memory of 1 TiB. The db.r6id and db.r6idn classes offer up to 7.6 TB of direct-attached NVMe-based SSD storage, whereas db.r6in offers EBS-only storage. The db.r6idn and db.r6in classes offer up to 200 Gbps of network bandwidth.
- **db.r5b** Instance classes that are memory-optimized for throughput-intensive applications. Powered by the Amazon Nitro System, db.r5b instances deliver up to 60 Gbps bandwidth and 260,000 IOPS of EBS performance. This is the fastest block storage performance on EC2.
- **db.r5d** Instance classes that are optimized for low latency, very high random I/O performance, and high sequential read throughput.
- **db.r5** Instance classes optimized for memory-intensive applications. These instance classes offer improved networking performance. They are powered by the Amazon Nitro System, a combination of dedicated hardware and lightweight hypervisor.
- **db.r4** Instance classes that provide improved networking over previous db.r3 instance classes.

For the RDS for Oracle DB engines, Amazon RDS has started the end-of-life process for db.r4 DB instance classes using the following schedule, which includes upgrade recommendations. For RDS for Oracle DB instances that use db.r4 instance classes, we recommend that you upgrade to a higher generation instance class as soon as possible.

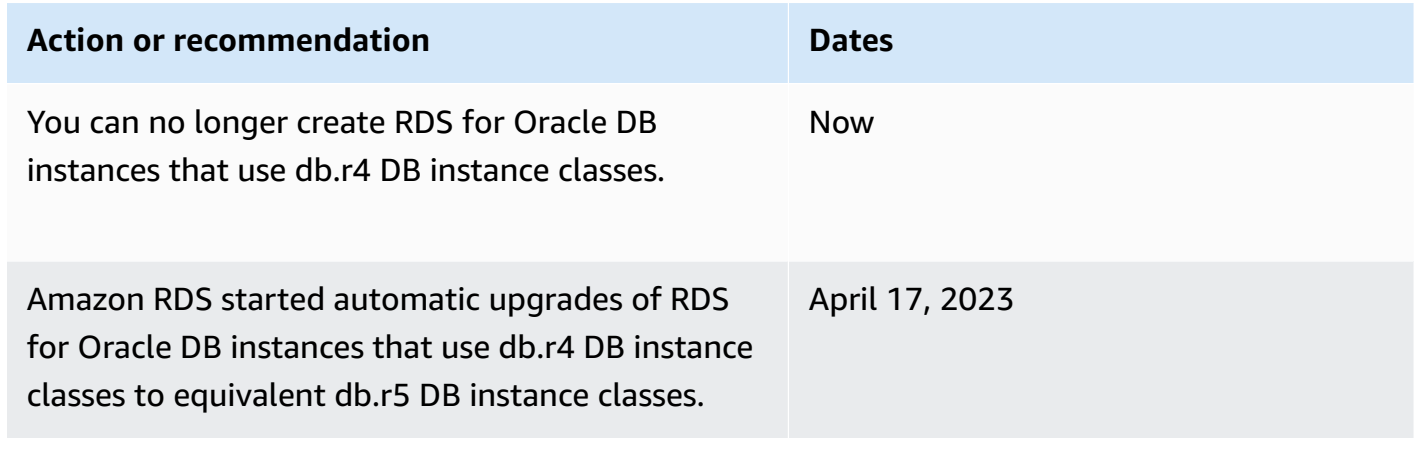

• **db.r3** – Instance classes that provide memory optimization.

For the RDS for MariaDB, RDS for MySQL, and RDS for PostgreSQL DB engines, Amazon RDS has started the end-of-life process for db.r3 DB instance classes using the following schedule, which includes upgrade recommendations. For all RDS DB instances that use db.r3 DB instance classes, we recommend that you upgrade to a higher generation DB instance class as soon as possible.

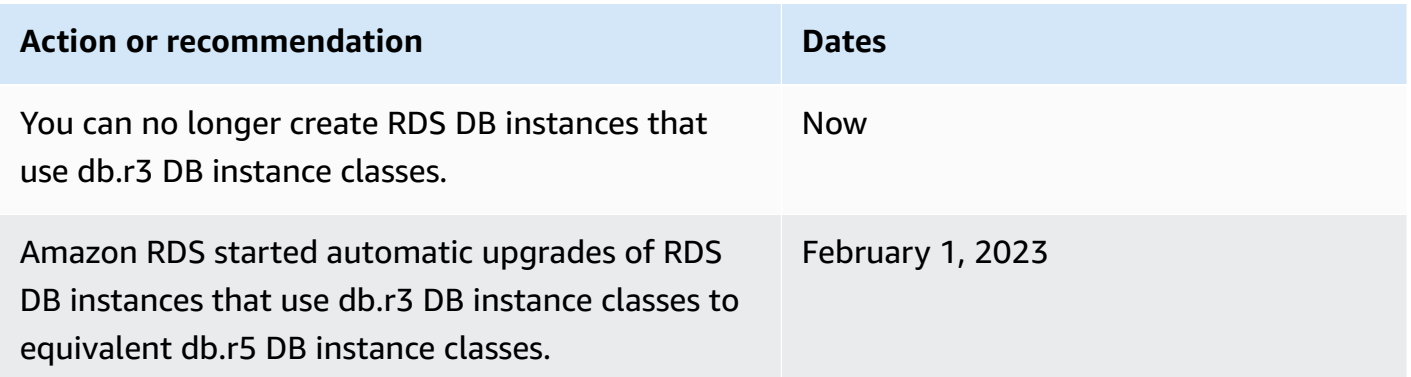

### <span id="page-57-0"></span>**Compute-optimized instance class type**

The following compute-optimized instance class types are available:

• **db.c6gd** – Instance classes that are ideal for running advanced compute-intensive workloads. Powered by Amazon Graviton2 processors, these instance classes offer local NVMe-based SSD block-level storage for applications that need high-speed, low latency local storage.

#### **A** Note

The c6gd instance classes are supported only for Multi-AZ DB cluster deployments. They're the only instance class supported for Multi-AZ DB clusters that offer the medium instance size. For more information, see the section called ["Multi-AZ](#page-814-0) DB cluster [deployments".](#page-814-0)

### <span id="page-57-1"></span>**Burstable-performance instance class types**

The following burstable-performance DB instance class types are available:

• **db.t4g** – General-purpose instance classes powered by Arm-based Amazon Graviton2 processors. These instance classes deliver better price performance than previous burstable-performance DB instance classes for a broad set of burstable general-purpose workloads. Amazon RDS db.t4g instances are configured for Unlimited mode. This means that they can burst beyond the baseline over a 24-hour window for an additional charge.

You can modify a DB instance to use one of the DB instance classes powered by Amazon Graviton2 processors. To do so, complete the same steps as with any other DB instance modification.

- **db.t3** Instance classes that provide a baseline performance level, with the ability to burst to full CPU usage. The db.t3 instances are configured for Unlimited mode. These instance classes provide more computing capacity than the previous db.t2 instance classes. They are powered by the Amazon Nitro System, a combination of dedicated hardware and lightweight hypervisor.
- **db.t2** Instance classes that provide a baseline performance level, with the ability to burst to full CPU usage. The db.t2 instances are configured for Unlimited mode. We recommend using these instance classes only for development and test servers, or other non-production servers.

#### **A** Note

The DB instance classes that use the Amazon Nitro System (db.m5, db.r5, db.t3) are throttled on combined read plus write workload.

For DB instance class hardware specifications, see Hardware [specifications](#page-144-0) for DB instance classes.

### <span id="page-58-1"></span>**Optimized Reads instance class type**

The following Optimized Reads instance class types are available:

- **db.r6gd** Instance classes powered by Amazon Graviton2 processors. These instance classes are ideal for running memory-intensive workloads and offer local NVMe-based SSD block-level storage for applications that need high-speed, low latency local storage.
- **db.r6id** Instance classes powered by 3rd Generation Intel Xeon Scalable processors. These instance classes are SAP-Certified and are an ideal fit for memory-intensive workloads. They offer a maximum memory of 1 TiB and up to 7.6 TB of direct-attached NVMe-based SSD storage.

## <span id="page-58-0"></span>**Supported DB engines for DB instance classes**

The following are DB engine–specific considerations for DB instance classes:

### **Db2**

DB instance class support varies according to the version and edition of Db2. For instance class support by version and edition, see RDS for Db2 [instance](#page-2158-0) classes.

### **Microsoft SQL Server**

DB instance class support varies according to the version and edition of SQL Server. For instance class support by version and edition, see DB instance class support for [Microsoft](#page-2503-0) SQL Server.

#### **Oracle**

DB instance class support varies according to the Oracle Database version and edition. RDS for Oracle supports additional memory-optimized instance classes. These classes have names of the form db.r5.*instance\_size*.tpc*threads\_per\_core*.mem*ratio*. For the vCPU count and memory allocation for each optimized class, see [Supported](#page-3244-0) RDS for Oracle instance classes.

#### **RDS Custom**

For information about the DB instance classes supported in RDS Custom, see DB [instance](#page-1641-0) class [support](#page-1641-0) for RDS Custom for Oracle and DB [instance](#page-1801-0) class support for RDS Custom for SQL [Server.](#page-1801-0)

In the following table, you can find details about supported Amazon RDS DB instance classes for each Amazon RDS DB engine. The cell for each engine contains one of the following values:

Yes

The instance class is supported for all versions of the DB engine.

#### No

The instance class isn't supported for the DB engine.

#### *specific-versions*

The instance class is supported only for the specified database versions of the DB engine.

Amazon RDS periodically deprecates major and minor DB engine versions. Not all Amazon Web Services Regions might have support for earlier engine versions. For information about current supported versions, see topics for the individual DB engines: [MariaDB](#page-2365-0) versions, [Microsoft](#page-2512-0) SQL Server [versions](#page-2512-0), MySQL [versions](#page-2923-0), Oracle [versions](#page-3231-0), and [PostgreSQL](#page-3811-0) versions.

#### **Topics**

- Supported DB engines for [general-purpose](#page-59-0) instance classes
- Supported DB engines for [memory-optimized](#page-77-0) instance classes
- Supported DB engines for [compute-optimized](#page-105-0) instance classes
- Supported DB engines for [burstable-performance](#page-106-0) instance classes
- [Supported](#page-109-0) DB engines for Optimized Reads instance classes

### <span id="page-59-0"></span>**Supported DB engines for general-purpose instance classes**

The following tables show the supported databases and database versions for the general-purpose instance classes.

## **db.m7g – general-purpose instance classes powered by Amazon Graviton3 processors**

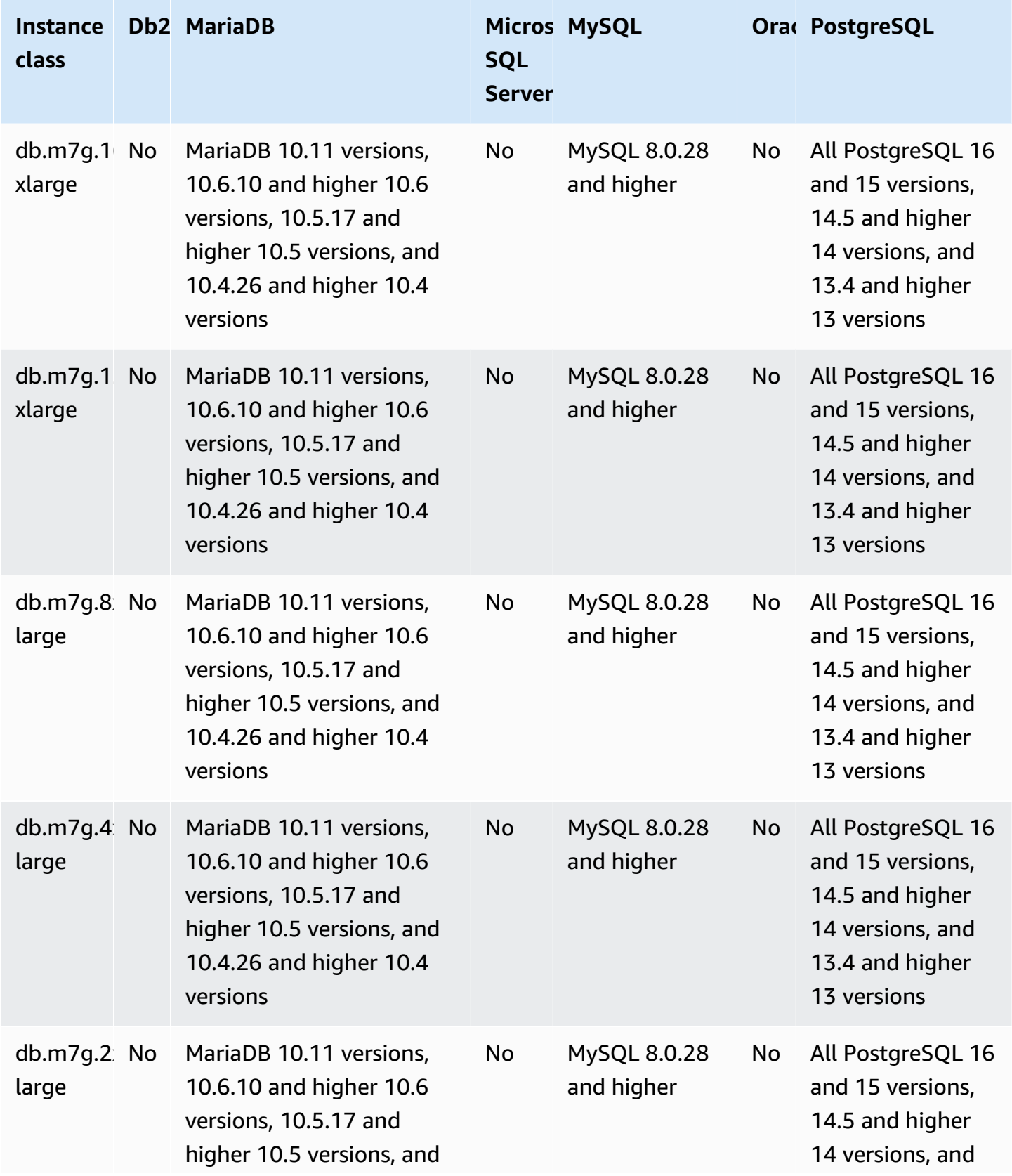

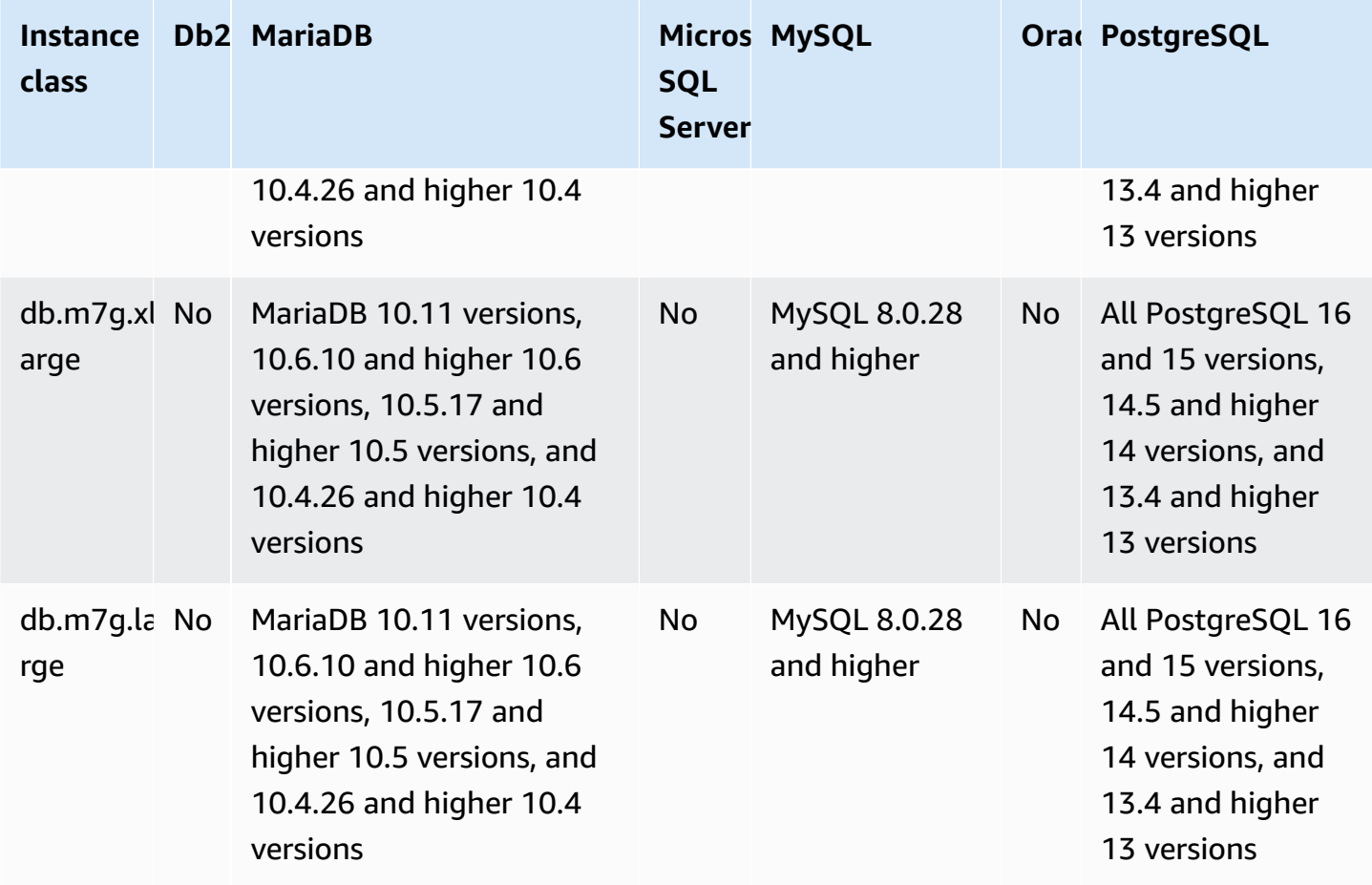

### **db.m6g – general-purpose instance classes powered by Amazon Graviton2 processors**

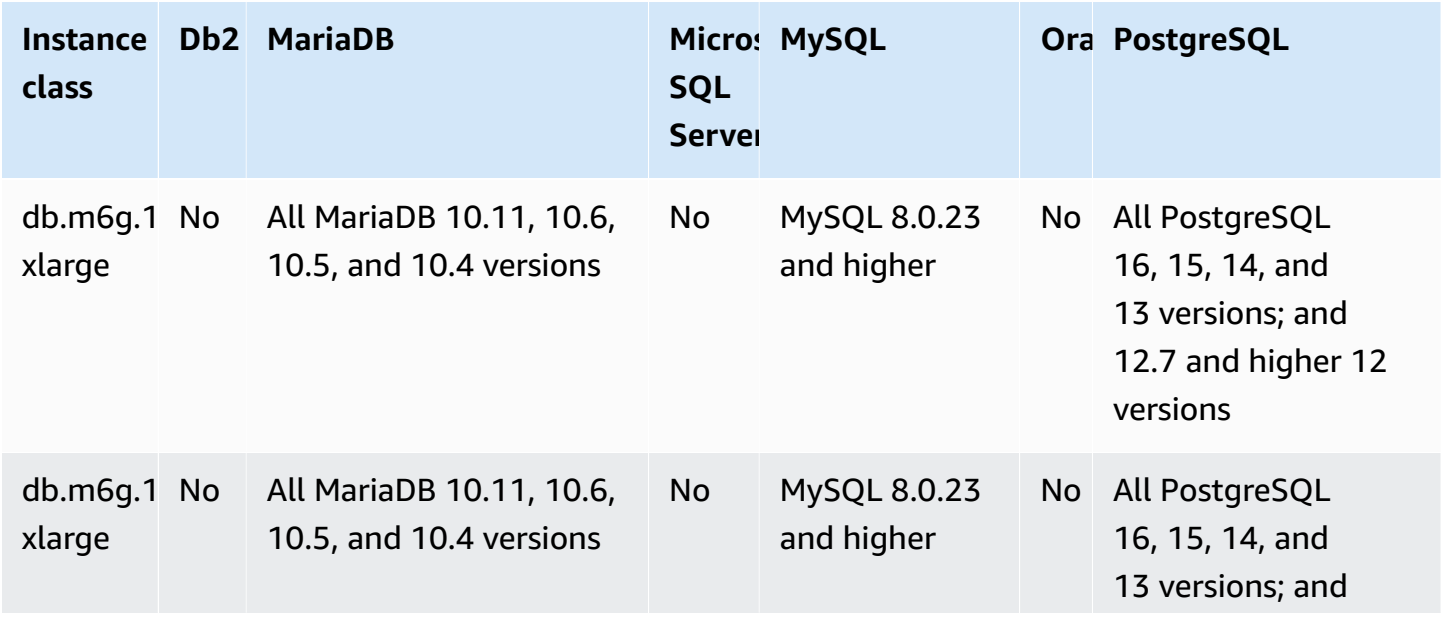

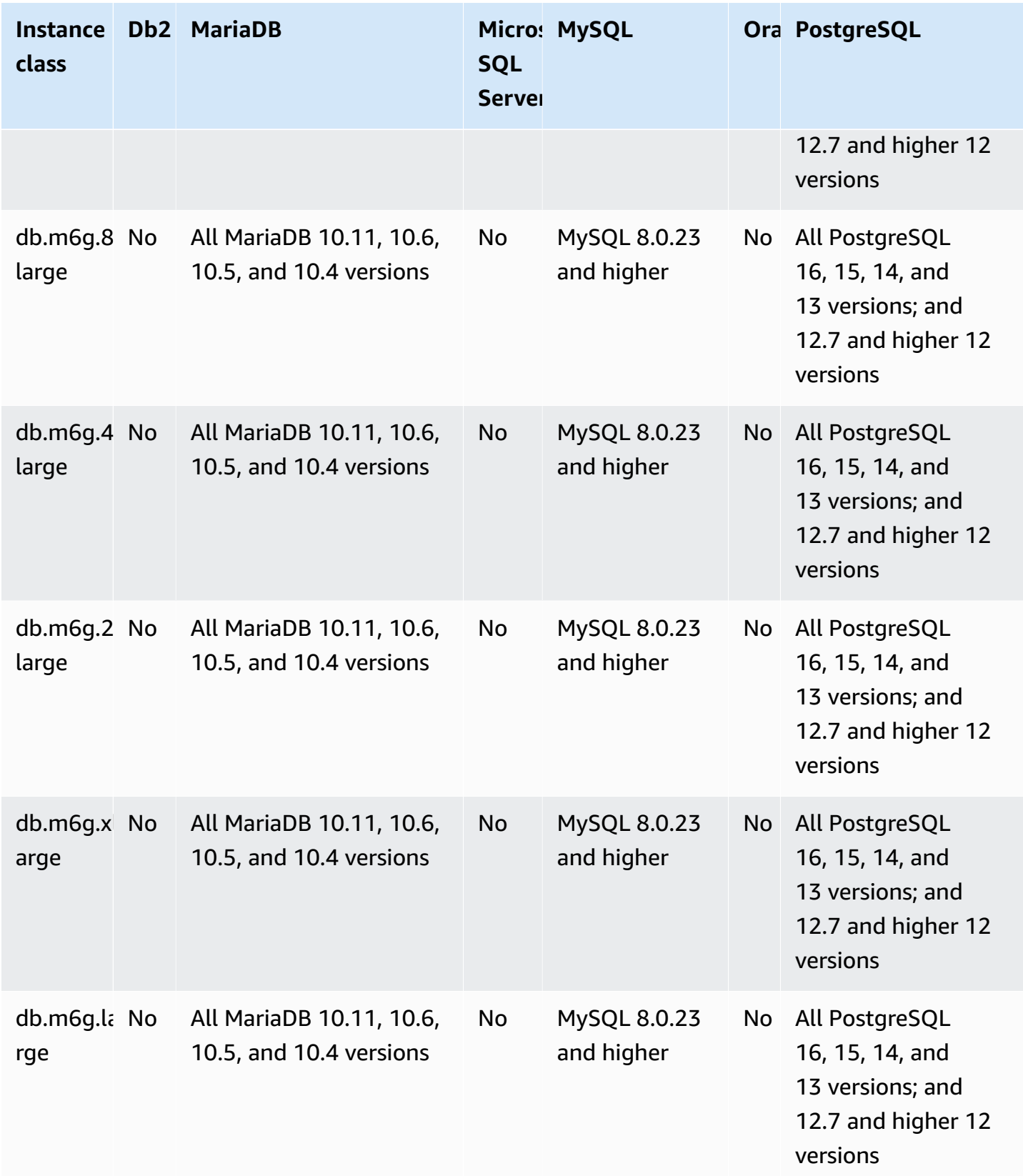

### **db.m6gd – general-purpose instance classes powered by Amazon Graviton2 processors and SSD storage**

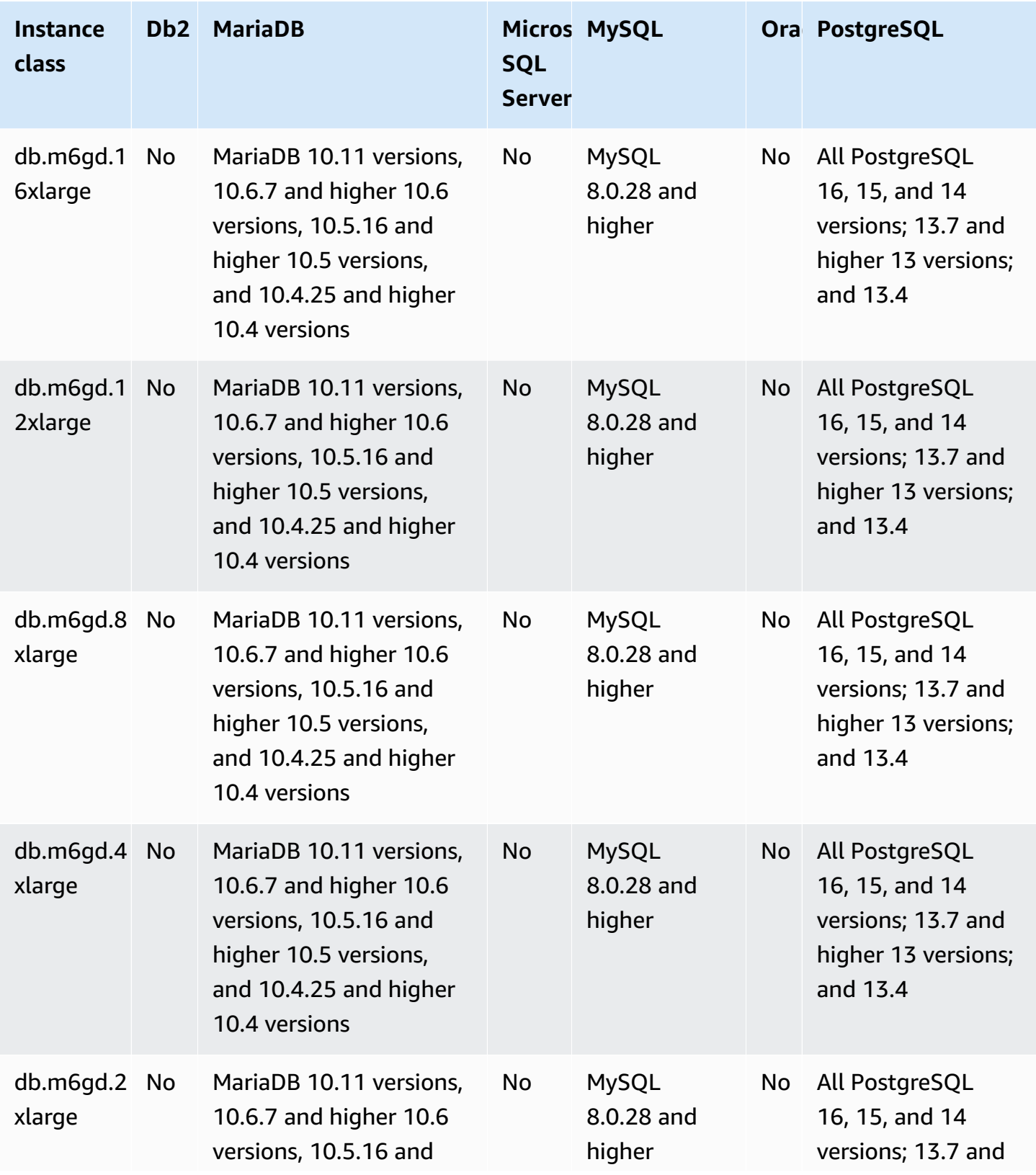

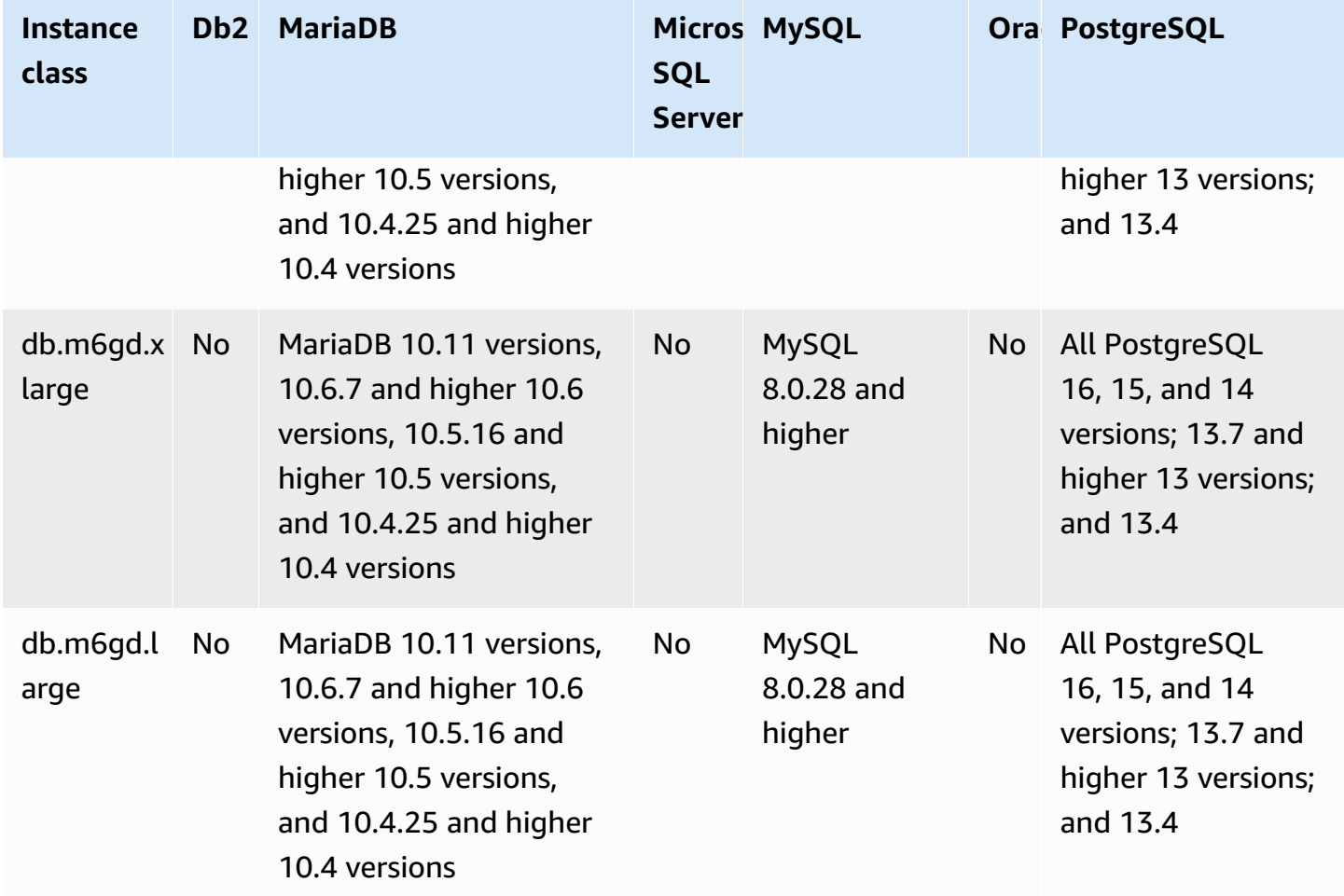

### **db.m6id – general-purpose instance classes powered by 3rd generation Intel Xeon Scalable processors and SSD storage**

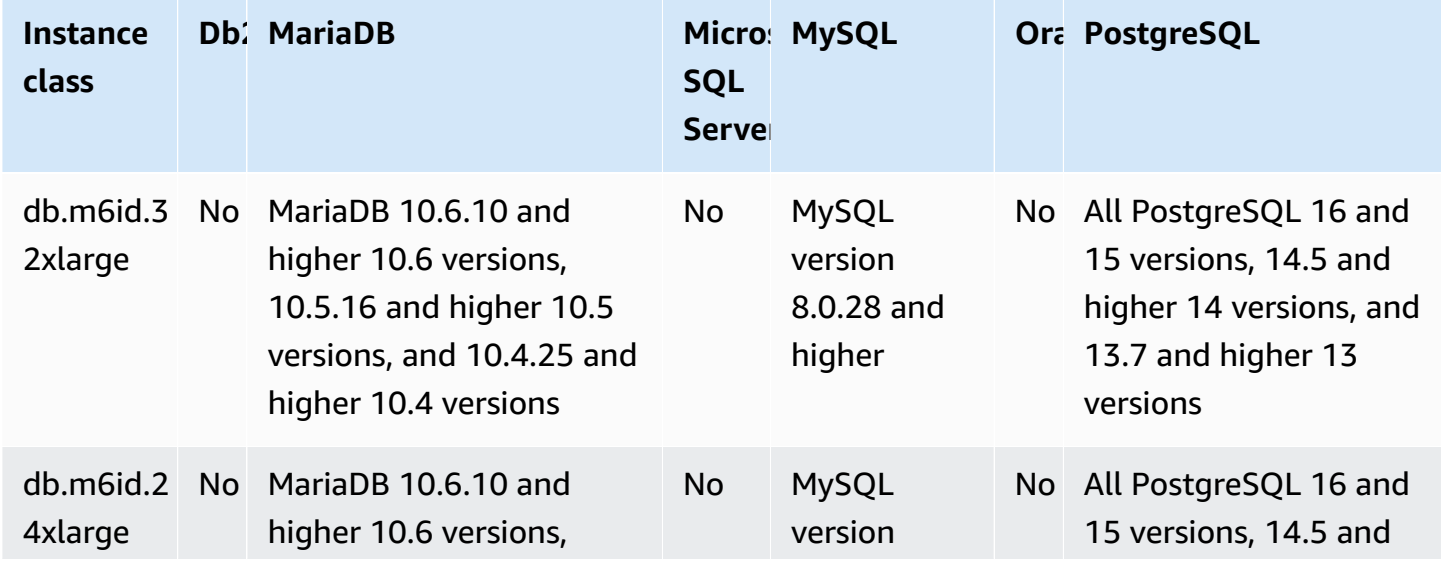

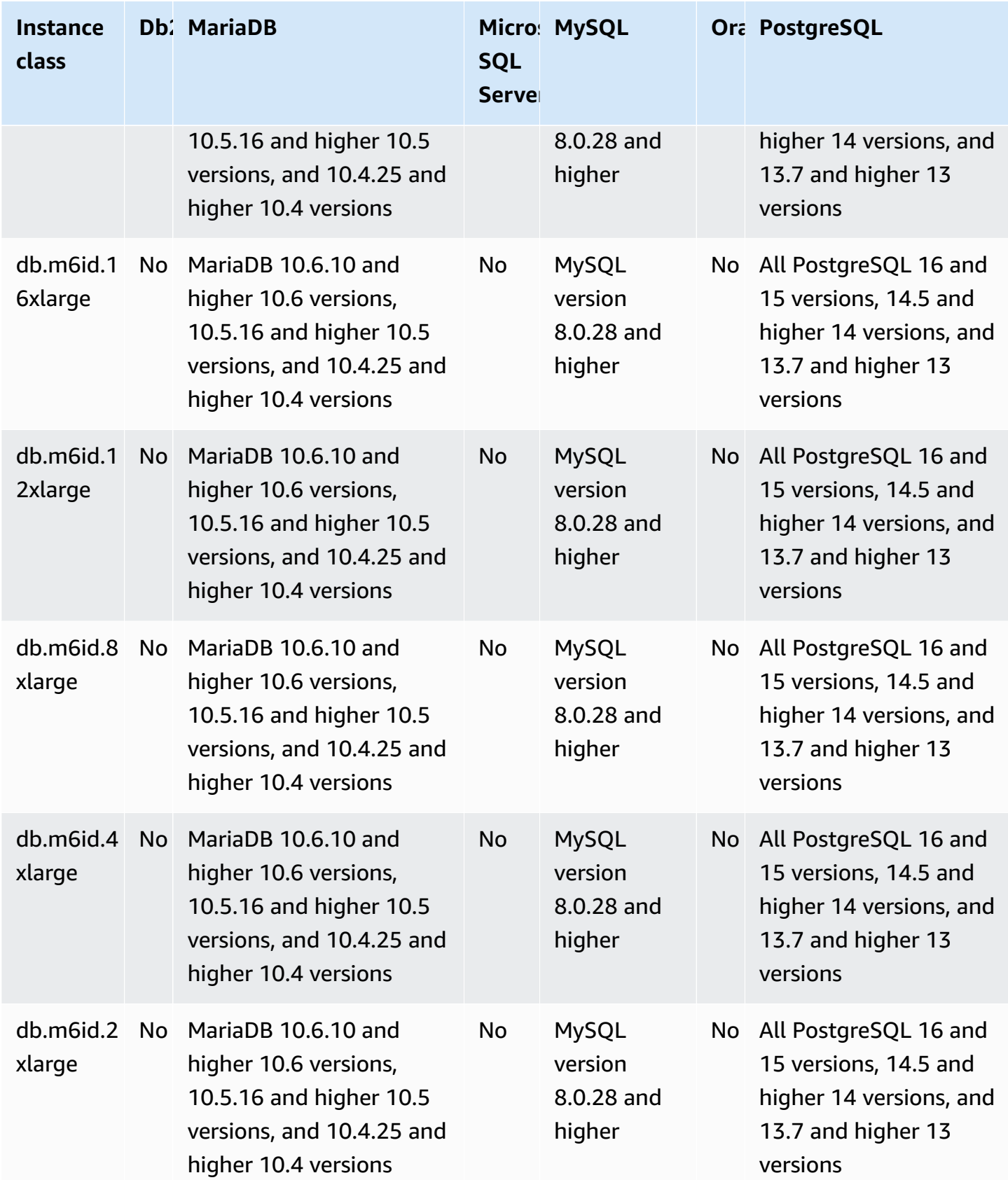

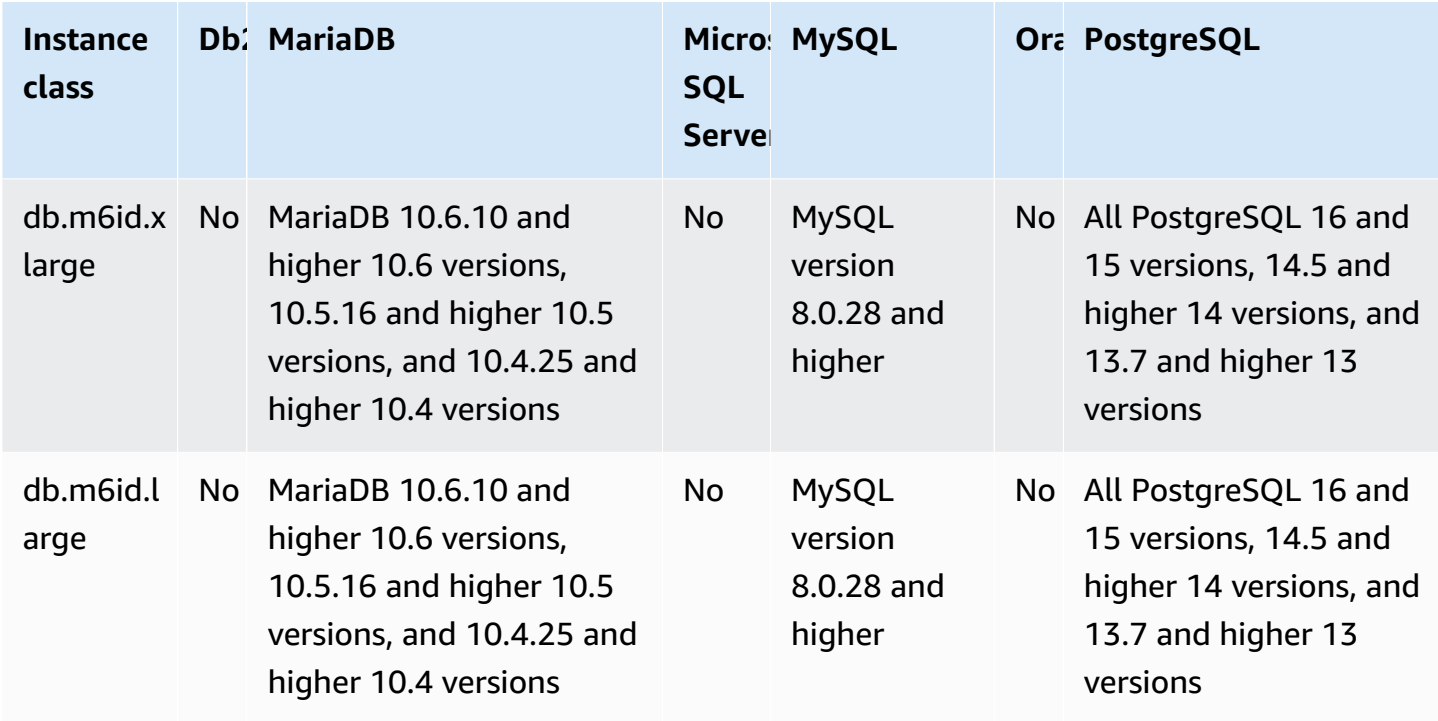

### **db.m6idn – general-purpose instance classes with 3rd Generation Intel Xeon Scalable processors, SSD storage, and network optimization**

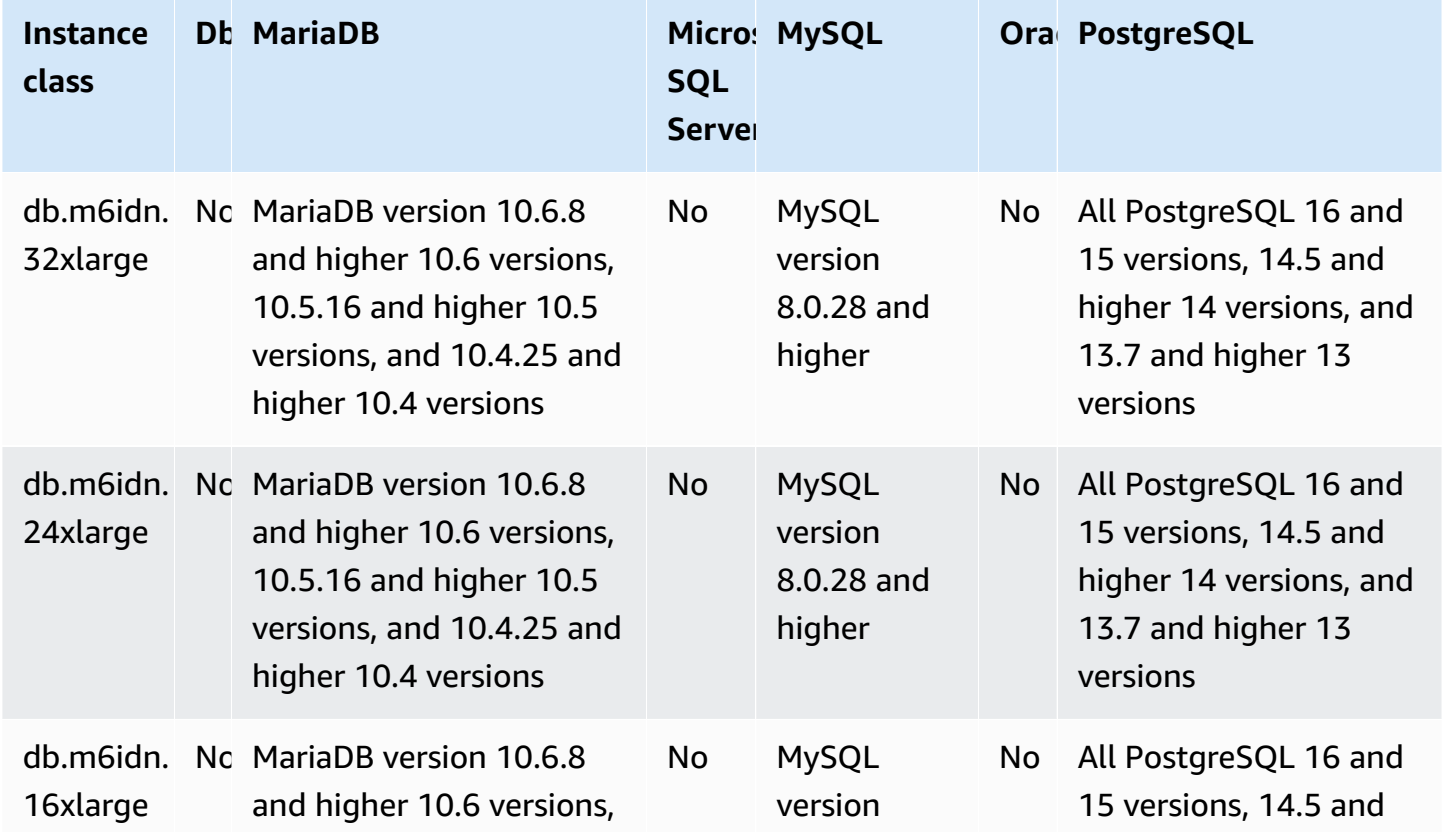

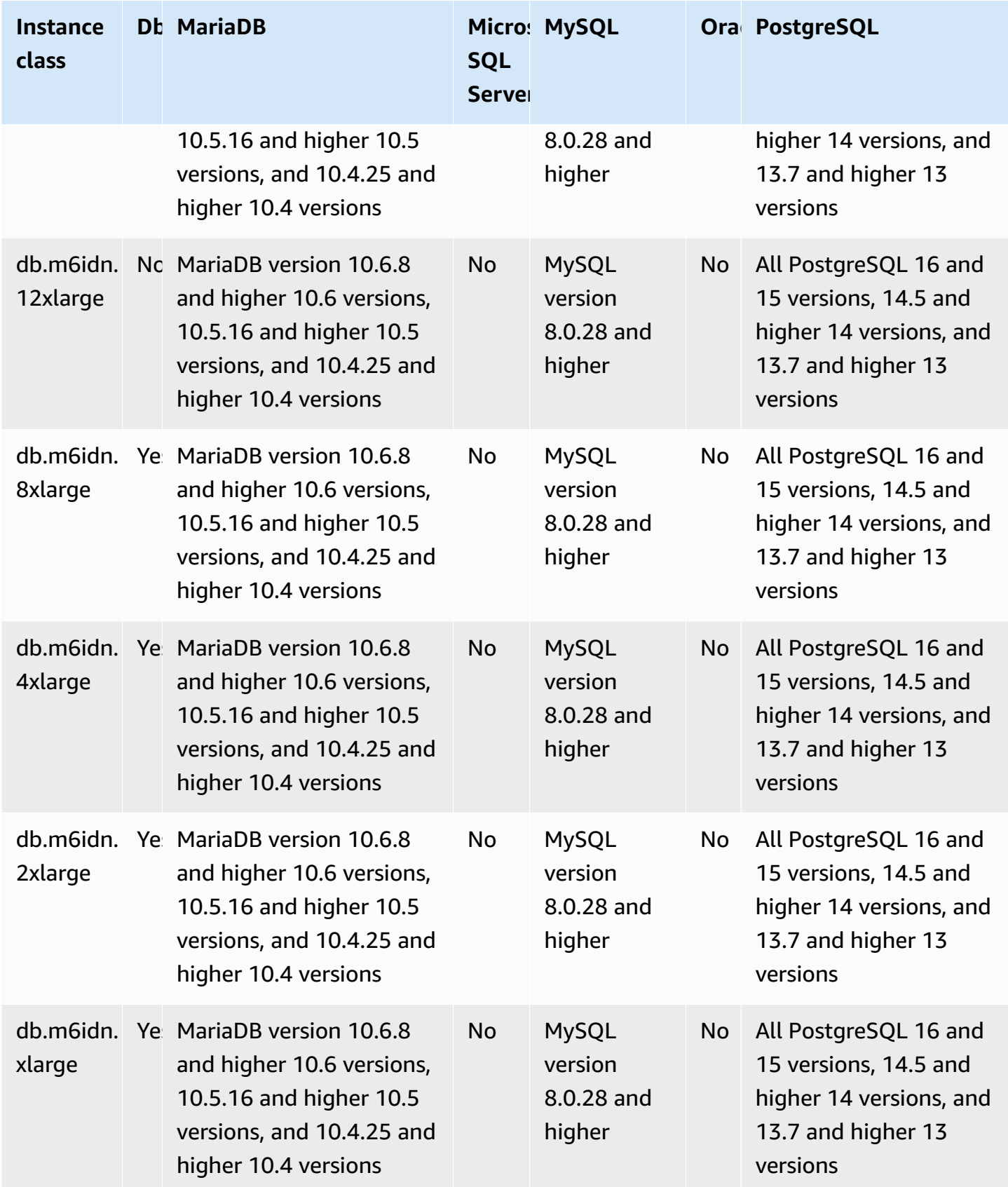

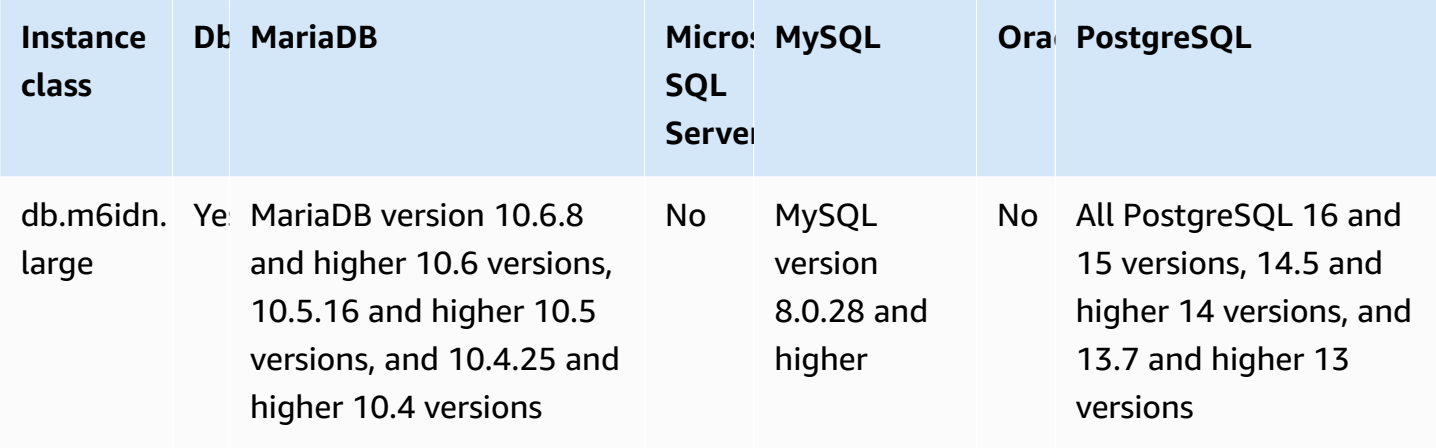

### **db.m6in – general-purpose instance classes powered by 3rd generation Intel Xeon Scalable processors and network optimization**

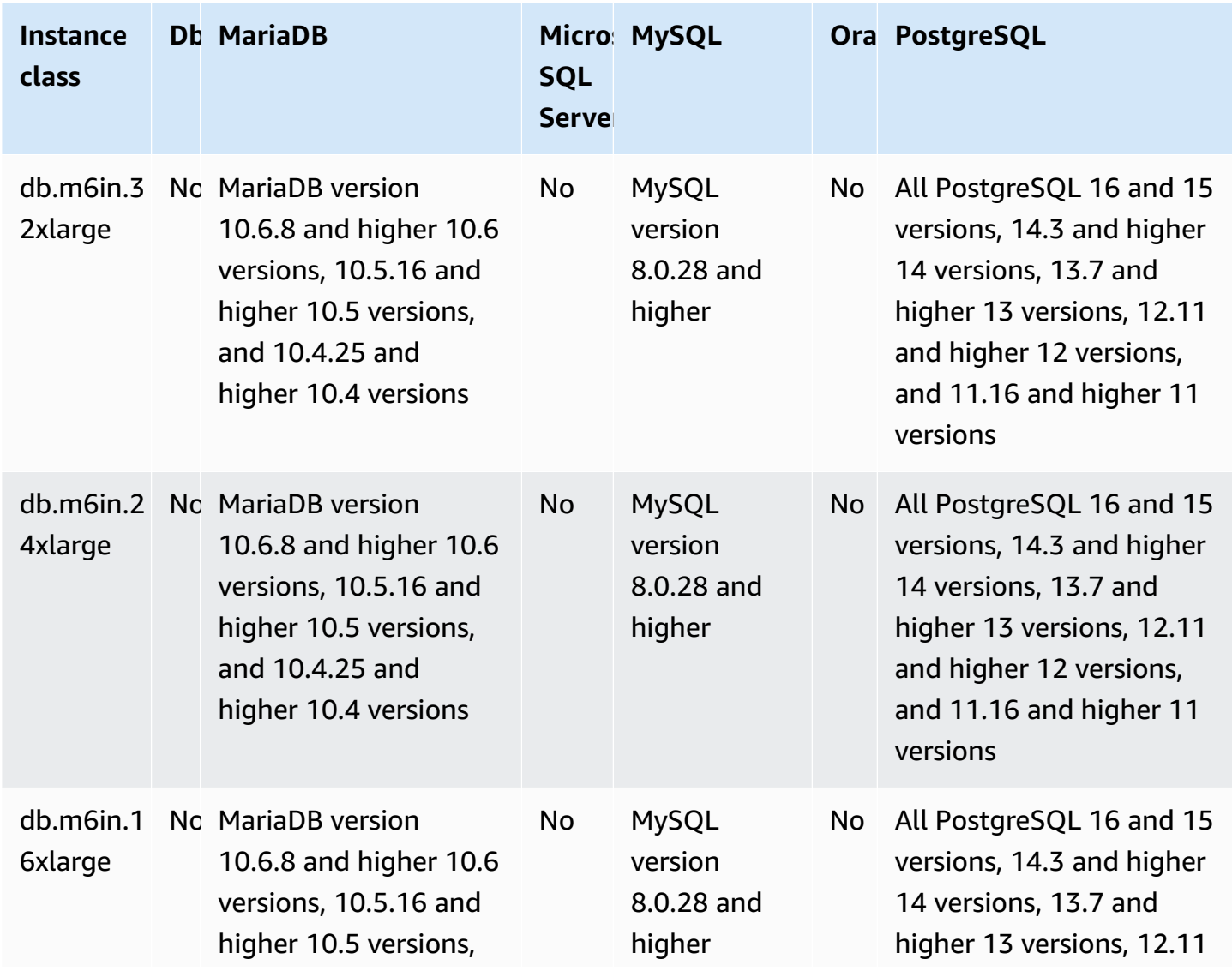

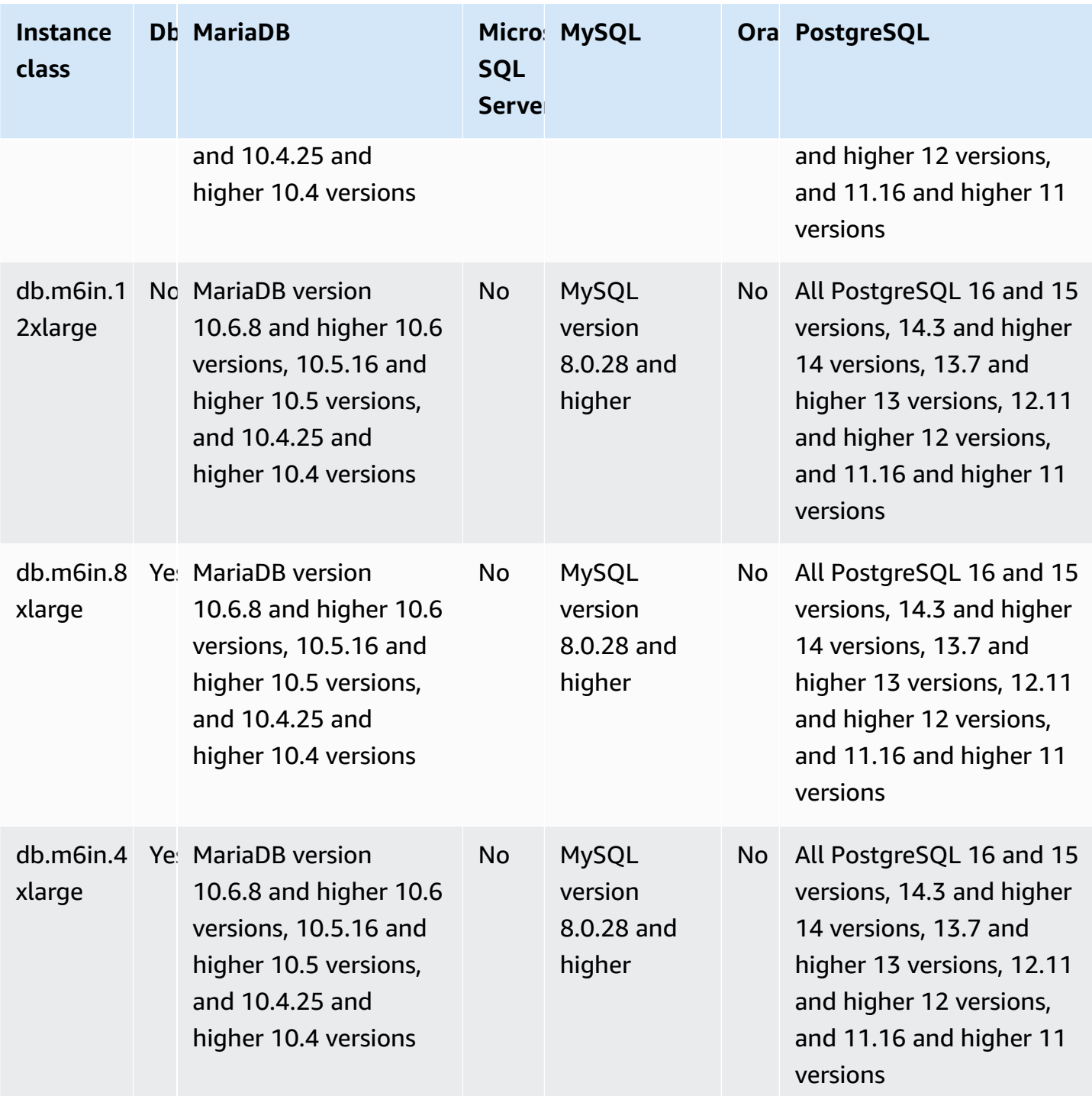

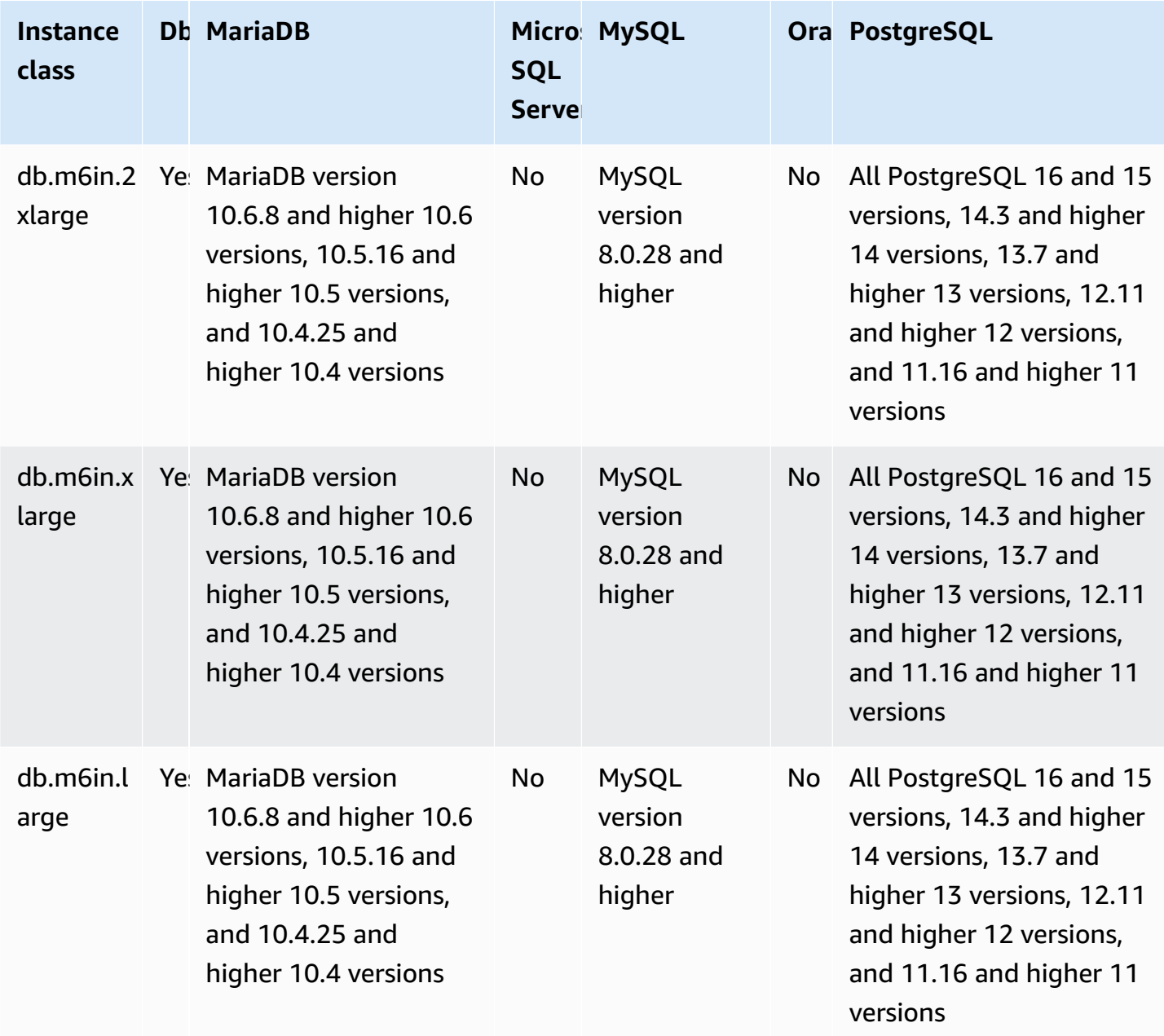

**db.m6i – general-purpose instance classes powered by 3rd generation Intel Xeon Scalable processors**

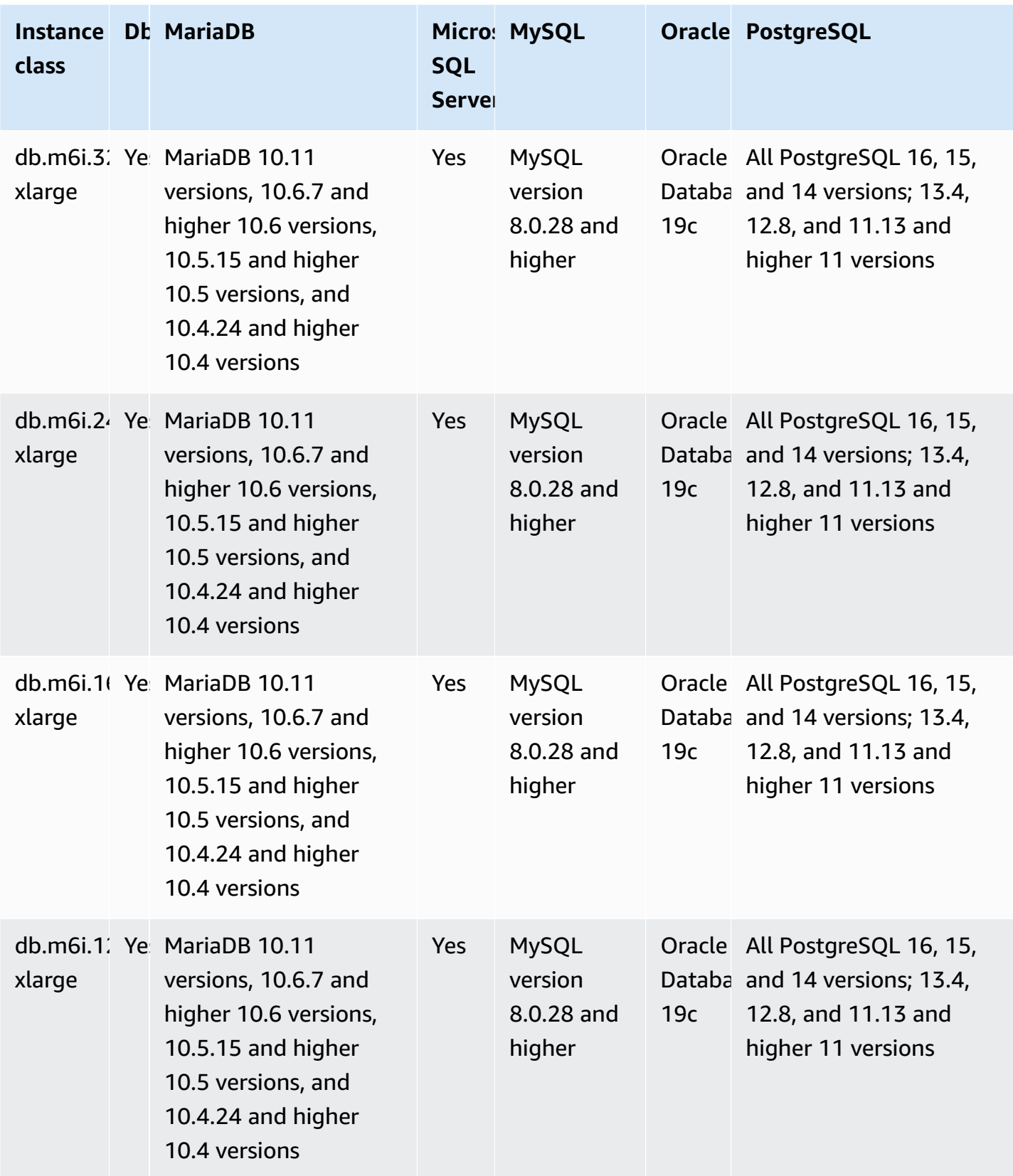
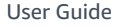

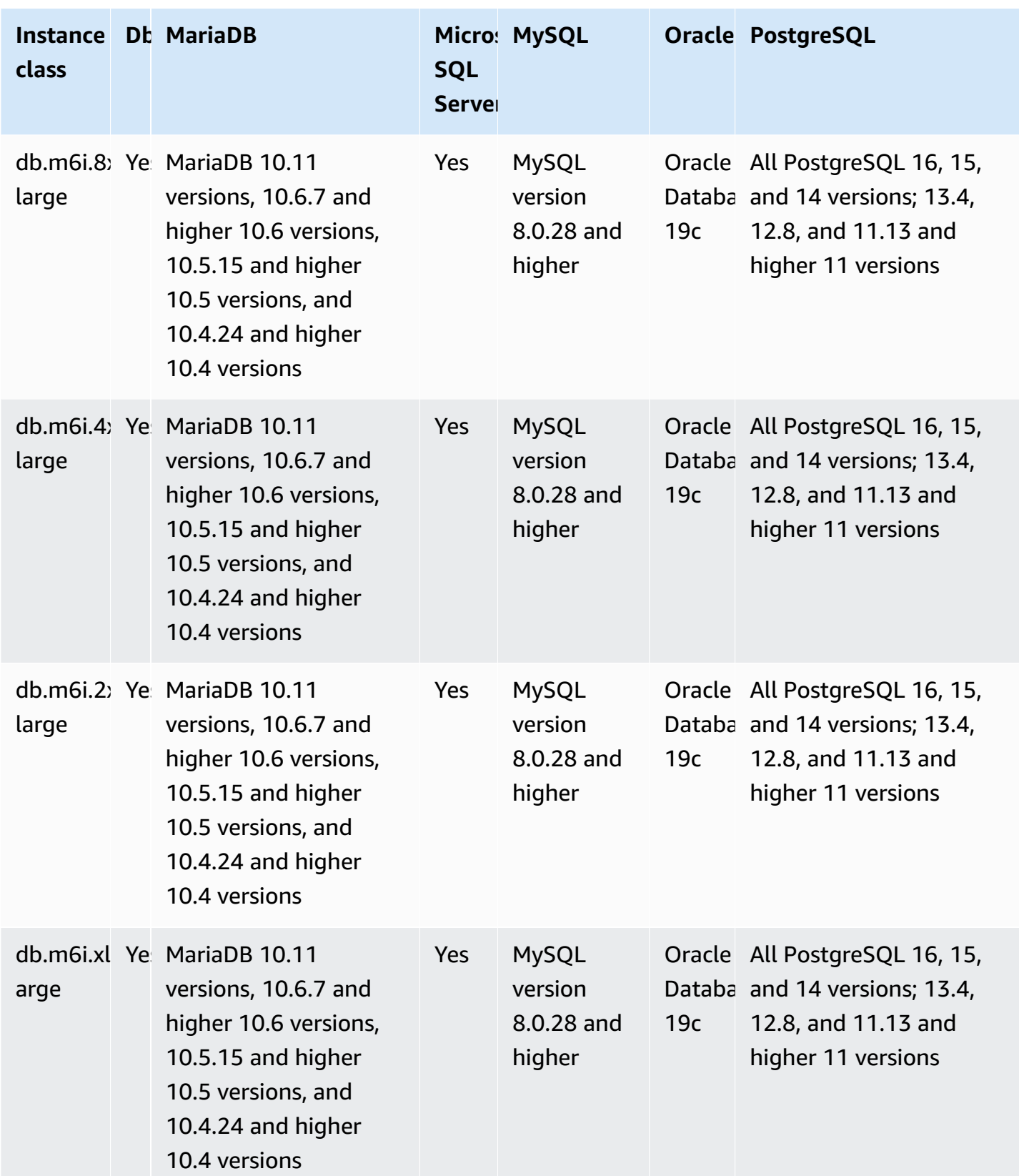

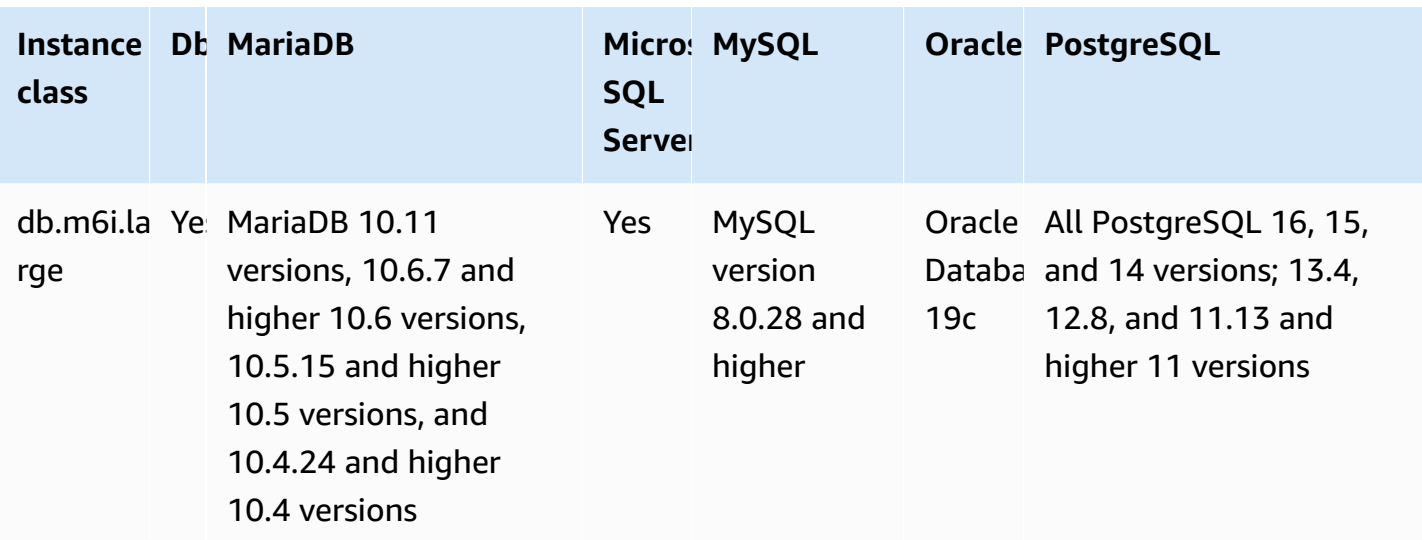

### **db.m5d – general-purpose instance classes powered by Intel Xeon Platinum processors and SSD storage**

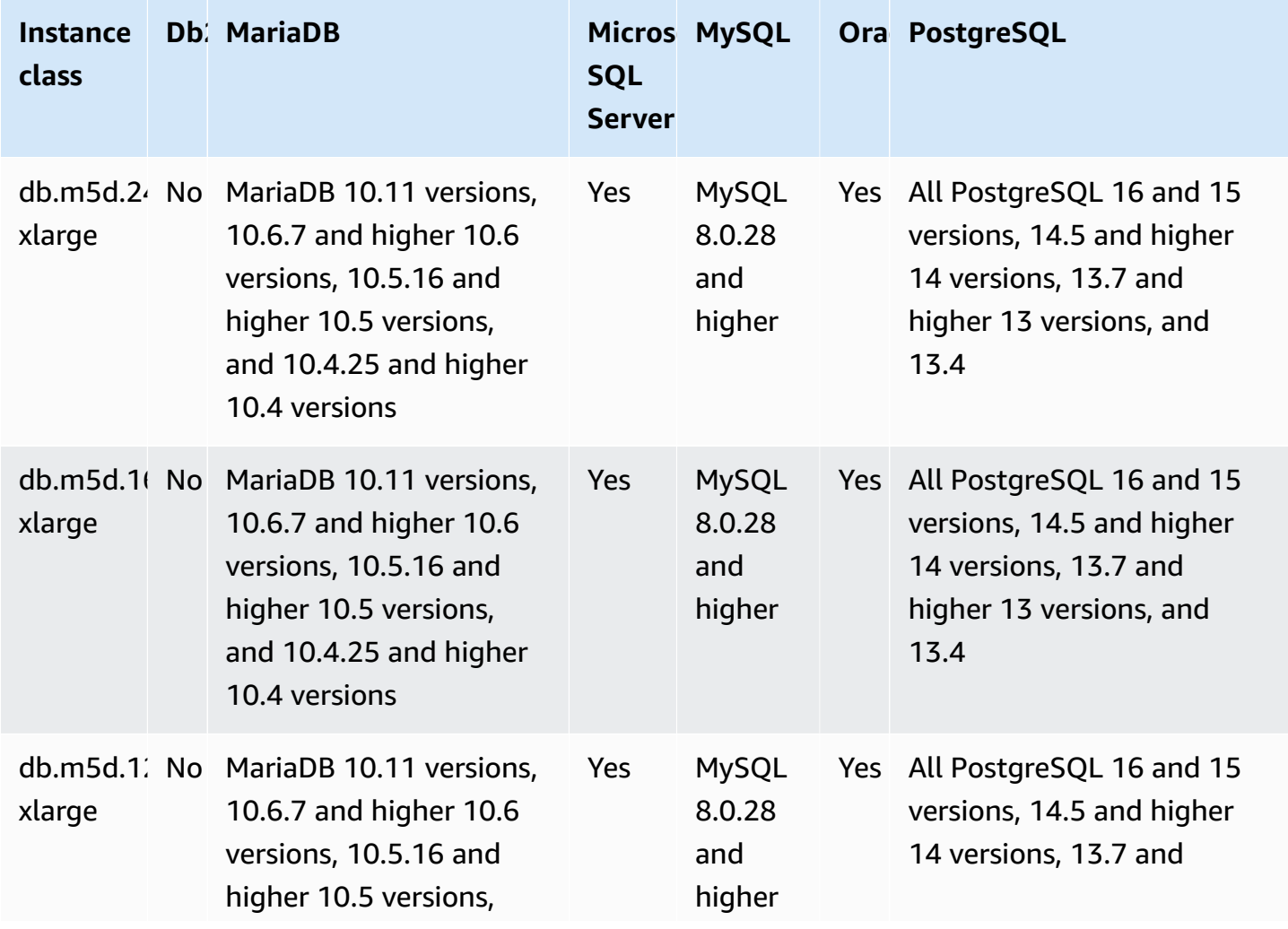

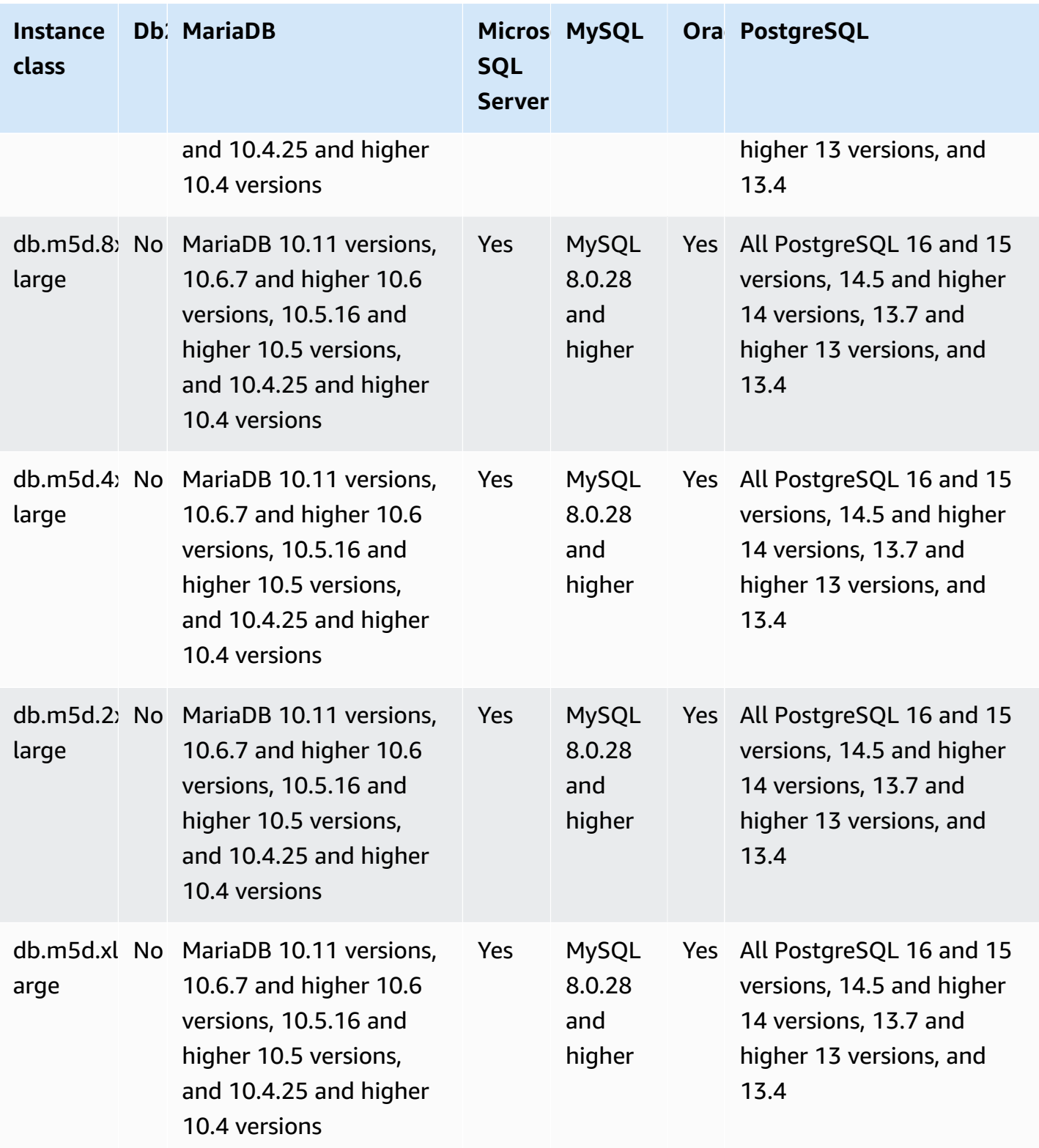

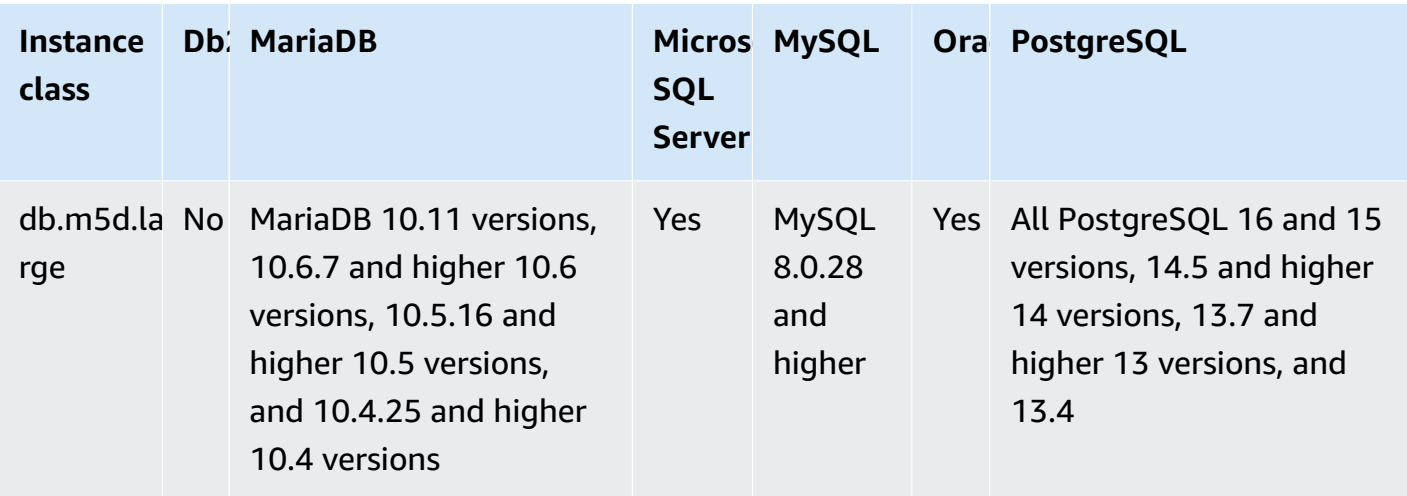

### **db.m5 – general-purpose instance classes 2.5 GHz Intel Xeon Platinum processors**

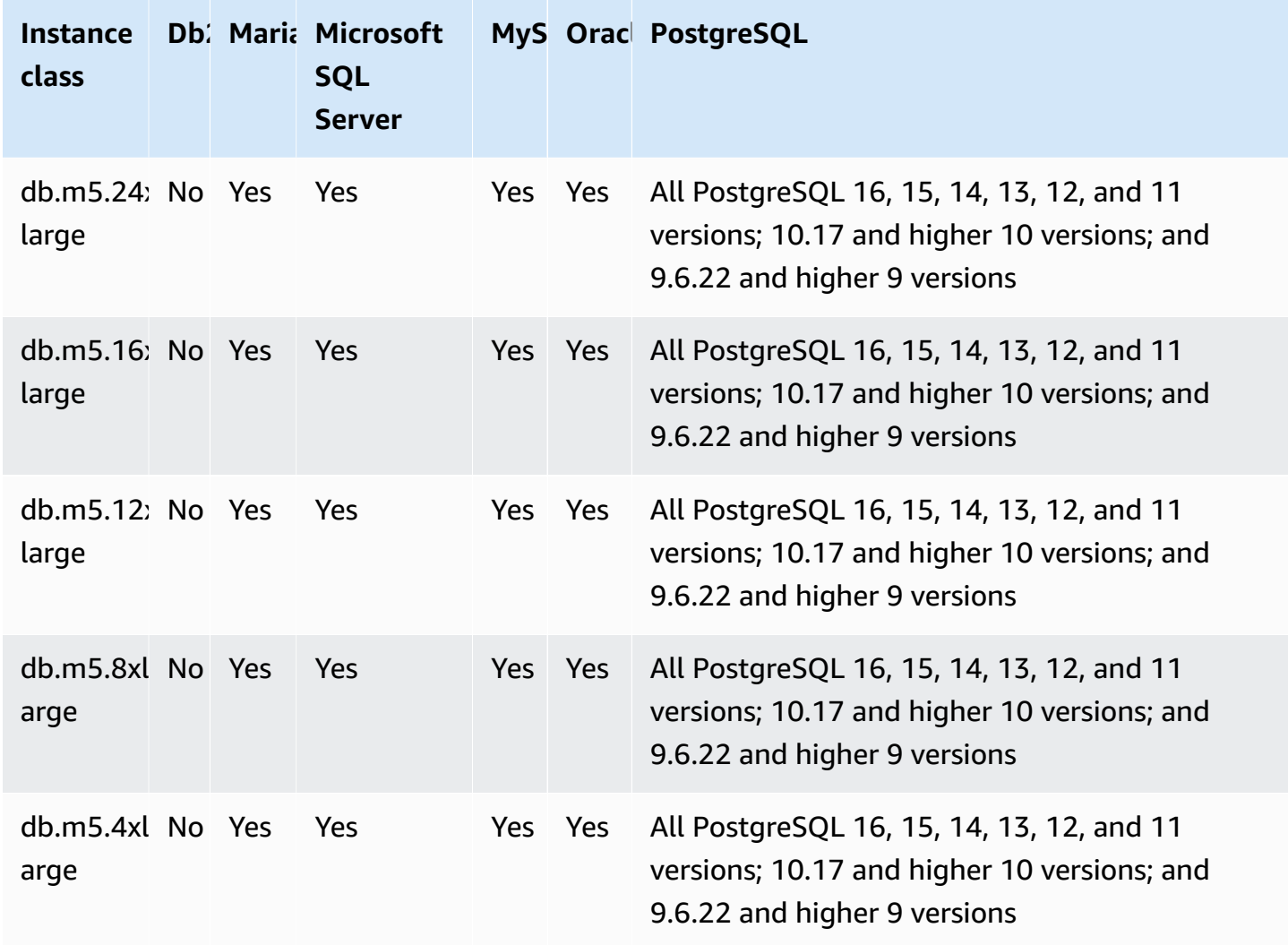

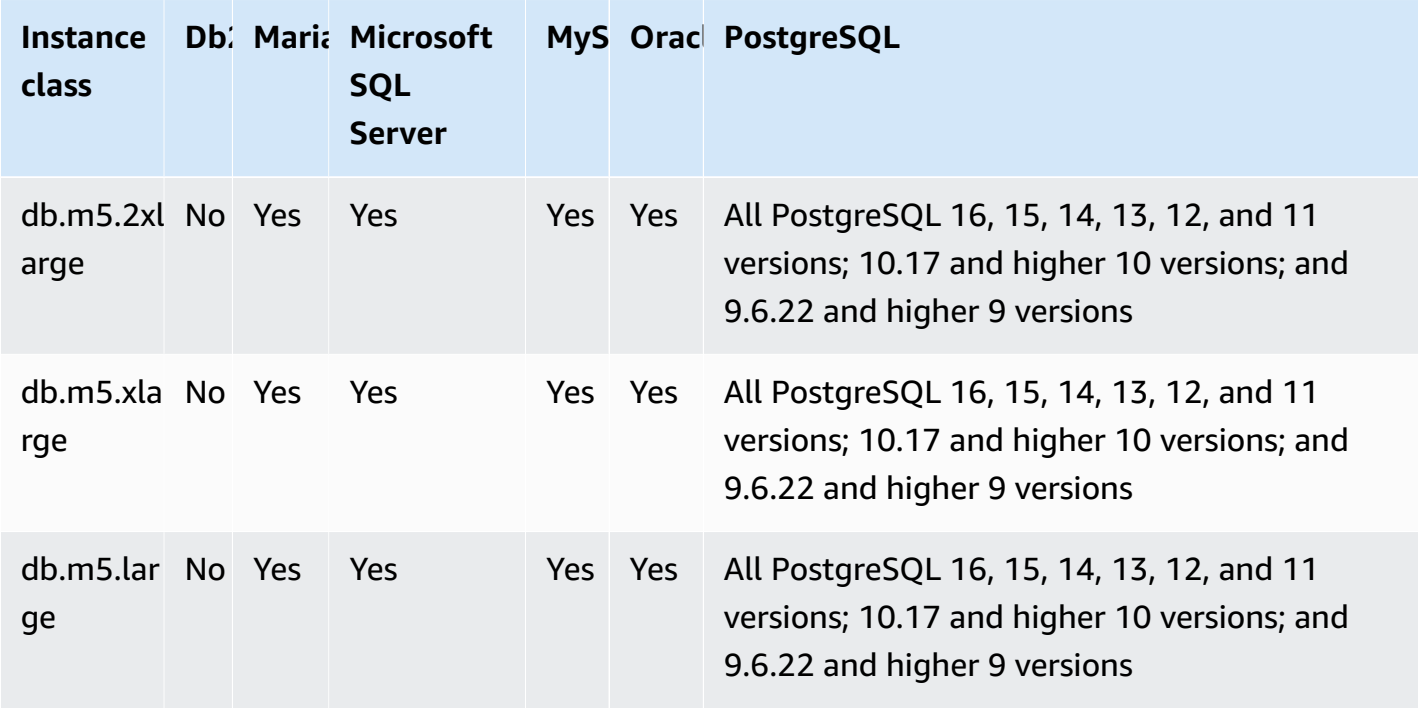

### **db.m4 – general-purpose instance classes with Intel Xeon processors**

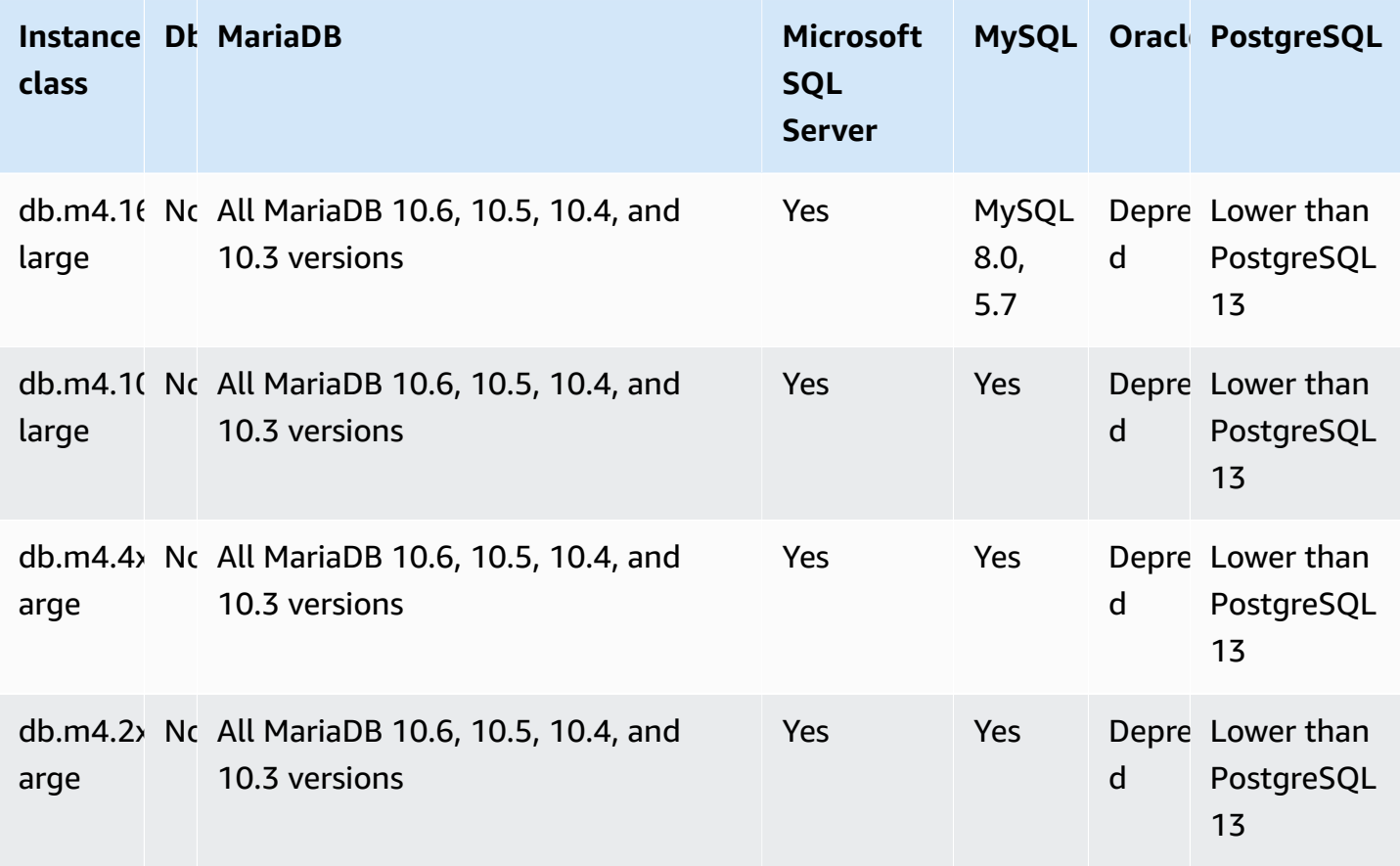

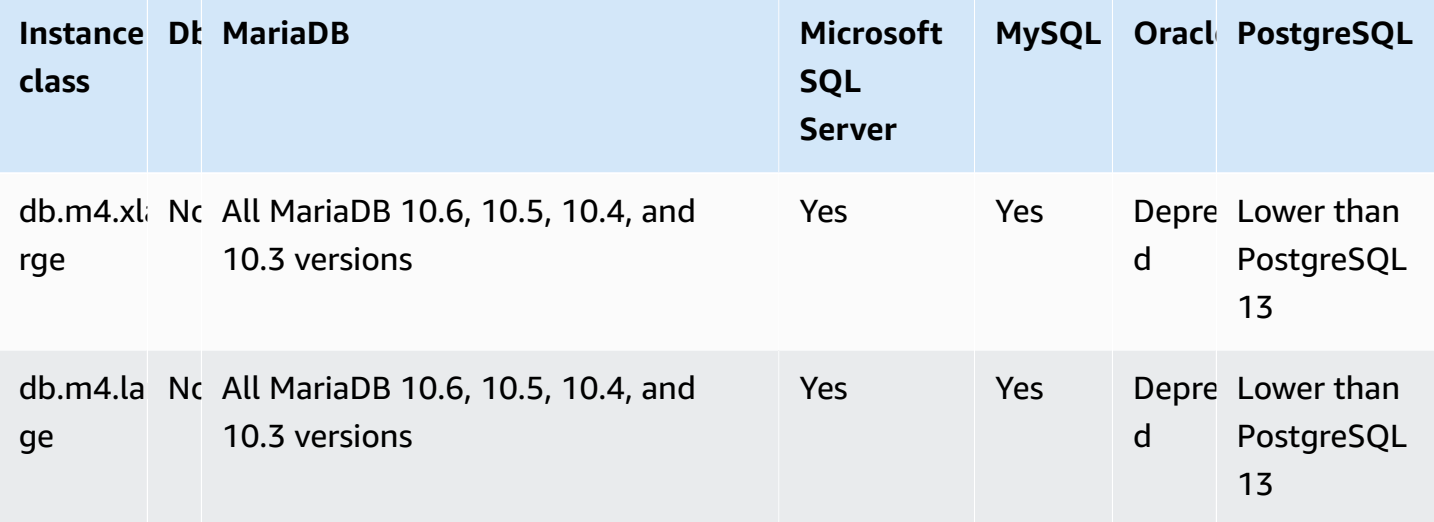

#### **db.m3 – general-purpose instance classes**

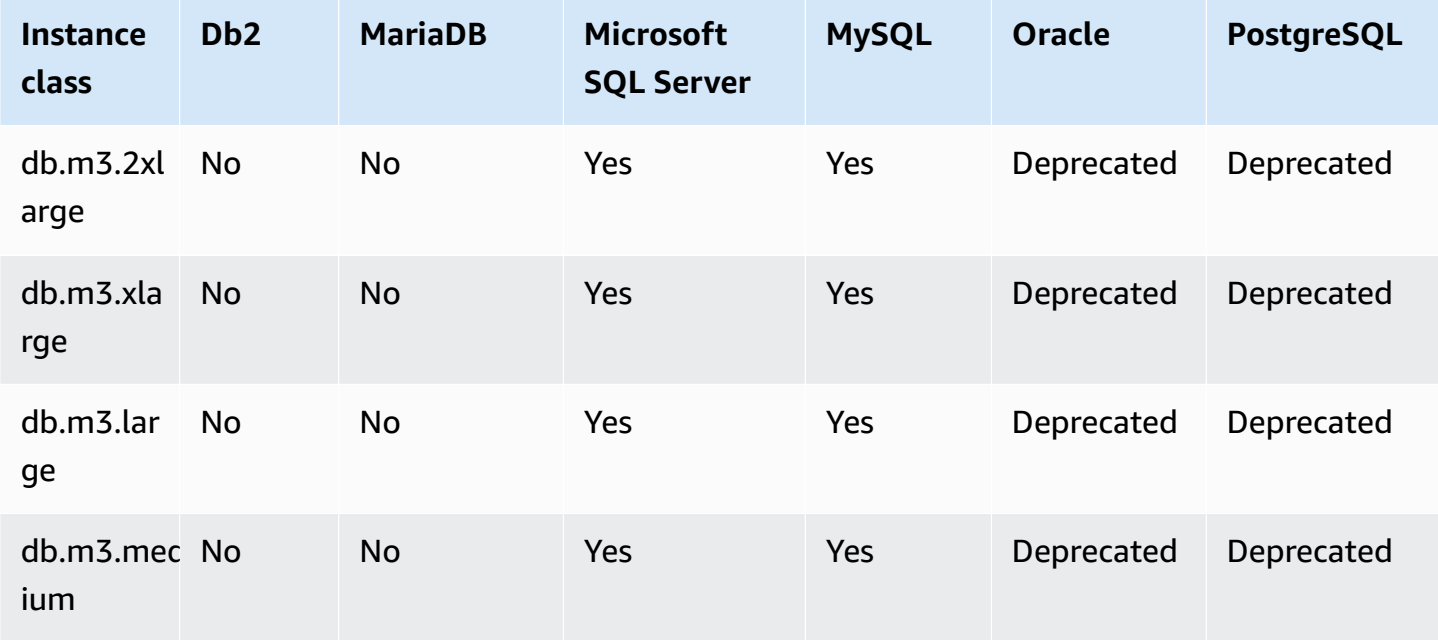

# **Supported DB engines for memory-optimized instance classes**

The following tables show the supported databases and database versions for the memoryoptimized instance classes.

#### **db.z1d – memory-optimized instance classes**

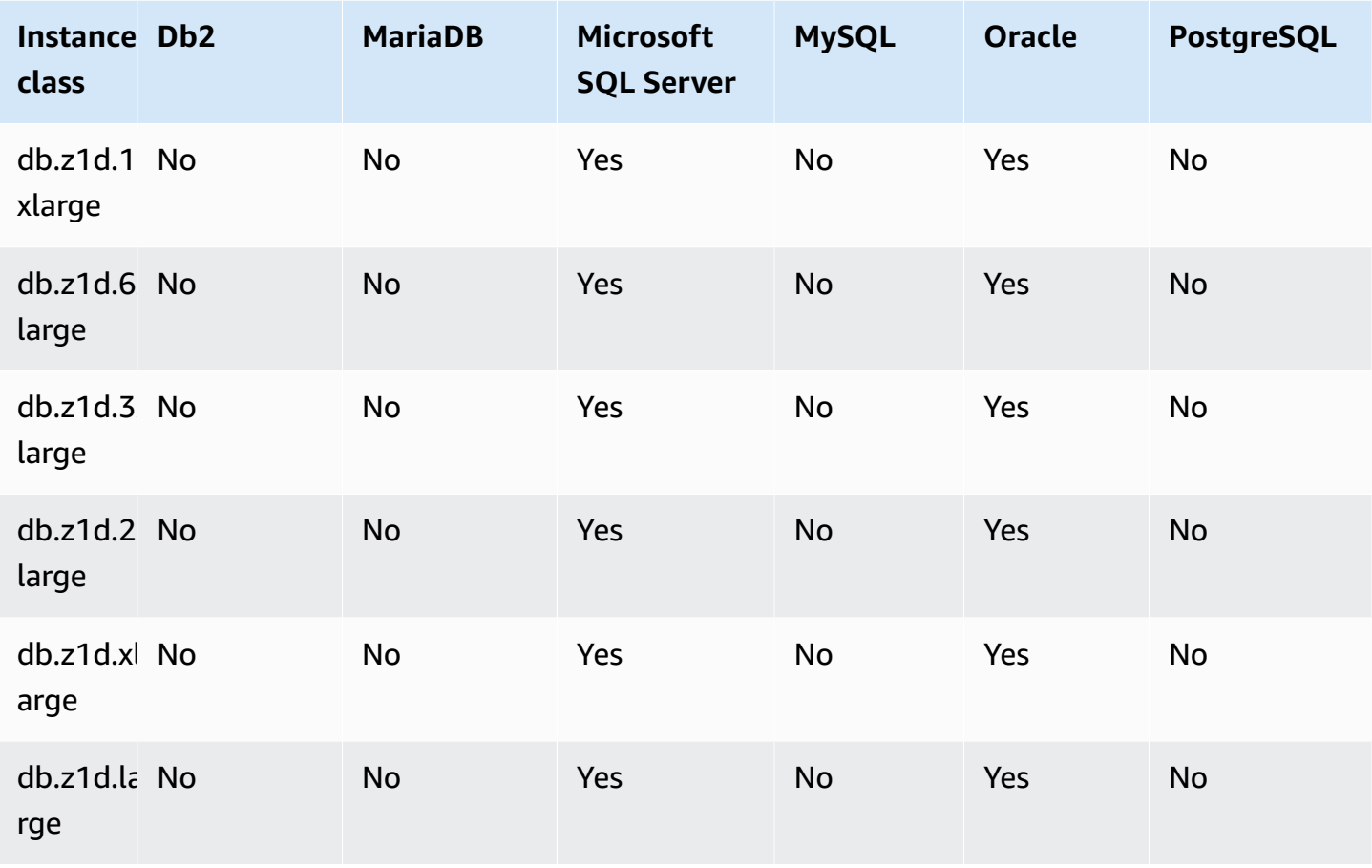

### **db.x2g – memory-optimized instance classes powered by Amazon Graviton2 processors**

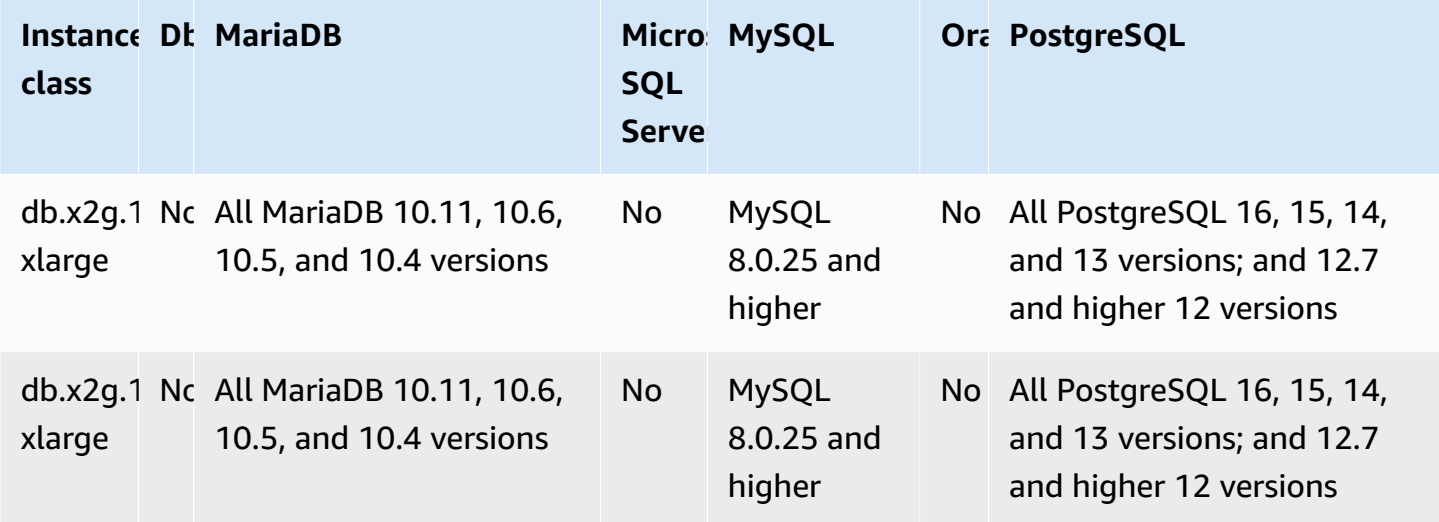

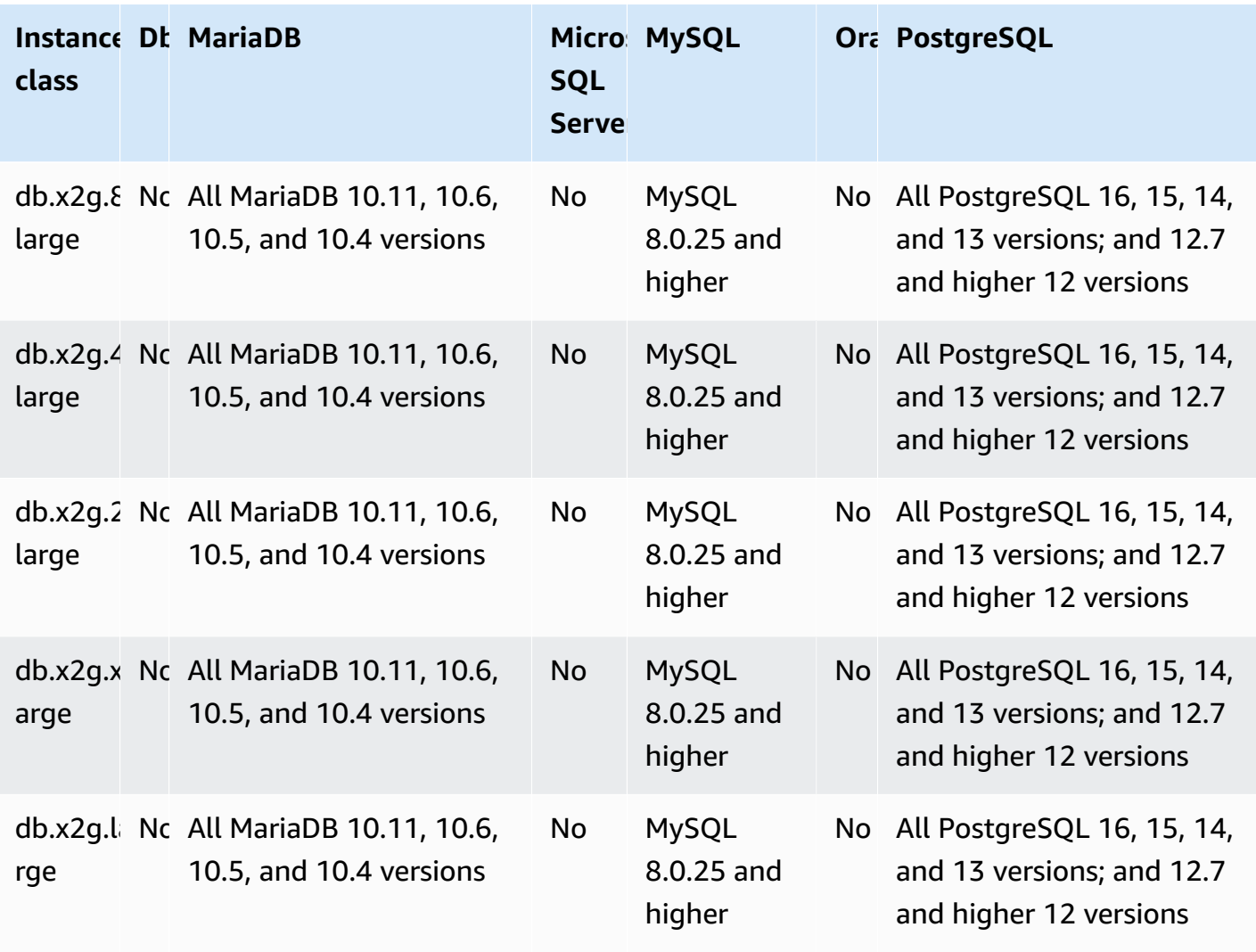

**db.x2idn – memory-optimized instance classes powered by 3rd generation Intel Xeon Scalable processors**

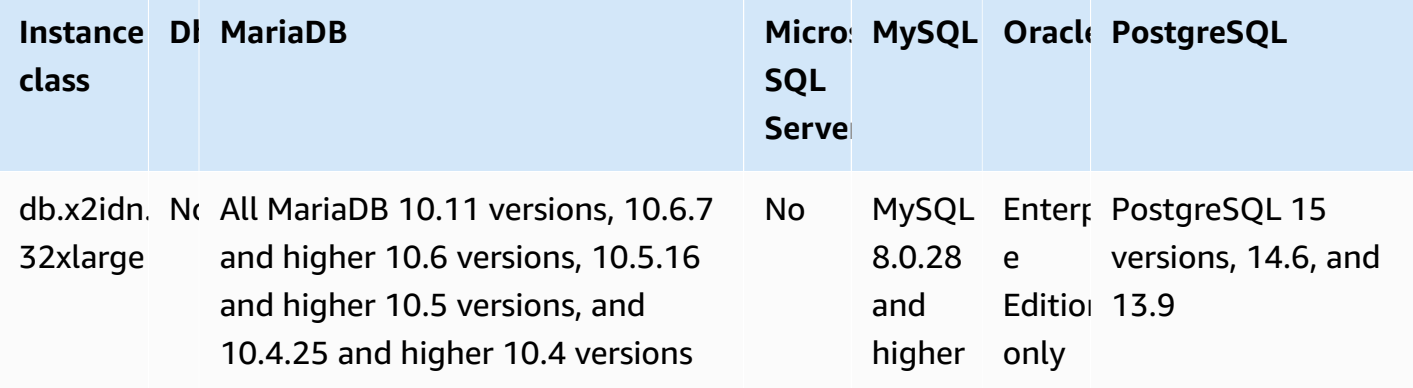

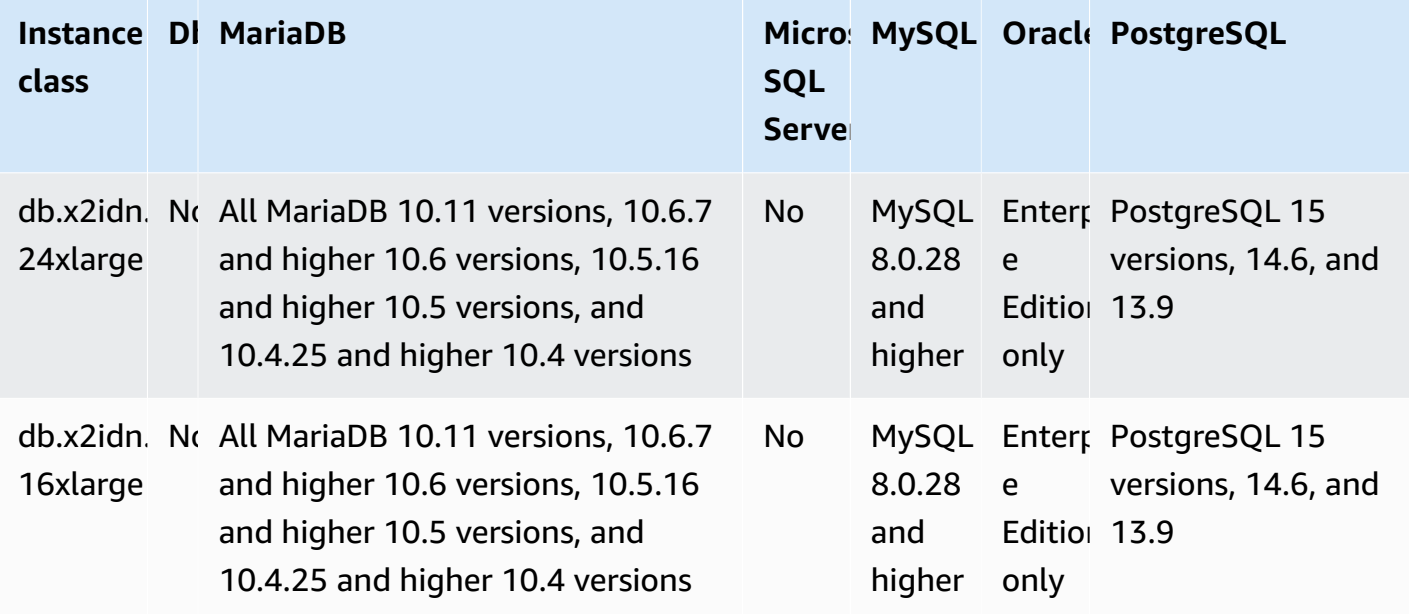

### **db.x2iedn – memory-optimized instance classes with local NVMe-based SSDs, powered by 3rd generation Intel Xeon Scalable processors**

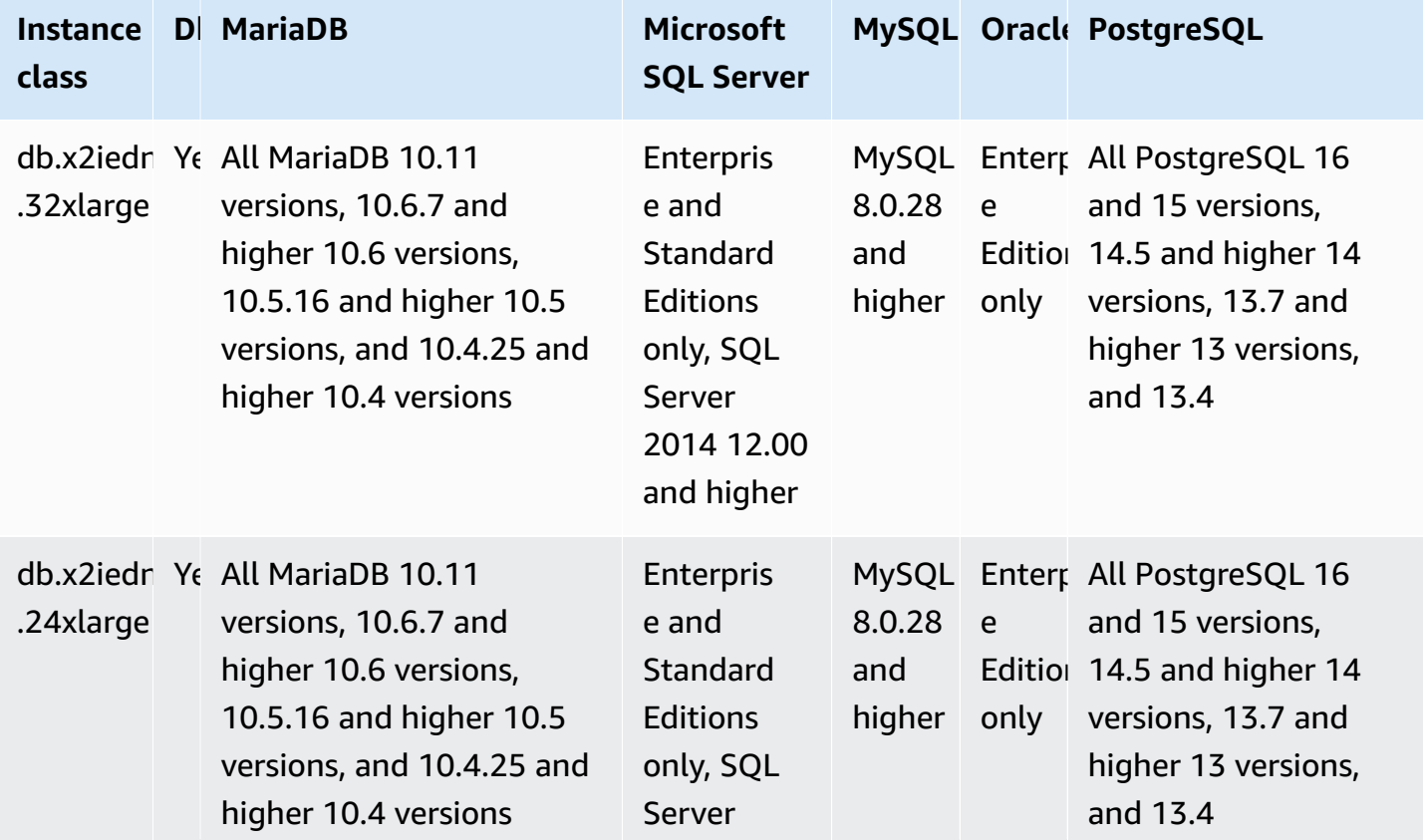

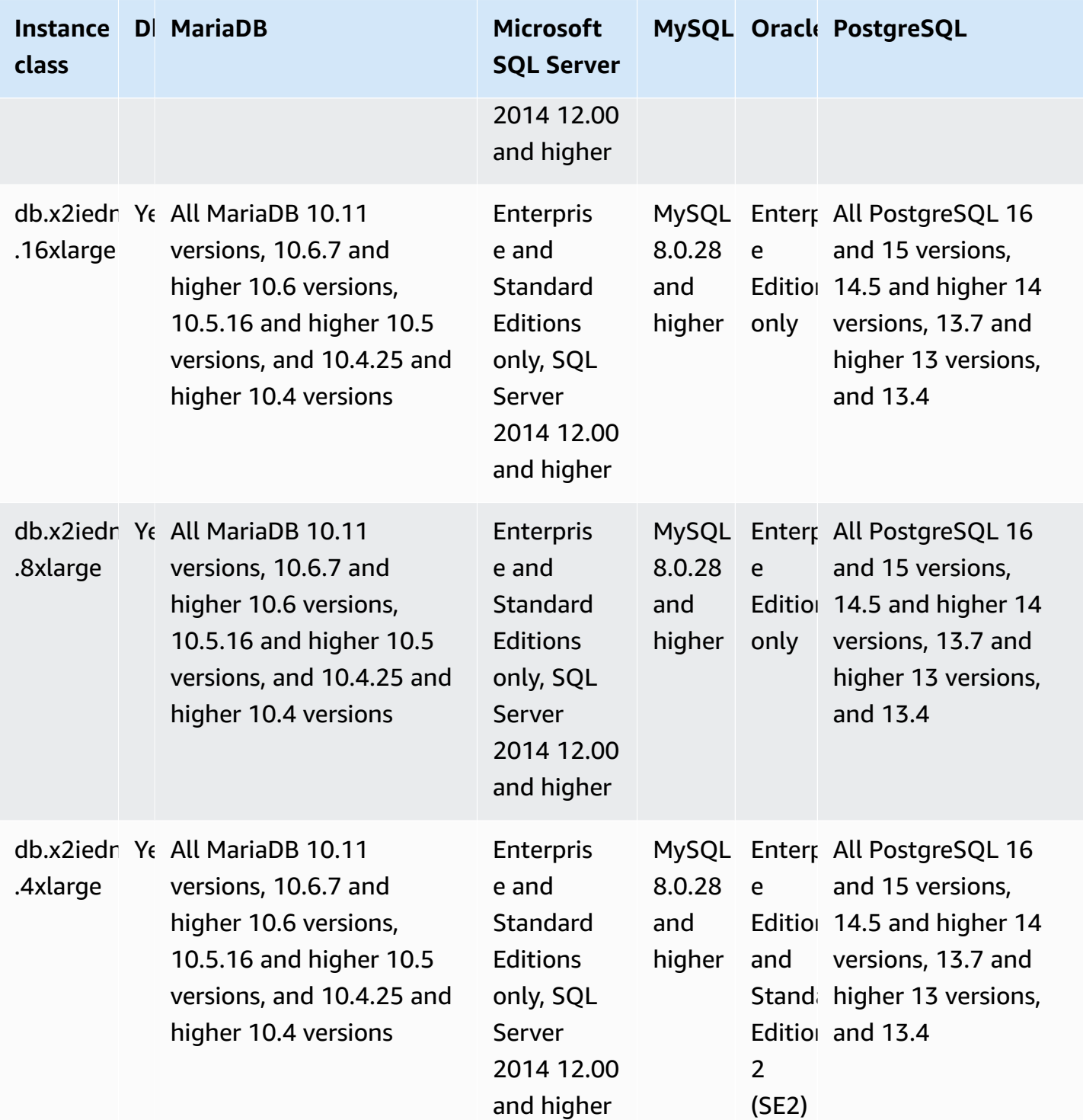

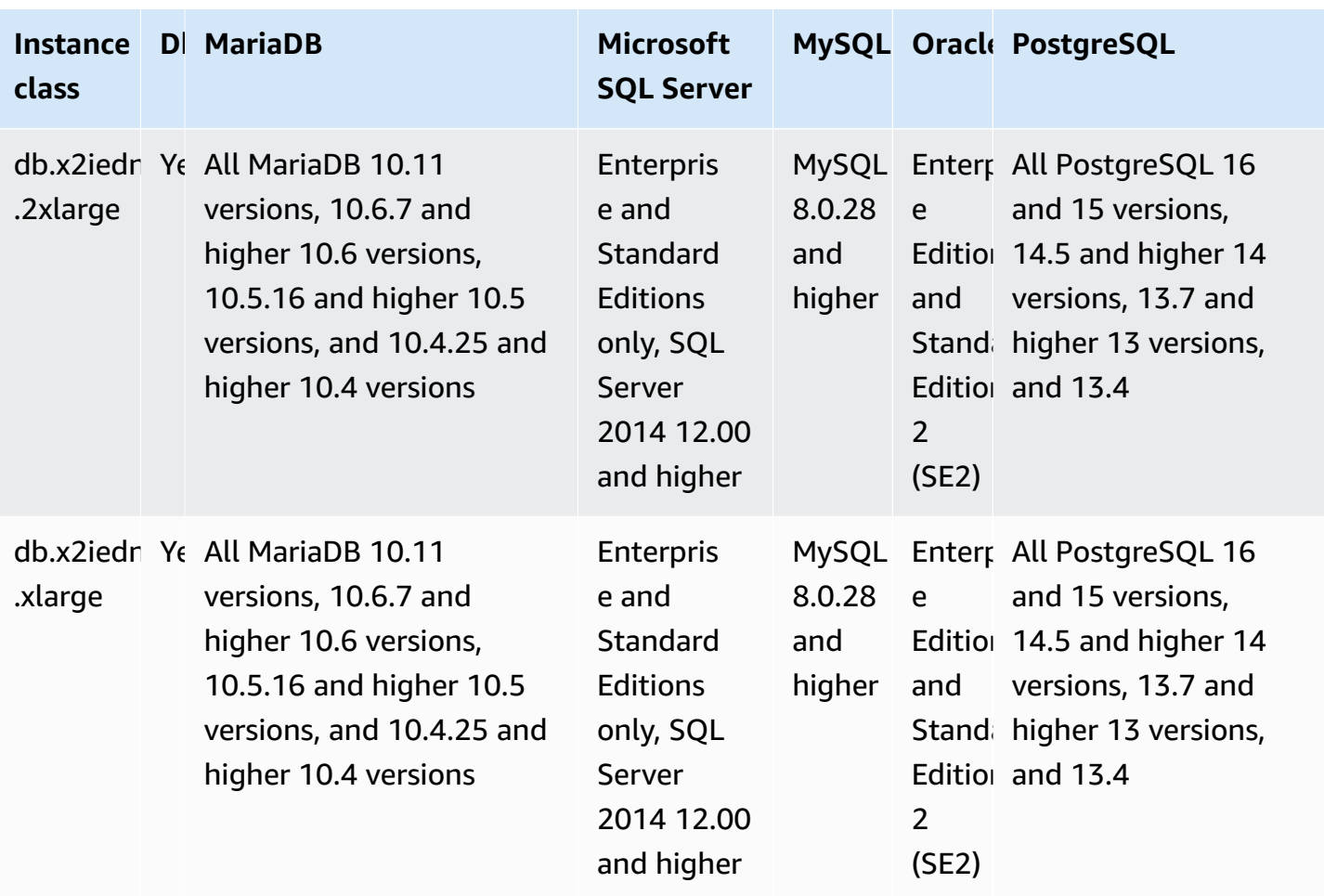

**db.x2iezn – memory-optimized instance classes powered by 2nd generation Intel Xeon Scalable processors**

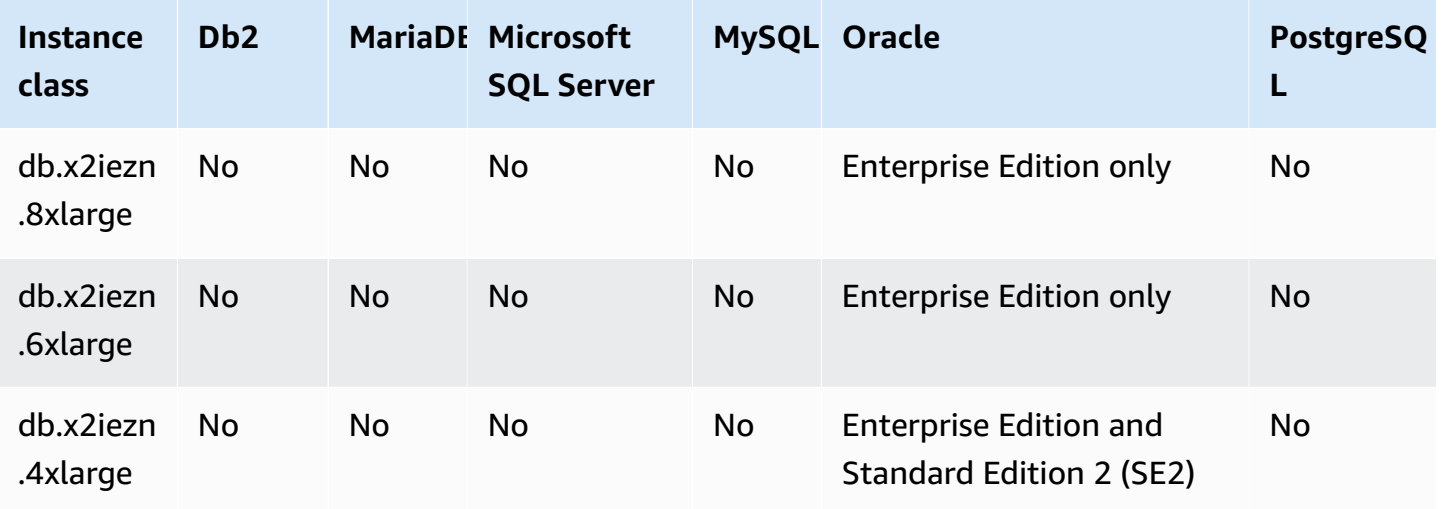

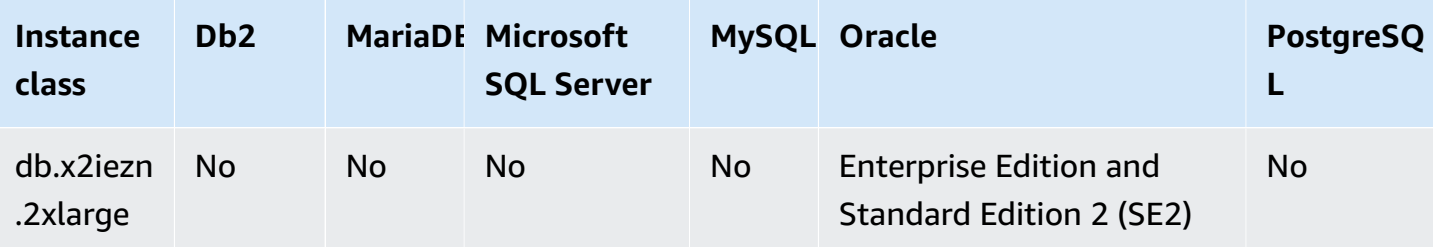

### **db.x1e – memory-optimized instance classes**

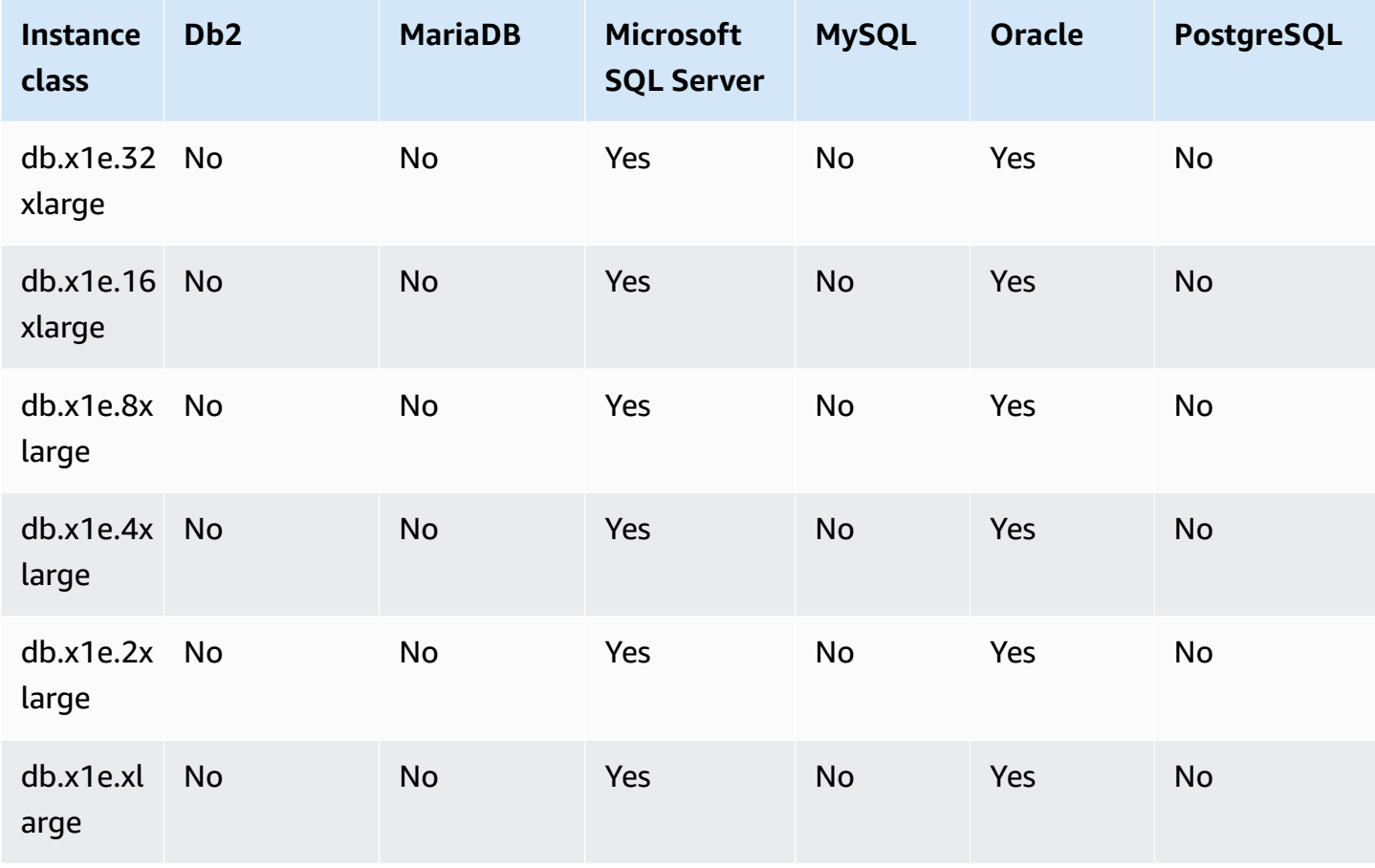

### **db.x1 – memory-optimized instance classes**

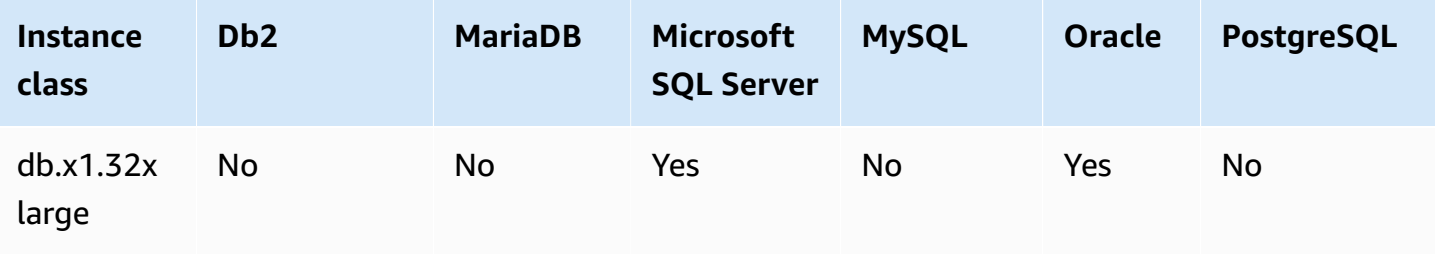

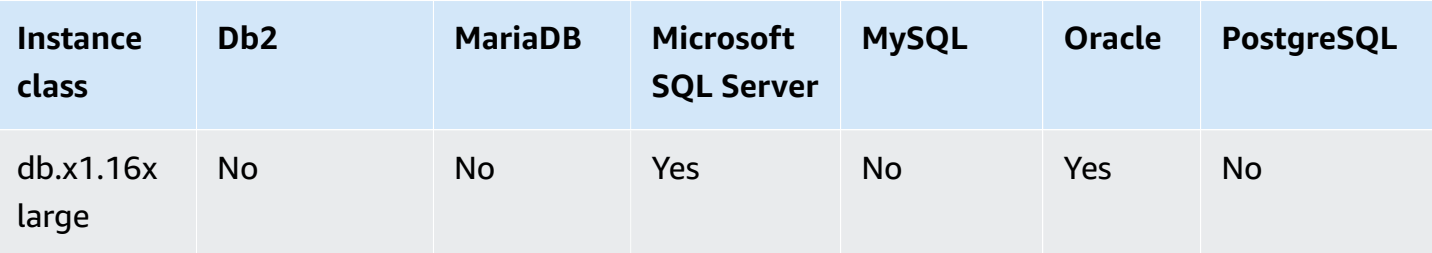

### **db.r7g – memory-optimized instance classes powered by Amazon Graviton3 processors**

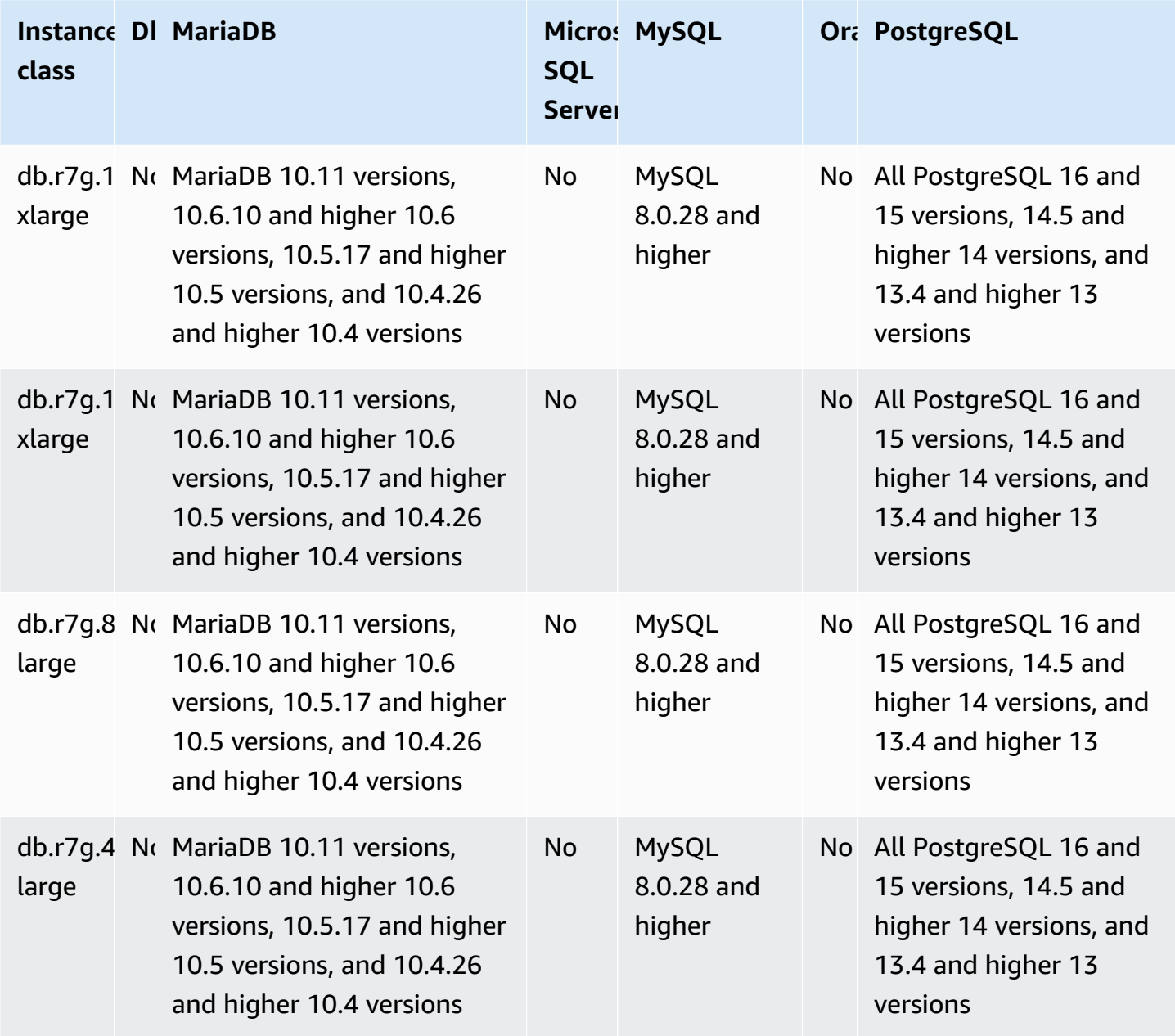

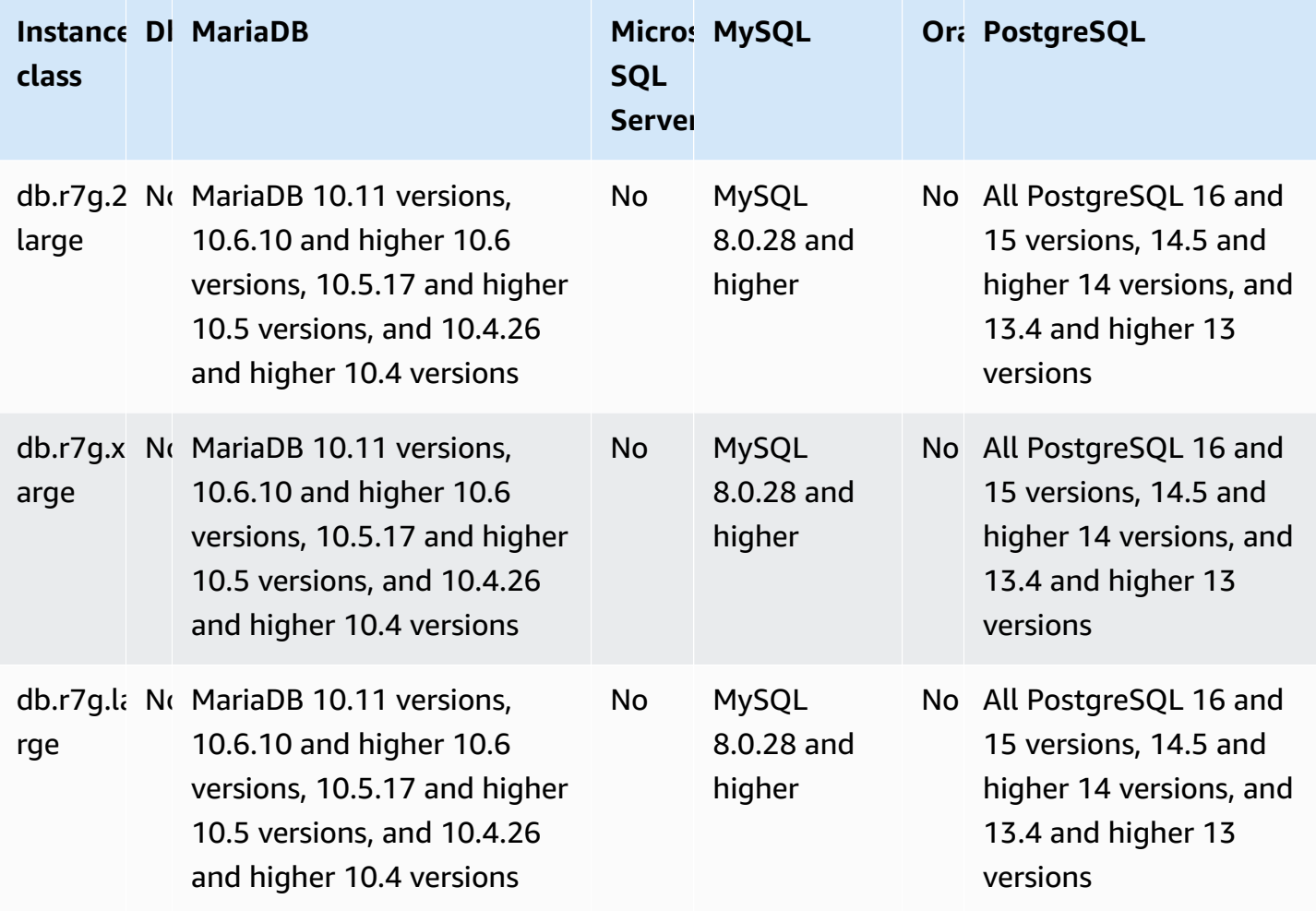

### **db.r6g – memory-optimized instance classes powered by Amazon Graviton2 processors**

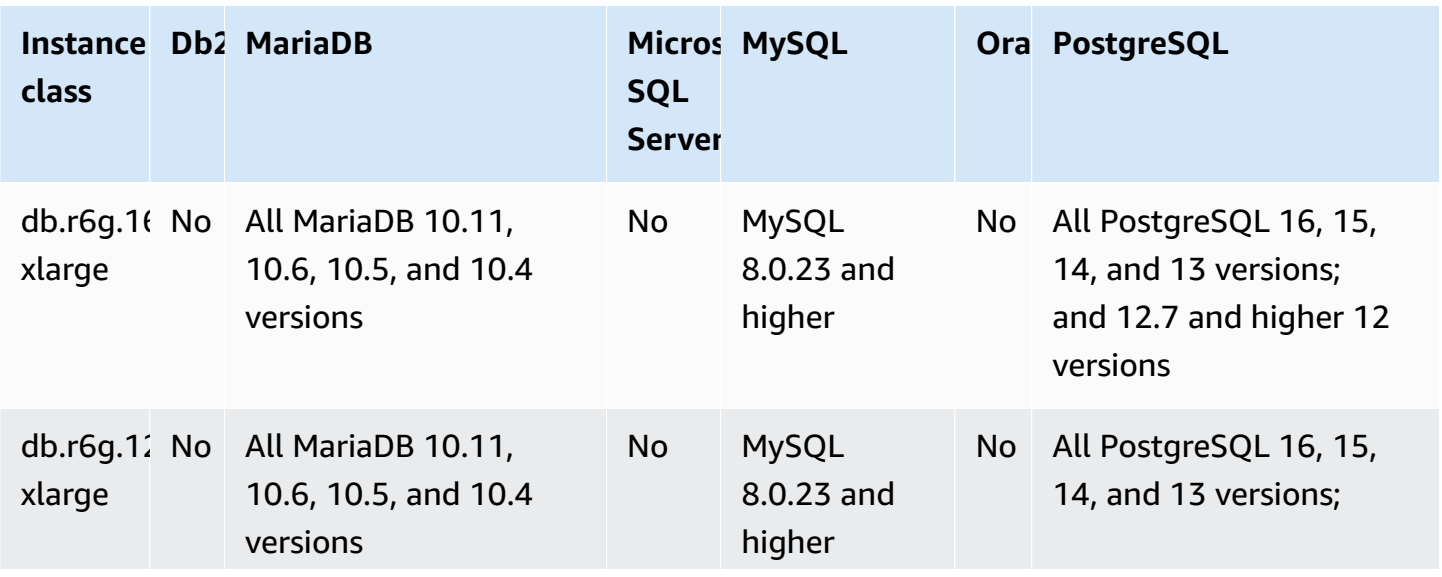

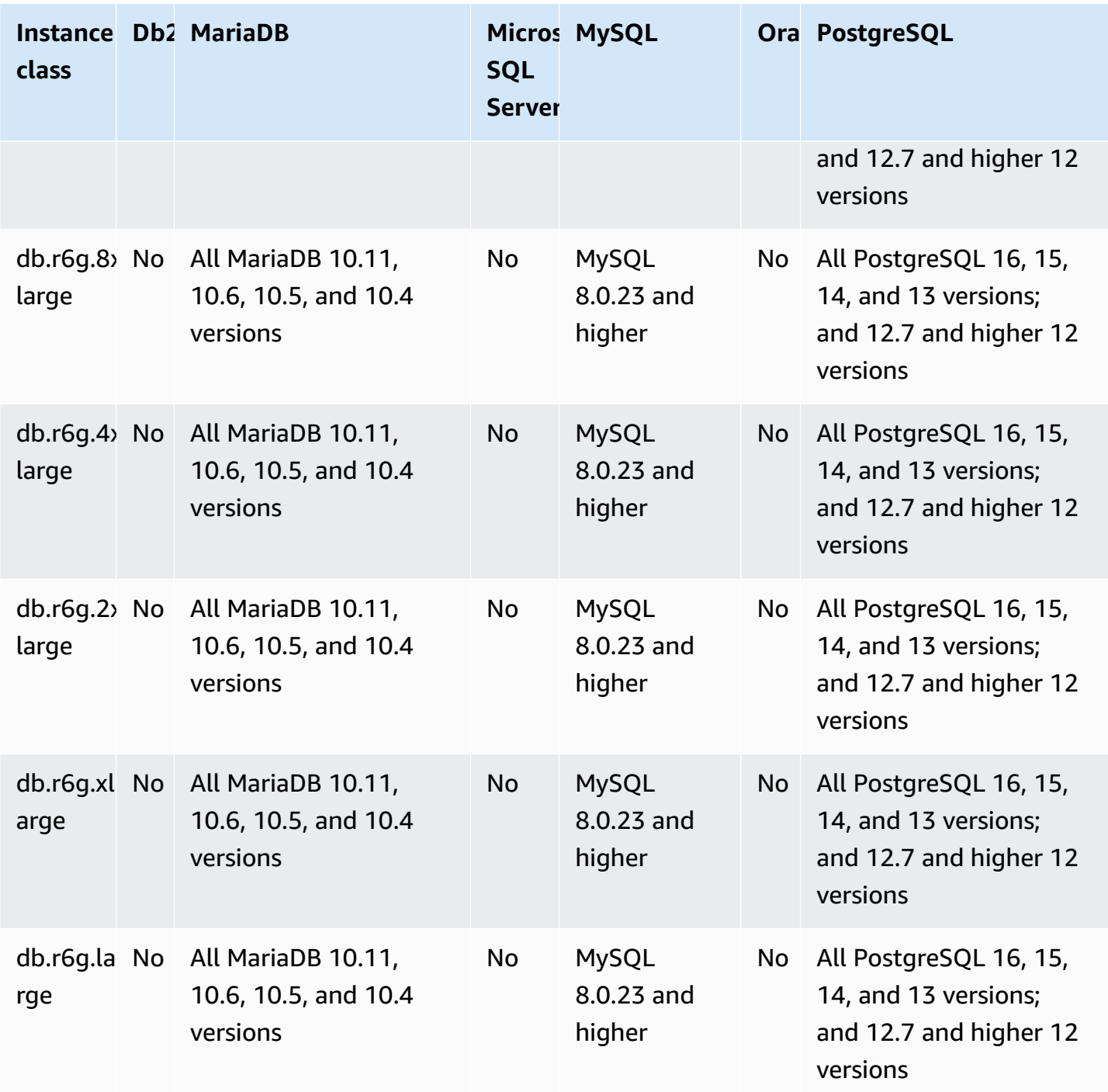

### **db.r6gd – memory-optimized instance classes powered by Amazon Graviton2 processors**

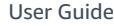

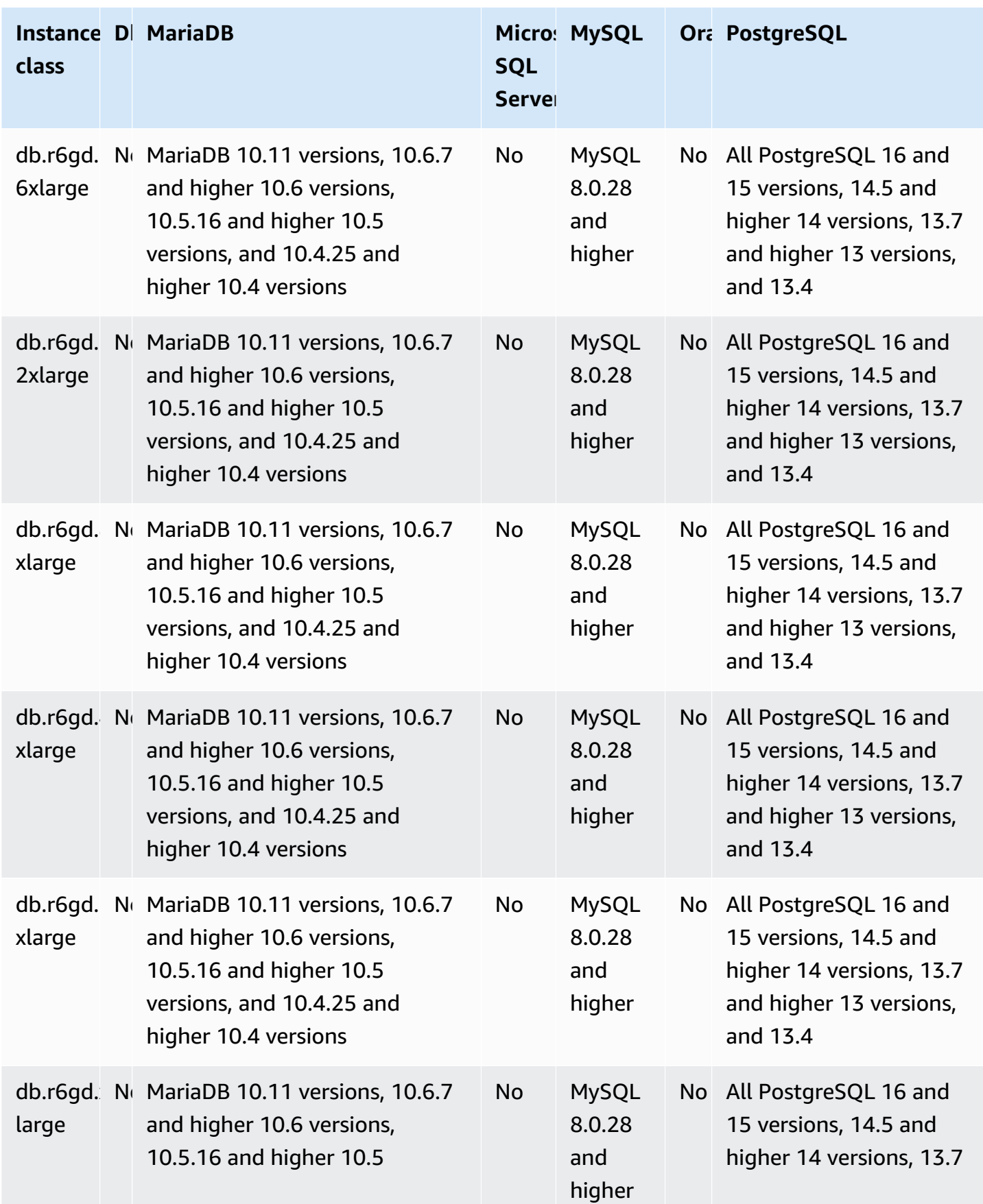

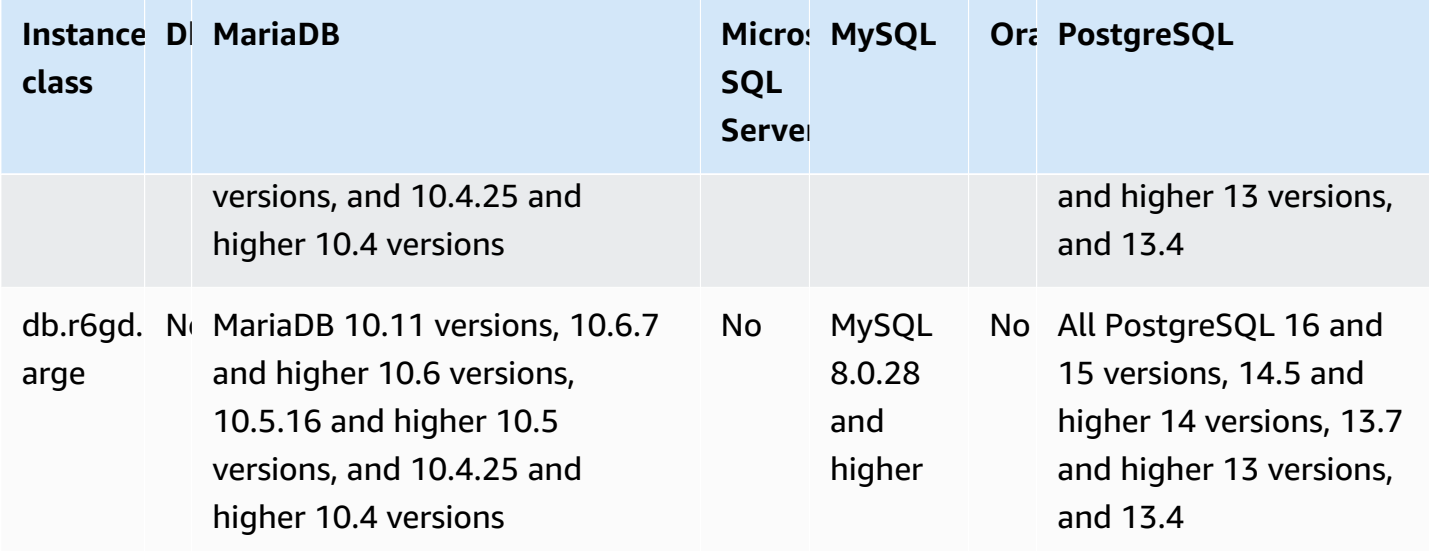

### **db.r6id – memory-optimized instance classes powered by 3rd generation Intel Xeon Scalable processors**

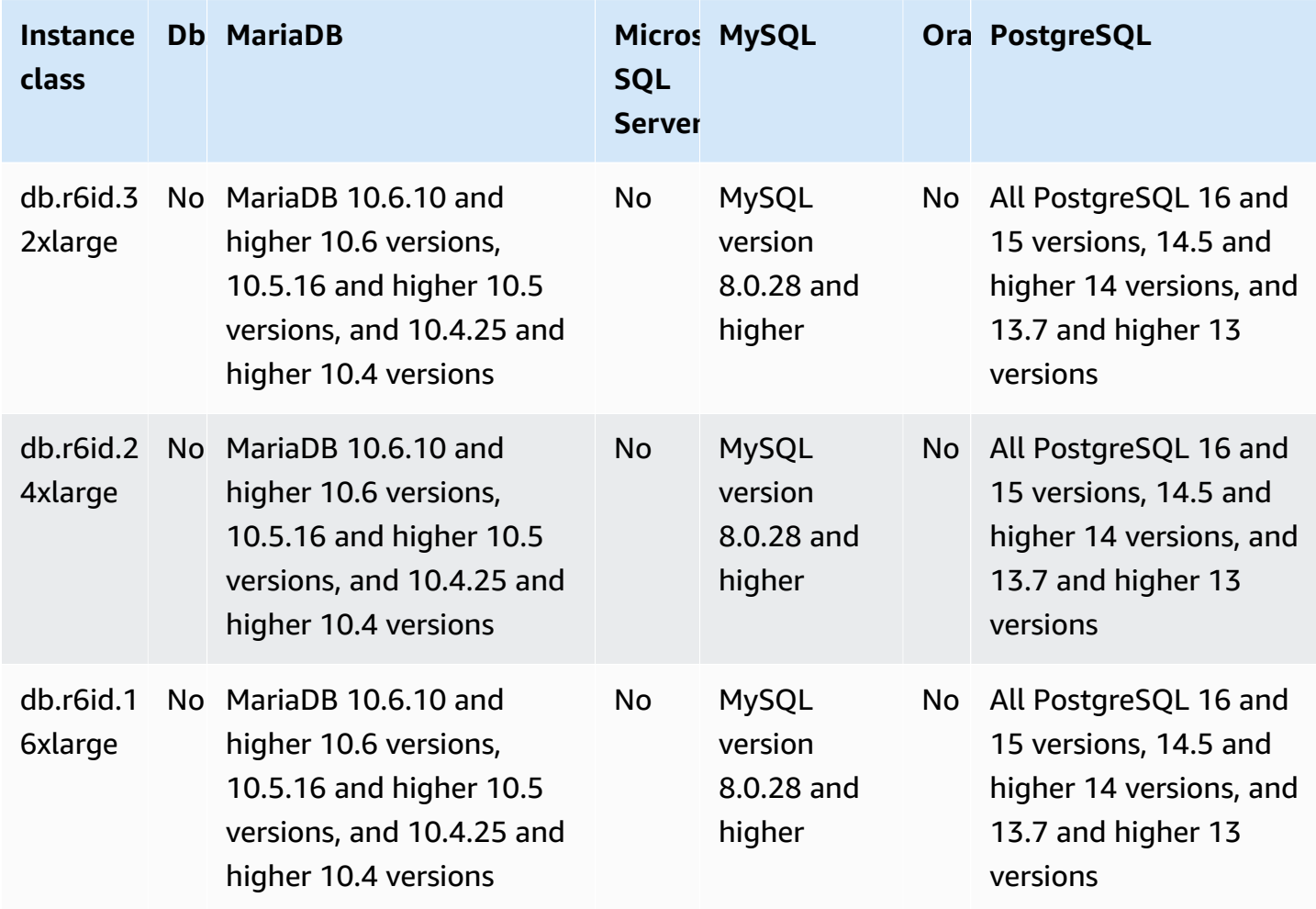

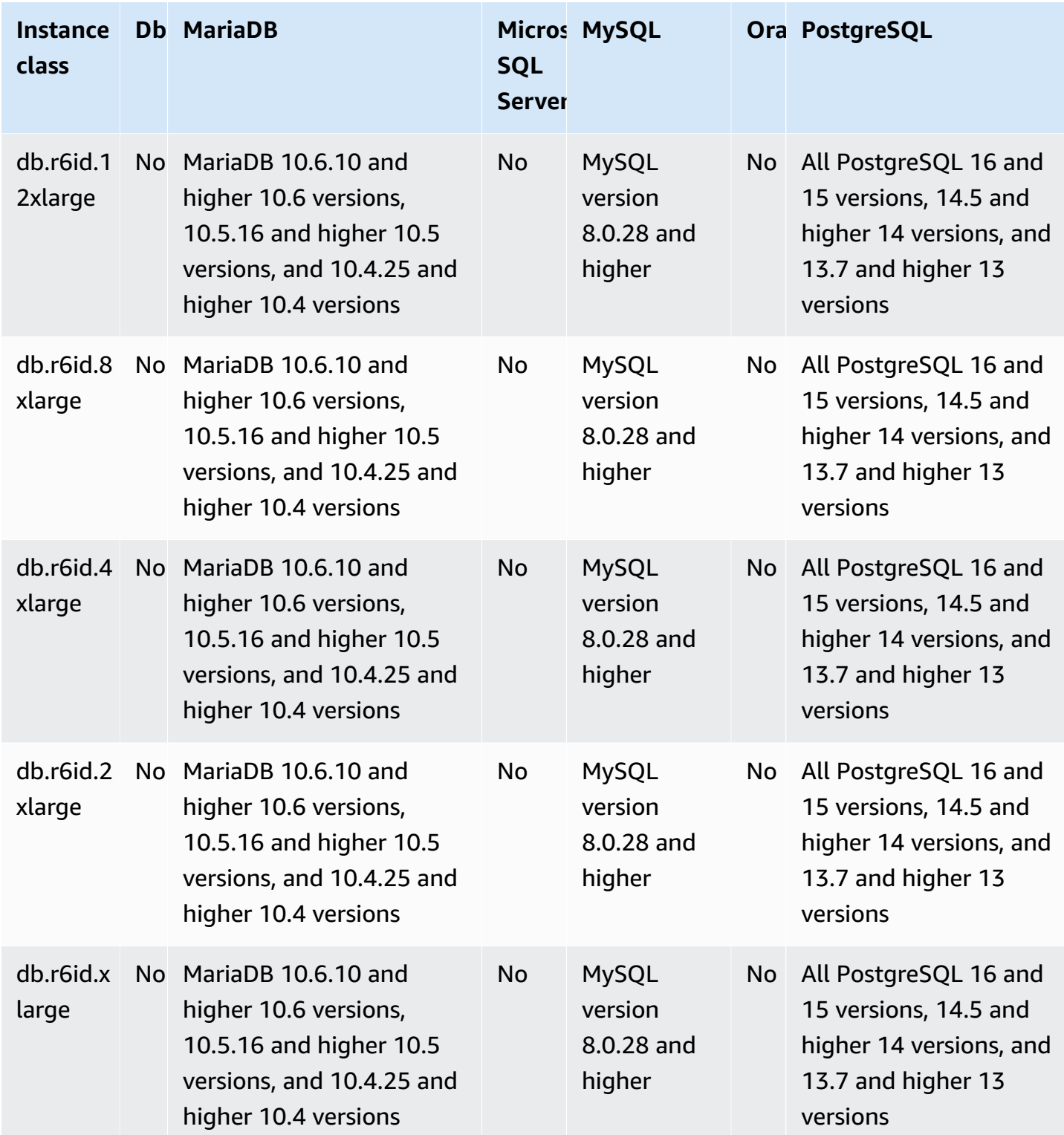

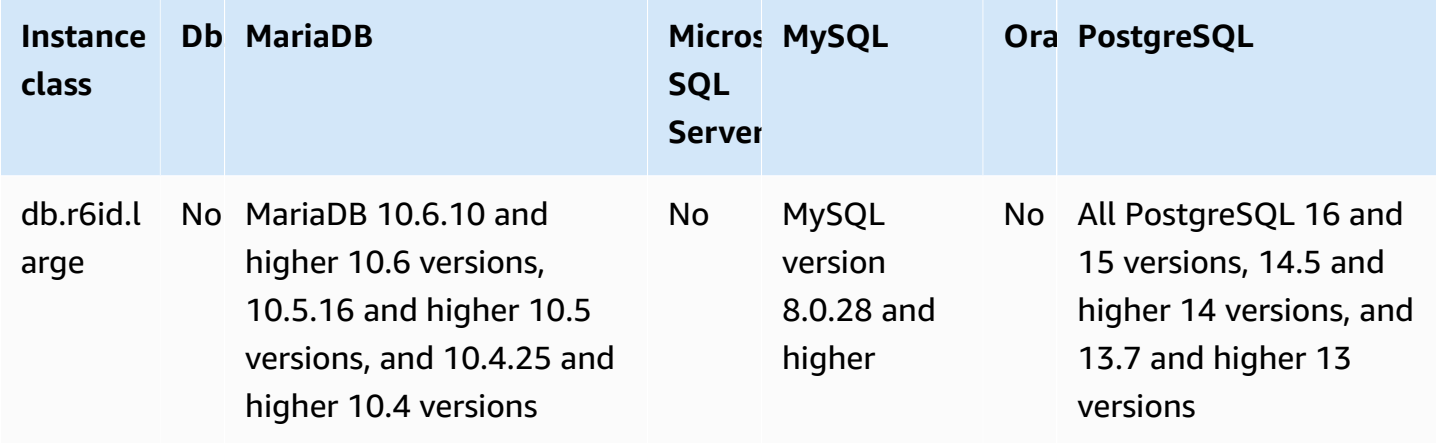

### **db.r6idn – memory-optimized instance classes powered by 3rd generation Intel Xeon Scalable processors**

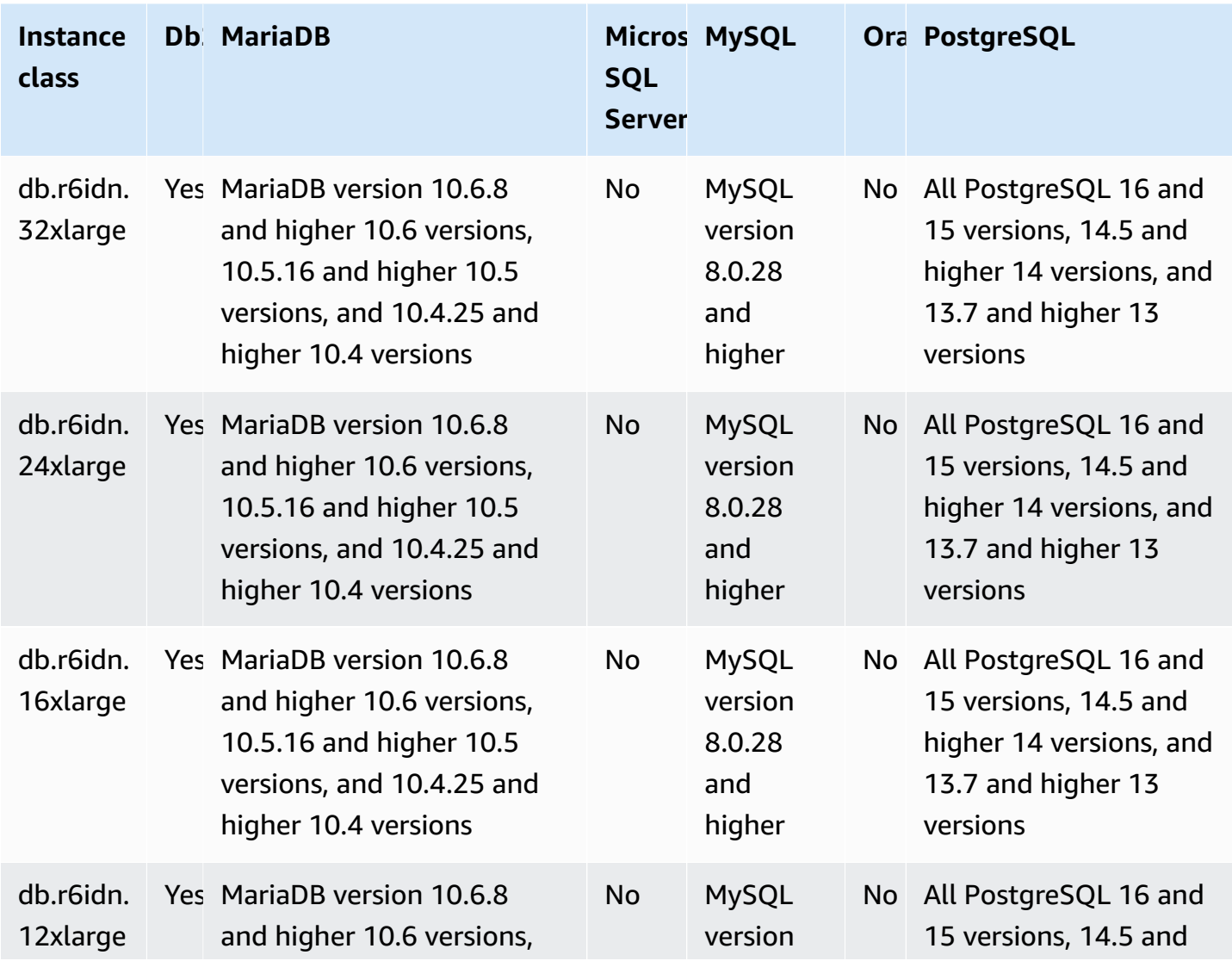

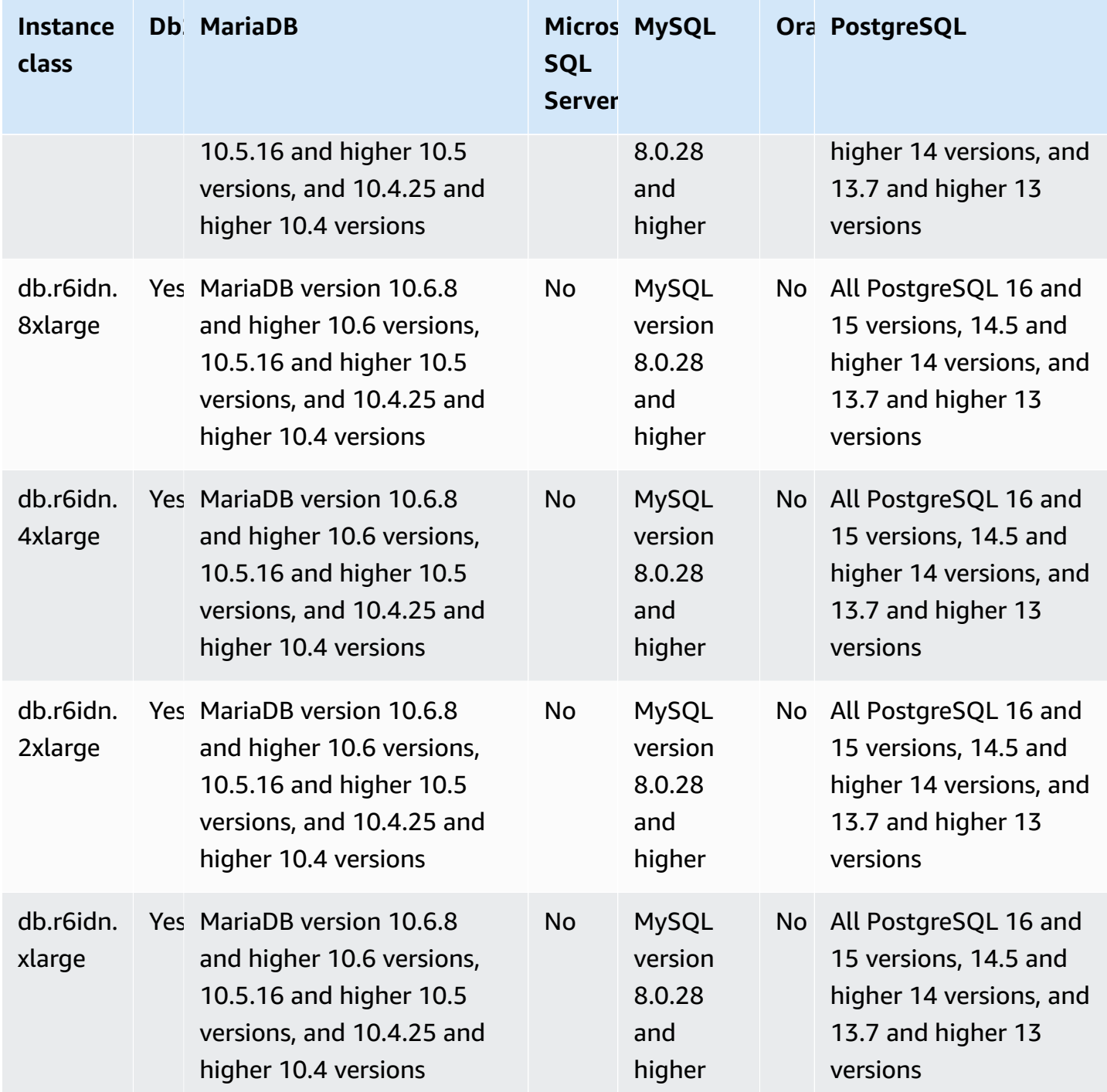

### **db.r6in – memory-optimized instance classes powered by 3rd generation Intel Xeon Scalable processors**

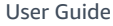

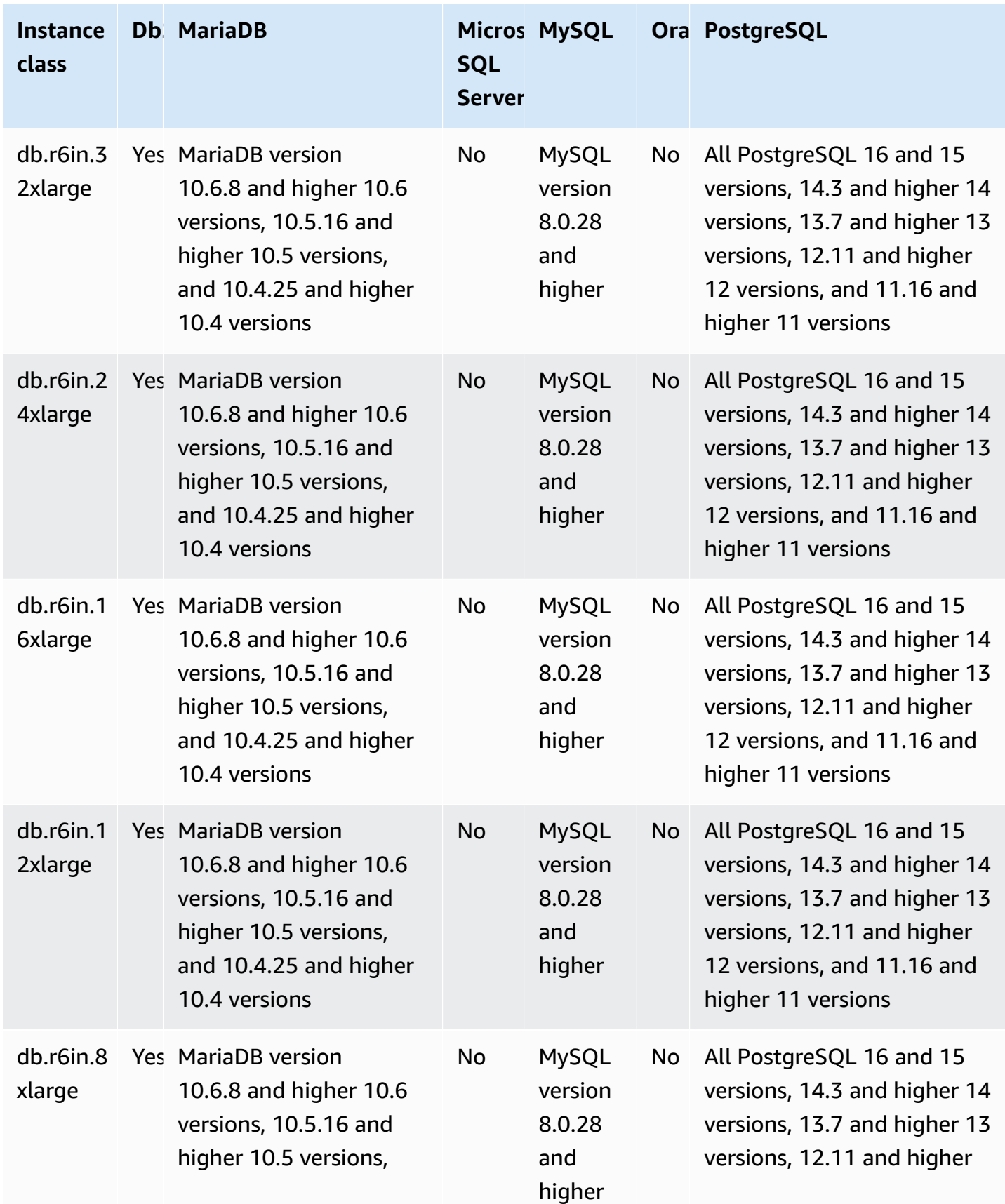

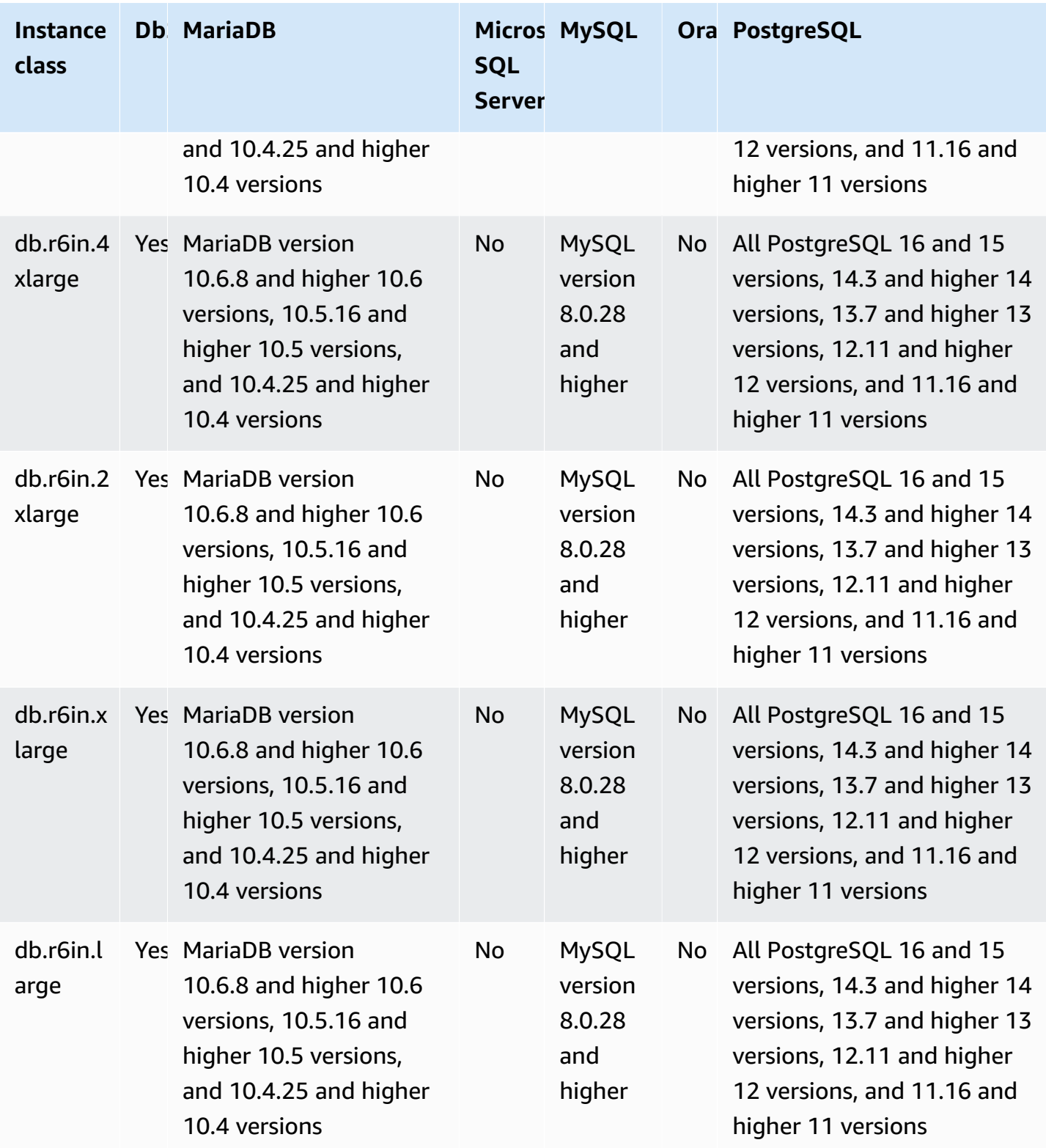

### **db.r6i – memory-optimized instance classes**

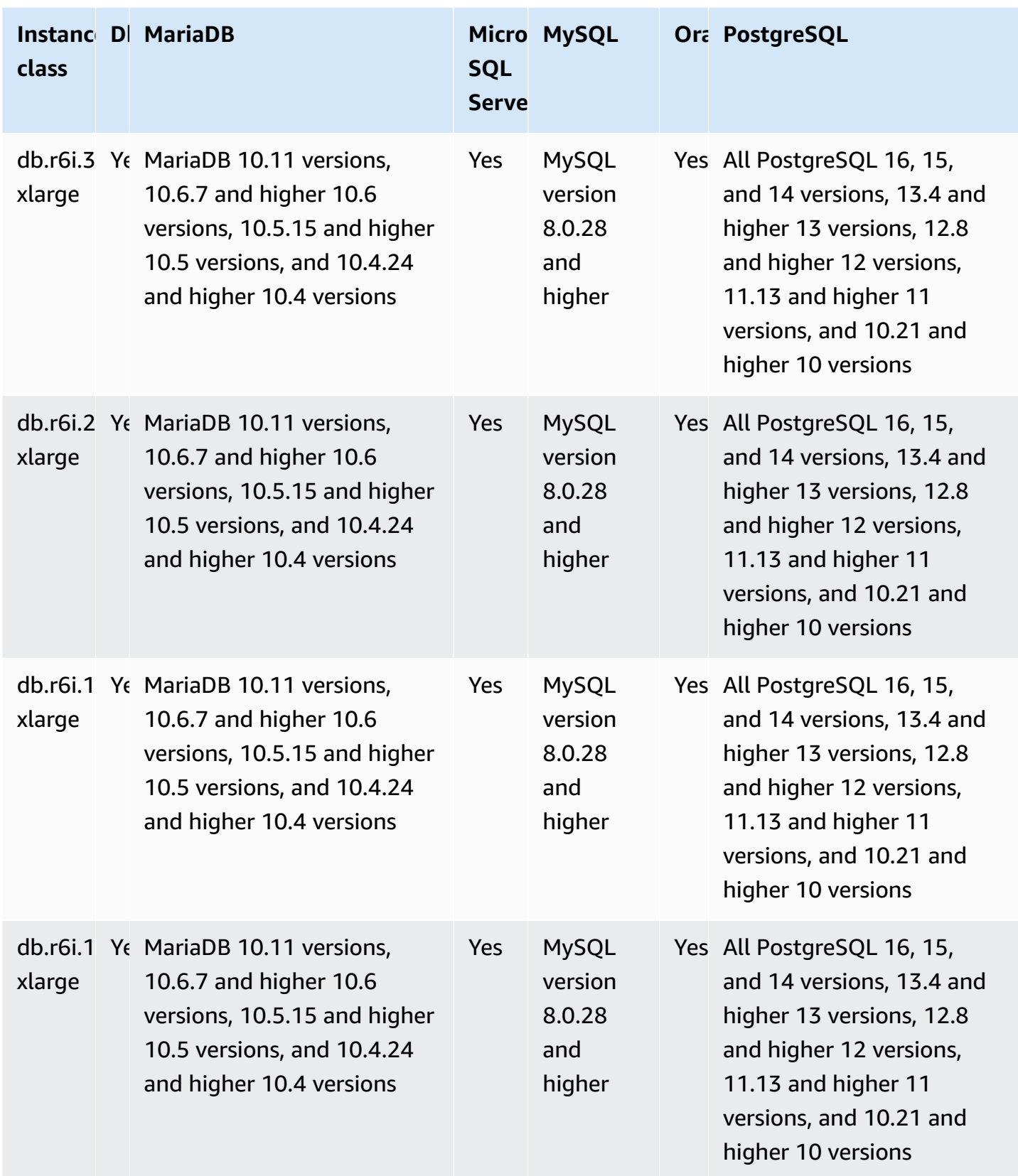

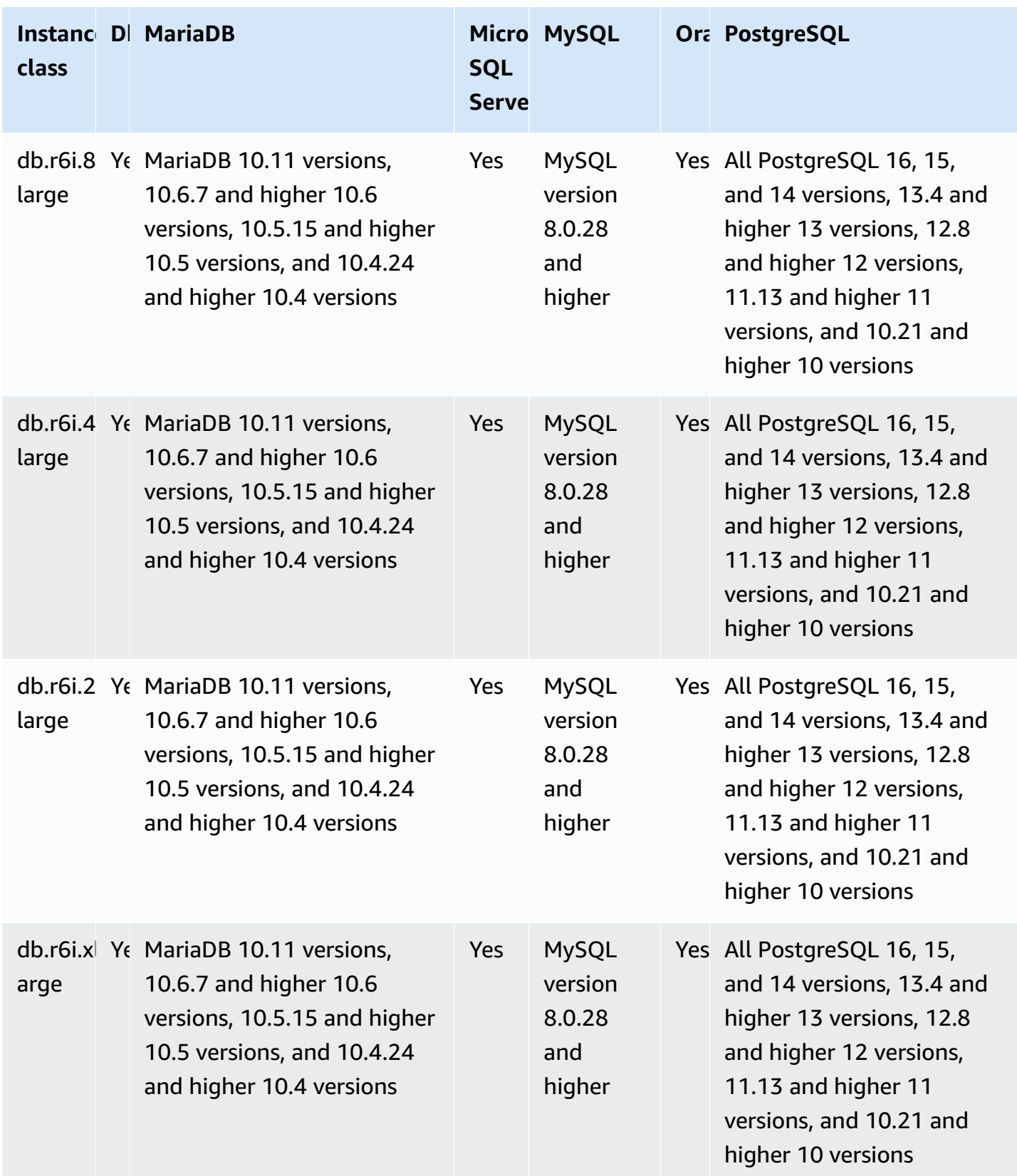

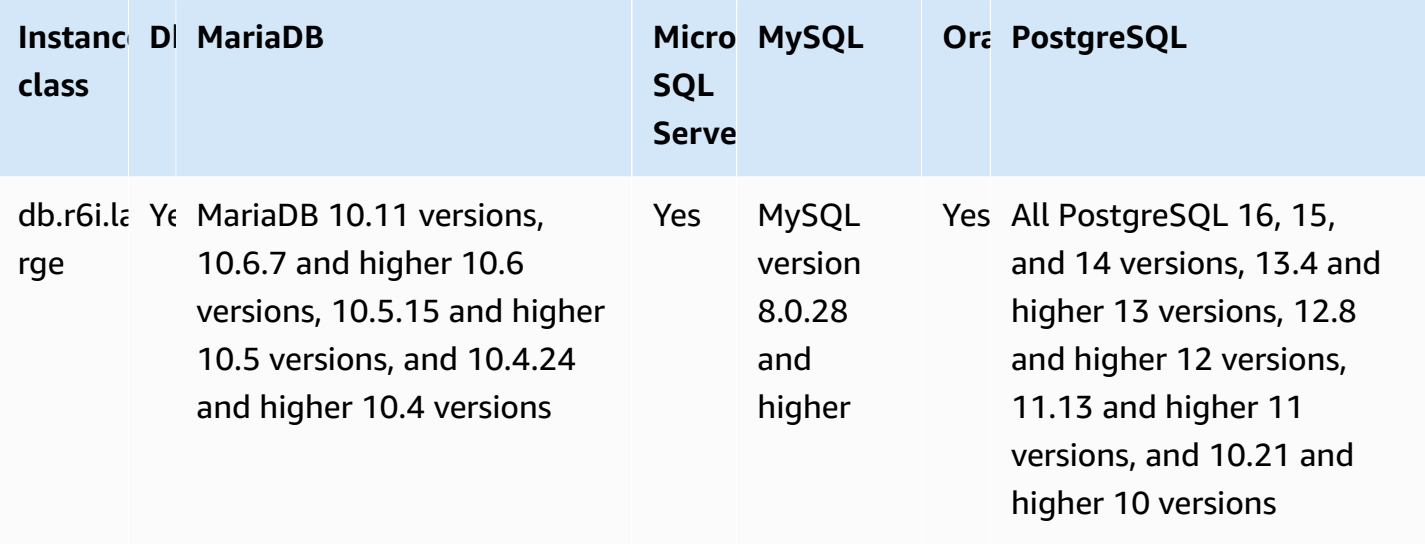

# **db.r5d – memory-optimized instance classes**

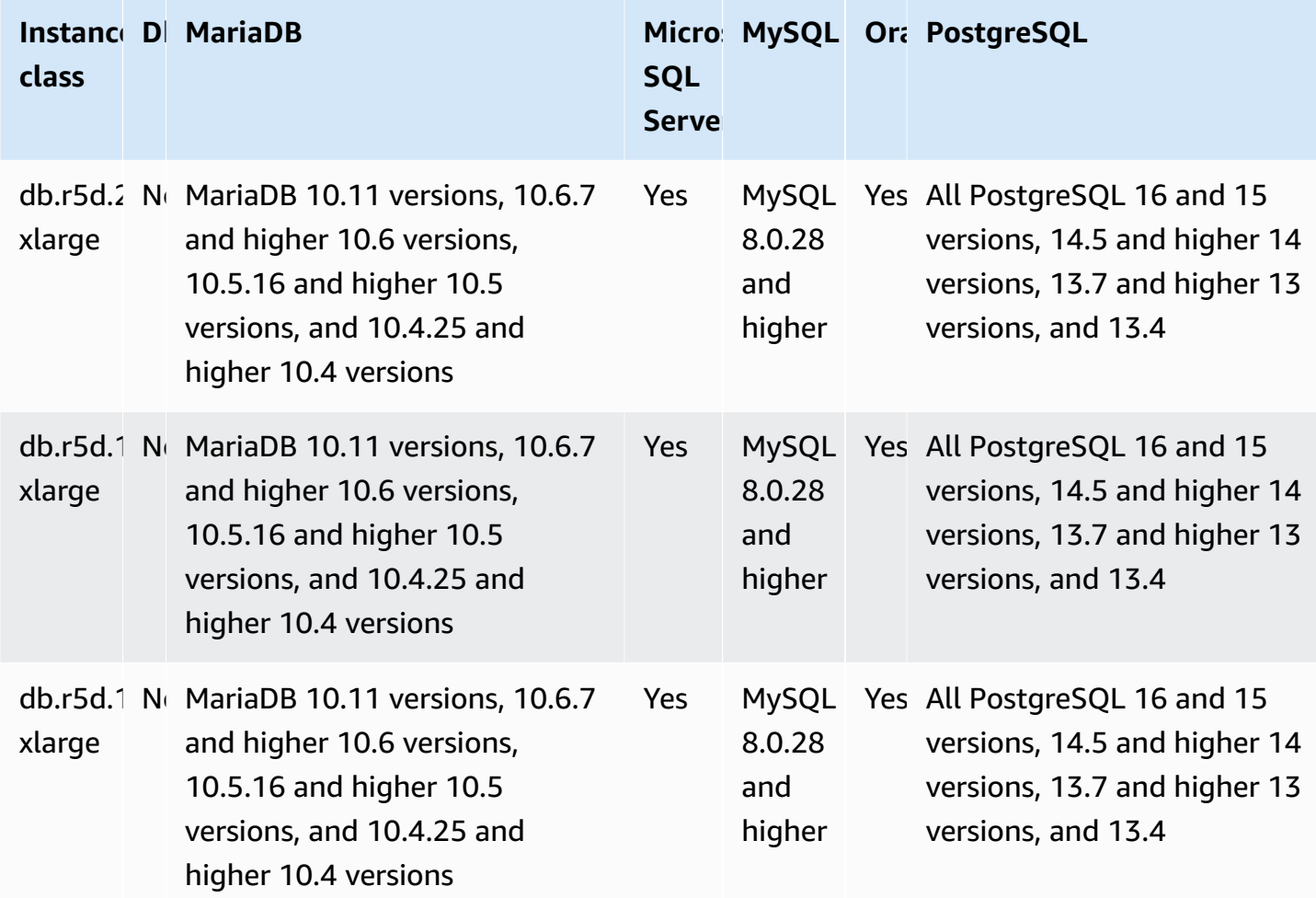

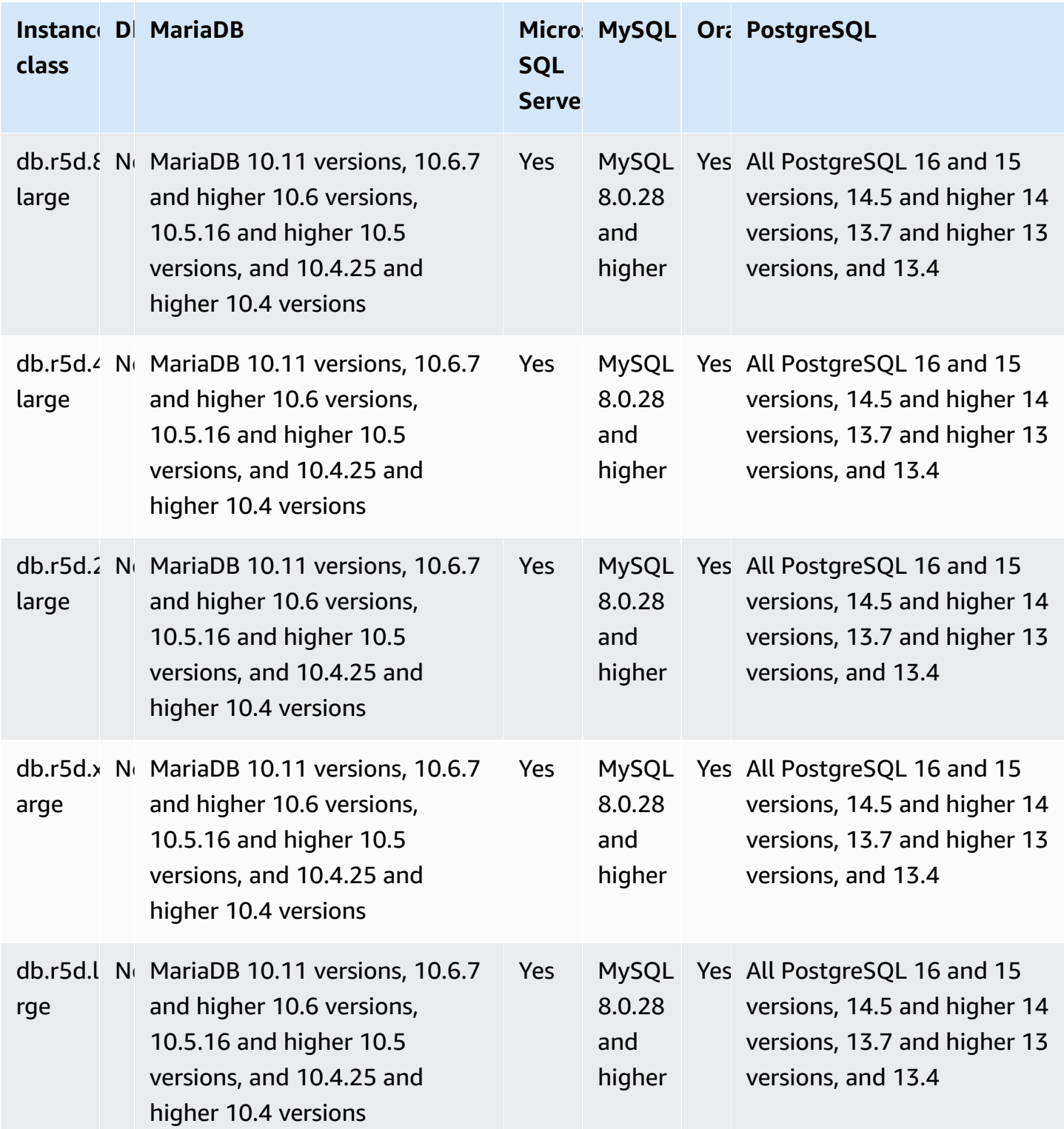

**db.r5b – memory-optimized instance classes preconfigured for high memory, storage, and I/O**

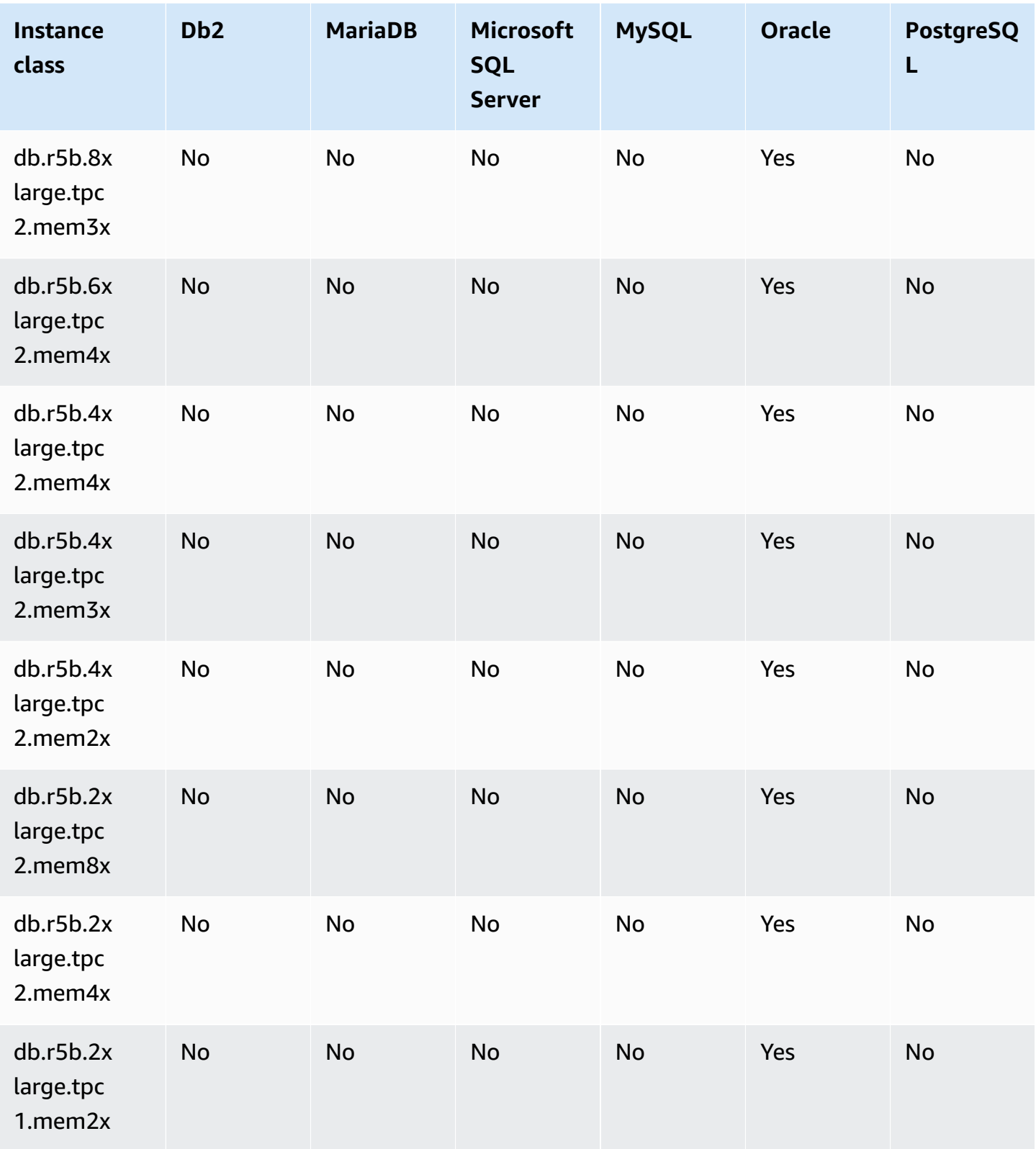

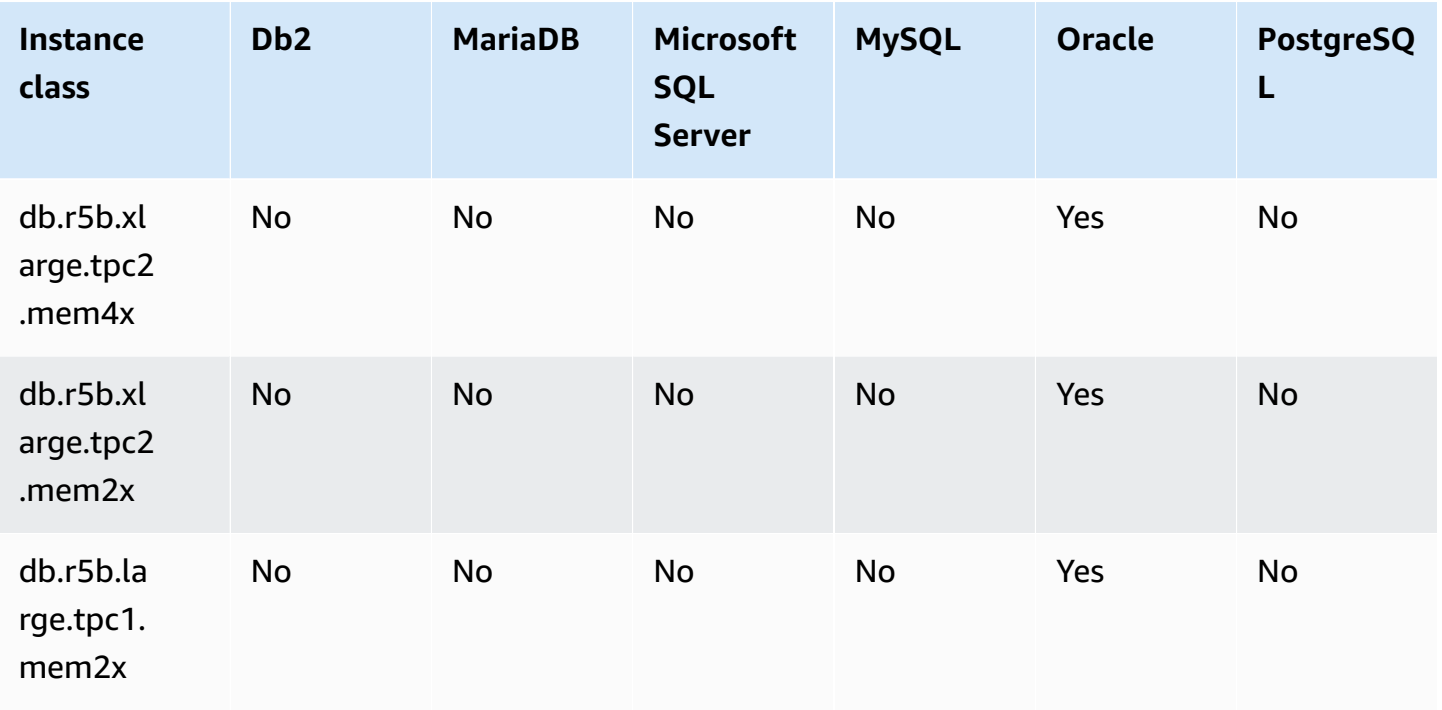

### **db.r5b – memory-optimized instance classes**

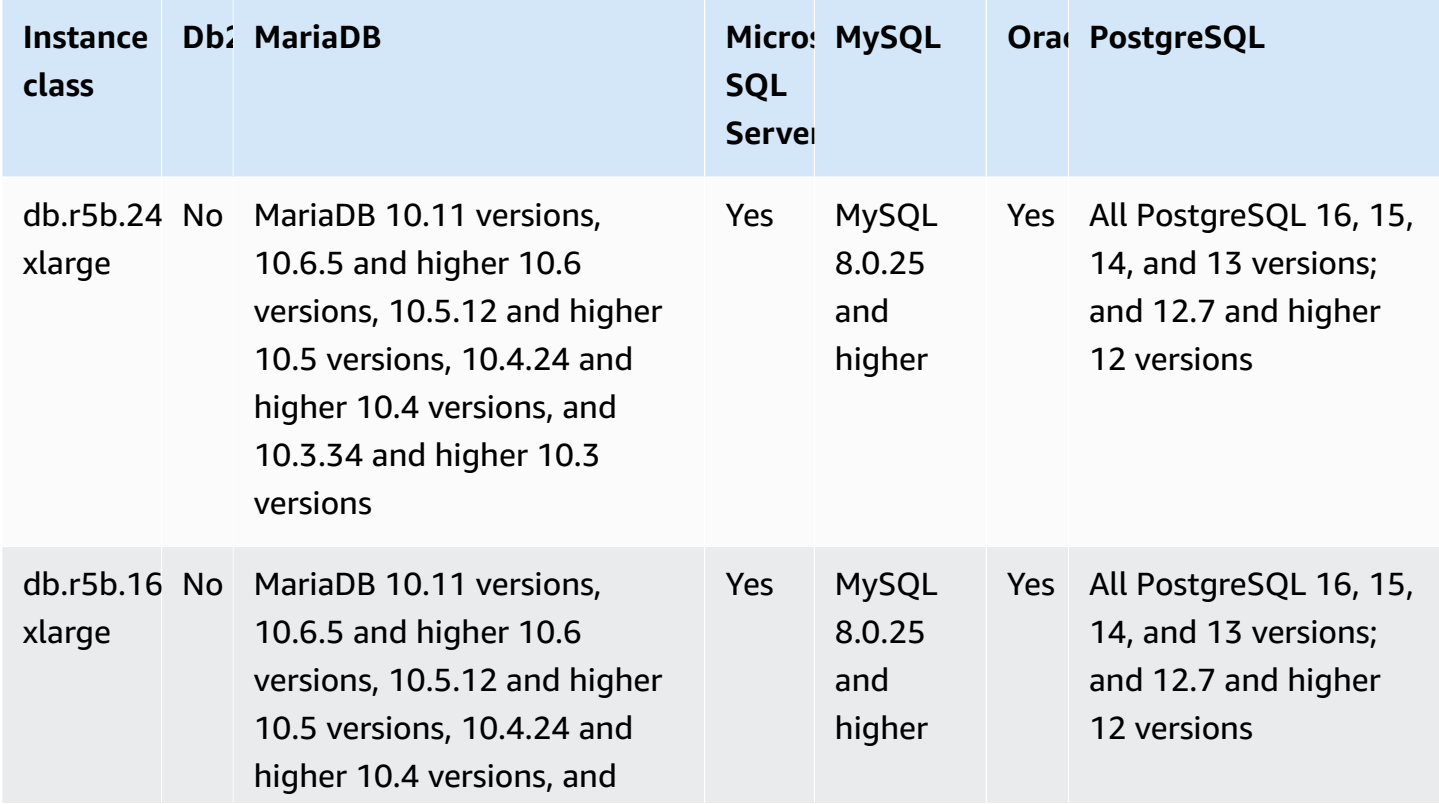

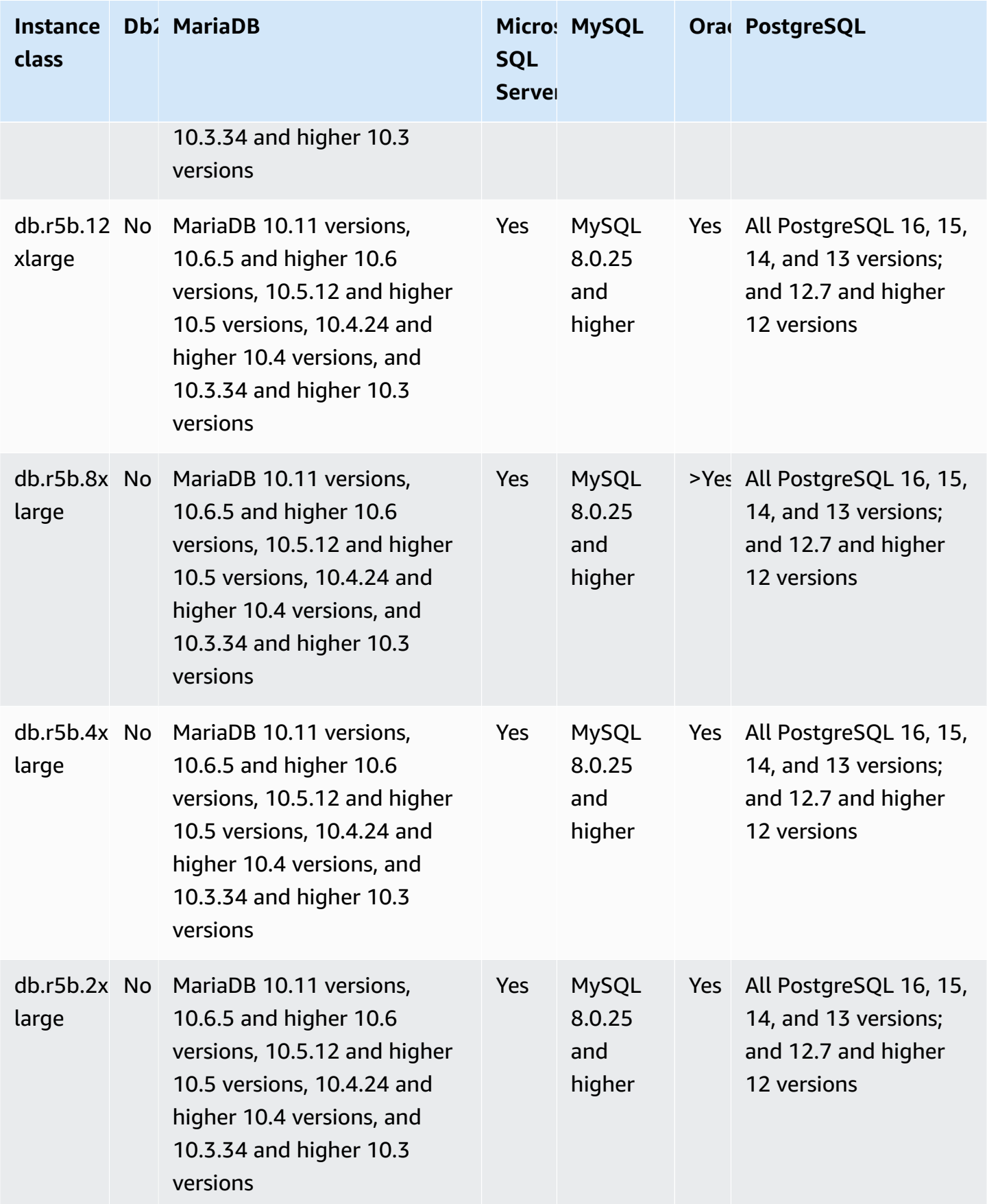

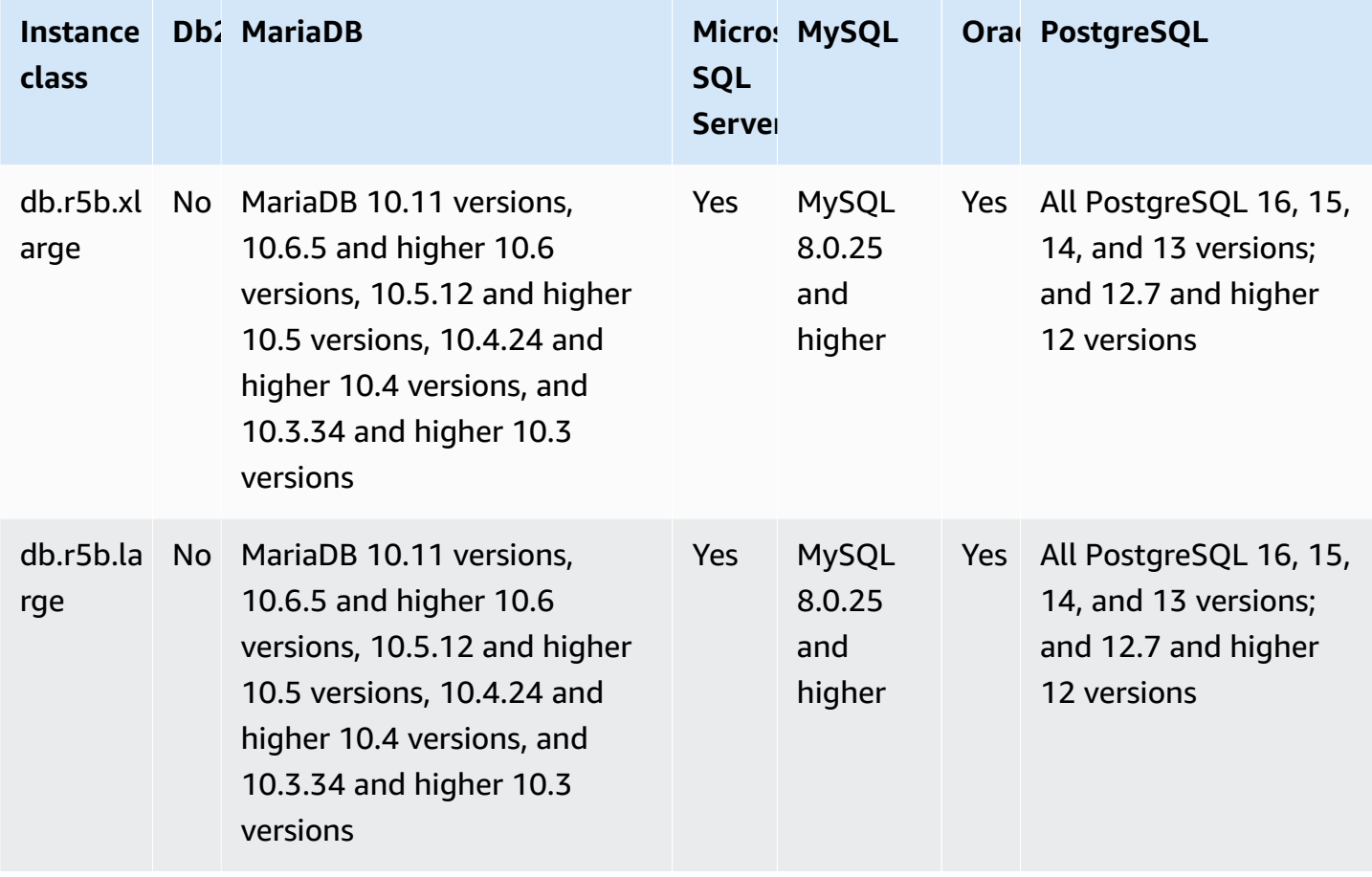

### **db.r5 – memory-optimized instance classes preconfigured for high memory, storage, and I/O**

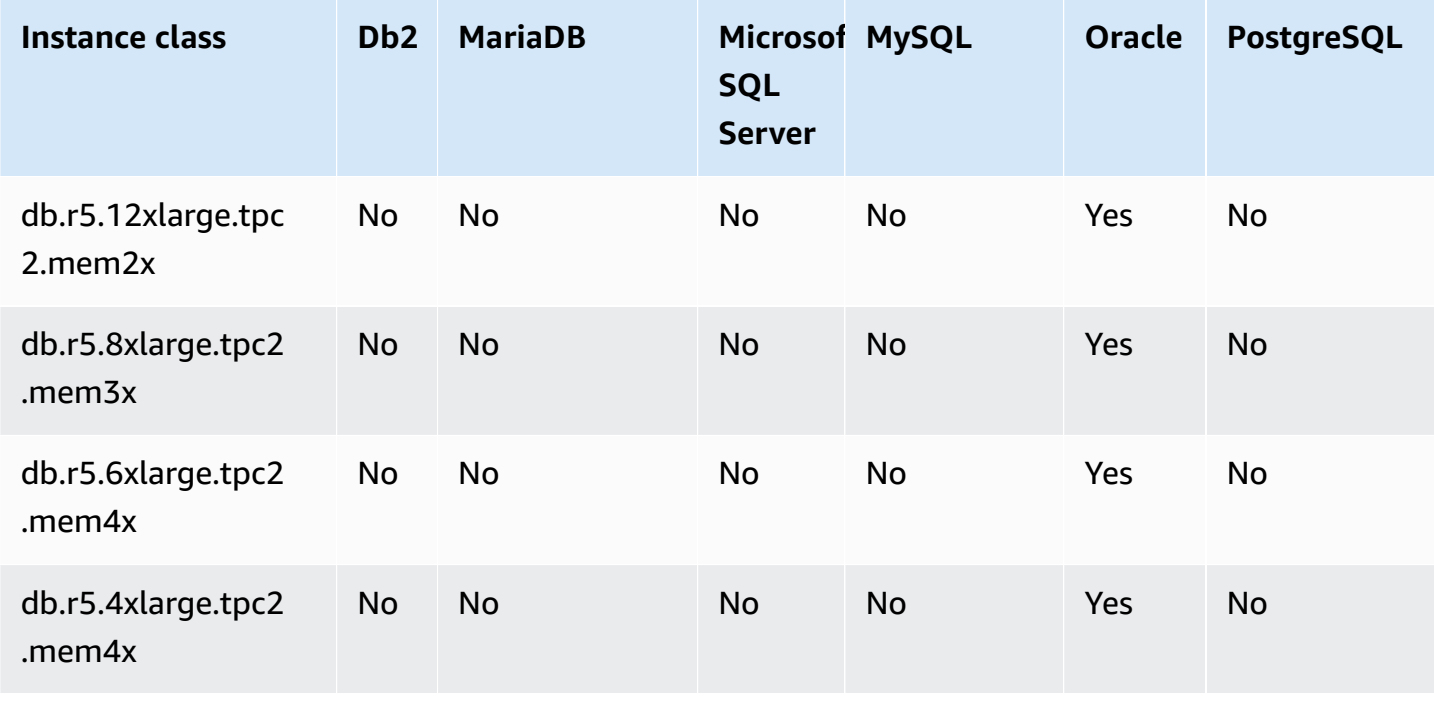

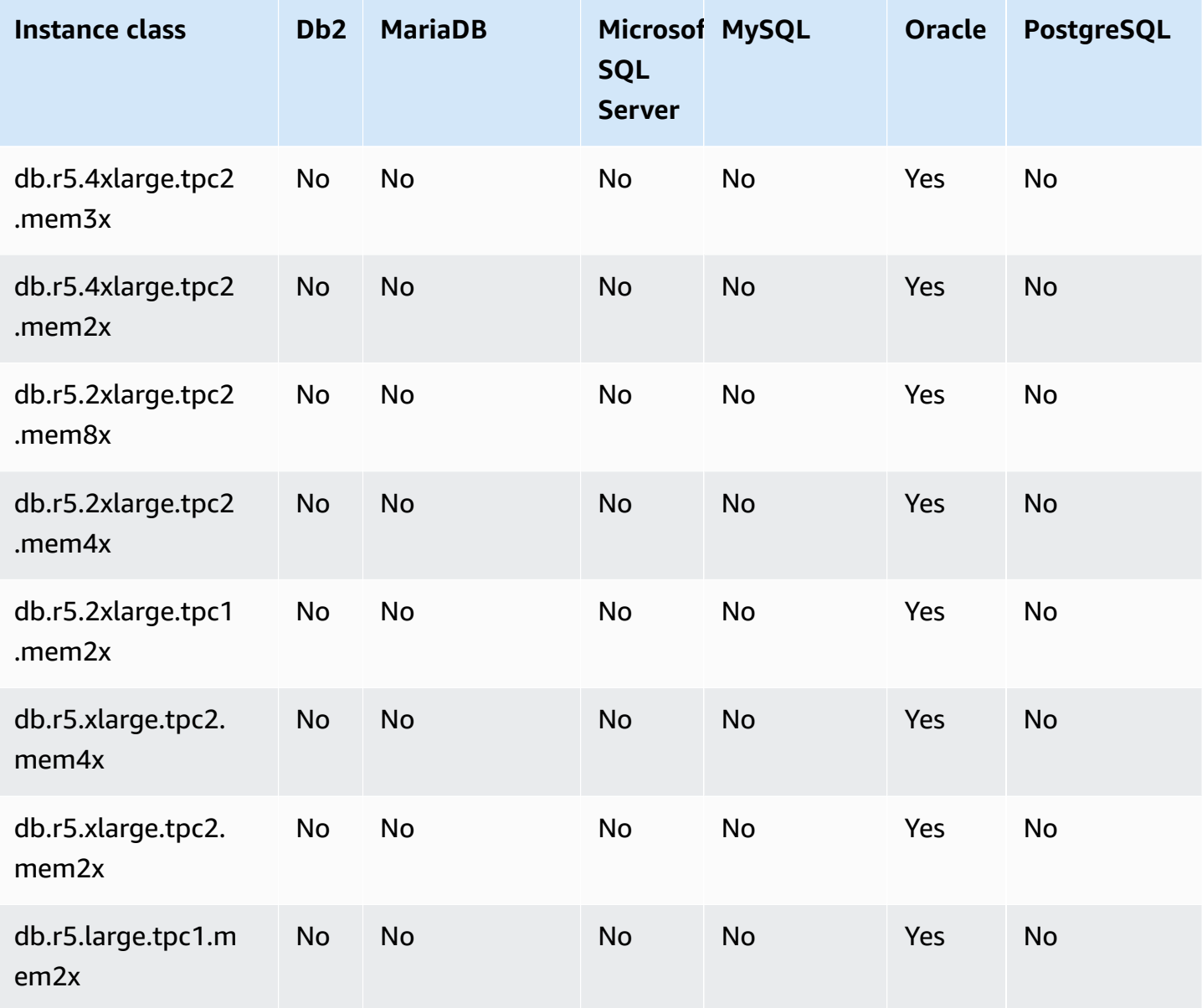

### **db.r5 – memory-optimized instance classes**

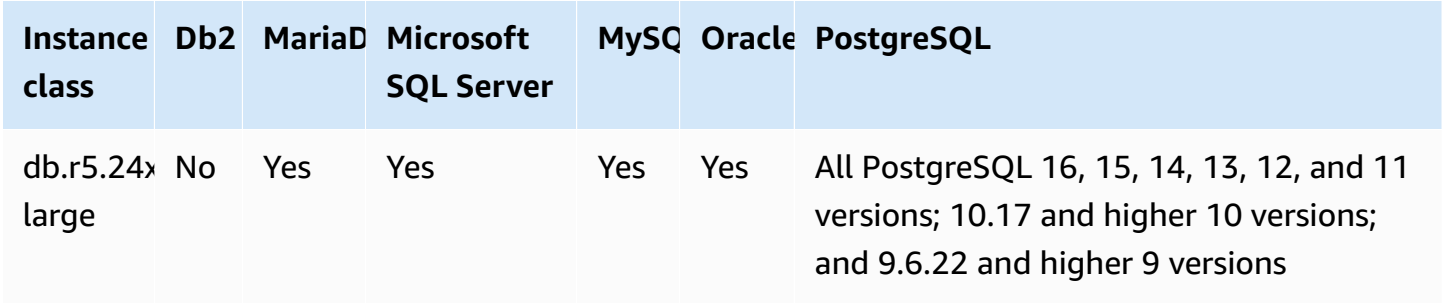

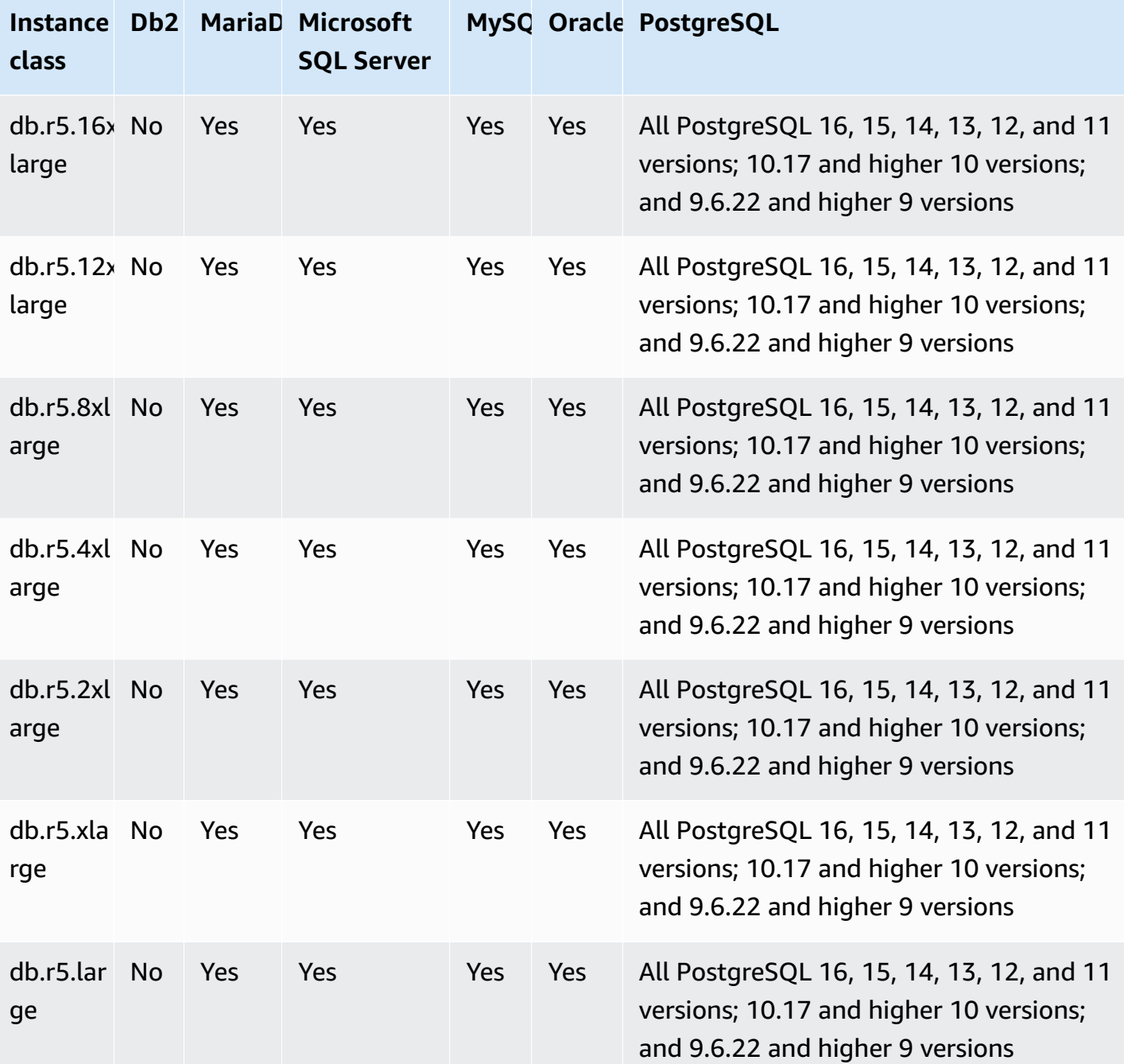

### **db.r4 – memory-optimized instance classes**

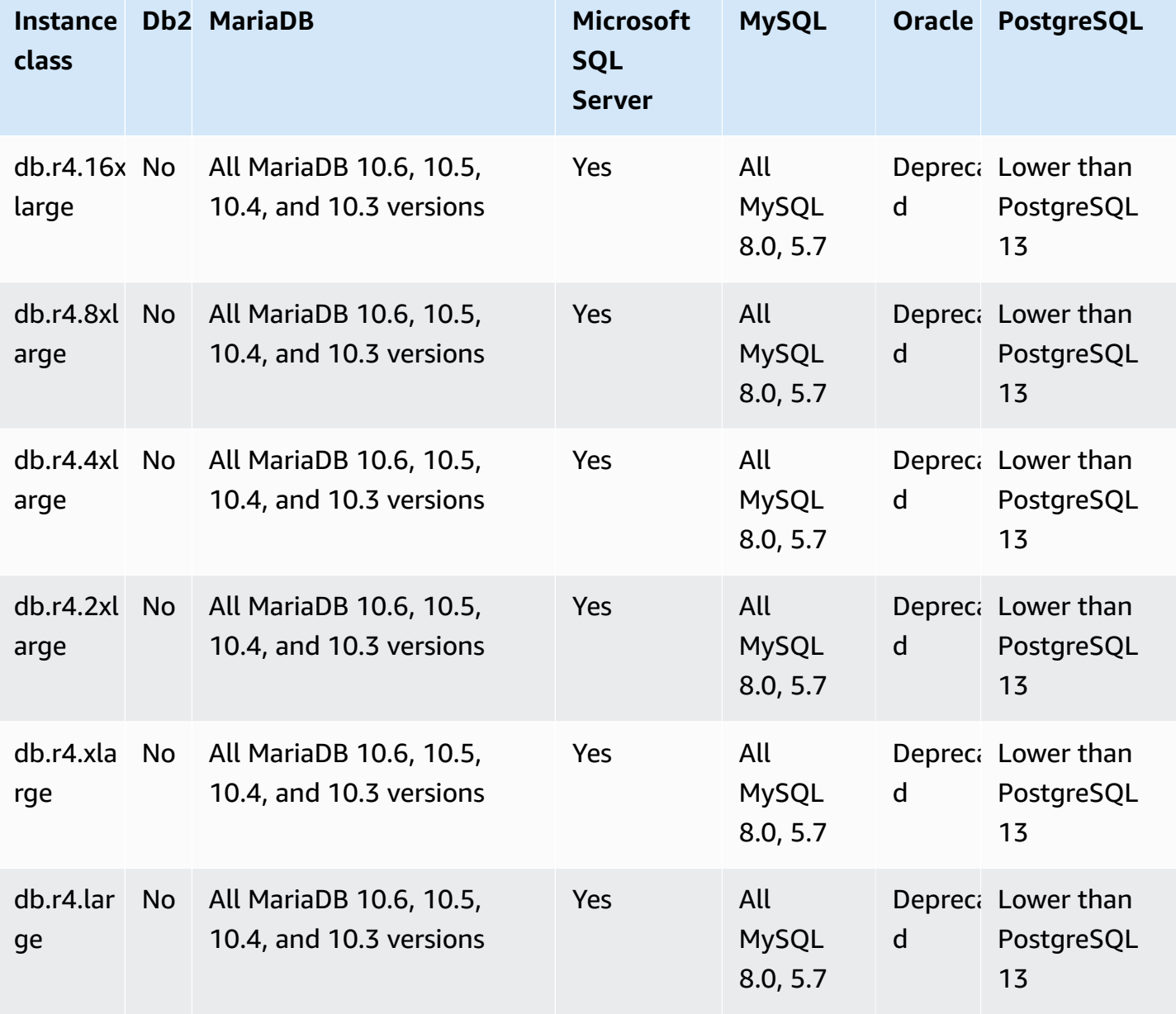

### **db.r3 – memory-optimized instance classes**

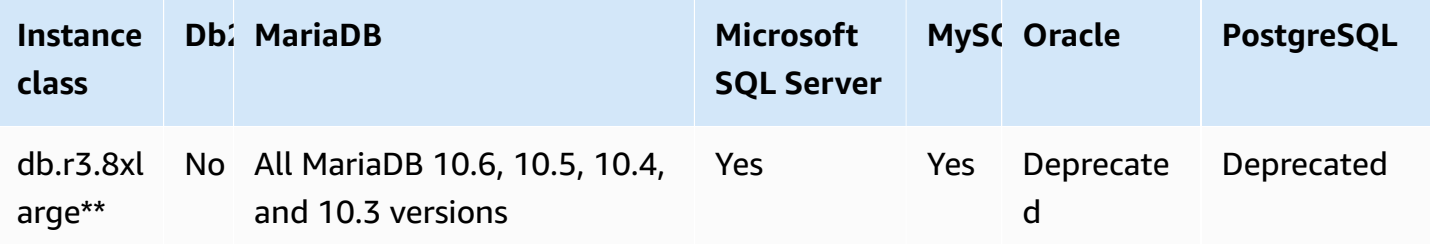

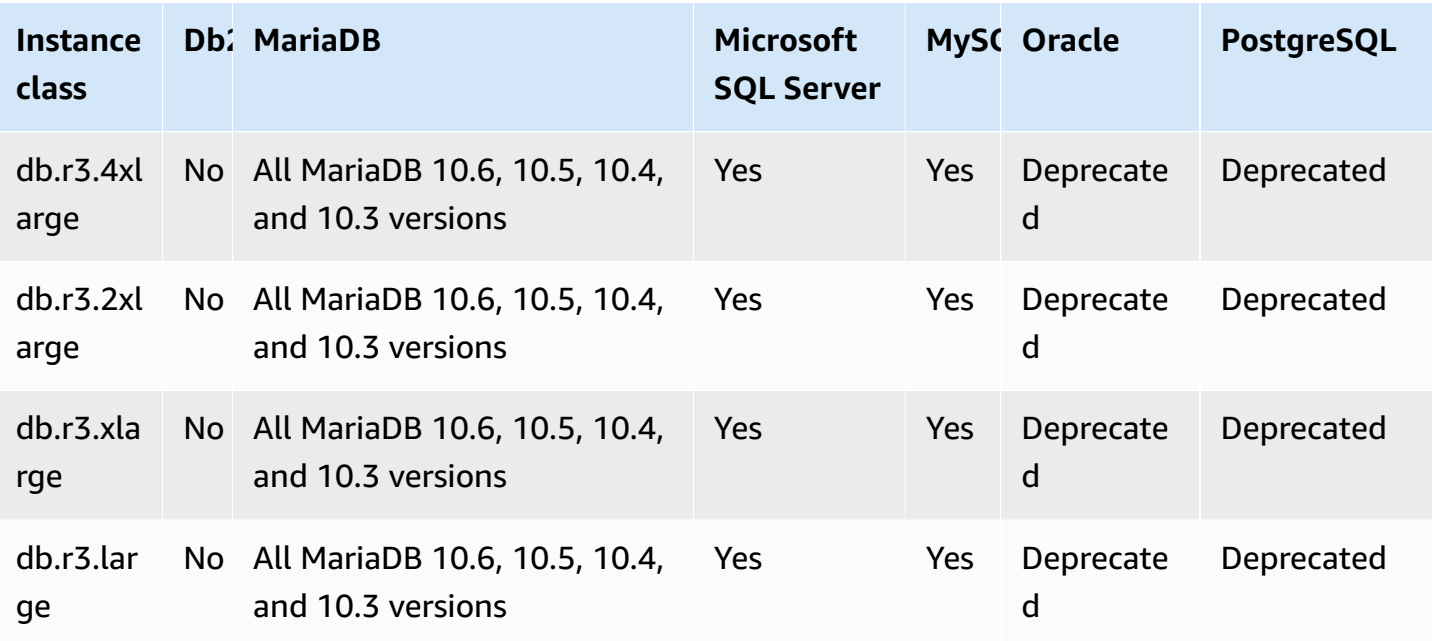

# **Supported DB engines for compute-optimized instance classes**

The following tables show the supported databases and database versions for the computeoptimized instance classes.

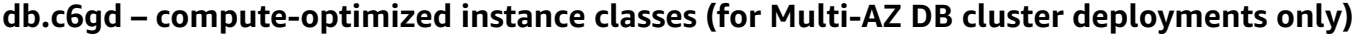

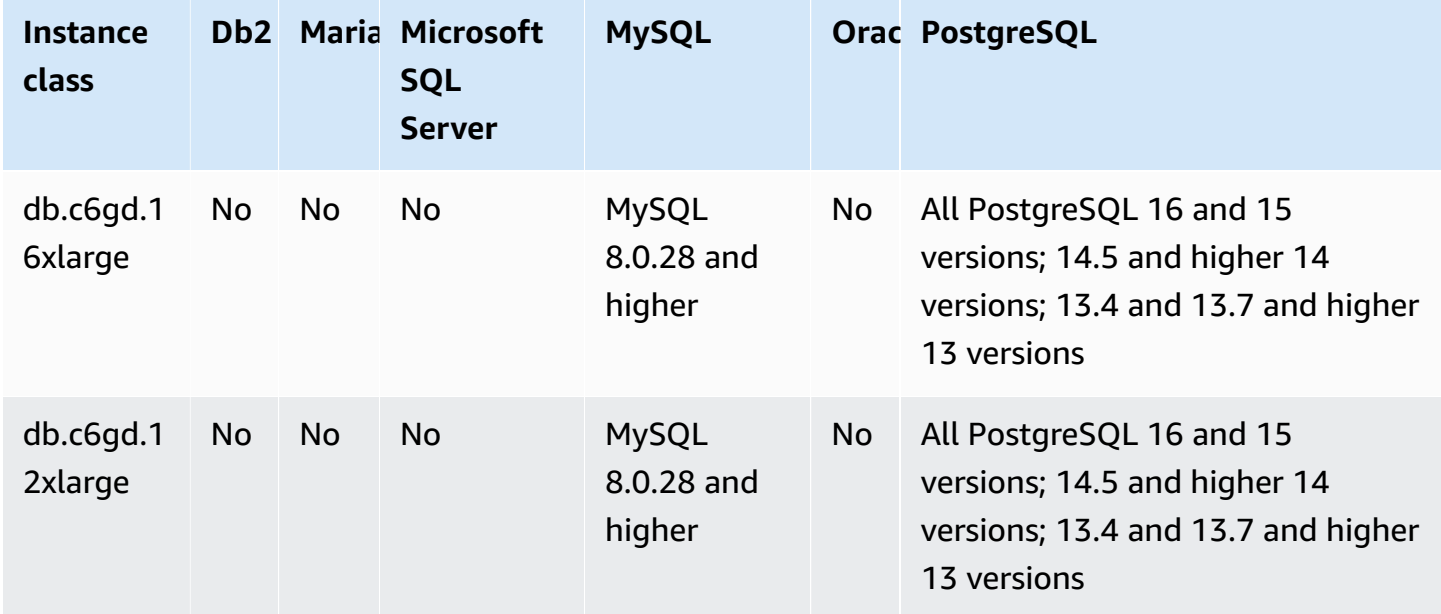

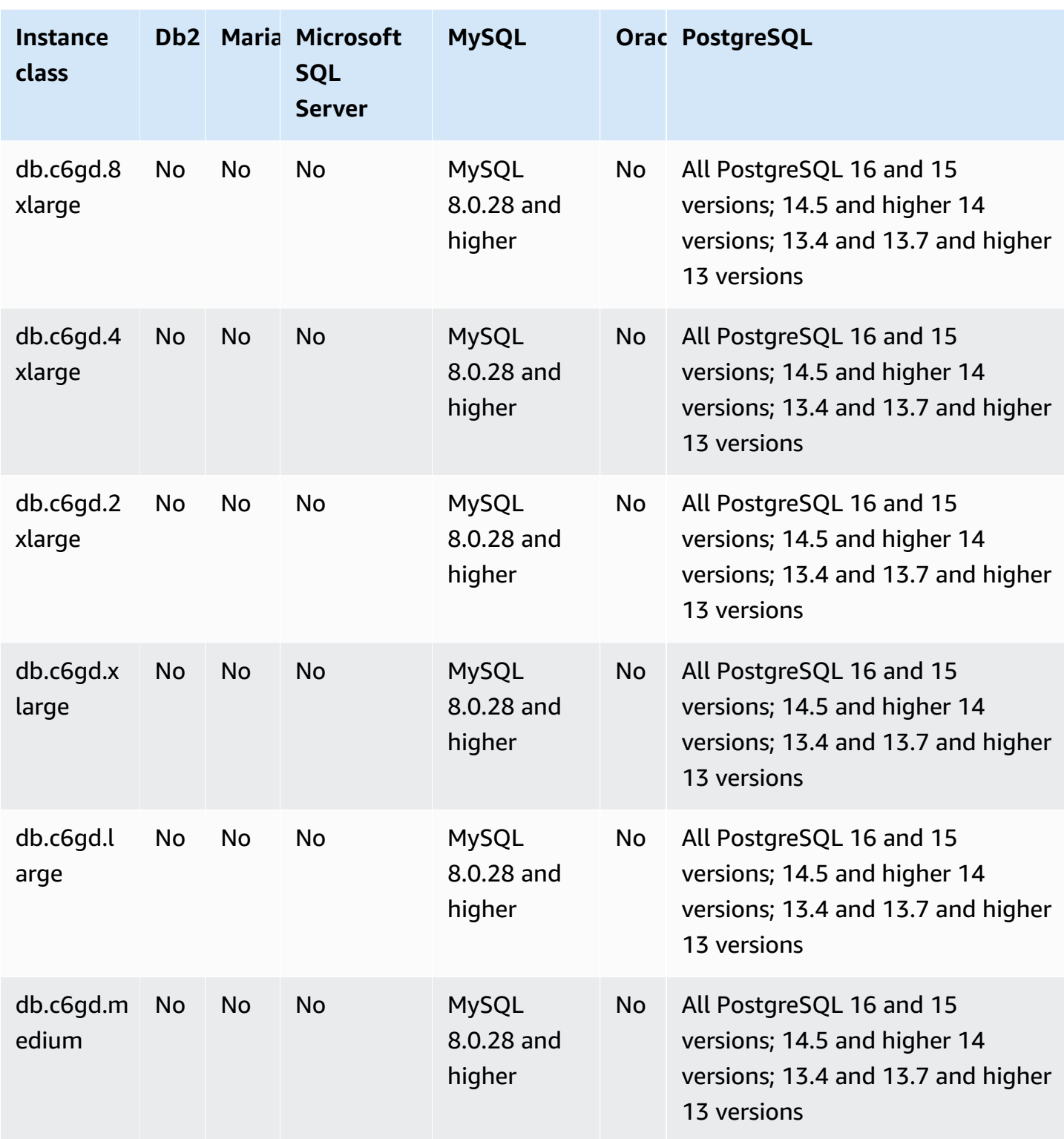

### **Supported DB engines for burstable-performance instance classes**

The following tables show the supported databases and database versions for the burstableperformance instance classes.

### **db.t4g – burstable-performance instance classes powered by Amazon Graviton2 processors**

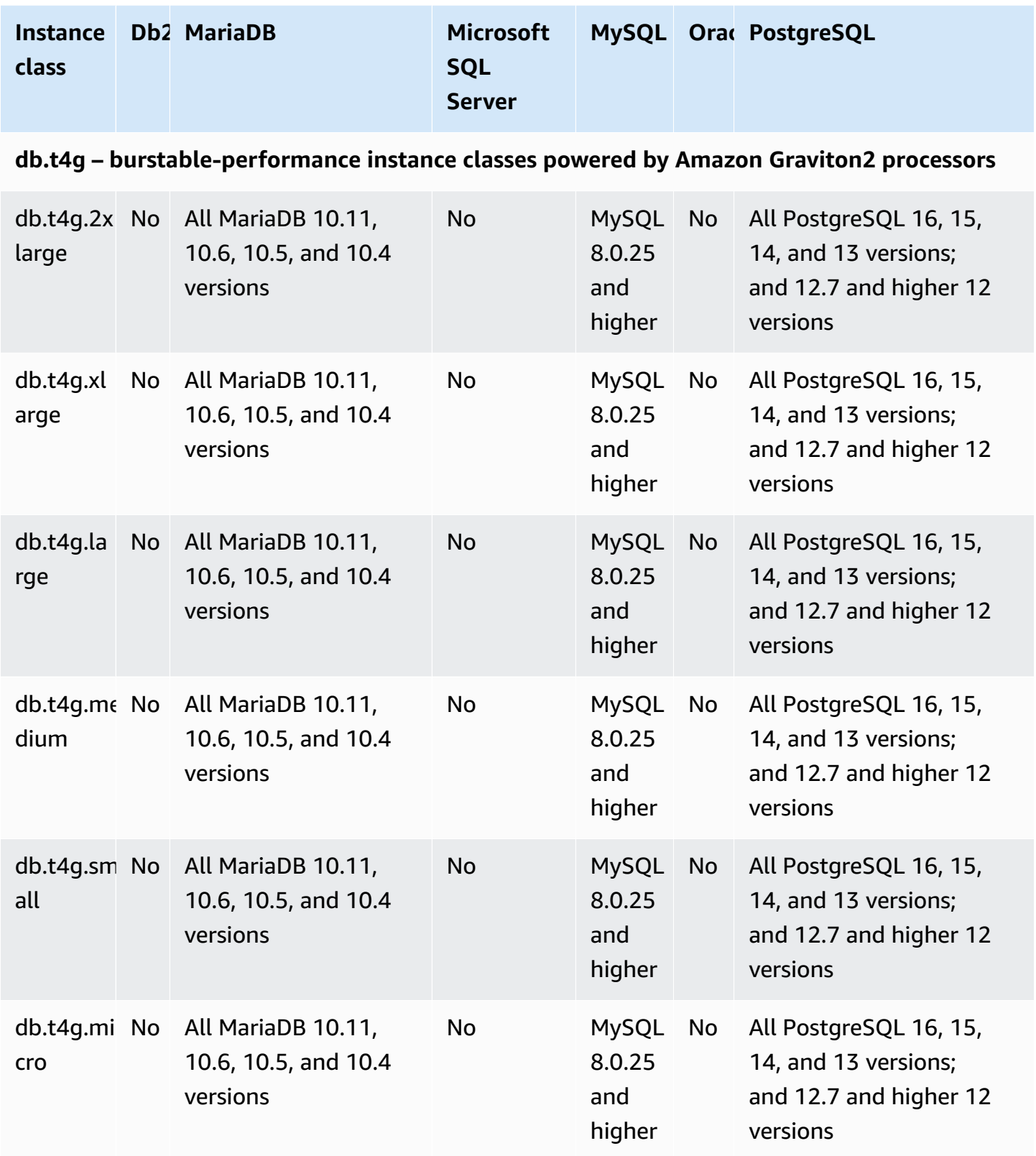
## **db.t3 – burstable-performance instance classes**

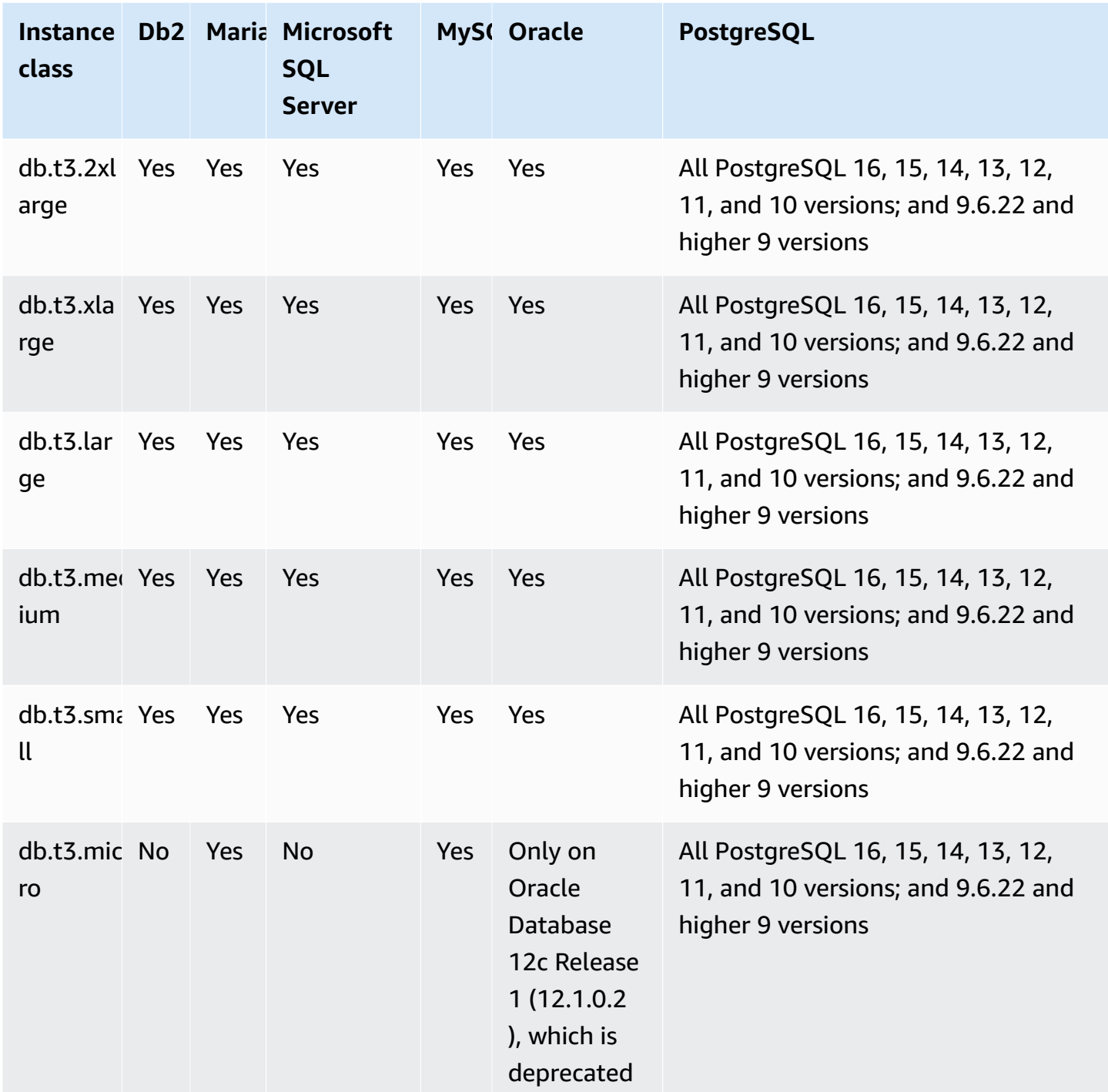

**db.t2 – burstable-performance instance classes**

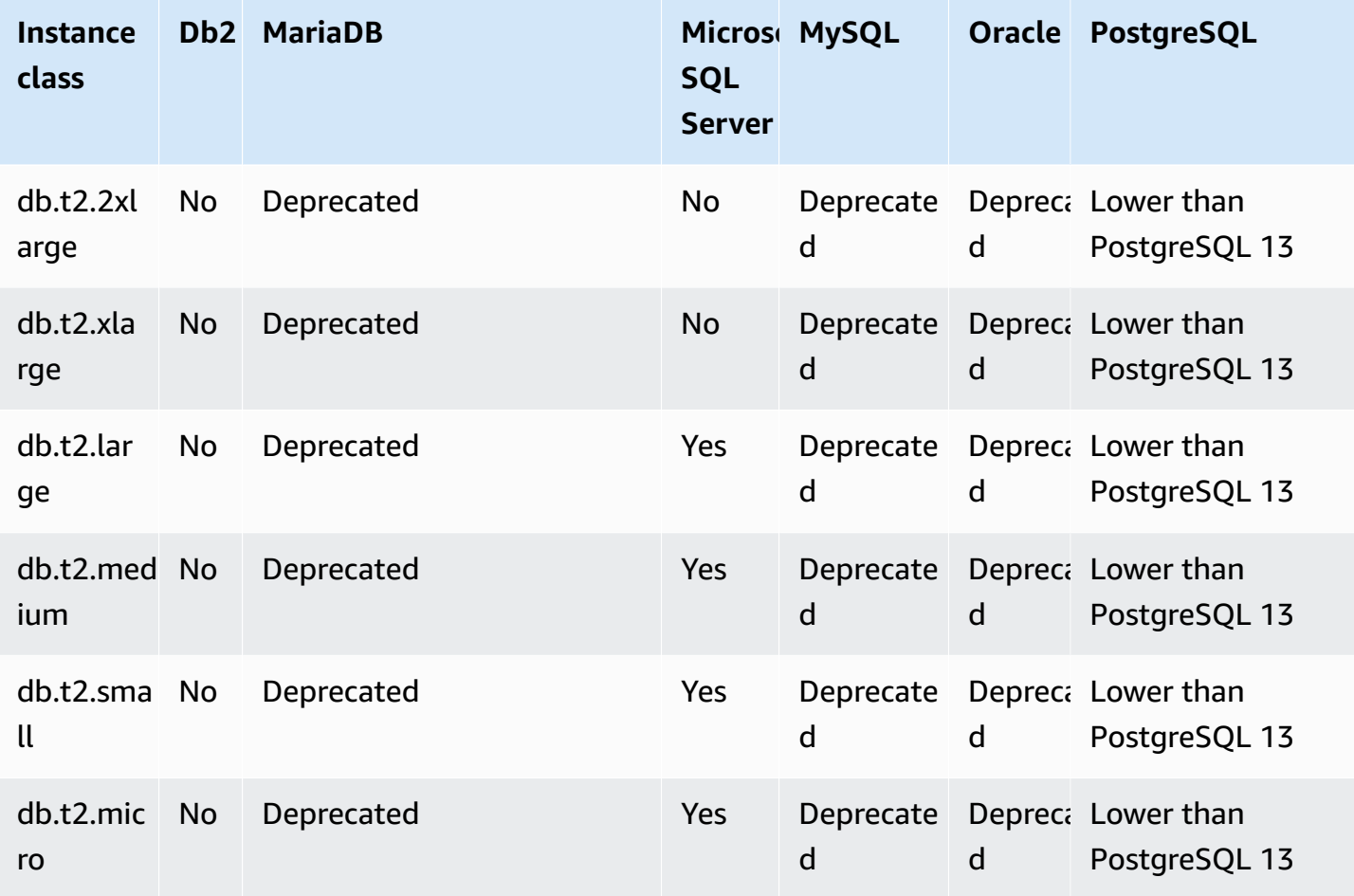

## **Supported DB engines for Optimized Reads instance classes**

The following tables show the supported databases and database versions for the Optimized Reads instance classes.

## **db.r6gd – memory-optimized instance classes that support Optimized Reads and are powered by Amazon Graviton2 processors**

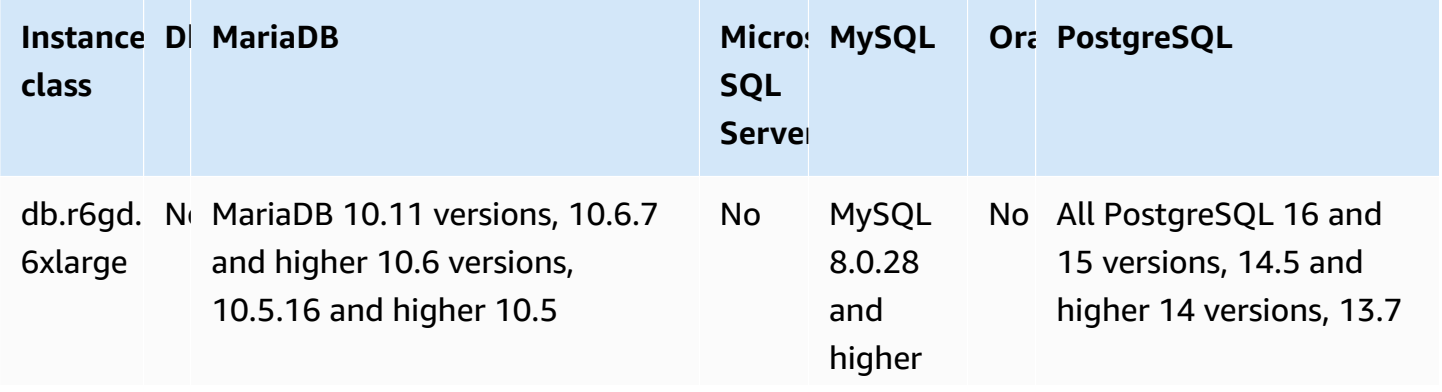

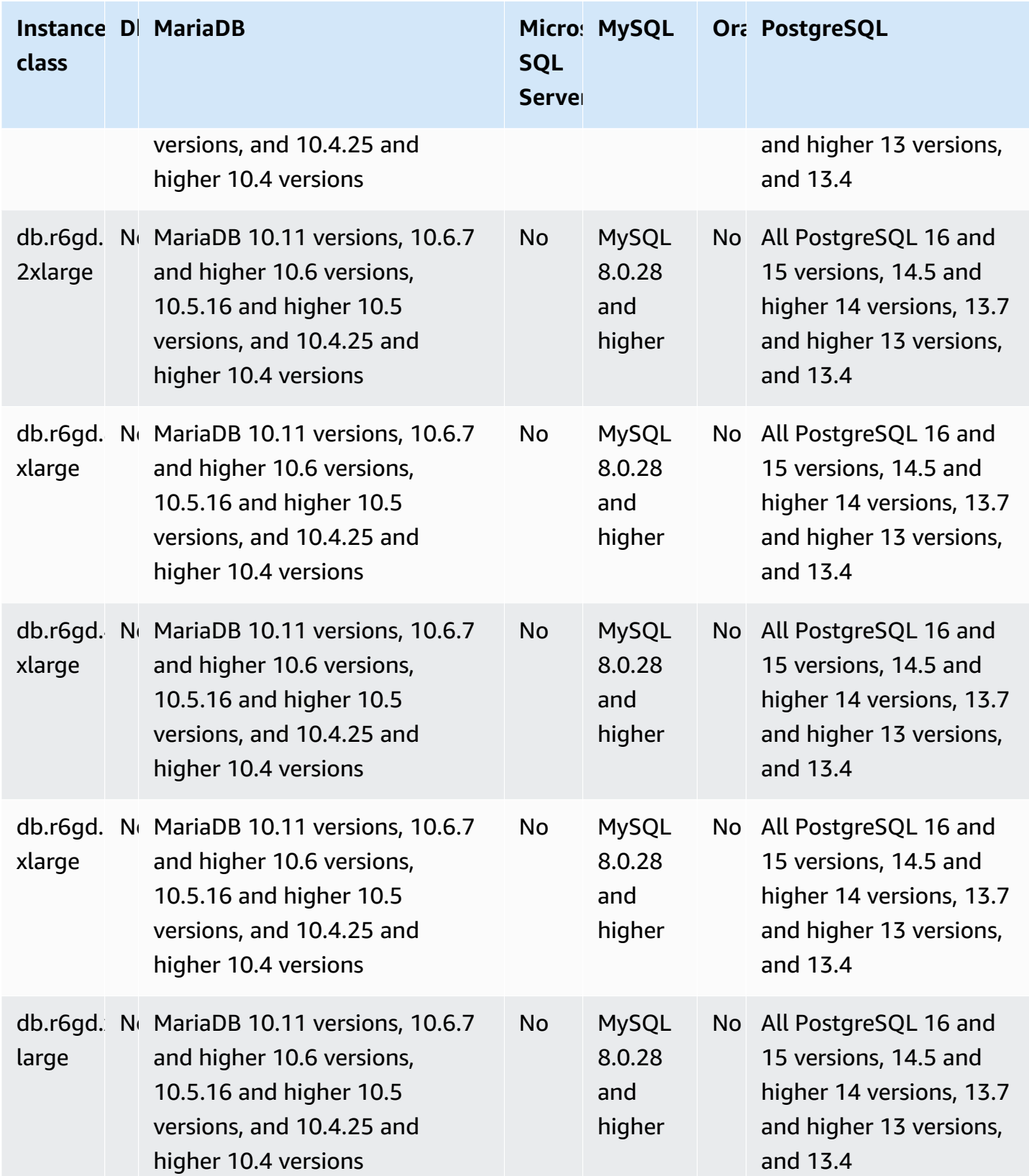

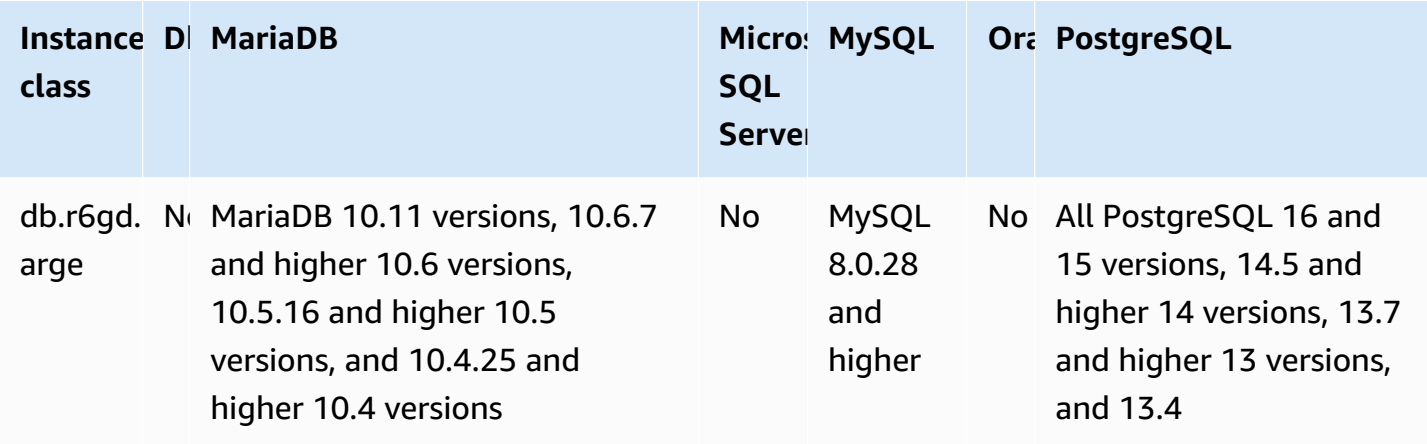

## **db.r6id – memory-optimized instance classes that support Optimized Reads and are powered by 3rd generation Intel Xeon Scalable processors**

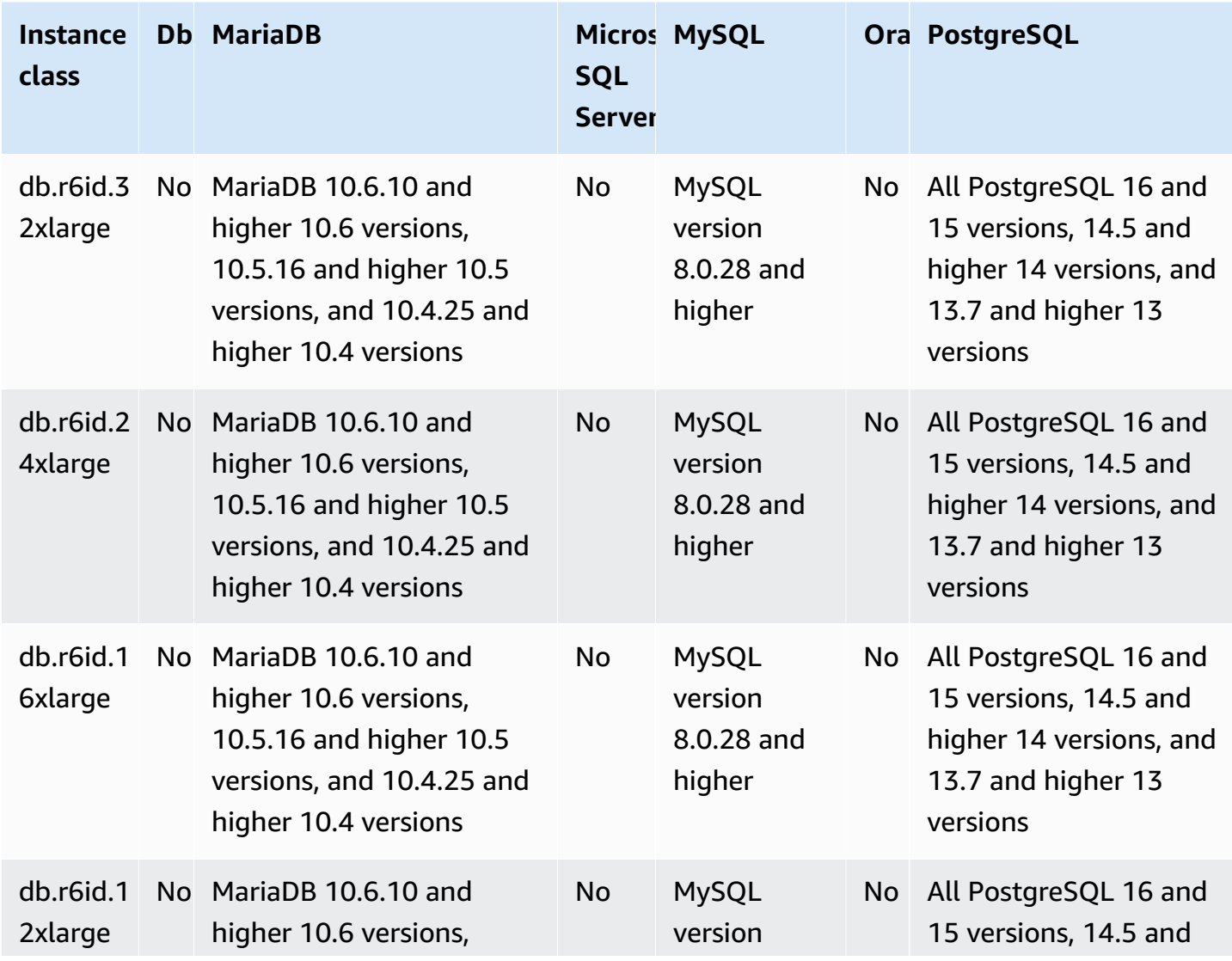

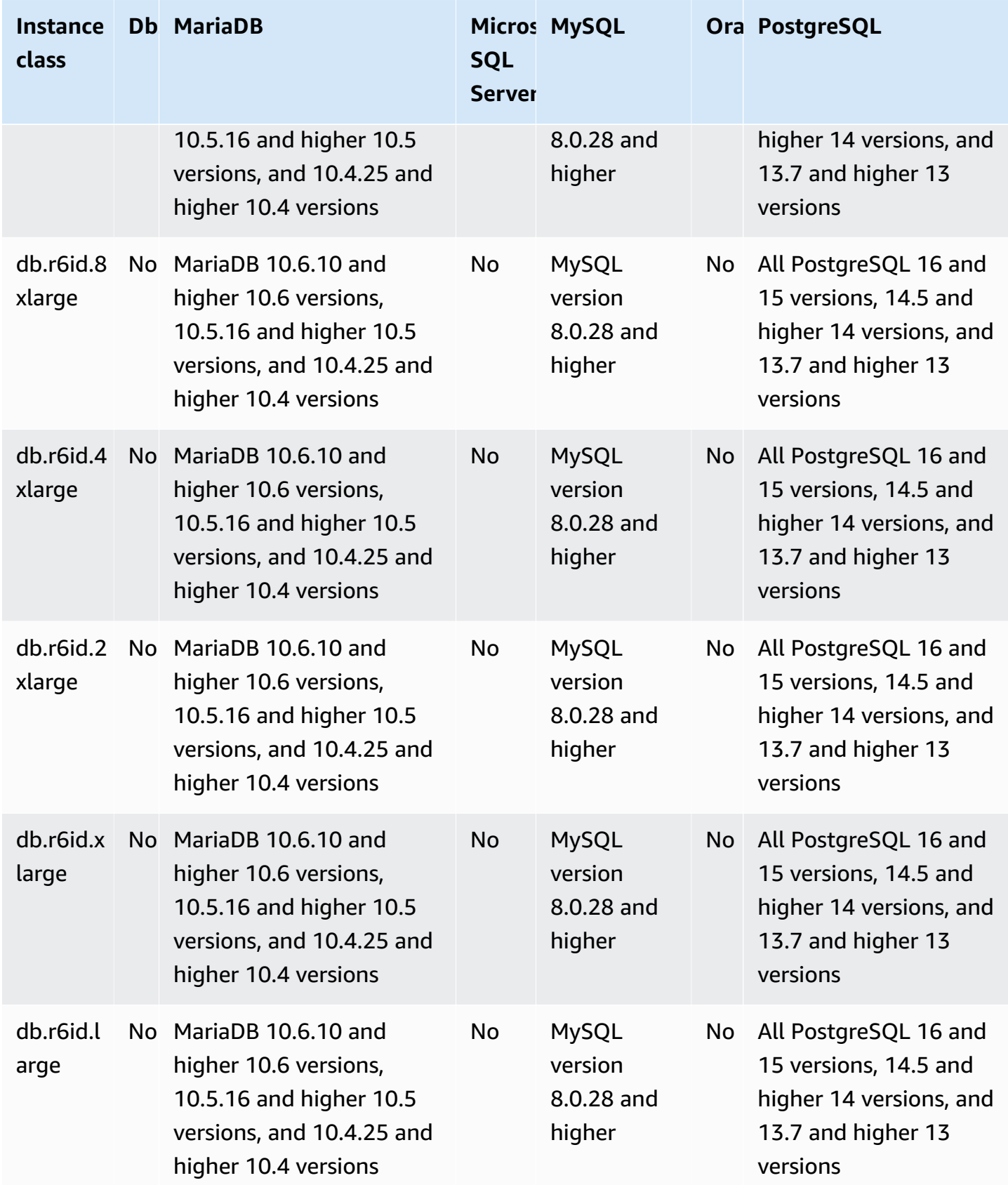

# **Determining DB instance class support in Amazon Web Services Regions**

To determine the DB instance classes supported by each DB engine in a specific Amazon Web Services Region, you can take one of several approaches. You can use the Amazon Web Services Management Console, the [Amazon](https://www.amazonaws.cn/rds/pricing/) RDS Pricing page, or the [describe-orderable-db-instance](https://docs.amazonaws.cn/cli/latest/reference/rds/describe-orderable-db-instance-options.html)[options](https://docs.amazonaws.cn/cli/latest/reference/rds/describe-orderable-db-instance-options.html) command for the Amazon Command Line Interface (Amazon CLI).

## **A** Note

When you perform operations with the Amazon Web Services Management Console, it automatically shows the supported DB instance classes for a specific DB engine, DB engine version, and Amazon Web Services Region. Examples of the operations that you can perform include creating and modifying a DB instance.

## **Contents**

- Using the Amazon RDS pricing page to [determine](#page-113-0) DB instance class support in Amazon Web [Services](#page-113-0) Regions
- Using the Amazon CLI to [determine](#page-114-0) DB instance class support in Amazon Web Services Regions
	- Listing the DB instance classes that are [supported](#page-115-0) by a specific DB engine version in an [Amazon](#page-115-0) Web Services Region
	- Listing the DB engine versions that support a specific DB [instance](#page-116-0) class in an Amazon Web [Services](#page-116-0) Region

## <span id="page-113-0"></span>**Using the Amazon RDS pricing page to determine DB instance class support in Amazon Web Services Regions**

You can use the [Amazon](https://www.amazonaws.cn/rds/pricing/) RDS Pricing page to determine the DB instance classes supported by each DB engine in a specific Amazon Web Services Region.

## **To use the pricing page to determine the DB instance classes supported by each engine in a Region**

1. Go to [Amazon](https://www.amazonaws.cn/rds/pricing/) RDS Pricing.

## 2. In the **Amazon Pricing Calculator for Amazon RDS** section, choose **Create your custom estimate now**.

- 3. In **Choose a Region**, choose an Amazon Web Services Region.
- 4. In **Find a Service**, enter **Amazon RDS**.
- 5. Choose **Configure** for your configuration option and DB engine.
- 6. Use the section for compatible instances to view the supported DB instance classes.
- 7. (Optional) Choose other options in the calculator, and then choose **Save and view summary** or **Save and add service**.

## <span id="page-114-0"></span>**Using the Amazon CLI to determine DB instance class support in Amazon Web Services Regions**

You can use the Amazon CLI to determine which DB instance classes are supported for specific DB engines and DB engine versions in an Amazon Web Services Region. The following table shows the valid DB engine values.

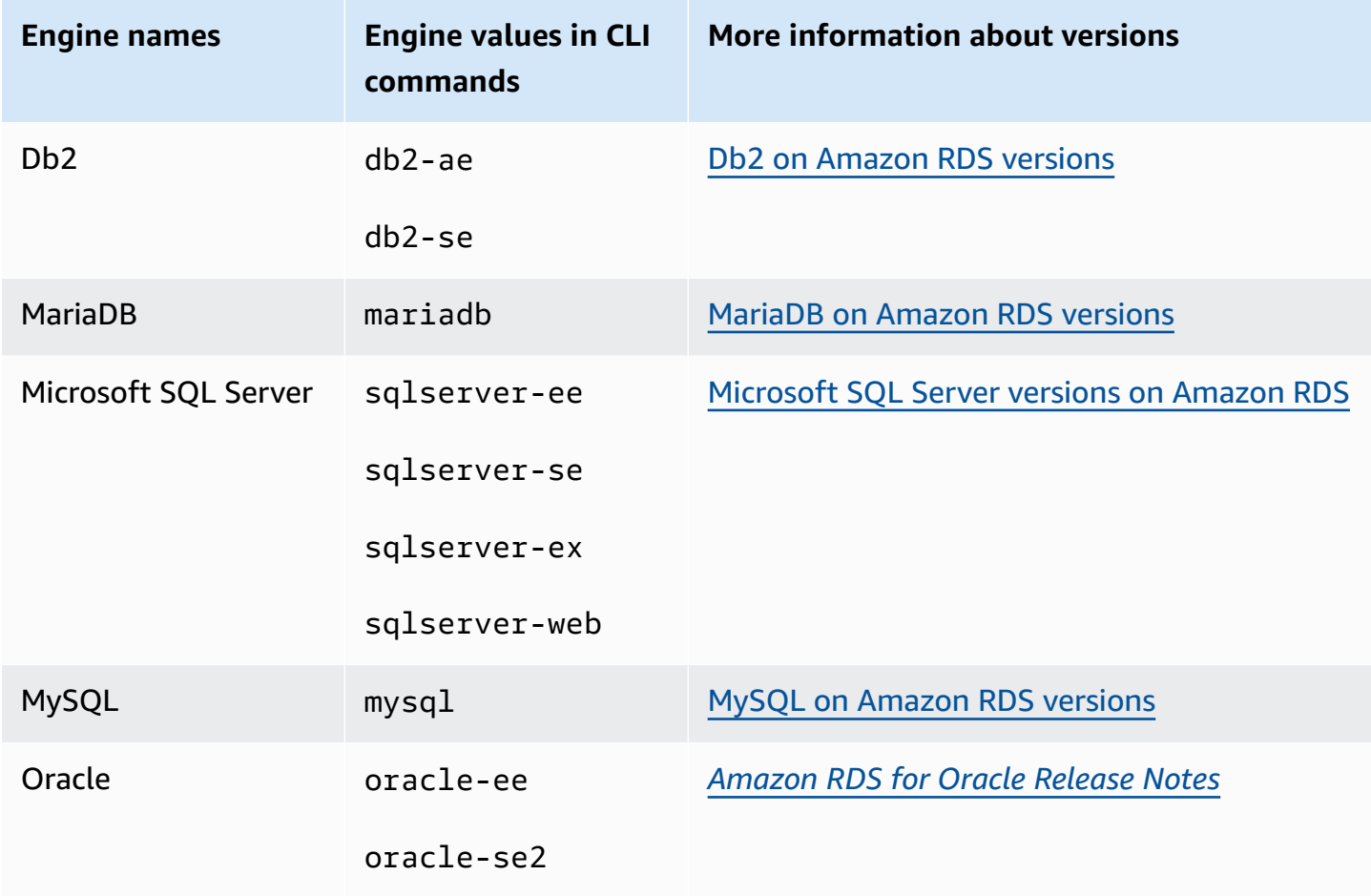

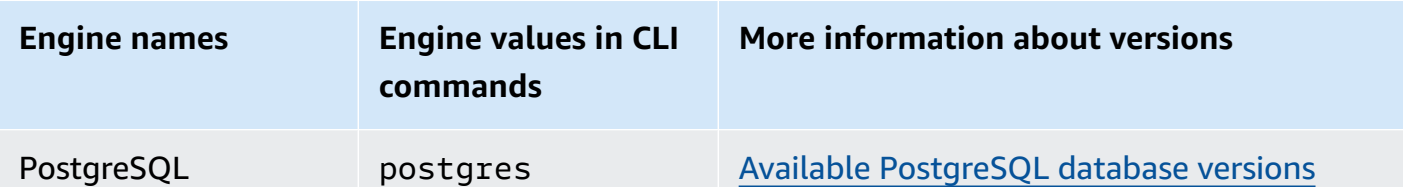

For information about Amazon Web Services Region names, see [Amazon](#page-192-0) Regions.

The following examples demonstrate how to determine DB instance class support in an Amazon Web Services Region using the [describe-orderable-db-instance-options](https://docs.amazonaws.cn/cli/latest/reference/rds/describe-orderable-db-instance-options.html) Amazon CLI command.

#### **A** Note

To limit the output, these examples show results only for the General Purpose SSD (gp2) storage type. If necessary, you can change the storage type to General Purpose SSD (gp3), Provisioned IOPS (io1), or magnetic (standard) in the commands.

#### **Topics**

- Listing the DB instance classes that are [supported](#page-115-0) by a specific DB engine version in an Amazon Web [Services](#page-115-0) Region
- Listing the DB engine versions that support a specific DB [instance](#page-116-0) class in an Amazon Web [Services](#page-116-0) Region

## <span id="page-115-0"></span>**Listing the DB instance classes that are supported by a specific DB engine version in an Amazon Web Services Region**

To list the DB instance classes that are supported by a specific DB engine version in an Amazon Web Services Region, run the following command.

For Linux, macOS, or Unix:

```
aws rds describe-orderable-db-instance-options --engine engine --engine-version version
 \setminus --query "*[].{DBInstanceClass:DBInstanceClass,StorageType:StorageType}|[?
StorageType=='gp2']|[].{DBInstanceClass:DBInstanceClass}" \ 
     --output text \ 
     --region region
```
#### For Windows:

```
aws rds describe-orderable-db-instance-options --engine engine --engine-version version
\lambda --query "*[].{DBInstanceClass:DBInstanceClass,StorageType:StorageType}|[?
StorageType=='gp2']|[].{DBInstanceClass:DBInstanceClass}" ^ 
     --output text ^ 
     --region region
```
For example, the following command lists the supported DB instance classes for version 13.6 of the RDS for PostgreSQL DB engine in US East (N. Virginia).

For Linux, macOS, or Unix:

```
aws rds describe-orderable-db-instance-options --engine postgres --engine-version 15.4 
 \setminus --query "*[].{DBInstanceClass:DBInstanceClass,StorageType:StorageType}|[?
StorageType=='gp2']|[].{DBInstanceClass:DBInstanceClass}" \ 
     --output text \ 
     --region us-east-1
```
For Windows:

```
aws rds describe-orderable-db-instance-options --engine postgres --engine-version 15.4 
 \lambda --query "*[].{DBInstanceClass:DBInstanceClass,StorageType:StorageType}|[?
StorageType=='gp2']|[].{DBInstanceClass:DBInstanceClass}" ^ 
     --output text ^ 
     --region us-east-1
```
## <span id="page-116-0"></span>**Listing the DB engine versions that support a specific DB instance class in an Amazon Web Services Region**

To list the DB engine versions that support a specific DB instance class in an Amazon Web Services Region, run the following command.

For Linux, macOS, or Unix:

```
aws rds describe-orderable-db-instance-options --engine engine --db-instance-
class DB_instance_class \
```

```
 --query "*[].{EngineVersion:EngineVersion,StorageType:StorageType}|[?
StorageType=='gp2']|[].{EngineVersion:EngineVersion}" \ 
     --output text \ 
     --region region
```
For Windows:

```
aws rds describe-orderable-db-instance-options --engine engine --db-instance-
class DB_instance_class ^ 
     --query "*[].{EngineVersion:EngineVersion,StorageType:StorageType}|[?
StorageType=='gp2']|[].{EngineVersion:EngineVersion}" ^ 
     --output text ^ 
     --region region
```
For example, the following command lists the DB engine versions of the RDS for PostgreSQL DB engine that support the db.r5.large DB instance class in US East (N. Virginia).

For Linux, macOS, or Unix:

```
aws rds describe-orderable-db-instance-options --engine postgres --db-instance-class 
  db.m7g.large \ 
     --query "*[].{EngineVersion:EngineVersion,StorageType:StorageType}|[?
StorageType=='gp2']|[].{EngineVersion:EngineVersion}" \ 
     --output text \ 
     --region us-east-1
```
For Windows:

```
aws rds describe-orderable-db-instance-options --engine postgres --db-instance-class 
  db.m7g.large ^ 
     --query "*[].{EngineVersion:EngineVersion,StorageType:StorageType}|[?
StorageType=='gp2']|[].{EngineVersion:EngineVersion}" ^ 
     --output text ^ 
     --region us-east-1
```
## **Changing your DB instance class**

You can change the CPU and memory available to a DB instance by changing its DB instance class. To change the DB instance class, modify your DB instance by following the instructions in [Modifying](#page-649-0) an Amazon RDS DB instance.

## **Configuring the processor for a DB instance class in RDS for Oracle**

Amazon RDS DB instance classes support Intel Hyper-Threading Technology, which enables multiple threads to run concurrently on a single Intel Xeon CPU core. Each thread is represented as a virtual CPU (vCPU) on the DB instance. A DB instance has a default number of CPU cores, which varies according to DB instance class. For example, a db.m4.xlarge DB instance class has two CPU cores and two threads per core by default—four vCPUs in total.

**A** Note

Each vCPU is a hyperthread of an Intel Xeon CPU core.

## **Topics**

- Overview of processor [configuration](#page-118-0) for RDS for Oracle
- DB instance classes that support processor [configuration](#page-119-0)
- Setting the CPU cores and threads per CPU core for a DB [instance](#page-134-0) class

## <span id="page-118-0"></span>**Overview of processor configuration for RDS for Oracle**

When you use RDS for Oracle, you can usually find a DB instance class that has a combination of memory and number of vCPUs to suit your workloads. However, you can also specify the following processor features to optimize youri RDS for Oracle DB instance for specific workloads or business needs:

- **Number of CPU cores** You can customize the number of CPU cores for the DB instance. You might do this to potentially optimize the licensing costs of your software with a DB instance that has sufficient amounts of RAM for memory-intensive workloads but fewer CPU cores.
- **Threads per core** You can disable Intel Hyper-Threading Technology by specifying a single thread per CPU core. You might do this for certain workloads, such as high-performance computing (HPC) workloads.

You can control the number of CPU cores and threads for each core separately. You can set one or both in a request. After a setting is associated with a DB instance, the setting persists until you change it.

The processor settings for a DB instance are associated with snapshots of the DB instance. When a snapshot is restored, its restored DB instance uses the processor feature settings used when the snapshot was taken.

If you modify the DB instance class for a DB instance with nondefault processor settings, either specify default processor settings or explicitly specify processor settings at modification. This requirement ensures that you are aware of the third-party licensing costs that might be incurred when you modify the DB instance.

There is no additional or reduced charge for specifying processor features on an RDS for Oracle DB instance. You're charged the same as for DB instances that are launched with default CPU configurations.

## <span id="page-119-0"></span>**DB instance classes that support processor configuration**

You can configure the number of CPU cores and threads per core only when the following conditions are met:

- You're configuring an RDS for Oracle DB instance. For information about the DB instance classes supported by different Oracle Database editions, see RDS for Oracle [instance](#page-3244-0) classes.
- Your DB instance is using the Bring Your Own License (BYOL) licensing option of RDS for Oracle. For more information about Oracle licensing options, see RDS for Oracle [licensing](#page-3238-0) options.
- Your DB instance doesn't belong to one of the db.r5 or db.r5b instance classes that have predefined processor configurations. These instance classes have names in the form db.r5.*instance\_size*.tpc*threads\_per\_core*.mem*ratio* or db.r5b.*instance\_size*.tpc*threads\_per\_core*.mem*ratio*. For example, db.r5b.xlarge.tpc2.mem4x is preconfigured with 2 threads per core (tpc2) and 4x as much memory as the standard db.r5b.xlarge instance class. You can't configure the processor features of these optimized instance classes. For more information, see [Supported](#page-3244-1) RDS for Oracle [instance](#page-3244-1) classes.

In the following table, you can find the DB instance classes that support setting a number of CPU cores and CPU threads per core. You can also find the default value and the valid values for the number of CPU cores and CPU threads per core for each DB instance class.

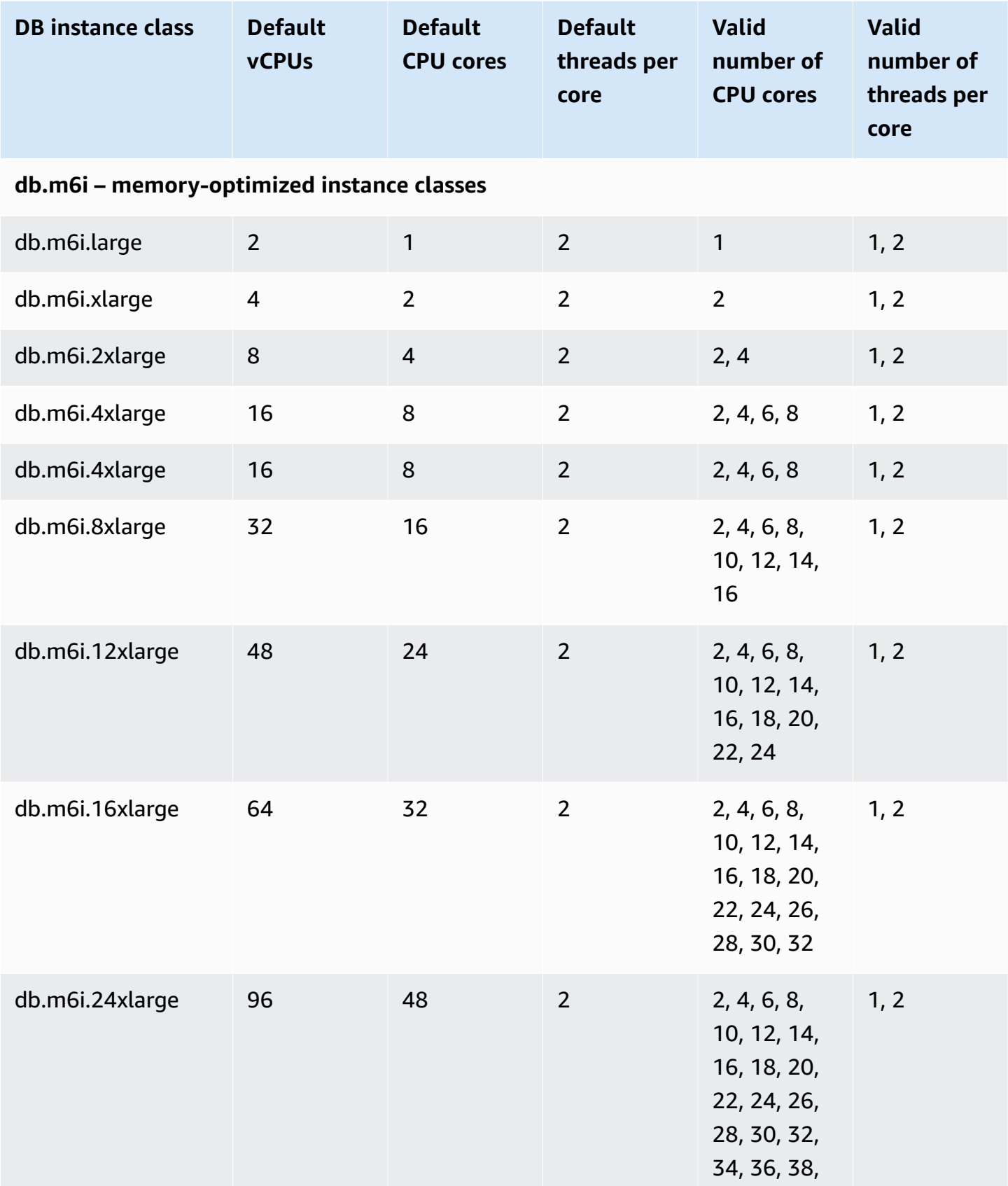

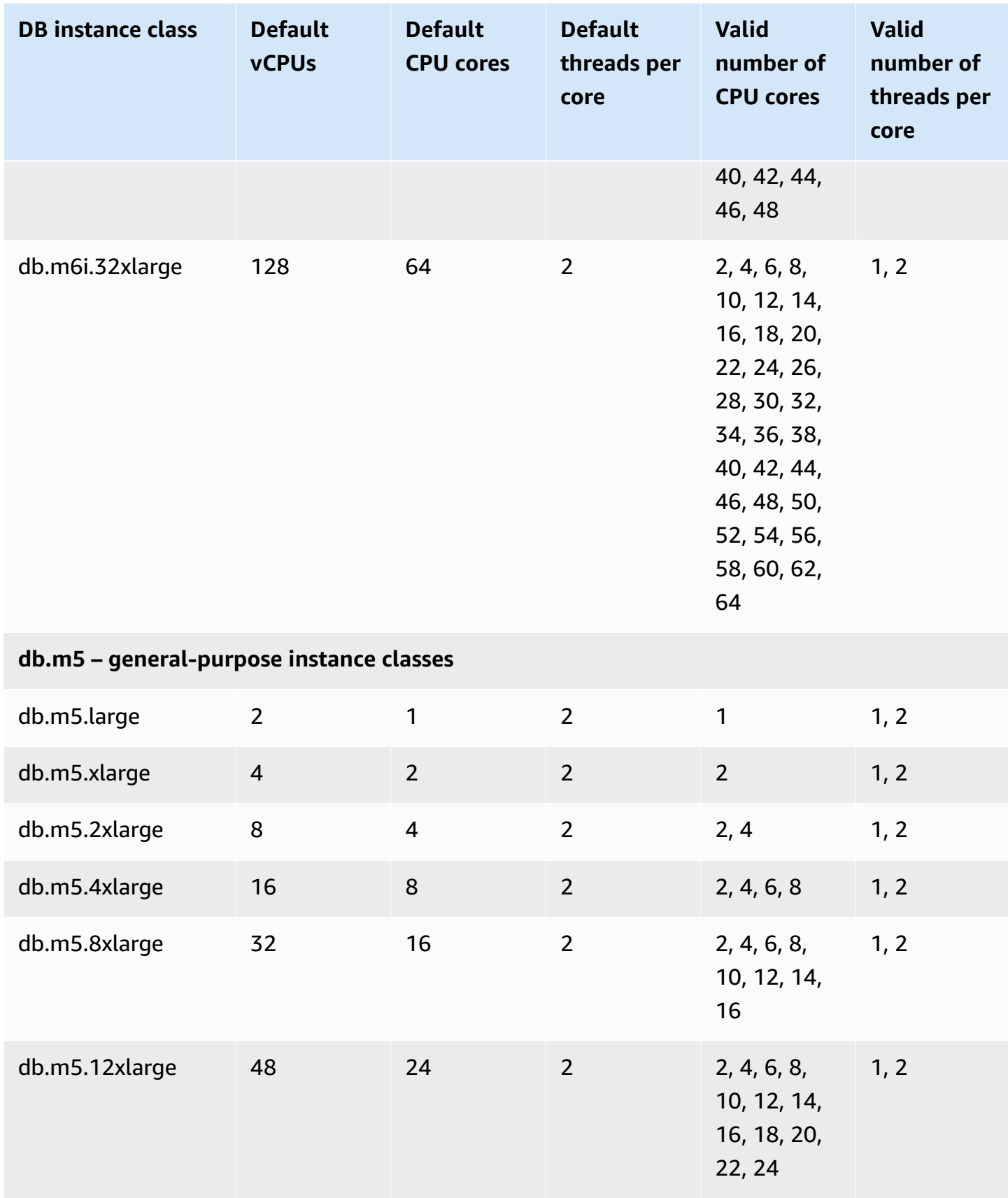

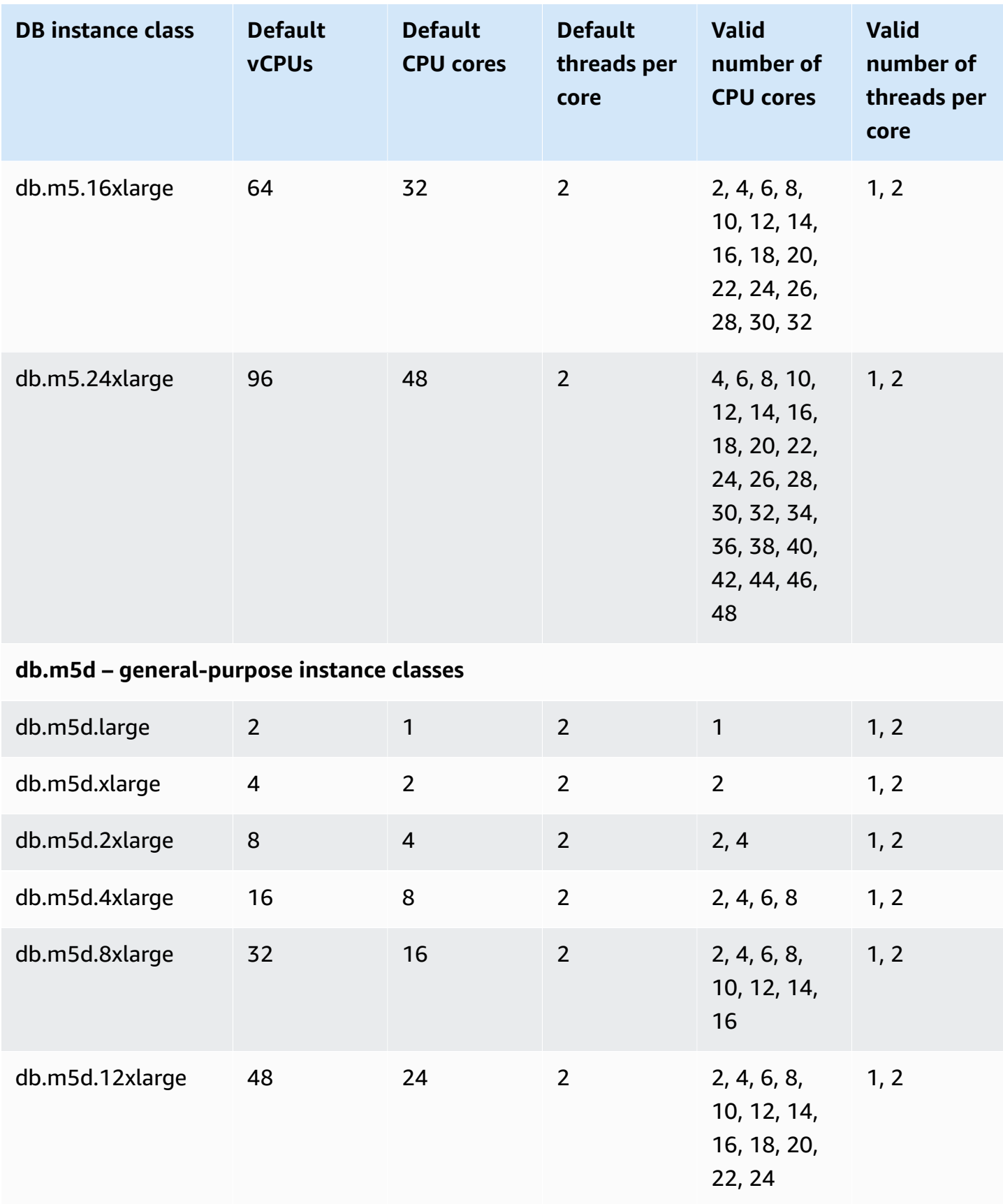

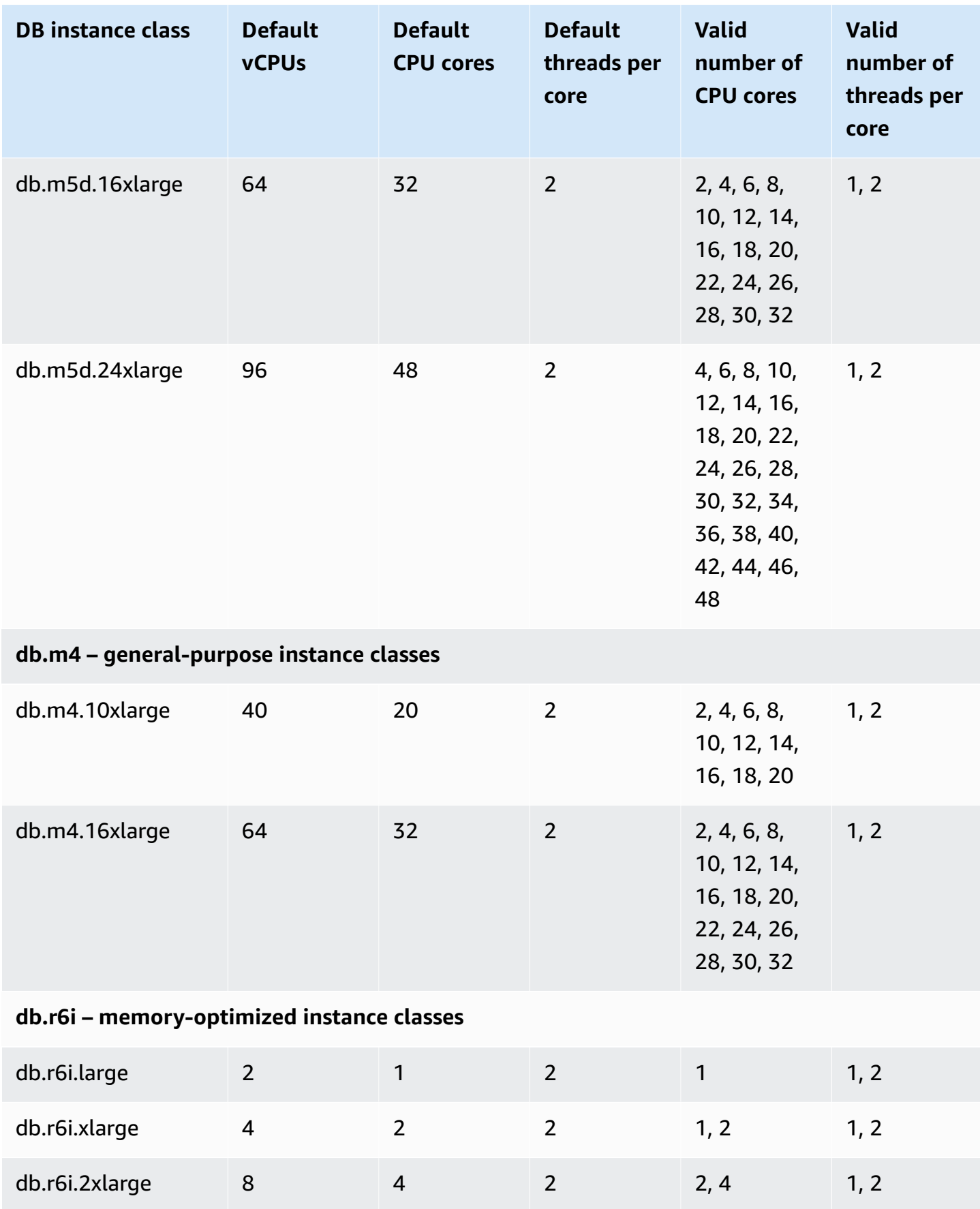

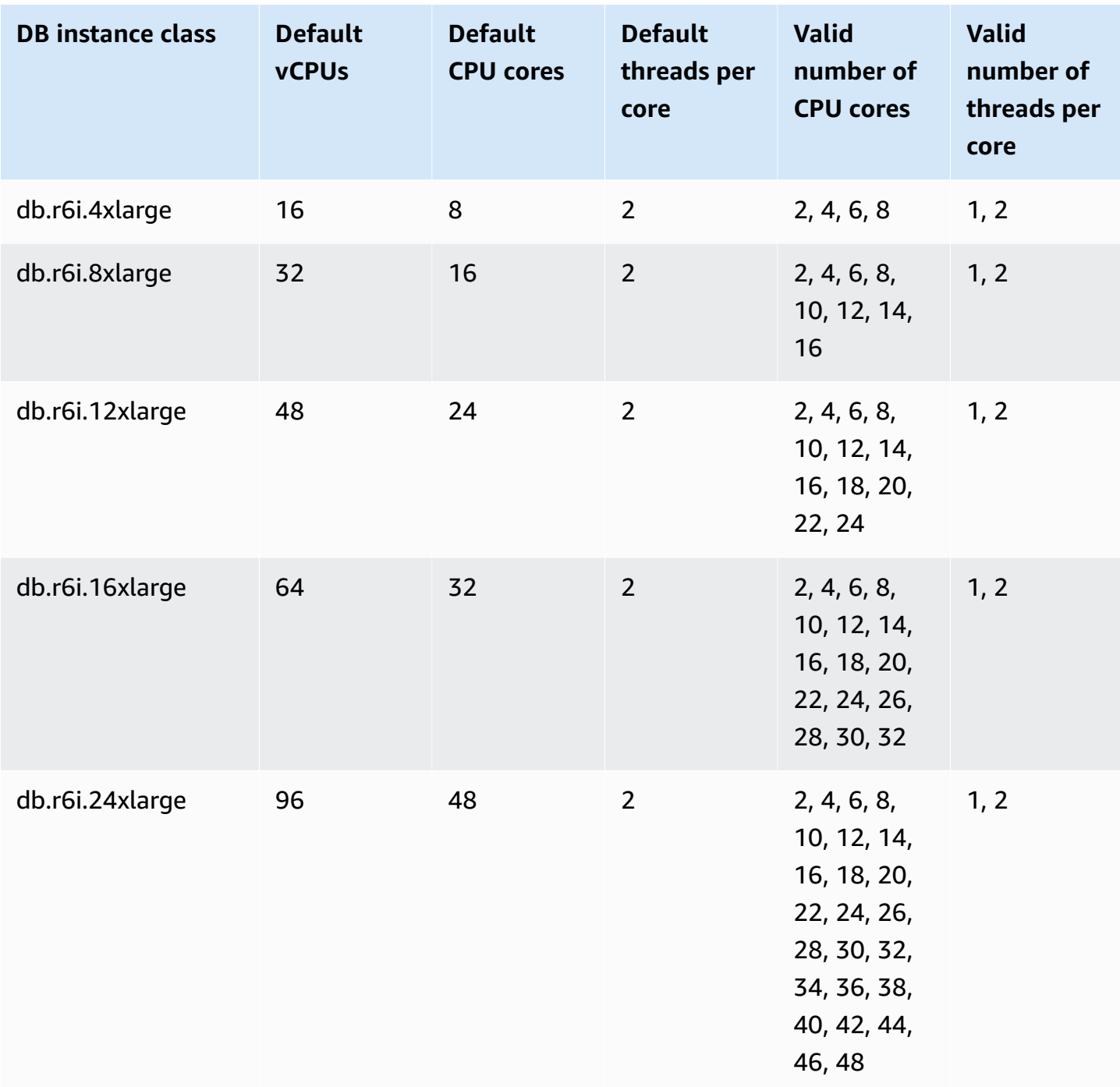

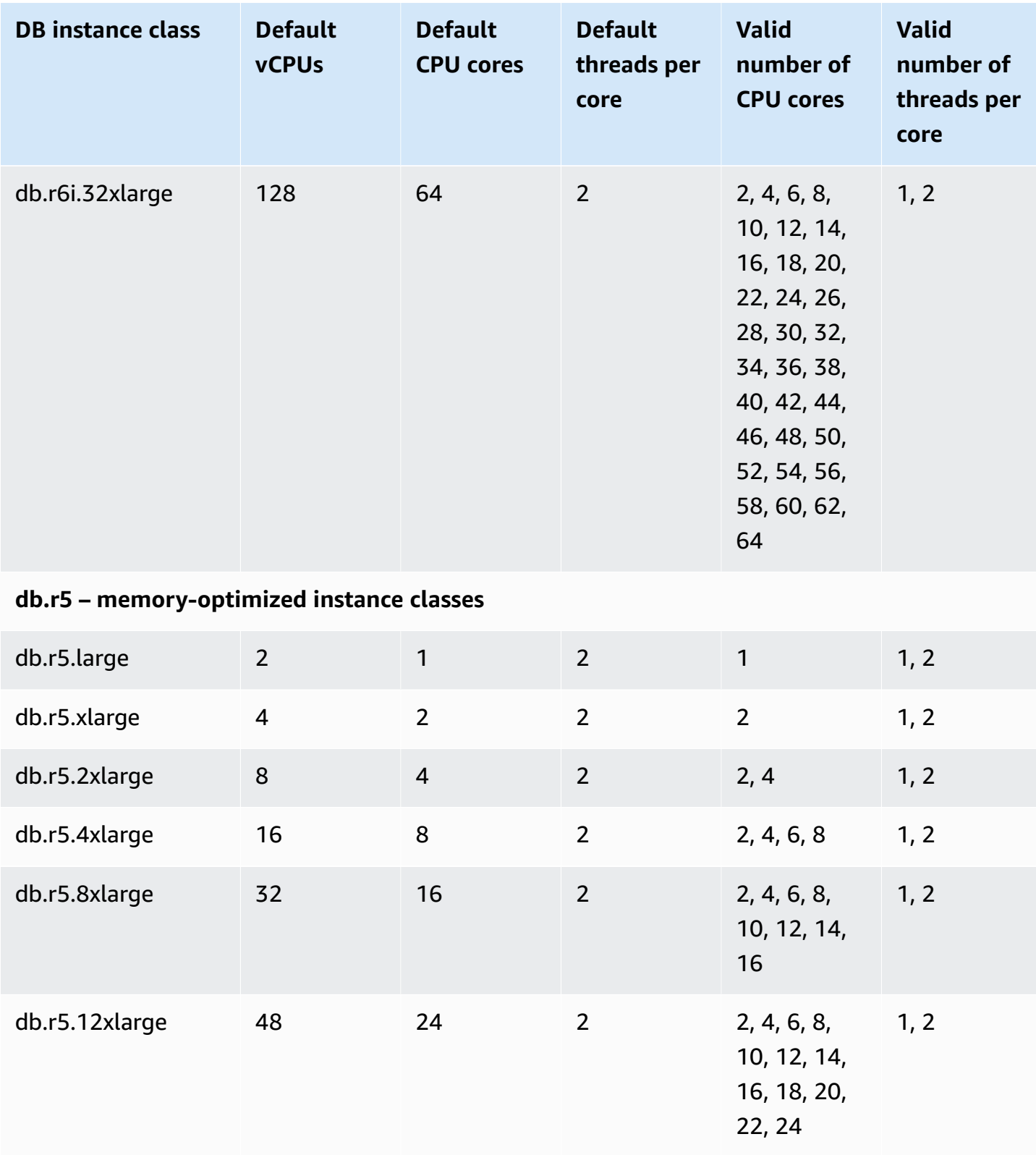

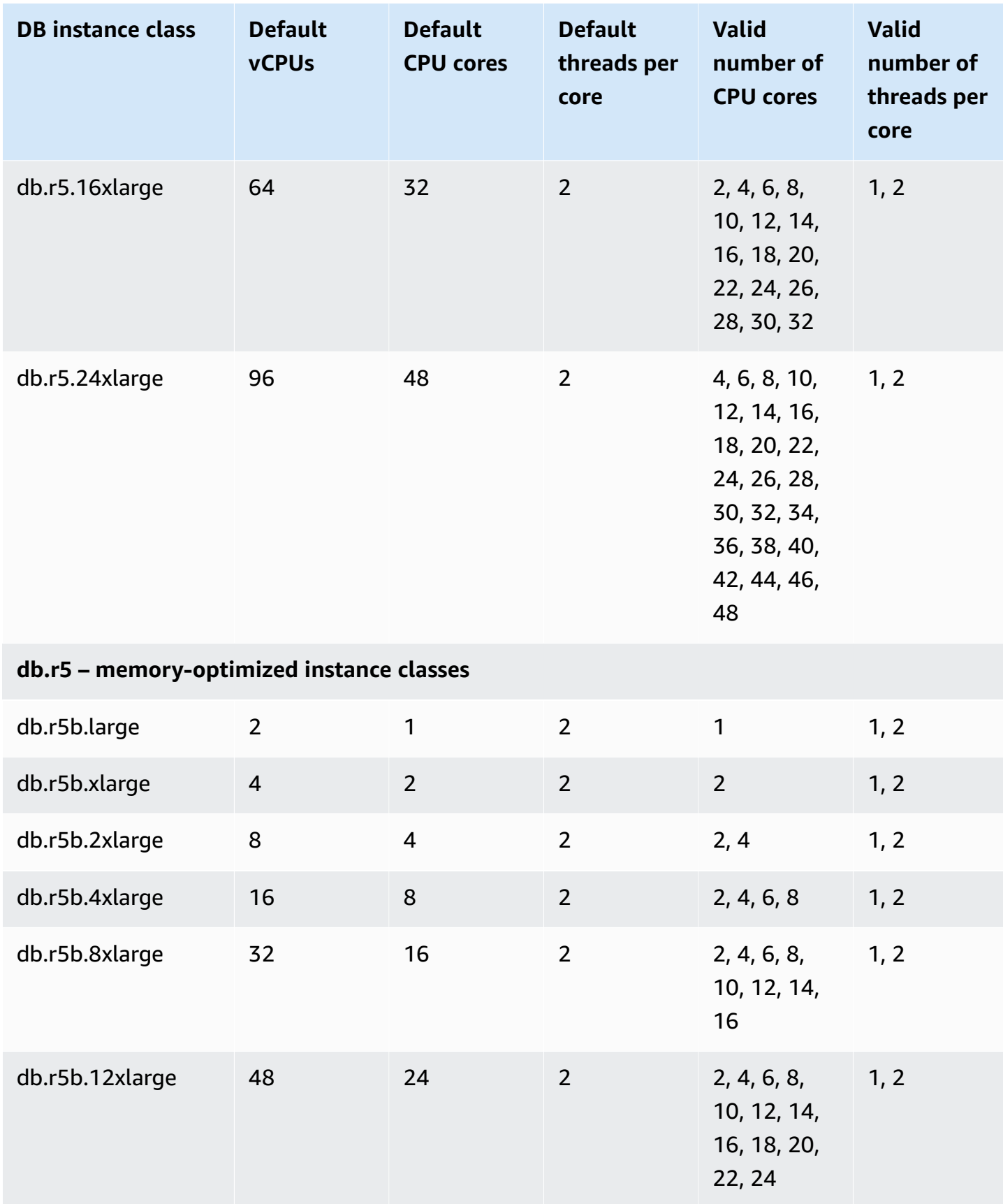

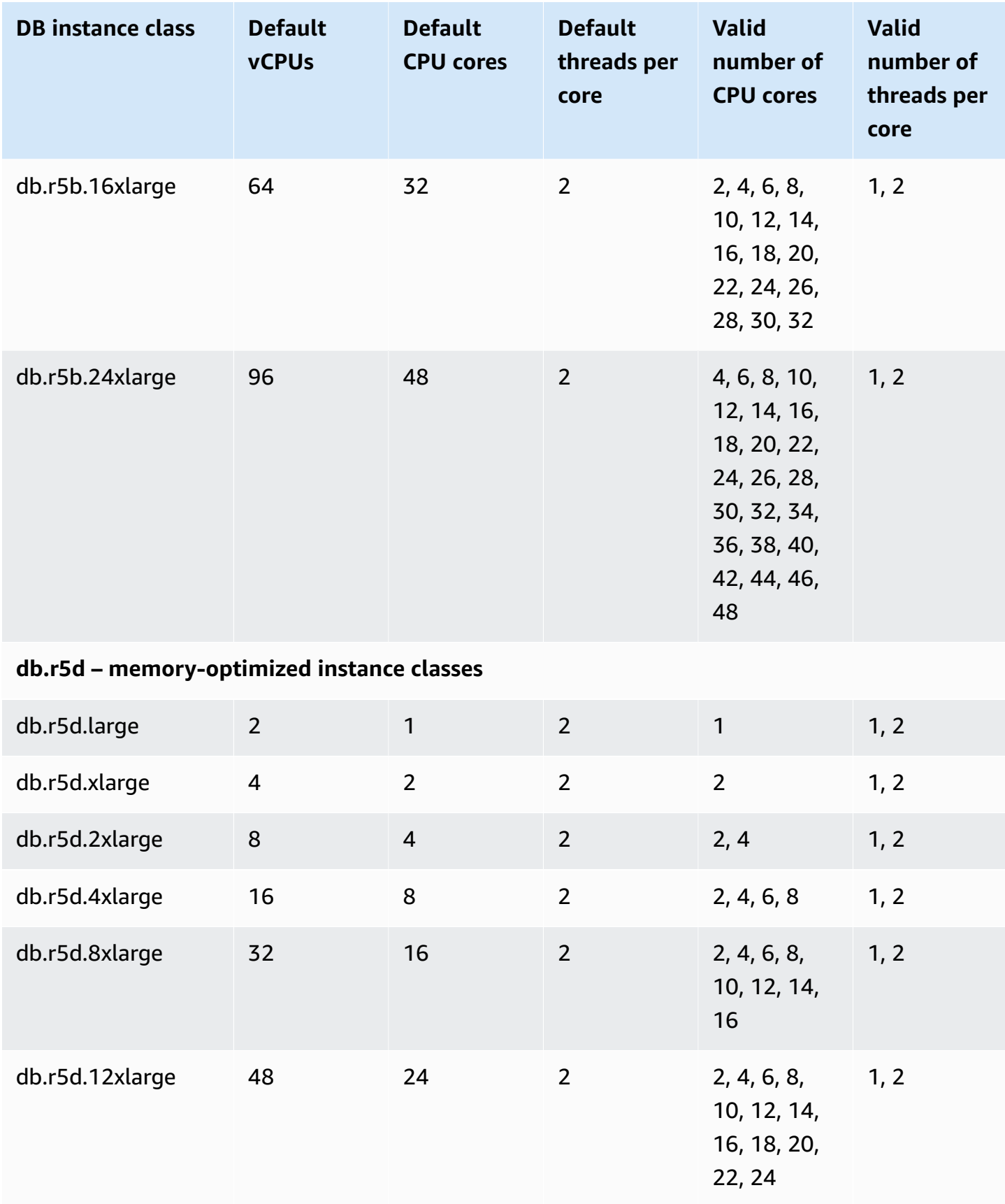

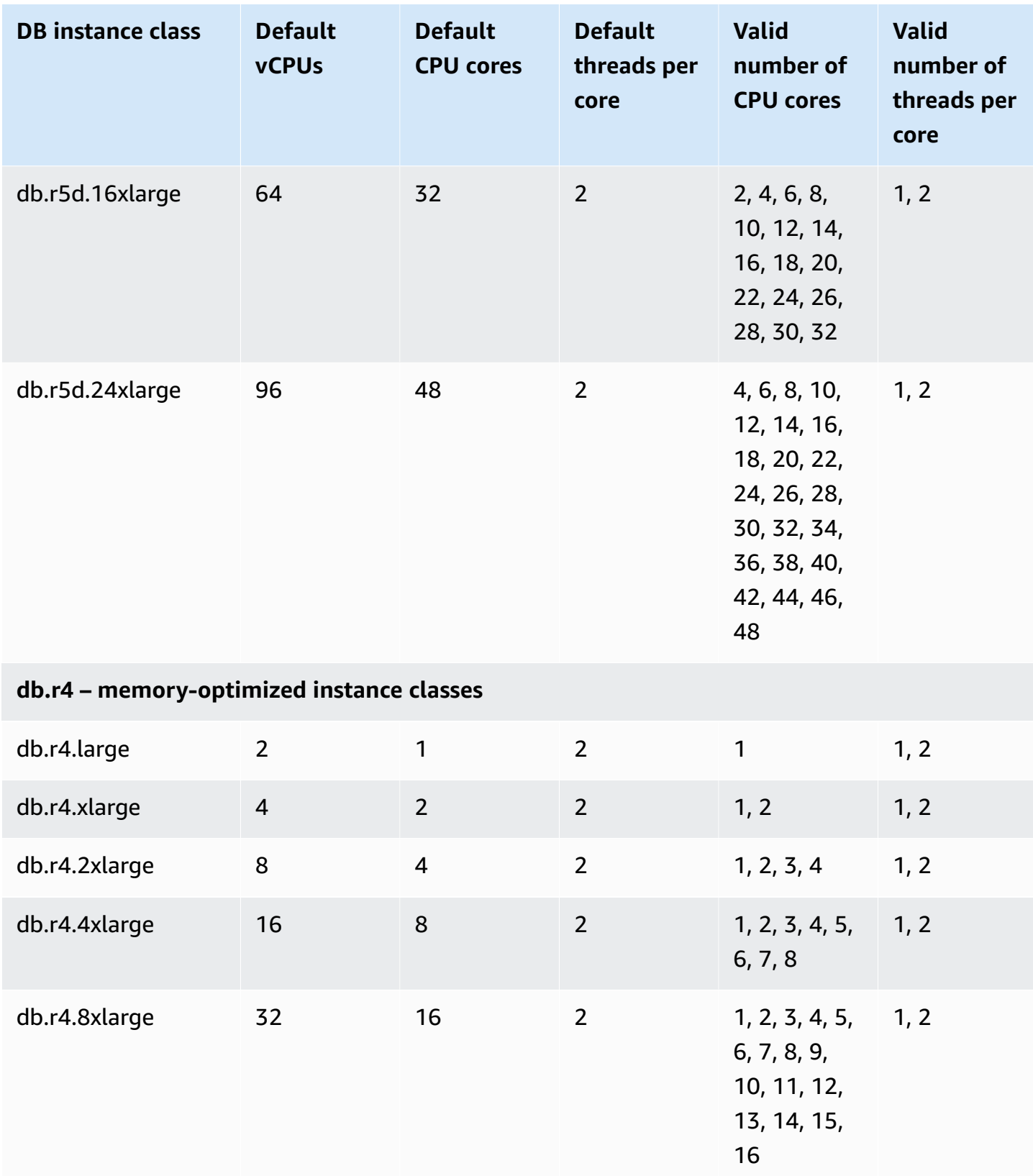

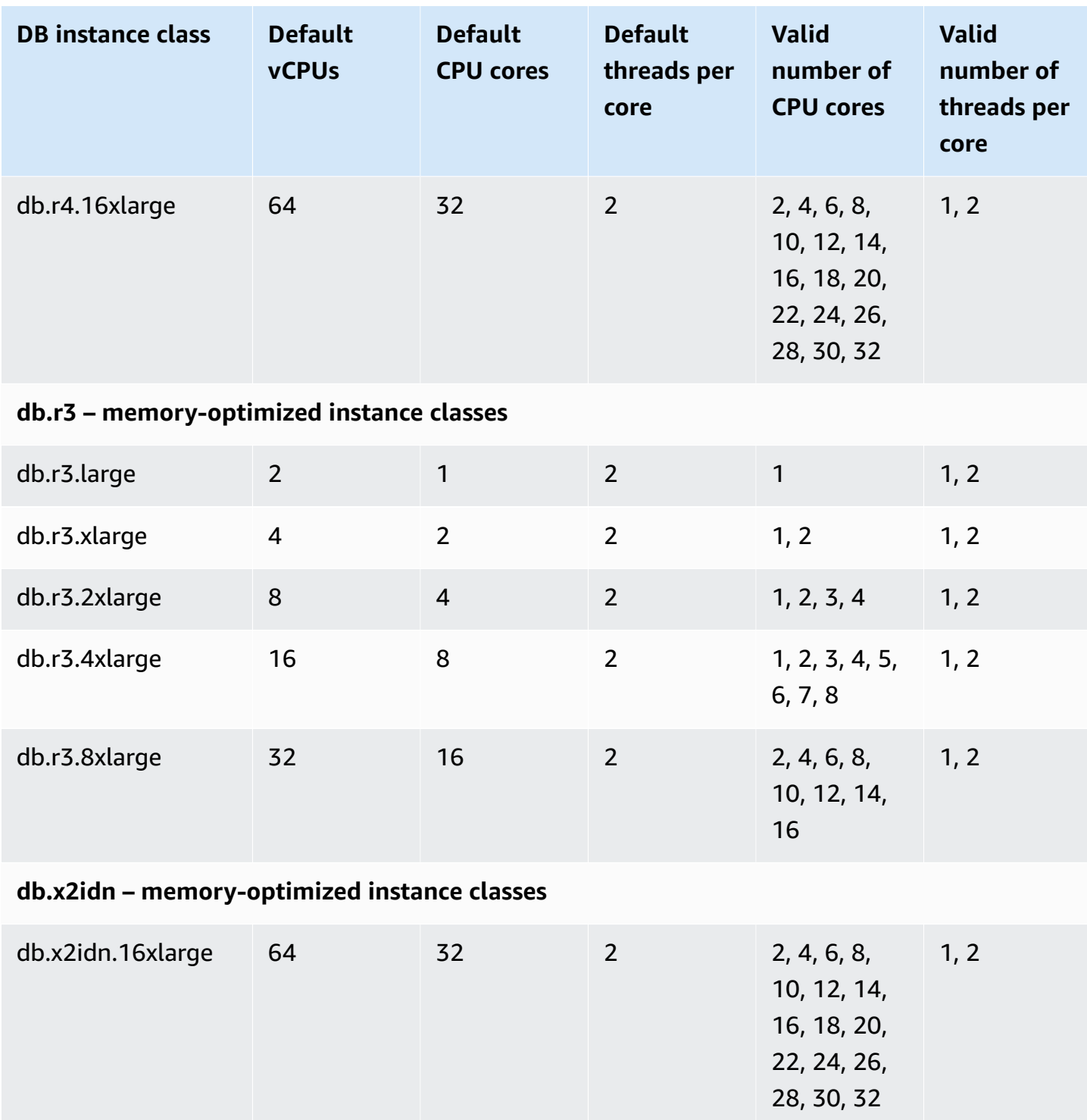

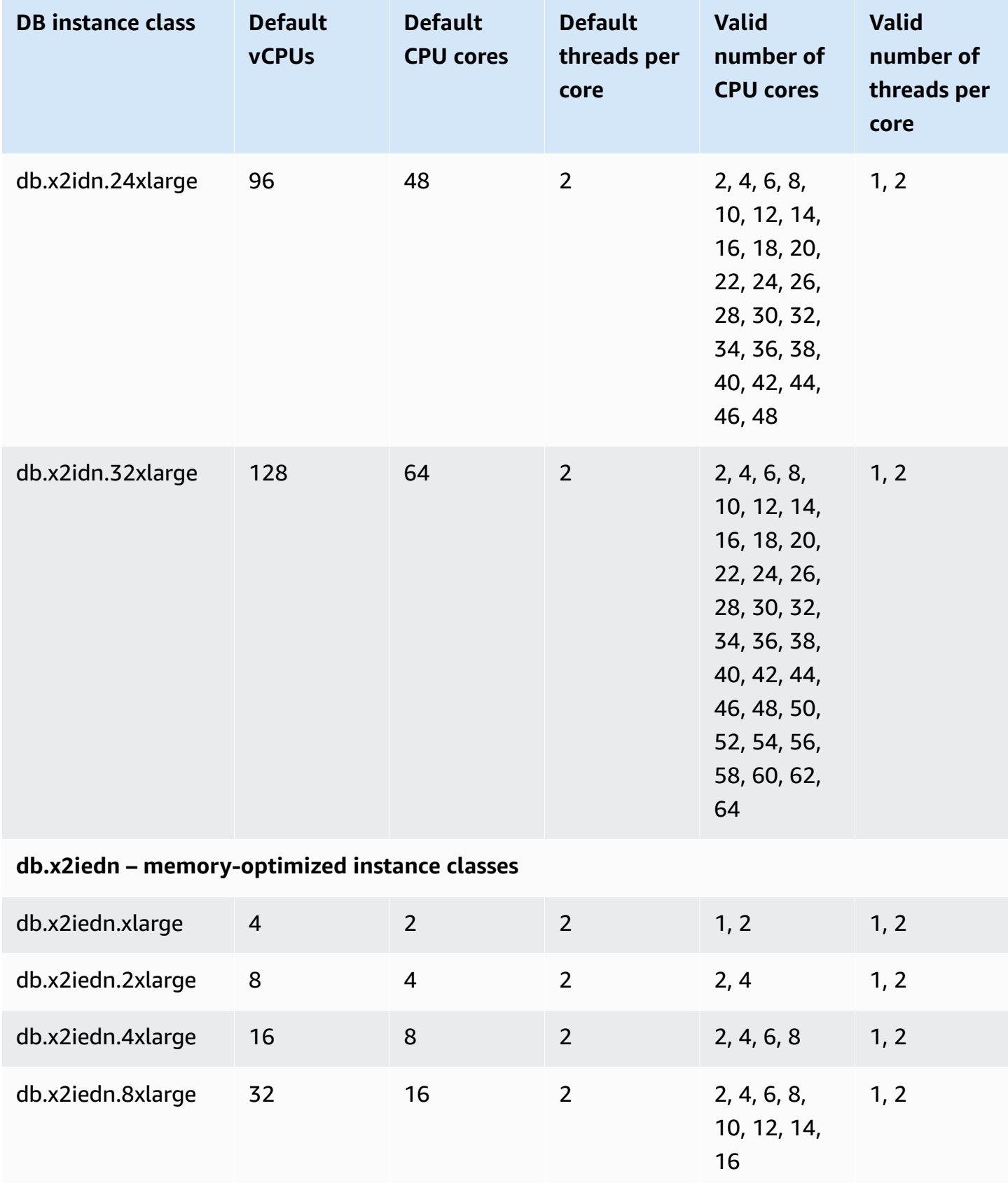

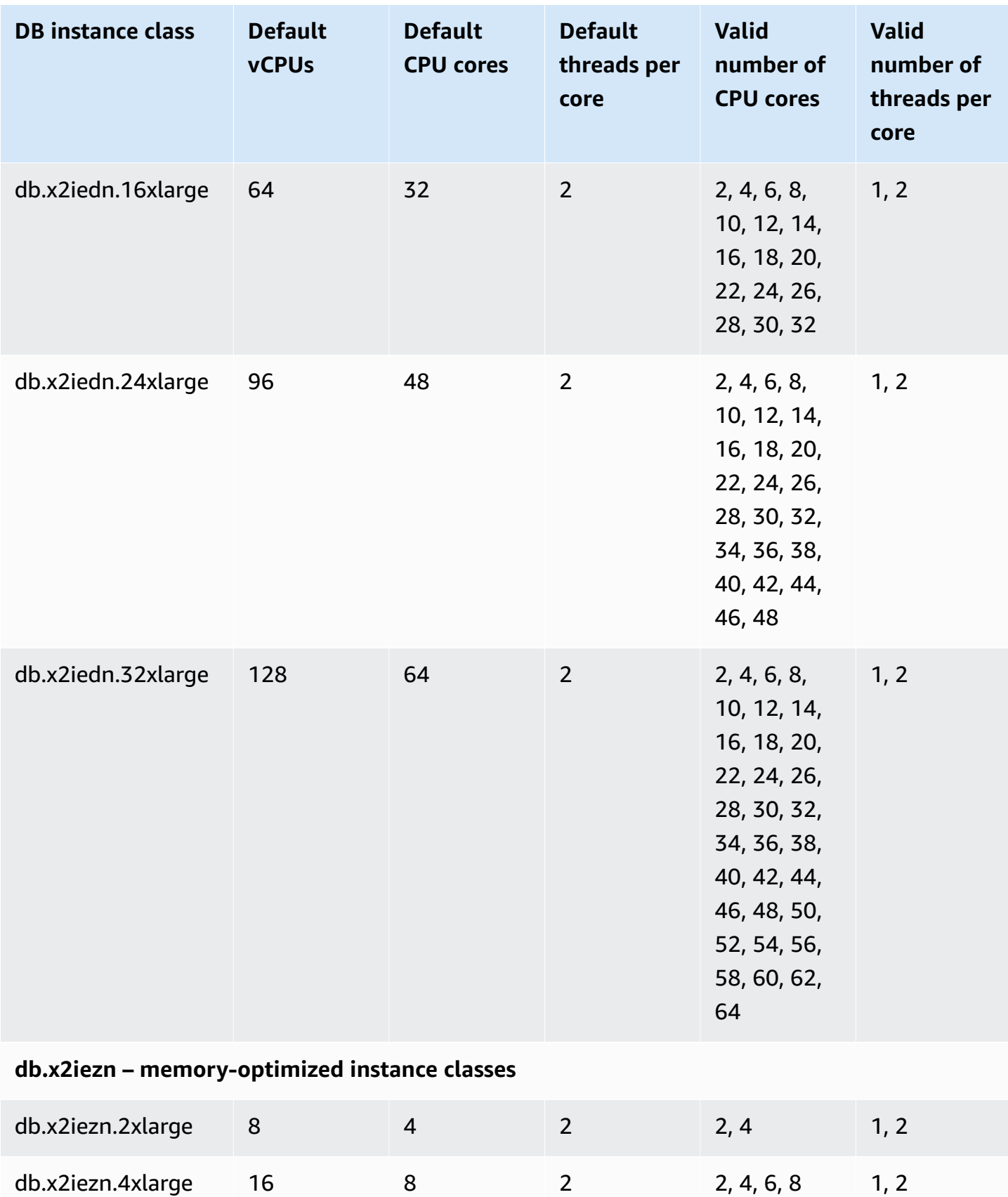

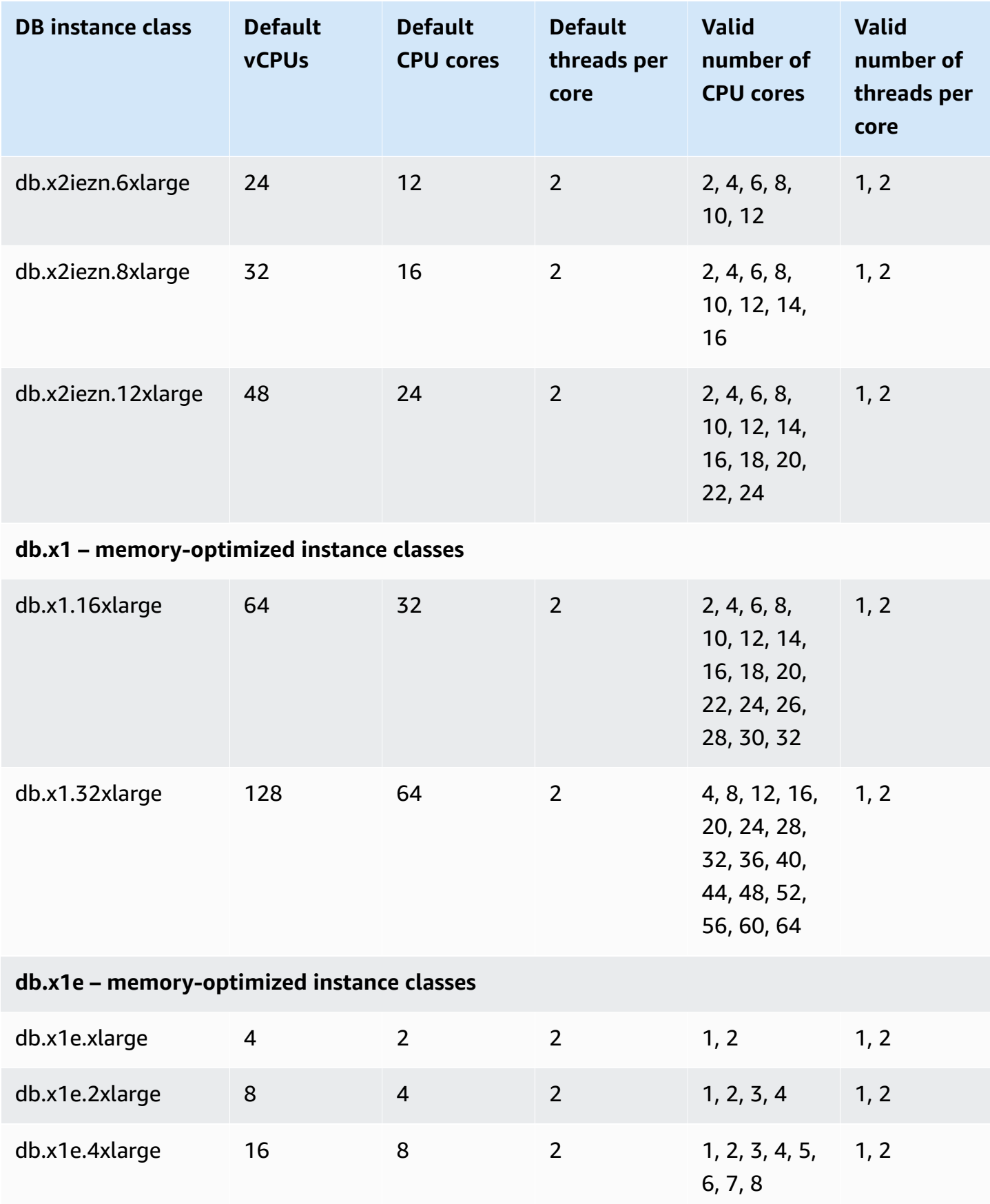

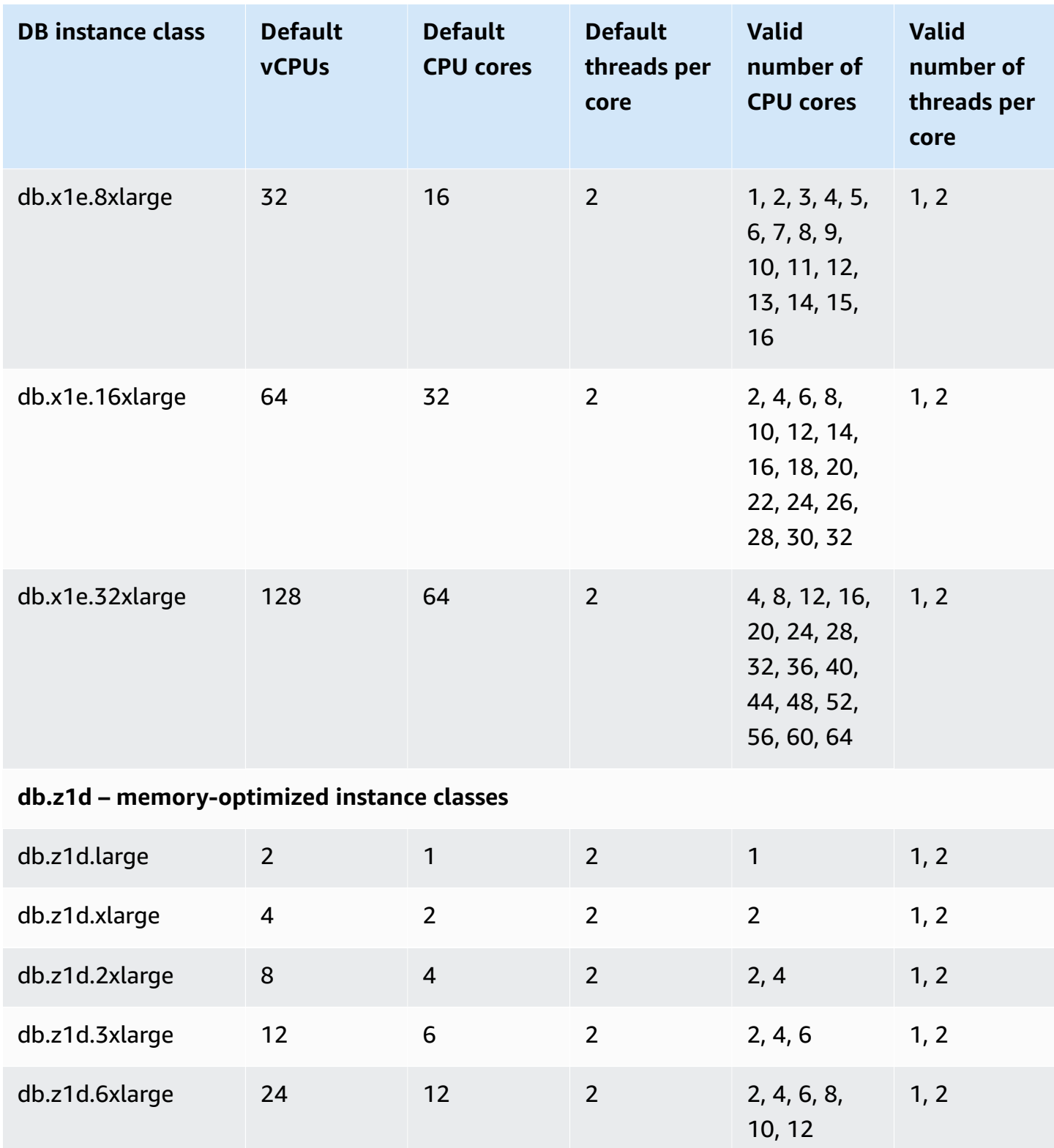

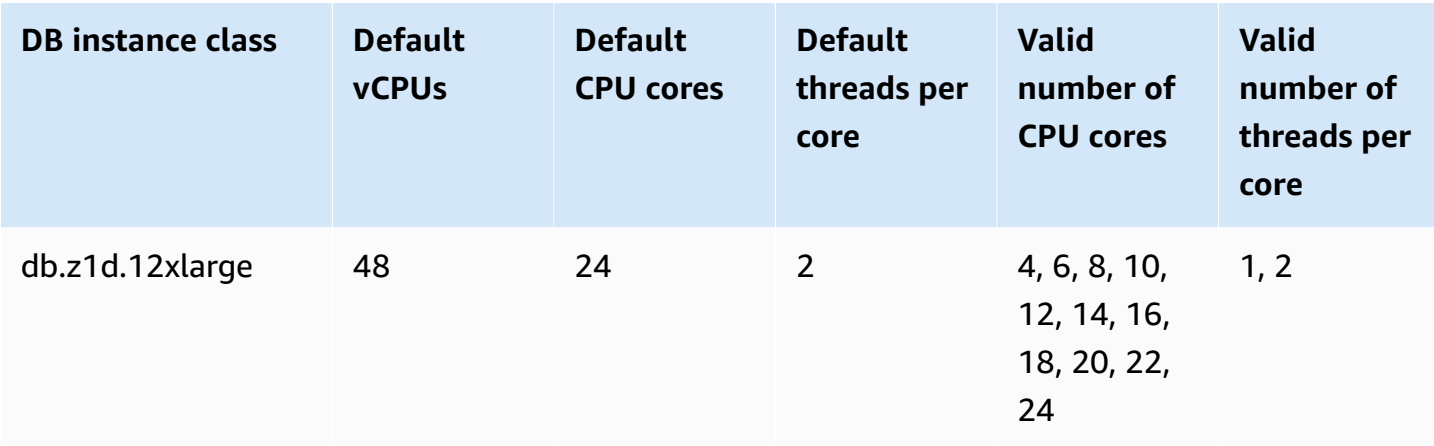

## **A** Note

You can use Amazon CloudTrail to monitor and audit changes to the process configuration of Amazon RDS for Oracle DB instances. For more information about using CloudTrail, see [Monitoring Amazon](#page-1544-0) RDS API calls in Amazon CloudTrail.

## <span id="page-134-0"></span>**Setting the CPU cores and threads per CPU core for a DB instance class**

You can configure the number of CPU cores and threads per core for the DB instance class when you perform the following operations:

- [Creating](#page-490-0) an Amazon RDS DB instance
- [Modifying](#page-649-0) an Amazon RDS DB instance
- [Restoring](#page-1020-0) from a DB snapshot
- [Restoring](#page-1027-0) a DB instance to a specified time

## **A** Note

When you modify a DB instance to configure the number of CPU cores or threads per core, there is a brief DB instance outage.

You can set the CPU cores and the threads per CPU core for a DB instance class using the Amazon Web Services Management Console, the Amazon CLI, or the RDS API.

## **Console**

When you are creating, modifying, or restoring a DB instance, you set the DB instance class in the Amazon Web Services Management Console. The **Instance specifications** section shows options for the processor. The following image shows the processor features options.

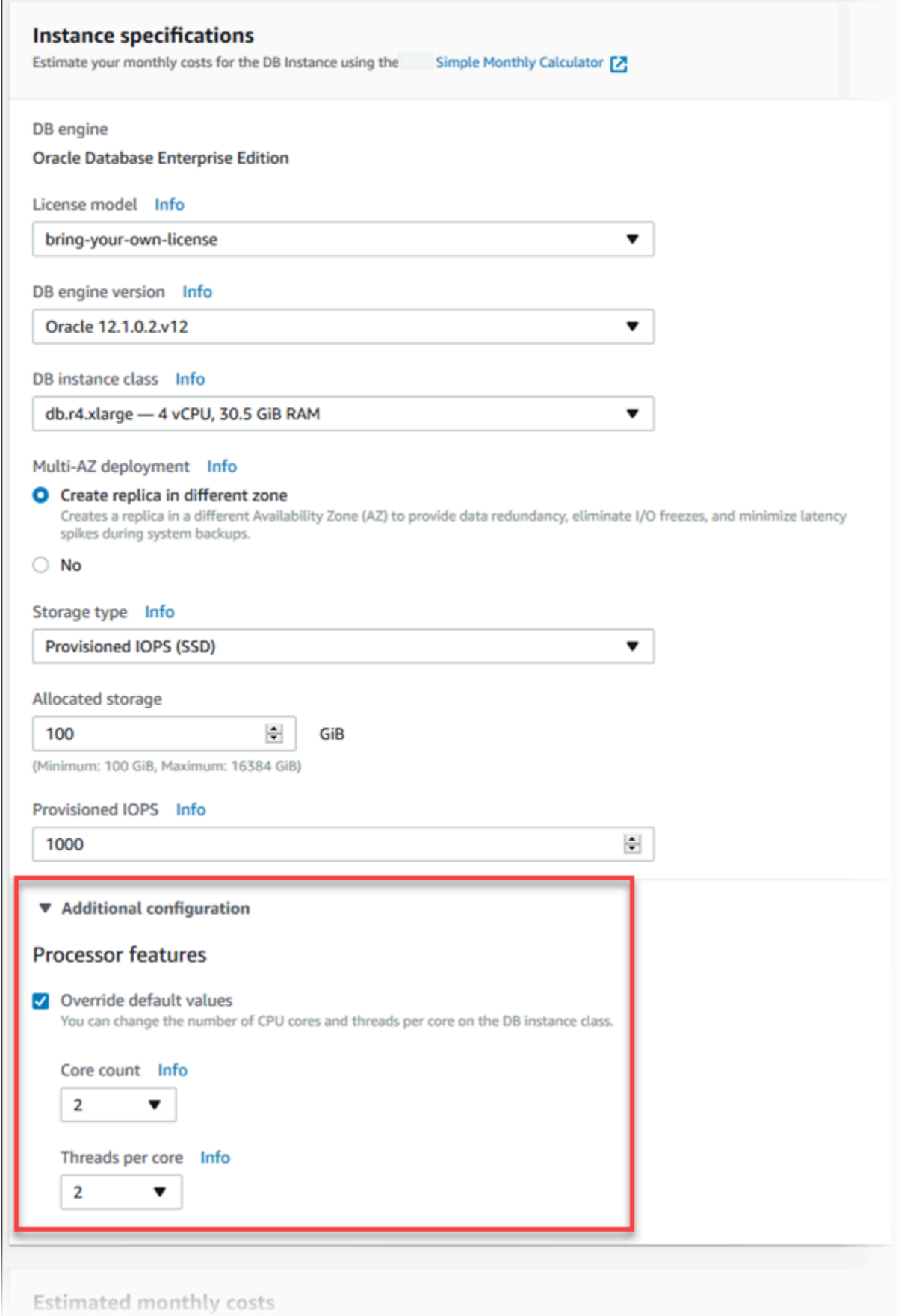

Set the following options to the appropriate values for your DB instance class under **Processor features**:

- **Core count –** Set the number of CPU cores using this option. The value must be equal to or less than the maximum number of CPU cores for the DB instance class.
- **Threads per core** Specify **2** to enable multiple threads per core, or specify **1** to disable multiple threads per core.

When you modify or restore a DB instance, you can also set the CPU cores and the threads per CPU core to the defaults for the instance class.

When you view the details for a DB instance in the console, you can view the processor information for its DB instance class on the **Configuration** tab. The following image shows a DB instance class with one CPU core and multiple threads per core enabled.

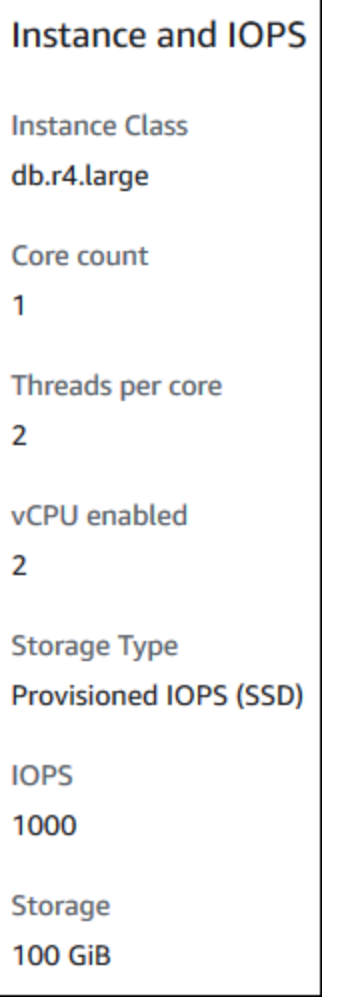

For Oracle DB instances, the processor information only appears for Bring Your Own License (BYOL) DB instances.

## **Amazon CLI**

You can set the processor features for a DB instance when you run one of the following Amazon CLI commands:

- [create-db-instance](https://docs.amazonaws.cn/cli/latest/reference/rds/create-db-instance.html)
- [modify-db-instance](https://docs.amazonaws.cn/cli/latest/reference/rds/modify-db-instance.html)
- [restore-db-instance-from-db-snapshot](https://docs.amazonaws.cn/cli/latest/reference/rds/restore-db-instance-from-db-snapshot.html)
- [restore-db-instance-from-s3](https://docs.amazonaws.cn/cli/latest/reference/rds/restore-db-instance-from-s3.html)
- [restore-db-instance-to-point-in-time](https://docs.amazonaws.cn/cli/latest/reference/rds/restore-db-instance-to-point-in-time.html)

To configure the processor of a DB instance class for a DB instance by using the Amazon CLI, include the --processor-features option in the command. Specify the number of CPU cores with the coreCount feature name, and specify whether multiple threads per core are enabled with the threadsPerCore feature name.

The option has the following syntax.

```
--processor-features "Name=coreCount,Value=<value>" "Name=threadsPerCore,Value=<value>"
```
The following are examples that configure the processor:

## **Examples**

- Setting the number of CPU cores for a DB [instance](#page-139-0)
- Setting the number of CPU cores and [disabling](#page-139-1) multiple threads for a DB instance
- Viewing the valid [processor](#page-140-0) values for a DB instance class
- [Returning](#page-142-0) to default processor settings for a DB instance
- [Returning](#page-142-1) to the default number of CPU cores for a DB instance
- [Returning](#page-143-0) to the default number of threads per core for a DB instance

## <span id="page-139-0"></span>**Setting the number of CPU cores for a DB instance**

## **Example**

The following example modifies mydbinstance by setting the number of CPU cores to 4. The changes are applied immediately by using --apply-immediately. If you want to apply the changes during the next scheduled maintenance window, omit the --apply-immediately option.

For Linux, macOS, or Unix:

```
aws rds modify-db-instance \ 
     --db-instance-identifier mydbinstance \ 
     --processor-features "Name=coreCount,Value=4" \ 
     --apply-immediately
```
For Windows:

```
aws rds modify-db-instance ^ 
     --db-instance-identifier mydbinstance ^ 
     --processor-features "Name=coreCount,Value=4" ^ 
     --apply-immediately
```
## <span id="page-139-1"></span>**Setting the number of CPU cores and disabling multiple threads for a DB instance**

## **Example**

The following example modifies mydbinstance by setting the number of CPU cores to 4 and disabling multiple threads per core. The changes are applied immediately by using --applyimmediately. If you want to apply the changes during the next scheduled maintenance window, omit the --apply-immediately option.

For Linux, macOS, or Unix:

```
aws rds modify-db-instance \ 
     --db-instance-identifier mydbinstance \ 
     --processor-features "Name=coreCount,Value=4" "Name=threadsPerCore,Value=1" \ 
     --apply-immediately
```
## For Windows:

```
aws rds modify-db-instance ^ 
     --db-instance-identifier mydbinstance ^ 
     --processor-features "Name=coreCount,Value=4" "Name=threadsPerCore,Value=1" ^ 
     --apply-immediately
```
#### <span id="page-140-0"></span>**Viewing the valid processor values for a DB instance class**

#### **Example**

You can view the valid processor values for a particular DB instance class by running the [describe](https://docs.amazonaws.cn/cli/latest/reference/rds/describe-orderable-db-instance-options.html)[orderable-db-instance-options](https://docs.amazonaws.cn/cli/latest/reference/rds/describe-orderable-db-instance-options.html) command and specifying the instance class for the --dbinstance-class option. For example, the output for the following command shows the processor options for the db.r3.large instance class.

```
aws rds describe-orderable-db-instance-options --engine oracle-ee --db-instance-class 
 db.r3.large
```
Following is sample output for the command in JSON format.

```
 { 
                             "SupportsIops": true, 
                             "MaxIopsPerGib": 50.0, 
                             "LicenseModel": "bring-your-own-license", 
                             "DBInstanceClass": "db.r3.large", 
                             "SupportsIAMDatabaseAuthentication": false, 
                             "MinStorageSize": 100, 
                             "AvailabilityZones": [ 
\{ \} "Name": "us-west-2a" 
\mathbb{R}, \mathbb{R}, \mathbb{R}, \mathbb{R}, \mathbb{R}, \mathbb{R}, \mathbb{R}, \mathbb{R}, \mathbb{R}, \mathbb{R}, \mathbb{R}, \mathbb{R}, \mathbb{R}, \mathbb{R}, \mathbb{R}, \mathbb{R}, \mathbb{R}, \mathbb{R}, \mathbb{R}, \mathbb{R}, \mathbb{R}, \mathbb{R}, \{ \} "Name": "us-west-2b" 
\mathbb{R}, \mathbb{R}, \mathbb{R}, \mathbb{R}, \mathbb{R}, \mathbb{R}, \mathbb{R}, \mathbb{R}, \mathbb{R}, \mathbb{R}, \mathbb{R}, \mathbb{R}, \mathbb{R}, \mathbb{R}, \mathbb{R}, \mathbb{R}, \mathbb{R}, \mathbb{R}, \mathbb{R}, \mathbb{R}, \mathbb{R}, \mathbb{R}, \{ \} "Name": "us-west-2c" 
 } 
 ], 
                             "EngineVersion": "12.1.0.2.v2", 
                             "MaxStorageSize": 32768, 
                             "MinIopsPerGib": 1.0, 
                             "MaxIopsPerDbInstance": 40000, 
                             "ReadReplicaCapable": false,
```

```
 "AvailableProcessorFeatures": [ 
\{ "Name": "coreCount", 
                       "DefaultValue": "1", 
                       "AllowedValues": "1" 
\}, \{\{ "Name": "threadsPerCore", 
                       "DefaultValue": "2", 
                       "AllowedValues": "1,2" 
1 1 1 1 1 1 1
 ], 
               "SupportsEnhancedMonitoring": true, 
               "SupportsPerformanceInsights": false, 
               "MinIopsPerDbInstance": 1000, 
               "StorageType": "io1", 
               "Vpc": false, 
               "SupportsStorageEncryption": true, 
               "Engine": "oracle-ee", 
               "MultiAZCapable": true 
    }
```
In addition, you can run the following commands for DB instance class processor information:

- [describe-db-instances](https://docs.amazonaws.cn/cli/latest/reference/rds/describe-db-instances.html) Shows the processor information for the specified DB instance.
- [describe-db-snapshots](https://docs.amazonaws.cn/cli/latest/reference/rds/describe-db-snapshots.html) Shows the processor information for the specified DB snapshot.
- [describe-valid-db-instance-modifications](https://docs.amazonaws.cn/cli/latest/reference/rds/describe-valid-db-instance-modifications.html) Shows the valid modifications to the processor for the specified DB instance.

In the output of the preceding commands, the values for the processor features are not null only if the following conditions are met:

- You are using an RDS for Oracle DB instance.
- Your RDS for Oracle DB instance supports changing processor values.
- The current CPU core and thread settings are set to nondefault values.

If the preceding conditions aren't met, you can get the instance type using [describe-db-instances.](https://docs.amazonaws.cn/cli/latest/reference/rds/describe-db-instances.html) You can get the processor information for this instance type by running the EC2 operation [describe-instance-types.](https://docs.amazonaws.cn/cli/latest/reference/ec2/describe-instance-types.html)

## <span id="page-142-0"></span>**Returning to default processor settings for a DB instance**

## **Example**

The following example modifies mydbinstance by returning its DB instance class to the default processor values for it. The changes are applied immediately by using --apply-immediately. If you want to apply the changes during the next scheduled maintenance window, omit the - apply-immediately option.

For Linux, macOS, or Unix:

```
aws rds modify-db-instance \ 
     --db-instance-identifier mydbinstance \ 
     --use-default-processor-features \ 
     --apply-immediately
```
For Windows:

```
aws rds modify-db-instance ^ 
     --db-instance-identifier mydbinstance ^ 
     --use-default-processor-features ^ 
     --apply-immediately
```
## <span id="page-142-1"></span>**Returning to the default number of CPU cores for a DB instance**

## **Example**

The following example modifies mydbinstance by returning its DB instance class to the default number of CPU cores for it. The threads per core setting isn't changed. The changes are applied immediately by using --apply-immediately. If you want to apply the changes during the next scheduled maintenance window, omit the --apply-immediately option.

For Linux, macOS, or Unix:

```
aws rds modify-db-instance \ 
     --db-instance-identifier mydbinstance \ 
     --processor-features "Name=coreCount,Value=DEFAULT" \ 
     --apply-immediately
```
For Windows:

aws rds modify-db-instance ^

```
 --db-instance-identifier mydbinstance ^ 
 --processor-features "Name=coreCount,Value=DEFAULT" ^ 
 --apply-immediately
```
#### <span id="page-143-0"></span>**Returning to the default number of threads per core for a DB instance**

#### **Example**

The following example modifies mydbinstance by returning its DB instance class to the default number of threads per core for it. The number of CPU cores setting isn't changed. The changes are applied immediately by using  $-\text{apply-immediately}$ . If you want to apply the changes during the next scheduled maintenance window, omit the --apply-immediately option.

For Linux, macOS, or Unix:

```
aws rds modify-db-instance \ 
     --db-instance-identifier mydbinstance \ 
     --processor-features "Name=threadsPerCore,Value=DEFAULT" \ 
     --apply-immediately
```
For Windows:

```
aws rds modify-db-instance ^ 
     --db-instance-identifier mydbinstance ^ 
     --processor-features "Name=threadsPerCore,Value=DEFAULT" ^ 
     --apply-immediately
```
#### **RDS API**

You can set the processor features for a DB instance when you call one of the following Amazon RDS API operations:

- [CreateDBInstance](https://docs.amazonaws.cn/AmazonRDS/latest/APIReference/API_CreateDBInstance.html)
- [ModifyDBInstance](https://docs.amazonaws.cn/AmazonRDS/latest/APIReference/API_ModifyDBInstance.html)
- [RestoreDBInstanceFromDBSnapshot](https://docs.amazonaws.cn/AmazonRDS/latest/APIReference/API_RestoreDBInstanceFromDBSnapshot.html)
- [RestoreDBInstanceFromS3](https://docs.amazonaws.cn/AmazonRDS/latest/APIReference/API_RestoreDBInstanceFromS3.html)
- [RestoreDBInstanceToPointInTime](https://docs.amazonaws.cn/AmazonRDS/latest/APIReference/API_RestoreDBInstanceToPointInTime.html)

To configure the processor features of a DB instance class for a DB instance by using the Amazon RDS API, include the ProcessFeatures parameter in the call.
#### The parameter has the following syntax.

ProcessFeatures "Name=coreCount,Value=*<value>*" "Name=threadsPerCore,Value=*<value>*"

Specify the number of CPU cores with the coreCount feature name, and specify whether multiple threads per core are enabled with the threadsPerCore feature name.

You can view the valid processor values for a particular DB instance class by running the [DescribeOrderableDBInstanceOptions](https://docs.amazonaws.cn/AmazonRDS/latest/APIReference/API_DescribeOrderableDBInstanceOptions.html) operation and specifying the instance class for the DBInstanceClass parameter. You can also use the following operations:

- [DescribeDBInstances](https://docs.amazonaws.cn/AmazonRDS/latest/APIReference/API_DescribeDBInstances.html) Shows the processor information for the specified DB instance.
- [DescribeDBSnapshots](https://docs.amazonaws.cn/AmazonRDS/latest/APIReference/API_DescribeDBSnapshots.html) Shows the processor information for the specified DB snapshot.
- [DescribeValidDBInstanceModifications](https://docs.amazonaws.cn/AmazonRDS/latest/APIReference/API_DescribeValidDBInstanceModifications.html) Shows the valid modifications to the processor for the specified DB instance.

In the output of the preceding operations, the values for the processor features are not null only if the following conditions are met:

- You are using an RDS for Oracle DB instance.
- Your RDS for Oracle DB instance supports changing processor values.
- The current CPU core and thread settings are set to nondefault values.

If the preceding conditions aren't met, you can get the instance type using [DescribeDBInstances](https://docs.amazonaws.cn/AmazonRDS/latest/APIReference/API_DescribeDBInstances.html). You can get the processor information for this instance type by running the EC2 operation [DescribeInstanceTypes.](https://docs.amazonaws.cn/AWSEC2/latest/APIReference/API_DescribeInstanceTypes.html)

# **Hardware specifications for DB instance classes**

The following terminology is used to describe hardware specifications for DB instance classes:

#### **vCPU**

The number of virtual central processing units (CPUs). A *virtual CPU* is a unit of capacity that you can use to compare DB instance classes. Instead of purchasing or leasing a particular processor to use for several months or years, you are renting capacity by the hour. Our goal is to make a consistent and specific amount of CPU capacity available, within the limits of the actual underlying hardware.

### **ECU**

The relative measure of the integer processing power of an Amazon EC2 instance. To make it easy for developers to compare CPU capacity between different instance classes, we have defined an Amazon EC2 Compute Unit. The amount of CPU that is allocated to a particular instance is expressed in terms of these EC2 Compute Units. One ECU currently provides CPU capacity equivalent to a 1.0–1.2 GHz 2007 Opteron or 2007 Xeon processor.

### **Memory (GiB)**

The RAM, in gibibytes, allocated to the DB instance. There is often a consistent ratio between memory and vCPU. As an example, take the db.r4 instance class, which has a memory to vCPU ratio similar to the db.r5 instance class. However, for most use cases the db.r5 instance class provides better, more consistent performance than the db.r4 instance class.

### **EBS-optimized**

The DB instance uses an optimized configuration stack and provides additional, dedicated capacity for I/O. This optimization provides the best performance by minimizing contention between I/O and other traffic from your instance. For more information about Amazon EBS– optimized instances, see Amazon [EBS–Optimized](https://docs.amazonaws.cn/AWSEC2/latest/UserGuide/EBSOptimized.html) instances in the *Amazon EC2 User Guide for Linux Instances.*

EBS-optimized instances have a baseline and maximum IOPS rate. The maximum IOPS rate is enforced at the DB instance level. A set of EBS volumes that combine to have an IOPS rate that is higher than the maximum can't exceed the instance-level threshold. For example, if the maximum IOPS for a particular DB instance class is 40,000, and you attach four 64,000 IOPS EBS volumes, the maximum IOPS is 40,000 rather than 256,000. For the IOPS maximum specific to each EC2 instance type, see [Supported](https://docs.amazonaws.cn/AWSEC2/latest/UserGuide/ebs-optimized.html#ebs-optimization-support) instance types in the *Amazon EC2 User Guide for Linux Instances*.

### **Max. EBS bandwidth (Mbps)**

The maximum EBS bandwidth in megabits per second. Divide by 8 to get the expected throughput in megabytes per second.

### **A** Important

General Purpose SSD (gp2) volumes for Amazon RDS DB instances have a throughput limit of 250 MiB/s in most cases. However, the throughput limit can vary depending on volume size. For more information, see [Amazon](https://docs.amazonaws.cn/AWSEC2/latest/UserGuide/EBSVolumeTypes.html) EBS volume types in the *Amazon EC2 User Guide for Linux Instances.*

### **Network bandwidth**

The network speed relative to other DB instance classes.

In the following table, you can find hardware details about the Amazon RDS DB instance classes.

For information about Amazon RDS DB engine support for each DB instance class, see [Supported](#page-58-0) DB engines for DB [instance](#page-58-0) classes.

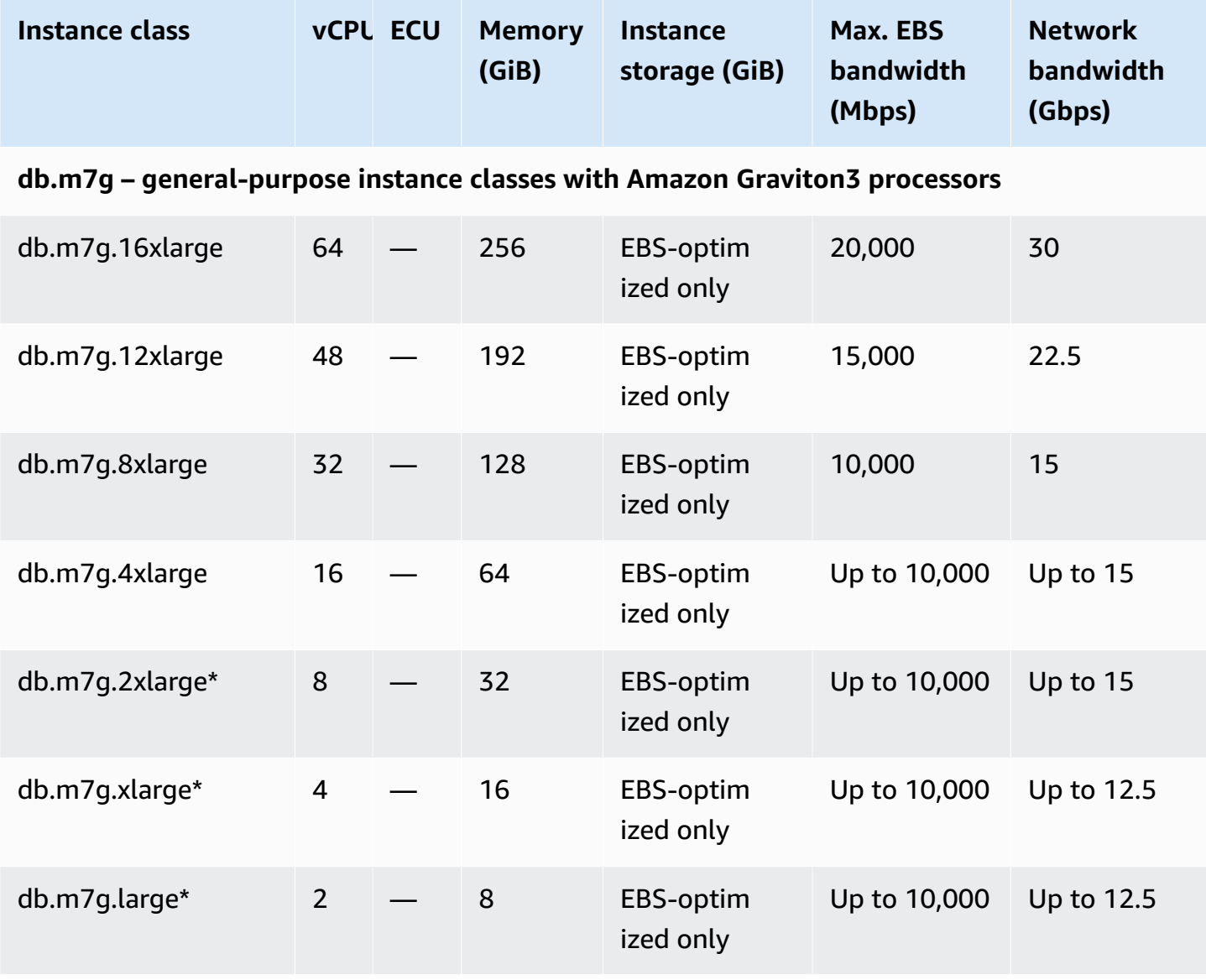

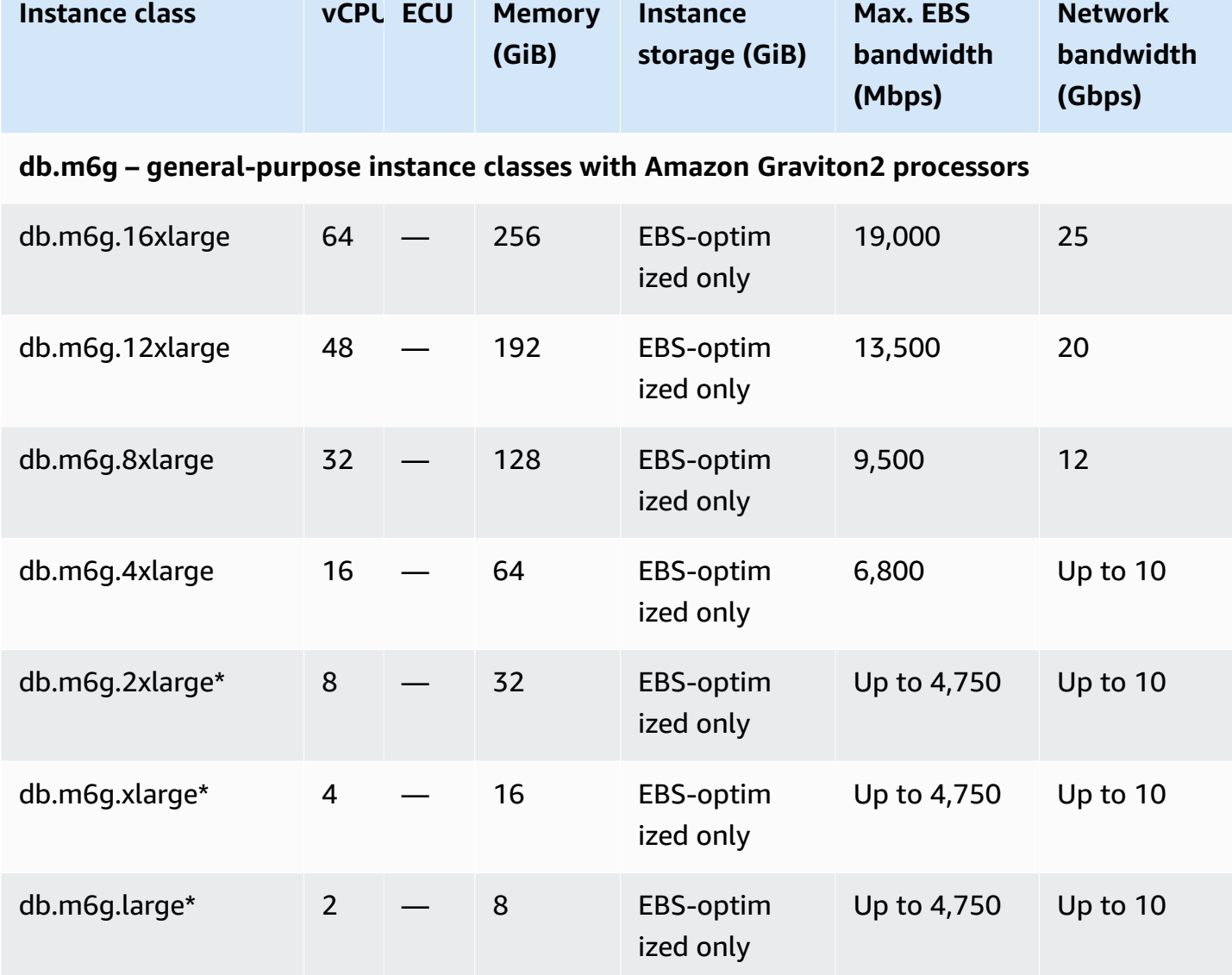

# **db.m6gd – general-purpose instance classes with Amazon Graviton2 processors and SSD storage**

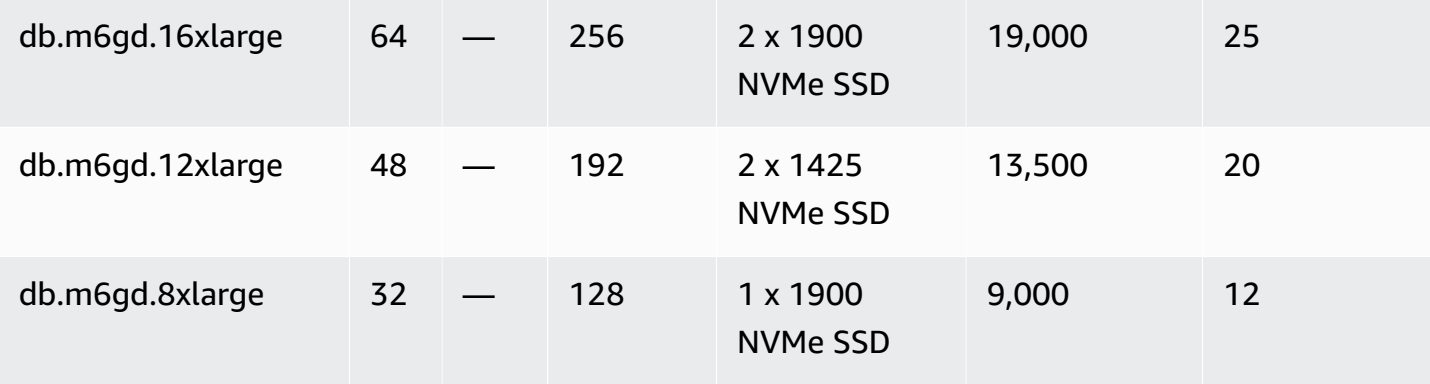

Amazon Relational Database Service **User Guide** User Guide User Guide

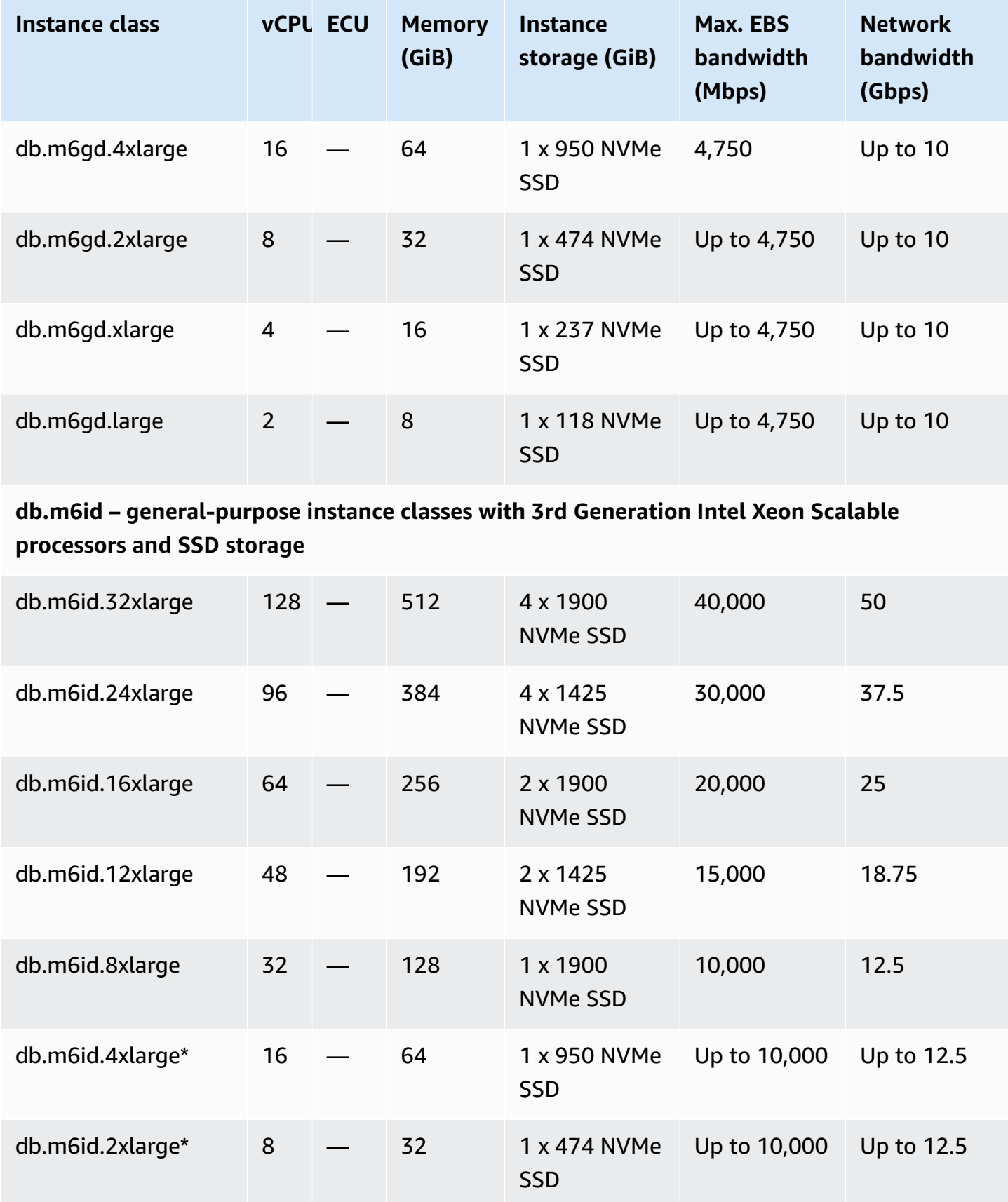

Amazon Relational Database Service **National Amazon Relational Database Service** User Guide

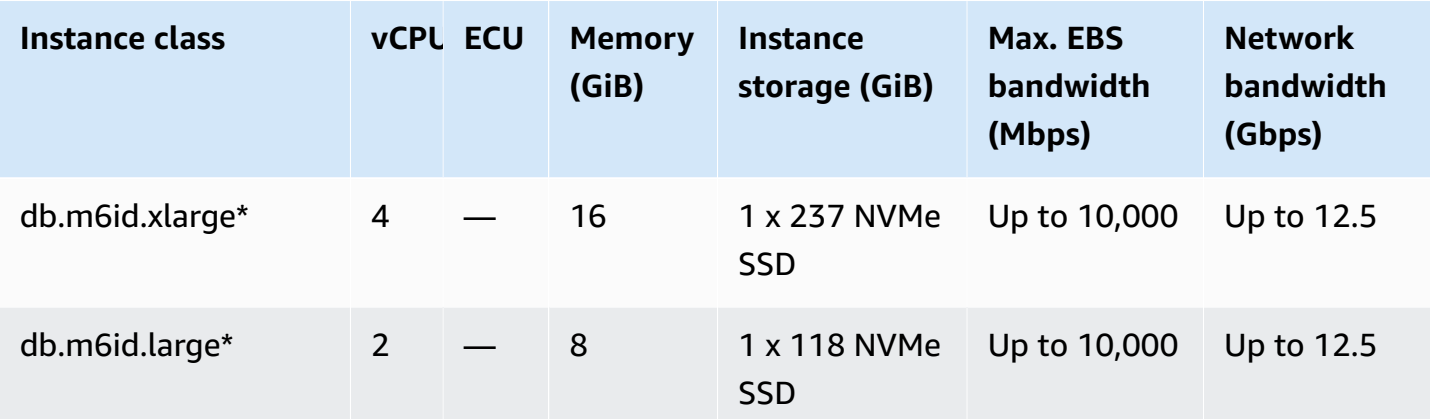

**db.m6idn – general-purpose instance classes with 3rd Generation Intel Xeon Scalable processors, SSD storage, and network optimization**

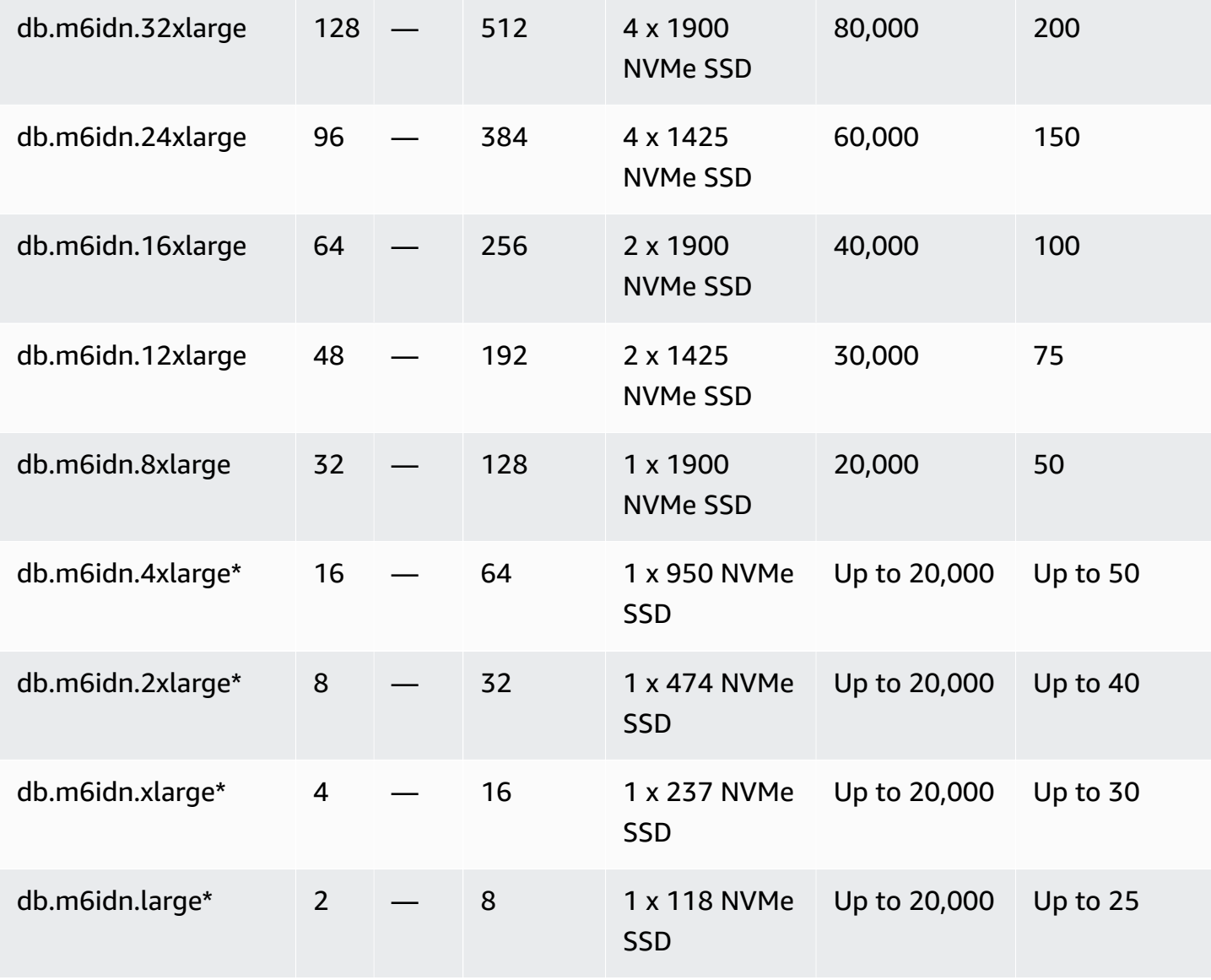

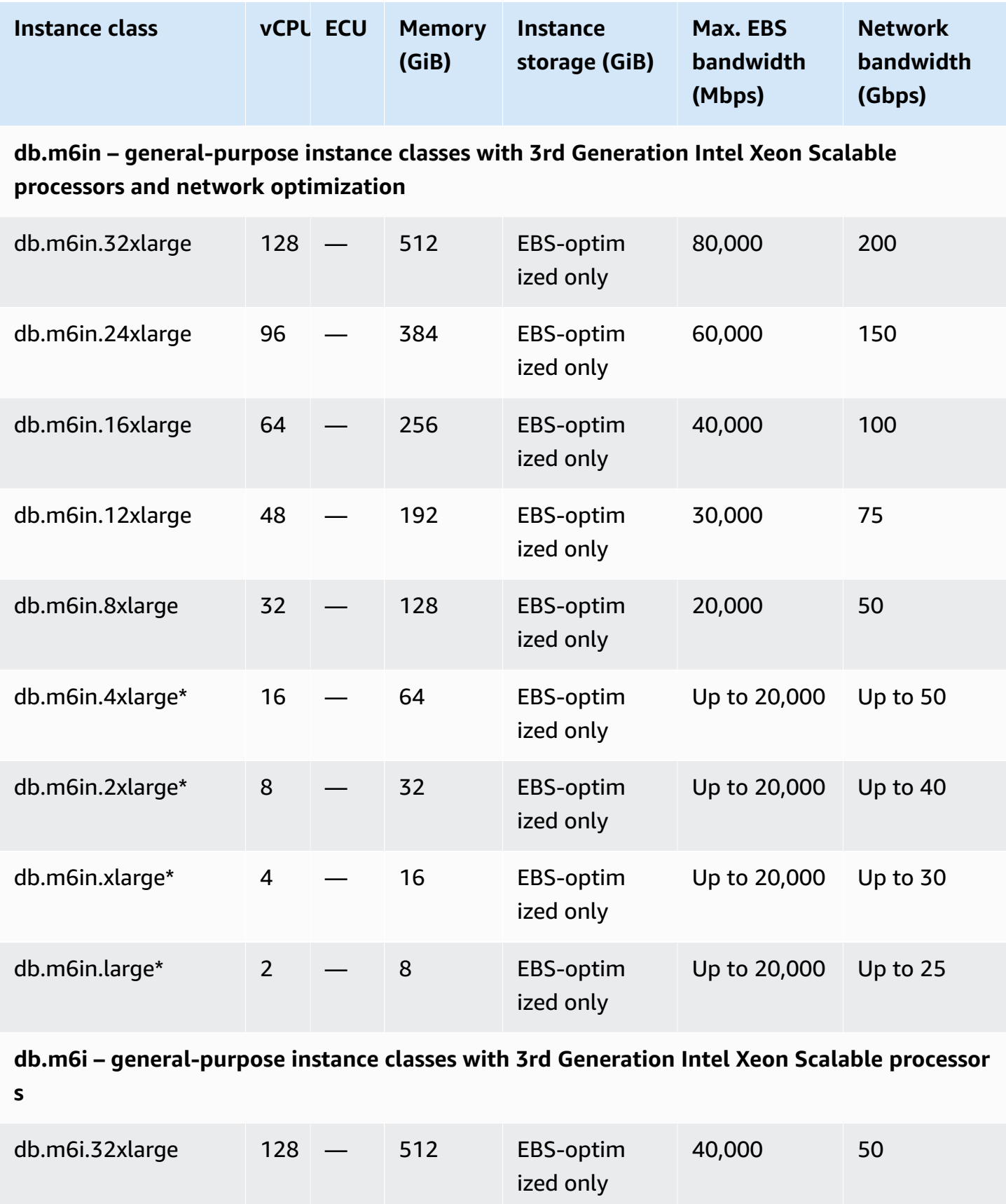

Amazon Relational Database Service **National Amazon Relational Database Service** User Guide Controller User Guide

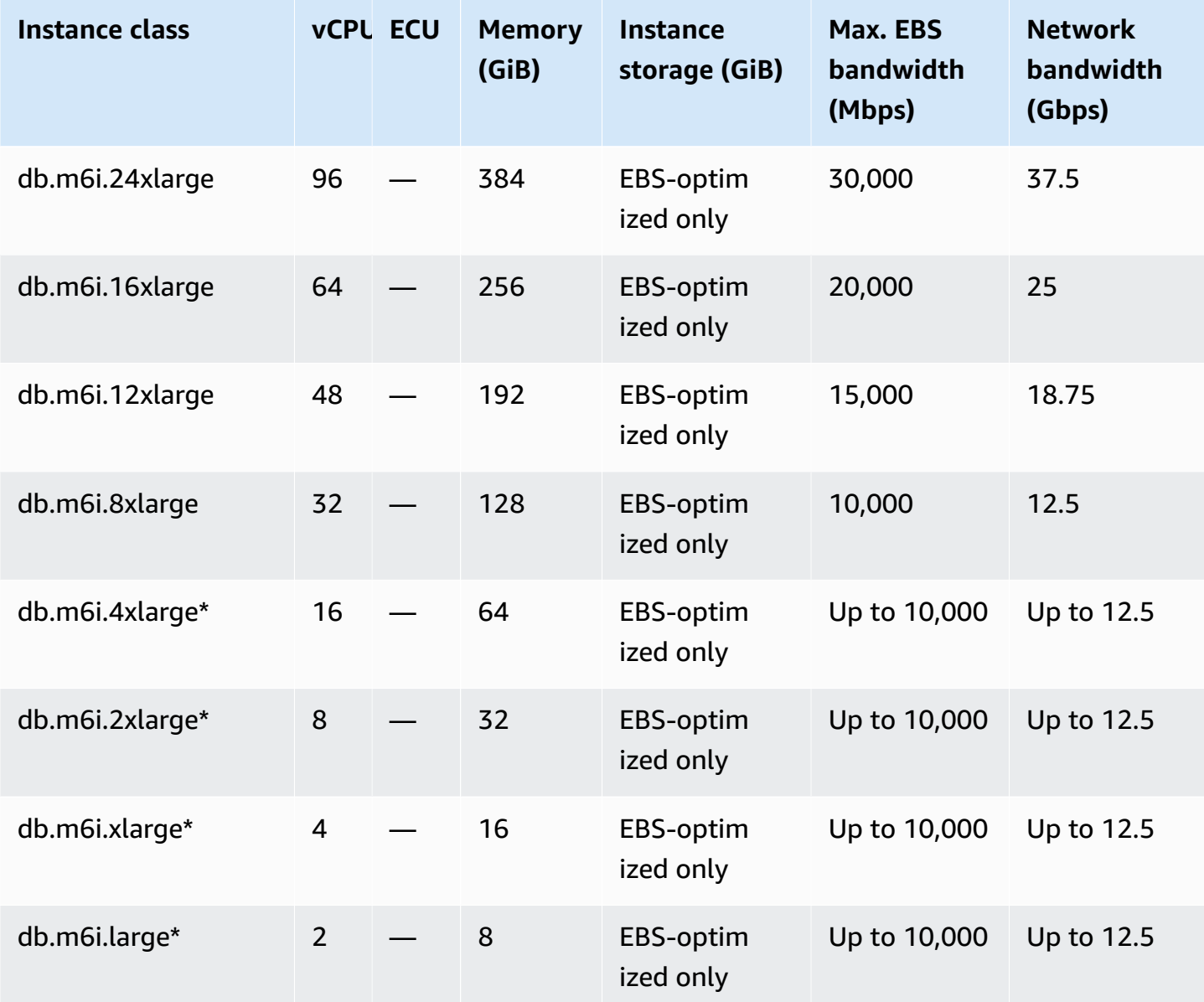

### **db.m5d – general-purpose instance classes with Intel Xeon Platinum processors and SSD storage**

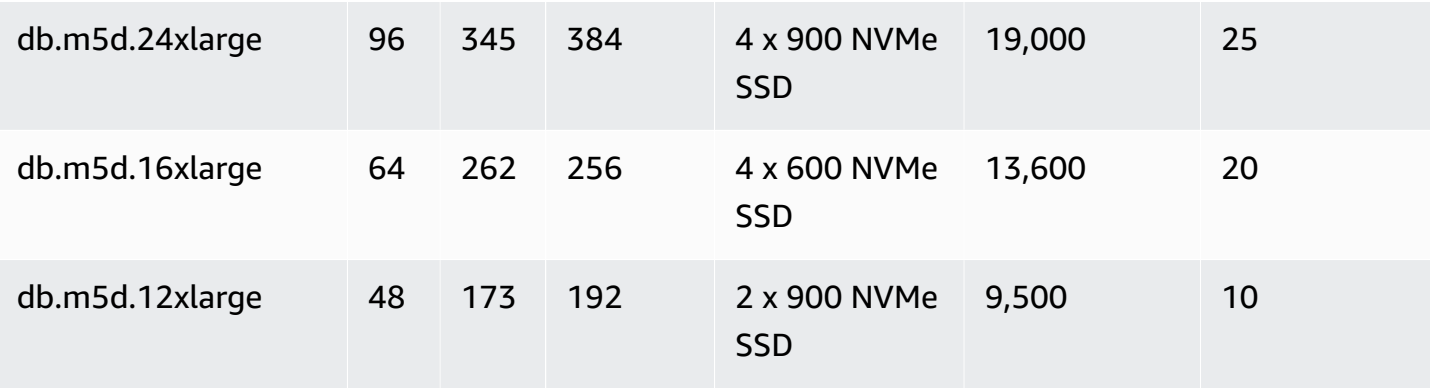

Amazon Relational Database Service **User Guide** User Guide User Guide

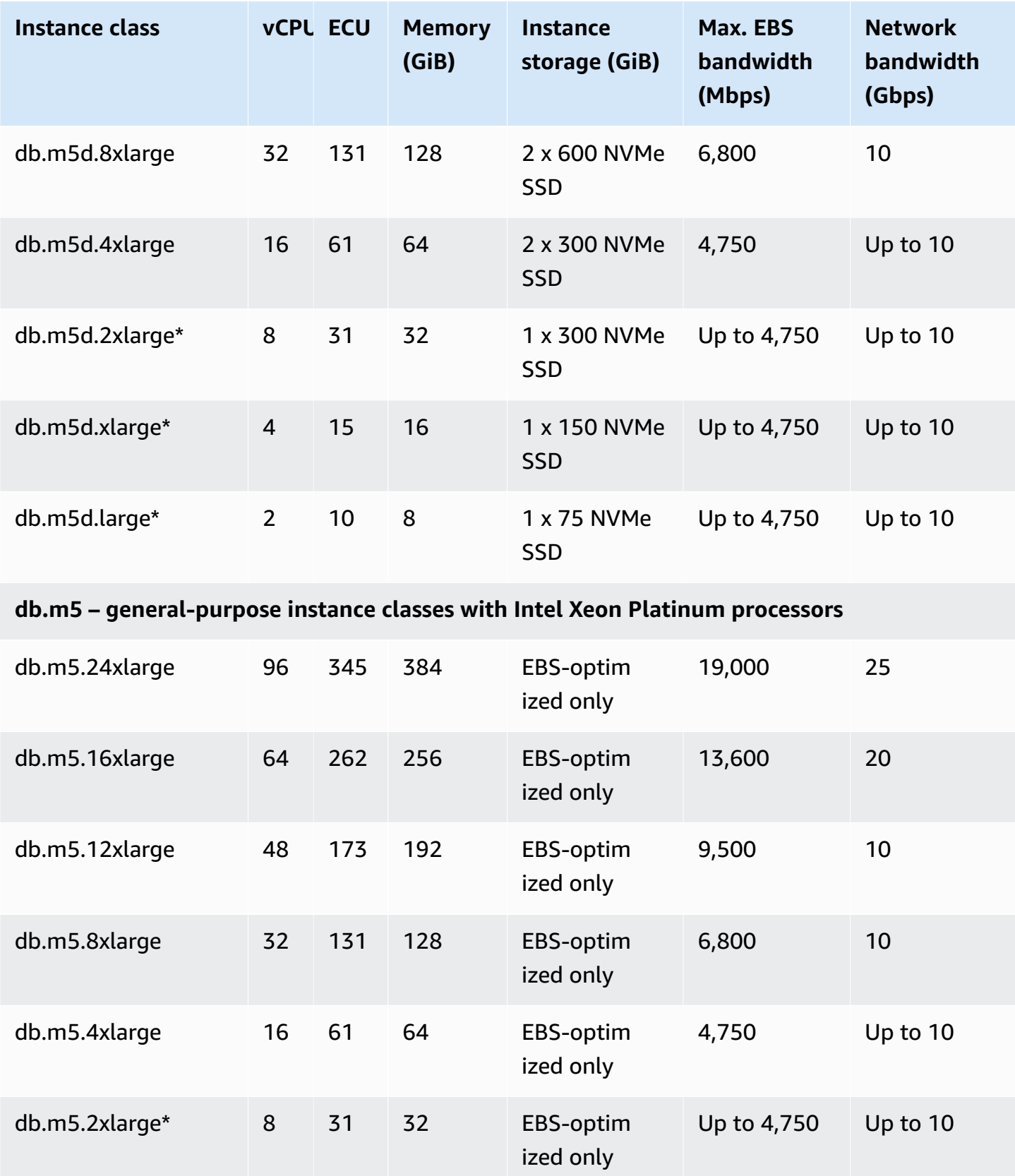

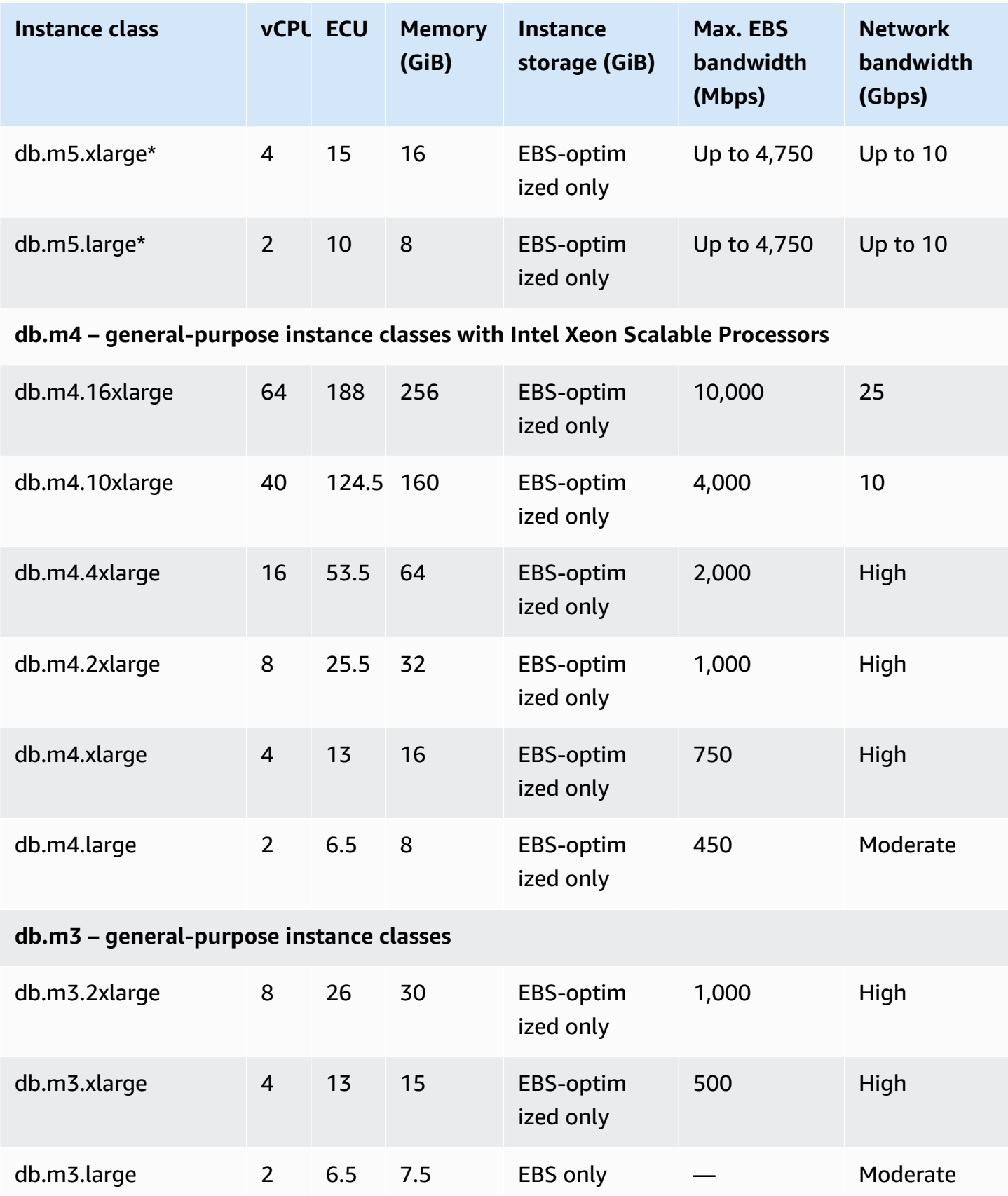

Amazon Relational Database Service **User Guide** User Guide User Guide

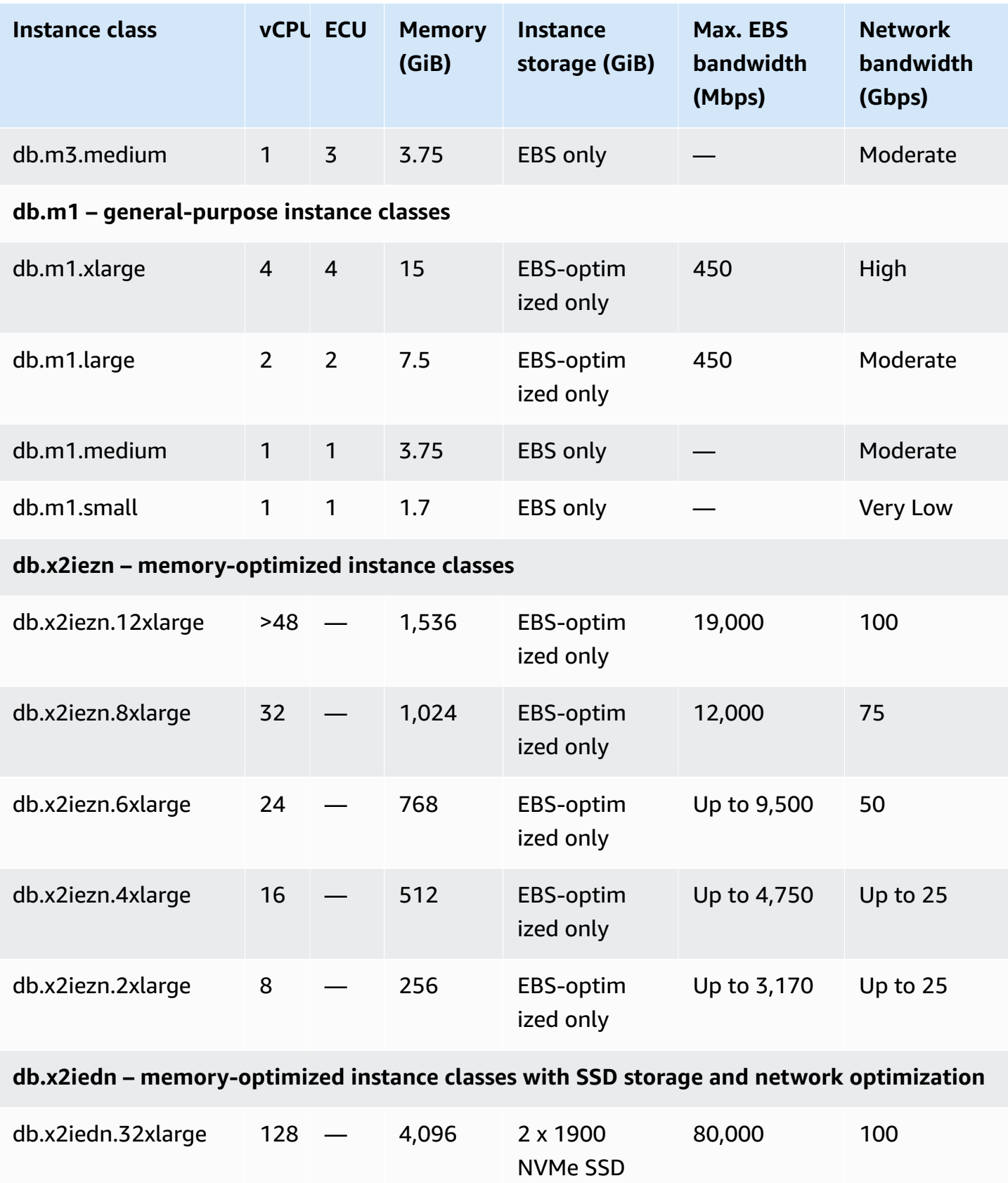

Amazon Relational Database Service **User Guide** User Guide User Guide User Guide

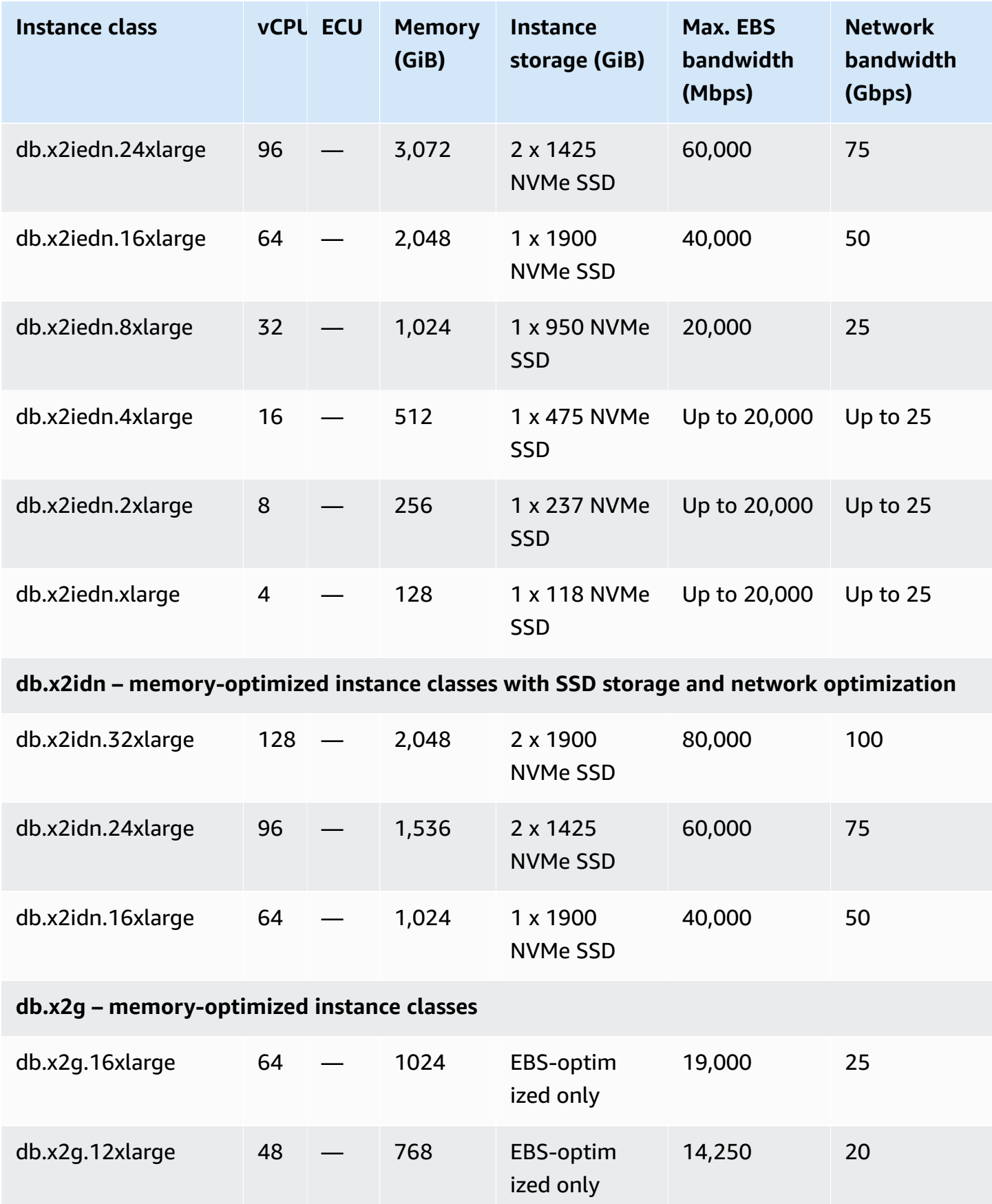

Amazon Relational Database Service **National Amazon Relational Database Service** User Guide Controller User Guide

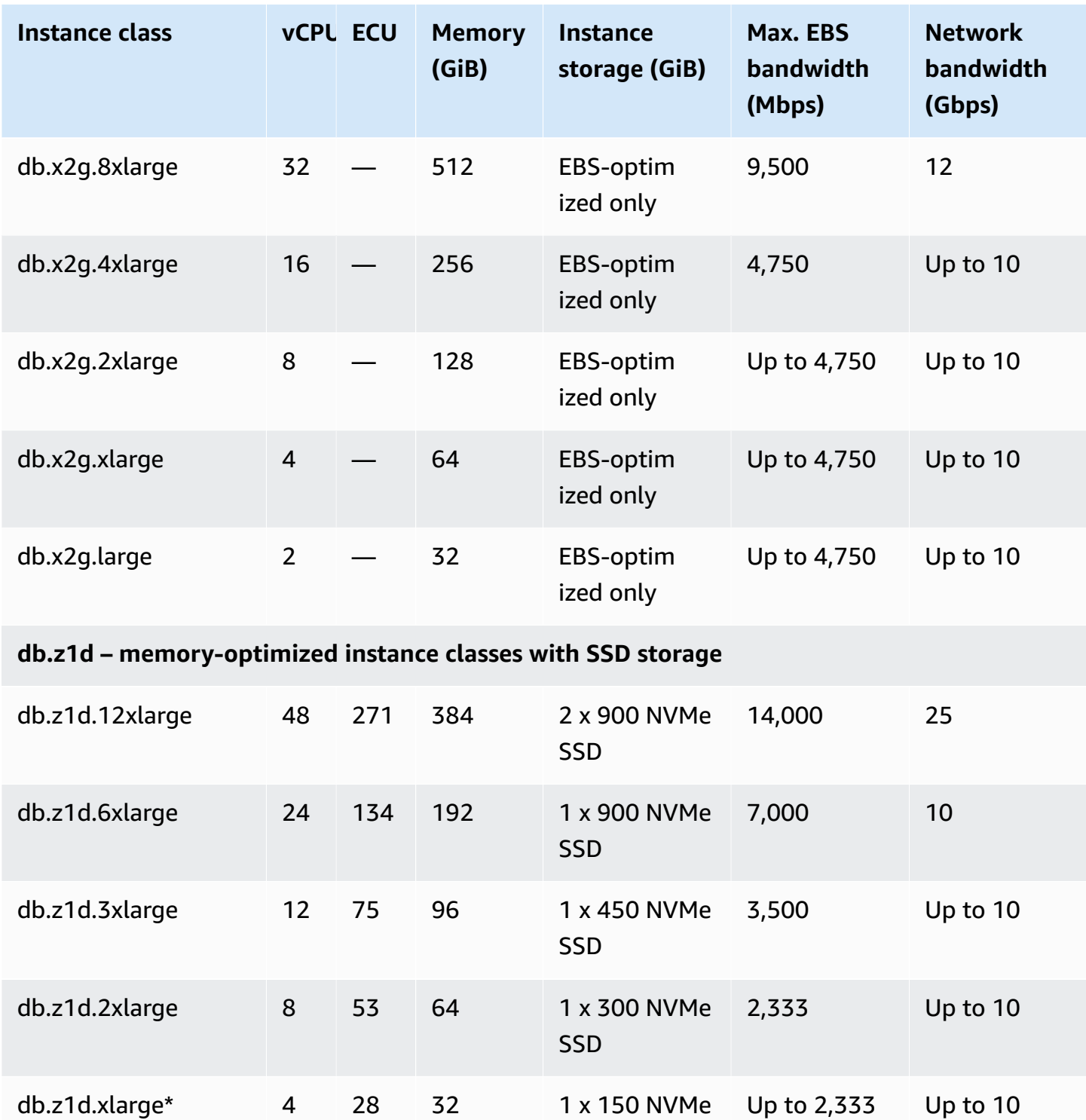

SSD

SSD

db.z1d.large\* 2 15 16 1 x 75 NVMe

**db.x1e – memory-optimized instance classes**

Up to 2,333 Up to 10

Amazon Relational Database Service **User Guide** User Guide User Guide User Guide

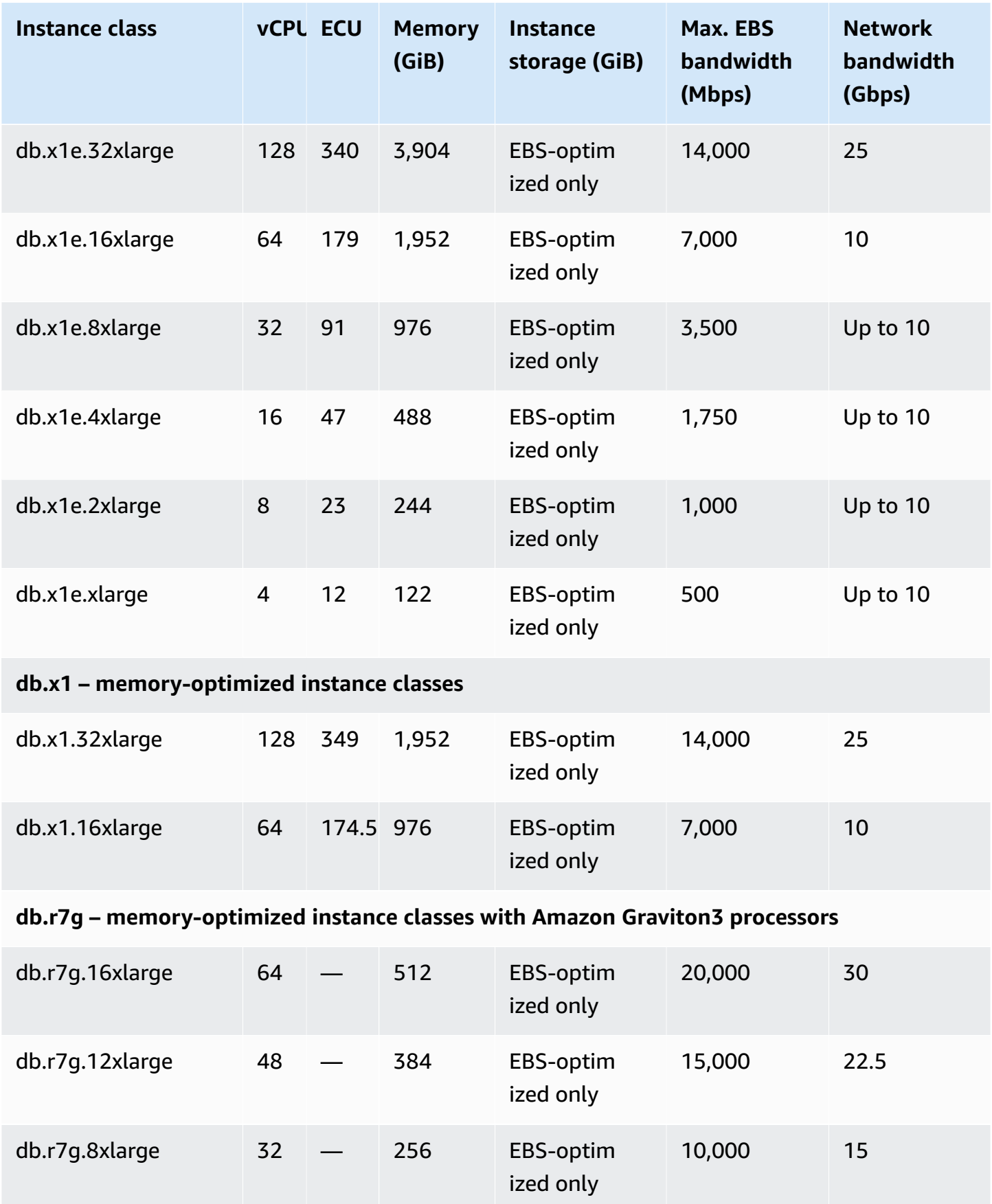

Amazon Relational Database Service **User Guide** User Guide User Guide User Guide

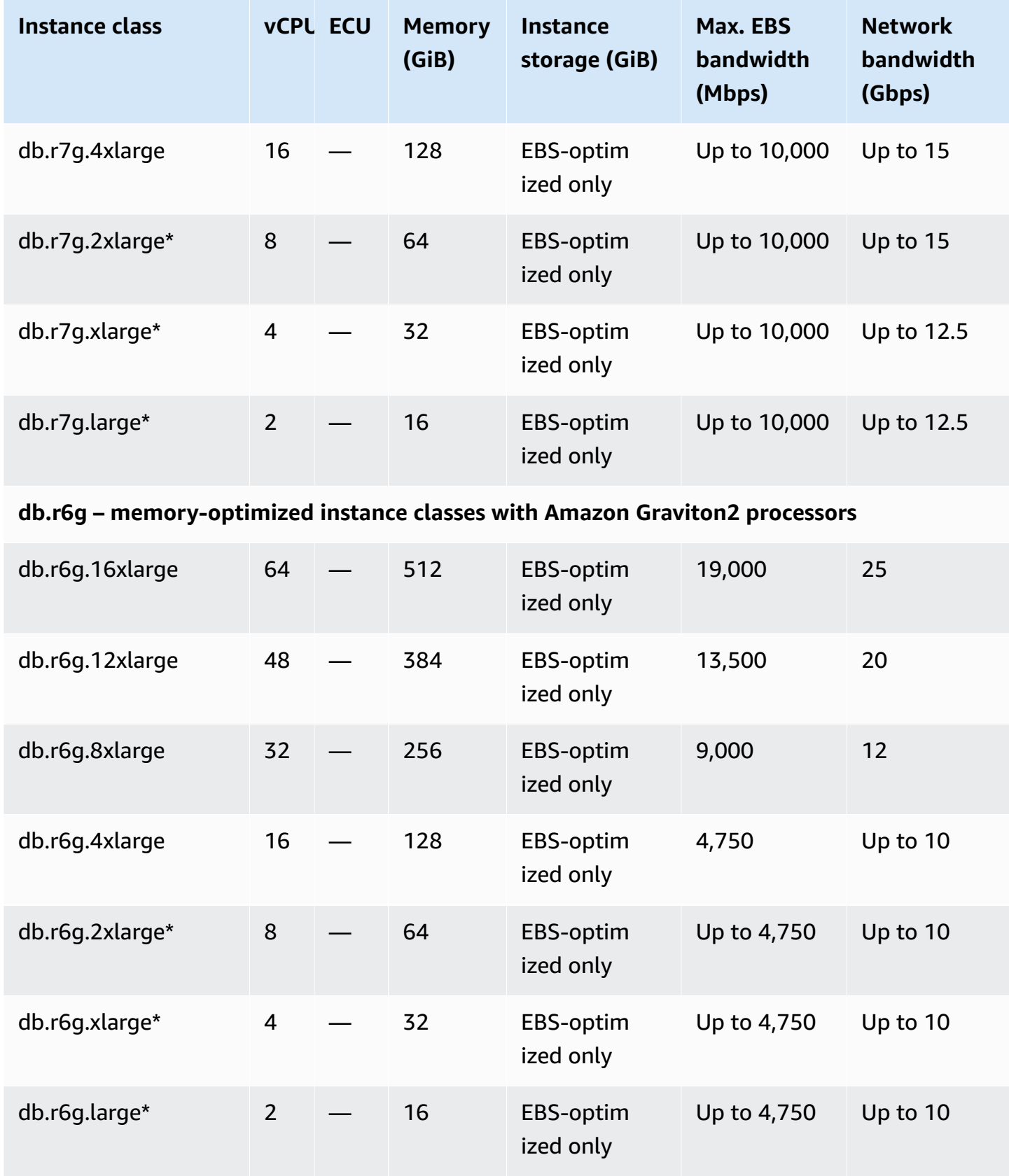

Hardware specifications 121

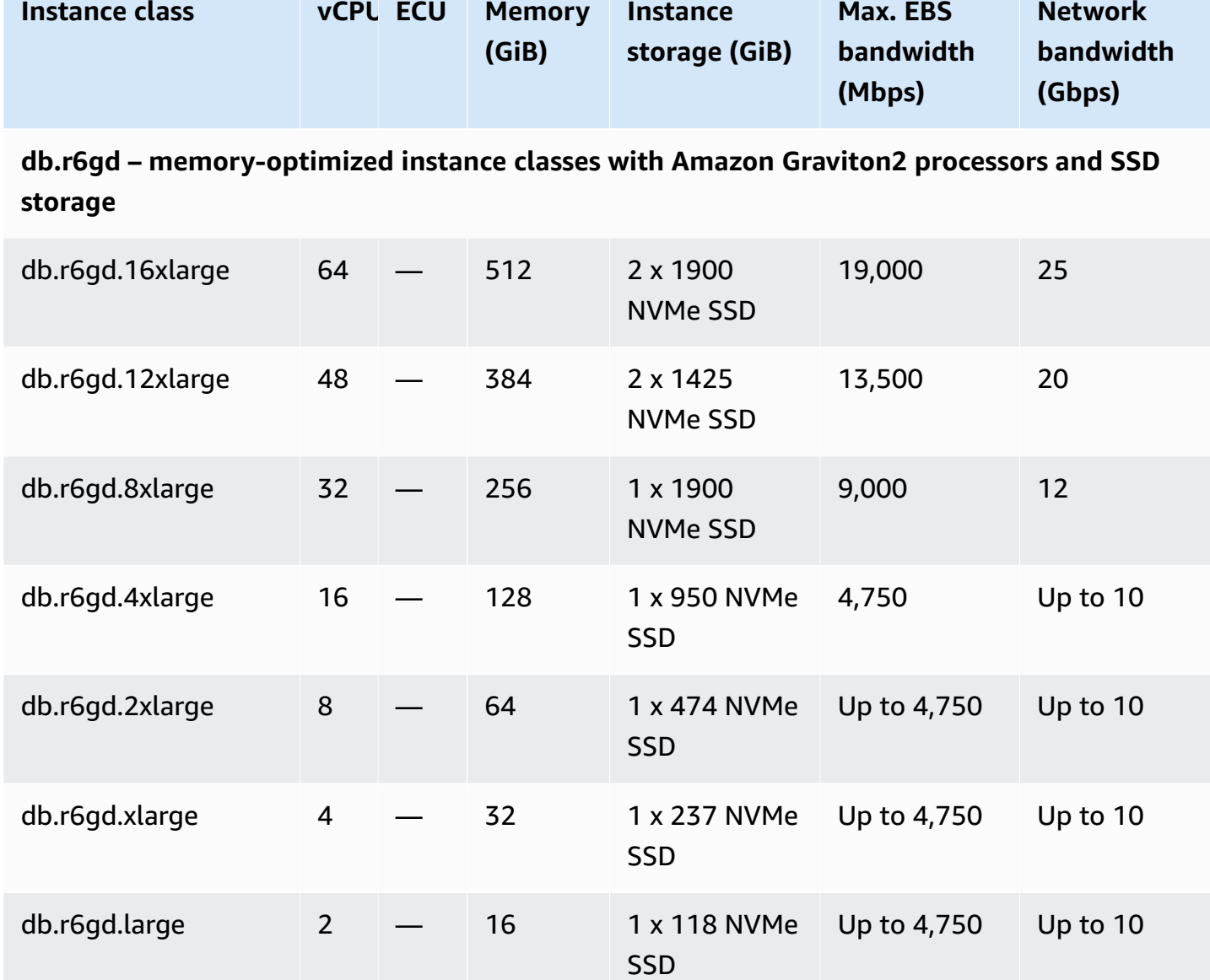

# **db.r6id – general-purpose instance classes with 3rd Generation Intel Xeon Scalable processor s and SSD storage**

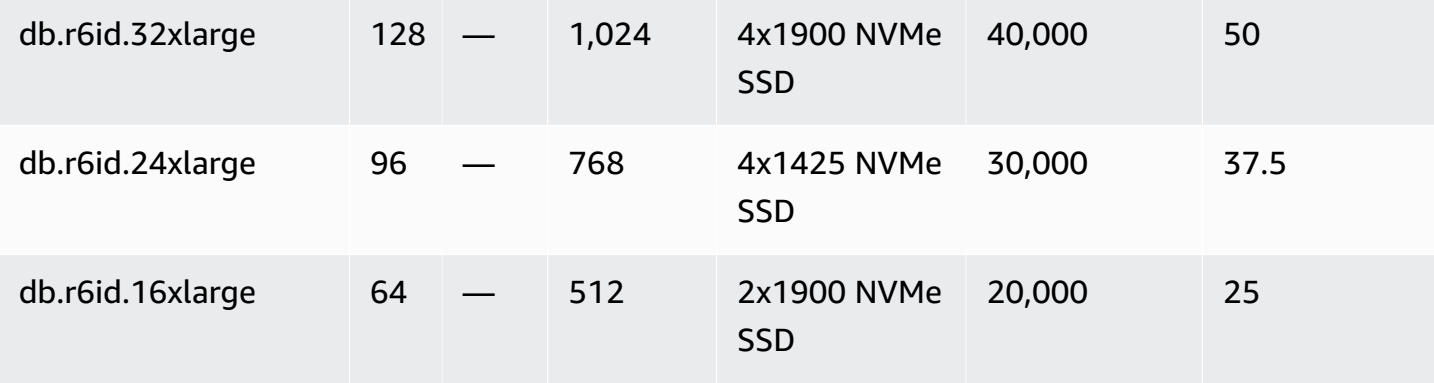

Amazon Relational Database Service **National Amazon Relational Database Service** User Guide

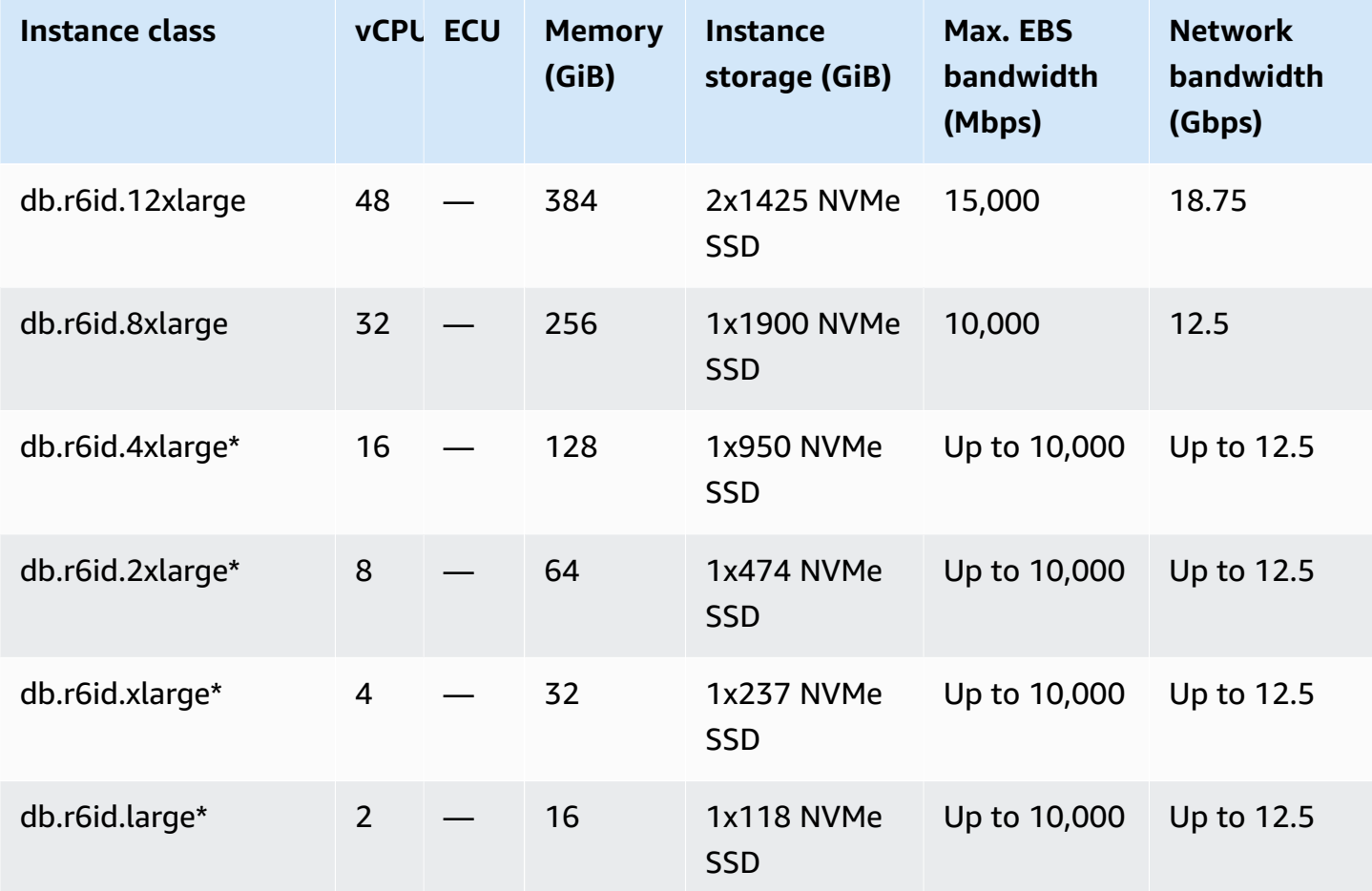

**db.r6idn – memory-optimized instance classes with 3rd Generation Intel Xeon Scalable processors, SSD storage, and network optimization**

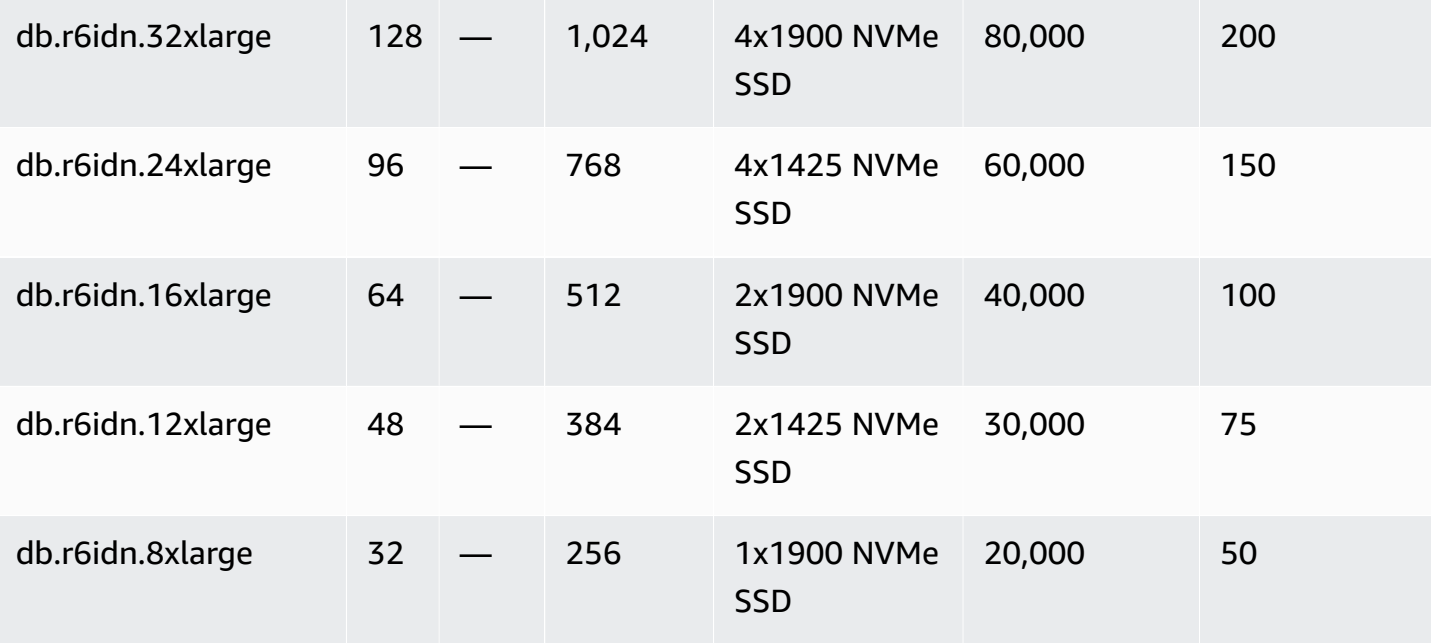

Amazon Relational Database Service **National Amazon Relational Database Service** User Guide Controller User Guide

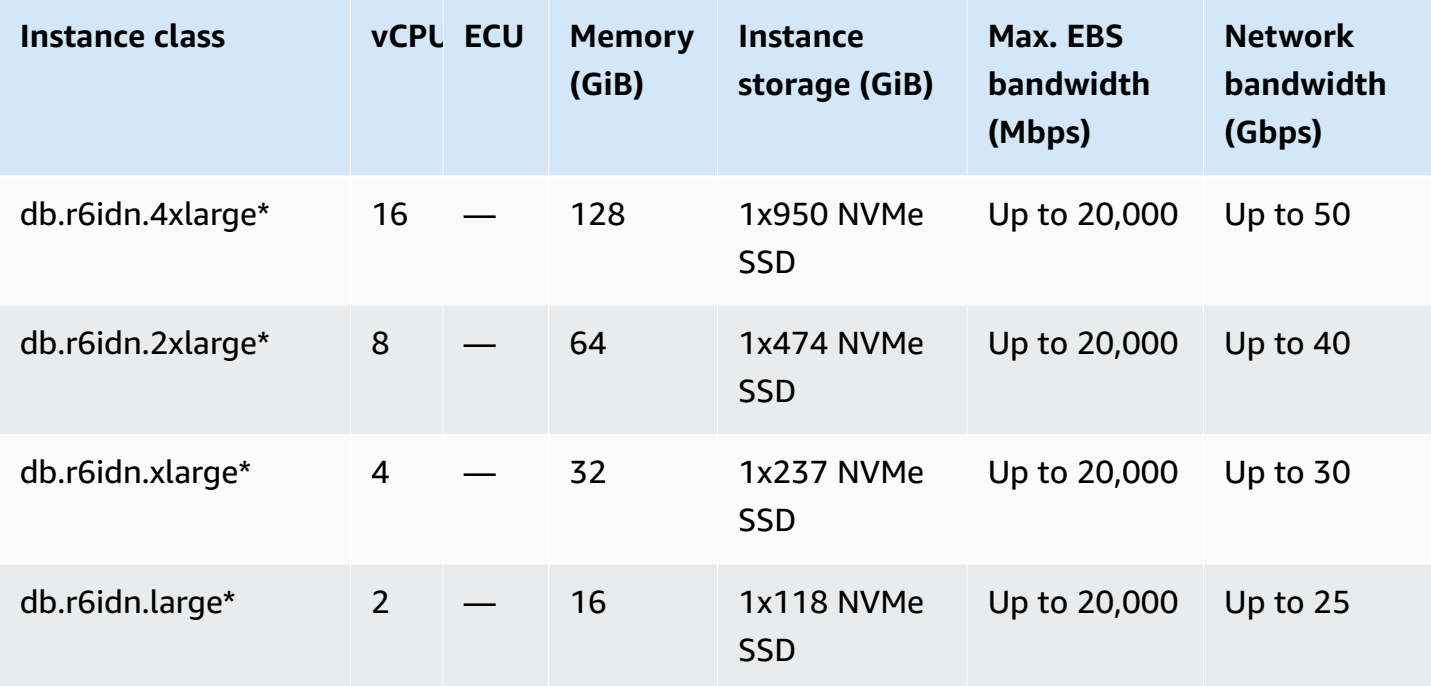

# **db.r6in – memory-optimized instance classes with 3rd Generation Intel Xeon Scalable processors and network optimization**

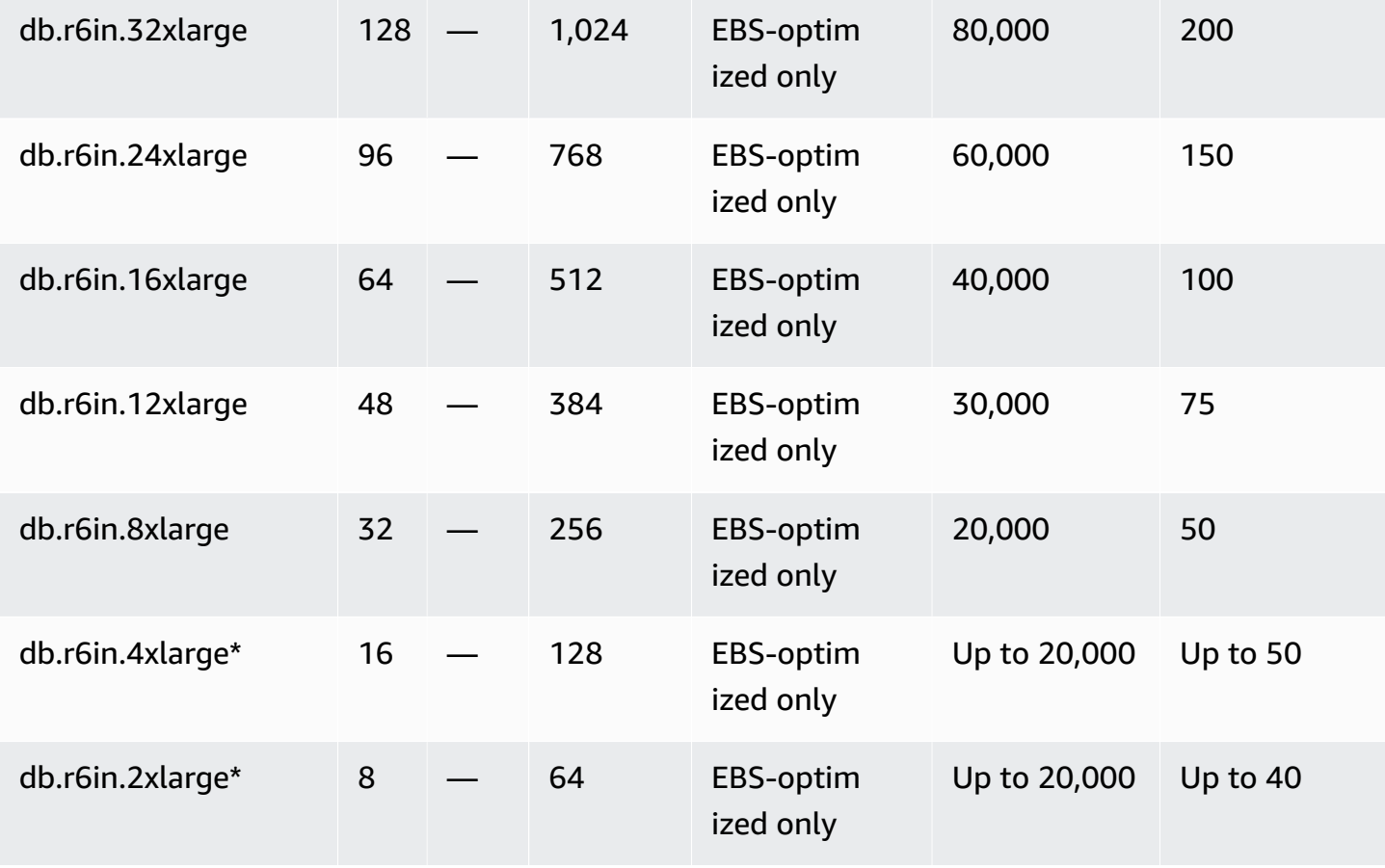

Amazon Relational Database Service **National Amazon Relational Database Service** User Guide Controller User Guide

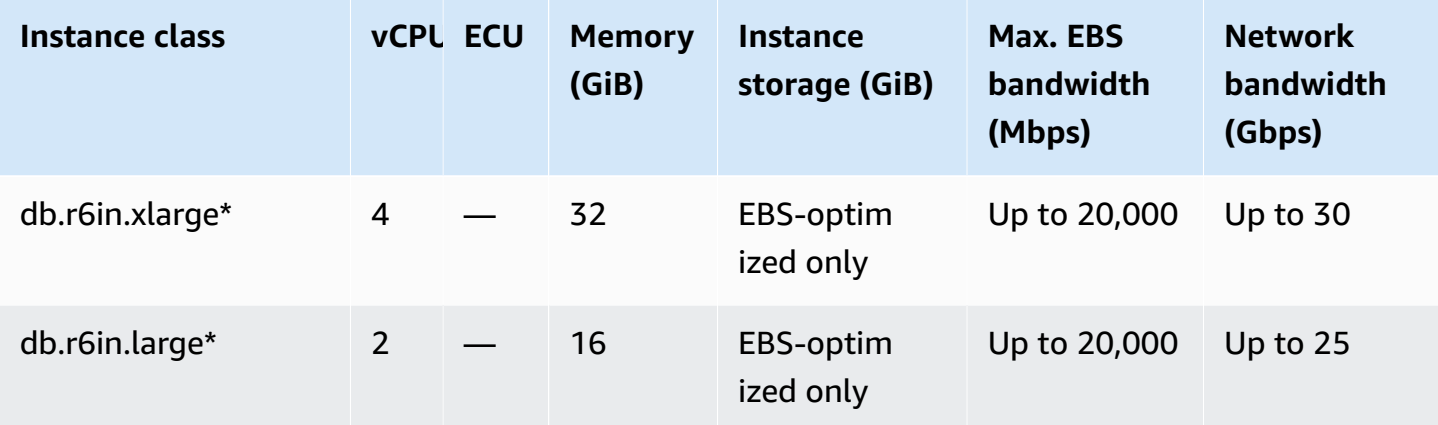

**db.r6id – general-purpose instance classes with 3rd Generation Intel Xeon Scalable processor s and SSD storage**

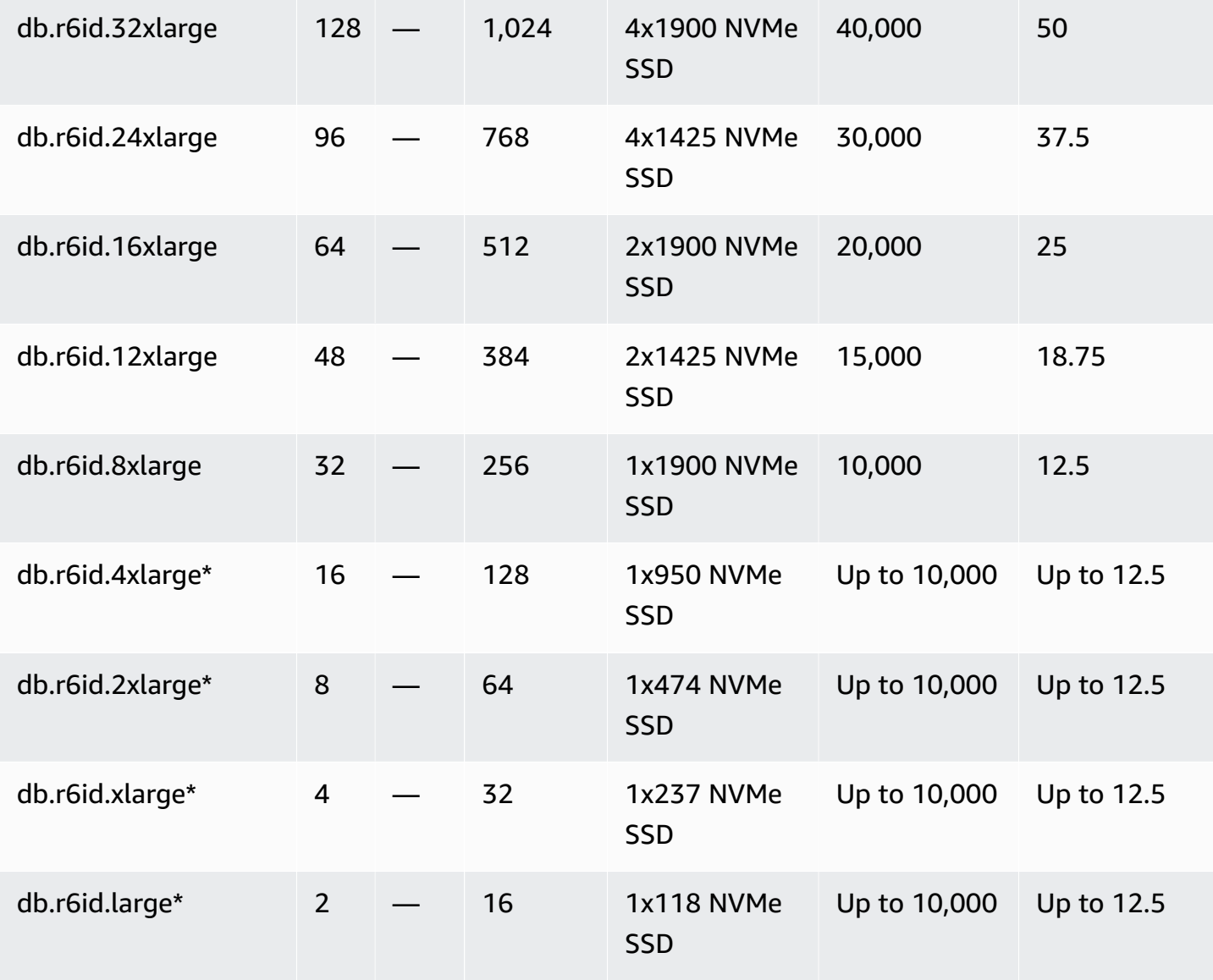

Hardware specifications 125

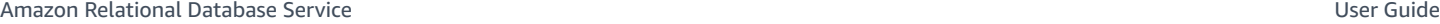

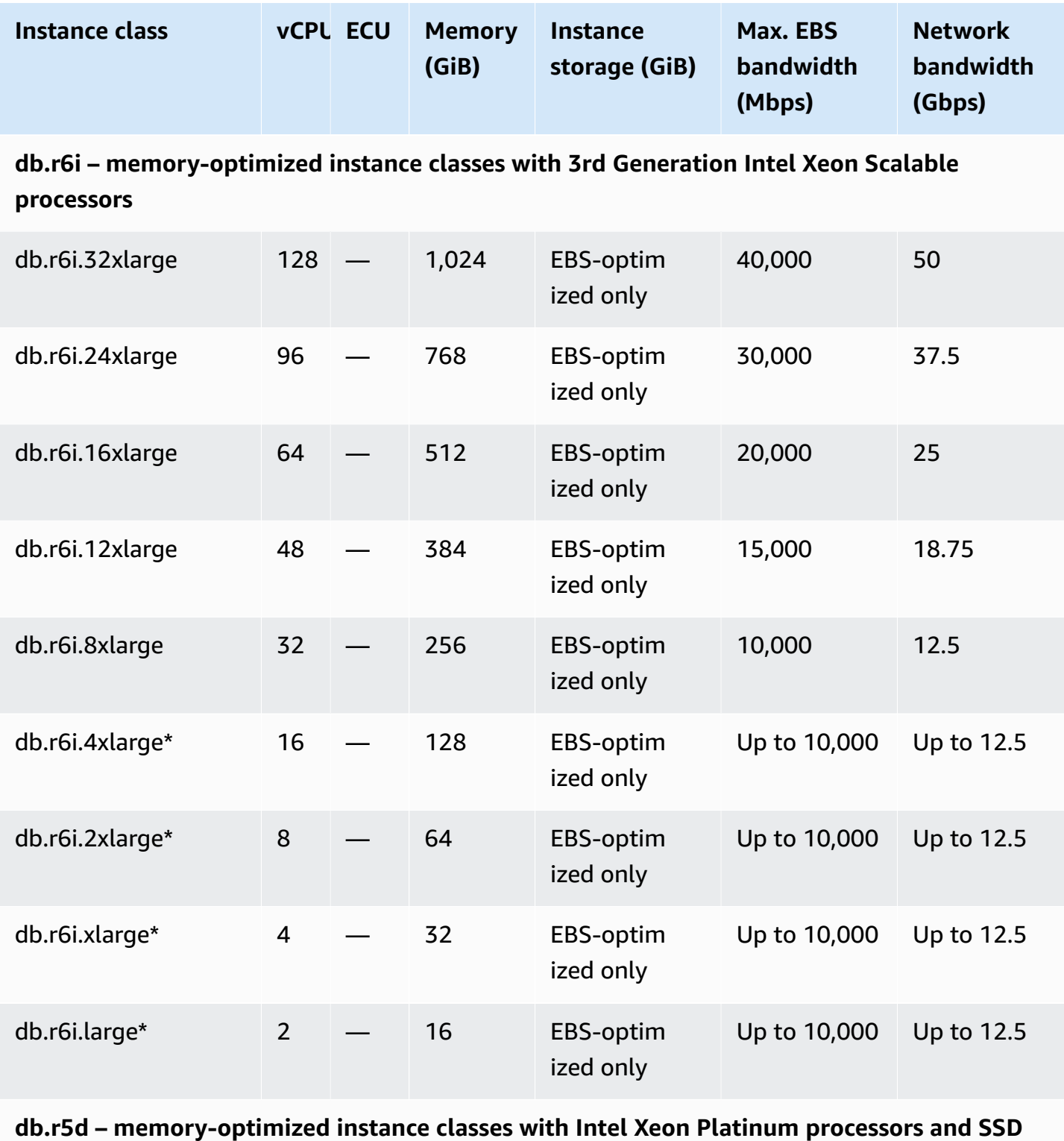

# **storage**

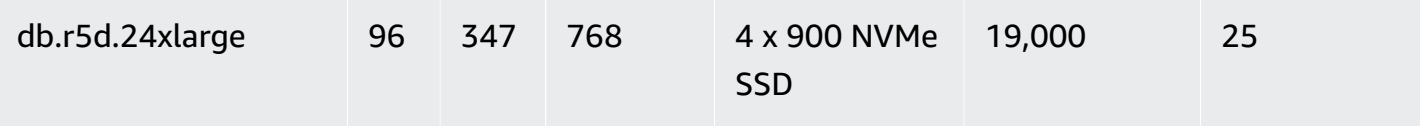

Amazon Relational Database Service **National Amazon Relational Database Service** User Guide Controller User Guide

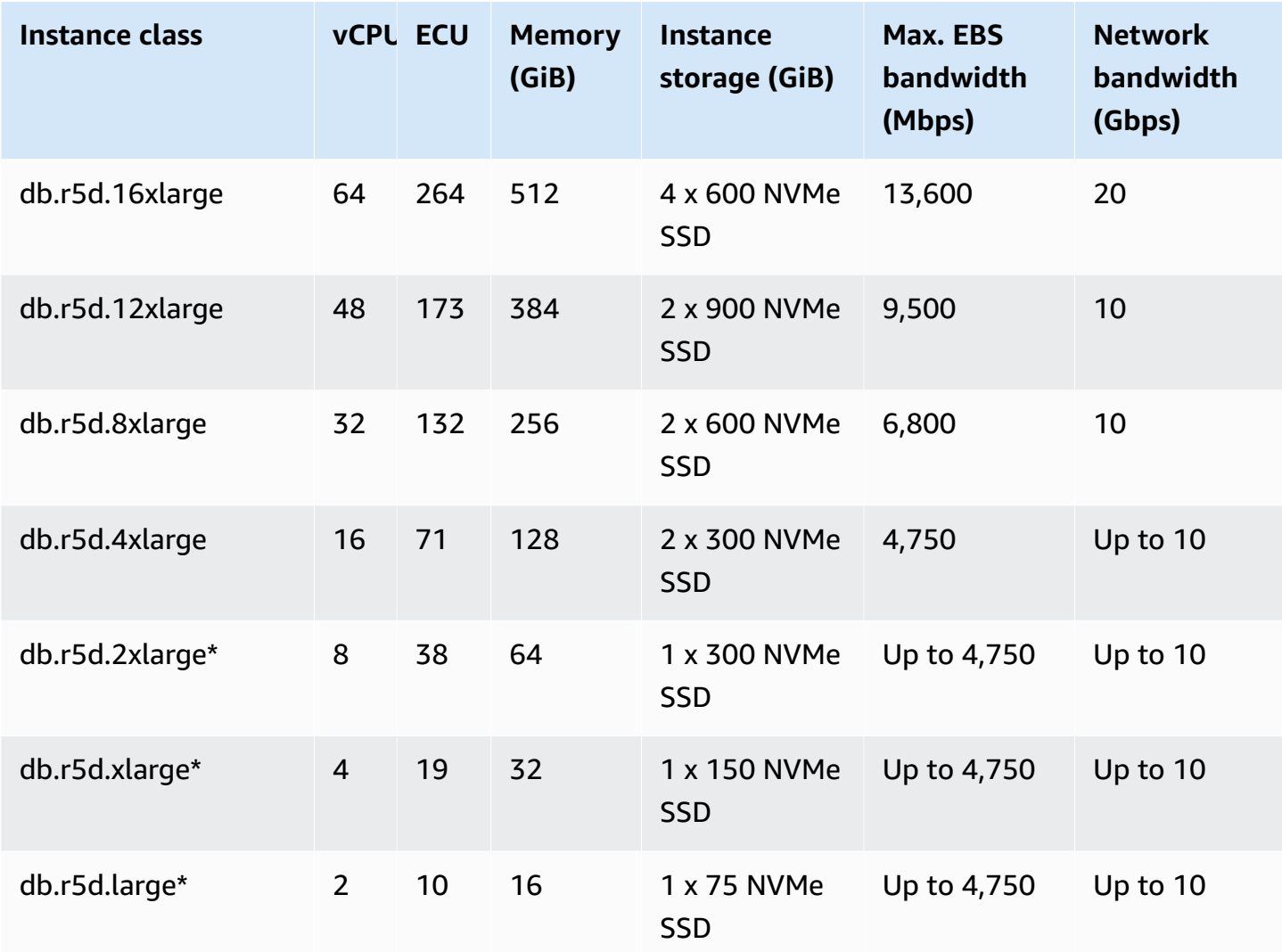

# **db.r5b – memory-optimized instance classes with Intel Xeon Platinum processors and EBS optimization**

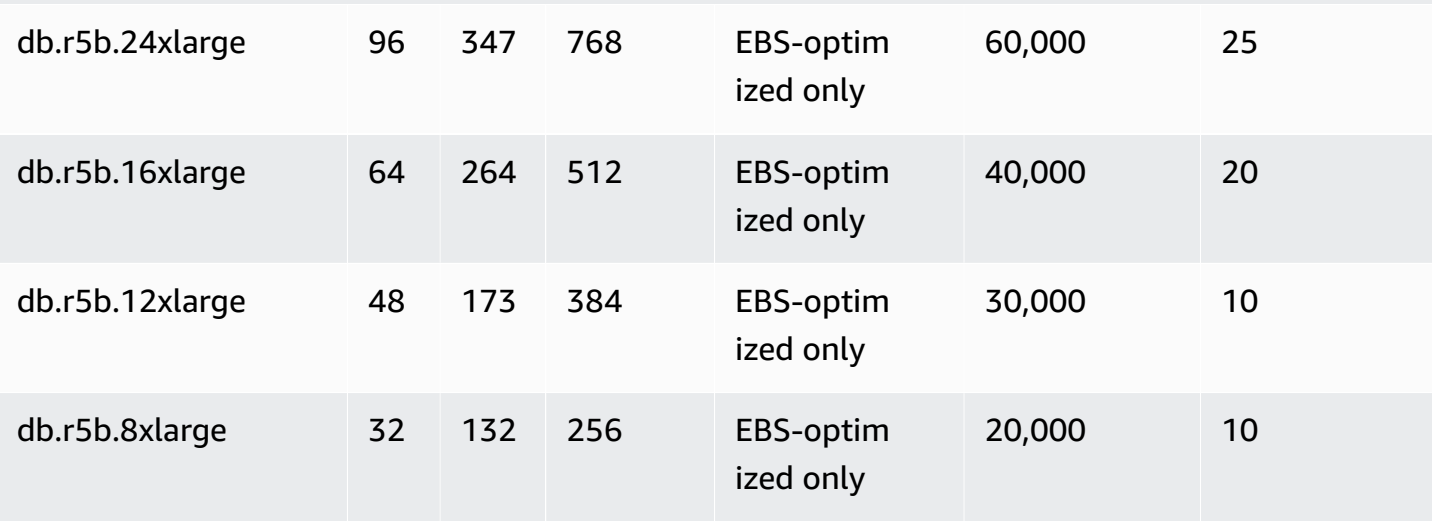

Amazon Relational Database Service **User Guide** User Guide User Guide User Guide

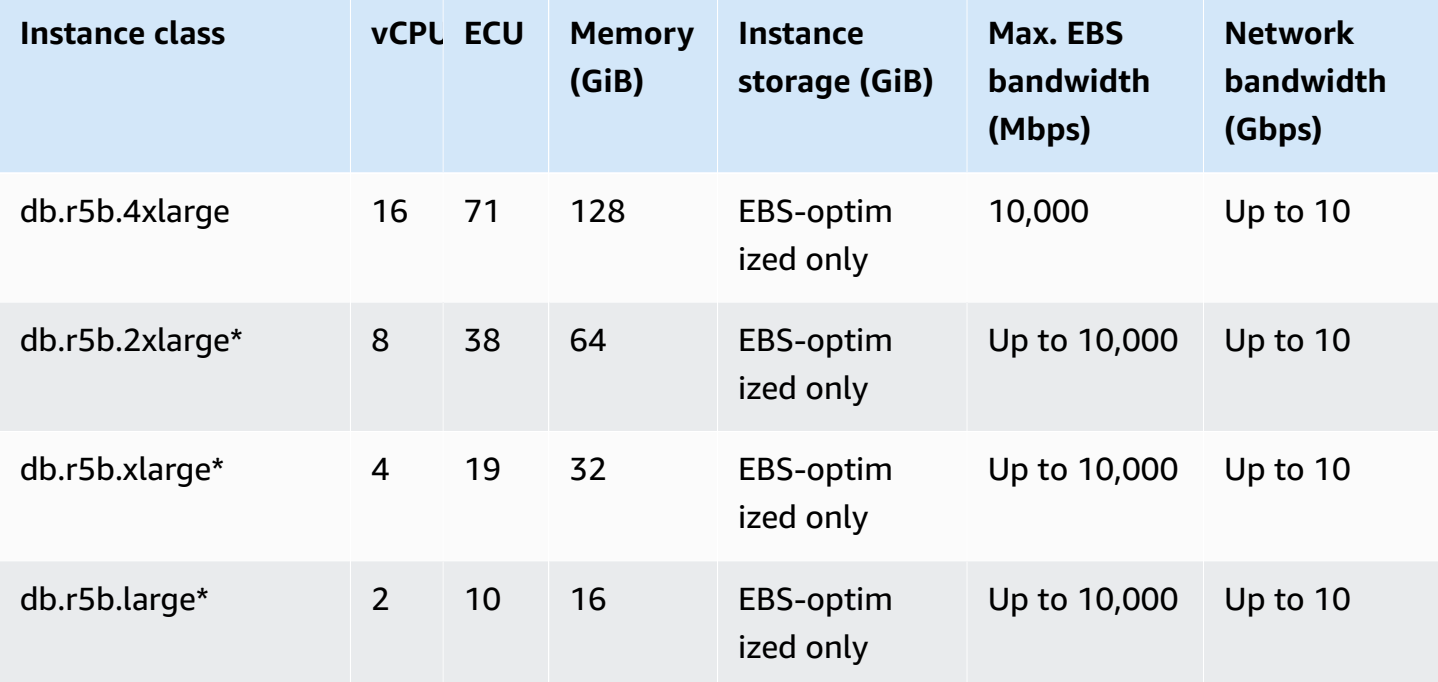

# **db.r5b – Oracle memory-optimized instance classes preconfigured for high memory, storage, and I/O**

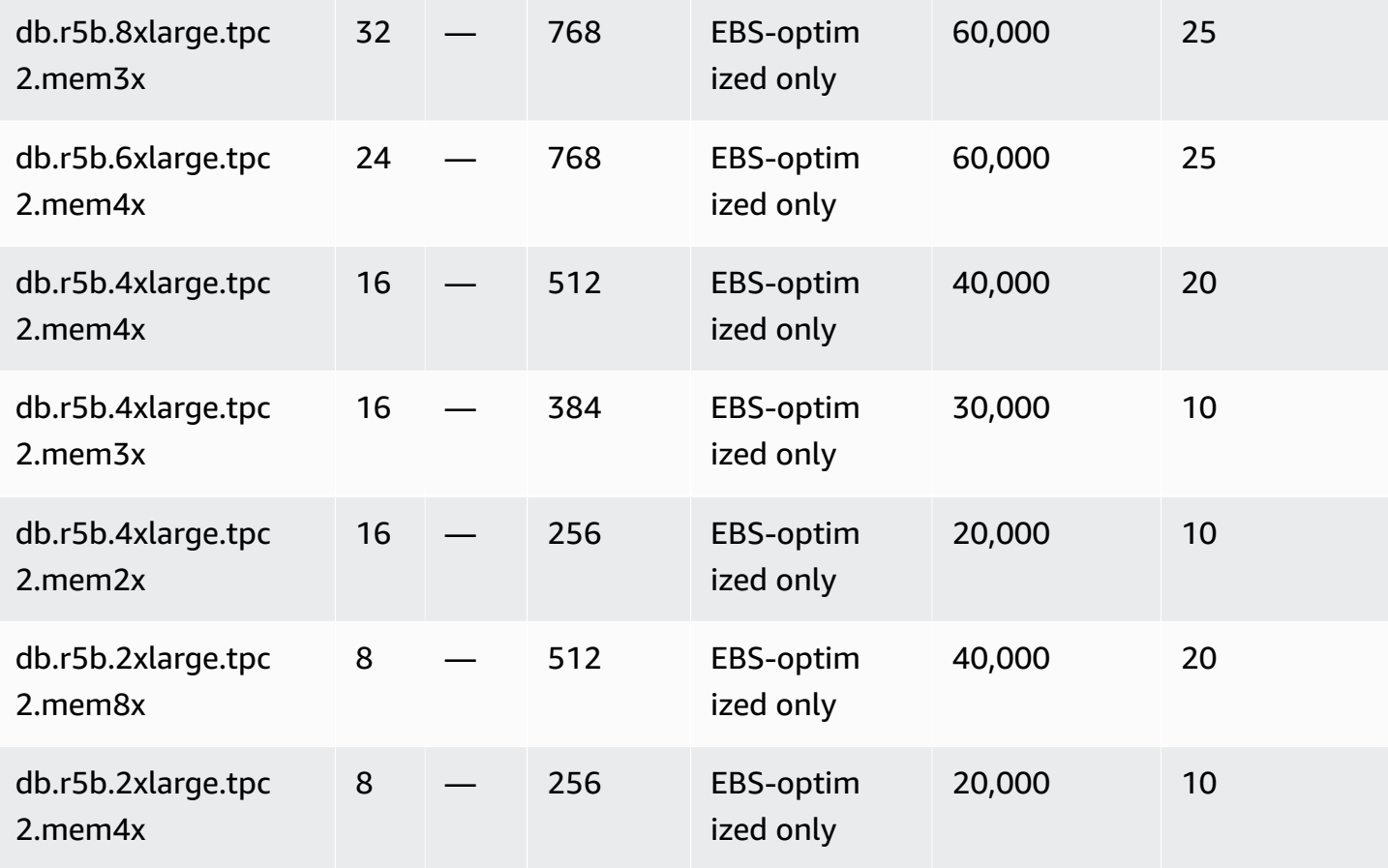

Amazon Relational Database Service **User Guide** User Guide User Guide

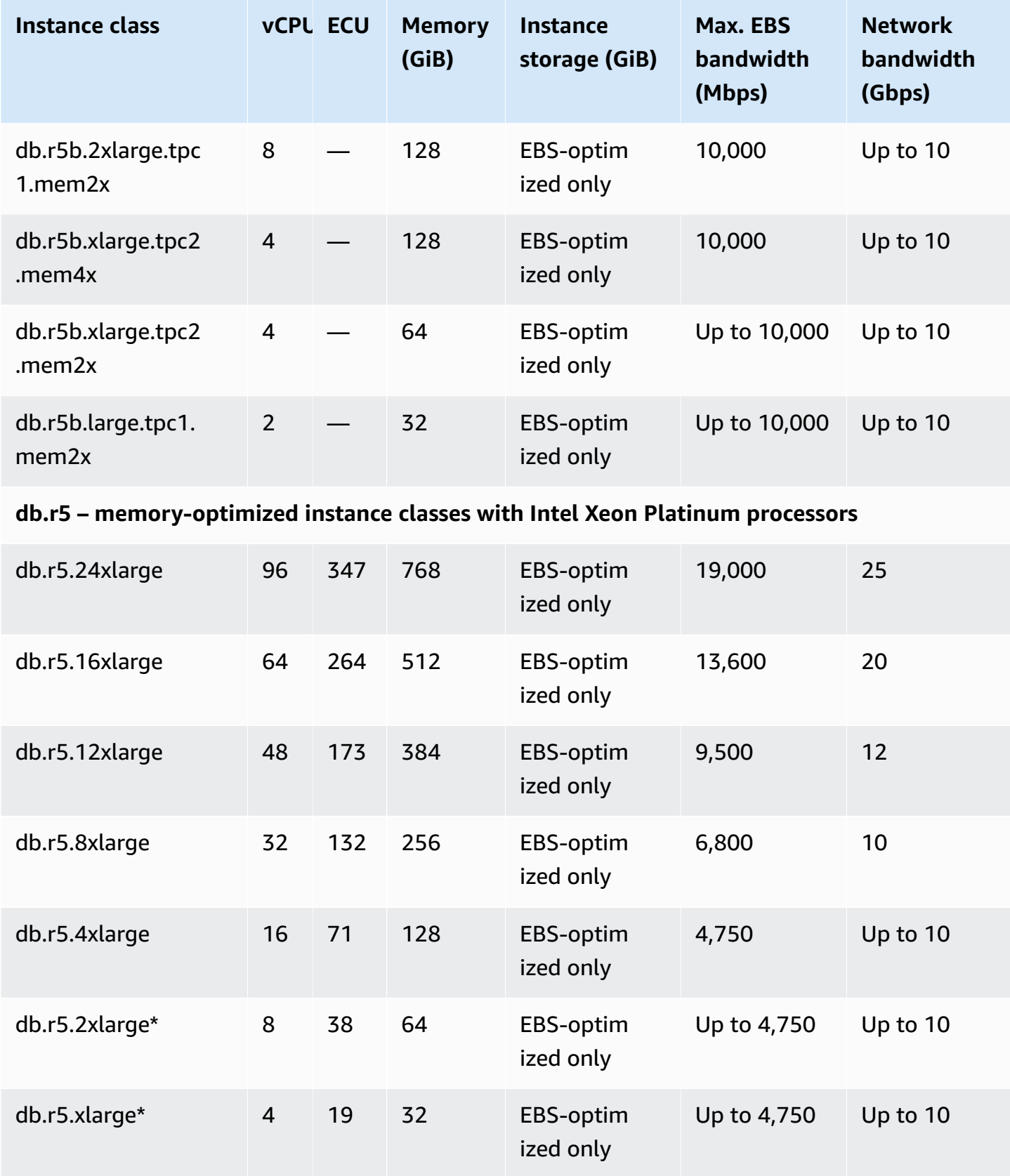

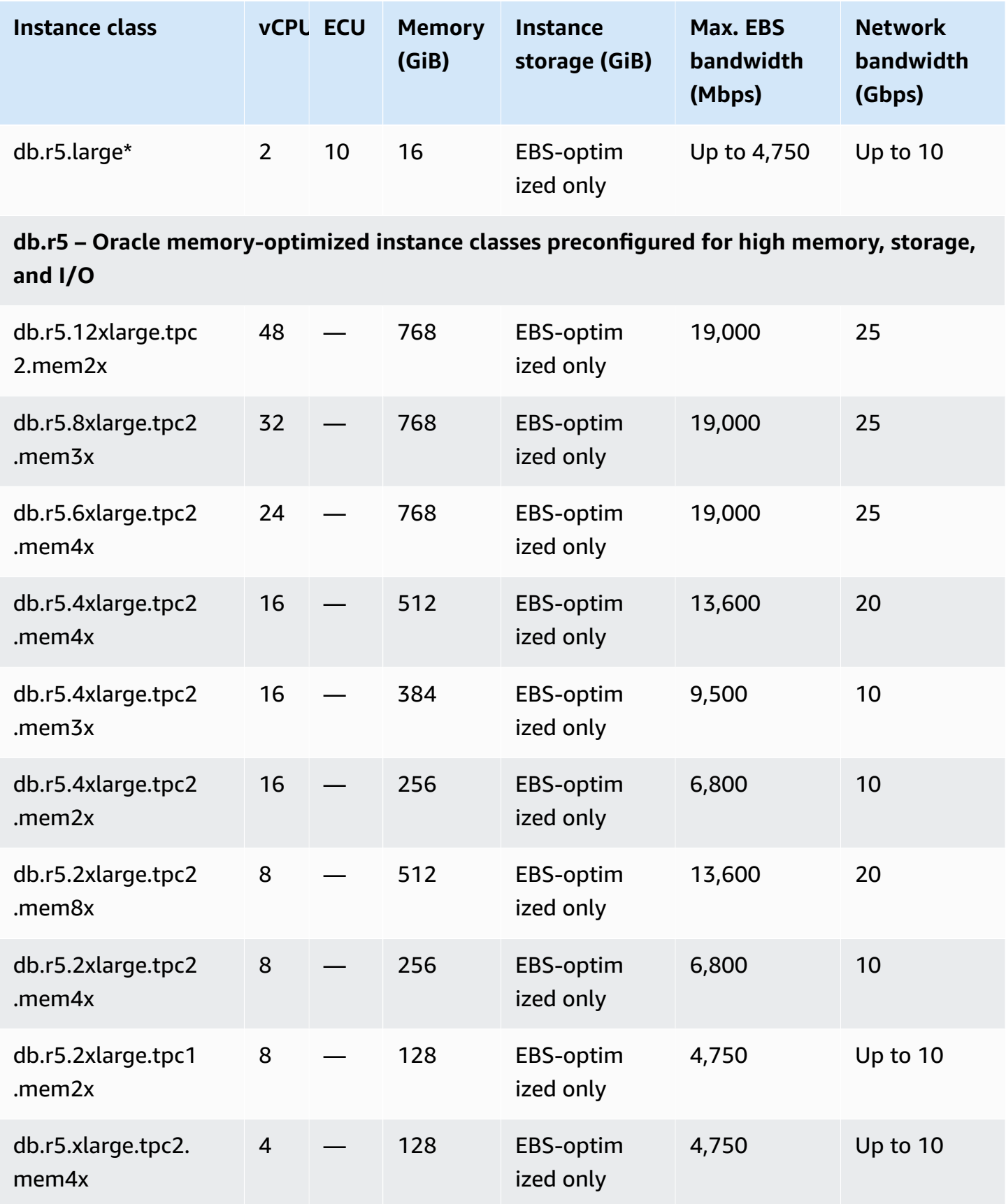

Amazon Relational Database Service **User Guide** User Guide User Guide User Guide

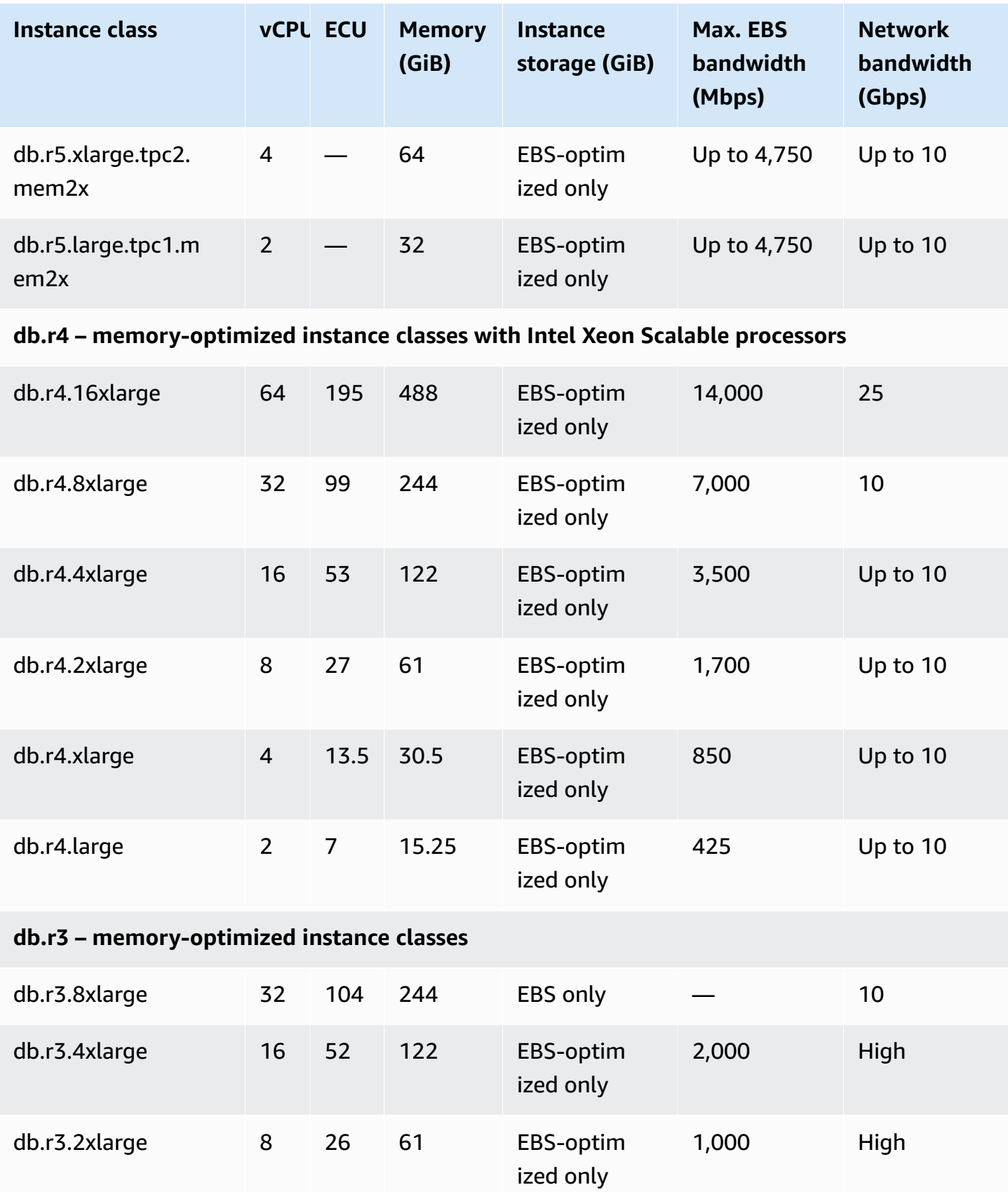

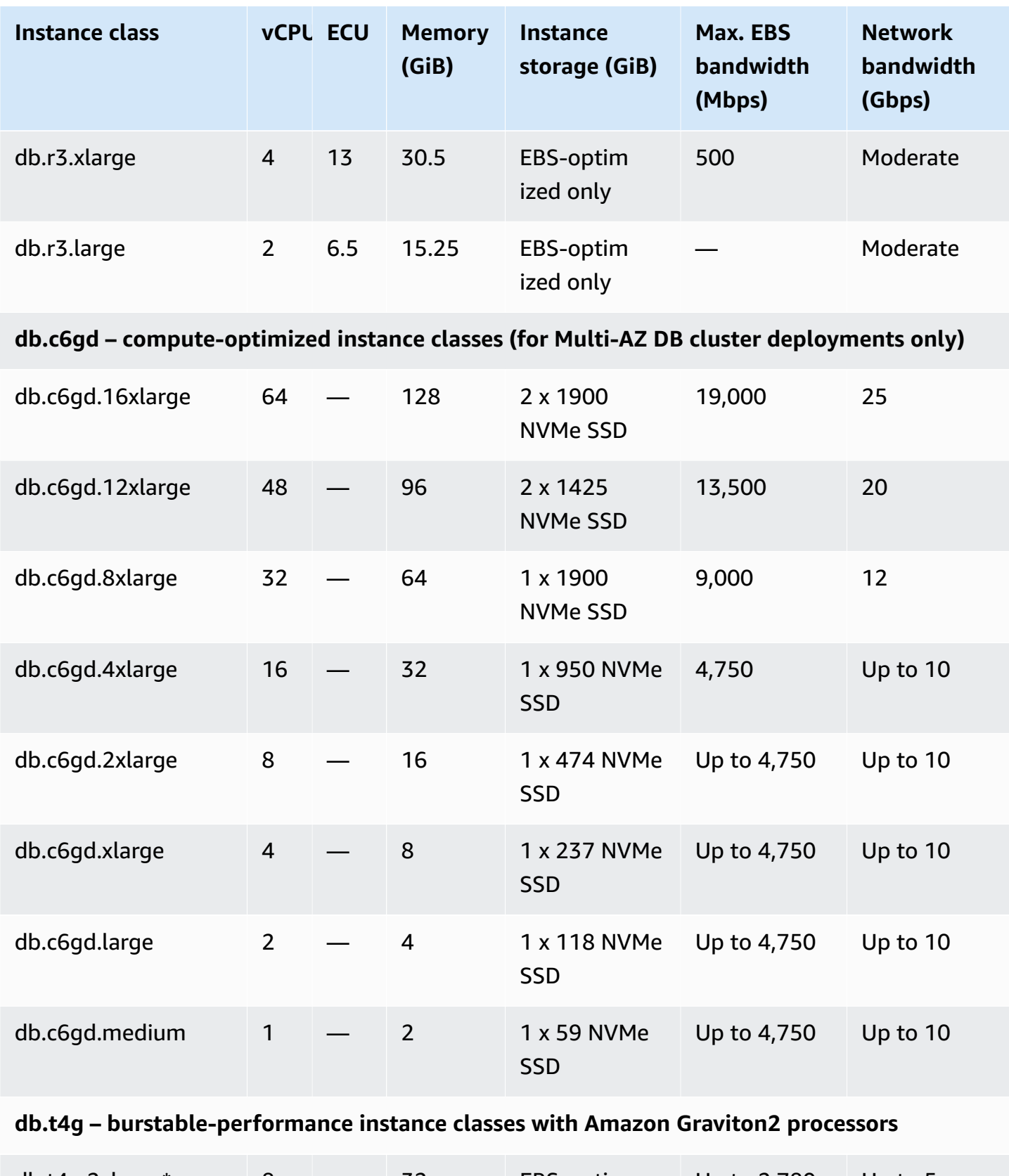

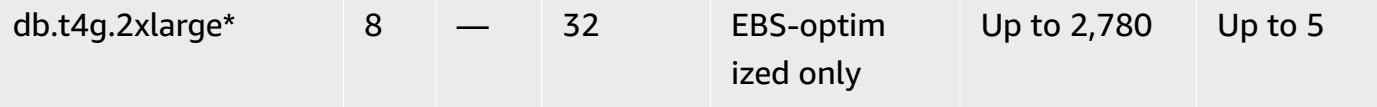

Amazon Relational Database Service **User Guide** User Guide User Guide User Guide

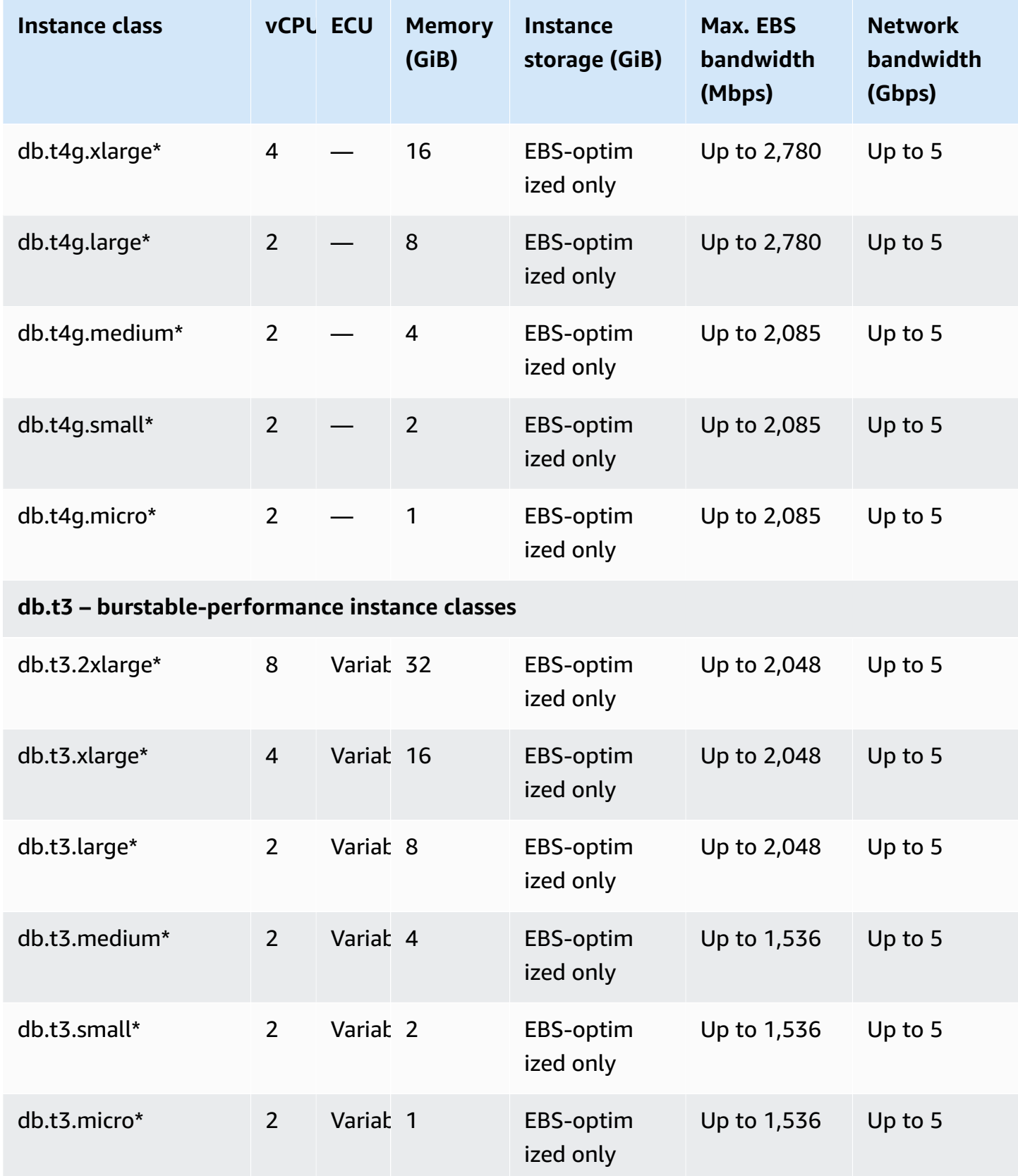

# **db.t2 – burstable-performance instance classes**

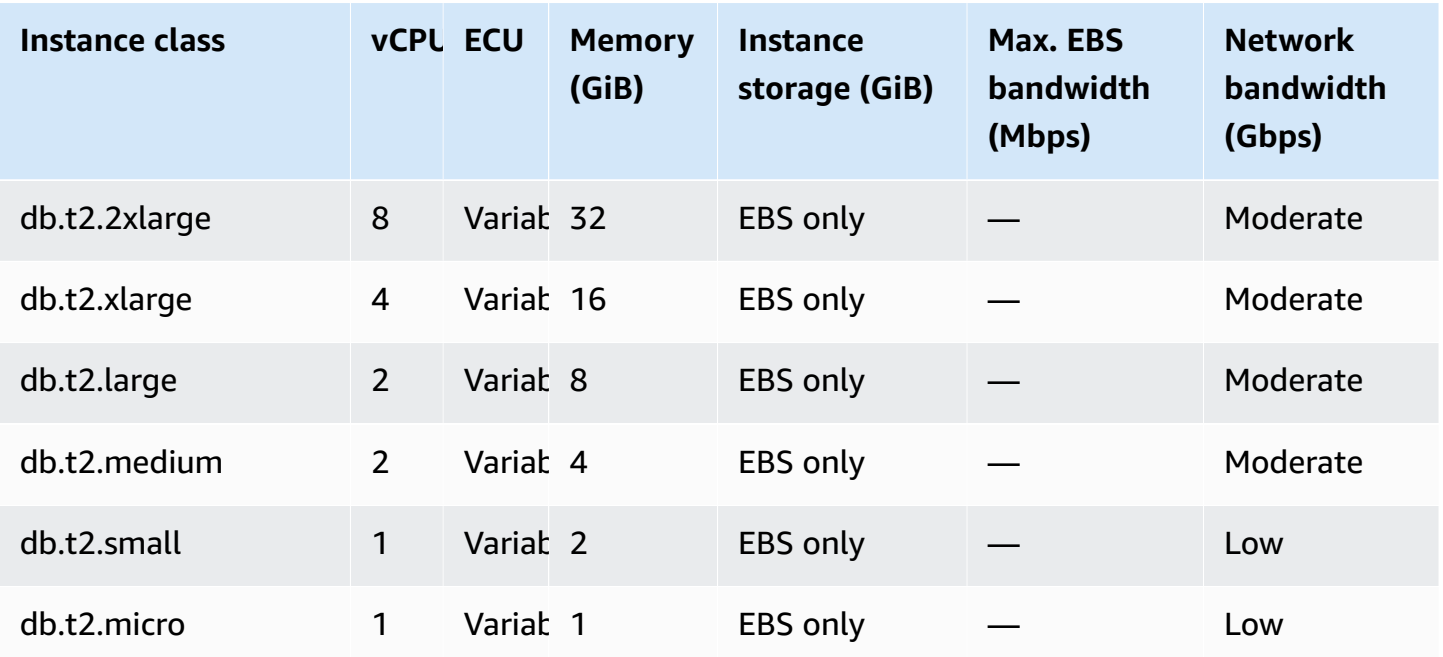

\* These DB instance classes can support maximum performance for 30 minutes at least once every 24 hours. For more information on baseline performance of the underlying EC2 instance types, see Amazon [EBS-optimized](https://docs.amazonaws.cn/AWSEC2/latest/UserGuide/EBSOptimized.html) instances in the *Amazon EC2 User Guide for Linux Instances.*

\*\* The r3.8xlarge DB instance class doesn't have dedicated EBS bandwidth and therefore doesn't offer EBS optimization. For this instance class, network traffic and Amazon EBS traffic share the same 10-gigabit network interface.

# **Amazon RDS DB instance storage**

DB instances for Amazon RDS for Db2, MariaDB, MySQL, PostgreSQL, Oracle, and Microsoft SQL Server use Amazon Elastic Block Store (Amazon EBS) volumes for database and log storage.

In some cases, your database workload might not be able to achieve 100 percent of the IOPS that you have provisioned. For more information, see Factors that affect storage [performance.](#page-188-0)

# **Amazon RDS storage types**

Amazon RDS provides three storage types: General Purpose SSD (also known as gp2 and gp3), Provisioned IOPS SSD (also known as io1 and io2 Block Express), and magnetic (also known as standard). They differ in performance characteristics and price, which means that you can tailor your storage performance and cost to the needs of your database workload. You can create Db2, MySQL, MariaDB, Oracle, and PostgreSQL RDS DB instances with up to 64 tebibytes (TiB) of storage. You can create SQL Server RDS DB instances with up to 16 TiB of storage. For this amount of storage, use the Provisioned IOPS SSD and General Purpose SSD storage types. RDS for Db2 only supports the gp3 General Purpose SSD storage type and the Provisioned IOPS SSD storage type.

The following list briefly describes the three storage types:

• **General Purpose SSD** – General Purpose SSD volumes offer cost-effective storage that is ideal for a broad range of workloads running on medium-sized DB instances. General Purpose storage is best suited for development and testing environments.

For more information about General Purpose SSD storage, including the storage size ranges, see General [Purpose](#page-174-0) SSD storage.

• **Provisioned IOPS SSD** – Provisioned IOPS storage is designed to meet the needs of I/O-intensive workloads, particularly database workloads, that require low I/O latency and consistent I/O throughput. Provisioned IOPS storage is best suited for production environments.

For more information about Provisioned IOPS storage, including the storage size ranges, see [Provisioned](#page-178-0) IOPS SSD storage.

• **Magnetic** – Amazon RDS also supports magnetic storage for backward compatibility. We recommend that you use General Purpose SSD or Provisioned IOPS SSD for any new storage needs. The maximum amount of storage allowed for DB instances on magnetic storage is less than that of the other storage types. For more information, see [Magnetic storage.](#page-186-0)

When you select General Purpose SSD or Provisioned IOPS SSD, depending on the engine selected and the amount of storage requested, Amazon RDS automatically stripes across multiple volumes to enhance performance, as shown in the following table.

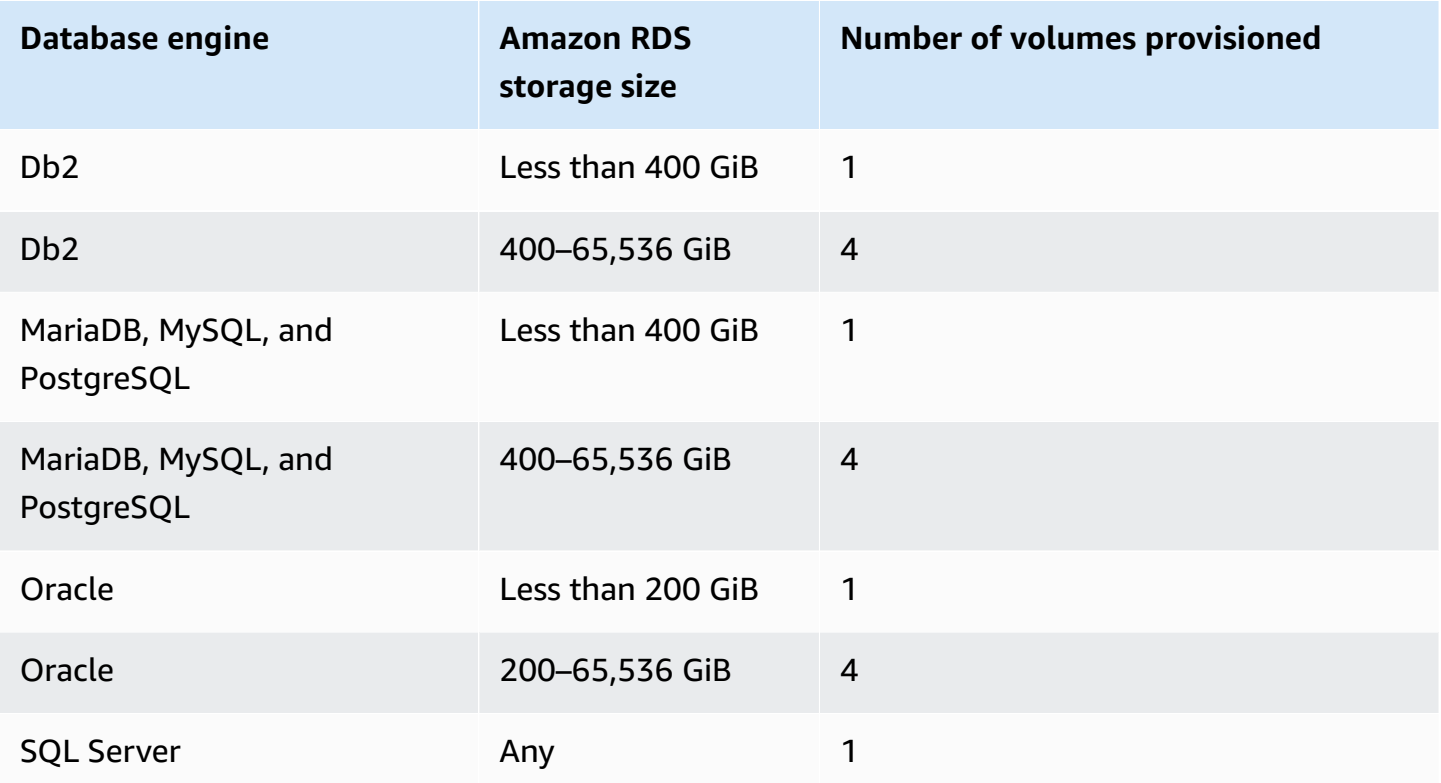

When you modify a General Purpose SSD or Provisioned IOPS SSD volume, it goes through a sequence of states. While the volume is in the optimizing state, your volume performance is in between the source and target configuration specifications. Transitional volume performance will be no less than the lowest of the two specifications. For more information on volume modifications, see Monitor the progress of volume [modifications](https://docs.amazonaws.cn/AWSEC2/latest/UserGuide/monitoring-volume-modifications.html) in the *Amazon EC2 User Guide*.

### **Important**

When you modify an instance's storage so that it goes from one volume to four volumes, or when you modify an instance using magnetic storage, Amazon RDS does not use the Elastic Volumes feature. Instead, Amazon RDS provisions new volumes and transparently moves the data from the old volume to the new volumes. This operation consumes a significant amount of IOPS and throughput of both the old and new volumes. Depending on the size of the volume and the amount of database workload present during the modification, this

operation can consume a high amount of IOPS, significantly increase IO latency, and take several hours to complete, while the RDS instance remains in the Modifying state.

# <span id="page-174-0"></span>**General Purpose SSD storage**

General Purpose SSD storage offers cost-effective storage that is acceptable for most database workloads that aren't latency sensitive.

#### **Note**

DB instances that use General Purpose SSD storage can experience much longer latency after read replica creation, Multi-AZ conversion, and DB snapshot restoration than instances that use Provisioned IOPS storage. If you need a DB instance with minimum latency after these operations, we recommend using [Provisioned](#page-178-0) IOPS SSD storage.

<span id="page-174-1"></span>Amazon RDS offers two types of General Purpose SSD storage: [gp2 storage](#page-174-1) and [gp3 storage](#page-176-0).

### **gp2 storage**

When your applications don't need high storage performance, you can use General Purpose SSD gp2 storage. Baseline I/O performance for gp2 storage is 3 IOPS for each GiB, with a minimum of 100 IOPS. This relationship means that larger volumes have better performance. For example, baseline performance for one 100-GiB volume is 300 IOPS. Baseline performance for one 1,000 GiB volume is 3,000 IOPS. Maximum baseline performance for one gp2 volume (5334 GiB and greater) is 16,000 IOPS.

Individual gp2 volumes below 1,000 GiB in size also have the ability to burst to 3,000 IOPS for extended periods of time. Volume I/O credit balance determines burst performance. For more information about volume I/O credits, see I/O credits and burst [performance](https://docs.amazonaws.cn/AWSEC2/latest/UserGuide/general-purpose.html#EBSVolumeTypes_gp2) in the *Amazon EC2 User Guide*. For a more detailed description of how baseline performance and I/O credit balance affect performance, see the post [Understanding](https://amazonaws-china.com/blogs/database/understanding-burst-vs-baseline-performance-with-amazon-rds-and-gp2/) burst vs. baseline performance with Amazon RDS [and gp2](https://amazonaws-china.com/blogs/database/understanding-burst-vs-baseline-performance-with-amazon-rds-and-gp2/) on the Amazon Database Blog.

Many workloads never deplete the burst balance. However, some workloads can exhaust the 3,000 IOPS burst storage credit balance, so you should plan your storage capacity to meet the needs of your workloads.

For gp2 volumes larger than 1,000 GiB, the baseline performance is greater than the burst performance. For such volumes, burst is irrelevant because the baseline performance is better than the 3,000 IOPS burst performance. However, for DB instances of certain engines and sizes, storage is *striped* across four volumes providing four times the baseline throughput, and four times the burst IOPS of a single volume. Storage performance for gp2 volumes on Amazon RDS DB engines, including the threshold, is shown in the following table.

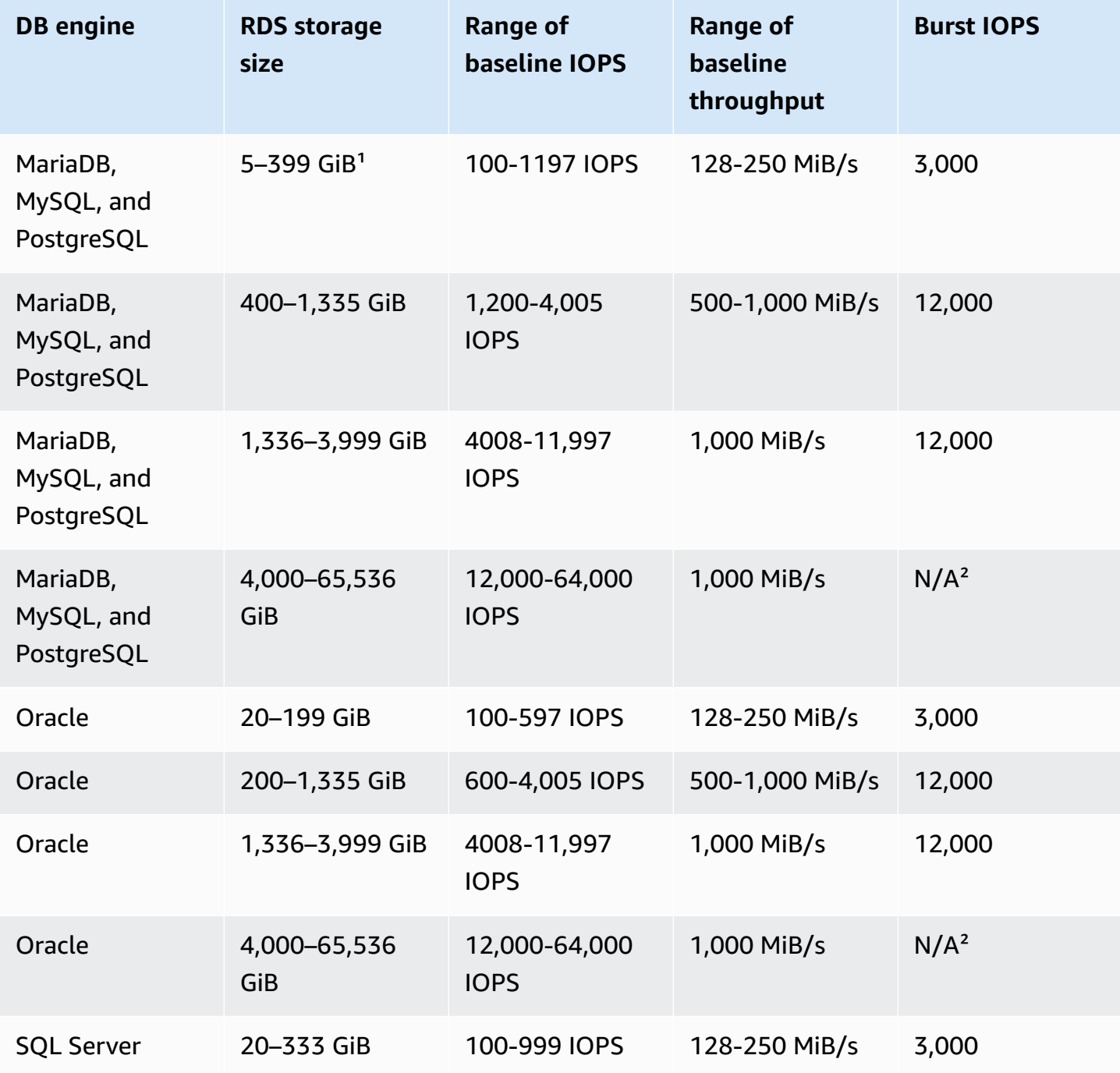

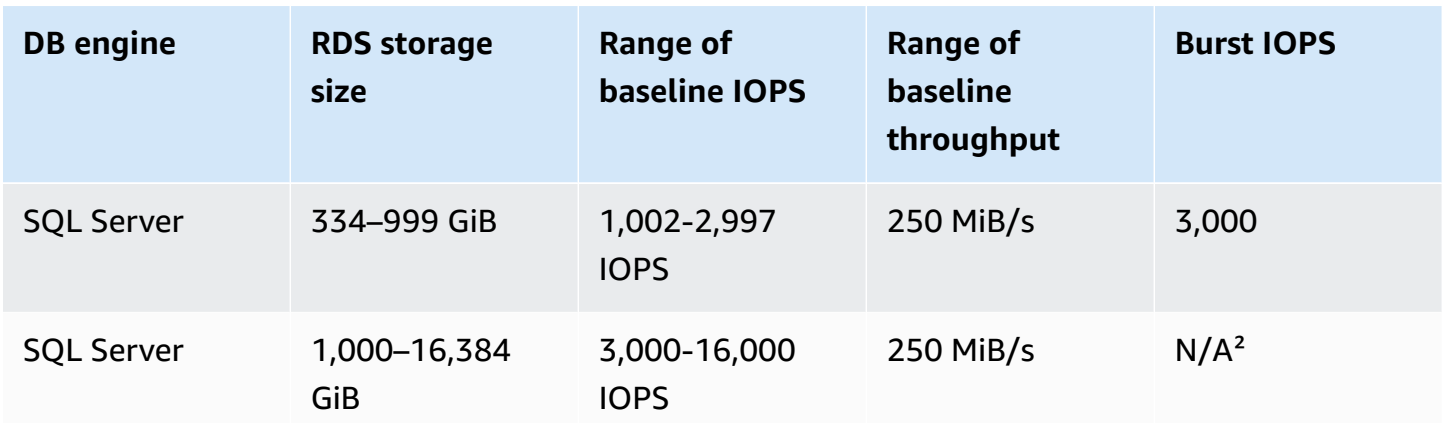

### **Note**

<sup>1</sup> Using the Amazon Web Services Management Console, you can create DB instances with a minimum storage size of 5 GiB in the Free tier for the db.t3.micro and db.t4g.micro DB instance classes. Otherwise, the minimum storage size is 20 GiB. This limitation doesn't apply to the Amazon CLI and RDS API.

<sup>2</sup> The baseline performance of the volume exceeds the maximum burst performance.

### <span id="page-176-0"></span>**gp3 storage**

By using General Purpose SSD gp3 storage volumes, you can customize storage performance independently of storage capacity. *Storage performance* is the combination of I/O operations per second (IOPS) and how fast the storage volume can perform reads and writes (storage throughput). On gp3 storage volumes, Amazon RDS provides a baseline storage performance of 3000 IOPS and 125 MiB/s.

For every RDS DB engine except RDS for SQL Server, when the storage size for gp3 volumes reaches a certain threshold, the baseline storage performance increases to 12,000 IOPS and 500 MiB/s. This is because of *volume striping*, where the storage uses four volumes instead of one. RDS for SQL Server doesn't support volume striping, and therefore doesn't have a threshold value.

#### **A** Note

General Purpose SSD gp3 storage is supported on Single-AZ and Multi-AZ DB instances, and on Multi-AZ DB clusters. For more information, see *[Configuring and managing a Multi-](#page-803-0)AZ [deployment](#page-803-0)* and the section called "Multi-AZ DB cluster [deployments".](#page-814-0)

Storage performance for gp3 volumes on Amazon RDS DB engines, including the threshold, is shown in the following table.

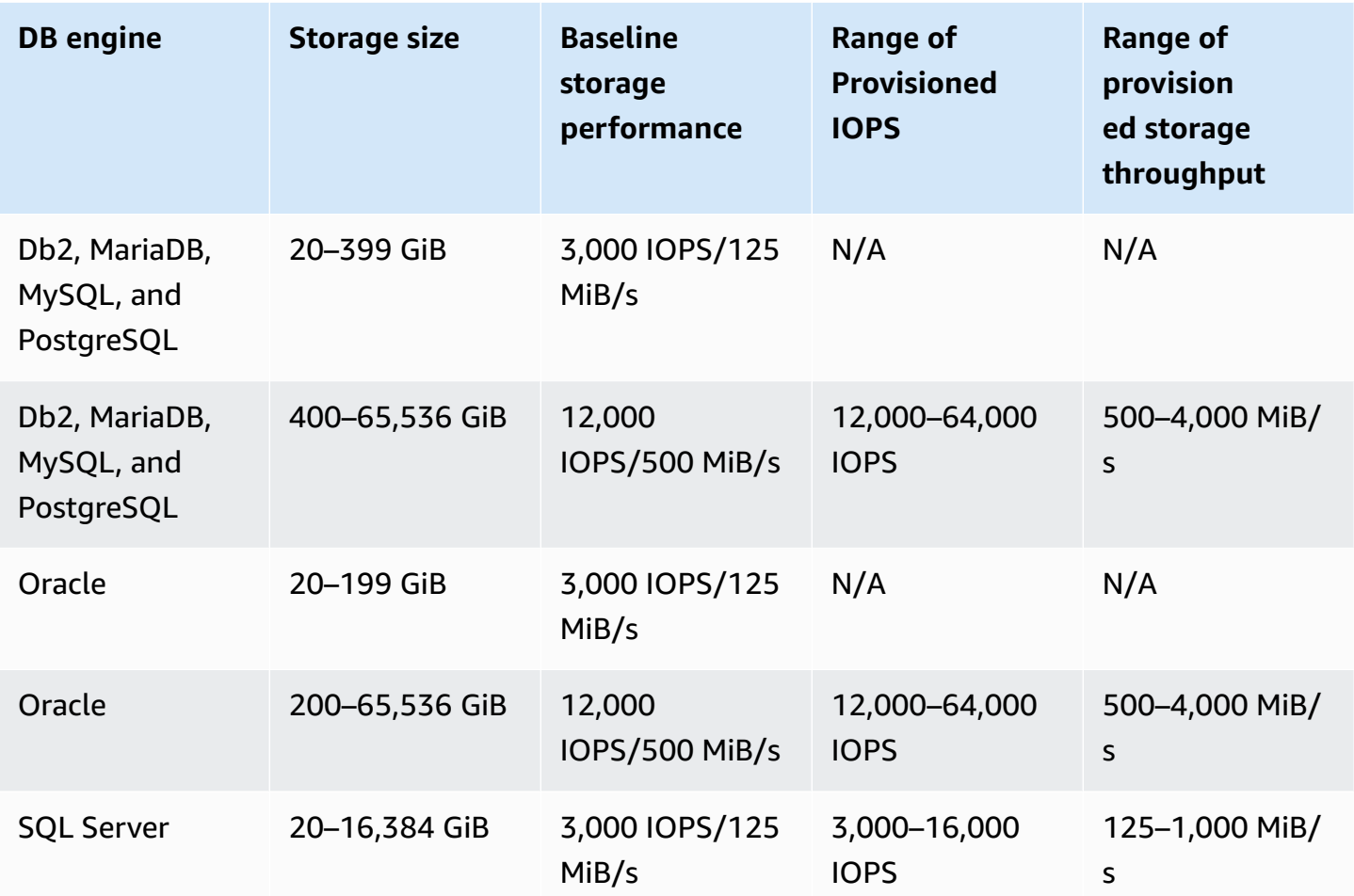

For every DB engine except RDS for SQL Server, you can provision additional IOPS and storage throughput when storage size is at or above the threshold value. For RDS for SQL Server, you can provision additional IOPS and storage throughput for any available storage size. For all DB engines, you pay for only the additional provisioned storage performance. For more information, see [Amazon](https://www.amazonaws.cn/rds/pricing/) RDS pricing.

Although the added Provisioned IOPS and storage throughput aren't dependent on the storage size, they are related to each other. When you raise the IOPS above 32,000 for MariaDB and MySQL, the storage throughput value automatically increases from 500 MiBps. For example, when you set the IOPS to 40,000 on RDS for MySQL, the storage throughput must be at least 625 MiBps. The automatic increase doesn't happen for Db2, Oracle, PostgreSQL, and SQL Server DB instances.

For Multi-AZ DB clusters, Amazon RDS automatically sets the throughput value based on the IOPS that you provision. You can't modify the throughput value.

Storage performance values for gp3 volumes on RDS have the following constraints:

- The maximum ratio of storage throughput to IOPS is 0.25 for all supported DB engines.
- The minimum ratio of IOPS to allocated storage (in GiB) is 0.5 on RDS for SQL Server. There is no minimum ratio for the other supported DB engines.
- The maximum ratio of IOPS to allocated storage is 500 for all supported DB engines.
- If you're using storage autoscaling, the same ratios between IOPS and maximum storage threshold (in GiB) also apply.

For more information on storage autoscaling, see Managing capacity [automatically](#page-779-0) with Amazon RDS storage [autoscaling.](#page-779-0)

# <span id="page-178-0"></span>**Provisioned IOPS SSD storage**

For a production application that requires fast and consistent I/O performance, we recommend Provisioned IOPS storage. Provisioned IOPS storage is a storage type that delivers predictable performance, and consistently low latency. Provisioned IOPS storage is optimized for online transaction processing (OLTP) workloads that require consistent performance. Provisioned IOPS helps performance tuning of these workloads.

When you create a DB instance, you specify the IOPS rate and the size of the volume. Amazon RDS provides that IOPS rate for the DB instance until you change it.

Amazon RDS offers two types of Provisioned IOPS SSD storage: [io1 storage](#page-178-1) and io2 Block [Express](#page-179-0) [storage.](#page-179-0)

### <span id="page-178-1"></span>**io1 storage**

For I/O-intensive workloads, you can use Provisioned IOPS SSD io1 storage and achieve up to 256,000 I/O operations per second (IOPS). The throughput of io1 volumes varies based on the amount of IOPS provisioned per volume and on the size of the IO operations being executed. For more information about throughput of io1 volumes, see [Provisioned](https://docs.amazonaws.cn/AWSEC2/latest/UserGuide/provisioned-iops.html#EBSVolumeTypes_piops) IOPS volumes in the *Amazon EC2 User Guide*.

The following table shows the range of Provisioned IOPS and maximum throughput for each database engine and storage size range.

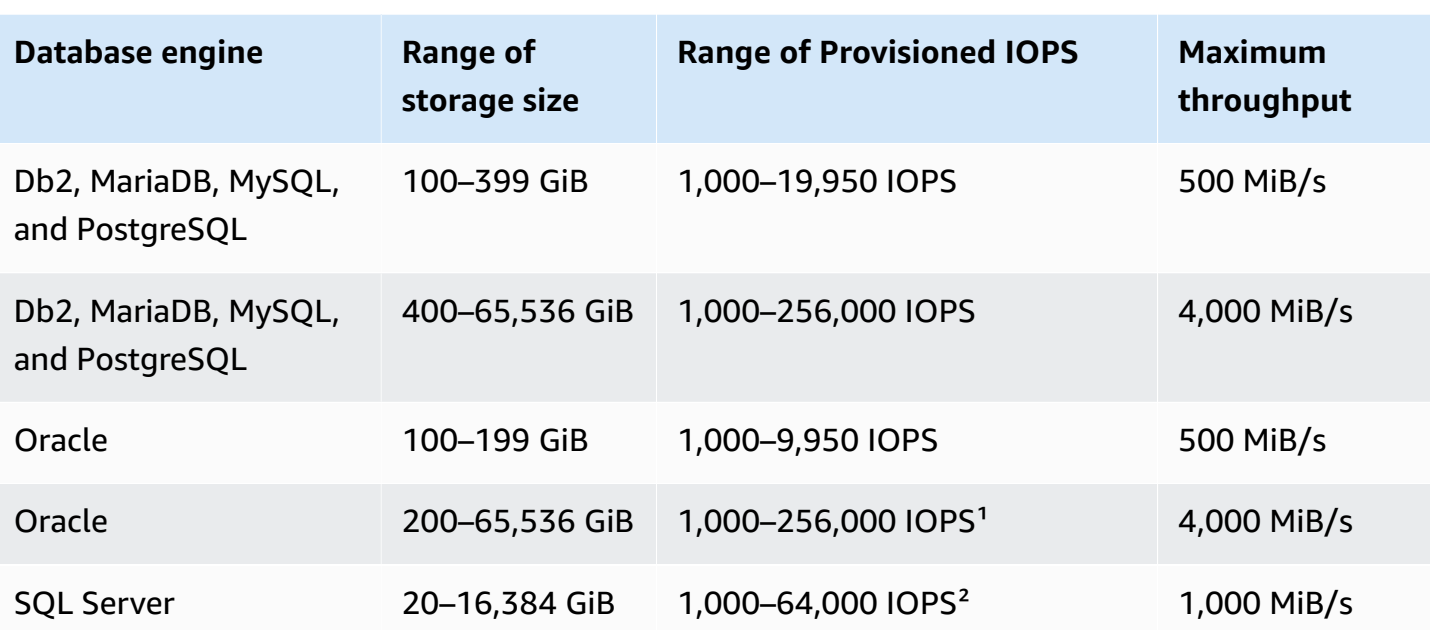

### **Note**

 $1$  For Oracle, you can provision the maximum 256,000 IOPS only on the r5b instance type. ² For SQL Server, the maximum 64,000 IOPS is guaranteed only on [Nitro-based](https://docs.amazonaws.cn/AWSEC2/latest/UserGuide/instance-types.html#ec2-nitro-instances) instances that are on the m5\*, m6i, r5\*, r6i, and z1d instance types. Other instance types guarantee performance up to 32,000 IOPS.

The IOPS and storage size ranges have the following constraints:

- The ratio of IOPS to allocated storage (in GiB) must be from 1–50 on RDS for SQL Server, and 0.5–50 on other RDS DB engines.
- If you're using storage autoscaling, the same ratios between IOPS and maximum storage threshold (in GiB) also apply.

For more information on storage autoscaling, see Managing capacity [automatically](#page-779-0) with Amazon RDS storage [autoscaling.](#page-779-0)

### <span id="page-179-0"></span>**io2 Block Express storage**

For I/O-intensive workloads, you can use Provisioned IOPS SSD io2 Block Express storage to achieve up to 256,000 I/O operations per second (IOPS). The throughput of io2 Block Express
volumes varies based on the amount of IOPS provisioned per volume and on the size of the IO operations being run.

All RDS io2 volumes based on the Amazon Nitro System are io2 Block Express volumes and provide sub-millisecond average latency. DB instances not based on the Amazon Nitro System are io2 volumes.

The following table shows the range of Provisioned IOPS and maximum throughput for each database engine and storage size range.

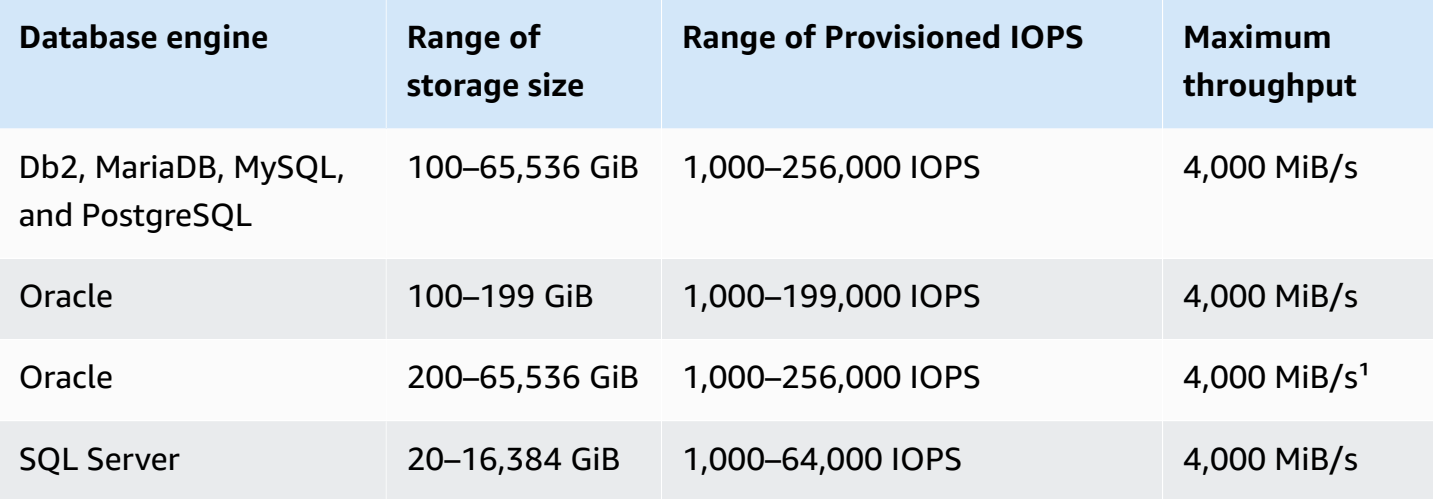

#### **A** Note

<sup>1</sup> For Oracle, under certain conditions such as very large DB instance sizes and large reads, you might see much higher maximum throughput.

The IOPS and storage size ranges have the following constraints:

- The ratio of IOPS to allocated storage (in GiB) must be not more than 1000:1. For DB instances not based on the Amazon Nitro System, the ratio is 500:1.
- Maximum IOPS can be provisioned with volumes 256 GiB and larger (1,000 IOPS  $\times$  256 GiB = 256,000 IOPS). For DB instances not based on the Amazon Nitro System, maximum IOPS are achieved at 512 GiB (500 IOPS x 512 GiB = 256,000 IOPS).
- Throughput scales proportionally up to 0.256 MiB/s per provisioned IOPS. Maximum throughput of 4,000 MiB/s can be achieved at 256,000 IOPS with a 16-KiB I/O size and 16,000 IOPS or

higher with a 256-KiB I/O size. For DB instances not based on the Amazon Nitro System, maximum throughput of 2,000 MiB/s can be achieved at 128,000 IOPS with a 16-KiB I/O size.

• If you're using storage autoscaling, the same ratios between IOPS and maximum storage threshold (in GiB) also apply. For more information on storage autoscaling, see [Managing](#page-779-0)  capacity [automatically](#page-779-0) with Amazon RDS storage autoscaling.

Amazon RDS io2 Block Express volumes are available in the following Amazon Web Services Regions:

- Asia Pacific (Hong Kong)
- Asia Pacific (Mumbai)
- Asia Pacific (Seoul)
- Asia Pacific (Singapore)
- Asia Pacific (Sydney)
- Asia Pacific (Tokyo)
- Canada (Central)
- Europe (Frankfurt)
- Europe (Ireland)
- Europe (London)
- Europe (Stockholm)
- Middle East (Bahrain)
- US East (Ohio)
- US East (N. Virginia)
- US West (N. California)
- US West (Oregon)

### **Combining Provisioned IOPS storage with Multi-AZ deployments or read replicas**

For production OLTP use cases, we recommend that you use Multi-AZ deployments for enhanced fault tolerance with Provisioned IOPS storage for fast and predictable performance.

You can also use Provisioned IOPS SSD storage with read replicas for MySQL, MariaDB or PostgreSQL. The type of storage for a read replica is independent of that on the primary DB instance. For example, you might use General Purpose SSD for read replicas with a primary DB instance that uses Provisioned IOPS SSD storage to reduce costs. However, your read replica's performance in this case might differ from that of a configuration where both the primary DB instance and the read replicas use Provisioned IOPS SSD storage.

### **Provisioned IOPS storage costs**

With Provisioned IOPS storage, you are charged for the provisioned resources whether or not you use them in a given month.

### **Getting the best performance from Amazon RDS Provisioned IOPS SSD storage**

If your workload is I/O constrained, using Provisioned IOPS SSD storage can increase the number of I/O requests that the system can process concurrently. Increased concurrency allows for decreased latency because I/O requests spend less time in a queue. Decreased latency allows for faster database commits, which improves response time and allows for higher database throughput.

Provisioned IOPS SSD storage provides a way to reserve I/O capacity by specifying IOPS. However, as with any other system capacity attribute, its maximum throughput under load is constrained by the resource that is consumed first. That resource might be network bandwidth, CPU, memory, or database internal resources.

For more information about getting the most out of your Provisioned IOPS volumes, see [Amazon](https://docs.amazonaws.cn/AWSEC2/latest/UserGuide/EBSPerformance.html) EBS volume [performance.](https://docs.amazonaws.cn/AWSEC2/latest/UserGuide/EBSPerformance.html)

# **Comparing solid-state drive (SSD) storage types**

The following table shows use cases and performance characteristics for the SSD storage volumes used by Amazon RDS.

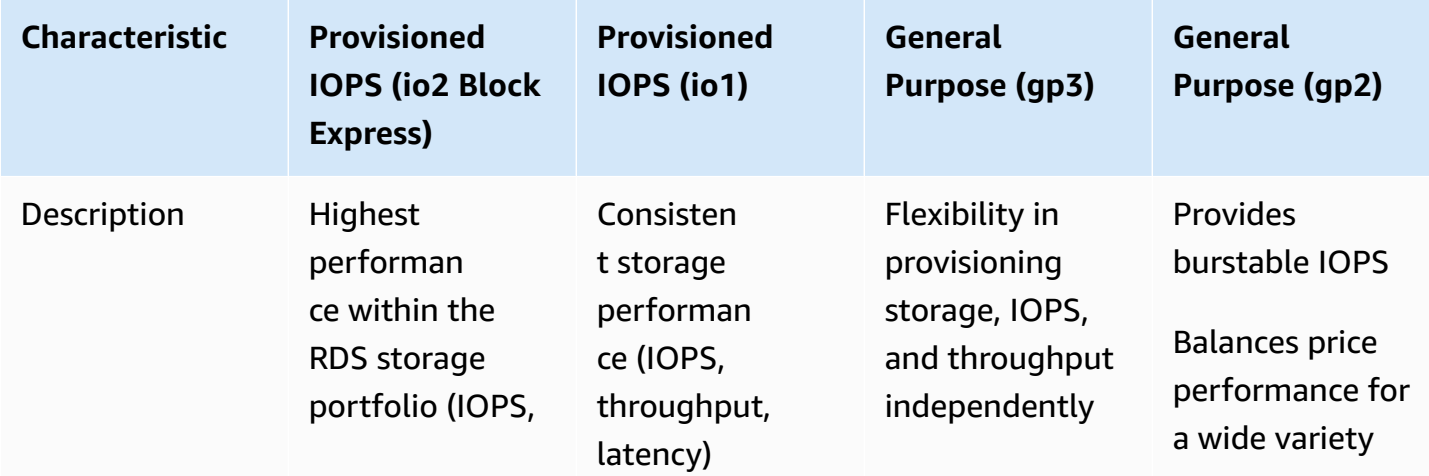

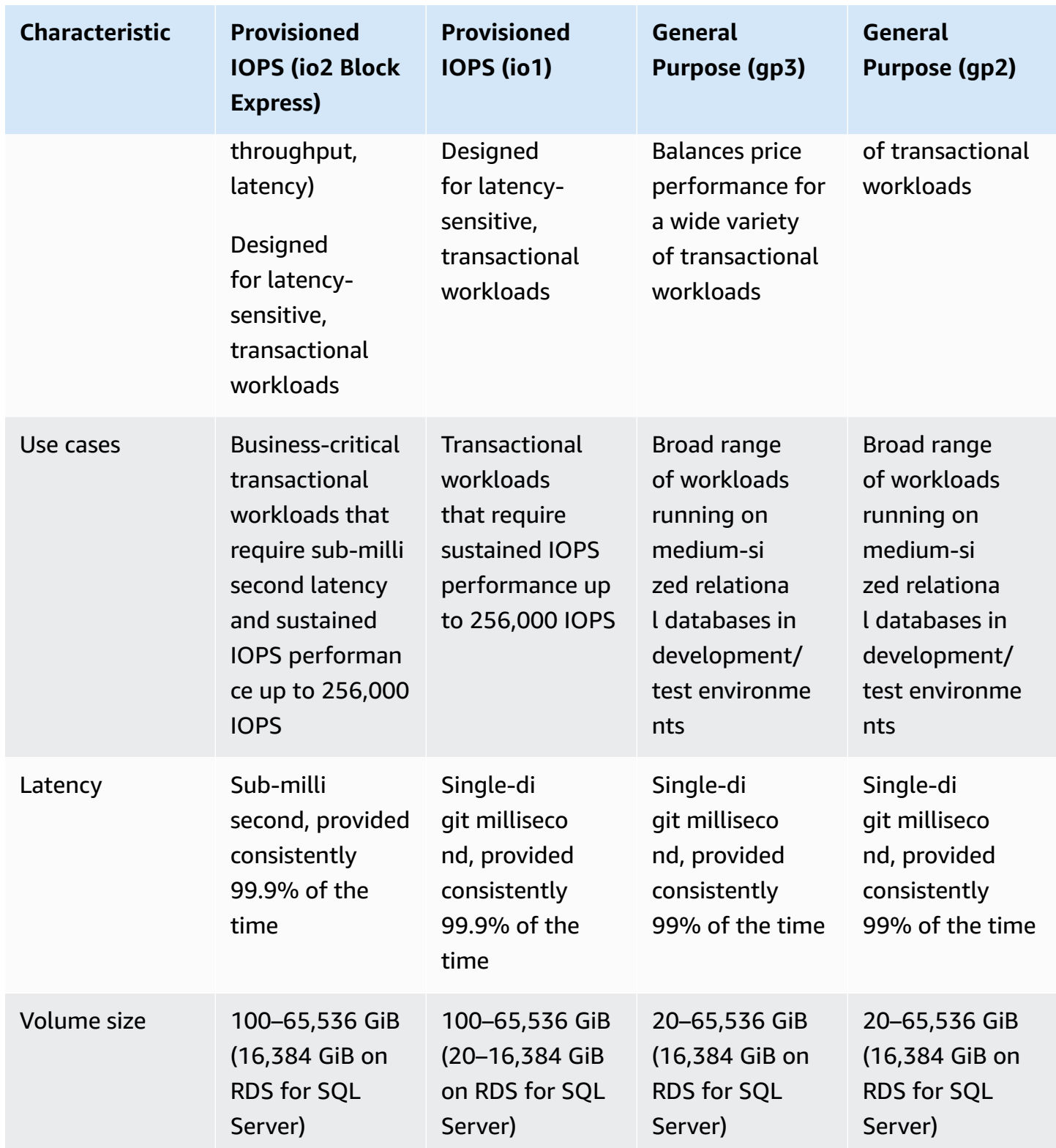

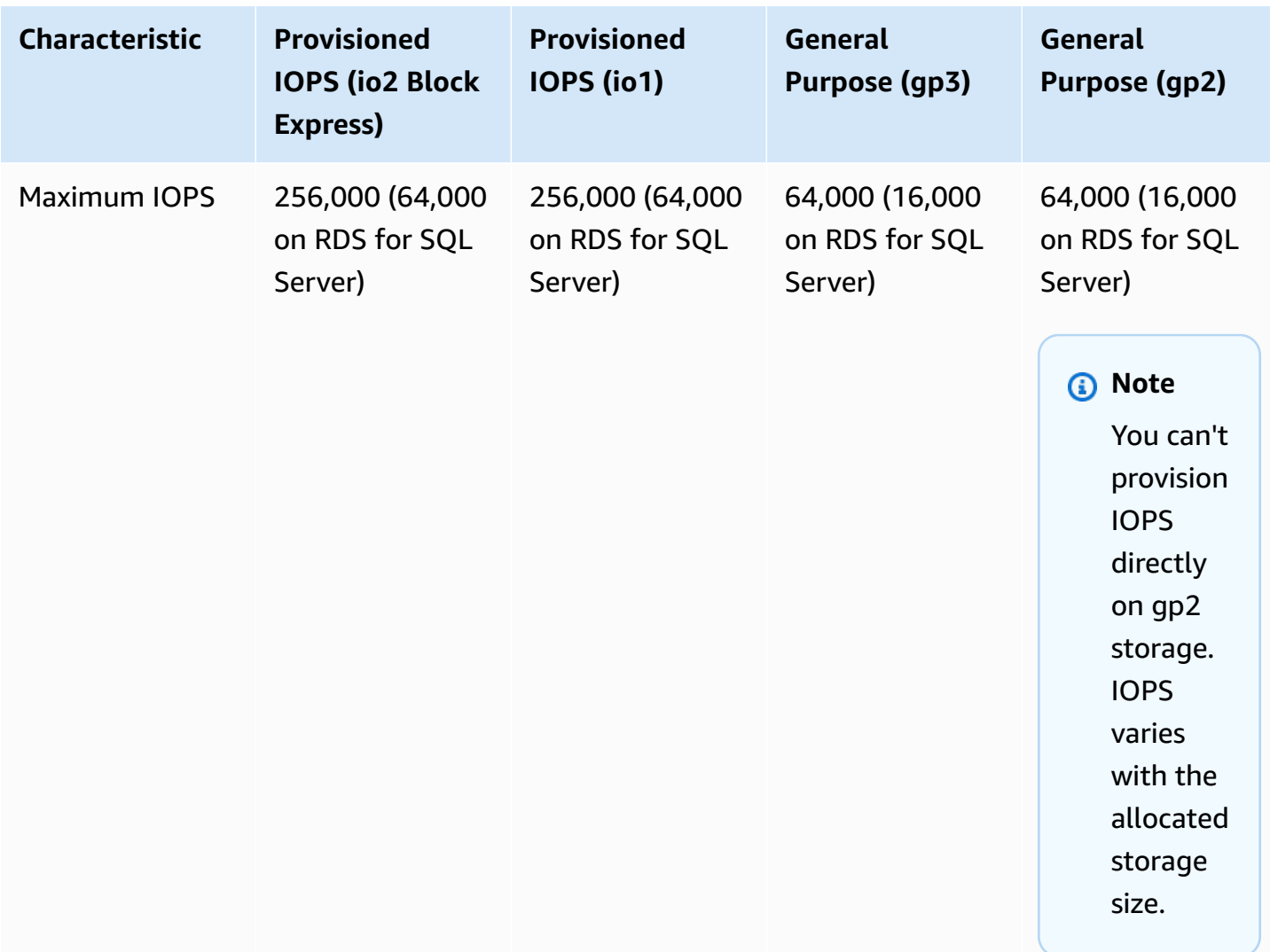

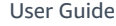

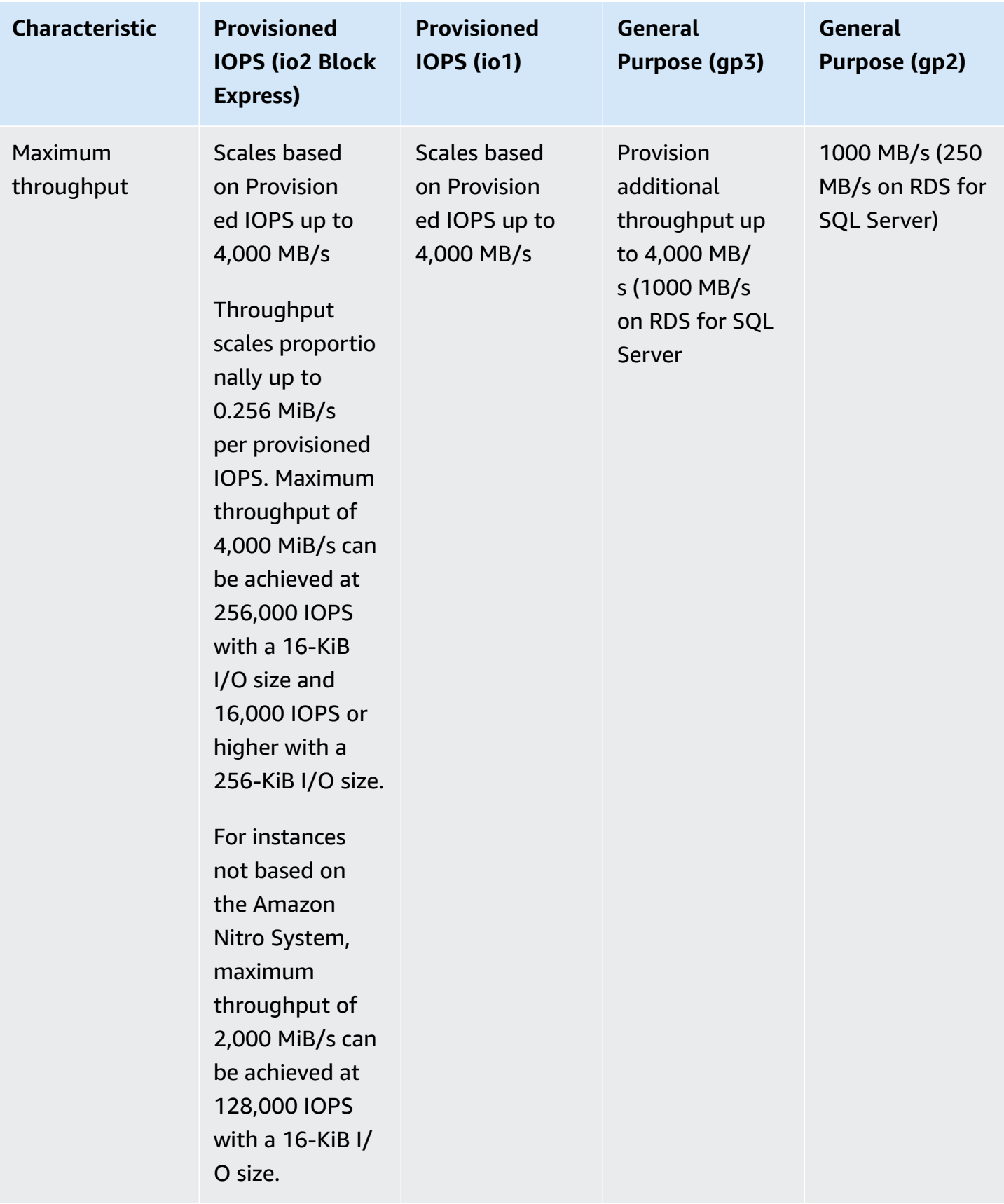

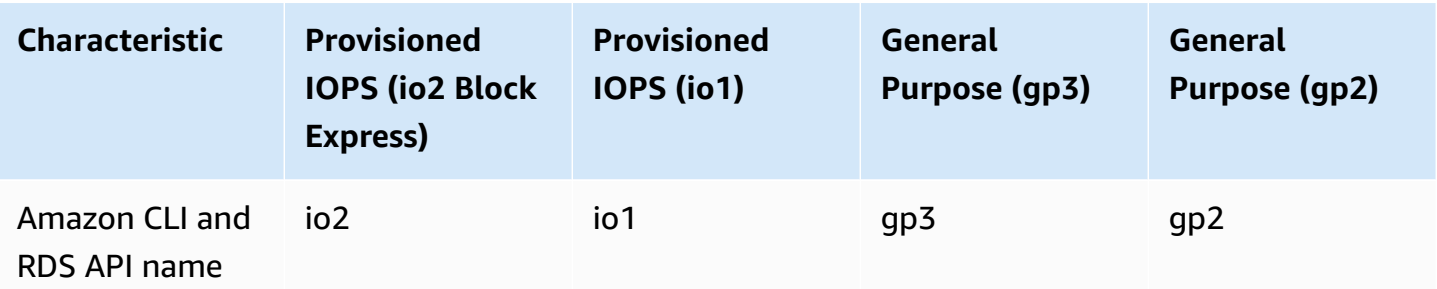

### **Magnetic storage**

Amazon RDS also supports magnetic storage for backward compatibility. We recommend that you use General Purpose SSD or Provisioned IOPS SSD for any new storage needs. The following are some limitations for magnetic storage:

- Doesn't allow you to scale storage when using the SQL Server database engine.
- Doesn't allow you to convert to a different storage type when using the SQL Server database engine.
- Doesn't support storage autoscaling.
- Doesn't support elastic volumes.
- Limited to a maximum size of 3 TiB.
- Limited to a maximum of 1,000 IOPS.

# **Dedicated log volume (DLV)**

You can use a dedicated log volume (DLV) for a DB instance that uses Provisioned IOPS (PIOPS) storage by using the Amazon RDS console, Amazon CLI, or Amazon RDS API. A DLV moves PostgreSQL database transaction logs and MySQL/MariaDB redo logs and binary logs to a storage volume that's separate from the volume containing the database tables. A DLV makes transaction write logging more efficient and consistent. DLVs are ideal for databases with large allocated storage, high I/O per second (IOPS) requirements, or latency-sensitive workloads.

DLVs are supported for PIOPS storage (io1 and io2 Block Express), and are created with a fixed size of 1,000 GiB and 3,000 Provisioned IOPS.

Amazon RDS supports DLVs in all Amazon Web Services Regions for the following versions:

• MariaDB 10.6.7 and higher 10 versions

- MySQL 8.0.28 and higher 8 versions
- PostgreSQL 13.10 and higher 13 versions, 14.7 and higher 14 versions, and 15.2 and higher 15 versions

RDS supports DLVs with Multi-AZ deployments. When you modify or create a Multi-AZ instance, A DLV is created for both the primary and the secondary.

RDS supports DLVs with read replicas. If the primary DB instance has a DLV enabled, all read replicas created after enabling DLV will also have a DLV. Any read replicas created before the switch to DLV will not have it enabled unless explicitly modified to do so. We recommend all read replicas attached to a primary instance before DLV was enabled also be manually modified to have A DLV.

After you modify the DLV setting for a DB instance, the DB instance must be rebooted.

For information on enabling a DLV, see Using a [dedicated](#page-793-0) log volume (DLV).

### **Monitoring storage performance**

Amazon RDS provides several metrics that you can use to determine how your DB instance is performing. You can view the metrics on the summary page for your instance in Amazon RDS Management Console. You can also use Amazon CloudWatch to monitor these metrics. For more information, see Viewing metrics in the [Amazon](#page-1162-0) RDS console. Enhanced Monitoring provides more detailed I/O metrics; for more information, see Monitoring OS metrics with Enhanced [Monitoring.](#page-1312-0)

The following metrics are useful for monitoring storage for your DB instance:

- **IOPS** The number of I/O operations completed each second. This metric is reported as the average IOPS for a given time interval. Amazon RDS reports read and write IOPS separately at 1 minute intervals. Total IOPS is the sum of the read and write IOPS. Typical values for IOPS range from zero to tens of thousands per second.
- **Latency** The elapsed time between the submission of an I/O request and its completion. This metric is reported as the average latency for a given time interval. Amazon RDS reports read and write latency separately at 1-minute intervals. Typical values for latency are in milliseconds (ms).
- **Throughput** The number of bytes each second that are transferred to or from disk. This metric is reported as the average throughput for a given time interval. Amazon RDS reports read and write throughput separately at 1-minute intervals using units of bytes per second (B/s). Typical values for throughput range from zero to the I/O channel's maximum bandwidth.

• **Queue Depth** – The number of I/O requests in the queue waiting to be serviced. These are I/ O requests that have been submitted by the application but have not been sent to the device because the device is busy servicing other I/O requests. Time spent waiting in the queue is a component of latency and service time (not available as a metric). This metric is reported as the average queue depth for a given time interval. Amazon RDS reports queue depth at 1-minute intervals. Typical values for queue depth range from zero to several hundred.

Measured IOPS values are independent of the size of the individual I/O operation. This means that when you measure I/O performance, make sure to look at the throughput of the instance, not simply the number of I/O operations.

# **Factors that affect storage performance**

System activities, database workload, and DB instance class can affect storage performance.

### **System activities**

The following system-related activities consume I/O capacity and might reduce DB instance performance while in progress:

- Multi-AZ standby creation
- Read replica creation
- Changing storage types

### **Database workload**

In some cases, your database or application design results in concurrency issues, locking, or other forms of database contention. In these cases, you might not be able to use all the provisioned bandwidth directly. In addition, you might encounter the following workload-related situations:

- The throughput limit of the underlying instance type is reached.
- Queue depth is consistently less than 1 because your application isn't driving enough I/O operations.
- You experience query contention in the database even though some I/O capacity is unused.

In some cases, there isn't a system resource that is at or near a limit, and adding threads doesn't increase the database transaction rate. In such cases, the bottleneck is most likely contention in

the database. The most common forms are row lock and index page lock contention, but there are many other possibilities. If this is your situation, seek the advice of a database performance tuning expert.

### **DB instance class**

To get the most performance out of your Amazon RDS DB instance, choose a current generation instance type with enough bandwidth to support your storage type. For example, you can choose Amazon EBS–optimized instances and instances with 10-gigabit network connectivity.

#### **Important**

Depending on the instance class you're using, you might see lower IOPS performance than the maximum that you can provision with RDS. For specific information on IOPS performance for DB instance classes, see Amazon [EBS–optimized](https://docs.amazonaws.cn/AWSEC2/latest/UserGuide/ebs-optimized.html) instances in the *Amazon EC2 User Guide*. We recommend that you determine the maximum IOPS for the instance class before setting a Provisioned IOPS value for your DB instance.

We encourage you to use the latest generation of instances to get the best performance. Previous generation DB instances can also have lower maximum storage.

Some older 32-bit file systems might have lower storage capacities. To determine the storage capacity of your DB instance, you can use the [describe-valid-db-instance-modifications](https://docs.amazonaws.cn/cli/latest/reference/rds/describe-valid-db-instance-modifications.html) Amazon CLI command.

The following list shows the maximum storage that most DB instance classes can scale to for each database engine:

- $\cdot$  Db2 64 TiB
- MariaDB 64 TiB
- Microsoft SQL Server 16 TiB
- MySQL 64 TiB
- Oracle 64 TiB
- PostgreSQL 64 TiB

The following table shows some exceptions for maximum storage (in TiB). All RDS for Microsoft SQL Server DB instances have a maximum storage of 16 TiB, so there are no entries for SQL Server.

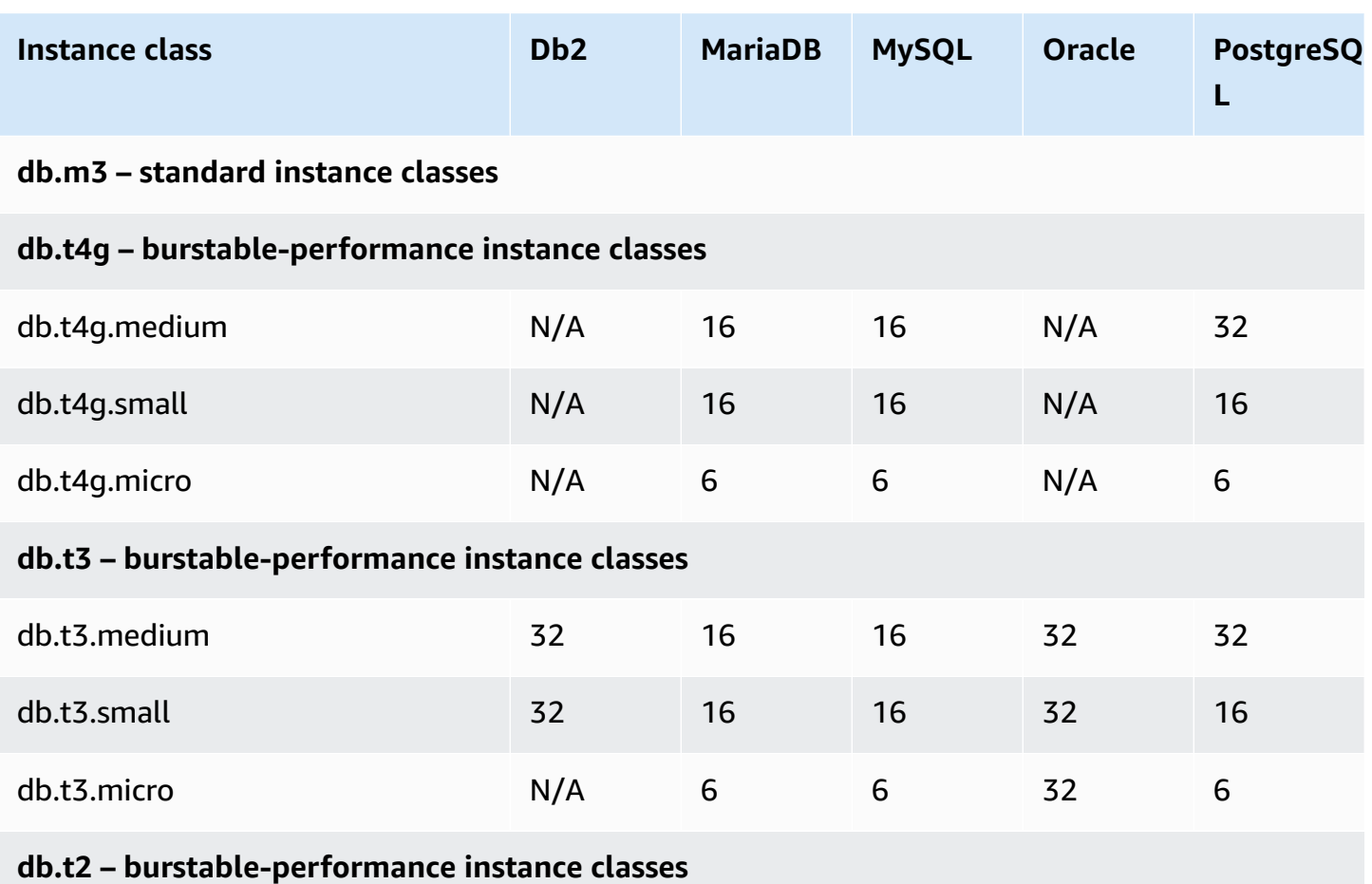

For more details about all instance classes supported, see Previous [generation](https://www.amazonaws.cn/rds/previous-generation/) DB instances.

# **Regions, Availability Zones, and Local Zones**

Amazon cloud computing resources are hosted in multiple locations world-wide. These locations are composed of Amazon Regions, Availability Zones, and Local Zones. Each *Amazon Region* is a separate geographic area. Each Amazon Region has multiple, isolated locations known as *Availability Zones*.

#### **A** Note

For information about finding the Availability Zones for an Amazon Region, see [Describe](https://docs.amazonaws.cn/AWSEC2/latest/UserGuide/using-regions-availability-zones.html#availability-zones-describe)  your [Availability](https://docs.amazonaws.cn/AWSEC2/latest/UserGuide/using-regions-availability-zones.html#availability-zones-describe) Zones in the Amazon EC2 documentation.

By using Local Zones, you can place resources, such as compute and storage, in multiple locations closer to your users. Amazon RDS enables you to place resources, such as DB instances, and data in multiple locations. Resources aren't replicated across Amazon Regions unless you do so specifically.

Amazon operates state-of-the-art, highly-available data centers. Although rare, failures can occur that affect the availability of DB instances that are in the same location. If you host all your DB instances in one location that is affected by such a failure, none of your DB instances will be available.

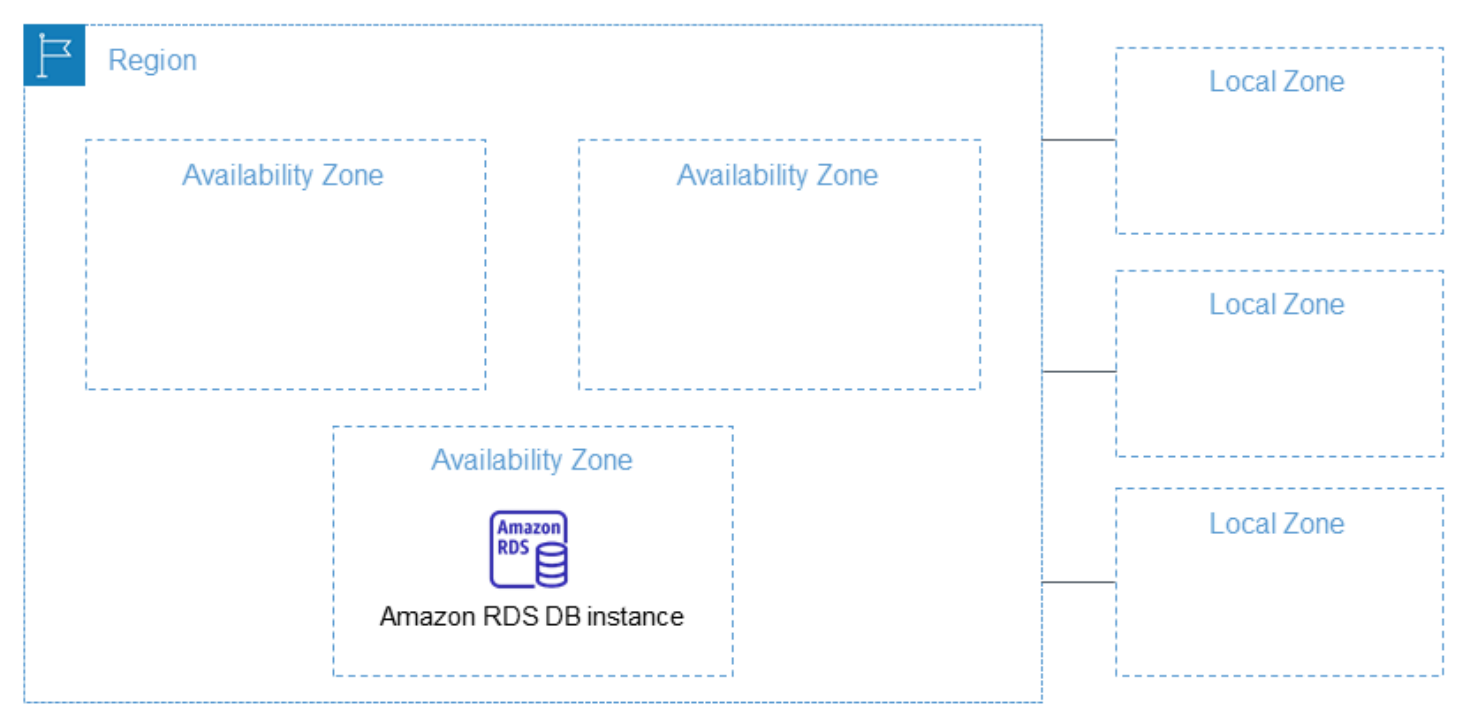

It is important to remember that each Amazon Region is completely independent. Any Amazon RDS activity you initiate (for example, creating database instances or listing available database instances) runs only in your current default Amazon Region. The default Amazon Region can be changed in the console, or by setting the [AWS\\_DEFAULT\\_REGION](https://docs.amazonaws.cn/cli/latest/userguide/cli-configure-quickstart.html#cli-configure-quickstart-region) environment variable. Or it can be overridden by using the --region parameter with the Amazon Command Line Interface (Amazon CLI). For more information, see [Configuring](https://docs.amazonaws.cn/cli/latest/userguide/cli-chap-getting-started.html) the Amazon Command Line Interface, specifically the sections about environment variables and command line options.

Amazon RDS supports special Amazon Regions called Amazon GovCloud (US). These are designed to allow US government agencies and customers to move more sensitive workloads into the cloud. The Amazon GovCloud (US) Regions address the US government's specific regulatory and compliance requirements. For more information, see What is Amazon [GovCloud](https://docs.amazonaws.cn/govcloud-us/latest/UserGuide/whatis.html) (US)?

To create or work with an Amazon RDS DB instance in a specific Amazon Region, use the corresponding regional service endpoint.

# **Amazon Regions**

Each Amazon Region is designed to be isolated from the other Amazon Regions. This design achieves the greatest possible fault tolerance and stability.

When you view your resources, you see only the resources that are tied to the Amazon Region that you specified. This is because Amazon Regions are isolated from each other, and we don't automatically replicate resources across Amazon Regions.

### **Region availability**

The following table shows the Amazon Regions where Amazon RDS is currently available and the endpoint for each Region.

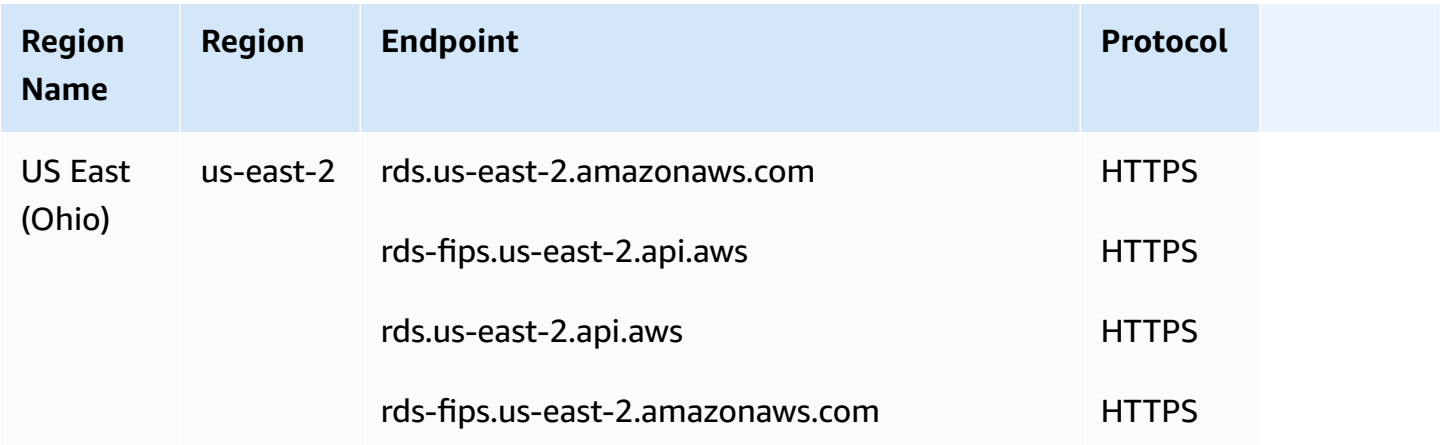

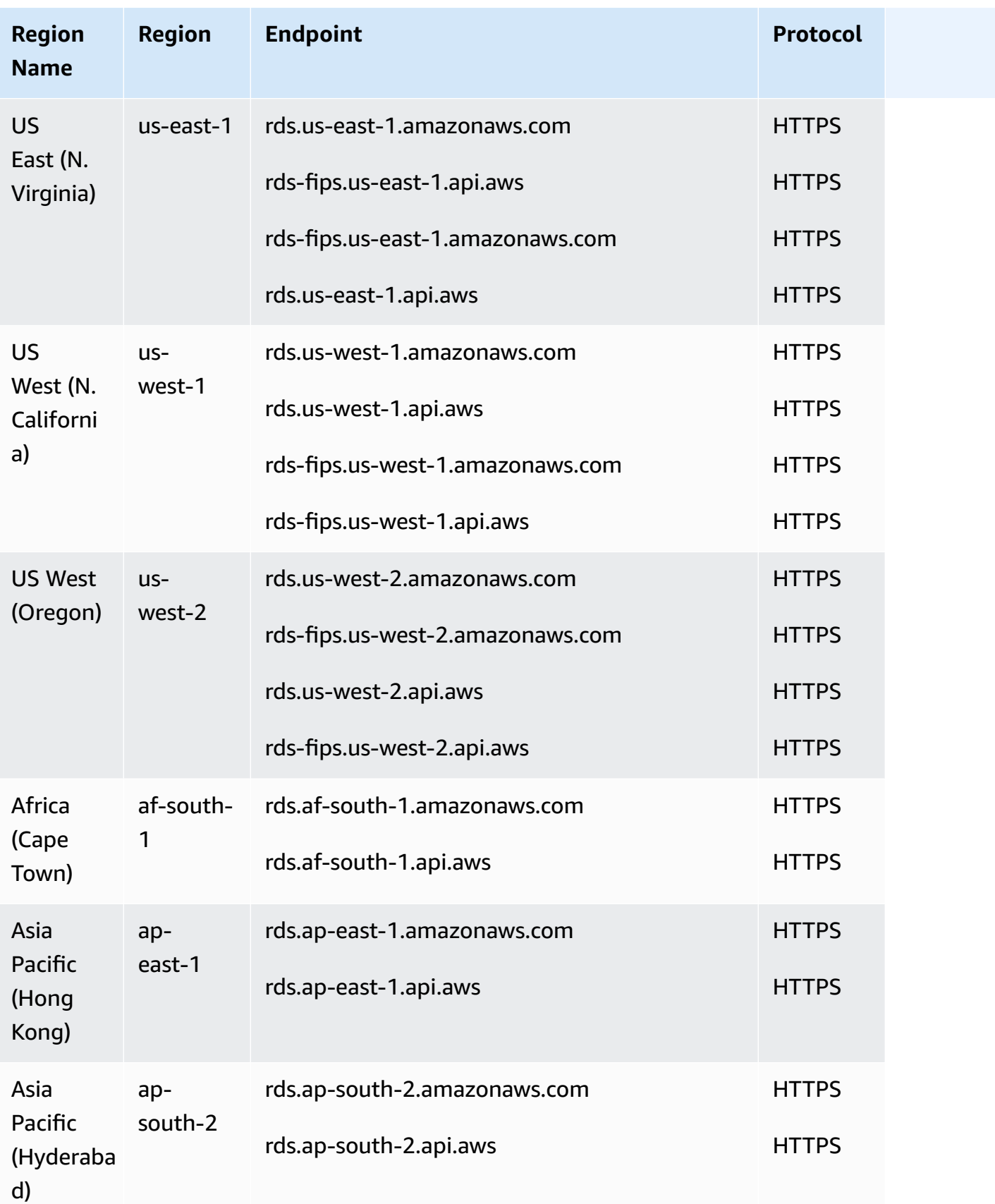

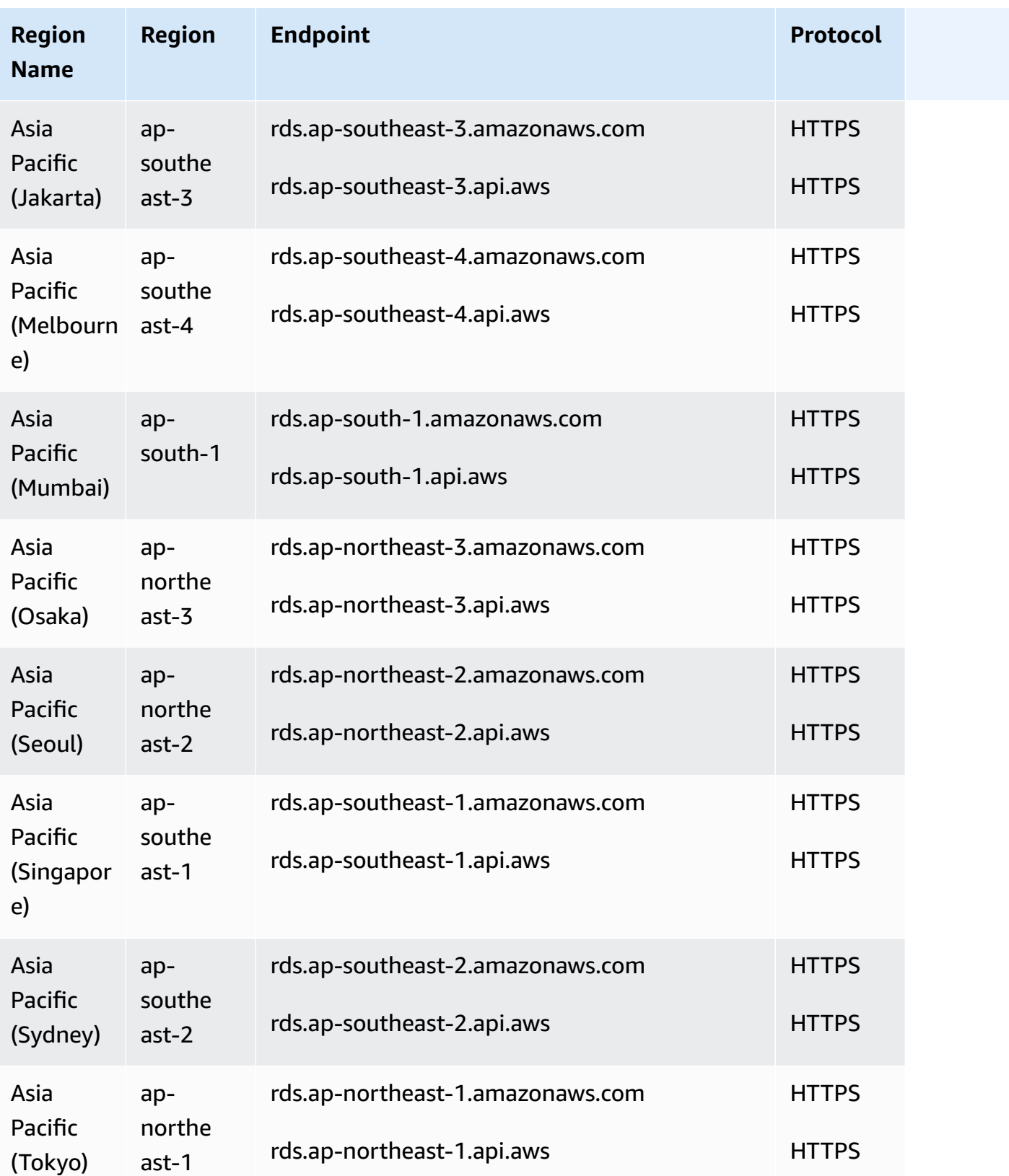

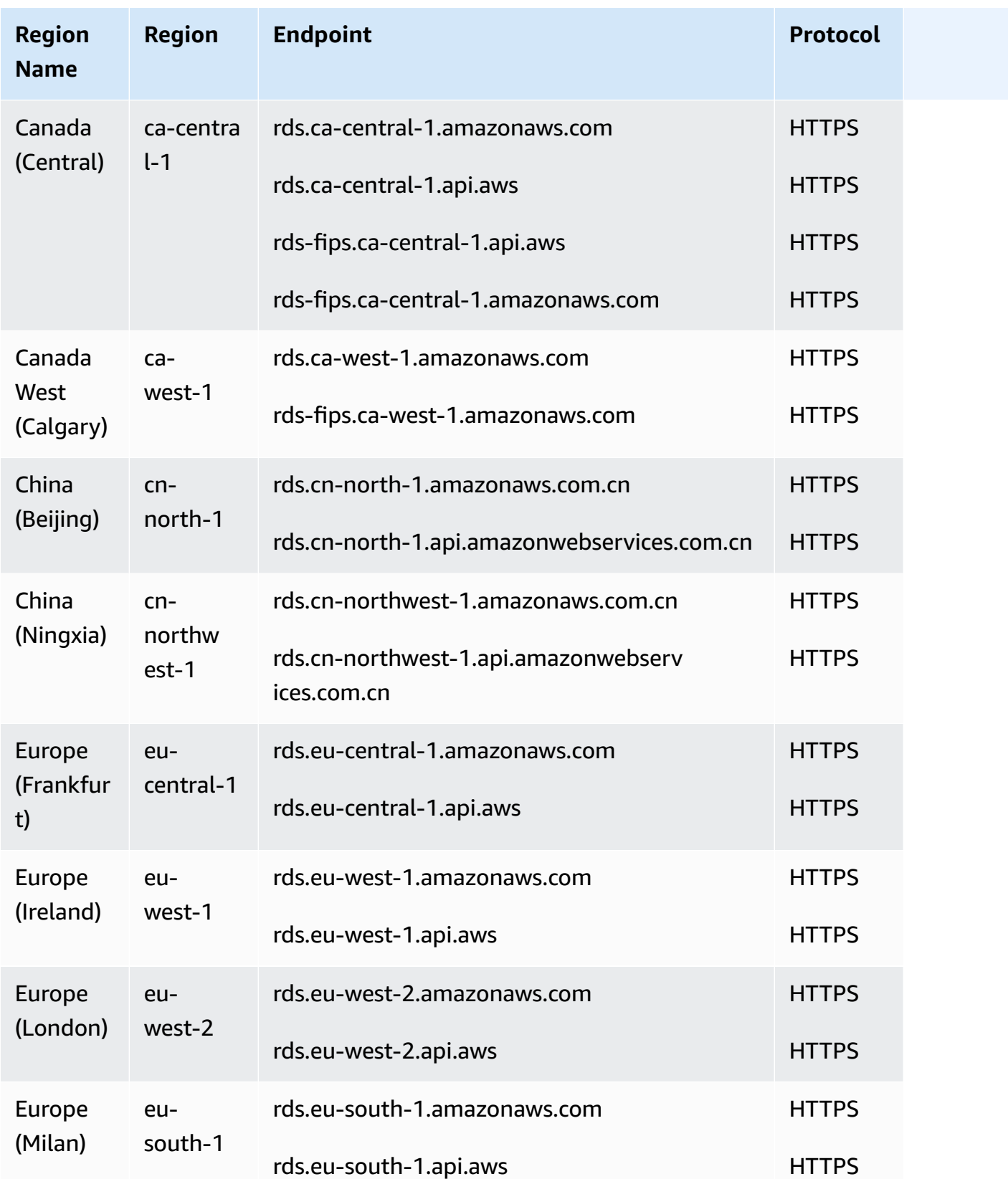

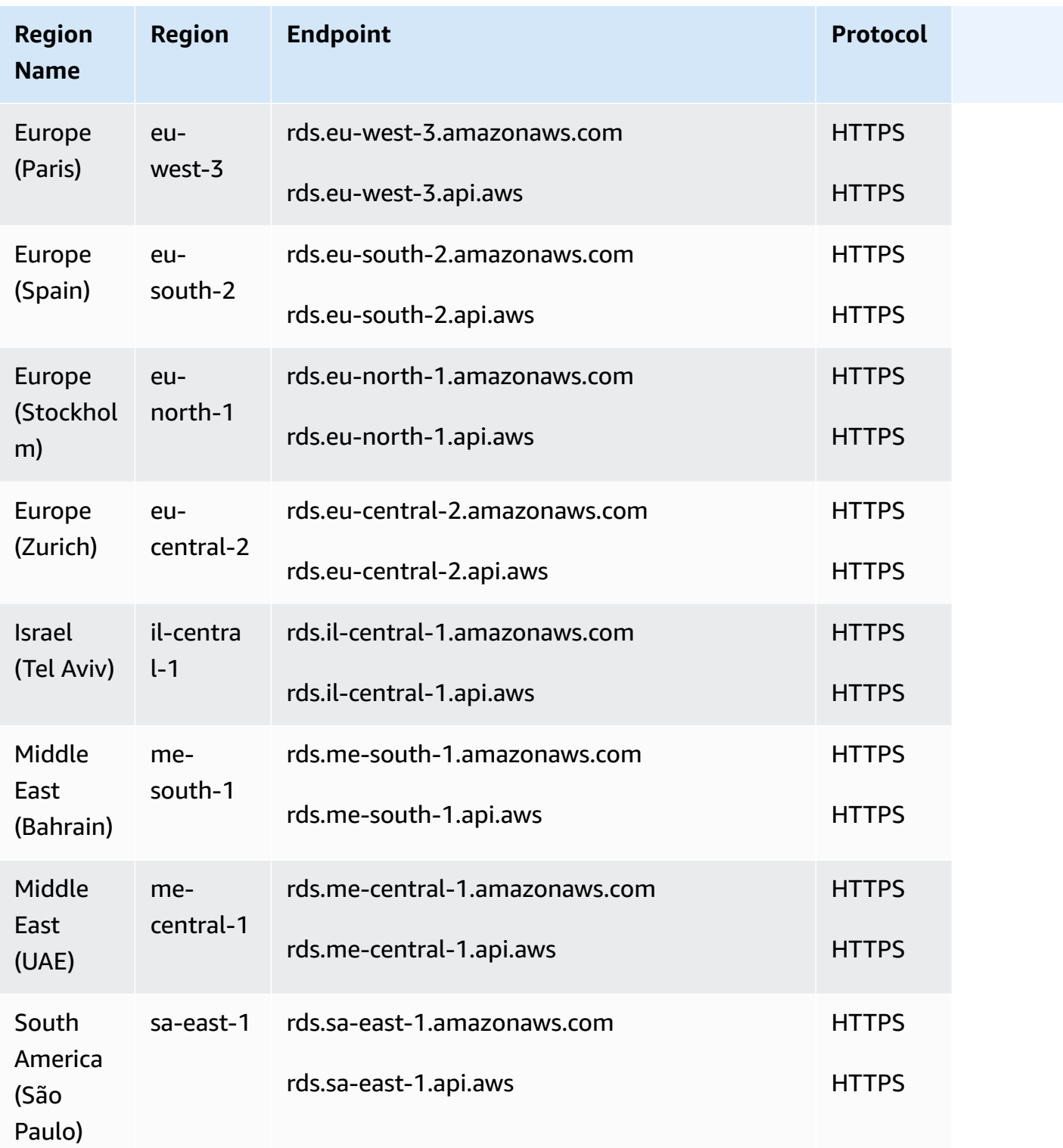

If you do not explicitly specify an endpoint, the US West (Oregon) endpoint is the default.

When you work with a DB instance using the Amazon CLI or API operations, make sure that you specify its regional endpoint.

# **Availability Zones**

When you create a DB instance, you can choose an Availability Zone or have Amazon RDS choose one for you randomly. An Availability Zone is represented by an Amazon Region code followed by a letter identifier (for example, us-east-1a).

Use the [describe-availability-zones](https://docs.amazonaws.cn/cli/latest/reference/ec2/describe-availability-zones.html) Amazon EC2 command as follows to describe the Availability Zones within the specified Region that are enabled for your account.

```
aws ec2 describe-availability-zones --region region-name
```
For example, to describe the Availability Zones within the US East (N. Virginia) Region (us-east-1) that are enabled for your account, run the following command:

aws ec2 describe-availability-zones --region us-east-1

You can't choose the Availability Zones for the primary and secondary DB instances in a Multi-AZ DB deployment. Amazon RDS chooses them for you randomly. For more information about Multi-AZ deployments, see Configuring and managing a Multi-AZ [deployment.](#page-803-0)

#### **A** Note

Random selection of Availability Zones by RDS doesn't guarantee an even distribution of DB instances among Availability Zones within a single account or DB subnet group. You can request a specific AZ when you create or modify a Single-AZ instance, and you can use more-specific DB subnet groups for Multi-AZ instances. For more information, see [Creating](#page-490-0) an Amazon RDS DB [instance](#page-490-0) and [Modifying](#page-649-0) an Amazon RDS DB instance.

# **Local Zones**

A *Local Zone* is an extension of an Amazon Region that is geographically close to your users. You can extend any VPC from the parent Amazon Region into Local Zones. To do so, create a new subnet and assign it to the Amazon Local Zone. When you create a subnet in a Local Zone, your VPC is extended to that Local Zone. The subnet in the Local Zone operates the same as other subnets in your VPC.

When you create a DB instance, you can choose a subnet in a Local Zone. Local Zones have their own connections to the internet and support Amazon Direct Connect. Thus, resources created in a Local Zone can serve local users with very low-latency communications. For more information, see [Amazon](https://www.amazonaws.cn/about-aws/global-infrastructure/localzones/) Local Zones.

A Local Zone is represented by an Amazon Region code followed by an identifier that indicates the location, for example us-west-2-lax-1a.

#### **(i)** Note

A Local Zone can't be included in a Multi-AZ deployment.

#### **To use a Local Zone**

1. Enable the Local Zone in the Amazon EC2 console.

For more information, see [Enabling](https://docs.amazonaws.cn/AWSEC2/latest/UserGuide/using-regions-availability-zones.html#enable-zone-group) Local Zones in the *Amazon EC2 User Guide for Linux Instances.*

2. Create a subnet in the Local Zone.

For more information, see [Creating](https://docs.amazonaws.cn/vpc/latest/userguide/working-with-vpcs.html#AddaSubnet) a subnet in your VPC in the *Amazon VPC User Guide.*

3. Create a DB subnet group in the Local Zone.

When you create a DB subnet group, choose the Availability Zone group for the Local Zone.

For more information, see Creating a DB [instance in a VPC.](#page-4679-0)

4. Create a DB instance that uses the DB subnet group in the Local Zone.

For more information, see [Creating](#page-490-0) an Amazon RDS DB instance.

#### **Important**

Currently, the only Amazon Local Zone where Amazon RDS is available is Los Angeles in the US West (Oregon) Region.

# **Supported features in Amazon RDS by Amazon Web Services Region and DB engine**

Support for Amazon RDS features and options varies across Amazon Web Services Regions and specific versions of each DB engine. To identify RDS DB engine version support and availability in a given Amazon Web Services Region, you can use the following sections.

Amazon RDS features are different from engine-native features and options. For more information on engine-native features and options, see [Engine-native](#page-290-0) features.

#### **Topics**

- Table [conventions](#page-199-0)
- Feature quick [reference](#page-200-0)
- Blue/Green [Deployments](#page-202-0)
- [Cross-Region](#page-203-0) automated backups
- [Cross-Region](#page-204-0) read replicas
- [Database](#page-207-0) activity streams
- [Dual-stack mode](#page-215-0)
- Export [snapshots](#page-232-0) to S3
- [IAM database authentication](#page-242-0)
- Kerberos [authentication](#page-246-0)
- [Multi-AZ DB clusters](#page-260-0)
- [Performance](#page-267-0) Insights
- RDS [Custom](#page-267-1)
- [Amazon](#page-277-0) RDS Proxy
- Secrets Manager [integration](#page-289-0)
- Zero-ETL [integrations](#page-290-1) with Amazon Redshift
- [Engine-native](#page-290-0) features

### <span id="page-199-0"></span>**Table conventions**

The tables in the feature sections use these patterns to specify version numbers and level of availability:

- **Version x.y** The specific version alone is available.
- **Version x.y and higher** The specified version and all higher minor versions of its major version are supported. For example, "version 10.11 and higher" means that versions 10.11, 10.11.1, and 10.12 are available.
- **—** The feature isn't currently available for the selected RDS DB engine or in the specified Amazon Web Services Region.

### <span id="page-200-0"></span>**Feature quick reference**

The following quick reference table lists each feature and available RDS DB engine. Region and specific version availability appears in the later feature sections.

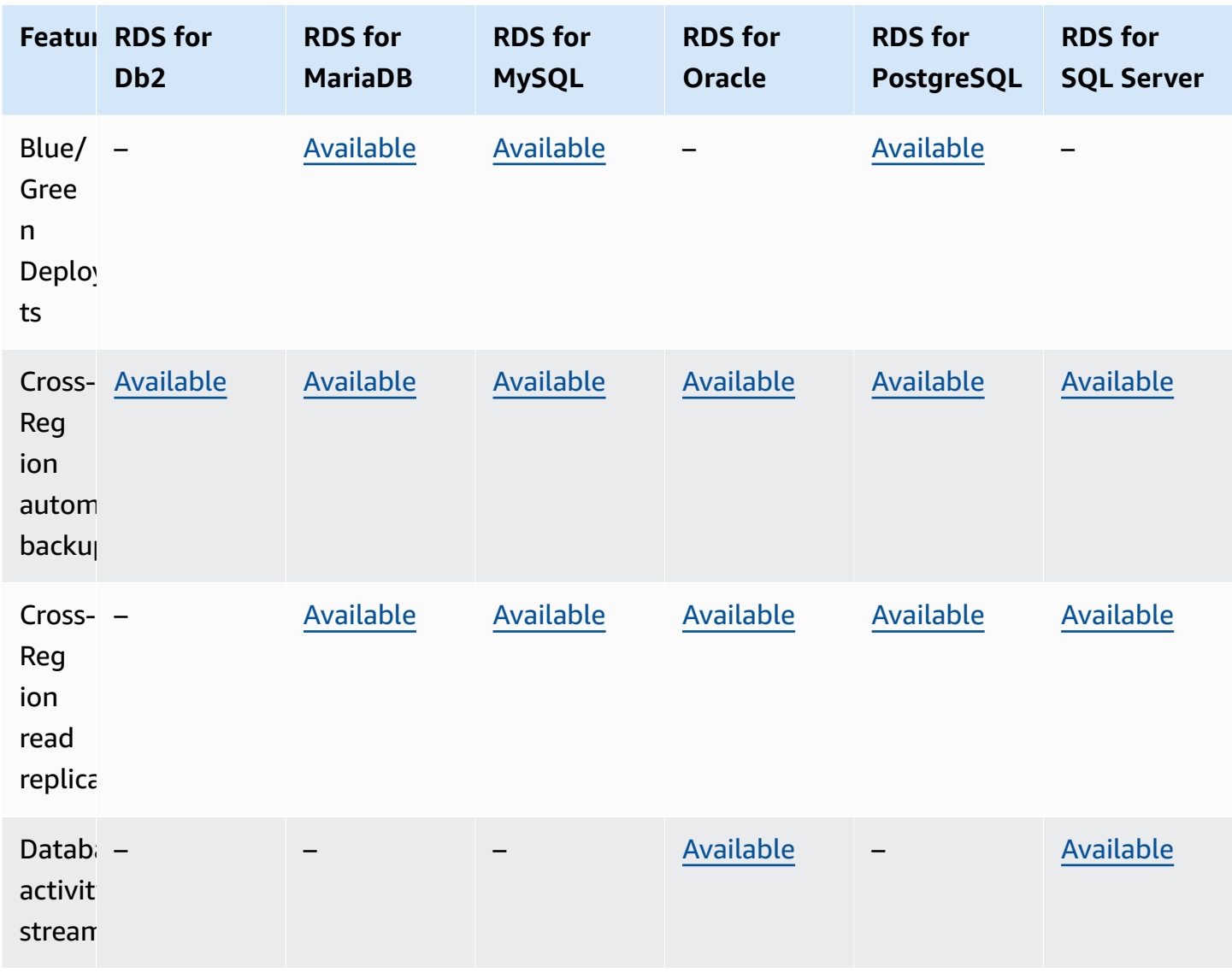

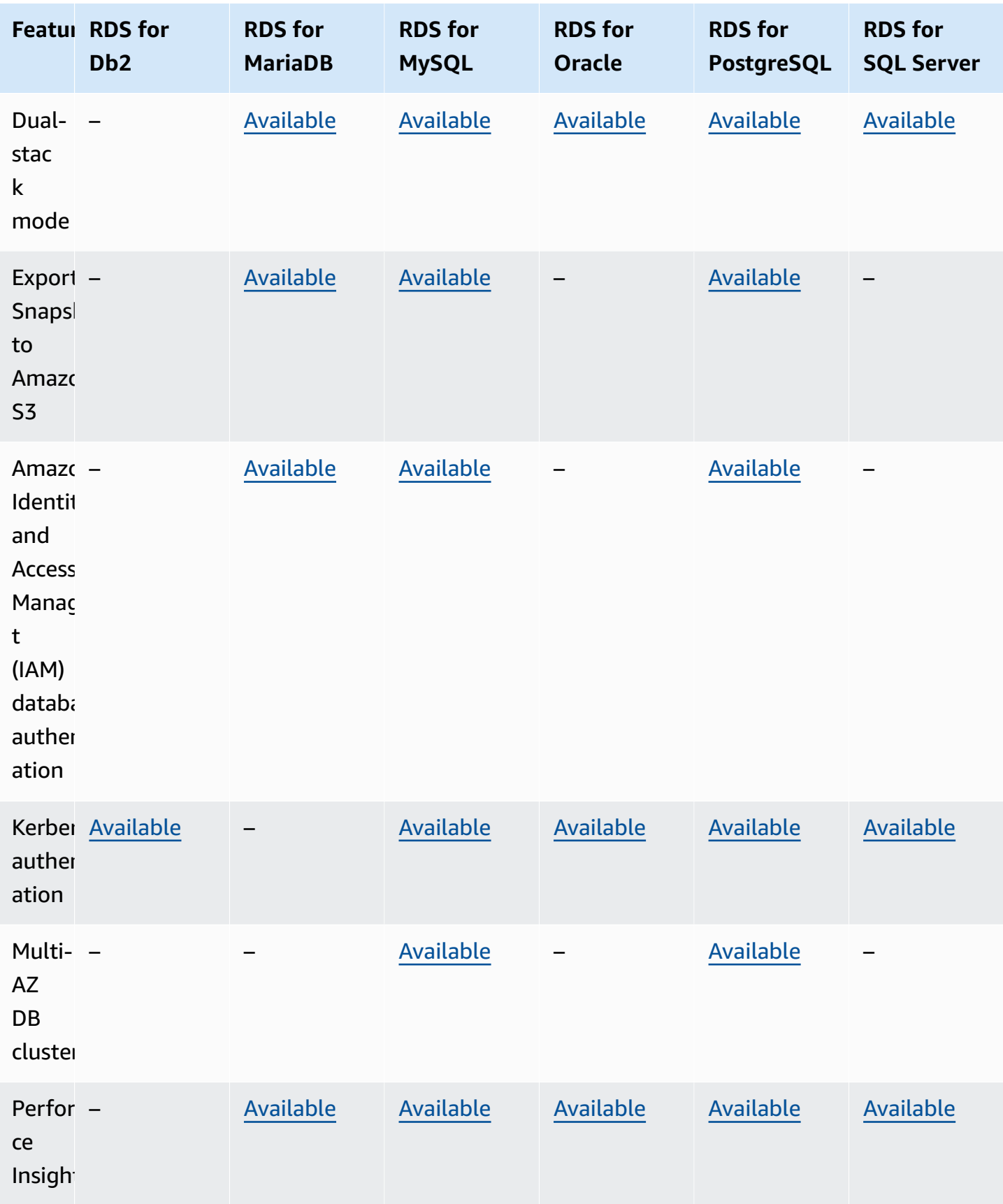

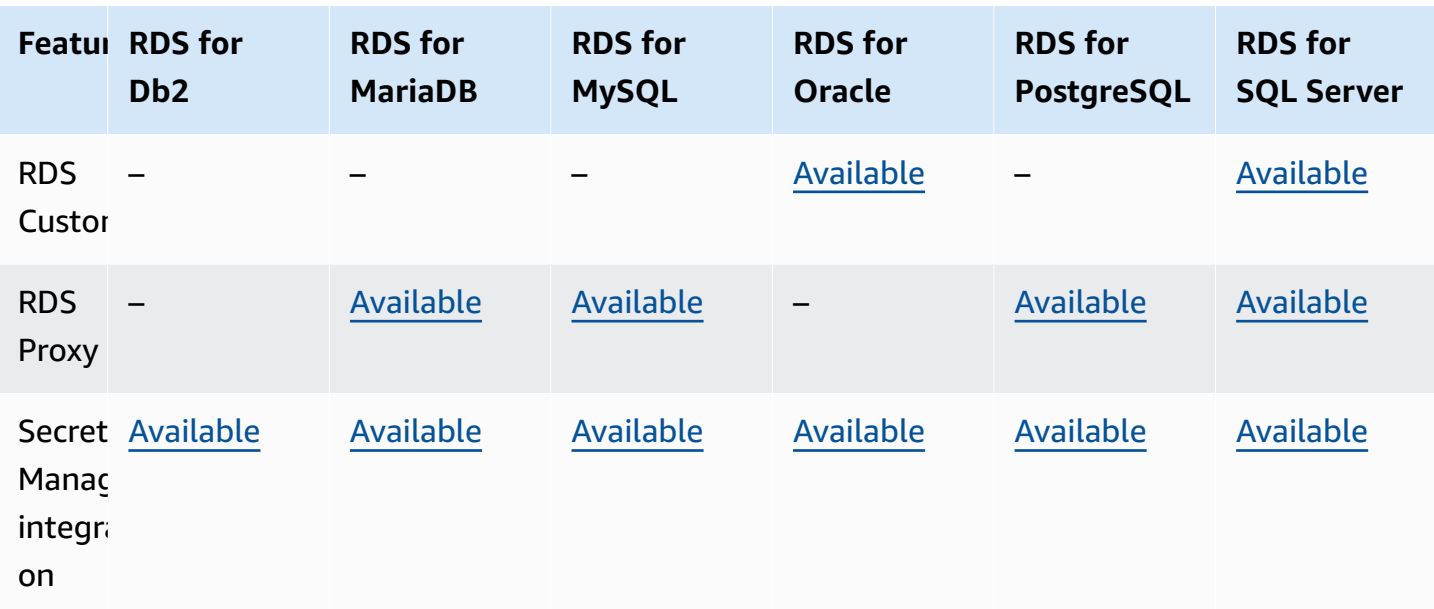

# <span id="page-202-0"></span>**Blue/Green Deployments**

A blue/green deployment copies a production database environment in a separate, synchronized staging environment. By using Amazon RDS Blue/Green Deployments, you can make changes to the database in the staging environment without affecting the production environment. For example, you can upgrade the major or minor DB engine version, change database parameters, or make schema changes in the staging environment. When you are ready, you can promote the staging environment to be the new production database environment. For more information, see Using Amazon RDS Blue/Green [Deployments](#page-937-0) for database updates.

The Blue/Green Deployments feature is supported for the following engines:

- RDS for MariaDB version 10.2 and higher
- RDS for MySQL version 5.7 and higher
- RDS for MySQL version 8.0.15 and higher
- RDS for PostgreSQL version 11.21 and higher
- RDS for PostgreSQL version 12.16 and higher
- RDS for PostgreSQL version 13.12 and higher
- RDS for PostgreSQL version 14.9 and higher
- RDS for PostgreSQL version 15.4 and higher
- RDS for PostgreSQL version 16.1 and higher

The Blue/Green Deployments feature isn't supported with the following engines:

- RDS for Db2
- RDS for SQL Server
- RDS for Oracle

The Blue/Green Deployments feature is supported in all Amazon Web Services Regions.

# <span id="page-203-0"></span>**Cross-Region automated backups**

By using backup replication in Amazon RDS, you can configure your RDS DB instance to replicate snapshots and transaction logs to a destination Region. When backup replication is configured for a DB instance, RDS starts a cross-Region copy of all snapshots and transaction logs when they're ready. For more information, see [Replicating](#page-996-0) automated backups to another Amazon Web Services [Region.](#page-996-0)

Backup replication is available in all Amazon Web Services Regions except the following:

- Africa (Cape Town)
- Asia Pacific (Hong Kong)
- Asia Pacific (Hyderabad)
- Asia Pacific (Jakarta)
- Europe (Milan)
- Europe (Spain)
- Europe (Zurich)
- Middle East (Bahrain)
- Middle East (UAE)

For more detailed information on limitations for source and destination backup Regions, see [Replicating](#page-996-0) automated backups to another Amazon Web Services Region.

#### **Topics**

- Backup [replication](#page-204-1) with RDS for Db2
- Backup [replication](#page-204-2) with RDS for MariaDB
- Backup [replication](#page-204-3) with RDS for MySQL
- Backup [replication](#page-204-4) with RDS for Oracle
- Backup replication with RDS for [PostgreSQL](#page-204-5)
- Backup [replication](#page-204-6) with RDS for SQL Server

### <span id="page-204-1"></span>**Backup replication with RDS for Db2**

Amazon RDS supports backup replication for all currently available versions of RDS for Db2.

### <span id="page-204-2"></span>**Backup replication with RDS for MariaDB**

Amazon RDS supports backup replication for all currently available versions of RDS for MariaDB.

### <span id="page-204-3"></span>**Backup replication with RDS for MySQL**

Amazon RDS supports backup replication for all currently available versions of RDS for MySQL.

### <span id="page-204-4"></span>**Backup replication with RDS for Oracle**

Amazon RDS supports backup replication for all currently available versions of RDS for Oracle.

#### <span id="page-204-5"></span>**Backup replication with RDS for PostgreSQL**

Amazon RDS supports backup replication for all currently available versions of RDS for PostgreSQL.

#### <span id="page-204-6"></span>**Backup replication with RDS for SQL Server**

<span id="page-204-0"></span>Amazon RDS supports backup replication for all currently available versions of RDS for SQL Server.

### **Cross-Region read replicas**

By using cross-Region read replicas in Amazon RDS, you can create a MariaDB, MySQL, Oracle, PostgreSQL, or SQL Server read replica in a different Region from the source DB instance. For more information about cross-Region read replicas, including source and destination Region considerations, see Creating a read replica in a [different](#page-740-0) Amazon Web Services Region.

Cross-Region read replicas are not available for the following engines:

• RDS for Db2

#### **Topics**

- [Cross-Region](#page-205-0) read replicas with RDS for MariaDB
- [Cross-Region](#page-205-1) read replicas with RDS for MySQL
- [Cross-Region](#page-205-2) read replicas with RDS for Oracle
- [Cross-Region](#page-206-0) read replicas with RDS for PostgreSQL
- [Cross-Region](#page-206-1) read replicas with RDS for SQL Server

### <span id="page-205-0"></span>**Cross-Region read replicas with RDS for MariaDB**

Cross-Region read replicas with RDS for MariaDB are available in all Regions for the following versions:

- RDS for MariaDB 10.11 (All available versions)
- RDS for MariaDB 10.6 (All available versions)
- RDS for MariaDB 10.5 (All available versions)
- RDS for MariaDB 10.4 (All available versions)
- RDS for MariaDB 10.3 (All available versions)

# <span id="page-205-1"></span>**Cross-Region read replicas with RDS for MySQL**

Cross-Region read replicas with RDS for MySQL are available in all Regions for the following versions:

- RDS for MySQL 8.0 (All available versions)
- RDS for MySQL 5.7 (All available versions)

# <span id="page-205-2"></span>**Cross-Region read replicas with RDS for Oracle**

Cross-Region read replicas for RDS for Oracle are available in all Regions with the following version limitations:

- For RDS for Oracle 21c, cross-Region read replicas aren't available.
- For RDS for Oracle 19c, cross-Region read replicas are available for instances of Oracle Database 19c that aren't container database (CDB) instances.

• For RDS for Oracle 12c, cross-Region read replicas are available for Oracle Enterprise Edition (EE) of Oracle Database 12c Release 1 (12.1) using 12.1.0.2.v10 and higher 12c releases.

For more information on additional requirements for cross-Region read replicas with RDS for Oracle, see Requirements and [considerations](#page-3550-0) for RDS for Oracle replicas.

### <span id="page-206-0"></span>**Cross-Region read replicas with RDS for PostgreSQL**

Cross-Region read replicas with RDS for PostgreSQL are available in all Regions for the following versions:

- RDS for PostgreSQL 16 (All available versions)
- RDS for PostgreSQL 15 (All available versions)
- RDS for PostgreSQL 14 (All available versions)
- RDS for PostgreSQL 13 (All available versions)
- RDS for PostgreSQL 12 (All available versions)
- RDS for PostgreSQL 11 (All available versions)
- RDS for PostgreSQL 10 (All available versions)

### <span id="page-206-1"></span>**Cross-Region read replicas with RDS for SQL Server**

Cross-Region read replicas with RDS for SQL Server are available in all Regions except the following:

- Africa (Cape Town)
- Asia Pacific (Hong Kong)
- Asia Pacific (Hyderabad)
- Asia Pacific (Jakarta)
- Asia Pacific (Melbourne)
- Canada West (Calgary)
- Europe (Milan)
- Europe (Spain)
- Europe (Zurich)
- Israel (Tel Aviv)
- Middle East (Bahrain)
- Middle East (UAE)

Cross-Region read replicas with RDS for SQL Server are available for the following versions using Microsoft SQL Server Enterprise Edition:

- RDS for SQL Server 2022
- RDS for SQL Server 2019 (Version 15.00.4073.23 and higher)
- RDS for SQL Server 2017 (Version 14.00.3281.6 and higher)
- RDS for SQL Server 2016 (Version 13.00.6300.2 and higher)

### <span id="page-207-0"></span>**Database activity streams**

By using Database Activity Streams in Amazon RDS, you can monitor and set alarms for auditing activity in your Oracle database and SQL Server database. For more information, see [Overview](#page-1549-0) of [Database](#page-1549-0) Activity Streams.

Database activity streams aren't available with the following engines:

- RDS for Db2
- RDS for MariaDB
- RDS for MySQL
- RDS for PostgreSQL

#### **Topics**

- [Database](#page-207-1) activity streams with RDS for Oracle
- [Database](#page-212-0) activity streams with RDS for SQL Server

#### <span id="page-207-1"></span>**Database activity streams with RDS for Oracle**

The following Regions and engine versions are available for database activity streams with RDS for Oracle.

For more information on additional requirements for database activity streams with RDS for Oracle, see [Overview](#page-1549-0) of Database Activity Streams.

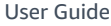

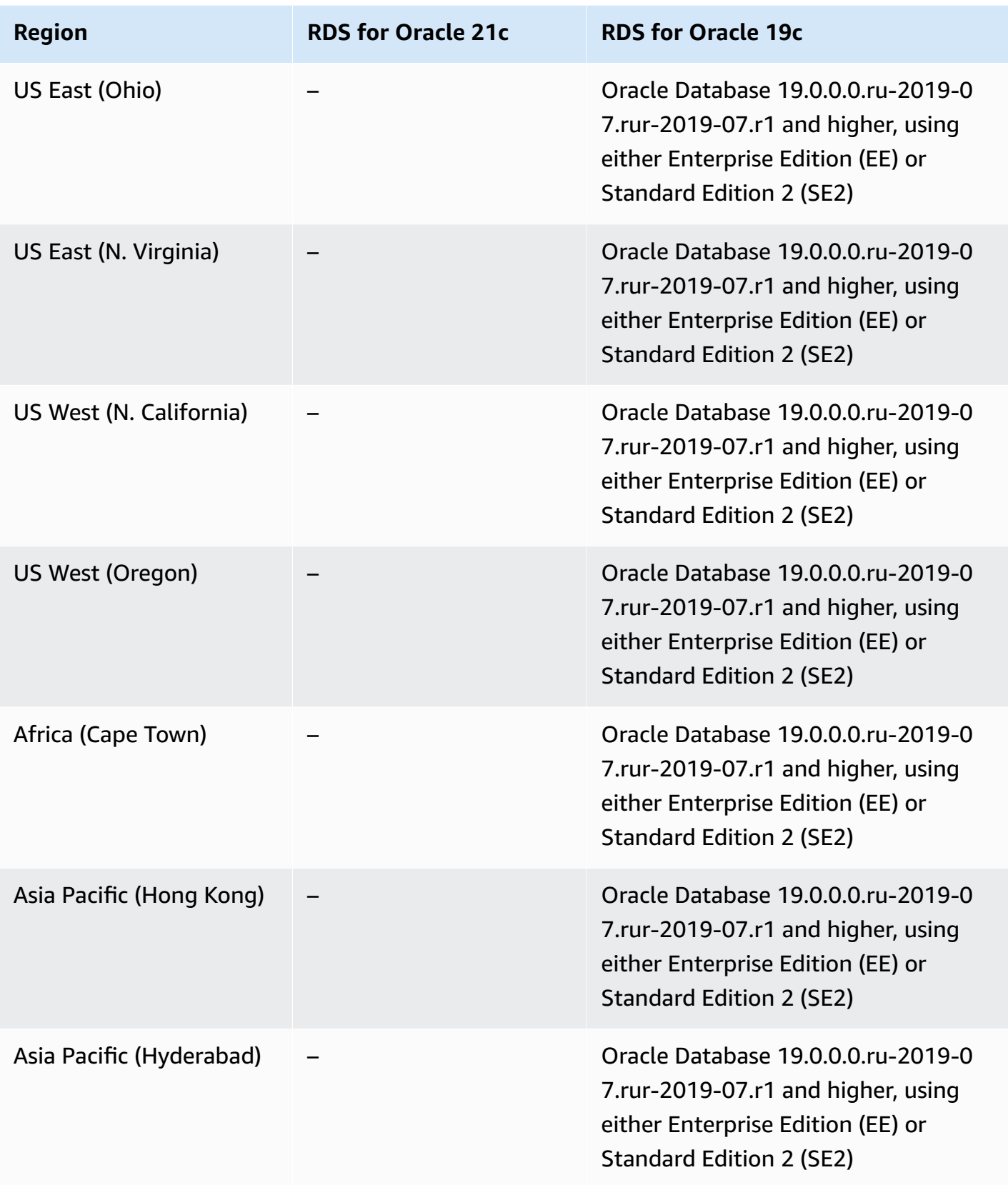

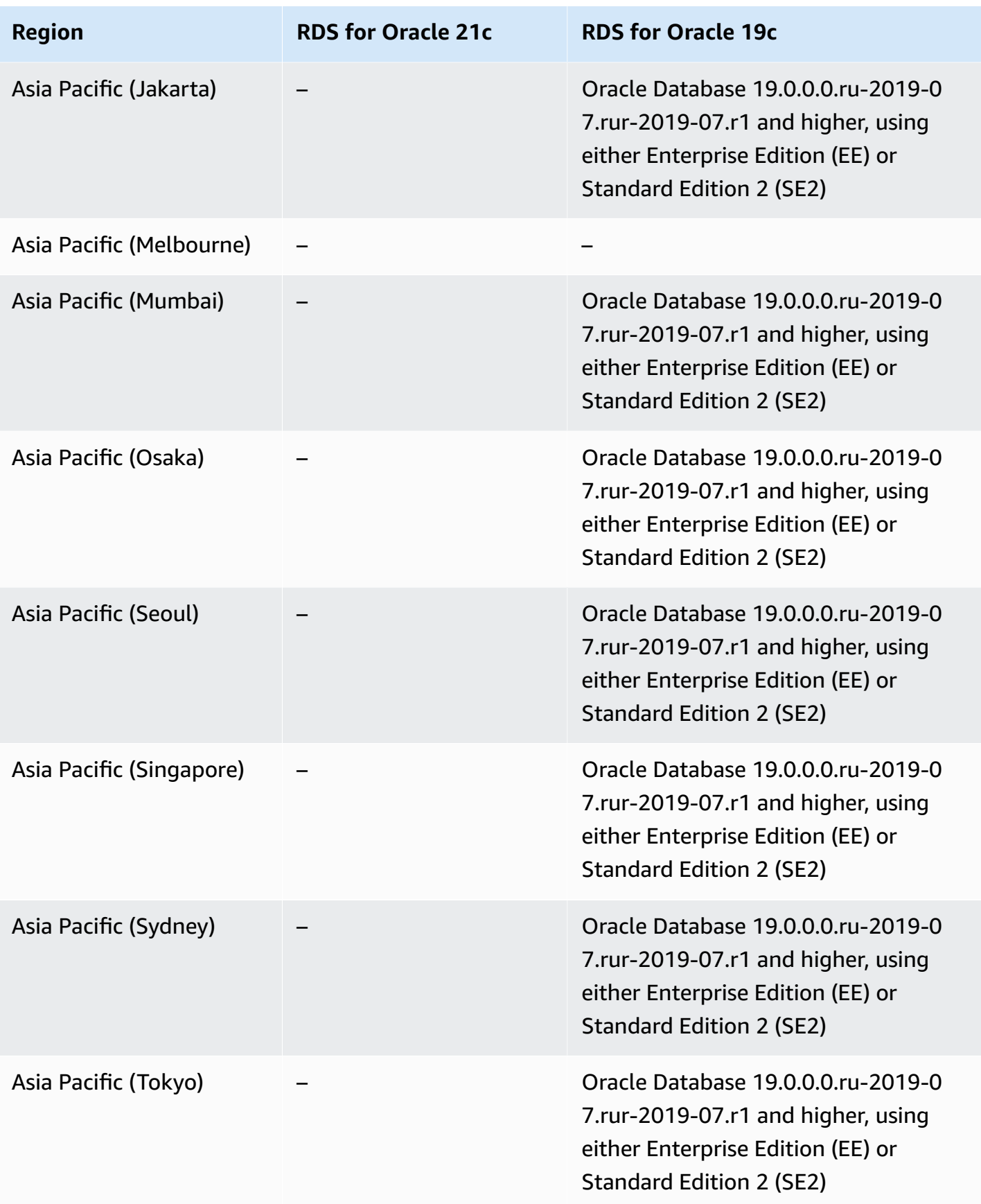

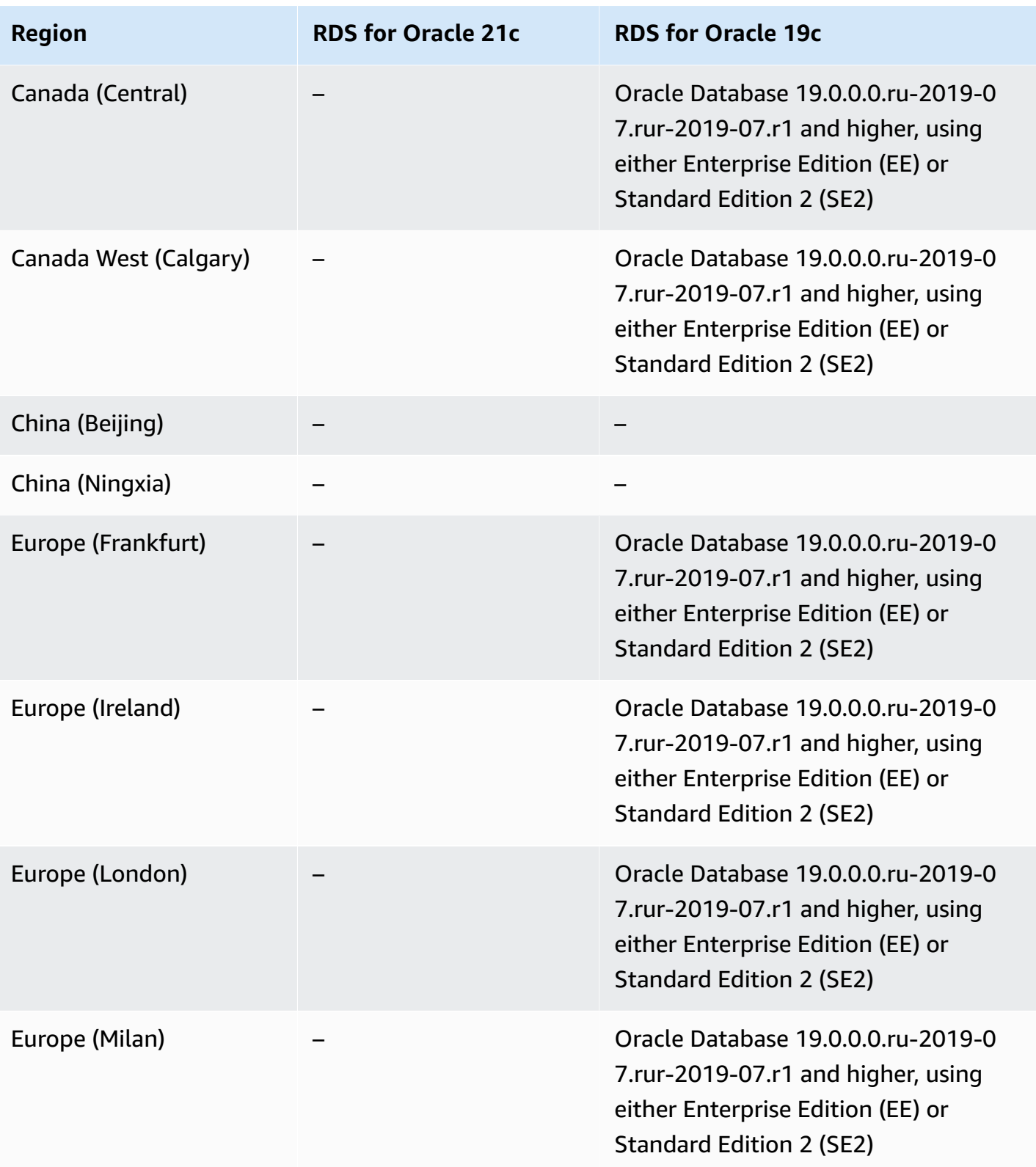

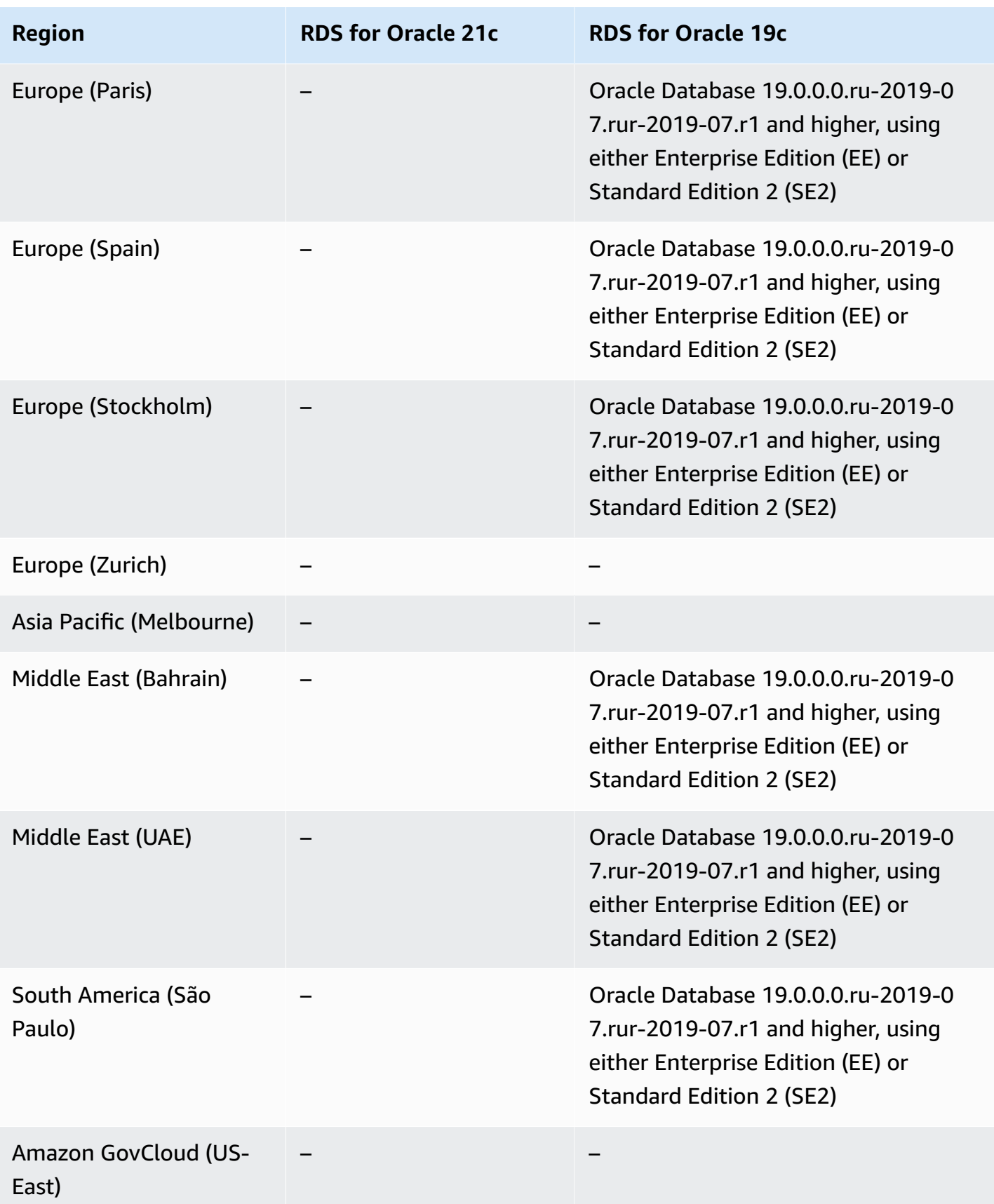

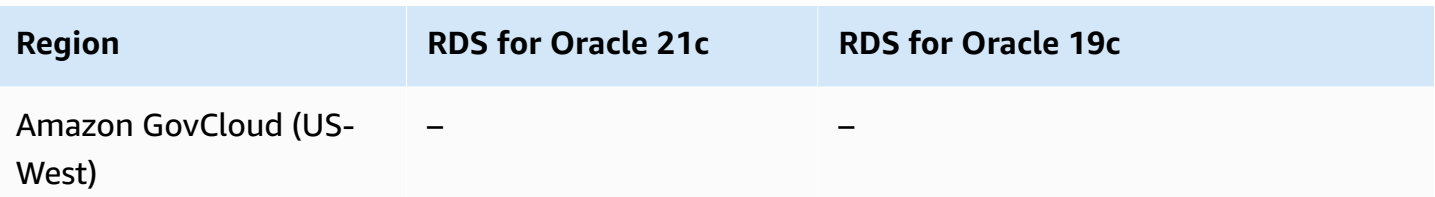

### <span id="page-212-0"></span>**Database activity streams with RDS for SQL Server**

The following Regions and engine versions are available for database activity streams with RDS for SQL Server.

For more information on additional requirements for database activity streams with RDS for SQL Server, see [Overview](#page-1549-0) of Database Activity Streams.

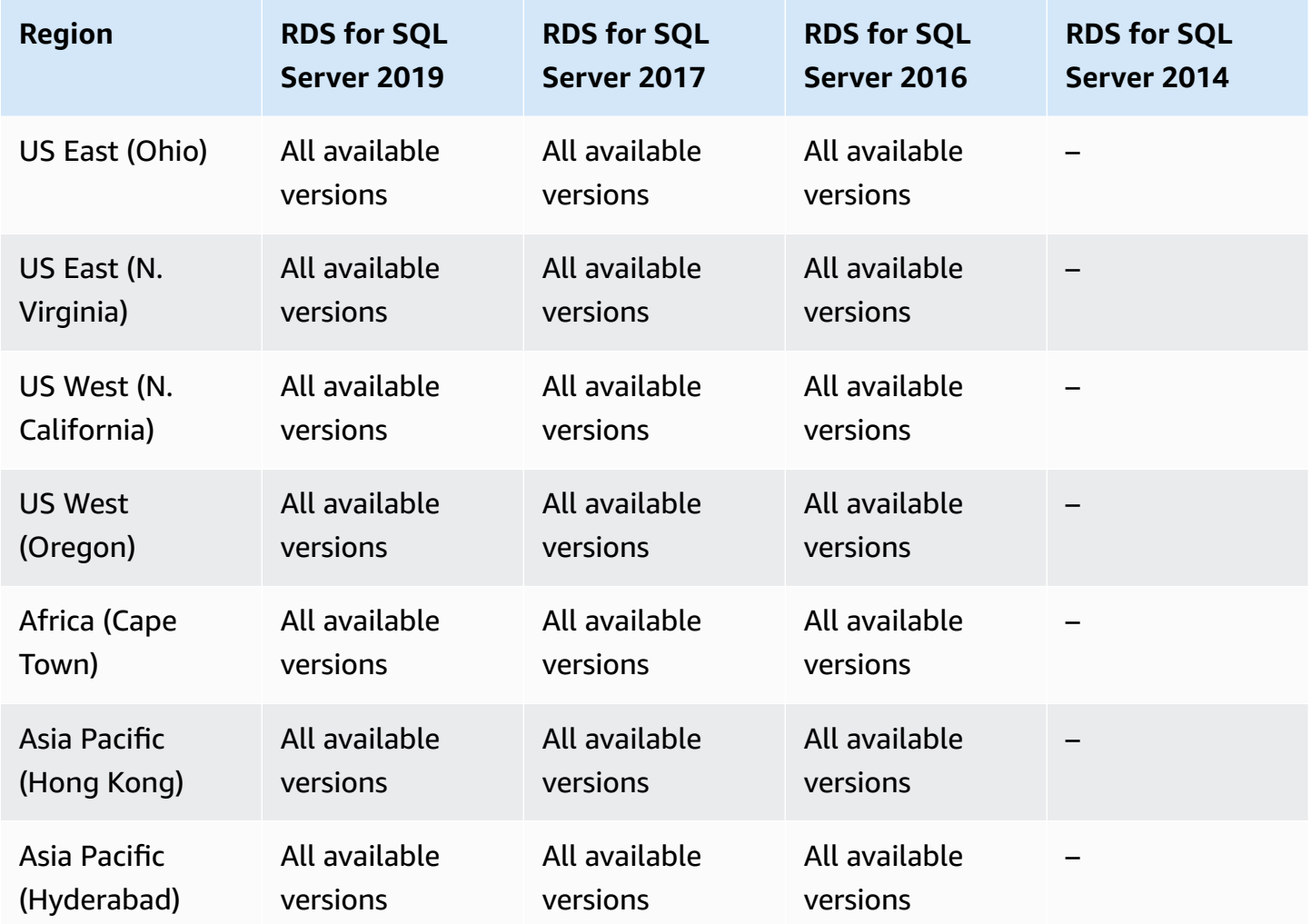

Amazon Relational Database Service **User Guide** User Guide User Guide User Guide

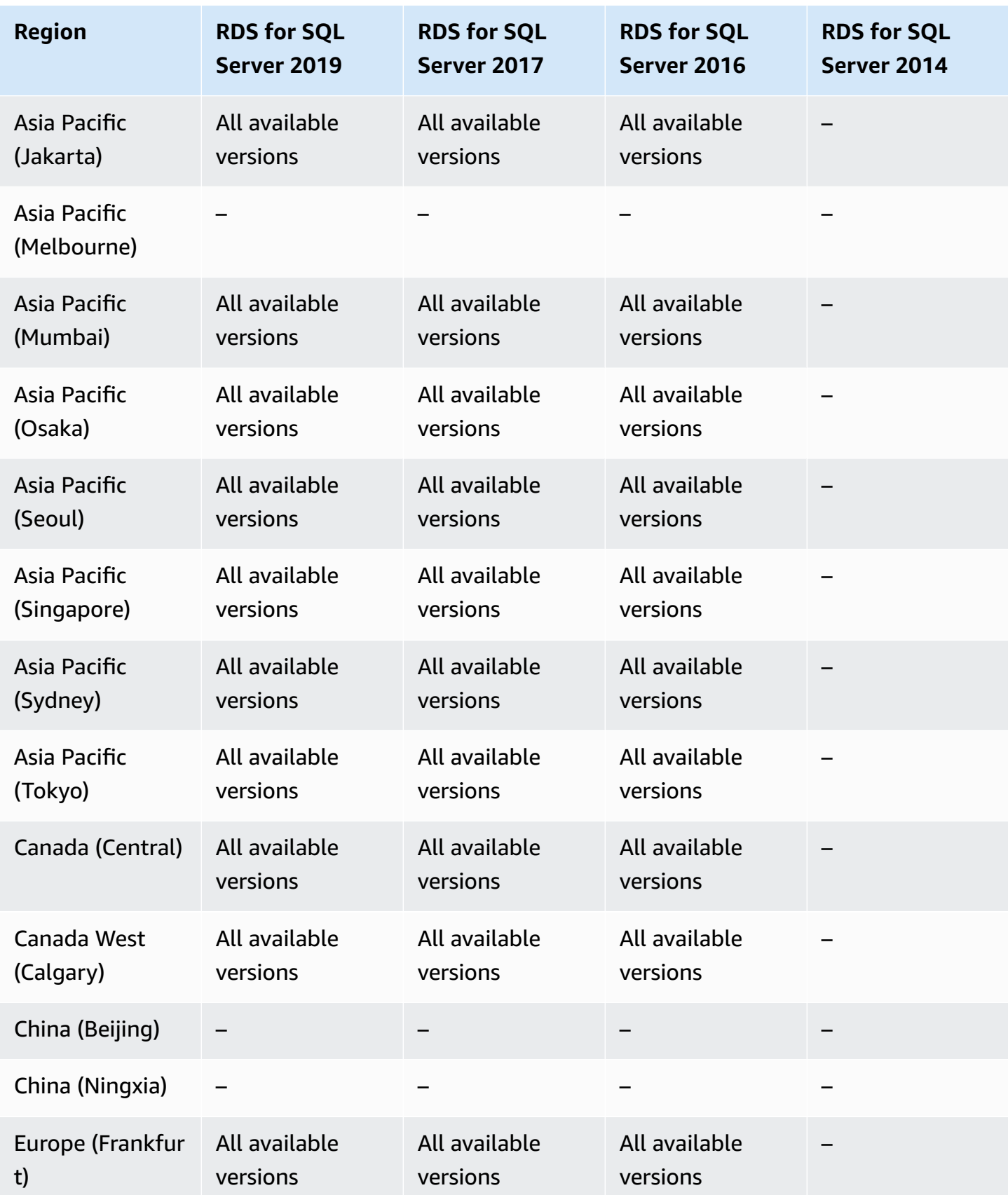

Amazon Relational Database Service **User Guide** User Guide User Guide User Guide

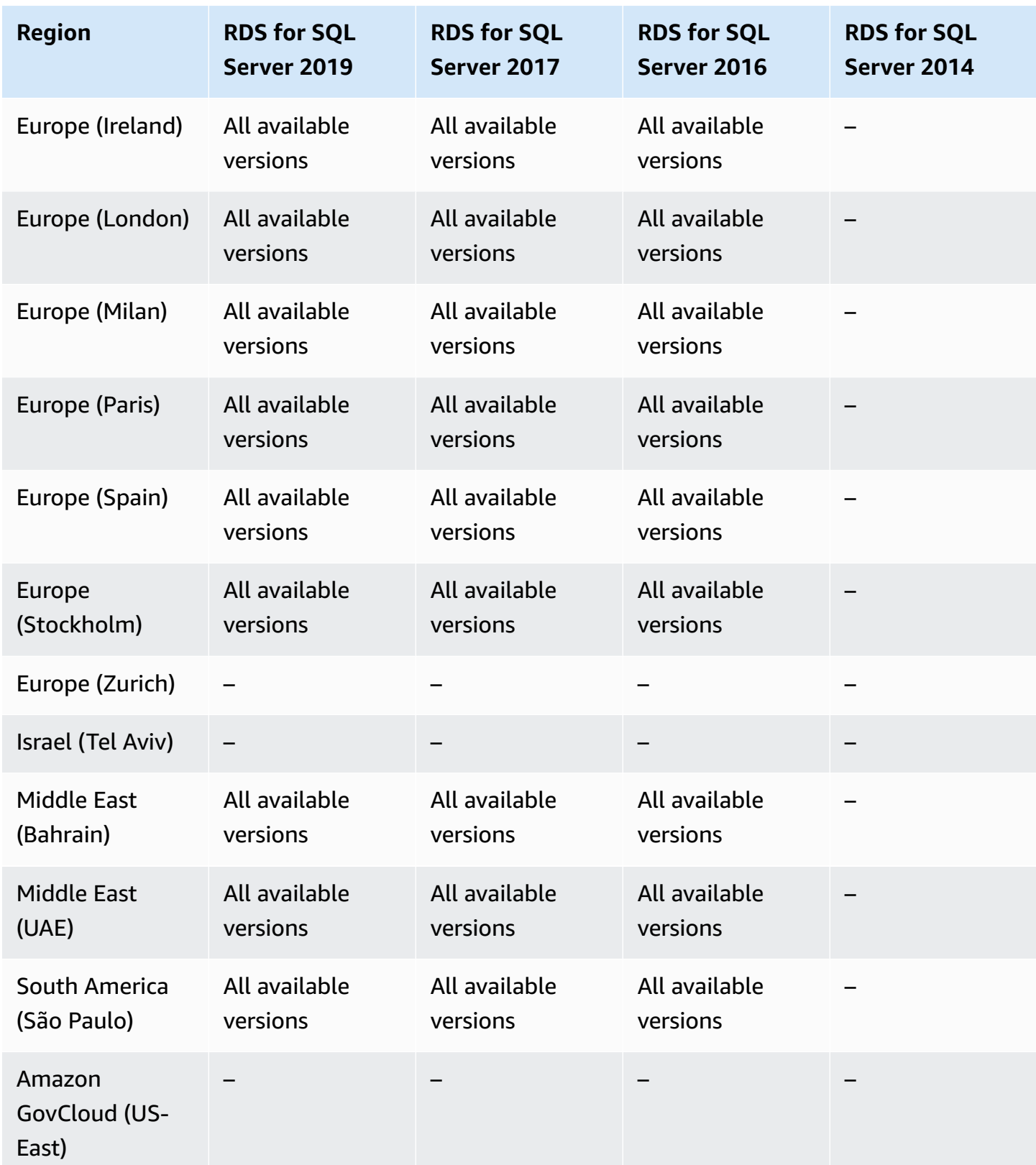

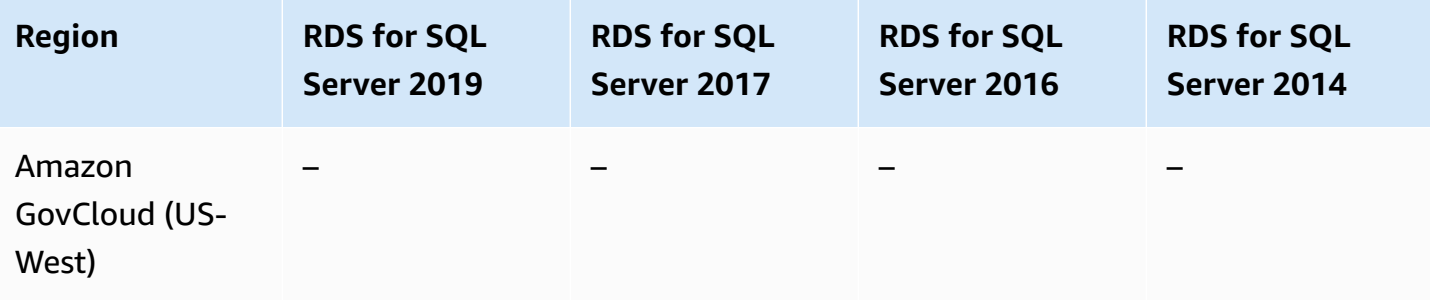

# <span id="page-215-0"></span>**Dual-stack mode**

By using dual-stack mode in RDS, resources can communicate with a DB instance over Internet Protocol version 4 (IPv4), Internet Protocol version 6 (IPv6), or both. For more information, see [Dual-stack mode.](#page-4672-0)

#### **Topics**

- [Dual-stack](#page-215-1) mode with RDS for Db2
- [Dual-stack](#page-218-0) mode with RDS for MariaDB
- [Dual-stack](#page-221-0) mode with RDS for MySQL
- [Dual-stack](#page-223-0) mode with RDS for Oracle
- Dual-stack mode with RDS for [PostgreSQL](#page-225-0)
- [Dual-stack](#page-230-0) mode with RDS for SQL Server

### <span id="page-215-1"></span>**Dual-stack mode with RDS for Db2**

The following Regions and engine versions are available for dual-stack mode with RDS for Db2.

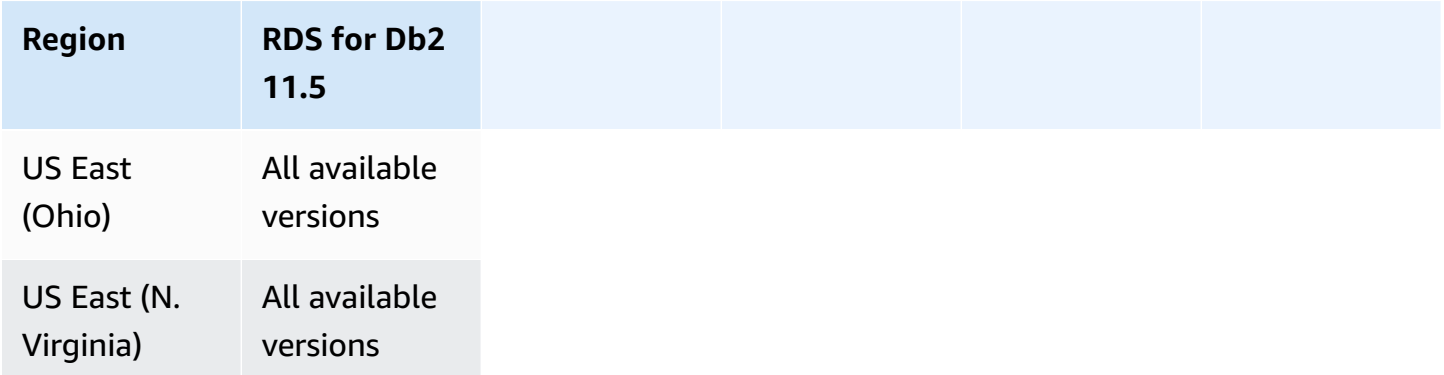
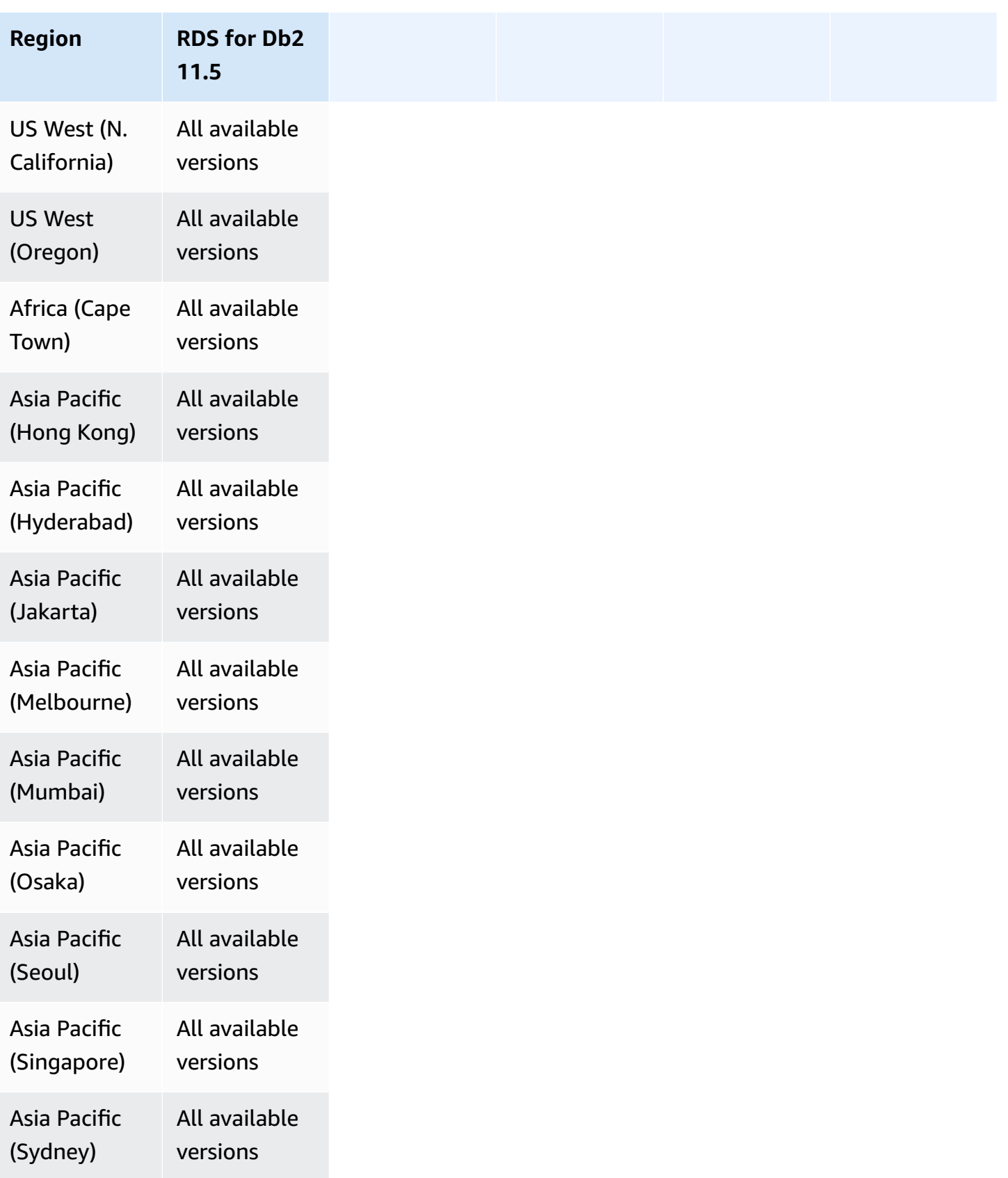

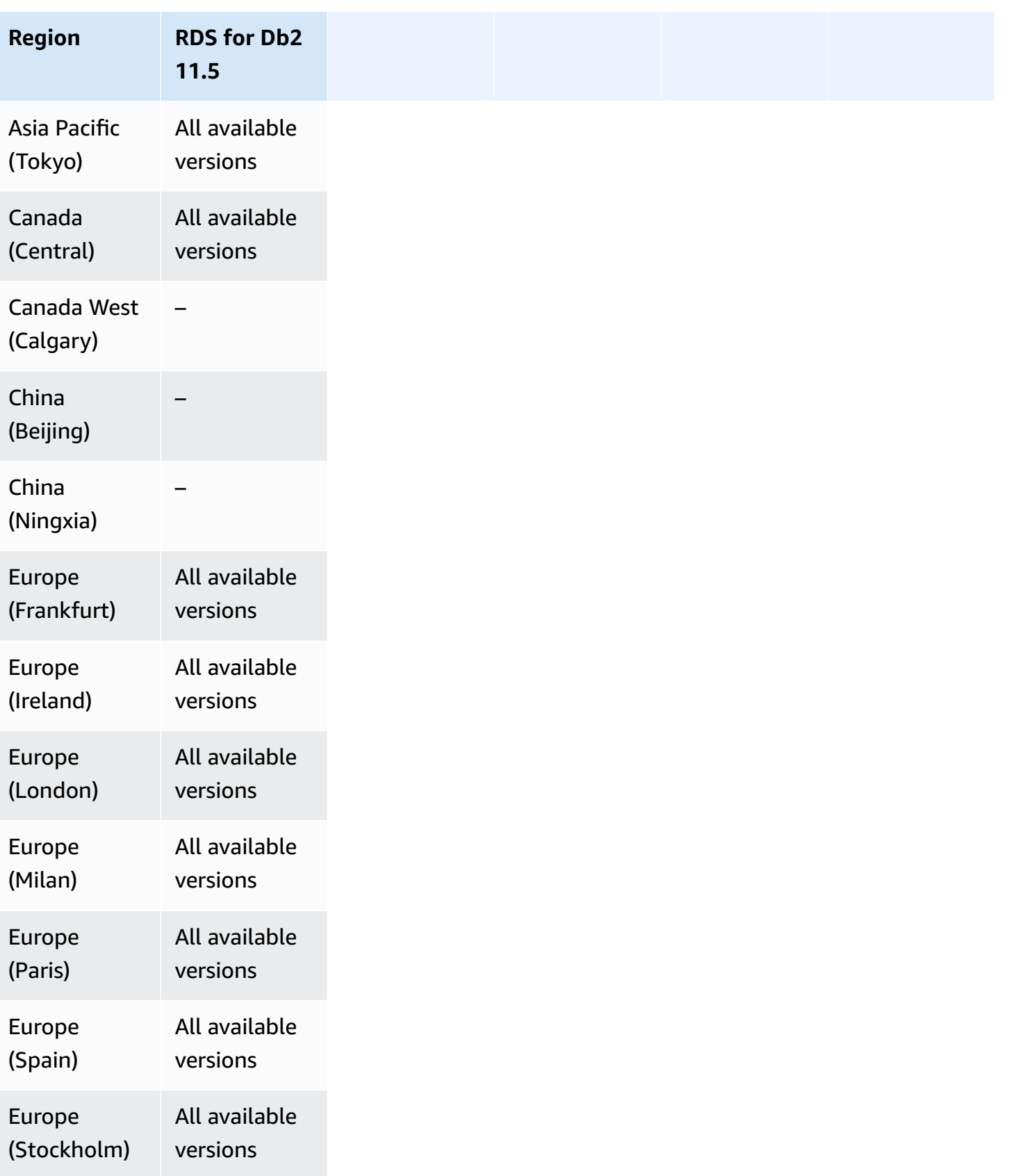

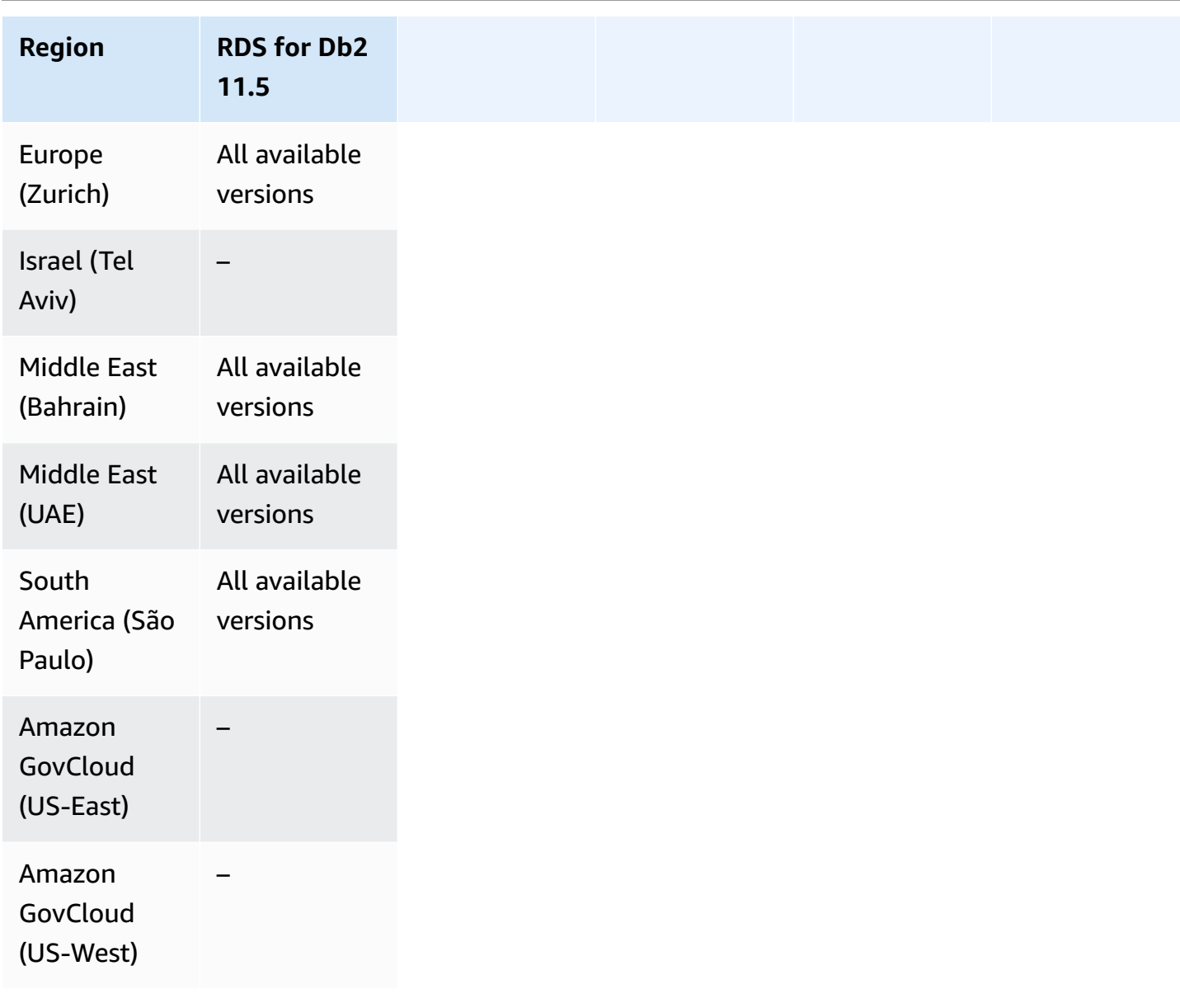

### **Dual-stack mode with RDS for MariaDB**

The following Regions and engine versions are available for dual-stack mode with RDS for MariaDB.

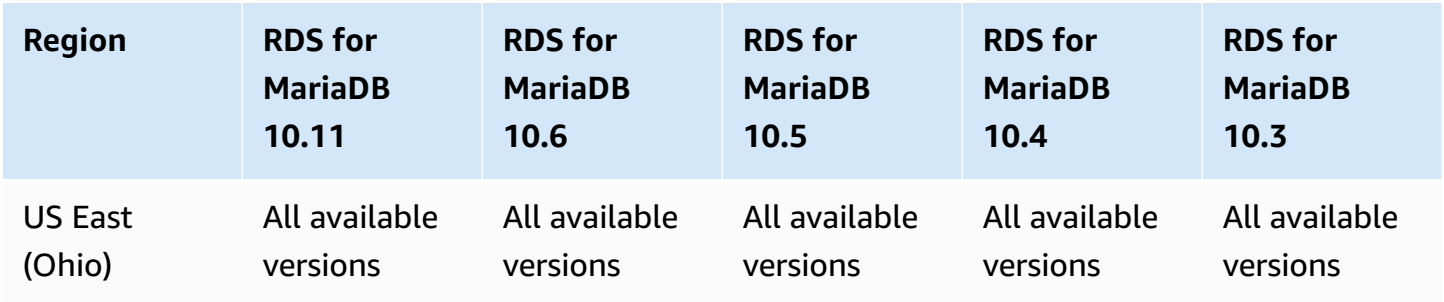

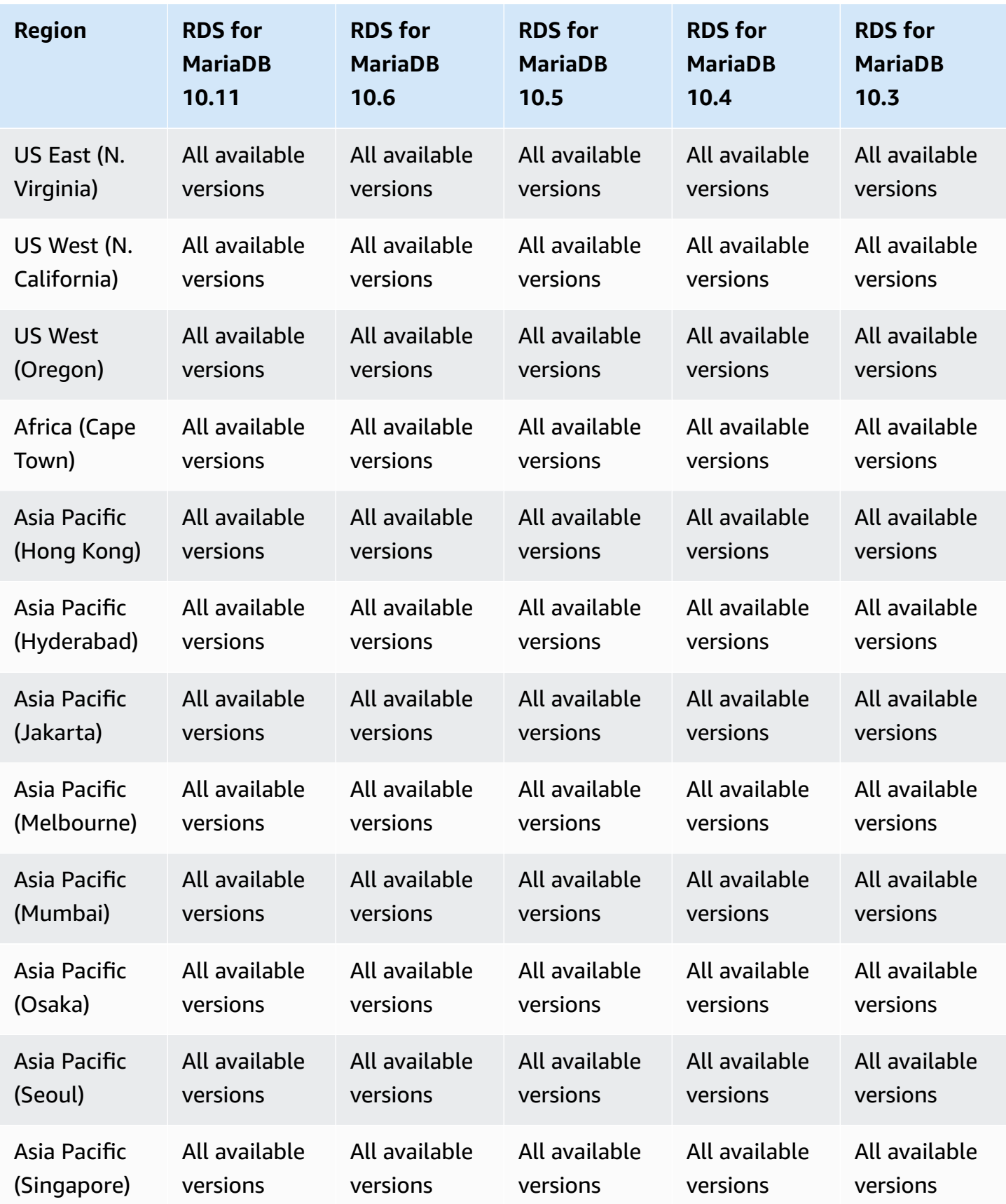

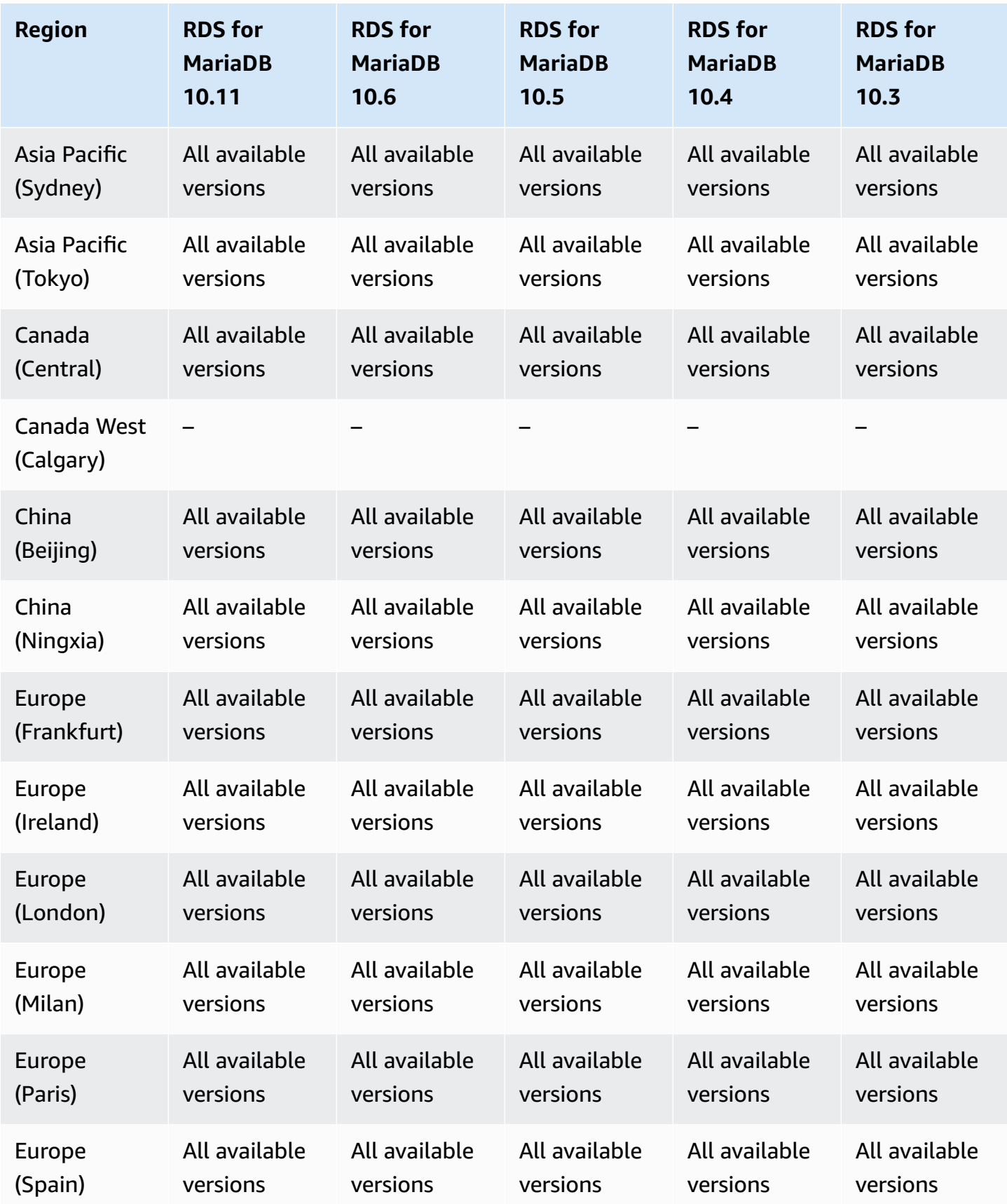

Amazon Relational Database Service **National Amazon Relational Database Service** User Guide Controller User Guide

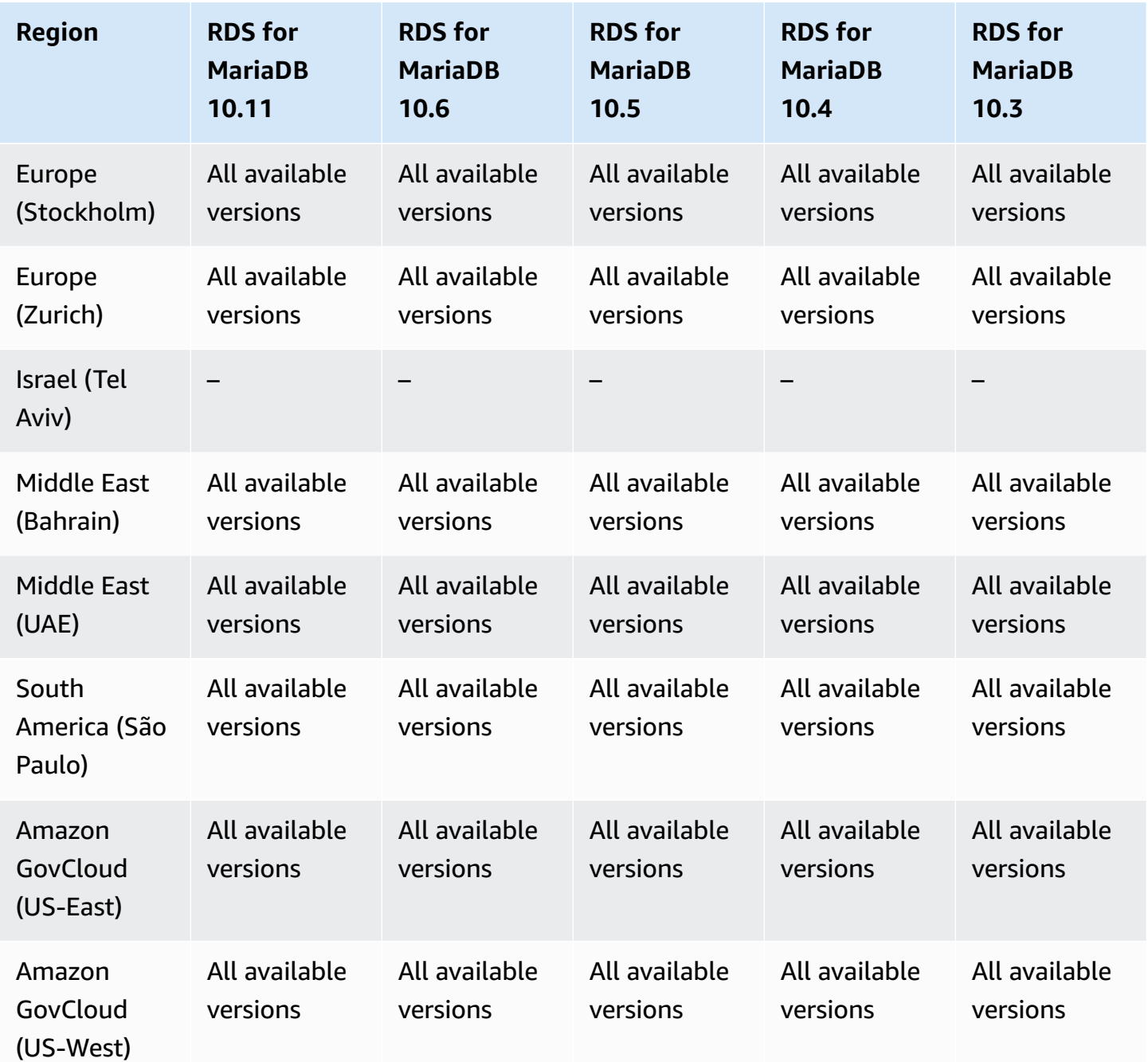

# **Dual-stack mode with RDS for MySQL**

The following Regions and engine versions are available for dual-stack mode with RDS for MySQL.

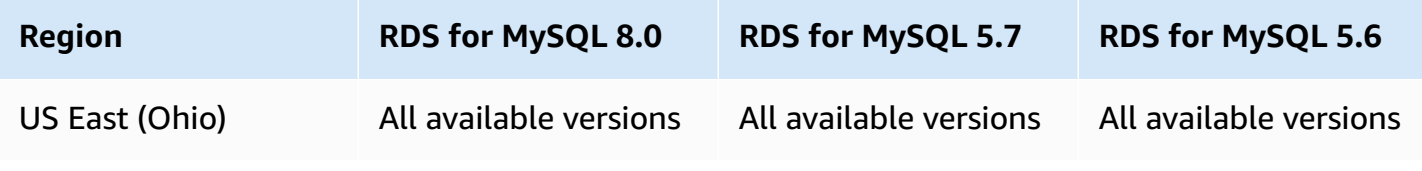

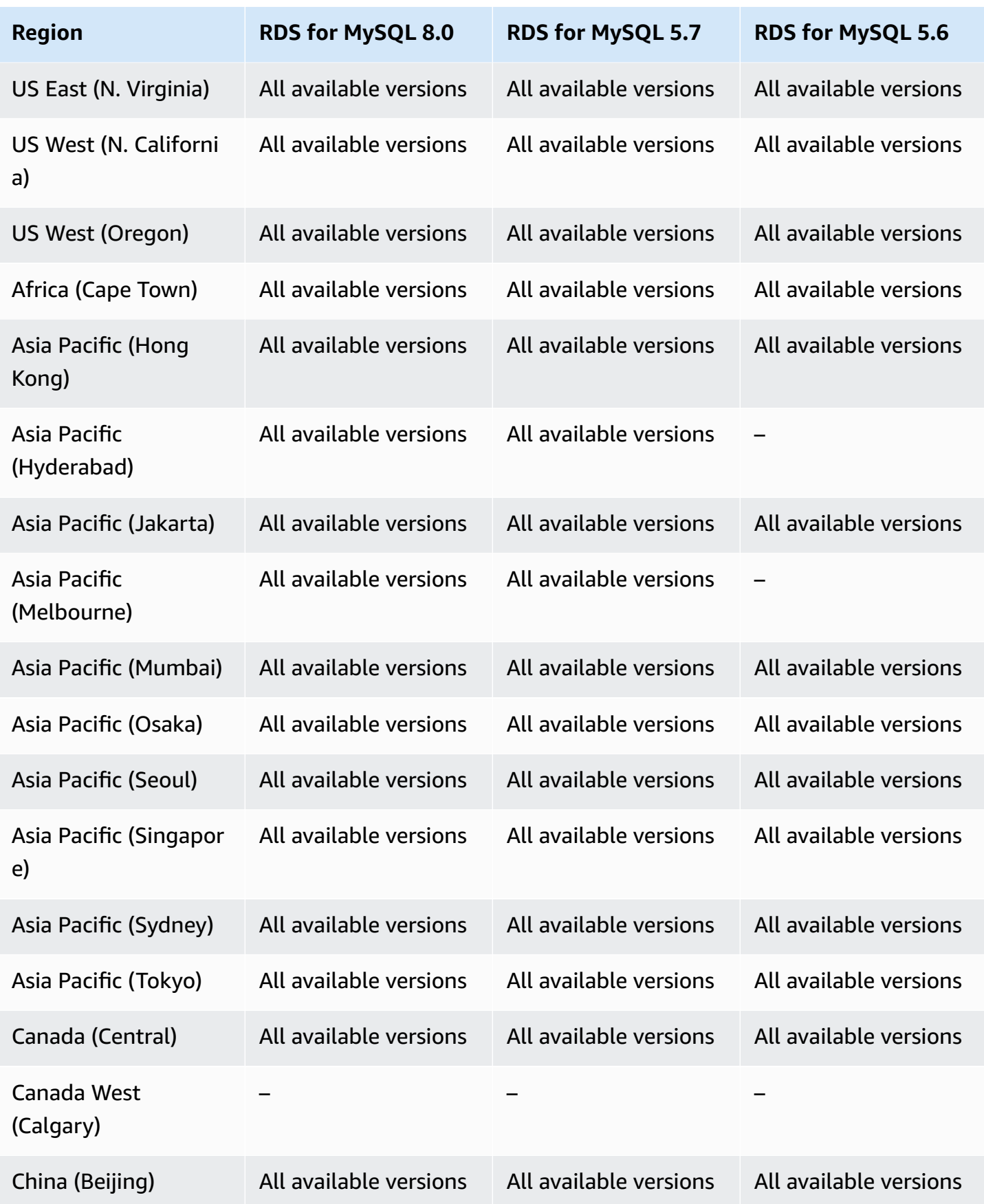

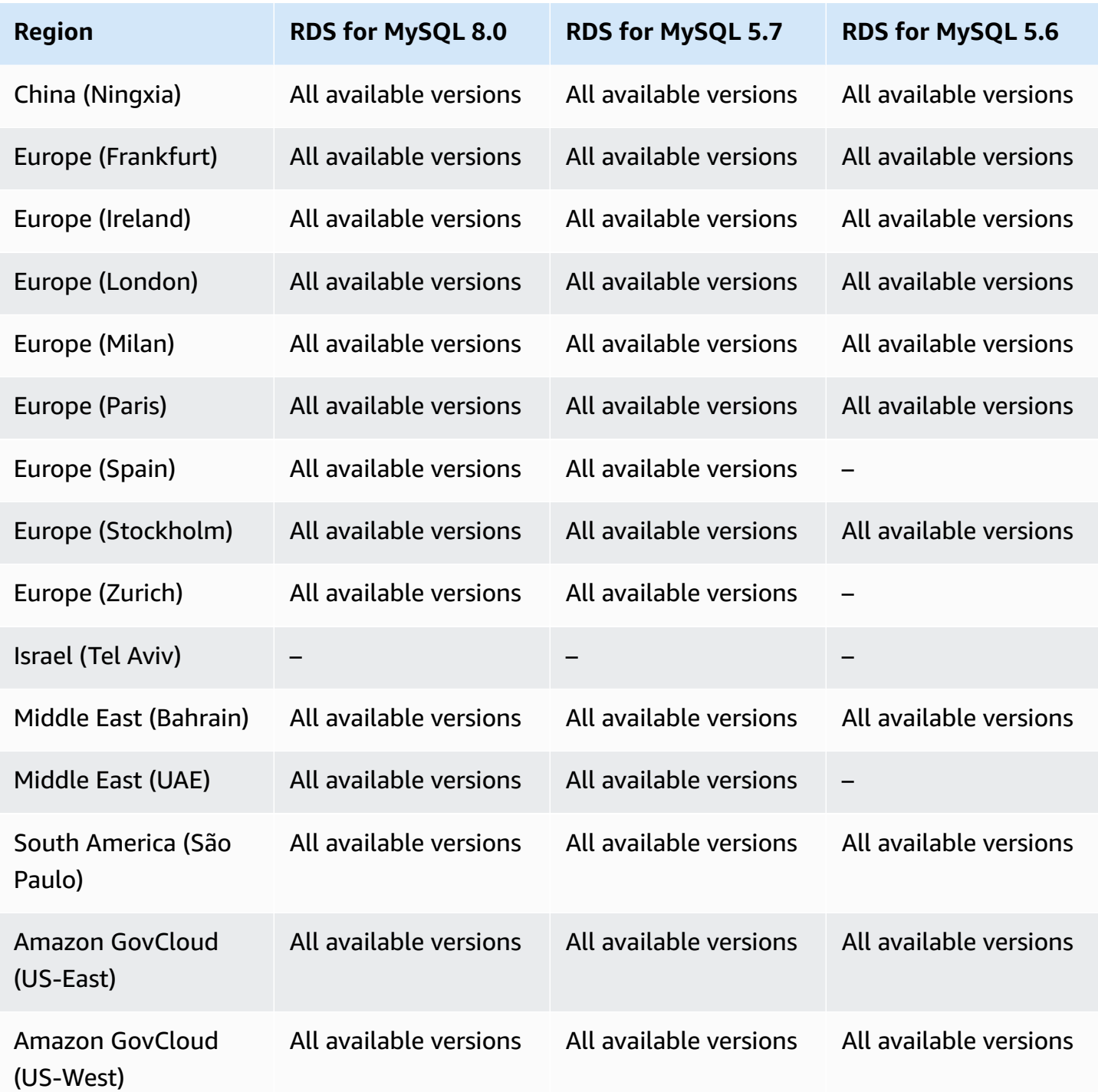

## **Dual-stack mode with RDS for Oracle**

The following Regions and engine versions are available for dual-stack mode with RDS for Oracle.

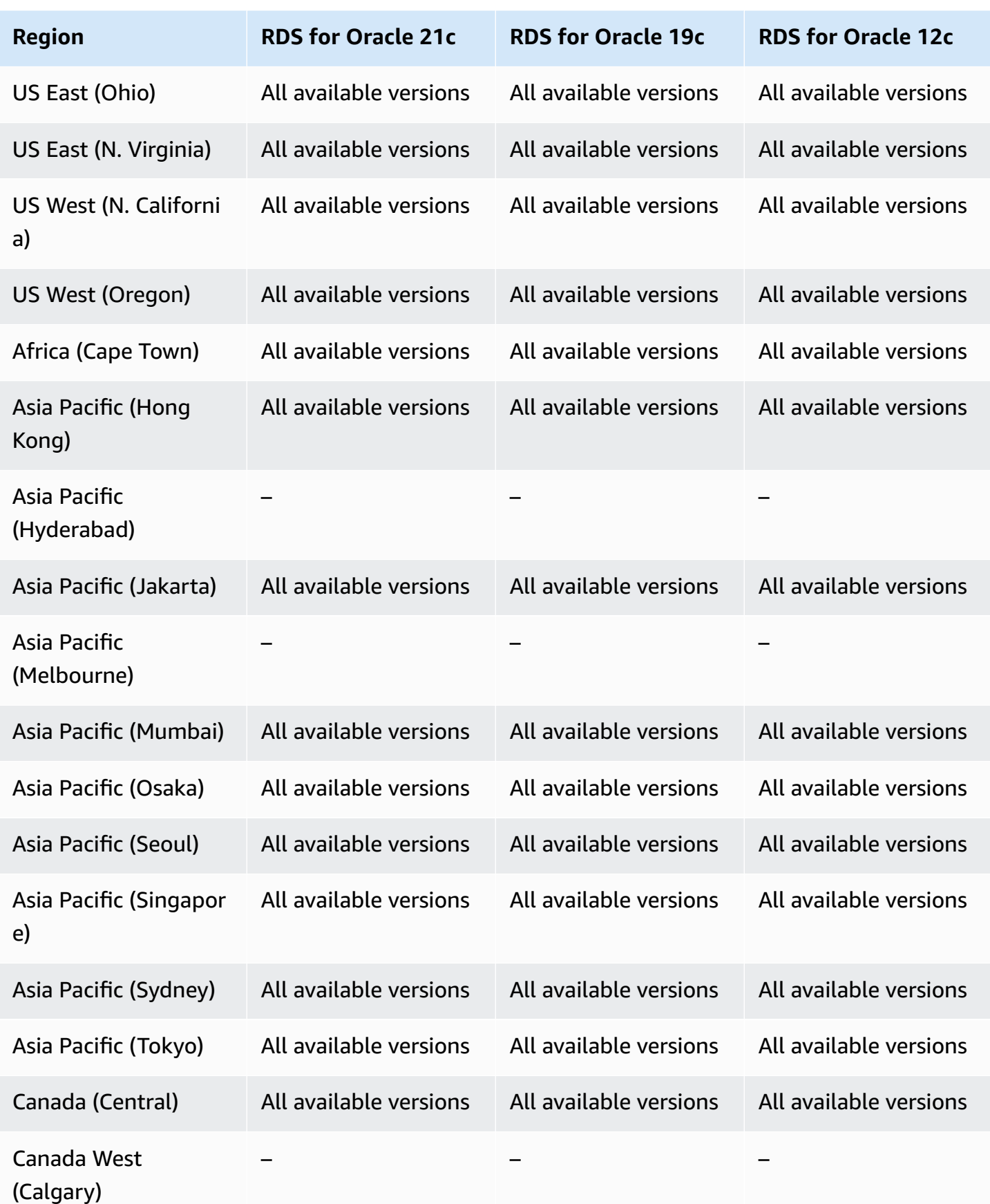

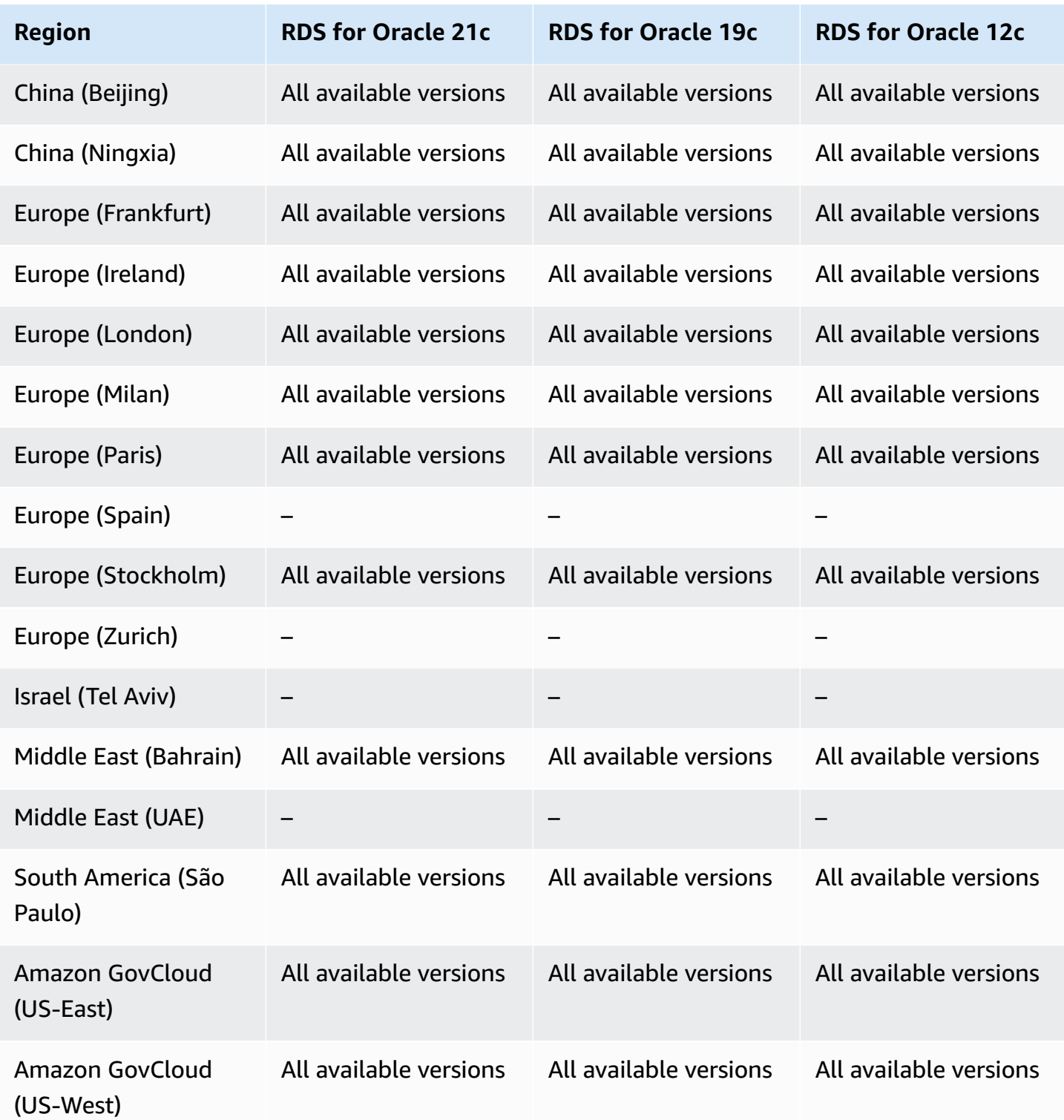

# **Dual-stack mode with RDS for PostgreSQL**

The following Regions and engine versions are available for dual-stack mode with RDS for PostgreSQL.

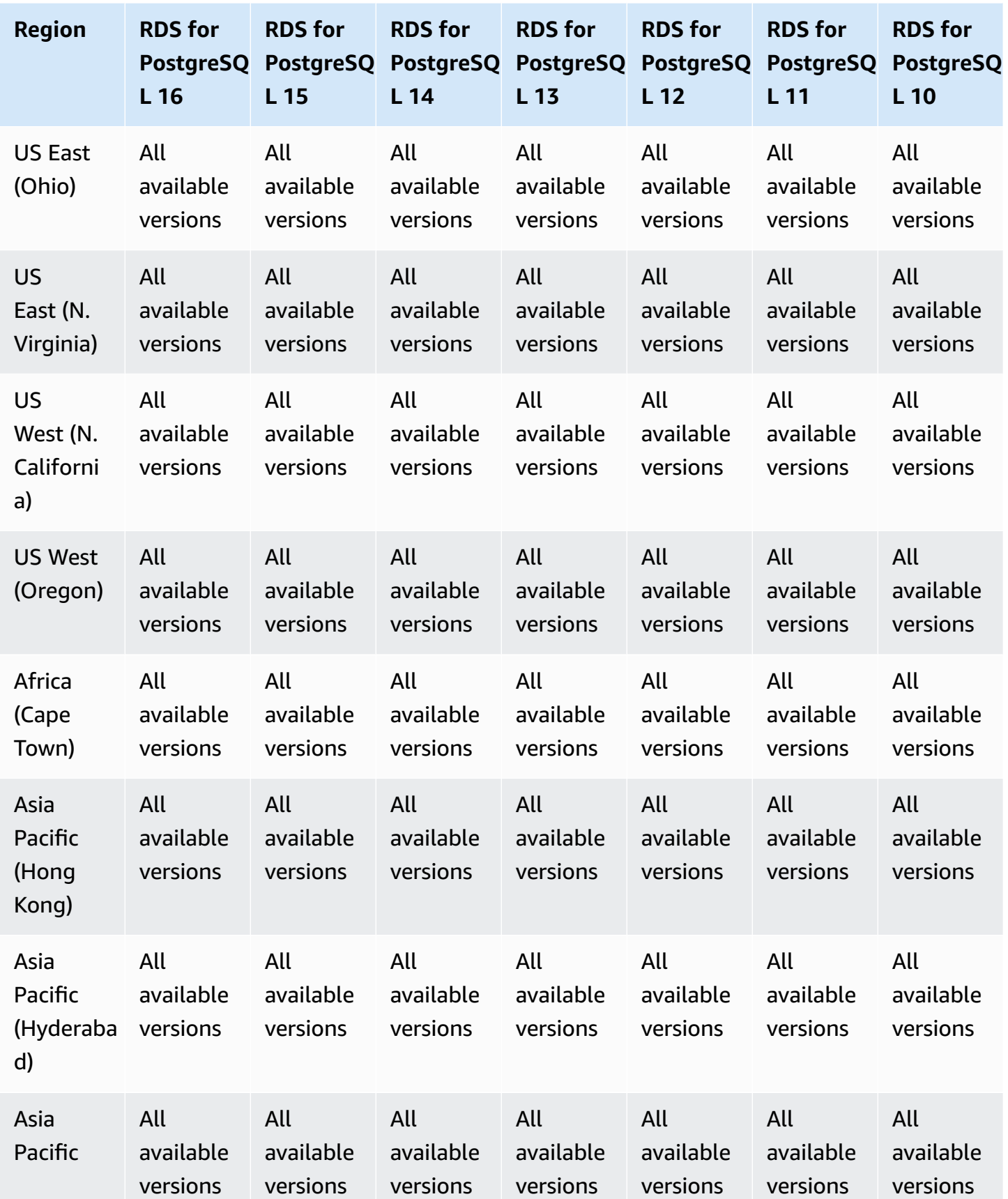

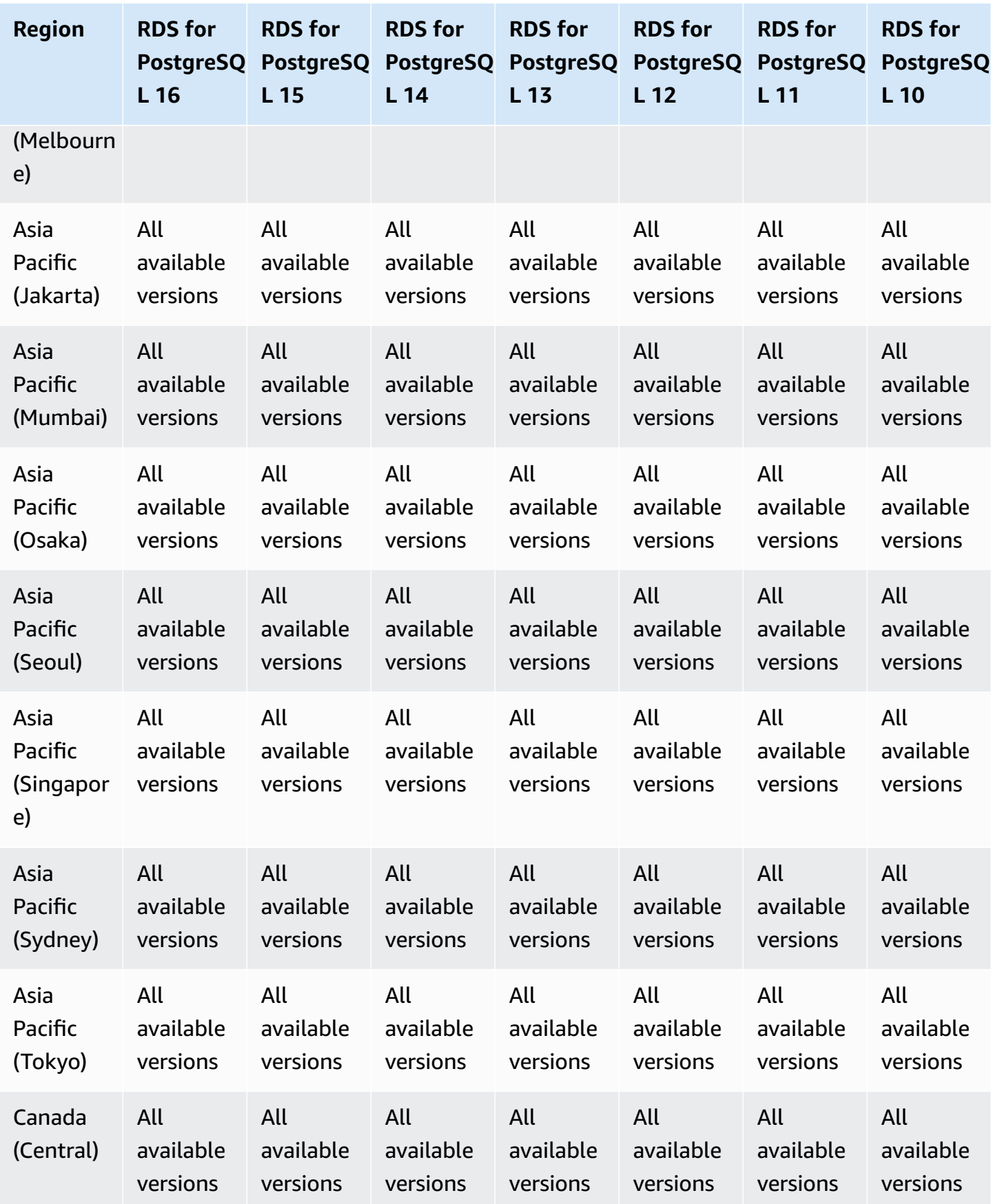

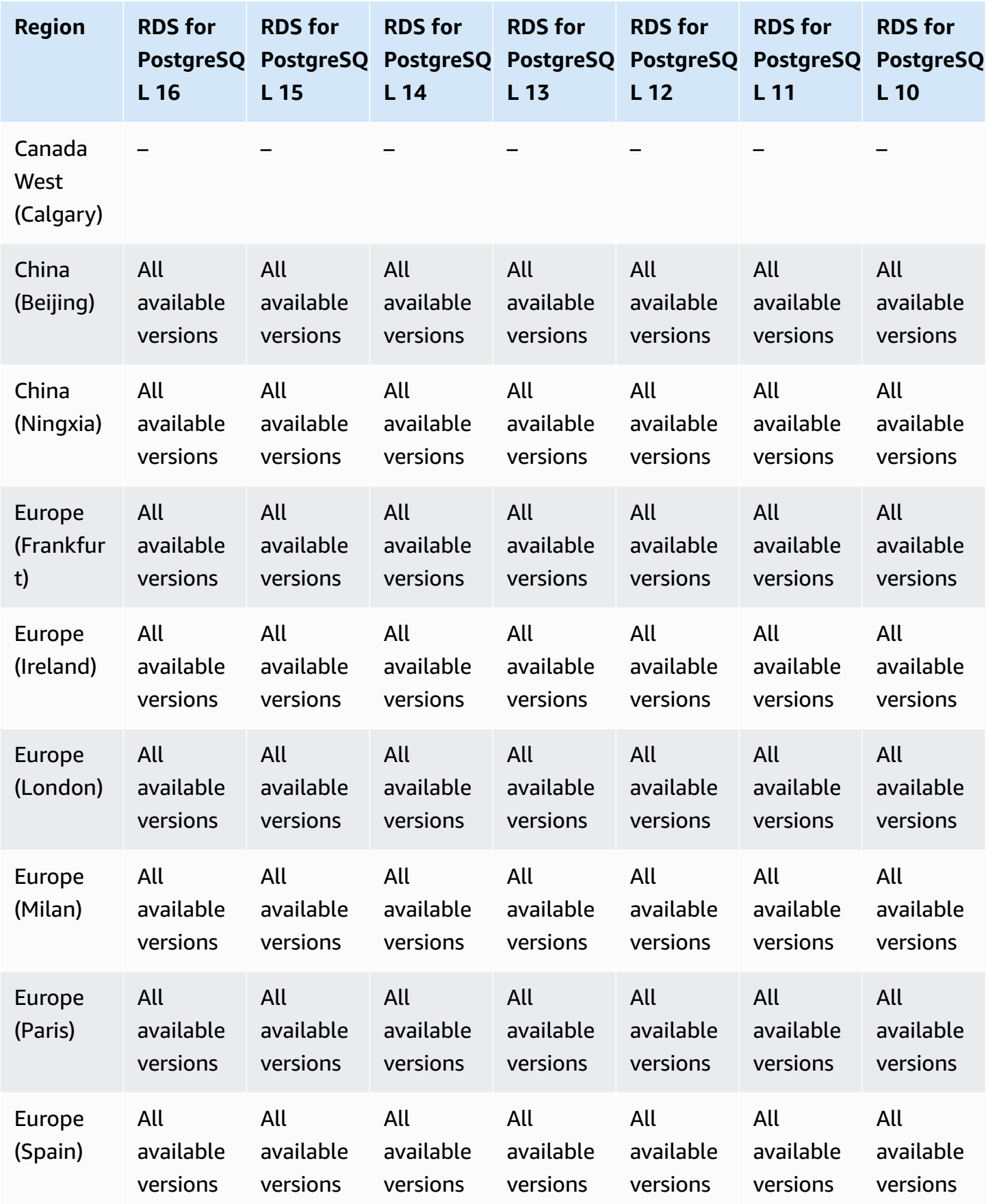

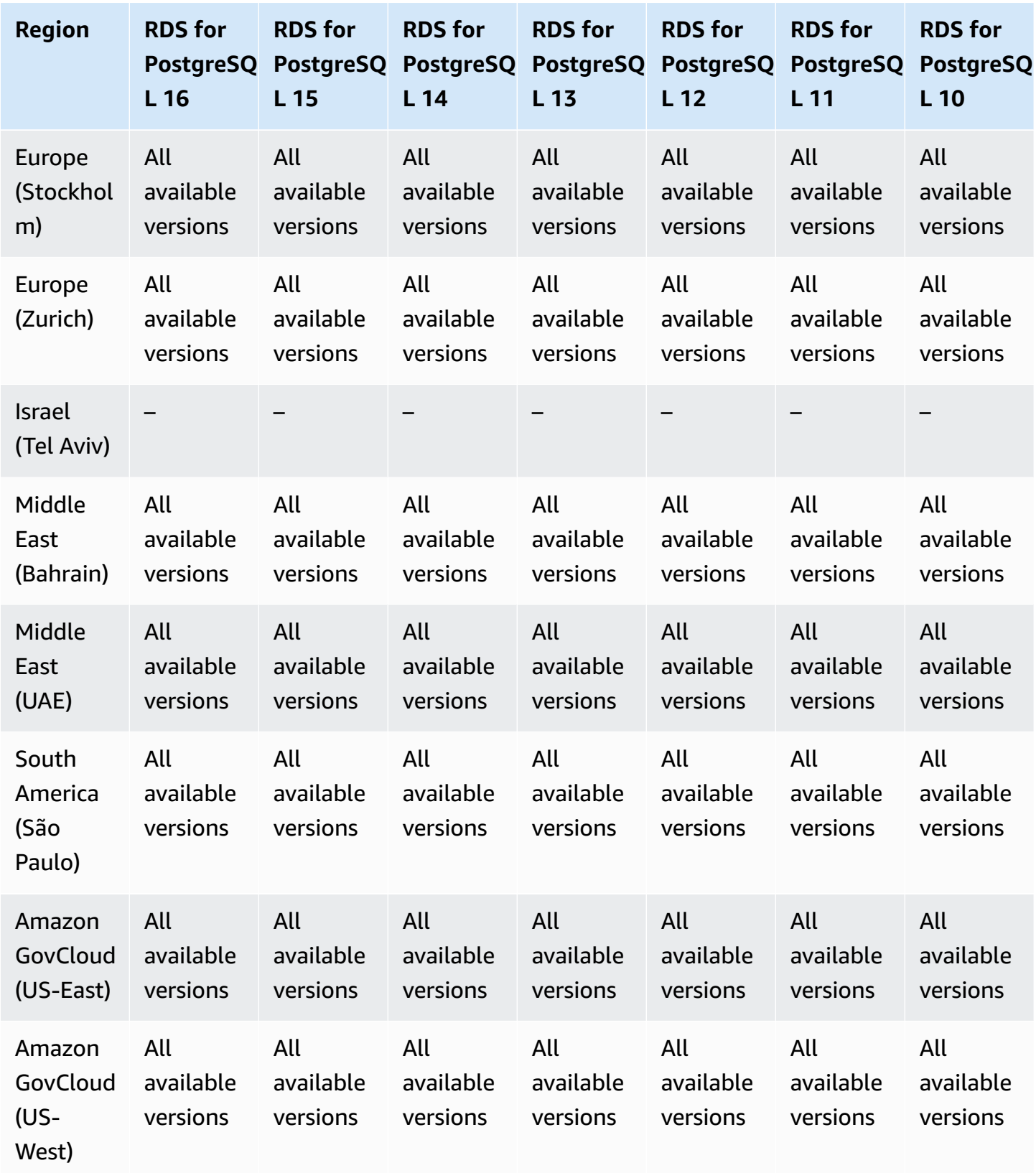

# **Dual-stack mode with RDS for SQL Server**

The following Regions and engine versions are available for dual-stack mode with RDS for SQL Server.

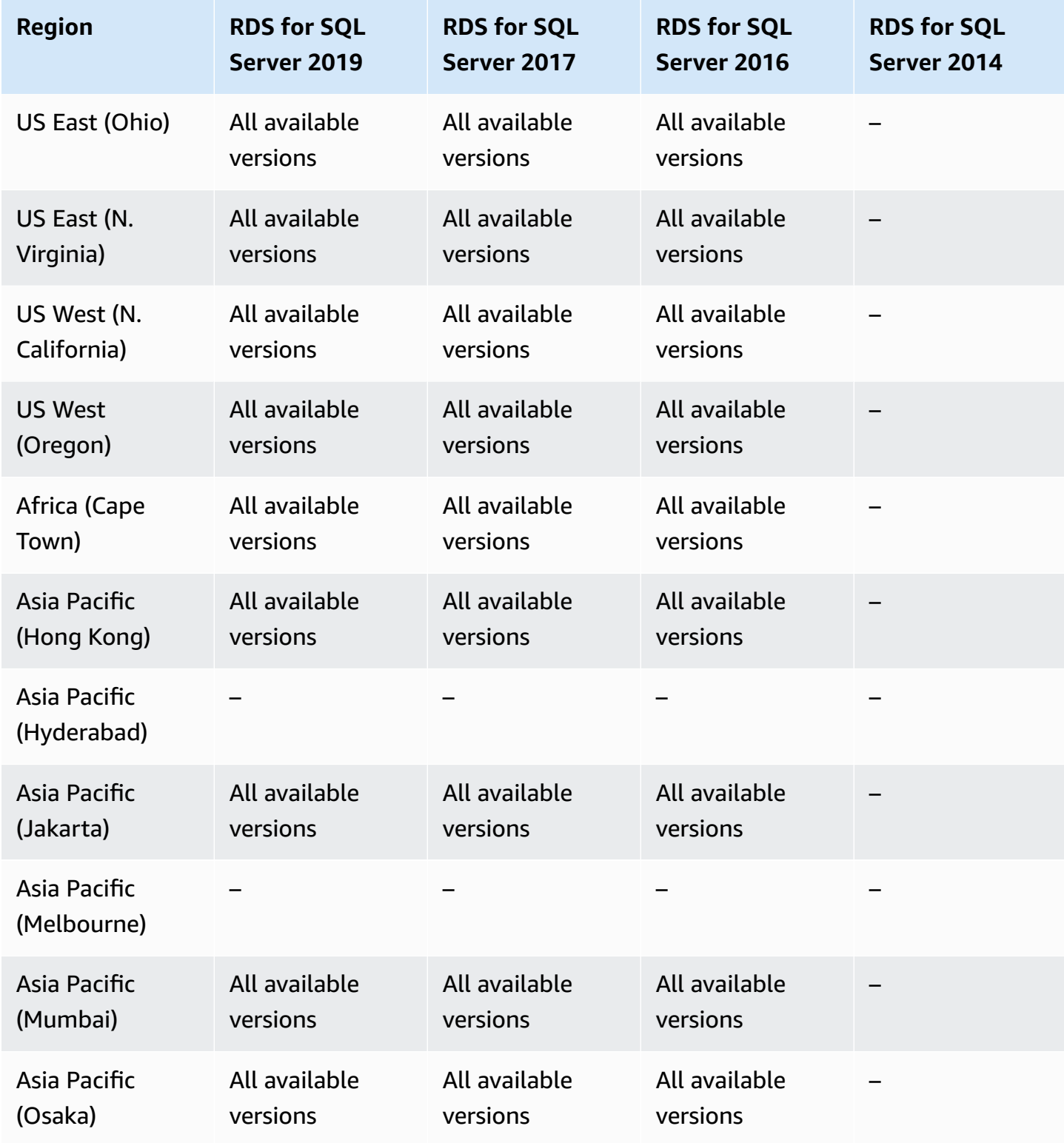

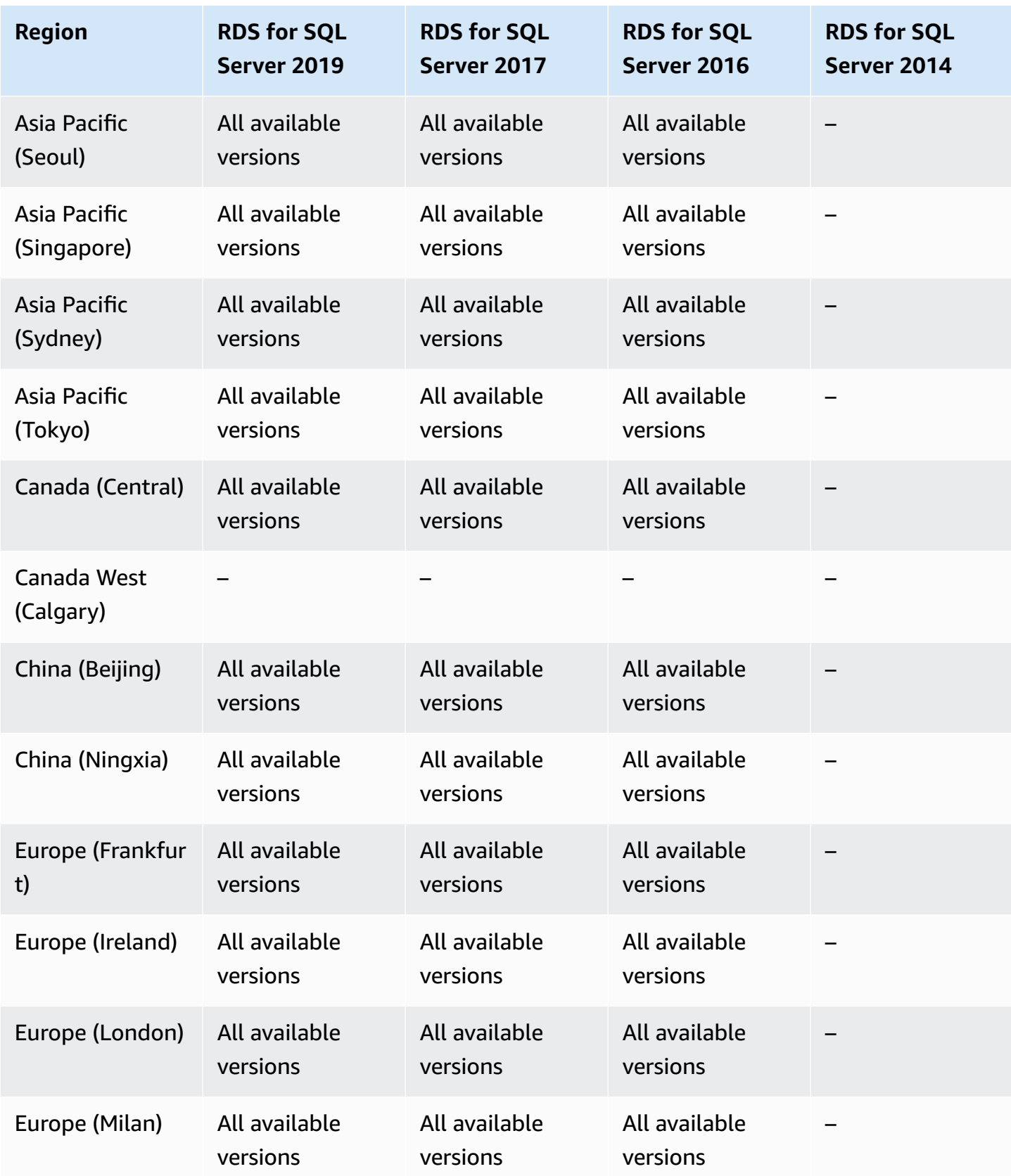

Amazon Relational Database Service **National Amazon Relational Database Service** User Guide

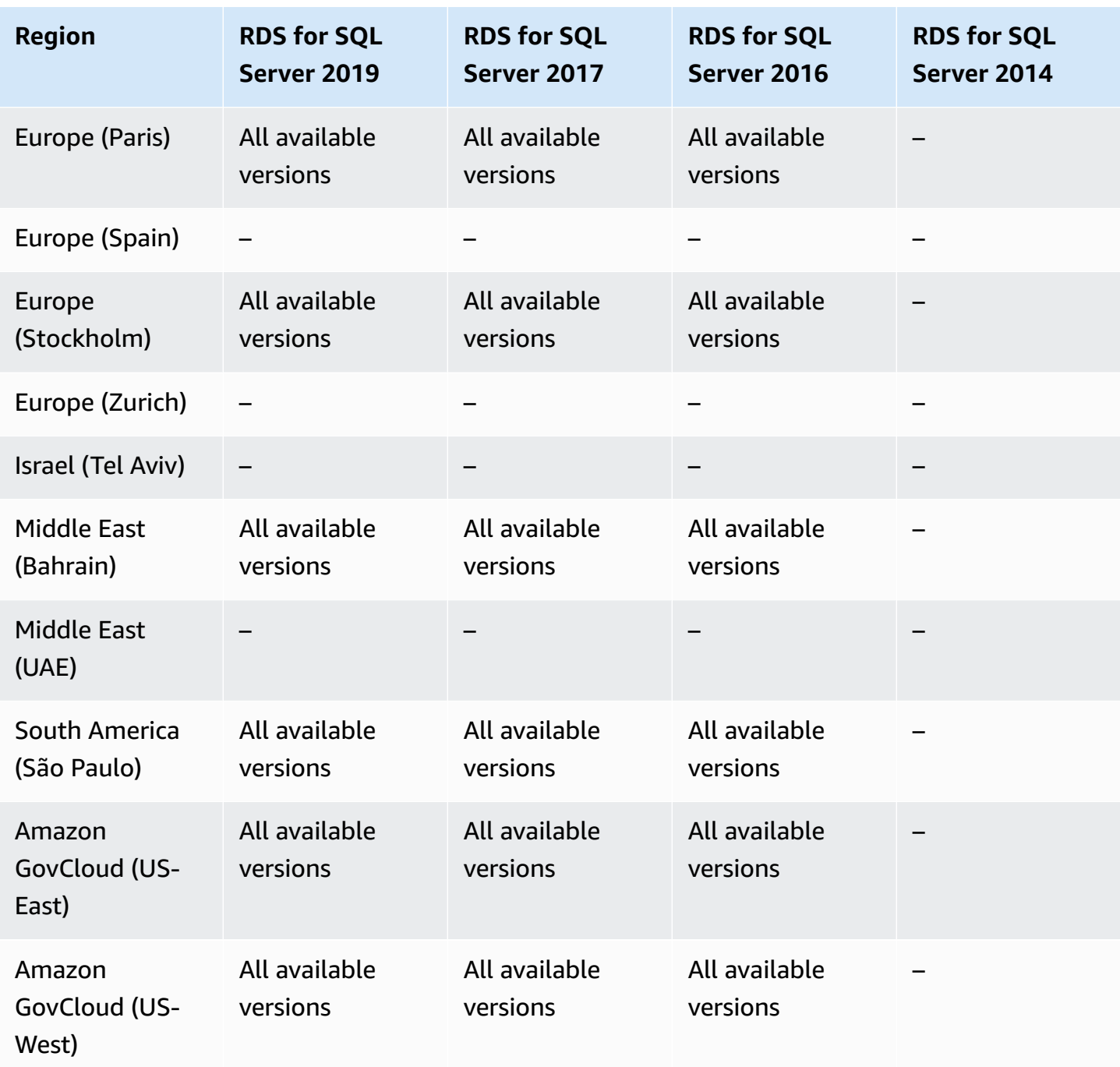

# **Export snapshots to S3**

You can export RDS DB snapshot data to an Amazon S3 bucket. You can export all types of DB snapshots—including manual snapshots, automated system snapshots, and snapshots created by Amazon Backup. After the data is exported, you can analyze the exported data directly through tools like Amazon Athena or Amazon Redshift Spectrum. For more information, see [Exporting](#page-1080-0) DB [snapshot](#page-1080-0) data to Amazon S3.

Exporting snapshots to S3 is not available for the following engines:

- RDS for Db2
- RDS for Oracle
- RDS for SQL Server

#### **Topics**

- Export [snapshots](#page-233-0) to S3 with RDS for MariaDB
- Export [snapshots](#page-236-0) to S3 with RDS for MySQL
- Export snapshots to S3 with RDS for [PostgreSQL](#page-238-0)

## <span id="page-233-0"></span>**Export snapshots to S3 with RDS for MariaDB**

The following Regions and engine versions are available for exporting snapshots to S3 with RDS for MariaDB.

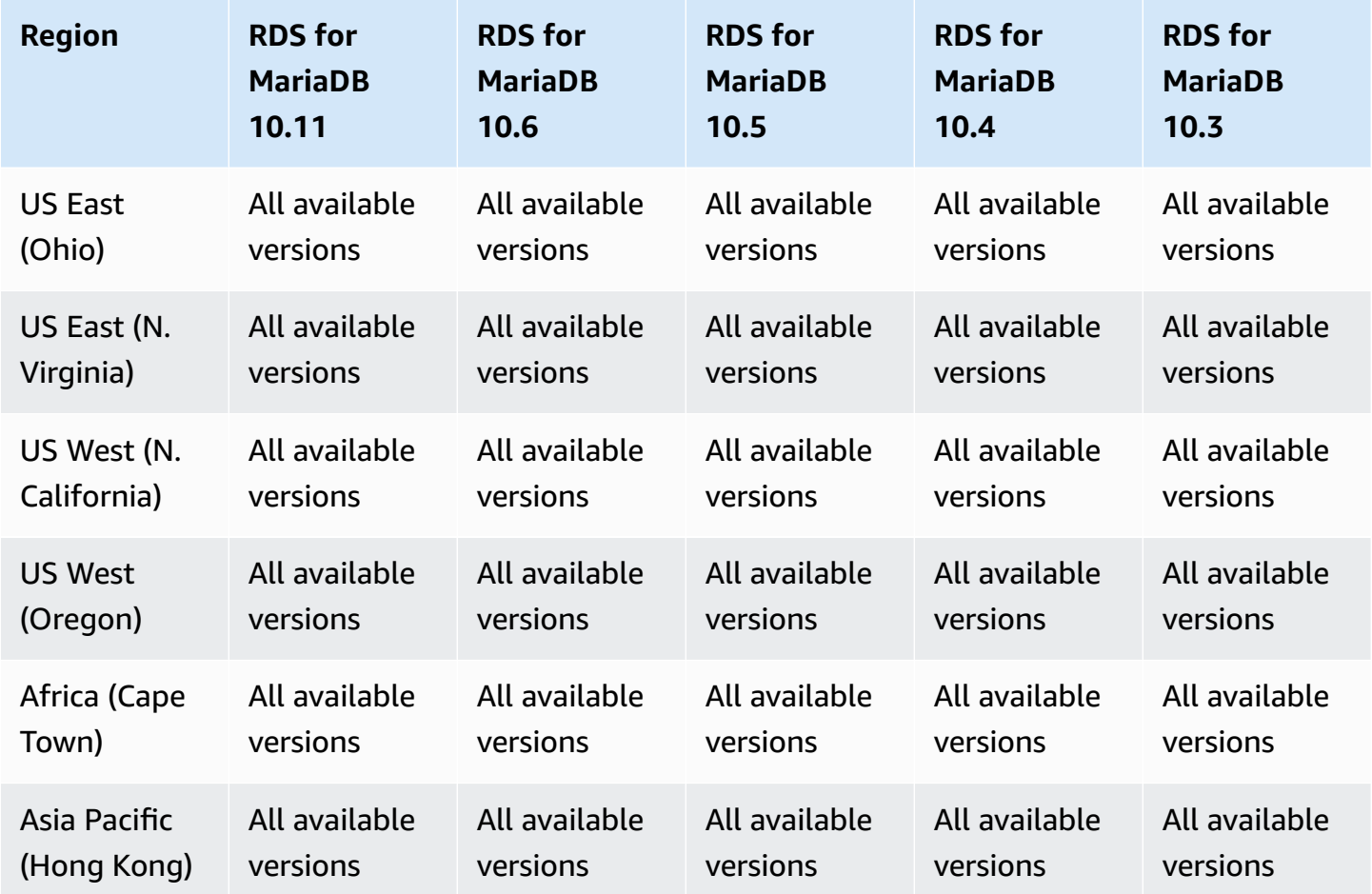

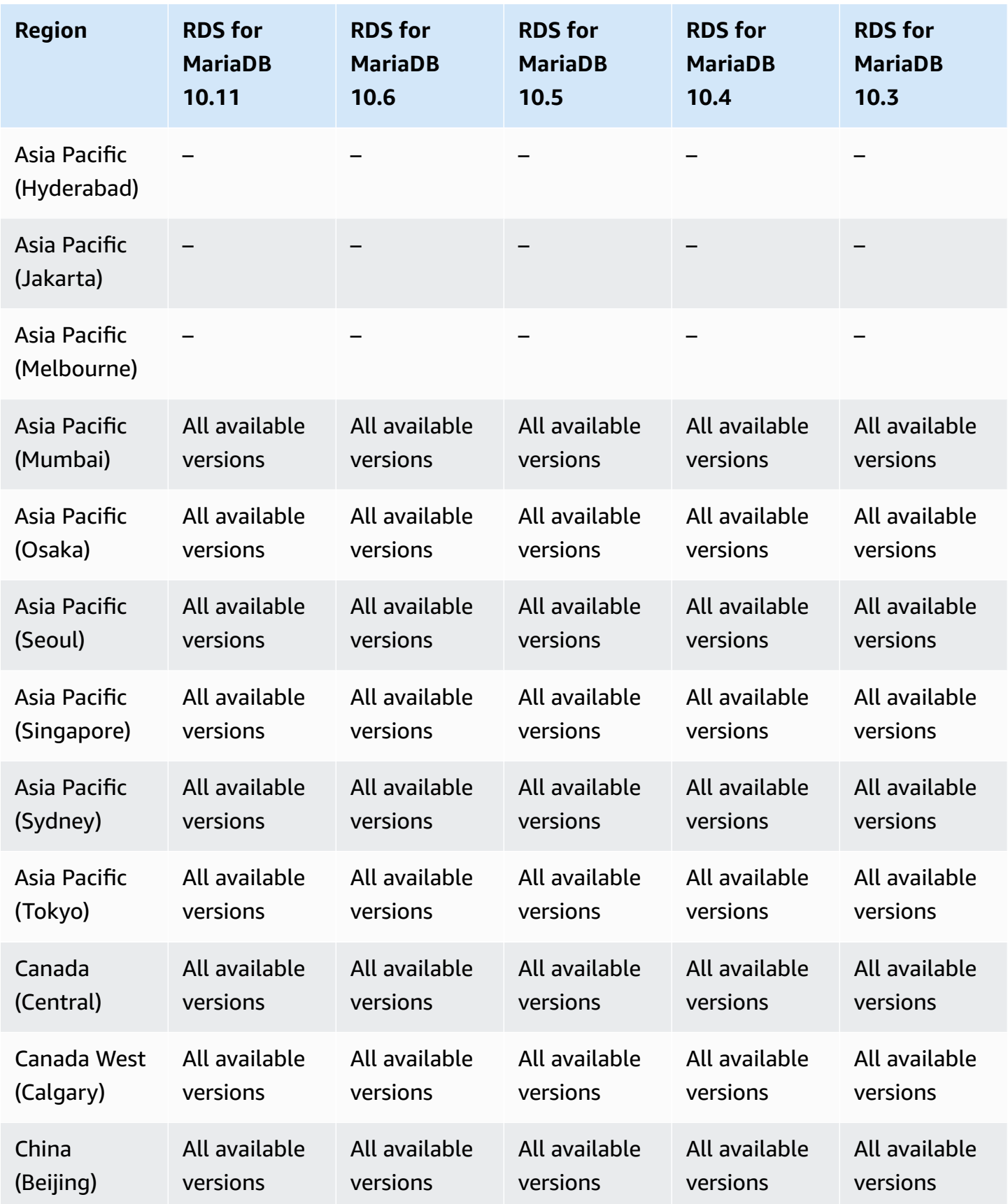

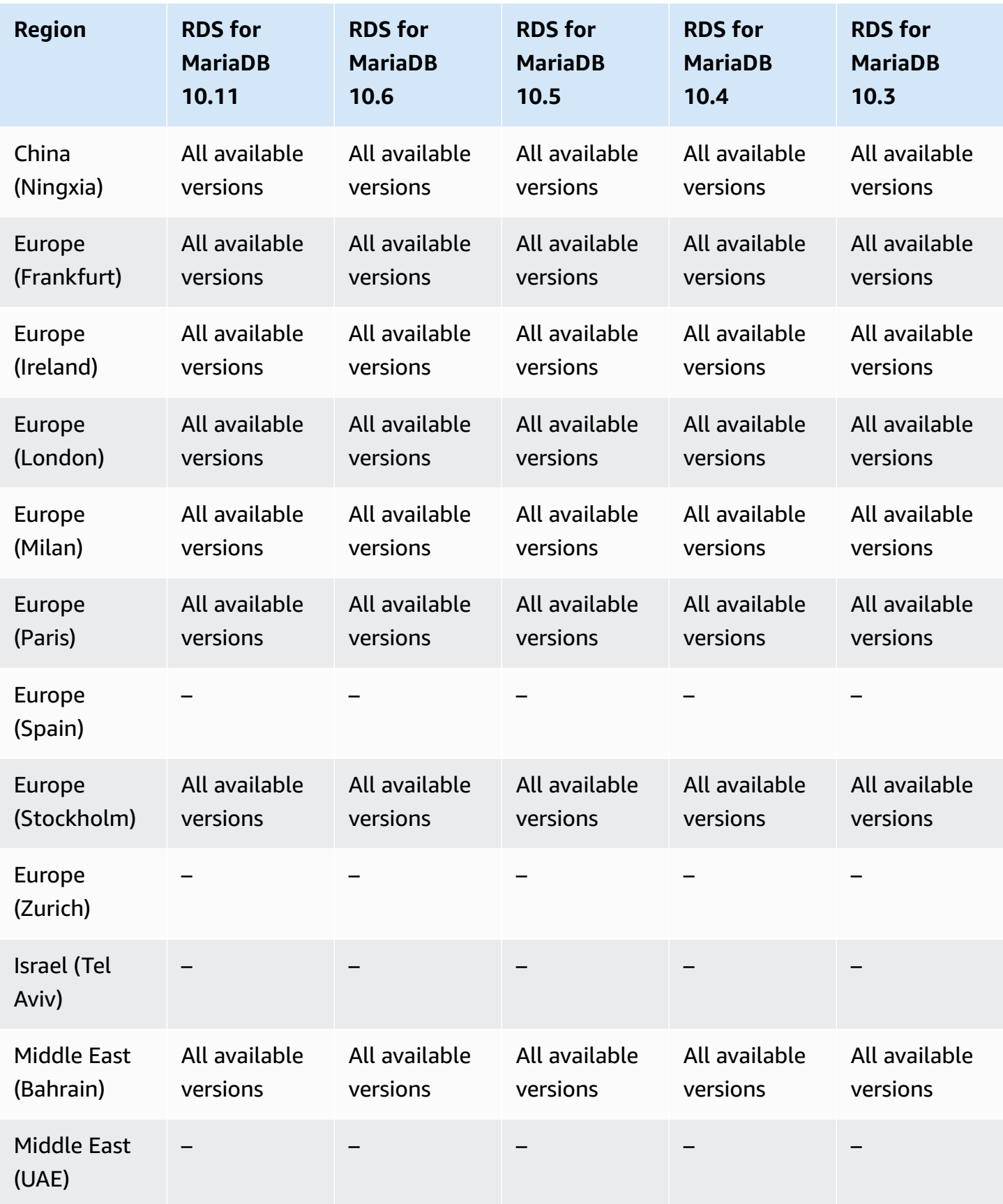

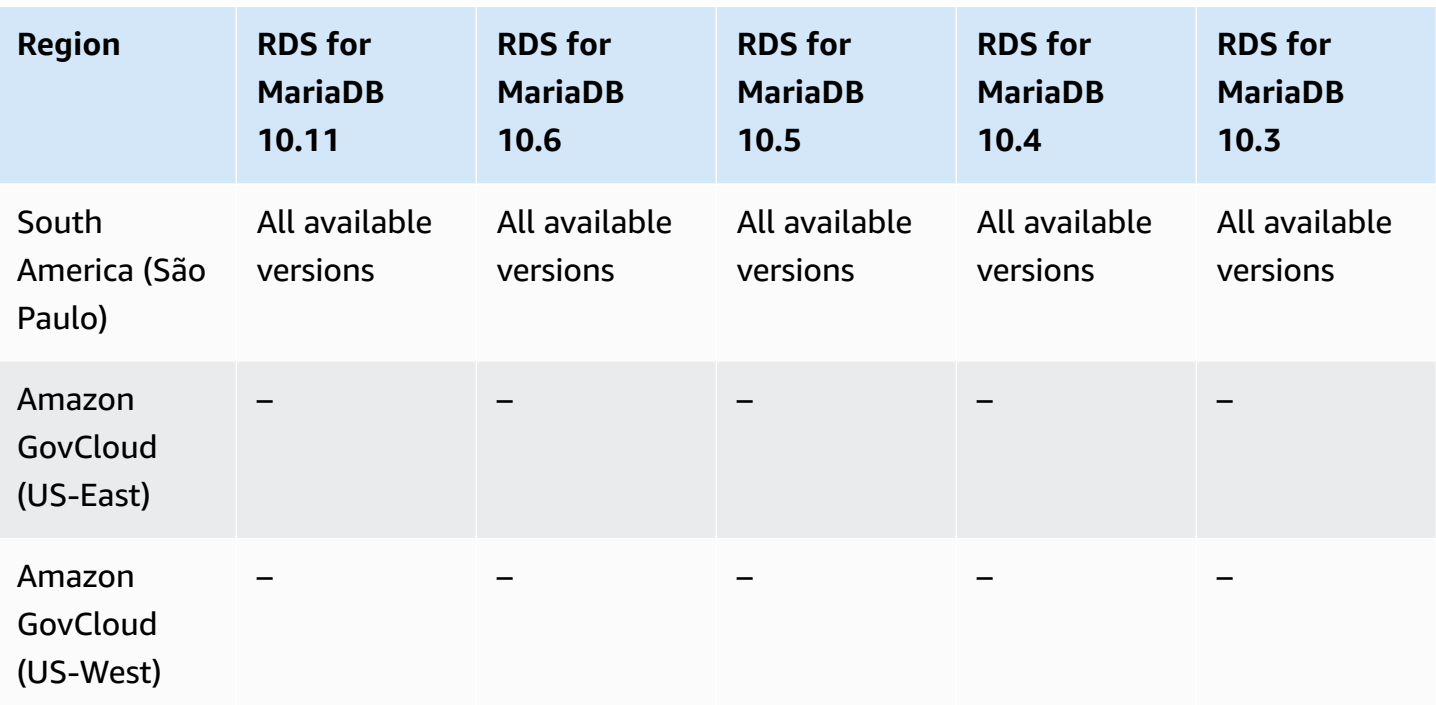

## <span id="page-236-0"></span>**Export snapshots to S3 with RDS for MySQL**

TThe following Regions and engine versions are available for exporting snapshots to S3 with RDS for MySQL.

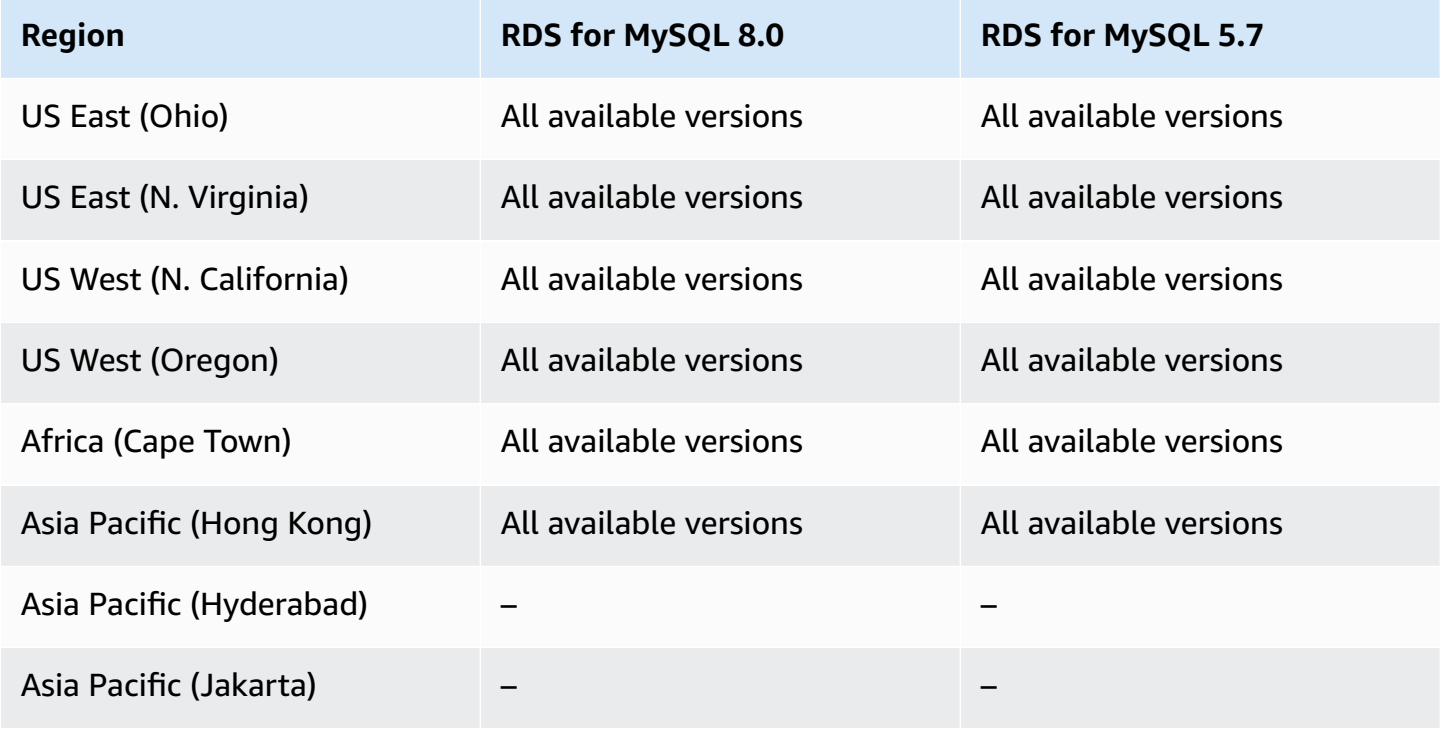

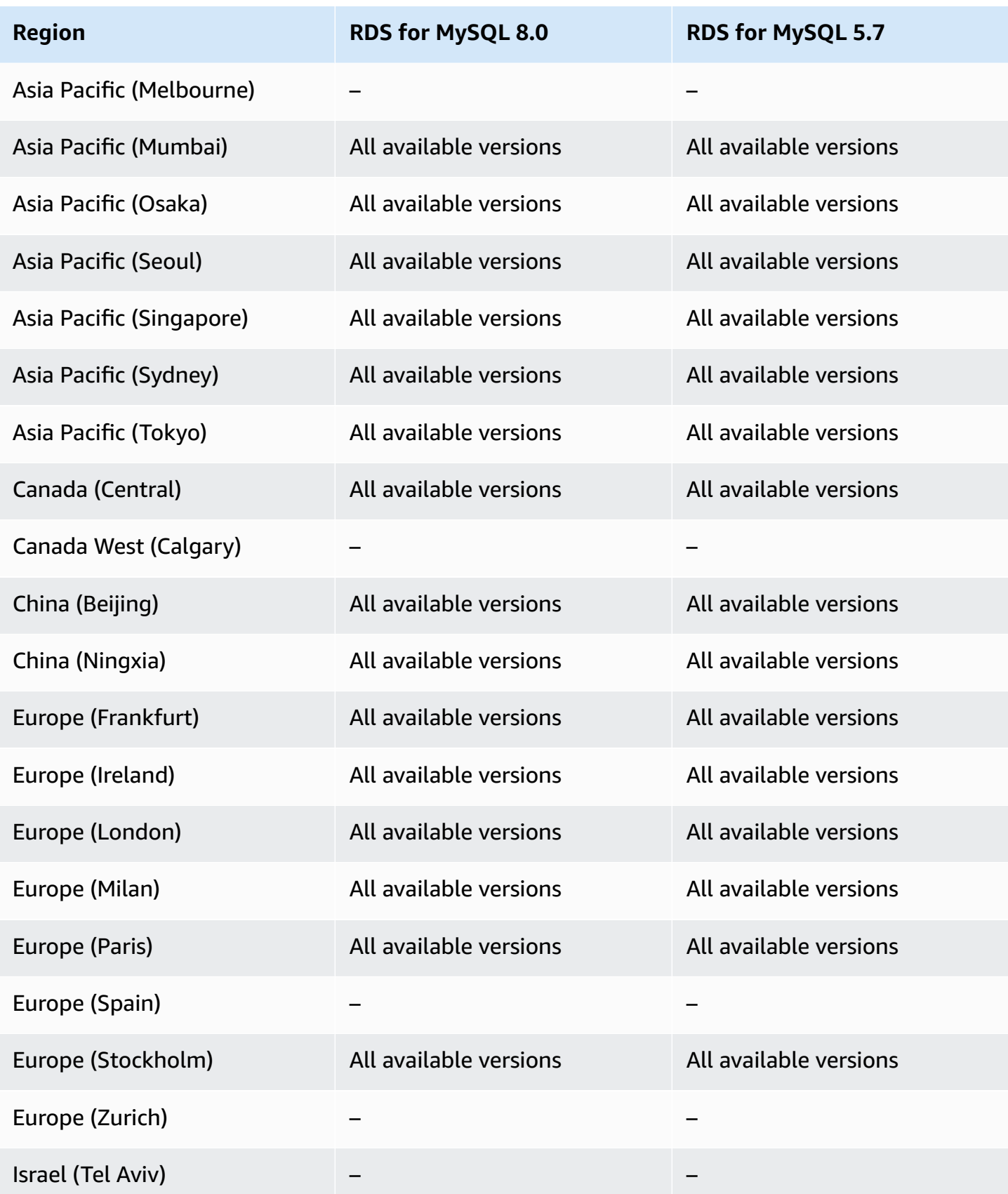

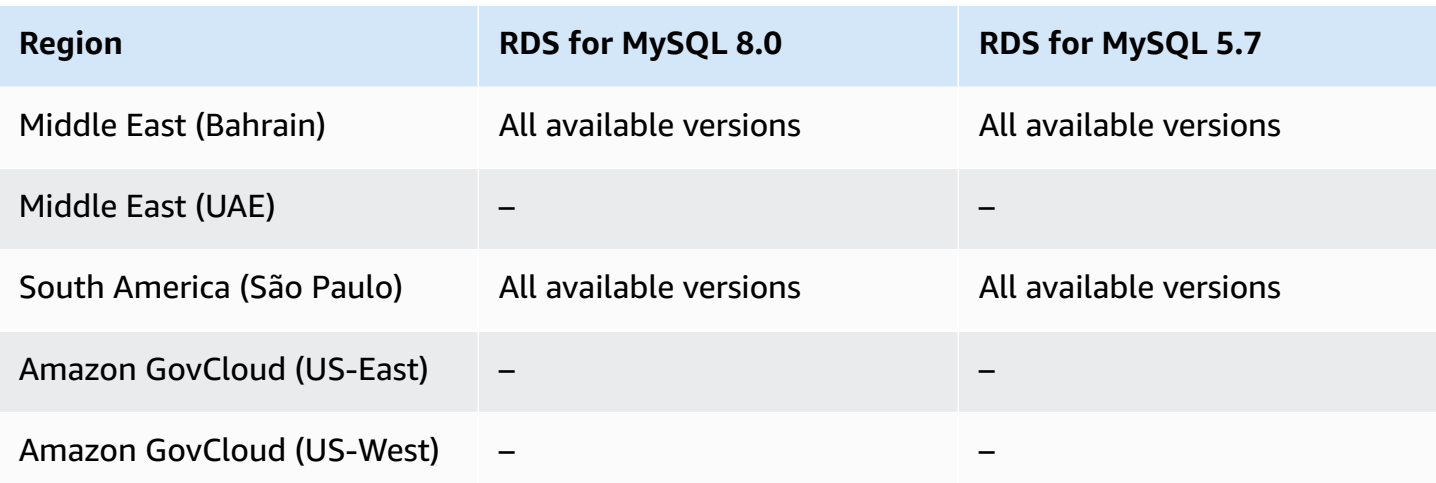

## <span id="page-238-0"></span>**Export snapshots to S3 with RDS for PostgreSQL**

The following Regions and engine versions are available for exporting snapshots to S3 with RDS for PostgreSQL.

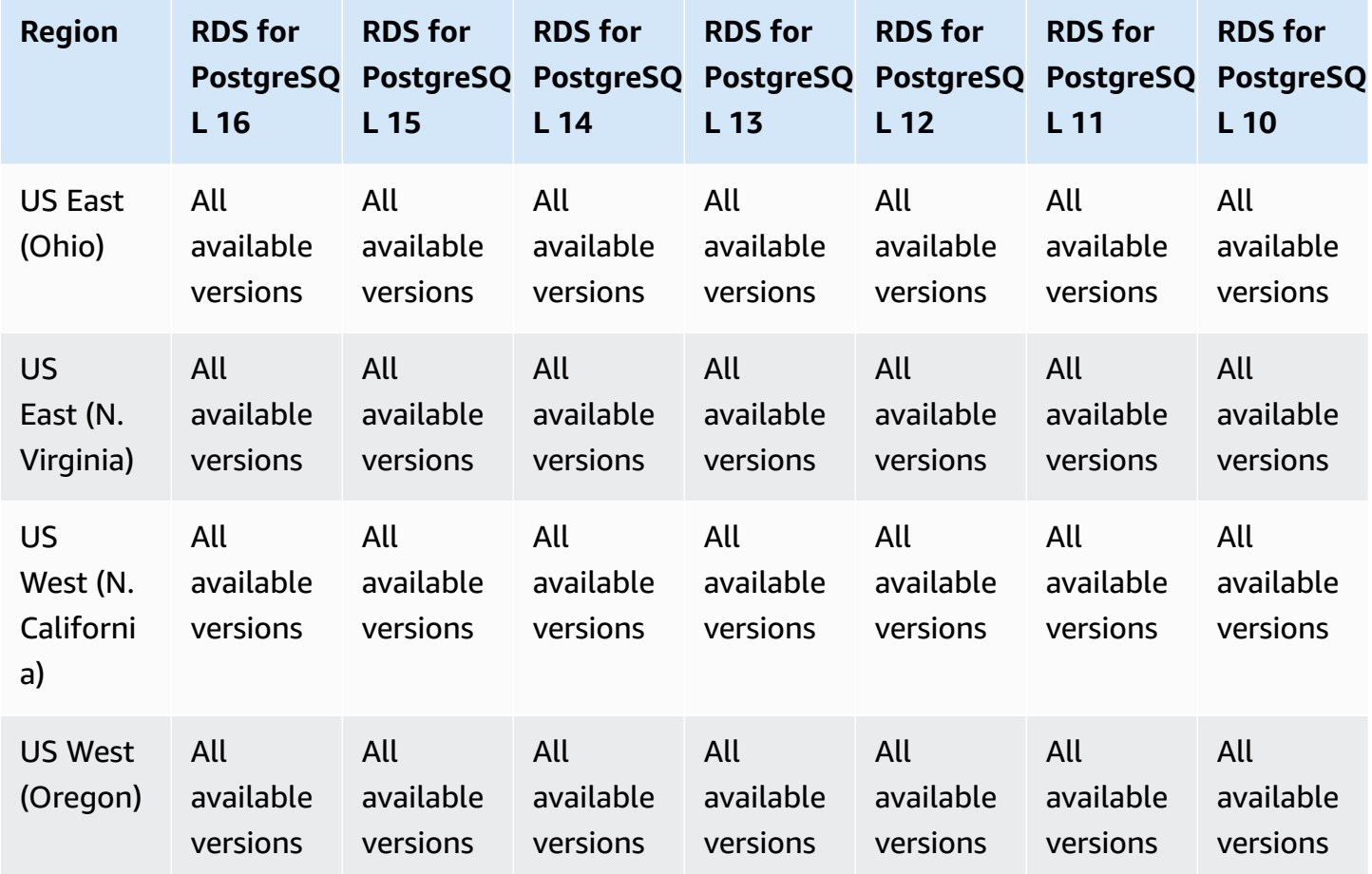

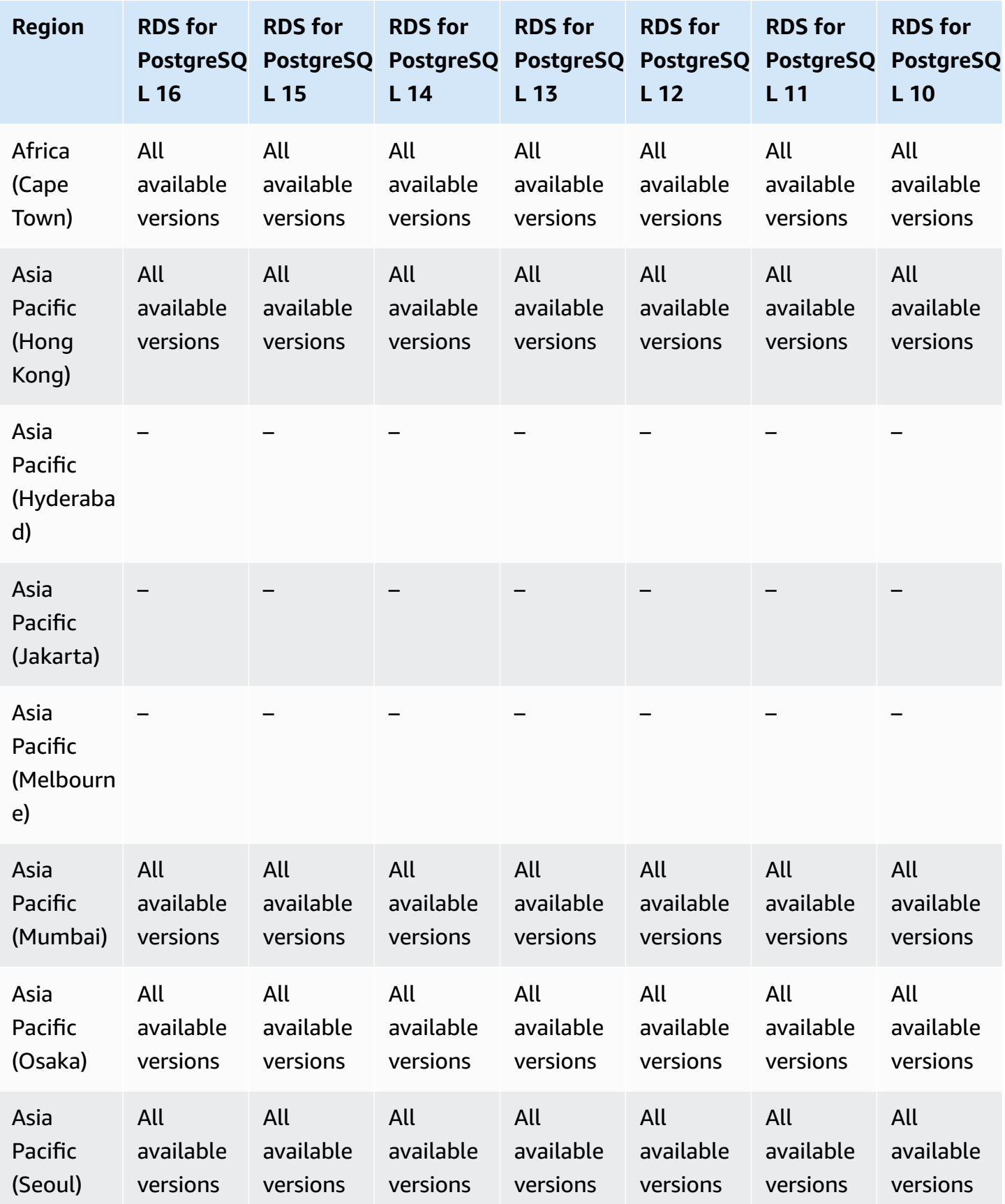

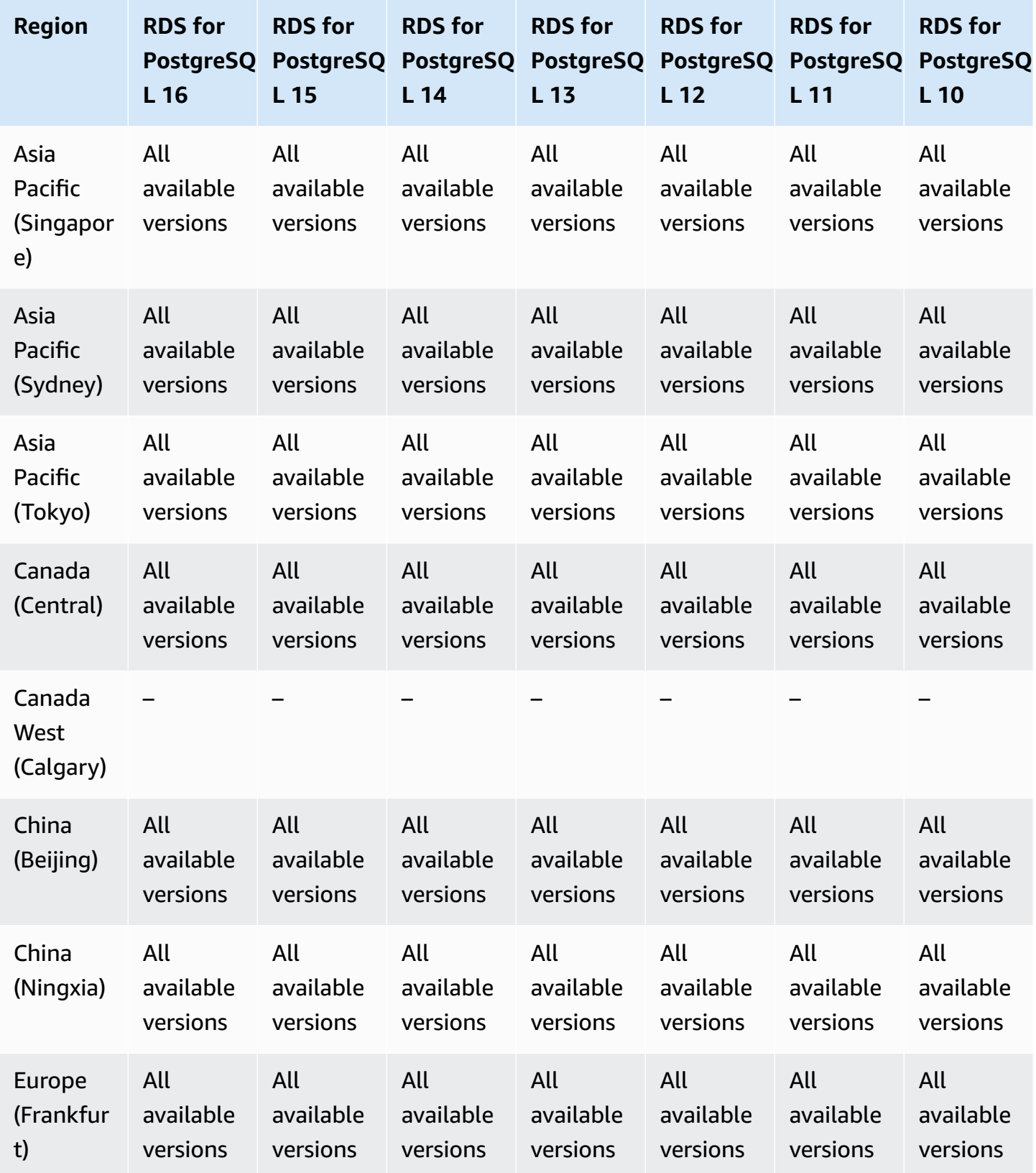

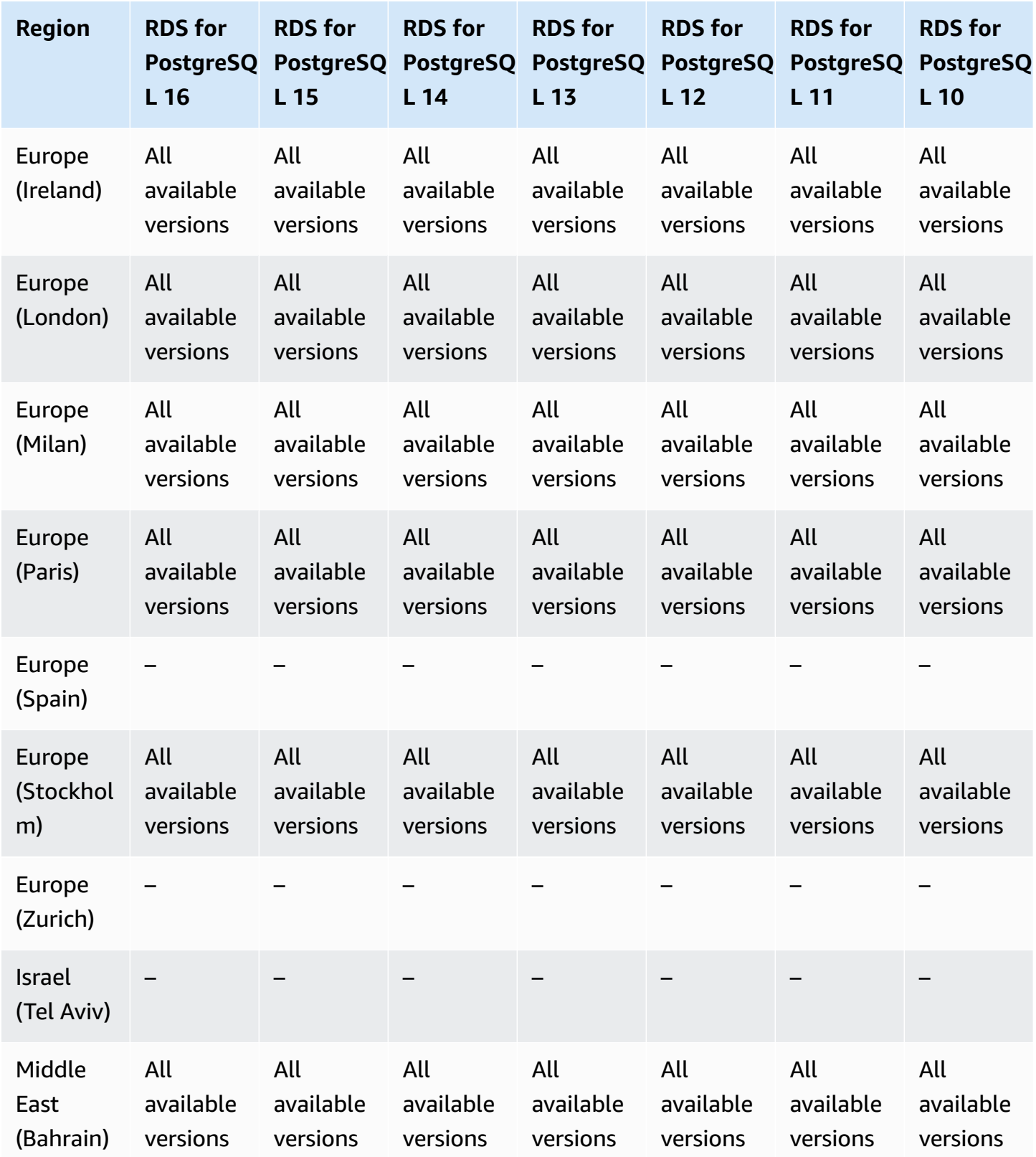

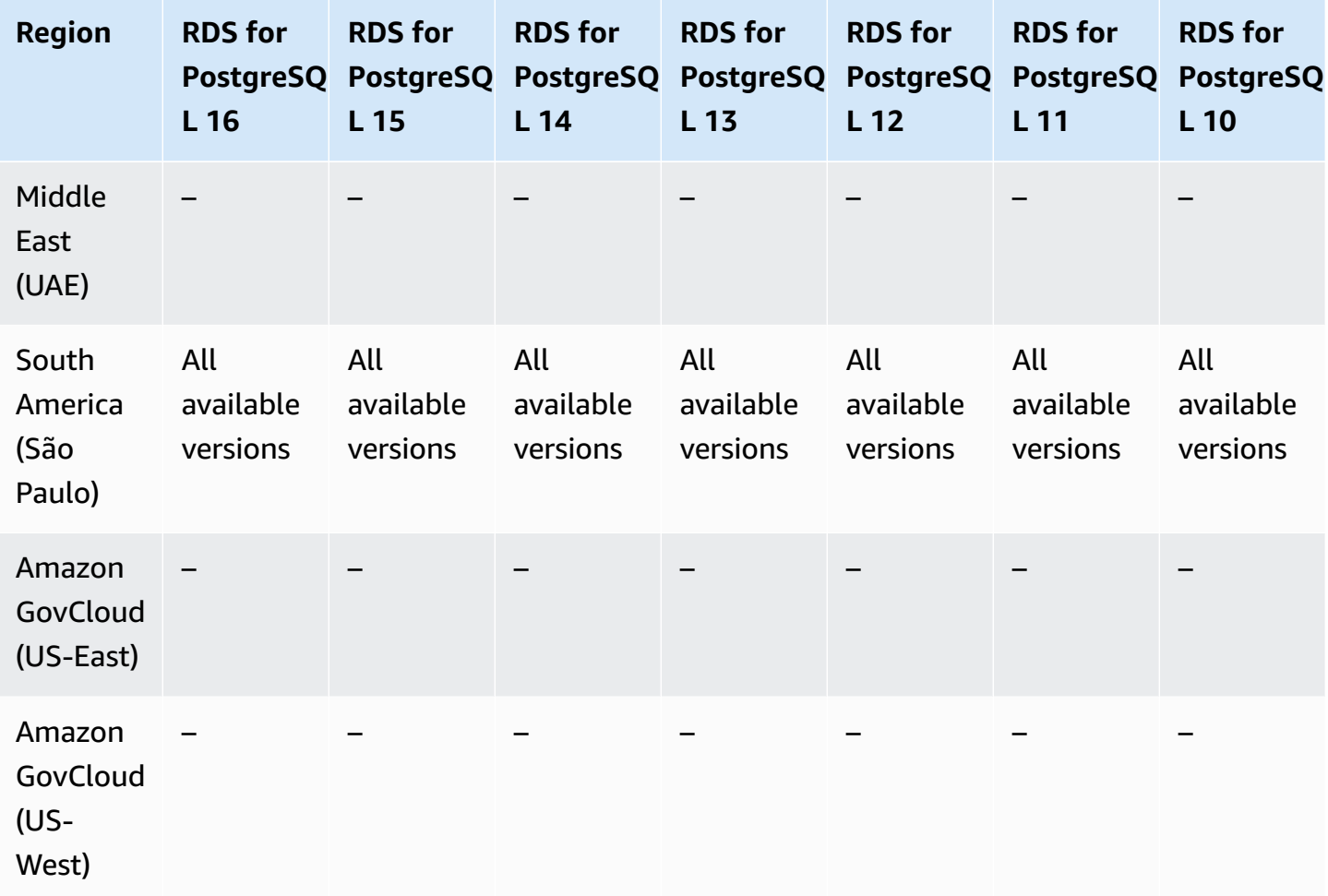

# **IAM database authentication**

By using IAM database authentication in Amazon RDS, you can authenticate without a password when you connect to a DB instance. Instead, you use an authentication token. For more information, see [IAM database authentication](#page-4596-0) for MariaDB, MySQL, and PostgreSQL.

IAM database authentication isn't available with the following engines:

- RDS for Db2
- RDS for Oracle
- RDS for SQL Server

#### **Topics**

• IAM database [authentication](#page-243-0) with RDS for MariaDB

- IAM database [authentication](#page-246-0) with RDS for MySQL
- IAM database [authentication](#page-246-1) with RDS for PostgreSQL

### <span id="page-243-0"></span>**IAM database authentication with RDS for MariaDB**

The following Regions and engine versions are available for IAM database authentication with RDS for MariaDB.

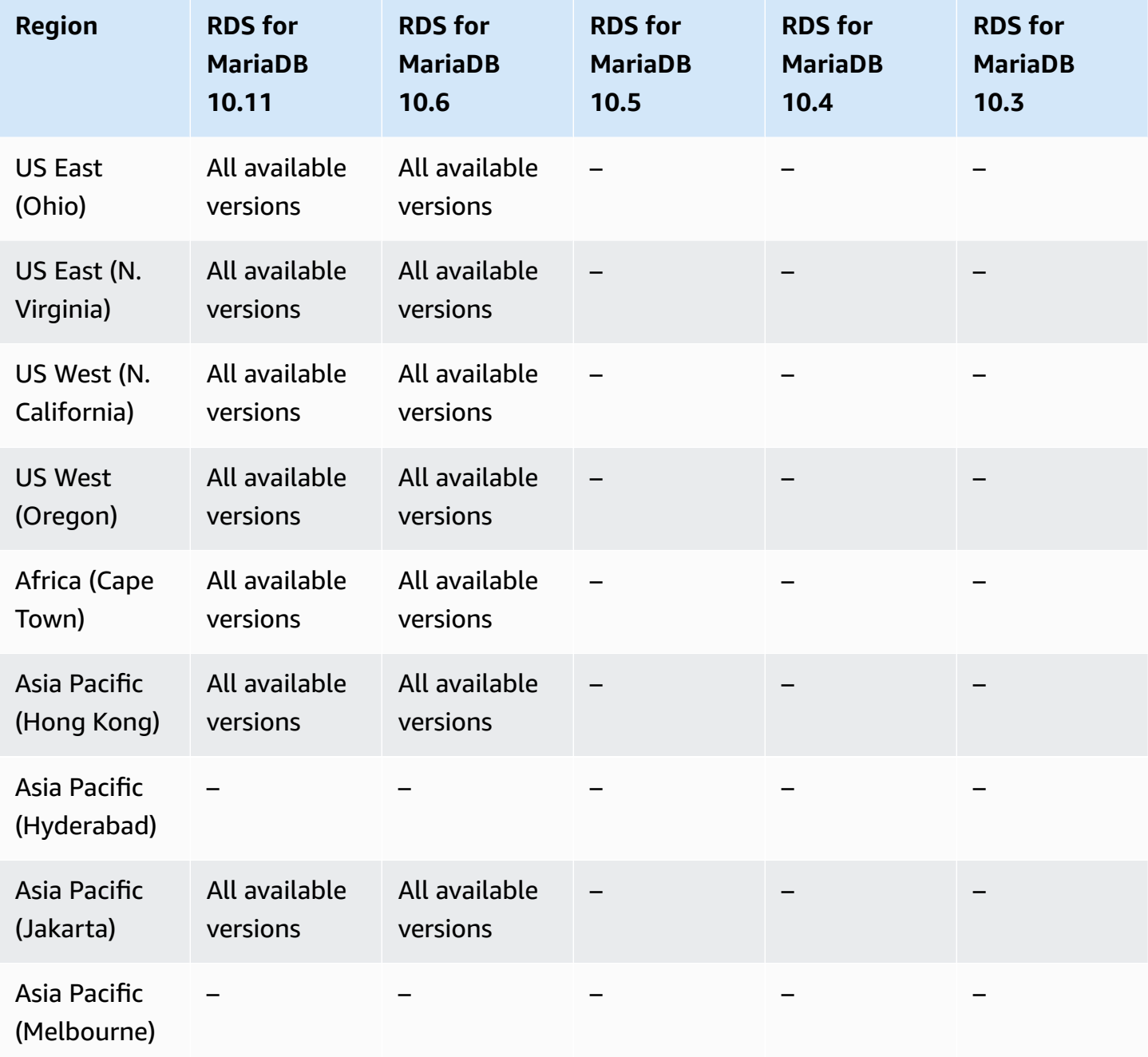

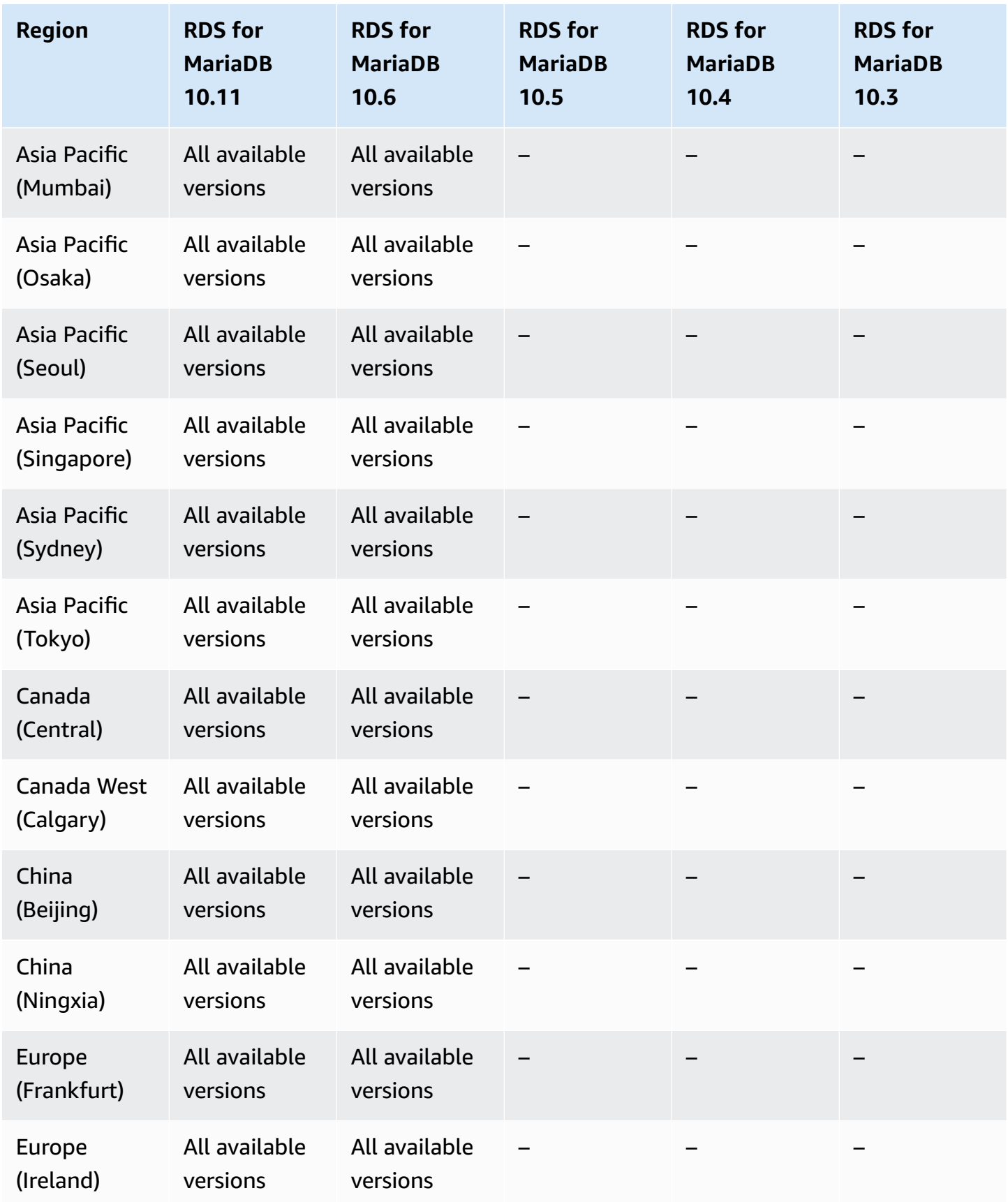

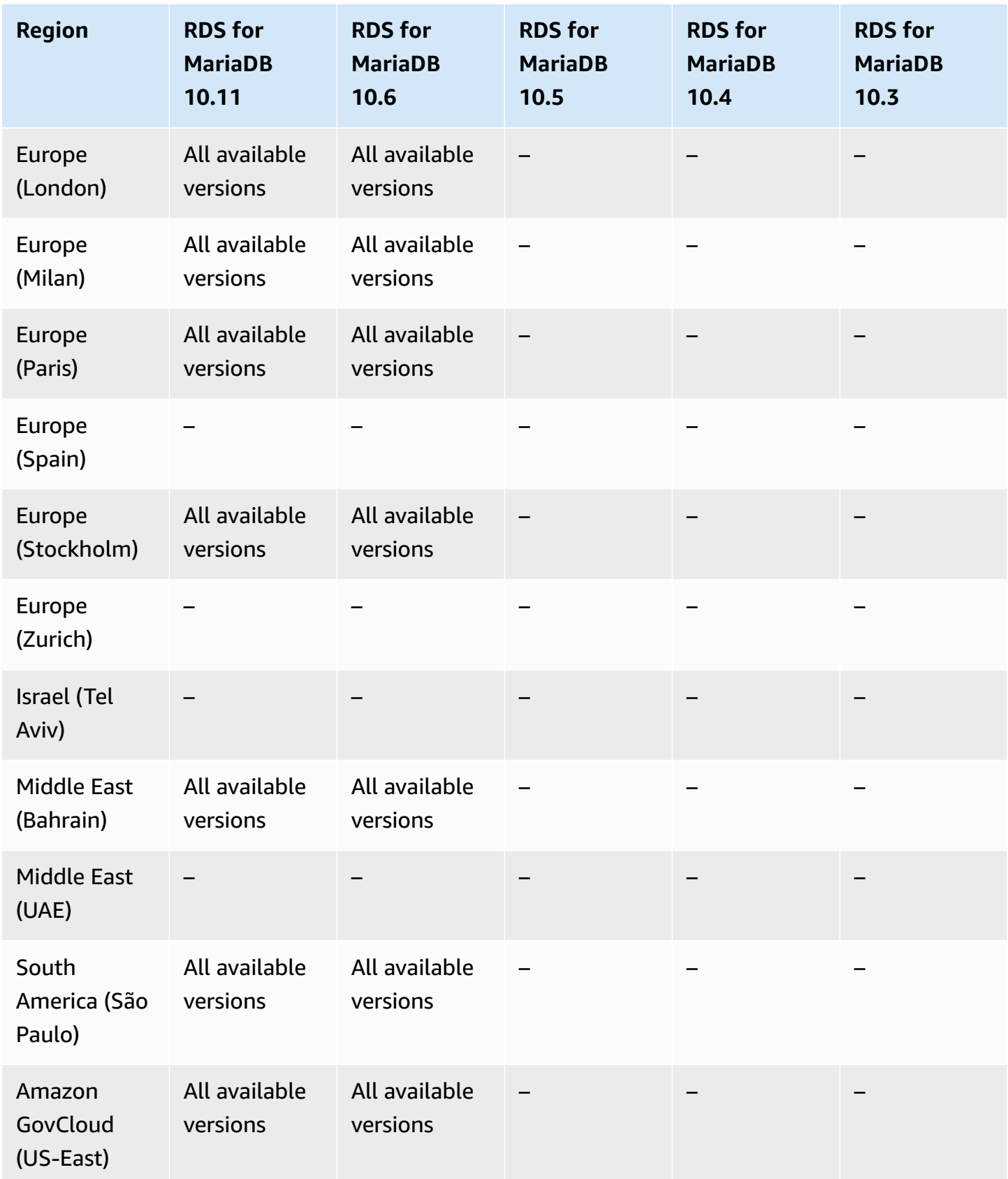

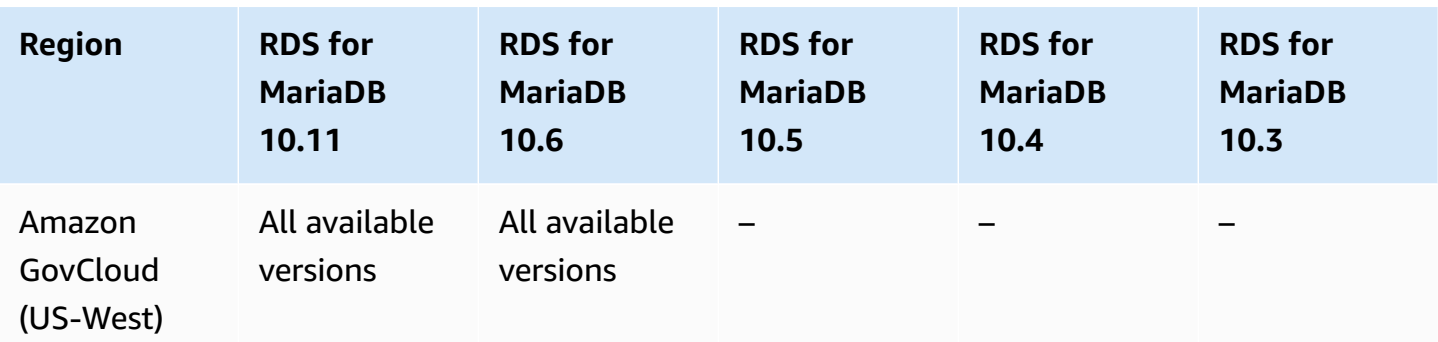

### <span id="page-246-0"></span>**IAM database authentication with RDS for MySQL**

IAM database authentication with RDS for MySQL is available in all Regions for the following versions:

- RDS for MySQL 8.0 All available versions
- RDS for MySQL 5.7 All available versions

### <span id="page-246-1"></span>**IAM database authentication with RDS for PostgreSQL**

IAM database authentication with RDS for PostgreSQL is available in all Regions for the following versions:

- RDS for PostgreSQL 16 All available versions
- RDS for PostgreSQL 15 All available versions
- RDS for PostgreSQL 14 All available versions
- RDS for PostgreSQL 13 All available versions
- RDS for PostgreSQL 12 All available versions
- RDS for PostgreSQL 11 All available versions
- RDS for PostgreSQL 10 All available versions

# **Kerberos authentication**

By using Kerberos authentication in Amazon RDS, you can support external authentication of database users using Kerberos and Microsoft Active Directory. Using Kerberos and Active Directory provides the benefits of single sign-on and centralized authentication of database users.

Kerberos authentication isn't available with the following engines:

#### • RDS for MariaDB

Although most Amazon Regions are active by default for your Amazon account, certain Regions are activated only when you manually select them. These Regions are referred to as *opt-in Regions*. In contrast, Regions that are active by default, as soon as your Amazon account is created, are referred to as *commercial Regions*, or simply, *Regions*. For opt-in Regions, you must use a regionalized service principal of the form directoryservice.rds.*region\_name*.amazonaws.com. For example, for Africa (Cape Town), you must add service principal directoryservice.rds.region-afsouth-1.amazonaws.com to your trust policy. For more information, see [Kerberos](#page-4486-0) [authentication](#page-4486-0).

#### **Topics**

- Kerberos [authentication](#page-247-0) with RDS for Db2
- Kerberos [authentication](#page-249-0) with RDS for MySQL
- Kerberos [authentication](#page-251-0) with RDS for Oracle
- Kerberos [authentication](#page-253-0) with RDS for PostgreSQL
- Kerberos [authentication](#page-257-0) with RDS for SQL Server

### <span id="page-247-0"></span>**Kerberos authentication with RDS for Db2**

The following Regions and engine versions are available for Kerberos authentication with RDS for Db2.

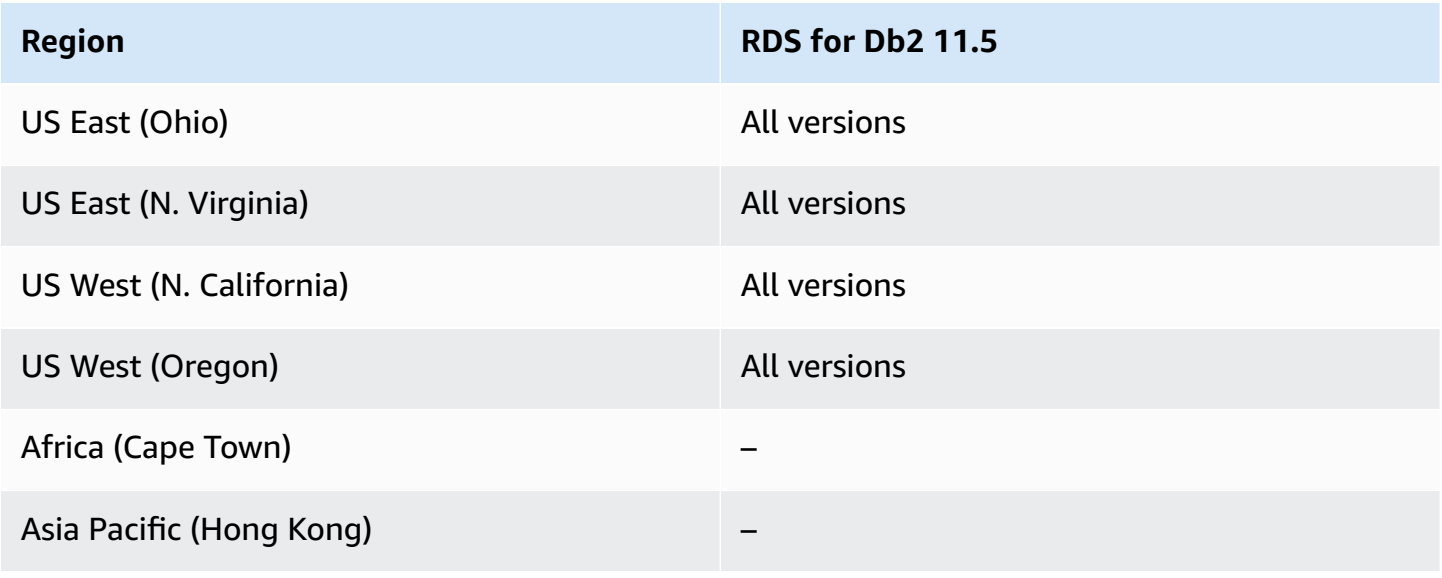

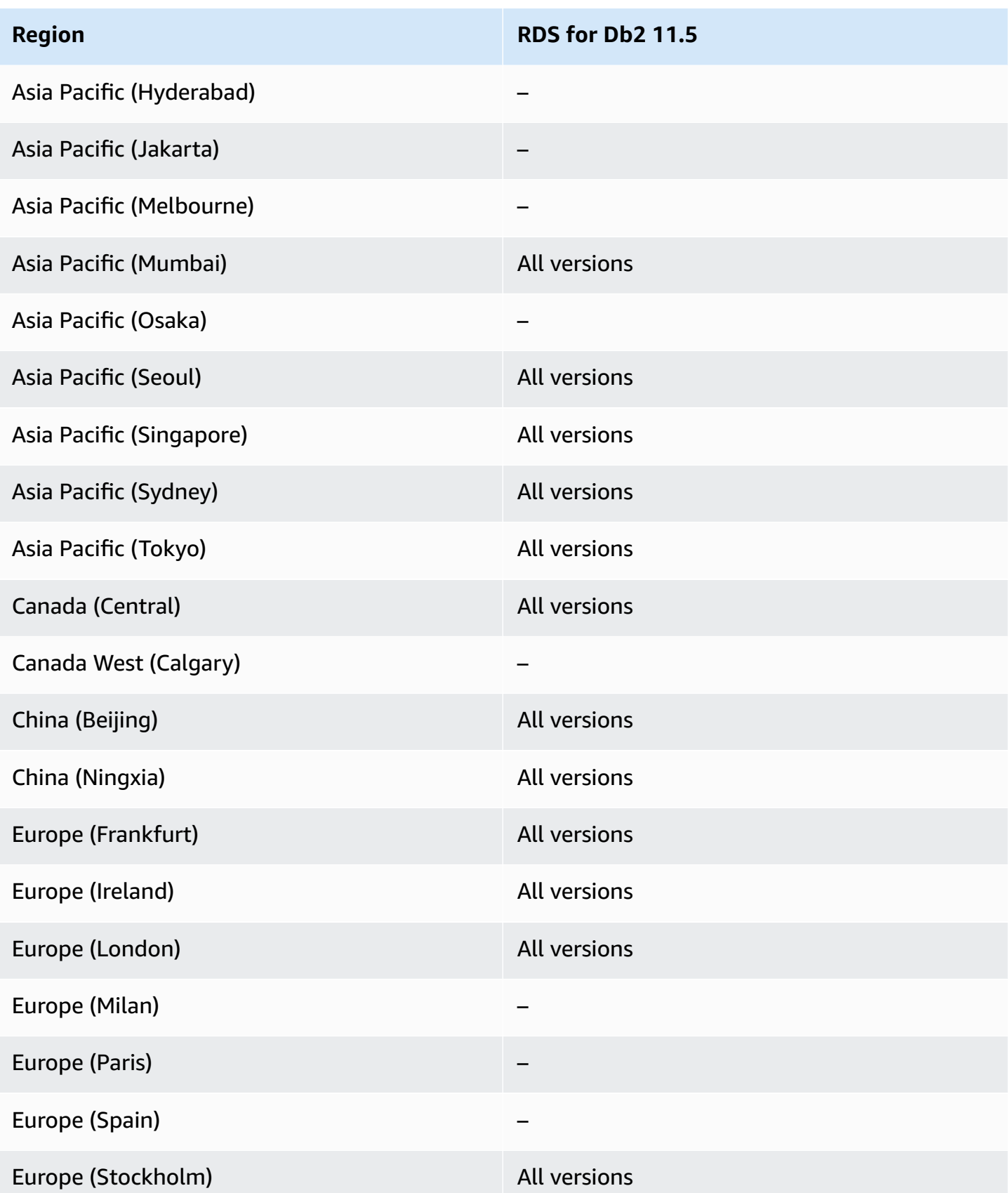

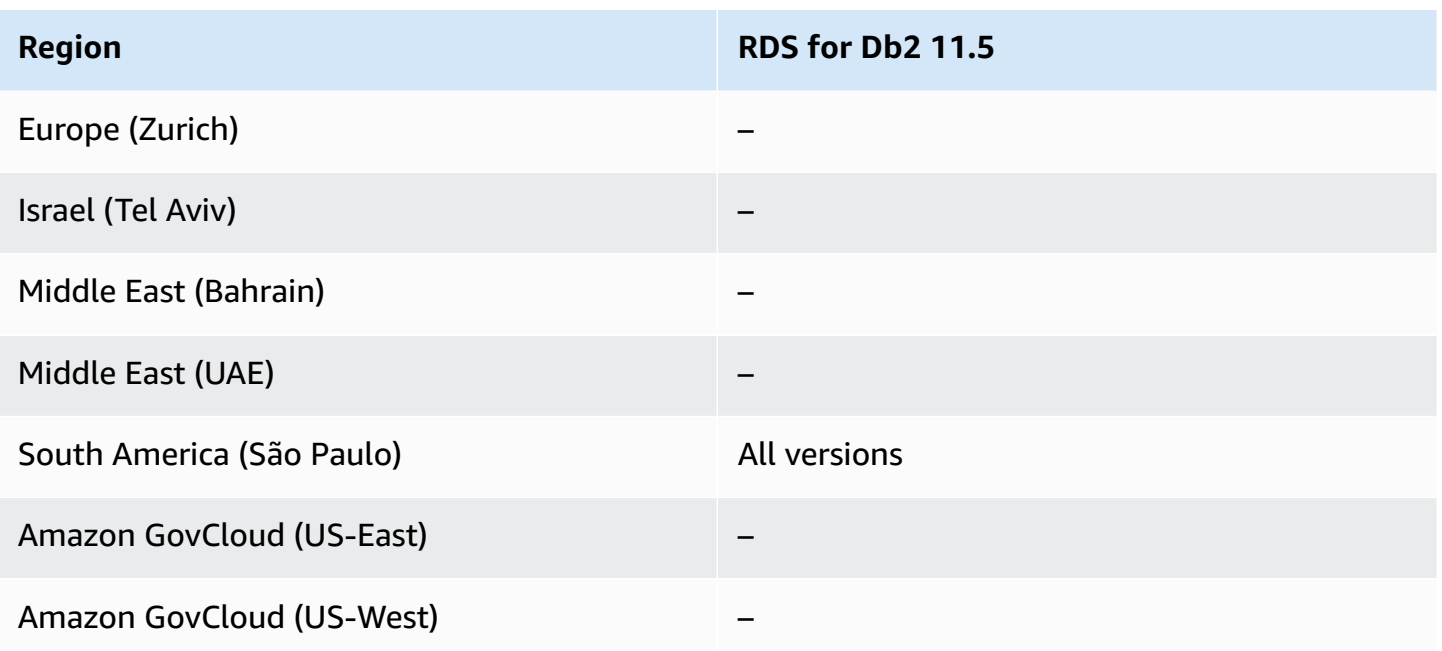

# <span id="page-249-0"></span>**Kerberos authentication with RDS for MySQL**

The following Regions and engine versions are available for Kerberos authentication with RDS for MySQL.

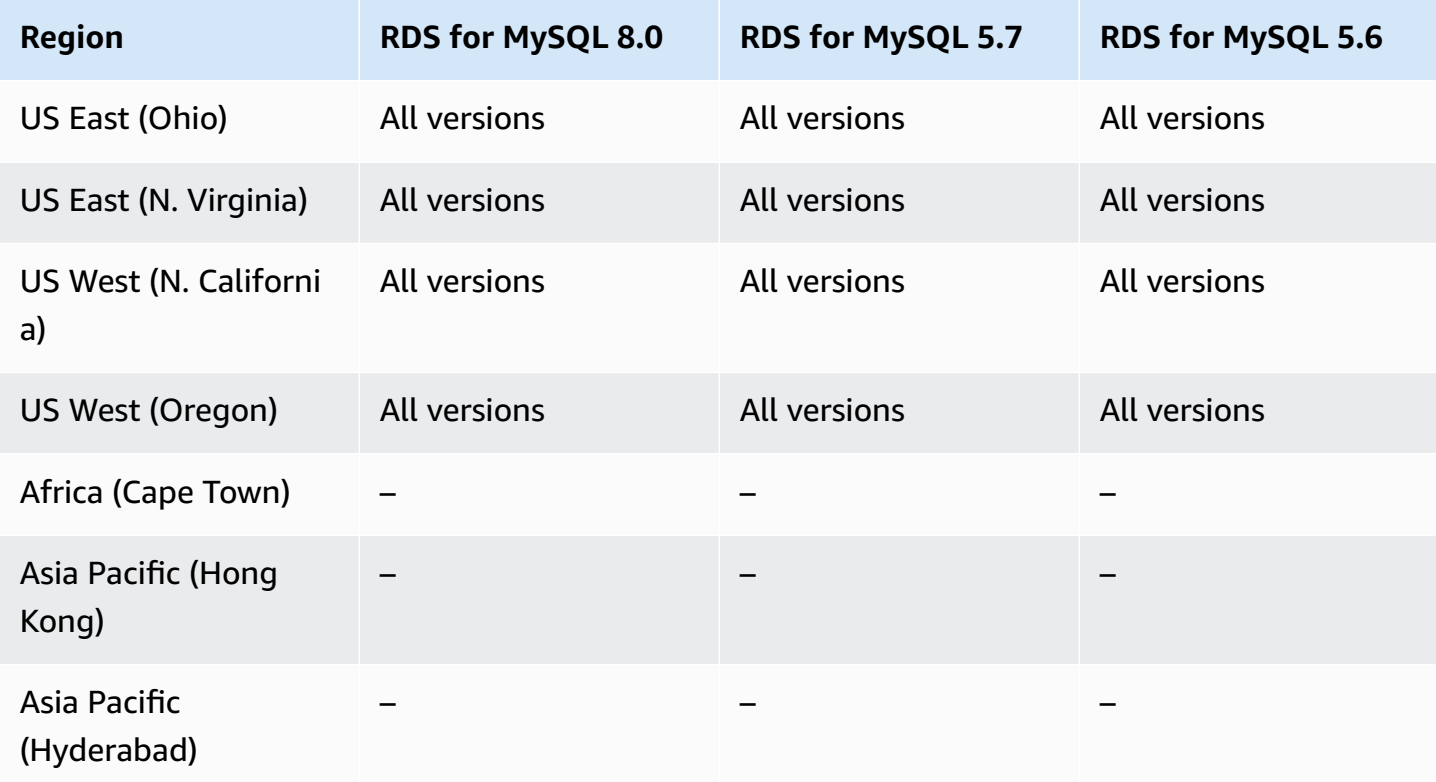

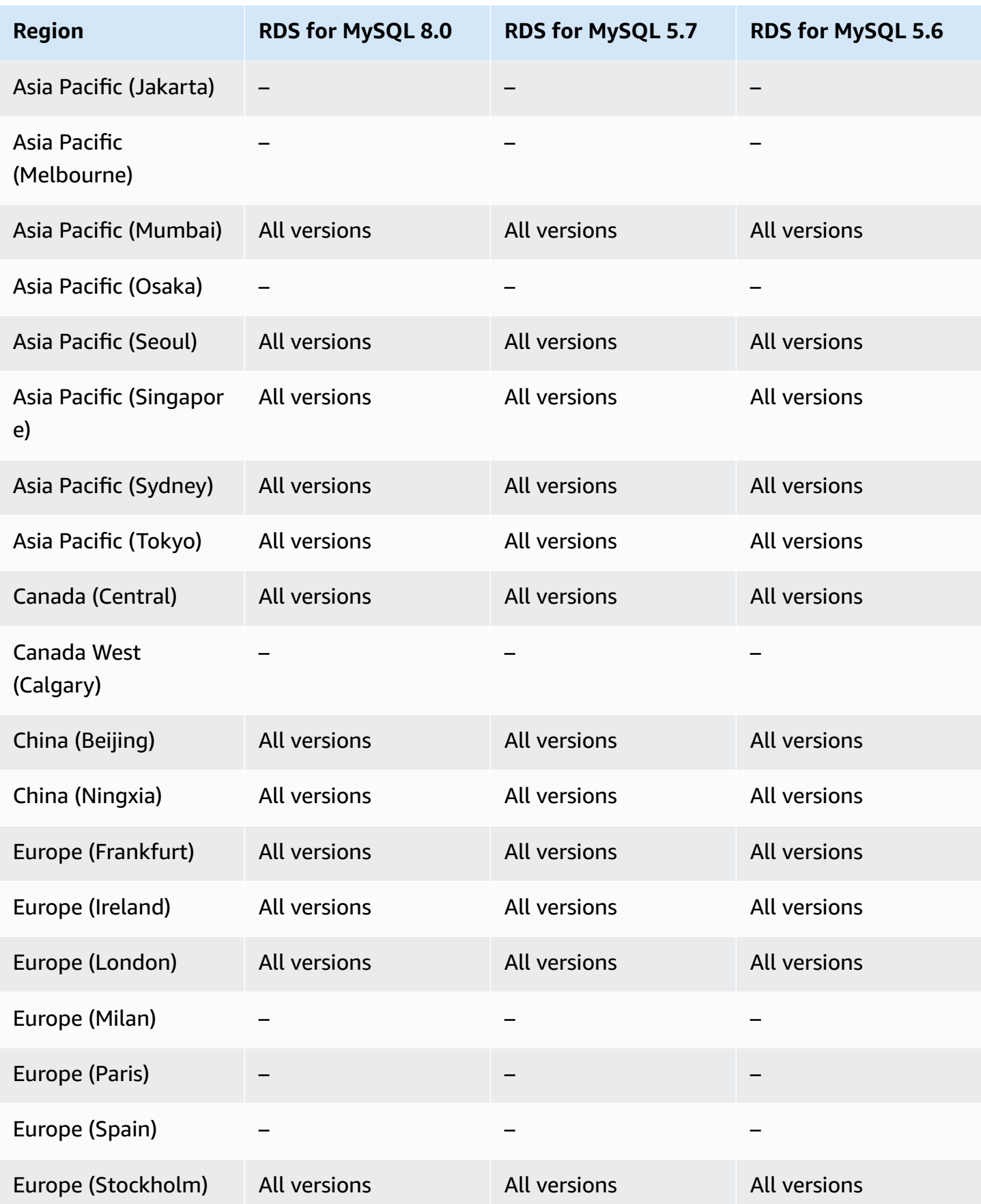

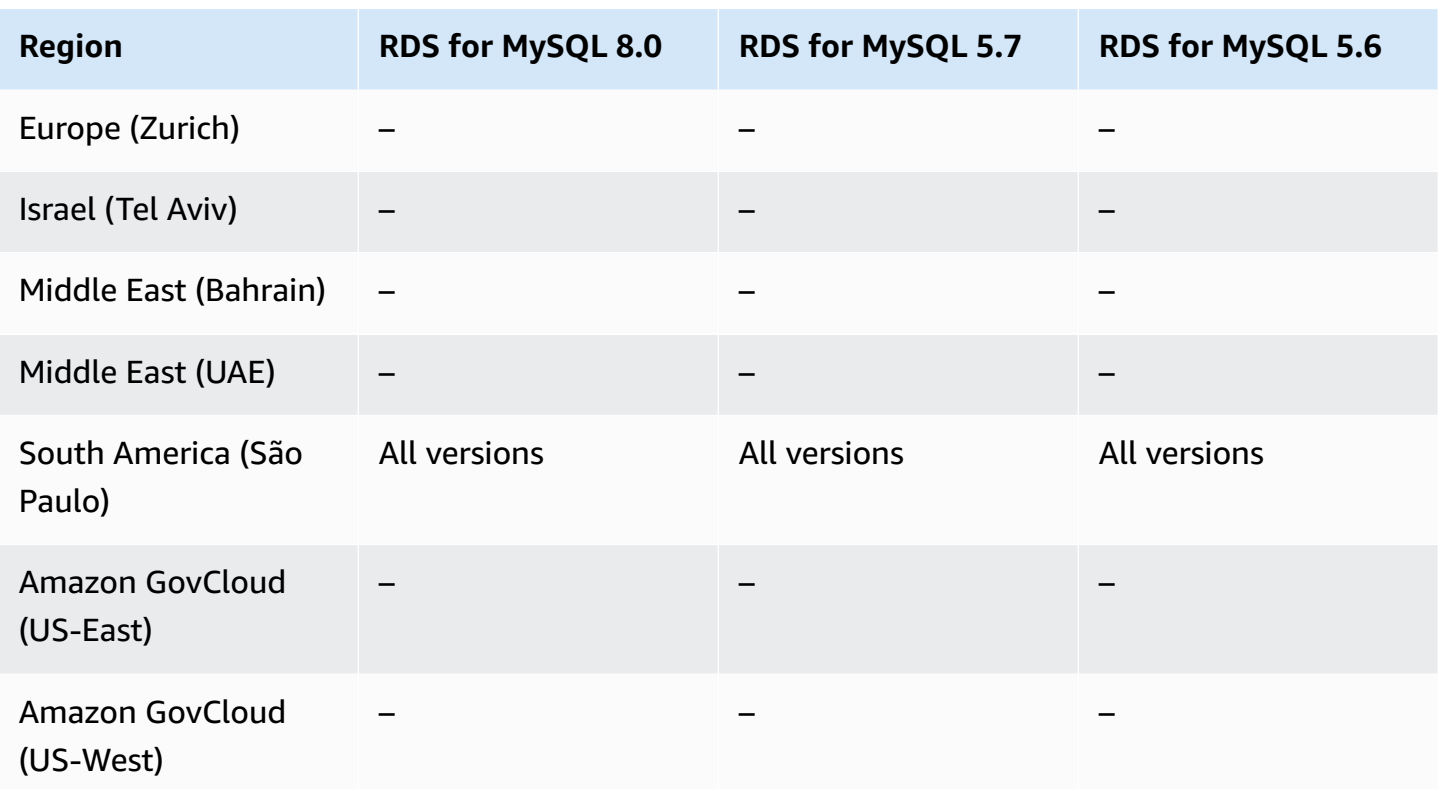

## <span id="page-251-0"></span>**Kerberos authentication with RDS for Oracle**

The following Regions and engine versions are available for Kerberos authentication with RDS for Oracle.

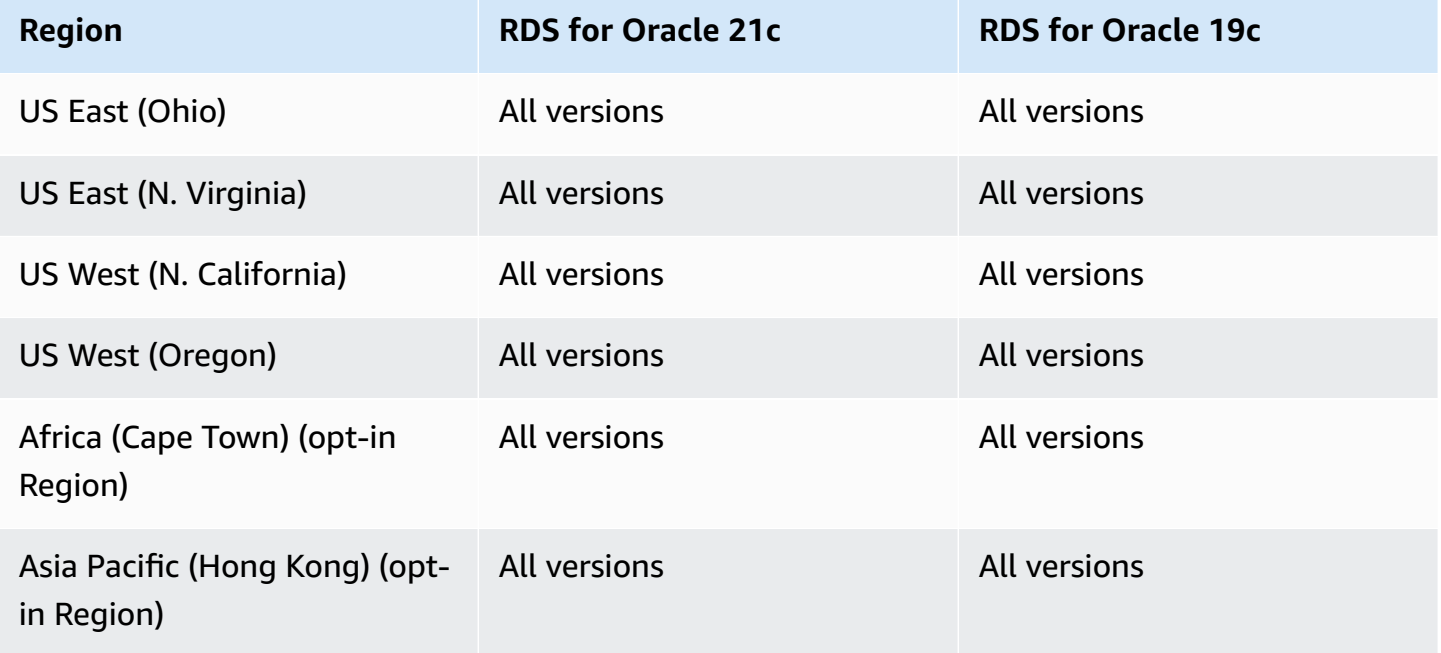
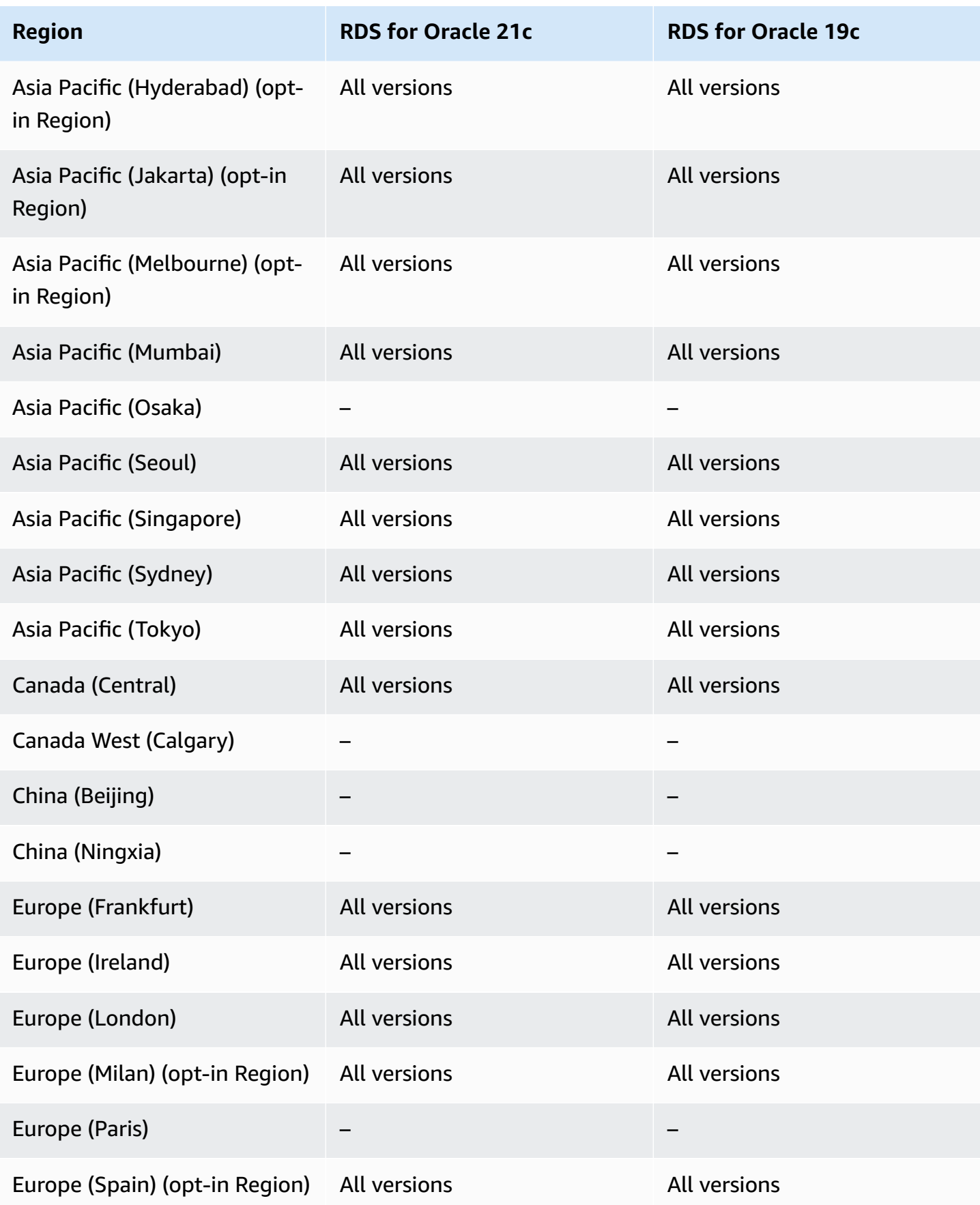

Amazon Relational Database Service **National Amazon Relational Database Service** User Guide Controller User Guide

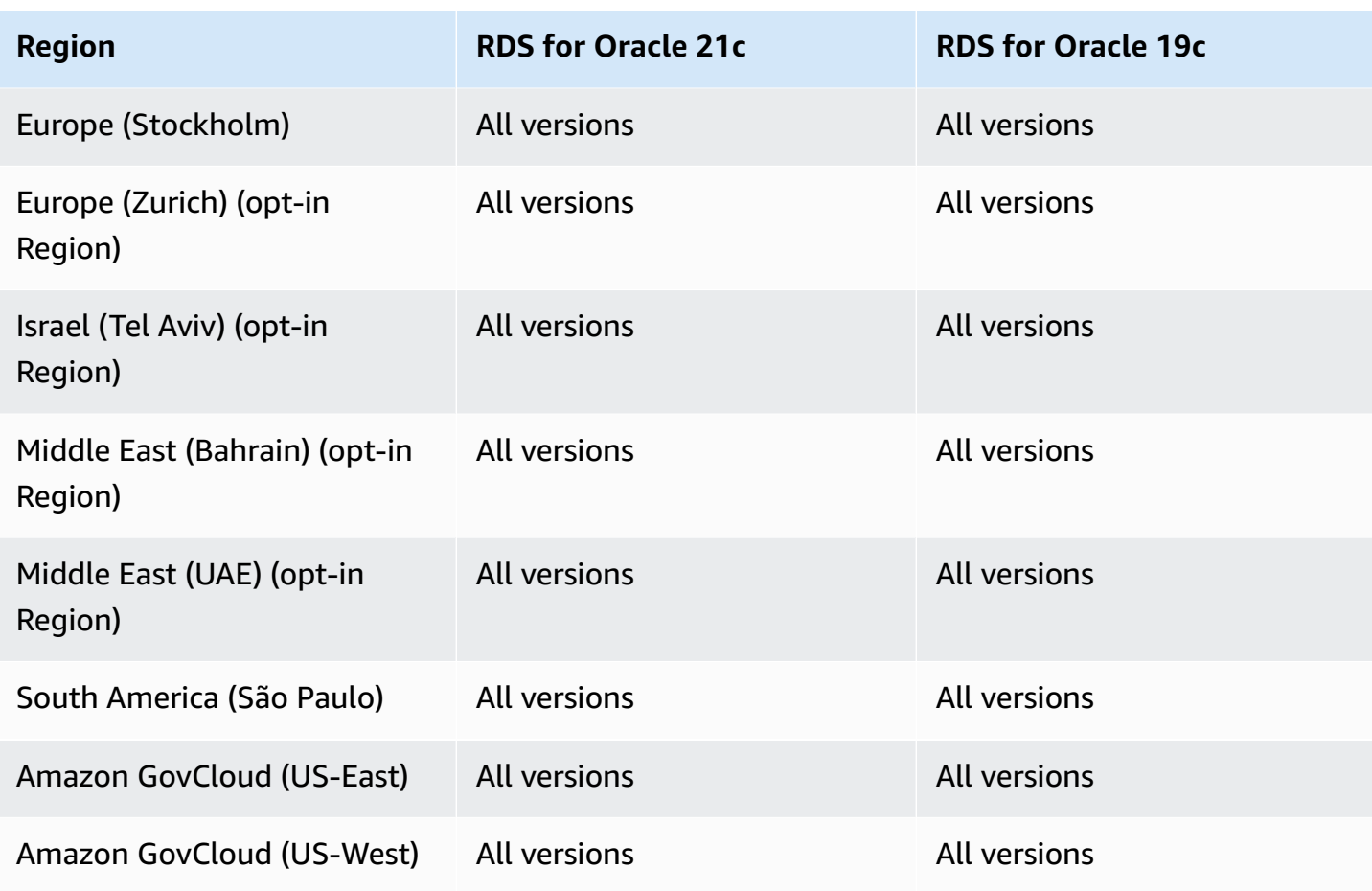

# **Kerberos authentication with RDS for PostgreSQL**

The following Regions and engine versions are available for Kerberos authentication with RDS for PostgreSQL.

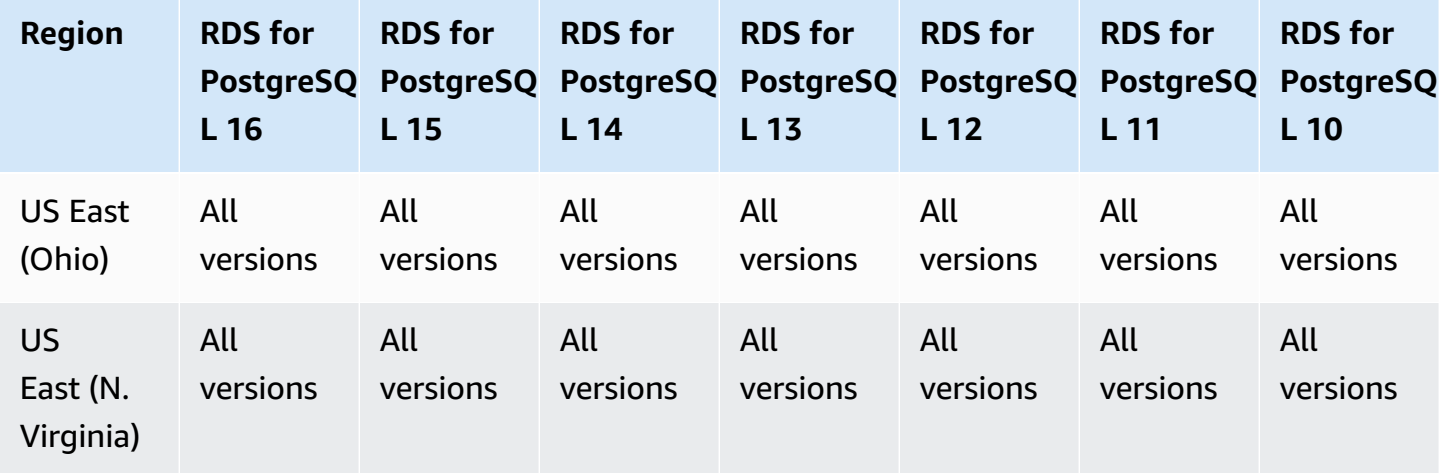

Amazon Relational Database Service **User Guide** User Guide User Guide User Guide

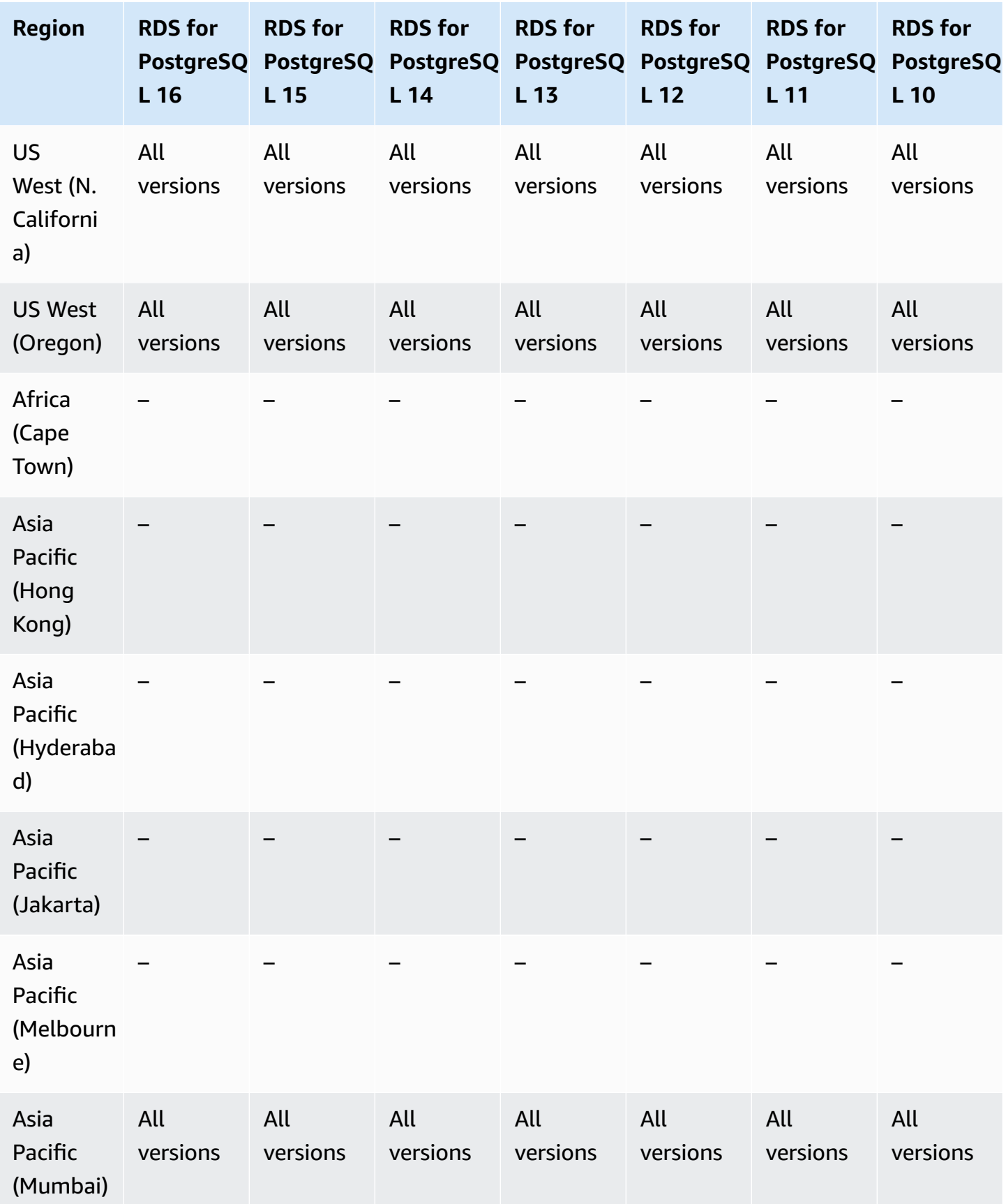

Kerberos authentication 217

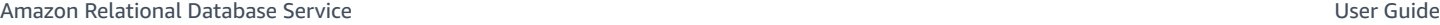

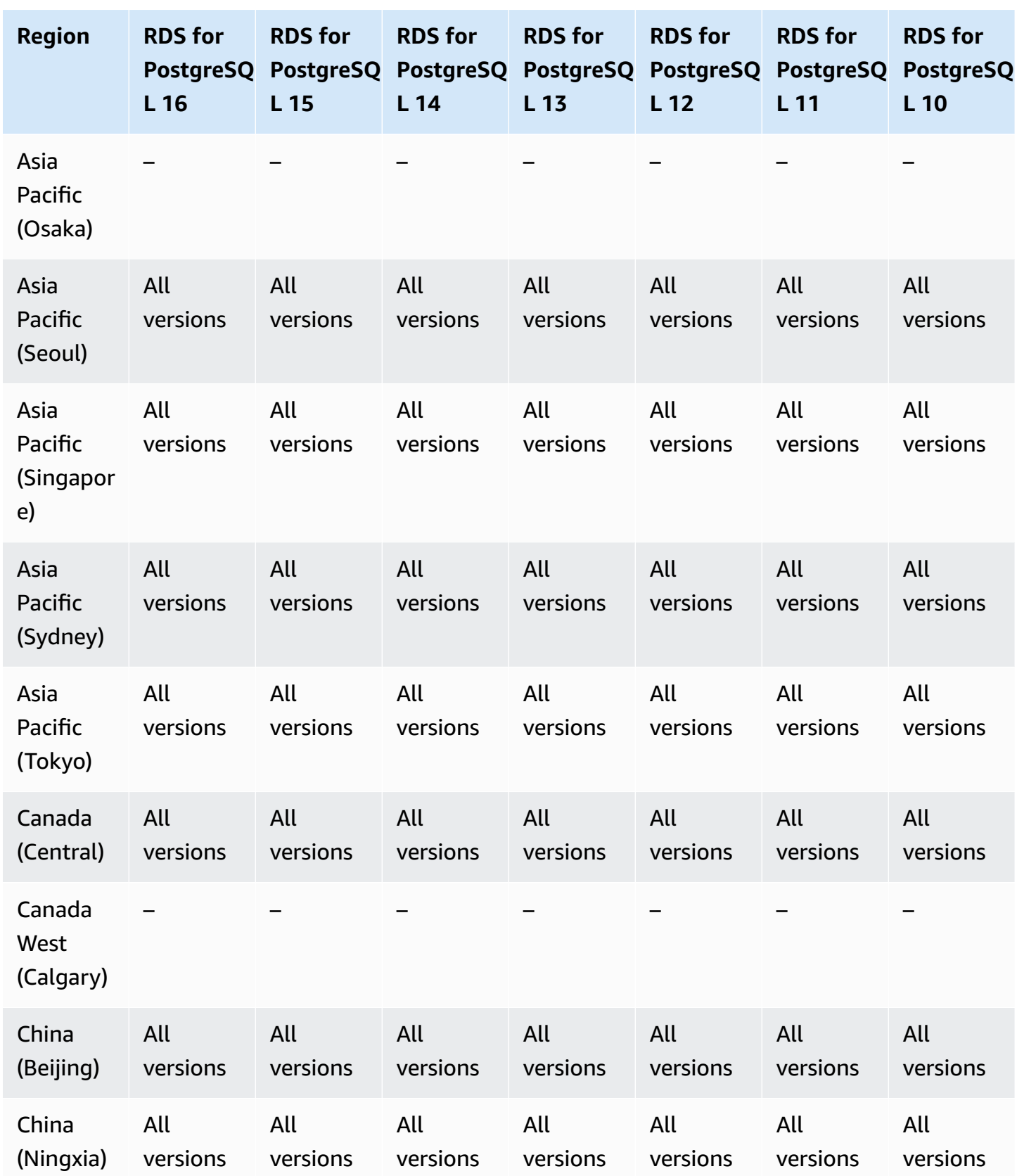

Kerberos authentication 218

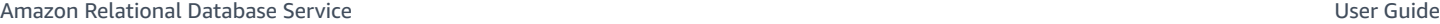

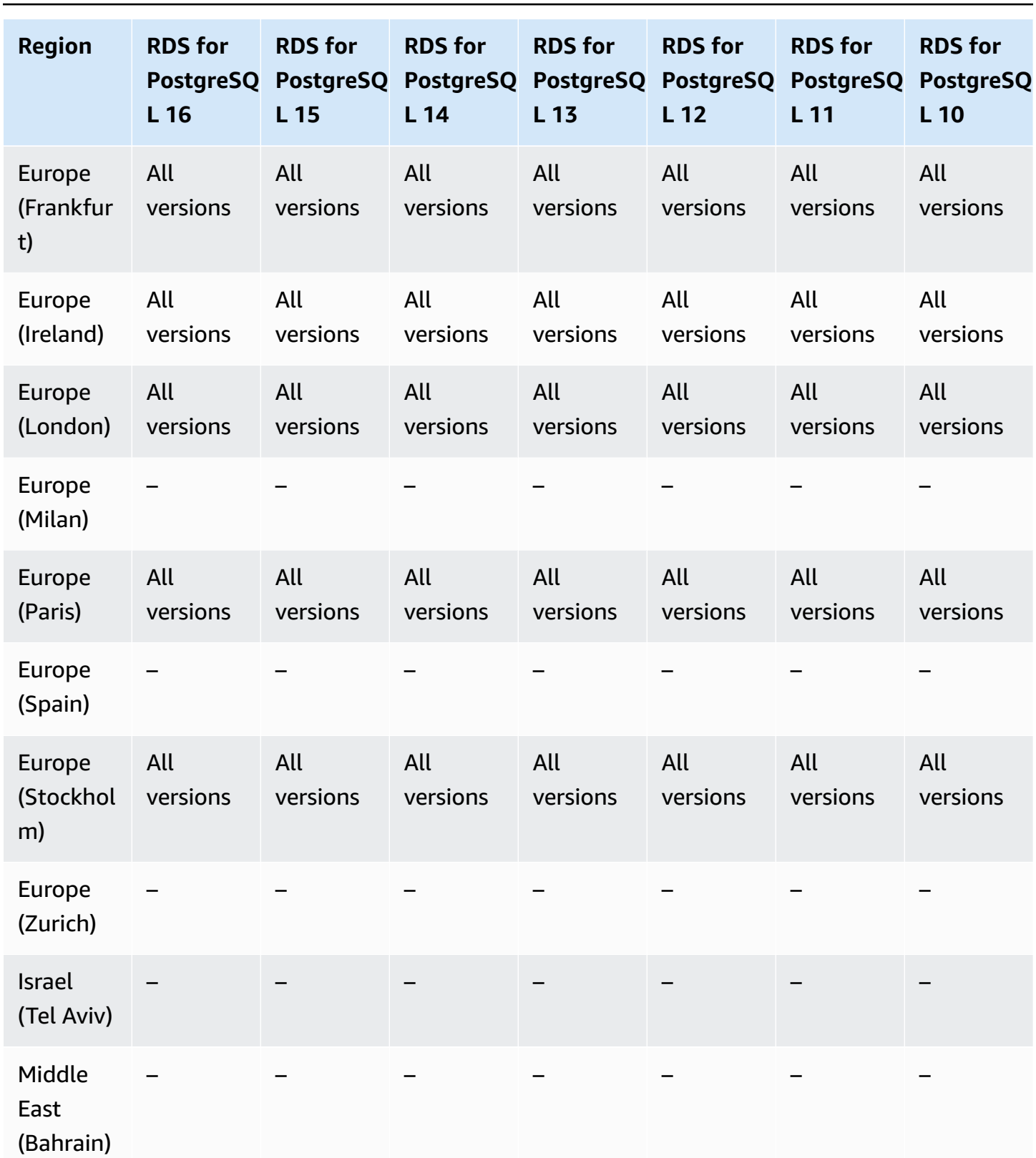

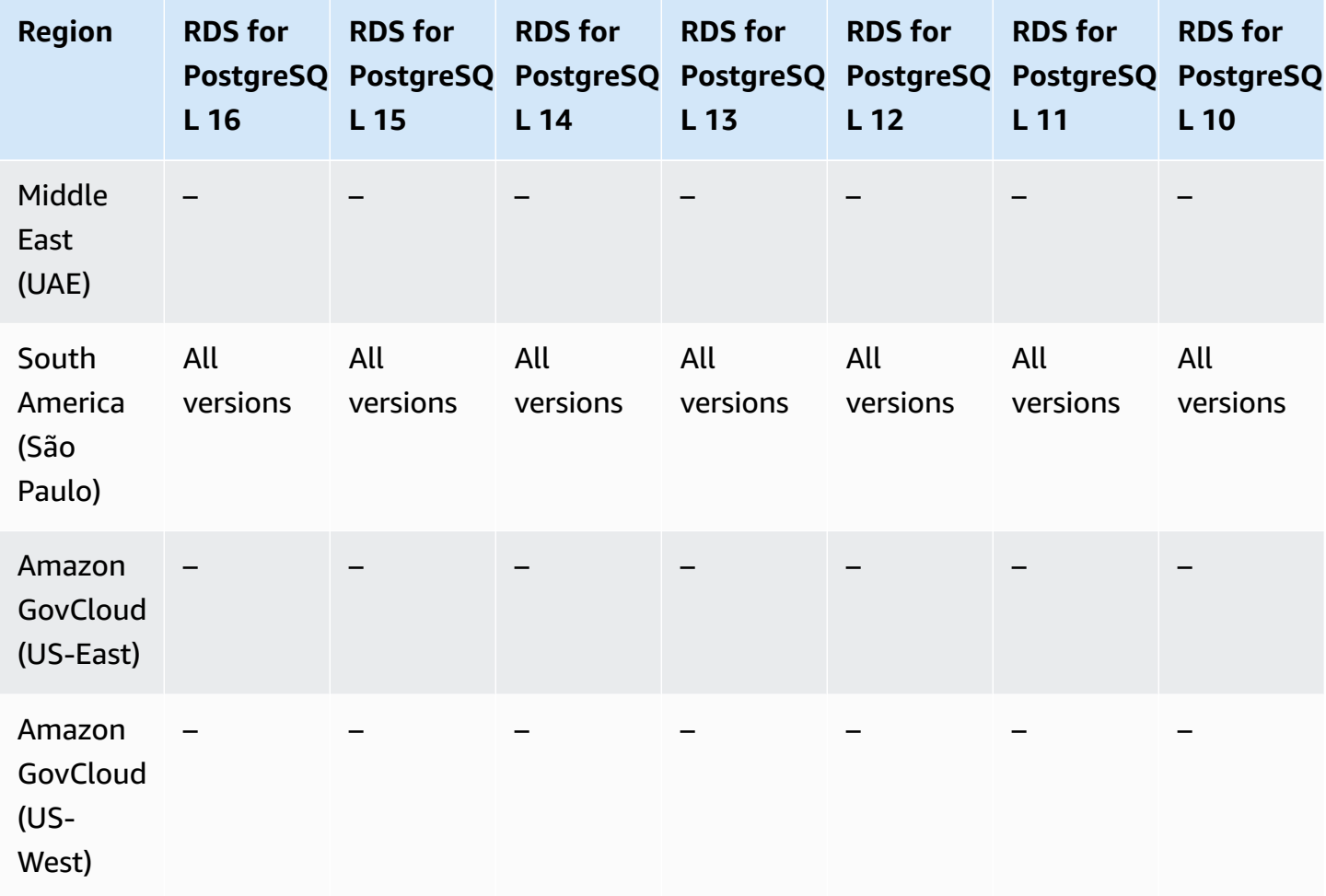

# **Kerberos authentication with RDS for SQL Server**

The following Regions and engine versions are available for Kerberos authentication with RDS for SQL Server.

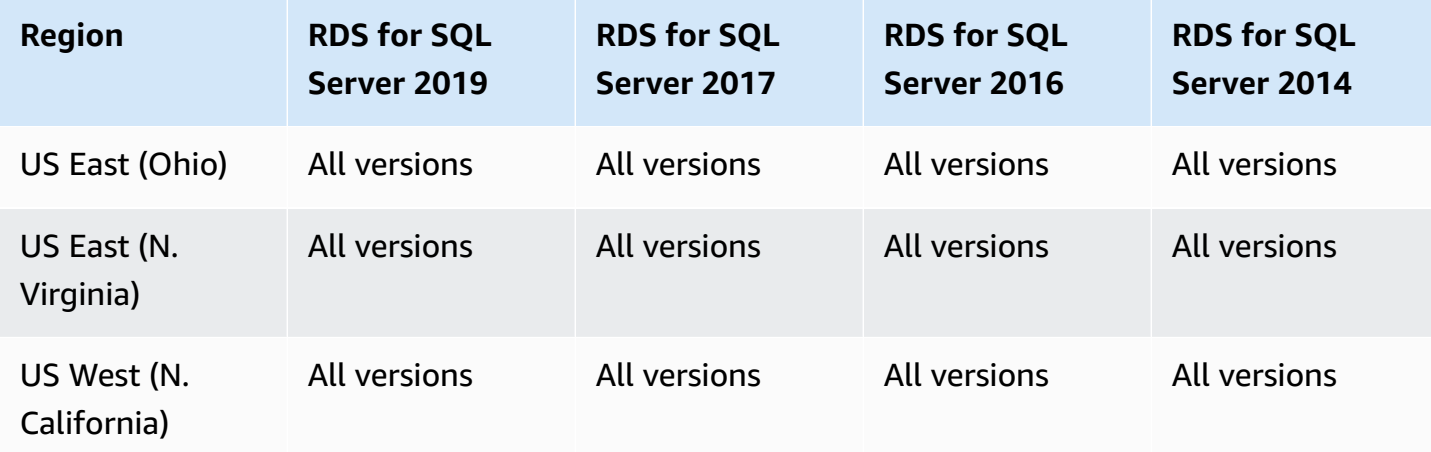

Amazon Relational Database Service **User Guide** User Guide User Guide

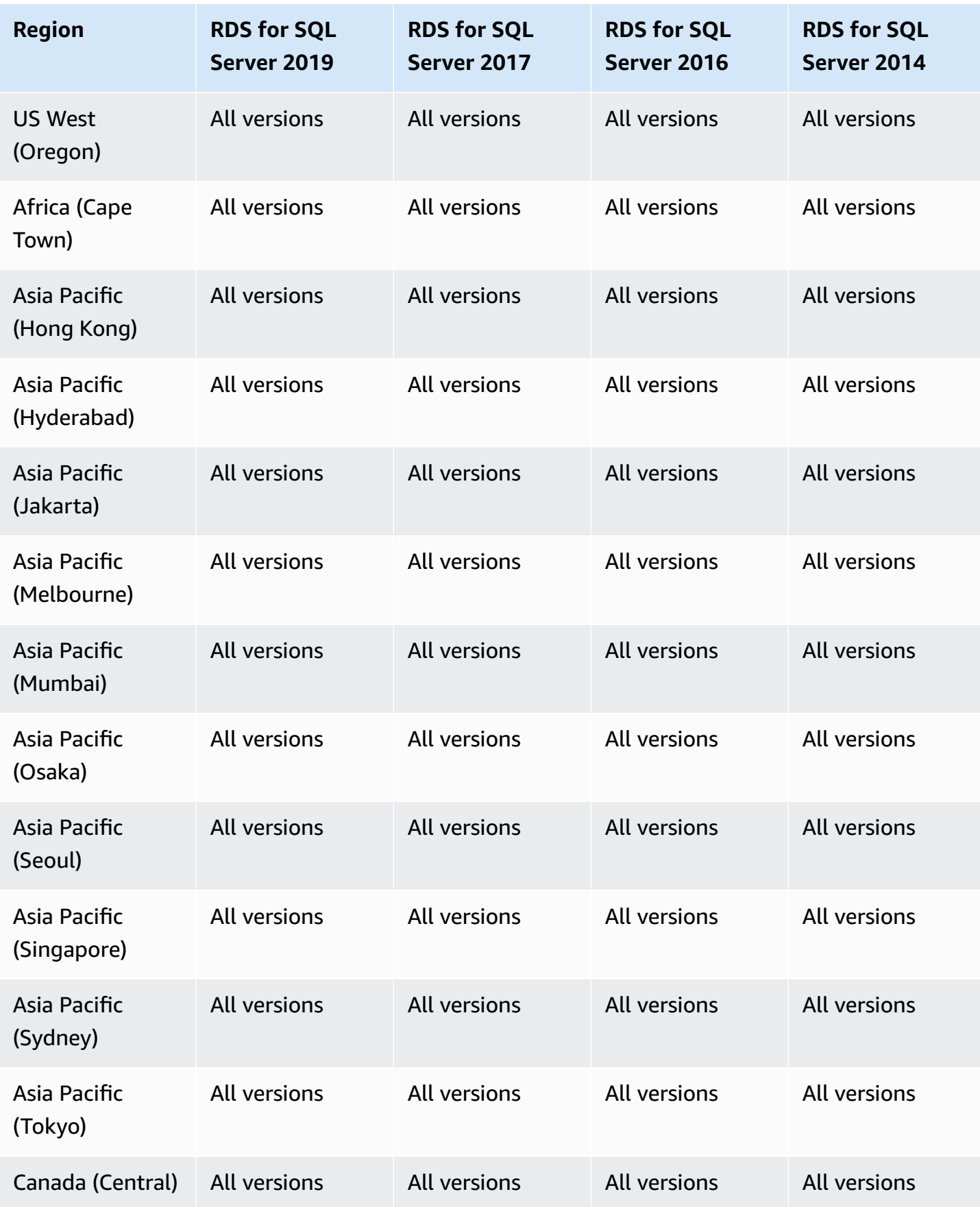

Amazon Relational Database Service **User Guide** User Guide User Guide

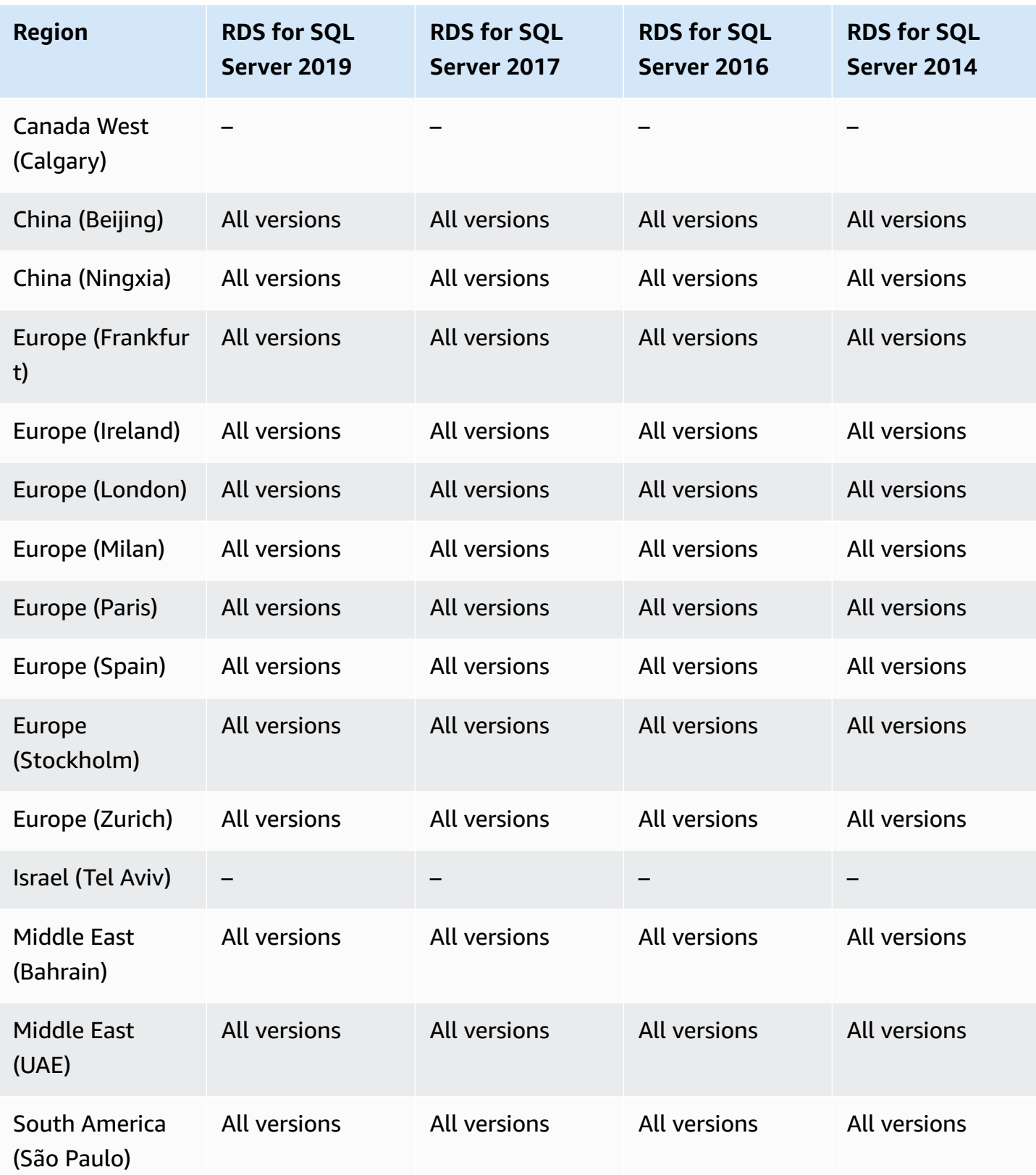

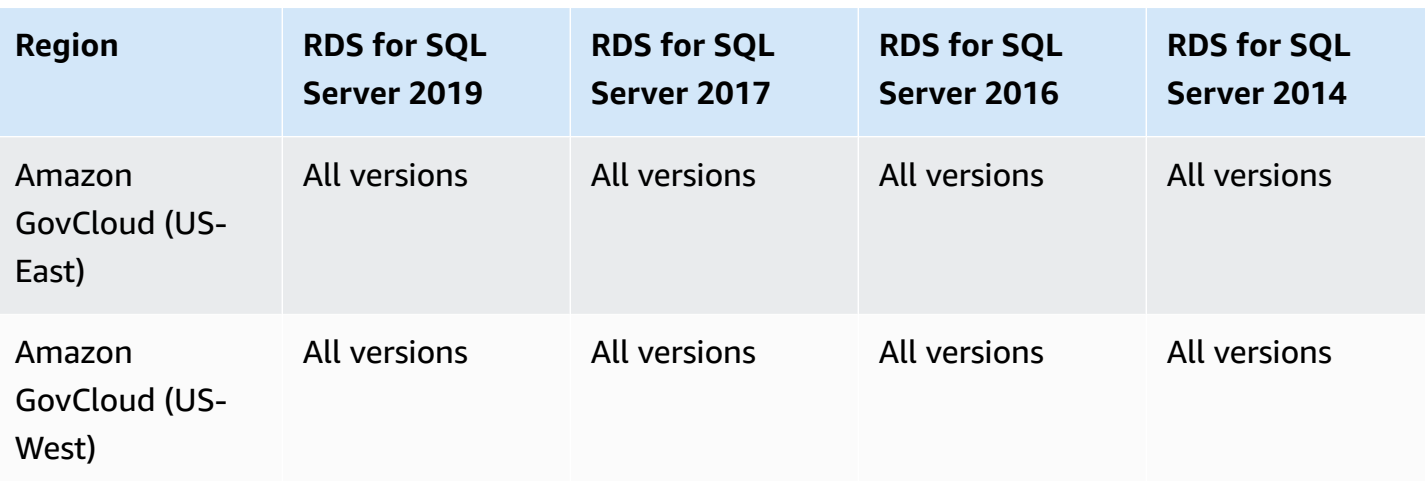

# **Multi-AZ DB clusters**

A Multi-AZ DB cluster deployment in Amazon RDS provides a high availability deployment mode of Amazon RDS with two readable standby DB instances. A Multi-AZ DB cluster has a writer DB instance and two reader DB instances in three separate Availability Zones in the same Region. Multi-AZ DB clusters provide high availability, increased capacity for read workloads, and lower write latency when compared to Multi-AZ DB instance deployments. For more information, see Multi-AZ DB cluster [deployments.](#page-814-0)

Multi-AZ DB clusters aren't available with the following engines:

- RDS for Db2
- RDS for MariaDB
- RDS for Oracle
- RDS for SQL Server

#### **Topics**

- [Multi-AZ](#page-260-0) DB clusters with RDS for MySQL
- Multi-AZ DB clusters with RDS for [PostgreSQL](#page-263-0)

### <span id="page-260-0"></span>**Multi-AZ DB clusters with RDS for MySQL**

The following Regions and engine versions are available for Multi-AZ DB clusters with RDS for MySQL.

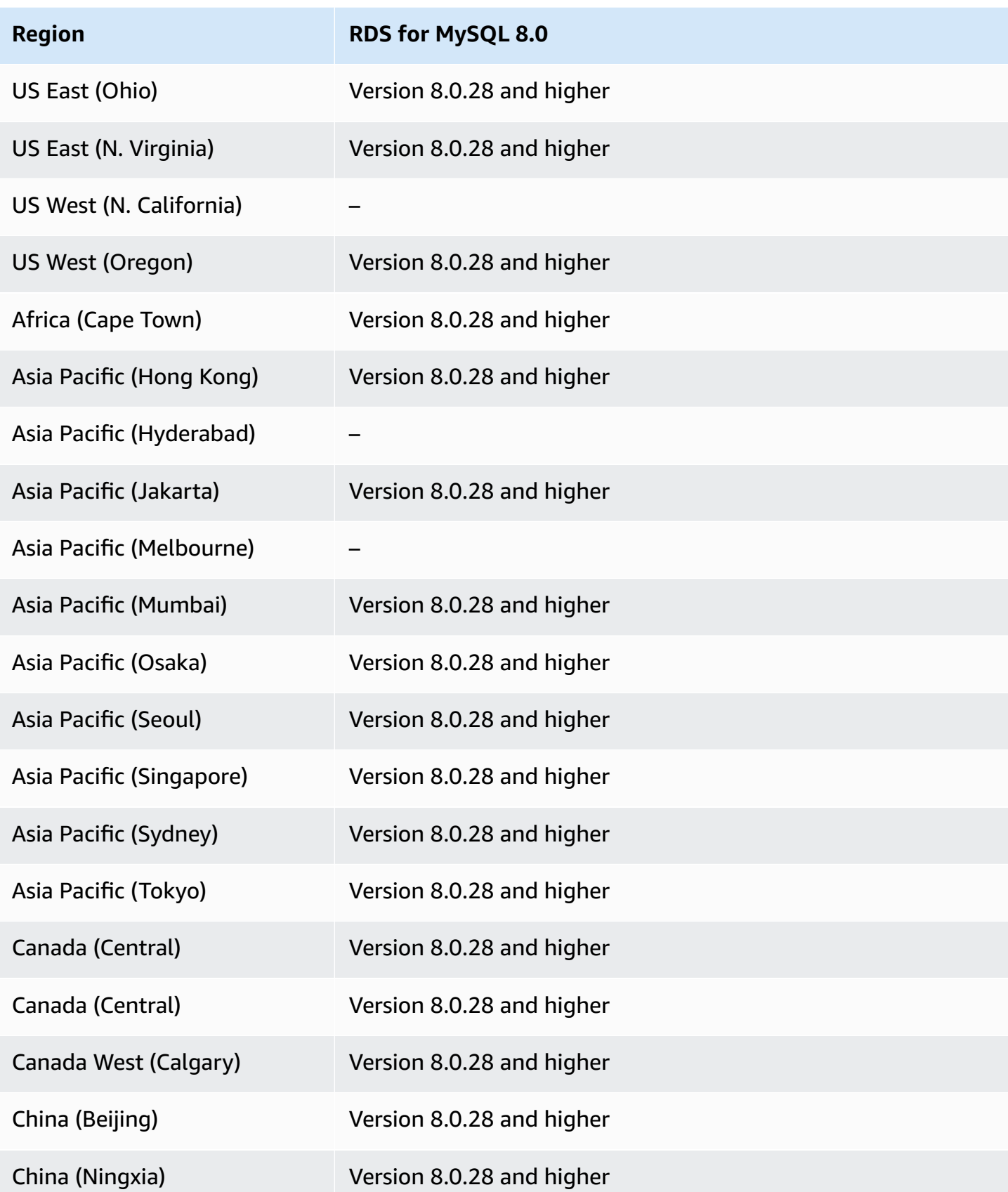

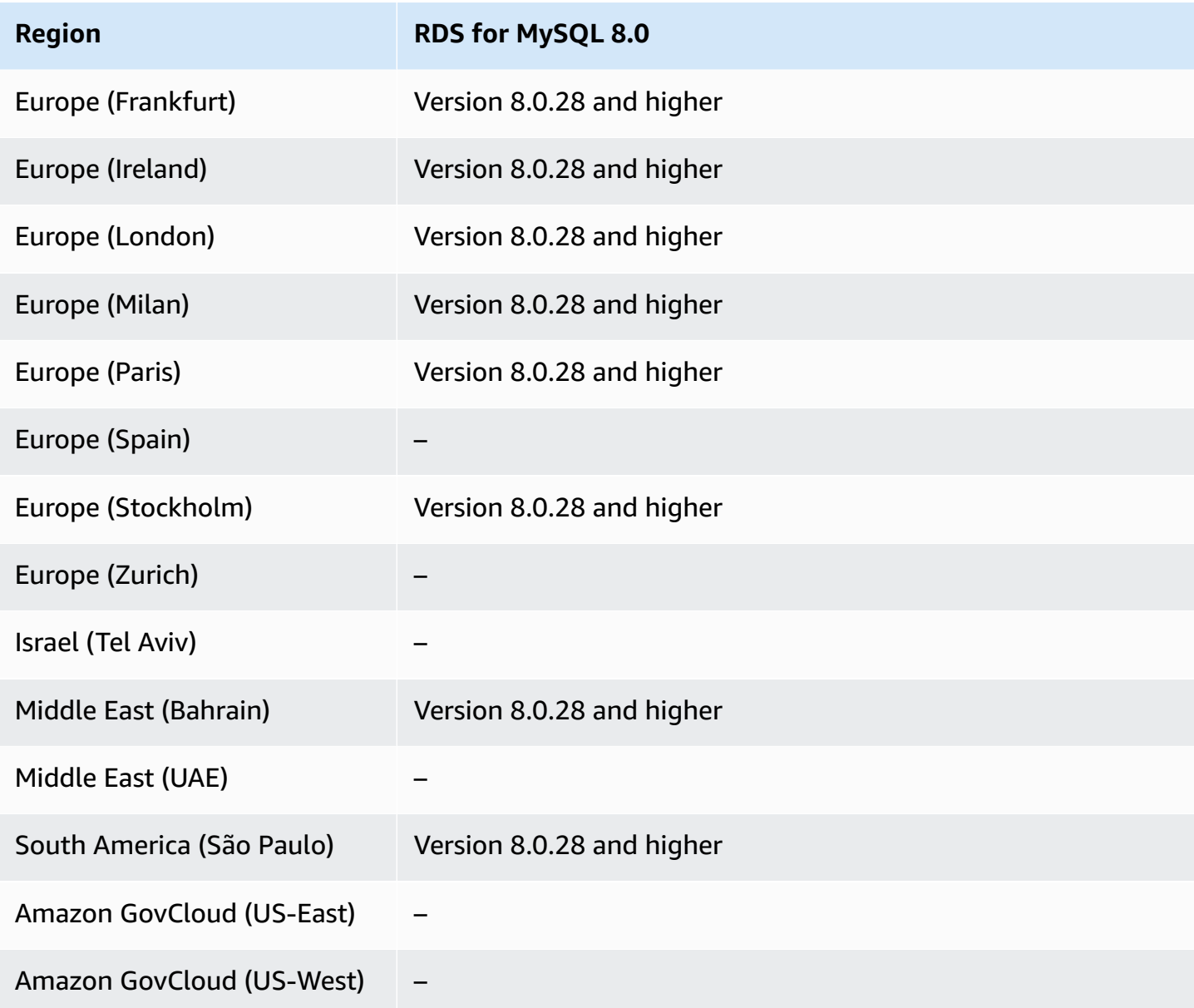

You can list the available versions in a Region for a given DB instance class using the Amazon CLI. Change the DB instance class to show the available engine versions for it.

For Linux, macOS, or Unix:

```
aws rds describe-orderable-db-instance-options \
--engine mysql \
--db-instance-class db.r5d.large \
--query '*[]|[?SupportsClusters == `true`].[EngineVersion]' \
--output text
```
#### For Windows:

```
aws rds describe-orderable-db-instance-options ^
--engine mysql ^
--db-instance-class db.r5d.large ^
--query "*[]|[?SupportsClusters == `true`].[EngineVersion]" ^
--output text
```
### <span id="page-263-0"></span>**Multi-AZ DB clusters with RDS for PostgreSQL**

The following Regions and engine versions are available for Multi-AZ DB clusters with RDS for PostgreSQL.

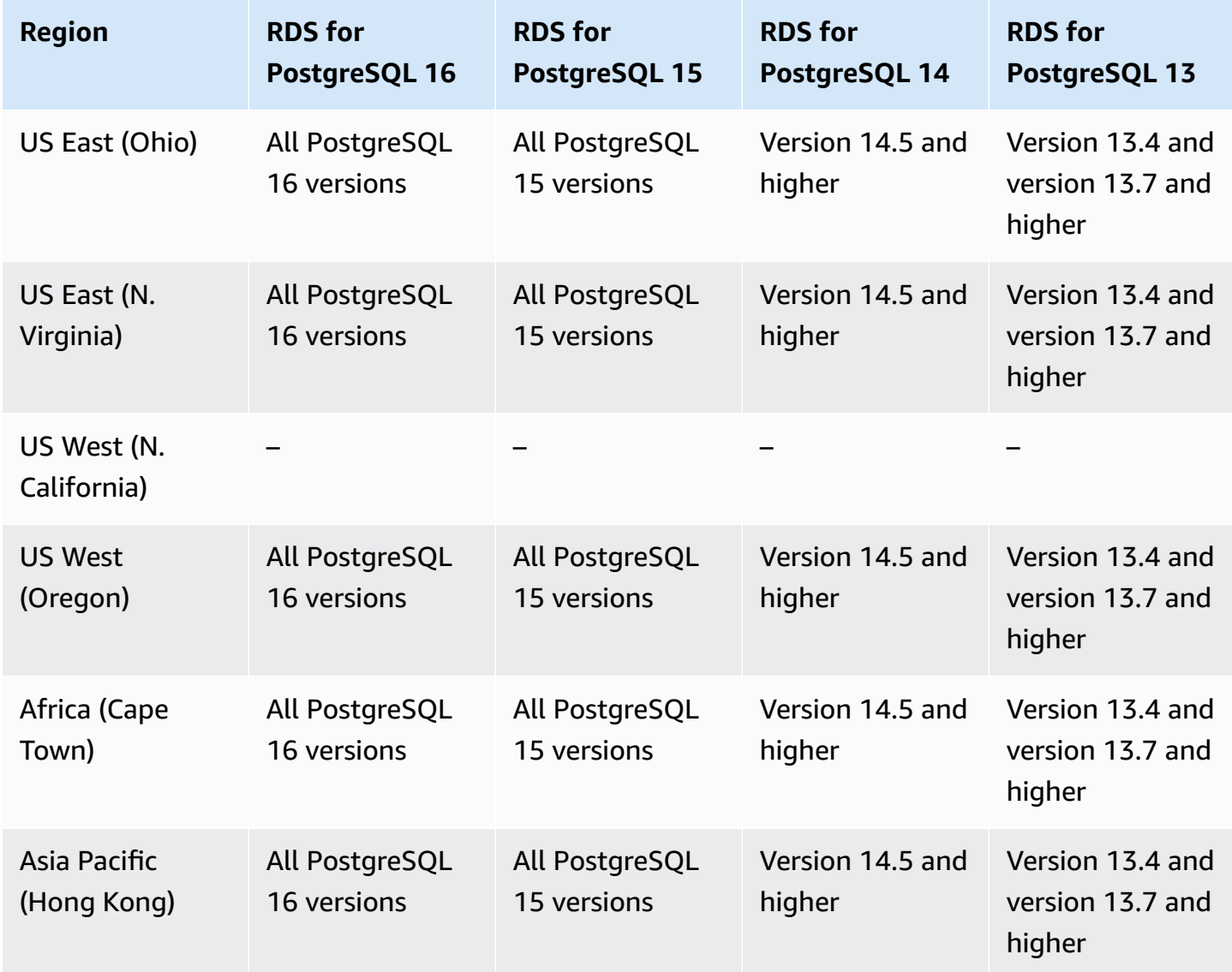

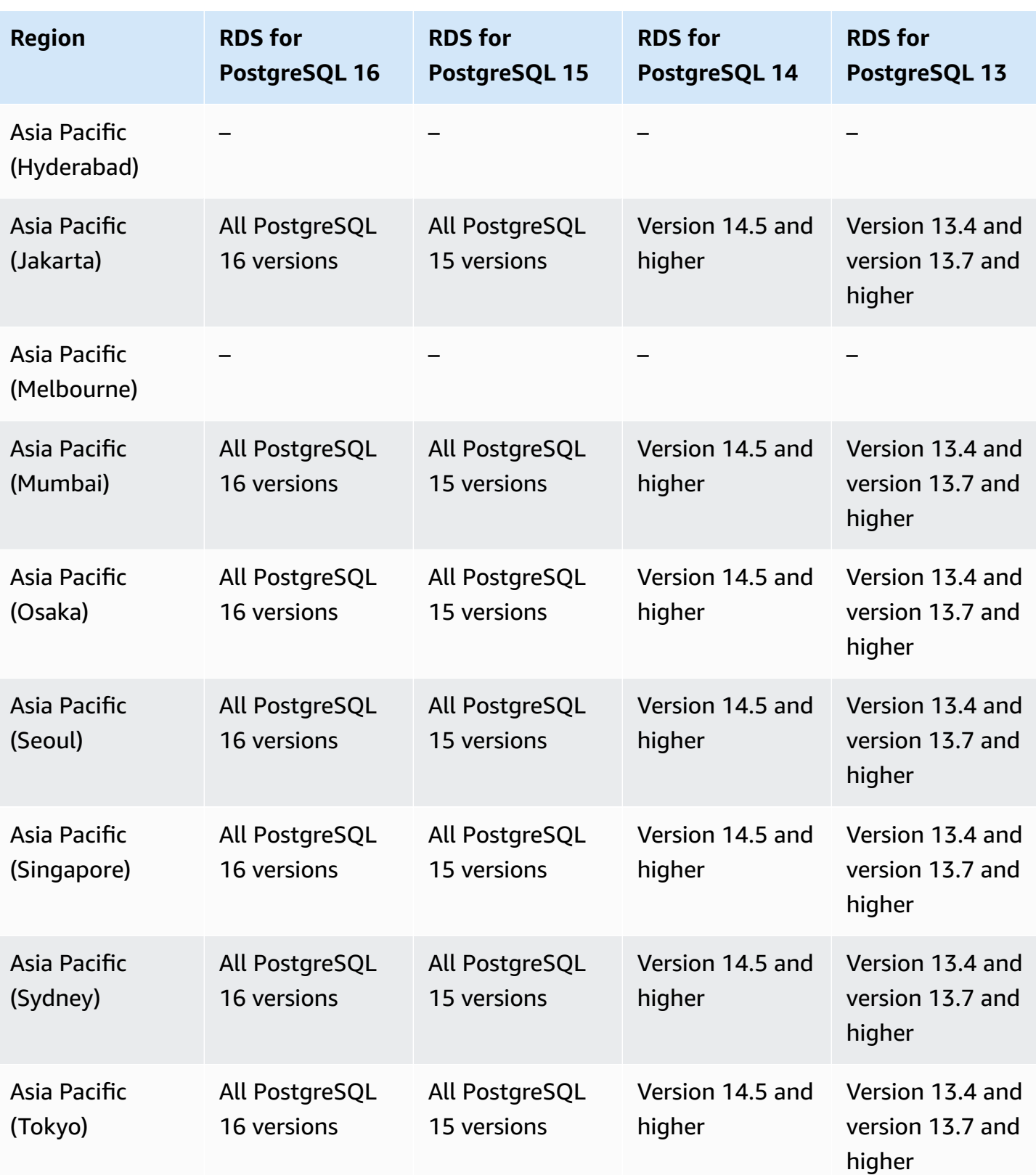

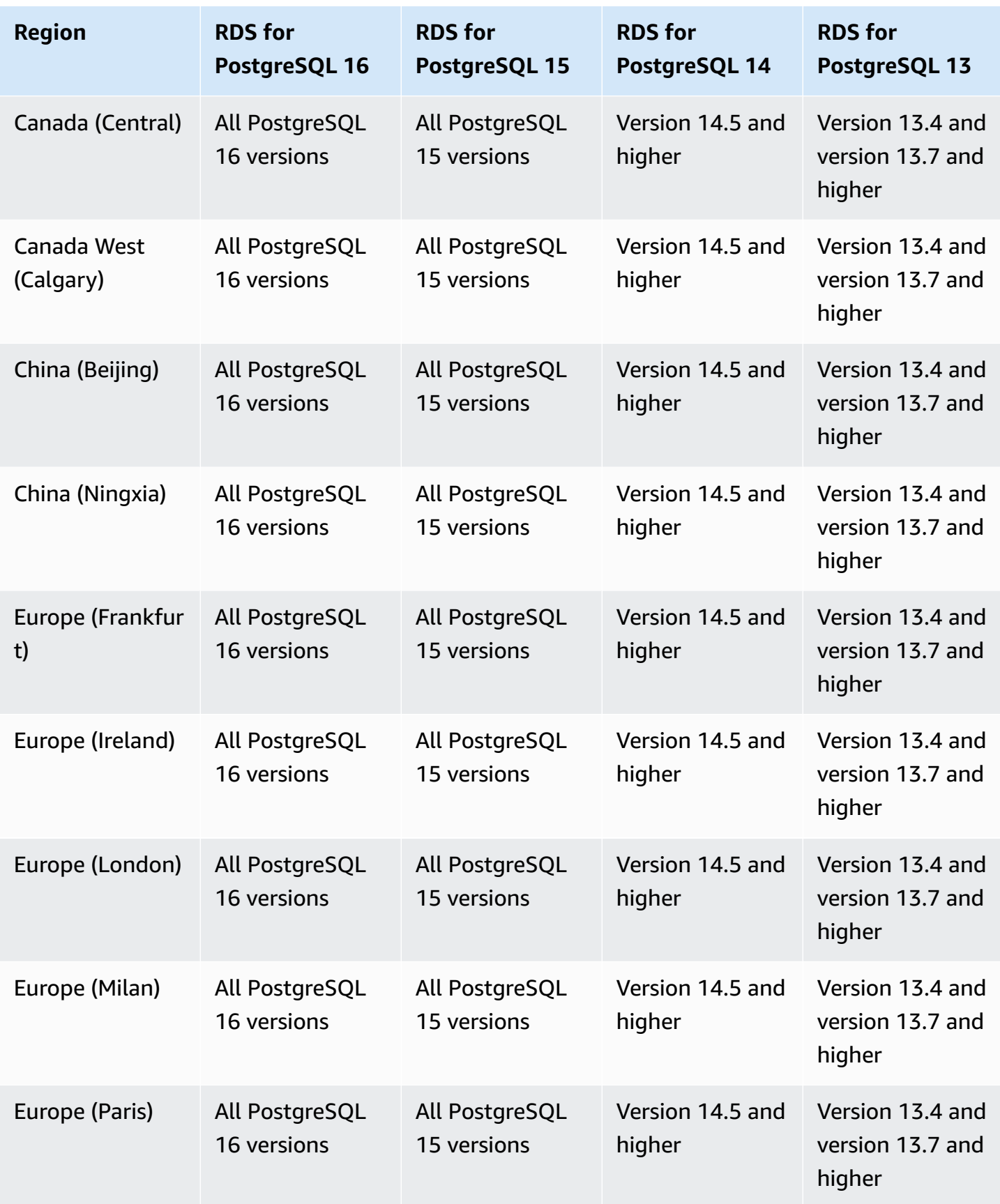

Amazon Relational Database Service

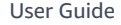

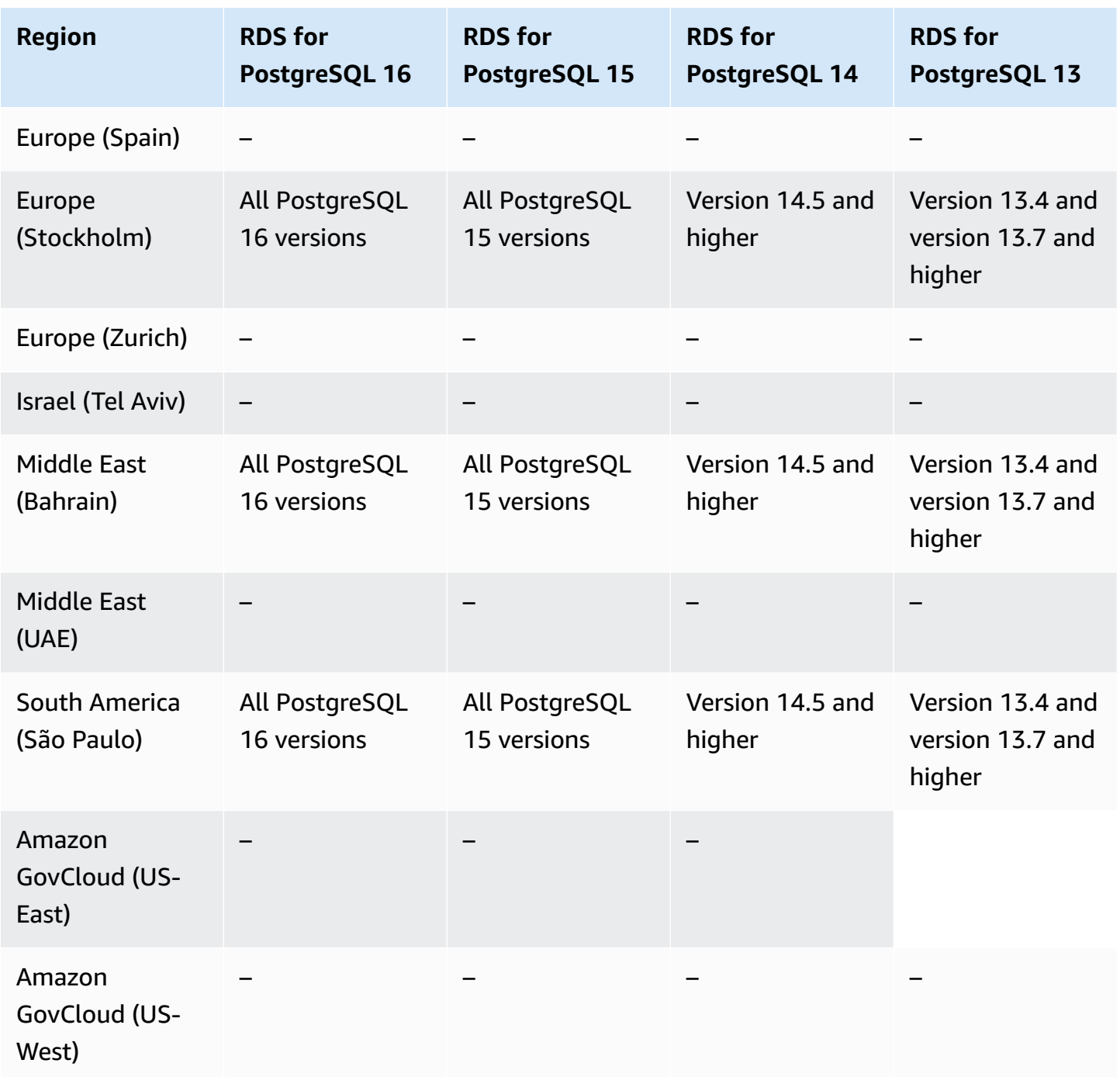

You can list the available versions in a Region for a given DB instance class using the Amazon CLI. Change the DB instance class to show the available engine versions for it.

For Linux, macOS, or Unix:

```
aws rds describe-orderable-db-instance-options \
--engine postgres \
```

```
--db-instance-class db.r5d.large \
--query '*[]|[?SupportsClusters == `true`].[EngineVersion]' \
--output text
```
#### For Windows:

```
aws rds describe-orderable-db-instance-options ^
--engine postgres ^
--db-instance-class db.r5d.large ^
--query "*[]|[?SupportsClusters == `true`].[EngineVersion]" ^
--output text
```
## **Performance Insights**

Performance Insights in Amazon RDS expands on existing Amazon RDS monitoring features to illustrate and help you analyze your database performance. With the Performance Insights dashboard, you can visualize the database load on your Amazon RDS DB instance. You can also filter the load by waits, SQL statements, hosts, or users. For more information, see [Monitoring DB](#page-1195-0)  load with [Performance](#page-1195-0) Insights on Amazon RDS.

Performance Insights is available for all RDS DB engines, except RDS for Db2.

For the available DB engines, Performance Insights is available with all of the available engine versions and in all Amazon Web Services Regions.

For the Region, DB engine, and instance class support information for Performance Insights features, see Amazon RDS DB engine, Region, and instance class support for [Performance](#page-1204-0) Insights [features.](#page-1204-0)

### **RDS Custom**

Amazon RDS Custom automates database administration tasks and operations. By using RDS Custom, as a database administrator you can access and customize your database environment and operating system. With RDS Custom, you can customize to meet the requirements of legacy, custom, and packaged applications. For more information, see [Working](#page-1611-0) with Amazon RDS Custom.

RDS Custom is supported for the following DB engines only:

#### **Topics**

• RDS [Custom](#page-268-0) for Oracle

### <span id="page-268-0"></span>**RDS Custom for Oracle**

The following Regions and engine versions are available for RDS Custom for Oracle.

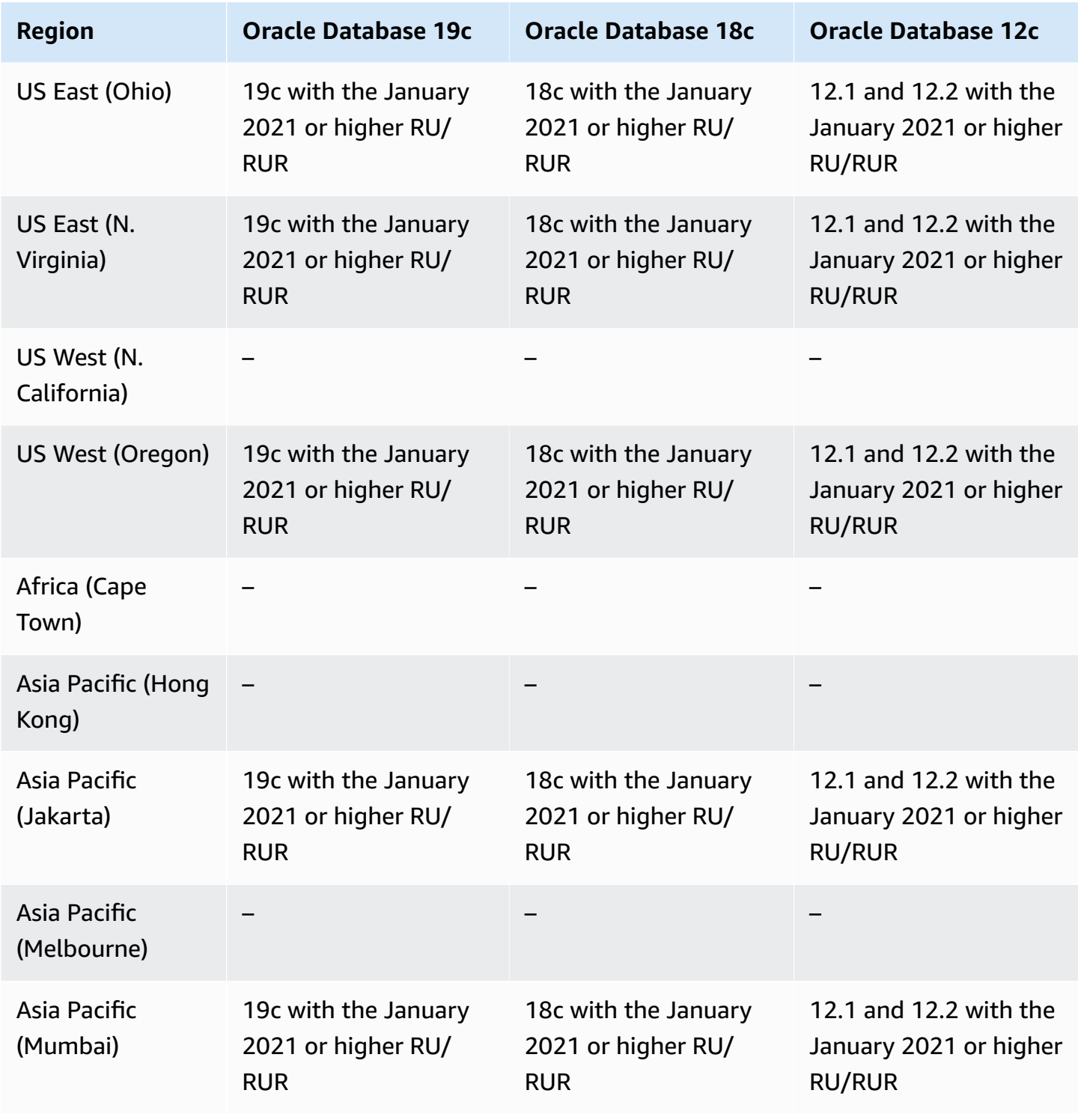

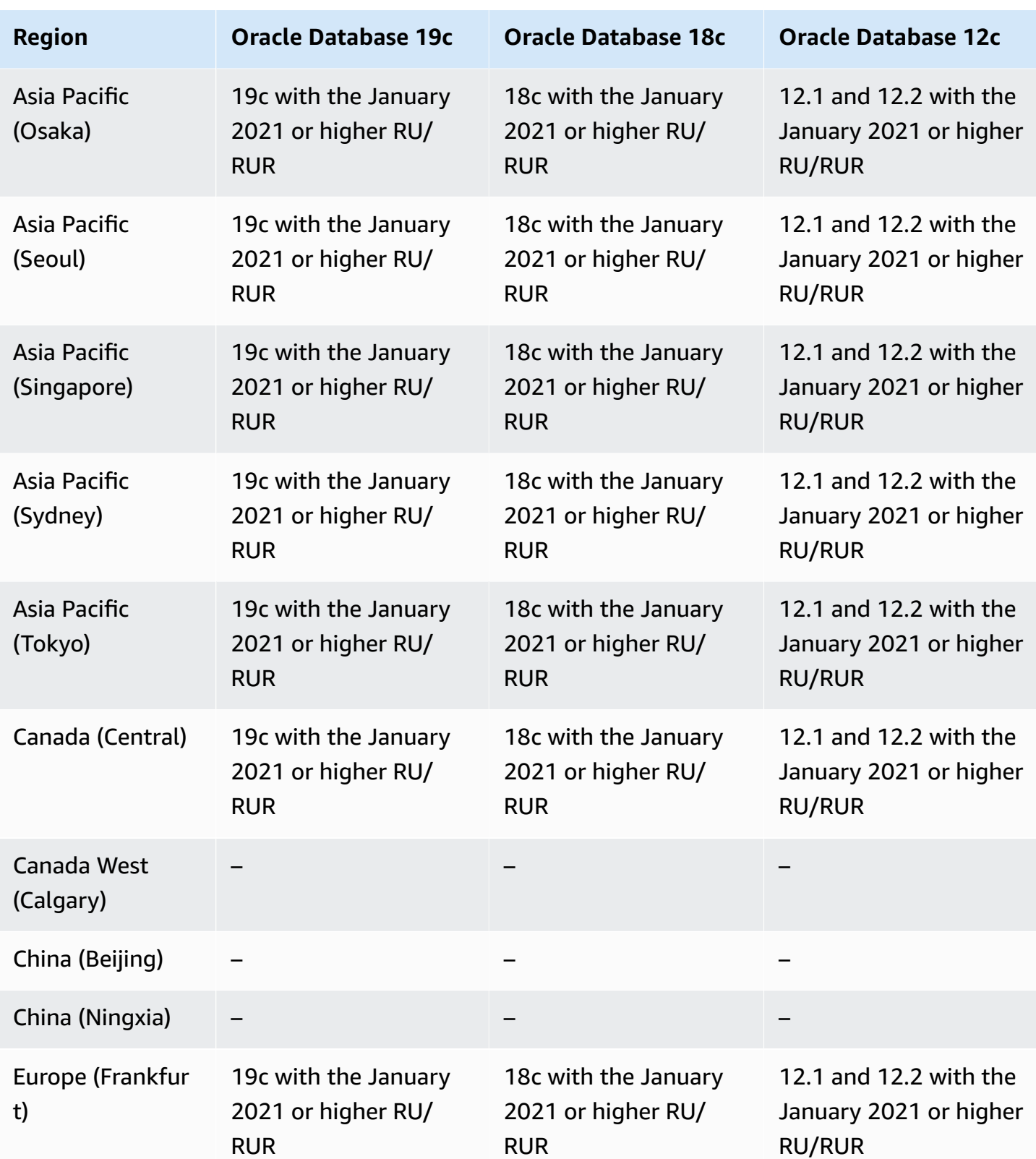

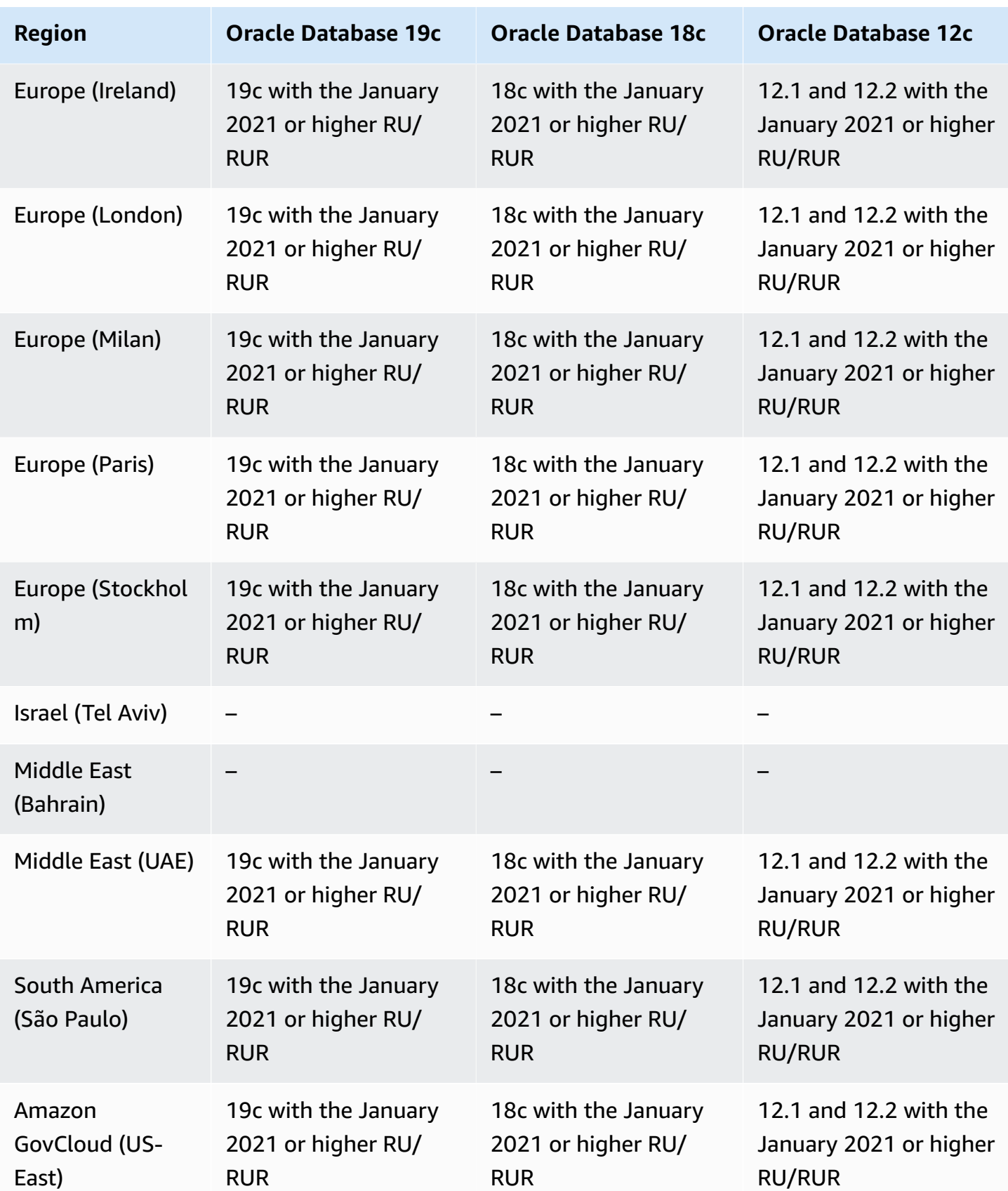

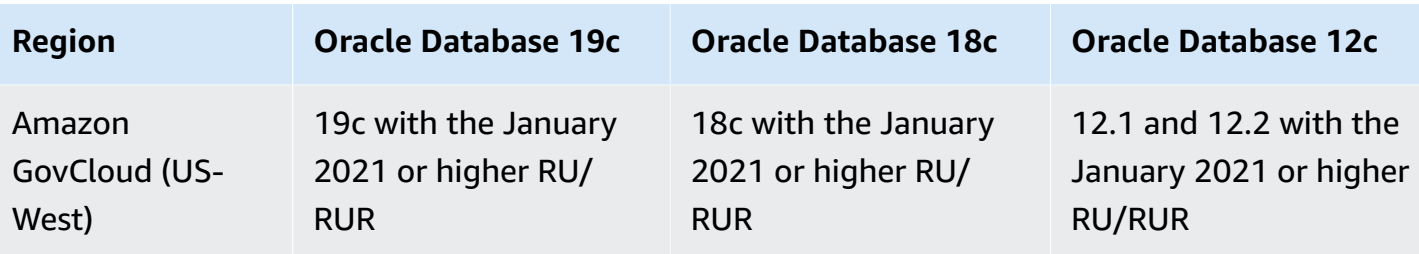

### <span id="page-271-0"></span>**RDS Custom for SQL Server**

You can deploy RDS Custom for SQL Server by using either an RDS provided engine version (RPEV) or a custom engine version (CEV):

- If you use an RPEV, it includes the default Amazon Machine Image (AMI) and SQL Server installation. If you customize or modify the operating system (OS), your changes might not persist during patching, snapshot restore, or automatic recovery.
- If you use a CEV, you choose your own AMI with either pre-installed Microsoft SQL Server or SQL Server that you install using your own media. When using an Amazon provided CEV, you choose the latest Amazon EC2 image (AMI) available by Amazon, which has the cumulative update (CU) supported by RDS Custom for SQL Server. With a CEV, you can customize both the OS and SQL Server configuration to meet your enterprise needs.

The following Amazon Web Services Regions and DB engine versions are available for RDS Custom for SQL Server. The engine version support depends on whether you're using RDS Custom for SQL Server with an RPEV, Amazon provided CEV, or customer-provided CEV.

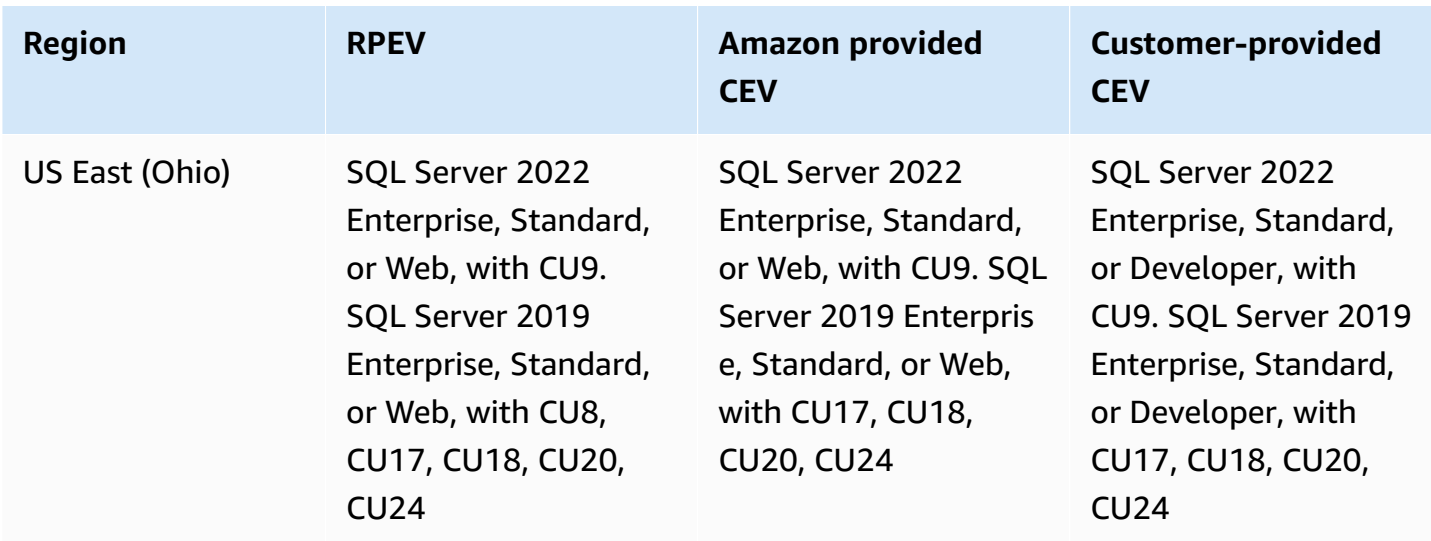

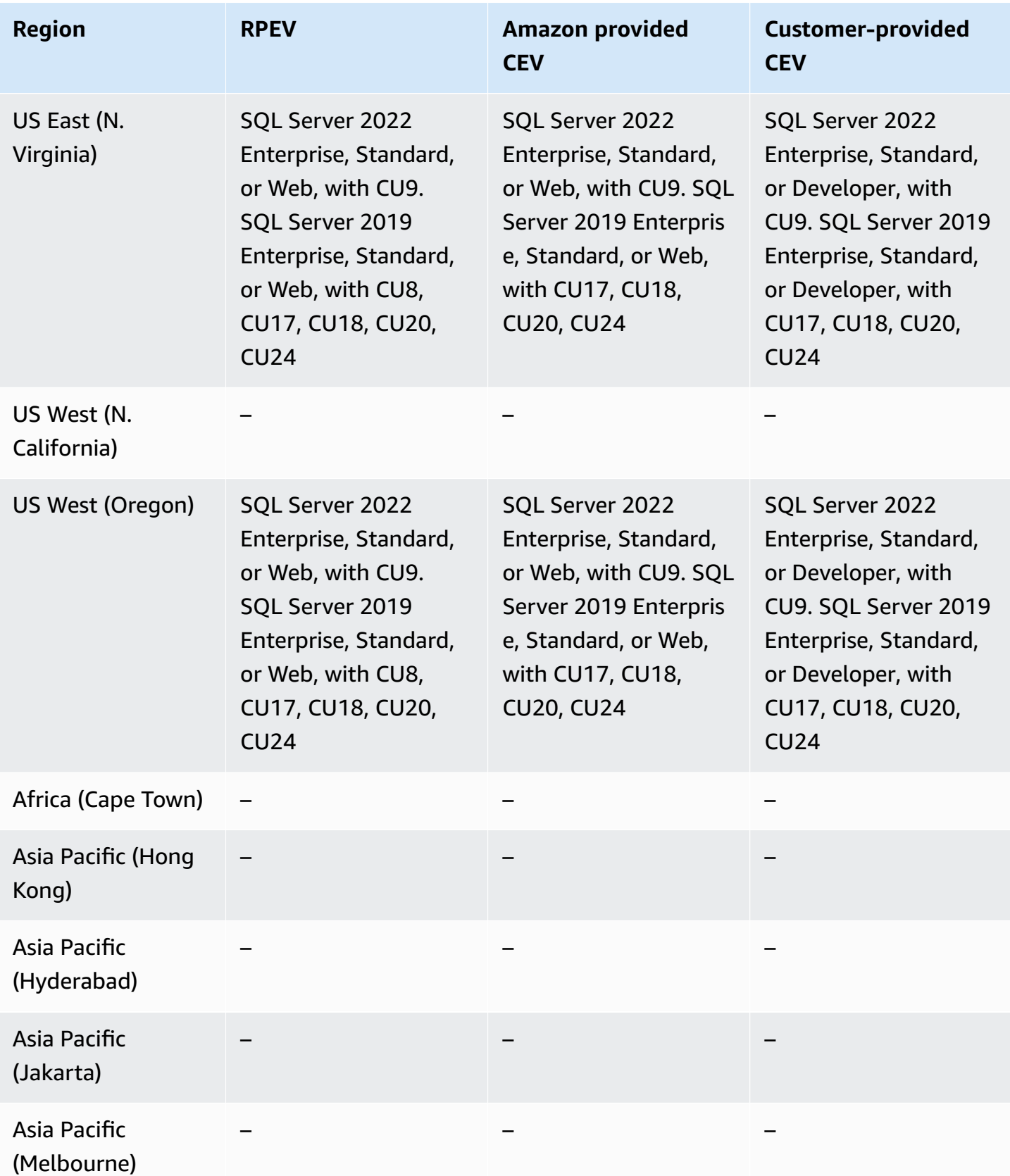

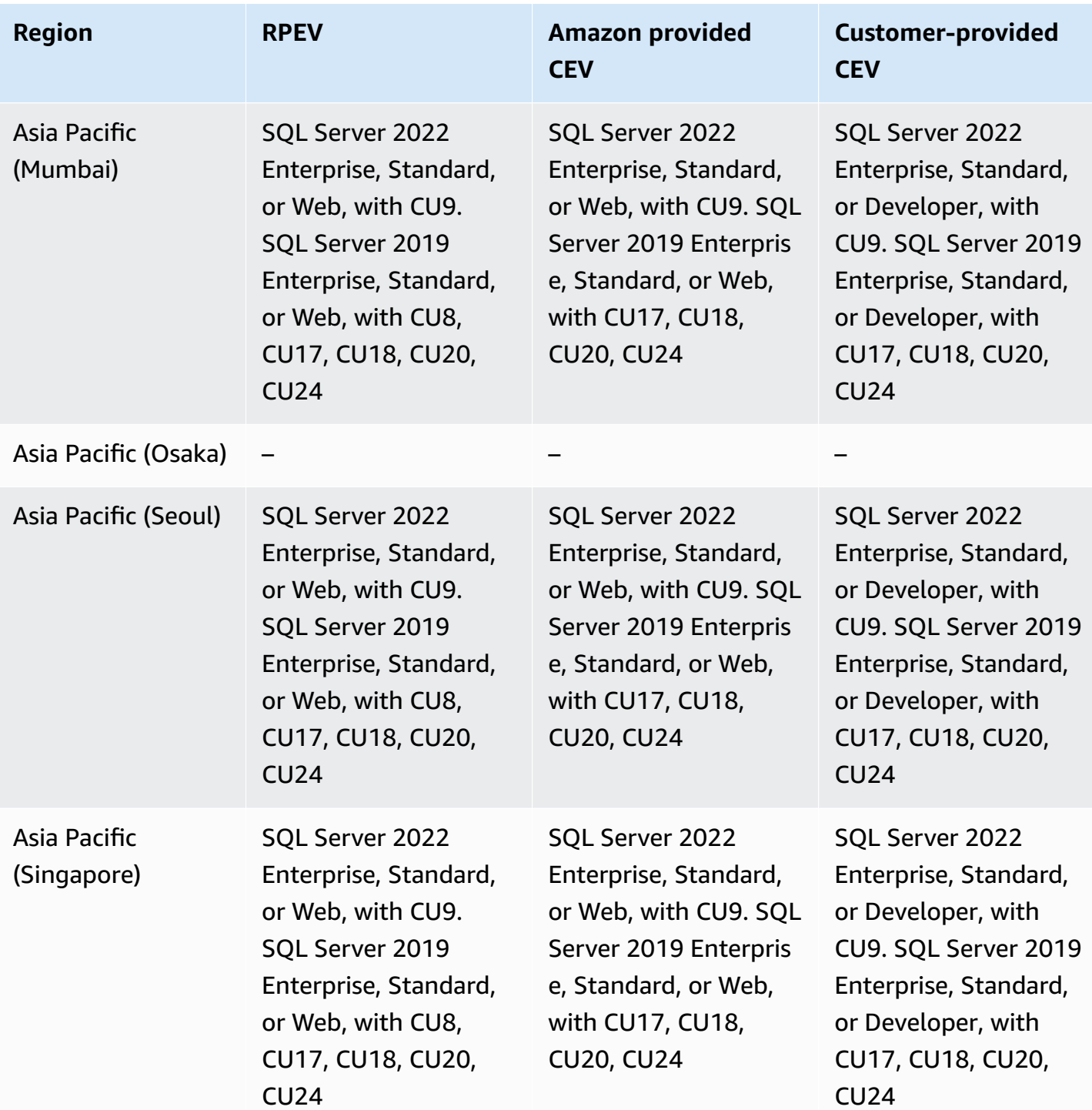

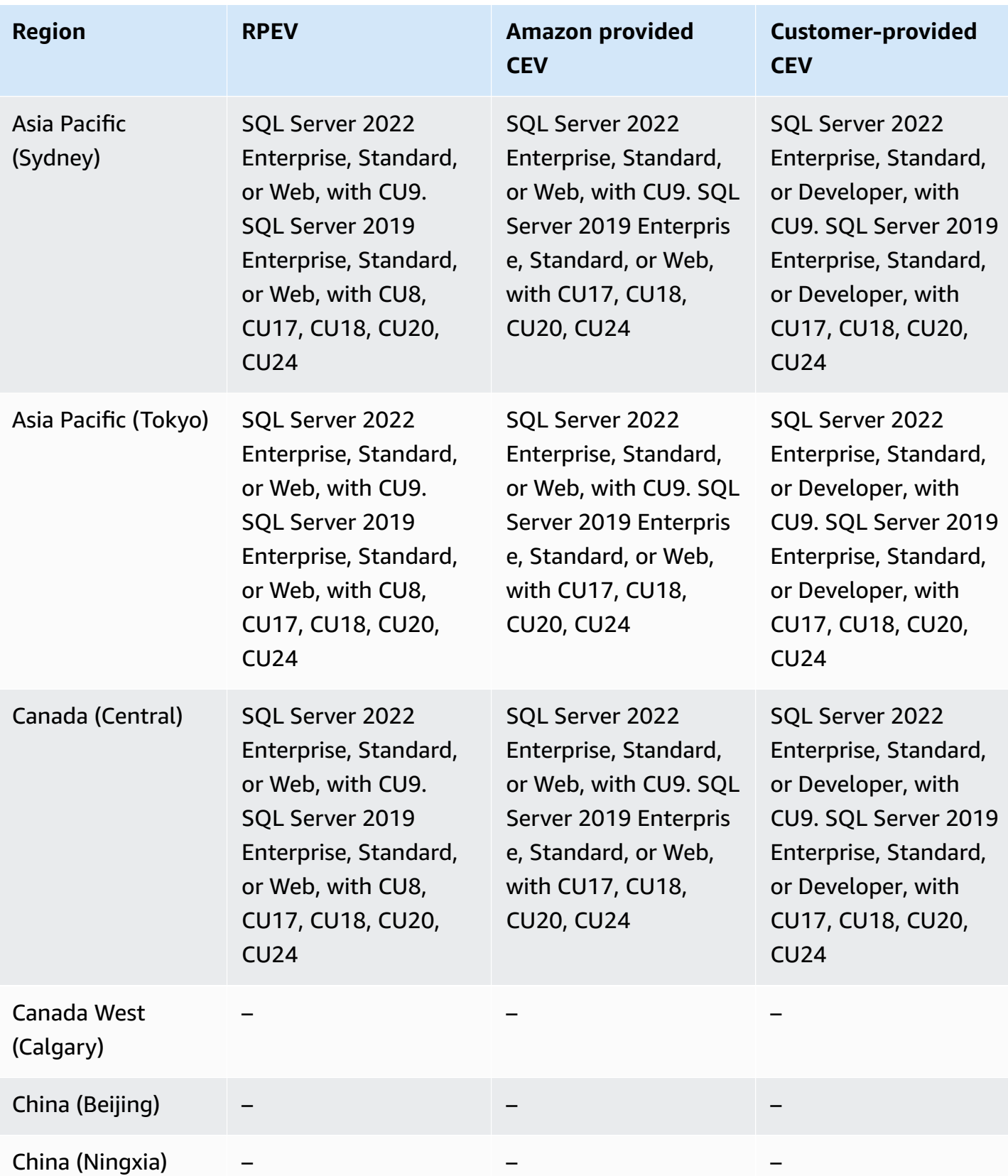

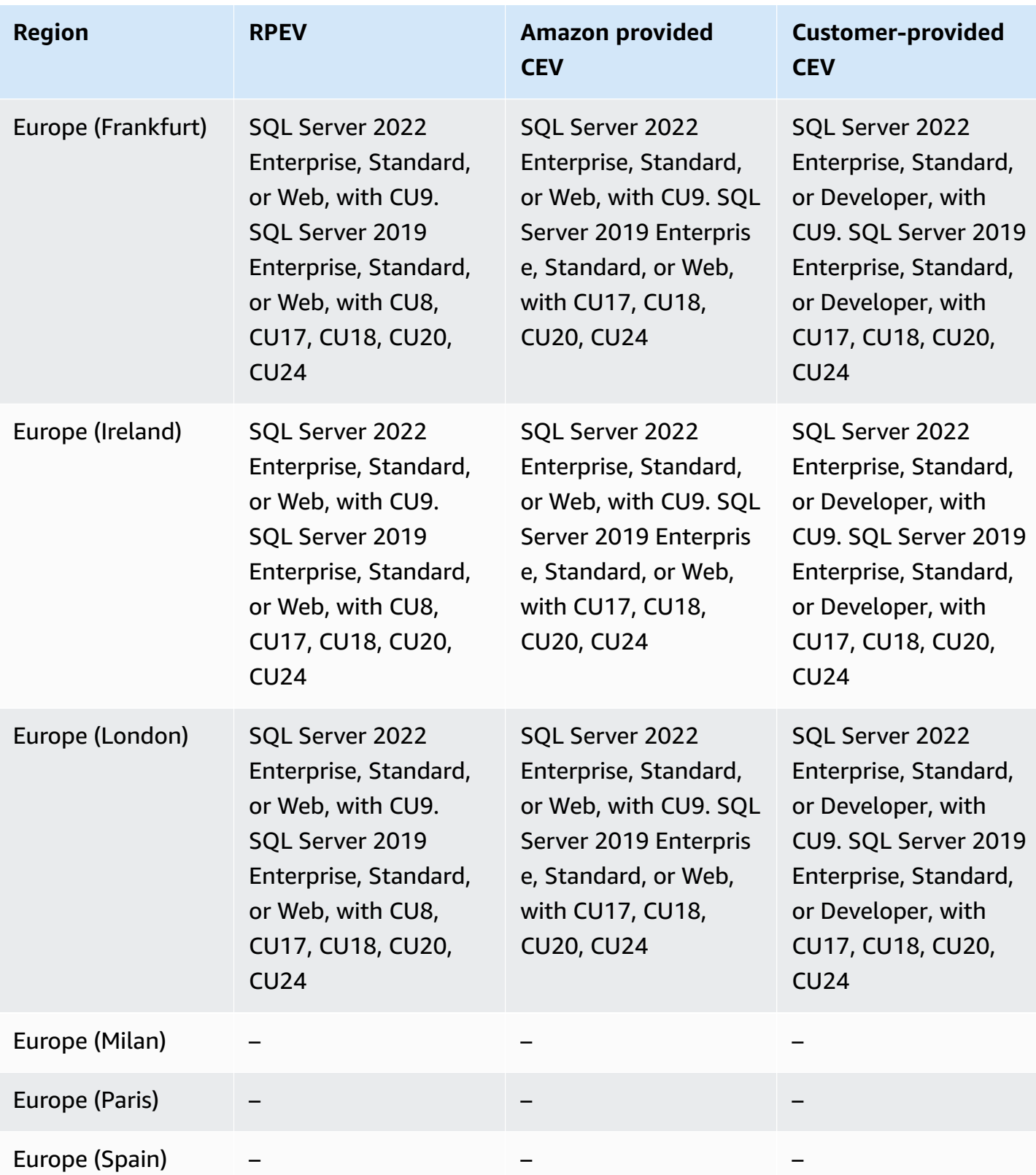

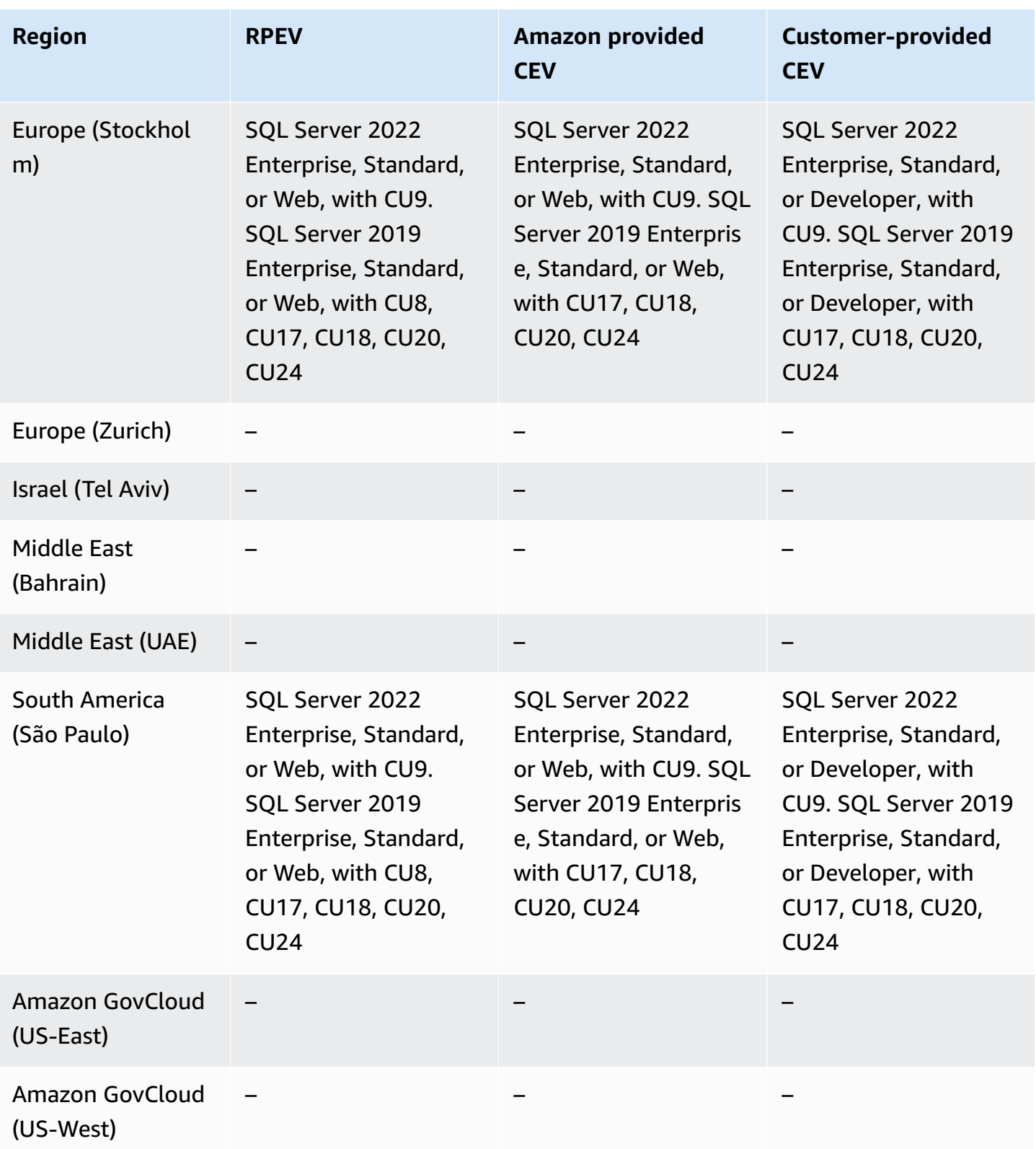

Amazon RDS Proxy is a fully managed, highly available database proxy that makes applications more scalable by pooling and sharing established database connections. For more information, see Using [Amazon](#page-2022-0) RDS Proxy.

RDS Proxy isn't available for the following engines:

- RDS for Db2
- RDS for Oracle

#### **Topics**

- RDS Proxy with RDS for [MariaDB](#page-277-0)
- RDS Proxy with RDS for [MySQL](#page-280-0)
- RDS Proxy with RDS for [PostgreSQL](#page-282-0)
- RDS Proxy with RDS for SQL [Server](#page-286-0)

### <span id="page-277-0"></span>**RDS Proxy with RDS for MariaDB**

The following Regions and engine versions are available for RDS Proxy with RDS for MariaDB.

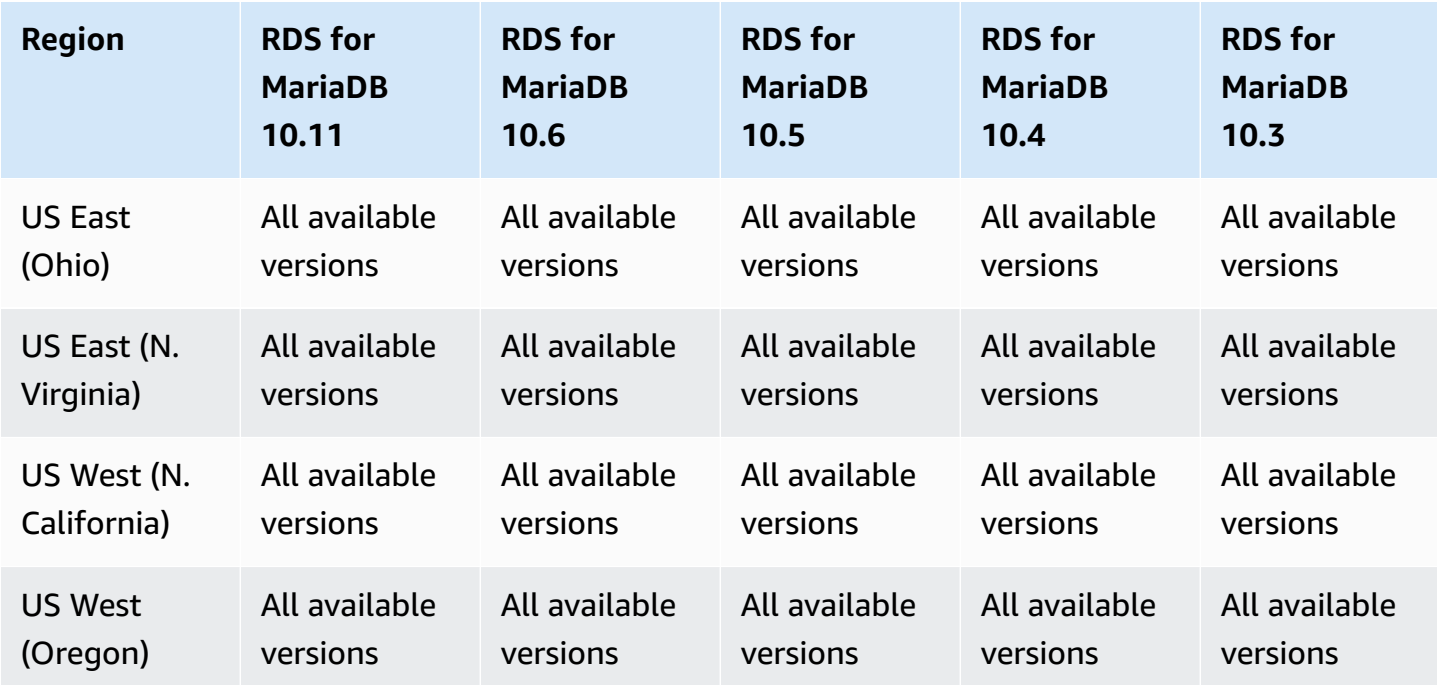

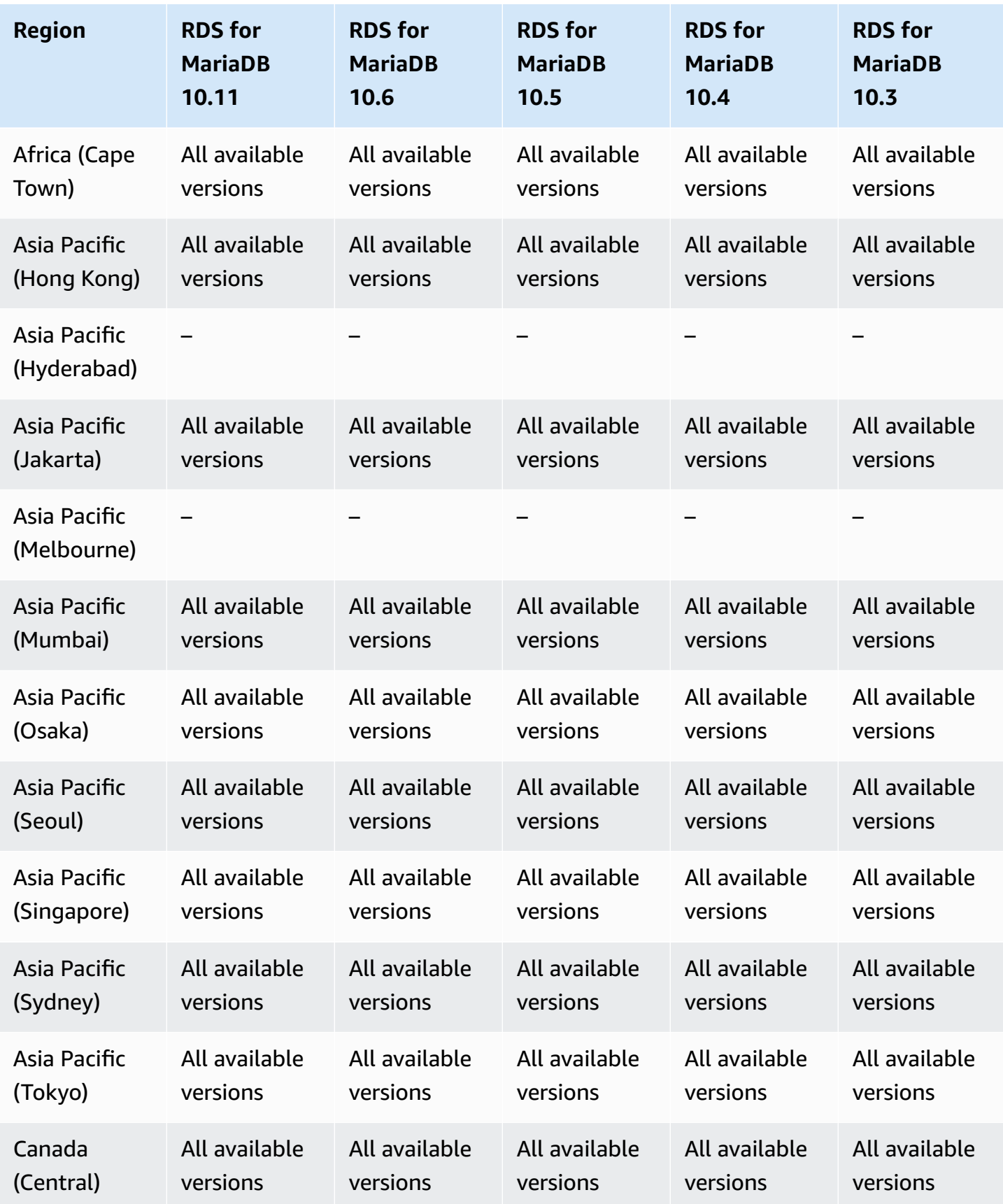

Amazon Relational Database Service **User Guide** User Guide User Guide User Guide

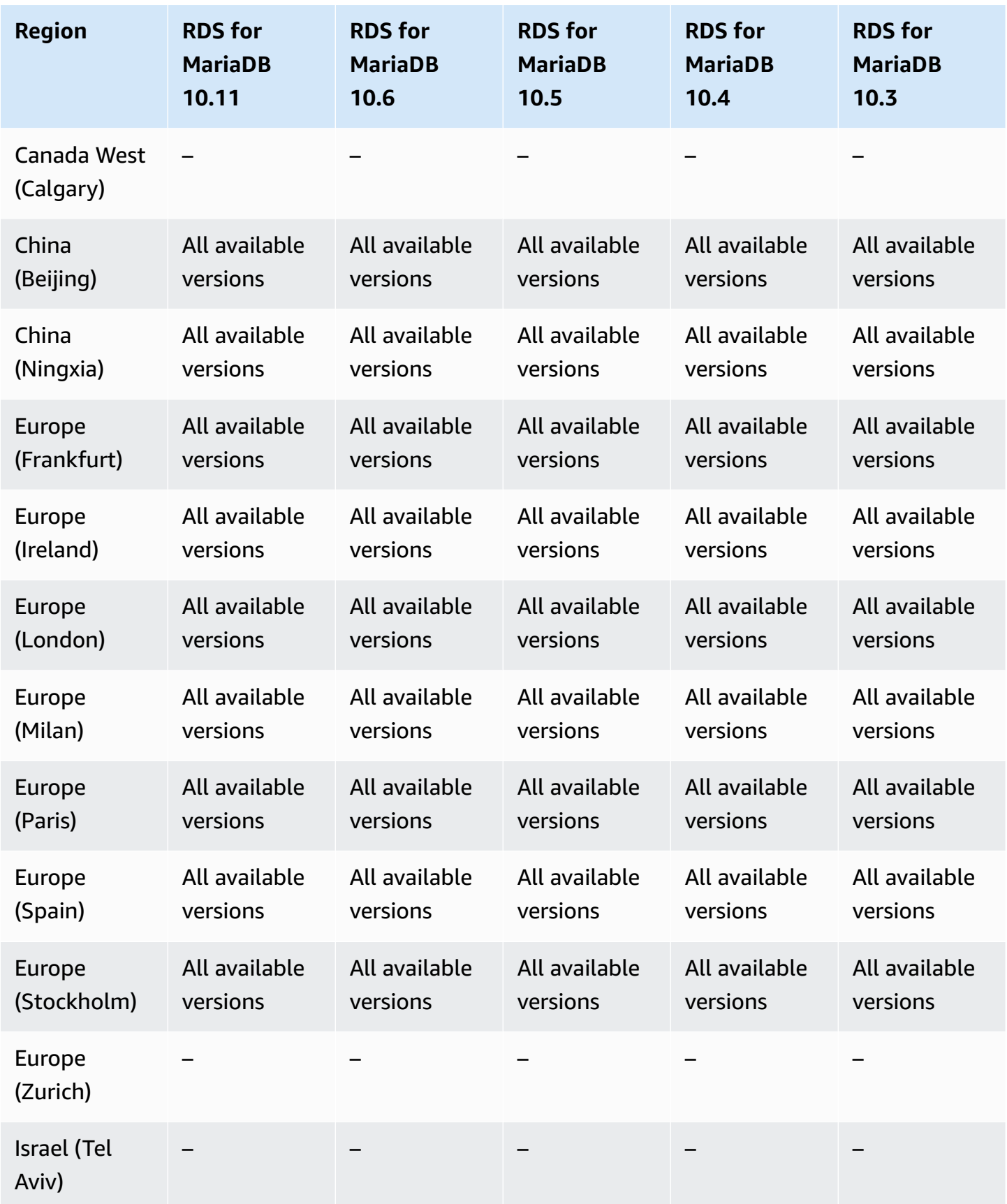

Amazon Relational Database Service **National Amazon Relational Database Service** User Guide Controller User Guide

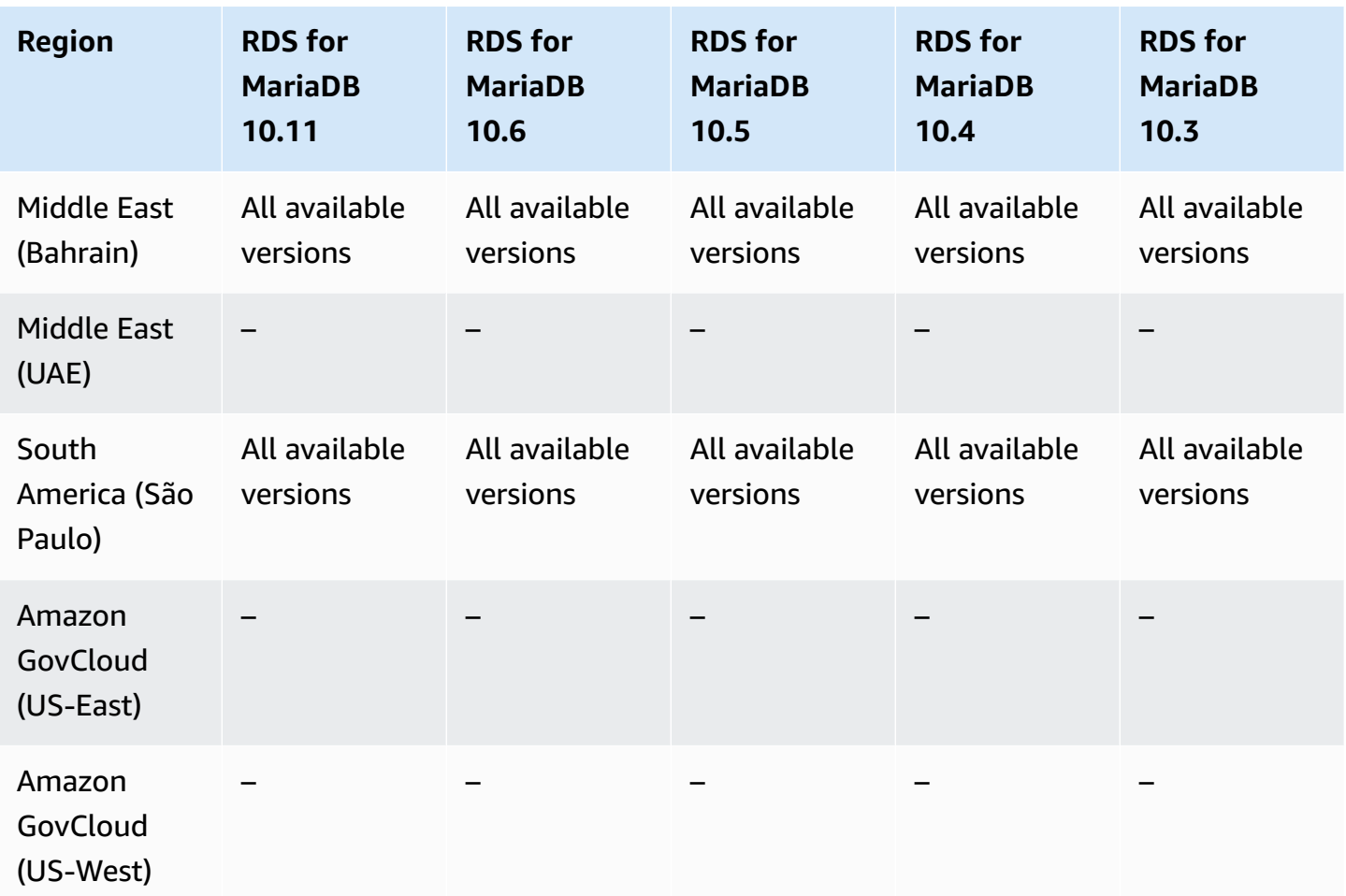

## <span id="page-280-0"></span>**RDS Proxy with RDS for MySQL**

The following Regions and engine versions are available for RDS Proxy with RDS for MySQL.

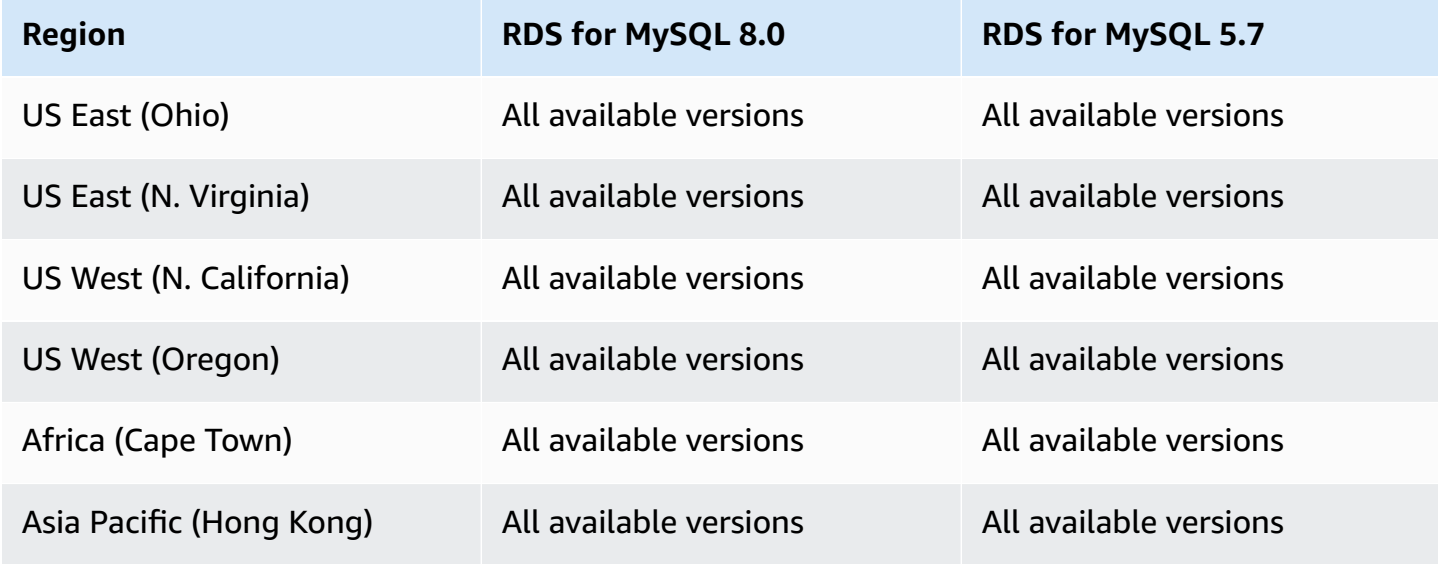

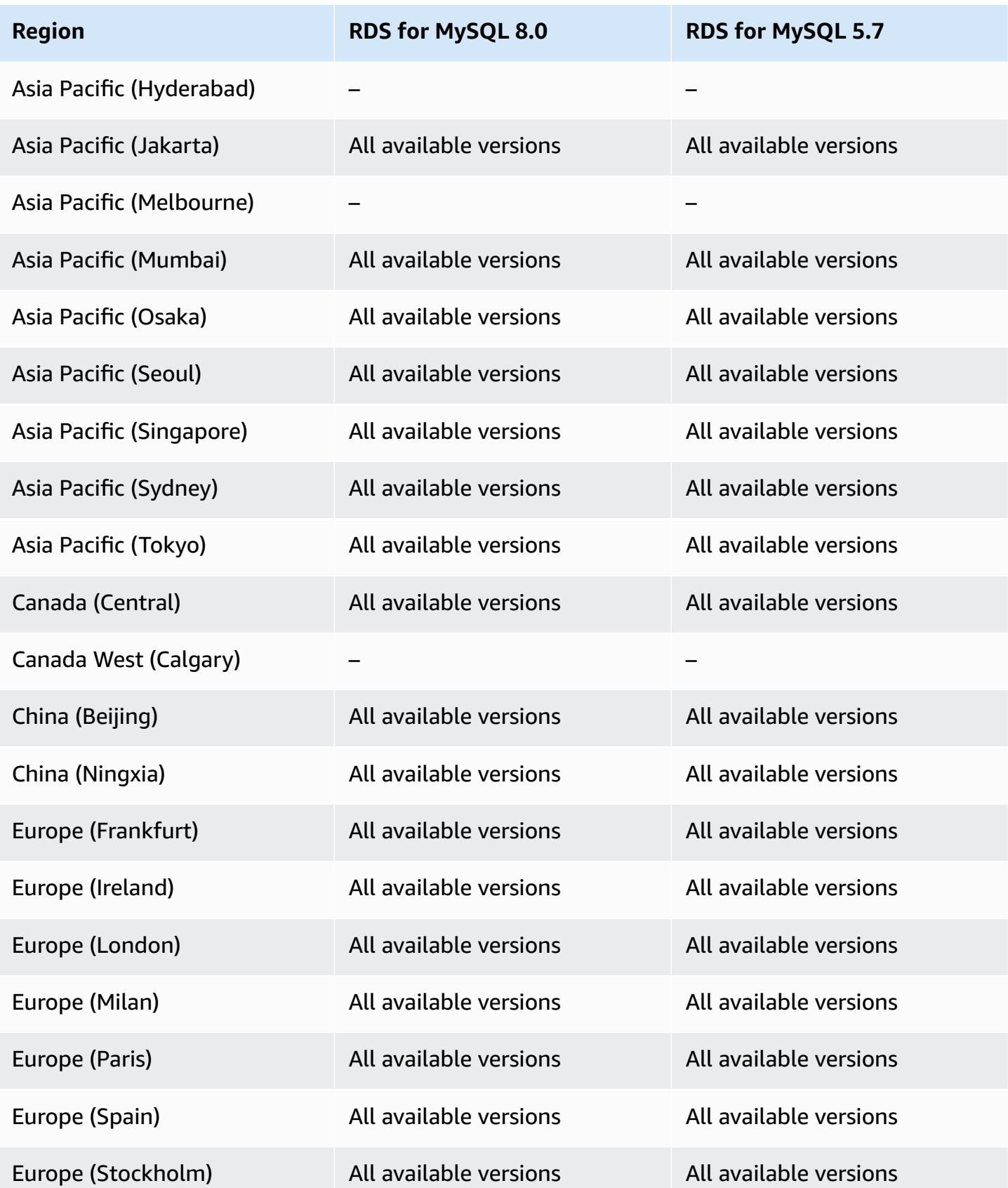

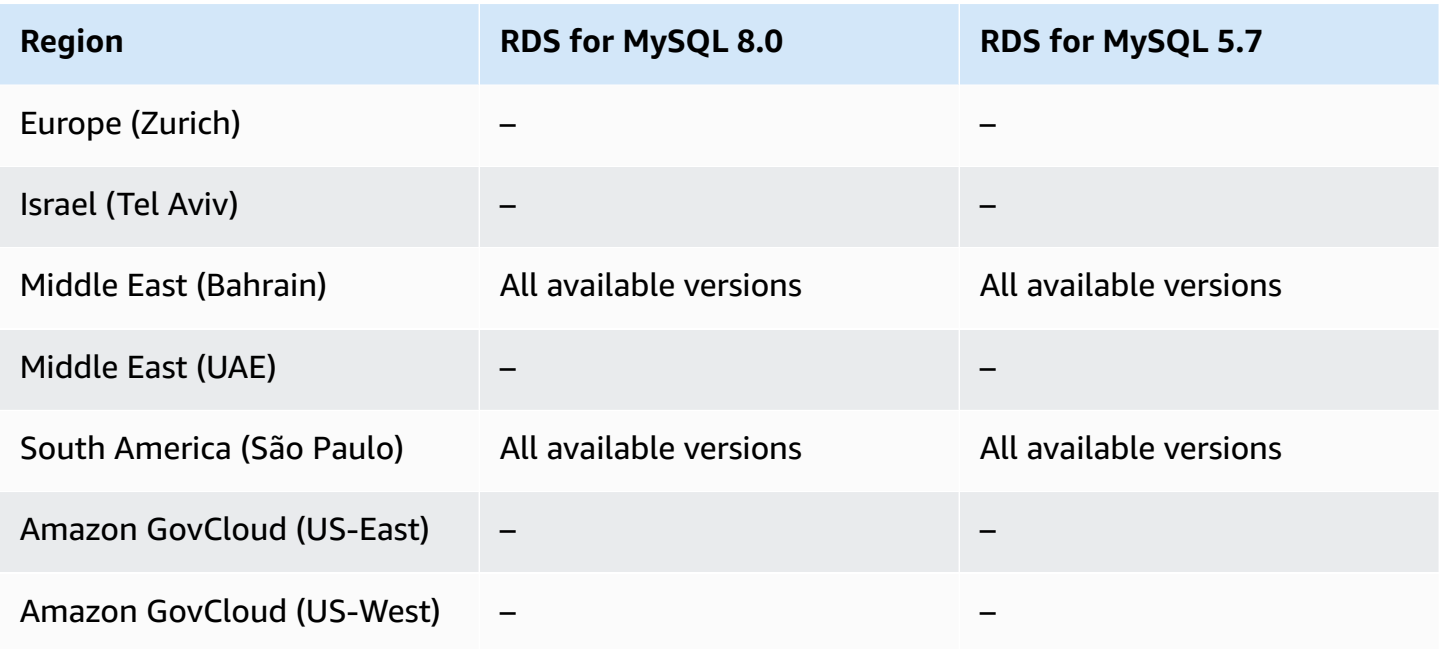

# <span id="page-282-0"></span>**RDS Proxy with RDS for PostgreSQL**

The following Regions and engine versions are available for RDS Proxy with RDS for PostgreSQL.

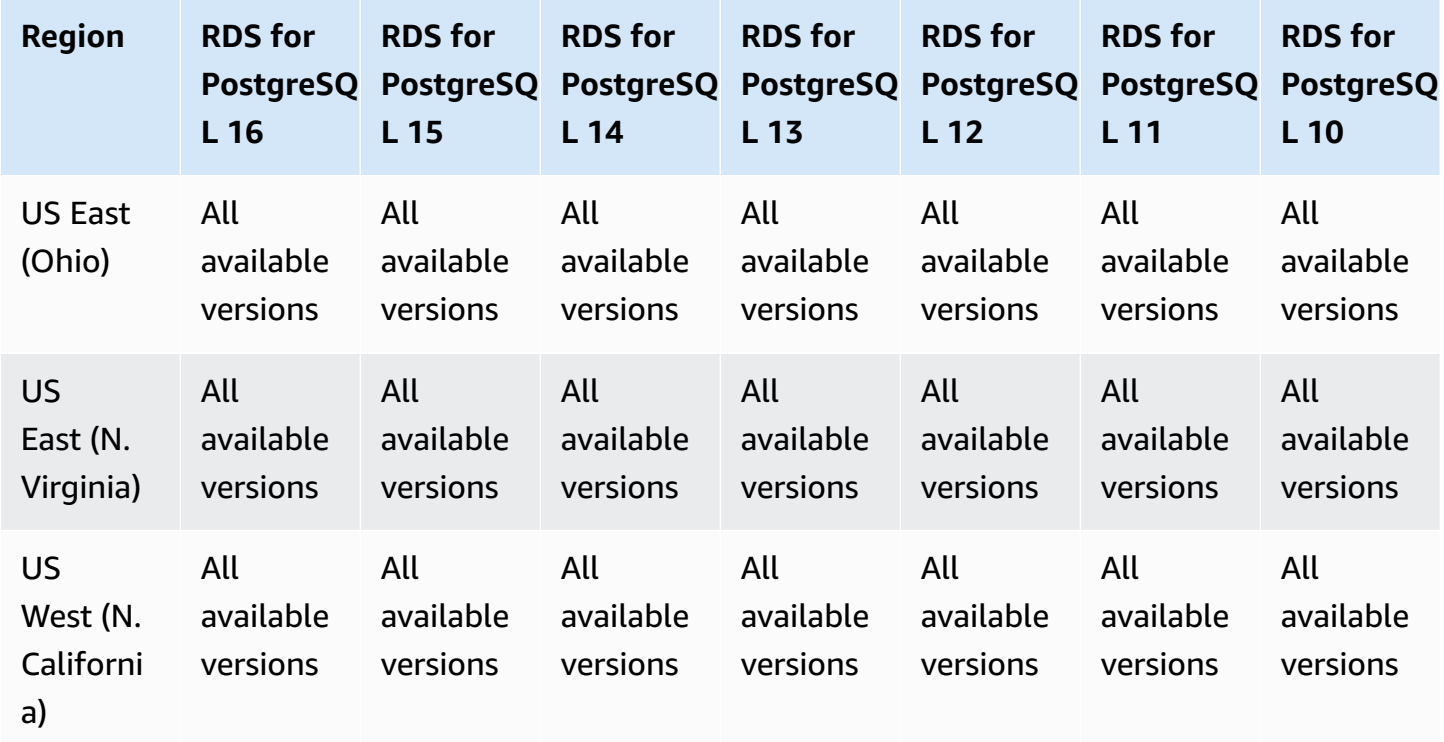

Amazon Relational Database Service **User Guide** User Guide User Guide User Guide

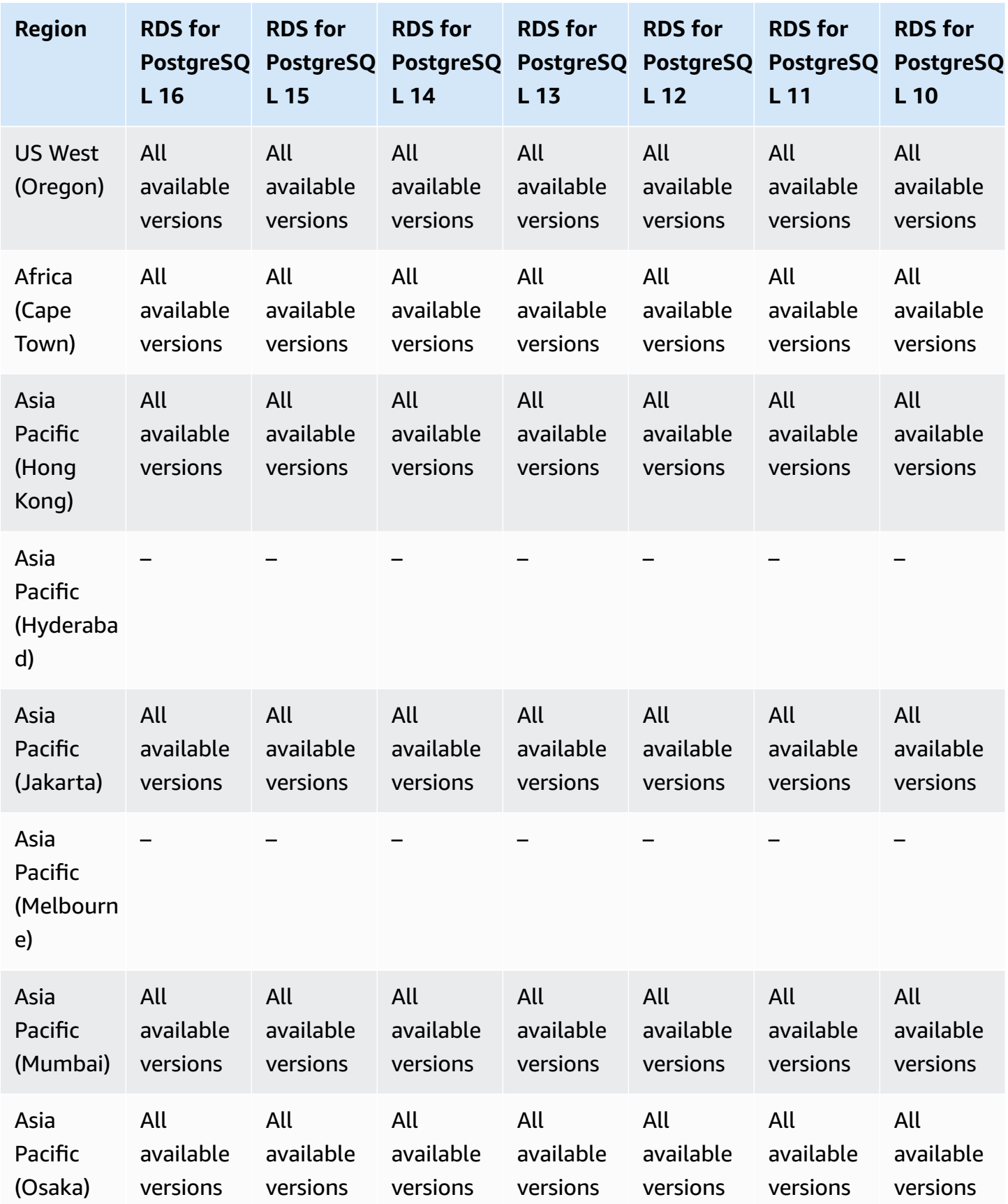

Amazon Relational Database Service **User Guide** User Guide User Guide User Guide

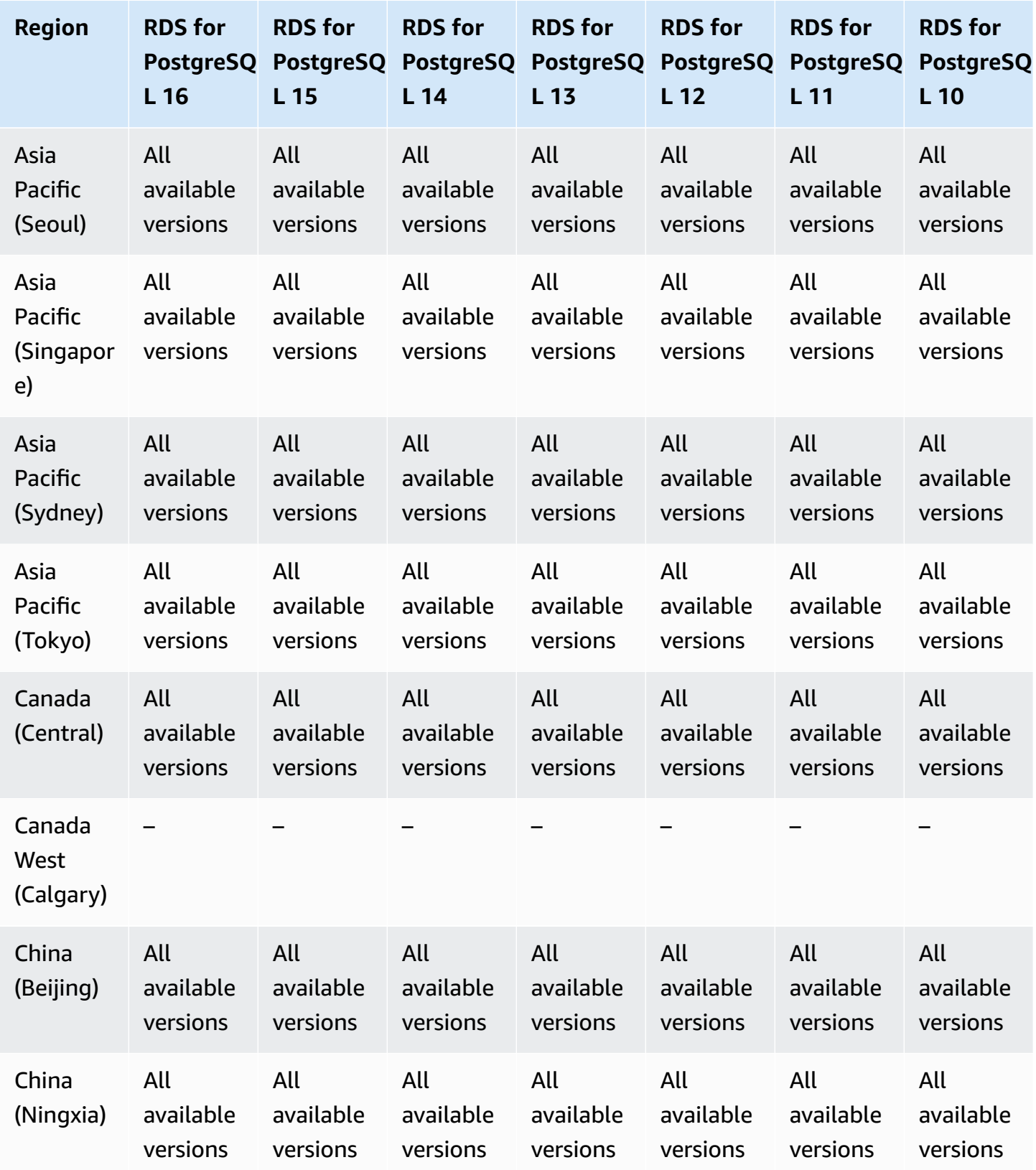

Amazon Relational Database Service **User Guide** User Guide User Guide

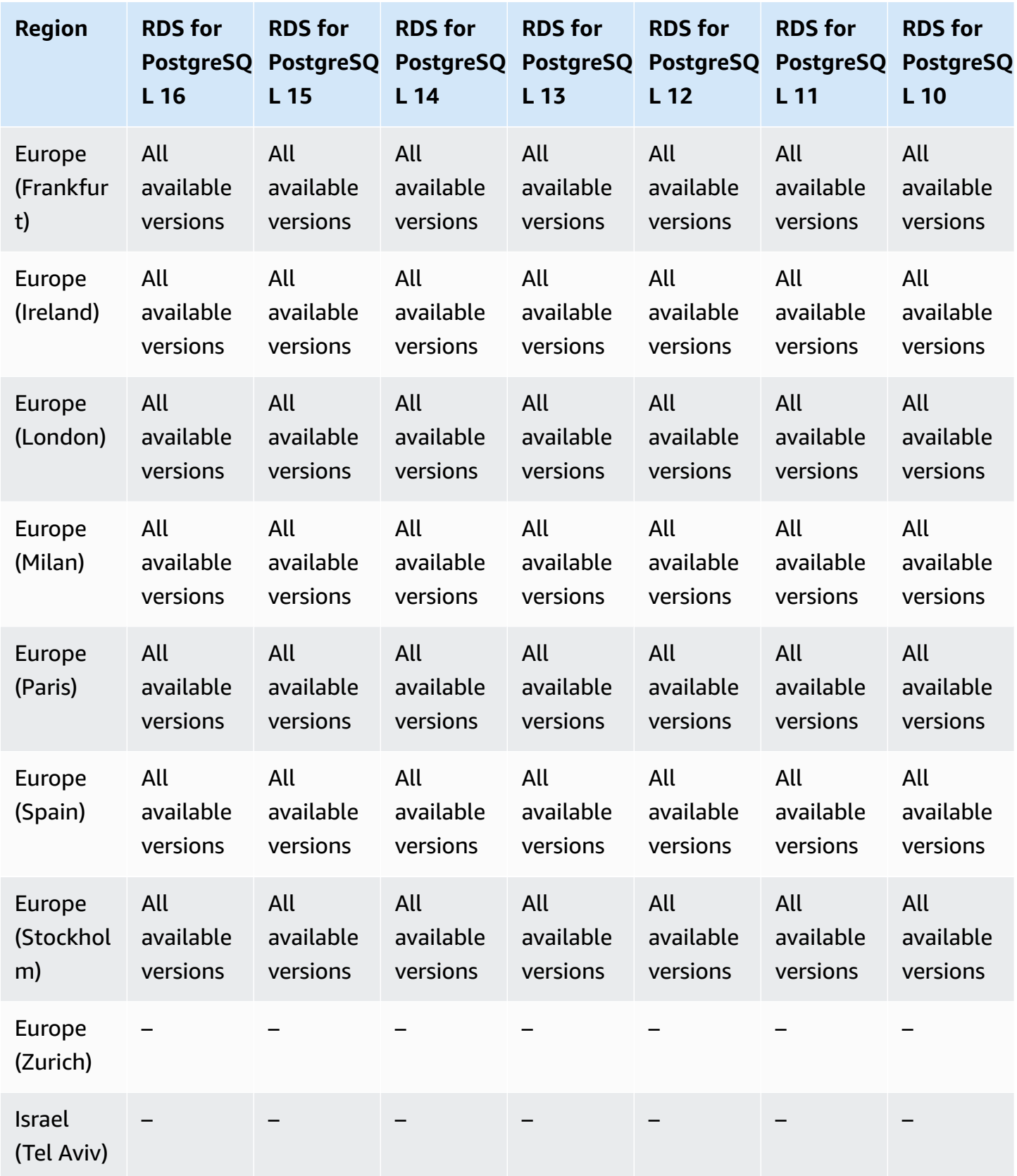

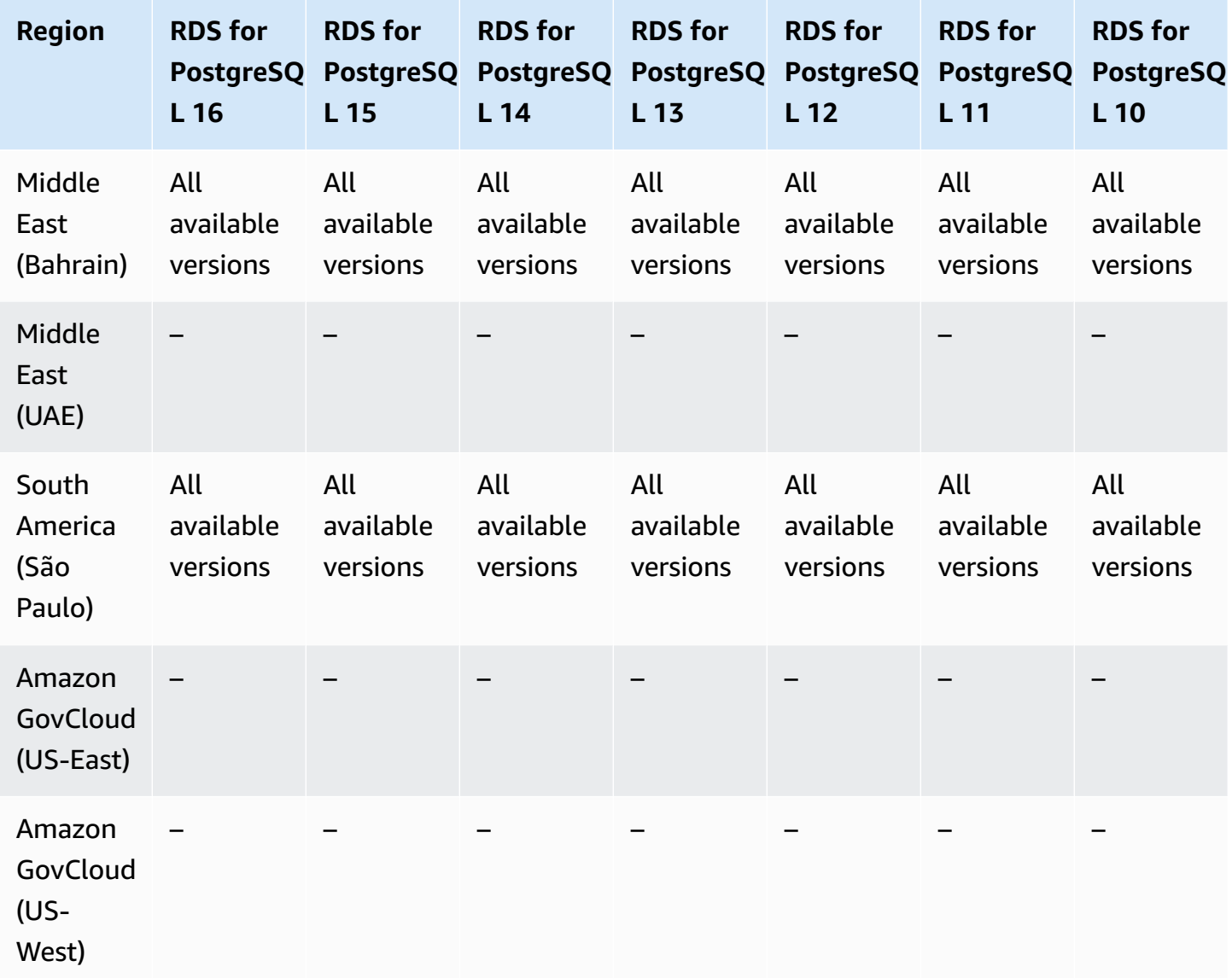

# <span id="page-286-0"></span>**RDS Proxy with RDS for SQL Server**

The following Regions and engine versions are available for RDS Proxy with RDS for SQL Server.

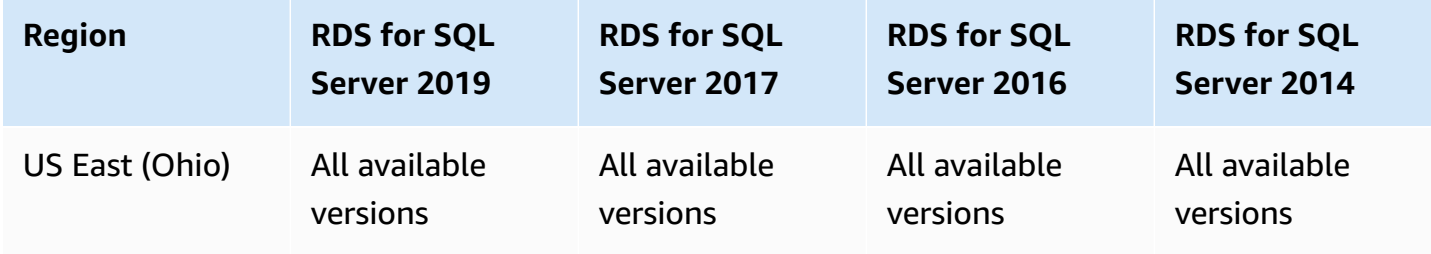

Amazon Relational Database Service **User Guide** User Guide User Guide

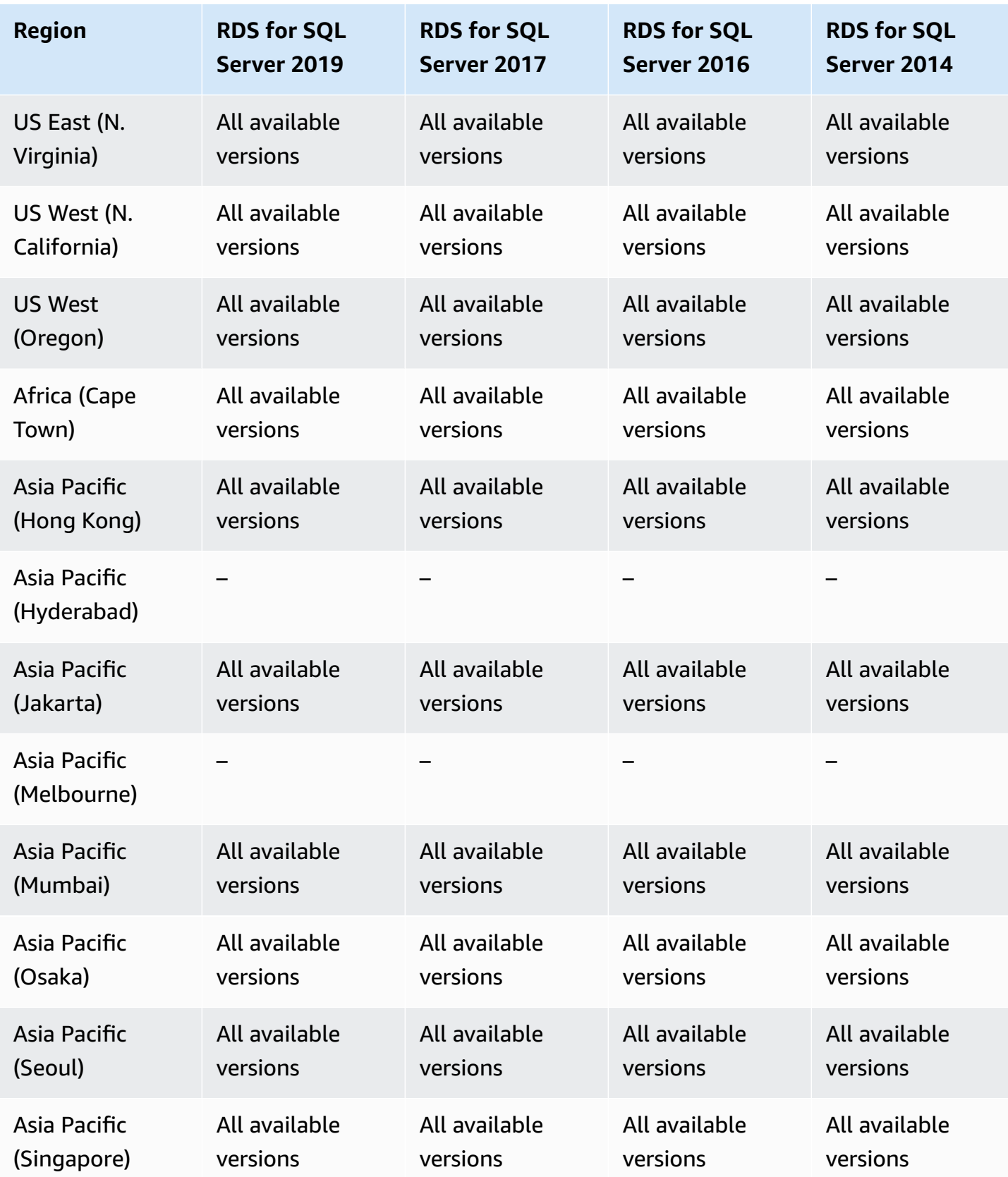
Amazon Relational Database Service **User Guide** User Guide User Guide

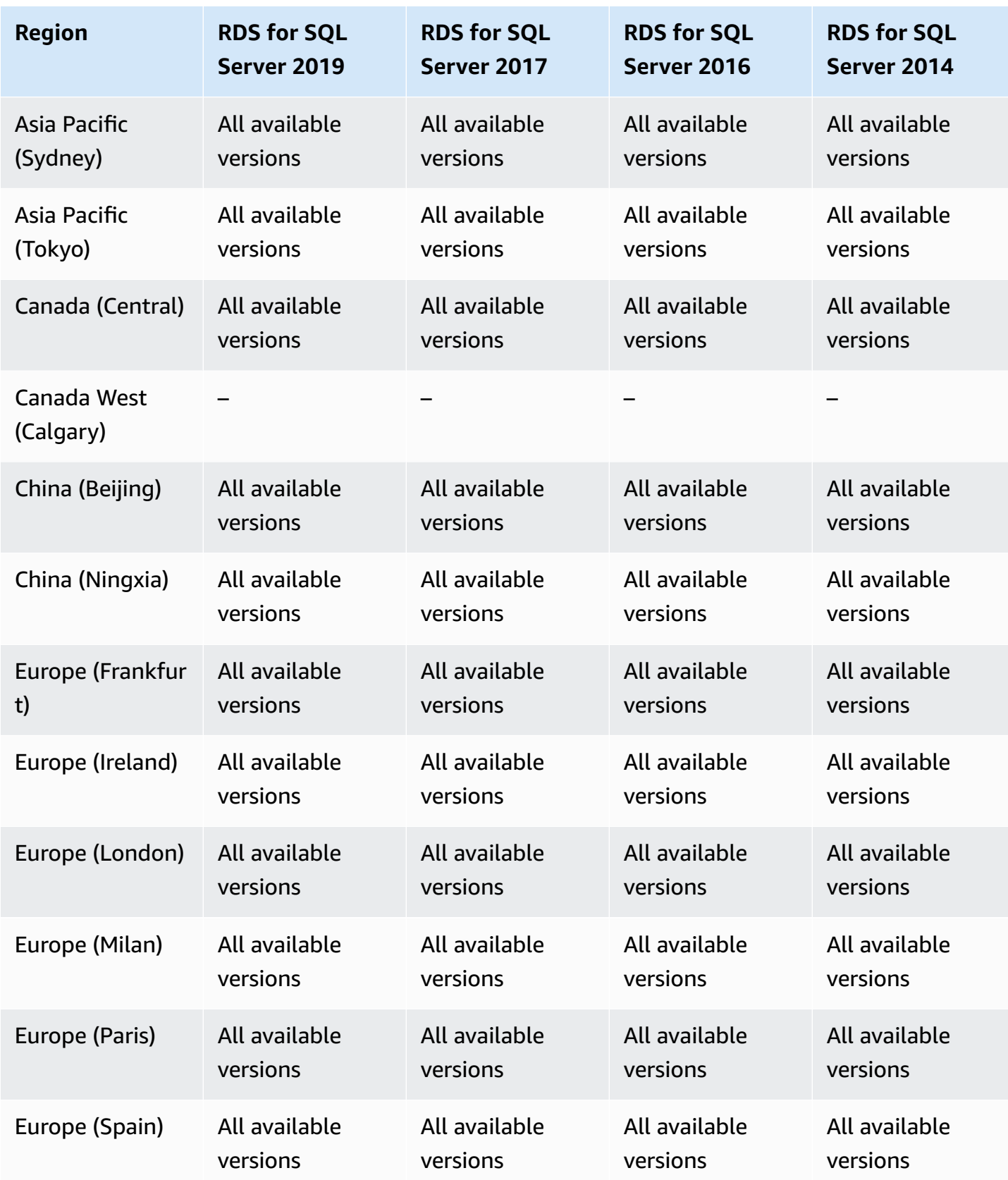

Amazon Relational Database Service User Guide

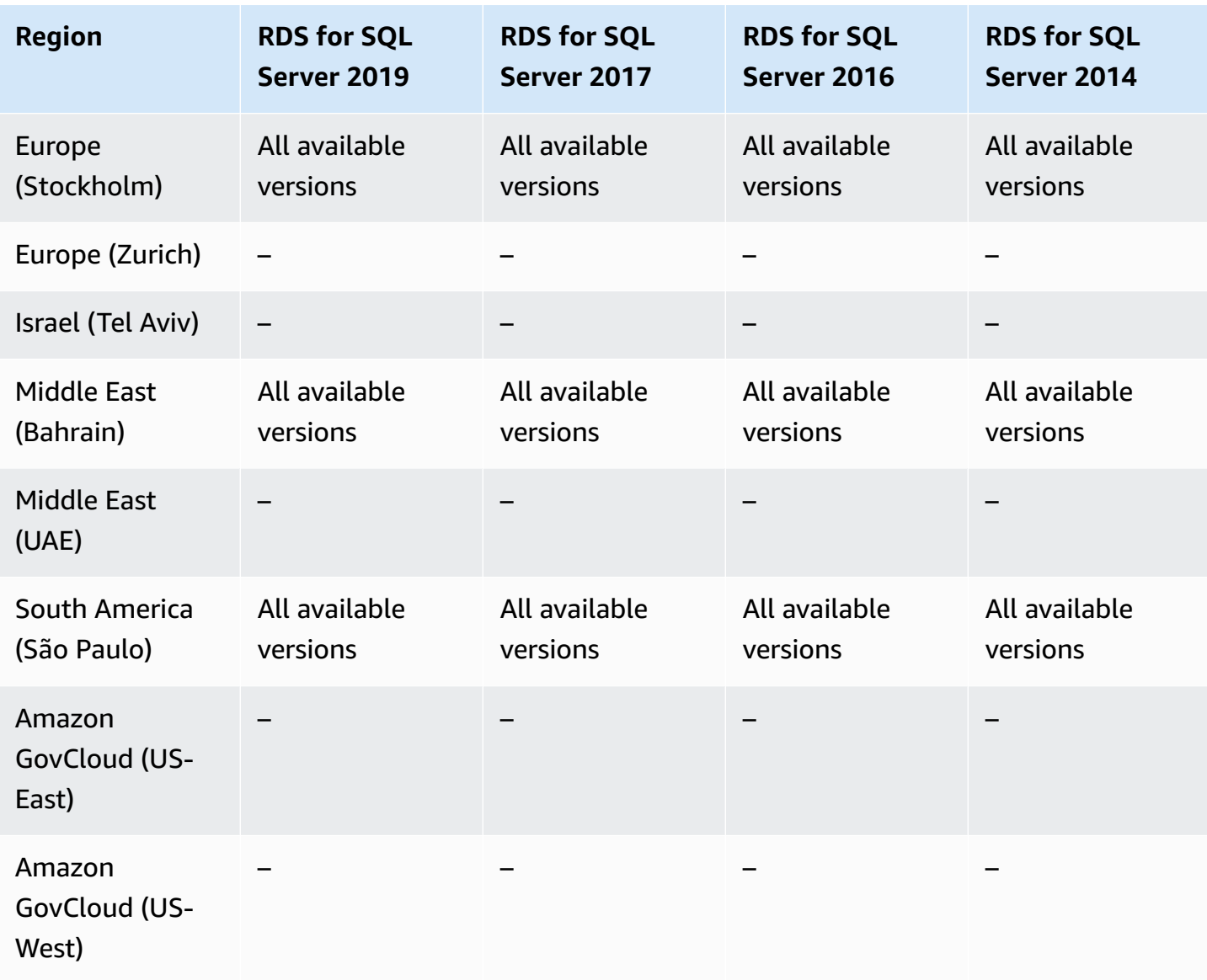

## **Secrets Manager integration**

With Amazon Secrets Manager, you can replace hard-coded credentials in your code, including database passwords, with an API call to Secrets Manager to retrieve the secret programmatically. For more information about Secrets Manager, see Amazon Secrets [Manager](https://docs.amazonaws.cn/secretsmanager/latest/userguide/) User Guide.

You can specify that Amazon RDS manages the master user password in Secrets Manager for an Amazon RDS DB instance or Multi-AZ DB cluster. RDS generates the password, stores it in Secrets Manager, and rotates it regularly. For more information, see Password [management](#page-4488-0) with Amazon RDS and Amazon Secrets [Manager.](#page-4488-0)

Secrets Manager integration is supported for all RDS DB engines and all versions.

Secrets Manager integration is supported in all Amazon Web Services Regions except the following:

- Canada West (Calgary)
- Amazon GovCloud (US-East)
- Amazon GovCloud (US-West)

## **Zero-ETL integrations with Amazon Redshift**

RDS Zero-ETL integrations with Amazon Redshift is a fully managed solution for making transactional data available in Amazon Redshift after it's written to an Amazon RDS DB instance. For more information, see *Working with zero-ETL [integrations](#page-2110-0) (preview)*.

The following Regions and engine versions are available for zero-ETL integrations with Amazon Redshift.

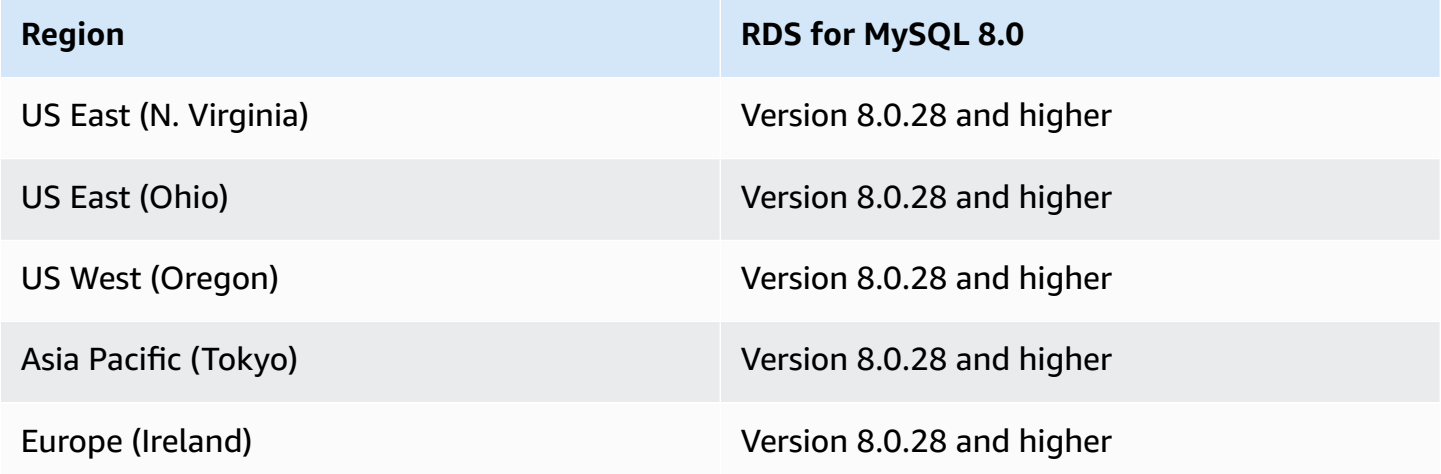

## **Engine-native features**

Amazon RDS database engines also support many of the most common engine-native features and functionality. These features are different than the Amazon RDS-native features listed on this page. Some engine-native features might have limited support or restricted privileges.

For more information on engine-native features, see:

- RDS for Db2 [features](#page-2145-0)
- [MariaDB](#page-2353-0) feature support on Amazon RDS
- MySQL feature support on [Amazon](#page-2919-0) RDS
- RDS for Oracle [features](#page-3227-0)
- Working with [PostgreSQL](#page-3818-0) features supported by Amazon RDS for PostgreSQL
- [Microsoft](#page-2516-0) SQL Server features on Amazon RDS

# **DB instance billing for Amazon RDS**

Amazon RDS instances are billed based on the following components:

- DB instance hours (per hour) Based on the DB instance class of the DB instance (for example, db.t2.small or db.m4.large). Pricing is listed on a per-hour basis, but bills are calculated down to the second and show times in decimal form. RDS usage is billed in 1-second increments, with a minimum of 10 minutes. For more information, see DB [instance](#page-52-0) classes.
- Storage (per GiB per month) Storage capacity that you have provisioned to your DB instance. If you scale your provisioned storage capacity within the month, your bill is prorated. For more information, see Amazon RDS DB [instance](#page-172-0) storage.
- Input/output (I/O) requests (per 1 million requests) Total number of storage I/O requests that you have made in a billing cycle, for Amazon RDS magnetic storage only.
- Provisioned IOPS (per IOPS per month) Provisioned IOPS rate, regardless of IOPS consumed, for Amazon RDS Provisioned IOPS (SSD) and General Purpose (SSD) gp3 storage. Provisioned storage for EBS volumes are billed in 1-second increments, with a minimum of 10 minutes.
- Backup storage (per GiB per month) *Backup storage* is the storage that is associated with automated database backups and any active database snapshots that you have taken. Increasing your backup retention period or taking additional database snapshots increases the backup storage consumed by your database. Per second billing doesn't apply to backup storage (metered in GB-month).

For more information, see Backing up, restoring, and [exporting](#page-979-0) data.

• Data transfer (per GB) – Data transfer in and out of your DB instance from or to the internet and other Amazon Regions.

Amazon RDS provides the following purchasing options to enable you to optimize your costs based on your needs:

- **On-Demand instances** Pay by the hour for the DB instance hours that you use. Pricing is listed on a per-hour basis, but bills are calculated down to the second and show times in decimal form. RDS usage is now billed in 1-second increments, with a minimum of 10 minutes.
- **Reserved instances** Reserve a DB instance for a one-year or three-year term and get a significant discount compared to the on-demand DB instance pricing. With Reserved Instance usage, you can launch, delete, start, or stop multiple instances within an hour and get the Reserved Instance benefit for all of the instances.

### For Amazon RDS pricing information, see the [Amazon](http://www.amazonaws.cn/rds/pricing) RDS pricing page.

## **Topics**

- [On-Demand](#page-294-0) DB instances for Amazon RDS
- Reserved DB [instances](#page-295-0) for Amazon RDS

# <span id="page-294-0"></span>**On-Demand DB instances for Amazon RDS**

Amazon RDS on-demand DB instances are billed based on the class of the DB instance (for example, db.t3.small or db.m5.large). For Amazon RDS pricing information, see the [Amazon](http://www.amazonaws.cn/rds/pricing) RDS [product](http://www.amazonaws.cn/rds/pricing) page.

Billing starts for a DB instance as soon as the DB instance is available. Pricing is listed on a per-hour basis, but bills are calculated down to the second and show times in decimal form. Amazon RDS usage is billed in one-second increments, with a minimum of 10 minutes. In the case of billable configuration change, such as scaling compute or storage capacity, you're charged a 10-minute minimum. Billing continues until the DB instance terminates, which occurs when you delete the DB instance or if the DB instance fails.

If you no longer want to be charged for your DB instance, you must stop or delete it to avoid being billed for additional DB instance hours. For more information about the DB instance states for which you are billed, see [Viewing Amazon](#page-1118-0) RDS DB instance status.

## **Stopped DB instances**

While your DB instance is stopped, you're charged for provisioned storage, including Provisioned IOPS. You are also charged for backup storage, including storage for manual snapshots and automated backups within your specified retention window. You aren't charged for DB instance hours.

## **Multi-AZ DB instances**

If you specify that your DB instance should be a Multi-AZ deployment, you're billed according to the Multi-AZ pricing posted on the Amazon RDS pricing page.

<span id="page-295-0"></span>Using reserved DB instances, you can reserve a DB instance for a one- or three-year term. Reserved DB instances provide you with a significant discount compared to on-demand DB instance pricing. Reserved DB instances are not physical instances, but rather a billing discount applied to the use of certain on-demand DB instances in your account. Discounts for reserved DB instances are tied to instance type and Amazon Web Services Region.

The general process for working with reserved DB instances is: First get information about available reserved DB instance offerings, then purchase a reserved DB instance offering, and finally get information about your existing reserved DB instances.

## **Overview of reserved DB instances**

When you purchase a reserved DB instance in Amazon RDS, you purchase a commitment to getting a discounted rate, on a specific DB instance type, for the duration of the reserved DB instance. To use an Amazon RDS reserved DB instance, you create a new DB instance just like you do for an ondemand instance.

The new DB instance that you create must have the same specifications as the reserved DB instance for the following:

- Amazon Web Services Region
- DB engine
- DB instance type
- DB instance size (RDS for Microsoft SQL Server and Amazon RDS for Oracle License Included)
- Edition (RDS for SQL Server and RDS for Oracle)
- License type (license-included or bring-your-own-license)

If the specifications of the new DB instance match an existing reserved DB instance for your account, you are billed at the discounted rate offered for the reserved DB instance. Otherwise, the DB instance is billed at an on-demand rate.

You can modify a DB instance that you're using as a reserved DB instance. If the modification is within the specifications of the reserved DB instance, part or all of the discount still applies to the modified DB instance. If the modification is outside the specifications, such as changing the instance class, the discount no longer applies. For more information, see [Size-flexible](#page-297-0) reserved DB [instances](#page-297-0).

#### **Topics**

- [Offering](#page-296-0) types
- [Size-flexible](#page-297-0) reserved DB instances
- [Reserved](#page-300-0) DB instance billing example
- Reserved DB [instances](#page-300-1) for a Multi-AZ DB cluster
- Deleting a [reserved](#page-301-0) DB instance

For more information about reserved DB instances, including pricing, see Amazon RDS [reserved](http://www.amazonaws.cn/rds/reserved-instances/#2) [instances](http://www.amazonaws.cn/rds/reserved-instances/#2).

## <span id="page-296-0"></span>**Offering types**

Reserved DB instances are available in three varieties—No Upfront, Partial Upfront, and All Upfront —that let you optimize your Amazon RDS costs based on your expected usage.

## **No Upfront**

This option provides access to a reserved DB instance without requiring an upfront payment. Your No Upfront reserved DB instance bills a discounted hourly rate for every hour within the term, regardless of usage, and no upfront payment is required. This option is only available as a one-year reservation.

## **Partial Upfront**

This option requires a part of the reserved DB instance to be paid upfront. The remaining hours in the term are billed at a discounted hourly rate, regardless of usage. This option is the replacement for the previous Heavy Utilization option.

## **All Upfront**

Full payment is made at the start of the term, with no other costs incurred for the remainder of the term regardless of the number of hours used.

If you are using consolidated billing, all the accounts in the organization are treated as one account. This means that all accounts in the organization can receive the hourly cost benefit of reserved DB instances that are purchased by any other account. For more information about

consolidated billing, see Amazon RDS reserved DB [instances](https://docs.amazonaws.cn/awsaccountbilling/latest/aboutv2/consolidatedbilling-other.html#consolidatedbilling-rds) in the *Amazon Billing and Cost Management User Guide*.

#### <span id="page-297-0"></span>**Size-flexible reserved DB instances**

When you purchase a reserved DB instance, one thing that you specify is the instance class, for example db.r5.large. For more information about DB instance classes, see DB [instance](#page-52-0) classes.

If you have a DB instance, and you need to scale it to larger capacity, your reserved DB instance is automatically applied to your scaled DB instance. That is, your reserved DB instances are automatically applied across all DB instance class sizes. Size-flexible reserved DB instances are available for DB instances with the same Amazon Web Services Region and database engine. Sizeflexible reserved DB instances can only scale in their instance class type. For example, a reserved DB instance for a db.r5.large can apply to a db.r5.xlarge, but not to a db.r6g.large, because db.r5 and db.r6g are different instance class types.

Reserved DB instance benefits also apply for both Multi-AZ and Single-AZ configurations. Flexibility means that you can move freely between configurations within the same DB instance class type. For example, you can move from a Single-AZ deployment running on one large DB instance (four normalized units per hour) to a Multi-AZ deployment running on two medium DB instances (2+2 = 4 normalized units per hour).

Size-flexible reserved DB instances are available for the following Amazon RDS database engines:

- RDS for MariaDB
- RDS for MySQL
- RDS for Oracle, Bring Your Own License
- RDS for PostgreSQL

Size flexibility does not apply to RDS for SQL Server and RDS for Oracle License Included.

For details about using size-flexible reserved instances with Aurora, see Reserved DB [instances](https://docs.amazonaws.cn/AmazonRDS/latest/AuroraUserGuide/USER_WorkingWithReservedDBInstances.html) for [Aurora.](https://docs.amazonaws.cn/AmazonRDS/latest/AuroraUserGuide/USER_WorkingWithReservedDBInstances.html)

You can compare usage for different reserved DB instance sizes by using normalized units per hour. For example, one unit of usage on two db.r3.large DB instances is equivalent to eight normalized units per hour of usage on one db.r3.small. The following table shows the number of normalized units per hour for each DB instance size.

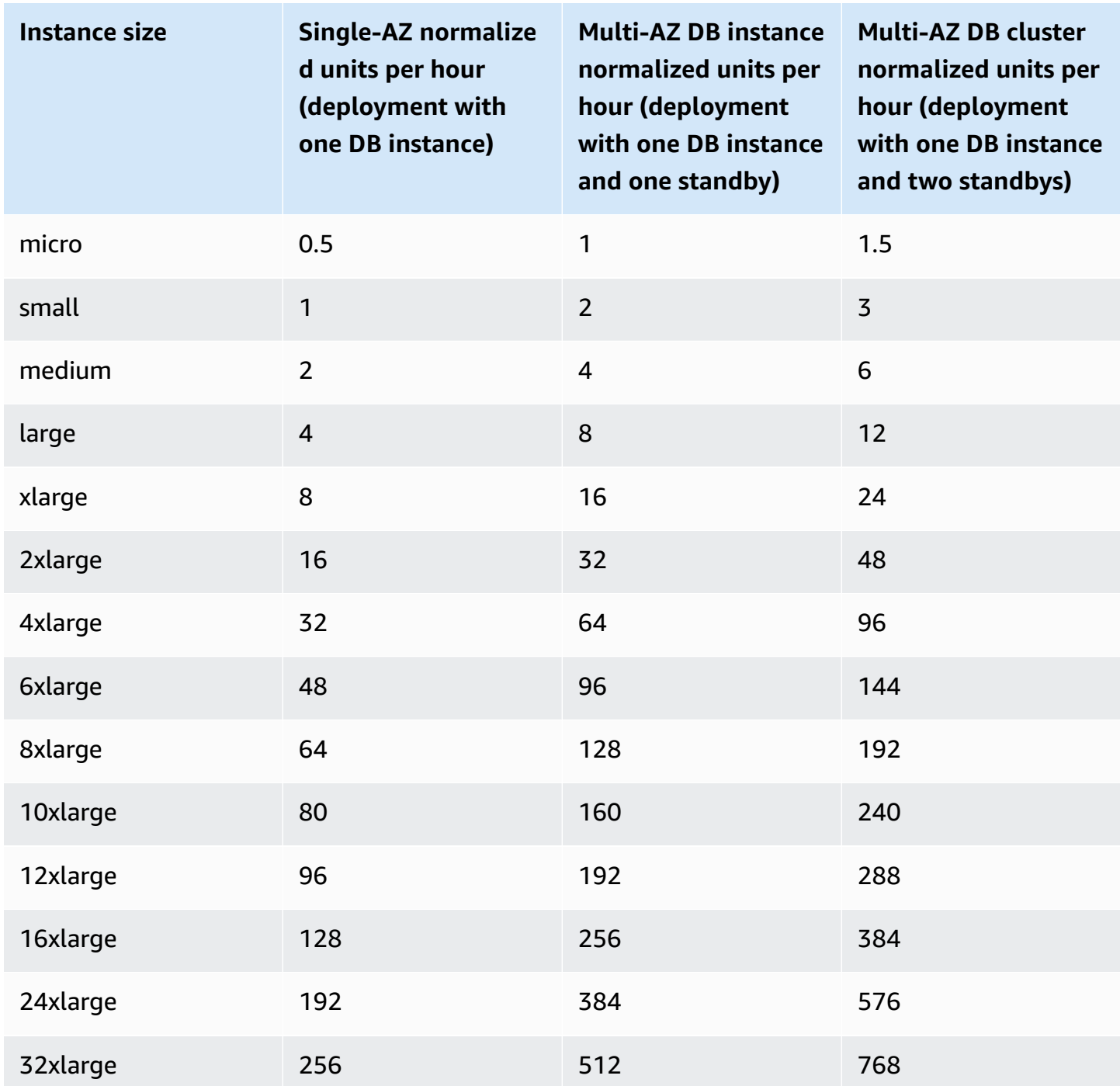

For example, suppose that you purchase a db.t2.medium reserved DB instance, and you have two running db.t2.small DB instances in your account in the same Amazon Web Services Region. In this case, the billing benefit is applied in full to both instances.

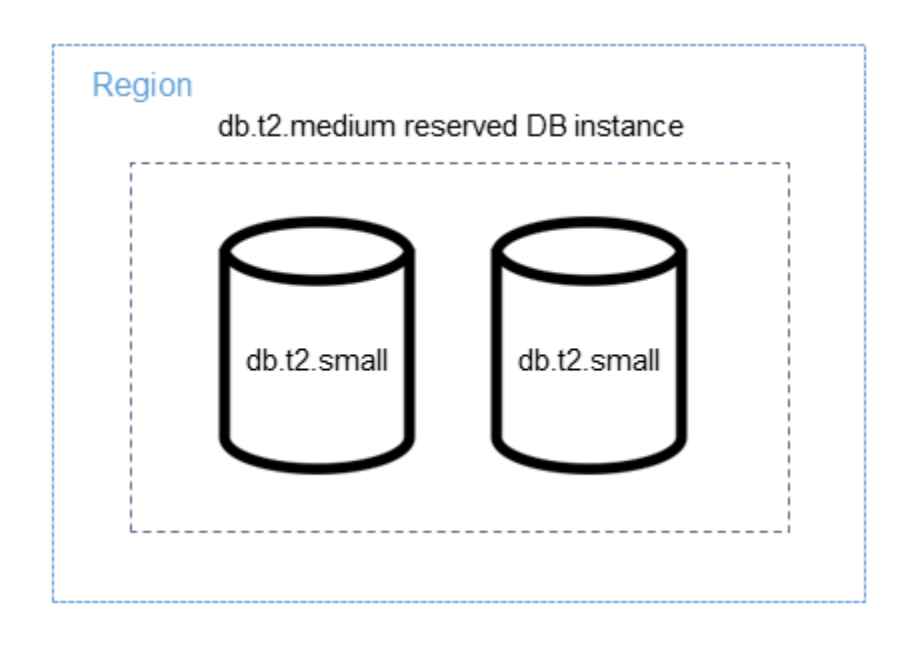

Alternatively, if you have one db.t2.large instance running in your account in the same Amazon Web Services Region, the billing benefit is applied to 50 percent of the usage of the DB instance.

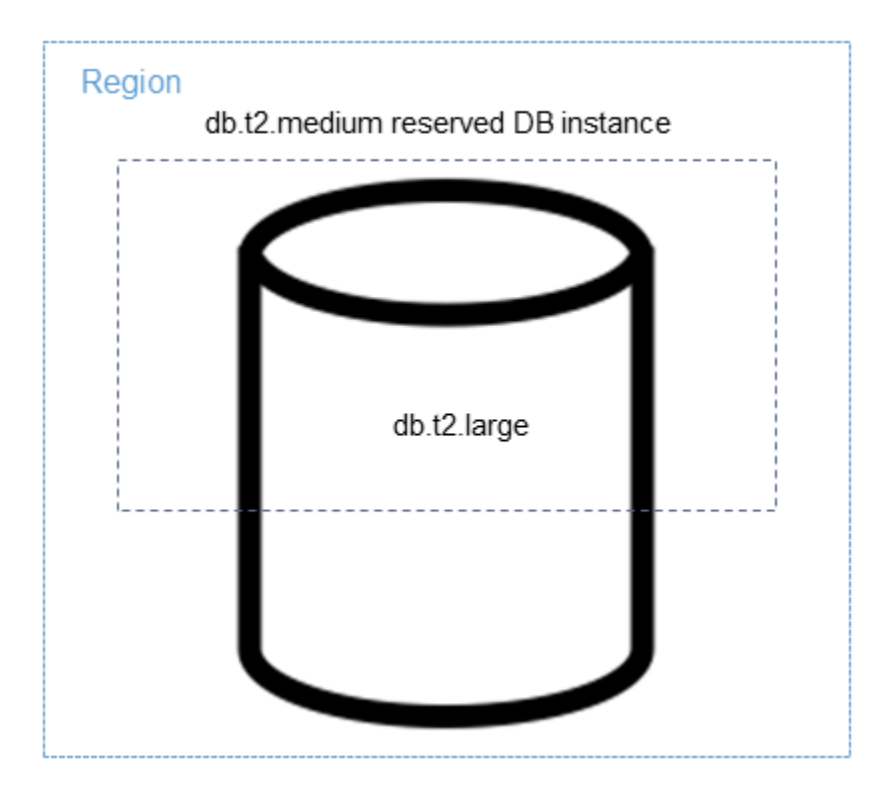

#### <span id="page-300-0"></span>**Reserved DB instance billing example**

The price for a reserved DB instance doesn't provide a discount for the costs associated with storage, backups, and I/O. It provides a discount only on the hourly, on-demand instance usage. The following example illustrates the total cost per month for a reserved DB instance:

- An RDS for MySQL reserved Single-AZ db.r5.large DB instance class in US East (N. Virginia) with the No Upfront option at a cost of \$0.12 for the instance, or \$90 per month
- 400 GiB of General Purpose SSD (gp2) storage at a cost of 0.115 per GiB per month, or \$45.60 per month
- 600 GiB of backup storage at \$0.095, or \$19 per month (400 GiB free)

Add all of these charges (\$90 + \$45.60 + \$19) with the reserved DB instance, and the total cost per month is \$154.60.

If you choose to use an on-demand DB instance instead of a reserved DB instance, an RDS for MySQL Single-AZ db.r5.large DB instance class in US East (N. Virginia) costs \$0.1386 per hour, or \$101.18 per month. So, for an on-demand DB instance, add all of these options (\$101.18 + \$45.60 + \$19), and the total cost per month is \$165.78. You save a little over \$11 per month by using the reserved DB instance.

#### **Note**

The prices in this example are sample prices and might not match actual prices. For Amazon RDS pricing information, see [Amazon](http://www.amazonaws.cn/rds/pricing) RDS pricing.

## <span id="page-300-1"></span>**Reserved DB instances for a Multi-AZ DB cluster**

To purchase the equivalent reserved DB instances for a Multi-AZ DB cluster, you can do one of the following:

- Reserve three Single-AZ DB instances that are the same size as the instances in the cluster.
- Reserve one Multi-AZ DB instance and one Single-AZ DB instance that are the same size as the DB instances in the cluster.

For example, suppose that you have one cluster consisting of three db.m6gd.large DB instances. In this case, you can either purchase three db.m6gd.large Single-AZ reserved DB instances, or

one db.m6gd.large Multi-AZ reserved DB instance and one db.m6gd.large Single-AZ reserved DB instance. Either of these options reserves the maximum reserved instance discount for the Multi-AZ DB cluster.

Alternately, you can use size-flexible DB instances and purchase a larger DB instance to cover smaller DB instances in one or more clusters. For example, if you have two clusters with six total db.m6gd.large DB instances, you can purchase three db.m6gd.xl Single-AZ reserved DB instances. Doing so reserves all six DB instances in the two clusters. For more information, see [Size-flexible](#page-297-0) reserved DB [instances.](#page-297-0)

You might reserve DB instances that are the same size as the DB instances in the cluster, but reserve fewer DB instances than the total number of DB instances in the cluster. However, if you do so, the cluster is only partially reserved. For example, suppose that you have one cluster with three db.m6gd.large DB instances, and you purchase one db.m6gd.large Multi-AZ reserved DB instance. In this case, the cluster is only partially reserved, because only two of the three instances in the cluster are covered by reserved DB instances. The remaining DB instance is charged at the on-demand db.m6gd.large hourly rate.

<span id="page-301-0"></span>For more information about Multi-AZ DB clusters, see Multi-AZ DB cluster [deployments.](#page-814-0)

#### **Deleting a reserved DB instance**

The terms for a reserved DB instance involve a one-year or three-year commitment. You can't cancel a reserved DB instance. However, you can delete a DB instance that is covered by a reserved DB instance discount. The process for deleting a DB instance that is covered by a reserved DB instance discount is the same as for any other DB instance.

You're billed for the upfront costs regardless of whether you use the resources.

If you delete a DB instance that is covered by a reserved DB instance discount, you can launch another DB instance with compatible specifications. In this case, you continue to get the discounted rate during the reservation term (one or three years).

## **Working with reserved DB instances**

You can use the Amazon Web Services Management Console, the Amazon CLI, and the RDS API to work with reserved DB instances.

#### **Console**

You can use the Amazon Web Services Management Console to work with reserved DB instances as shown in the following procedures.

#### **To get pricing and information about available reserved DB instance offerings**

- 1. Sign in to the Amazon Web Services Management Console and open the Amazon RDS console at<https://console.amazonaws.cn/rds/>.
- 2. In the navigation pane, choose **Reserved instances**.
- 3. Choose **Purchase Reserved DB Instance**.
- 4. For **Product description**, choose the DB engine and licensing type.
- 5. For **DB instance class**, choose the DB instance class.
- 6. For **Deployment Option**, choose whether you want a Single-AZ or Multi-AZ DB instance deployment.

#### **Note**

To purchase the equivalent reserved DB instances for a Multi-AZ DB cluster deployment, either purchase three Single-AZ reserved DB instances, or one Multi-AZ and one Single-AZ reserved DB instance. For more information, see [Reserved](#page-300-1) DB [instances](#page-300-1) for a Multi-AZ DB cluster.

- 7. For **Term**, choose the length of time to reserve the the DB instance.
- 8. For **Offering type**, choose the offering type.

After you select the offering type, you can see the pricing information.

#### **Important**

Choose **Cancel** to avoid purchasing the reserved DB instance and incurring any charges.

After you have information about the available reserved DB instance offerings, you can use the information to purchase an offering as shown in the following procedure.

#### **To purchase a reserved DB instance**

- 1. Sign in to the Amazon Web Services Management Console and open the Amazon RDS console at<https://console.amazonaws.cn/rds/>.
- 2. In the navigation pane, choose **Reserved instances**.
- 3. Choose **Purchase reserved DB instance**.
- 4. For **Product description**, choose the DB engine and licensing type.
- 5. For **DB instance class**, choose the DB instance class.
- 6. For **Multi-AZ deployment**, choose whether you want a Single-AZ or Multi-AZ DB instance deployment.

#### **A** Note

To purchase the equivalent reserved DB instances for a Multi-AZ DB cluster deployment, either purchase three Single-AZ reserved DB instances, or one Multi-AZ and one Single-AZ reserved DB instance. For more information, see [Reserved](#page-300-1) DB [instances](#page-300-1) for a Multi-AZ DB cluster.

- 7. For **Term**, choose the length of time you want the DB instance reserved.
- 8. For **Offering type**, choose the offering type.

After you choose the offering type, you can see the pricing information.

- 9. (Optional) You can assign your own identifier to the reserved DB instances that you purchase to help you track them. For **Reserved Id**, type an identifier for your reserved DB instance.
- 10. Choose **Submit**.

Your reserved DB instance is purchased, then displayed in the **Reserved instances** list.

After you have purchased reserved DB instances, you can get information about your reserved DB instances as shown in the following procedure.

#### **To get information about reserved DB instances for your Amazon account**

- 1. Sign in to the Amazon Web Services Management Console and open the Amazon RDS console at<https://console.amazonaws.cn/rds/>.
- 2. In the **Navigation** pane, choose **Reserved instances**.

The reserved DB instances for your account appear. To see detailed information about a particular reserved DB instance, choose that instance in the list. You can then see detailed information about that instance in the detail pane at the bottom of the console.

#### **Amazon CLI**

You can use the Amazon CLI to work with reserved DB instances as shown in the following examples.

#### **Example of getting available reserved DB instance offerings**

To get information about available reserved DB instance offerings, call the Amazon CLI command [describe-reserved-db-instances-offerings](https://docs.amazonaws.cn/cli/latest/reference/rds/describe-reserved-db-instances-offerings.html).

aws rds describe-reserved-db-instances-offerings

This call returns output similar to the following:

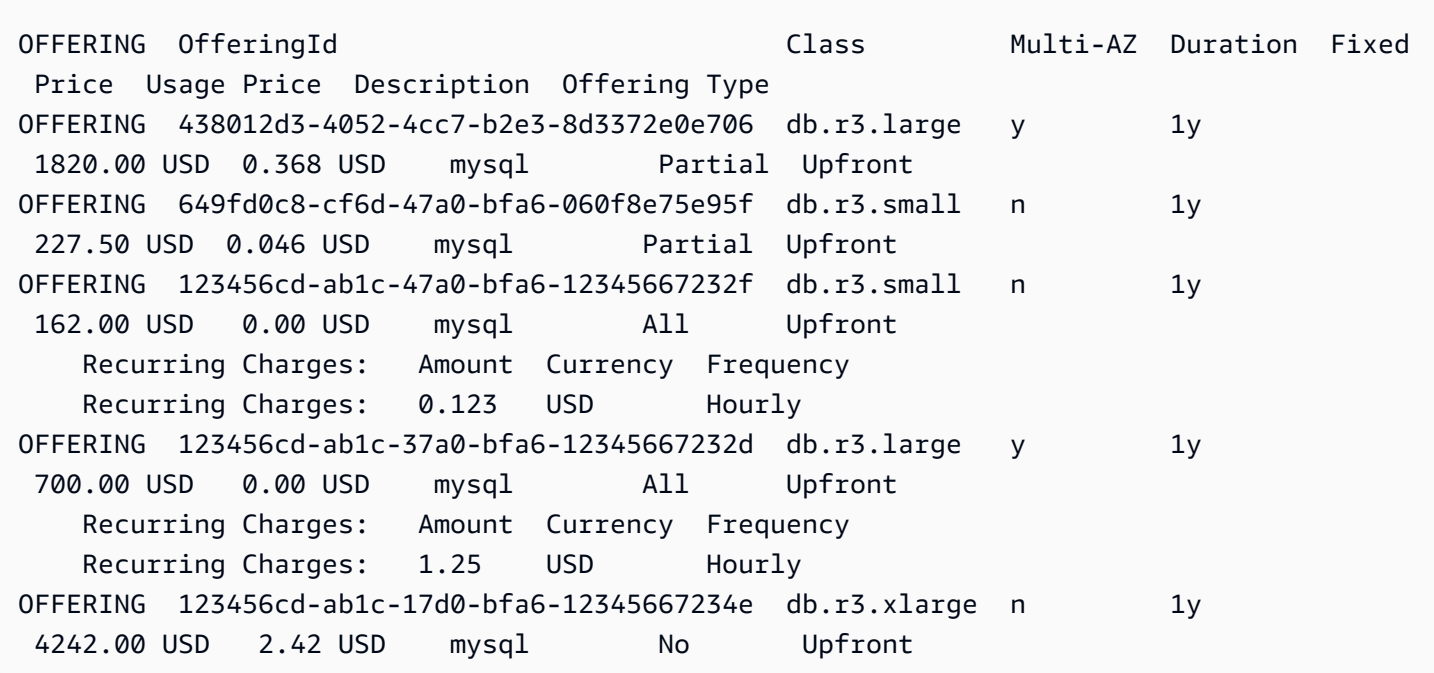

After you have information about the available reserved DB instance offerings, you can use the information to purchase an offering.

To purchase a reserved DB instance, use the Amazon CLI command [purchase-reserved-db](https://docs.amazonaws.cn/cli/latest/reference/rds/purchase-reserved-db-instances-offering.html)[instances-offering](https://docs.amazonaws.cn/cli/latest/reference/rds/purchase-reserved-db-instances-offering.html) with the following parameters:

- --reserved-db-instances-offering-id The ID of the offering that you want to purchase. See the preceding example to get the offering ID.
- --reserved-db-instance-id You can assign your own identifier to the reserved DB instances that you purchase to help track them.

#### **Example of purchasing a reserved DB instance**

The following example purchases the reserved DB instance offering with ID *649fd0c8 cf6d-47a0-bfa6-060f8e75e95f*, and assigns the identifier of *MyReservation*.

For Linux, macOS, or Unix:

```
aws rds purchase-reserved-db-instances-offering \ 
--reserved-db-instances-offering-id 649fd0c8-cf6d-47a0-bfa6-060f8e75e95f \ 
--reserved-db-instance-id MyReservation
```
#### For Windows:

```
aws rds purchase-reserved-db-instances-offering ^
--reserved-db-instances-offering-id 649fd0c8-cf6d-47a0-bfa6-060f8e75e95f ^ 
--reserved-db-instance-id MyReservation
```
The command returns output similar to the following:

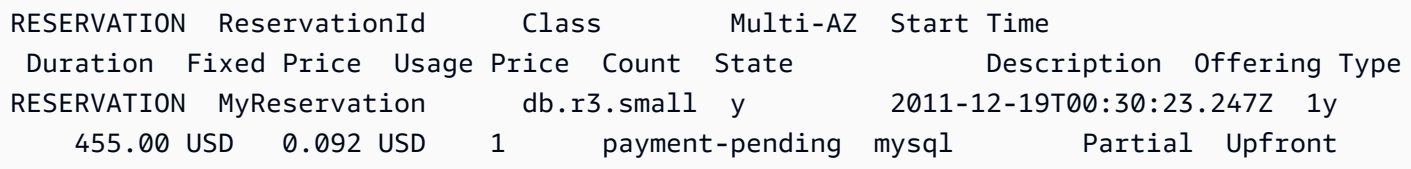

After you have purchased reserved DB instances, you can get information about your reserved DB instances.

To get information about reserved DB instances for your Amazon account, call the Amazon CLI command [describe-reserved-db-instances](https://docs.amazonaws.cn/cli/latest/reference/rds/describe-reserved-db-instances.html), as shown in the following example.

#### **Example of getting your reserved DB instances**

aws rds describe-reserved-db-instances

The command returns output similar to the following:

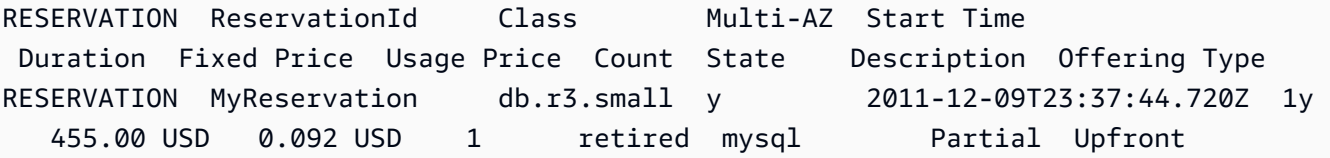

#### **RDS API**

You can use the RDS API to work with reserved DB instances:

- To get information about available reserved DB instance offerings, call the Amazon RDS API operation [DescribeReservedDBInstancesOfferings](https://docs.amazonaws.cn/AmazonRDS/latest/APIReference/API_DescribeReservedDBInstancesOfferings.html).
- After you have information about the available reserved DB instance offerings, you can use the information to purchase an offering. Call the [PurchaseReservedDBInstancesOffering](https://docs.amazonaws.cn/AmazonRDS/latest/APIReference/API_PurchaseReservedDBInstancesOffering.html) RDS API operation with the following parameters:
	- --reserved-db-instances-offering-id The ID of the offering that you want to purchase.
	- --reserved-db-instance-id You can assign your own identifier to the reserved DB instances that you purchase to help track them.
- After you have purchased reserved DB instances, you can get information about your reserved DB instances. Call the [DescribeReservedDBInstances](https://docs.amazonaws.cn/AmazonRDS/latest/APIReference/API_DescribeReservedDBInstances.html) RDS API operation.

## **Viewing the billing for your reserved DB instances**

You can view the billing for your reserved DB instances in the Billing Dashboard in the Amazon Web Services Management Console.

#### **To view reserved DB instance billing**

- 1. Sign in to the Amazon Web Services Management Console.
- 2. From the **account menu** at the upper right, choose **Billing Dashboard**.
- 3. Choose **Bill Details** at the upper right of the dashboard.
- 4. Under **Amazon Service Charges**, expand **Relational Database Service**.
- 5. Expand the Amazon Web Services Region where your reserved DB instances are, for example **US West (Oregon)**.

Your reserved DB instances and their hourly charges for the current month are shown under **Amazon Relational Database Service for** *Database Engine* **Reserved Instances**.

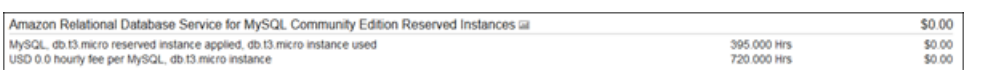

The reserved DB instance in this example was purchased All Upfront, so there are no hourly charges.

6. Choose the **Cost Explorer** (bar graph) icon next to the **Reserved Instances** heading.

The Cost Explorer displays the **Monthly EC2 running hours costs and usage** graph.

- 7. Clear the **Usage Type Group** filter to the right of the graph.
- 8. Choose the time period and time unit for which you want to examine usage costs.

The following example shows usage costs for on-demand and reserved DB instances for the year to date by month.

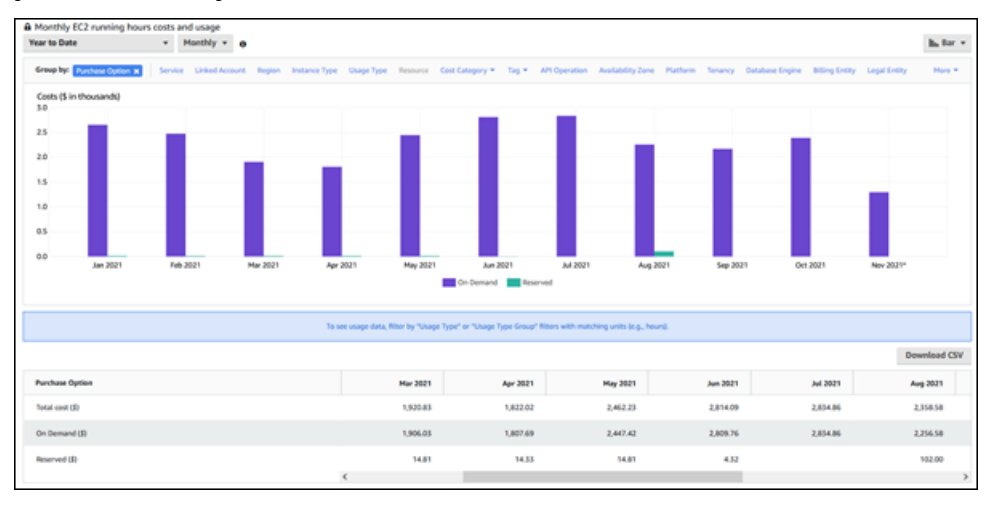

The reserved DB instance costs from January through June 2021 are monthly charges for a Partial Upfront instance, while the cost in August 2021 is a one-time charge for an All Upfront instance.

The reserved instance discount for the Partial Upfront instance expired in June 2021, but the DB instance wasn't deleted. After the expiration date, it was simply charged at the on-demand rate.

# <span id="page-308-2"></span>**Setting up for Amazon RDS**

Before you use Amazon Relational Database Service for the first time, complete the following tasks.

### **Topics**

- Sign up for an [Amazon](#page-308-0) Web Services account
- [Secure](#page-308-1) IAM users
- Grant [programmatic](#page-309-0) access
- Determine [requirements](#page-310-0)
- Provide access to your DB [instance](#page-312-0) in your VPC by creating a security group

If you already have an Amazon Web Services account, know your Amazon RDS requirements, and prefer to use the defaults for IAM and VPC security groups, skip ahead to [Getting](#page-315-0) started with [Amazon](#page-315-0) RDS.

# <span id="page-308-0"></span>**Sign up for an Amazon Web Services account**

If you do not have an Amazon Web Services account, use the following procedure to create one.

#### **To sign up for Amazon Web Services**

- 1. Open <http://www.amazonaws.cn/> and choose **Sign Up**.
- 2. Follow the on-screen instructions.

Amazon sends you a confirmation email after the sign-up process is complete. At any time, you can view your current account activity and manage your account by going to [http://](http://www.amazonaws.cn/) [www.amazonaws.cn/](http://www.amazonaws.cn/) and choosing **My Account**.

# <span id="page-308-1"></span>**Secure IAM users**

After you sign up for an Amazon Web Services account, safeguard your administrative user by turning on multi-factor authentication (MFA). For instructions, see [Enable](https://docs.amazonaws.cn/IAM/latest/UserGuide/id_credentials_mfa_enable_virtual.html#enable-virt-mfa-for-iam-user) a virtual MFA device for an IAM user [\(console\)](https://docs.amazonaws.cn/IAM/latest/UserGuide/id_credentials_mfa_enable_virtual.html#enable-virt-mfa-for-iam-user) in the *IAM User Guide*.

To give other users access to your Amazon Web Services account resources, create IAM users. To secure your IAM users, turn on MFA and only give the IAM users the permissions needed to perform their tasks.

For more information about creating and securing IAM users, see the following topics in the *IAM User Guide*:

- [Creating](https://docs.amazonaws.cn/IAM/latest/UserGuide/id_users_create.html) an IAM user in your Amazon Web Services account
- Access [management](https://docs.amazonaws.cn/IAM/latest/UserGuide/access.html) for Amazon resources
- Example IAM [identity-based](https://docs.amazonaws.cn/IAM/latest/UserGuide/access_policies_examples.html) policies

# <span id="page-309-0"></span>**Grant programmatic access**

Users need programmatic access if they want to interact with Amazon outside of the Amazon Web Services Management Console. The Amazon APIs and the Amazon Command Line Interface require access keys. Whenever possible, create temporary credentials that consist of an access key ID, a secret access key, and a security token that indicates when the credentials expire.

To grant users programmatic access, choose one of the following options.

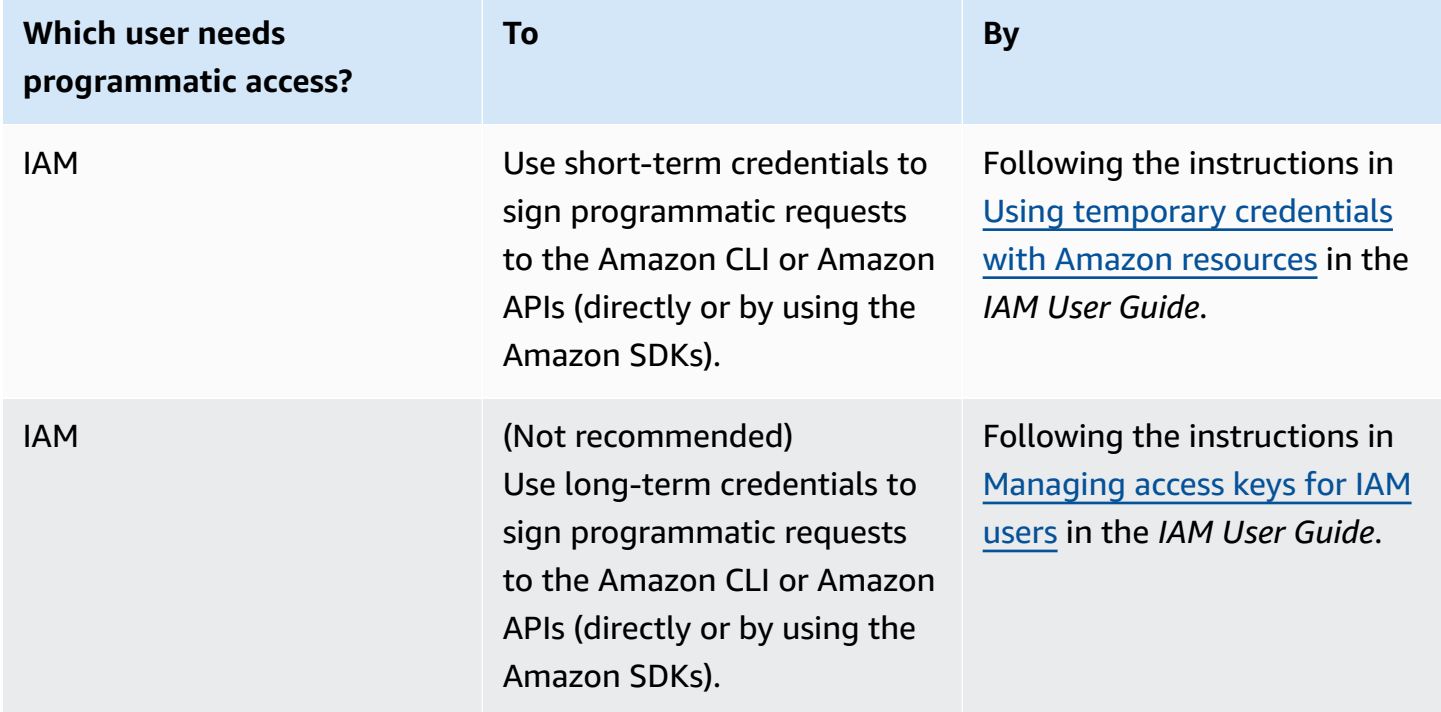

# <span id="page-310-0"></span>**Determine requirements**

The basic building block of Amazon RDS is the DB instance. In a DB instance, you create your databases. A DB instance provides a network address called an *endpoint*. Your applications use this endpoint to connect to your DB instance. When you create a DB instance, you specify details like storage, memory, database engine and version, network configuration, security, and maintenance periods. You control network access to a DB instance through a security group.

Before you create a DB instance and a security group, you must know your DB instance and network needs. Here are some important things to consider:

- **Resource requirements** What are the memory and processor requirements for your application or service? You use these settings to help you determine what DB instance class to use. For specifications about DB instance classes, see DB [instance](#page-52-0) classes.
- **VPC, subnet, and security group –** Your DB instance will most likely be in a virtual private cloud (VPC). To connect to your DB instance, you need to set up security group rules. These rules are set up differently depending on what kind of VPC you use and how you use it. For example, you can use: a default VPC or a user-defined VPC.

The following list describes the rules for each VPC option:

- **Default VPC** If your Amazon account has a default VPC in the current Amazon Region, that VPC is configured to support DB instances. If you specify the default VPC when you create the DB instance, do the following:
	- Make sure to create a *VPC security group* that authorizes connections from the application or service to the Amazon RDS DB instance. Use the **Security Group** option on the VPC console or the Amazon CLI to create VPC security groups. For information, see Step 3: [Create](#page-4682-0) a VPC [security](#page-4682-0) group.
	- Specify the default DB subnet group. If this is the first DB instance you have created in this Amazon Region, Amazon RDS creates the default DB subnet group when it creates the DB instance.
- **User-defined VPC** If you want to specify a user-defined VPC when you create a DB instance, be aware of the following:
	- Make sure to create a *VPC security group* that authorizes connections from the application or service to the Amazon RDS DB instance. Use the **Security Group** option on the VPC console or the Amazon CLI to create VPC security groups. For information, see Step 3: [Create](#page-4682-0) a VPC [security](#page-4682-0) group.
- The VPC must meet certain requirements in order to host DB instances, such as having at least two subnets, each in a separate Availability Zone. For information, see [Amazon](#page-4666-0) VPC [VPCs and Amazon](#page-4666-0) RDS.
- Make sure to specify a DB subnet group that defines which subnets in that VPC can be used by the DB instance. For information, see the DB subnet group section in [Working](#page-4667-0) with a DB [instance in a VPC](#page-4667-0).
- **High availability –** Do you need failover support? On Amazon RDS, a Multi-AZ deployment creates a primary DB instance and a secondary standby DB instance in another Availability Zone for failover support. We recommend Multi-AZ deployments for production workloads to maintain high availability. For development and test purposes, you can use a deployment that isn't Multi-AZ. For more information, see Configuring and managing a Multi-AZ [deployment](#page-803-0).
- **IAM policies**  Does your Amazon account have policies that grant the permissions needed to perform Amazon RDS operations? If you are connecting to Amazon using IAM credentials, your IAM account must have IAM policies that grant the permissions required to perform Amazon RDS operations. For more information, see Identity and access [management](#page-4541-0) for Amazon RDS.
- **Open ports** What TCP/IP port does your database listen on? The firewalls at some companies might block connections to the default port for your database engine. If your company firewall blocks the default port, choose another port for the new DB instance. When you create a DB instance that listens on a port you specify, you can change the port by modifying the DB instance.
- **Amazon Region** What Amazon Region do you want your database in? Having your database in close proximity to your application or web service can reduce network latency. For more information, see Regions, [Availability](#page-191-0) Zones, and Local Zones.
- **DB disk subsystem**  What are your storage requirements? Amazon RDS provides three storage types:
	- General Purpose (SSD)
	- Provisioned IOPS (PIOPS)
	- Magnetic (also known as standard storage)

For more information on Amazon RDS storage, see Amazon RDS DB [instance](#page-172-0) storage.

When you have the information you need to create the security group and the DB instance, continue to the next step.

# <span id="page-312-0"></span>**Provide access to your DB instance in your VPC by creating a security group**

VPC security groups provide access to DB instances in a VPC. They act as a firewall for the associated DB instance, controlling both inbound and outbound traffic at the DB instance level. DB instances are created by default with a firewall and a default security group that protect the DB instance.

Before you can connect to your DB instance, you must add rules to a security group that enable you to connect. Use your network and configuration information to create rules to allow access to your DB instance.

For example, suppose that you have an application that accesses a database on your DB instance in a VPC. In this case, you must add a custom TCP rule that specifies the port range and IP addresses that your application uses to access the database. If you have an application on an Amazon EC2 instance, you can use the security group that you set up for the Amazon EC2 instance.

You can configure connectivity between an Amazon EC2 instance a DB instance when you create the DB instance. For more information, see Configure automatic network [connectivity](#page-491-0) with an EC2 [instance.](#page-491-0)

#### **Tip**

You can set up network connectivity between an Amazon EC2 instance and a DB instance automatically when you create the DB instance. For more information, see [Configure](#page-491-0) automatic network [connectivity](#page-491-0) with an EC2 instance.

For information about common scenarios for accessing a DB instance, see [Scenarios](#page-4683-0) for accessing a [DB instance in a VPC.](#page-4683-0)

## **To create a VPC security group**

1. Sign in to the Amazon Web Services Management Console and open the Amazon VPC console at [https://console.amazonaws.cn/vpc.](https://console.amazonaws.cn/vpc)

### **A** Note

Make sure you are in the VPC console, not the RDS console.

- 2. In the upper-right corner of the Amazon Web Services Management Console, choose the Amazon Region where you want to create your VPC security group and DB instance. In the list of Amazon VPC resources for that Amazon Region, you should see at least one VPC and several subnets. If you don't, you don't have a default VPC in that Amazon Region.
- 3. In the navigation pane, choose **Security Groups**.
- 4. Choose **Create security group**.

The **Create security group** page appears.

- 5. In **Basic details**, enter the **Security group name** and **Description**. For **VPC**, choose the VPC that you want to create your DB instance in.
- 6. In **Inbound rules**, choose **Add rule**.
	- a. For **Type**, choose **Custom TCP**.
	- b. For **Port range**, enter the port value to use for your DB instance.
	- c. For **Source**, choose a security group name or type the IP address range (CIDR value) from where you access the DB instance. If you choose **My IP**, this allows access to the DB instance from the IP address detected in your browser.
- 7. If you need to add more IP addresses or different port ranges, choose **Add rule** and enter the information for the rule.
- 8. (Optional) In **Outbound rules**, add rules for outbound traffic. By default, all outbound traffic is allowed.
- 9. Choose **Create security group**.

You can use the VPC security group that you just created as the security group for your DB instance when you create it.

## **A** Note

If you use a default VPC, a default subnet group spanning all of the VPC's subnets is created for you. When you create a DB instance, you can select the default VPC and use **default** for **DB Subnet Group**.

After you have completed the setup requirements, you can create a DB instance using your requirements and security group. To do so, follow the instructions in [Creating](#page-490-0) an Amazon RDS DB [instance.](#page-490-0) For information about getting started by creating a DB instance that uses a specific DB engine, see the relevant documentation in the following table.

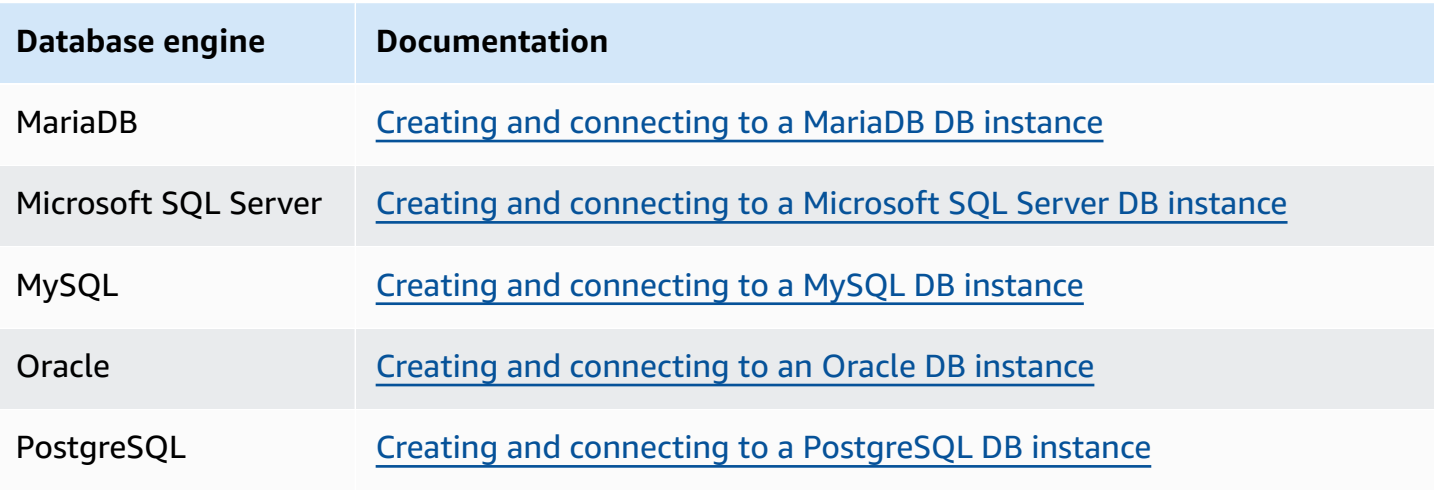

## **A** Note

If you can't connect to a DB instance after you create it, see the troubleshooting information in Can't connect to Amazon RDS DB [instance.](#page-4723-0)

# <span id="page-315-0"></span>**Getting started with Amazon RDS**

In the following examples, you can find how to create and connect to a DB instance using Amazon Relational Database Service (Amazon RDS). You can create a DB instance that uses Db2, MariaDB, MySQL, Microsoft SQL Server, Oracle, or PostgreSQL.

## **Important**

Before you can create or connect to a DB instance, make sure to complete the tasks in Setting up for [Amazon](#page-308-2) RDS.

Creating a DB instance and connecting to a database on a DB instance is slightly different for each of the DB engines. Choose one of the following DB engines that you want to use for detailed information on creating and connecting to the DB instance. After you have created and connected to your DB instance, there are instructions to help you delete the DB instance.

## **Topics**

- Creating and [connecting](#page-316-0) to a MariaDB DB instance
- Creating and [connecting](#page-336-0) to a Microsoft SQL Server DB instance
- Creating and [connecting](#page-356-0) to a MySQL DB instance
- Creating and [connecting](#page-376-0) to an Oracle DB instance
- Creating and connecting to a [PostgreSQL](#page-396-0) DB instance
- Tutorial: Create a web server and an Amazon RDS DB [instance](#page-416-0)
- Tutorial: Using a Lambda function to access an Amazon RDS [database](#page-453-0)

# <span id="page-316-0"></span>**Creating and connecting to a MariaDB DB instance**

This tutorial creates an EC2 instance and an RDS for MariaDB DB instance. The tutorial shows you how to access the DB instance from the EC2 instance using a standard MySQL client. As a best practice, this tutorial creates a private DB instance in a virtual private cloud (VPC). In most cases, other resources in the same VPC, such as EC2 instances, can access the DB instance, but resources outside of the VPC can't access it.

After you complete the tutorial, there is a public and private subnet in each Availability Zone in your VPC. In one Availability Zone, the EC2 instance is in the public subnet, and the DB instance is in the private subnet.

#### **Important**

There's no charge for creating an Amazon Web Services account. However, by completing this tutorial, you might incur costs for the resources you use. You can delete these resources after you complete the tutorial if they are no longer needed.

The following diagram shows the configuration when the tutorial is complete.

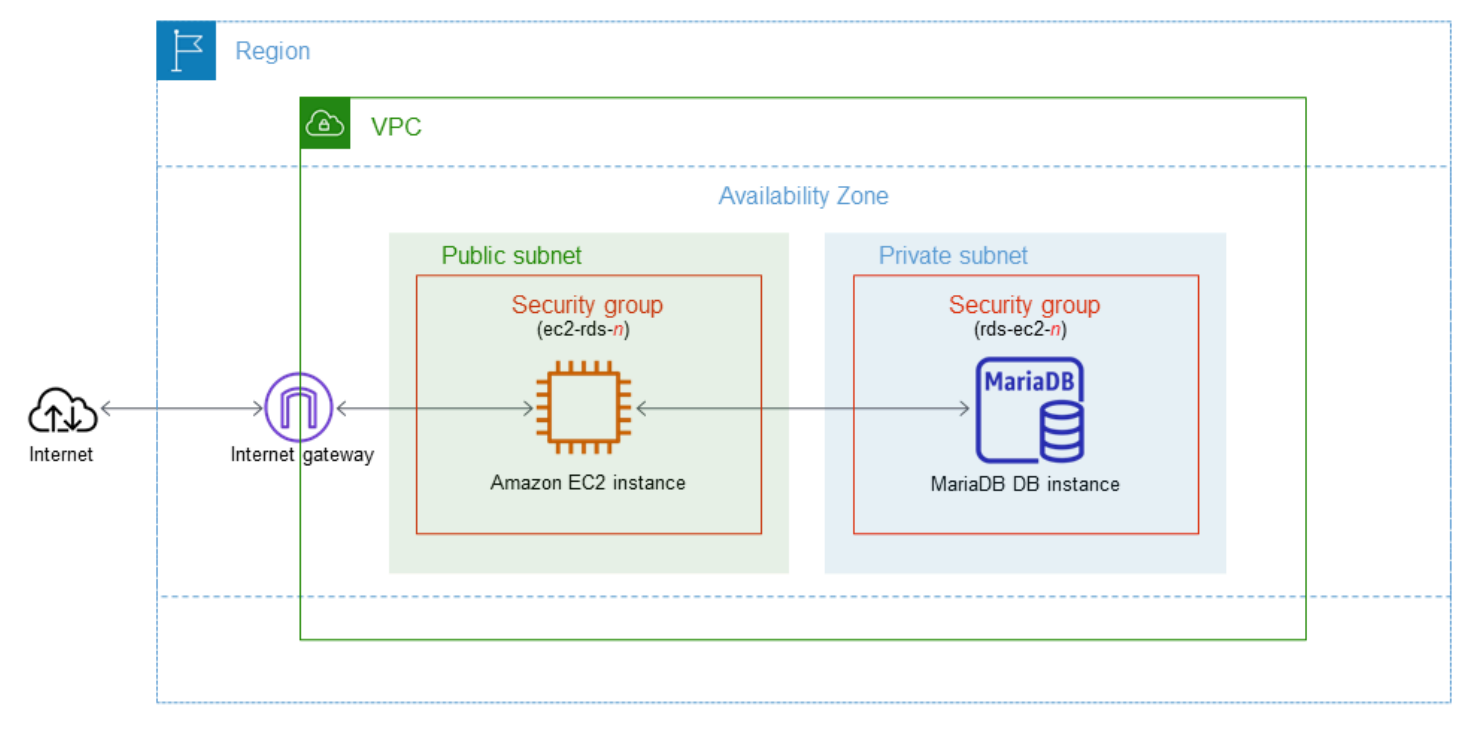

This tutorial allows you to create your resources by using one of the following methods:

- 1. Use the Amazon Web Services Management Console ‐ Step 1: Create an EC2 [instance](#page-317-0) and [Step 2:](#page-323-0)  Create a [MariaDB](#page-323-0) DB instance
- 2. Use Amazon CloudFormation to create the database instance and EC2 instance ‐ [\(Optional\)](#page-328-0) Create VPC, EC2 instance, and MariaDB instance using Amazon [CloudFormation](#page-328-0)

The first method uses **Easy create** to create a private MariaDB DB instance with the Amazon Web Services Management Console. Here, you specify only the DB engine type, DB instance size, and DB instance identifier. **Easy create** uses the default settings for the other configuration options.

When you use **Standard create** instead, you can specify more configuration options when you create a DB instance. These options include settings for availability, security, backups, and maintenance. To create a public DB instance, you must use **Standard create**. For information, see [Creating](#page-490-0) an Amazon RDS DB instance.

#### **Topics**

- [Prerequisites](#page-317-1)
- Step 1: Create an EC2 [instance](#page-317-0)
- Step 2: Create a [MariaDB](#page-323-0) DB instance
- (Optional) Create VPC, EC2 instance, and MariaDB instance using Amazon [CloudFormation](#page-328-0)
- Step 3: Connect to a [MariaDB](#page-330-0) DB instance
- Step 4: Delete the EC2 [instance](#page-333-0) and DB instance
- (Optional) Delete the EC2 instance and DB instance created with [CloudFormation](#page-334-0)
- [\(Optional\)](#page-334-1) Connect your DB instance to a Lambda function

## <span id="page-317-1"></span>**Prerequisites**

Before you begin, complete the steps in the following sections:

- Sign up for an [Amazon](#page-308-0) Web Services account
- [Secure](#page-308-1) IAM users

## <span id="page-317-0"></span>**Step 1: Create an EC2 instance**

Create an Amazon EC2 instance that you will use to connect to your database.

#### **To create an EC2 instance**

- 1. Sign in to the Amazon Web Services Management Console and open the Amazon EC2 console at [https://console.amazonaws.cn/ec2/.](https://console.amazonaws.cn/ec2/)
- 2. In the upper-right corner of the Amazon Web Services Management Console, choose the Amazon Web Services Region in which you want to create the EC2 instance.
- 3. Choose **EC2 Dashboard**, and then choose **Launch instance**, as shown in the following image.

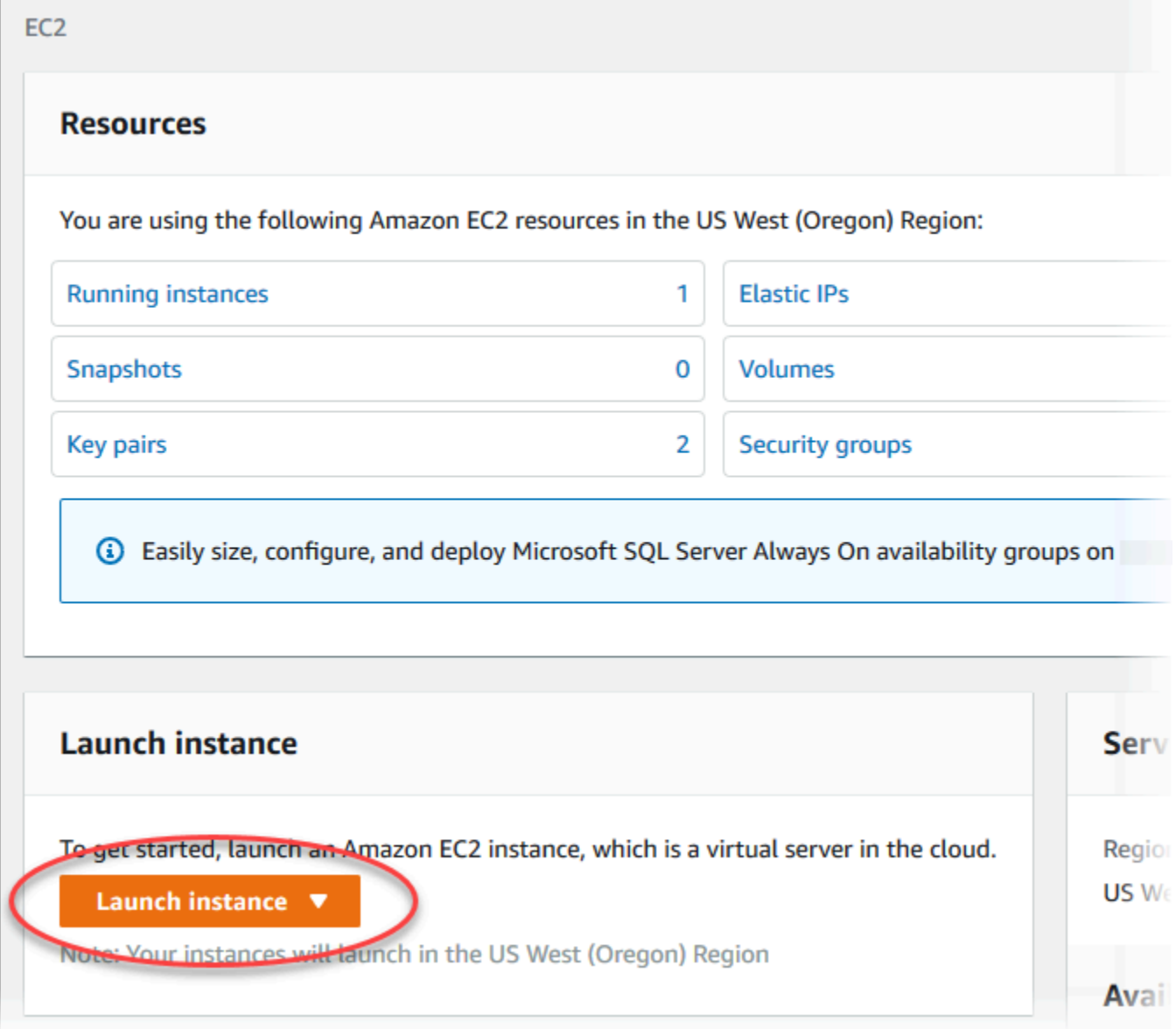

The **Launch an instance** page opens.

- 4. Choose the following settings on the **Launch an instance** page.
	- a. Under **Name and tags**, for **Name**, enter **ec2-database-connect**.

## b. Under **Application and OS Images (Amazon Machine Image)**, choose **Amazon Linux**, and then choose the **Amazon Linux 2023 AMI**. Keep the default selections for the other choices.

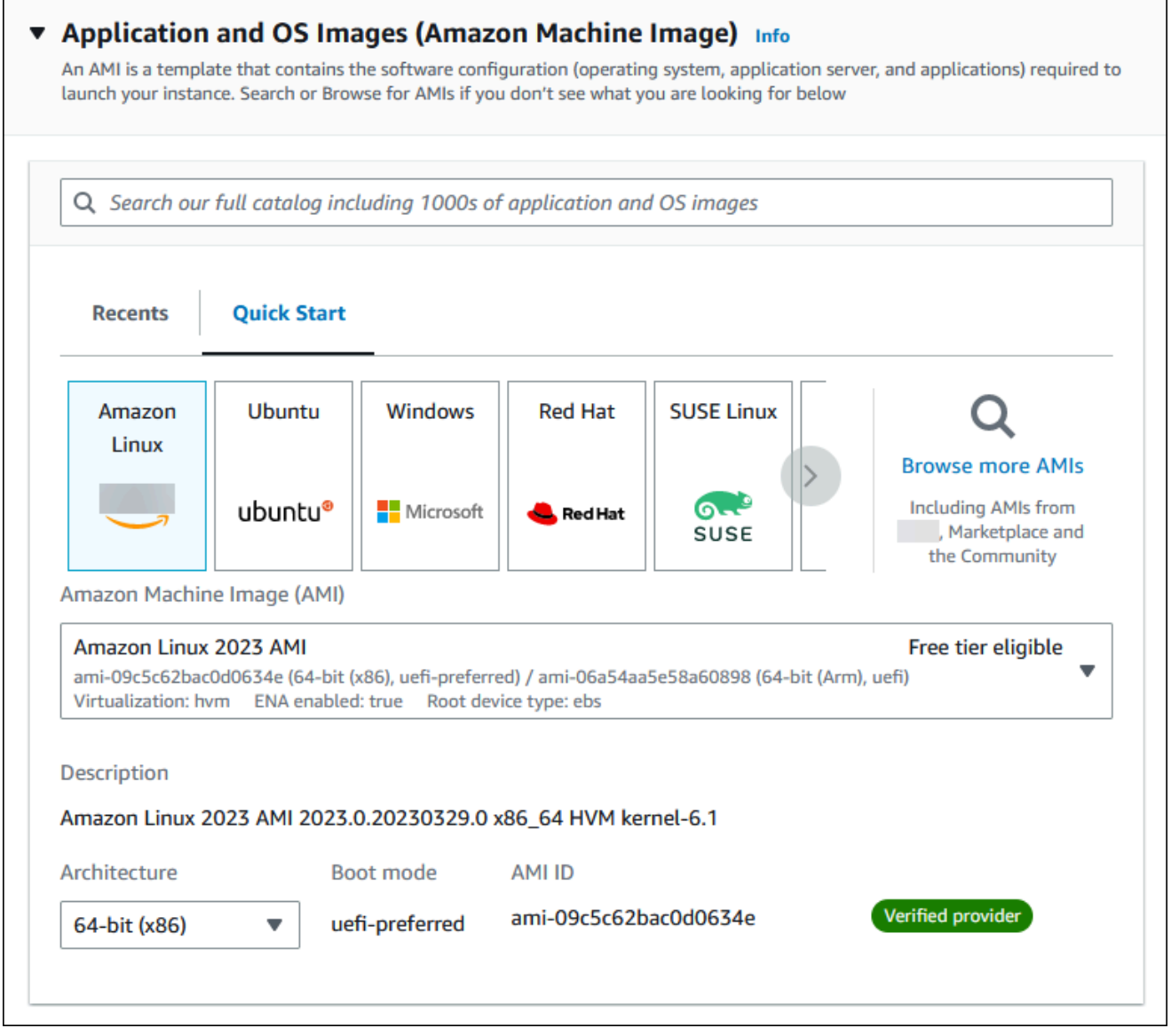

- c. Under **Instance type**, choose **t2.micro**.
- d. Under **Key pair (login)**, choose a **Key pair name** to use an existing key pair. To create a new key pair for the Amazon EC2 instance, choose **Create new key pair** and then use the **Create key pair** window to create it.

For more information about creating a new key pair, see [Create](https://docs.amazonaws.cn/AWSEC2/latest/UserGuide/get-set-up-for-amazon-ec2.html#create-a-key-pair) a key pair in the *Amazon EC2 User Guide for Linux Instances*.

## e. For **Allow SSH traffic** in **Network settings**, choose the source of SSH connections to the EC2 instance.

You can choose **My IP** if the displayed IP address is correct for SSH connections. Otherwise, you can determine the IP address to use to connect to EC2 instances in your VPC using Secure Shell (SSH). To determine your public IP address, in a different browser window or tab, you can use the service at [https://checkip.amazonaws.com](https://checkip.amazonaws.com/). An example of an IP address is 192.0.2.1/32.

In many cases, you might connect through an internet service provider (ISP) or from behind your firewall without a static IP address. If so, make sure to determine the range of IP addresses used by client computers.

## **Warning**

If you use 0.0.0.0/0 for SSH access, you make it possible for all IP addresses to access your public EC2 instances using SSH. This approach is acceptable for a short time in a test environment, but it's unsafe for production environments. In production, authorize only a specific IP address or range of addresses to access your EC2 instances using SSH.

The following image shows an example of the **Network settings** section.

 $\overline{r}$ 

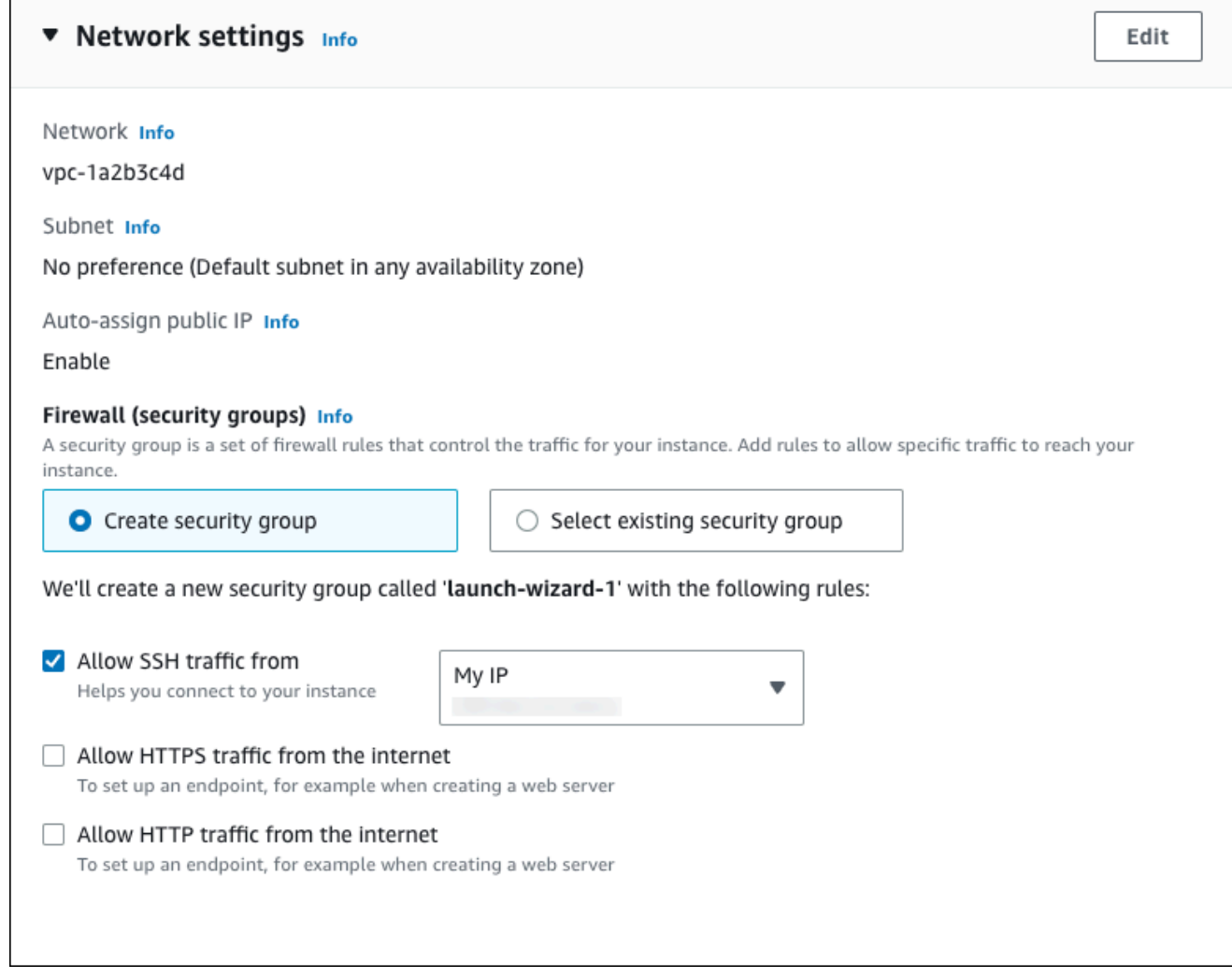

- f. Leave the default values for the remaining sections.
- g. Review a summary of your EC2 instance configuration in the **Summary** panel, and when you're ready, choose **Launch instance**.
- 5. On the **Launch Status** page, note the identifier for your new EC2 instance, for example: i-1234567890abcdef0.

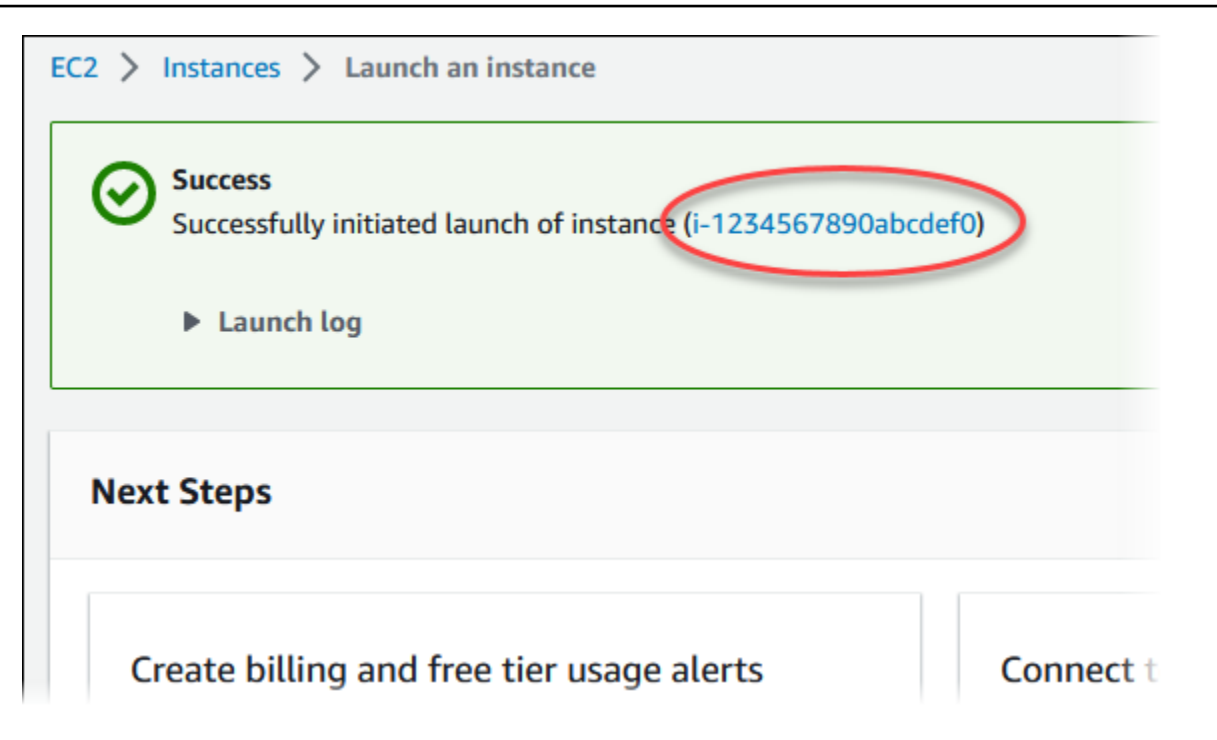

- 6. Choose the EC2 instance identifier to open the list of EC2 instances, and then select your EC2 instance.
- 7. In the **Details** tab, note the following values, which you need when you connect using SSH:
	- a. In **Instance summary**, note the value for **Public IPv4 DNS**.

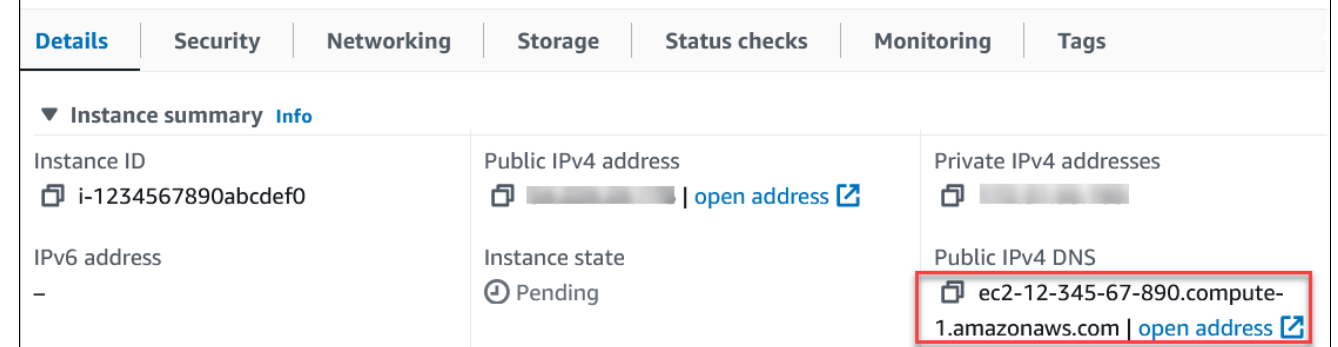

b. In **Instance details**, note the value for **Key pair name**.

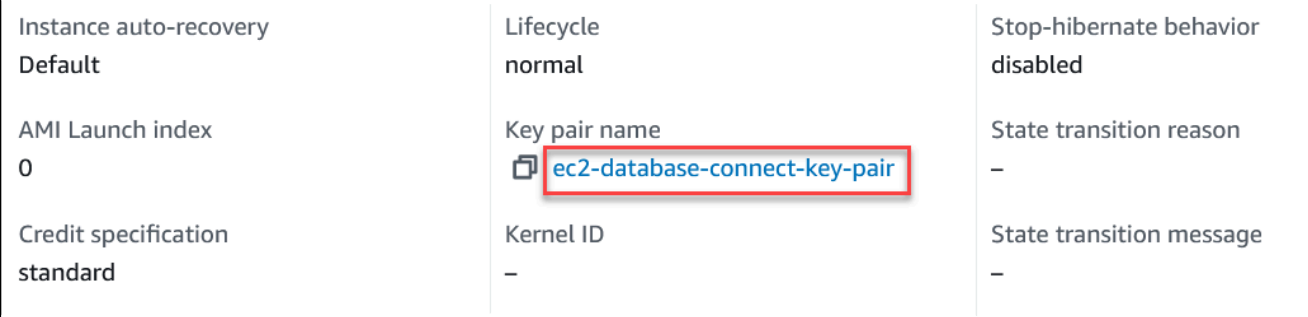

 $\overline{1}$ 

8. Wait until the **Instance state** for your EC2 instance has a status of **Running** before continuing.

## <span id="page-323-0"></span>**Step 2: Create a MariaDB DB instance**

The basic building block of Amazon RDS is the DB instance. This environment is where you run your MariaDB databases.

In this example, you use **Easy create** to create a DB instance running the MariaDB database engine with a db.t3.micro DB instance class.

#### **To create a MariaDB DB instance with Easy create**

- 1. Sign in to the Amazon Web Services Management Console and open the Amazon RDS console at<https://console.amazonaws.cn/rds/>.
- 2. In the upper-right corner of the Amazon RDS console, choose the Amazon Web Services Region in which you want to create the DB instance.
- 3. In the navigation pane, choose **Databases**.
- 4. Choose **Create database** and make sure that **Easy create** is chosen.

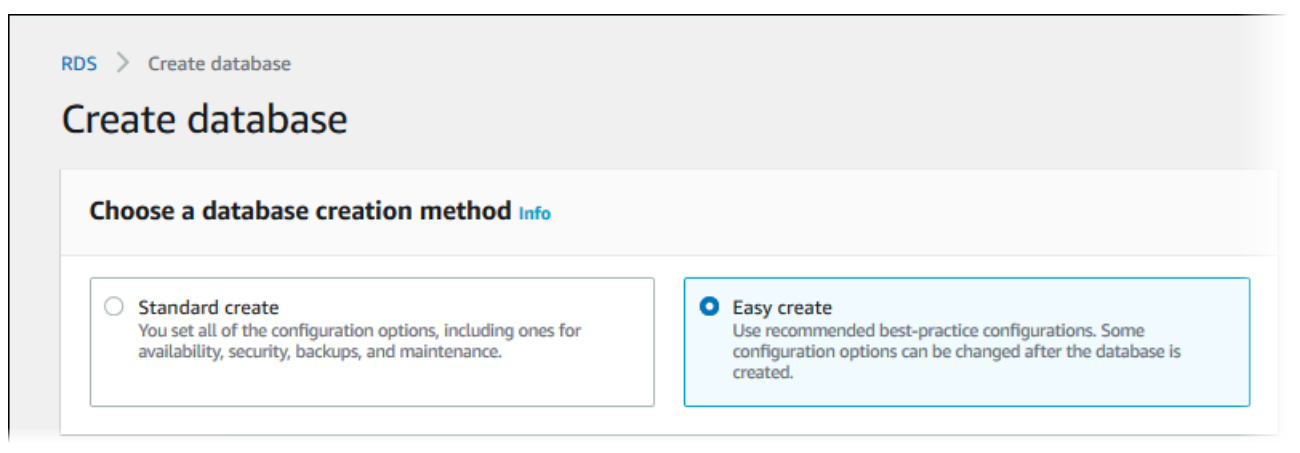

- 5. In **Configuration**, choose **MariaDB**.
- 6. For **DB instance size**, choose **Free tier**.
- 7. For **DB instance identifier**, enter **database-test1**.
- 8. For **Master username**, enter a name for the master user, or keep the default name.

The **Create database** page should look similar to the following image.
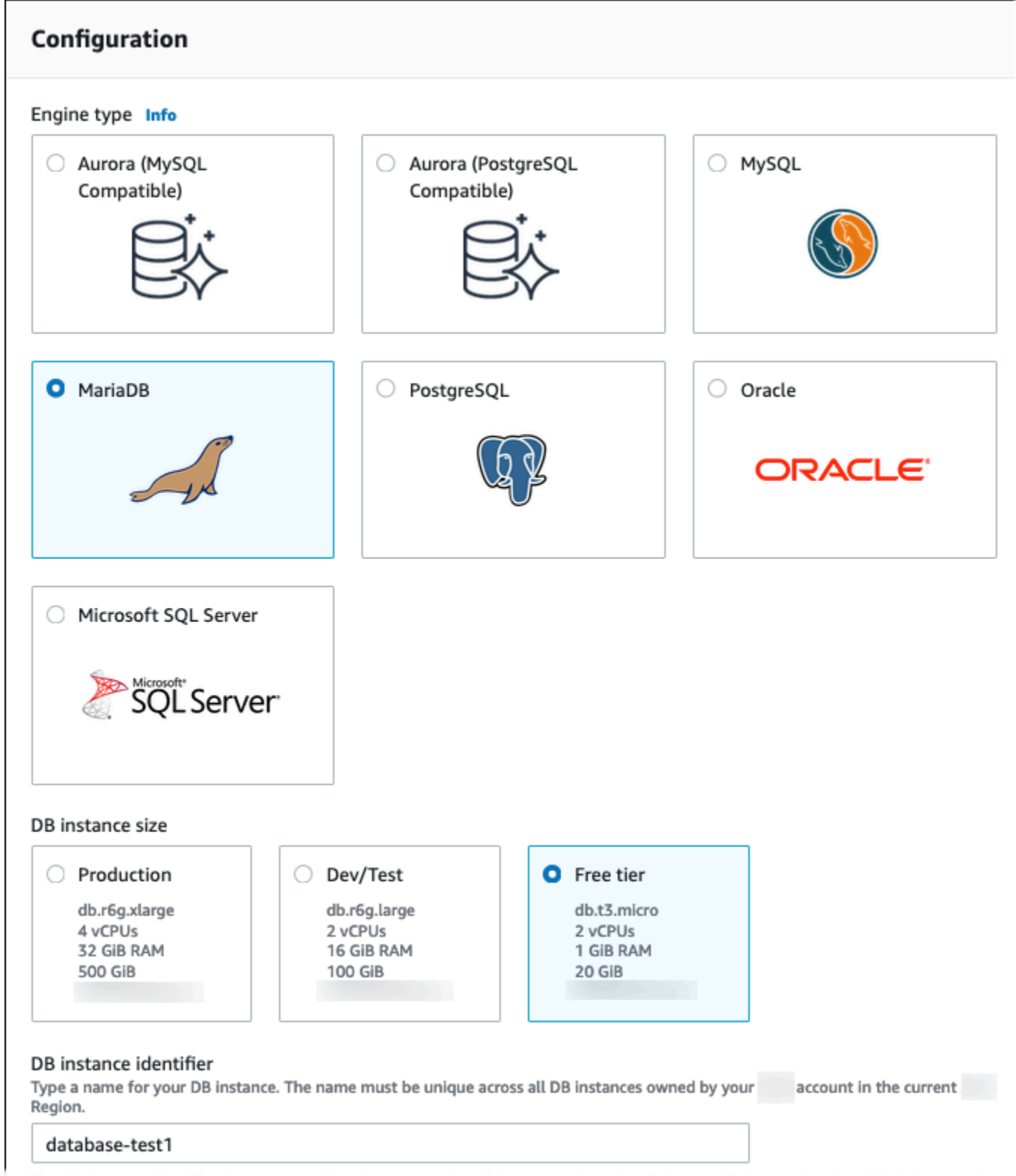

9. To use an automatically generated master password for the DB instance, select **Auto generate a password**.

To enter your master password, make sure **Auto generate a password** is cleared, and then enter the same password in **Master password** and **Confirm password**.

10. To set up a connection with the EC2 instance you created previously, open **Set up EC2 connection -** *optional*.

Select **Connect to an EC2 compute resource**. Choose the EC2 instance you created previously.

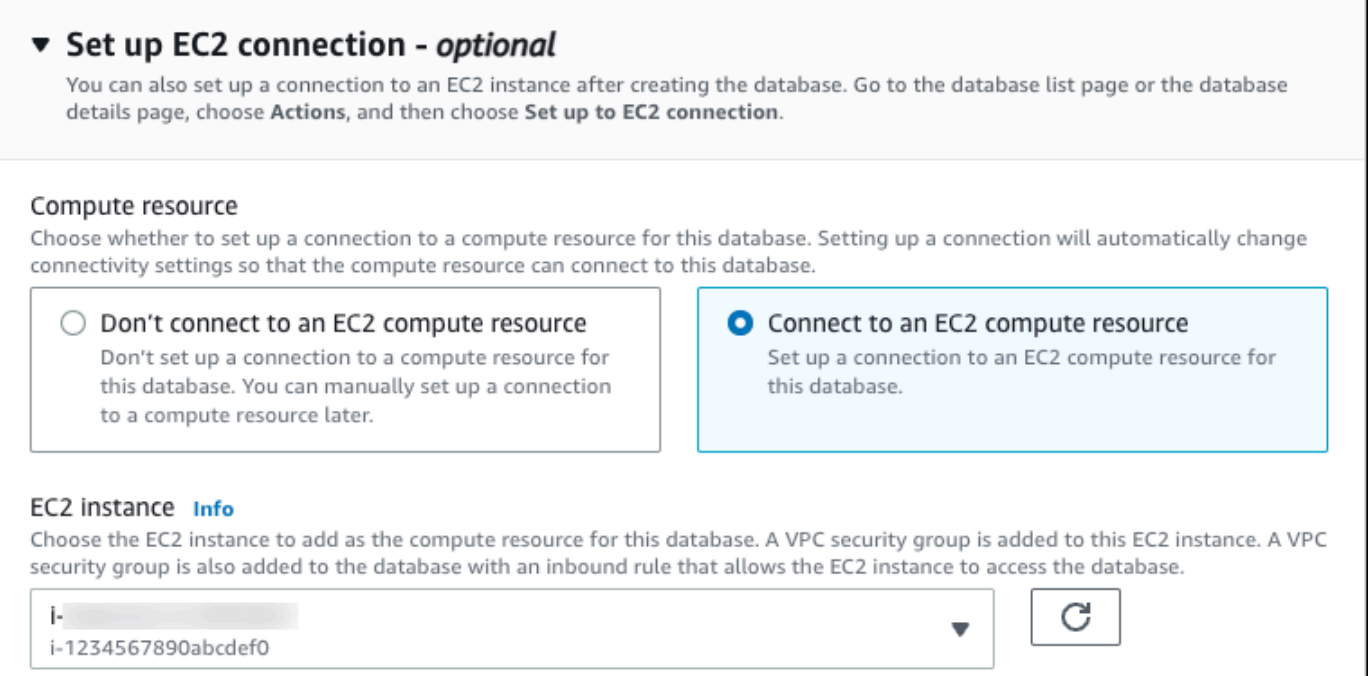

11. Open **View default settings for Easy create**.

#### ▼ View default settings for Easy create

Easy create sets the following configurations to their default values, some of which can be changed later. If you want to change any of these settings now, use Standard create.

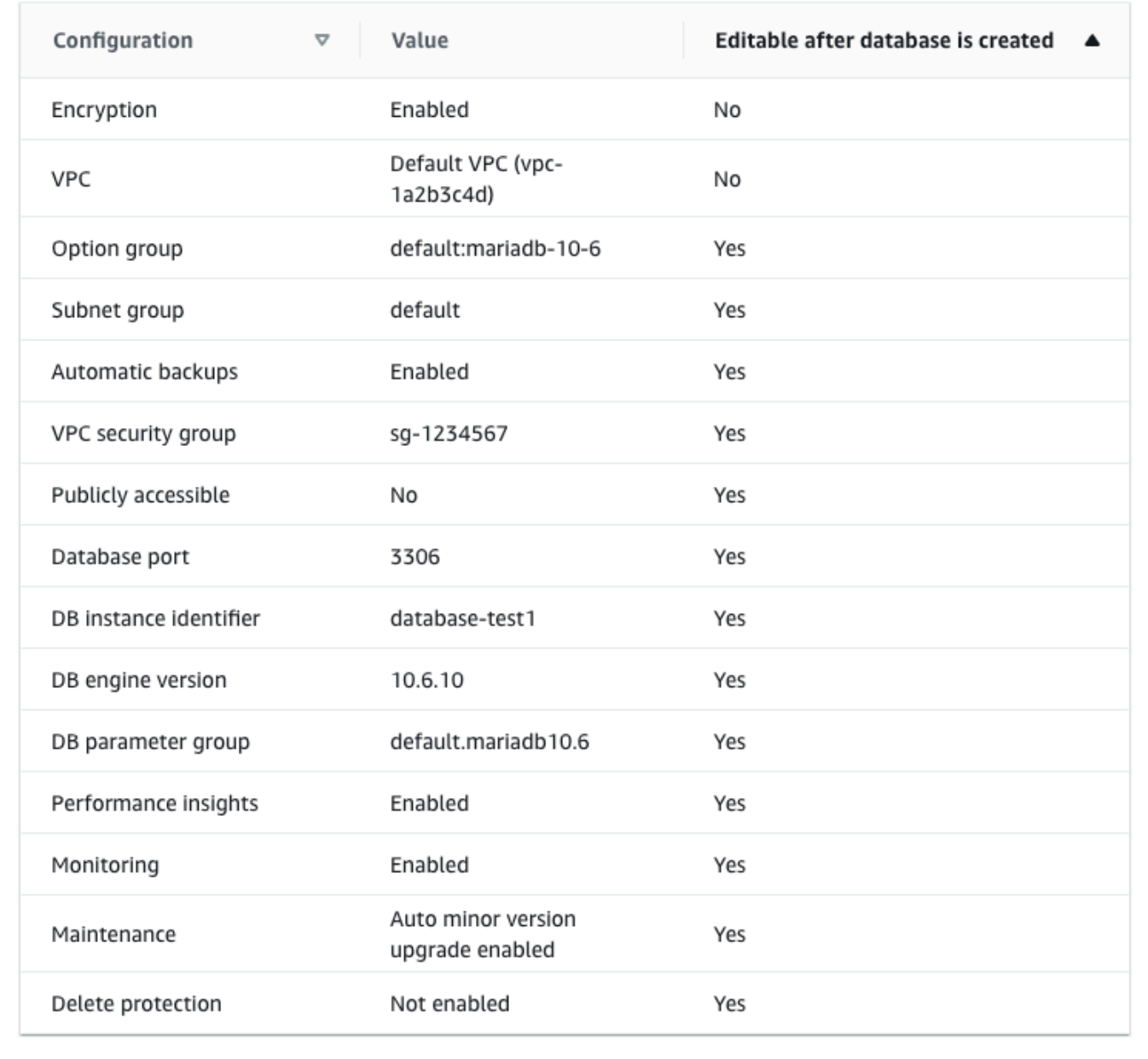

You can examine the default settings used with **Easy create**. The **Editable after database is created** column shows which options you can change after you create the database.

• If a setting has **No** in that column, and you want a different setting, you can use **Standard create** to create the DB instance.

- If a setting has **Yes** in that column, and you want a different setting, you can either use **Standard create** to create the DB instance, or modify the DB instance after you create it to change the setting.
- 12. Choose **Create database**.

To view the master username and password for the DB instance, choose **View credential details**.

You can use the username and password that appears to connect to the DB instance as the master user.

#### **Important**

You can't view the master user password again. If you don't record it, you might have to change it.

If you need to change the master user password after the DB instance is available, you can modify the DB instance to do so. For more information about modifying a DB instance, see [Modifying](#page-649-0) an Amazon RDS DB instance.

13. In the **Databases** list, choose the name of the new MariaDB DB instance to show its details.

The DB instance has a status of **Creating** until it is ready to use.

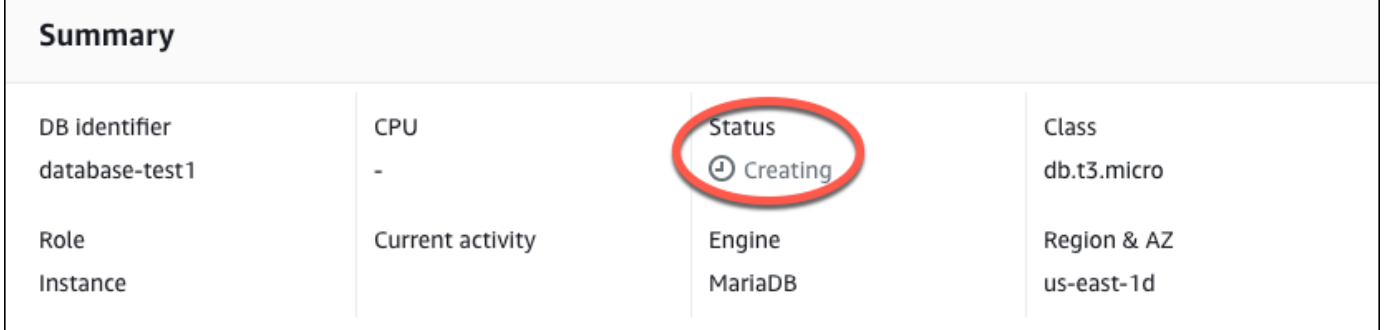

When the status changes to **Available**, you can connect to the DB instance. Depending on the DB instance class and the amount of storage, it can take up to 20 minutes before the new instance is available.

# **(Optional) Create VPC, EC2 instance, and MariaDB instance using Amazon CloudFormation**

Instead of using the console to create your VPC, EC2 instance, and MariaDB instance, you can use Amazon CloudFormation to provision Amazon resources by treating infrastructure as code. To help you organize your Amazon resources into smaller and more manageable units, you can use the Amazon CloudFormation nested stack functionality. For more information, see [Creating](https://docs.amazonaws.cn/AWSCloudFormation/latest/UserGuide/cfn-console-create-stack.html) a stack on the Amazon [CloudFormation](https://docs.amazonaws.cn/AWSCloudFormation/latest/UserGuide/cfn-console-create-stack.html) console and [Working](https://docs.amazonaws.cn/AWSCloudFormation/latest/UserGuide/using-cfn-nested-stacks.html) with nested stacks.

#### **Important**

Amazon CloudFormation is free, but the resources that CloudFormation creates are live. You incur the standard usage fees for these resources until you terminate them. The total charges will be minimal. For information about how you might minimize any charges, go to [Amazon](http://aws.amazon.com/free/) Free Tier.

To create your resources using the Amazon CloudFormation console, complete the following steps:

- Step 1: Download the CloudFormation template
- Step 2: Configure your resources using CloudFormation

### **Download the CloudFormation template**

A CloudFormation template is a JSON or YAML text file that contains the configuration information about the resources you want to create in the stack. This template also creates a VPC and a bastion host for you along with the RDS instance.

To download the template file, open the following link, MariaDB [CloudFormation](aws-ia/cfn-ps-amazon-rds/blob/main/templates/rds-mariadb-main.template.yaml) template.

In the Github page, click the *Download raw file* button to save the template YAML file.

### **Configure your resources using CloudFormation**

#### *(b)* Note

Before starting this process, make sure you have a Key pair for an EC2 instance in your Amazon Web Services account. For more information, see [Amazon](https://docs.amazonaws.cn/AWSEC2/latest/UserGuide/ec2-key-pairs.html) EC2 key pairs and Linux [instances](https://docs.amazonaws.cn/AWSEC2/latest/UserGuide/ec2-key-pairs.html).

When you use the Amazon CloudFormation template, you must select the correct parameters to make sure your resources are created properly. Follow the steps below:

- 1. Sign in to the Amazon Web Services Management Console and open the Amazon CloudFormation console at [https://console.amazonaws.cn/cloudformation](https://console.amazonaws.cn/cloudformation/).
- 2. Choose **Create Stack**.
- 3. In the Specify template section, select **Upload a template file from your computer**, and then choose **Next**.
- 4. In the **Specify stack details** page, set the following parameters:
	- a. Set **Stack name** to **MariaDBTestStack**.
	- b. Under **Parameters**, set **Availability Zones** by selecting three availability zones.
	- c. Under **Linux Bastion Host configuration**, for **Key Name**, select a key pair to login to your EC2 instance.
	- d. In **Linux Bastion Host configuration** settings, set the **Permitted IP range** to your IP address. To connect to EC2 instances in your VPC using Secure Shell (SSH), determine your public IP address using the service at [https://checkip.amazonaws.com.](https://checkip.amazonaws.com) An example of an IP address is 192.0.2.1/32.

### **Warning**

If you use 0.0.0.0/0 for SSH access, you make it possible for all IP addresses to access your public EC2 instances using SSH. This approach is acceptable for a short time in a test environment, but it's unsafe for production environments. In production, authorize only a specific IP address or range of addresses to access your EC2 instances using SSH.

e. Under **Database General configuration**, set **Database instance class** to **db.t3.micro**.

- f. Set **Database name** to **database-test1**.
- g. For **Database master username**, enter a name for the master user.
- h. Set **Manage DB master user password with Secrets Manager** to false for this tutorial.
- i. For **Database password**, set a password of your choice. Remember this password for further steps in the tutorial.
- j. Under **Database Storage configuration**, set **Database storage type** to **gp2**.
- k. Under **Database Monitoring configuration**, set **Enable RDS Performance Insights** to false.
- l. Leave all other settings as the default values. Click **Next** to continue.
- 5. In the **Review stack** page, select **Submit** after checking the database and Linux bastion host options.

After the stack creation process completes, view the stacks with names *BastionStack* and *RDSNS* to note the information you need to connect to the database. For more information, see [Viewing](https://docs.amazonaws.cn/AWSCloudFormation/latest/UserGuide/cfn-console-view-stack-data-resources.html)  Amazon [CloudFormation](https://docs.amazonaws.cn/AWSCloudFormation/latest/UserGuide/cfn-console-view-stack-data-resources.html) stack data and resources on the Amazon Web Services Management [Console](https://docs.amazonaws.cn/AWSCloudFormation/latest/UserGuide/cfn-console-view-stack-data-resources.html).

# **Step 3: Connect to a MariaDB DB instance**

You can use any standard SQL client application to connect to the DB instance. In this example, you connect to a MariaDB DB instance using the mysql command-line client.

#### **To connect to a MariaDB DB instance**

- 1. Find the endpoint (DNS name) and port number for your DB instance.
	- a. Sign in to the Amazon Web Services Management Console and open the Amazon RDS console at [https://console.amazonaws.cn/rds/.](https://console.amazonaws.cn/rds/)
	- b. In the upper-right corner of the Amazon RDS console, choose the Amazon Web Services Region for the DB instance.
	- c. In the navigation pane, choose **Databases**.
	- d. Choose the MariaDB DB instance name to display its details.
	- e. On the **Connectivity & security** tab, copy the endpoint. Also note the port number. You need both the endpoint and the port number to connect to the DB instance.

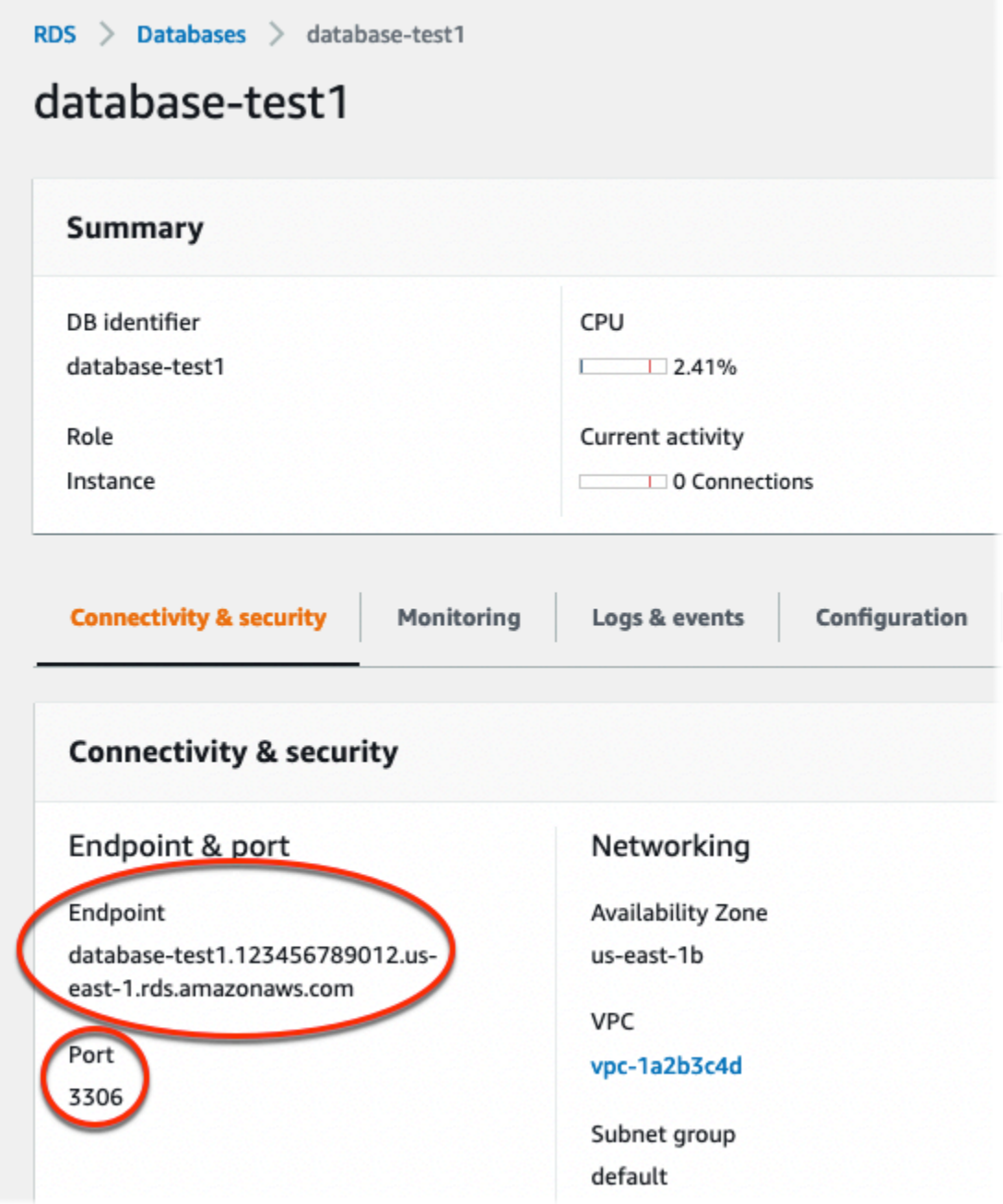

2. Connect to the EC2 instance that you created earlier by following the steps in [Connect](https://docs.amazonaws.cn/AWSEC2/latest/UserGuide/AccessingInstances.html) to your Linux [instance](https://docs.amazonaws.cn/AWSEC2/latest/UserGuide/AccessingInstances.html) in the *Amazon EC2 User Guide for Linux Instances*.

We recommend that you connect to your EC2 instance using SSH. If the SSH client utility is installed on Windows, Linux, or Mac, you can connect to the instance using the following command format:

```
ssh -i location_of_pem_file ec2-user@ec2-instance-public-dns-name
```
For example, assume that ec2-database-connect-key-pair.pem is stored in /dir1 on Linux, and the public IPv4 DNS for your EC2 instance is ec2-12-345-678-90.compute-1.amazonaws.com. Your SSH command would look as follows:

```
ssh -i /dir1/ec2-database-connect-key-pair.pem ec2-
user@ec2-12-345-678-90.compute-1.amazonaws.com
```
3. Get the latest bug fixes and security updates by updating the software on your EC2 instance. To do this, use the following command.

#### **(i)** Note

The -y option installs the updates without asking for confirmation. To examine updates before installing, omit this option.

sudo dnf update -y

4. Install the mysql command-line client from MariaDB.

To install the MariaDB command-line client on Amazon Linux 2023, run the following command:

sudo dnf install mariadb105

5. Connect to the MariaDB DB instance. For example, enter the following command. This action lets you connect to the MariaDB DB instance using the MySQL client.

Substitute the DB instance endpoint (DNS name) for *endpoint*, and substitute the master username that you used for *admin*. Provide the master password that you used when prompted for a password.

mysql -h *endpoint* -P 3306 -u *admin* -p

After you enter the password for the user, you should see output similar to the following.

Welcome to the MariaDB monitor. Commands end with ; or  $\gtrsim$ 

```
Your MariaDB connection id is 156
Server version: 10.6.10-MariaDB-log managed by https://aws.amazon.com/rds/ 
Copyright (c) 2000, 2018, Oracle, MariaDB Corporation Ab and others. 
Type 'help;' or '\h' for help. Type '\c' to clear the current input statement. 
MariaDB [(none)]>
```
For more information about connecting to a MariaDB DB instance, see [Connecting](#page-2369-0) to a DB instance running the MariaDB [database](#page-2369-0) engine. If you can't connect to your DB instance, see Can't connect to Amazon RDS DB [instance.](#page-4723-0)

For security, it is a best practice to use encrypted connections. Only use an unencrypted MariaDB connection when the client and server are in the same VPC and the network is trusted. For information about using encrypted connections, see [Connecting](#page-2379-0) from the MySQL [command-line](#page-2379-0) client with SSL/TLS (encrypted).

6. Run SQL commands.

For example, the following SQL command shows the current date and time:

SELECT CURRENT\_TIMESTAMP;

# **Step 4: Delete the EC2 instance and DB instance**

After you connect to and explore the sample EC2 instance and DB instance that you created, delete them so you're no longer charged for them.

If you used Amazon CloudFormation to create resources, skip this step and go to the next step.

#### **To delete the EC2 instance**

- 1. Sign in to the Amazon Web Services Management Console and open the Amazon EC2 console at [https://console.amazonaws.cn/ec2/.](https://console.amazonaws.cn/ec2/)
- 2. In the navigation pane, choose **Instances**.
- 3. Select the EC2 instance, and choose **Instance state, Terminate instance**.
- 4. Choose **Terminate** when prompted for confirmation.

For more information about deleting an EC2 instance, see [Terminate](https://docs.amazonaws.cn/AWSEC2/latest/UserGuide/terminating-instances.html) your instance in the *Amazon EC2 User Guide for Linux Instances*.

#### **To delete the DB instance with no final DB snapshot**

- 1. Sign in to the Amazon Web Services Management Console and open the Amazon RDS console at<https://console.amazonaws.cn/rds/>.
- 2. In the navigation pane, choose **Databases**.
- 3. Choose the DB instance you want to delete.
- 4. For **Actions**, choose **Delete**.
- 5. Clear **Create final snapshot?** and **Retain automated backups**.
- 6. Complete the acknowledgement and choose **Delete**.

# **(Optional) Delete the EC2 instance and DB instance created with CloudFormation**

If you used Amazon CloudFormation to create resources, delete the CloudFormation stack after you connect to and explore the sample EC2 instance and DB instance, so you're no longer charged for them.

#### **To delete the CloudFormation resources**

- 1. Open the Amazon CloudFormation console.
- 2. On the **Stacks** page in the CloudFormationconsole, select the root stack (the stack without the name VPCStack, BastionStack or RDSNS).
- 3. Choose **Delete**.
- 4. Select **Delete stack** when prompted for confirmation.

For more information about deleting a stack in CloudFormation, see [Deleting a stack on the](https://docs.amazonaws.cn/AWSCloudFormation/latest/UserGuide/cfn-console-delete-stack.html)  Amazon [CloudFormation](https://docs.amazonaws.cn/AWSCloudFormation/latest/UserGuide/cfn-console-delete-stack.html) console in the *Amazon CloudFormation User Guide*.

# **(Optional) Connect your DB instance to a Lambda function**

You can also connect your RDS for MariaDB DB instance to a Lambda serverless compute resource. Lambda functions allow you to run code without provisioning or managing infrastructure. A Lambda function also allows you to automatically respond to code execution requests at any scale, from a dozen events a day to hundreds of per second. For more information, see [Automatically](#page-633-0) [connecting](#page-633-0) a Lambda function and a DB instance.

# **Creating and connecting to a Microsoft SQL Server DB instance**

This tutorial creates an EC2 instance and an RDS for Microsoft SQL Server DB instance. The tutorial shows you how to access the DB instance from the EC2 instance using the Microsoft SQL Server Management Studio client. As a best practice, this tutorial creates a private DB instance in a virtual private cloud (VPC). In most cases, other resources in the same VPC, such as EC2 instances, can access the DB instance, but resources outside of the VPC can't access it.

After you complete the tutorial, there is a public and private subnet in each Availability Zone in your VPC. In one Availability Zone, the EC2 instance is in the public subnet, and the DB instance is in the private subnet.

#### **Important**

There's no charge for creating an Amazon account. However, by completing this tutorial, you might incur costs for the Amazon resources you use. You can delete these resources after you complete the tutorial if they are no longer needed.

The following diagram shows the configuration when the tutorial is complete.

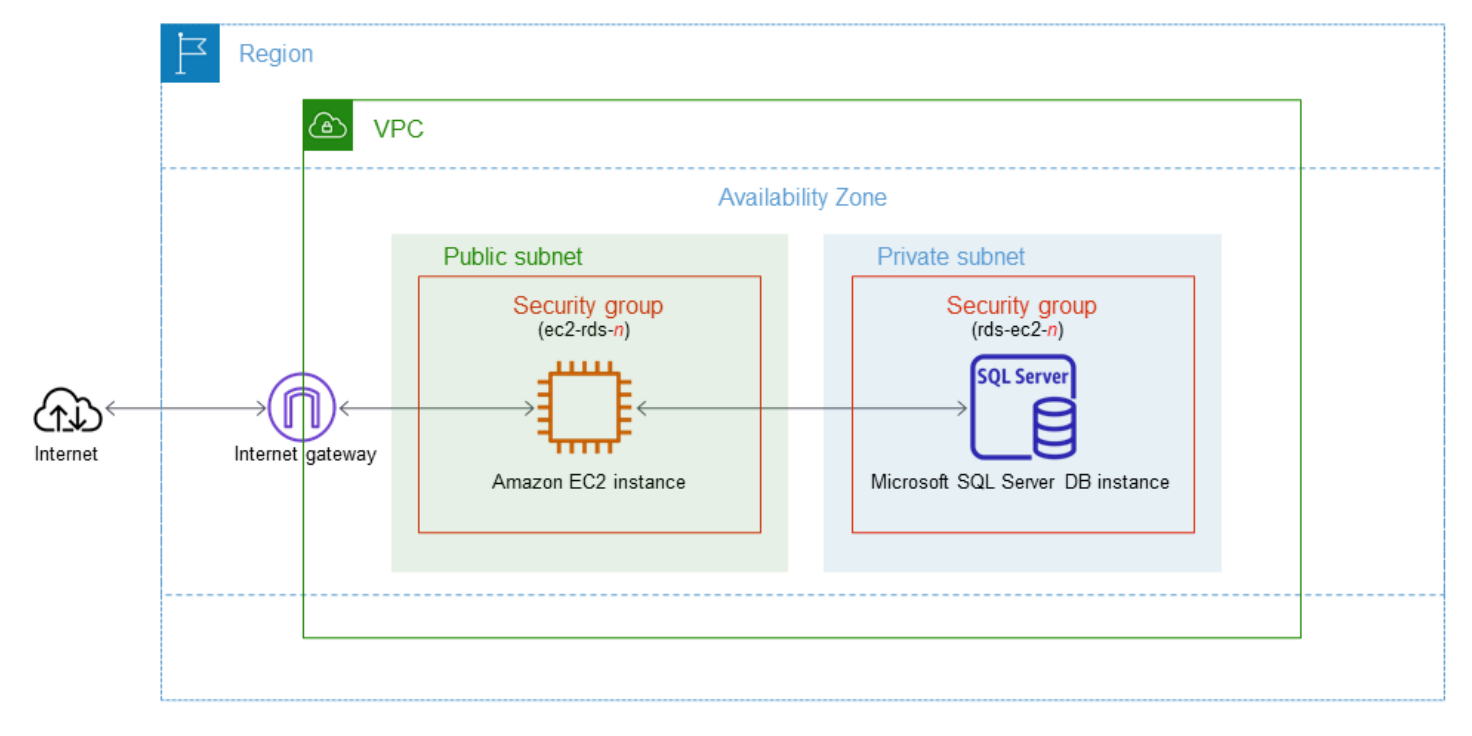

This tutorial allows you to create your resources by using one of the following methods:

- 1. Use the Amazon Web Services Management Console ‐ Step 2: Create a SQL Server DB [instance](#page-342-0) and Step 1: Create an EC2 [instance](#page-337-0)
- 2. Use Amazon CloudFormation to create the database instance and EC2 instance ‐ [\(Optional\)](#page-348-0) Create VPC, EC2 instance, and SQL Server instance using Amazon [CloudFormation](#page-348-0)

The first method uses **Easy create** to create a private SQL Server DB instance with the Amazon Web Services Management Console. Here, you specify only the DB engine type, DB instance size, and DB instance identifier. **Easy create** uses the default settings for the other configuration options.

When you use **Standard create** instead, you can specify more configuration options when you create a DB instance. These options include settings for availability, security, backups, and maintenance. To create a public DB instance, you must use **Standard create**. For information, see [Creating](#page-490-0) an Amazon RDS DB instance.

#### **Topics**

- [Prerequisites](#page-337-1)
- Step 1: Create an EC2 [instance](#page-337-0)
- Step 2: Create a SQL Server DB [instance](#page-342-0)
- (Optional) Create VPC, EC2 instance, and SQL Server instance using Amazon [CloudFormation](#page-348-0)
- Step 3: Connect to your SQL Server DB [instance](#page-350-0)
- Step 4: Explore your sample SQL Server DB [instance](#page-352-0)
- Step 5: Delete the EC2 [instance](#page-354-0) and DB instance
- (Optional) Delete the EC2 instance and DB instance created with [CloudFormation](#page-355-0)
- [\(Optional\)](#page-355-1) Connect your DB instance to a Lambda function

# <span id="page-337-1"></span>**Prerequisites**

Before you begin, complete the steps in the following sections:

- Sign up for an [Amazon](#page-308-0) Web Services account
- [Secure](#page-308-1) IAM users

### <span id="page-337-0"></span>**Step 1: Create an EC2 instance**

Create an Amazon EC2 instance that you will use to connect to your database.

#### **To create an EC2 instance**

- 1. Sign in to the Amazon Web Services Management Console and open the Amazon EC2 console at [https://console.amazonaws.cn/ec2/.](https://console.amazonaws.cn/ec2/)
- 2. In the upper-right corner of the Amazon Web Services Management Console, choose the Amazon Web Services Region you used for the database previously.
- 3. Choose **EC2 Dashboard**, and then choose **Launch instance**, as shown in the following image.

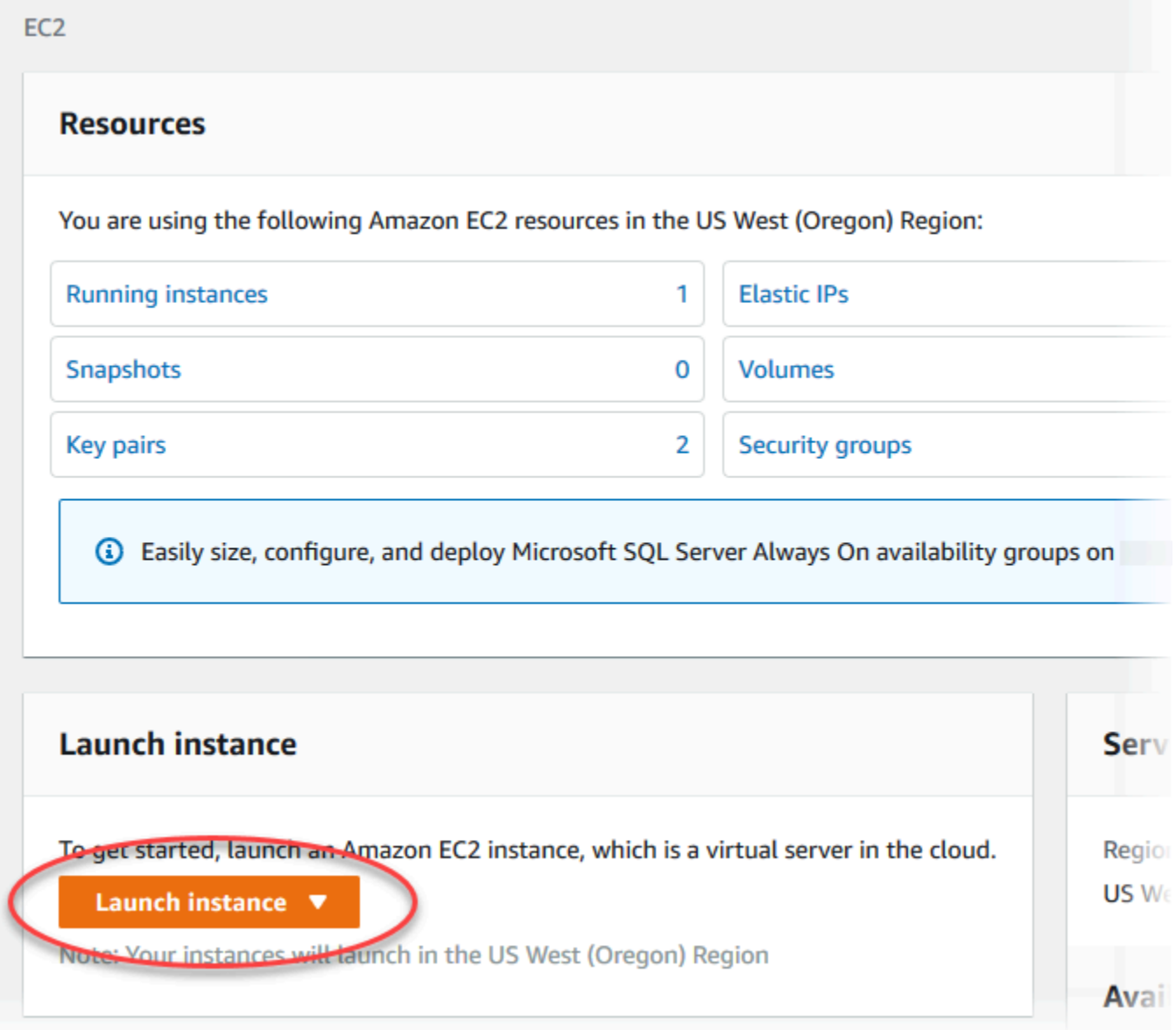

The **Launch an instance** page opens.

- 4. Choose the following settings on the **Launch an instance** page.
	- a. Under **Name and tags**, for **Name**, enter **ec2-database-connect**.

b. Under **Application and OS Images (Amazon Machine Image)**, choose **Windows**, and then choose the **Microsoft Windows Server 2022 Base**. Keep the default selections for the other choices.

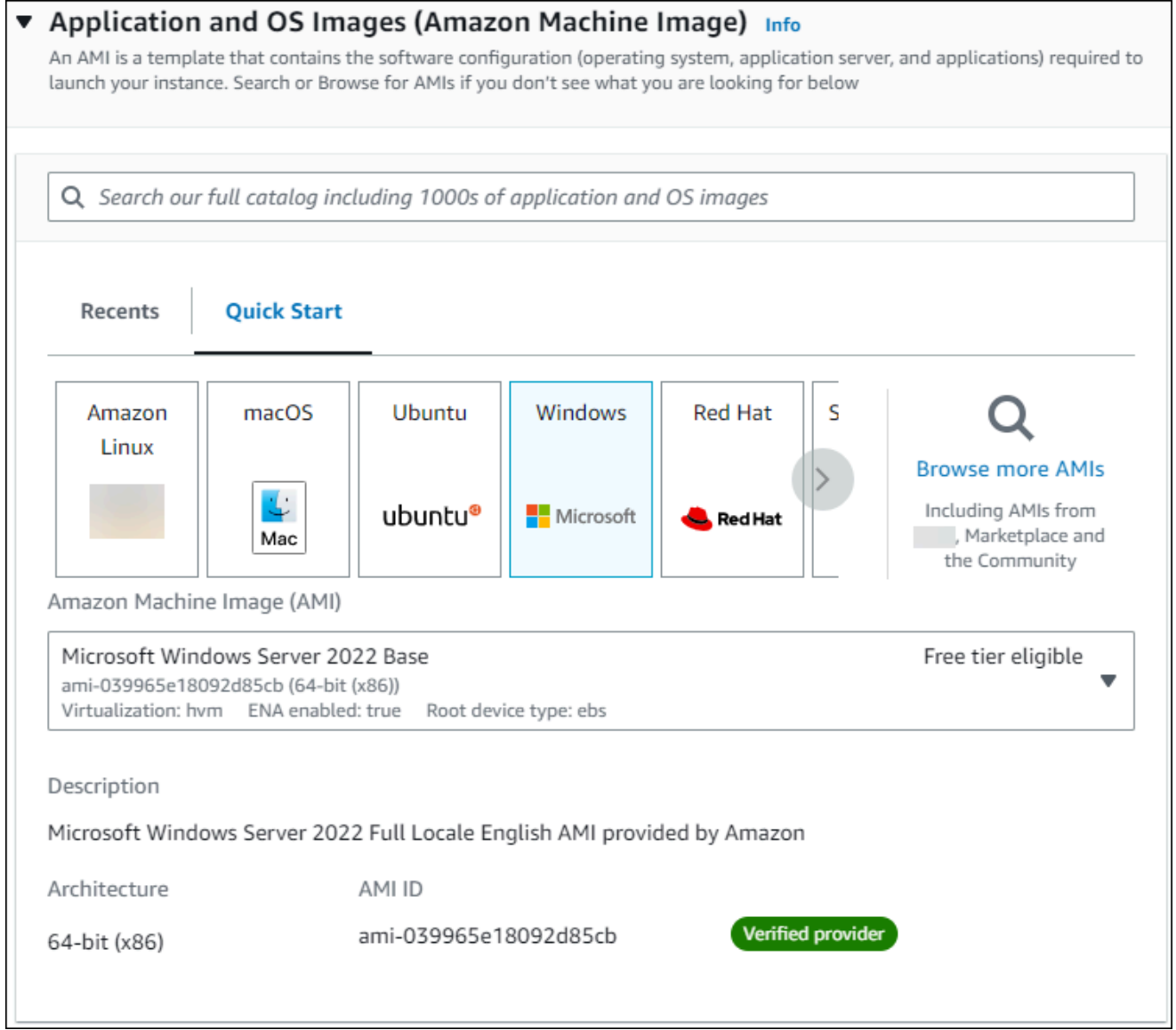

- c. Under **Instance type**, choose **t2.micro**.
- d. Under **Key pair (login)**, choose a **Key pair name** to use an existing key pair. To create a new key pair for the Amazon EC2 instance, choose **Create new key pair** and then use the **Create key pair** window to create it.

For more information about creating a new key pair, see [Create](https://docs.amazonaws.cn/AWSEC2/latest/WindowsGuide/ec2-key-pairs.html) a key pair in the *Amazon EC2 User Guide for Windows Instances*.

e. For **Firewall (security groups)** in **Network settings**, choose **Allow RDP traffic from** to connect to the EC2 instance.

You can choose **My IP** if the displayed IP address is correct for RDP connections. Otherwise, you can determine the IP address to use to connect to EC2 instances in your VPC using RDP. To determine your public IP address, in a different browser window or tab, you can use the service at [https://checkip.amazonaws.com.](https://checkip.amazonaws.com/) An example of an IP address is 192.0.2.1/32.

In many cases, you might connect through an internet service provider (ISP) or from behind your firewall without a static IP address. If so, make sure to determine the range of IP addresses used by client computers.

#### **Warning**

If you use 0.0.0.0/0 for RDP access, you make it possible for all IP addresses to access your public EC2 instances using RDP. This approach is acceptable for a short time in a test environment, but it's unsafe for production environments. In production, authorize only a specific IP address or range of addresses to access your EC2 instances using RDP.

The following image shows an example of the **Network settings** section.

 $\mathsf{r}$ 

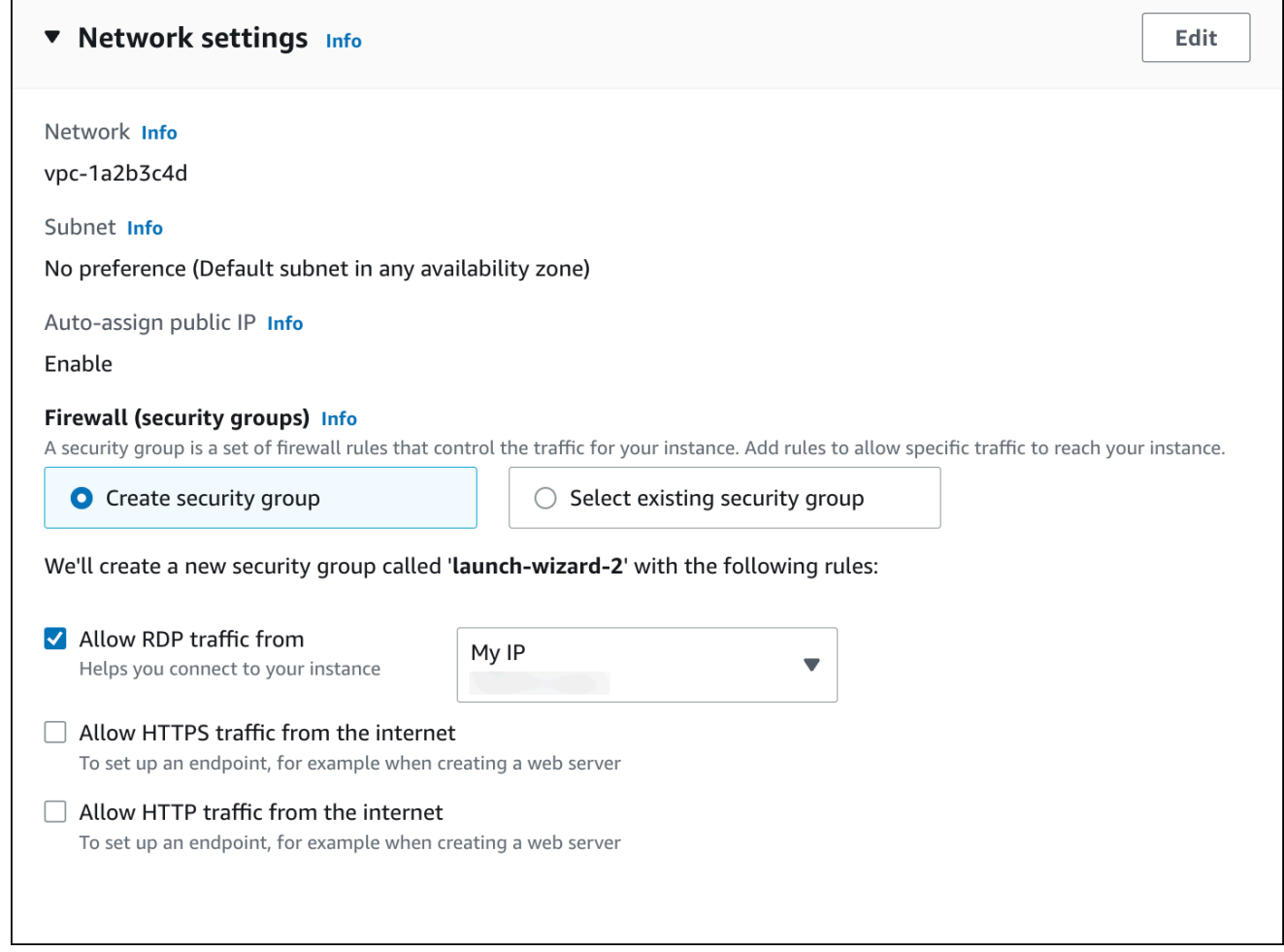

- f. Keep the default values for the remaining sections.
- g. Review a summary of your EC2 instance configuration in the **Summary** panel, and when you're ready, choose **Launch instance**.
- 5. On the **Launch Status** page, note the identifier for your new EC2 instance, for example: i-1234567890abcdef0.

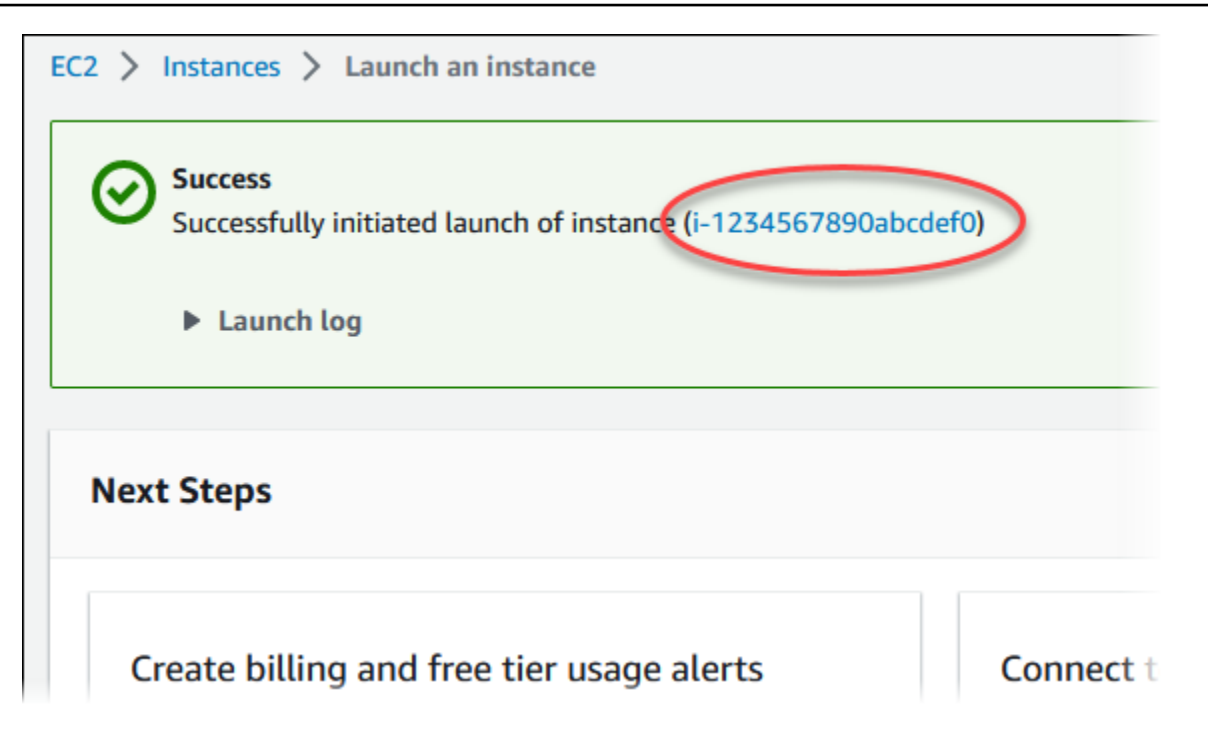

- 6. Choose the EC2 instance identifier to open the list of EC2 instances.
- 7. Wait until the **Instance state** for your EC2 instance has a status of **Running** before continuing.

# <span id="page-342-0"></span>**Step 2: Create a SQL Server DB instance**

The basic building block of Amazon RDS is the DB instance. This environment is where you run your SQL Server databases.

In this example, you use **Easy create** to create a DB instance running the SQL Server database engine with a db.t2.micro DB instance class.

#### **To create a Microsoft SQL Server DB instance with Easy create**

- 1. Sign in to the Amazon Web Services Management Console and open the Amazon RDS console at<https://console.amazonaws.cn/rds/>.
- 2. In the upper-right corner of the Amazon RDS console, choose the Amazon Web Services Region in which you want to create the DB instance.
- 3. In the navigation pane, choose **Databases**.
- 4. Choose **Create database** and make sure that **Easy create** is chosen.

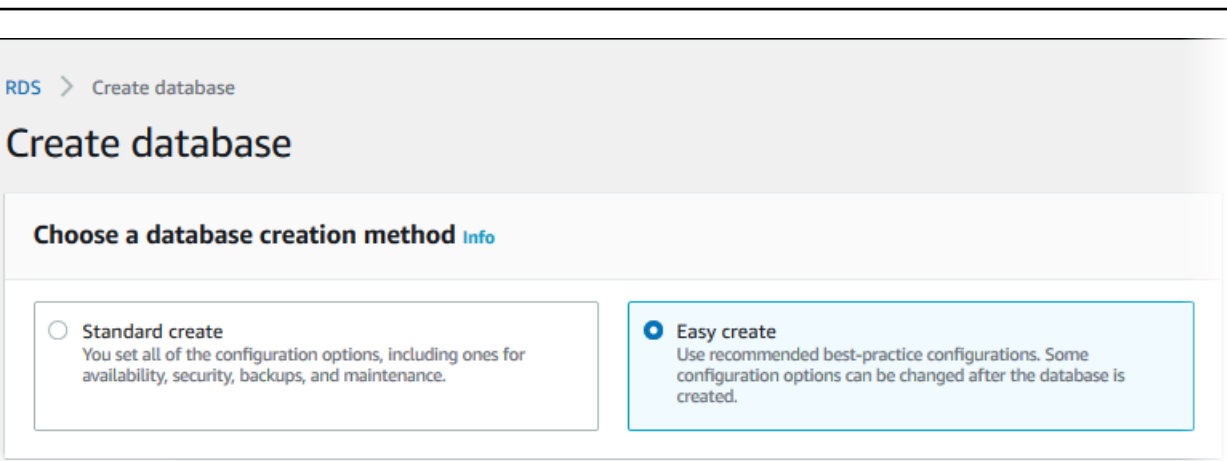

- 5. In **Configuration**, choose **Microsoft SQL Server**.
- 6. For **Edition**, choose **SQL Server Express Edition**.
- 7. For **DB instance size**, choose **Free tier**.
- 8. For **DB instance identifier**, enter **database-test1**.

The **Create database** page should look similar to the following image.

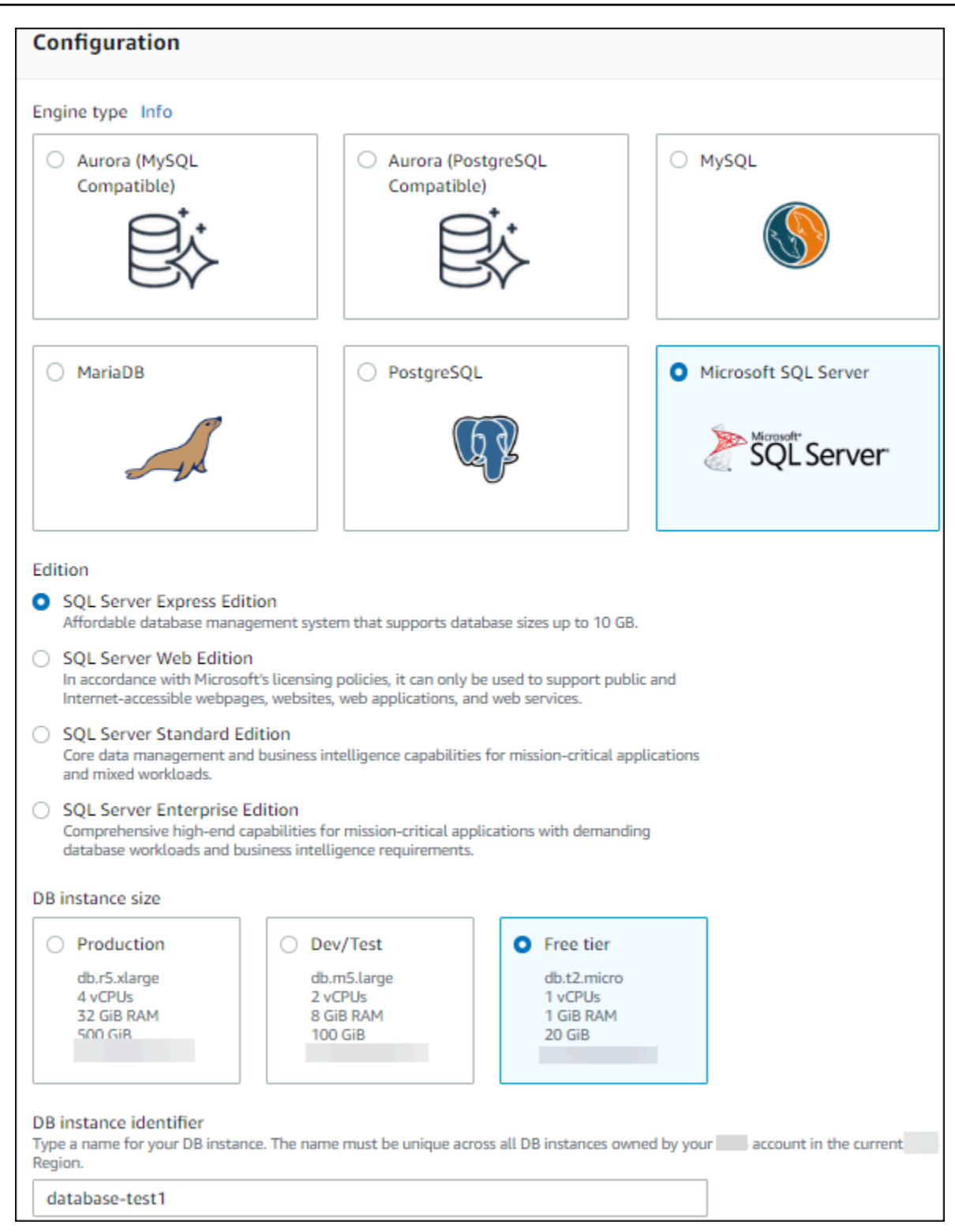

- 9. For **Master username**, enter a name for the master user, or keep the default name.
- 10. To set up a connection with the EC2 instance you created previously, open **Set up EC2 connection -** *optional*.

 $\Gamma$ 

#### Select **Connect to an EC2 compute resource**. Choose the EC2 instance you created previously.

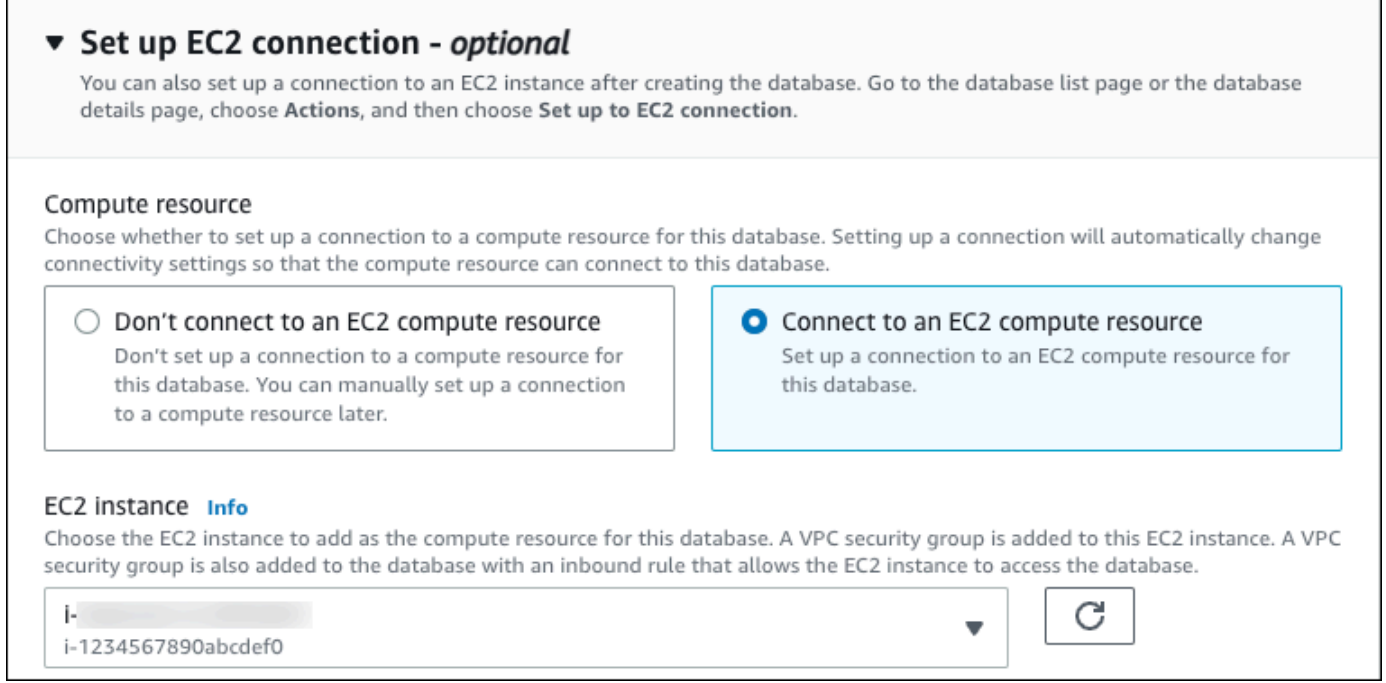

11. To use an automatically generated master password for the DB instance, select the **Auto generate a password** box.

To enter your master password, clear the **Auto generate a password** box, and then enter the same password in **Master password** and **Confirm password**.

12. Open **View default settings for Easy create**.

#### ▼ View default settings for Easy create

Easy create sets the following configurations to their default values, some of which can be changed later. If you want to change any of these settings now, use Standard create.

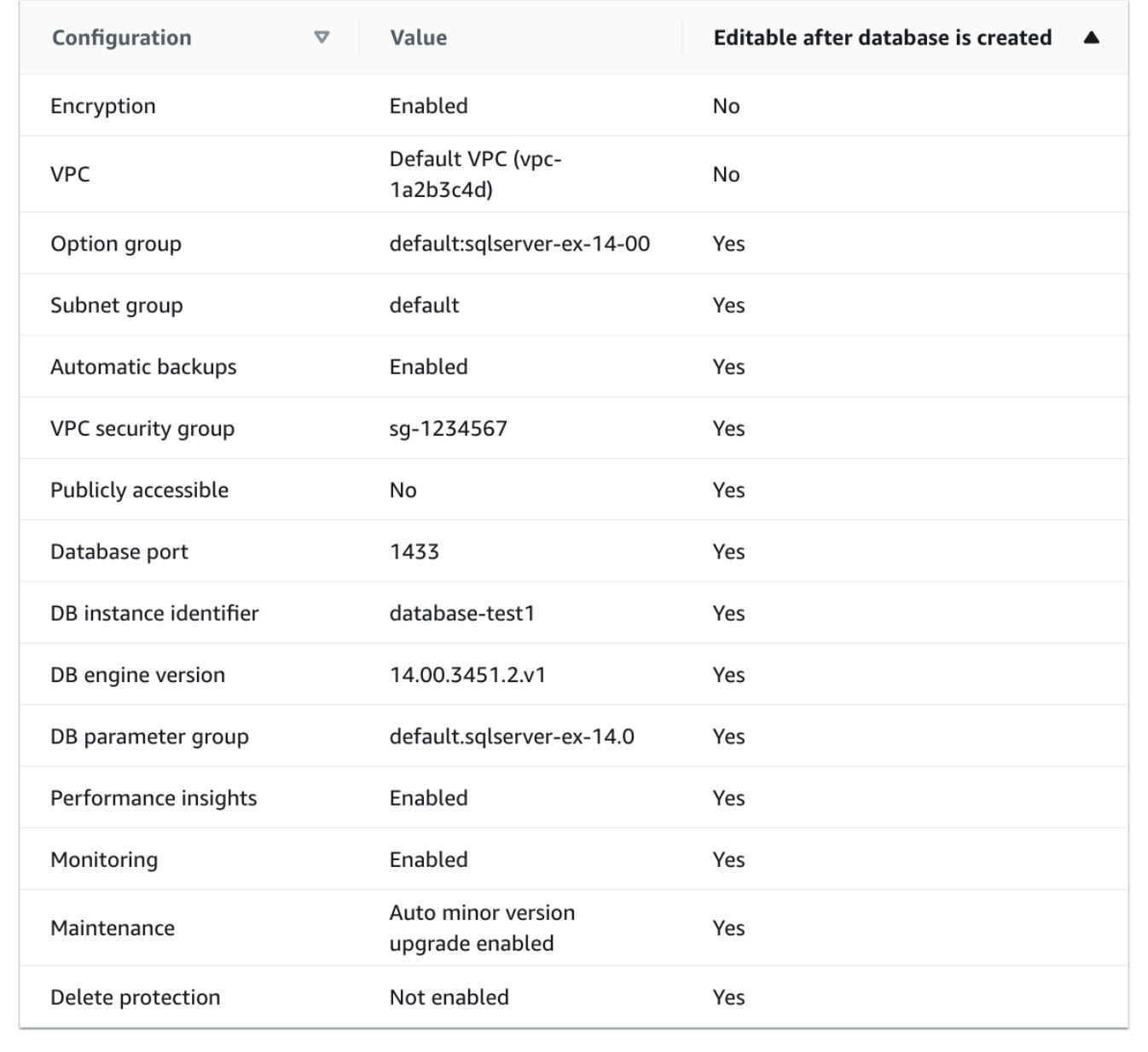

You can examine the default settings used with **Easy create**. The **Editable after database is created** column shows which options you can change after you create the database.

• If a setting has **No** in that column, and you want a different setting, you can use **Standard create** to create the DB instance.

- If a setting has **Yes** in that column, and you want a different setting, you can either use **Standard create** to create the DB instance, or modify the DB instance after you create it to change the setting.
- 13. Choose **Create database**.

To view the master username and password for the DB instance, choose **View credential details**.

You can use the username and password that appears to connect to the DB instance as the master user.

#### **Important**

You can't view the master user password again. If you don't record it, you might have to change it.

If you need to change the master user password after the DB instance is available, you can modify the DB instance to do so. For more information about modifying a DB instance, see [Modifying](#page-649-0) an Amazon RDS DB instance.

14. In the **Databases** list, choose the name of the new SQL Server DB instance to show its details.

The DB instance has a status of **Creating** until it is ready to use.

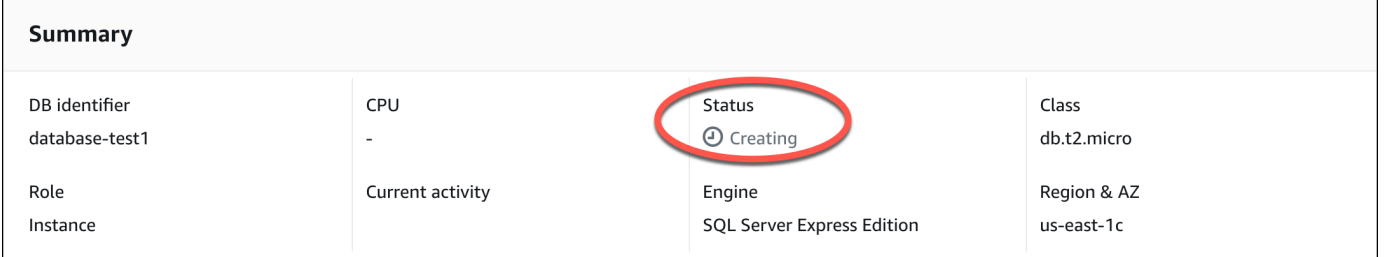

When the status changes to **Available**, you can connect to the DB instance. Depending on the DB instance class and the amount of storage, it can take up to 20 minutes before the new instance is available.

# <span id="page-348-0"></span>**(Optional) Create VPC, EC2 instance, and SQL Server instance using Amazon CloudFormation**

Instead of using the console to create your VPC, EC2 instance, and SQL Server instance, you can use Amazon CloudFormation to provision Amazon resources by treating infrastructure as code. To help you organize your Amazon resources into smaller and more manageable units, you can use the Amazon CloudFormation nested stack functionality. For more information, see [Creating](https://docs.amazonaws.cn/AWSCloudFormation/latest/UserGuide/cfn-console-create-stack.html) a stack on the Amazon [CloudFormation](https://docs.amazonaws.cn/AWSCloudFormation/latest/UserGuide/cfn-console-create-stack.html) console and [Working](https://docs.amazonaws.cn/AWSCloudFormation/latest/UserGuide/using-cfn-nested-stacks.html) with nested stacks..

#### **Important**

Amazon CloudFormation is free, but the resources that CloudFormation creates are live. You incur the standard usage fees for these resources until you terminate them. The total charges will be minimal. For information about how you might minimize any charges, go to [Amazon](http://aws.amazon.com/free/) Free Tier.

To create your resources using the Amazon CloudFormation console, complete the following steps:

- Step 1: Download the CloudFormation template
- Step 2: Configure your resources using CloudFormation

### **Download the CloudFormation template**

A CloudFormation template is a JSON or YAML text file that contains the configuration information about the resources you want to create in the stack. This template also creates a VPC and a bastion host for you along with the RDS instance.

To download the template file, open the following link, SQL Server [CloudFormation](aws-ia/cfn-ps-amazon-rds/blob/main/templates/rds-sqlserver-main.template.yaml) template.

In the Github page, click the *Download raw file* button to save the template YAML file.

### **Configure your resources using CloudFormation**

#### *(b)* Note

Before starting this process, make sure you have a Key pair for an EC2 instance in your Amazon Web Services account. For more information, see [Amazon](https://docs.amazonaws.cn/AWSEC2/latest/UserGuide/ec2-key-pairs.html) EC2 key pairs and Linux [instances](https://docs.amazonaws.cn/AWSEC2/latest/UserGuide/ec2-key-pairs.html).

When you use the Amazon CloudFormation template, you must select the correct parameters to make sure your resources are created properly. Follow the steps below:

- 1. Sign in to the Amazon Web Services Management Console and open the Amazon CloudFormation console at [https://console.amazonaws.cn/cloudformation](https://console.amazonaws.cn/cloudformation/).
- 2. Choose **Create Stack**.
- 3. In the Specify template section, select **Upload a template file from your computer**, and then choose **Next**.
- 4. In the **Specify stack details** page, set the following parameters:
	- a. Set **Stack name** to **SQLServerTestStack**.
	- b. Under **Parameters**, set **Availability Zones** by selecting three availability zones.
	- c. Under **Linux Bastion Host configuration**, for **Key Name**, select a key pair to login to your EC2 instance.
	- d. In **Linux Bastion Host configuration** settings, set the **Permitted IP range** to your IP address. To connect to EC2 instances in your VPC using Secure Shell (SSH), determine your public IP address using the service at [https://checkip.amazonaws.com.](https://checkip.amazonaws.com) An example of an IP address is 192.0.2.1/32.

### **Warning**

If you use 0.0.0.0/0 for SSH access, you make it possible for all IP addresses to access your public EC2 instances using SSH. This approach is acceptable for a short time in a test environment, but it's unsafe for production environments. In production, authorize only a specific IP address or range of addresses to access your EC2 instances using SSH.

e. Under **Database General configuration**, set **Database instance class** to **db.t3.micro**.

- f. Set **Database name** to **database-test1**.
- g. For **Database master username**, enter a name for the master user.
- h. Set **Manage DB master user password with Secrets Manager** to false for this tutorial.
- i. For **Database password**, set a password of your choice. Remember this password for further steps in the tutorial.
- j. Under **Database Storage configuration**, set **Database storage type** to **gp2**.
- k. Under **Database Monitoring configuration**, set **Enable RDS Performance Insights** to false.
- l. Leave all other settings as the default values. Click **Next** to continue.
- 5. In the **Configure stack options** page, leave all the default options. Click **Next** to continue.
- 6. In the **Review stack** page, select **Submit** after checking the database and Linux bastion host options.

After the stack creation process completes, view the stacks with names *BastionStack* and *RDSNS* to note the information you need to connect to the database. For more information, see [Viewing](https://docs.amazonaws.cn/AWSCloudFormation/latest/UserGuide/cfn-console-view-stack-data-resources.html)  Amazon [CloudFormation](https://docs.amazonaws.cn/AWSCloudFormation/latest/UserGuide/cfn-console-view-stack-data-resources.html) stack data and resources on the Amazon Web Services Management [Console](https://docs.amazonaws.cn/AWSCloudFormation/latest/UserGuide/cfn-console-view-stack-data-resources.html).

# <span id="page-350-0"></span>**Step 3: Connect to your SQL Server DB instance**

In the following procedure, you connect to your DB instance by using Microsoft SQL Server Management Studio (SSMS).

#### **To connect to an RDS for SQL Server DB instance using SSMS**

- 1. Find the endpoint (DNS name) and port number for your DB instance.
	- a. Sign in to the Amazon Web Services Management Console and open the Amazon RDS console at [https://console.amazonaws.cn/rds/.](https://console.amazonaws.cn/rds/)
	- b. In the upper-right corner of the Amazon RDS console, choose the Amazon Web Services Region for the DB instance.
	- c. In the navigation pane, choose **Databases**.
	- d. Choose the SQL Server DB instance name to display its details.
	- e. On the **Connectivity** tab, copy the endpoint. Also, note the port number. You need both the endpoint and the port number to connect to the DB instance.

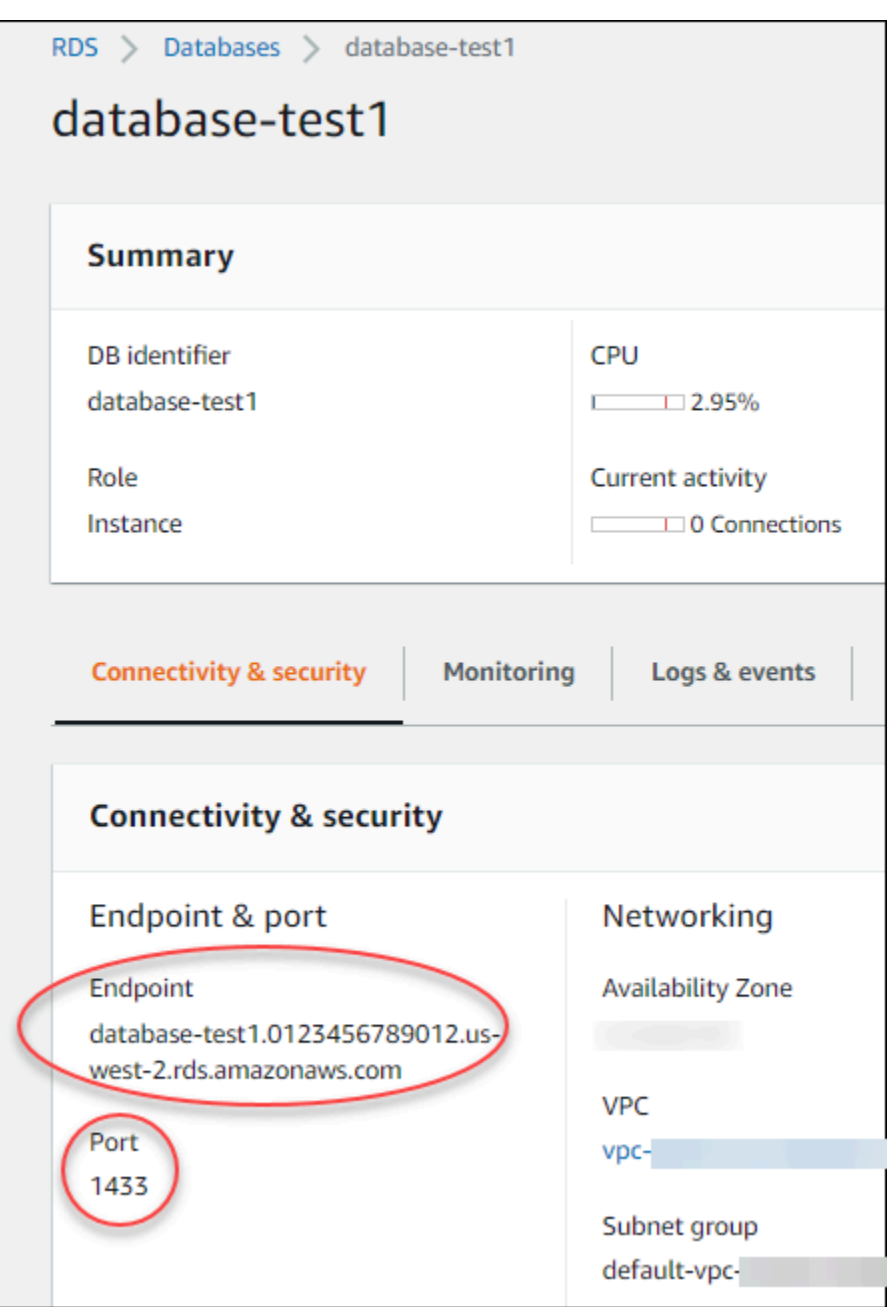

- 2. Connect to the EC2 instance that you created earlier by following the steps in [Connect](https://docs.amazonaws.cn/AWSEC2/latest/WindowsGuide/EC2_GetStarted.html#ec2-connect-to-instance-windows) to your [Microsoft](https://docs.amazonaws.cn/AWSEC2/latest/WindowsGuide/EC2_GetStarted.html#ec2-connect-to-instance-windows) Windows instance in the *Amazon EC2 User Guide for Windows Instances*.
- 3. Install the SQL Server Management Studio (SSMS) client from Microsoft.

To download a standalone version of SSMS to your EC2 instance, see [Download](https://docs.microsoft.com/en-us/sql/ssms/download-sql-server-management-studio-ssms) SQL Server [Management](https://docs.microsoft.com/en-us/sql/ssms/download-sql-server-management-studio-ssms) Studio (SSMS) in the Microsoft documentation.

a. Use the Start menu to open Internet Explorer.

- b. Use Internet Explorer to download and install a standalone version of SSMS. If you are prompted that the site isn't trusted, add the site to the list of trusted sites.
- 4. Start SQL Server Management Studio (SSMS).

The **Connect to Server** dialog box appears.

- 5. Provide the following information for your sample DB instance:
	- a. For **Server type**, choose **Database Engine**.
	- b. For **Server name**, enter the DNS name, followed by a comma and the port number (the default port is 1433). For example, your server name should look as follows:

database-test1.*0123456789012*.*us-west-2*.rds.amazonaws.com,1433

- c. For **Authentication**, choose **SQL Server Authentication**.
- d. For **Login**, enter the username that you chose to use for your sample DB instance. This is also known as the master username.
- e. For **Password**, enter the password that you chose earlier for your sample DB instance. This is also known as the master user password.
- 6. Choose **Connect**.

After a few moments, SSMS connects to your DB instance. For security, it is a best practice to use encrypted connections. Only use an unencrypted SQL Server connection when the client and server are in the same VPC and the network is trusted. For information about using encrypted connections, see Using SSL with a [Microsoft](#page-2659-0) SQL Server DB instance

For more information about connecting to a Microsoft SQL Server DB instance, see [Connecting](#page-2544-0) to a DB instance running the [Microsoft](#page-2544-0) SQL Server database engine.

<span id="page-352-0"></span>For information about connection issues, see Can't connect to Amazon RDS DB [instance](#page-4723-0).

### **Step 4: Explore your sample SQL Server DB instance**

You can explore your sample DB instance by using Microsoft SQL Server Management Studio (SSMS).

#### **To explore a DB instance using SSMS**

- 1. Your SQL Server DB instance comes with SQL Server's standard built-in system databases (master, model, msdb, and tempdb). To explore the system databases, do the following:
	- a. In SSMS, on the **View** menu, choose **Object Explorer**.
	- b. Expand your DB instance, expand **Databases**, and then expand **System Databases** as shown.

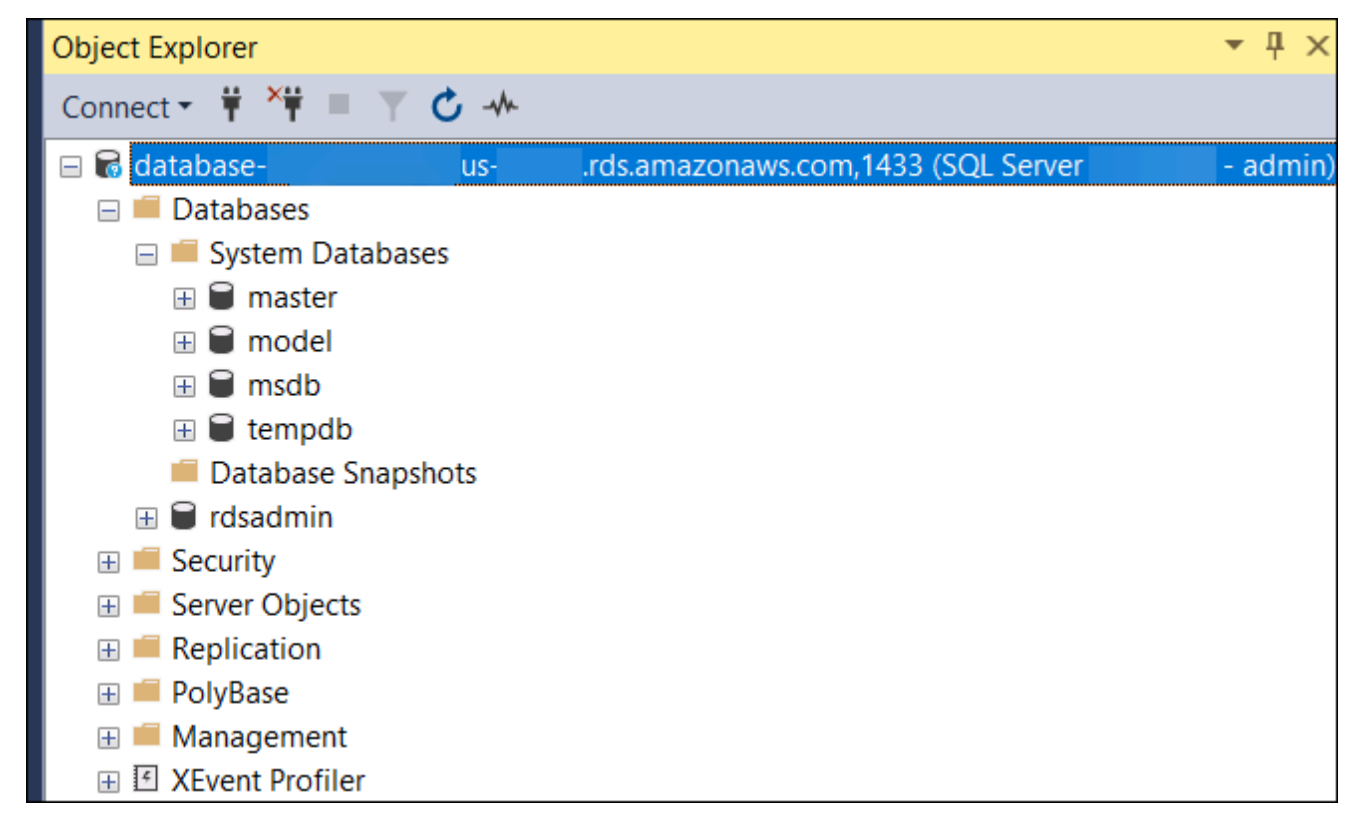

Your SQL Server DB instance also comes with a database named rdsadmin. Amazon RDS uses this database to store the objects that it uses to manage your database. The rdsadmin database also includes stored procedures that you can run to perform advanced tasks.

- 2. Start creating your own databases and running queries against your DB instance and databases as usual. To run a test query against your sample DB instance, do the following:
	- a. In SSMS, on the **File** menu, point to **New** and then choose **Query with Current Connection**.
	- b. Enter the following SQL query:

select @@VERSION

c. Run the query. SSMS returns the SQL Server version of your Amazon RDS DB instance.

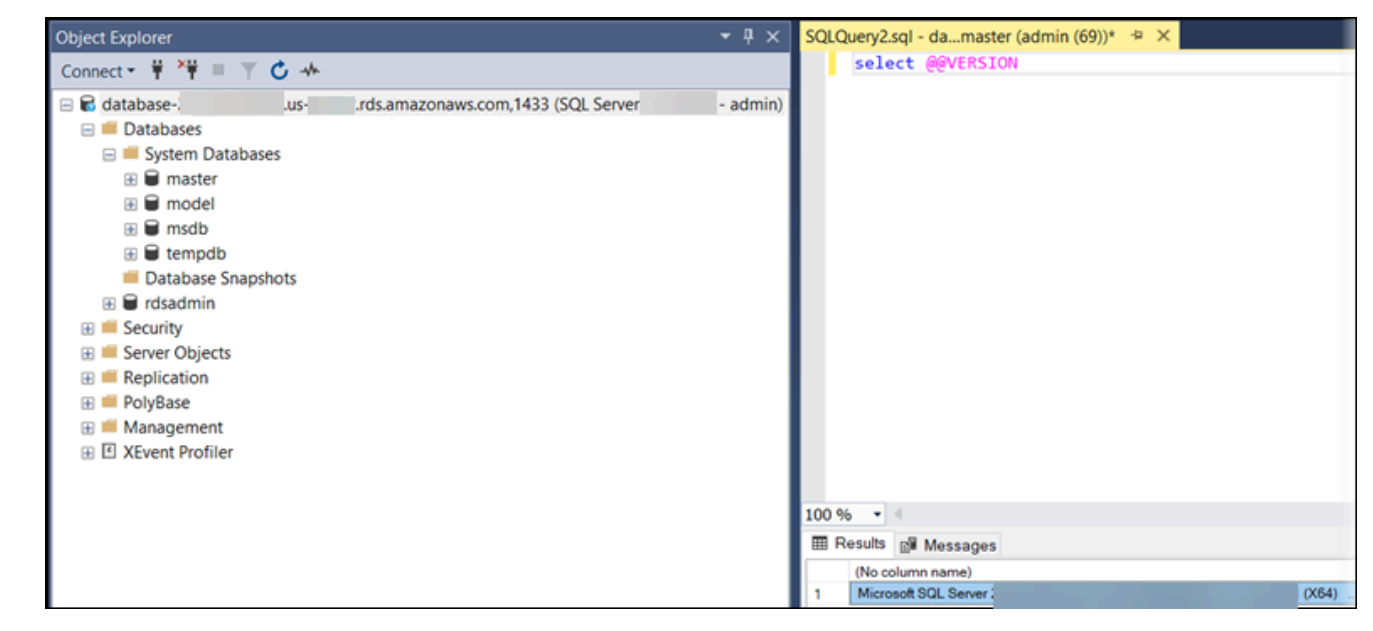

## <span id="page-354-0"></span>**Step 5: Delete the EC2 instance and DB instance**

After you connect to and explore the sample EC2 instance and DB instance that you created, delete them so you're no longer charged for them.

If you used Amazon CloudFormation to create resources, skip this step and go to the next step.

#### **To delete the EC2 instance**

- 1. Sign in to the Amazon Web Services Management Console and open the Amazon EC2 console at [https://console.amazonaws.cn/ec2/.](https://console.amazonaws.cn/ec2/)
- 2. In the navigation pane, choose **Instances**.
- 3. Select the EC2 instance, and choose **Instance state, Terminate instance**.
- 4. Choose **Terminate** when prompted for confirmation.

For more information about deleting an EC2 instance, see [Terminate](https://docs.amazonaws.cn/AWSEC2/latest/WindowsGuide/terminating-instances.html) your instance in the *User Guide for Windows Instances*.

#### **To delete the DB instance with no final DB snapshot**

- 1. Sign in to the Amazon Web Services Management Console and open the Amazon RDS console at<https://console.amazonaws.cn/rds/>.
- 2. In the navigation pane, choose **Databases**.
- 3. Choose the DB instance that you want to delete.
- 4. For **Actions**, choose **Delete**.
- 5. Clear **Create final snapshot?** and **Retain automated backups**.
- 6. Complete the acknowledgement and choose **Delete**.

# <span id="page-355-0"></span>**(Optional) Delete the EC2 instance and DB instance created with CloudFormation**

If you used Amazon CloudFormation to create resources, delete the CloudFormation stack after you connect to and explore the sample EC2 instance and DB instance, so you're no longer charged for them.

#### **To delete the CloudFormation resources**

- 1. Open the Amazon CloudFormation console.
- 2. On the **Stacks** page in the CloudFormationconsole, select the root stack (the stack without the name VPCStack, BastionStack or RDSNS).
- 3. Choose **Delete**.
- 4. Select **Delete stack** when prompted for confirmation.

For more information about deleting a stack in CloudFormation, see [Deleting a stack on the](https://docs.amazonaws.cn/AWSCloudFormation/latest/UserGuide/cfn-console-delete-stack.html)  Amazon [CloudFormation](https://docs.amazonaws.cn/AWSCloudFormation/latest/UserGuide/cfn-console-delete-stack.html) console in the *Amazon CloudFormation User Guide*.

# <span id="page-355-1"></span>**(Optional) Connect your DB instance to a Lambda function**

You can also connect your RDS for SQL Server DB instance to a Lambda serverless compute resource. Lambda functions allow you to run code without provisioning or managing infrastructure. A Lambda function also allows you to automatically respond to code execution requests at any scale, from a dozen events a day to hundreds of per second. For more information, see [Automatically](#page-633-0) connecting a Lambda function and a DB instance.

# **Creating and connecting to a MySQL DB instance**

This tutorial creates an EC2 instance and an RDS for MySQL DB instance. The tutorial shows you how to access the DB instance from the EC2 instance using a standard MySQL client. As a best practice, this tutorial creates a private DB instance in a virtual private cloud (VPC). In most cases, other resources in the same VPC, such as EC2 instances, can access the DB instance, but resources outside of the VPC can't access it.

After you complete the tutorial, there is a public and private subnet in each Availability Zone in your VPC. In one Availability Zone, the EC2 instance is in the public subnet, and the DB instance is in the private subnet.

#### **Important**

There's no charge for creating an Amazon account. However, by completing this tutorial, you might incur costs for the Amazon resources you use. You can delete these resources after you complete the tutorial if they are no longer needed.

The following diagram shows the configuration when the tutorial is complete.

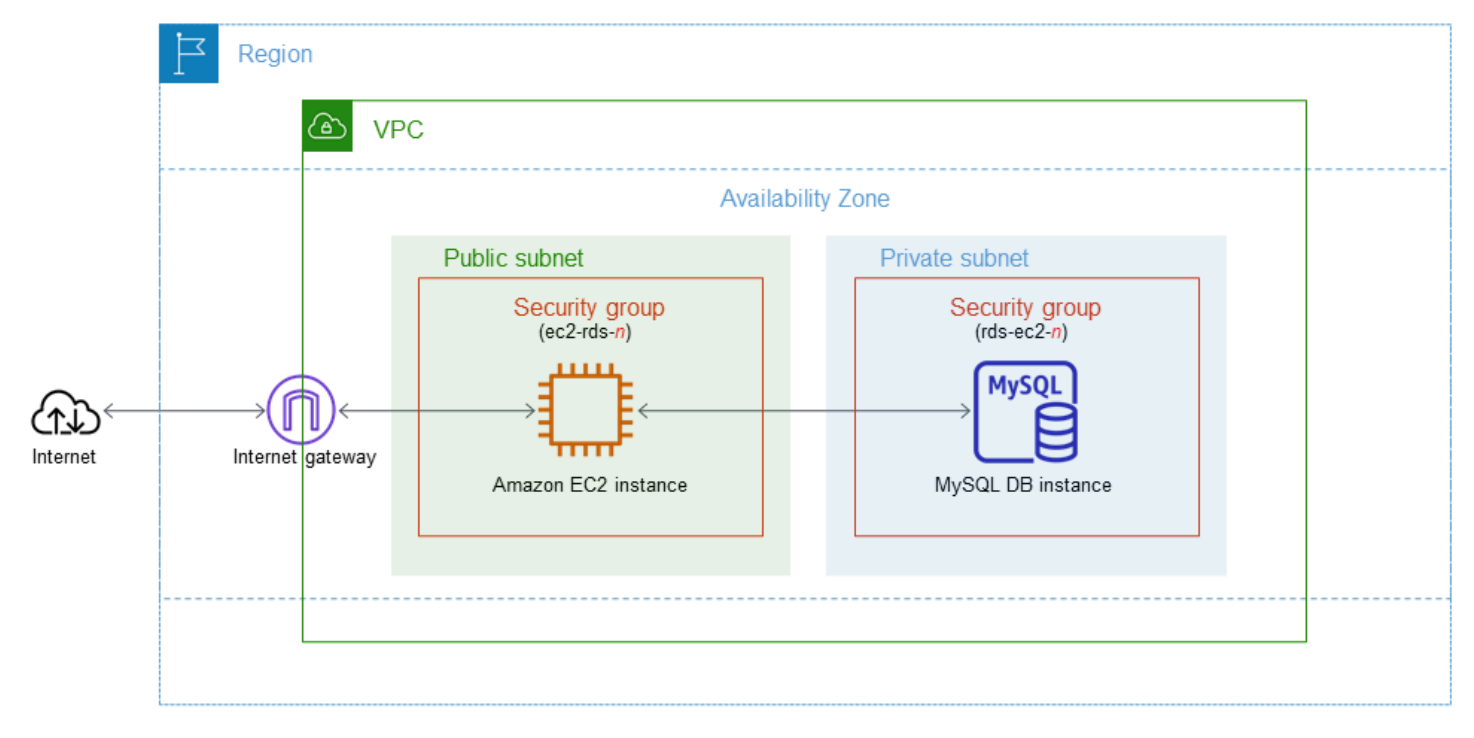

This tutorial allows you to create your resources by using one of the following methods:

- 1. Use the Amazon Web Services Management Console ‐ Step 2: Create a MySQL DB [instance](#page-363-0) and Step 1: Create an EC2 [instance](#page-357-0)
- 2. Use Amazon CloudFormation to create the database instance and EC2 instance ‐ [\(Optional\)](#page-368-0) Create VPC, EC2 instance, and MySQL instance using Amazon [CloudFormation](#page-368-0)

The first method uses **Easy create** to create a private MySQL DB instance with the Amazon Web Services Management Console. Here, you specify only the DB engine type, DB instance size, and DB instance identifier. **Easy create** uses the default settings for the other configuration options.

When you use **Standard create** instead, you can specify more configuration options when you create a DB instance. These options include settings for availability, security, backups, and maintenance. To create a public DB instance, you must use **Standard create**. For information, see [Creating](#page-490-0) an Amazon RDS DB instance.

#### **Topics**

- [Prerequisites](#page-357-1)
- Step 1: Create an EC2 [instance](#page-357-0)
- Step 2: Create a MySQL DB [instance](#page-363-0)
- (Optional) Create VPC, EC2 instance, and MySQL instance using Amazon [CloudFormation](#page-368-0)
- Step 3: Connect to a MySQL DB [instance](#page-370-0)
- Step 4: Delete the EC2 [instance](#page-373-0) and DB instance
- (Optional) Delete the EC2 instance and DB instance created with [CloudFormation](#page-374-0)
- [\(Optional\)](#page-375-0) Connect your DB instance to a Lambda function

# <span id="page-357-1"></span>**Prerequisites**

Before you begin, complete the steps in the following sections:

- Sign up for an [Amazon](#page-308-0) Web Services account
- [Secure](#page-308-1) IAM users

# <span id="page-357-0"></span>**Step 1: Create an EC2 instance**

Create an Amazon EC2 instance that you will use to connect to your database.

#### **To create an EC2 instance**

- 1. Sign in to the Amazon Web Services Management Console and open the Amazon EC2 console at [https://console.amazonaws.cn/ec2/.](https://console.amazonaws.cn/ec2/)
- 2. In the upper-right corner of the Amazon Web Services Management Console, choose the Amazon Web Services Region in which you want to create the EC2 instance.
- 3. Choose **EC2 Dashboard**, and then choose **Launch instance**, as shown in the following image.

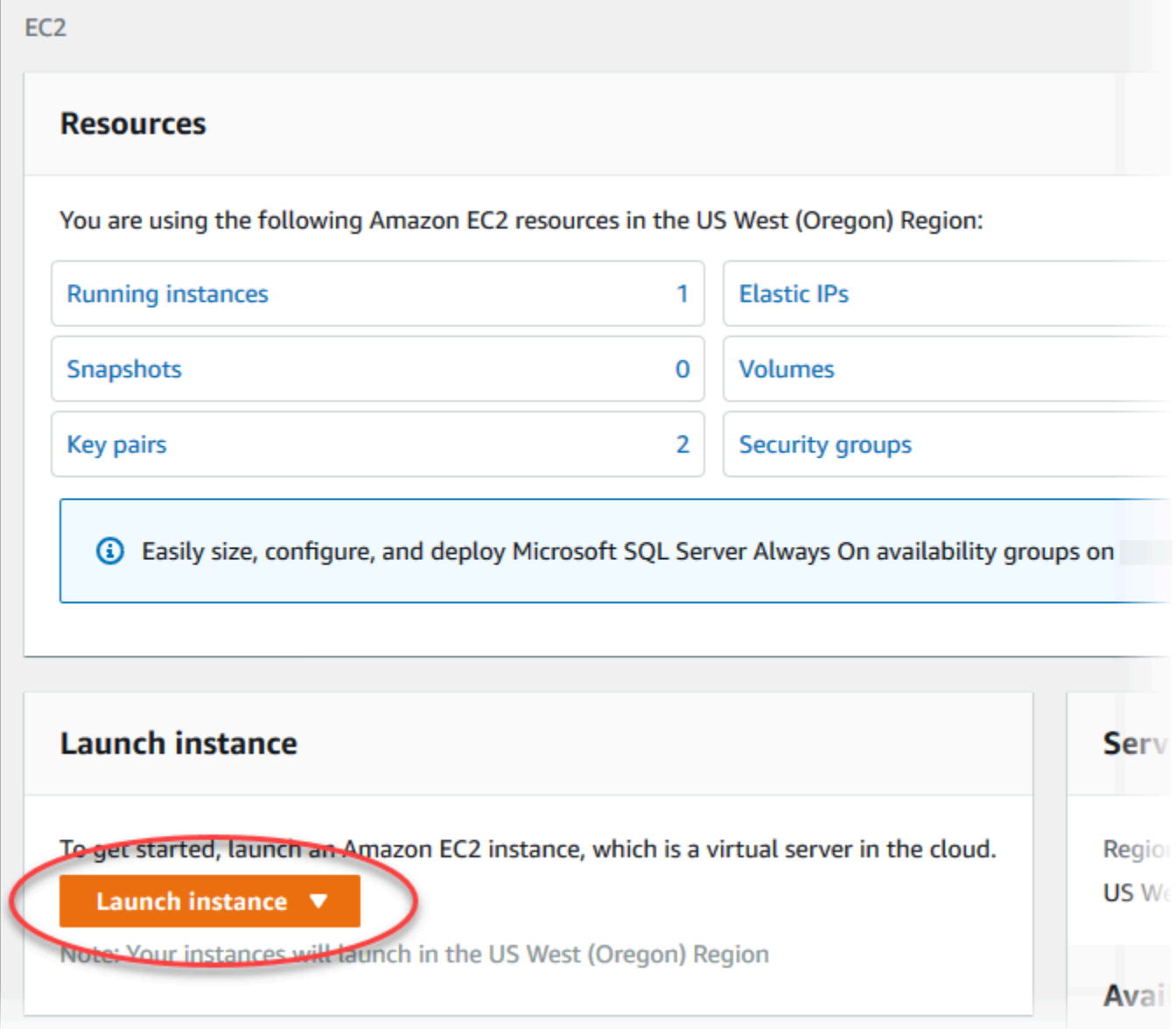

The **Launch an instance** page opens.

- 4. Choose the following settings on the **Launch an instance** page.
	- a. Under **Name and tags**, for **Name**, enter **ec2-database-connect**.

### b. Under **Application and OS Images (Amazon Machine Image)**, choose **Amazon Linux**, and then choose the **Amazon Linux 2023 AMI**. Keep the default selections for the other choices.

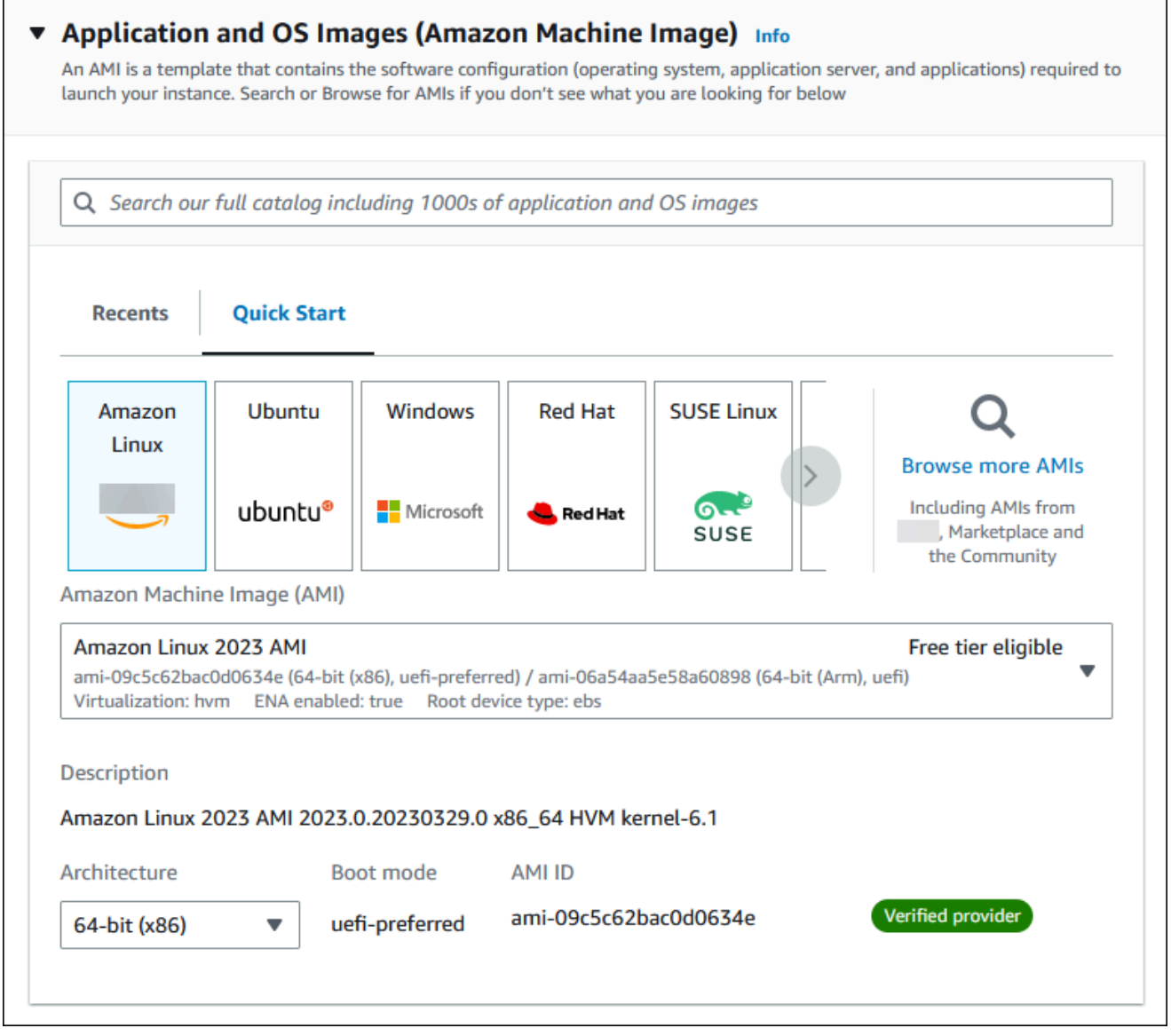

- c. Under **Instance type**, choose **t2.micro**.
- d. Under **Key pair (login)**, choose a **Key pair name** to use an existing key pair. To create a new key pair for the Amazon EC2 instance, choose **Create new key pair** and then use the **Create key pair** window to create it.

For more information about creating a new key pair, see [Create](https://docs.amazonaws.cn/AWSEC2/latest/UserGuide/get-set-up-for-amazon-ec2.html#create-a-key-pair) a key pair in the *Amazon EC2 User Guide for Linux Instances*.
# e. For **Allow SSH traffic** in **Network settings**, choose the source of SSH connections to the EC2 instance.

You can choose **My IP** if the displayed IP address is correct for SSH connections. Otherwise, you can determine the IP address to use to connect to EC2 instances in your VPC using Secure Shell (SSH). To determine your public IP address, in a different browser window or tab, you can use the service at [https://checkip.amazonaws.com](https://checkip.amazonaws.com/). An example of an IP address is 192.0.2.1/32.

In many cases, you might connect through an internet service provider (ISP) or from behind your firewall without a static IP address. If so, make sure to determine the range of IP addresses used by client computers.

## **Warning**

If you use 0.0.0.0/0 for SSH access, you make it possible for all IP addresses to access your public EC2 instances using SSH. This approach is acceptable for a short time in a test environment, but it's unsafe for production environments. In production, authorize only a specific IP address or range of addresses to access your EC2 instances using SSH.

The following image shows an example of the **Network settings** section.

 $\overline{r}$ 

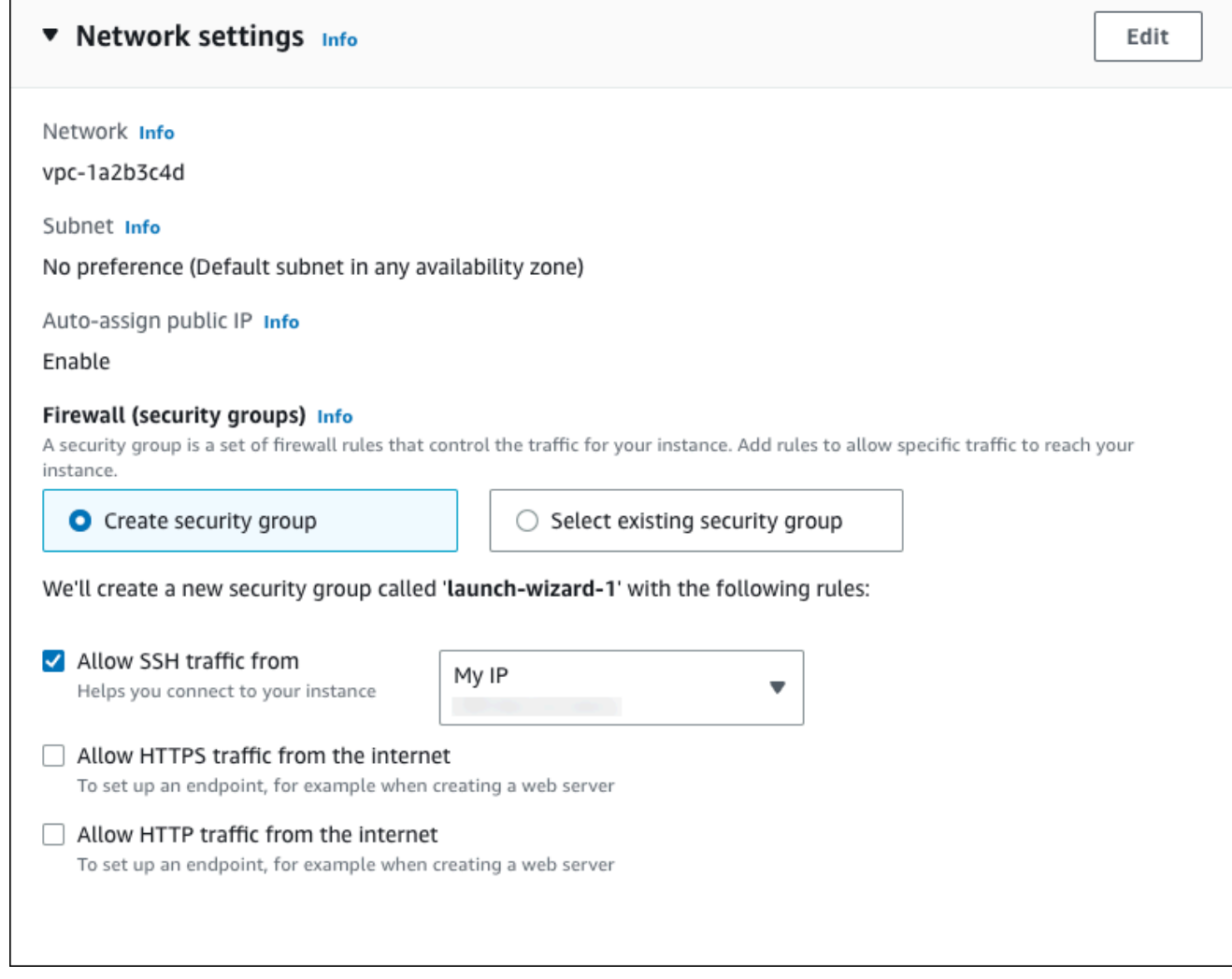

- f. Leave the default values for the remaining sections.
- g. Review a summary of your EC2 instance configuration in the **Summary** panel, and when you're ready, choose **Launch instance**.
- 5. On the **Launch Status** page, note the identifier for your new EC2 instance, for example: i-1234567890abcdef0.

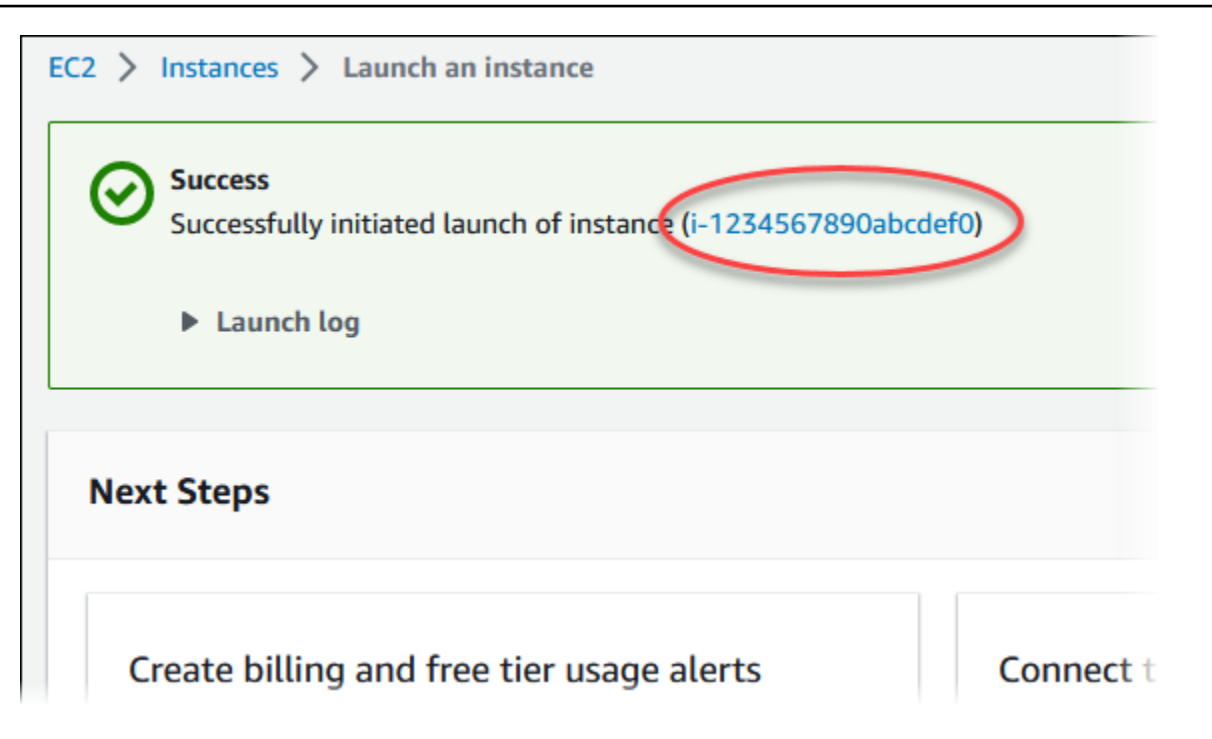

- 6. Choose the EC2 instance identifier to open the list of EC2 instances, and then select your EC2 instance.
- 7. In the **Details** tab, note the following values, which you need when you connect using SSH:
	- a. In **Instance summary**, note the value for **Public IPv4 DNS**.

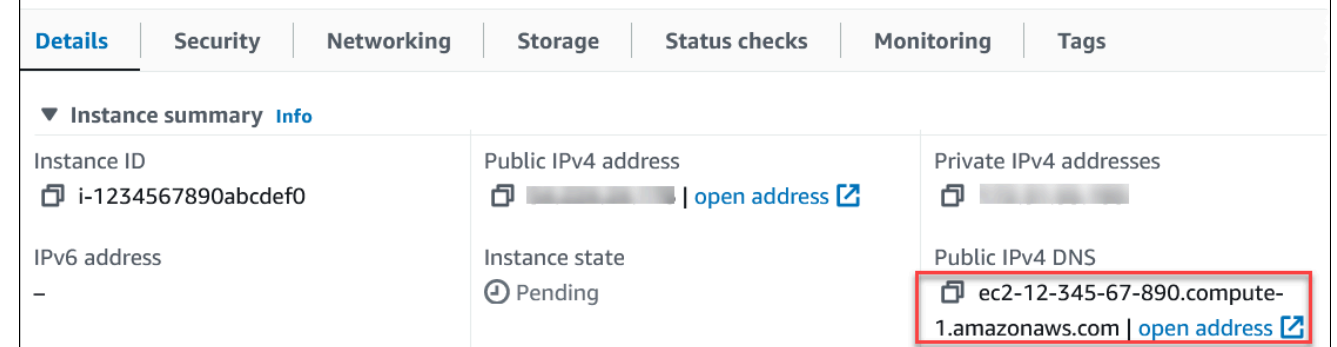

b. In **Instance details**, note the value for **Key pair name**.

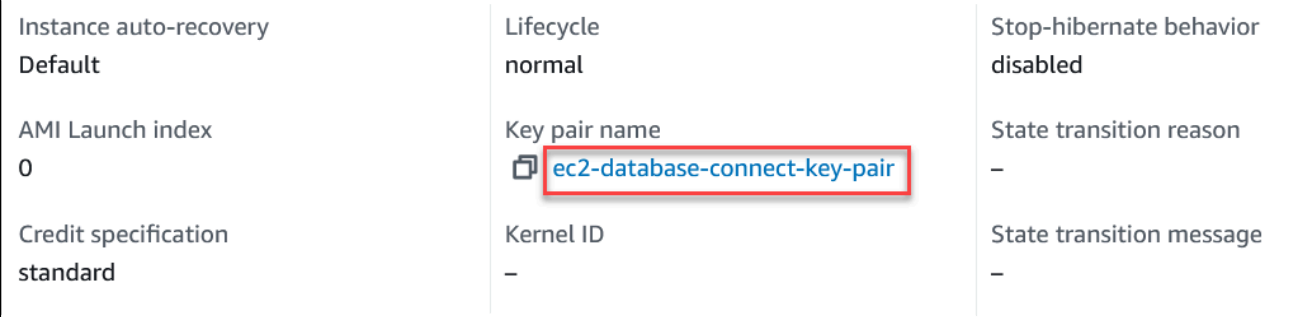

 $\overline{1}$ 

8. Wait until the **Instance state** for your EC2 instance has a status of **Running** before continuing.

# **Step 2: Create a MySQL DB instance**

The basic building block of Amazon RDS is the DB instance. This environment is where you run your MySQL databases.

In this example, you use **Easy create** to create a DB instance running the MySQL database engine with a db.t3.micro DB instance class.

#### **To create a MySQL DB instance with Easy create**

- 1. Sign in to the Amazon Web Services Management Console and open the Amazon RDS console at<https://console.amazonaws.cn/rds/>.
- 2. In the upper-right corner of the Amazon RDS console, choose the Amazon Web Services Region you used for the EC2 instance previously.
- 3. In the navigation pane, choose **Databases**.
- 4. Choose **Create database** and make sure that **Easy create** is chosen.

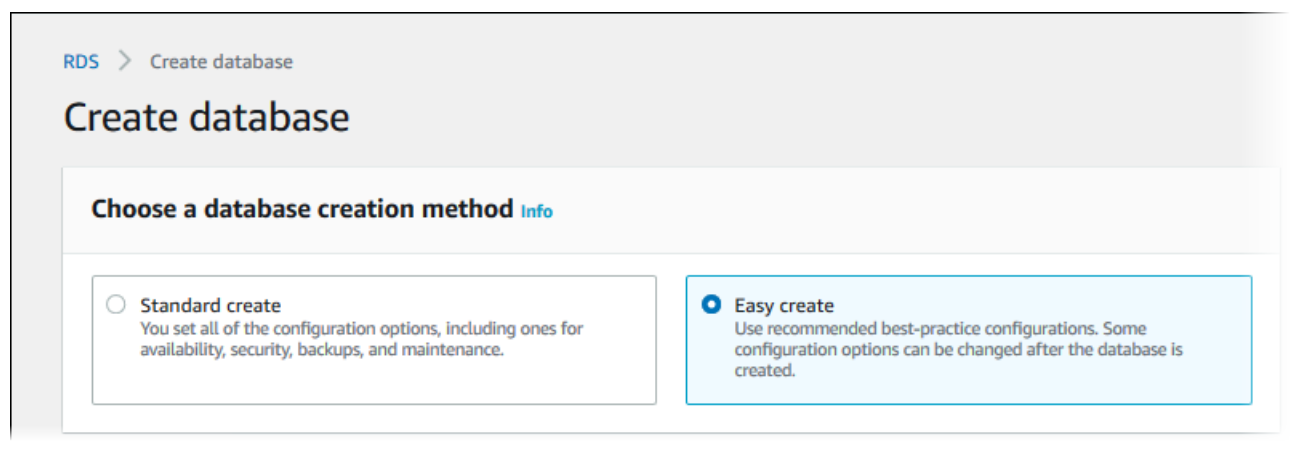

- 5. In **Configuration**, choose **MySQL**.
- 6. For **DB instance size**, choose **Free tier**.
- 7. For **DB instance identifier**, enter **database-test1**.
- 8. For **Master username**, enter a name for the master user, or keep the default name.

The **Create database** page should look similar to the following image.

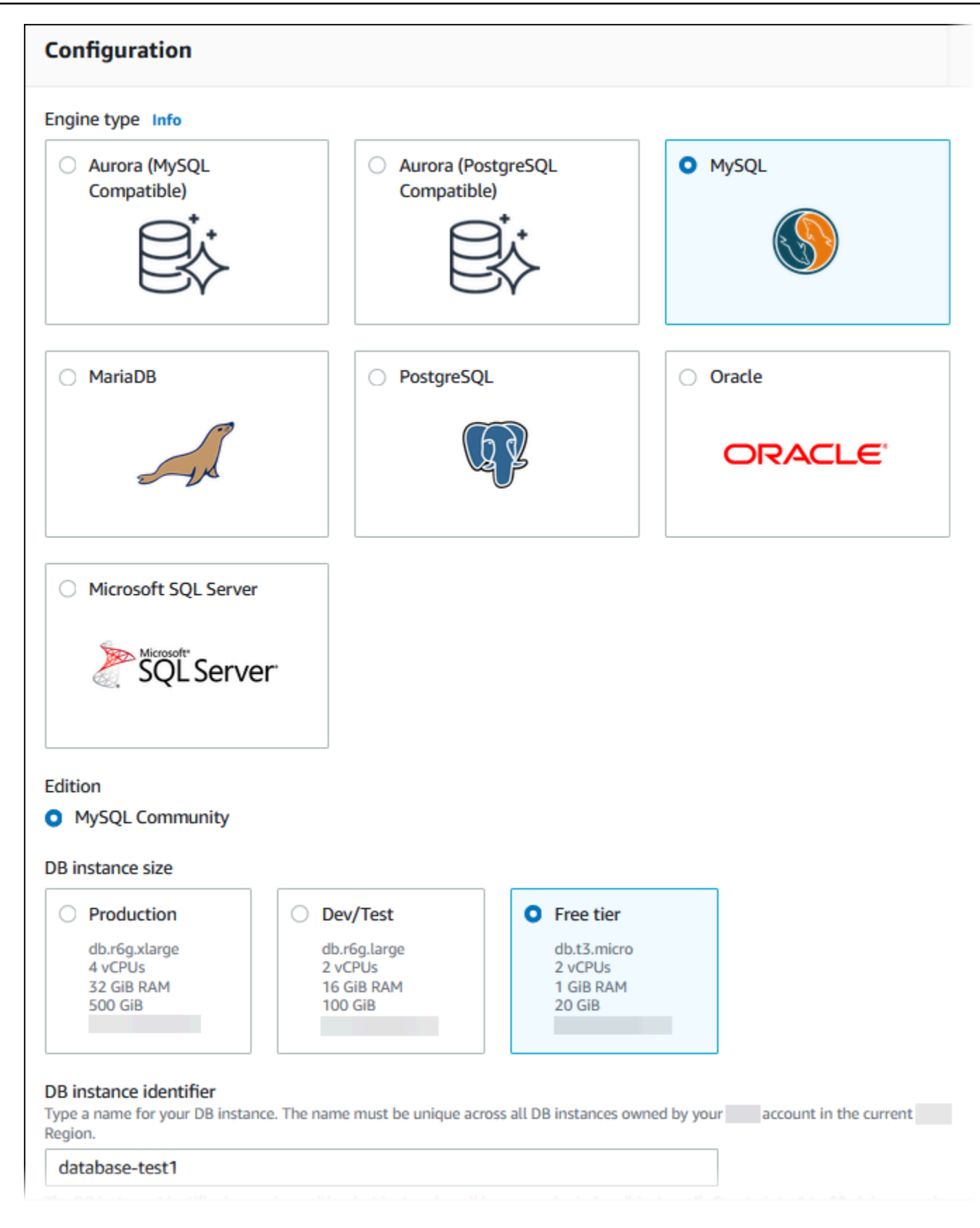

# 9. To use an automatically generated master password for the DB instance, select **Auto generate a password**.

To enter your master password, make sure **Auto generate a password** is cleared, and then enter the same password in **Master password** and **Confirm password**.

10. To set up a connection with the EC2 instance you created previously, open **Set up EC2 connection -** *optional*.

### Select **Connect to an EC2 compute resource**. Choose the EC2 instance you created previously.

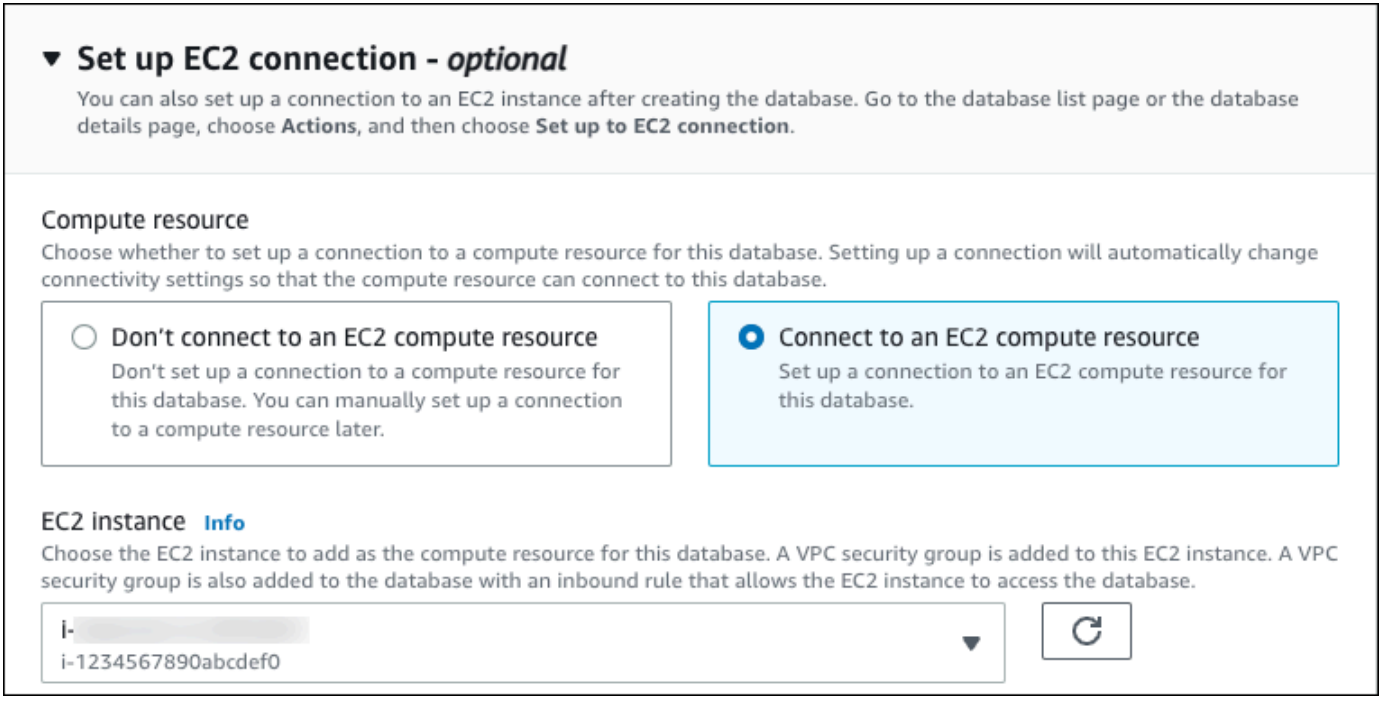

11. (Optional) Open **View default settings for Easy create**.

#### ▼ View default settings for Easy create

Easy create sets the following configurations to their default values, some of which can be changed later. If you want to change any of these settings now, use Standard create.

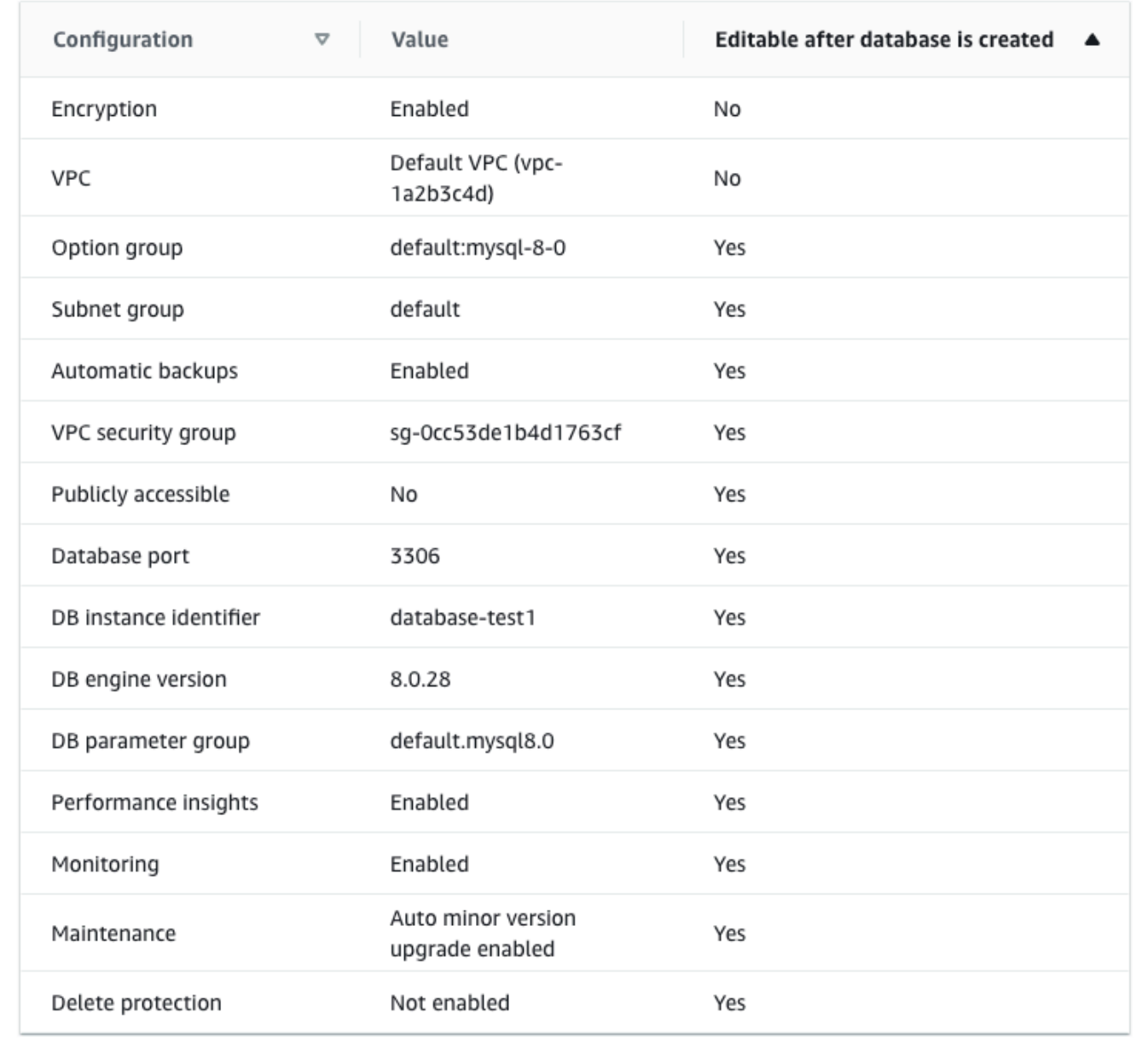

You can examine the default settings used with **Easy create**. The **Editable after database is created** column shows which options you can change after you create the database.

• If a setting has **No** in that column, and you want a different setting, you can use **Standard create** to create the DB instance.

- If a setting has **Yes** in that column, and you want a different setting, you can either use **Standard create** to create the DB instance, or modify the DB instance after you create it to change the setting.
- 12. Choose **Create database**.

To view the master username and password for the DB instance, choose **View credential details**.

You can use the username and password that appears to connect to the DB instance as the master user.

### **Important**

You can't view the master user password again. If you don't record it, you might have to change it.

If you need to change the master user password after the DB instance is available, you can modify the DB instance to do so. For more information about modifying a DB instance, see [Modifying](#page-649-0) an Amazon RDS DB instance.

13. In the **Databases** list, choose the name of the new MySQL DB instance to show its details.

The DB instance has a status of **Creating** until it is ready to use.

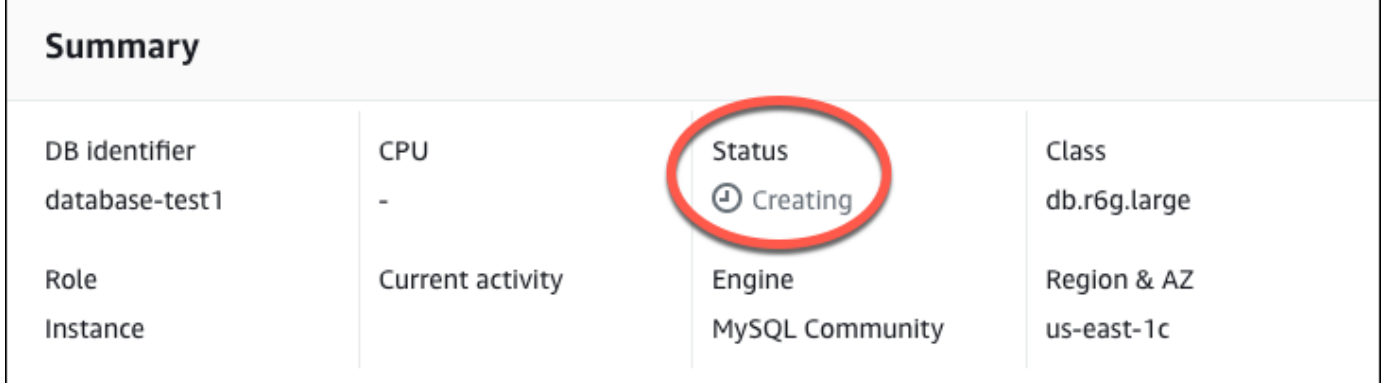

When the status changes to **Available**, you can connect to the DB instance. Depending on the DB instance class and the amount of storage, it can take up to 20 minutes before the new instance is available.

# **(Optional) Create VPC, EC2 instance, and MySQL instance using Amazon CloudFormation**

Instead of using the console to create your VPC, EC2 instance, and MySQL instance, you can use Amazon CloudFormation to provision Amazon resources by treating infrastructure as code. To help you organize your Amazon resources into smaller and more manageable units, you can use the Amazon CloudFormation nested stack functionality. For more information, see [Creating](https://docs.amazonaws.cn/AWSCloudFormation/latest/UserGuide/cfn-console-create-stack.html) a stack on the Amazon [CloudFormation](https://docs.amazonaws.cn/AWSCloudFormation/latest/UserGuide/cfn-console-create-stack.html) console and [Working](https://docs.amazonaws.cn/AWSCloudFormation/latest/UserGuide/using-cfn-nested-stacks.html) with nested stacks.

### **Important**

Amazon CloudFormation is free, but the resources that CloudFormation creates are live. You incur the standard usage fees for these resources until you terminate them. The total charges will be minimal. For information about how you might minimize any charges, go to [Amazon](http://aws.amazon.com/free/) Free Tier.

To create your resources using the Amazon CloudFormation console, complete the following steps:

- Step 1: Download the CloudFormation template
- Step 2: Configure your resources using CloudFormation

# **Download the CloudFormation template**

A CloudFormation template is a JSON or YAML text file that contains the configuration information about the resources you want to create in the stack. This template also creates a VPC and a bastion host for you along with the RDS instance.

To download the template file, open the following link, MySQL [CloudFormation](aws-ia/cfn-ps-amazon-rds/blob/main/templates/rds-mysql-main.template.yaml) template.

In the Github page, click the *Download raw file* button to save the template YAML file.

# **Configure your resources using CloudFormation**

## *(i)* Note

Before starting this process, make sure you have a Key pair for an EC2 instance in your Amazon Web Services account. For more information, see [Amazon](https://docs.amazonaws.cn/AWSEC2/latest/UserGuide/ec2-key-pairs.html) EC2 key pairs and Linux [instances](https://docs.amazonaws.cn/AWSEC2/latest/UserGuide/ec2-key-pairs.html).

When you use the Amazon CloudFormation template, you must select the correct parameters to make sure your resources are created properly. Follow the steps below:

- 1. Sign in to the Amazon Web Services Management Console and open the Amazon CloudFormation console at [https://console.amazonaws.cn/cloudformation](https://console.amazonaws.cn/cloudformation/).
- 2. Choose **Create Stack**.
- 3. In the Specify template section, select **Upload a template file from your computer**, and then choose **Next**.
- 4. In the **Specify stack details** page, set the following parameters:
	- a. Set **Stack name** to **MySQLTestStack**.
	- b. Under **Parameters**, set **Availability Zones** by selecting three availability zones.
	- c. Under **Linux Bastion Host configuration**, for **Key Name**, select a key pair to login to your EC2 instance.
	- d. In **Linux Bastion Host configuration** settings, set the **Permitted IP range** to your IP address. To connect to EC2 instances in your VPC using Secure Shell (SSH), determine your public IP address using the service at [https://checkip.amazonaws.com.](https://checkip.amazonaws.com) An example of an IP address is 192.0.2.1/32.

# **Warning**

If you use 0.0.0.0/0 for SSH access, you make it possible for all IP addresses to access your public EC2 instances using SSH. This approach is acceptable for a short time in a test environment, but it's unsafe for production environments. In production, authorize only a specific IP address or range of addresses to access your EC2 instances using SSH.

e. Under **Database General configuration**, set **Database instance class** to **db.t3.micro**.

- f. Set **Database name** to **database-test1**.
- g. For **Database master username**, enter a name for the master user.
- h. Set **Manage DB master user password with Secrets Manager** to false for this tutorial.
- i. For **Database password**, set a password of your choice. Remember this password for further steps in the tutorial.
- j. Under **Database Storage configuration**, set **Database storage type** to **gp2**.
- k. Under **Database Monitoring configuration**, set **Enable RDS Performance Insights** to false.
- l. Leave all other settings as the default values. Click **Next** to continue.
- 5. In the **Configure stack options** page, leave all the default options. Click **Next** to continue.
- 6. In the **Review stack** page, select **Submit** after checking the database and Linux bastion host options.

After the stack creation process completes, view the stacks with names *BastionStack* and *RDSNS* to note the information you need to connect to the database. For more information, see [Viewing](https://docs.amazonaws.cn/AWSCloudFormation/latest/UserGuide/cfn-console-view-stack-data-resources.html)  Amazon [CloudFormation](https://docs.amazonaws.cn/AWSCloudFormation/latest/UserGuide/cfn-console-view-stack-data-resources.html) stack data and resources on the Amazon Web Services Management [Console](https://docs.amazonaws.cn/AWSCloudFormation/latest/UserGuide/cfn-console-view-stack-data-resources.html).

# **Step 3: Connect to a MySQL DB instance**

You can use any standard SQL client application to connect to the DB instance. In this example, you connect to a MySQL DB instance using the mysql command-line client.

### **To connect to a MySQL DB instance**

- 1. Find the endpoint (DNS name) and port number for your DB instance.
	- a. Sign in to the Amazon Web Services Management Console and open the Amazon RDS console at [https://console.amazonaws.cn/rds/.](https://console.amazonaws.cn/rds/)
	- b. In the upper-right corner of the Amazon RDS console, choose the Amazon Web Services Region for the DB instance.
	- c. In the navigation pane, choose **Databases**.
	- d. Choose the MySQL DB instance name to display its details.
	- e. On the **Connectivity & security** tab, copy the endpoint. Also, note the port number. You need both the endpoint and the port number to connect to the DB instance.

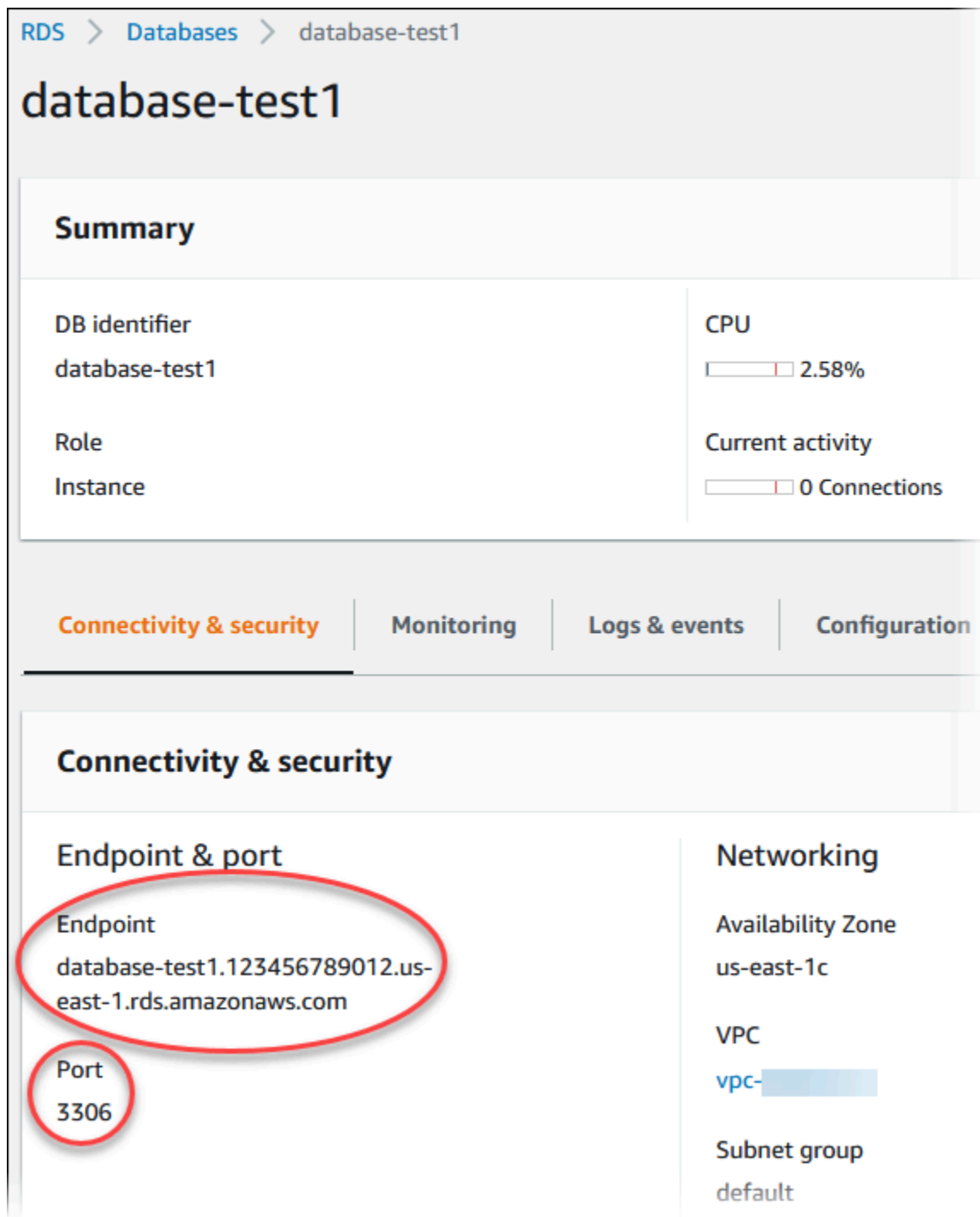

2. Connect to the EC2 instance that you created earlier by following the steps in [Connect](https://docs.amazonaws.cn/AWSEC2/latest/UserGuide/AccessingInstances.html) to your Linux [instance](https://docs.amazonaws.cn/AWSEC2/latest/UserGuide/AccessingInstances.html) in the *Amazon EC2 User Guide for Linux Instances*.

We recommend that you connect to your EC2 instance using SSH. If the SSH client utility is installed on Windows, Linux, or Mac, you can connect to the instance using the following command format:

```
ssh -i location_of_pem_file ec2-user@ec2-instance-public-dns-name
```
For example, assume that ec2-database-connect-key-pair.pem is stored in /dir1 on Linux, and the public IPv4 DNS for your EC2 instance is ec2-12-345-678-90.compute-1.amazonaws.com. Your SSH command would look as follows:

```
ssh -i /dir1/ec2-database-connect-key-pair.pem ec2-
user@ec2-12-345-678-90.compute-1.amazonaws.com
```
3. Get the latest bug fixes and security updates by updating the software on your EC2 instance. To do this, use the following command.

#### **A** Note

The -y option installs the updates without asking for confirmation. To examine updates before installing, omit this option.

```
sudo dnf update -y
```
4. To install the mysql command-line client from MariaDB on Amazon Linux 2023, run the following command:

```
sudo dnf install mariadb105
```
5. Connect to the MySQL DB instance. For example, enter the following command. This action lets you connect to the MySQL DB instance using the MySQL client.

Substitute the DB instance endpoint (DNS name) for *endpoint*, and substitute the master username that you used for *admin*. Provide the master password that you used when prompted for a password.

```
mysql -h endpoint -P 3306 -u admin -p
```
After you enter the password for the user, you should see output similar to the following.

```
Welcome to the MariaDB monitor. Commands end with ; or \la q.
Your MySQL connection id is 3082
Server version: 8.0.28 Source distribution
Copyright (c) 2000, 2018, Oracle, MariaDB Corporation Ab and others.
Type 'help;' or '\h' for help. Type '\c' to clear the current input statement.
MySQL [(none)]>
```
For more information about connecting to a MySQL DB instance, see [Connecting](#page-2929-0) to a DB instance running the MySQL [database](#page-2929-0) engine. If you can't connect to your DB instance, see Can't connect to Amazon RDS DB [instance.](#page-4723-0)

For security, it is a best practice to use encrypted connections. Only use an unencrypted MySQL connection when the client and server are in the same VPC and the network is trusted. For information about using encrypted connections, see [Connecting](#page-2943-0) from the MySQL [command-line](#page-2943-0) client with SSL/TLS (encrypted).

6. Run SQL commands.

For example, the following SQL command shows the current date and time:

SELECT CURRENT\_TIMESTAMP;

# **Step 4: Delete the EC2 instance and DB instance**

After you connect to and explore the sample EC2 instance and DB instance that you created, delete them so you're no longer charged for them.

If you used Amazon CloudFormation to create resources, skip this step and go to the next step.

## **To delete the EC2 instance**

- 1. Sign in to the Amazon Web Services Management Console and open the Amazon EC2 console at [https://console.amazonaws.cn/ec2/.](https://console.amazonaws.cn/ec2/)
- 2. In the navigation pane, choose **Instances**.
- 3. Select the EC2 instance, and choose **Instance state, Terminate instance**.

#### 4. Choose **Terminate** when prompted for confirmation.

For more information about deleting an EC2 instance, see [Terminate](https://docs.amazonaws.cn/AWSEC2/latest/UserGuide/terminating-instances.html) your instance in the *Amazon EC2 User Guide for Linux Instances*.

#### **To delete the DB instance with no final DB snapshot**

- 1. Sign in to the Amazon Web Services Management Console and open the Amazon RDS console at<https://console.amazonaws.cn/rds/>.
- 2. In the navigation pane, choose **Databases**.
- 3. Choose the DB instance that you want to delete.
- 4. For **Actions**, choose **Delete**.
- 5. Clear **Create final snapshot?** and **Retain automated backups**.
- 6. Complete the acknowledgement and choose **Delete**.

# **(Optional) Delete the EC2 instance and DB instance created with CloudFormation**

If you used Amazon CloudFormation to create resources, delete the CloudFormation stack after you connect to and explore the sample EC2 instance and DB instance, so you're no longer charged for them.

#### **To delete the CloudFormation resources**

- 1. Open the Amazon CloudFormation console.
- 2. On the **Stacks** page in the CloudFormationconsole, select the root stack (the stack without the name VPCStack, BastionStack or RDSNS).
- 3. Choose **Delete**.
- 4. Select **Delete stack** when prompted for confirmation.

For more information about deleting a stack in CloudFormation, see [Deleting a stack on the](https://docs.amazonaws.cn/AWSCloudFormation/latest/UserGuide/cfn-console-delete-stack.html)  Amazon [CloudFormation](https://docs.amazonaws.cn/AWSCloudFormation/latest/UserGuide/cfn-console-delete-stack.html) console in the *Amazon CloudFormation User Guide*.

# **(Optional) Connect your DB instance to a Lambda function**

You can also connect your RDS for MySQL DB instance to a Lambda serverless compute resource. Lambda functions allow you to run code without provisioning or managing infrastructure. A Lambda function also allows you to automatically respond to code execution requests at any scale, from a dozen events a day to hundreds of per second. For more information, see [Automatically](#page-633-0) [connecting](#page-633-0) a Lambda function and a DB instance.

# **Creating and connecting to an Oracle DB instance**

This tutorial creates an EC2 instance and an RDS for Oracle DB instance. The tutorial shows you how to access the DB instance from the EC2 instance using a standard Oracle client. As a best practice, this tutorial creates a private DB instance in a virtual private cloud (VPC). In most cases, other resources in the same VPC, such as EC2 instances, can access the DB instance, but resources outside of the VPC can't access it.

After you complete the tutorial, there is a public and private subnet in each Availability Zone in your VPC. In one Availability Zone, the EC2 instance is in the public subnet, and the DB instance is in the private subnet.

### **Important**

There's no charge for creating an Amazon account. However, by completing this tutorial, you might incur costs for the Amazon resources you use. You can delete these resources after you complete the tutorial if they are no longer needed.

The following diagram shows the configuration when the tutorial is complete.

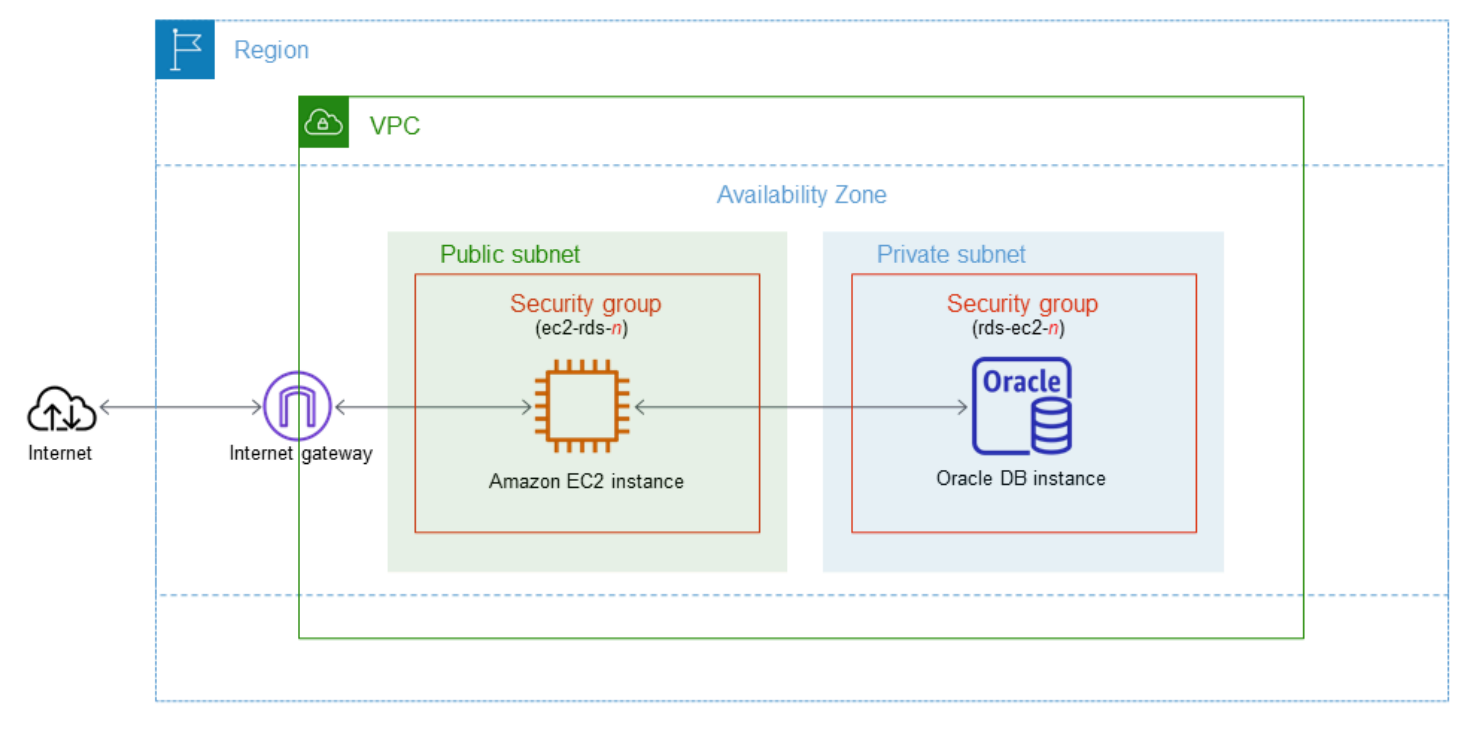

This tutorial allows you to create your resources by using one of the following methods:

- 1. Use the Amazon Web Services Management Console ‐ Step 2: Create an Oracle DB [instance](#page-383-0) and Step 1: Create an EC2 [instance](#page-377-0)
- 2. Use Amazon CloudFormation to create the database instance and EC2 instance ‐ [\(Optional\)](#page-388-0) Create VPC, EC2 instance, and Oracle DB instance using Amazon [CloudFormation](#page-388-0)

The first method uses **Easy create** to create a private Oracle DB instance with the Amazon Web Services Management Console. Here, you specify only the DB engine type, DB instance size, and DB instance identifier. **Easy create** uses the default settings for the other configuration options.

When you use **Standard create** instead, you can specify more configuration options when you create a DB instance. These options include settings for availability, security, backups, and maintenance. To create a public DB instance, you must use **Standard create**. For information, see [Creating](#page-490-0) an Amazon RDS DB instance.

### **Topics**

- [Prerequisites](#page-377-1)
- Step 1: Create an EC2 [instance](#page-377-0)
- Step 2: Create an Oracle DB [instance](#page-383-0)
- (Optional) Create VPC, EC2 instance, and Oracle DB instance using Amazon [CloudFormation](#page-388-0)
- Step 3: Connect your SQL client to an Oracle DB [instance](#page-390-0)
- Step 4: Delete the EC2 [instance](#page-394-0) and DB instance
- (Optional) Delete the EC2 instance and DB instance created with [CloudFormation](#page-394-1)
- [\(Optional\)](#page-395-0) Connect your DB instance to a Lambda function

# <span id="page-377-1"></span>**Prerequisites**

Before you begin, complete the steps in the following sections:

- Sign up for an [Amazon](#page-308-0) Web Services account
- [Secure](#page-308-1) IAM users

# <span id="page-377-0"></span>**Step 1: Create an EC2 instance**

Create an Amazon EC2 instance that you will use to connect to your database.

#### **To create an EC2 instance**

- 1. Sign in to the Amazon Web Services Management Console and open the Amazon EC2 console at [https://console.amazonaws.cn/ec2/.](https://console.amazonaws.cn/ec2/)
- 2. In the upper-right corner of the Amazon Web Services Management Console, choose the Amazon Web Services Region in which you want to create the EC2 instance.
- 3. Choose **EC2 Dashboard**, and then choose **Launch instance**, as shown in the following image.

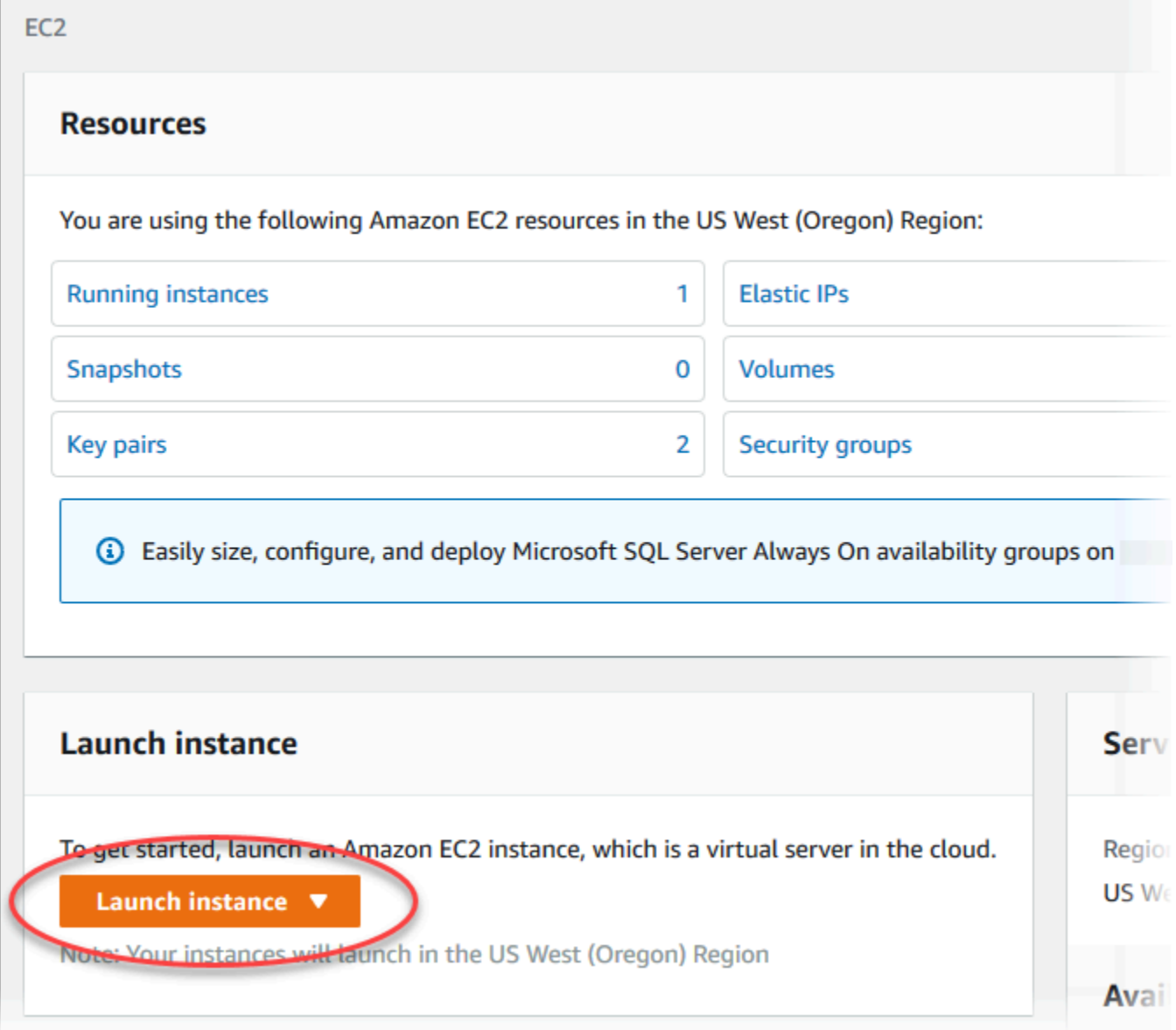

The **Launch an instance** page opens.

- 4. Choose the following settings on the **Launch an instance** page.
	- a. Under **Name and tags**, for **Name**, enter **ec2-database-connect**.

# b. Under **Application and OS Images (Amazon Machine Image)**, choose **Amazon Linux**, and then choose the **Amazon Linux 2023 AMI**. Keep the default selections for the other choices.

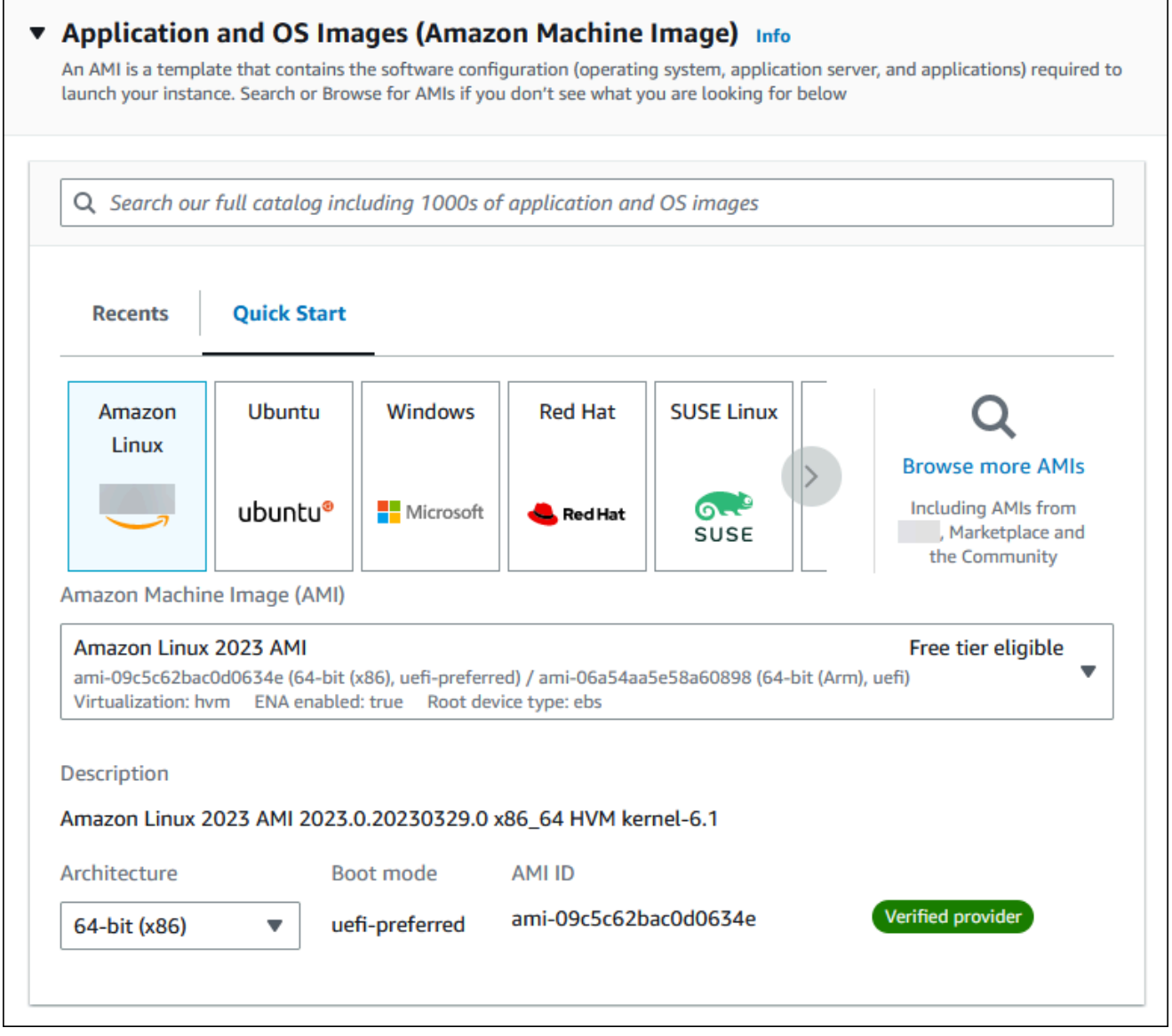

- c. Under **Instance type**, choose **t2.micro**.
- d. Under **Key pair (login)**, choose a **Key pair name** to use an existing key pair. To create a new key pair for the Amazon EC2 instance, choose **Create new key pair** and then use the **Create key pair** window to create it.

For more information about creating a new key pair, see [Create](https://docs.amazonaws.cn/AWSEC2/latest/UserGuide/get-set-up-for-amazon-ec2.html#create-a-key-pair) a key pair in the *Amazon EC2 User Guide for Linux Instances*.

# e. For **Allow SSH traffic** in **Network settings**, choose the source of SSH connections to the EC2 instance.

You can choose **My IP** if the displayed IP address is correct for SSH connections. Otherwise, you can determine the IP address to use to connect to EC2 instances in your VPC using Secure Shell (SSH). To determine your public IP address, in a different browser window or tab, you can use the service at [https://checkip.amazonaws.com](https://checkip.amazonaws.com/). An example of an IP address is 192.0.2.1/32.

In many cases, you might connect through an internet service provider (ISP) or from behind your firewall without a static IP address. If so, make sure to determine the range of IP addresses used by client computers.

## **Warning**

If you use 0.0.0.0/0 for SSH access, you make it possible for all IP addresses to access your public EC2 instances using SSH. This approach is acceptable for a short time in a test environment, but it's unsafe for production environments. In production, authorize only a specific IP address or range of addresses to access your EC2 instances using SSH.

The following image shows an example of the **Network settings** section.

 $\overline{r}$ 

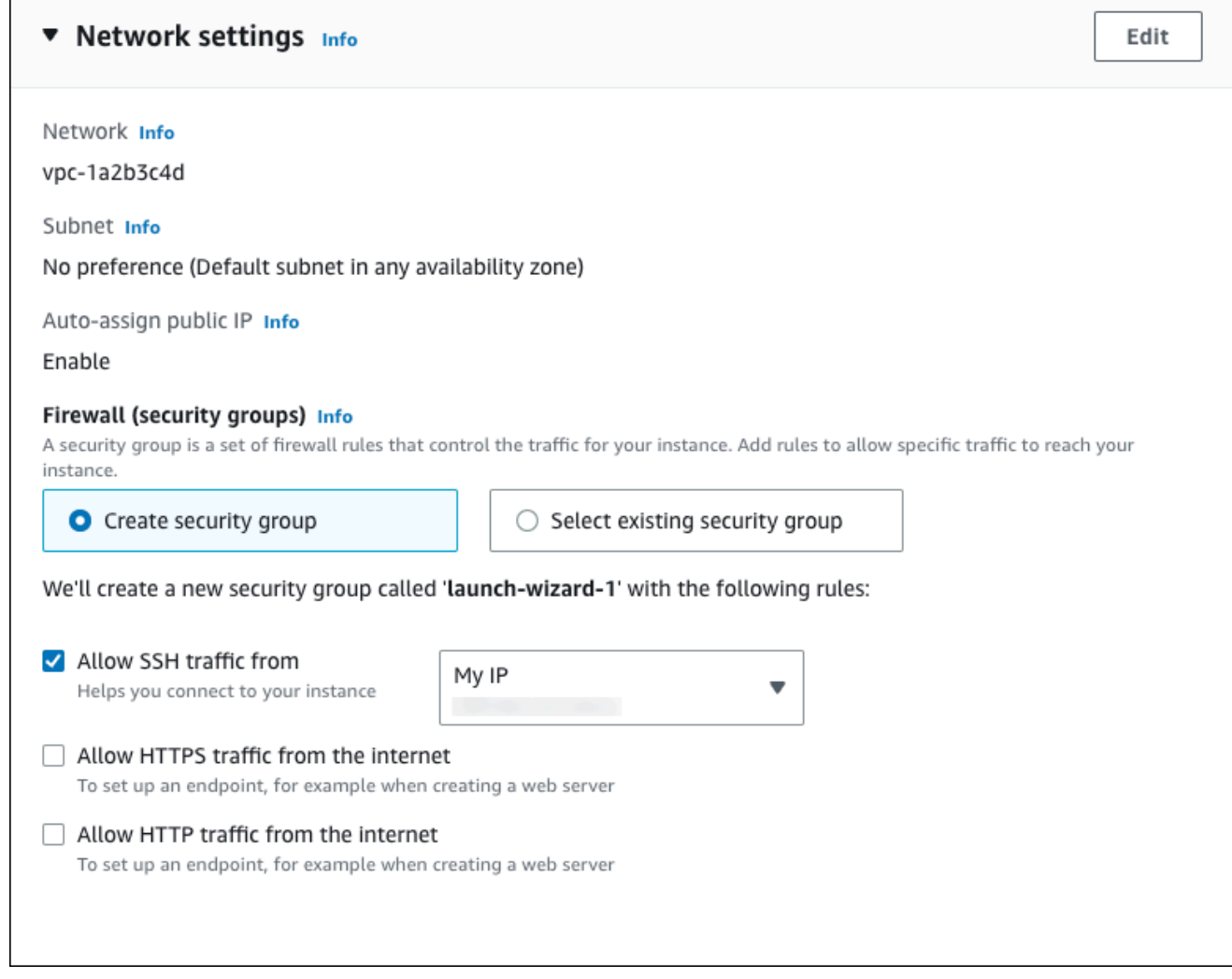

- f. Leave the default values for the remaining sections.
- g. Review a summary of your EC2 instance configuration in the **Summary** panel, and when you're ready, choose **Launch instance**.
- 5. On the **Launch Status** page, note the identifier for your new EC2 instance, for example: i-1234567890abcdef0.

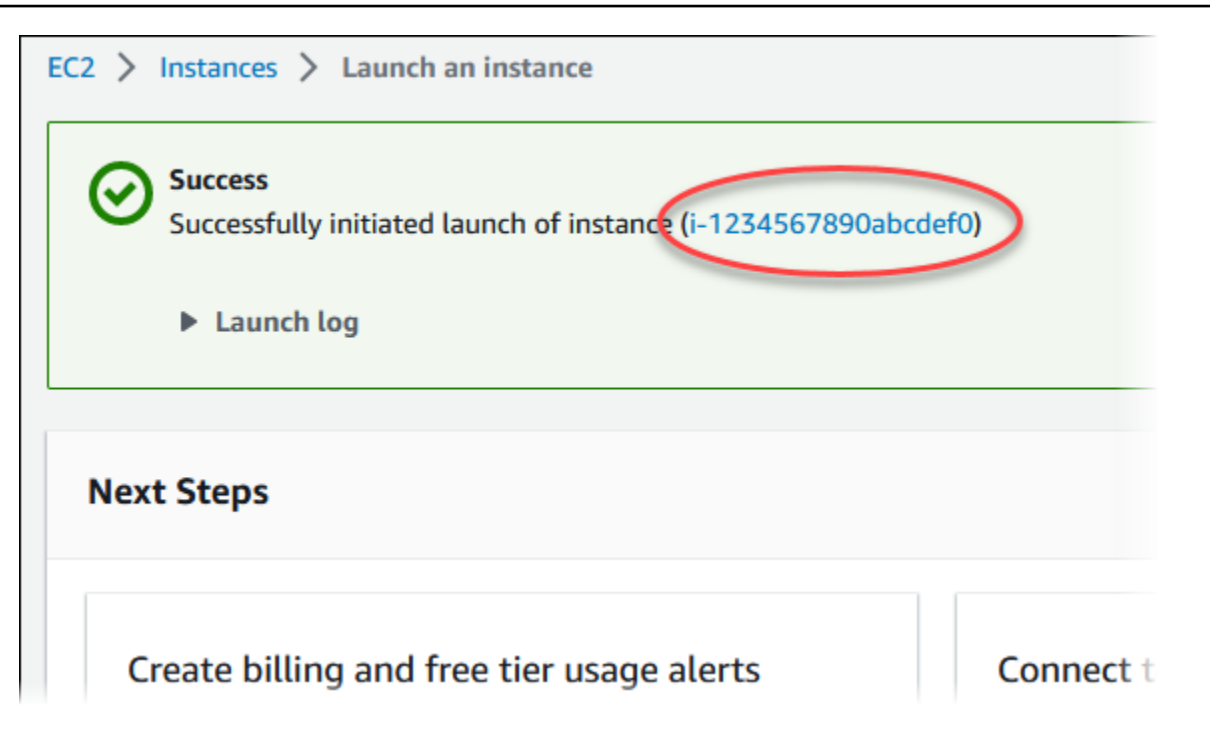

- 6. Choose the EC2 instance identifier to open the list of EC2 instances, and then select your EC2 instance.
- 7. In the **Details** tab, note the following values, which you need when you connect using SSH:
	- a. In **Instance summary**, note the value for **Public IPv4 DNS**.

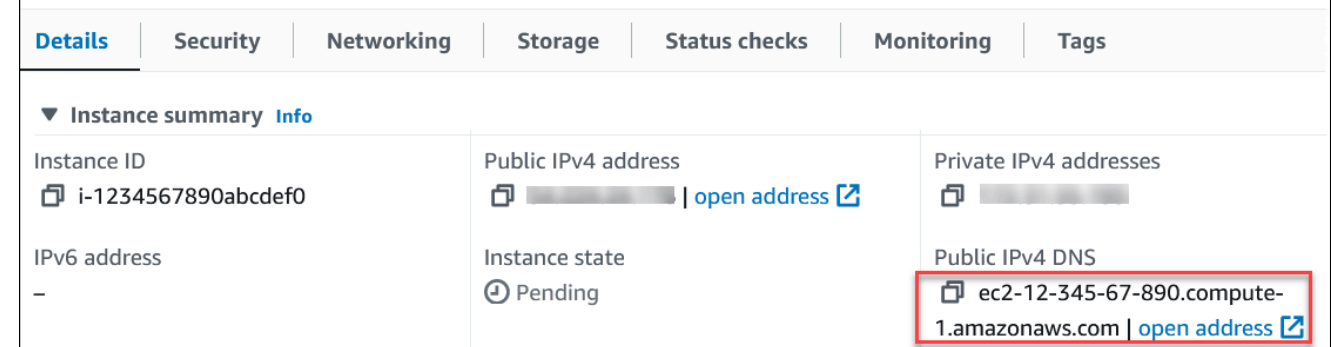

b. In **Instance details**, note the value for **Key pair name**.

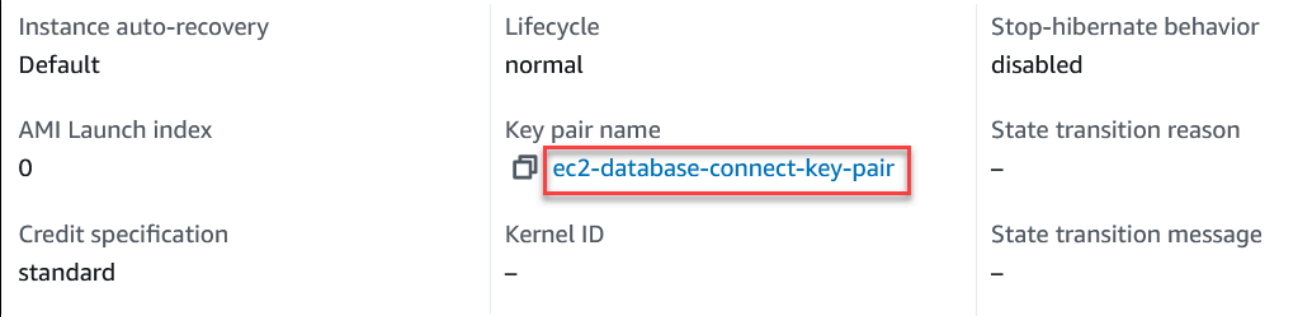

 $\overline{1}$ 

8. Wait until the **Instance state** for your EC2 instance has a status of **Running** before continuing.

# <span id="page-383-0"></span>**Step 2: Create an Oracle DB instance**

The basic building block of Amazon RDS is the DB instance. This environment is where you run your Oracle databases.

In this example, you use **Easy create** to create a DB instance running the Oracle database engine with a db.m5.large DB instance class.

#### **To create an Oracle DB instance with Easy create**

- 1. Sign in to the Amazon Web Services Management Console and open the Amazon RDS console at<https://console.amazonaws.cn/rds/>.
- 2. In the upper-right corner of the Amazon RDS console, choose the Amazon Web Services Region in which you want to create the DB instance.
- 3. In the navigation pane, choose **Databases**.
- 4. Choose **Create database** and make sure that **Easy create** is chosen.

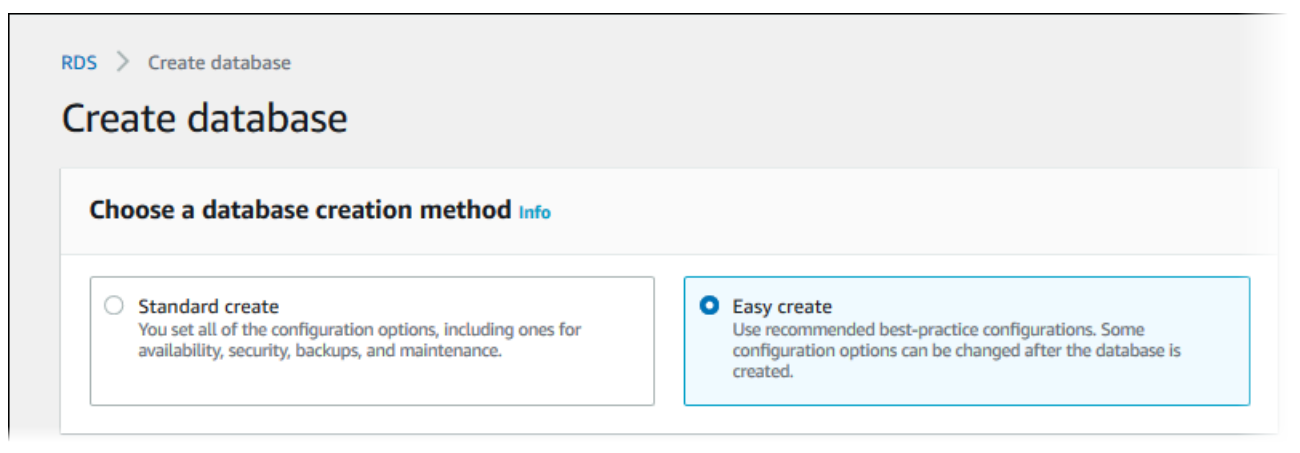

- 5. In **Configuration**, choose **Oracle**.
- 6. For **DB instance size**, choose **Dev/Test**.
- 7. For **DB instance identifier**, enter **database-test1**.
- 8. For **Master username**, enter a name for the master user, or keep the default name.

The **Create database** page should look similar to the following image.

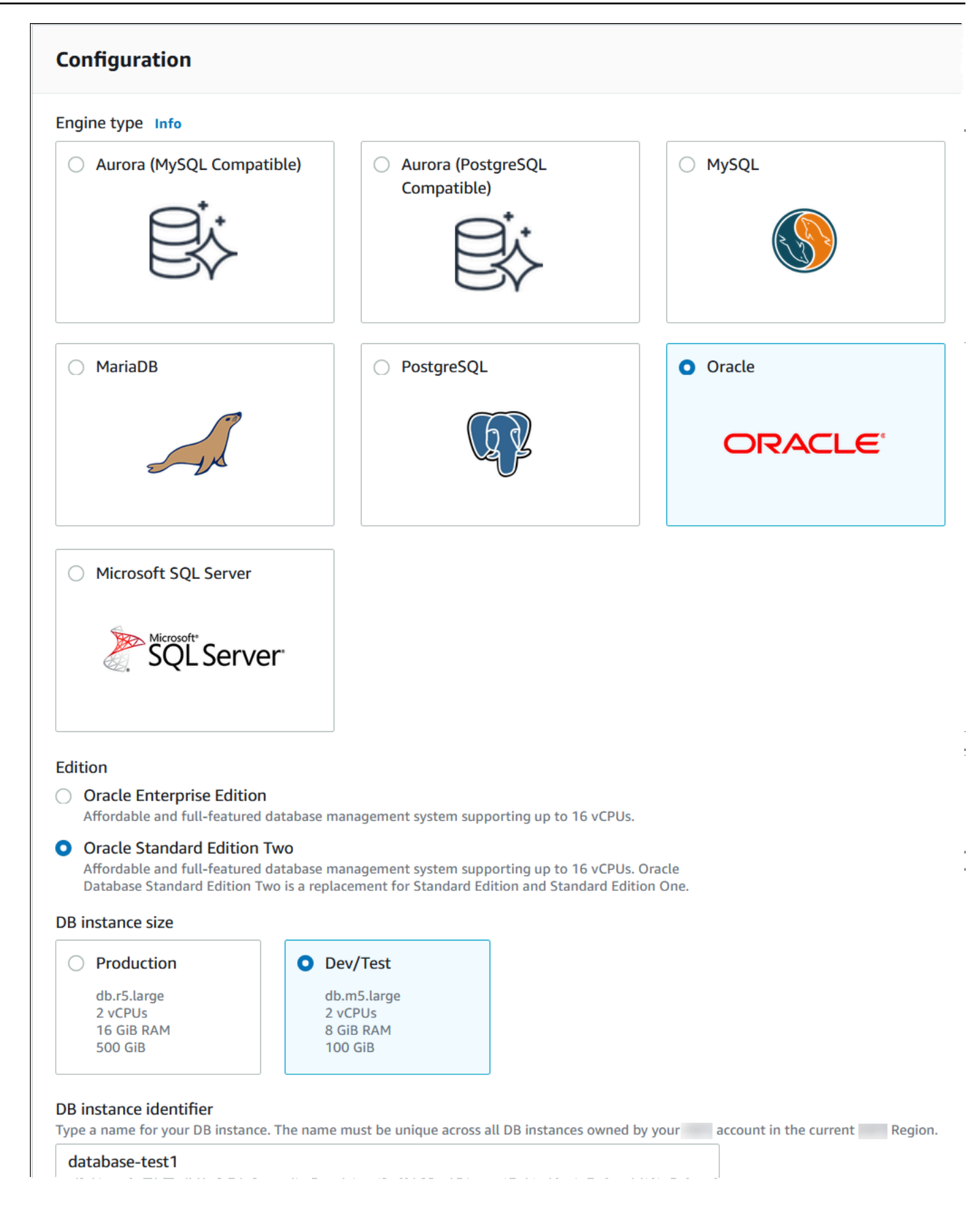

# 9. To use an automatically generated master password for the DB instance, select **Auto generate a password**.

To enter your master password, make sure **Auto generate a password** is cleared, and then enter the same password in **Master password** and **Confirm password**.

10. To set up a connection with the EC2 instance you created previously, open **Set up EC2 connection -** *optional*.

### Select **Connect to an EC2 compute resource**. Choose the EC2 instance you created previously.

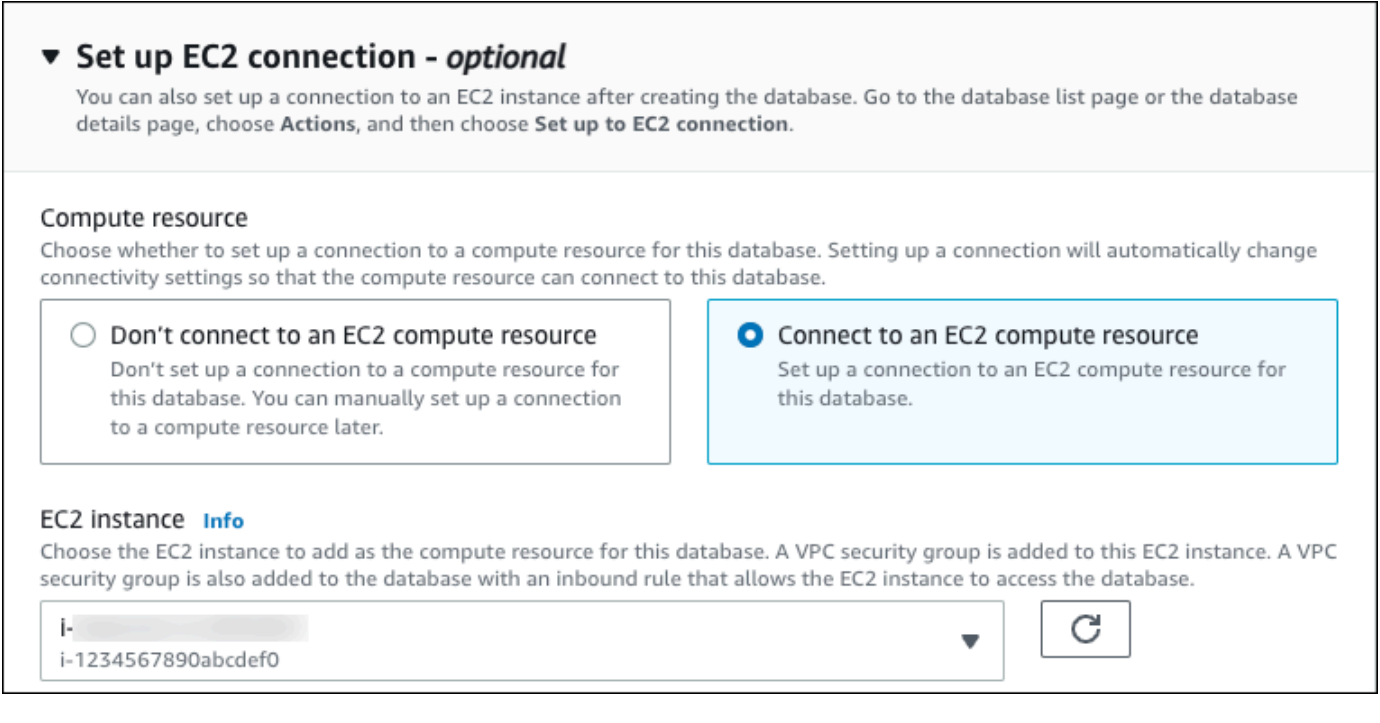

11. Open **View default settings for Easy create**.

### ▼ View default settings for Easy create

Easy create sets the following configurations to their default values, some of which can be changed later. If you want to change any of these settings now, use Standard create.

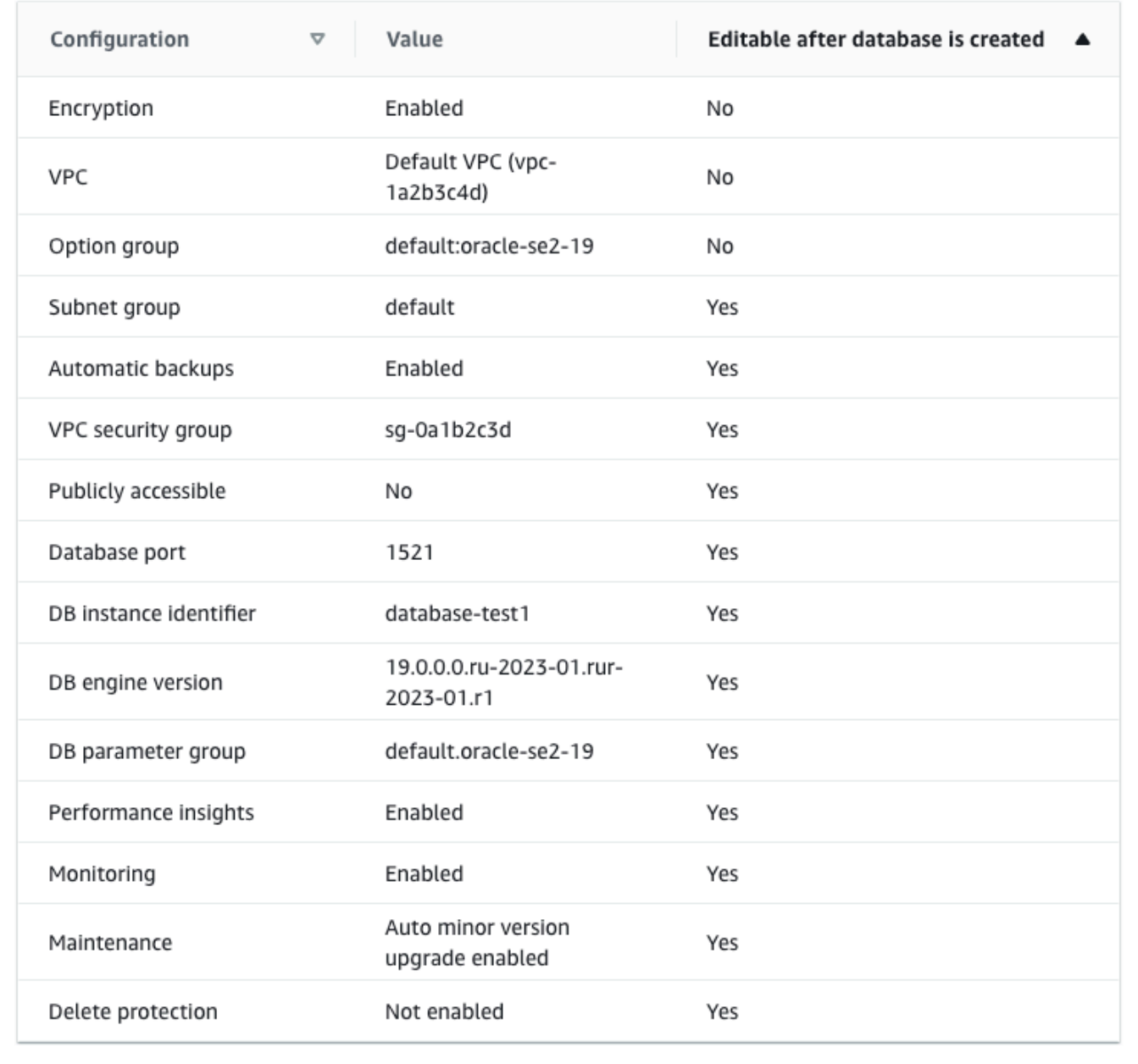

You can examine the default settings used with **Easy create**. The **Editable after database is created** column shows which options you can change after you create the database.

• If a setting has **No** in that column, and you want a different setting, you can use **Standard create** to create the DB instance.

- If a setting has **Yes** in that column, and you want a different setting, you can either use **Standard create** to create the DB instance, or modify the DB instance after you create it to change the setting.
- 12. Choose **Create database**.

To view the master username and password for the DB instance, choose **View credential details**.

You can use the username and password that appears to connect to the DB instance as the master user.

### **Important**

You can't view the master user password again. If you don't record it, you might have to change it.

If you need to change the master user password after the DB instance is available, you can modify the DB instance to do so. For more information about modifying a DB instance, see [Modifying](#page-649-0) an Amazon RDS DB instance.

13. In the **Databases** list, choose the name of the new Oracle DB instance to show its details.

The DB instance has a status of **Creating** until it is ready to use.

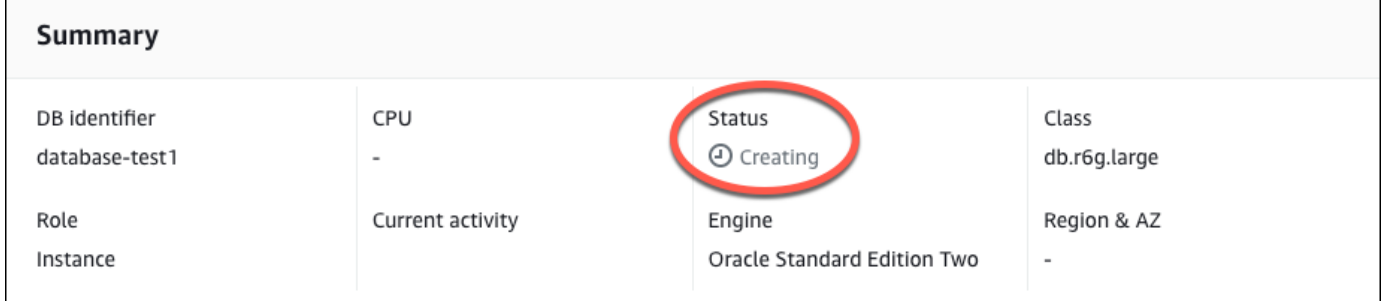

When the status changes to **Available**, you can connect to the DB instance. Depending on the DB instance class and the amount of storage, it can take up to 20 minutes before the new instance is available. While the DB instance is being created, you can move on to the next step and create an EC2 instance.

# <span id="page-388-0"></span>**(Optional) Create VPC, EC2 instance, and Oracle DB instance using Amazon CloudFormation**

Instead of using the console to create your VPC, EC2 instance, and Oracle DB instance, you can use Amazon CloudFormation to provision Amazon resources by treating infrastructure as code. To help you organize your Amazon resources into smaller and more manageable units, you can use the Amazon CloudFormation nested stack functionality. For more information, see [Creating](https://docs.amazonaws.cn/AWSCloudFormation/latest/UserGuide/cfn-console-create-stack.html) a stack on the Amazon [CloudFormation](https://docs.amazonaws.cn/AWSCloudFormation/latest/UserGuide/cfn-console-create-stack.html) console and [Working](https://docs.amazonaws.cn/AWSCloudFormation/latest/UserGuide/using-cfn-nested-stacks.html) with nested stacks.

### **Important**

Amazon CloudFormation is free, but the resources that CloudFormation creates are live. You incur the standard usage fees for these resources until you terminate them. The total charges will be minimal. For information about how you might minimize any charges, go to [Amazon](http://aws.amazon.com/free/) Free Tier.

To create your resources using the Amazon CloudFormation console, complete the following steps:

- Step 1: Download the CloudFormation template
- Step 2: Configure your resources using CloudFormation

# **Download the CloudFormation template**

A CloudFormation template is a JSON or YAML text file that contains the configuration information about the resources you want to create in the stack. This template also creates a VPC and a bastion host for you along with the RDS instance.

To download the template file, open the following link, Oracle [CloudFormation](aws-ia/cfn-ps-amazon-rds/blob/main/templates/rds-oracle-main.template.yaml) template.

In the Github page, click the *Download raw file* button to save the template YAML file.

# **Configure your resources using CloudFormation**

### **A** Note

Before starting this process, make sure you have a Key pair for an EC2 instance in your Amazon Web Services account. For more information, see [Amazon](https://docs.amazonaws.cn/AWSEC2/latest/UserGuide/ec2-key-pairs.html) EC2 key pairs and Linux [instances](https://docs.amazonaws.cn/AWSEC2/latest/UserGuide/ec2-key-pairs.html).

When you use the Amazon CloudFormation template, you must select the correct parameters to make sure your resources are created properly. Follow the steps below:

- 1. Sign in to the Amazon Web Services Management Console and open the Amazon CloudFormation console at [https://console.amazonaws.cn/cloudformation](https://console.amazonaws.cn/cloudformation/).
- 2. Choose **Create Stack**.
- 3. In the Specify template section, select **Upload a template file from your computer**, and then choose **Next**.
- 4. In the **Specify stack details** page, set the following parameters:
	- a. Set **Stack name** to **OracleTestStack**.
	- b. Under **Parameters**, set **Availability Zones** by selecting three availability zones.
	- c. Under **Linux Bastion Host configuration**, for **Key Name**, select a key pair to login to your EC2 instance.
	- d. In **Linux Bastion Host configuration** settings, set the **Permitted IP range** to your IP address. To connect to EC2 instances in your VPC using Secure Shell (SSH), determine your public IP address using the service at [https://checkip.amazonaws.com.](https://checkip.amazonaws.com) An example of an IP address is 192.0.2.1/32.

# **Warning**

If you use 0.0.0.0/0 for SSH access, you make it possible for all IP addresses to access your public EC2 instances using SSH. This approach is acceptable for a short time in a test environment, but it's unsafe for production environments. In production, authorize only a specific IP address or range of addresses to access your EC2 instances using SSH.

e. Under **Database General configuration**, set **Database instance class** to **db.t3.micro**.

- f. Set **Database name** to **database-test1**.
- g. For **Database master username**, enter a name for the master user.
- h. Set **Manage DB master user password with Secrets Manager** to false for this tutorial.
- i. For **Database password**, set a password of your choice. Remember this password for further steps in the tutorial.
- j. Under **Database Storage configuration**, set **Database storage type** to **gp2**.
- k. Under **Database Monitoring configuration**, set **Enable RDS Performance Insights** to false.
- l. Leave all other settings as the default values. Click **Next** to continue.
- 5. In the **Configure stack options** page, leave all the default options. Click **Next** to continue.
- 6. In the **Review stack** page, select **Submit** after checking the database and Linux bastion host options.

After the stack creation process completes, view the stacks with names *BastionStack* and *RDSNS* to note the information you need to connect to the database. For more information, see [Viewing](https://docs.amazonaws.cn/AWSCloudFormation/latest/UserGuide/cfn-console-view-stack-data-resources.html)  Amazon [CloudFormation](https://docs.amazonaws.cn/AWSCloudFormation/latest/UserGuide/cfn-console-view-stack-data-resources.html) stack data and resources on the Amazon Web Services Management [Console](https://docs.amazonaws.cn/AWSCloudFormation/latest/UserGuide/cfn-console-view-stack-data-resources.html).

# <span id="page-390-0"></span>**Step 3: Connect your SQL client to an Oracle DB instance**

You can use any standard SQL client application to connect to your DB instance. In this example, you connect to an Oracle DB instance using the Oracle command-line client.

### **To connect to an Oracle DB instance**

- 1. Find the endpoint (DNS name) and port number for your DB instance.
	- a. Sign in to the Amazon Web Services Management Console and open the Amazon RDS console at [https://console.amazonaws.cn/rds/.](https://console.amazonaws.cn/rds/)
	- b. In the upper-right corner of the Amazon RDS console, choose the Amazon Web Services Region for the DB instance.
	- c. In the navigation pane, choose **Databases**.
	- d. Choose the Oracle DB instance name to display its details.
	- e. On the **Connectivity & security** tab, copy the endpoint. Also, note the port number. You need both the endpoint and the port number to connect to the DB instance.

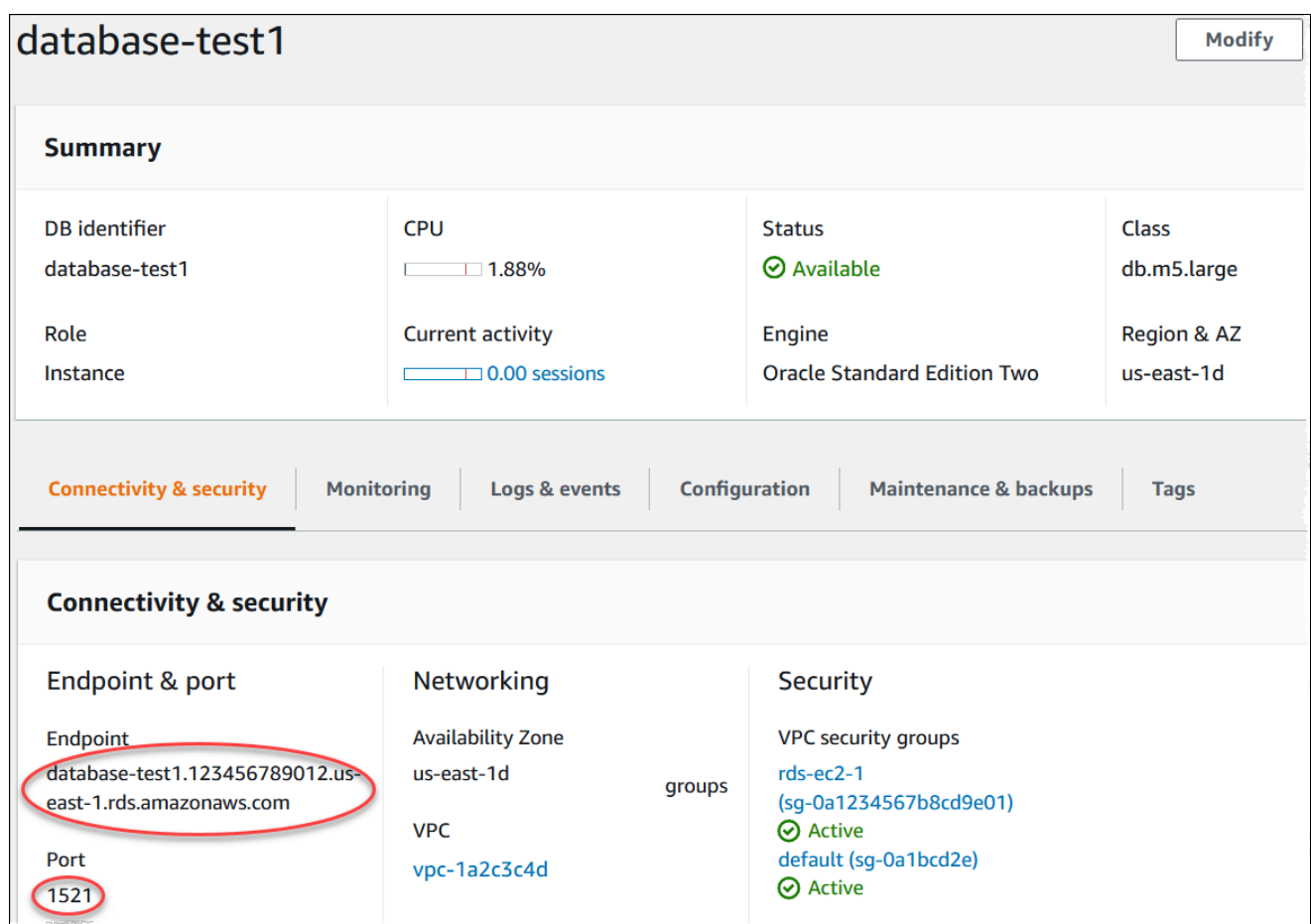

2. Connect to the EC2 instance that you created earlier by following the steps in [Connect](https://docs.amazonaws.cn/AWSEC2/latest/UserGuide/AccessingInstances.html) to your Linux [instance](https://docs.amazonaws.cn/AWSEC2/latest/UserGuide/AccessingInstances.html) in the *Amazon EC2 User Guide for Linux Instances*.

We recommend that you connect to your EC2 instance using SSH. If the SSH client utility is installed on Windows, Linux, or Mac, you can connect to the instance using the following command format:

ssh -i *location\_of\_pem\_file* ec2-user@*ec2-instance-public-dns-name*

For example, assume that ec2-database-connect-key-pair.pem is stored in /dir1 on Linux, and the public IPv4 DNS for your EC2 instance is ec2-12-345-678-90.compute-1.amazonaws.com. Your SSH command would look as follows:

```
ssh -i /dir1/ec2-database-connect-key-pair.pem ec2-
user@ec2-12-345-678-90.compute-1.amazonaws.com
```
3. Get the latest bug fixes and security updates by updating the software on your EC2 instance. To do so, use the following command.

#### **A** Note

The -y option installs the updates without asking for confirmation. To examine updates before installing, omit this option.

```
sudo dnf update -y
```
- 4. In a web browser, go to [https://www.oracle.com/database/technologies/instant-client/linux](https://www.oracle.com/database/technologies/instant-client/linux-x86-64-downloads.html)[x86-64-downloads.html](https://www.oracle.com/database/technologies/instant-client/linux-x86-64-downloads.html).
- 5. For the latest database version that appears on the web page, copy the .rpm links (not the .zip links) for the Instant Client Basic Package and SQL\*Plus Package. For example, the following links are for Oracle Database version 21.9:
	- https://download.oracle.com/otn\_software/linux/instantclient/219000/oracleinstantclient-basic-21.9.0.0.0-1.el8.x86\_64.rpm
	- https://download.oracle.com/otn\_software/linux/instantclient/219000/oracleinstantclient-sqlplus-21.9.0.0.0-1.el8.x86\_64.rpm
- 6. In your SSH session, run the wget command to the download the .rpm files from the links that you obtained in the previous step. The following example downloads the .rpm files for Oracle Database version 21.9:

```
wget https://download.oracle.com/otn_software/linux/instantclient/219000/oracle-
instantclient-basic-21.9.0.0.0-1.el8.x86_64.rpm
wget https://download.oracle.com/otn_software/linux/instantclient/219000/oracle-
instantclient-sqlplus-21.9.0.0.0-1.el8.x86_64.rpm
```
7. Install the packages by running the dnf command as follows:

sudo dnf install oracle-instantclient-\*.rpm

8. Start SQL\*Plus and connect to the Oracle DB instance. For example, enter the following command.

Substitute the DB instance endpoint (DNS name) for *oracle-db-instance-endpoint* and substitute the master user name that you used for *admin*. When you use **Easy create** for Oracle, the database name is DATABASE. Provide the master password that you used when prompted for a password.

```
sqlplus admin@oracle-db-instance-endpoint:1521/DATABASE
```
After you enter the password for the user, you should see output similar to the following.

```
SQL*Plus: Release 21.0.0.0.0 - Production on Wed Mar 1 16:41:28 2023
Version 21.9.0.0.0
Copyright (c) 1982, 2022, Oracle. All rights reserved.
Enter password: 
Last Successful login time: Wed Mar 01 2023 16:30:52 +00:00
Connected to:
Oracle Database 19c Standard Edition 2 Release 19.0.0.0.0 - Production
Version 19.18.0.0.0
SQL>
```
For more information about connecting to an RDS for Oracle DB instance, see [Connecting](#page-3260-0) to your RDS for Oracle DB [instance](#page-3260-0). If you can't connect to your DB instance, see Can't [connect](#page-4723-0) to Amazon RDS DB [instance.](#page-4723-0)

For security, it is a best practice to use encrypted connections. Only use an unencrypted Oracle connection when the client and server are in the same VPC and the network is trusted. For information about using encrypted connections, see Securing Oracle DB instance [connections.](#page-3274-0)

9. Run SQL commands.

For example, the following SQL command shows the current date:

SELECT SYSDATE FROM DUAL;

# <span id="page-394-0"></span>**Step 4: Delete the EC2 instance and DB instance**

After you connect to and explore the sample EC2 instance and DB instance that you created, delete them so you're no longer charged for them.

If you used Amazon CloudFormation to create resources, skip this step and go to the next step.

### **To delete the EC2 instance**

- 1. Sign in to the Amazon Web Services Management Console and open the Amazon EC2 console at [https://console.amazonaws.cn/ec2/.](https://console.amazonaws.cn/ec2/)
- 2. In the navigation pane, choose **Instances**.
- 3. Select the EC2 instance, and choose **Instance state, Terminate instance**.
- 4. Choose **Terminate** when prompted for confirmation.

For more information about deleting an EC2 instance, see [Terminate](https://docs.amazonaws.cn/AWSEC2/latest/UserGuide/terminating-instances.html) your instance in the *Amazon EC2 User Guide for Linux Instances*.

### **To delete the DB instance with no final DB snapshot**

- 1. Sign in to the Amazon Web Services Management Console and open the Amazon RDS console at<https://console.amazonaws.cn/rds/>.
- 2. In the navigation pane, choose **Databases**.
- 3. Choose the DB instance that you want to delete.
- 4. For **Actions**, choose **Delete**.
- 5. Clear **Create final snapshot?** and **Retain automated backups**.
- 6. Complete the acknowledgement and choose **Delete**.

# <span id="page-394-1"></span>**(Optional) Delete the EC2 instance and DB instance created with CloudFormation**

If you used Amazon CloudFormation to create resources, delete the CloudFormation stack after you connect to and explore the sample EC2 instance and DB instance, so you're no longer charged for them.

#### **To delete the CloudFormation resources**

- 1. Open the Amazon CloudFormation console.
- 2. On the **Stacks** page in the CloudFormationconsole, select the root stack (the stack without the name VPCStack, BastionStack or RDSNS).
- 3. Choose **Delete**.
- 4. Select **Delete stack** when prompted for confirmation.

For more information about deleting a stack in CloudFormation, see [Deleting a stack on the](https://docs.amazonaws.cn/AWSCloudFormation/latest/UserGuide/cfn-console-delete-stack.html)  Amazon [CloudFormation](https://docs.amazonaws.cn/AWSCloudFormation/latest/UserGuide/cfn-console-delete-stack.html) console in the *Amazon CloudFormation User Guide*.

# <span id="page-395-0"></span>**(Optional) Connect your DB instance to a Lambda function**

You can also connect your RDS for Oracle DB instance to a Lambda serverless compute resource. Lambda functions allow you to run code without provisioning or managing infrastructure. A Lambda function also allows you to automatically respond to code execution requests at any scale, from a dozen events a day to hundreds of per second. For more information, see [Automatically](#page-633-0) [connecting](#page-633-0) a Lambda function and a DB instance.
# **Creating and connecting to a PostgreSQL DB instance**

This tutorial creates an EC2 instance and an RDS for PostgreSQL DB instance. The tutorial shows you how to access the DB instance from the EC2 instance using a standard PostgreSQL client. As a best practice, this tutorial creates a private DB instance in a virtual private cloud (VPC). In most cases, other resources in the same VPC, such as EC2 instances, can access the DB instance, but resources outside of the VPC can't access it.

After you complete the tutorial, there is a public and private subnet in each Availability Zone in your VPC. In one Availability Zone, the EC2 instance is in the public subnet, and the DB instance is in the private subnet.

#### **Important**

There's no charge for creating an Amazon account. However, by completing this tutorial, you might incur costs for the Amazon resources you use. You can delete these resources after you complete the tutorial if they are no longer needed.

The following diagram shows the configuration when the tutorial is complete.

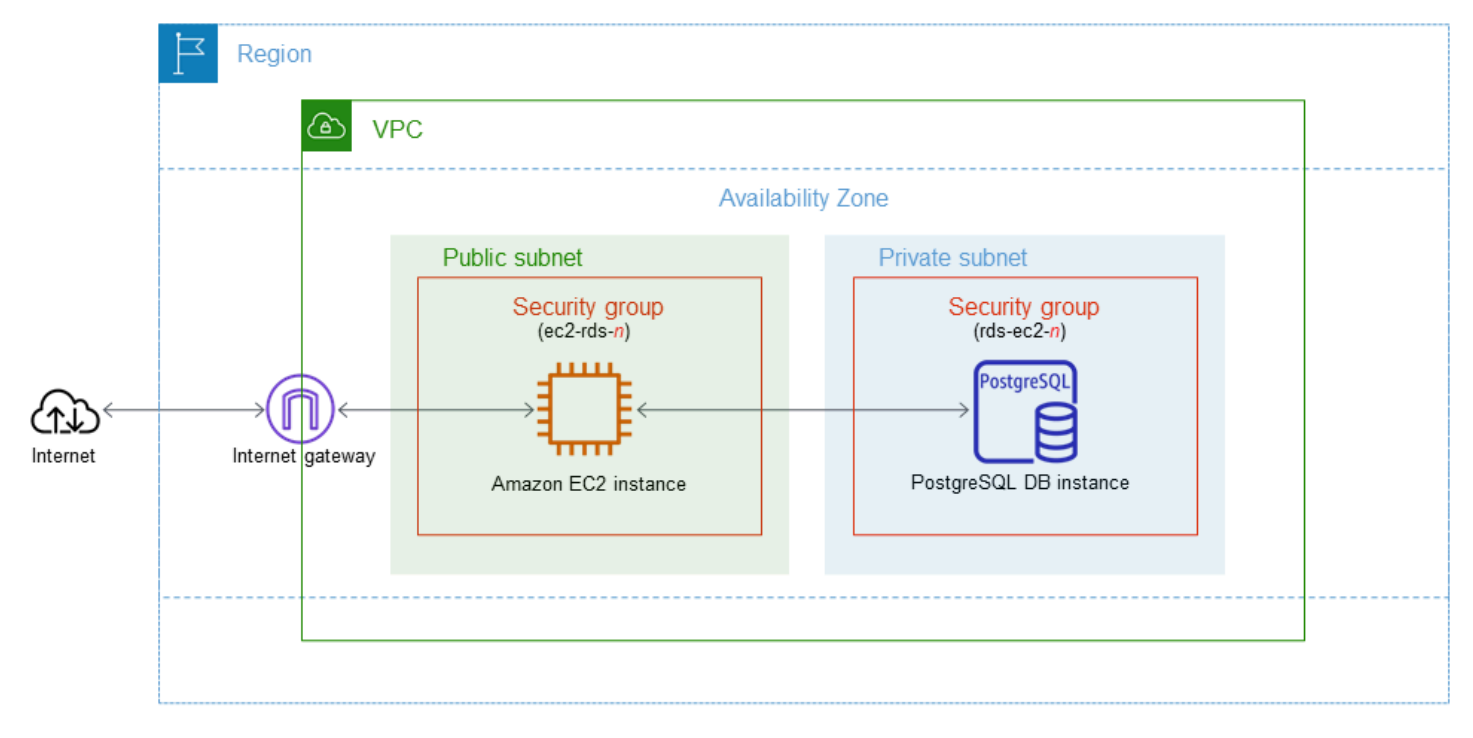

This tutorial allows you to create your resources by using one of the following methods:

- 1. Use the Amazon Web Services Management Console ‐ Step 1: Create an EC2 [instance](#page-397-0) and [Step 2:](#page-403-0)  Create a [PostgreSQL](#page-403-0) DB instance
- 2. Use Amazon CloudFormation to create the database instance and EC2 instance ‐ [\(Optional\)](#page-408-0) Create VPC, EC2 instance, and PostgreSQL instance using Amazon [CloudFormation](#page-408-0)

The first method uses **Easy create** to create a private PostgreSQL DB instance with the Amazon Web Services Management Console. Here, you specify only the DB engine type, DB instance size, and DB instance identifier. **Easy create** uses the default settings for the other configuration options.

When you use **Standard create** instead, you can specify more configuration options when you create a DB instance. These options include settings for availability, security, backups, and maintenance. To create a public DB instance, you must use **Standard create**. For information, see [Creating](#page-490-0) an Amazon RDS DB instance.

#### **Topics**

- [Prerequisites](#page-397-1)
- Step 1: Create an EC2 [instance](#page-397-0)
- Step 2: Create a [PostgreSQL](#page-403-0) DB instance
- (Optional) Create VPC, EC2 instance, and PostgreSQL instance using Amazon [CloudFormation](#page-408-0)
- Step 3: Connect to a [PostgreSQL](#page-410-0) DB instance
- Step 4: Delete the EC2 [instance](#page-413-0) and DB instance
- (Optional) Delete the EC2 instance and DB instance created with [CloudFormation](#page-414-0)
- [\(Optional\)](#page-414-1) Connect your DB instance to a Lambda function

# <span id="page-397-1"></span>**Prerequisites**

Before you begin, complete the steps in the following sections:

- Sign up for an [Amazon](#page-308-0) Web Services account
- [Secure](#page-308-1) IAM users

# <span id="page-397-0"></span>**Step 1: Create an EC2 instance**

Create an Amazon EC2 instance that you will use to connect to your database.

#### **To create an EC2 instance**

- 1. Sign in to the Amazon Web Services Management Console and open the Amazon EC2 console at [https://console.amazonaws.cn/ec2/.](https://console.amazonaws.cn/ec2/)
- 2. In the upper-right corner of the Amazon Web Services Management Console, choose the Amazon Web Services Region in which you want to create the EC2 instance.
- 3. Choose **EC2 Dashboard**, and then choose **Launch instance**, as shown in the following image.

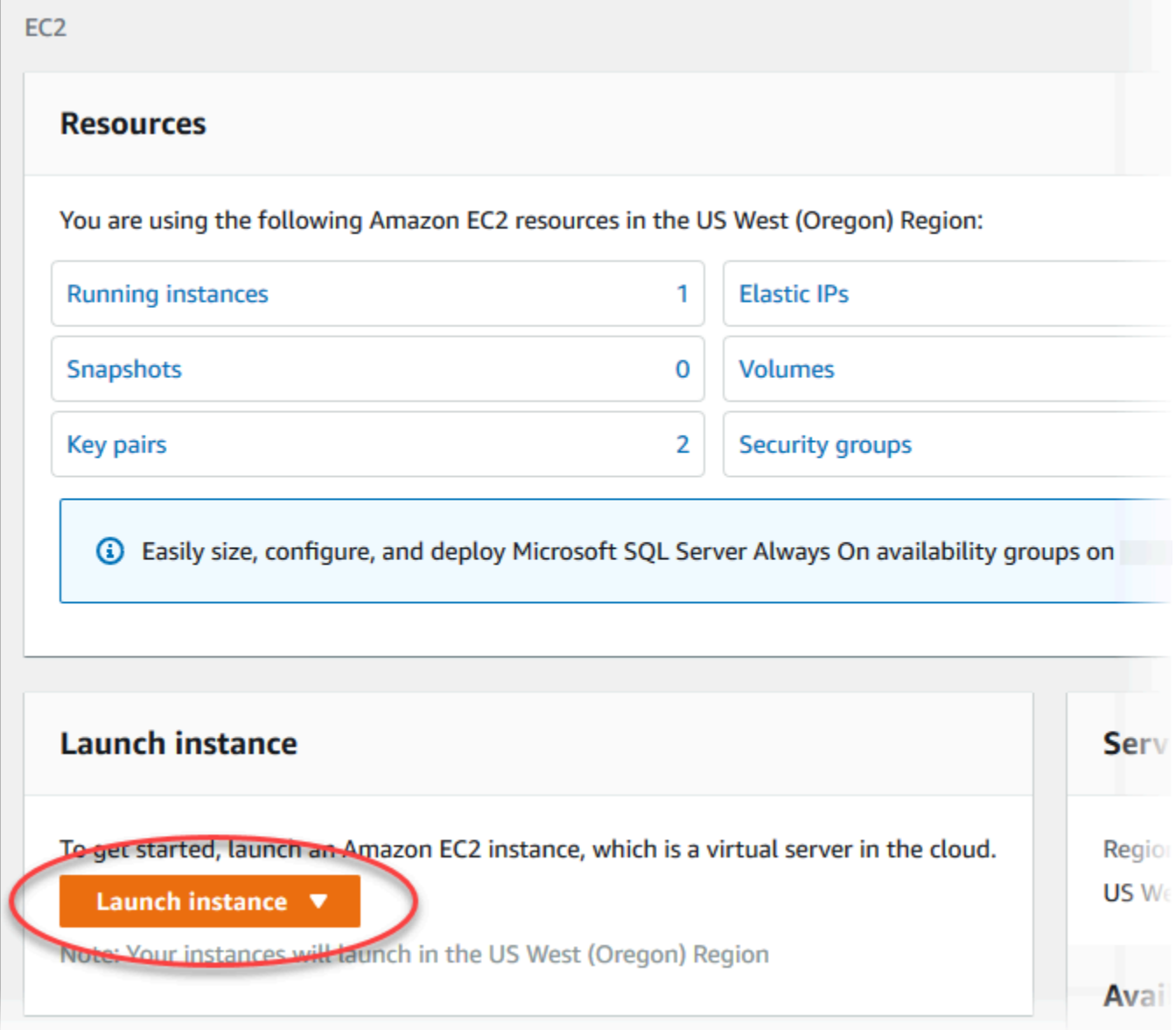

The **Launch an instance** page opens.

- 4. Choose the following settings on the **Launch an instance** page.
	- a. Under **Name and tags**, for **Name**, enter **ec2-database-connect**.

## b. Under **Application and OS Images (Amazon Machine Image)**, choose **Amazon Linux**, and then choose the **Amazon Linux 2023 AMI**. Keep the default selections for the other choices.

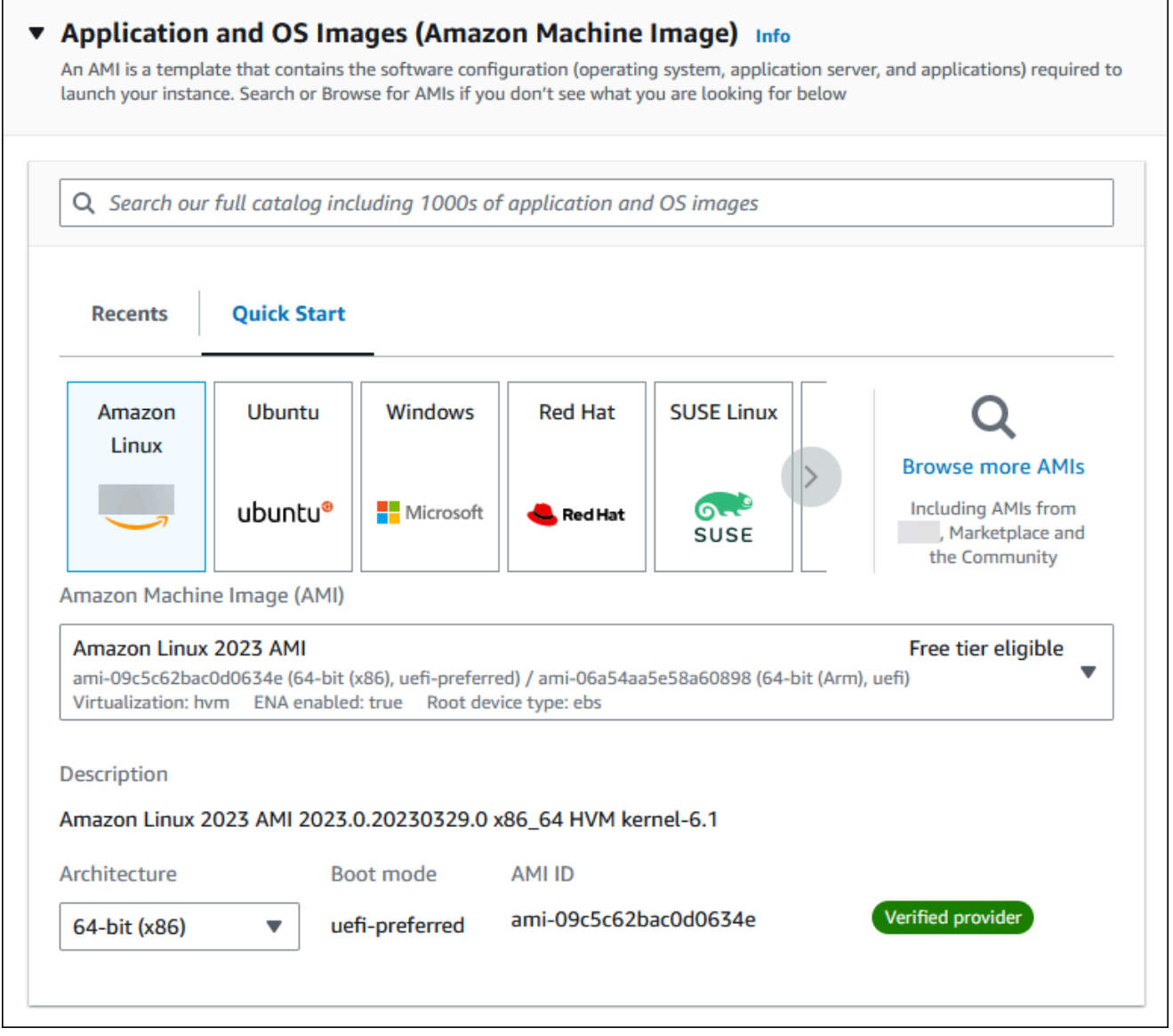

- c. Under **Instance type**, choose **t2.micro**.
- d. Under **Key pair (login)**, choose a **Key pair name** to use an existing key pair. To create a new key pair for the Amazon EC2 instance, choose **Create new key pair** and then use the **Create key pair** window to create it.

For more information about creating a new key pair, see [Create](https://docs.amazonaws.cn/AWSEC2/latest/UserGuide/get-set-up-for-amazon-ec2.html#create-a-key-pair) a key pair in the *Amazon EC2 User Guide for Linux Instances*.

### e. For **Allow SSH traffic** in **Network settings**, choose the source of SSH connections to the EC2 instance.

You can choose **My IP** if the displayed IP address is correct for SSH connections. Otherwise, you can determine the IP address to use to connect to EC2 instances in your VPC using Secure Shell (SSH). To determine your public IP address, in a different browser window or tab, you can use the service at [https://checkip.amazonaws.com](https://checkip.amazonaws.com/). An example of an IP address is 192.0.2.1/32.

In many cases, you might connect through an internet service provider (ISP) or from behind your firewall without a static IP address. If so, make sure to determine the range of IP addresses used by client computers.

### **Warning**

If you use 0.0.0.0/0 for SSH access, you make it possible for all IP addresses to access your public EC2 instances using SSH. This approach is acceptable for a short time in a test environment, but it's unsafe for production environments. In production, authorize only a specific IP address or range of addresses to access your EC2 instances using SSH.

The following image shows an example of the **Network settings** section.

 $\overline{r}$ 

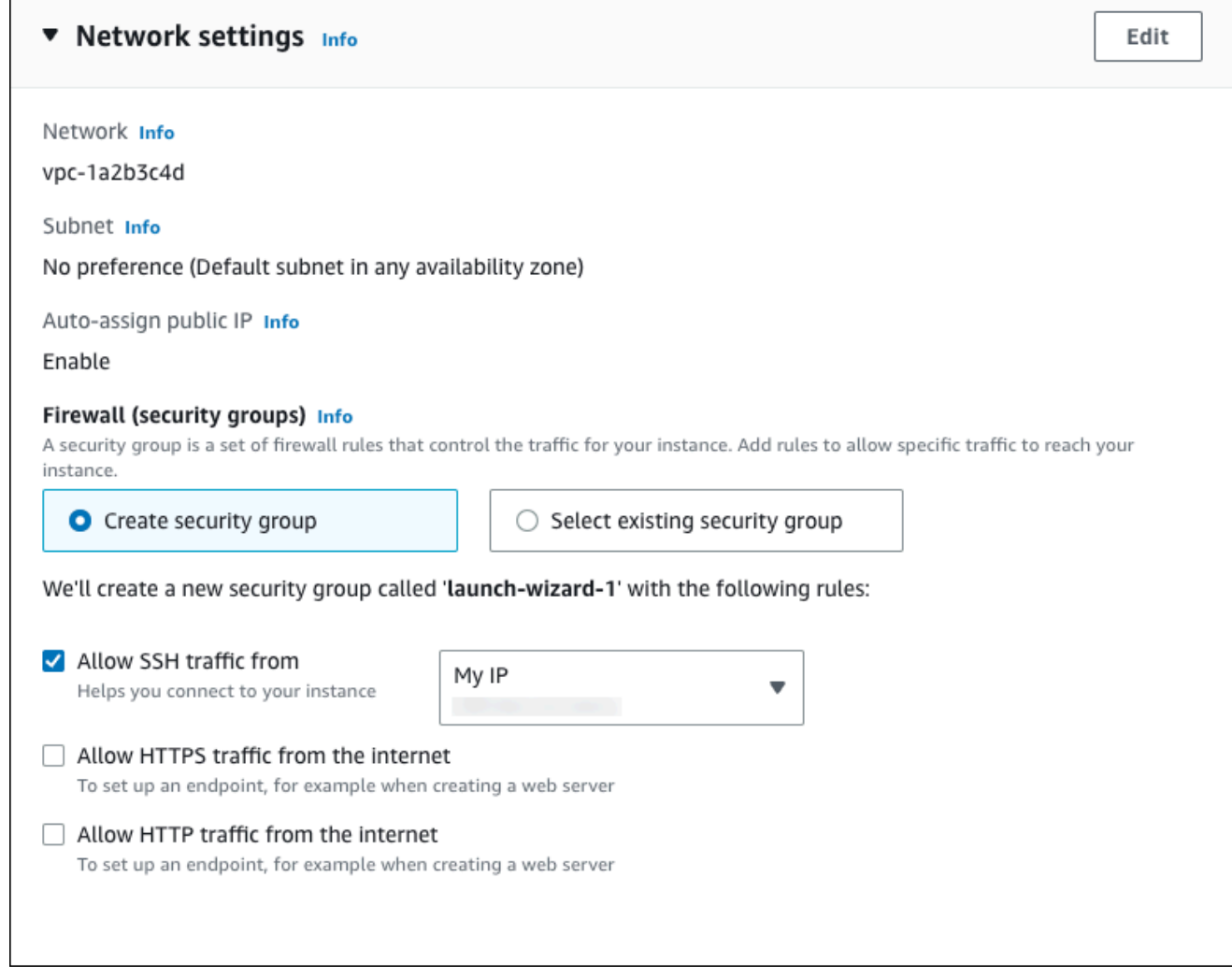

- f. Leave the default values for the remaining sections.
- g. Review a summary of your EC2 instance configuration in the **Summary** panel, and when you're ready, choose **Launch instance**.
- 5. On the **Launch Status** page, note the identifier for your new EC2 instance, for example: i-1234567890abcdef0.

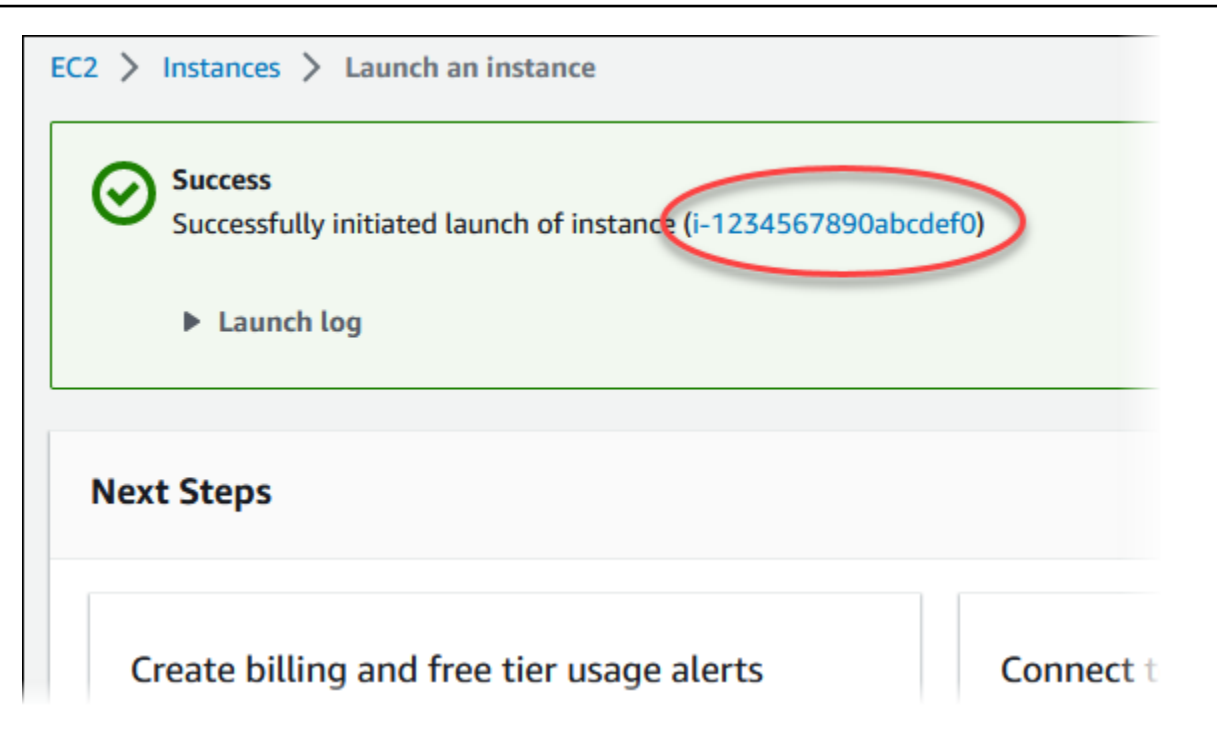

- 6. Choose the EC2 instance identifier to open the list of EC2 instances, and then select your EC2 instance.
- 7. In the **Details** tab, note the following values, which you need when you connect using SSH:
	- a. In **Instance summary**, note the value for **Public IPv4 DNS**.

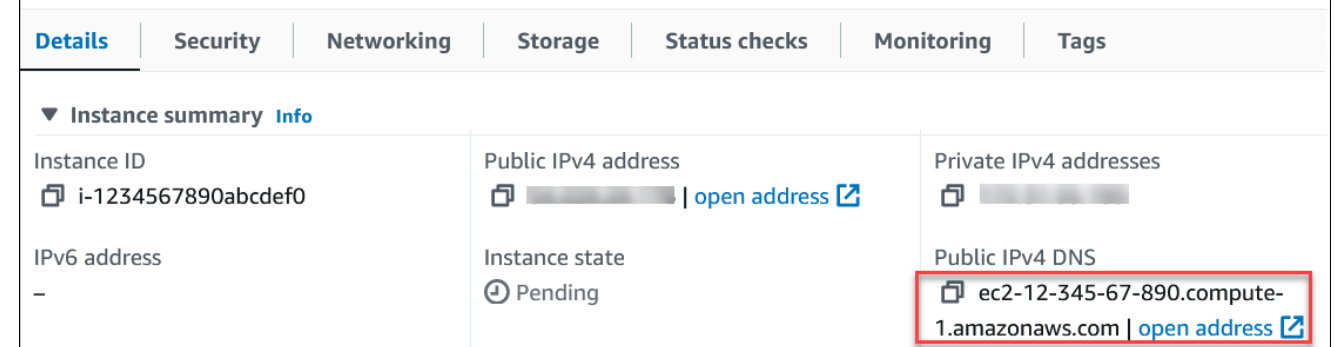

b. In **Instance details**, note the value for **Key pair name**.

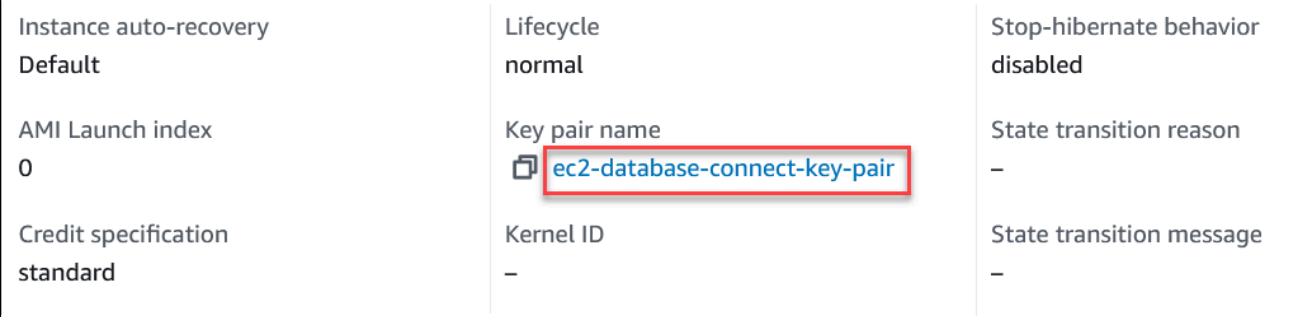

 $\overline{1}$ 

8. Wait until the **Instance state** for your EC2 instance has a status of **Running** before continuing.

# <span id="page-403-0"></span>**Step 2: Create a PostgreSQL DB instance**

The basic building block of Amazon RDS is the DB instance. This environment is where you run your PostgreSQL databases.

In this example, you use **Easy create** to create a DB instance running the PostgreSQL database engine with a db.t3.micro DB instance class.

#### **To create a PostgreSQL DB instance with Easy create**

- 1. Sign in to the Amazon Web Services Management Console and open the Amazon RDS console at<https://console.amazonaws.cn/rds/>.
- 2. In the upper-right corner of the Amazon RDS console, choose the Amazon Region in which you want to create the DB instance.
- 3. In the navigation pane, choose **Databases**.
- 4. Choose **Create database** and make sure that **Easy create** is chosen.

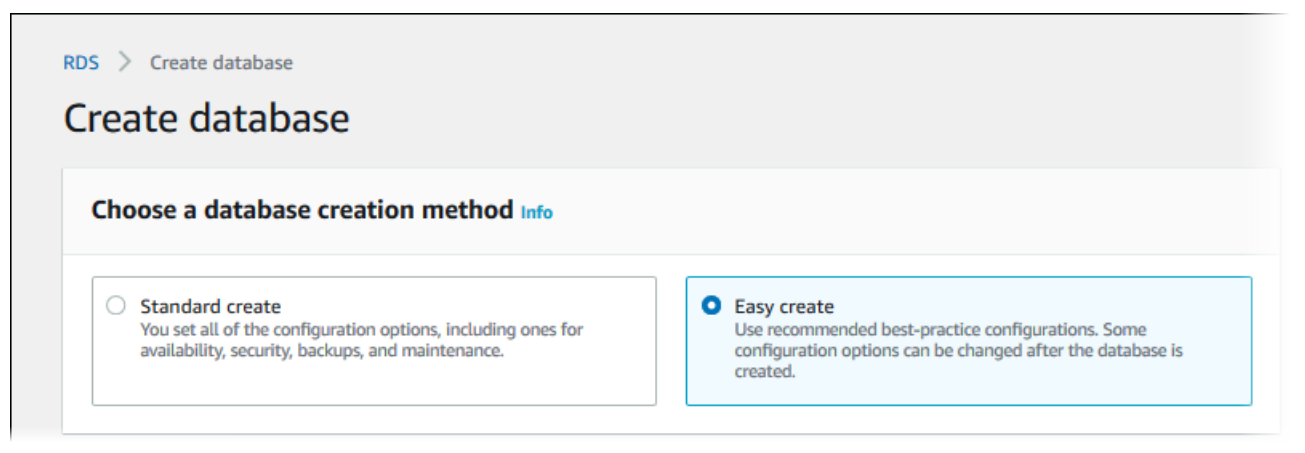

- 5. In **Configuration**, choose **PostgreSQL**.
- 6. For **DB instance size**, choose **Free tier**.
- 7. For **DB instance identifier**, enter **database-test1**.
- 8. For **Master username**, enter a name for the master user, or keep the default name (**postgres**).

The **Create database** page should look similar to the following image.

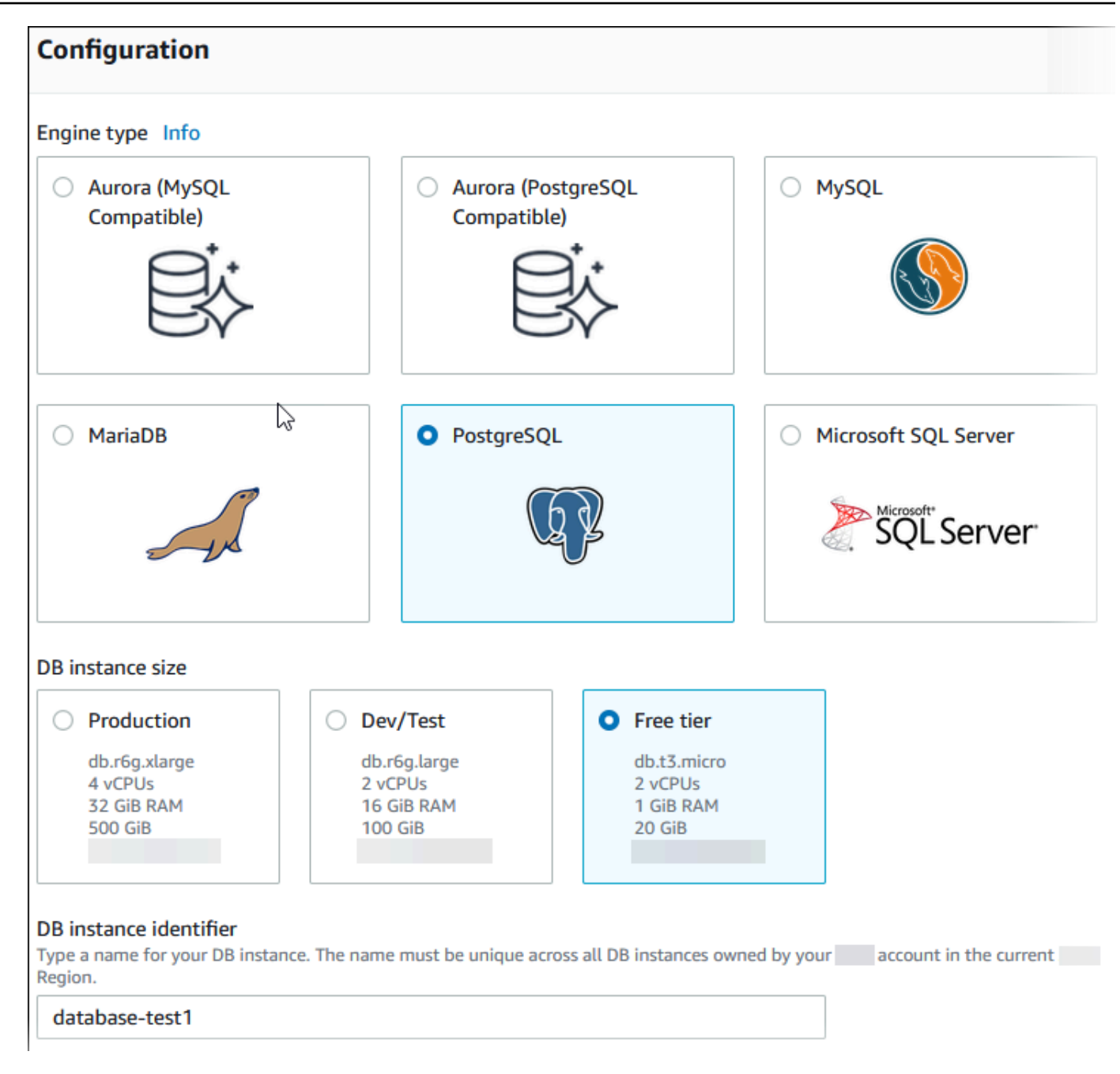

9. To use an automatically generated master password for the DB instance, select **Auto generate a password**.

To enter your master password, make sure **Auto generate a password** is cleared, and then enter the same password in **Master password** and **Confirm password**.

10. To set up a connection with the EC2 instance you created previously, open **Set up EC2 connection -** *optional*.

Select **Connect to an EC2 compute resource**. Choose the EC2 instance you created previously.

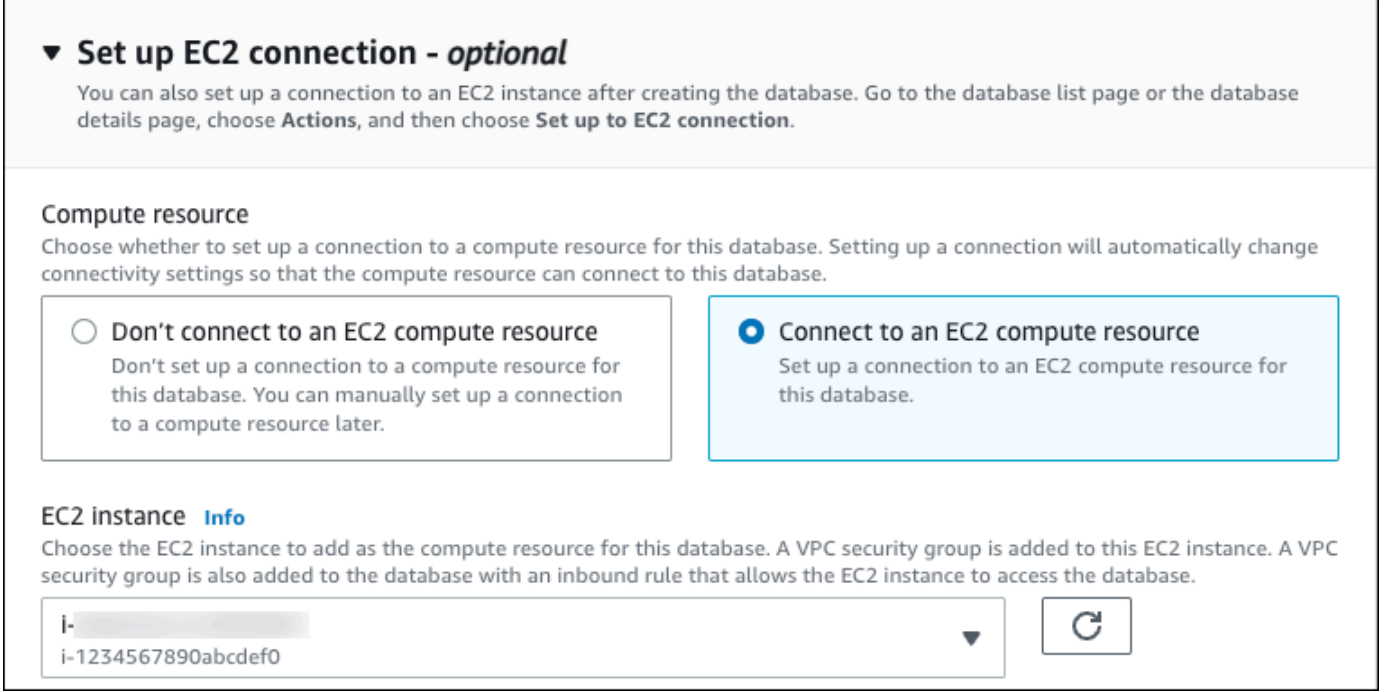

11. Open **View default settings for Easy create**.

#### ▼ View default settings for Easy create

Easy create sets the following configurations to their default values, some of which can be changed later. If you want to change any of these settings now, use Standard create.

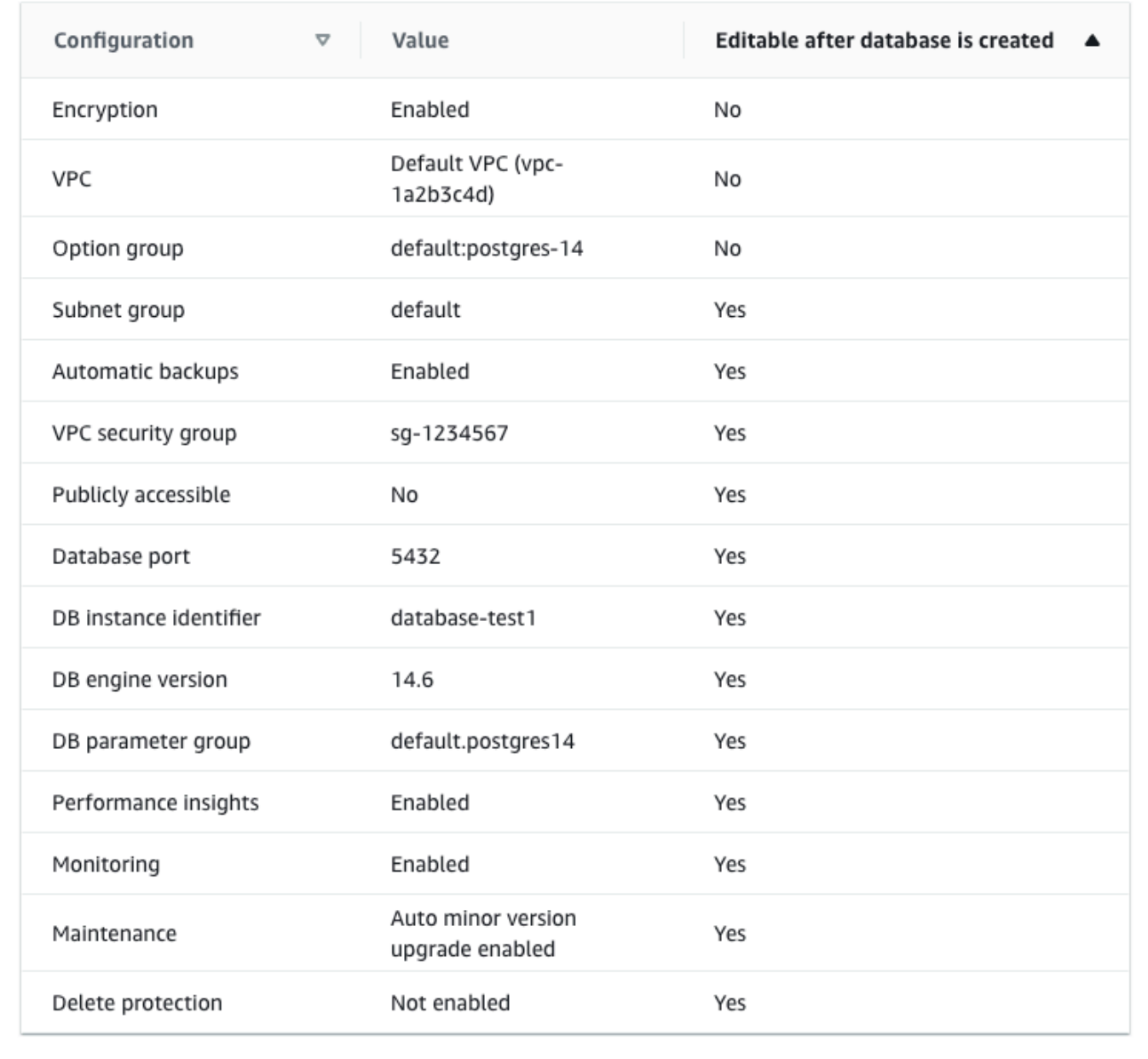

You can examine the default settings used with **Easy create**. The **Editable after database is created** column shows which options you can change after you create the database.

• If a setting has **No** in that column, and you want a different setting, you can use **Standard create** to create the DB instance.

- If a setting has **Yes** in that column, and you want a different setting, you can either use **Standard create** to create the DB instance, or modify the DB instance after you create it to change the setting.
- 12. Choose **Create database**.

To view the master username and password for the DB instance, choose **View credential details**.

You can use the username and password that appears to connect to the DB instance as the master user.

#### **Important**

You can't view the master user password again. If you don't record it, you might have to change it.

If you need to change the master user password after the DB instance is available, you can modify the DB instance to do so. For more information about modifying a DB instance, see [Modifying](#page-649-0) an Amazon RDS DB instance.

13. In the **Databases** list, choose the name of the new PostgreSQL DB instance to show its details.

The DB instance has a status of **Creating** until it is ready to use.

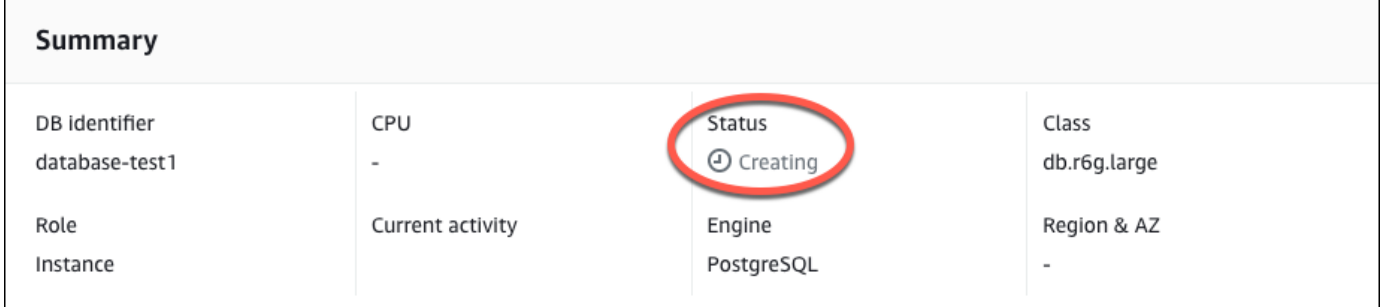

When the status changes to **Available**, you can connect to the DB instance. Depending on the DB instance class and the amount of storage, it can take up to 20 minutes before the new instance is available.

# <span id="page-408-0"></span>**(Optional) Create VPC, EC2 instance, and PostgreSQL instance using Amazon CloudFormation**

Instead of using the console to create your VPC, EC2 instance, and PostgreSQL instance, you can use Amazon CloudFormation to provision Amazon resources by treating infrastructure as code. To help you organize your Amazon resources into smaller and more manageable units, you can use the Amazon CloudFormation nested stack functionality. For more information, see [Creating](https://docs.amazonaws.cn/AWSCloudFormation/latest/UserGuide/cfn-console-create-stack.html) a stack on the Amazon [CloudFormation](https://docs.amazonaws.cn/AWSCloudFormation/latest/UserGuide/cfn-console-create-stack.html) console and [Working](https://docs.amazonaws.cn/AWSCloudFormation/latest/UserGuide/using-cfn-nested-stacks.html) with nested stacks.

#### **Important**

Amazon CloudFormation is free, but the resources that CloudFormation creates are live. You incur the standard usage fees for these resources until you terminate them. The total charges will be minimal. For information about how you might minimize any charges, go to [Amazon](http://aws.amazon.com/free/) Free Tier.

To create your resources using the Amazon CloudFormation console, complete the following steps:

- Step 1: Download the CloudFormation template
- Step 2: Configure your resources using CloudFormation

### **Download the CloudFormation template**

A CloudFormation template is a JSON or YAML text file that contains the configuration information about the resources you want to create in the stack. This template also creates a VPC and a bastion host for you along with the RDS instance.

To download the template file, open the following link, PostgreSQL [CloudFormation](aws-ia/cfn-ps-amazon-rds/blob/main/templates/rds-postgres-main.template.yaml) template.

In the Github page, click the *Download raw file* button to save the template YAML file.

## **Configure your resources using CloudFormation**

### *(i)* Note

Before starting this process, make sure you have a Key pair for an EC2 instance in your Amazon Web Services account. For more information, see [Amazon](https://docs.amazonaws.cn/AWSEC2/latest/UserGuide/ec2-key-pairs.html) EC2 key pairs and Linux [instances](https://docs.amazonaws.cn/AWSEC2/latest/UserGuide/ec2-key-pairs.html).

When you use the Amazon CloudFormation template, you must select the correct parameters to make sure your resources are created properly. Follow the steps below:

- 1. Sign in to the Amazon Web Services Management Console and open the Amazon CloudFormation console at [https://console.amazonaws.cn/cloudformation](https://console.amazonaws.cn/cloudformation/).
- 2. Choose **Create Stack**.
- 3. In the Specify template section, select **Upload a template file from your computer**, and then choose **Next**.
- 4. In the **Specify stack details** page, set the following parameters:
	- a. Set **Stack name** to **PostgreSQLTestStack**.
	- b. Under **Parameters**, set **Availability Zones** by selecting three availability zones.
	- c. Under **Linux Bastion Host configuration**, for **Key Name**, select a key pair to login to your EC2 instance.
	- d. In **Linux Bastion Host configuration** settings, set the **Permitted IP range** to your IP address. To connect to EC2 instances in your VPC using Secure Shell (SSH), determine your public IP address using the service at [https://checkip.amazonaws.com.](https://checkip.amazonaws.com) An example of an IP address is 192.0.2.1/32.

## **Warning**

If you use 0.0.0.0/0 for SSH access, you make it possible for all IP addresses to access your public EC2 instances using SSH. This approach is acceptable for a short time in a test environment, but it's unsafe for production environments. In production, authorize only a specific IP address or range of addresses to access your EC2 instances using SSH.

e. Under **Database General configuration**, set **Database instance class** to **db.t3.micro**.

- f. Set **Database name** to **database-test1**.
- g. For **Database master username**, enter a name for the master user.
- h. Set **Manage DB master user password with Secrets Manager** to false for this tutorial.
- i. For **Database password**, set a password of your choice. Remember this password for further steps in the tutorial.
- j. Under **Database Storage configuration**, set **Database storage type** to **gp2**.
- k. Under **Database Monitoring configuration**, set **Enable RDS Performance Insights** to false.
- l. Leave all other settings as the default values. Click **Next** to continue.
- 5. In the **Configure stack options** page, leave all the default options. Click **Next** to continue.
- 6. In the **Review stack** page, select **Submit** after checking the database and Linux bastion host options.

After the stack creation process completes, view the stacks with names *BastionStack* and *RDSNS* to note the information you need to connect to the database. For more information, see [Viewing](https://docs.amazonaws.cn/AWSCloudFormation/latest/UserGuide/cfn-console-view-stack-data-resources.html)  Amazon [CloudFormation](https://docs.amazonaws.cn/AWSCloudFormation/latest/UserGuide/cfn-console-view-stack-data-resources.html) stack data and resources on the Amazon Web Services Management [Console](https://docs.amazonaws.cn/AWSCloudFormation/latest/UserGuide/cfn-console-view-stack-data-resources.html).

# <span id="page-410-0"></span>**Step 3: Connect to a PostgreSQL DB instance**

You can connect to the DB instance using pgadmin or psql. This example explains how to connect to a PostgreSQL DB instance using the psql command-line client.

#### **To connect to a PostgreSQL DB instance using psql**

- 1. Find the endpoint (DNS name) and port number for your DB instance.
	- a. Sign in to the Amazon Web Services Management Console and open the Amazon RDS console at [https://console.amazonaws.cn/rds/.](https://console.amazonaws.cn/rds/)
	- b. In the upper-right corner of the Amazon RDS console, choose the Amazon Web Services Region for the DB instance.
	- c. In the navigation pane, choose **Databases**.
	- d. Choose the PostgreSQL DB instance name to display its details.
	- e. On the **Connectivity & security** tab, copy the endpoint. Also note the port number. You need both the endpoint and the port number to connect to the DB instance.

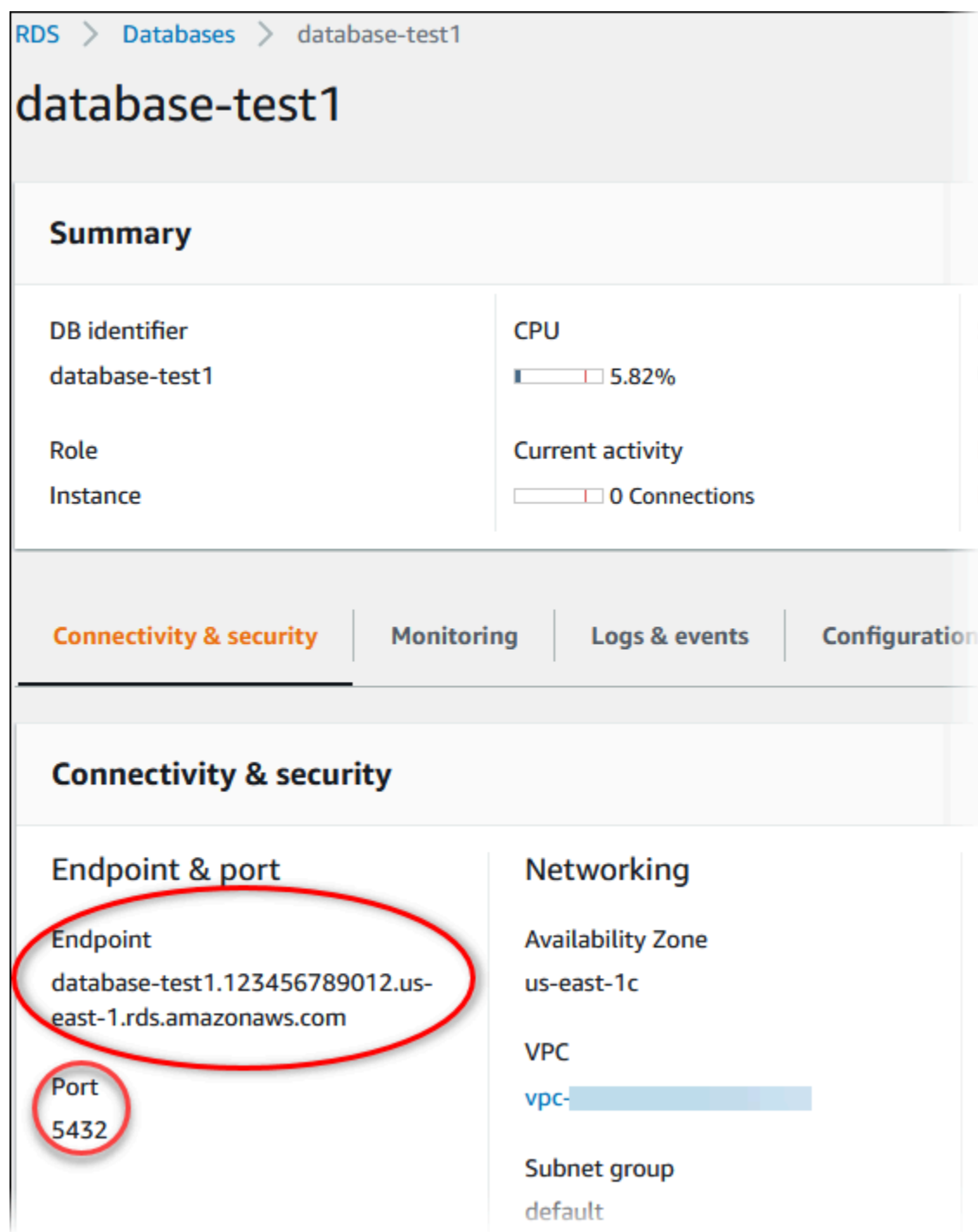

2. Connect to the EC2 instance that you created earlier by following the steps in [Connect](https://docs.amazonaws.cn/AWSEC2/latest/UserGuide/AccessingInstances.html) to your Linux [instance](https://docs.amazonaws.cn/AWSEC2/latest/UserGuide/AccessingInstances.html) in the *Amazon EC2 User Guide for Linux Instances*.

We recommend that you connect to your EC2 instance using SSH. If the SSH client utility is installed on Windows, Linux, or Mac, you can connect to the instance using the following command format:

```
ssh -i location_of_pem_file ec2-user@ec2-instance-public-dns-name
```
For example, assume that ec2-database-connect-key-pair.pem is stored in /dir1 on Linux, and the public IPv4 DNS for your EC2 instance is ec2-12-345-678-90.compute-1.amazonaws.com. Your SSH command would look as follows:

```
ssh -i /dir1/ec2-database-connect-key-pair.pem ec2-
user@ec2-12-345-678-90.compute-1.amazonaws.com
```
3. Get the latest bug fixes and security updates by updating the software on your EC2 instance. To do this, use the following command.

#### **A** Note

The -y option installs the updates without asking for confirmation. To examine updates before installing, omit this option.

```
sudo dnf update -y
```
4. To install the psql command-line client from PostgreSQL on Amazon Linux 2023, run the following command:

```
sudo dnf install postgresql15
```
5. Connect to the PostgreSQL DB instance. For example, enter the following command at a command prompt on a client computer. This action lets you connect to the PostgreSQL DB instance using the psql client.

Substitute the DB instance endpoint (DNS name) for *endpoint*, substitute the database name --dbname that you want to connect to for *postgres*, and substitute the master username that you used for *postgres*. Provide the master password that you used when prompted for a password.

```
psql --host=endpoint --port=5432 --dbname=postgres --username=postgres
```
After you enter the password for the user, you should see output similar to the following:

```
psql (14.3, server 14.6)
SSL connection (protocol: TLSv1.2, cipher: ECDHE-RSA-AES256-GCM-SHA384, bits: 256, 
  compression: off)
Type "help" for help.
postgres=>
```
For more information on connecting to a PostgreSQL DB instance, see [Connecting](#page-3831-0) to a DB instance running the [PostgreSQL](#page-3831-0) database engine. If you can't connect to your DB instance, see [Troubleshooting](#page-3838-0) connections to your RDS for PostgreSQL instance.

For security, it is a best practice to use encrypted connections. Only use an unencrypted PostgreSQL connection when the client and server are in the same VPC and the network is trusted. For information about using encrypted connections, see Connecting to a [PostgreSQL](#page-3841-0) DB [instance](#page-3841-0) over SSL.

6. Run SQL commands.

For example, the following SQL command shows the current date and time:

SELECT CURRENT\_TIMESTAMP;

## <span id="page-413-0"></span>**Step 4: Delete the EC2 instance and DB instance**

After you connect to and explore the sample EC2 instance and DB instance that you created, delete them so you're no longer charged for them.

If you used Amazon CloudFormation to create resources, skip this step and go to the next step.

#### **To delete the EC2 instance**

- 1. Sign in to the Amazon Web Services Management Console and open the Amazon EC2 console at [https://console.amazonaws.cn/ec2/.](https://console.amazonaws.cn/ec2/)
- 2. In the navigation pane, choose **Instances**.
- 3. Select the EC2 instance, and choose **Instance state, Terminate instance**.
- 4. Choose **Terminate** when prompted for confirmation.

For more information about deleting an EC2 instance, see [Terminate](https://docs.amazonaws.cn/AWSEC2/latest/UserGuide/terminating-instances.html) your instance in the *Amazon EC2 User Guide for Linux Instances*.

#### **To delete a DB instance with no final DB snapshot**

- 1. Sign in to the Amazon Web Services Management Console and open the Amazon RDS console at<https://console.amazonaws.cn/rds/>.
- 2. In the navigation pane, choose **Databases**.
- 3. Choose the DB instance that you want to delete.
- 4. For **Actions**, choose **Delete**.
- 5. Clear **Create final snapshot?** and **Retain automated backups**.
- 6. Complete the acknowledgement and choose **Delete**.

# <span id="page-414-0"></span>**(Optional) Delete the EC2 instance and DB instance created with CloudFormation**

If you used Amazon CloudFormation to create resources, delete the CloudFormation stack after you connect to and explore the sample EC2 instance and DB instance, so you're no longer charged for them.

#### **To delete the CloudFormation resources**

- 1. Open the Amazon CloudFormation console.
- 2. On the **Stacks** page in the CloudFormationconsole, select the root stack (the stack without the name VPCStack, BastionStack or RDSNS).
- 3. Choose **Delete**.
- 4. Select **Delete stack** when prompted for confirmation.

For more information about deleting a stack in CloudFormation, see [Deleting a stack on the](https://docs.amazonaws.cn/AWSCloudFormation/latest/UserGuide/cfn-console-delete-stack.html)  Amazon [CloudFormation](https://docs.amazonaws.cn/AWSCloudFormation/latest/UserGuide/cfn-console-delete-stack.html) console in the *Amazon CloudFormation User Guide*.

# <span id="page-414-1"></span>**(Optional) Connect your DB instance to a Lambda function**

You can also connect your RDS for PostgreSQL DB instance to a Lambda serverless compute resource. Lambda functions allow you to run code without provisioning or managing infrastructure. A Lambda function also allows you to automatically respond to code execution requests at

any scale, from a dozen events a day to hundreds of per second. For more information, see [Automatically](#page-633-0) connecting a Lambda function and a DB instance.

# **Tutorial: Create a web server and an Amazon RDS DB instance**

This tutorial shows you how to install an Apache web server with PHP and create a MariaDB, MySQL, or PostgreSQL database. The web server runs on an Amazon EC2 instance using Amazon Linux 2023, and you can choose between a MySQL or PostgreSQL DB instance. Both the Amazon EC2 instance and the DB instance run in a virtual private cloud (VPC) based on the Amazon VPC service.

#### **Important**

There's no charge for creating an Amazon account. However, by completing this tutorial, you might incur costs for the Amazon resources you use. You can delete these resources after you complete the tutorial if they are no longer needed.

#### *(i)* Note

This tutorial works with Amazon Linux 2023 and might not work for other versions of Linux.

In the tutorial that follows, you create an EC2 instance that uses the default VPC, subnets, and security group for your Amazon Web Services account. This tutorial shows you how to create the DB instance and automatically set up connectivity with the EC2 instance that you created. The tutorial then shows you how to install the web server on the EC2 instance. You connect your web server to your DB instance in the VPC using the DB instance endpoint.

- 1. Launch an EC2 [instance](#page-417-0)
- 2. Create an Amazon RDS DB [instance](#page-423-0)
- 3. Install a web server on your EC2 [instance](#page-441-0)

The following diagram shows the configuration when the tutorial is complete.

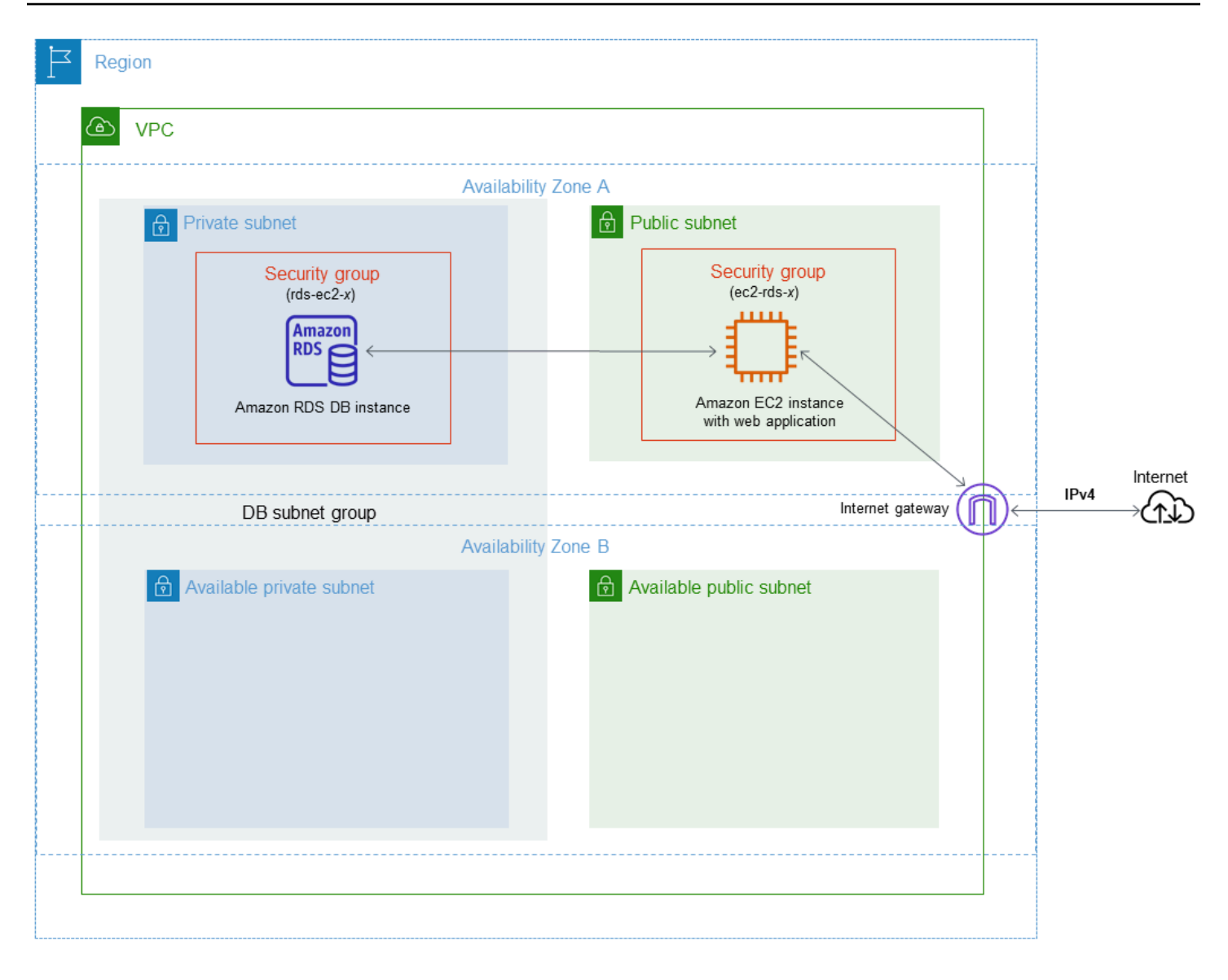

#### **A** Note

After you complete the tutorial, there is a public and private subnet in each Availability Zone in your VPC. This tutorial uses the default VPC for your Amazon Web Services account and automatically sets up connectivity between your EC2 instance and DB instance. If you would rather configure a new VPC for this scenario instead, complete the tasks in [Tutorial:](#page-4690-0) Create a VPC for use with a DB [instance](#page-4690-0) (IPv4 only).

### <span id="page-417-0"></span>**Launch an EC2 instance**

Create an Amazon EC2 instance in the public subnet of your VPC.

#### **To launch an EC2 instance**

- 1. Sign in to the Amazon Web Services Management Console and open the Amazon EC2 console at [https://console.amazonaws.cn/ec2/.](https://console.amazonaws.cn/ec2/)
- 2. In the upper-right corner of the Amazon Web Services Management Console, choose the Amazon Web Services Region where you want to create the EC2 instance.
- 3. Choose **EC2 Dashboard**, and then choose **Launch instance**, as shown following.

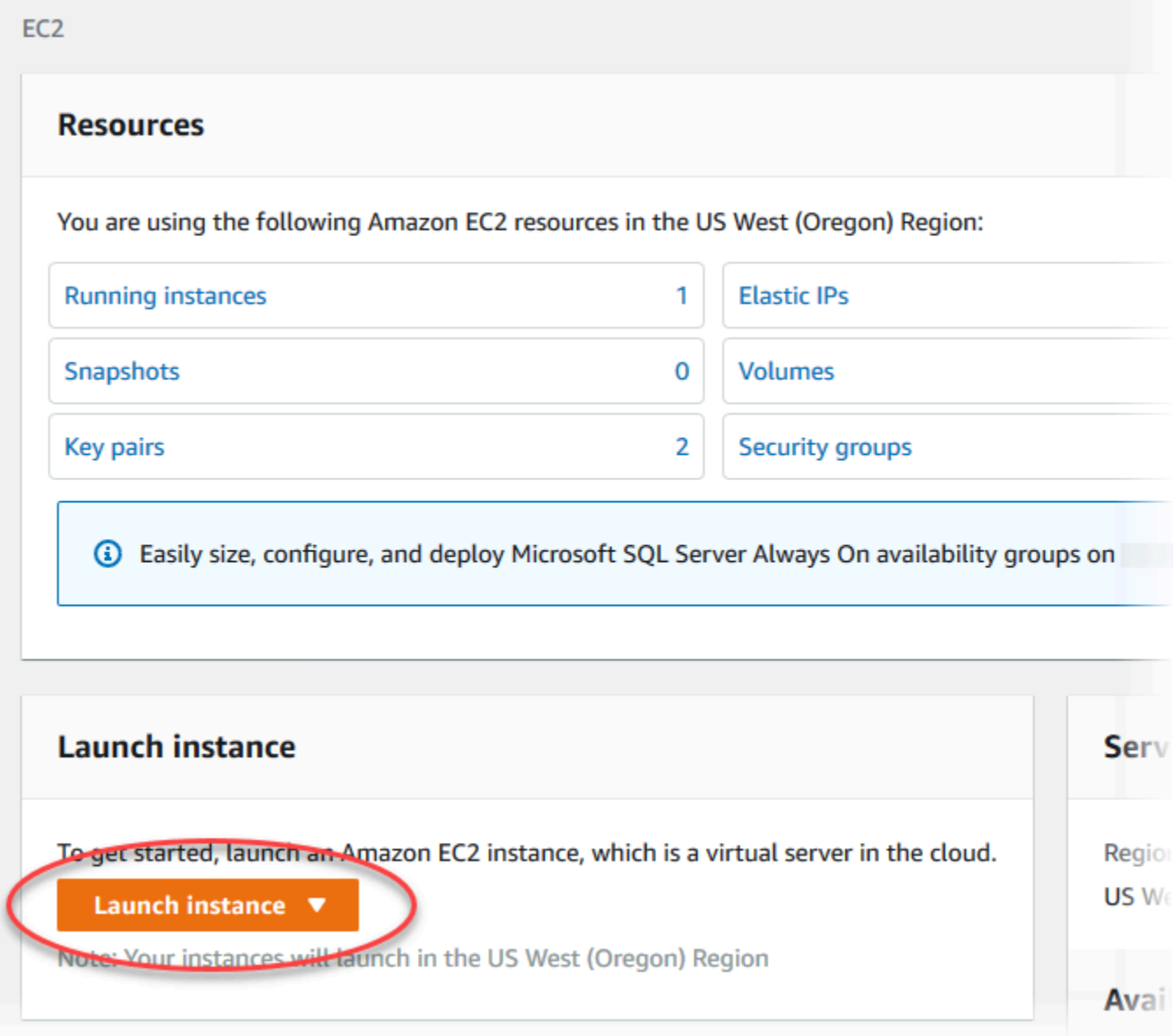

- 4. Choose the following settings in the **Launch an instance** page.
	- a. Under **Name and tags**, for **Name**, enter **tutorial-ec2-instance-web-server**.

### b. Under **Application and OS Images (Amazon Machine Image)**, choose **Amazon Linux**, and then choose the **Amazon Linux 2023 AMI**. Keep the defaults for the other choices.

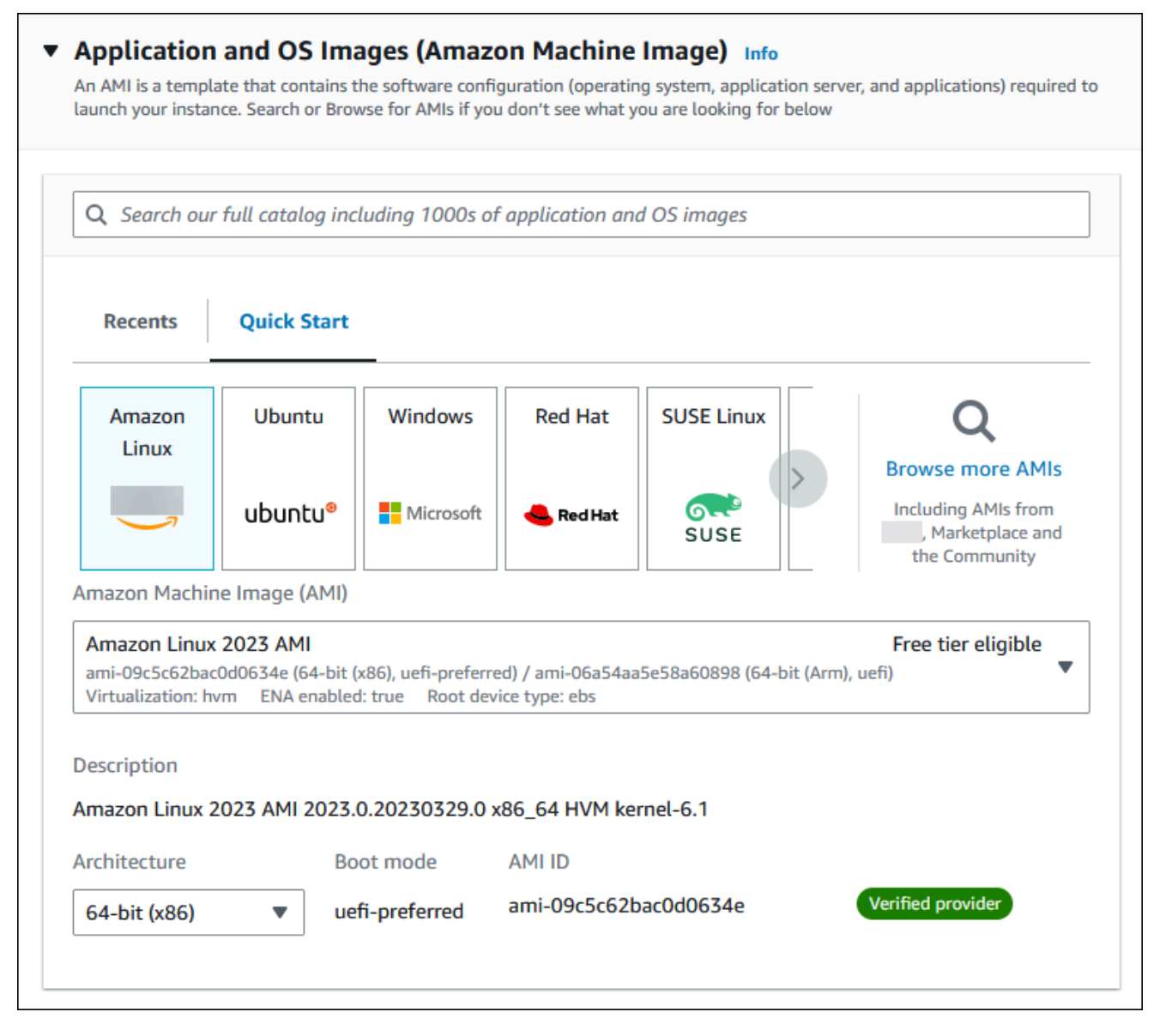

- c. Under **Instance type**, choose **t2.micro**.
- d. Under **Key pair (login)**, choose a **Key pair name** to use an existing key pair. To create a new key pair for the Amazon EC2 instance, choose **Create new key pair** and then use the **Create key pair** window to create it.

For more information about creating a new key pair, see [Create](https://docs.amazonaws.cn/AWSEC2/latest/UserGuide/get-set-up-for-amazon-ec2.html#create-a-key-pair) a key pair in the *Amazon EC2 User Guide for Linux Instances*.

- e. Under **Network settings**, set these values and keep the other values as their defaults:
	- For **Allow SSH traffic from**, choose the source of SSH connections to the EC2 instance.

You can choose **My IP** if the displayed IP address is correct for SSH connections.

Otherwise, you can determine the IP address to use to connect to EC2 instances in your VPC using Secure Shell (SSH). To determine your public IP address, in a different browser window or tab, you can use the service at [https://checkip.amazonaws.com.](https://checkip.amazonaws.com) An example of an IP address is 203.0.113.25/32.

In many cases, you might connect through an internet service provider (ISP) or from behind your firewall without a static IP address. If so, make sure to determine the range of IP addresses used by client computers.

#### **Warning**

If you use 0.0.0.0/0 for SSH access, you make it possible for all IP addresses to access your public instances using SSH. This approach is acceptable for a short time in a test environment, but it's unsafe for production environments. In production, authorize only a specific IP address or range of addresses to access your instances using SSH.

- Turn on **Allow HTTPs traffic from the internet**.
- Turn on **Allow HTTP traffic from the internet**.

 $\overline{r}$ 

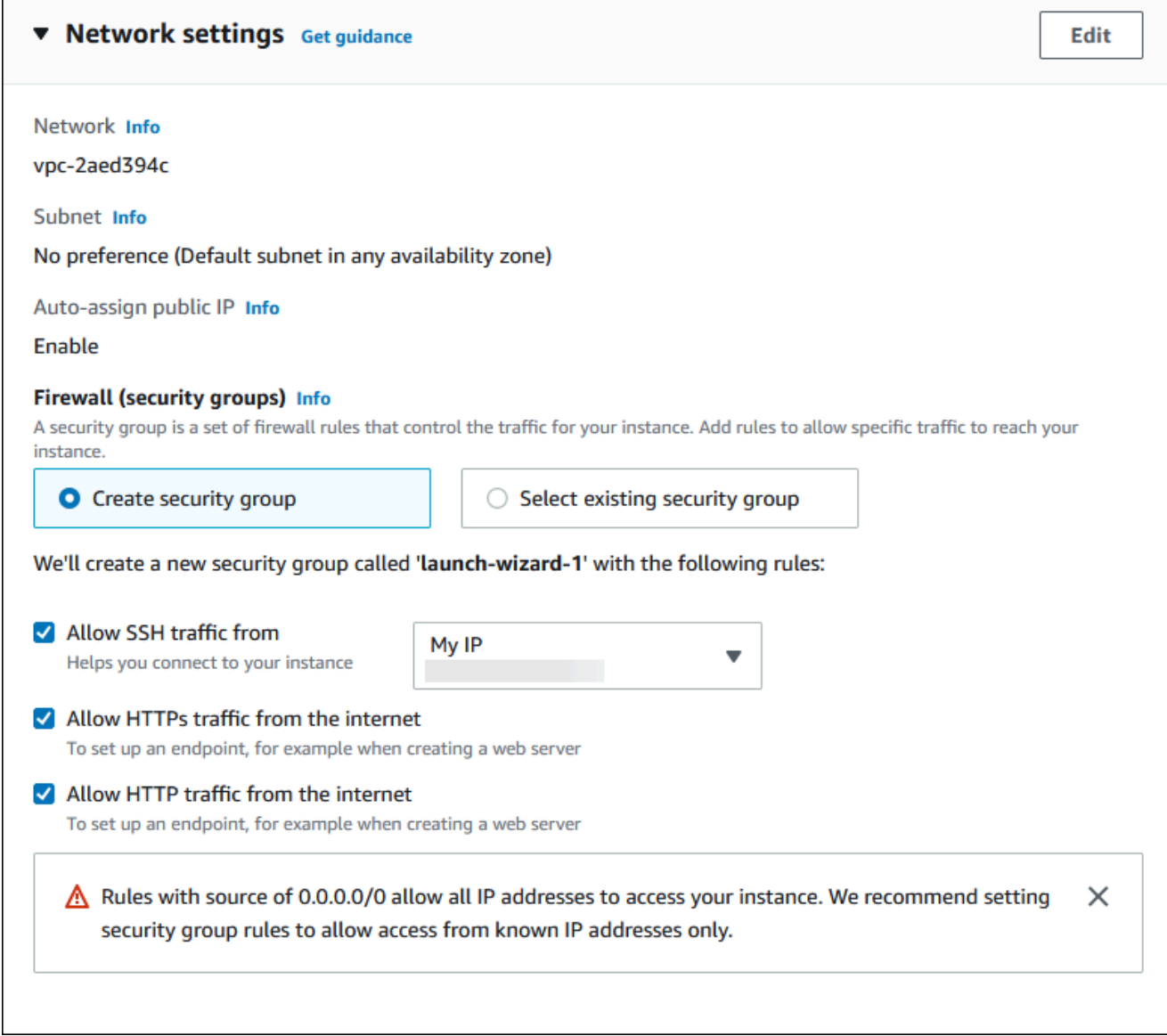

- f. Leave the default values for the remaining sections.
- g. Review a summary of your instance configuration in the **Summary** panel, and when you're ready, choose **Launch instance**.
- 5. On the **Launch Status** page, note the identifier for your new EC2 instance, for example: i-1234567890abcdef0.

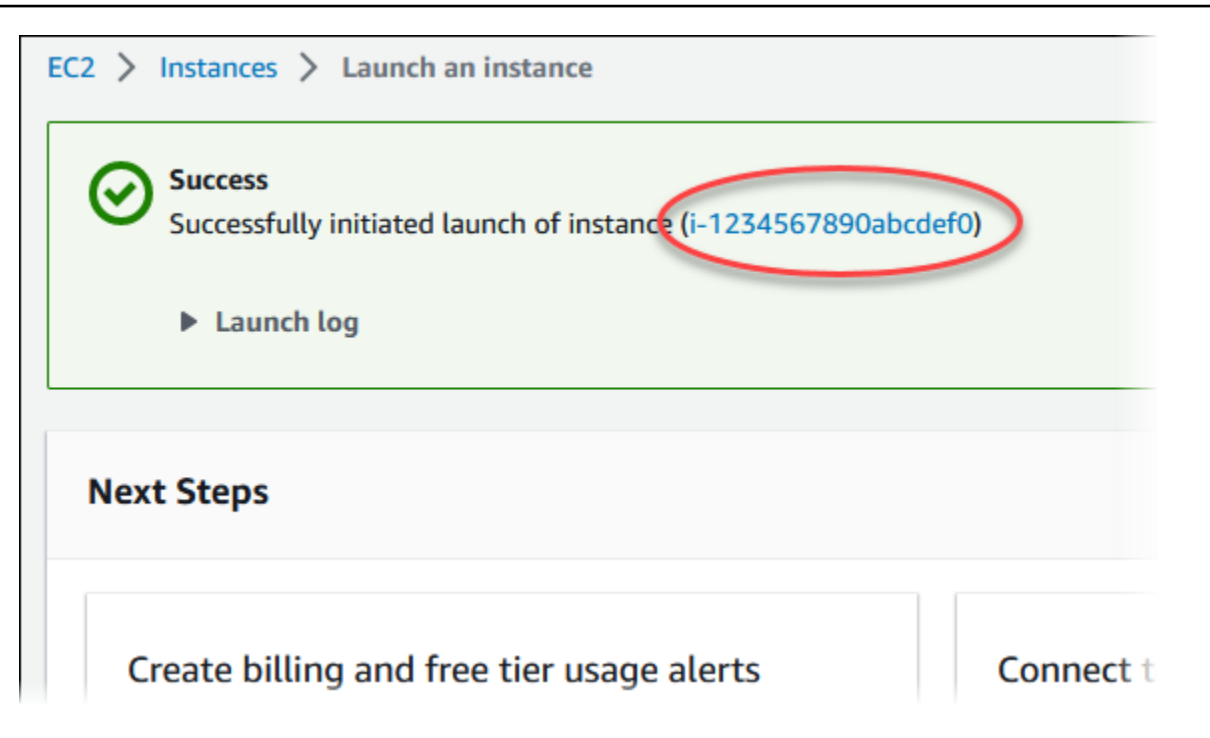

- 6. Choose the EC2 instance identifier to open the list of EC2 instances, and then select your EC2 instance.
- 7. In the **Details** tab, note the following values, which you need when you connect using SSH:
	- a. In **Instance summary**, note the value for **Public IPv4 DNS**.

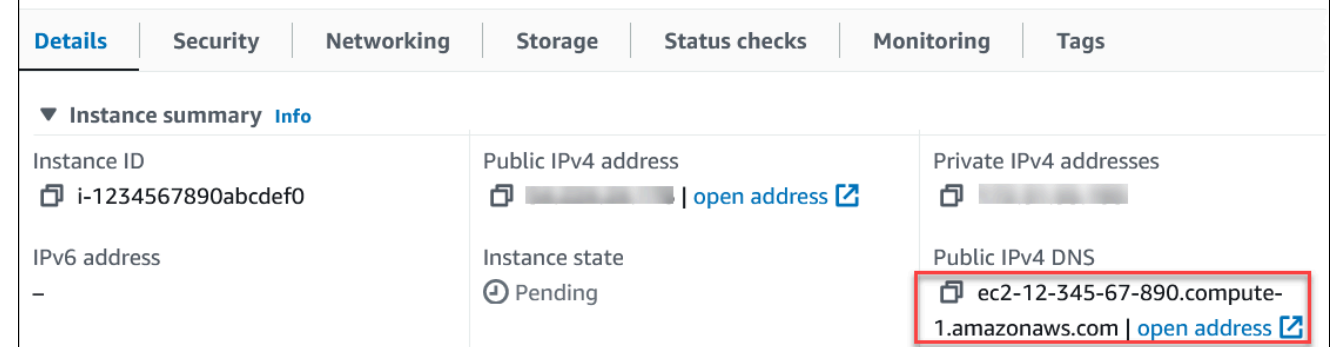

b. In **Instance details**, note the value for **Key pair name**.

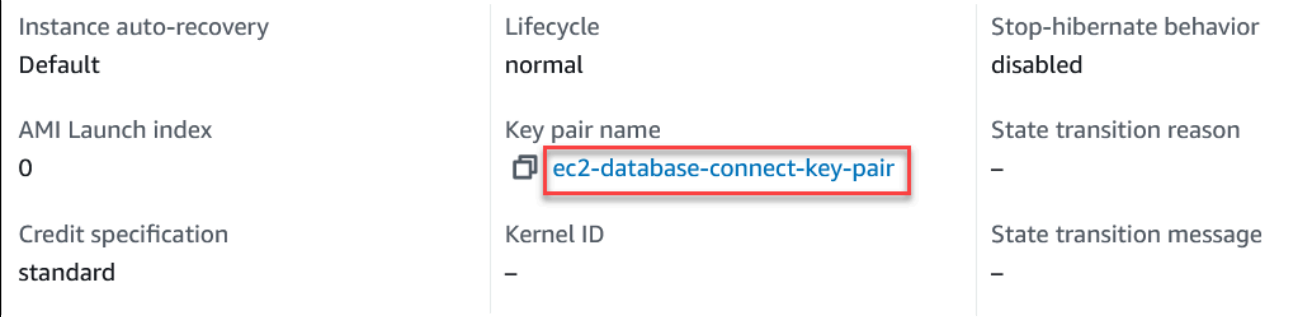

 $\overline{\Gamma}$ 

- 8. Wait until **Instance state** for your instance is **Running** before continuing.
- 9. Complete Create an Amazon RDS DB [instance.](#page-423-0)

### <span id="page-423-0"></span>**Create an Amazon RDS DB instance**

Create an RDS for MariaDB, RDS for MySQL, or RDS for PostgreSQL DB instance that maintains the data used by a web application.

#### RDS for MariaDB

#### **To create a MariaDB instance**

- 1. Sign in to the Amazon Web Services Management Console and open the Amazon RDS console at [https://console.amazonaws.cn/rds/.](https://console.amazonaws.cn/rds/)
- 2. In the upper-right corner of the Amazon Web Services Management Console, check the Amazon Web Services Region. It should be the same as the one where you created your EC2 instance.
- 3. In the navigation pane, choose **Databases**.
- 4. Choose **Create database**.
- 5. On the **Create database** page, choose **Standard create**.
- 6. For **Engine options**, choose **MariaDB**.

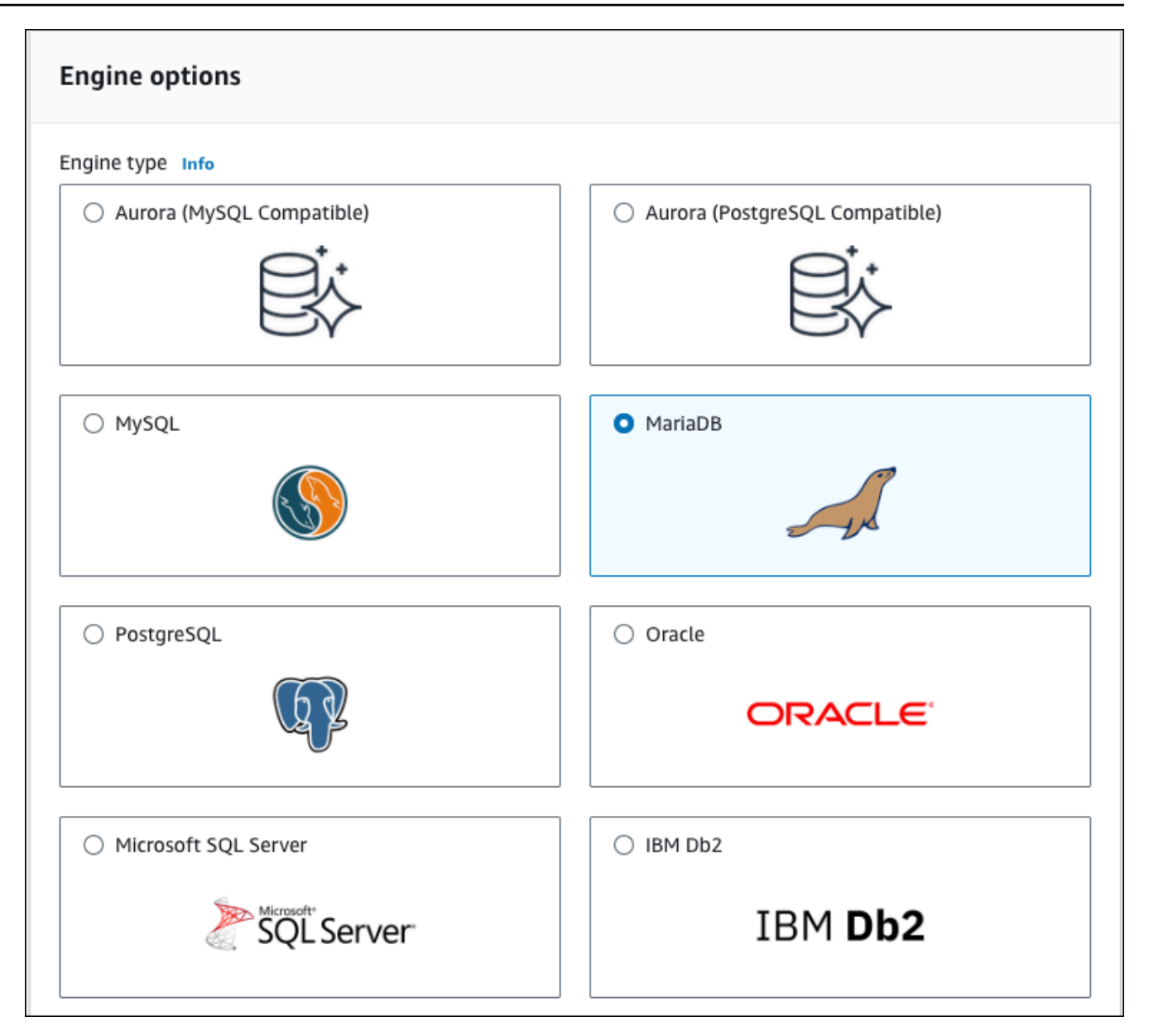

#### 7. For **Templates**, choose **Free tier**.

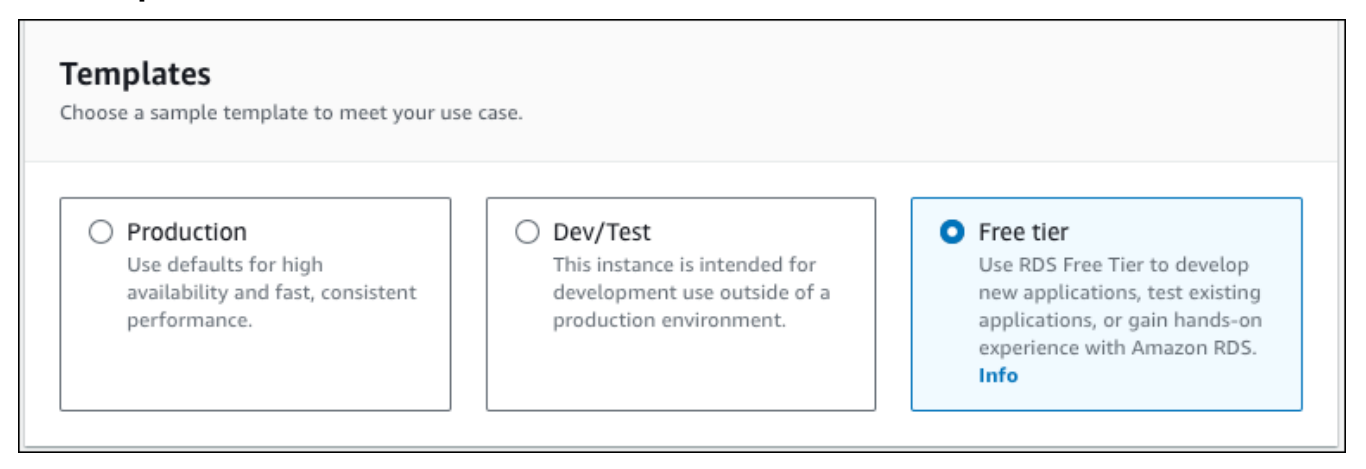

- 8. In the **Availability and durability** section, keep the defaults.
- 9. In the **Settings** section, set these values:
	- **DB instance identifier** Type **tutorial-db-instance**.
	- **Master username** Type **tutorial\_user**.
	- **Auto generate a password** Leave the option turned off.
	- **Master password** Type a password.
	- **Confirm password** Retype the password.

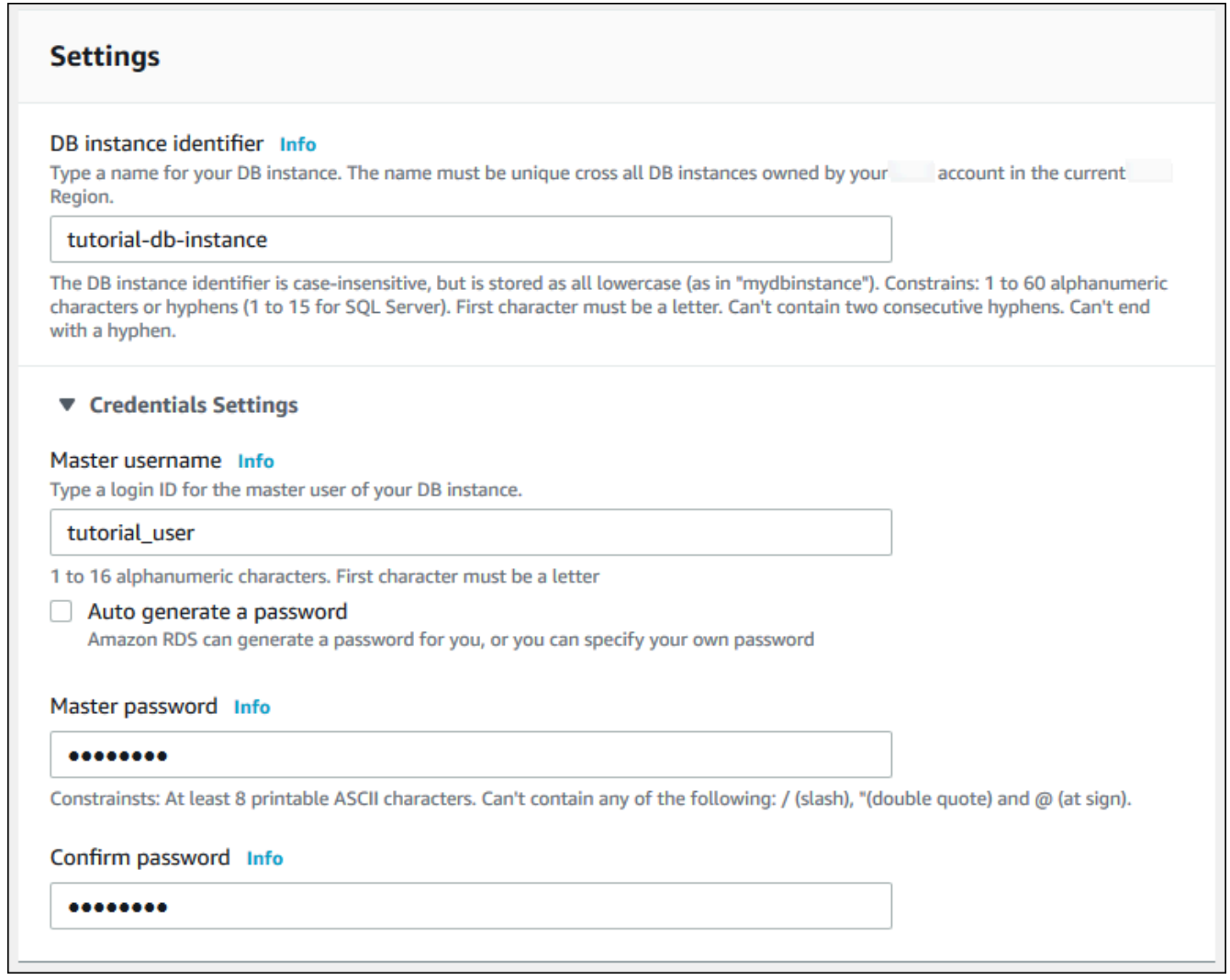

- 10. In the **Instance configuration** section, set these values:
	- **Burstable classes (includes t classes)**
	- **db.t3.micro**

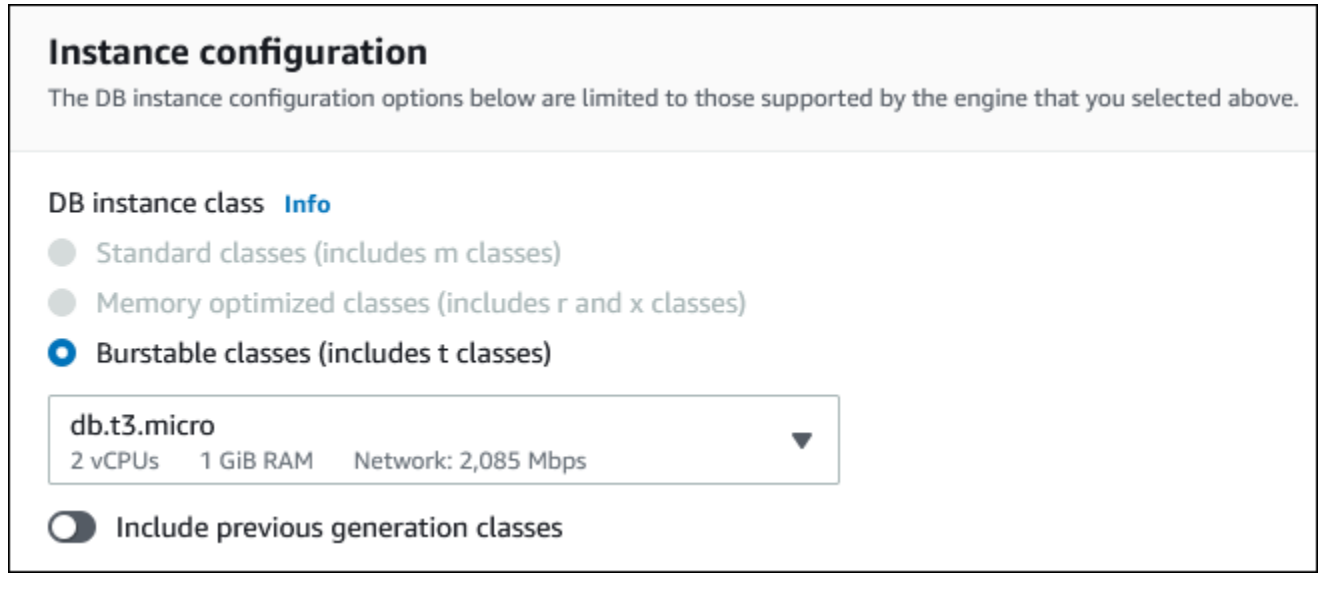

- 11. In the **Storage** section, keep the defaults.
- 12. In the **Connectivity** section, set these values and keep the other values as their defaults:
	- For **Compute resource**, choose **Connect to an EC2 compute resource**.
	- For **EC2 instance**, choose the EC2 instance you created previously, such as **tutorial-ec2 instance-web-server**.

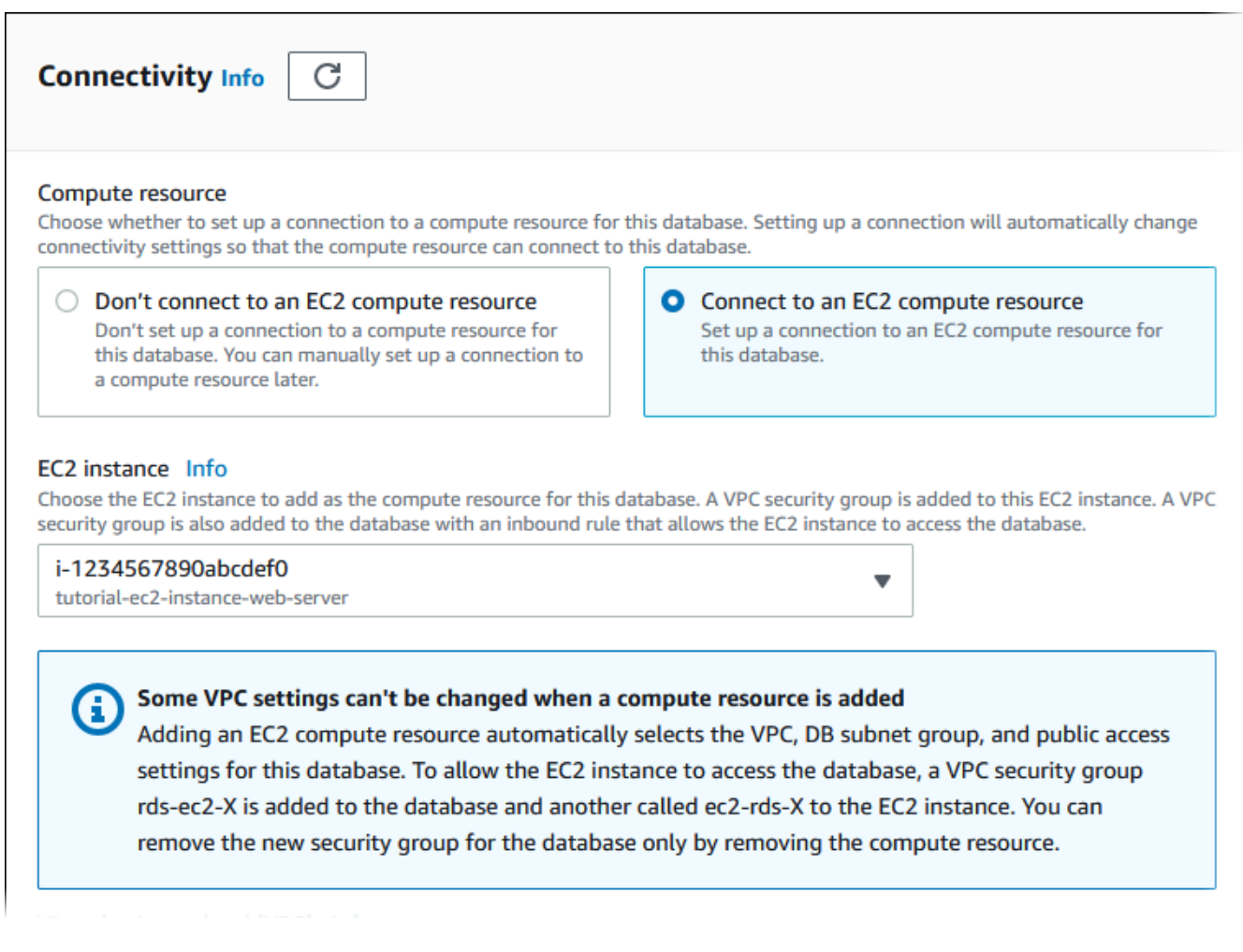

- 13. In the **Database authentication** section, make sure **Password authentication** is selected.
- 14. Open the **Additional configuration** section, and enter **sample** for **Initial database name**. Keep the default settings for the other options.
- 15. To create your MariaDB instance, choose **Create database**.

Your new DB instance appears in the **Databases** list with the status **Creating**.

- 16. Wait for the **Status** of your new DB instance to show as **Available**. Then choose the DB instance name to show its details.
- 17. In the **Connectivity & security** section, view the **Endpoint** and **Port** of the DB instance.

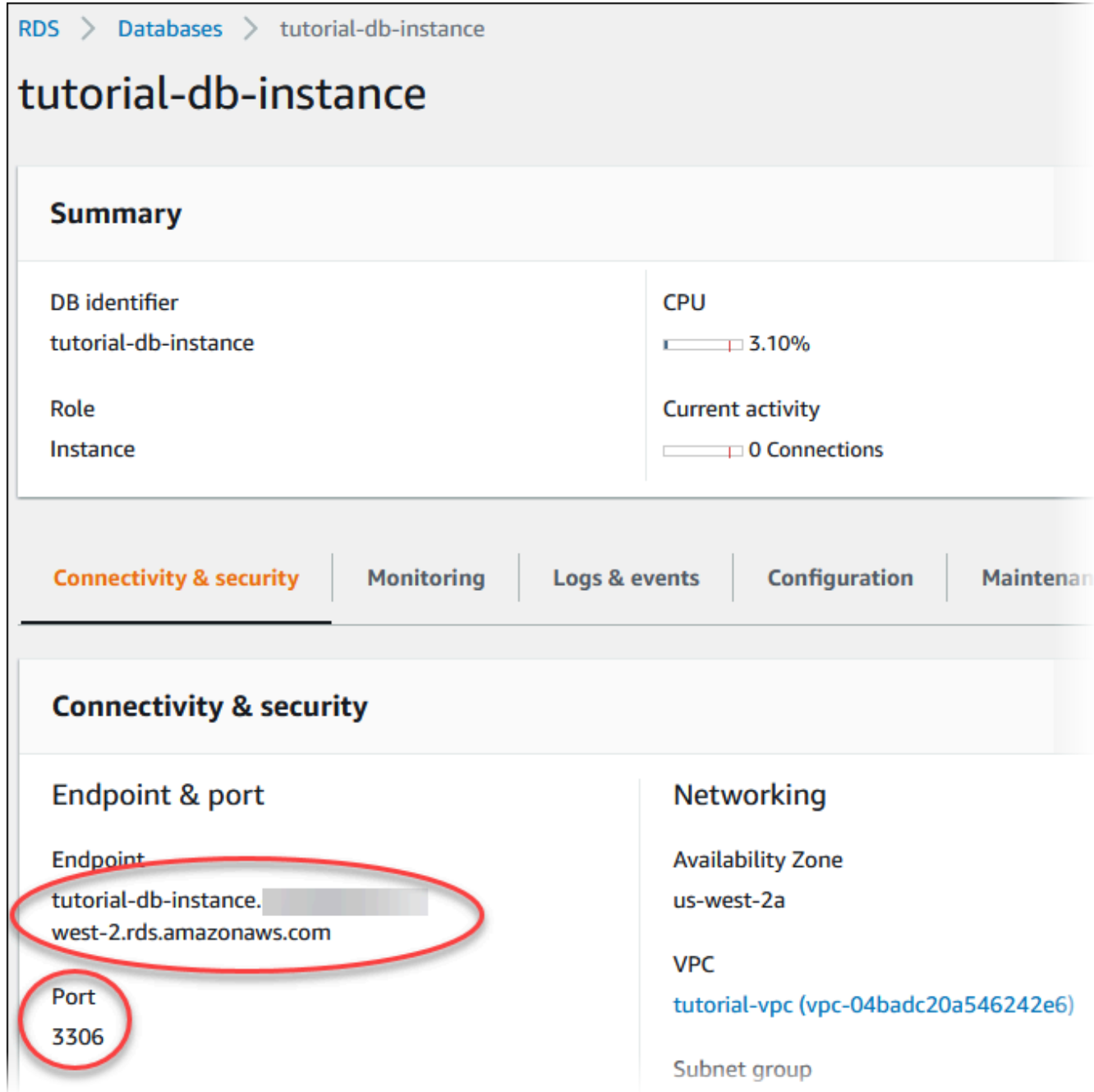

Note the endpoint and port for your DB instance. You use this information to connect your web server to your DB instance.

18. Complete Install a web server on your EC2 [instance.](#page-441-0)

#### RDS for MySQL

#### **To create a MySQL DB instance**

- 1. Sign in to the Amazon Web Services Management Console and open the Amazon RDS console at [https://console.amazonaws.cn/rds/.](https://console.amazonaws.cn/rds/)
- 2. In the upper-right corner of the Amazon Web Services Management Console, check the Amazon Web Services Region. It should be the same as the one where you created your EC2 instance.
- 3. In the navigation pane, choose **Databases**.
- 4. Choose **Create database**.
- 5. On the **Create database** page, choose **Standard create**.
- 6. For **Engine options**, choose **MySQL**.

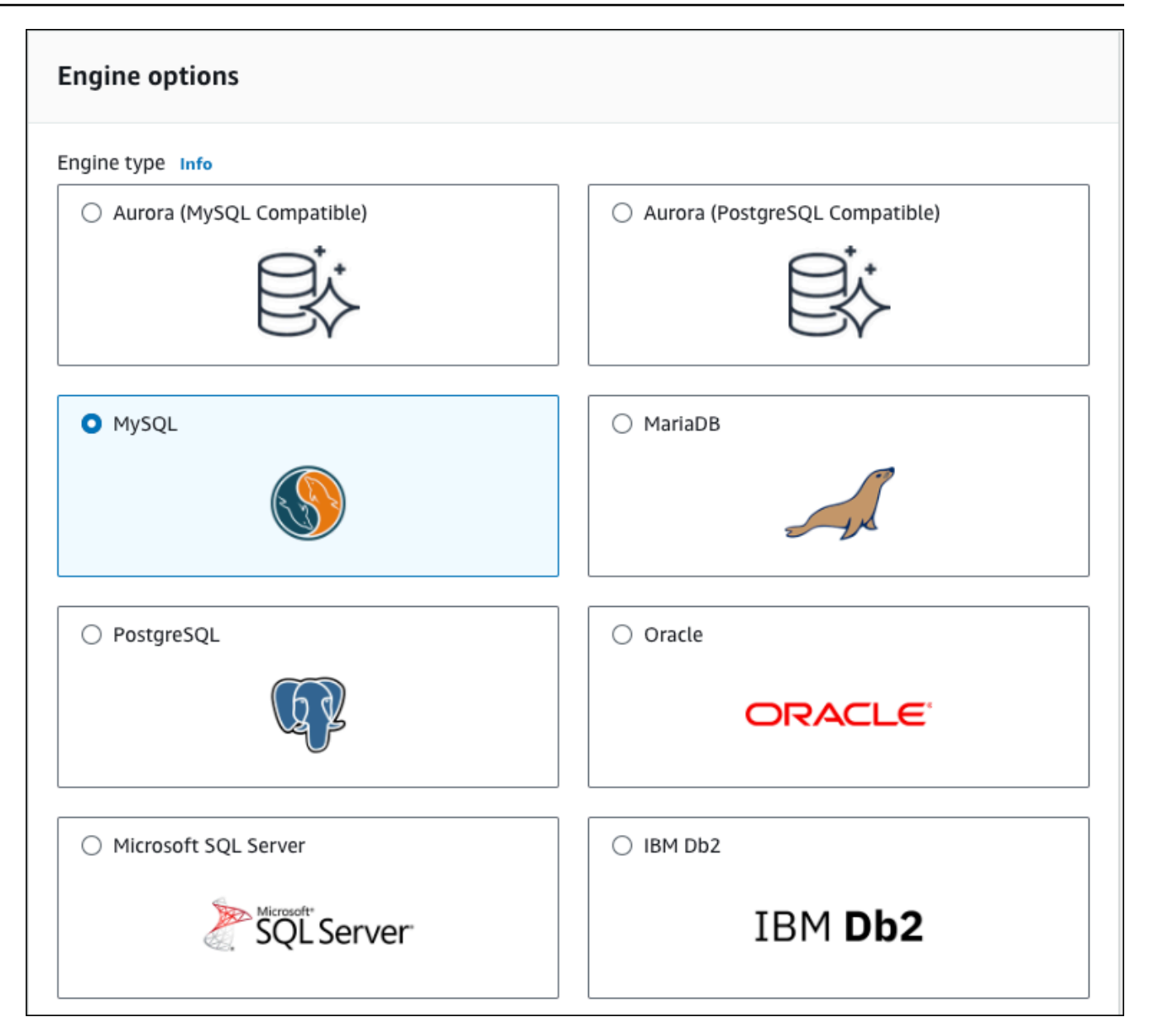

#### 7. For **Templates**, choose **Free tier**.

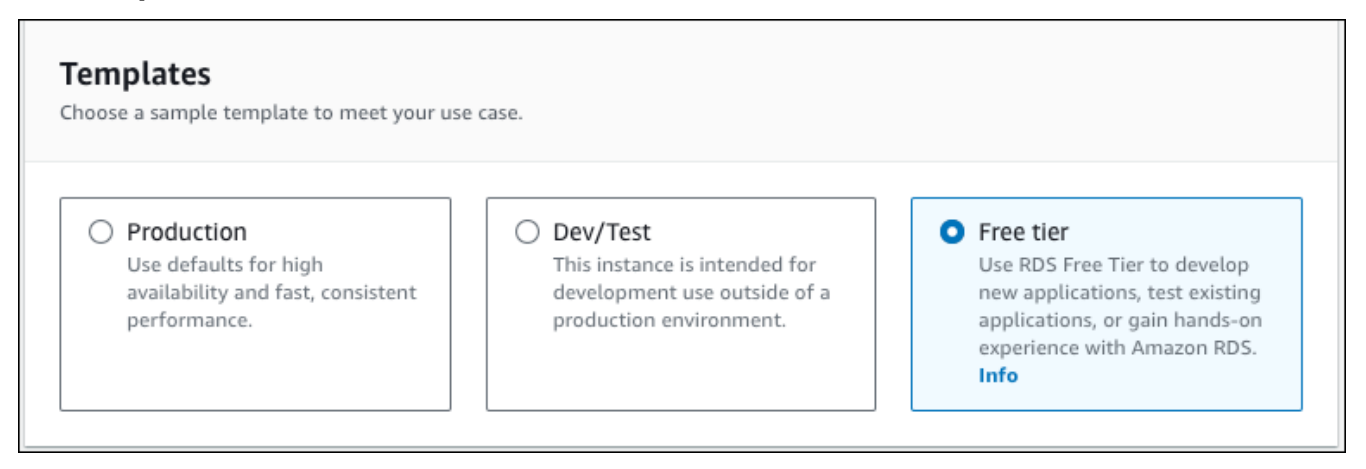

- 8. In the **Availability and durability** section, keep the defaults.
- 9. In the **Settings** section, set these values:
	- **DB instance identifier** Type **tutorial-db-instance**.
	- **Master username** Type **tutorial\_user**.
	- **Auto generate a password** Leave the option turned off.
	- **Master password** Type a password.
	- **Confirm password** Retype the password.

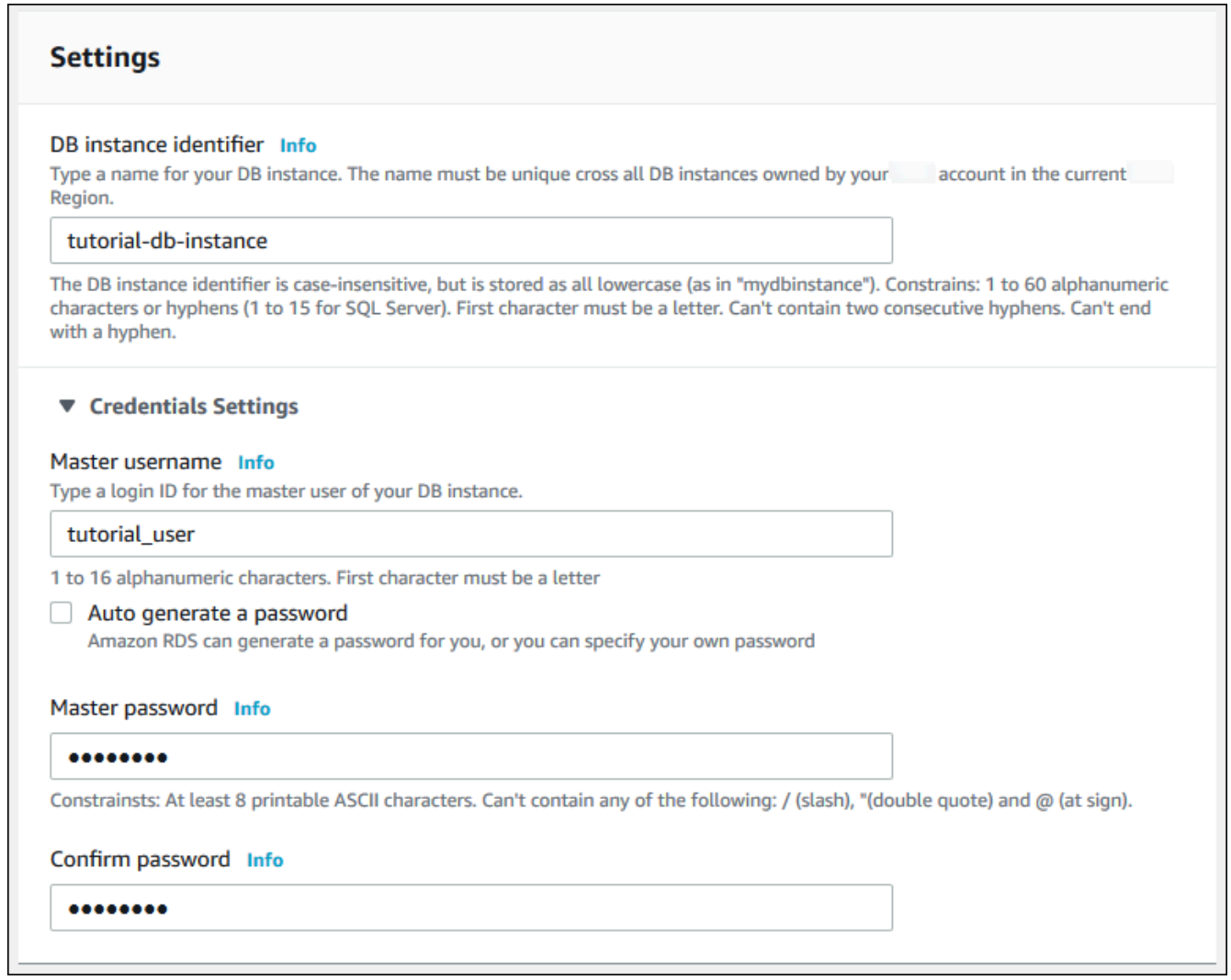

- 10. In the **Instance configuration** section, set these values:
	- **Burstable classes (includes t classes)**
	- **db.t3.micro**
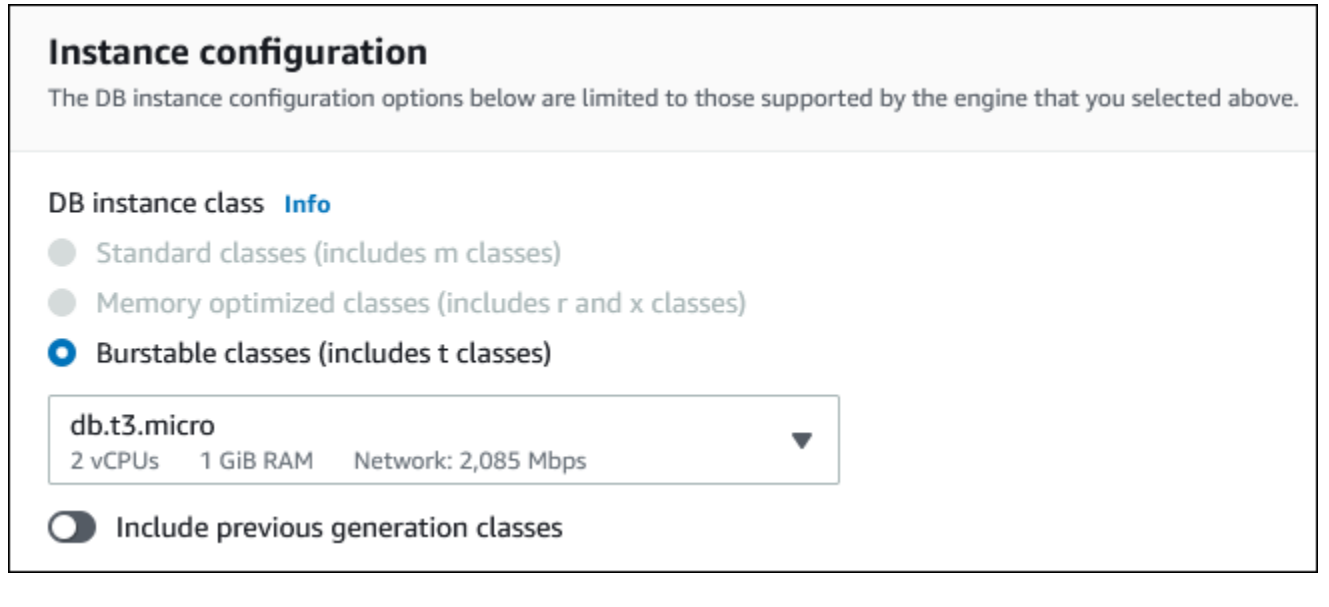

- 11. In the **Storage** section, keep the defaults.
- 12. In the **Connectivity** section, set these values and keep the other values as their defaults:
	- For **Compute resource**, choose **Connect to an EC2 compute resource**.
	- For **EC2 instance**, choose the EC2 instance you created previously, such as **tutorial-ec2 instance-web-server**.

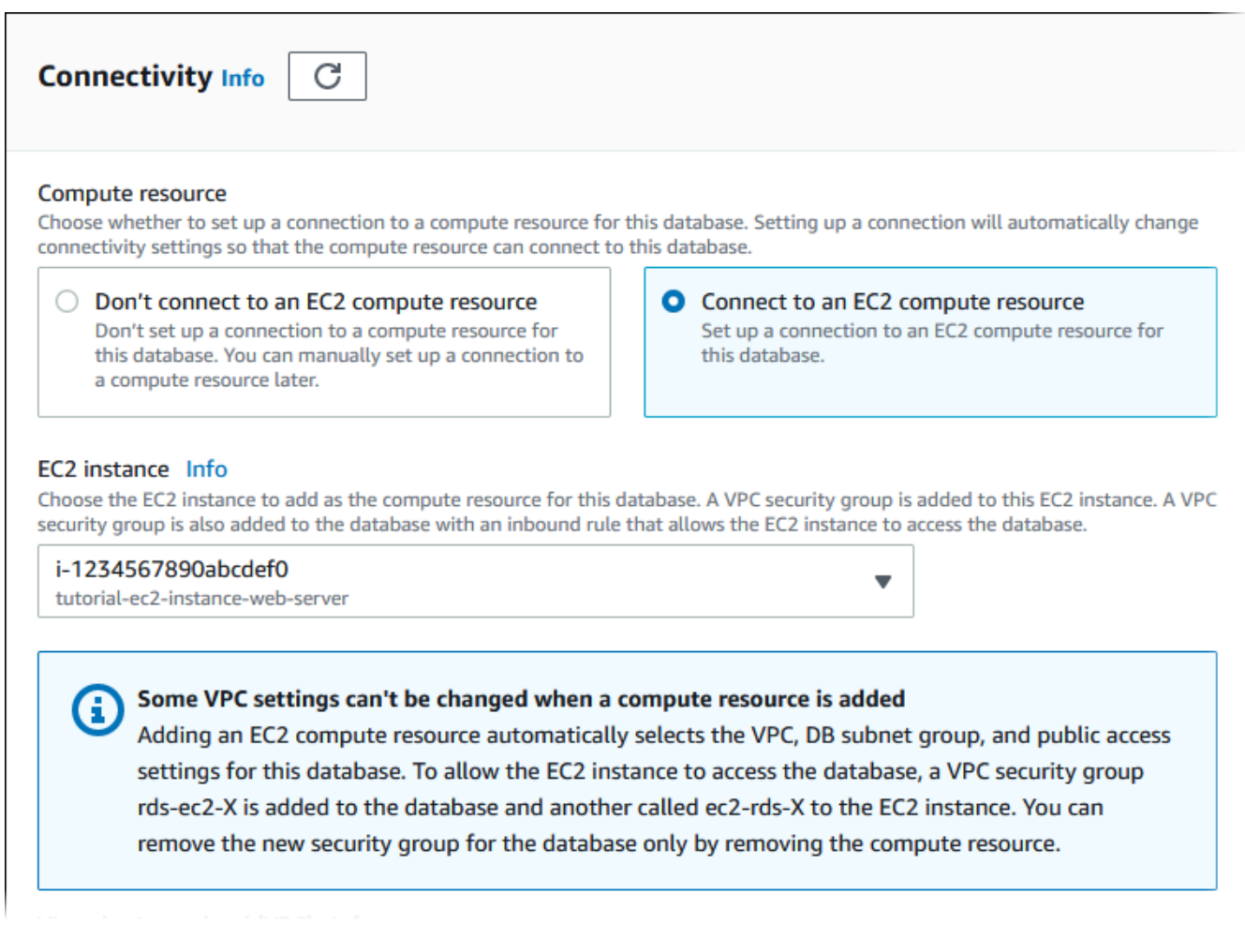

- 13. In the **Database authentication** section, make sure **Password authentication** is selected.
- 14. Open the **Additional configuration** section, and enter **sample** for **Initial database name**. Keep the default settings for the other options.
- 15. To create your MySQL DB instance, choose **Create database**.

Your new DB instance appears in the **Databases** list with the status **Creating**.

- 16. Wait for the **Status** of your new DB instance to show as **Available**. Then choose the DB instance name to show its details.
- 17. In the **Connectivity & security** section, view the **Endpoint** and **Port** of the DB instance.

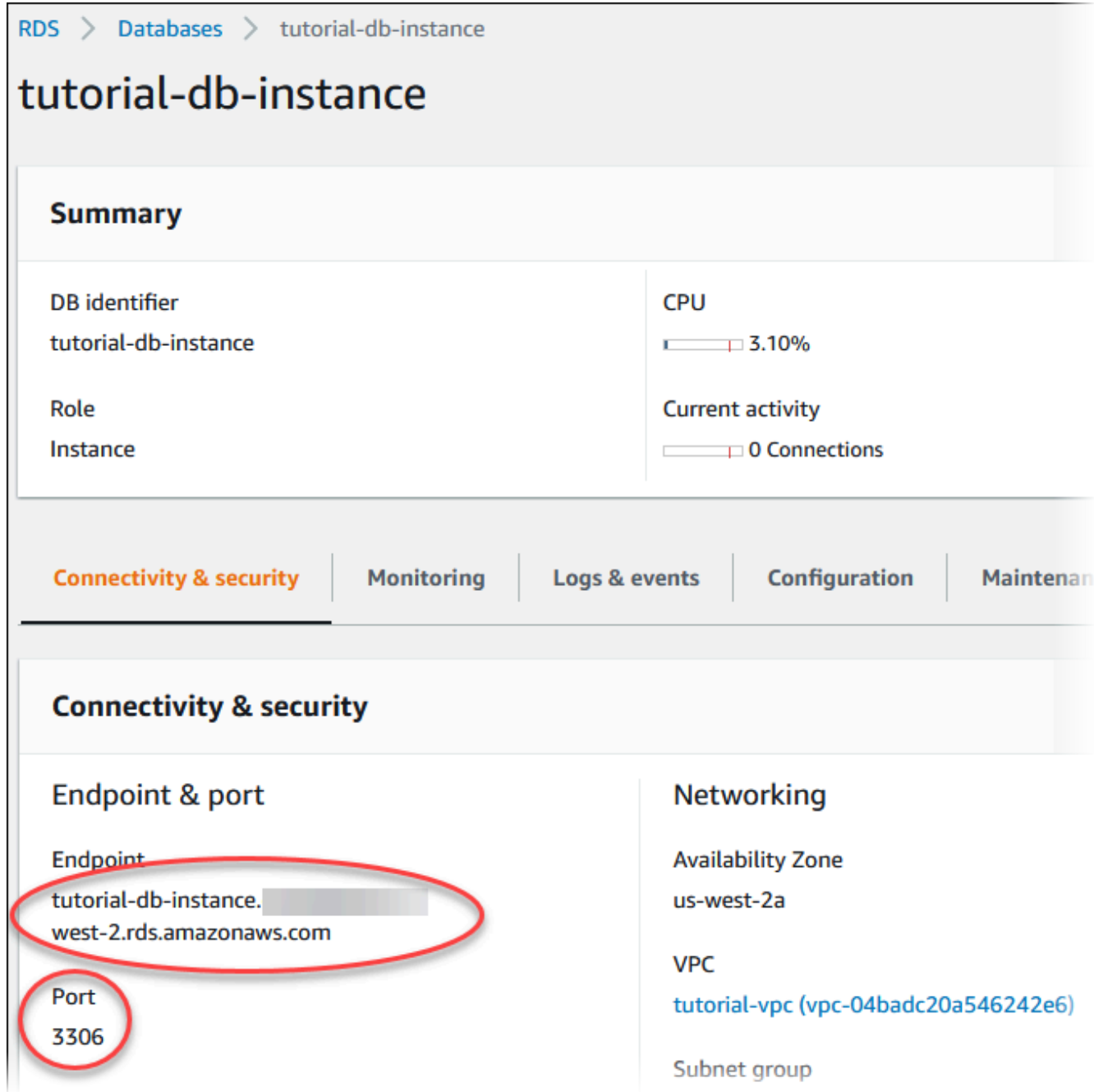

Note the endpoint and port for your DB instance. You use this information to connect your web server to your DB instance.

18. Complete Install a web server on your EC2 [instance.](#page-441-0)

#### RDS for PostgreSQL

#### **To create a PostgreSQL DB instance**

- 1. Sign in to the Amazon Web Services Management Console and open the Amazon RDS console at [https://console.amazonaws.cn/rds/.](https://console.amazonaws.cn/rds/)
- 2. In the upper-right corner of the Amazon Web Services Management Console, check the Amazon Web Services Region. It should be the same as the one where you created your EC2 instance.
- 3. In the navigation pane, choose **Databases**.
- 4. Choose **Create database**.
- 5. On the **Create database** page, choose **Standard create**.
- 6. For **Engine options**, choose **PostgreSQL**.

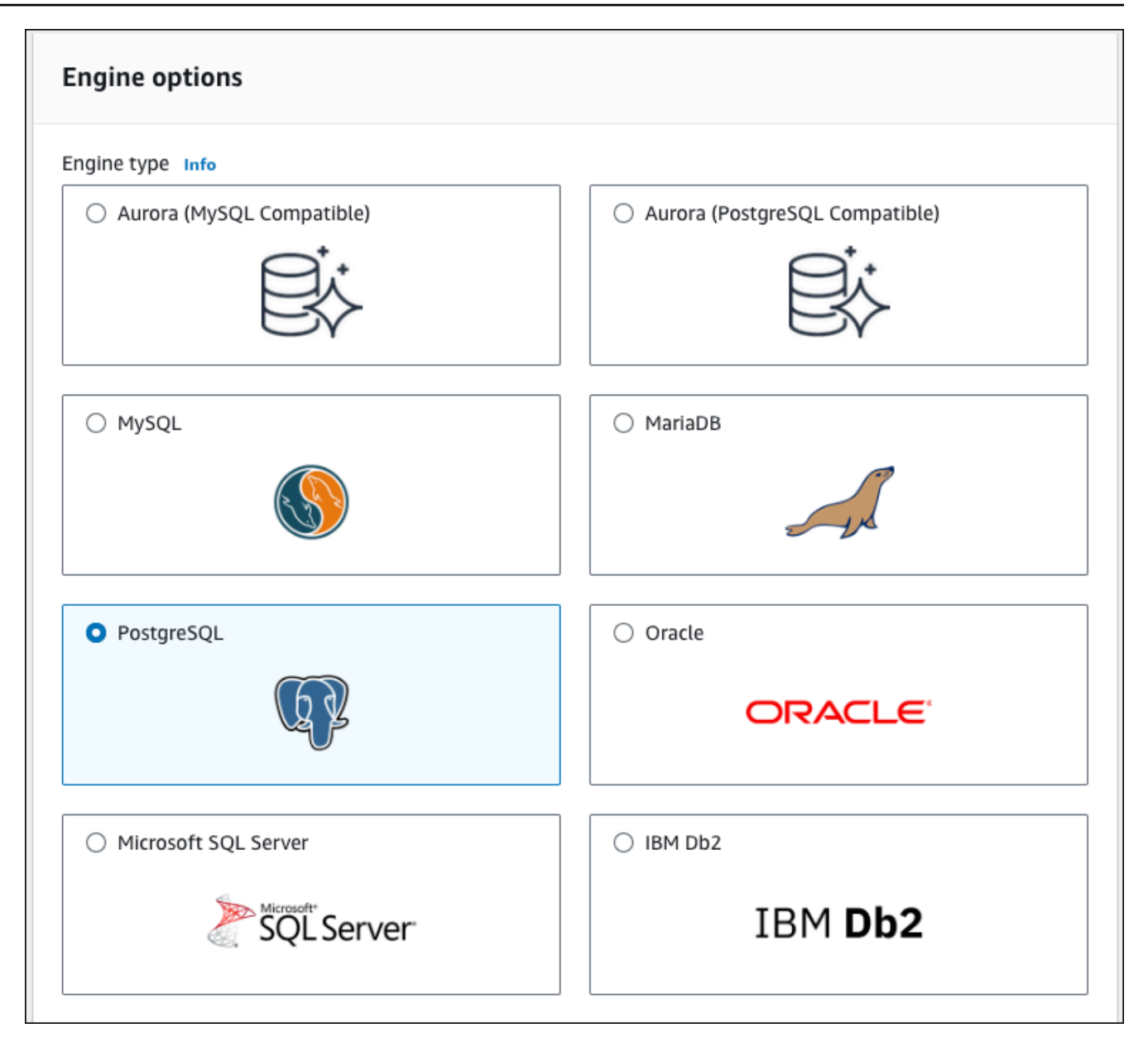

#### 7. For **Templates**, choose **Free tier**.

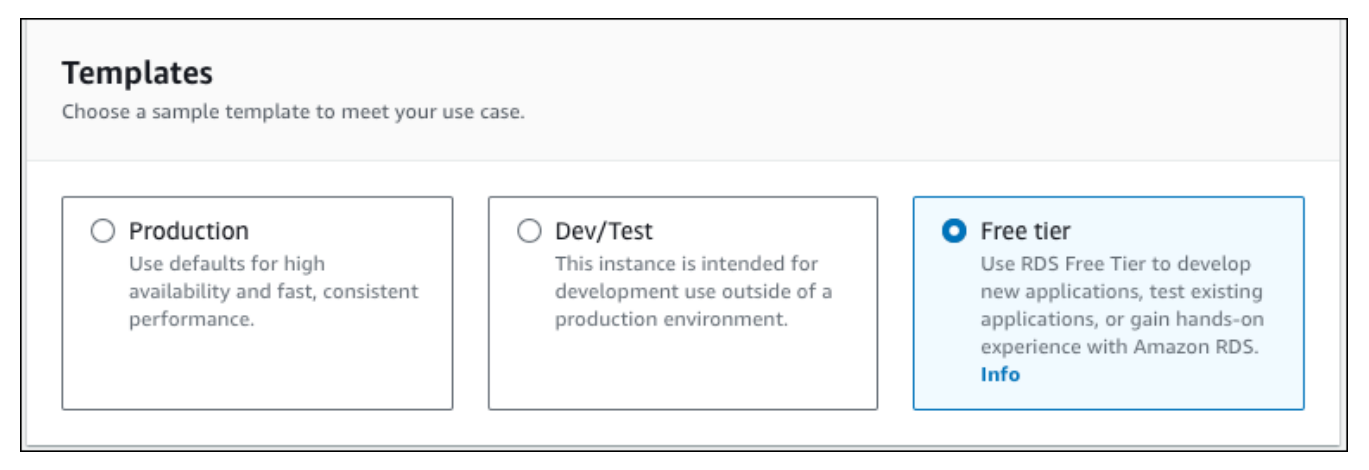

- 8. In the **Availability and durability** section, keep the defaults.
- 9. In the **Settings** section, set these values:
	- **DB instance identifier** Type **tutorial-db-instance**.
	- **Master username** Type **tutorial\_user**.
	- **Auto generate a password** Leave the option turned off.
	- **Master password** Type a password.
	- **Confirm password** Retype the password.

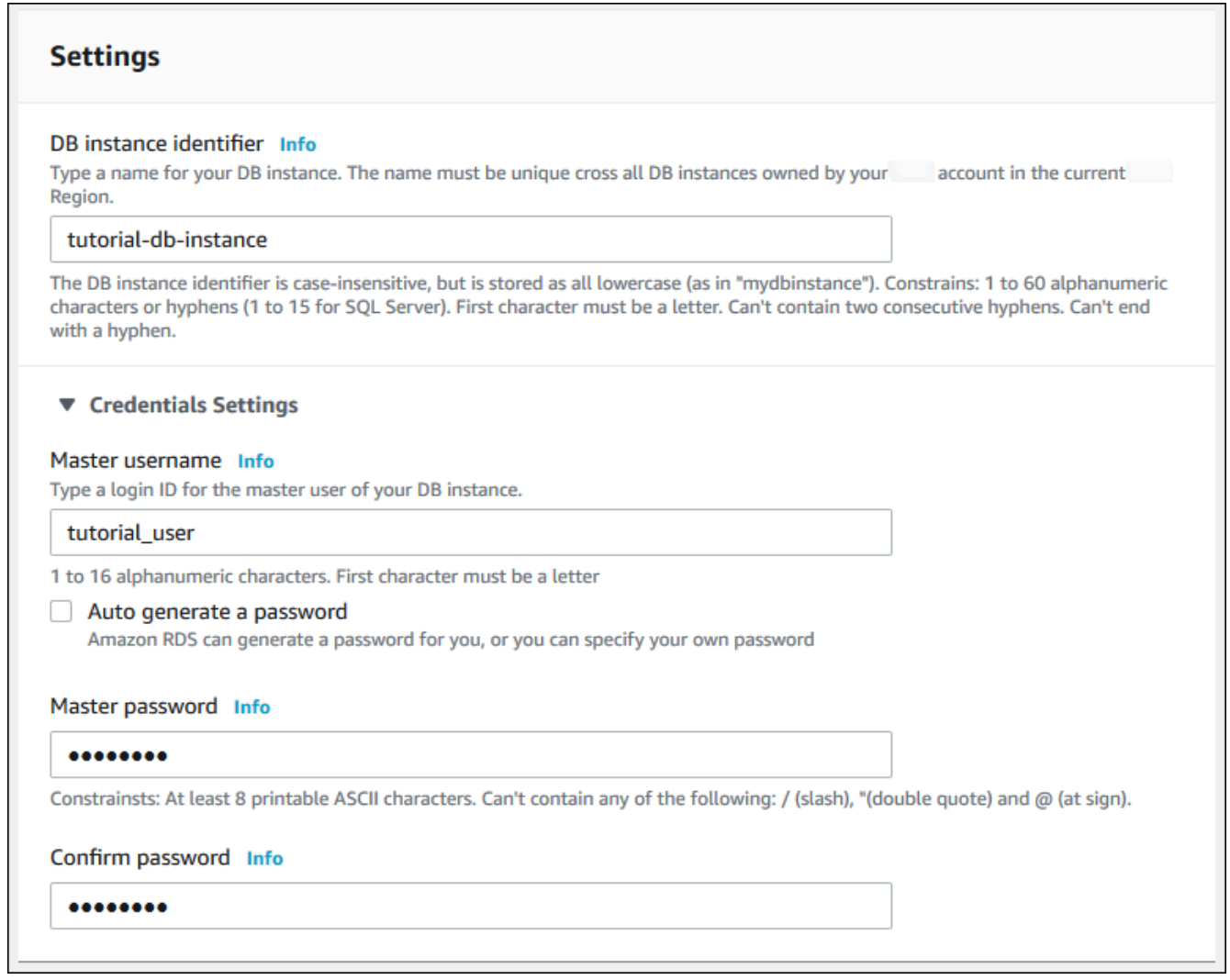

- 10. In the **Instance configuration** section, set these values:
	- **Burstable classes (includes t classes)**
	- **db.t3.micro**

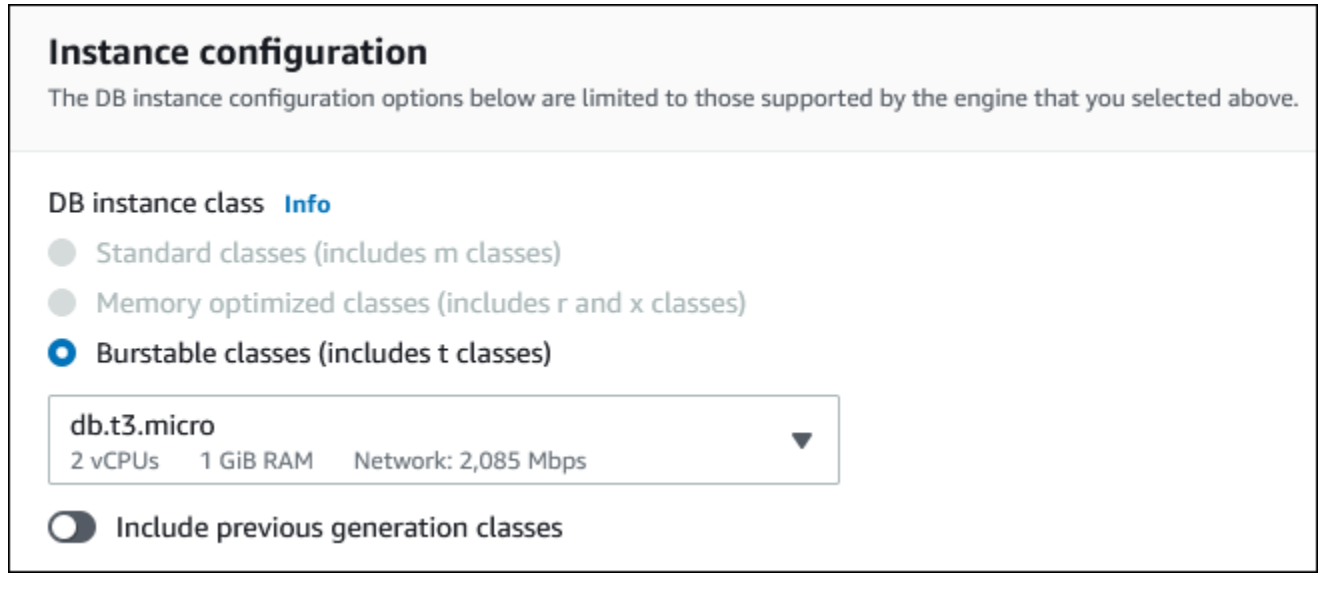

- 11. In the **Storage** section, keep the defaults.
- 12. In the **Connectivity** section, set these values and keep the other values as their defaults:
	- For **Compute resource**, choose **Connect to an EC2 compute resource**.
	- For **EC2 instance**, choose the EC2 instance you created previously, such as **tutorial-ec2 instance-web-server**.

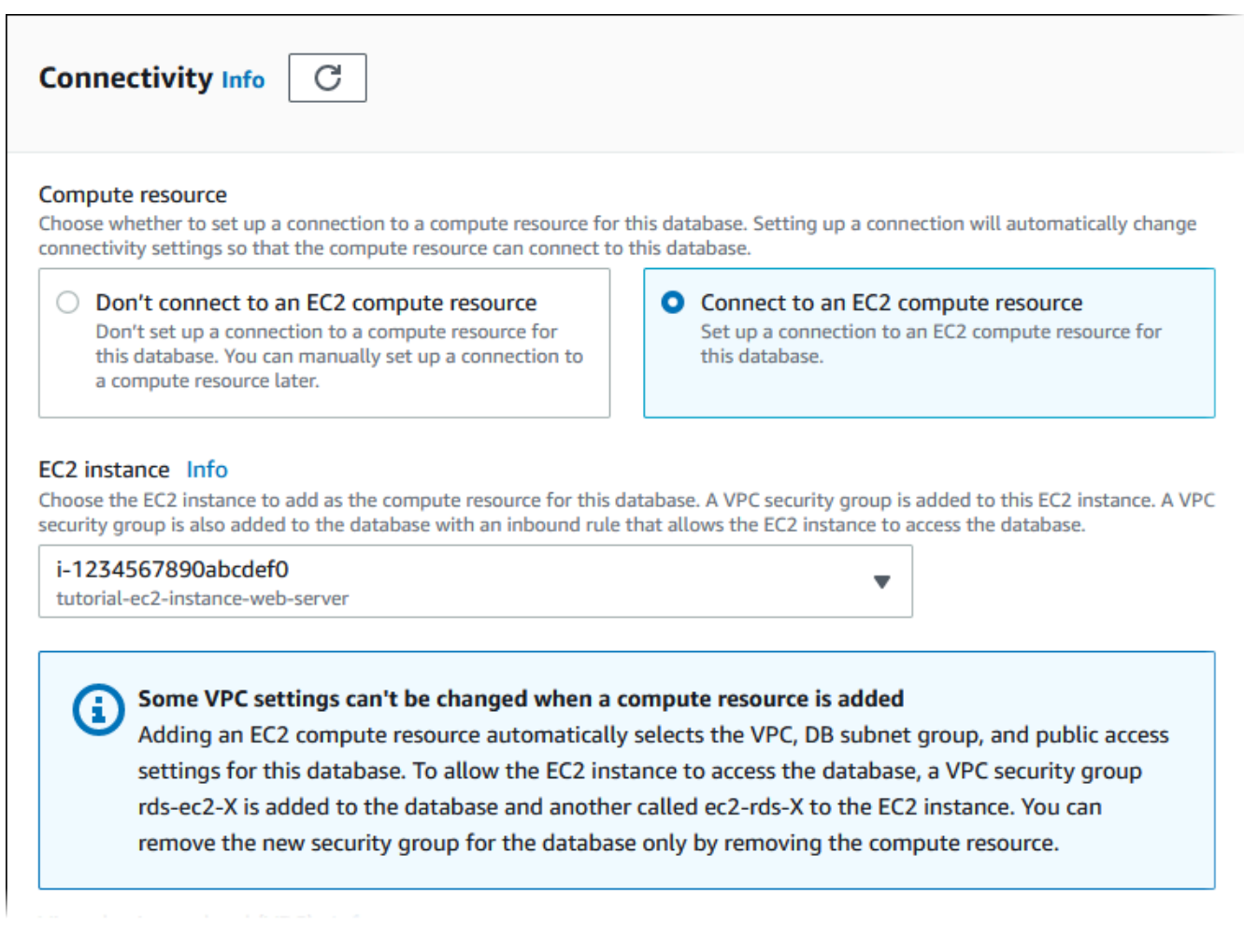

- 13. In the **Database authentication** section, make sure **Password authentication** is selected.
- 14. Open the **Additional configuration** section, and enter **sample** for **Initial database name**. Keep the default settings for the other options.
- 15. To create your PostgreSQL DB instance, choose **Create database**.

Your new DB instance appears in the **Databases** list with the status **Creating**.

- 16. Wait for the **Status** of your new DB instance to show as **Available**. Then choose the DB instance name to show its details.
- 17. In the **Connectivity & security** section, view the **Endpoint** and **Port** of the DB instance.

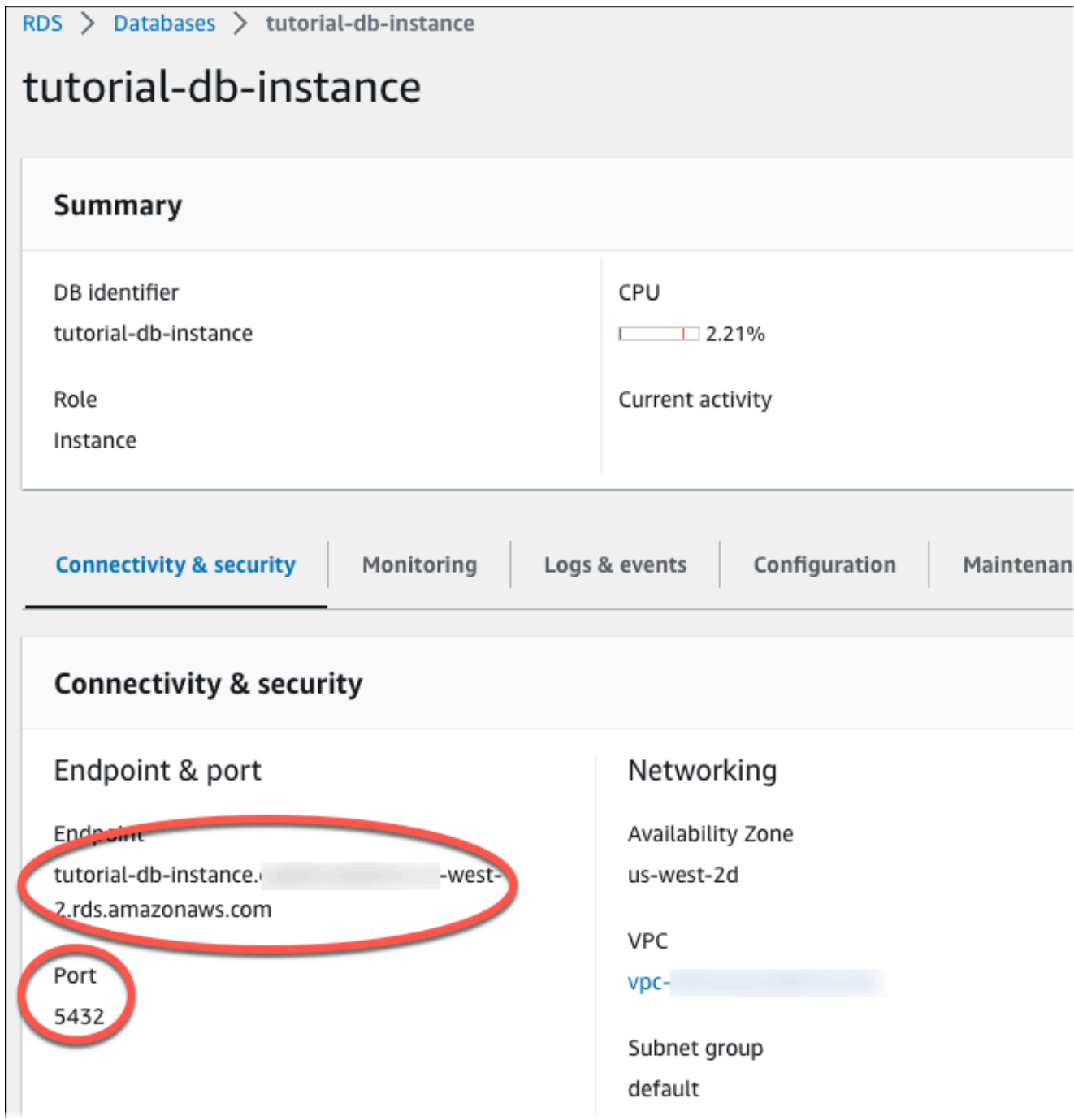

Note the endpoint and port for your DB instance. You use this information to connect your web server to your DB instance.

18. Complete Install a web server on your EC2 [instance.](#page-441-0)

# <span id="page-441-0"></span>**Install a web server on your EC2 instance**

Install a web server on the EC2 instance you created in Launch an EC2 [instance](#page-417-0). The web server connects to the Amazon RDS DB instance that you created in Create an Amazon RDS DB [instance](#page-423-0).

### **Install an Apache web server with PHP and MariaDB**

Connect to your EC2 instance and install the web server.

### **To connect to your EC2 instance and install the Apache web server with PHP**

1. Connect to the EC2 instance that you created earlier by following the steps in [Connect](https://docs.amazonaws.cn/AWSEC2/latest/UserGuide/AccessingInstances.html) to your Linux [instance](https://docs.amazonaws.cn/AWSEC2/latest/UserGuide/AccessingInstances.html) in the *Amazon EC2 User Guide for Linux Instances*.

We recommend that you connect to your EC2 instance using SSH. If the SSH client utility is installed on Windows, Linux, or Mac, you can connect to the instance using the following command format:

ssh -i *location\_of\_pem\_file* ec2-user@*ec2-instance-public-dns-name*

For example, assume that ec2-database-connect-key-pair.pem is stored in /dir1 on Linux, and the public IPv4 DNS for your EC2 instance is ec2-12-345-678-90.compute-1.amazonaws.com. Your SSH command would look as follows:

ssh -i /dir1/ec2-database-connect-key-pair.pem ec2 user@ec2-12-345-678-90.compute-1.amazonaws.com

2. Get the latest bug fixes and security updates by updating the software on your EC2 instance. To do this, use the following command.

### **Note**

The -y option installs the updates without asking for confirmation. To examine updates before installing, omit this option.

sudo dnf update -y

3. After the updates complete, install the Apache web server, PHP, and MariaDB or PostgreSQL software using the following commands. This command installs multiple software packages and related dependencies at the same time.

MariaDB & MySQL

sudo dnf install -y httpd php php-mysqli mariadb105

PostgreSQL

sudo dnf install -y httpd php php-pgsql postgresql15

If you receive an error, your instance probably wasn't launched with an Amazon Linux 2023 AMI. You might be using the Amazon Linux 2 AMI instead. You can view your version of Amazon Linux using the following command.

cat /etc/system-release

For more information, see [Updating](https://docs.amazonaws.cn/AWSEC2/latest/UserGuide/install-updates.html) instance software.

4. Start the web server with the command shown following.

sudo systemctl start httpd

You can test that your web server is properly installed and started. To do this, enter the public Domain Name System (DNS) name of your EC2 instance in the address bar of a web browser, for example: http://ec2-42-8-168-21.us-west-1.compute.amazonaws.com. If your web server is running, then you see the Apache test page.

If you don't see the Apache test page, check your inbound rules for the VPC security group that you created in Tutorial: Create a VPC for use with a DB [instance](#page-4690-0) (IPv4 only). Make sure that your inbound rules include one allowing HTTP (port 80) access for the IP address to connect to the web server.

### *(b)* Note

The Apache test page appears only when there is no content in the document root directory, /var/www/html. After you add content to the document root directory, your content appears at the public DNS address of your EC2 instance. Before this point, it appears on the Apache test page.

5. Configure the web server to start with each system boot using the systemctl command.

sudo systemctl enable httpd

To allow ec2-user to manage files in the default root directory for your Apache web server, modify the ownership and permissions of the /var/www directory. There are many ways to accomplish this task. In this tutorial, you add ec2-user to the apache group, to give the apache group ownership of the /var/www directory and assign write permissions to the group.

#### **To set file permissions for the Apache web server**

1. Add the ec2-user user to the apache group.

sudo usermod -a -G apache ec2-user

2. Log out to refresh your permissions and include the new apache group.

exit

3. Log back in again and verify that the apache group exists with the groups command.

groups

Your output looks similar to the following:

ec2-user adm wheel apache systemd-journal

4. Change the group ownership of the /var/www directory and its contents to the apache group.

sudo chown -R ec2-user:apache /var/www

5. Change the directory permissions of /var/www and its subdirectories to add group write permissions and set the group ID on subdirectories created in the future.

sudo chmod 2775 /var/www

```
find /var/www -type d -exec sudo chmod 2775 \{\}\ \rangle;
```
6. Recursively change the permissions for files in the /var/www directory and its subdirectories to add group write permissions.

find /var/www -type f -exec sudo chmod 0664  $\}) \; \$ 

Now, ec2-user (and any future members of the apache group) can add, delete, and edit files in the Apache document root. This makes it possible for you to add content, such as a static website or a PHP application.

#### **A** Note

A web server running the HTTP protocol provides no transport security for the data that it sends or receives. When you connect to an HTTP server using a web browser, much information is visible to eavesdroppers anywhere along the network pathway. This information includes the URLs that you visit, the content of web pages that you receive, and the contents (including passwords) of any HTML forms. The best practice for securing your web server is to install support for HTTPS (HTTP Secure). This protocol protects your data with SSL/TLS encryption. For more information,

see Tutorial: [Configure](https://docs.amazonaws.cn/AWSEC2/latest/UserGuide/SSL-on-amazon-linux-ami.html) SSL/TLS with the Amazon Linux AMI in the *Amazon EC2 User Guide*.

### **Connect your Apache web server to your DB instance**

Next, you add content to your Apache web server that connects to your Amazon RDS DB instance.

#### **To add content to the Apache web server that connects to your DB instance**

1. While still connected to your EC2 instance, change the directory to /var/www and create a new subdirectory named inc.

```
cd /var/www
mkdir inc
cd inc
```
2. Create a new file in the inc directory named dbinfo.inc, and then edit the file by calling nano (or the editor of your choice).

>dbinfo.inc nano dbinfo.inc

3. Add the following contents to the dbinfo.inc file. Here, *db\_instance\_endpoint* is your DB instance endpoint, without the port, for your DB instance.

### **A** Note

We recommend placing the user name and password information in a folder that isn't part of the document root for your web server. Doing this reduces the possibility of your security information being exposed.

Make sure to change master password to a suitable password in your application.

```
<?php
```

```
define('DB_SERVER', 'db_instance_endpoint');
define('DB_USERNAME', 'tutorial_user');
define('DB_PASSWORD', 'master password');
define('DB_DATABASE', 'sample');
?>
```
- 4. Save and close the dbinfo.inc file. If you are using nano, save and close the file by using Ctrl +S and Ctrl+X.
- 5. Change the directory to /var/www/html.

cd /var/www/html

6. Create a new file in the html directory named SamplePage.php, and then edit the file by calling nano (or the editor of your choice).

```
>SamplePage.php
nano SamplePage.php
```
7. Add the following contents to the SamplePage.php file:

MariaDB & MySQL

<?php include "../inc/dbinfo.inc"; ?>

```
<h+m1><body>
<h1>Sample page</h1>
<?php 
   /* Connect to MySQL and select the database. */ 
   $connection = mysqli_connect(DB_SERVER, DB_USERNAME, DB_PASSWORD); 
   if (mysqli_connect_errno()) echo "Failed to connect to MySQL: " . 
 mysqli_connect_error(); 
   $database = mysqli_select_db($connection, DB_DATABASE); 
   /* Ensure that the EMPLOYEES table exists. */ 
   VerifyEmployeesTable($connection, DB_DATABASE); 
  /* If input fields are populated, add a row to the EMPLOYEES table. */ $employee_name = htmlentities($_POST['NAME']); 
   $employee_address = htmlentities($_POST['ADDRESS']); 
   if (strlen($employee_name) || strlen($employee_address)) { 
     AddEmployee($connection, $employee_name, $employee_address); 
   }
?>
<!-- Input form -->
<form action="<?PHP echo $_SERVER['SCRIPT_NAME'] ?>" method="POST"> 
   <table border="0"> 
    \langle \text{tr} \rangle<td>NAME</td>
       <td>ADDRESS</td> 
    \langletr>
     <tr> 
       <td> 
         <input type="text" name="NAME" maxlength="45" size="30" /> 
      \langle t \rangle<td> <input type="text" name="ADDRESS" maxlength="90" size="60" /> 
      \langle t \rangle<td>
         <input type="submit" value="Add Data" /> 
      \langle t \rangle\langletr>
   </table>
```

```
</form>
<!-- Display table data. -->
<table border="1" cellpadding="2" cellspacing="2"> 
   <tr> 
    <td>ID</td>
    <td>NAME</td>
     <td>ADDRESS</td> 
  \langletr>
<?php
$result = mysqli_query($connection, "SELECT * FROM EMPLOYEES");
while($query_data = mysqli_fetch_row($result)) { 
   echo "<tr>"; 
   echo "<td>",$query_data[0], "</td>", 
        "<td>",$query_data[1], "</td>", 
        "<td>",$query_data[2], "</td>"; 
 echo "</tr>";
}
?>
</table>
<!-- Clean up. -->
<?php 
   mysqli_free_result($result); 
   mysqli_close($connection);
?>
</body>
</html>
<?php
/* Add an employee to the table. */
function AddEmployee($connection, $name, $address) { 
    $n = mysqli_real_escape_string($connection, $name); 
    $a = mysqli_real_escape_string($connection, $address);
```

```
 $query = "INSERT INTO EMPLOYEES (NAME, ADDRESS) VALUES ('$n', '$a');"; 
    if(!mysqli_query($connection, $query)) echo("<p>Error adding employee data.</
p>");
}
/* Check whether the table exists and, if not, create it. */function VerifyEmployeesTable($connection, $dbName) { 
   if(!TableExists("EMPLOYEES", $connection, $dbName)) 
   { 
      $query = "CREATE TABLE EMPLOYEES ( 
          ID int(11) UNSIGNED AUTO_INCREMENT PRIMARY KEY, 
          NAME VARCHAR(45), 
          ADDRESS VARCHAR(90) 
        )"; 
      if(!mysqli_query($connection, $query)) echo("<p>Error creating table.</
p>"); 
   }
}
/* Check for the existence of a table. */function TableExists($tableName, $connection, $dbName) { 
   $t = mysqli_real_escape_string($connection, $tableName); 
   $d = mysqli_real_escape_string($connection, $dbName); 
   $checktable = mysqli_query($connection, 
       "SELECT TABLE_NAME FROM information_schema.TABLES WHERE TABLE_NAME = '$t' 
AND TABLE SCHEMA = '$d'");
   if(mysqli_num_rows($checktable) > 0) return true; 
   return false;
}
?>
```
PostgreSQL

<?php include "../inc/dbinfo.inc"; ?> <html> <body>

```
<h1>Sample page</h1>
<?php
/* Connect to PostgreSQL and select the database. */
$constring = "host=" . DB_SERVER . " dbname=" . DB_DATABASE . " user=" . 
 DB_USERNAME . " password=" . DB_PASSWORD ;
$connection = pg_connect($constring);
if (!$connection){ 
 echo "Failed to connect to PostgreSQL"; 
 exit;
}
/* Ensure that the EMPLOYEES table exists. */
VerifyEmployeesTable($connection, DB_DATABASE);
/* If input fields are populated, add a row to the EMPLOYEES table. */$employee_name = htmlentities($_POST['NAME']);
$employee_address = htmlentities($_POST['ADDRESS']);
if (strlen($employee_name) || strlen($employee_address)) { 
   AddEmployee($connection, $employee_name, $employee_address);
}
?>
<!-- Input form -->
<form action="<?PHP echo $_SERVER['SCRIPT_NAME'] ?>" method="POST"> 
   <table border="0"> 
     <tr> 
      <td>NAME</td>
       <td>ADDRESS</td> 
    \langletr>
    <tr><h+ <input type="text" name="NAME" maxlength="45" size="30" /> 
      \langle t \rangle<td> <input type="text" name="ADDRESS" maxlength="90" size="60" /> 
      \langle t \rangle <td> 
     <input type="submit" value="Add Data" /> 
      \langle t \rangle\langletr>
```

```
 </table>
</form>
<!-- Display table data. -->
<table border="1" cellpadding="2" cellspacing="2"> 
  <tr>
    <td>ID</td>
    <td>NAME</td>
     <td>ADDRESS</td> 
  \langletr>
<?php
$result = pg_query($connection, "SELECT * FROM EMPLOYEES");
while($query_data = pg_fetch_row($result)) { 
   echo "<tr>"; 
   echo "<td>",$query_data[0], "</td>", 
        "<td>",$query_data[1], "</td>", 
        "<td>",$query_data[2], "</td>"; 
  echo "</tr>";
}
?>
</table>
<!-- Clean up. -->
<?php 
   pg_free_result($result); 
   pg_close($connection);
?>
</body>
</html>
<?php
/* Add an employee to the table. */
function AddEmployee($connection, $name, $address) { 
    $n = pg_escape_string($name); 
    $a = pg_escape_string($address); 
    echo "Forming Query"; 
    $query = "INSERT INTO EMPLOYEES (NAME, ADDRESS) VALUES ('$n', '$a');";
```

```
 if(!pg_query($connection, $query)) echo("<p>Error adding employee data.</
p>"); 
}
/* Check whether the table exists and, if not, create it. */function VerifyEmployeesTable($connection, $dbName) { 
   if(!TableExists("EMPLOYEES", $connection, $dbName)) 
   { 
      $query = "CREATE TABLE EMPLOYEES ( 
          ID serial PRIMARY KEY, 
          NAME VARCHAR(45), 
          ADDRESS VARCHAR(90) 
        )"; 
      if(!pg_query($connection, $query)) echo("<p>Error creating table.</p>"); 
  }
}
/* Check for the existence of a table. */
function TableExists($tableName, $connection, $dbName) { 
   $t = strtolower(pg_escape_string($tableName)); //table name is case sensitive 
   $d = pg_escape_string($dbName); //schema is 'public' instead of 'sample' db 
  name so not using that 
  $query = "SELECT TABLE NAME FROM information schema.TABLES WHERE TABLE NAME =
  '$t';"; 
   $checktable = pg_query($connection, $query); 
   if (pg_num_rows($checktable) >0) return true; 
  return false;
}
?>
```
- 8. Save and close the SamplePage.php file.
- 9. Verify that your web server successfully connects to your DB instance by opening a web browser and browsing to http://*EC2 instance endpoint*/SamplePage.php, for example: http://ec2-12-345-67-890.us-west-2.compute.amazonaws.com/ SamplePage.php.

You can use SamplePage.php to add data to your DB instance. The data that you add is then displayed on the page. To verify that the data was inserted into the table, install MySQL client on the Amazon EC2 instance. Then connect to the DB instance and query the table.

For information about installing the MySQL client and connecting to a DB instance, see [Connecting](#page-2929-0) to a DB instance running the MySQL [database](#page-2929-0) engine.

To make sure that your DB instance is as secure as possible, verify that sources outside of the VPC can't connect to your DB instance.

After you have finished testing your web server and your database, you should delete your DB instance and your Amazon EC2 instance.

- To delete a DB instance, follow the instructions in [Deleting](#page-798-0) a DB instance. You don't need to create a final snapshot.
- To terminate an Amazon EC2 instance, follow the instruction in [Terminate](https://docs.amazonaws.cn/AWSEC2/latest/UserGuide/terminating-instances.html) your instance in the *Amazon EC2 User Guide*.

# **Tutorial: Using a Lambda function to access an Amazon RDS database**

In this tutorial, you use a Lambda function to write data to an Amazon [Relational](https://docs.amazonaws.cn/AmazonRDS/latest/UserGuide/Welcome.html) Database Service (Amazon RDS) database through RDS Proxy. Your Lambda function reads records from an Amazon Simple Queue Service (Amazon SQS) queue and writes a new item to a table in your database whenever a message is added. In this example, you use the Amazon Web Services Management Console to manually add messages to your queue. The following diagram shows the Amazon resources you use to complete the tutorial.

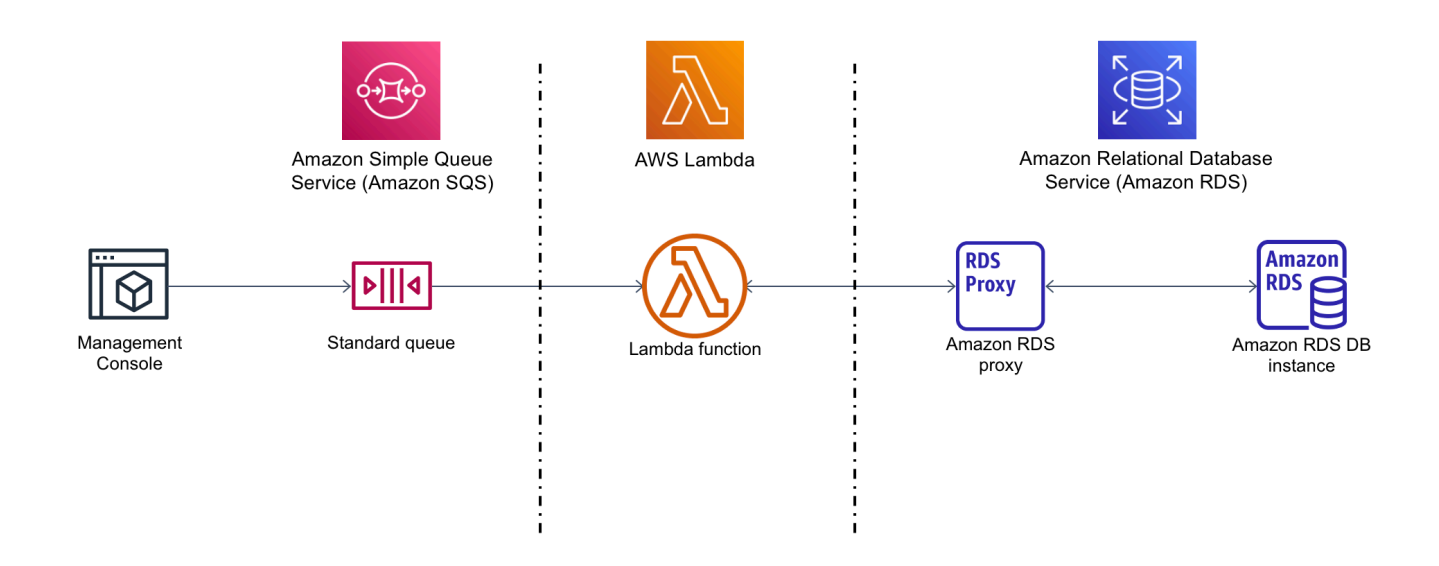

With Amazon RDS, you can run a managed relational database in the cloud using common database products like Microsoft SQL Server, MariaDB, MySQL, Oracle Database, and PostgreSQL. By using Lambda to access your database, you can read and write data in response to events, such as a new customer registering with your website. Your function, database instance, and proxy scale automatically to meet periods of high demand.

To complete this tutorial, you carry out the following tasks:

1. Launch an RDS for MySQL database instance and a proxy in your Amazon Web Services account's default VPC.

Tutorial: Create a Lambda function to access your Amazon RDS DB instance 415

- 2. Create and test a Lambda function that creates a new table in your database and writes data to it.
- 3. Create an Amazon SQS queue and configure it to invoke your Lambda function whenever a new message is added.
- 4. Test the complete setup by adding messages to your queue using the Amazon Web Services Management Console and monitoring the results using CloudWatch Logs.

By completing these steps, you learn:

- How to use Amazon RDS to create a database instance and a proxy, and connect a Lambda function to the proxy.
- How to use Lambda to perform create and read operations on an Amazon RDS database.
- How to use Amazon SQS to invoke a Lambda function.

You can complete this tutorial using the Amazon Web Services Management Console or the Amazon Command Line Interface (Amazon CLI).

# **Prerequisites**

Before you begin, complete the steps in the following sections:

- Sign up for an [Amazon](#page-308-0) Web Services account
- **[Secure](#page-308-1) IAM users**

# **Create an Amazon RDS DB instance**

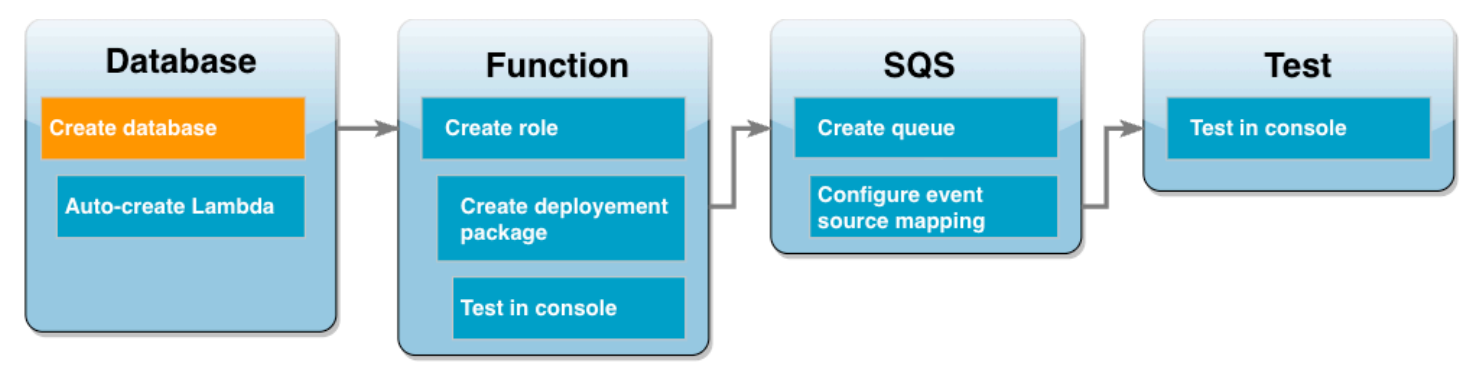

An Amazon RDS DB instance is an isolated database environment running in the Amazon Web Services Cloud. An instance can contain one or more user-created databases. Unless you specify

otherwise, Amazon RDS creates new database instances in the default VPC included in your Amazon Web Services account. For more information about Amazon VPC, see the [Amazon](https://docs.amazonaws.cn/vpc/latest/userguide/what-is-amazon-vpc.html) Virtual [Private Cloud User Guide](https://docs.amazonaws.cn/vpc/latest/userguide/what-is-amazon-vpc.html).

In this tutorial, you create a new instance in your Amazon Web Services account's default VPC and create a database named ExampleDB in that instance. You can create your DB instance and database using either the Amazon Web Services Management Console or the Amazon CLI.

### **To create a database instance**

- 1. Open the Amazon RDS console and choose **Create database**.
- 2. Leave the **Standard create** option selected, then in **Engine options**, choose **MySQL**.
- 3. In **Templates**, choose **Free tier**.
- 4. In **Settings**, for **DB instance identifier**, enter **MySQLForLambda**.
- 5. Set your username and password by doing the following:
	- a. In **Credentials settings**, leave **Master username** set to admin.
	- b. For **Master password**, enter and confirm a password to access your database.
- 6. Specify the database name by doing the following:
	- Leave all the remaining default options selected and scroll down to the **Additional configuration** section.
	- Expand this section and enter **ExampleDB** as the **Initial database name**.
- 7. Leave all the remaining default options selected and choose **Create database**.

# **Create Lambda function and proxy**

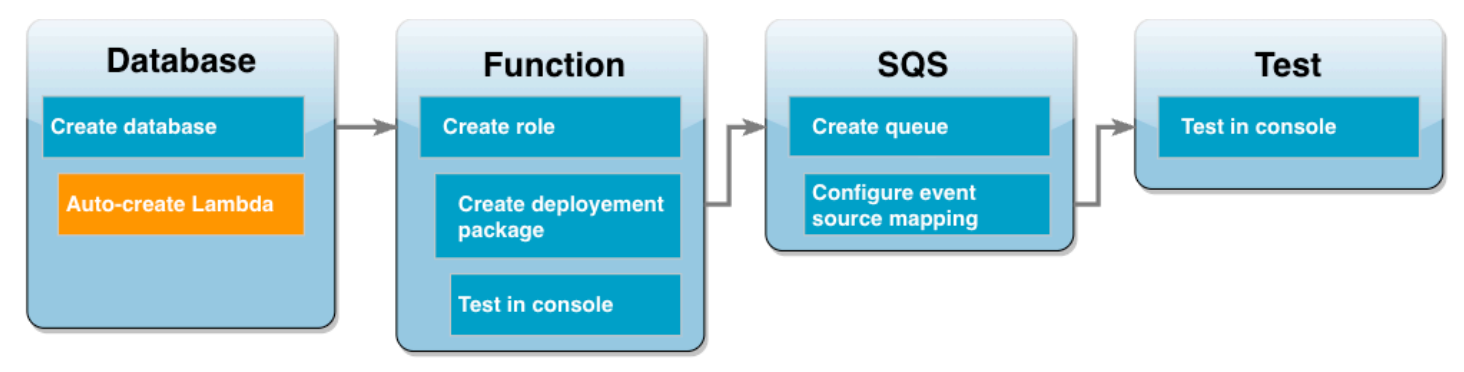

You can use the RDS console to create a Lambda function and a proxy in the same VPC as the database.

### **A** Note

You can only create these associated resources when your database has completed creation and is in **Available** status.

### **To create an associated function and proxy**

- 1. From the **Databases** page, check if your database is in the **Available** status. If so, proceed to the next step. Else, wait till your database is available.
- 2. Select your database and choose **Set up Lambda connection** from **Actions**.
- 3. In the **Set up Lambda connection** page, choose **Create new function**.

Set the **New Lambda function name** to **LambdaFunctionWithRDS**.

- 4. In the **RDS Proxy** section, select the **Connect using RDS Proxy** option. Further choose **Create new proxy**.
	- For **Database credentials**, choose **Database username and password**.
	- For **Username**, specify admin.
	- For **Password**, enter the password you created for your database instance.
- 5. Select **Set up** to complete the proxy and Lambda function creation.

The wizard completes the set up and provides a link to the Lambda console to review your new function. Note the proxy endpoint before switching to the Lambda console.

# **Create a function execution role**

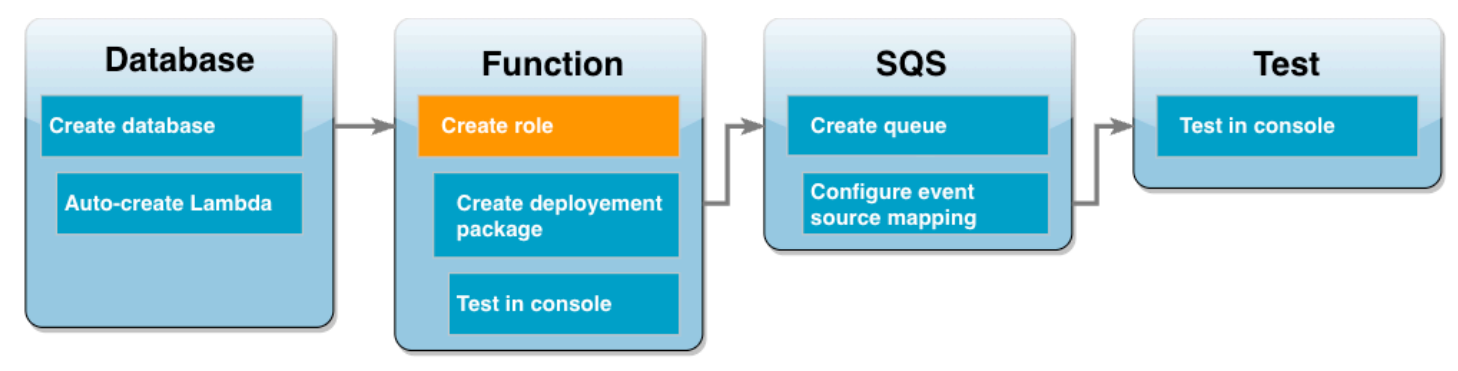

Before you create your Lambda function, you create an execution role to give your function the necessary permissions. For this tutorial, Lambda needs permission to manage the network connection to the VPC containing your database instance and to poll messages from an Amazon SQS queue.

To give your Lambda function the permissions it needs, this tutorial uses IAM managed policies. These are policies that grant permissions for many common use cases and are available in your Amazon Web Services account. For more information about using managed policies, see [Policy](#page-4556-0) best [practices](#page-4556-0).

### **To create the Lambda execution role**

- 1. Open the [Roles](https://console.amazonaws.cn/iamv2/home#/roles) page of the IAM console and choose **Create role**.
- 2. For the **Trusted entity type**, choose **Amazon service**, and for the **Use case**, choose **Lambda**.
- 3. Choose **Next**.
- 4. Add the IAM managed policies by doing the following:
	- a. Using the policy search box, search for **AWSLambdaSQSQueueExecutionRole**.
	- b. In the results list, select the check box next to the role, then choose **Clear filters**.
	- c. Using the policy search box, search for **AWSLambdaVPCAccessExecutionRole**.
	- d. In the results list, select the check box next to the role, then choose **Next**.
- 5. For the **Role name**, enter **lambda-vpc-sqs-role**, then choose **Create role**.

Later in the tutorial, you need the Amazon Resource Name (ARN) of the execution role you just created.

### **To find the execution role ARN**

- 1. Open the [Roles](https://console.amazonaws.cn/iamv2/home#/roles) page of the IAM console and choose your role (lambda-vpc-sqs-role).
- 2. Copy the **ARN** displayed in the **Summary** section.

# **Create a Lambda deployment package**

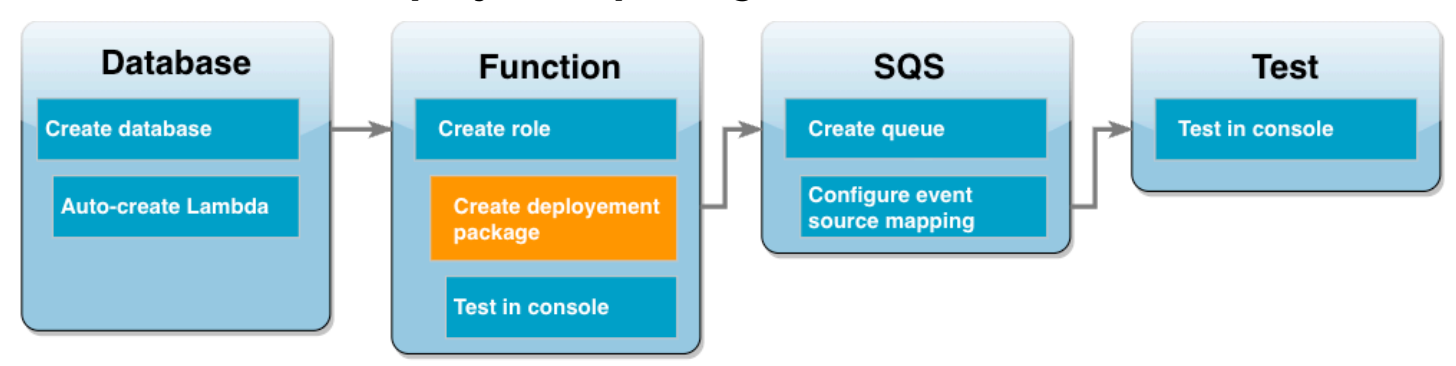

The following example Python code uses the [PyMySQL](https://pymysql.readthedocs.io/en/latest/) package to open a connection to your database. The first time you invoke your function, it also creates a new table called Customer. The table uses the following schema, where CustID is the primary key:

Customer(CustID, Name)

The function also uses PyMySQL to add records to this table. The function adds records using customer IDs and names specified in messages you will add to your Amazon SQS queue.

The code creates the connection to your database outside of the handler function. Creating the connection in the initialization code allows the connection to be re-used by subsequent invocations of your function and improves performance. In a production application, you can also use provisioned [concurrency](https://docs.amazonaws.cn/lambda/latest/dg/provisioned-concurrency.html) to initialize a requested number of database connections. These connections are available as soon as your function is invoked.

```
import sys
import logging
import pymysql
import json
import os
# rds settings
user_name = os.environ['USER_NAME']
password = os.environ['PASSWORD']
rds_proxy_host = os.environ['RDS_PROXY_HOST']
db_name = os.environ['DB_NAME']
logger = logging.getLogger()
logger.setLevel(logging.INFO)
```

```
# create the database connection outside of the handler to allow connections to be
# re-used by subsequent function invocations.
try: 
         conn = pymysql.connect(host=rds_proxy_host, user=user_name, passwd=password, 
 db=db_name, connect_timeout=5)
except pymysql.MySQLError as e: 
     logger.error("ERROR: Unexpected error: Could not connect to MySQL instance.") 
     logger.error(e) 
     sys.exit(1)
logger.info("SUCCESS: Connection to RDS for MySQL instance succeeded")
def lambda_handler(event, context): 
    "" ""
     This function creates a new RDS database table and writes records to it 
    "" "
     message = event['Records'][0]['body'] 
     data = json.loads(message) 
     CustID = data['CustID'] 
     Name = data['Name'] 
    item_count = 0 sql_string = f"insert into Customer (CustID, Name) values(%s, %s)" 
     with conn.cursor() as cur: 
         cur.execute("create table if not exists Customer ( CustID int NOT NULL, Name 
  varchar(255) NOT NULL, PRIMARY KEY (CustID))") 
         cur.execute(sql_string, (CustID, Name)) 
         conn.commit() 
         cur.execute("select * from Customer") 
         logger.info("The following items have been added to the database:") 
         for row in cur: 
            item count += 1 logger.info(row) 
     conn.commit() 
     return "Added %d items to RDS for MySQL table" %(item_count)
```
#### **A** Note

In this example, your database access credentials are stored as environment variables. In production applications, we recommend that you use Amazon Secrets [Manager](https://docs.amazonaws.cn/secretsmanager/latest/userguide/intro.html) as a more secure option. Note that if your Lambda function is in a VPC, to connect to Secrets Manager you need to create a VPC endpoint. See How to connect to Secrets [Manager](https://amazonaws-china.com/blogs/security/how-to-connect-to-aws-secrets-manager-service-within-a-virtual-private-cloud/) service within a Virtual [Private](https://amazonaws-china.com/blogs/security/how-to-connect-to-aws-secrets-manager-service-within-a-virtual-private-cloud/) Cloud to learn more.

To include the PyMySQL dependency with your function code, create a .zip deployment package. The following commands work for Linux, macOS, or Unix:

### **To create a .zip deployment package**

- 1. Save the example code as a file named lambda\_function.py.
- 2. In the same directory in which you created your lambda\_function.py file, create a new directory named package and install the PyMySQL library.

```
mkdir package
pip install --target package pymysql
```
3. Create a zip file containing your application code and the PyMySQL library. In Linux or MacOS, run the following CLI commands. In Windows, use your preferred zip tool to create the lambda\_function.zip file. Your lambda\_function.py source code file and the folders containing your dependencies must be installed at the root of the .zip file.

```
cd package
zip -r ../lambda_function.zip .
cd ..
zip lambda_function.zip lambda_function.py
```
You can also create your deployment package using a Python virtual environment. See [Deploy](https://docs.amazonaws.cn/lambda/latest/dg/python-package.html#python-package-create-package-with-dependency) Python Lambda [functions](https://docs.amazonaws.cn/lambda/latest/dg/python-package.html#python-package-create-package-with-dependency) with .zip file archives.

# **Update the Lambda function**

Using the .zip package you just created, you now update your Lambda function using the Lambda console. To enable your function to access your database, you also need to configure environment variables with your access credentials.

### **To update the Lambda function**

- 1. Open the [Functions](https://console.amazonaws.cn/lambda/home#/functions) page of the Lambda console and choose your function LambdaFunctionWithRDS.
- 2. In the **Runtime settings** tab, select **Edit** to change the **Runtime** of the function to **Python 3.10**.
- 3. Change the **Handler** to lambda\_function.lambda\_handler.
- 4. In the **Code** tab, choose **Upload from** and then **.zip file**.
- 5. Select the lambda\_function.zip file you created in the previous stage and choose **Save**.

Now configure the function with the execution role you created earlier. This grants the function the permissions it needs to access your database instance and poll an Amazon SQS queue.

### **To configure the function's execution role**

- 1. In the [Functions](https://console.amazonaws.cn/lambda/home#/functions) page of the Lambda console, select the **Configuration** tab, then choose **Permissions**.
- 2. In **Execution role**, choose **Edit**.
- 3. In **Existing role**, choose your execution role (lambda-vpc-sqs-role).
- 4. Choose **Save**.

### **To configure your function's environment variables**

- 1. In the [Functions](https://console.amazonaws.cn/lambda/home#/functions) page of the Lambda console, select the **Configuration** tab, then choose **Environment variables**.
- 2. Choose **Edit**.
- 3. To add your database access credentials, do the following:
	- a. Choose **Add environment variable**, then for **Key** enter **USER\_NAME** and for **Value** enter **admin**.
	- b. Choose **Add environment variable**, then for **Key** enter **DB\_NAME** and for **Value** enter **ExampleDB**.
	- c. Choose **Add environment variable**, then for **Key** enter **PASSWORD** and for **Value** enter the password you chose when you created your database.
- d. Choose **Add environment variable**, then for **Key** enter **RDS\_PROXY\_HOST** and for **Value** enter the RDS Proxy endpoint you noted earlier.
- e. Choose **Save**.

# **Test your Lambda function in the console**

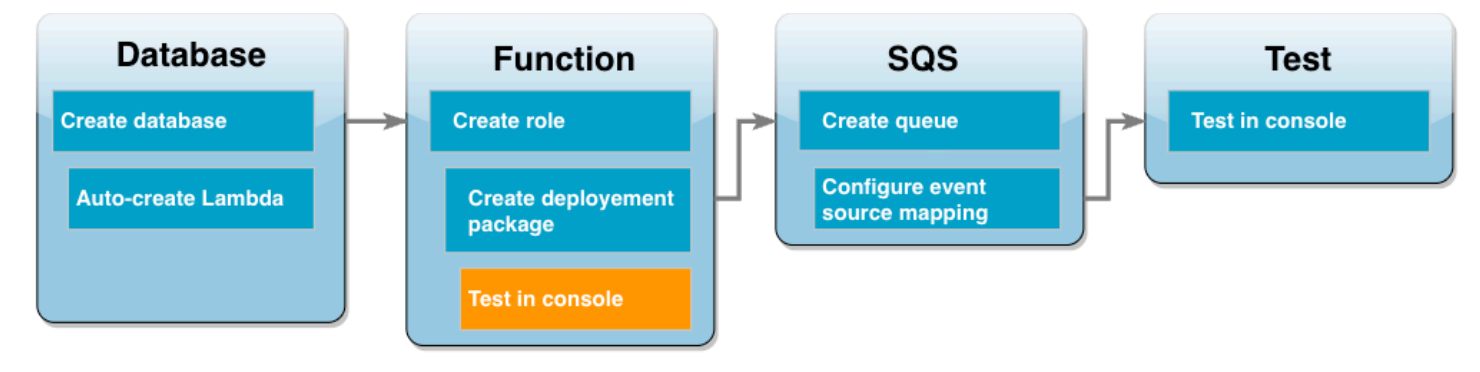

You can now use the Lambda console to test your function. You create a test event which mimics the data your function will receive when you invoke it using Amazon SQS in the final stage of the tutorial. Your test event contains a JSON object specifying a customer ID and customer name to add to the Customer table your function creates.

### **To test the Lambda function**

- 1. Open the [Functions](https://console.amazonaws.cn/lambda/home#/functions) page of the Lambda console and choose your function.
- 2. Choose the **Test** section.
- 3. Choose **Create new event** and enter **myTestEvent** for the event name.
- 4. Copy the following code into **Event JSON** and choose **Save**.

```
{ 
   "Records": [ 
     { 
       "messageId": "059f36b4-87a3-44ab-83d2-661975830a7d", 
       "receiptHandle": "AQEBwJnKyrHigUMZj6rYigCgxlaS3SLy0a...", 
       "body": "{\n \"CustID\": 1021,\n \"Name\": \"Martha Rivera\"\n}", 
       "attributes": { 
         "ApproximateReceiveCount": "1", 
         "SentTimestamp": "1545082649183", 
         "SenderId": "AIDAIENQZJOLO23YVJ4VO", 
         "ApproximateFirstReceiveTimestamp": "1545082649185" 
       },
```

```
 "messageAttributes": {}, 
       "md5OfBody": "e4e68fb7bd0e697a0ae8f1bb342846b3", 
       "eventSource": "aws:sqs", 
       "eventSourceARN": "arn:aws:sqs:us-west-2:123456789012:my-queue", 
       "awsRegion": "us-west-2" 
     } 
   ]
}
```
5. Choose **Test**.

In the **Execution results** tab, you should see results similar to the following displayed in the **Function Logs**:

```
[INFO] 2023-02-14T19:31:35.149Z bdd06682-00c7-4d6f-9abb-89f4bbb4a27f The following 
 items have been added to the database:
[INFO] 2023-02-14T19:31:35.149Z bdd06682-00c7-4d6f-9abb-89f4bbb4a27f (1021, 'Martha 
 Rivera')
```
## **Create an Amazon SQS queue**

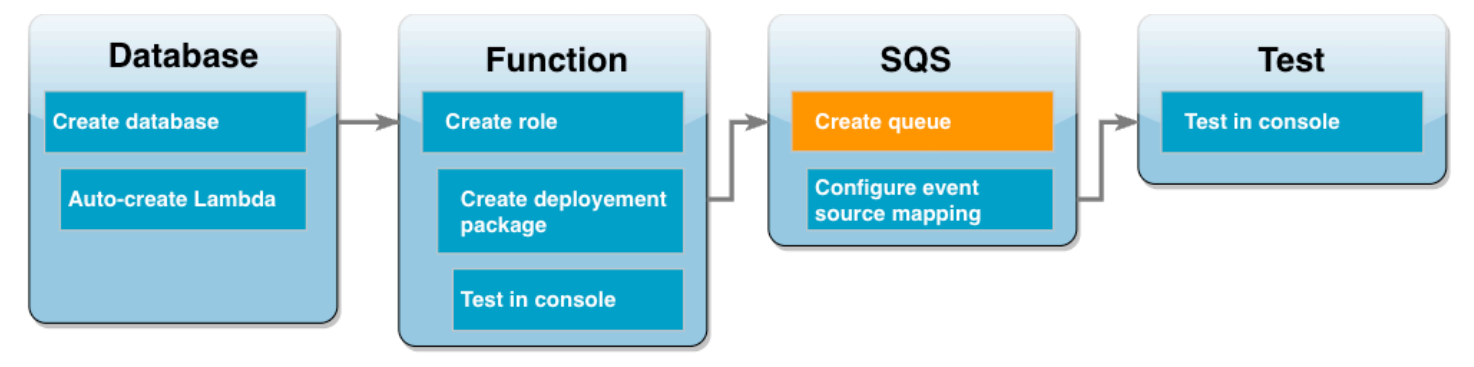

You have successfully tested the integration of your Lambda function and Amazon RDS database instance. Now you create the Amazon SQS queue you will use to invoke your Lambda function in the final stage of the tutorial.

#### **To create the Amazon SQS queue (console)**

- 1. Open the [Queues](https://console.amazonaws.cn/sqs/v2/home#/queues) page of the Amazon SQS console and select **Create queue**.
- 2. Leave the **Type** as **Standard** and enter **LambdaRDSQueue** for the name of your queue.
- 3. Leave all the default options selected and choose **Create queue**.

# **Create an event source mapping to invoke your Lambda function**

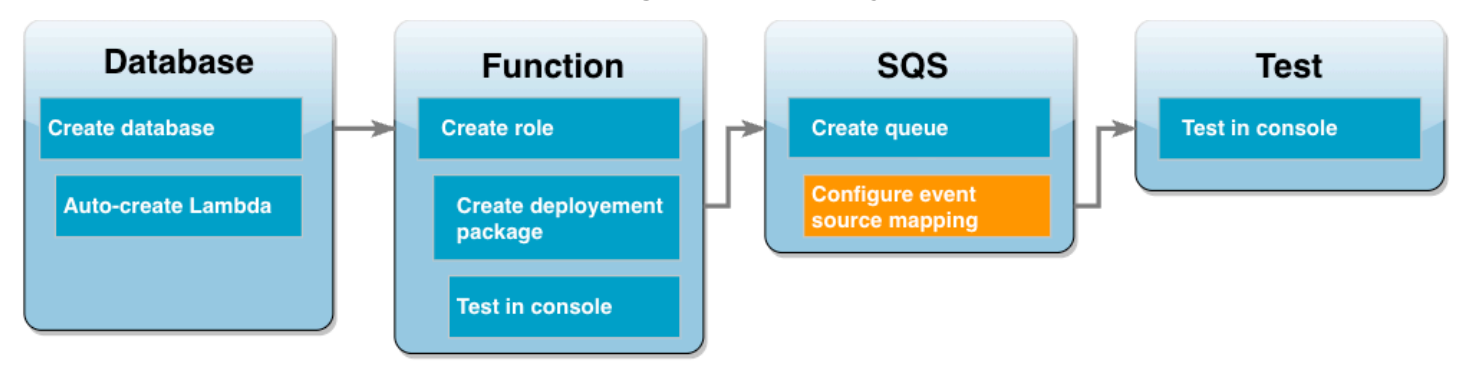

An event source [mapping](https://docs.amazonaws.cn/lambda/latest/dg/invocation-eventsourcemapping.html) is a Lambda resource which reads items from a stream or queue and invokes a Lambda function. When you configure an event source mapping, you can specify a batch size so that records from your stream or queue are batched together into a single payload. In this example, you set the batch size to 1 so that your Lambda function is invoked every time you send a message to your queue. You can configure the event source mapping using either the Amazon CLI or the Lambda console.

### **To create an event source mapping (console)**

- 1. Open the [Functions](https://console.amazonaws.cn/lambda/home#/functions) page of the Lambda console and select your function (LambdaFunctionWithRDS).
- 2. In the **Function overview** section, choose **Add trigger**.
- 3. For the source, select **Amazon SQS**, then select the name of your queue (LambdaRDSQueue).
- 4. For **Batch size**, enter **1**.
- 5. Leave all the other options set to the default values and choose **Add**.

You are now ready to test your complete setup by adding a message to your Amazon SQS queue.

## **Test and monitor your setup**

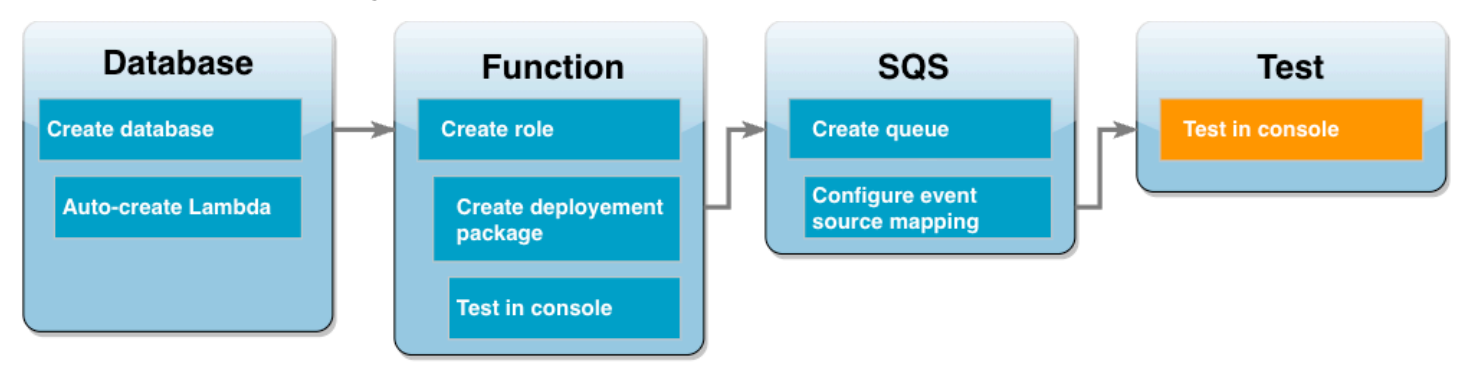

To test your complete setup, add messages to your Amazon SQS queue using the console. You then use CloudWatch Logs to confirm that your Lambda function is writing records to your database as expected.

#### **To test and monitor your setup**

- 1. Open the [Queues](https://console.amazonaws.cn/sqs/v2/home#/queues) page of the Amazon SQS console and select your queue (LambdaRDSQueue).
- 2. Choose **Send and receive messages** and paste the following JSON into the **Message body** in the **Send message** section.

```
{
     "CustID": 1054,
     "Name": "Richard Roe"
}
```
3. Choose **Send message**.

Sending your message to the queue will cause Lambda to invoke your function through your event source mapping. To confirm that Lambda has invoked your function as expected, use CloudWatch Logs to verify that the function has written the customer name and ID to your database table.

- 4. Open the Log [groups](https://console.amazonaws.cn/cloudwatch/home#logsV2:log-groups) page of the CloudWatch console and select the log group for your function (/aws/lambda/LambdaFunctionWithRDS).
- 5. In the **Log streams** section, choose the most recent log stream.

Your table should contain two customer records, one from each invocation of your function. In the log stream, you should see messages similar to the following:

[INFO] 2023-02-14T19:06:43.873Z 45368126-3eee-47f7-88ca-3086ae6d3a77 The following items have been added to the database: [INFO] 2023-02-14T19:06:43.873Z 45368126-3eee-47f7-88ca-3086ae6d3a77 (1021, 'Martha Rivera') [INFO] 2023-02-14T19:06:43.873Z 45368126-3eee-47f7-88ca-3086ae6d3a77 (1054, 'Richard Roe')

# **Clean up your resources**

You can now delete the resources that you created for this tutorial, unless you want to retain them. By deleting Amazon resources that you're no longer using, you prevent unnecessary charges to your Amazon account.

### **To delete the Lambda function**

- 1. Open the [Functions](https://console.amazonaws.cn/lambda/home#/functions) page of the Lambda console.
- 2. Select the function that you created.
- 3. Choose **Actions**, **Delete**.
- 4. Choose **Delete**.

### **To delete the execution role**

- 1. Open the [Roles](https://console.amazonaws.cn/iam/home#/roles) page of the IAM console.
- 2. Select the execution role that you created.
- 3. Choose **Delete role**.
- 4. Choose **Yes, delete**.

#### **To delete the MySQL DB instance**

- 1. Open the [Databases page](https://console.amazonaws.cn/rds/home#databases:) of the Amazon RDS console.
- 2. Select the database you created.
- 3. Choose **Actions**, **Delete**.
- 4. Clear the **Create final snapshot** check box.
- 5. Enter **delete me** in the text box.
- 6. Choose **Delete**.

#### **To delete the Amazon SQS queue**

- 1. Sign in to the Amazon Web Services Management Console and open the Amazon SQS console at<https://console.amazonaws.cn/sqs/>.
- 2. Select the queue you created.
- 3. Choose **Delete**.
- 4. Enter **delete** in the text box.
- 5. Choose **Delete**.
# **Amazon RDS tutorials and sample code**

The Amazon documentation includes several tutorials that guide you through common Amazon RDS use cases. Many of these tutorials show you how to use Amazon RDS with other Amazon services. In addition, you can access sample code in GitHub.

### **A** Note

You can find more tutorials at the Amazon [Database](https://www.amazonaws.cn/blogs/database/) Blog. For information about training, see Amazon Training and [Certification.](https://www.aws.training/)

### **Topics**

- [Tutorials](#page-468-0) in this guide
- [Tutorials](#page-469-0) in other Amazon guides
- Amazon workshop and lab content portal for Amazon RDS [PostgreSQL](#page-470-0)
- Amazon [workshop](#page-470-1) and lab content portal for Amazon RDS MySQL
- [Tutorials](#page-471-0) and sample code in GitHub
- Using this service with an [Amazon](#page-471-1) SDK

# <span id="page-468-0"></span>**Tutorials in this guide**

The following tutorials in this guide show you how to perform common tasks with Amazon RDS:

• Tutorial: Create a VPC for use with a DB [instance](#page-4690-0) (IPv4 only)

Learn how to include a DB instance in a virtual private cloud (VPC) based on the Amazon VPC service. In this case, the VPC shares data with a web server that is running on an Amazon EC2 instance in the same VPC.

• Tutorial: Create a VPC for use with a DB instance [\(dual-stack](#page-4698-0) mode)

Learn how to include a DB instance in a virtual private cloud (VPC) based on the Amazon VPC service. In this case, the VPC shares data with an Amazon EC2 instance in the same VPC. In this tutorial, you create the VPC for this scenario that works with a database running in dual-stack mode.

### • Tutorial: Create a web server and an Amazon RDS DB [instance](#page-416-0)

Learn how to install an Apache web server with PHP and create a MySQL database. The web server runs on an Amazon EC2 instance using Amazon Linux, and the MySQL database is a MySQL DB instance. Both the Amazon EC2 instance and the DB instance run in an Amazon VPC.

• Tutorial: Restore an Amazon RDS DB instance from a DB [snapshot](#page-1042-0)

Learn how to restore a DB instance from a DB snapshot.

• Tutorial: Using a Lambda function to access an Amazon RDS [database](#page-453-0)

Learn how to create a Lambda function from the RDS console to access a database through a proxy, create a table, add a few records, and retrieve the records from the table. You also learn how to invoke the Lambda function and verify the query results.

• Tutorial: Use tags to specify which DB [instances](#page-762-0) to stop

Learn how to use tags to specify which DB instances to stop.

• Tutorial: Log DB instance state changes using Amazon [EventBridge](#page-1432-0)

Learn how to log a DB instance state change using Amazon EventBridge and Amazon Lambda.

• Tutorial: Creating an Amazon [CloudWatch](#page-1187-0) alarm for Multi-AZ DB cluster replica lag

Learn how to create a CloudWatch alarm that sends an Amazon SNS message when replica lag for a Multi-AZ DB cluster has exceeded a threshold. An alarm watches the ReplicaLag metric over a time period that you specify. The action is a notification sent to an Amazon SNS topic or Amazon EC2 Auto Scaling policy.

## <span id="page-469-0"></span>**Tutorials in other Amazon guides**

The following tutorials in other Amazon guides show you how to perform common tasks with Amazon RDS:

• Tutorial: Rotating a Secret for an Amazon [Database](https://docs.amazonaws.cn/secretsmanager/latest/userguide/tutorials_db-rotate.html) in the *Amazon Secrets Manager User Guide*

Learn how to create a secret for an Amazon database and configure the secret to rotate on a schedule. You trigger one rotation manually, and then confirm that the new version of the secret continues to provide access.

• [Tutorials](https://docs.amazonaws.cn/elasticbeanstalk/latest/dg/tutorials.html) and samples in the *Amazon Elastic Beanstalk Developer Guide*

Learn how to deploy applications that use Amazon RDS databases with Amazon Elastic Beanstalk.

• Using Data from an Amazon RDS Database to Create an Amazon ML [Datasource](https://docs.amazonaws.cn/machine-learning/latest/dg/using-amazon-rds-with-amazon-ml.html) in the *Amazon Machine Learning Developer Guide*

Learn how to create an Amazon Machine Learning (Amazon ML) datasource object from data stored in a MySQL DB instance.

• [Manually](https://docs.amazonaws.cn/quicksight/latest/user/rds-vpc-access.html) Enabling Access to an Amazon RDS Instance in a VPC in the *Amazon QuickSight User Guide*

Learn how to enable Amazon QuickSight access to an Amazon RDS DB instance in a VPC.

# <span id="page-470-0"></span>**Amazon workshop and lab content portal for Amazon RDS PostgreSQL**

The following collection of workshops and other hands-on content helps you to gain an understanding of the Amazon RDS PostgreSQL features and capabilities:

• [Creating](https://catalog.us-east-1.prod.workshops.aws/workshops/2a5fc82d-2b5f-4105-83c2-91a1b4d7abfe/en-US/2-foundation/lab1-create/task1) a DB instance

Learn how to create the DB instance.

• [Performance](https://catalog.us-east-1.prod.workshops.aws/workshops/31babd91-aa9a-4415-8ebf-ce0a6556a216/en-US/) Monitoring with RDS Tools

Learn how to use Amazon and SQL tools(Cloudwatch, Enhanced Monitoring, Slow Query Logs, Performance Insights, PostgreSQL Catalog Views) to understand performance issues and identify ways to improve performance of your database.

# <span id="page-470-1"></span>**Amazon workshop and lab content portal for Amazon RDS MySQL**

The following collection of workshops and other hands-on content helps you to gain an understanding of the Amazon RDS MySQL features and capabilities:

• [Creating](https://catalog.us-east-1.prod.workshops.aws/workshops/0135d1da-9f07-470c-9845-44ead3c78212/en-US/lab3/task1) a DB instance

Learn how to create the DB instance.

#### • Using [Performance](https://catalog.us-east-1.prod.workshops.aws/workshops/0135d1da-9f07-470c-9845-44ead3c78212/en-US/lab8) Insights

Learn how to monitor and tune your DB instance using Performance insights.

### <span id="page-471-0"></span>**Tutorials and sample code in GitHub**

The following tutorials and sample code in GitHub show you how to perform common tasks with Amazon RDS:

• Creating the Amazon [Relational](https://github.com/awsdocs/aws-doc-sdk-examples/tree/main/javav2/usecases/Creating_rds_item_tracker) Database Service item tracker

Learn how to create an application that tracks and reports on work items. This application uses Amazon RDS, Amazon Simple Email Service, Elastic Beanstalk, and SDK for Java 2.x.

### <span id="page-471-1"></span>**Using this service with an Amazon SDK**

Amazon software development kits (SDKs) are available for many popular programming languages. Each SDK provides an API, code examples, and documentation that make it easier for developers to build applications in their preferred language.

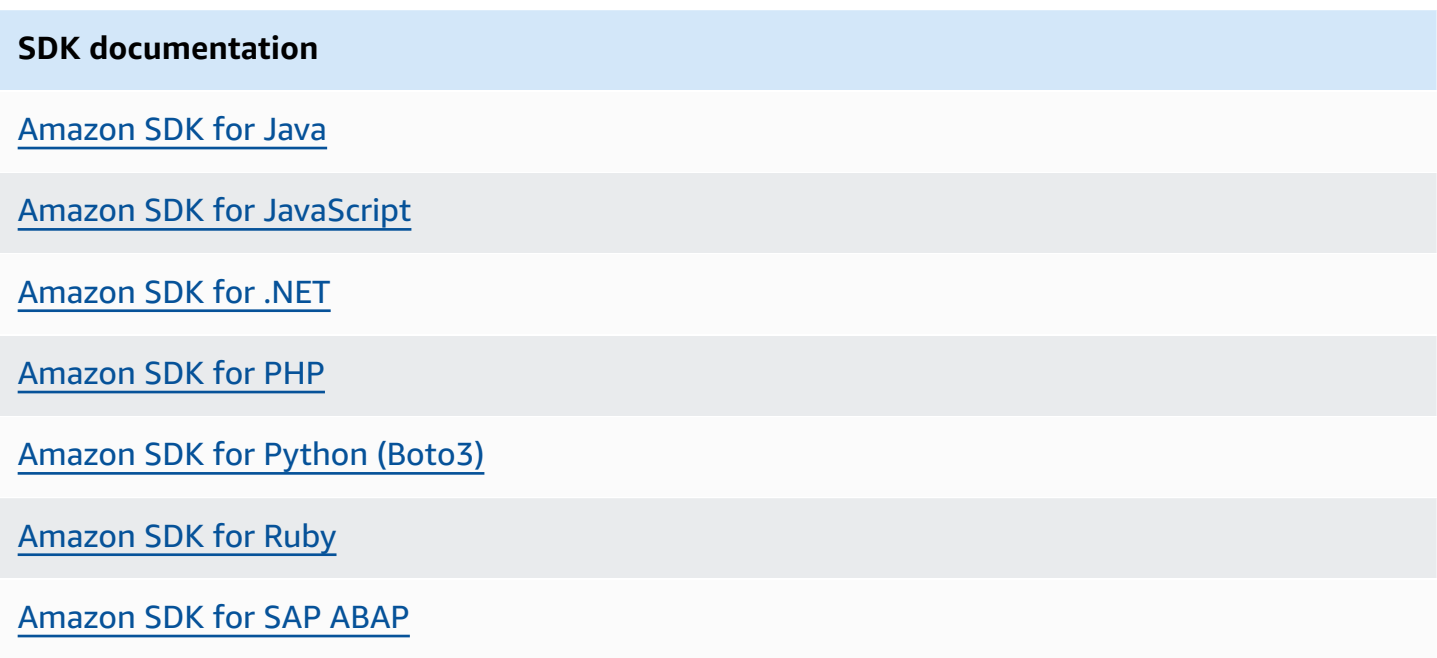

For examples specific to this service, see Code [examples](#page-4255-0) for Amazon RDS using Amazon SDKs.

# **Best practices for Amazon RDS**

Learn best practices for working with Amazon RDS. As new best practices are identified, we will keep this section up to date.

### **Topics**

- Amazon RDS basic [operational](#page-472-0) guidelines
- DB instance RAM [recommendations](#page-473-0)
- Using Enhanced [Monitoring](#page-474-0) to identify operating system issues
- Using metrics to identify [performance](#page-474-1) issues
- Tuning [queries](#page-479-0)
- Best [practices](#page-480-0) for working with MySQL
- Best [practices](#page-482-0) for working with MariaDB
- •
- Best practices for working with [PostgreSQL](#page-484-0)
- Best [practices](#page-486-0) for working with SQL Server
- Working with DB [parameter](#page-487-0) groups
- Best practices for [automating](#page-487-1) DB instance creation

### **A** Note

For common recommendations for Amazon RDS, see Viewing and [responding](#page-1124-0) to Amazon RDS [recommendations.](#page-1124-0)

## <span id="page-472-0"></span>**Amazon RDS basic operational guidelines**

The following are basic operational guidelines that everyone should follow when working with Amazon RDS. Note that the Amazon RDS Service Level Agreement requires that you follow these guidelines:

• Use metrics to monitor your memory, CPU, replica lag, and storage usage. You can set up Amazon CloudWatch to notify you when the usage patterns change or when your deployment approaches capacity limits. This allows you to maintain system performance and availability.

- Scale up your DB instance when you are approaching storage capacity limits. You should have some buffer in storage and memory to accommodate unforeseen increases in demand from your applications.
- Enable automatic backups and set the backup window to occur during the daily low in write IOPS. That's when a backup is least disruptive to your database usage.
- If your database workload requires more I/O than you have provisioned, recovery after a failover or database failure will be slow. To increase the I/O capacity of a DB instance, do any or all of the following:
	- Migrate to a different DB instance class with high I/O capacity.
	- Convert from magnetic storage to either General Purpose or Provisioned IOPS storage, depending on how much of an increase you need. For information on available storage types, see [Amazon](#page-172-0) RDS storage types.

If you convert to Provisioned IOPS storage, make sure you also use a DB instance class that is optimized for Provisioned IOPS. For information on Provisioned IOPS, see [Provisioned](#page-178-0) IOPS SSD [storage.](#page-178-0)

- If you are already using Provisioned IOPS storage, provision additional throughput capacity.
- If your client application is caching the Domain Name Service (DNS) data of your DB instances, set a time-to-live (TTL) value of less than 30 seconds. The underlying IP address of a DB instance can change after a failover. Caching the DNS data for an extended time can thus lead to connection failures. Your application might try to connect to an IP address that's no longer in service.
- Test failover for your DB instance to understand how long the process takes for your particular use case. Also test failover to ensure that the application that accesses your DB instance can automatically connect to the new DB instance after failover occurs.

## <span id="page-473-0"></span>**DB instance RAM recommendations**

An Amazon RDS performance best practice is to allocate enough RAM so that your *working set* resides almost completely in memory. The working set is the data and indexes that are frequently in use on your instance. The more you use the DB instance, the more the working set will grow.

To tell if your working set is almost all in memory, check the ReadIOPS metric (using Amazon CloudWatch) while the DB instance is under load. The value of ReadIOPS should be small and stable. In some cases, scaling up the DB instance class to a class with more RAM results in a

dramatic drop in ReadIOPS. In these cases, your working set was not almost completely in memory. Continue to scale up until ReadIOPS no longer drops dramatically after a scaling operation, or ReadIOPS is reduced to a very small amount. For information on monitoring a DB instance's metrics, see Viewing metrics in the [Amazon](#page-1162-0) RDS console.

## <span id="page-474-0"></span>**Using Enhanced Monitoring to identify operating system issues**

When Enhanced Monitoring is enabled, Amazon RDS provides metrics in real time for the operating system (OS) that your DB instance runs on. You can view the metrics for your DB instance using the console. You can also consume the Enhanced Monitoring JSON output from Amazon CloudWatch Logs in a monitoring system of your choice. For more information about Enhanced Monitoring, see [Monitoring](#page-1312-0) OS metrics with Enhanced Monitoring.

## <span id="page-474-1"></span>**Using metrics to identify performance issues**

To identify performance issues caused by insufficient resources and other common bottlenecks, you can monitor the metrics available for your Amazon RDS DB instance.

### **Viewing performance metrics**

You should monitor performance metrics on a regular basis to see the average, maximum, and minimum values for a variety of time ranges. If you do so, you can identify when performance is degraded. You can also set Amazon CloudWatch alarms for particular metric thresholds so you are alerted if they are reached.

To troubleshoot performance issues, it's important to understand the baseline performance of the system. When you set up a DB instance and run it with a typical workload, capture the average, maximum, and minimum values of all performance metrics. Do so at a number of different intervals (for example, one hour, 24 hours, one week, two weeks). This can give you an idea of what is normal. It helps to get comparisons for both peak and off-peak hours of operation. You can then use this information to identify when performance is dropping below standard levels.

If you use Multi-AZ DB clusters, monitor the time difference between the latest transaction on the writer DB instance and the latest applied transaction on a reader DB instance. This difference is called *replica lag*. For more information, see Replica lag and [Multi-AZ](#page-821-0) DB clusters.

You can view the combined Performance Insights and CloudWatch metrics in the Performance Insights dashboard and monitor your DB instance. To use this monitoring view, Performance

Insights must be turned on for your DB instance. For information about this monitoring view, see Viewing [combined](#page-1165-0) metrics in the Amazon RDS console.

You can create a performance analysis report for a specific time period and view the insights identified and the recommendations to resolve the issues. For more information see, [Creating](#page-1240-0) a [performance](#page-1240-0) analysis report.

### **To view performance metrics**

- 1. Sign in to the Amazon Web Services Management Console and open the Amazon RDS console at<https://console.amazonaws.cn/rds/>.
- 2. In the navigation pane, choose **Databases**, and then choose a DB instance.
- 3. Choose **Monitoring**.

The dashboard provides the performance metrics. The metrics default to show the information for the last three hours.

- 4. Use the numbered buttons in the upper-right to page through the additional metrics, or adjust the settings to see more metrics.
- 5. Choose a performance metric to adjust the time range in order to see data for other than the current day. You can change the **Statistic**, **Time Range**, and **Period** values to adjust the information displayed. For example, you might want to see the peak values for a metric for each day of the last two weeks. If so, set **Statistic** to **Maximum**, **Time Range** to **Last 2 Weeks**, and **Period** to **Day**.

You can also view performance metrics using the CLI or API. For more information, see [Viewing](#page-1162-0)  metrics in the [Amazon](#page-1162-0) RDS console.

### **To set a CloudWatch alarm**

- 1. Sign in to the Amazon Web Services Management Console and open the Amazon RDS console at<https://console.amazonaws.cn/rds/>.
- 2. In the navigation pane, choose **Databases**, and then choose a DB instance.
- 3. Choose **Logs & events**.
- 4. In the **CloudWatch alarms** section, choose **Create alarm**.

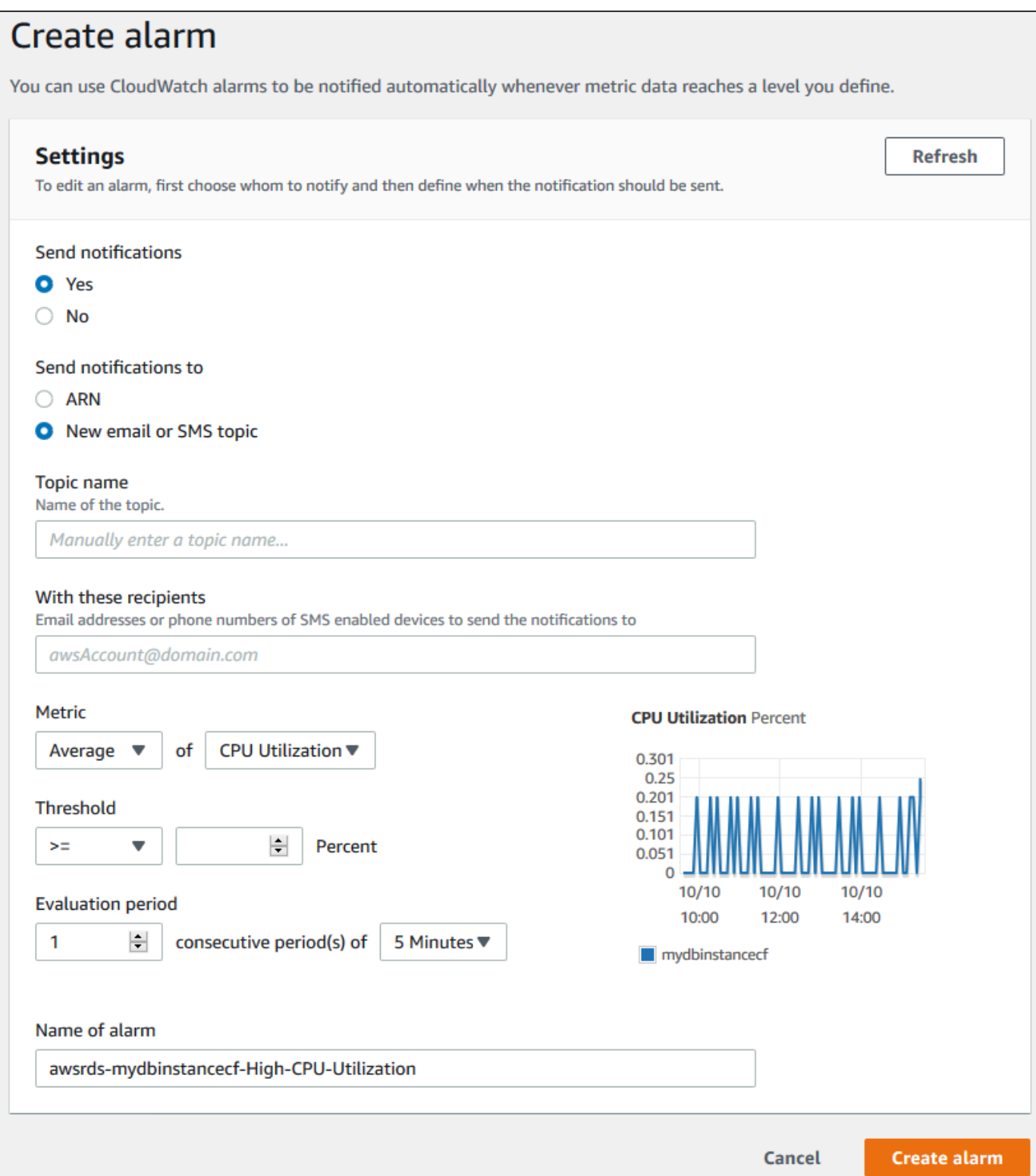

5. For **Send notifications**, choose **Yes**, and for **Send notifications to**, choose **New email or SMS topic**.

- 6. For **Topic name**, enter a name for the notification, and for **With these recipients**, enter a comma-separated list of email addresses and phone numbers.
- 7. For **Metric**, choose the alarm statistic and metric to set.
- 8. For **Threshold**, specify whether the metric must be greater than, less than, or equal to the threshold, and specify the threshold value.
- 9. For **Evaluation period**, choose the evaluation period for the alarm. For **consecutive period(s) of**, choose the period during which the threshold must have been reached in order to trigger the alarm.
- 10. For **Name of alarm**, enter a name for the alarm.
- 11. Choose **Create Alarm**.

The alarm appears in the **CloudWatch alarms** section.

### **Evaluating performance metrics**

A DB instance has a number of different categories of metrics, and how to determine acceptable values depends on the metric.

### **CPU**

• CPU Utilization – Percentage of computer processing capacity used.

#### **Memory**

- Freeable Memory How much RAM is available on the DB instance, in bytes. The red line in the Monitoring tab metrics is marked at 75% for CPU, Memory and Storage Metrics. If instance memory consumption frequently crosses that line, then this indicates that you should check your workload or upgrade your instance.
- Swap Usage How much swap space is used by the DB instance, in bytes.

#### **Disk space**

• Free Storage Space – How much disk space is not currently being used by the DB instance, in megabytes.

- Read IOPS, Write IOPS The average number of disk read or write operations per second.
- Read Latency, Write Latency The average time for a read or write operation in milliseconds.
- Read Throughput, Write Throughput The average number of megabytes read from or written to disk per second.
- Queue Depth The number of I/O operations that are waiting to be written to or read from disk.

### **Network traffic**

• Network Receive Throughput, Network Transmit Throughput – The rate of network traffic to and from the DB instance in bytes per second.

### **Database connections**

• DB Connections – The number of client sessions that are connected to the DB instance.

For more detailed individual descriptions of the performance metrics available, see [Monitoring](#page-1174-0) Amazon RDS metrics with Amazon [CloudWatch.](#page-1174-0)

Generally speaking, acceptable values for performance metrics depend on what your baseline looks like and what your application is doing. Investigate consistent or trending variances from your baseline. Advice about specific types of metrics follows:

- **High CPU or RAM consumption –** High values for CPU or RAM consumption might be appropriate. For example, they might be so if they are in keeping with your goals for your application (like throughput or concurrency) and are expected.
- **Disk space consumption –** Investigate disk space consumption if space used is consistently at or above 85 percent of the total disk space. See if it is possible to delete data from the instance or archive data to a different system to free up space.
- **Network traffic –** For network traffic, talk with your system administrator to understand what expected throughput is for your domain network and internet connection. Investigate network traffic if throughput is consistently lower than expected.
- **Database connections –** Consider constraining database connections if you see high numbers of user connections in conjunction with decreases in instance performance and response time. The best number of user connections for your DB instance will vary based on your instance class

and the complexity of the operations being performed. To determine the number of database connections, associate your DB instance with a parameter group. In this group, set the *User Connections* parameter to other than 0 (unlimited). You can either use an existing parameter group or create a new one. For more information, see Working with [parameter](#page-566-0) groups.

• **IOPS metrics –** The expected values for IOPS metrics depend on disk specification and server configuration, so use your baseline to know what is typical. Investigate if values are consistently different than your baseline. For best IOPS performance, make sure your typical working set will fit into memory to minimize read and write operations.

For issues with performance metrics, a first step to improve performance is to tune the most used and most expensive queries. Tune them to see if doing so lowers the pressure on system resources. For more information, see Tuning [queries.](#page-479-0)

If your queries are tuned and an issue persists, consider upgrading your Amazon RDS DB [instance](#page-52-0) [classes](#page-52-0). You might upgrade it to one with more of the resource (CPU, RAM, disk space, network bandwidth, I/O capacity) that is related to the issue.

# <span id="page-479-0"></span>**Tuning queries**

One of the best ways to improve DB instance performance is to tune your most commonly used and most resource-intensive queries. Here, you tune them to make them less expensive to run. For information on improving queries, use the following resources:

- MySQL See Optimizing SELECT [statements](https://dev.mysql.com/doc/refman/8.0/en/select-optimization.html) in the MySQL documentation. For additional query tuning resources, see MySQL [performance](http://www.mysql.com/why-mysql/performance/) tuning and optimization resources.
- Oracle See [Database](https://docs.oracle.com/database/121/TGSQL/toc.htm) SQL Tuning Guide in the Oracle Database documentation.
- SQL Server See [Analyzing](http://technet.microsoft.com/en-us/library/ms191227.aspx) a query in the Microsoft documentation. You can also use the execution-, index-, and I/O-related data management views (DMVs) described in System [Dynamic](https://docs.microsoft.com/en-us/sql/relational-databases/system-dynamic-management-views/system-dynamic-management-views) [Management Views](https://docs.microsoft.com/en-us/sql/relational-databases/system-dynamic-management-views/system-dynamic-management-views) in the Microsoft documentation to troubleshoot SQL Server query issues.

A common aspect of query tuning is creating effective indexes. For potential index improvements for your DB instance, see [Database](https://docs.microsoft.com/en-us/sql/relational-databases/performance/database-engine-tuning-advisor) Engine Tuning Advisor in the Microsoft documentation. For information on using Tuning Advisor on RDS for SQL Server, see [Analyzing](#page-2888-0) your database [workload](#page-2888-0) on an Amazon RDS for SQL Server DB instance with Database Engine Tuning Advisor.

• PostgreSQL – See Using [EXPLAIN](http://www.postgresql.org/docs/current/using-explain.html) in the PostgreSQL documentation to learn how to analyze a query plan. You can use this information to modify a query or underlying tables in order to improve query performance.

For information about how to specify joins in your query for the best performance, see [Controlling](http://www.postgresql.org/docs/current/explicit-joins.html) the planner with explicit JOIN clauses.

• MariaDB – See Query [optimizations](https://mariadb.com/kb/en/mariadb/query-optimizations/) in the MariaDB documentation.

## <span id="page-480-0"></span>**Best practices for working with MySQL**

Both table sizes and number of tables in a MySQL database can affect performance.

### **Table size**

Typically, operating system constraints on file sizes determine the effective maximum table size for MySQL databases. So, the limits usually aren't determined by internal MySQL constraints.

On a MySQL DB instance, avoid tables in your database growing too large. Although the general storage limit is 64 TiB, provisioned storage limits restrict the maximum size of a MySQL table file to 16 TiB. Partition your large tables so that file sizes are well under the 16 TiB limit. This approach can also improve performance and recovery time. For more information, see [MySQL](#page-3153-0) file size limits in [Amazon](#page-3153-0) RDS.

Very large tables (greater than 100 GB in size) can negatively affect performance for both reads and writes (including DML statements and especially DDL statements). Indexes on larges tables can significantly improve select performance, but they can also degrade the performance of DML statements. DDL statements, such as ALTER TABLE, can be significantly slower for the large tables because those operations might completely rebuild a table in some cases. These DDL statements might lock the tables for the duration of the operation.

The amount of memory required by MySQL for reads and writes depends on the tables involved in the operations. It is a best practice to have at least enough RAM to the hold the indexes of *actively* used tables. To find the ten largest tables and indexes in a database, use the following query:

```
select table_schema, TABLE_NAME, dat, idx from 
(SELECT table_schema, TABLE_NAME, 
        ( data_length ) / 1024 / 1024 as dat, 
        ( index_length ) / 1024 / 1024 as idx
FROM information_schema.TABLES
order by 3 desc ) a
order by 3 desc 
limit 10;
```
### **Number of tables**

Your underlying file system might have a limit on the number of files that represent tables. However, MySQL has no limit on the number of tables. Despite this, the total number of tables in the MySQL InnoDB storage engine can contribute to the performance degradation, regardless of the size of those tables. To limit the operating system impact, you can split the tables across multiple databases in the same MySQL DB instance. Doing so might limit the number of files in a directory but won't solve the overall problem.

When there is performance degradation because of a large number of tables (more than 10 thousand), it is caused by MySQL working with storage files, including opening and closing them. To address this issue, you can increase the size of the table\_open\_cache and table\_definition\_cache parameters. However, increasing the values of those parameters might significantly increase the amount of memory MySQL uses, and might even use all of the available memory. For more information, see How [MySQL](https://dev.mysql.com/doc/refman/8.0/en/table-cache.html) Opens and Closes Tables in the MySQL documentation.

In addition, too many tables can significantly affect MySQL startup time. Both a clean shutdown and restart and a crash recovery can be affected, especially in versions prior to MySQL 8.0.

We recommend having fewer than 10,000 tables total across all of the databases in a DB instance. For a use case with a large number of tables in a MySQL database, see One [Million](https://www.percona.com/blog/2017/10/01/one-million-tables-mysql-8-0/) Tables in [MySQL](https://www.percona.com/blog/2017/10/01/one-million-tables-mysql-8-0/) 8.0.

### **Storage engine**

The point-in-time restore and snapshot restore features of Amazon RDS for MySQL require a crashrecoverable storage engine. These features are supported for the InnoDB storage engine only. Although MySQL supports multiple storage engines with varying capabilities, not all of them are optimized for crash recovery and data durability. For example, the MyISAM storage engine doesn't support reliable crash recovery and might prevent a point-in-time restore or snapshot restore from working as intended. This might result in lost or corrupt data when MySQL is restarted after a crash.

InnoDB is the recommended and supported storage engine for MySQL DB instances on Amazon RDS. InnoDB instances can also be migrated to Aurora, while MyISAM instances can't be migrated. However, MyISAM performs better than InnoDB if you require intense, full-text search capability. If you still choose to use MyISAM with Amazon RDS, following the steps outlined in [Automated](#page-994-0) 

backups with [unsupported](#page-994-0) MySQL storage engines can be helpful in certain scenarios for snapshot restore functionality.

If you want to convert existing MyISAM tables to InnoDB tables, you can use the process outlined in the MySQL [documentation.](http://dev.mysql.com/doc/refman/5.0/en/converting-tables-to-innodb.html) MyISAM and InnoDB have different strengths and weaknesses, so you should fully evaluate the impact of making this switch on your applications before doing so.

In addition, Federated Storage Engine is currently not supported by Amazon RDS for MySQL.

## <span id="page-482-0"></span>**Best practices for working with MariaDB**

Both table sizes and number of tables in a MariaDB database can affect performance.

### **Table size**

Typically, operating system constraints on file sizes determine the effective maximum table size for MariaDB databases. So, the limits usually aren't determined by internal MariaDB constraints.

On a MariaDB DB instance, avoid tables in your database growing too large. Although the general storage limit is 64 TiB, provisioned storage limits restrict the maximum size of a MariaDB table file to 16 TiB. Partition your large tables so that file sizes are well under the 16 TiB limit. This approach can also improve performance and recovery time.

Very large tables (greater than 100 GB in size) can negatively affect performance for both reads and writes (including DML statements and especially DDL statements). Indexes on larges tables can significantly improve select performance, but they can also degrade the performance of DML statements. DDL statements, such as ALTER TABLE, can be significantly slower for the large tables because those operations might completely rebuild a table in some cases. These DDL statements might lock the tables for the duration of the operation.

The amount of memory required by MariaDB for reads and writes depends on the tables involved in the operations. It is a best practice to have at least enough RAM to the hold the indexes of *actively* used tables. To find the ten largest tables and indexes in a database, use the following query:

```
select table_schema, TABLE_NAME, dat, idx from 
(SELECT table_schema, TABLE_NAME, 
        ( data_length ) / 1024 / 1024 as dat, 
        ( index_length ) / 1024 / 1024 as idx
FROM information_schema.TABLES
order by 3 desc ) a
```
order by 3 desc limit 10;

### **Number of tables**

Your underlying file system might have a limit on the number of files that represent tables. However, MariaDB has no limit on the number of tables. Despite this, the total number of tables in the MariaDB InnoDB storage engine can contribute to the performance degradation, regardless of the size of those tables. To limit the operating system impact, you can split the tables across multiple databases in the same MariaDB DB instance. Doing so might limit the number of files in a directory but doesn't solve the overall problem.

When there is performance degradation because of a large number of tables (more than 10,000), it's caused by MariaDB working with storage files. This work includes MariaDB opening and closing storage files. To address this issue, you can increase the size of the table\_open\_cache and table\_definition\_cache parameters. However, increasing the values of those parameters might significantly increase the amount of memory MariaDB uses. It might even use all of the available memory. For more information, see [Optimizing table\\_open\\_cache](https://mariadb.com/kb/en/optimizing-table_open_cache/) in the MariaDB documentation.

In addition, too many tables can significantly affect MariaDB startup time. Both a clean shutdown and restart and a crash recovery can be affected. We recommend having fewer than ten thousand tables total across all of the databases in a DB instance.

## **Storage engine**

The point-in-time restore and snapshot restore features of Amazon RDS for MariaDB require a crash-recoverable storage engine. Although MariaDB supports multiple storage engines with varying capabilities, not all of them are optimized for crash recovery and data durability. For example, although Aria is a crash-safe replacement for MyISAM, it might still prevent a point-intime restore or snapshot restore from working as intended. This might result in lost or corrupt data when MariaDB is restarted after a crash. InnoDB is the recommended and supported storage engine for MariaDB DB instances on Amazon RDS. If you still choose to use Aria with Amazon RDS, following the steps outlined in Automated backups with [unsupported](#page-995-0) MariaDB storage engines can be helpful in certain scenarios for snapshot restore functionality.

If you want to convert existing MyISAM tables to InnoDB tables, you can use the process outlined in the [MariaDB documentation](https://mariadb.com/kb/en/converting-tables-from-myisam-to-innodb/). MyISAM and InnoDB have different strengths and weaknesses, so you should fully evaluate the impact of making this switch on your applications before doing so.

For information about best practices for working with Amazon RDS for Oracle, see Best [practices](https://docs.amazonaws.cn/aws-technical-content/latest/oracle-database-aws-best-practices/introduction.html) for running Oracle [database](https://docs.amazonaws.cn/aws-technical-content/latest/oracle-database-aws-best-practices/introduction.html) on Amazon Web Services.

## <span id="page-484-0"></span>**Best practices for working with PostgreSQL**

Of two important areas where you can improve performance with RDS for PostgreSQL, one is when loading data into a DB instance. Another is when using the PostgreSQL autovacuum feature. The following sections cover some of the practices we recommend for these areas.

For information on how Amazon RDS implements other common PostgreSQL DBA tasks, see Common DBA tasks for Amazon RDS for [PostgreSQL.](#page-3987-0)

### **Loading data into a PostgreSQL DB instance**

When loading data into an Amazon RDS for PostgreSQL DB instance, modify your DB instance settings and your DB parameter group values. Set these to allow for the most efficient importing of data into your DB instance.

Modify your DB instance settings to the following:

- Disable DB instance backups (set backup retention to 0)
- Disable Multi-AZ

Modify your DB parameter group to include the following settings. Also, test the parameter settings to find the most efficient settings for your DB instance.

- Increase the value of the maintenance\_work\_mem parameter. For more information about PostgreSQL resource consumption parameters, see the PostgreSQL [documentation](http://www.postgresql.org/docs/current/runtime-config-resource.html).
- Increase the value of the max\_wal\_size and checkpoint\_timeout parameters to reduce the number of writes to the write-ahead log (WAL) log.
- Disable the synchronous\_commit parameter.
- Disable the PostgreSQL autovacuum parameter.
- Make sure that none of the tables you're importing are unlogged. Data stored in unlogged tables can be lost during a failover. For more information, see CREATE TABLE [UNLOGGED](https://www.postgresql.org/docs/current/sql-createtable.html).

Use the pg\_dump -Fc (compressed) or pg\_restore -j (parallel) commands with these settings.

After the load operation completes, return your DB instance and DB parameters to their normal settings.

### **Working with the PostgreSQL autovacuum feature**

The autovacuum feature for PostgreSQL databases is a feature that we strongly recommend you use to maintain the health of your PostgreSQL DB instance. Autovacuum automates the execution of the VACUUM and ANALYZE command Using autovacuum is required by PostgreSQL, not imposed by Amazon RDS, and its use is critical to good performance. The feature is enabled by default for all new Amazon RDS for PostgreSQL DB instances, and the related configuration parameters are appropriately set by default.

Your database administrator needs to know and understand this maintenance operation. For the PostgreSQL documentation on autovacuum, see The [Autovacuum](http://www.postgresql.org/docs/current/routine-vacuuming.html#AUTOVACUUM) Daemon.

Autovacuum is not a "resource free" operation, but it works in the background and yields to user operations as much as possible. When enabled, autovacuum checks for tables that have had a large number of updated or deleted tuples. It also protects against loss of very old data due to transaction ID wraparound. For more information, see Preventing transaction ID [wraparound](https://www.postgresql.org/docs/current/routine-vacuuming.html#VACUUM-FOR-WRAPAROUND) [failures](https://www.postgresql.org/docs/current/routine-vacuuming.html#VACUUM-FOR-WRAPAROUND).

Autovacuum should not be thought of as a high-overhead operation that can be reduced to gain better performance. On the contrary, tables that have a high velocity of updates and deletes will quickly deteriorate over time if autovacuum is not run.

#### **Important**

Not running autovacuum can result in an eventual required outage to perform a much more intrusive vacuum operation. In some cases, an RDS for PostgreSQL DB instance might become unavailable because of an over-conservative use of autovacuum. In these cases, the PostgreSQL database shuts down to protect itself. At that point, Amazon RDS must perform a single-user-mode full vacuum directly on the DB instance. This full vacuum can result in a multi-hour outage. Thus, we strongly recommend that you do not turn off autovacuum, which is turned on by default.

The autovacuum parameters determine when and how hard autovacuum works. Theautovacuum\_vacuum\_threshold and autovacuum\_vacuum\_scale\_factor parameters determine when autovacuum is run. The autovacuum max workers, autovacuum nap time, autovacuum\_cost\_limit, and autovacuum\_cost\_delay parameters determine how hard autovacuum works. For more information about autovacuum, when it runs, and what parameters are required, see Routine [Vacuuming](https://www.postgresql.org/docs/current/routine-vacuuming.html) in the PostgreSQL documentation.

The following query shows the number of "dead" tuples in a table named table1:

```
SELECT relname, n_dead_tup, last_vacuum, last_autovacuum FROM 
pg_catalog.pg_stat_all_tables 
WHERE n_dead_tup > 0 and relname = 'table1';
```
The results of the query will resemble the following:

```
relname | n_dead_tup | last_vacuum | last_autovacuum
            ---------+------------+-------------+----------------- 
 tasks | 81430522 | |
(1 row)
```
## <span id="page-486-0"></span>**Best practices for working with SQL Server**

Best practices for a Multi-AZ deployment with a SQL Server DB instance include the following:

- Use Amazon RDS DB events to monitor failovers. For example, you can be notified by text message or email when a DB instance fails over. For more information about Amazon RDS events, see Working with Amazon RDS event [notification.](#page-1405-0)
- If your application caches DNS values, set time to live (TTL) to less than 30 seconds. Setting TTL as so is a good practice in case there is a failover. In a failover, the IP address might change and the cached value might no longer be in service.
- We recommend that you *do not* enable the following modes because they turn off transaction logging, which is required for Multi-AZ:
	- Simple recover mode
	- Offline mode
	- Read-only mode
- Test to determine how long it takes for your DB instance to failover. Failover time can vary due to the type of database, the instance class, and the storage type you use. You should also test your application's ability to continue working if a failover occurs.
- To shorten failover time, do the following:
	- Ensure that you have sufficient Provisioned IOPS allocated for your workload. Inadequate I/O can lengthen failover times. Database recovery requires I/O.
	- Use smaller transactions. Database recovery relies on transactions, so if you can break up large transactions into multiple smaller transactions, your failover time should be shorter.
- Take into consideration that during a failover, there will be elevated latencies. As part of the failover process, Amazon RDS automatically replicates your data to a new standby instance. This replication means that new data is being committed to two different DB instances. So there might be some latency until the standby DB instance has caught up to the new primary DB instance.
- Deploy your applications in all Availability Zones. If an Availability Zone does go down, your applications in the other Availability Zones will still be available.

When working with a Multi-AZ deployment of SQL Server, remember that Amazon RDS creates replicas for all SQL Server databases on your instance. If you don't want specific databases to have secondary replicas, set up a separate DB instance that doesn't use Multi-AZ for those databases.

## <span id="page-487-0"></span>**Working with DB parameter groups**

We recommend that you try out DB parameter group changes on a test DB instance before applying parameter group changes to your production DB instances. Improperly setting DB engine parameters in a DB parameter group can have unintended adverse effects, including degraded performance and system instability. Always exercise caution when modifying DB engine parameters and back up your DB instance before modifying a DB parameter group.

<span id="page-487-1"></span>For information about backing up your DB instance, see Backing up, restoring, and [exporting](#page-979-0) data.

## **Best practices for automating DB instance creation**

It's an Amazon RDS best practice to create a DB instance with the preferred minor version of the database engine. You can use the Amazon CLI, Amazon RDS API, or Amazon CloudFormation to automate DB instance creation. When you use these methods, you can specify only the major version and Amazon RDS automatically creates the instance with the preferred minor version. For example, if PostgreSQL 12.5 is the preferred minor version, and if you specify version 12 with create-db-instance, the DB instance will be version 12.5.

To determine the preferred minor version, you can run the describe-db-engine-versions command with the --default-only option as shown in the following example.

```
aws rds describe-db-engine-versions --default-only --engine postgres
{ 
     "DBEngineVersions": [ 
          { 
              "Engine": "postgres", 
              "EngineVersion": "12.5", 
              "DBParameterGroupFamily": "postgres12", 
              "DBEngineDescription": "PostgreSQL", 
              "DBEngineVersionDescription": "PostgreSQL 12.5-R1", 
              ...some output truncated... 
         } 
     ]
}
```
For information on creating DB instances programmatically, see the following resources:

- Using the Amazon CLI [create-db-instance](https://docs.amazonaws.cn/cli/latest/reference/rds/create-db-instance.html)
- Using the Amazon RDS API [CreateDBInstance](https://docs.amazonaws.cn/AmazonRDS/latest/APIReference/API_CreateDBInstance.html)
- Using Amazon CloudFormation [AWS::RDS::DBInstance](https://docs.amazonaws.cn/AWSCloudFormation/latest/UserGuide/aws-resource-rds-dbinstance.html)

# **Configuring an Amazon RDS DB instance**

This section shows how to set up your Amazon RDS DB instance. Before creating a DB instance, decide on the DB instance class that will run the DB instance. Also, decide where the DB instance will run by choosing an Amazon Region. Next, create the DB instance.

You can configure a DB instance with an option group and a DB parameter group.

- An *option group* specifies features, called options, that are available for a particular Amazon RDS DB instance.
- A *DB parameter group* acts as a container for engine configuration values that are applied to one or more DB instances.

The options and parameters that are available depend on the DB engine and DB engine version. You can specify an option group and a DB parameter group when you create a DB instance. You can also modify a DB instance to specify them.

### **Topics**

- [Creating](#page-490-0) an Amazon RDS DB instance
- Creating Amazon RDS resources with Amazon [CloudFormation](#page-536-0)
- [Connecting](#page-537-0) to an Amazon RDS DB instance
- [Working](#page-544-0) with option groups
- Working with [parameter](#page-566-0) groups
- Creating an Amazon [ElastiCache](#page-609-0) cache using Amazon RDS DB instance settings

## <span id="page-490-0"></span>**Creating an Amazon RDS DB instance**

The basic building block of Amazon RDS is the DB instance, where you create your databases. You choose the engine-specific characteristics of the DB instance when you create it. You also choose the storage capacity, CPU, memory, and so on of the Amazon instance on which the database server runs.

### **Topics**

- DB instance [prerequisites](#page-490-1)
- [Creating](#page-497-0) a DB instance
- Settings for DB [instances](#page-502-0)

### <span id="page-490-1"></span>**DB instance prerequisites**

#### **Important**

Before you can create an Amazon RDS DB instance, complete the tasks in [Setting](#page-308-0) up for [Amazon](#page-308-0) RDS.

The following are prerequisites for creating an RDS DB instance.

### **Topics**

- [Configure](#page-490-2) the network for the DB instance
- Additional [prerequisites](#page-496-0)

### <span id="page-490-2"></span>**Configure the network for the DB instance**

You can create an Amazon RDS DB instance only in a virtual private cloud (VPC) based on the Amazon VPC service. Also, it must be in an Amazon Web Services Region that has at least two Availability Zones. The DB subnet group that you choose for the DB instance must cover at least two Availability Zones. This configuration ensures that you can configure a Multi-AZ deployment when you create the DB instance or easily move to one in the future.

To set up connectivity between your new DB instance and an Amazon EC2 instance in the same VPC, do so when you create the DB instance. To connect to your DB instance from resources other than EC2 instances in the same VPC, configure the network connections manually.

#### **Topics**

- Configure automatic network [connectivity](#page-491-0) with an EC2 instance
- [Configure](#page-495-0) the network manually

### <span id="page-491-0"></span>**Configure automatic network connectivity with an EC2 instance**

When you create an RDS DB instance, you can use the Amazon Web Services Management Console to set up connectivity between an EC2 instance and the new DB instance. When you do so, RDS configures your VPC and network settings automatically. The DB instance is created in the same VPC as the EC2 instance so that the EC2 instance can access the DB instance.

The following are requirements for connecting an EC2 instance with the DB instance:

• The EC2 instance must exist in the Amazon Web Services Region before you create the DB instance.

If no EC2 instances exist in the Amazon Web Services Region, the console provides a link to create one.

- The user who is creating the DB instance must have permissions to perform the following operations:
	- ec2:AssociateRouteTable
	- ec2:AuthorizeSecurityGroupEgress
	- ec2:AuthorizeSecurityGroupIngress
	- ec2:CreateRouteTable
	- ec2:CreateSubnet
	- ec2:CreateSecurityGroup
	- ec2:DescribeInstances
	- ec2:DescribeNetworkInterfaces
	- ec2:DescribeRouteTables
	- ec2:DescribeSecurityGroups
	- ec2:DescribeSubnets

• ec2:RevokeSecurityGroupEgress

Using this option creates a private DB instance. The DB instance uses a DB subnet group with only private subnets to restrict access to resources within the VPC.

To connect an EC2 instance to the DB instance, choose **Connect to an EC2 compute resource** in the **Connectivity** section on the **Create database** page.

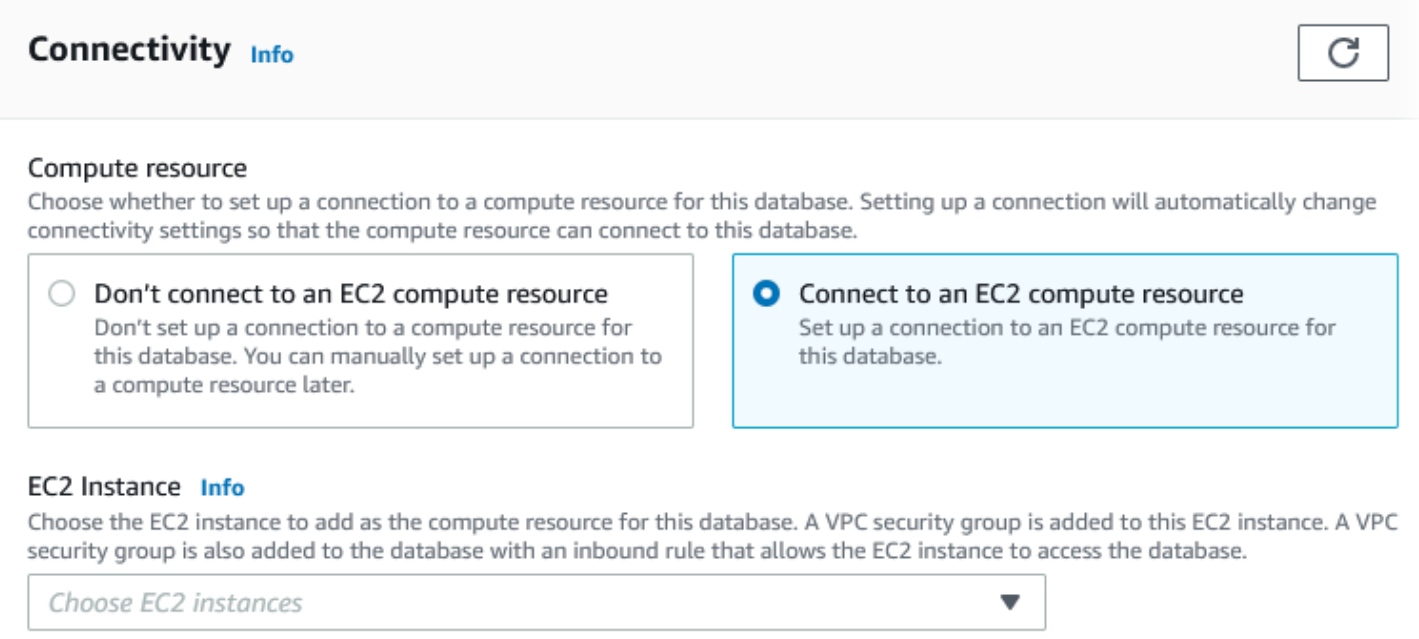

When you choose **Connect to an EC2 compute resource**, RDS sets the following options automatically. You can't change these settings unless you choose not to set up connectivity with an EC2 instance by choosing **Don't connect to an EC2 compute resource**.

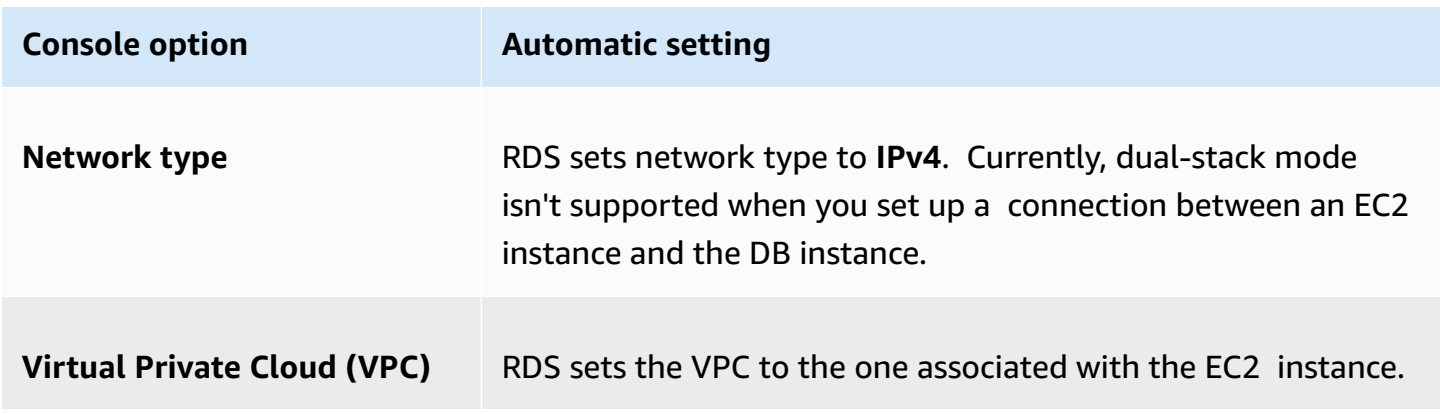

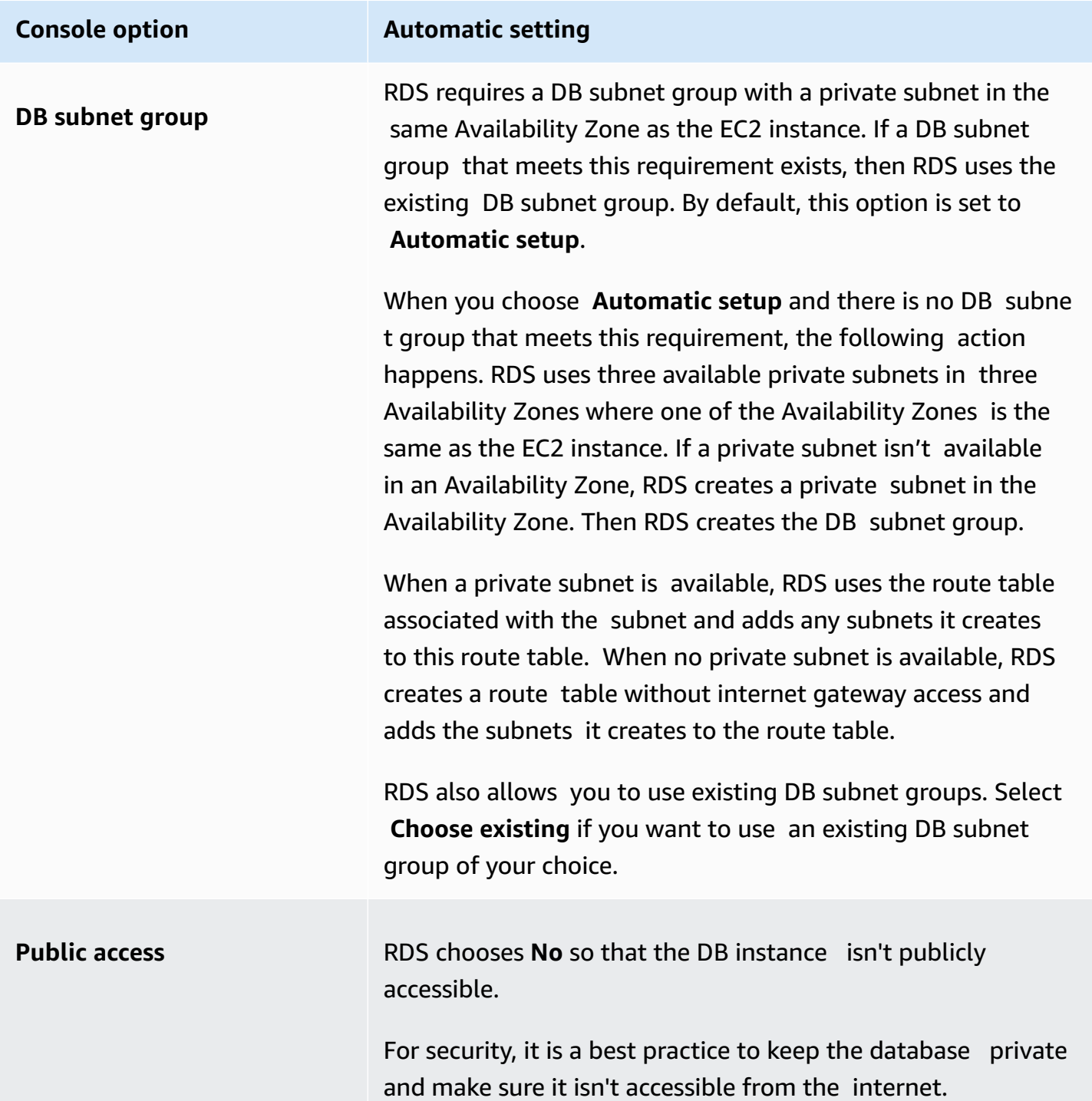

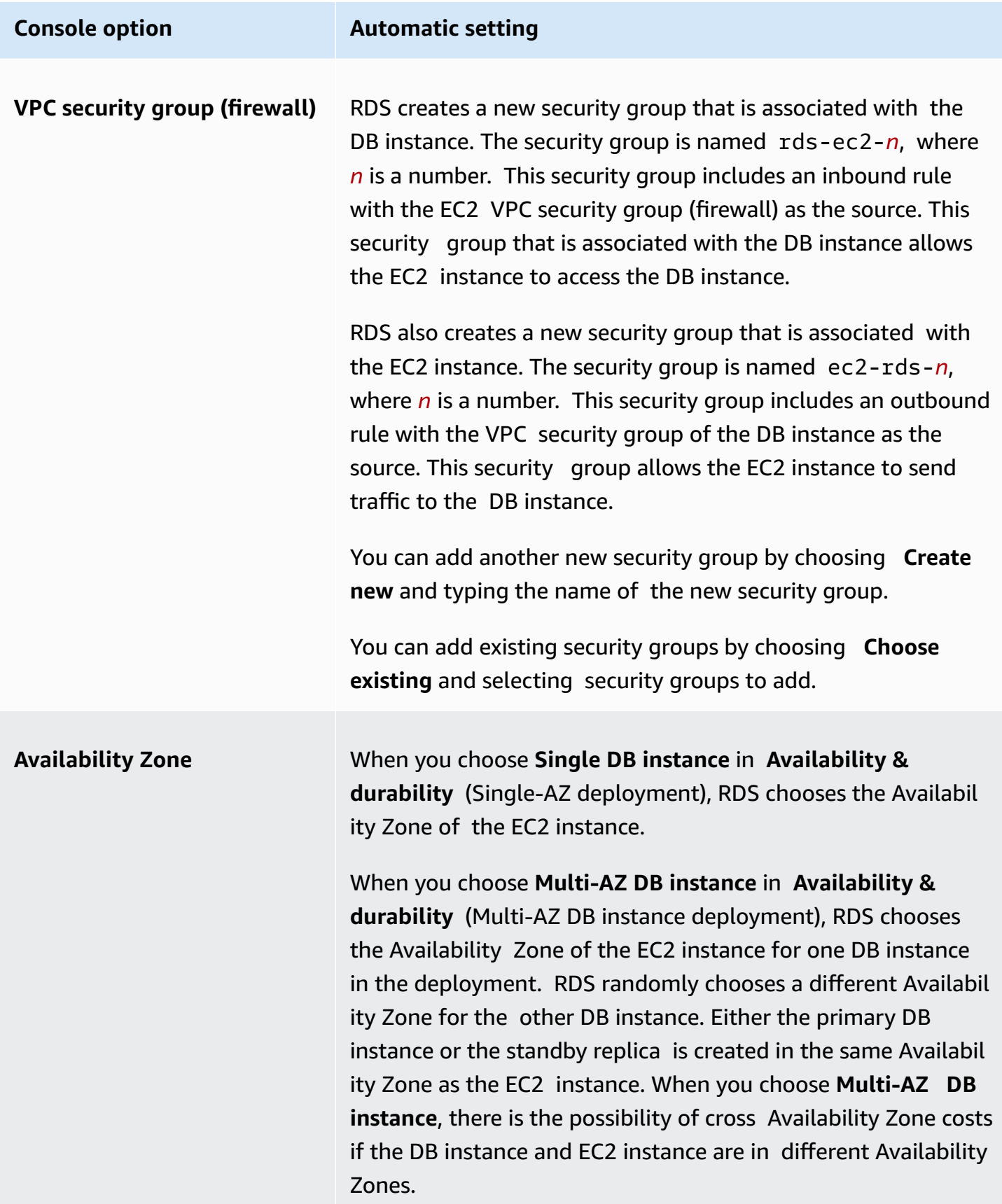

### For more information about these settings, see Settings for DB [instances.](#page-502-0)

If you change these settings after the DB instance is created, the changes might affect the connection between the EC2 instance and the DB instance.

#### <span id="page-495-0"></span>**Configure the network manually**

To connect to your DB instance from resources other than EC2 instances in the same VPC, configure the network connections manually. If you use the Amazon Web Services Management Console to create your DB instance, you can have Amazon RDS automatically create a VPC for you. Or you can use an existing VPC or create a new VPC for your DB instance. With any approach, your VPC requires at least one subnet in each of at least two Availability Zones for use with an RDS DB instance.

By default, Amazon RDS creates the DB instance an Availability Zone automatically for you. To choose a specific Availability Zone, you need to change the **Availability & durability** setting to **Single DB instance**. Doing so exposes an **Availability Zone** setting that lets you choose from among the Availability Zones in your VPC. However, if you choose a Multi-AZ deployment, RDS chooses the Availability Zone of the primary or writer DB instance automatically, and the **Availability Zone** setting doesn't appear.

In some cases, you might not have a default VPC or haven't created a VPC. In these cases, you can have Amazon RDS automatically create a VPC for you when you create a DB instance using the console. Otherwise, do the following:

- Create a VPC with at least one subnet in each of at least two of the Availability Zones in the Amazon Web Services Region where you want to deploy your DB instance. For more information, see Working with a DB [instance in a VPC](#page-4667-0) and Tutorial: Create a VPC for use with a DB [instance](#page-4690-0) [\(IPv4](#page-4690-0) only).
- Specify a VPC security group that authorizes connections to your DB instance. For more information, see Provide access to your DB [instance](#page-312-0) in your VPC by creating a security group and [Controlling](#page-4653-0) access with security groups.
- Specify an RDS DB subnet group that defines at least two subnets in the VPC that can be used by the DB instance. For more information, see [Working](#page-4668-0) with DB subnet groups.

If you want to connect to a resource that isn't in the same VPC as the DB instance, see the appropriate scenarios in Scenarios for accessing a DB [instance in a VPC](#page-4683-0).

### <span id="page-496-0"></span>**Additional prerequisites**

Before you create your DB instance, consider the following additional prerequisites:

• If you are connecting to Amazon using Amazon Identity and Access Management (IAM) credentials, your Amazon account must have certain IAM policies. These grant the permissions required to perform Amazon RDS operations. For more information, see [Identity](#page-4541-0) and access [management for Amazon](#page-4541-0) RDS.

To use IAM to access the RDS console, sign in to the Amazon Web Services Management Console with your IAM user credentials. Then go to the Amazon RDS console at [https://](https://console.amazonaws.cn/rds/) [console.amazonaws.cn/rds/](https://console.amazonaws.cn/rds/).

• To tailor the configuration parameters for your DB instance, specify a DB parameter group with the required parameter settings. For information about creating or modifying a DB parameter group, see Working with [parameter](#page-566-0) groups.

### **Important**

If you are using the BYOL model for RDS for Db2, before creating a DB instance, you must first create a custom parameter group that contains your IBM Site ID and IBM Customer ID. For more information, see Bring Your Own [License](#page-2152-0).

• Determine the TCP/IP port number to specify for your DB instance. The firewalls at some companies block connections to the default ports for RDS DB instances. If your company firewall blocks the default port, choose another port for your DB instance. The default ports for Amazon RDS DB engines are:

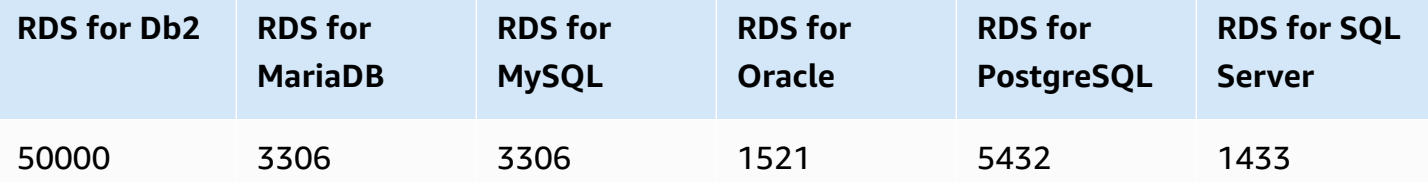

For RDS for SQL Server, the following ports are reserved, and you can't use them when you create a DB instance: 1234, 1434, 3260, 3343, 3389, 47001, and 49152-49156.

### <span id="page-497-0"></span>**Creating a DB instance**

You can create an Amazon RDS DB instance using the Amazon Web Services Management Console, the Amazon CLI, or the RDS API.

### **Console**

You can create a DB instance by using the Amazon Web Services Management Console with **Easy create** enabled or not enabled. With **Easy create** enabled, you specify only the DB engine type, DB instance size, and DB instance identifier. **Easy create** uses the default setting for other configuration options. With **Easy create** not enabled, you specify more configuration options when you create a database, including ones for availability, security, backups, and maintenance.

### **A** Note

In the following procedure, **Standard create** is enabled, and **Easy create** isn't enabled. This procedure uses Microsoft SQL Server as an example. For examples that use **Easy create** to walk you through creating and connecting to sample DB instances for each engine, see Getting started with [Amazon](#page-315-0) RDS.

### **To create a DB instance**

- 1. Sign in to the Amazon Web Services Management Console and open the Amazon RDS console at<https://console.amazonaws.cn/rds/>.
- 2. In the upper-right corner of the Amazon RDS console, choose the Amazon Region in which you want to create the DB instance.
- 3. In the navigation pane, choose **Databases**.
- 4. Choose **Create database**, then choose **Standard create**.
- 5. For **Engine type**, choose IBM Db2, MariaDB, Microsoft SQL Server, MySQL, Oracle, or PostgreSQL.

**Microsoft SQL Server** is shown here.

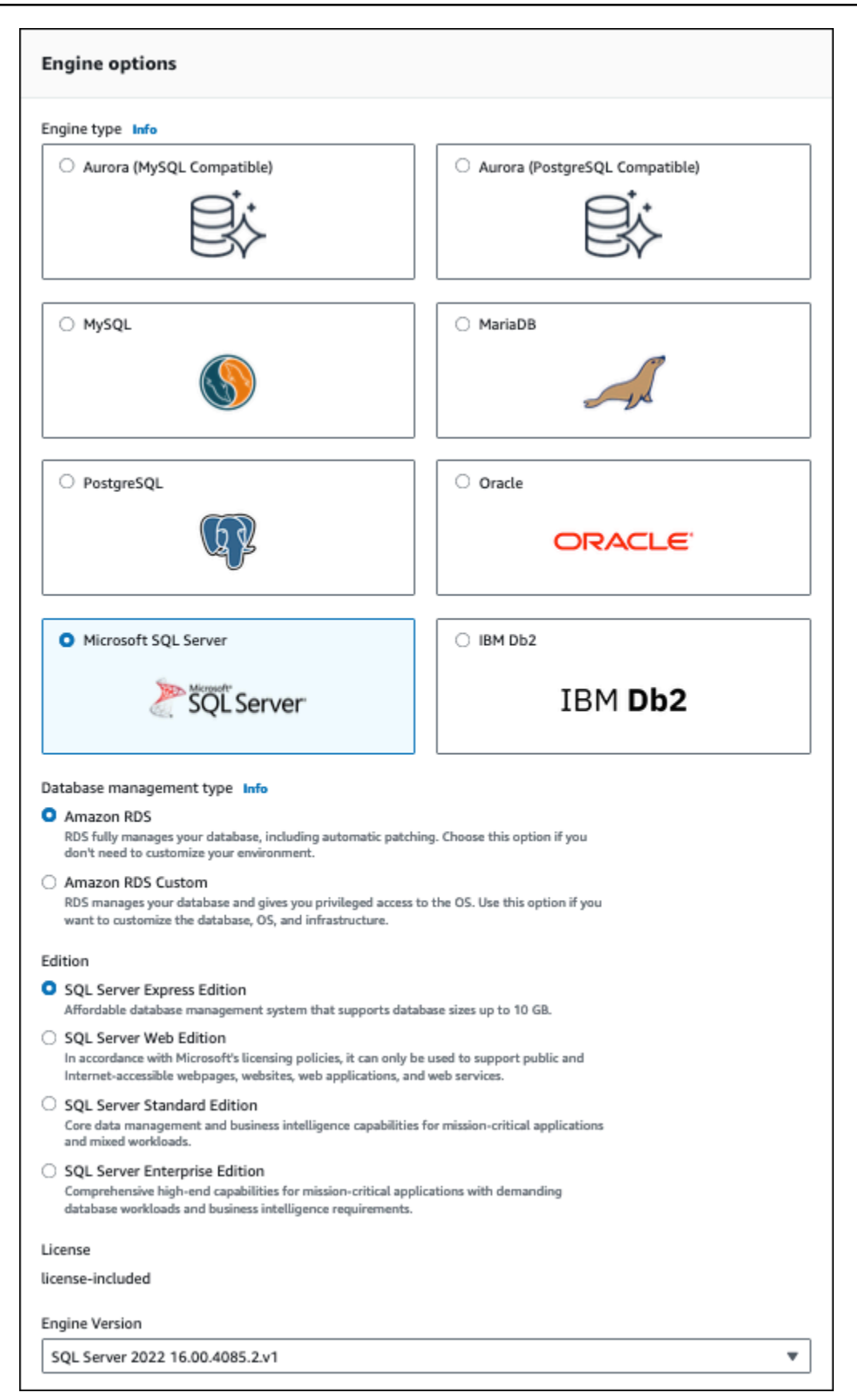

6. For **Database management type**, if you're using Oracle or SQL Server choose **Amazon RDS** or **Amazon RDS Custom**.

**Amazon RDS** is shown here. For more information on RDS Custom, see *[Working](#page-1611-0) with Amazon [RDS Custom](#page-1611-0)*.

7. For **Edition**, if you're using Db2, Oracle, or SQL Server, choose the DB engine edition that you want to use.

MySQL has only one option for the edition, and MariaDB and PostgreSQL have none.

- 8. For **Version**, choose the engine version.
- 9. In **Templates**, choose the template that matches your use case. If you choose **Production**, the following are preselected in a later step:
	- **Multi-AZ** failover option
	- **Provisioned IOPS SSD (io1)** storage option
	- **Enable deletion protection** option

We recommend these features for any production environment.

### *(i)* Note

Template choices vary by edition.

- 10. To enter your master password, do the following:
	- a. In the **Settings** section, open **Credential Settings**.
	- b. If you want to specify a password, clear the **Auto generate a password** check box if it is selected.
	- c. (Optional) Change the **Master username** value.
	- d. Enter the same password in **Master password** and **Confirm password**.
- 11. (Optional) Set up a connection to a compute resource for this DB instance.

You can configure connectivity between an Amazon EC2 instance and the new DB instance during DB instance creation. For more information, see Configure [automatic](#page-491-0) network [connectivity](#page-491-0) with an EC2 instance.

- 12. In the **Connectivity** section under **VPC security group (firewall)**, if you select **Create new**, a VPC security group is created with an inbound rule that allows your local computer's IP address to access the database.
- 13. For the remaining sections, specify your DB instance settings. For information about each setting, see Settings for DB [instances.](#page-502-0)
- 14. Choose **Create database**.

If you chose to use an automatically generated password, the **View credential details** button appears on the **Databases** page.

To view the master username and password for the DB instance, choose **View credential details**.

To connect to the DB instance as the master user, use the username and password that appear.

### **Important**

You can't view the master user password again. If you don't record it, you might have to change it. If you need to change the master user password after the DB instance is available, modify the DB instance to do so. For more information about modifying a DB instance, see [Modifying](#page-649-0) an Amazon RDS DB instance.

15. For **Databases**, choose the name of the new DB instance.

On the RDS console, the details for the new DB instance appear. The DB instance has a status of **Creating** until the DB instance is created and ready for use. When the state changes to **Available**, you can connect to the DB instance. Depending on the DB instance class and storage allocated, it can take several minutes for the new instance to be available.

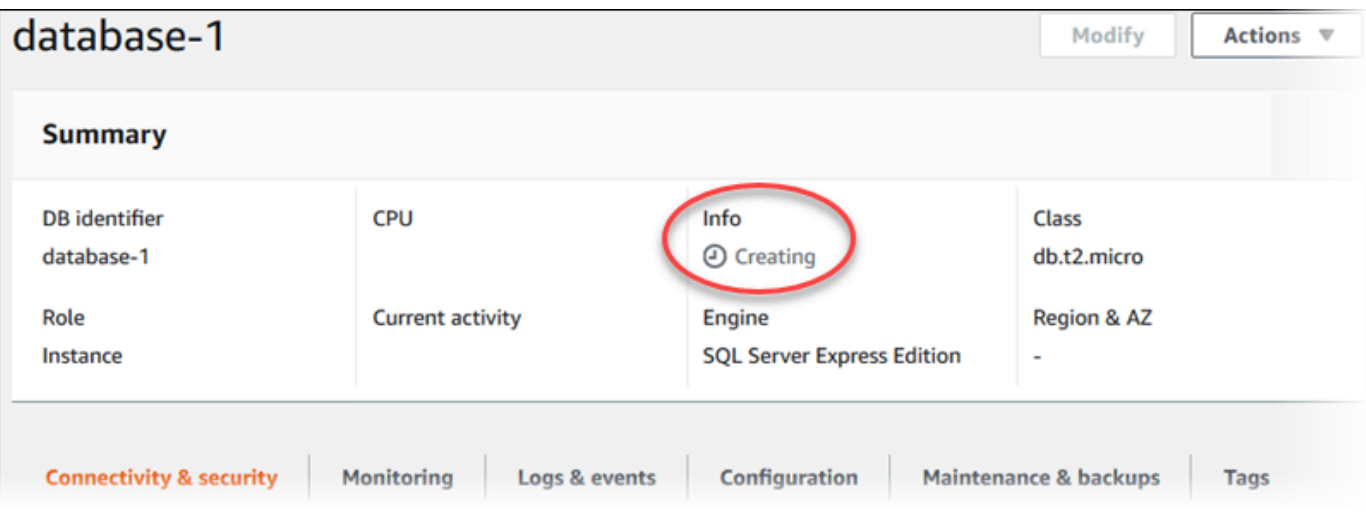

#### **Amazon CLI**

To create a DB instance by using the Amazon CLI, call the [create-db-instance](https://docs.amazonaws.cn/cli/latest/reference/rds/create-db-instance.html) command with the following parameters:

- --db-instance-identifier
- --db-instance-class
- --vpc-security-group-ids
- --db-subnet-group
- --engine
- --master-username
- --master-user-password
- --allocated-storage
- --backup-retention-period

For information about each setting, see Settings for DB [instances.](#page-502-0)

This example uses Microsoft SQL Server.

#### **Example**

For Linux, macOS, or Unix:

```
aws rds create-db-instance \ 
     --engine sqlserver-se \
```

```
 --db-instance-identifier mymsftsqlserver \
```

```
 --allocated-storage 250 \
```

```
 --db-instance-class db.t3.large \
```
- --vpc-security-group-ids *mysecuritygroup* \
- --db-subnet-group *mydbsubnetgroup* \
- --master-username *masterawsuser* \
- --manage-master-user-password \
- --backup-retention-period *3*

#### For Windows:

```
aws rds create-db-instance ^ 
     --engine sqlserver-se ^ 
     --db-instance-identifier mydbinstance ^ 
     --allocated-storage 250 ^ 
     --db-instance-class db.t3.large ^ 
     --vpc-security-group-ids mysecuritygroup ^ 
     --db-subnet-group mydbsubnetgroup ^ 
     --master-username masterawsuser ^ 
     --manage-master-user-password ^ 
     --backup-retention-period 3
```
This command produces output similar to the following.

```
DBINSTANCE mydbinstance db.t3.large sqlserver-se 250 sa creating 3 **** n 
 10.50.2789
SECGROUP default active
PARAMGRP default.sqlserver-se-14 in-sync
```
#### **RDS API**

To create a DB instance by using the Amazon RDS API, call the [CreateDBInstance](https://docs.amazonaws.cn/AmazonRDS/latest/APIReference/API_CreateDBInstance.html) operation.

For information about each setting, see Settings for DB [instances.](#page-502-0)

### <span id="page-502-0"></span>**Settings for DB instances**

In the following table, you can find details about settings that you choose when you create a DB instance. The table also shows the DB engines for which each setting is supported.

You can create a DB instance using the console, the [create-db-instance](https://docs.amazonaws.cn/cli/latest/reference/rds/create-db-instance.html) CLI command, or the [CreateDBInstance](https://docs.amazonaws.cn/AmazonRDS/latest/APIReference/API_CreateDBInstance.html) RDS API operation.

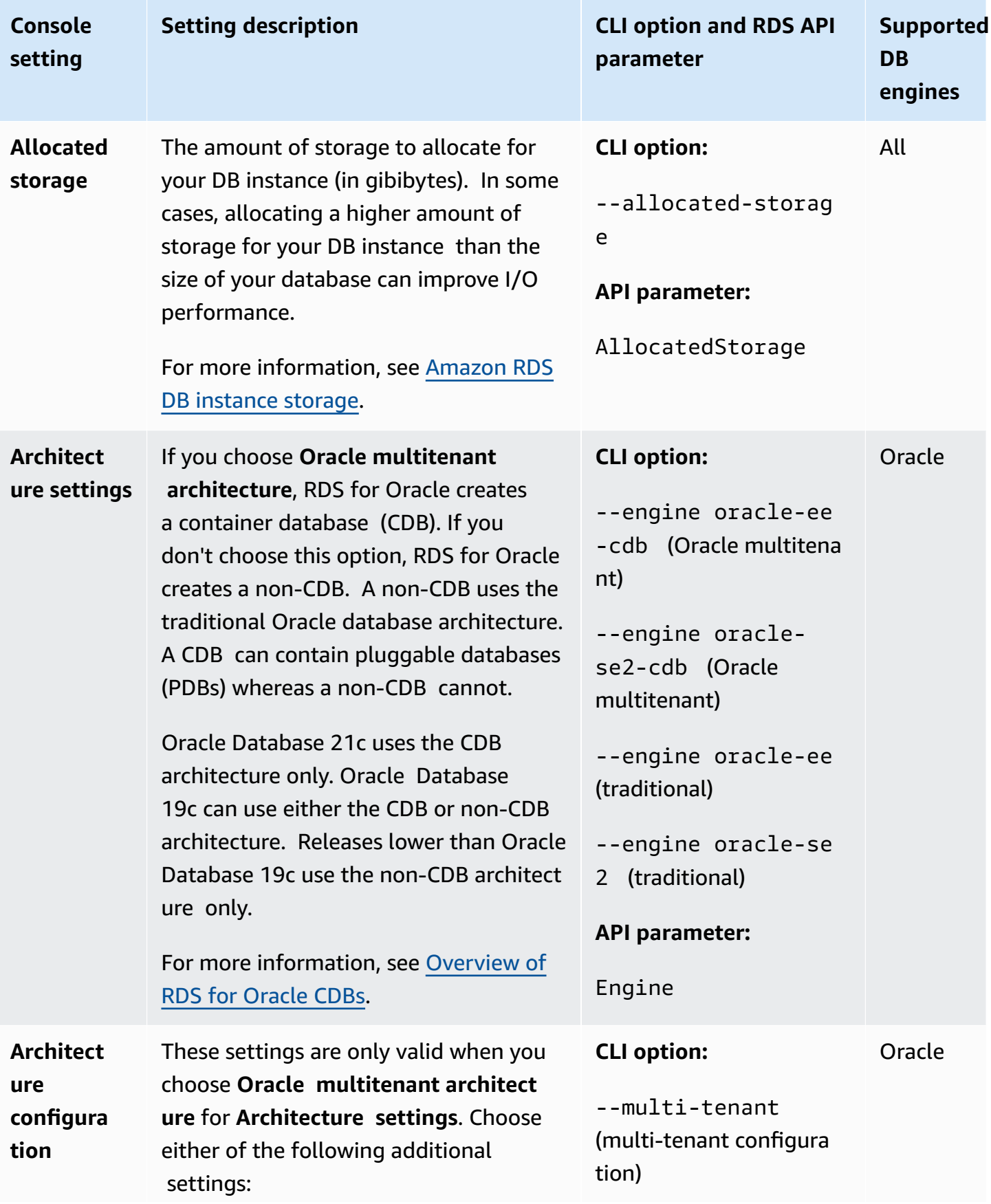
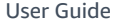

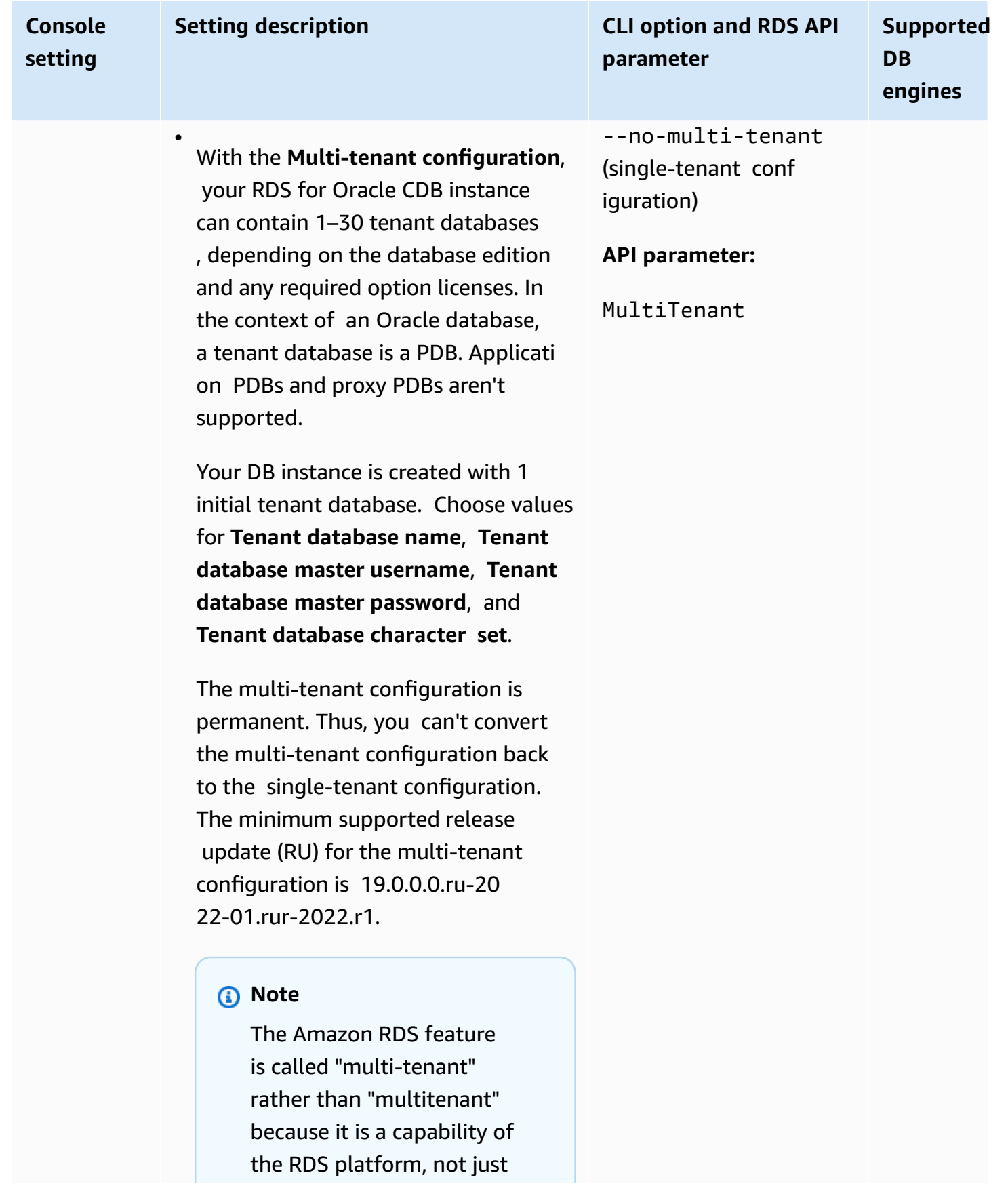

•

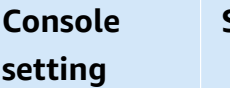

#### **Setting description CLI option and RDS API parameter Supported DB engines**

the Oracle DB engine. The term "Oracle multitenant" refers exclusively to the Oracle database architecture, which is compatible with both onpremises and RDS deploymen ts.

With the **Single-tenant configura tion**, your RDS for Oracle CDB contains 1 PDB. This is the default configuration when you create a CDB. You can't delete the initial PDB or add more PDBs. You can later convert the single-tenant configuration of your CDB to the multi-tenant conf iguration, but you can't then convert back to the single-tenant configura tion.

Regardless of which configuration you choose, your CDB contains a single initial PDB. In the multi-tenant configuration, you can create more PDBs later using RDS APIs.

For more information, see [Overview](#page-3310-0) of RDS for [Oracle](#page-3310-0) CDBs.

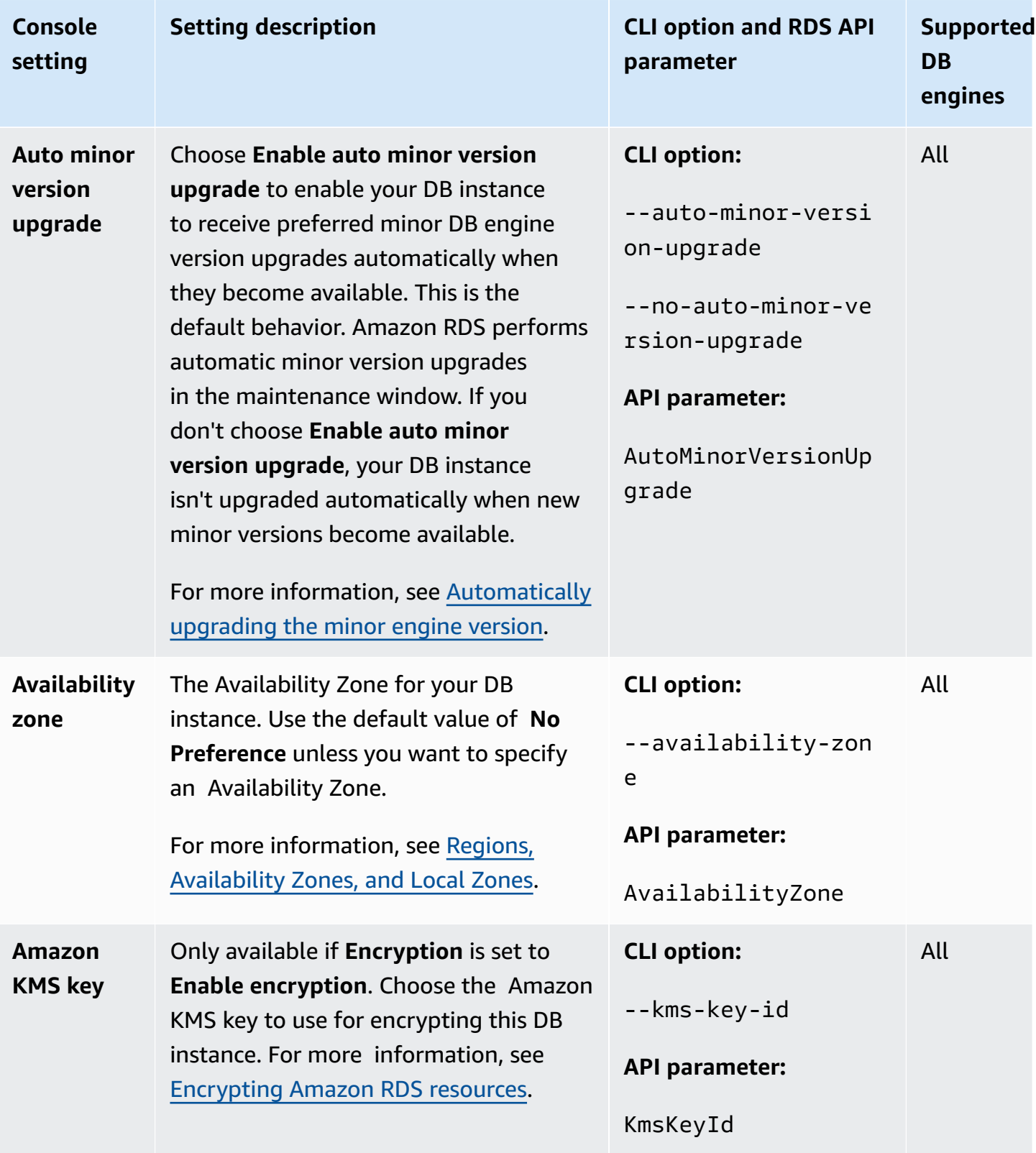

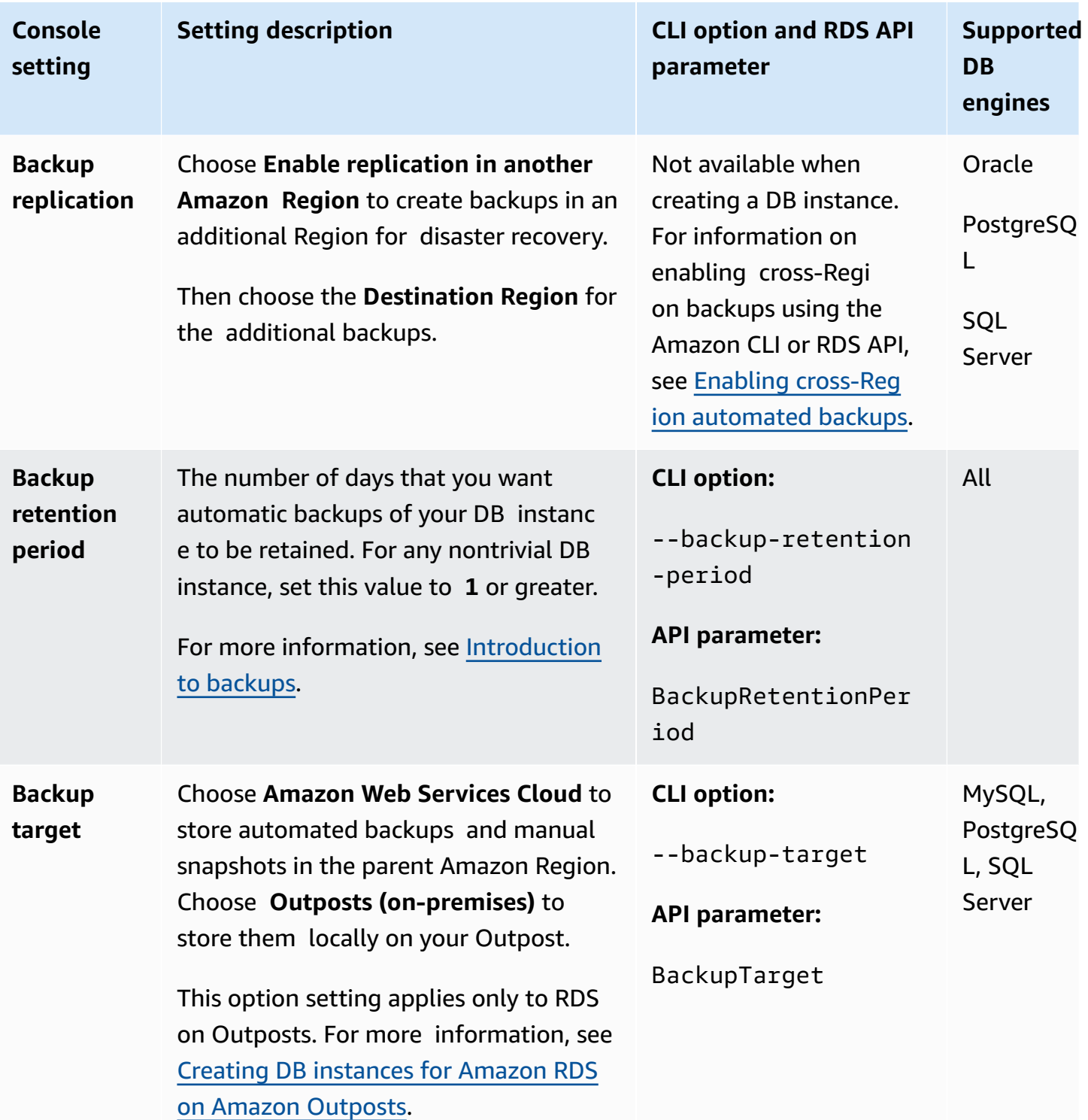

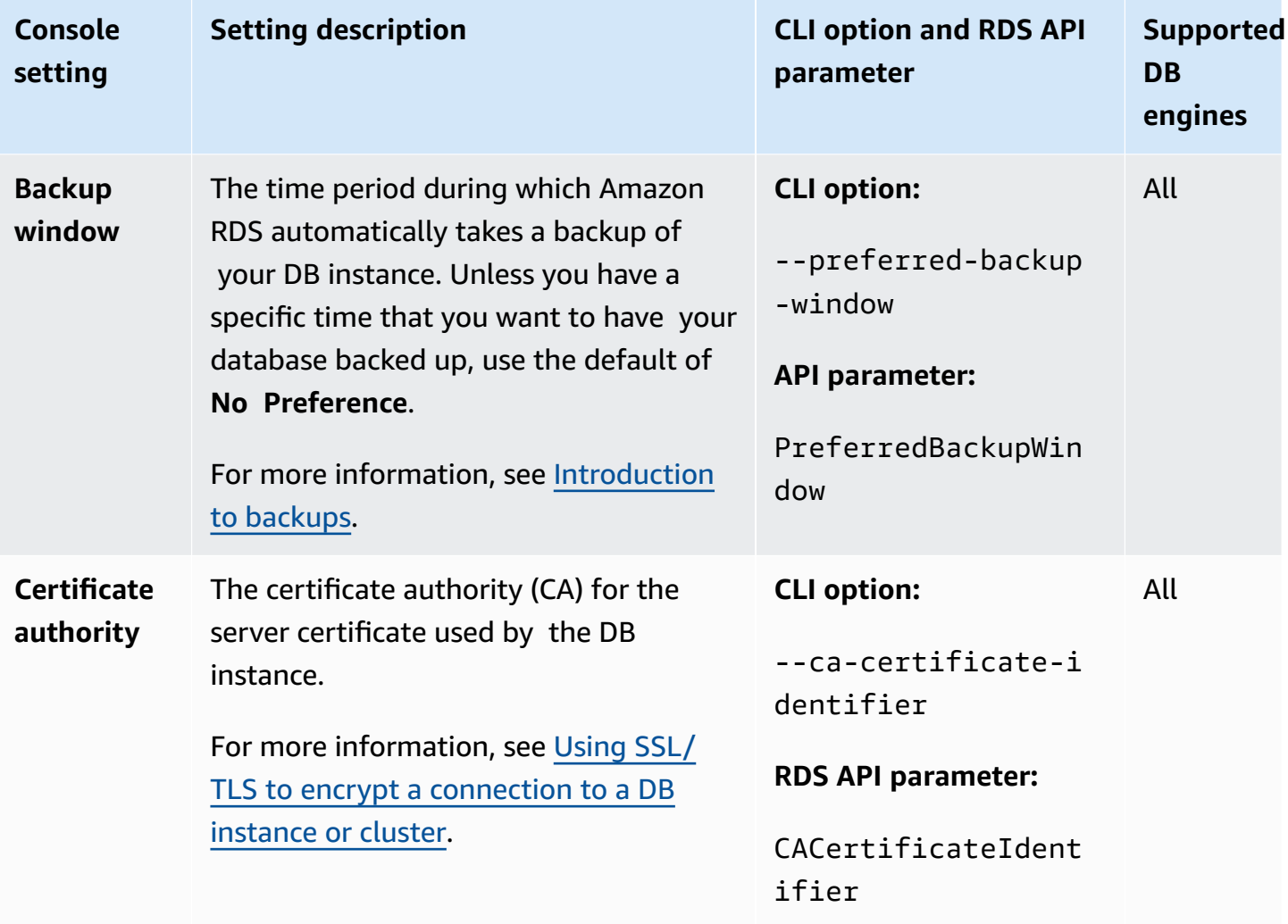

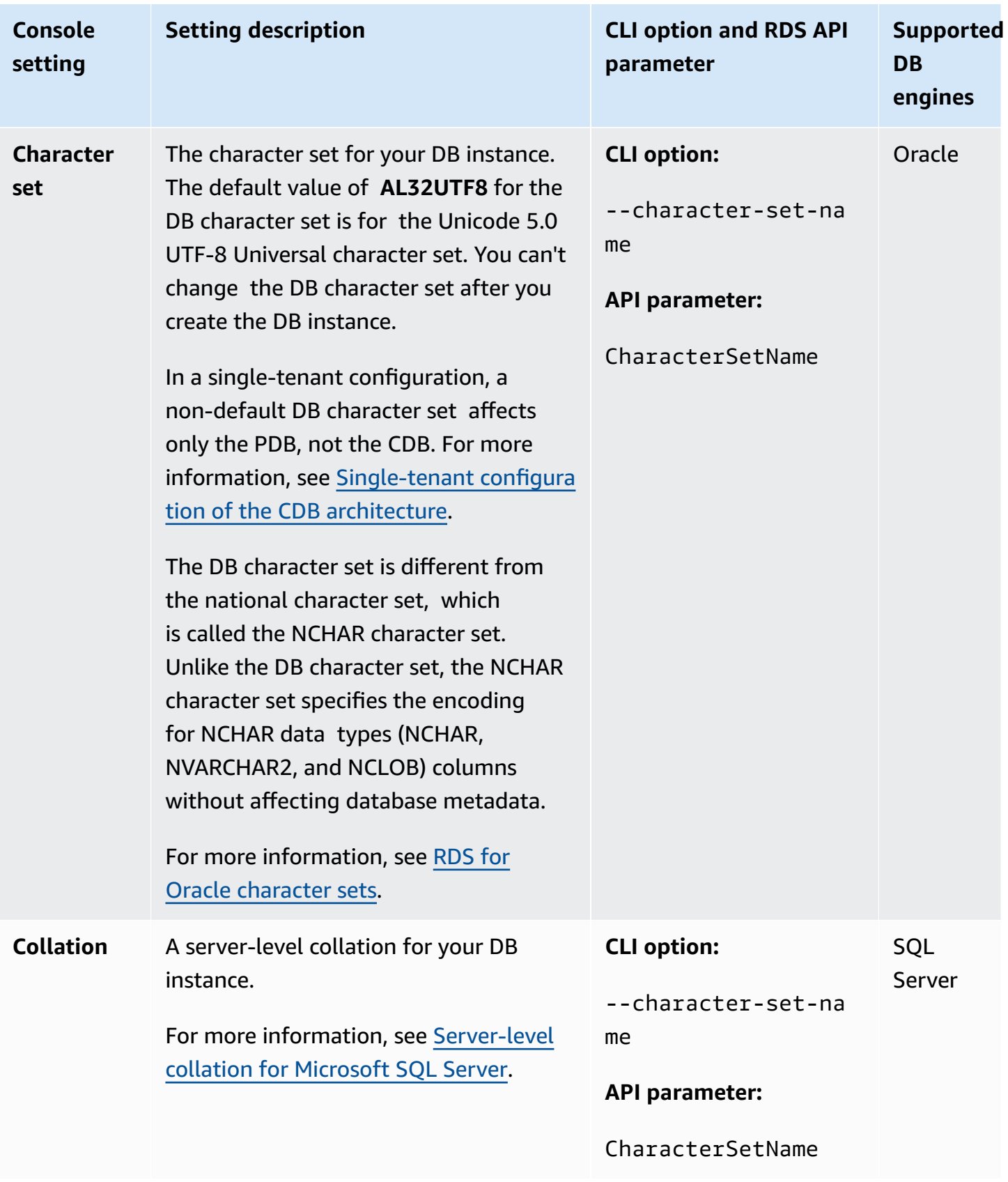

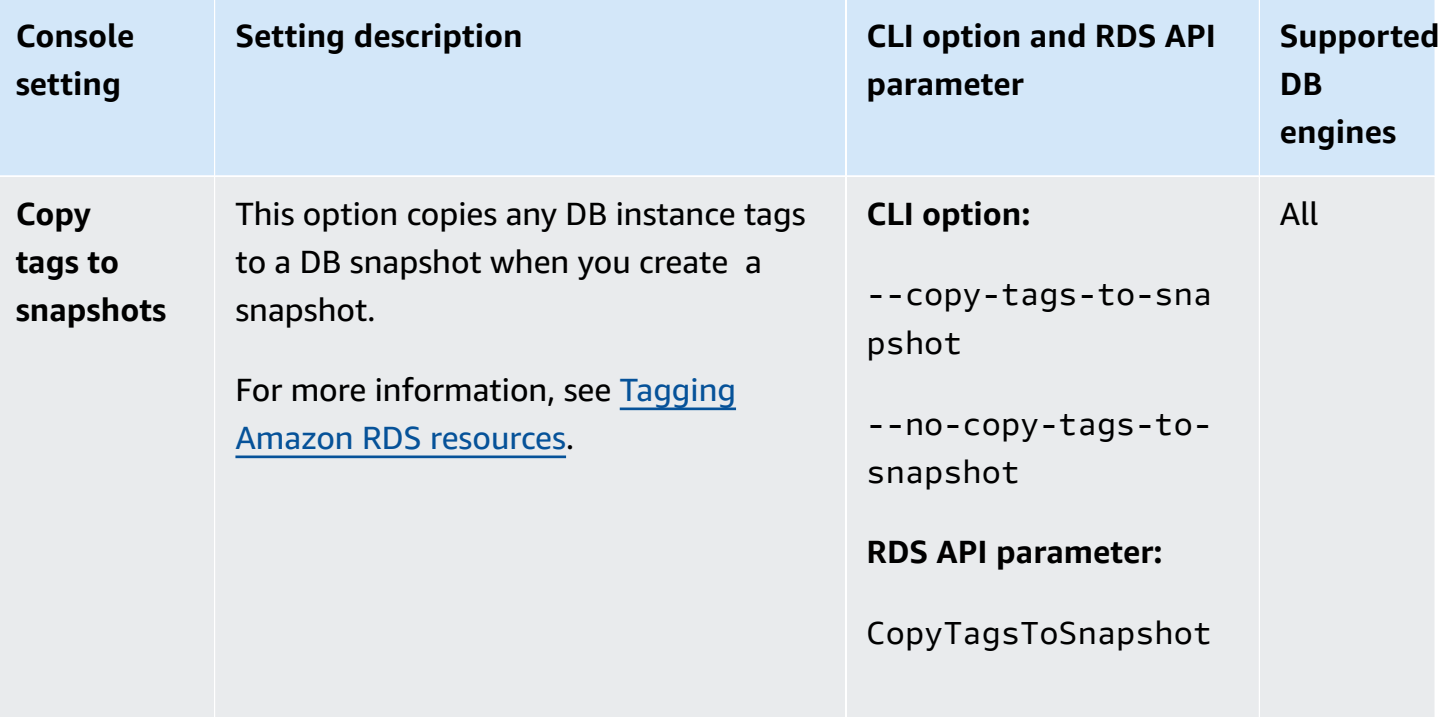

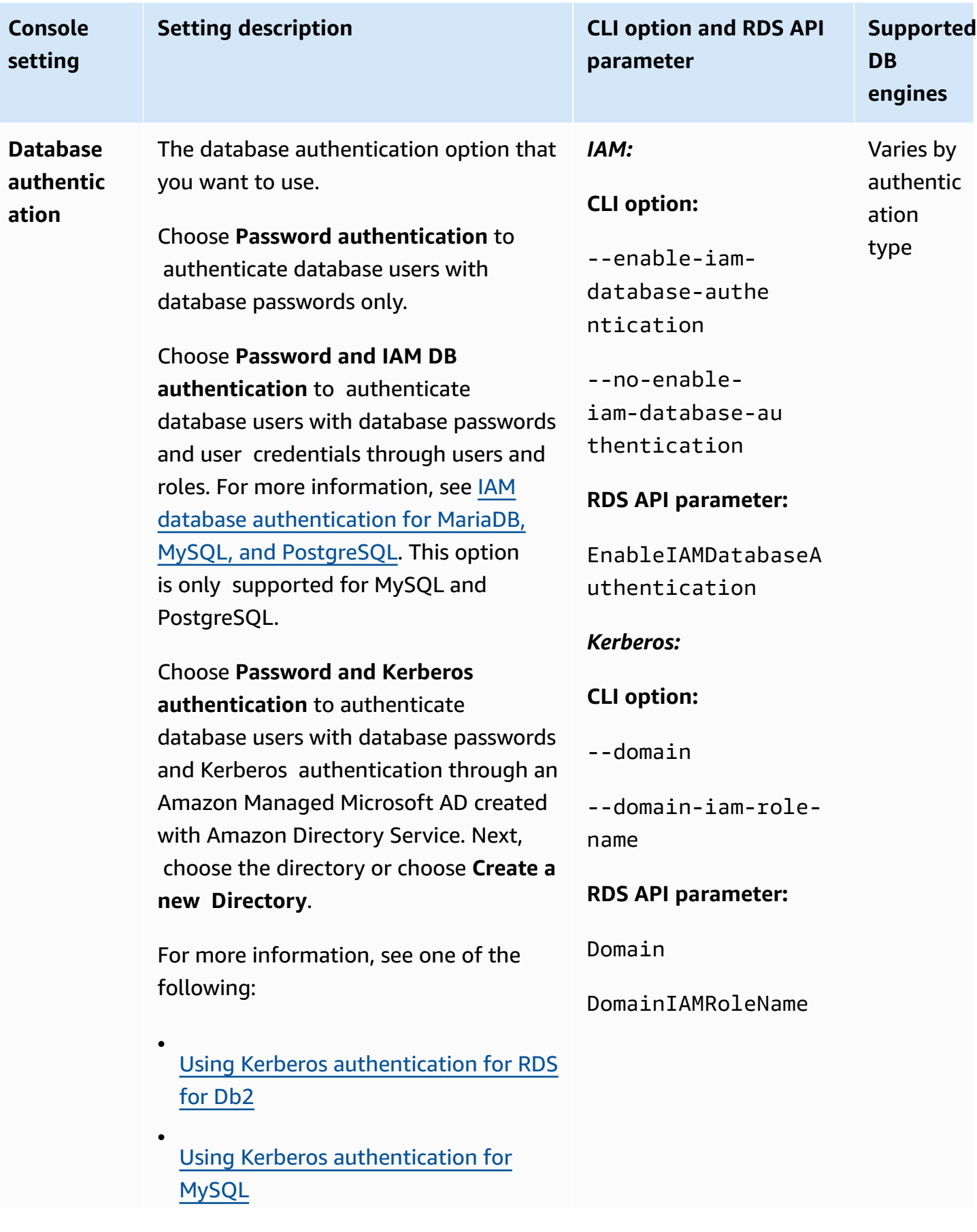

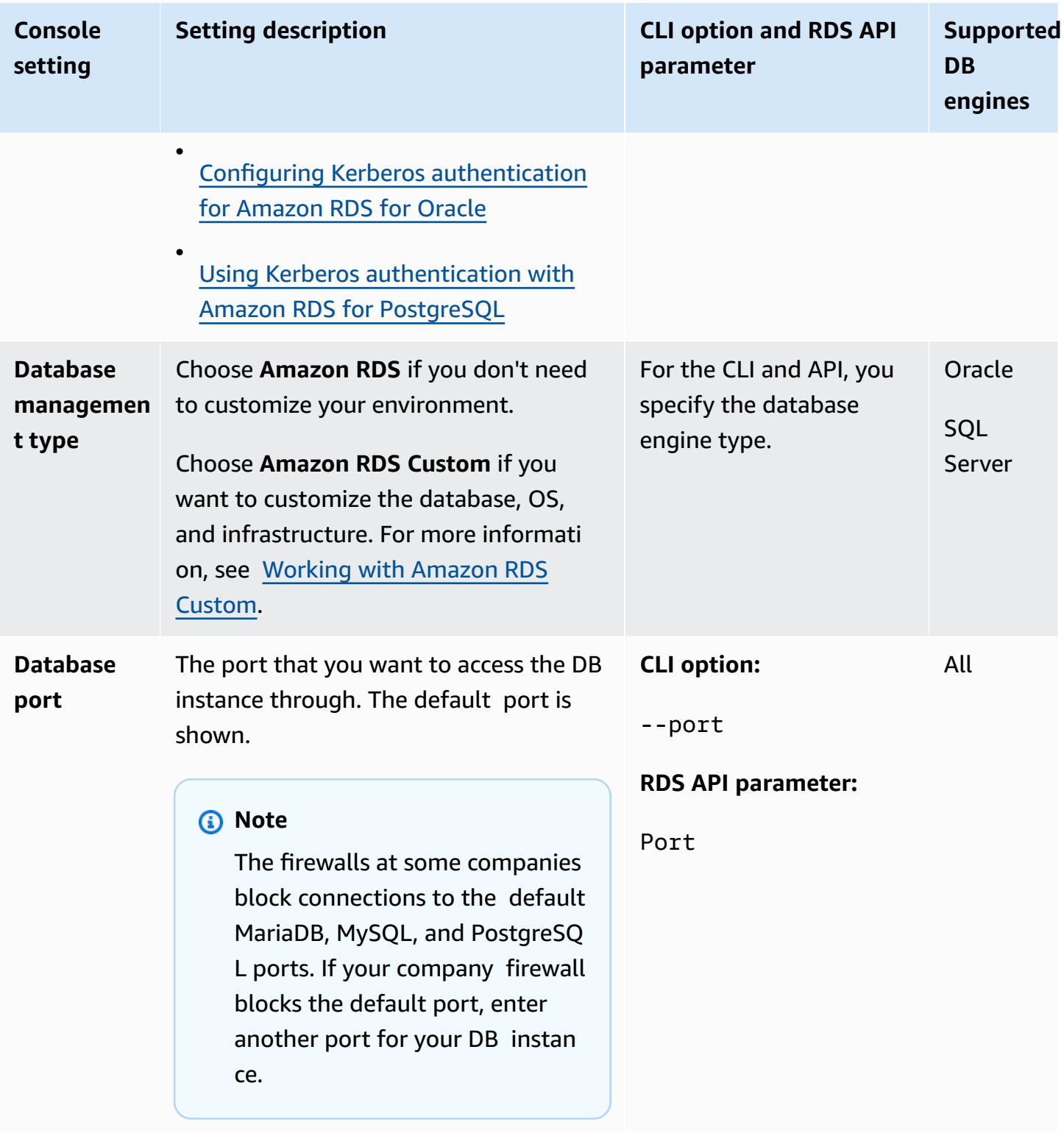

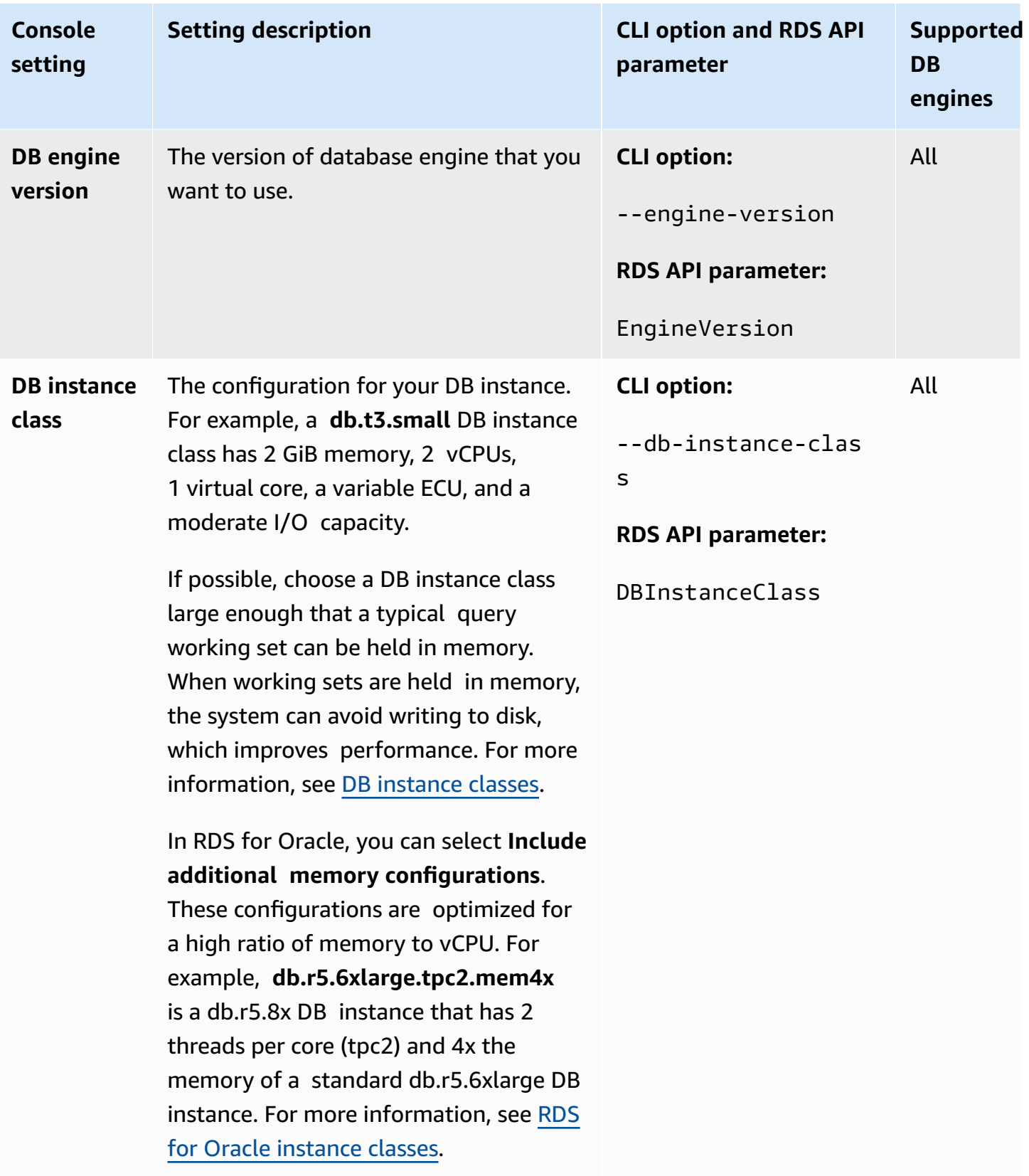

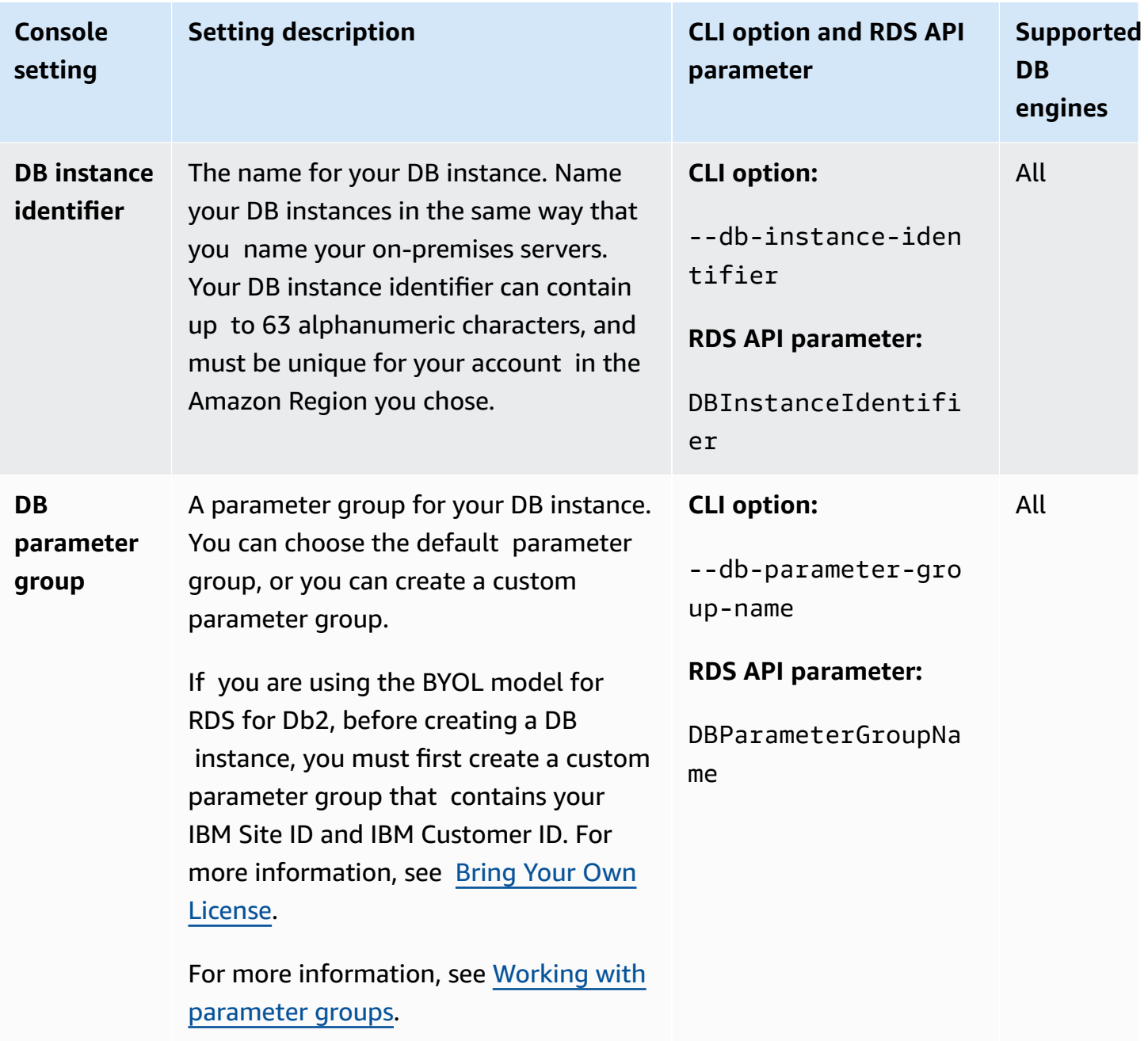

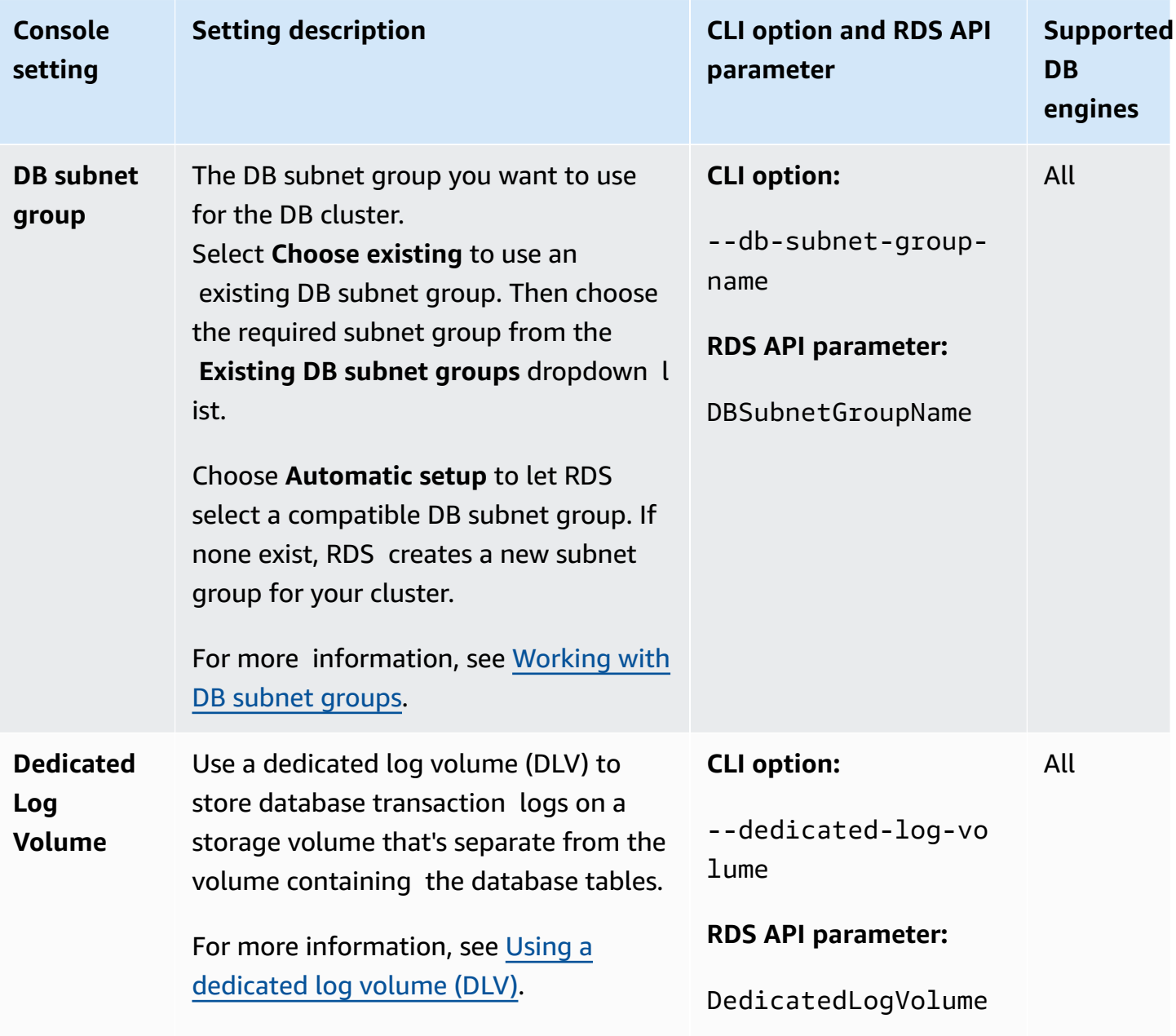

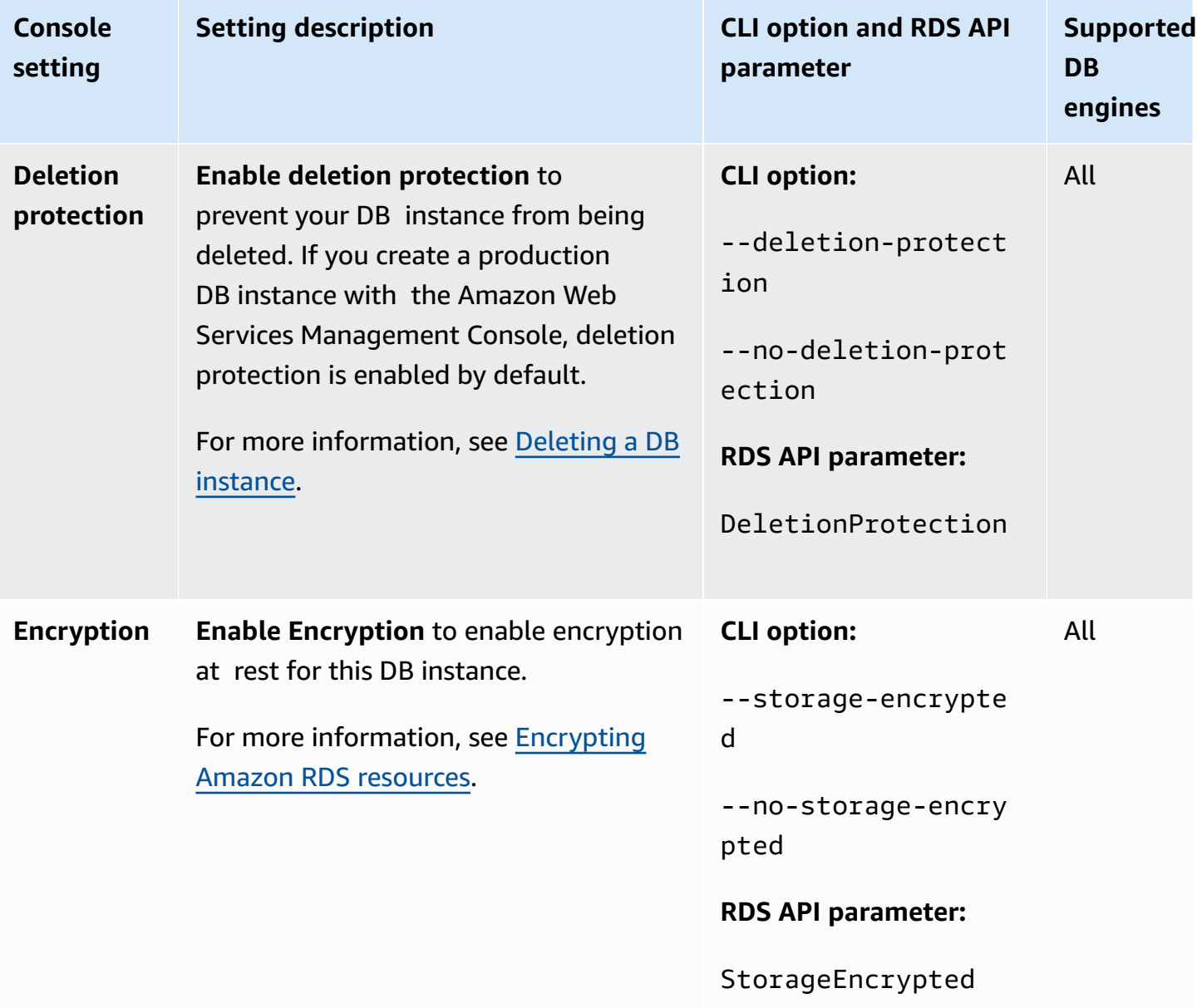

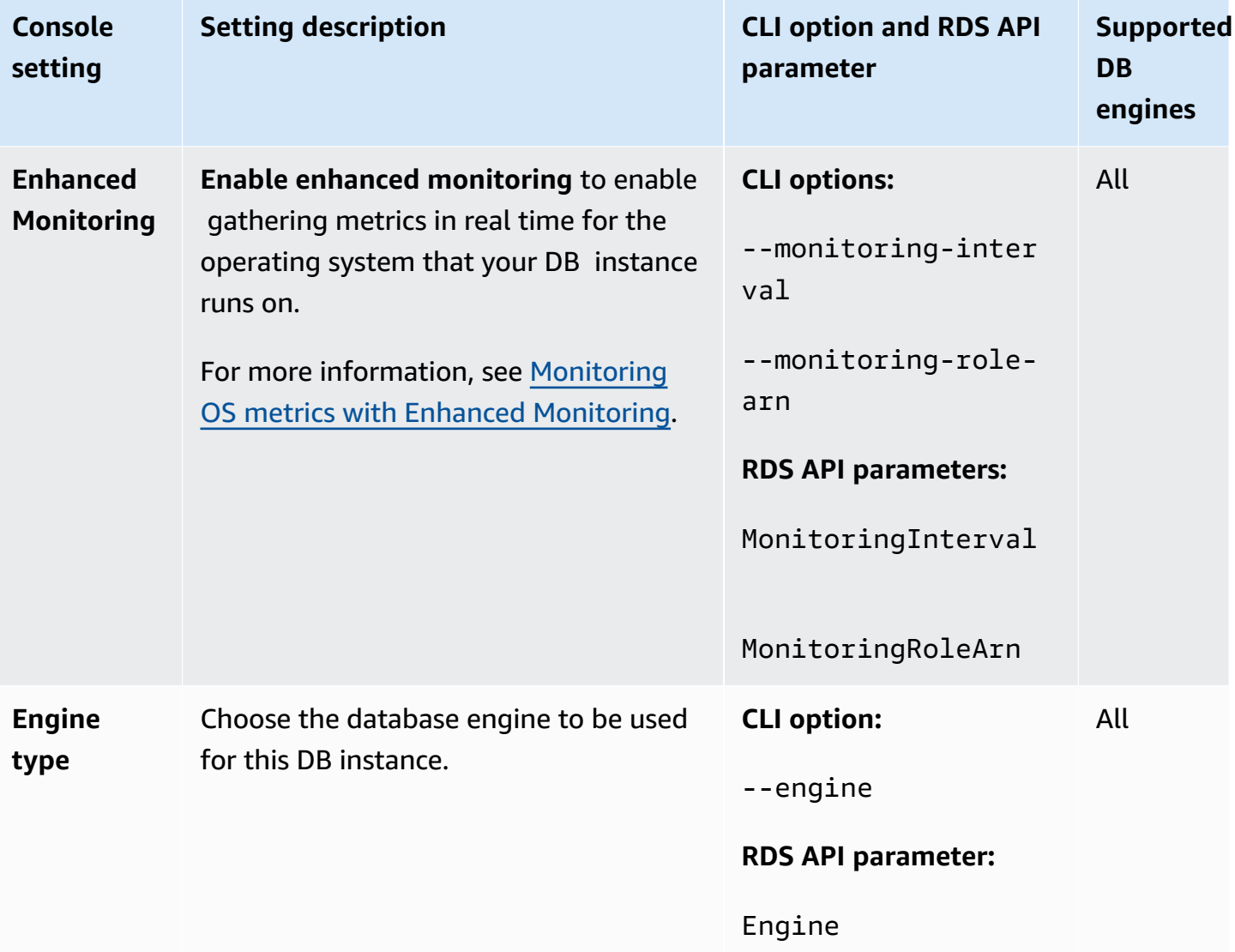

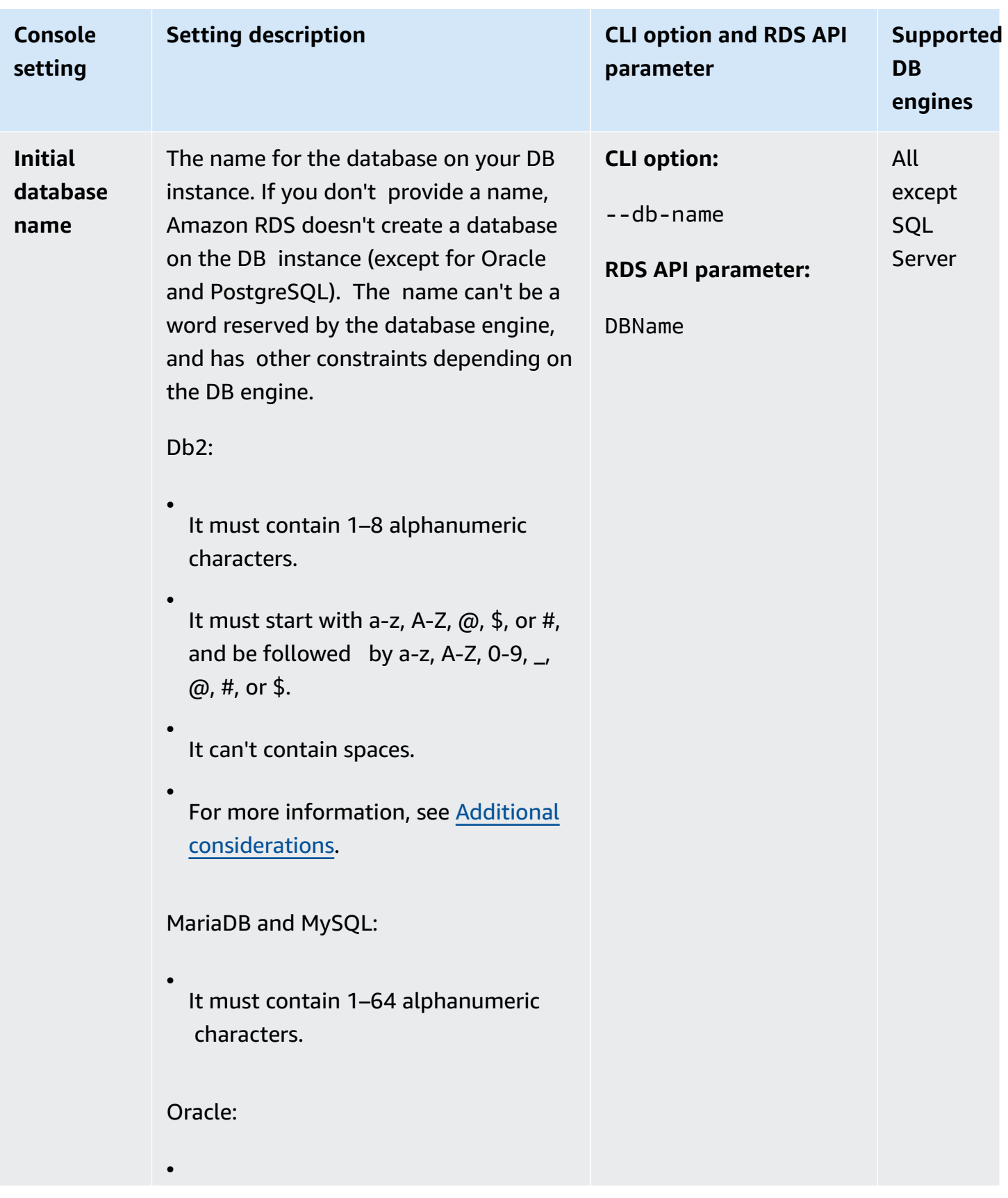

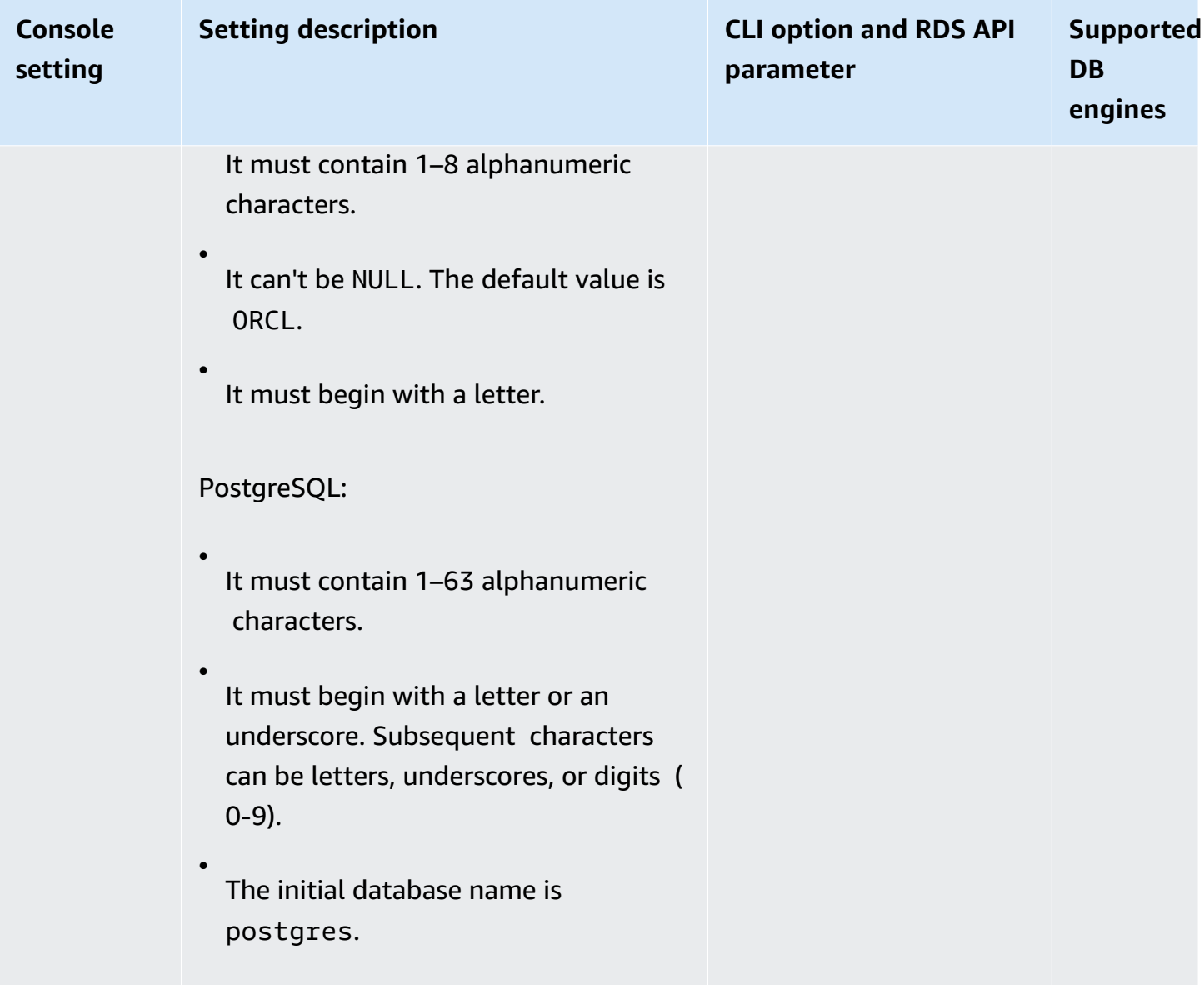

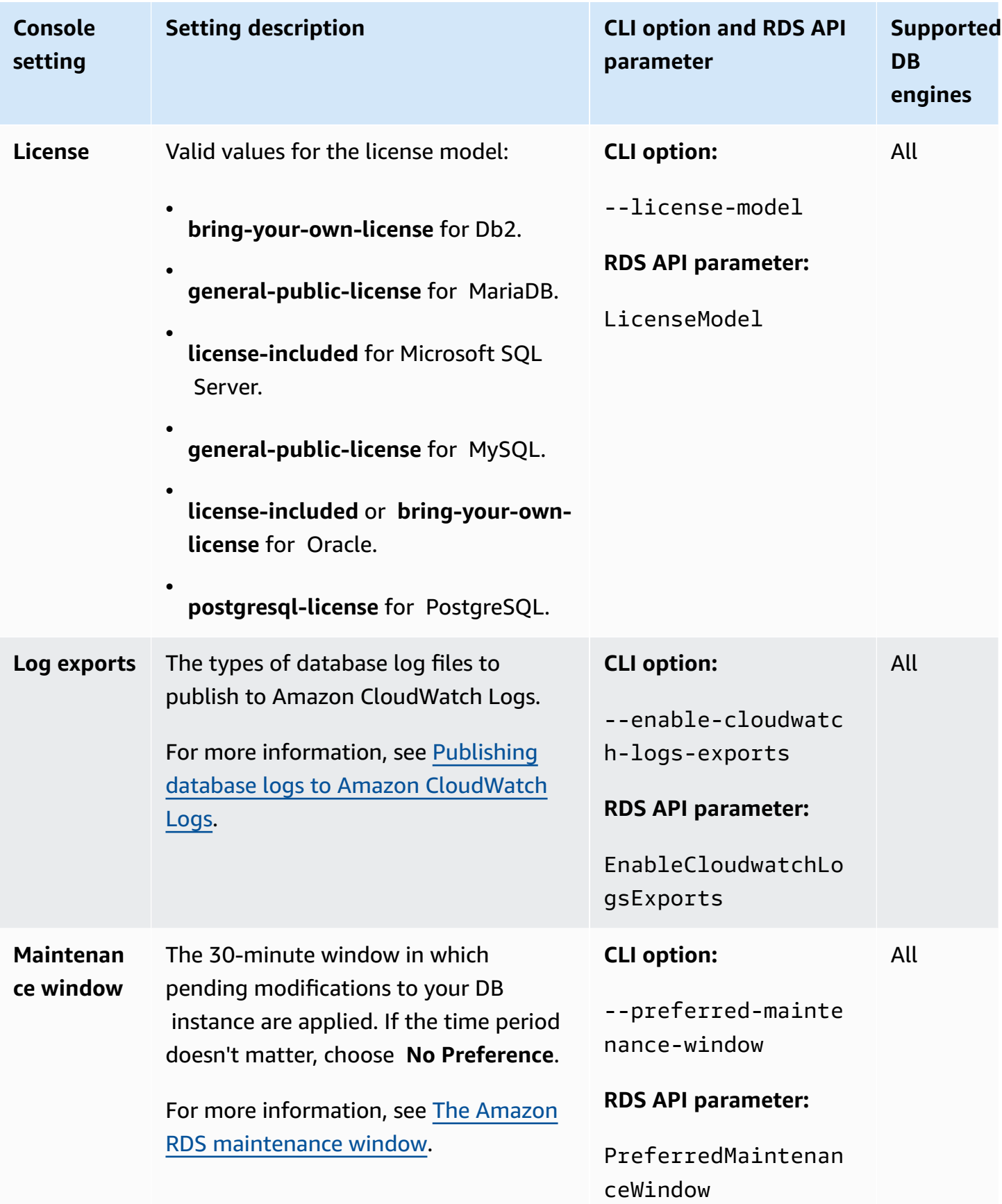

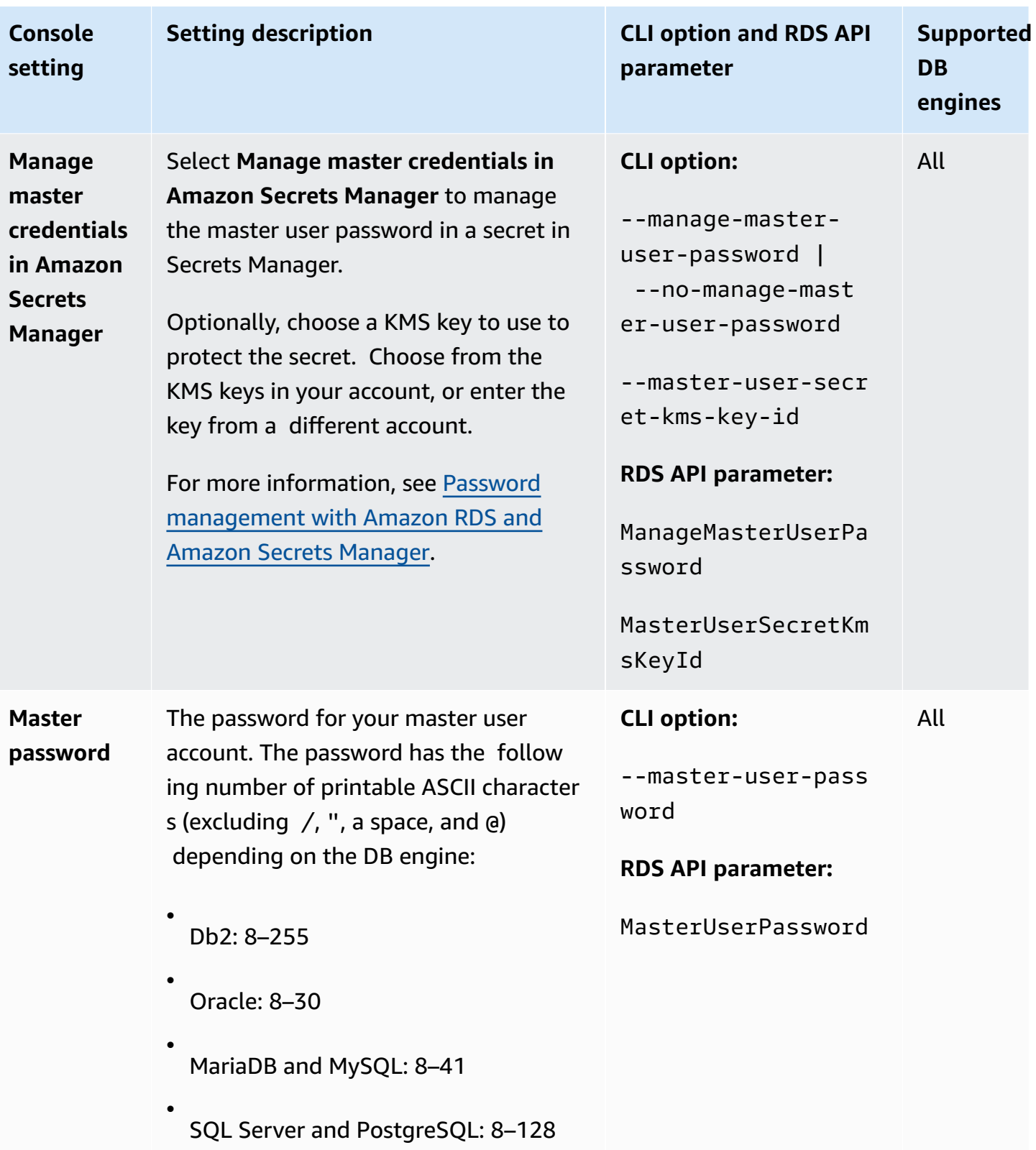

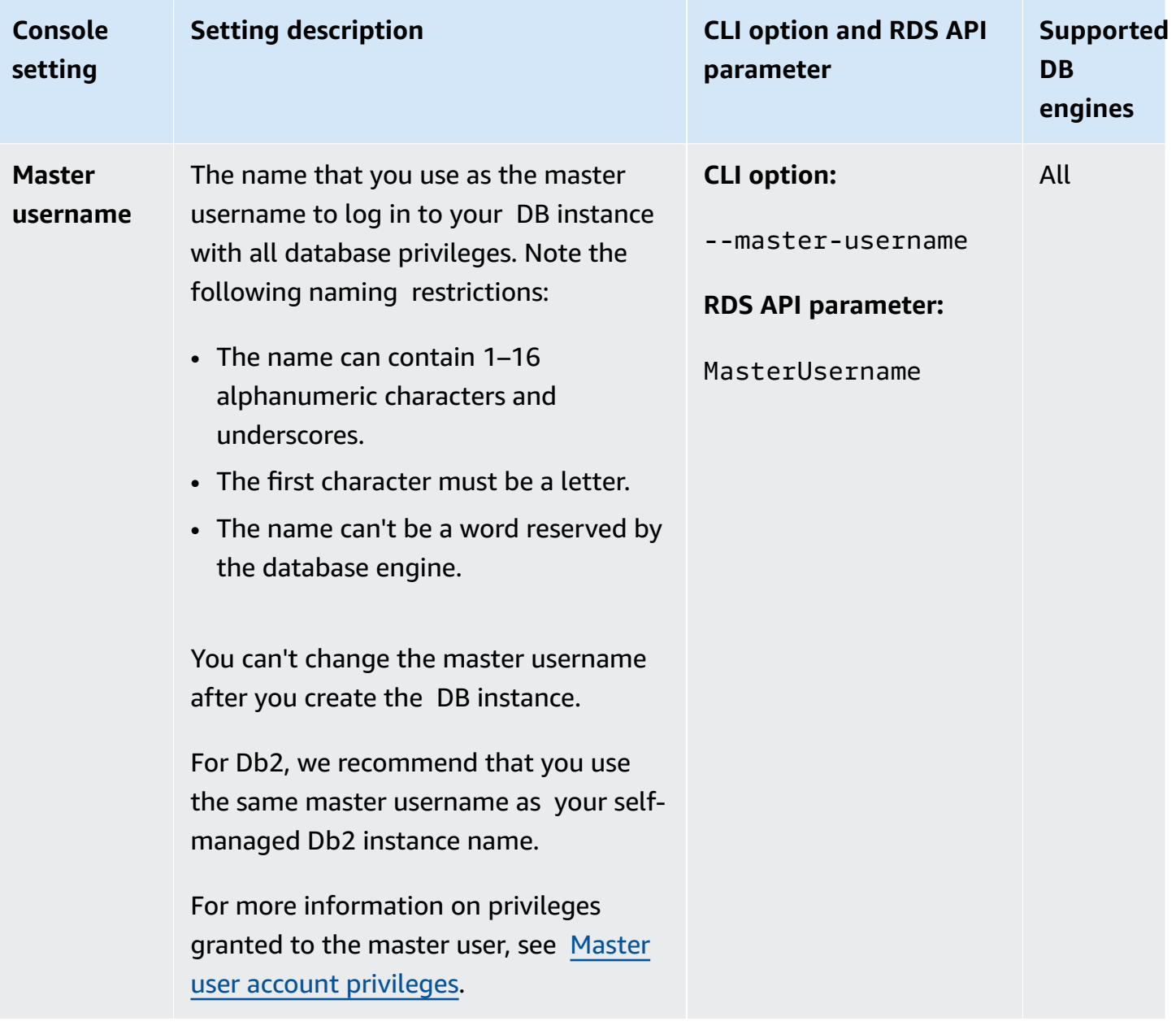

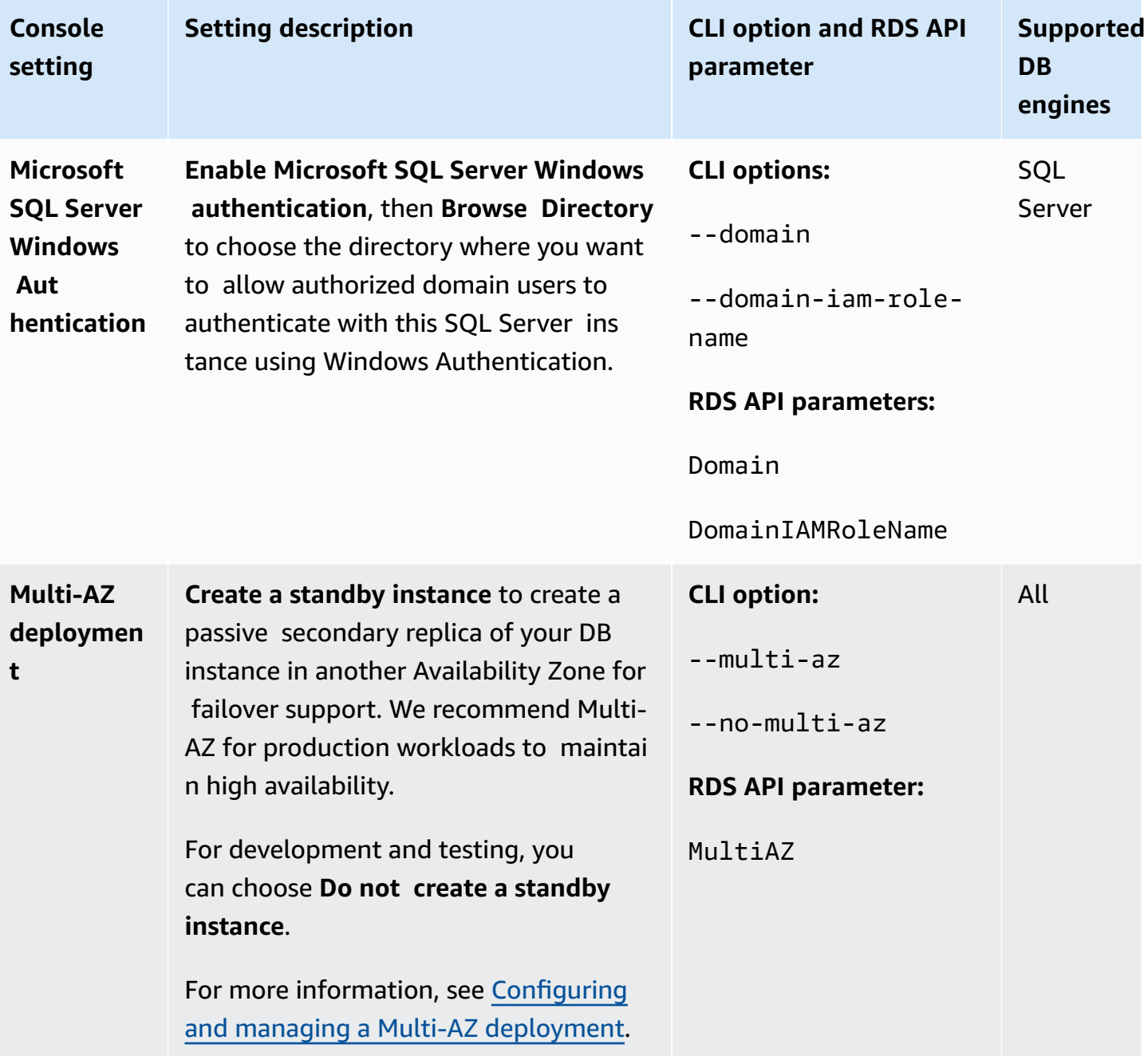

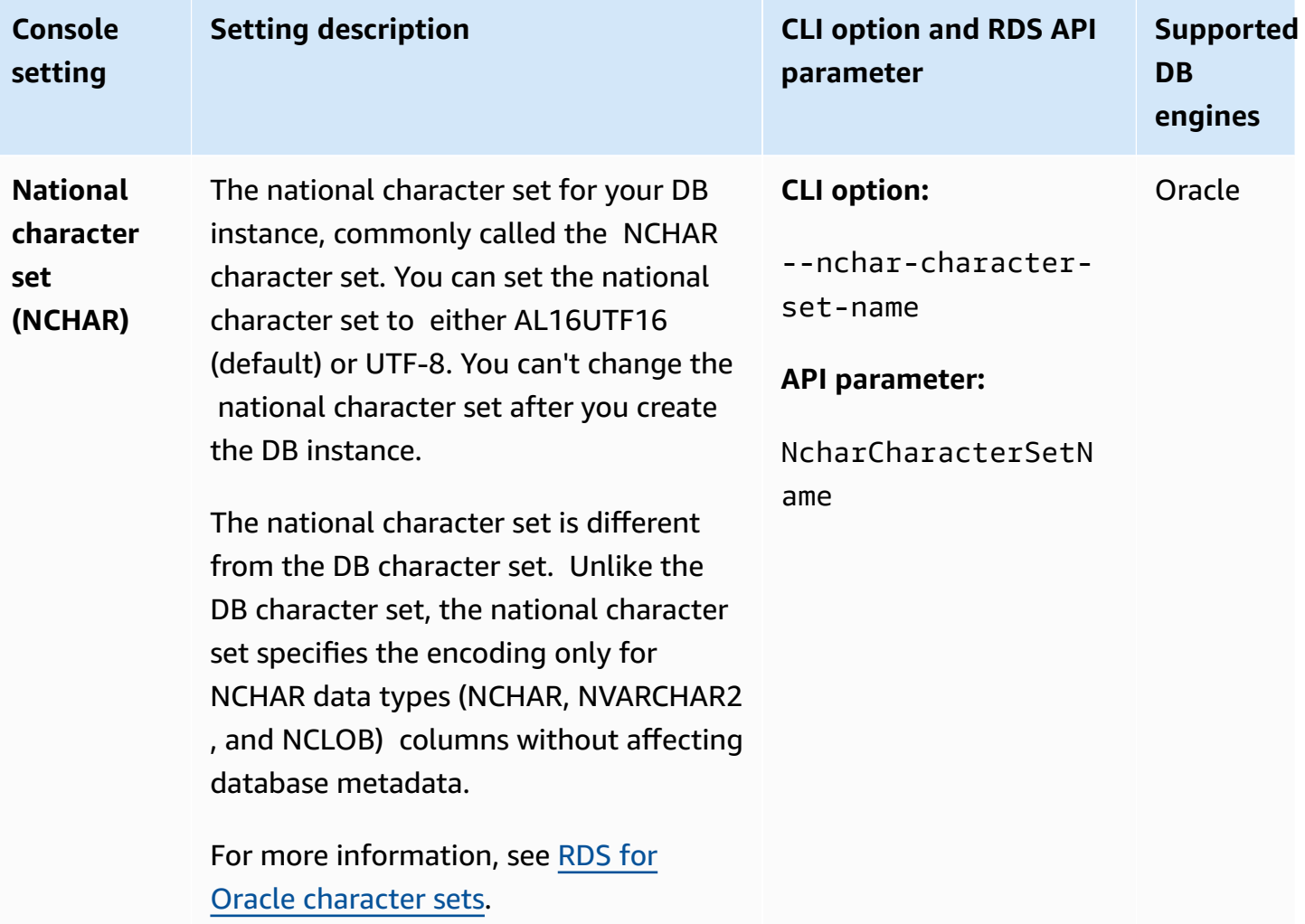

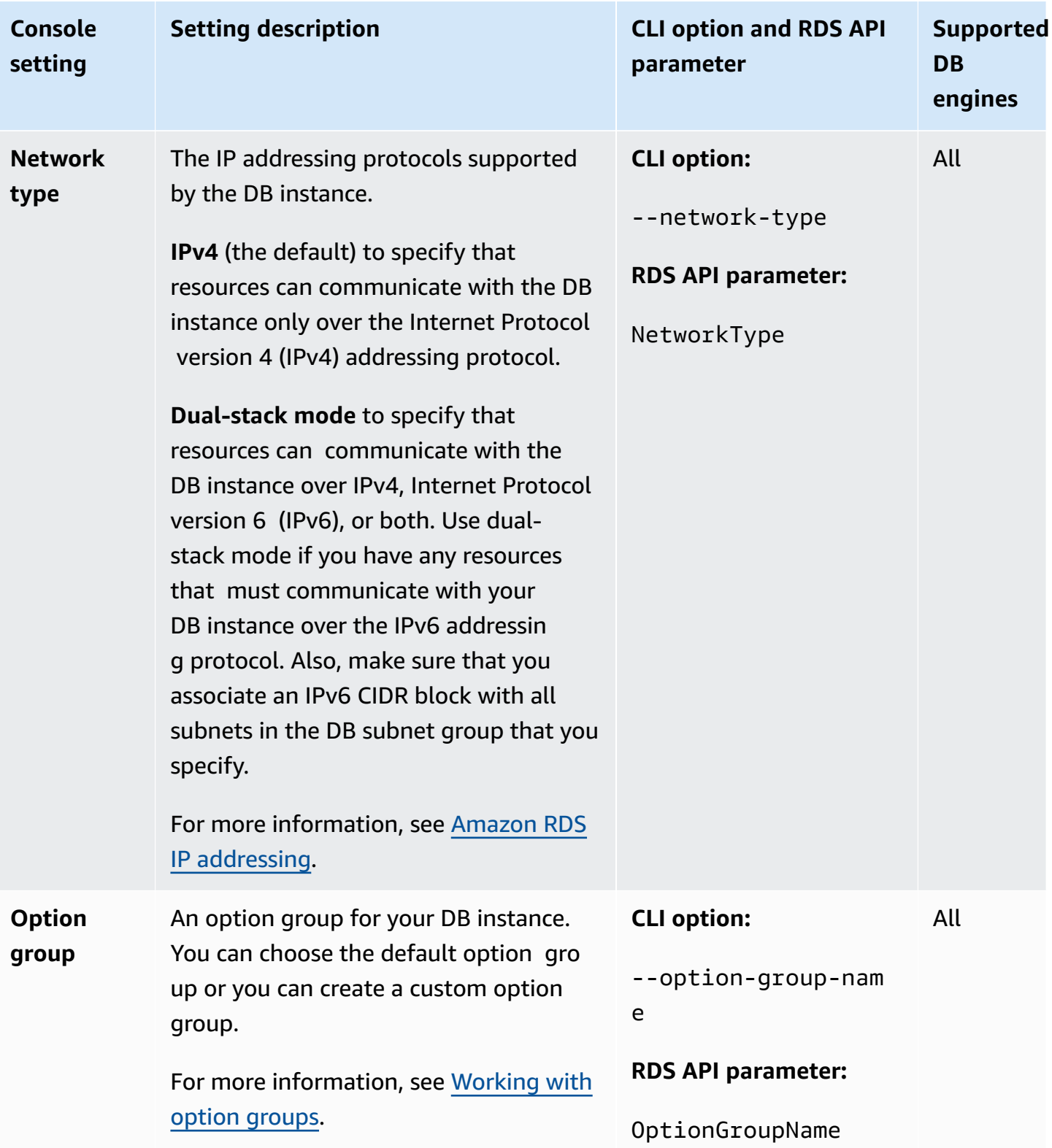

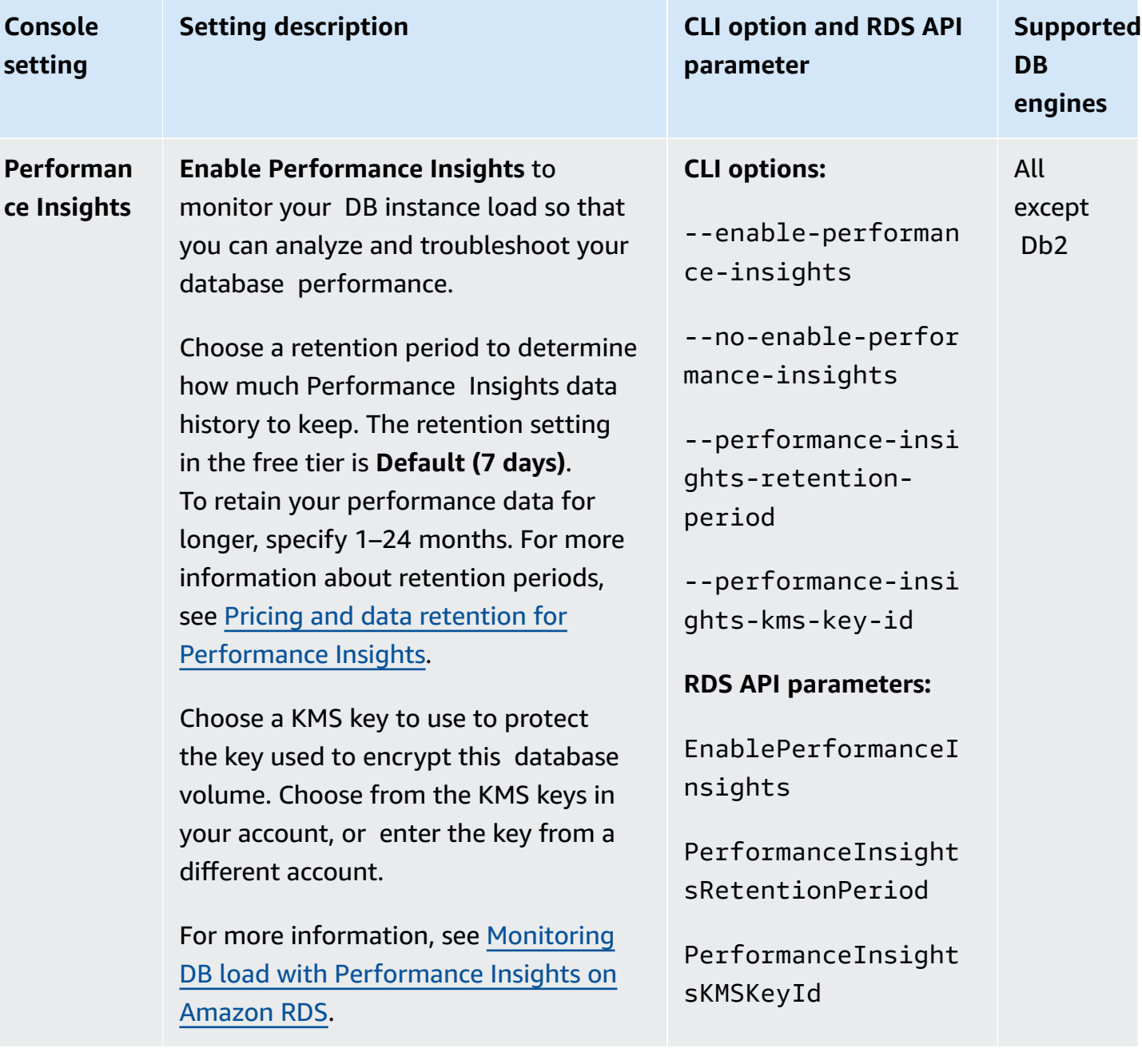

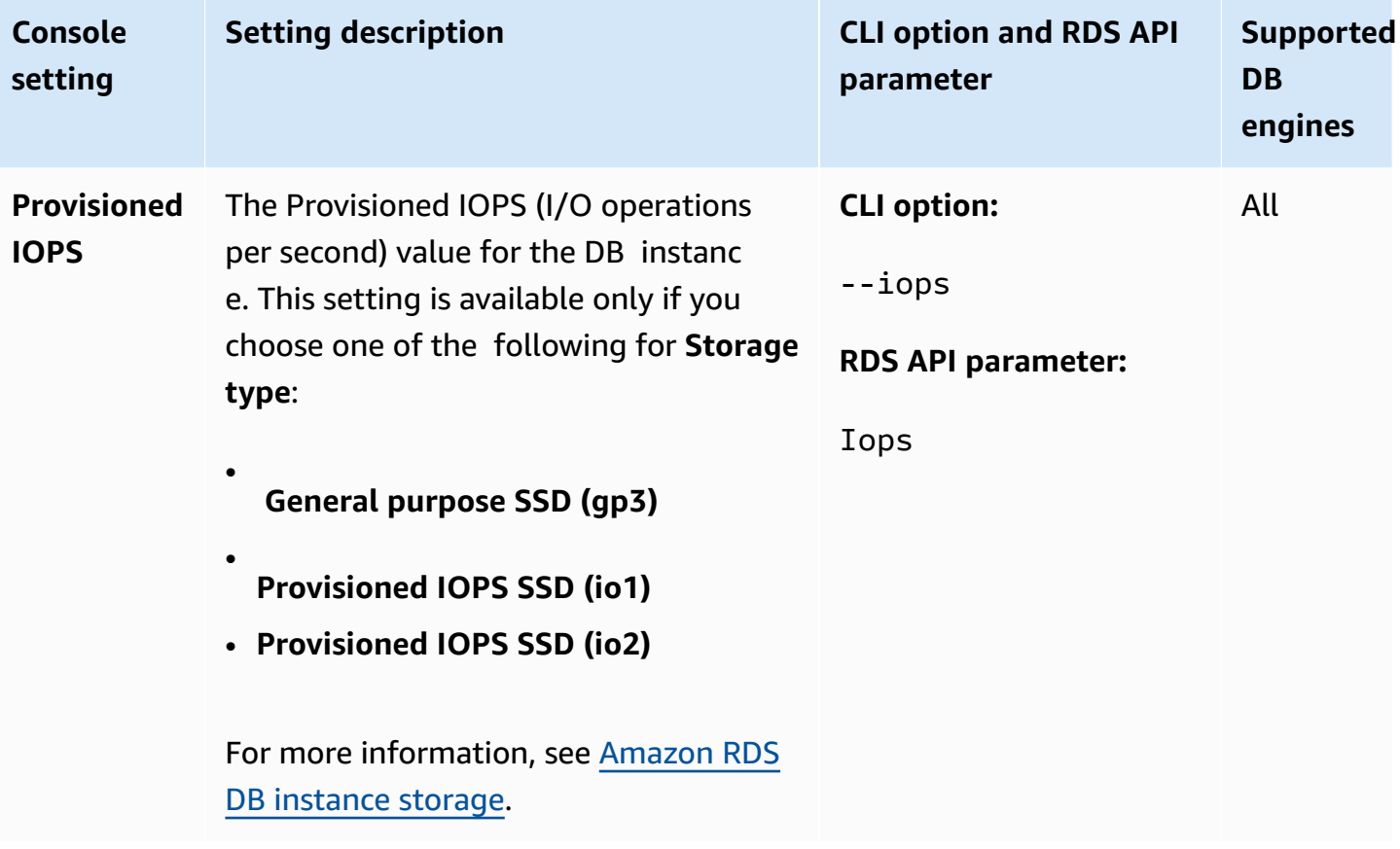

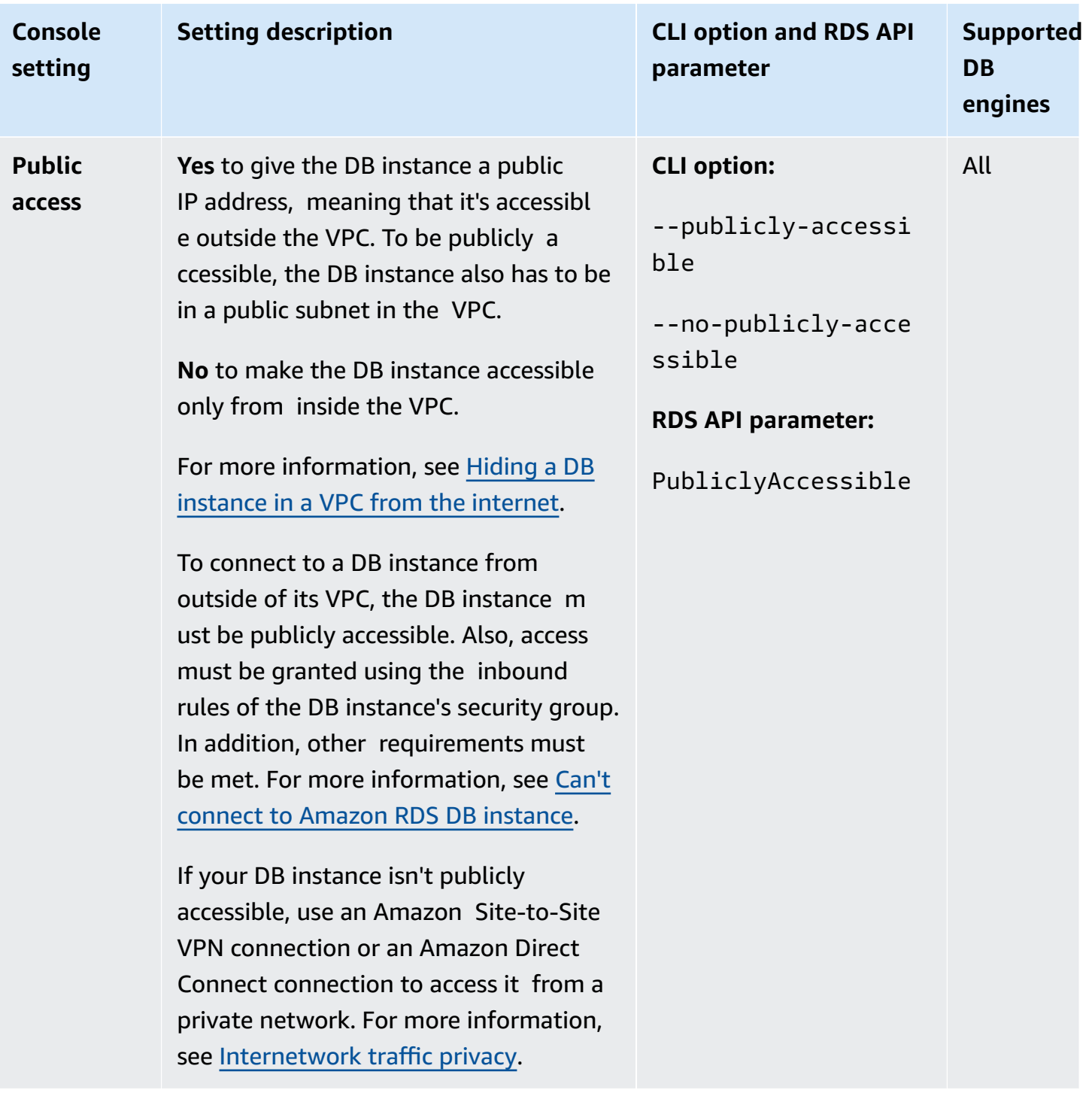

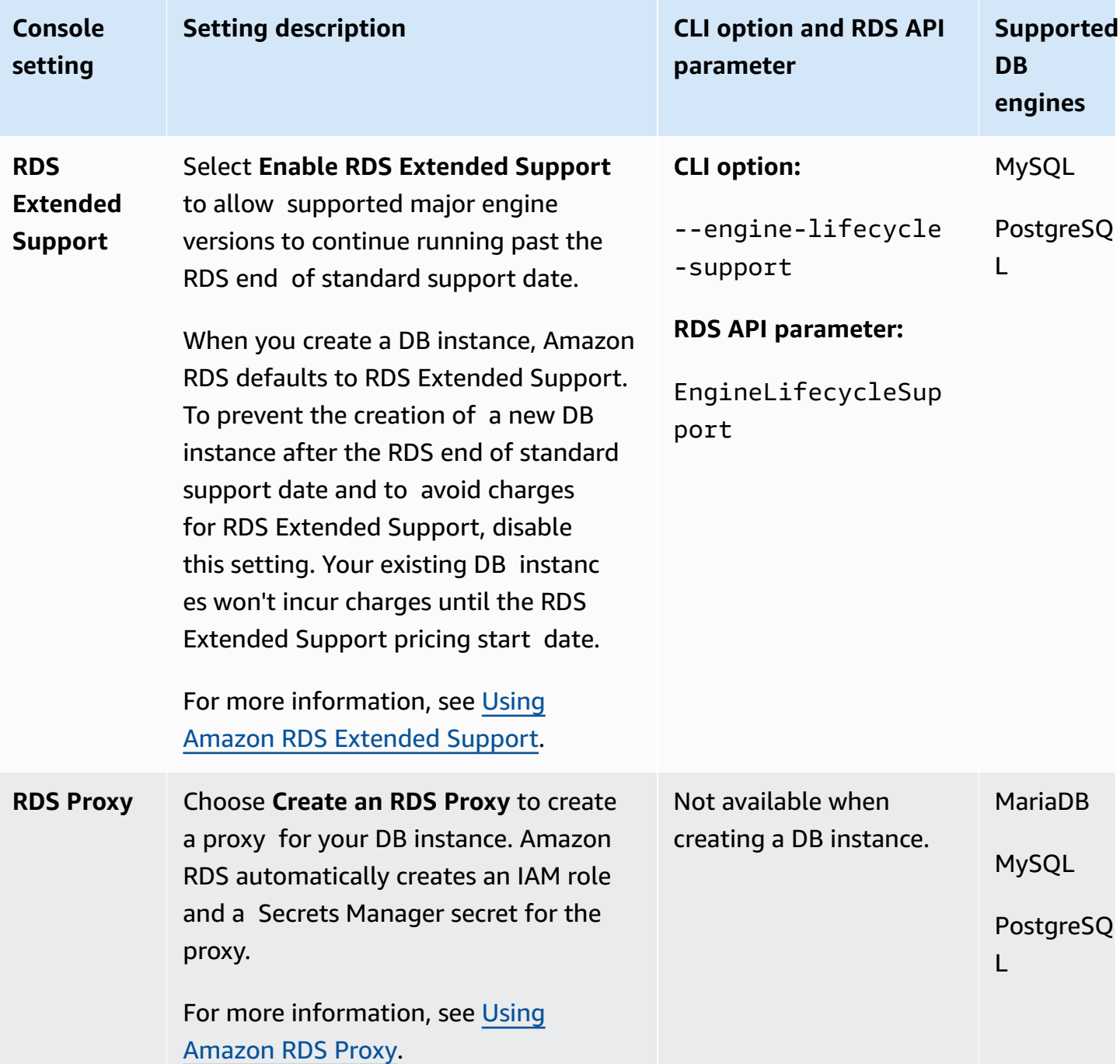

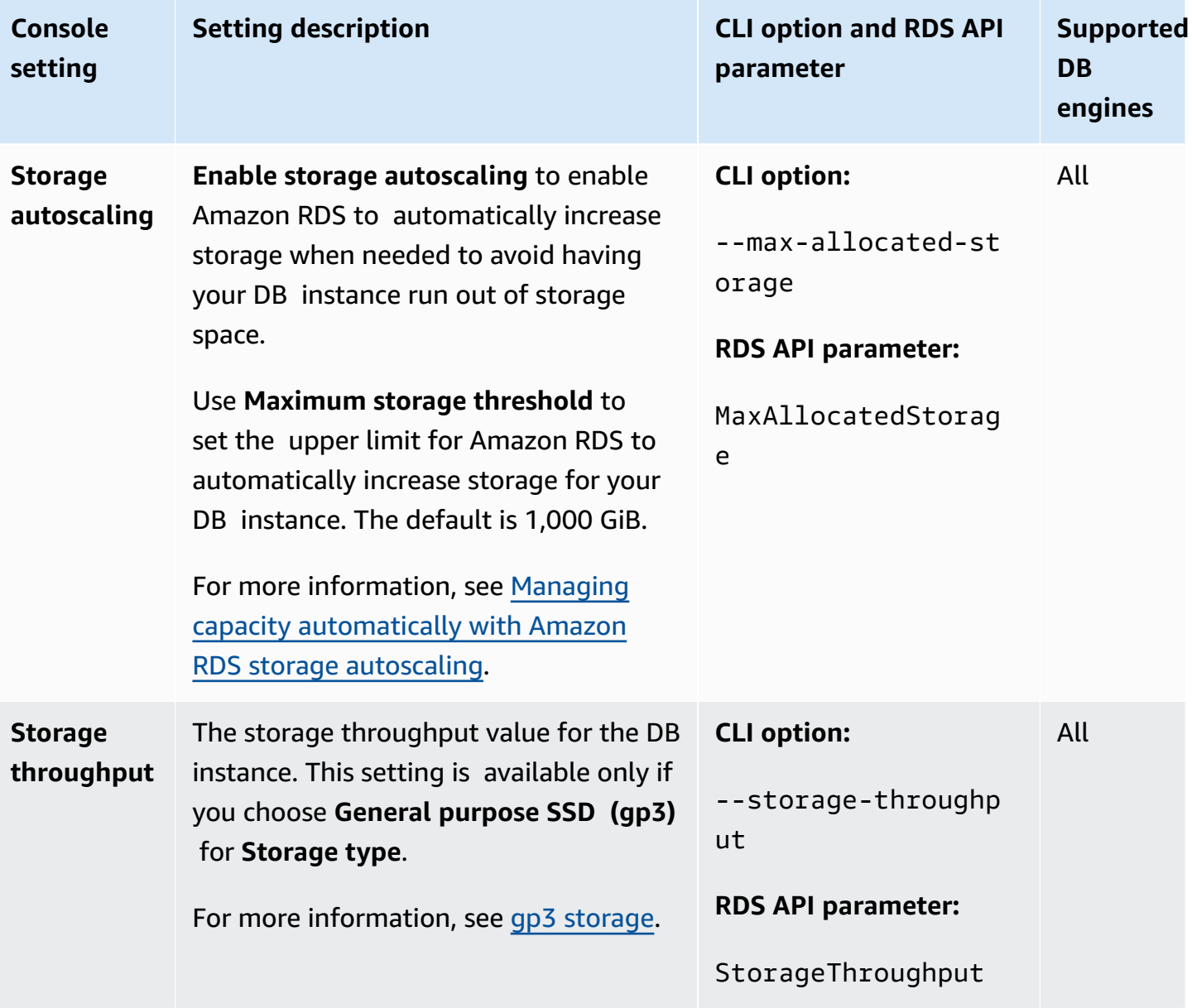

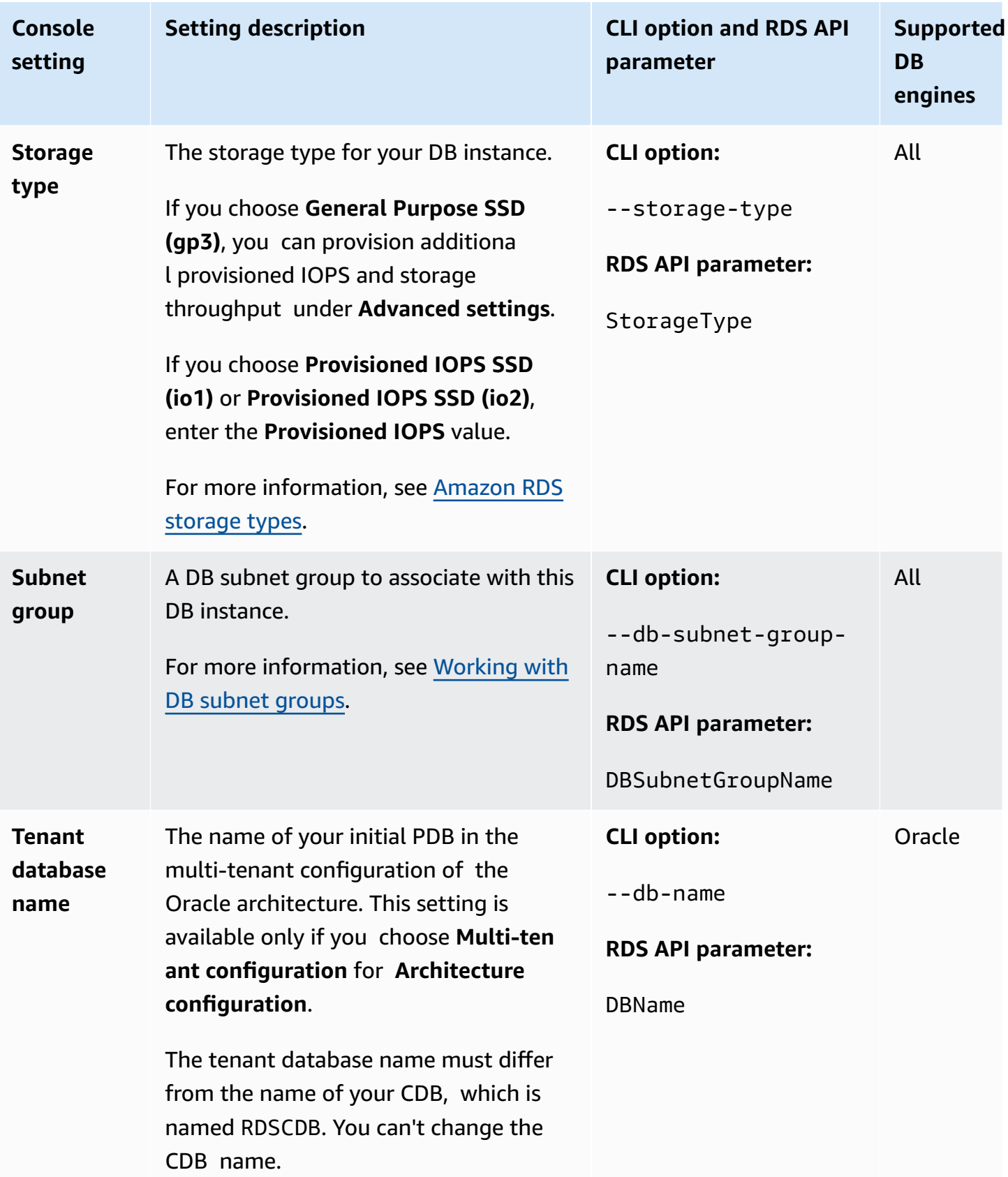

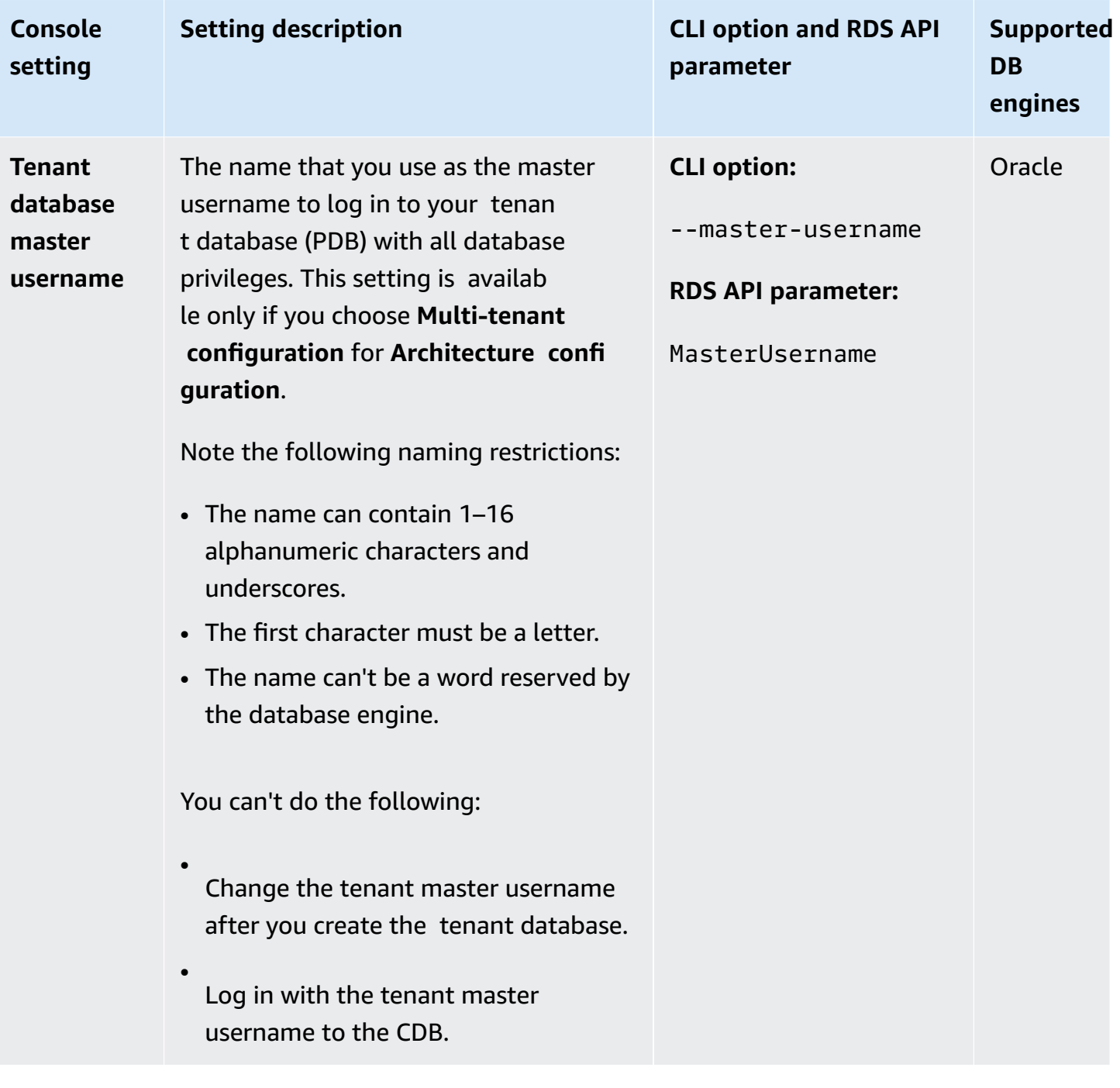

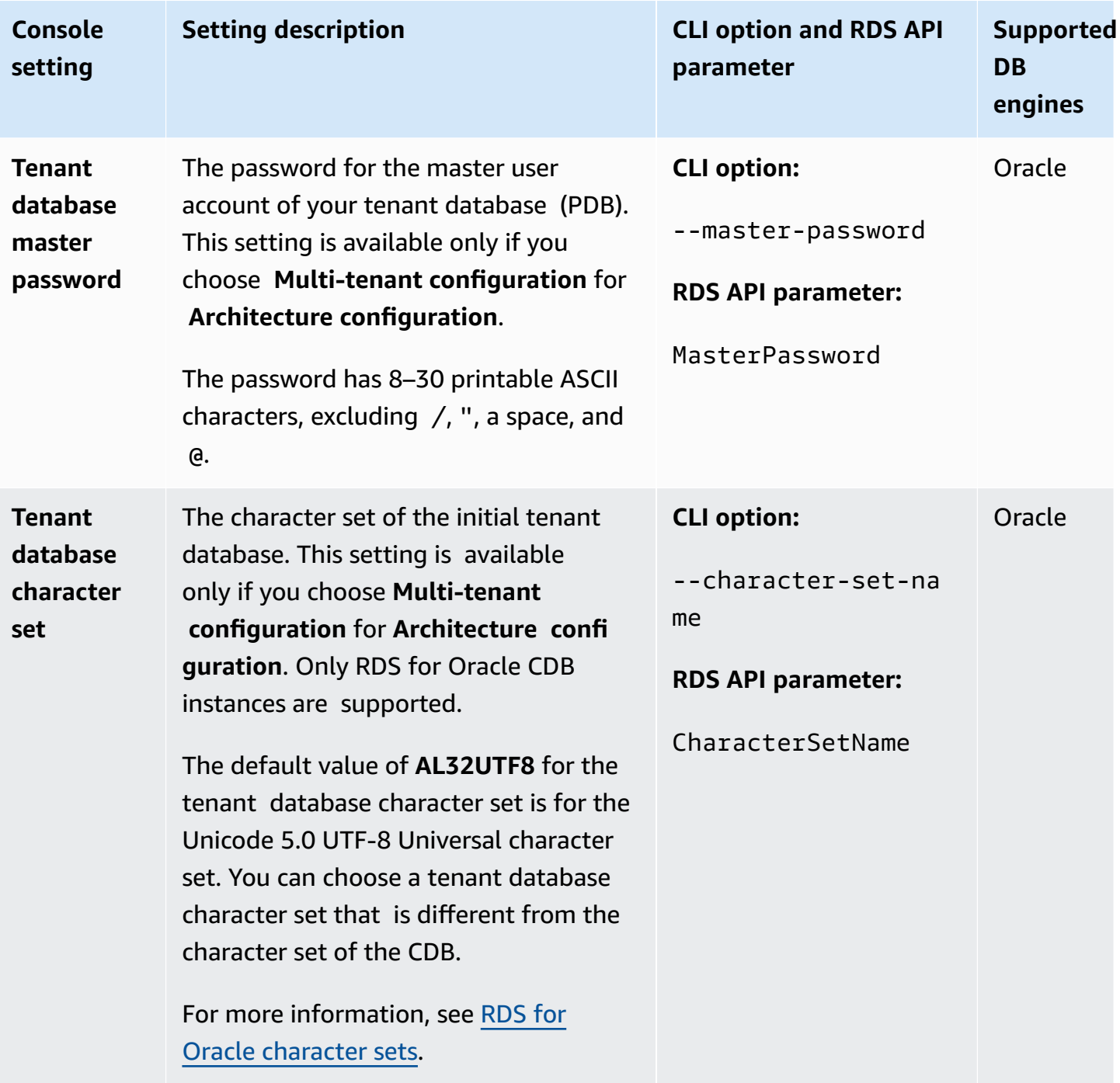

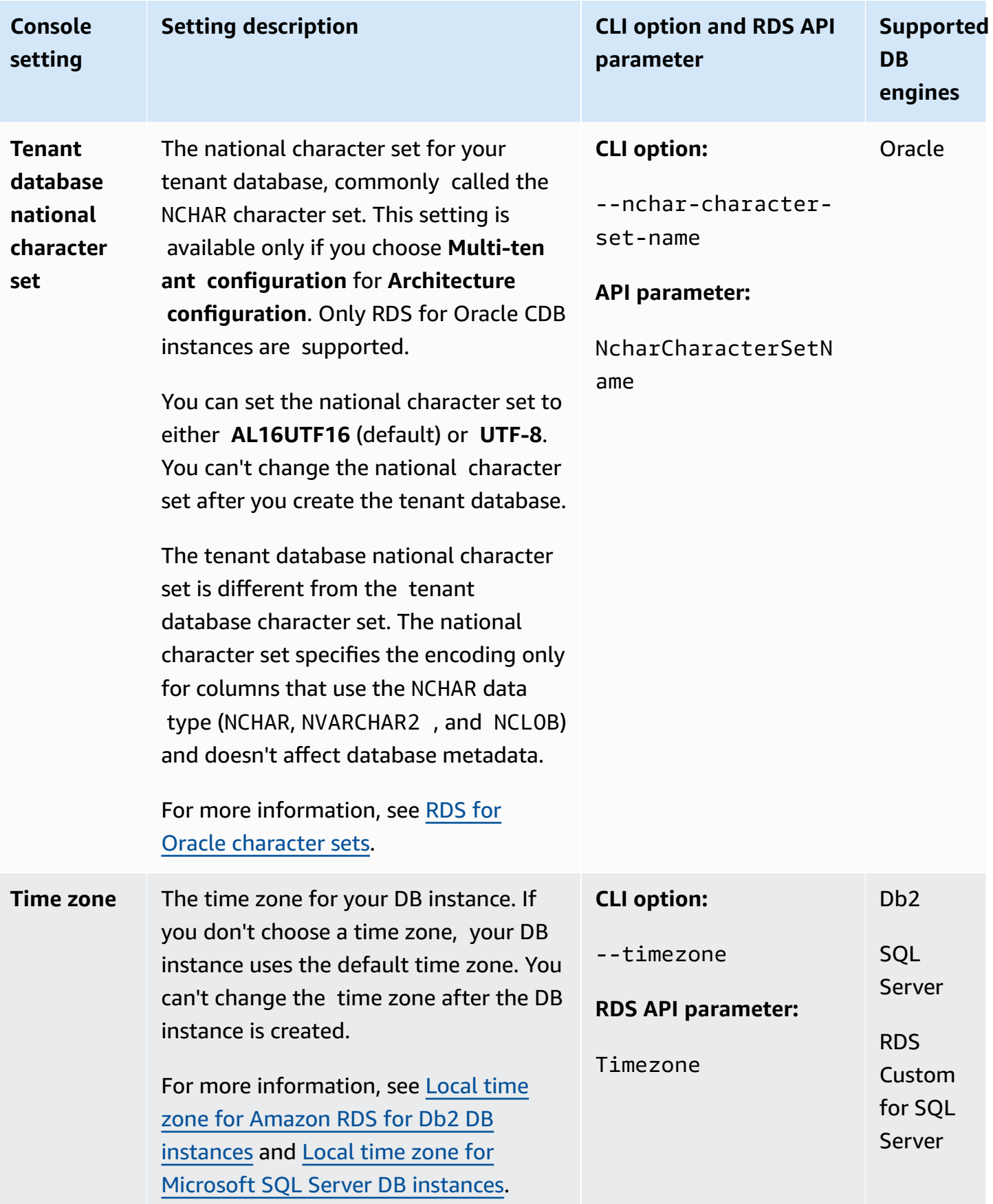

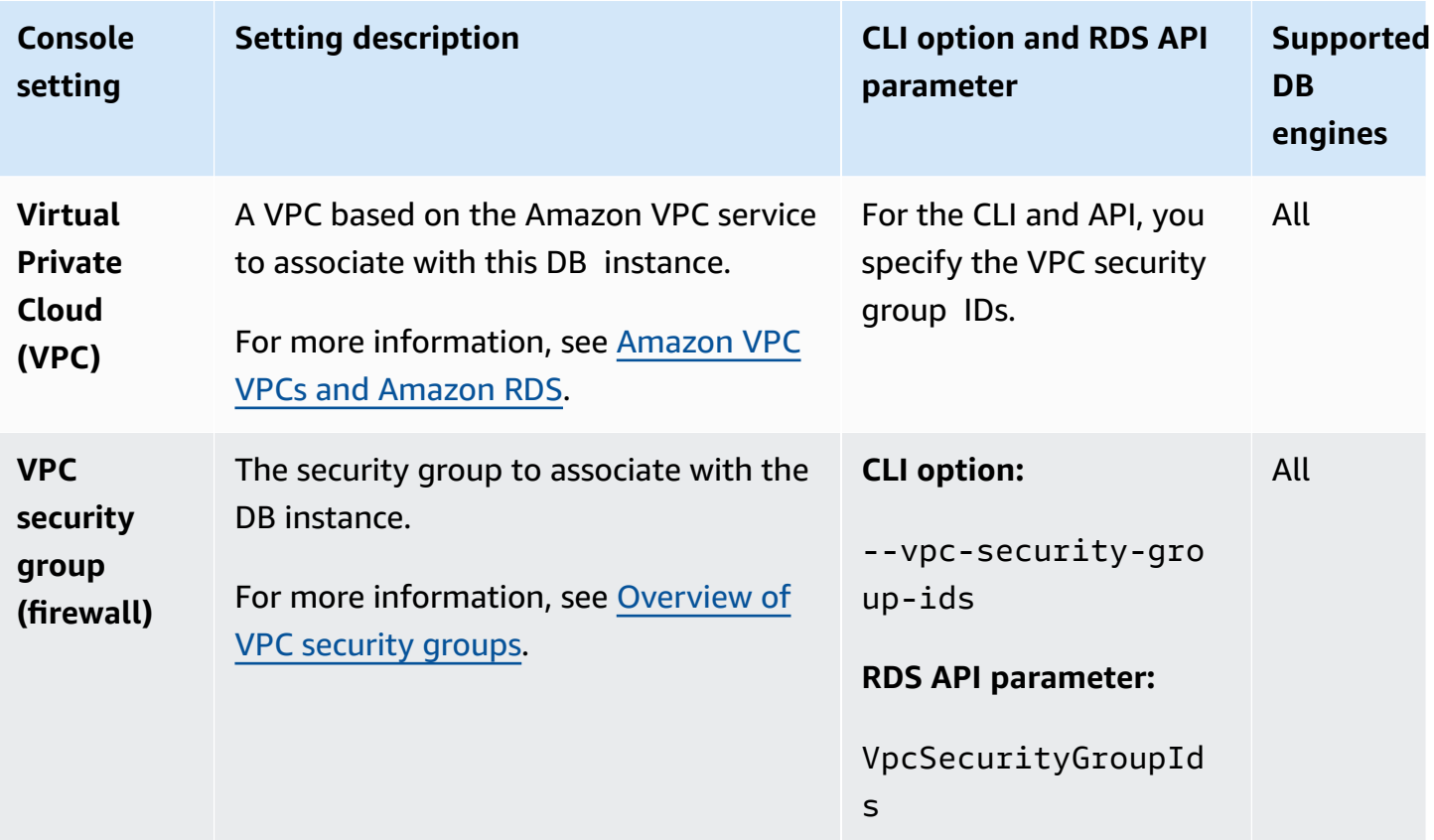

# **Creating Amazon RDS resources with Amazon CloudFormation**

Amazon RDS is integrated with Amazon CloudFormation, a service that helps you to model and set up your Amazon resources so that you can spend less time creating and managing your resources and infrastructure. You create a template that describes all the Amazon resources that you want (such as DB instances and DB parameter groups), and Amazon CloudFormation provisions and configures those resources for you.

When you use Amazon CloudFormation, you can reuse your template to set up your RDS resources consistently and repeatedly. Describe your resources once, and then provision the same resources over and over in multiple Amazon accounts and Regions.

## **RDS and Amazon CloudFormation templates**

To provision and configure resources for RDS and related services, you must understand [Amazon](https://docs.amazonaws.cn/AWSCloudFormation/latest/UserGuide/template-guide.html) [CloudFormation](https://docs.amazonaws.cn/AWSCloudFormation/latest/UserGuide/template-guide.html) templates. Templates are formatted text files in JSON or YAML. These templates describe the resources that you want to provision in your Amazon CloudFormation stacks. If you're unfamiliar with JSON or YAML, you can use Amazon CloudFormation Designer to help you get started with Amazon CloudFormation templates. For more information, see What is [Amazon](https://docs.amazonaws.cn/AWSCloudFormation/latest/UserGuide/working-with-templates-cfn-designer.html) [CloudFormation](https://docs.amazonaws.cn/AWSCloudFormation/latest/UserGuide/working-with-templates-cfn-designer.html) Designer? in the *Amazon CloudFormation User Guide*.

RDS supports creating resources in Amazon CloudFormation. For more information, including examples of JSON and YAML templates for these resources, see the RDS resource type [reference](https://docs.amazonaws.cn/AWSCloudFormation/latest/UserGuide/AWS_RDS.html) in the *Amazon CloudFormation User Guide*.

## **Learn more about Amazon CloudFormation**

To learn more about Amazon CloudFormation, see the following resources:

- Amazon [CloudFormation](https://www.amazonaws.cn/cloudformation/)
- Amazon [CloudFormation](https://docs.amazonaws.cn/AWSCloudFormation/latest/UserGuide/Welcome.html) User Guide
- Amazon [CloudFormation](https://docs.amazonaws.cn/AWSCloudFormation/latest/APIReference/Welcome.html) API Reference
- Amazon [CloudFormation](https://docs.amazonaws.cn/cloudformation-cli/latest/userguide/what-is-cloudformation-cli.html) Command Line Interface User Guide

# **Connecting to an Amazon RDS DB instance**

Before you can connect to a DB instance, you must create the DB instance. For information, see [Creating](#page-490-0) an Amazon RDS DB instance. After Amazon RDS provisions your DB instance, use any standard client application or utility for your DB engine to connect to the DB instance. In the connection string, specify the DNS address from the DB instance endpoint as the host parameter. Also, specify the port number from the DB instance endpoint as the port parameter.

## **Topics**

- Finding the connection [information](#page-537-0) for an Amazon RDS DB instance
- [Database authentication options](#page-541-0)
- Encrypted [connections](#page-541-1)
- [Scenarios](#page-541-2) for accessing a DB instance in a VPC
- [Connecting](#page-542-0) to a DB instance that is running a specific DB engine
- Managing [connections](#page-543-0) with RDS Proxy

# <span id="page-537-0"></span>**Finding the connection information for an Amazon RDS DB instance**

The connection information for a DB instance includes its endpoint, port, and a valid database user, such as the master user. For example, for a MySQL DB instance, suppose that the endpoint value is mydb.123456789012.us-east-1.rds.amazonaws.com. In this case, the port value is 3306, and the database user is admin. Given this information, you specify the following values in a connection string:

- For host or host name or DNS name, specify mydb.123456789012.useast-1.rds.amazonaws.com.
- For port, specify 3306.
- For user, specify admin.

The endpoint is unique for each DB instance, and the values of the port and user can vary. The following list shows the most common port for each DB engine:

- $Db2 50000$
- MariaDB 3306
- Microsoft SQL Server 1433
- MySQL 3306
- Oracle 1521
- PostgreSQL 5432

To connect to a DB instance, use any client for a DB engine. For example, you might use the mysql utility to connect to a MariaDB or MySQL DB instance. You might use Microsoft SQL Server Management Studio to connect to a SQL Server DB instance. You might use Oracle SQL Developer to connect to an Oracle DB instance. Similarly, you might use the psql command line utility to connect to a PostgreSQL DB instance.

To find the connection information for a DB instance, use the Amazon Web Services Management Console. You can also use the Amazon Command Line Interface (Amazon CLI) [describe-db](https://docs.amazonaws.cn/cli/latest/reference/rds/describe-db-instances.html)[instances](https://docs.amazonaws.cn/cli/latest/reference/rds/describe-db-instances.html) command or the RDS API [DescribeDBInstances](https://docs.amazonaws.cn/AmazonRDS/latest/APIReference/API_DescribeDBInstances.html) operation.

### **Console**

## **To find the connection information for a DB instance in the Amazon Web Services Management Console**

- 1. Sign in to the Amazon Web Services Management Console and open the Amazon RDS console at<https://console.amazonaws.cn/rds/>.
- 2. In the navigation pane, choose **Databases** to display a list of your DB instances.
- 3. Choose the name of the DB instance to display its details.
- 4. On the **Connectivity & security** tab, copy the endpoint. Also, note the port number. You need both the endpoint and the port number to connect to the DB instance.

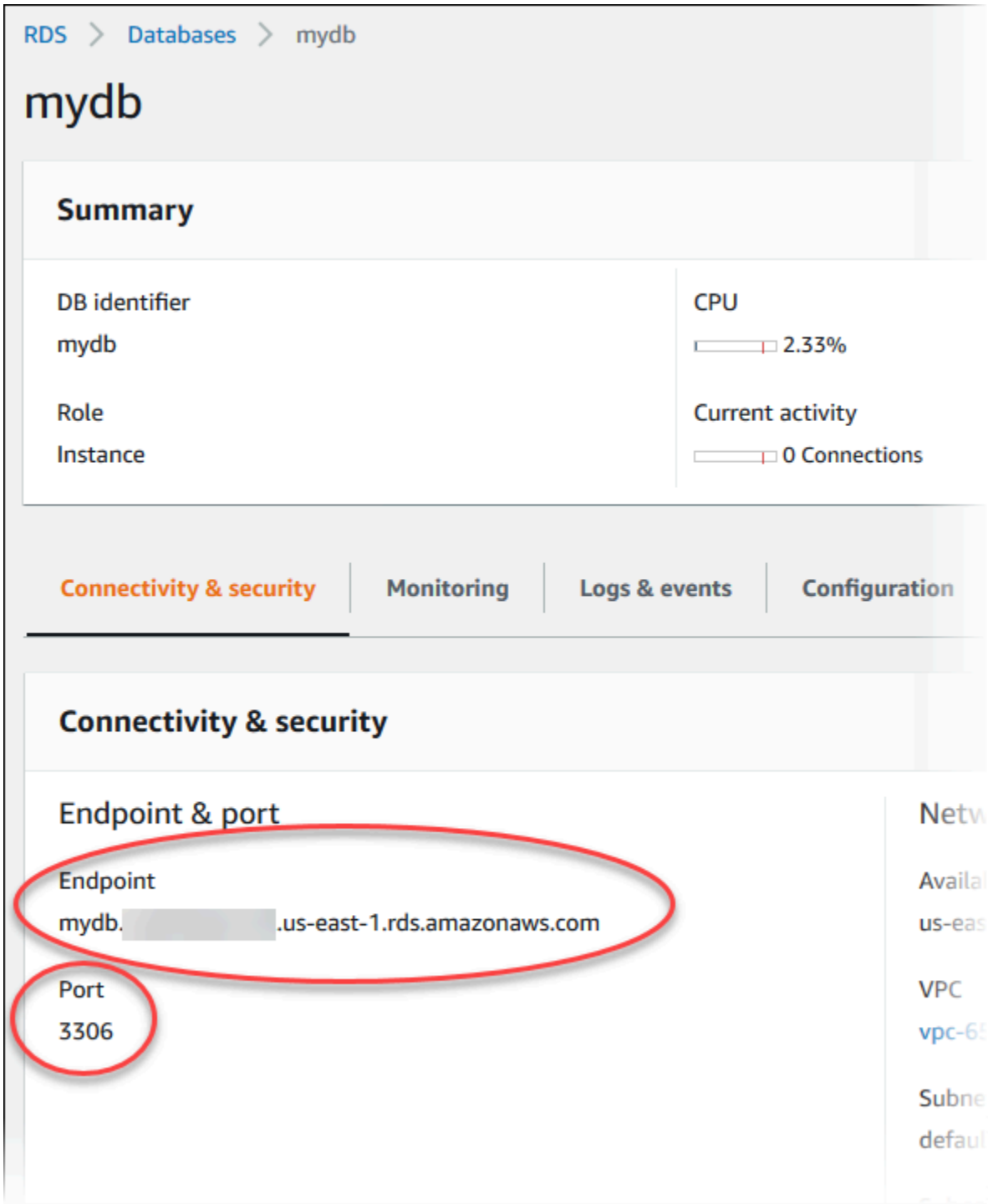

5. If you need to find the master user name, choose the **Configuration** tab and view the **Master username** value.
#### **Amazon CLI**

To find the connection information for a DB instance by using the Amazon CLI, call the [describe](https://docs.amazonaws.cn/cli/latest/reference/rds/describe-db-instances.html)[db-instances](https://docs.amazonaws.cn/cli/latest/reference/rds/describe-db-instances.html) command. In the call, query for the DB instance ID, endpoint, port, and master user name.

For Linux, macOS, or Unix:

```
aws rds describe-db-instances \ 
  --query "*[].[DBInstanceIdentifier,Endpoint.Address,Endpoint.Port,MasterUsername]"
```
For Windows:

```
aws rds describe-db-instances ^ 
   --query "*[].[DBInstanceIdentifier,Endpoint.Address,Endpoint.Port,MasterUsername]"
```
Your output should be similar to the following.

```
\overline{L}\Gamma "mydb", 
           "mydb.123456789012.us-east-1.rds.amazonaws.com", 
           3306, 
           "admin" 
      ], 
     \Gamma "myoracledb", 
           "myoracledb.123456789012.us-east-1.rds.amazonaws.com", 
           1521, 
           "dbadmin" 
      ], 
     \Gamma "mypostgresqldb", 
           "mypostgresqldb.123456789012.us-east-1.rds.amazonaws.com", 
           5432, 
           "postgresadmin" 
      ]
]
```
#### **RDS API**

To find the connection information for a DB instance by using the Amazon RDS API, call the [DescribeDBInstances](https://docs.amazonaws.cn/AmazonRDS/latest/APIReference/API_DescribeDBInstances.html) operation. In the output, find the values for the endpoint address, endpoint port, and master user name.

# **Database authentication options**

Amazon RDS supports the following ways to authenticate database users:

- **Password authentication** Your DB instance performs all administration of user accounts. You create users and specify passwords with SQL statements. The SQL statements you can use depend on your DB engine.
- **Amazon Identity and Access Management (IAM) database authentication** You don't need to use a password when you connect to a DB instance. Instead, you use an authentication token.
- **Kerberos authentication** You use external authentication of database users using Kerberos and Microsoft Active Directory. Kerberos is a network authentication protocol that uses tickets and symmetric-key cryptography to eliminate the need to transmit passwords over the network. Kerberos has been built into Active Directory and is designed to authenticate users to network resources, such as databases.

IAM database authentication and Kerberos authentication are available only for specific DB engines and versions.

For more information, see [Database authentication with Amazon](#page-4485-0) RDS.

# **Encrypted connections**

You can use Secure Socket Layer (SSL) or Transport Layer Security (TLS) from your application to encrypt a connection to a DB instance. Each DB engine has its own process for implementing SSL/ TLS. For more information, see Using SSL/TLS to encrypt a [connection](#page-4520-0) to a DB instance or cluster.

# **Scenarios for accessing a DB instance in a VPC**

Using Amazon Virtual Private Cloud (Amazon VPC), you can launch Amazon resources, such as Amazon RDS DB instances, into a virtual private cloud (VPC). When you use Amazon VPC, you have control over your virtual networking environment. You can choose your own IP address range, create subnets, and configure routing and access control lists.

A VPC security group controls access to DB instances inside a VPC. Each VPC security group rule enables a specific source to access a DB instance in a VPC that is associated with that VPC security group. The source can be a range of addresses (for example, 203.0.113.0/24), or another VPC security group. By specifying a VPC security group as the source, you allow incoming traffic from all instances (typically application servers) that use the source VPC security group.

Before attempting to connect to your DB instance, configure your VPC for your use case. The following are common scenarios for accessing a DB instance in a VPC:

- **A DB instance in a VPC accessed by an Amazon EC2 instance in the same VPC** A common use of a DB instance in a VPC is to share data with an application server that is running in an EC2 instance in the same VPC. The EC2 instance might run a web server with an application that interacts with the DB instance.
- **A DB instance in a VPC accessed by an EC2 instance in a different VPC** In some cases, your DB instance is in a different VPC from the EC2 instance that you're using to access it. If so, you can use VPC peering to access the DB instance.
- **A DB instance in a VPC accessed by a client application through the internet** To access a DB instance in a VPC from a client application through the internet, you configure a VPC with a single public subnet. You also configure an internet gateway to enable communication over the internet.

To connect to a DB instance from outside of its VPC, the DB instance must be publicly accessible. Also, access must be granted using the inbound rules of the DB instance's security group, and other requirements must be met. For more information, see Can't connect to [Amazon](#page-4723-0) RDS DB [instance.](#page-4723-0)

- **A DB instance in a VPC accessed by a private network** If your DB instance isn't publicly accessible, you can use one of the following options to access it from a private network:
	- An Amazon Site-to-Site VPN connection
	- An Amazon Direct Connect connection
	- An Amazon Client VPN connection

For more information, see Scenarios for accessing a DB [instance in a VPC](#page-4683-0).

# **Connecting to a DB instance that is running a specific DB engine**

For information about connecting to a DB instance that is running a specific DB engine, follow the instructions for your DB engine:

- [Connecting](#page-2169-0) to your RDS for Db2 DB instance
- [Connecting](#page-2369-0) to a DB instance running the MariaDB database engine
- [Connecting](#page-2544-0) to a DB instance running the Microsoft SQL Server database engine
- [Connecting](#page-2929-0) to a DB instance running the MySQL database engine
- [Connecting](#page-3260-0) to your RDS for Oracle DB instance
- Connecting to a DB instance running the [PostgreSQL](#page-3831-0) database engine

## **Managing connections with RDS Proxy**

You can also use Amazon RDS Proxy to manage connections to RDS for MariaDB, RDS for Microsoft SQL Server, RDS for MySQL, and RDS for PostgreSQL DB instances. RDS Proxy allows applications to pool and share database connections to improve scalability. For more information, see [Using](#page-2022-0) [Amazon](#page-2022-0) RDS Proxy.

# <span id="page-544-0"></span>**Working with option groups**

Some DB engines offer additional features that make it easier to manage data and databases, and to provide additional security for your database. Amazon RDS uses option groups to enable and configure these features. An *option group* can specify features, called options, that are available for a particular Amazon RDS DB instance. Options can have settings that specify how the option works. When you associate a DB instance with an option group, the specified options and option settings are enabled for that DB instance.

**Database engine Relevant documentation** MariaDB [Options for MariaDB database engine](#page-2469-0) [Microsoft](#page-2750-0) SQL Server **Options for the Microsoft SQL Server database engine** MySQL **MySQL MySQL** DB [instances](#page-3118-0) **Oracle Adding options to Oracle DB [instances](#page-3571-0)** PostgreSQL PostgreSQL does not use options and option groups. PostgreSQL uses extensions and modules to provide additiona l features. For more information, see Supported [PostgreSQL](#page-3814-0) [extension](#page-3814-0) versions.

Amazon RDS supports options for the following database engines:

# **Option groups overview**

Amazon RDS provides an empty default option group for each new DB instance. You can't modify or delete this default option group, but any new option group that you create derives its settings from the default option group. To apply an option to a DB instance, you must do the following:

- 1. Create a new option group, or copy or modify an existing option group.
- 2. Add one or more options to the option group.
- 3. Associate the option group with the DB instance.

To associate an option group with a DB instance, modify the DB instance. For more information, see [Modifying](#page-649-0) an Amazon RDS DB instance.

Both DB instances and DB snapshots can be associated with an option group. In some cases, you might restore from a DB snapshot or perform a point-in-time restore for a DB instance. In these cases, the option group associated with the DB snapshot or DB instance is, by default, associated with the restored DB instance. You can associate a different option group with a restored DB instance. However, the new option group must contain any persistent or permanent options that were included in the original option group. Persistent and permanent options are described following.

Options require additional memory to run on a DB instance. Thus, you might need to launch a larger instance to use them, depending on your current use of your DB instance. For example, Oracle Enterprise Manager Database Control uses about 300 MB of RAM. If you enable this option for a small DB instance, you might encounter performance problems or out-of-memory errors.

### **Persistent and permanent options**

Two types of options, persistent and permanent, require special consideration when you add them to an option group.

Persistent options can't be removed from an option group while DB instances are associated with the option group. An example of a persistent option is the TDE option for Microsoft SQL Server transparent data encryption (TDE). You must disassociate all DB instances from the option group before a persistent option can be removed from the option group. In some cases, you might restore or perform a point-in-time restore from a DB snapshot. In these cases, if the option group associated with that DB snapshot contains a persistent option, you can only associate the restored DB instance with that option group.

Permanent options, such as the TDE option for Oracle Advanced Security TDE, can never be removed from an option group. You can change the option group of a DB instance that is using the permanent option. However, the option group associated with the DB instance must include the same permanent option. In some cases, you might restore or perform a point-in-time restore from a DB snapshot. In these cases, if the option group associated with that DB snapshot contains a permanent option, you can only associate the restored DB instance with an option group with that permanent option.

For Oracle DB instances, you can copy shared DB snapshots that have the options Timezone or OLS (or both). To do so, specify a target option group that includes these options when you copy the DB snapshot. The OLS option is permanent and persistent only for Oracle DB instances running Oracle version 12.2 or higher. For more information about these options, see [Oracle](#page-3727-0) time zone and Oracle Label [Security](#page-3667-0).

### **VPC considerations**

The option group associated with the DB instance is linked to the DB instance's VPC. This means that you can't use the option group assigned to a DB instance if you try to restore the instance to a different VPC. If you restore a DB instance to a different VPC, you can do one of the following:

- Assign the default option group to the DB instance.
- Assign an option group that is linked to that VPC.
- Create a new option group and assign it to the DB instance.

With persistent or permanent options, such as Oracle TDE, you must create a new option group. This option group must include the persistent or permanent option when restoring a DB instance into a different VPC.

Option settings control the behavior of an option. For example, the Oracle Advanced Security option NATIVE\_NETWORK\_ENCRYPTION has a setting that you can use to specify the encryption algorithm for network traffic to and from the DB instance. Some options settings are optimized for use with Amazon RDS and cannot be changed.

### **Mutually exclusive options**

Some options are mutually exclusive. You can use one or the other, but not both at the same time. The following options are mutually exclusive:

- Oracle [Enterprise](#page-3645-0) Manager Database Express and Oracle [Management](#page-3652-0) Agent for Enterprise [Manager](#page-3652-0) Cloud Control.
- Oracle native network [encryption](#page-3680-0) and Oracle Secure [Sockets](#page-3698-0) Layer.

# **Creating an option group**

You can create a new option group that derives its settings from the default option group. You then add one or more options to the new option group. Or, if you already have an existing option group, you can copy that option group with all of its options to a new option group. For more information, see [Copying](#page-548-0) an option group.

After you create a new option group, it has no options. To learn how to add options to the option group, see [Adding](#page-550-0) an option to an option group. After you have added the options you want, you can then associate the option group with a DB instance. This way, the options become available

on the DB instance. For information about associating an option group with a DB instance, see the documentation for your engine in [Working](#page-544-0) with option groups.

#### **Console**

One way of creating an option group is by using the Amazon Web Services Management Console.

#### **To create a new option group by using the console**

- 1. Sign in to the Amazon Web Services Management Console and open the Amazon RDS console at<https://console.amazonaws.cn/rds/>.
- 2. In the navigation pane, choose **Option groups**.
- 3. Choose **Create group**.
- 4. In the **Create option group** window, do the following:
	- a. For **Name**, type a name for the option group that is unique within your Amazon account. The name can contain only letters, digits, and hyphens.
	- b. For **Description**, type a brief description of the option group. The description is used for display purposes.
	- c. For **Engine**, choose the DB engine that you want.
	- d. For **Major engine version**, choose the major version of the DB engine that you want.
- 5. To continue, choose **Create**. To cancel the operation instead, choose **Cancel**.

#### **Amazon CLI**

To create an option group, use the Amazon CLI [create-option-group](https://docs.amazonaws.cn/cli/latest/reference/rds/create-option-group.html) command with the following required parameters.

- --option-group-name
- --engine-name
- --major-engine-version
- --option-group-description

#### **Example**

The following example creates an option group named testoptiongroup, which is associated with the Oracle Enterprise Edition DB engine. The description is enclosed in quotation marks.

#### For Linux, macOS, or Unix:

```
aws rds create-option-group \ 
     --option-group-name testoptiongroup \ 
     --engine-name oracle-ee \ 
     --major-engine-version 12.1 \ 
     --option-group-description "Test option group"
```
For Windows:

```
aws rds create-option-group ^ 
     --option-group-name testoptiongroup ^ 
     --engine-name oracle-ee ^ 
     --major-engine-version 12.1 ^ 
     --option-group-description "Test option group"
```
#### **RDS API**

To create an option group, call the Amazon RDS API [CreateOptionGroup](https://docs.amazonaws.cn/AmazonRDS/latest/APIReference/API_CreateOptionGroup.html) operation. Include the following parameters:

- OptionGroupName
- EngineName
- MajorEngineVersion
- OptionGroupDescription

## <span id="page-548-0"></span>**Copying an option group**

You can use the Amazon CLI or the Amazon RDS API copy an option group. Copying an option group can be convenient. An example is when you have an existing option group and want to include most of its custom parameters and values in a new option group. You can also make a copy of an option group that you use in production and then modify the copy to test other option settings.

#### **A** Note

Currently, you can't copy an option group to a different Amazon Region.

#### **Amazon CLI**

To copy an option group, use the Amazon CLI [copy-option-group](https://docs.amazonaws.cn/cli/latest/reference/rds/copy-option-group.html) command. Include the following required options:

- --source-option-group-identifier
- --target-option-group-identifier
- --target-option-group-description

#### **Example**

The following example creates an option group named new-option-group, which is a local copy of the option group my-option-group.

For Linux, macOS, or Unix:

```
aws rds copy-option-group \ 
     --source-option-group-identifier my-option-group \ 
     --target-option-group-identifier new-option-group \ 
     --target-option-group-description "My new option group"
```
For Windows:

```
aws rds copy-option-group ^ 
     --source-option-group-identifier my-option-group ^ 
     --target-option-group-identifier new-option-group ^ 
     --target-option-group-description "My new option group"
```
#### **RDS API**

To copy an option group, call the Amazon RDS API [CopyOptionGroup](https://docs.amazonaws.cn/AmazonRDS/latest/APIReference/API_CopyOptionGroup.html) operation. Include the following required parameters.

• SourceOptionGroupIdentifier

- TargetOptionGroupIdentifier
- TargetOptionGroupDescription

# <span id="page-550-0"></span>**Adding an option to an option group**

You can add an option to an existing option group. After you have added the options you want, you can then associate the option group with a DB instance so that the options become available on the DB instance. For information about associating an option group with a DB instance, see the documentation for your specific DB engine listed at [Working](#page-544-0) with option groups.

Option group changes must be applied immediately in two cases:

- When you add an option that adds or updates a port value, such as the OEM option.
- When you add or remove an option group with an option that includes a port value.

In these cases, choose the **Apply Immediately** option in the console. Or you can include the --apply-immediately option when using the Amazon CLI or set the ApplyImmediately parameter to true when using the Amazon RDS API. Options that don't include port values can be applied immediately, or can be applied during the next maintenance window for the DB instance.

#### **Note**

If you specify a security group as a value for an option in an option group, manage the security group by modifying the option group. You can't change or remove this security group by modifying a DB instance. Also, the security group doesn't appear in the DB instance details in the Amazon Web Services Management Console or in the output for the Amazon CLI command describe-db-instances.

#### **Console**

You can use the Amazon Web Services Management Console to add an option to an option group.

#### **To add an option to an option group by using the console**

1. Sign in to the Amazon Web Services Management Console and open the Amazon RDS console at<https://console.amazonaws.cn/rds/>.

- 2. In the navigation pane, choose **Option groups**.
- 3. Choose the option group that you want to modify, and then choose **Add option**.

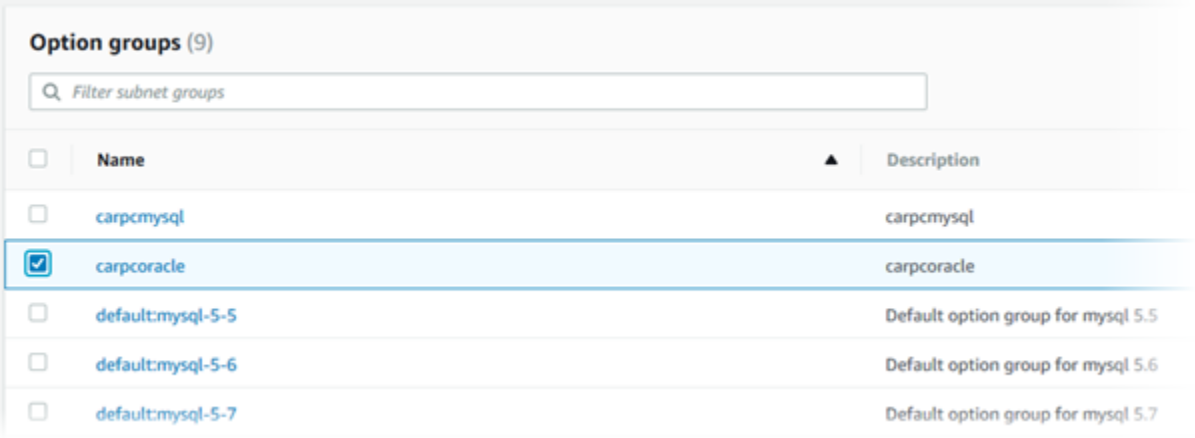

- 4. In the **Add option** window, do the following:
	- a. Choose the option that you want to add. You might need to provide additional values, depending on the option that you select. For example, when you choose the OEM option, you must also type a port value and specify a security group.
	- b. To enable the option on all associated DB instances as soon as you add it, for **Apply Immediately**, choose **Yes**. If you choose **No** (the default), the option is enabled for each associated DB instance during its next maintenance window.

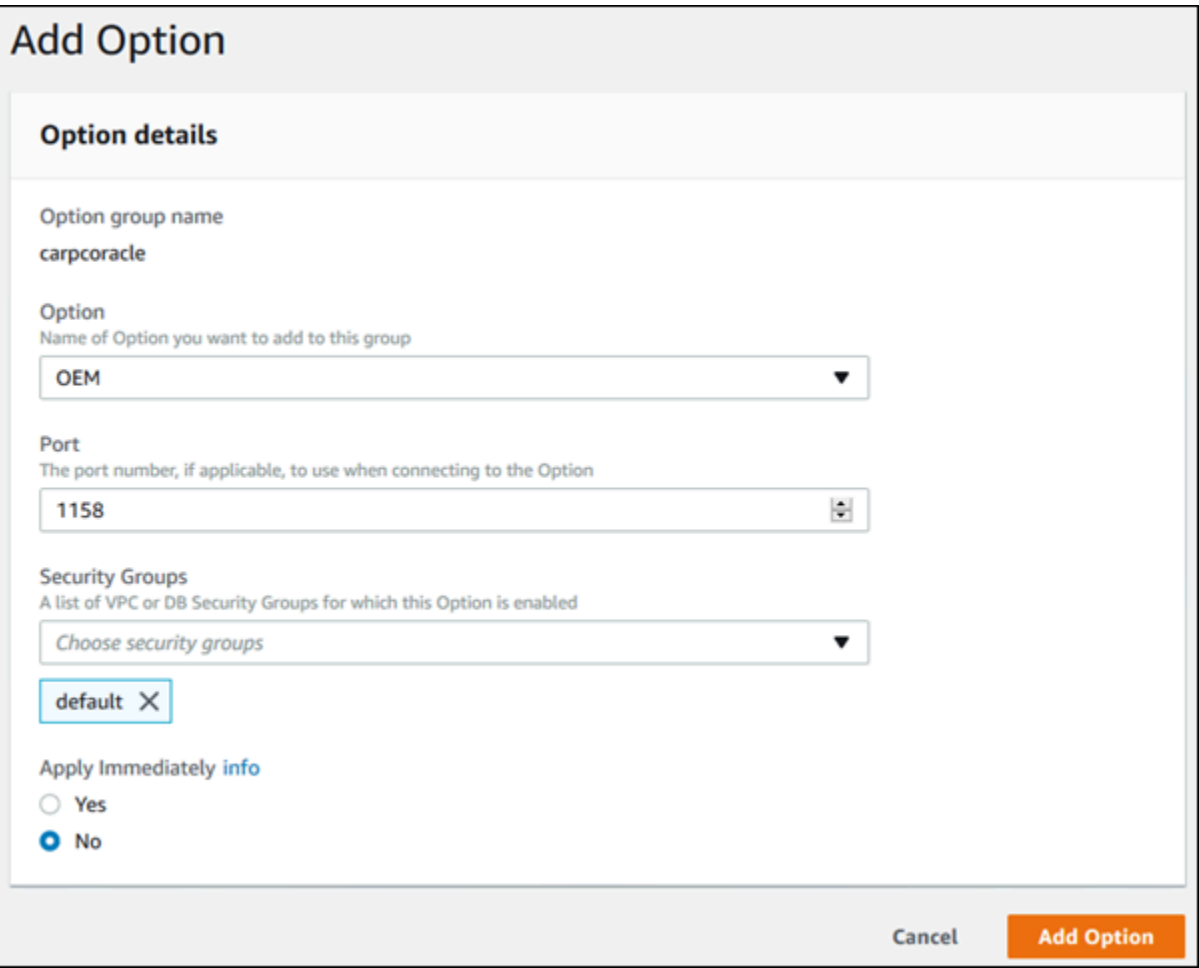

5. When the settings are as you want them, choose **Add option**.

#### **Amazon CLI**

To add an option to an option group, run the Amazon CLI [add-option-to-option-group](https://docs.amazonaws.cn/cli/latest/reference/rds/add-option-to-option-group.html) command with the option that you want to add. To enable the new option immediately on all associated DB instances, include the --apply-immediately parameter. By default, the option is enabled for each associated DB instance during its next maintenance window. Include the following required parameter:

• --option-group-name

#### **Example**

The following example adds the Timezone option, with the America/Los\_Angeles setting, to an option group named testoptiongroup and immediately enables it.

For Linux, macOS, or Unix:

```
aws rds add-option-to-option-group \ 
     --option-group-name testoptiongroup \ 
     --options "OptionName=Timezone,OptionSettings=[{Name=TIME_ZONE,Value=America/
Los_Angeles}]" \ 
     --apply-immediately
```
For Windows:

```
aws rds add-option-to-option-group ^ 
     --option-group-name testoptiongroup ^ 
     --options "OptionName=Timezone,OptionSettings=[{Name=TIME_ZONE,Value=America/
Los_Angeles}]" ^ 
     --apply-immediately
```
Command output is similar to the following:

```
...{ 
        "OptionName": "Timezone", 
        "OptionDescription": "Change time zone", 
        "Persistent": true, 
        "Permanent": false, 
        "OptionSettings": [ 
            { 
                 "Name": "TIME_ZONE", 
                 "Value": "America/Los_Angeles", 
                 "DefaultValue": "UTC", 
                 "Description": "Specifies the timezone the user wants to change the 
 system time to", 
                 "ApplyType": "DYNAMIC", 
                 "DataType": "STRING", 
                 "AllowedValues": "Africa/Cairo,...", 
                 "IsModifiable": true, 
                 "IsCollection": false 
 } 
        ],
```

```
 "DBSecurityGroupMemberships": [], 
     "VpcSecurityGroupMemberships": [] 
 }...
```
#### **Example**

The following example adds the Oracle OEM option to an option group. It also specifies a custom port and a pair of Amazon EC2 VPC security groups to use for that port.

For Linux, macOS, or Unix:

```
aws rds add-option-to-option-group \ 
     --option-group-name testoptiongroup \ 
     --options OptionName=OEM,Port=5500,VpcSecurityGroupMemberships="sg-test1,sg-test2"
 \setminus --apply-immediately
```
#### For Windows:

```
aws rds add-option-to-option-group ^ 
     --option-group-name testoptiongroup ^ 
     --options OptionName=OEM,Port=5500,VpcSecurityGroupMemberships="sg-test1,sg-test2"
 \lambda --apply-immediately
```
Command output is similar to the following:

```
OPTIONGROUP False oracle-ee 12.1 arn:aws-cn:rds:us-
east-1:1234567890:og:testoptiongroup Test Option Group testoptiongroup vpc-test 
OPTIONS Oracle 12c EM Express OEM False False 5500
VPCSECURITYGROUPMEMBERSHIPS active sg-test1
VPCSECURITYGROUPMEMBERSHIPS active sg-test2
```
#### **Example**

The following example adds the Oracle option NATIVE\_NETWORK\_ENCRYPTION to an option group and specifies the option settings. If no option settings are specified, default values are used.

For Linux, macOS, or Unix:

```
aws rds add-option-to-option-group \
```

```
 --option-group-name testoptiongroup \ 
     --options '[{"OptionSettings":
[{"Name":"SQLNET.ENCRYPTION_SERVER","Value":"REQUIRED"},
{"Name":"SQLNET.ENCRYPTION_TYPES_SERVER","Value":"AES256,AES192,DES"}],"OptionName":"NATIVE_NETWORK_ENCRYPTION"}]' 
\lambda --apply-immediately
```
For Windows:

```
aws rds add-option-to-option-group ^ 
     --option-group-name testoptiongroup ^ 
     --options "OptionSettings"=[{"Name"="SQLNET.ENCRYPTION_SERVER","Value"="REQUIRED"},
{"Name"="SQLNET.ENCRYPTION_TYPES_SERVER","Value"="AES256\,AES192\,DES"}],"OptionName"="NATIVE_NETWORK_ENCRYPTION" 
 \boldsymbol{\wedge} --apply-immediately
```
Command output is similar to the following:

```
...{ 
     "OptionName": "NATIVE_NETWORK_ENCRYPTION", 
     "OptionDescription": "Native Network Encryption", 
     "Persistent": false, 
     "Permanent": false, 
     "OptionSettings": [ 
         { 
             "Name": "SQLNET.ENCRYPTION_TYPES_SERVER", 
              "Value": "AES256,AES192,DES", 
             "DefaultValue": 
 "RC4_256,AES256,AES192,3DES168,RC4_128,AES128,3DES112,RC4_56,DES,RC4_40,DES40", 
             "Description": "Specifies list of encryption algorithms in order of 
 intended use", 
             "ApplyType": "STATIC", 
             "DataType": "STRING", 
             "AllowedValues": 
 "RC4_256,AES256,AES192,3DES168,RC4_128,AES128,3DES112,RC4_56,DES,RC4_40,DES40", 
             "IsModifiable": true, 
             "IsCollection": true 
         }, 
         { 
             "Name": "SQLNET.ENCRYPTION_SERVER", 
             "Value": "REQUIRED", 
             "DefaultValue": "REQUESTED", 
             "Description": "Specifies the desired encryption behavior",
```

```
 "ApplyType": "STATIC", 
     "DataType": "STRING", 
     "AllowedValues": "ACCEPTED,REJECTED,REQUESTED,REQUIRED", 
     "IsModifiable": true, 
     "IsCollection": false 
 },...
```
#### **RDS API**

To add an option to an option group using the Amazon RDS API, call the [ModifyOptionGroup](https://docs.amazonaws.cn/AmazonRDS/latest/APIReference/API_ModifyOptionGroup.html) operation with the option that you want to add. To enable the new option immediately on all associated DB instances, include the ApplyImmediately parameter and set it to true. By default, the option is enabled for each associated DB instance during its next maintenance window. Include the following required parameter:

• OptionGroupName

# **Listing the options and option settings for an option group**

You can list all the options and option settings for an option group.

#### **Console**

You can use the Amazon Web Services Management Console to list all of the options and option settings for an option group.

#### **To list the options and option settings for an option group**

- 1. Sign in to the Amazon Web Services Management Console and open the Amazon RDS console at<https://console.amazonaws.cn/rds/>.
- 2. In the navigation pane, choose **Option groups**.
- 3. Choose the name of the option group to display its details. The options and option settings in the option group are listed.

#### **Amazon CLI**

To list the options and option settings for an option group, use the Amazon CLI [describe](https://docs.amazonaws.cn/cli/latest/reference/rds/describe-option-groups.html)[option-groups](https://docs.amazonaws.cn/cli/latest/reference/rds/describe-option-groups.html) command. Specify the name of the option group whose options and settings you want to view. If you don't specify an option group name, all option groups are described.

#### **Example**

The following example lists the options and option settings for all option groups.

aws rds describe-option-groups

#### **Example**

The following example lists the options and option settings for an option group named testoptiongroup.

aws rds describe-option-groups --option-group-name *testoptiongroup*

#### **RDS API**

To list the options and option settings for an option group, use the Amazon RDS API [DescribeOptionGroups](https://docs.amazonaws.cn/AmazonRDS/latest/APIReference/API_DescribeOptionGroups.html) operation. Specify the name of the option group whose options and settings you want to view. If you don't specify an option group name, all option groups are described.

### **Modifying an option setting**

After you have added an option that has modifiable option settings, you can modify the settings at any time. If you change options or option settings in an option group, those changes are applied to all DB instances that are associated with that option group. For more information on what settings are available for the various options, see the documentation for your engine in [Working](#page-544-0) with option [groups](#page-544-0).

Option group changes must be applied immediately in two cases:

- When you add an option that adds or updates a port value, such as the OEM option.
- When you add or remove an option group with an option that includes a port value.

In these cases, choose the **Apply Immediately** option in the console. Or you can include the --apply-immediately option when using the Amazon CLI or set the ApplyImmediately parameter to true when using the RDS API. Options that don't include port values can be applied immediately, or can be applied during the next maintenance window for the DB instance.

#### **A** Note

If you specify a security group as a value for an option in an option group, you manage the security group by modifying the option group. You can't change or remove this security group by modifying a DB instance. Also, the security group doesn't appear in the DB instance details in the Amazon Web Services Management Console or in the output for the Amazon CLI command describe-db-instances.

#### **Console**

You can use the Amazon Web Services Management Console to modify an option setting.

#### **To modify an option setting by using the console**

- 1. Sign in to the Amazon Web Services Management Console and open the Amazon RDS console at<https://console.amazonaws.cn/rds/>.
- 2. In the navigation pane, choose **Option groups**.
- 3. Select the option group whose option that you want to modify, and then choose **Modify option**.
- 4. In the **Modify option** window, from **Installed Options**, choose the option whose setting you want to modify. Make the changes that you want.
- 5. To enable the option as soon as you add it, for **Apply Immediately**, choose **Yes**. If you choose **No** (the default), the option is enabled for each associated DB instance during its next maintenance window.
- 6. When the settings are as you want them, choose **Modify Option**.

#### **Amazon CLI**

To modify an option setting, use the Amazon CLI [add-option-to-option-group](https://docs.amazonaws.cn/cli/latest/reference/rds/add-option-to-option-group.html) command with the option group and option that you want to modify. By default, the option is enabled for each associated DB instance during its next maintenance window. To apply the change immediately to all associated DB instances, include the --apply-immediately parameter. To modify an option setting, use the --settings argument.

#### **Example**

The following example modifies the port that the Oracle Enterprise Manager Database Control (OEM) uses in an option group named testoptiongroup and immediately applies the change.

For Linux, macOS, or Unix:

```
aws rds add-option-to-option-group \ 
     --option-group-name testoptiongroup \ 
     --options OptionName=OEM,Port=5432,DBSecurityGroupMemberships=default \ 
     --apply-immediately
```
For Windows:

```
aws rds add-option-to-option-group ^ 
     --option-group-name testoptiongroup ^ 
     --options OptionName=OEM,Port=5432,DBSecurityGroupMemberships=default ^ 
     --apply-immediately
```
Command output is similar to the following:

```
OPTIONGROUP False oracle-ee 12.1 arn:aws-cn:rds:us-
east-1:1234567890:og:testoptiongroup Test Option Group testoptiongroup
OPTIONS Oracle 12c EM Express OEM False False 5432
DBSECURITYGROUPMEMBERSHIPS default authorized
```
#### **Example**

The following example modifies the Oracle option NATIVE\_NETWORK\_ENCRYPTION and changes the option settings.

For Linux, macOS, or Unix:

```
aws rds add-option-to-option-group \ 
     --option-group-name testoptiongroup \ 
     --options '[{"OptionSettings":
[{"Name":"SQLNET.ENCRYPTION_SERVER","Value":"REQUIRED"},
{"Name":"SQLNET.ENCRYPTION_TYPES_SERVER","Value":"AES256,AES192,DES,RC4_256"}],"OptionName":"NATIVE_NETWORK_ENCRYPTION"}]' 
 \setminus --apply-immediately
```
For Windows:

```
aws rds add-option-to-option-group ^ 
     --option-group-name testoptiongroup ^ 
     --options "OptionSettings"=[{"Name"="SQLNET.ENCRYPTION_SERVER","Value"="REQUIRED"},
{"Name"="SQLNET.ENCRYPTION_TYPES_SERVER","Value"="AES256\,AES192\,DES
\,RC4_256"}],"OptionName"="NATIVE_NETWORK_ENCRYPTION" ^ 
     --apply-immediately
```
Command output is similar to the following:

```
OPTIONGROUP False oracle-ee 12.1 arn:aws-cn:rds:us-
east-1:1234567890:og:testoptiongroup Test Option Group testoptiongroup 
OPTIONS Oracle Advanced Security - Native Network Encryption 
 NATIVE_NETWORK_ENCRYPTION False False
OPTIONSETTINGS 
 RC4_256,AES256,AES192,3DES168,RC4_128,AES128,3DES112,RC4_56,DES,RC4_40,DES40 STATIC 
STRING
   RC4_256,AES256,AES192,3DES168,RC4_128,AES128,3DES112,RC4_56,DES,RC4_40,DES40 
 Specifies list of encryption algorithms in order of intended use 
   True True SQLNET.ENCRYPTION_TYPES_SERVER AES256,AES192,DES,RC4_256
OPTIONSETTINGS ACCEPTED,REJECTED,REQUESTED,REQUIRED STATIC STRING REQUESTED 
 Specifies the desired encryption behavior False True SQLNET.ENCRYPTION_SERVER 
 REQUIRED
OPTIONSETTINGS SHA1,MD5 STATIC STRING SHA1,MD5 Specifies list of 
 checksumming algorithms in order of intended use True True 
 SQLNET.CRYPTO_CHECKSUM_TYPES_SERVER SHA1,MD5
OPTIONSETTINGS ACCEPTED,REJECTED,REQUESTED,REQUIRED STATIC STRING 
 REQUESTED Specifies the desired data integrity behavior False True 
 SQLNET.CRYPTO_CHECKSUM_SERVER REQUESTED
```
#### **RDS API**

To modify an option setting, use the Amazon RDS API [ModifyOptionGroup](https://docs.amazonaws.cn/AmazonRDS/latest/APIReference/API_ModifyOptionGroup.html) command with the option group and option that you want to modify. By default, the option is enabled for each associated DB instance during its next maintenance window. To apply the change immediately to all associated DB instances, include the ApplyImmediately parameter and set it to true.

# **Removing an option from an option group**

Some options can be removed from an option group, and some cannot. A persistent option cannot be removed from an option group until all DB instances associated with that option group are disassociated. A permanent option can never be removed from an option group. For more information about what options are removable, see the documentation for your specific engine listed at [Working](#page-544-0) with option groups.

If you remove all options from an option group, Amazon RDS doesn't delete the option group. DB instances that are associated with the empty option group continue to be associated with it; they just won't have any active options. Alternatively, to remove all options from a DB instance, you can associate the DB instance with the default (empty) option group.

#### **Console**

You can use the Amazon Web Services Management Console to remove an option from an option group.

#### **To remove an option from an option group by using the console**

- 1. Sign in to the Amazon Web Services Management Console and open the Amazon RDS console at<https://console.amazonaws.cn/rds/>.
- 2. In the navigation pane, choose **Option groups**.
- 3. Select the option group whose option you want to remove, and then choose **Delete option**.
- 4. In the **Delete option** window, do the following:
	- Select the check box for the option that you want to delete.
	- For the deletion to take effect as soon as you make it, for **Apply immediately**, choose **Yes**. If you choose **No** (the default), the option is deleted for each associated DB instance during its next maintenance window.

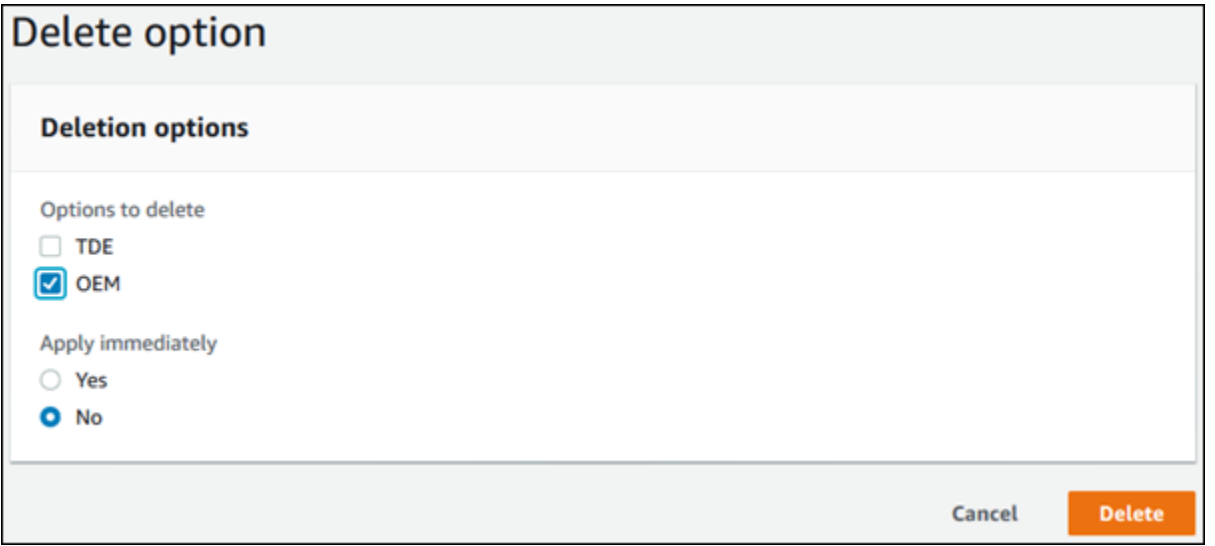

5. When the settings are as you want them, choose **Yes, Delete**.

#### **Amazon CLI**

To remove an option from an option group, use the Amazon CLI [remove-option-from-option](https://docs.amazonaws.cn/cli/latest/reference/rds/remove-option-from-option-group.html)[group](https://docs.amazonaws.cn/cli/latest/reference/rds/remove-option-from-option-group.html) command with the option that you want to delete. By default, the option is removed from each associated DB instance during its next maintenance window. To apply the change immediately, include the --apply-immediately parameter.

#### **Example**

The following example removes the Oracle Enterprise Manager Database Control (OEM) option from an option group named testoptiongroup and immediately applies the change.

For Linux, macOS, or Unix:

```
aws rds remove-option-from-option-group \ 
     --option-group-name testoptiongroup \ 
     --options OEM \ 
     --apply-immediately
```
#### For Windows:

```
aws rds remove-option-from-option-group ^ 
     --option-group-name testoptiongroup ^ 
     --options OEM ^ 
     --apply-immediately
```
Command output is similar to the following:

OPTIONGROUP testoptiongroup oracle-ee 12.1 Test option group

#### **RDS API**

To remove an option from an option group, use the Amazon RDS API [ModifyOptionGroup](https://docs.amazonaws.cn/AmazonRDS/latest/APIReference/API_ModifyOptionGroup.html) action. By default, the option is removed from each associated DB instance during its next maintenance window. To apply the change immediately, include the ApplyImmediately parameter and set it to true.

Include the following parameters:

- OptionGroupName
- OptionsToRemove.OptionName

### **Deleting an option group**

You can delete an option group only if it meets the following criteria:

- It is not associated with any Amazon RDS resource. An option group can be associated with a DB instance, a manual DB snapshot, or an automated DB snapshot.
- It is not a default option group.

To identify the option groups used by your DB instances and DB snapshots, you can use the following CLI commands:

```
aws rds describe-db-instances \ 
     --query 'DBInstances[*].
[DBInstanceIdentifier,OptionGroupMemberships[].OptionGroupName]'
aws rds describe-db-snapshots | jq -r '.DBSnapshots[] | "\(.DBInstanceIdentifier),
\(.OptionGroupName)"' | sort | uniq
```
If you try to delete an option group that is associated with an RDS resource, an error like the following is returned.

An error occurred (InvalidOptionGroupStateFault) when calling the DeleteOptionGroup operation: The option group 'optionGroupName' cannot be deleted because it is in use.

#### **To find the Amazon RDS resources associated with an option group**

- 1. Sign in to the Amazon Web Services Management Console and open the Amazon RDS console at<https://console.amazonaws.cn/rds/>.
- 2. In the navigation pane, choose **Option groups**.
- 3. Choose the name of the option group to show its details.
- 4. Check the **Associated Instances and Snapshots** section for the associated Amazon RDS resources.

If a DB instance is associated with the option group, modify the DB instance to use a different option group. For more information, see [Modifying](#page-649-0) an Amazon RDS DB instance.

If a manual DB snapshot is associated with the option group, modify the DB snapshot to use a different option group. You can do so using the Amazon CLI [modify-db-snapshot](https://docs.amazonaws.cn/cli/latest/reference/rds/modify-db-snapshot.html) command.

#### **A** Note

You can't modify the option group of an automated DB snapshot.

#### **Console**

One way of deleting an option group is by using the Amazon Web Services Management Console.

#### **To delete an option group by using the console**

- 1. Sign in to the Amazon Web Services Management Console and open the Amazon RDS console at<https://console.amazonaws.cn/rds/>.
- 2. In the navigation pane, choose **Option groups**.
- 3. Choose the option group.
- 4. Choose **Delete group**.
- 5. On the confirmation page, choose **Delete** to finish deleting the option group, or choose **Cancel** to cancel the deletion.

#### **Amazon CLI**

To delete an option group, use the Amazon CLI [delete-option-group](https://docs.amazonaws.cn/cli/latest/reference/rds/delete-option-group.html) command with the following required parameter.

• --option-group-name

#### **Example**

The following example deletes an option group named testoptiongroup.

For Linux, macOS, or Unix:

```
aws rds delete-option-group \ 
     --option-group-name testoptiongroup
```
For Windows:

```
aws rds delete-option-group ^ 
     --option-group-name testoptiongroup
```
#### **RDS API**

To delete an option group, call the Amazon RDS API [DeleteOptionGroup](https://docs.amazonaws.cn/AmazonRDS/latest/APIReference/API_DeleteOptionGroup.html) operation. Include the following parameter:

• OptionGroupName

# **Working with parameter groups**

*Database parameters* specify how the database is configured. For example, database parameters can specify the amount of resources, such as memory, to allocate to a database.

You manage your database configuration by associating your DB instances and Multi-AZ DB clusters with parameter groups. Amazon RDS defines parameter groups with default settings. You can also define your own parameter groups with customized settings.

#### *A* Note

Some DB engines offer additional features that you can add to your database as options in an option group. For information about option groups, see [Working](#page-544-0) with option groups.

#### **Topics**

- Overview of [parameter](#page-566-0) groups
- Working with DB [parameter](#page-570-0) groups in a DB instance
- Working with DB cluster [parameter](#page-587-0) groups for Multi-AZ DB clusters
- [Comparing](#page-601-0) DB parameter groups
- Specifying DB [parameters](#page-601-1)

### <span id="page-566-0"></span>**Overview of parameter groups**

A *DB parameter group* acts as a container for engine configuration values that are applied to one or more DB instances.

*DB cluster parameter groups* apply to Multi-AZ DB clusters only. In a Multi-AZ DB cluster, the settings in the DB cluster parameter group apply to all of the DB instances in the cluster. The default DB parameter group for the DB engine and DB engine version is used for each DB instance in the DB cluster.

#### **Topics**

- Default and custom [parameter](#page-567-0) groups
- Static and dynamic DB instance [parameters](#page-568-0)
- [Static and dynamic DB cluster parameters](#page-569-0)
- Character set [parameters](#page-569-1)
- Supported [parameters](#page-570-1) and parameter values

#### <span id="page-567-0"></span>**Default and custom parameter groups**

If you create a DB instance without specifying a DB parameter group, the DB instance uses a default DB parameter group. Likewise, if you create a Multi-AZ DB cluster without specifying a DB cluster parameter group, the DB cluster uses a default DB cluster parameter group. Each default parameter group contains database engine defaults and Amazon RDS system defaults based on the engine, compute class, and allocated storage of the instance.

You can't modify the parameter settings of a default parameter group. Instead, you can do the following:

- 1. Create a new parameter group.
- 2. Change the settings of your desired parameters. Not all DB engine parameters in a parameter group are eligible to be modified.
- 3. Modify your DB instance or DB cluster to associate the new parameter group.

When you associate a new DB parameter group with a DB instance, the association happens immediately. For information about modifying a DB instance, see [Modifying](#page-649-0) an Amazon RDS DB [instance](#page-649-0). For information about modifying a Multi-AZ DB clusters, see [Modifying](#page-883-0) a Multi-AZ DB [cluster.](#page-883-0)

#### **A** Note

If you have modified your DB instance to use a custom parameter group, and you start the DB instance, RDS automatically reboots the DB instance as part of the startup process.

RDS applies the modified static and dynamic parameters in a newly associated parameter group only after the DB instance is rebooted. However, if you modify dynamic parameters in the DB parameter group after you associate it with the DB instance, these changes are applied immediately without a reboot. For more information about changing the DB parameter group, see [Modifying](#page-649-0) an Amazon RDS DB instance.

If you update parameters within a DB parameter group, the changes apply to all DB instances that are associated with that parameter group. Likewise, if you update parameters within a Multi-AZ DB cluster parameter group, the changes apply to all Aurora DB clusters that are associated with that DB cluster parameter group.

If you don't want to create a parameter group from scratch, you can copy an existing parameter group with the Amazon CLI [copy-db-parameter-group](https://docs.amazonaws.cn/cli/latest/reference/rds/copy-db-parameter-group.html) command or [copy-db-cluster-parameter](https://docs.amazonaws.cn/cli/latest/reference/rds/copy-db-cluster-parameter-group.html)[group](https://docs.amazonaws.cn/cli/latest/reference/rds/copy-db-cluster-parameter-group.html) command. You might find that copying a parameter group is useful in some cases. For example, you might want to include most of an existing DB parameter group's custom parameters and values in a new DB parameter group.

### <span id="page-568-0"></span>**Static and dynamic DB instance parameters**

DB instance parameters are either static or dynamic. They differ as follows:

- When you change a static parameter and save the DB parameter group, the parameter change takes effect after you manually reboot the associated DB instances. For static parameters, the console always uses pending-reboot for the ApplyMethod.
- When you change a dynamic parameter, by default the parameter change takes effect immediately, without requiring a reboot. When you use the Amazon Web Services Management Console to change DB instance parameter values, it always uses immediate for the ApplyMethod for dynamic parameters. To defer the parameter change until after you reboot an associated DB instance, use the Amazon CLI or RDS API. Set the ApplyMethod to pendingreboot for the parameter change.

#### *(i)* Note

Using pending-reboot with dynamic parameters in the Amazon CLI or RDS API on RDS for SQL Server DB instances generates an error. Use apply-immediately on RDS for SQL Server.

For more information about using the Amazon CLI to change a parameter value, see [modify-db](https://docs.amazonaws.cn/cli/latest/reference/rds/modify-db-parameter-group.html)[parameter-group.](https://docs.amazonaws.cn/cli/latest/reference/rds/modify-db-parameter-group.html) For more information about using the RDS API to change a parameter value, see [ModifyDBParameterGroup](https://docs.amazonaws.cn/AmazonRDS/latest/APIReference/API_ModifyDBParameterGroup.html).

If a DB instance isn't using the latest changes to its associated DB parameter group, the console shows a status of **pending-reboot** for the DB parameter group. This status doesn't result in an

automatic reboot during the next maintenance window. To apply the latest parameter changes to that DB instance, manually reboot the DB instance.

### <span id="page-569-0"></span>**Static and dynamic DB cluster parameters**

DB cluster parameters are either static or dynamic. They differ as follows:

- When you change a static parameter and save the DB cluster parameter group, the parameter change takes effect after you manually reboot the associated DB clusters. For static parameters, the console always uses pending-reboot for the ApplyMethod.
- When you change a dynamic parameter, by default the parameter change takes effect immediately, without requiring a reboot. When you use the Amazon Web Services Management Console to change DB cluster parameter values, it always uses immediate for the ApplyMethod for dynamic parameters. To defer the parameter change until after an associated DB cluster is rebooted, use the Amazon CLI or RDS API. Set the ApplyMethod to pending-reboot for the parameter change.

For more information about using the Amazon CLI to change a parameter value, see [modify-db](https://docs.amazonaws.cn/cli/latest/reference/rds/modify-db-cluster-parameter-group.html)[cluster-parameter-group.](https://docs.amazonaws.cn/cli/latest/reference/rds/modify-db-cluster-parameter-group.html) For more information about using the RDS API to change a parameter value, see [ModifyDBClusterParameterGroup](https://docs.amazonaws.cn/AmazonRDS/latest/APIReference/API_ModifyDBClusterParameterGroup.html).

### <span id="page-569-1"></span>**Character set parameters**

Before you create a DB instance or Multi-AZ DB cluster, set any parameters that relate to the character set or collation of your database in your parameter group. Also do so before you create a database in it. In this way, you ensure that the default database and new databases use the character set and collation values that you specify. If you change character set or collation parameters, the parameter changes aren't applied to existing databases.

For some DB engines, you can change character set or collation values for an existing database using the ALTER DATABASE command, for example:

ALTER DATABASE *database\_name* CHARACTER SET *character\_set\_name* COLLATE *collation*;

For more information about changing the character set or collation values for a database, check the documentation for your DB engine.

### <span id="page-570-1"></span>**Supported parameters and parameter values**

To determine the supported parameters for your DB engine, view the parameters in the DB parameter group and DB cluster parameter group used by the DB instance or DB cluster. For more information, see Viewing parameter values for a DB [parameter](#page-585-0) group and [Viewing parameter](#page-597-0) values for a DB cluster [parameter](#page-597-0) group.

In many cases, you can specify integer and Boolean parameter values using expressions, formulas, and functions. Functions can include a mathematical log expression. However, not all parameters support expressions, formulas, and functions for parameter values. For more information, see Specifying DB [parameters.](#page-601-1)

Improperly setting parameters in a parameter group can have unintended adverse effects, including degraded performance and system instability. Always be cautious when modifying database parameters, and back up your data before modifying a parameter group. Try parameter group setting changes on a test DB instance or DB cluster before applying those parameter group changes to a production DB instance or DB cluster.

## <span id="page-570-0"></span>**Working with DB parameter groups in a DB instance**

DB instances use DB parameter groups. The following sections describe configuring and managing DB instance parameter groups.

#### **Topics**

- Creating a DB [parameter](#page-570-2) group
- [Associating](#page-573-0) a DB parameter group with a DB instance
- Modifying [parameters](#page-575-0) in a DB parameter group
- Resetting [parameters](#page-578-0) in a DB parameter group to their default values
- Copying a DB [parameter](#page-581-0) group
- Listing DB [parameter](#page-583-0) groups
- Viewing parameter values for a DB [parameter](#page-585-0) group
- Deleting a DB [parameter](#page-586-0) group

### <span id="page-570-2"></span>**Creating a DB parameter group**

You can create a new DB parameter group using the Amazon Web Services Management Console, the Amazon CLI, or the RDS API.

The following limitations apply to the DB parameter group name:

• The name must be 1 to 255 letters, numbers, or hyphens.

Default parameter group names can include a period, such as default.mysql8.0. However, custom parameter group names can't include a period.

- The first character must be a letter.
- The name can't end with a hyphen or contain two consecutive hyphens.

#### **Console**

#### **To create a DB parameter group**

- 1. Sign in to the Amazon Web Services Management Console and open the Amazon RDS console at<https://console.amazonaws.cn/rds/>.
- 2. In the navigation pane, choose **Parameter groups**.
- 3. Choose **Create parameter group**.

The **Create parameter group** window appears.

- 4. In the **Parameter group family** list, select a DB parameter group family.
- 5. In the **Type** list, if applicable, select **DB Parameter Group**.
- 6. In the **Group name** box, enter the name of the new DB parameter group.
- 7. In the **Description** box, enter a description for the new DB parameter group.
- 8. Choose **Create**.

#### **Amazon CLI**

To create a DB parameter group, use the Amazon CLI [create-db-parameter-group](https://docs.amazonaws.cn/cli/latest/reference/rds/create-db-parameter-group.html) command. The following example creates a DB parameter group named *mydbparametergroup* for MySQL version 8.0 with a description of "*My new parameter group*."

Include the following required parameters:

- --db-parameter-group-name
- --db-parameter-group-family
- --description

#### To list all of the available parameter group families, use the following command:

aws rds describe-db-engine-versions --query "DBEngineVersions[].DBParameterGroupFamily"

#### **A** Note

The output contains duplicates.

#### **Example**

For Linux, macOS, or Unix:

```
aws rds create-db-parameter-group \ 
     --db-parameter-group-name mydbparametergroup \ 
     --db-parameter-group-family MySQL8.0 \ 
     --description "My new parameter group"
```
For Windows:

```
aws rds create-db-parameter-group ^ 
     --db-parameter-group-name mydbparametergroup ^ 
     --db-parameter-group-family MySQL8.0 ^ 
     --description "My new parameter group"
```
This command produces output similar to the following:

DBPARAMETERGROUP mydbparametergroup mysql8.0 My new parameter group

#### **RDS API**

To create a DB parameter group, use the RDS API [CreateDBParameterGroup](https://docs.amazonaws.cn/AmazonRDS/latest/APIReference/API_CreateDBParameterGroup.html) operation.

Include the following required parameters:

- DBParameterGroupName
- DBParameterGroupFamily
- Description

### <span id="page-573-0"></span>**Associating a DB parameter group with a DB instance**

You can create your own DB parameter groups with customized settings. You can associate a DB parameter group with a DB instance using the Amazon Web Services Management Console, the Amazon CLI, or the RDS API. You can do so when you create or modify a DB instance.

For information about creating a DB parameter group, see Creating a DB [parameter](#page-570-2) group. For information about creating a DB instance, see [Creating](#page-490-0) an Amazon RDS DB instance. For information about modifying a DB instance, see [Modifying](#page-649-0) an Amazon RDS DB instance.

#### *(i)* Note

When you associate a new DB parameter group with a DB instance, the modified static and dynamic parameters are applied only after the DB instance is rebooted. However, if you modify dynamic parameters in the DB parameter group after you associate it with the DB instance, these changes are applied immediately without a reboot.

#### **Console**

#### **To associate a DB parameter group with a DB instance**

- 1. Sign in to the Amazon Web Services Management Console and open the Amazon RDS console at<https://console.amazonaws.cn/rds/>.
- 2. In the navigation pane, choose **Databases**, and then choose the DB instance that you want to modify.
- 3. Choose **Modify**. The **Modify DB instance** page appears.
- 4. Change the **DB parameter group** setting.
- 5. Choose **Continue** and check the summary of modifications.
- 6. (Optional) Choose **Apply immediately** to apply the changes immediately. Choosing this option can cause an outage in some cases. For more information, see Schedule [modifications](#page-651-0) setting.
- 7. On the confirmation page, review your changes. If they are correct, choose **Modify DB instance** to save your changes.

Or choose **Back** to edit your changes or **Cancel** to cancel your changes.

#### **Amazon CLI**

To associate a DB parameter group with a DB instance, use the Amazon CLI [modify-db-instance](https://docs.amazonaws.cn/cli/latest/reference/rds/modify-db-instance.html) command with the following options:

- --db-instance-identifier
- --db-parameter-group-name

The following example associates the mydbpg DB parameter group with the database-1 DB instance. The changes are applied immediately by using --apply-immediately. Use --noapply-immediately to apply the changes during the next maintenance window. For more information, see Schedule [modifications](#page-651-0) setting.

#### **Example**

For Linux, macOS, or Unix:

```
aws rds modify-db-instance \ 
     --db-instance-identifier database-1 \ 
     --db-parameter-group-name mydbpg \ 
     --apply-immediately
```
For Windows:

```
aws rds modify-db-instance ^ 
     --db-instance-identifier database-1 ^ 
     --db-parameter-group-name mydbpg ^ 
     --apply-immediately
```
#### **RDS API**

To associate a DB parameter group with a DB instance, use the RDS API [ModifyDBInstance](https://docs.amazonaws.cn/AmazonRDS/latest/APIReference/API_ModifyDBInstance.html) operation with the following parameters:

- DBInstanceName
- DBParameterGroupName

### <span id="page-575-0"></span>**Modifying parameters in a DB parameter group**

You can modify parameter values in a customer-created DB parameter group; you can't change the parameter values in a default DB parameter group. Changes to parameters in a customer-created DB parameter group are applied to all DB instances that are associated with the DB parameter group.

Changes to some parameters are applied to the DB instance immediately without a reboot. Changes to other parameters are applied only after the DB instance is rebooted. The RDS console shows the status of the DB parameter group associated with a DB instance on the **Configuration** tab. For example, suppose that the DB instance isn't using the latest changes to its associated DB parameter group. If so, the RDS console shows the DB parameter group with a status of **pendingreboot**. To apply the latest parameter changes to that DB instance, manually reboot the DB instance.
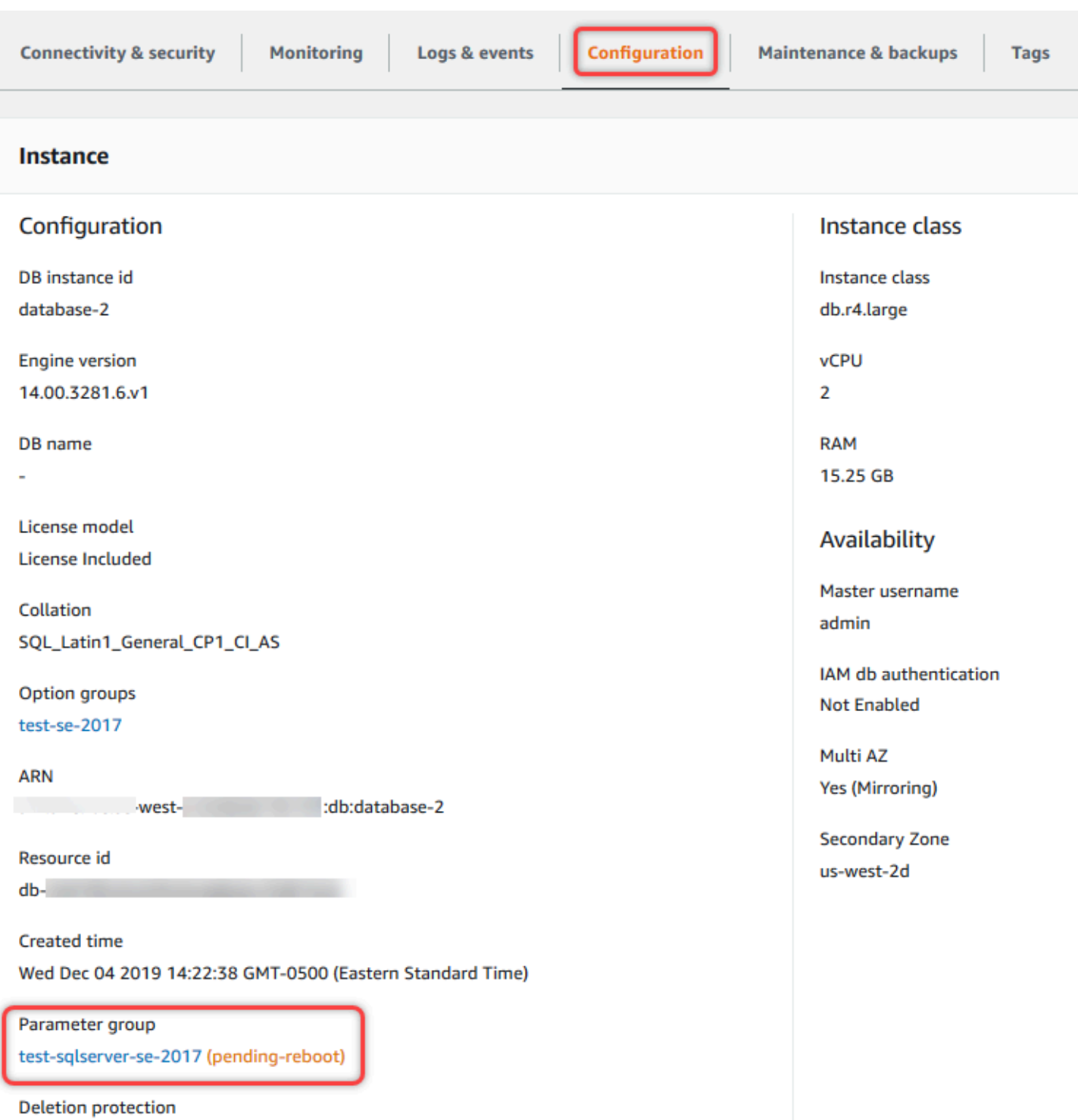

**Disabled** 

# **Console**

# **To modify a DB parameter group**

- 1. Sign in to the Amazon Web Services Management Console and open the Amazon RDS console at<https://console.amazonaws.cn/rds/>.
- 2. In the navigation pane, choose **Parameter groups**.
- 3. In the list, choose the parameter group that you want to modify.
- 4. For **Parameter group actions**, choose **Edit**.
- 5. Change the values of the parameters that you want to modify. You can scroll through the parameters using the arrow keys at the top right of the dialog box.

You can't change values in a default parameter group.

6. Choose **Save changes**.

# **Amazon CLI**

To modify a DB parameter group, use the Amazon CLI [modify-db-parameter-group](https://docs.amazonaws.cn/cli/latest/reference/rds/modify-db-parameter-group.html) command with the following required options:

- --db-parameter-group-name
- --parameters

The following example modifies the max\_connections and max\_allowed\_packet values in the DB parameter group named *mydbparametergroup*.

# **Example**

For Linux, macOS, or Unix:

```
aws rds modify-db-parameter-group \ 
     --db-parameter-group-name mydbparametergroup \ 
     --parameters 
  "ParameterName=max_connections,ParameterValue=250,ApplyMethod=immediate" \ 
  "ParameterName=max_allowed_packet,ParameterValue=1024,ApplyMethod=immediate"
```
# For Windows:

```
aws rds modify-db-parameter-group ^ 
     --db-parameter-group-name mydbparametergroup ^ 
     --parameters 
  "ParameterName=max_connections,ParameterValue=250,ApplyMethod=immediate" ^
```
"ParameterName=*max\_allowed\_packet*,ParameterValue=*1024*,ApplyMethod=*immediate*"

The command produces output like the following:

DBPARAMETERGROUP mydbparametergroup

### **RDS API**

To modify a DB parameter group, use the RDS API [ModifyDBParameterGroup](https://docs.amazonaws.cn/AmazonRDS/latest/APIReference/API_ModifyDBParameterGroup.html) operation with the following required parameters:

- DBParameterGroupName
- Parameters

# **Resetting parameters in a DB parameter group to their default values**

You can reset parameter values in a customer-created DB parameter group to their default values. Changes to parameters in a customer-created DB parameter group are applied to all DB instances that are associated with the DB parameter group.

When you use the console, you can reset specific parameters to their default values. However, you can't easily reset all of the parameters in the DB parameter group at once. When you use the Amazon CLI or RDS API, you can reset specific parameters to their default values. You can also reset all of the parameters in the DB parameter group at once.

Changes to some parameters are applied to the DB instance immediately without a reboot. Changes to other parameters are applied only after the DB instance is rebooted. The RDS console shows the status of the DB parameter group associated with a DB instance on the **Configuration** tab. For example, suppose that the DB instance isn't using the latest changes to its associated DB parameter group. If so, the RDS console shows the DB parameter group with a status of **pendingreboot**. To apply the latest parameter changes to that DB instance, manually reboot the DB instance.

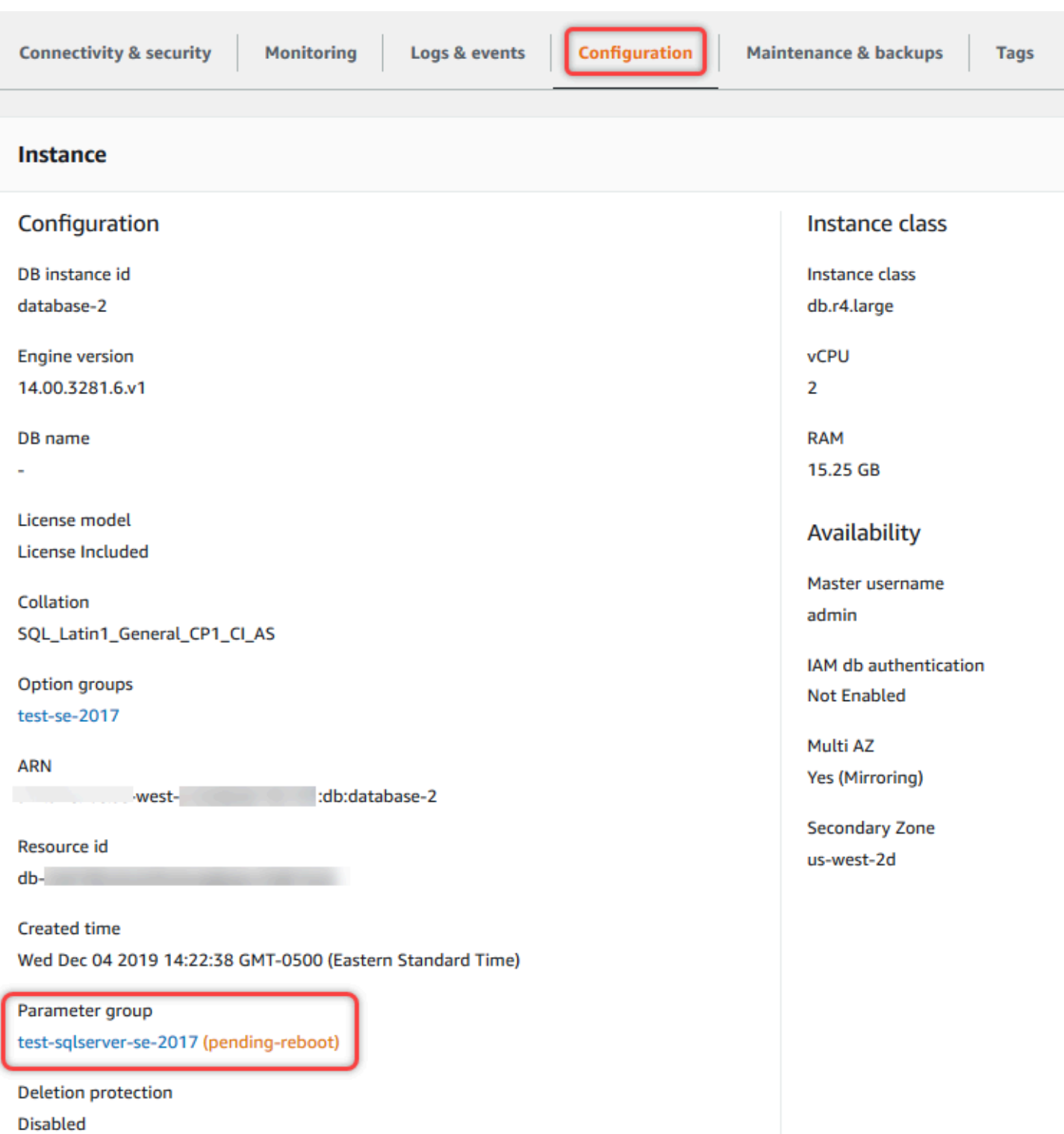

# *A* Note

In a default DB parameter group, parameters are always set to their default values.

# **Console**

# **To reset parameters in a DB parameter group to their default values**

- 1. Sign in to the Amazon Web Services Management Console and open the Amazon RDS console at<https://console.amazonaws.cn/rds/>.
- 2. In the navigation pane, choose **Parameter groups**.
- 3. In the list, choose the parameter group.
- 4. For **Parameter group actions**, choose **Edit**.
- 5. Choose the parameters that you want to reset to their default values. You can scroll through the parameters using the arrow keys at the top right of the dialog box.

You can't reset values in a default parameter group.

6. Choose **Reset** and then confirm by choosing **Reset parameters**.

# **Amazon CLI**

To reset some or all of the parameters in a DB parameter group, use the Amazon CLI [reset-db](https://docs.amazonaws.cn/cli/latest/reference/rds/reset-db-parameter-group.html)[parameter-group](https://docs.amazonaws.cn/cli/latest/reference/rds/reset-db-parameter-group.html) command with the following required option: --db-parameter-groupname.

To reset all of the parameters in the DB parameter group, specify the --reset-all-parameters option. To reset specific parameters, specify the --parameters option.

The following example resets all of the parameters in the DB parameter group named *mydbparametergroup* to their default values.

# **Example**

For Linux, macOS, or Unix:

```
aws rds reset-db-parameter-group \ 
     --db-parameter-group-name mydbparametergroup \ 
     --reset-all-parameters
```
For Windows:

```
aws rds reset-db-parameter-group ^
```

```
 --db-parameter-group-name mydbparametergroup ^ 
 --reset-all-parameters
```
The following example resets the max connections and max allowed packet options to their default values in the DB parameter group named *mydbparametergroup*.

# **Example**

For Linux, macOS, or Unix:

```
aws rds reset-db-parameter-group \ 
     --db-parameter-group-name mydbparametergroup \ 
    --parameters "ParameterName=max_connections, ApplyMethod=immediate" \
                  "ParameterName=max_allowed_packet,ApplyMethod=immediate"
```
For Windows:

```
aws rds reset-db-parameter-group ^ 
     --db-parameter-group-name mydbparametergroup ^ 
     --parameters "ParameterName=max_connections,ApplyMethod=immediate" ^ 
                  "ParameterName=max_allowed_packet,ApplyMethod=immediate"
```
The command produces output like the following:

DBParameterGroupName mydbparametergroup

# **RDS API**

To reset parameters in a DB parameter group to their default values, use the RDS API [ResetDBParameterGroup](https://docs.amazonaws.cn/AmazonRDS/latest/APIReference/API_ResetDBParameterGroup.html) command with the following required parameter: DBParameterGroupName.

To reset all of the parameters in the DB parameter group, set the ResetAllParameters parameter to true. To reset specific parameters, specify the Parameters parameter.

# **Copying a DB parameter group**

You can copy custom DB parameter groups that you create. Copying a parameter group can be convenient solution. An example is when you have created a DB parameter group and want to include most of its custom parameters and values in a new DB parameter group. You can copy a DB parameter group by using the Amazon Web Services Management Console. You can also use the Amazon CLI [copy-db-parameter-group](https://docs.amazonaws.cn/cli/latest/reference/rds/copy-db-parameter-group.html) command or the RDS API [CopyDBParameterGroup](https://docs.amazonaws.cn/AmazonRDS/latest/APIReference/API_CopyDBParameterGroup.html) operation.

After you copy a DB parameter group, wait at least 5 minutes before creating your first DB instance that uses that DB parameter group as the default parameter group. Doing this allows Amazon RDS to fully complete the copy action before the parameter group is used. This is especially important for parameters that are critical when creating the default database for a DB instance. An example is the character set for the default database defined by the character set database parameter. Use the **Parameter Groups** option of the [Amazon](https://console.amazonaws.cn/rds/) RDS console or the [describe-db-parameters](https://docs.amazonaws.cn/cli/latest/reference/rds/describe-db-parameters.html) command to verify that your DB parameter group is created.

# *(i)* Note

You can't copy a default parameter group. However, you can create a new parameter group that is based on a default parameter group.

You can't copy a DB parameter group to a different Amazon Web Services account or Amazon Web Services Region.

# **Console**

# **To copy a DB parameter group**

- 1. Sign in to the Amazon Web Services Management Console and open the Amazon RDS console at<https://console.amazonaws.cn/rds/>.
- 2. In the navigation pane, choose **Parameter groups**.
- 3. In the list, choose the custom parameter group that you want to copy.
- 4. For **Parameter group actions**, choose **Copy**.
- 5. In **New DB parameter group identifier**, enter a name for the new parameter group.
- 6. In **Description**, enter a description for the new parameter group.
- 7. Choose **Copy**.

# **Amazon CLI**

To copy a DB parameter group, use the Amazon CLI [copy-db-parameter-group](https://docs.amazonaws.cn/cli/latest/reference/rds/copy-db-parameter-group.html) command with the following required options:

- --source-db-parameter-group-identifier
- --target-db-parameter-group-identifier
- --target-db-parameter-group-description

The following example creates a new DB parameter group named mygroup2 that is a copy of the DB parameter group mygroup1.

### **Example**

For Linux, macOS, or Unix:

```
aws rds copy-db-parameter-group \ 
     --source-db-parameter-group-identifier mygroup1 \ 
     --target-db-parameter-group-identifier mygroup2 \ 
     --target-db-parameter-group-description "DB parameter group 2"
```
For Windows:

```
aws rds copy-db-parameter-group ^ 
     --source-db-parameter-group-identifier mygroup1 ^ 
     --target-db-parameter-group-identifier mygroup2 ^ 
     --target-db-parameter-group-description "DB parameter group 2"
```
#### **RDS API**

To copy a DB parameter group, use the RDS API [CopyDBParameterGroup](https://docs.amazonaws.cn/AmazonRDS/latest/APIReference/API_CopyDBParameterGroup.html) operation with the following required parameters:

- SourceDBParameterGroupIdentifier
- TargetDBParameterGroupIdentifier
- TargetDBParameterGroupDescription

# **Listing DB parameter groups**

You can list the DB parameter groups you've created for your Amazon account.

# **A** Note

Default parameter groups are automatically created from a default parameter template when you create a DB instance for a particular DB engine and version. These default parameter groups contain preferred parameter settings and can't be modified. When you create a custom parameter group, you can modify parameter settings.

# **Console**

# **To list all DB parameter groups for an Amazon account**

- 1. Sign in to the Amazon Web Services Management Console and open the Amazon RDS console at<https://console.amazonaws.cn/rds/>.
- 2. In the navigation pane, choose **Parameter groups**.

The DB parameter groups appear in a list.

### **Amazon CLI**

To list all DB parameter groups for an Amazon account, use the Amazon CLI [describe-db](https://docs.amazonaws.cn/cli/latest/reference/rds/describe-db-parameter-groups.html)[parameter-groups](https://docs.amazonaws.cn/cli/latest/reference/rds/describe-db-parameter-groups.html) command.

# **Example**

The following example lists all available DB parameter groups for an Amazon account.

aws rds describe-db-parameter-groups

The command returns a response like the following:

DBPARAMETERGROUP default.mysql8.0 mysql8.0 Default parameter group for MySQL8.0 DBPARAMETERGROUP mydbparametergroup mysql8.0 My new parameter group

The following example describes the *mydbparamgroup1* parameter group.

For Linux, macOS, or Unix:

```
aws rds describe-db-parameter-groups \ 
     --db-parameter-group-name mydbparamgroup1
```
#### For Windows:

```
aws rds describe-db-parameter-groups ^ 
     --db-parameter-group-name mydbparamgroup1
```
The command returns a response like the following:

DBPARAMETERGROUP mydbparametergroup1 mysql8.0 My new parameter group

### **RDS API**

To list all DB parameter groups for an Amazon account, use the RDS API [DescribeDBParameterGroups](https://docs.amazonaws.cn/AmazonRDS/latest/APIReference/API_DescribeDBParameterGroups.html) operation.

# **Viewing parameter values for a DB parameter group**

You can get a list of all parameters in a DB parameter group and their values.

# **Console**

### **To view the parameter values for a DB parameter group**

- 1. Sign in to the Amazon Web Services Management Console and open the Amazon RDS console at<https://console.amazonaws.cn/rds/>.
- 2. In the navigation pane, choose **Parameter groups**.

The DB parameter groups appear in a list.

3. Choose the name of the parameter group to see its list of parameters.

# **Amazon CLI**

To view the parameter values for a DB parameter group, use the Amazon CLI [describe-db](https://docs.amazonaws.cn/cli/latest/reference/rds/describe-db-parameters.html)[parameters](https://docs.amazonaws.cn/cli/latest/reference/rds/describe-db-parameters.html) command with the following required parameter.

• --db-parameter-group-name

# **Example**

The following example lists the parameters and parameter values for a DB parameter group named *mydbparametergroup.*

aws rds describe-db-parameters --db-parameter-group-name *mydbparametergroup*

The command returns a response like the following:

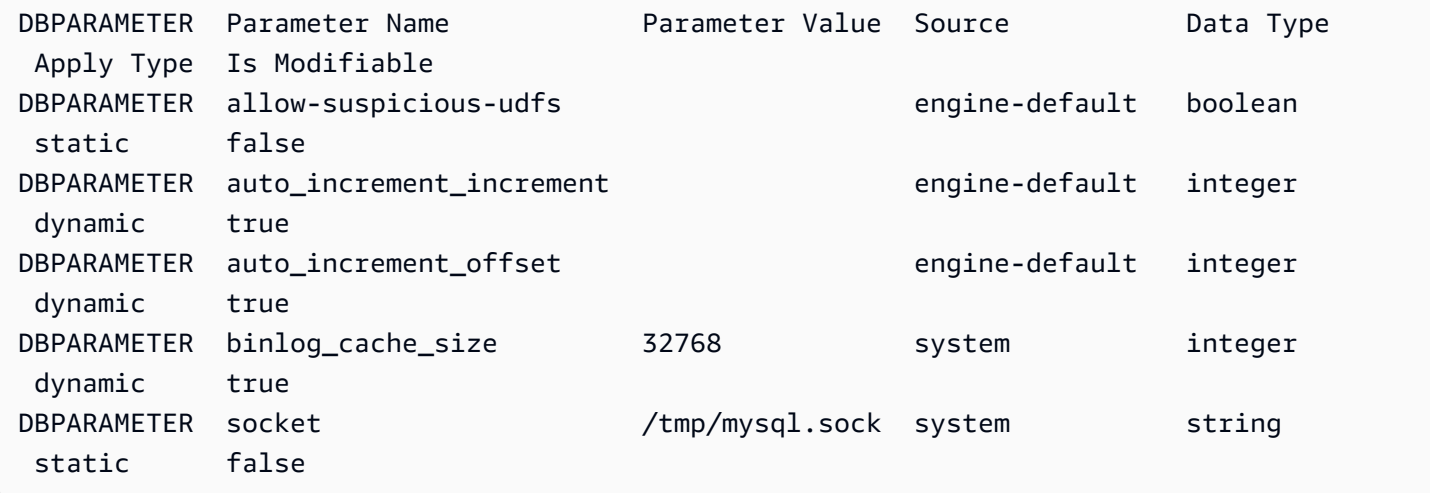

#### **RDS API**

To view the parameter values for a DB parameter group, use the RDS API [DescribeDBParameters](https://docs.amazonaws.cn/AmazonRDS/latest/APIReference/API_DescribeDBParameters.html) command with the following required parameter.

• DBParameterGroupName

# **Deleting a DB parameter group**

You can delete a DB parameter group using the Amazon Web Services Management Console, Amazon CLI, or RDS API. A parameter group is eligible for deletion only if it isn't associated with a DB instance.

# **Console**

#### **To delete a DB parameter group**

- 1. Sign in to the Amazon Web Services Management Console and open the Amazon RDS console at<https://console.amazonaws.cn/rds/>.
- 2. In the navigation pane, choose **Parameter groups**.

The DB parameter groups appear in a list.

3. Choose the name of the parameter groups to be deleted.

# 4. Choose **Actions** and then **Delete**.

5. Review the parameter group names and then choose **Delete**.

### **Amazon CLI**

To delete a DB parameter group, use the Amazon CLI [delete-db-parameter-group](https://docs.amazonaws.cn/cli/latest/reference/rds/delete-db-parameter-group.html) command with the following required parameter.

• --db-parameter-group-name

### **Example**

The following example deletes a DB parameter group named *mydbparametergroup.*

aws rds delete-db-parameter-group --db-parameter-group-name *mydbparametergroup*

#### **RDS API**

To delete a DB parameter group, use the RDS API [DeleteDBParameterGroup](https://docs.amazonaws.cn/AmazonRDS/latest/APIReference/API_DeleteDBParameterGroup.html) command with the following required parameter.

• DBParameterGroupName

# **Working with DB cluster parameter groups for Multi-AZ DB clusters**

Multi-AZ DB clusters use DB cluster parameter groups. The following sections describe configuring and managing DB cluster parameter groups.

# **Topics**

- Creating a DB cluster [parameter](#page-588-0) group
- Modifying [parameters](#page-590-0) in a DB cluster parameter group
- Resetting [parameters](#page-592-0) in a DB cluster parameter group
- Copying a DB cluster [parameter](#page-594-0) group
- Listing DB cluster [parameter](#page-596-0) groups
- Viewing [parameter](#page-597-0) values for a DB cluster parameter group

# • Deleting a DB cluster [parameter](#page-600-0) group

# <span id="page-588-0"></span>**Creating a DB cluster parameter group**

You can create a new DB cluster parameter group using the Amazon Web Services Management Console, the Amazon CLI, or the RDS API.

After you create a DB cluster parameter group, wait at least 5 minutes before creating a DB cluster that uses that DB cluster parameter group. Doing this allows Amazon RDS to fully create the parameter group before it is used by the new DB cluster. You can use the **Parameter groups** page in the [Amazon](https://console.amazonaws.cn/rds/) RDS console or the [describe-db-cluster-parameters](https://docs.amazonaws.cn/cli/latest/reference/rds/describe-db-cluster-parameters.html) command to verify that your DB cluster parameter group is created.

The following limitations apply to the DB cluster parameter group name:

• The name must be 1 to 255 letters, numbers, or hyphens.

Default parameter group names can include a period, such as default.aurora-mysql5.7. However, custom parameter group names can't include a period.

- The first character must be a letter.
- The name can't end with a hyphen or contain two consecutive hyphens.

# **Console**

#### **To create a DB cluster parameter group**

- 1. Sign in to the Amazon Web Services Management Console and open the Amazon RDS console at<https://console.amazonaws.cn/rds/>.
- 2. In the navigation pane, choose **Parameter groups**.
- 3. Choose **Create parameter group**.

The **Create parameter group** window appears.

- 4. In the **Parameter group family** list, select a DB parameter group family
- 5. In the **Type** list, select **DB cluster parameter group**.
- 6. In the **Group name** box, enter the name of the new DB cluster parameter group.
- 7. In the **Description** box, enter a description for the new DB cluster parameter group.
- 8. Choose **Create**.

# **Amazon CLI**

To create a DB cluster parameter group, use the Amazon CLI [create-db-cluster-parameter](https://docs.amazonaws.cn/cli/latest/reference/rds/create-db-cluster-parameter-group.html)[group](https://docs.amazonaws.cn/cli/latest/reference/rds/create-db-cluster-parameter-group.html) command.

The following example creates a DB cluster parameter group named *mydbclusterparametergroup* for RDS for MySQL version 8.0 with a description of "*My new cluster parameter group*."

Include the following required parameters:

- --db-cluster-parameter-group-name
- --db-parameter-group-family
- --description

To list all of the available parameter group families, use the following command:

aws rds describe-db-engine-versions --query "DBEngineVersions[].DBParameterGroupFamily"

*A* Note

The output contains duplicates.

# **Example**

For Linux, macOS, or Unix:

```
aws rds create-db-cluster-parameter-group \ 
     --db-cluster-parameter-group-name mydbclusterparametergroup \ 
     --db-parameter-group-family mysql8.0 \ 
     --description "My new cluster parameter group"
```
For Windows:

```
aws rds create-db-cluster-parameter-group ^ 
     --db-cluster-parameter-group-name mydbclusterparametergroup ^ 
     --db-parameter-group-family mysql8.0 ^ 
     --description "My new cluster parameter group"
```
This command produces output similar to the following:

```
{ 
     "DBClusterParameterGroup": { 
         "DBClusterParameterGroupName": "mydbclusterparametergroup", 
         "DBParameterGroupFamily": "mysql8.0", 
         "Description": "My new cluster parameter group", 
         "DBClusterParameterGroupArn": "arn:aws:rds:us-east-1:123456789012:cluster-
pg:mydbclusterparametergroup2" 
     }
}
```
# **RDS API**

To create a DB cluster parameter group, use the RDS API [CreateDBClusterParameterGroup](https://docs.amazonaws.cn/AmazonRDS/latest/APIReference/API_CreateDBClusterParameterGroup.html) action.

Include the following required parameters:

- DBClusterParameterGroupName
- DBParameterGroupFamily
- Description

# <span id="page-590-0"></span>**Modifying parameters in a DB cluster parameter group**

You can modify parameter values in a customer-created DB cluster parameter group. You can't change the parameter values in a default DB cluster parameter group. Changes to parameters in a customer-created DB cluster parameter group are applied to all DB clusters that are associated with the DB cluster parameter group.

# **Console**

# **To modify a DB cluster parameter group**

- 1. Sign in to the Amazon Web Services Management Console and open the Amazon RDS console at<https://console.amazonaws.cn/rds/>.
- 2. In the navigation pane, choose **Parameter groups**.
- 3. In the list, choose the parameter group that you want to modify.
- 4. For **Parameter group actions**, choose **Edit**.
- 5. Change the values of the parameters you want to modify. You can scroll through the parameters using the arrow keys at the top right of the dialog box.

You can't change values in a default parameter group.

- 6. Choose **Save changes**.
- 7. Reboot the primary (writer) DB instance in the cluster to apply the changes to it.
- 8. Then reboot the reader DB instances to apply the changes to them.

### **Amazon CLI**

To modify a DB cluster parameter group, use the Amazon CLI [modify-db-cluster-parameter](https://docs.amazonaws.cn/cli/latest/reference/rds/modify-db-cluster-parameter-group.html)[group](https://docs.amazonaws.cn/cli/latest/reference/rds/modify-db-cluster-parameter-group.html) command with the following required parameters:

- --db-cluster-parameter-group-name
- --parameters

The following example modifies the server\_audit\_logging and server\_audit\_logs\_upload values in the DB cluster parameter group named *mydbclusterparametergroup*.

# **Example**

For Linux, macOS, or Unix:

```
aws rds modify-db-cluster-parameter-group \ 
     --db-cluster-parameter-group-name mydbclusterparametergroup \ 
     --parameters 
  "ParameterName=server_audit_logging,ParameterValue=1,ApplyMethod=immediate" \
```
"ParameterName=*server\_audit\_logs\_upload*,ParameterValue=*1*,ApplyMethod=*immediate*"

For Windows:

```
aws rds modify-db-cluster-parameter-group ^ 
     --db-cluster-parameter-group-name mydbclusterparametergroup ^ 
     --parameters 
  "ParameterName=server_audit_logging,ParameterValue=1,ApplyMethod=immediate" ^
```
"ParameterName=*server\_audit\_logs\_upload*,ParameterValue=*1*,ApplyMethod=*immediate*"

The command produces output like the following:

DBCLUSTERPARAMETERGROUP mydbclusterparametergroup

#### **RDS API**

To modify a DB cluster parameter group, use the RDS API [ModifyDBClusterParameterGroup](https://docs.amazonaws.cn/AmazonRDS/latest/APIReference/API_ModifyDBClusterParameterGroup.html) command with the following required parameters:

- DBClusterParameterGroupName
- Parameters

# <span id="page-592-0"></span>**Resetting parameters in a DB cluster parameter group**

You can reset parameters to their default values in a customer-created DB cluster parameter group. Changes to parameters in a customer-created DB cluster parameter group are applied to all DB clusters that are associated with the DB cluster parameter group.

# *(i)* Note

In a default DB cluster parameter group, parameters are always set to their default values.

# **Console**

# **To reset parameters in a DB cluster parameter group to their default values**

- 1. Sign in to the Amazon Web Services Management Console and open the Amazon RDS console at<https://console.amazonaws.cn/rds/>.
- 2. In the navigation pane, choose **Parameter groups**.
- 3. In the list, choose the parameter group.
- 4. For **Parameter group actions**, choose **Edit**.
- 5. Choose the parameters that you want to reset to their default values. You can scroll through the parameters using the arrow keys at the top right of the dialog box.

You can't reset values in a default parameter group.

- 6. Choose **Reset** and then confirm by choosing **Reset parameters**.
- 7. Reboot the primary DB instance in the DB cluster to apply the changes to all of the DB instances in the DB cluster.

### **Amazon CLI**

To reset parameters in a DB cluster parameter group to their default values, use the Amazon CLI [reset-db-cluster-parameter-group](https://docs.amazonaws.cn/cli/latest/reference/rds/reset-db-cluster-parameter-group.html) command with the following required option: --dbcluster-parameter-group-name.

To reset all of the parameters in the DB cluster parameter group, specify the --reset-allparameters option. To reset specific parameters, specify the --parameters option.

The following example resets all of the parameters in the DB parameter group named *mydbparametergroup* to their default values.

# **Example**

For Linux, macOS, or Unix:

```
aws rds reset-db-cluster-parameter-group \ 
     --db-cluster-parameter-group-name mydbparametergroup \ 
     --reset-all-parameters
```
For Windows:

```
aws rds reset-db-cluster-parameter-group ^ 
     --db-cluster-parameter-group-name mydbparametergroup ^ 
     --reset-all-parameters
```
The following example resets the server\_audit\_logging and server\_audit\_logs\_upload to their default values in the DB cluster parameter group named *mydbclusterparametergroup*.

# **Example**

For Linux, macOS, or Unix:

```
aws rds reset-db-cluster-parameter-group \ 
     --db-cluster-parameter-group-name mydbclusterparametergroup \ 
     --parameters "ParameterName=server_audit_logging,ApplyMethod=immediate" \ 
                  "ParameterName=server_audit_logs_upload,ApplyMethod=immediate"
```
#### For Windows:

```
aws rds reset-db-cluster-parameter-group ^
```

```
 --db-cluster-parameter-group-name mydbclusterparametergroup ^ 
 --parameters
```

```
 "ParameterName=server_audit_logging,ParameterValue=1,ApplyMethod=immediate" ^
```
"ParameterName=*server\_audit\_logs\_upload*,ParameterValue=*1*,ApplyMethod=*immediate*"

The command produces output like the following:

DBClusterParameterGroupName mydbclusterparametergroup

#### **RDS API**

To reset parameters in a DB cluster parameter group to their default values, use the RDS API [ResetDBClusterParameterGroup](https://docs.amazonaws.cn/AmazonRDS/latest/APIReference/API_ResetDBClusterParameterGroup.html) command with the following required parameter: DBClusterParameterGroupName.

To reset all of the parameters in the DB cluster parameter group, set the ResetAllParameters parameter to true. To reset specific parameters, specify the Parameters parameter.

# <span id="page-594-0"></span>**Copying a DB cluster parameter group**

You can copy custom DB cluster parameter groups that you create. Copying a parameter group is a convenient solution when you have already created a DB cluster parameter group and you want to include most of the custom parameters and values from that group in a new DB cluster parameter group. You can copy a DB cluster parameter group by using the Amazon CLI [copy-db](https://docs.amazonaws.cn/cli/latest/reference/rds/copy-db-cluster-parameter-group.html)[cluster-parameter-group](https://docs.amazonaws.cn/cli/latest/reference/rds/copy-db-cluster-parameter-group.html) command or the RDS API [CopyDBClusterParameterGroup](https://docs.amazonaws.cn/AmazonRDS/latest/APIReference/API_CopyDBParameterGroup.html) operation.

After you copy a DB cluster parameter group, wait at least 5 minutes before creating a DB cluster that uses that DB cluster parameter group. Doing this allows Amazon RDS to fully copy the parameter group before it is used by the new DB cluster. You can use the **Parameter groups** page in the [Amazon](https://console.amazonaws.cn/rds/) RDS console or the [describe-db-cluster-parameters](https://docs.amazonaws.cn/cli/latest/reference/rds/describe-db-cluster-parameters.html) command to verify that your DB cluster parameter group is created.

#### **A** Note

You can't copy a default parameter group. However, you can create a new parameter group that is based on a default parameter group.

You can't copy a DB cluster parameter group to a different Amazon Web Services account or Amazon Web Services Region.

# **Console**

# **To copy a DB cluster parameter group**

- 1. Sign in to the Amazon Web Services Management Console and open the Amazon RDS console at<https://console.amazonaws.cn/rds/>.
- 2. In the navigation pane, choose **Parameter groups**.
- 3. In the list, choose the custom parameter group that you want to copy.
- 4. For **Parameter group actions**, choose **Copy**.
- 5. In **New DB parameter group identifier**, enter a name for the new parameter group.
- 6. In **Description**, enter a description for the new parameter group.
- 7. Choose **Copy**.

# **Amazon CLI**

To copy a DB cluster parameter group, use the Amazon CLI [copy-db-cluster-parameter](https://docs.amazonaws.cn/cli/latest/reference/rds/copy-db-cluster-parameter-group.html)[group](https://docs.amazonaws.cn/cli/latest/reference/rds/copy-db-cluster-parameter-group.html) command with the following required parameters:

- --source-db-cluster-parameter-group-identifier
- --target-db-cluster-parameter-group-identifier
- --target-db-cluster-parameter-group-description

The following example creates a new DB cluster parameter group named mygroup2 that is a copy of the DB cluster parameter group mygroup1.

# **Example**

For Linux, macOS, or Unix:

```
aws rds copy-db-cluster-parameter-group \ 
     --source-db-cluster-parameter-group-identifier mygroup1 \ 
     --target-db-cluster-parameter-group-identifier mygroup2 \ 
     --target-db-cluster-parameter-group-description "DB parameter group 2"
```
# For Windows:

```
aws rds copy-db-cluster-parameter-group ^
```
 --source-db-cluster-parameter-group-identifier *mygroup1* ^ --target-db-cluster-parameter-group-identifier *mygroup2* ^ --target-db-cluster-parameter-group-description *"DB parameter group 2"*

### **RDS API**

To copy a DB cluster parameter group, use the RDS API [CopyDBClusterParameterGroup](https://docs.amazonaws.cn/AmazonRDS/latest/APIReference/API_CopyDBClusterParameterGroup.html) operation with the following required parameters:

- SourceDBClusterParameterGroupIdentifier
- TargetDBClusterParameterGroupIdentifier
- TargetDBClusterParameterGroupDescription

# <span id="page-596-0"></span>**Listing DB cluster parameter groups**

You can list the DB cluster parameter groups you've created for your Amazon account.

*(i)* Note

Default parameter groups are automatically created from a default parameter template when you create a DB cluster for a particular DB engine and version. These default parameter groups contain preferred parameter settings and can't be modified. When you create a custom parameter group, you can modify parameter settings.

# **Console**

# **To list all DB cluster parameter groups for an Amazon account**

- 1. Sign in to the Amazon Web Services Management Console and open the Amazon RDS console at<https://console.amazonaws.cn/rds/>.
- 2. In the navigation pane, choose **Parameter groups**.

The DB cluster parameter groups appear in the list with **DB cluster parameter group** for **Type**.

# **Amazon CLI**

To list all DB cluster parameter groups for an Amazon account, use the Amazon CLI [describe-db](https://docs.amazonaws.cn/cli/latest/reference/rds/describe-db-clusterparameter-groups.html)[cluster-parameter-groups](https://docs.amazonaws.cn/cli/latest/reference/rds/describe-db-clusterparameter-groups.html) command.

### **Example**

The following example lists all available DB cluster parameter groups for an Amazon account.

aws rds describe-db-cluster-parameter-groups

The following example describes the *mydbclusterparametergroup* parameter group.

For Linux, macOS, or Unix:

```
aws rds describe-db-cluster-parameter-groups \ 
     --db-cluster-parameter-group-name mydbclusterparametergroup
```
For Windows:

```
aws rds describe-db-cluster-parameter-groups ^ 
     --db-cluster-parameter-group-name mydbclusterparametergroup
```
The command returns a response like the following:

```
{ 
     "DBClusterParameterGroups": [ 
         { 
              "DBClusterParameterGroupName": "mydbclusterparametergroup2", 
              "DBParameterGroupFamily": "mysql8.0", 
              "Description": "My new cluster parameter group", 
              "DBClusterParameterGroupArn": "arn:aws:rds:us-east-1:123456789012:cluster-
pg:mydbclusterparametergroup" 
         } 
     ]
}
```
# **RDS API**

To list all DB cluster parameter groups for an Amazon account, use the RDS API [DescribeDBClusterParameterGroups](https://docs.amazonaws.cn/AmazonRDS/latest/APIReference/API_DescribeDBClusterParameterGroups.html) action.

# <span id="page-597-0"></span>**Viewing parameter values for a DB cluster parameter group**

You can get a list of all parameters in a DB cluster parameter group and their values.

# **Console**

# **To view the parameter values for a DB cluster parameter group**

- 1. Sign in to the Amazon Web Services Management Console and open the Amazon RDS console at<https://console.amazonaws.cn/rds/>.
- 2. In the navigation pane, choose **Parameter groups**.

The DB cluster parameter groups appear in the list with **DB cluster parameter group** for **Type**.

3. Choose the name of the DB cluster parameter group to see its list of parameters.

# **Amazon CLI**

To view the parameter values for a DB cluster parameter group, use the Amazon CLI [describe](https://docs.amazonaws.cn/cli/latest/reference/rds/describe-db-cluster-parameters.html)[db-cluster-parameters](https://docs.amazonaws.cn/cli/latest/reference/rds/describe-db-cluster-parameters.html) command with the following required parameter.

• --db-cluster-parameter-group-name

# **Example**

The following example lists the parameters and parameter values for a DB cluster parameter group named *mydbclusterparametergroup*, in JSON format.

The command returns a response like the following:

```
aws rds describe-db-cluster-parameters --db-cluster-parameter-group-
name mydbclusterparametergroup
```

```
{ 
     "Parameters": [ 
         { 
              "ParameterName": "activate_all_roles_on_login", 
              "ParameterValue": "0", 
              "Description": "Automatically set all granted roles as active after the 
  user has authenticated successfully.", 
              "Source": "engine-default", 
              "ApplyType": "dynamic", 
              "DataType": "boolean", 
              "AllowedValues": "0,1", 
              "IsModifiable": true,
```
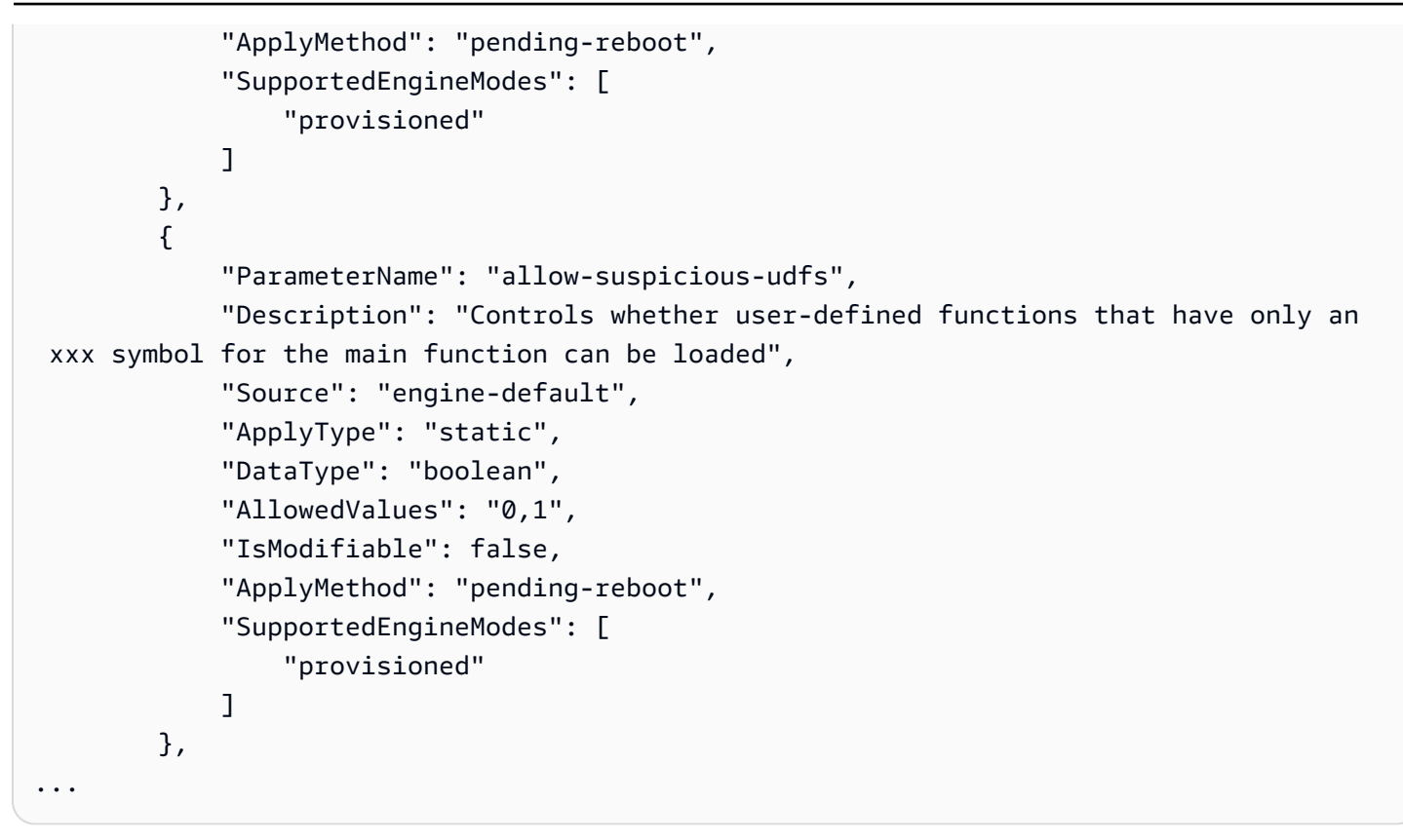

### **RDS API**

To view the parameter values for a DB cluster parameter group, use the RDS API [DescribeDBClusterParameters](https://docs.amazonaws.cn/AmazonRDS/latest/APIReference/API_DescribeDBParameters.html) command with the following required parameter.

• DBClusterParameterGroupName

In some cases, the allowed values for a parameter aren't shown. These are always parameters where the source is the database engine default.

To view the values of these parameters, you can run the following SQL statements:

• MySQL:

```
-- Show the value of a particular parameter
mysql$ SHOW VARIABLES LIKE '%parameter_name%';
-- Show the values of all parameters
mysql$ SHOW VARIABLES;
```
• PostgreSQL:

```
-- Show the value of a particular parameter
postgresql=> SHOW parameter_name;
-- Show the values of all parameters
postgresql=> SHOW ALL;
```
# <span id="page-600-0"></span>**Deleting a DB cluster parameter group**

You can delete a DB cluster parameter group using the Amazon Web Services Management Console, Amazon CLI, or RDS API. A DB cluster parameter group parameter group is eligible for deletion only if it isn't associated with a DB cluster.

### **Console**

#### **To delete parameter groups**

- 1. Sign in to the Amazon Web Services Management Console and open the Amazon RDS console at<https://console.amazonaws.cn/rds/>.
- 2. In the navigation pane, choose **Parameter groups**.

The parameter groups appear in a list.

- 3. Choose the name of the DB cluster parameter groups to be deleted.
- 4. Choose **Actions** and then **Delete**.
- 5. Review the parameter group names and then choose **Delete**.

#### **Amazon CLI**

To delete a DB cluster parameter group, use the Amazon CLI [delete-db-cluster-parameter](https://docs.amazonaws.cn/cli/latest/reference/rds/delete-db-cluster-parameter-group.html)[group](https://docs.amazonaws.cn/cli/latest/reference/rds/delete-db-cluster-parameter-group.html) command with the following required parameter.

• --db-parameter-group-name

# **Example**

The following example deletes a DB cluster parameter group named *mydbparametergroup.*

aws rds delete-db-cluster-parameter-group --db-parameter-group-name *mydbparametergroup*

# **RDS API**

To delete a DB cluster parameter group, use the RDS API [DeleteDBClusterParameterGroup](https://docs.amazonaws.cn/AmazonRDS/latest/APIReference/API_DeleteDBClusterParameterGroup.html) command with the following required parameter.

• DBParameterGroupName

# **Comparing DB parameter groups**

You can use the Amazon Web Services Management Console to view the differences between two DB parameter groups.

The specified parameter groups must both be DB parameter groups, or they both must be DB cluster parameter groups. This is true even when the DB engine and version are the same. For example, you can't compare an aurora-mysql8.0 (Aurora MySQL version 3) DB parameter group and an aurora-mysql8.0 DB cluster parameter group.

You can compare Aurora MySQL and RDS for MySQL DB parameter groups, even for different versions, but you can't compare Aurora PostgreSQL and RDS for PostgreSQL DB parameter groups.

# **To compare two DB parameter groups**

- 1. Sign in to the Amazon Web Services Management Console and open the Amazon RDS console at<https://console.amazonaws.cn/rds/>.
- 2. In the navigation pane, choose **Parameter groups**.
- 3. In the list, choose the two parameter groups that you want to compare.

# *(i)* Note

To compare a default parameter group to a custom parameter group, first choose the default parameter group on the **Default** tab, then choose the custom parameter group on the **Custom** tab.

4. From **Actions**, choose **Compare**.

# **Specifying DB parameters**

DB parameter types include the following:

- Integer
- Boolean
- String
- Long
- Double
- Timestamp
- Object of other defined data types
- Array of values of type integer, Boolean, string, long, double, timestamp, or object

You can also specify integer and Boolean parameters using expressions, formulas, and functions.

For the Oracle engine, you can use the DBInstanceClassHugePagesDefault formula variable to specify a Boolean DB parameter. See [DB parameter formula variables](#page-603-0).

For the PostgreSQL engine, you can use an expression to specify a Boolean DB parameter. See Boolean DB parameter [expressions.](#page-605-0)

# **Contents**

- [DB parameter formulas](#page-602-0)
	- [DB parameter formula variables](#page-603-0)
	- [DB parameter formula operators](#page-604-0)
- DB [parameter](#page-604-1) functions
- Boolean DB parameter [expressions](#page-605-0)
- DB parameter log [expressions](#page-607-0)
- [DB parameter value examples](#page-607-1)

# <span id="page-602-0"></span>**DB parameter formulas**

A DB parameter formula is an expression that resolves to an integer value or a Boolean value. You enclose the expression in braces: {}. You can use a formula for either a DB parameter value or as an argument to a DB parameter function.

# **Syntax**

{*FormulaVariable*}

```
{FormulaVariable*Integer}
{FormulaVariable*Integer/Integer}
{FormulaVariable/Integer}
```
# <span id="page-603-0"></span>**DB parameter formula variables**

Each formula variable returns an integer or a Boolean value. The names of the variables are casesensitive.

# *AllocatedStorage*

Returns an integer representing the size, in bytes, of the data volume.

# *DBInstanceClassHugePagesDefault*

Returns a Boolean value. Currently, it's only supported for Oracle engines.

For more information, see Turning on [HugePages](#page-3502-0) for an RDS for Oracle instance.

# *DBInstanceClassMemory*

Returns an integer for the number of bytes of memory available to the database process. This number is internally calculated by starting with the total amount of memory for the DB instance class. From this, the calculation subtracts memory reserved for the operating system and the RDS processes that manage the instance. Therefore, the number is always somewhat lower than the memory figures shown in the instance class tables in DB [instance](#page-52-0) classes. The exact value depends on a combination of factors. These include instance class, DB engine, and whether it applies to an RDS instance or an instance that's part of an Aurora cluster.

# *DBInstanceVCPU*

Returns an integer representing the number of virtual central processing units (vCPUs) used by Amazon RDS to manage the instance. Currently, it's only supported for the RDS for PostgreSQL engine.

# *EndPointPort*

Returns an integer representing the port used when connecting to the DB instance.

# *TrueIfReplica*

Returns 1 if the DB instance is a read replica and  $\theta$  if it is not. This is the default value for the read\_only parameter in MySQL.

### <span id="page-604-0"></span>**DB parameter formula operators**

DB parameter formulas support two operators: division and multiplication.

*Division operator: /*

Divides the dividend by the divisor, returning an integer quotient. Decimals in the quotient are truncated, not rounded.

Syntax

*dividend* / *divisor*

The dividend and divisor arguments must be integer expressions.

*Multiplication operator: \**

Multiplies the expressions, returning the product of the expressions. Decimals in the expressions are truncated, not rounded.

Syntax

*expression* \* *expression*

Both expressions must be integers.

# <span id="page-604-1"></span>**DB parameter functions**

You specify the arguments of DB parameter functions as either integers or formulas. Each function must have at least one argument. Specify multiple arguments as a comma-separated list. The list can't have any empty members, such as *argument1*,,*argument3*. Function names are caseinsensitive.

*IF*

Returns an argument.

Currently, it's only supported for Oracle engines, and the only supported first argument is {DBInstanceClassHugePagesDefault}. For more information, see Turning on [HugePages](#page-3502-0) for an RDS for Oracle [instance.](#page-3502-0)

# Syntax

```
IF(argument1, argument2, argument3)
```
Returns the second argument if the first argument evaluates to true. Returns the third argument otherwise.

### *GREATEST*

Returns the largest value from a list of integers or parameter formulas.

Syntax

GREATEST(*argument1*, *argument2*,...*argumentn*)

# Returns an integer.

# *LEAST*

Returns the smallest value from a list of integers or parameter formulas.

Syntax

```
LEAST(argument1, argument2,...argumentn)
```
Returns an integer.

# *SUM*

Adds the values of the specified integers or parameter formulas.

Syntax

SUM(*argument1*, *argument2*,...*argumentn*)

Returns an integer.

# <span id="page-605-0"></span>**Boolean DB parameter expressions**

A Boolean DB parameter expression resolves to a Boolean value of 1 or 0. The expression is enclosed in quotation marks.

# **A** Note

Boolean DB parameter expressions are only supported for the PostgreSQL engine.

# **Syntax**

"*expression operator expression*"

Both expressions must resolve to integers. An expression can be the following:

- integer constant
- DB parameter formula
- DB parameter function
- DB parameter variable

Boolean DB parameter expressions support the following inequality operators:

# *The greater than operator: >*

Syntax

"*expression* > *expression*"

# *The less than operator: <*

Syntax

"*expression* < *expression*"

*The greater than or equal to operators: >=, =>*

Syntax

```
"expression >= expression"
"expression => expression"
```
*The less than or equal to operators: <=, =<*

Syntax

```
"expression <= expression"
"expression =< expression"
```
#### **Example using a Boolean DB parameter expression**

The following Boolean DB parameter expression example compares the result of a parameter formula with an integer. It does so to modify the Boolean DB parameter wal\_compression for a PostgreSQL DB instance. The parameter expression compares the number of vCPUs with the value 2. If the number of vCPUs is greater than 2, then the wal\_compression DB parameter is set to true.

```
aws rds modify-db-parameter-group --db-parameter-group-name group-name \
--parameters "ParameterName=wal_compression,ParameterValue=\"{DBInstanceVCPU} > 2\" "
```
# <span id="page-607-0"></span>**DB parameter log expressions**

You can set an integer DB parameter value to a log expression. You enclose the expression in braces: {}. For example:

{log(DBInstanceClassMemory/8187281418)\*1000}

The log function represents log base 2. This example also uses the DBInstanceClassMemory formula variable. See [DB parameter formula variables.](#page-603-0)

#### **Note**

Currently, you can't specify the MySQL innodb\_log\_file\_size parameter with any value other than an integer.

# <span id="page-607-1"></span>**DB parameter value examples**

These examples show using formulas, functions, and expressions for the values of DB parameters.

# **Warning**

Improperly setting parameters in a DB parameter group can have unintended adverse effects. These might include degraded performance and system instability. Use caution when modifying database parameters and back up your data before modifying your DB parameter group. Try out parameter group changes on a test DB instance, created using point-in-time-restores, before applying those parameter group changes to your production DB instances.

# **Example using the DB parameter function GREATEST**

You can specify the GREATEST function in an Oracle processes parameter. Use it to set the number of user processes to the larger of either 80 or DBInstanceClassMemory divided by 9,868,951.

GREATEST({DBInstanceClassMemory/9868951},80)

# **Example using the DB parameter function LEAST**

You can specify the LEAST function in a MySQL max\_binlog\_cache\_size parameter value. Use it to set the maximum cache size a transaction can use in a MySQL instance to the lesser of 1 MB or DBInstanceClass/256.

LEAST({DBInstanceClassMemory/256},10485760)

# **Creating an Amazon ElastiCache cache using Amazon RDS DB instance settings**

ElastiCache is a fully managed, in-memory caching service that provides microsecond read and write latencies that support flexible, real-time use cases. ElastiCache can help you accelerate application and database performance. You can use ElastiCache as a primary data store for use cases that don't require data durability, such as gaming leaderboards, streaming, and data analytics. ElastiCache helps remove the complexity associated with deploying and managing a distributed computing environment. For more information, see [Common ElastiCache Use Cases](https://docs.amazonaws.cn/AmazonElastiCache/latest/mem-ug/elasticache-use-cases.html)  and How [ElastiCache](https://docs.amazonaws.cn/AmazonElastiCache/latest/mem-ug/elasticache-use-cases.html) Can Help for Memcached and Common [ElastiCache](https://docs.amazonaws.cn/AmazonElastiCache/latest/red-ug/elasticache-use-cases.html) Use Cases and How [ElastiCache Can Help](https://docs.amazonaws.cn/AmazonElastiCache/latest/red-ug/elasticache-use-cases.html) for Redis. You can use the Amazon RDS console for creating ElastiCache cache.

You can operate Amazon ElastiCache in two formats. You can get started with a serverless cache or choose to design your own cache cluster. If you choose to design your own cache cluster, ElastiCache works with both the Redis and Memcached engines. If you're unsure which engine you want to use, see Comparing [Memcached](https://docs.amazonaws.cn/AmazonElastiCache/latest/red-ug/SelectEngine.html) and Redis. For more information about Amazon ElastiCache, see the Amazon [ElastiCache](https://docs.amazonaws.cn/AmazonElastiCache/latest/UserGuide/) User Guide.

# **Topics**

- Overview of [ElastiCache](#page-609-0) cache creation with RDS DB instance settings
- Creating an [ElastiCache](#page-610-0) cache with settings from an RDS DB instance

# <span id="page-609-0"></span>**Overview of ElastiCache cache creation with RDS DB instance settings**

You can create an ElastiCache cache from Amazon RDS using the same configuration settings as a newly created or existing RDS DB instance.

Some use cases to associate an ElastiCache cache with your DB instance:

• You can save costs and improve your performance by using ElastiCache with RDS versus running on RDS alone.

For example, you can save up to 55% in cost and gain up to 80x faster read performance by using ElastiCache with RDS for MySQL versus RDS for MySQL alone.

• You can use the ElastiCache cache as a primary data store for applications that don't require data durability. Your applications that use Redis or Memcached can use ElastiCache with almost no modification.

When you create an ElastiCache cache from RDS, the ElastiCache cache inherits the following settings from the associated RDS DB instance:

- ElastiCache connectivity settings
- ElastiCache security settings

You can also set the cache configuration settings according to your requirements.

# **Setting up ElastiCache in your applications**

Your applications must be set up to utilize ElastiCache cache. You can also optimize and improve cache performance by setting up your applications to use caching strategies depending on your requirements.

- To access your ElastiCache cache and get started, see Getting started with Amazon [ElastiCache](https://docs.amazonaws.cn/AmazonElastiCache/latest/red-ug/GettingStarted.html) for [Redis](https://docs.amazonaws.cn/AmazonElastiCache/latest/red-ug/GettingStarted.html) and Getting started with Amazon ElastiCache for [Memcached.](https://docs.amazonaws.cn/AmazonElastiCache/latest/mem-ug/GettingStarted.html)
- For more information about caching strategies, see Caching [strategies](https://docs.amazonaws.cn/AmazonElastiCache/latest/mem-ug/BestPractices.html) and best practices for Memcached and Caching [strategies](https://docs.amazonaws.cn/AmazonElastiCache/latest/red-ug/BestPractices.html) and best practices for Redis.
- For more information about high availability in ElastiCache for Redis clusters, see [High](https://docs.amazonaws.cn/AmazonElastiCache/latest/red-ug/BestPractices.html) [availability](https://docs.amazonaws.cn/AmazonElastiCache/latest/red-ug/BestPractices.html) using replication groups.
- You might incur costs associated with backup storage, data transfer within or across regions, or use of Amazon Outposts. For pricing details, see Amazon [ElastiCache](https://www.amazonaws.cn/elasticache/pricing/) pricing.

# <span id="page-610-0"></span>**Creating an ElastiCache cache with settings from an RDS DB instance**

You can create an ElastiCache cache for your RDS DB instances with settings for inherited from the DB instance.

# **Create an ElastiCache cache with settings from a DB instance**

- 1. To create a DB instance, follow the instructions in [Creating](#page-490-0) an Amazon RDS DB instance.
- 2. After creating an RDS DB instance, the console displays the **Suggested add-ons** window. Select **Create an ElastiCache cluster from RDS using your DB settings**.

For an existing database, in the **Databases** page, select the required DB instance. In the **Actions** dropdown menu, choose **Create ElastiCache cluster** to create an ElastiCache cache in RDS that has the same settings as your existing RDS DB instance.

In the **ElastiCache configuration section**, the **Source DB identifier** displays which DB instance the ElastiCache cache inherits settings from.

3. Choose whether you want to create a Redis or Memcached cluster. For more information, see Comparing [Memcached](https://docs.amazonaws.cn/AmazonElastiCache/latest/red-ug/SelectEngine.html) and Redis.

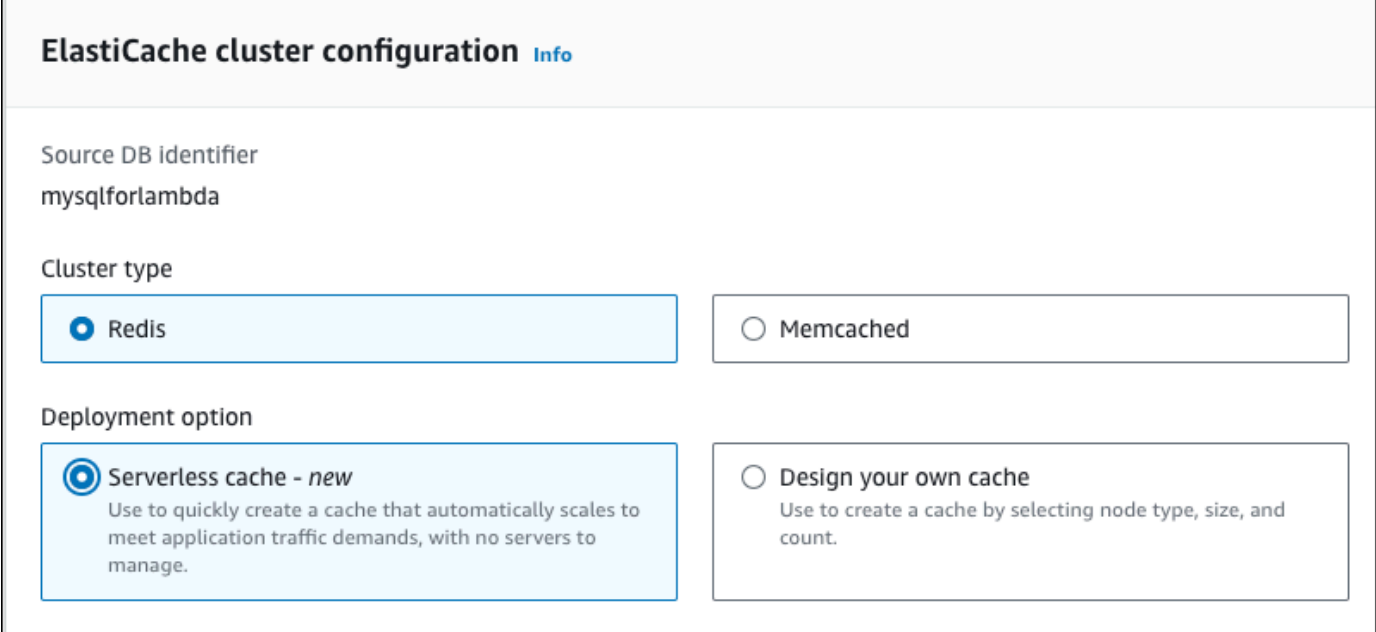

4. After this, choose whether you want to create a **Serverless cache** or **Design your own cache**. For more information, see Choosing between [deployment](https://docs.amazonaws.cn/AmazonElastiCache/latest/red-ug/WhatIs.deployment.html) options.

If you choose **Serverless cache**:

- a. In **Cache settings**, enter values for **Name** and **Description**.
- b. Under **View default settings**, leave the default settings to establish the connection between your cache and DB instance.
- c. You can also edit the default settings by choosing **Customize default settings**. Select the **ElastiCache connectivity settings**, **ElastiCache security settings**, and **Maximum usage limits**.
- 5. If you choose **Design your own cache**:
- a. If you chose **Redis cluster**, choose whether you want to keep the cluster mode **Enabled** or **Disabled**. For more information, see [Replication:](https://docs.amazonaws.cn/AmazonElastiCache/latest/red-ug/Replication.Redis-RedisCluster.html) Redis (Cluster Mode Disabled) vs. Redis (Cluster Mode [Enabled\)](https://docs.amazonaws.cn/AmazonElastiCache/latest/red-ug/Replication.Redis-RedisCluster.html).
- b. Enter values for **Name**, **Description**, and **Engine version**.

For **Engine version**, the recommended default value is the latest engine version. You can also choose an **Engine version** for the ElastiCache cache that best meets your requirements.

c. Choose the node type in the **Node type** option. For more information, see [Managing](https://docs.amazonaws.cn/AmazonElastiCache/latest/red-ug/CacheNodes.html)  [nodes.](https://docs.amazonaws.cn/AmazonElastiCache/latest/red-ug/CacheNodes.html)

If you choose to create a Redis cluster with the **Cluster mode** set to **Enabled**, then enter the number of shards (partitions/node groups) in the **Number of shards** option.

Enter the number of replicas of each shard in **Number of replicas**.

*(i)* Note

The selected node type, the number of shards, and the number of replicas all affect your cache performance and resource costs. Be sure these settings match your database needs. For pricing information, see Amazon [ElastiCache](https://www.amazonaws.cn/elasticache/pricing/) pricing.

- d. Select the **ElastiCache connectivity settings** and **ElastiCache security settings**. You can keep the default settings or customize these settings per your requirements.
- 6. Verify the default and inherited settings of your ElastiCache cache. Some settings can't be changed after creation.

#### *(i)* Note

RDS might adjust the backup window of your ElastiCache cache to meet the minimum window requirement of 60 minutes. The backup window of your source database remains the same.

7. When you're ready, choose **Create ElastiCache cache**.

The console displays a confirmation banner for the ElastiCache cache creation. Follow the link in the banner to the ElastiCache console to view the cache details. The ElastiCache console displays the newly created ElastiCache cache.

# **Managing an Amazon RDS DB instance**

Following, you can find instructions for managing and maintaining your Amazon RDS DB instance.

#### **Topics**

- Stopping an Amazon RDS DB instance [temporarily](#page-615-0)
- Starting an Amazon RDS DB instance that was [previously](#page-621-0) stopped
- [Automatically](#page-623-0) connecting an Amazon compute resource and a DB instance
- [Modifying](#page-649-0) an Amazon RDS DB instance
- [Maintaining](#page-687-0) a DB instance
- [Upgrading](#page-703-0) a DB instance engine version
- [Renaming](#page-710-0) a DB instance
- [Rebooting](#page-713-0) a DB instance
- [Working](#page-718-0) with DB instance read replicas
- Tagging Amazon RDS [resources](#page-754-0)
- Working with Amazon [Resource](#page-766-0) Names (ARNs) in Amazon RDS
- Working with storage for Amazon RDS DB [instances](#page-776-0)
- [Deleting](#page-798-0) a DB instance

# <span id="page-615-0"></span>**Stopping an Amazon RDS DB instance temporarily**

You can stop a DB instance intermittently for temporary testing or for a daily development activity. The most common use case is cost optimization.

#### **Note**

In some cases, a long time is required to stop a DB instance. To stop your DB instance and restart it immediately, reboot the DB instance. For more information, see [Rebooting](#page-713-0) a DB [instance.](#page-713-0)

#### **Topics**

- Use cases for [stopping](#page-615-1) your DB instance
- [Supported](#page-616-0) DB engines, instance classes, and Regions
- Stopping a DB instance in a Multi-AZ [deployment](#page-616-1)
- How [stopping](#page-617-0) a DB instance works
- [Limitations](#page-618-0) of stopping your DB instance
- Option and parameter group [considerations](#page-618-1)
- Public IP address [considerations](#page-619-0)
- Stopping a DB instance [temporarily:](#page-619-1) basic steps

## <span id="page-615-1"></span>**Use cases for stopping your DB instance**

Stopping and starting a DB instance is faster than creating a DB snapshot, deleting your DB instance, and then restoring the snapshot when you want to access the instance. Common use cases for stopping an instance include the following:

• **Cost optimization** – For non-production databases, you can stop your Amazon RDS DB instance temporarily to save money. While the instance is stopped, you're not charged for DB instance hours.

#### **Important**

While your DB instance is stopped, you are charged for provisioned storage (including Provisioned IOPS). You're also charged for backup storage, including manual snapshots and automated backups within your specified retention window. However, you're not charged for DB instance hours. For more information, see [Billing](http://www.amazonaws.cn/rds/faqs/#billing) FAQs.

- **Daily development** If you maintain a DB instance for development purposes, you can start the instance when it's needed and then shut down the instance when it's not needed.
- **Testing** You might need a temporary DB instance to test backup and recovery procedures, migrations, application upgrades, or related activities. In these use cases, you can stop the DB instance when it's not needed.
- **Training** If you're conducting training in RDS, you might need to start DB instances during the training session and shut them down afterward.

## <span id="page-616-0"></span>**Supported DB engines, instance classes, and Regions**

You can stop and start Amazon RDS DB instances that are running the following DB engines:

- Db2
- MariaDB
- Microsoft SQL Server, including RDS Custom for SQL Server
- MySQL
- Oracle
- PostgreSQL

Stopping and starting a DB instance is supported for all DB instance classes, and in all Amazon Regions.

## <span id="page-616-1"></span>**Stopping a DB instance in a Multi-AZ deployment**

You can stop and start a DB instance in a Multi-AZ deployment. Note the following limitations:

- You can only create a Multi-AZ deployment if your database engine supports it. For more information about engine support, see [Multi-AZ DB clusters.](#page-260-0)
- RDS for SQL Server doesn't support stopping a DB instance in a Multi-AZ deployment. For more information, see Microsoft SQL Server Multi-AZ [deployment](#page-2652-0) limitations, notes, and [recommendations](#page-2652-0).

• A long time might be required to stop a DB instance. If you have at least one backup after a previous failover, then you can speed up the stop operation by performing a reboot with failover operation. For more information, see [Rebooting](#page-713-0) a DB instance.

## <span id="page-617-0"></span>**How stopping a DB instance works**

The stopping operation occurs in the following stages:

1. The DB instance initiates the normal shutdown process.

The status of the DB instance changes to stopping.

2. The instance stops running, up to a maximum of 7 consecutive days.

The status of the DB instance changes to stopped.

#### **Characteristics of a stopped DB instance**

When in a stopped state, your DB instance has the following characteristics:

- Your stopped DB instance retains the following:
	- Instance ID
	- Domain Name Server (DNS) endpoint
	- Parameter group
	- Security group
	- Option group
	- Amazon S3 transaction logs (necessary for a point-in-time restore)

When you restart a DB instance, it has the same configuration as when you stopped it.

• Any storage volumes remain attached to the DB instance, and their data is kept. RDS deletes any data stored in the RAM of the DB instance.

While your DB instance is stopped, you are charged for provisioned storage (including Provisioned IOPS). You're also charged for backup storage, including manual snapshots and automated backups within your specified retention window.

• RDS removes pending actions, except for pending actions for the option group or DB parameter **group of the DB instance.**<br>How it works

#### **A** Note

Occasionally, an RDS for PostgreSQL DB instance doesn't shut down cleanly. If this happens, you see that the instance goes through a recovery process when you restart it later. This is expected behavior of the database engine, intended to protect database integrity. Some memory-based statistics and counters don't retain history and are reinitialized after restart, to capture the operational workload moving forward.

#### **Automatic restart of a stopped DB instance**

If you don't manually start your DB instance after it is stopped for seven consecutive days, RDS automatically starts your DB instance for you. This way, your instance doesn't fall behind any required maintenance updates. To learn how to stop and start your instance on a schedule, see How can I use Step [Functions](https://repost.aws/knowledge-center/rds-stop-seven-days-step-functions) to stop an Amazon RDS instance for longer than 7 days?.

## <span id="page-618-0"></span>**Limitations of stopping your DB instance**

The following are some limitations to stopping and starting a DB instance:

- You can't stop an RDS for SQL Server DB instance in a multi-AZ deployment.
- You can't stop a DB instance that has a read replica, or that is a read replica.
- You can't modify a stopped DB instance.
- You can't delete an option group that is associated with a stopped DB instance.
- You can't delete a DB parameter group that is associated with a stopped DB instance.
- In a Multi-AZ deployment, the primary and secondary Availability Zones might be switched after you start the DB instance.

Additional limitations apply to RDS Custom for SQL Server. For more information, see [Starting](#page-1920-0) and [stopping](#page-1920-0) an RDS Custom for SQL Server DB instance.

## <span id="page-618-1"></span>**Option and parameter group considerations**

You can't remove persistent options (including permanent options) from an option group if there are DB instances associated with that option group. This functionality is also true of any DB instance with a state of stopping, stopped, or starting.

You can change the option group or DB parameter group that is associated with a stopped DB instance. However, the change doesn't occur until the next time you start the DB instance. If you chose to apply changes immediately, the change occurs when you start the DB instance. Otherwise the change occurs during the next maintenance window after you start the DB instance.

## <span id="page-619-0"></span>**Public IP address considerations**

When you stop a DB instance, it retains its DNS endpoint. If you stop a DB instance that has a public IP address, Amazon RDS releases its public IP address. When the DB instance is restarted, it has a different public IP address.

#### **A** Note

You should always connect to a DB instance using the DNS endpoint, not the IP address.

## <span id="page-619-1"></span>**Stopping a DB instance temporarily: basic steps**

You can stop a DB using the Amazon Web Services Management Console, the Amazon CLI, or the RDS API.

#### **Console**

#### **To stop a DB instance**

- 1. Sign in to the Amazon Web Services Management Console and open the Amazon RDS console at<https://console.amazonaws.cn/rds/>.
- 2. In the navigation pane, choose **Databases**, and then choose the DB instance that you want to stop.
- 3. For **Actions**, choose **Stop temporarily**.
- 4. In the **Stop DB instance temporarily** window, select the acknowledgement that the DB instance will restart automatically after 7 days.
- 5. (Optional) Select **Save the DB instance in a snapshot** and enter the snapshot name for **Snapshot name**. Choose this option if you want to create a snapshot of the DB instance before stopping it.
- 6. Choose **Stop temporarily** to stop the DB instance, or choose **Cancel** to cancel the operation.

#### **Amazon CLI**

To stop a DB instance by using the Amazon CLI, call the [stop-db-instance](https://docs.amazonaws.cn/cli/latest/reference/rds/stop-db-instance.html) command with the following option:

• --db-instance-identifier – the name of the DB instance.

#### **Example**

aws rds stop-db-instance --db-instance-identifier *mydbinstance*

#### **RDS API**

To stop a DB instance by using the Amazon RDS API, call the [StopDBInstance](https://docs.amazonaws.cn/AmazonRDS/latest/APIReference/API_StopDBInstance.html) operation with the following parameter:

• DBInstanceIdentifier – the name of the DB instance.

# <span id="page-621-0"></span>**Starting an Amazon RDS DB instance that was previously stopped**

You can stop your Amazon RDS DB instance temporarily to save money. After you stop your DB instance, you can restart it to begin using it again. For more details about stopping and starting DB instances, see Stopping an Amazon RDS DB instance [temporarily](#page-615-0).

When you start a DB instance that you previously stopped, the DB instance retains certain information. This information is the ID, Domain Name Server (DNS) endpoint, parameter group, security group, and option group. When you start a stopped instance, you are charged a full instance hour.

#### **Console**

#### **To start a DB instance**

- 1. Sign in to the Amazon Web Services Management Console and open the Amazon RDS console at<https://console.amazonaws.cn/rds/>.
- 2. In the navigation pane, choose **Databases**, and then choose the DB instance that you want to start.
- 3. For **Actions**, choose **Start**.

#### **Amazon CLI**

To start a DB instance by using the Amazon CLI, call the [start-db-instance](https://docs.amazonaws.cn/cli/latest/reference/rds/start-db-instance.html) command with the following option:

• --db-instance-identifier – The name of the DB instance.

#### **Example**

aws rds start-db-instance --db-instance-identifier *mydbinstance*

#### **RDS API**

To start a DB instance by using the Amazon RDS API, call the [StartDBInstance](https://docs.amazonaws.cn/AmazonRDS/latest/APIReference/API_StartDBInstance.html) operation with the following parameter:

• DBInstanceIdentifier – The name of the DB instance.

# <span id="page-623-0"></span>**Automatically connecting an Amazon compute resource and a DB instance**

You can automatically connect a DB instance and Amazon compute resources such as Amazon Elastic Compute Cloud (Amazon EC2) instances and Amazon Lambda functions.

#### **Topics**

- [Automatically](#page-623-1) connecting an EC2 instance and a DB instance
- [Automatically](#page-633-0) connecting a Lambda function and a DB instance

## <span id="page-623-1"></span>**Automatically connecting an EC2 instance and a DB instance**

You can use the Amazon RDS console to simplify setting up a connection between an Amazon Elastic Compute Cloud (Amazon EC2) instance and a DB instance. Often, your DB instance is in a private subnet and your EC2 instance is in a public subnet within a VPC. You can use a SQL client on your EC2 instance to connect to your DB instance . The EC2 instance can also run web servers or applications that access your private DB instance . For instructions on setting up a connection between an EC2 instance and a Multi-AZ DB cluster, see the section called ["Connecting](#page-857-0) an EC2 instance and a [Multi-AZ](#page-857-0) DB cluster".

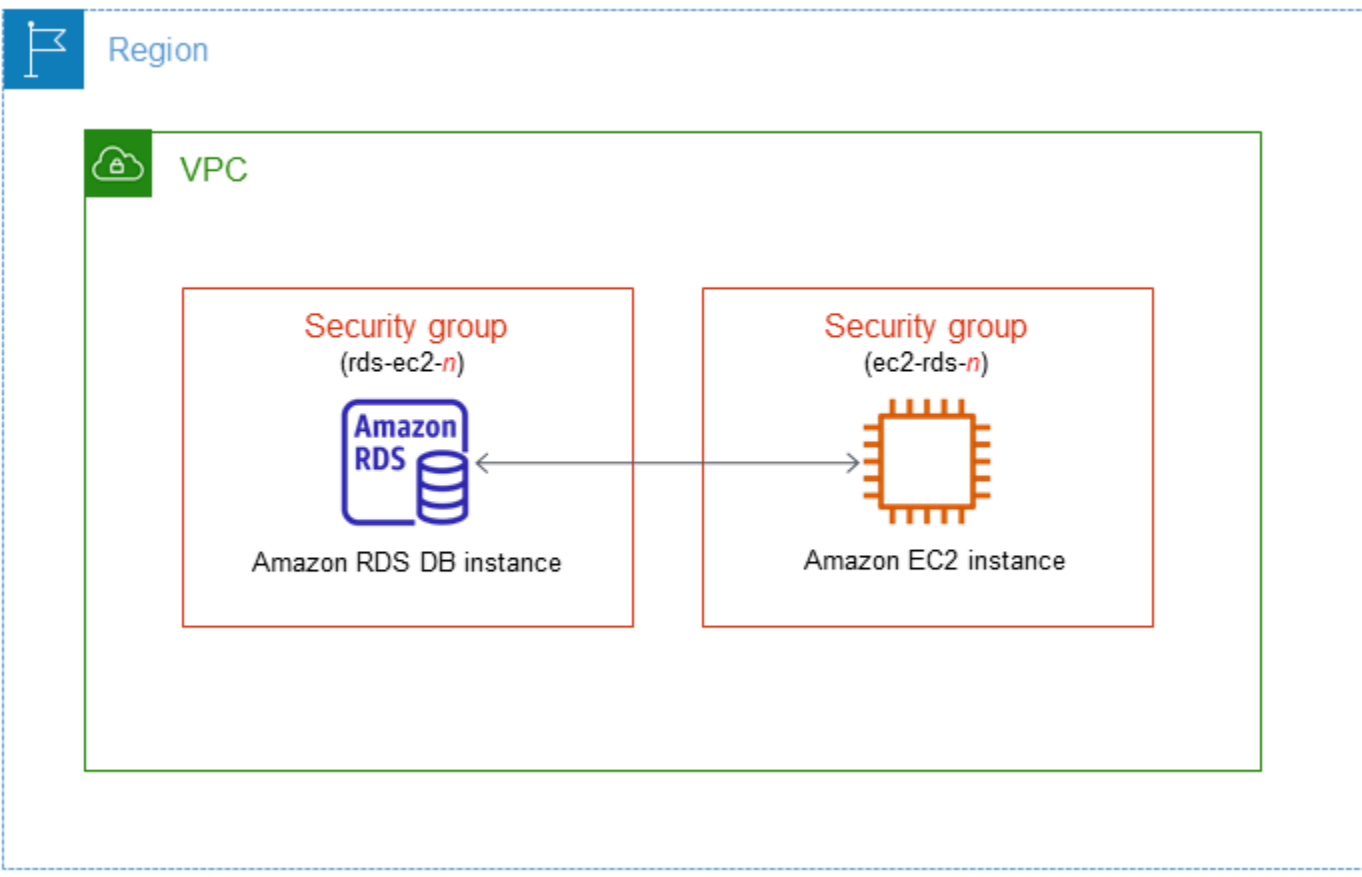

If you want to connect to an EC2 instance that isn't in the same VPC as the DB instance, see the scenarios in Scenarios for accessing a DB [instance in a VPC](#page-4683-0).

#### **Topics**

- Overview of automatic [connectivity](#page-624-0) with an EC2 instance
- [Automatically](#page-629-0) connecting an EC2 instance and an RDS database
- Viewing [connected](#page-632-0) compute resources
- [Connecting](#page-633-1) to a DB instance that is running a specific DB engine

#### <span id="page-624-0"></span>**Overview of automatic connectivity with an EC2 instance**

When you set up a connection between an EC2 instance and an RDS database, Amazon RDSautomatically configures the VPC security group for your EC2 instance and for your RDS database.

The following are requirements for connecting an EC2 instance with an RDS database:

• The EC2 instance must exist in the same VPC as the RDS database.

If no EC2 instances exist in the same VPC, then the console provides a link to create one.

- The user who sets up connectivity must have permissions to perform the following Amazon EC2 operations:
	- ec2:AuthorizeSecurityGroupEgress
	- ec2:AuthorizeSecurityGroupIngress
	- ec2:CreateSecurityGroup
	- ec2:DescribeInstances
	- ec2:DescribeNetworkInterfaces
	- ec2:DescribeSecurityGroups
	- ec2:ModifyNetworkInterfaceAttribute
	- ec2:RevokeSecurityGroupEgress

If the DB instance and EC2 instance are in different Availability Zones, your account may incur cross-Availability Zone costs.

When you set up a connection to an EC2 instance, Amazon RDS acts according to the current configuration of the security groups associated with the RDS database and EC2 instance, as described in the following table.

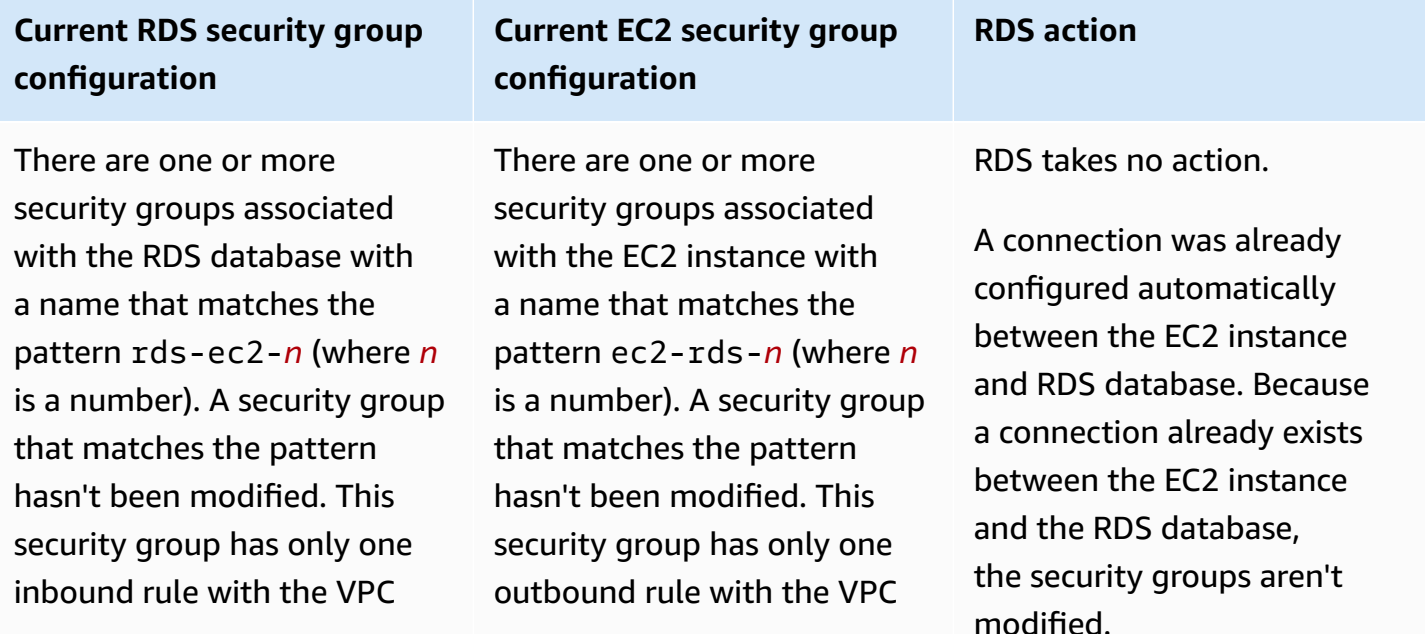

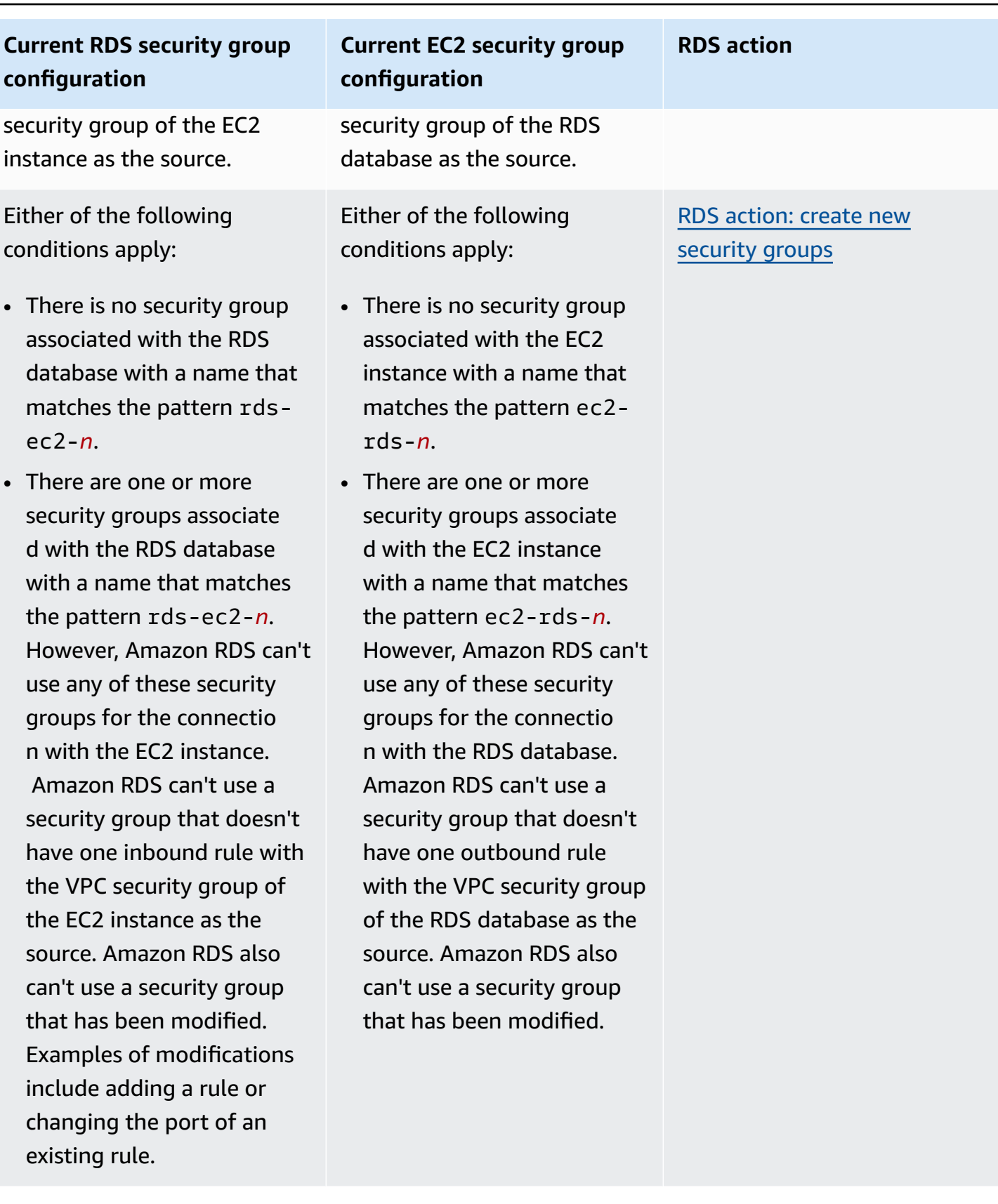

#### **Current RDS security group configuration**

There are one or more security groups associate d with the RDS database with a name that matches the pattern rds-ec2-*n*. A security group that matches the pattern hasn't been modified. This security group has only one inbound rule with the VPC security group of the EC2 instance as the source.

There are one or more security groups associate d with the RDS database with a name that matches the pattern rds-ec2-*n*. A security group that matches the pattern hasn't been modified. This security group has only one inbound rule with the VPC security group of the EC2 instance as the source.

A valid EC2 security group for the connection exists, but it is not associated with the EC2 instance. This security group has a name that matches the pattern ec2-rds-*n*. It hasn't been modified. It has only one outbound rule with the VPC security group of the RDS database as the source.

**Current EC2 security group**

There are one or more

security groups associate d with the EC2 instance with a name that matches the pattern ec2-rds-*n*.

However, Amazon RDS can't

use any of these security groups for the connectio n with the RDS database. Amazon RDS can't use a

security group that doesn't have one outbound rule with the VPC security group of the RDS database as the source. Amazon RDS also can't use a security group that has been

modified.

**configuration**

**RDS action**

RDS [action:](#page-628-0) create new [security](#page-628-0) groups

RDS action: [associate](#page-629-1) EC2 [security](#page-629-1) group

### **Current RDS security group configuration**

Either of the following conditions apply:

- There is no security group associated with the RDS database with a name that matches the pattern rdsec2-*n*.
- There are one or more security groups associate d with the RDS database with a name that matches the pattern rds-ec2-*n*. However, Amazon RDS can't use any of these security groups for the connectio n with the EC2 instance. Amazon RDS can't use a security group that doesn't have one inbound rule with the VPC security group of the EC2 instance as the source. Amazon RDS also can't use security group that has been modified.

#### **Current EC2 security group configuration**

There are one or more security groups associate d with the EC2 instance with a name that matches the pattern ec2-rds-*n*. A security group that matches the pattern hasn't been modified. This security group has only one outbound rule with the VPC security group of the RDS database as the source.

**RDS action**

RDS [action:](#page-628-0) create new [security](#page-628-0) groups

#### <span id="page-628-0"></span>**RDS action: create new security groups**

Amazon RDS takes the following actions:

• Creates a new security group that matches the pattern rds-ec2-*n*. This security group has an inbound rule with the VPC security group of the EC2 instance as the source. This security group is associated with the RDS database and allows the EC2 instance to access the RDS database.

• Creates a new security group that matches the pattern ec2-rds-*n*. This security group has an outbound rule with the VPC security group of the RDS database as the target. This security group is associated with the EC2 instance and allows the EC2 instance to send traffic to the RDS database.

#### <span id="page-629-1"></span>**RDS action: associate EC2 security group**

Amazon RDS associates the valid, existing EC2 security group with the EC2 instance. This security group allows the EC2 instance to send traffic to the RDS database.

#### <span id="page-629-0"></span>**Automatically connecting an EC2 instance and an RDS database**

Before setting up a connection between an EC2 instance and an RDS database, make sure you meet the requirements described in Overview of automatic [connectivity](#page-624-0) with an EC2 instance.

If you make changes to security groups after you configure connectivity, the changes might affect the connection between the EC2 instance and the RDS database.

#### **A** Note

You can only set up a connection between an EC2 instance and an RDS database automatically by using the Amazon Web Services Management Console. You can't set up a connection automatically with the Amazon CLI or RDS API.

#### **To connect an EC2 instance and an RDS database automatically**

- 1. Sign in to the Amazon Web Services Management Console and open the Amazon RDS console at<https://console.amazonaws.cn/rds/>.
- 2. In the navigation pane, choose **Databases**, and then choose the RDS database.
- 3. From **Actions**, choose **Set up EC2 connection**.

The **Set up EC2 connection** page appears.

4. On the **Set up EC2 connection** page, choose the EC2 instance.

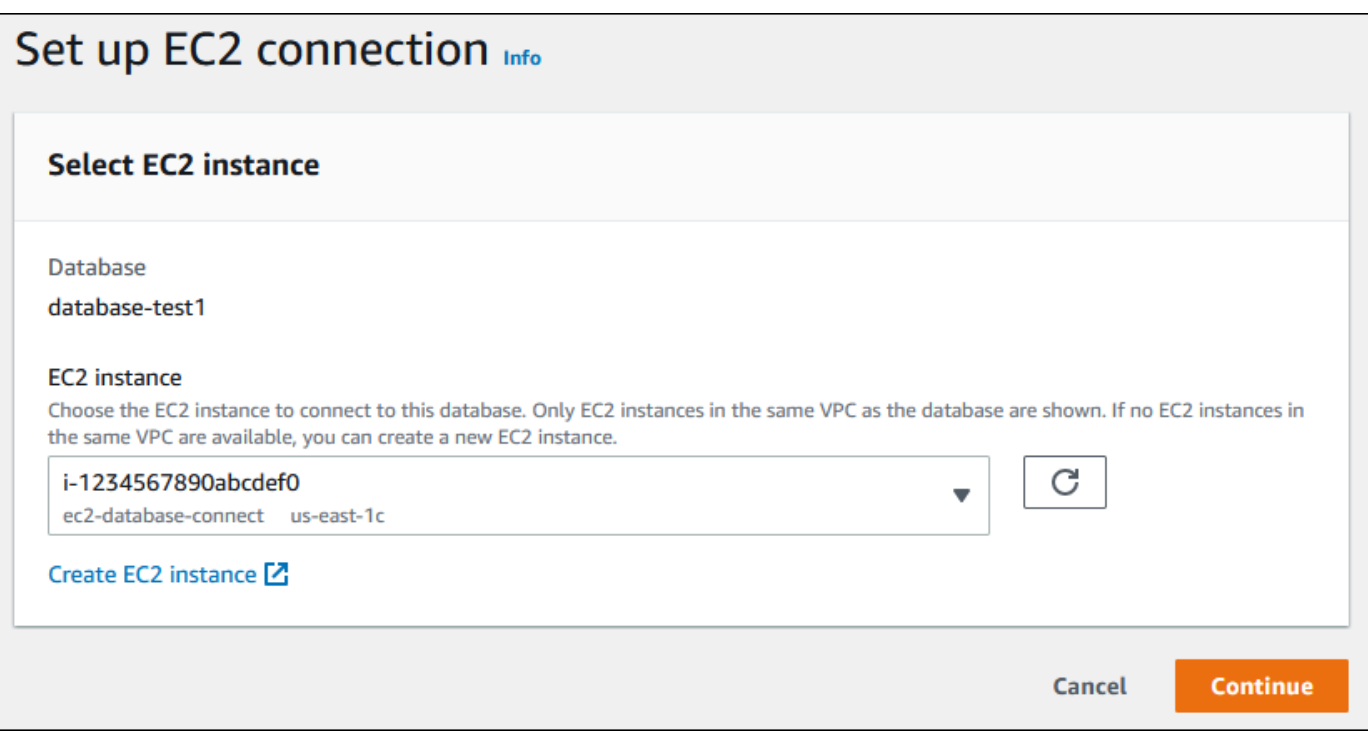

If no EC2 instances exist in the same VPC, choose **Create EC2 instance** to create one. In this case, make sure the new EC2 instance is in the same VPC as the RDS database.

5. Choose **Continue**.

The **Review and confirm** page appears.

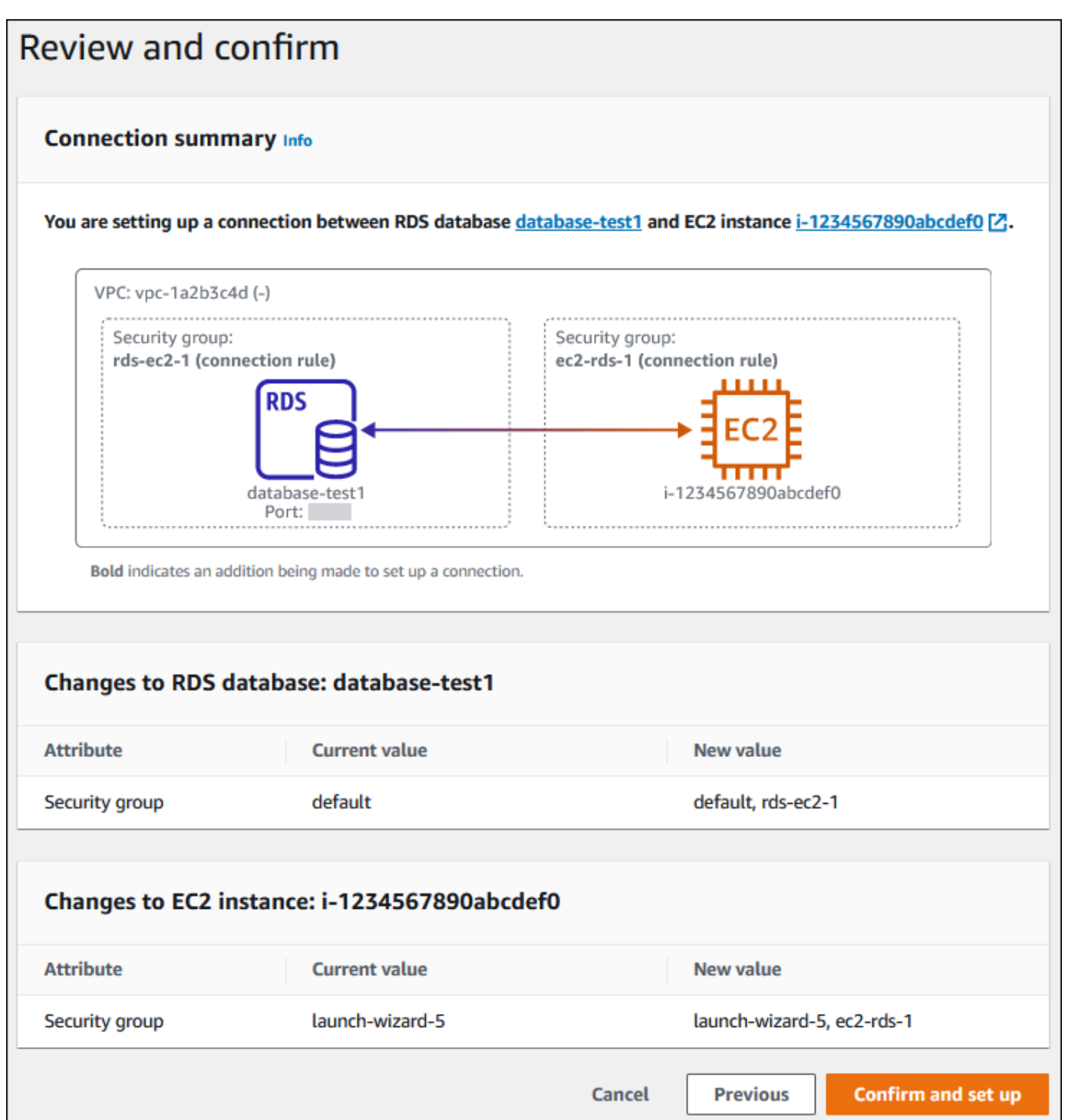

6. On the **Review and confirm** page, review the changes that RDS will make to set up connectivity with the EC2 instance.

If the changes are correct, choose **Confirm and set up**.

If the changes aren't correct, choose **Previous** or **Cancel**.

### <span id="page-632-0"></span>**Viewing connected compute resources**

You can use the Amazon Web Services Management Console to view the compute resources that are connected to an RDS database. The resources shown include compute resource connections that were set up automatically. You can set up connectivity with compute resources automatically in the following ways:

• You can select the compute resource when you create the database.

For more information, see [Creating](#page-490-0) an Amazon RDS DB instance and Creating a [Multi-AZ](#page-827-0) DB [cluster](#page-827-0).

• You can set up connectivity between an existing database and a compute resource.

For more information, see [Automatically](#page-629-0) connecting an EC2 instance and an RDS database.

The listed compute resources don't include ones that were connected to the database manually. For example, you can allow a compute resource to access a database manually by adding a rule to the VPC security group associated with the database.

For a compute resource to be listed, the following conditions must apply:

- The name of the security group associated with the compute resource matches the pattern ec2 rds-*n* (where *n* is a number).
- The security group associated with the compute resource has an outbound rule with the port range set to the port that the RDS database uses.
- The security group associated with the compute resource has an outbound rule with the source set to a security group associated with the RDS database.
- The name of the security group associated with the RDS database matches the pattern rdsec2-*n* (where *n* is a number).
- The security group associated with the RDS database has an inbound rule with the port range set to the port that the RDS database uses.
- The security group associated with the RDS database has an inbound rule with the source set to a security group associated with the compute resource.

#### **To view compute resources connected to an RDS database**

- 1. Sign in to the Amazon Web Services Management Console and open the Amazon RDS console at<https://console.amazonaws.cn/rds/>.
- 2. In the navigation pane, choose **Databases**, and then choose the name of the RDS database.
- 3. On the **Connectivity & security** tab, view the compute resources in the **Connected compute resources**.

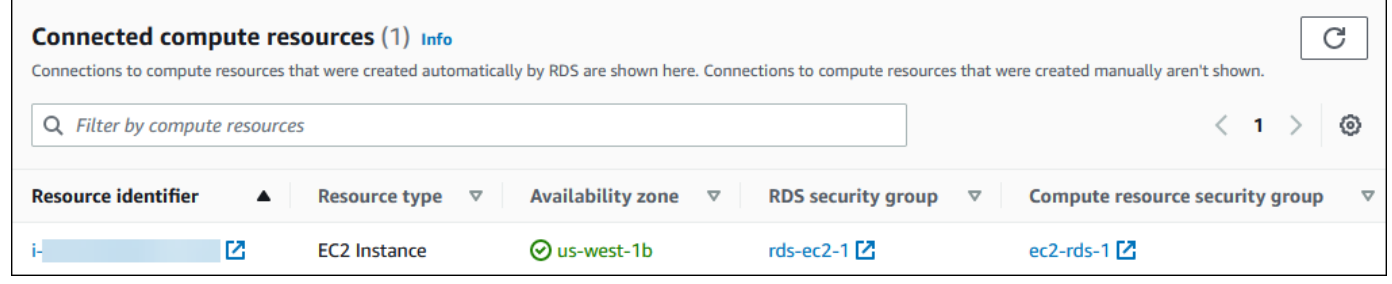

## <span id="page-633-1"></span>**Connecting to a DB instance that is running a specific DB engine**

For information about connecting to a DB instance that is running a specific DB engine, follow the instructions for your DB engine:

- [Connecting](#page-2369-0) to a DB instance running the MariaDB database engine
- [Connecting](#page-2544-0) to a DB instance running the Microsoft SQL Server database engine
- [Connecting](#page-2929-0) to a DB instance running the MySQL database engine
- [Connecting](#page-3260-0) to your RDS for Oracle DB instance
- Connecting to a DB instance running the [PostgreSQL](#page-3831-0) database engine

## <span id="page-633-0"></span>**Automatically connecting a Lambda function and a DB instance**

You can use the Amazon RDS console to simplify setting up a connection between a Lambda function and a DB instance. Often, your DB instance is in a private subnet within a VPC. The Lambda function can be used by applications to access your private DB instance.

For instructions on setting up a connection between a Lambda function and a Multi-AZ DB cluster, see the section called ["Connecting](#page-867-0) a Lambda function and a Multi-AZ DB cluster".

The following image shows a direct connection between your DB instance and your Lambda function.

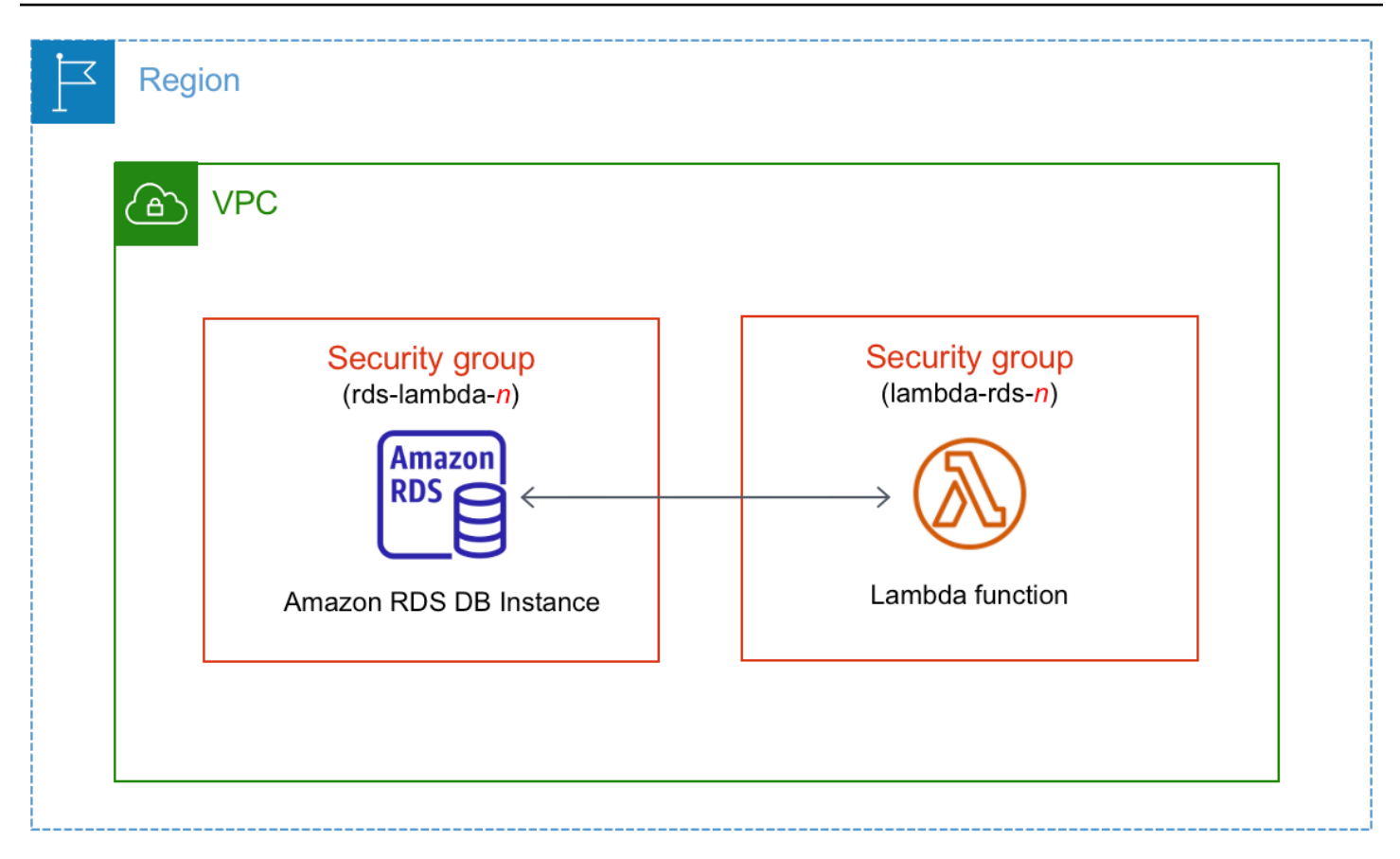

You can set up the connection between your Lambda function and your DB instance through RDS Proxy to improve your database performance and resiliency. Often, Lambda functions make frequent, short database connections that benefit from connection pooling that RDS Proxy offers. You can take advantage of any Amazon Identity and Access Management (IAM) authentication that you already have for Lambda functions, instead of managing database credentials in your Lambda application code. For more information, see Using [Amazon](#page-2022-0) RDS Proxy.

When you use the console to connect with an existing proxy, Amazon RDS updates the proxy security group to allow connections from your DB instance and Lambda function.

You can also create a new proxy from the same console page. When you create a proxy in the console, to access the DB instance, you must input your database credentials or select an Amazon Secrets Manager secret.

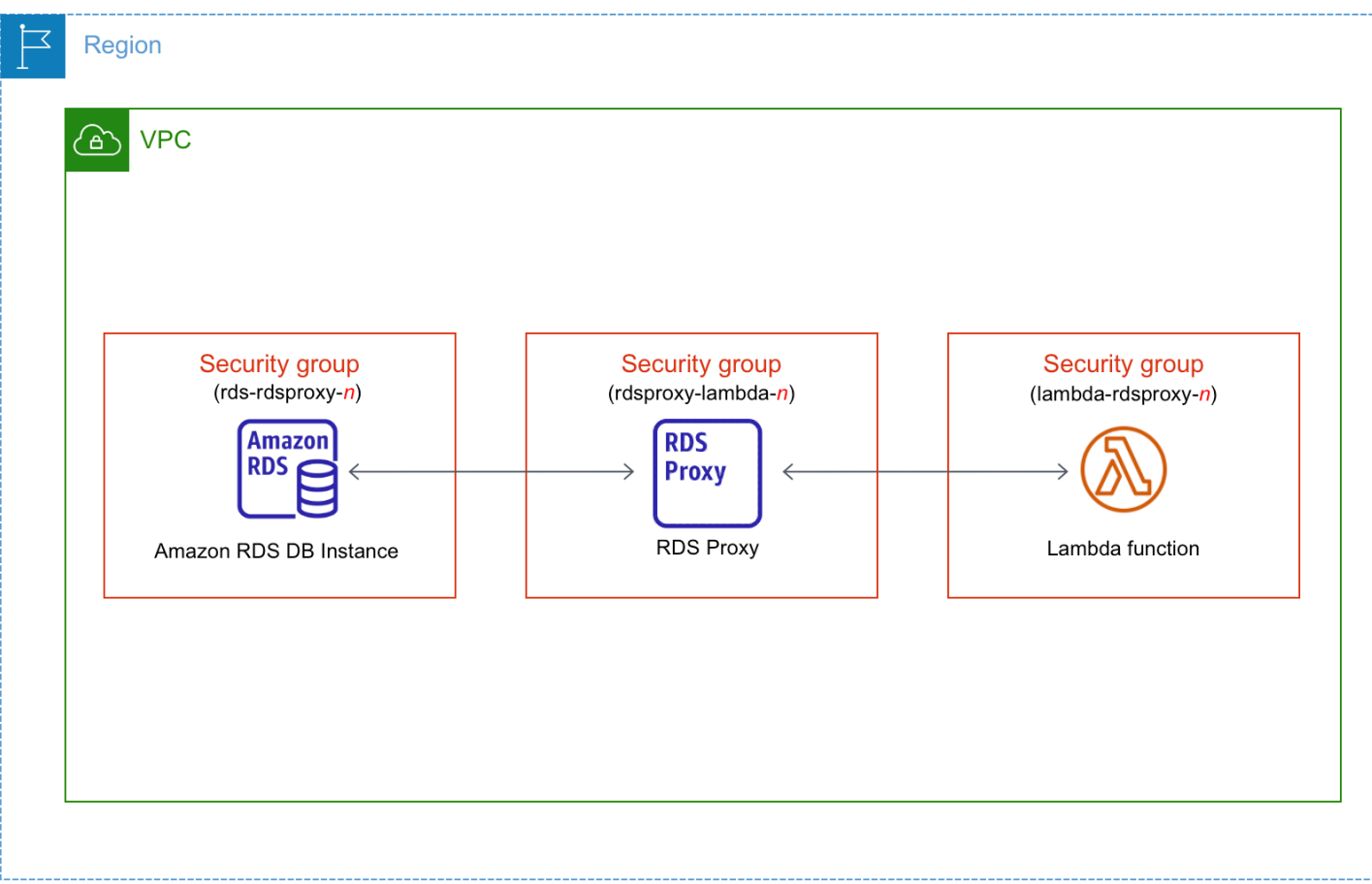

#### **Topics**

- Overview of automatic [connectivity](#page-635-0) with a Lambda function
- [Automatically](#page-646-0) connecting a Lambda function and an RDS database
- Viewing [connected](#page-648-0) compute resources

#### <span id="page-635-0"></span>**Overview of automatic connectivity with a Lambda function**

The following are requirements for connecting a Lambda function with an RDS DB instance:

- The Lambda function must exist in the same VPC as the DB instance.
- The user who sets up connectivity must have permissions to perform the following Amazon RDS, Amazon EC2, Lambda, Secrets Manager, and IAM operations:
	- Amazon RDS
		- rds:CreateDBProxies
		- rds:DescribeDBInstances
- rds:DescribeDBProxies
- rds:ModifyDBInstance
- rds:ModifyDBProxy
- rds:RegisterProxyTargets
- Amazon EC2
	- ec2:AuthorizeSecurityGroupEgress
	- ec2:AuthorizeSecurityGroupIngress
	- ec2:CreateSecurityGroup
	- ec2:DeleteSecurityGroup
	- ec2:DescribeSecurityGroups
	- ec2:RevokeSecurityGroupEgress
	- ec2:RevokeSecurityGroupIngress
- Lambda
	- lambda:CreateFunctions
	- lambda:ListFunctions
	- lambda:UpdateFunctionConfiguration
- Secrets Manager
	- secretsmanager:CreateSecret
	- secretsmanager:DescribeSecret
- IAM
	- iam:AttachPolicy
	- iam:CreateRole
	- iam:CreatePolicy
- Amazon KMS
	- kms:describeKey

#### *(i)* Note

If the DB instance and Lambda function are in different Availability Zones, your account might incur cross-Availability Zone costs.<br>Connecting a Lambda function 598

When you set up a connection between a Lambda function and an RDS database, Amazon RDS configures the VPC security group for your function and for your DB instance. If you use RDS Proxy, then Amazon RDS also configures the VPC security group for the proxy. Amazon RDS acts according to the current configuration of the security groups associated with the DB instance, Lambda function, and proxy, as described in the following table.

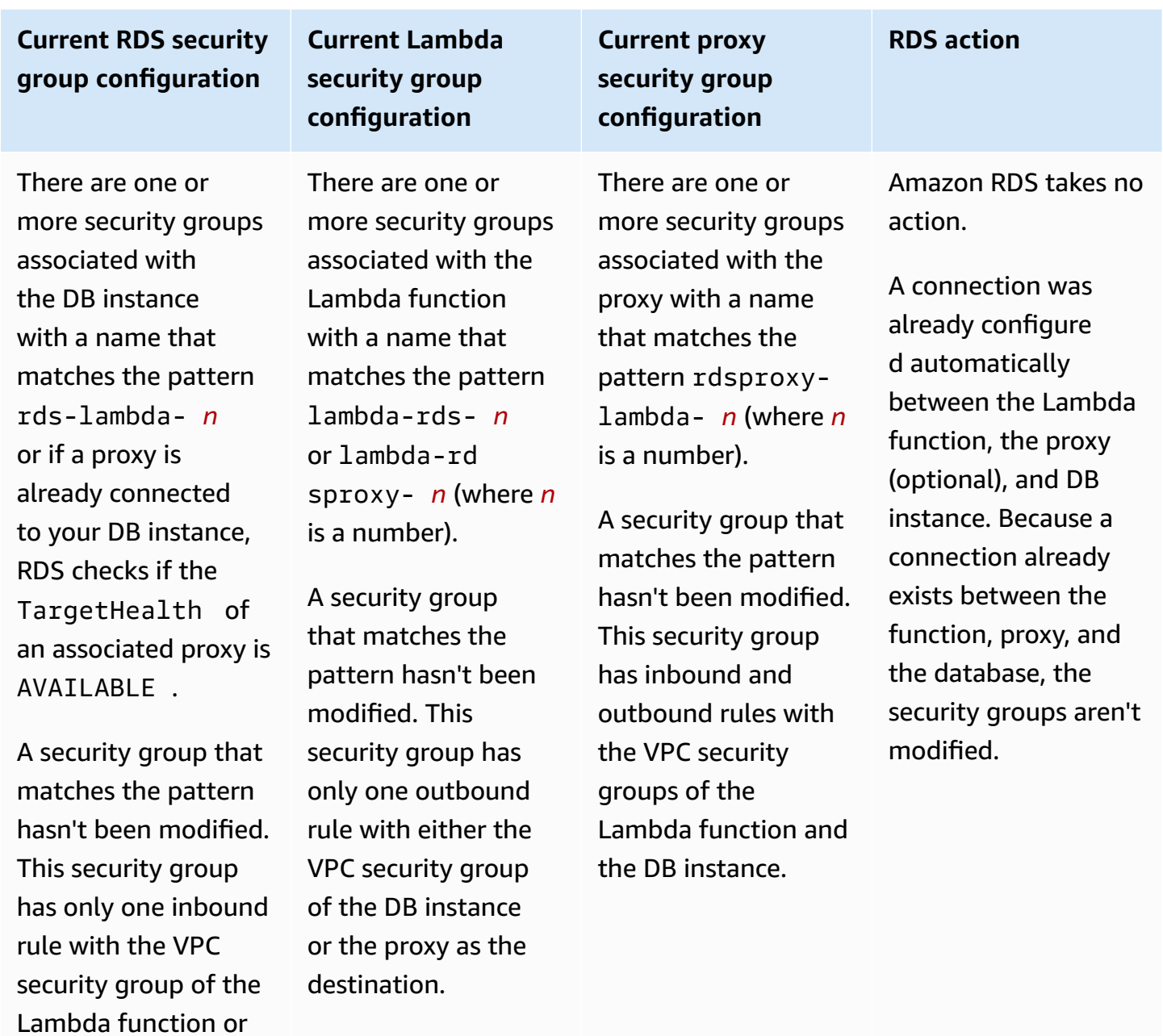

proxy as the source.

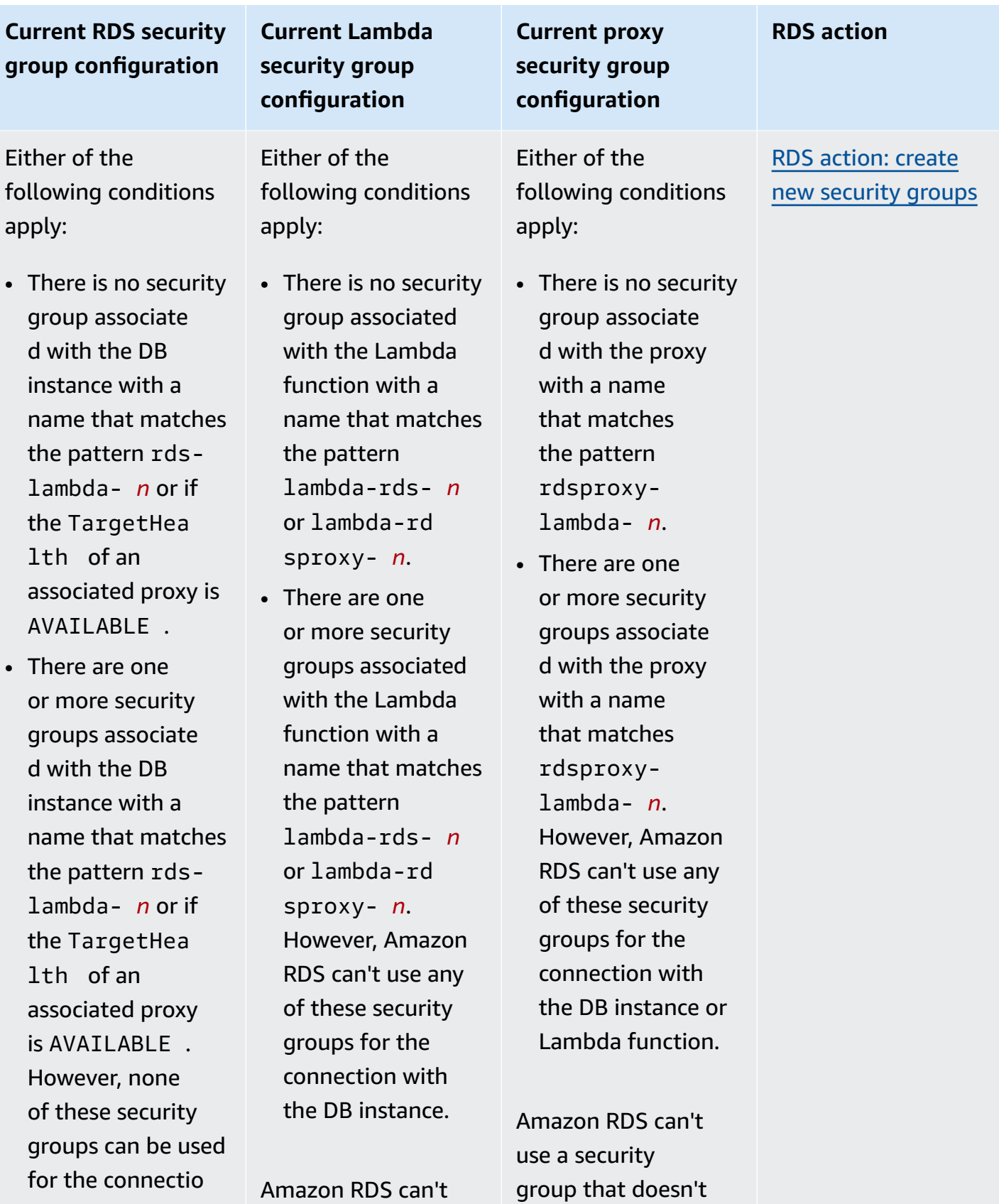

have inbound and

use a security group

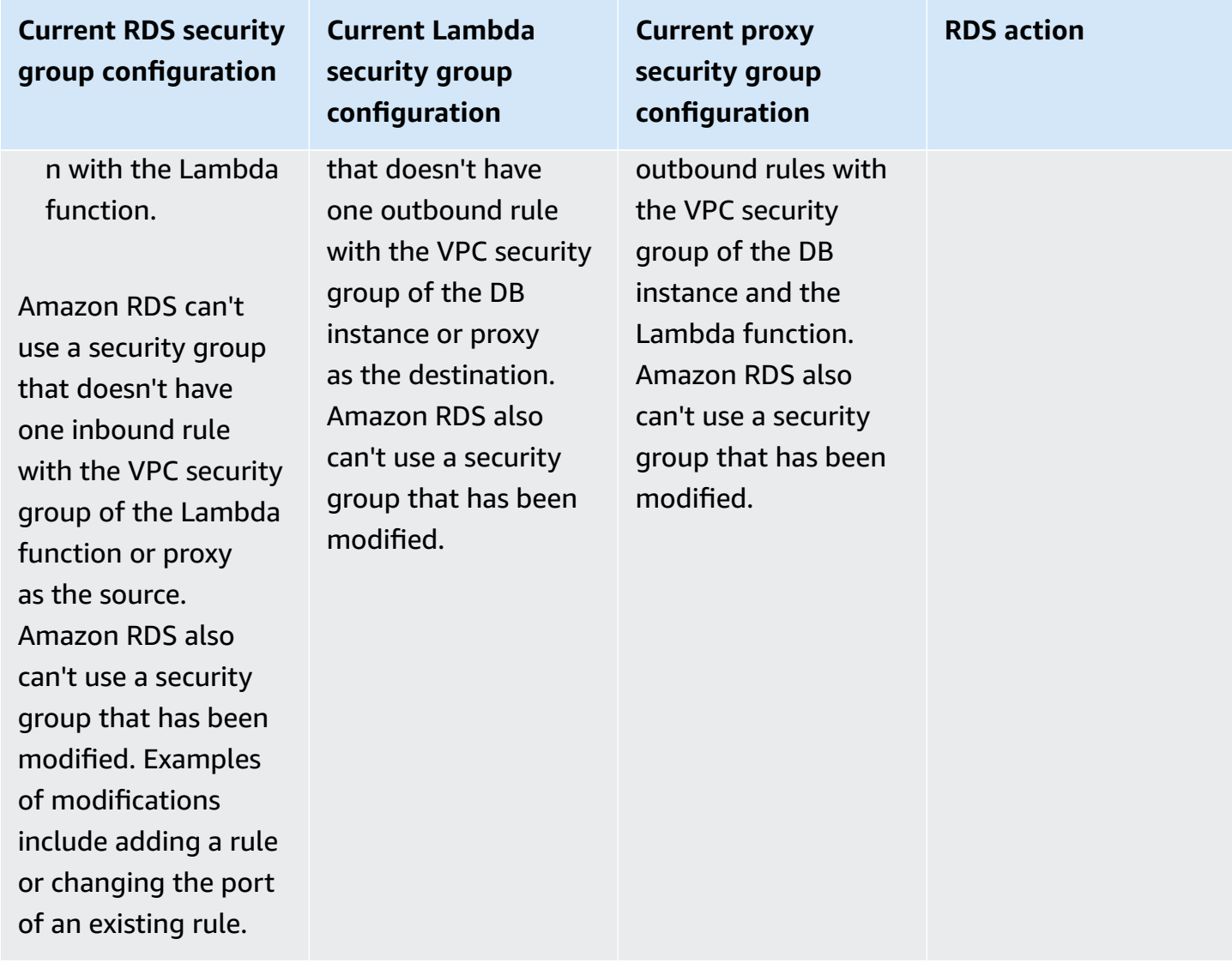

### **Current RDS security group configuration**

## **Current Lambda security group configuration**

There are one or more security groups associated with the DB instance with a name that matches the pattern rdslambda- *n* or if the TargetHealth of an associated proxy is AVAILABLE .

A security group that matches the pattern hasn't been modified. This security group has only one inbound rule with the VPC security group of the Lambda function or proxy as the source.

There are one or more security groups associated with the Lambda function with a name that matches the pattern lambda-rds- *n* or lambda-rd sproxy- *n*.

However, Amazon RDS can't use any of these security groups for the connection with the DB instance. Amazon RDS can't use a security group that doesn't have one outbound rule with the VPC security group of the DB instance or proxy as the destination. Amazon RDS also can't use a security group that has been modified.

There are one or more security groups associated with the proxy with a name that matches the pattern rdsproxylambda- *n*.

**Current proxy security group configuration**

However, Amazon RDS can't use any of these security groups for the connection with the DB instance or Lambda function. Amazon RDS can't use a security group that doesn't have inbound and outbound rules with the VPC security group of the DB instance and the Lambda function. Amazon RDS also can't use a security group that has been modified.

#### **RDS action**

RDS [action:](#page-645-0) create new [security](#page-645-0) groups

#### **Current RDS security group configuration**

There are one or more security groups associated with the DB instance with a name that matches the pattern rdslambda- *n* or if the TargetHealth of an associated proxy is AVAILABLE .

A security group that matches the pattern hasn't been modified. This security group has only one inbound rule with the VPC security group of the Lambda function or proxy as the source.

## **Current Lambda security group configuration**

A valid Lambda security group for the connection exists, but it isn't associated with the Lambda function. This security group has a name that matches the pattern lambda-rds- *n* or lambda-rd sproxy- *n*. It hasn't been modified. It has only one outbound rule with the VPC security group of the DB instance or proxy as the destination.

A valid proxy security group for the connection exists, but it isn't associated with the proxy. This security group has a name that matches the pattern rdsproxylambda- *n*. It hasn't been modified. It has inbound and outbound rules with the VPC security group of the DB instance and the Lambda function.

**Current proxy security group configuration**

#### **RDS action**

RDS action: [associate](#page-645-1) [Lambda](#page-645-1) security [group](#page-645-1)

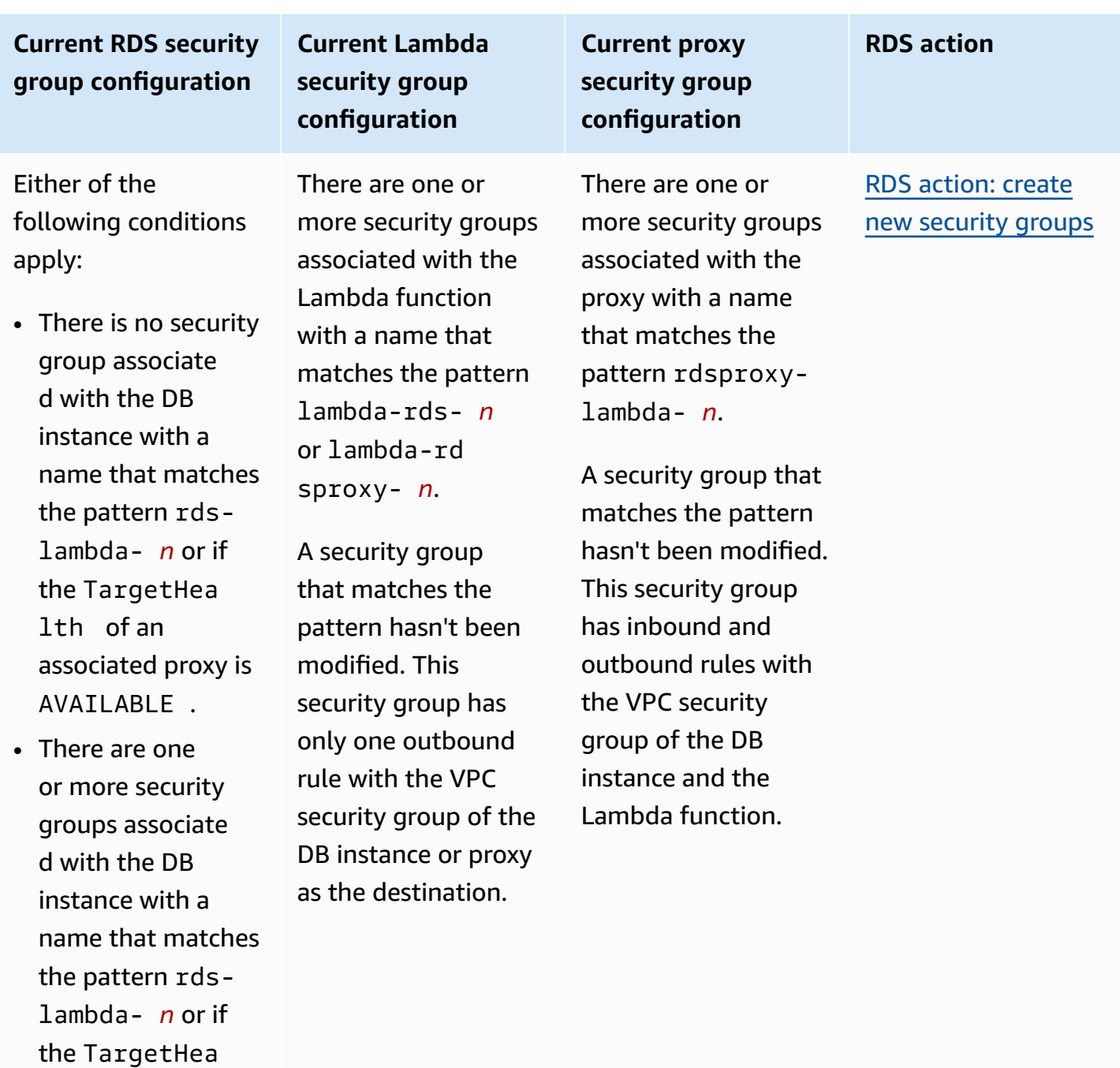

lth of an

associated proxy is AVAILABLE . However, Amazon

RDS can't use any of these security groups for the connectio

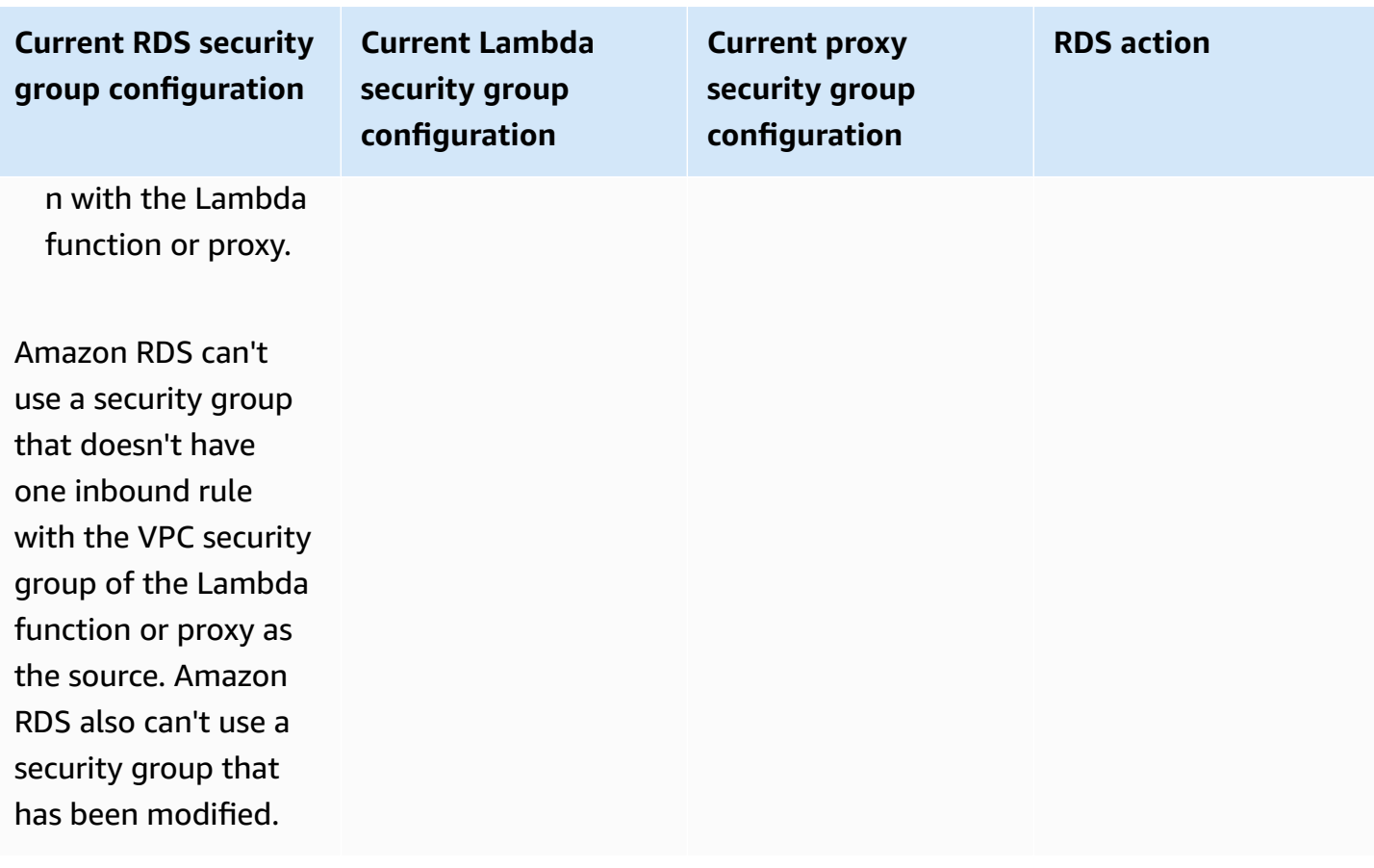

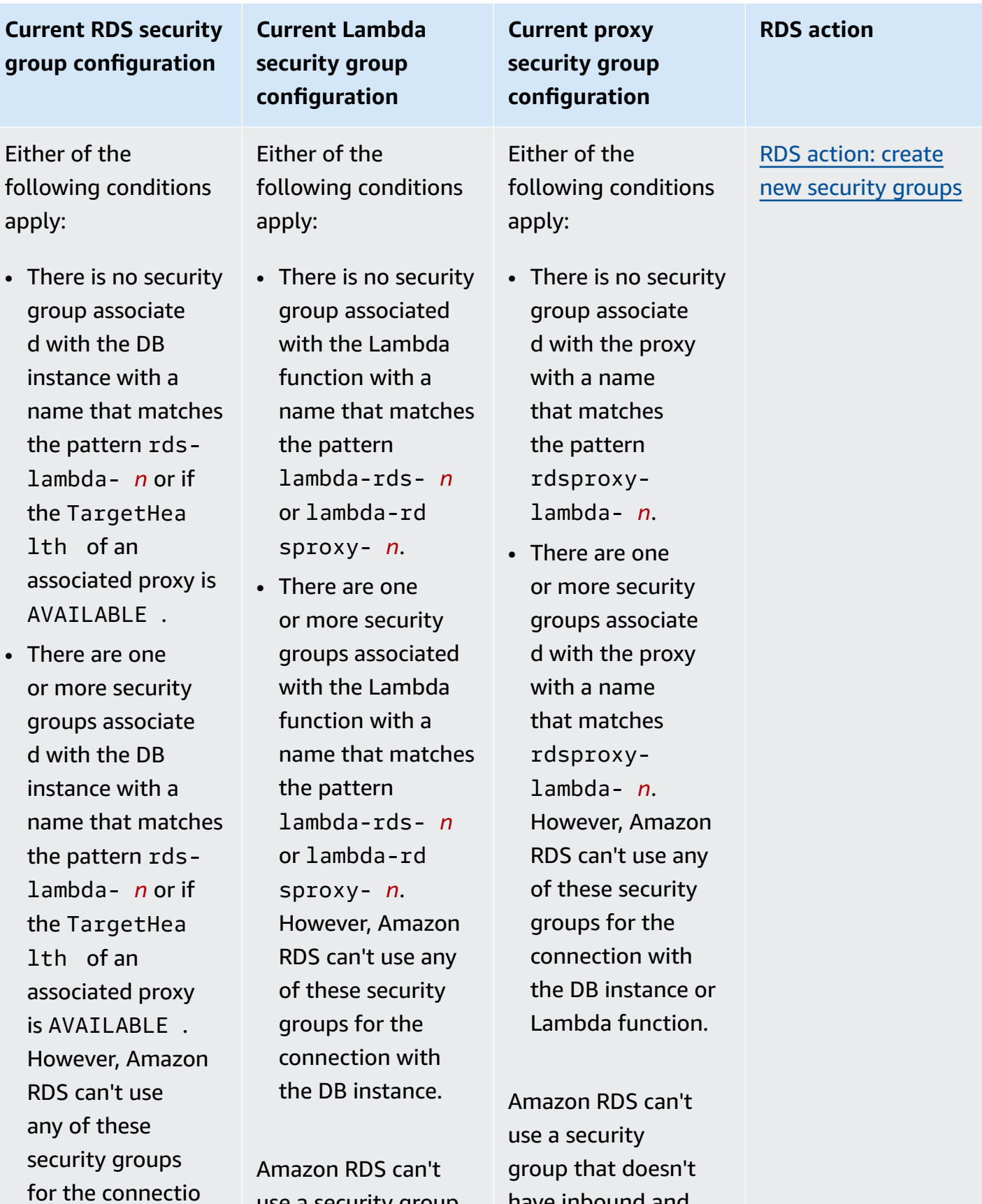

have inbound and

use a security group

 $Cur$ 

 $use$ 

the

has been modified.

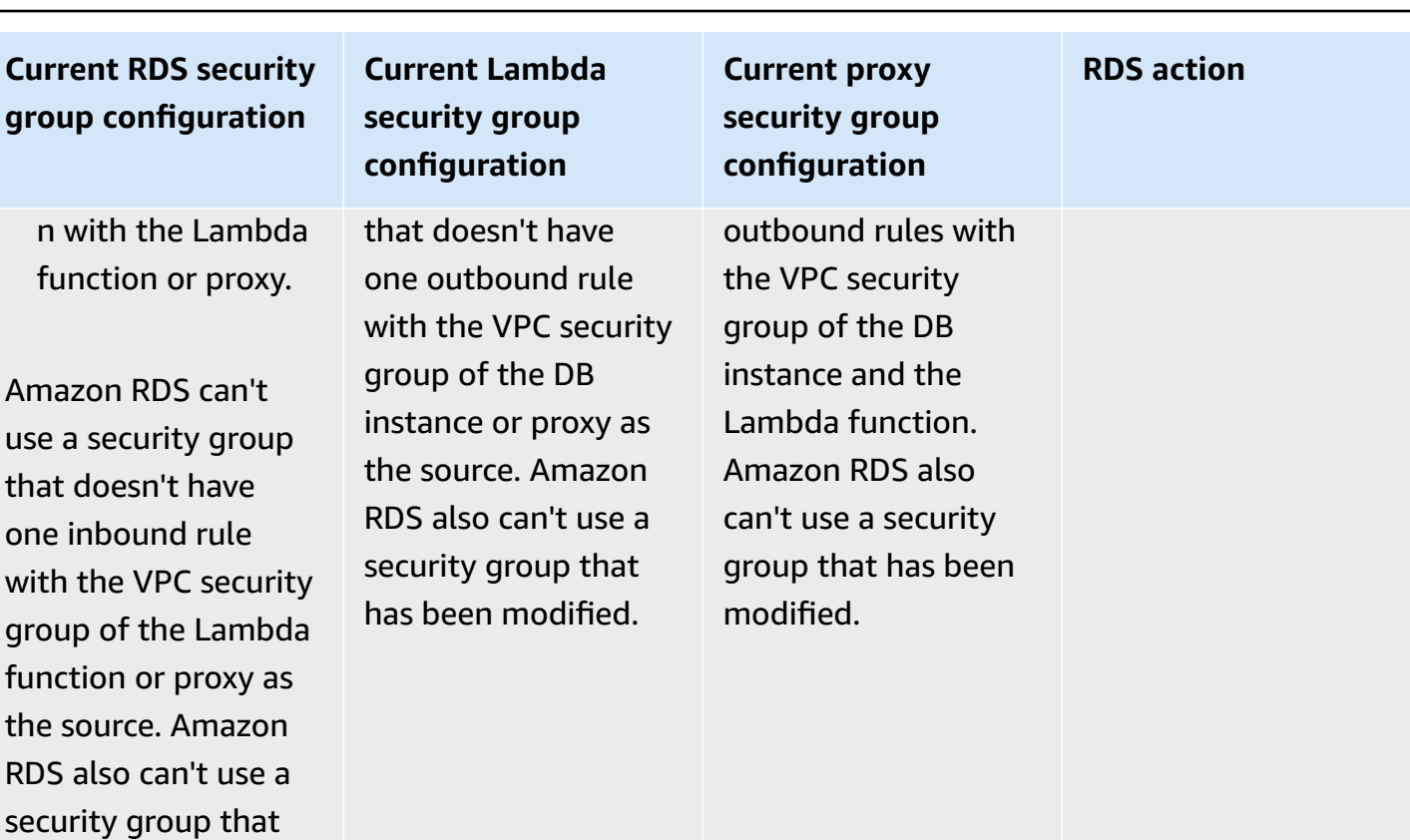

#### <span id="page-645-0"></span>**RDS action: create new security groups**

Amazon RDS takes the following actions:

- Creates a new security group that matches the pattern rds-lambda-*n* or rds-rdsproxy-*n* (if you choose to use RDS Proxy). This security group has an inbound rule with the VPC security group of the Lambda function or proxy as the source. This security group is associated with the DB instance and allows the function or proxy to access the DB instance.
- Creates a new security group that matches the pattern lambda-rds-*n* or lambdardsproxy-*n*. This security group has an outbound rule with the VPC security group of the DB instance or proxy as the destination. This security group is associated with the Lambda function and allows the function to send traffic to the DB instance or send traffic through a proxy.
- Creates a new security group that matches the pattern rdsproxy-lambda-*n*. This security group has inbound and outbound rules with the VPC security group of the DB instance and the Lambda function.

#### <span id="page-645-1"></span>**RDS action: associate Lambda security group**

Amazon RDS associates the valid, existing Lambda security group with the Lambda function. This security group allows the function to send traffic to the DB instance or send traffic through a proxy.

#### <span id="page-646-0"></span>**Automatically connecting a Lambda function and an RDS database**

You can use the Amazon RDS console to automatically connect a Lambda function to your DB instance. This simplifies the process of setting up a connection between these resources.

You can also use RDS Proxy to include a proxy in your connection. Lambda functions make frequent short database connections that benefit from the connection pooling that RDS Proxy offers. You can also use any IAM authentication that you've already set up for your Lambda function, instead of managing database credentials in your Lambda application code.

You can connect an existing DB instance to new and existing Lambda functions using the **Set up Lambda connection** page. The setup process automatically sets up the required security groups for you.

Before setting up a connection between a Lambda function and a DB instance, make sure that:

- Your Lambda function and DB instance are in the same VPC.
- You have the right permissions for your user account. For more information about the requirements, see Overview of automatic [connectivity](#page-635-0) with a Lambda function.

If you change security groups after you configure connectivity, the changes might affect the connection between the Lambda function and the DB instance.

#### **A** Note

You can automatically set up a connection between a DB instance and a Lambda function only in the Amazon Web Services Management Console. To connect a Lambda function, the DB instance must be in the **Available** state.

#### **To automatically connect a Lambda function and a DB instance**

#### <result>

After you confirm the setup, Amazon RDS begins the process of connecting your Lambda function, RDS Proxy (if you used a proxy), and DB instance. The console shows the **Connection details** dialog box, which lists the security group changes that allow connections between your resources.

#### </result>

- 1. Sign in to the Amazon Web Services Management Console and open the Amazon RDS console at<https://console.amazonaws.cn/rds/>.
- 2. In the navigation pane, choose **Databases**, and then choose the DB instance that you want to connect to a Lambda function.
- 3. For **Actions**, choose **Set up Lambda connection**.
- 4. On the **Set up Lambda connection** page, under **Select Lambda function**, do either of the following:
	- If you have an existing Lambda function in the same VPC as your DB instance, choose **Choose existing function**, and then choose the function.
	- If you don't have a Lambda function in the same VPC, choose **Create new function**, and then enter a **Function name**. The default runtime is set to Nodejs.18. You can modify the settings for your new Lambda function in the Lambda console after you complete the connection setup.
- 5. (Optional) Under **RDS Proxy**, select **Connect using RDS Proxy**, and then do any of the following:
	- If you have an existing proxy that you want to use, choose **Choose existing proxy**, and then choose the proxy.
	- If you don't have a proxy, and you want Amazon RDS to automatically create one for you, choose **Create new proxy**. Then, for **Database credentials**, do either of the following:
		- a. Choose **Database username and password**, and then enter the **Username** and **Password** for your DB instance.
		- b. Choose **Secrets Manager secret**. Then, for **Select secret**, choose an Amazon Secrets Manager secret. If you don't have a Secrets Manager secret, choose **Create new Secrets Manager secret** to [create](https://docs.amazonaws.cn/secretsmanager/latest/userguide/create_secret.html) a new secret. After you create the secret, for **Select secret**, choose the new secret.

After you create the new proxy, choose **Choose existing proxy**, and then choose the proxy. Note that it might take some time for your proxy to be available for connection.

- 6. (Optional) Expand **Connection summary** and verify the highlighted updates for your resources.
- 7. Choose **Set up**.
You can use the Amazon Web Services Management Console to view the Lambda functions that are connected to your DB instance. The resources shown include compute resource connections that Amazon RDS set up automatically.

The listed compute resources don't include those that are manually connected to the DB instance. For example, you can allow a compute resource to access your DB instance manually by adding a rule to your VPC security group associated with the database.

For the console to list a Lambda function, the following conditions must apply:

- The name of the security group associated with the compute resource matches the pattern lambda-rds-*n* or lambda-rdsproxy-*n* (where *n* is a number).
- The security group associated with the compute resource has an outbound rule with the port range set to the port of the DB instance or an associated proxy. The destination for the outbound rule must be set to a security group associated with the DB instance or an associated proxy.
- If the configuration includes a proxy, the name of the security group attached to the proxy associated with your database matches the pattern rdsproxy-lambda-*n* (where *n* is a number).
- The security group associated with the function has an outbound rule with the port set to the port that the DB instance or associated proxy uses. The destination must be set to a security group associated with the DB instance or associated proxy.

#### **To view compute resources automatically connected to an DB instance**

- 1. Sign in to the Amazon Web Services Management Console and open the Amazon RDS console at<https://console.amazonaws.cn/rds/>.
- 2. In the navigation pane, choose **Databases**, and then choose the DB instance.
- 3. On the **Connectivity & security** tab, view the compute resources under **Connected compute resources**.

# **Modifying an Amazon RDS DB instance**

You can change the settings of a DB instance to accomplish tasks such as adding additional storage or changing the DB instance class. In this topic, you can find out how to modify an Amazon RDS DB instance and learn about the settings for DB instances.

We recommend that you test any changes on a test instance before modifying a production instance. Doing this helps you to fully understand the impact of each change. Testing is especially important when upgrading database versions.

Most modifications to a DB instance you can either apply immediately or defer until the next maintenance window. Some modifications, such as parameter group changes, require that you manually reboot your DB instance for the change to take effect.

#### **Important**

Some modifications result in downtime because Amazon RDS must reboot your DB instance for the change to take effect. Review the impact to your database and applications before modifying your DB instance settings.

### **Console**

#### **To modify a DB instance**

- 1. Sign in to the Amazon Web Services Management Console and open the Amazon RDS console at<https://console.amazonaws.cn/rds/>.
- 2. In the navigation pane, choose **Databases**, and then choose the DB instance that you want to modify.
- 3. Choose **Modify**. The **Modify DB instance** page appears.
- 4. Change any of the settings that you want. For information about each setting, see [Settings](#page-652-0) for DB [instances.](#page-652-0)
- 5. When all the changes are as you want them, choose **Continue** and check the summary of modifications.
- 6. (Optional) Choose **Apply immediately** to apply the changes immediately. Choosing this option can cause downtime in some cases. For more information, see Schedule [modifications](#page-651-0) setting.

7. On the confirmation page, review your changes. If they are correct, choose **Modify DB instance** to save your changes.

Or choose **Back** to edit your changes or **Cancel** to cancel your changes.

### **Amazon CLI**

To modify a DB instance by using the Amazon CLI, call the [modify-db-instance](https://docs.amazonaws.cn/cli/latest/reference/rds/modify-db-instance.html) command. Specify the DB instance identifier and the values for the options that you want to modify. For information about each option, see Settings for DB [instances](#page-652-0).

#### **Example**

The following code modifies mydbinstance by setting the backup retention period to 1 week (7 days). The code enables deletion protection by using --deletion-protection. To disable deletion protection, use --no-deletion-protection. The changes are applied during the next maintenance window by using --no-apply-immediately. Use --apply-immediately to apply the changes immediately. For more information, see Schedule [modifications](#page-651-0) setting.

For Linux, macOS, or Unix:

```
aws rds modify-db-instance \ 
--db-instance-identifier mydbinstance \ 
--backup-retention-period 7 \ 
--deletion-protection \ 
--no-apply-immediately
```
#### For Windows:

```
aws rds modify-db-instance ^ 
--db-instance-identifier mydbinstance ^ 
--backup-retention-period 7 ^ 
--deletion-protection ^ 
--no-apply-immediately
```
#### **RDS API**

To modify a DB instance by using the Amazon RDS API, call the [ModifyDBInstance](https://docs.amazonaws.cn/AmazonRDS/latest/APIReference/API_ModifyDBInstance.html) operation. Specify the DB instance identifier, and the parameters for the settings that you want to modify. For information about each parameter, see Settings for DB [instances](#page-652-0).

## <span id="page-651-0"></span>**Schedule modifications setting**

When you modify your DB instance, you decide when you want the modifications to occur.

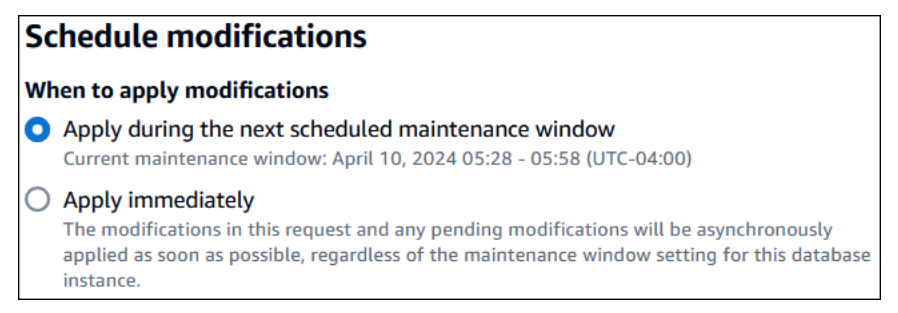

To apply changes immediately rather than in the next maintenance window, choose the **Apply Immediately** option in the Amazon Web Services Management Console. Or you use the --applyimmediately parameter when calling the Amazon CLI or set the ApplyImmediately parameter to true when using the Amazon RDS API.

If you don't choose to apply changes immediately, RDS puts the changes into the pending modifications queue. During the next maintenance window, RDS applies any pending changes in the queue. If you choose to apply changes immediately, your new changes and any changes in the pending modifications queue are applied.

To see the modifications that are pending for the next maintenance window, use the [describe-db](https://awscli.amazonaws.com/v2/documentation/api/latest/reference/rds/describe-db-instances.html)[instances](https://awscli.amazonaws.com/v2/documentation/api/latest/reference/rds/describe-db-instances.html) Amazon CLI command and check the PendingModifiedValues field.

#### **Important**

If any of the pending modifications require the DB instance to be temporarily unavailable (*downtime*), choosing the apply immediately option can cause unexpected downtime. When you choose to apply a change immediately, any pending modifications are also applied immediately, instead of during the next maintenance window. If you don't want a pending change to be applied in the next maintenance window, you can modify the DB instance to revert the change. You can do this by using the Amazon CLI and specifying the --apply-immediately option.

Changes to some database settings are applied immediately, even if you choose to defer your changes. To see how the different database settings interact with the apply immediately setting, see Settings for DB [instances.](#page-652-0)

## <span id="page-652-0"></span>**Settings for DB instances**

In the following table, you can find details about which settings you can and can't modify. You can also find when changes can be applied and whether the changes cause downtime for your DB instance. By using Amazon RDS features such as Multi-AZ, you can minimize downtime if you later modify the DB instance. For more information, see [Configuring and managing a Multi-AZ](#page-803-0)  [deployment.](#page-803-0)

You can modify a DB instance using the console, the [modify-db-instance](https://docs.amazonaws.cn/cli/latest/reference/rds/modify-db-instance.html) CLI command, or the [ModifyDBInstance](https://docs.amazonaws.cn/AmazonRDS/latest/APIReference/API_ModifyDBInstance.html) RDS API operation.

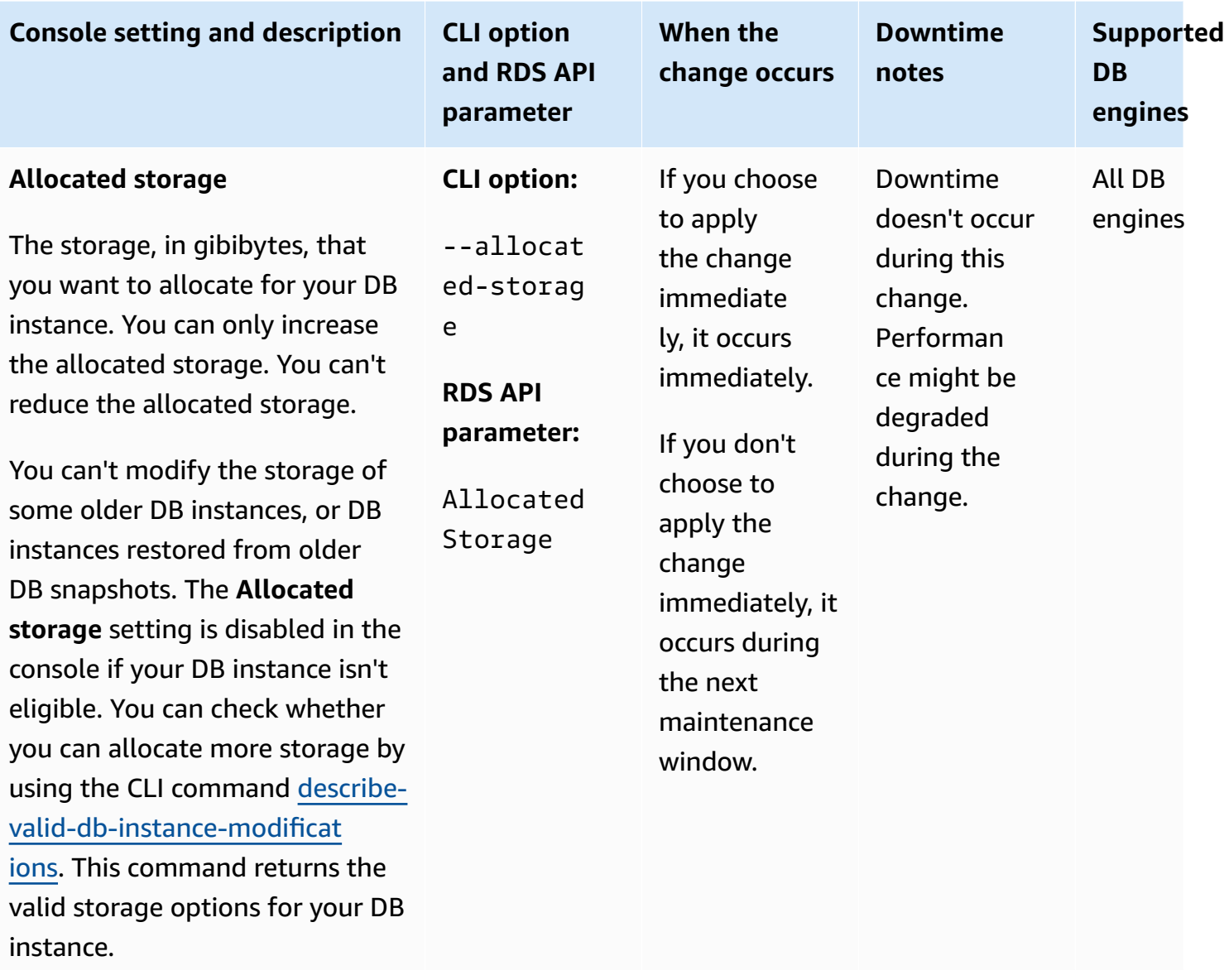

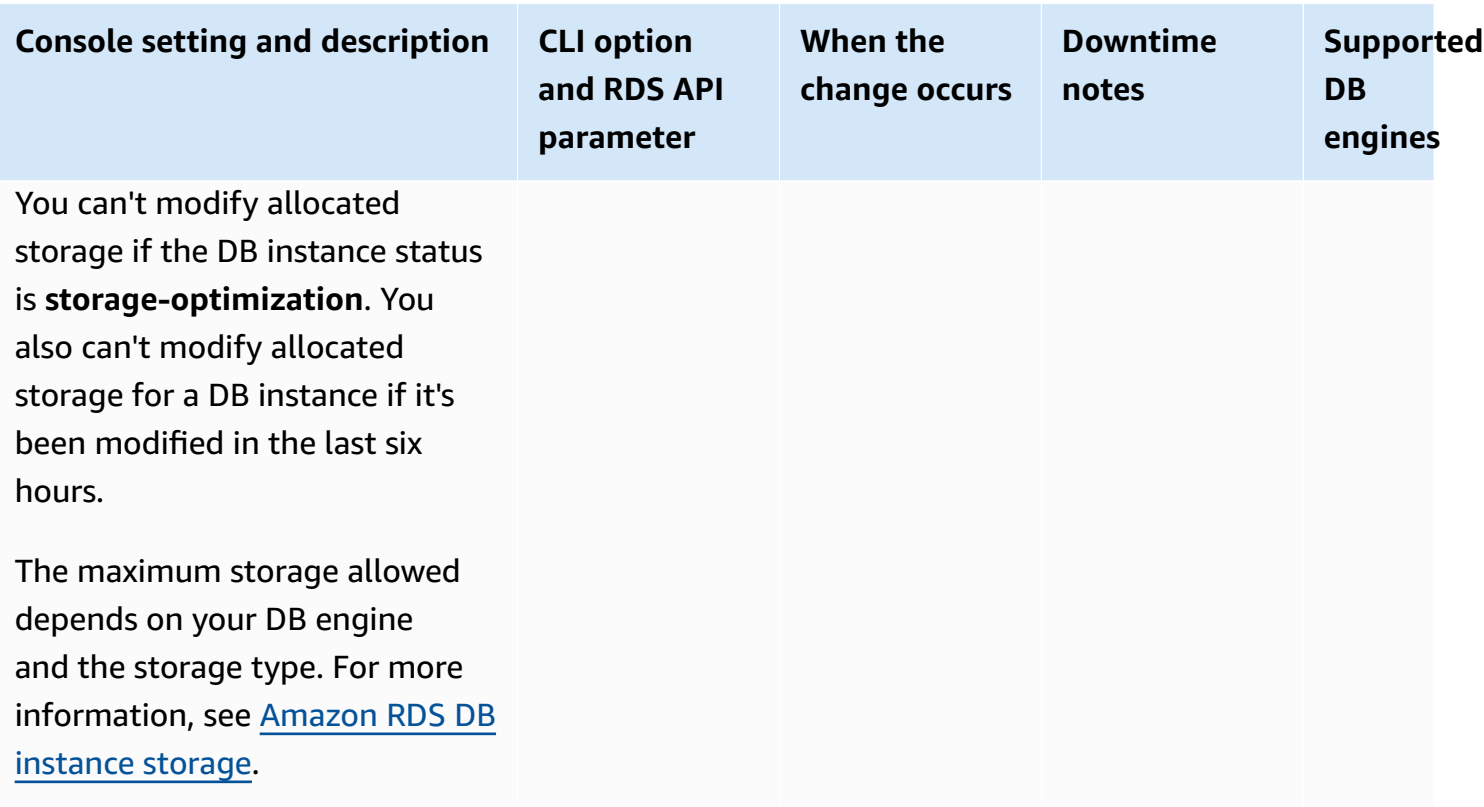

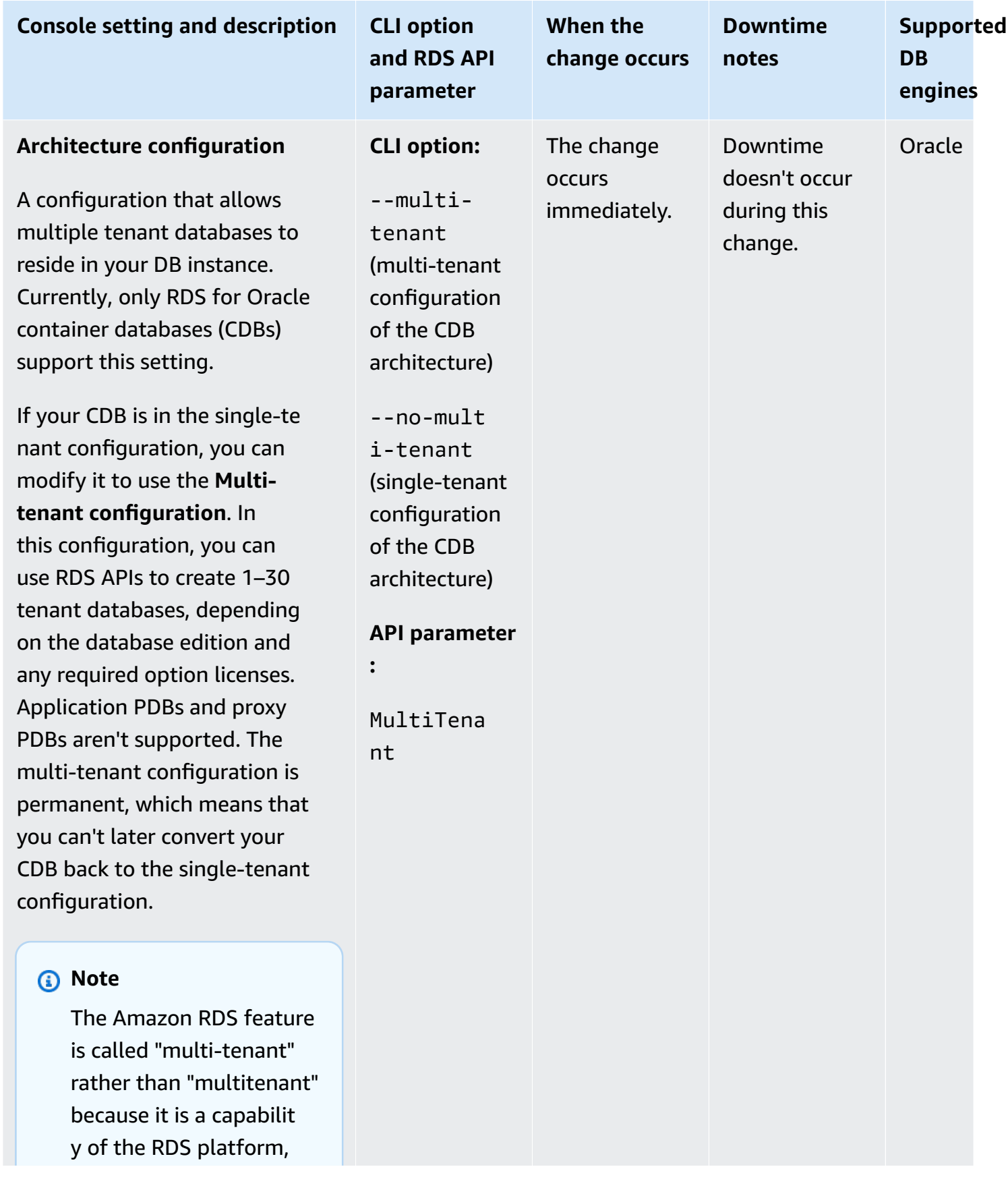

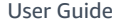

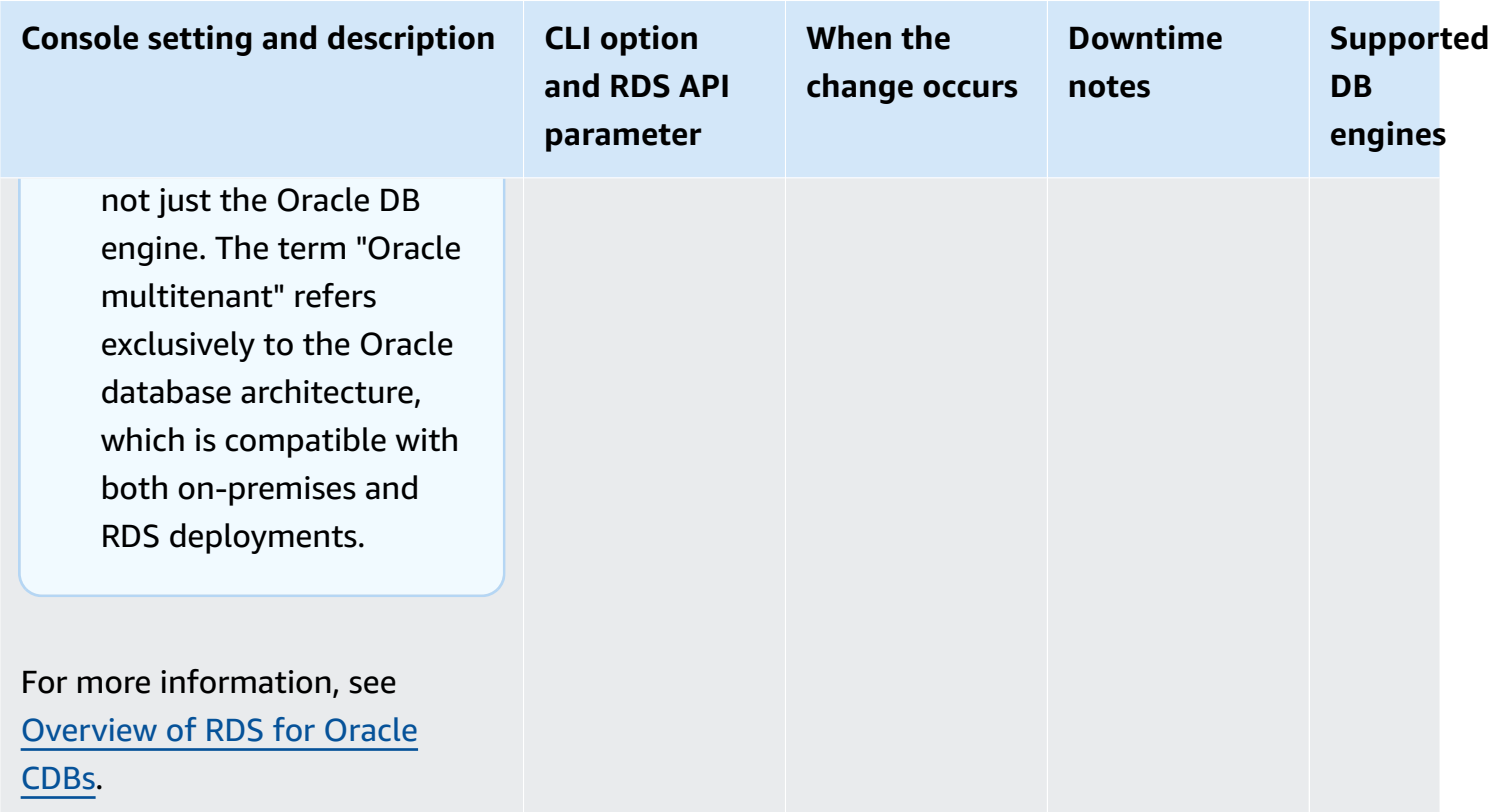

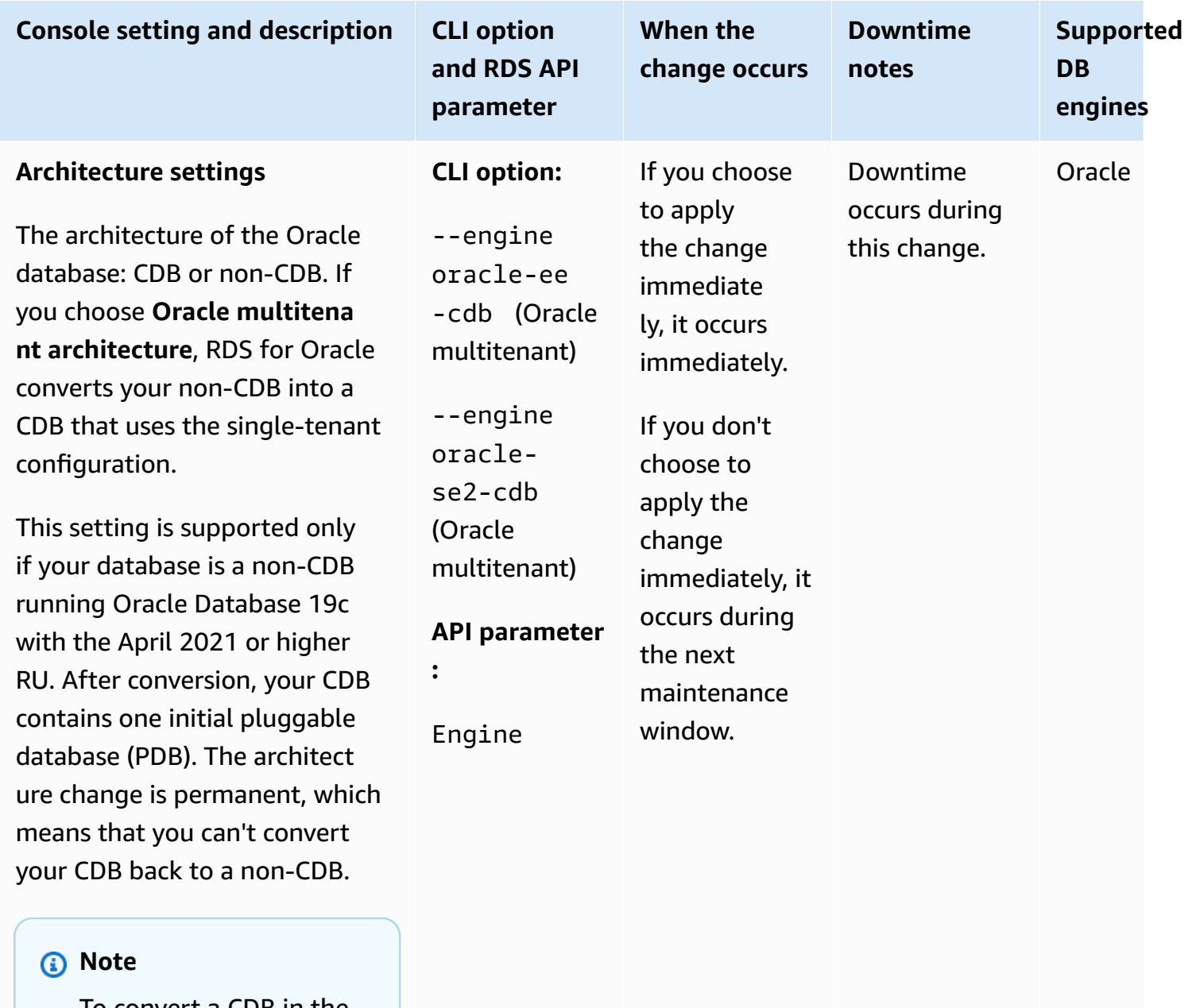

To convert a CDB in the single-tenant configura tion to the multi-tenant configuration, modify your CDB instance again and choose **Multi-tenant configuration** for your **Architecture configura tion**.

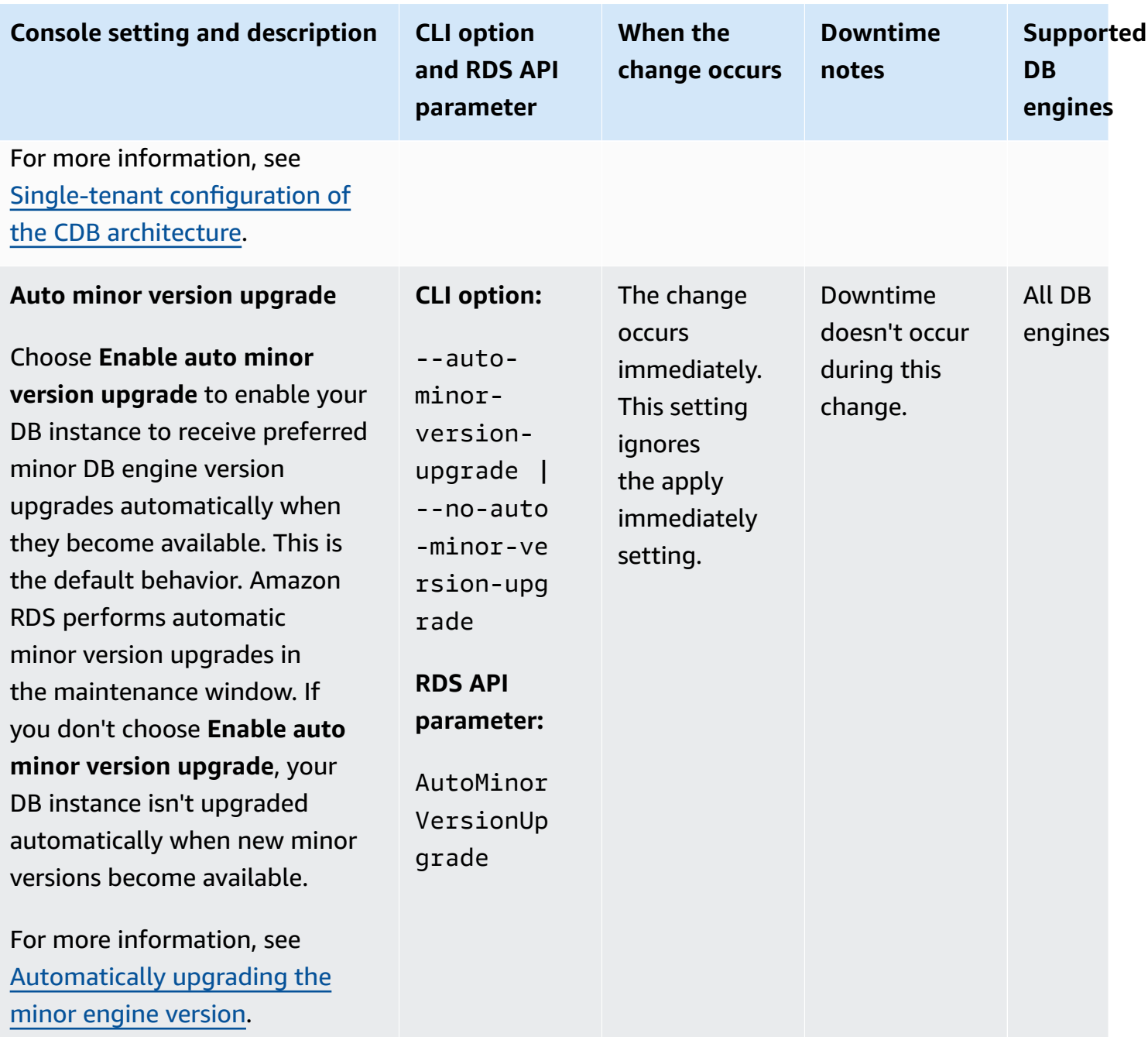

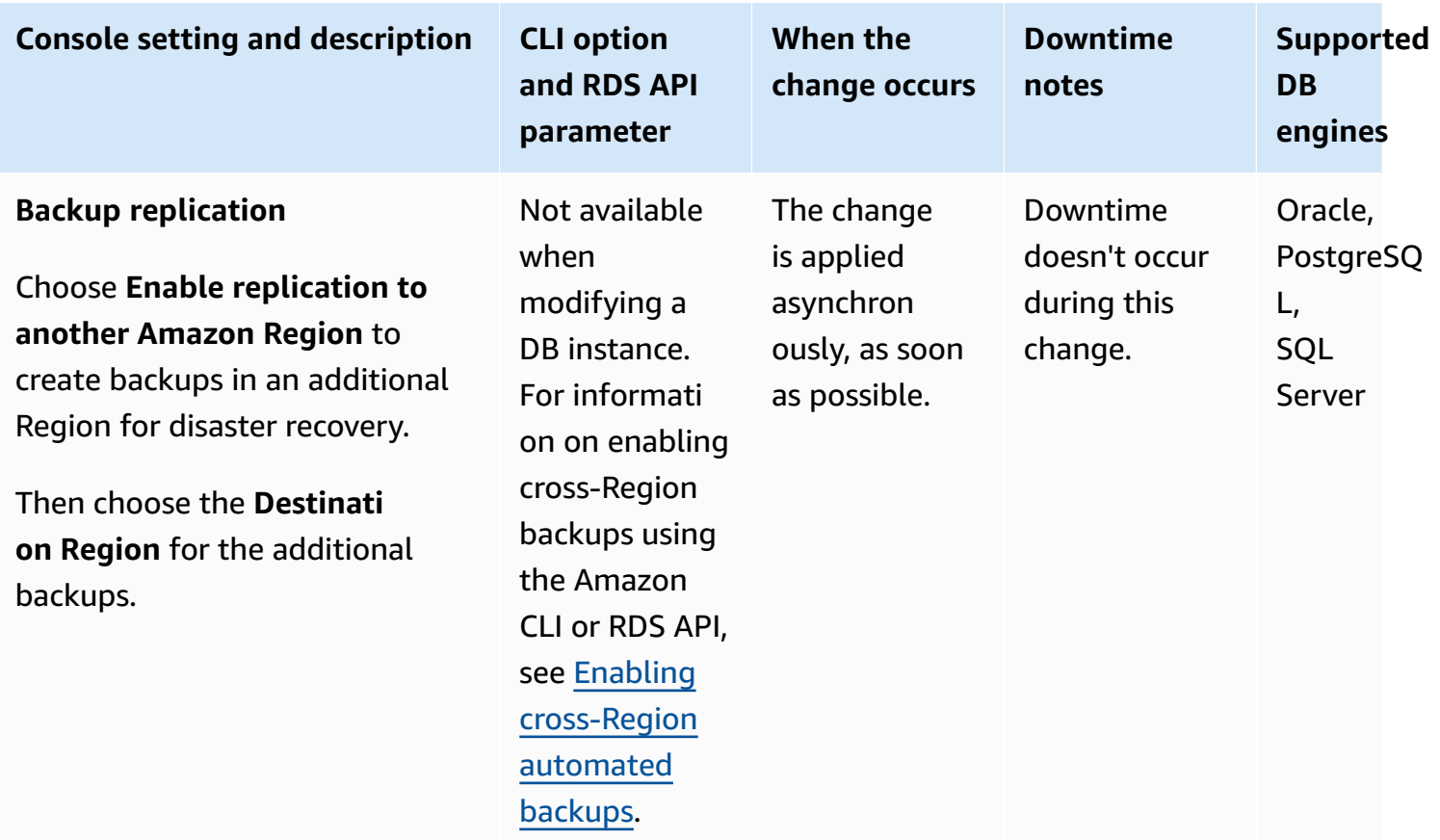

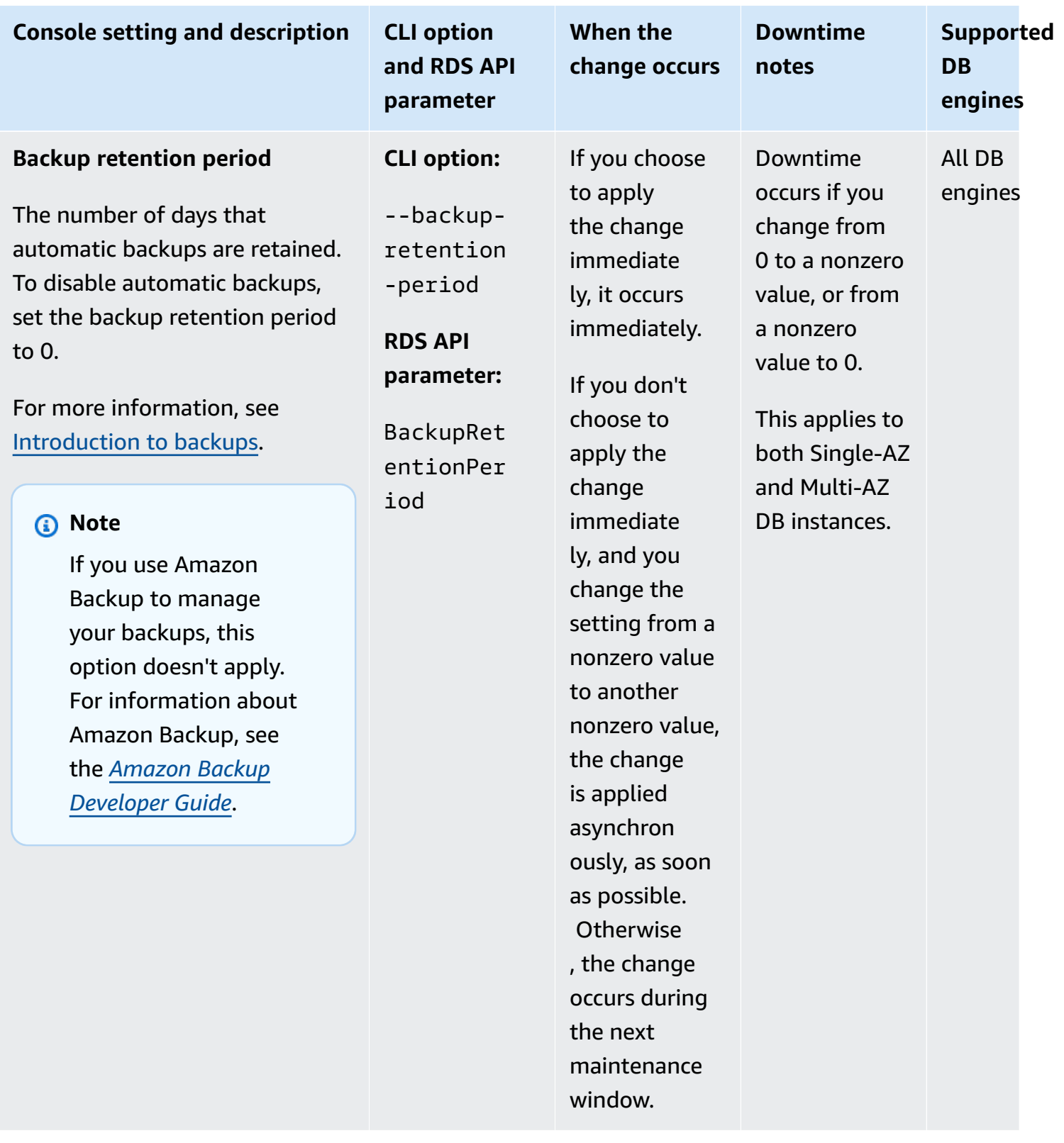

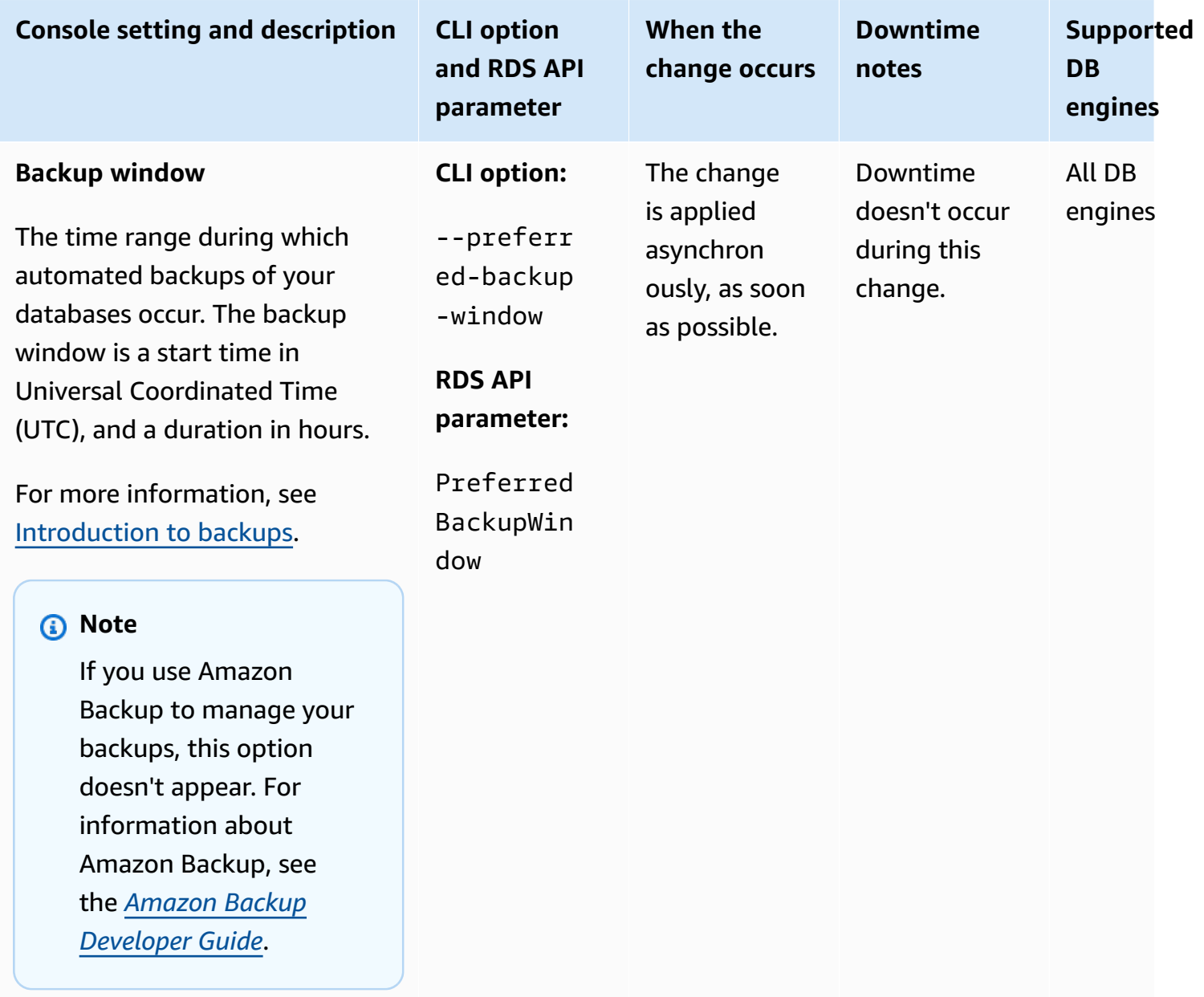

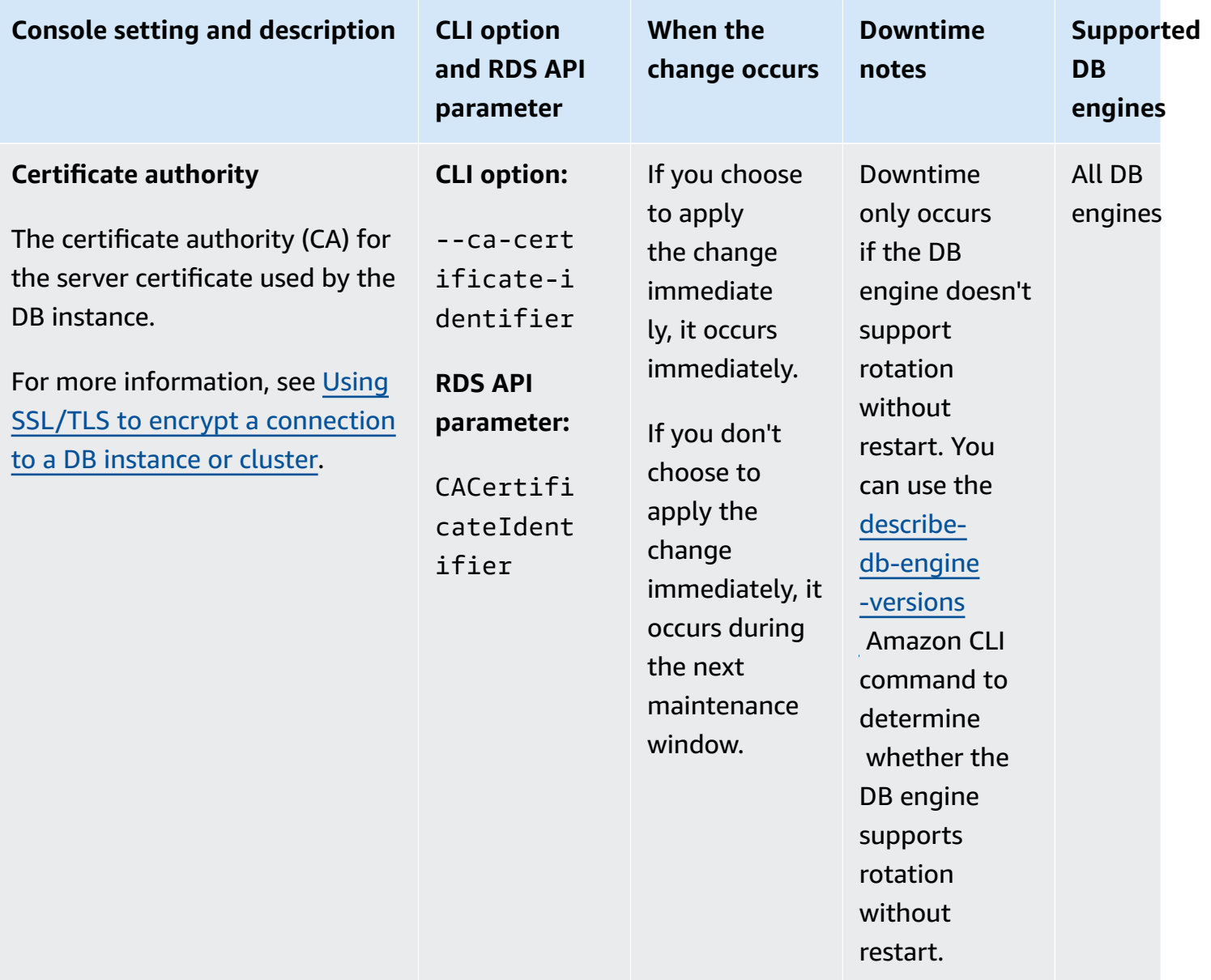

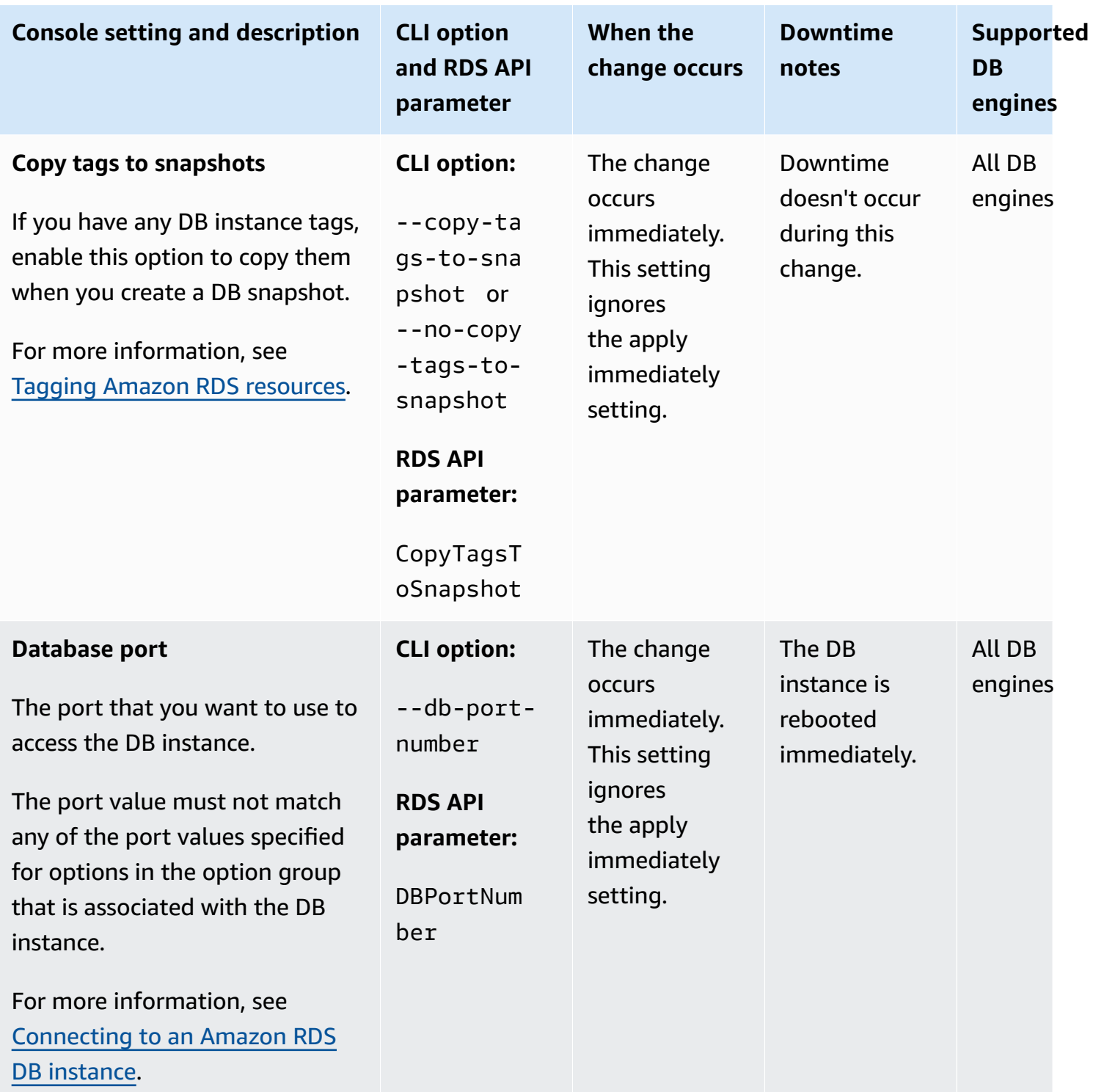

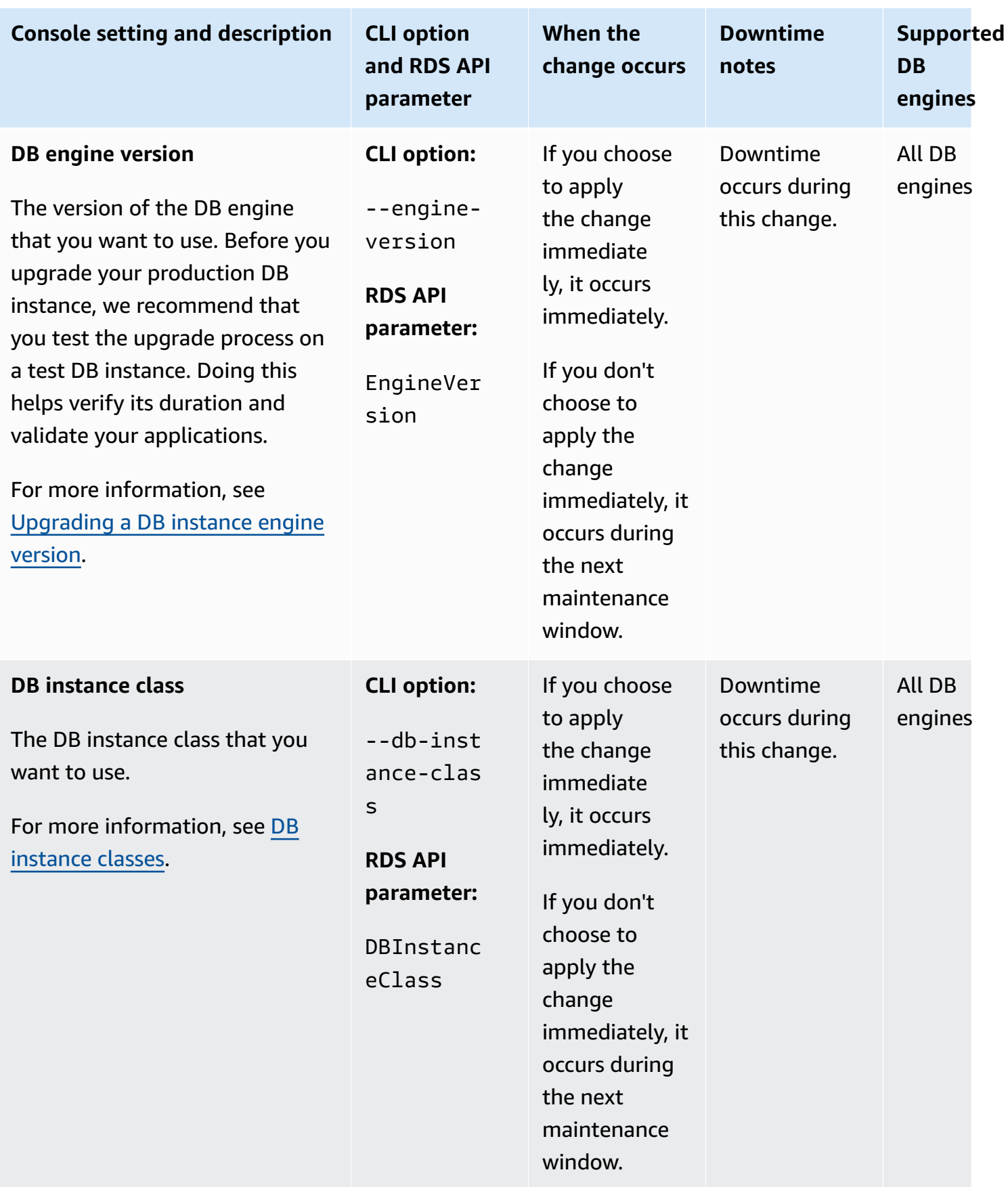

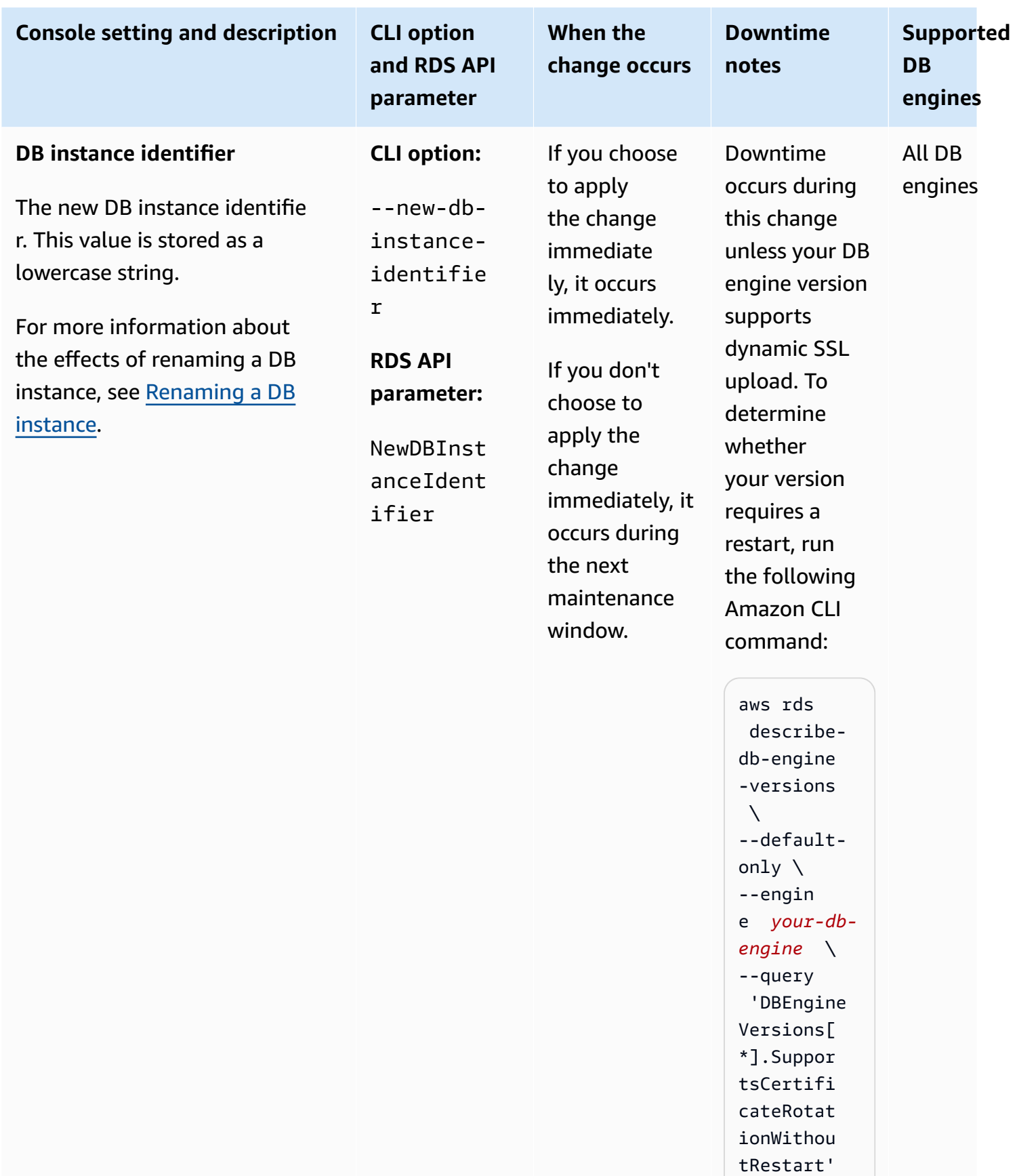

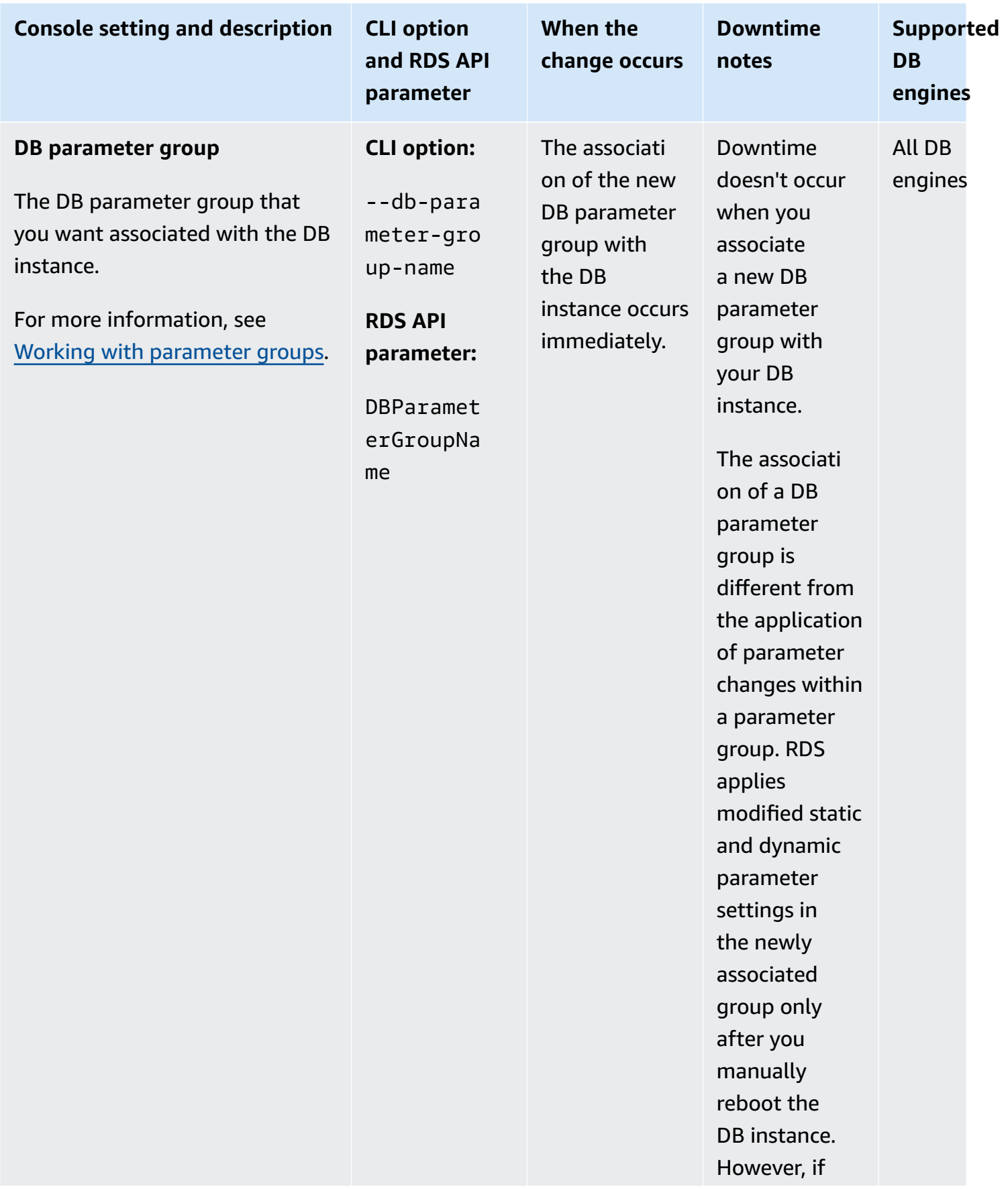

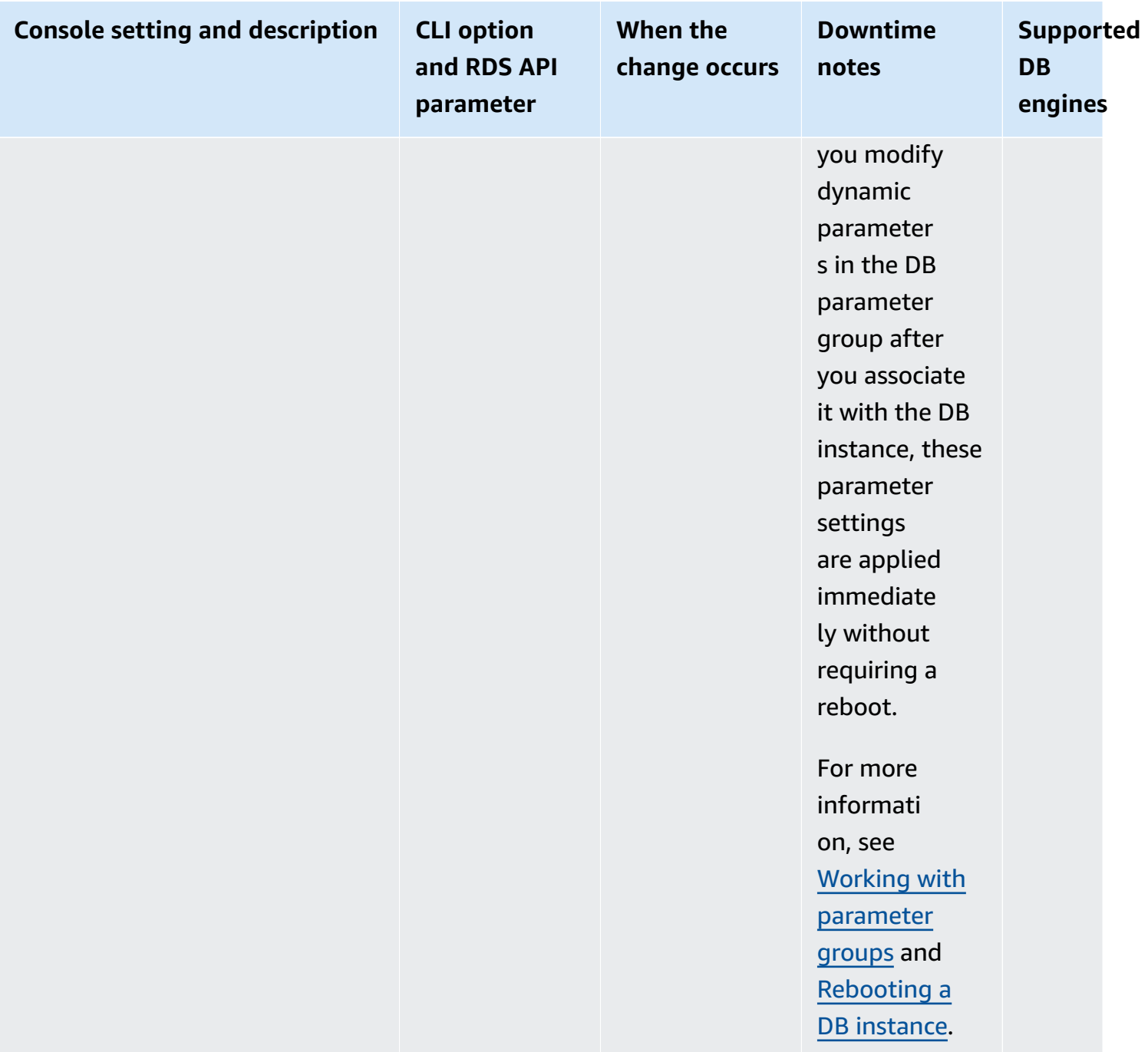

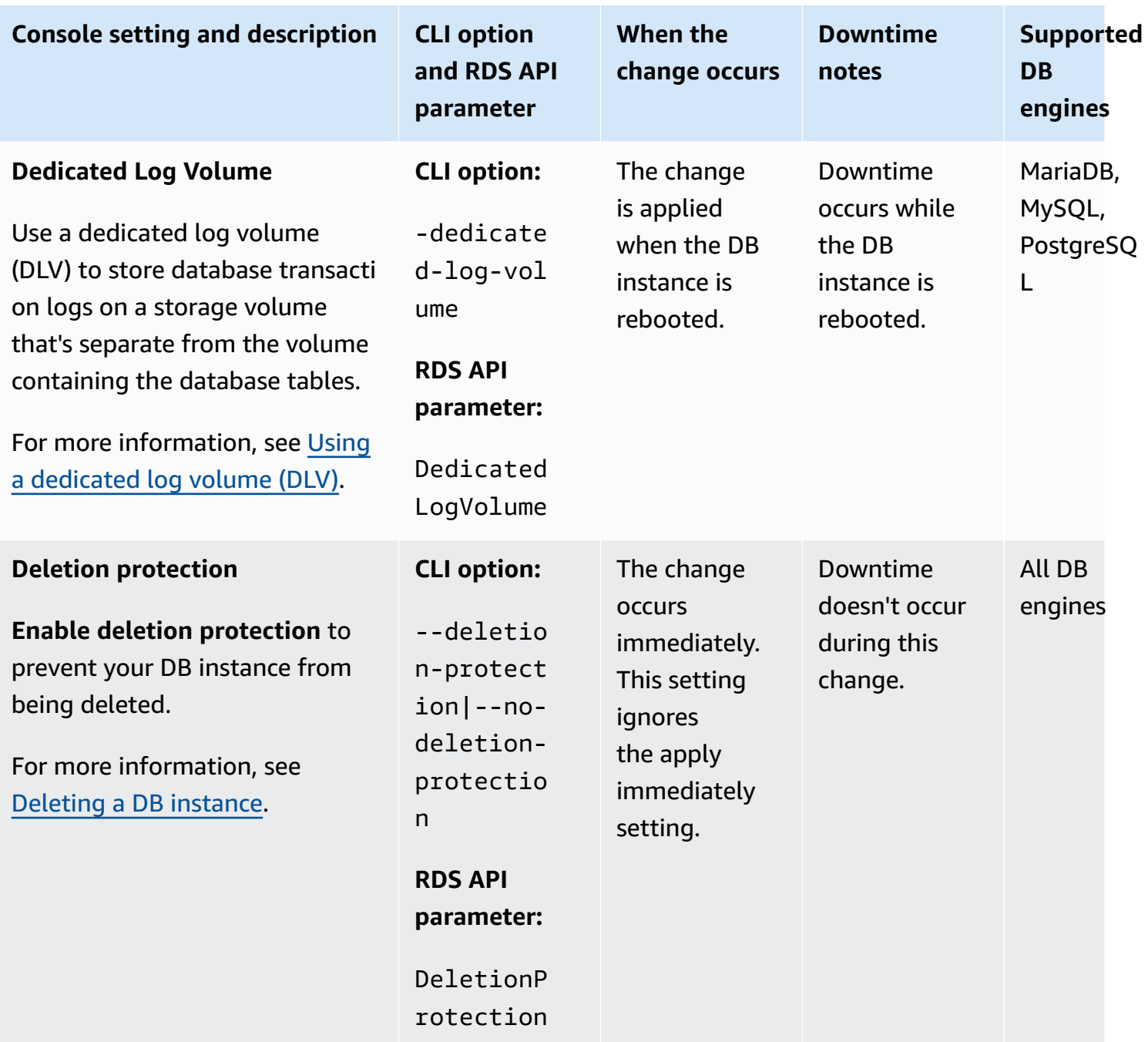

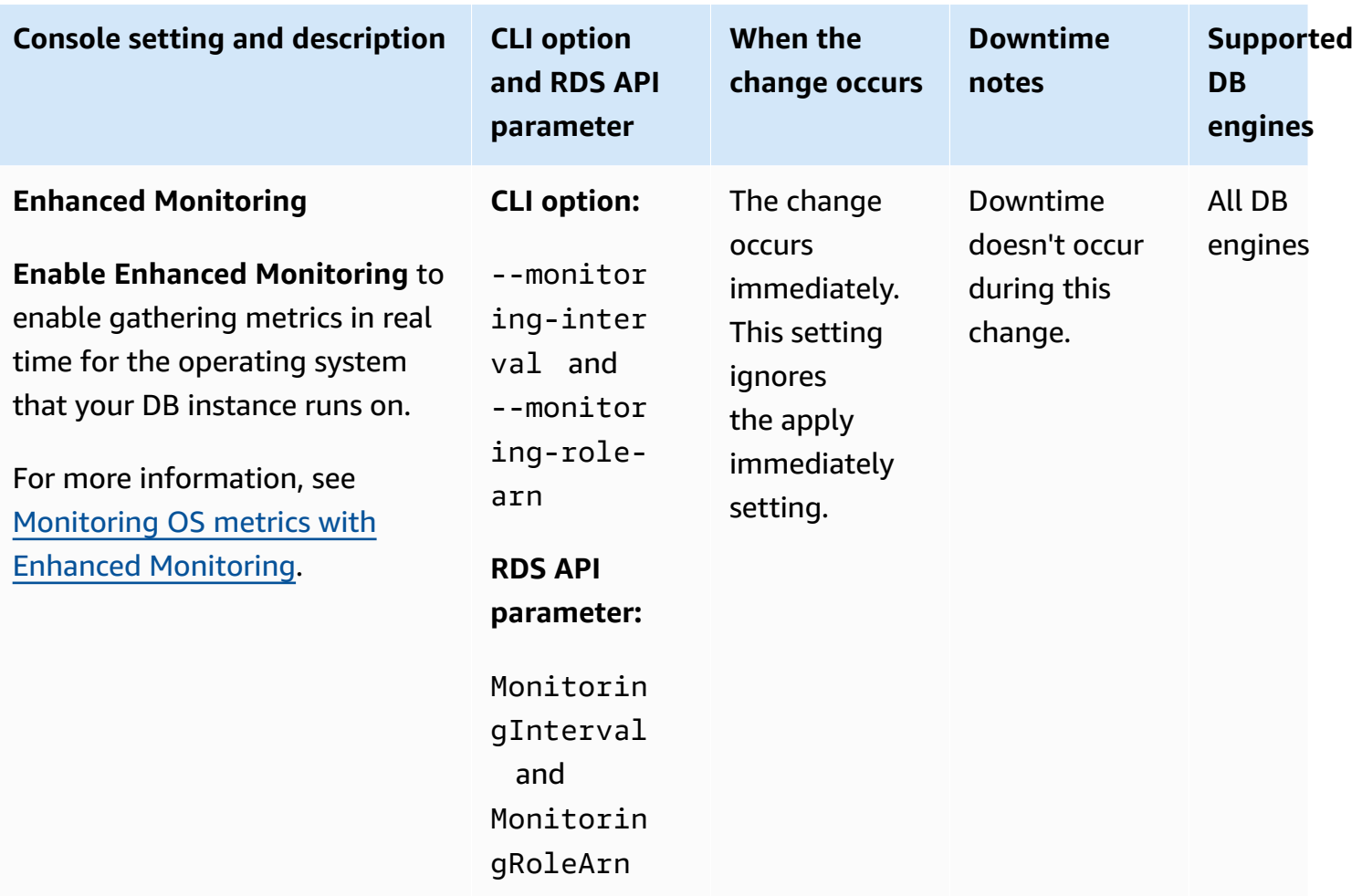

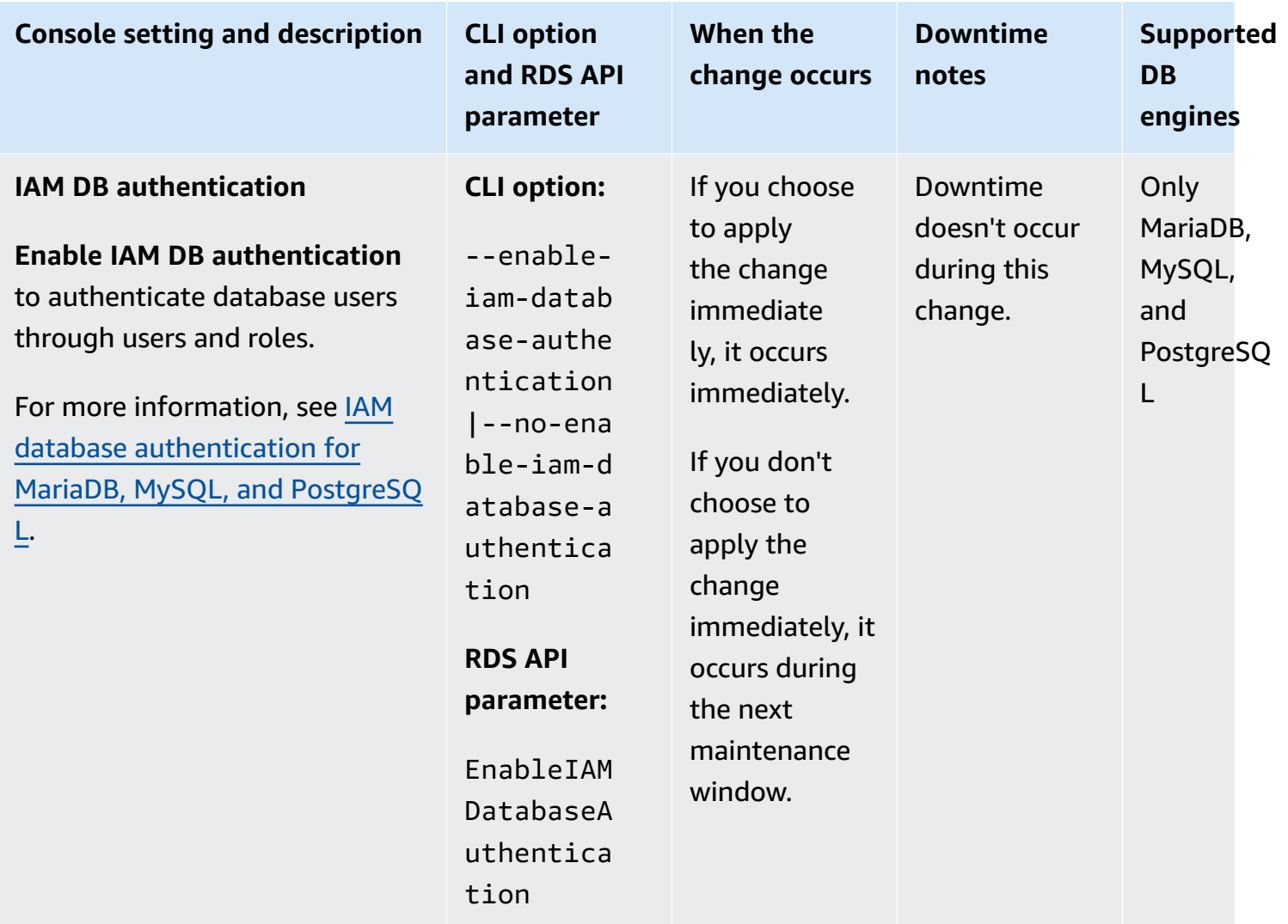

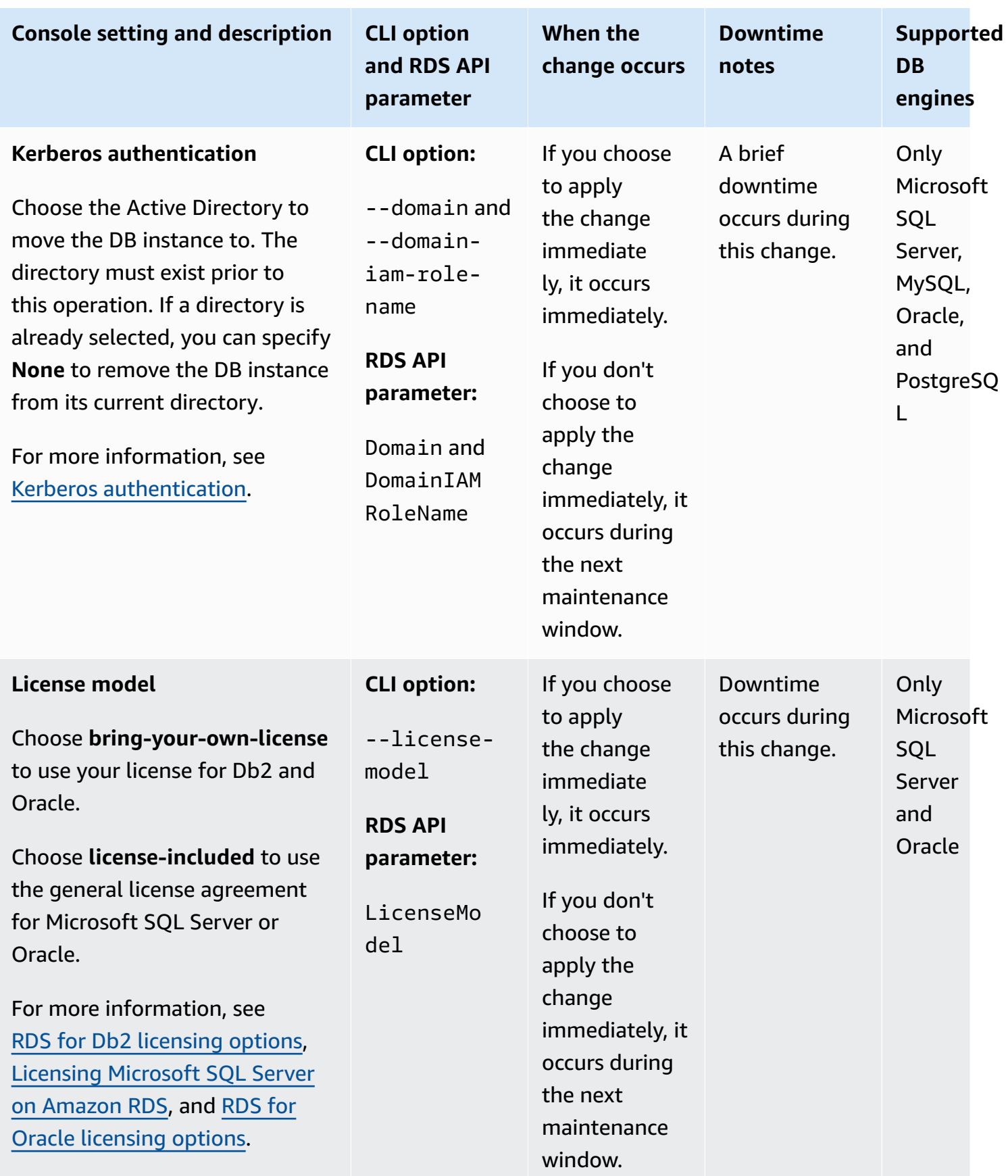

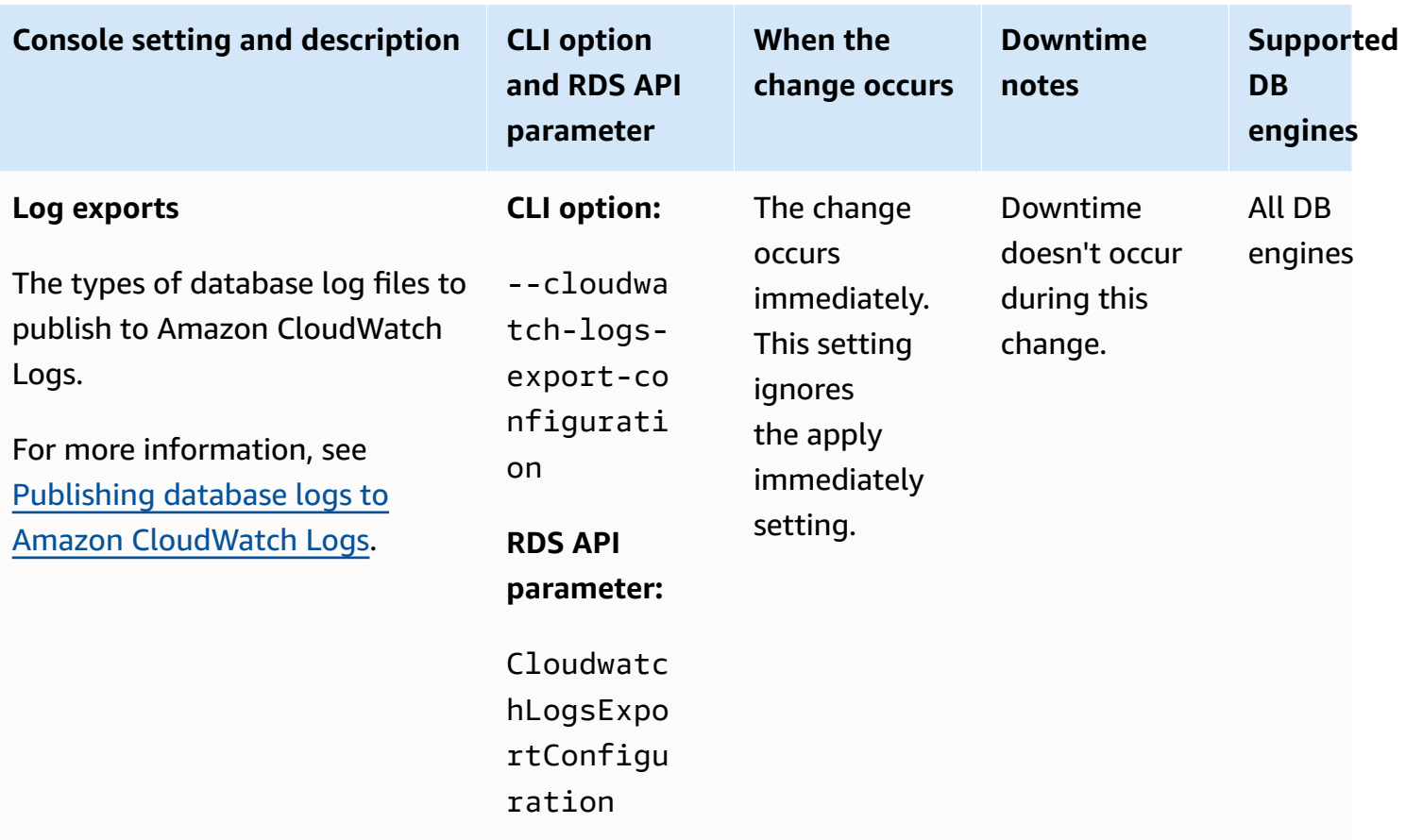

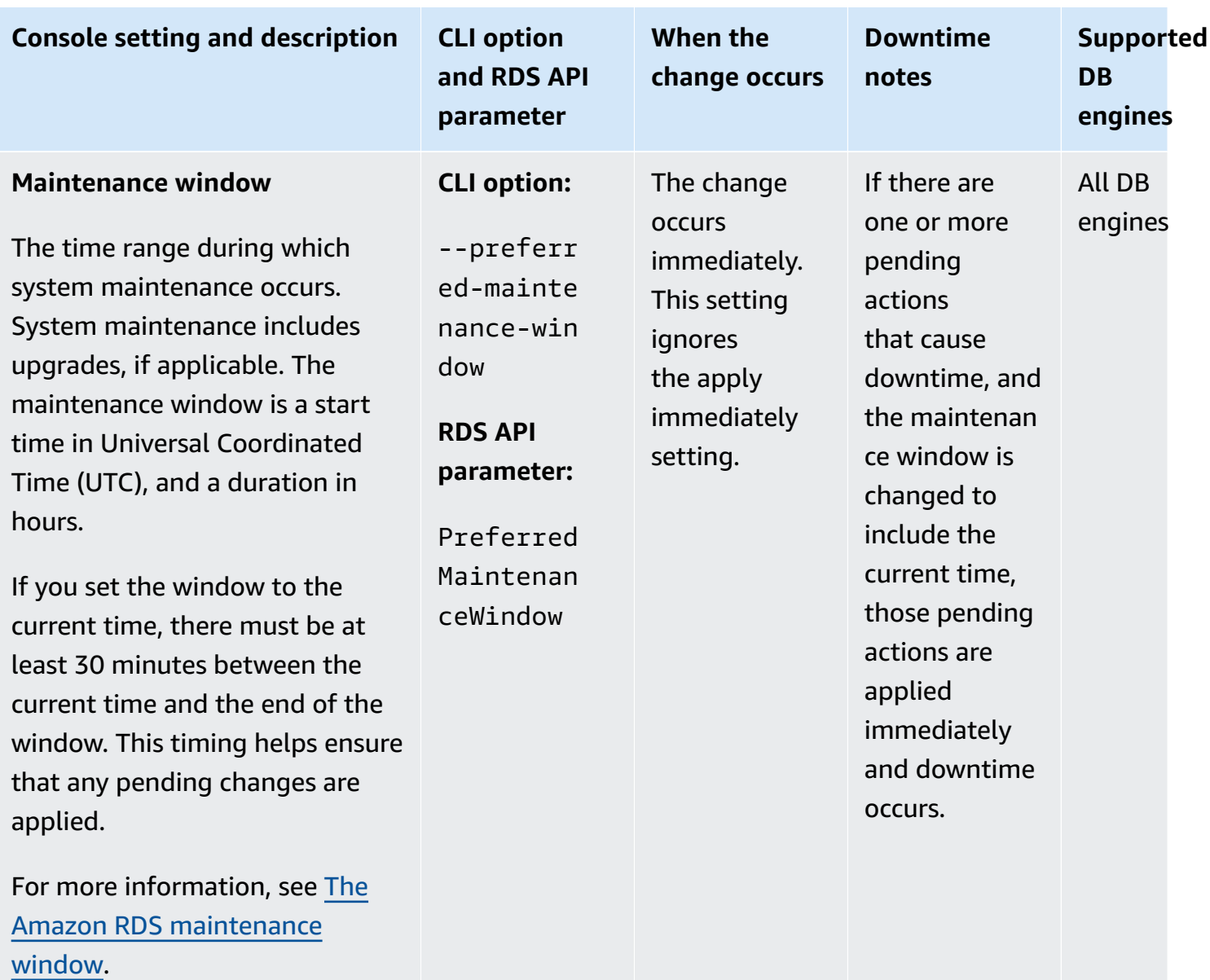

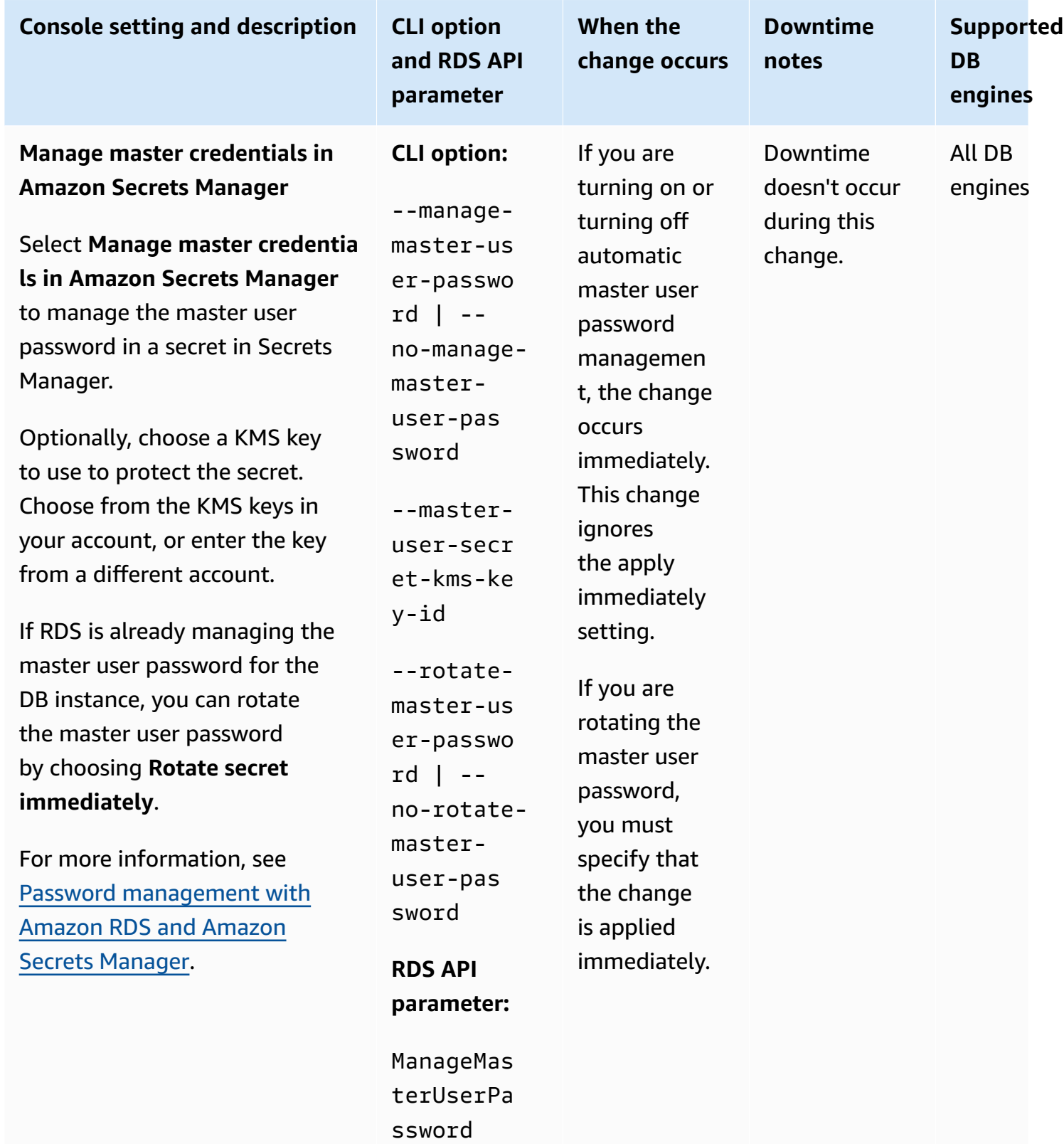

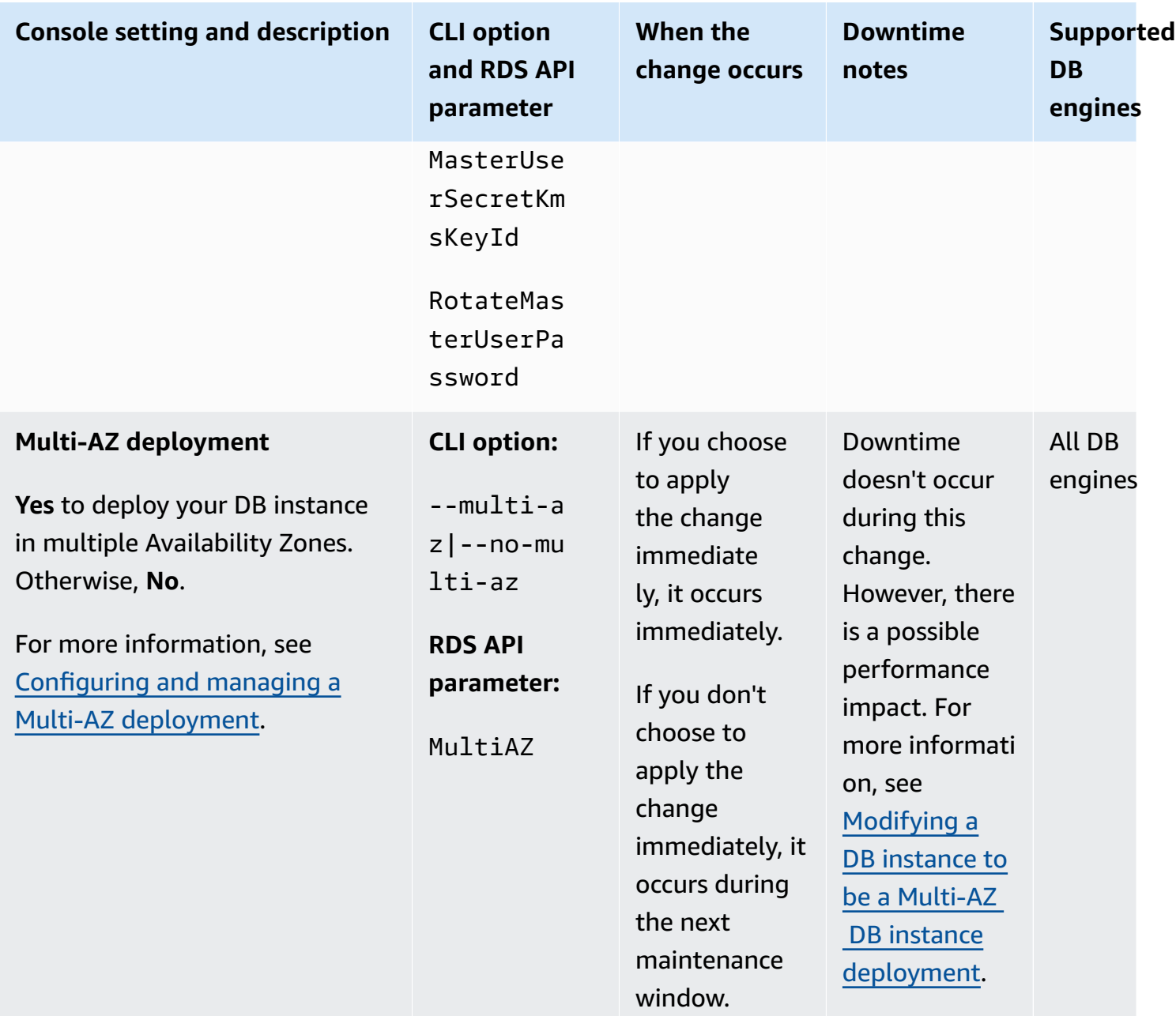

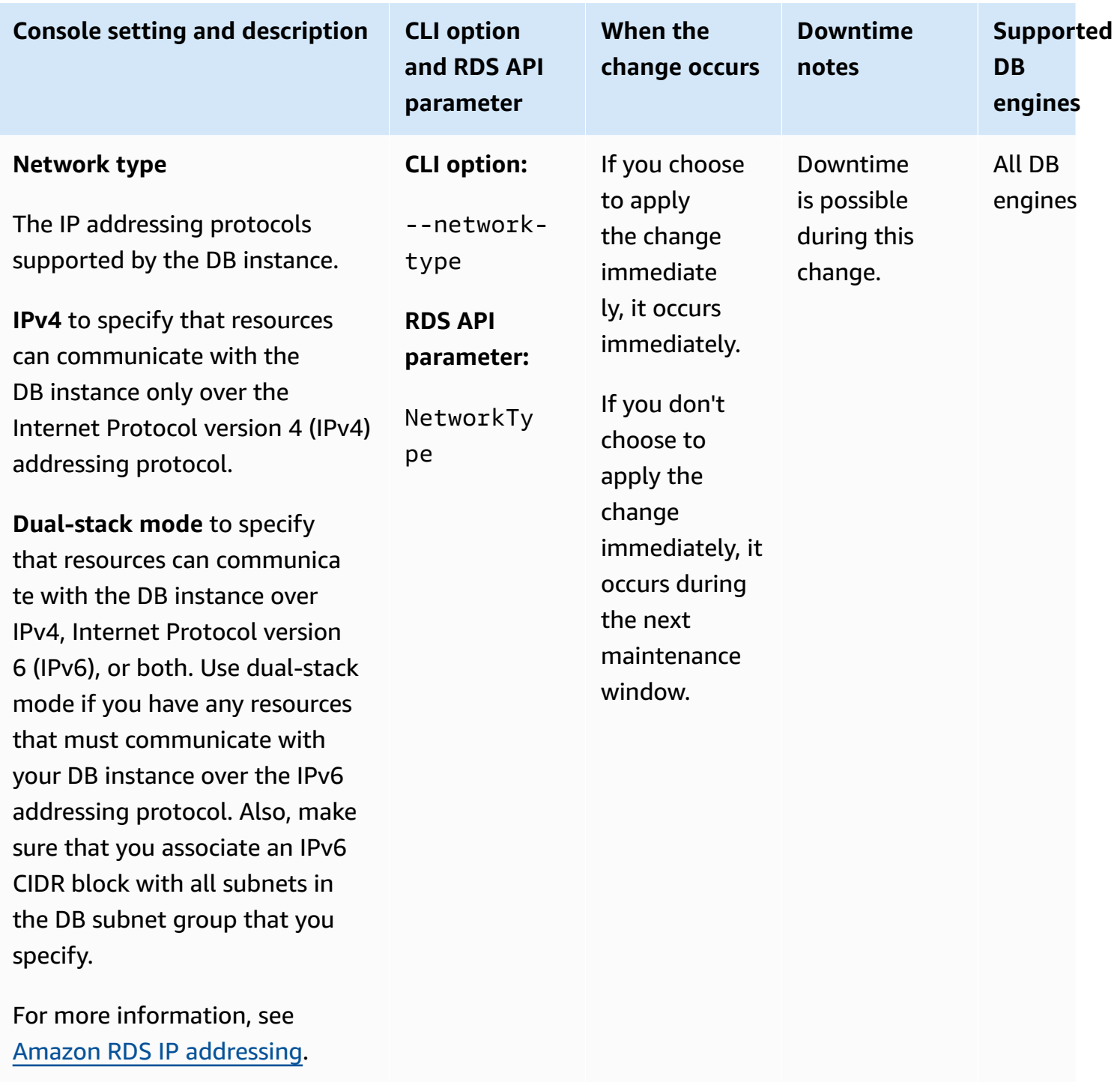

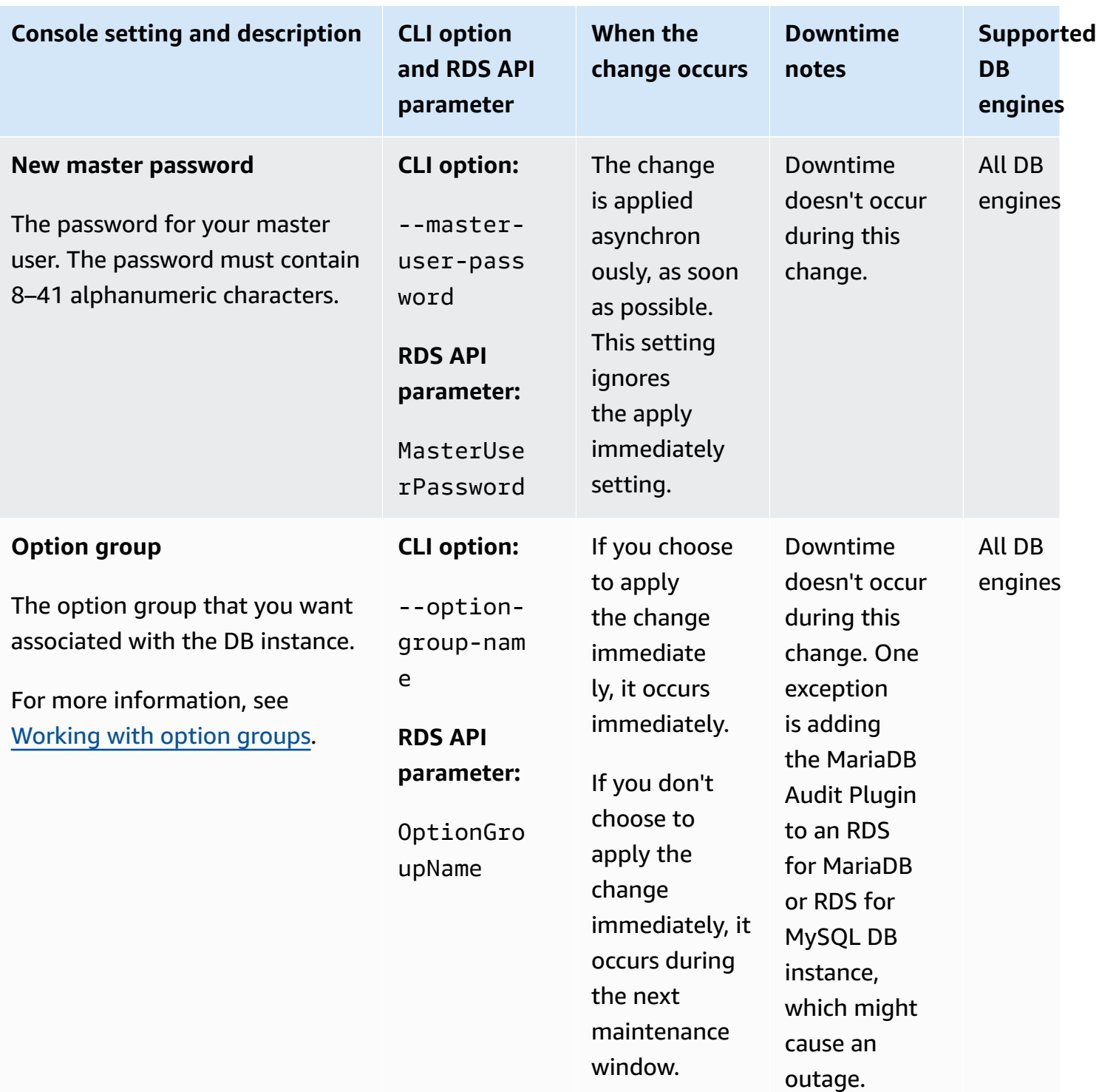

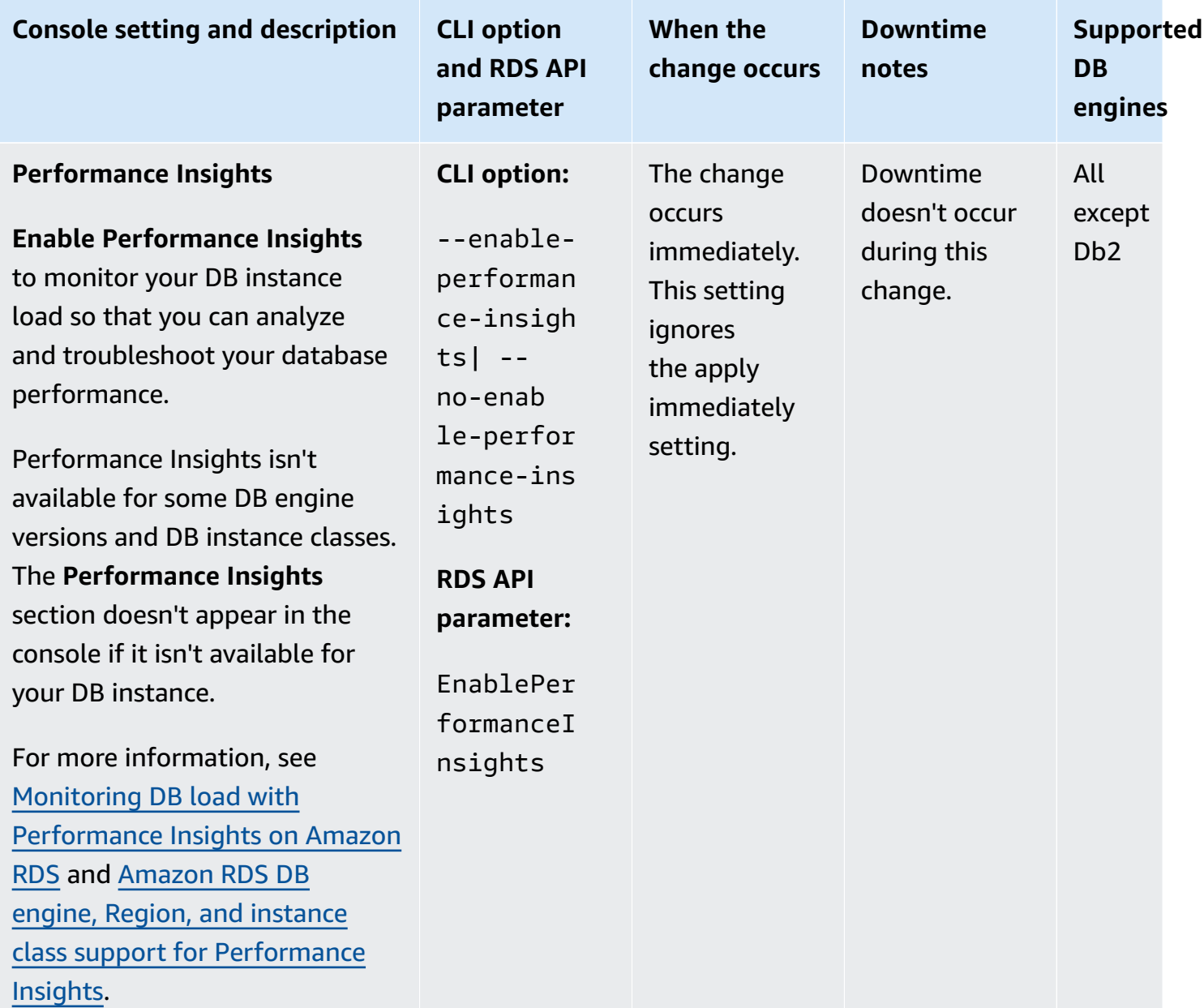

[and off.](#page-1209-0)

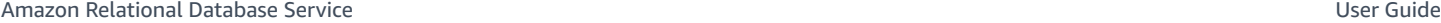

The

key.

**Console setting and description CLI option** 

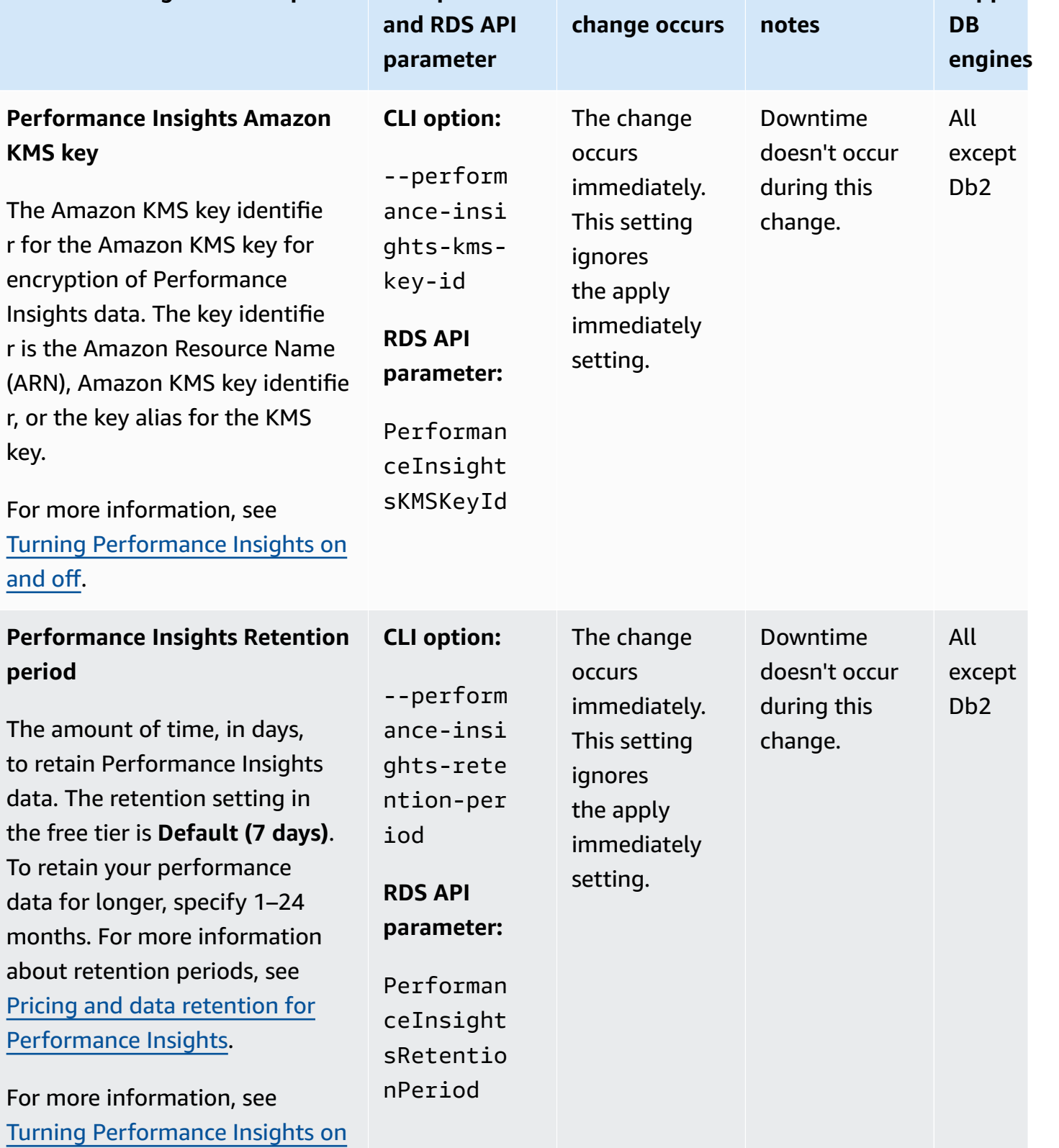

**When the** 

**Supported**

**Downtime**

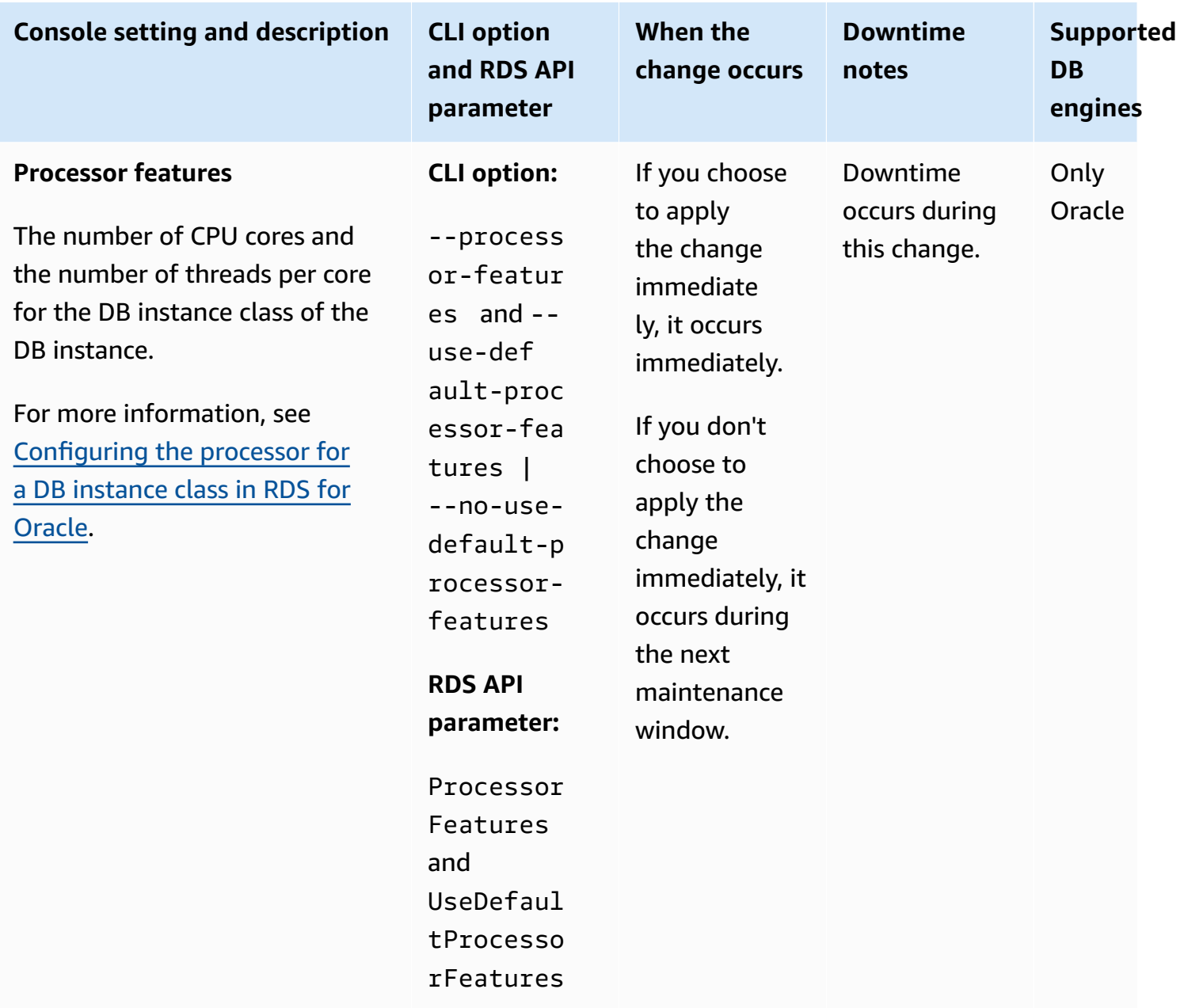

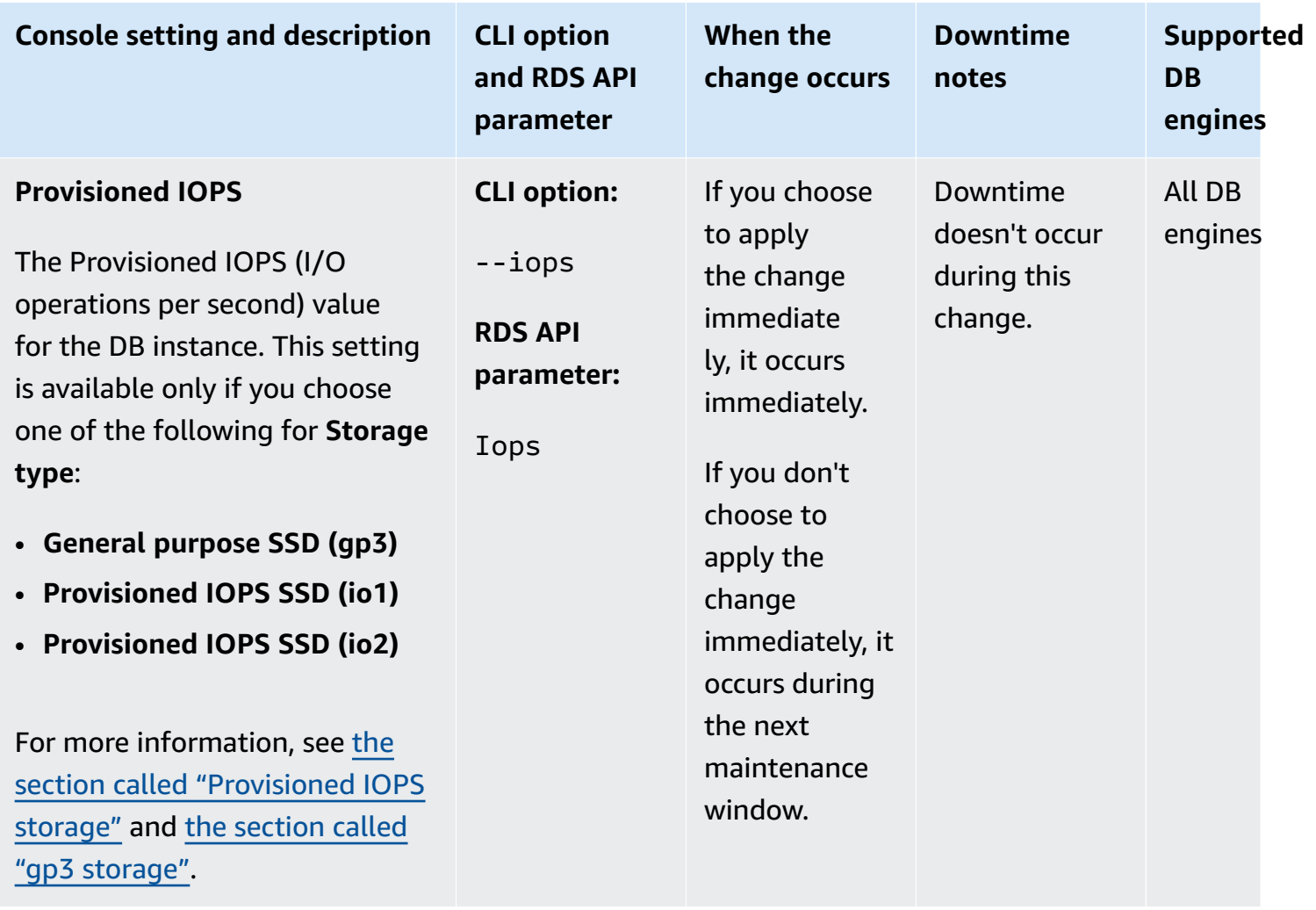

connection or an Amazon Direct Connect connection to access it

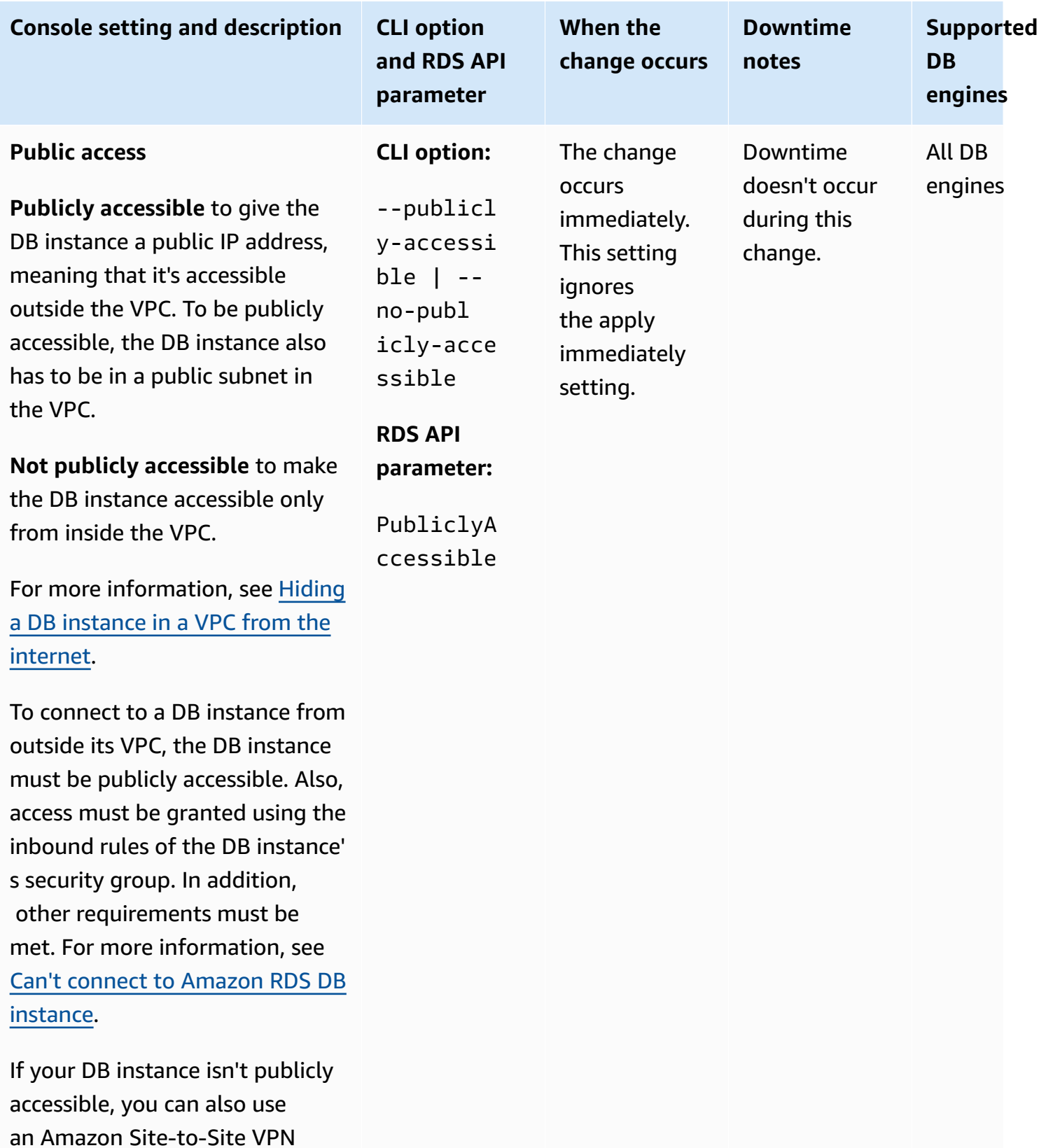

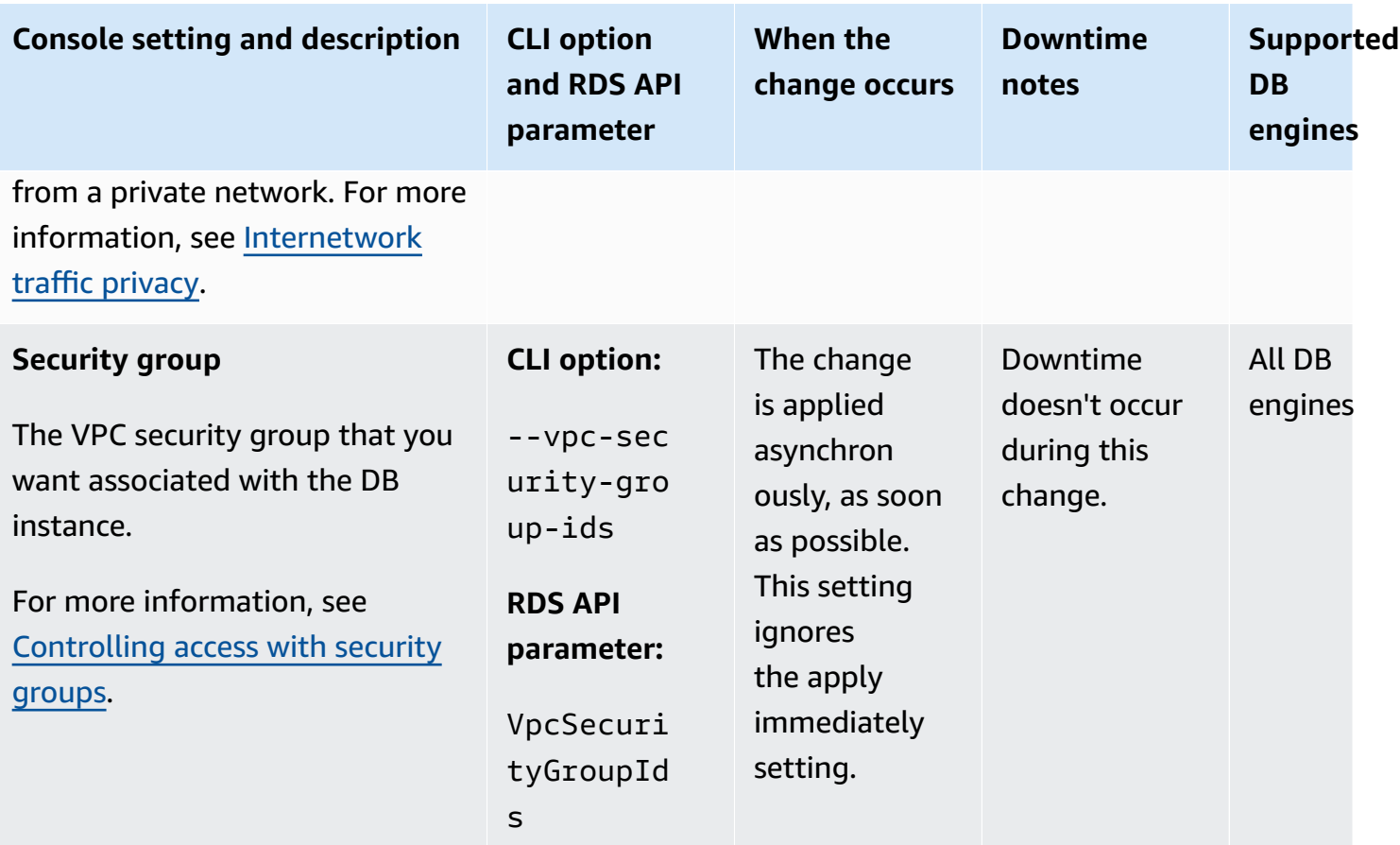

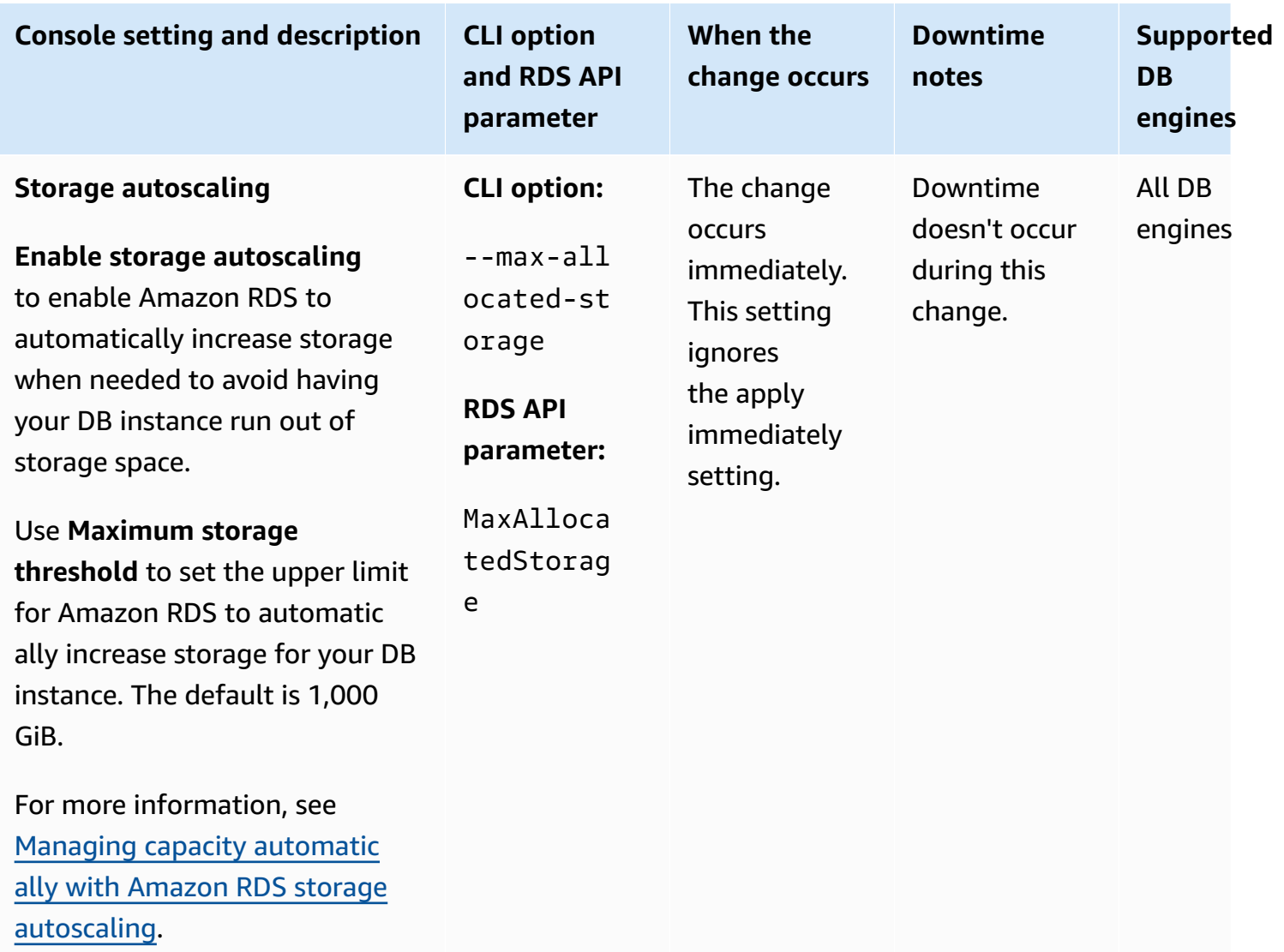
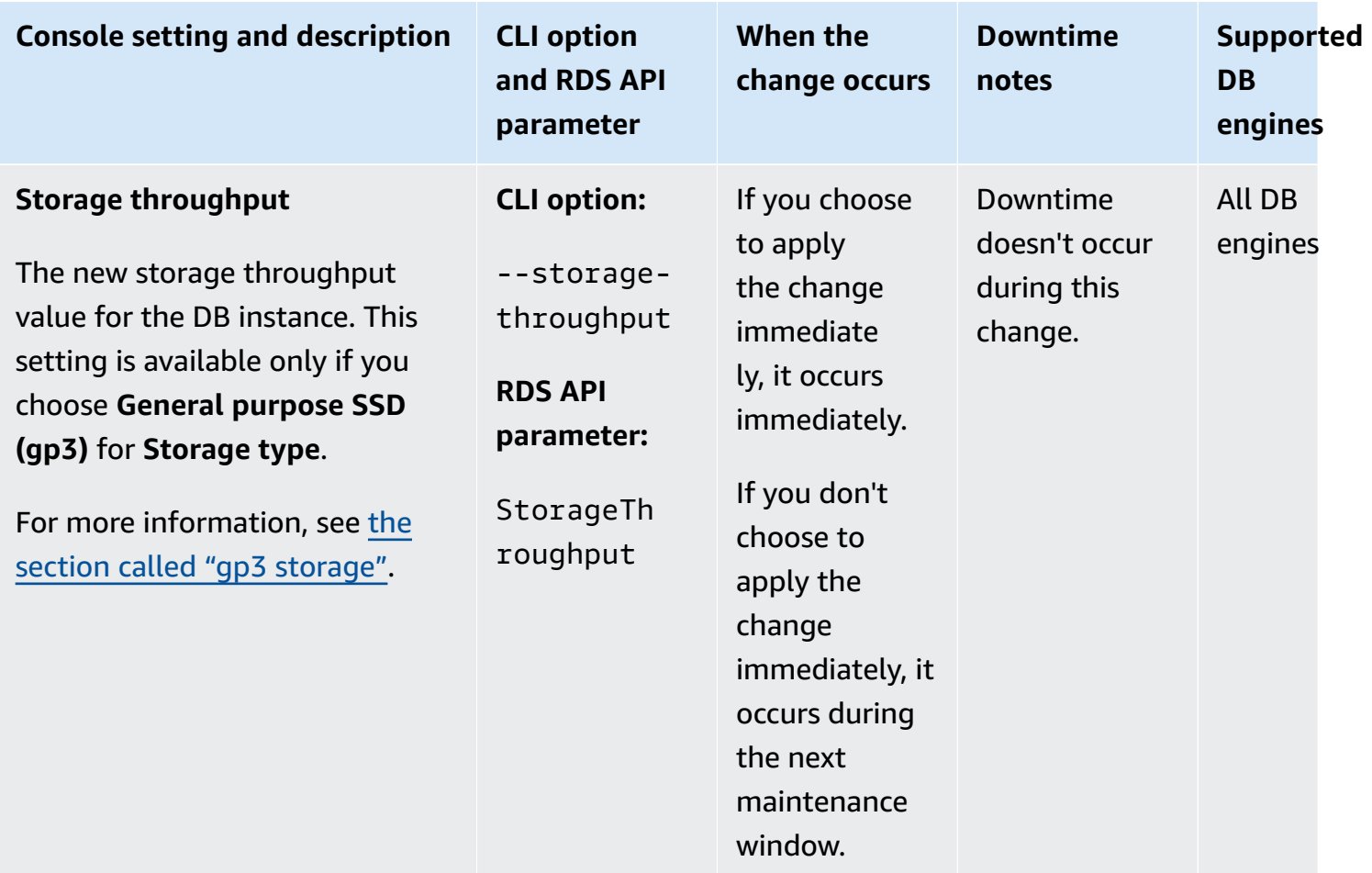

Amazon Relational Database Service **User Guide** User Guide User Guide User Guide

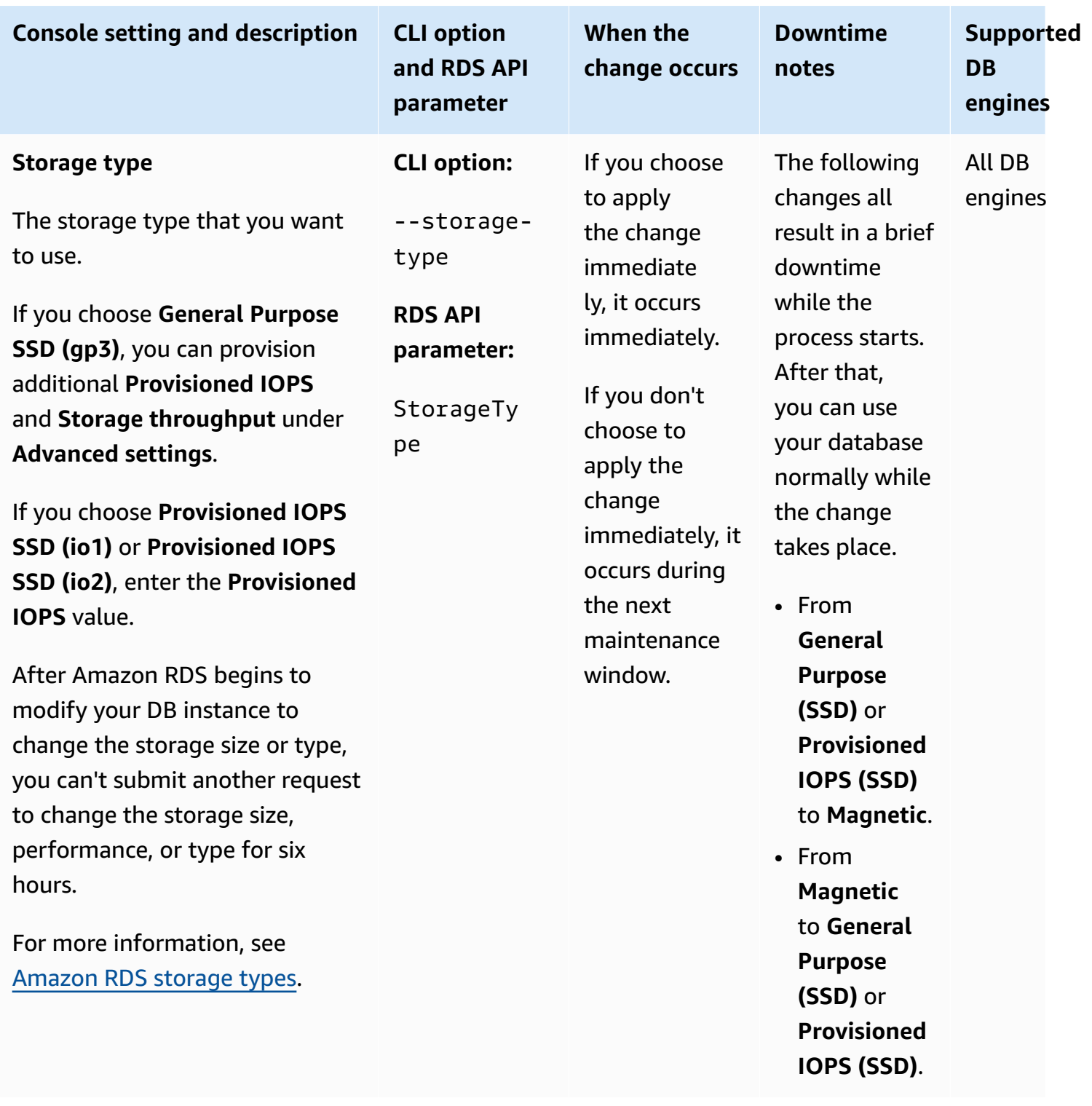

Amazon Relational Database Service **User Guide** User Guide User Guide User Guide

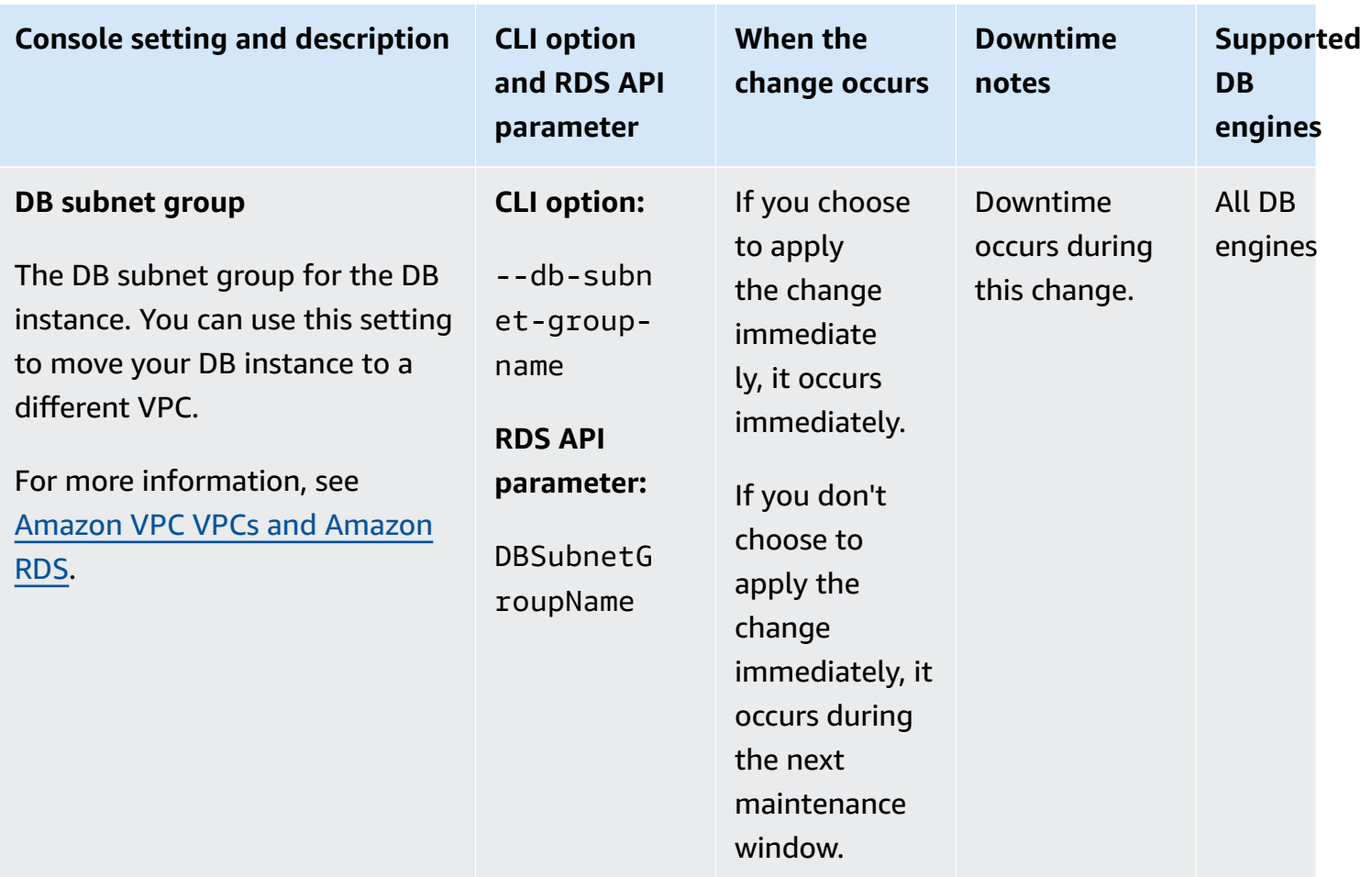

# <span id="page-687-0"></span>**Maintaining a DB instance**

Periodically, Amazon RDS performs maintenance on Amazon RDS resources. Maintenance most often involves updates to the following resources in your DB instance:

- Underlying hardware
- Underlying operating system (OS)
- Database engine version

Updates to the operating system most often occur for security issues. You should do them as soon as possible.

Some maintenance items require that Amazon RDS take your DB instance offline for a short time. Maintenance items that require a resource to be offline include required operating system or database patching. Required patching is automatically scheduled only for patches that are related to security and instance reliability. Such patching occurs infrequently, typically once every few months. It seldom requires more than a fraction of your maintenance window.

Deferred DB instance modifications that you have chosen not to apply immediately are also applied during the maintenance window. For example, you might choose to change the DB instance class or parameter group during the maintenance window. Such modifications that you specify using the **pending reboot** setting don't show up in the **Pending maintenance** list. For information about modifying a DB instance, see [Modifying](#page-649-0) an Amazon RDS DB instance.

To see the modifications that are pending for the next maintenance window, use the [describe-db](https://awscli.amazonaws.com/v2/documentation/api/latest/reference/rds/describe-db-instances.html)[instances](https://awscli.amazonaws.com/v2/documentation/api/latest/reference/rds/describe-db-instances.html) Amazon CLI command and check the PendingModifiedValues field.

#### **Topics**

- Viewing pending [maintenance](#page-688-0)
- [Applying](#page-690-0) updates for a DB instance
- Maintenance for Multi-AZ [deployments](#page-693-0)
- The Amazon RDS [maintenance](#page-694-0) window
- Adjusting the preferred DB instance [maintenance](#page-696-0) window
- Working with [operating](#page-698-0) system updates

# <span id="page-688-0"></span>**Viewing pending maintenance**

View whether a maintenance update is available for your DB instance by using the RDS console, the Amazon CLI, or the RDS API. If an update is available, it is indicated in the **Maintenance** column for the DB instance on the Amazon RDS console, as shown following.

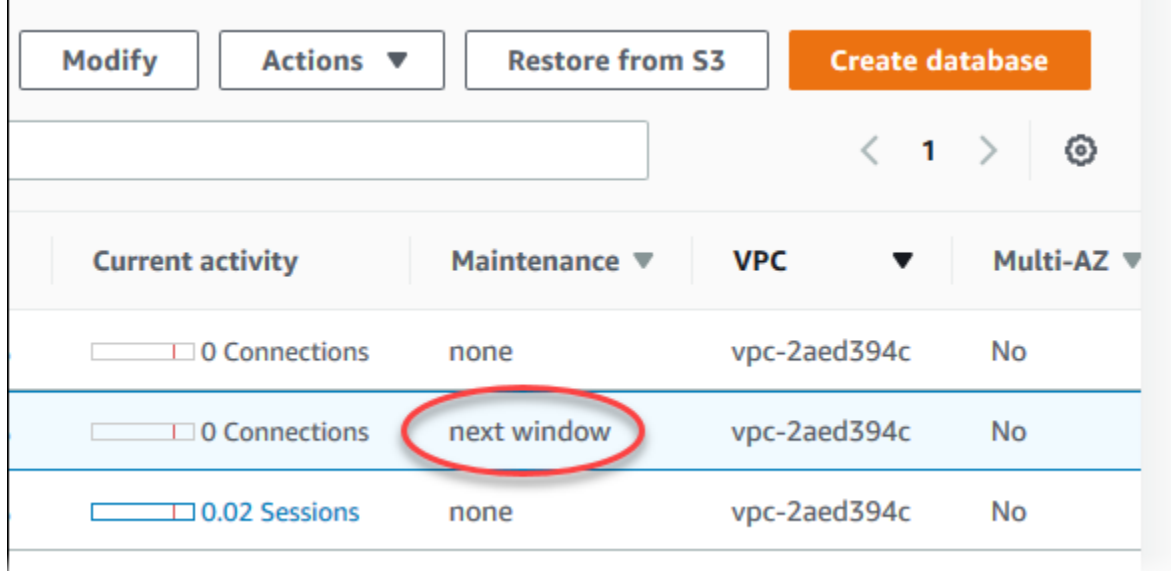

If no maintenance update is available for a DB instance, the column value is **none** for it.

If a maintenance update is available for a DB instance, the following column values are possible:

- **required** The maintenance action will be applied to the resource and can't be deferred indefinitely.
- **available** The maintenance action is available, but it will not be applied to the resource automatically. You can apply it manually.
- **next window** The maintenance action will be applied to the resource during the next maintenance window.
- **In progress** The maintenance action is in the process of being applied to the resource.

If an update is available, you can take one of the actions:

- If the maintenance value is **next window**, defer the maintenance items by choosing **Defer upgrade** from **Actions**. You can't defer a maintenance action if it has already started.
- Apply the maintenance items immediately.
- Schedule the maintenance items to start during your next maintenance window.

#### • Take no action.

To take an action, choose the DB instance to show its details, then choose **Maintenance & backups**. The pending maintenance items appear.

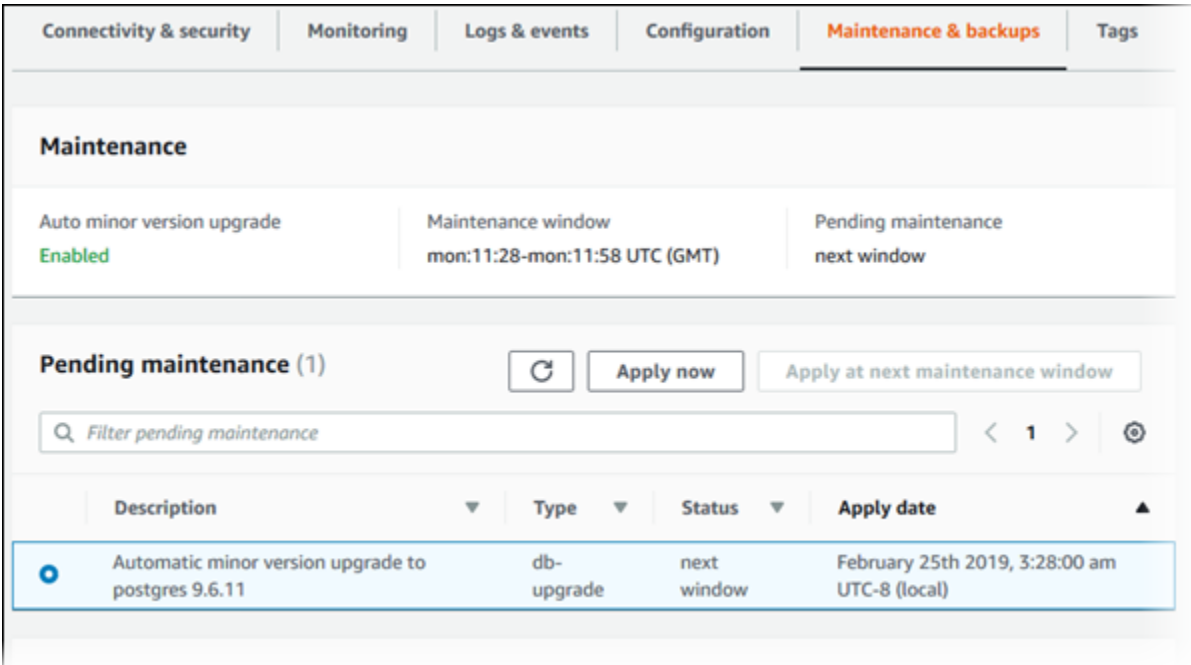

The maintenance window determines when pending operations start, but doesn't limit the total run time of these operations. Maintenance operations aren't guaranteed to finish before the maintenance window ends, and can continue beyond the specified end time. For more information, see The Amazon RDS [maintenance](#page-694-0) window.

You can also view whether a maintenance update is available for your DB instance by running the [describe-pending-maintenance-actions](https://docs.amazonaws.cn/cli/latest/reference/rds/describe-pending-maintenance-actions.html) Amazon CLI command.

# <span id="page-690-0"></span>**Applying updates for a DB instance**

With Amazon RDS, you can choose when to apply maintenance operations. You can decide when Amazon RDS applies updates by using the RDS console, Amazon Command Line Interface (Amazon CLI), or RDS API.

#### **(i)** Note

For RDS for SQL Server, an update to the underlying operating system can be applied by stopping and starting your DB instance, or by scaling your DB instance class up and then down again.

#### **Console**

#### **To manage an update for a DB instance**

- 1. Sign in to the Amazon Web Services Management Console and open the Amazon RDS console at<https://console.amazonaws.cn/rds/>.
- 2. In the navigation pane, choose **Databases**.
- 3. Choose the DB instance that has a required update.
- 4. For **Actions**, choose one of the following:
	- **Upgrade now**
	- **Upgrade at next window**

#### **A** Note

If you choose **Upgrade at next window** and later want to delay the update, you can choose **Defer upgrade**. You can't defer a maintenance action if it has already started. To cancel a maintenance action, modify the DB instance and disable **Auto minor version upgrade**.

#### **Amazon CLI**

To apply a pending update to a DB instance, use the [apply-pending-maintenance-action](https://docs.amazonaws.cn/cli/latest/reference/rds/apply-pending-maintenance-action.html) Amazon CLI command.

#### **Example**

For Linux, macOS, or Unix:

```
aws rds apply-pending-maintenance-action \ 
     --resource-identifier arn:aws-cn:rds:us-west-2:001234567890:db:mysql-db \ 
     --apply-action system-update \ 
     --opt-in-type immediate
```
For Windows:

```
aws rds apply-pending-maintenance-action ^ 
     --resource-identifier arn:aws-cn:rds:us-west-2:001234567890:db:mysql-db ^ 
     --apply-action system-update ^ 
     --opt-in-type immediate
```
**A** Note

To defer a maintenance action, specify undo-opt-in for --opt-in-type. You can't specify undo-opt-in for --opt-in-type if the maintenance action has already started. To cancel a maintenance action, run the [modify-db-instance](https://docs.amazonaws.cn/cli/latest/reference/rds/modify-db-instance.html) Amazon CLI command and specify --no-auto-minor-version-upgrade.

To return a list of resources that have at least one pending update, use the [describe-pending](https://docs.amazonaws.cn/cli/latest/reference/rds/describe-pending-maintenance-actions.html)[maintenance-actions](https://docs.amazonaws.cn/cli/latest/reference/rds/describe-pending-maintenance-actions.html) Amazon CLI command.

#### **Example**

For Linux, macOS, or Unix:

```
aws rds describe-pending-maintenance-actions \ 
     --resource-identifier arn:aws-cn:rds:us-west-2:001234567890:db:mysql-db
```
For Windows:

```
aws rds describe-pending-maintenance-actions ^ 
     --resource-identifier arn:aws-cn:rds:us-west-2:001234567890:db:mysql-db
```
You can also return a list of resources for a DB instance by specifying the --filters parameter of the describe-pending-maintenance-actions Amazon CLI command. The format for the - filters command is Name=*filter-name*,Value=*resource-id*,....

The following are the accepted values for the Name parameter of a filter:

- db-instance-id Accepts a list of DB instance identifiers or Amazon Resource Names (ARNs). The returned list only includes pending maintenance actions for the DB instances identified by these identifiers or ARNs.
- db-cluster-id Accepts a list of DB cluster identifiers or ARNs for Amazon Aurora. The returned list only includes pending maintenance actions for the DB clusters identified by these identifiers or ARNs.

For example, the following example returns the pending maintenance actions for the sampleinstance1 and sample-instance2 DB instances.

#### **Example**

For Linux, macOS, or Unix:

```
aws rds describe-pending-maintenance-actions \ 
  --filters Name=db-instance-id,Values=sample-instance1,sample-instance2
```
#### For Windows:

```
aws rds describe-pending-maintenance-actions ^ 
  --filters Name=db-instance-id,Values=sample-instance1,sample-instance2
```
#### **RDS API**

To apply an update to a DB instance, call the Amazon RDS API [ApplyPendingMaintenanceAction](https://docs.amazonaws.cn/AmazonRDS/latest/APIReference/API_ApplyPendingMaintenanceAction.html) operation.

To return a list of resources that have at least one pending update, call the Amazon RDS API [DescribePendingMaintenanceActions](https://docs.amazonaws.cn/AmazonRDS/latest/APIReference/API_DescribePendingMaintenanceActions.html) operation.

# <span id="page-693-0"></span>**Maintenance for Multi-AZ deployments**

Running a DB instance as a Multi-AZ deployment can further reduce the impact of a maintenance event. This result is because Amazon RDS applies operating system updates by following these steps:

- 1. Perform maintenance on the standby.
- 2. Promote the standby to primary.
- 3. Perform maintenance on the old primary, which becomes the new standby.

If you upgrade the database engine for your DB instance in a Multi-AZ deployment, Amazon RDS modifies both primary and secondary DB instances at the same time. In this case, both the primary and secondary DB instances in the Multi-AZ deployment are unavailable during the upgrade. This operation causes downtime until the upgrade is complete. The duration of the downtime varies based on the size of your DB instance.

If there are underlying operating system patches that need to be applied, a short Multi-AZ failover is required to apply the patches to the primary DB instance. This failover typically lasts less than a minute.

If your DB instance runs RDS for MySQL, RDS for PostgreSQL, or RDS for MariaDB, you can minimize the downtime required for an upgrade by using a blue/green deployment. For more information, see Using Amazon RDS Blue/Green [Deployments](#page-937-0) for database updates. If you upgrade an RDS for SQL Server DB instance in a Multi-AZ deployment, then Amazon RDS performs rolling upgrades, so you have an outage only for the duration of a failover. For more information, see Multi-AZ and in-memory optimization [considerations.](#page-2599-0)

If your DB instance runs RDS for SQL Server in a Multi-AZ deployment, you can apply an update to the underlying operating system by using one of the following methods:

- Modify the DB instance class to a different size and then modify it back to the original size.
- Scale up the DB instance size and the scale back down to the original size.
- Modify the DB instance from Multi-AZ to Single-AZ, stop and start the DB instance, and then change the instance back to Multi-AZ.

For more information about Multi-AZ deployments, see [Configuring and managing a Multi-AZ](#page-803-0)  [deployment.](#page-803-0)

## <span id="page-694-0"></span>**The Amazon RDS maintenance window**

Every DB instance has a weekly maintenance window during which any system changes are applied. Think of the maintenance window as an opportunity to control when modifications and software patching occur. If a maintenance event is scheduled for a given week, it's initiated during the 30 minute maintenance window you identify. Most maintenance events also complete during the 30 minute maintenance window, although larger maintenance events may take more than 30 minutes to complete.

The 30-minute maintenance window is selected at random from an 8-hour block of time per region. If you don't specify a maintenance window when you create the DB instance, RDS assigns a 30-minute maintenance window on a randomly selected day of the week.

RDS consumes some of the resources on your DB instance while maintenance is being applied. You might observe a minimal effect on performance. For a DB instance, on rare occasions, a Multi-AZ failover might be required for a maintenance update to complete.

Following, you can find the time blocks for each region from which default maintenance windows are assigned.

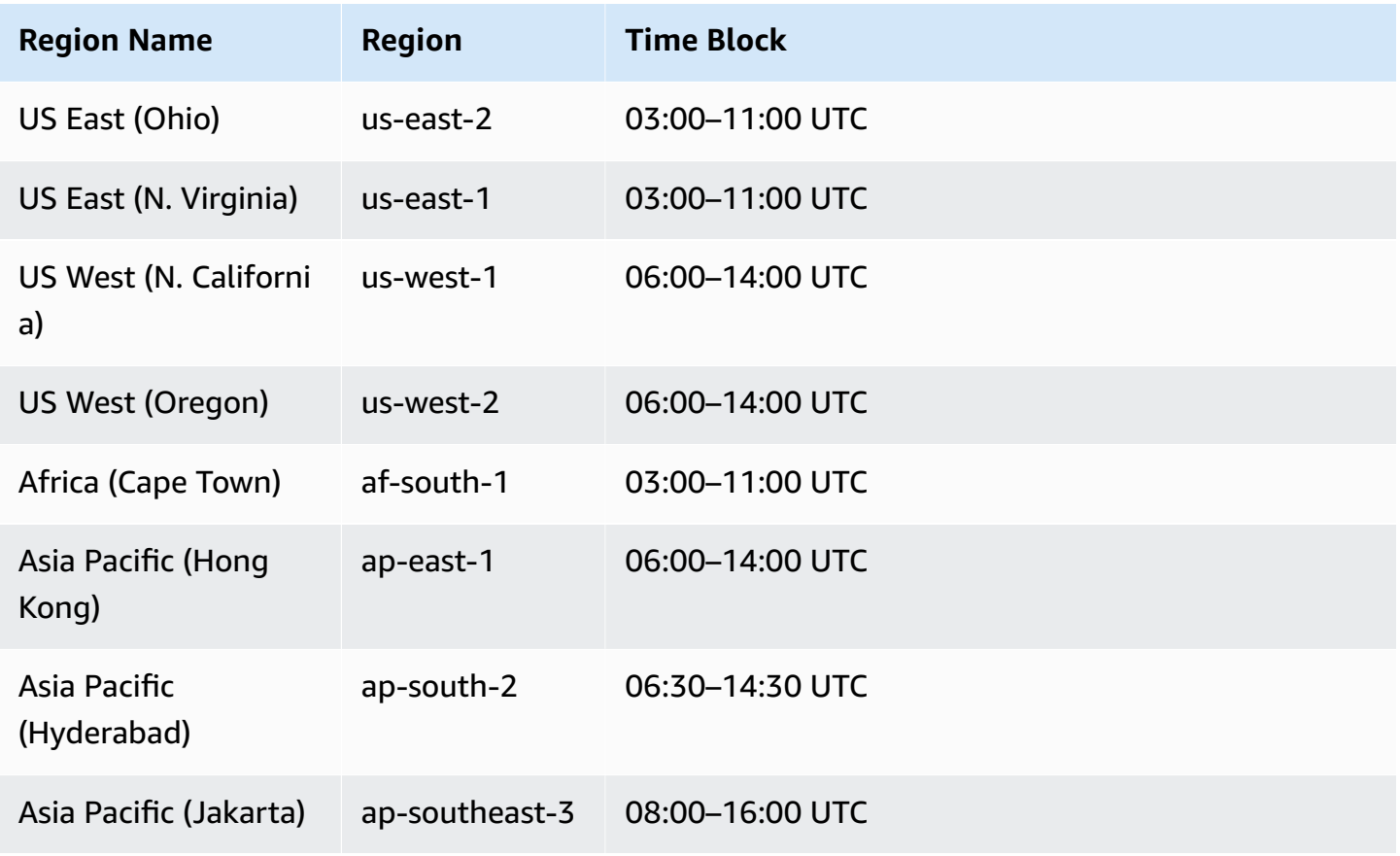

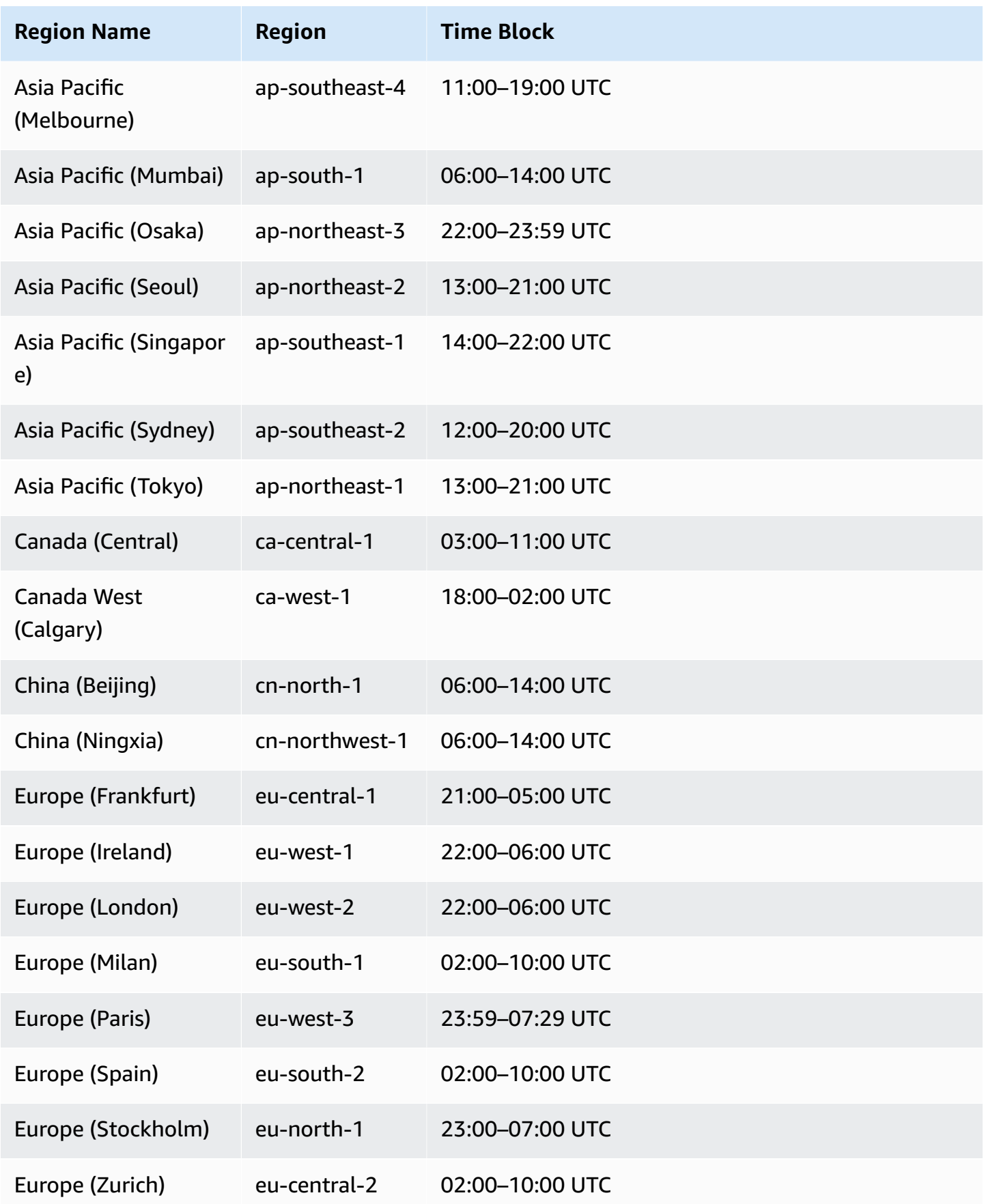

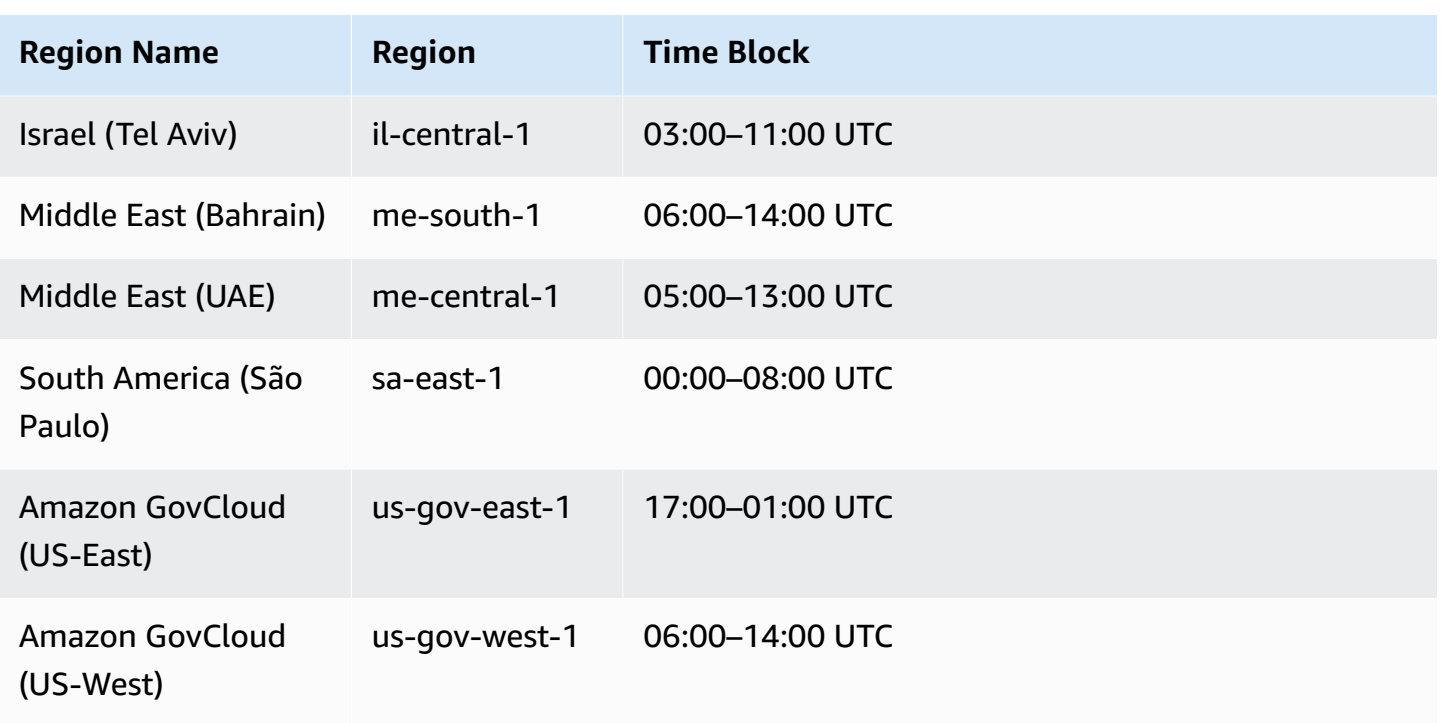

# <span id="page-696-0"></span>**Adjusting the preferred DB instance maintenance window**

The maintenance window should fall at the time of lowest usage and thus might need modification from time to time. Your DB instance is unavailable during this time only if the system changes, such as a change in DB instance class, are being applied and require an outage. Your DB instance is unavailable only for the minimum amount of time required to make the necessary changes.

In the following example, you adjust the preferred maintenance window for a DB instance.

For this example, we assume that a DB instance named *mydbinstance* exists and has a preferred maintenance window of "Sun:05:00-Sun:06:00" UTC.

#### **Console**

#### **To adjust the preferred maintenance window**

- 1. Sign in to the Amazon Web Services Management Console and open the Amazon RDS console at<https://console.amazonaws.cn/rds/>.
- 2. In the navigation pane, choose **Databases**, and then select the DB instance that you want to modify.
- 3. Choose **Modify**. The **Modify DB instance** page appears.
- 4. In the **Maintenance** section, update the maintenance window.

#### *(i)* Note

The maintenance window and the backup window for the DB instance cannot overlap. If you enter a value for the maintenance window that overlaps the backup window, an error message appears.

5. Choose **Continue**.

On the confirmation page, review your changes.

- 6. To apply the changes to the maintenance window immediately, select **Apply immediately**.
- 7. Choose **Modify DB instance** to save your changes.

Alternatively, choose **Back** to edit your changes, or choose **Cancel** to cancel your changes.

#### **Amazon CLI**

To adjust the preferred maintenance window, use the Amazon CLI [modify-db-instance](https://docs.amazonaws.cn/cli/latest/reference/rds/modify-db-instance.html) command with the following parameters:

- --db-instance-identifier
- --preferred-maintenance-window

#### **Example**

The following code example sets the maintenance window to Tuesdays from 4:00-4:30AM UTC.

For Linux, macOS, or Unix:

```
aws rds modify-db-instance \
--db-instance-identifier mydbinstance \
--preferred-maintenance-window Tue:04:00-Tue:04:30
```
#### For Windows:

```
aws rds modify-db-instance ^
--db-instance-identifier mydbinstance ^
--preferred-maintenance-window Tue:04:00-Tue:04:30
```
#### **RDS API**

To adjust the preferred maintenance window, use the Amazon RDS API [ModifyDBInstance](https://docs.amazonaws.cn/AmazonRDS/latest/APIReference/API_ModifyDBInstance.html) operation with the following parameters:

- DBInstanceIdentifier
- PreferredMaintenanceWindow

# <span id="page-698-0"></span>**Working with operating system updates**

RDS for Db2, RDS for MariaDB, RDS for MySQL, RDS for PostgreSQL, and RDS for Oracle DB instances occasionally require operating system updates. Amazon RDS upgrades the operating system to a newer version to improve database performance and customers' overall security posture. Typically, the updates take about 10 minutes. Operating system updates don't change the DB engine version or DB instance class of a DB instance.

Operating system updates can be either optional or mandatory:

• An **optional update** can be applied at any time. While these updates are optional, we recommend that you apply them periodically to keep your RDS fleet up to date. RDS *does not* apply these updates automatically.

To be notified when a new, optional operating system patch becomes available, you can subscribe to [RDS-EVENT-0230](#page-1468-0) in the security patching event category. For information about subscribing to RDS events, see [Subscribing](#page-1413-0) to Amazon RDS event notification.

#### **A** Note

RDS-EVENT-0230 doesn't apply to operating system distribution upgrades.

#### **A** Note

If you received RDS-EVENT-0230 for an RDS for SQL Server DB instance, the OS update can't be applied via the apply-pending-maintenance action. For more information, see [Applying updates for a DB instance.](#page-690-0)

• A **mandatory update** is required and has an apply date. Plan to schedule your update before this apply date. After the specified apply date, Amazon RDS automatically upgrades the operating system for your DB instance to the latest version during one of your assigned maintenance windows.

#### **A** Note

Staying current on all optional and mandatory updates might be required to meet various compliance obligations. We recommend that you apply all updates made available by RDS routinely during your maintenance windows.

You can use the Amazon Web Services Management Console or the Amazon CLI to get information about the type of operating system upgrade.

#### **Console**

#### **To get update information using the Amazon Web Services Management Console**

- 1. Sign in to the Amazon Web Services Management Console and open the Amazon RDS console at<https://console.amazonaws.cn/rds/>.
- 2. In the navigation pane, choose **Databases**, and then select the DB instance.
- 3. Choose **Maintenance & backups**.
- 4. In the **Pending maintenance** section, find the operating system update, and check the **Status** value.

In the Amazon Web Services Management Console, an optional update has its maintenance **Status** set to **available** and doesn't have an **Apply date**, as shown in the following image.

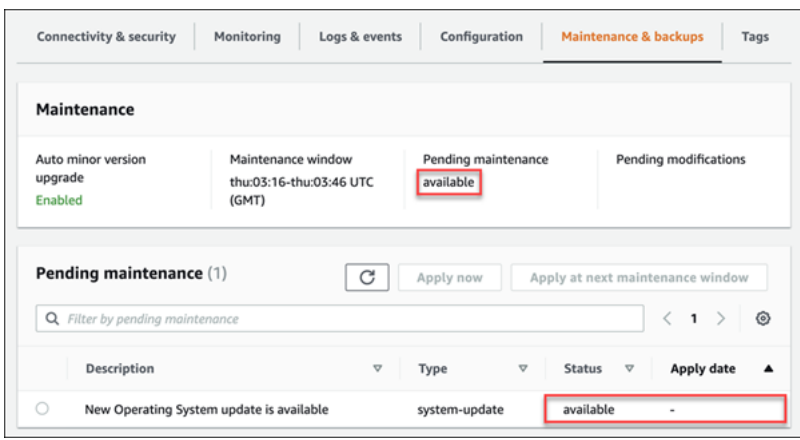

A mandatory update has its maintenance **Status** set to **required** and has an **Apply date**, as shown in the following image.

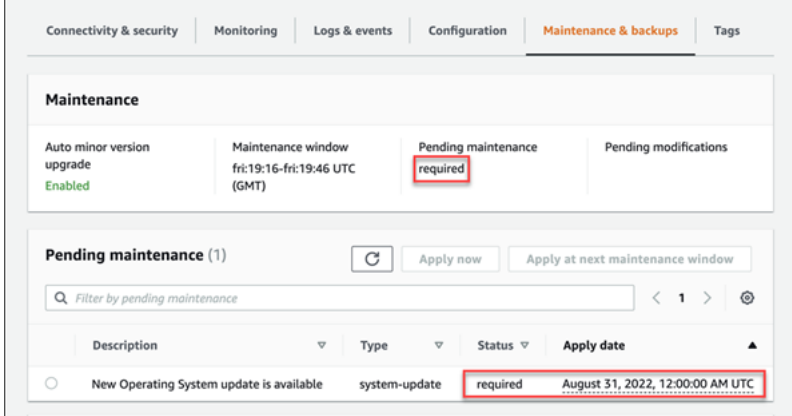

#### **Amazon CLI**

To get update information from the Amazon CLI, use the [describe-pending-maintenance-actions](https://docs.amazonaws.cn/cli/latest/reference/rds/describe-pending-maintenance-actions.html) command.

aws rds describe-pending-maintenance-actions

A mandatory operating system update includes an AutoAppliedAfterDate value and a CurrentApplyDate value. An optional operating system update doesn't include these values.

The following output shows a mandatory operating system update.

```
{ 
   "ResourceIdentifier": "arn:aws-cn:rds:us-east-1:123456789012:db:mydb1", 
   "PendingMaintenanceActionDetails": [ 
     {
```

```
 "Action": "system-update", 
       "AutoAppliedAfterDate": "2022-08-31T00:00:00+00:00", 
       "CurrentApplyDate": "2022-08-31T00:00:00+00:00", 
       "Description": "New Operating System update is available" 
     } 
   ]
}
```
The following output shows an optional operating system update.

```
{ 
   "ResourceIdentifier": "arn:aws-cn:rds:us-east-1:123456789012:db:mydb2", 
   "PendingMaintenanceActionDetails": [ 
     { 
       "Action": "system-update", 
       "Description": "New Operating System update is available" 
     } 
   ]
}
```
### **Availability of operating system updates**

Operating system updates are specific to DB engine version and DB instance class. Therefore, DB instances receive or require updates at different times. When an operating system update is available for your DB instance based on its engine version and instance class, the update appears in the console. It can also be viewed by running Amazon CLI [describe-pending-maintenance-actions](https://docs.amazonaws.cn/cli/latest/reference/rds/describe-pending-maintenance-actions.html) command or by calling the RDS [DescribePendingMaintenanceActions](https://docs.amazonaws.cn/AmazonRDS/latest/APIReference/API_DescribePendingMaintenanceActions.html) API operation. If an update is available for your instance, you can update your operating system by following the instructions in [Applying updates for a DB instance.](#page-690-0)

#### **Mandatory operating system updates schedule**

We plan to use the following schedule for mandatory operating system updates. The **Apply date** refers to when Amazon RDS *starts* to apply mandatory updates. For each date in the table, the start time is 00:00 Universal Coordinated Time (UTC).

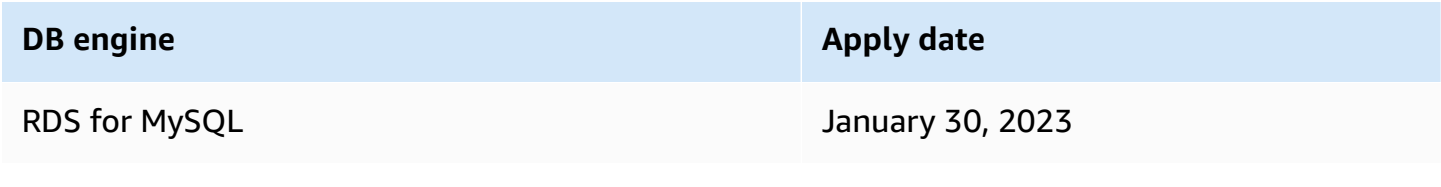

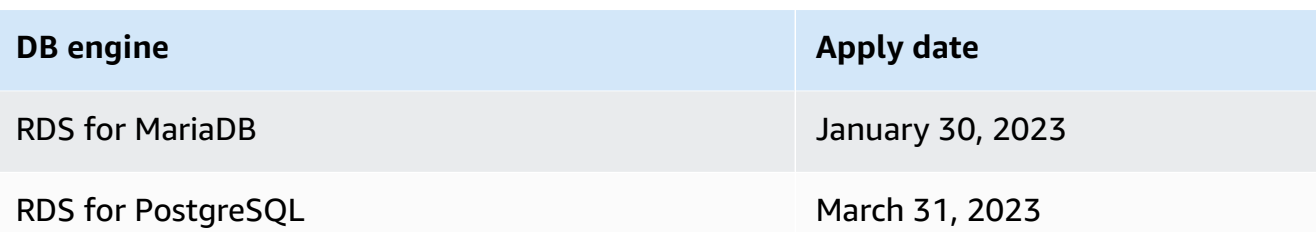

#### *A* Note

The dates in the table apply to customers who didn't experience mandatory operating system updates in 2022. To confirm whether the mandatory operating system updates in 2023 impact you, check the **Pending maintenance** section in the console for operating system updates. For more information, see the Console section under [Working](#page-698-0) with [operating system updates.](#page-698-0)

After the apply date, Amazon RDS automatically upgrades the operating system for your DB instances to the latest version in a subsequent maintenance window. To avoid an automatic upgrade, we recommend that you schedule your update before the apply date.

# **Upgrading a DB instance engine version**

Amazon RDS provides newer versions of each supported database engine so you can keep your DB instance up-to-date. Newer versions can include bug fixes, security enhancements, and other improvements for the database engine. When Amazon RDS supports a new version of a database engine, you can choose how and when to upgrade your database DB instances.

There are two kinds of upgrades: major version upgrades and minor version upgrades. In general, a *major engine version upgrade* can introduce changes that are not compatible with existing applications. In contrast, a *minor version upgrade* includes only changes that are backwardcompatible with existing applications.

For Multi-AZ DB clusters, major version upgrades are only supported for RDS for PostgreSQL. Minor version upgrades are supported for all engines that support Multi-AZ DB clusters. For more information, see the section called ["Upgrading](#page-819-0) the engine version of a Multi-AZ DB cluster".

The version numbering sequence is specific to each database engine. For example, RDS for MySQL 5.7 and 8.0 are major engine versions and upgrading from any 5.7 version to any 8.0 version is a major version upgrade. RDS for MySQL version 5.7.22 and 5.7.23 are minor versions and upgrading from 5.7.22 to 5.7.23 is a minor version upgrade.

#### **Important**

You can't modify a DB instance when it is being upgraded. During an upgrade, the DB instance status is upgrading.

For more information about major and minor version upgrades for a specific DB engine, see the following documentation for your DB engine:

- [Upgrading the MariaDB DB engine](#page-2399-0)
- [Upgrading](#page-2595-0) the Microsoft SQL Server DB engine
- [Upgrading](#page-2977-0) the MySQL DB engine
- [Upgrading](#page-3750-0) the RDS for Oracle DB engine
- Upgrading the [PostgreSQL](#page-3873-0) DB engine for Amazon RDS

For major version upgrades, you must manually modify the DB engine version through the Amazon Web Services Management Console, Amazon CLI, or RDS API. For minor version upgrades, you can

manually modify the engine version, or you can choose to enable the **Auto minor version upgrade** option.

#### **A** Note

Database engine upgrades require downtime. You can minimize the downtime required for DB instance upgrade by using a blue/green deployment. For more information, see [Using](#page-937-0) Amazon RDS Blue/Green [Deployments](#page-937-0) for database updates.

#### **Topics**

- Manually [upgrading](#page-704-0) the engine version
- [Automatically](#page-706-0) upgrading the minor engine version

# <span id="page-704-0"></span>**Manually upgrading the engine version**

To manually upgrade the engine version of a DB instance, you can use the Amazon Web Services Management Console, the Amazon CLI, or the RDS API.

#### **Console**

#### **To upgrade the engine version of a DB instance by using the console**

- 1. Sign in to the Amazon Web Services Management Console and open the Amazon RDS console at<https://console.amazonaws.cn/rds/>.
- 2. In the navigation pane, choose **Databases**, and then choose the DB instance that you want to upgrade.
- 3. Choose **Modify**. The **Modify DB instance** page appears.
- 4. For **DB engine version**, choose the new version.
- 5. Choose **Continue** and check the summary of modifications.
- 6. Decide when to schedule your upgrade. To apply the changes immediately, choose **Apply immediately**. Choosing this option can cause an outage in some cases. For more information, see Schedule [modifications](#page-651-0) setting.
- 7. On the confirmation page, review your changes. If they are correct, choose **Modify DB instance** to save your changes.

Alternatively, choose **Back** to edit your changes, or choose **Cancel** to cancel your changes.

#### **Amazon CLI**

To upgrade the engine version of a DB instance, use the CLI [modify-db-instance](https://docs.amazonaws.cn/cli/latest/reference/rds/modify-db-instance.html) command. Specify the following parameters:

- --db-instance-identifier the name of the DB instance.
- --engine-version the version number of the database engine to upgrade to.

For information about valid engine versions, use the Amazon CLI [describe-db-engine-versions](https://docs.amazonaws.cn/cli/latest/reference/rds/describe-db-engine-versions.html) command.

- --allow-major-version-upgrade to upgrade the major version.
- --no-apply-immediately to apply changes during the next maintenance window. To apply changes immediately, use --apply-immediately.

#### **Example**

For Linux, macOS, or Unix:

```
aws rds modify-db-instance \ 
     --db-instance-identifier mydbinstance \ 
     --engine-version new_version \ 
     --allow-major-version-upgrade \ 
     --no-apply-immediately
```
#### For Windows:

```
aws rds modify-db-instance ^ 
     --db-instance-identifier mydbinstance ^ 
     --engine-version new_version ^ 
     --allow-major-version-upgrade ^ 
     --no-apply-immediately
```
#### **RDS API**

To upgrade the engine version of a DB instance, use the [ModifyDBInstance](https://docs.amazonaws.cn/AmazonRDS/latest/APIReference/API_ModifyDBInstance.html) action. Specify the following parameters:

- DBInstanceIdentifier the name of the DB instance, for example *mydbinstance*.
- EngineVersion the version number of the database engine to upgrade to. For information about valid engine versions, use the [DescribeDBEngineVersions](https://docs.amazonaws.cn/AmazonRDS/latest/APIReference/API_DescribeDBEngineVersions.html) operation.
- AllowMajorVersionUpgrade whether to allow a major version upgrade. To do so, set the value to true.
- ApplyImmediately whether to apply changes immediately or during the next maintenance window. To apply changes immediately, set the value to true. To apply changes during the next maintenance window, set the value to false.

## <span id="page-706-0"></span>**Automatically upgrading the minor engine version**

A *minor engine version* is an update to a DB engine version within a major engine version. For example, a major engine version might be 9.6 with the minor engine versions 9.6.11 and 9.6.12 within it.

If you want Amazon RDS to upgrade the DB engine version of a database automatically, you can enable auto minor version upgrades for the database.

RDS for SQL Server currently does not support automatic minor version updates.

#### **Topics**

- How [automatic](#page-706-1) minor version upgrades work
- Turning on [automatic](#page-707-0) minor version upgrades
- Determining the availability of [maintenance](#page-707-1) updates
- Finding [automatic](#page-708-0) minor version upgrade targets

### <span id="page-706-1"></span>**How automatic minor version upgrades work**

Amazon RDS designates a minor engine version as the preferred minor engine version when the following conditions are met:

• The database is running a minor version of the DB engine that is lower than the preferred minor engine version.

You can find your current engine version for your DB instance by looking on the **Configuration** tab of the database details page or running the CLI command describe-db-instances.

• The database has auto minor version upgrade enabled.

RDS schedules the upgrades to run automatically in the maintenance window. During the upgrade, RDS performs the following basic steps:

- 1. Runs a precheck to make sure the database is healthy and ready to be upgraded
- 2. Upgrades the DB engine
- 3. Runs post-upgrade checks
- 4. Marks the database upgrade as complete

Automatic upgrades incur downtime. The length of the downtime depends on various factors, including the DB engine type and the size of the database.

### <span id="page-707-0"></span>**Turning on automatic minor version upgrades**

You can control whether auto minor version upgrade is enabled for a DB instance when you perform the following tasks:

- [Creating](#page-490-0) a DB instance
- [Modifying](#page-649-0) a DB instance
- [Creating](#page-729-0) a read replica
- [Restoring](#page-1020-0) a DB instance from a snapshot
- Restoring a DB [instance to a specific time](#page-1027-0)
- [Importing](#page-3009-0) a DB instance from Amazon S3 (for a MySQL backup on Amazon S3)

When you perform these tasks, you can control whether auto minor version upgrade is enabled for the DB instance in the following ways:

- Using the console, set the **Auto minor version upgrade** option.
- Using the Amazon CLI, set the --auto-minor-version-upgrade|--no-auto-minorversion-upgrade option.
- Using the RDS API, set the AutoMinorVersionUpgrade parameter.

### <span id="page-707-1"></span>**Determining the availability of maintenance updates**

To determine whether a maintenance update, such as a DB engine version upgrade, is available for your DB instance, you can use the console, Amazon CLI, or RDS API. You can also upgrade the DB engine version manually and adjust the maintenance window. For more information, see [Maintaining a](#page-687-0) DB instance.

## <span id="page-708-0"></span>**Finding automatic minor version upgrade targets**

You can use the following Amazon CLI command to determine the current automatic minor upgrade target version for a specified minor DB engine version in a specific Amazon Web Services Region. You can find the possible --engine values for this command in the description for the Engine parameter in [CreateDBInstance.](https://docs.amazonaws.cn/AmazonRDS/latest/APIReference/API_CreateDBInstance.html)

For Linux, macOS, or Unix:

```
aws rds describe-db-engine-versions \
--engine engine \
--engine-version minor-version \
--region region \
--query "DBEngineVersions[*].ValidUpgradeTarget[*].
{AutoUpgrade:AutoUpgrade,EngineVersion:EngineVersion}" \
--output text
```
For Windows:

```
aws rds describe-db-engine-versions ^
--engine engine ^
--engine-version minor-version ^
--region region ^
--query "DBEngineVersions[*].ValidUpgradeTarget[*].
{AutoUpgrade:AutoUpgrade,EngineVersion:EngineVersion}" ^
--output text
```
For example, the following Amazon CLI command determines the automatic minor upgrade target for MySQL minor version 8.0.11 in the US East (Ohio) Amazon Region (us-east-2).

For Linux, macOS, or Unix:

```
aws rds describe-db-engine-versions \
--engine mysql \
--engine-version 8.0.11 \
--region us-east-2 \
--query "DBEngineVersions[*].ValidUpgradeTarget[*].
{AutoUpgrade:AutoUpgrade,EngineVersion:EngineVersion}" \
--output table
```
#### For Windows:

```
aws rds describe-db-engine-versions ^
--engine mysql ^
--engine-version 8.0.11 ^
--region us-east-2 ^
--query "DBEngineVersions[*].ValidUpgradeTarget[*].
{AutoUpgrade:AutoUpgrade,EngineVersion:EngineVersion}" ^
--output table
```
Your output is similar to the following.

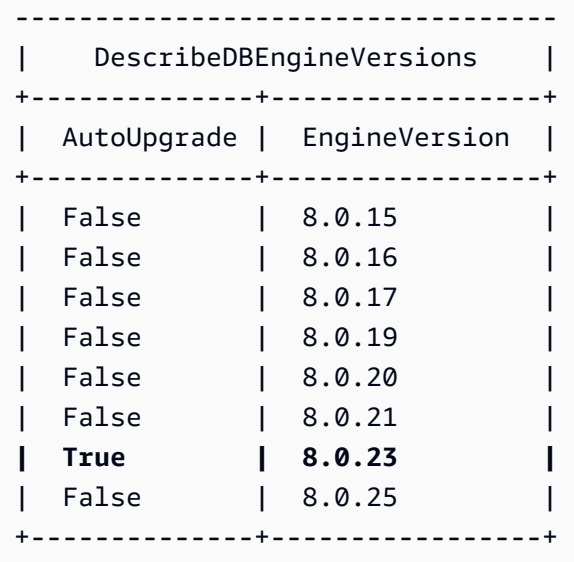

In this example, the AutoUpgrade value is True for MySQL version 8.0.23. So, the automatic minor upgrade target is MySQL version 8.0.23, which is highlighted in the output.

#### **Important**

If you plan to migrate an RDS for PostgreSQL DB instance to an Aurora PostgreSQL DB cluster soon, we strongly recommend that you turn off auto minor version upgrades for the DB instance early during planning. Migration to Aurora PostgreSQL might be delayed if the RDS for PostgreSQL version isn't yet supported by Aurora PostgreSQL. For information about Aurora PostgreSQL versions, see Engine versions for Amazon Aurora [PostgreSQL](https://docs.amazonaws.cn/AmazonRDS/latest/AuroraUserGuide/AuroraPostgreSQL.Updates.20180305.html).

# **Renaming a DB instance**

You can rename a DB instance by using the Amazon Web Services Management Console, the Amazon CLI modify-db-instance command, or the Amazon RDS API ModifyDBInstance action. Renaming a DB instance can have far-reaching effects. The following is a list of considerations before you rename a DB instance.

- When you rename a DB instance, the endpoint for the DB instance changes, because the URL includes the name you assigned to the DB instance. You should always redirect traffic from the old URL to the new one.
- When you rename a DB instance, the old DNS name that was used by the DB instance is immediately deleted, although it could remain cached for a few minutes. The new DNS name for the renamed DB instance becomes effective in about 10 minutes. The renamed DB instance is not available until the new name becomes effective.
- You cannot use an existing DB instance name when renaming an instance.
- All read replicas associated with a DB instance remain associated with that instance after it is renamed. For example, suppose you have a DB instance that serves your production database and the instance has several associated read replicas. If you rename the DB instance and then replace it in the production environment with a DB snapshot, the DB instance that you renamed will still have the read replicas associated with it.
- Metrics and events associated with the name of a DB instance are maintained if you reuse a DB instance name. For example, if you promote a read replica and rename it to be the name of the previous primary DB instance, the events and metrics associated with the primary DB instance are associated with the renamed instance.
- DB instance tags remain with the DB instance, regardless of renaming.
- DB snapshots are retained for a renamed DB instance.

#### *(b)* Note

A DB instance is an isolated database environment running in the cloud. A DB instance can host multiple databases, or a single Oracle database with multiple schemas. For information about changing a database name, see the documentation for your DB engine.

# **Renaming to replace an existing DB instance**

The most common reasons for renaming a DB instance are that you are promoting a read replica or you are restoring data from a DB snapshot or point-in-time recovery (PITR). By renaming the database, you can replace the DB instance without having to change any application code that references the DB instance. In these cases, you would do the following:

- 1. Stop all traffic going to the primary DB instance. This can involve redirecting traffic from accessing the databases on the DB instance or some other way you want to use to prevent traffic from accessing your databases on the DB instance.
- 2. Rename the primary DB instance to a name that indicates it is no longer the primary DB instance as described later in this topic.
- 3. Create a new primary DB instance by restoring from a DB snapshot or by promoting a read replica, and then give the new instance the name of the previous primary DB instance.
- 4. Associate any read replicas with the new primary DB instance.

If you delete the old primary DB instance, you are responsible for deleting any unwanted DB snapshots of the old primary DB instance.

For information about promoting a read replica, see Promoting a read replica to be a [standalone](#page-732-0) DB [instance.](#page-732-0)

#### **Important**

The DB instance is rebooted when it is renamed.

## **Console**

#### **To rename a DB instance**

- 1. Sign in to the Amazon Web Services Management Console and open the Amazon RDS console at<https://console.amazonaws.cn/rds/>.
- 2. In the navigation pane, choose **Databases**.
- 3. Choose the DB instance that you want to rename.
- 4. Choose **Modify**.
- 5. In **Settings**, enter a new name for **DB instance identifier**.
- 6. Choose **Continue**.
- 7. To apply the changes immediately, choose **Apply immediately**. Choosing this option can cause an outage in some cases. For more information, see [Modifying](#page-649-0) an Amazon RDS DB instance.
- 8. On the confirmation page, review your changes. If they are correct, choose **Modify DB Instance** to save your changes.

Alternatively, choose **Back** to edit your changes, or choose **Cancel** to cancel your changes.

### **Amazon CLI**

To rename a DB instance, use the Amazon CLI command [modify-db-instance](https://docs.amazonaws.cn/cli/latest/reference/rds/modify-db-instance.html). Provide the current --db-instance-identifier value and --new-db-instance-identifier parameter with the new name of the DB instance.

#### **Example**

For Linux, macOS, or Unix:

```
aws rds modify-db-instance \ 
     --db-instance-identifier DBInstanceIdentifier \ 
     --new-db-instance-identifier NewDBInstanceIdentifier
```
For Windows:

```
aws rds modify-db-instance ^ 
     --db-instance-identifier DBInstanceIdentifier ^ 
     --new-db-instance-identifier NewDBInstanceIdentifier
```
## **RDS API**

To rename a DB instance, call Amazon RDS API operation [ModifyDBInstance](https://docs.amazonaws.cn/AmazonRDS/latest/APIReference/API_ModifyDBInstance.html) with the following parameters:

- DBInstanceIdentifier existing name for the instance
- NewDBInstanceIdentifier new name for the instance

# **Rebooting a DB instance**

You can stop and start the database service on your RDS DB instance in a single operation, called *rebooting*.

#### **Topics**

- Use cases for [rebooting](#page-713-0) a DB instance
- How [rebooting](#page-714-0) a DB instance works
- How rebooting a DB instance in a Multi-AZ [deployment](#page-714-1) works
- [Considerations](#page-715-0) when rebooting a DB instance
- [Prerequisites](#page-715-1) for rebooting a DB instance
- [Rebooting](#page-716-0) a DB instance: basic steps

## <span id="page-713-0"></span>**Use cases for rebooting a DB instance**

Typically, you reboot your DB instance for maintenance reasons so that your changes take effect. The following use cases are common:

- **Associating a new DB parameter group** When you associate a new DB parameter group with a DB instance, RDS applies the modified static and dynamic parameters only after the DB instance is rebooted. However, if you modify dynamic parameters in the DB parameter group after you have associated it with the DB instance, these changes are applied immediately without a reboot. For more information, see Working with [parameter](#page-566-0) groups.
- **Applying a change to a static parameter in an existing DB parameter group** When you change a static parameter and save the DB parameter group, the status of DB instances associated with this parameter group in the console changes to **pending-reboot**. The parameter change takes effect only after the associated DB instances are rebooted. When you change a dynamic parameter in an existing parameter group, the change takes effect immediately by default, without requiring a reboot.

#### *(i)* Note

The **pending-reboot** status doesn't result in an automatic reboot during the next maintenance window. To apply the latest parameter changes to your DB instance, reboot the DB instance manually. For more information about parameter groups, see [Working](#page-566-0) with [parameter](#page-566-0) groups.

- **Testing Multi-AZ failover** Your testing strategy for a Multi-AZ DB cluster might involve rebooting your primary DB instance to initiate a failover to a different AZ.
- **Troubleshooting** You might encounter performance or other operational issues that necessitate a reboot. For example, your DB instance might be unresponsive.

# <span id="page-714-0"></span>**How rebooting a DB instance works**

When Amazon RDS reboots your DB instance it performs the following sequential tasks:

- 1. Stops the database service on your DB instance
- 2. Starts the database service on your DB instance

The reboot process leads to a brief outage. During this outage, the DB instance status is *rebooting*. An outage occurs for both a Single-AZ deployment and a Multi-AZ DB instance deployment, even when you reboot with a failover.

## <span id="page-714-1"></span>**How rebooting a DB instance in a Multi-AZ deployment works**

If the Amazon RDS DB instance is in a Multi-AZ deployment, you can reboot with a failover. This operation is useful to simulate a failure of a DB instance or restore operations to the original Availability Zone after a failover.

During the reboot with failover, Amazon RDS does the following

• Interrupts the database abruptly. The DB instance and its client sessions might not have time to shut down gracefully.

#### **Warning**

To avoid the possibility of data loss, we recommend stopping transactions on your DB instance before rebooting with a failover.

• Switches to a standby replica in another AZ automatically. The AZ change might not be reflected in the Amazon Web Services Management Console, and in calls to the Amazon CLI and RDS API, for several minutes.

- Updates the DNS record for the DB instance to point to the standby DB instance. As a result, you need to clean up and re-establish any existing connections to your DB instance. For more information, see Configuring and managing a Multi-AZ [deployment](#page-803-0).
- Creates an Amazon RDS event after the reboot.

On RDS for Microsoft SQL Server, the failover reboots only the primary DB instance. After the failover, the primary DB instance becomes the new secondary DB instance. Parameters might not be updated for Multi-AZ instances. For reboot without failover, both the primary and secondary DB instances reboot, and parameters are updated after the reboot. If the DB instance is unresponsive, we recommend reboot without failover.

## <span id="page-715-0"></span>**Considerations when rebooting a DB instance**

Before you reboot your instance, consider the following:

- For a DB instance with read replicas, you can reboot the source DB instance and its read replicas independently. After a reboot completes, replication resumes automatically.
- The reboot time depends on the crash recovery process, database activity at the time of reboot, and the behavior of your specific DB engine. To improve the reboot time, we recommend that you reduce database activity as much as possible during the reboot. This technique reduces rollback activity for in-transit transactions.

# <span id="page-715-1"></span>**Prerequisites for rebooting a DB instance**

Make sure that you meet the following prerequisites:

- Your DB instance must be in the available state. Your database can be unavailable for several reasons, such as an in-progress backup, a previously requested modification, or a maintenance window operation.
- If you force a failover to a different AZ, your DB instance must be configured for Multi-AZ.
- If you force a failover to a different AZ, we recommend first stopping transactions on your DB instance to prevent possible data loss.

# <span id="page-716-0"></span>**Rebooting a DB instance: basic steps**

You can reboot your DB instance using the Amazon Web Services Management Console, Amazon CLI, or RDS API.

#### **Console**

#### **To reboot a DB instance**

- 1. Sign in to the Amazon Web Services Management Console and open the Amazon RDS console at<https://console.amazonaws.cn/rds/>.
- 2. In the navigation pane, choose **Databases**, and then choose the DB instance that you want to reboot.
- 3. For **Actions**, choose **Reboot**.

The **Reboot DB instance** page appears.

- 4. (Optional) Choose **Reboot with failover?** to force a failover from one AZ to another.
- 5. Choose **Reboot** to reboot your DB instance.

Alternatively, choose **Cancel**.

#### **Amazon CLI**

To reboot a DB instance by using the Amazon CLI, call the [reboot-db-instance](https://docs.amazonaws.cn/cli/latest/reference/rds/reboot-db-instance.html) command.

#### **Example Simple reboot**

For Linux, macOS, or Unix:

```
aws rds reboot-db-instance \ 
     --db-instance-identifier mydbinstance
```
#### For Windows:

```
aws rds reboot-db-instance ^ 
     --db-instance-identifier mydbinstance
```
#### **Example Reboot with failover**

To force a failover from one AZ to the other in a Multi-AZ DB cluster, use the --force-failover parameter.

For Linux, macOS, or Unix:

```
aws rds reboot-db-instance \ 
     --db-instance-identifier mydbinstance \ 
     --force-failover
```
For Windows:

```
aws rds reboot-db-instance ^ 
     --db-instance-identifier mydbinstance ^ 
     --force-failover
```
#### **RDS API**

To reboot a DB instance by using the Amazon RDS API, call the [RebootDBInstance](https://docs.amazonaws.cn/AmazonRDS/latest/APIReference/API_RebootDBInstance.html) operation.

# **Working with DB instance read replicas**

A *read replica* is a read-only copy of a DB instance. You can reduce the load on your primary DB instance by routing queries from your applications to the read replica. In this way, you can elastically scale out beyond the capacity constraints of a single DB instance for read-heavy database workloads.

To create a read replica from a source DB instance, Amazon RDS uses the built-in replication features of the DB engine. For information about using read replicas with a specific engine, see the following sections:

- Working with [MariaDB](#page-2445-0) read replicas
- Working with read replicas for [Microsoft](#page-2643-0) SQL Server in Amazon RDS
- [Working](#page-3050-0) with MySQL read replicas
- [Working](#page-3548-0) with read replicas for Amazon RDS for Oracle
- Working with read replicas for Amazon RDS for [PostgreSQL](#page-3897-0)

After you create a read replica from a source DB instance, the source becomes the primary DB instance. When you make updates to the primary DB instance, Amazon RDS copies them asynchronously to the read replica. The following diagram shows a source DB instance replicating to a read replica in a different Availability Zone (AZ). Client have read/write access to the primary DB instance and read-only access to the replica.

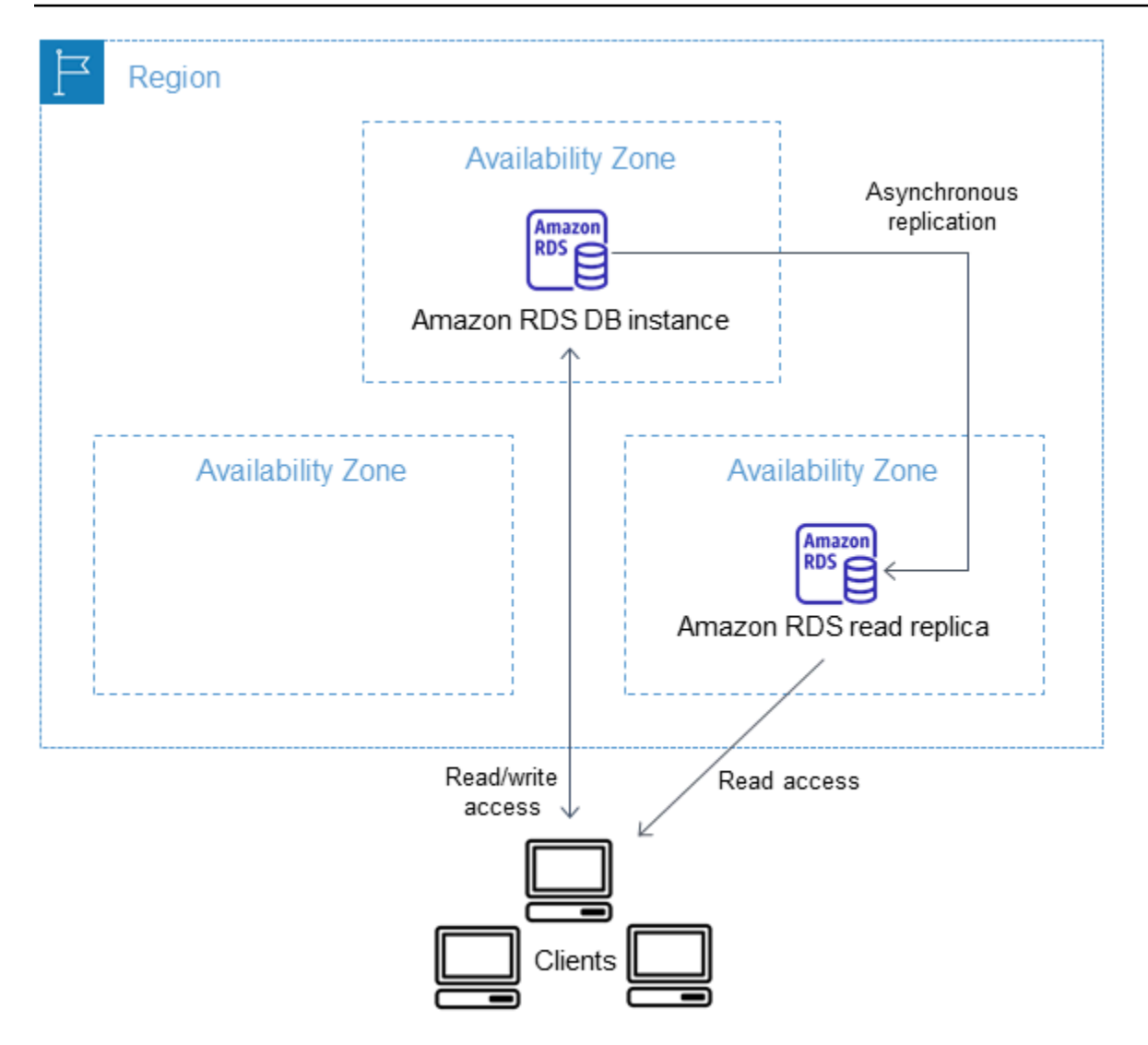

#### **Topics**

- [Overview](#page-719-0) of Amazon RDS read replicas
- [Creating](#page-729-0) a read replica
- Promoting a read replica to be a [standalone](#page-732-0) DB instance
- [Monitoring](#page-737-0) read replication
- Creating a read replica in a [different](#page-740-0) Amazon Web Services Region

## <span id="page-719-0"></span>**Overview of Amazon RDS read replicas**

The following sections discuss DB *instance* read replicas. For information about Multi-AZ DB *cluster* read replicas, see the section called ["Working](#page-906-0) with Multi-AZ DB cluster read replicas".
#### **Topics**

- Use cases for read [replicas](#page-720-0)
- How read [replicas](#page-720-1) work
- Read replicas in a Multi-AZ [deployment](#page-721-0)
- [Cross-Region](#page-722-0) read replicas
- [Differences](#page-723-0) among read replicas for DB engines
- Read replica [storage](#page-727-0) types
- [Restrictions](#page-728-0) for creating a replica from a replica
- [Considerations](#page-728-1) when deleting replicas

## <span id="page-720-0"></span>**Use cases for read replicas**

Deploying one or more read replicas for a given source DB instance might make sense in a variety of scenarios, including the following:

- Scaling beyond the compute or I/O capacity of a single DB instance for read-heavy database workloads. You can direct this excess read traffic to one or more read replicas.
- Serving read traffic while the source DB instance is unavailable. In some cases, your source DB instance might not be able to take I/O requests, for example due to I/O suspension for backups or scheduled maintenance. In these cases, you can direct read traffic to your read replicas. For this use case, keep in mind that the data on the read replica might be "stale" because the source DB instance is unavailable.
- Business reporting or data warehousing scenarios where you might want business reporting queries to run against a read replica, rather than your production DB instance.
- Implementing disaster recovery. You can promote a read replica to a standalone instance as a disaster recovery solution if the primary DB instance fails.

## <span id="page-720-1"></span>**How read replicas work**

When you create a read replica, you first specify an existing DB instance as the source. Then Amazon RDS takes a snapshot of the source instance and creates a read-only instance from the snapshot. Amazon RDS then uses the asynchronous replication method for the DB engine to update the read replica whenever there is a change to the primary DB instance.

The read replica operates as a DB instance that allows only read-only connections. An exception is the RDS for Oracle DB engine, which supports replica databases in mounted mode. A mounted replica doesn't accept user connections and so can't serve a read-only workload. The primary use for mounted replicas is cross-Region disaster recovery. For more information, see [Working](#page-3548-0) with read replicas for [Amazon](#page-3548-0) RDS for Oracle.

Applications connect to a read replica just as they do to any DB instance. Amazon RDS replicates all databases from the source DB instance.

## <span id="page-721-0"></span>**Read replicas in a Multi-AZ deployment**

You can configure a read replica for a DB instance that also has a standby replica configured for high availability in a Multi-AZ deployment. Replication with the standby replica is synchronous. Unlike a read replica, a standby replica can't serve read traffic.

In the following scenario, clients have read/write access to a primary DB instance in one AZ. The primary instance copies updates asynchronously to a read replica in a second AZ and also copies them synchronously to a standby replica in a third AZ. Clients have read access only to the read replica.

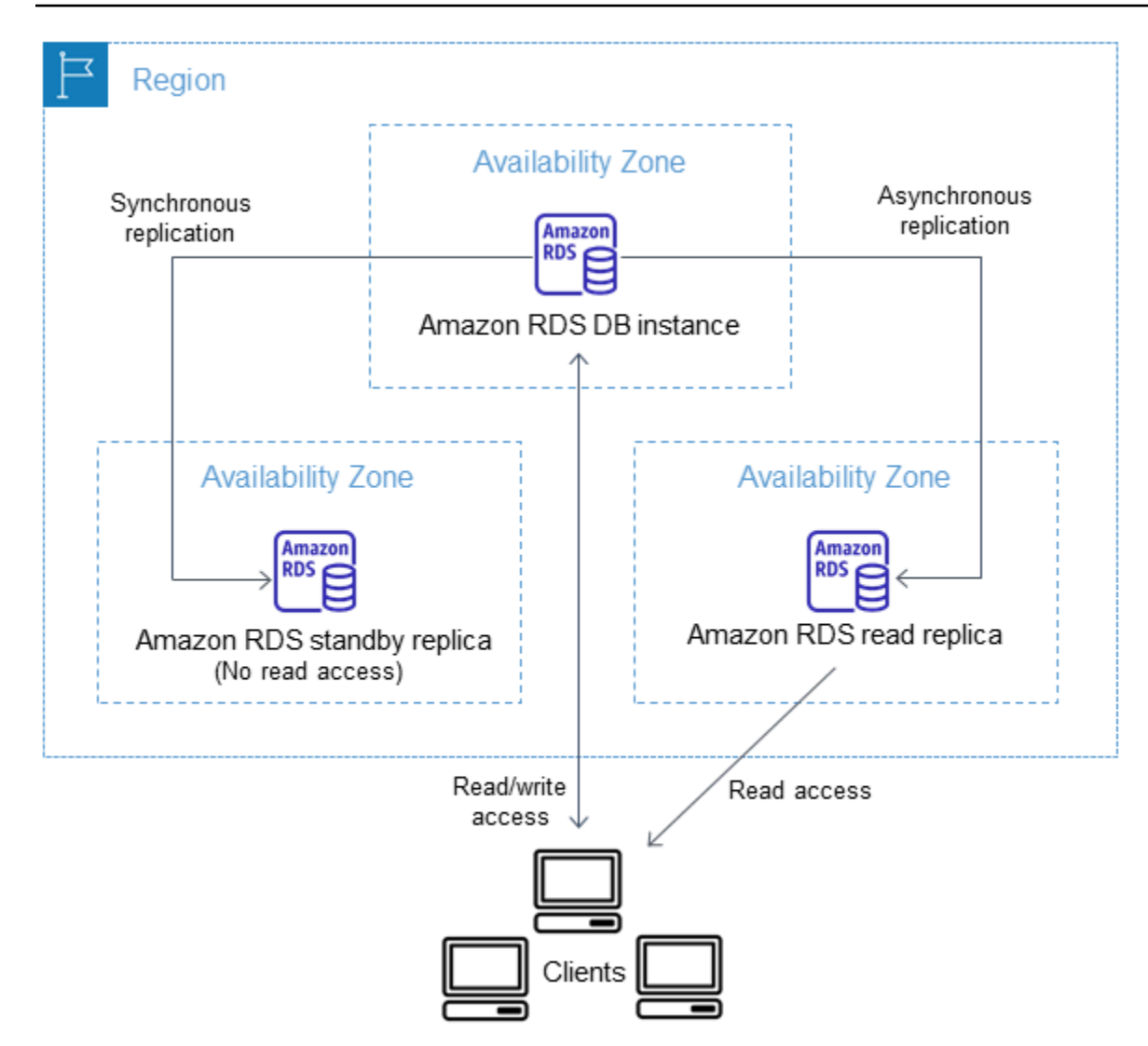

For more information about high availability and standby replicas, see [Configuring and managing a](#page-803-0)  Multi-AZ [deployment](#page-803-0).

## <span id="page-722-0"></span>**Cross-Region read replicas**

In some cases, a read replica resides in a different Amazon Web Services Region from its primary DB instance. In these cases, Amazon RDS sets up a secure communications channel between the primary DB instance and the read replica. Amazon RDS establishes any Amazon security configurations needed to enable the secure channel, such as adding security group entries. For more information about cross-Region read replicas, see Creating a read replica in a [different](#page-740-0) [Amazon](#page-740-0) Web Services Region.

The information in this chapter applies to creating Amazon RDS read replicas either in the same Amazon Web Services Region as the source DB instance, or in a separate Amazon Web Services

Region. The following information doesn't apply to setting up replication with an instance that is running on an Amazon EC2 instance or that is on-premises.

## <span id="page-723-0"></span>**Differences among read replicas for DB engines**

Because Amazon RDS DB engines implement replication differently, there are several significant differences you should know about, as shown in the following table.

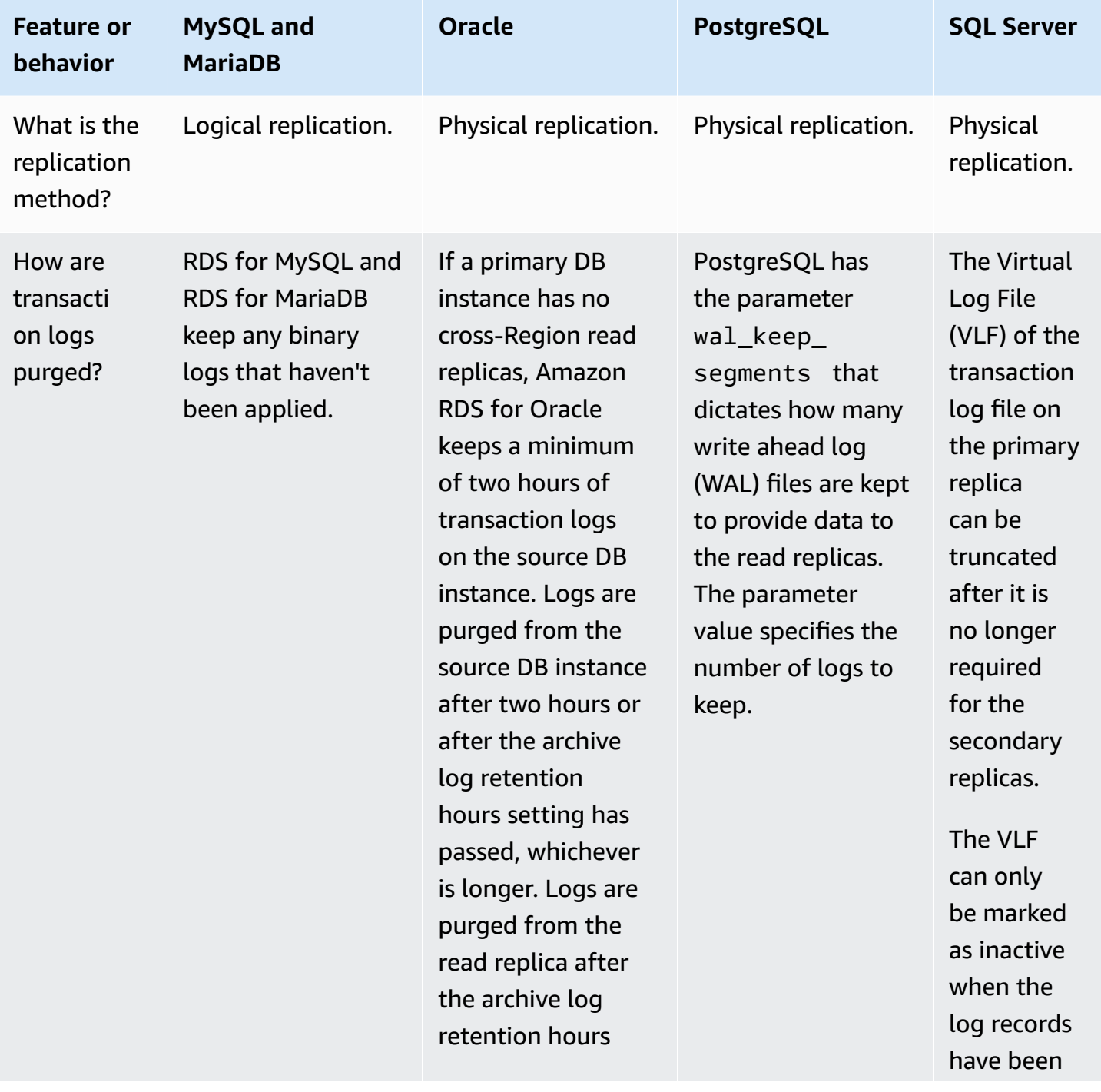

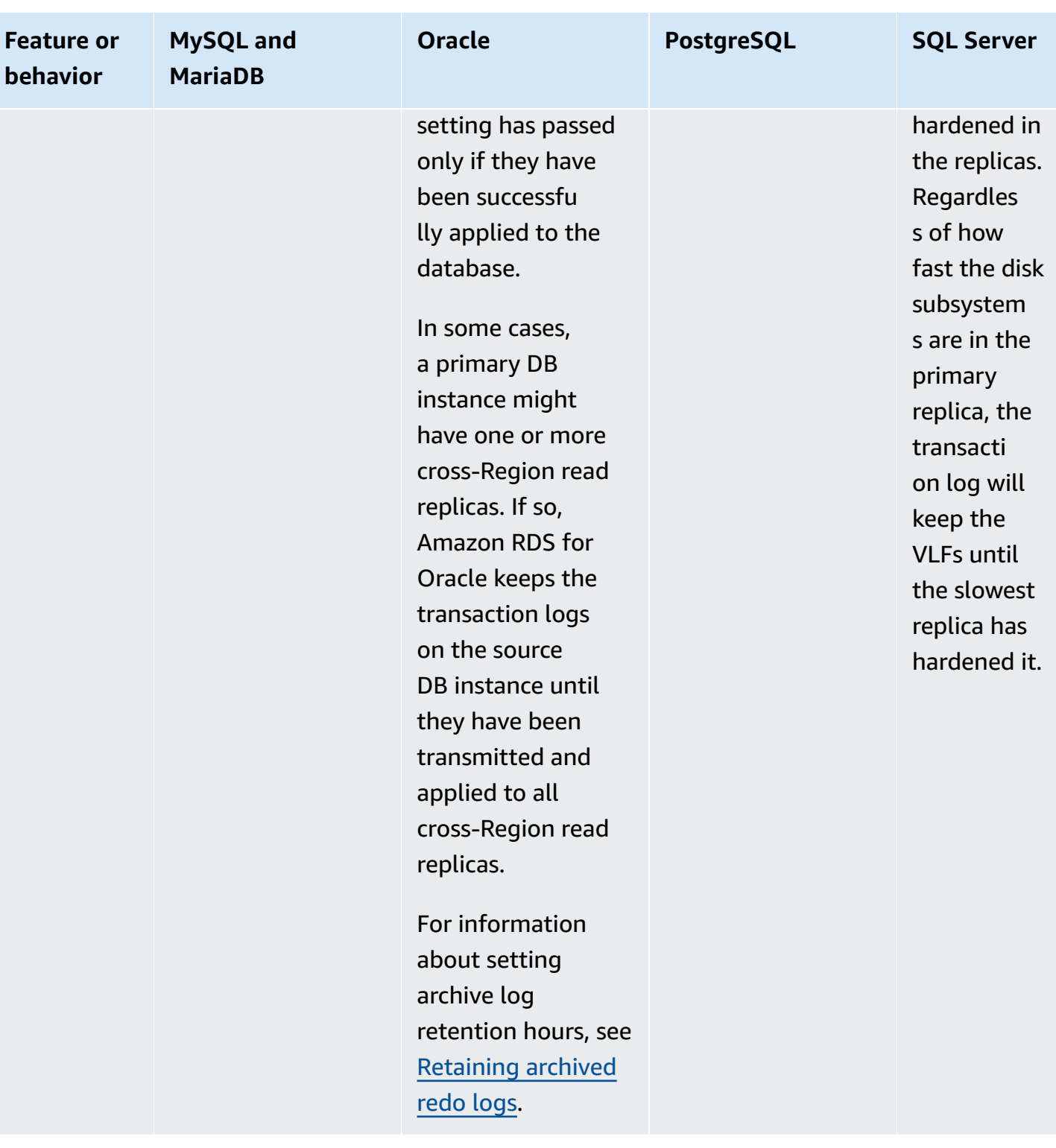

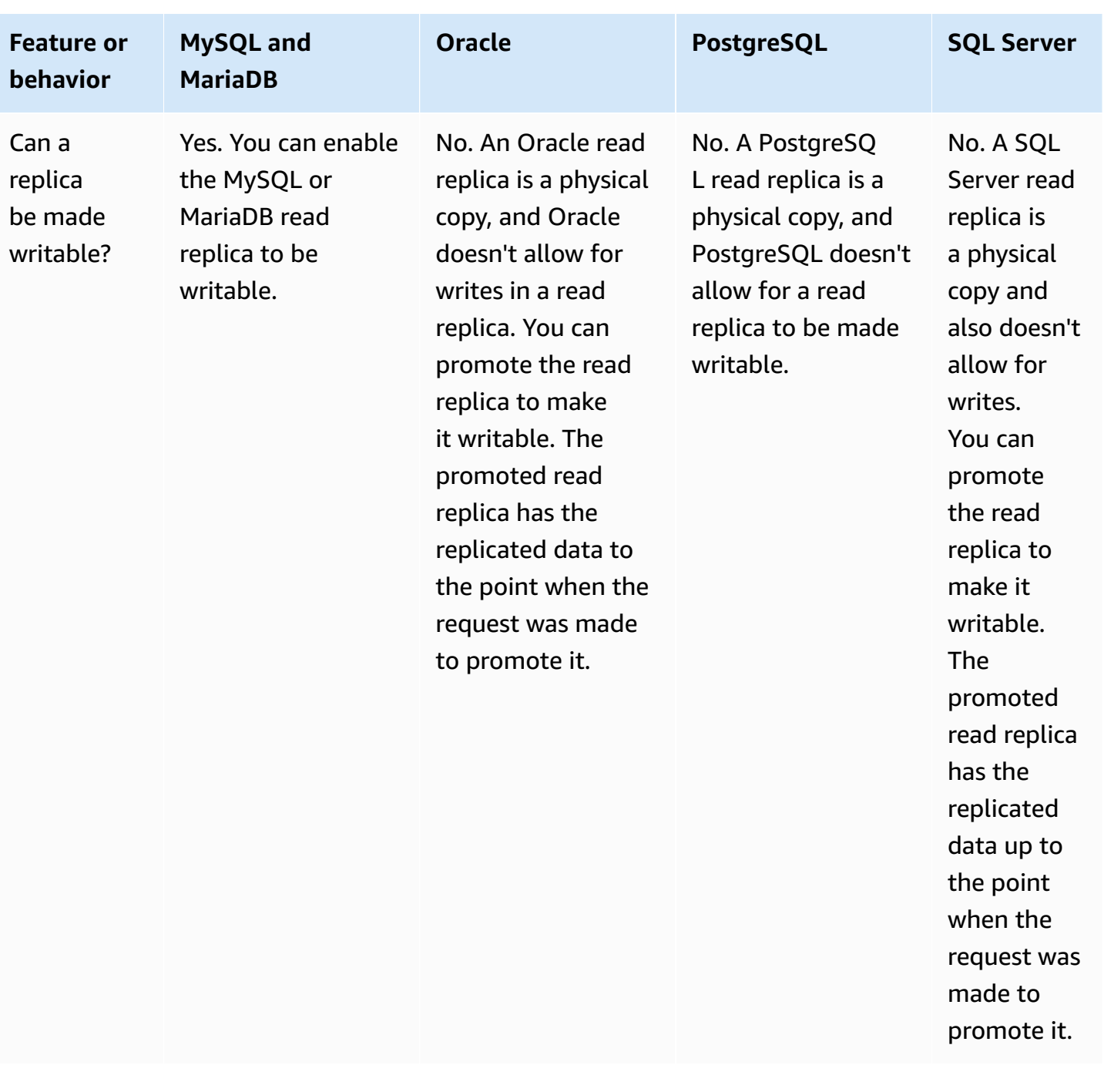

Can

on the

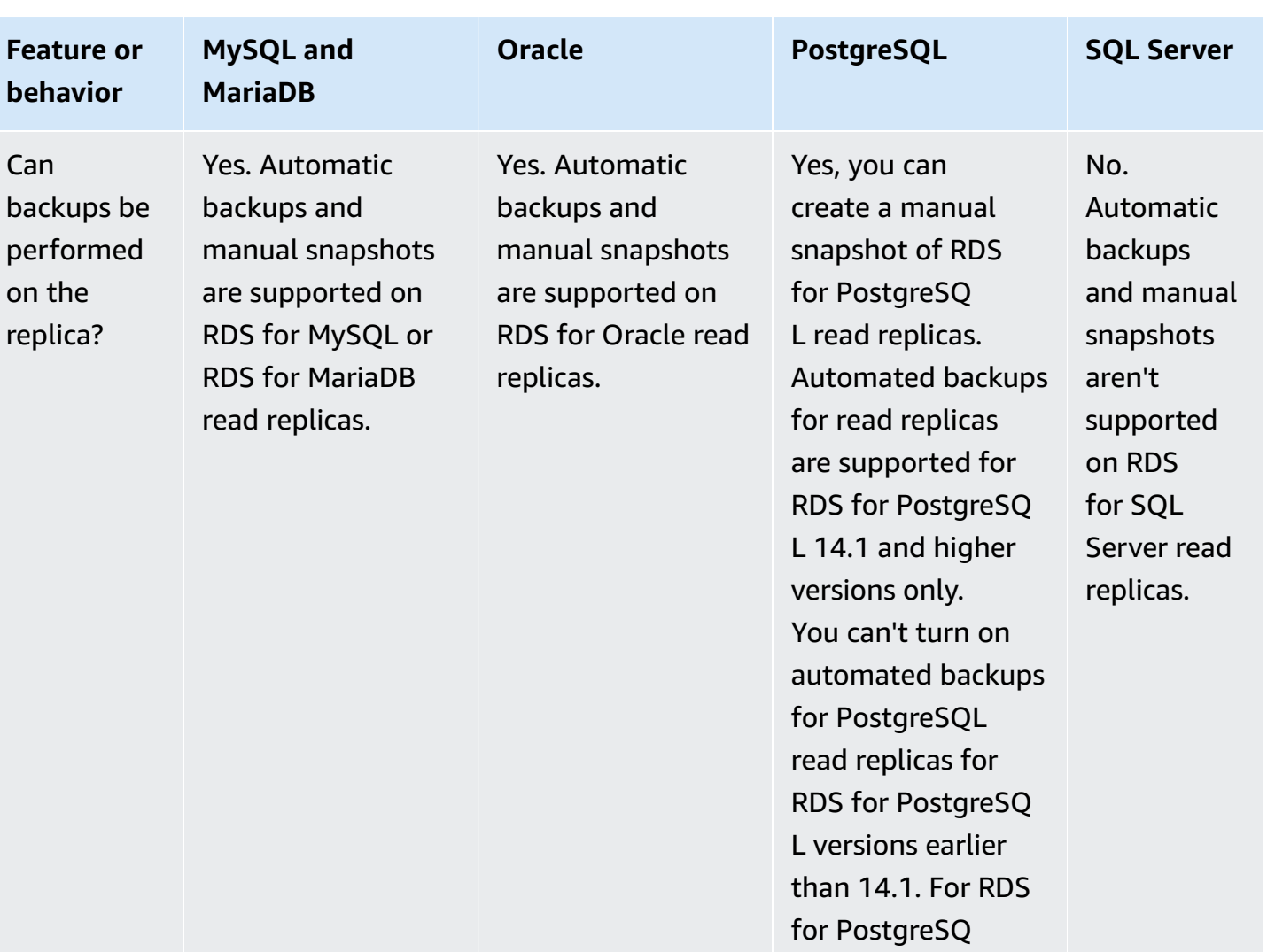

L 13 and earlier versions, create a snapshot from a read replica if you want a backup of it.

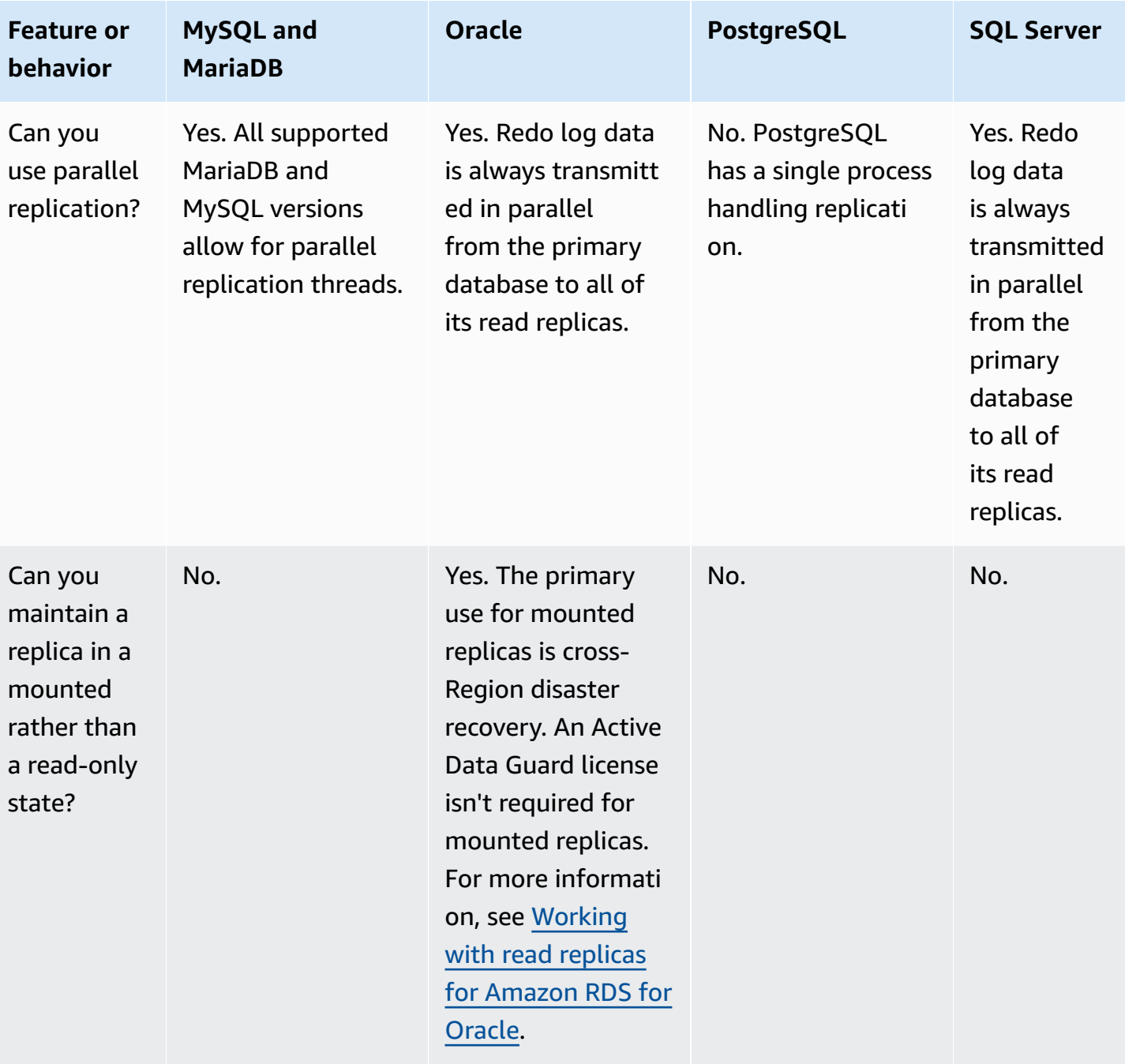

## <span id="page-727-0"></span>**Read replica storage types**

By default, a read replica is created with the same storage type as the source DB instance. However, you can create a read replica that has a different storage type from the source DB instance based on the options listed in the following table.

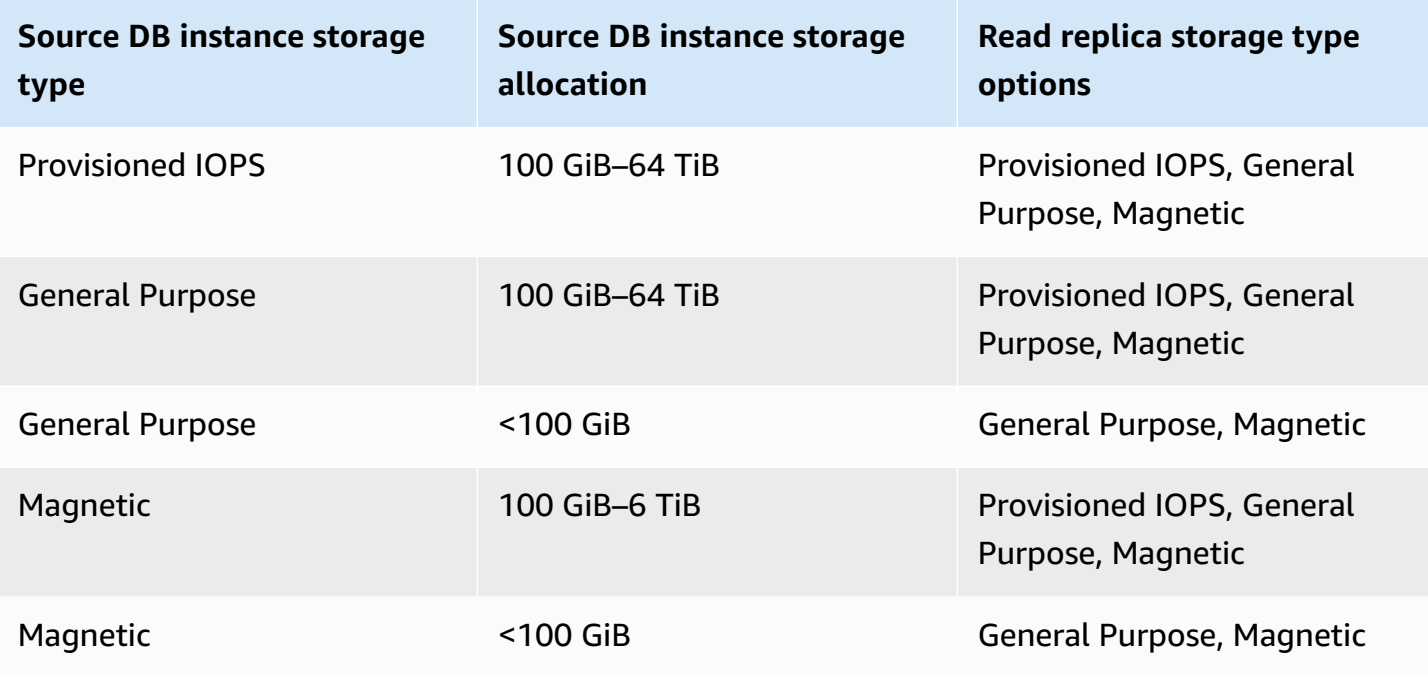

#### **A** Note

When you increase the allocated storage of a read replica, it must be by at least 10 percent. If you try to increase the value by less than 10 percent, you get an error.

## <span id="page-728-0"></span>**Restrictions for creating a replica from a replica**

Amazon RDS doesn't support circular replication. You can't configure a DB instance to serve as a replication source for an existing DB instance. You can only create a new read replica from an existing DB instance. For example, if **MySourceDBInstance** replicates to **ReadReplica1**, you can't configure **ReadReplica1** to replicate back to **MySourceDBInstance**.

For RDS for MariaDB and RDS for MySQL, and for certain versions of RDS for PostgreSQL, you can create a read replica from an existing read replica. For example, you can create new read replica **ReadReplica2** from existing replica **ReadReplica1**. For RDS for Oracle and RDS for SQL Server, you can't create a read replica from an existing read replica.

## <span id="page-728-1"></span>**Considerations when deleting replicas**

If you no longer need read replicas, you can explicitly delete them using the same mechanisms for deleting a DB instance. If you delete a source DB instance without deleting its read replicas in the

same Amazon Web Services Region, each read replica is promoted to a standalone DB instance. For information about deleting a DB instance, see [Deleting](#page-798-0) a DB instance. For information about read replica promotion, see Promoting a read replica to be a [standalone](#page-732-0) DB instance.

If you have cross-Region read replicas, see Cross-Region replication [considerations](#page-748-0) for information related to deleting the source DB instance for a cross-Region read replica.

# **Creating a read replica**

You can create a read replica from an existing DB instance using the Amazon Web Services Management Console, Amazon CLI, or RDS API. You create a read replica by specifying SourceDBInstanceIdentifier, which is the DB instance identifier of the source DB instance that you want to replicate from.

When you create a read replica, Amazon RDS takes a DB snapshot of your source DB instance and begins replication. The source DB instance experiences a very brief I/O suspension when the DB snapshot operation begins. The I/O suspension typically lasts about one second. You can avoid the I/O suspension if the source DB instance is a Multi-AZ deployment, because in that case the snapshot is taken from the secondary DB instance.

An active, long-running transaction can slow the process of creating the read replica. We recommend that you wait for long-running transactions to complete before creating a read replica. If you create multiple read replicas in parallel from the same source DB instance, Amazon RDS takes only one snapshot at the start of the first create action.

When creating a read replica, there are a few things to consider. First, you must enable automatic backups on the source DB instance by setting the backup retention period to a value other than 0. This requirement also applies to a read replica that is the source DB instance for another read replica. To enable automatic backups on an RDS for MySQL read replica, first create the read replica, then modify the read replica to enable automatic backups.

#### **A** Note

Within an Amazon Web Services Region, we strongly recommend that you create all read replicas in the same virtual private cloud (VPC) based on Amazon VPC as the source DB instance. If you create a read replica in a different VPC from the source DB instance, classless inter-domain routing (CIDR) ranges can overlap between the replica and the RDS system. CIDR overlap makes the replica unstable, which can negatively impact applications connecting to it. If you receive an error when creating the read replica, choose a different

destination DB subnet group. For more information, see Working with a DB [instance in a](#page-4666-0)  [VPC](#page-4666-0).

There is no direct way to create a read replica in another Amazon Web Services account using the console or Amazon CLI.

### **Console**

#### **To create a read replica from a source DB instance**

- 1. Sign in to the Amazon Web Services Management Console and open the Amazon RDS console at<https://console.amazonaws.cn/rds/>.
- 2. In the navigation pane, choose **Databases**.
- 3. Choose the DB instance that you want to use as the source for a read replica.
- 4. For **Actions**, choose **Create read replica**.
- 5. For **DB instance identifier**, enter a name for the read replica.
- 6. Choose your instance configuration. We recommend that you use the same or larger DB instance class and storage type as the source DB instance for the read replica.
- 7. For **Amazon Web Services Region**, specify the destination Region for the read replica.
- 8. For **Storage**, specify the allocated storage size and whether you want to use storage autoscaling.

If your source DB instance isn't on the latest storage configuration, the **Upgrade storage file system configuration** option is available. You can enable this setting to upgrade the storage file system of [the](#page-786-0) read replica to the preferred configuration. For more information, see the section called ["Upgrading](#page-786-0) the storage file system".

9. For **Availability**, choose whether to create a standby of your replica in another Availability Zone for failover support for the replica.

#### **Note**

Creating your read replica as a Multi-AZ DB instance is independent of whether the source database is a Multi-AZ DB instance.

10. Specify other DB instance settings. For information about each available setting, see [Settings](#page-502-0) for DB [instances.](#page-502-0)

- 11. To create an encrypted read replica, expand **Additional configuration** and specify the following settings:
	- a. Choose **Enable encryption**.
	- b. For **Amazon KMS key**, choose the Amazon KMS key identifier of the KMS key.

#### **A** Note

The source DB instance must be encrypted. To learn more about encrypting the source DB instance, see [Encrypting](#page-4512-0) Amazon RDS resources.

#### 12. Choose **Create read replica**.

After the read replica is created, you can see it on the **Databases** page in the RDS console. It shows **Replica** in the **Role** column.

#### **Amazon CLI**

To create a read replica from a source DB instance, use the Amazon CLI command [create](https://docs.amazonaws.cn/cli/latest/reference/rds/create-db-instance-read-replica.html)[db-instance-read-replica](https://docs.amazonaws.cn/cli/latest/reference/rds/create-db-instance-read-replica.html). This example also sets the allocated storage size, enables storage autoscaling, and upgrades the file system to the preferred configuration.

You can specify other settings. For information about each setting, see Settings for DB [instances.](#page-502-0)

#### **Example**

For Linux, macOS, or Unix:

```
aws rds create-db-instance-read-replica \ 
     --db-instance-identifier myreadreplica \ 
     --source-db-instance-identifier mydbinstance \ 
     --allocated-storage 100 \ 
     --max-allocated-storage 1000 \ 
     --upgrade-storage-config
```
#### For Windows:

```
aws rds create-db-instance-read-replica ^ 
     --db-instance-identifier myreadreplica ^
```

```
 --source-db-instance-identifier mydbinstance ^ 
 --allocated-storage 100 ^ 
 --max-allocated-storage 1000 ^ 
 --upgrade-storage-config
```
#### **RDS API**

To create a read replica from a source MySQL, MariaDB, Oracle, PostgreSQL, or SQL Server DB instance, call the Amazon RDS API [CreateDBInstanceReadReplica](https://docs.amazonaws.cn/AmazonRDS/latest/APIReference/API_CreateDBInstanceReadReplica.html) operation with the following required parameters:

- DBInstanceIdentifier
- SourceDBInstanceIdentifier

## <span id="page-732-0"></span>**Promoting a read replica to be a standalone DB instance**

You can promote a read replica into a standalone DB instance. If a source DB instance has several read replicas, promoting one of the read replicas to a DB instance has no effect on the other replicas.

When you promote a read replica, RDS reboots the DB instance before making it available. The promotion process can take several minutes or longer to complete, depending on the size of the read replica.

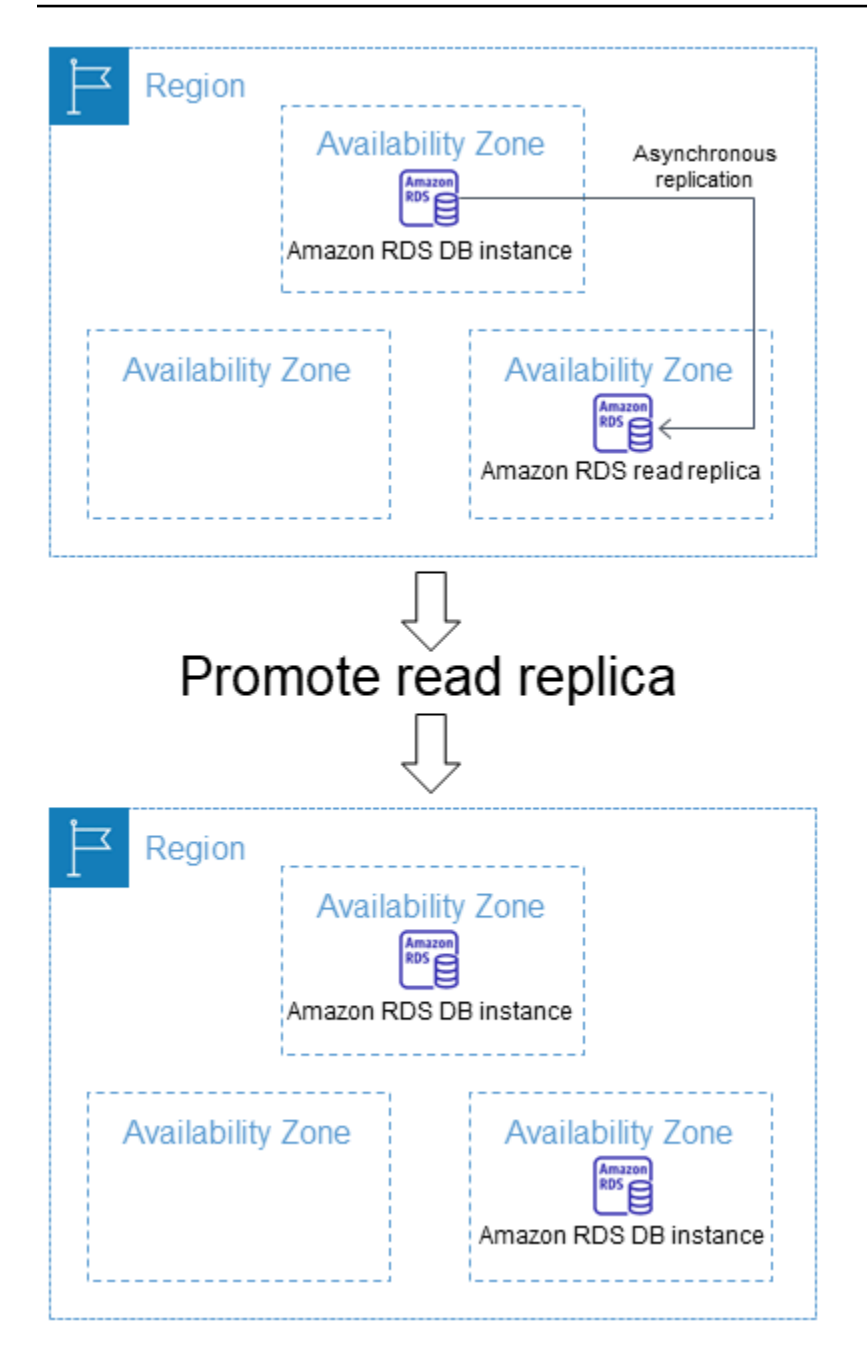

## **Use cases for promoting a read replica**

You might want to promote a read replica to a standalone DB instance for any of the following reasons:

• **Implementing failure recovery** – You can use read replica promotion as a data recovery scheme if the primary DB instance fails. This approach complements synchronous replication, automatic failure detection, and failover.

If you are aware of the ramifications and limitations of asynchronous replication and you still want to use read replica promotion for data recovery, you can. To do this, first create a read replica and then monitor the primary DB instance for failures. In the event of a failure, do the following:

- 1. Promote the read replica.
- 2. Direct database traffic to the promoted DB instance.
- 3. Create a replacement read replica with the promoted DB instance as its source.
- **Upgrading storage configuration** If your source DB instance isn't on the preferred storage configuration, you can create a read replica of the instance and upgrade the storage file system configuration. This option migrates the file system of the read replica to the preferred configuration. You can then promote the read replica to a standalone instance.

You can use this option to overcome the scaling limitations on storage and file size for older 32 bit file systems. For more information, see the section called ["Upgrading](#page-786-0) the storage file system".

This option is only available if your source DB instance is *not* on the latest storage configuration, or if you're modifying the DB instance class within the same request.

- **Sharding** Sharding embodies the "share-nothing" architecture and essentially involves breaking a large database into several smaller databases. One common way to split a database is splitting tables that are not joined in the same query onto different hosts. Another method is duplicating a table across multiple hosts and then using a hashing algorithm to determine which host receives a given update. You can create read replicas corresponding to each of your shards (smaller databases) and promote them when you decide to convert them into standalone shards. You can then carve out the key space (if you are splitting rows) or distribution of tables for each of the shards depending on your requirements.
- **Performing DDL operations (MySQL and MariaDB only)** DDL operations, such as creating or rebuilding indexes, can take time and impose a significant performance penalty on your DB instance. You can perform these operations on a MySQL or MariaDB read replica once the read replica is in sync with its primary DB instance. Then you can promote the read replica and direct your applications to use the promoted instance.

#### *A* Note

If your read replica is an RDS for Oracle DB instance, you can perform a *switchover* instead of a promotion. In a switchover, the source DB instance becomes the new replica, and the

replica becomes the new source DB instance. For more information, see [Performing](#page-3561-0) an Oracle Data Guard [switchover.](#page-3561-0)

## **Characteristics of a promoted read replica**

After you promote the read replica, it ceases to function as a read replica and becomes a standalone DB instance. The new standalone DB instance has the following characteristics:

- The standalone DB instance retains the option group and the parameter group of the prepromotion read replica.
- You can create read replicas from the standalone DB instance and perform point-in-time restore operations.
- You can't use the DB instance as a replication target because it is no longer a read replica.

## **Prerequisites for promoting a read replica**

Before you promote a read replica, do the following:

- Review your backup strategy:
	- We recommend that you enable backups and complete at least one backup. Backup duration is a function of the number of changes to the database since the previous backup.
	- If you have enabled backups on your read replica, configure the automated backup window so that daily backups don't interfere with read replica promotion.
	- Make sure that your read replica doesn't have the backing-up status. You can't promote a read replica when it is in this state.
- Stop any transactions from being written to the primary DB instance, and then wait for RDS to apply all updates to the read replica.

Database updates occur on the read replica after they have occurred on the primary DB instance. Replication lag can vary significantly. Use the [Replica Lag](http://www.amazonaws.cn/rds/faqs/#105) metric to determine when all updates have been made to the read replica.

• (MySQL and MariaDB only) To make changes to a MySQL or MariaDB read replica before you promote it, set the read\_only parameter to 0 in the DB parameter group for the read replica. You can then perform all needed DDL operations, such as creating indexes, on the read replica. Actions taken on the read replica don't affect the performance of the primary DB instance.

## **Promoting a read replica: basic steps**

The following steps show the general process for promoting a read replica to a DB instance:

1. Promote the read replica by using the **Promote** option on the Amazon RDS console, the Amazon CLI command [promote-read-replica](https://docs.amazonaws.cn/cli/latest/reference/rds/promote-read-replica.html), or the [PromoteReadReplica](https://docs.amazonaws.cn/AmazonRDS/latest/APIReference/API_PromoteReadReplica.html) Amazon RDS API operation.

**A** Note

The promotion process takes a few minutes to complete. When you promote a read replica, RDS stops replication and reboots the read replica. When the reboot is complete, the read replica is available as a new DB instance.

2. (Optional) Modify the new DB instance to be a Multi-AZ deployment. For more information, see [Modifying](#page-649-0) an Amazon RDS DB instance and Configuring and managing a Multi-AZ [deployment.](#page-803-0)

#### **Console**

#### **To promote a read replica to a standalone DB instance**

- 1. Sign in to the Amazon Web Services Management Console and open the Amazon RDS console at<https://console.amazonaws.cn/rds/>.
- 2. In the Amazon RDS console, choose **Databases**.

The **Databases** pane appears. Each read replica shows **Replica** in the **Role** column.

- 3. Choose the read replica that you want to promote.
- 4. For **Actions**, choose **Promote**.
- 5. On the **Promote Read Replica** page, enter the backup retention period and the backup window for the newly promoted DB instance.
- 6. When the settings are as you want them, choose **Continue**.
- 7. On the acknowledgment page, choose **Promote Read Replica**.

#### **Amazon CLI**

To promote a read replica to a standalone DB instance, use the Amazon CLI [promote-read](https://docs.amazonaws.cn/cli/latest/reference/rds/promote-read-replica.html)[replica](https://docs.amazonaws.cn/cli/latest/reference/rds/promote-read-replica.html) command.

#### **Example**

For Linux, macOS, or Unix:

```
aws rds promote-read-replica \ 
     --db-instance-identifier myreadreplica
```
For Windows:

```
aws rds promote-read-replica ^ 
     --db-instance-identifier myreadreplica
```
#### **RDS API**

To promote a read replica to a standalone DB instance, call the Amazon RDS API [PromoteReadReplica](https://docs.amazonaws.cn/AmazonRDS/latest/APIReference/API_PromoteReadReplica.html) operation with the required parameter DBInstanceIdentifier.

# <span id="page-737-0"></span>**Monitoring read replication**

You can monitor the status of a read replica in several ways. The Amazon RDS console shows the status of a read replica in the **Replication** section of the **Connectivity & security** tab in the read replica details. To view the details for a read replica, choose the name of the read replica in the list of DB instances in the Amazon RDS console.

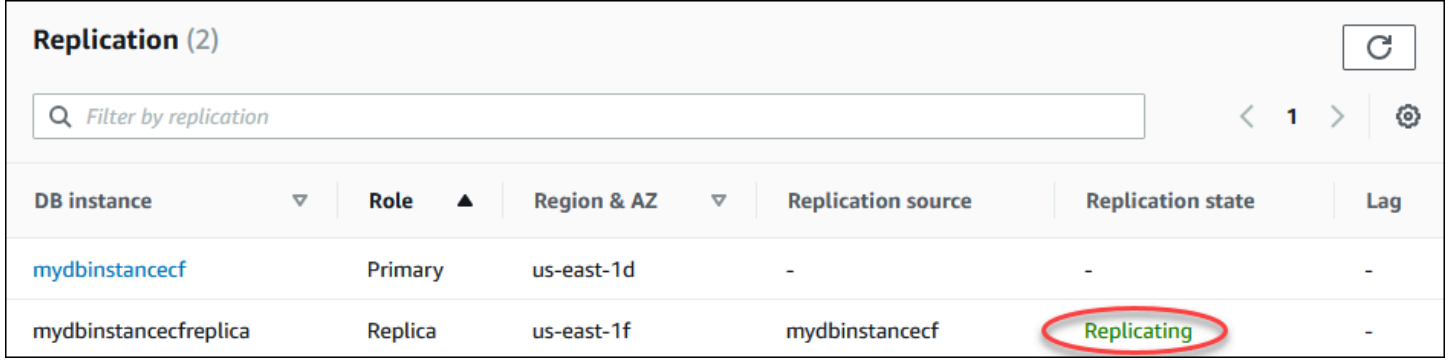

You can also see the status of a read replica using the Amazon CLI describe-db-instances command or the Amazon RDS API DescribeDBInstances operation.

The status of a read replica can be one of the following:

- **replicating** The read replica is replicating successfully.
- **replication degraded (SQL Server and PostgreSQL only) –** Replicas are receiving data from the primary instance, but one or more databases might be not getting updates. This can occur, for

example, when a replica is in the process of setting up newly created databases. It can also occur when unsupported DDL or large object changes are made in the blue environment of a blue/ green deployment.

The status doesn't transition from replication degraded to error, unless an error occurs during the degraded state.

- **error** An error has occurred with the replication. Check the **Replication Error** field in the Amazon RDS console or the event log to determine the exact error. For more information about troubleshooting a replication error, see [Troubleshooting](#page-3064-0) a MySQL read replica problem.
- **terminated (MariaDB, MySQL, or PostgreSQL only)** Replication is terminated. This occurs if replication is stopped for more than 30 consecutive days, either manually or due to a replication error. In this case, Amazon RDS terminates replication between the primary DB instance and all read replicas. Amazon RDS does this to prevent increased storage requirements on the source DB instance and long failover times.

Broken replication can affect storage because the logs can grow in size and number due to the high volume of errors messages being written to the log. Broken replication can also affect failure recovery due to the time Amazon RDS requires to maintain and process the large number of logs during recovery.

- **terminated (Oracle only)** Replication is terminated. This occurs if replication is stopped for more than 8 hours because there isn't enough storage remaining on the read replica. In this case, Amazon RDS terminates replication between the primary DB instance and the affected read replica. This status is a terminal state, and the read replica must be re-created.
- **stopped (MariaDB or MySQL only)** Replication has stopped because of a customer-initiated request.
- **replication stop point set (MySQL only)** A customer-initiated stop point was set using the [mysql.rds\\_start\\_replication\\_until](#page-3219-0) stored procedure and the replication is in progress.
- **replication stop point reached (MySQL only)** A customer-initiated stop point was set using the [mysql.rds\\_start\\_replication\\_until](#page-3219-0) stored procedure and replication is stopped because the stop point was reached.

You can see where a DB instance is being replicated and if so, check its replication status. On the **Databases** page in the RDS console, it shows **Primary** in the **Role** column. Choose its DB instance name. On its detail page, on the **Connectivity & security** tab, its replication status is under **Replication**.

## **Monitoring replication lag**

You can monitor replication lag in Amazon CloudWatch by viewing the Amazon RDS ReplicaLag metric.

For MariaDB and MySQL, the ReplicaLag metric reports the value of the Seconds\_Behind\_Master field of the SHOW REPLICA STATUS command. Common causes for replication lag for MySQL and MariaDB are the following:

- A network outage.
- Writing to tables with indexes on a read replica. If the read\_only parameter is not set to 0 on the read replica, it can break replication.
- Using a nontransactional storage engine such as MyISAM. Replication is only supported for the InnoDB storage engine on MySQL and the XtraDB storage engine on MariaDB.

**A** Note

Previous versions of MariaDB and MySQL used SHOW SLAVE STATUS instead of SHOW REPLICA STATUS. If you are using a MariaDB version before 10.5 or a MySQL version before 8.0.23, then use SHOW SLAVE STATUS.

When the ReplicaLag metric reaches 0, the replica has caught up to the primary DB instance. If the ReplicaLag metric returns -1, then replication is currently not active. ReplicaLag =  $-1$  is equivalent to Seconds\_Behind\_Master = NULL.

For Oracle, the ReplicaLag metric is the sum of the Apply Lag value and the difference between the current time and the apply lag's DATUM\_TIME value. The DATUM\_TIME value is the last time the read replica received data from its source DB instance. For more information, see [V](https://docs.oracle.com/database/121/REFRN/GUID-B346DD88-3F5E-4F16-9DEE-2FDE62B1ABF7.htm#REFRN30413) [\\$DATAGUARD\\_STATS](https://docs.oracle.com/database/121/REFRN/GUID-B346DD88-3F5E-4F16-9DEE-2FDE62B1ABF7.htm#REFRN30413) in the Oracle documentation.

For SQL Server, the ReplicaLag metric is the maximum lag of databases that have fallen behind, in seconds. For example, if you have two databases that lag 5 seconds and 10 seconds, respectively, then ReplicaLag is 10 seconds. The ReplicaLag metric returns the value of the following query.

SELECT MAX(secondary\_lag\_seconds) max\_lag FROM sys.dm\_hadr\_database\_replica\_states;

For more information, see [secondary\\_lag\\_seconds](https://docs.microsoft.com/en-us/sql/relational-databases/system-dynamic-management-views/sys-dm-hadr-database-replica-states-transact-sql) in the Microsoft documentation.

ReplicaLag returns -1 if RDS can't determine the lag, such as during replica setup, or when the read replica is in the error state.

#### **A** Note

New databases aren't included in the lag calculation until they are accessible on the read replica.

For PostgreSQL, the ReplicaLag metric returns the value of the following query.

```
SELECT extract(epoch from now() - pg_last_xact_replay_timestamp()) AS reader_lag
```
PostgreSQL versions 9.5.2 and later use physical replication slots to manage write ahead log (WAL) retention on the source instance. For each cross-Region read replica instance, Amazon RDS creates a physical replication slot and associates it with the instance. Two Amazon CloudWatch metrics, Oldest Replication Slot Lag and Transaction Logs Disk Usage, show how far behind the most lagging replica is in terms of WAL data received and how much storage is being used for WAL data. The Transaction Logs Disk Usage value can substantially increase when a cross-Region read replica is lagging significantly.

For more information about monitoring a DB instance with CloudWatch, see [Monitoring Amazon](#page-1174-0) RDS metrics with Amazon [CloudWatch](#page-1174-0).

# <span id="page-740-0"></span>**Creating a read replica in a different Amazon Web Services Region**

With Amazon RDS, you can create a read replica in a different Amazon Web Services Region from the source DB instance.

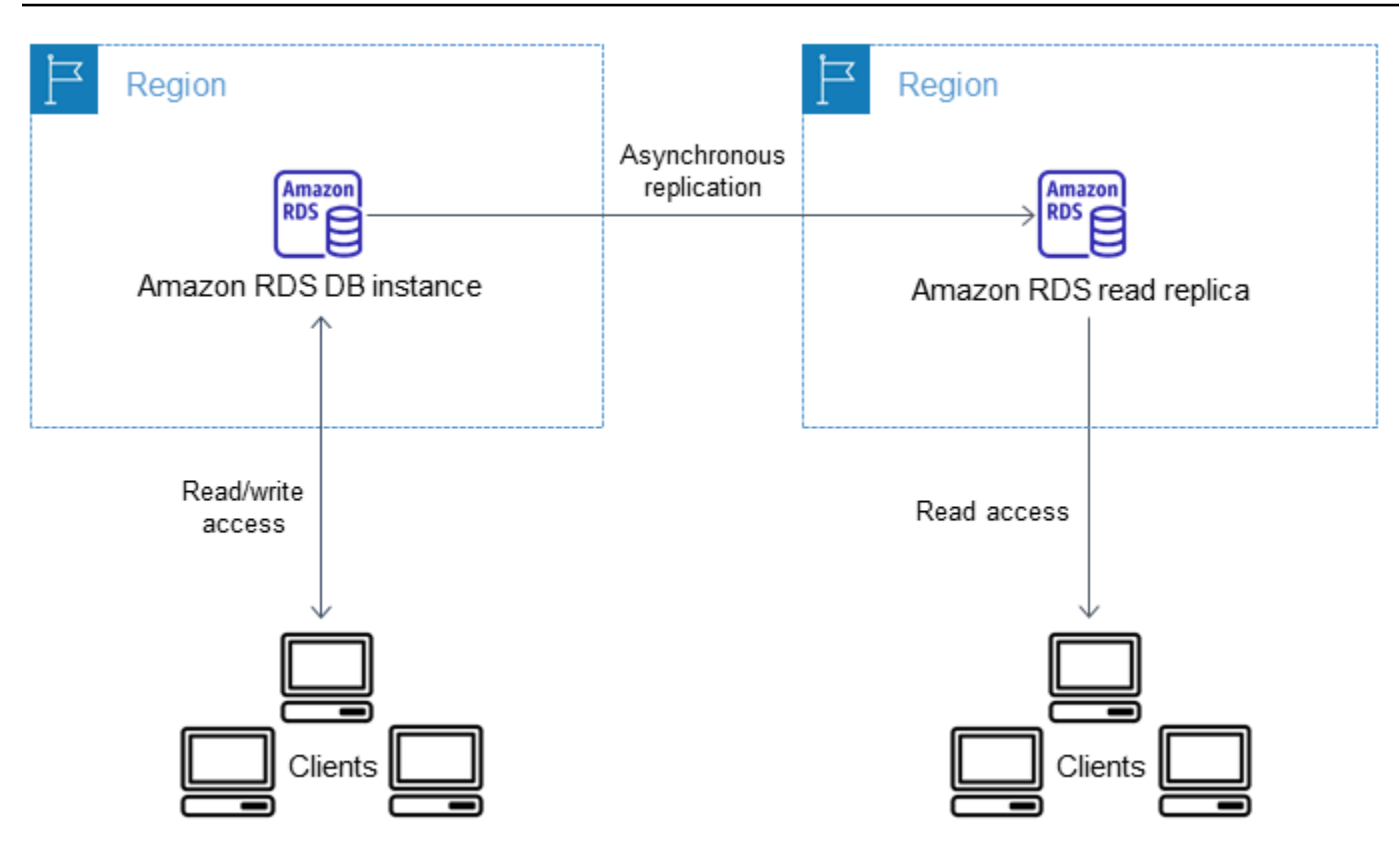

You create a read replica in a different Amazon Web Services Region to do the following:

- Improve your disaster recovery capabilities.
- Scale read operations into an Amazon Web Services Region closer to your users.
- Make it easier to migrate from a data center in one Amazon Web Services Region to a data center in another Amazon Web Services Region.

Creating a read replica in a different Amazon Web Services Region from the source instance is similar to creating a replica in the same Amazon Web Services Region. You can use the Amazon Web Services Management Console, run the [create-db-instance-read-replica](https://docs.amazonaws.cn/cli/latest/reference/rds/create-db-instance-read-replica.html) command, or call the [CreateDBInstanceReadReplica](https://docs.amazonaws.cn/AmazonRDS/latest/APIReference/API_CreateDBInstanceReadReplica.html) API operation.

#### *A* Note

To create an encrypted read replica in a different Amazon Web Services Region from the source DB instance, the source DB instance must be encrypted.

## **Region and version availability**

Feature availability and support varies across specific versions of each database engine, and across Amazon Web Services Regions. For more information on version and Region availability with cross-Region replication, see [Cross-Region](#page-204-0) read replicas.

## **Creating a cross-Region read replica**

The following procedures show how to create a read replica from a source MariaDB, Microsoft SQL Server, MySQL, Oracle, or PostgreSQL DB instance in a different Amazon Web Services Region.

#### **Console**

You can create a read replica across Amazon Web Services Regions using the Amazon Web Services Management Console.

#### **To create a read replica across Amazon Web Services Regions with the console**

- 1. Sign in to the Amazon Web Services Management Console and open the Amazon RDS console at<https://console.amazonaws.cn/rds/>.
- 2. In the navigation pane, choose **Databases**.
- 3. Choose the MariaDB, Microsoft SQL Server, MySQL, Oracle, or PostgreSQL DB instance that you want to use as the source for a read replica.
- 4. For **Actions**, choose **Create read replica**.
- 5. For **DB instance identifier**, enter a name for the read replica.
- 6. Choose the **Destination Region**.
- 7. Choose the instance specifications that you want to use. We recommend that you use the same or larger DB instance class and storage type for the read replica.
- 8. To create an encrypted read replica in another Amazon Web Services Region:
	- a. Choose **Enable encryption**.
	- b. For **Amazon KMS key**, choose the Amazon KMS key identifier of the KMS key in the destination Amazon Web Services Region.

#### *(i)* Note

To create an encrypted read replica, the source DB instance must be encrypted. To learn more about encrypting the source DB instance, see [Encrypting](#page-4512-0) Amazon RDS [resources.](#page-4512-0)

- 9. Choose other options, such as storage autoscaling.
- 10. Choose **Create read replica**.

#### **Amazon CLI**

To create a read replica from a source MySQL, Microsoft SQL Server, MariaDB, Oracle, or PostgreSQL DB instance in a different Amazon Web Services Region, you can use the [create](https://docs.amazonaws.cn/cli/latest/reference/rds/create-db-instance-read-replica.html)[db-instance-read-replica](https://docs.amazonaws.cn/cli/latest/reference/rds/create-db-instance-read-replica.html) command. In this case, you use [create-db-instance-read](https://docs.amazonaws.cn/cli/latest/reference/rds/create-db-instance-read-replica.html)[replica](https://docs.amazonaws.cn/cli/latest/reference/rds/create-db-instance-read-replica.html) from the Amazon Web Services Region where you want the read replica (destination Region) and specify the Amazon Resource Name (ARN) for the source DB instance. An ARN uniquely identifies a resource created in Amazon Web Services.

For example, if your source DB instance is in the US East (N. Virginia) Region, the ARN looks similar to this example:

arn:aws-cn:rds:us-east-1:123456789012:db:mydbinstance

For information about ARNs, see Working with Amazon [Resource](#page-766-0) Names (ARNs) in Amazon RDS.

To create a read replica in a different Amazon Web Services Region from the source DB instance, you can use the Amazon CLI [create-db-instance-read-replica](https://docs.amazonaws.cn/cli/latest/reference/rds/create-db-instance-read-replica.html) command from the destination Amazon Web Services Region. The following parameters are required for creating a read replica in another Amazon Web Services Region:

- --region The destination Amazon Web Services Region where the read replica is created.
- --source-db-instance-identifier The DB instance identifier for the source DB instance. This identifier must be in the ARN format for the source Amazon Web Services Region.
- --db-instance-identifier The identifier for the read replica in the destination Amazon Web Services Region.

#### **Example of a cross-Region read replica**

The following code creates a read replica in the US West (Oregon) Region from a source DB instance in the US East (N. Virginia) Region.

For Linux, macOS, or Unix:

aws rds create-db-instance-read-replica \ --db-instance-identifier *myreadreplica* \ --region *us-west-2* \ --source-db-instance-identifier arn:aws-cn:rds:*useast-1*:*123456789012*:db:*mydbinstance*

#### For Windows:

```
aws rds create-db-instance-read-replica ^ 
     --db-instance-identifier myreadreplica ^ 
     --region us-west-2 ^ 
     --source-db-instance-identifier arn:aws-cn:rds:us-
east-1:123456789012:db:mydbinstance
```
The following parameter is also required for creating an encrypted read replica in another Amazon Web Services Region:

• --kms-key-id – The Amazon KMS key identifier of the KMS key to use to encrypt the read replica in the destination Amazon Web Services Region.

#### **Example of an encrypted cross-Region read replica**

The following code creates an encrypted read replica in the US West (Oregon) Region from a source DB instance in the US East (N. Virginia) Region.

For Linux, macOS, or Unix:

```
aws rds create-db-instance-read-replica \ 
     --db-instance-identifier myreadreplica \ 
     --region us-west-2 \ 
     --source-db-instance-identifier arn:aws-cn:rds:us-
east-1:123456789012:db:mydbinstance \ 
     --kms-key-id my-us-west-2-key
```
#### For Windows:

```
aws rds create-db-instance-read-replica ^ 
     --db-instance-identifier myreadreplica ^ 
     --region us-west-2 ^ 
     --source-db-instance-identifier arn:aws-cn:rds:us-
east-1:123456789012:db:mydbinstance ^ 
     --kms-key-id my-us-west-2-key
```
The --source-region option is required when you are creating an encrypted read replica between the China (Beijing) and China (Ningxia) Amazon Web Services Regions. For --sourceregion, specify the Amazon Web Services Region of the source DB instance.

If --source-region isn't specified, specify a --pre-signed-url value. A *presigned URL* is a URL that contains a Signature Version 4 signed request for the create-db-instance-read-replica command that's called in the source Amazon Web Services Region. To learn more about presigned URLs, see [CreateDBInstanceReadReplica](https://docs.amazonaws.cn/AmazonRDS/latest/APIReference/API_CreateDBInstanceReadReplica.html) in the *Amazon RDS API Reference*.

#### **RDS API**

To create a read replica from a source MySQL, Microsoft SQL Server, MariaDB, Oracle, or PostgreSQL DB instance in a different Amazon Web Services Region, you can call the Amazon RDS API operation [CreateDBInstanceReadReplica.](https://docs.amazonaws.cn/AmazonRDS/latest/APIReference/API_CreateDBInstanceReadReplica.html) In this case, you call [CreateDBInstanceReadReplica](https://docs.amazonaws.cn/AmazonRDS/latest/APIReference/API_CreateDBInstanceReadReplica.html) from the Amazon Web Services Region where you want the read replica (destination Region) and specify the Amazon Resource Name (ARN) for the source DB instance. An ARN uniquely identifies a resource created in Amazon Web Services.

To create an encrypted read replica in a different Amazon Web Services Region from the source DB instance, you can use the Amazon RDS API [CreateDBInstanceReadReplica](https://docs.amazonaws.cn/AmazonRDS/latest/APIReference/API_CreateDBInstanceReadReplica.html) operation from the destination Amazon Web Services Region. To create an encrypted read replica in another Amazon Web Services Region, you must specify a value for PreSignedURL. PreSignedURL should contain a request for the [CreateDBInstanceReadReplica](https://docs.amazonaws.cn/AmazonRDS/latest/APIReference/API_CreateDBInstanceReadReplica.html) operation to call in the source Amazon Web Services Region where the read replica is created in. To learn more about PreSignedUrl, see [CreateDBInstanceReadReplica](https://docs.amazonaws.cn/AmazonRDS/latest/APIReference/API_CreateDBInstanceReadReplica.html).

For example, if your source DB instance is in the US East (N. Virginia) Region, the ARN looks similar to the following.

arn:aws-cn:rds:us-east-1:123456789012:db:mydbinstance

For information about ARNs, see Working with Amazon [Resource](#page-766-0) Names (ARNs) in Amazon RDS.

#### **Example**

```
https://us-west-2.rds.amazonaws.com/ 
     ?Action=CreateDBInstanceReadReplica 
     &KmsKeyId=my-us-east-1-key 
     &PreSignedUrl=https%253A%252F%252Frds.us-west-2.amazonaws.com%252F 
          %253FAction%253DCreateDBInstanceReadReplica 
          %2526DestinationRegion%253Dus-east-1 
          %2526KmsKeyId%253Dmy-us-east-1-key 
         %2526SourceDBInstanceIdentifier%253Darn%25253Aaws%25253Ards%25253Aus-
west-2%123456789012%25253Adb%25253Amydbinstance 
          %2526SignatureMethod%253DHmacSHA256 
          %2526SignatureVersion%253D4%2526SourceDBInstanceIdentifier%253Darn%25253Aaws
%25253Ards%25253Aus-west-2%25253A123456789012%25253Ainstance%25253Amydbinstance 
          %2526Version%253D2014-10-31 
          %2526X-Amz-Algorithm%253DAWS4-HMAC-SHA256 
          %2526X-Amz-Credential%253DAKIADQKE4SARGYLE%252F20161117%252Fus-west-2%252Frds
%252Faws4_request 
          %2526X-Amz-Date%253D20161117T215409Z 
          %2526X-Amz-Expires%253D3600 
          %2526X-Amz-SignedHeaders%253Dcontent-type%253Bhost%253Buser-agent%253Bx-amz-
content-sha256%253Bx-amz-date 
          %2526X-Amz-Signature
%253D255a0f17b4e717d3b67fad163c3ec26573b882c03a65523522cf890a67fca613 
     &DBInstanceIdentifier=myreadreplica 
     &SourceDBInstanceIdentifier=&region-arn;rds:us-east-1:123456789012:db:mydbinstance 
     &Version=2012-01-15 
     &SignatureVersion=2 
     &SignatureMethod=HmacSHA256 
     &Timestamp=2012-01-20T22%3A06%3A23.624Z 
     &AWSAccessKeyId=<&AWS; Access Key ID> 
     &Signature=<Signature>
```
## **How Amazon RDS does cross-Region replication**

Amazon RDS uses the following process to create a cross-Region read replica. Depending on the Amazon Web Services Regions involved and the amount of data in the databases, this process

can take hours to complete. You can use this information to determine how far the process has proceeded when you create a cross-Region read replica:

- 1. Amazon RDS begins configuring the source DB instance as a replication source and sets the status to *modifying*.
- 2. Amazon RDS begins setting up the specified read replica in the destination Amazon Web Services Region and sets the status to *creating*.
- 3. Amazon RDS creates an automated DB snapshot of the source DB instance in the source Amazon Web Services Region. The format of the DB snapshot name is rds:<InstanceID>-<timestamp>, where <InstanceID> is the identifier of the source instance, and <timestamp> is the date and time the copy started. For example, rds:mysourceinstance-2013-11-14-09-24 was created from the instance mysourceinstance at 2013-11-14-09-24. During the creation of an automated DB snapshot, the source DB instance status remains *modifying*, the read replica status remains *creating*, and the DB snapshot status is *creating*. The progress column of the DB snapshot page in the console reports how far the DB snapshot creation has progressed. When the DB snapshot is complete, the status of both the DB snapshot and source DB instance are set to *available*.
- 4. Amazon RDS begins a cross-Region snapshot copy for the initial data transfer. The snapshot copy is listed as an automated snapshot in the destination Amazon Web Services Region with a status of *creating*. It has the same name as the source DB snapshot. The progress column of the DB snapshot display indicates how far the copy has progressed. When the copy is complete, the status of the DB snapshot copy is set to *available*.
- 5. Amazon RDS then uses the copied DB snapshot for the initial data load on the read replica. During this phase, the read replica is in the list of DB instances in the destination, with a status of *creating*. When the load is complete, the read replica status is set to *available*, and the DB snapshot copy is deleted.
- 6. When the read replica reaches the available status, Amazon RDS starts by replicating the changes made to the source instance since the start of the create read replica operation. During this phase, the replication lag time for the read replica is greater than 0.

For information about replication lag time, see [Monitoring](#page-737-0) read replication.

<span id="page-748-0"></span>All of the considerations for performing replication within an Amazon Web Services Region apply to cross-Region replication. The following extra considerations apply when replicating between Amazon Web Services Regions:

- A source DB instance can have cross-Region read replicas in multiple Amazon Web Services Regions.
- You can replicate between the GovCloud (US-East) and GovCloud (US-West) Regions, but not into or out of GovCloud (US).
- For Microsoft SQL Server, Oracle, and PostgreSQL DB instances, you can only create a cross-Region Amazon RDS read replica from a source Amazon RDS DB instance that is not a read replica of another Amazon RDS DB instance. This limitation doesn't apply to MariaDB and MySQL DB instances.
- You can expect to see a higher level of lag time for any read replica that is in a different Amazon Web Services Region than the source instance. This lag time comes from the longer network channels between regional data centers.
- For cross-Region read replicas, any of the create read replica commands that specify the --dbsubnet-group-name parameter must specify a DB subnet group from the same VPC.
- Because of the limit on the number of access control list (ACL) entries for the source VPC, we can't guarantee more than five cross-Region read replica instances.
- In most cases, the read replica uses the default DB parameter group and DB option group for the specified DB engine.

For the MySQL and Oracle DB engines, you can specify a custom parameter group for the read replica in the --db-parameter-group-name option of the Amazon CLI command [create](https://docs.amazonaws.cn/cli/latest/reference/rds/create-db-instance-read-replica.html)[db-instance-read-replica](https://docs.amazonaws.cn/cli/latest/reference/rds/create-db-instance-read-replica.html). You can't specify a custom parameter group when you use the Amazon Web Services Management Console.

- The read replica uses the default security group.
- For MariaDB, Microsoft SQL Server, MySQL, and Oracle DB instances, when the source DB instance for a cross-Region read replica is deleted, the read replica is promoted.
- For PostgreSQL DB instances, when the source DB instance for a cross-Region read replica is deleted, the replication status of the read replica is set to terminated. The read replica isn't promoted.

You have to promote the read replica manually or delete it.

#### **Requesting a cross-Region read replica**

To communicate with the source Region to request the creation of a cross-Region read replica, the requester (IAM role or IAM user) must have access to the source DB instance and the source Region.

Certain conditions in the requester's IAM policy can cause the request to fail. The following examples assume that the source DB instance is in US East (Ohio) and the read replica is created in US East (N. Virginia). These examples show conditions in the requester's IAM policy that cause the request to fail:

• The requester's policy has a condition for aws:RequestedRegion.

```
...
"Effect": "Allow",
"Action": "rds:CreateDBInstanceReadReplica",
"Resource": "*",
"Condition": { 
     "StringEquals": { 
         "aws:RequestedRegion": "us-east-1" 
     }
}
```
The request fails because the policy doesn't allow access to the source Region. For a successful request, specify both the source and destination Regions.

```
...
"Effect": "Allow",
"Action": "rds:CreateDBInstanceReadReplica",
"Resource": "*",
"Condition": { 
     "StringEquals": { 
          "aws:RequestedRegion": [ 
              "us-east-1", 
              "us-east-2" 
          ] 
     }
}
```
• The requester's policy doesn't allow access to the source DB instance.

```
...
"Effect": "Allow",
```

```
"Action": "rds:CreateDBInstanceReadReplica",
"Resource": "arn:aws-cn:rds:us-east-1:123456789012:db:myreadreplica"
...
```
For a successful request, specify both the source instance and the replica.

```
...
"Effect": "Allow",
"Action": "rds:CreateDBInstanceReadReplica",
"Resource": [ 
     "arn:aws-cn:rds:us-east-1:123456789012:db:myreadreplica", 
     "arn:aws-cn:rds:us-east-2:123456789012:db:mydbinstance"
\mathbf{I}...
```
The requester's policy denies aws: ViaAWSService.

```
...
"Effect": "Allow",
"Action": "rds:CreateDBInstanceReadReplica",
"Resource": "*",
"Condition": { 
     "Bool": {"aws:ViaAWSService": "false"}
}
```
Communication with the source Region is made by RDS on the requester's behalf. For a successful request, don't deny calls made by Amazon services.

• The requester's policy has a condition for aws:SourceVpc or aws:SourceVpce.

These requests might fail because when RDS makes the call to the remote Region, it isn't from the specified VPC or VPC endpoint.

If you need to use one of the previous conditions that would cause a request to fail, you can include a second statement with aws:CalledVia in your policy to make the request succeed. For example, you can use aws:CalledVia with aws:SourceVpce as shown here:

```
...
"Effect": "Allow",
"Action": "rds:CreateDBInstanceReadReplica",
"Resource": "*",
```

```
"Condition": { 
     "Condition" : { 
          "ForAnyValue:StringEquals" : { 
            "aws:SourceVpce": "vpce-1a2b3c4d" 
         } 
      }
},
{ 
     "Effect": "Allow", 
     "Action": [ 
          "rds:CreateDBInstanceReadReplica" 
     ], 
     "Resource": "*", 
     "Condition": { 
          "ForAnyValue:StringEquals": { 
              "aws:CalledVia": [ 
                   "rds.amazonaws.com" 
 ] 
          } 
     }
}
```
For more information, see Policies and [permissions](https://docs.amazonaws.cn/IAM/latest/UserGuide/access_policies.html) in IAM in the *IAM User Guide*.

#### **Authorizing the read replica**

After a cross-Region DB read replica creation request returns success, RDS starts the replica creation in the background. An authorization for RDS to access the source DB instance is created. This authorization links the source DB instance to the read replica, and allows RDS to copy only to the specified read replica.

The authorization is verified by RDS using the rds:CrossRegionCommunication permission in the service-linked IAM role. If the replica is authorized, RDS communicates with the source Region and completes the replica creation.

RDS doesn't have access to DB instances that weren't authorized previously by a CreateDBInstanceReadReplica request. The authorization is revoked when read replica creation completes.

RDS uses the service-linked role to verify the authorization in the source Region. If you delete the service-linked role during the replication creation process, the creation fails.

For more information, see Using [service-linked](https://docs.amazonaws.cn/IAM/latest/UserGuide/using-service-linked-roles.html) roles in the *IAM User Guide*.

#### **Using Amazon Security Token Service credentials**

Session tokens from the global Amazon Security Token Service (Amazon STS) endpoint are valid only in Amazon Web Services Regions that are enabled by default (commercial Regions). If you use credentials from the assumeRole API operation in Amazon STS, use the regional endpoint if the source Region is an opt-in Region. Otherwise, the request fails. This happens because your credentials must be valid in both Regions, which is true for opt-in Regions only when the regional Amazon STS endpoint is used.

To use the global endpoint, make sure that it's enabled for both Regions in the operations. Set the global endpoint to Valid in all Amazon Web Services Regions in the Amazon STS account settings.

The same rule applies to credentials in the presigned URL parameter.

For more information, see [Managing](https://docs.amazonaws.cn/IAM/latest/UserGuide/id_credentials_temp_enable-regions.html) Amazon STS in an Amazon Web Services Region in the *IAM User Guide*.

## **Cross-Region replication costs**

The data transferred for cross-Region replication incurs Amazon RDS data transfer charges. These cross-Region replication actions generate charges for the data transferred out of the source Amazon Web Services Region:

- When you create a read replica, Amazon RDS takes a snapshot of the source instance and transfers the snapshot to the read replica Amazon Web Services Region.
- For each data modification made in the source databases, Amazon RDS transfers data from the source Amazon Web Services Region to the read replica Amazon Web Services Region.

For MySQL and MariaDB instances, you can reduce your data transfer costs by reducing the number of cross-Region read replicas that you create. For example, suppose that you have a source DB instance in one Amazon Web Services Region and want to have three read replicas in another Amazon Web Services Region. In this case, you create only one of the read replicas from the source DB instance. You create the other two replicas from the first read replica instead of the source DB instance.

For example, if you have source-instance-1 in one Amazon Web Services Region, you can do the following:

- Create read-replica-1 in the new Amazon Web Services Region, specifying sourceinstance-1 as the source.
- Create read-replica-2 from read-replica-1.
- Create read-replica-3 from read-replica-1.

In this example, you are only charged for the data transferred from source-instance-1 to read-replica-1. You aren't charged for the data transferred from read-replica-1 to the other two replicas because they are all in the same Amazon Web Services Region. If you create all three replicas directly from source-instance-1, you are charged for the data transfers to all three replicas.

# **Tagging Amazon RDS resources**

You can use Amazon RDS tags to add metadata to your Amazon RDS resources. You can use the tags to add your own notations about database instances, snapshots, Aurora clusters, and so on. Doing so can help you to document your Amazon RDS resources. You can also use the tags with automated maintenance procedures.

In particular, you can use these tags with IAM policies. You can use them to manage access to RDS resources and to control what actions can be applied to the RDS resources. You can also use these tags to track costs by grouping expenses for similarly tagged resources.

You can tag the following Amazon RDS resources:

- DB instances
- DB clusters
- DB cluster endpoints
- Read replicas
- DB snapshots
- DB cluster snapshots
- Reserved DB instances
- Event subscriptions
- DB option groups
- DB parameter groups
- DB cluster parameter groups
- DB subnet groups
- RDS Proxies
- RDS Proxy endpoints
- Blue/green deployments
- Zero-ETL integrations (preview)

#### **(i)** Note

Currently, you can't tag RDS Proxies and RDS Proxy endpoints by using the Amazon Web Services Management Console.

#### **Topics**

- [Overview](#page-755-0) of Amazon RDS resource tags
- Using tags for access [control](#page-756-0) with IAM
- Using tags to produce [detailed](#page-756-1) billing reports
- Adding, listing, and [removing](#page-757-0) tags
- Using the [Amazon](#page-761-0) Tag Editor
- Copying tags to DB instance [snapshots](#page-761-1)
- Tutorial: Use tags to specify which DB [instances](#page-762-0) to stop

# <span id="page-755-0"></span>**Overview of Amazon RDS resource tags**

An Amazon RDS tag is a name-value pair that you define and associate with an Amazon RDS resource. The name is referred to as the key. Supplying a value for the key is optional. You can use tags to assign arbitrary information to an Amazon RDS resource. You can use a tag key, for example, to define a category, and the tag value might be an item in that category. For example, you might define a tag key of "project" and a tag value of "Salix". In this case, these indicate that the Amazon RDS resource is assigned to the Salix project. You can also use tags to designate Amazon RDS resources as being used for test or production by using a key such as environment=test or environment=production. We recommend that you use a consistent set of tag keys to make it easier to track metadata associated with Amazon RDS resources.

In addition, you can use conditions in your IAM policies to control access to Amazon resources based on the tags on that resource. You can do this by using the global aws:ResourceTag/*tagkey* condition key. For more information, see [Controlling](https://docs.amazonaws.cn/IAM/latest/UserGuide/access_tags.html#access_tags_control-resources) access to Amazon resources in the *Amazon Identity and Access Management User Guide*.

Each Amazon RDS resource has a tag set, which contains all the tags that are assigned to that Amazon RDS resource. A tag set can contain as many as 50 tags, or it can be empty. If you add a tag to an RDS resource with the same key as an existing resource tag, the new value overwrites the old.

Amazon doesn't apply any semantic meaning to your tags; tags are interpreted strictly as character strings. RDS can set tags on a DB instance or other RDS resources. Tag setting depends on the options that you use when you create the resource. For example, Amazon RDS might add a tag indicating that a DB instance is for production or for testing.
- The tag key is the required name of the tag. The string value can be from 1 to 128 Unicode characters in length and cannot be prefixed with aws: or rds:. The string can contain only the set of Unicode letters, digits, white space, '\_', '.', ':', '/', '=', '+', '-', '@' (Java regex: "^([\\p{L}\\p{Z}\  $\pmb{\text{p[N]}_::}$ /=+\\-@]\*)\$").
- The tag value is an optional string value of the tag. The string value can be from 1 to 256 Unicode characters in length. The string can contain only the set of Unicode letters, digits, white space, '\_', '.', ':', '/', '=', '+', '-', '@' (Java regex: "^([\\p{L}\\p{Z}\\p{N}\_.:/=+\\-@]\*)\$").

Values do not have to be unique in a tag set and can be null. For example, you can have a keyvalue pair in a tag set of project=Trinity and cost-center=Trinity.

You can use the Amazon Web Services Management Console, the Amazon CLI, or the Amazon RDS API to add, list, and delete tags on Amazon RDS resources. When using the CLI or API, make sure to provide the Amazon Resource Name (ARN) for the RDS resource to work with. For more information about constructing an ARN, see [Constructing](#page-766-0) an ARN for Amazon RDS.

Tags are cached for authorization purposes. Because of this, additions and updates to tags on Amazon RDS resources can take several minutes before they are available.

# **Using tags for access control with IAM**

You can use tags with IAM policies to manage access to Amazon RDS resources. You can also use tags to control what actions can be applied to the Amazon RDS resources.

For information on managing access to tagged resources with IAM policies, see [Identity](#page-4541-0) and access [management for Amazon](#page-4541-0) RDS.

# **Using tags to produce detailed billing reports**

You can also use tags to track costs by grouping expenses for similarly tagged resources.

Use tags to organize your Amazon bill to reflect your own cost structure. To do this, sign up to get your Amazon Web Services account bill with tag key values included. Then, to see the cost of combined resources, organize your billing information according to resources with the same tag key values. For example, you can tag several resources with a specific application name, and then organize your billing information to see the total cost of that application across several services. For more information, see Using Cost [Allocation](https://docs.amazonaws.cn/awsaccountbilling/latest/aboutv2/cost-alloc-tags.html) Tags in the *Amazon Billing User Guide*.

# **A** Note

You can add a tag to a DB snapshot; however, your bill won't reflect this grouping. For cost allocation tags to apply to DB snapshots, the tags must be attached to the parent DB instance, and the parent instance must exist in the same Amazon Web Services Region as the snapshot. Costs for orphaned snapshots are aggregated in a single, untagged item.

# **Adding, listing, and removing tags**

The following procedures show how to perform typical tagging operations on resources related to DB instances.

# **Console**

The process to tag an Amazon RDS resource is similar for all resources. The following procedure shows how to tag an Amazon RDS DB instance.

### **To add a tag to a DB instance**

- 1. Sign in to the Amazon Web Services Management Console and open the Amazon RDS console at<https://console.amazonaws.cn/rds/>.
- 2. In the navigation pane, choose **Databases**.

### **(i)** Note

To filter the list of DB instances in the **Databases** pane, enter a text string for **Filter databases**. Only DB instances that contain the string appear.

- 3. Choose the name of the DB instance that you want to tag to show its details.
- 4. In the details section, scroll down to the **Tags** section.
- 5. Choose **Add**. The **Add tags** window appears.

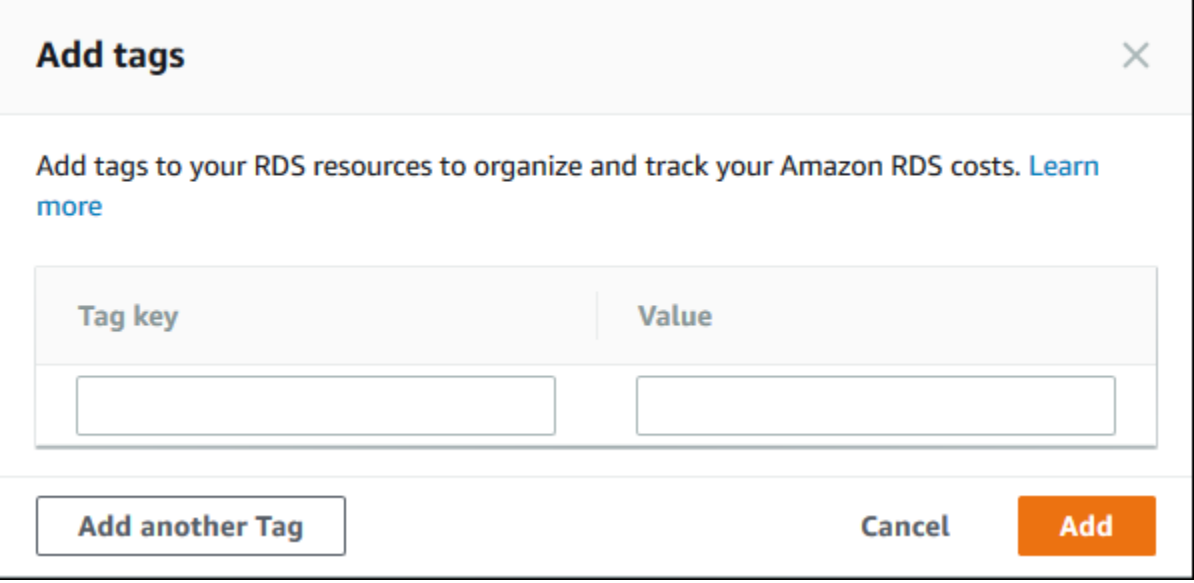

- 6. Enter a value for **Tag key** and **Value**.
- 7. To add another tag, you can choose **Add another Tag** and enter a value for its **Tag key** and **Value**.

Repeat this step as many times as necessary.

8. Choose **Add**.

#### **To delete a tag from a DB instance**

- 1. Sign in to the Amazon Web Services Management Console and open the Amazon RDS console at<https://console.amazonaws.cn/rds/>.
- 2. In the navigation pane, choose **Databases**.

#### *(i)* Note

To filter the list of DB instances in the **Databases** pane, enter a text string in the **Filter databases** box. Only DB instances that contain the string appear.

- 3. Choose the name of the DB instance to show its details.
- 4. In the details section, scroll down to the **Tags** section.
- 5. Choose the tag you want to delete.

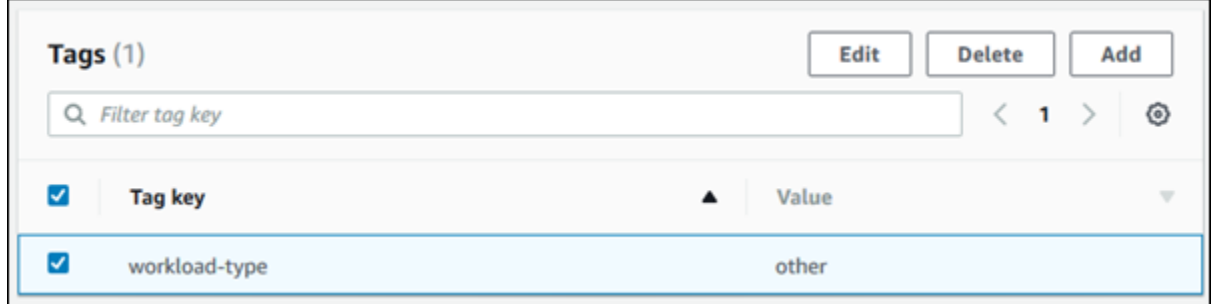

6. Choose **Delete**, and then choose **Delete** in the **Delete tags** window.

#### **Amazon CLI**

You can add, list, or remove tags for a DB instance using the Amazon CLI.

- To add one or more tags to an Amazon RDS resource, use the Amazon CLI command [add-tags](https://docs.amazonaws.cn/cli/latest/reference/rds/add-tags-to-resource.html)[to-resource](https://docs.amazonaws.cn/cli/latest/reference/rds/add-tags-to-resource.html).
- To list the tags on an Amazon RDS resource, use the Amazon CLI command [list-tags-for](https://docs.amazonaws.cn/cli/latest/reference/rds/list-tags-for-resource.html)[resource](https://docs.amazonaws.cn/cli/latest/reference/rds/list-tags-for-resource.html).
- To remove one or more tags from an Amazon RDS resource, use the Amazon CLI command [remove-tags-from-resource](https://docs.amazonaws.cn/cli/latest/reference/rds/remove-tags-from-resource.html).

To learn more about how to construct the required ARN, see [Constructing](#page-766-0) an ARN for Amazon RDS.

#### **RDS API**

You can add, list, or remove tags for a DB instance using the Amazon RDS API.

- To add a tag to an Amazon RDS resource, use the [AddTagsToResource](https://docs.amazonaws.cn/AmazonRDS/latest/APIReference/API_AddTagsToResource.html) operation.
- To list tags that are assigned to an Amazon RDS resource, use the [ListTagsForResource](https://docs.amazonaws.cn/AmazonRDS/latest/APIReference/API_ListTagsForResource.html).
- To remove tags from an Amazon RDS resource, use the Remove Tags From Resource operation.

To learn more about how to construct the required ARN, see [Constructing](#page-766-0) an ARN for Amazon RDS.

When working with XML using the Amazon RDS API, tags use the following schema:

<Tagging> <TagSet>

```
 <Tag> 
               <Key>Project</Key> 
              <Value>Trinity</Value> 
         </Tag>
          <Tag> 
              <Key>User</Key> 
              <Value>Jones</Value> 
         </Tag>
     </TagSet>
</Tagging>
```
The following table provides a list of the allowed XML tags and their characteristics. Values for Key and Value are case-dependent. For example, project=Trinity and PROJECT=Trinity are two distinct tags.

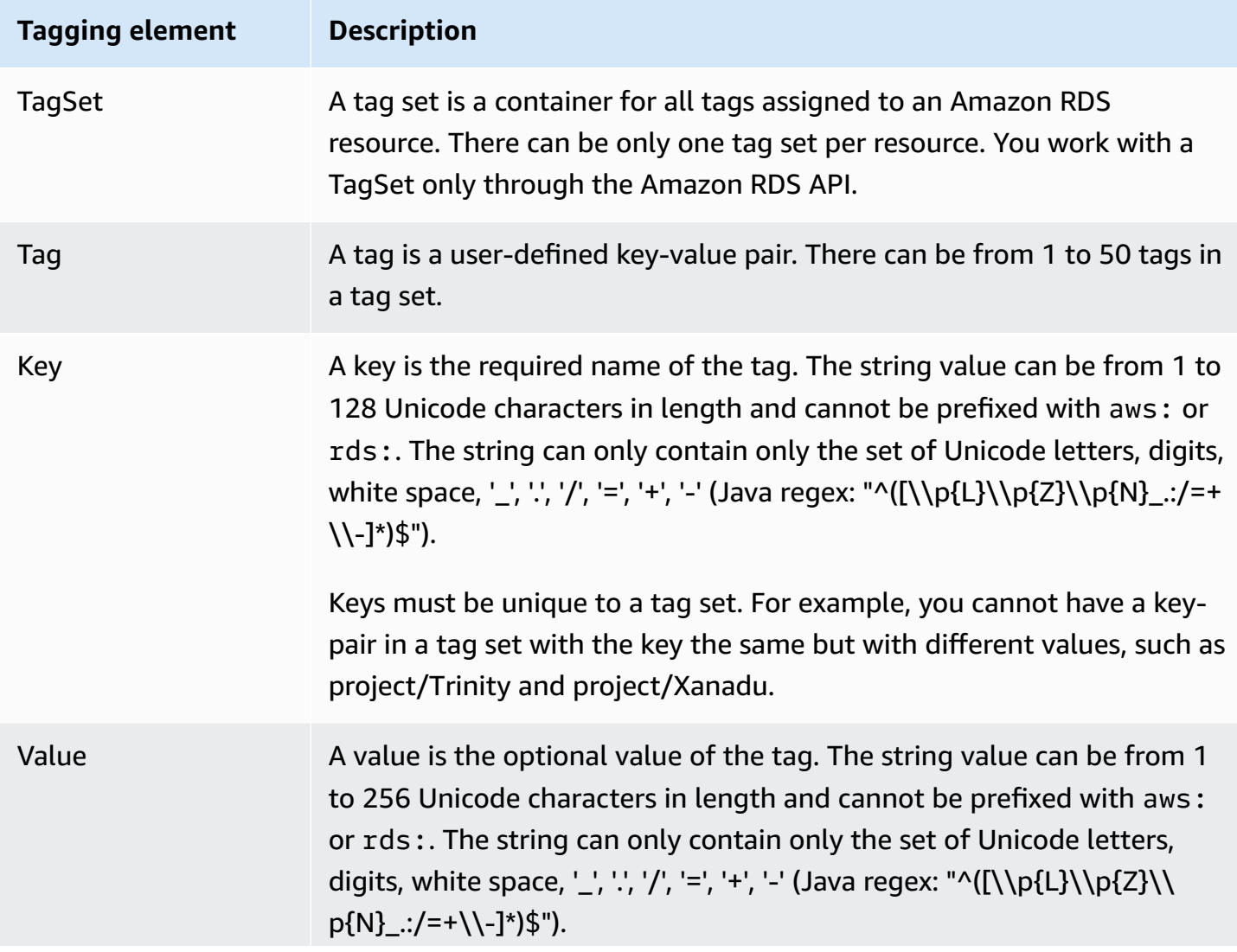

# **Tagging element Description** Values do not have to be unique in a tag set and can be null. For example, you can have a key-value pair in a tag set of project/Trinity and cost-center/Trinity.

# **Using the Amazon Tag Editor**

You can browse and edit the tags on your RDS resources in the Amazon Web Services Management Console by using the Amazon Tag editor. For more information, see Tag [Editor](https://docs.amazonaws.cn/ARG/latest/userguide/tag-editor.html) in the *Amazon Resource Groups User Guide*.

# **Copying tags to DB instance snapshots**

When you create or restore a DB instance, you can specify that the tags from the DB instance are copied to snapshots of the DB instance. Copying tags ensures that the metadata for the DB snapshots matches that of the source DB instance. It also ensures that any access policies for the DB snapshots also match those of the source DB instance.

You can specify that tags are copied to DB snapshots for the following actions:

- Creating a DB instance.
- Restoring a DB instance.
- Creating a read replica.
- Copying a DB snapshot.

In most cases, tags aren't copied by default. However, when you restore a DB instance from a DB snapshot, RDS checks whether you specify new tags. If yes, the new tags are added to the restored DB instance. If there are no new tags, RDS adds the tags from the source DB instance at the time of snapshot creation to the restored DB instance.

To prevent tags from source DB instances from being added to restored DB instances, we recommend that you specify new tags when restoring a DB instance.

### **(i)** Note

In some cases, you might include a value for the --tags parameter of the [create](https://docs.amazonaws.cn/cli/latest/reference/rds/create-db-snapshot.html)[db-snapshot](https://docs.amazonaws.cn/cli/latest/reference/rds/create-db-snapshot.html) Amazon CLI command. Or you might supply at least one tag to the

[CreateDBSnapshot](https://docs.amazonaws.cn/AmazonRDS/latest/APIReference/API_CreateDBSnapshot.html) API operation. In these cases, RDS doesn't copy tags from the source DB instance to the new DB snapshot. This functionality applies even if the source DB instance has the --copy-tags-to-snapshot (CopyTagsToSnapshot) option turned on. If you take this approach, you can create a copy of a DB instance from a DB snapshot. This approach avoids adding tags that don't apply to the new DB instance. You create your DB snapshot using the Amazon CLI create-db-snapshot command (or the CreateDBSnapshot RDS API operation). After you create your DB snapshot, you can add tags as described later in this topic.

# **Tutorial: Use tags to specify which DB instances to stop**

Suppose that you're creating a number of DB instances in a development or test environment. You need to keep all of these DB instances for several days. Some of the DB instances run tests overnight. Other DB instances can be stopped overnight and started again the next day. The following example shows how to assign a tag to those DB instances that are suitable to stop overnight. Then the example shows how a script can detect which DB instances have that tag and then stop those DB instances. In this example, the value portion of the key-value pair doesn't matter. The presence of the stoppable tag signifies that the DB instance has this user-defined property.

### **To specify which DB instances to stop**

1. Determine the ARN of a DB instance that you want to designate as stoppable.

The commands and APIs for tagging work with ARNs. That way, they can work seamlessly across Amazon Regions, Amazon accounts, and different types of resources that might have identical short names. You can specify the ARN instead of the DB instance ID in CLI commands that operate on DB instances. Substitute the name of your own DB instances for *dev-testdb-instance*. In subsequent commands that use ARN parameters, substitute the ARN of your own DB instance. The ARN includes your own Amazon account ID and the name of the Amazon Region where your DB instance is located.

```
$ aws rds describe-db-instances --db-instance-identifier dev-test-db-instance \ 
   --query "*[].{DBInstance:DBInstanceArn}" --output text
arn:aws-cn:rds:us-east-1:123456789102:db:dev-test-db-instance
```
2. Add the tag stoppable to this DB instance.

You choose the name for this tag. This approach means that you can avoid devising a naming convention that encodes all relevant information in names. In such a convention, you might encode information in the DB instance name or names of other resources. Because this example treats the tag as an attribute that is either present or absent, it omits the Value= part of the --tags parameter.

```
$ aws rds add-tags-to-resource \ 
   --resource-name arn:aws-cn:rds:us-east-1:123456789102:db:dev-test-db-instance \ 
   --tags Key=stoppable
```
3. Confirm that the tag is present in the DB instance.

These commands retrieve the tag information for the DB instance in JSON format and in plain tab-separated text.

```
$ aws rds list-tags-for-resource \ 
   --resource-name arn:aws-cn:rds:us-east-1:123456789102:db:dev-test-db-instance
{ 
     "TagList": [ 
\overline{\mathcal{L}} "Key": "stoppable", 
              "Value": "" 
         } 
    \mathbf{I}}
aws rds list-tags-for-resource \ 
   --resource-name arn:aws-cn:rds:us-east-1:123456789102:db:dev-test-db-instance --
output text
TAGLIST stoppable
```
4. To stop all the DB instances that are designated as stoppable, prepare a list of all your DB instances. Loop through the list and check if each DB instance is tagged with the relevant attribute.

This Linux example uses shell scripting. This scripting saves the list of DB instance ARNs to a temporary file and then performs CLI commands for each DB instance.

```
$ aws rds describe-db-instances --query "*[].[DBInstanceArn]" --output text >/tmp/
db_instance_arns.lst
$ for arn in $(cat /tmp/db_instance_arns.lst)
```

```
do 
   match="$(aws rds list-tags-for-resource --resource-name $arn --output text | grep 
  stoppable)" 
   if [[ ! -z "$match" ]] 
   then 
       echo "DB instance $arn is tagged as stoppable. Stopping it now."
# Note that you need to get the DB instance identifier from the ARN. 
       dbid=$(echo $arn | sed -e 's/.*://') 
       aws rds stop-db-instance --db-instance-identifier $dbid 
   fi
done
DB instance arn:arn:aws-cn:rds:us-east-1:123456789102:db:dev-test-db-instance is 
 tagged as stoppable. Stopping it now.
{ 
     "DBInstance": { 
         "DBInstanceIdentifier": "dev-test-db-instance", 
         "DBInstanceClass": "db.t3.medium", 
         ...
```
You can run a script like this at the end of each day to make sure that nonessential DB instances are stopped. You might also schedule a job using a utility such as cron to perform such a check each night. For example, you might do this in case some DB instances were left running by mistake. Here, you might fine-tune the command that prepares the list of DB instances to check.

The following command produces a list of your DB instances, but only the ones in available state. The script can ignore DB instances that are already stopped, because they will have different status values such as stopped or stopping.

```
$ aws rds describe-db-instances \ 
   --query '*[].{DBInstanceArn:DBInstanceArn,DBInstanceStatus:DBInstanceStatus}|[?
DBInstanceStatus == `available`]|[].{DBInstanceArn:DBInstanceArn}' \
   --output text
arn:aws-cn:rds:us-east-1:123456789102:db:db-instance-2447
arn:aws-cn:rds:us-east-1:123456789102:db:db-instance-3395
arn:aws-cn:rds:us-east-1:123456789102:db:dev-test-db-instance
arn:aws-cn:rds:us-east-1:123456789102:db:pg2-db-instance
```
# **Tip**

You can use assigning tags and finding DB instances with those tags to reduce costs in other ways. For example, take this scenario with DB instances used for development and testing. In this case, you might designate some DB instances to be deleted at the end of each day. Or you might designate them to have their DB instances changed to small DB instance classes during times of expected low usage.

# **Working with Amazon Resource Names (ARNs) in Amazon RDS**

Resources created in Amazon Web Services are each uniquely identified with an Amazon Resource Name (ARN). For certain Amazon RDS operations, you must uniquely identify an Amazon RDS resource by specifying its ARN. For example, when you create an RDS DB instance read replica, you must supply the ARN for the source DB instance.

# <span id="page-766-0"></span>**Constructing an ARN for Amazon RDS**

Resources created in Amazon Web Services are each uniquely identified with an Amazon Resource Name (ARN). You can construct an ARN for an Amazon RDS resource using the following syntax.

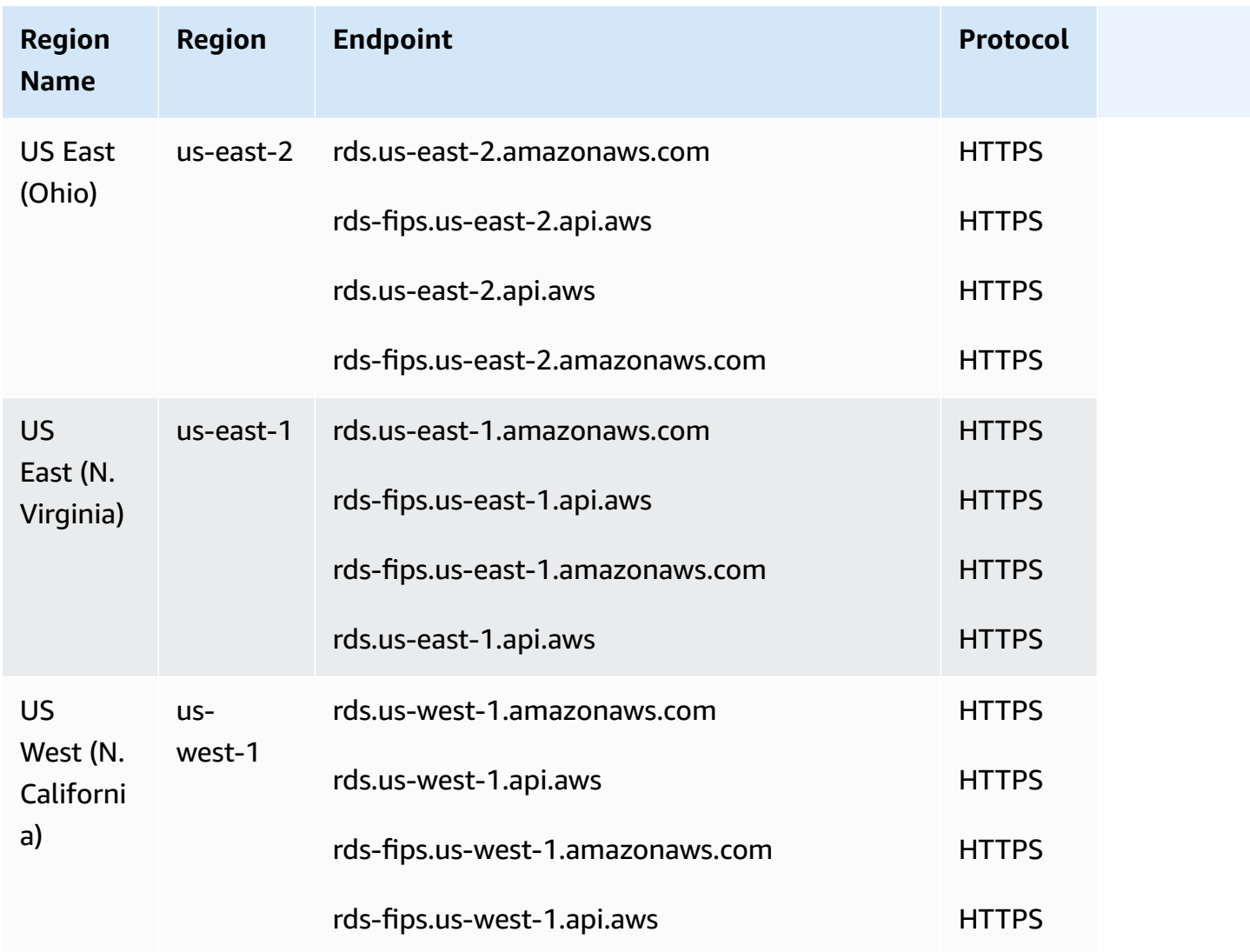

arn:aws-cn:rds:*<region>*:*<account number>*:*<resourcetype>*:*<name>*

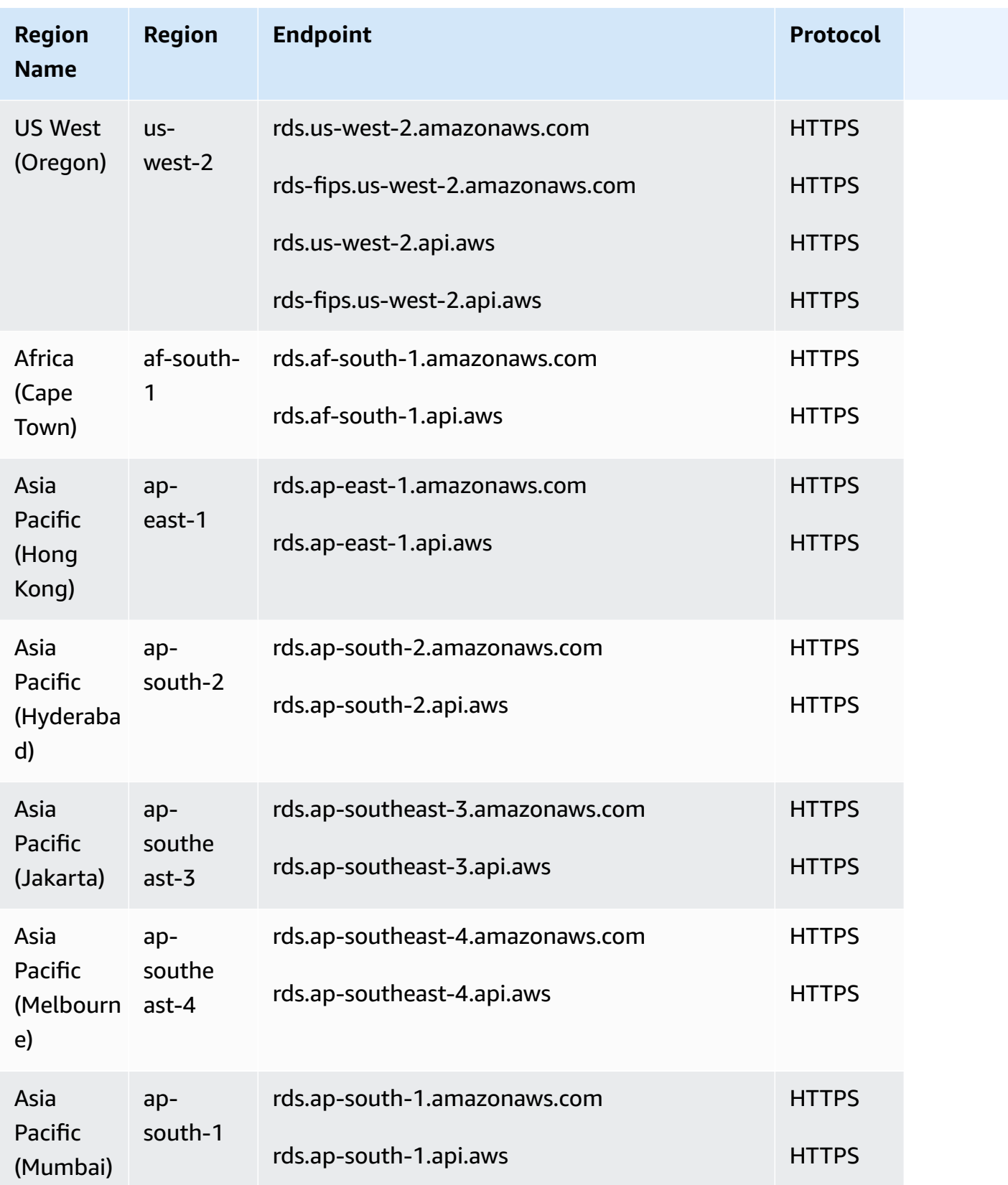

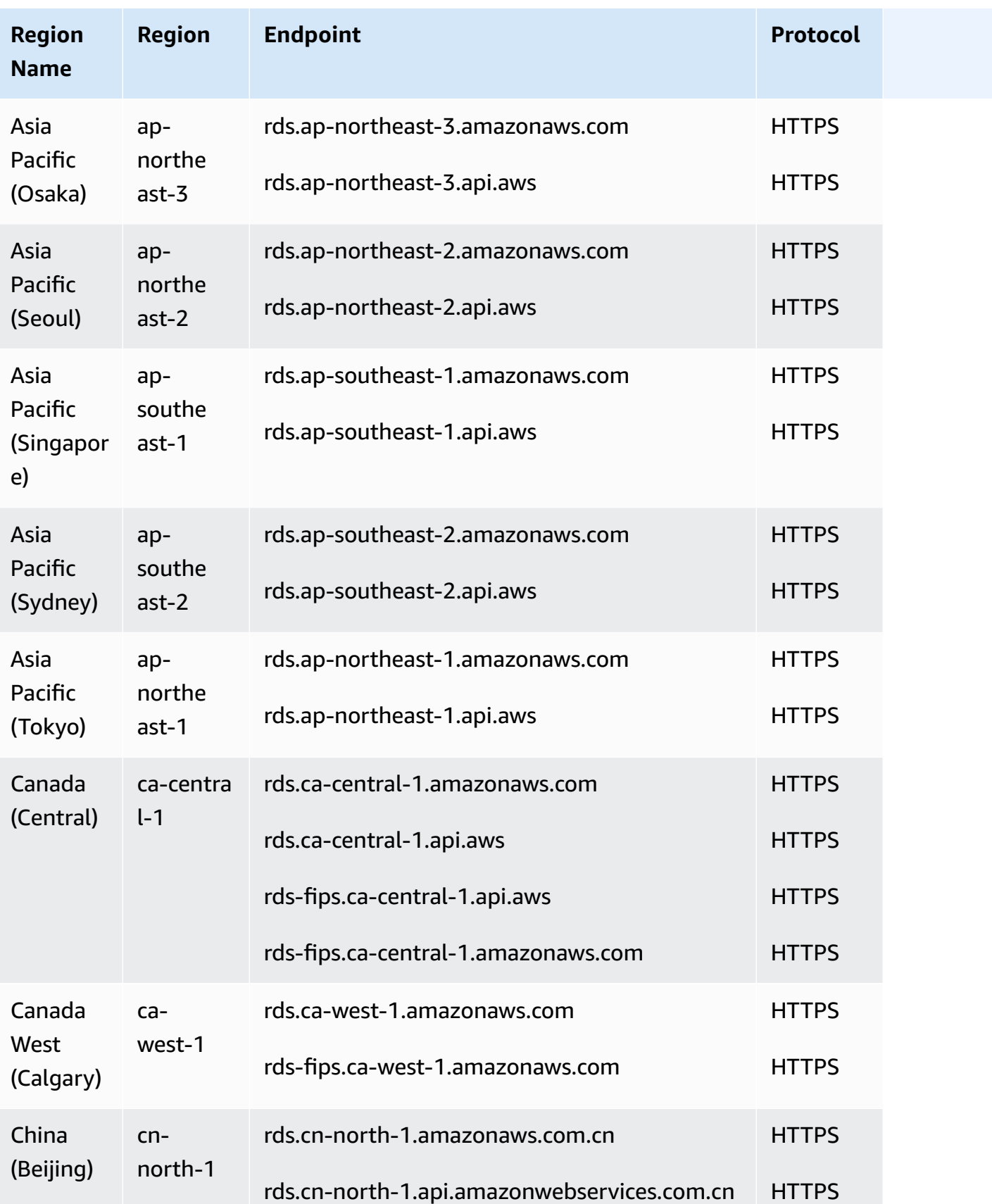

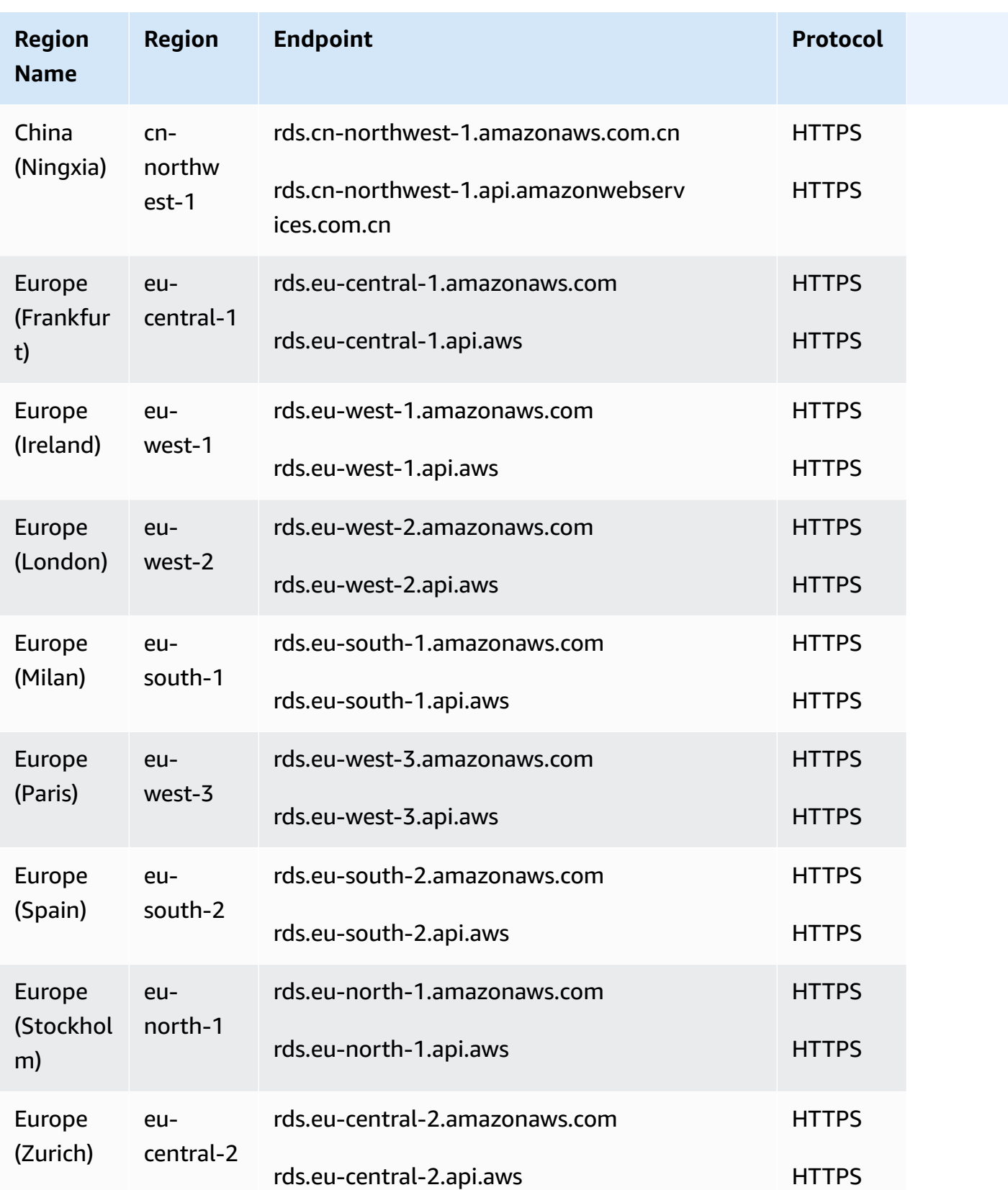

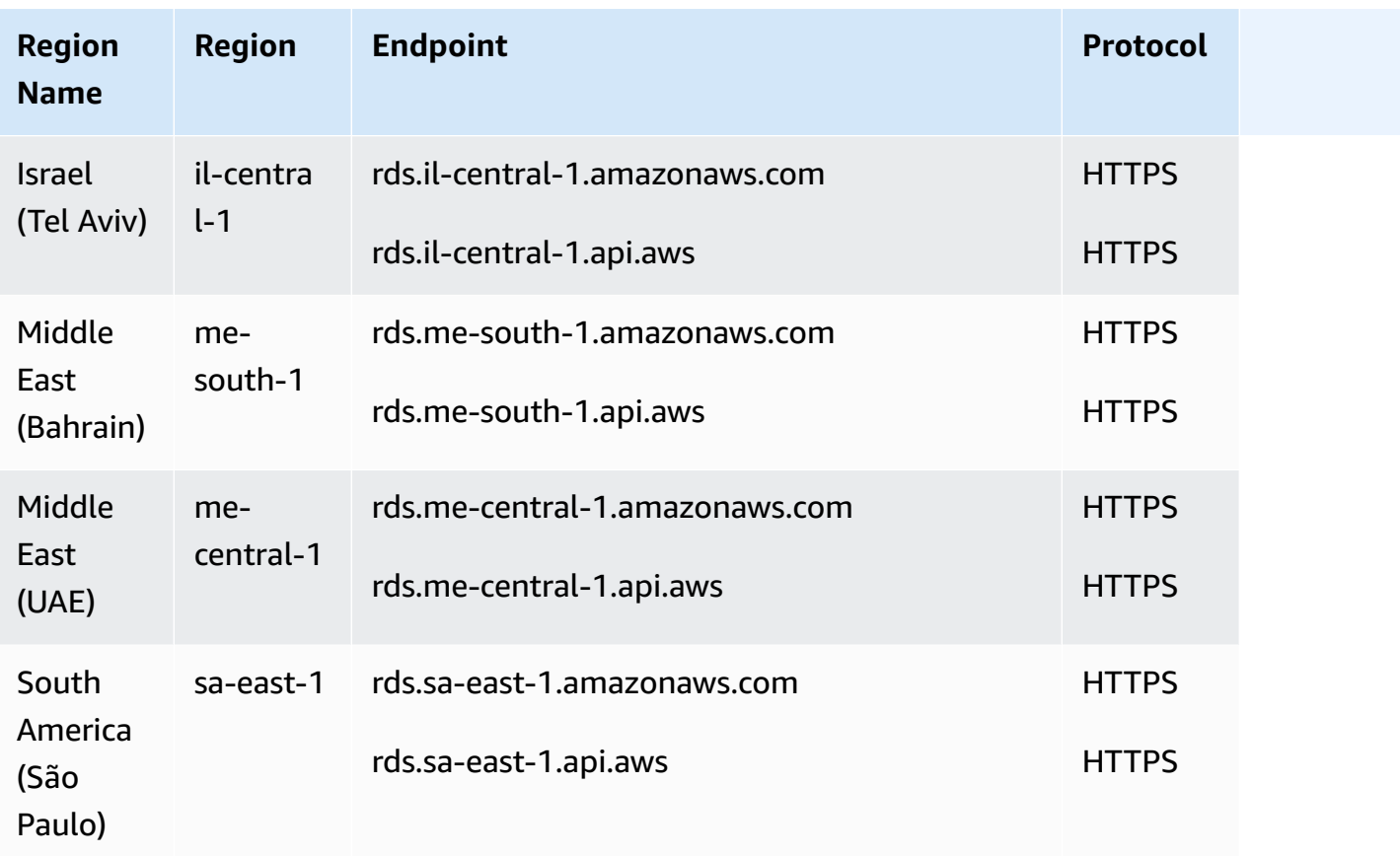

The following table shows the format that you should use when constructing an ARN for a particular Amazon RDS resource type.

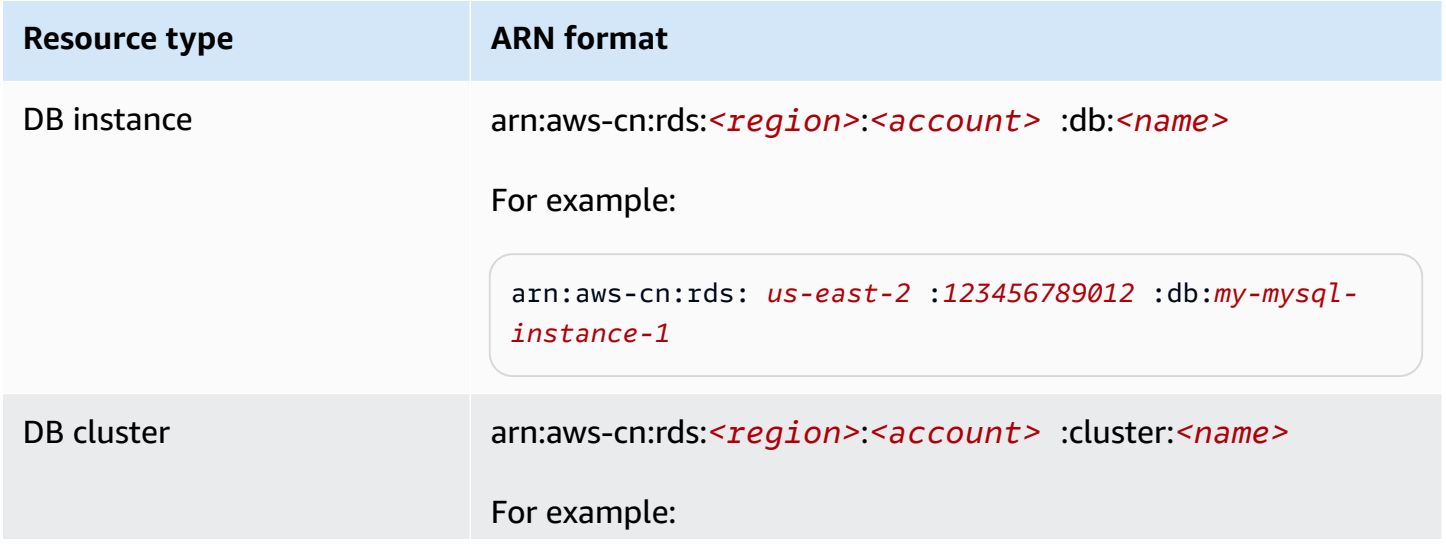

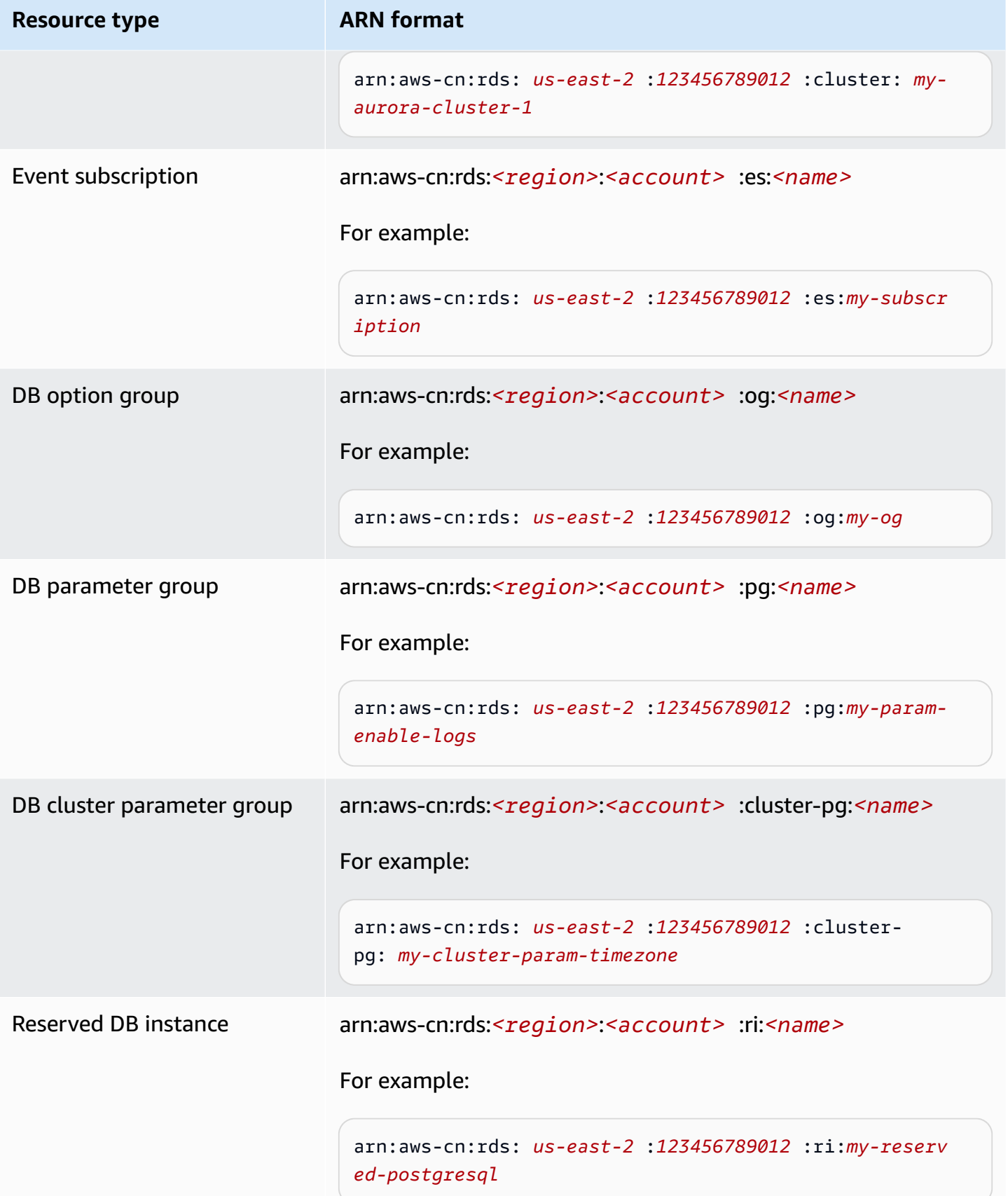

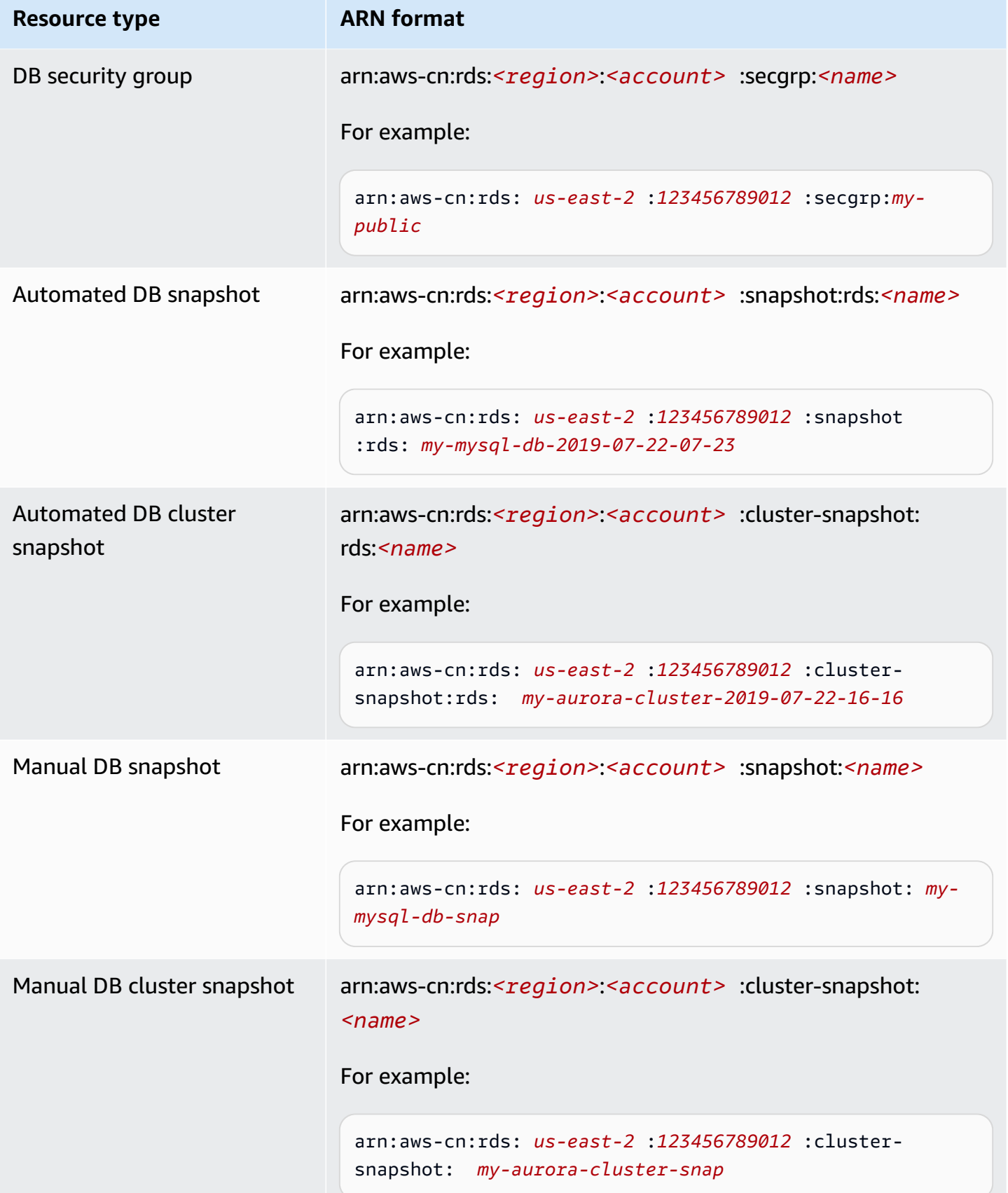

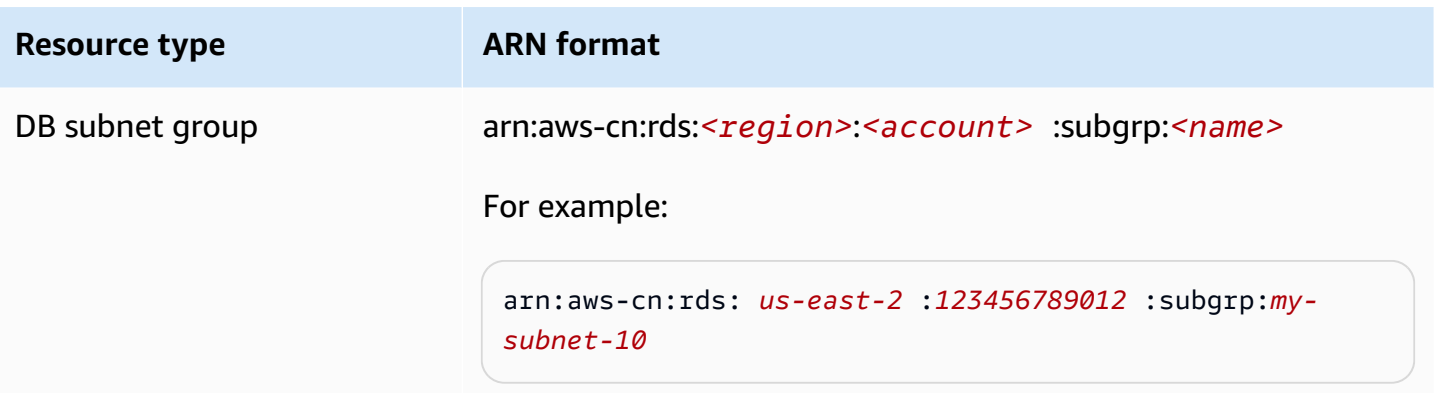

# **Getting an existing ARN**

You can get the ARN of an RDS resource by using the Amazon Web Services Management Console, Amazon Command Line Interface (Amazon CLI), or RDS API.

# **Console**

To get an ARN from the Amazon Web Services Management Console, navigate to the resource you want an ARN for, and view the details for that resource.

For example, you can get the ARN for a DB instance from the **Configuration** tab of the DB instance details.

# **Amazon CLI**

To get an ARN from the Amazon CLI for a particular RDS resource, you use the describe command for that resource. The following table shows each Amazon CLI command, and the ARN property used with the command to get an ARN.

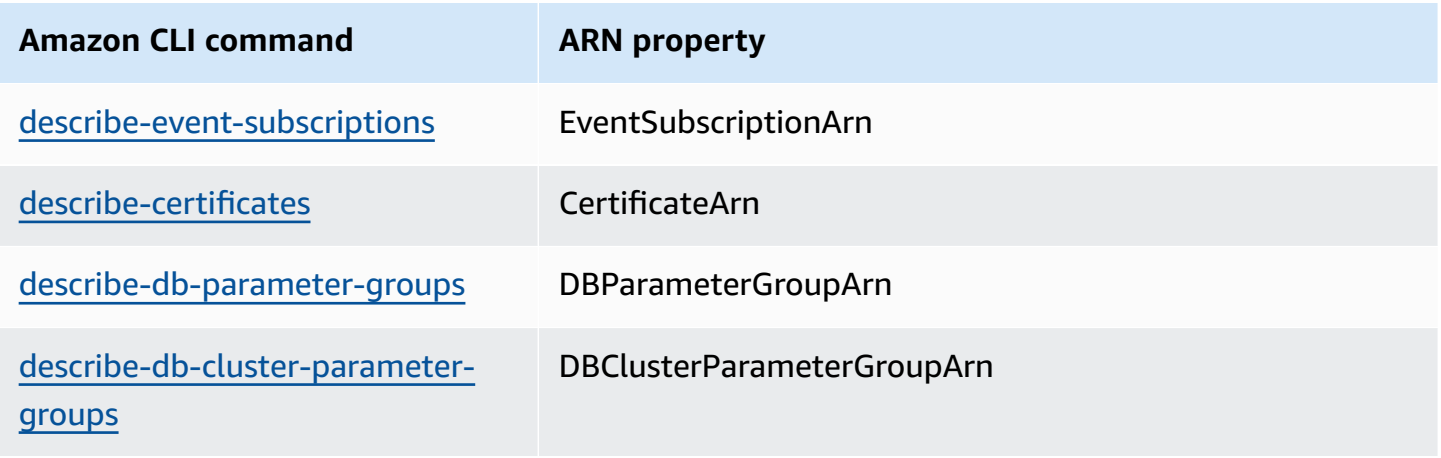

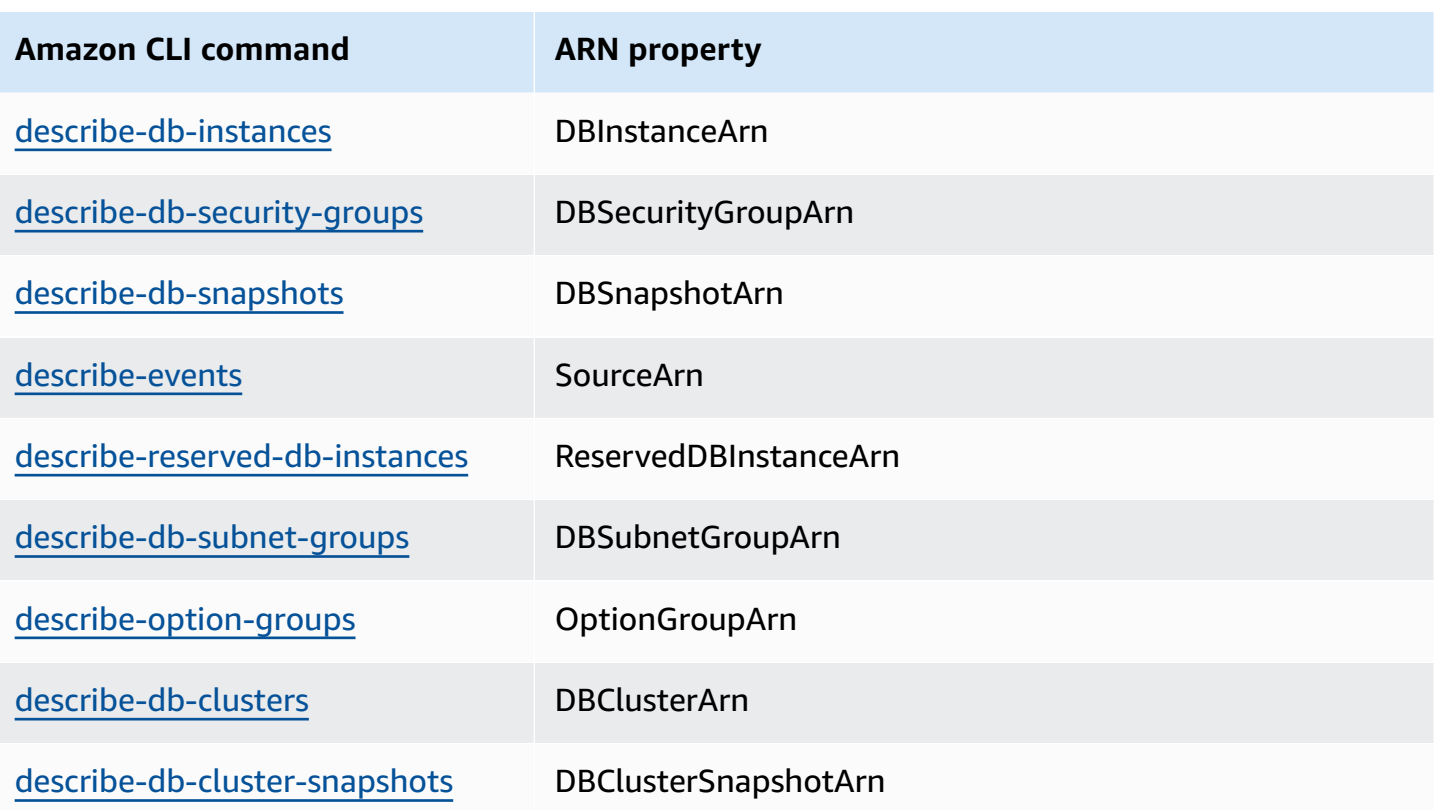

For example, the following Amazon CLI command gets the ARN for a DB instance.

#### **Example**

For Linux, macOS, or Unix:

```
aws rds describe-db-instances \
--db-instance-identifier DBInstanceIdentifier \
--region us-west-2 \
--query "*[].{DBInstanceIdentifier:DBInstanceIdentifier,DBInstanceArn:DBInstanceArn}"
```
#### For Windows:

```
aws rds describe-db-instances ^
--db-instance-identifier DBInstanceIdentifier ^
--region us-west-2 ^
--query "*[].{DBInstanceIdentifier:DBInstanceIdentifier,DBInstanceArn:DBInstanceArn}"
```
The output of that command is like the following:

```
\Gamma { 
          "DBInstanceArn": "arn:aws-cn:rds:us-west-2:account_id:db:instance_id", 
          "DBInstanceIdentifier": "instance_id" 
     }
]
```
# **RDS API**

To get an ARN for a particular RDS resource, you can call the following RDS API operations and use the ARN properties shown following.

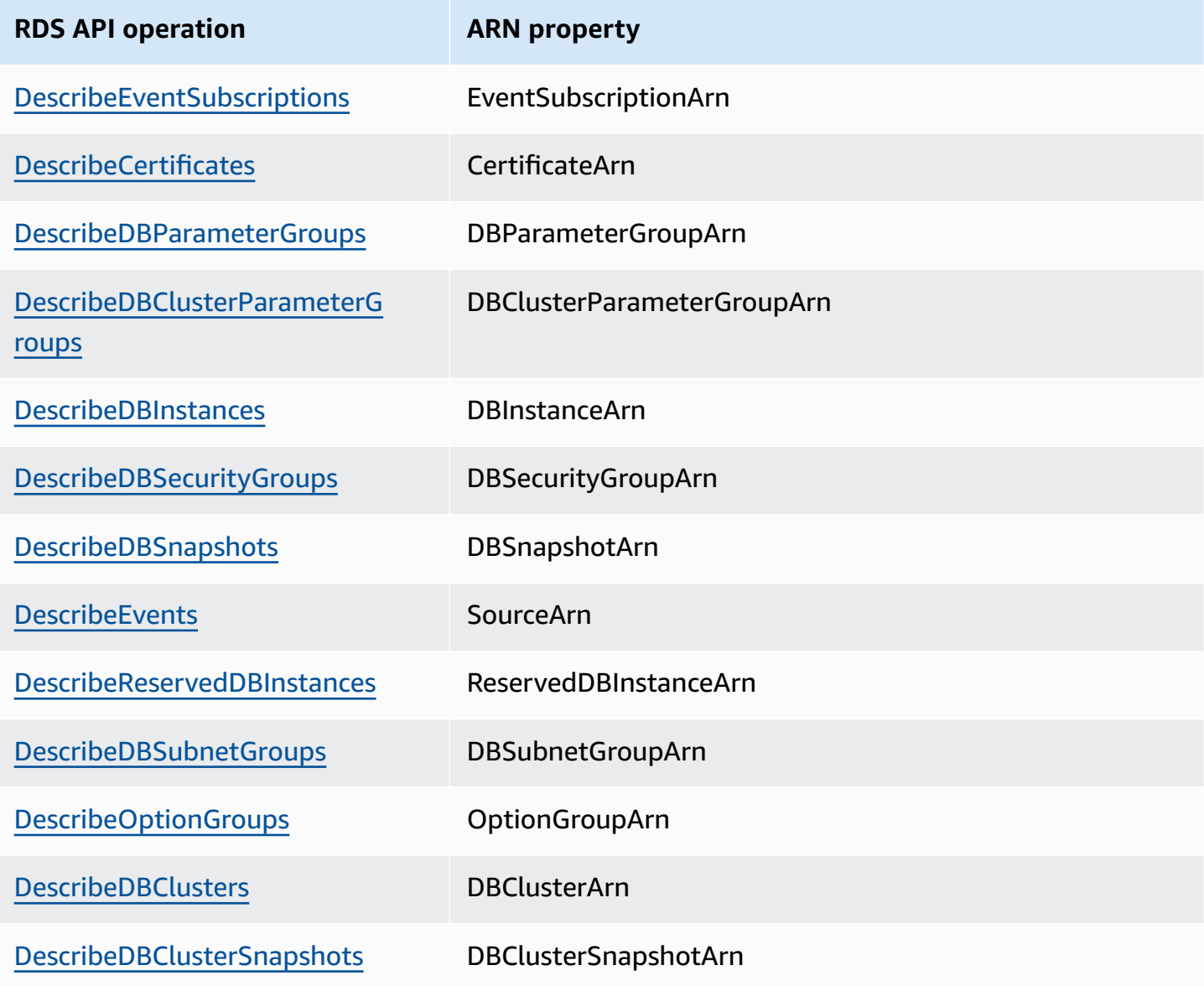

# **Working with storage for Amazon RDS DB instances**

To specify how you want your data stored in Amazon RDS, choose a storage type and provide a storage size when you create or modify a DB instance. Later, you can increase the amount or change the type of storage by modifying the DB instance. For more information about which storage type to use for your workload, see [Amazon](#page-172-0) RDS storage types.

#### **Topics**

- [Increasing](#page-776-0) DB instance storage capacity
- Managing capacity [automatically](#page-779-0) with Amazon RDS storage autoscaling
- [Upgrading](#page-786-0) the storage file system for a DB instance
- Modifying settings for [Provisioned](#page-788-0) IOPS SSD storage
- I/O-intensive storage [modifications](#page-790-0)
- [Modifying](#page-791-0) settings for General Purpose SSD (gp3) storage
- Using a [dedicated](#page-793-0) log volume (DLV)

# <span id="page-776-0"></span>**Increasing DB instance storage capacity**

If you need space for additional data, you can scale up the storage of an existing DB instance. To do so, you can use the Amazon RDS Management Console, the Amazon RDS API, or the Amazon Command Line Interface (Amazon CLI). For information about storage limits, see [Amazon](#page-172-1) RDS DB [instance](#page-172-1) storage.

### **A** Note

Scaling storage for Amazon RDS for Microsoft SQL Server DB instances is supported only for General Purpose SSD or Provisioned IOPS SSD storage types.

To monitor the amount of free storage for your DB instance so you can respond when necessary, we recommend that you create an Amazon CloudWatch alarm. For more information on setting CloudWatch alarms, see Using [CloudWatch](https://docs.amazonaws.cn/AmazonCloudWatch/latest/DeveloperGuide/AlarmThatSendsEmail.html) alarms.

Scaling storage usually doesn't cause any outage or performance degradation of the DB instance. After you modify the storage size for a DB instance, the status of the DB instance is **storageoptimization**.

# **A** Note

Storage optimization can take several hours. You can't make further storage modifications for either six (6) hours or until storage optimization has completed on the instance, whichever is longer. You can view the storage optimization progress in the Amazon Web Services Management Console or by using the [describe-db-instances](https://docs.amazonaws.cn/cli/latest/reference/rds/describe-db-instances.html) Amazon CLI command.

However, a special case is if you have a SQL Server DB instance and haven't modified the storage configuration since November 2017. In this case, you might experience a short outage of a few minutes when you modify your DB instance to increase the allocated storage. After the outage, the DB instance is online but in the storage-optimization state. Performance might be degraded during storage optimization.

# **Note**

You can't reduce the amount of storage for a DB instance after storage has been allocated. When you increase the allocated storage, it must be by at least 10 percent. If you try to increase the value by less than 10 percent, you get an error.

# **Console**

### **To increase storage for a DB instance**

- 1. Sign in to the Amazon Web Services Management Console and open the Amazon RDS console at<https://console.amazonaws.cn/rds/>.
- 2. In the navigation pane, choose **Databases**.
- 3. Choose the DB instance that you want to modify.
- 4. Choose **Modify**.
- 5. Enter a new value for **Allocated storage**. It must be greater than the current value.

#### Storage type

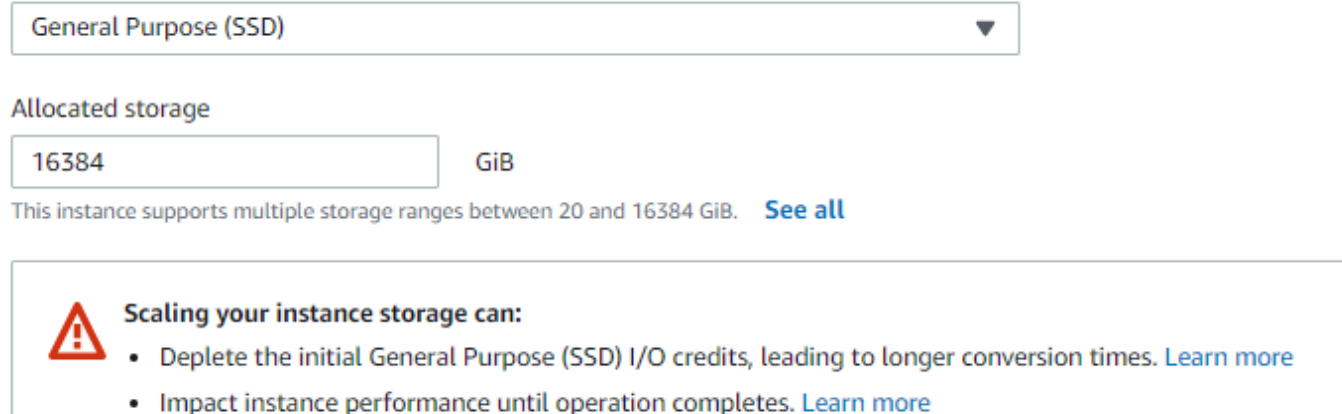

- 6. Choose **Continue** to move to the next screen.
- 7. Choose **Apply immediately** in the **Scheduling of modifications** section to apply the storage changes to the DB instance immediately.

Or choose **Apply during the next scheduled maintenance window** to apply the changes during the next maintenance window.

8. When the settings are as you want them, choose **Modify DB instance**.

#### **Amazon CLI**

To increase the storage for a DB instance, use the Amazon CLI command [modify-db-instance](https://docs.amazonaws.cn/cli/latest/reference/rds/modify-db-instance.html). Set the following parameters:

- --allocated-storage Amount of storage to be allocated for the DB instance, in gibibytes.
- --apply-immediately Use --apply-immediately to apply the storage changes immediately.

Or use --no-apply-immediately (the default) to apply the changes during the next maintenance window. An immediate outage occurs when the changes are applied.

For more information about storage, see Amazon RDS DB [instance](#page-172-1) storage.

#### **RDS API**

To increase storage for a DB instance, use the Amazon RDS API operation [ModifyDBInstance](https://docs.amazonaws.cn/AmazonRDS/latest/APIReference/API_ModifyDBInstance.html). Set the following parameters:

- AllocatedStorage Amount of storage to be allocated for the DB instance, in gibibytes.
- ApplyImmediately Set this option to True to apply the storage changes immediately. Set this option to False (the default) to apply the changes during the next maintenance window. An immediate outage occurs when the changes are applied.

For more information about storage, see Amazon RDS DB [instance](#page-172-1) storage.

# <span id="page-779-0"></span>**Managing capacity automatically with Amazon RDS storage autoscaling**

If your workload is unpredictable, you can enable storage autoscaling for an Amazon RDS DB instance. To do so, you can use the Amazon RDS console, the Amazon RDS API, or the Amazon CLI.

For example, you might use this feature for a new mobile gaming application that users are adopting rapidly. In this case, a rapidly increasing workload might exceed the available database storage. To avoid having to manually scale up database storage, you can use Amazon RDS storage autoscaling.

With storage autoscaling enabled, when Amazon RDS detects that you are running out of free database space it automatically scales up your storage. Amazon RDS starts a storage modification for an autoscaling-enabled DB instance when these factors apply:

- Free available space is less than or equal to 10 percent of the allocated storage.
- The low-storage condition lasts at least five minutes.
- At least six hours have passed since the last storage modification, or storage optimization has completed on the instance, whichever is longer.

The additional storage is in increments of whichever of the following is greater:

- 10 GiB
- 10 percent of currently allocated storage
- Predicted storage growth exceeding the current allocated storage size in the next 7 hours based on the FreeStorageSpace metrics from the past hour. For more information on metrics, see Monitoring with Amazon [CloudWatch.](https://docs.amazonaws.cn/AmazonRDS/latest/UserGuide/MonitoringOverview.html#monitoring-cloudwatch)

The maximum storage threshold is the limit that you set for autoscaling the DB instance. It has the following constraints:

• You must set the maximum storage threshold to at least 10% more than the current allocated storage. We recommend setting it to at least 26% more to avoid receiving an event [notification](#page-1461-0) that the storage size is approaching the maximum storage threshold.

For example, if you have DB instance with 1000 GiB of allocated storage, then set the maximum storage threshold to at least 1100 GiB. If you don't, you get an error such as Invalid max storage size for *engine\_name*. However, we recommend that you set the maximum storage threshold to at least 1260 GiB to avoid the event notification.

- For a DB instance that uses Provisioned IOPS (io1 or io2 Block Express) storage, the ratio of IOPS to maximum storage threshold (in GiB) must be within a certain range. For more information, see [Provisioned](#page-178-0) IOPS SSD storage.
- You can't set the maximum storage threshold for autoscaling-enabled instances to a value greater than the maximum allocated storage for the database engine and DB instance class.

For example, SQL Server Standard Edition on db.m5.xlarge has a default allocated storage for the instance of 20 GiB (the minimum) and a maximum allocated storage of 16,384 GiB. The default maximum storage threshold for autoscaling is 1,000 GiB. If you use this default, the instance doesn't autoscale above 1,000 GiB. This is true even though the maximum allocated storage for the instance is 16,384 GiB.

#### **A** Note

We recommend that you carefully choose the maximum storage threshold based on usage patterns and customer needs. If there are any aberrations in the usage patterns, the maximum storage threshold can prevent scaling storage to an unexpectedly high value when autoscaling predicts a very high threshold. After a DB instance has been autoscaled, its allocated storage can't be reduced.

#### **Topics**

- [Limitations](#page-781-0)
- Enabling storage [autoscaling](#page-781-1) for a new DB instance
- Changing the storage [autoscaling](#page-783-0) settings for a DB instance
- Turning off storage [autoscaling](#page-785-0) for a DB instance

# <span id="page-781-0"></span>**Limitations**

The following limitations apply to storage autoscaling:

- Autoscaling doesn't occur if the maximum storage threshold would be equaled or exceeded by the storage increment.
- When autoscaling, RDS predicts the storage size for subsequent autoscaling operations. If a subsequent operation is predicted to exceed the maximum storage threshold, then RDS autoscales to the maximum storage threshold.
- Autoscaling can't completely prevent storage-full situations for large data loads. This is because further storage modifications can't be made for either six (6) hours or until storage optimization has completed on the instance, whichever is longer.

If you perform a large data load, and autoscaling doesn't provide enough space, the database might remain in the storage-full state for several hours. This can harm the database.

- If you start a storage scaling operation at the same time that Amazon RDS starts an autoscaling operation, your storage modification takes precedence. The autoscaling operation is canceled.
- Autoscaling can't decrease the allocated storage. You can't reduce the amount of storage for a DB instance after storage has been allocated.
- Autoscaling can't be used with magnetic storage.
- Autoscaling can't be used with the following previous-generation instance classes that have less than 6 TiB of orderable storage: db.m3.large, db.m3.xlarge, and db.m3.2xlarge.
- Autoscaling operations aren't logged by Amazon CloudTrail. For more information on CloudTrail, see [Monitoring Amazon](#page-1544-0) RDS API calls in Amazon CloudTrail.

Although automatic scaling helps you to increase storage on your Amazon RDS DB instance dynamically, you should still configure the initial storage for your DB instance to an appropriate size for your typical workload.

# <span id="page-781-1"></span>**Enabling storage autoscaling for a new DB instance**

When you create a new Amazon RDS DB instance, you can choose whether to enable storage autoscaling. You can also set an upper limit on the storage that Amazon RDS can allocate for the DB instance.

# **A** Note

When you clone an Amazon RDS DB instance that has storage autoscaling enabled, that setting isn't automatically inherited by the cloned instance. The new DB instance has the same amount of allocated storage as the original instance. You can turn storage autoscaling on again for the new instance if the cloned instance continues to increase its storage requirements.

# **Console**

# **To enable storage autoscaling for a new DB instance**

- 1. Sign in to the Amazon Web Services Management Console and open the Amazon RDS console at<https://console.amazonaws.cn/rds/>.
- 2. In the upper-right corner of the Amazon RDS console, choose the Amazon Region where you want to create the DB instance.
- 3. In the navigation pane, choose **Databases**.
- 4. Choose **Create database**. On the **Select engine** page, choose your database engine and specify your DB instance information as described in Getting started with [Amazon](#page-315-0) RDS.
- 5. In the **Storage autoscaling** section, set the **Maximum storage threshold** value for the DB instance.
- 6. Specify the rest of your DB instance information as described in Getting started with [Amazon](#page-315-0) [RDS](#page-315-0).

# **Amazon CLI**

To enable storage autoscaling for a new DB instance, use the Amazon CLI command [create-db](https://docs.amazonaws.cn/cli/latest/reference/rds/create-db-instance.html)[instance](https://docs.amazonaws.cn/cli/latest/reference/rds/create-db-instance.html). Set the following parameter:

• --max-allocated-storage – Turns on storage autoscaling and sets the upper limit on storage size, in gibibytes.

To verify that Amazon RDS storage autoscaling is available for your DB instance, use the Amazon CLI [describe-valid-db-instance-modifications](https://docs.amazonaws.cn/cli/latest/reference/rds/describe-valid-db-instance-modifications.html) command. To check based on the

instance class before creating an instance, use the [describe-orderable-db-instance](https://docs.amazonaws.cn/cli/latest/reference/rds/describe-orderable-db-instance-options.html)[options](https://docs.amazonaws.cn/cli/latest/reference/rds/describe-orderable-db-instance-options.html) command. Check the following field in the return value:

• SupportsStorageAutoscaling – Indicates whether the DB instance or instance class supports storage autoscaling.

For more information about storage, see Amazon RDS DB [instance](#page-172-1) storage.

#### **RDS API**

To enable storage autoscaling for a new DB instance, use the Amazon RDS API operation [CreateDBInstance](https://docs.amazonaws.cn/AmazonRDS/latest/APIReference/API_CreateDBInstance.html). Set the following parameter:

• MaxAllocatedStorage – Turns on Amazon RDS storage autoscaling and sets the upper limit on storage size, in gibibytes.

To verify that Amazon RDS storage autoscaling is available for your DB instance, use the Amazon RDS API [DescribeValidDbInstanceModifications](https://docs.amazonaws.cn/AmazonRDS/latest/APIReference/API_DescribeValidDbInstanceModifications.html) operation for an existing instance, or the [DescribeOrderableDBInstanceOptions](https://docs.amazonaws.cn/AmazonRDS/latest/APIReference/API_DescribeOrderableDBInstanceOptions.html) operation before creating an instance. Check the following field in the return value:

• SupportsStorageAutoscaling – Indicates whether the DB instance supports storage autoscaling.

For more information about storage, see Amazon RDS DB [instance](#page-172-1) storage.

# <span id="page-783-0"></span>**Changing the storage autoscaling settings for a DB instance**

You can turn storage autoscaling on for an existing Amazon RDS DB instance. You can also change the upper limit on the storage that Amazon RDS can allocate for the DB instance.

### **Console**

# **To change the storage autoscaling settings for a DB instance**

- 1. Sign in to the Amazon Web Services Management Console and open the Amazon RDS console at<https://console.amazonaws.cn/rds/>.
- 2. In the navigation pane, choose **Databases**.
- 3. Choose the DB instance that you want to modify, and choose **Modify**. The **Modify DB instance** page appears.
- 4. Change the storage limit in the **Autoscaling** section. For more information, see [Modifying](#page-649-0) an Amazon RDS DB [instance.](#page-649-0)
- 5. When all the changes are as you want them, choose **Continue** and check your modifications.
- 6. On the confirmation page, review your changes. If they're correct, choose **Modify DB Instance** to save your changes. If they aren't correct, choose **Back** to edit your changes or **Cancel** to cancel your changes.

Changing the storage autoscaling limit occurs immediately. This setting ignores the **Apply immediately** setting.

### **Amazon CLI**

To change the storage autoscaling settings for a DB instance, use the Amazon CLI command [modify-db-instance](https://docs.amazonaws.cn/cli/latest/reference/rds/modify-db-instance.html). Set the following parameter:

• --max-allocated-storage – Sets the upper limit on storage size, in gibibytes. If the value is greater than the --allocated-storage parameter, storage autoscaling is turned on. If the value is the same as the --allocated-storage parameter, storage autoscaling is turned off.

To verify that Amazon RDS storage autoscaling is available for your DB instance, use the Amazon CLI [describe-valid-db-instance-modifications](https://docs.amazonaws.cn/cli/latest/reference/rds/describe-valid-db-instance-modifications.html) command. To check based on the instance class before creating an instance, use the [describe-orderable-db-instance](https://docs.amazonaws.cn/cli/latest/reference/rds/describe-orderable-db-instance-options.html)[options](https://docs.amazonaws.cn/cli/latest/reference/rds/describe-orderable-db-instance-options.html) command. Check the following field in the return value:

• SupportsStorageAutoscaling – Indicates whether the DB instance supports storage autoscaling.

For more information about storage, see Amazon RDS DB [instance](#page-172-1) storage.

### **RDS API**

To change the storage autoscaling settings for a DB instance, use the Amazon RDS API operation [ModifyDBInstance](https://docs.amazonaws.cn/AmazonRDS/latest/APIReference/API_ModifyDBInstance.html). Set the following parameter:

• MaxAllocatedStorage – Sets the upper limit on storage size, in gibibytes.

To verify that Amazon RDS storage autoscaling is available for your DB instance, use the Amazon RDS API [DescribeValidDbInstanceModifications](https://docs.amazonaws.cn/AmazonRDS/latest/APIReference/API_DescribeValidDbInstanceModifications.html) operation for an existing instance, or the [DescribeOrderableDBInstanceOptions](https://docs.amazonaws.cn/AmazonRDS/latest/APIReference/API_DescribeOrderableDBInstanceOptions.html) operation before creating an instance. Check the following field in the return value:

• SupportsStorageAutoscaling – Indicates whether the DB instance supports storage autoscaling.

<span id="page-785-0"></span>For more information about storage, see Amazon RDS DB [instance](#page-172-1) storage.

# **Turning off storage autoscaling for a DB instance**

If you no longer need Amazon RDS to automatically increase the storage for an Amazon RDS DB instance, you can turn off storage autoscaling. After you do, you can still manually increase the amount of storage for your DB instance.

#### **Console**

#### **To turn off storage autoscaling for a DB instance**

- 1. Sign in to the Amazon Web Services Management Console and open the Amazon RDS console at<https://console.amazonaws.cn/rds/>.
- 2. In the navigation pane, choose **Databases**.
- 3. Choose the DB instance that you want to modify and choose **Modify**. The **Modify DB instance** page appears.
- 4. Clear the **Enable storage autoscaling** check box in the **Storage autoscaling** section. For more information, see [Modifying](#page-649-0) an Amazon RDS DB instance.
- 5. When all the changes are as you want them, choose **Continue** and check the modifications.
- 6. On the confirmation page, review your changes. If they're correct, choose **Modify DB Instance** to save your changes. If they aren't correct, choose **Back** to edit your changes or **Cancel** to cancel your changes.

Changing the storage autoscaling limit occurs immediately. This setting ignores the **Apply immediately** setting.

#### **Amazon CLI**

To turn off storage autoscaling for a DB instance, use the Amazon CLI command [modify-db](https://docs.amazonaws.cn/cli/latest/reference/rds/modify-db-instance.html)[instance](https://docs.amazonaws.cn/cli/latest/reference/rds/modify-db-instance.html) and the following parameter:

• --max-allocated-storage – Specify a value equal to the --allocated-storage setting to prevent further Amazon RDS storage autoscaling for the specified DB instance.

For more information about storage, see Amazon RDS DB [instance](#page-172-1) storage.

### **RDS API**

To turn off storage autoscaling for a DB instance, use the Amazon RDS API operation [ModifyDBInstance](https://docs.amazonaws.cn/AmazonRDS/latest/APIReference/API_ModifyDBInstance.html). Set the following parameter:

• MaxAllocatedStorage – Specify a value equal to the AllocatedStorage setting to prevent further Amazon RDS storage autoscaling for the specified DB instance.

<span id="page-786-0"></span>For more information about storage, see Amazon RDS DB [instance](#page-172-1) storage.

# **Upgrading the storage file system for a DB instance**

Most RDS DB instances offer a maximum storage size of 64 TiB for MySQL and MariaDB databases. However, some older 32-bit file systems have lower storage capacities. To determine the storage capacity of your DB instance, you can use the [describe-valid-db-instance-modifications](https://docs.amazonaws.cn/cli/latest/reference/rds/describe-valid-db-instance-modifications.html) Amazon CLI command.

If RDS detects that one of your DB instances is running an older file system (one that has a 16 TiB storage size, a file size limit of 2 TiB, or non-optimized writes), the RDS console informs you that your file system configuration is eligible for an upgrade. You can check the upgrade eligibility of your DB instance on the **Storage** panel of the DB instance details page.

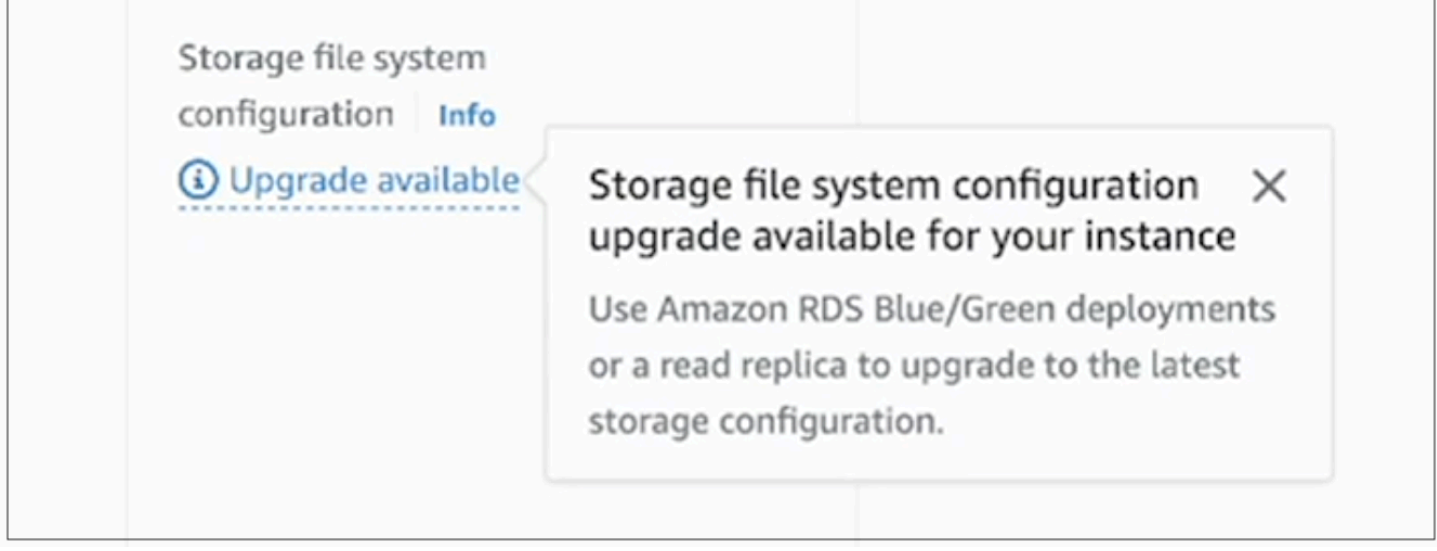

If your DB instance is eligible for a file system upgrade, you can perform the upgrade in one of two ways:

- Create a blue/green deployment and specify **Upgrade storage file system configuration**. This option upgrades the file system in the green environment to the preferred configuration. You can then switch over the blue/green deployment, which promotes the green environment to be the new production environment. For detailed instructions, see the section called ["Creating](#page-954-0) a blue/green [deployment"](#page-954-0).
- Create a DB instance read replica and specify **Upgrade storage file system configuration**. This option upgrades the file system of the read replica to the preferred configuration. You can then promote the read replica to be a standalone instance. For detailed instructions, see the [section](#page-729-0) called ["Creating](#page-729-0) a read replica".

Upgrading the storage configuration is an I/O-intensive operation and leads to longer creation times for read replicas and blue/green deployments. The storage upgrade process is faster if the source DB instance uses Provisioned IOPS SSD (io1 or io2 Block Express) storage and you provisioned the green environment or read replica with an instance size of 4xlarge or larger. Storage upgrades involving General Purpose SSD (gp2) storage can deplete your I/O credit balance, resulting in longer upgrade times. For more information, see the section called "DB [instance](#page-172-1) [storage".](#page-172-1)

During the storage upgrade process, the database engine isn't available. If the storage consumption on your source DB instance is greater than or equal to 90% of the allocated storage size, the storage upgrade process will increase the allocated storage size by 10% for the green instance or read replica.

# <span id="page-788-0"></span>**Modifying settings for Provisioned IOPS SSD storage**

You can modify the settings for a DB instance that uses Provisioned IOPS SSD storage by using the Amazon RDS console, Amazon CLI, or Amazon RDS API. Specify the storage type, allocated storage, and the amount of Provisioned IOPS that you require. The range depends on your database engine and instance type.

Although you can reduce the amount of IOPS provisioned for your instance, you can't reduce the storage size.

In most cases, scaling storage doesn't require any outage and doesn't degrade performance of the server. After you modify the storage IOPS for a DB instance, the status of the DB instance is **storage-optimization**.

#### **A** Note

Storage optimization can take several hours. You can't make further storage modifications for either six (6) hours or until storage optimization has completed on the instance, whichever is longer.

For information on the ranges of allocated storage and Provisioned IOPS available for each database engine, see [Provisioned](#page-178-0) IOPS SSD storage.

# **Console**

### **To change the Provisioned IOPS settings for a DB instance**

- 1. Sign in to the Amazon Web Services Management Console and open the Amazon RDS console at<https://console.amazonaws.cn/rds/>.
- 2. In the navigation pane, choose **Databases**.

To filter the list of DB instances, for **Filter databases** enter a text string for Amazon RDS to use to filter the results. Only DB instances whose names contain the string appear.

- 3. Choose the DB instance with Provisioned IOPS that you want to modify.
- 4. Choose **Modify**.
- 5. On the **Modify DB instance** page, choose **Provisioned IOPS SSD (io1)** or **Provisioned IOPS SSD (io2)** for **Storage type**.
- 6. For **Provisioned IOPS**, enter a value.

If the value that you specify for either **Allocated storage** or **Provisioned IOPS** is outside the limits supported by the other parameter, a warning message is displayed. This message gives the range of values required for the other parameter.

- 7. Choose **Continue**.
- 8. Choose **Apply immediately** in the **Scheduling of modifications** section to apply the changes to the DB instance immediately. Or choose **Apply during the next scheduled maintenance window** to apply the changes during the next maintenance window.
- 9. Review the parameters to be changed, and choose **Modify DB instance** to complete the modification.

The new value for allocated storage or for Provisioned IOPS appears in the **Status** column.

# **Amazon CLI**

To change the Provisioned IOPS setting for a DB instance, use the Amazon CLI command [modify](https://docs.amazonaws.cn/cli/latest/reference/rds/modify-db-instance.html)[db-instance](https://docs.amazonaws.cn/cli/latest/reference/rds/modify-db-instance.html). Set the following parameters:

- --storage-type Set to io1 or io2 for Provisioned IOPS.
- --allocated-storage Amount of storage to be allocated for the DB instance, in gibibytes.
- --iops The new amount of Provisioned IOPS for the DB instance, expressed in I/O operations per second.
- --apply-immediately Use --apply-immediately to apply changes immediately. Use no-apply-immediately (the default) to apply changes during the next maintenance window.

### **RDS API**

To change the Provisioned IOPS settings for a DB instance, use the Amazon RDS API operation [ModifyDBInstance](https://docs.amazonaws.cn/AmazonRDS/latest/APIReference/API_ModifyDBInstance.html). Set the following parameters:

- StorageType Set to io1 or io2 for Provisioned IOPS.
- AllocatedStorage Amount of storage to be allocated for the DB instance, in gibibytes.
- Iops The new IOPS rate for the DB instance, expressed in I/O operations per second.

• ApplyImmediately – Set this option to True to apply changes immediately. Set this option to False (the default) to apply changes during the next maintenance window.

# <span id="page-790-0"></span>**I/O-intensive storage modifications**

Amazon RDS DB instances use Amazon Elastic Block Store (EBS) volumes for database and log storage. Depending on the amount of storage requested, RDS (except for RDS for SQL Server) automatically *stripes* across multiple Amazon EBS volumes to enhance performance. RDS DB instances with SSD storage types are backed by either one or four striped Amazon EBS volumes in a RAID 0 configuration. By design, storage modification operations for an RDS DB instance have minimal impact on ongoing database operations.

In most cases, storage scaling modifications are completely offloaded to the Amazon EBS layer and are transparent to the database. This process is typically completed within a few minutes. However, some older RDS storage volumes require a different process for modifying the size, Provisioned IOPS, or storage type. This involves making a full copy of the data using a potentially I/O-intensive operation.

Storage modification uses an I/O-intensive operation if any of the following factors apply:

- The source storage type is magnetic. Magnetic storage doesn't support elastic volume modification.
- The RDS DB instance isn't on a one- or four-volume Amazon EBS layout. You can view the number of Amazon EBS volumes in use on your RDS DB instances by using Enhanced Monitoring metrics. For more information, see [Viewing](#page-1319-0) OS metrics in the RDS console.
- The target size of the modification request increases the allocated storage above 400 GiB for RDS for MariaDB, MySQL, and PostgreSQL instances, and 200 GiB for RDS for Oracle. Storage autoscaling operations have the same effect when they increase the allocated storage size of your DB instance above these thresholds.

If your storage modification involves an I/O-intensive operation, it consumes I/O resources and increases the load on your DB instance. Storage modifications with I/O-intensive operations involving General Purpose SSD (gp2) storage can deplete your I/O credit balance, resulting in longer conversion times.

We recommend as a best practice to schedule these storage modification requests outside of peak hours to help reduce the time required to complete the storage modification operation.

Alternatively, you can create a read replica of the DB instance and perform the storage modification on the read replica. Then promote the read replica to be the primary DB instance. For more information, see [Working](#page-718-0) with DB instance read replicas.

For more information, see Why is an Amazon RDS DB instance stuck in the [modifying](https://aws.amazon.com/premiumsupport/knowledge-center/rds-stuck-modifying/) state when I try to increase the [allocated](https://aws.amazon.com/premiumsupport/knowledge-center/rds-stuck-modifying/) storage?

# <span id="page-791-0"></span>**Modifying settings for General Purpose SSD (gp3) storage**

You can modify the settings for a DB instance that uses General Purpose SSD (gp3) storage by using the Amazon RDS console, Amazon CLI, or Amazon RDS API. Specify the storage type, allocated storage, amount of Provisioned IOPS, and storage throughput that you require. Although you can reduce the amount of IOPS provisioned for your instance, you can't reduce the storage size.

In most cases, scaling storage doesn't require any outage. After you modify the storage IOPS for a DB instance, the status of the DB instance is **storage-optimization**. You can expect elevated latencies, but still within the single-digit millisecond range, during storage optimization. The DB instance is fully operational after a storage modification.

### **A** Note

You can't make further storage modifications until six (6) hours after storage optimization has completed on the instance.

For information on the ranges of allocated storage, Provisioned IOPS, and storage throughput available for each database engine, see [gp3 storage](#page-176-0).

### **Console**

### **To change the storage performance settings for a DB instance**

- 1. Sign in to the Amazon Web Services Management Console and open the Amazon RDS console at<https://console.amazonaws.cn/rds/>.
- 2. In the navigation pane, choose **Databases**.

To filter the list of DB instances, for **Filter databases** enter a text string for Amazon RDS to use to filter the results. Only DB instances whose names contain the string appear.

3. Choose the DB instance with gp3 storage that you want to modify.
- 4. Choose **Modify**.
- 5. On the **Modify DB Instance page**, choose **General Purpose SSD (gp3)** for **Storage type**, then do the following:
	- a. For **Provisioned IOPS**, choose a value.

If the value that you specify for either **Allocated storage** or **Provisioned IOPS** is outside the limits supported by the other parameter, a warning message appears. This message gives the range of values required for the other parameter.

b. For **Storage throughput**, choose a value.

If the value that you specify for either **Provisioned IOPS** or **Storage throughput** is outside the limits supported by the other parameter, a warning message appears. This message gives the range of values required for the other parameter.

- 6. Choose **Continue**.
- 7. Choose **Apply immediately** in the **Scheduling of modifications** section to apply the changes to the DB instance immediately. Or choose **Apply during the next scheduled maintenance window** to apply the changes during the next maintenance window.
- 8. Review the parameters to be changed, and choose **Modify DB instance** to complete the modification.

The new value for Provisioned IOPS appears in the **Status** column.

#### **Amazon CLI**

To change the storage performance settings for a DB instance, use the Amazon CLI command [modify-db-instance](https://docs.amazonaws.cn/cli/latest/reference/rds/modify-db-instance.html). Set the following parameters:

- --storage-type Set to gp3 for General Purpose SSD (gp3).
- --allocated-storage Amount of storage to be allocated for the DB instance, in gibibytes.
- --iops The new amount of Provisioned IOPS for the DB instance, expressed in I/O operations per second.
- --storage-throughput The new storage throughput for the DB instance, expressed in MiBps.
- --apply-immediately Use --apply-immediately to apply changes immediately. Use no-apply-immediately (the default) to apply changes during the next maintenance window.

#### **RDS API**

To change the storage performance settings for a DB instance, use the Amazon RDS API operation [ModifyDBInstance](https://docs.amazonaws.cn/AmazonRDS/latest/APIReference/API_ModifyDBInstance.html). Set the following parameters:

- StorageType Set to gp3 for General Purpose SSD (gp3).
- AllocatedStorage Amount of storage to be allocated for the DB instance, in gibibytes.
- Iops The new IOPS rate for the DB instance, expressed in I/O operations per second.
- StorageThroughput The new storage throughput for the DB instance, expressed in MiBps.
- ApplyImmediately Set this option to True to apply changes immediately. Set this option to False (the default) to apply changes during the next maintenance window.

# **Using a dedicated log volume (DLV)**

You can use a dedicated log volume (DLV) for a DB instance that uses Provisioned IOPS (PIOPS) storage. A DLV moves PostgreSQL database transaction logs and MySQL/MariaDB redo logs and binary logs to a storage volume that's separate from the volume containing the database tables. A DLV makes transaction write logging more efficient and consistent. DLVs are ideal for databases with large allocated storage, high I/O per second (IOPS) requirements, or latencysensitive workloads.

DLVs are supported for PIOPS storage (io1 and io2 Block Express) and are created with a fixed size of 1,000 GiB and 3,000 Provisioned IOPS.

Amazon RDS supports DLVs in all Amazon Web Services Regions for the following versions:

- MariaDB 10.6.7 and higher 10 versions
- MySQL 8.0.28 and higher 8 versions
- PostgreSQL 13.10 and higher 13 versions, 14.7 and higher 14 versions, and 15.2 and higher 15 versions

RDS supports DLVs with Multi-AZ deployments. When you modify or create a Multi-AZ instance, a DLV is created for both the primary and the secondary.

RDS supports DLVs with read replicas. If the primary DB instance has a DLV enabled, all read replicas created after enabling DLV will also have a DLV. Any read replicas created before the switch to DLV will not have it enabled unless explicitly modified to do so. We recommend all read replicas attached to a primary instance before DLV was enabled also be manually modified to have A DLV.

#### **(i)** Note

Dedicated log volumes are recommended for database configurations of 5 TiB or greater.

For information on the ranges of allocated storage, Provisioned IOPS, and storage throughput available for each database engine, see [Provisioned](#page-178-0) IOPS SSD storage.

## **Enabling DLV when you create a DB instance**

You can use the Amazon Web Services Management Console, Amazon CLI, or RDS API to create a DB instance with DLV enabled.

#### **Console**

#### **To enable DLV on a new DB instance**

- 1. Sign in to the Amazon Web Services Management Console and open the Amazon RDS console at<https://console.amazonaws.cn/rds/>.
- 2. Choose **Create database**.
- 3. On the **Create DB instance page**, choose a DB engine that supports DLV.
- 4. For **Storage**:
	- a. Choose either **Provisioned IOPS SSD (io1)** or **Provisioned IOPS SSD (io2)**.
	- b. Enter the **Allocated storage** and **Provisioned IOPS** that you want.
	- c. Expand **Dedicated Log Volume**, then select **Turn on Dedicated Log Volume**.

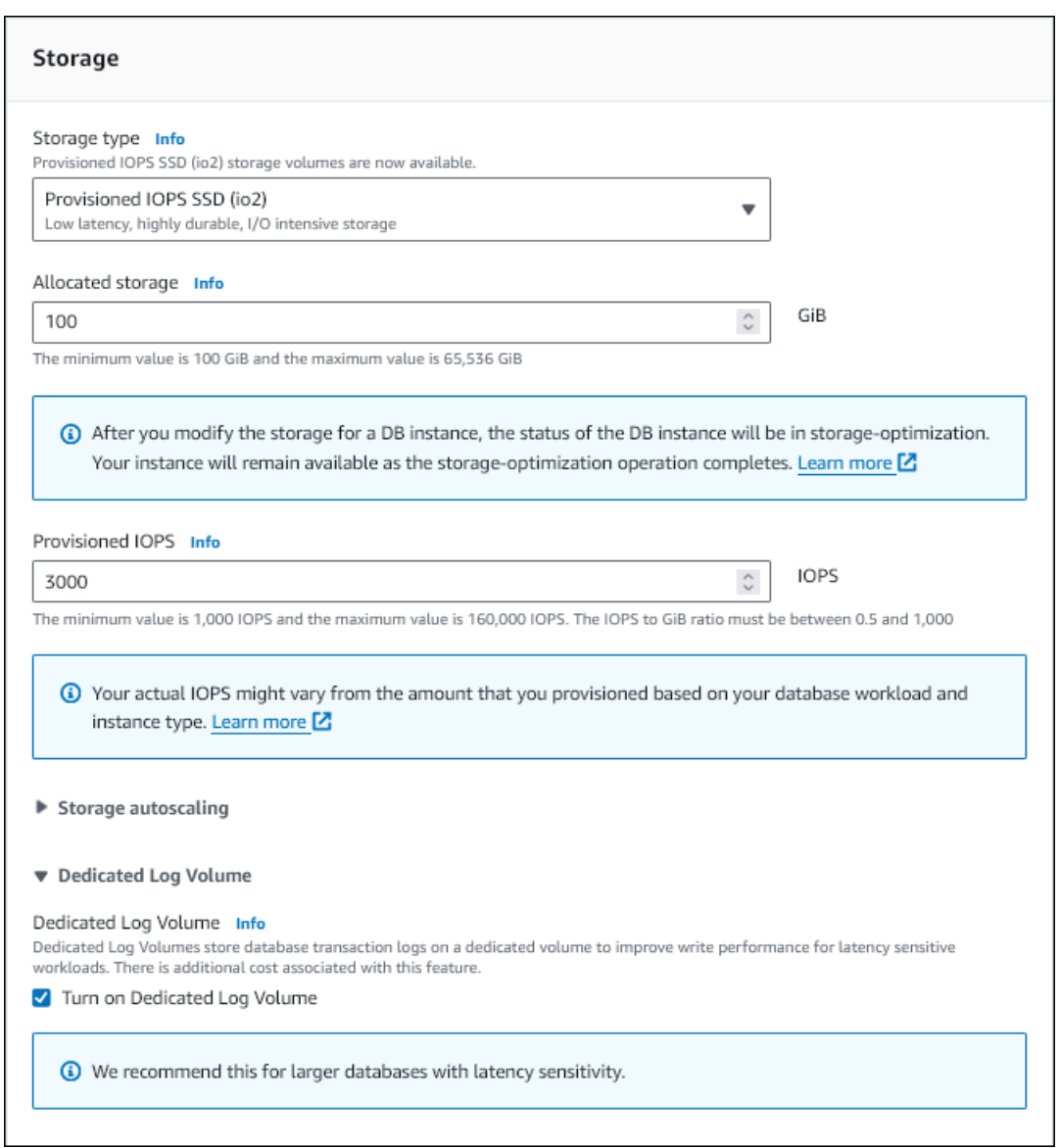

- 5. Choose other settings as needed.
- 6. Choose **Create database**.

After the database is created, the value for Dedicated Log Volume appears on the **Configuration** tab of the database details page.

#### **CLI**

To enable DLV when you create a DB instance using Provisioned IOPS storage, use the Amazon CLI command [create-db-instance](https://docs.amazonaws.cn/cli/latest/reference/rds/create-db-instance.html). Set the following parameters:

- --storage-type Set to io1 or io2 for Provisioned IOPS.
- --allocated-storage Amount of storage to be allocated for the DB instance, in gibibytes.
- --iops The amount of Provisioned IOPS for the DB instance, expressed in I/O operations per second.
- --dedicated-log-volume Set to enabled to use a dedicated log volume.

#### **RDS API**

To enable DLV when you create a DB instance using Provisioned IOPS storage, use the Amazon RDS API operation [CreateDBInstance.](https://docs.amazonaws.cn/AmazonRDS/latest/APIReference/API_CretaeDBInstance.html) Set the following parameters:

- StorageType Set to io1 or io2 for Provisioned IOPS.
- AllocatedStorage Amount of storage to be allocated for the DB instance, in gibibytes.
- Iops The IOPS rate for the DB instance, expressed in I/O operations per second.
- DedicatedLogVolume Set to enabled to use a dedicated log volume.

## **Enabling DLV on an existing DB instance**

You can use the Amazon Web Services Management Console, Amazon CLI, or RDS API to modify a DB instance to enable DLV.

After you modify the DLV setting for a DB instance, you must reboot the DB instance.

### **Console**

#### **To enable DLV on an existing DB instance**

- 1. Sign in to the Amazon Web Services Management Console and open the Amazon RDS console at<https://console.amazonaws.cn/rds/>.
- 2. In the navigation pane, choose **Databases**.

To filter the list of DB instances, for **Filter databases** enter a text string for Amazon RDS to use to filter the results. Only DB instances whose names contain the string appear.

- 3. Choose the DB instance with Provisioned IOPS storage that you want to modify.
- 4. Choose **Modify**.
- 5. On the **Modify DB instance page**:
- For **Storage**, expand **Dedicated Log Volume**, then select **Turn on Dedicated Log Volume**.
- 6. Choose **Continue**.
- 7. Choose **Apply immediately** to apply the changes to the DB instance immediately. Or choose **Apply during the next scheduled maintenance window** to apply the changes during the next maintenance window.
- 8. Review the parameters to be changed, and choose **Modify DB instance** to complete the modification.

The new value for Dedicated Log Volume appears on the **Configuration** tab of the database details page.

#### **CLI**

To enable or disable DLV on an existing DB instance using Provisioned IOPS storage, use the Amazon CLI command [modify-db-instance](https://docs.amazonaws.cn/cli/latest/reference/rds/modify-db-instance.html). Set the following parameters:

- --dedicated-log-volume Set to enabled to use a dedicated log volume.
- --apply-immediately Use --apply-immediately to apply changes immediately. Use no-apply-immediately (the default) to apply changes during the next maintenance window.

#### **RDS API**

To enable or disable DLV on an existing DB instance using Provisioned IOPS storage, use the Amazon RDS API operation [ModifyDBInstance](https://docs.amazonaws.cn/AmazonRDS/latest/APIReference/API_ModifyDBInstance.html). Set the following parameters:

- DedicatedLogVolume Set to enabled to use a dedicated log volume.
- ApplyImmediately Set this option to True to apply changes immediately. Set this option to False (the default) to apply changes during the next maintenance window.

# **Deleting a DB instance**

You can delete a DB instance using the Amazon Web Services Management Console, the Amazon CLI, or the RDS API. If you want to delete a DB instance in an Aurora DB cluster, see [Deleting](https://docs.amazonaws.cn/AmazonRDS/latest/AuroraUserGuide/USER_DeleteCluster.html) Aurora DB clusters and DB [instances](https://docs.amazonaws.cn/AmazonRDS/latest/AuroraUserGuide/USER_DeleteCluster.html).

#### **Topics**

- [Prerequisites](#page-798-0) for deleting a DB instance
- [Considerations](#page-798-1) when deleting a DB instance
- [Deleting](#page-800-0) a DB instance

# <span id="page-798-0"></span>**Prerequisites for deleting a DB instance**

Before you try to delete your DB instance, make sure that deletion protection is turned off. By default, deletion protection is turned on for a DB instance that was created with the console.

If your DB instance has deletion protection turned on, you can turn it off by modifying your instance settings. Choose **Modify** in the database details page or call the [modify-db-instance](https://docs.amazonaws.cn/cli/latest/reference/rds/modify-db-instance.html) command. This operation doesn't cause an outage. For more information, see [Settings](#page-652-0) for DB [instances](#page-652-0).

## <span id="page-798-1"></span>**Considerations when deleting a DB instance**

Deleting a DB instance has an effect on instance recoverability, backup availability, and read replica status. Consider the following issues:

- You can choose whether to create a final DB snapshot. You have the following options:
	- If you take a final snapshot, you can use it to restore your deleted DB instance. RDS retains both the final snapshot and any manual snapshots that you took previously. You can't create a final DB snapshot of your DB instance if it isn't in the Available state. For more information, see [Viewing Amazon](#page-1118-0) RDS DB instance status.
	- If you don't take a final snapshot, deletion is faster. However, you can't use a final snapshot to restore your DB instance. If you later decide to restore your deleted DB instance, either retain automated backups or use an earlier manual snapshot to restore your DB instance to the point in time of the snapshot.
- You can choose whether to retain automated backups. You have the following options:
- If you retain automated backups, RDS keeps them for the retention period that is in effect for the DB instance at the time when you delete it. You can use automated backups to restore your DB instance to a time during but not after your retention period. The retention period is in effect regardless of whether you create a final DB snapshot. To delete a retained automated backup, see Deleting retained [automated](#page-990-0) backups.
- Retained automated backups and manual snapshots incur billing charges until they're deleted. For more information, see [Retention](#page-990-1) costs.
- If you don't retain automated backups, RDS deletes the automated backups that reside in the same Amazon Web Services Region as your DB instance. You can't recover these backups. If your automated backups have been replicated to another Amazon Web Services Region, RDS keeps them even if you don't choose to retain automated backups. For more information, see [Replicating](#page-996-0) automated backups to another Amazon Web Services Region.

#### **A** Note

Typically, if you create a final DB snapshot, you don't need to retain automated backups.

- When you delete your DB instance, RDS doesn't delete manual DB snapshots. For more information, see Creating a DB snapshot for a [Single-AZ](#page-1013-0) DB instance.
- If you want to delete all RDS resources, note that the following resources incur billing charges:
	- DB instances
	- DB snapshots
	- DB clusters

If you purchased reserved instances, then they are billed according to contract that you agreed to when you purchased the instance. For more information, see Reserved DB [instances](#page-295-0) for Amazon [RDS](#page-295-0). You can get billing information for all your Amazon resources by using the Amazon Cost Explorer. For more information, see [Analyzing](https://docs.amazonaws.cn/cost-management/latest/userguide/ce-what-is.html) your costs with Amazon Cost Explorer.

• If you delete a DB instance that has read replicas in the same Amazon Web Services Region, each read replica is automatically promoted to a standalone DB instance. For more information, see Promoting a read replica to be a [standalone](#page-732-0) DB instance. If your DB instance has read replicas in different Amazon Web Services Regions, see Cross-Region replication [considerations](#page-748-0) for information related to deleting the source DB instance for a cross-Region read replica.

- When the status for a DB instance is deleting, its CA certificate value doesn't appear in the RDS console or in output for Amazon CLI commands or RDS API operations. For more information about CA certificates, see Using SSL/TLS to encrypt a [connection](#page-4520-0) to a DB instance or cluster.
- The time required to delete a DB instance varies depending on the backup retention period (that is, how many backups to delete), how much data is deleted, and whether a final snapshot is taken.

# <span id="page-800-0"></span>**Deleting a DB instance**

You can delete a DB instance using the Amazon Web Services Management Console, the Amazon CLI, or the RDS API. You must do the following:

- Provide the name of the DB instance
- Enable or disable the option to take a final DB snapshot of the instance
- Enable or disable the option to retain automated backups

#### **A** Note

You can't delete a DB instance when deletion protection is turned on. For more information, see [Prerequisites](#page-798-0) for deleting a DB instance.

### **Console**

#### **To delete a DB instance**

- 1. Sign in to the Amazon Web Services Management Console and open the Amazon RDS console at<https://console.amazonaws.cn/rds/>.
- 2. In the navigation pane, choose **Databases**, and then choose the DB instance that you want to delete.
- 3. For **Actions**, choose **Delete**.
- 4. To create a final DB snapshot for the DB instance, choose **Create final snapshot?**.
- 5. If you chose to create a final snapshot, enter the **Final snapshot name**.
- 6. To retain automated backups, choose **Retain automated backups**.
- 7. Enter **delete me** in the box.

#### 8. Choose **Delete**.

#### **Amazon CLI**

To find the instance IDs of the DB instances in your account, call the [describe-db-instances](https://docs.amazonaws.cn/cli/latest/reference/rds/describe-db-instances.html) command:

```
aws rds describe-db-instances --query 'DBInstances[*].[DBInstanceIdentifier]' --output 
  text
```
To delete a DB instance by using the Amazon CLI, call the [delete-db-instance](https://docs.amazonaws.cn/cli/latest/reference/rds/delete-db-instance.html) command with the following options:

- --db-instance-identifier
- --final-db-snapshot-identifier or --skip-final-snapshot

#### **Example With a final snapshot and no retained automated backups**

For Linux, macOS, or Unix:

```
aws rds delete-db-instance \ 
     --db-instance-identifier mydbinstance \ 
     --final-db-snapshot-identifier mydbinstancefinalsnapshot \ 
     --delete-automated-backups
```
#### For Windows:

```
aws rds delete-db-instance ^ 
     --db-instance-identifier mydbinstance ^ 
     --final-db-snapshot-identifier mydbinstancefinalsnapshot ^ 
     --delete-automated-backups
```
#### **Example With retained automated backups and no final snapshot**

```
For Linux, macOS, or Unix:
```

```
aws rds delete-db-instance \ 
     --db-instance-identifier mydbinstance \ 
     --skip-final-snapshot \
```
#### --no-delete-automated-backups

#### For Windows:

```
aws rds delete-db-instance ^ 
     --db-instance-identifier mydbinstance ^ 
     --skip-final-snapshot ^ 
     --no-delete-automated-backups
```
#### **RDS API**

To delete a DB instance by using the Amazon RDS API, call the [DeleteDBInstance](https://docs.amazonaws.cn/AmazonRDS/latest/APIReference/API_DeleteDBInstance.html) operation with the following parameters:

- DBInstanceIdentifier
- FinalDBSnapshotIdentifier or SkipFinalSnapshot

# **Configuring and managing a Multi-AZ deployment**

Multi-AZ deployments can have one standby or two standby DB instances. When the deployment has one standby DB instance, it's called a *Multi-AZ DB instance deployment*. A Multi-AZ DB instance deployment has one standby DB instance that provides failover support, but doesn't serve read traffic. When the deployment has two standby DB instances, it's called a *Multi-AZ DB cluster deployment*. A Multi-AZ DB cluster deployment has standby DB instances that provide failover support and can also serve read traffic.

You can use the Amazon Web Services Management Console to determine whether a Multi-AZ deployment is a Multi-AZ DB instance deployment or a Multi-AZ DB cluster deployment. In the navigation pane, choose **Databases**, and then choose a **DB identifier**.

- A Multi-AZ DB instance deployment has the following characteristics:
	- There is only one row for the DB instance.
	- The value of **Role** is **Instance** or **Primary**.
	- The value of **Multi-AZ** is **Yes**.
- A Multi-AZ DB cluster deployment has the following characteristics:
	- There is a cluster-level row with three DB instance rows under it.
	- For the cluster-level row, the value of **Role** is **Multi-AZ DB cluster**.
	- For each instance-level row, the value of **Role** is **Writer instance** or **Reader instance**.
	- For each instance-level row, the value of **Multi-AZ** is **3 Zones**.

#### **Topics**

- Multi-AZ DB instance [deployments](#page-805-0)
- Multi-AZ DB cluster [deployments](#page-814-0)

In addition, the following topics apply to both DB instances and Multi-AZ DB clusters:

- the section called "Tagging RDS [resources"](#page-754-0)
- the section called ["Working](#page-766-0) with ARNs"
- the section called ["Working](#page-776-0) with storage"
- the section called ["Maintaining](#page-687-0) a DB instance"

# <span id="page-805-0"></span>**Multi-AZ DB instance deployments**

Amazon RDS provides high availability and failover support for DB instances using Multi-AZ deployments with a single standby DB instance. This type of deployment is called a *Multi-AZ DB instance deployment*. Amazon RDS uses several different technologies to provide this failover support. Multi-AZ deployments for MariaDB, MySQL, Oracle, PostgreSQL, and RDS Custom for SQL Server DB instances use the Amazon failover technology. Microsoft SQL Server DB instances use SQL Server Database Mirroring (DBM) or Always On Availability Groups (AGs). For information on SQL Server version support for Multi-AZ, see Multi-AZ [deployments](#page-2650-0) for Amazon RDS for [Microsoft](#page-2650-0) SQL Server. For information on working with RDS Custom for SQL Server for Multi-AZ, see Managing a Multi-AZ [deployment](#page-1922-0) for RDS Custom for SQL Server.

In a Multi-AZ DB instance deployment, Amazon RDS automatically provisions and maintains a synchronous standby replica in a different Availability Zone. The primary DB instance is synchronously replicated across Availability Zones to a standby replica to provide data redundancy and minimize latency spikes during system backups. Running a DB instance with high availability can enhance availability during planned system maintenance. It can also help protect your databases against DB instance failure and Availability Zone disruption. For more information on Availability Zones, see Regions, [Availability](#page-191-0) Zones, and Local Zones.

#### **A** Note

The high availability option isn't a scaling solution for read-only scenarios. You can't use a standby replica to serve read traffic. To serve read-only traffic, use a Multi-AZ DB cluster or a read replica instead. For more information about Multi-AZ DB clusters, see [Multi-AZ](#page-814-0)  DB cluster [deployments](#page-814-0). For more information about read replicas, see [Working](#page-718-0) with DB [instance](#page-718-0) read replicas.

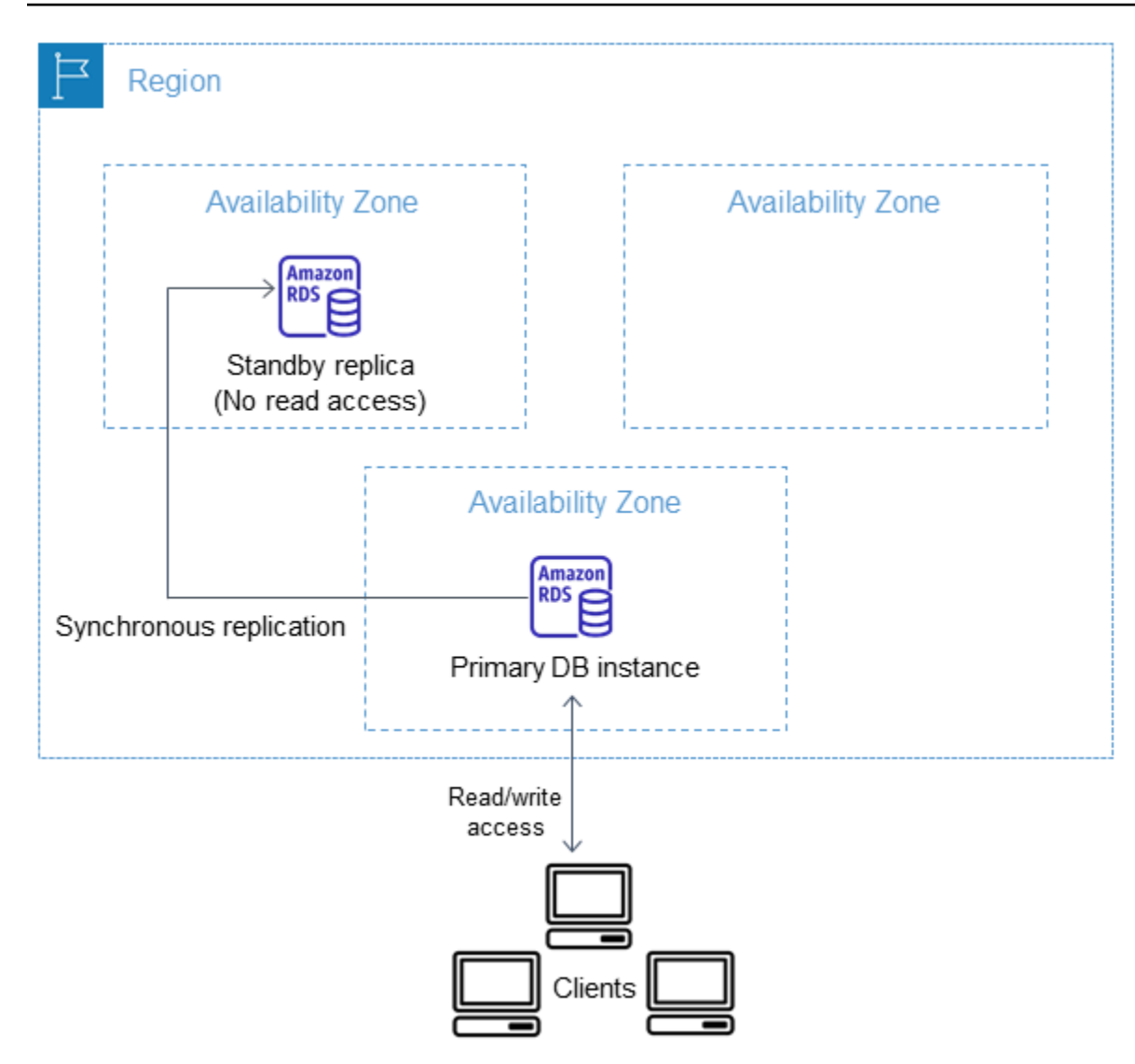

Using the RDS console, you can create a Multi-AZ DB instance deployment by simply specifying Multi-AZ when creating a DB instance. You can use the console to convert existing DB instances to Multi-AZ DB instance deployments by modifying the DB instance and specifying the Multi-AZ option. You can also specify a Multi-AZ DB instance deployment with the Amazon CLI or Amazon RDS API. Use the [create-db-instance](https://docs.amazonaws.cn/cli/latest/reference/rds/create-db-instance.html) or [modify-db-instance](https://docs.amazonaws.cn/cli/latest/reference/rds/modify-db-instance.html) CLI command, or the [CreateDBInstance](https://docs.amazonaws.cn/AmazonRDS/latest/APIReference/API_CreateDBInstance.html) or [ModifyDBInstance](https://docs.amazonaws.cn/AmazonRDS/latest/APIReference/API_ModifyDBInstance.html) API operation.

The RDS console shows the Availability Zone of the standby replica (called the secondary AZ). You can also use the [describe-db-instances](https://docs.amazonaws.cn/cli/latest/reference/rds/describe-db-instances.html) CLI command or the [DescribeDBInstances](https://docs.amazonaws.cn/AmazonRDS/latest/APIReference/API_DescribeDBInstances.html) API operation to find the secondary AZ.

DB instances using Multi-AZ DB instance deployments can have increased write and commit latency compared to a Single-AZ deployment. This can happen because of the synchronous data replication that occurs. You might have a change in latency if your deployment fails over to the

standby replica, although Amazon is engineered with low-latency network connectivity between Availability Zones. For production workloads, we recommend that you use Provisioned IOPS (input/ output operations per second) for fast, consistent performance. For more information about DB instance classes, see DB [instance](#page-52-0) classes.

## **Modifying a DB instance to be a Multi-AZ DB instance deployment**

If you have a DB instance in a Single-AZ deployment and modify it to a Multi-AZ DB instance deployment (for engines other than Amazon Aurora), Amazon RDS performs several actions:

- 1. Takes a snapshot of the primary DB instance's Amazon Elastic Block Store (EBS) volumes.
- 2. Creates new volumes for the standby replica from the snapshot. These volumes initialize in the background, and maximum volume performance is achieved after the data is fully initialized.
- 3. Turns on synchronous block-level replication between the volumes of the primary and standby replicas.

#### **Important**

Using a snapshot to create the standby instance avoids downtime when you convert from Single-AZ to Multi-AZ, but you can experience a performance impact during and after converting to Multi-AZ. This impact can be significant for workloads that are sensitive to write latency.

While this capability lets large volumes be restored from snapshots quickly, it can cause a significant increase in the latency of I/O operations because of the synchronous replication. This latency can impact your database performance. We highly recommend as a best practice not to perform Multi-AZ conversion on a production DB instance. To avoid the performance impact on the DB instance currently serving the sensitive workload, create a read replica and enable backups on the read replica. Convert the read replica to Multi-AZ, and run queries that load the data into the read replica's volumes

(on both AZs). Then promote the read replica to be the primary DB instance. For more information, see [Working](#page-718-0) with DB instance read replicas.

There are two ways to modify a DB instance to be a Multi-AZ DB instance deployment:

#### **Topics**

• Convert to a Multi-AZ DB instance [deployment](#page-808-0) with the RDS console

#### • Modifying a DB instance to be a Multi-AZ DB instance [deployment](#page-808-1)

## <span id="page-808-0"></span>**Convert to a Multi-AZ DB instance deployment with the RDS console**

You can use the RDS console to convert a DB instance to a Multi-AZ DB instance deployment.

You can only use the console to complete the conversion. To use the Amazon CLI or RDS API, follow the instructions in Modifying a DB instance to be a Multi-AZ DB instance [deployment.](#page-808-1)

#### **To convert to a Multi-AZ DB instance deployment with the RDS console**

- 1. Sign in to the Amazon Web Services Management Console and open the Amazon RDS console at<https://console.amazonaws.cn/rds/>.
- 2. In the navigation pane, choose **Databases**, and then choose the DB instance that you want to modify.
- 3. From **Actions**, choose **Convert to Multi-AZ deployment**.
- 4. On the confirmation page, choose **Apply immediately** to apply the changes immediately. Choosing this option doesn't cause downtime, but there is a possible performance impact. Alternatively, you can choose to apply the update during the next maintenance window. For more information, see Schedule [modifications](#page-651-0) setting.
- 5. Choose **Convert to Multi-AZ**.

## <span id="page-808-1"></span>**Modifying a DB instance to be a Multi-AZ DB instance deployment**

You can modify a DB instance to be a MultiAZ DB instance deployment in the following ways:

- Using the RDS console, modify the DB instance, and set **Multi-AZ deployment** to **Yes**.
- Using the Amazon CLI, call the [modify-db-instance](https://docs.amazonaws.cn/cli/latest/reference/rds/modify-db-instance.html) command, and set the --multi-az option.
- Using the RDS API, call the [ModifyDBInstance](https://docs.amazonaws.cn/AmazonRDS/latest/APIReference/API_ModifyDBInstance.html) operation, and set the MultiAZ parameter to true.

For information about modifying a DB instance, see [Modifying](#page-649-0) an Amazon RDS DB instance. After the modification is complete, Amazon RDS triggers an event (RDS-EVENT-0025) that indicates the process is complete. You can monitor Amazon RDS events. For more information about events, see Working with Amazon RDS event [notification](#page-1405-0).

# **Failover process for Amazon RDS**

If a planned or unplanned outage of your DB instance results from an infrastructure defect, Amazon RDS automatically switches to a standby replica in another Availability Zone if you have turned on Multi-AZ. The time that it takes for the failover to complete depends on the database activity and other conditions at the time the primary DB instance became unavailable. Failover times are typically 60–120 seconds. However, large transactions or a lengthy recovery process can increase failover time. When the failover is complete, it can take additional time for the RDS console to reflect the new Availability Zone.

#### *(i)* Note

You can force a failover manually when you reboot a DB instance. For more information, see [Rebooting](#page-713-0) a DB instance.

Amazon RDS handles failovers automatically so you can resume database operations as quickly as possible without administrative intervention. The primary DB instance switches over automatically to the standby replica if any of the conditions described in the following table occurs. You can view these failover reasons in the event log.

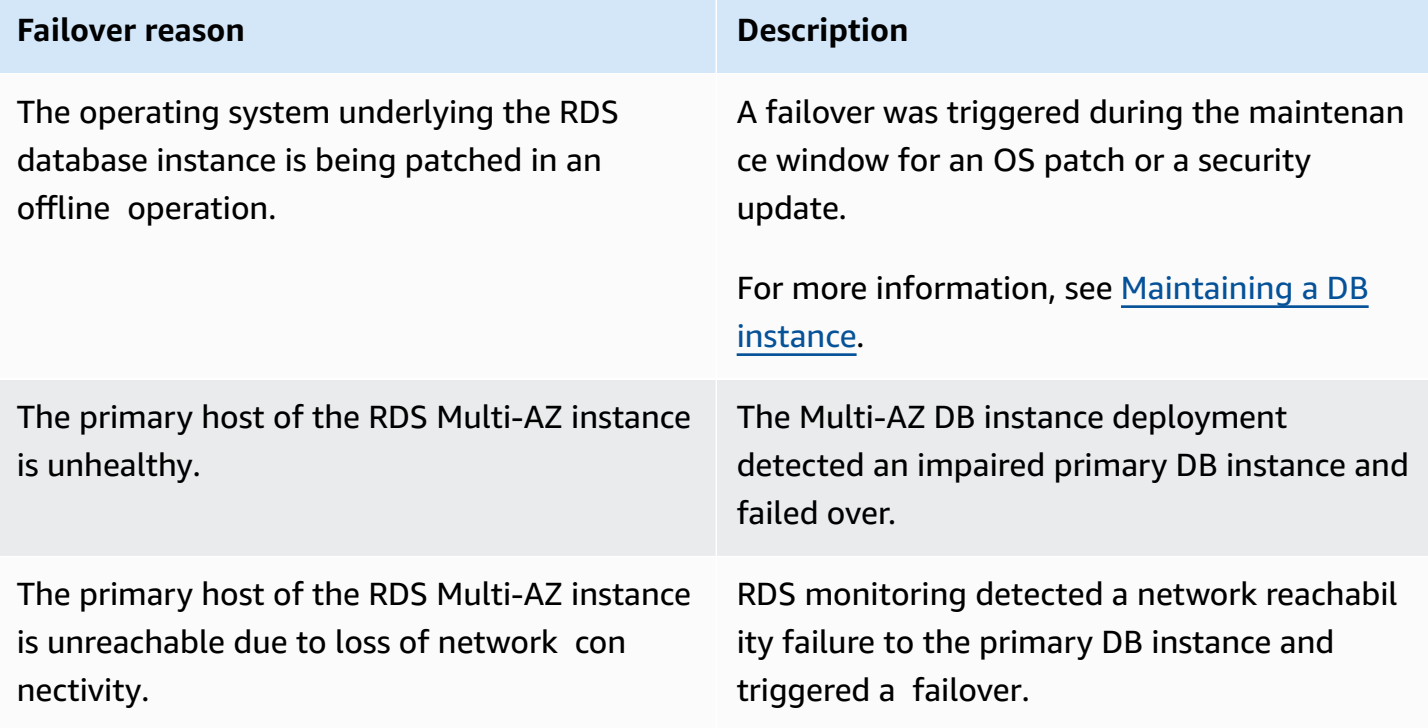

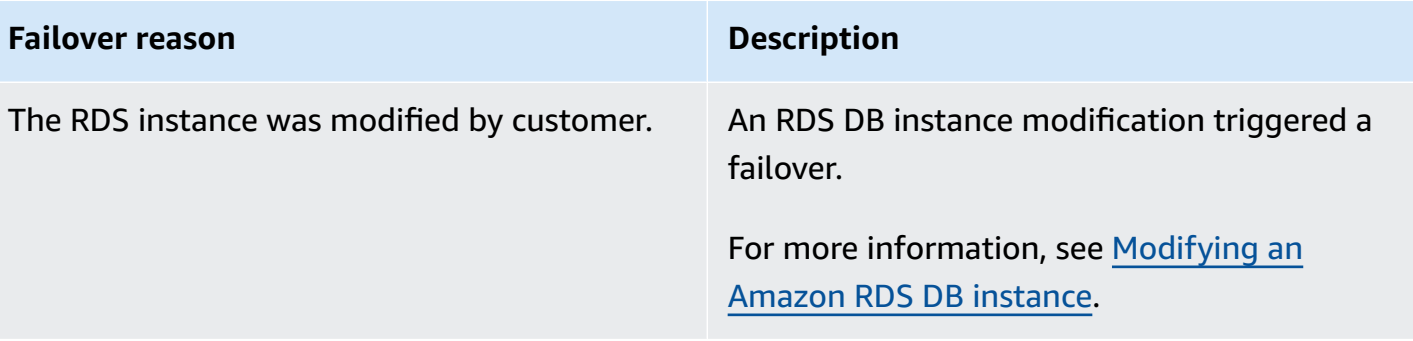

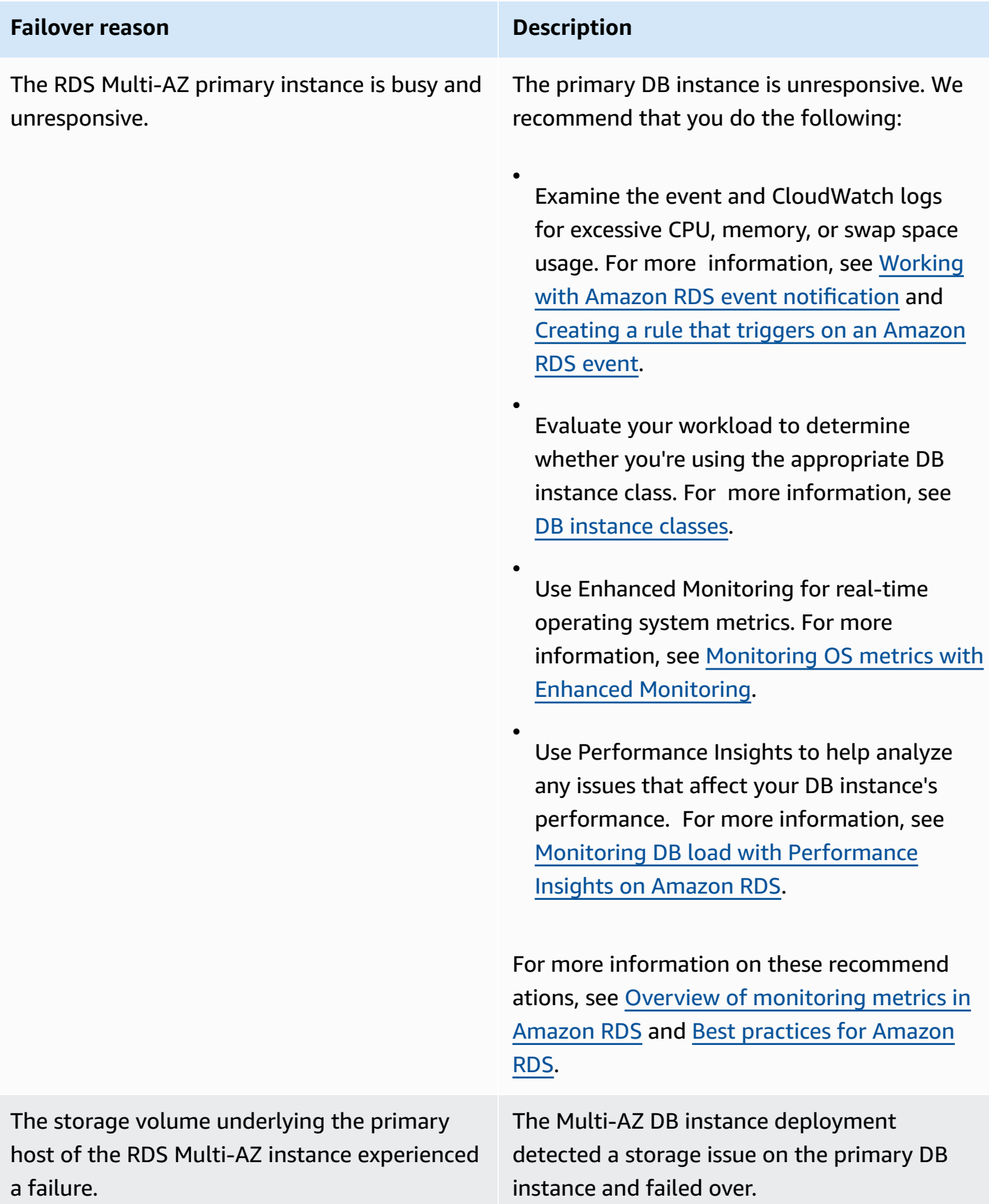

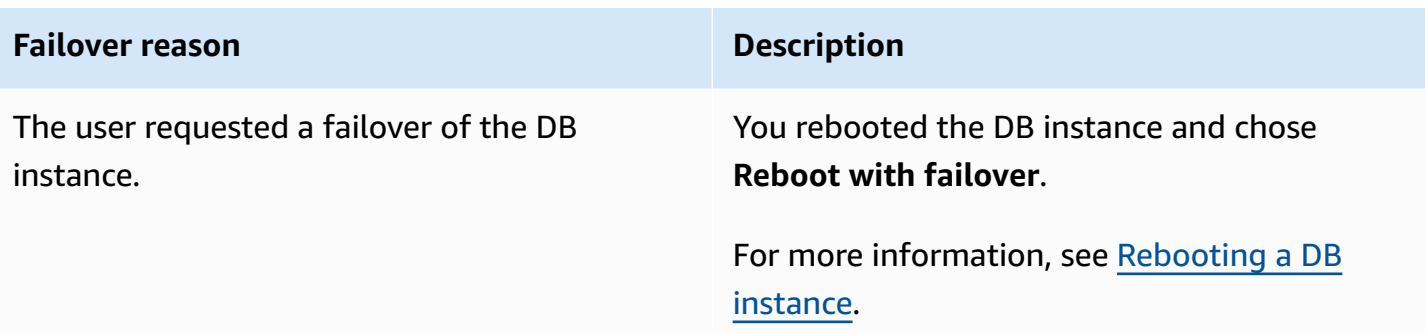

To determine if your Multi-AZ DB instance has failed over, you can do the following:

- Set up DB event subscriptions to notify you by email or SMS that a failover has been initiated. For more information about events, see Working with Amazon RDS event [notification.](#page-1405-0)
- View your DB events by using the RDS console or API operations.
- View the current state of your Multi-AZ DB instance deployment by using the RDS console or API operations.

For information on how you can respond to failovers, reduce recovery time, and other best practices for Amazon RDS, see Best [practices](#page-472-0) for Amazon RDS.

## **Setting the JVM TTL for DNS name lookups**

The failover mechanism automatically changes the Domain Name System (DNS) record of the DB instance to point to the standby DB instance. As a result, you need to re-establish any existing connections to your DB instance. In a Java virtual machine (JVM) environment, due to how the Java DNS caching mechanism works, you might need to reconfigure JVM settings.

The JVM caches DNS name lookups. When the JVM resolves a host name to an IP address, it caches the IP address for a specified period of time, known as the *time-to-live* (TTL).

Because Amazon resources use DNS name entries that occasionally change, we recommend that you configure your JVM with a TTL value of no more than 60 seconds. Doing this makes sure that when a resource's IP address changes, your application can receive and use the resource's new IP address by requerying the DNS.

On some Java configurations, the JVM default TTL is set so that it never refreshes DNS entries until the JVM is restarted. Thus, if the IP address for an Amazon resource changes while your application is still running, it can't use that resource until you manually restart the JVM and the cached IP

information is refreshed. In this case, it's crucial to set the JVM's TTL so that it periodically refreshes its cached IP information.

You can get the JVM default TTL by retrieving the [networkaddress.cache.ttl](https://docs.oracle.com/javase/7/docs/technotes/guides/net/properties.html) property value:

String ttl = java.security.Security.getProperty("networkaddress.cache.ttl");

#### *(i)* Note

The default TTL can vary according to the version of your JVM and whether a security manager is installed. Many JVMs provide a default TTL less than 60 seconds. If you're using such a JVM and not using a security manager, you can ignore the rest of this topic. For more information on security managers in Oracle, see The security [manager](https://docs.oracle.com/javase/tutorial/essential/environment/security.html) in the Oracle documentation.

To modify the JVM's TTL, set the networkaddress.cache.ttl property value. Use one of the following methods, depending on your needs:

• To set the property value globally for all applications that use the JVM, set networkaddress.cache.ttl in the \$JAVA\_HOME/jre/lib/security/java.security file.

networkaddress.cache.ttl=60

• To set the property locally for your application only, set networkaddress.cache.ttl in your application's initialization code before any network connections are established.

java.security.Security.setProperty("networkaddress.cache.ttl" , "60");

# <span id="page-814-0"></span>**Multi-AZ DB cluster deployments**

A *Multi-AZ DB cluster deployment* is a semisynchronous, high availability deployment mode of Amazon RDS with two readable replica DB instances. A Multi-AZ DB cluster has a writer DB instance and two reader DB instances in three separate Availability Zones in the same Amazon Web Services Region. Multi-AZ DB clusters provide high availability, increased capacity for read workloads, and lower write latency when compared to Multi-AZ DB instance deployments.

You can import data from an on-premises database to a Multi-AZ DB cluster by following the instructions in [Importing](#page-3024-0) data to an Amazon RDS MariaDB or MySQL database with reduced [downtime.](#page-3024-0)

You can purchase reserved DB instances for a Multi-AZ DB cluster. For more information, see Reserved DB [instances](#page-300-0) for a Multi-AZ DB cluster.

Feature availability and support varies across specific versions of each database engine, and across Amazon Web Services Regions. For more information on version and Region availability of Amazon RDS with Multi-AZ DB clusters, see [Multi-AZ DB clusters.](#page-260-0)

#### **Topics**

- Instance class [availability](#page-815-0) for Multi-AZ DB clusters
- [Overview](#page-815-1) of Multi-AZ DB clusters
- Managing a Multi-AZ DB cluster with the Amazon Web Services [Management](#page-817-0) Console
- Working with [parameter](#page-818-0) groups for Multi-AZ DB clusters
- [Upgrading](#page-819-0) the engine version of a Multi-AZ DB cluster
- Using RDS Proxy with [Multi-AZ](#page-820-0) DB clusters
- Replica lag and [Multi-AZ](#page-821-0) DB clusters
- Failover process for [Multi-AZ](#page-823-0) DB clusters
- Creating a [Multi-AZ](#page-827-0) DB cluster
- [Connecting](#page-852-0) to a Multi-AZ DB cluster
- [Automatically](#page-857-0) connecting an Amazon compute resource and a Multi-AZ DB cluster
- [Modifying](#page-883-0) a Multi-AZ DB cluster
- [Renaming](#page-901-0) a Multi-AZ DB cluster
- [Rebooting](#page-904-0) a Multi-AZ DB cluster and reader DB instances
- Working with [Multi-AZ](#page-906-0) DB cluster read replicas
- Using [PostgreSQL](#page-917-0) logical replication with Multi-AZ DB clusters
- [Deleting a Multi-AZ DB cluster](#page-922-0)
- [Limitations of Multi-AZ DB clusters](#page-924-0)

#### **Important**

Multi-AZ DB clusters aren't the same as Aurora DB clusters. For information about Aurora DB clusters, see the [Amazon](https://docs.amazonaws.cn/AmazonRDS/latest/AuroraUserGuide/CHAP_AuroraOverview.html) Aurora User Guide.

## <span id="page-815-0"></span>**Instance class availability for Multi-AZ DB clusters**

Multi-AZ DB cluster deployments are supported for the following DB instance classes: db.m5d, db.m6gd, db.m6id, db.m6idn, db.r5d, db.r6gd, db.x2iedn, db.r6id, and db.r6idn, and db.c6gd.

#### **A** Note

The c6gd instance classes are the only ones that support the medium instance size.

For more information about DB instance classes, see the section called "DB [instance](#page-52-0) classes".

## <span id="page-815-1"></span>**Overview of Multi-AZ DB clusters**

With a Multi-AZ DB cluster, Amazon RDS replicates data from the writer DB instance to both of the reader DB instances using the DB engine's native replication capabilities. When a change is made on the writer DB instance, it's sent to each reader DB instance.

Multi-AZ DB cluster deployments use semisynchronous replication, which requires acknowledgment from at least one reader DB instance in order for a change to be committed. It doesn't require acknowledgment that events have been fully executed and committed on *all* replicas.

Reader DB instances act as automatic failover targets and also serve read traffic to increase application read throughput. If an outage occurs on your writer DB instance, RDS manages failover to one of the reader DB instances. RDS does this based on which reader DB instance has the most recent change record.

#### The following diagram shows a Multi-AZ DB cluster.

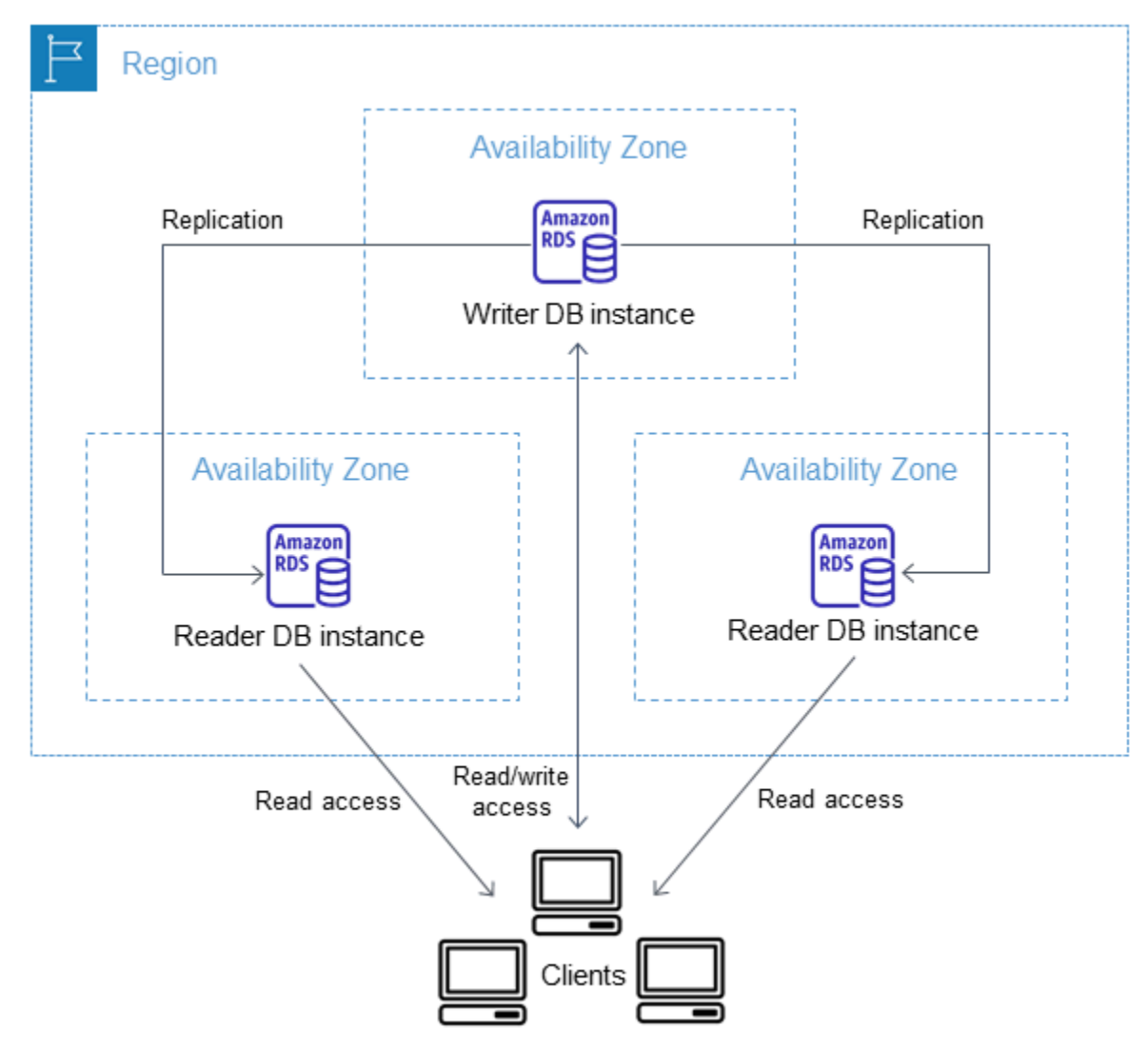

Multi-AZ DB clusters typically have lower write latency when compared to Multi-AZ DB instance deployments. They also allow read-only workloads to run on reader DB instances. The RDS console shows the Availability Zone of the writer DB instance and the Availability Zones of the reader DB instances. You can also use the [describe-db-clusters](https://docs.amazonaws.cn/cli/latest/reference/rds/describe-db-clusters.html) CLI command or the [DescribeDBClusters](https://docs.amazonaws.cn/AmazonRDS/latest/APIReference/API_DescribeDBClusters.html) API operation to find this information.

#### **Important**

To prevent replication errors in RDS for MySQL Multi-AZ DB clusters, we strongly recommend that all tables have a primary key.

# <span id="page-817-0"></span>**Managing a Multi-AZ DB cluster with the Amazon Web Services Management Console**

You can manage a Multi-AZ DB cluster with the console.

#### **To manage a Multi-AZ DB cluster with the console**

- 1. Sign in to the Amazon Web Services Management Console and open the Amazon RDS console at<https://console.amazonaws.cn/rds/>.
- 2. In the navigation pane, choose **Databases**, and then choose the Multi-AZ DB cluster that you want to manage.

The following image shows a Multi-AZ DB cluster in the console.

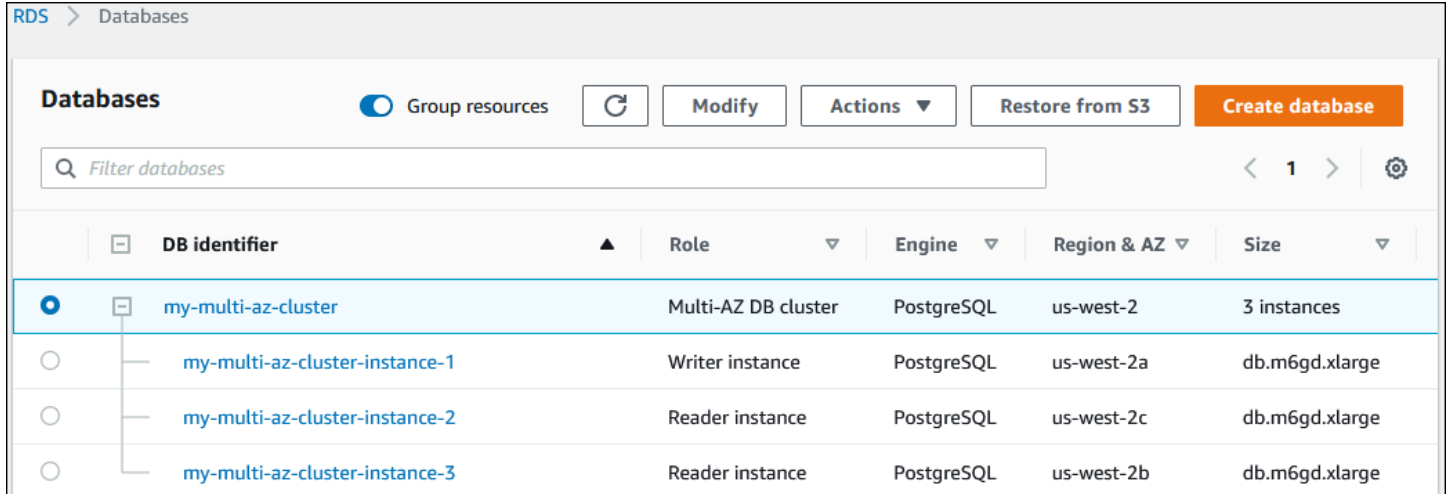

The available actions in the **Actions** menu depend on whether the Multi-AZ DB cluster is selected or a DB instance in the cluster is selected.

Choose the Multi-AZ DB cluster to view the cluster details and perform actions at the cluster level.

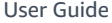

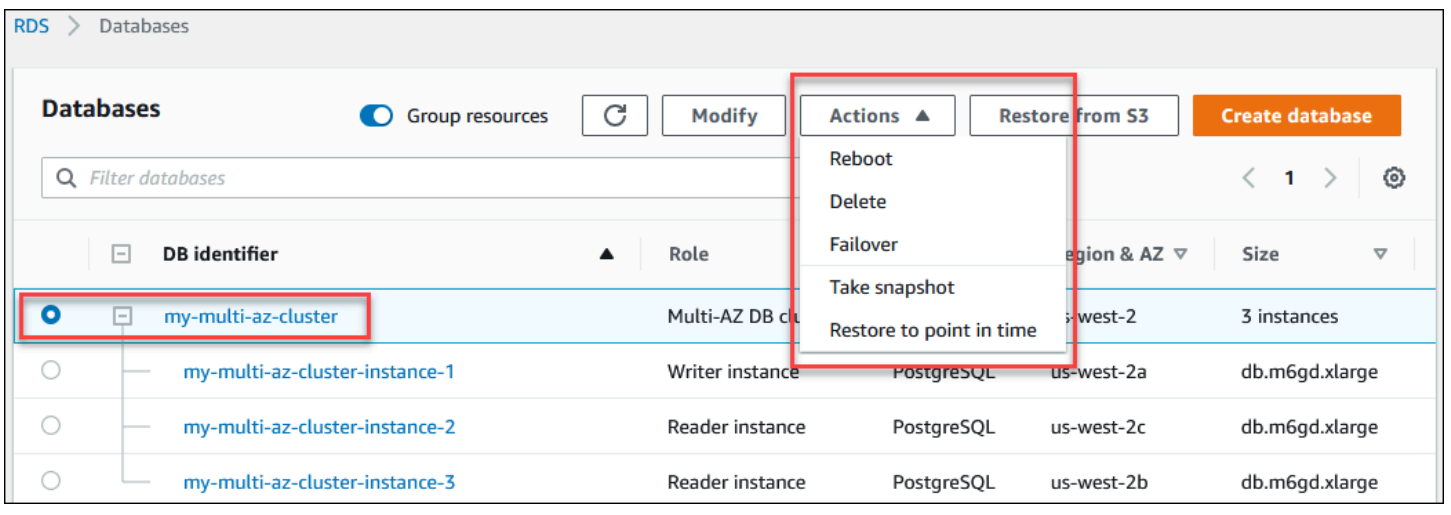

Choose a DB instance in a Multi-AZ DB cluster to view the DB instance details and perform actions at the DB instance level.

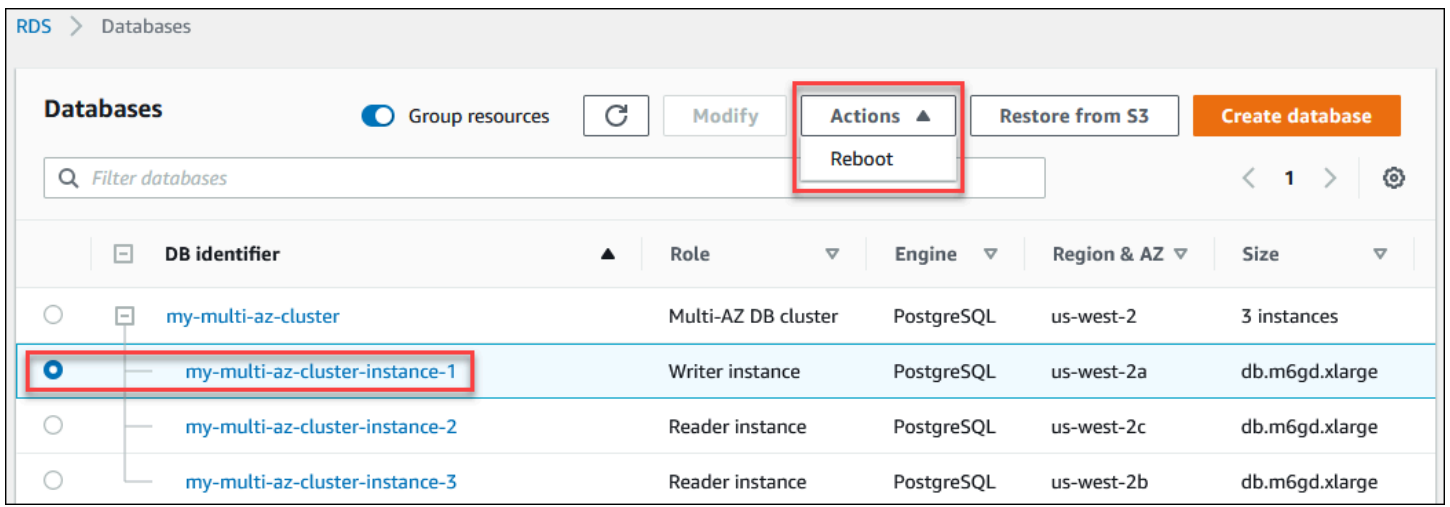

## <span id="page-818-0"></span>**Working with parameter groups for Multi-AZ DB clusters**

In a Multi-AZ DB cluster, a *DB cluster parameter group* acts as a container for engine configuration values that are applied to every DB instance in the Multi-AZ DB cluster.

In a Multi-AZ DB cluster, a *DB parameter group* is set to the default DB parameter group for the DB engine and DB engine version. The settings in the DB cluster parameter group are used for all of the DB instances in the cluster.

For information about parameter groups, see Working with [parameter](#page-566-0) groups.

# <span id="page-819-0"></span>**Upgrading the engine version of a Multi-AZ DB cluster**

Amazon RDS provides newer versions of each supported database engine so that you can keep your Multi-AZ DB cluster up to date. When Amazon RDS supports a new version of a database engine, you can choose how and when to upgrade your Multi-AZ DB cluster.

There are two kinds of upgrades that you can perform:

#### **Major version upgrades**

A *major engine version upgrade* can introduce changes that aren't compatible with existing applications. When you initiate a major version upgrade, Amazon RDS simultaneously upgrades the reader and writer instances. Therefore, your DB cluster might not be available until the upgrade completes.

#### **Minor version upgrades**

A *minor version upgrade* includes only changes that are backward-compatible with existing applications. When you initiate a minor version upgrade, Amazon RDS first upgrades the reader DB instances one at a time. Then, one of the reader DB instances switches to be the new writer DB instance. Amazon RDS then upgrades the old writer instance (which is now a reader instance).

Downtime during the upgrade is limited to the time it takes for one of the reader DB instances to become the new writer DB instance. This downtime acts like an automatic failover. For more information, see the section called ["Failover](#page-823-0) process for Multi-AZ DB clusters". Note that the replica lag of your Multi-AZ DB cluster might affect the downtime. For more information, see the section called "Replica lag and [Multi-AZ](#page-821-0) DB clusters".

For RDS for PostgreSQL Multi-AZ DB cluster read replicas, Amazon RDS upgrades the cluster member instances one at a time. The reader and writer cluster roles don't switch during the upgrade. Therefore, your DB cluster might experience downtime while Amazon RDS upgrades the cluster writer instance.

#### **A** Note

The downtime for a Multi-AZ DB cluster minor version upgrade is typically 35 seconds. When used with RDS Proxy, you can further reduce downtime to one second or less. For more information, see *[Using](#page-2022-0) RDS Proxy*. Alternately, you can use an open source database proxy such as [ProxySQL](https://aws.amazon.com/blogs/database/achieve-one-second-or-less-of-downtime-with-proxysql-when-upgrading-amazon-rds-multi-az-deployments-with-two-readable-standbys/)[,PgBouncer,](https://aws.amazon.com/blogs/database/fast-switchovers-with-pgbouncer-on-amazon-rds-multi-az-deployments-with-two-readable-standbys-for-postgresql/) or the [Amazon](https://aws.amazon.com/blogs/database/achieve-one-second-or-less-downtime-with-the-advanced-jdbc-wrapper-driver-when-upgrading-amazon-rds-multi-az-db-clusters/) JDBC Driver for MySQL.

Currently, Amazon RDS supports major version upgrades only for RDS for PostgreSQL Multi-AZ DB clusters. Amazon RDS supports minor version upgrades for all DB engines that support Multi-AZ DB clusters.

Amazon RDS doesn't automatically upgrade Multi-AZ DB cluster read replicas. For *minor* version upgrades, you must first manually upgrade all read replicas and then upgrade the cluster. Otherwise, the upgrade is blocked. When you perform a *major* version upgrade of a cluster, the replication state of all read replicas changes to **terminated**. You must delete and recreate the read replicas after the upgrade completes. For more information, see the section called ["Monitoring](#page-737-0) read [replication"](#page-737-0).

The process for upgrading the engine version of a Multi-AZ DB cluster is the same as the process for upgrading a DB instance engine version. For instructions, see the section called ["Upgrading](#page-703-0) the engine [version"](#page-703-0). The only difference is that when using the Amazon Command Line Interface (Amazon CLI), you use the [modify-db-cluster](https://docs.amazonaws.cn/cli/latest/reference/rds/modify-db-cluster.html) command and specify the --db-clusteridentifier parameter (along with the --allow-major-version-upgrade parameter).

For more information about major and minor version upgrades, see the following documentation for your DB engine:

- the section called "Upgrading the [PostgreSQL](#page-3873-0) DB engine"
- the section called ["Upgrading](#page-2977-0) the MySQL DB engine"

# <span id="page-820-0"></span>**Using RDS Proxy with Multi-AZ DB clusters**

You can use Amazon RDS Proxy to create a proxy for your Multi-AZ DB clusters. By using RDS Proxy, your applications can pool and share database connections to improve their ability to scale. Each proxy performs connection *multiplexing*, also known as connection reuse. With multiplexing, RDS Proxy performs all the operations for a transaction using one underlying database connection. RDS Proxy can also reduce the downtime for a minor version upgrade of a Multi-AZ DB cluster to one second or less. For more information about the benefits of RDS Proxy, see *[Using](#page-2022-0) RDS Proxy*.

To set up a proxy for a Multi-AZ DB cluster, choose **Create an RDS Proxy** when creating the cluster. For instructions to create and manage RDS Proxy endpoints, see the section called ["Working](#page-2074-0) with RDS Proxy [endpoints"](#page-2074-0).

# <span id="page-821-0"></span>**Replica lag and Multi-AZ DB clusters**

*Replica lag* is the difference in time between the latest transaction on the writer DB instance and the latest applied transaction on a reader DB instance. The Amazon CloudWatch metric ReplicaLag represents this time difference. For more information about CloudWatch metrics, see [Monitoring Amazon](#page-1174-0) RDS metrics with Amazon CloudWatch.

Although Multi-AZ DB clusters allow for high write performance, replica lag can still occur due to the nature of engine-based replication. Because any failover must first resolve the replica lag before it promotes a new writer DB instance, monitoring and managing this replica lag is a consideration.

For RDS for MySQL Multi-AZ DB clusters, failover time depends on replica lag of both remaining reader DB instances. Both the reader DB instances must apply unapplied transactions before one of them is promoted to the new writer DB instance.

For RDS for PostgreSQL Multi-AZ DB clusters, failover time depends on the lowest replica lag of the two remaining reader DB instances. The reader DB instance with the lowest replica lag must apply unapplied transactions before it is promoted to the new writer DB instance.

For a tutorial that shows you how to create a CloudWatch alarm when replica lag exceeds a set amount of time, see Tutorial: Creating an Amazon [CloudWatch](#page-1187-0) alarm for Multi-AZ DB cluster [replica](#page-1187-0) lag.

## **Common causes of replica lag**

In general, replica lag occurs when the write workload is too high for the reader DB instances to apply the transactions efficiently. Various workloads can incur temporary or continuous replica lag. Some examples of common causes are the following:

- High write concurrency or heavy batch updating on the writer DB instance, causing the apply process on the reader DB instances to fall behind.
- Heavy read workload that is using resources on one or more reader DB instances. Running slow or large queries can affect the apply process and can cause replica lag.
- Transactions that modify large amounts of data or DDL statements can sometimes cause a temporary increase in replica lag because the database must preserve commit order.

## **Mitigating replica lag**

For Multi-AZ DB clusters for RDS for MySQL and RDS for PostgreSQL, you can mitigate replica lag by reducing the load on your writer DB instance. You can also use flow control to reduce replica lag. *Flow control* works by throttling writes on the writer DB instance, which ensures that replica lag doesn't continue to grow unbounded. Write throttling is accomplished by adding a delay into the end of a transaction, which decreases the write throughput on the writer DB instance. Although flow control doesn't guarantee lag elimination, it can help reduce overall lag in many workloads. The following sections provide information about using flow control with RDS for MySQL and RDS for PostgreSQL.

#### **Mitigating replica lag with flow control for RDS for MySQL**

When you are using RDS for MySQL Multi-AZ DB clusters, flow control is turned on by default using the dynamic parameter rpl\_semi\_sync\_master\_target\_apply\_lag. This parameter specifies the upper limit that you want for replica lag. As replica lag approaches this configured limit, flow control throttles the write transactions on the writer DB instance to try to contain the replica lag below the specified value. In some cases, replica lag can exceed the specified limit. By default, this parameter is set to 120 seconds. To turn off flow control, set this parameter to its maximum value of 86,400 seconds (one day).

To view the current delay injected by flow control, show the parameter Rpl\_semi\_sync\_master\_flow\_control\_current\_delay by running the following query.

```
SHOW GLOBAL STATUS like '%flow_control%';
```
Your output should look similar to the following.

```
+-------------------------------------------------+-------+
| Variable_name | Value |
  +-------------------------------------------------+-------+
| Rpl_semi_sync_master_flow_control_current_delay | 2010 |
+-------------------------------------------------+-------+
1 row in set (0.00 sec)
```
#### **(i)** Note

The delay is shown in microseconds.

When you have Performance Insights turned on for an RDS for MySQL Multi-AZ DB cluster, you can monitor the wait event corresponding to a SQL statement indicating that the queries were delayed by a flow control. When a delay was introduced by a flow control, you can view the wait event / wait/synch/cond/semisync/semi\_sync\_flow\_control\_delay\_cond corresponding to the SQL statement on the Performance Insights dashboard. To view these metrics, make sure that the Performance Schema is turned on. For information about Performance Insights, see [Monitoring DB](#page-1195-0)  load with [Performance](#page-1195-0) Insights on Amazon RDS.

### **Mitigating replica lag with flow control for RDS for PostgreSQL**

When you are using RDS for PostgreSQL Multi-AZ DB clusters, flow control is deployed as an extension. It turns on a background worker for all DB instances in the DB cluster. By default, the background workers on the reader DB instances communicate the current replica lag with the background worker on the writer DB instance. If the lag exceeds two minutes on any reader DB instance, the background worker on the writer DB instance adds a delay at the end of a transaction. To control the lag threshold, use the parameter flow\_control.target\_standby\_apply\_lag.

When a flow control throttles a PostgreSQL process, the Extension wait event in pg\_stat\_activity and Performance Insights indicates that. The function get\_flow\_control\_stats displays details about how much delay is currently being added.

Flow control can benefit most online transaction processing (OLTP) workloads that have short but highly concurrent transactions. If the lag is caused by long-running transactions, such as batch operations, flow control doesn't provide as strong a benefit.

You can turn off flow control by removing the extension from the preload\_shared\_libraries and rebooting your DB instance.

# <span id="page-823-0"></span>**Failover process for Multi-AZ DB clusters**

If there is a planned or unplanned outage of your writer DB instance in a Multi-AZ DB cluster, Amazon RDS automatically fails over to a reader DB instance in different Availability Zone. The time it takes for the failover to complete depends on the database activity and other conditions when the writer DB instance became unavailable. Failover times are typically under 35 seconds. Failover completes when both reader DB instances have applied outstanding transactions from the failed writer. When the failover is complete, it can take additional time for the RDS console to reflect the new Availability Zone.

#### **Topics**

- [Automatic](#page-824-0) failovers
- [Manually](#page-824-1) failing over a Multi-AZ DB cluster
- [Determining](#page-825-0) whether a Multi-AZ DB cluster has failed over
- Setting the JVM TTL for DNS name [lookups](#page-825-1)

### <span id="page-824-0"></span>**Automatic failovers**

Amazon RDS handles failovers automatically so you can resume database operations as quickly as possible without administrative intervention. To fail over, the writer DB instance switches automatically to a reader DB instance.

#### <span id="page-824-1"></span>**Manually failing over a Multi-AZ DB cluster**

If you manually fail over a Multi-AZ DB cluster, RDS first terminates the primary DB instance. Then, the internal monitoring system detects that the primary DB instance is unhealthy and promotes a readable replica DB instance. Failover times are typically under 35 seconds.

You can fail over a Multi-AZ DB cluster manually using the Amazon Web Services Management Console, the Amazon CLI, or the RDS API.

#### **Console**

#### **To fail over a Multi-AZ DB cluster manually**

- 1. Sign in to the Amazon Web Services Management Console and open the Amazon RDS console at<https://console.amazonaws.cn/rds/>.
- 2. In the navigation pane, choose **Databases**.
- 3. Choose the Multi-AZ DB cluster that you want to fail over.
- 4. For **Actions**, choose **Failover**.

The **Failover DB cluster** page appears.

5. Choose **Failover** to confirm the manual failover.

#### **Amazon CLI**

To fail over a Multi-AZ DB cluster manually, use the Amazon CLI command [failover-db-cluster](https://docs.amazonaws.cn/cli/latest/reference/rds/failover-db-cluster.html).

#### **Example**

aws rds failover-db-cluster --db-cluster-identifier *mymultiazdbcluster*

#### **RDS API**

To fail over a Multi-AZ DB cluster manually, call the Amazon RDS API [FailoverDBCluster](https://docs.amazonaws.cn/AmazonRDS/latest/APIReference/API_FailoverDBCluster.html) and specify the DBClusterIdentifier.

## <span id="page-825-0"></span>**Determining whether a Multi-AZ DB cluster has failed over**

To determine if your Multi-AZ DB cluster has failed over, you can do the following:

- Set up DB event subscriptions to notify you by email or SMS that a failover has been initiated. For more information about events, see Working with Amazon RDS event [notification.](#page-1405-0)
- View your DB events by using the Amazon RDS console or API operations.
- View the current state of your Multi-AZ DB cluster by using the Amazon RDS console, the Amazon CLI, and the RDS API.

For information on how you can respond to failovers, reduce recovery time, and other best practices for Amazon RDS, see Best [practices](#page-472-0) for Amazon RDS.

## <span id="page-825-1"></span>**Setting the JVM TTL for DNS name lookups**

The failover mechanism automatically changes the Domain Name System (DNS) record of the DB instance to point to the reader DB instance. As a result, you need to re-establish any existing connections to your DB instance. In a Java virtual machine (JVM) environment, due to how the Java DNS caching mechanism works, you might need to reconfigure JVM settings.

The JVM caches DNS name lookups. When the JVM resolves a host name to an IP address, it caches the IP address for a specified period of time, known as the *time-to-live* (TTL).

Because Amazon resources use DNS name entries that occasionally change, we recommend that you configure your JVM with a TTL value of no more than 60 seconds. Doing this makes sure that when a resource's IP address changes, your application can receive and use the resource's new IP address by requerying the DNS.

On some Java configurations, the JVM default TTL is set so that it never refreshes DNS entries until the JVM is restarted. Thus, if the IP address for an Amazon resource changes while your application is still running, it can't use that resource until you manually restart the JVM and the cached IP information is refreshed. In this case, it's crucial to set the JVM's TTL so that it periodically refreshes its cached IP information.

#### *(i)* Note

The default TTL can vary according to the version of your JVM and whether a security manager is installed. Many JVMs provide a default TTL less than 60 seconds. If you're using such a JVM and not using a security manager, you can ignore the rest of this topic. For more information on security managers in Oracle, see The security [manager](https://docs.oracle.com/javase/tutorial/essential/environment/security.html) in the Oracle documentation.

To modify the JVM's TTL, set the [networkaddress.cache.ttl](https://docs.oracle.com/javase/7/docs/technotes/guides/net/properties.html) property value. Use one of the following methods, depending on your needs:

• To set the property value globally for all applications that use the JVM, set networkaddress.cache.ttl in the \$JAVA\_HOME/jre/lib/security/java.security file.

networkaddress.cache.ttl=60

• To set the property locally for your application only, set networkaddress.cache.ttl in your application's initialization code before any network connections are established.

java.security.Security.setProperty("networkaddress.cache.ttl" , "60");

# <span id="page-827-0"></span>**Creating a Multi-AZ DB cluster**

A Multi-AZ DB cluster has a writer DB instance and two reader DB instances in three separate Availability Zones. Multi-AZ DB clusters provide high availability, increased capacity for read workloads, and lower latency when compared to Multi-AZ deployments. For more information about Multi-AZ DB clusters, see Multi-AZ DB cluster [deployments.](#page-814-0)

#### **A** Note

Multi-AZ DB clusters are supported only for the MySQL and PostgreSQL DB engines.

## **DB cluster prerequisites**

#### **Important**

Before you can create a Multi-AZ DB cluster, you must complete the tasks in [Setting](#page-308-0) up for [Amazon](#page-308-0) RDS.

The following are prerequisites to complete before creating a Multi-AZ DB cluster.

#### **Topics**

- [Configure](#page-827-1) the network for the DB cluster
- Additional [prerequisites](#page-832-0)

#### <span id="page-827-1"></span>**Configure the network for the DB cluster**

You can create a Multi-AZ DB cluster only in a virtual private cloud (VPC) based on the Amazon VPC service. It must be in an Amazon Web Services Region that has at least three Availability Zones. The DB subnet group that you choose for the DB cluster must cover at least three Availability Zones. This configuration ensures that each DB instance in the DB cluster is in a different Availability Zone.

To set up connectivity between your new DB cluster and an Amazon EC2 instance in the same VPC, do so when you create the DB cluster. To connect to your DB cluster from resources other than EC2 instances in the same VPC, configure the network connections manually.

#### **Topics**
• [Configure](#page-832-0) the network manually

#### <span id="page-828-0"></span>**Configure automatic network connectivity with an EC2 instance**

When you create a Multi-AZ DB cluster, you can use the Amazon Web Services Management Console to set up connectivity between an EC2 instance and the new DB cluster. When you do so, RDS configures your VPC and network settings automatically. The DB cluster is created in the same VPC as the EC2 instance so that the EC2 instance can access the DB cluster.

The following are requirements for connecting an EC2 instance with the DB cluster:

• The EC2 instance must exist in the Amazon Web Services Region before you create the DB cluster.

If no EC2 instances exist in the Amazon Web Services Region, the console provides a link to create one.

- The user who is creating the DB cluster must have permissions to perform the following operations:
	- ec2:AssociateRouteTable
	- ec2:AuthorizeSecurityGroupEgress
	- ec2:AuthorizeSecurityGroupIngress
	- ec2:CreateRouteTable
	- ec2:CreateSubnet
	- ec2:CreateSecurityGroup
	- ec2:DescribeInstances
	- ec2:DescribeNetworkInterfaces
	- ec2:DescribeRouteTables
	- ec2:DescribeSecurityGroups
	- ec2:DescribeSubnets
	- ec2:ModifyNetworkInterfaceAttribute
	- ec2:RevokeSecurityGroupEgress

Using this option creates a private DB cluster. The DB cluster uses a DB subnet group with only private subnets to restrict access to resources within the VPC.

To connect an EC2 instance to the DB cluster, choose **Connect to an EC2 compute resource** in the **Connectivity** section on the **Create database** page.

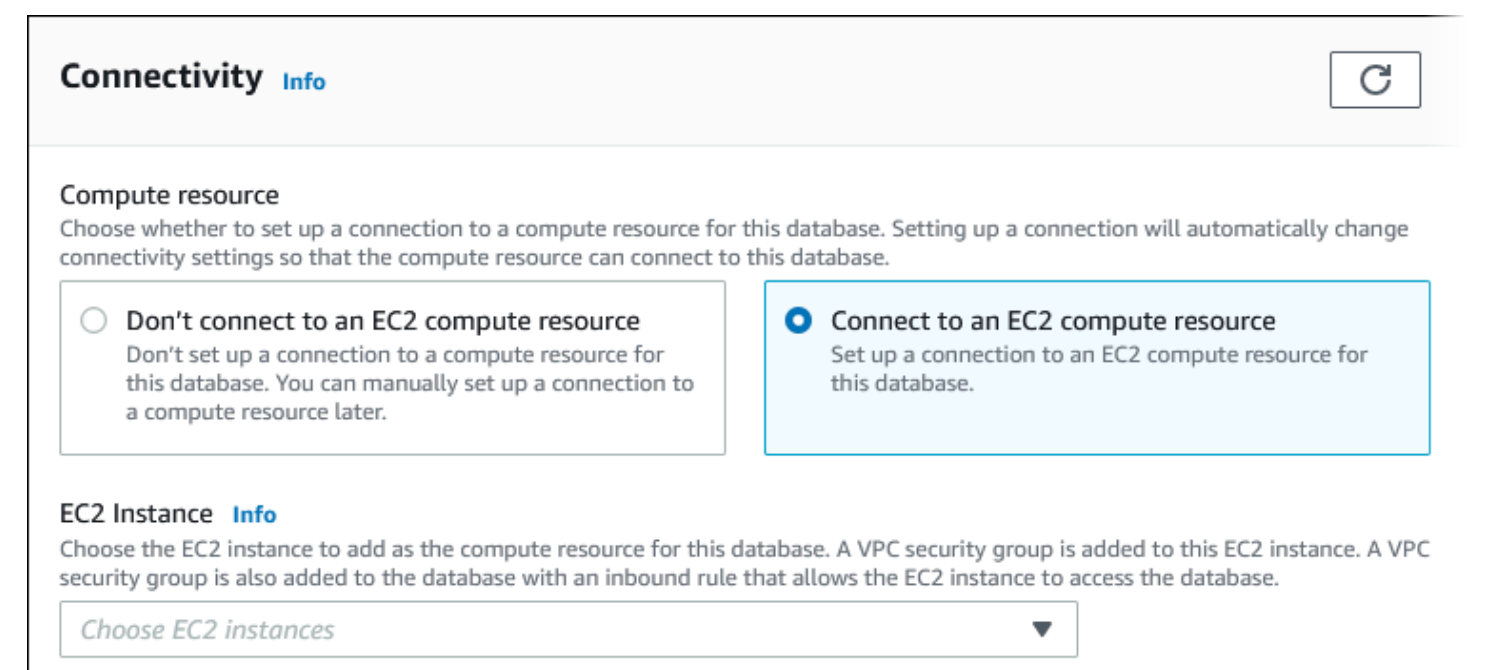

When you choose **Connect to an EC2 compute resource**, RDS sets the following options automatically. You can't change these settings unless you choose not to set up connectivity with an EC2 instance by choosing **Don't connect to an EC2 compute resource**.

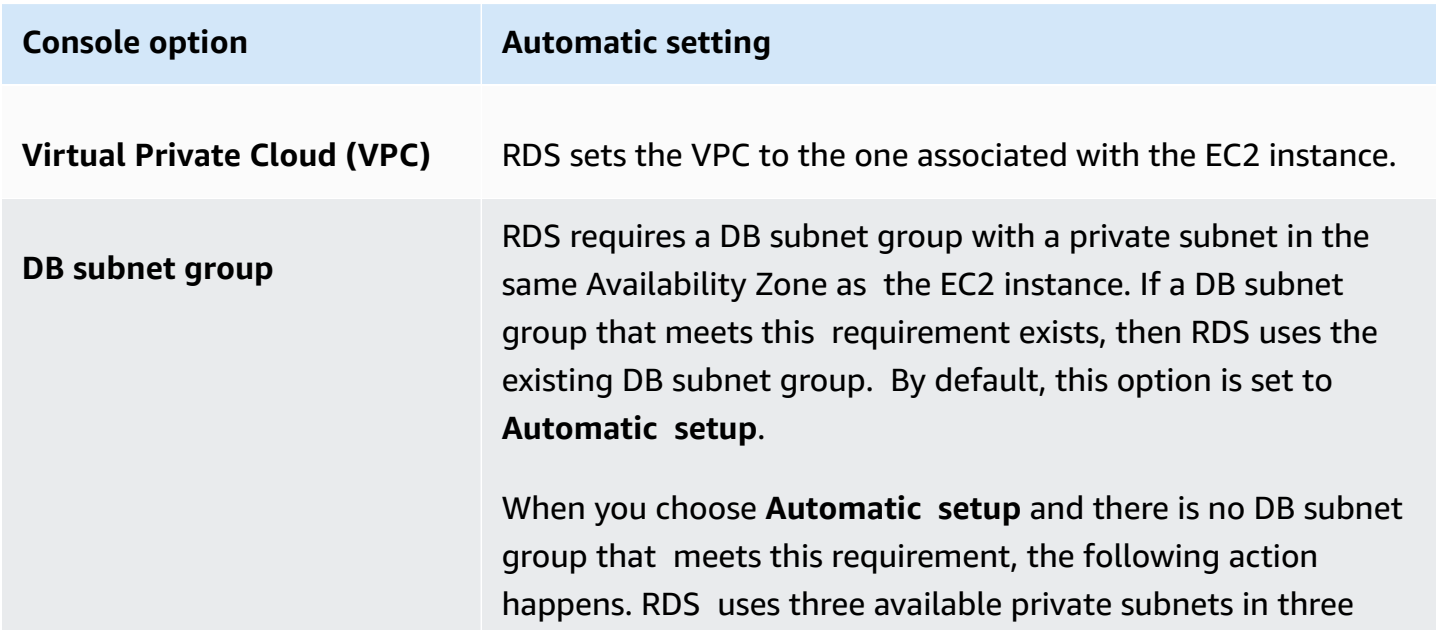

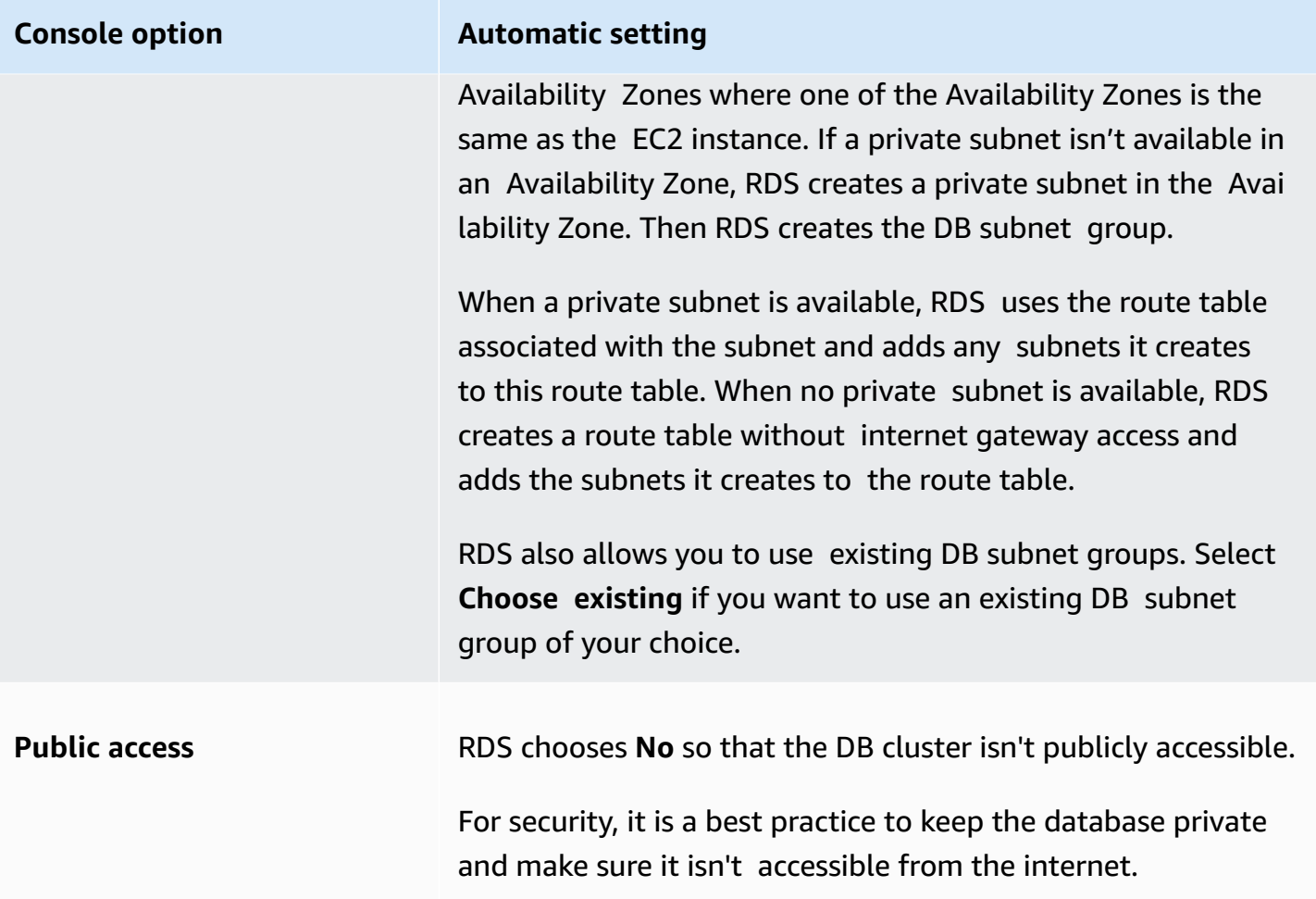

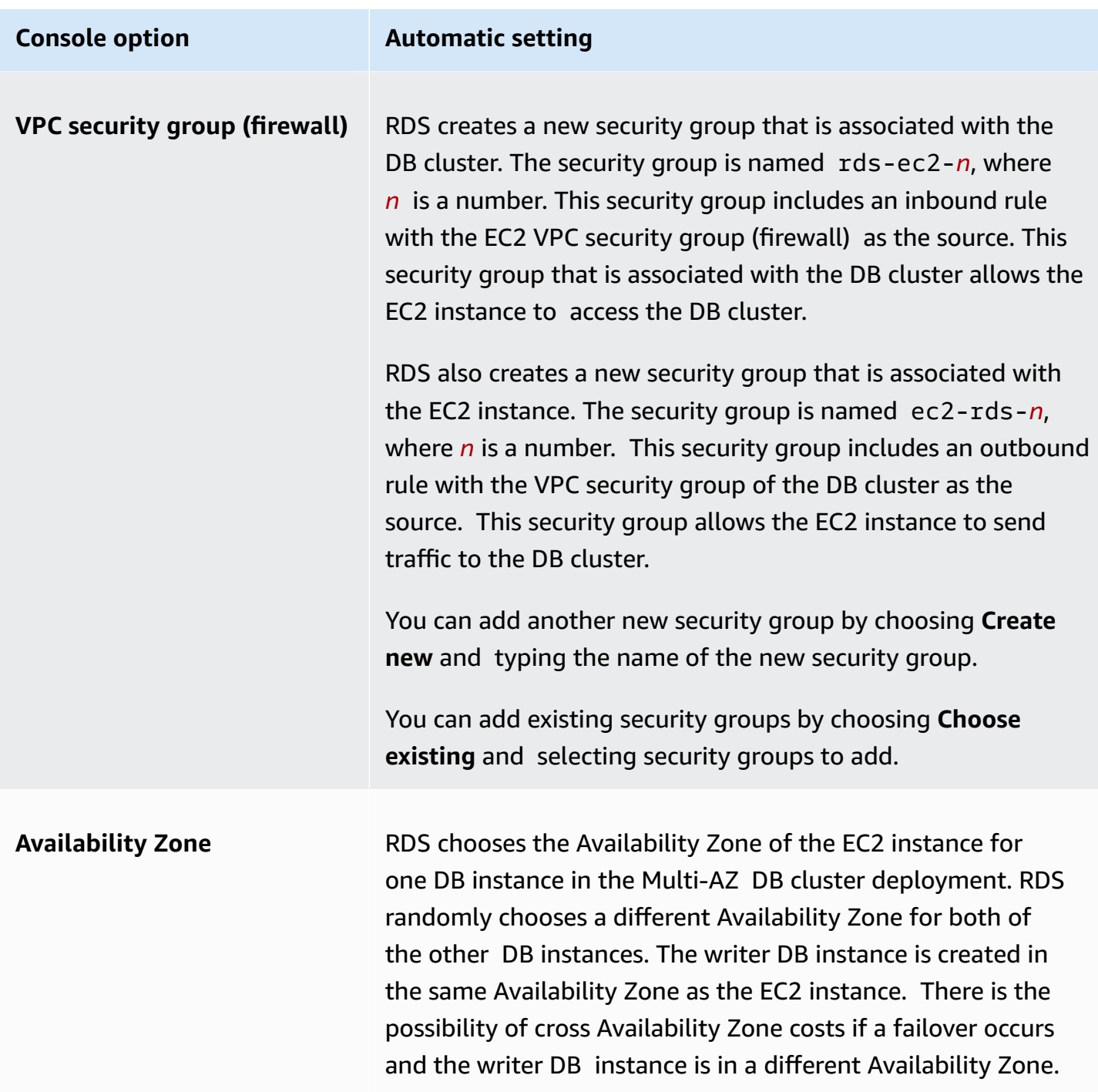

For more information about these settings, see Settings for creating [Multi-AZ](#page-838-0) DB clusters.

If you change these settings after the DB cluster is created, the changes might affect the connection between the EC2 instance and the DB cluster.

## <span id="page-832-0"></span>**Configure the network manually**

To connect to your DB cluster from resources other than EC2 instances in the same VPC, configure the network connections manually. If you use the Amazon Web Services Management Console to create your Multi-AZ DB cluster, you can have Amazon RDS automatically create a VPC for you. Or you can use an existing VPC or create a new VPC for your Multi-AZ DB cluster. Your VPC must have at least one subnet in each of at least three Availability Zones for you to use it with a Multi-AZ DB cluster. For information on VPCs, see [Amazon](#page-4666-0) VPC VPCs and Amazon RDS.

If you don't have a default VPC or you haven't created a VPC, and you don't plan to use the console, do the following:

- Create a VPC with at least one subnet in each of at least three of the Availability Zones in the Amazon Region where you want to deploy your DB cluster. For more information, see [Working](#page-4667-0) [with a DB instance in a VPC](#page-4667-0).
- Specify a VPC security group that authorizes connections to your DB cluster. For more information, see Provide access to your DB [instance](#page-312-0) in your VPC by creating a security group and [Controlling](#page-4653-0) access with security groups.
- Specify an RDS DB subnet group that defines at least three subnets in the VPC that can be used by the Multi-AZ DB cluster. For more information, see [Working](#page-4668-0) with DB subnet groups.

For information about limitations that apply to Multi-AZ DB clusters, see [Limitations of Multi-AZ](#page-924-0)  [DB clusters](#page-924-0).

If you want to connect to a resource that isn't in the same VPC as the Multi-AZ DB cluster, see the appropriate scenarios in Scenarios for accessing a DB [instance in a VPC](#page-4683-0).

## **Additional prerequisites**

Before you create your Multi-AZ DB cluster, consider the following additional prerequisites:

• To connect to Amazon using Amazon Identity and Access Management (IAM) credentials, your Amazon account must have certain IAM policies. These grant the permissions required to perform Amazon RDS operations. For more information, see Identity and access [management](#page-4541-0) for [Amazon](#page-4541-0) RDS.

If you use IAM to access the RDS console, first sign in to the Amazon Web Services Management Console with your IAM user credentials. Then go to the RDS console at [https://](https://console.amazonaws.cn/rds/) [console.amazonaws.cn/rds/](https://console.amazonaws.cn/rds/).

- To tailor the configuration parameters for your DB cluster, specify a DB cluster parameter group with the required parameter settings. For information about creating or modifying a DB cluster parameter group, see Working with [parameter](#page-818-0) groups for Multi-AZ DB clusters.
- Determine the TCP/IP port number to specify for your DB cluster. The firewalls at some companies block connections to the default ports. If your company firewall blocks the default port, choose another port for your DB cluster. All DB instances in a DB cluster use the same port.
- If the major engine version for your database reached the RDS end of standard support date, you must use the Extended Support CLI option or the RDS API parameter. For more information, see RDS Extended Support in Settings for creating [Multi-AZ](#page-838-0) DB clusters.

## **Creating a DB cluster**

You can create a Multi-AZ DB cluster using the Amazon Web Services Management Console, the Amazon CLI, or the RDS API.

## **Console**

You can create a Multi-AZ DB cluster by choosing **Multi-AZ DB cluster** in the **Availability and durability** section.

#### **To create a Multi-AZ DB cluster using the console**

- 1. Sign in to the Amazon Web Services Management Console and open the Amazon RDS console at<https://console.amazonaws.cn/rds/>.
- 2. In the upper-right corner of the Amazon Web Services Management Console, choose the Amazon Web Services Region in which you want to create the DB cluster.

For information about the Amazon Web Services Regions that support Multi-AZ DB clusters, see [Limitations of Multi-AZ DB clusters.](#page-924-0)

- 3. In the navigation pane, choose **Databases**.
- 4. Choose **Create database**.

To create a Multi-AZ DB cluster, make sure that **Standard Create** is selected and **Easy Create** isn't.

- 5. In **Engine type**, choose **MySQL** or **PostgreSQL**.
- 6. For **Version**, choose the DB engine version.

For information about the DB engine versions that support Multi-AZ DB clusters, see [Limitations of Multi-AZ DB clusters.](#page-924-0)

- 7. In **Templates**, choose the appropriate template for your deployment.
- 8. In **Availability and durability**, choose **Multi-AZ DB cluster**.

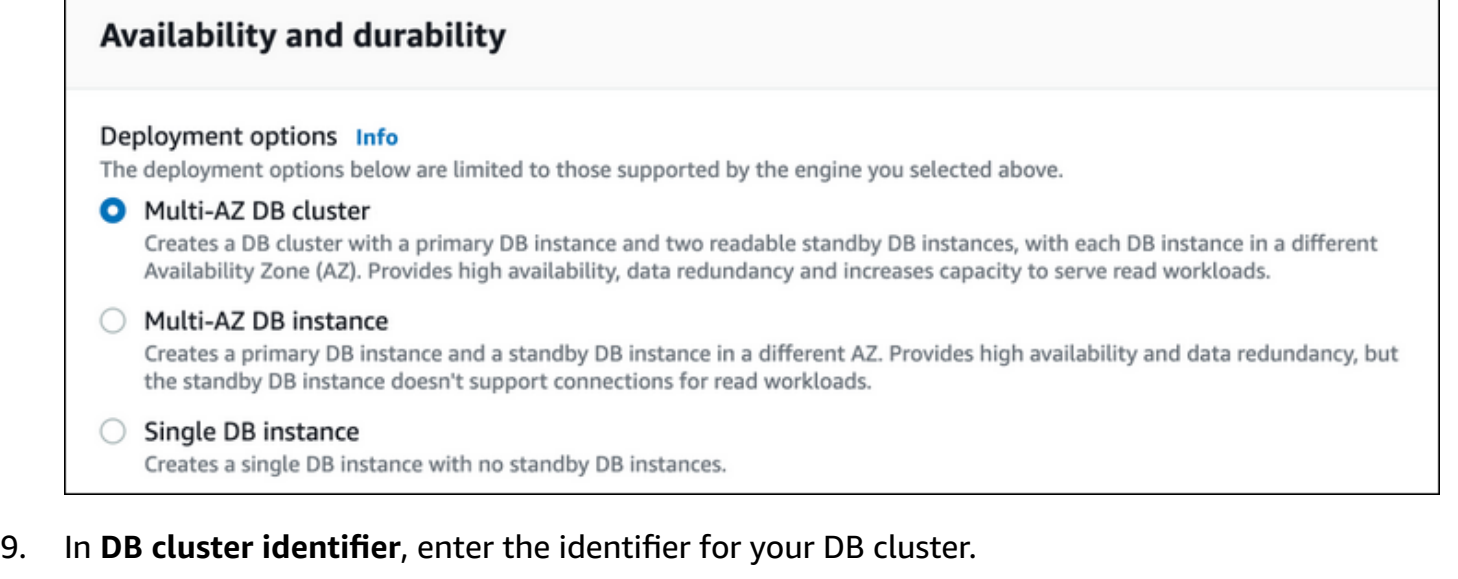

- 10. In **Master username**, enter your master user name, or keep the default setting.
- 11. Enter your master password:
	- a. In the **Settings** section, open **Credential Settings**.
	- b. If you want to specify a password, clear the **Auto generate a password** box if it is selected.
	- c. (Optional) Change the **Master username** value.
	- d. Enter the same password in **Master password** and **Confirm password**.
- 12. For **DB instance class**, choose a DB instance class. For a list of supported DB instance classes, see the section called "Instance class [availability](#page-815-0) for Multi-AZ DB clusters".
- 13. (Optional) Set up a connection to a compute resource for this DB cluster.

You can configure connectivity between an Amazon EC2 instance and the new DB cluster during DB cluster creation. For more information, see Configure [automatic](#page-828-0) network [connectivity](#page-828-0) with an EC2 instance.

14. In the **Connectivity** section under **VPC security group (firewall)**, if you select **Create new**, a VPC security group is created with an inbound rule that allows your local computer's IP address to access the database.

- 15. For the remaining sections, specify your DB cluster settings. For information about each setting, see Settings for creating [Multi-AZ](#page-838-0) DB clusters.
- 16. Choose **Create database**.

If you chose to use an automatically generated password, the **View credential details** button appears on the **Databases** page.

To view the master user name and password for the DB cluster, choose **View credential details**.

To connect to the DB cluster as the master user, use the user name and password that appear.

## **Important**

You can't view the master user password again.

17. For **Databases**, choose the name of the new DB cluster.

On the RDS console, the details for the new DB cluster appear. The DB cluster has a status of **Creating** until the DB cluster is created and ready for use. When the state changes to **Available**, you can connect to the DB cluster. Depending on the DB cluster class and storage allocated, it can take several minutes for the new DB cluster to be available.

#### **Amazon CLI**

Before you create a Multi-AZ DB cluster using the Amazon CLI, make sure to fulfill the required prerequisites. These include creating a VPC and an RDS DB subnet group. For more information, see DB cluster [prerequisites](#page-827-0).

To create a Multi-AZ DB cluster by using the Amazon CLI, call the [create-db-cluster](https://docs.amazonaws.cn/cli/latest/reference/rds/create-db-cluster.html) command. Specify the --db-cluster-identifier. For the --engine option, specify either mysql or postgres.

For information about each option, see Settings for creating [Multi-AZ](#page-838-0) DB clusters.

For information about the Amazon Web Services Regions, DB engines, and DB engine versions that support Multi-AZ DB clusters, see [Limitations of Multi-AZ DB clusters.](#page-924-0)

The create-db-cluster command creates the writer DB instance for your DB cluster, and two reader DB instances. Each DB instance is in a different Availability Zone.

For example, the following command creates a MySQL 8.0 Multi-AZ DB cluster named mysqlmulti-az-db-cluster.

## **Example**

For Linux, macOS, or Unix:

```
aws rds create-db-cluster \ 
 --db-cluster-identifier mysql-multi-az-db-cluster \ 
 --engine mysql \ 
 --engine-version 8.0.28 \ 
 --master-username admin \ 
--manage-master-user-password \
 --port 3306 \ 
 --backup-retention-period 1 \ 
 --db-subnet-group-name default \ 
 --allocated-storage 4000 \ 
 --storage-type io1 \ 
 --iops 10000 \ 
 --db-cluster-instance-class db.m5d.xlarge
```
#### For Windows:

```
aws rds create-db-cluster ^ 
 --db-cluster-identifier mysql-multi-az-db-cluster ^ 
--engine mysql ^
 --engine-version 8.0.28 ^ 
 --manage-master-user-password ^ 
 --master-username admin ^ 
 --port 3306 ^ 
 --backup-retention-period 1 ^ 
 --db-subnet-group-name default ^ 
 --allocated-storage 4000 ^ 
 --storage-type io1 ^ 
 --iops 10000 ^ 
 --db-cluster-instance-class db.m5d.xlarge
```
The following command creates a PostgreSQL 13.4 Multi-AZ DB cluster named postgresqlmulti-az-db-cluster.

#### **Example**

For Linux, macOS, or Unix:

```
aws rds create-db-cluster \ 
 --db-cluster-identifier postgresql-multi-az-db-cluster \ 
 --engine postgres \ 
 --engine-version 13.4 \ 
 --manage-master-user-password \ 
 --master-username postgres \ 
 --port 5432 \ 
 --backup-retention-period 1 \ 
 --db-subnet-group-name default \ 
 --allocated-storage 4000 \ 
 --storage-type io1 \ 
 --iops 10000 \ 
 --db-cluster-instance-class db.m5d.xlarge
```
For Windows:

```
aws rds create-db-cluster ^ 
 --db-cluster-identifier postgresql-multi-az-db-cluster ^ 
 --engine postgres ^ 
 --engine-version 13.4 ^ 
 --manage-master-user-password ^ 
 --master-username postgres ^ 
 --port 5432 ^ 
 --backup-retention-period 1 ^ 
 --db-subnet-group-name default ^ 
 --allocated-storage 4000 ^ 
 --storage-type io1 ^ 
 --iops 10000 ^ 
 --db-cluster-instance-class db.m5d.xlarge
```
## **RDS API**

Before you can create a Multi-AZ DB cluster using the RDS API, make sure to fulfill the required prerequisites, such as creating a VPC and an RDS DB subnet group. For more information, see [DB](#page-827-0)  cluster [prerequisites.](#page-827-0)

To create a Multi-AZ DB cluster by using the RDS API, call the [CreateDBCluster](https://docs.amazonaws.cn/AmazonRDS/latest/APIReference/API_CreateDBCluster.html) operation. Specify the DBClusterIdentifier. For the Engine parameter, specify either mysql or postgresql.

For information about each option, see Settings for creating [Multi-AZ](#page-838-0) DB clusters.

The CreateDBCluster operation creates the writer DB instance for your DB cluster, and two reader DB instances. Each DB instance is in a different Availability Zone.

## <span id="page-838-0"></span>**Settings for creating Multi-AZ DB clusters**

For details about settings that you choose when you create a Multi-AZ DB cluster, see the following table. For more information about the Amazon CLI options, see [create-db-cluster](https://docs.amazonaws.cn/cli/latest/reference/rds/create-db-cluster.html). For more information about the RDS API parameters, see [CreateDBCluster](https://docs.amazonaws.cn/AmazonRDS/latest/APIReference/API_CreateDBCluster.html).

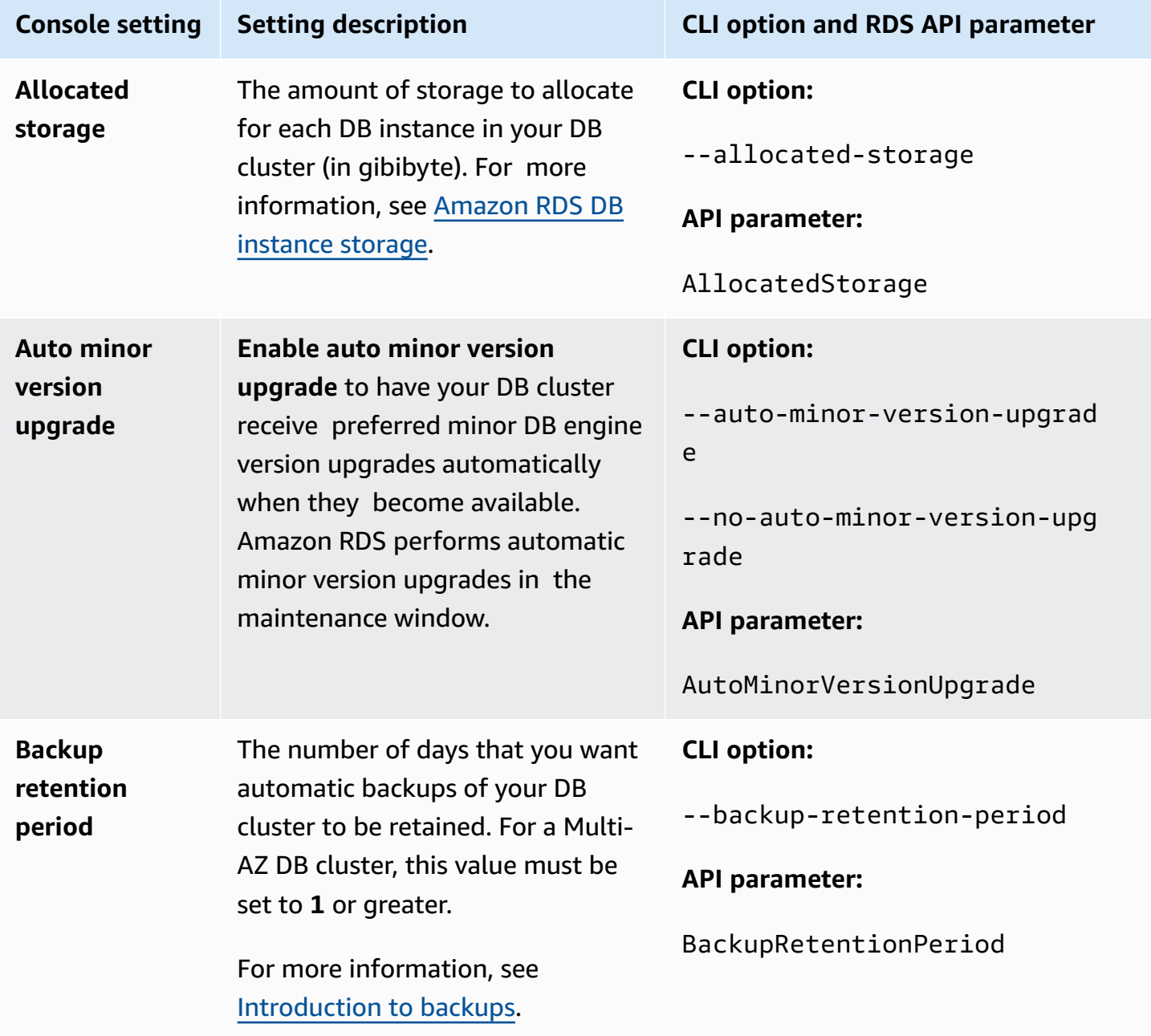

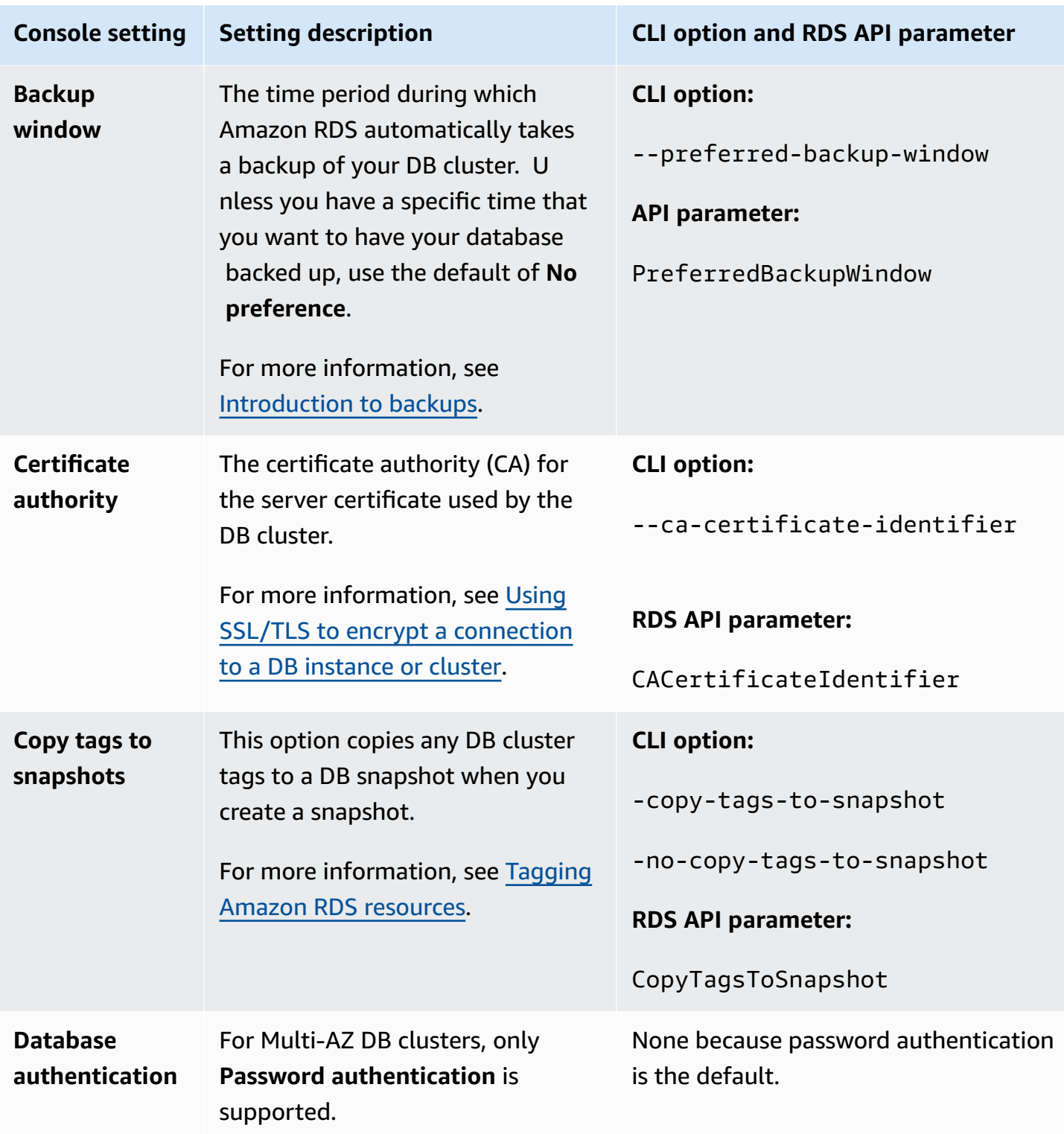

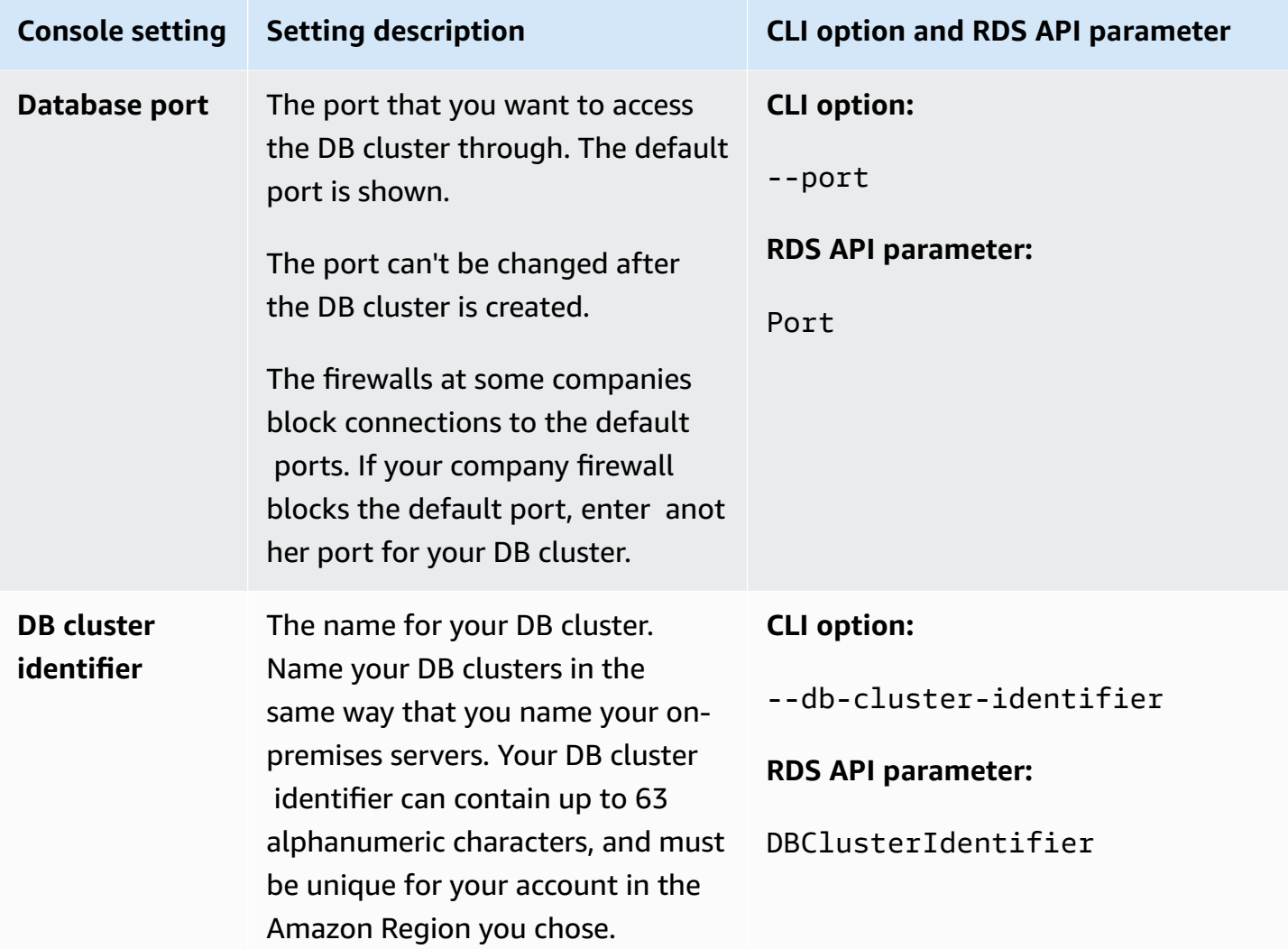

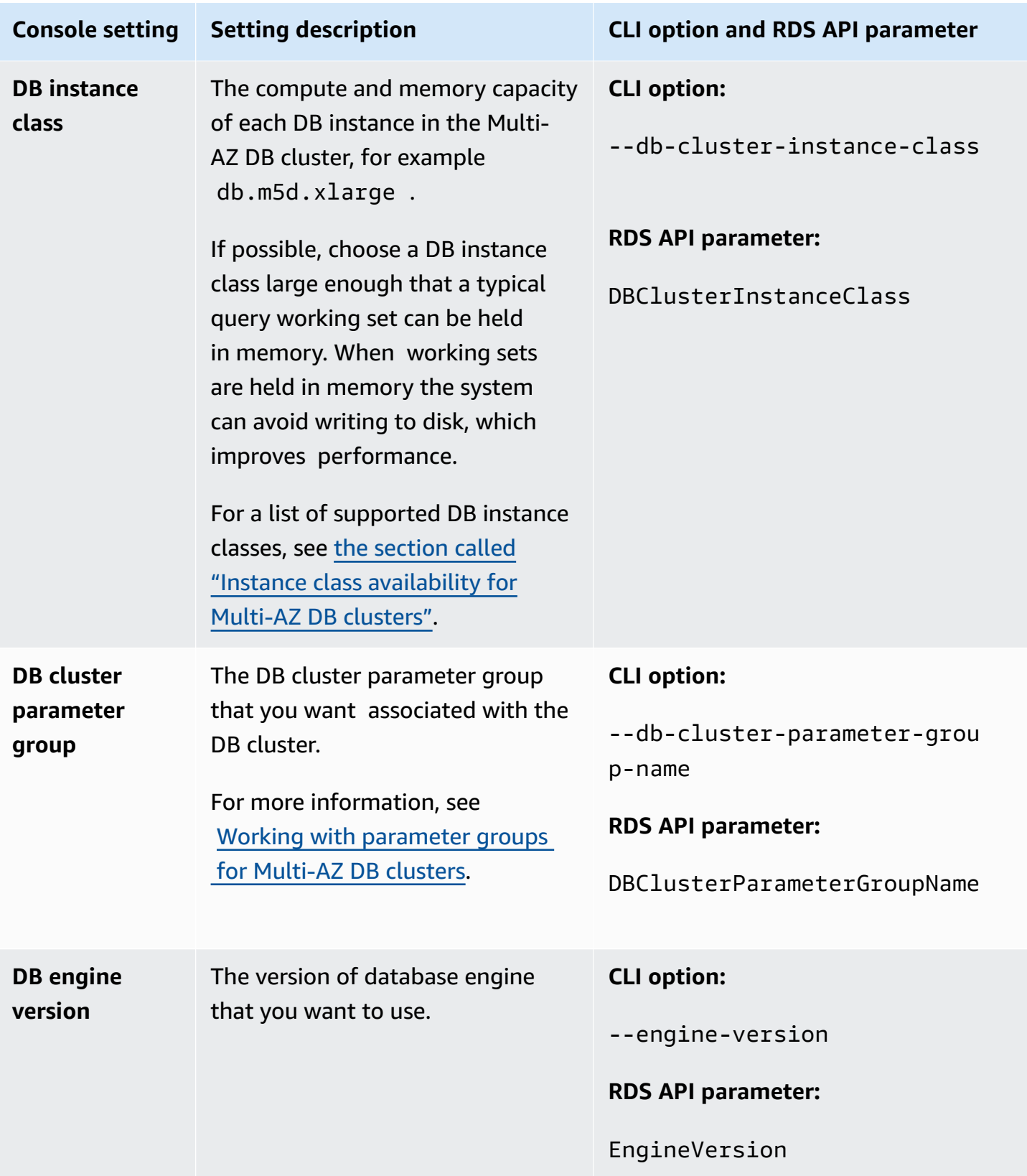

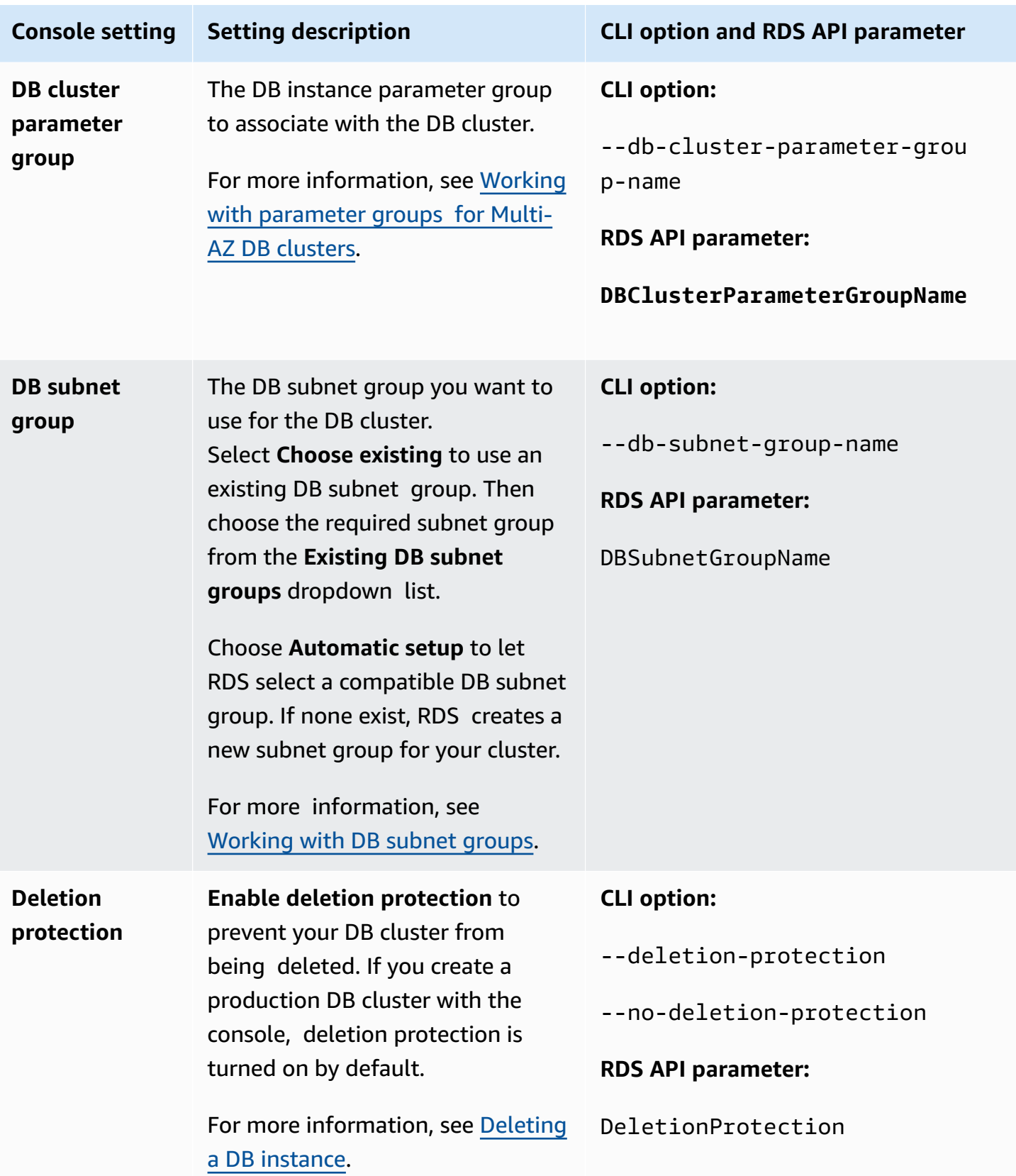

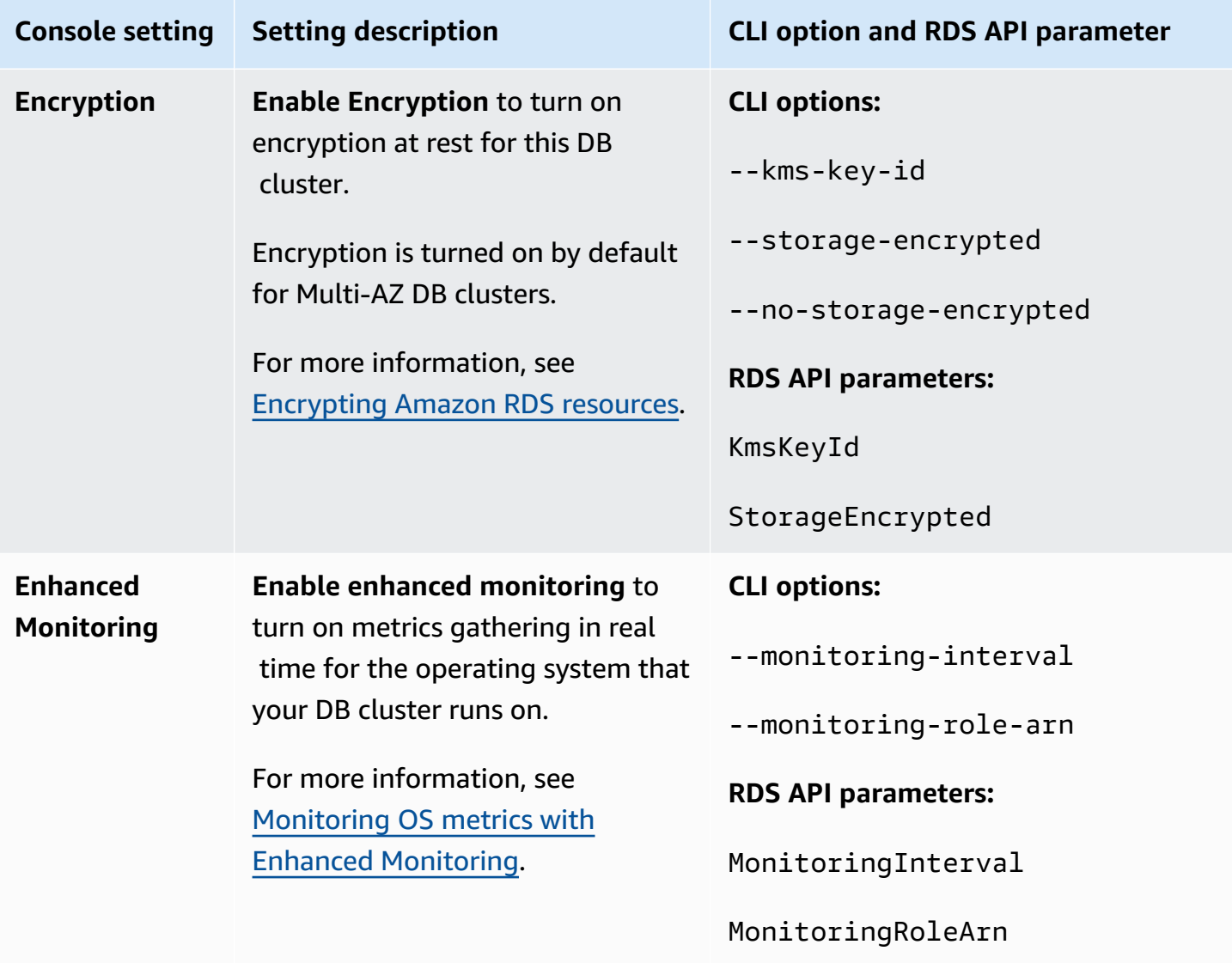

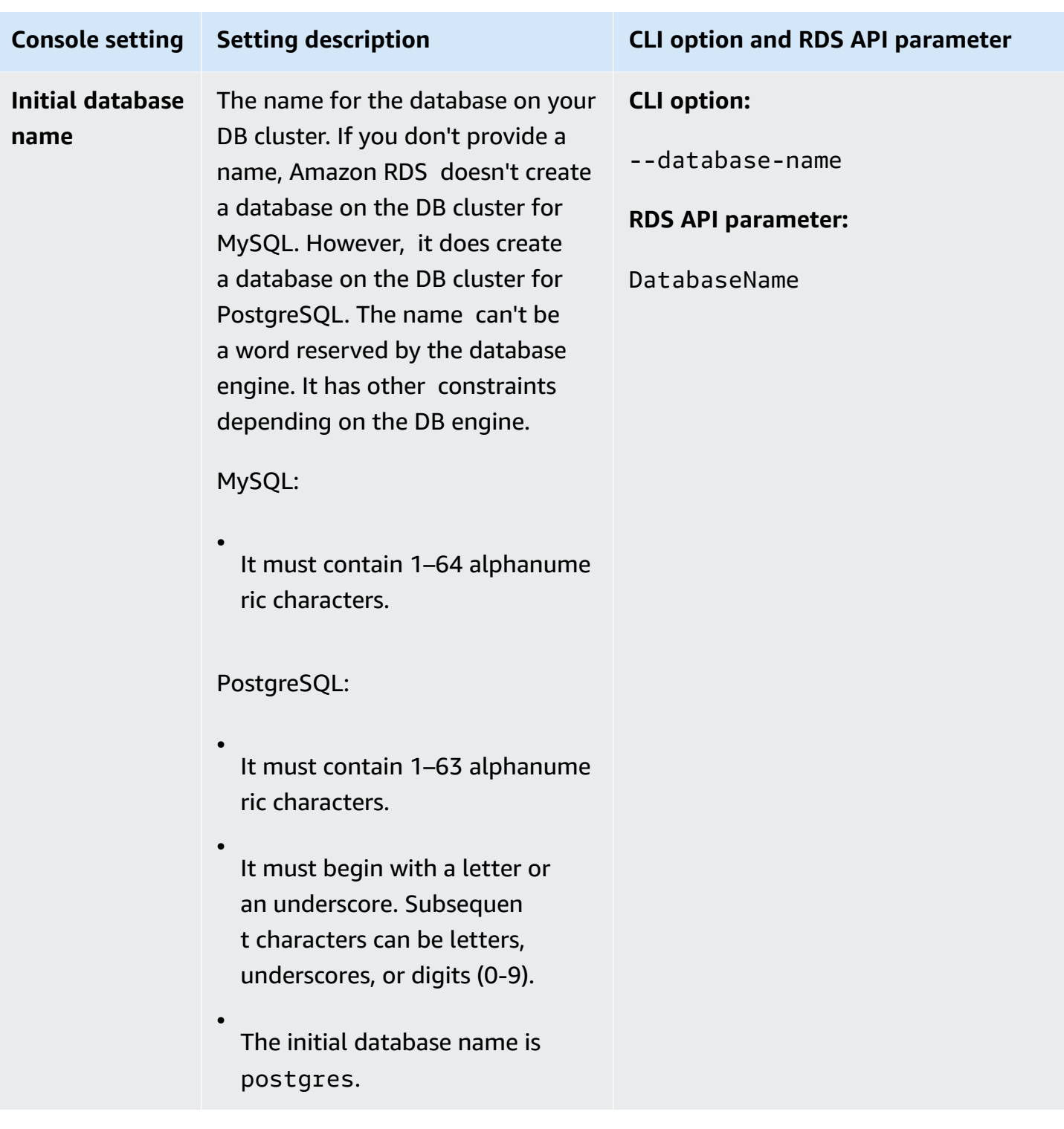

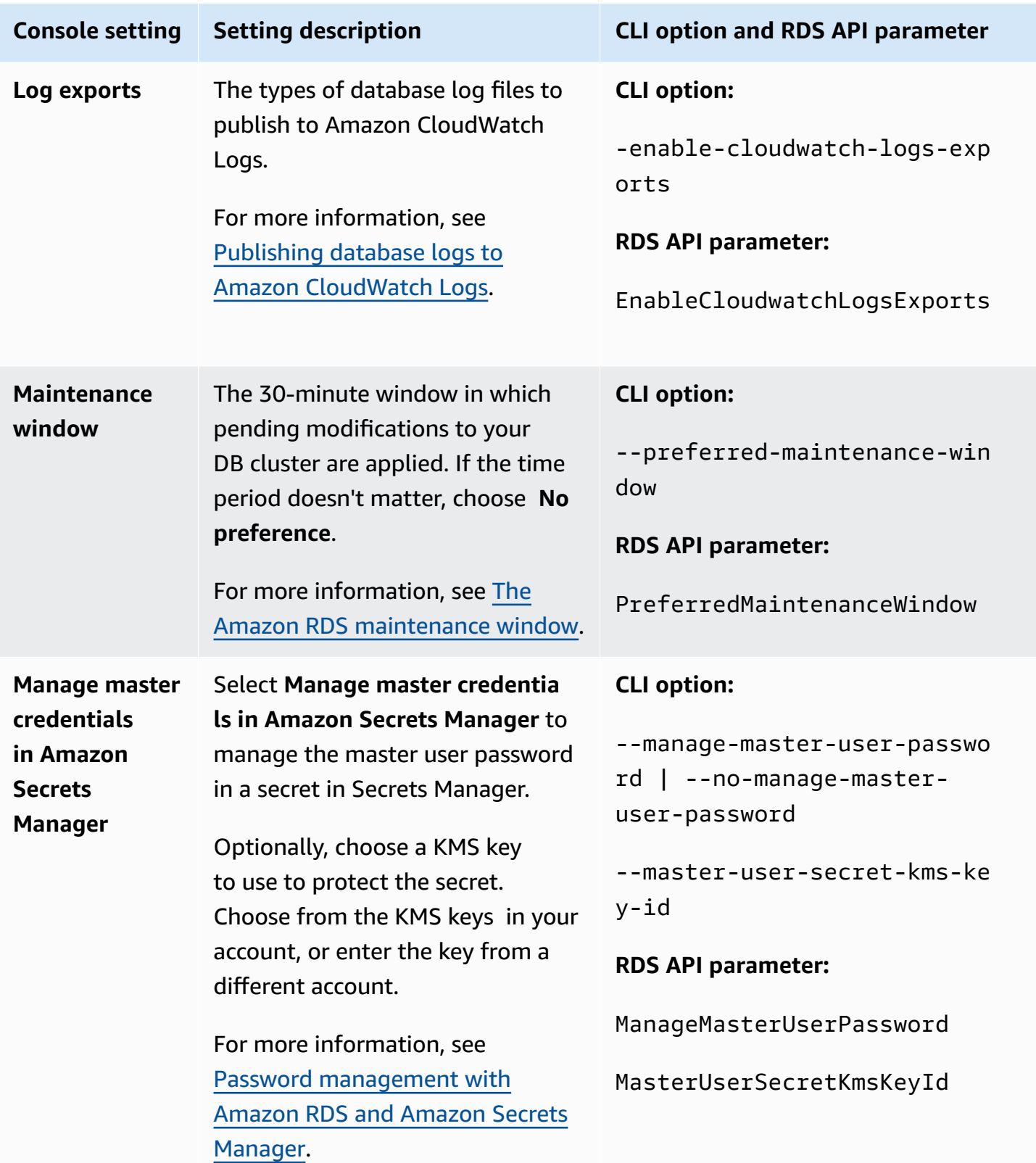

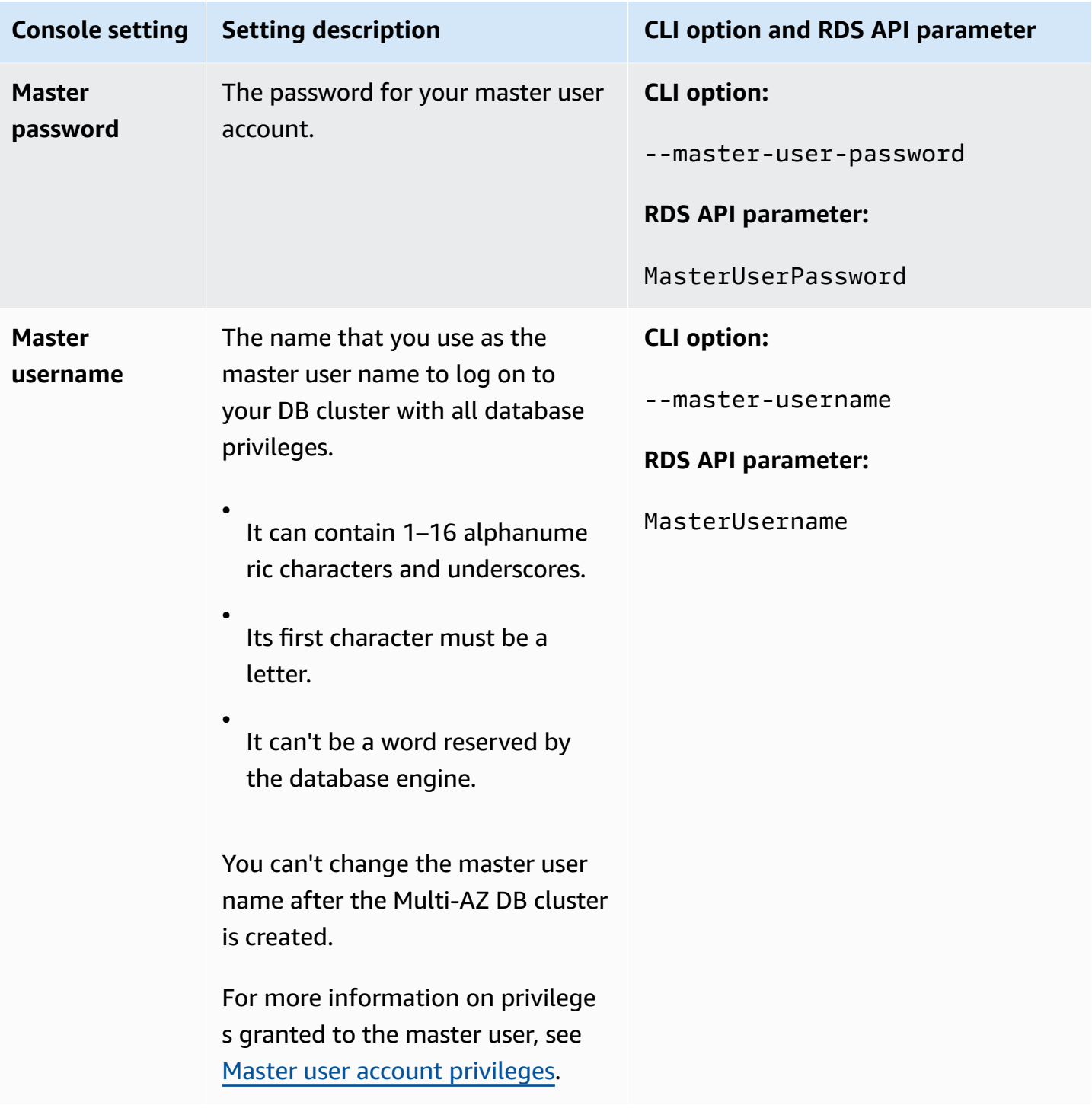

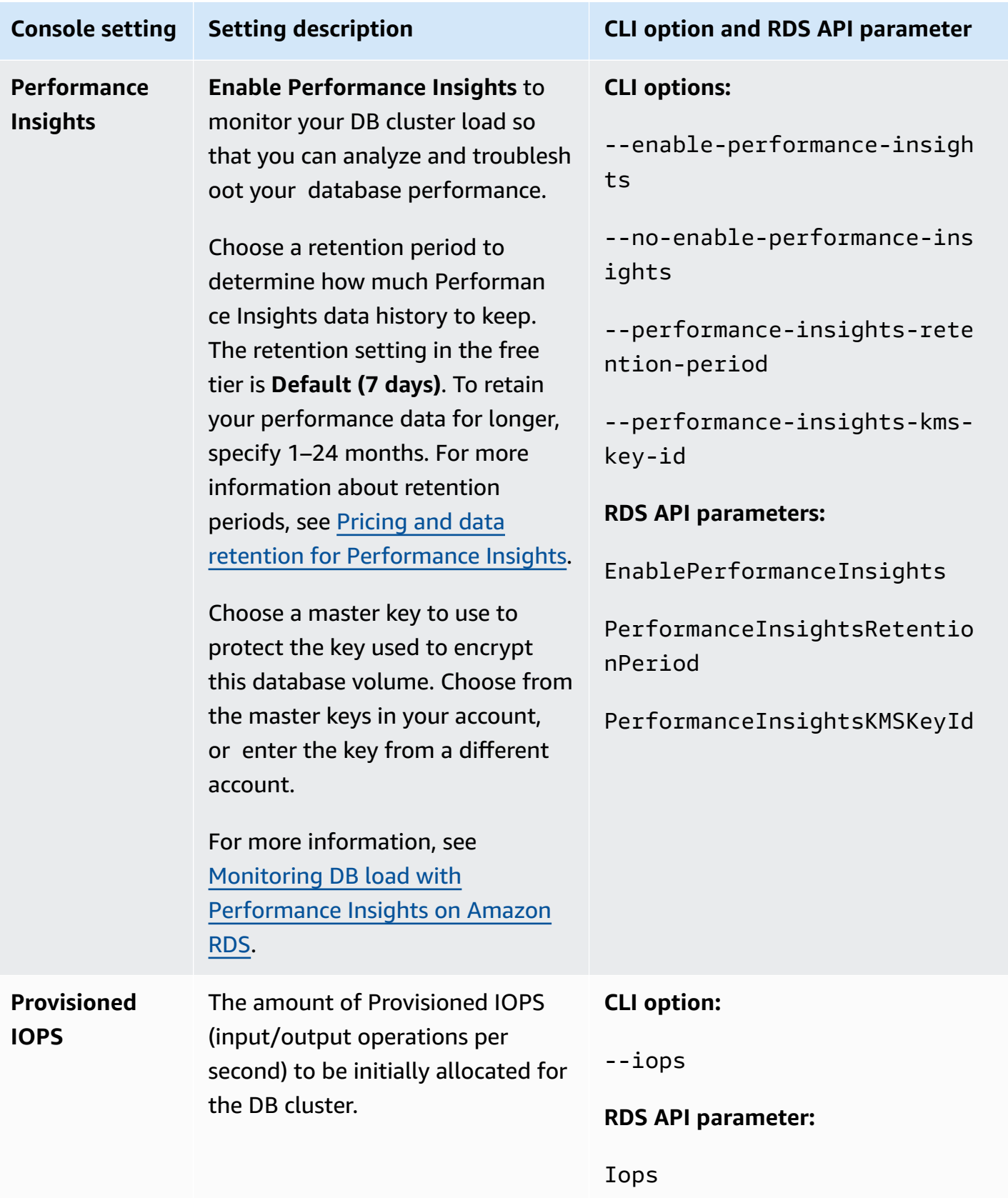

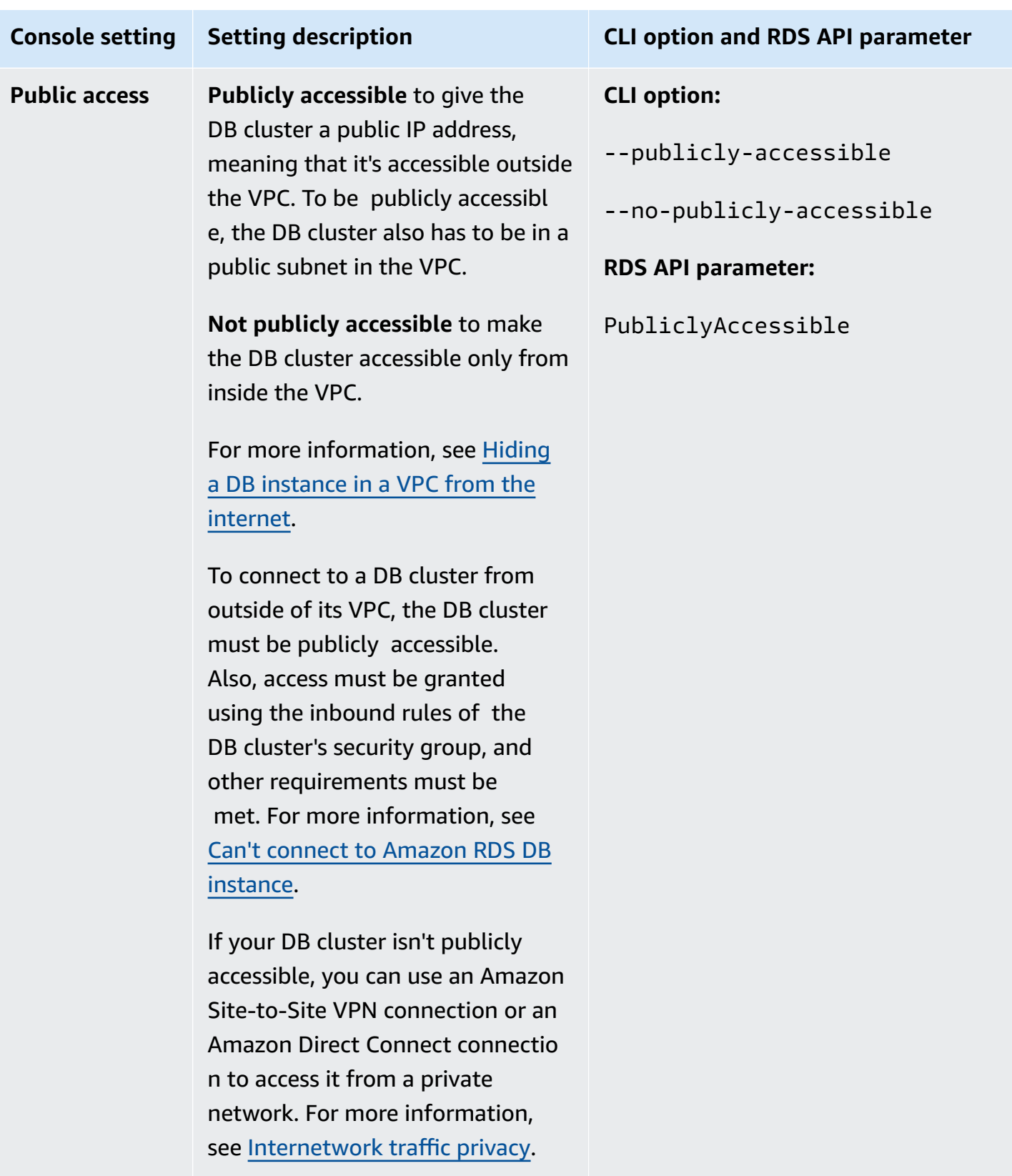

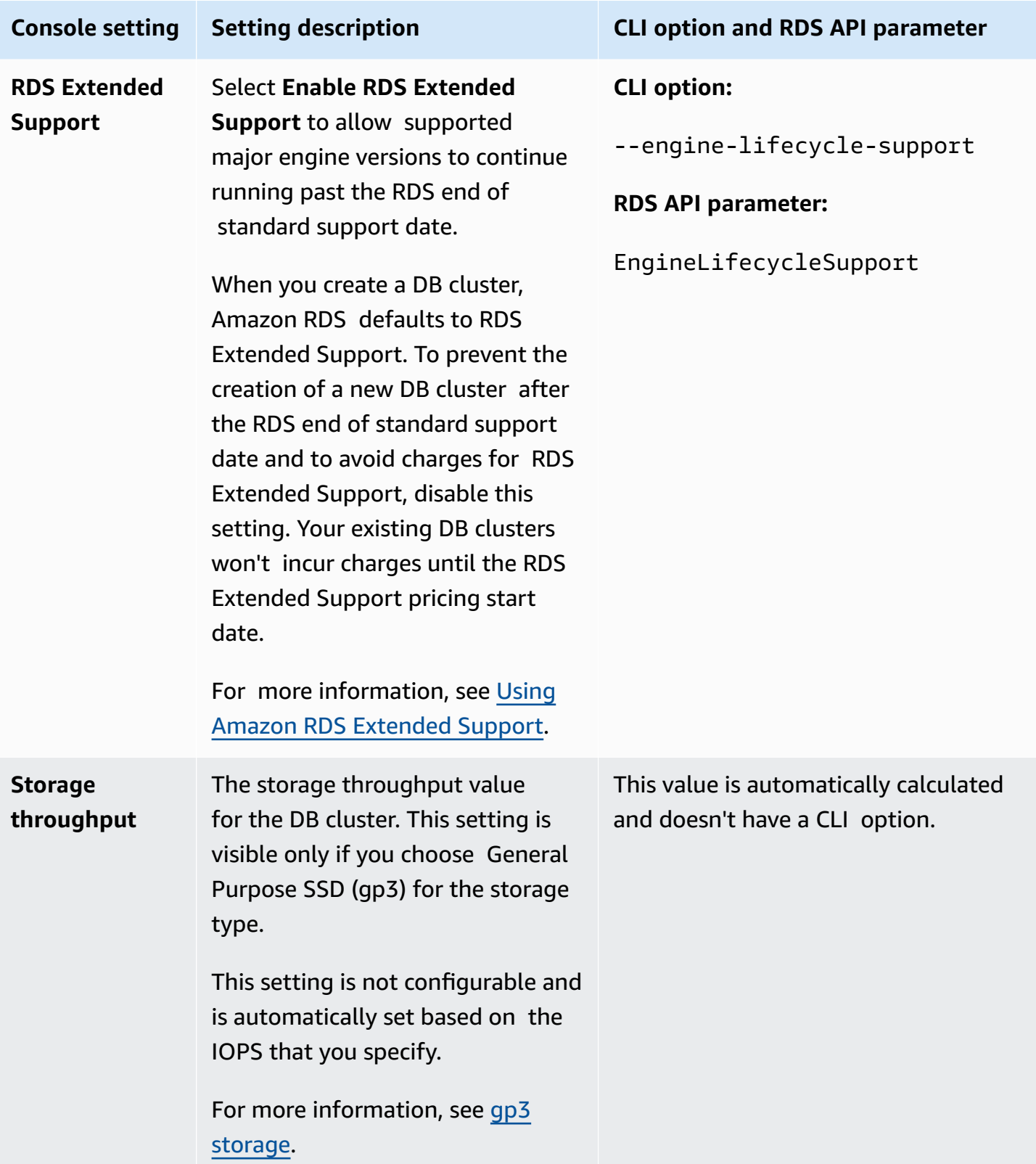

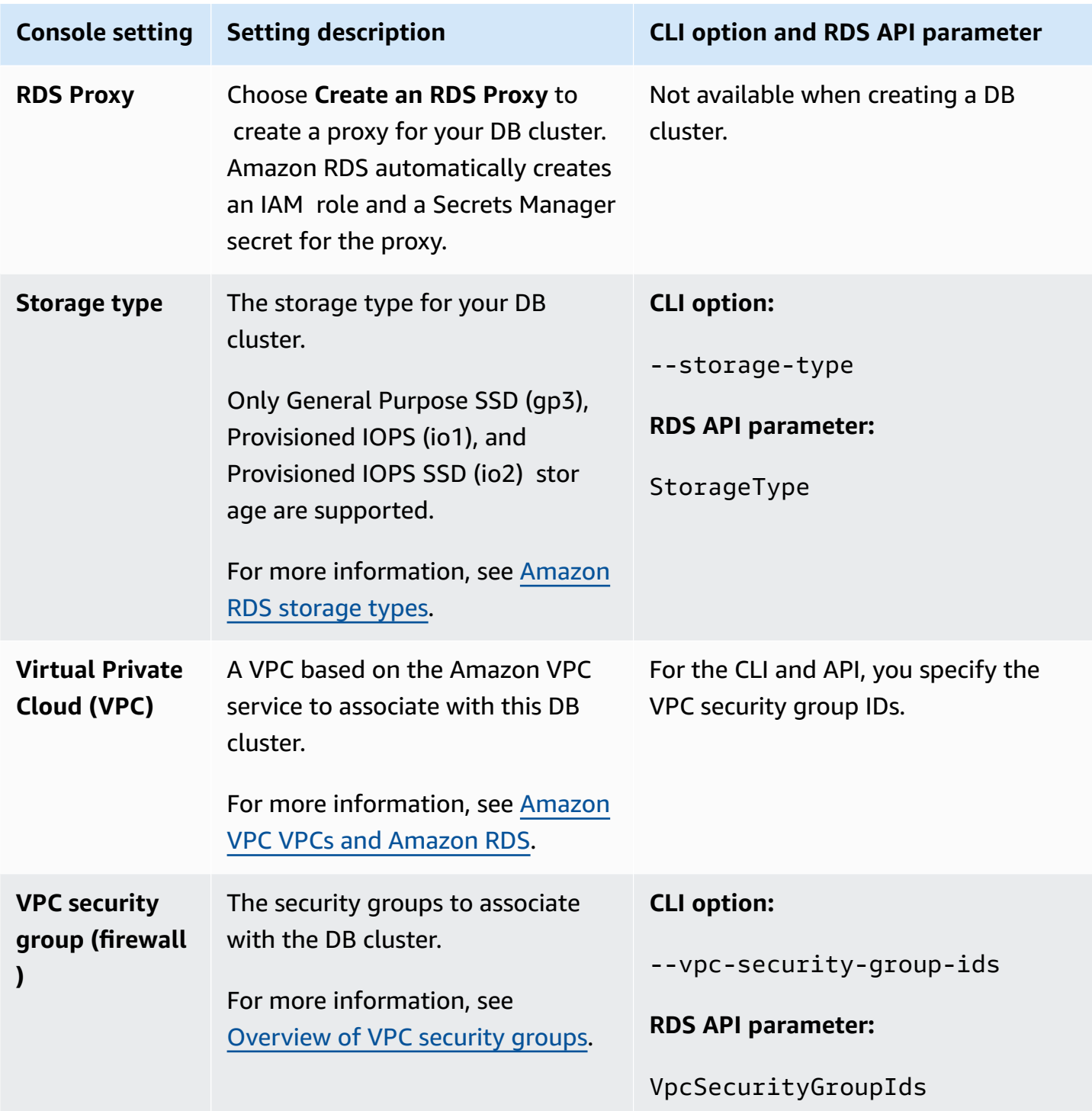

# **Settings that don't apply when creating Multi-AZ DB clusters**

The following settings in the Amazon CLI command [create-db-cluster](https://docs.amazonaws.cn/cli/latest/reference/rds/create-db-cluster.html) and the RDS API operation [CreateDBCluster](https://docs.amazonaws.cn/AmazonRDS/latest/APIReference/API_CreateDBCluster.html) don't apply to Multi-AZ DB clusters.

## You also can't specify these settings for Multi-AZ DB clusters in the console.

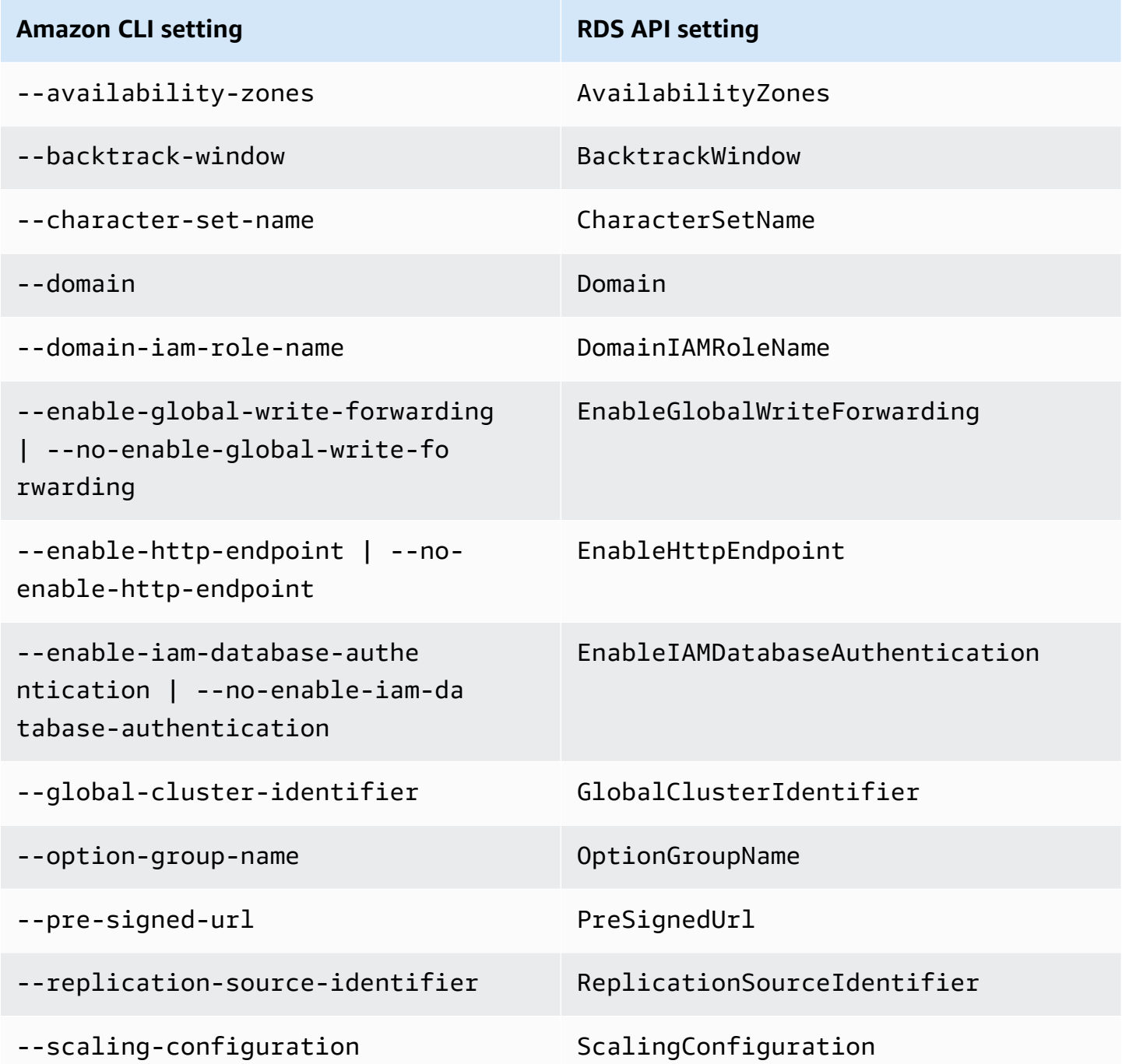

# **Connecting to a Multi-AZ DB cluster**

A Multi-AZ DB cluster has three DB instances instead of a single DB instance. Each connection is handled by a specific DB instance. When you connect to a Multi-AZ DB cluster, the hostname and port that you specify point to a fully qualified domain name called an *endpoint*. The Multi-AZ DB cluster uses the endpoint mechanism to abstract these connections so that you don't need to specify exactly which DB instance in the DB cluster to connect to. Thus, you don't have to hardcode all the hostnames or write your own logic for rerouting connections when some DB instances aren't available.

The writer endpoint connects to the writer DB instance of the DB cluster, which supports both read and write operations. The reader endpoint connects to either of the two reader DB instances, which support only read operations.

Using endpoints, you can map each connection to the appropriate DB instance or group of DB instances based on your use case. For example, to perform DDL and DML statements, you can connect to whichever DB instance is the writer DB instance. To perform queries, you can connect to the reader endpoint, with the Multi-AZ DB cluster automatically managing connections among the reader DB instances. For diagnosis or tuning, you can connect to a specific DB instance endpoint to examine details about a specific DB instance.

For information about connecting to a DB instance, see [Connecting](#page-537-0) to an Amazon RDS DB instance.

## **Topics**

- Types of Multi-AZ DB cluster [endpoints](#page-852-0)
- [Viewing the endpoints for a Multi-AZ DB cluster](#page-854-0)
- [Using the cluster endpoint](#page-854-1)
- Using the reader [endpoint](#page-855-0)
- Using the instance [endpoints](#page-855-1)
- How Multi-AZ DB endpoints work with high [availability](#page-855-2)

# <span id="page-852-0"></span>**Types of Multi-AZ DB cluster endpoints**

An endpoint is represented by a unique identifier that contains a host address. The following types of endpoints are available from a Multi-AZ DB cluster:

## **Cluster endpoint**

A *cluster endpoint* (or *writer endpoint*) for a Multi-AZ DB cluster connects to the current writer DB instance for that DB cluster. This endpoint is the only one that can perform write operations such as DDL and DML statements. This endpoint can also perform read operations.

Each Multi-AZ DB cluster has one cluster endpoint and one writer DB instance.

You use the cluster endpoint for all write operations on the DB cluster, including inserts, updates, deletes, and DDL changes. You can also use the cluster endpoint for read operations, such as queries.

If the current writer DB instance of a DB cluster fails, the Multi-AZ DB cluster automatically fails over to a new writer DB instance. During a failover, the DB cluster continues to serve connection requests to the cluster endpoint from the new writer DB instance, with minimal interruption of service.

The following example illustrates a cluster endpoint for a Multi-AZ DB cluster.

mydbcluster.cluster-123456789012.us-east-1.rds.amazonaws.com

#### **Reader endpoint**

A *reader endpoint* for a Multi-AZ DB cluster provides support for read-only connections to the DB cluster. Use the reader endpoint for read operations, such as SELECT queries. By processing those statements on the reader DB instances, this endpoint reduces the overhead on the writer DB instance. It also helps the cluster to scale the capacity to handle simultaneous SELECT queries. Each Multi-AZ DB cluster has one reader endpoint.

The reader endpoint sends each connection request to one of the reader DB instances. When you use the reader endpoint for a session, you can only perform read-only statements such as SELECT in that session.

The following example illustrates a reader endpoint for a Multi-AZ DB cluster. The read-only intent of a reader endpoint is denoted by the -ro within the cluster endpoint name.

mydbcluster.cluster-ro-123456789012.us-east-1.rds.amazonaws.com

#### **Instance endpoint**

An *instance endpoint* connects to a specific DB instance within a Multi-AZ DB cluster. Each DB instance in a DB cluster has its own unique instance endpoint. So there is one instance endpoint for the current writer DB instance of the DB cluster, and there is one instance endpoint for each of the reader DB instances in the DB cluster.

The instance endpoint provides direct control over connections to the DB cluster. This control can help you address scenarios where using the cluster endpoint or reader endpoint might not be appropriate. For example, your client application might require more fine-grained load balancing based on workload type. In this case, you can configure multiple clients to connect to different reader DB instances in a DB cluster to distribute read workloads.

The following example illustrates an instance endpoint for a DB instance in a Multi-AZ DB cluster.

mydbinstance.123456789012.us-east-1.rds.amazonaws.com

## <span id="page-854-0"></span>**Viewing the endpoints for a Multi-AZ DB cluster**

In the Amazon Web Services Management Console, you see the cluster endpoint and the reader endpoint on the details page for each Multi-AZ DB cluster. You see the instance endpoint in the details page for each DB instance.

With the Amazon CLI, you see the writer and reader endpoints in the output of the [describe-db](https://docs.amazonaws.cn/cli/latest/reference/rds/describe-db-clusters.html)[clusters](https://docs.amazonaws.cn/cli/latest/reference/rds/describe-db-clusters.html) command. For example, the following command shows the endpoint attributes for all clusters in your current Amazon Region.

```
aws rds describe-db-cluster-endpoints
```
With the Amazon RDS API, you retrieve the endpoints by calling the [DescribeDBClusterEndpoints](https://docs.amazonaws.cn/AmazonRDS/latest/APIReference/API_DescribeDBClusterEndpoints.html) action. The output also shows Amazon Aurora DB cluster endpoints, if any exist.

## <span id="page-854-1"></span>**Using the cluster endpoint**

Each Multi-AZ DB cluster has a single built-in cluster endpoint, whose name and other attributes are managed by Amazon RDS. You can't create, delete, or modify this kind of endpoint.

You use the cluster endpoint when you administer your DB cluster, perform extract, transform, load (ETL) operations, or develop and test applications. The cluster endpoint connects to the writer DB instance of the cluster. The writer DB instance is the only DB instance where you can create tables and indexes, run INSERT statements, and perform other DDL and DML operations.

The physical IP address pointed to by the cluster endpoint changes when the failover mechanism promotes a new DB instance to be the writer DB instance for the cluster. If you use any form of connection pooling or other multiplexing, be prepared to flush or reduce the time-to-live for any cached DNS information. Doing so ensures that you don't try to establish a read/write connection to a DB instance that became unavailable or is now read-only after a failover.

## <span id="page-855-0"></span>**Using the reader endpoint**

You use the reader endpoint for read-only connections to your Multi-AZ DB cluster. This endpoint helps your DB cluster handle a query-intensive workload. The reader endpoint is the endpoint that you supply to applications that do reporting or other read-only operations on the cluster. The reader endpoint sends connections to available reader DB instances in a Multi-AZ DB cluster.

Each Multi-AZ cluster has a single built-in reader endpoint, whose name and other attributes are managed by Amazon RDS. You can't create, delete, or modify this kind of endpoint.

## <span id="page-855-1"></span>**Using the instance endpoints**

Each DB instance in a Multi-AZ DB cluster has its own built-in instance endpoint, whose name and other attributes are managed by Amazon RDS. You can't create, delete, or modify this kind of endpoint. With a Multi-AZ DB cluster, you typically use the writer and reader endpoints more often than the instance endpoints.

In day-to-day operations, the main way that you use instance endpoints is to diagnose capacity or performance issues that affect one specific DB instance in a Multi-AZ DB cluster. While connected to a specific DB instance, you can examine its status variables, metrics, and so on. Doing this can help you determine what's happening for that DB instance that's different from what's happening for other DB instances in the cluster.

## <span id="page-855-2"></span>**How Multi-AZ DB endpoints work with high availability**

For Multi-AZ DB clusters where high availability is important, use the writer endpoint for read/ write or general-purpose connections and the reader endpoint for read-only connections. The writer and reader endpoints manage DB instance failover better than instance endpoints do. Unlike the instance endpoints, the writer and reader endpoints automatically change which DB instance they connect to if a DB instance in your cluster becomes unavailable.

If the writer DB instance of a DB cluster fails, Amazon RDS automatically fails over to a new writer DB instance. It does so by promoting a reader DB instance to a new writer DB instance. If a failover

occurs, you can use the writer endpoint to reconnect to the newly promoted writer DB instance. Or you can use the reader endpoint to reconnect to one of the reader DB instances in the DB cluster. During a failover, the reader endpoint might direct connections to the new writer DB instance of a DB cluster for a short time after a reader DB instance is promoted to the new writer DB instance. If you design your own application logic to manage instance endpoint connections, you can manually or programmatically discover the resulting set of available DB instances in the DB cluster.

# **Automatically connecting an Amazon compute resource and a Multi-AZ DB cluster**

You can automatically connect a Multi-AZ DB cluster and Amazon compute resources such as Amazon Elastic Compute Cloud (Amazon EC2) instances and Amazon Lambda functions.

## **Topics**

- [Automatically](#page-857-0) connecting an EC2 instance and a Multi-AZ DB cluster
- [Automatically](#page-867-0) connecting a Lambda function and a Multi-AZ DB cluster

## <span id="page-857-0"></span>**Automatically connecting an EC2 instance and a Multi-AZ DB cluster**

You can use the Amazon RDS console to simplify setting up a connection between an Amazon Elastic Compute Cloud (Amazon EC2) instance and a Multi-AZ DB cluster. Often, your Multi-AZ DB cluster is in a private subnet and your EC2 instance is in a public subnet within a VPC. You can use a SQL client on your EC2 instance to connect to your Multi-AZ DB cluster. The EC2 instance can also run web servers or applications that access your private Multi-AZ DB cluster.

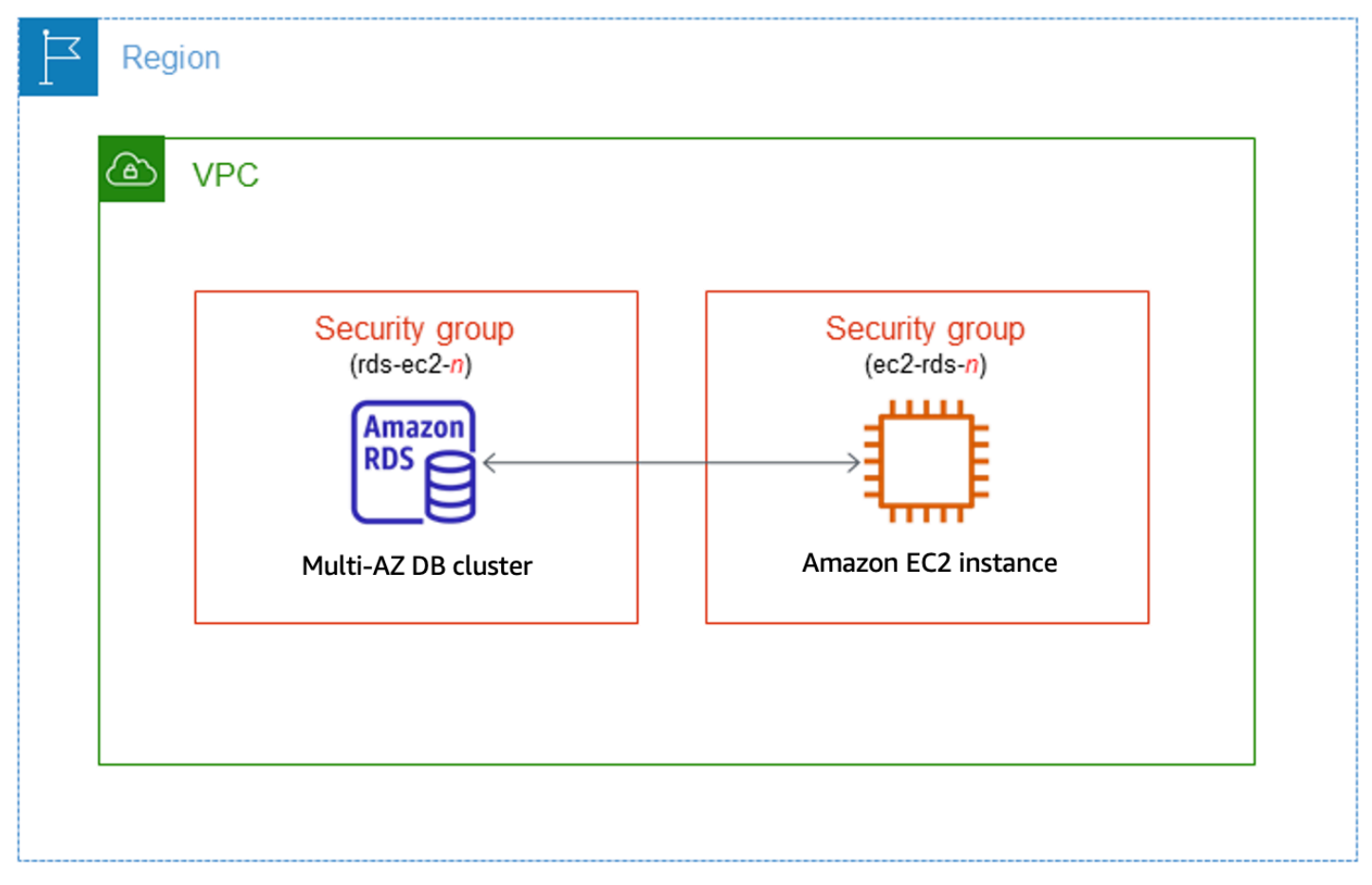

If you want to connect to an EC2 instance that isn't in the same VPC as the Multi-AZ DB cluster, see the scenarios in the section called "Scenarios for accessing a DB [instance in a VPC"](#page-4683-0).

## **Topics**

- Overview of automatic [connectivity](#page-858-0) with an EC2 instance
- Connecting an EC2 instance and a Multi-AZ DB cluster [automatically](#page-863-0)
- Viewing [connected](#page-866-0) compute resources

#### <span id="page-858-0"></span>**Overview of automatic connectivity with an EC2 instance**

When you set up a connection between an EC2 instance and a Multi-AZ DB cluster automatically, Amazon RDS configures the VPC security group for your EC2 instance and for your DB cluster.

The following are requirements for connecting an EC2 instance with a Multi-AZ DB cluster:

• The EC2 instance must exist in the same VPC as the Multi-AZ DB cluster.

If no EC2 instances exist in the same VPC, the console provides a link to create one.

- The user who is setting up connectivity must have permissions to perform the following EC2 operations:
	- ec2:AuthorizeSecurityGroupEgress
	- ec2:AuthorizeSecurityGroupIngress
	- ec2:CreateSecurityGroup
	- ec2:DescribeInstances
	- ec2:DescribeNetworkInterfaces
	- ec2:DescribeSecurityGroups
	- ec2:ModifyNetworkInterfaceAttribute
	- ec2:RevokeSecurityGroupEgress

When you set up a connection to an EC2 instance, Amazon RDS acts according to the current configuration of the security groups associated with the Multi-AZ DB cluster and EC2 instance, as described in the following table.

## **Current RDS security group configuration**

There are one or more security groups associated with the Multi-AZ DB cluster with a name that matches the pattern rds-ec2-*n* (where *n* is a number). A security group that matches the pattern hasn't been modified. This security group has only one inbound rule with the VPC security group of the EC2 instance as the source.

Either of the following conditions apply:

•

•

- There is no security group associated with the Multi-AZ DB cluster with a name that matches the pattern rds-ec2-*n*.
- There are one or more security groups associate d with the Multi-AZ DB cluster with a name that matches the pattern rdsec2-*n*. However, none of these security groups can be used for the connection with the EC2 instance. A

## **Current EC2 security group configuration**

There are one or more security groups associated with the EC2 instance with a name that matches the pattern rds-ec2-*n* (where *n* is a number). A securit y group that matches the pattern hasn't been modified. This security group has only one outbound rule with the VPC security group of the Multi-AZ DB cluster as the source.

Either of the following conditions apply:

•

- There is no security group associated with the EC2 instance with a name that matches the pattern ec2 rds-*n*.
- There are one or more security groups associate d with the EC2 instance with a name that matches the pattern ec2-rds-*n*. However, none of these security groups can be used for the connection with the Multi-AZ DB cluster.

Amazon RDS takes no action.

**RDS action**

A connection was already configured automatically between the EC2 instance and Multi-AZ DB cluster. Because a connection already exists between the EC2 instance and the RDS database, the security groups aren't mo dified.

RDS [action:](#page-628-0) create new [security](#page-628-0) groups

#### **Current RDS security group configuration Current EC2 security group configuration RDS action** security group can't be used if it doesn't have one inbound rule with the VPC security group of the EC2 instance as the A security group can't be used if it doesn't have one outbound rule with the VPC security group of the Multi-AZ DB cluster as the

source. A security group also can't be used if it has been modified. Examples of modifications include adding a rule or changing the port of an existing rule.

# source. A security group also can't be used if it has been modified.

There are one or more security groups associated with the Multi-AZ DB cluster with a name that matches the pattern rds-ec2-*n*. A security group that matches the pattern hasn't been modified. This security group has only one inbound rule with the VPC security group of the EC2 instance as the source.

There are one or more security groups associate d with the EC2 instance with a name that matches the pattern ec2-rds-*n*. However, none of these security groups can be used for the connection with the Multi-AZ DB cluster. A security group can't be used if it doesn't have one outbound rule with the VPC security group of the Multi-AZ DB cluster as the source. A security group also can't be used if it has been modified.

RDS [action:](#page-628-0) create new [security](#page-628-0) groups

## **Current RDS security group configuration**

There are one or more security groups associated with the Multi-AZ DB cluster with a name that matches the pattern rds-ec2-*n*. A security group that matches the pattern hasn't been modified. This security group has only one inbound rule with the VPC security group of the EC2 instance as the source.

## **Current EC2 security group configuration**

A valid EC2 security group for the connection exists, but it is not associated with the EC2 instance. This security group has a name that matches the pattern rds-ec2-*n*. It hasn't been modified. It has only one outbound rule with the VPC security group of the Multi-AZ DB cluster as the source.

#### **RDS action**

RDS action: [associate](#page-629-0) EC2 [security](#page-629-0) group

Either of the following conditions apply:

•

• There is no security group associated with the Multi-AZ DB cluster with a name that matches the pattern rds-ec2-*n*.

There are one or more security groups associate d with the Multi-AZ DB cluster with a name that matches the pattern rdsec2-*n*. However, none of these security groups can be used for the connection with the EC2 instance. A security group can't be used if it doesn't have one inbound rule with the VPC security group of the EC2 instance as the source. A security group also can't be used if it has been modified.

**RDS action: create new security groups**

Amazon RDS takes the following actions:

## **Current EC2 security group configuration**

There are one or more security groups associate d with the EC2 instance with a name that matches the pattern rds-ec2-*n*. A security group that matches the pattern hasn't been modified. This security group has only one outbound rule with the VPC security group of the Multi-AZ DB cluster as the source.

**RDS action**

RDS [action:](#page-628-0) create new [security](#page-628-0) groups

- Creates a new security group that matches the pattern rds-ec2-*n*. This security group has an inbound rule with the VPC security group of the EC2 instance as the source. This security group is associated with the Multi-AZ DB cluster and allows the EC2 instance to access the Multi-AZ DB cluster.
- Creates a new security group that matches the pattern ec2-rds-*n*. This security group has an outbound rule with the VPC security group of the Multi-AZ DB cluster as the source. This security group is associated with the EC2 instance and allows the EC2 instance to send traffic to the Multi-AZ DB cluster.

## **RDS action: associate EC2 security group**

Amazon RDS associates the valid, existing EC2 security group with the EC2 instance. This security group allows the EC2 instance to send traffic to the Multi-AZ DB cluster.

## <span id="page-863-0"></span>**Connecting an EC2 instance and a Multi-AZ DB cluster automatically**

Before setting up a connection between an EC2 instance and an RDS database, make sure you meet the requirements described in Overview of automatic [connectivity](#page-624-0) with an EC2 instance.

If you make changes to security groups after you configure connectivity, the changes might affect the connection between the EC2 instance and the RDS database.

#### **A** Note

You can only set up a connection between an EC2 instance and an RDS database automatically by using the Amazon Web Services Management Console. You can't set up a connection automatically with the Amazon CLI or RDS API.

#### **To connect an EC2 instance and an RDS database automatically**

- 1. Sign in to the Amazon Web Services Management Console and open the Amazon RDS console at<https://console.amazonaws.cn/rds/>.
- 2. In the navigation pane, choose **Databases**, and then choose the RDS database.
- 3. From **Actions**, choose **Set up EC2 connection**.

The **Set up EC2 connection** page appears.

4. On the **Set up EC2 connection** page, choose the EC2 instance.
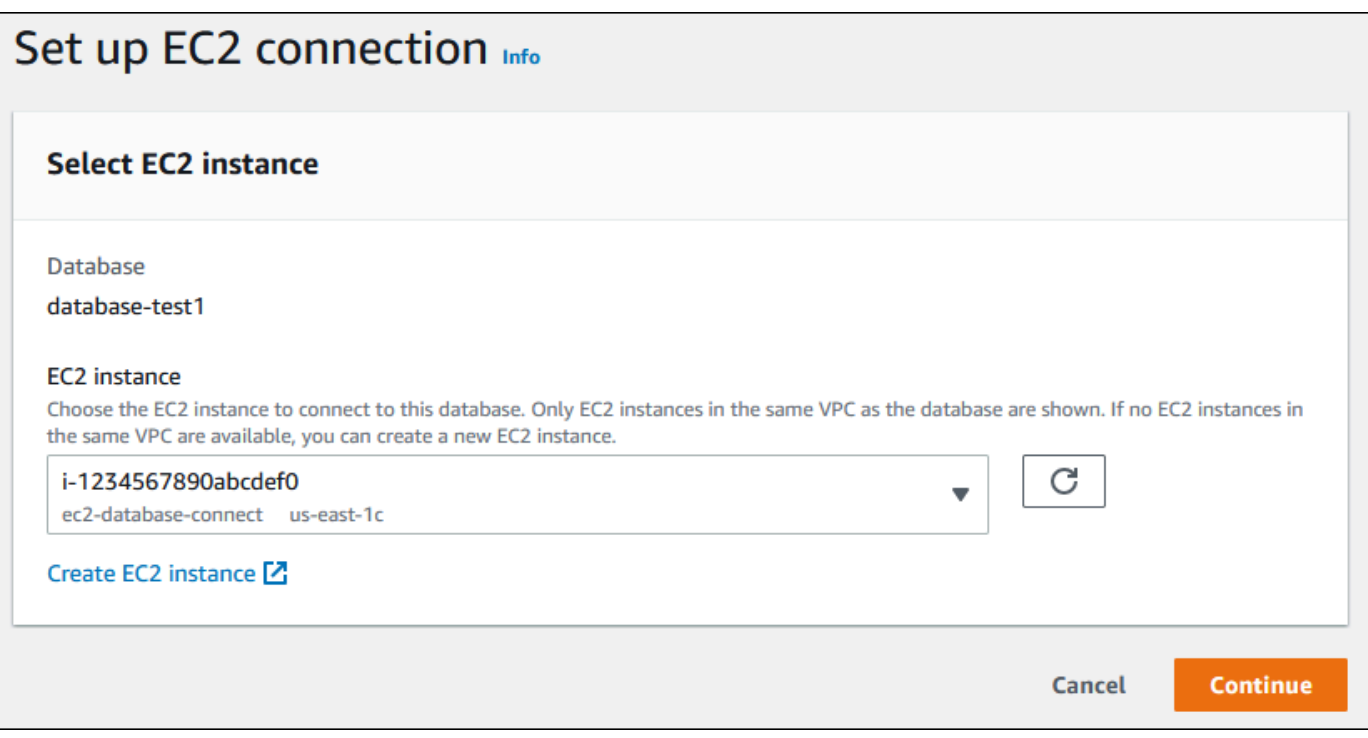

If no EC2 instances exist in the same VPC, choose **Create EC2 instance** to create one. In this case, make sure the new EC2 instance is in the same VPC as the RDS database.

5. Choose **Continue**.

The **Review and confirm** page appears.

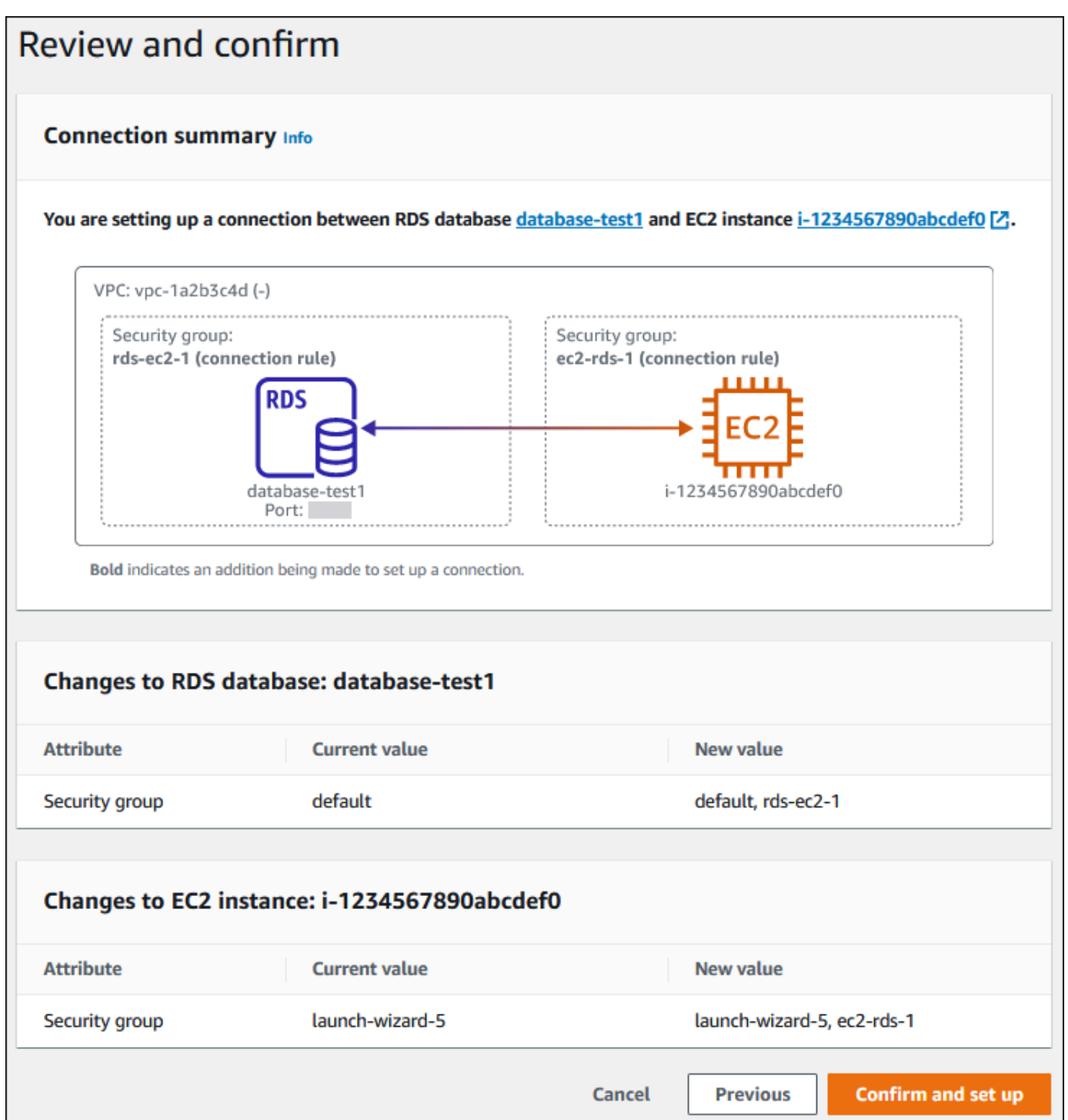

6. On the **Review and confirm** page, review the changes that RDS will make to set up connectivity with the EC2 instance.

If the changes are correct, choose **Confirm and set up**.

If the changes aren't correct, choose **Previous** or **Cancel**.

You can use the Amazon Web Services Management Console to view the compute resources that are connected to an RDS database. The resources shown include compute resource connections that were set up automatically. You can set up connectivity with compute resources automatically in the following ways:

• You can select the compute resource when you create the database.

For more information, see [Creating](#page-490-0) an Amazon RDS DB instance and Creating a [Multi-AZ](#page-827-0) DB [cluster](#page-827-0).

• You can set up connectivity between an existing database and a compute resource.

For more information, see [Automatically](#page-629-0) connecting an EC2 instance and an RDS database.

The listed compute resources don't include ones that were connected to the database manually. For example, you can allow a compute resource to access a database manually by adding a rule to the VPC security group associated with the database.

For a compute resource to be listed, the following conditions must apply:

- The name of the security group associated with the compute resource matches the pattern ec2 rds-*n* (where *n* is a number).
- The security group associated with the compute resource has an outbound rule with the port range set to the port that the RDS database uses.
- The security group associated with the compute resource has an outbound rule with the source set to a security group associated with the RDS database.
- The name of the security group associated with the RDS database matches the pattern rdsec2-*n* (where *n* is a number).
- The security group associated with the RDS database has an inbound rule with the port range set to the port that the RDS database uses.
- The security group associated with the RDS database has an inbound rule with the source set to a security group associated with the compute resource.

#### **To view compute resources connected to an RDS database**

- 1. Sign in to the Amazon Web Services Management Console and open the Amazon RDS console at<https://console.amazonaws.cn/rds/>.
- 2. In the navigation pane, choose **Databases**, and then choose the name of the RDS database.
- 3. On the **Connectivity & security** tab, view the compute resources in the **Connected compute resources**.

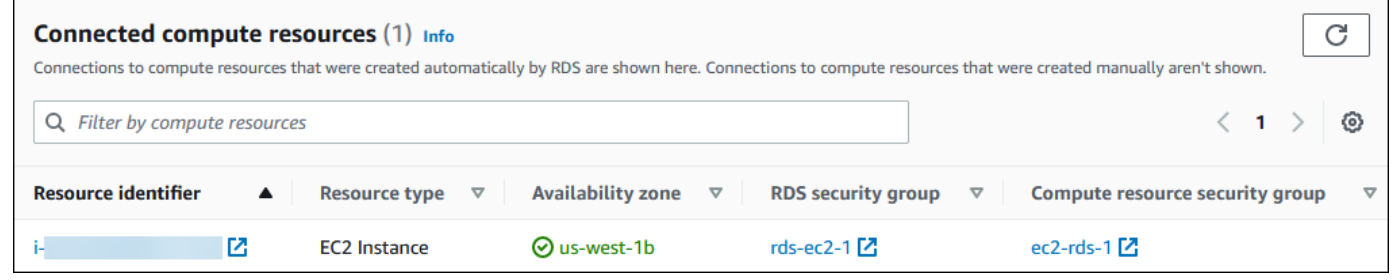

## **Automatically connecting a Lambda function and a Multi-AZ DB cluster**

You can use the RDS console to simplify setting up a connection between a Lambda function and a Multi-AZ DB cluster. You can use the RDS console to simplify setting up a connection between a Lambda function and a Multi-AZ DB cluster. Often, your Multi-AZ DB cluster is in a private subnet within a VPC. The Lambda function can be used by applications to access your private Multi-AZ DB cluster.

The following image shows a direct connection between your Multi-AZ DB cluster and your Lambda function.

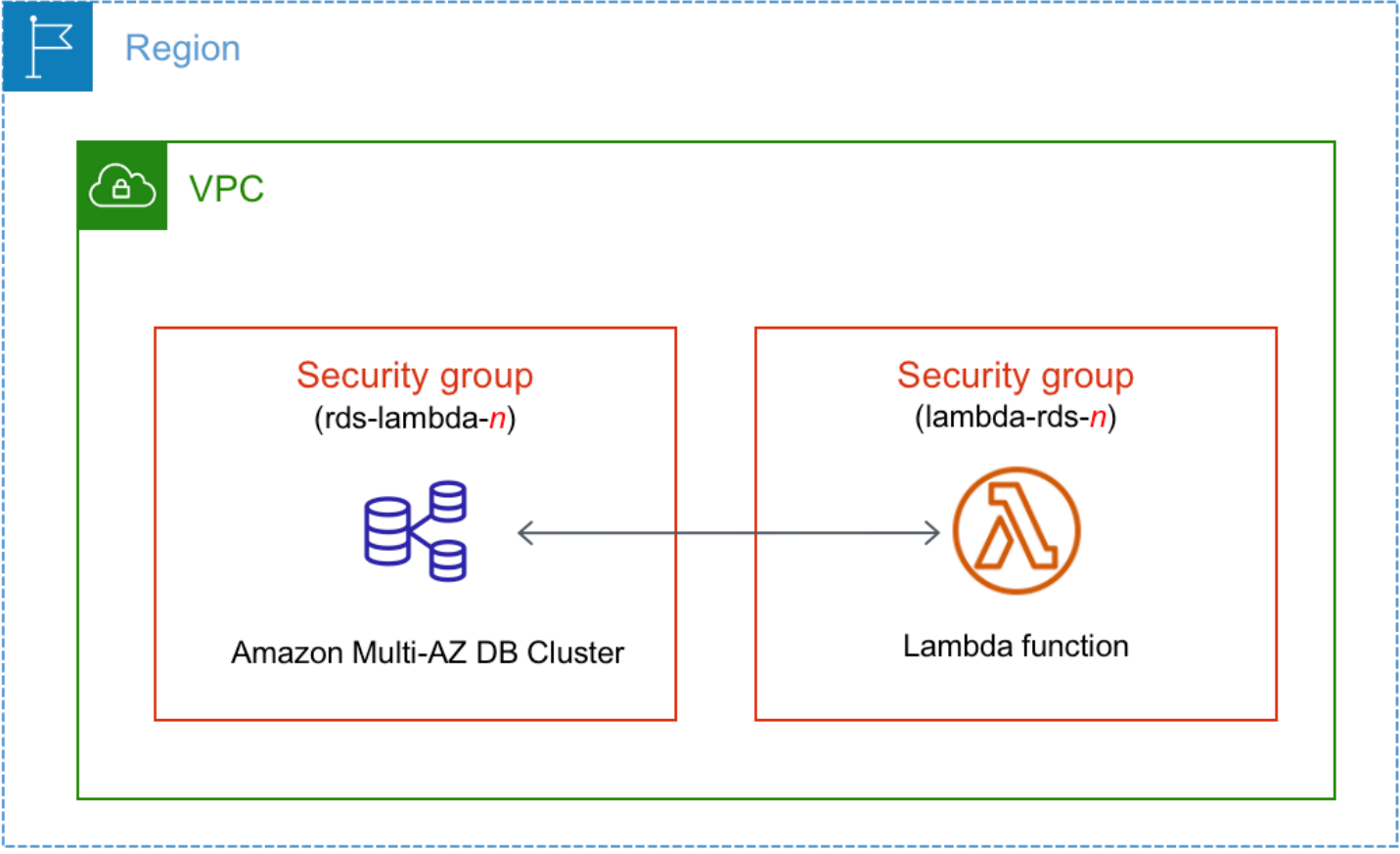

You can set up the connection between your Lambda function and your database through RDS Proxy to improve your database performance and resiliency. Often, Lambda functions make frequent, short database connections that benefit from connection pooling that RDS Proxy offers. You can take advantage of any IAM authentication that you already have for Lambda functions, instead of managing database credentials in your Lambda application code. For more information, see Using [Amazon](#page-2022-0) RDS Proxy.

You can use the console to automatically create a proxy for your connection. You can also select existing proxies. The console updates the proxy security group to allow connections from your database and Lambda function. You can input your database credentials or select the Secrets Manager secret you require to access the database.

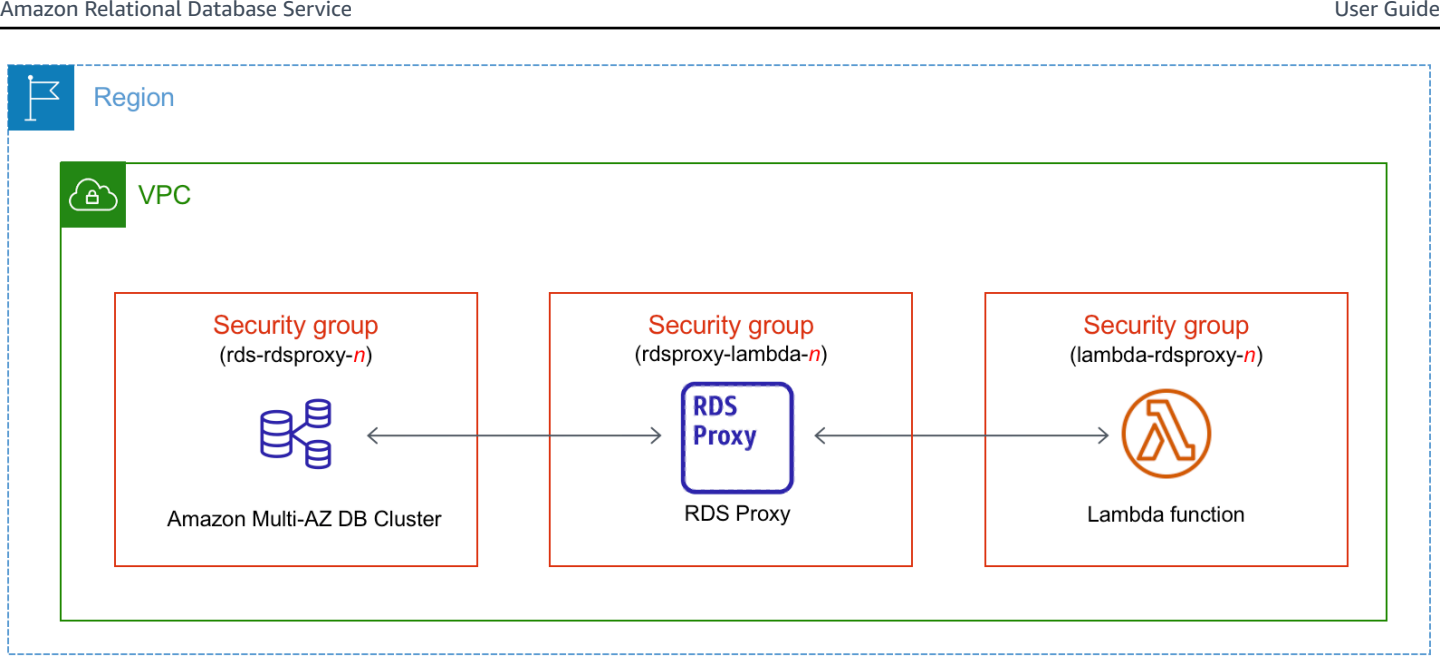

## **Topics**

- Overview of automatic [connectivity](#page-869-0) with a Lambda function
- [Automatically](#page-880-0) connecting a Lambda function and a Multi-AZ DB cluster
- Viewing [connected](#page-882-0) compute resources

## <span id="page-869-0"></span>**Overview of automatic connectivity with a Lambda function**

When you set up a connection between a Lambda function and a Multi-AZ DB cluster automatically, Amazon RDS configures the VPC security group for your Lambda function and for your DB cluster.

The following are requirements for connecting a Lambda function with a Multi-AZ DB cluster:

• The Lambda function must exist in the same VPC as the Multi-AZ DB cluster.

If no Lambda function exists in the same VPC, the console provides a link to create one.

- The user who sets up connectivity must have permissions to perform the following Amazon RDS, Amazon EC2, Lambda, Secrets Manager, and IAM operations:
	- Amazon RDS
		- rds:CreateDBProxies
		- rds:DescribeDBInstances
		- rds:DescribeDBProxies
- rds:ModifyDBInstance
- rds:ModifyDBProxy
- rds:RegisterProxyTargets
- Amazon EC2
	- ec2:AuthorizeSecurityGroupEgress
	- ec2:AuthorizeSecurityGroupIngress
	- ec2:CreateSecurityGroup
	- ec2:DeleteSecurityGroup
	- ec2:DescribeSecurityGroups
	- ec2:RevokeSecurityGroupEgress
	- ec2:RevokeSecurityGroupIngress
- Lambda
	- lambda:CreateFunctions
	- lambda:ListFunctions
	- lambda:UpdateFunctionConfiguration
- Secrets Manager
	- sercetsmanager:CreateSecret
	- secretsmanager:DescribeSecret
- IAM
	- iam:AttachPolicy
	- iam:CreateRole
	- iam:CreatePolicy
- Amazon KMS
	- kms:describeKey

When you set up a connection between a Lambda function and a Multi-AZ DB cluster, Amazon RDS configures the VPC security group for your function and for your Multi-AZ DB cluster. If you use RDS Proxy, then Amazon RDS also configures the VPC security group for the proxy. Amazon RDS acts according to the current configuration of the security groups associated with the Multi-AZ DB cluster and Lambda function, and proxy, as described in the following table.

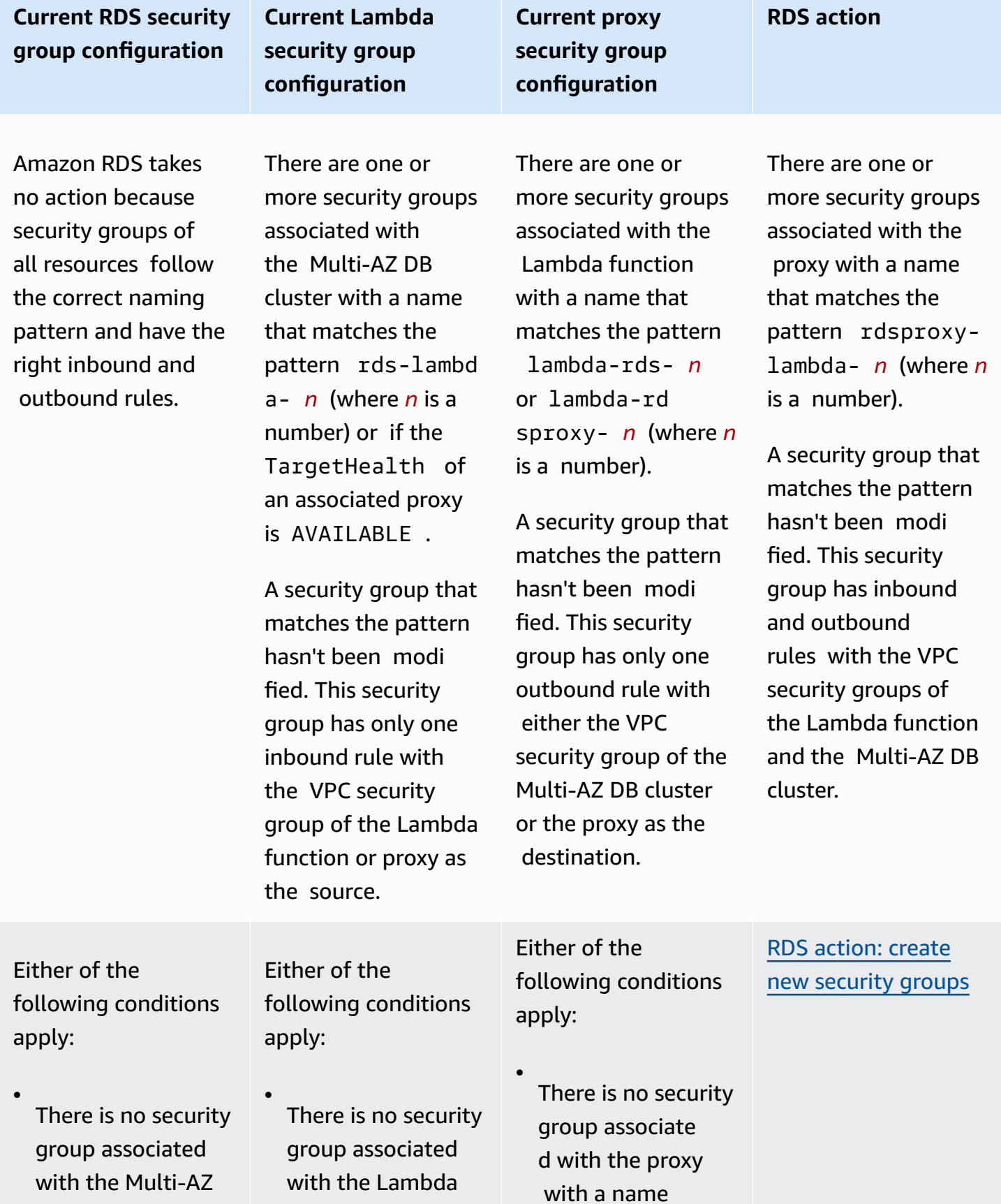

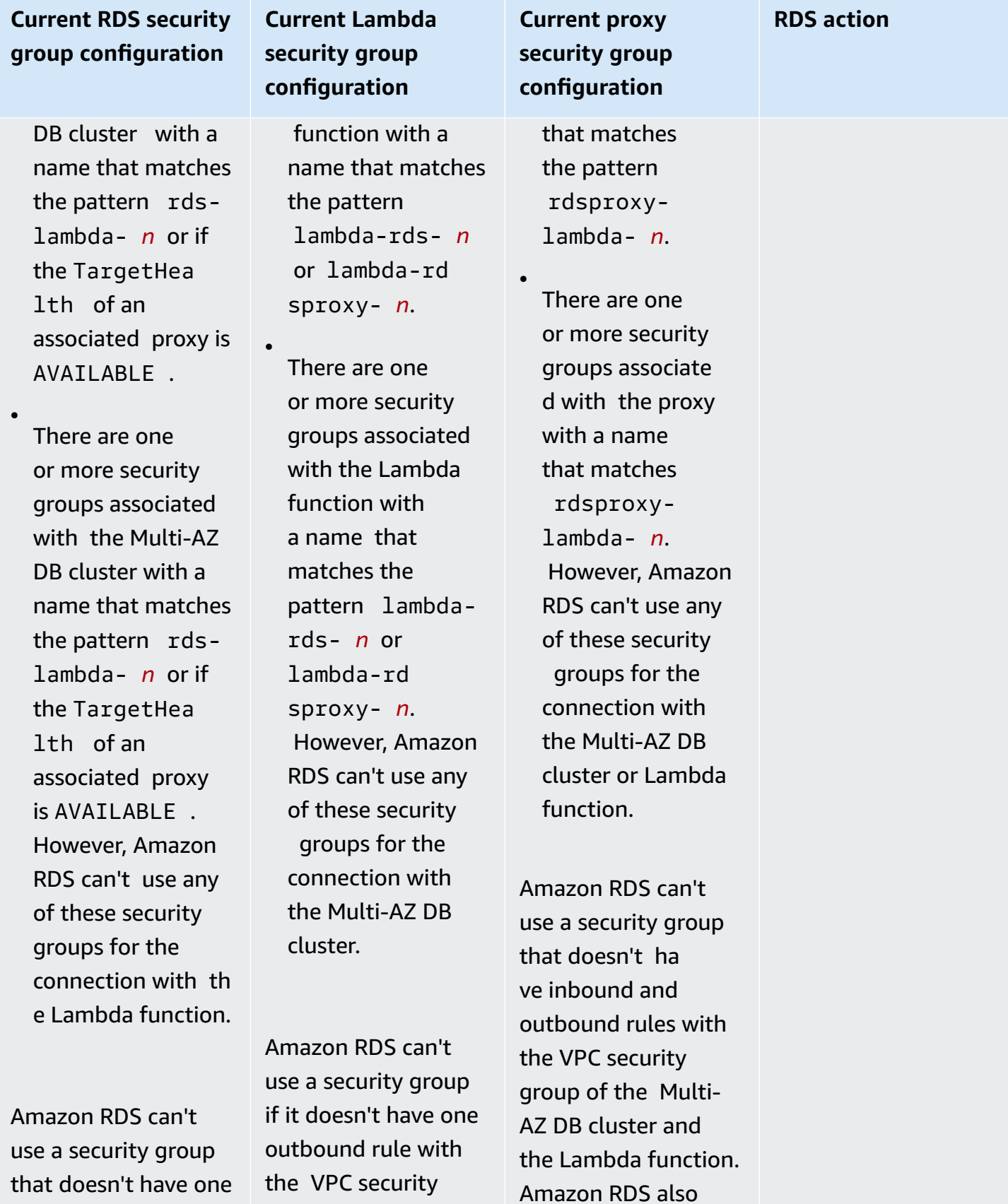

group of the Multi-AZ

inbound rule with

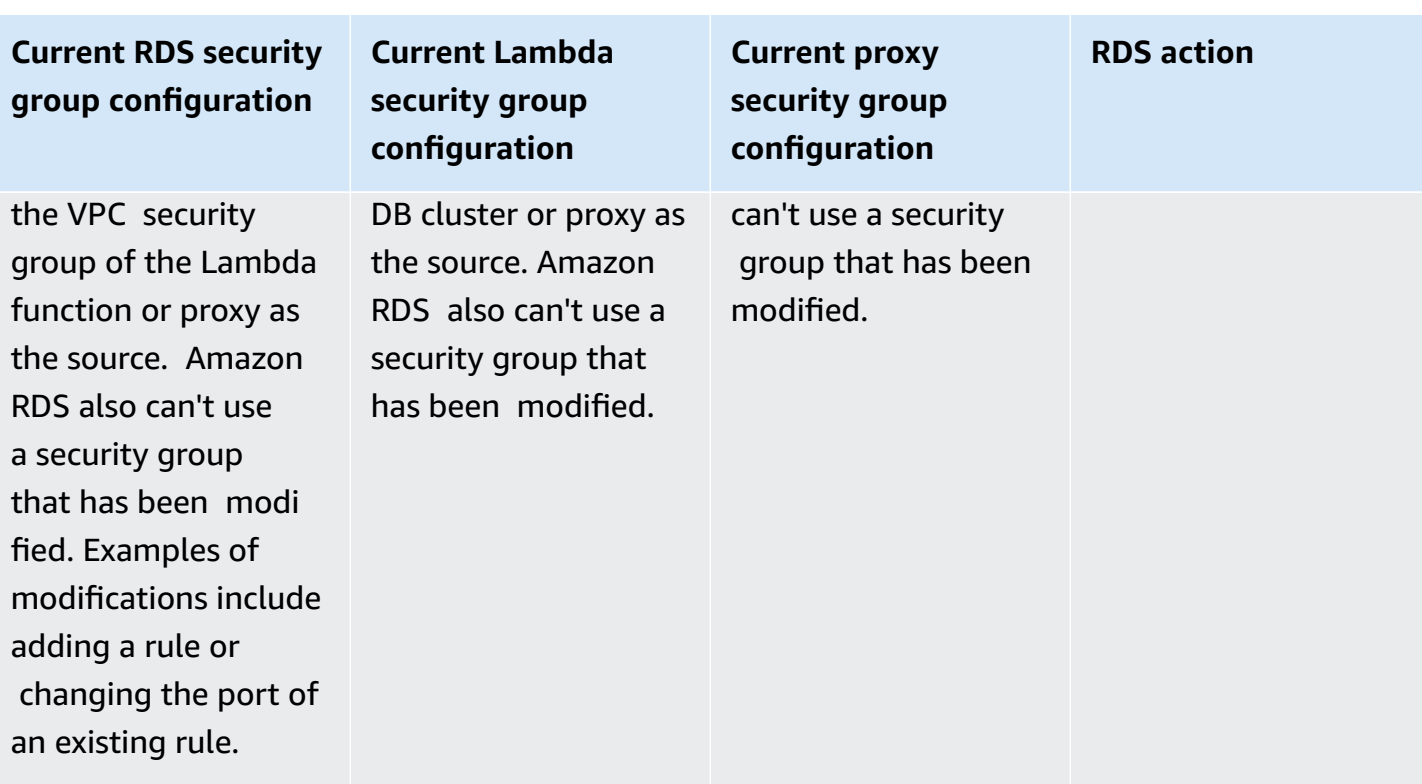

## **Current RDS security group configuration**

# **Current Lambda security group configuration**

**Current proxy security group configuration**

There are one or more security groups associated with the Multi-AZ DB cluster with a name that matches the pattern rdslambda- *n* or if the TargetHealth of an associated proxy is AVAILABLE .

A security group that matches the pattern hasn't been modi fied. This security group has only one inbound rule with the VPC security group of the Lambda function or proxy as the source.

There are one or more security groups associated with the Lambda function with a name that matches the pattern lambda-rds- *n* or lambda-rd sproxy- *n*.

However, Amazon RDS can't use any of these security groups for the connection with the Multi-AZ DB cluster. Amazon RDS can't use a security group that doesn't have one outbound rule with the VPC security group of the Multi-AZ DB cluster or proxy as the destination. Amazon RDS also can't use a security group that has been modified.

There are one or more security groups associated with the proxy with a name that matches the pattern rdsproxylambda- *n*.

However, Amazon RDS can't use any of these security groups for the connection with the Multi-AZ DB cluster or Lambda function. Amazon RDS can't use a security group that doesn't have inbound and outbound rules with the VPC security group of the Multi-AZ DB cluster and the Lambda function. Amazon RDS also can't use a security group that has been modified.

#### **RDS action**

## RDS [action:](#page-879-0) create new [security](#page-879-0) groups

group of the Lambda function or proxy as

the source.

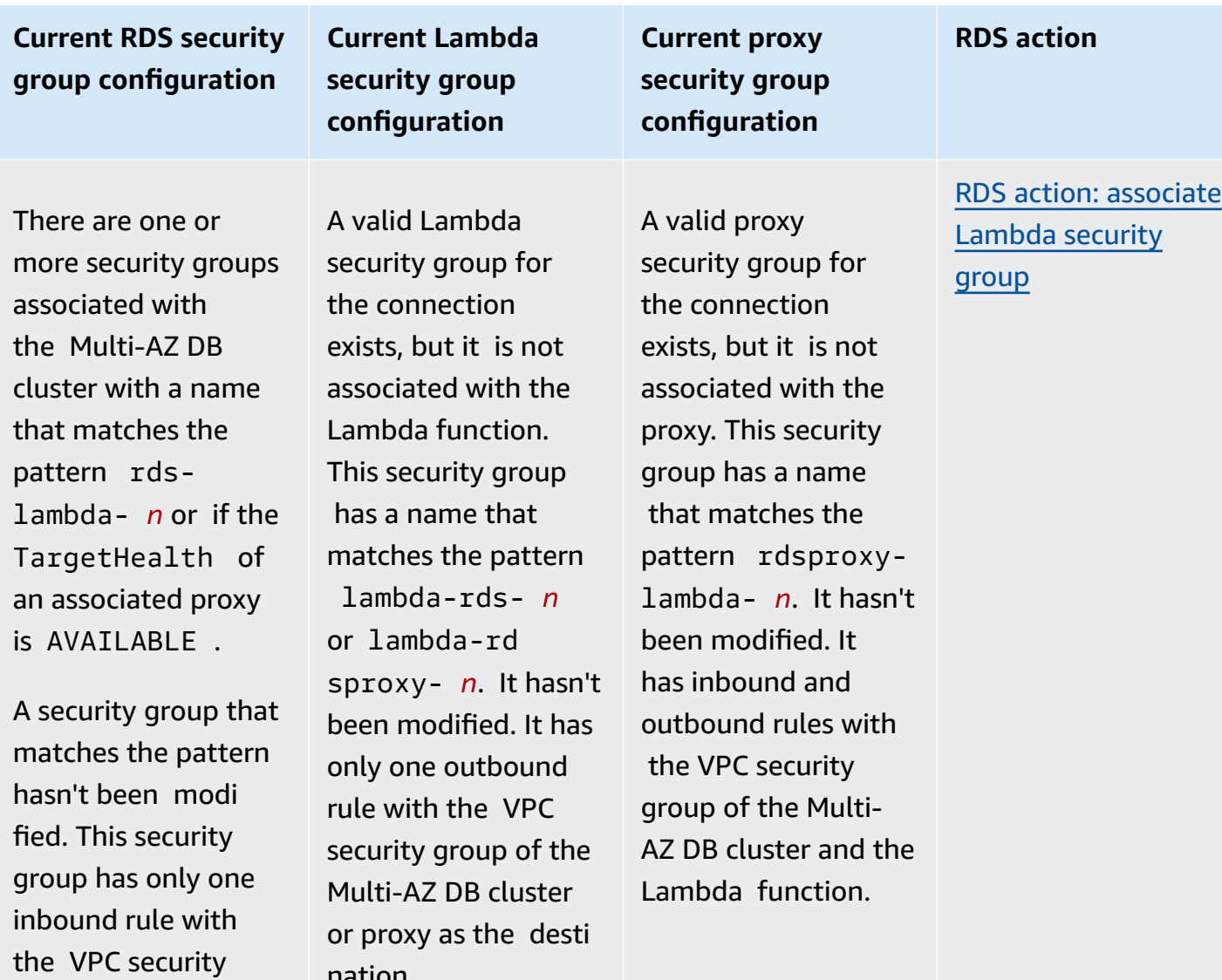

nation.

## **Current RDS security group configuration**

# **Current Lambda security group configuration**

There are one or

**Current proxy security group configuration**

Either of the following conditions apply:

•

•

There is no security group associated with the Multi-AZ DB cluster with a name that matches the pattern rdslambda- *n* or if the TargetHea lth of an associated proxy is AVATI ARI F

There are one or more security groups associate d with the Multi-AZ DB cluster with a name that matches the pattern rdslambda- *n* or if the TargetHea lth of an associated proxy is AVAILABLE . However, Amazon RDS can'can't

more security groups associated with the Lambda function with a name that matches the pattern lambda-rds- *n* or lambda-rd sproxy- *n*.

A security group that matches the pattern hasn't been modi fied. This security group has only one outbound rule with the VPC security group of the Multi-AZ DB cluster or proxy as the destination.

There are one or more security groups associated with the proxy with a name that matches the pattern rdsproxylambda- *n*.

A security group that matches the pattern hasn't been modi fied. This security group has inbound and outbound rules with the VPC security group of the Multi-AZ DB cluster and the Lambda function.

# **RDS action**

## RDS [action:](#page-879-0) create new [security](#page-879-0) groups

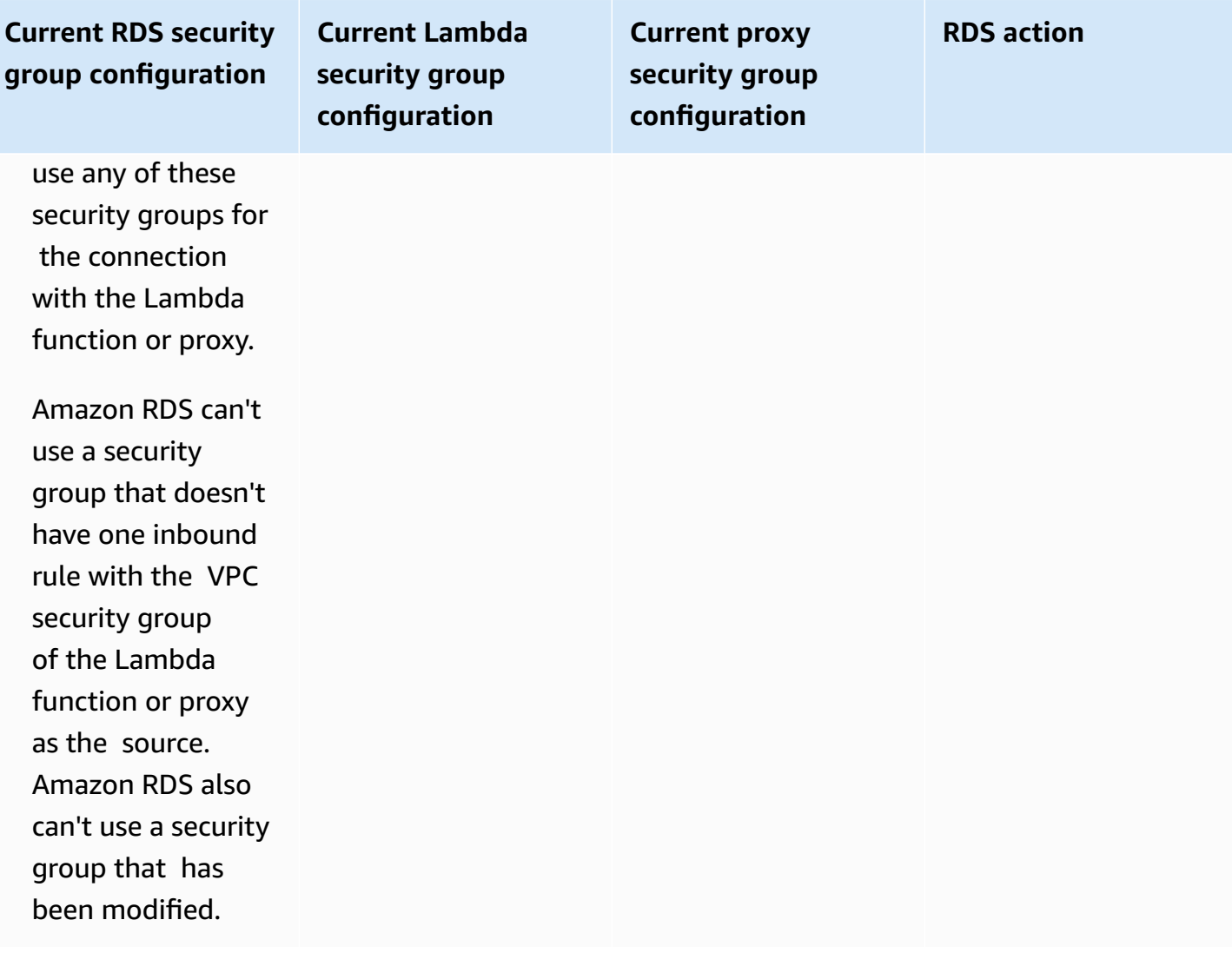

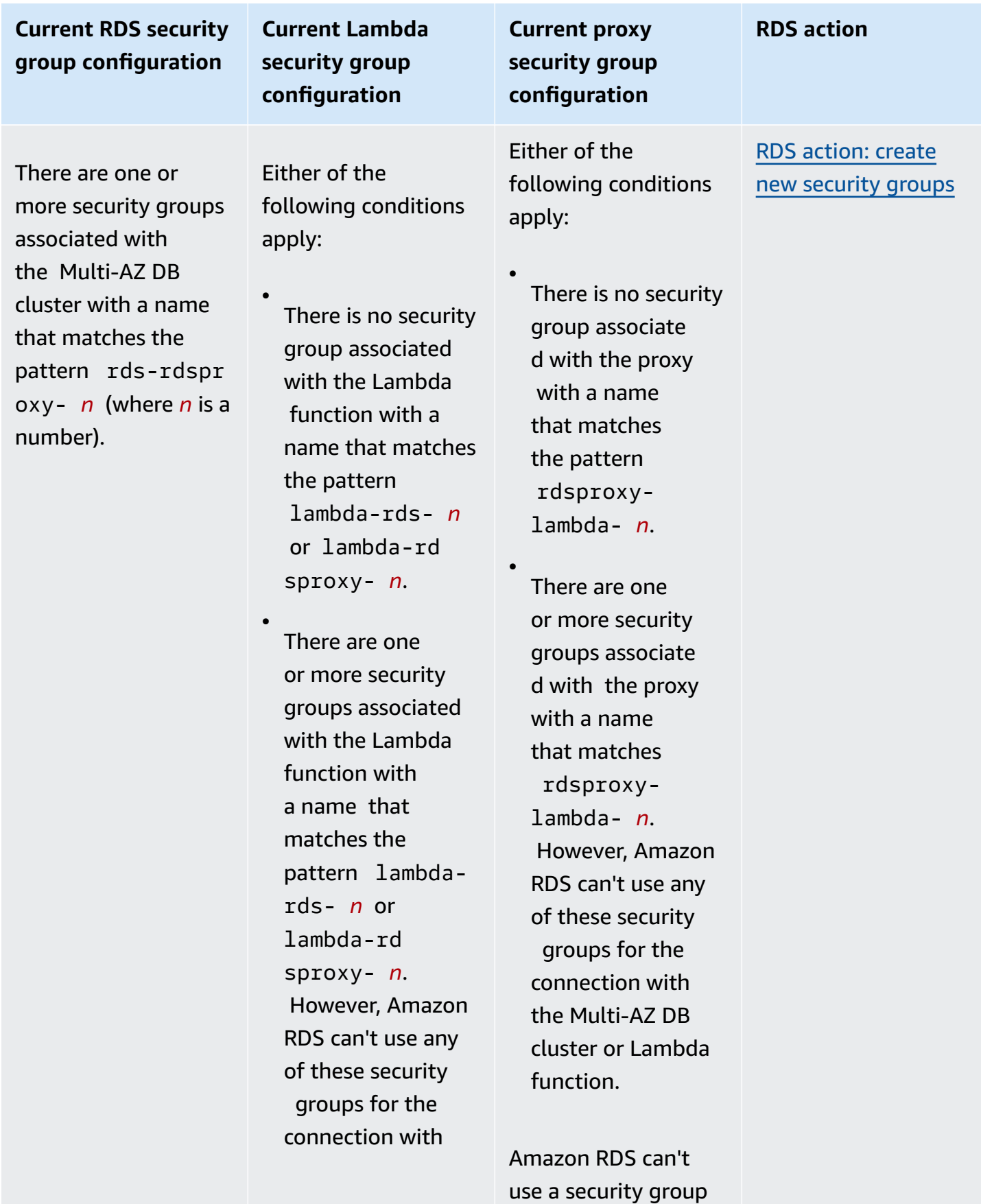

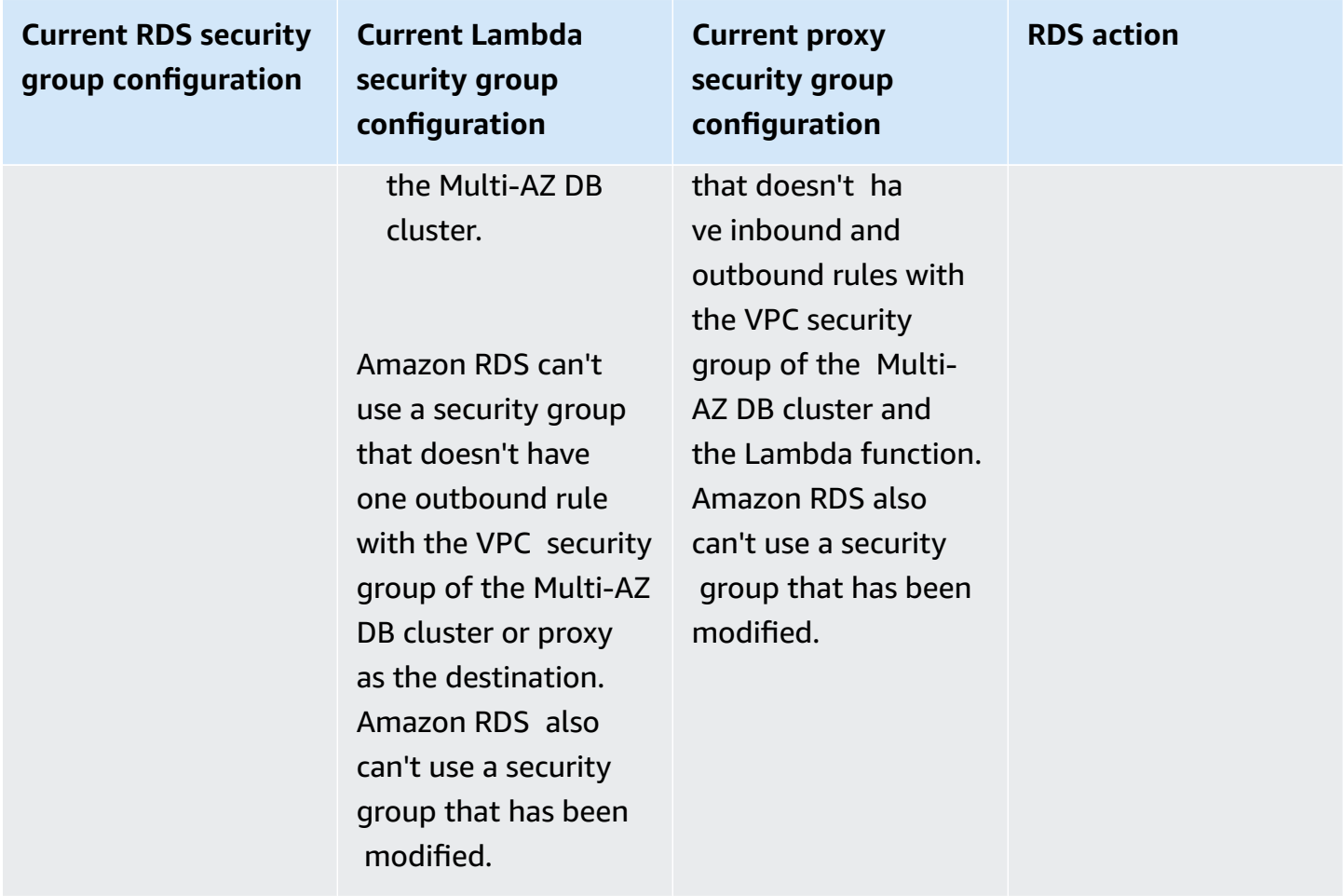

#### <span id="page-879-0"></span>**RDS action: create new security groups**

Amazon RDS takes the following actions:

- Creates a new security group that matches the pattern rds-lambda-*n*.This security group has an inbound rule with the VPC security group of the Lambda function or proxy as the source. This security group is associated with the Multi-AZ DB cluster and allows the function or proxy to access the Multi-AZ DB cluster.
- Creates a new security group that matches the pattern lambda-rds-*n*. This security group has an outbound rule with the VPC security group of the Multi-AZ DB cluster or proxy as the destination. This security group is associated with the Lambda function and allows the Lambda function to send traffic to the Multi-AZ DB cluster or send traffic through a proxy.
- Creates a new security group that matches the pattern rdsproxy-lambda-*n*. This security group has inbound and outbound rules with the VPC security group of the Multi-AZ DB cluster and the Lambda function.

### <span id="page-880-1"></span>**RDS action: associate Lambda security group**

Amazon RDS associates the valid, existing Lambda security group with the Lambda function. This security group allows the function to send traffic to the Multi-AZ DB cluster or send traffic through a proxy.

### <span id="page-880-0"></span>**Automatically connecting a Lambda function and a Multi-AZ DB cluster**

You can use the Amazon RDS console to automatically connect a Lambda function to your Multi-AZ DB cluster. This simplifies the process of setting up a connection between these resources.

You can also use RDS Proxy to include a proxy in your connection. Lambda functions make frequent short database connections that benefit from the connection pooling that RDS Proxy offers. You can also use any IAM authentication that you've already set up for your Lambda function, instead of managing database credentials in your Lambda application code.

You can connect an existing Multi-AZ DB cluster to new and existing Lambda functions using the **Set up Lambda connection** page. The setup process automatically sets up the required security groups for you.

Before setting up a connection between a Lambda function and a Multi-AZ DB cluster, make sure that:

- Your Lambda function and Multi-AZ DB cluster are in the same VPC.
- You have the right permissions for your user account. For more information about the requirements, see Overview of automatic [connectivity](#page-635-0) with a Lambda function.

If you change security groups after you configure connectivity, the changes might affect the connection between the Lambda function and the Multi-AZ DB cluster.

#### **(i)** Note

You can automatically set up a connection between a Multi-AZ DB cluster and a Lambda function only in the Amazon Web Services Management Console. To connect a Lambda function, all instances in the Multi-AZ DB cluster must be in the **Available** state.

## **To automatically connect a Lambda function and a Multi-AZ DB cluster**

#### <result>

After you confirm the setup, Amazon RDS begins the process of connecting your Lambda function, RDS Proxy (if you used a proxy), and Multi-AZ DB cluster. The console shows the **Connection details** dialog box, which lists the security group changes that allow connections between your resources.

</result>

- 1. Sign in to the Amazon Web Services Management Console and open the Amazon RDS console at<https://console.amazonaws.cn/rds/>.
- 2. In the navigation pane, choose **Databases**, and then choose the Multi-AZ DB cluster that you want to connect to a Lambda function.
- 3. For **Actions**, choose **Set up Lambda connection**.
- 4. On the **Set up Lambda connection** page, under **Select Lambda function**, do either of the following:
	- If you have an existing Lambda function in the same VPC as your Multi-AZ DB cluster, choose **Choose existing function**, and then choose the function.
	- If you don't have a Lambda function in the same VPC, choose **Create new function**, and then enter a **Function name**. The default runtime is set to Nodejs.18. You can modify the settings for your new Lambda function in the Lambda console after you complete the connection setup.
- 5. (Optional) Under **RDS Proxy**, select **Connect using RDS Proxy**, and then do any of the following:
	- If you have an existing proxy that you want to use, choose **Choose existing proxy**, and then choose the proxy.
	- If you don't have a proxy, and you want Amazon RDS to automatically create one for you, choose **Create new proxy**. Then, for **Database credentials**, do either of the following:
		- a. Choose **Database username and password**, and then enter the **Username** and **Password** for your Multi-AZ DB cluster.
		- b. Choose **Secrets Manager secret**. Then, for **Select secret**, choose an Amazon Secrets Manager secret. If you don't have a Secrets Manager secret, choose **Create new Secrets Manager secret** to [create](https://docs.amazonaws.cn/secretsmanager/latest/userguide/create_secret.html) a new secret. After you create the secret, for **Select secret**, choose the new secret.

After you create the new proxy, choose **Choose existing proxy**, and then choose the proxy. Note that it might take some time for your proxy to be available for connection.

- 6. (Optional) Expand **Connection summary** and verify the highlighted updates for your resources.
- 7. Choose **Set up**.

## <span id="page-882-0"></span>**Viewing connected compute resources**

You can use the Amazon Web Services Management Console to view the compute resources that are connected to your Multi-AZ DB cluster. The resources shown include compute resource connections that Amazon RDS set up automatically.

The listed compute resources don't include those that are manually connected to the Multi-AZ DB cluster. For example, you can allow a compute resource to access your Multi-AZ DB cluster manually by adding a rule to your VPC security group associated with the cluster.

For the console to list a Lambda function, the following conditions must apply:

- The name of the security group associated with the compute resource matches the pattern lambda-rds-*n* or lambda-rdsproxy-*n* (where *n* is a number).
- The security group associated with the compute resource has an outbound rule with the port range set to the port of the Multi-AZ DB cluster or an associated proxy. The destination for the outbound rule must be set to a security group associated with the Multi-AZ DB cluster or an associated proxy.
- The name of the security group attached to the proxy associated with your database matches the pattern rds-rdsproxy-*n* (where *n* is a number).
- The security group associated with the function has an outbound rule with the port set to the port that the Multi-AZ DB cluster or associated proxy uses. The destination must be set to a security group associated with the Multi-AZ DB cluster or associated proxy.

## **To view compute resources automatically connected to a Multi-AZ DB cluster**

- 1. Sign in to the Amazon Web Services Management Console and open the Amazon RDS console at<https://console.amazonaws.cn/rds/>.
- 2. In the navigation pane, choose **Databases**, and then choose the Multi-AZ DB cluster.
- 3. On the **Connectivity & security** tab, view the compute resources under **Connected compute resources**.

# **Modifying a Multi-AZ DB cluster**

A Multi-AZ DB cluster has a writer DB instance and two reader DB instances in three separate Availability Zones. Multi-AZ DB clusters provide high availability, increased capacity for read workloads, and lower latency when compared to Multi-AZ deployments. For more information about Multi-AZ DB clusters, see Multi-AZ DB cluster [deployments.](#page-814-0)

You can modify a Multi-AZ DB cluster to change its settings. You can also perform operations on a Multi-AZ DB cluster, such as taking a snapshot of it.

## **Important**

You can't modify the DB instances within a Multi-AZ DB cluster. All modifications must be done at the DB cluster level. The only operation you can perform on a DB instance within a Multi-AZ DB cluster is rebooting it.

You can modify a Multi-AZ DB cluster using the Amazon Web Services Management Console, the Amazon CLI, or the RDS API.

## **Console**

## **To modify a Multi-AZ DB cluster**

- 1. Sign in to the Amazon Web Services Management Console and open the Amazon RDS console at<https://console.amazonaws.cn/rds/>.
- 2. In the navigation pane, choose **Databases**, and then choose the Multi-AZ DB cluster that you want to modify.
- 3. Choose **Modify**. The **Modify DB cluster** page appears.
- 4. Change any of the settings that you want. For information about each setting, see [Settings](#page-885-0) for [modifying](#page-885-0) Multi-AZ DB clusters.
- 5. When all the changes are as you want them, choose **Continue** and check the summary of modifications.
- 6. (Optional) Choose **Apply immediately** to apply the changes immediately. Choosing this option can cause downtime in some cases. For more information, see [Applying changes immediately](#page-885-1).
- 7. On the confirmation page, review your changes. If they're correct, choose **Modify DB cluster** to save your changes.

Or choose **Back** to edit your changes or **Cancel** to cancel your changes.

### **Amazon CLI**

To modify a Multi-AZ DB cluster by using the Amazon CLI, call the [modify-db-cluster](https://docs.amazonaws.cn/cli/latest/reference/rds/modify-db-cluster.html) command. Specify the DB cluster identifier and the values for the options that you want to modify. For information about each option, see Settings for [modifying](#page-885-0) Multi-AZ DB clusters.

## **Example**

The following code modifies my-multi-az-dbcluster by setting the backup retention period to 1 week (7 days). The code turns on deletion protection by using --deletion-protection. To turn off deletion protection, use --no-deletion-protection. The changes are applied during the next maintenance window by using --no-apply-immediately. Use --applyimmediately to apply the changes immediately. For more information, see [Applying changes](#page-885-1)  [immediately.](#page-885-1)

For Linux, macOS, or Unix:

```
aws rds modify-db-cluster \ 
--db-cluster-identifier my-multi-az-dbcluster \ 
--backup-retention-period 7 \ 
--deletion-protection \ 
--no-apply-immediately
```
For Windows:

```
aws rds modify-db-cluster ^ 
--db-cluster-identifier my-multi-az-dbcluster ^ 
--backup-retention-period 7 ^ 
--deletion-protection ^ 
--no-apply-immediately
```
#### **RDS API**

To modify a Multi-AZ DB cluster by using the Amazon RDS API, call the [ModifyDBCluster](https://docs.amazonaws.cn/AmazonRDS/latest/APIReference/API_ModifyDBCluster.html) operation. Specify the DB cluster identifier, and the parameters for the settings that you want to modify. For information about each parameter, see Settings for [modifying](#page-885-0) Multi-AZ DB clusters.

# <span id="page-885-1"></span>**Applying changes immediately**

When you modify a Multi-AZ DB cluster, you can apply the changes immediately. To apply changes immediately, you choose the **Apply Immediately** option in the Amazon Web Services Management Console. Or you use the --apply-immediately option when calling the Amazon CLI or set the ApplyImmediately parameter to true when using the Amazon RDS API.

If you don't choose to apply changes immediately, the changes are put into the pending modifications queue. During the next maintenance window, any pending changes in the queue are applied. If you choose to apply changes immediately, your new changes and any changes in the pending modifications queue are applied.

## **A** Important

If any of the pending modifications require the DB cluster to be temporarily unavailable (*downtime*), choosing the apply immediately option can cause unexpected downtime. When you choose to apply a change immediately, any pending modifications are also applied immediately, instead of during the next maintenance window. If you don't want a pending change to be applied in the next maintenance window, you can

modify the DB instance to revert the change. You can do this by using the Amazon CLI and specifying the --apply-immediately option.

Changes to some database settings are applied immediately, even if you choose to defer your changes. To see how the different database settings interact with the apply immediately setting, see Settings for [modifying](#page-885-0) Multi-AZ DB clusters.

# <span id="page-885-0"></span>**Settings for modifying Multi-AZ DB clusters**

For details about settings that you can use to modify a Multi-AZ DB cluster, see the following table. For more information about the Amazon CLI options, see [modify-db-cluster.](https://docs.amazonaws.cn/cli/latest/reference/rds/modify-db-cluster.html) For more information about the RDS API parameters, see [ModifyDBCluster](https://docs.amazonaws.cn/AmazonRDS/latest/APIReference/API_ModifyDBCluster.html).

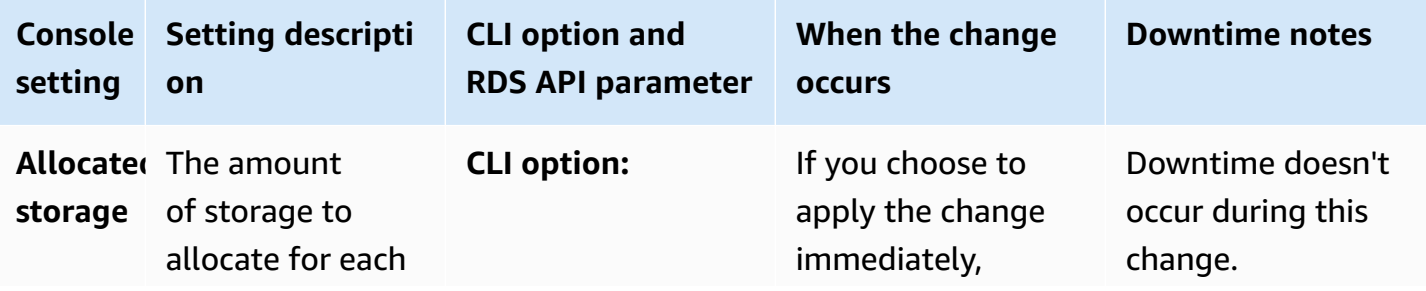

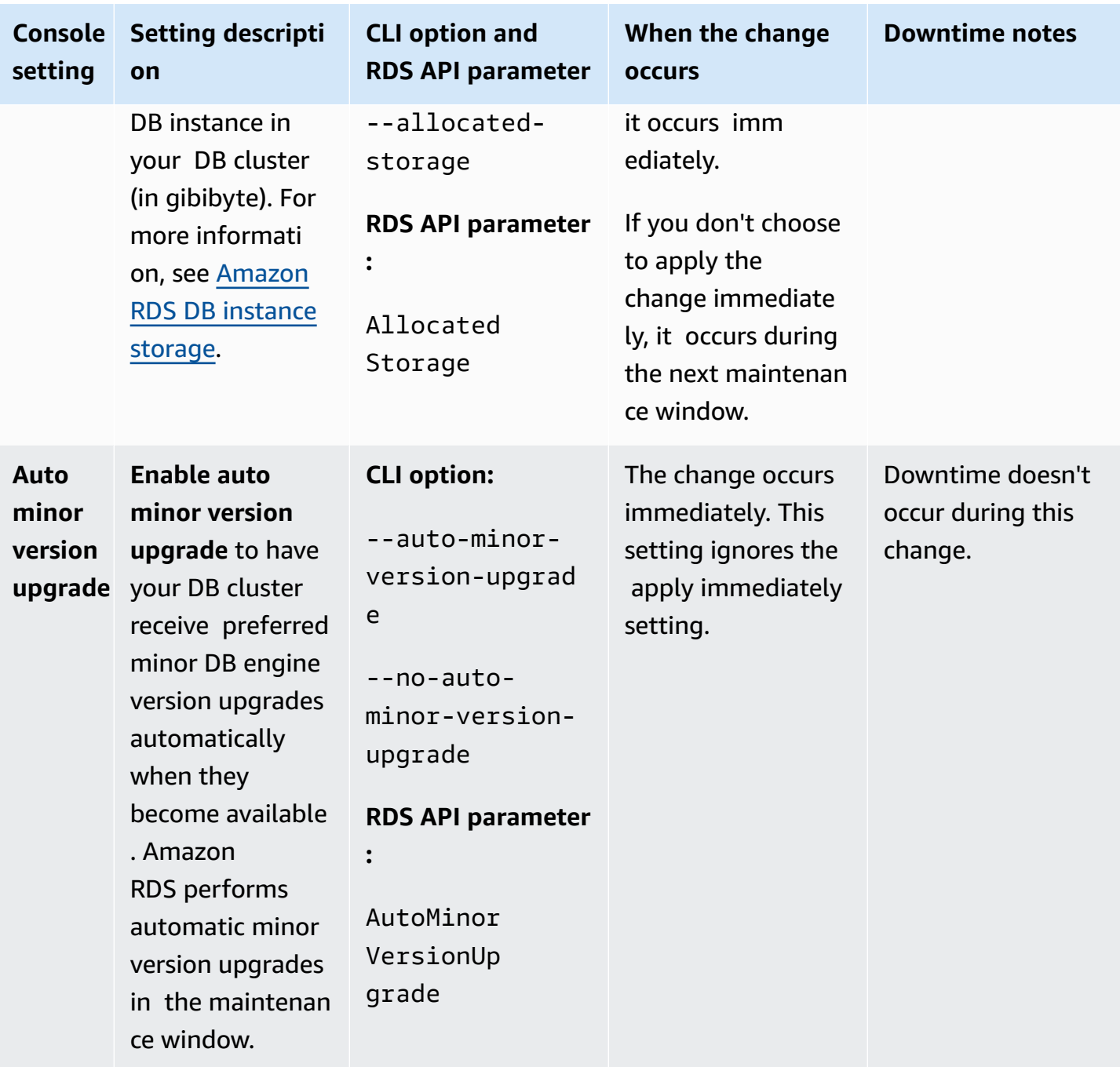

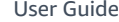

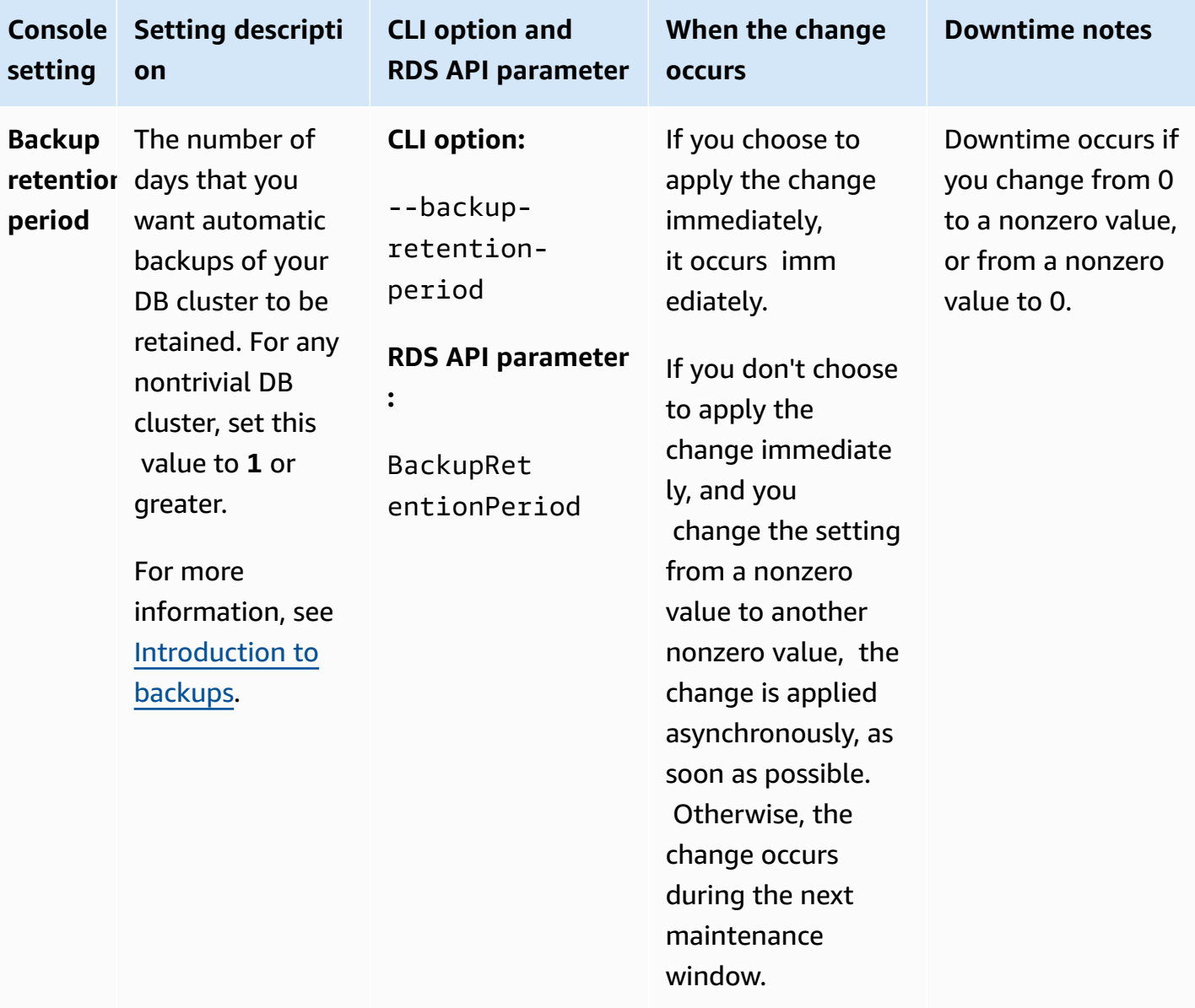

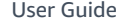

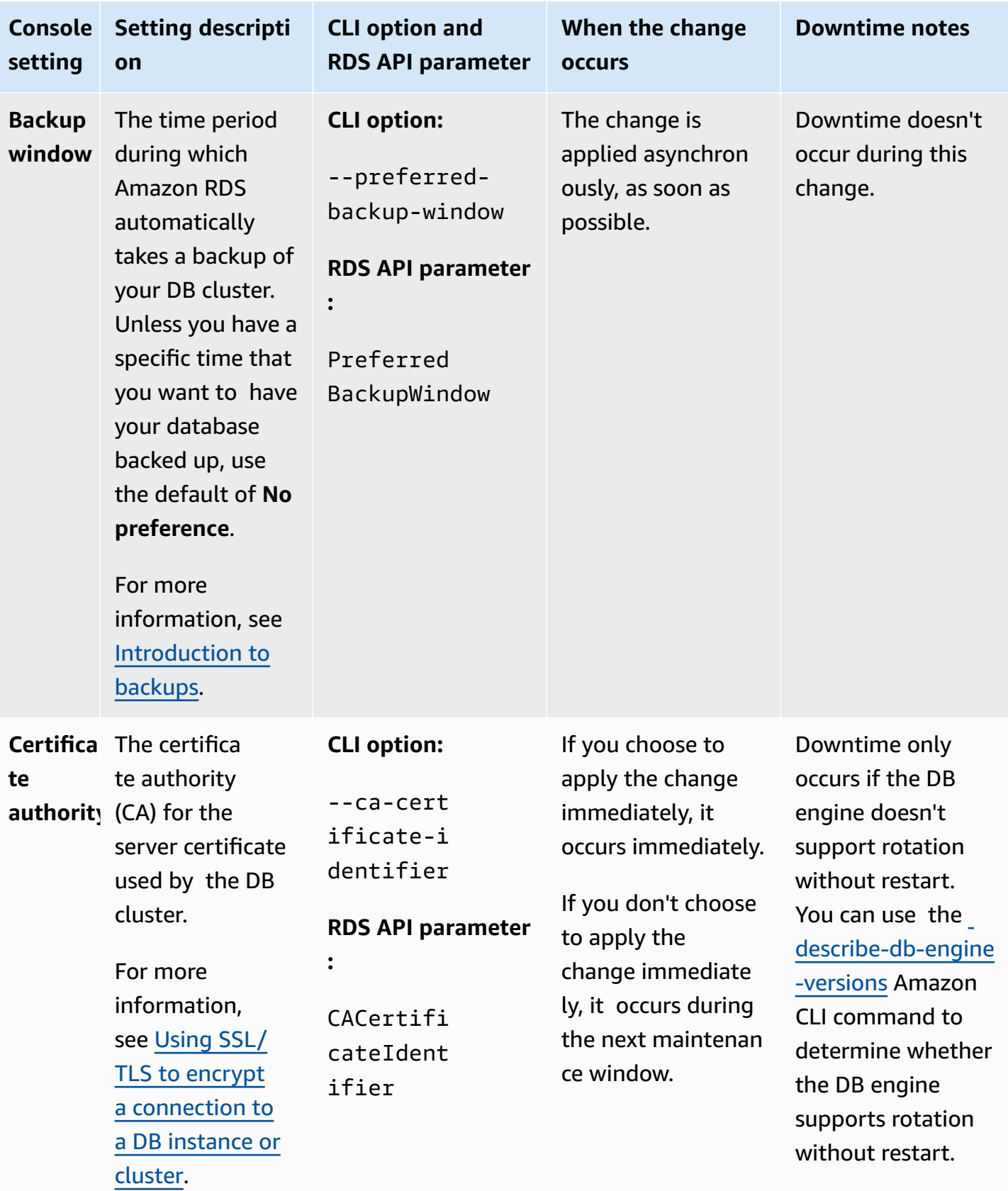

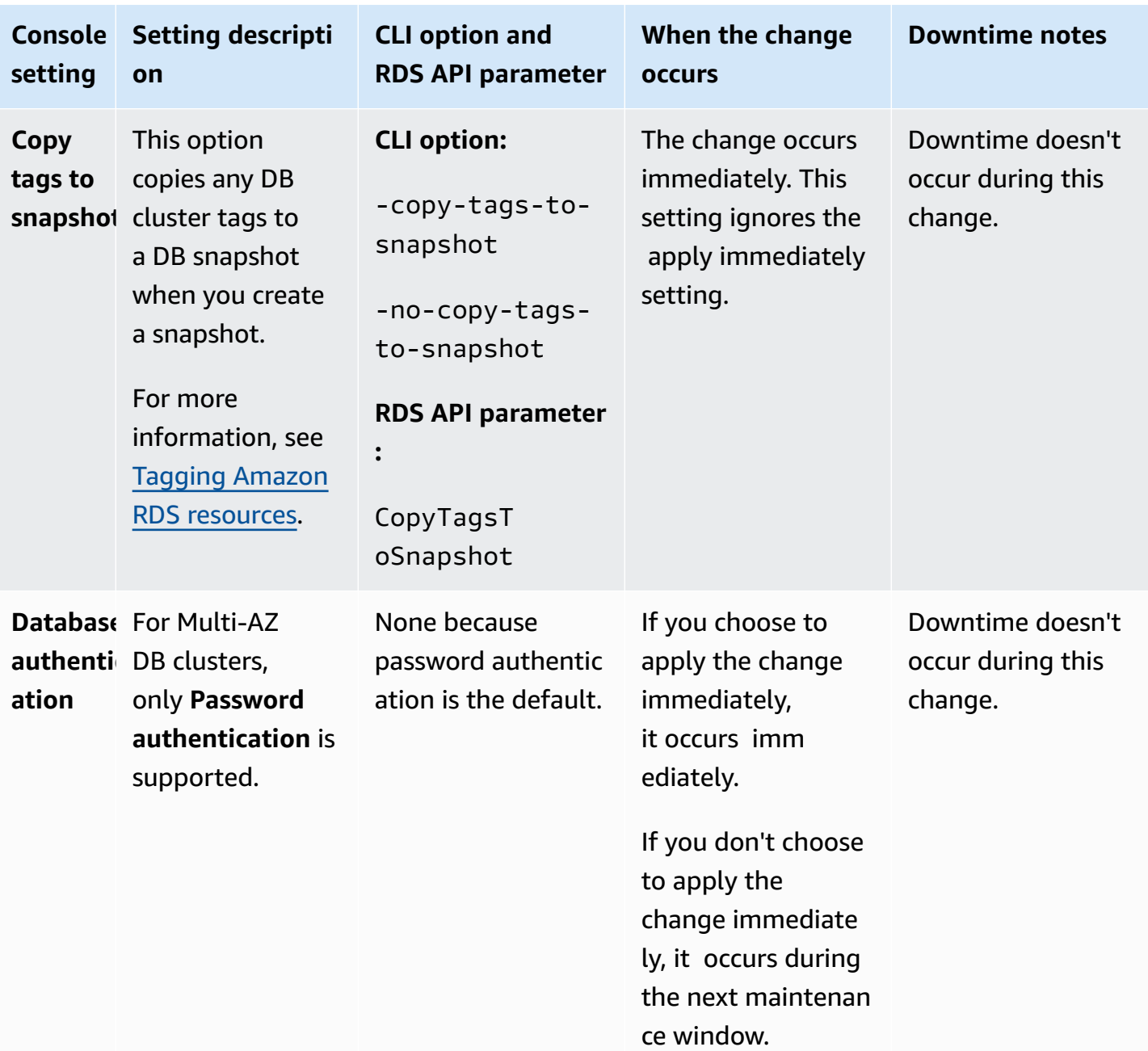

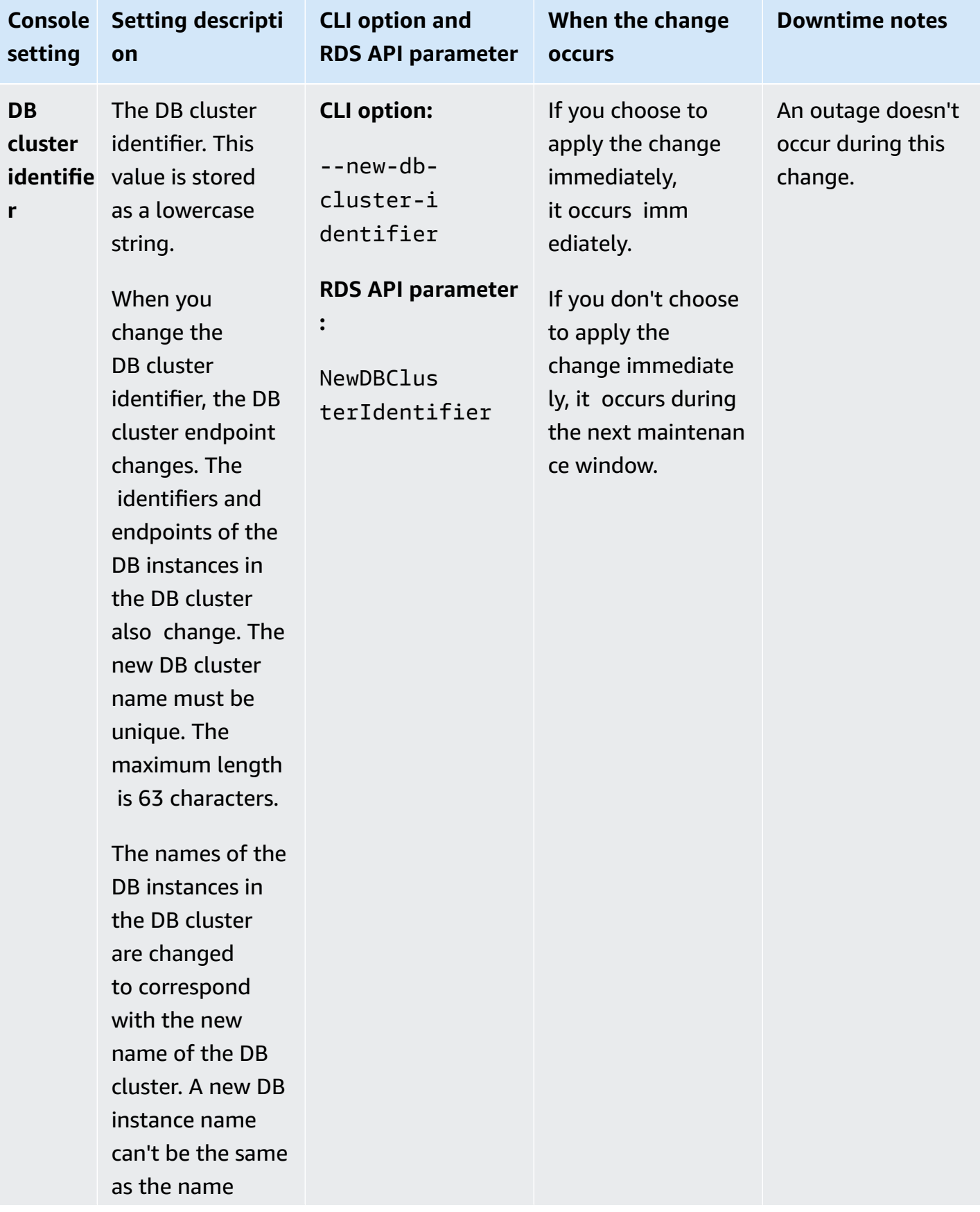

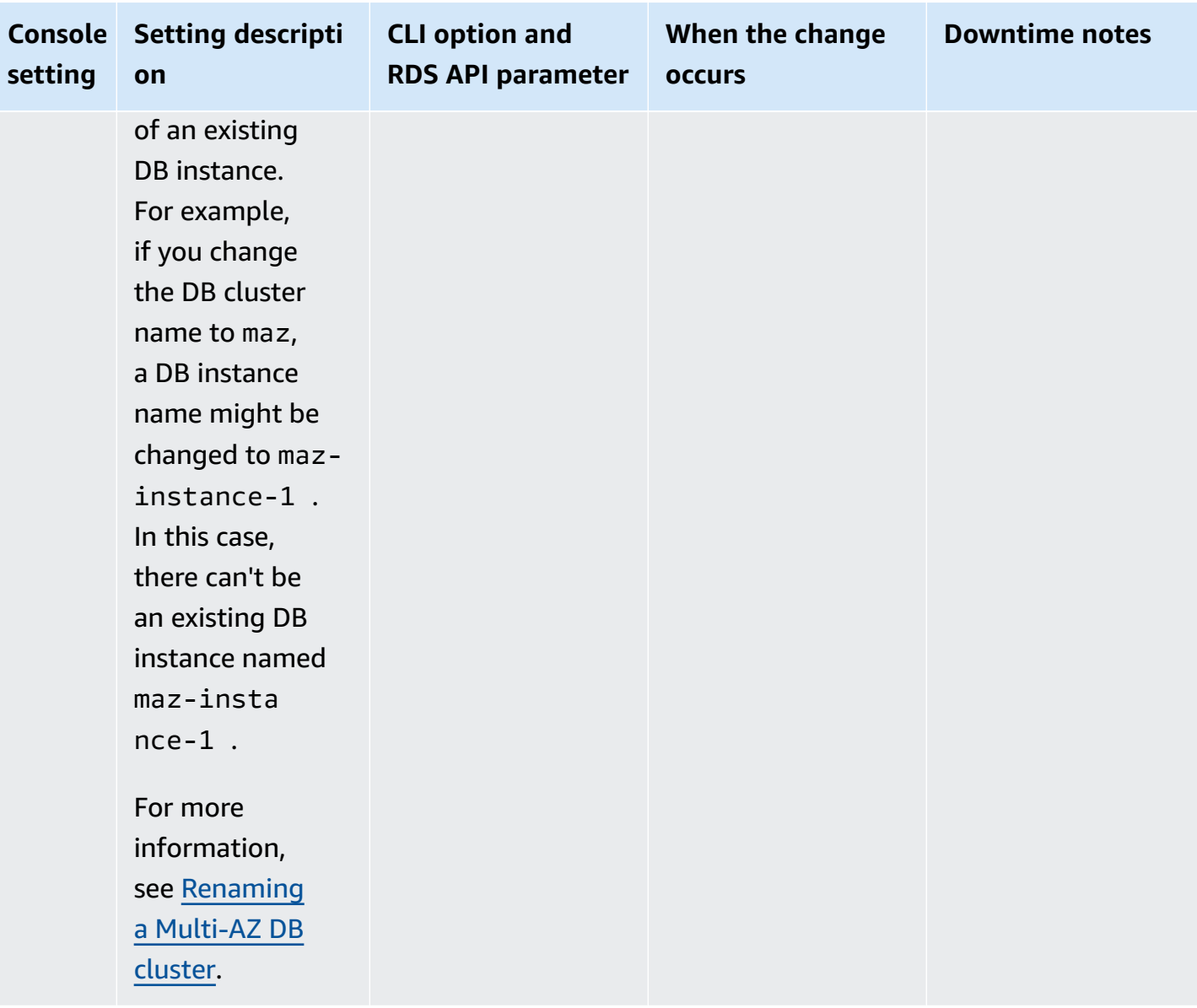

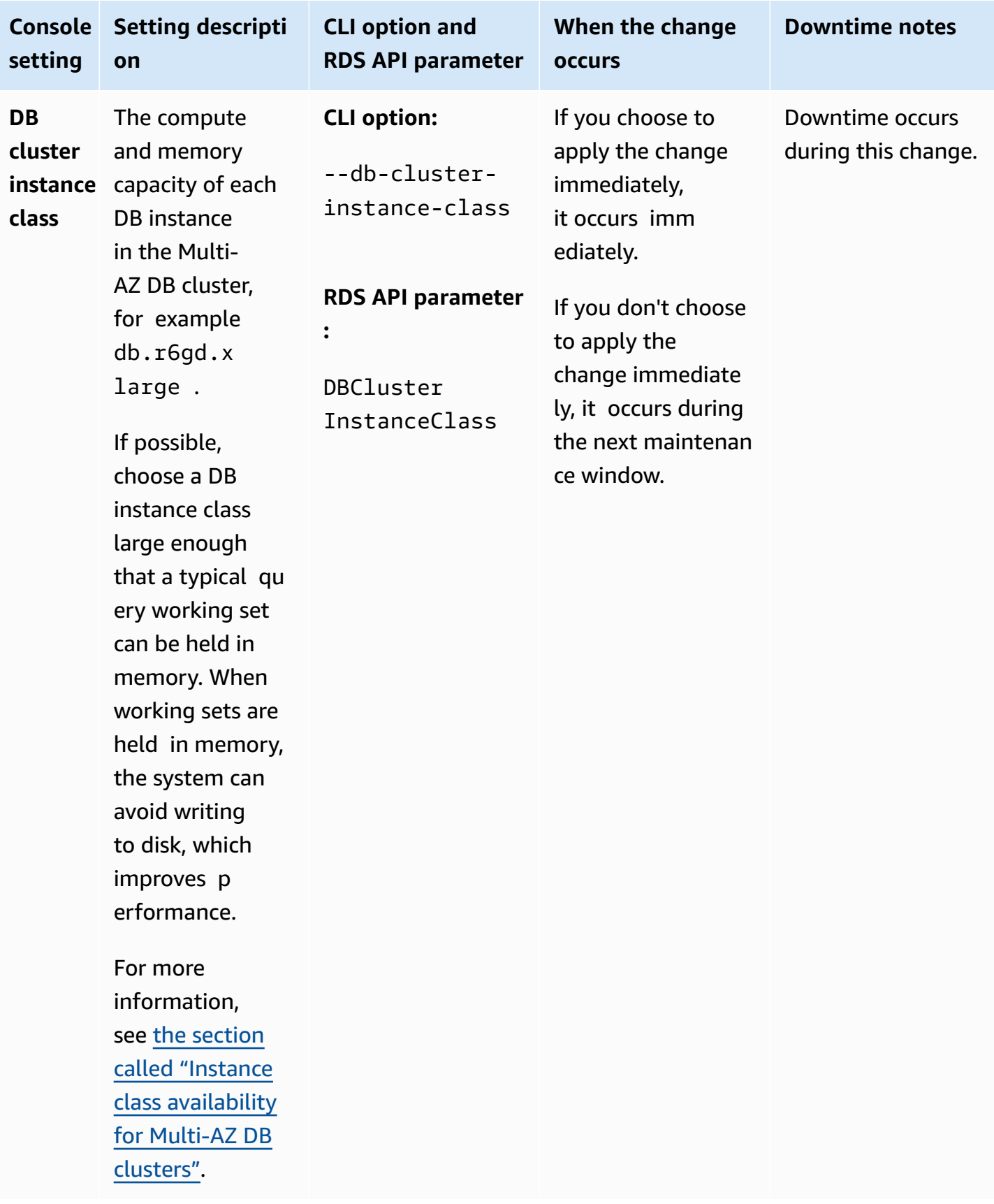

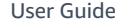

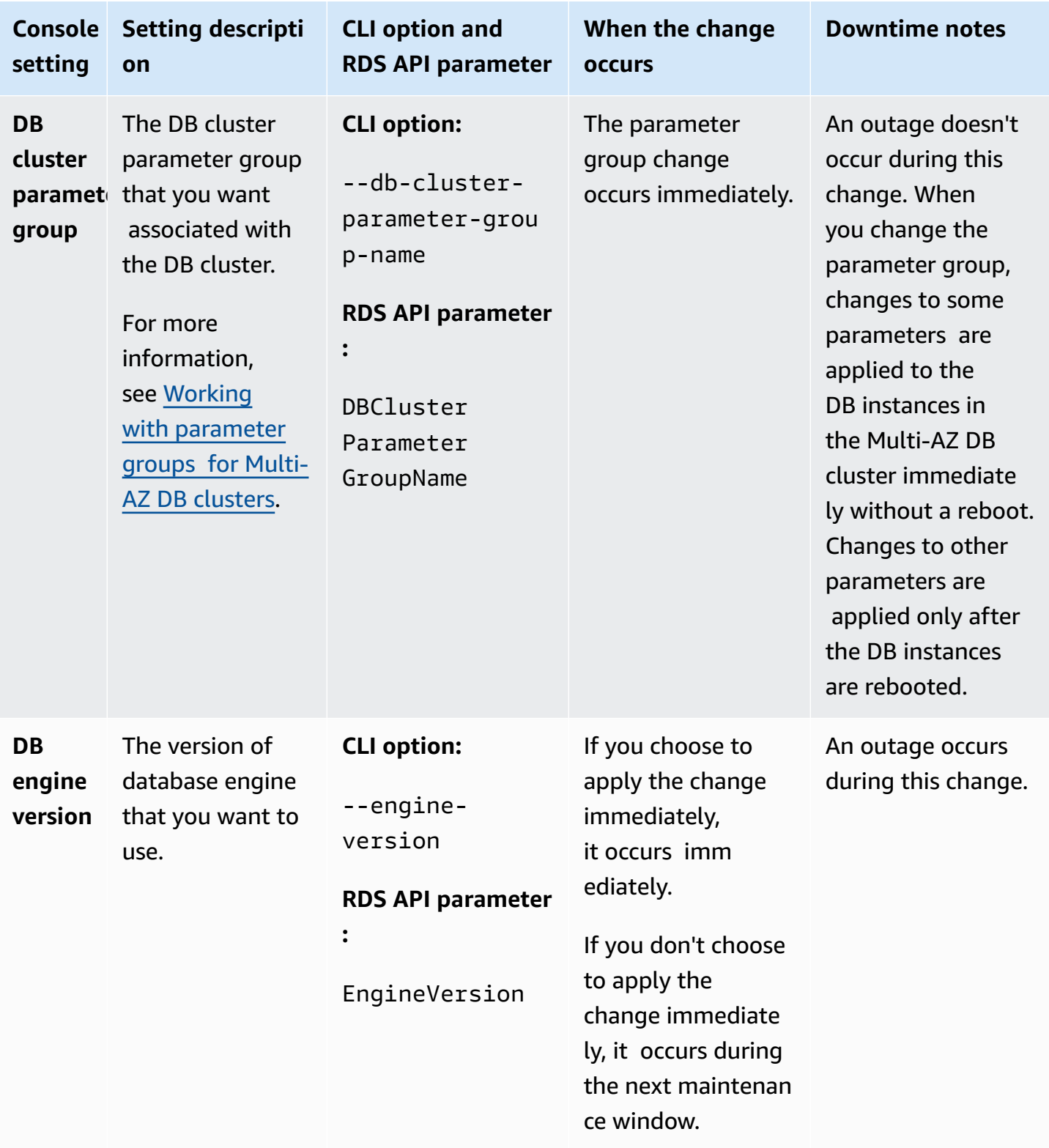

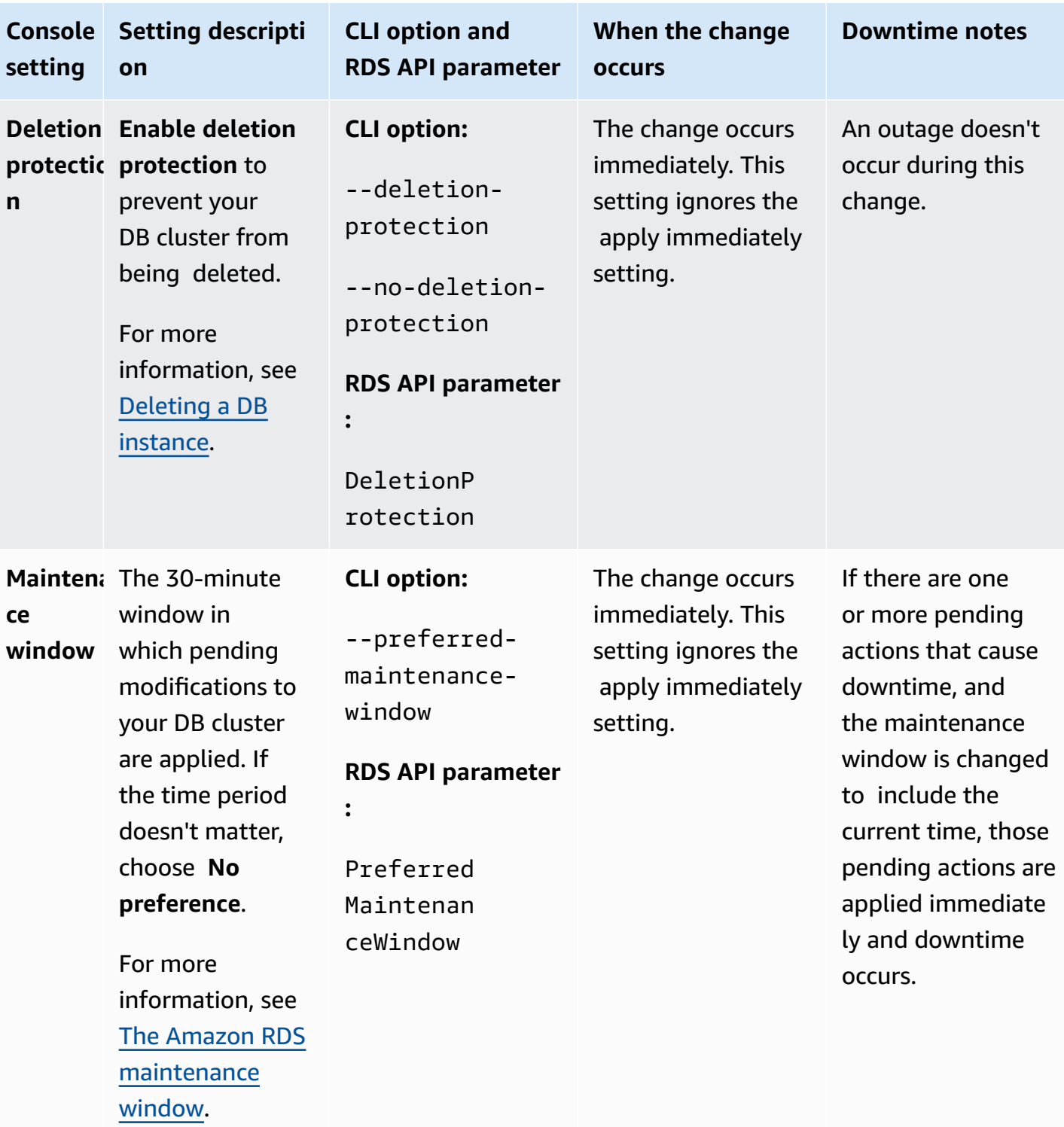

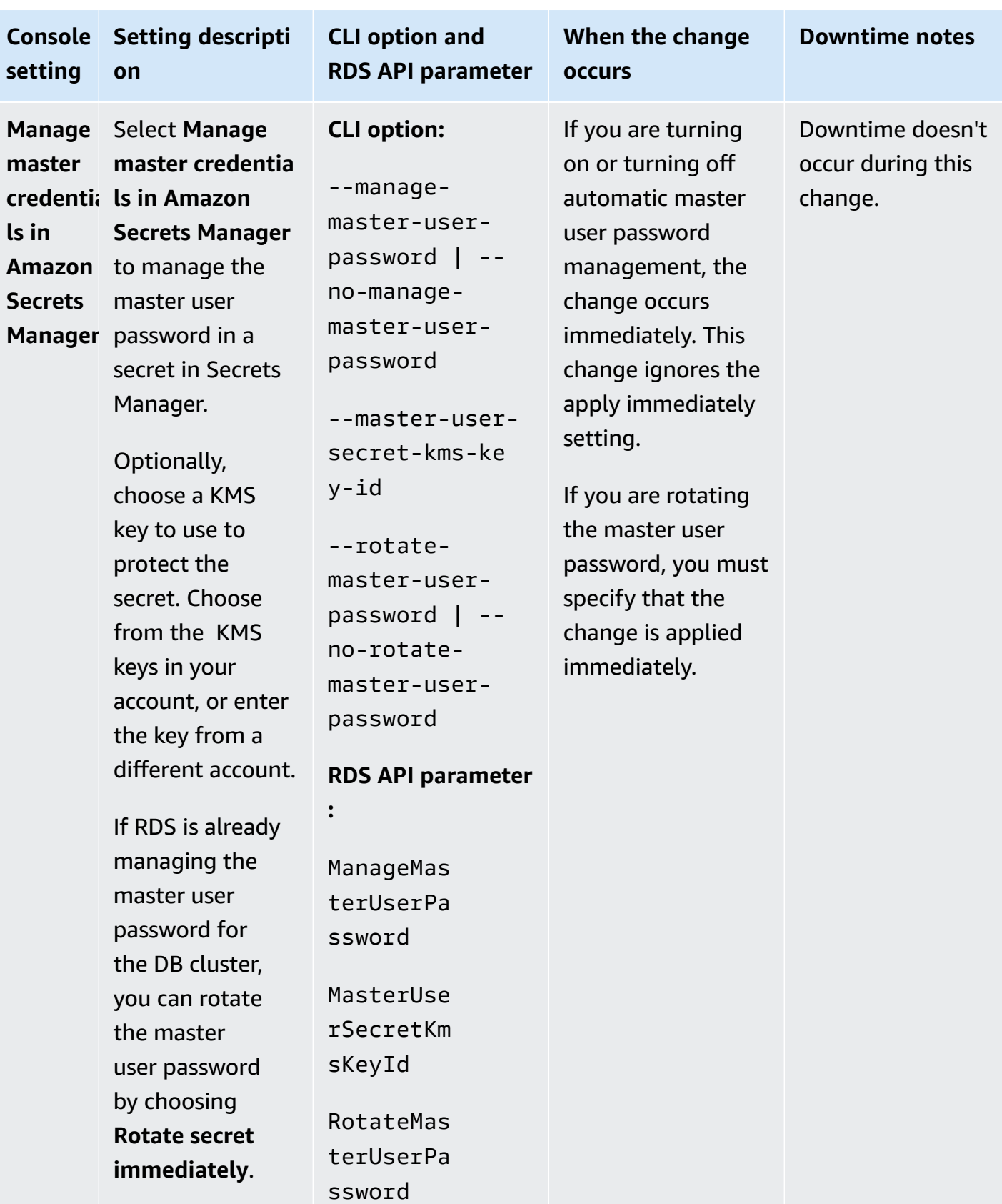

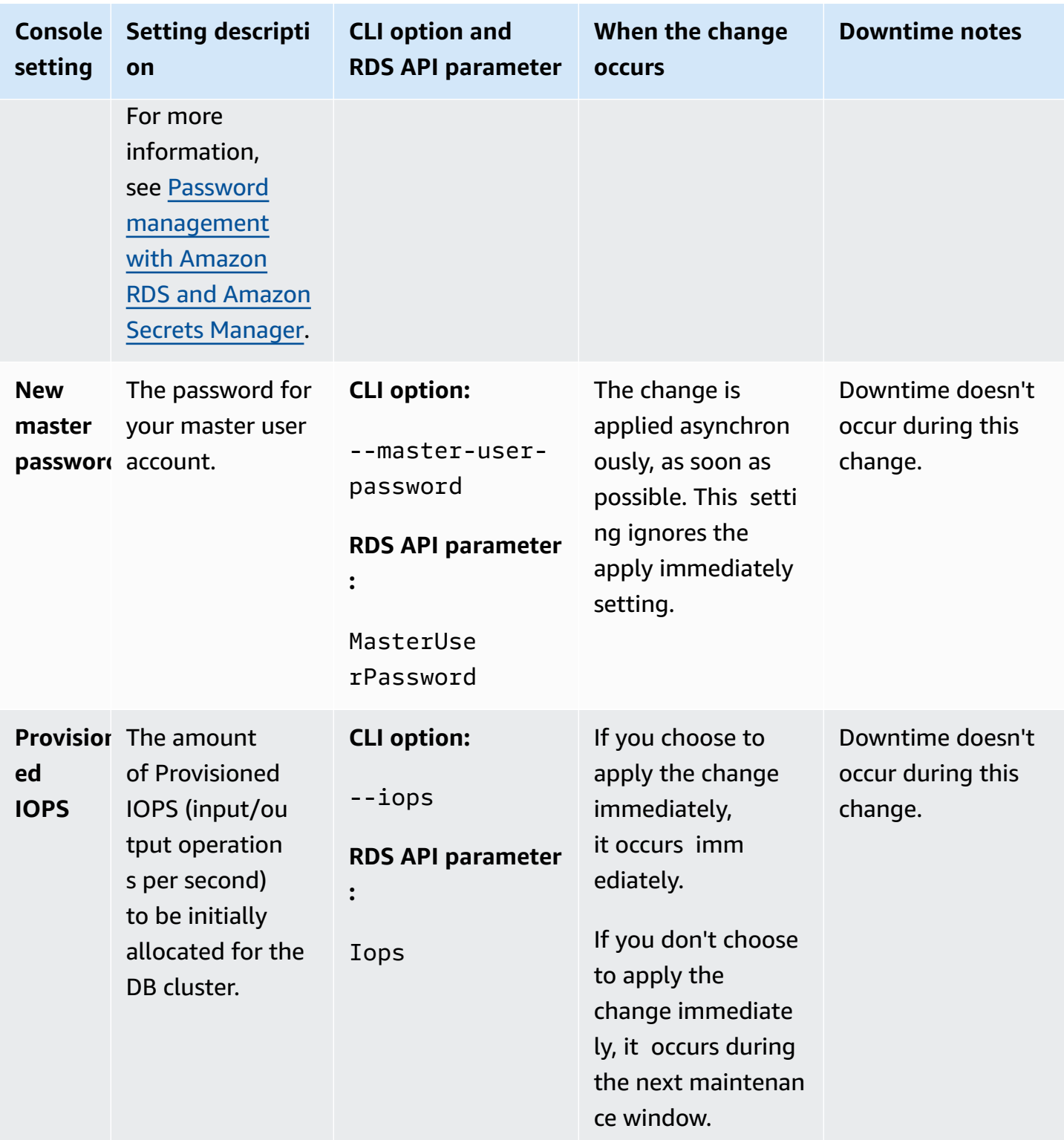

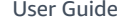

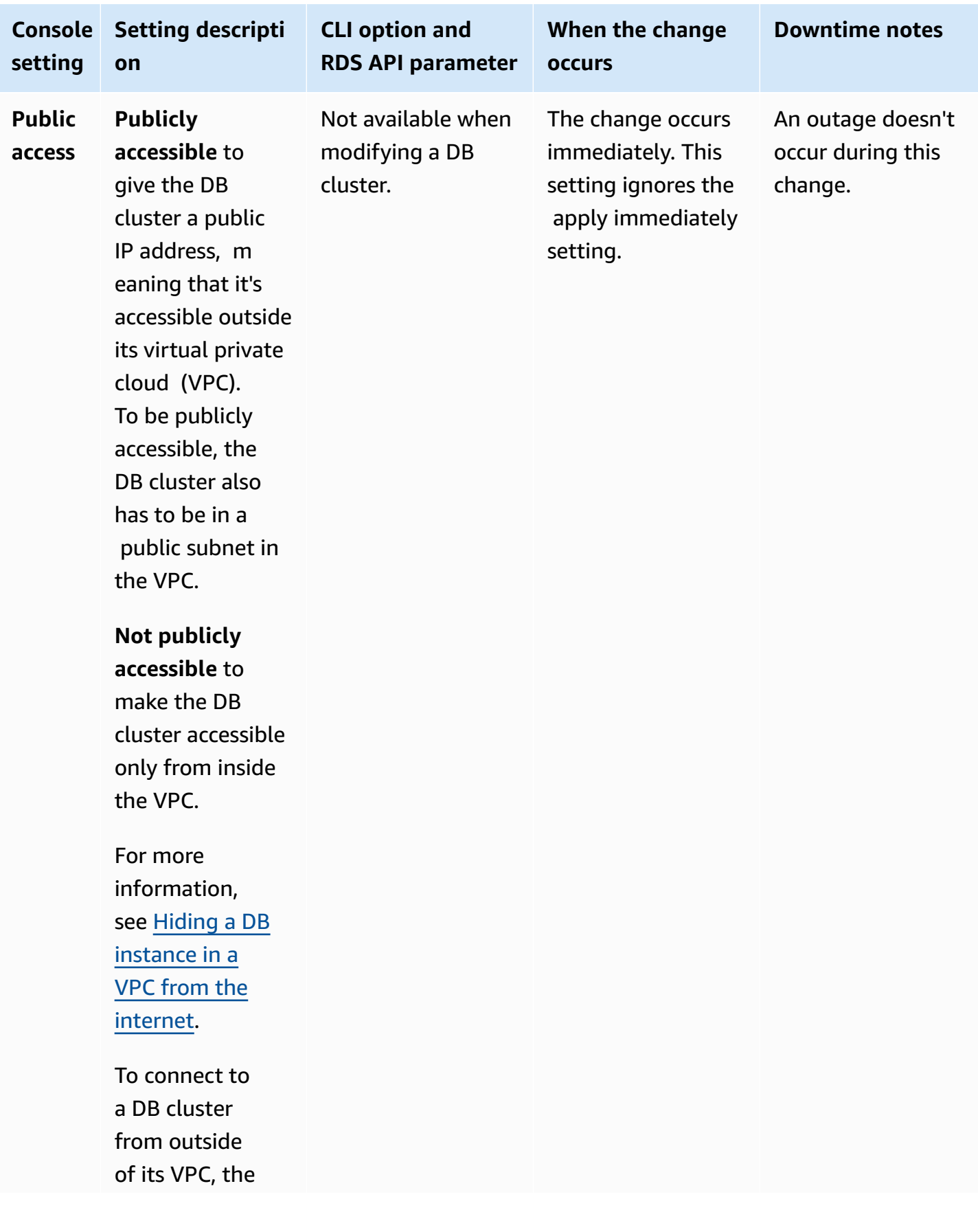

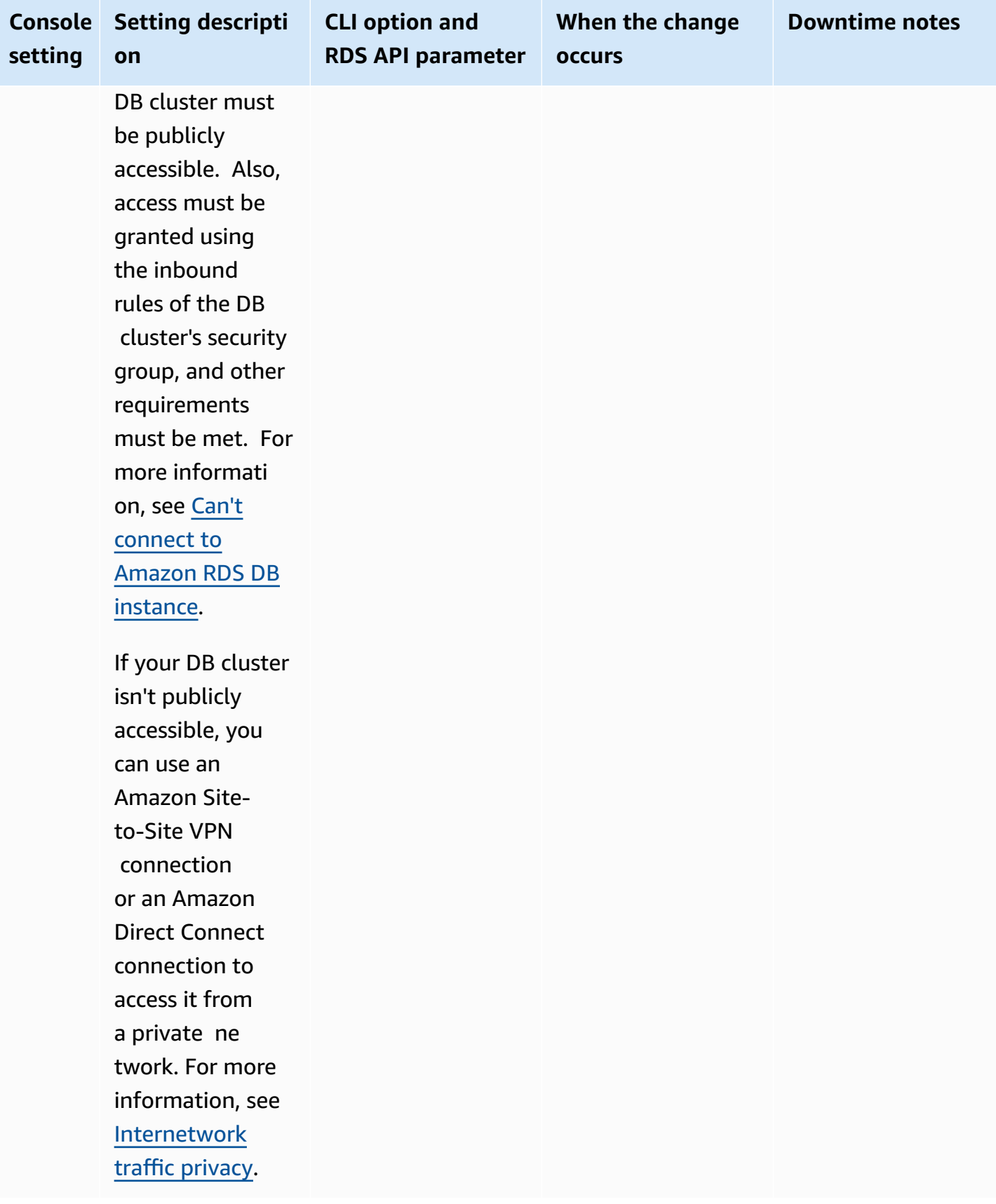

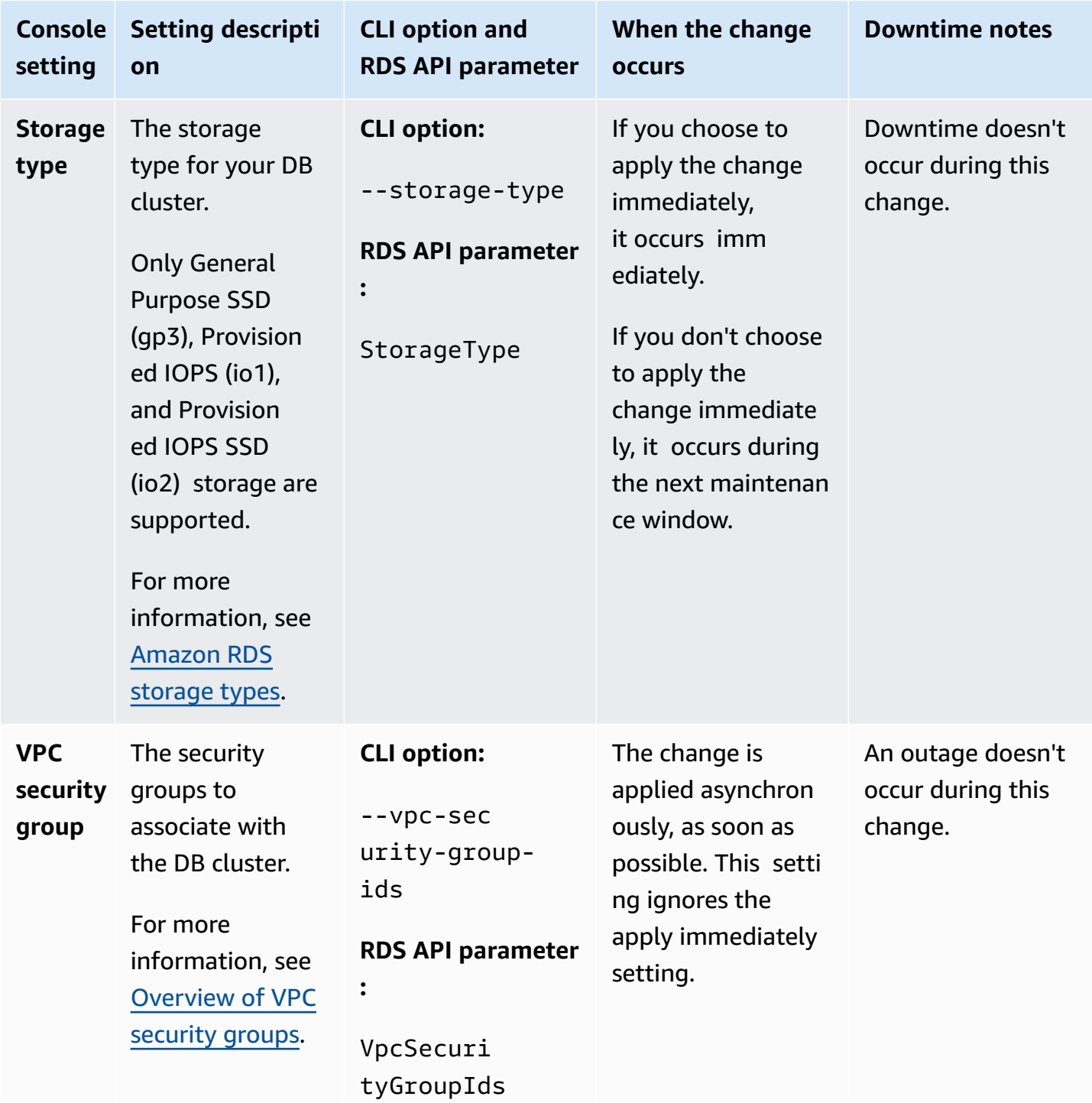

# **Settings that don't apply when modifying Multi-AZ DB clusters**

The following settings in the Amazon CLI command [modify-db-cluster](https://docs.amazonaws.cn/cli/latest/reference/rds/modify-db-cluster.html) and the RDS API operation [ModifyDBCluster](https://docs.amazonaws.cn/AmazonRDS/latest/APIReference/API_ModifyDBCluster.html) don't apply to Multi-AZ DB clusters.
# You also can't modify these settings for Multi-AZ DB clusters in the console.

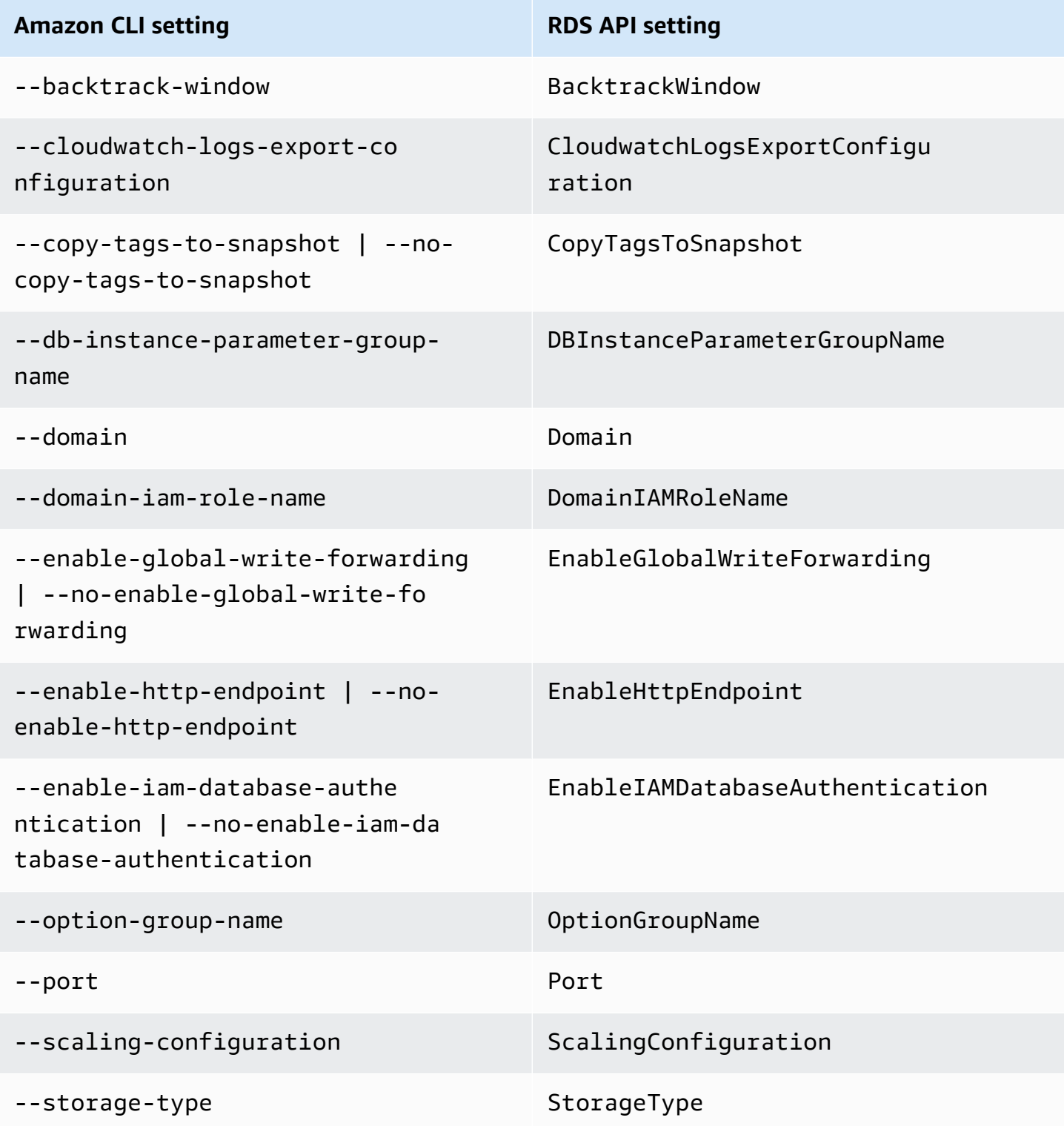

# **Renaming a Multi-AZ DB cluster**

You can rename a Multi-AZ DB cluster by using the Amazon Web Services Management Console, the Amazon CLI modify-db-cluster command, or the Amazon RDS API ModifyDBCluster operation. Renaming a Multi-AZ DB cluster can have significant effects. The following is a list of considerations before you rename a Multi-AZ DB cluster.

- When you rename a Multi-AZ DB cluster, the cluster endpoints for the Multi-AZ DB cluster change. These endpoints change because they include the name you assigned to the Multi-AZ DB cluster. You can redirect traffic from an old endpoint to a new one. For more information about Multi-AZ DB cluster endpoints, see [Connecting](#page-852-0) to a Multi-AZ DB cluster.
- When you rename a Multi-AZ DB cluster, the old DNS name that was used by the Multi-AZ DB cluster is deleted, although it could remain cached for a few minutes. The new DNS name for the renamed Multi-AZ DB cluster becomes effective in about two minutes. The renamed Multi-AZ DB cluster isn't available until the new name becomes effective.
- You can't use an existing Multi-AZ DB cluster name when renaming a cluster.
- Metrics and events associated with the name of a Multi-AZ DB cluster are maintained if you reuse a DB cluster name.
- Multi-AZ DB cluster tags remain with the Multi-AZ DB cluster, regardless of renaming.
- DB cluster snapshots are retained for a renamed Multi-AZ DB cluster.

#### **A** Note

A Multi-AZ DB cluster is an isolated database environment running in the cloud. A Multi-AZ DB cluster can host multiple databases. For information about changing a database name, see the documentation for your DB engine.

# **Renaming to replace an existing Multi-AZ DB cluster**

The most common scenarios for renaming a Multi-AZ DB cluster include restoring data from a DB cluster snapshot or performing point-in-time recovery (PITR). By renaming the Multi-AZ DB cluster, you can replace the Multi-AZ DB cluster without changing any application code that references the Multi-AZ DB cluster. In these cases, complete the following steps:

- 1. Stop all traffic going to the Multi-AZ DB cluster. You can redirect traffic from accessing the databases on the Multi-AZ DB cluster, or choose another way to prevent traffic from accessing your databases on the Multi-AZ DB cluster.
- 2. Rename the existing Multi-AZ DB cluster.
- 3. Create a new Multi-AZ DB cluster by restoring from a DB cluster snapshot or recovering to a point in time. Then, give the new Multi-AZ DB cluster the name of the previous Multi-AZ DB cluster.

If you delete the old Multi-AZ DB cluster, you are responsible for deleting any unwanted DB cluster snapshots of the old Multi-AZ DB cluster.

#### **Console**

#### **To rename a Multi-AZ DB cluster**

- 1. Sign in to the Amazon Web Services Management Console and open the Amazon RDS console at<https://console.amazonaws.cn/rds/>.
- 2. In the navigation pane, choose **Databases**.
- 3. Choose the Multi-AZ DB cluster that you want to rename.
- 4. Choose **Modify**.
- 5. In **Settings**, enter a new name for **DB cluster identifier**.
- 6. Choose **Continue**.
- 7. To apply the changes immediately, choose **Apply immediately**. Choosing this option can cause an outage in some cases. For more information, see [Applying changes immediately](#page-885-0).
- 8. On the confirmation page, review your changes. If they are correct, choose **Modify cluster** to save your changes.

Alternatively, choose **Back** to edit your changes, or choose **Cancel** to discard your changes.

#### **Amazon CLI**

To rename a Multi-AZ DB cluster, use the Amazon CLI command [modify-db-cluster.](https://docs.amazonaws.cn/cli/latest/reference/rds/modify-db-cluster.html) Provide the current --db-cluster-identifier value and --new-db-cluster-identifier parameter with the new name of the Multi-AZ DB cluster.

#### **Example**

For Linux, macOS, or Unix:

```
aws rds modify-db-cluster \ 
     --db-cluster-identifier DBClusterIdentifier \ 
     --new-db-cluster-identifier NewDBClusterIdentifier
```
For Windows:

```
aws rds modify-db-cluster ^ 
     --db-cluster-identifier DBClusterIdentifier ^ 
     --new-db-cluster-identifier NewDBClusterIdentifier
```
#### **RDS API**

To rename a Multi-AZ DB cluster, call the Amazon RDS API operation [ModifyDBCluster](https://docs.amazonaws.cn/AmazonRDS/latest/APIReference/API_ModifyDBCluster.html) with the following parameters:

- DBClusterIdentifier The existing name of the DB cluster.
- NewDBClusterIdentifier The new name of the DB cluster.

# <span id="page-904-0"></span>**Rebooting a Multi-AZ DB cluster and reader DB instances**

You might need to reboot your Multi-AZ DB cluster, usually for maintenance reasons. For example, if you make certain modifications or change the DB cluster parameter group associated with a DB cluster, you reboot the DB cluster. Doing so causes the changes to take effect.

If a DB cluster isn't using the latest changes to its associated DB cluster parameter group, the Amazon Web Services Management Console shows the DB cluster parameter group with a status of **pending-reboot**. The **pending-reboot** parameter groups status doesn't result in an automatic reboot during the next maintenance window. To apply the latest parameter changes to that DB cluster, manually reboot the DB cluster. For more information about parameter groups, see Working with [parameter](#page-818-0) groups for Multi-AZ DB clusters.

Rebooting a DB cluster restarts the database engine service. Rebooting a DB cluster results in a momentary outage, during which the DB cluster status is set to **rebooting**.

You can't reboot your DB cluster if it isn't in the **Available** state. Your database can be unavailable for several reasons, such as an in-progress backup, a previously requested modification, or a maintenance-window action.

The time required to reboot your DB cluster depends on the crash recovery process, the database activity at the time of reboot, and the behavior of your specific DB cluster. To improve the reboot time, we recommend that you reduce database activity as much as possible during the reboot process. Reducing database activity reduces rollback activity for in-transit transactions.

# **Important**

Multi-AZ DB clusters don't support reboot with a failover. When you reboot the writer instance of a Multi-AZ DB cluster, it doesn't affect the reader DB instances in that DB cluster and no failover occurs. When you reboot a reader DB instance, no failover occurs. To fail over a Multi-AZ DB cluster, choose **Failover** in the console, call the Amazon CLI command [failover-db-cluster](https://docs.amazonaws.cn/cli/latest/reference/rds/failover-db-cluster.html), or call the API operation [FailoverDBCluster](https://docs.amazonaws.cn/AmazonRDS/latest/APIReference/API_FailoverDBCluster.html).

# **Console**

# **To reboot a DB cluster**

1. Sign in to the Amazon Web Services Management Console and open the Amazon RDS console at<https://console.amazonaws.cn/rds/>.

- 2. In the navigation pane, choose **Databases**, and then choose the Multi-AZ DB cluster that you want to reboot.
- 3. For **Actions**, choose **Reboot**.

The **Reboot DB cluster** page appears.

4. Choose **Reboot** to reboot your DB cluster.

Or choose **Cancel**.

#### **Amazon CLI**

To reboot a Multi-AZ DB cluster by using the Amazon CLI, call the [reboot-db-cluster](https://docs.amazonaws.cn/cli/latest/reference/rds/reboot-db-cluster.html) command.

aws rds reboot-db-cluster --db-cluster-identifier *mymultiazdbcluster*

#### **RDS API**

To reboot a Multi-AZ DB cluster by using the Amazon RDS API, call the [RebootDBCluster](https://docs.amazonaws.cn/AmazonRDS/latest/APIReference/API_RebootDBCluster.html) operation.

# **Working with Multi-AZ DB cluster read replicas**

A DB cluster read replica is a special type of cluster that you create from a source DB instance. After you create a read replica, any updates made to the primary DB instance are asynchronously copied to the Multi-AZ DB cluster read replica. You can reduce the load on your primary DB instance by routing read queries from your applications to the read replica. Using read replicas, you can elastically scale out beyond the capacity constraints of a single DB instance for read-heavy database workloads.

You can also create one or more DB instance read replicas from a Multi-AZ DB cluster. DB instance read replicas let you scale beyond the compute or I/O capacity of the source Multi-AZ DB cluster by directing excess read traffic to the read replicas. Currently, you can't create a Multi-AZ DB cluster read replica from an existing Multi-AZ DB cluster.

## **Topics**

- [Migrating](#page-906-0) to a Multi-AZ DB cluster using a read replica
- Creating a DB instance read replica from a [Multi-AZ](#page-912-0) DB cluster

# <span id="page-906-0"></span>**Migrating to a Multi-AZ DB cluster using a read replica**

To migrate a Single-AZ deployment or Multi-AZ DB instance deployment to a Multi-AZ DB cluster deployment with reduced downtime, you can create a Multi-AZ DB cluster read replica. For the source, you specify the DB instance in the Single-AZ deployment or the primary DB instance in the Multi-AZ DB instance deployment. The DB instance can process write transactions during the migration to a Multi-AZ DB cluster.

Consider the following before you create a Multi-AZ DB cluster read replica:

- The source DB instance must be on a version that supports Multi-AZ DB clusters. For more information, see [Multi-AZ DB clusters.](#page-260-0)
- The Multi-AZ DB cluster read replica must be on the same major version as its source, and the same or higher minor version.
- You must turn on automatic backups on the source DB instance by setting the backup retention period to a value other than 0.
- The allocated storage of the source DB instance must be 100 GiB or higher.
- For RDS for MySQL, both the gtid-mode and enforce\_gtid\_consistency parameters must be set to ON for the source DB instance. You must use a custom parameter group, not the default

parameter group. For more information, see the section called "Working with DB [parameter](#page-570-0) [groups"](#page-570-0).

- An active, long-running transaction can slow the process of creating the read replica. We recommend that you wait for long-running transactions to complete before creating a read replica.
- If you delete the source DB instance for a Multi-AZ DB cluster read replica, the read replica is promoted to a standalone Multi-AZ DB cluster.

# **Creating and promoting the Multi-AZ DB cluster read replica**

You can create and promote a Multi-AZ DB cluster read replica using the Amazon Web Services Management Console, Amazon CLI, or RDS API.

## **A** Note

We strongly recommend that you create all read replicas in the same virtual private cloud (VPC) based on Amazon VPC of the source DB instance.

If you create a read replica in a different VPC from the source DB instance, Classless Inter-Domain Routing (CIDR) ranges can overlap between the replica and the Amazon RDS system. CIDR overlap makes the replica unstable, which can negatively impact applications connecting to it. If you receive an error when creating the read replica, choose a different destination DB subnet group. For more information, see Working with a DB [instance in a](#page-4666-0)  [VPC](#page-4666-0).

## **Console**

To migrate a Single-AZ deployment or Multi-AZ DB instance deployment to a Multi-AZ DB cluster using a read replica, complete the following steps using the Amazon Web Services Management Console.

- 1. Sign in to the Amazon Web Services Management Console and open the Amazon RDS console at<https://console.amazonaws.cn/rds/>.
- 2. Create the Multi-AZ DB cluster read replica.
	- a. In the navigation pane, choose **Databases**.
	- b. Choose the DB instance that you want to use as the source for a read replica.
- c. For **Actions**, choose **Create read replica**.
- d. For **Availability and durability**, choose **Multi-AZ DB cluster**.
- e. For **DB instance identifier**, enter a name for the read replica.
- f. For the remaining sections, specify your DB cluster settings. For information about a setting, see Settings for creating [Multi-AZ](#page-838-0) DB clusters.
- g. Choose **Create read replica**.
- 3. When you are ready, promote the read replica to be a standalone Multi-AZ DB cluster:
	- a. Stop any transactions from being written to the source DB instance, and then wait for all updates to be made to the read replica.

Database updates occur on the read replica after they have occurred on the primary DB instance. This replication lag can vary significantly. Use the ReplicaLag metric to determine when all updates have been made to the read replica. For more information about replica lag, see [Monitoring](#page-737-0) read replication.

- b. Sign in to the Amazon Web Services Management Console and open the Amazon RDS console at [https://console.amazonaws.cn/rds/.](https://console.amazonaws.cn/rds/)
- c. In the Amazon RDS console, choose **Databases**.

The **Databases** pane appears. Each read replica shows **Replica** in the **Role** column.

- d. Choose the Multi-AZ DB cluster read replica that you want to promote.
- e. For **Actions**, choose **Promote**.
- f. On the **Promote read replica** page, enter the backup retention period and the backup window for the newly promoted Multi-AZ DB cluster.
- g. When the settings are as you want them, choose **Promote read replica**.
- h. Wait for the status of the promoted Multi-AZ DB cluster to be Available.
- i. Direct your applications to use the promoted Multi-AZ DB cluster.

Optionally, delete the Single-AZ deployment or Multi-AZ DB instance deployment if it is no longer needed. For instructions, see [Deleting](#page-798-0) a DB instance.

#### **Amazon CLI**

To migrate a Single-AZ deployment or Multi-AZ DB instance deployment to a Multi-AZ DB cluster using a read replica, complete the following steps using the Amazon CLI.

1. Create the Multi-AZ DB cluster read replica.

To create a read replica from the source DB instance, use the Amazon CLI command [create](https://docs.amazonaws.cn/cli/latest/reference/rds/create-db-cluster.html)[db-cluster](https://docs.amazonaws.cn/cli/latest/reference/rds/create-db-cluster.html). For --replication-source-identifier, specify the Amazon Resource Name (ARN) of the source DB instance.

For Linux, macOS, or Unix:

```
aws rds create-db-cluster \ 
   --db-cluster-identifier mymultiazdbcluster \ 
   --replication-source-identifier arn:aws:rds:us-
east-2:123456789012:db:mydbinstance
   --engine postgres \ 
   --db-cluster-instance-class db.m5d.large \ 
   --storage-type io1 \ 
  -iops 1000 \
   --db-subnet-group-name defaultvpc \ 
   --backup-retention-period 1
```
For Windows:

```
aws rds create-db-cluster ^ 
   --db-cluster-identifier mymultiazdbcluster ^ 
   --replication-source-identifier arn:aws:rds:us-
east-2:123456789012:db:mydbinstance
   --engine postgres ^ 
   --db-cluster-instance-class db.m5d.large ^ 
   --storage-type io1 ^ 
   --iops 1000 ^ 
   --db-subnet-group-name defaultvpc ^ 
   --backup-retention-period 1
```
2. Stop any transactions from being written to the source DB instance, and then wait for all updates to be made to the read replica.

Database updates occur on the read replica after they have occurred on the primary DB instance. This replication lag can vary significantly. Use the Replica Lag metric to determine when all updates have been made to the read replica. For more information about replica lag, see [Monitoring](#page-737-0) read replication.

3. When you are ready, promote the read replica to be a standalone Multi-AZ DB cluster.

To promote a Multi-AZ DB cluster read replica, use the Amazon CLI command [promote-read](https://docs.amazonaws.cn/cli/latest/reference/rds/promote-read-replica-db-cluster.html)[replica-db-cluster](https://docs.amazonaws.cn/cli/latest/reference/rds/promote-read-replica-db-cluster.html). For --db-cluster-identifier, specify the identifier of the Multi-AZ DB cluster read replica.

aws rds promote-read-replica-db-cluster --db-cluster-identifier *mymultiazdbcluster*

- 4. Wait for the status of the promoted Multi-AZ DB cluster to be Available.
- 5. Direct your applications to use the promoted Multi-AZ DB cluster.

Optionally, delete the Single-AZ deployment or Multi-AZ DB instance deployment if it is no longer needed. For instructions, see [Deleting](#page-798-0) a DB instance.

#### **RDS API**

To migrate a Single-AZ deployment or Multi-AZ DB instance deployment to a Multi-AZ DB cluster using a read replica, complete the following steps using the RDS API.

1. Create the Multi-AZ DB cluster read replica.

To create a Multi-AZ DB cluster read replica, use the [CreateDBCluster](https://docs.amazonaws.cn/AmazonRDS/latest/APIReference/API_CreateDBCluster.html) operation with the required parameter DBClusterIdentifier. For ReplicationSourceIdentifier, specify the Amazon Resource Name (ARN) of the source DB instance.

2. Stop any transactions from being written to the source DB instance, and then wait for all updates to be made to the read replica.

Database updates occur on the read replica after they have occurred on the primary DB instance. This replication lag can vary significantly. Use the Replica Lag metric to determine when all updates have been made to the read replica. For more information about replica lag, see [Monitoring](#page-737-0) read replication.

3. When you are ready, promote read replica to be a standalone Multi-AZ DB cluster.

To promote a Multi-AZ DB cluster read replica, use the [PromoteReadReplicaDBCluster](https://docs.amazonaws.cn/AmazonRDS/latest/APIReference/API_PromoteReadReplicaDBCluster.html) operation with the required parameter DBClusterIdentifier. Specify the identifier of the Multi-AZ DB cluster read replica.

- 4. Wait for the status of the promoted Multi-AZ DB cluster to be Available.
- 5. Direct your applications to use the promoted Multi-AZ DB cluster.

Optionally, delete the Single-AZ deployment or Multi-AZ DB instance deployment if it is no longer needed. For instructions, see [Deleting](#page-798-0) a DB instance.

#### **Limitations for creating a Multi-AZ DB cluster read replica**

The following limitations apply to creating a Multi-AZ DB cluster read replica from a Single-AZ deployment or Multi-AZ DB instance deployment.

- You can't create a Multi-AZ DB cluster read replica in an Amazon Web Services account that is different from the Amazon Web Services account that owns the source DB instance.
- You can't create a Multi-AZ DB cluster read replica in a different Amazon Web Services Region from the source DB instance.
- You can't recover a Multi-AZ DB cluster read replica to a point in time.
- Storage encryption must have the same settings on the source DB instance and Multi-AZ DB cluster.
- If the source DB instance is encrypted, the Multi-AZ DB cluster read replica must be encrypted using the same KMS key.
- If the source DB instance uses General Purpose SSD (gp3) storage and has less than 400 GiB of allocated storage, you can't modify the provisioned IOPS for the Multi-AZ DB cluster read replica.
- To perform a minor version upgrade on the source DB instance, you must first perform the minor version upgrade on the Multi-AZ DB cluster read replica.
- When you perform a minor version upgrade on an RDS for PostgreSQL Multi-AZ DB cluster read replica, the reader DB instance doesn't switch to the writer DB instance after the upgrade. Therefore, your DB cluster might experience downtime while Amazon RDS upgrades the writer instance.
- You can't perform a major version upgrade on a Multi-AZ DB cluster read replica.
- You can perform a major version upgrade on the source DB instance of a Multi-AZ DB cluster read replica, but replication to the read replica stops and can't be restarted.
- The Multi-AZ DB cluster read replica doesn't support cascading read replicas.
- For RDS for PostgreSQL, Multi-AZ DB cluster read replicas can't fail over.

# <span id="page-912-0"></span>**Creating a DB instance read replica from a Multi-AZ DB cluster**

You can create a DB instance read replica from a Multi-AZ DB cluster in order to scale beyond the compute or I/O capacity of the cluster for read-heavy database workloads. You can direct this excess read traffic to one or more DB instance read replicas. You can also use read replicas to migrate from a Multi-AZ DB cluster to a DB instance.

To create a read replica, specify a Multi-AZ DB cluster as the replication source. One of the reader instances of the Multi-AZ DB cluster is always the source of replication, not the writer instance. This condition ensures that the replica is always in sync with the source cluster, even in cases of failover.

## **Topics**

- [Comparing](#page-912-1) reader DB instances and DB instance read replicas
- [Considerations](#page-913-0)
- [Creating](#page-913-1) a DB instance read replica
- [Promoting](#page-915-0) the DB instance read replica
- [Limitations](#page-915-1) for creating a DB instance read replica from a Multi-AZ DB cluster

## <span id="page-912-1"></span>**Comparing reader DB instances and DB instance read replicas**

A *DB instance read replica* of a Multi-AZ DB cluster is different than the *reader DB instances* of the Multi-AZ DB cluster in the following ways:

- The reader DB instances act as automatic failover targets, while DB instance read replicas do not.
- Reader DB instances must acknowledge a change from the writer DB instance before the change can be committed. For DB instance read replicas, however, updates are asynchronously copied to the read replica without requiring acknowledgement.
- Reader DB instances always share the same instance class, storage type, and engine version as the writer DB instance of the Multi-AZ DB cluster. DB instance read replicas, however, don't necessarily have to share the same configurations as the source cluster.
- You can promote a DB instance read replica to a standalone DB instance. You can't promote a reader DB instance of a Multi-AZ DB cluster to a standalone instance.
- The reader endpoint only routes requests to the reader DB instances of the Multi-AZ DB cluster. It never routes requests to a DB instance read replica.

For more information about reader and writer DB instances, see the section called ["Overview](#page-815-0) of [Multi-AZ](#page-815-0) DB clusters".

#### <span id="page-913-0"></span>**Considerations**

Consider the following before you create a DB instance read replica from a Multi-AZ DB cluster:

- When you create the DB instance read replica, it must be on the same major version as its source cluster, and the same or higher minor version. After you create it, you can optionally upgrade the read replica to a higher minor version than the source cluster.
- When you create the DB instance read replica, the allocated storage must be the same as the allocated storage of the source Multi-AZ DB cluster. You can change the allocated storage after the read replica is created.
- For RDS for MySQL, the gtid-mode parameter must be set to ON for the source Multi-AZ DB cluster. For more information, see the section called "Working with DB cluster [parameter](#page-587-0) [groups"](#page-587-0).
- An active, long-running transaction can slow the process of creating the read replica. We recommend that you wait for long-running transactions to complete before creating a read replica.
- If you delete the source Multi-AZ DB cluster for a DB instance read replica, any read replicas that it's writing to are promoted to standalone DB instances.

## <span id="page-913-1"></span>**Creating a DB instance read replica**

You can create a DB instance read replica from a Multi-AZ DB cluster using the Amazon Web Services Management Console, Amazon CLI, or RDS API.

## **A** Note

We strongly recommend that you create all read replicas in the same virtual private cloud (VPC) based on Amazon VPC of the source Multi-AZ DB cluster. If you create a read replica in a different VPC from the source Multi-AZ DB cluster, Classless Inter-Domain Routing (CIDR) ranges can overlap between the replica and the RDS system. CIDR overlap makes the replica unstable, which can negatively impact applications connecting to it. If you receive an error when creating the read replica, choose a different

destination DB subnet group. For more information, see the section called ["Working](#page-4666-0) with a [DB instance in a VPC".](#page-4666-0)

## **Console**

To create a DB instance read replica from a Multi-AZ DB cluster, complete the following steps using the Amazon Web Services Management Console.

- 1. Sign in to the Amazon Web Services Management Console and open the Amazon RDS console at<https://console.amazonaws.cn/rds/>.
- 2. In the navigation pane, choose **Databases**.
- 3. Choose the Multi-AZ DB cluster that you want to use as the source for a read replica.
- 4. For **Actions**, choose **Create read replica**.
- 5. For **Replica source**, make sure that the correct Multi-AZ DB cluster is selected.
- 6. For **DB identifier**, enter a name for the read replica.
- 7. For the remaining sections, specify your DB instance settings. For information about a setting, see the section called ["Available](#page-502-0) settings".

## **A** Note

The allocated storage for the DB instance read replica must be the same as the allocated storage for the source Multi-AZ DB cluster.

8. Choose **Create read replica**.

## **Amazon CLI**

To create a DB instance read replica from a Multi-AZ DB cluster, use the Amazon CLI command [create-db-instance-read-replica](https://docs.amazonaws.cn/cli/latest/reference/rds/create-db-instance-read-replica.html). For --source-db-cluster-identifier, specify the identifier of the Multi-AZ DB cluster.

For Linux, macOS, or Unix:

```
aws rds create-db-instance-read-replica \ 
   --db-instance-identifier myreadreplica \ 
   --source-db-cluster-identifier mymultiazdbcluster
```
#### For Windows:

```
aws rds create-db-instance-read-replica ^
```

```
 --db-instance-identifier myreadreplica ^ 
 --source-db-cluster-identifier mymultiazdbcluster
```
### **RDS API**

To create a DB instance read replica from a Multi-AZ DB cluster, use the [CreateDBInstanceReadReplica](https://docs.amazonaws.cn/AmazonRDS/latest/APIReference/API_CreateDBInstanceReadReplica.html) operation.

#### <span id="page-915-0"></span>**Promoting the DB instance read replica**

If you no longer need the DB instance read replica, you can promote it into a standalone DB instance. When you promote a read replica, the DB instance is rebooted before it becomes available. For instructions, see the section called ["Promoting](#page-732-0) a read replica".

If you're using the read replica to migrate a Multi-AZ DB cluster deployment to a Single-AZ or Multi-AZ DB instance deployment, make sure to stop any transactions that are being written to the source DB cluster. Then, wait for all updates to be made to the read replica. Database updates occur on the read replica after they occur on one of the reader DB instances of the Multi-AZ DB cluster. This replication lag can vary significantly. Use the ReplicaLag metric to determine when all updates have been made to the read replica. For more information about replica lag, see [the](#page-737-0)  section called ["Monitoring](#page-737-0) read replication".

After you promote the read replica, wait for the status of the promoted DB instance to be Available before you direct your applications to use the promoted DB instance. Optionally, delete the Multi-AZ DB cluster deployment if you no longer need it. For instructions, see [the](#page-922-0)  section called ["Deleting](#page-922-0) a Multi-AZ DB cluster".

#### <span id="page-915-1"></span>**Limitations for creating a DB instance read replica from a Multi-AZ DB cluster**

The following limitations apply to creating a DB instance read replica from a Multi-AZ DB cluster deployment.

- You can't create a DB instance read replica in an Amazon Web Services account that's different from the Amazon Web Services account that owns the source Multi-AZ DB cluster.
- You can't create a DB instance read replica in a different Amazon Web Services Region from the source Multi-AZ DB cluster.
- You can't recover a DB instance read replica to a point in time.
- Storage encryption must have the same settings on the source Multi-AZ DB cluster and DB instance read replica.
- If the source Multi-AZ DB cluster is encrypted, the DB instance read replica must be encrypted using the same KMS key.
- To perform a minor version upgrade on the source Multi-AZ DB cluster, you must first perform the minor version upgrade on the DB instance read replica.
- The DB instance read replica doesn't support cascading read replicas.
- For RDS for PostgreSQL, the source Multi-AZ DB cluster must be running PostgreSQL version 13.11, 14.8, or 15.2.R2 or higher in order to create a DB instance read replica.
- You can perform a major version upgrade on the source Multi-AZ DB cluster of a DB instance read replica, but replication to the read replica stops and can't be restarted.

# **Using PostgreSQL logical replication with Multi-AZ DB clusters**

By using PostgreSQL logical replication with your Multi-AZ DB cluster, you can replicate and synchronize individual tables rather than the entire database instance. Logical replication uses a publish and subscribe model to replicate changes from a source to one or more recipients. It works by using change records from the PostgreSQL write-ahead log (WAL). For more information, see the section called "Logical [replication"](#page-3821-0).

When you create a new logical replication slot on the writer DB instance of a Multi-AZ DB cluster, the slot is asynchronously copied to each reader DB instance in the cluster. The slots on the reader DB instances are continuously synchronized with those on the writer DB instance.

Logical replication is supported for Multi-AZ DB clusters running RDS for PostgreSQL version 14.8- R2 and higher, and 15.3-R2 and higher.

#### **Note**

In addition to the native PostgreSQL logical replication feature, Multi-AZ DB clusters running RDS for PostgreSQL also support the pglogical extension.

For more information about PostgreSQL logical replication, see Logical [replication](https://www.postgresql.org/docs/current/logical-replication.html) in the PostgreSQL documentation.

## **Topics**

- [Prerequisites](#page-917-0)
- Setting up logical [replication](#page-918-0)
- Limitations and [recommendations](#page-920-0)

# <span id="page-917-0"></span>**Prerequisites**

To configure PostgreSQL logical replication for Multi-AZ DB clusters, you must meet the following prerequisites.

• Your user account must be a member of the rds\_superuser group and have rds\_superuser privileges. For more information, see the section called ["Understanding](#page-3988-0) PostgreSQL roles and [permissions"](#page-3988-0).

• Your Multi-AZ DB cluster must be associated with a custom DB cluster parameter group so that you can configure the parameter values described in the following procedure. For more information, see the section called "Working with DB cluster [parameter](#page-587-0) groups".

# <span id="page-918-0"></span>**Setting up logical replication**

To set up logical replication for a Multi-AZ DB cluster, you enable specific parameters within the associated DB cluster parameter group, then create logical replication slots.

#### **A** Note

Starting with PostgreSQL version 16, you can use reader DB instances of the Multi-AZ DB cluster for logical replication.

# **To set up logical replication for an RDS for PostgreSQL Multi-AZ DB cluster**

- 1. Open the custom DB cluster parameter group associated with your RDS for PostgreSQL Multi-AZ DB cluster.
- 2. In the **Parameters** search field, locate the rds.logical\_replication static parameter and set its value to 1. This parameter change can increase WAL generation, so enable it only when you're using logical slots.
- 3. As part of this change, configure the following DB cluster parameters.
	- max\_wal\_senders
	- max\_replication\_slots
	- max\_connections

Depending on your expected usage, you might also need to change the values of the following parameters. However, in many cases, the default values are sufficient.

- max\_logical\_replication\_workers
- max\_sync\_workers\_per\_subscription
- 4. Reboot the Multi-AZ DB cluster for the parameter values to take effect. For instructions, see the section called ["Rebooting](#page-904-0) a Multi-AZ DB cluster".

5. Create a logical replication slot on the writer DB instance of the Multi-AZ DB cluster as explained in the section called "Working with logical [replication](#page-3822-0) slots". This process requires that you specify a decoding plugin. Currently, RDS for PostgreSQL supports the test\_decoding, wal2json, and pgoutput plugins that ship with PostgreSQL.

The slot is asynchronously copied to each reader DB instance in the cluster.

6. Verify the state of the slot on all reader DB instances of the Multi-AZ DB cluster. To do so, inspect the pg\_replication\_slots view on all reader DB instances and make sure that the confirmed\_flush\_lsn state is making progress while the application is actively consuming logical changes.

The following commands demonstrate how to inspect the replication state on the reader DB instances.

```
% psql -h test-postgres-instance-2.abcdefabcdef.us-west-2.rds.amazonaws.com
postgres=> select slot_name, slot_type, confirmed_flush_lsn from 
 pg_replication_slots; 
  slot_name | slot_type | confirmed_flush_lsn
--------------+-----------+--------------------- 
 logical_slot | logical | 32/D0001700
(1 row)postgres=> select slot_name, slot_type, confirmed_flush_lsn from 
 pg_replication_slots; 
  slot_name | slot_type | confirmed_flush_lsn
    --------------+-----------+--------------------- 
 logical_slot | logical | 32/D8003628
(1 row)
% psql -h test-postgres-instance-3.abcdefabcdef.us-west-2.rds.amazonaws.com
postgres=> select slot_name, slot_type, confirmed_flush_lsn from 
 pg_replication_slots; 
  slot_name | slot_type | confirmed_flush_lsn
    --------------+-----------+--------------------- 
 logical_slot | logical | 32/D0001700
(1 row)postgres=> select slot_name, slot_type, confirmed_flush_lsn from 
  pg_replication_slots; 
  slot_name | slot_type | confirmed_flush_lsn
```

```
--------------+-----------+--------------------- 
  logical_slot | logical | 32/D8003628
(1 row)
```
After you complete your replication tasks, stop the replication process, drop replication slots, and turn off logical replication. To turn off logical replication, modify your DB cluster parameter group and set the value of rds.logical\_replication back to 0. Reboot the cluster for the parameter change to take effect.

# <span id="page-920-0"></span>**Limitations and recommendations**

The following limitations and recommendations apply to using logical replication with Multi-AZ DB clusters running PostgreSQL version 16:

- You can use only writer DB instances to create or drop logical replication slots. For example, the CREATE SUBSCRIPTION command must use the cluster writer endpoint in the host connection string.
- You must use the cluster writer endpoint during any table synchronization or resynchronization. For example, you can use the following commands to resynchronize a newly added table:

```
Postgres=>ALTER SUBSCRIPTION subscription-name CONNECTION host=writer-endpoint
Postgres=>ALTER SUBSCRIPTION subscription-name REFRESH PUBLICATION
```
- You must wait for table synchronization to complete before using the reader DB instances for logical replication. You can use the [pg\\_subscription\\_rel](https://www.postgresql.org/docs/current/catalog-pg-subscription-rel.html) catalog table to monitor table synchronization. Table synchronization is complete when the srsubstate column is set to ready (r).
- We recommend using instance endpoints for the logical replication connection once initial table synchronization is complete. The following command reduces load on the writer DB instance by offloading replication to one of the reader DB instances:

Postgres=>ALTER SUBSCRITPION *subscription-name* CONNECTION host=*reader-instanceendpoint*

You can't use the same slot on more than one DB instance at a time. When two or more applications are replicating logical changes from different DB instances in the cluster, some changes might be lost due to a cluster failover or network issue. In these situations, you can use instance endpoints for logical replication in the host connection string. The other application using the same configuration will show the following error message:

replication slot *slot\_name* is already active for PID *x* providing immediate feedback.

- Multi-AZ DB clusters running PostgreSQL version 16.1 can't revive lost logical replication slots on a DB instance. A common cause is failover initiated by the failover-db-cluster API, or infrastructure events.
- While using the pglogical extension, you can only use the cluster writer endpoint. The extension has known limitations that can create unused logical replication slots during table synchronization. Stale replication slots reserve write-ahead log (WAL) files and can lead to disk space problems.

# <span id="page-922-0"></span>**Deleting a Multi-AZ DB cluster**

You can delete a DB Multi-AZ DB cluster using the Amazon Web Services Management Console, the Amazon CLI, or the RDS API. In order to delete a Multi-AZ DB cluster, you must first delete all of it's DB instances.

The time required to delete a Multi-AZ DB cluster can vary depending on the following factors:

- Thee backup retention period (that is, how many backups to delete).
- How much data is deleted.
- Whether a final snapshot is taken.

Deletion protection must be disabled on the Multi-AZ DB cluster before you can delete it. For more information, see the section called ["Prerequisites](#page-798-1) for deleting a DB instance". You can disable deletion protection by modifying the Multi-AZ DB cluster. For more information, see the [section](#page-883-0) called ["Modifying](#page-883-0) a Multi-AZ DB cluster".

## **Console**

#### **To delete a Multi-AZ DB cluster**

- 1. Sign in to the Amazon Web Services Management Console and open the Amazon RDS console at<https://console.amazonaws.cn/rds/>.
- 2. In the navigation pane, choose **Databases**, and then choose the Multi-AZ DB cluster that you want to delete.
- 3. For **Actions**, choose **Delete**.
- 4. Choose **Create final snapshot?** to create a final DB snapshot for the Multi-AZ DB cluster.

If you create a final snapshot, enter a name for **Final snapshot name**.

- 5. Choose **Retain automated backups** to retain automated backups.
- 6. Enter **delete me** in the box.
- 7. Choose **Delete**.

## **Amazon CLI**

To delete a Multi-AZ DB cluster by using the Amazon CLI, call the [delete-db-cluster](https://docs.amazonaws.cn/cli/latest/reference/rds/delete-db-cluster.html) command with the following options:

- --db-cluster-identifier
- --final-db-snapshot-identifier or --skip-final-snapshot

#### **Example With a final snapshot**

For Linux, macOS, or Unix:

```
aws rds delete-db-cluster \ 
     --db-cluster-identifier mymultiazdbcluster \ 
     --final-db-snapshot-identifier mymultiazdbclusterfinalsnapshot
```
For Windows:

```
aws rds delete-db-cluster ^ 
     --db-cluster-identifier mymultiazdbcluster ^ 
     --final-db-snapshot-identifier mymultiazdbclusterfinalsnapshot
```
#### **Example With no final snapshot**

For Linux, macOS, or Unix:

```
aws rds delete-db-cluster \ 
     --db-cluster-identifier mymultiazdbcluster \ 
     --skip-final-snapshot
```
For Windows:

```
aws rds delete-db-cluster ^ 
     --db-cluster-identifier mymultiazdbcluster ^ 
     --skip-final-snapshot
```
#### **RDS API**

To delete a Multi-AZ DB cluster by using the Amazon RDS API, call the [DeleteDBCluster](https://docs.amazonaws.cn/AmazonRDS/latest/APIReference/API_DeleteDBCluster.html) operation with the following parameters:

- DBClusterIdentifier
- FinalDBSnapshotIdentifier or SkipFinalSnapshot

# **Limitations of Multi-AZ DB clusters**

A Multi-AZ DB cluster has a writer DB instance and two reader DB instances in three separate Availability Zones. Multi-AZ DB clusters provide high availability, increased capacity for read workloads, and lower latency when compared to Multi-AZ deployments. For more information about Multi-AZ DB clusters, see Multi-AZ DB cluster [deployments.](#page-814-0)

The following limitations apply to Multi-AZ DB clusters.

- Multi-AZ DB clusters don't support the following features:
	- IPv6 connections (dual-stack mode)
	- Cross-Region automated backups
	- IAM DB authentication and Kerberos authentication
	- Modifying the port. As an alternative, you can restore a Multi-AZ DB cluster to a point in time and specify a different port.
	- Option groups
	- Point-in-time-recovery (PITR) for deleted clusters
	- Exporting Multi-AZ DB cluster snapshot data to an S3 bucket, or restoring a Multi-AZ DB cluster snapshot from an S3 bucket
	- Storage autoscaling by setting the maximum allocated storage. As an alternative, you can scale storage manually.
	- Stopping and starting the Multi-AZ DB cluster
	- Copying a snapshot of a Multi-AZ DB cluster
	- Encrypting an unencrypted Multi-AZ DB cluster
- RDS for MySQL Multi-AZ DB clusters don't support replication to an external target database.
- RDS for MySQL Multi-AZ DB clusters support only the following system stored procedures:
	- mysql.rds\_rotate\_general\_log
	- mysql.rds\_rotate\_slow\_log
	- mysql.rds\_show\_configuration
	- mysql.rds\_set\_external\_master\_with\_auto\_position
- RDS for PostgreSQL Multi-AZ DB clusters don't support the following extensions: aws\_s3 and pg\_transport.
- RDS for PostgreSQL Multi-AZ DB clusters don't support using a custom DNS server for outbound network access.

# **Using Amazon RDS Extended Support**

With Amazon RDS Extended Support, you can continue running your database on a major engine version past the RDS end of standard support date for an additional cost. On the RDS end of standard support date, Amazon RDS automatically enrolls your databases in RDS Extended Support. Automatic enrollment into RDS Extended Support doesn't change the database engine and doesn't impact the uptime or performance of your DB instance.

This paid offering gives you more time to upgrade to a supported major engine version.

For example, the RDS end of standard support date for RDS for MySQL version 5.7 is February 29, 2024. However, you aren't ready to manually upgrade to RDS for MySQL version 8.0 before that date. In this case, Amazon RDS automatically enrolls your databases in RDS Extended Support on February 29, 2024, and you can continue to run RDS for MySQL version 5.7. Starting March 1, 2024, Amazon RDS automatically charges you for RDS Extended Support.

RDS Extended Support is available for up to 3 years past the RDS end of standard support date for a major engine version. After this time, if you haven't upgraded your major engine version to a supported version, then Amazon RDS will automatically upgrade your major engine version. We recommend that you upgrade to a supported major engine version as soon as possible.

# **Topics**

- [Overview](#page-925-0) of Amazon RDS Extended Support
- Creating a DB instance or a Multi-AZ DB cluster with Amazon RDS [Extended](#page-929-0) Support
- Viewing the [enrollment](#page-932-0) of your DB instances or Multi-AZ DB clusters in Amazon RDS Extended [Support](#page-932-0)
- [Restoring](#page-933-0) a DB instance or a Multi-AZ DB cluster with Amazon RDS Extended Support

# <span id="page-925-0"></span>**Overview of Amazon RDS Extended Support**

After the RDS end of standard support date, Amazon RDS will automatically enroll your databases in RDS Extended Support. Amazon RDS automatically upgrades your DB instance to the last minor version released before the RDS end of standard support date, if you aren't already running that version. Amazon RDS won't upgrade your minor version until *after* the RDS end of standard support date for your major engine version.

You can create new databases with major engine versions that have reached the RDS end of standard support date. RDS automatically enrolls these new databases in RDS Extended Support and charges you for this offering.

If you upgrade to an engine that's still under RDS standard support *before* the RDS end of standard support date, Amazon RDS won't enroll your engine in RDS Extended Support.

If you attempt to restore a snapshot of a database compatible with an engine that's past the RDS end of standard support date but isn't enrolled in RDS Extended Support, then Amazon RDS will attempt to upgrade the snapshot to be compatible with the latest engine version that is still under RDS standard support. If the restore fails, then Amazon RDS will automatically enroll your engine in RDS Extended Support with a version that's compatible with the snapshot.

You can end enrollment in RDS Extended Support at any time. To end enrollment, upgrade each enrolled engine to a newer engine version that's still under RDS standard support. The end of RDS Extended Support enrollment will be effective the day that you complete an upgrade to a newer engine version that's still under RDS standard support.

## **Topics**

- Amazon RDS [Extended](#page-926-0) Support charges
- Versions with Amazon RDS [Extended](#page-927-0) Support
- Amazon RDS and customer [responsibilities](#page-928-0) with Amazon RDS Extended Support

# <span id="page-926-0"></span>**Amazon RDS Extended Support charges**

You will incur charges for all engines enrolled in RDS Extended Support beginning the day after the RDS end of standard support date. For the RDS end of standard support date, see [Supported](#page-2925-0) MySQL major [versions](#page-2925-0) and Release calendar for Amazon RDS for [PostgreSQL](https://docs.amazonaws.cn/AmazonRDS/latest/PostgreSQLReleaseNotes/postgresql-release-calendar.html). RDS Extended Support charges apply to standby instances in Multi-AZ deployments.

The additional charge for RDS Extended Support automatically stops when you take one of the following actions:

- Upgrade to an engine version that's covered under standard support.
- Delete the database that's running a major version past the RDS end of standard support date.

The charges will restart if your target engine version enters RDS Extended Support in the future.

For example, RDS for PostgreSQL 11 enters Extended Support on March 1, 2024, but charges don't start until April 1, 2024. You upgrade your RDS for PostgreSQL 11 database to RDS for PostgreSQL 12 on April 30, 2024. You will only be charged for 30 days of Extended Support on RDS for PostgreSQL 11. You continue running RDS for PostgreSQL 12 on this DB instance past the RDS end of standard support date of February 28, 2025. Your database will again incur RDS Extended Support charges starting on March 1, 2025.

For more information, see [Amazon](https://www.amazonaws.cn/rds/mysql/pricing/) RDS for MySQL pricing and Amazon RDS for [PostgreSQL](https://www.amazonaws.cn/rds/postgresql/pricing/) [pricing](https://www.amazonaws.cn/rds/postgresql/pricing/).

# **Avoiding charges for Amazon RDS Extended Support**

You can avoid being charged for RDS Extended Support by preventing RDS from creating or restoring a DB instance or a Multi-AZ DB cluster past the RDS end of standard support date. To do this, use the Amazon CLI or the RDS API.

In the Amazon CLI, specify open-source-rds-extended-support-disabled for the - engine-lifecycle-support option. In the RDS API, specify open-source-rds-extended-support-disabled for the LifeCycleSupport parameter. For more information, see [Creating](#page-929-0) a DB instance or a [Multi-AZ](#page-929-0) DB cluster or [Restoring](#page-933-0) a DB instance or a Multi-AZ DB cluster.

# <span id="page-927-0"></span>**Versions with Amazon RDS Extended Support**

RDS Extended Support is only available for major versions. It isn't available for minor versions.

RDS Extended Support is available for RDS for MySQL 5.7 and 8.0, and for RDS for PostgreSQL 11 and higher. For more information, see [Supported](#page-2925-0) MySQL major versions and Release [calendar](https://docs.amazonaws.cn/AmazonRDS/latest/PostgreSQLReleaseNotes/postgresql-release-calendar.html) for Amazon RDS for [PostgreSQL.](https://docs.amazonaws.cn/AmazonRDS/latest/PostgreSQLReleaseNotes/postgresql-release-calendar.html)

# **Amazon RDS Extended Support version naming**

Amazon RDS will release new minor versions with fixes and CVE patches for engines on RDS Extended Support. The names of these minor releases will be in the form *major.minor-RDS.YYYYMMDD.patch.YYYYMMDD*, for example, 5.7.44-RDS.20240208.R2.20240210 (for RDS for MySQL) or 11.22-RDS.20240208.R2.20240210 (for RDS for PostgreSQL).

# **major**

For MySQL, the major version number is both the integer and the first fractional part of the version number, for example, 8.0. A major version upgrade increases the major part of the

version number. For example, an upgrade from 5.7.44 to 8.0.33 is a major version upgrade, where *5.7* and *8.0* are the major version numbers.

For PostgreSQL, the major version number is the integer, for example, 11.

#### **minor-RDS.YYYYMMDD**

For MySQL, the minor version number is the third part of the version number, for example, the 44-RDS.20240208 in 5.7.44-RDS.20240208.

For PostgeSQL, the minor version number is the second part of version number, for example, the 22-RDS.20240208in 11.22-RDS.20240208.

The date is when Amazon RDS created the Amazon RDS minor version.

#### **patch**

The patch version is what follows the date when Amazon RDS created the Amazon RDS minor version, for example, the R2 in 5.7.44-RDS.20240208.R2 or 11.22-RDS.20240208.R2.

An Amazon RDS patch version includes important bug fixes added to an Amazon RDS minor version after its release.

## **YYYYMMDD**

The date is when Amazon RDS created the patch version, for example, the 20240210 in 5.7.44- RDS.20240208.R2.20240210 or 11.22-RDS.20240208.R2.20240210.

An Amazon RDS dated version is a security patch that includes important security fixes added to a minor version after its release. It doesn't include any fixes that might change an engine's behavior.

# <span id="page-928-0"></span>**Amazon RDS and customer responsibilities with Amazon RDS Extended Support**

The following content describes the responsibilities of Amazon RDS and your responsibilities with RDS Extended Support.

## **Topics**

• Amazon RDS [responsibilities](#page-929-1)

Responsibilities with RDS Extended Support 890

• Your [responsibilities](#page-929-2)

# <span id="page-929-1"></span>**Amazon RDS responsibilities**

After the RDS end of standard support date, Amazon RDS will supply patches, bug fixes, and upgrades for engines that are enrolled in RDS Extended Support. This will occur for up to 3 years, or until you stop using the engines, whichever happens first.

The patches will be for Critical and High CVEs as defined by the National Vulnerability Database (NVD) CVSS severity ratings. For more information, see [Vulnerability](https://nvd.nist.gov/vuln-metrics/cvss#) Metrics.

## <span id="page-929-2"></span>**Your responsibilities**

You're responsible for applying the patches, bug fixes, and upgrades given for DB instances or Multi-AZ DB clusters enrolled in RDS Extended Support. Amazon RDS reserves the right to change, replace, or withdraw such patches, bug fixes, and upgrades at any time. If a patch is necessary to address security or critical stability issues, Amazon RDS reserves the right to update your DB instances or Multi-AZ DB clusters with the patch, or to require that you install the patch.

You're also responsible for upgrading your engine to a newer engine version *before* the RDS end of Extended Support date. The RDS end of Extended Support date is typically 3 years after the RDS standard support date. For the RDS end of Extended Support date for your database major engine version, see [Supported](#page-2925-0) MySQL major versions and Release [calendar](https://docs.amazonaws.cn/AmazonRDS/latest/PostgreSQLReleaseNotes/postgresql-release-calendar.html) for Amazon RDS for [PostgreSQL.](https://docs.amazonaws.cn/AmazonRDS/latest/PostgreSQLReleaseNotes/postgresql-release-calendar.html)

If you don't upgrade your engine, then after the RDS end of Extended Support date, Amazon RDS will attempt to upgrade your engine to the latest engine version that's supported under RDS standard support. If the upgrade fails, then Amazon RDS reserves the right to delete the DB instance or Multi-AZ DB cluster that's running the engine past the RDS end of standard support date. However, before doing so, Amazon RDS will preserve your data from that engine.

# <span id="page-929-0"></span>**Creating a DB instance or a Multi-AZ DB cluster with Amazon RDS Extended Support**

When you create a DB instance or a Multi-AZ DB cluster, select **Enable RDS Extended Support** in the console, or use the Extended Support option in the Amazon CLI or the parameter in the RDS API.

# **A** Note

If you don't specify the RDS Extended Support setting, RDS defaults to RDS Extended Support. This default behavior maintains the availability of your database past the RDS end of standard support date.

# **Topics**

- [Considerations](#page-930-0) for RDS Extended Support
- Create a DB instance or a Multi-AZ DB cluster with RDS [Extended](#page-930-1) Support

# <span id="page-930-0"></span>**Considerations for RDS Extended Support**

Before creating a DB instance or a Multi-AZ DB cluster, consider the following items:

- *After* the RDS end of standard support date has passed, you can prevent the creation of a new DB instance or a new Multi-AZ DB cluster and avoid RDS Extended Support charges. To do this, use the Amazon CLI or the RDS API. In the Amazon CLI, specify open-source-rds-extendedsupport-disabled for the --engine-lifecycle-support option. In the RDS API, specify open-source-rds-extended-support-disabled for the LifeCycleSupport parameter. If you specify open-source-rds-extended-support-disabled and the RDS end of standard support date has passed, creating a DB instance or a Multi-AZ DB cluster will always fail.
- RDS Extended Support is set at the cluster level. Members of a cluster will always have the same setting for RDS Extended Support in the RDS console, --engine-lifecycle-support in the Amazon CLI, and EngineLifecycleSupport in the RDS API.

For more information, see MySQL [versions](#page-2923-0) and Release calendars for Amazon RDS for [PostgreSQL.](https://docs.amazonaws.cn/AmazonRDS/latest/PostgreSQLReleaseNotes/postgresql-release-calendar.html)

# <span id="page-930-1"></span>**Create a DB instance or a Multi-AZ DB cluster with RDS Extended Support**

You can create a DB instance or a Multi-AZ DB cluster with an RDS Extended Support version using the Amazon Web Services Management Console, the Amazon CLI, or the RDS API.

## **Console**

When you create a DB instance or a Multi-AZ DB cluster, in the **Engine options** section, select **Enable RDS Extended Support**.

## The following image shows the **Enable RDS Extended Support** setting:

#### Enable RDS Extended Support Info

Amazon RDS Extended Support is a paid offering  $Z$ . By selecting this option, you consent to being charged for this offering if you are running your database major version past the RDS end of standard support date for that version. Check the end of standard support date for your major version in the RDS for MySQL documentation [7].

## **Amazon CLI**

When you use the [create-db-instance](https://docs.amazonaws.cn/cli/latest/reference/rds/create-db-instance.html) or [create-db-cluster](https://docs.amazonaws.cn/cli/latest/reference/rds/create-db-cluster.html) (Multi-AZ DB cluster) Amazon CLI command, select RDS Extended Support by specifying open-source-rds-extended-support for the --engine-lifecycle-support option. By default, this option is set to open-sourcerds-extended-support.

To prevent the creation of a new DB instance or a Multi-AZ DB cluster after the RDS end of standard support date, specify open-source-rds-extended-support-disabled for the - engine-lifecycle-support option. By doing so, you will avoid any associated RDS Extended Support charges.

## **RDS API**

When you use the [CreateDBInstance](https://docs.amazonaws.cn/AmazonRDS/latest/APIReference/API_CreateDBInstance.html) or [CreateDBCluster](https://docs.amazonaws.cn/AmazonRDS/latest/APIReference/API_CreateDBCluster.html) (Multi-AZ DB cluster) Amazon RDS API operation, select RDS Extended Support by setting the EngineLifecycleSupport parameter to open-source-rds-extended-support. By default, this parameter is set to open-sourcerds-extended-support.

To prevent the creation of a new DB instance or a Multi-AZ DB cluster after the RDS end of standard support date, specify open-source-rds-extended-support-disabled for the EngineLifecycleSupport parameter. By doing so, you will avoid any associated RDS Extended Support charges.

For more information, see the following topics:

• To create a DB instance, follow the instructions for your DB engine in [Creating](#page-490-0) an Amazon RDS DB [instance.](#page-490-0)

• To create a Multi-AZ DB cluster, follow the instructions for your DB engine in Creating a [Multi-AZ](#page-827-0) [DB cluster](#page-827-0).

# <span id="page-932-0"></span>**Viewing the enrollment of your DB instances or Multi-AZ DB clusters in Amazon RDS Extended Support**

You can view the enrollment of your DB instances or Multi-AZ DB clusters in RDS Extended Support using the Amazon Web Services Management Console.

## **Console**

#### **To view the enrollment of your DB instances or Multi-AZ DB clusters in RDS Extended Support**

- 1. Sign in to the Amazon Web Services Management Console and open the Amazon RDS console at<https://console.amazonaws.cn/rds/>.
- 2. In the navigation pane, choose **Databases**. The value under **RDS Extended Support** indicates if a DB instance or Multi-AZ DB cluster is enrolled in RDS Extended Support. If no value appears, then RDS Extended Support isn't available for your database.

#### **Tip**

If the **RDS Extended Support** column doesn't appear, choose the **Preferences** icon, and then turn on **RDS Extended Support**.

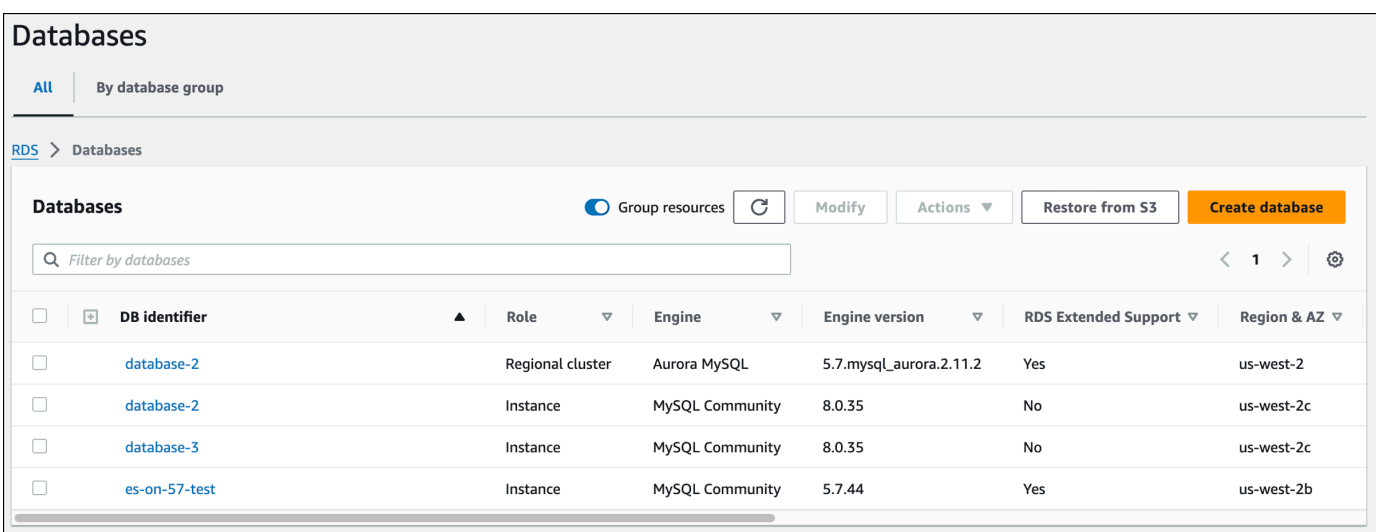

3. You can also view the enrollment on the **Configuration** tab for each database. Choose a database under **DB identifier**. On the **Configuration** tab, look under **Extended Support** to see if the database is enrolled or not.

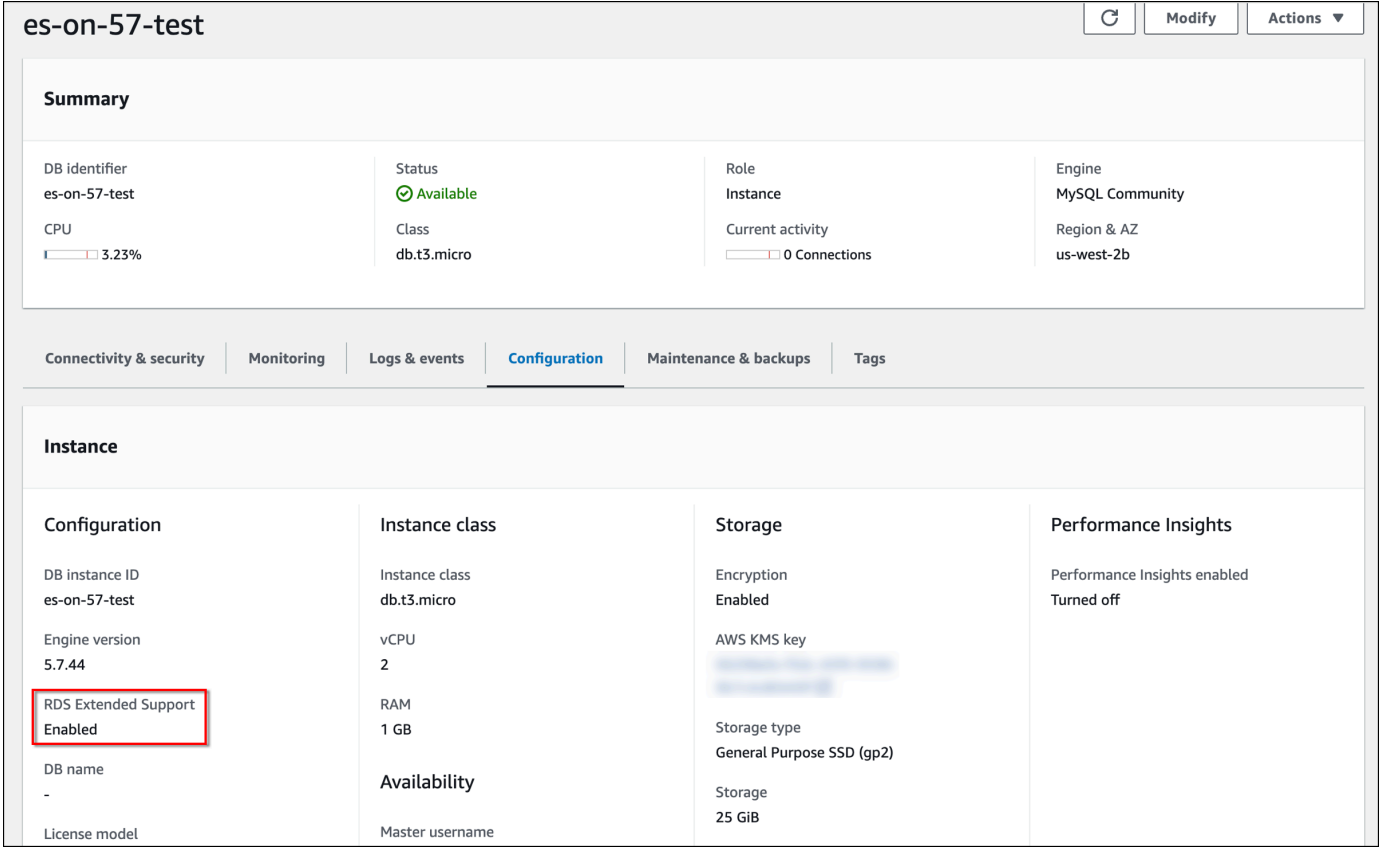

# <span id="page-933-0"></span>**Restoring a DB instance or a Multi-AZ DB cluster with Amazon RDS Extended Support**

When you restore a DB instance or a Multi-AZ DB cluster, select **Enable RDS Extended Support** in the console, or use the Extended Support option in the Amazon CLI or the parameter in the RDS API.

#### **A** Note

If you don't specify the RDS Extended Support setting, RDS defaults to RDS Extended Support. This default behavior maintains the availability of your database past the RDS end of standard support date.

#### **Topics**

- [Considerations](#page-934-0) for RDS Extended Support
- Restore a DB instance or a Multi-AZ DB cluster with RDS [Extended](#page-935-0) Support

# <span id="page-934-0"></span>**Considerations for RDS Extended Support**

Before restoring a DB instance or a Multi-AZ DB cluster, consider the following items:

- *After* the RDS end of standard support date has passed, if you want to restore a DB instance or a Multi-AZ DB cluster from Amazon S3, you can only do so by using the Amazon CLI or the RDS API. Use the --engine-lifecycle-support option in the [restore-db-cluster-from-s3](https://docs.amazonaws.cn/cli/latest/reference/rds/restore-db-cluster-from-s3.html) Amazon CLI command or the EngineLifecycleSupport parameter in the [RestoreDBClusterFromS3](https://docs.amazonaws.cn/AmazonRDS/latest/APIReference/API_RestoreDBClusterFromS3.html) RDS API operation.
- If you want to prevent RDS from restoring your databases to RDS Extended Support versions, specify open-source-rds-extended-support-disabled in the Amazon CLI or the RDS API. By doing so, you will avoid any associated RDS Extended Support charges.

If you specify this setting, Amazon RDS will automatically upgrade your restored database to a newer, supported major version. If the upgrade fails pre-upgrade checks, Amazon RDS will safely roll back to the RDS Extended Support engine version. This database will remain in RDS Extended Support mode, and Amazon RDS will charge you for RDS Extended Support until you manually upgrade your database.

For example, if you restore a MySQL 5.7 snapshot without using RDS Extended Support, Amazon RDS will attempt to automatically upgrade your database to MySQL 8.0. If this upgrade fails due to an issue that you need to resolve, Amazon RDS will roll back the database to MySQL 5.7. Amazon RDS will keep the database on RDS Extended Support until you can fix the issue. For example, an upgrade might fail due to insufficient storage space. After you fix the issue, you must initiate the upgrade. After the first attempt to upgrade your database, Amazon RDS won't attempt to upgrade it again.

• RDS Extended Support is set at the cluster level. Members of a cluster will always have the same setting for RDS Extended Support in the RDS console, --engine-lifecycle-support in the Amazon CLI, and EngineLifecycleSupport in the RDS API.

For more information, see MySQL [versions](#page-2923-0) and Release calendars for Amazon RDS for [PostgreSQL.](https://docs.amazonaws.cn/AmazonRDS/latest/PostgreSQLReleaseNotes/postgresql-release-calendar.html)

# <span id="page-935-0"></span>**Restore a DB instance or a Multi-AZ DB cluster with RDS Extended Support**

You can restore a DB instance or a Multi-AZ DB cluster with an RDS Extended Support version using the Amazon Web Services Management Console, the Amazon CLI, or the RDS API.

## **Console**

When you restore a DB instance or a Multi-AZ DB cluster, select **Enable RDS Extended Support** in the **Engine options** section.

The following image shows the **Enable RDS Extended Support** setting:

Enable RDS Extended Support Info  $\Box$ Amazon RDS Extended Support is a paid offering  $Z$ . By selecting this option, you consent to being charged for this offering if you are running your database major version past the RDS end of standard support date for that version. Check the end of standard support date for your major version in the RDS for MySQL documentation  $[2]$ .

# **Amazon CLI**

When you use the [restore-db-instance-from-db-snapshot](https://docs.amazonaws.cn/cli/latest/reference/rds/restore-db-instance-from-db-snapshot.html) or [restore-db-cluster-from-snapshot](https://docs.amazonaws.cn/cli/latest/reference/rds/restore-db-cluster-from-snapshot.html) Amazon CLI command, select RDS Extended Support by specifying open-source-rdsextended-support for the --engine-lifecycle-support option.

If you want to avoid charges associated with RDS Extended Support, set the --enginelifecycle-support option to open-source-rds-extended-support-disabled. By default, this option is set to open-source-rds-extended-support.

You can also specify this value using the following Amazon CLI commands:

- [restore-db-cluster-from-s3](https://docs.amazonaws.cn/cli/latest/reference/rds/restore-db-cluster-from-s3.html)
- [restore-db-cluster-to-point-in-time](https://docs.amazonaws.cn/cli/latest/reference/rds/restore-db-cluster-to-point-in-time.html)
- [restore-db-instance-from-s3](https://docs.amazonaws.cn/cli/latest/reference/rds/restore-db-instance-from-s3.html)
- [restore-db-instance-to-point-in-time](https://docs.amazonaws.cn/cli/latest/reference/rds/restore-db-instance-to-point-in-time.html)

# **RDS API**

When you use the [RestoreDBInstanceFromDBSnapshot](https://docs.amazonaws.cn/AmazonRDS/latest/APIReference/API_RestoreDBInstanceFromDBSnapshot.html) or [RestoreDBClusterFromSnapshot](https://docs.amazonaws.cn/AmazonRDS/latest/APIReference/API_RestoreDBClusterFromSnapshot.html) RDS API operation, select RDS Extended Support by setting the EngineLifecycleSupport parameter to open-source-rds-extended-support.
If you want to avoid charges associated with RDS Extended Support, set the EngineLifecycleSupport parameter to open-source-rds-extended-support-disabled. By default, this parameter is set to open-source-rds-extended-support.

You can also specify this value using the following RDS API operations:

- [RestoreDBClusterFromS3](https://docs.amazonaws.cn/AmazonRDS/latest/APIReference/API_RestoreDBClusterFromS3.html)
- [RestoreDBClusterToPointInTime](https://docs.amazonaws.cn/AmazonRDS/latest/APIReference/API_RestoreDBClusterToPointInTime.html)
- [RestoreDBInstanceFromS3](https://docs.amazonaws.cn/AmazonRDS/latest/APIReference/API_RestoreDBInstanceFromS3.html)
- [RestoreDBInstanceToPointInTime](https://docs.amazonaws.cn/AmazonRDS/latest/APIReference/API_RestoreDBInstanceToPointInTime.html)

For more information about restoring a DB instance or a Multi-AZ DB cluster, follow the instructions for your DB engine in [Restoring](#page-1020-0) from a DB snapshot.

# **Using Amazon RDS Blue/Green Deployments for database updates**

A blue/green deployment copies a production database environment to a separate, synchronized staging environment. By using Amazon RDS Blue/Green Deployments, you can make changes to the database in the staging environment without affecting the production environment. For example, you can upgrade the major or minor DB engine version, change database parameters, or make schema changes in the staging environment. When you're ready, you can promote the staging environment to be the new production database environment, with downtime typically under one minute.

#### *A* Note

Currently, Blue/Green Deployments are supported for RDS for MariaDB, RDS for MySQL, and RDS for PostgreSQL only. For Amazon Aurora availability, see Using [Amazon](https://docs.amazonaws.cn/AmazonRDS/latest/AuroraUserGuide/blue-green-deployments.html) RDS Blue/ Green [Deployments](https://docs.amazonaws.cn/AmazonRDS/latest/AuroraUserGuide/blue-green-deployments.html) for database updates in the *Amazon Aurora User Guide*.

#### **Topics**

- Overview of Amazon RDS Blue/Green [Deployments](#page-938-0)
- Creating a blue/green [deployment](#page-954-0)
- Viewing a blue/green [deployment](#page-963-0)
- Switching a blue/green [deployment](#page-967-0)
- Deleting a blue/green [deployment](#page-975-0)

# <span id="page-938-0"></span>**Overview of Amazon RDS Blue/Green Deployments**

By using Amazon RDS Blue/Green Deployments, you can make and test database changes before implementing them in a production environment. A *blue/green deployment* creates a staging environment that copies the production environment. In a blue/green deployment, the *blue environment* is the current production environment. The *green environment* is the staging environment. The staging environment stays in sync with the current production environment using logical replication.

You can make changes to the RDS DB instances in the green environment without affecting production workloads. For example, you can upgrade the major or minor DB engine version, upgrade the underlying file system configuration, or change database parameters in the staging environment. You can thoroughly test changes in the green environment. When ready, you can *switch over* the environments to promote the green environment to be the new production environment. The switchover typically takes under a minute with no data loss and no need for application changes.

Because the green environment is a copy of the topology of the production environment, the green environment includes the features used by the DB instance. These features include the read replicas, the storage configuration, DB snapshots, automated backups, Performance Insights, and Enhanced Monitoring. If the blue DB instance is a Multi-AZ DB instance deployment, then the green DB instance is also a Multi-AZ DB instance deployment.

#### *(i)* Note

Currently, Blue/Green Deployments are supported only for RDS for MariaDB, RDS for MySQL, and RDS for PostgreSQL. For Amazon Aurora availability, see Using [Amazon](https://docs.amazonaws.cn/AmazonRDS/latest/AuroraUserGuide/blue-green-deployments.html) RDS Blue/Green [Deployments](https://docs.amazonaws.cn/AmazonRDS/latest/AuroraUserGuide/blue-green-deployments.html) for database updates in the *Amazon Aurora User Guide*.

#### **Topics**

- Benefits of using Amazon RDS Blue/Green [Deployments](#page-939-0)
- Workflow of a blue/green [deployment](#page-939-1)
- Authorizing access to blue/green [deployment](#page-944-0) operations
- [Considerations](#page-945-0) for blue/green deployments
- Best practices for blue/green [deployments](#page-948-0)
- Region and version [availability](#page-950-0)
- Limitations for blue/green [deployments](#page-950-1)

## <span id="page-939-0"></span>**Benefits of using Amazon RDS Blue/Green Deployments**

By using Amazon RDS Blue/Green Deployments, you can stay current on security patches, improve database performance, and adopt newer database features with short, predictable downtime. Blue/green deployments reduce the risks and downtime for database updates, such as major or minor engine version upgrades.

Blue/green deployments provide the following benefits:

- Easily create a production-ready staging environment.
- Automatically replicate database changes from the production environment to the staging environment.
- Test database changes in a safe staging environment without affecting the production environment.
- Stay current with database patches and system updates.
- Implement and test newer database features.
- Switch over your staging environment to be the new production environment without changes to your application.
- Safely switch over through the use of built-in switchover guardrails.
- Eliminate data loss during switchover.
- Switch over quickly, typically under a minute depending on your workload.

# <span id="page-939-1"></span>**Workflow of a blue/green deployment**

Complete the following major steps when you use a blue/green deployment for database updates.

1. Identify a production environment that requires updates.

For example, the production environment in this image has a Multi-AZ DB instance deployment (mydb1) and a read replica (mydb2).

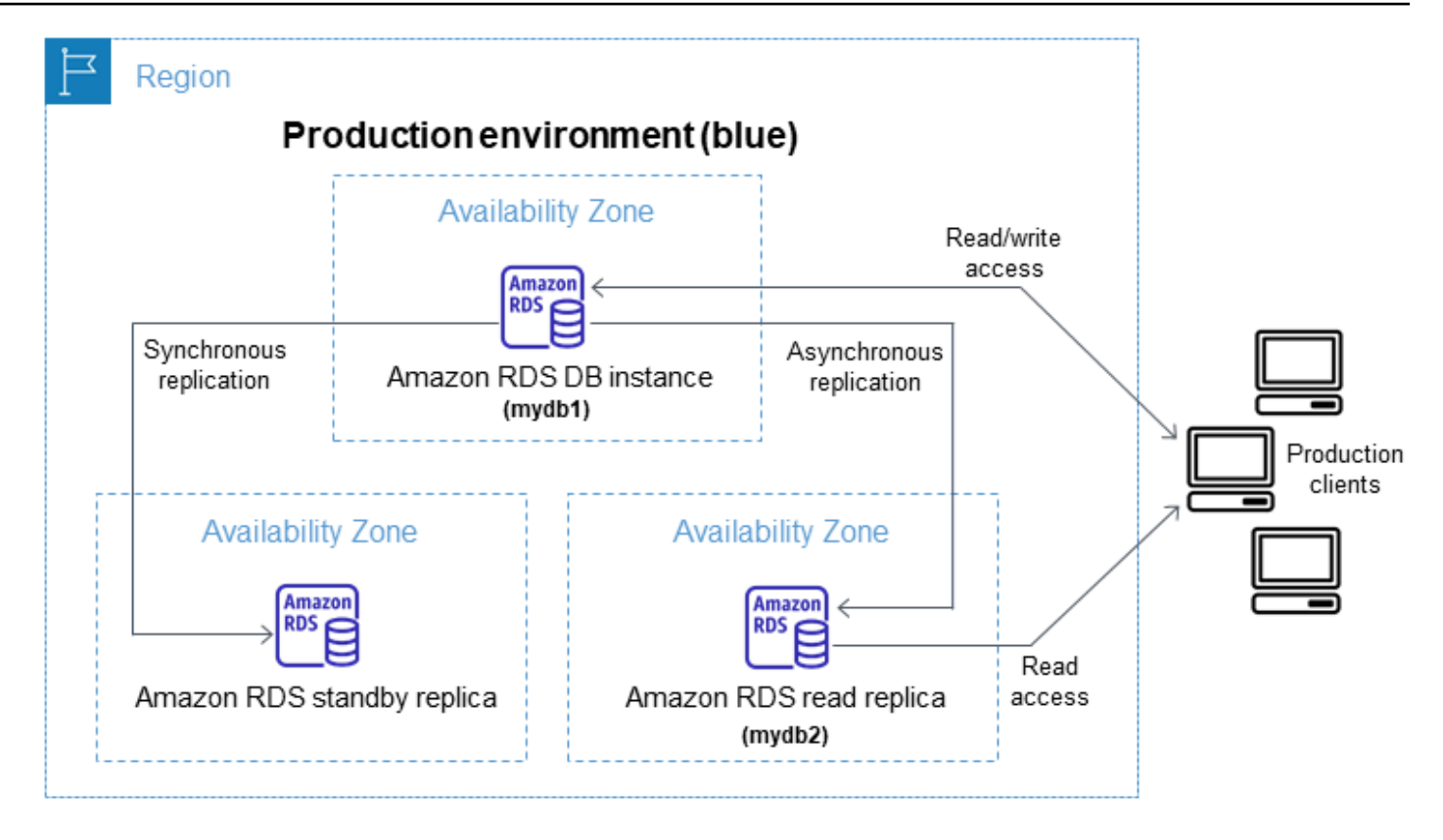

2. Create the blue/green deployment. For instructions, see Creating a blue/green [deployment.](#page-954-0)

The following image shows an example of a blue/green deployment of the production environment from step 1. While creating the blue/green deployment, RDS copies the complete topology and configuration of the primary DB instance to create the green environment. The copied DB instance names are appended with -green-*random-characters*. The staging environment in the image contains a Multi-AZ DB instance deployment (mydb1-green-*abc123*) and a read replica (mydb2-green-*abc123*).

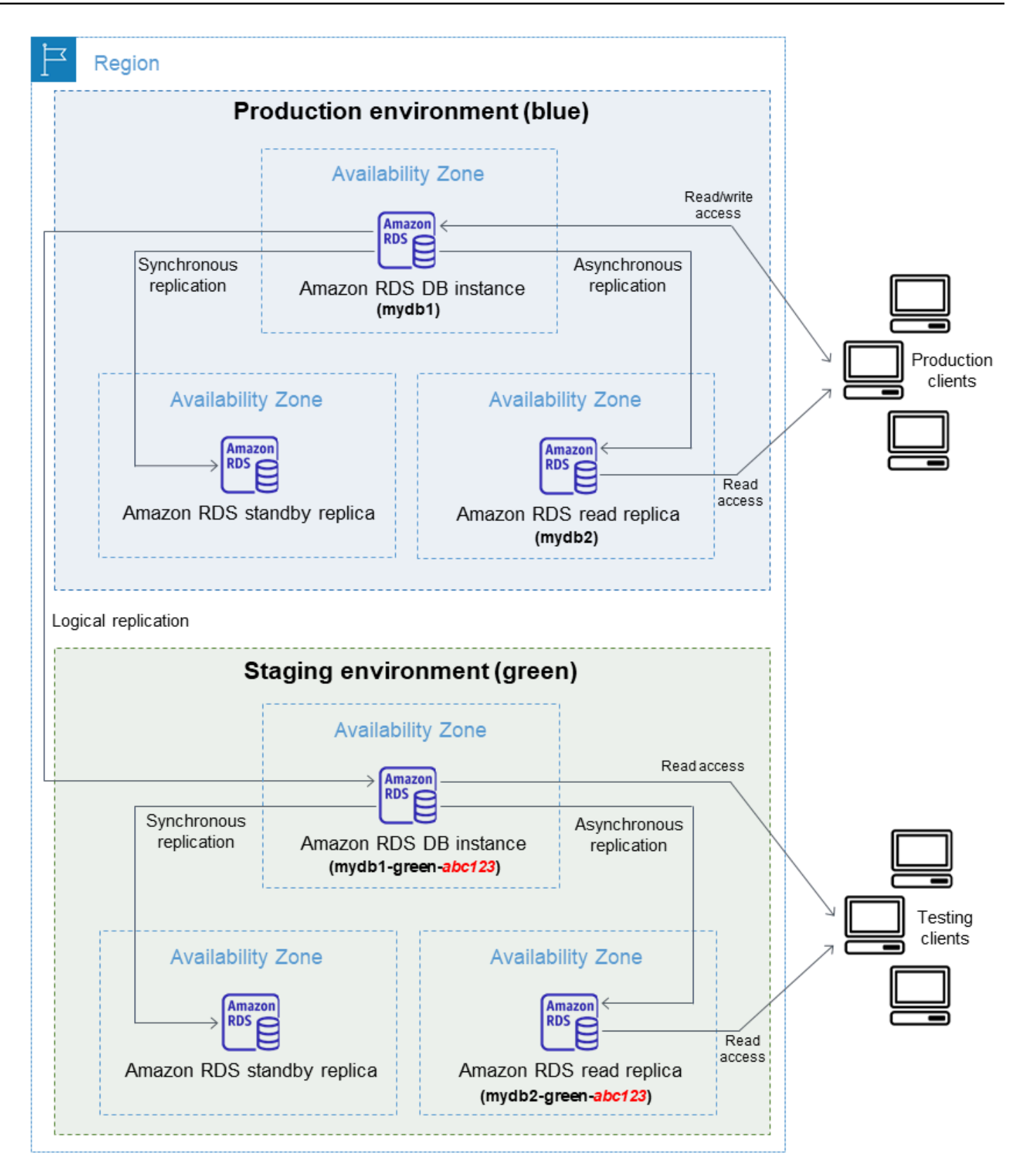

When you create the blue/green deployment, you can upgrade your DB engine version and specify a different DB parameter group for the DB instances in the green environment. RDS also configures logical replication from the primary DB instance in the blue environment to the primary DB instance in the green environment.

After you create the blue/green deployment, the DB instance in the green environment is readonly by default.

3. Make additional changes to the staging environment, if required.

For example, you might make schema changes to your database or change the DB instance class used by one or more DB instances in the green environment.

For information about modifying a DB instance, see [Modifying](#page-649-0) an Amazon RDS DB instance.

4. Test your staging environment.

During testing, we recommend that you keep your databases in the green environment read only. Enable write operations on the green environment with caution because they can result in replication conflicts. They can also result in unintended data in the production databases after switchover. To enable write operations for RDS for MySQL, set the read only parameter to 0, then reboot the DB instance. For RDS for PostgreSQL, set the default\_transaction\_read\_only parameter to off at the session level.

5. When ready, switch over to promote the staging environment to be the new production environment. For instructions, see Switching a blue/green [deployment.](#page-967-0)

The switchover results in downtime. The downtime is usually under one minute, but it can be longer depending on your workload.

The following image shows the DB instances after the switchover.

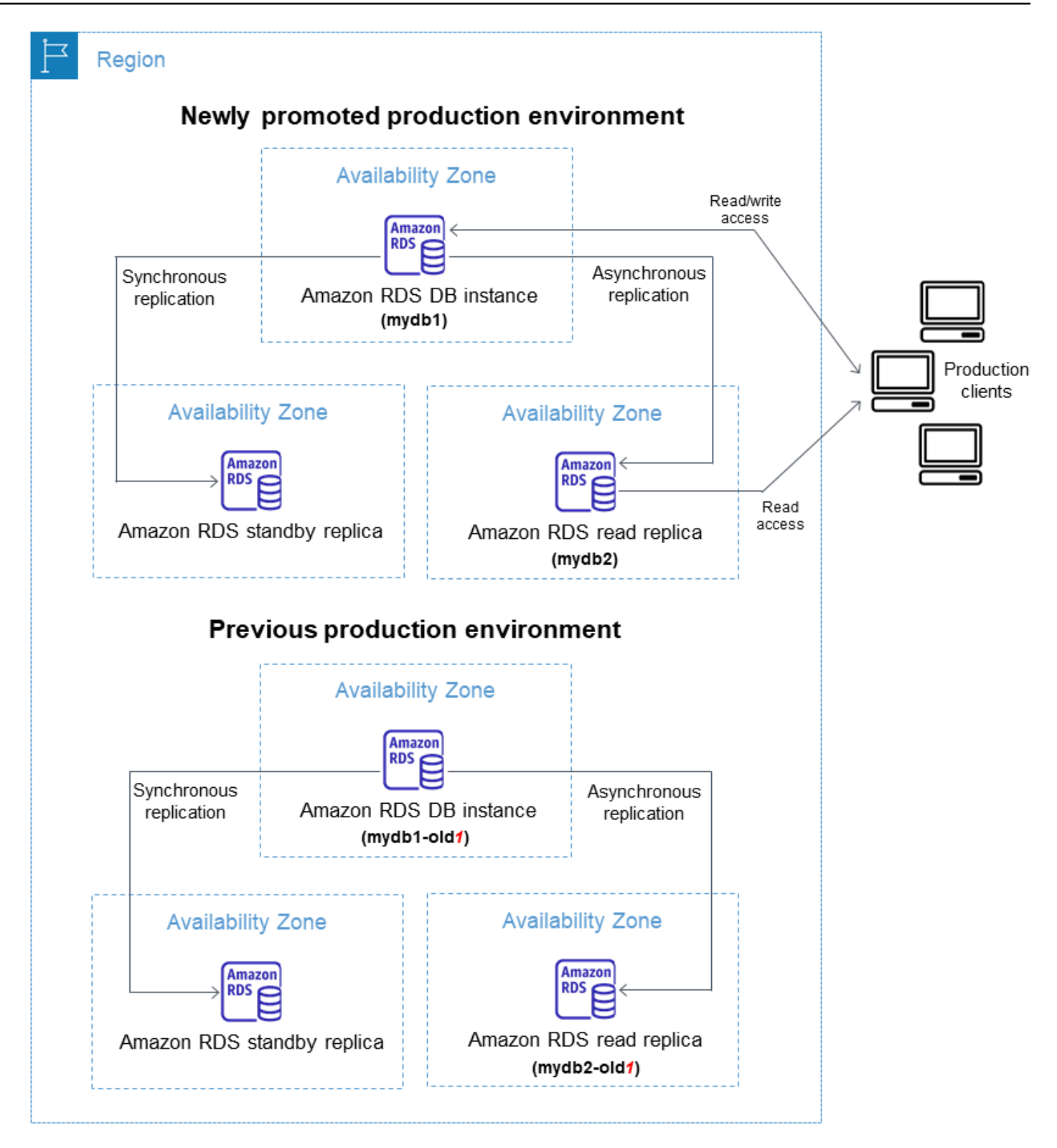

After the switchover, the DB instances that were in the green environment become the new production DB instances. The names and endpoints in the current production environment are assigned to the newly promoted production environment, requiring no changes to your

application. As a result, your production traffic now flows to the new production environment. The DB instances in the previous blue environment are renamed by appending -old*n* to the current name, where *n* is a number. For example, assume the name of the DB instance in the blue environment is mydb1. After switchover, the DB instance name might be mydb1-old1.

In the example in the image, the following changes occur during switchover:

- The green environment Multi-AZ DB instance deployment named mydb1-green-abc123 becomes the production Multi-AZ DB instance deployment named mydb1.
- The green environment read replica named mydb2-green-abc123 becomes the production read replica mydb2.
- The blue environment Multi-AZ DB instance deployment named mydb1 becomes mydb1old1.
- The blue environment read replica named mydb2 becomes mydb2-old1.
- 6. If you no longer need a blue/green deployment, you can delete it. For instructions, see [Deleting](#page-975-0)  a blue/green [deployment](#page-975-0).

After switchover, the previous production environment isn't deleted so that you can use it for regression testing, if necessary.

# <span id="page-944-0"></span>**Authorizing access to blue/green deployment operations**

Users must have the required permissions to perform operations related to blue/green deployments. You can create IAM policies that grant users and roles permission to perform specific API operations on the specified resources they need. You can then attach those policies to the IAM permission sets or roles that require those permissions. For more information, see [Identity](#page-4541-0) and access [management](#page-4541-0) for Amazon RDS.

The user who creates a blue/green deployment must have permissions to perform the following RDS operations:

- rds:AddTagsToResource
- rds:CreateDBInstanceReadReplica

The user who switches over a blue/green deployment must have permissions to perform the following RDS operations:

- rds:ModifyDBInstance
- rds:PromoteReadReplica

The user who deletes a blue/green deployment must have permissions to perform the following RDS operation:

• rds:DeleteDBInstance

Amazon RDS provisions and modifies resources in the staging environment on your behalf. These resources include DB instances that use an internally defined naming convention. Therefore, attached IAM policies can't contain partial resource name patterns such as my-db-prefix-\*. Only wildcards (\*) are supported. In general, we recommend using resource tags and other supported attributes to control access to these resources, rather than wildcards. For more information, see Actions, [resources,](https://docs.amazonaws.cn/service-authorization/latest/reference/list_amazonrds.html) and condition keys for Amazon RDS.

# <span id="page-945-0"></span>**Considerations for blue/green deployments**

Amazon RDS tracks resources in blue/green deployments with the DbiResourceId of each resource. This resource ID is an Amazon Web Services Region-unique, immutable identifier for the resource.

The *resource* ID is separate from the DB *instance* ID:

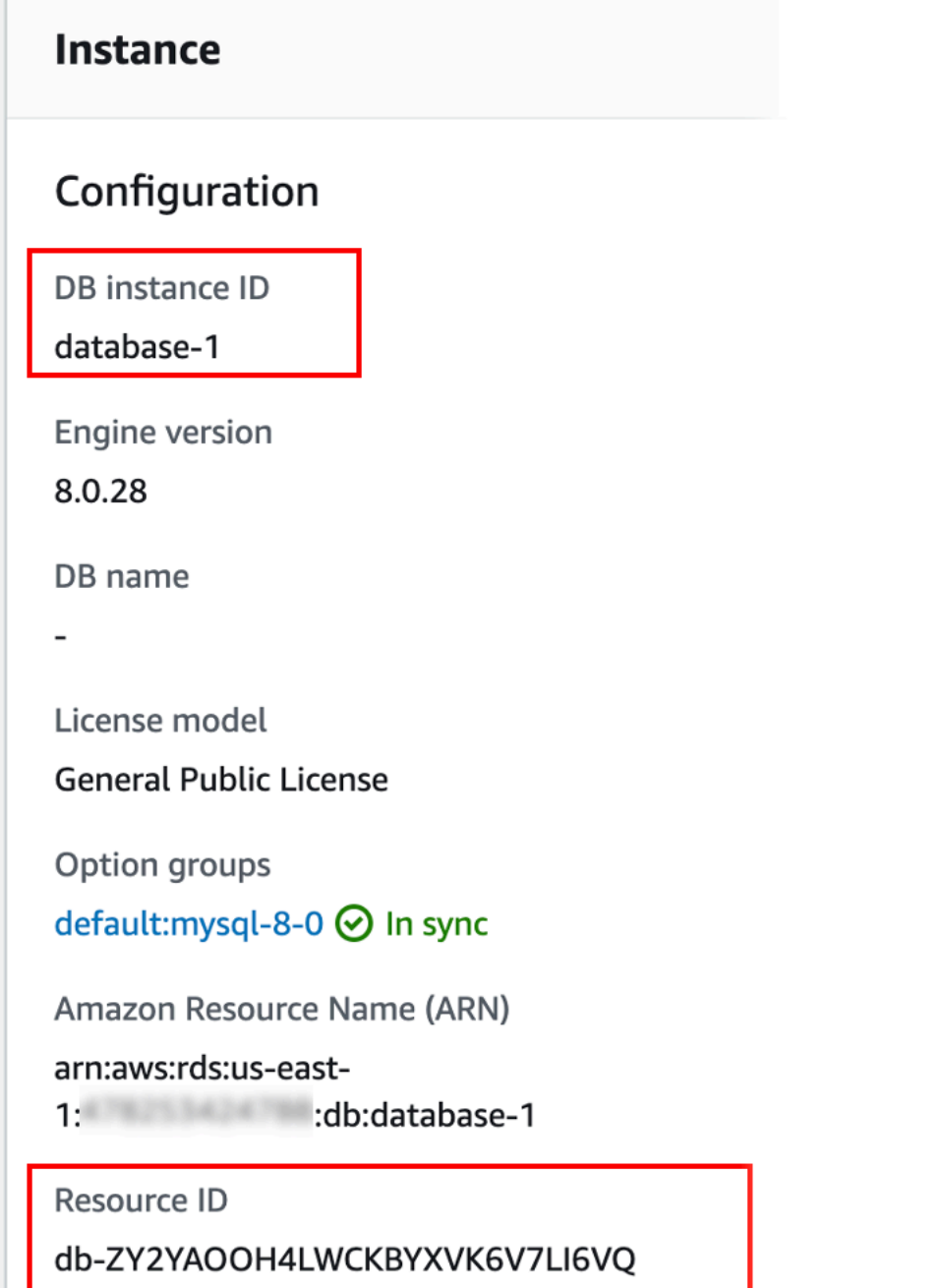

The name (instance ID) of a resource changes when you switch over a blue/green deployment, but each resource keeps the same resource ID. For example, a DB instance identifier might be mydb in the blue environment. After switchover, the same DB instance might be renamed to mydb-old1. However, the resource ID of the DB instance doesn't change during switchover. So, when the green resources are promoted to be the new production resources, their resource IDs don't match the blue resource IDs that were previously in production.

After switching over a blue/green deployment, consider updating the resource IDs to those of the newly promoted production resources for integrated features and services that you used with the production resources. Specifically, consider the following updates:

- If you perform filtering using the RDS API and resource IDs, adjust the resource IDs used in filtering after switchover.
- If you use CloudTrail for auditing resources, adjust the consumers of the CloudTrail to track the new resource IDs after switchover. For more information, see [Monitoring Amazon](#page-1544-0) RDS API calls in Amazon [CloudTrail.](#page-1544-0)
- If you use the Performance Insights API, adjust the resource IDs in calls to the API after switchover. For more information, see Monitoring DB load with [Performance](#page-1195-0) Insights on Amazon [RDS](#page-1195-0).

You can monitor a database with the same name after switchover, but it doesn't contain the data from before the switchover.

- If you use resource IDs in IAM policies, make sure you add the resource IDs of the newly promoted resources when necessary. For more information, see Identity and access [management](#page-4541-0) [for Amazon](#page-4541-0) RDS.
- If you have IAM roles associated with your DB instance, make sure to reassociate them after switchover. Attached roles aren't automatically copied to the green environment.
- If you authenticate to your DB instance using [IAM database authentication](#page-4596-0), make sure that the IAM policy used for database access has both the blue and the green databases listed under the Resource element of the policy. This is required in order to connect to the green database after switchover. For more information, see the section called ["Creating](#page-4602-0) and using an IAM policy for IAM [database](#page-4602-0) access".
- If you use Amazon Backup to manage automated backups of resources in a blue/green deployment, adjust the resource IDs used by Amazon Backup after switchover. For more information, see Using Amazon Backup to manage [automated](#page-1109-0) backups.
- If you want to restore a manual or automated DB snapshot for a DB instance that was part of a blue/green deployment, make sure you restore the correct DB snapshot by examining the time when the snapshot was taken. For more information, see [Restoring](#page-1020-0) from a DB snapshot.
- If you want to describe a previous blue environment DB instance automated backup or restore it to a point in time, use the resource ID for the operation.

Because the name of the DB instance changes during switchover, you can't use its previous name for DescribeDBInstanceAutomatedBackups or RestoreDBInstanceToPointInTime operations.

For more information, see [Restoring](#page-1027-0) a DB instance to a specified time.

- When you add a read replica to a DB instance in the green environment of a blue/green deployment, the new read replica won't replace a read replica in the blue environment when you switch over. However, the new read replica is retained in the new production environment after switchover.
- When you delete a DB instance in the green environment of a blue/green deployment, you can't create a new DB instance to replace it in the blue/green deployment.

If you create a new DB instance with the same name and Amazon Resource Name (ARN) as the deleted DB instance, it has a different DbiResourceId, so it isn't part of the green environment.

The following behavior results if you delete a DB instance in the green environment:

- If the DB instance in the blue environment with the same name exists, it won't be switched over to the DB instance in the green environment. This DB instance won't be renamed by adding -old*n* to the DB instance name.
- Any application that points to the DB instance in the blue environment continues to use the same DB instance after switchover.

The same behavior applies to DB instances and read replicas.

# <span id="page-948-0"></span>**Best practices for blue/green deployments**

The following are best practices for blue/green deployments:

## **General best practices**

- Thoroughly test the DB instances in the green environment before switching over.
- Keep your databases in the green environment read only. We recommend that you enable write operations on the green environment with caution because they can result in replication conflicts. They can also result in unintended data in the production databases after switchover.
- When using a blue/green deployment to implement schema changes, make only replicationcompatible changes.

For example, you can add new columns at the end of a table, create indexes, or drop indexes without disrupting replication from the blue deployment to the green deployment. However, schema changes, such as renaming columns or renaming tables, break replication to the green deployment.

For more information about replication-compatible changes, see [Replication](https://dev.mysql.com/doc/refman/8.0/en/replication-features-differing-tables.html) with Differing Table [Definitions](https://dev.mysql.com/doc/refman/8.0/en/replication-features-differing-tables.html) on Source and Replica in the MySQL documentation and [Restrictions](https://www.postgresql.org/docs/current/logical-replication-restrictions.html) in the PostgreSQL logical replication documentation.

- After you create the blue/green deployment, handle lazy loading if necessary. Make sure data loading is complete before switching over. For more information, see [Handling](#page-958-0) lazy loading when you create a blue/green [deployment](#page-958-0).
- When you switch over a blue/green deployment, follow the switchover best practices. For more information, see the section called ["Switchover](#page-970-0) best practices".

## **RDS for MySQL best practices**

- Avoid using non-transactional storage engines, such as MyISAM, that aren't optimized for replication.
- Optimize read replicas for binary log replication.

For example, if your DB engine version supports it, consider using GTID replication, parallel replication, and crash-safe replication in your production environment before deploying your blue/green deployment. These options promote consistency and durability of your data before you switch over your blue/green deployment. For more information about GTID replication for read replicas, see Using [GTID-based](#page-3066-0) replication.

## **RDS for PostgreSQL best practices**

- If your database has sufficient freeable memory, increase the value of the logical\_decoding\_work\_mem DB parameter in the blue environment. Doing so allows for less decoding on disk and instead uses memory. You can monitor freeable memory with the FreeableMemory CloudWatch metric. For more information, see the section called ["Amazon](#page-1325-0) CloudWatch [instance-level](#page-1325-0) metrics for Amazon RDS".
- Update all of your PostgreSQL extensions to the latest version before you create a blue/green deployment. For more information, see the section called "Upgrading [PostgreSQL](#page-3893-0) extensions".
- If you're using the aws s3 extension, make sure to give the green DB instance access to Amazon S3 through an IAM role after the green environment is created. This allows the import and export commands to continue functioning after switchover. For instructions, see the [section](#page-3957-0) called ["Setting](#page-3957-0) up access to an Amazon S3 bucket".
- If you specify a higher engine version for the green environment, run the ANALYZE operation on all databases to refresh the pg\_statistic table. Optimizer statistics aren't transferred during a major version upgrade, so you must regenerate all statistics to avoid performance issues. For additional best practices during major version upgrades, see the section called "How to [perform](#page-3883-0) a major version [upgrade".](#page-3883-0)

# <span id="page-950-0"></span>**Region and version availability**

Feature availability and support varies across specific versions of each database engine, and across Amazon Web Services Regions. For more information on version and Region availability with Amazon RDS Blue/Green Deployments, see Blue/Green [Deployments.](#page-202-0)

# <span id="page-950-1"></span>**Limitations for blue/green deployments**

The following limitations apply to blue/green deployments.

#### **Topics**

- General limitations for blue/green [deployments](#page-950-2)
- PostgreSQL extension limitations for blue/green [deployments](#page-951-0)
- Limitations for changes in blue/green [deployments](#page-952-0)
- PostgreSQL logical replication limitations for blue/green [deployments](#page-952-1)

## <span id="page-950-2"></span>**General limitations for blue/green deployments**

The following general limitations apply to blue/green deployments:

- MySQL versions 8.0.11 through 8.0.13 have a [community](https://bugs.mysql.com/bug.php?id=93901) bug that prevents them from supporting blue/green deployments.
- The following versions of RDS for PostgreSQL are supported as upgrade source and target versions: 11.21 and higher, 12.16 and higher, 13.12 and higher, 14.9 and higher, and 15.4 and higher. For lower versions, you can perform a minor version upgrade to a supported version.
- Blue/green deployments don't support managing master user passwords with Amazon Secrets Manager.
- For RDS for PostgreSQL, [unlogged](https://www.postgresql.org/docs/16/sql-createtable.html#SQL-CREATETABLE-UNLOGGED) tables aren't replicated to the green environment.
- For RDS for PostgreSQL, the blue environment DB instance can't be a self-managed logical source (publisher) or replica (subscriber). For RDS for MySQL, the blue environment DB instance can't be an external binlog replica.
- During switchover, the blue and green environments can't have zero-ETL integrations with Amazon Redshift. You must delete the integration first and switch over, then recreate the integration.
- The Event Scheduler (event\_scheduler parameter) must be disabled on the green environment when you create a blue/green deployment. This prevents events from being generated in the green environment and causing inconsistencies.
- Blue/green deployments don't support the Amazon JDBC Driver for MySQL. For more information, see Known [Limitations](https://github.com/awslabs/aws-mysql-jdbc?tab=readme-ov-file#known-limitations) on GitHub.
- Blue/green deployments aren't supported for the following features:
	- Amazon RDS Proxy
	- Cascading read replicas
	- Cross-Region read replicas
	- Amazon CloudFormation
	- Multi-AZ DB cluster deployments

Blue/green deployments are supported for Multi-AZ DB instance deployments. For more information about Multi-AZ deployments, see [Configuring and managing a Multi-AZ](#page-803-0)  [deployment.](#page-803-0)

## <span id="page-951-0"></span>**PostgreSQL extension limitations for blue/green deployments**

The following limitations apply to PostgreSQL extensions:

- The pg\_partman extension must be disabled on the blue environment when you create a blue/ green deployment. The extension performs DDL operations such as CREATE TABLE, which break logical replication from the blue environment to the green environment.
- The pg\_cron extension must remain disabled on all green databases after the blue/green deployment is created. The extension has background workers that run as superuser and bypass the read-only setting of the green environment, which might cause replication conflicts.
- If the blue DB instance is configured as the foreign server of a foreign data wrapper (FDW) extension, you must use the instance endpoint name instead of IP addresses. This allows the configuration to remain functional after switchover.
- The pglogical and pg\_active extensions must be disabled on the blue environment when you create a blue/green deployment. After you promote the green environment to be the new production environment, you can enable the extensions again. In addition, the blue database can't be a logical subscriber of an external instance.
- If you're using the pgAudit extension, it must remain in the shared libraries (shared\_preload\_libraries) on the custom DB parameter groups for both the blue and the green DB instances. For more information, see the section called ["Setting](#page-4128-0) up the pgAudit [extension".](#page-4128-0)

#### <span id="page-952-0"></span>**Limitations for changes in blue/green deployments**

The following are limitations for changes in a blue/green deployment:

- You can't change an unencrypted DB instance into an encrypted DB instance.
- You can't change an encrypted DB instance into an unencrypted DB instance.
- You can't change a blue environment DB instance to a higher engine version than its corresponding green environment DB instance.
- The resources in the blue environment and green environment must be in the same Amazon Web Services account.
- For RDS for MySQL, if the source database is associated with a custom option group, you can't specify a major version upgrade when you create the blue/green deployment.

In this case, you can create a blue/green deployment without specifying a major version upgrade. Then, you can upgrade the database in the green environment. For more information, see [Upgrading a](#page-703-0) DB instance engine version.

# <span id="page-952-1"></span>**PostgreSQL logical replication limitations for blue/green deployments**

Blue/green deployments use logical replication to keep the staging environment in sync with the production environment. PostgreSQL has certain restrictions related to logical replication, which translate to limitations when creating blue/green deployments for RDS for PostgreSQL DB instances.

The following table describes logical replication limitations that apply to blue/green deployments for RDS for PostgreSQL.

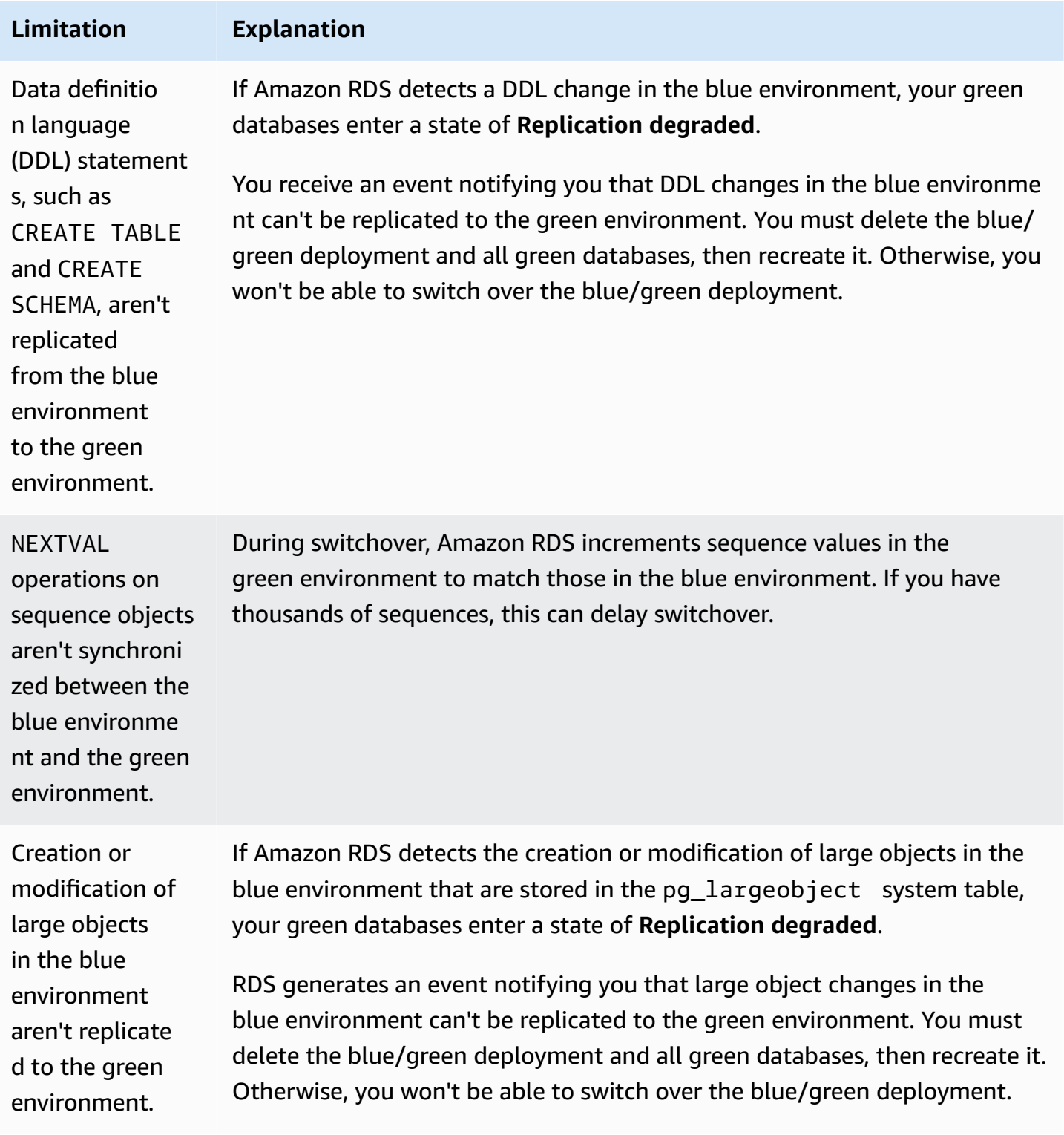

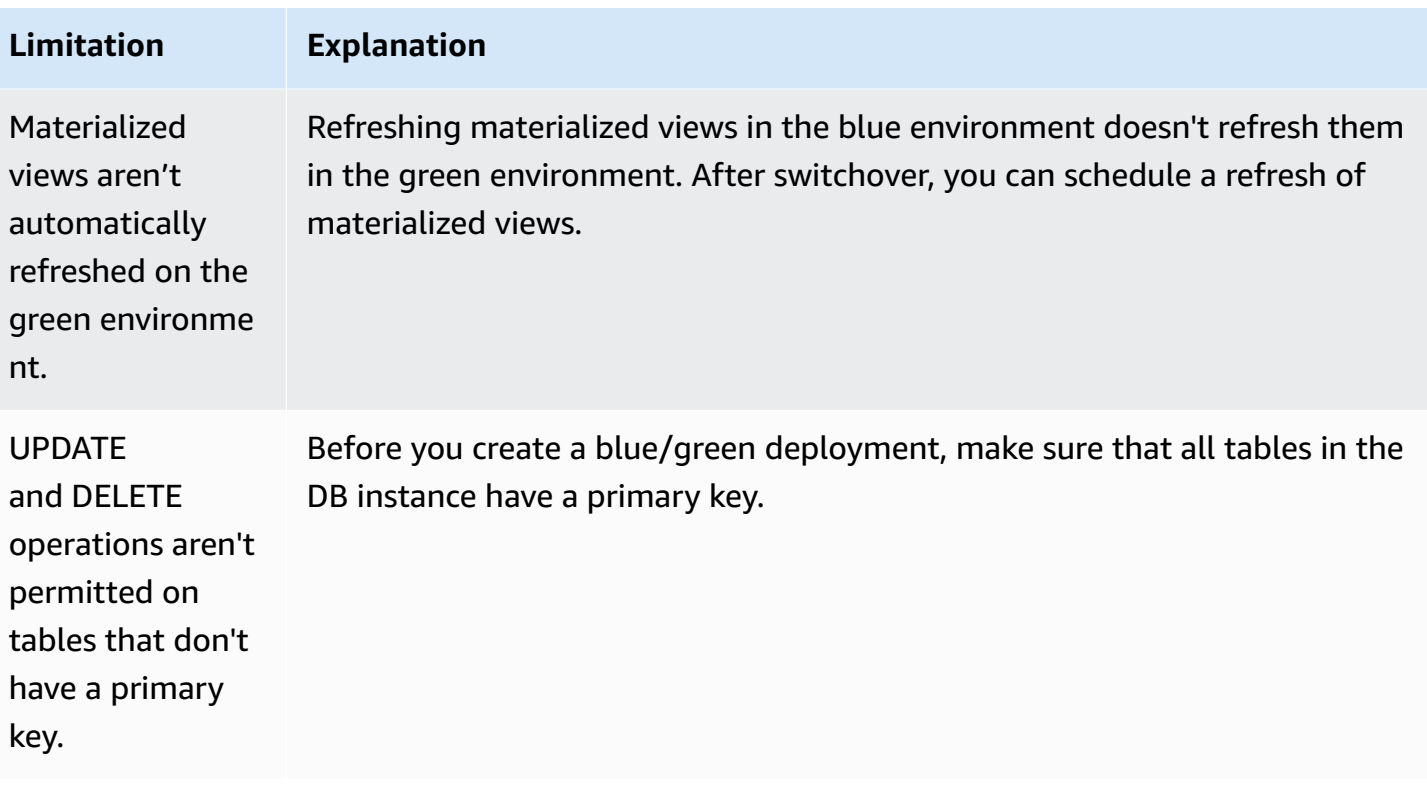

<span id="page-954-0"></span>For more information, see [Restrictions](https://www.postgresql.org/docs/current/logical-replication-restrictions.html) in the PostgreSQL logical replication documentation.

# **Creating a blue/green deployment**

When you create a blue/green deployment, you specify the source DB instance to copy in the deployment. The DB instance you choose is the production DB instance, and it becomes the primary DB instance in the blue environment. This DB instance is copied to the green environment, and RDS configures replication from the DB instance in the blue environment to the DB instance in the green environment.

RDS copies the blue environment's topology to a staging area, along with its configured features. When the blue DB instance has read replicas, the read replicas are copied as read replicas of the green DB instance in the deployment. If the blue DB instance is a Multi-AZ DB instance deployment, then the green DB instance is created as a Multi-AZ DB instance deployment.

#### **Topics**

- Preparing for a blue/green [deployment](#page-955-0)
- Specifying changes when creating a blue/green [deployment](#page-956-0)
- Handling lazy loading when you create a blue/green [deployment](#page-958-0)

# <span id="page-955-0"></span>**Preparing for a blue/green deployment**

There are certain steps you must take before you create a blue/green deployment, depending on the engine that your DB instance is running.

#### **Topics**

- Preparing an RDS for MySQL DB instance for a blue/green [deployment](#page-955-1)
- Preparing an RDS for PostgreSQL DB instance for a blue/green [deployment](#page-955-2)

#### <span id="page-955-1"></span>**Preparing an RDS for MySQL DB instance for a blue/green deployment**

Before you create a blue/green deployment for an RDS for MySQL DB instance, you must enable automated backups. For instructions, see the section called "Enabling [automated](#page-985-0) backups".

#### <span id="page-955-2"></span>**Preparing an RDS for PostgreSQL DB instance for a blue/green deployment**

Before you create a blue/green deployment for an RDS for PostgreSQL DB instance, make sure to do the following:

• Associate the instance with a custom DB parameter group with logical replication (rds.logical\_replication) turned on. Logical replication is required for replication from the blue environment to the green environment. For instructions, see the section called ["Modifying](#page-575-0) [parameters](#page-575-0) in a DB parameter group".

Because blue/green deployments require at least one background worker per database, make sure to tune the following configuration settings according to your workload. For instructions to tune each setting, see [Configuration](https://www.postgresql.org/docs/current/logical-replication-config.html) Settings in the PostgreSQL documentation.

- max\_replication\_slots
- max wal senders
- max\_logical\_replication\_workers
- max\_worker\_processes

After you enable logical replication and set all configuration options, make sure to reboot the DB instance so that your changes take effect. Blue/green deployments *require* that the DB instance

be in sync with the DB parameter group, otherwise creation fails. For more information, see [the](#page-713-0) section called ["Rebooting](#page-713-0) a DB instance".

- Make sure that your DB instance is running a version of RDS for PostgreSQL that's compatible with RDS Blue/Green Deployments. For a list of compatible versions, see the [section](#page-202-0) called "Blue/Green [Deployments"](#page-202-0).
- Confirm that the DB instance isn't the source or target of external replication. For more information, see the section called "General [limitations"](#page-950-2).
- Make sure that all tables in the DB instance have a primary key. PostgreSQL logical replication doesn't allow UPDATE or DELETE operations on tables that don't have a primary key.

# <span id="page-956-0"></span>**Specifying changes when creating a blue/green deployment**

You can make the following changes to the DB instance in the green environment when you create the blue/green deployment.

You can make other modifications to the DB instance in the green environment after it is deployed. For example, you might make schema changes to your database or change the DB instance class used by one or more DB instances in the green environment.

For information about modifying a DB instance, see [Modifying](#page-649-0) an Amazon RDS DB instance.

## **Specify a higher engine version**

You can specify a higher engine version if you want to test a DB engine upgrade. Upon switchover, the database is upgraded to the major or minor DB engine version that you specify.

#### **Specify a different DB parameter group**

You can test how parameter changes affect the DB instances in the green environment or specify a parameter group for a new major DB engine version in the case of an upgrade.

If you specify a different DB parameter group, the specified DB parameter group is associated with all of the DB instances in the green environment. If you don't specify a different parameter group, each DB instance in the green environment is associated with the parameter group of its corresponding blue DB instance.

## <span id="page-957-1"></span>**Enable RDS Optimized Writes**

You can use Blue/Green Deployments to upgrade to a DB instance class that supports RDS Optimized Writes. You can only enable RDS Optimized Writes on a database that was *created* with a supported DB instance class. Thus, this option creates a green database that uses a supported DB instance class, which enables you to turn on RDS Optimized Writes on the green DB instance.

If you're upgrading from a DB instance class that doesn't support RDS Optimized Writes to one that does, you must also upgrade the storage configuration of the green DB instance. For more information, see the section called "Upgrade the storage [configuration".](#page-957-0)

You can only upgrade the DB instance class of the *primary* green DB instance. By default, read replicas in the green environment inherit the DB instance settings from the blue environment. After the green environment is successfully created, you must manually modify the DB instance class of the read replicas in the green environment.

Some instance class upgrades aren't supported depending on the engine version and instance class of the blue DB instance. For more information about DB instance classes, see the [section](#page-52-0) called "DB [instance](#page-52-0) classes".

#### <span id="page-957-0"></span>**Upgrade the storage configuration**

If your blue database isn't on the latest storage configuration, RDS can migrate the green DB instance from the older storage configuration (32-bit file system) to the preferred configuration. You can use RDS Blue/Green Deployments to overcome the scaling limitations on storage and file size for older 32-bit file systems. In addition, this setting changes the storage configuration to be compatible with RDS Optimized Writes if the specified DB instance class supports Optimized Writes.

#### *(i)* Note

Upgrading the storage configuration is an I/O-intensive operation and leads to longer creation times for blue/green deployments. The storage upgrade process is faster if the blue DB instance uses Provisioned IOPS SSD (io1) storage, and if you provisoned the green environment with an instance size of 4xlarge or larger. Storage upgrades involving General Purpose SSD (gp2) storage can deplete your I/O credit balance, resulting in longer upgrade times. For more information, see the section called "DB instance [storage"](#page-172-0). During the storage upgrade process, the database engine isn't available. If the storage consumption on your blue DB instance is greater than or equal to 90% of the allocated

storage size, the storage upgrade process will increase the allocated storage size by 10% for the green instance.

This option is only available if your blue database is *not* on the latest storage configuration, or if you're changing the DB instance class within the same request.

# <span id="page-958-0"></span>**Handling lazy loading when you create a blue/green deployment**

When you create a blue/green deployment, Amazon RDS creates the primary DB instance in the green environment by restoring from a DB snapshot. After it is created, the green DB instance continues to load data in the background, which is known as *lazy loading*. If the DB instance has read replicas, these are also created from DB snapshots and are subject to lazy loading.

If you access data that hasn't been loaded yet, the DB instance immediately downloads the requested data from Amazon S3, and then continues loading the rest of the data in the background. For more information, see Amazon EBS [snapshots.](https://docs.amazonaws.cn/AWSEC2/latest/UserGuide/EBSSnapshots.html)

To help mitigate the effects of lazy loading on tables to which you require quick access, you can perform operations that involve full-table scans, such as SELECT \*. This operation allows Amazon RDS to download all of the backed-up table data from S3.

If an application attempts to access data that isn't loaded, the application can encounter higher latency than normal while the data is loaded. This higher latency due to lazy loading could lead to poor performance for latency-sensitive workloads.

#### **Important**

If you switch over a blue/green deployment before data loading is complete, your application could experience performance issues due to high latency.

# <span id="page-958-1"></span>**Creating a blue/green deployment**

You can create a blue/green deployment using the Amazon Web Services Management Console, the Amazon CLI, or the RDS API.

#### **Console**

## **To create a blue/green deployment**

- 1. Sign in to the Amazon Web Services Management Console and open the Amazon RDS console at<https://console.amazonaws.cn/rds/>.
- 2. In the navigation pane, choose **Databases**, and then choose the DB instance that you want to copy to a green environment.
- 3. Choose **Actions**, **Create Blue/Green Deployment**.

If you choose an RDS for PostgreSQL DB instance, review and acknowledge the logical replication limitations. For more information, see the section called ["PostgreSQL](#page-952-1) logical replication [limitations".](#page-952-1)

The **Create Blue/Green Deployment** page appears.

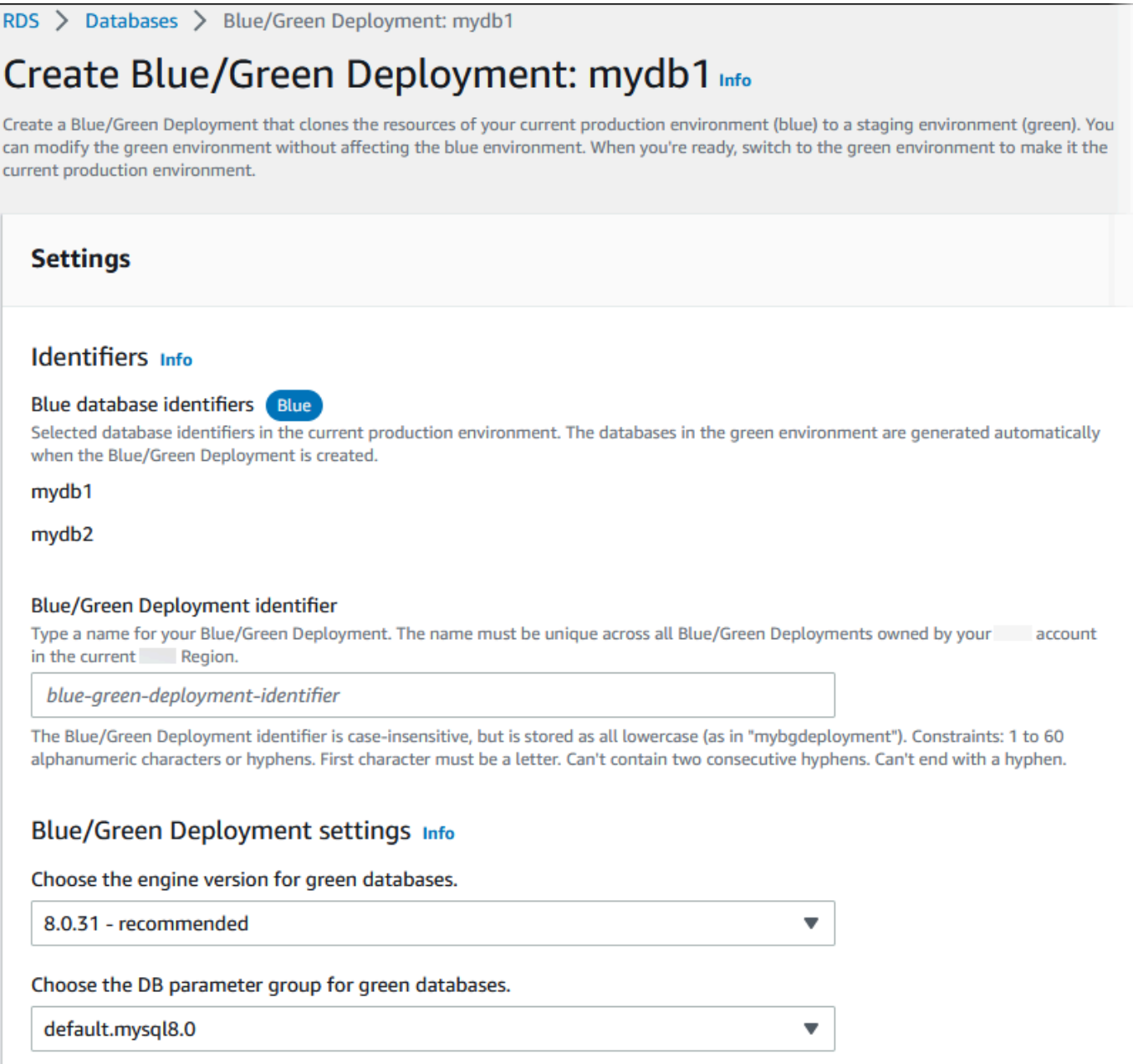

- 4. Review the blue database identifiers. Make sure that they match the DB instances that you expect in the blue environment. If they don't, choose **Cancel**.
- 5. For **Blue/Green Deployment identifier**, enter a name for your blue/green deployment.
- 6. (Optional) For **Blue/Green Deployment settings**, specify the settings for the green environment:
	- Choose a DB engine version if you want to test a DB engine version upgrade.
	- Choose a DB parameter group to associate with the DB instances in the green environment.

You can make other modifications to the databases in the green environment after it is deployed.

7. (Optional) For **RDS Optimized Writes**, enable RDS Optimized Writes by upgrading the DB instance class of the primary green DB instance. For more information, see the [section](#page-957-1) called "Enable RDS [Optimized](#page-957-1) Writes".

If you're changing from a DB instance class that doesn't support Optimized Writes to one that does, you also need to perform a storage configuration upgrade. See the next step for details.

8. (Optional) For **Storage configuration upgrade**, choose whether to upgrade your storage file system configuration. If you enable this option, RDS migrates the green DB instance from the old storage file system to the preferred configuration. For more information, see the [section](#page-786-0) [called "Upgrading the storage file system".](#page-786-0)

This option is only available if your blue database is *not* on the latest storage configuration, or if you're enabling RDS Optimized Writes within the same request.

#### 9. Choose **Create staging environment**.

#### **Amazon CLI**

To create a blue/green deployment using the Amazon CLI, use the [create-blue-green-deployment](https://docs.amazonaws.cn/cli/latest/reference/rds/create-blue-green-deployment.html) command with the following options:

- --blue-green-deployment-name Specify the name of the blue/green deployment.
- --source Specify the ARN of the DB instance that you want to copy.
- --target-engine-version Specify an engine version if you want to test a DB engine version upgrade in the green environment. This option upgrades the DB instances in the green environment to the specified DB engine version.

If not specified, each DB instance in the green environment is created with the same engine version as the corresponding DB instance in the blue environment.

- --target-db-parameter-group-name Specify a DB parameter group to associate with the DB instances in the green environment.
- --target-db-instance-class Specify a DB instance class that supports RDS Optimized Writes. This option enables RDS Optimized Writes on the green primary DB instance. For more information, see the section called "Enable RDS [Optimized](#page-957-1) Writes".

• --upgrade-target-storage-config – Specify whether to upgrade the storage file system configuration on the green database. You can only enable this option if the value of the isstorage-config-upgrade-available option is true for the DB instance, or if you're modifying the value of the target-db-instance-class option in the same request. For more information, see the section called ["Upgrading](#page-786-0) the storage file system".

#### **Example**

For Linux, macOS, or Unix:

```
aws rds create-blue-green-deployment \ 
     --blue-green-deployment-name my-blue-green-deployment \ 
     --source arn:aws:rds:us-east-2:123456789012:db:mydb1 \ 
     --target-engine-version 8.0.31 \ 
     --target-db-parameter-group-name mydbparametergroup \ 
     --target-db-instance-class db.m5.8xlarge \ 
     --upgrade-target-storage-config
```
For Windows:

```
aws rds create-blue-green-deployment ^ 
     --blue-green-deployment-name my-blue-green-deployment ^ 
     --source arn:aws:rds:us-east-2:123456789012:db:mydb1 ^ 
     --target-engine-version 8.0.31 ^ 
     --target-db-parameter-group-name mydbparametergroup ^ 
     --target-db-instance-class db.m5.8xlarge ^ 
     --upgrade-target-storage-config
```
#### **RDS API**

To create a blue/green deployment by using the Amazon RDS API, use the [CreateBlueGreenDeployment](https://docs.amazonaws.cn/AmazonRDS/latest/APIReference/API_CreateBlueGreenDeployment.html) operation with the following parameters:

- BlueGreenDeploymentName Specify the name of the blue/green deployment.
- Source Specify the ARN of the DB instance that you want to copy to the green environment.
- TargetEngineVersion Specify an engine version if you want to test a DB engine version upgrade in the green environment. This option upgrades the DB instances in the green environment to the specified DB engine version.

If not specified, each DB instance in the green environment is created with the same engine version as the corresponding DB instance in the blue environment.

- TargetDBParameterGroupName Specify a DB parameter group to associate with the DB instances in the green environment.
- TargetDBInstanceClass Specify a DB instance class that supports RDS Optimized Writes. This option enables RDS Optimized Writes on the green primary DB instance. For more information, see the section called "Enable RDS [Optimized](#page-957-1) Writes".
- UpgradeTargetStorageConfig Specify whether to upgrade the storage file system configuration on the green database. You can only enable this option if the value of the isstorage-config-upgrade-available option is true for the DB instance, or if you're modifying the value of the target-db-instance-class option in the same request. For more information, see the section called ["Upgrading](#page-786-0) the storage file system".

# <span id="page-963-0"></span>**Viewing a blue/green deployment**

You can view the details about a blue/green deployment using the Amazon Web Services Management Console, the Amazon CLI, or the RDS API.

You can also view and subscribe to events for information about a blue/green deployment. For more information, see Blue/green [deployment](#page-1473-0) events.

## **Console**

#### **To view the details about a blue/green deployment**

- 1. Sign in to the Amazon Web Services Management Console and open the Amazon RDS console at<https://console.amazonaws.cn/rds/>.
- 2. In the navigation pane, choose **Databases**, and then find the blue/green deployment in the list.

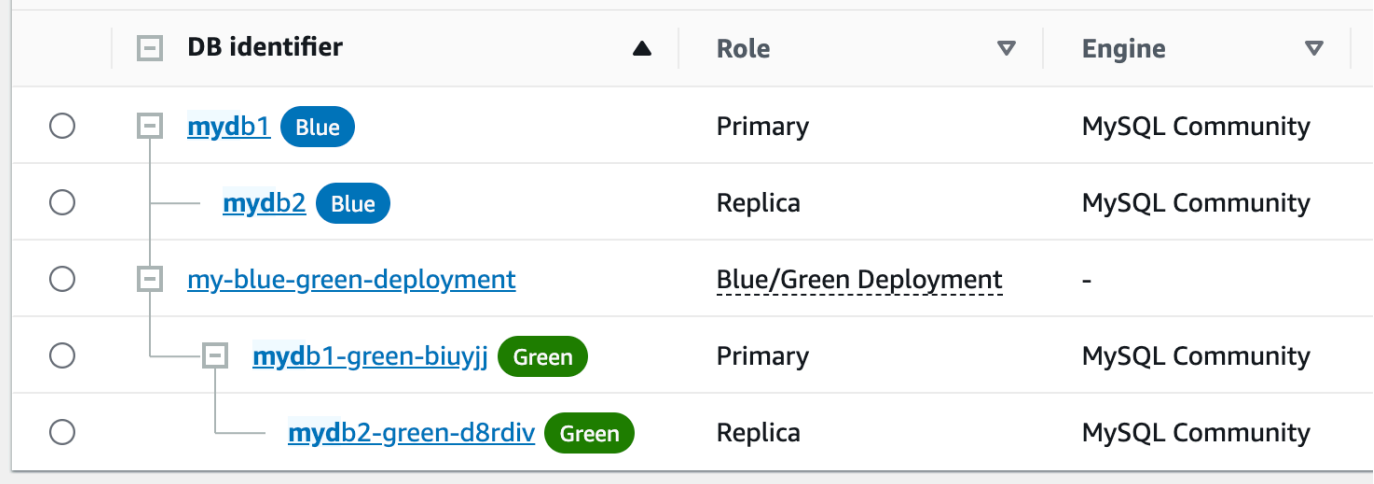

The **Role** value for the blue/green deployment is **Blue/Green Deployment**.

3. Choose the name of blue/green deployment that you want to view to display its details.

Each tab has a section for the blue deployment and a section for the green deployment. For example, on the **Configuration** tab, the DB engine version might be different in the blue environment and in the green environment if you're upgrading the DB engine version in the green environment.

The following image shows an example of the **Connectivity & security** tab:

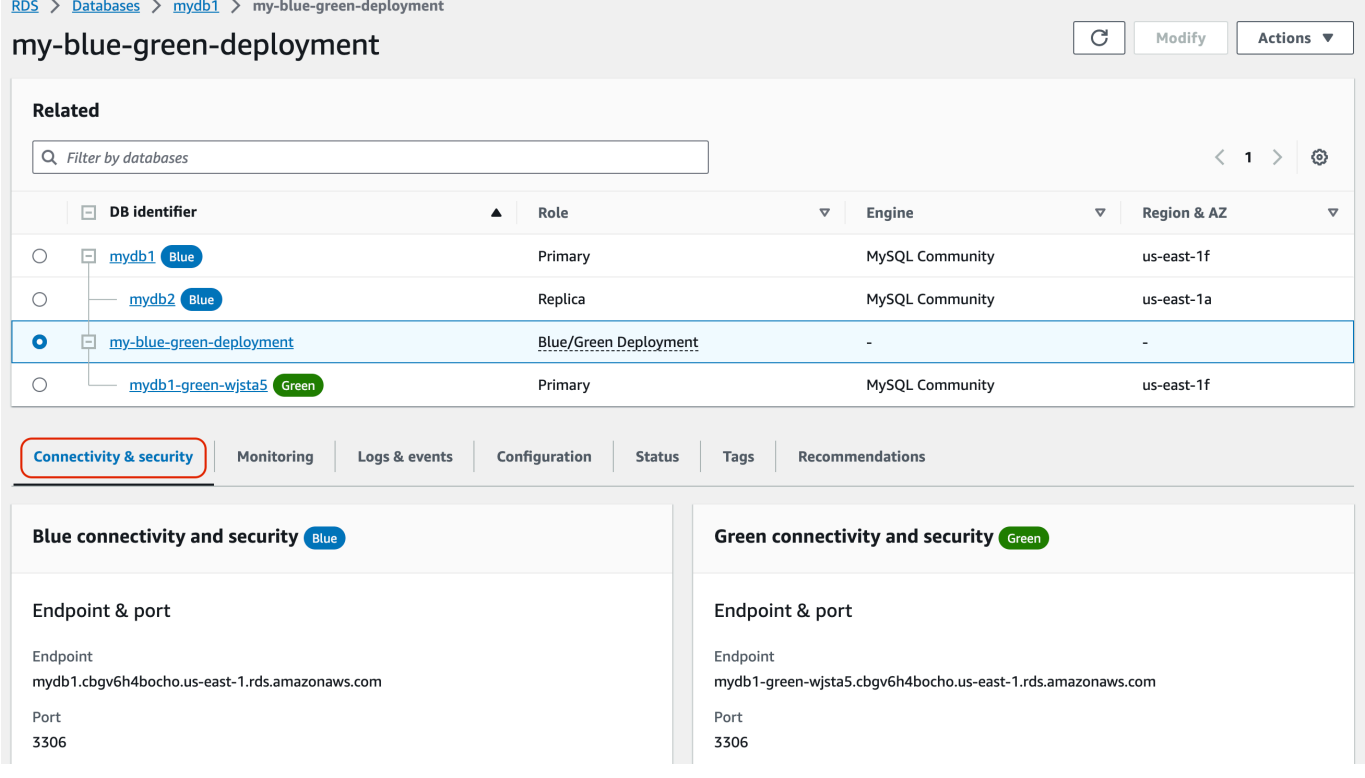

The **Connectivity & security** tab also includes a section called **Replication**, which shows the current state of logical replication and replica lag between the blue and green environments. If the replication state is Replicating, the blue/green deployment is replicating successfully.

For RDS for PostgreSQL blue/green deployments, the replication state can change to Replication degraded if you make unsupported DDL or large object changes in the blue environment. For more information, see the section called ["PostgreSQL](#page-952-1) logical replication [limitations".](#page-952-1)

The following image shows an example of the **Configuration** tab:

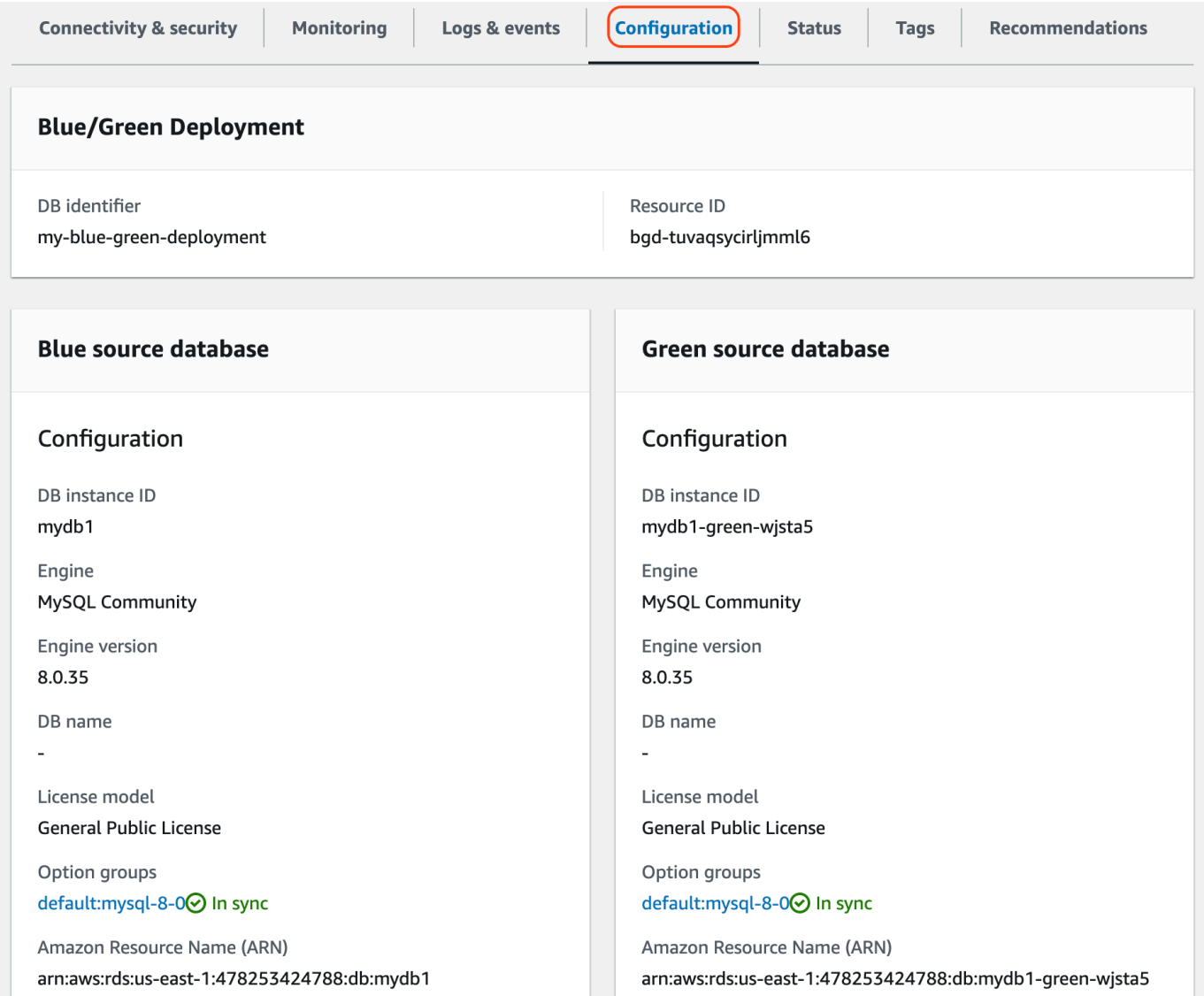

The following image shows an example of the **Status** tab:

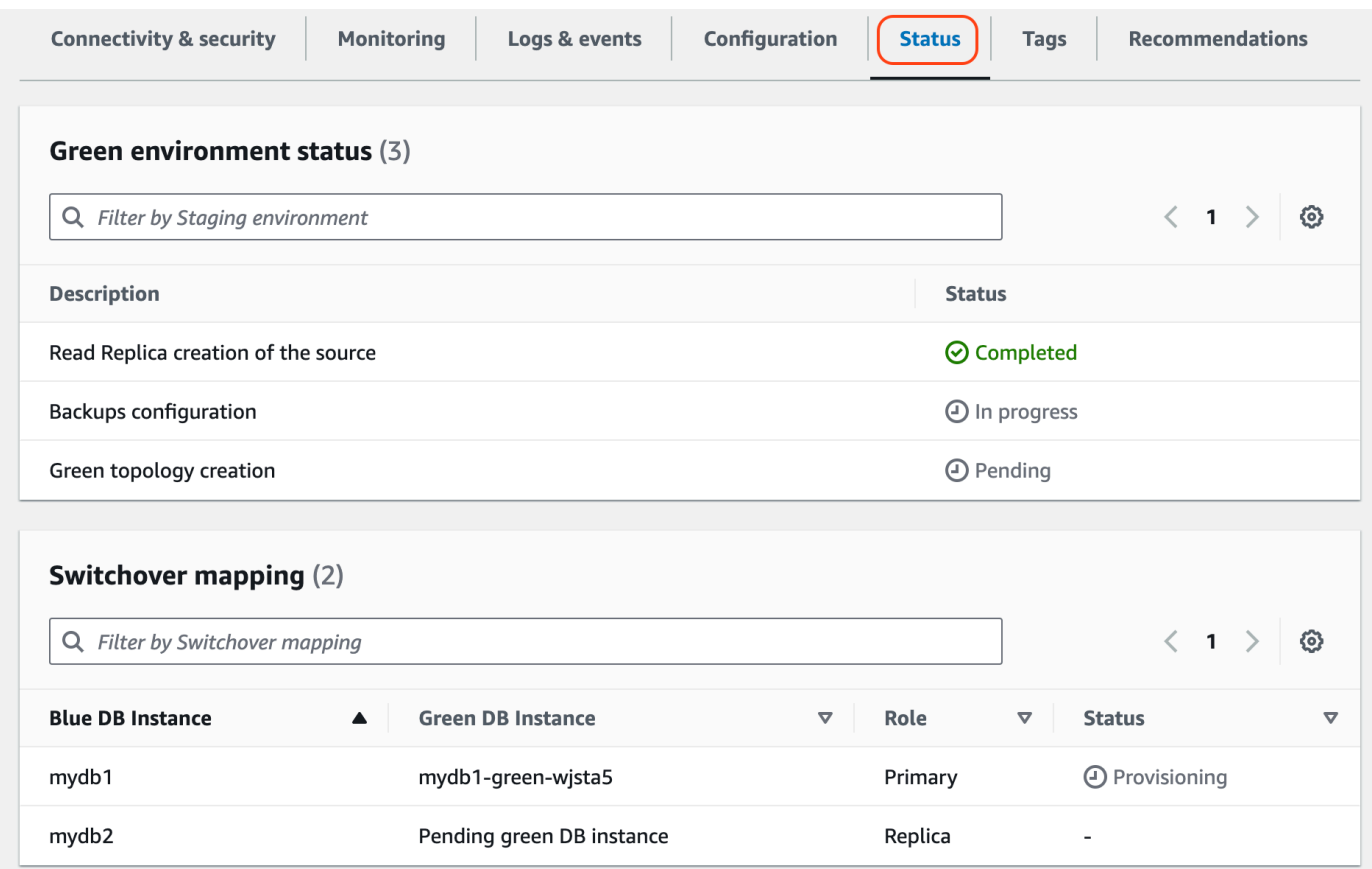

#### **Amazon CLI**

To view the details about a blue/green deployment by using the Amazon CLI, use the [describe](https://docs.amazonaws.cn/cli/latest/reference/rds/describe-blue-green-deployments.html)[blue-green-deployments](https://docs.amazonaws.cn/cli/latest/reference/rds/describe-blue-green-deployments.html) command.

#### **Example View the details about a blue/green deployment by filtering on its name**

When you use the [describe-blue-green-deployments](https://docs.amazonaws.cn/cli/latest/reference/rds/describe-blue-green-deployments.html) command, you can filter on the --bluegreen-deployment-name. The following example shows the details for a blue/green deployment named *my-blue-green-deployment*.

aws rds describe-blue-green-deployments --filters Name=blue-green-deploymentname,Values=*my-blue-green-deployment*

#### **Example View the details about a blue/green deployment by specifying its identifier**

When you use the [describe-blue-green-deployments](https://docs.amazonaws.cn/cli/latest/reference/rds/describe-blue-green-deployments.html) command, you can specify the --bluegreen-deployment-identifier. The following example shows the details for a blue/green deployment with the identifier *bgd-1234567890abcdef*.

```
aws rds describe-blue-green-deployments --blue-green-deployment-
identifier bgd-1234567890abcdef
```
#### **RDS API**

To view the details about a blue/green deployment by using the Amazon RDS API, use the [DescribeBlueGreenDeployments](https://docs.amazonaws.cn/AmazonRDS/latest/APIReference/API_DescribeBlueGreenDeployments.html) operation and specify the BlueGreenDeploymentIdentifier.

# <span id="page-967-0"></span>**Switching a blue/green deployment**

A *switchover* promotes the green environment to be the new production environment. When the green DB instance has read replicas, they are also promoted. Before you switch over, production traffic is routed to the DB instance and read replicas in the blue environment. After you switch over, production traffic is routed to the DB instance and read replicas in the green environment.

#### **Topics**

- [Switchover](#page-967-1) timeout
- [Switchover](#page-967-2) guardrails
- [Switchover](#page-969-0) actions
- [Switchover](#page-970-0) best practices
- Verifying [CloudWatch](#page-971-0) metrics before switchover
- Switching over a blue/green [deployment](#page-971-1)
- After [switchover](#page-973-0)

## <span id="page-967-1"></span>**Switchover timeout**

You can specify a switchover timeout period between 30 seconds and 3,600 seconds (one hour). If the switchover takes longer than the specified duration, then any changes are rolled back and no changes are made to either environment. The default timeout period is 300 seconds (five minutes).

## <span id="page-967-2"></span>**Switchover guardrails**

When you start a switchover, Amazon RDS runs some basic checks to test the readiness of the blue and green environments for switchover. These checks are known as *switchover guardrails*. These

switchover guardrails prevent a switchover if the environments aren't ready for it. Therefore, they avoid longer than expected downtime and prevent the loss of data between the blue and green environments that might result if the switchover started.

Amazon RDS runs the following guardrail checks on the green environment:

- **Replication health** Checks if green primary DB instance replication status is healthy. The green primary DB instance is a replica of the blue primary DB instance.
- **Replication lag** Checks if the replica lag of the green primary DB instance is within allowable limits for switchover. The allowable limits are based on the specified timeout period. Replica lag indicates how far the green primary DB instance is lagging behind its blue primary DB instance. For more information, see the section called ["Diagnosing](#page-4736-0) and resolving lag between read [replicas"](#page-4736-0) for RDS for MySQL and the section called ["Monitoring](#page-3909-0) and tuning the replication [process"](#page-3909-0) for RDS for PostgreSQL.
- **Active writes** Makes sure there are no active writes on the green primary DB instance.

Amazon RDS runs the following guardrail checks on the blue environment:

- **External replication** For RDS for PostgreSQL, makes sure that the blue environment isn't a self-managed logical source (publisher) or replica (subscriber). If it is, we recommend that you drop the self-managed replication slots and subscriptions across all databases in the blue environment, proceed with switchover, then recreate them to resume replication. For RDS for MySQL, makes sure that the blue database isn't an external binlog replica.
- **Long-running active writes** Makes sure there are no long-running active writes on the blue primary DB instance because they can increase replica lag.
- **Long-running DDL statements** Makes sure there are no long-running DDL statements on the blue primary DB instance because they can increase replica lag.
- **Unsupported PostgreSQL changes** For RDS for PostgreSQL DB instances, makes sure that no DDL changes and no additions or modifications of large objects have been performed on the blue environment. For more information, see the section called ["PostgreSQL](#page-952-1) logical replication [limitations".](#page-952-1)

If Amazon RDS detects unsupported PostgreSQL changes, it changes the replication state to Replication degraded and notifies you that switchover is not available for the blue/green deployment. To proceed with switchover, we recommend that you delete and recreate the blue/green deployment and all green databases. To do so, choose **Actions**, **Delete with green databases**.

## <span id="page-969-0"></span>**Switchover actions**

When you switch over a blue/green deployment, RDS performs the following actions:

- 1. Runs guardrail checks to verify if the blue and green environments are ready for switchover.
- 2. Stops new write operations on the primary DB instance in both environments.
- 3. Drops connections to the DB instances in both environments and doesn't allow new connections.
- 4. Waits for replication to catch up in the green environment so that the green environment is in sync with the blue environment.
- 5. Renames the DB instances in the both environments.

RDS renames the DB instances in the green environment to match the corresponding DB instances in the blue environment. For example, assume the name of a DB instance in the blue environment is mydb. Also assume the name of the corresponding DB instance in the green environment is mydb-green-abc123. During switchover, the name of the DB instance in the green environment is changed to mydb.

RDS renames the DB instances in the blue environment by appending -old*n* to the current name, where *n* is a number. For example, assume the name of a DB instance in the blue environment is mydb. After switchover, the DB instance name might be mydb-old1.

RDS also renames the endpoints in the green environment to match the corresponding endpoints in the blue environment so that application changes aren't required.

- 6. Allows connections to databases in both environments.
- 7. Allows write operations on the primary DB instance in the new production environment.

After switchover, the previous production primary DB instance only allows read operations until it's rebooted.

You can monitor the status of a switchover using Amazon EventBridge. For more information, see the section called ["Blue/green](#page-1473-0) deployment events".

If you have tags configured in the blue environment, these tags are moved to the new production environment during switchover. The previous production environment also retains these tags. For more information about tags, see Tagging Amazon RDS [resources](#page-754-0).

If the switchover starts and then stops before finishing for any reason, then any changes are rolled back, and no changes are made to either environment.

<span id="page-970-0"></span>Before you switch over, we strongly recommend that you adhere to best practices by completing the following tasks:

- Thoroughly test the resources in the green environment. Make sure they function properly and efficiently.
- Monitor relevant Amazon CloudWatch metrics. For more information, see the [section](#page-971-0) called "Verifying [CloudWatch](#page-971-0) metrics before switchover".
- Identify the best time for the switchover.

During the switchover, writes are cut off from databases in both environments. Identify a time when traffic is lowest on your production environment. Long-running transactions, such as active DDLs, can increase your switchover time, resulting in longer downtime for your production workloads.

If there's a large number of connections on your DB instances, consider manually reducing them to the minimum amount necessary for your application before you switch over the blue/ green deployment. One way to achieve this is to create a script that monitors the status of the blue/green deployment and starts cleaning up connections when it detects that the status has changed to SWITCHOVER\_IN\_PROGRESS.

- Make sure the DB instances in both environments are in Available state.
- Make sure the primary DB instance in the green environment is healthy and replicating.
- Make sure that your network and client configurations don't increase the DNS cache Time-To-Live (TTL) beyond five seconds, which is the default for RDS DNS zones. Otherwise, applications will continue to send write traffic to the blue environment after switchover.
- You can't roll back a blue/green deployment after switchover. For critical production workloads, consider provisioning a backup DB instance before switching over.
- Make sure data loading is complete before switching over. For more information, see the [section](#page-958-0) called ["Handling](#page-958-0) lazy loading".
- For RDS for PostgreSQL DB instances, do the following:
	- Review the logical replication limitations and take any required actions prior to switchover. For more information, see the section called ["PostgreSQL](#page-952-1) logical replication limitations".
	- Run the ANALYZE operation to refresh the pg\_statistics table. This reduces the risk of performance issues after switchover.

During a switchover, you can't modify any DB instances included in the switchover.

# <span id="page-971-0"></span>**Verifying CloudWatch metrics before switchover**

Before you switch over a blue/green deployment, we recommend that you check the values of the following metrics within Amazon CloudWatch.

- ReplicaLag Use this metric to identify the current replication lag on the green environment. To reduce downtime, make sure that this value is close to zero before you switch over.
- DatabaseConnections Use this metric to estimate the level of activity on the blue/green deployment, and make sure that the value is at an acceptable level for your deployment before you switch over. If Performance Insights is turned on, DBLoad is a more accurate metric.

For more information about these metrics, see the section called ["CloudWatch](#page-1325-1) metrics for RDS".

# <span id="page-971-1"></span>**Switching over a blue/green deployment**

You can switch over a blue/green deployment using the Amazon Web Services Management Console, the Amazon CLI, or the RDS API.

#### **Console**

## **To switch over a blue/green deployment**

- 1. Sign in to the Amazon Web Services Management Console and open the Amazon RDS console at<https://console.amazonaws.cn/rds/>.
- 2. In the navigation pane, choose **Databases**, and then choose the blue/green deployment that you want to switch over.
- 3. For **Actions**, choose **Switch over**.

The **Switch over** page appears.
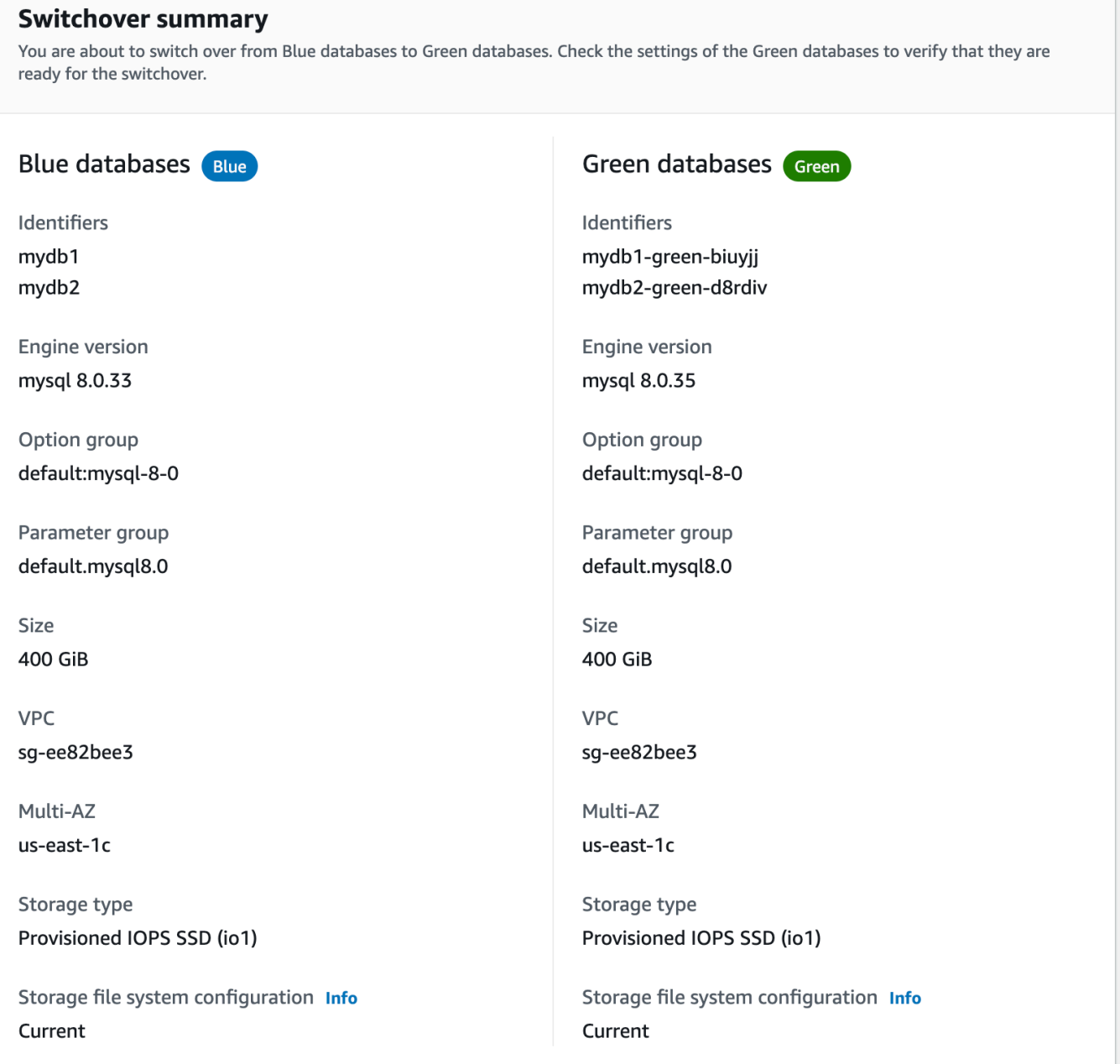

- 4. On the **Switch over** page, review the switchover summary. Make sure the resources in both environments match what you expect. If they don't, choose **Cancel**.
- 5. For **Timeout settings**, enter the time limit for switchover.
- 6. If your instance is running RDS for PostgreSQL, review and acknowledge the pre-switchover recommendations. For more information, see the section called ["PostgreSQL](#page-952-0) logical replication [limitations".](#page-952-0)
- 7. Choose **Switch over**.

#### **Amazon CLI**

To switch over a blue/green deployment by using the Amazon CLI, use the [switchover-blue-green](https://docs.amazonaws.cn/cli/latest/reference/rds/switchover-blue-green-deployment.html)[deployment](https://docs.amazonaws.cn/cli/latest/reference/rds/switchover-blue-green-deployment.html) command with the following options:

- --blue-green-deployment-identifier Specify the resource ID of the blue/green deployment.
- --switchover-timeout Specify the time limit for the switchover, in seconds. The default is 300.

#### **Example Switch over a blue/green deployment**

For Linux, macOS, or Unix:

```
aws rds switchover-blue-green-deployment \ 
     --blue-green-deployment-identifier bgd-1234567890abcdef \ 
     --switchover-timeout 600
```
For Windows:

```
aws rds switchover-blue-green-deployment ^ 
     --blue-green-deployment-identifier bgd-1234567890abcdef ^ 
     --switchover-timeout 600
```
#### **RDS API**

To switch over a blue/green deployment by using the Amazon RDS API, use the [SwitchoverBlueGreenDeployment](https://docs.amazonaws.cn/AmazonRDS/latest/APIReference/API_SwitchoverBlueGreenDeployment.html) operation with the following parameters:

- BlueGreenDeploymentIdentifier Specify the resource ID of the blue/green deployment.
- SwitchoverTimeout Specify the time limit for the switchover, in seconds. The default is 300.

## **After switchover**

After a switchover, the DB instances in the previous blue environment are retained. Standard costs apply to these resources. Replication between the blue and green environments stops.

RDS renames the DB instances in the blue environment by appending -old*n* to the current resource name, where *n* is a number. The DB instances are read-only until you set the read\_only parameter to 0.

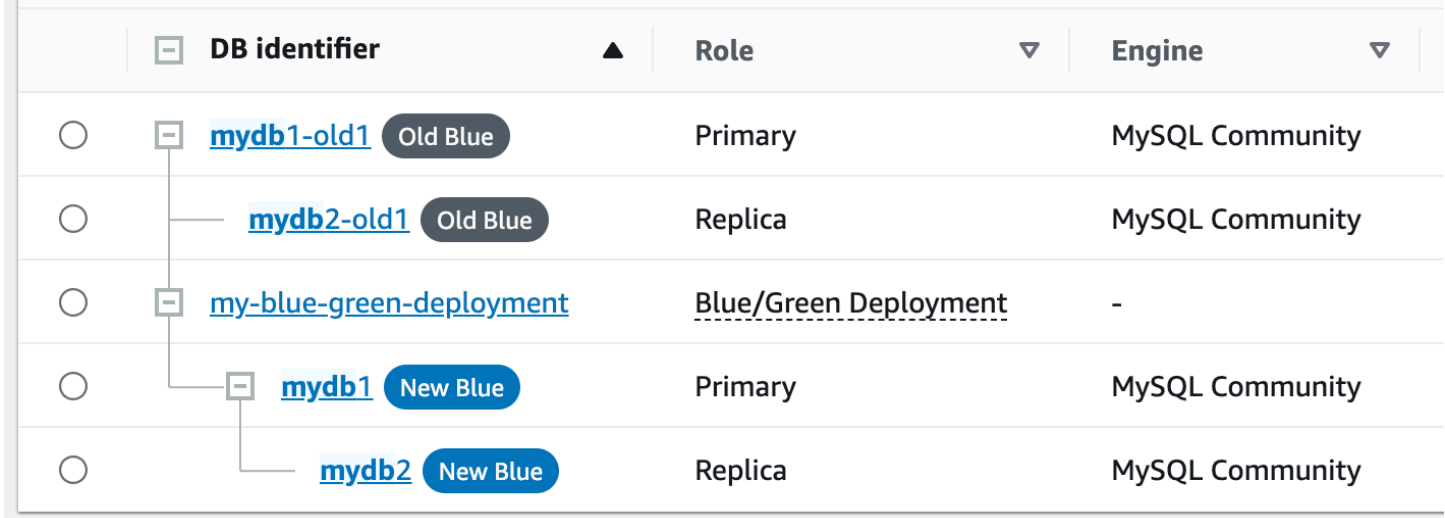

## **Updating the parent node for consumers**

After you switch over an RDS for MariaDB or RDS for MySQL blue/green deployment, if the blue DB instance had any external replicas or binary log consumers prior to switchover, you must update their parent node after switchover in order to maintain replication continuity.

After switchover, the DB instance that was previously in the green environment emits an event that contains the master log file name and master log position. For example:

```
aws rds describe-events --output json --source-type db-instance --source-identifier db-
instance-identifier
{ 
     "Events": [
... 
         { 
              "SourceIdentifier": "db-instance-identifier", 
              "SourceType": "db-instance", 
              "Message": "Binary log coordinates in green environment after switchover: 
              file mysql-bin-changelog.000003 and position 804", 
              "EventCategories": [], 
              "Date": "2023-11-10T01:33:41.911Z", 
              "SourceArn": "arn:aws:rds:us-east-1:123456789012:db:db-instance-identifier" 
         } 
    \mathbf 1
```
}

First, make sure that the consumer or replica has applied all binary logs from the old blue environment. Then, use the provided binary log coordinates to resume application on the consumers. For example, if you're running a MySQL replica on EC2, you can use the CHANGE MASTER TO command:

```
CHANGE MASTER TO MASTER_HOST='{new-writer-endpoint}', MASTER_LOG_FILE='mysql-bin-
changelog.000003', MASTER_LOG_POS=804;
```
#### **A** Note

If the consumer is another RDS for MariaDB or RDS for MariaDB DB instance, you can run the following stored procedures in order: the section called ["mysql.rds\\_stop\\_replication"](#page-3222-0), the section called ["mysql.rds\\_reset\\_external\\_master"](#page-3201-0), the [section](#page-3202-0) called ["mysql.rds\\_set\\_external\\_master"](#page-3202-0), and the section called ["mysql.rds\\_start\\_replication".](#page-3218-0)

# **Deleting a blue/green deployment**

You can delete a blue/green deployment before or after you switch it over.

When you delete a blue/green deployment before switching it over, Amazon RDS optionally deletes the DB instances in the green environment:

- If you choose to delete the DB instances in the green environment (--delete-target), they must have deletion protection turned off.
- If you don't delete the DB instances in the green environment (--no-delete-target), the instances are retained, but they're no longer part of a blue/green deployment. Replication continues between the environments.

The option to delete the green databases isn't available in the console after [switchover.](#page-967-0) When you delete blue/green deployments using the Amazon CLI, you can't specify the --delete-target option if the deployment [status](https://docs.amazonaws.cn/AmazonRDS/latest/APIReference/API_BlueGreenDeployment.html) is SWITCHOVER\_COMPLETED.

### **Important**

Deleting a blue/green deployment doesn't affect the blue environment.

You can delete a blue/green deployment using the Amazon Web Services Management Console, the Amazon CLI, or the RDS API.

## **Console**

#### **To delete a blue/green deployment**

- 1. Sign in to the Amazon Web Services Management Console and open the Amazon RDS console at<https://console.amazonaws.cn/rds/>.
- 2. In the navigation pane, choose **Databases**, and then choose the blue/green deployment that you want to delete.
- 3. For **Actions**, choose **Delete**.

The **Delete Blue/Green Deployment?** window appears.

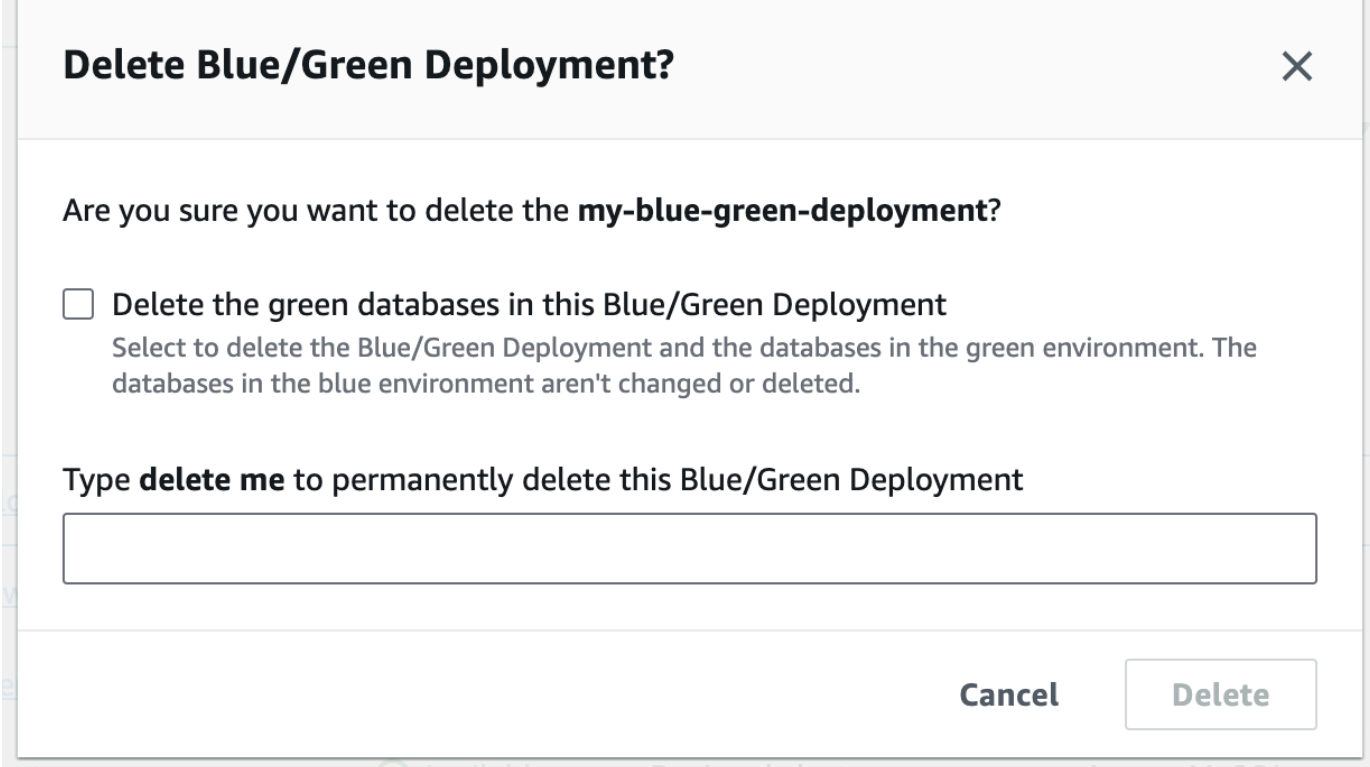

To delete the green databases, select **Delete the green databases in this Blue/Green Deployment**.

- 4. Enter **delete me** in the box.
- 5. Choose **Delete**.

### **Amazon CLI**

To delete a blue/green deployment by using the Amazon CLI, use the [delete-blue-green](https://docs.amazonaws.cn/cli/latest/reference/rds/delete-blue-green-deployment.html)[deployment](https://docs.amazonaws.cn/cli/latest/reference/rds/delete-blue-green-deployment.html) command with the following options:

- --blue-green-deployment-identifier The resource ID of the blue/green deployment to be deleted.
- --delete-target Specifies that the DB instances in the green environment are deleted. You can't specify this option if the blue/green deployment has a status of SWITCHOVER\_COMPLETED.
- --no-delete-target Specifies that the DB instances in the green environment are retained.

#### **Example Delete a blue/green deployment and the DB instances in the green environment**

For Linux, macOS, or Unix:

```
aws rds delete-blue-green-deployment \ 
     --blue-green-deployment-identifier bgd-1234567890abcdef \ 
     --delete-target
```
#### For Windows:

```
aws rds delete-blue-green-deployment ^ 
     --blue-green-deployment-identifier bgd-1234567890abcdef ^ 
     --delete-target
```
#### **Example Delete a blue/green deployment but retain the DB instances in the green environment**

For Linux, macOS, or Unix:

```
aws rds delete-blue-green-deployment \ 
     --blue-green-deployment-identifier bgd-1234567890abcdef \ 
     --no-delete-target
```
#### For Windows:

```
aws rds delete-blue-green-deployment ^ 
     --blue-green-deployment-identifier bgd-1234567890abcdef ^ 
     --no-delete-target
```
## **RDS API**

To delete a blue/green deployment by using the Amazon RDS API, use the [DeleteBlueGreenDeployment](https://docs.amazonaws.cn/AmazonRDS/latest/APIReference/API_DeleteBlueGreenDeployment.html) operation with the following parameters:

- BlueGreenDeploymentIdentifier The resource ID of the blue/green deployment to be deleted.
- DeleteTarget Specify TRUE to delete the DB instances in the green environment or FALSE to retain them. Cannot be TRUE if the blue/green deployment has a status of SWITCHOVER\_COMPLETED.

# **Backing up, restoring, and exporting data**

This section shows how to back up, restore, and export data from an Amazon RDS DB instance or Multi-AZ DB cluster.

#### **Topics**

- [Introduction](#page-980-0) to backups
- [Managing automated backups](#page-982-0)
- [Managing manual backups](#page-1012-0)
- [Restoring](#page-1020-0) from a DB snapshot
- Copying a DB [snapshot](#page-1046-0)
- [Sharing a DB snapshot](#page-1067-0)
- [Exporting](#page-1080-0) DB snapshot data to Amazon S3
- Using Amazon Backup to manage [automated](#page-1109-0) backups

# <span id="page-980-0"></span>**Introduction to backups**

Amazon RDS creates and saves automated backups of your DB instance or Multi-AZ DB cluster during the backup window of your DB instance. RDS creates a storage volume snapshot of your DB instance, backing up the entire DB instance and not just individual databases. RDS saves the automated backups of your DB instance according to the backup retention period that you specify. If necessary, you can recover your DB instance to any point in time during the backup retention period.

Automated backups follow these rules:

- Your DB instance must be in the available state for automated backups to occur. Automated backups don't occur while your DB instance is in a state other than available, for example, storage\_full.
- Automated backups don't occur while a DB snapshot copy is running in the same Amazon Web Services Region for the same database.

You can also back up your DB instance manually by creating a DB snapshot. For more information about manually creating a DB snapshot, see Creating a DB snapshot for a [Single-AZ](#page-1013-0) DB instance.

The first snapshot of a DB instance contains the data for the full database. Subsequent snapshots of the same database are incremental, which means that only the data that has changed after your most recent snapshot is saved.

You can copy both automatic and manual DB snapshots, and share manual DB snapshots. For more information about copying a DB snapshot, see Copying a DB [snapshot.](#page-1046-0) For more information about sharing a DB snapshot, see [Sharing a DB snapshot.](#page-1067-0)

## **Backup storage**

Your Amazon RDS backup storage for each Amazon Web Services Region is composed of the automated backups and manual DB snapshots for that Region. Total backup storage space equals the sum of the storage for all backups in that Region. Moving a DB snapshot to another Region increases the backup storage in the destination Region. Backups are stored in Amazon S3.

If you choose to retain automated backups when you delete a DB instance, the automated backups are saved for the full retention period. If you don't choose **Retain automated backups** when you delete a DB instance, all automated backups are deleted with the DB instance. After they are

deleted, the automated backups can't be recovered. If you choose to have Amazon RDS create a final DB snapshot before it deletes your DB instance, you can use that to recover your DB instance. Optionally, you can use a previously created manual snapshot. Manual snapshots are not deleted. You can have up to 100 manual snapshots per Region.

# <span id="page-982-0"></span>**Managing automated backups**

This section shows how to manage automated backups for DB instances and DB clusters.

#### **Topics**

- Backup [window](#page-982-1)
- Backup [retention](#page-985-0) period
- [Enabling automated backups](#page-985-1)
- Retaining [automated](#page-988-0) backups
- Deleting retained [automated](#page-990-0) backups
- [Disabling automated backups](#page-992-0)
- Automated backups with [unsupported](#page-994-0) MySQL storage engines
- Automated backups with [unsupported](#page-995-0) MariaDB storage engines
- [Replicating](#page-996-0) automated backups to another Amazon Web Services Region

# <span id="page-982-1"></span>**Backup window**

Automated backups occur daily during the preferred backup window. If the backup requires more time than allotted to the backup window, the backup continues after the window ends until it finishes. The backup window can't overlap with the weekly maintenance window for the DB instance or Multi-AZ DB cluster.

During the automatic backup window, storage I/O might be suspended briefly while the backup process initializes (typically under a few seconds). You might experience elevated latencies for a few minutes during backups for Multi-AZ deployments. For MariaDB, MySQL, Oracle, and PostgreSQL, I/O activity isn't suspended on your primary during backup for Multi-AZ deployments because the backup is taken from the standby. For SQL Server, I/O activity is suspended briefly during backup for both Single-AZ and Multi-AZ deployments because the backup is taken from the primary. For Db2, I/O activity is also suspended briefly during backup even though the backup is taken from the standby.

Automated backups might occasionally be skipped if the DB instance or cluster has a heavy workload at the time a backup is supposed to start. If a backup is skipped, you can still do a pointin-time-recovery (PITR), and a backup is still attempted during the next backup window. For more information on PITR, see [Restoring](#page-1027-0) a DB instance to a specified time.

If you don't specify a preferred backup window when you create the DB instance or Multi-AZ DB cluster, Amazon RDS assigns a default 30-minute backup window. This window is selected at random from an 8-hour block of time for each Amazon Web Services Region. The following table lists the time blocks for each Amazon Web Services Region from which the default backup windows are assigned.

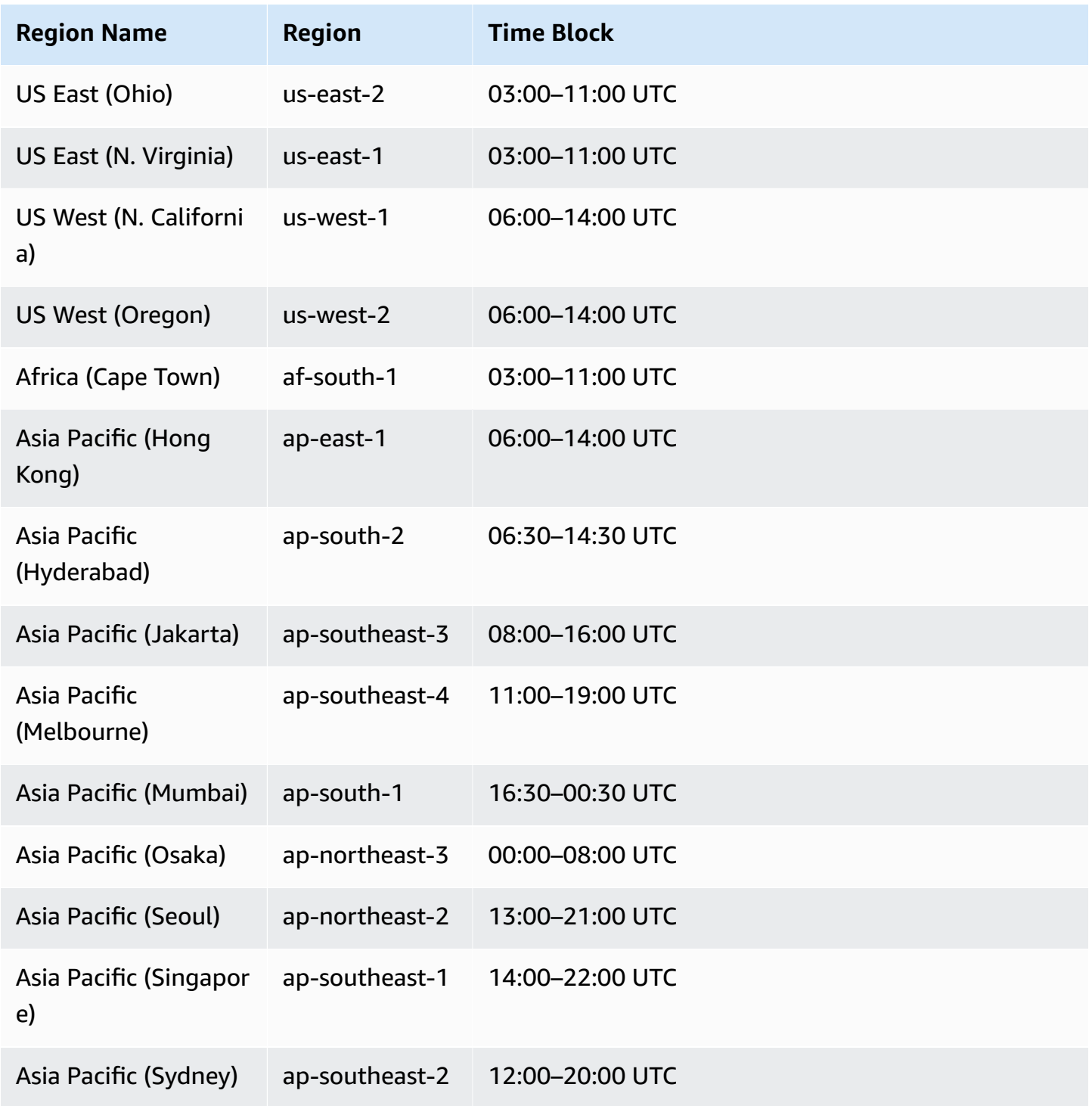

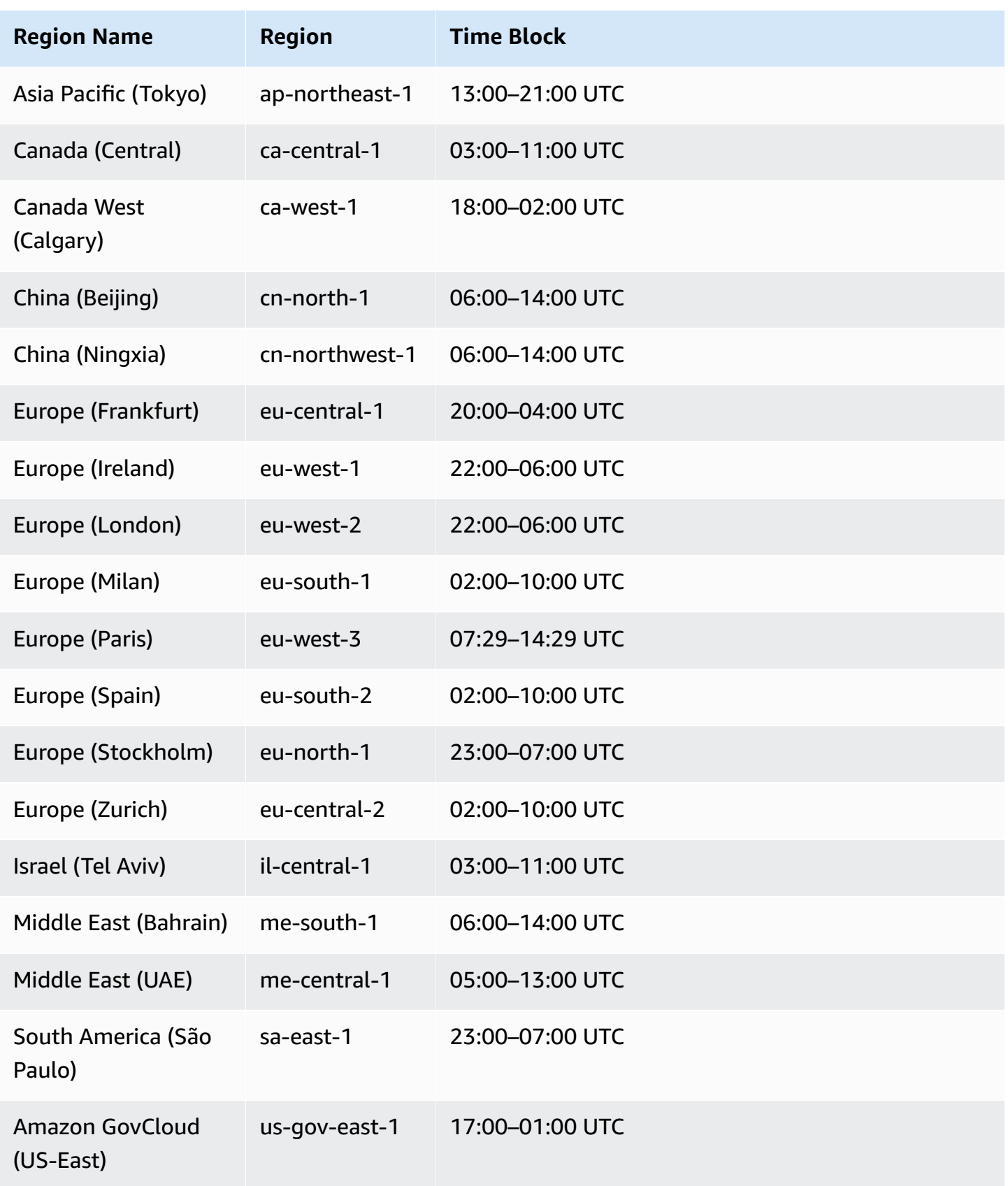

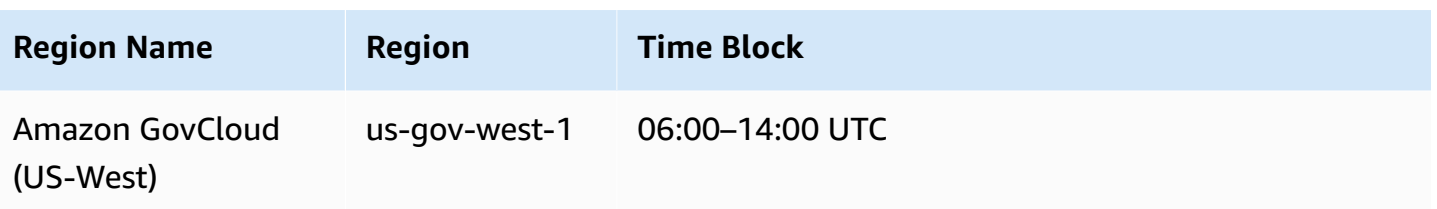

## <span id="page-985-0"></span>**Backup retention period**

You can set the backup retention period when you create a DB instance or Multi-AZ DB cluster. If you don't set the backup retention period, the default backup retention period is one day if you create the DB instance using the Amazon RDS API or the Amazon CLI. The default backup retention period is seven days if you create the DB instance using the console.

After you create a DB instance or cluster, you can modify the backup retention period. You can set the backup retention period of a DB instance to between 0 and 35 days. Setting the backup retention period to 0 disables automated backups. You can set the backup retention period of a multi-AZ DB cluster to between 1 and 35 days. Manual snapshot limits (100 per Region) don't apply to automated backups.

Automated backups aren't created while a DB instance or cluster is stopped. Backups can be retained longer than the backup retention period if a DB instance has been stopped. RDS doesn't include time spent in the stopped state when the backup retention window is calculated.

### **Important**

An outage occurs if you change the backup retention period from 0 to a nonzero value or from a nonzero value to 0. This applies to both Single-AZ and Multi-AZ DB instances.

## <span id="page-985-1"></span>**Enabling automated backups**

If your DB instance doesn't have automated backups enabled, you can enable them at any time. You enable automated backups by setting the backup retention period to a positive nonzero value. When automated backups are turned on, your DB instance is taken offline and a backup is immediately created.

### **A** Note

If you manage your backups in Amazon Backup, you can't enable automated backups. For more information, see Using Amazon Backup to manage [automated](#page-1109-0) backups.

## **Console**

## **To enable automated backups immediately**

- 1. Sign in to the Amazon Web Services Management Console and open the Amazon RDS console at<https://console.amazonaws.cn/rds/>.
- 2. In the navigation pane, choose **Databases**, and then choose the DB instance or Multi-AZ DB cluster that you want to modify.
- 3. Choose **Modify**.
- 4. For **Backup retention period**, choose a positive nonzero value, for example 3 days.
- 5. Choose **Continue**.
- 6. Choose **Apply immediately**.
- 7. Choose **Modify DB instance** or **Modify cluster** to save your changes and enable automated backups.

## **Amazon CLI**

To enable automated backups, use the Amazon CLI [modify-db-instance](https://docs.amazonaws.cn/cli/latest/reference/rds/modify-db-instance.html) or [modify-db](https://docs.amazonaws.cn/cli/latest/reference/rds/modify-db-cluster.html)[cluster](https://docs.amazonaws.cn/cli/latest/reference/rds/modify-db-cluster.html) command.

Include the following parameters:

- --db-instance-identifier (or --db-cluster-identifier for a Multi-AZ DB cluster)
- --backup-retention-period
- --apply-immediately or --no-apply-immediately

In the following example, we enable automated backups by setting the backup retention period to three days. The changes are applied immediately.

#### **Example**

For Linux, macOS, or Unix:

```
aws rds modify-db-instance \ 
     --db-instance-identifier mydbinstance \ 
     --backup-retention-period 3 \ 
     --apply-immediately
```
For Windows:

```
aws rds modify-db-instance ^ 
     --db-instance-identifier mydbinstance ^ 
     --backup-retention-period 3 ^ 
     --apply-immediately
```
#### **RDS API**

To enable automated backups, use the RDS API [ModifyDBInstance](https://docs.amazonaws.cn/AmazonRDS/latest/APIReference/API_ModifyDBInstance.html) or [ModifyDBCluster](https://docs.amazonaws.cn/AmazonRDS/latest/APIReference/API_ModifyDBCluster.html) operation with the following required parameters:

- DBInstanceIdentifier or DBClusterIdentifier
- BackupRetentionPeriod

## **Viewing automated backups**

To view your automated backups, choose **Automated backups** in the navigation pane. To view individual snapshots associated with an automated backup, choose **Snapshots** in the navigation pane. Alternatively, you can describe individual snapshots associated with an automated backup. From there, you can restore a DB instance directly from one of those snapshots.

To describe the automated backups for your existing DB instances using the Amazon CLI, use one of the following commands:

```
aws rds describe-db-instance-automated-backups --db-instance-
identifier DBInstanceIdentifier
```
aws rds describe-db-instance-automated-backups --dbi-resource-id *DbiResourceId*

To describe the retained automated backups for your existing DB instances using the RDS API, call the [DescribeDBInstanceAutomatedBackups](https://docs.amazonaws.cn/AmazonRDS/latest/APIReference/API_DescribeDBInstanceAutomatedBackups.html) action with one of the following parameters:

- DBInstanceIdentifier
- DbiResourceId

## <span id="page-988-0"></span>**Retaining automated backups**

#### **A** Note

You can only retain automated backups of DB instances, not Multi-AZ DB clusters.

When you delete a DB instance, you can choose to retain automated backups. Automated backups can be retained for a number of days equal to the backup retention period configured for the DB instance at the time when you delete it.

Retained automated backups contain system snapshots and transaction logs from a DB instance. They also include your DB instance properties like allocated storage and DB instance class, which are required to restore it to an active instance.

Retained automated backups and manual snapshots incur billing charges until they're deleted. For more information, see [Retention](#page-990-1) costs.

You can retain automated backups for RDS instances running the Db2, MariaDB, MySQL, PostgreSQL, Oracle, and Microsoft SQL Server engines.

You can restore or remove retained automated backups using the Amazon Web Services Management Console, RDS API, and Amazon CLI.

#### **Topics**

- [Retention](#page-989-0) period
- Viewing [retained](#page-989-1) backups
- [Restoration](#page-989-2)
- **[Retention](#page-990-1) costs**

#### • [Limitations](#page-990-2)

## <span id="page-989-0"></span>**Retention period**

The system snapshots and transaction logs in a retained automated backup expire the same way that they expire for the source DB instance. Because there are no new snapshots or logs created for this instance, the retained automated backups eventually expire completely. Effectively, they live as long their last system snapshot would have done, based on the settings for retention period the source instance had when you deleted it. Retained automated backups are removed by the system after their last system snapshot expires.

You can remove a retained automated backup in the same way that you can delete a DB instance. You can remove retained automated backups using the console or the RDS API operation DeleteDBInstanceAutomatedBackup.

Final snapshots are independent of retained automated backups. We strongly suggest that you take a final snapshot even if you retain automated backups because the retained automated backups eventually expire. The final snapshot doesn't expire.

## <span id="page-989-1"></span>**Viewing retained backups**

To view your retained automated backups, choose **Automated backups** in the navigation pane, then choose **Retained**. To view individual snapshots associated with a retained automated backup, choose **Snapshots** in the navigation pane. Alternatively, you can describe individual snapshots associated with a retained automated backup. From there, you can restore a DB instance directly from one of those snapshots.

To describe your retained automated backups using the Amazon CLI, use the following command:

aws rds describe-db-instance-automated-backups --dbi-resource-id *DbiResourceId*

To describe your retained automated backups using the RDS API, call the [DescribeDBInstanceAutomatedBackups](https://docs.amazonaws.cn/AmazonRDS/latest/APIReference/API_DescribeDBInstanceAutomatedBackups.html) action with the DbiResourceId parameter.

### <span id="page-989-2"></span>**Restoration**

For information on restoring DB instances from automated backups, see [Restoring](#page-1027-0) a DB instance to [a specified time](#page-1027-0).

## <span id="page-990-1"></span>**Retention costs**

The cost of a retained automated backup is the cost of total storage of the system snapshots that are associated with it. There is no additional charge for transaction logs or instance metadata. All other pricing rules for backups apply to restorable instances.

For example, suppose that your total allocated storage of running instances is 100 GB. Suppose also that you have 50 GB of manual snapshots plus 75 GB of system snapshots associated with a retained automated backup. In this case, you are charged only for the additional 25 GB of backup storage, like this: (50 GB + 75 GB) – 100 GB = 25 GB.

## <span id="page-990-2"></span>**Limitations**

The following limitations apply to retained automated backups:

- The maximum number of retained automated backups in one Amazon Region is 40. It's not included in the DB instances quota. You can have 40 running DB instances and an additional 40 retained automated backups at the same time.
- Retained automated backups don't contain information about parameters or option groups.
- You can restore a deleted instance to a point in time that is within the retention period at the time of deletion.
- You can't modify a retained automated backup. That's because it consists of system backups, transaction logs, and the DB instance properties that existed at the time that you deleted the source instance.

## <span id="page-990-0"></span>**Deleting retained automated backups**

You can delete retained automated backups when they are no longer needed.

#### **Console**

## **To delete a retained automated backup**

- 1. Sign in to the Amazon Web Services Management Console and open the Amazon RDS console at<https://console.amazonaws.cn/rds/>.
- 2. In the navigation pane, choose **Automated backups**.
- 3. On the **Retained** tab, choose the retained automated backup that you want to delete.

#### 4. For **Actions**, choose **Delete**.

5. On the confirmation page, enter **delete me** and choose **Delete**.

#### **Amazon CLI**

You can delete a retained automated backup by using the Amazon CLI command [delete-db](https://docs.amazonaws.cn/cli/latest/reference/rds/delete-db-instance-automated-backup.html)[instance-automated-backup](https://docs.amazonaws.cn/cli/latest/reference/rds/delete-db-instance-automated-backup.html) with the following option:

• --dbi-resource-id – The resource identifier for the source DB instance.

You can find the resource identifier for the source DB instance of a retained automated backup by running the Amazon CLI command [describe-db-instance-automated-backups](https://docs.amazonaws.cn/cli/latest/reference/rds/describe-db-instance-automated-backups.html).

#### **Example**

The following example deletes the retained automated backup with source DB instance resource identifier db-123ABCEXAMPLE.

For Linux, macOS, or Unix:

```
aws rds delete-db-instance-automated-backup \ 
     --dbi-resource-id db-123ABCEXAMPLE
```
#### For Windows:

```
aws rds delete-db-instance-automated-backup ^ 
     --dbi-resource-id db-123ABCEXAMPLE
```
#### **RDS API**

You can delete a retained automated backup by using the Amazon RDS API operation [DeleteDBInstanceAutomatedBackup](https://docs.amazonaws.cn/AmazonRDS/latest/APIReference/API_DeleteDBInstanceAutomatedBackup.html) with the following parameter:

• DbiResourceId – The resource identifier for the source DB instance.

You can find the resource identifier for the source DB instance of a retained automated backup using the Amazon RDS API operation [DescribeDBInstanceAutomatedBackups](https://docs.amazonaws.cn/AmazonRDS/latest/APIReference/API_DescribeDBInstanceAutomatedBackups.html).

# <span id="page-992-0"></span>**Disabling automated backups**

You might want to temporarily disable automated backups in certain situations, for example while loading large amounts of data.

#### **Important**

We highly discourage disabling automated backups because it disables point-in-time recovery. Disabling automatic backups for a DB instance or Multi-AZ DB cluster deletes all existing automated backups for the database. If you disable and then re-enable automated backups, you can restore starting only from the time you re-enabled automated backups.

### **Console**

#### **To disable automated backups immediately**

- 1. Sign in to the Amazon Web Services Management Console and open the Amazon RDS console at<https://console.amazonaws.cn/rds/>.
- 2. In the navigation pane, choose **Databases**, and then choose the DB instance or Multi-AZ DB cluster that you want to modify.
- 3. Choose **Modify**.
- 4. For **Backup retention period**, choose **0 days**.
- 5. Choose **Continue**.
- 6. Choose **Apply immediately**.
- 7. Choose **Modify DB instance** or **Modify cluster** to save your changes and disable automated backups.

#### **Amazon CLI**

To disable automated backups immediately, use the [modify-db-instance](https://docs.amazonaws.cn/cli/latest/reference/rds/modify-db-instance.html) or [modify-db-cluster](https://docs.amazonaws.cn/cli/latest/reference/rds/modify-db-cluster.html) command and set the backup retention period to 0 with --apply-immediately.

### **Example**

The following example immediately disables automatic backups on a Multi-AZ DB cluster.

#### For Linux, macOS, or Unix:

```
aws rds modify-db-cluster \ 
     --db-cluster-identifier mydbcluster \ 
     --backup-retention-period 0 \ 
     --apply-immediately
```
For Windows:

```
aws rds modify-db-cluster ^ 
     --db-cluster-identifier mydbcluster ^ 
    --backup-retention-period 0 ^
     --apply-immediately
```
To know when the modification is in effect, call describe-db-instances for the DB instance (or describe-db-clusters for a Multi-AZ DB cluster) until the value for backup retention period is 0 and mydbcluster status is available.

aws rds describe-db-clusters --db-cluster-identifier *mydcluster*

#### **RDS API**

To disable automated backups immediately, call the [ModifyDBInstance](https://docs.amazonaws.cn/AmazonRDS/latest/APIReference/API_ModifyDBInstance.html) or [ModifyDBCluster](https://docs.amazonaws.cn/AmazonRDS/latest/APIReference/API_ModifyDBCluster.html) operation with the following parameters:

- DBInstanceIdentifier = mydbinstance (or DBClusterIdentifier = mydbcluster)
- BackupRetentionPeriod = 0

#### **Example**

```
https://rds.amazonaws.com/ 
     ?Action=ModifyDBInstance 
     &DBInstanceIdentifier=mydbinstance 
     &BackupRetentionPeriod=0 
     &SignatureVersion=2 
     &SignatureMethod=HmacSHA256 
     &Timestamp=2009-10-14T17%3A48%3A21.746Z 
     &AWSAccessKeyId=<&AWS; Access Key ID> 
     &Signature=<Signature>
```
## <span id="page-994-0"></span>**Automated backups with unsupported MySQL storage engines**

For the MySQL DB engine, automated backups are only supported for the InnoDB storage engine. Using these features with other MySQL storage engines, including MyISAM, can lead to unreliable behavior when you're restoring from backups. Specifically, since storage engines like MyISAM don't support reliable crash recovery, your tables can be corrupted in the event of a crash. For this reason, we encourage you to use the InnoDB storage engine.

- To convert existing MyISAM tables to InnoDB tables, you can use the ALTER TABLE command, for example: ALTER TABLE *table\_name* ENGINE=innodb, ALGORITHM=COPY;
- If you choose to use MyISAM, you can attempt to manually repair tables that become damaged after a crash by using the REPAIR command. For more information, see REPAIR TABLE [statement](https://dev.mysql.com/doc/refman/8.0/en/repair-table.html) in the MySQL documentation. However, as noted in the MySQL documentation, there is a good chance that you might not be able to recover all your data.
- If you want to take a snapshot of your MyISAM tables before restoring, follow these steps:
	- 1. Stop all activity to your MyISAM tables (that is, close all sessions).

You can close all sessions by calling the [mysql.rds\\_kill](https://docs.amazonaws.cn/AmazonRDS/latest/UserGuide/Appendix.MySQL.CommonDBATasks.html) command for each process that is returned from the SHOW FULL PROCESSLIST command.

2. Lock and flush each of your MyISAM tables. For example, the following commands lock and flush two tables named myisam\_table1 and myisam\_table2:

mysql> FLUSH TABLES myisam\_table, myisam\_table2 WITH READ LOCK;

3. Create a snapshot of your DB instance or Multi-AZ DB cluster. When the snapshot has completed, release the locks and resume activity on the MyISAM tables. You can release the locks on your tables using the following command:

mysql> UNLOCK TABLES;

These steps force MyISAM to flush data stored in memory to disk, which ensures a clean start when you restore from a DB snapshot. For more information on creating a DB snapshot, see Creating a DB snapshot for a [Single-AZ](#page-1013-0) DB instance.

## <span id="page-995-0"></span>**Automated backups with unsupported MariaDB storage engines**

For the MariaDB DB engine, automated backups are only supported with the InnoDB storage engine. Using these features with other MariaDB storage engines, including Aria, can lead to unreliable behavior when you're restoring from backups. Even though Aria is a crash-resistant alternative to MyISAM, your tables can still be corrupted in the event of a crash. For this reason, we encourage you to use the InnoDB storage engine.

- To convert existing Aria tables to InnoDB tables, you can use the ALTER TABLE command. For example: ALTER TABLE *table\_name* ENGINE=innodb, ALGORITHM=COPY;
- If you choose to use Aria, you can attempt to manually repair tables that become damaged after a crash by using the REPAIR TABLE command. For more information, see [http://mariadb.com/](http://mariadb.com/kb/en/mariadb/repair-table/) [kb/en/mariadb/repair-table/](http://mariadb.com/kb/en/mariadb/repair-table/).
- If you want to take a snapshot of your Aria tables before restoring, follow these steps:
	- 1. Stop all activity to your Aria tables (that is, close all sessions).
	- 2. Lock and flush each of your Aria tables.
	- 3. Create a snapshot of your DB instance or Multi-AZ DB cluster. When the snapshot has completed, release the locks and resume activity on the Aria tables. These steps force Aria to flush data stored in memory to disk, thereby ensuring a clean start when you restore from a DB snapshot.

# <span id="page-996-0"></span>**Replicating automated backups to another Amazon Web Services Region**

For added disaster recovery capability, you can configure your Amazon RDS database instance to replicate snapshots and transaction logs to a destination Amazon Web Services Region of your choice. When backup replication is configured for a DB instance, RDS initiates a cross-Region copy of all snapshots and transaction logs as soon as they are ready on the DB instance.

DB snapshot copy charges apply to the data transfer. After the DB snapshot is copied, standard charges apply to storage in the destination Region. For more details, see RDS [Pricing.](https://www.amazonaws.cn/rds/oracle/pricing/)

For an example of using backup replication, see the Amazon online tech talk [Managed Disaster](https://pages.awscloud.com/Managed-Disaster-Recovery-with-Amazon-RDS-for-Oracle-Cross-Region-Automated-Backups_2021_0908-DAT_OD.html)  Recovery with Amazon RDS for Oracle [Cross-Region](https://pages.awscloud.com/Managed-Disaster-Recovery-with-Amazon-RDS-for-Oracle-Cross-Region-Automated-Backups_2021_0908-DAT_OD.html) Automated Backups.

### **A** Note

Automated backup replication is not supported for Multi-AZ DB clusters.

## **Topics**

- Region and version [availability](#page-996-1)
- Source and [destination](#page-996-2) Amazon Web Services Region support
- Enabling [cross-Region](#page-1000-0) automated backups
- Finding [information](#page-1002-0) about replicated backups
- Restoring to a specified time from a [replicated](#page-1006-0) backup
- Stopping [automated](#page-1008-0) backup replication
- Deleting [replicated](#page-1010-0) backups

## <span id="page-996-1"></span>**Region and version availability**

Feature availability and support varies across specific versions of each database engine, and across Amazon Web Services Regions. For more information on version and Region availability with cross-Region automated backups, see [Cross-Region](#page-203-0) automated backups.

## <span id="page-996-2"></span>**Source and destination Amazon Web Services Region support**

Backup replication is supported between the following Amazon Web Services Regions.

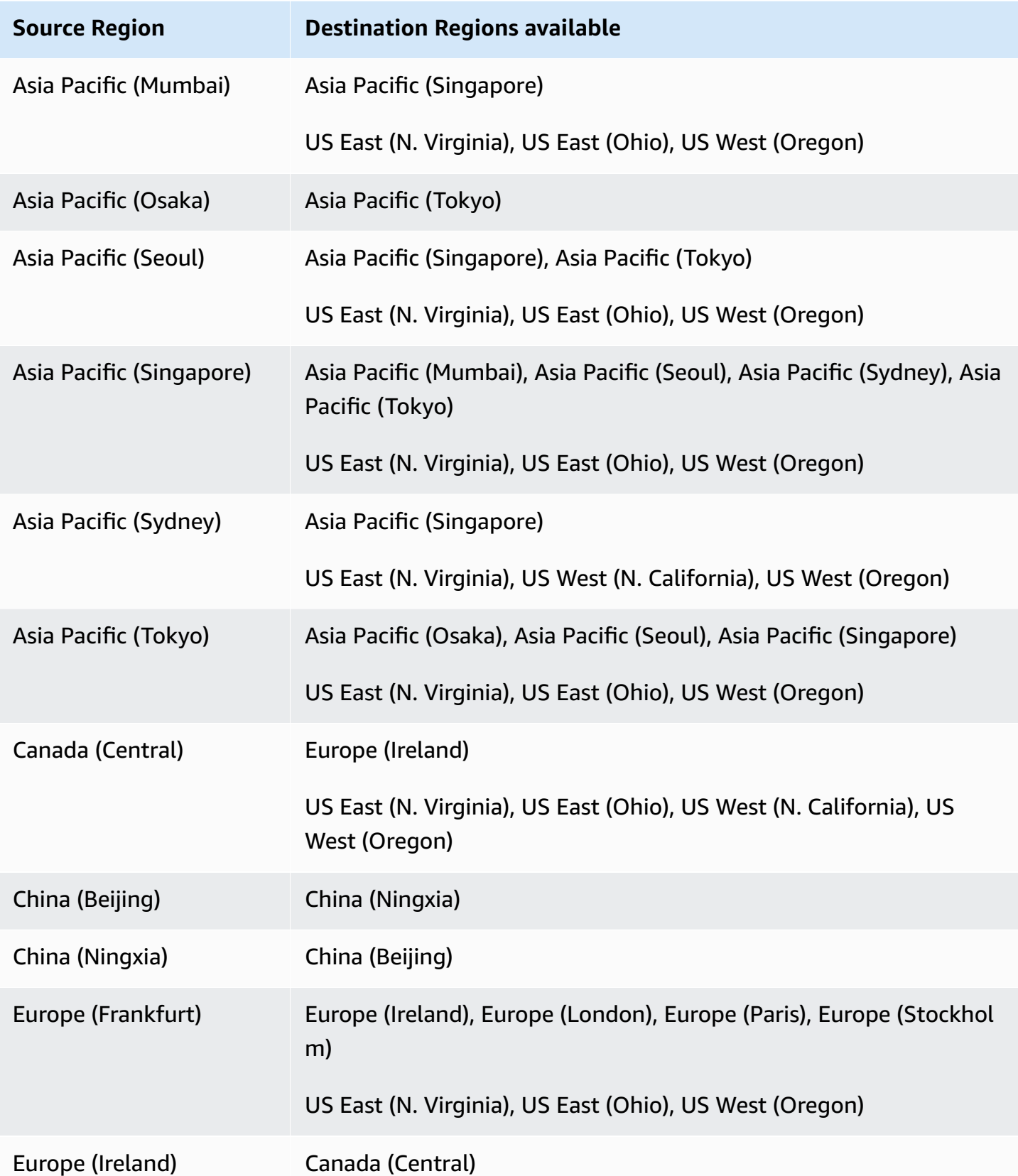

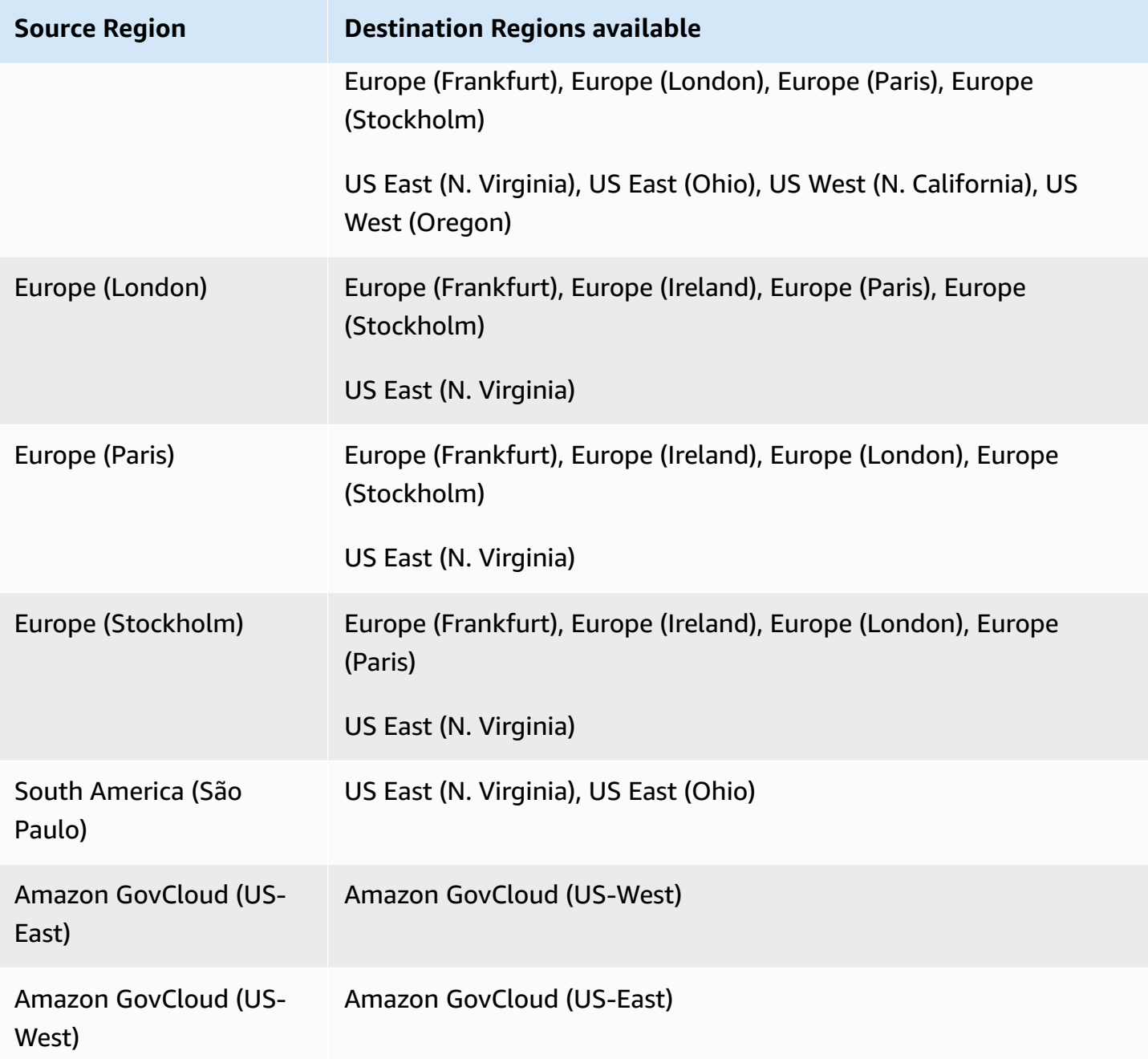

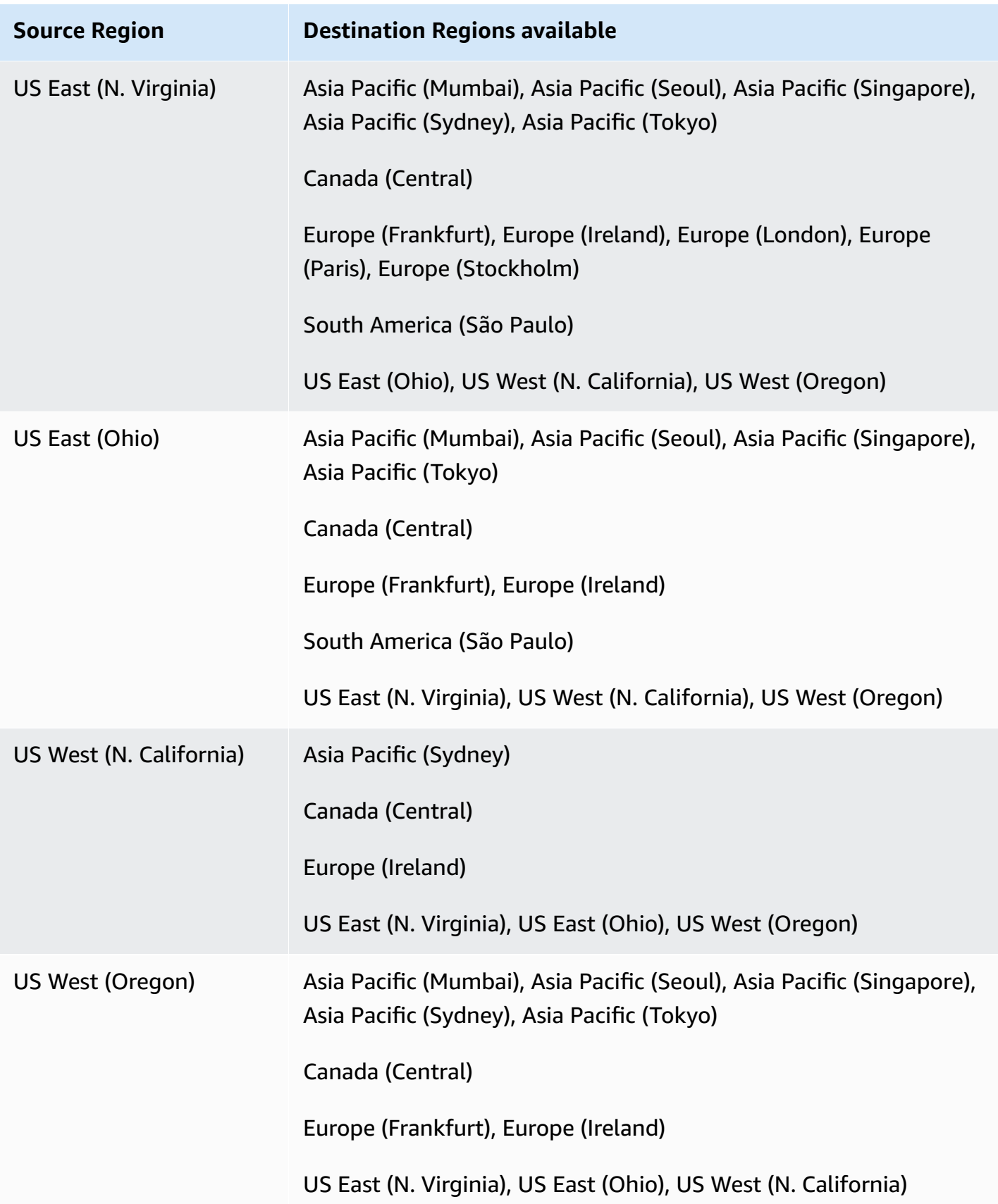

You can also use the describe-source-regions Amazon CLI command to find out which Amazon Web Services Regions can replicate to each other. For more information, see [Finding](#page-1002-0) [information](#page-1002-0) about replicated backups.

## <span id="page-1000-0"></span>**Enabling cross-Region automated backups**

You can enable backup replication on new or existing DB instances using the Amazon RDS console. You can also use the start-db-instance-automated-backups-replication Amazon CLI command or the StartDBInstanceAutomatedBackupsReplication RDS API operation. You can replicate up to 20 backups to each destination Amazon Web Services Region for each Amazon Web Services account.

#### **A** Note

To be able to replicate automated backups, make sure to enable them. For more information, see [Enabling automated backups](#page-985-1).

#### **Console**

You can enable backup replication for a new or existing DB instance:

- For a new DB instance, enable it when you launch the instance. For more information, see Settings for DB [instances.](#page-502-0)
- For an existing DB instance, use the following procedure.

## **To enable backup replication for an existing DB instance**

- 1. Sign in to the Amazon Web Services Management Console and open the Amazon RDS console at<https://console.amazonaws.cn/rds/>.
- 2. In the navigation pane, choose **Automated backups**.
- 3. On the **Current Region** tab, choose the DB instance for which you want to enable backup replication.
- 4. For **Actions**, choose **Manage cross-Region replication**.
- 5. Under **Backup replication**, choose **Enable replication to another Amazon Web Services Region**.
- 6. Choose the **Destination Region**.

#### 7. Choose the **Replicated backup retention period**.

- 8. If you've enabled encryption on the source DB instance, choose the **Amazon KMS key** for encrypting the backups.
- 9. Choose **Save**.

In the source Region, replicated backups are listed on the **Current Region** tab of the **Automated backups** page. In the destination Region, replicated backups are listed on the **Replicated backups** tab of the **Automated backups** page.

#### **Amazon CLI**

Enable backup replication by using the [start-db-instance-automated-backups](https://docs.amazonaws.cn/cli/latest/reference/rds/start-db-instance-automated-backups-replication.html)[replication](https://docs.amazonaws.cn/cli/latest/reference/rds/start-db-instance-automated-backups-replication.html) Amazon CLI command.

The following CLI example replicates automated backups from a DB instance in the US West (Oregon) Region to the US East (N. Virginia) Region. It also encrypts the replicated backups, using an Amazon KMS key in the destination Region.

#### **To enable backup replication**

• Run one of the following commands.

For Linux, macOS, or Unix:

```
aws rds start-db-instance-automated-backups-replication \
--region us-east-1 \
--source-db-instance-arn "arn:aws-cn:rds:us-west-2:123456789012:db:mydatabase" \
--kms-key-id "arn:aws-cn:kms:us-east-1:123456789012:key/AKIAIOSFODNN7EXAMPLE" \
--backup-retention-period 7
```
#### For Windows:

```
aws rds start-db-instance-automated-backups-replication ^
--region us-east-1 ^
--source-db-instance-arn "arn:aws-cn:rds:us-west-2:123456789012:db:mydatabase" ^
--kms-key-id "arn:aws-cn:kms:us-east-1:123456789012:key/AKIAIOSFODNN7EXAMPLE" ^
--backup-retention-period 7
```
#### **RDS API**

Enable backup replication by using the [StartDBInstanceAutomatedBackupsReplication](https://docs.amazonaws.cn/AmazonRDS/latest/APIReference/API_StartDBInstanceAutomatedBackupsReplication.html) RDS API operation with the following parameters:

- Region
- SourceDBInstanceArn
- BackupRetentionPeriod
- KmsKeyId (optional)
- PreSignedUrl (required if you use KmsKeyId)

#### **A** Note

If you encrypt the backups, you must also include a presigned URL. For more information on presigned URLs, see [Authenticating](https://docs.amazonaws.cn/AmazonS3/latest/API/sigv4-query-string-auth.html) Requests: Using Query Parameters (Amazon [Signature](https://docs.amazonaws.cn/AmazonS3/latest/API/sigv4-query-string-auth.html) Version 4) in the *Amazon Simple Storage Service API Reference* and [Signature](https://docs.amazonaws.cn/general/latest/gr/signature-version-4.html) Version 4 signing [process](https://docs.amazonaws.cn/general/latest/gr/signature-version-4.html) in the *Amazon General Reference*.

## <span id="page-1002-0"></span>**Finding information about replicated backups**

You can use the following CLI commands to find information about replicated backups:

- [describe-source-regions](https://docs.amazonaws.cn/cli/latest/reference/rds/describe-source-regions.html)
- [describe-db-instances](https://docs.amazonaws.cn/cli/latest/reference/rds/describe-db-instances.html)
- [describe-db-instance-automated-backups](https://docs.amazonaws.cn/cli/latest/reference/rds/describe-db-instance-automated-backups.html)

The following describe-source-regions example lists the source Amazon Web Services Regions from which automated backups can be replicated to the US West (Oregon) destination Region.

#### **To show information about source Regions**

• Run the following command.

```
aws rds describe-source-regions --region us-west-2
```
The output shows that backups can be replicated from US East (N. Virginia), but not from US East (Ohio) or US West (N. California), into US West (Oregon).

```
{ 
     "SourceRegions": [ 
          ... 
          { 
              "RegionName": "us-east-1", 
              "Endpoint": "https://rds.us-east-1.amazonaws.com", 
              "Status": "available", 
              "SupportsDBInstanceAutomatedBackupsReplication": true 
         }, 
          { 
              "RegionName": "us-east-2", 
              "Endpoint": "https://rds.us-east-2.amazonaws.com", 
              "Status": "available", 
              "SupportsDBInstanceAutomatedBackupsReplication": false 
          }, 
              "RegionName": "us-west-1", 
              "Endpoint": "https://rds.us-west-1.amazonaws.com", 
              "Status": "available", 
              "SupportsDBInstanceAutomatedBackupsReplication": false 
          } 
     ]
}
```
The following describe-db-instances example shows the automated backups for a DB instance.

#### **To show the replicated backups for a DB instance**

• Run one of the following commands.

For Linux, macOS, or Unix:

```
aws rds describe-db-instances \
--db-instance-identifier mydatabase
```
For Windows:

aws rds describe-db-instances ^

--db-instance-identifier *mydatabase*

The output includes the replicated backups.

```
{ 
     "DBInstances": [ 
          { 
              "StorageEncrypted": false, 
              "Endpoint": { 
                   "HostedZoneId": "Z1PVIF0B656C1W", 
                   "Port": 1521, 
               ... 
              "BackupRetentionPeriod": 7, 
              "DBInstanceAutomatedBackupsReplications": 
  [{"DBInstanceAutomatedBackupsArn": "arn:aws-cn:rds:us-east-1:123456789012:auto-
backup:ab-L2IJCEXJP7XQ7HOJ4SIEXAMPLE"}] 
          } 
    \mathbf{I}}
```
The following describe-db-instance-automated-backups example shows the automated backups for a DB instance.

#### **To show automated backups for a DB instance**

• Run one of the following commands.

For Linux, macOS, or Unix:

```
aws rds describe-db-instance-automated-backups \
--db-instance-identifier mydatabase
```
#### For Windows:

```
aws rds describe-db-instance-automated-backups ^
--db-instance-identifier mydatabase
```
The output shows the source DB instance and automated backups in US West (Oregon), with backups replicated to US East (N. Virginia).

```
{ 
     "DBInstanceAutomatedBackups": [ 
         { 
              "DBInstanceArn": "arn:aws-cn:rds:us-west-2:868710585169:db:mydatabase", 
              "DbiResourceId": "db-L2IJCEXJP7XQ7HOJ4SIEXAMPLE", 
              "DBInstanceAutomatedBackupsArn": "arn:aws-cn:rds:us-
west-2:123456789012:auto-backup:ab-L2IJCEXJP7XQ7HOJ4SIEXAMPLE", 
              "BackupRetentionPeriod": 7, 
              "DBInstanceAutomatedBackupsReplications": 
  [{"DBInstanceAutomatedBackupsArn": "arn:aws-cn:rds:us-east-1:123456789012:auto-
backup:ab-L2IJCEXJP7XQ7HOJ4SIEXAMPLE"}] 
              "Region": "us-west-2", 
              "DBInstanceIdentifier": "mydatabase", 
              "RestoreWindow": { 
                  "EarliestTime": "2020-10-26T01:09:07Z", 
                  "LatestTime": "2020-10-31T19:09:53Z", 
              } 
              ... 
         } 
    \mathbf{I}}
```
The following describe-db-instance-automated-backups example uses the --dbinstance-automated-backups-arn option to show the replicated backups in the destination Region.

#### **To show replicated backups**

• Run one of the following commands.

For Linux, macOS, or Unix:

```
aws rds describe-db-instance-automated-backups \
--db-instance-automated-backups-arn "arn:aws-cn:rds:us-east-1:123456789012:auto-
backup:ab-L2IJCEXJP7XQ7HOJ4SIEXAMPLE"
```
For Windows:

```
aws rds describe-db-instance-automated-backups ^
```

```
--db-instance-automated-backups-arn "arn:aws-cn:rds:us-east-1:123456789012:auto-
backup:ab-L2IJCEXJP7XQ7HOJ4SIEXAMPLE"
```
The output shows the source DB instance in US West (Oregon), with replicated backups in US East (N. Virginia).

```
{ 
     "DBInstanceAutomatedBackups": [ 
        \{ "DBInstanceArn": "arn:aws-cn:rds:us-west-2:868710585169:db:mydatabase", 
              "DbiResourceId": "db-L2IJCEXJP7XQ7HOJ4SIEXAMPLE", 
              "DBInstanceAutomatedBackupsArn": "arn:aws-cn:rds:us-
east-1:123456789012:auto-backup:ab-L2IJCEXJP7XQ7HOJ4SIEXAMPLE", 
              "Region": "us-west-2", 
              "DBInstanceIdentifier": "mydatabase", 
              "RestoreWindow": { 
                  "EarliestTime": "2020-10-26T01:09:07Z", 
                  "LatestTime": "2020-10-31T19:01:23Z" 
              }, 
              "AllocatedStorage": 50, 
              "BackupRetentionPeriod": 7, 
              "Status": "replicating", 
              "Port": 1521, 
              ... 
         } 
     ]
}
```
## <span id="page-1006-0"></span>**Restoring to a specified time from a replicated backup**

You can restore a DB instance to a specific point in time from a replicated backup using the Amazon RDS console. You can also use the restore-db-instance-to-point-in-time Amazon CLI command or the RestoreDBInstanceToPointInTime RDS API operation.

For general information on point-in-time recovery (PITR), see [Restoring](#page-1027-0) a DB instance to a specified [time.](#page-1027-0)

#### **A** Note

On RDS for SQL Server, option groups aren't copied across Amazon Web Services Regions when automated backups are replicated. If you've associated a custom option group

with your RDS for SQL Server DB instance, you can re-create that option group in the destination Region. Then restore the DB instance in the destination Region and associate the custom option group with it. For more information, see [Working](#page-544-0) with option groups.

#### **Console**

#### **To restore a DB instance to a specified time from a replicated backup**

- 1. Sign in to the Amazon Web Services Management Console and open the Amazon RDS console at<https://console.amazonaws.cn/rds/>.
- 2. Choose the destination Region (where backups are replicated to) from the Region selector.
- 3. In the navigation pane, choose **Automated backups**.
- 4. On the **Replicated backups** tab, choose the DB instance that you want to restore.
- 5. For **Actions**, choose **Restore to point in time**.
- 6. Choose **Latest restorable time** to restore to the latest possible time, or choose **Custom** to choose a time.

If you chose **Custom**, enter the date and time that you want to restore the instance to.

#### **A** Note

Times are shown in your local time zone, which is indicated by an offset from Coordinated Universal Time (UTC). For example, UTC-5 is Eastern Standard Time/ Central Daylight Time.

- 7. For **DB instance identifier**, enter the name of the target restored DB instance.
- 8. (Optional) Choose other options as needed, such as enabling autoscaling.
- 9. Choose **Restore to point in time**.

#### **Amazon CLI**

Use the [restore-db-instance-to-point-in-time](https://docs.amazonaws.cn/cli/latest/reference/rds/restore-db-instance-to-point-in-time.html) Amazon CLI command to create a new DB instance.
## **To restore a DB instance to a specified time from a replicated backup**

• Run one of the following commands.

For Linux, macOS, or Unix:

```
aws rds restore-db-instance-to-point-in-time \ 
     --source-db-instance-automated-backups-arn "arn:aws-cn:rds:us-
east-1:123456789012:auto-backup:ab-L2IJCEXJP7XQ7HOJ4SIEXAMPLE" \ 
     --target-db-instance-identifier mytargetdbinstance \ 
     --restore-time 2020-10-14T23:45:00.000Z
```
For Windows:

```
aws rds restore-db-instance-to-point-in-time ^ 
     --source-db-instance-automated-backups-arn "arn:aws-cn:rds:us-
east-1:123456789012:auto-backup:ab-L2IJCEXJP7XQ7HOJ4SIEXAMPLE" ^ 
     --target-db-instance-identifier mytargetdbinstance ^ 
     --restore-time 2020-10-14T23:45:00.000Z
```
#### **RDS API**

To restore a DB instance to a specified time, call the [RestoreDBInstanceToPointInTime](https://docs.amazonaws.cn/AmazonRDS/latest/APIReference/API_RestoreDBInstanceToPointInTime.html) Amazon RDS API operation with the following parameters:

- SourceDBInstanceAutomatedBackupsArn
- TargetDBInstanceIdentifier
- RestoreTime

## **Stopping automated backup replication**

You can stop backup replication for DB instances using the Amazon RDS console. You can also use the stop-db-instance-automated-backups-replication Amazon CLI command or the StopDBInstanceAutomatedBackupsReplication RDS API operation.

Replicated backups are retained, subject to the backup retention period set when they were created.

#### **Console**

Stop backup replication from the **Automated backups** page in the source Region.

#### **To stop backup replication to an Amazon Web Services Region**

- 1. Sign in to the Amazon Web Services Management Console and open the Amazon RDS console at<https://console.amazonaws.cn/rds/>.
- 2. Choose the source Region from the **Region selector**.
- 3. In the navigation pane, choose **Automated backups**.
- 4. On the **Current Region** tab, choose the DB instance for which you want to stop backup replication.
- 5. For **Actions**, choose **Manage cross-Region replication**.
- 6. Under **Backup replication**, clear the **Enable replication to another Amazon Web Services Region** check box.
- 7. Choose **Save**.

Replicated backups are listed on the **Retained** tab of the **Automated backups** page in the destination Region.

#### **Amazon CLI**

Stop backup replication by using the [stop-db-instance-automated-backups-replication](https://docs.amazonaws.cn/cli/latest/reference/rds/stop-db-instance-automated-backups-replication.html) Amazon CLI command.

The following CLI example stops automated backups of a DB instance from replicating in the US West (Oregon) Region.

## **To stop backup replication**

• Run one of the following commands.

For Linux, macOS, or Unix:

```
aws rds stop-db-instance-automated-backups-replication \
--region us-east-1 \
--source-db-instance-arn "arn:aws-cn:rds:us-west-2:123456789012:db:mydatabase"
```
#### For Windows:

```
aws rds stop-db-instance-automated-backups-replication ^
--region us-east-1 ^
--source-db-instance-arn "arn:aws-cn:rds:us-west-2:123456789012:db:mydatabase"
```
#### **RDS API**

Stop backup replication by using the [StopDBInstanceAutomatedBackupsReplication](https://docs.amazonaws.cn/AmazonRDS/latest/APIReference/API_StopDBInstanceAutomatedBackupsReplication.html) RDS API operation with the following parameters:

- Region
- SourceDBInstanceArn

## **Deleting replicated backups**

You can delete replicated backups for DB instances using the Amazon RDS console. You can also use the delete-db-instance-automated-backups Amazon CLI command or the DeleteDBInstanceAutomatedBackup RDS API operation.

#### **Console**

Delete replicated backups in the destination Region from the **Automated backups** page.

#### **To delete replicated backups**

- 1. Sign in to the Amazon Web Services Management Console and open the Amazon RDS console at<https://console.amazonaws.cn/rds/>.
- 2. Choose the destination Region from the **Region selector**.
- 3. In the navigation pane, choose **Automated backups**.
- 4. On the **Replicated backups** tab, choose the DB instance for which you want to delete the replicated backups.
- 5. For **Actions**, choose **Delete**.
- 6. On the confirmation page, enter **delete me** and choose **Delete**.

#### **Amazon CLI**

Delete replicated backups by using the [delete-db-instance-automated-backup](https://docs.amazonaws.cn/cli/latest/reference/rds/delete-db-instance-automated-backup.html) Amazon CLI command.

You can use the [describe-db-instances](https://docs.amazonaws.cn/cli/latest/reference/rds/describe-db-instances.html) CLI command to find the Amazon Resource Names (ARNs) of the replicated backups. For more information, see Finding [information](#page-1002-0) about replicated [backups](#page-1002-0).

#### **To delete replicated backups**

• Run one of the following commands.

For Linux, macOS, or Unix:

```
aws rds delete-db-instance-automated-backup \
--db-instance-automated-backups-arn "arn:aws-cn:rds:us-east-1:123456789012:auto-
backup:ab-L2IJCEXJP7XQ7HOJ4SIEXAMPLE"
```
#### For Windows:

```
aws rds delete-db-instance-automated-backup ^
--db-instance-automated-backups-arn "arn:aws-cn:rds:us-east-1:123456789012:auto-
backup:ab-L2IJCEXJP7XQ7HOJ4SIEXAMPLE"
```
#### **RDS API**

Delete replicated backups by using the [DeleteDBInstanceAutomatedBackup](https://docs.amazonaws.cn/AmazonRDS/latest/APIReference/API_DeleteDBInstanceAutomatedBackup.html) RDS API operation with the DBInstanceAutomatedBackupsArn parameter.

# **Managing manual backups**

This section shows how to manage automated backups for DB instances and DB clusters.

## **Topics**

- Creating a DB snapshot for a [Single-AZ](#page-1013-0) DB instance
- Creating a Multi-AZ DB cluster [snapshot](#page-1016-0)
- [Deleting a DB snapshot](#page-1018-0)

# <span id="page-1013-0"></span>**Creating a DB snapshot for a Single-AZ DB instance**

Amazon RDS creates a storage volume snapshot of your DB instance, backing up the entire DB instance and not just individual databases. Creating this DB snapshot on a Single-AZ DB instance results in a brief I/O suspension that can last from a few seconds to a few minutes, depending on the size and class of your DB instance. For MariaDB, MySQL, Oracle, and PostgreSQL, I/O activity is not suspended on your primary during backup for Multi-AZ deployments, because the backup is taken from the standby. For SQL Server, I/O activity is suspended briefly during backup for Multi-AZ deployments.

When you create a DB snapshot, you need to identify which DB instance you are going to back up, and then give your DB snapshot a name so you can restore from it later. The amount of time it takes to create a snapshot varies with the size of your databases. Since the snapshot includes the entire storage volume, the size of files, such as temporary files, also affects the amount of time it takes to create the snapshot.

**A** Note

Your DB instance must be in the available state to take a DB snapshot. For PostgreSQL DB instances, data in unlogged tables might not be restored from snapshots. For more information, see Best practices for working with [PostgreSQL.](#page-484-0)

Unlike automated backups, manual snapshots aren't subject to the backup retention period. Snapshots don't expire.

For very long-term backups of MariaDB, MySQL, and PostgreSQL data, we recommend exporting snapshot data to Amazon S3. If the major version of your DB engine is no longer supported, you can't restore to that version from a snapshot. For more information, see [Exporting](#page-1080-0) DB snapshot data to [Amazon](#page-1080-0) S3.

You can create a DB snapshot using the Amazon Web Services Management Console, the Amazon CLI, or the RDS API.

## **Console**

## **To create a DB snapshot**

1. Sign in to the Amazon Web Services Management Console and open the Amazon RDS console at<https://console.amazonaws.cn/rds/>.

2. In the navigation pane, choose **Snapshots**.

The **Manual snapshots** list appears.

3. Choose **Take snapshot**.

The **Take DB snapshot** window appears.

- 4. Choose the **DB instance** for which you want to take a snapshot.
- 5. Enter the **Snapshot name**.
- 6. Choose **Take snapshot**.

The **Manual snapshots** list appears, with the new DB snapshot's status shown as Creating. After its status is Available, you can see its creation time.

#### **Amazon CLI**

When you create a DB snapshot using the Amazon CLI, you need to identify which DB instance you are going to back up, and then give your DB snapshot a name so you can restore from it later. You can do this by using the Amazon CLI [create-db-snapshot](https://docs.amazonaws.cn/cli/latest/reference/rds/create-db-snapshot.html) command with the following parameters:

- --db-instance-identifier
- --db-snapshot-identifier

In this example, you create a DB snapshot called *mydbsnapshot* for a DB instance called *mydbinstance*.

#### **Example**

For Linux, macOS, or Unix:

```
aws rds create-db-snapshot \ 
     --db-instance-identifier mydbinstance \ 
     --db-snapshot-identifier mydbsnapshot
```
#### For Windows:

```
aws rds create-db-snapshot ^ 
     --db-instance-identifier mydbinstance ^
```
#### **RDS API**

When you create a DB snapshot using the Amazon RDS API, you need to identify which DB instance you are going to back up, and then give your DB snapshot a name so you can restore from it later. You can do this by using the Amazon RDS API [CreateDBSnapshot](https://docs.amazonaws.cn/AmazonRDS/latest/APIReference/API_CreateDBSnapshot.html) command with the following parameters:

- DBInstanceIdentifier
- DBSnapshotIdentifier

<span id="page-1016-0"></span>When you create a Multi-AZ DB cluster snapshot, make sure to identify which Multi-AZ DB cluster you are going to back up, and then give your DB cluster snapshot a name so you can restore from it later. You can also share a Multi-AZ DB cluster snapshot. For instructions, see the [section](#page-1067-0) called ["Sharing a DB snapshot".](#page-1067-0)

You can create a Multi-AZ DB cluster snapshot using the Amazon Web Services Management Console, the Amazon CLI, or the RDS API.

## **Console**

## **To create a DB cluster snapshot**

- 1. Sign in to the Amazon Web Services Management Console and open the Amazon RDS console at<https://console.amazonaws.cn/rds/>.
- 2. In the navigation pane, choose **Databases**.
- 3. In the list, choose the Multi-AZ DB cluster for which you want to take a snapshot.
- 4. For **Actions**, choose **Take snapshot**.

The **Take DB snapshot** window appears.

- 5. For **Snapshot name**, enter the name of the snapshot.
- 6. Choose **Take snapshot**.

The **Snapshots** page appears, with the new Multi-AZ DB cluster snapshot's status shown as Creating. After its status is Available, you can see its creation time.

## **Amazon CLI**

You can create a Multi-AZ DB cluster snapshot by using the Amazon CLI [create-db-cluster](https://docs.amazonaws.cn/cli/latest/reference/rds/create-db-cluster-snapshot.html)[snapshot](https://docs.amazonaws.cn/cli/latest/reference/rds/create-db-cluster-snapshot.html) command with the following options:

- --db-cluster-identifier
- --db-cluster-snapshot-identifier

In this example, you create a Multi-AZ DB cluster snapshot called *mymultiazdbclustersnapshot* for a DB cluster called *mymultiazdbcluster*.

#### **Example**

For Linux, macOS, or Unix:

```
aws rds create-db-cluster-snapshot \ 
     --db-cluster-identifier mymultiazdbcluster \ 
     --db-cluster-snapshot-identifier mymultiazdbclustersnapshot
```
For Windows:

```
aws rds create-db-cluster-snapshot ^ 
     --db-cluster-identifier mymultiazdbcluster ^ 
     --db-cluster snapshot-identifier mymultiazdbclustersnapshot
```
**RDS API**

You can create a Multi-AZ DB cluster snapshot by using the Amazon RDS API [CreateDBClusterSnapshot](https://docs.amazonaws.cn/AmazonRDS/latest/APIReference/API_CreateDBClusterSnapshot.html) operation with the following parameters:

- DBClusterIdentifier
- DBClusterSnapshotIdentifier

## **Deleting a Multi-AZ DB cluster snapshot**

You can delete Multi-AZ DB snapshots managed by Amazon RDS when you no longer need them. For instructions, see the section called "Deleting a DB [snapshot"](#page-1018-0).

# <span id="page-1018-0"></span>**Deleting a DB snapshot**

You can delete DB snapshots managed by Amazon RDS when you no longer need them.

#### **A** Note

To delete backups managed by Amazon Backup, use the Amazon Backup console. For information about Amazon Backup, see the *[Amazon Backup Developer Guide](https://docs.amazonaws.cn/aws-backup/latest/devguide)*.

# **Deleting a DB snapshot**

You can delete a manual, shared, or public DB snapshot using the Amazon Web Services Management Console, the Amazon CLI, or the RDS API.

To delete a shared or public snapshot, you must sign in to the Amazon account that owns the snapshot.

If you have automated DB snapshots that you want to delete without deleting the DB instance, change the backup retention period for the DB instance to 0. The automated snapshots are deleted when the change is applied. You can apply the change immediately if you don't want to wait until the next maintenance period. After the change is complete, you can then re-enable automatic backups by setting the backup retention period to a number greater than 0. For information about modifying a DB instance, see [Modifying](#page-649-0) an Amazon RDS DB instance.

Retained automated backups and manual snapshots incur billing charges until they're deleted. For more information, see [Retention](#page-990-0) costs.

If you deleted a DB instance, you can delete its automated DB snapshots by removing the automated backups for the DB instance. For information about automated backups, see [Introduction](#page-980-0) to backups.

## **Console**

# **To delete a DB snapshot**

- 1. Sign in to the Amazon Web Services Management Console and open the Amazon RDS console at<https://console.amazonaws.cn/rds/>.
- 2. In the navigation pane, choose **Snapshots**.

The **Manual snapshots** list appears.

- 3. Choose the DB snapshot that you want to delete.
- 4. For **Actions**, choose **Delete snapshot**.
- 5. Choose **Delete** on the confirmation page.

#### **Amazon CLI**

You can delete a DB snapshot by using the Amazon CLI command [delete-db-snapshot.](https://docs.amazonaws.cn/cli/latest/reference/rds/delete-db-snapshot.html)

The following options are used to delete a DB snapshot.

• --db-snapshot-identifier – The identifier for the DB snapshot.

#### **Example**

The following code deletes the mydbsnapshot DB snapshot.

For Linux, macOS, or Unix:

```
aws rds delete-db-snapshot \ 
     --db-snapshot-identifier mydbsnapshot
```
#### For Windows:

```
aws rds delete-db-snapshot ^ 
     --db-snapshot-identifier mydbsnapshot
```
#### **RDS API**

You can delete a DB snapshot by using the Amazon RDS API operation [DeleteDBSnapshot.](https://docs.amazonaws.cn/AmazonRDS/latest/APIReference/API_DeleteDBSnapshot.html)

The following parameters are used to delete a DB snapshot.

• DBSnapshotIdentifier – The identifier for the DB snapshot.

# <span id="page-1020-0"></span>**Restoring from a DB snapshot**

This section shows how to restore from a DB snapshot.

## **Topics**

- Parameter group [considerations](#page-1021-0)
- Security group [considerations](#page-1021-1)
- Option group [considerations](#page-1022-0)
- Resource tagging [considerations](#page-1022-1)
- Db2 [considerations](#page-1023-0)
- Microsoft SQL Server [considerations](#page-1023-1)
- Oracle Database [considerations](#page-1023-2)
- [Restoring](#page-1024-0) from a snapshot
- [Restoring](#page-1027-0) a DB instance to a specified time
- [Restoring](#page-1032-0) a Multi-AZ DB cluster to a specified time
- [Restoring](#page-1036-0) from a snapshot to a Multi-AZ DB cluster
- Restoring from a Multi-AZ DB cluster snapshot to a [Single-AZ](#page-1039-0) DB instance
- Tutorial: Restore an Amazon RDS DB instance from a DB [snapshot](#page-1042-0)

Amazon RDS creates a storage volume snapshot of your DB instance, backing up the entire DB instance and not just individual databases. You can create a new DB instance by restoring from a DB snapshot. You provide the name of the DB snapshot to restore from, and then provide a name for the new DB instance that is created from the restore. You can't restore from a DB snapshot to an existing DB instance; a new DB instance is created when you restore.

You can use the restored DB instance as soon as its status is available. The DB instance continues to load data in the background. This is known as *lazy loading*.

If you access data that hasn't been loaded yet, the DB instance immediately downloads the requested data from Amazon S3, and then continues loading the rest of the data in the background. For more information, see Amazon EBS [snapshots.](https://docs.amazonaws.cn/AWSEC2/latest/UserGuide/EBSSnapshots.html)

To help mitigate the effects of lazy loading on tables to which you require quick access, you can perform operations that involve full-table scans, such as SELECT \*. This allows Amazon RDS to download all of the backed-up table data from S3.

You can restore a DB instance and use a different storage type than the source DB snapshot. In this case, the restoration process is slower because of the additional work required to migrate the data to the new storage type. If you restore to or from magnetic storage, the migration process is the slowest. That's because magnetic storage doesn't have the IOPS capability of Provisioned IOPS or General Purpose (SSD) storage.

You can use Amazon CloudFormation to restore a DB instance from a DB instance snapshot. For more information, see [AWS::RDS::DBInstance](https://docs.amazonaws.cn/AWSCloudFormation/latest/UserGuide/aws-resource-rds-dbinstance.html) in the *Amazon CloudFormation User Guide*.

#### *(i)* Note

You can't restore a DB instance from a DB snapshot that is both shared and encrypted. Instead, you can make a copy of the DB snapshot and restore the DB instance from the copy. For more information, see Copying a DB [snapshot](#page-1046-0).

For information about restoring a DB instance with an RDS Extended Support version, see [Restoring](#page-933-0) a DB instance or a Multi-AZ DB cluster with Amazon RDS Extended Support.

# <span id="page-1021-0"></span>**Parameter group considerations**

We recommend that you retain the DB parameter group for any DB snapshots you create, so that you can associate your restored DB instance with the correct parameter group.

The default DB parameter group is associated with the restored instance, unless you choose a different one. No custom parameter settings are available in the default parameter group.

You can specify the parameter group when you restore the DB instance.

<span id="page-1021-1"></span>For more information about DB parameter groups, see Working with [parameter](#page-566-0) groups.

# **Security group considerations**

When you restore a DB instance, the default virtual private cloud (VPC), DB subnet group, and VPC security group are associated with the restored instance, unless you choose different ones.

• If you're using the Amazon RDS console, you can specify a custom VPC security group to associate with the instance or create a new VPC security group.

- If you're using the Amazon CLI, you can specify a custom VPC security group to associate with the instance by including the --vpc-security-group-ids option in the restore-dbinstance-from-db-snapshot command.
- If you're using the Amazon RDS API, you can include the VpcSecurityGroupIds.VpcSecurityGroupId.N parameter in the RestoreDBInstanceFromDBSnapshot action.

As soon as the restore is complete and your new DB instance is available, you can also change the VPC settings by modifying the DB instance. For more information, see [Modifying](#page-649-0) an Amazon RDS DB [instance.](#page-649-0)

# <span id="page-1022-0"></span>**Option group considerations**

When you restore a DB instance, the default DB option group is associated with the restored DB instance in most cases.

The exception is when the source DB instance is associated with an option group that contains a persistent or permanent option. For example, if the source DB instance uses Oracle Transparent Data Encryption (TDE), the restored DB instance must use an option group that has the TDE option.

If you restore a DB instance into a different VPC, you must do one of the following to assign a DB option group:

- Assign the default option group for that VPC group to the instance.
- Assign another option group that is linked to that VPC.
- Create a new option group and assign it to the DB instance. With persistent or permanent options, such as Oracle TDE, you must create a new option group that includes the persistent or permanent option.

For more information about DB option groups, see [Working](#page-544-0) with option groups.

# <span id="page-1022-1"></span>**Resource tagging considerations**

When you restore a DB instance from a DB snapshot, RDS checks whether you specify new tags. If yes, the new tags are added to the restored DB instance. If there are no new tags, RDS adds the tags from the source DB instance at the time of snapshot creation to the restored DB instance.

For more information, see Copying tags to DB instance [snapshots](#page-761-0).

# <span id="page-1023-0"></span>**Db2 considerations**

With the BYOL model, your RDS for Db2 DB instances must be associated with a custom parameter group that contains your IBM Site ID and your IBM Customer ID. Otherwise, attempts to restore a DB instance from a snapshot will fail. For more information, see Bring Your Own [License](#page-2152-0) and [rdsadmin.restore\\_database](#page-2319-0).

# <span id="page-1023-1"></span>**Microsoft SQL Server considerations**

When you restore an RDS for Microsoft SQL Server DB snapshot to a new instance, you can always restore to the same edition as your snapshot. In some cases, you can also change the edition of the DB instance. The following limitations apply when you change editions:

- The DB snapshot must have enough storage allocated for the new edition.
- Only the following edition changes are supported:
	- From Standard Edition to Enterprise Edition
	- From Web Edition to Standard Edition or Enterprise Edition
	- From Express Edition to Web Edition, Standard Edition, or Enterprise Edition

If you want to change from one edition to a new edition that isn't supported by restoring a snapshot, you can try using the native backup and restore feature. SQL Server verifies whether your database is compatible with the new edition based on what SQL Server features you have enabled on the database. For more information, see Importing and exporting SQL Server [databases](#page-2603-0) using native [backup](#page-2603-0) and restore.

# <span id="page-1023-2"></span>**Oracle Database considerations**

When you restore an Oracle database from a DB snapshot, consider the following:

- Before you restore a DB snapshot, you can upgrade it to a later Oracle database release. For more information, see [Upgrading an Oracle DB snapshot](#page-3764-0).
- If you restore a snapshot of a CDB instance that uses the single-tenant configuration, you can change the PDB name. You can't change the PDB names when your CDB instance uses the multitenant configuration. For more information, see Backing up and [restoring](#page-3322-0) a CDB.
- You can't change the CDB name, which is always RDSCDB. This CDB name is the same for all CDB instances.
- You can't directly interact with the tenant databases in a DB snapshot. If you restore a snapshot of a CDB instance that uses the multi-tenant configuration, you restore all its tenant databases. You can use [describe-db-snapshot-tenant-databases](https://docs.amazonaws.cn/cli/latest/reference/rds/describe-db-snapshot-tenant-databases.html) to inspect the tenant databases within a DB snapshot before restoring it.
- If you use Oracle GoldenGate, always retain the parameter group with the compatible parameter. When you restore a DB instance from a DB snapshot, specify a parameter group that has a matching or greater compatible value.
- You might choose to rename your database when you restore a DB snapshot. If the total size of online redo log is greater than 20GB, RDS might reset your online redo log size to its default settings of 512MB (4 x 128MB). The smaller size allows the restore operation to complete in a reasonable time. You can re-create the online redo logs later and change the size.

# <span id="page-1024-0"></span>**Restoring from a snapshot**

You can restore a DB instance from a DB snapshot using the Amazon Web Services Management Console, the Amazon CLI, or the RDS API.

#### **A** Note

You can't reduce the amount of storage when you restore a DB instance. When you increase the allocated storage, it must be by at least 10 percent. If you try to increase the value by less than 10 percent, you get an error. You can't increase the allocated storage when restoring RDS for SQL Server DB instances.

#### **Console**

#### **To restore a DB instance from a DB snapshot**

- 1. Sign in to the Amazon Web Services Management Console and open the Amazon RDS console at<https://console.amazonaws.cn/rds/>.
- 2. In the navigation pane, choose **Snapshots**.
- 3. Choose the DB snapshot that you want to restore from.
- 4. For **Actions**, choose **Restore snapshot**.
- 5. On the **Restore snapshot** page, for **DB instance identifier**, enter the name for your restored DB instance.

#### 6. Specify other settings, such as allocated storage size.

For information about each setting, see Settings for DB [instances.](#page-502-0)

7. Choose **Restore DB instance**.

#### **Amazon CLI**

To restore a DB instance from a DB snapshot, use the Amazon CLI command [restore-db-instance](https://docs.amazonaws.cn/cli/latest/reference/rds/restore-db-instance-from-db-snapshot.html)[from-db-snapshot.](https://docs.amazonaws.cn/cli/latest/reference/rds/restore-db-instance-from-db-snapshot.html)

In this example, you restore from a previously created DB snapshot named mydbsnapshot. You restore to a new DB instance named mynewdbinstance. This example also sets the allocated storage size.

You can specify other settings. For information about each setting, see Settings for DB [instances.](#page-502-0)

#### **Example**

For Linux, macOS, or Unix:

```
aws rds restore-db-instance-from-db-snapshot \ 
     --db-instance-identifier mynewdbinstance \ 
     --db-snapshot-identifier mydbsnapshot \ 
     --allocated-storage 100
```
For Windows:

aws rds restore-db-instance-from-db-snapshot ^ --db-instance-identifier *mynewdbinstance* ^ --db-snapshot-identifier *mydbsnapshot* ^ --allocated-storage *100*

This command returns output similar to the following:

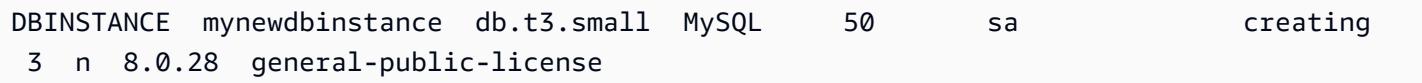

#### **RDS API**

To restore a DB instance from a DB snapshot, call the Amazon RDS API function [RestoreDBInstanceFromDBSnapshot](https://docs.amazonaws.cn/AmazonRDS/latest/APIReference/API_RestoreDBInstanceFromDBSnapshot.html) with the following parameters:

- DBInstanceIdentifier
- DBSnapshotIdentifier

# <span id="page-1027-0"></span>**Restoring a DB instance to a specified time**

You can restore a DB instance to a specific point in time, creating a new DB instance without modifying the source DB instance.

When you restore a DB instance to a point in time, you can choose the default virtual private cloud (VPC) security group. Or you can apply a custom VPC security group to your DB instance.

Restored DB instances are automatically associated with the default DB parameter and option groups. However, you can apply a custom parameter group and option group by specifying them during a restore.

If the source DB instance has resource tags, RDS adds the latest tags to the restored DB instance.

RDS uploads transaction logs for DB instances to Amazon S3 every five minutes. To see the latest restorable time for a DB instance, use the Amazon CLI [describe-db-instances](https://docs.amazonaws.cn/cli/latest/reference/rds/describe-db-instances.html) command and look at the value returned in the LatestRestorableTime field for the DB instance. To see the latest restorable time for each DB instance in the Amazon RDS console, choose **Automated backups**.

You can restore to any point in time within your backup retention period. To see the earliest restorable time for each DB instance, choose **Automated backups** in the Amazon RDS console.

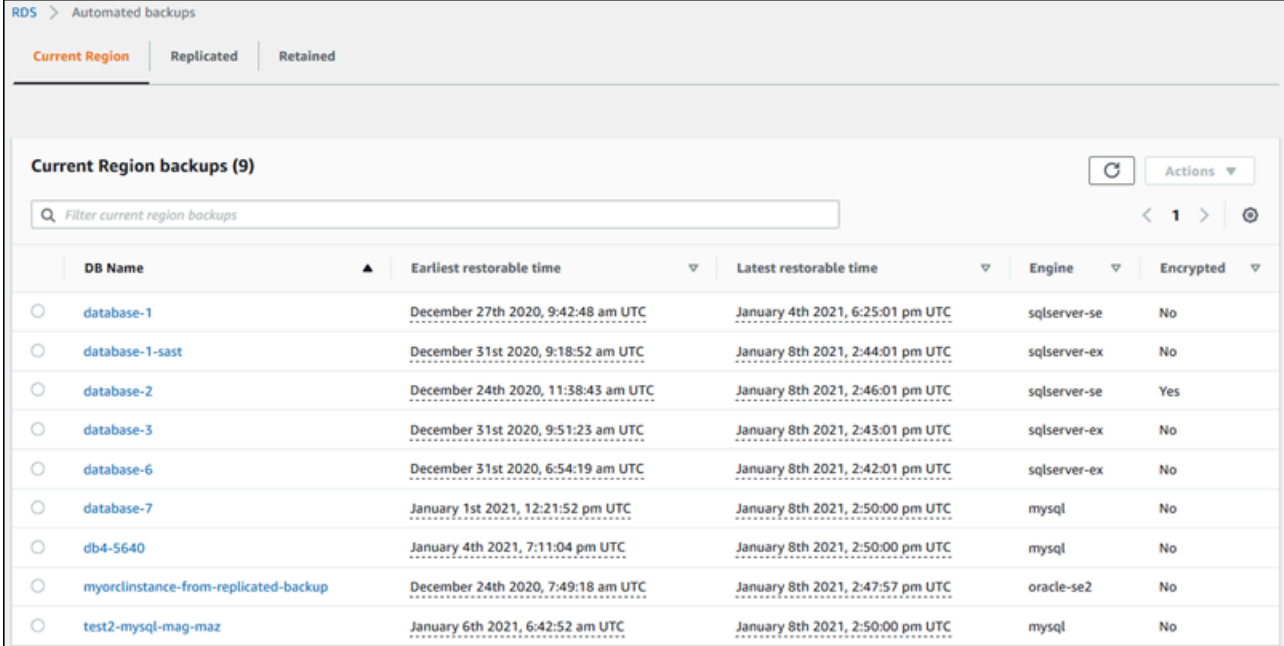

## **A** Note

We recommend that you restore to the same or similar DB instance size—and IOPS if using Provisioned IOPS storage—as the source DB instance. You might get an error if, for example, you choose a DB instance size with an incompatible IOPS value.

For information about restoring a DB instance with an RDS Extended Support version, see [Restoring](#page-933-0) a DB instance or a Multi-AZ DB cluster with Amazon RDS Extended Support.

Some of the database engines used by Amazon RDS have special considerations when restoring from a point in time:

• If you use password authentication with an RDS for Db2 DB instance, user management actions, including rdsadmin.add\_user, won't be captured in the logs. These actions require a full snapshot backup.

With the BYOL model, your RDS for Db2 DB instances must be associated with a custom parameter group that contains your IBM Site ID and your IBM Customer ID. Otherwise, attempts to restore a DB instance to a specific point in time will fail. For more information, see [Bring](#page-2152-0) Your Own [License](#page-2152-0) and [rdsadmin.restore\\_database](#page-2319-0).

- When you restore an Oracle DB instance to a point in time, you can specify a different Oracle DB engine, license model, and DBName (SID) to be used by the new DB instance.
- When you restore a Microsoft SQL Server DB instance to a point in time, each database within that instance is restored to a point in time within 1 second of each other database within the instance. Transactions that span multiple databases within the instance might be restored inconsistently.
- For a SQL Server DB instance, the OFFLINE, EMERGENCY, and SINGLE\_USER modes aren't supported. Setting any database into one of these modes causes the latest restorable time to stop moving ahead for the whole instance.
- Some actions, such as changing the recovery model of a SQL Server database, can break the sequence of logs that are used for point-in-time recovery. In some cases, Amazon RDS can detect this issue and the latest restorable time is prevented from moving forward. In other cases, such as when a SQL Server database uses the BULK\_LOGGED recovery model, the break in log sequence isn't detected. It might not be possible to restore a SQL Server DB instance to a point in time if there is a break in the log sequence. For these reasons, Amazon RDS doesn't support changing the recovery model of SQL Server databases.

You can also use Amazon Backup to manage backups of Amazon RDS DB instances. If your DB instance is associated with a backup plan in Amazon Backup, that backup plan is used for point-in-time recovery. Backups that were created with Amazon Backup have names ending in awsbackup:*Amazon-Backup-job-number*. For information about Amazon Backup, see the *[Amazon Backup Developer Guide](https://docs.amazonaws.cn/aws-backup/latest/devguide)*.

#### **A** Note

Information in this topic applies to Amazon RDS. For information on restoring an Amazon Aurora DB cluster, see [Restoring](https://docs.amazonaws.cn/AmazonRDS/latest/AuroraUserGuide/aurora-pitr.html) a DB cluster to a specified time.

You can restore a DB instance to a point in time using the Amazon Web Services Management Console, the Amazon CLI, or the RDS API.

#### **A** Note

You can't reduce the amount of storage when you restore a DB instance. When you increase the allocated storage, it must be by at least 10 percent. If you try to increase the value by less than 10 percent, you get an error. You can't increase the allocated storage when restoring RDS for SQL Server DB instances.

## **Console**

#### **To restore a DB instance to a specified time**

- 1. Sign in to the Amazon Web Services Management Console and open the Amazon RDS console at<https://console.amazonaws.cn/rds/>.
- 2. In the navigation pane, choose **Automated backups**.

The automated backups are displayed on the **Current Region** tab.

- 3. Choose the DB instance that you want to restore.
- 4. For **Actions**, choose **Restore to point in time**.

The **Restore to point in time** window appears.

5. Choose **Latest restorable time** to restore to the latest possible time, or choose **Custom** to choose a time.

If you chose **Custom**, enter the date and time to which you want to restore the instance.

#### *(i)* Note

Times are shown in your local time zone, which is indicated by an offset from Coordinated Universal Time (UTC). For example, UTC-5 is Eastern Standard Time/ Central Daylight Time.

- 6. For **DB instance identifier**, enter the name of the target restored DB instance. The name must be unique.
- 7. Choose other options as needed, such as DB instance class, storage, and whether you want to use storage autoscaling.

For information about each setting, see Settings for DB [instances.](#page-502-0)

8. Choose **Restore to point in time**.

## **Amazon CLI**

To restore a DB instance to a specified time, use the Amazon CLI command [restore-db-instance](https://docs.amazonaws.cn/cli/latest/reference/rds/restore-db-instance-to-point-in-time.html)[to-point-in-time](https://docs.amazonaws.cn/cli/latest/reference/rds/restore-db-instance-to-point-in-time.html) to create a new DB instance. This example also sets the allocated storage size and enables storage autoscaling.

Resource tagging is supported for this operation. When you use the --tags option, the source DB instance tags are ignored and the provided ones are used. Otherwise, the latest tags from the source instance are used.

You can specify other settings. For information about each setting, see Settings for DB [instances.](#page-502-0)

## **Example**

For Linux, macOS, or Unix:

```
aws rds restore-db-instance-to-point-in-time \ 
     --source-db-instance-identifier mysourcedbinstance \ 
     --target-db-instance-identifier mytargetdbinstance \ 
     --restore-time 2017-10-14T23:45:00.000Z \ 
     --allocated-storage 100 \ 
     --max-allocated-storage 1000
```
#### For Windows:

```
aws rds restore-db-instance-to-point-in-time ^ 
     --source-db-instance-identifier mysourcedbinstance ^ 
     --target-db-instance-identifier mytargetdbinstance ^ 
     --restore-time 2017-10-14T23:45:00.000Z ^ 
     --allocated-storage 100 ^ 
     --max-allocated-storage 1000
```
#### **RDS API**

To restore a DB instance to a specified time, call the Amazon RDS API [RestoreDBInstanceToPointInTime](https://docs.amazonaws.cn/AmazonRDS/latest/APIReference/API_RestoreDBInstanceToPointInTime.html) operation with the following parameters:

- SourceDBInstanceIdentifier
- TargetDBInstanceIdentifier
- RestoreTime

# <span id="page-1032-0"></span>**Restoring a Multi-AZ DB cluster to a specified time**

You can restore a Multi-AZ DB cluster to a specific point in time, creating a new Multi-AZ DB cluster.

RDS uploads transaction logs for Multi-AZ DB clusters to Amazon S3 continuously. You can restore to any point in time within your backup retention period. To see the earliest restorable time for a Multi-AZ DB cluster, use the Amazon CLI [describe-db-clusters](https://docs.amazonaws.cn/cli/latest/reference/rds/describe-db-clusters.html) command. Look at the value returned in the EarliestRestorableTime field for the DB cluster. To see the latest restorable time for a Multi-AZ DB cluster, look at the value returned in the LatestRestorableTime field for the DB cluster.

When you restore a Multi-AZ DB cluster to a point in time, you can choose the default VPC security group for your Multi-AZ DB cluster, or you can apply a custom VPC security group to your Multi-AZ DB cluster.

Restored Multi-AZ DB clusters are automatically associated with the default DB cluster parameter group. However, you can apply a custom DB cluster parameter group by specifying it during a restore.

If the source DB cluster has resource tags, RDS adds the latest tags to the restored DB cluster.

#### **A** Note

We recommend that you restore to the same or similar Multi-AZ DB cluster size as the source DB cluster. We also recommend that you restore with the same or similar IOPS value if you're using Provisioned IOPS storage. You might get an error if, for example, you choose a DB cluster size with an incompatible IOPS value.

If the source Multi-AZ DB cluster uses General Purpose SSD (gp3) storage and has less than 400 GiB of allocated storage, you can't modify the provisioned IOPS for the restored DB cluster.

For information about restoring a Multi-AZ DB cluster with an RDS Extended Support version, see [Restoring](#page-933-0) a DB instance or a Multi-AZ DB cluster with Amazon RDS Extended Support.

You can restore a Multi-AZ DB cluster to a point in time using the Amazon Web Services Management Console, the Amazon CLI, or the RDS API.

#### **Console**

#### **To restore a Multi-AZ DB cluster to a specified time**

- 1. Sign in to the Amazon Web Services Management Console and open the Amazon RDS console at<https://console.amazonaws.cn/rds/>.
- 2. In the navigation pane, choose **Databases**.
- 3. Choose the Multi-AZ DB cluster that you want to restore.
- 4. For **Actions**, choose **Restore to point in time**.

The **Restore to point in time** window appears.

5. Choose **Latest restorable time** to restore to the latest possible time, or choose **Custom** to choose a time.

If you chose **Custom**, enter the date and time to which you want to restore the Multi-AZ DB cluster.

#### **(i)** Note

Times are shown in your local time zone, which is indicated by an offset from Coordinated Universal Time (UTC). For example, UTC-5 is Eastern Standard Time/ Central Daylight Time.

- 6. For **DB cluster identifier**, enter the name for your restored Multi-AZ DB cluster.
- 7. In **Availability and durability**, choose **Multi-AZ DB cluster**.

#### **Availability and durability**

#### Deployment options Info

The deployment options below are limited to those supported by the engine you selected above.

#### Multi-AZ DB cluster

Creates a DB cluster with a primary DB instance and two readable standby DB instances, with each DB instance in a different Availability Zone (AZ). Provides high availability, data redundancy and increases capacity to serve read workloads.

#### ◯ Multi-AZ DB instance

Creates a primary DB instance and a standby DB instance in a different AZ. Provides high availability and data redundancy, but the standby DB instance doesn't support connections for read workloads.

#### ◯ Single DB instance

Creates a single DB instance with no standby DB instances.

#### 8. In **DB instance class**, choose a DB instance class.

Currently, Multi-AZ DB clusters only support db.m6gd and db.r6gd DB instance classes. For more information about DB instance classes, see DB [instance](#page-52-0) classes.

- 9. For the remaining sections, specify your DB cluster settings. For information about each setting, see Settings for creating [Multi-AZ](#page-838-0) DB clusters.
- 10. Choose **Restore to point in time**.

#### **Amazon CLI**

To restore a Multi-AZ DB cluster to a specified time, use the Amazon CLI command [restore-db](https://docs.amazonaws.cn/cli/latest/reference/rds/restore-db-cluster-to-point-in-time.html)[cluster-to-point-in-time](https://docs.amazonaws.cn/cli/latest/reference/rds/restore-db-cluster-to-point-in-time.html) to create a new Multi-AZ DB cluster.

Currently, Multi-AZ DB clusters only support db.m6gd and db.r6gd DB instance classes. For more information about DB instance classes, see DB [instance](#page-52-0) classes.

#### **Example**

For Linux, macOS, or Unix:

```
aws rds restore-db-cluster-to-point-in-time \ 
     --source-db-cluster-identifier mysourcemultiazdbcluster \ 
     --db-cluster-identifier mytargetmultiazdbcluster \ 
     --restore-to-time 2021-08-14T23:45:00.000Z \ 
     --db-cluster-instance-class db.r6gd.xlarge
```
#### For Windows:

```
aws rds restore-db-cluster-to-point-in-time ^ 
     --source-db-cluster-identifier mysourcemultiazdbcluster ^ 
     --db-cluster-identifier mytargetmultiazdbcluster ^ 
     --restore-to-time 2021-08-14T23:45:00.000Z ^ 
     --db-cluster-instance-class db.r6gd.xlarge
```
#### **RDS API**

To restore a DB cluster to a specified time, call the Amazon RDS API [RestoreDBClusterToPointInTime](https://docs.amazonaws.cn/AmazonRDS/latest/APIReference/API_RestoreDBClusterToPointInTime.html) operation with the following parameters:

- SourceDBClusterIdentifier
- DBClusterIdentifier

#### • RestoreToTime

# <span id="page-1036-0"></span>**Restoring from a snapshot to a Multi-AZ DB cluster**

You can restore a snapshot to a Multi-AZ DB cluster using the Amazon Web Services Management Console, the Amazon CLI, or the RDS API. You can restore each of these types of snapshots to a Multi-AZ DB cluster:

- A snapshot of a Single-AZ deployment
- A snapshot of a Multi-AZ DB cluster deployment with a single DB instance
- A snapshot of a Multi-AZ DB cluster

For information about Multi-AZ deployments, see [Configuring and managing a Multi-AZ](#page-803-0) [deployment.](#page-803-0)

#### **Tip**

You can migrate a Single-AZ deployment or a Multi-AZ DB cluster deployment to a Multi-AZ DB cluster deployment by restoring a snapshot.

For information about restoring Multi-AZ DB cluster with an RDS Extended Support version, see [Restoring](#page-933-0) a DB instance or a Multi-AZ DB cluster with Amazon RDS Extended Support.

#### **Console**

#### **To restore a snapshot to a Multi-AZ DB cluster**

- 1. Sign in to the Amazon Web Services Management Console and open the Amazon RDS console at<https://console.amazonaws.cn/rds/>.
- 2. In the navigation pane, choose **Snapshots**.
- 3. Choose the snapshot that you want to restore from.
- 4. For **Actions**, choose **Restore snapshot**.
- 5. On the **Restore snapshot** page, in **Availability and durability**, choose **Multi-AZ DB cluster**.

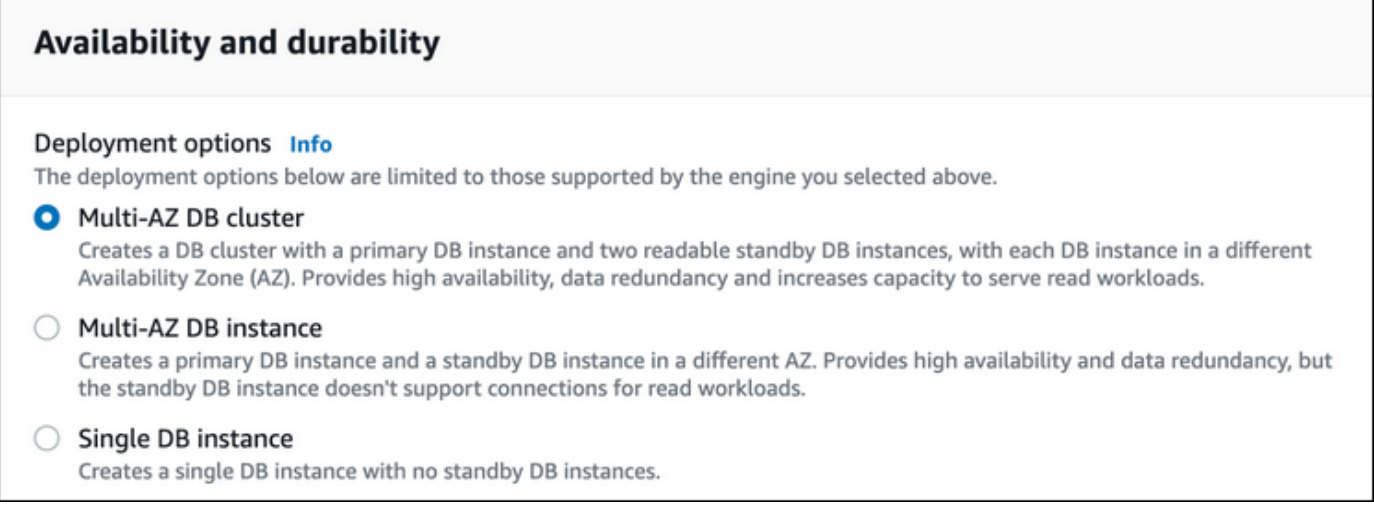

- 6. For **DB cluster identifier**, enter the name for your restored Multi-AZ DB cluster.
- 7. For the remaining sections, specify your DB cluster settings. For information about each setting, see Settings for creating [Multi-AZ](#page-838-0) DB clusters.
- 8. Choose **Restore DB instance**.

#### **Amazon CLI**

To restore a snapshot to a Multi-AZ DB cluster, use the Amazon CLI command [restore-db-cluster](https://docs.amazonaws.cn/cli/latest/reference/rds/restore-db-cluster-from-snapshot.html)[from-snapshot.](https://docs.amazonaws.cn/cli/latest/reference/rds/restore-db-cluster-from-snapshot.html)

In the following example, you restore from a previously created snapshot named mysnapshot. You restore to a new Multi-AZ DB cluster named mynewmultiazdbcluster. You also specify the DB instance class used by the DB instances in the Multi-AZ DB cluster. Specify either mysql or postgres for the DB engine.

For the --snapshot-identifier option, you can use either the name or the Amazon Resource Name (ARN) to specify a DB cluster snapshot. However, you can use only the ARN to specify a DB snapshot.

For the --db-cluster-instance-class option, specify the DB instance class for the new Multi-AZ DB cluster. Multi-AZ DB clusters only support specific DB instance classes, such as the db.m6gd and db.r6gd DB instance classes. For more information about DB instance classes, see DB [instance](#page-52-0) [classes](#page-52-0).

You can also specify other options.

#### **Example**

For Linux, macOS, or Unix:

```
aws rds restore-db-cluster-from-snapshot \ 
     --db-cluster-identifier mynewmultiazdbcluster \ 
     --snapshot-identifier mysnapshot \ 
     --engine mysql|postgres \ 
     --db-cluster-instance-class db.r6gd.xlarge
```
For Windows:

```
aws rds restore-db-cluster-from-snapshot ^ 
     --db-cluster-identifier mynewmultiazdbcluster ^ 
     --snapshot-identifier mysnapshot ^ 
     --engine mysql|postgres ^ 
     --db-cluster-instance-class db.r6gd.xlarge
```
After you restore the DB cluster, you can add the Multi-AZ DB cluster to the security group associated with the DB cluster or DB instance that you used to create the snapshot, if applicable. Completing this action provides the same functions of the previous DB cluster or DB instance.

#### **RDS API**

To restore a snapshot to a Multi-AZ DB cluster, call the RDS API operation [RestoreDBClusterFromSnapshot](https://docs.amazonaws.cn/AmazonRDS/latest/APIReference/API_RestoreDBClusterFromSnapshot.html) with the following parameters:

- DBClusterIdentifier
- SnapshotIdentifier
- Engine

You can also specify other optional parameters.

After you restore the DB cluster, you can add the Multi-AZ DB cluster to the security group associated with the DB cluster or DB instance that you used to create the snapshot, if applicable. Completing this action provides the same functions of the previous DB cluster or DB instance.

# <span id="page-1039-0"></span>**Restoring from a Multi-AZ DB cluster snapshot to a Single-AZ DB instance**

A *Multi-AZ DB cluster snapshot* is a storage volume snapshot of your DB cluster, backing up the entire DB cluster and not just individual databases. You can restore a Multi-AZ DB cluster snapshot to a Single-AZ deployment or Multi-AZ DB instance deployment. For information about Multi-AZ deployments, see Configuring and managing a Multi-AZ [deployment](#page-803-0).

## *(i)* Note

You can also restore a Multi-AZ DB cluster snapshot to a new Multi-AZ DB cluster. For instructions, see [Restoring](#page-1036-0) from a snapshot to a Multi-AZ DB cluster.

For information about restoring a Multi-AZ DB cluster with an RDS Extended Support version, see [Restoring](#page-933-0) a DB instance or a Multi-AZ DB cluster with Amazon RDS Extended Support.

Use the Amazon Web Services Management Console, the Amazon CLI, or the RDS API to restore a Multi-AZ DB cluster snapshot to a Single-AZ deployment or Multi-AZ DB instance deployment.

## **Console**

# **To restore a Multi-AZ DB cluster snapshot to a Single-AZ deployment or Multi-AZ DB instance deployment**

- 1. Sign in to the Amazon Web Services Management Console and open the Amazon RDS console at<https://console.amazonaws.cn/rds/>.
- 2. In the navigation pane, choose **Snapshots**.
- 3. Choose the Multi-AZ DB cluster snapshot that you want to restore from.
- 4. For **Actions**, choose **Restore snapshot**.
- 5. On the **Restore snapshot** page, in **Availability and durability**, choose one of the following:
	- **Single DB instance** Restores the snapshot to one DB instance with no standby DB instance.
	- **Multi-AZ DB instance** Restores the snapshot to a Multi-AZ DB instance deployment with one primary DB instance and one standby DB instance.
- 6. For **DB instance identifier**, enter the name for your restored DB instance.
- 7. For the remaining sections, specify your DB instance settings. For information about each setting, see Settings for DB [instances.](#page-502-0)
- 8. Choose **Restore DB instance**.

#### **Amazon CLI**

To restore a Multi-AZ DB cluster snapshot to a DB instance deployment, use the Amazon CLI command [restore-db-instance-from-db-snapshot](https://docs.amazonaws.cn/cli/latest/reference/rds/restore-db-instance-from-db-snapshot.html).

In the following example, you restore from a previously created Multi-AZ DB cluster snapshot named myclustersnapshot. You restore to a new Multi-AZ DB instance deployment with a primary DB instance named mynewdbinstance. For the --db-cluster-snapshot-identifier option, specify the name of the Multi-AZ DB cluster snapshot.

For the --db-instance-class option, specify the DB instance class for the new DB instance deployment. For more information about DB instance classes, see DB [instance](#page-52-0) classes.

You can also specify other options.

#### **Example**

For Linux, macOS, or Unix:

```
aws rds restore-db-instance-from-db-snapshot \ 
     --db-instance-identifier mynewdbinstance \ 
     --db-cluster-snapshot-identifier myclustersnapshot \ 
    --engine mysql \setminus--multi-az \setminus --db-instance-class db.r6g.xlarge
```
For Windows:

```
aws rds restore-db-instance-from-db-snapshot ^ 
     --db-instance-identifier mynewdbinstance ^ 
     --db-cluster-snapshot-identifier myclustersnapshot ^ 
     --engine mysql ^ 
     --multi-az ^ 
     --db-instance-class db.r6g.xlarge
```
After you restore the DB instance, you can add it to the security group associated with the Multi-AZ DB cluster that you used to create the snapshot, if applicable. Completing this action provides the same functions of the previous Multi-AZ DB cluster.

#### **RDS API**

To restore a Multi-AZ DB cluster snapshot to a DB instance deployment, call the RDS API operation [RestoreDBInstanceFromDBSnapshot](https://docs.amazonaws.cn/AmazonRDS/latest/APIReference/API_RestoreDBInstanceFromDBSnapshot.html) with the following parameters:

- DBInstanceIdentifier
- DBClusterSnapshotIdentifier
- Engine

You can also specify other optional parameters.

After you restore the DB instance, you can add it to the security group associated with the Multi-AZ DB cluster that you used to create the snapshot, if applicable. Completing this action provides the same functions of the previous Multi-AZ DB cluster.

# <span id="page-1042-0"></span>**Tutorial: Restore an Amazon RDS DB instance from a DB snapshot**

Often, when working with Amazon RDS you might have a DB instance that you work with occasionally but don't need full time. For example, suppose that you have a quarterly customer survey that uses an Amazon EC2 instance to host a customer survey website. You also have a DB instance that is used to store the survey results. One way to save money on such a scenario is to take a DB snapshot of the DB instance after the survey is completed. You then delete the DB instance and restore it when you need to conduct the survey again.

When you restore the DB instance, you provide the name of the DB snapshot to restore from. You then provide a name for the new DB instance that's created from the restore operation.

For more detailed information on restoring DB instances from snapshots, see [Restoring](#page-1020-0) from a DB [snapshot](#page-1020-0).

## **Restoring a DB instance from a DB snapshot**

Use the following procedure to restore from a snapshot in the Amazon Web Services Management Console.

#### **To restore a DB instance from a DB snapshot**

- 1. Sign in to the Amazon Web Services Management Console and open the Amazon RDS console at<https://console.amazonaws.cn/rds/>.
- 2. In the navigation pane, choose **Snapshots**.
- 3. Choose the DB snapshot that you want to restore from.
- 4. For **Actions**, choose **Restore snapshot**.

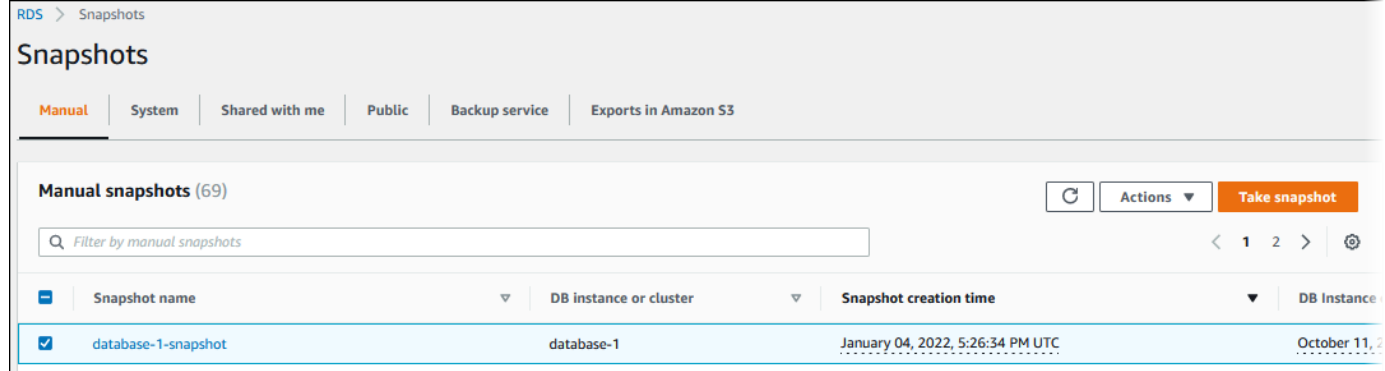

The **Restore snapshot** page appears.

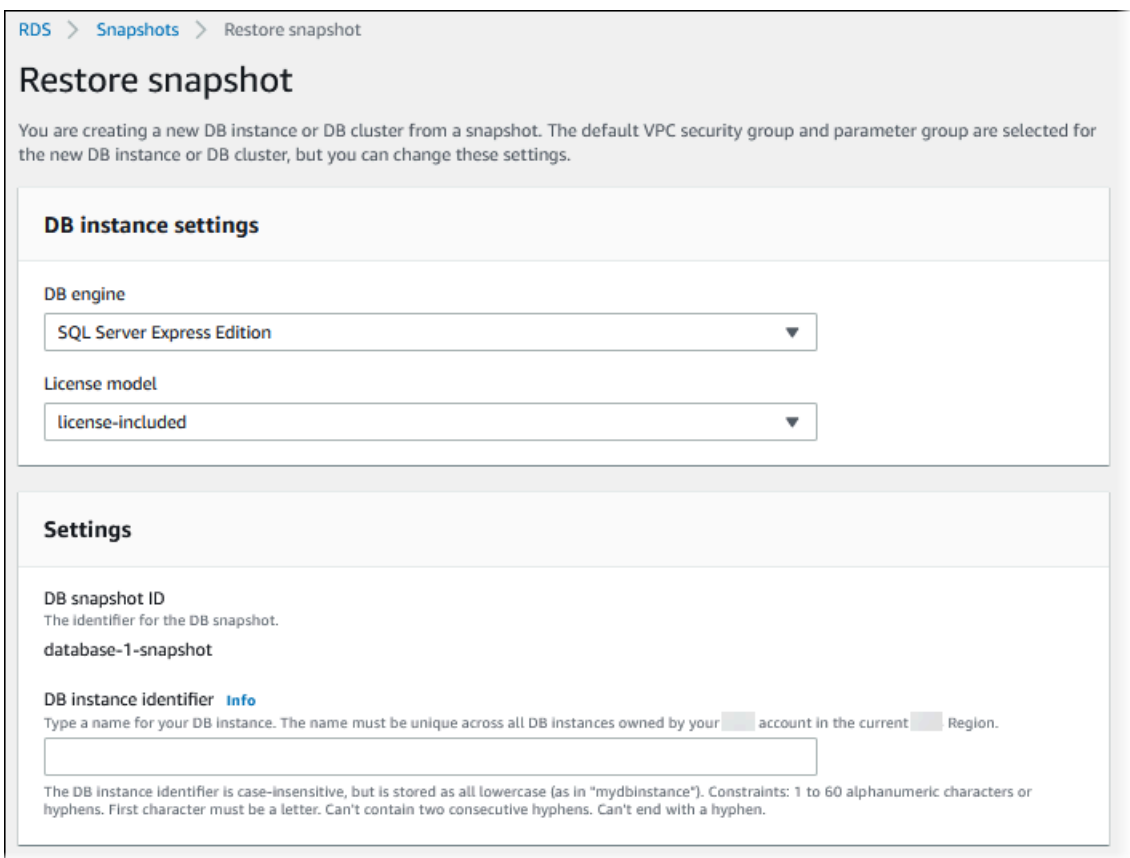

- 5. Under **DB instance settings**, use the default settings for **DB engine** and **License model** (for Oracle or Microsoft SQL Server).
- 6. Under **Settings**, for **DB instance identifier** enter the unique name that you want to use for the restored DB instance, for example **mynewdbinstance**.

If you're restoring from a DB instance that you deleted after you made the DB snapshot, you can use the name of that DB instance.

7. Under **Availability & durability**, choose whether to create a standby instance in another Availability Zone.

For this tutorial, don't create a standby instance.

- 8. Under **Connectivity**, use the default settings for the following:
	- **Virtual private cloud (VPC)**
	- **DB subnet group**
	- **Public access**
	- **VPC security group (firewall)**
- 9. Choose the **DB instance class**.
For this tutorial, choose **Burstable classes (includes t classes)**, and then choose **db.t3.small**.

10. For **Encryption**, use the default settings.

If the source DB instance for the snapshot was encrypted, the restored DB instance is also encrypted. You can't make it unencrypted.

11. Expand **Additional configuration** at the bottom of the page.

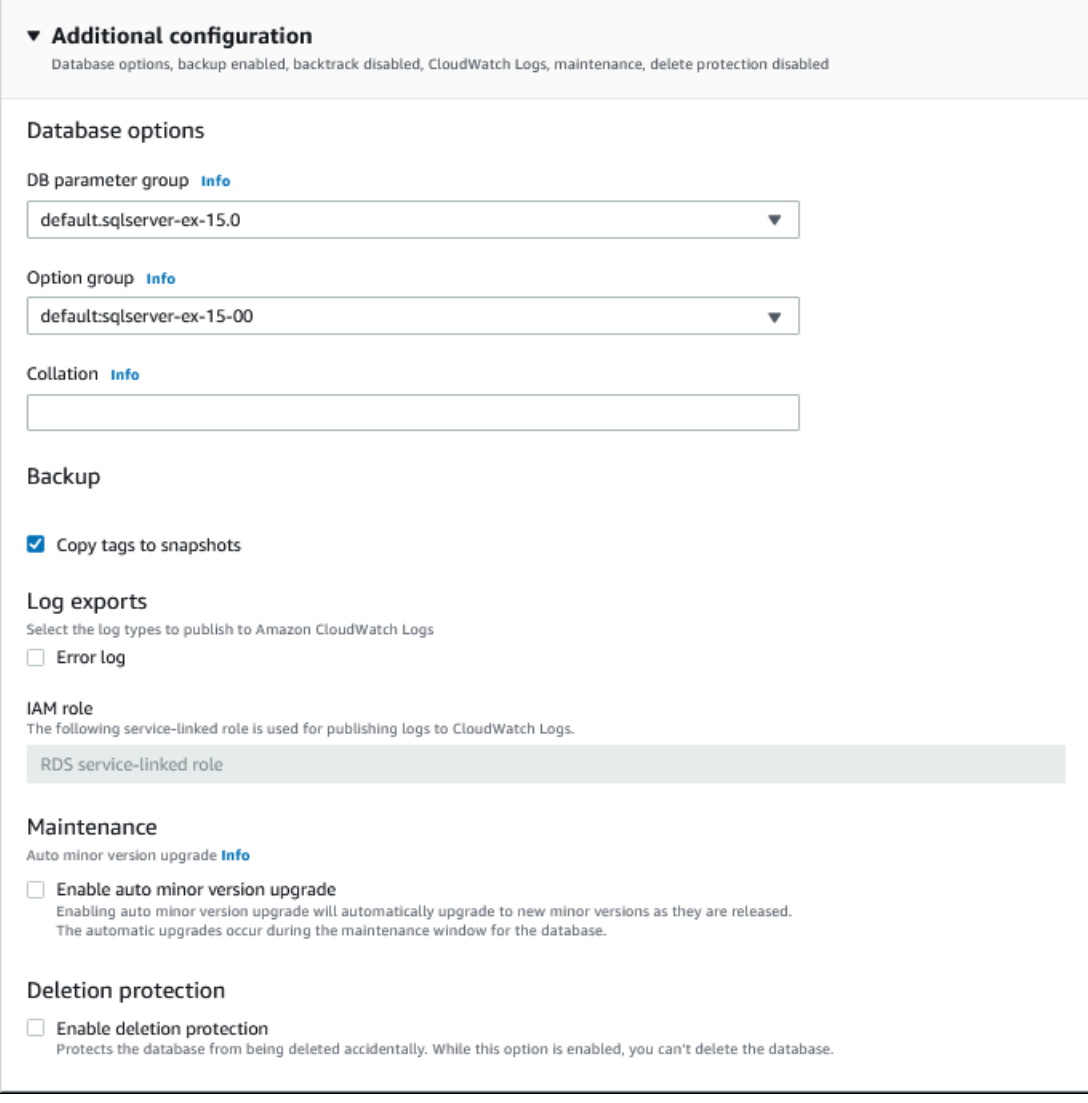

### 12. Do the following under **Database options**:

a. Choose the **DB parameter group**.

For this tutorial, use the default parameter group.

b. Choose the **Option group**.

For this tutorial, use the default option group.

#### **Important**

In some cases, you might restore from a DB snapshot of a DB instance that uses a persistent or permanent option. If so, make sure to choose an option group that uses the same option.

- c. For **Deletion protection**, choose the **Enable deletion protection** check box.
- 13. Choose **Restore DB instance**.

The **Databases** page displays the restored DB instance, with a status of Creating.

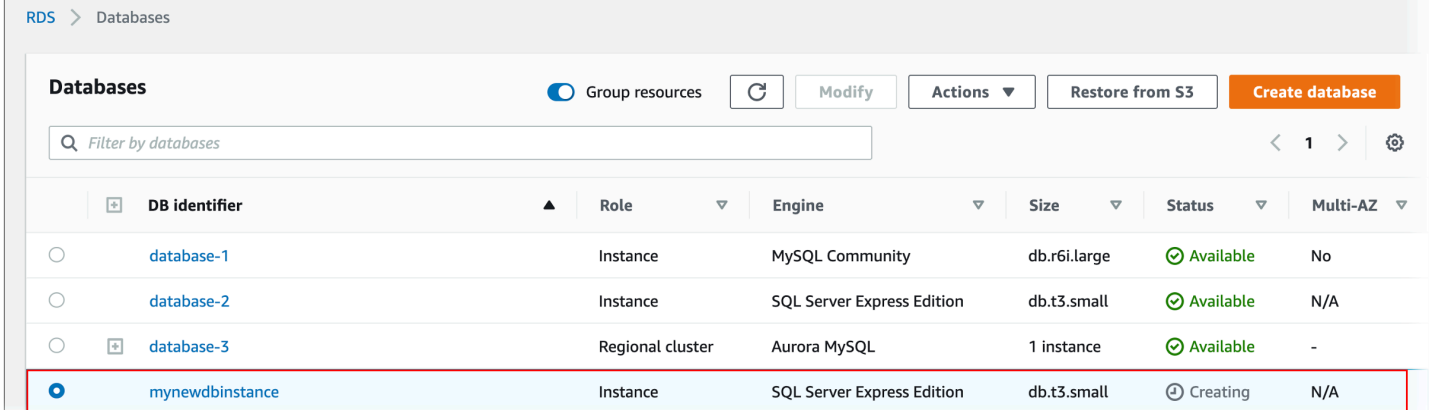

# <span id="page-1046-0"></span>**Copying a DB snapshot**

With Amazon RDS, you can copy automated backups or manual DB snapshots. After you copy a snapshot, the copy is a manual snapshot. You can make multiple copies of an automated backup or manual snapshot, but each copy must have a unique identifier.

You can copy a snapshot within the same Amazon Web Services Region, you can copy a snapshot across Amazon Web Services Regions, and you can copy shared snapshots.

# **Limitations**

The following are some limitations when you copy snapshots:

- You can't copy a snapshot to or from the China (Beijing) Region or the China (Ningxia) Region.
- You can copy a snapshot between Amazon GovCloud (US-East) and Amazon GovCloud (US-West). However, you can't copy a snapshot between these GovCloud (US) Regions and Regions that aren't GovCloud (US) Regions.
- If you delete a source snapshot before the target snapshot becomes available, the snapshot copy might fail. Verify that the target snapshot has a status of AVAILABLE before you delete a source snapshot.
- You can have up to 20 snapshot copy requests in progress to a single destination Region per account.
- When you request multiple snapshot copies for the same source DB instance, they're queued internally. The copies requested later won't start until the previous snapshot copies are completed. For more information, see Why is my EC2 AMI or EBS [snapshot](https://aws.amazon.com/premiumsupport/knowledge-center/ebs-snapshot-ec2-ami-creation-slow/) creation slow? in the Amazon Knowledge Center.
- Depending on the Amazon Web Services Regions involved and the amount of data to be copied, a cross-Region snapshot copy can take hours to complete. In some cases, there might be a large number of cross-Region snapshot copy requests from a given source Region. In such cases, Amazon RDS might put new cross-Region copy requests from that source Region into a queue until some in-progress copies complete. No progress information is displayed about copy requests while they are in the queue. Progress information is displayed when the copy starts.
- If a copy is still pending when you start another copy, the second copy doesn't start until the first copy finishes.
- You can't copy a snapshot of a Multi-AZ DB cluster.

# **Snapshot retention**

Amazon RDS deletes automated backups in several situations:

- At the end of their retention period.
- When you disable automated backups for a DB instance.
- When you delete a DB instance.

If you want to keep an automated backup for a longer period, copy it to create a manual snapshot, which is retained until you delete it. Amazon RDS storage costs might apply to manual snapshots if they exceed your default storage space.

# **Copying shared snapshots**

You can copy snapshots shared to you by other Amazon Web Services accounts. In some cases, you might copy an encrypted snapshot that has been shared from another Amazon Web Services account. In these cases, you must have access to the Amazon KMS key that was used to encrypt the snapshot.

You can copy a shared DB snapshot across Amazon Web Services Regions if the snapshot is unencrypted. However, if the shared DB snapshot is encrypted, you can only copy it in the same Region.

### **A** Note

Copying shared incremental snapshots in the same Amazon Web Services Region is supported when they're unencrypted, or encrypted using the same KMS key as the initial full snapshot. If you use a different KMS key to encrypt subsequent snapshots when copying them, those shared snapshots are full snapshots. For more information, see [Incremental](#page-1048-0) snapshot copying.

## **Handling encryption**

You can copy a snapshot that has been encrypted using a KMS key. If you copy an encrypted snapshot, the copy of the snapshot must also be encrypted. If you copy an encrypted snapshot within the same Amazon Web Services Region, you can encrypt the copy with the same KMS key as the original snapshot. Or you can specify a different KMS key.

If you copy an encrypted snapshot across Regions, you must specify a KMS key valid in the destination Amazon Web Services Region. It can be a Region-specific KMS key, or a multi-Region key. For more information on multi-Region KMS keys, see Using [multi-Region](https://docs.amazonaws.cn/kms/latest/developerguide/multi-region-keys-overview.html) keys in Amazon KMS.

The source snapshot remains encrypted throughout the copy process. For more information, see [Limitations of Amazon](#page-4517-0) RDS encrypted DB instances.

You can also encrypt a copy of an unencrypted snapshot. This way, you can quickly add encryption to a previously unencrypted DB instance. To do this, you create a snapshot of your DB instance when you are ready to encrypt it. You then create a copy of that snapshot and specify a KMS key to encrypt that snapshot copy. You can then restore an encrypted DB instance from the encrypted snapshot.

## <span id="page-1048-0"></span>**Incremental snapshot copying**

An *incremental* snapshot contains only the data that has changed after the most recent snapshot of the same DB instance. Incremental snapshot copying is faster and results in lower storage costs than full snapshot copying.

## *(i)* Note

When you copy a source snapshot that is a snapshot copy itself, the new copy isn't incremental. This is because the source snapshot copy doesn't include the required metadata for incremental copies.

Whether a snapshot copy is incremental is determined by the most recently completed snapshot copy. If the most recent snapshot copy was deleted, the next copy is a full copy, not an incremental copy.

When you copy a snapshot across Amazon Web Services accounts, the copy is an incremental copy only if all of the following conditions are met:

- A different snapshot of the same source DB instance was previously copied to the destination account.
- The most recent snapshot copy still exists in the destination account.
- All copies of the snapshot in the destination account are either unencrypted, or were encrypted using the same KMS key.

• If the source DB instance is a Multi-AZ instance, it hasn't failed over to another AZ since the last snapshot was taken from it.

The following examples illustrate the difference between full and incremental snapshots. They apply to both shared and unshared snapshots.

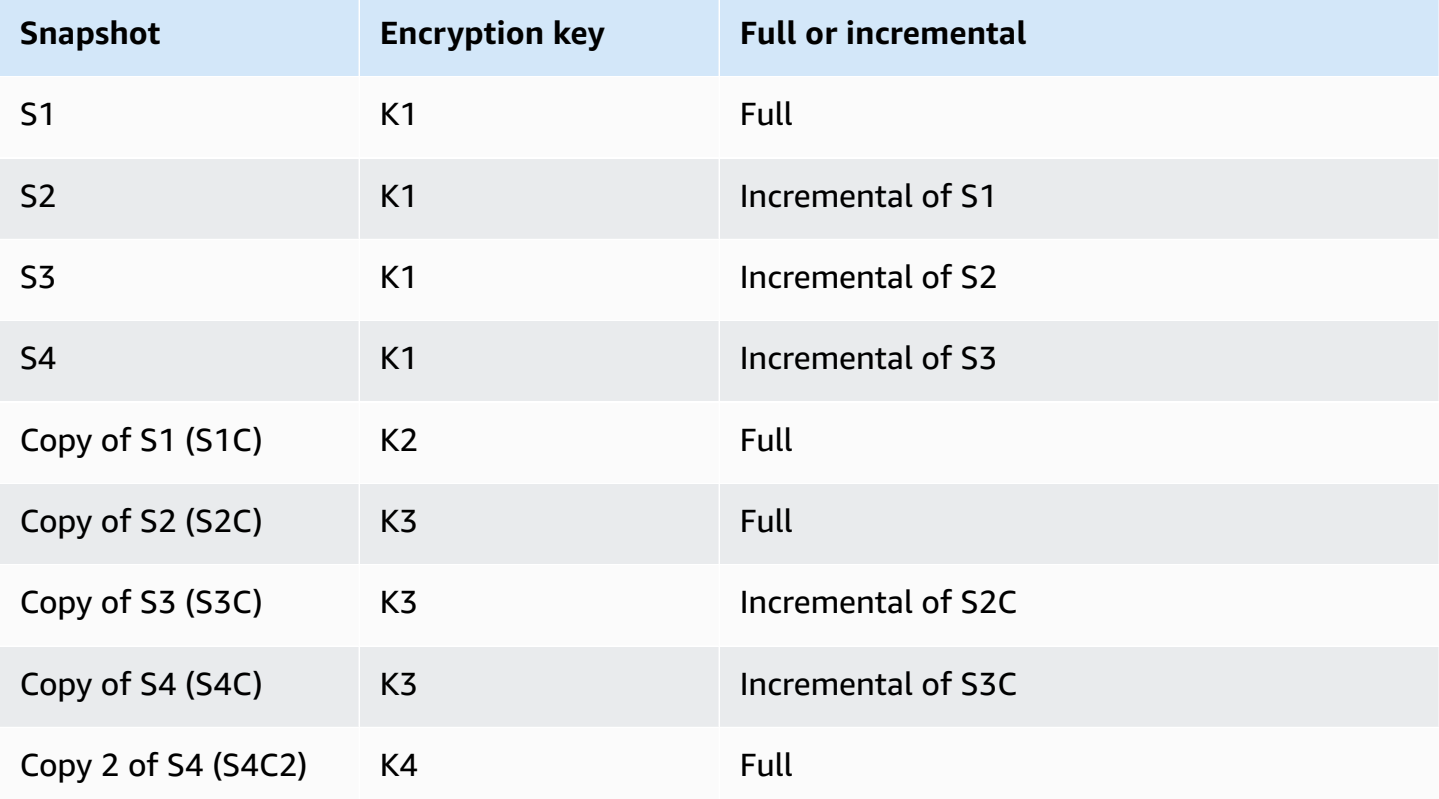

### *(i)* Note

In these examples, snapshots S2, S3, and S4 are incremental only if the previous snapshot still exists.

The same applies to copies. Snapshot copies S3C and S4C are incremental only if the previous copy still exists.

For information on copying incremental snapshots across Amazon Web Services Regions, see [Full](#page-1053-0)  and [incremental](#page-1053-0) copies.

# **Cross-Region snapshot copying**

You can copy DB snapshots across Amazon Web Services Regions. However, there are certain constraints and considerations for cross-Region snapshot copying.

## **Requesting a cross-Region DB snapshot copy**

To communicate with the source Region to request a cross-Region DB snapshot copy, the requester (IAM role or IAM user) must have access to the source DB snapshot and the source Region.

Certain conditions in the requester's IAM policy can cause the request to fail. The following examples assume that you're copying the DB snapshot from US East (Ohio) to US East (N. Virginia). These examples show conditions in the requester's IAM policy that cause the request to fail:

• The requester's policy has a condition for aws:RequestedRegion.

```
...
"Effect": "Allow",
"Action": "rds:CopyDBSnapshot",
"Resource": "*",
"Condition": { 
     "StringEquals": { 
         "aws:RequestedRegion": "us-east-1" 
     }
}
```
The request fails because the policy doesn't allow access to the source Region. For a successful request, specify both the source and destination Regions.

```
...
"Effect": "Allow",
"Action": "rds:CopyDBSnapshot",
"Resource": "*",
"Condition": { 
     "StringEquals": { 
          "aws:RequestedRegion": [ 
              "us-east-1", 
              "us-east-2" 
          ] 
     }
}
```
• The requester's policy doesn't allow access to the source DB snapshot.

```
...
"Effect": "Allow",
"Action": "rds:CopyDBSnapshot",
"Resource": "arn:aws-cn:rds:us-east-1:123456789012:snapshot:target-snapshot"
...
```
For a successful request, specify both the source and target snapshots.

```
...
"Effect": "Allow",
"Action": "rds:CopyDBSnapshot",
"Resource": [ 
     "arn:aws-cn:rds:us-east-1:123456789012:snapshot:target-snapshot", 
     "arn:aws-cn:rds:us-east-2:123456789012:snapshot:source-snapshot"
\mathbf{I}...
```
• The requester's policy denies aws:ViaAWSService.

```
...
"Effect": "Allow",
"Action": "rds:CopyDBSnapshot",
"Resource": "*",
"Condition": { 
     "Bool": {"aws:ViaAWSService": "false"}
}
```
Communication with the source Region is made by RDS on the requester's behalf. For a successful request, don't deny calls made by Amazon services.

• The requester's policy has a condition for aws:SourceVpc or aws:SourceVpce.

These requests might fail because when RDS makes the call to the remote Region, it isn't from the specified VPC or VPC endpoint.

If you need to use one of the previous conditions that would cause a request to fail, you can include a second statement with aws:CalledVia in your policy to make the request succeed. For example, you can use aws:CalledVia with aws:SourceVpce as shown here:

```
...
"Effect": "Allow",
"Action": "rds:CopyDBSnapshot",
"Resource": "*",
"Condition": { 
     "Condition" : { 
          "ForAnyValue:StringEquals" : { 
            "aws:SourceVpce": "vpce-1a2b3c4d" 
         } 
      }
},
{ 
     "Effect": "Allow", 
     "Action": [ 
          "rds:CopyDBSnapshot" 
     ], 
     "Resource": "*", 
     "Condition": { 
          "ForAnyValue:StringEquals": { 
              "aws:CalledVia": [ 
                  "rds.amazonaws.com" 
 ] 
          } 
     }
}
```
For more information, see Policies and [permissions](https://docs.amazonaws.cn/IAM/latest/UserGuide/access_policies.html) in IAM in the *IAM User Guide*.

## **Authorizing the snapshot copy**

After a cross-Region DB snapshot copy request returns success, RDS starts the copy in the background. An authorization for RDS to access the source snapshot is created. This authorization links the source DB snapshot to the target DB snapshot, and allows RDS to copy only to the specified target snapshot.

The authorization is verified by RDS using the rds:CrossRegionCommunication permission in the service-linked IAM role. If the copy is authorized, RDS communicates with the source Region and completes the copy.

RDS doesn't have access to DB snapshots that weren't authorized previously by a CopyDBSnapshot request. The authorization is revoked when copying completes. RDS uses the service-linked role to verify the authorization in the source Region. If you delete the service-linked role during the copy process, the copy fails.

For more information, see Using [service-linked](https://docs.amazonaws.cn/IAM/latest/UserGuide/using-service-linked-roles.html) roles in the *IAM User Guide*.

## **Using Amazon Security Token Service credentials**

Session tokens from the global Amazon Security Token Service (Amazon STS) endpoint are valid only in Amazon Web Services Regions that are enabled by default (commercial Regions). If you use credentials from the assumeRole API operation in Amazon STS, use the regional endpoint if the source Region is an opt-in Region. Otherwise, the request fails. This happens because your credentials must be valid in both Regions, which is true for opt-in Regions only when the regional Amazon STS endpoint is used.

To use the global endpoint, make sure that it's enabled for both Regions in the operations. Set the global endpoint to Valid in all Amazon Web Services Regions in the Amazon STS account settings.

The same rule applies to credentials in the presigned URL parameter.

For more information, see [Managing](https://docs.amazonaws.cn/IAM/latest/UserGuide/id_credentials_temp_enable-regions.html) Amazon STS in an Amazon Web Services Region in the *IAM User Guide*.

## **Latency and multiple copy requests**

Depending on the Amazon Web Services Regions involved and the amount of data to be copied, a cross-Region snapshot copy can take hours to complete.

In some cases, there might be a large number of cross-Region snapshot copy requests from a given source Amazon Web Services Region. In such cases, Amazon RDS might put new cross-Region copy requests from that source Amazon Web Services Region into a queue until some in-progress copies complete. No progress information is displayed about copy requests while they are in the queue. Progress information is displayed when the copying starts.

## <span id="page-1053-0"></span>**Full and incremental copies**

When you copy a snapshot to a different Amazon Web Services Region from the source snapshot, the first copy is a full snapshot copy, even if you copy an incremental snapshot. A full snapshot copy contains all of the data and metadata required to restore the DB instance. After the first snapshot copy, you can copy incremental snapshots of the same DB instance to the same

destination Region within the same Amazon Web Services account. For more information on incremental snapshots, see [Incremental](#page-1048-0) snapshot copying.

Incremental snapshot copying across Amazon Web Services Regions is supported for both unencrypted and encrypted snapshots.

When you copy a snapshot across Amazon Web Services Regions, the copy is an incremental copy if the following conditions are met:

- The snapshot was previously copied to the destination Region.
- The most recent snapshot copy still exists in the destination Region.
- All copies of the snapshot in the destination Region are either unencrypted, or were encrypted using the same KMS key.

# <span id="page-1054-0"></span>**Option group considerations**

DB option groups are specific to the Amazon Web Services Region that they are created in, and you can't use an option group from one Amazon Web Services Region in another Amazon Web Services Region.

For Oracle databases, you can use the Amazon CLI or RDS API to copy the custom DB option group from a snapshot that has been shared with your Amazon Web Services account. You can only copy option groups within the same Amazon Web Services Region. The option group isn't copied if it has already been copied to the destination account and no changes have been made to it since being copied. If the source option group has been copied before, but has changed since being copied, RDS copies the new version to the destination account. Default option groups aren't copied.

When you copy a snapshot across Regions, you can specify a new option group for the snapshot. We recommend that you prepare the new option group before you copy the snapshot. In the destination Amazon Web Services Region, create an option group with the same settings as the original DB instance. If one already exists in the new Amazon Web Services Region, you can use that one.

In some cases, you might copy a snapshot and not specify a new option group for the snapshot. In these cases, when you restore the snapshot the DB instance gets the default option group. To give the new DB instance the same options as the original, do the following:

- 1. In the destination Amazon Web Services Region, create an option group with the same settings as the original DB instance. If one already exists in the new Amazon Web Services Region, you can use that one.
- 2. After you restore the snapshot in the destination Amazon Web Services Region, modify the new DB instance and add the new or existing option group from the previous step.

## **Parameter group considerations**

When you copy a snapshot across Regions, the copy doesn't include the parameter group used by the original DB instance. When you restore a snapshot to create a new DB instance, that DB instance gets the default parameter group for the Amazon Web Services Region it is created in. To give the new DB instance the same parameters as the original, do the following:

- 1. In the destination Amazon Web Services Region, create a DB parameter group with the same settings as the original DB instance. If one already exists in the new Amazon Web Services Region, you can use that one.
- 2. After you restore the snapshot in the destination Amazon Web Services Region, modify the new DB instance and add the new or existing parameter group from the previous step.

## **Copying a DB snapshot**

Use the procedures in this topic to copy a DB snapshot. For an overview of copying a snapshot, see Copying a DB [snapshot](#page-1046-0)

For each Amazon Web Services account, you can copy up to 20 DB snapshots at a time from one Amazon Web Services Region to another. If you copy a DB snapshot to another Amazon Web Services Region, you create a manual DB snapshot that is retained in that Amazon Web Services Region. Copying a DB snapshot out of the source Amazon Web Services Region incurs Amazon RDS data transfer charges.

After the DB snapshot copy has been created in the new Amazon Web Services Region, the DB snapshot copy behaves the same as all other DB snapshots in that Amazon Web Services Region.

You can copy a DB snapshot using the Amazon Web Services Management Console, the Amazon CLI, or the RDS API.

# **Console**

The following procedure copies an encrypted or unencrypted DB snapshot, in the same Amazon Web Services Region or across Regions, by using the Amazon Web Services Management Console.

## **To copy a DB snapshot**

- 1. Sign in to the Amazon Web Services Management Console and open the Amazon RDS console at<https://console.amazonaws.cn/rds/>.
- 2. In the navigation pane, choose **Snapshots**.
- 3. Select the DB snapshot that you want to copy.
- 4. For **Actions**, choose **Copy snapshot**.

The **Copy snapshot** page appears.

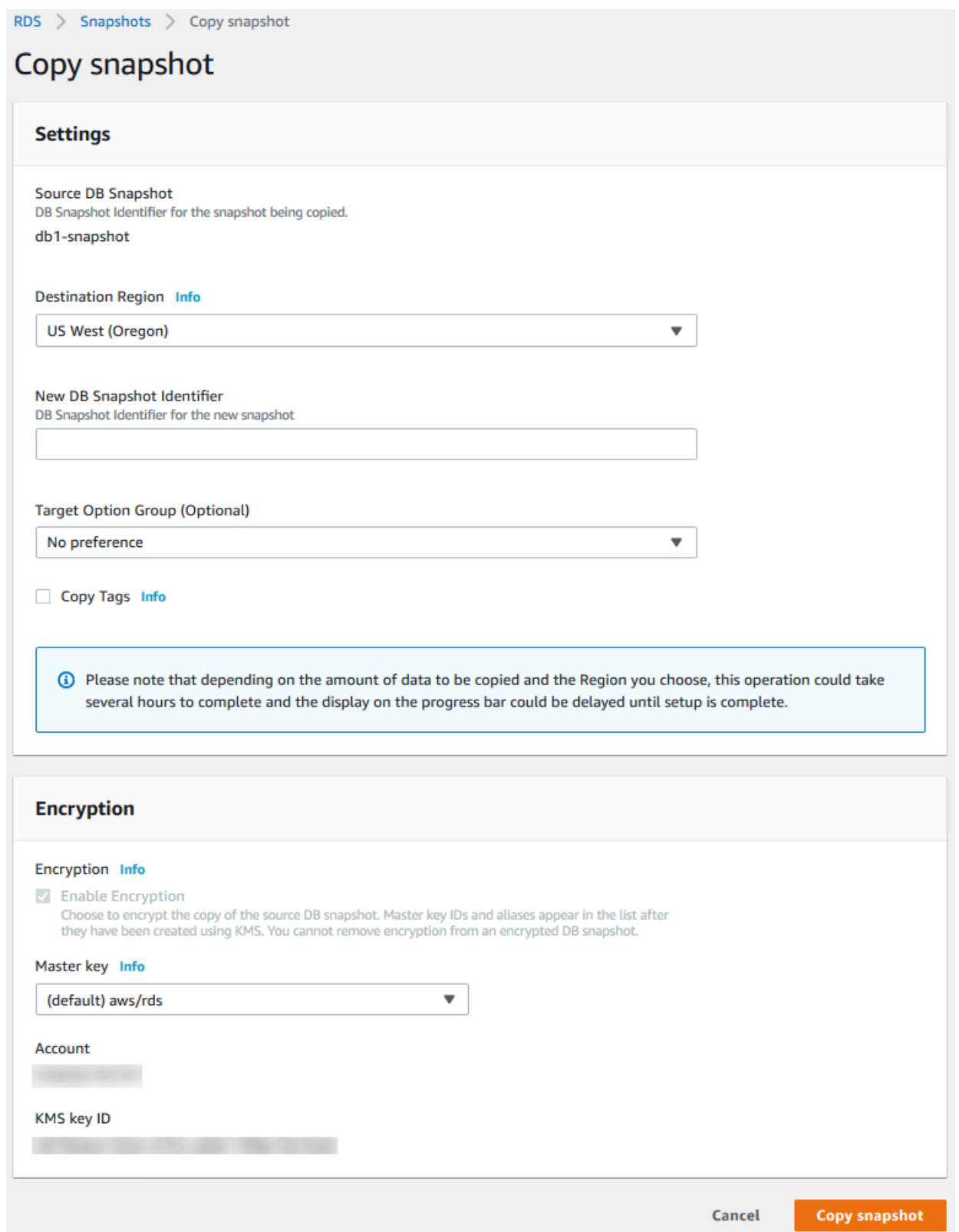

5. For **Target option group (optional)**, choose a new option group if you want.

Specify this option if you are copying a snapshot from one Amazon Web Services Region to another, and your DB instance uses a nondefault option group.

If your source DB instance uses Transparent Data Encryption for Oracle or Microsoft SQL Server, you must specify this option when copying across Regions. For more information, see Option group [considerations](#page-1054-0).

6. (Optional) To copy the DB snapshot to a different Amazon Web Services Region, for **Destination Region**, choose the new Amazon Web Services Region.

## *(i)* Note

The destination Amazon Web Services Region must have the same database engine version available as the source Amazon Web Services Region.

7. For **New DB snapshot identifier**, type the name of the DB snapshot copy.

You can make multiple copies of an automated backup or manual snapshot, but each copy must have a unique identifier.

- 8. (Optional) Select **Copy Tags** to copy tags and values from the snapshot to the copy of the snapshot.
- 9. (Optional) For **Encryption**, do the following:
	- a. Choose **Enable Encryption** if the DB snapshot isn't encrypted but you want to encrypt the copy.

## *(i)* Note

If the DB snapshot is encrypted, you must encrypt the copy, so the check box is already selected.

- b. For **Amazon KMS key**, specify the KMS key identifier to use to encrypt the DB snapshot copy.
- 10. Choose **Copy snapshot**.

### **Amazon CLI**

You can copy a DB snapshot by using the Amazon CLI command [copy-db-snapshot](https://docs.amazonaws.cn/cli/latest/reference/rds/copy-db-snapshot.html). If you are copying the snapshot to a new Amazon Web Services Region, run the command in the new Amazon Web Services Region.

The following options are used to copy a DB snapshot. Not all options are required for all scenarios. Use the descriptions and the examples that follow to determine which options to use.

- --source-db-snapshot-identifier The identifier for the source DB snapshot.
	- If the source snapshot is in the same Amazon Web Services Region as the copy, specify a valid DB snapshot identifier. For example, rds:mysql-instance1-snapshot-20130805.
	- If the source snapshot is in the same Amazon Web Services Region as the copy, and has been shared with your Amazon Web Services account, specify a valid DB snapshot ARN. For example, arn:aws-cn:rds:us-west-2:123456789012:snapshot:mysql-instance1 snapshot-20130805.
	- If the source snapshot is in a different Amazon Web Services Region than the copy, specify a valid DB snapshot ARN. For example, arn:aws-cn:rds:uswest-2:123456789012:snapshot:mysql-instance1-snapshot-20130805.
	- If you are copying from a shared manual DB snapshot, this parameter must be the Amazon Resource Name (ARN) of the shared DB snapshot.
	- If you are copying an encrypted snapshot this parameter must be in the ARN format for the source Amazon Web Services Region, and must match the SourceDBSnapshotIdentifier in the PreSignedUrl parameter.
- --target-db-snapshot-identifier The identifier for the new copy of the encrypted DB snapshot.
- --copy-option-group Copy the option group from a snapshot that has been shared with your Amazon Web Services account.
- --copy-tags Include the copy tags option to copy tags and values from the snapshot to the copy of the snapshot.
- --option-group-name The option group to associate with the copy of the snapshot.

Specify this option if you are copying a snapshot from one Amazon Web Services Region to another, and your DB instance uses a non-default option group.

If your source DB instance uses Transparent Data Encryption for Oracle or Microsoft SQL Server, you must specify this option when copying across Regions. For more information, see [Option](#page-1054-0) group [considerations](#page-1054-0).

- --kms-key-id The KMS key identifier for an encrypted DB snapshot. The KMS key identifier is the Amazon Resource Name (ARN), key identifier, or key alias for the KMS key.
	- If you copy an encrypted DB snapshot from your Amazon Web Services account, you can specify a value for this parameter to encrypt the copy with a new KMS key. If you don't specify a value for this parameter, then the copy of the DB snapshot is encrypted with the same KMS key as the source DB snapshot.
	- If you copy an encrypted DB snapshot that is shared from another Amazon Web Services account, then you must specify a value for this parameter.
	- If you specify this parameter when you copy an unencrypted snapshot, the copy is encrypted.
	- If you copy an encrypted snapshot to a different Amazon Web Services Region, then you must specify a KMS key for the destination Amazon Web Services Region. KMS keys are specific to the Amazon Web Services Region that they are created in, and you cannot use encryption keys from one Amazon Web Services Region in another Amazon Web Services Region.

### **Example from unencrypted, to the same Region**

The following code creates a copy of a snapshot, with the new name mydbsnapshotcopy, in the same Amazon Web Services Region as the source snapshot. When the copy is made, the DB option group and tags on the original snapshot are copied to the snapshot copy.

For Linux, macOS, or Unix:

```
aws rds copy-db-snapshot \ 
     --source-db-snapshot-identifier arn:aws-cn:rds:us-
west-2:123456789012:snapshot:mysql-instance1-snapshot-20130805 \ 
     --target-db-snapshot-identifier mydbsnapshotcopy \ 
     --copy-option-group \ 
     --copy-tags
```
#### For Windows:

```
aws rds copy-db-snapshot ^ 
     --source-db-snapshot-identifier arn:aws-cn:rds:us-
west-2:123456789012:snapshot:mysql-instance1-snapshot-20130805 ^
```

```
 --target-db-snapshot-identifier mydbsnapshotcopy ^ 
 --copy-option-group ^ 
 --copy-tags
```
#### **Example from unencrypted, across Regions**

The following code creates a copy of a snapshot, with the new name mydbsnapshotcopy, in the Amazon Web Services Region in which the command is run.

For Linux, macOS, or Unix:

```
aws rds copy-db-snapshot \ 
     --source-db-snapshot-identifier arn:aws-cn:rds:us-
east-1:123456789012:snapshot:mysql-instance1-snapshot-20130805 \ 
     --target-db-snapshot-identifier mydbsnapshotcopy
```
For Windows:

```
aws rds copy-db-snapshot ^ 
     --source-db-snapshot-identifier arn:aws-cn:rds:us-
east-1:123456789012:snapshot:mysql-instance1-snapshot-20130805 ^ 
     --target-db-snapshot-identifier mydbsnapshotcopy
```
#### **Example from encrypted, across Regions**

The following code example copies an encrypted DB snapshot from the US West (Oregon) Region in the US East (N. Virginia) Region. Run the command in the destination (us-east-1) Region.

For Linux, macOS, or Unix:

```
aws rds copy-db-snapshot \ 
     --source-db-snapshot-identifier arn:aws-cn:rds:us-
west-2:123456789012:snapshot:mysql-instance1-snapshot-20161115 \ 
     --target-db-snapshot-identifier mydbsnapshotcopy \ 
     --kms-key-id my-us-east-1-key \ 
     --option-group-name custom-option-group-name
```
For Windows:

```
aws rds copy-db-snapshot ^ 
     --source-db-snapshot-identifier arn:aws-cn:rds:us-
west-2:123456789012:snapshot:mysql-instance1-snapshot-20161115 ^
```

```
 --target-db-snapshot-identifier mydbsnapshotcopy ^ 
 --kms-key-id my-us-east-1-key ^ 
 --option-group-name custom-option-group-name
```
### **RDS API**

You can copy a DB snapshot by using the Amazon RDS API operation [CopyDBSnapshot](https://docs.amazonaws.cn/AmazonRDS/latest/APIReference/API_CopyDBSnapshot.html). If you are copying the snapshot to a new Amazon Web Services Region, perform the action in the new Amazon Web Services Region.

The following parameters are used to copy a DB snapshot. Not all parameters are required for all scenarios. Use the descriptions and the examples that follow to determine which parameters to use.

- SourceDBSnapshotIdentifier The identifier for the source DB snapshot.
	- If the source snapshot is in the same Amazon Web Services Region as the copy, specify a valid DB snapshot identifier. For example, rds:mysql-instance1-snapshot-20130805.
	- If the source snapshot is in the same Amazon Web Services Region as the copy, and has been shared with your Amazon Web Services account, specify a valid DB snapshot ARN. For example, arn:aws-cn:rds:us-west-2:123456789012:snapshot:mysql-instance1 snapshot-20130805.
	- If the source snapshot is in a different Amazon Web Services Region than the copy, specify a valid DB snapshot ARN. For example, arn:aws-cn:rds:uswest-2:123456789012:snapshot:mysql-instance1-snapshot-20130805.
	- If you are copying from a shared manual DB snapshot, this parameter must be the Amazon Resource Name (ARN) of the shared DB snapshot.
	- If you are copying an encrypted snapshot this parameter must be in the ARN format for the source Amazon Web Services Region, and must match the SourceDBSnapshotIdentifier in the PreSignedUrl parameter.
- TargetDBSnapshotIdentifier The identifier for the new copy of the encrypted DB snapshot.
- CopyOptionGroup Set this parameter to true to copy the option group from a shared snapshot to the copy of the snapshot. The default is false.
- CopyTags Set this parameter to true to copy tags and values from the snapshot to the copy of the snapshot. The default is false.
- OptionGroupName The option group to associate with the copy of the snapshot.

Specify this parameter if you are copying a snapshot from one Amazon Web Services Region to another, and your DB instance uses a non-default option group.

If your source DB instance uses Transparent Data Encryption for Oracle or Microsoft SQL Server, you must specify this parameter when copying across Regions. For more information, see [Option](#page-1054-0) group [considerations](#page-1054-0).

- KmsKeyId The KMS key identifier for an encrypted DB snapshot. The KMS key identifier is the Amazon Resource Name (ARN), key identifier, or key alias for the KMS key.
	- If you copy an encrypted DB snapshot from your Amazon Web Services account, you can specify a value for this parameter to encrypt the copy with a new KMS key. If you don't specify a value for this parameter, then the copy of the DB snapshot is encrypted with the same KMS key as the source DB snapshot.
	- If you copy an encrypted DB snapshot that is shared from another Amazon Web Services account, then you must specify a value for this parameter.
	- If you specify this parameter when you copy an unencrypted snapshot, the copy is encrypted.
	- If you copy an encrypted snapshot to a different Amazon Web Services Region, then you must specify a KMS key for the destination Amazon Web Services Region. KMS keys are specific to the Amazon Web Services Region that they are created in, and you can't use encryption keys from one Amazon Web Services Region in another Amazon Web Services Region.
- PreSignedUrl The URL that contains a Signature Version 4 signed request for the CopyDBSnapshot API operation in the source Amazon Web Services Region that contains the source DB snapshot to copy.

Specify this parameter when you copy an encrypted DB snapshot from another Amazon Web Services Region by using the Amazon RDS API. You can specify the source Region option instead of this parameter when you copy an encrypted DB snapshot from another Amazon Web Services Region by using the Amazon CLI.

The presigned URL must be a valid request for the CopyDBSnapshot API operation that can be run in the source Amazon Web Services Region containing the encrypted DB snapshot to be copied. The presigned URL request must contain the following parameter values:

• DestinationRegion – The Amazon Web Services Region that the encrypted DB snapshot will be copied to. This Amazon Web Services Region is the same one where the CopyDBSnapshot operation is called that contains this presigned URL.

For example, suppose that you copy an encrypted DB snapshot from the us-west-2 Region to the us-east-1 Region. You then call the CopyDBSnapshot operation in the us-east-1 Region and provide a presigned URL that contains a call to the CopyDBSnapshot operation in the uswest-2 Region. For this example, the DestinationRegion in the presigned URL must be set to the us-east-1 Region.

- KmsKeyId The KMS key identifier for the key to use to encrypt the copy of the DB snapshot in the destination Amazon Web Services Region. This is the same identifier for both the CopyDBSnapshot operation that is called in the destination Amazon Web Services Region, and the operation contained in the presigned URL.
- SourceDBSnapshotIdentifier The DB snapshot identifier for the encrypted snapshot to be copied. This identifier must be in the Amazon Resource Name (ARN) format for the source Amazon Web Services Region. For example, if you're copying an encrypted DB snapshot from the us-west-2 Region, then your SourceDBSnapshotIdentifier looks like the following example: arn:aws-cn:rds:us-west-2:123456789012:snapshot:mysql-instance1 snapshot-20161115.

For more information on Signature Version 4 signed requests, see the following:

- [Authenticating](https://docs.amazonaws.cn/AmazonS3/latest/API/sigv4-query-string-auth.html) requests: Using query parameters (Amazon signature version 4) in the Amazon Simple Storage Service API Reference
- [Signature](https://docs.amazonaws.cn/general/latest/gr/signature-version-4.html) version 4 signing process in the Amazon Web Services General Reference

### **Example from unencrypted, to the same Region**

The following code creates a copy of a snapshot, with the new name mydbsnapshotcopy, in the same Amazon Web Services Region as the source snapshot. When the copy is made, all tags on the original snapshot are copied to the snapshot copy.

```
https://rds.us-west-1.amazonaws.com/ 
  ?Action=CopyDBSnapshot 
 &CopyTags=true
 &SignatureMethod=HmacSHA256 
 &SignatureVersion=4 
 &SourceDBSnapshotIdentifier=mysql-instance1-snapshot-20130805
 &TargetDBSnapshotIdentifier=mydbsnapshotcopy
 &Version=2013-09-09 
 &X-Amz-Algorithm=AWS4-HMAC-SHA256 
 &X-Amz-Credential=AKIADQKE4SARGYLE/20140429/us-west-1/rds/aws4_request
```
&X-Amz-Date=20140429T175351Z

```
 &X-Amz-SignedHeaders=content-type;host;user-agent;x-amz-content-sha256;x-amz-date 
 &X-Amz-Signature=9164337efa99caf850e874a1cb7ef62f3cea29d0b448b9e0e7c53b288ddffed2
```
#### **Example from unencrypted, across Regions**

The following code creates a copy of a snapshot, with the new name mydbsnapshotcopy, in the US West (N. California) Region.

```
https://rds.us-west-1.amazonaws.com/ 
  ?Action=CopyDBSnapshot 
  &SignatureMethod=HmacSHA256 
  &SignatureVersion=4 
  &SourceDBSnapshotIdentifier=arn%3Aaws%3Ards%3Aus-east-1%3A123456789012%3Asnapshot
%3Amysql-instance1-snapshot-20130805
  &TargetDBSnapshotIdentifier=mydbsnapshotcopy
  &Version=2013-09-09 
  &X-Amz-Algorithm=AWS4-HMAC-SHA256 
  &X-Amz-Credential=AKIADQKE4SARGYLE/20140429/us-west-1/rds/aws4_request 
  &X-Amz-Date=20140429T175351Z 
  &X-Amz-SignedHeaders=content-type;host;user-agent;x-amz-content-sha256;x-amz-date 
  &X-Amz-Signature=9164337efa99caf850e874a1cb7ef62f3cea29d0b448b9e0e7c53b288ddffed2
```
#### **Example from encrypted, across Regions**

The following code creates a copy of a snapshot, with the new name mydbsnapshotcopy, in the US East (N. Virginia) Region.

```
https://rds.us-east-1.amazonaws.com/ 
     ?Action=CopyDBSnapshot 
     &KmsKeyId=my-us-east-1-key
     &OptionGroupName=custom-option-group-name
     &PreSignedUrl=https%253A%252F%252Frds.us-west-2.amazonaws.com%252F 
          %253FAction%253DCopyDBSnapshot 
          %2526DestinationRegion%253Dus-east-1 
          %2526KmsKeyId%253Dmy-us-east-1-key 
          %2526SourceDBSnapshotIdentifier%253Darn%25253Aaws%25253Ards%25253Aus-
west-2%25253A123456789012%25253Asnapshot%25253Amysql-instance1-snapshot-20161115 
          %2526SignatureMethod%253DHmacSHA256 
          %2526SignatureVersion%253D4 
          %2526Version%253D2014-10-31 
          %2526X-Amz-Algorithm%253DAWS4-HMAC-SHA256
```
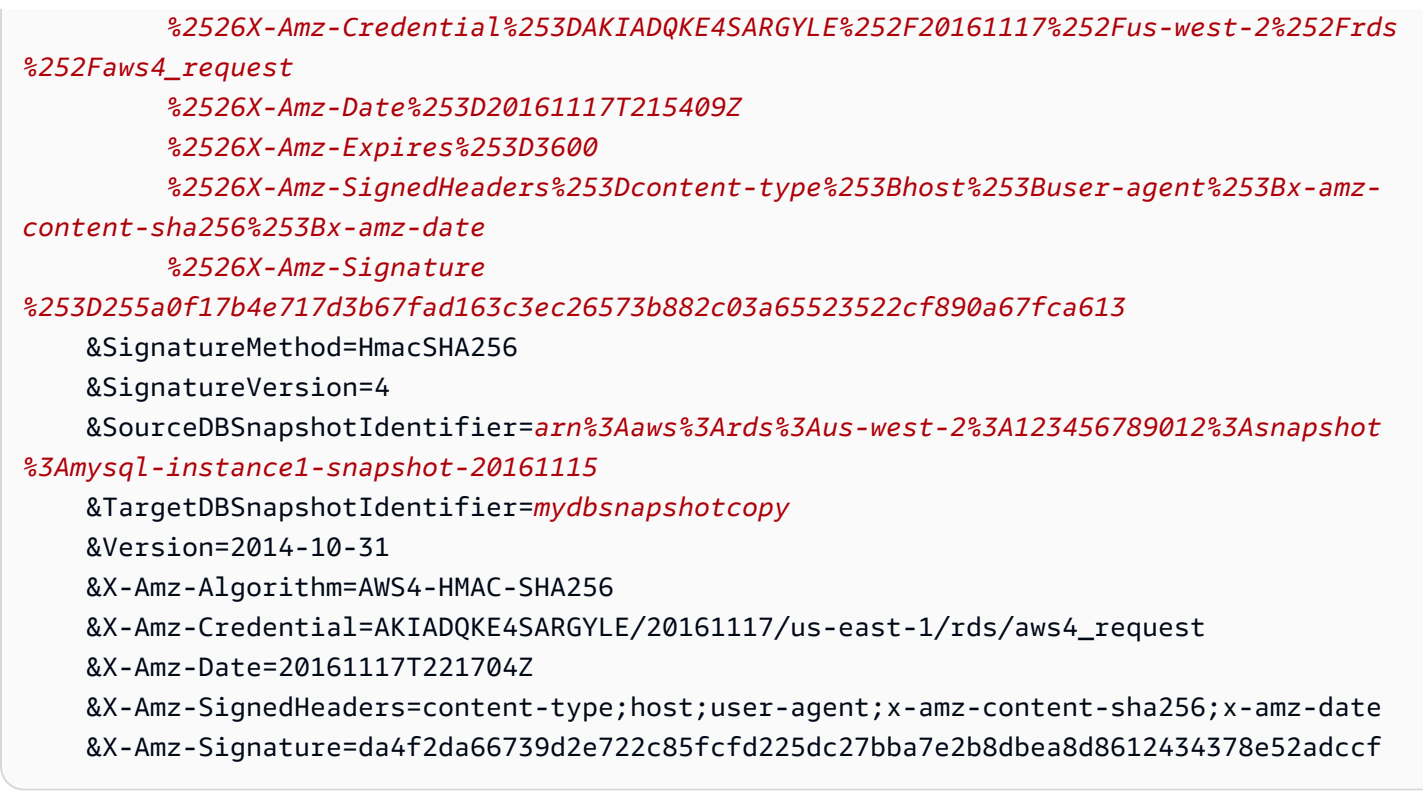

# **Sharing a DB snapshot**

Using Amazon RDS, you can share a manual DB snapshot in the following ways:

- Sharing a manual DB snapshot, whether encrypted or unencrypted, enables authorized Amazon Web Services accounts to copy the snapshot.
- Sharing an unencrypted manual DB snapshot enables authorized Amazon Web Services accounts to directly restore a DB instance from the snapshot instead of taking a copy of it and restoring from that. However, you can't restore a DB instance from a DB snapshot that is both shared and encrypted. Instead, you can make a copy of the DB snapshot and restore the DB instance from the copy.

### **(i)** Note

To share an automated DB snapshot, create a manual DB snapshot by copying the automated snapshot, and then share that copy. This process also applies to Amazon Backup–generated resources.

For more information on copying a snapshot, see Copying a DB [snapshot](#page-1046-0). For more information on restoring a DB instance from a DB snapshot, see [Restoring](#page-1020-0) from a DB snapshot.

You can share a manual snapshot with up to 20 other Amazon Web Services accounts.

The following limitations apply when sharing manual snapshots with other Amazon Web Services accounts:

- When you restore a DB instance from a shared snapshot using the Amazon Command Line Interface (Amazon CLI) or Amazon RDS API, you must specify the Amazon Resource Name (ARN) of the shared snapshot as the snapshot identifier.
- You can't share a DB snapshot that uses an option group with permanent or persistent options, except for Oracle DB instances that have the Timezone or OLS option (or both).

A *permanent option* can't be removed from an option group. Option groups with persistent options can't be removed from a DB instance once the option group has been assigned to the DB instance.

The following table lists permanent and persistent options and their related DB engines.

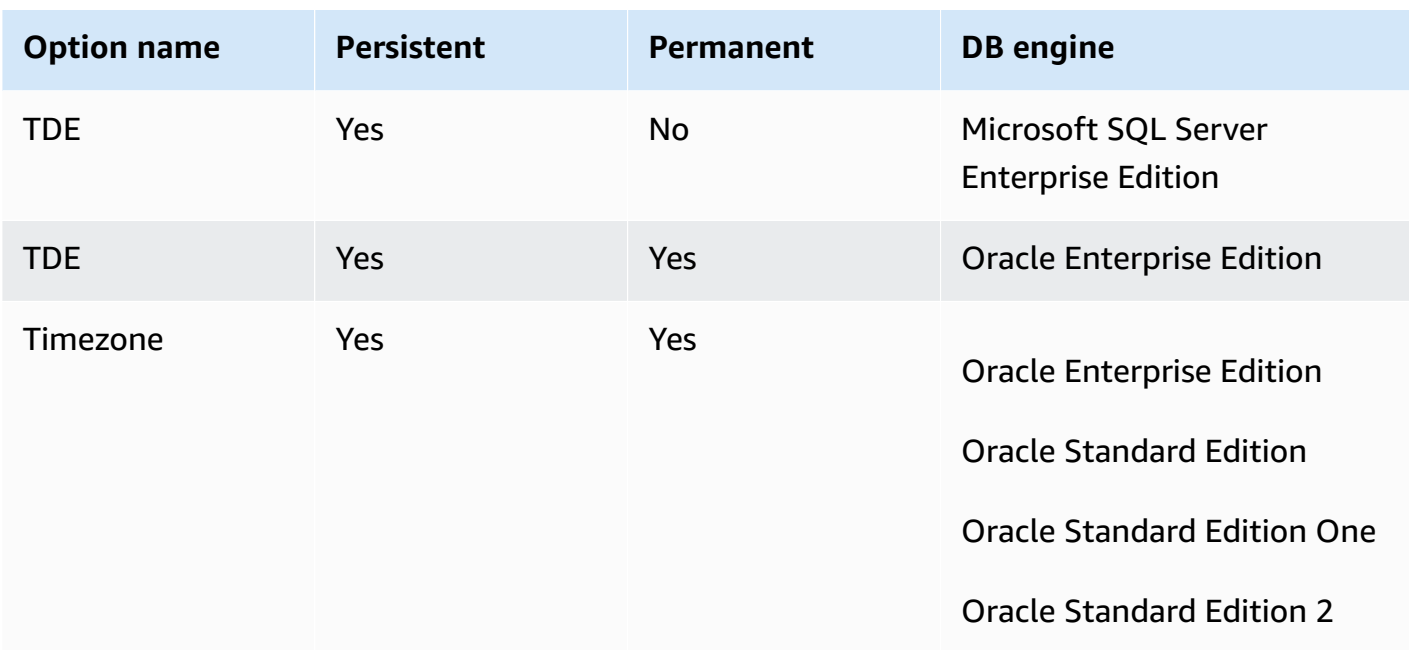

For Oracle DB instances, you can copy shared DB snapshots that have the Timezone or OLS option (or both). To do so, specify a target option group that includes these options when you copy the DB snapshot. The OLS option is permanent and persistent only for Oracle DB instances running Oracle version 12.2 or higher. For more information about these options, see [Oracle time](#page-3727-0)  [zone](#page-3727-0) and Oracle Label [Security.](#page-3667-0)

• You can't share a snapshot of a Multi-AZ DB cluster.

## **Contents**

- [Sharing a snapshot](#page-1069-0)
- [Sharing public snapshots](#page-1072-0)
	- Viewing public [snapshots](#page-1073-0) owned by other Amazon Web Services accounts
	- Viewing your own public [snapshots](#page-1073-1)
	- Sharing public snapshots from [deprecated](#page-1074-0) DB engine versions
- Sharing [encrypted](#page-1074-1) snapshots
	- Create a customer [managed](#page-1075-0) key and give access to it
	- Copy and share the [snapshot](#page-1076-0) from the source account
	- Copy the shared [snapshot](#page-1078-0) in the target account
- [Stopping snapshot sharing](#page-1078-1)

# <span id="page-1069-0"></span>**Sharing a snapshot**

You can share a DB snapshot using the Amazon Web Services Management Console, the Amazon CLI, or the RDS API.

## **Console**

Using the Amazon RDS console, you can share a manual DB snapshot with up to 20 Amazon Web Services accounts. You can also use the console to stop sharing a manual snapshot with one or more accounts.

## **To share a manual DB snapshot by using the Amazon RDS console**

- 1. Sign in to the Amazon Web Services Management Console and open the Amazon RDS console at<https://console.amazonaws.cn/rds/>.
- 2. In the navigation pane, choose **Snapshots**.
- 3. Select the manual snapshot that you want to share.
- 4. For **Actions**, choose **Share snapshot**.
- 5. Choose one of the following options for **DB snapshot visibility**.
	- If the source is unencrypted, choose **Public** to permit all Amazon accounts to restore a DB instance from your manual DB snapshot, or choose **Private** to permit only Amazon Web Services accounts that you specify to restore a DB instance from your manual DB snapshot.

## **Warning**

If you set **DB snapshot visibility** to **Public**, all Amazon Web Services accounts can restore a DB instance from your manual DB snapshot and have access to your data. Do not share any manual DB snapshots that contain private information as **Public**. For more information, see [Sharing public snapshots.](#page-1072-0)

• If the source is encrypted, **DB snapshot visibility** is set as **Private** because encrypted snapshots can't be shared as public.

## **A** Note

Snapshots that have been encrypted with the default Amazon KMS key can't be shared. For information on how to work around this issue, see Sharing [encrypted](#page-1074-1) [snapshots.](#page-1074-1)

6. For **Amazon Account ID**, enter the Amazon Web Services account identifier for an account that you want to permit to restore a DB instance from your manual snapshot, and then choose **Add**. Repeat to include additional Amazon Web Services account identifiers, up to 20 Amazon Web Services accounts.

If you make an error when adding an Amazon Web Services account identifier to the list of permitted accounts, you can delete it from the list by choosing **Delete** at the right of the incorrect Amazon Web Services account identifier.

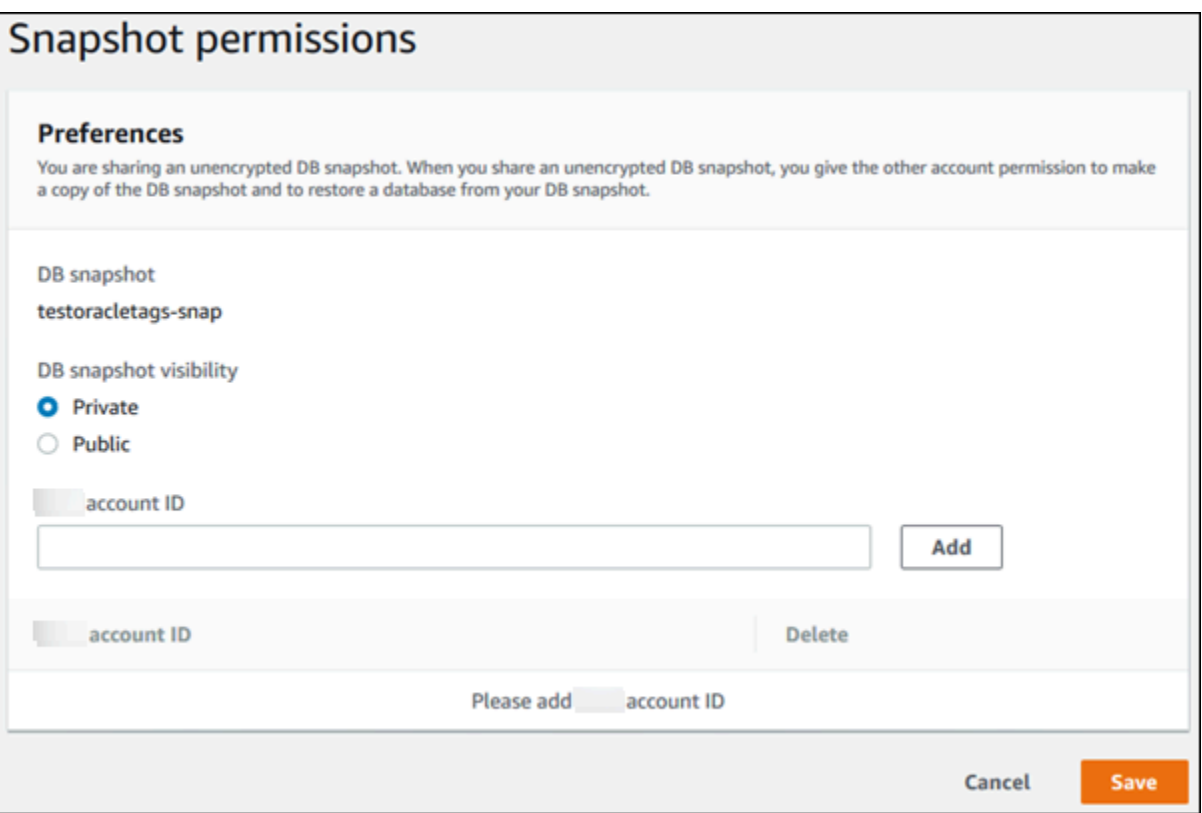

7. After you have added identifiers for all of the Amazon Web Services accounts that you want to permit to restore the manual snapshot, choose **Save** to save your changes.

#### **Amazon CLI**

To share a DB snapshot, use the aws rds modify-db-snapshot-attribute command. Use the --values-to-add parameter to add a list of the IDs for the Amazon Web Services accounts that are authorized to restore the manual snapshot.

#### **Example of sharing a snapshot with a single account**

The following example enables Amazon Web Services account identifier 123456789012 to restore the DB snapshot named db7-snapshot.

For Linux, macOS, or Unix:

```
aws rds modify-db-snapshot-attribute \
--db-snapshot-identifier db7-snapshot \
--attribute-name restore \
--values-to-add 123456789012
```
#### For Windows:

```
aws rds modify-db-snapshot-attribute ^
--db-snapshot-identifier db7-snapshot ^
--attribute-name restore ^
--values-to-add 123456789012
```
### **Example of sharing a snapshot with multiple accounts**

The following example enables two Amazon Web Services account identifiers, 111122223333 and 444455556666, to restore the DB snapshot named manual-snapshot1.

For Linux, macOS, or Unix:

```
aws rds modify-db-snapshot-attribute \
--db-snapshot-identifier manual-snapshot1 \
--attribute-name restore \
--values-to-add {"111122223333","444455556666"}
```
#### For Windows:

```
aws rds modify-db-snapshot-attribute ^
```

```
--db-snapshot-identifier manual-snapshot1 ^
--attribute-name restore ^
--values-to-add "[\"111122223333\",\"444455556666\"]"
```
## **A** Note

When using the Windows command prompt, you must escape double quotes (") in JSON code by prefixing them with a backslash (\).

To list the Amazon Web Services accounts enabled to restore a snapshot, use the [describe-db](https://docs.amazonaws.cn/cli/latest/reference/rds/describe-db-snapshot-attributes.html)[snapshot-attributes](https://docs.amazonaws.cn/cli/latest/reference/rds/describe-db-snapshot-attributes.html) Amazon CLI command.

## **RDS API**

You can also share a manual DB snapshot with other Amazon Web Services accounts by using the Amazon RDS API. To do so, call the [ModifyDBSnapshotAttribute](https://docs.amazonaws.cn/AmazonRDS/latest/APIReference/API_ModifyDBSnapshotAttribute.html) operation. Specify restore for AttributeName, and use the ValuesToAdd parameter to add a list of the IDs for the Amazon Web Services accounts that are authorized to restore the manual snapshot.

To make a manual snapshot public and restorable by all Amazon Web Services accounts, use the value all. However, take care not to add the all value for any manual snapshots that contain private information that you don't want to be available to all Amazon Web Services accounts. Also, don't specify all for encrypted snapshots, because making such snapshots public isn't supported.

To list all of the Amazon Web Services accounts permitted to restore a snapshot, use the [DescribeDBSnapshotAttributes](https://docs.amazonaws.cn/AmazonRDS/latest/APIReference/API_DescribeDBSnapshotAttributes.html) API operation.

# <span id="page-1072-0"></span>**Sharing public snapshots**

You can also share an unencrypted manual snapshot as public, which makes the snapshot available to all Amazon Web Services accounts. Make sure when sharing a snapshot as public that none of your private information is included in the public snapshot.

When a snapshot is shared publicly, it gives all Amazon Web Services accounts permission both to copy the snapshot and to create DB instances from it.

You aren't billed for the backup storage of public snapshots owned by other accounts. You're billed only for snapshots that you own.

If you copy a public snapshot, you own the copy. You're billed for the backup storage of your snapshot copy. If you create a DB instance from a public snapshot, you're billed for that DB instance. For Amazon RDS pricing information, see the [Amazon](http://www.amazonaws.cn/rds/pricing) RDS product page.

You can delete only the public snapshots that you own. To delete a shared or public snapshot, make sure to log into the Amazon Web Services account that owns the snapshot.

## <span id="page-1073-0"></span>**Viewing public snapshots owned by other Amazon Web Services accounts**

You can view public snapshots owned by other accounts in a particular Amazon Region on the **Public** tab of the **Snapshots** page in the Amazon RDS console. Your snapshots (those owned by your account) don't appear on this tab.

### **To view public snapshots**

- 1. Open the Amazon RDS console at [https://console.amazonaws.cn/rds/.](https://console.amazonaws.cn/rds/)
- 2. In the navigation pane, choose **Snapshots**.
- 3. Choose the **Public** tab.

The public snapshots appear. You can see which account owns a public snapshot in the **Owner** column.

### **A** Note

You might have to modify the page preferences, by selecting the gear icon at the upper right of the **Public snapshots** list, to see this column.

## <span id="page-1073-1"></span>**Viewing your own public snapshots**

You can use the following Amazon CLI command (Unix only) to view the public snapshots owned by your Amazon Web Services account in a particular Amazon Region.

```
aws rds describe-db-snapshots --snapshot-type public --include-public | 
 grep account_number
```
The output returned is similar to the following example if you have public snapshots.

"DBSnapshotArn": "arn:aws-cn:rds:us-east-1:123456789012:snapshot:mysnapshot1",

"DBSnapshotArn": "arn:aws-cn:rds:us-east-1:123456789012:snapshot:mysnapshot2",

### **A** Note

You might see duplicate entries for DBSnapshotIdentifier or SourceDBSnapshotIdentifier.

## <span id="page-1074-0"></span>**Sharing public snapshots from deprecated DB engine versions**

Restoring or copying public snapshots from deprecated DB engine versions isn't supported.

The RDS for Oracle and RDS for PostgreSQL DB engines support upgrading DB snapshot engine versions directly. You can upgrade your snapshots, then re-share them publicly. For more information, see the following:

- [Upgrading an Oracle DB snapshot](#page-3764-0)
- Upgrading a [PostgreSQL](#page-3894-0) DB snapshot engine version

For other DB engines, perform the following steps to make your existing unsupported public snapshot available to restore or copy:

- 1. Mark the snapshot as private.
- 2. Restore the snapshot.
- 3. Upgrade the restored DB instance to a supported engine version.
- 4. Create a new snapshot.
- 5. Re-share the snapshot publicly.

## <span id="page-1074-1"></span>**Sharing encrypted snapshots**

You can share DB snapshots that have been encrypted "at rest" using the AES-256 encryption algorithm, as described in [Encrypting](#page-4512-0) Amazon RDS resources.

The following restrictions apply to sharing encrypted snapshots:

• You can't share encrypted snapshots as public.

- You can't share Oracle or Microsoft SQL Server snapshots that are encrypted using Transparent Data Encryption (TDE).
- You can't share a snapshot that has been encrypted using the default KMS key of the Amazon Web Services account that shared the snapshot.

To work around the default KMS key issue, perform the following tasks:

- 1. Create a customer [managed](#page-1075-0) key and give access to it.
- 2. Copy and share the [snapshot](#page-1076-0) from the source account.
- 3. Copy the shared [snapshot](#page-1078-0) in the target account.

## <span id="page-1075-0"></span>**Create a customer managed key and give access to it**

First you create a custom KMS key in the same Amazon Web Services Region as the encrypted DB snapshot. While creating the customer managed key, you give access to it for another Amazon Web Services account.

## **To create a customer managed key and give access to it**

- 1. Sign in to the Amazon Web Services Management Console from the source Amazon Web Services account.
- 2. Open the Amazon KMS console at [https://console.amazonaws.cn/kms.](https://console.amazonaws.cn/kms)
- 3. To change the Amazon Web Services Region, use the Region selector in the upper-right corner of the page.
- 4. In the navigation pane, choose **Customer managed keys**.
- 5. Choose **Create key**.
- 6. On the **Configure key** page:
	- a. For **Key type**, select **Symmetric**.
	- b. For **Key usage**, select **Encrypt and decrypt**.
	- c. Expand **Advanced options**.
	- d. For **Key material origin**, select **KMS**.
	- e. For **Regionality**, select **Single-Region key**.
	- f. Choose **Next**.
- 7. On the **Add labels** page:
- a. For **Alias**. enter a display name for your KMS key, for example **share-snapshot**.
- b. (Optional) Enter a description for your KMS key.
- c. (Optional) Add tags to your KMS key.
- d. Choose **Next**.
- 8. On the **Define key administrative permissions** page, choose **Next.**
- 9. On the **Define key usage permissions** page:
	- a. For **Other Amazon Web Services accounts**, choose **Add another Amazon Web Services account**.
	- b. Enter the ID of the Amazon Web Services account to which you want to give access.

You can give access to multiple Amazon Web Services accounts.

- c. Choose **Next**.
- 10. Review your KMS key, then choose **Finish**.

## <span id="page-1076-0"></span>**Copy and share the snapshot from the source account**

Next you copy the source DB snapshot to a new snapshot using the customer managed key. Then you share it with the target Amazon Web Services account.

## **To copy and share the snapshot**

- 1. Sign in to the Amazon Web Services Management Console from the source Amazon Web Services account.
- 2. Open the Amazon RDS console at <https://console.amazonaws.cn/rds/>
- 3. In the navigation pane, choose **Snapshots**.
- 4. Select the DB snapshot you want to copy.
- 5. For **Actions**, choose **Copy snapshot**.
- 6. On the **Copy snapshot** page:
	- a. For **Destination Region**, choose the Amazon Web Services Region where you created the customer managed key in the previous procedure.
	- b. Enter the name of the DB snapshot copy in **New DB Snapshot Identifier**.
	- c. For **Amazon KMS key**, choose the customer managed key that you created.

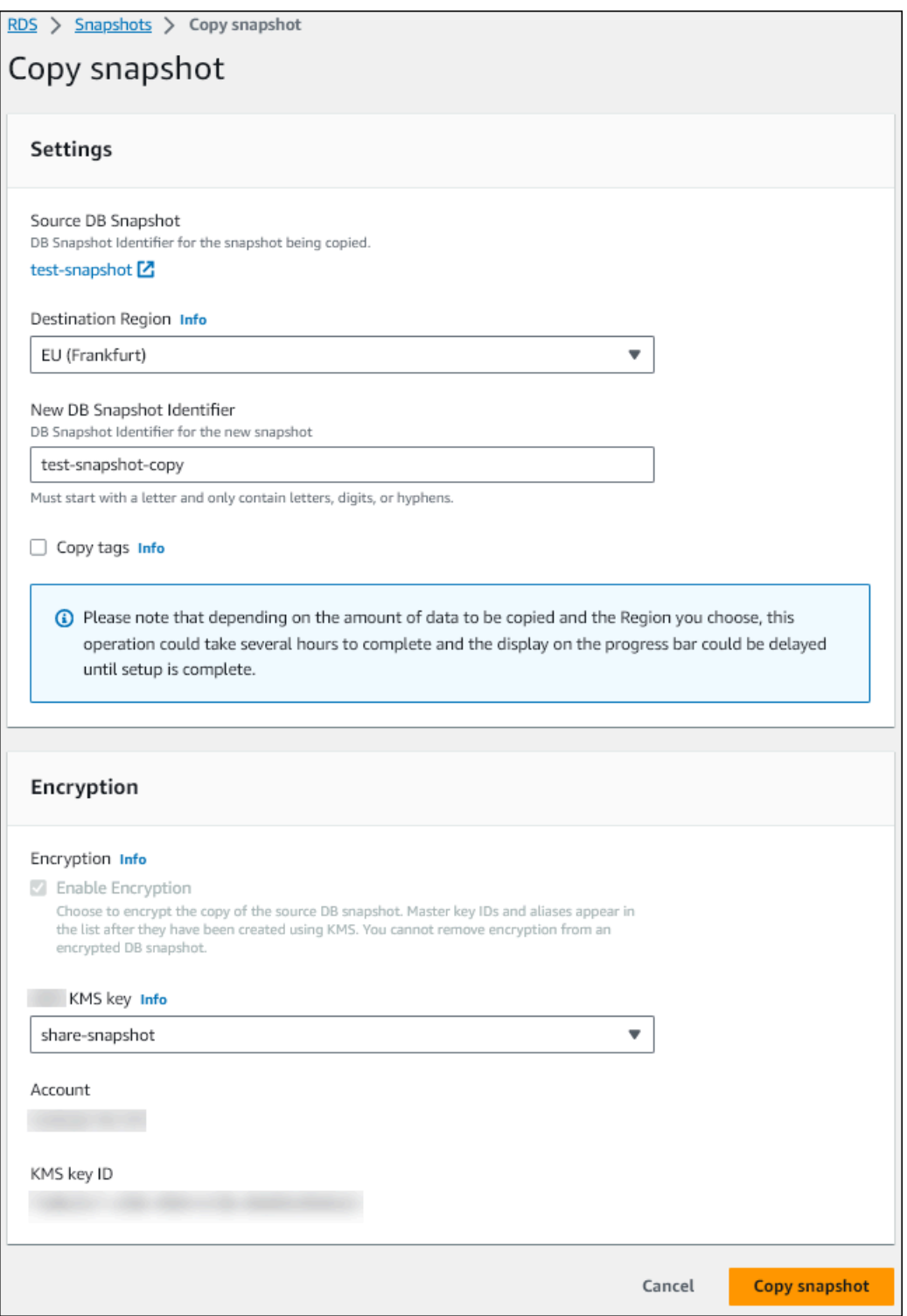

- d. Choose **Copy snapshot**.
- 7. When the snapshot copy is available, select it.
- 8. For **Actions**, choose **Share snapshot**.
- 9. On the **Snapshot permissions** page:
- a. Enter the **Amazon Web Services account ID** with which you're sharing the snapshot copy, then choose **Add**.
- b. Choose **Save**.

The snapshot is shared.

## <span id="page-1078-0"></span>**Copy the shared snapshot in the target account**

Now you can copy the shared snapshot in the target Amazon Web Services account.

### **To copy the shared snapshot**

- 1. Sign in to the Amazon Web Services Management Console from the target Amazon Web Services account.
- 2. Open the Amazon RDS console at <https://console.amazonaws.cn/rds/>
- 3. In the navigation pane, choose **Snapshots**.
- 4. Choose the **Shared with me** tab.
- 5. Select the shared snapshot.
- 6. For **Actions**, choose **Copy snapshot**.
- 7. Choose your settings for copying the snapshot as in the previous procedure, but use an Amazon KMS key that belongs to the target account.

Choose **Copy snapshot**.

## <span id="page-1078-1"></span>**Stopping snapshot sharing**

To stop sharing a DB snapshot, you remove permission from the target Amazon Web Services account.

## **Console**

### **To stop sharing a manual DB snapshot with an Amazon Web Services account**

- 1. Sign in to the Amazon Web Services Management Console and open the Amazon RDS console at<https://console.amazonaws.cn/rds/>.
- 2. In the navigation pane, choose **Snapshots**.
- 3. Select the manual snapshot that you want to stop sharing.
- 4. Choose **Actions**, and then choose **Share snapshot**.
- 5. To remove permission for an Amazon Web Services account, choose **Delete** for the Amazon account identifier for that account from the list of authorized accounts.
- 6. Choose **Save** to save your changes.

### **CLI**

To remove an Amazon Web Services account identifier from the list, use the --values-toremove parameter.

### **Example of stopping snapshot sharing**

The following example prevents Amazon Web Services account ID 444455556666 from restoring the snapshot.

For Linux, macOS, or Unix:

```
aws rds modify-db-snapshot-attribute \setminus--db-snapshot-identifier manual-snapshot1 \
--attribute-name restore \
--values-to-remove 444455556666
```
For Windows:

```
aws rds modify-db-snapshot-attribute ^
--db-snapshot-identifier manual-snapshot1 ^
--attribute-name restore ^
--values-to-remove 444455556666
```
### **RDS API**

To remove sharing permission for an Amazon Web Services account, use the [ModifyDBSnapshotAttribute](https://docs.amazonaws.cn/AmazonRDS/latest/APIReference/API_ModifyDBClusterSnapshotAttribute.html) operation with AttributeName set to restore and the ValuesToRemove parameter. To mark a manual snapshot as private, remove the value all from the values list for the restore attribute.
# **Exporting DB snapshot data to Amazon S3**

You can export DB snapshot data to an Amazon S3 bucket. The export process runs in the background and doesn't affect the performance of your active DB instance.

When you export a DB snapshot, Amazon RDS extracts data from the snapshot and stores it in an Amazon S3 bucket. The data is stored in an Apache Parquet format that is compressed and consistent.

You can export all types of DB snapshots—including manual snapshots, automated system snapshots, and snapshots created by the Amazon Backup service. By default, all data in the snapshot is exported. However, you can choose to export specific sets of databases, schemas, or tables.

After the data is exported, you can analyze the exported data directly through tools like Amazon Athena or Amazon Redshift Spectrum. For more information on using Athena to read Parquet data, see [Parquet](https://docs.amazonaws.cn/athena/latest/ug/parquet-serde.html) SerDe in the *Amazon Athena User Guide*. For more information on using Redshift Spectrum to read Parquet data, see COPY from [columnar](https://docs.amazonaws.cn/redshift/latest/dg/copy-usage_notes-copy-from-columnar.html) data formats in the *Amazon Redshift Database Developer Guide*.

#### **Topics**

- Region and version [availability](#page-1081-0)
- [Limitations](#page-1081-1)
- Overview of [exporting](#page-1082-0) snapshot data
- Setting up access to an [Amazon](#page-1083-0) S3 bucket
- [Exporting](#page-1088-0) a DB snapshot to an Amazon S3 bucket
- [Monitoring](#page-1092-0) snapshot exports
- [Canceling](#page-1094-0) a snapshot export task
- Failure [messages](#page-1096-0) for Amazon S3 export tasks
- [Troubleshooting](#page-1097-0) PostgreSQL permissions errors
- File naming [convention](#page-1098-0)
- Data [conversion](#page-1099-0) when exporting to an Amazon S3 bucket

<span id="page-1081-0"></span>Feature availability and support varies across specific versions of each database engine and across Amazon Web Services Regions. For more information on version and Region availability with exporting snapshots to S3, see Export [snapshots](#page-232-0) to S3.

# <span id="page-1081-1"></span>**Limitations**

Exporting DB snapshot data to Amazon S3 has the following limitations:

- You can't run multiple export tasks for the same DB snapshot simultaneously. This applies to both full and partial exports.
- Exporting snapshots from DB instances that use magnetic storage isn't supported.
- Exports to S3 don't support S3 prefixes containing a colon (:).
- The following characters in the S3 file path are converted to underscores () during export:

 $\cdot$  " (space)

- If a database, schema, or table has characters in its name other than the following, partial export isn't supported. However, you can export the entire DB snapshot.
	- Latin letters (A–Z)
	- Digits  $(0-9)$
	- Dollar symbol (\$)
	- Underscore ()
- Spaces ( ) and certain characters aren't supported in database table column names. Tables with the following characters in column names are skipped during export:

### ; { } ( ) \n \t = (space)

- Tables with slashes (/) in their names are skipped during export.
- RDS for PostgreSQL temporary and unlogged tables are skipped during export.
- If the data contains a large object, such as a BLOB or CLOB, that is close to or greater than 500 MB, then the export fails.
- If a table contains a large row that is close to or greater than 2 GB, then the table is skipped during export.

• We strongly recommend that you use a unique name for each export task. If you don't use a unique task name, you might receive the following error message:

ExportTaskAlreadyExistsFault: An error occurred (ExportTaskAlreadyExists) when calling the StartExportTask operation: The export task with the ID *xxxxx* already exists.

- You can delete a snapshot while you're exporting its data to S3, but you're still charged for the storage costs for that snapshot until the export task has completed.
- You can't restore exported snapshot data from S3 to a new DB instance.

# <span id="page-1082-0"></span>**Overview of exporting snapshot data**

You use the following process to export DB snapshot data to an Amazon S3 bucket. For more details, see the following sections.

1. Identify the snapshot to export.

Use an existing automated or manual snapshot, or create a manual snapshot of a DB instance.

2. Set up access to the Amazon S3 bucket.

A *bucket* is a container for Amazon S3 objects or files. To provide the information to access a bucket, take the following steps:

- a. Identify the S3 bucket where the snapshot is to be exported to. The S3 bucket must be in the same Amazon Region as the snapshot. For more information, see [Identifying](#page-1083-1) the [Amazon](#page-1083-1) S3 bucket for export.
- b. Create an Amazon Identity and Access Management (IAM) role that grants the snapshot export task access to the S3 bucket. For more information, see [Providing](#page-1084-0) access to an [Amazon](#page-1084-0) S3 bucket using an IAM role.
- 3. Create a symmetric encryption Amazon KMS key for the server-side encryption. The KMS key is used by the snapshot export task to set up Amazon KMS server-side encryption when writing the export data to S3.

The KMS key policy must include both the kms:CreateGrant and kms:DescribeKey permissions. For more information on using KMS keys in Amazon RDS, see [Amazon](#page-4518-0) KMS key [management](#page-4518-0).

If you have a deny statement in your KMS key policy, make sure to explicitly exclude the Amazon service principal export.rds.amazonaws.com.

You can use a KMS key within your Amazon account, or you can use a cross-account KMS key. For more information, see Using a [cross-account](#page-1087-0) Amazon KMS key for encrypting Amazon S3 [exports.](#page-1087-0)

- 4. Export the snapshot to Amazon S3 using the console or the start-export-task CLI command. For more information, see [Exporting](#page-1088-0) a DB snapshot to an Amazon S3 bucket.
- 5. To access your exported data in the Amazon S3 bucket, see Uploading, [downloading,](https://docs.amazonaws.cn/AmazonS3/latest/user-guide/upload-download-objects.html) and [managing](https://docs.amazonaws.cn/AmazonS3/latest/user-guide/upload-download-objects.html) objects in the *Amazon Simple Storage Service User Guide*.

# <span id="page-1083-0"></span>**Setting up access to an Amazon S3 bucket**

To export DB snapshot data to an Amazon S3 file, you first give the snapshot permission to access the Amazon S3 bucket. You then create an IAM role to allow the Amazon RDS service to write to the Amazon S3 bucket.

#### **Topics**

- [Identifying](#page-1083-1) the Amazon S3 bucket for export
- [Providing](#page-1084-0) access to an Amazon S3 bucket using an IAM role
- Using a [cross-account](#page-1086-0) Amazon S3 bucket
- Using a [cross-account](#page-1087-0) Amazon KMS key for encrypting Amazon S3 exports

### <span id="page-1083-1"></span>**Identifying the Amazon S3 bucket for export**

Identify the Amazon S3 bucket to export the DB snapshot to. Use an existing S3 bucket or create a new S3 bucket.

#### *(i)* Note

The S3 bucket to export to must be in the same Amazon Region as the snapshot.

For more information about working with Amazon S3 buckets, see the following in the *Amazon Simple Storage Service User Guide*:

- How do I view the [properties](https://docs.amazonaws.cn/AmazonS3/latest/user-guide/view-bucket-properties.html) for an S3 bucket?
- How do I enable default [encryption](https://docs.amazonaws.cn/AmazonS3/latest/user-guide/default-bucket-encryption.html) for an Amazon S3 bucket?

#### • How do I create an S3 [bucket?](https://docs.amazonaws.cn/AmazonS3/latest/user-guide/create-bucket.html)

#### <span id="page-1084-0"></span>**Providing access to an Amazon S3 bucket using an IAM role**

Before you export DB snapshot data to Amazon S3, give the snapshot export tasks write-access permission to the Amazon S3 bucket.

To grant this permission, create an IAM policy that provides access to the bucket, then create an IAM role and attach the policy to the role. You later assign the IAM role to your snapshot export task.

#### **Important**

If you plan to use the Amazon Web Services Management Console to export your snapshot, you can choose to create the IAM policy and the role automatically when you export the snapshot. For instructions, see [Exporting](#page-1088-0) a DB snapshot to an Amazon S3 bucket.

#### **To give DB snapshot tasks access to Amazon S3**

1. Create an IAM policy. This policy provides the bucket and object permissions that allow your snapshot export task to access Amazon S3.

In the policy, include the following required actions to allow the transfer of files from Amazon RDS to an S3 bucket:

- s3:PutObject\*
- s3:GetObject\*
- s3:ListBucket
- s3:DeleteObject\*
- s3:GetBucketLocation

In the policy, include the following resources to identify the S3 bucket and objects in the bucket. The following list of resources shows the Amazon Resource Name (ARN) format for accessing Amazon S3.

#### • arn:aws-cn:s3:::*your-s3-bucket*

• arn:aws-cn:s3:::*your-s3-bucket*/\*

For more information on creating an IAM policy for Amazon RDS, see [Creating](#page-4602-0) and using an IAM policy for IAM [database](#page-4602-0) access. See also Tutorial: Create and attach your first [customer](https://docs.amazonaws.cn/IAM/latest/UserGuide/tutorial_managed-policies.html) [managed](https://docs.amazonaws.cn/IAM/latest/UserGuide/tutorial_managed-policies.html) policy in the *IAM User Guide*.

The following Amazon CLI command creates an IAM policy named ExportPolicy with these options. It grants access to a bucket named your-s3-bucket.

#### **A** Note

After you create the policy, note the ARN of the policy. You need the ARN for a subsequent step when you attach the policy to an IAM role.

```
aws iam create-policy --policy-name ExportPolicy --policy-document '{ 
     "Version": "2012-10-17", 
     "Statement": [ 
         { 
              "Sid": "ExportPolicy", 
              "Effect": "Allow", 
              "Action": [ 
                  "s3:PutObject*", 
                  "s3:ListBucket", 
                  "s3:GetObject*", 
                  "s3:DeleteObject*", 
                  "s3:GetBucketLocation" 
              ], 
              "Resource": [ 
                  "arn:aws-cn:s3:::your-s3-bucket", 
                  "arn:aws-cn:s3:::your-s3-bucket/*" 
 ] 
         } 
     ]
}'
```
2. Create an IAM role, so that Amazon RDS can assume this IAM role on your behalf to access your Amazon S3 buckets. For more information, see Creating a role to delegate [permissions](https://docs.amazonaws.cn/IAM/latest/UserGuide/id_roles_create_for-user.html) to [an IAM user](https://docs.amazonaws.cn/IAM/latest/UserGuide/id_roles_create_for-user.html) in the *IAM User Guide*.

The following example shows using the Amazon CLI command to create a role named rdss3-export-role.

```
aws iam create-role --role-name rds-s3-export-role --assume-role-policy-document 
  '{ 
      "Version": "2012-10-17", 
      "Statement": [ 
        \mathcal{L} "Effect": "Allow", 
           "Principal": { 
               "Service": "export.rds.amazonaws.com" 
            }, 
           "Action": "sts:AssumeRole" 
         } 
     \mathbf{1} }'
```
3. Attach the IAM policy that you created to the IAM role that you created.

The following Amazon CLI command attaches the policy created earlier to the role named rds-s3-export-role. Replace *your-policy-arn* with the policy ARN that you noted in an earlier step.

```
aws iam attach-role-policy --policy-arn your-policy-arn --role-name rds-s3-
export-role
```
#### <span id="page-1086-0"></span>**Using a cross-account Amazon S3 bucket**

You can use Amazon S3 buckets across Amazon accounts. To use a cross-account bucket, add a bucket policy to allow access to the IAM role that you're using for the S3 exports. For more information, see Example 2: Bucket owner granting [cross-account](https://docs.amazonaws.cn/AmazonS3/latest/userguide/example-walkthroughs-managing-access-example2.html) bucket permissions.

• Attach a bucket policy to your bucket, as shown in the following example.

```
{ 
     "Version": "2012-10-17", 
     "Statement": [ 
          { 
               "Effect": "Allow", 
               "Principal": {
```

```
Amazon Relational Database Service User Guide
                     "AWS": "arn:aws-cn:iam::123456789012:role/Admin" 
                 }, 
                 "Action": [ 
                     "s3:PutObject*", 
                     "s3:ListBucket", 
                     "s3:GetObject*", 
                     "s3:DeleteObject*", 
                     "s3:GetBucketLocation" 
                 ], 
                 "Resource": [ 
                     "arn:aws-cn:s3:::mycrossaccountbucket", 
                     "arn:aws-cn:s3:::mycrossaccountbucket/*" 
      ] 
             } 
         ]
    }
```
### <span id="page-1087-0"></span>**Using a cross-account Amazon KMS key for encrypting Amazon S3 exports**

You can use a cross-account Amazon KMS key to encrypt Amazon S3 exports. First, you add a key policy to the local account, then you add IAM policies in the external account. For more information, see Allowing users in other [accounts](https://docs.amazonaws.cn/kms/latest/developerguide/key-policy-modifying-external-accounts.html) to use a KMS key.

#### **To use a cross-account KMS key**

1. Add a key policy to the local account.

The following example gives ExampleRole and ExampleUser in the external account 444455556666 permissions in the local account 123456789012.

```
{ 
     "Sid": "Allow an external account to use this KMS key", 
     "Effect": "Allow", 
     "Principal": { 
          "AWS": [ 
              "arn:aws-cn:iam::444455556666:role/ExampleRole", 
              "arn:aws-cn:iam::444455556666:user/ExampleUser" 
         ] 
     }, 
     "Action": [ 
          "kms:Encrypt", 
          "kms:Decrypt",
```

```
 "kms:ReEncrypt*", 
          "kms:GenerateDataKey*", 
          "kms:CreateGrant", 
          "kms:DescribeKey", 
          "kms:RetireGrant" 
     ], 
     "Resource": "*"
}
```
2. Add IAM policies to the external account.

The following example IAM policy allows the principal to use the KMS key in account 123456789012 for cryptographic operations. To give this permission to ExampleRole and ExampleUser in account 444455556666, [attach](https://docs.amazonaws.cn/IAM/latest/UserGuide/access_policies_managed-using.html#attach-managed-policy-console) the policy to them in that account.

```
{ 
     "Sid": "Allow use of KMS key in account 123456789012", 
     "Effect": "Allow", 
     "Action": [ 
         "kms:Encrypt", 
          "kms:Decrypt", 
          "kms:ReEncrypt*", 
          "kms:GenerateDataKey*", 
          "kms:CreateGrant", 
          "kms:DescribeKey", 
         "kms:RetireGrant" 
     ], 
     "Resource": "arn:aws-cn:kms:us-
west-2:123456789012:key/1234abcd-12ab-34cd-56ef-1234567890ab"
}
```
# <span id="page-1088-0"></span>**Exporting a DB snapshot to an Amazon S3 bucket**

You can have up to five concurrent DB snapshot export tasks in progress per Amazon Web Services account.

#### **A** Note

Exporting RDS snapshots can take a while depending on your database type and size. The export task first restores and scales the entire database before extracting the data to Amazon S3. The task's progress during this phase displays as **Starting**. When the task switches to exporting data to S3, progress displays as **In progress**.

The time it takes for the export to complete depends on the data stored in the database. For example, tables with well-distributed numeric primary key or index columns export the fastest. Tables that don't contain a column suitable for partitioning and tables with only one index on a string-based column take longer. This longer export time occurs because the export uses a slower single-threaded process.

You can export a DB snapshot to Amazon S3 using the Amazon Web Services Management Console, the Amazon CLI, or the RDS API.

If you use a Lambda function to export a snapshot, add the kms:DescribeKey action to the Lambda function policy. For more information, see Amazon Lambda [permissions.](https://docs.amazonaws.cn/lambda/latest/dg/lambda-permissions.html)

#### **Console**

The **Export to Amazon S3** console option appears only for snapshots that can be exported to Amazon S3. A snapshot might not be available for export because of the following reasons:

- The DB engine isn't supported for S3 export.
- The DB instance version isn't supported for S3 export.
- S3 export isn't supported in the Amazon Region where the snapshot was created.

#### **To export a DB snapshot**

- 1. Sign in to the Amazon Web Services Management Console and open the Amazon RDS console at<https://console.amazonaws.cn/rds/>.
- 2. In the navigation pane, choose **Snapshots**.
- 3. From the tabs, choose the type of snapshot that you want to export.
- 4. In the list of snapshots, choose the snapshot that you want to export.
- 5. For **Actions**, choose **Export to Amazon S3**.

The **Export to Amazon S3** window appears.

6. For **Export identifier**, enter a name to identify the export task. This value is also used for the name of the file created in the S3 bucket.

#### 7. Choose the data to be exported:

- Choose **All** to export all data in the snapshot.
- Choose **Partial** to export specific parts of the snapshot. To identify which parts of the snapshot to export, enter one or more databases, schemas, or tables for **Identifiers**, separated by spaces.

Use the following format:

```
database[.schema][.table] database2[.schema2][.table2] ... databasen[.scheman]
[.tablen]
```
For example:

mydatabase mydatabase2.myschema1 mydatabase2.myschema2.mytable1 mydatabase2.myschema2.mytable2

8. For **S3 bucket**, choose the bucket to export to.

To assign the exported data to a folder path in the S3 bucket, enter the optional path for **S3 prefix**.

- 9. For **IAM role**, either choose a role that grants you write access to your chosen S3 bucket, or create a new role.
	- If you created a role by following the steps in [Providing](#page-1084-0) access to an Amazon S3 bucket [using](#page-1084-0) an IAM role, choose that role.
	- If you didn't create a role that grants you write access to your chosen S3 bucket, then choose **Create a new role** to create the role automatically. Next, enter a name for the role in **IAM role name**.
- 10. For **Amazon KMS key**, enter the ARN for the key to use for encrypting the exported data.
- 11. Choose **Export to Amazon S3**.

#### **Amazon CLI**

To export a DB snapshot to Amazon S3 using the Amazon CLI, use the [start-export-task](https://docs.amazonaws.cn/cli/latest/reference/rds/start-export-task.html) command with the following required options:

• --export-task-identifier

- --source-arn
- --s3-bucket-name
- --iam-role-arn
- --kms-key-id

In the following examples, the snapshot export task is named *my-snapshot-export*, which exports a snapshot to an S3 bucket named *my-export-bucket*.

#### **Example**

For Linux, macOS, or Unix:

```
aws rds start-export-task \ 
     --export-task-identifier my-snapshot-export \ 
     --source-arn arn:aws-cn:rds:Amazon_Region:123456789012:snapshot:snapshot-name \ 
     --s3-bucket-name my-export-bucket \ 
     --iam-role-arn iam-role \ 
     --kms-key-id my-key
```
For Windows:

```
aws rds start-export-task ^ 
     --export-task-identifier my-snapshot-export ^ 
     --source-arn arn:aws-cn:rds:Amazon_Region:123456789012:snapshot:snapshot-name ^ 
     --s3-bucket-name my-export-bucket ^ 
     --iam-role-arn iam-role ^ 
     --kms-key-id my-key
```
#### Sample output follows.

```
{ 
     "Status": "STARTING", 
     "IamRoleArn": "iam-role", 
     "ExportTime": "2019-08-12T01:23:53.109Z", 
     "S3Bucket": "my-export-bucket", 
     "PercentProgress": 0, 
     "KmsKeyId": "my-key", 
     "ExportTaskIdentifier": "my-snapshot-export", 
     "TotalExtractedDataInGB": 0,
```

```
 "TaskStartTime": "2019-11-13T19:46:00.173Z", 
     "SourceArn": "arn:aws-cn:rds:Amazon_Region:123456789012:snapshot:snapshot-name"
}
```
To provide a folder path in the S3 bucket for the snapshot export, include the --s3-prefix option in the [start-export-task](https://docs.amazonaws.cn/cli/latest/reference/rds/start-export-task.html) command.

#### **RDS API**

To export a DB snapshot to Amazon S3 using the Amazon RDS API, use the [StartExportTask](https://docs.amazonaws.cn/AmazonRDS/latest/APIReference/API_StartExportTask.html) operation with the following required parameters:

- ExportTaskIdentifier
- SourceArn
- S3BucketName
- IamRoleArn
- KmsKeyId

# <span id="page-1092-0"></span>**Monitoring snapshot exports**

You can monitor DB snapshot exports using the Amazon Web Services Management Console, the Amazon CLI, or the RDS API.

#### **Console**

#### **To monitor DB snapshot exports**

- 1. Sign in to the Amazon Web Services Management Console and open the Amazon RDS console at<https://console.amazonaws.cn/rds/>.
- 2. In the navigation pane, choose **Snapshots**.
- 3. To view the list of snapshot exports, choose the **Exports in Amazon S3** tab.
- 4. To view information about a specific snapshot export, choose the export task.

#### **Amazon CLI**

To monitor DB snapshot exports using the Amazon CLI, use the [describe-export-tasks](https://docs.amazonaws.cn/cli/latest/reference/rds/describe-export-tasks.html) command.

The following example shows how to display current information about all of your snapshot exports.

#### **Example**

```
aws rds describe-export-tasks
{ 
     "ExportTasks": [ 
         { 
             "Status": "CANCELED", 
             "TaskEndTime": "2019-11-01T17:36:46.961Z", 
             "S3Prefix": "something", 
             "ExportTime": "2019-10-24T20:23:48.364Z", 
             "S3Bucket": "examplebucket", 
             "PercentProgress": 0, 
             "KmsKeyId": "arn:aws-cn:kms:Amazon_Region:123456789012:key/K7MDENG/
bPxRfiCYEXAMPLEKEY", 
             "ExportTaskIdentifier": "anewtest", 
             "IamRoleArn": "arn:aws-cn:iam::123456789012:role/export-to-s3", 
             "TotalExtractedDataInGB": 0, 
             "TaskStartTime": "2019-10-25T19:10:58.885Z", 
             "SourceArn": "arn:aws-cn:rds:Amazon_Region:123456789012:snapshot:parameter-
groups-test" 
         },
{ 
             "Status": "COMPLETE", 
             "TaskEndTime": "2019-10-31T21:37:28.312Z", 
             "WarningMessage": "{\"skippedTables\":[],\"skippedObjectives\":[],\"general
\":[{\"reason\":\"FAILED_TO_EXTRACT_TABLES_LIST_FOR_DATABASE\"}]}", 
             "S3Prefix": "", 
             "ExportTime": "2019-10-31T06:44:53.452Z", 
             "S3Bucket": "examplebucket1", 
             "PercentProgress": 100, 
             "KmsKeyId": "arn:aws-cn:kms:Amazon_Region:123456789012:key/2Zp9Utk/
h3yCo8nvbEXAMPLEKEY", 
             "ExportTaskIdentifier": "thursday-events-test", 
             "IamRoleArn": "arn:aws-cn:iam::123456789012:role/export-to-s3", 
             "TotalExtractedDataInGB": 263, 
             "TaskStartTime": "2019-10-31T20:58:06.998Z", 
             "SourceArn": "arn:aws-
cn:rds:Amazon_Region:123456789012:snapshot:rds:example-1-2019-10-31-06-44" 
         }, 
         {
```

```
 "Status": "FAILED", 
              "TaskEndTime": "2019-10-31T02:12:36.409Z", 
              "FailureCause": "The S3 bucket edgcuc-export isn't located in the current 
  Amazon Region. Please, review your S3 bucket name and retry the export.", 
              "S3Prefix": "", 
              "ExportTime": "2019-10-30T06:45:04.526Z", 
              "S3Bucket": "examplebucket2", 
              "PercentProgress": 0, 
              "KmsKeyId": "arn:aws-cn:kms:Amazon_Region:123456789012:key/2Zp9Utk/
h3yCo8nvbEXAMPLEKEY", 
              "ExportTaskIdentifier": "wednesday-afternoon-test", 
              "IamRoleArn": "arn:aws-cn:iam::123456789012:role/export-to-s3", 
              "TotalExtractedDataInGB": 0, 
              "TaskStartTime": "2019-10-30T22:43:40.034Z", 
              "SourceArn": "arn:aws-
cn:rds:Amazon_Region:123456789012:snapshot:rds:example-1-2019-10-30-06-45" 
         } 
    \mathbf{I}}
```
To display information about a specific snapshot export, include the --export-taskidentifier option with the describe-export-tasks command. To filter the output, include the --Filters option. For more options, see the [describe-export-tasks](https://docs.amazonaws.cn/cli/latest/reference/rds/describe-export-tasks.html) command.

#### **RDS API**

To display information about DB snapshot exports using the Amazon RDS API, use the [DescribeExportTasks](https://docs.amazonaws.cn/AmazonRDS/latest/APIReference/API_DescribeExportTasks.html) operation.

To track completion of the export workflow or to initiate another workflow, you can subscribe to Amazon Simple Notification Service topics. For more information on Amazon SNS, see [Working](#page-1405-0) with Amazon RDS event [notification](#page-1405-0).

### <span id="page-1094-0"></span>**Canceling a snapshot export task**

You can cancel a DB snapshot export task using the Amazon Web Services Management Console, the Amazon CLI, or the RDS API.

#### **A** Note

Canceling a snapshot export task doesn't remove any data that was exported to Amazon S3. For information about how to [delete](https://docs.amazonaws.cn/AmazonS3/latest/user-guide/delete-objects.html) the data using the console, see How do I delete

objects from an S3 [bucket?](https://docs.amazonaws.cn/AmazonS3/latest/user-guide/delete-objects.html) To delete the data using the CLI, use the [delete-object](https://docs.amazonaws.cn/cli/latest/reference/s3api/delete-object.html) command.

#### **Console**

#### **To cancel a snapshot export task**

- 1. Sign in to the Amazon Web Services Management Console and open the Amazon RDS console at<https://console.amazonaws.cn/rds/>.
- 2. In the navigation pane, choose **Snapshots**.
- 3. Choose the **Exports in Amazon S3** tab.
- 4. Choose the snapshot export task that you want to cancel.
- 5. Choose **Cancel**.
- 6. Choose **Cancel export task** on the confirmation page.

#### **Amazon CLI**

To cancel a snapshot export task using the Amazon CLI, use the [cancel-export-task](https://docs.amazonaws.cn/cli/latest/reference/rds/cancel-export-task.html) command. The command requires the --export-task-identifier option.

#### **Example**

```
aws rds cancel-export-task --export-task-identifier my_export
{ 
     "Status": "CANCELING", 
     "S3Prefix": "", 
     "ExportTime": "2019-08-12T01:23:53.109Z", 
     "S3Bucket": "examplebucket", 
     "PercentProgress": 0, 
     "KmsKeyId": "arn:aws-cn:kms:Amazon_Region:123456789012:key/K7MDENG/
bPxRfiCYEXAMPLEKEY", 
     "ExportTaskIdentifier": "my_export", 
     "IamRoleArn": "arn:aws-cn:iam::123456789012:role/export-to-s3", 
     "TotalExtractedDataInGB": 0, 
     "TaskStartTime": "2019-11-13T19:46:00.173Z", 
     "SourceArn": "arn:aws-cn:rds:Amazon_Region:123456789012:snapshot:export-example-1"
}
```
#### **RDS API**

To cancel a snapshot export task using the Amazon RDS API, use the [CancelExportTask](https://docs.amazonaws.cn/AmazonRDS/latest/APIReference/API_CancelExportTask.html) operation with the ExportTaskIdentifier parameter.

# <span id="page-1096-0"></span>**Failure messages for Amazon S3 export tasks**

The following table describes the messages that are returned when Amazon S3 export tasks fail.

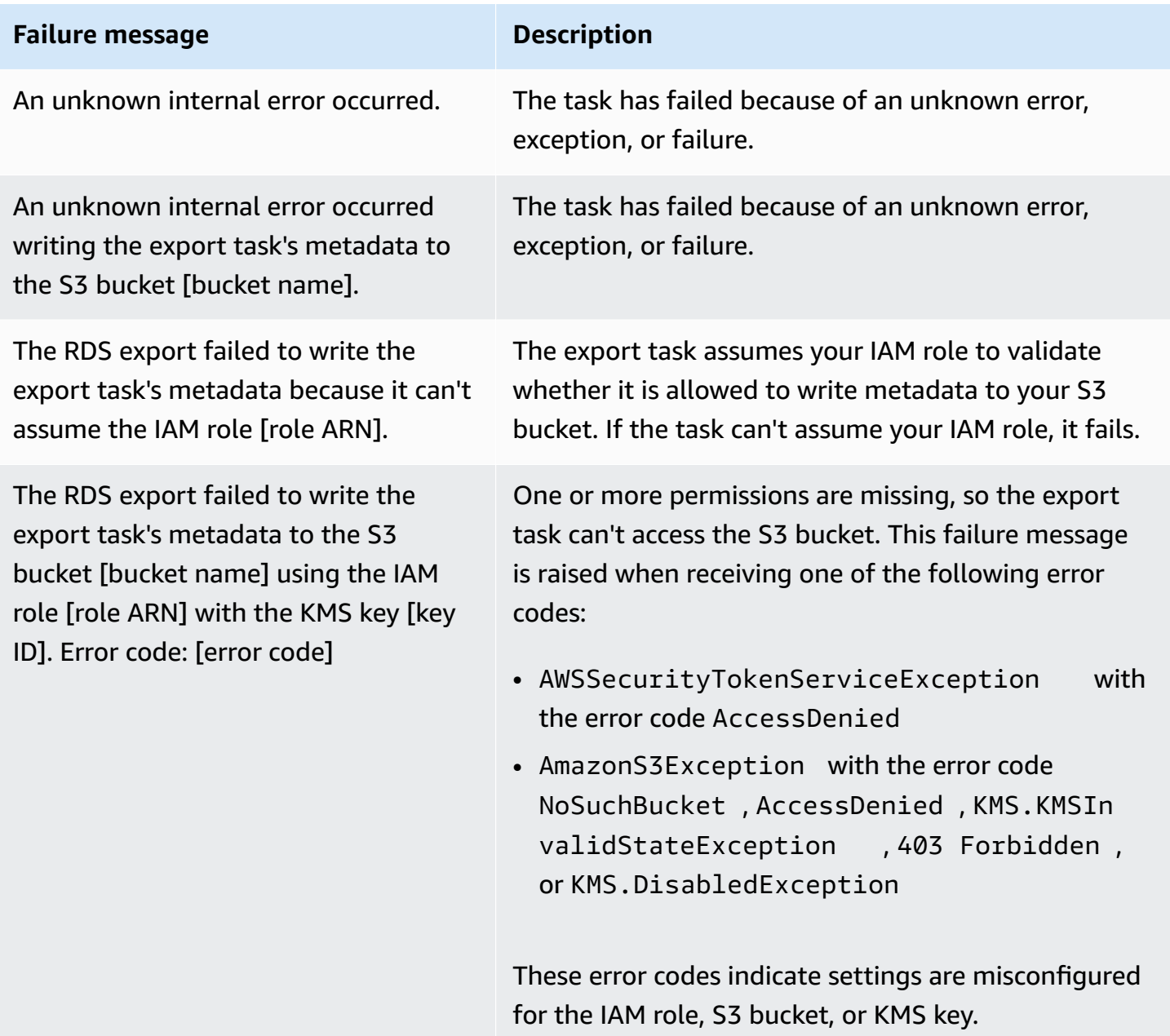

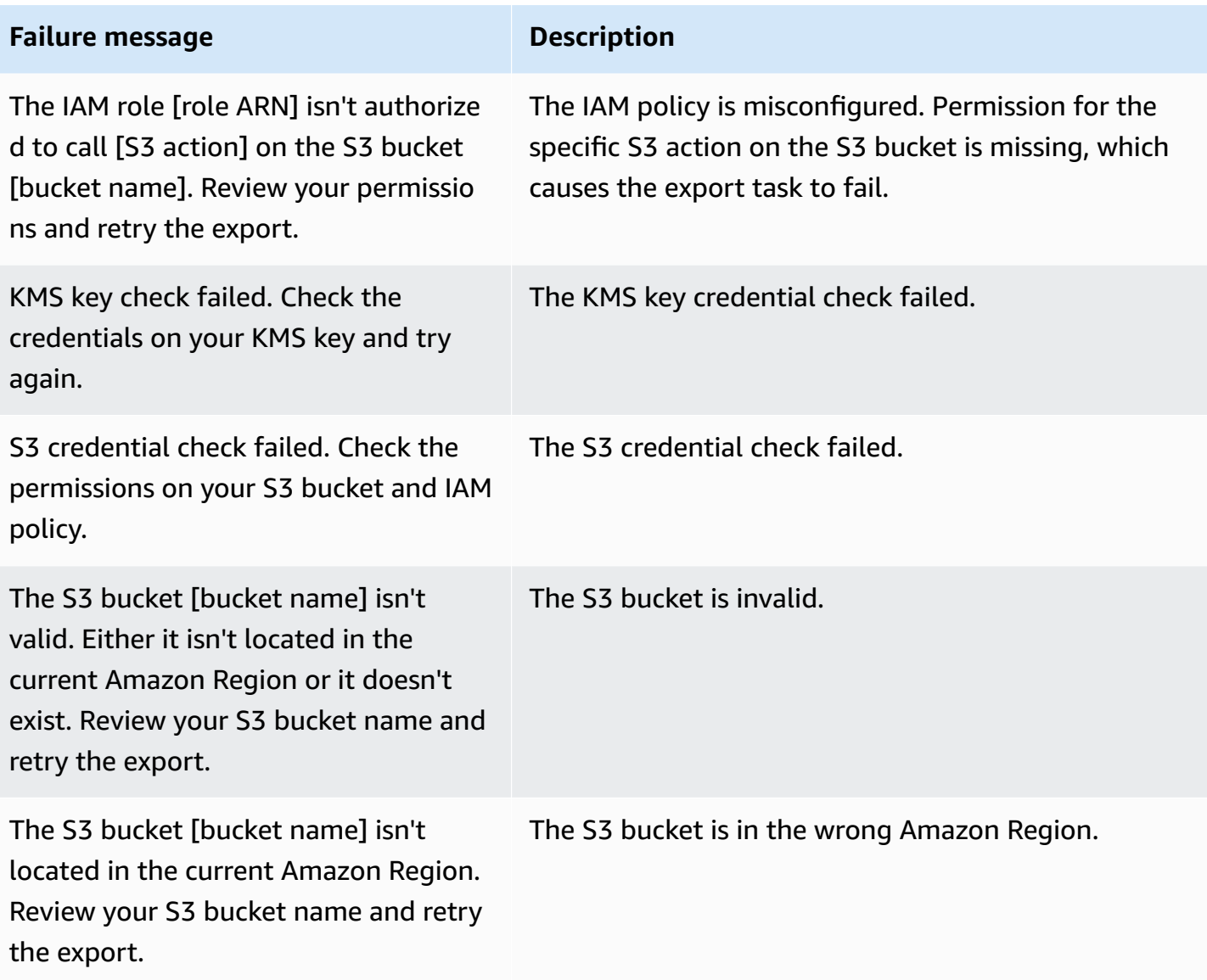

### <span id="page-1097-0"></span>**Troubleshooting PostgreSQL permissions errors**

When exporting PostgreSQL databases to Amazon S3, you might see a PERMISSIONS\_DO\_NOT\_EXIST error stating that certain tables were skipped. This error usually occurs when the superuser, which you specified when creating the DB instance, doesn't have permissions to access those tables.

To fix this error, run the following command:

GRANT ALL PRIVILEGES ON ALL TABLES IN SCHEMA *schema\_name* TO *superuser\_name*

For more information on superuser privileges, see Master user account [privileges.](#page-4657-0)

# <span id="page-1098-0"></span>**File naming convention**

Exported data for specific tables is stored in the format *base\_prefix*/*files*, where the base prefix is the following:

*export\_identifier*/*database\_name*/*schema\_name*.*table\_name*/

For example:

export-1234567890123-459/rdststdb/rdststdb.DataInsert\_7ADB5D19965123A2/

There are two conventions for how files are named.

• Current convention:

*batch\_index*/part-*partition\_index*-*random\_uuid*.*format-based\_extension*

The batch index is a sequence number that represents a batch of data read from the table. If we can't partition your table into small chunks to be exported in parallel, there will be multiple batch indexes. The same thing happens if your table is partitioned into multiple tables. There will be multiple batch indexes, one for each of the table partitions of your main table.

If we can partition your table into small chunks to be read in parallel, there will be only the batch index 1 folder.

Inside the batch index folder, there are one or more Parquet files that contain your table's data. The prefix of the Parquet filename is part-*partition\_index*. If your table is partitioned, there will be multiple files starting with the partition index 00000.

There can be gaps in the partition index sequence. This happens because each partition is obtained from a ranged query in your table. If there is no data in the range of that partition, then that sequence number is skipped.

For example, suppose that the id column is the table's primary key, and its minimum and maximum values are 100 and 1000. When we try to export this table with nine partitions, we read it with parallel queries such as the following:

```
SELECT * FROM table WHERE id <= 100 AND id < 200
SELECT * FROM table WHERE id <= 200 AND id < 300
```
This should generate nine files, from part-00000-*random\_uuid*.gz.parquet to part-00008-*random\_uuid*.gz.parquet. However, if there are no rows with IDs between 200 and 350, one of the completed partitions is empty, and no file is created for it. In the previous example, part-00001-*random\_uuid*.gz.parquet isn't created.

• Older convention:

part-*partition\_index*-*random\_uuid*.*format-based\_extension*

This is the same as the current convention, but without the *batch\_index* prefix, for example:

```
part-00000-c5a881bb-58ff-4ee6-1111-b41ecff340a3-c000.gz.parquet
part-00001-d7a881cc-88cc-5ab7-2222-c41ecab340a4-c000.gz.parquet
part-00002-f5a991ab-59aa-7fa6-3333-d41eccd340a7-c000.gz.parquet
```
The file naming convention is subject to change. Therefore, when reading target tables, we recommend that you read everything inside the base prefix for the table.

### <span id="page-1099-0"></span>**Data conversion when exporting to an Amazon S3 bucket**

When you export a DB snapshot to an Amazon S3 bucket, Amazon RDS converts data to, exports data in, and stores data in the Parquet format. For more information about Parquet, see the Apache [Parquet](https://parquet.apache.org/docs/) website.

Parquet stores all data as one of the following primitive types:

- BOOLEAN
- INT32
- INT64
- INT96
- FLOAT
- DOUBLE
- BYTE\_ARRAY A variable-length byte array, also known as binary
- FIXED\_LEN\_BYTE\_ARRAY A fixed-length byte array used when the values have a constant size

The Parquet data types are few to reduce the complexity of reading and writing the format. Parquet provides logical types for extending primitive types. A *logical type* is implemented as an annotation with the data in a LogicalType metadata field. The logical type annotation explains how to interpret the primitive type.

When the STRING logical type annotates a BYTE\_ARRAY type, it indicates that the byte array should be interpreted as a UTF-8 encoded character string. After an export task completes, Amazon RDS notifies you if any string conversion occurred. The underlying data exported is always the same as the data from the source. However, due to the encoding difference in UTF-8, some characters might appear different from the source when read in tools such as Athena.

For more information, see Parquet logical type [definitions](https://github.com/apache/parquet-format/blob/master/LogicalTypes.md) in the Parquet documentation.

#### **Topics**

- MySQL and MariaDB data type [mapping](#page-1100-0) to Parquet
- [PostgreSQL](#page-1104-0) data type mapping to Parquet

### <span id="page-1100-0"></span>**MySQL and MariaDB data type mapping to Parquet**

The following table shows the mapping from MySQL and MariaDB data types to Parquet data types when data is converted and exported to Amazon S3.

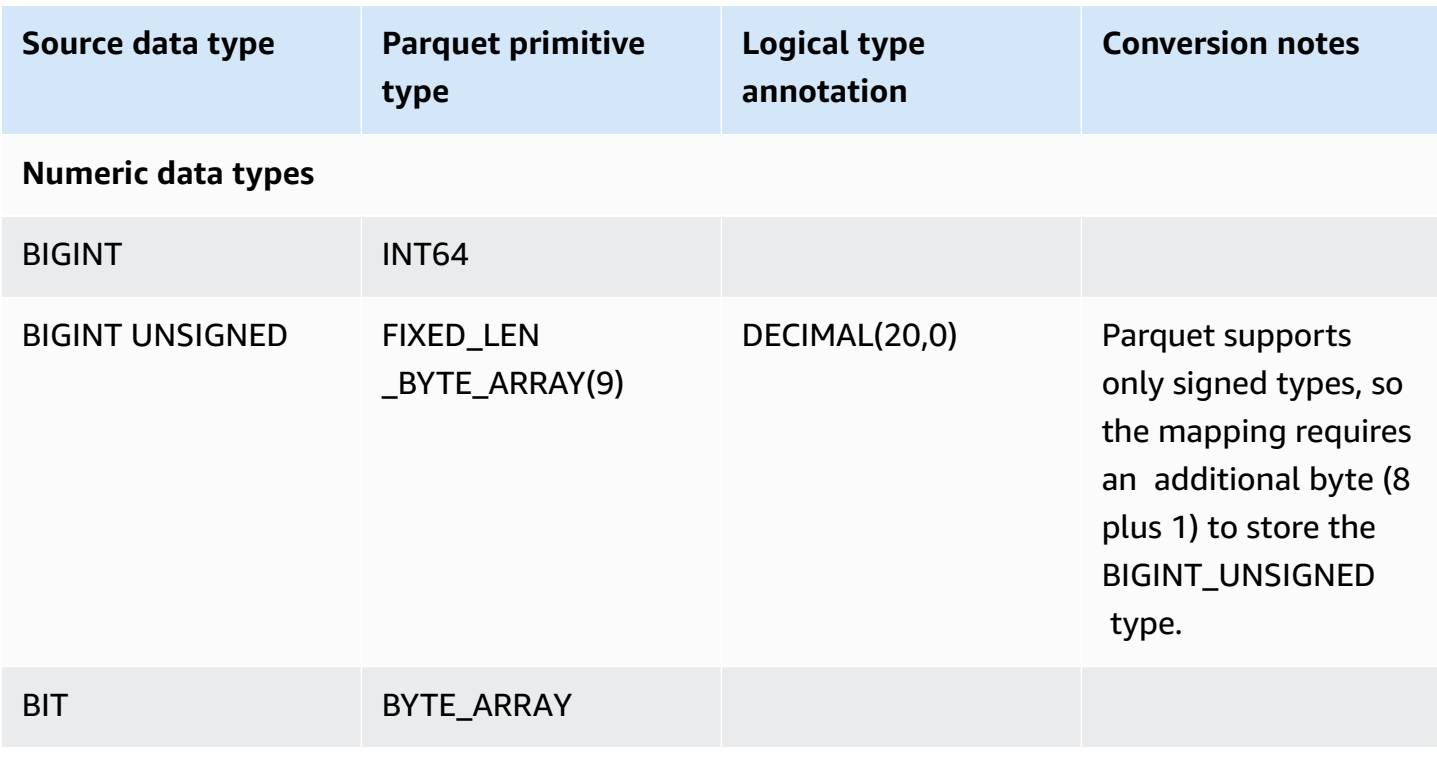

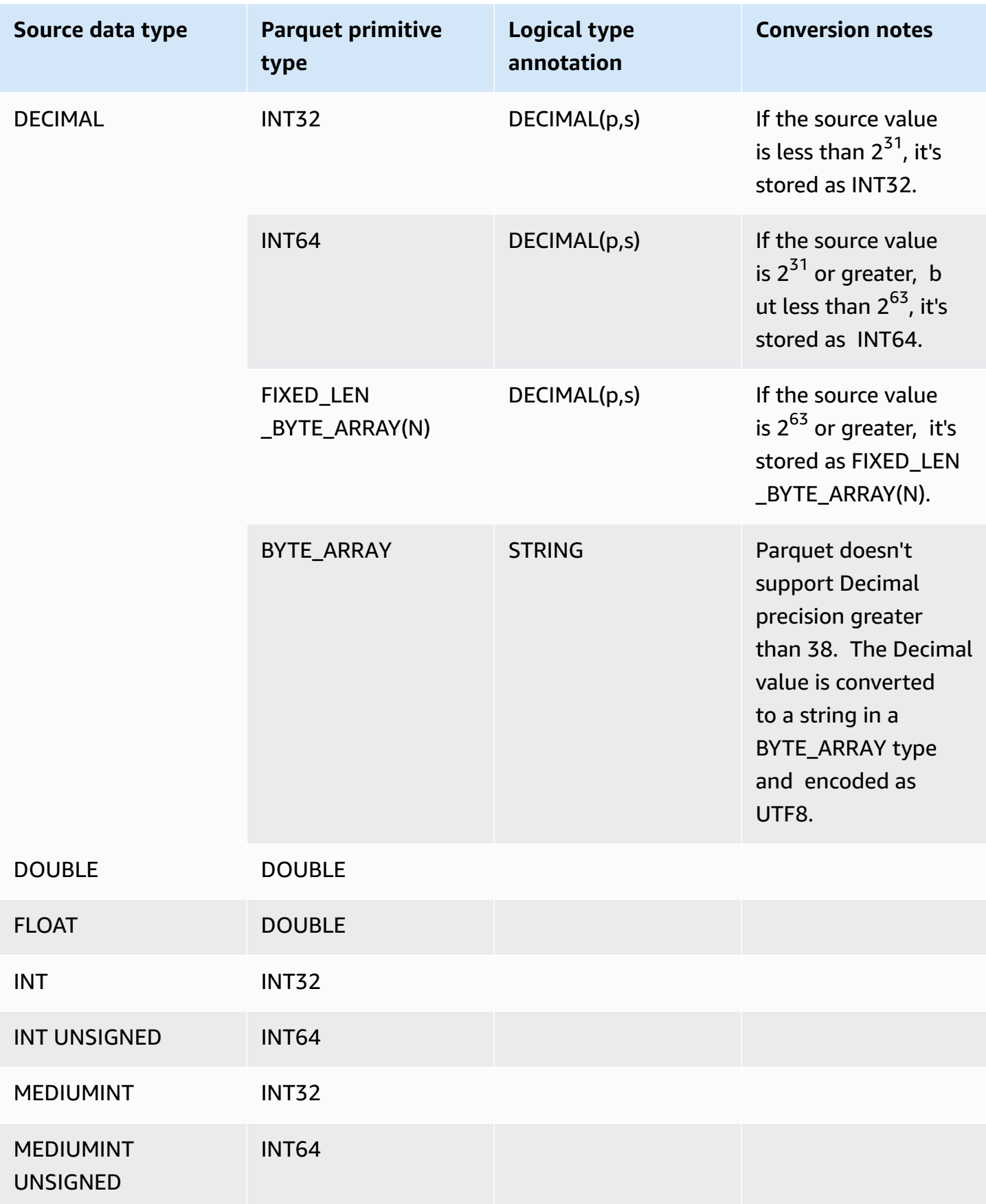

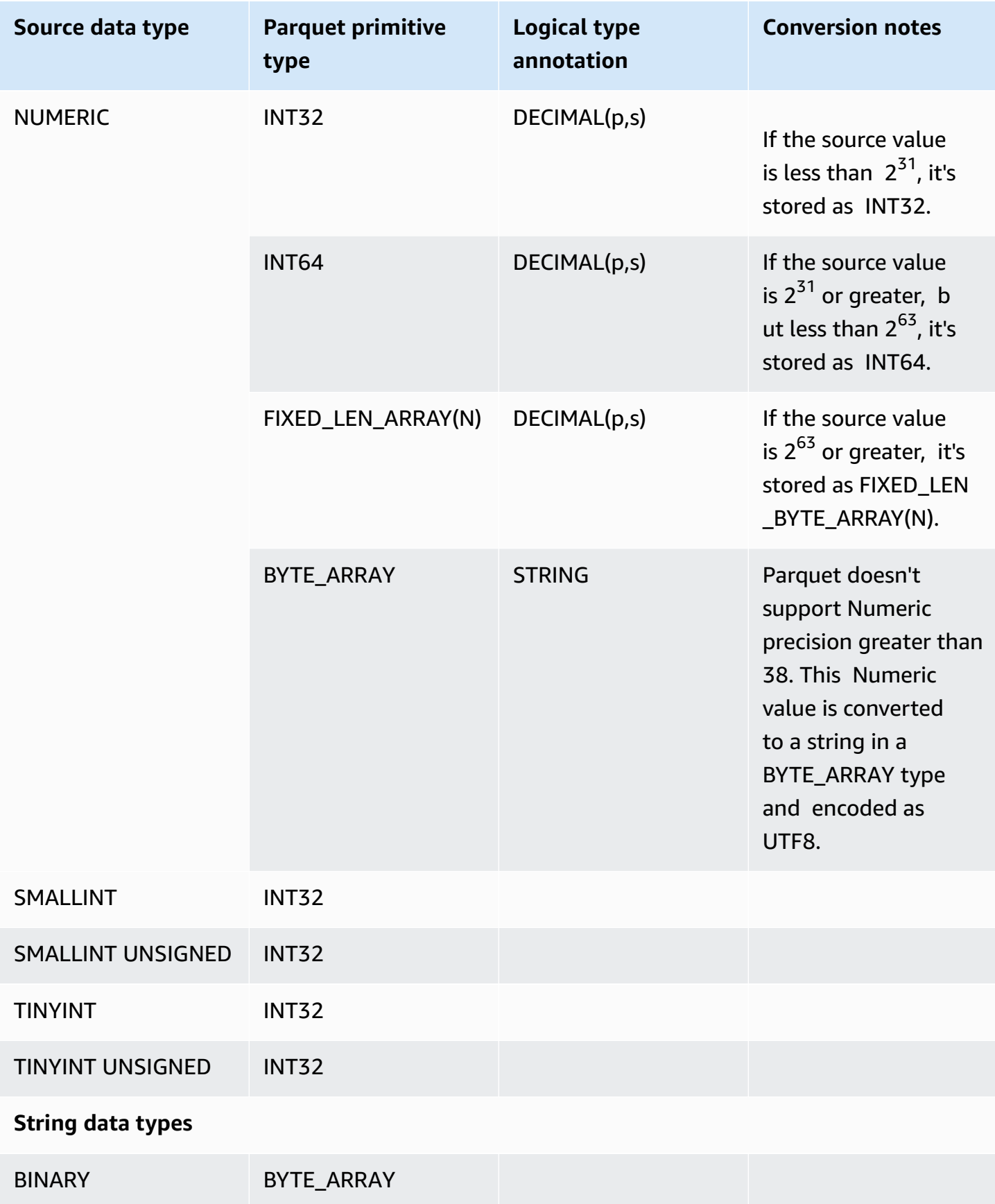

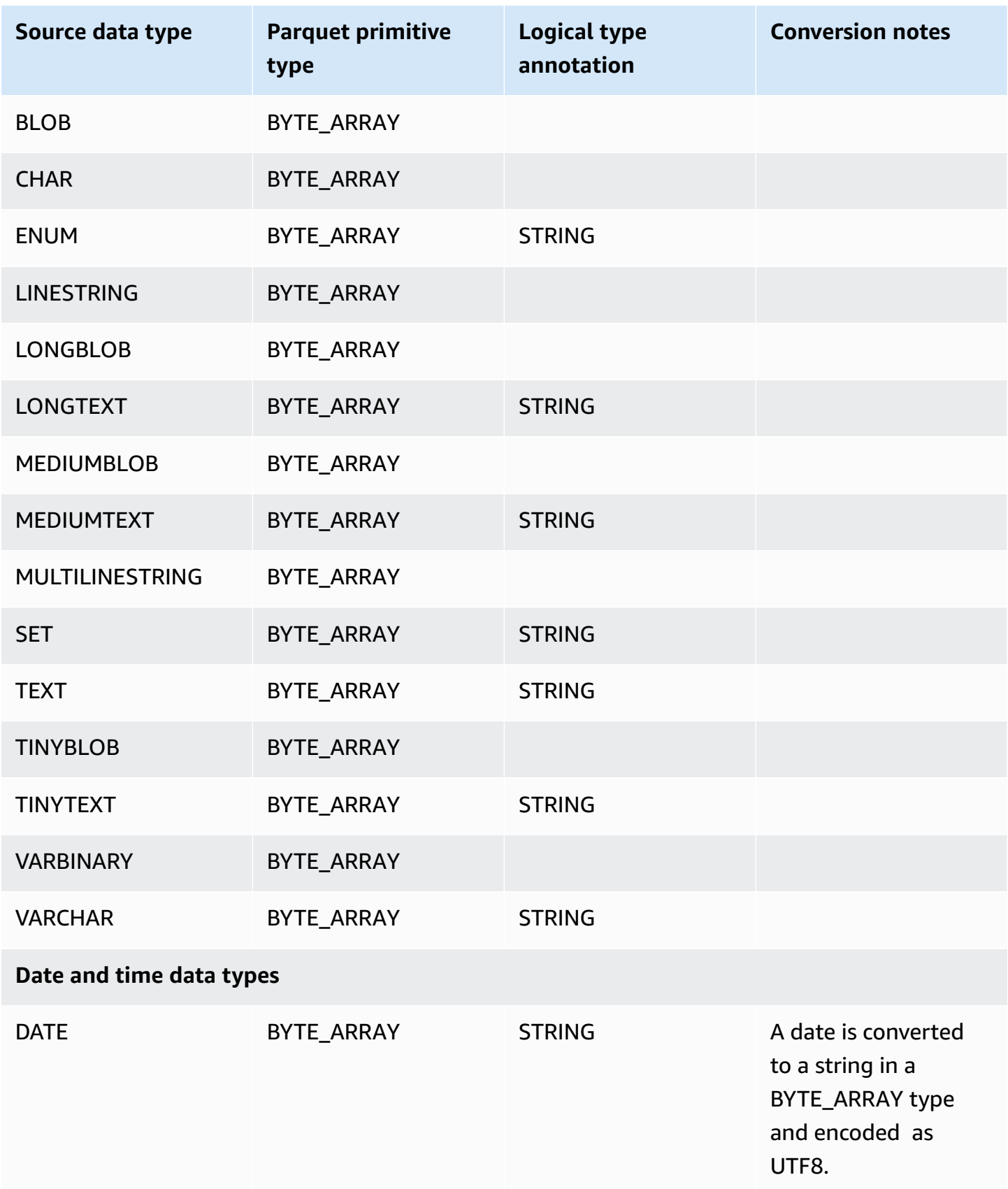

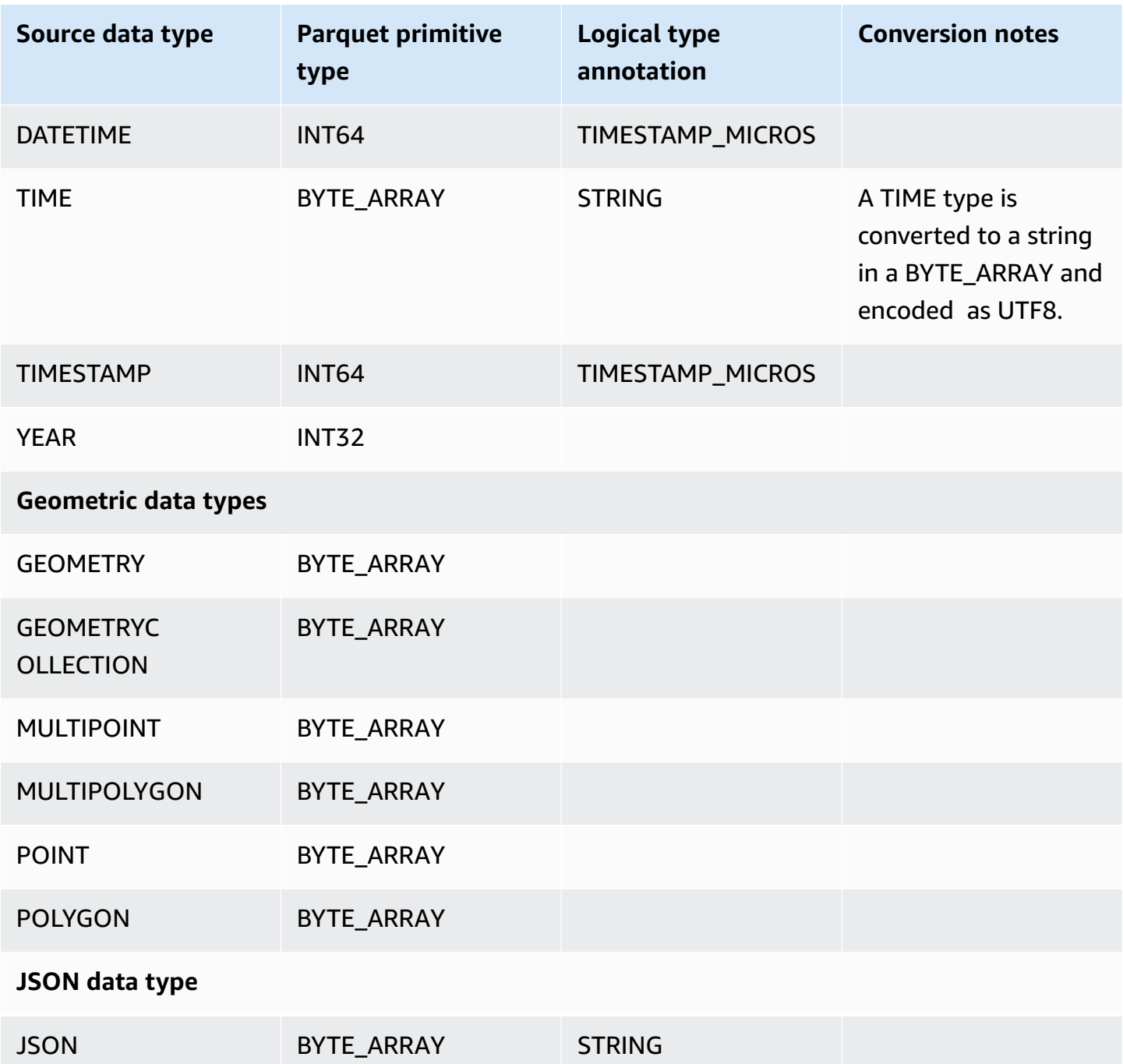

# <span id="page-1104-0"></span>**PostgreSQL data type mapping to Parquet**

The following table shows the mapping from PostgreSQL data types to Parquet data types when data is converted and exported to Amazon S3.

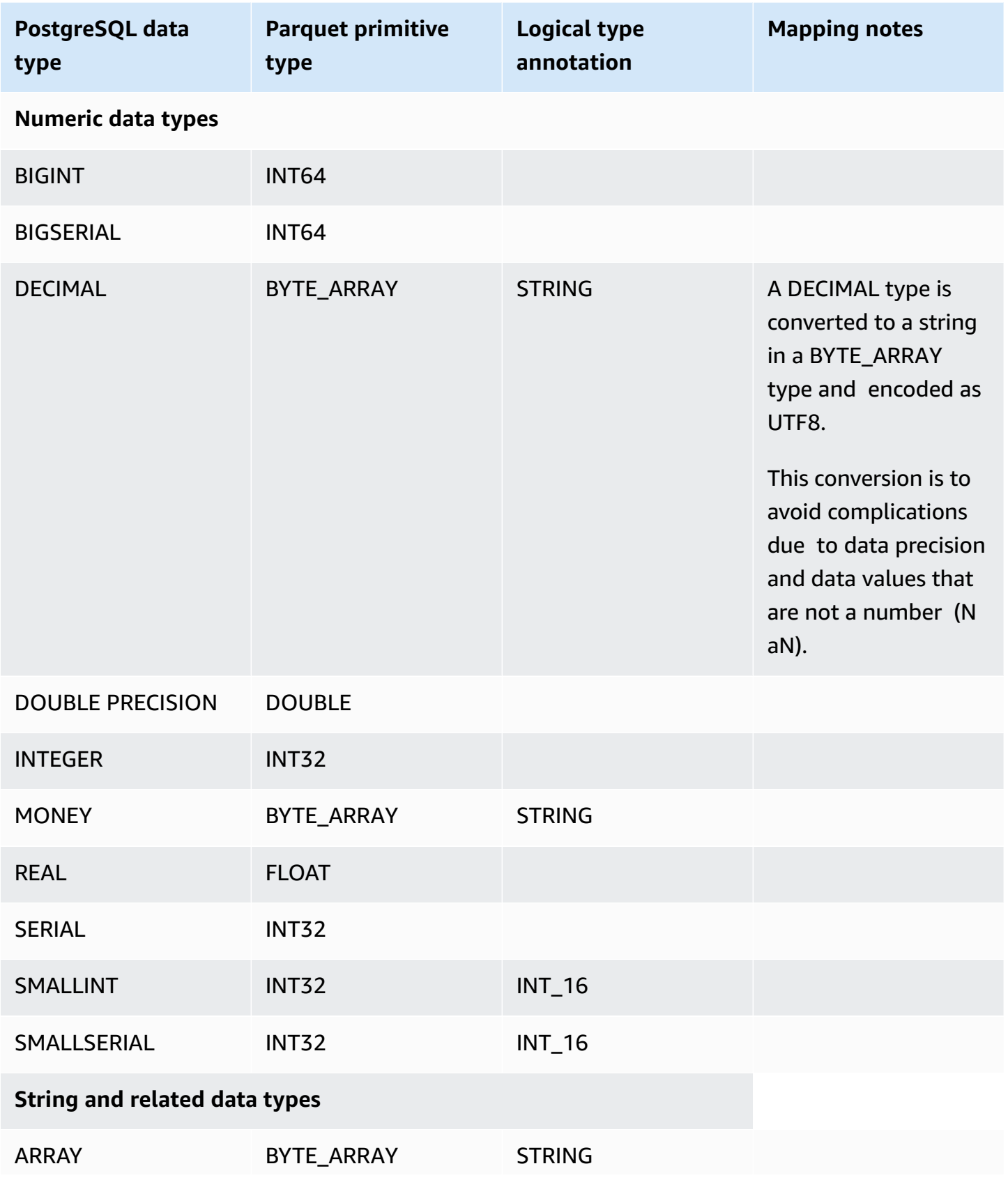

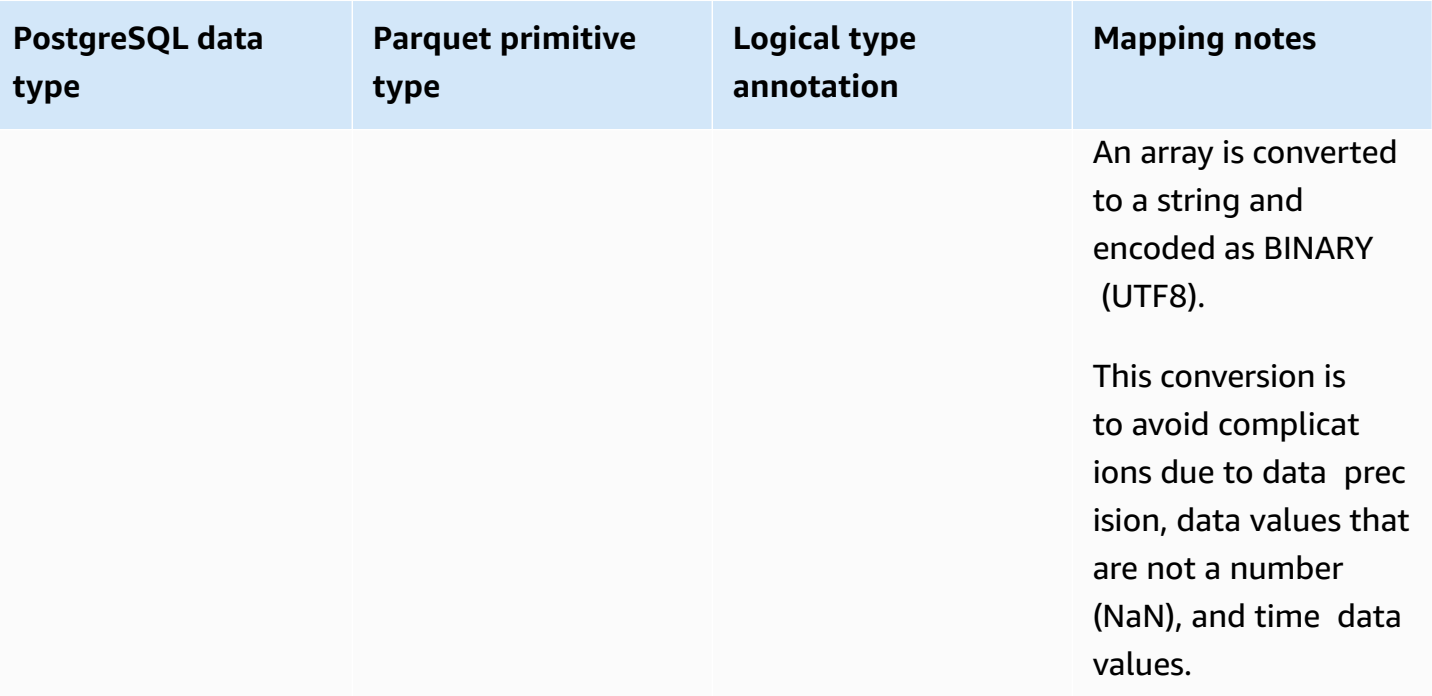

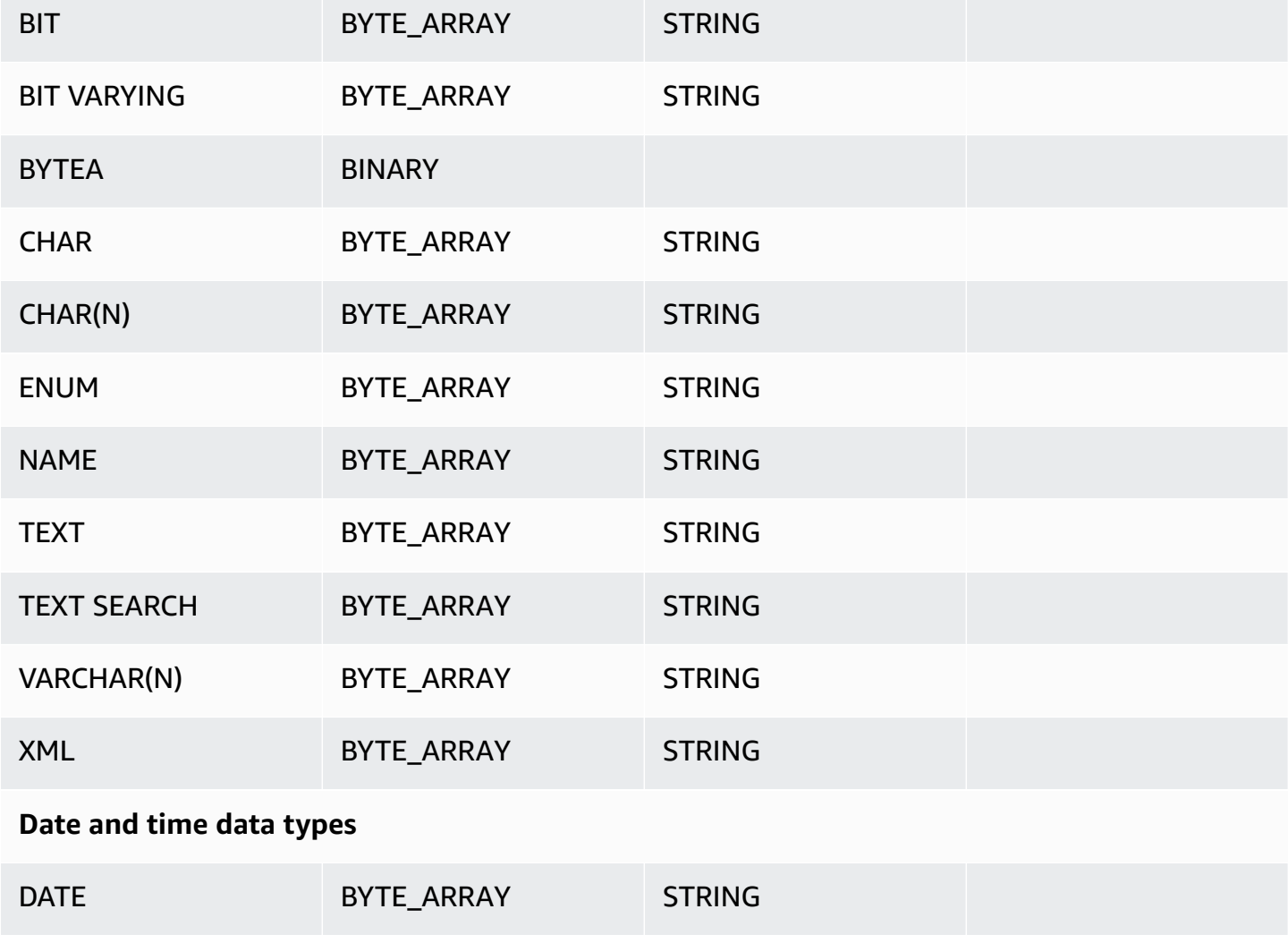

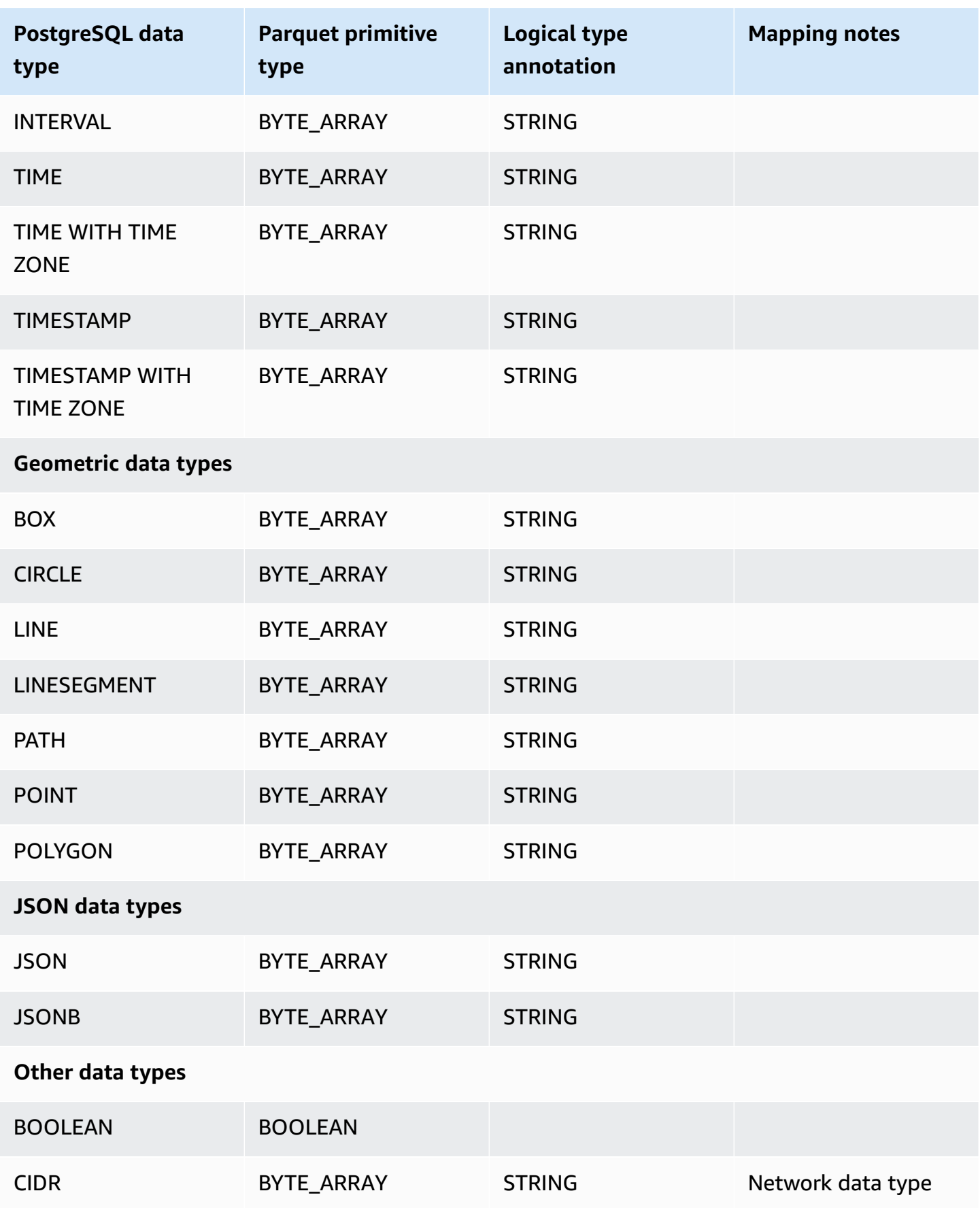

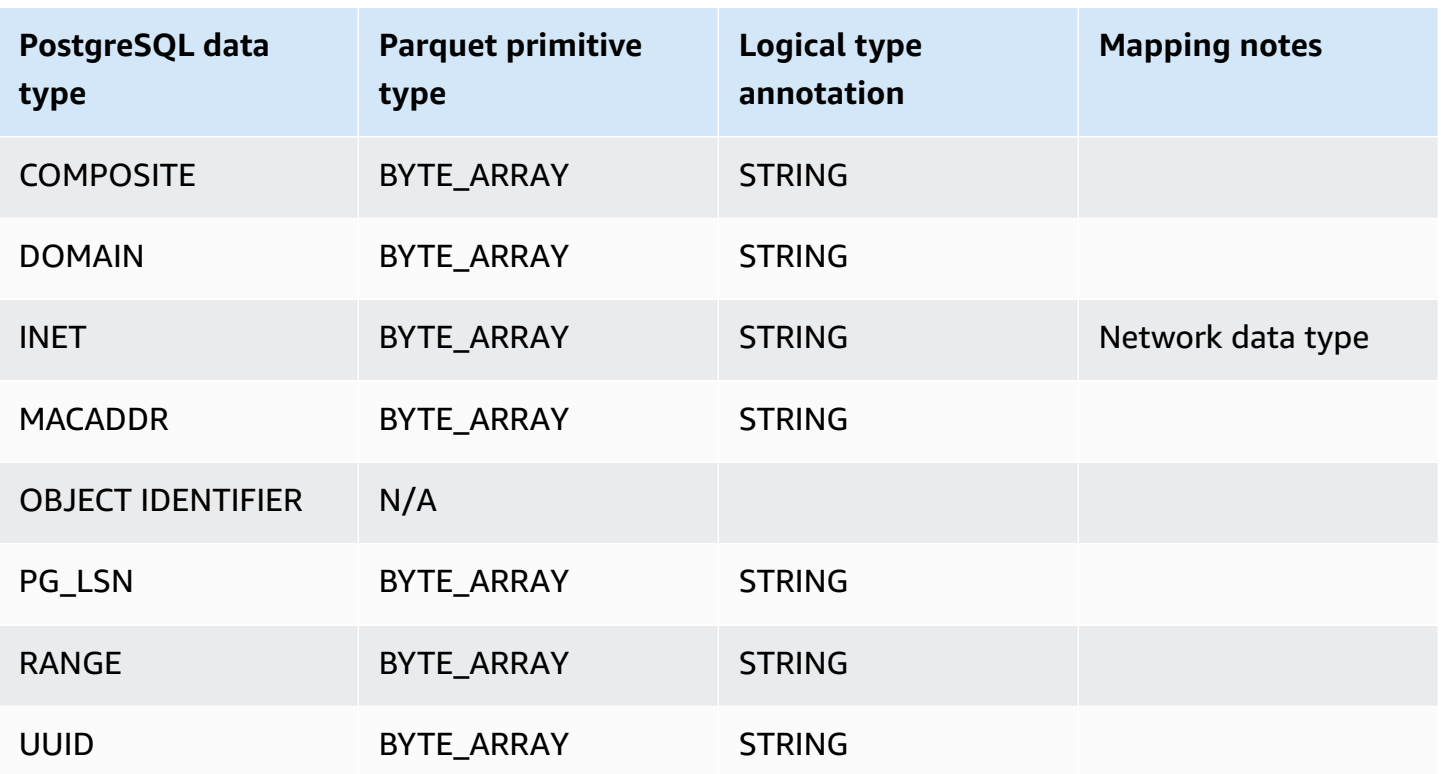

# **Using Amazon Backup to manage automated backups**

Amazon Backup is a fully managed backup service that makes it easy to centralize and automate the backup of data across Amazon services in the cloud and on premises. You can manage backups of your Amazon RDS databases in Amazon Backup.

#### **A** Note

Backups managed by Amazon Backup are considered manual DB snapshots, but don't count toward the DB snapshot quota for RDS. Backups that were created with Amazon Backup have names ending in awsbackup:*backup-job-number*.

For more information about Amazon Backup, see the *[Amazon Backup Developer Guide](https://docs.amazonaws.cn/aws-backup/latest/devguide)*.

#### **To view backups managed by Amazon Backup**

- 1. Sign in to the Amazon Web Services Management Console and open the Amazon RDS console at<https://console.amazonaws.cn/rds/>.
- 2. In the navigation pane, choose **Snapshots**.
- 3. Choose the **Backup service** tab.

Your Amazon Backup backups are listed under **Backup service snapshots**.

# **Monitoring metrics in an Amazon RDS instance**

In the following sections, you can find an overview of Amazon RDS monitoring and an explanation about how to access metrics. To learn how to monitor events, logs, and database activity streams, see Monitoring events, logs, and streams in an Amazon [RDS DB instance.](#page-1396-0)

#### **Topics**

- Overview of [monitoring](#page-1111-0) metrics in Amazon RDS
- Viewing [instance](#page-1117-0) status
- Viewing and responding to Amazon RDS [recommendations](#page-1124-0)
- Viewing metrics in the [Amazon](#page-1162-0) RDS console
- Viewing [combined](#page-1165-0) metrics in the Amazon RDS console
- Monitoring Amazon RDS metrics with Amazon [CloudWatch](#page-1174-0)
- Monitoring DB load with [Performance](#page-1195-0) Insights on Amazon RDS
- Analyzing [performance](#page-1301-0) anomalies with Amazon DevOps Guru for Amazon RDS
- [Monitoring](#page-1312-0) OS metrics with Enhanced Monitoring
- Metrics [reference](#page-1325-0) for Amazon RDS

# <span id="page-1111-0"></span>**Overview of monitoring metrics in Amazon RDS**

Monitoring is an important part of maintaining the reliability, availability, and performance of Amazon RDS and your Amazon solutions. To more easily debug multi-point failures, we recommend that you collect monitoring data from all parts of your Amazon solution.

#### **Topics**

- [Monitoring plan](#page-1111-1)
- [Performance](#page-1111-2) baseline
- [Performance](#page-1112-0) guidelines
- [Monitoring tools](#page-1113-0)

# <span id="page-1111-1"></span>**Monitoring plan**

Before you start monitoring Amazon RDS, create a monitoring plan. This plan should answer the following questions:

- What are your monitoring goals?
- Which resources will you monitor?
- How often will you monitor these resources?
- Which monitoring tools will you use?
- Who will perform the monitoring tasks?
- Whom should be notified when something goes wrong?

# <span id="page-1111-2"></span>**Performance baseline**

To achieve your monitoring goals, you need to establish a baseline. To do this, measure performance under different load conditions at various times in your Amazon RDS environment. You can monitor metrics such as the following:

- Network throughput
- Client connections
- I/O for read, write, or metadata operations
- Burst credit balances for your DB instances

We recommend that you store historical performance data for Amazon RDS. Using the stored data, you can compare current performance against past trends. You can also distinguish normal performance patterns from anomalies, and devise techniques to address issues.

### <span id="page-1112-0"></span>**Performance guidelines**

In general, acceptable values for performance metrics depend on what your application is doing relative to your baseline. Investigate consistent or trending variances from your baseline. The following metrics are often the source of performance issues:

- **High CPU or RAM consumption** High values for CPU or RAM consumption might be appropriate, if they're in keeping with your goals for your application (like throughput or concurrency) and are expected.
- **Disk space consumption** Investigate disk space consumption if space used is consistently at or above 85 percent of the total disk space. See if it is possible to delete data from the instance or archive data to a different system to free up space.
- **Network traffic** For network traffic, talk with your system administrator to understand what expected throughput is for your domain network and internet connection. Investigate network traffic if throughput is consistently lower than expected.
- **Database connections** If you see high numbers of user connections and also decreases in instance performance and response time, consider constraining database connections. The best number of user connections for your DB instance varies based on your instance class and the complexity of the operations being performed. To determine the number of database connections, associate your DB instance with a parameter group where the User Connections parameter is set to a value other than 0 (unlimited). You can either use an existing parameter group or create a new one. For more information, see Working with [parameter](#page-566-0) groups.
- **IOPS metrics** The expected values for IOPS metrics depend on disk specification and server configuration, so use your baseline to know what is typical. Investigate if values are consistently different than your baseline. For best IOPS performance, make sure that your typical working set fits into memory to minimize read and write operations.

When performance falls outside your established baseline, you might need to make changes to optimize your database availability for your workload. For example, you might need to change the instance class of your DB instance. Or you might need to change the number of DB instances and read replicas that are available for clients.

# <span id="page-1113-0"></span>**Monitoring tools**

Monitoring is an important part of maintaining the reliability, availability, and performance of Amazon RDS and your other Amazon solutions. Amazon provides various monitoring tools to watch Amazon RDS, report when something is wrong, and take automatic actions when appropriate.

#### **Topics**

- [Automated monitoring tools](#page-1113-1)
- [Manual monitoring tools](#page-1115-0)

### <span id="page-1113-1"></span>**Automated monitoring tools**

We recommend that you automate monitoring tasks as much as possible.

#### **Topics**

- Amazon RDS instance status and [recommendations](#page-1113-2)
- Amazon [CloudWatch](#page-1113-3) metrics for Amazon RDS
- Amazon RDS Performance Insights and [operating-system](#page-1114-0) monitoring
- [Integrated](#page-1114-1) services

#### <span id="page-1113-2"></span>**Amazon RDS instance status and recommendations**

You can use the following automated tools to watch Amazon RDS and report when something is wrong:

- **Amazon RDS instance status** View details about the current status of your instance by using the Amazon RDS console, the Amazon CLI, or the RDS API.
- **Amazon RDS recommendations** Respond to automated recommendations for database resources, such as DB instances, read replicas, and DB parameter groups. For more information, see Viewing and responding to Amazon RDS [recommendations](#page-1124-0).

#### <span id="page-1113-3"></span>**Amazon CloudWatch metrics for Amazon RDS**

Amazon RDS integrates with Amazon CloudWatch for additional monitoring capabilities.

- **Amazon CloudWatch** This service monitors your Amazon resources and the applications you run on Amazon in real time. You can use the following Amazon CloudWatch features with Amazon RDS:
	- **Amazon CloudWatch metrics** Amazon RDS automatically sends metrics to CloudWatch every minute for each active database. You don't get additional charges for Amazon RDS metrics in CloudWatch. For more information, see [Monitoring Amazon](#page-1174-0) RDS metrics with Amazon [CloudWatch](#page-1174-0).
	- **Amazon CloudWatch alarms** You can watch a single Amazon RDS metric over a specific time period. You can then perform one or more actions based on the value of the metric relative to a threshold that you set. For more information, see [Monitoring Amazon](#page-1174-0) RDS metrics with Amazon [CloudWatch](#page-1174-0).

#### <span id="page-1114-0"></span>**Amazon RDS Performance Insights and operating-system monitoring**

You can use the following automated tools to monitor Amazon RDS performance:

- **Amazon RDS Performance Insights** Assess the load on your database, and determine when and where to take action. For more information, see Monitoring DB load with [Performance](#page-1195-0) [Insights on Amazon](#page-1195-0) RDS.
- **Amazon RDS Enhanced Monitoring** Look at metrics in real time for the operating system. For more information, see Monitoring OS metrics with Enhanced [Monitoring.](#page-1312-0)

#### <span id="page-1114-1"></span>**Integrated services**

The following Amazon services are integrated with Amazon RDS:

- *Amazon EventBridge* is a serverless event bus service that makes it easy to connect your applications with data from a variety of sources. For more information, see [Monitoring Amazon](#page-1400-0) RDS [events](#page-1400-0).
- *Amazon CloudWatch Logs* lets you monitor, store, and access your log files from Amazon RDS instances, CloudTrail, and other sources. For more information, see [Monitoring Amazon](#page-1478-0) RDS log [files](#page-1478-0).
- *Amazon CloudTrail* captures API calls and related events made by or on behalf of your Amazon Web Services account and delivers the log files to an Amazon S3 bucket that you specify. For more information, see [Monitoring Amazon](#page-1544-0) RDS API calls in Amazon CloudTrail.

• *Database Activity Streams* is an Amazon RDS feature that provides a near-real-time stream of the activity in your Oracle DB instance. For more information, see [Monitoring Amazon](#page-1549-0) RDS with [Database](#page-1549-0) Activity Streams.

#### <span id="page-1115-0"></span>**Manual monitoring tools**

You need to manually monitor those items that the CloudWatch alarms don't cover. The Amazon RDS, CloudWatch, Amazon Trusted Advisor and other Amazon console dashboards provide an at-aglance view of the state of your Amazon environment. We recommend that you also check the log files on your DB instance.

- From the Amazon RDS console, you can monitor the following items for your resources:
	- The number of connections to a DB instance
	- The amount of read and write operations to a DB instance
	- The amount of storage that a DB instance is currently using
	- The amount of memory and CPU being used for a DB instance
	- The amount of network traffic to and from a DB instance
- From the Trusted Advisor dashboard, you can review the following cost optimization, security, fault tolerance, and performance improvement checks:
	- Amazon RDS Idle DB Instances
	- Amazon RDS Security Group Access Risk
	- Amazon RDS Backups
	- Amazon RDS Multi-AZ

For more information on these checks, see Trusted Advisor best [practices](http://www.amazonaws.cn/support-plans/trustedadvisor/best-practices/) (checks).

- CloudWatch home page shows:
	- Current alarms and status
	- Graphs of alarms and resources
	- Service health status

In addition, you can use CloudWatch to do the following:

- Create customized [dashboards](https://docs.amazonaws.cn/AmazonCloudWatch/latest/DeveloperGuide/CloudWatch_Dashboards.html) to monitor the services that you care about.
- Graph metric data to troubleshoot issues and discover trends.

Monitoring tools and browse all your Amazon resource metrics.
• Create and edit alarms to be notified of problems.

# **Viewing instance status**

Using the Amazon RDS console, you can quickly access the status of your DB instance.

#### **Topics**

• Viewing Amazon RDS DB [instance](#page-1118-0) status

## <span id="page-1118-0"></span>**Viewing Amazon RDS DB instance status**

The status of a DB instance indicates the health of the DB instance. You can use the following procedures to view the DB instance status in the Amazon RDS console, the Amazon CLI command, or the API operation.

#### *(i)* Note

Amazon RDS also uses another status called *maintenance status*, which is shown in the **Maintenance** column of the Amazon RDS console. This value indicates the status of any maintenance patches that need to be applied to a DB instance. Maintenance status is independent of DB instance status. For more information about maintenance status, see [Applying updates for a DB instance.](#page-690-0)

Find the possible status values for DB instances in the following table. This table also shows whether you will be billed for the DB instance and storage, billed only for storage, or not billed. For all DB instance statuses, you are always billed for backup usage.

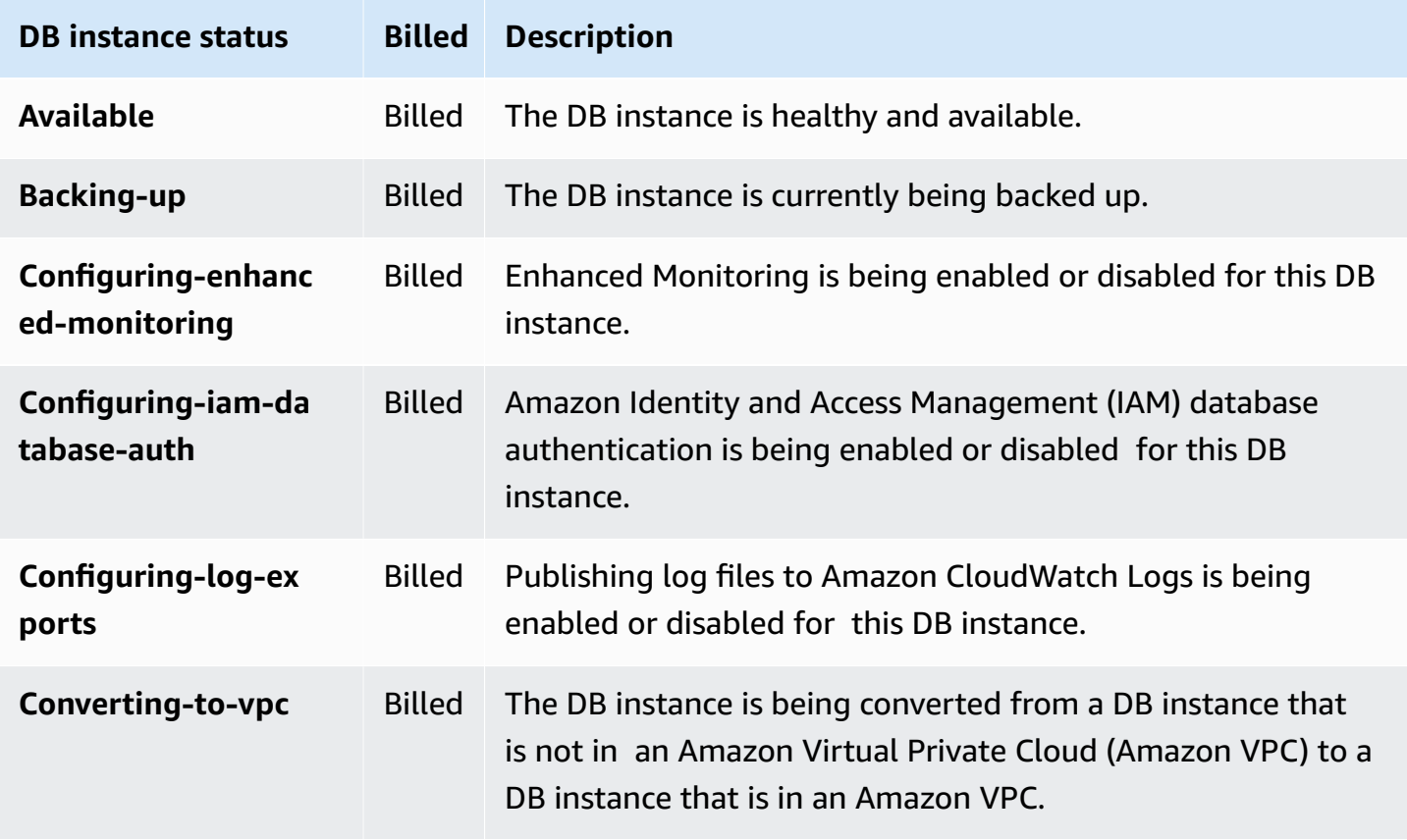

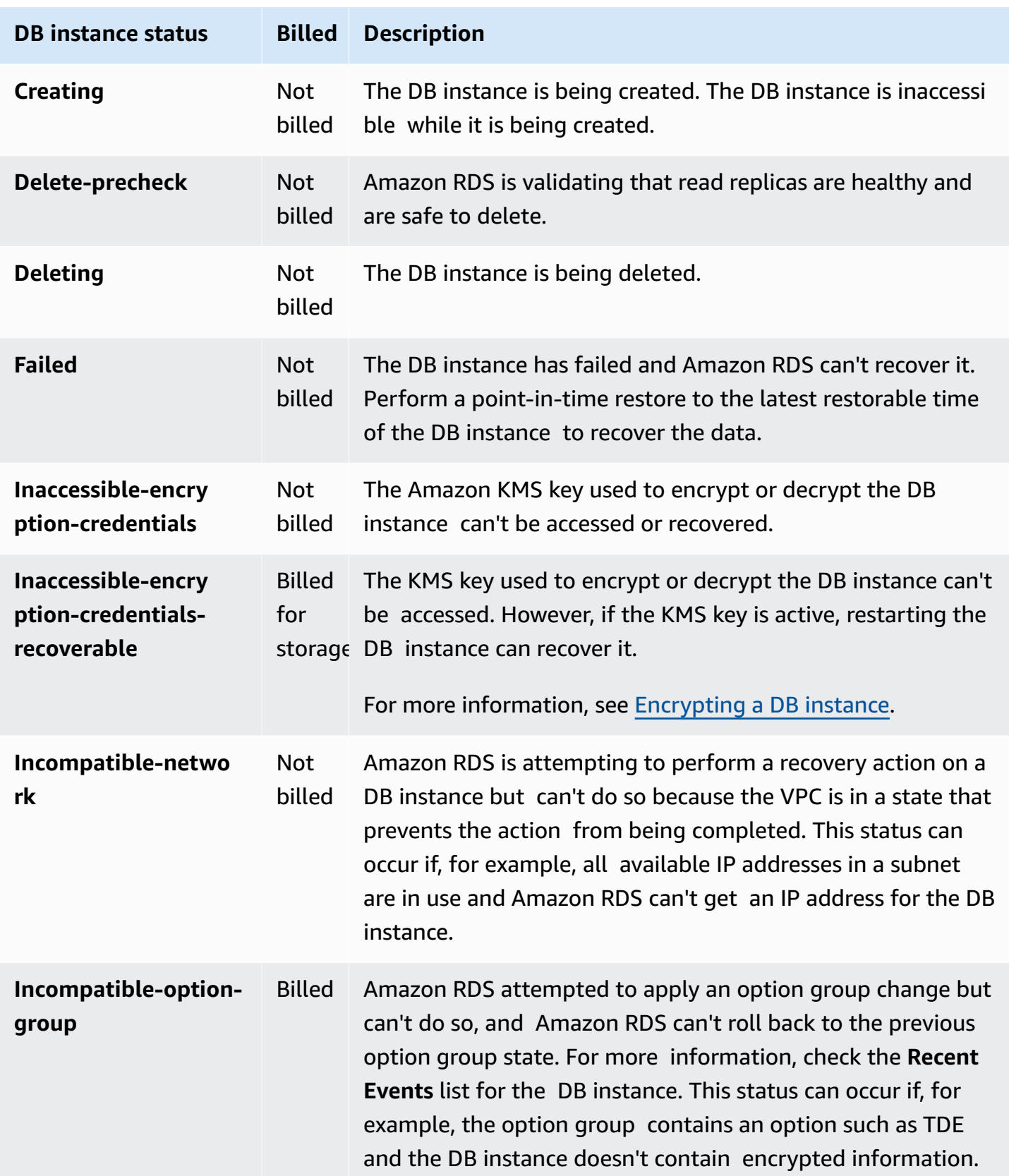

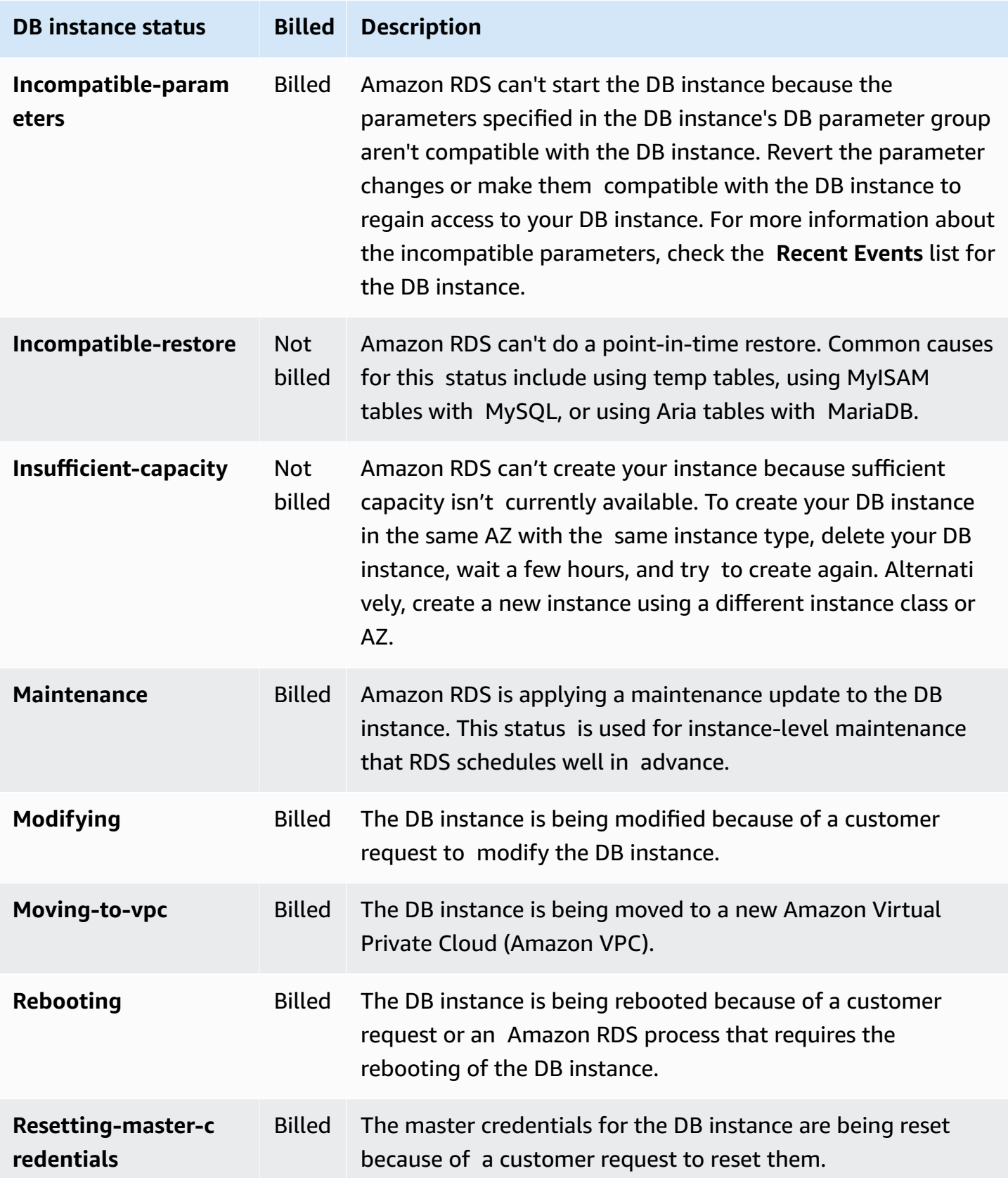

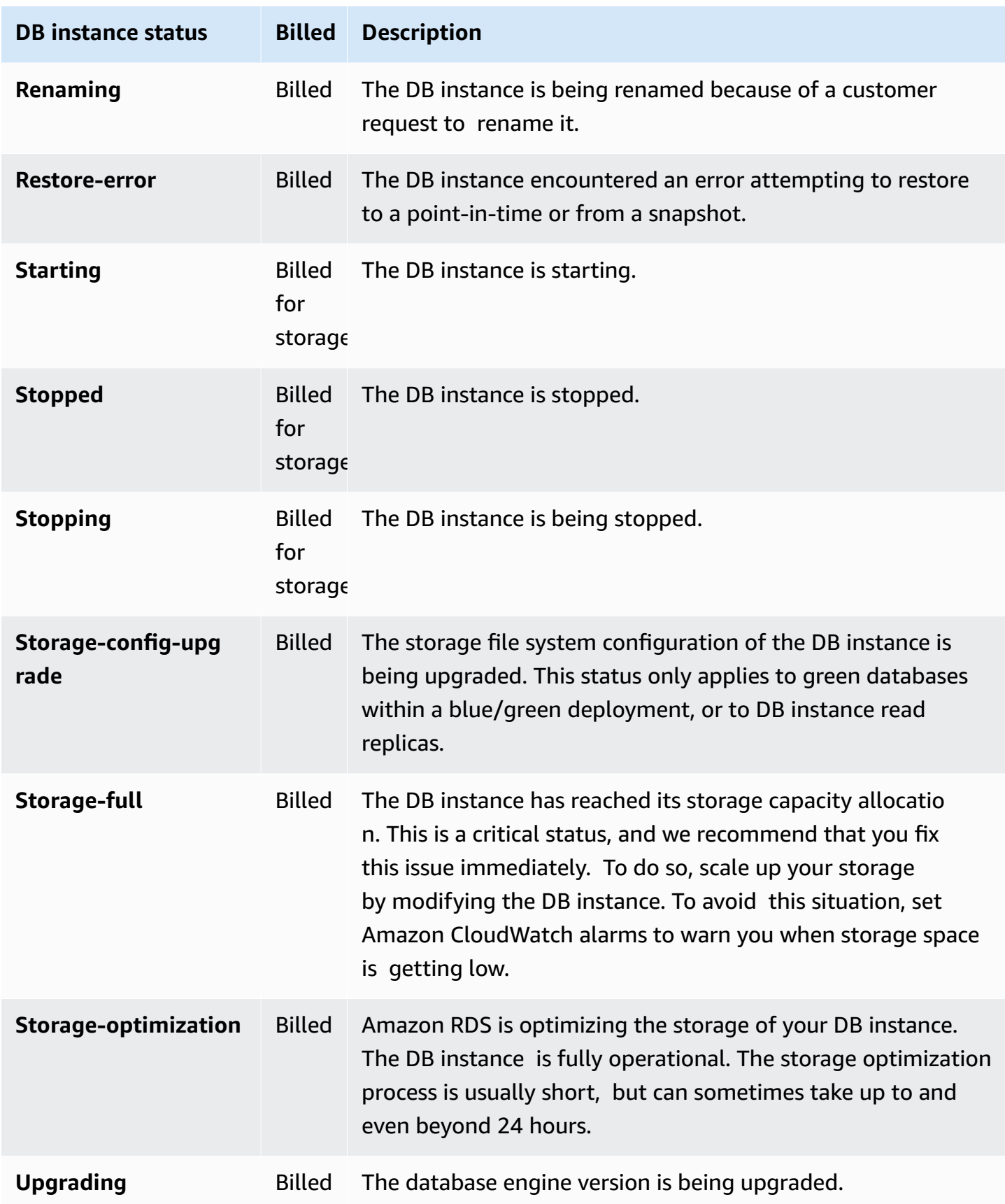

#### **Console**

#### **To view the status of a DB instance**

- 1. Sign in to the Amazon Web Services Management Console and open the Amazon RDS console at<https://console.amazonaws.cn/rds/>.
- 2. In the navigation pane, choose **Databases**.

The **Databases page** appears with the list of DB instances. For each DB instance , the status value is displayed.

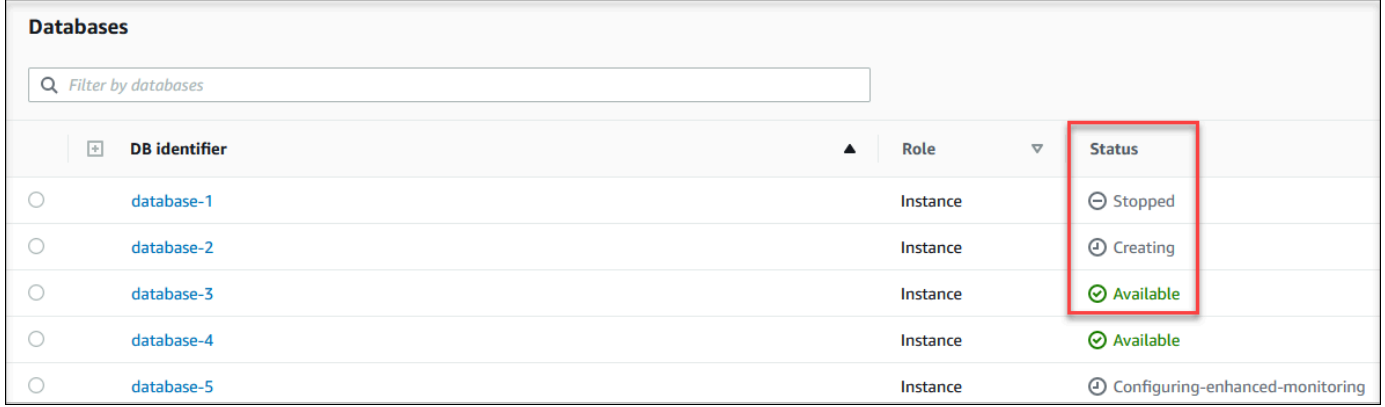

#### **CLI**

To view DB instance and its status information by using the Amazon CLI, use the [describe-db](https://docs.amazonaws.cn/cli/latest/reference/rds/describe-db-instances.html)[instances](https://docs.amazonaws.cn/cli/latest/reference/rds/describe-db-instances.html) command. For example, the following Amazon CLI command lists all the DB instances information .

aws rds describe-db-instances

To view a specific DB instance and its status, call the [describe-db-instances](https://docs.amazonaws.cn/cli/latest/reference/rds/describe-db-instances.html) command with the following option:

• DBInstanceIdentifier – The name of the DB instance.

aws rds describe-db-instances --db-instance-identifier *mydbinstance*

To view just the status of all the DB instances, use the following query in Amazon CLI.

aws rds describe-db-instances --query 'DBInstances[\*]. [DBInstanceIdentifier,DBInstanceStatus]' --output table

#### **API**

To view the status of the DB instance using the Amazon RDS API, call the [DescribeDBInstances](https://docs.amazonaws.cn/AmazonRDS/latest/APIReference/API_DescribeDBInstances.html) operation.

## **Viewing and responding to Amazon RDS recommendations**

Amazon RDS provides automated recommendations for database resources, such as DB instances, read replicas, and DB parameter groups. These recommendations provide best practice guidance by analyzing DB instance configuration, usage, and performance data.

Amazon RDS Performance Insights monitors specific metrics and automatically creates thresholds by analyzing what levels are considered potentially problematic for a specified resource. When new metric values cross a predefined threshold over a given period of time, Performance Insights generates a proactive recommendation. This recommendation helps to prevent future database performance impact. For example, the "Idle In Transaction" recommendation is generated for RDS for PostgreSQL instances when the sessions connected to the database are not performing active work, but can keep database resources blocked. To receive proactive recommendations, you must turn on Performance Insights with a paid tier retention period. For information about turning on Performance Insights, see Turning [Performance](#page-1209-0) Insights on and off. For information about pricing and data retention for Performance Insights see Pricing and data retention for [Performance](#page-1207-0) [Insights](#page-1207-0).

DevOps Guru for RDS monitors certain metrics to detect when the metric's behavior becomes highly unusual or anomalous. These anomalies are reported as reactive insights with recommendations. For example, DevOps Guru for RDS might recommend you to consider increasing CPU capacity or investigate wait events that are contributing to DB load. DevOps Guru for RDS also provides threshold based proactive recommendations. For these recommendations, you must turn on DevOps Guru for RDS. For information about turning on DevOps Guru for RDS, see Turning on DevOps Guru and [specifying](#page-1305-0) resource coverage.

Recommendations will be in any of the following status: active, dismissed, pending, or resolved. Resolved recommendations are available for 365 days.

You can view or dismiss the recommendations. You can apply a configuration based active recommendation immediately, schedule it in the next maintenance window, or dismiss it. For threshold based proactive and machine learning based reactive recommendations, you need to review the suggested cause of the issue and then perform the recommended actions to fix the issue.

#### **Topics**

- Viewing Amazon RDS [recommendations](#page-1126-0)
- Responding to Amazon RDS [recommendations](#page-1152-0)

### <span id="page-1126-0"></span>**Viewing Amazon RDS recommendations**

Amazon RDS generates recommendations for a resource when the resource is created or modified.

The configuration based recommendations are supported in the following regions:

- US East (Ohio)
- US East (N. Virginia)
- US West (N. California)
- US West (Oregon)
- Asia Pacific (Mumbai)
- Asia Pacific (Seoul)
- Asia Pacific (Singapore)
- Asia Pacific (Sydney)
- Asia Pacific (Tokyo)
- Canada (Central)
- Europe (Frankfurt)
- Europe (Ireland)
- Europe (London)
- Europe (Paris)
- South America (São Paulo)

You can find examples of the configuration based recommendations in the following table.

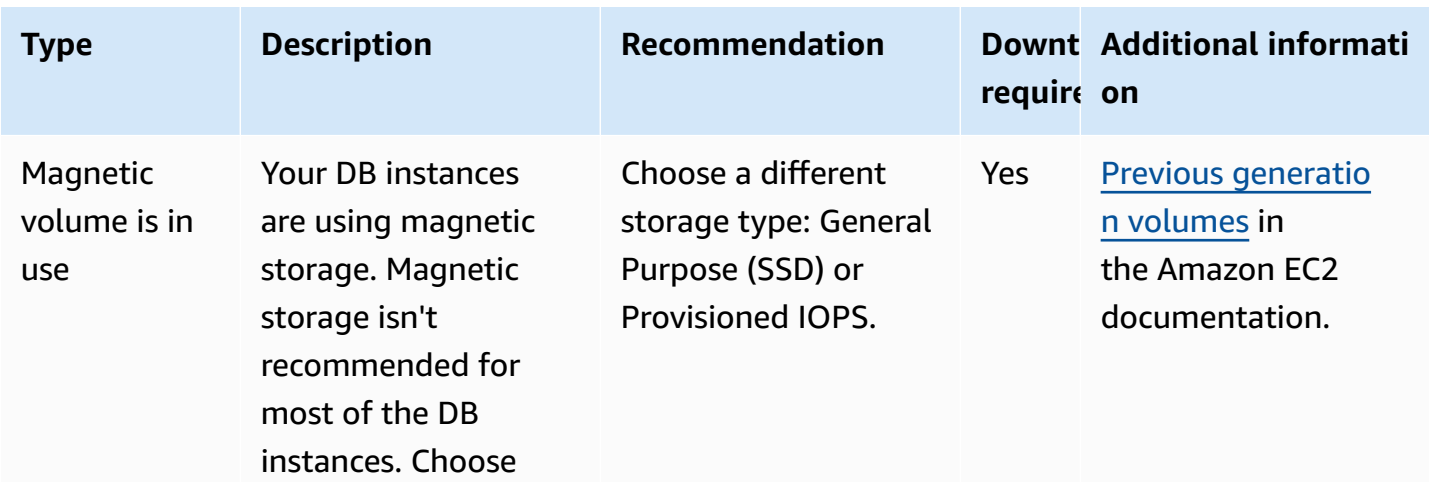

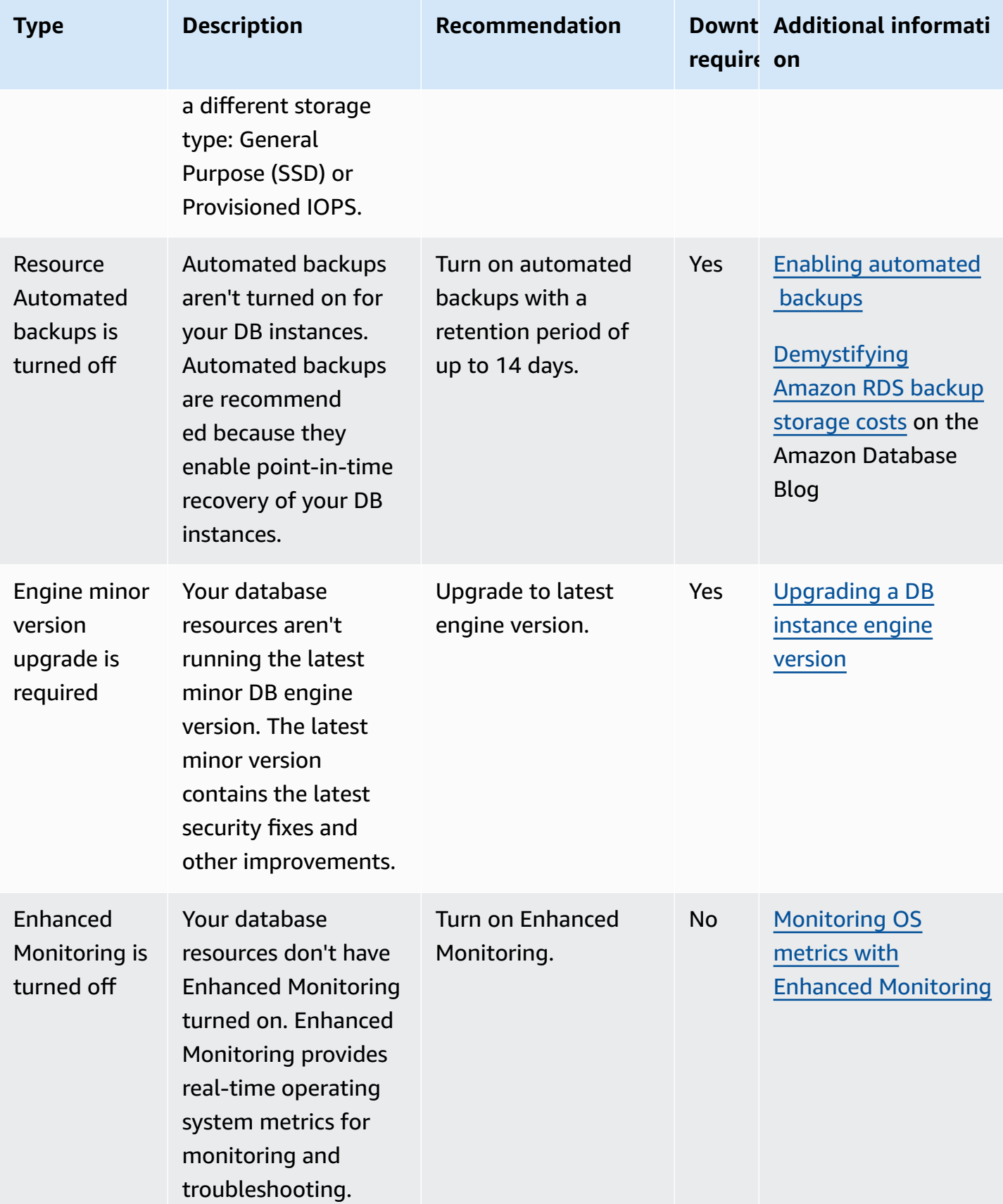

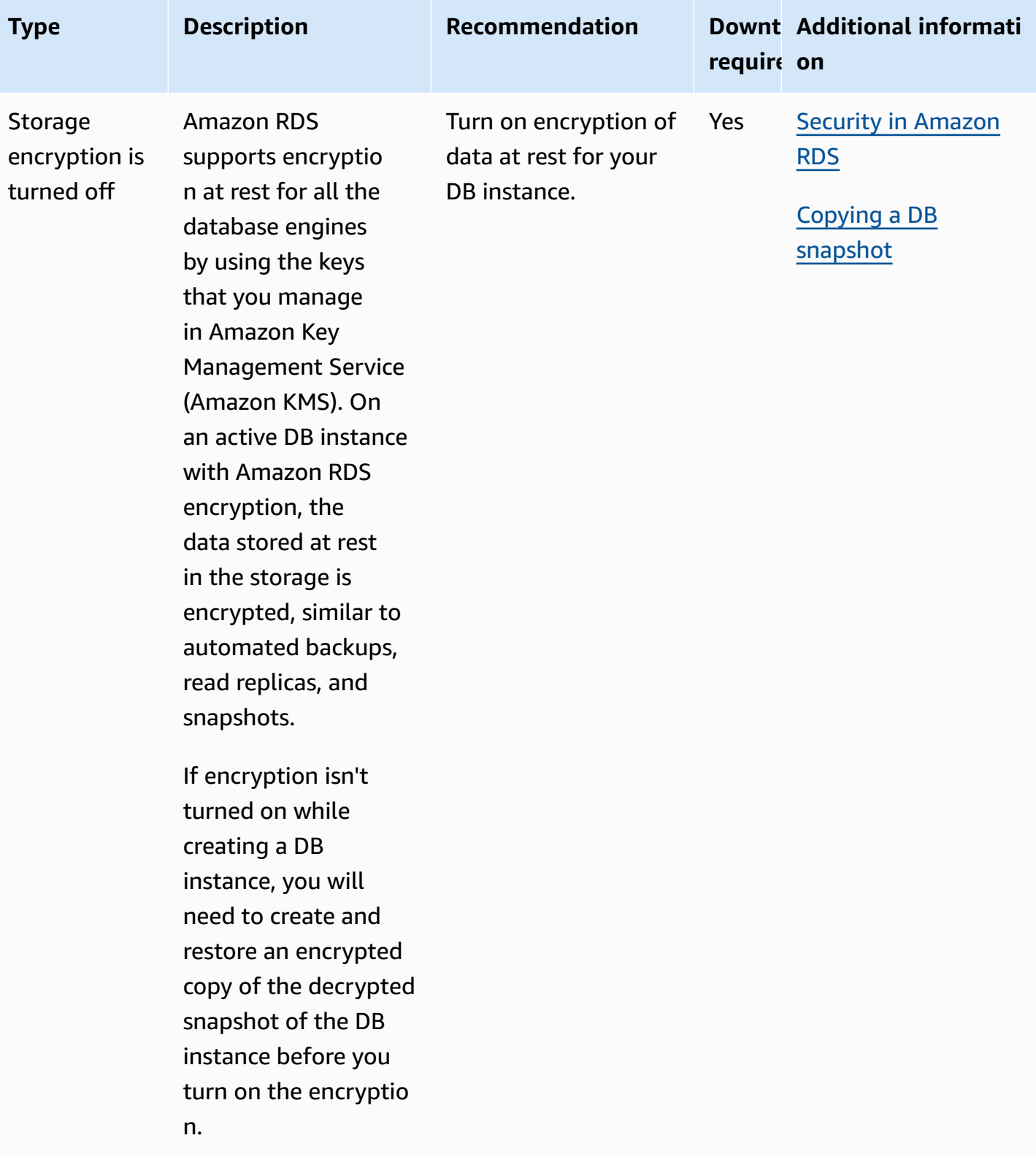

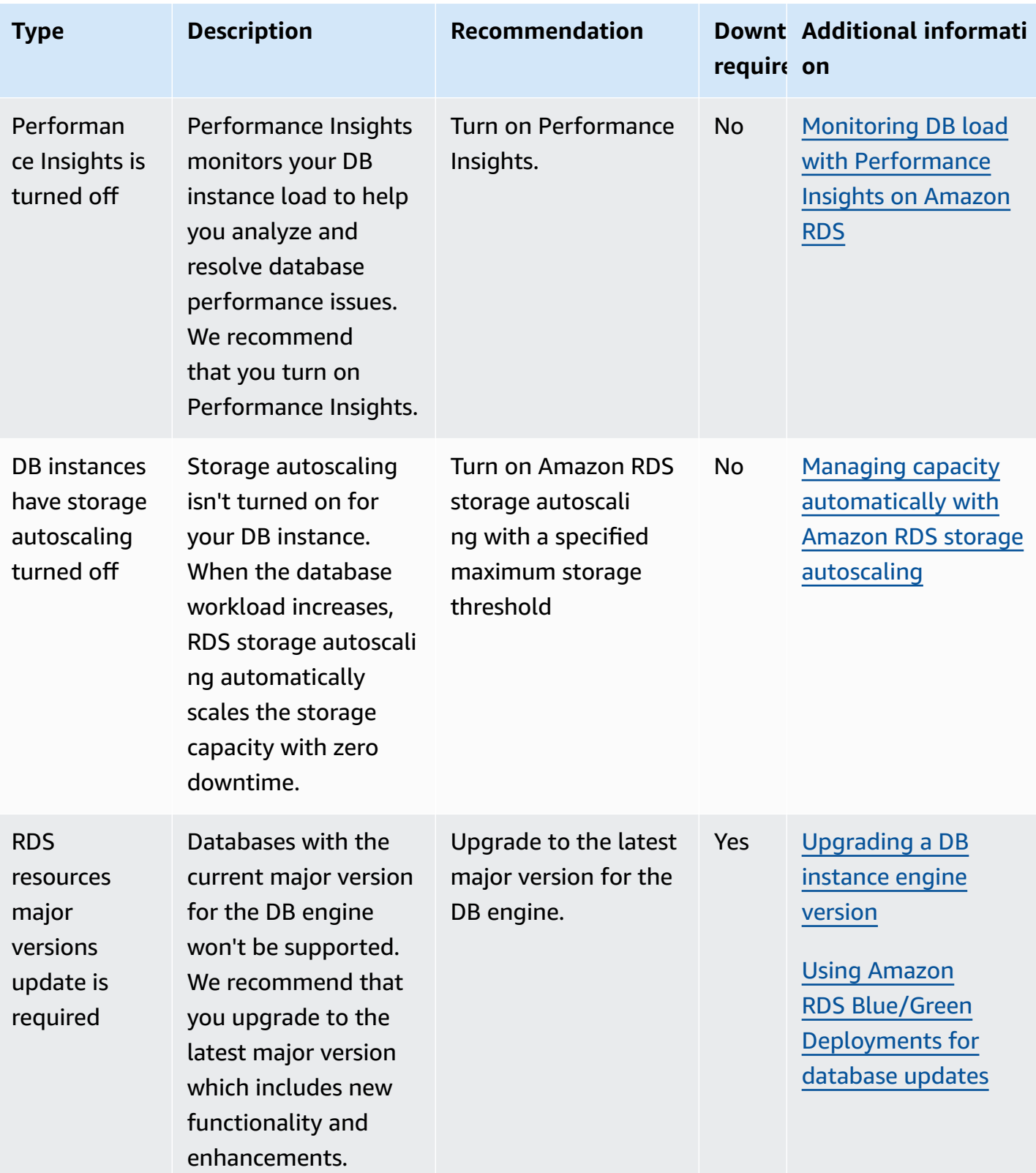

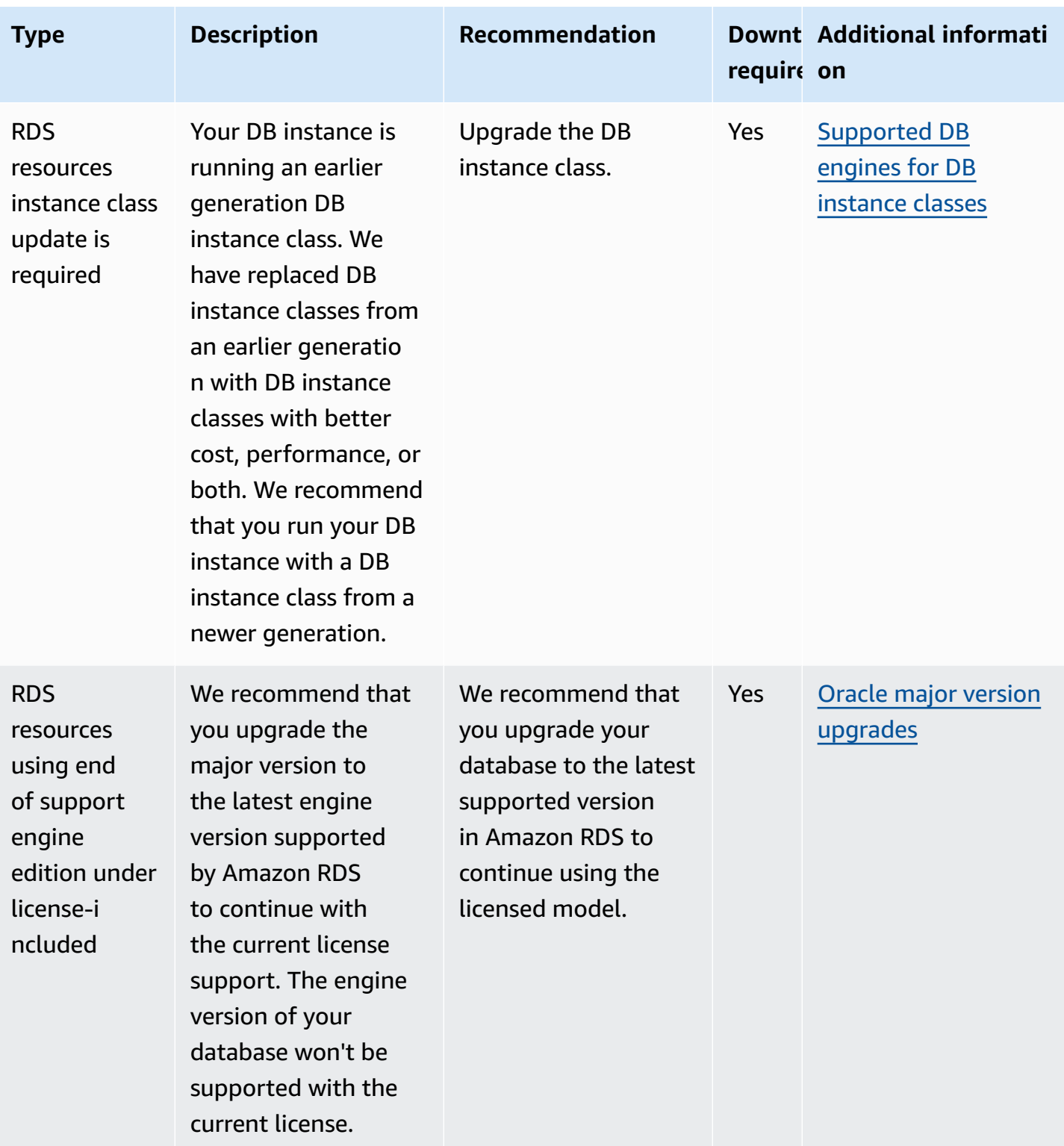

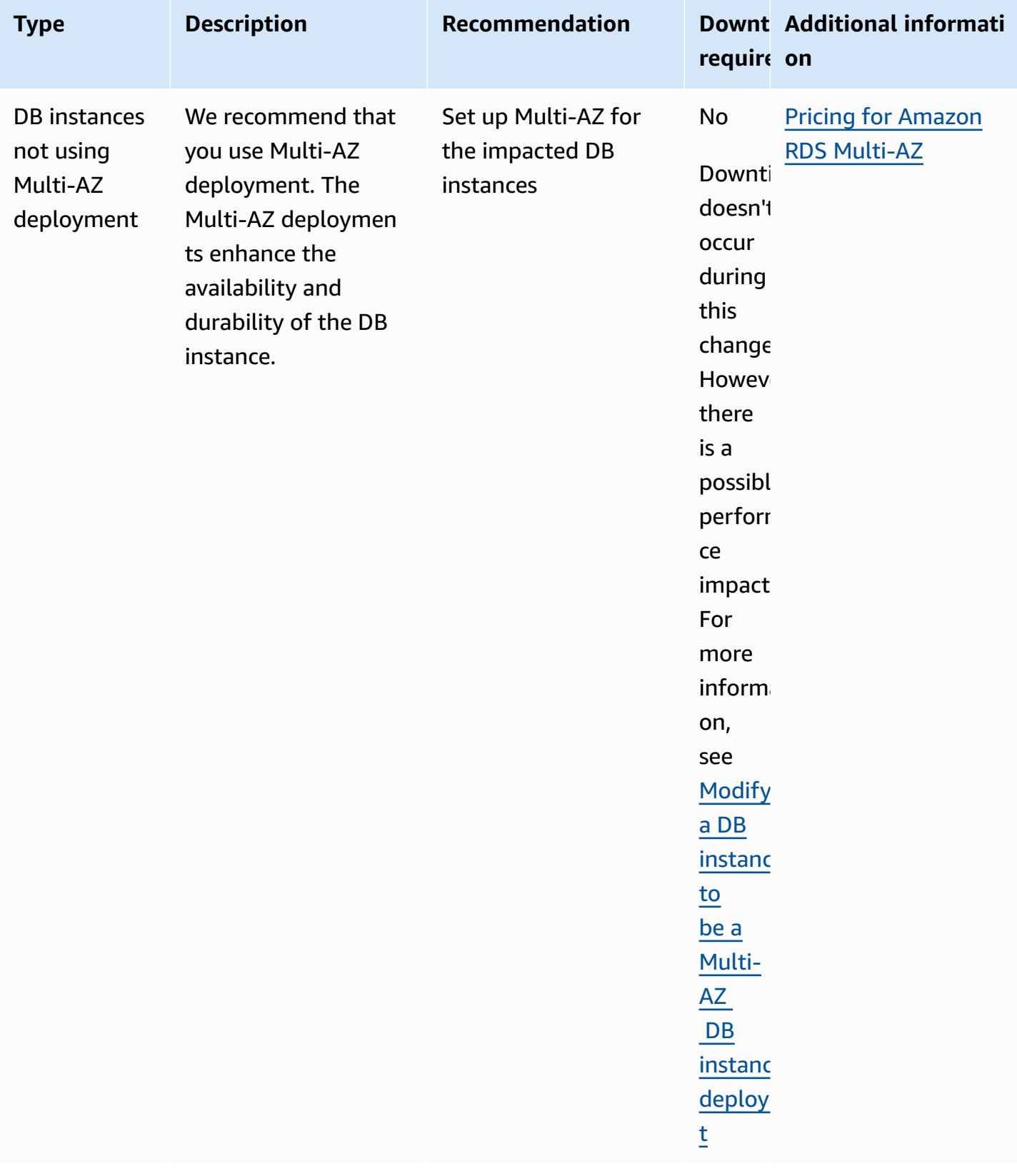

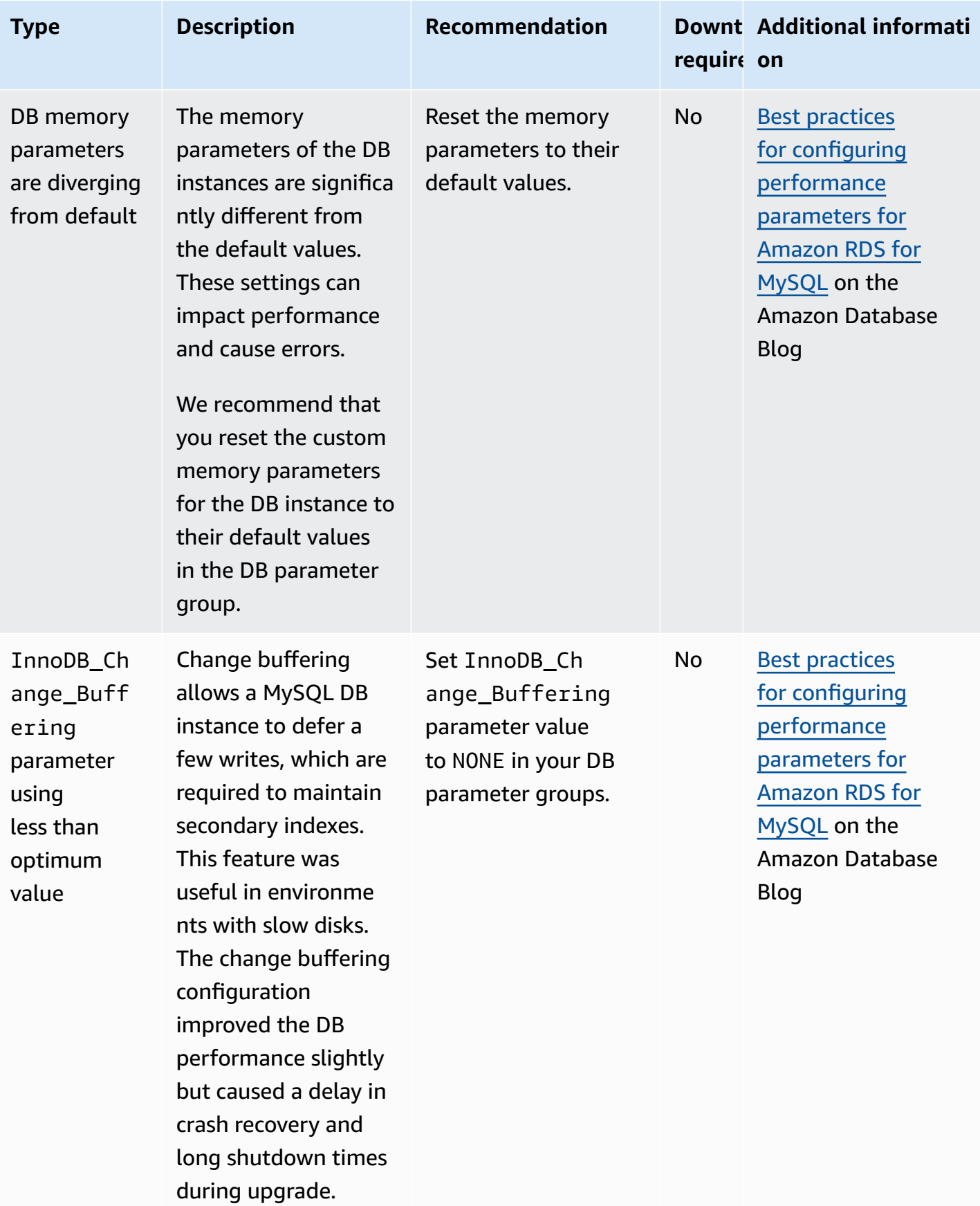

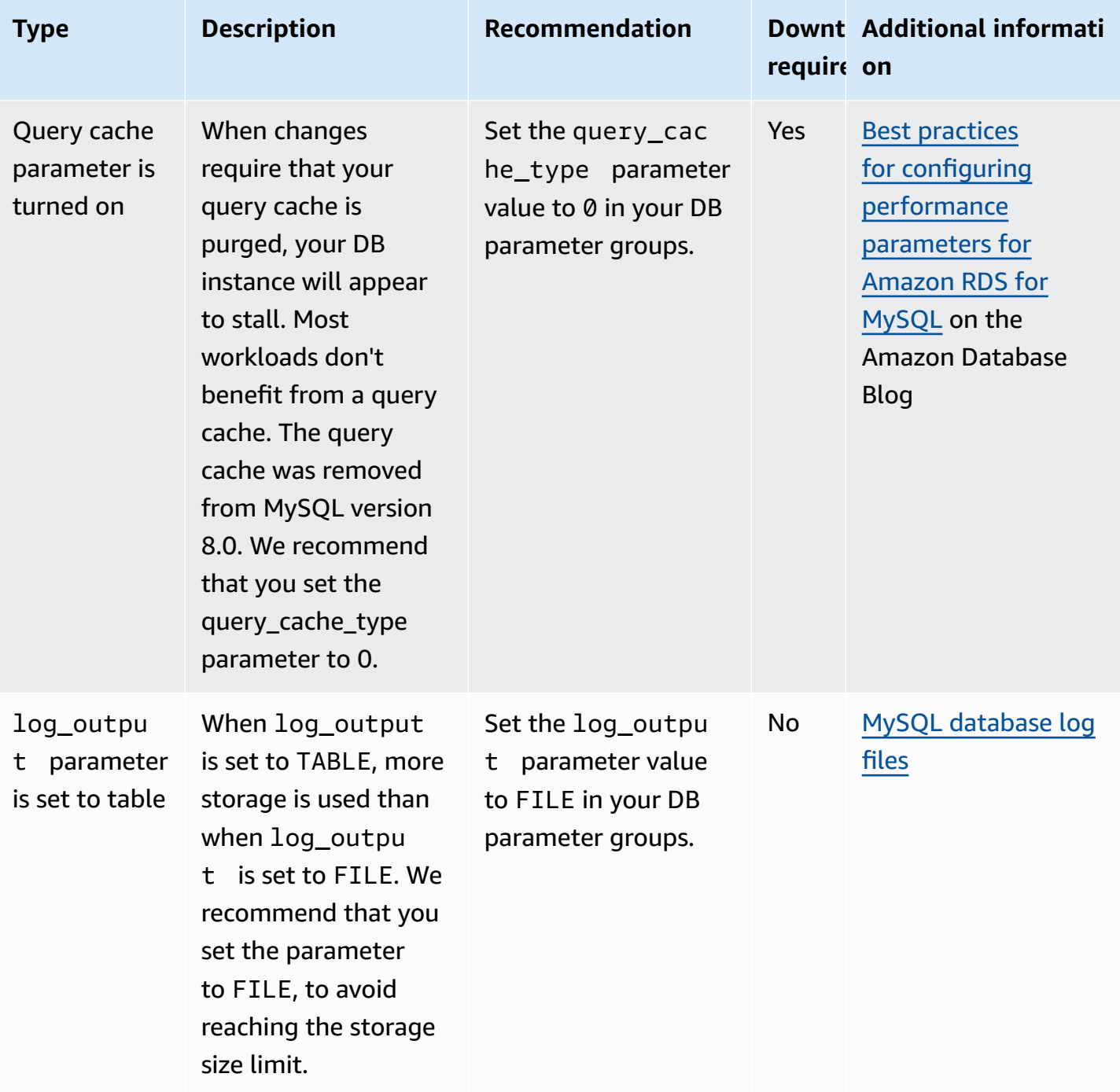

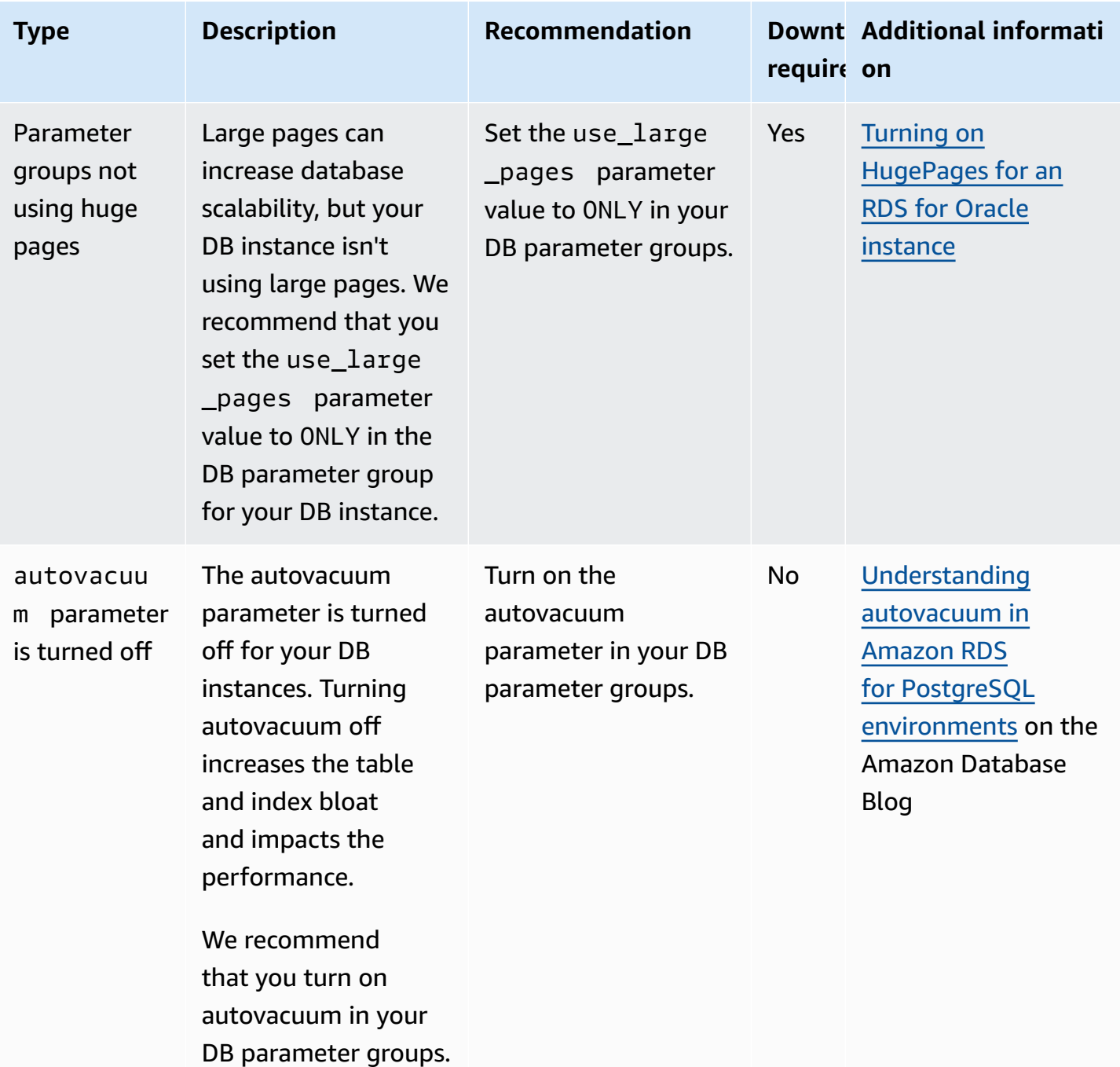

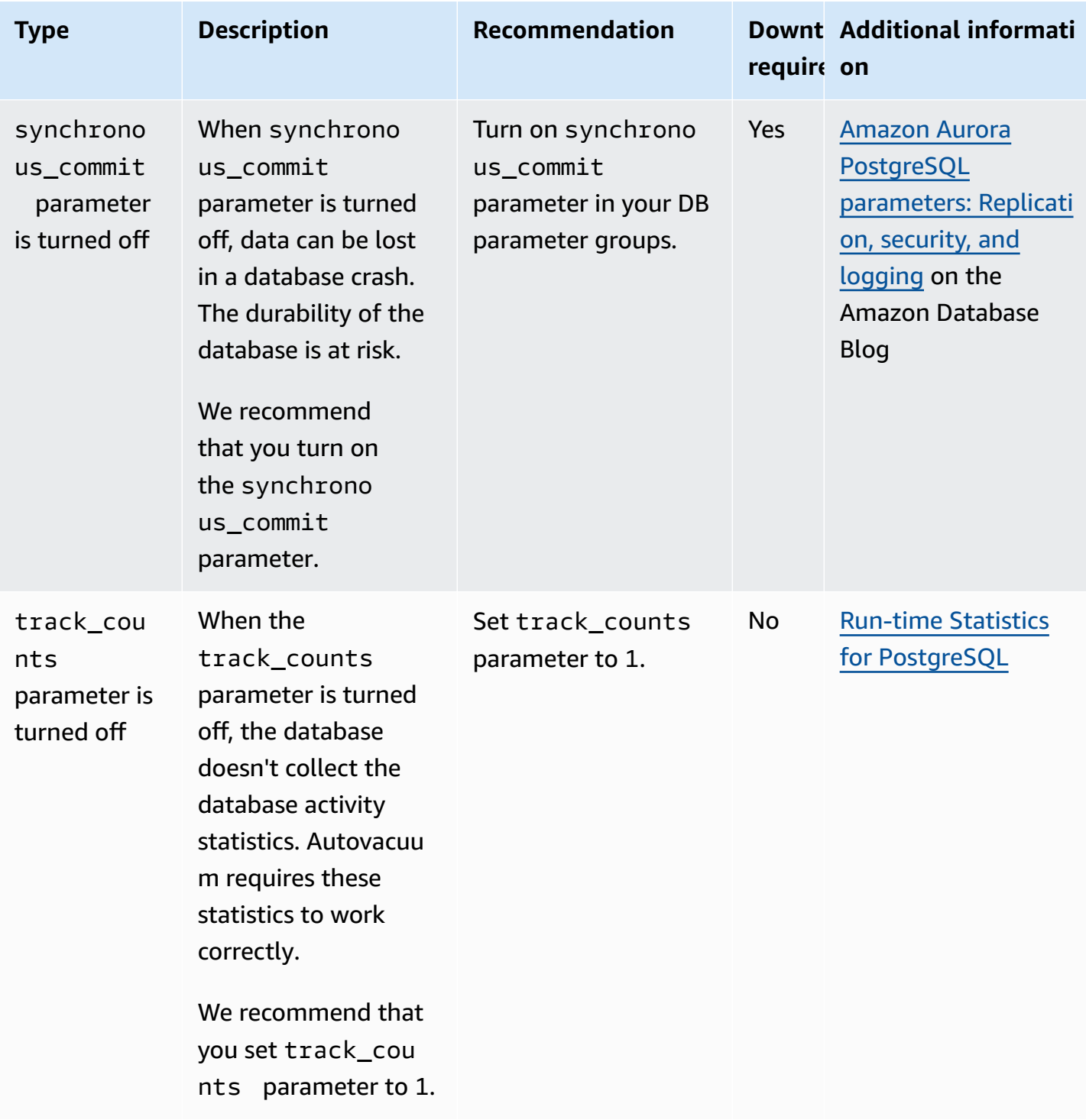

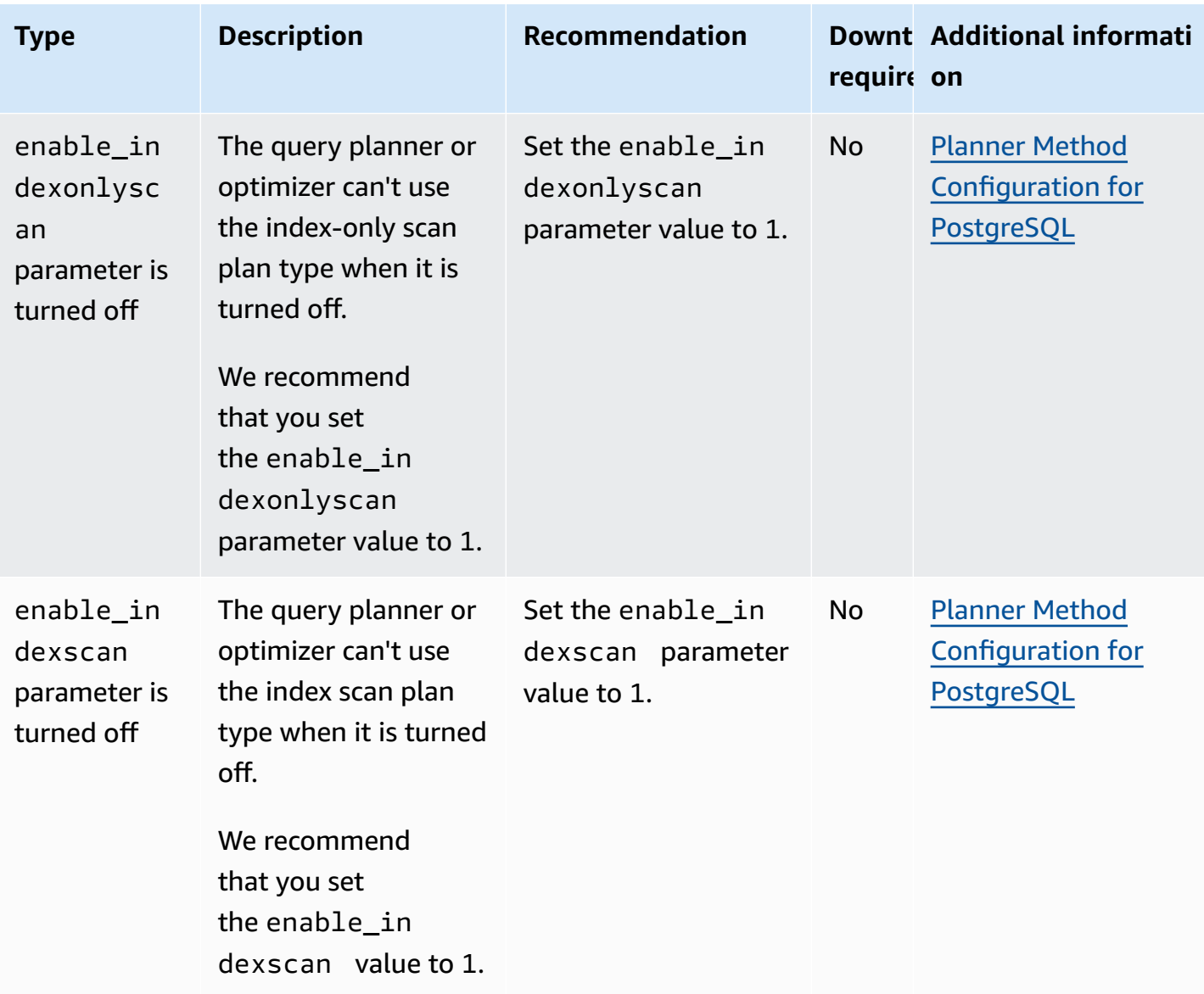

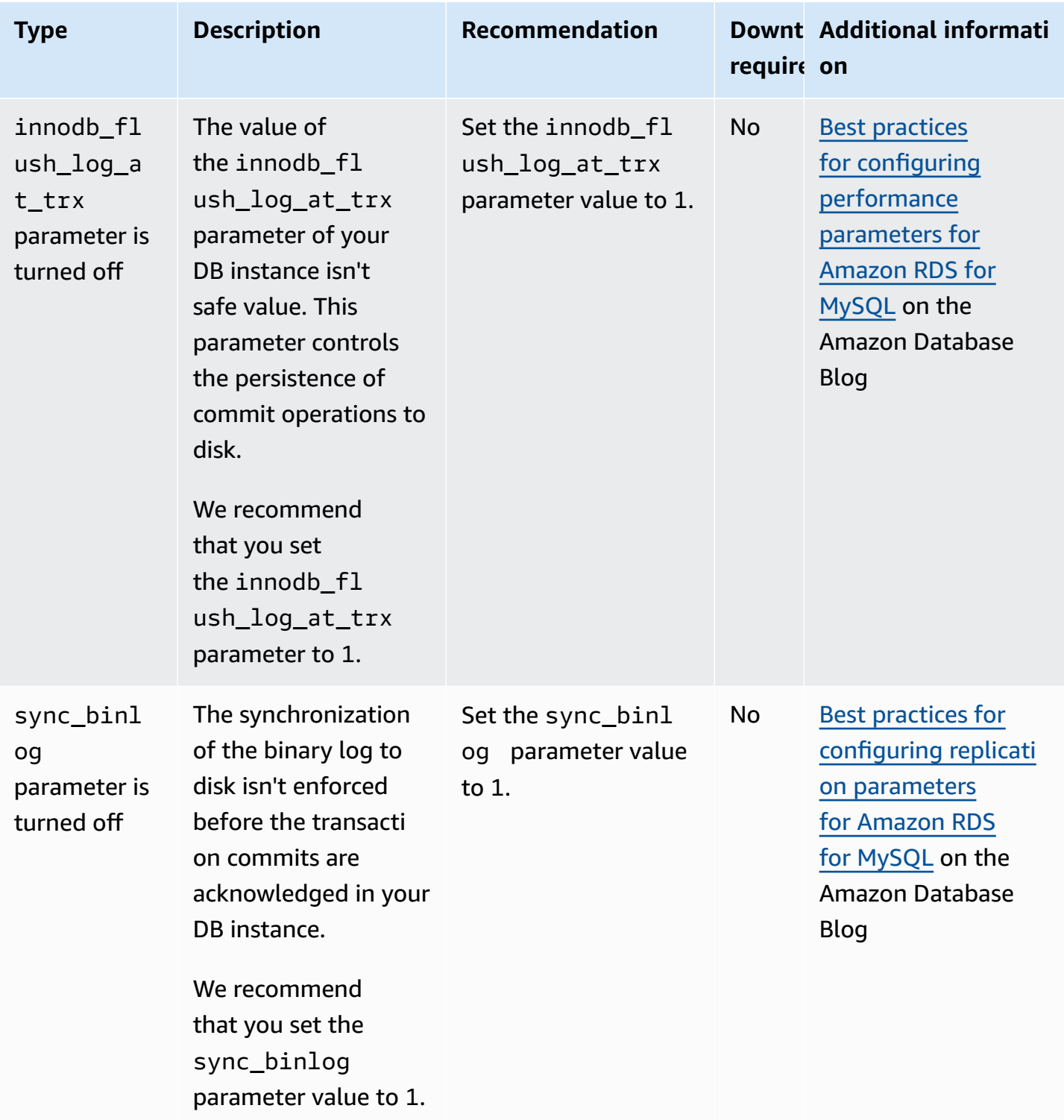

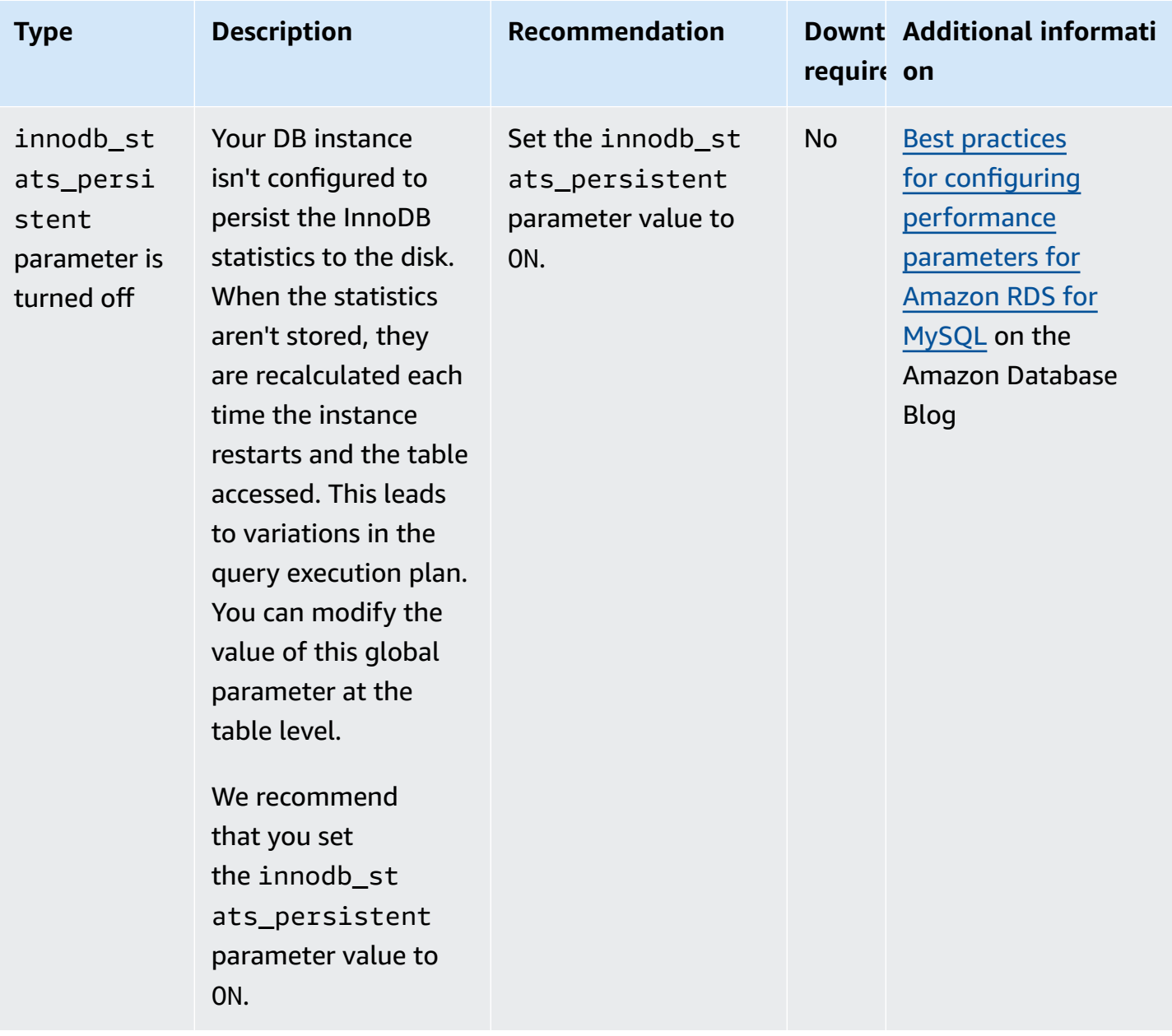

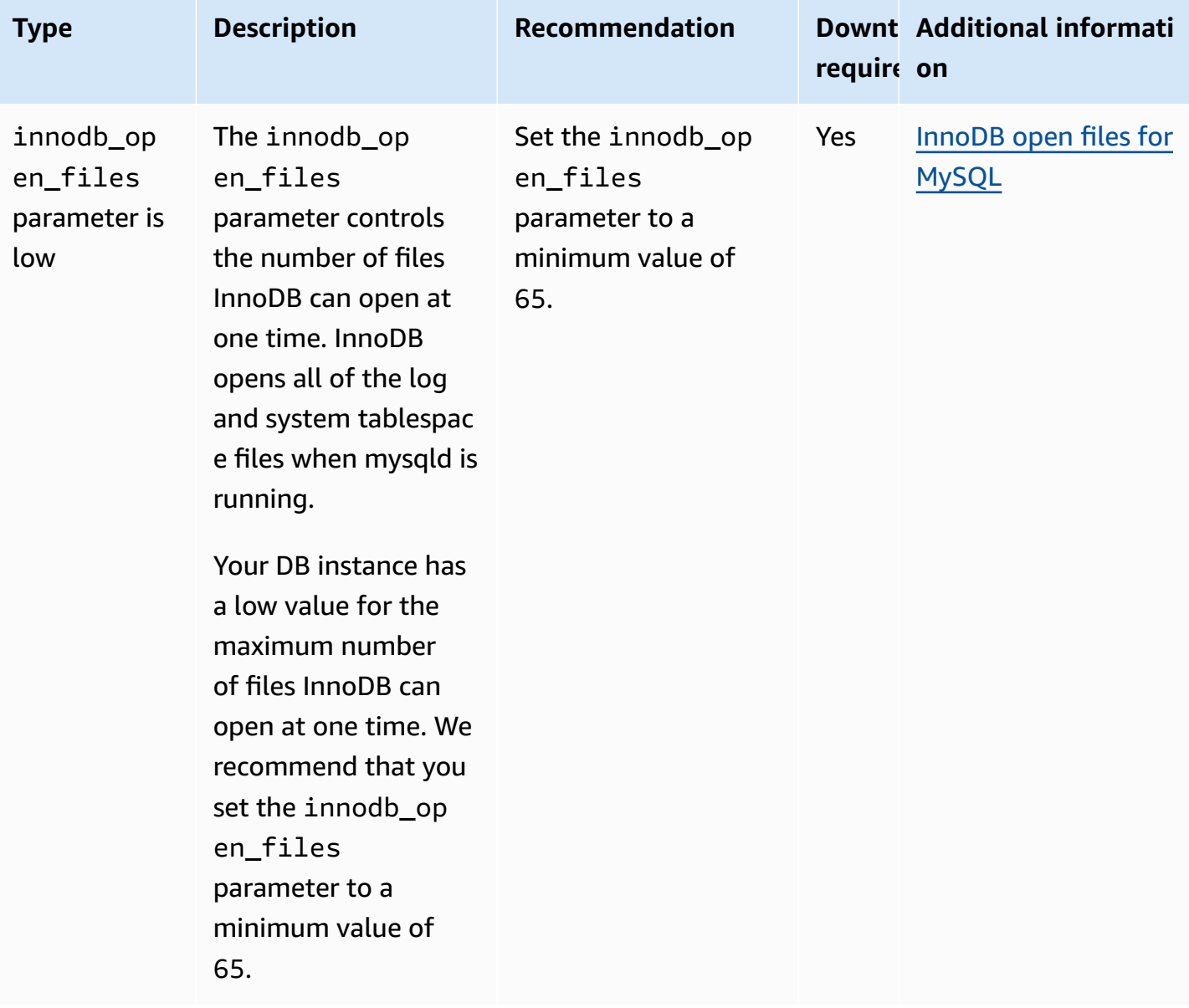

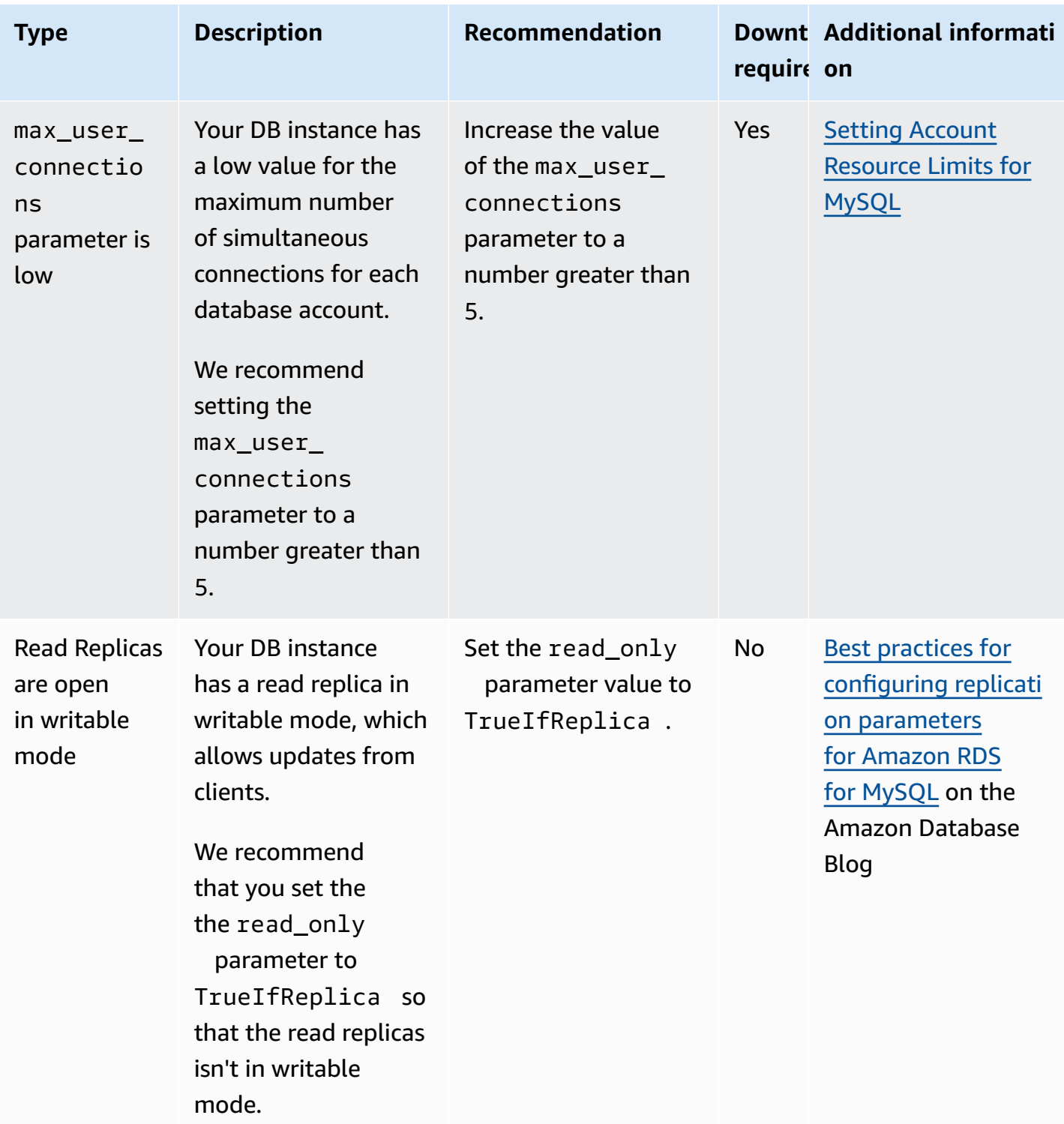

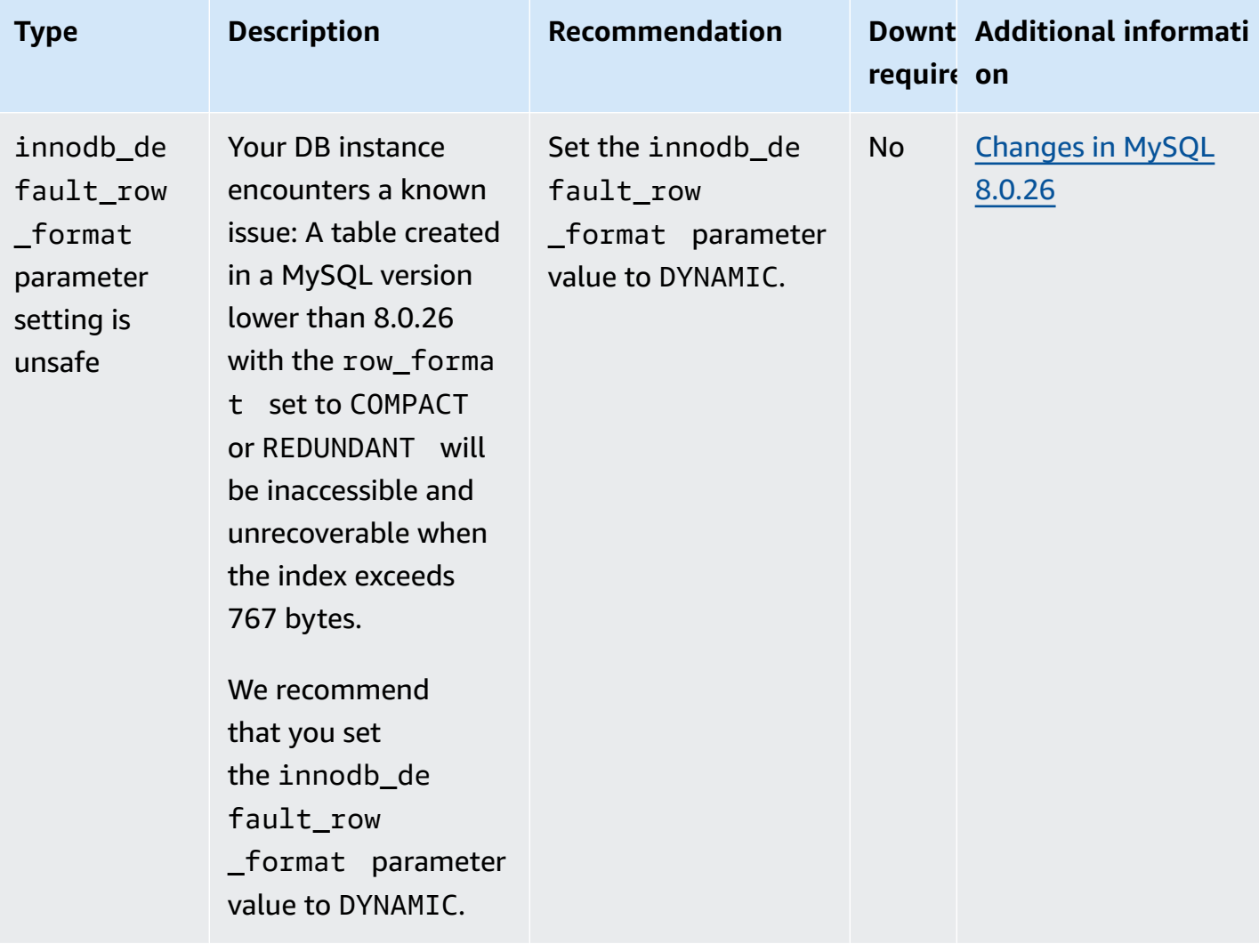

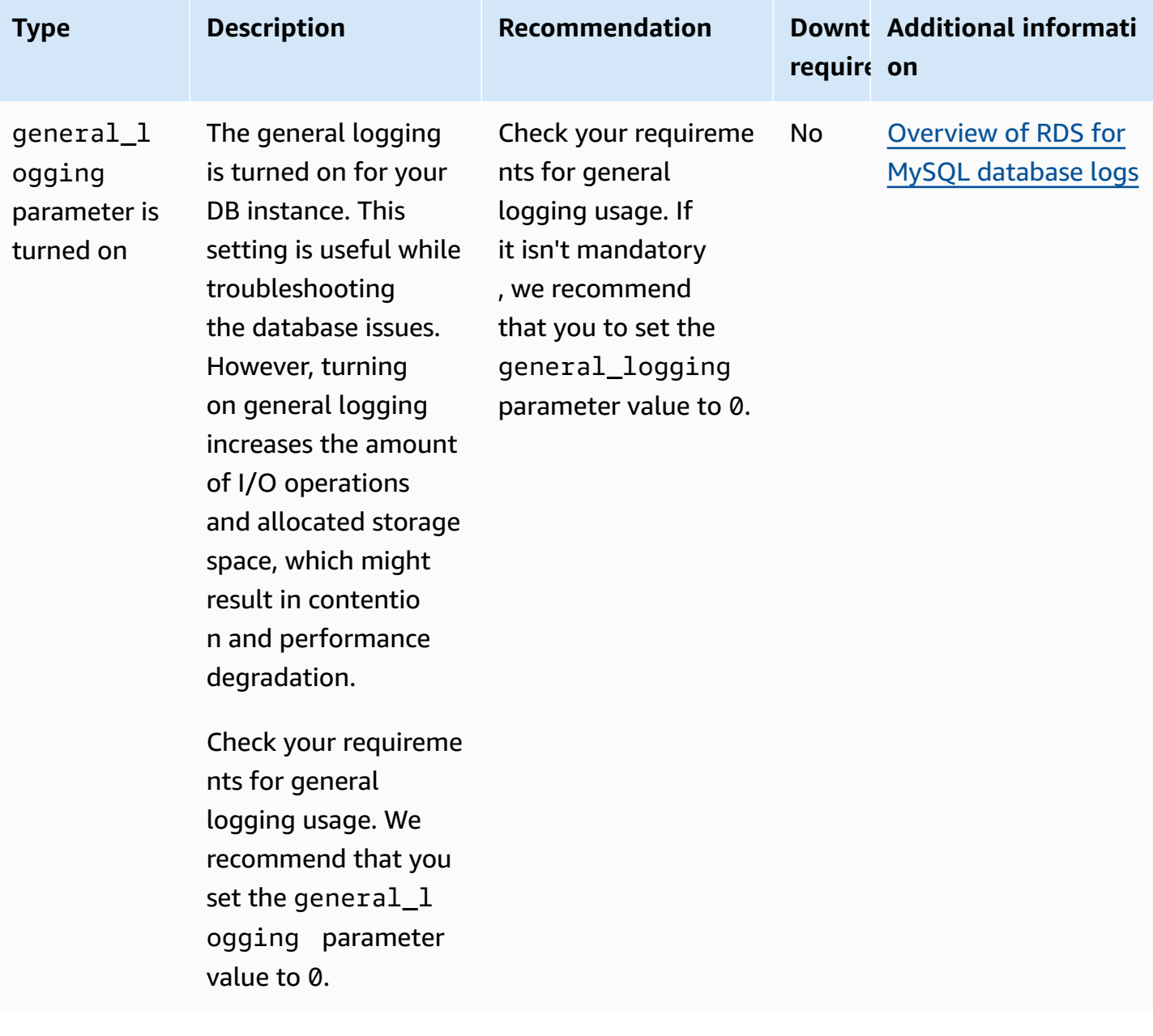

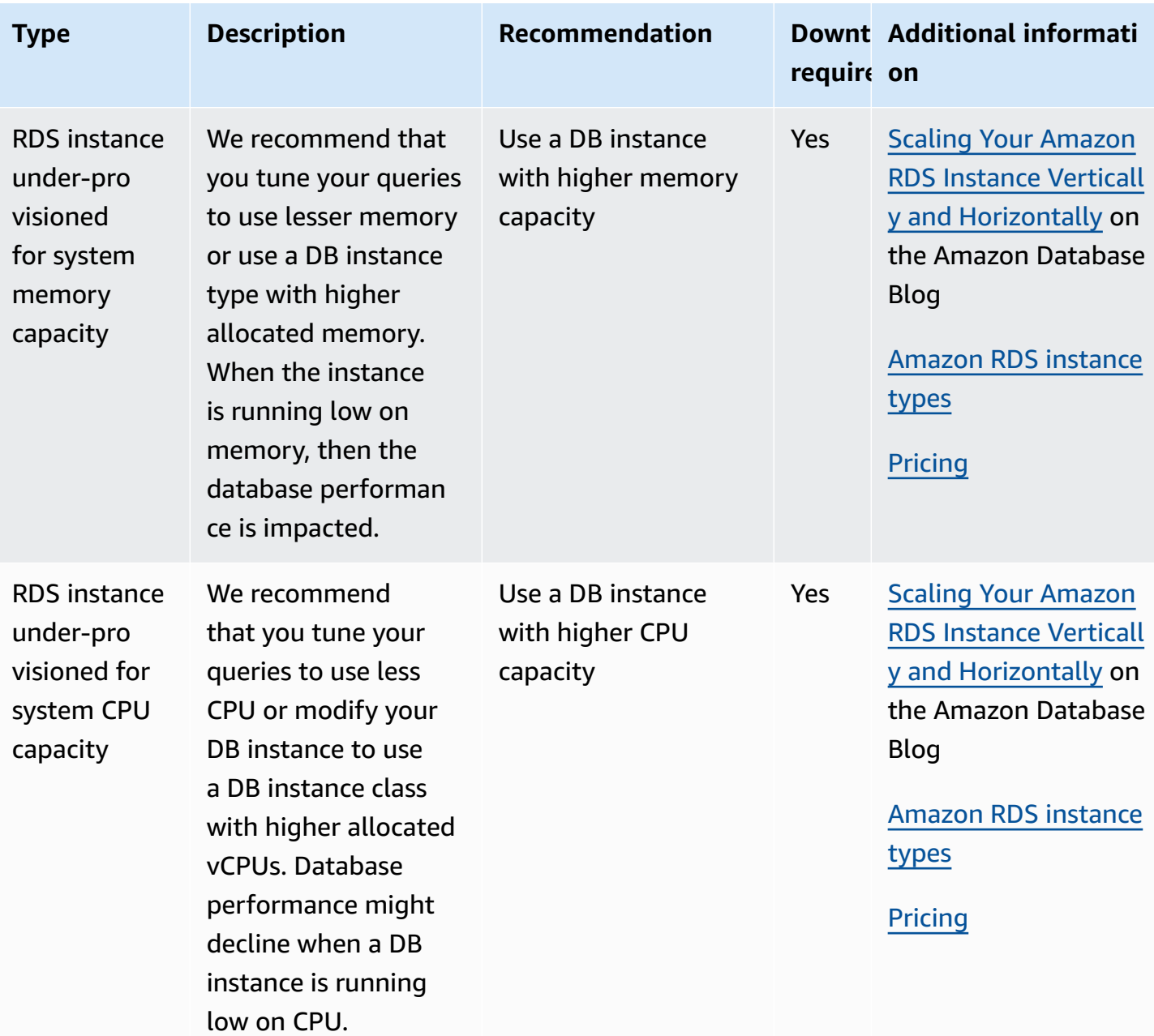

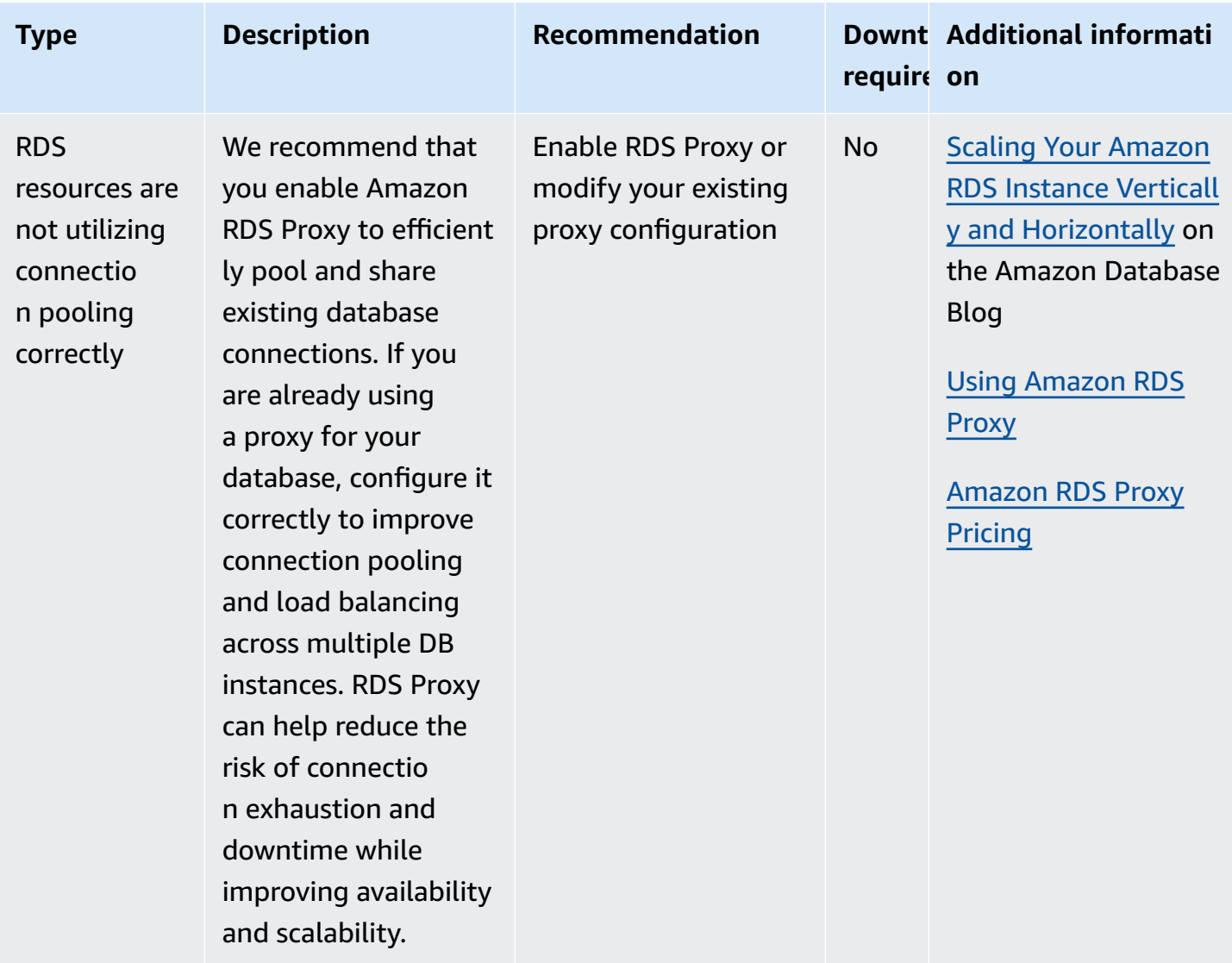

Using the Amazon RDS console, you can view Amazon RDS recommendations for your database resources.

#### **Console**

#### **To view the Amazon RDS recommendations**

- 1. Sign in to the Amazon Web Services Management Console and open the Amazon RDS console at<https://console.amazonaws.cn/rds/>.
- 2. In the navigation pane, do any of the following:
	- Choose **Recommendations**. The number of active recommendations for your resources and the number of recommendations with the highest severity is available next to

**Recommendations**. To find the number of active recommendations for each severity, choose the number that shows the higest severity.

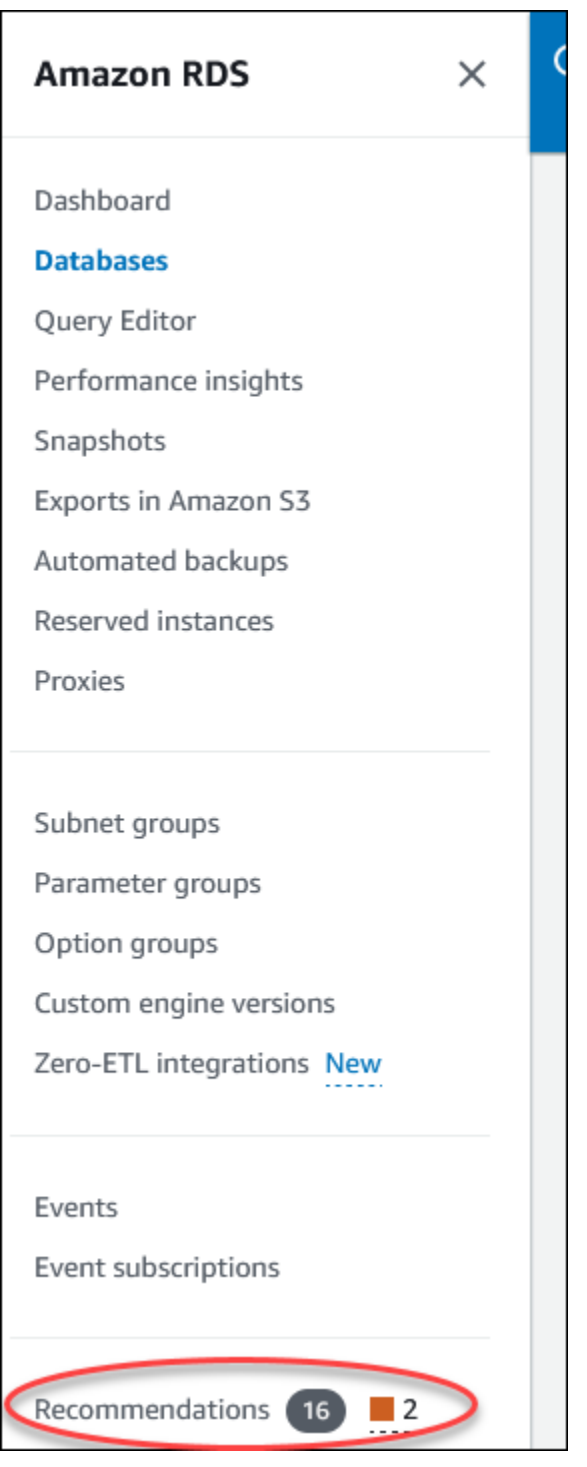

The **Recommendations** page displays a list of recommendations sorted by the severity for all the resources in your account.

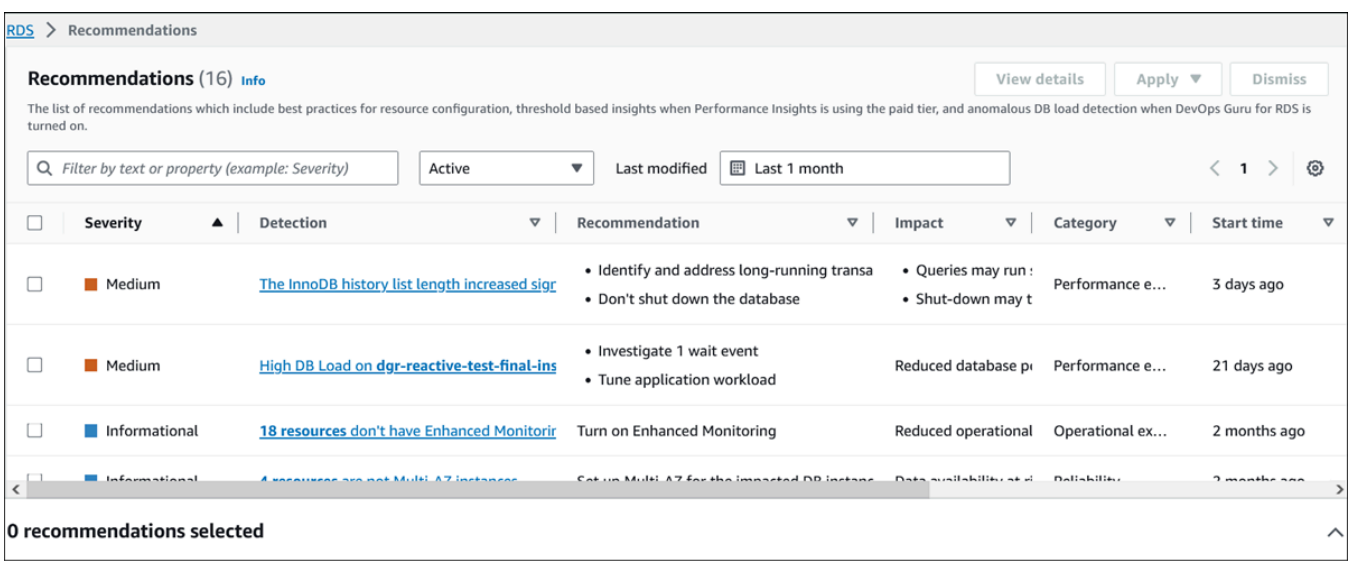

You can choose a recommendation to view a section at the bottom of the page which contains the affected resources and details of how the recommendation will be applied.

• In the **Databases** page, choose **Recommendations** for a resource.

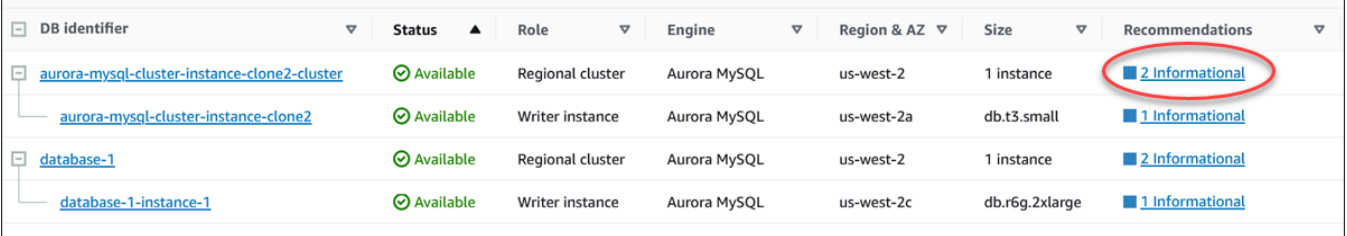

The **Recommendations** tab displays the recommendations and its details for the selected resource.

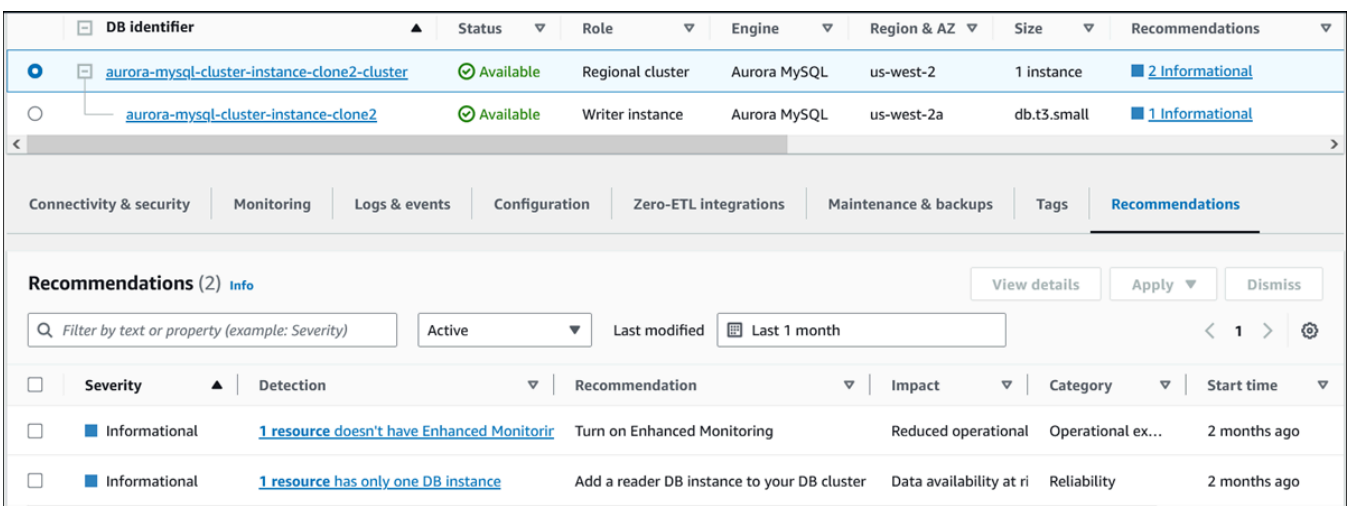

The following details are available for the recommendations:

- **Severity** The implication level of the issue. The severity levels are **High**, **Medium**, **Low**, and **Informational**.
- **Detection** The number of affected resources and a short description of the issue. Choose this link to view the recommendation and the analysis details.
- **Recommendation** A short description of the recommended action to apply.
- **Impact** A short description of the possible impact when the recommendation isn't applied.
- **Category** The type of recommendation. The categories are **Performance efficiency**, **Security**, **Reliability**, **Cost optimization**, **Operational excellence**, and **Sustainability**.
- **Status** The current status of the recommendation. The possible statuses are **All**, **Active**, **Dismissed**, **Resolved**, and **Pending**.
- **Start time** The time when the issue began. For example, **18 hours ago**.
- **Last modified** The time when the recommendation was last updated by the system because of a change in the **Severity**, or the time you responded to the recommendation. For example, **10 hours ago**.
- **End time** The time when the issue ended. The time won't display for any continuing issues.
- **Resource identifier** The name of one or more resources.
- 3. (Optional) Choose **Severity** or **Category** operators in the field to filter the list of recommendations.

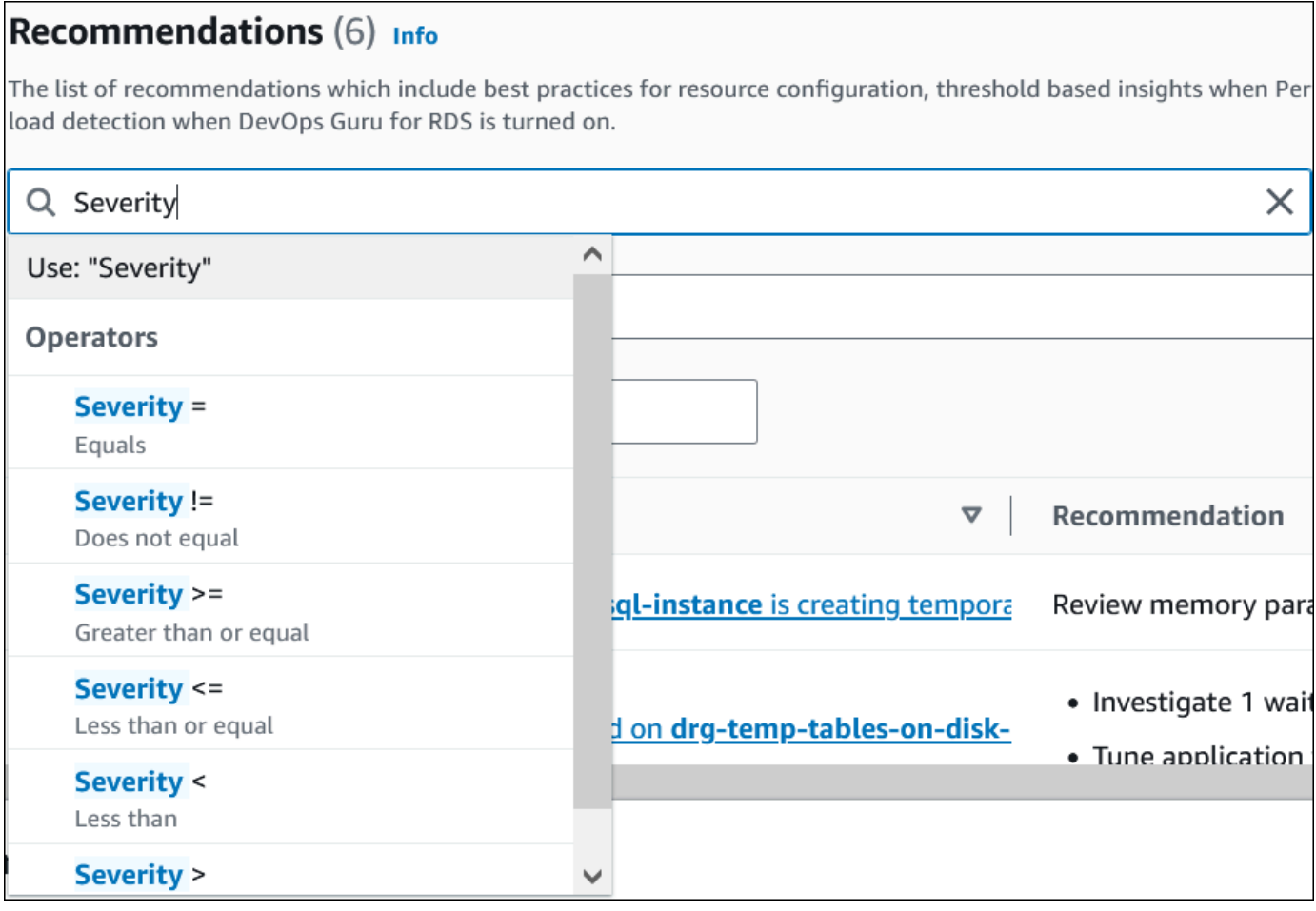

The recommendations for the selected operation appear.

- 4. (Optional) Choose any of the following recommendation status:
	- **Active** (default) Shows the current recommendations that you can apply, schedule it for the next maintenance window, or dismiss.
	- **All** Shows all the recommendations with the current status.
	- **Dismissed** Shows the dismissed recommendations.
	- **Resolved** Shows the recommendations that are resolved.
	- **Pending** Shows the recommendations whose recommended actions are in progress or scheduled for the next maintenance window.

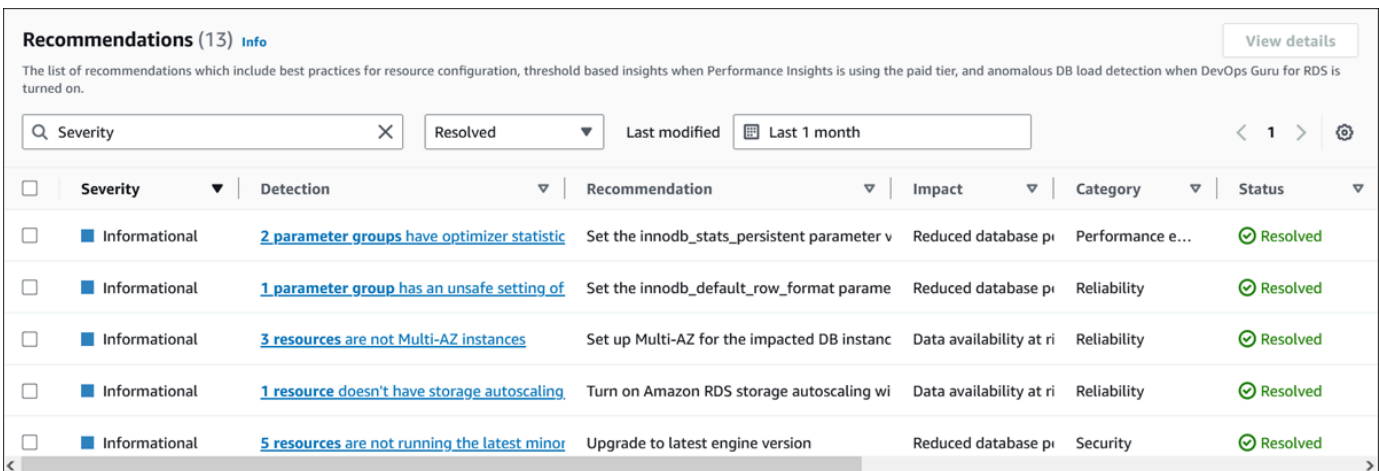

5. (Optional) Choose **Relative mode** or **Absolute mode** in **Last modified** to modify the time period to display the recommendations. In the **Absolute mode**, you can choose the time period, or enter the time in **Start date** and **End date** fields.

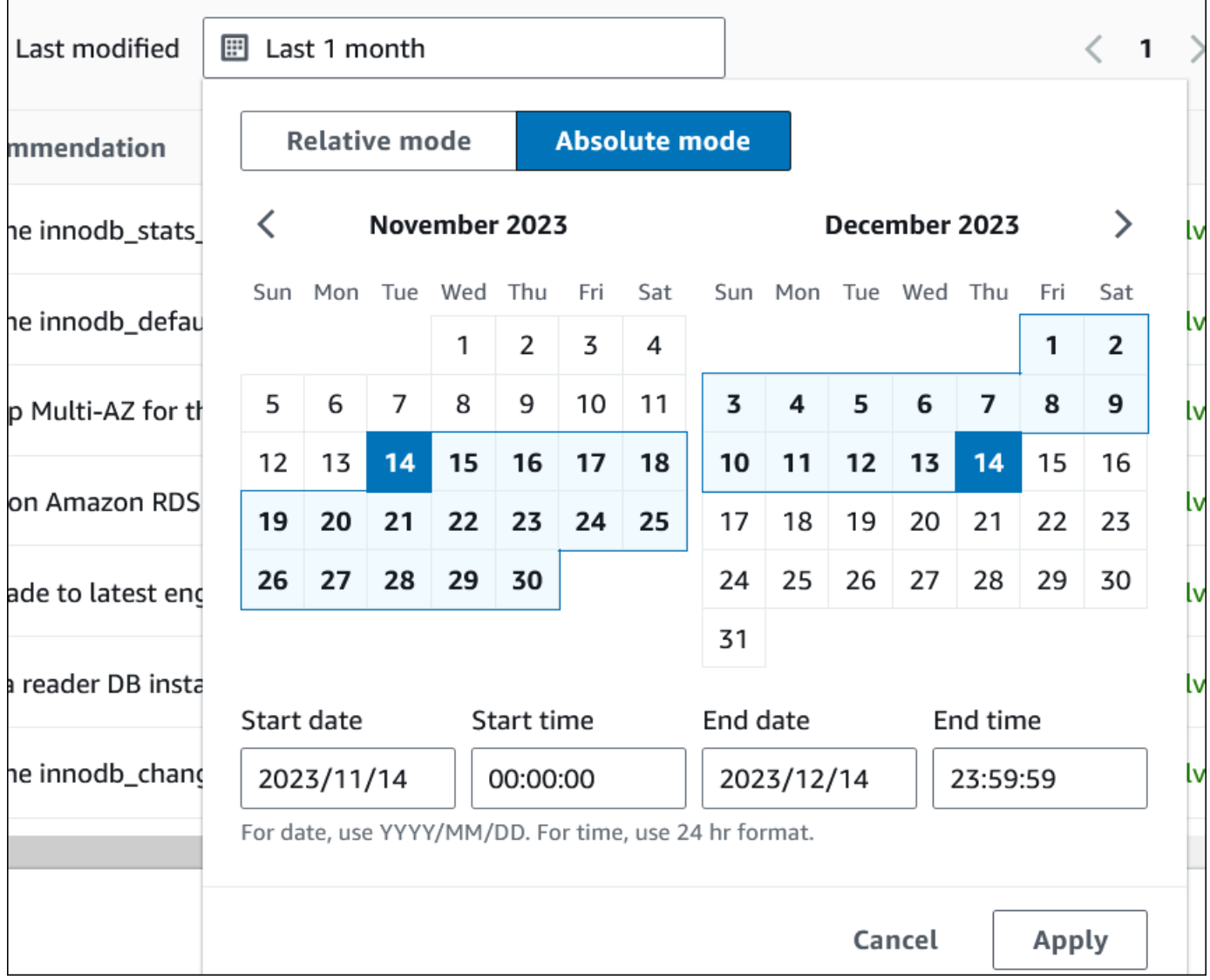

The recommendations for the set time period display.

- 6. (Optional) Choose **Preferences** in the right to customize the details to display. You can choose a page size, wrap the lines of the text, and allow or hide the columns.
- 7. (Optional) Choose a recommendation and then choose **View details**.

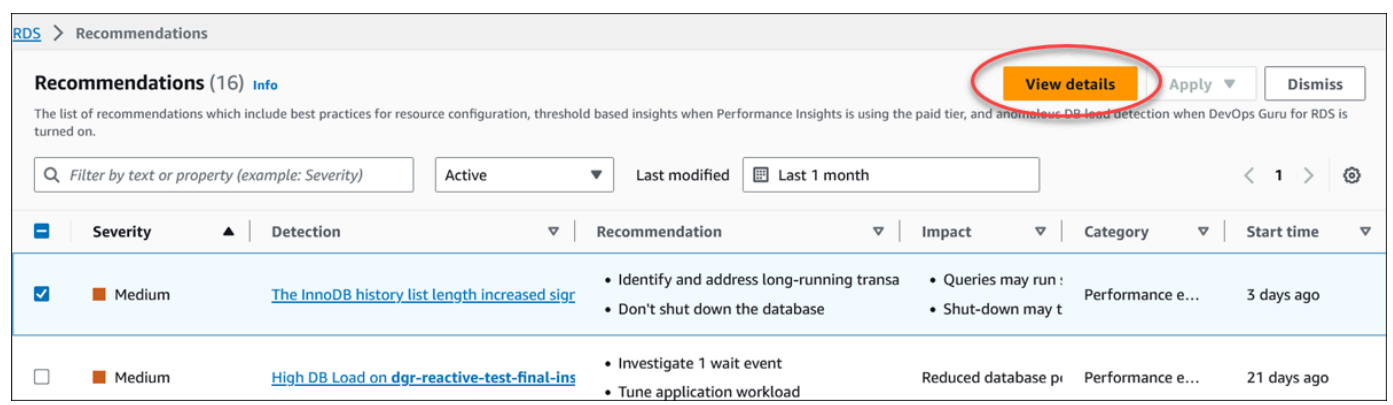

The recommendation details page appears. The title provides the total count of the resources with the issue detected and the severity.

For information about the components on the details page for an anomaly based reactive recommendation, see Viewing reactive [anomalies](https://docs.amazonaws.cn/devops-guru/latest/userguide/working-with-rds.analyzing.metrics.html) in the *Amazon DevOps Guru User Guide*.

For information about the components on the details page for a threshold based proactive recommendation, see Viewing Performance Insights proactive [recommendations.](#page-1270-0)

The other automated recommendations display the following components on the recommendation details page:

• **Recommendation** – A summary of the recommendation and whether downtime is required to apply the recommendation.

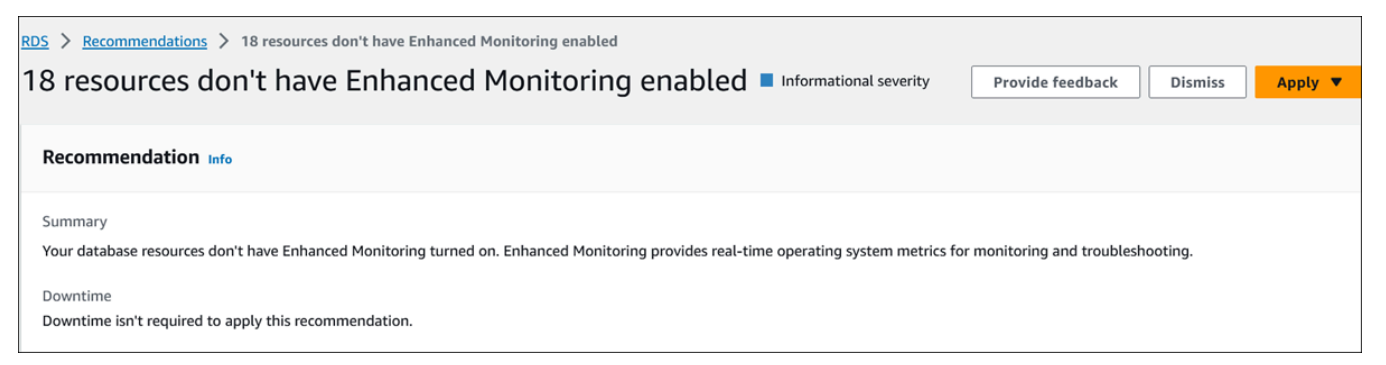

• **Resources affected** – Details of the affected resources.
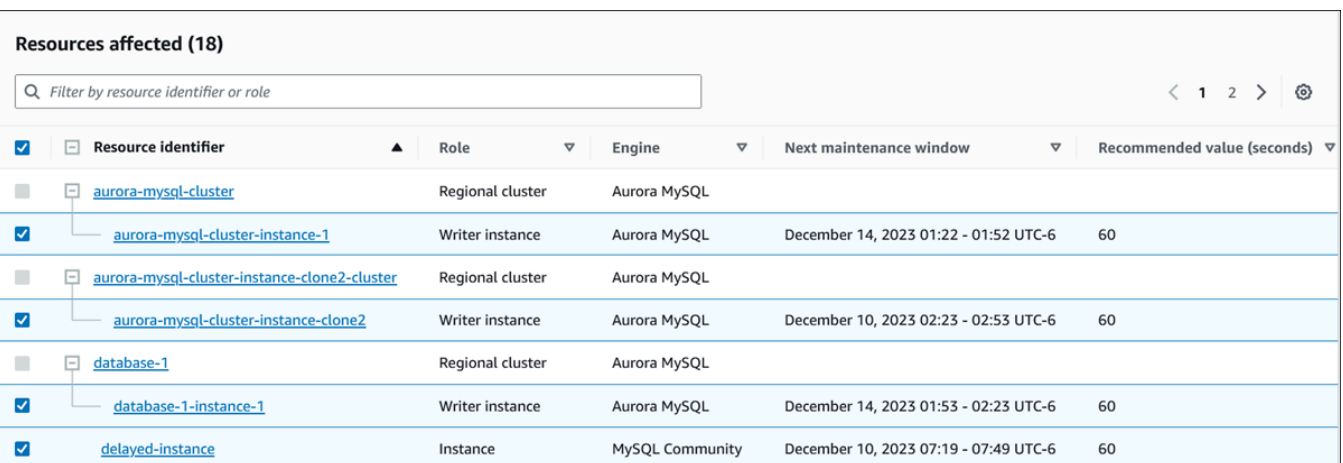

• **Recommendation details** – Supported engine information, any required associated cost to apply the recommendation, and documentation link to learn more.

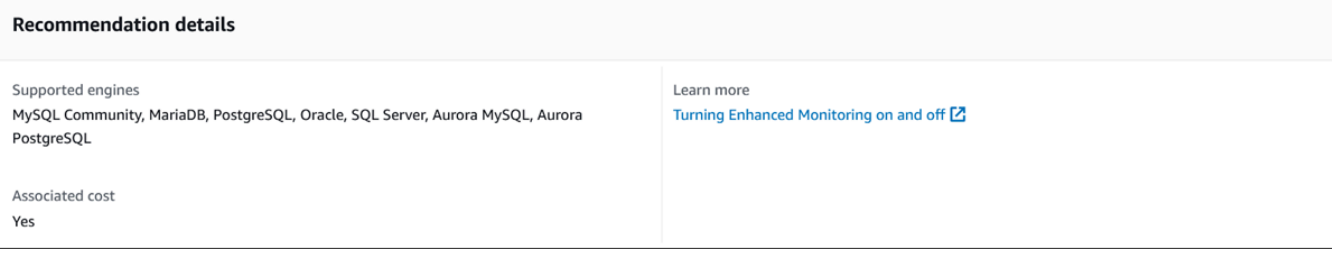

#### **CLI**

To view Amazon RDS recommendations of the DB instances, use the following command in Amazon CLI.

aws rds describe-db-recommendations

#### **RDS API**

To view Amazon RDS recommendations using the Amazon RDS API, use the [DescribeDBRecommendations](https://docs.amazonaws.cn/AmazonRDS/latest/APIReference/API_DescribeDBRecommendations.html) operation.

### **Responding to Amazon RDS recommendations**

From the list of RDS recommendations, you can:

- Apply a configuration based recommendation immediately or defer until the next maintenance window.
- Dismiss one or more recommendations.

• Move one or more dismissed recommendations to active recommendations.

### **Applying an Amazon RDS recommendation**

Using the Amazon RDS console, select a configuration based recommendation or an affected resource in the details page, and apply the recommendation immediately or schedule it for the next maintenance window. The resource might need to restart for the change to take effect. For a few DB parameter group recommendations, you might need to restart the resources.

The threshold based proactive or anomaly based reactive recommendations won't have the apply option and might need additional review.

#### **Console**

#### **To apply a configuration based recommendation**

- 1. Sign in to the Amazon Web Services Management Console and open the Amazon RDS console at<https://console.amazonaws.cn/rds/>.
- 2. In the navigation pane, perform any of the following:
	- Choose **Recommendations**.

The **Recommendations** page appears with the list of all recommendations.

• Choose **Databases** and then choose **Recommendations** for a resource in the databases page.

The details appear in the **Recommendations** tab for the selected recommendation.

• Choose **Detection** for an active recommendation in the **Recommendations** page or the **Recommendations** tab in the **Databases** page.

The recommendation details page appears.

- 3. Choose a recommendation, or one or more affected resources in the recommendation details page, and do any of the following:
	- Choose **Apply** and then choose **Apply immediately** to apply the recommendation immediately.
	- Choose **Apply** and then choose **Apply in next maintenance window** to schedule in the next maintenance window.

### The selected recommendation status is updated to pending until the next maintainance window.

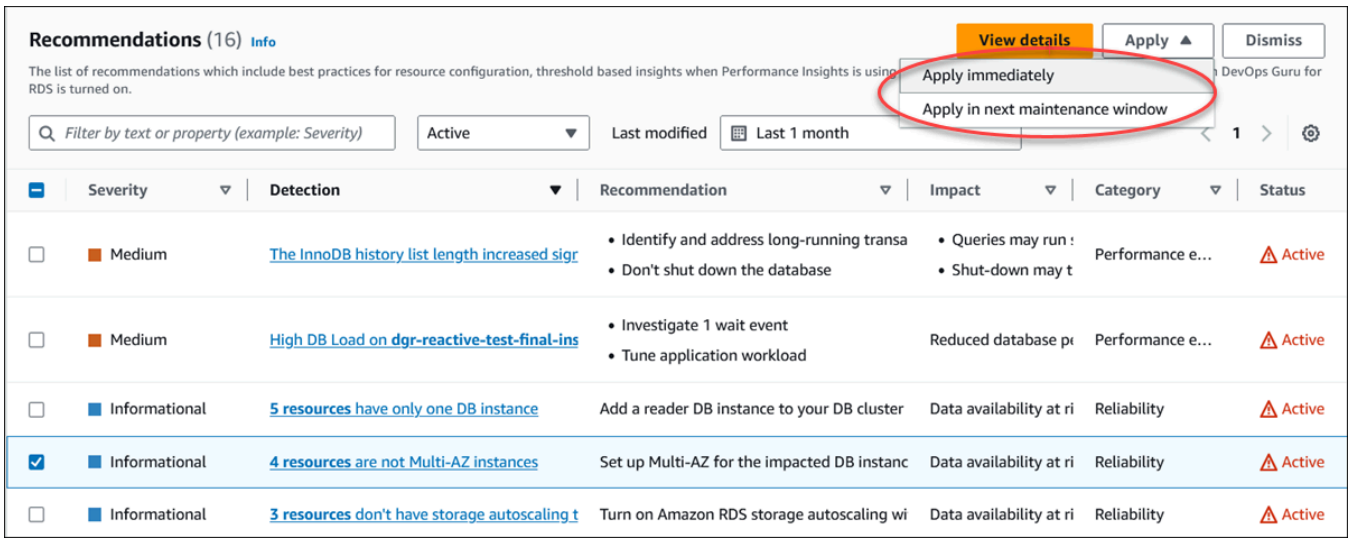

A confirmation window appears.

4. Choose **Confirm application** to apply the recommendation. This window confirms whether the resources need an automatic or manual restart for the changes to take effect.

The following example shows the confirmation window to apply the recommendation immediately.

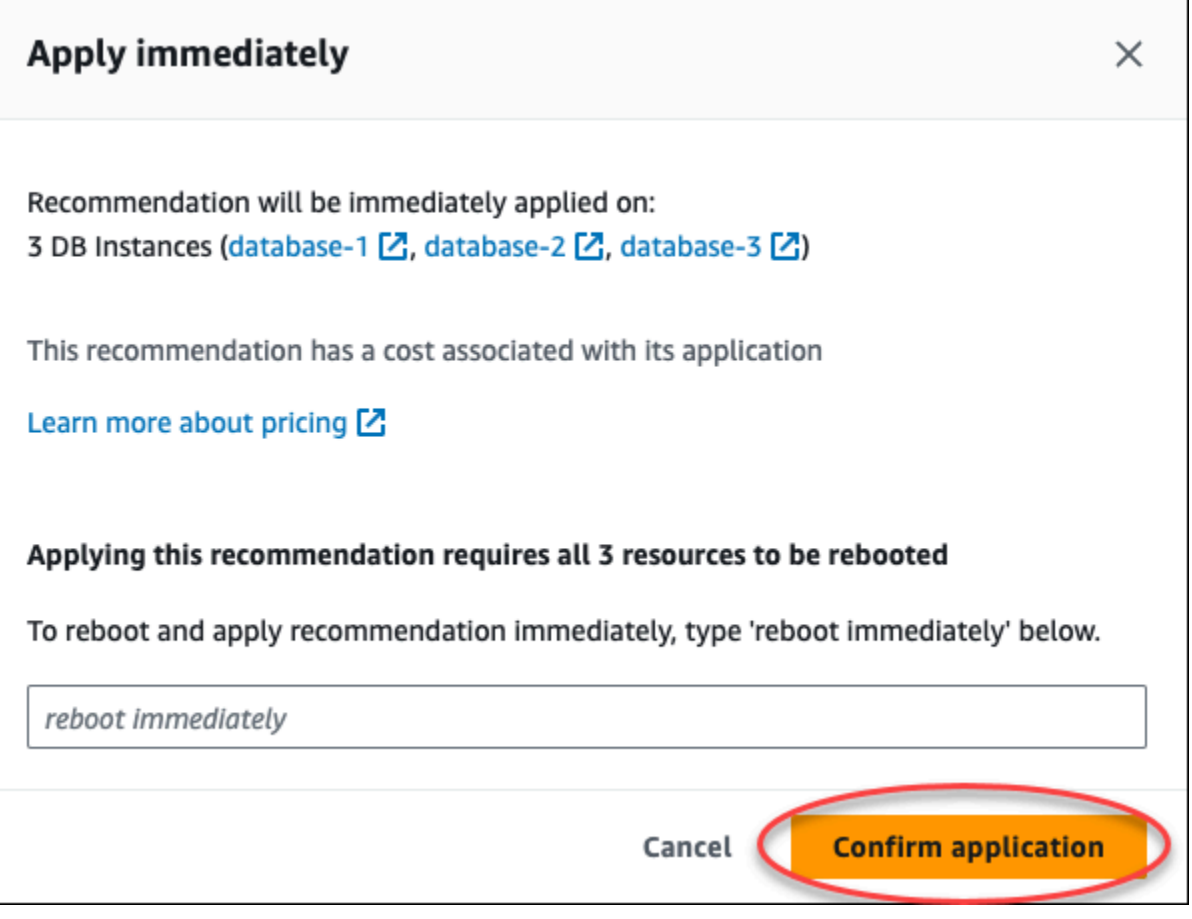

The following example shows the confirmation window to schedule applying the recommendation in the next maintenance window.

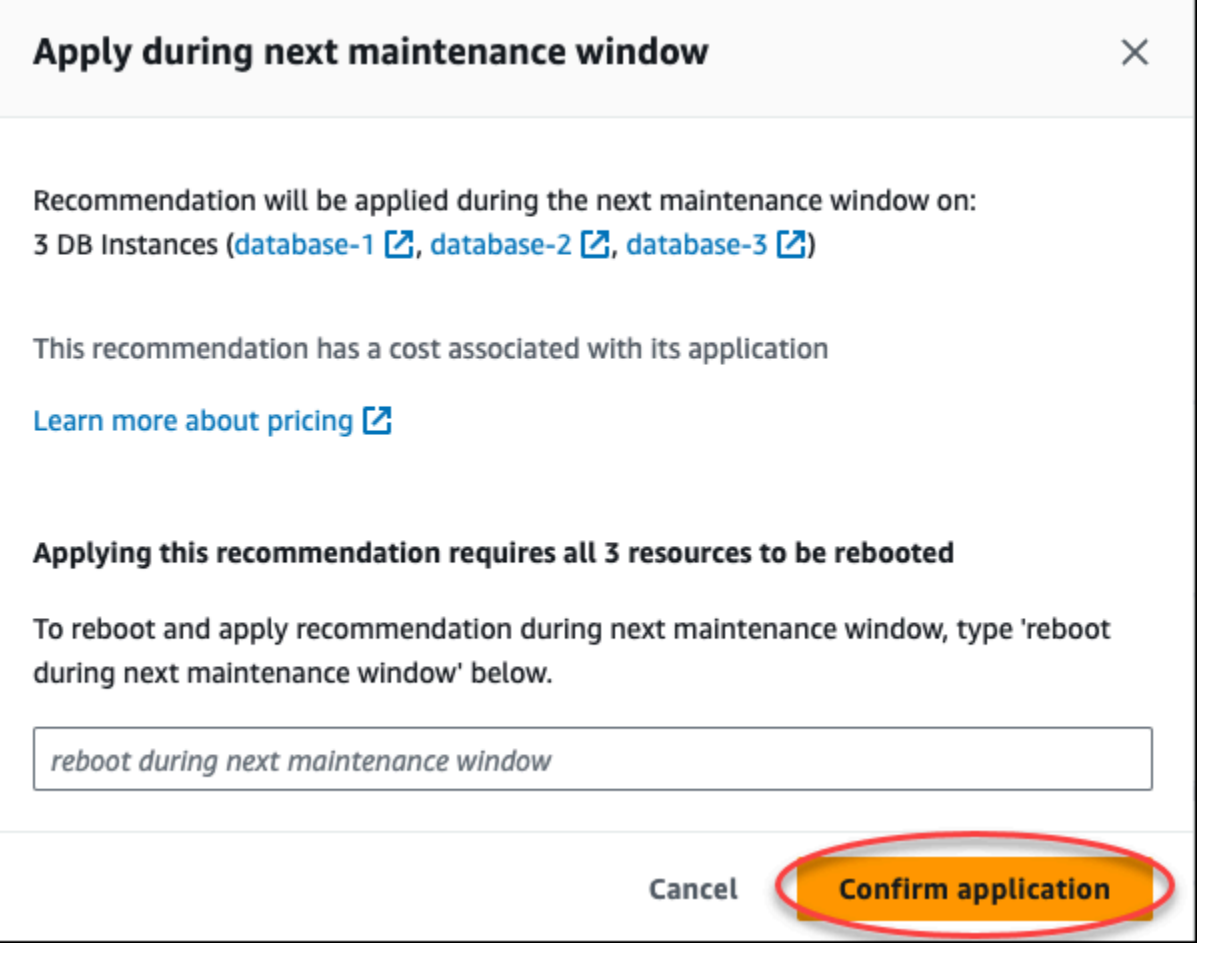

A banner displays a message when the recommendation applied is successful or has failed.

The following example shows the banner with the successful message.

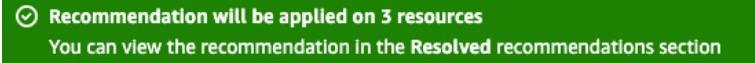

The following example shows the banner with the failure message.

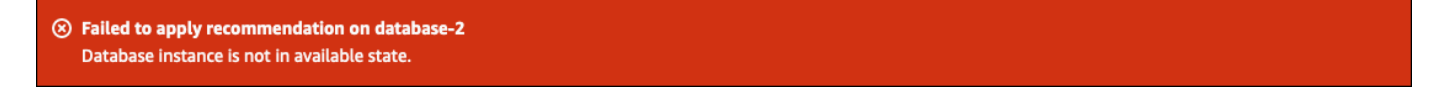

#### **RDS API**

#### **To apply a configuration based RDS recommendation using the Amazon RDS API**

- 1. Use the [DescribeDBRecommendations](https://docs.amazonaws.cn/AmazonRDS/latest/APIReference/API_DescribeDBRecommendations.html) operation. The RecommendedActions in the output can have one or more recommended actions.
- 2. Use the [RecommendedAction](https://docs.amazonaws.cn/AmazonRDS/latest/APIReference/API_RecommendedAction.html) object for each recommended action from step 1. The output contains Operation and Parameters.

The following example shows the output with one recommended action.

```
 "RecommendedActions": [ 
         { 
             "ActionId": "0b19ed15-840f-463c-a200-b10af1b552e3", 
             "Title": "Turn on auto backup", // localized 
             "Description": "Turn on auto backup for my-mysql-instance-1", // 
 localized 
             "Operation": "ModifyDbInstance", 
             "Parameters": [ 
\overline{a} "Key": "DbInstanceIdentifier", 
                     "Value": "my-mysql-instance-1" 
                 }, 
\overline{a} "Key": "BackupRetentionPeriod", 
                     "Value": "7" 
 } 
             ], 
             "ApplyModes": ["immediately", "next-maintenance-window"], 
             "Status": "applied" 
         }, 
         ... // several others 
     ],
```
- 3. Use the operation for each recommended action from the output in step 2 and input the Parameters values.
- 4. After the operation in step 2 is successful, use the [ModifyDBRecommendation](https://docs.amazonaws.cn/AmazonRDS/latest/APIReference/API_ModifyDBRecommendation.html) operation to modify the recommendation status.

### **Dismissing the Amazon RDS recommendations**

You can dismiss one or more recommendations.

#### **Console**

#### **To dismiss one or more recommendations**

- 1. Sign in to the Amazon Web Services Management Console and open the Amazon RDS console at<https://console.amazonaws.cn/rds/>.
- 2. In the navigation pane, perform any of the following:
	- Choose **Recommendations**.

The **Recommendations** page appears with the list of all recommendations.

• Choose **Databases** and then choose **Recommendations** for a resource in the databases page.

The details appear in the **Recommendations** tab for the selected recommendation.

• Choose **Detection** for an active recommendation in the **Recommendations** page or the **Recommendations** tab in the **Databases** page.

The recommendation details page displays the list of affected resources.

3. Choose one or more recommendation, or one or more affected resources in the recommendation details page, and then choose **Dismiss**.

The following example shows the **Recommendations** page with multiple active recommendations selected to dismiss.

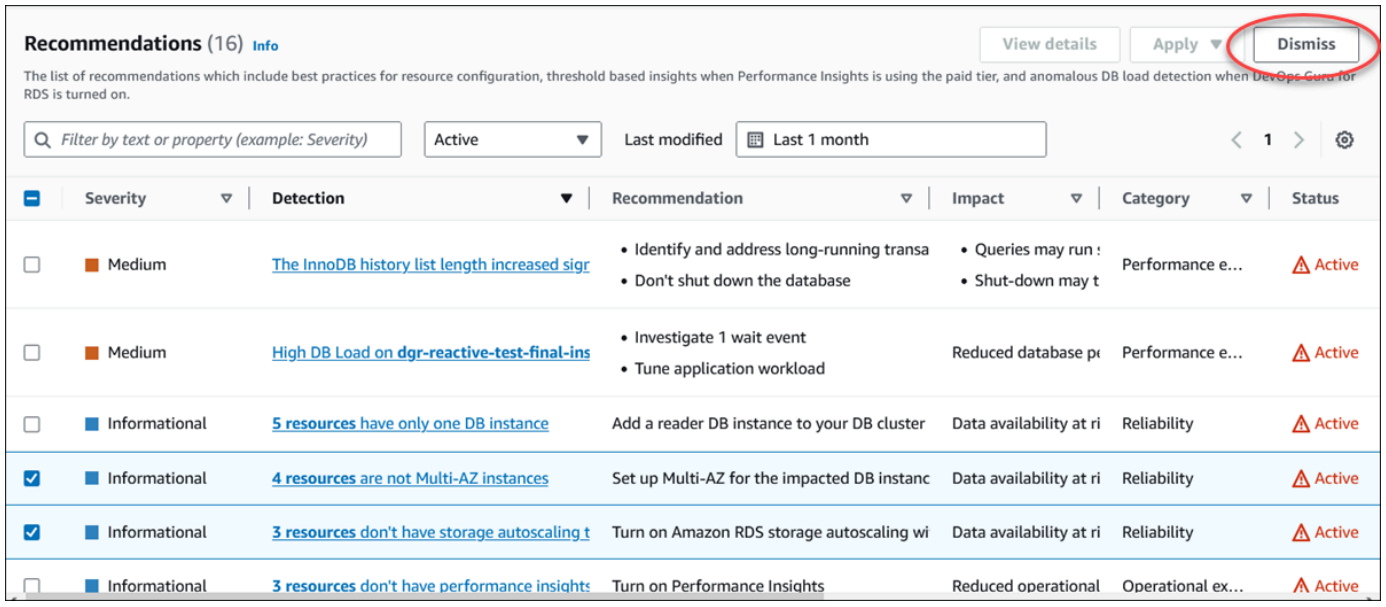

A banner displays a message when the selected one or more recommendations are dismissed.

The following example shows the banner with the successful message.

```
⊙ Recommendation is dismissed on 3 resources
   You can view the recommendation in the Dismissed recommendations section.
```
The following example shows the banner with the failure message.

```
(8) Failed to dismiss recommendation on database-6
   The status of the recommendation with ID 88a73eeb-2e32-4b27-86fb-35ddc7db5abe can't be changed from PENDING to DISMISSED.
```
#### **CLI**

#### **To dismiss a RDS recommendation using the Amazon CLI**

1. Run the command aws rds describe-db-recommendations --filters "Name=status,Values=active".

The output provides a list of recommendations in active status.

- 2. Find the recommendationId for the recommendation that you want to dismiss from step 1.
- 3. Run the command >aws rds modify-db-recommendation --status dismissed --recommendationId <ID> with the recommendationId from step 2 to dismiss the recommendation.

#### **RDS API**

To dismiss a RDS recommendation using the Amazon RDS API, use the [ModifyDBRecommendation](https://docs.amazonaws.cn/AmazonRDS/latest/APIReference/API_ModifyDBRecommendation.html) operation.

# **Modifying the dismissed Amazon RDS recommendations to active recommendations**

You can move one or more dismissed recommendations to active recommendations.

#### **Console**

#### **To move one or more dismissed recommendations to active recommendations**

- 1. Sign in to the Amazon Web Services Management Console and open the Amazon RDS console at<https://console.amazonaws.cn/rds/>.
- 2. In the navigation pane, perform any of the following:
	- Choose **Recommendations**.

The **Recommendations** page displays a list of recommendations sorted by the severity for all the resources in your account.

• Choose **Databases** and then choose **Recommendations** for a resource in the databases page.

The **Recommendations** tab displays the recommendations and its details for the selected resource.

3. Choose one or more dismissed recommendations from the list and then choose **Move to active**.

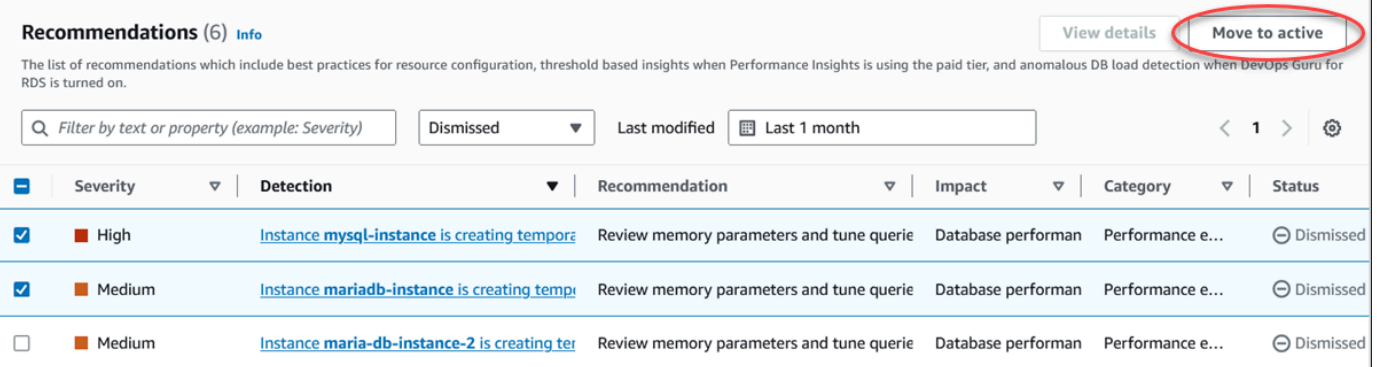

A banner displays a successful or failure message when the moving the selected recommendations from dismissed to active status.

#### The following example shows the banner with the successful message.

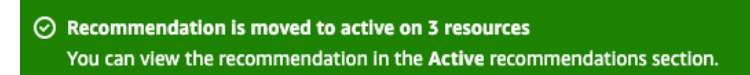

The following example shows the banner with the failure message.

8 Failed to move recommendation to active on database-3 The status of the recommendation with ID 31e23128-6755-4cd8-9ae3-df982656872b can't be changed from PENDING to ACTIVE.

#### **CLI**

#### **To change a dismissed RDS recommendation to active recommendation using the Amazon CLI**

1. Run the command aws rds describe-db-recommendations --filters "Name=status,Values=dismissed".

The output provides a list of recommendations in dismissed status.

- 2. Find the recommendationId for the recommendation that you want to change the status from step 1.
- 3. Run the command >aws rds modify-db-recommendation --status active recommendationId <ID> with the recommendationId from step 2 to change to active recommendation.

#### **RDS API**

To change a dismissed RDS recommendation to active recommendation using the Amazon RDS API, use the [ModifyDBRecommendation](https://docs.amazonaws.cn/AmazonRDS/latest/APIReference/API_ModifyDBRecommendation.html) operation.

# **Viewing metrics in the Amazon RDS console**

Amazon RDS integrates with Amazon CloudWatch to display a variety of RDS DB instance metrics in the RDS console. For descriptions of these metrics, see Metrics [reference](#page-1325-0) for Amazon RDS.

For your DB instance, the following categories of metrics are monitored:

- **CloudWatch** Shows the Amazon CloudWatch metrics for RDS that you can access in the RDS console. You can also access these metrics in the CloudWatch console. Each metric includes a graph that shows the metric monitored over a specific time span. For a list of CloudWatch metrics, see Amazon [CloudWatch](#page-1325-1) metrics for Amazon RDS.
- **Enhanced monitoring** Shows a summary of operating-system metrics when your RDS DB instance has turned on Enhanced Monitoring. RDS delivers the metrics from Enhanced Monitoring to your Amazon CloudWatch Logs account. Each OS metric includes a graph showing the metric monitored over a specific time span. For an overview, see [Monitoring](#page-1312-0) OS metrics with Enhanced [Monitoring](#page-1312-0). For a list of Enhanced Monitoring metrics, see OS metrics in [Enhanced](#page-1382-0) [Monitoring](#page-1382-0).
- **OS Process list** Shows details for each process running in your DB instance.
- **Performance Insights** Opens the Amazon RDS Performance Insights dashboard for a DB instance. For an overview of Performance Insights, see Monitoring DB load with [Performance](#page-1195-0) [Insights on Amazon](#page-1195-0) RDS. For a list of Performance Insights metrics, see Amazon [CloudWatch](#page-1339-0) metrics for [Performance](#page-1339-0) Insights.

Amazon RDS now provides a consolidated view of Performance Insights and CloudWatch metrics in the Performance Insights dashboard. Performance Insights must be turned on for your DB instance to use this view. You can choose the new monitoring view in the **Monitoring** tab or **Performance Insights** in the navigation pane. To view the instructions for choosing this view, see [Viewing](#page-1165-0)  [combined](#page-1165-0) metrics in the Amazon RDS console.

If you want to continue with the legacy monitoring view, continue with this procedure.

#### *(i)* Note

The legacy monitoring view will be discontinued on December 15, 2023.

#### **To view metrics for your DB instance in the legacy monitoring view:**

- 1. Sign in to the Amazon Web Services Management Console and open the Amazon RDS console at<https://console.amazonaws.cn/rds/>.
- 2. In the navigation pane, choose **Databases**.
- 3. Choose the name of the DB instance that you want to monitor.

The database page appears. The following example shows an Oracle database named orclb.

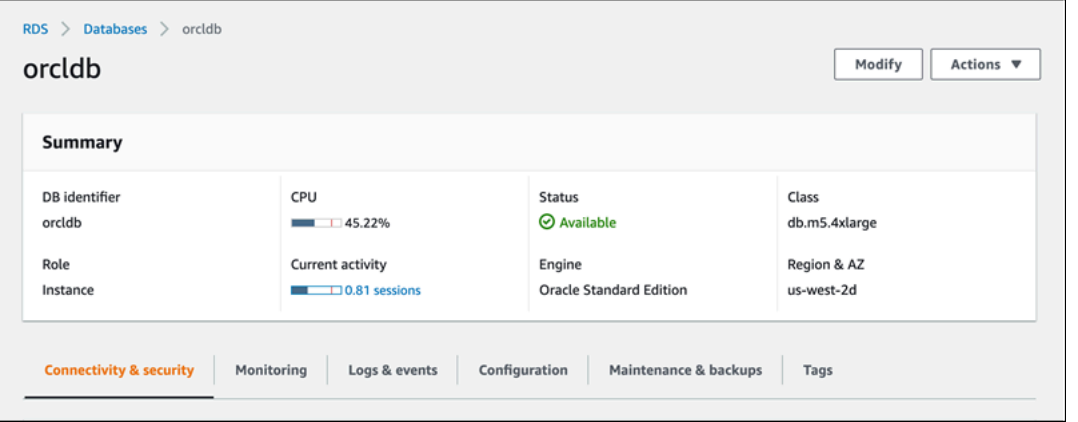

4. Scroll down and choose **Monitoring**.

The monitoring section appears. By default, CloudWatch metrics are shown. For descriptions of these metrics, see Amazon [CloudWatch](#page-1325-1) metrics for Amazon RDS.

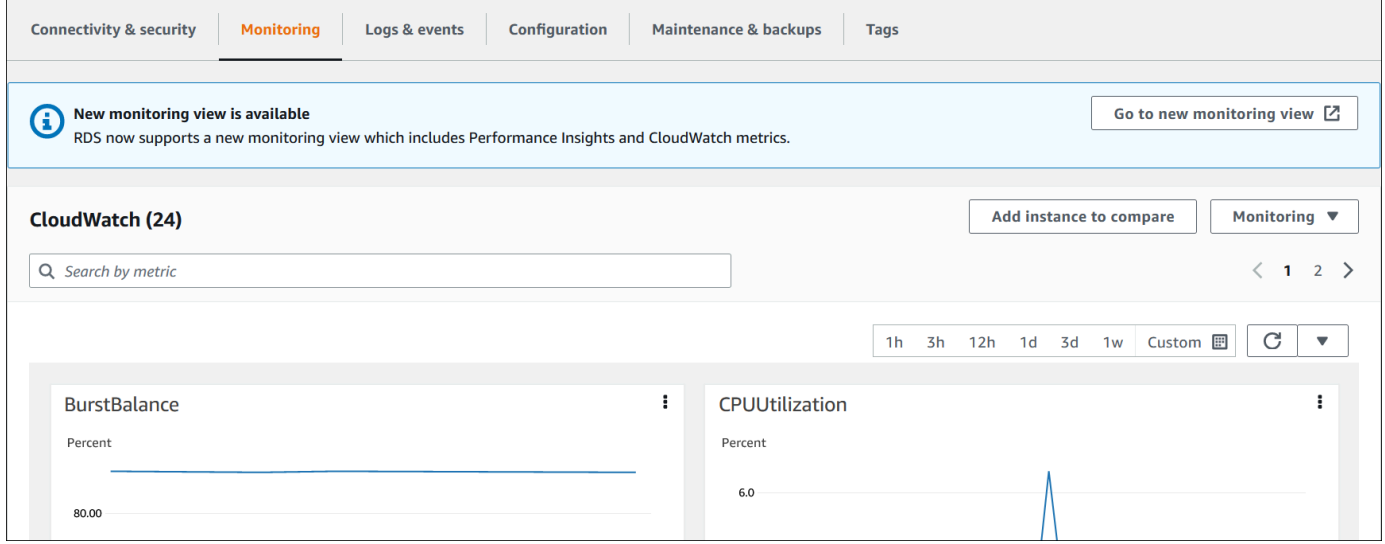

5. Choose **Monitoring** to see the metric categories.

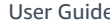

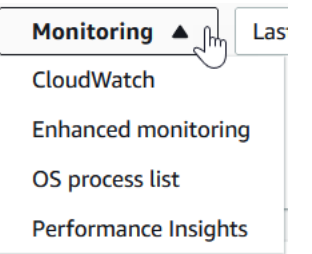

6. Choose the category of metrics that you want to see.

The following example shows Enhanced Monitoring metrics. For descriptions of these metrics, see OS metrics in Enhanced [Monitoring.](#page-1382-0)

#### **A** Note

Currently, viewing OS metrics for a Multi-AZ standby replica is not supported for MariaDB DB instances.

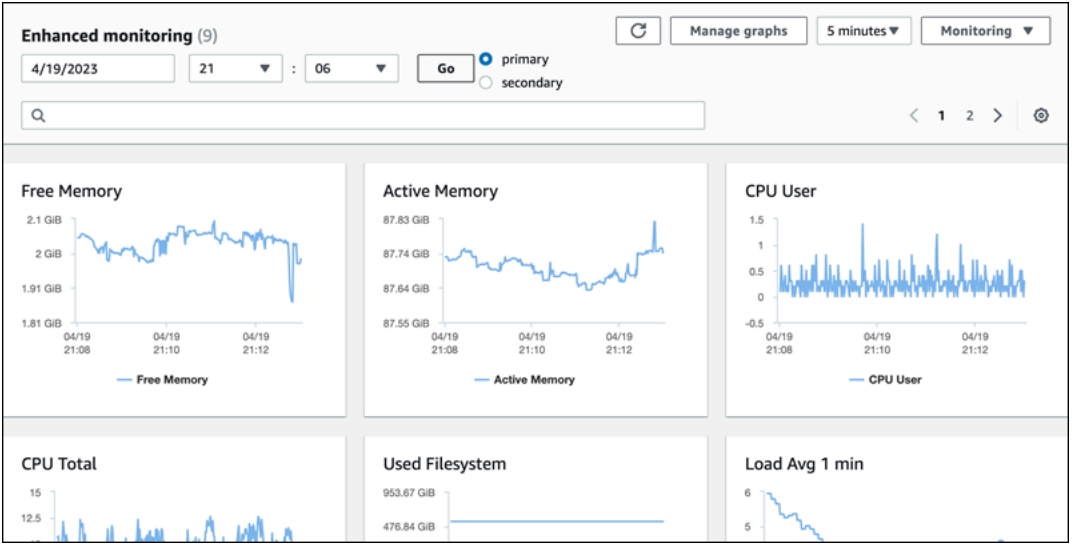

### **Tip**

To choose the time range of the metrics represented by the graphs, you can use the time range list.

To bring up a more detailed view, you can choose any graph. You can also apply metricspecific filters to the data.

# <span id="page-1165-0"></span>**Viewing combined metrics in the Amazon RDS console**

Amazon RDS now provides a consolidated view of Performance Insights and CloudWatch metrics for your DB instance in the Performance Insights dashboard. You can use the preconfigured dashboard or create a custom dashboard. The preconfigured dashboard provides the most commonly used metrics to help diagnose performance issues for a database engine. Alternatively, you can create a custom dashboard with the metrics for a database engine that meet your analysis requirements. Then, use this dashboard for all the DB instances of that database engine type in your Amazon account.

You can choose the new monitoring view in the **Monitoring** tab or **Performance Insights** in the navigation pane. When you navigate to the Performance Insights page, you see the options to choose between the new monitoring view and legacy view. The option you choose is saved as the default view.

Performance Insights must be turned on for your DB instance to view the combined metrics in the Performance Insights dashboard. For more information about turning on Performance Insights, see Turning [Performance](#page-1209-0) Insights on and off.

#### **A** Note

We recommend that you choose the new monitoring view. You can continue to use the legacy monitoring view until it is discontinued on December 15, 2023.

# **Choosing the new monitoring view in the Monitoring tab**

#### **To choose the new monitoring view in the Monitoring tab:**

- 1. Sign in to the Amazon Web Services Management Console and open the Amazon RDS console at<https://console.amazonaws.cn/rds/>.
- 2. In the left navigation pane, choose **Databases**.
- 3. Choose the DB instance that you want to monitor.

The database page appears.

4. Scroll down and choose the **Monitoring** tab.

A banner appears with the option to choose the new monitoring view. The following example shows the banner to choose the new monitoring view.

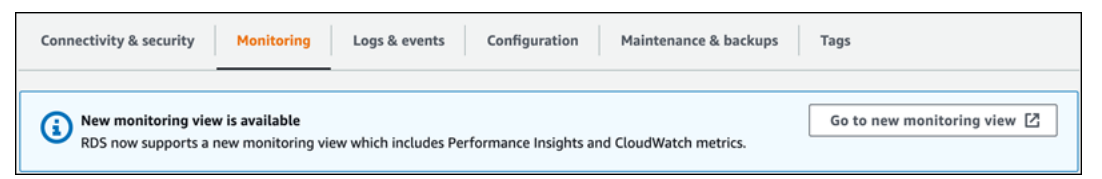

- 5. Choose **Go to new monitoring view** to open the Performance Insights dashboard with Performance Insights and CloudWatch metrics for your DB instance.
- 6. (Optional) If Performance Insights is turned off for your DB instance, a banner appears with the option to modify your DB cluster and turn on Performance Insights.

The following example shows the banner to modify the DB cluster in the **Monitoring** tab .

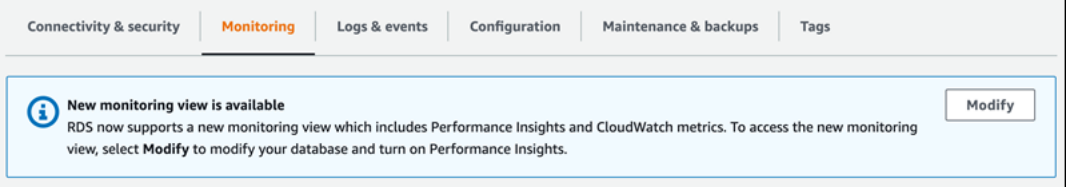

Choose **Modify** to modify your DB cluster and turn on Performance Insights. For more information about turning on Performance Insights, see Turning [Performance](#page-1209-0) Insights on and [off](#page-1209-0)

# **Choosing the new monitoring view with Performance Insights in the navigation pane**

**To choose the new monitoring view with Performance Insights in the navigation pane:**

- 1. Sign in to the Amazon Web Services Management Console and open the Amazon RDS console at<https://console.amazonaws.cn/rds/>.
- 2. In the left navigation pane, choose **Performance Insights**.
- 3. Choose a DB instance to open a window that has the monitoring view options.

The following example shows the window with the monitoring view options.

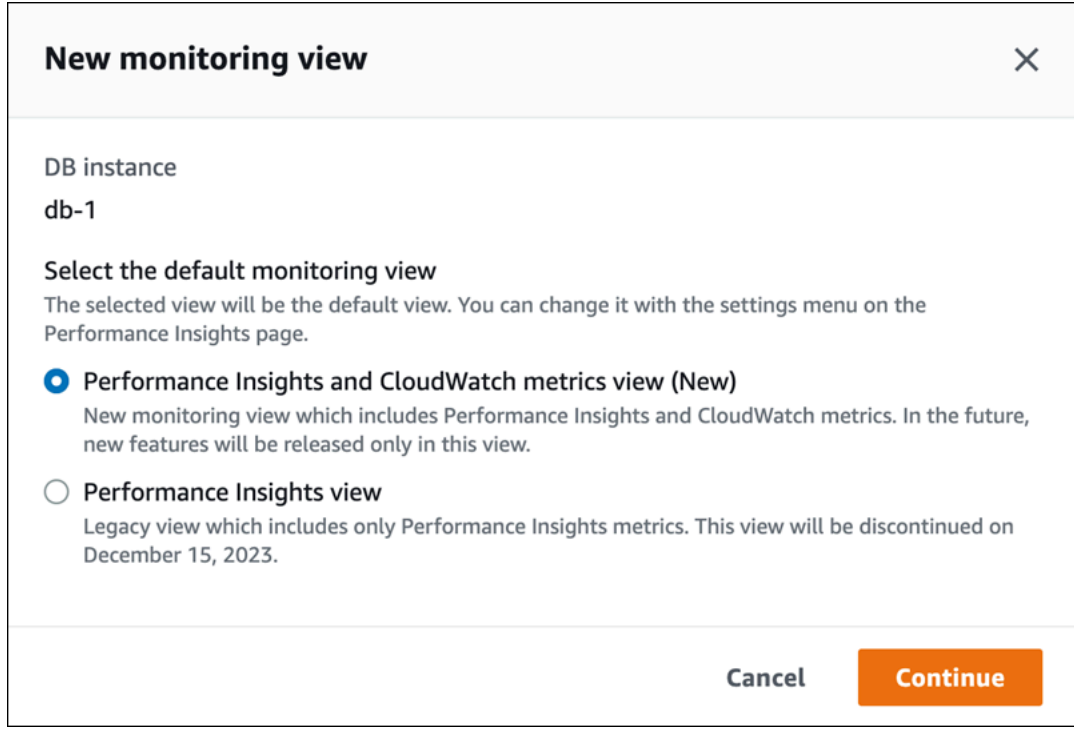

4. Choose the **Performance Insights and CloudWatch metrics view (New)** option, and then choose **Continue**.

You can now view the Performance Insights dashboard that shows both Performance Insights and CloudWatch metrics for your DB instance. The following example shows the Performance Insights and CloudWatch metrics in the dashboard.

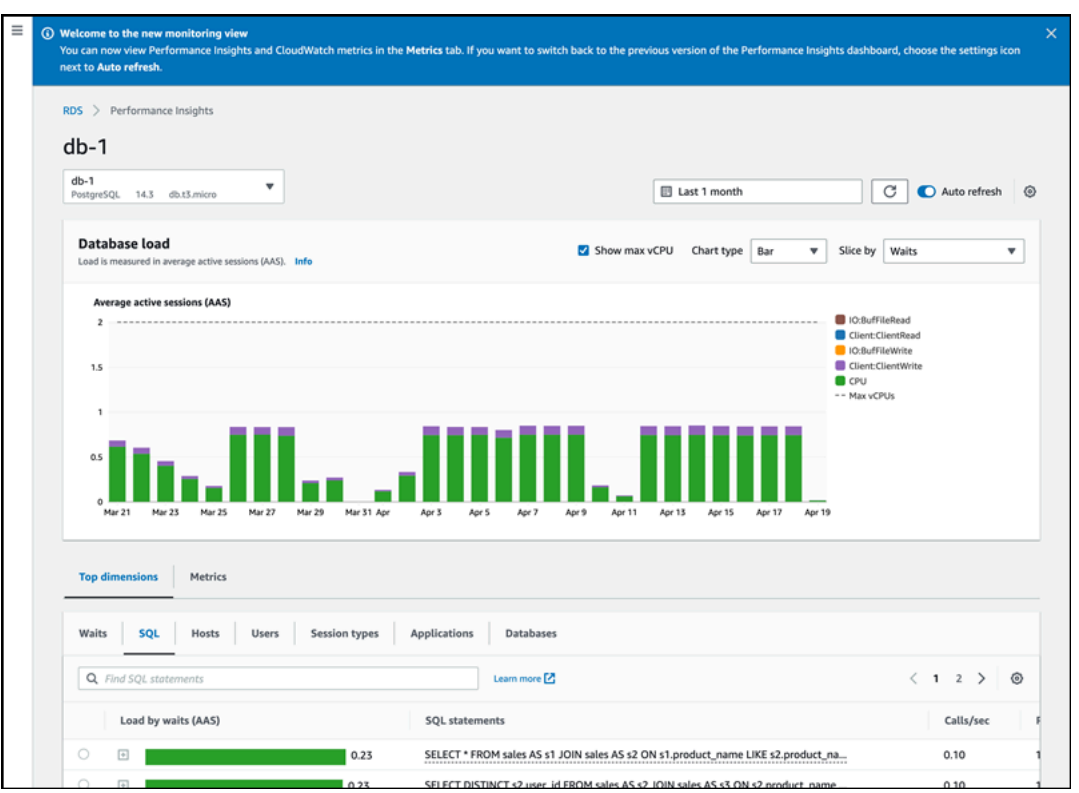

# **Choosing the legacy view with Performance Insights in the navigation pane**

You can choose the legacy monitoring view to view only the Performance Insights metrics for your DB instance.

**A** Note

This view will be discontinued on December 15, 2023.

#### **To choose the legacy monitoring view with Performance Insights in the navigation pane:**

- 1. Sign in to the Amazon Web Services Management Console and open the Amazon RDS console at<https://console.amazonaws.cn/rds/>.
- 2. In the left navigation pane, choose **Performance Insights**.
- 3. Choose a DB instance.
- 4. Choose the settings icon on the Performance Insights dashboard.

You can now see the **Settings** window that shows the option to choose the legacy Performance Insights view.

The following example shows the window with the option for the legacy monitoring view.

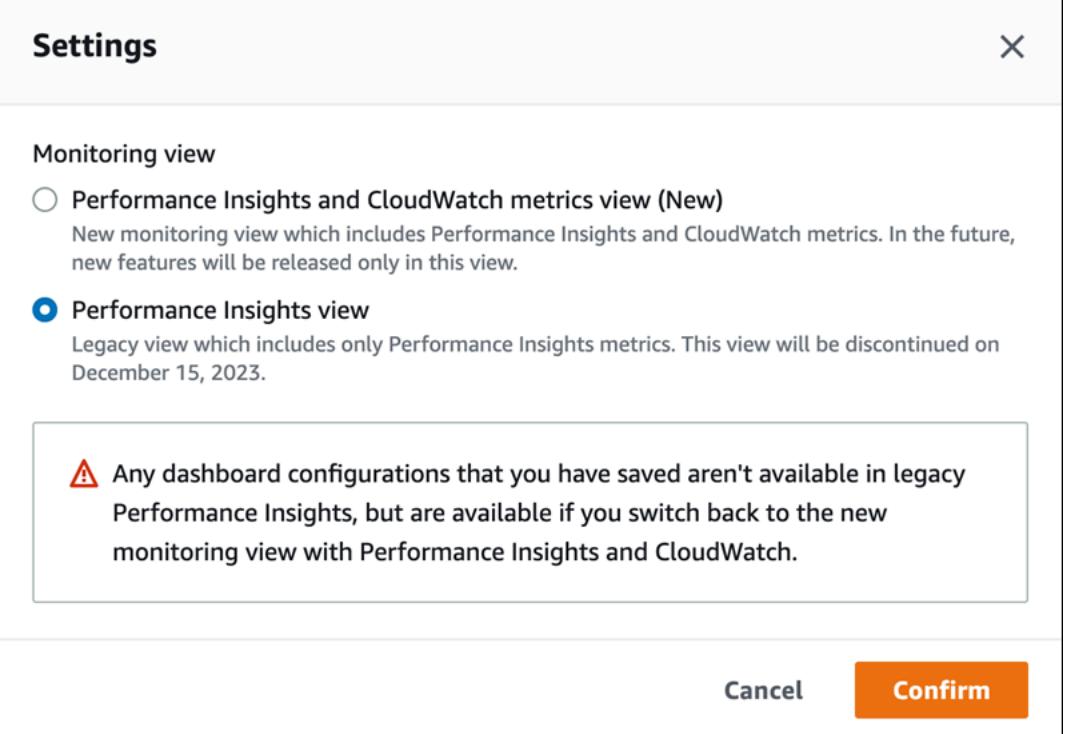

5. Select the **Performance Insights view** option and choose **Continue**.

A warning message appears. Any dashboard configurations that you saved won't be available in this view.

6. Choose **Confirm** to continue to the legacy Performance Insights view.

You can now view the Performance Insights dashboard that shows only Performance Insights metrics for the DB instance.

# **Creating a custom dashboard with Performance Insights in the navigation pane**

In the new monitoring view, you can create a custom dashboard with the metrics you need to meet your analysis requirements.

You can create a custom dashboard by selecting Performance Insights and CloudWatch metrics for your DB instance. You can use this custom dashboard for other DB instances of the same database engine type in your Amazon account.

#### **A** Note

The customized dashboard supports up to 50 metrics.

Use the widget settings menu to edit or delete the dashboard, and move or resize the widget window.

#### **To create a custom dashboard with Performance Insights in the navigation pane:**

- 1. Sign in to the Amazon Web Services Management Console and open the Amazon RDS console at<https://console.amazonaws.cn/rds/>.
- 2. In the left navigation pane, choose **Performance Insights**.
- 3. Choose a DB instance.
- 4. Scroll down to the **Metrics tab** in the window.
- 5. Select the custom dashboard from the drop down list. The following example shows the custom dashboard creation.

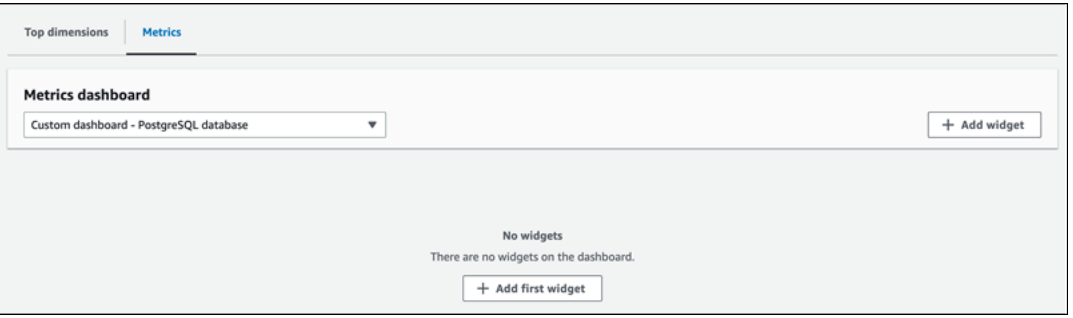

6. Choose **Add widget** to open the **Add widget** window. You can open and view the available operating system (OS) metrics, database metrics, and CloudWatch metrics in the window.

The following example shows the **Add widget** window with the metrics.

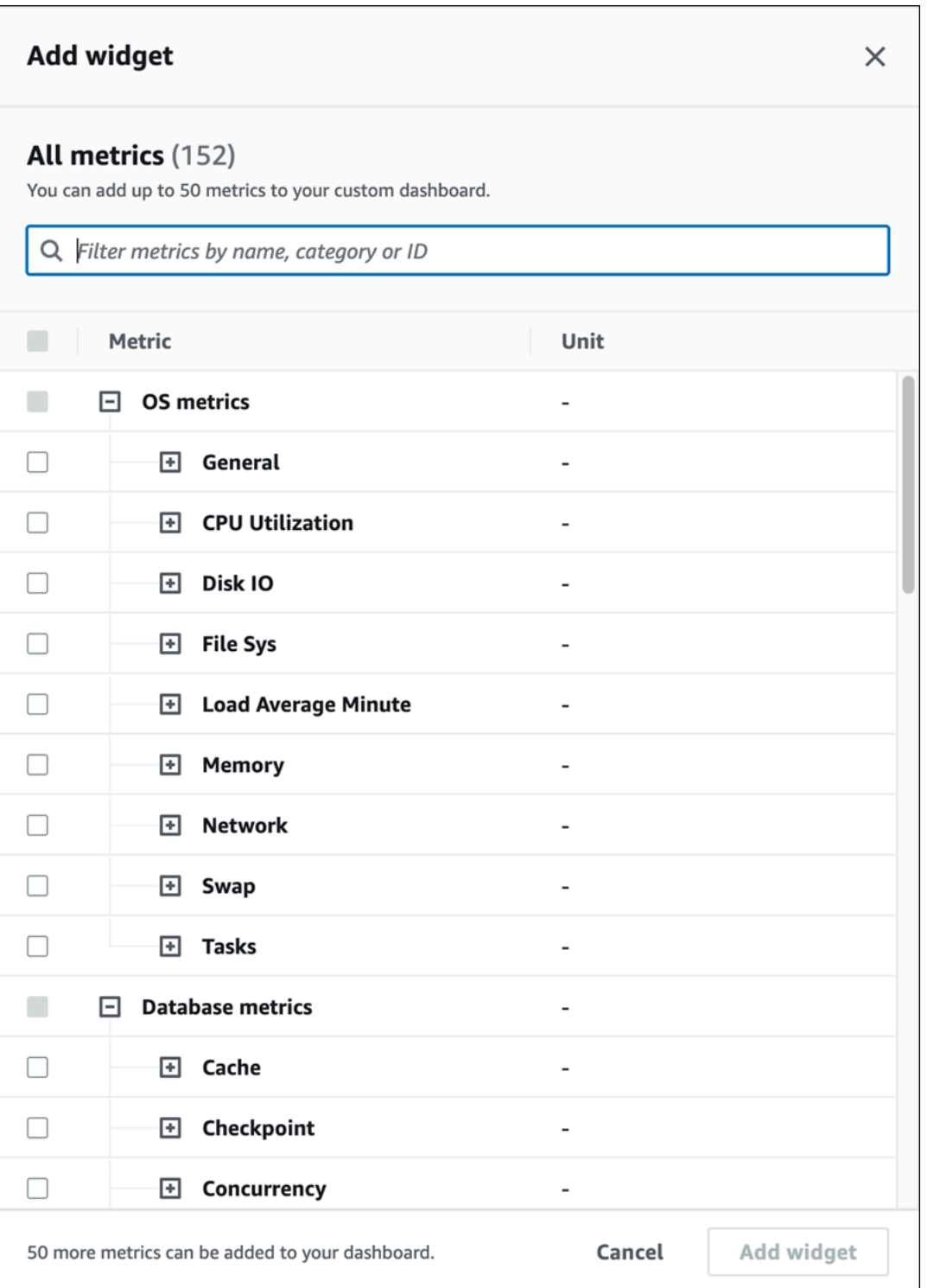

7. Select the metrics that you want to view in the dashboard and choose **Add widget**. You can use the search field to find a specific metric.

The selected metrics appear on your dashboard.

- 8. (Optional) If you want to modify or delete your dashboard, choose the settings icon on the upper right of the widget, and then select one of the following actions in the menu.
	- **Edit** Modify the metrics list in the window. Choose **Update widget** after you select the metrics for your dashboard.
	- **Delete** Deletes the widget. Choose **Delete** in the confirmation window.

# **Choosing the preconfigured dashboard with Performance Insights in the navigation pane**

You can view the most commonly used metrics with the preconfigured dashboard. This dashboard helps diagnose performance issues with a database engine and reduce the average recovery time from hours to minutes.

#### **A** Note

This dashboard can't be edited.

#### **To choose the preconfigured dashboard with Performance Insights in the navigation pane:**

- 1. Sign in to the Amazon Web Services Management Console and open the Amazon RDS console at<https://console.amazonaws.cn/rds/>.
- 2. In the left navigation pane, choose **Performance Insights**.
- 3. Choose a DB instance.
- 4. Scroll down to the **Metrics tab** in the window
- 5. Select a preconfigured dashboard from the drop down list.

You can view the metrics for the DB instance in the dashboard. The following example shows a preconfigured metrics dashboard.

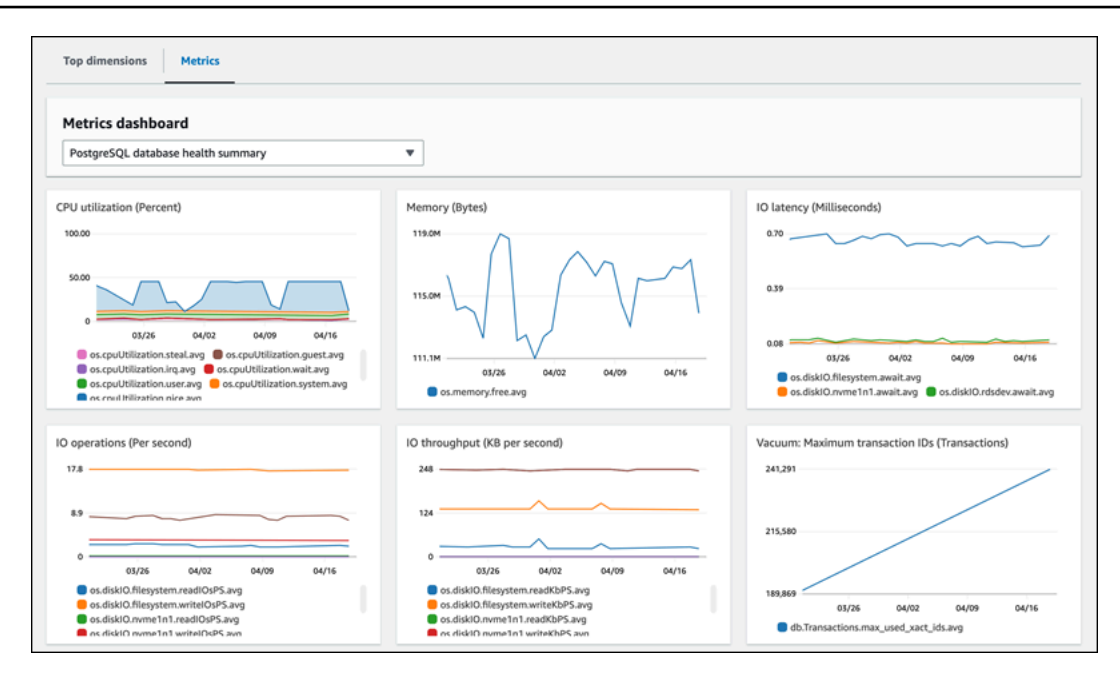

# **Monitoring Amazon RDS metrics with Amazon CloudWatch**

Amazon CloudWatch is a metrics repository. The repository collects and processes raw data from Amazon RDS into readable, near real-time metrics. For a complete list of Amazon RDS metrics sent to CloudWatch, see Metrics [reference](https://docs.aws.amazon.com/en_us/AmazonRDS/latest/UserGuide/metrics-reference.html) for Amazon RDS.

#### **Topics**

- Overview of Amazon RDS and Amazon [CloudWatch](#page-1175-0)
- Viewing DB instance metrics in the [CloudWatch](#page-1177-0) console and Amazon CLI
- Exporting [Performance](#page-1182-0) Insights metrics to CloudWatch
- Creating [CloudWatch](#page-1187-0) alarms to monitor Amazon RDS
- Tutorial: Creating an Amazon [CloudWatch](#page-1187-1) alarm for Multi-AZ DB cluster replica lag

# <span id="page-1175-0"></span>**Overview of Amazon RDS and Amazon CloudWatch**

By default, Amazon RDS automatically sends metric data to CloudWatch in 1-minute periods. For example, the CPUUtilization metric records the percentage of CPU utilization for a DB instance over time. Data points with a period of 60 seconds (1 minute) are available for 15 days. This means that you can access historical information and see how your web application or service is performing.

You can now export Performance Insights metrics dashboards from Amazon RDS to Amazon CloudWatch. You can export either the preconfigured or customized metrics dashboards as a new dashboard or add them to an existing CloudWatch dashboard. The exported dashboard is available to view in the CloudWatch console. For more information on how to export the Performance Insights metrics dashboards to CloudWatch, see Exporting [Performance](#page-1182-0) Insights metrics to [CloudWatch](#page-1182-0).

As shown in the following diagram, you can set up alarms for your CloudWatch metrics. For example, you might create an alarm that signals when the CPU utilization for an instance is over 70%. You can configure Amazon Simple Notification Service to email you when the threshold is passed.

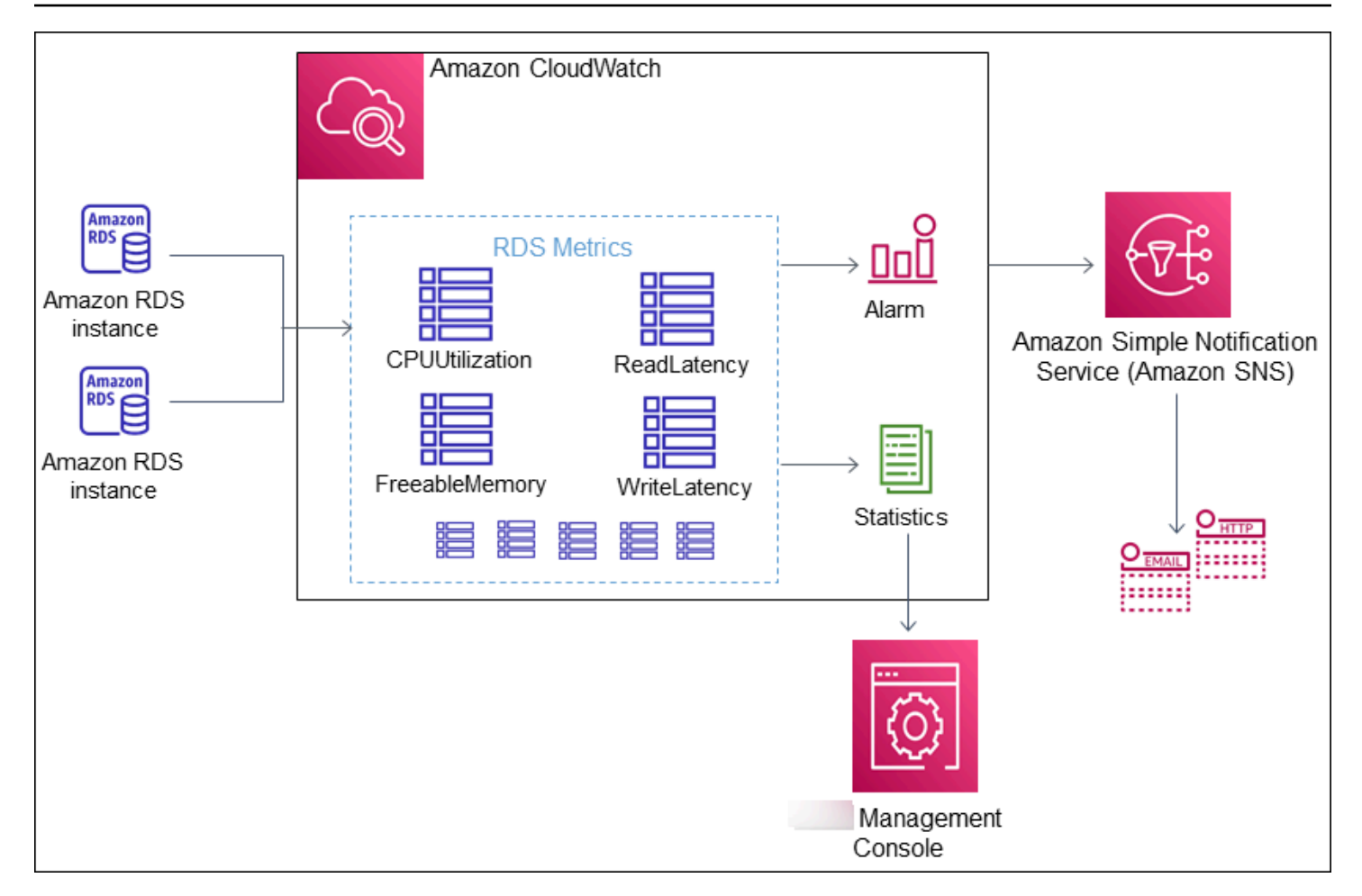

Amazon RDS publishes the following types of metrics to Amazon CloudWatch:

• Metrics for your RDS DB instances

For a table of these metrics, see Amazon [CloudWatch](#page-1325-1) metrics for Amazon RDS.

• Performance Insights metrics

For a table of these metrics, see Amazon CloudWatch metrics for [Performance](#page-1339-0) Insights and [Performance](#page-1342-0) Insights counter metrics.

• Enhanced Monitoring metrics (published to Amazon CloudWatch Logs)

For a table of these metrics, see OS metrics in Enhanced [Monitoring](#page-1382-0).

• Usage metrics for the Amazon RDS service quotas in your Amazon Web Services account

For a table of these metrics, see Amazon [CloudWatch](#page-1337-0) usage metrics for Amazon RDS. For more information about Amazon RDS quotas, see Quotas and [constraints](#page-4712-0) for Amazon RDS.

For more information about CloudWatch, see What is Amazon [CloudWatch?](https://docs.amazonaws.cn/AmazonCloudWatch/latest/DeveloperGuide/WhatIsCloudWatch.html) in the *Amazon CloudWatch User Guide*. For more information about CloudWatch metrics retention, see [Metrics](https://docs.amazonaws.cn/AmazonCloudWatch/latest/DeveloperGuide/cloudwatch_concepts.html#metrics-retention)  [retention](https://docs.amazonaws.cn/AmazonCloudWatch/latest/DeveloperGuide/cloudwatch_concepts.html#metrics-retention).

# <span id="page-1177-0"></span>**Viewing DB instance metrics in the CloudWatch console and Amazon CLI**

Following, you can find details about how to view metrics for your DB instance using CloudWatch. For information on monitoring metrics for your DB instance's operating system in real time using CloudWatch Logs, see Monitoring OS metrics with Enhanced [Monitoring.](#page-1312-0)

When you use Amazon RDS resources, Amazon RDS sends metrics and dimensions to Amazon CloudWatch every minute.

You can now export Performance Insights metrics dashboards from Amazon RDS to Amazon CloudWatch and view these metrics in the CloudWatch console. For more information on how to export the Performance Insights metrics dashboards to CloudWatch, see Exporting [Performance](#page-1182-0) Insights metrics to [CloudWatch](#page-1182-0).

Use the following procedures to view the metrics for Amazon RDS in the CloudWatch console and CLI.

#### **Console**

#### **To view metrics using the Amazon CloudWatch console**

Metrics are grouped first by the service namespace, and then by the various dimension combinations within each namespace.

1. Open the CloudWatch console at <https://console.amazonaws.cn/cloudwatch/>.

The CloudWatch overview home page appears.

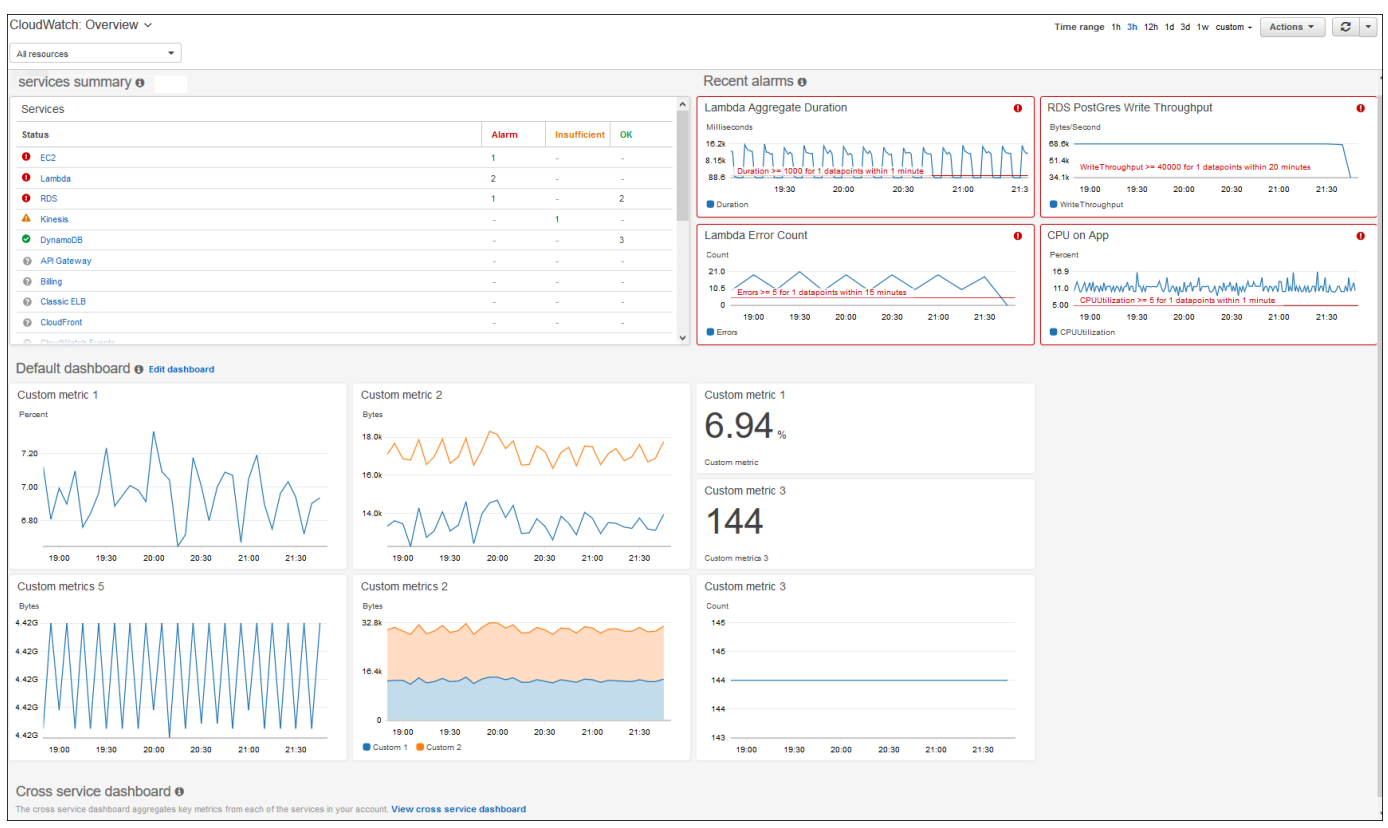

- 2. If necessary, change the Amazon Web Services Region. From the navigation bar, choose the Amazon Web Services Region where your Amazon resources are. For more information, see Regions and [endpoints.](https://docs.amazonaws.cn/general/latest/gr/rande.html)
- 3. In the navigation pane, choose **Metrics** and then **All metrics**.

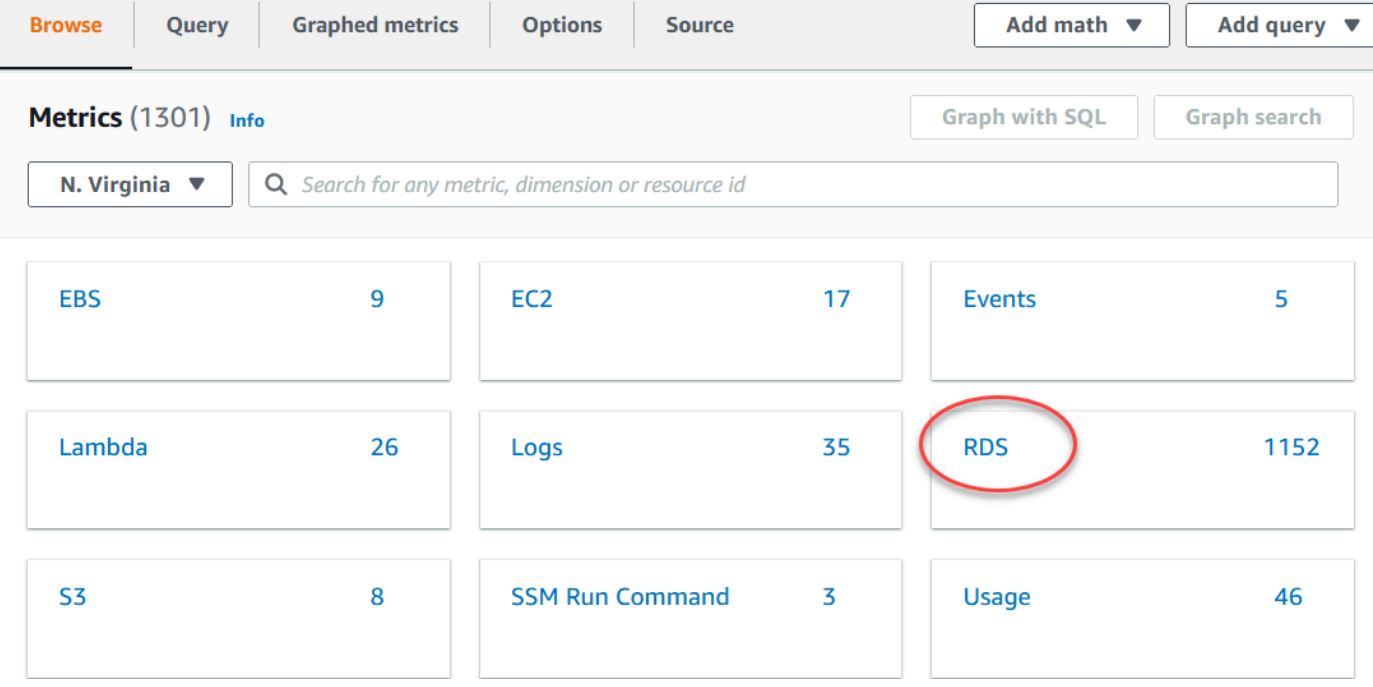

#### 4. Scroll down and choose the **RDS** metric namespace.

The page displays the Amazon RDS dimensions. For descriptions of these dimensions, see Amazon [CloudWatch](#page-1338-0) dimensions for Amazon RDS.

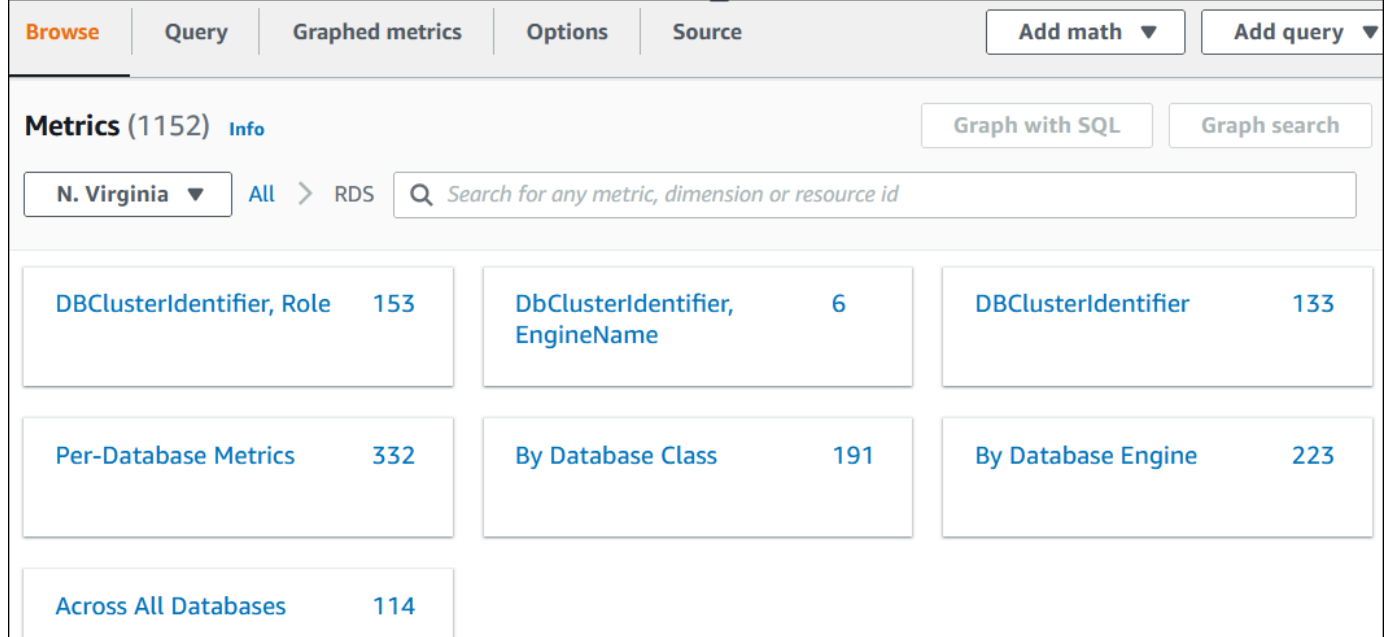

5. Choose a metric dimension, for example **By Database Class**.

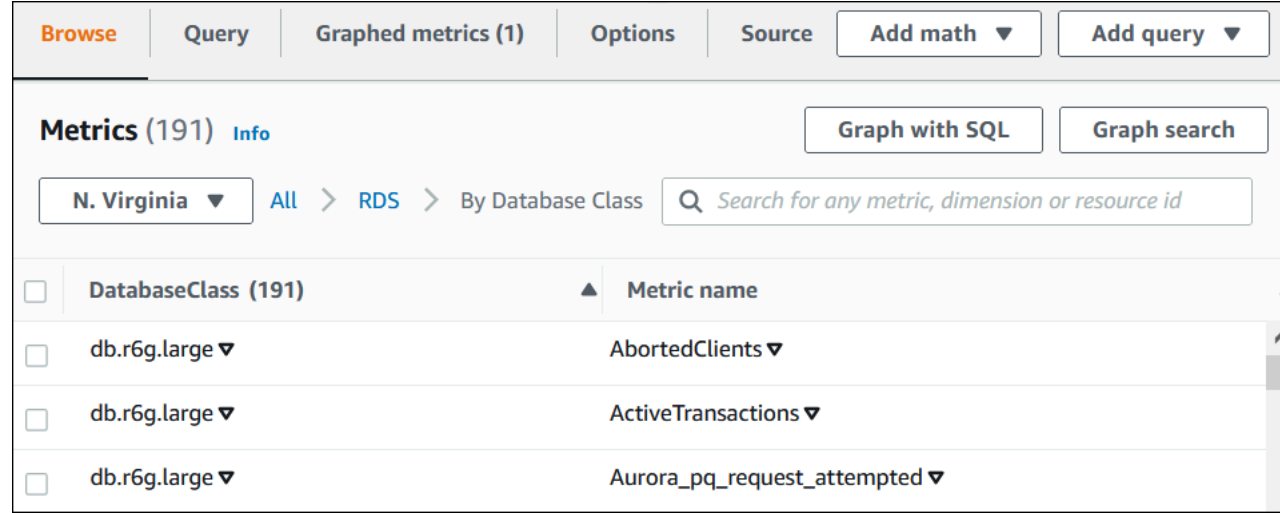

- 6. Do any of the following actions:
	- To sort the metrics, use the column heading.
	- To graph a metric, select the check box next to the metric.
	- To filter by resource, choose the resource ID, and then choose **Add to search**.
	- To filter by metric, choose the metric name, and then choose **Add to search**.

#### The following example filters on the **db.t3.medium** class and graphs the **CPUUtilization** metric.

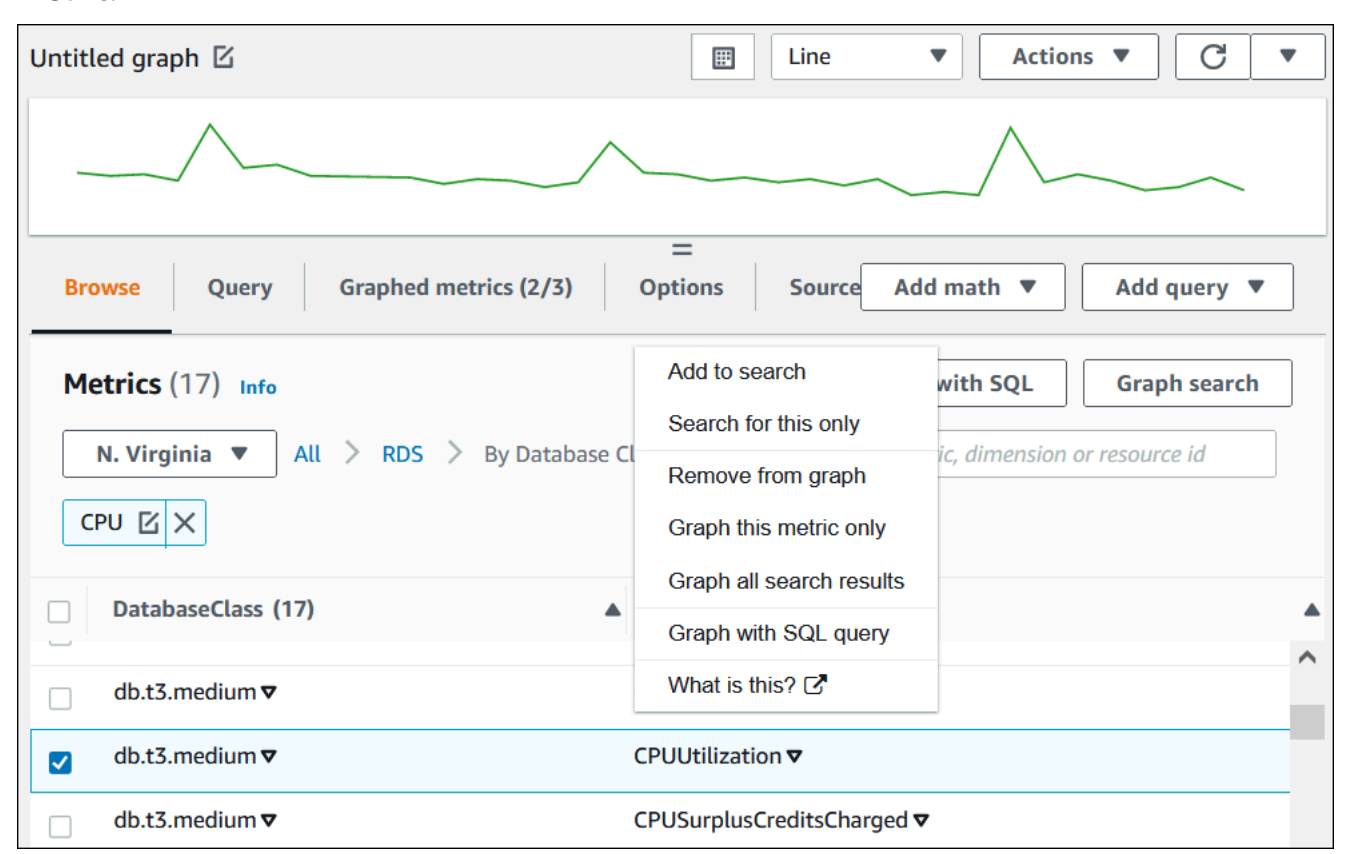

#### **Amazon CLI**

To obtain metric information by using the Amazon CLI, use the CloudWatch command [list](https://docs.amazonaws.cn/cli/latest/reference/cloudwatch/list-metrics.html)[metrics](https://docs.amazonaws.cn/cli/latest/reference/cloudwatch/list-metrics.html). In the following example, you list all metrics in the AWS/RDS namespace.

```
aws cloudwatch list-metrics --namespace AWS/RDS
```
To obtain metric data, use the command [get-metric-data](https://docs.amazonaws.cn/cli/latest/reference/cloudwatch/get-metric-data.html).

The following example gets CPUUtilization statistics for instance my-instance over the specific 24-hour period, with a 5-minute granularity.

Create a JSON file CPU\_metric.json with the following contents.

```
{ 
    "StartTime" : "2023-12-25T00:00:00Z",
```

```
 "EndTime" : "2023-12-26T00:00:00Z", 
    "MetricDataQueries" : [{ 
      "Id" : "cpu", 
      "MetricStat" : { 
     "Metric" : { 
          "Namespace" : "AWS/RDS", 
          "MetricName" : "CPUUtilization", 
          "Dimensions" : [{ "Name" : "DBInstanceIdentifier" , "Value" : my-instance}] 
     }, 
         "Period" : 360, 
         "Stat" : "Minimum" 
      } 
    }]
}
```
#### **Example**

For Linux, macOS, or Unix:

```
aws cloudwatch get-metric-data \ 
     --cli-input-json file://CPU_metric.json
```
#### For Windows:

```
aws cloudwatch get-metric-data ^ 
      --cli-input-json file://CPU_metric.json
```
Sample output appears as follows:

```
{ 
     "MetricDataResults": [ 
          { 
               "Id": "cpu", 
               "Label": "CPUUtilization", 
               "Timestamps": [ 
                   "2023-12-15T23:48:00+00:00", 
                   "2023-12-15T23:42:00+00:00", 
                   "2023-12-15T23:30:00+00:00", 
                   "2023-12-15T23:24:00+00:00", 
                   ... 
               ], 
               "Values": [ 
                   13.299778337027714,
```

```
 13.677507543049558, 
                  14.24976250395827, 
                  13.02521708695145, 
 ... 
             ], 
             "StatusCode": "Complete" 
         } 
     ], 
     "Messages": []
}
```
For more information, see Getting [statistics](https://docs.amazonaws.cn/AmazonCloudWatch/latest/monitoring/getting-metric-data.html) for a metric in the *Amazon CloudWatch User Guide*.

# <span id="page-1182-0"></span>**Exporting Performance Insights metrics to CloudWatch**

Performance Insights lets you export the preconfigured or custom metrics dashboard for your DB instance to Amazon CloudWatch. You can export the metrics dashboard as a new dashboard or add it to an existing CloudWatch dashboard. When you choose to add the dashboard to an existing CloudWatch dashboard, you can create a header label so that the metrics appear in a separate section in the CloudWatch dashboard.

You can view the exported metrics dashboard in the CloudWatch console. If you add new metrics to a Performance Insights metrics dashboard after you export it, you must export this dashboard again to view the new metrics in the CloudWatch console.

You can also select a metric widget in the Performance Insights dashboard and view the metrics data in the CloudWatch console.

For more information about viewing the metrics in the CloudWatch console, see [Viewing DB](#page-1177-0) instance metrics in the [CloudWatch](#page-1177-0) console and Amazon CLI.

### **Exporting Performance Insights metrics as a new dashboard to CloudWatch**

Choose a preconfigured or custom metrics dashboard from the Performance Insights dashboard and export it as a new dashboard to CloudWatch. You can view the exported dashboard in the CloudWatch console.

#### **To export a Performance Insights metric dashboard as a new dashboard to CloudWatch**

- 1. Open the Amazon RDS console at [https://console.amazonaws.cn/rds/.](https://console.amazonaws.cn/rds/)
- 2. In the left navigation pane, choose **Performance Insights**.

#### 3. Choose a DB instance.

The Performance Insights dashboard appears for the DB instance.

4. Scroll down and choose **Metrics**.

By default, the preconfigured dashboard with Performance Insights metrics appears.

5. Choose a preconfigured or custom dashboard and then choose **Export to CloudWatch**.

#### The **Export to CloudWatch** window appears.

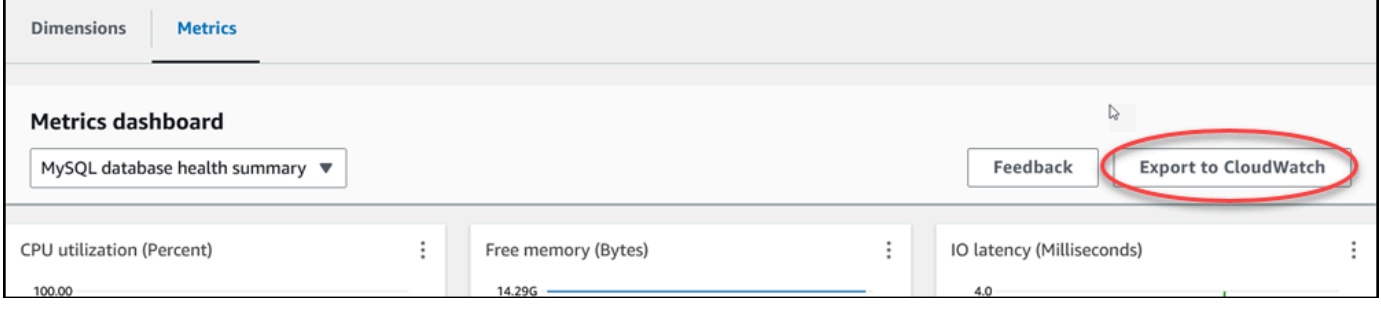

6. Choose **Export as new dashboard**.

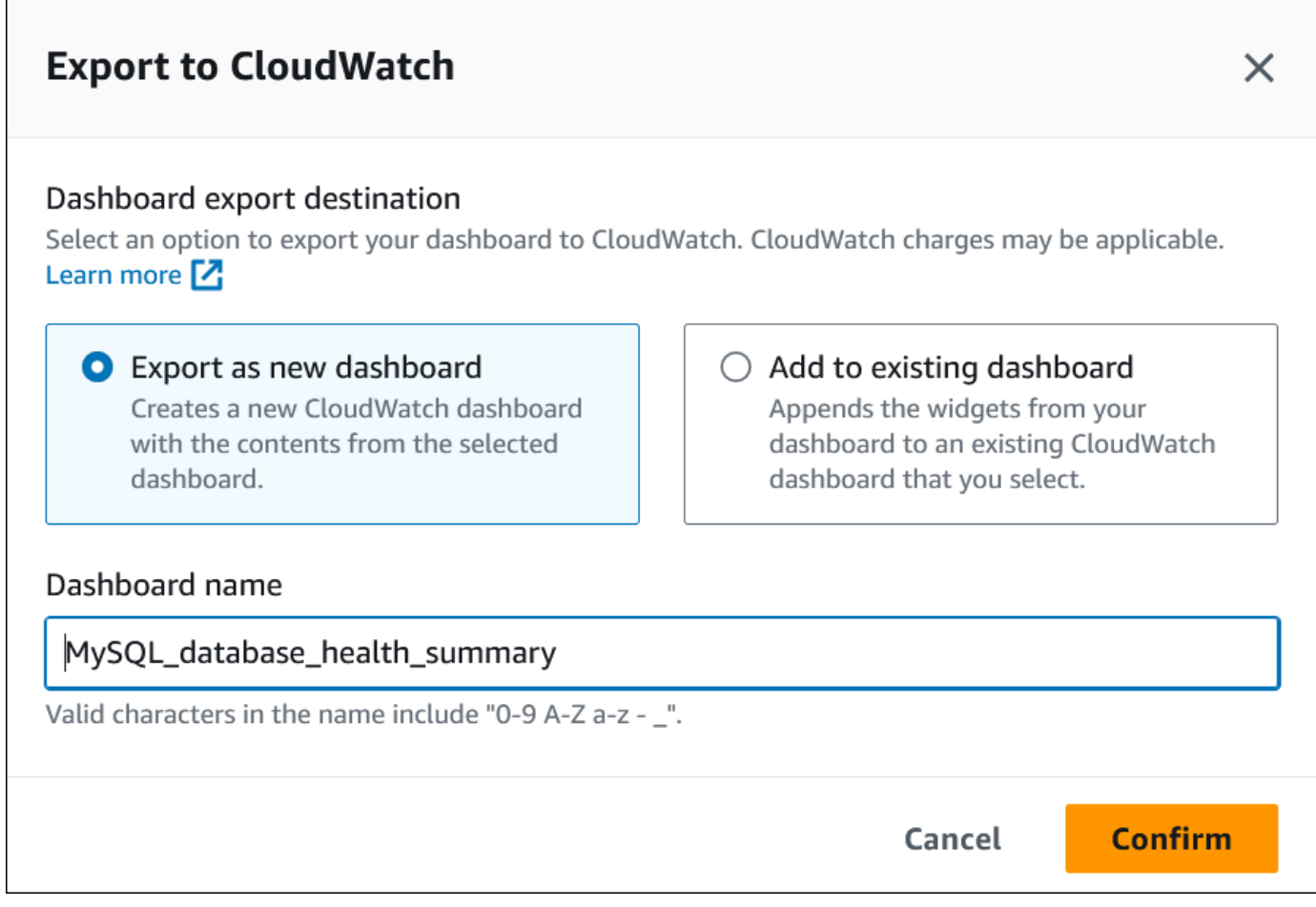

7. Enter a name for the new dashboard in the **Dashboard name** field and choose **Confirm**.

A banner displays a message after the dashboard export is successful.

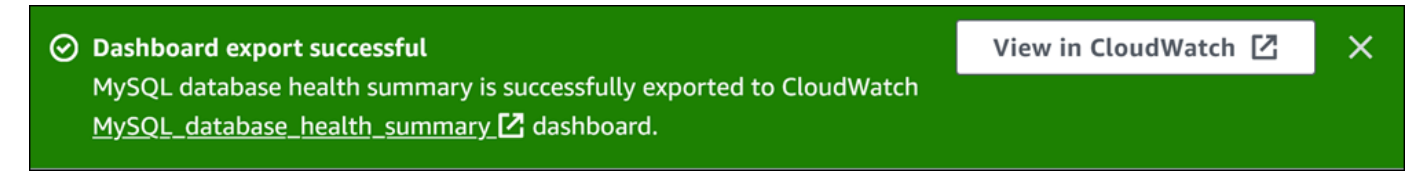

8. Choose the link or **View in CloudWatch** in the banner to view the metrics dashboard in the CloudWatch console.

### **Adding Performance Insights metrics to an existing CloudWatch dashboard**

Add a preconfigured or custom metrics dashboard to an existing CloudWatch dashboard. You can add a label to the metrics dashboard to appear in a separate section in the CloudWatch dashboard.

#### **To export the metrics to an existing CloudWatch dashboard**

- 1. Open the Amazon RDS console at [https://console.amazonaws.cn/rds/.](https://console.amazonaws.cn/rds/)
- 2. In the left navigation pane, choose **Performance Insights**.
- 3. Choose a DB instance.

The Performance Insights dashboard appears for the DB instance.

4. Scroll down and choose **Metrics**.

By default, the preconfigured dashboard with Performance Insights metrics appears.

5. Choose the preconfigured or custom dashboard and then choose **Export to CloudWatch**.

The **Export to CloudWatch** window appears.

6. Choose **Add to existing dashboard**.

Г

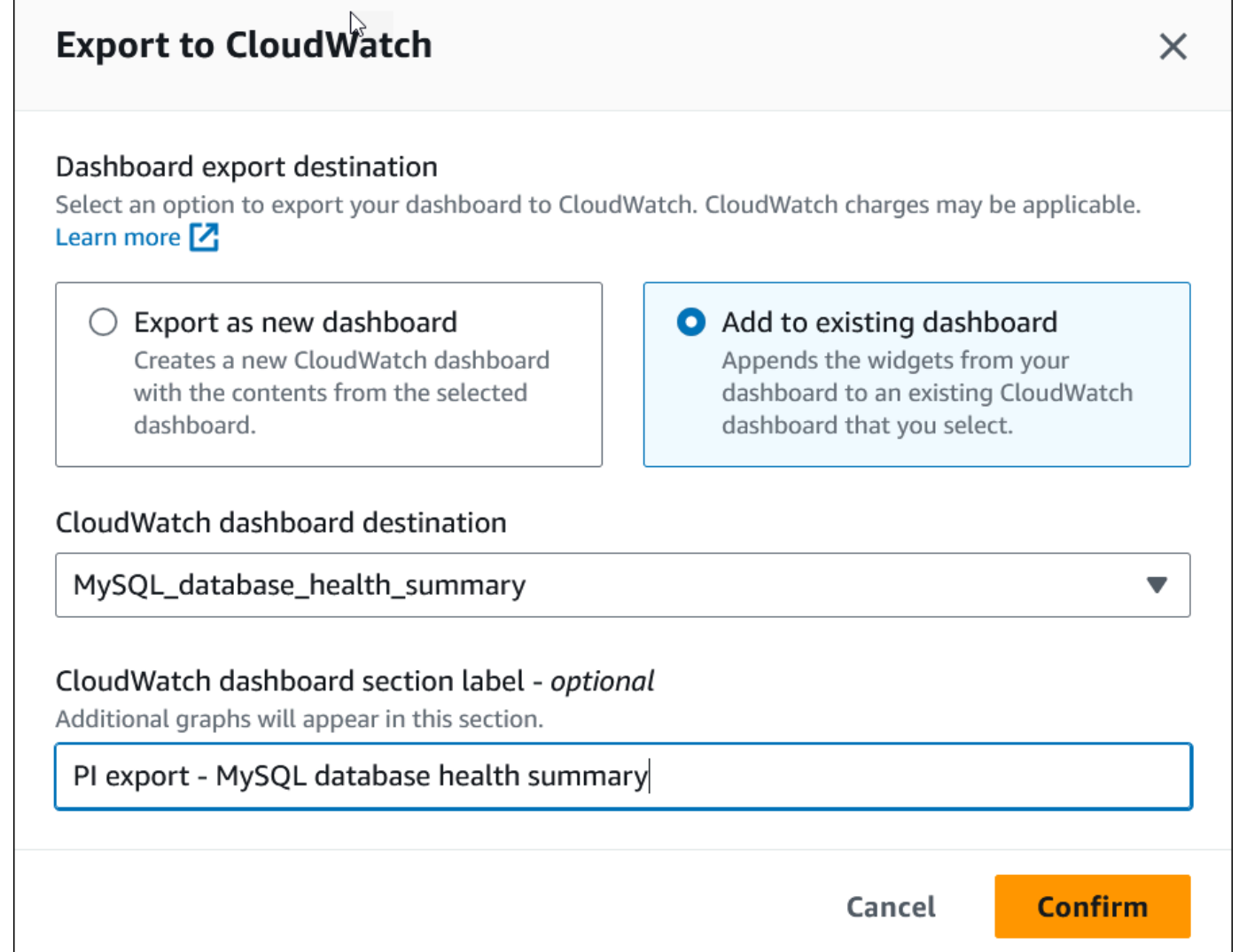

- 7. Specify the dashboard destination and label, and then choose **Confirm**.
	- **CloudWatch dashboard destination** Choose an existing CloudWatch dashboard.
	- **CloudWatch dashboard section label - optional** Enter a name for the Performance Insights metrics to appear in this section in the CloudWatch dashboard.

A banner displays a message after the dashboard export is successful.

8. Choose the link or **View in CloudWatch** in the banner to view the metrics dashboard in the CloudWatch console.

### **Viewing a Performance Insights metric widget in CloudWatch**

Select a Performance Insights metric widget in the Amazon RDS Performance Insights dashboard and view the metric data in the CloudWatch console.

#### **To export a metric widget and view the metrics data in the CloudWatch console**

- 1. Open the Amazon RDS console at [https://console.amazonaws.cn/rds/.](https://console.amazonaws.cn/rds/)
- 2. In the left navigation pane, choose **Performance Insights**.
- 3. Choose a DB instance.

The Performance Insights dashboard appears for the DB instance.

4. Scroll down to **Metrics**.

By default, the preconfigured dashboard with Performance Insights metrics appears.

5. Choose a metric widget and then choose **View in CloudWatch** in the menu.

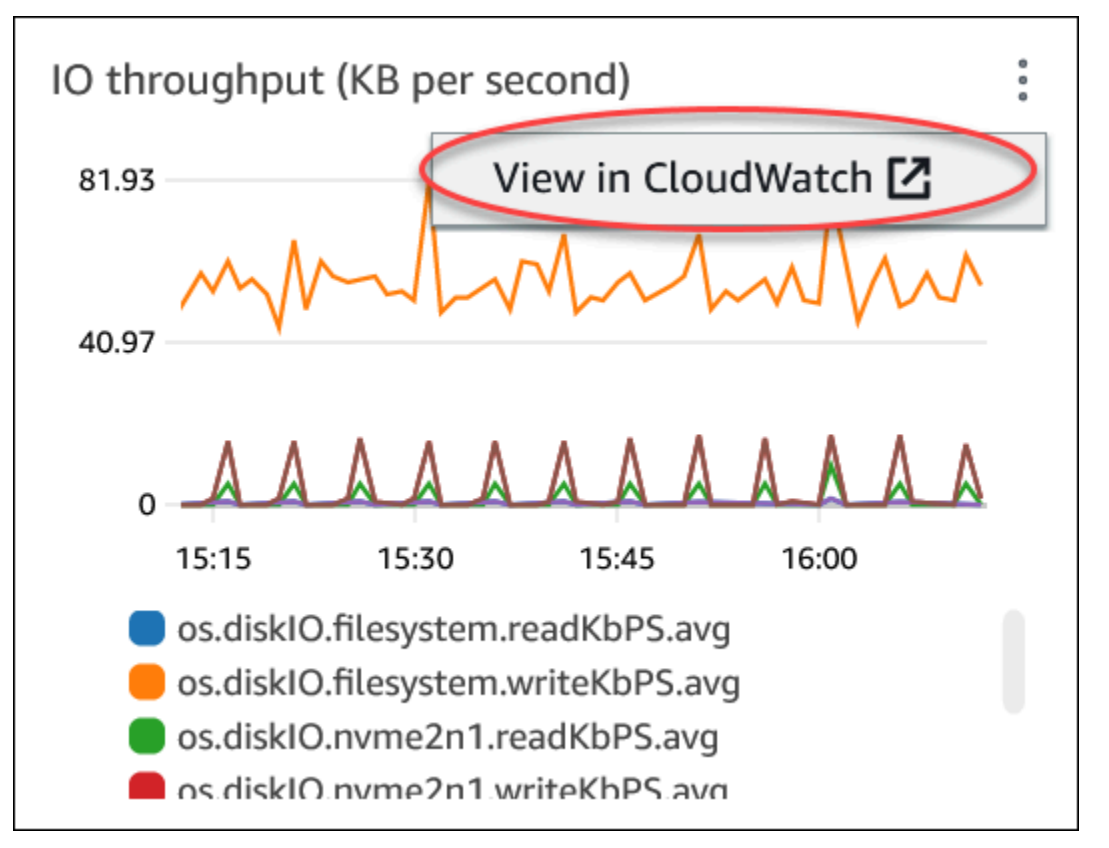

The metric data appears in the CloudWatch console.

# <span id="page-1187-0"></span>**Creating CloudWatch alarms to monitor Amazon RDS**

You can create a CloudWatch alarm that sends an Amazon SNS message when the alarm changes state. An alarm watches a single metric over a time period that you specify. The alarm can also perform one or more actions based on the value of the metric relative to a given threshold over a number of time periods. The action is a notification sent to an Amazon SNS topic or Amazon EC2 Auto Scaling policy.

Alarms invoke actions for sustained state changes only. CloudWatch alarms don't invoke actions simply because they are in a particular state. The state must have changed and have been maintained for a specified number of time periods.

You can use the **DB\_PERF\_INSIGHTS** metric math function in the CloudWatch console to query Amazon RDS for Performance Insights counter metrics. The **DB\_PERF\_INSIGHTS** function also includes the DBLoad metric at sub-minute intervals. You can set CloudWatch alarms on these metrics.

For more details on how to create an alarm, see Create an alarm on [Performance](https://docs.amazonaws.cn/AmazonCloudWatch/latest/monitoring/CloudWatch_alarm_database_performance_insights.html) Insights counter metrics from an Amazon [database](https://docs.amazonaws.cn/AmazonCloudWatch/latest/monitoring/CloudWatch_alarm_database_performance_insights.html).

#### **To set an alarm using the Amazon CLI**

• Call [put-metric-alarm](https://docs.amazonaws.cn/cli/latest/reference/cloudwatch/put-metric-alarm.html). For more information, see *Amazon CLI [Command](https://docs.amazonaws.cn/cli/latest/reference/) Reference*.

#### **To set an alarm using the CloudWatch API**

• Call [PutMetricAlarm](https://docs.amazonaws.cn/AmazonCloudWatch/latest/APIReference/API_PutMetricAlarm.html). For more information, see *Amazon [CloudWatch](https://docs.amazonaws.cn/AmazonCloudWatch/latest/APIReference/) API Reference*

For more information about setting up Amazon SNS topics and creating alarms, see Using [Amazon](https://docs.amazonaws.cn/AmazonCloudWatch/latest/monitoring/AlarmThatSendsEmail.html) [CloudWatch](https://docs.amazonaws.cn/AmazonCloudWatch/latest/monitoring/AlarmThatSendsEmail.html) alarms.

# <span id="page-1187-1"></span>**Tutorial: Creating an Amazon CloudWatch alarm for Multi-AZ DB cluster replica lag**

You can create an Amazon CloudWatch alarm that sends an Amazon SNS message when replica lag for a Multi-AZ DB cluster has exceeded a threshold. An alarm watches the ReplicaLag metric over a time period that you specify. The action is a notification sent to an Amazon SNS topic or Amazon EC2 Auto Scaling policy.
#### **To set a CloudWatch alarm for Multi-AZ DB cluster replica lag**

- 1. Sign in to the Amazon Web Services Management Console and open the CloudWatch console at<https://console.amazonaws.cn/cloudwatch/>.
- 2. In the navigation pane, choose **Alarms**, **All alarms**.
- 3. Choose **Create alarm**.
- 4. On the **Specify metric and conditions** page, choose **Select metric**.
- 5. In the search box, enter the name of your Multi-AZ DB cluster and press Enter.

The following image shows the **Select metric** page with a Multi-AZ DB cluster named rdscluster entered.

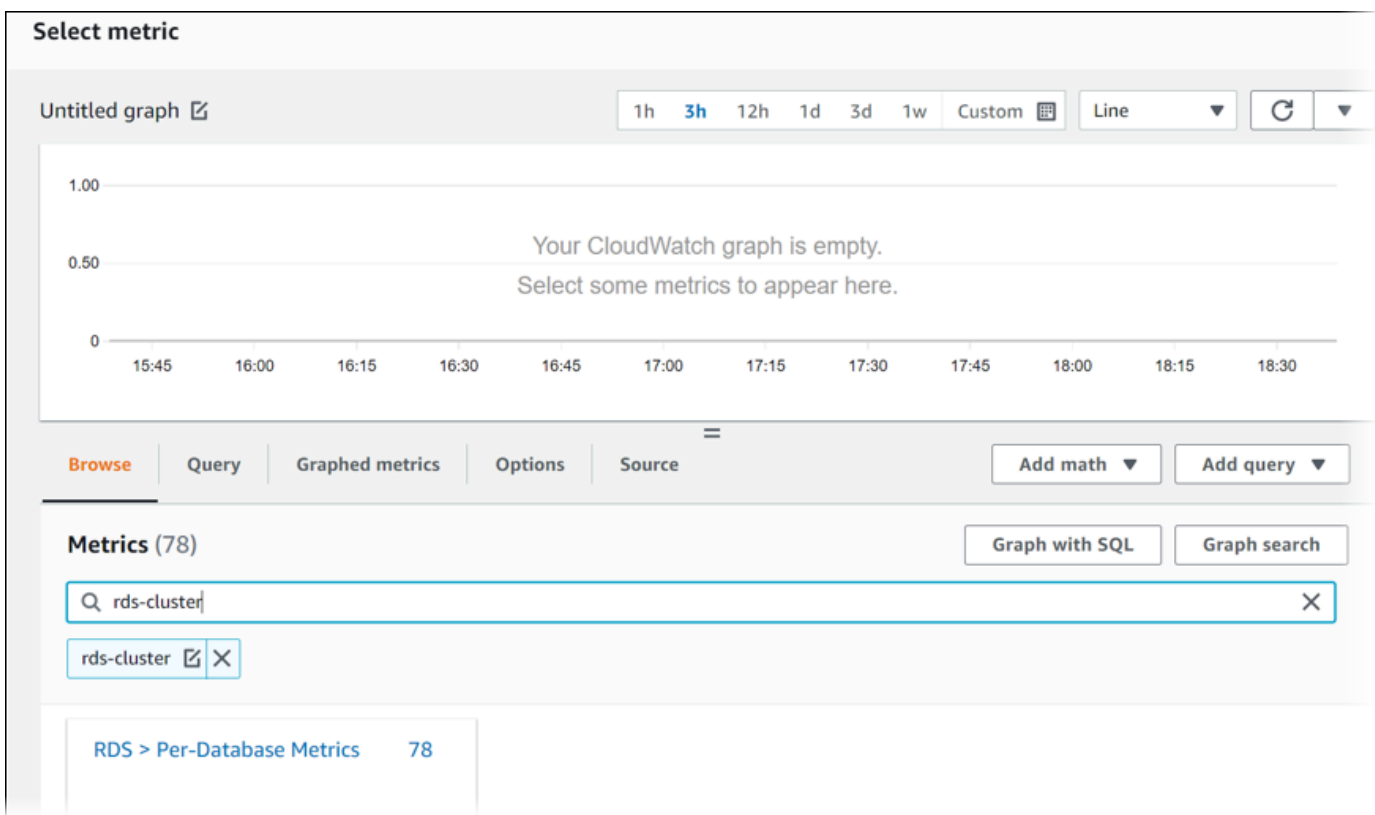

- 6. Choose **RDS**, **Per-Database Metrics**.
- 7. In the search box, enter **ReplicaLag** and press Enter, then select each DB instance in the DB cluster.

The following image shows the **Select metric** page with the DB instances selected for the **ReplicaLag** metric.

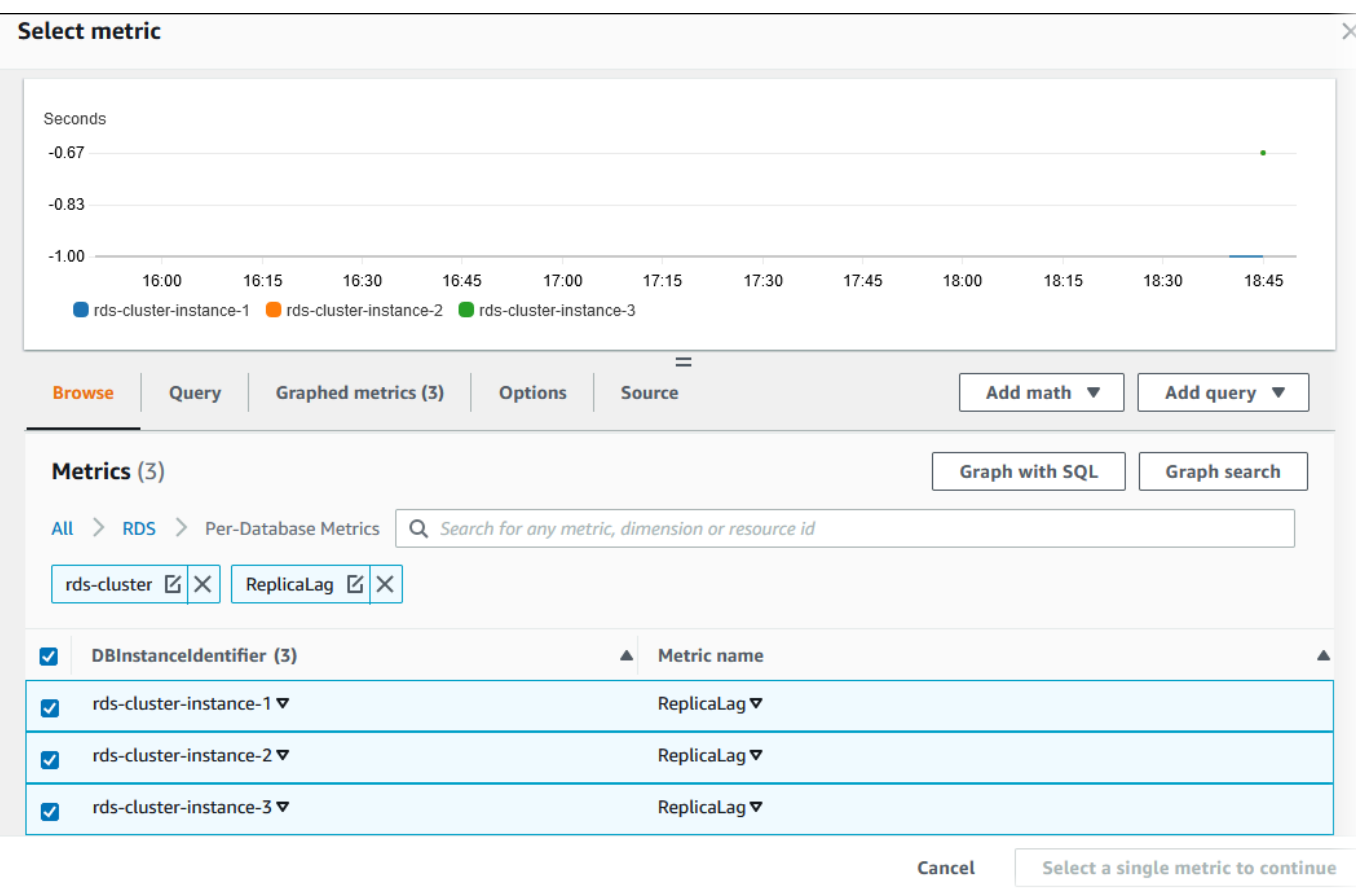

This alarm considers the replica lag for all three of the DB instances in the Multi-AZ DB cluster. The alarm responds when any DB instance exceeds the threshold. It uses a math expression that returns the maximum value of the three metrics. Start by sorting by metric name, and then choose all three **ReplicaLag** metrics.

8. From **Add math**, choose **All functions**, **MAX**.

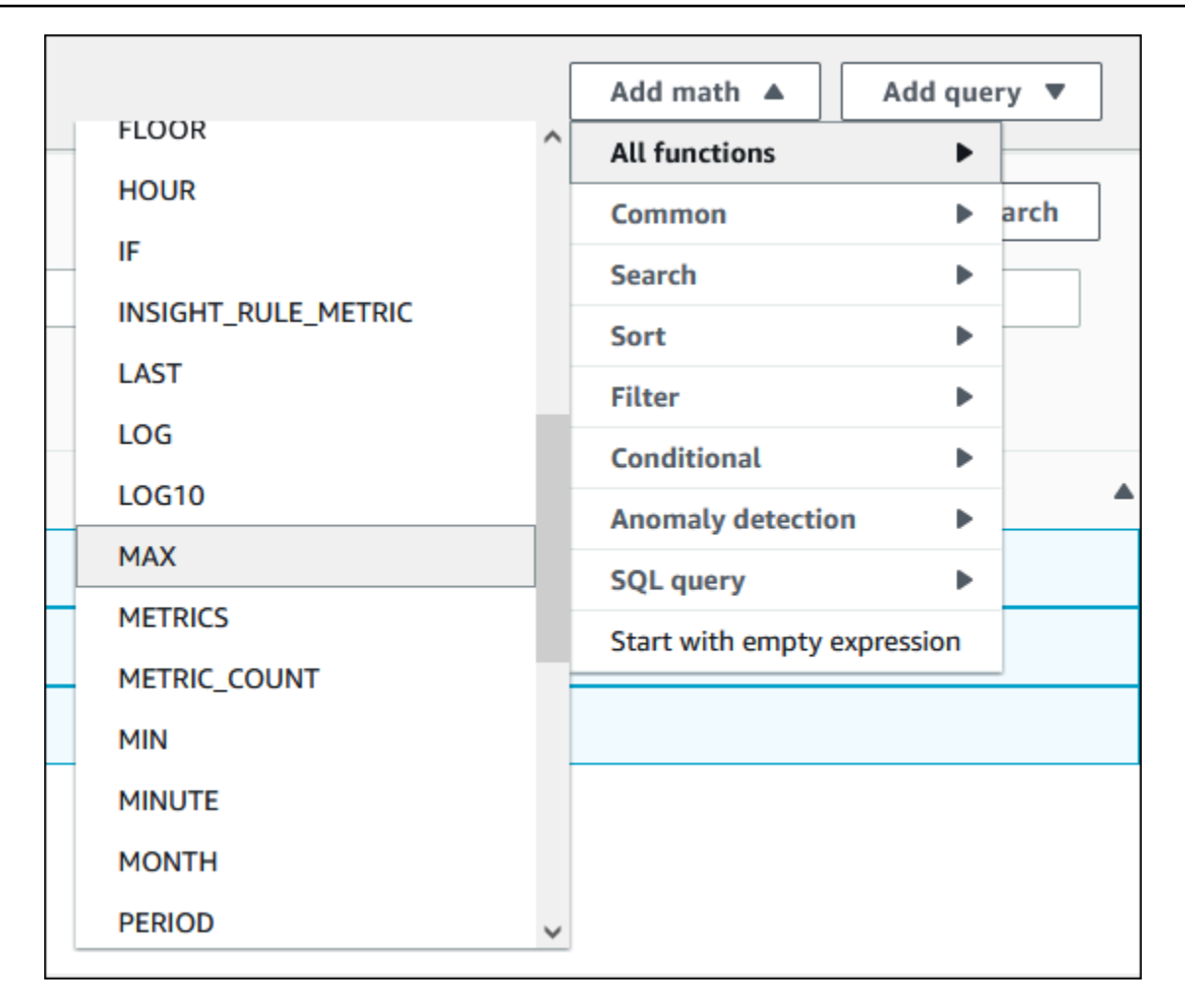

- 9. Choose the **Graphed metrics** tab, and edit the details for **Expression1** to **MAX([m1,m2,m3])**.
- 10. For all three **ReplicaLag** metrics, change the **Period** to **1 minute**.
- 11. Clear selection from all metrics except for **Expression1**.

The **Select metric** page should look similar to the following image.

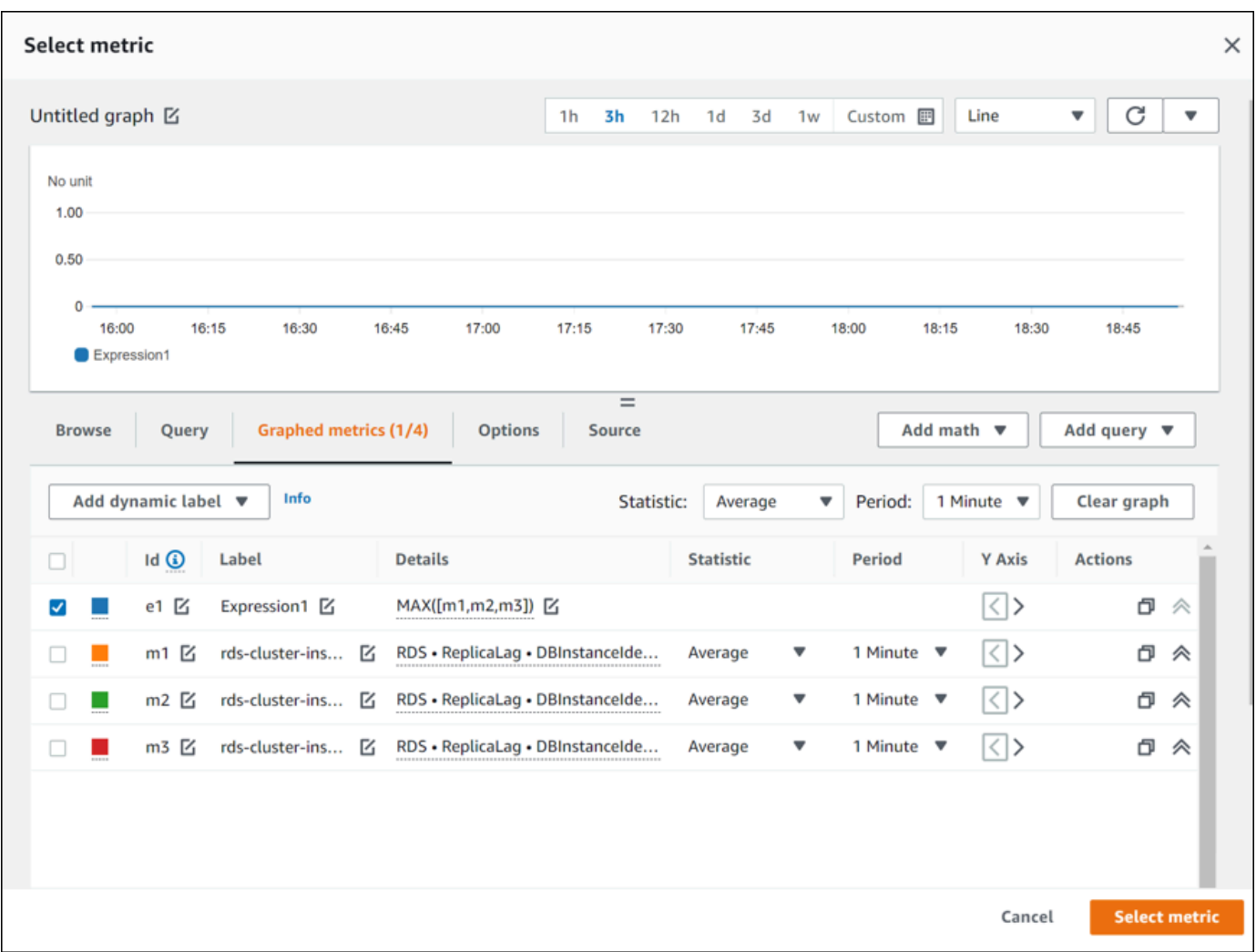

- 12. Choose **Select metric**.
- 13. On the **Specify metric and conditions** page, change the label to a meaningful name, such as **ClusterReplicaLag**, and enter a number of seconds in **Define the threshold value**. For this tutorial, enter **1200** seconds (20 minutes). You can adjust this value for your workload requirements.

The **Specify metric and conditions** page should look similar to the following image.

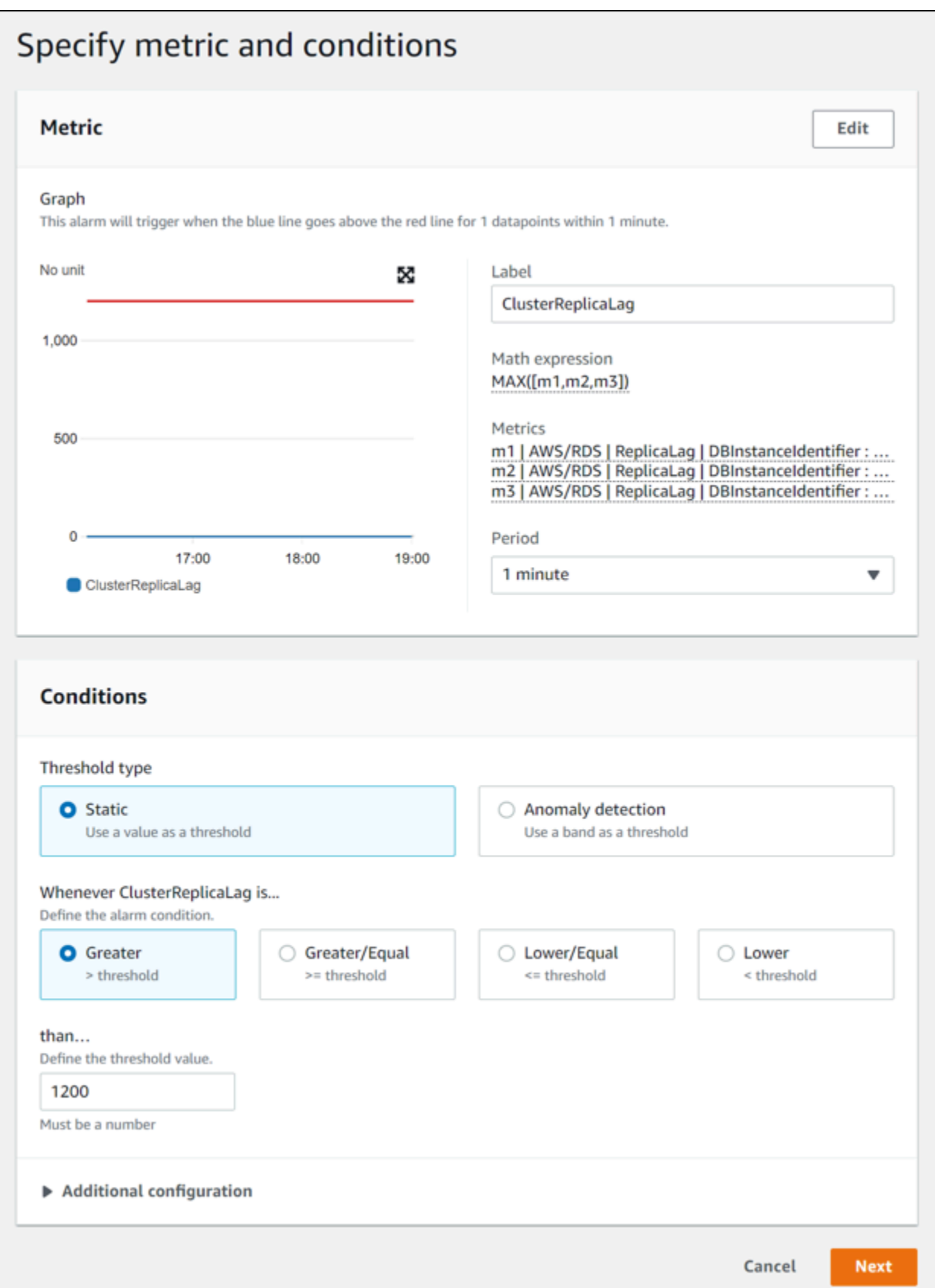

#### 14. Choose **Next**, and the **Configure actions** page appears.

### 15. Keep **In alarm** selected, choose **Create new topic**, and enter the topic name and a valid email address.

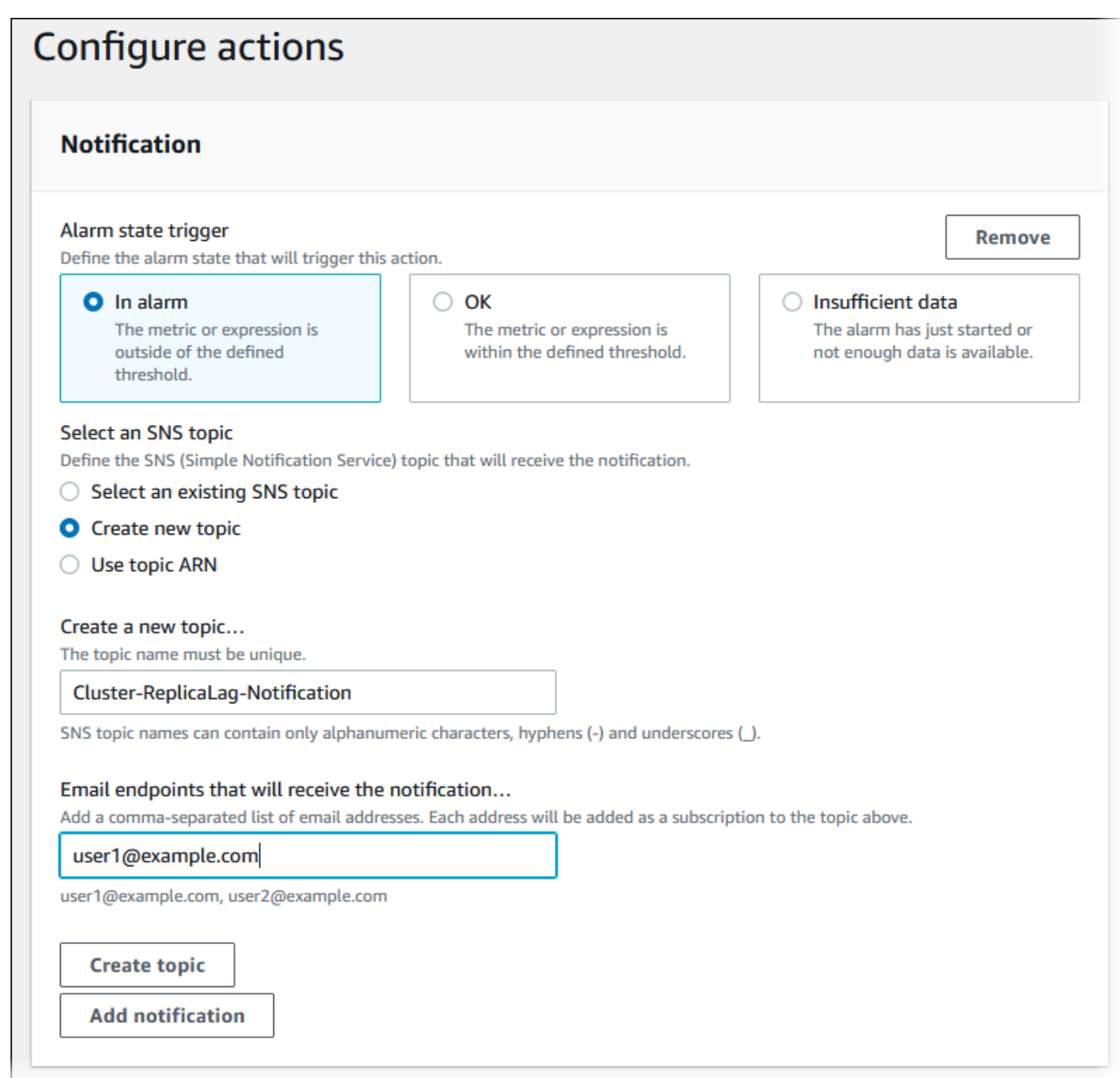

- 16. Choose **Create topic**, and then choose **Next**.
- 17. On the **Add name and description** page, enter the **Alarm name** and **Alarm description**, and then choose **Next**.

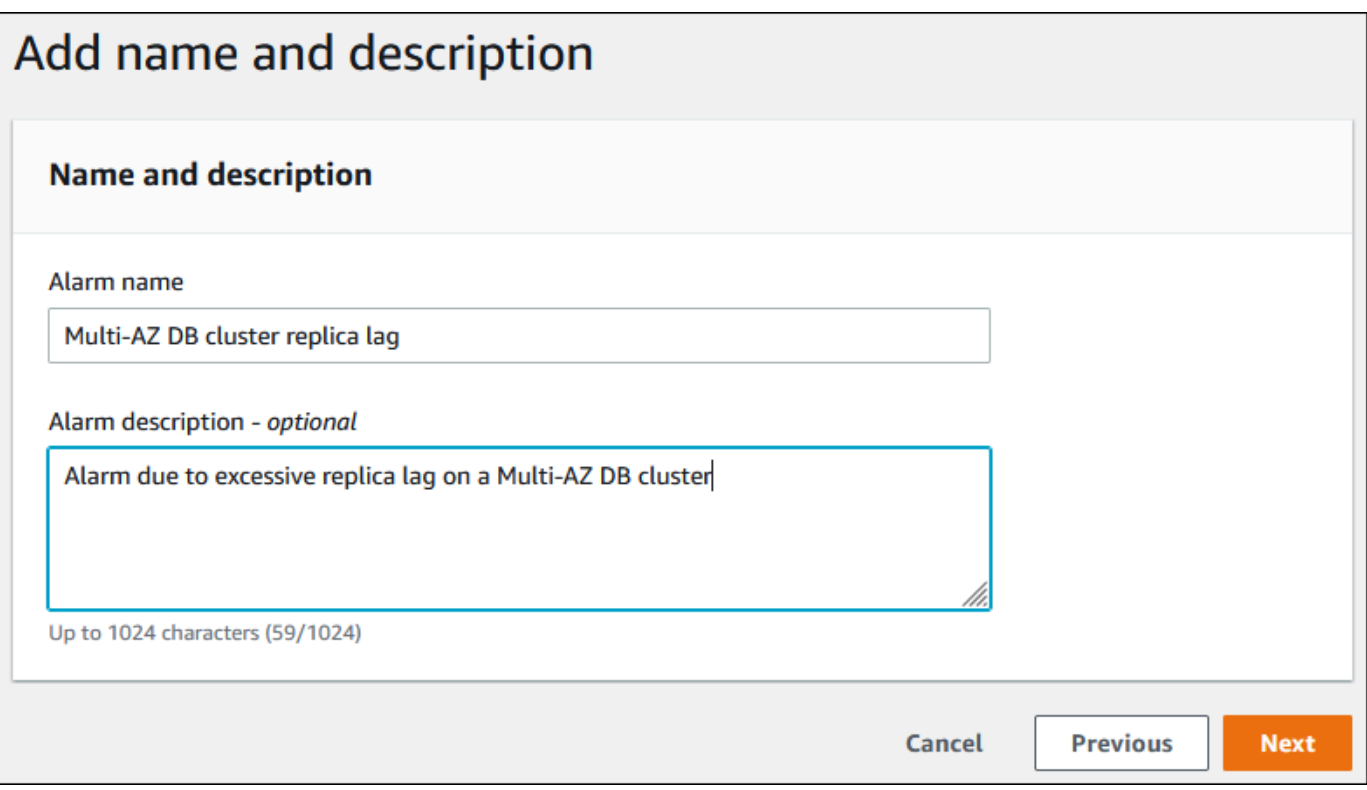

18. Preview the alarm that you're about to create on the **Preview and create** page, and then choose **Create alarm**.

# **Monitoring DB load with Performance Insights on Amazon RDS**

Performance Insights expands on existing Amazon RDS monitoring features to illustrate and help you analyze your database performance. With the Performance Insights dashboard, you can visualize the database load on your Amazon RDS DB instance load and filter the load by waits, SQL statements, hosts, or users. For information about using Performance Insights with Amazon DocumentDB, see *[Amazon DocumentDB Developer Guide](https://docs.amazonaws.cn/documentdb/latest/developerguide/performance-insights.html)*.

#### **Topics**

- Overview of [Performance](#page-1195-0) Insights on Amazon RDS
- Turning [Performance](#page-1209-0) Insights on and off
- Turning on the [Performance](#page-1213-0) Schema for Performance Insights on Amazon RDS for MariaDB or [MySQL](#page-1213-0)
- Configuring access policies for [Performance](#page-1218-0) Insights
- Analyzing metrics with the [Performance](#page-1225-0) Insights dashboard
- Viewing Performance Insights proactive [recommendations](#page-1270-0)
- Retrieving metrics with the [Performance](#page-1273-0) Insights API
- Logging [Performance](#page-1298-0) Insights calls using Amazon CloudTrail

# <span id="page-1195-0"></span>**Overview of Performance Insights on Amazon RDS**

By default, Performance Insights is turned on in the console create wizard for all Amazon RDS engines. If you have more than one database on a DB instance, Performance Insights aggregates performance data.

You can find an overview of Performance Insights for Amazon RDS in the following video.

# Using [Performance](https://www.youtube.com/embed/yOeWcPBT458) Insights to Analyze Performance of Amazon Aurora PostgreSQL

#### **Important**

The following topics describe using Amazon RDS Performance Insights with non-Aurora DB engines. For information about using Amazon RDS Performance Insights with Amazon Aurora, see Using Amazon RDS [Performance](https://docs.amazonaws.cn/AmazonRDS/latest/AuroraUserGuide/USER_PerfInsights.html) Insights in the *Amazon Aurora User Guide*.

#### **Topics**

- [Database load](#page-1196-0)
- [Maximum CPU](#page-1201-0)
- Amazon RDS DB engine, Region, and instance class support for [Performance](#page-1202-0) Insights
- Pricing and data retention for [Performance](#page-1207-0) Insights

# <span id="page-1196-0"></span>**Database load**

*Database load (DB load)* measures the level of session activity in your database. The key metric in Performance Insights is DBLoad, which is collected every second.

#### **Topics**

- Active [sessions](#page-1196-1)
- Average active [sessions](#page-1196-2)
- Average active [executions](#page-1197-0)
- [Dimensions](#page-1198-0)

#### <span id="page-1196-1"></span>**Active sessions**

A *database session* represents an application's dialogue with a relational database. An *active session* is a connection that has submitted work to the DB engine and is waiting for a response.

A session is active when it's either running on CPU or waiting for a resource to become available so that it can proceed. For example, an active session might wait for a page (or block) to be read into memory, and then consume CPU while it reads data from the page.

#### <span id="page-1196-2"></span>**Average active sessions**

The *average active sessions (AAS)* is the unit for the DBLoad metric in Performance Insights. It measures how many sessions are concurrently active on the database.

Every second, Performance Insights samples the number of sessions concurrently running a query. For each active session, Performance Insights collects the following data:

- SQL statement
- Session state (running on CPU or waiting)
- Host

#### • User running the SQL

Performance Insights calculates the AAS by dividing the total number of sessions by the number of samples for a specific time period. For example, the following table shows 5 consecutive samples of a running query taken at 1-second intervals.

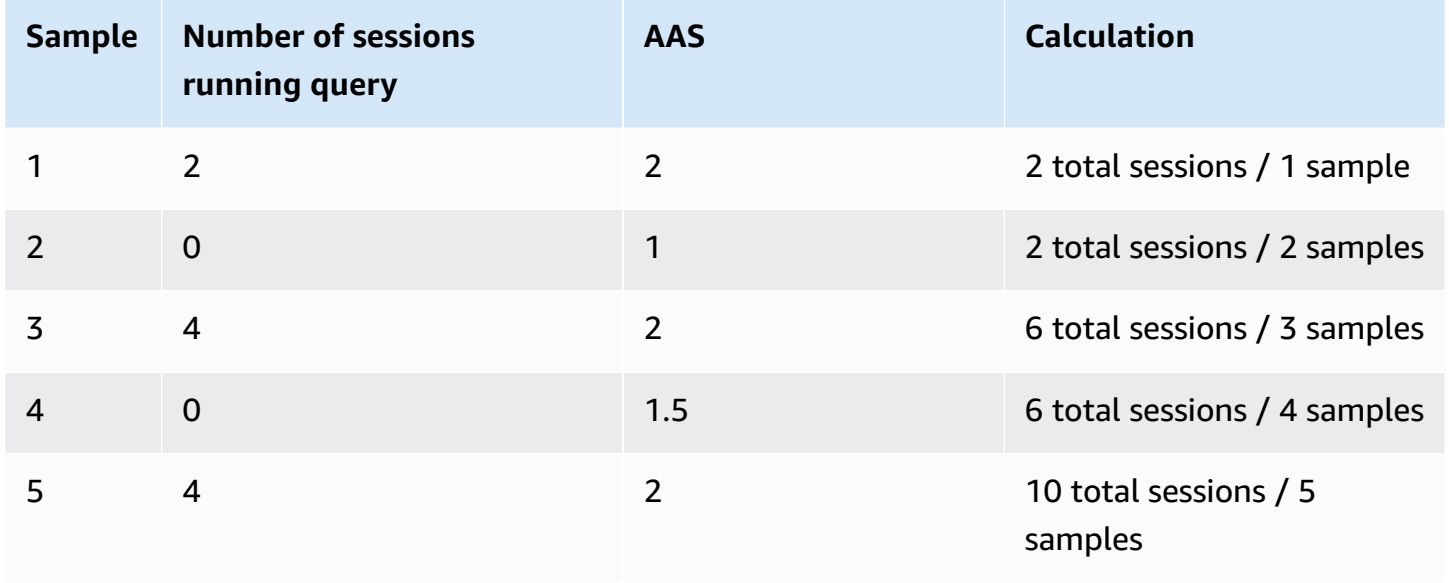

In the preceding example, the DB load for the time interval was 2 AAS. This measurement means that, on average, 2 sessions were active at any given time during the interval when the 5 samples were taken.

An analogy for DB load is worker activity in a warehouse. Suppose that the warehouse employs 100 workers. If 1 order comes in, 1 worker fulfills the order while 99 workers are idle. If 100 orders come in, all 100 workers fulfill orders simultaneously. If every 15 minutes a manager writes down how many workers are simultaneously active, adds these numbers at the end of the day, and then divides the total by the number of samples, the manager calculates the average number of workers active at any given time. If the average was 50 workers yesterday and 75 workers today, then the average activity level in the warehouse increased. Similarly, DB load increases as database session activity increases.

#### <span id="page-1197-0"></span>**Average active executions**

The *average active executions (AAE)* per second is related to AAS. To calculate the AAE, Performance Insights divides the total execution time of a query by the time interval. The following table shows the AAE calculation for the same query in the preceding table.

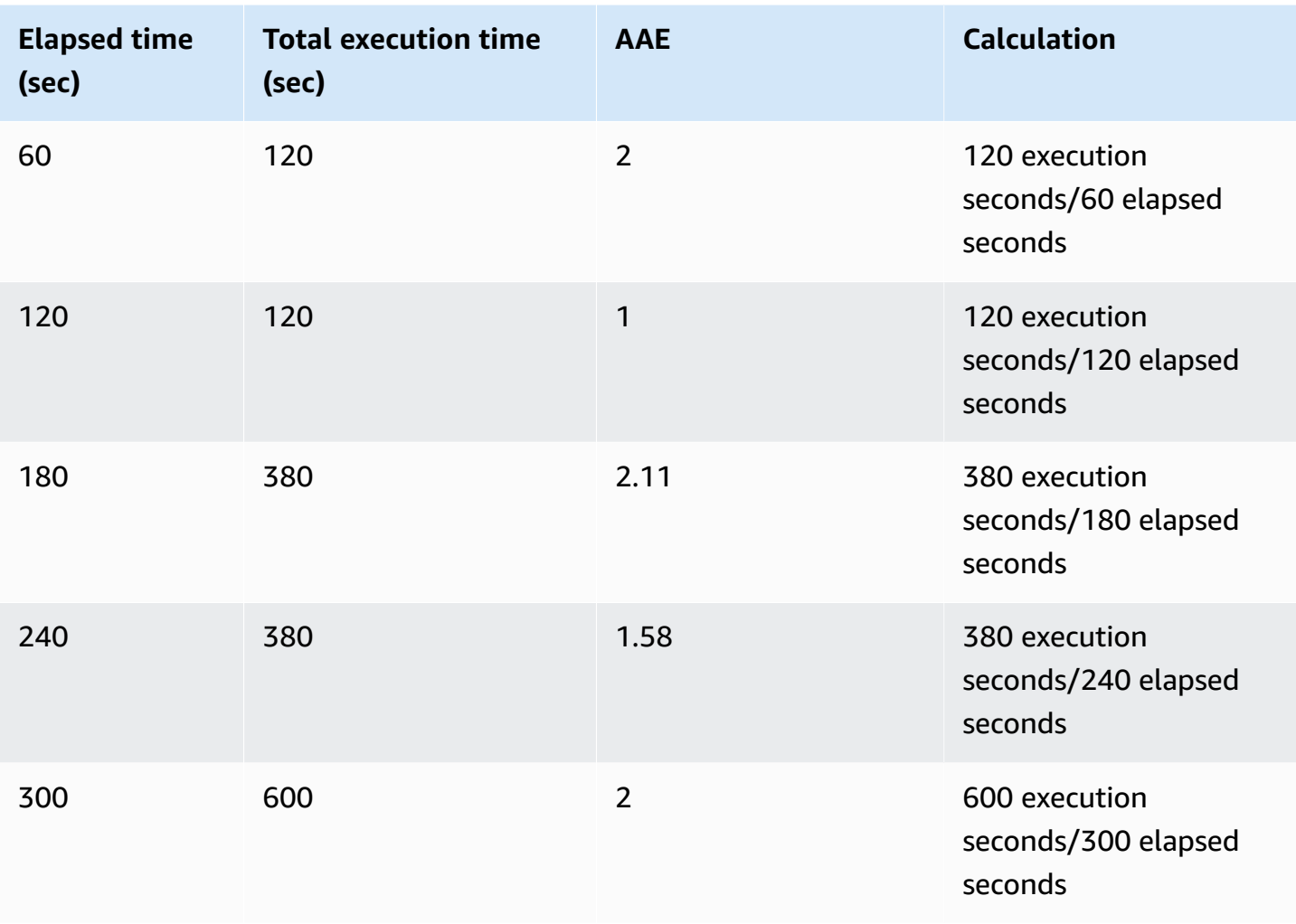

In most cases, the AAS and AAE for a query are approximately the same. However, because the inputs to the calculations are different data sources, the calculations often vary slightly.

### <span id="page-1198-0"></span>**Dimensions**

The db.load metric is different from the other time-series metrics because you can break it into subcomponents called *dimensions*. You can think of dimensions as "slice by" categories for the different characteristics of the DBLoad metric.

When you are diagnosing performance issues, the following dimensions are often the most useful:

#### **Topics**

- Wait [events](#page-1199-0)
- Top [SQL](#page-1200-0)
- [Plans](#page-1200-1)

For a complete list of dimensions for the Amazon RDS engines, see DB load sliced by [dimensions.](#page-1231-0)

#### <span id="page-1199-0"></span>**Wait events**

A *wait event* causes a SQL statement to wait for a specific event to happen before it can continue running. Wait events are an important dimension, or category, for DB load because they indicate where work is impeded.

Every active session is either running on the CPU or waiting. For example, sessions consume CPU when they search memory for a buffer, perform a calculation, or run procedural code. When sessions aren't consuming CPU, they might be waiting for a memory buffer to become free, a data file to be read, or a log to be written to. The more time that a session waits for resources, the less time it runs on the CPU.

When you tune a database, you often try to find out the resources that sessions are waiting for. For example, two or three wait events might account for 90 percent of DB load. This measure means that, on average, active sessions are spending most of their time waiting for a small number of resources. If you can find out the cause of these waits, you can attempt a solution.

Consider the analogy of a warehouse worker. An order comes in for a book. The worker might be delayed in fulfilling the order. For example, a different worker might be currently restocking the shelves, a trolley might not be available. Or the system used to enter the order status might be slow. The longer the worker waits, the longer it takes to fulfill the order. Waiting is a natural part of the warehouse workflow, but if wait time becomes excessive, productivity decreases. In the same way, repeated or lengthy session waits can degrade database performance. For more information, see Tuning with wait events for Aurora [PostgreSQL](https://docs.amazonaws.cn/AmazonRDS/latest/AuroraUserGuide/AuroraPostgreSQL.Tuning.html) and Tuning with wait events for Aurora [MySQL](https://docs.amazonaws.cn/AmazonRDS/latest/AuroraUserGuide/AuroraMySQL.Managing.Tuning.wait-events.html) in the *Amazon Aurora User Guide*.

Wait events vary by DB engine:

- For information about all MariaDB and MySQL wait events, see Wait Event [Summary](https://dev.mysql.com/doc/refman/8.0/en/performance-schema-wait-summary-tables.html) Tables in the MySQL documentation.
- For information about all PostgreSQL wait events, see The Statistics [Collector](https://www.postgresql.org/docs/current/monitoring-stats.html#WAIT-EVENT-TABLE) > Wait Event [tables](https://www.postgresql.org/docs/current/monitoring-stats.html#WAIT-EVENT-TABLE) in the PostgreSQL documentation.
- For information about all Oracle wait events, see [Descriptions](https://docs.oracle.com/database/121/REFRN/GUID-2FDDFAA4-24D0-4B80-A157-A907AF5C68E2.htm#REFRN-GUID-2FDDFAA4-24D0-4B80-A157-A907AF5C68E2) of Wait Events in the Oracle documentation.
- For information about all SQL Server wait events, see [Types](https://docs.microsoft.com/en-us/sql/relational-databases/system-dynamic-management-views/sys-dm-os-wait-stats-transact-sql?view=sql-server-2017#WaitTypes) of Waits in the SQL Server documentation.

#### **A** Note

For Oracle, background processes sometimes do work without an associated SQL statement. In these cases, Performance Insights reports the type of background process concatenated with a colon and the wait class associated with that background process. Types of background process include LGWR, ARC0, PMON, and so on. For example, when the archiver is performing I/O, the Performance Insights report for it is similar to ARC1:System I/O. Occasionally, the background process type is also missing, and Performance Insights only reports the wait class, for example :System I/O.

### <span id="page-1200-0"></span>**Top SQL**

Where wait events show bottlenecks, top SQL shows which queries are contributing the most to DB load. For example, many queries might be currently running on the database, but a single query might consume 99 percent of the DB load. In this case, the high load might indicate a problem with the query.

By default, the Performance Insights console displays top SQL queries that are contributing to the database load. The console also shows relevant statistics for each statement. To diagnose performance problems for a specific statement, you can examine its execution plan.

#### <span id="page-1200-1"></span>**Plans**

An *execution plan*, also called simply a *plan*, is a sequence of steps that access data. For example, a plan for joining tables t1 and t2 might loop through all rows in t1 and compare each row to a row in t2. In a relational database, an *optimizer* is built-in code that determines the most efficient plan for a SQL query.

For DB instances, Performance Insights collects execution plans automatically. To diagnose SQL performance problems, examine the captured plans for high-resource SQL queries. The plans show how the database has parsed and run queries.

To learn how to analyze DB load using plans, see:

- Oracle: Analyzing Oracle execution plans using the [Performance](#page-1264-0) Insights dashboard
- SQL Server: Analyzing SQL Server execution plans using the [Performance](#page-1266-0) Insights dashboard

#### **Plan capture**

Every five minutes, Performance Insights identifies the most resource-intensive queries and captures their plans. Thus, you don't need to manually collect and manage a huge number of plans. Instead, you can use the **Top SQL** tab to focus on the plans for the most problematic queries.

### *(b)* Note

Performance Insights doesn't capture plans for queries whose text exceeds the maximum collectable query text limit. For more information, see [Accessing](#page-1254-0) more SQL text in the [Performance](#page-1254-0) Insights dashboard.

The retention period for execution plans is the same as for your Performance Insights data. The retention setting in the free tier is **Default (7 days)**. To retain your performance data for longer, specify 1–24 months. For more information about retention periods, see Pricing and data [retention](#page-1207-0) for [Performance](#page-1207-0) Insights.

#### **Digest queries**

The **Top SQL** tab shows digest queries by default. A digest query doesn't itself have a plan, but all queries that use literal values have plans. For example, a digest query might include the text WHERE `email`=?. The digest might contain two queries, one with the text WHERE email=user1@example.com and another with WHERE email=user2@example.com. Each of these literal queries might include multiple plans.

If you select a digest query, the console shows all plans for child statements of the selected digest. Thus, you don't need to look through all the child statements to find the plan. You might see plans that aren't in the displayed list of top 10 child statements. The console shows plans for all child queries for which plans have been collected, regardless of whether the queries are in the top 10.

# <span id="page-1201-0"></span>**Maximum CPU**

In the dashboard, the **Database load** chart collects, aggregates, and displays session information. To see whether active sessions are exceeding the maximum CPU, look at their relationship to the **Max vCPU** line. The **Max vCPU** value is determined by the number of vCPU (virtual CPU) cores for your DB instance.

One process can run on a vCPU at a time. If the number of processes exceed the number of vCPUs, the processes start queuing. When the queuing increase, the performance is impacted. If the DB

load is often above the **Max vCPU** line, and the primary wait state is CPU, the CPU is overloaded. In this case, you might want to throttle connections to the instance, tune any SQL queries with a high CPU load, or consider a larger instance class. High and consistent instances of any wait state indicate that there might be bottlenecks or resource contention issues to resolve. This can be true even if the DB load doesn't cross the **Max vCPU** line.

# <span id="page-1202-0"></span>**Amazon RDS DB engine, Region, and instance class support for Performance Insights**

The following table provides Amazon RDS DB engines that support Performance Insights.

#### **A** Note

For Amazon Aurora, see Amazon Aurora DB engine support for [Performance](https://docs.amazonaws.cn/AmazonRDS/latest/AuroraUserGuide/USER_PerfInsights.Overview.Engines.html) Insights in *Amazon Aurora User Guide*.

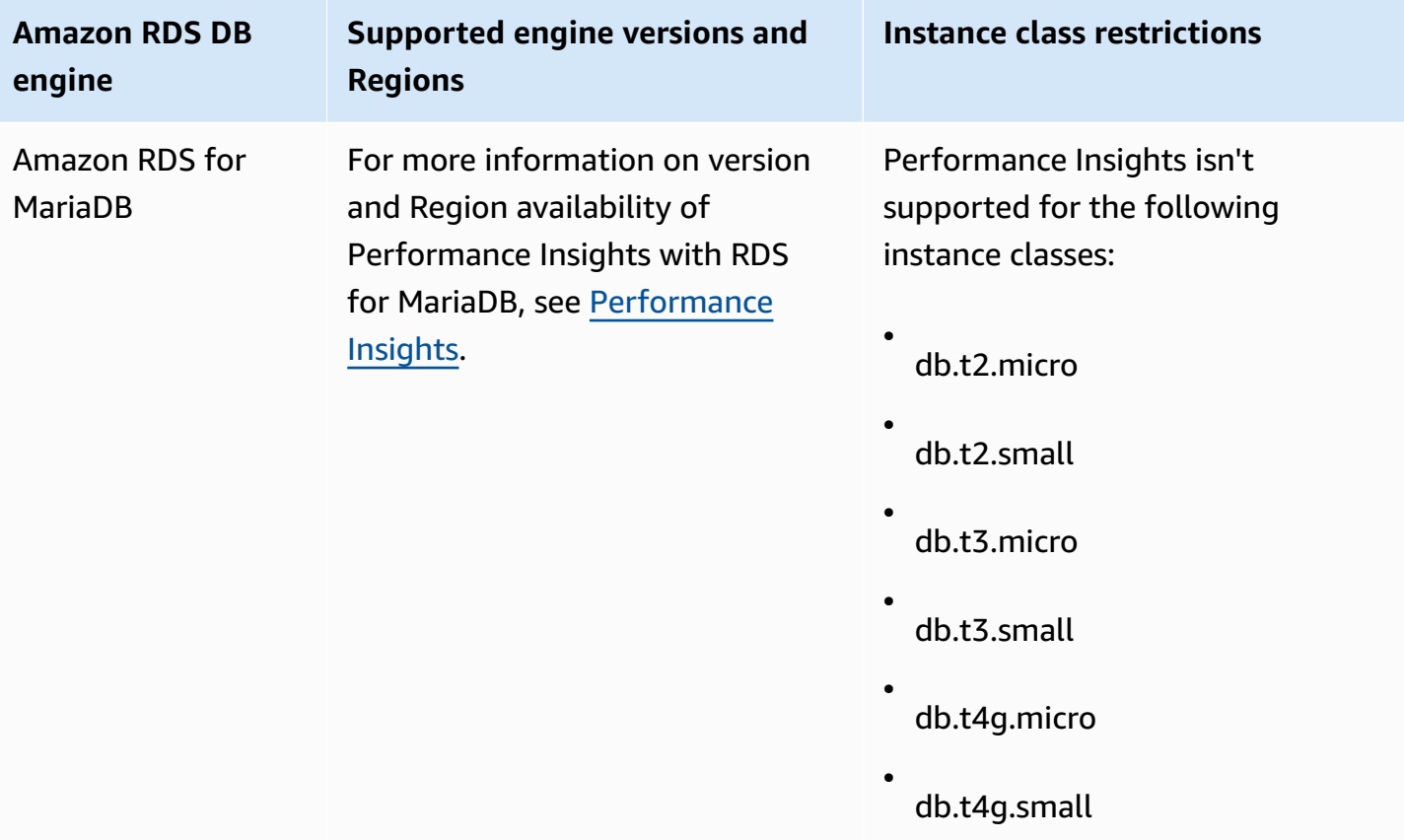

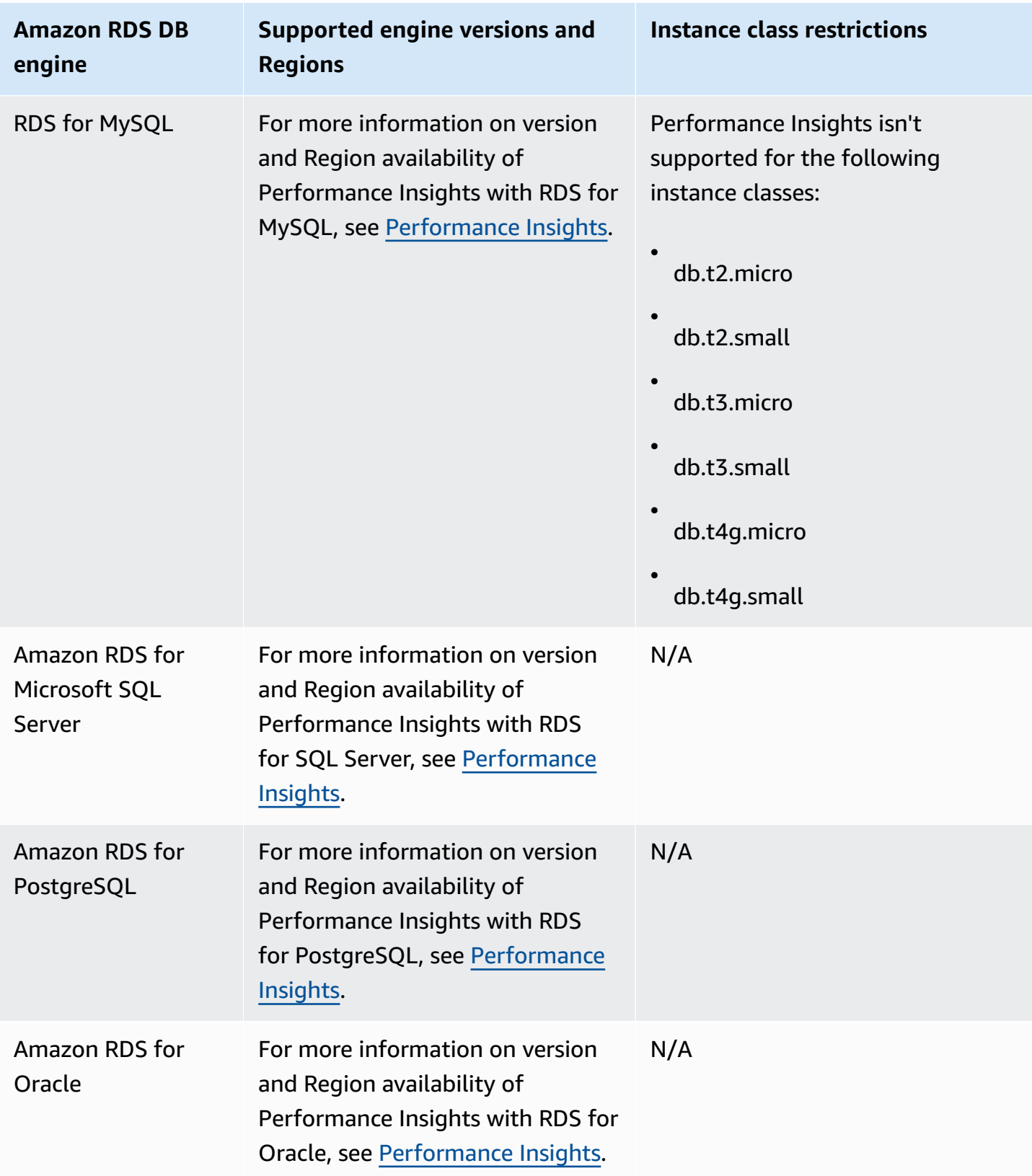

# **Amazon RDS DB engine, Region, and instance class support for Performance Insights features**

The following table provides Amazon RDS DB engines that support Performance Insights features.

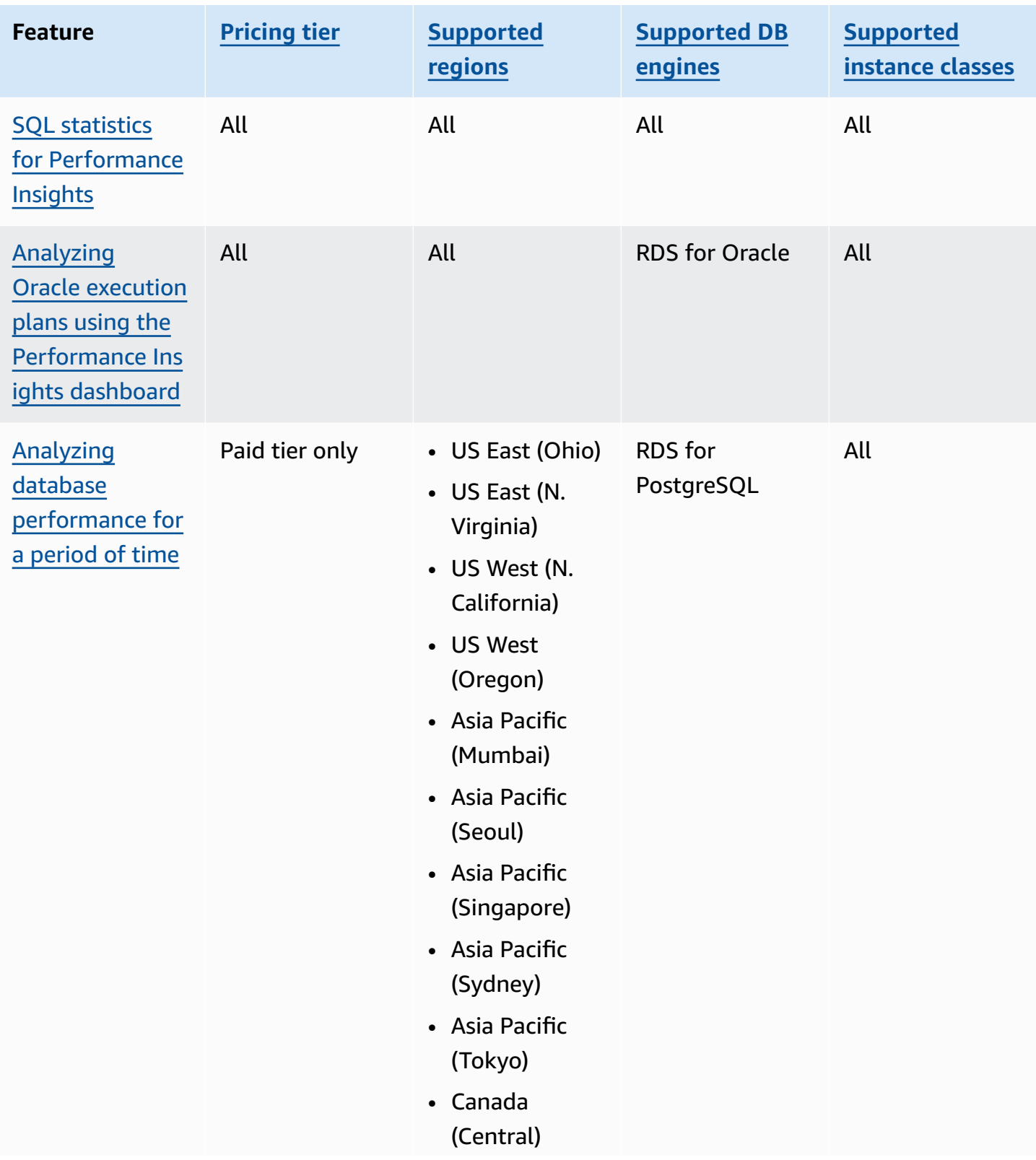

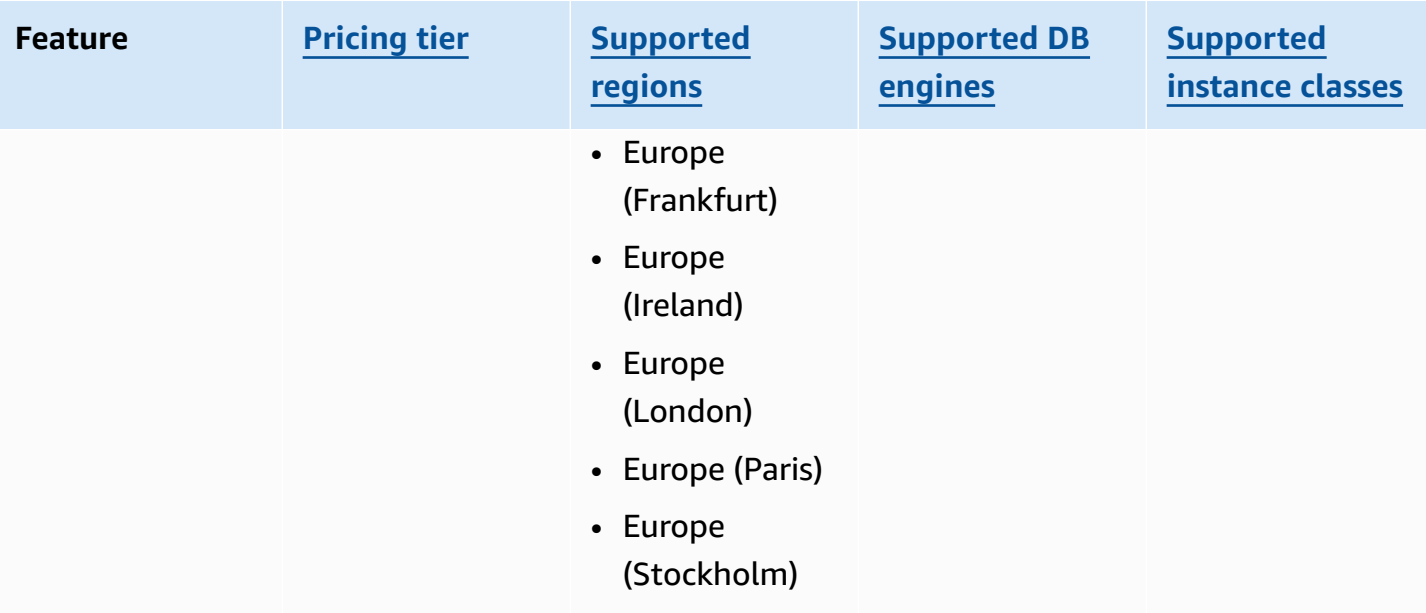

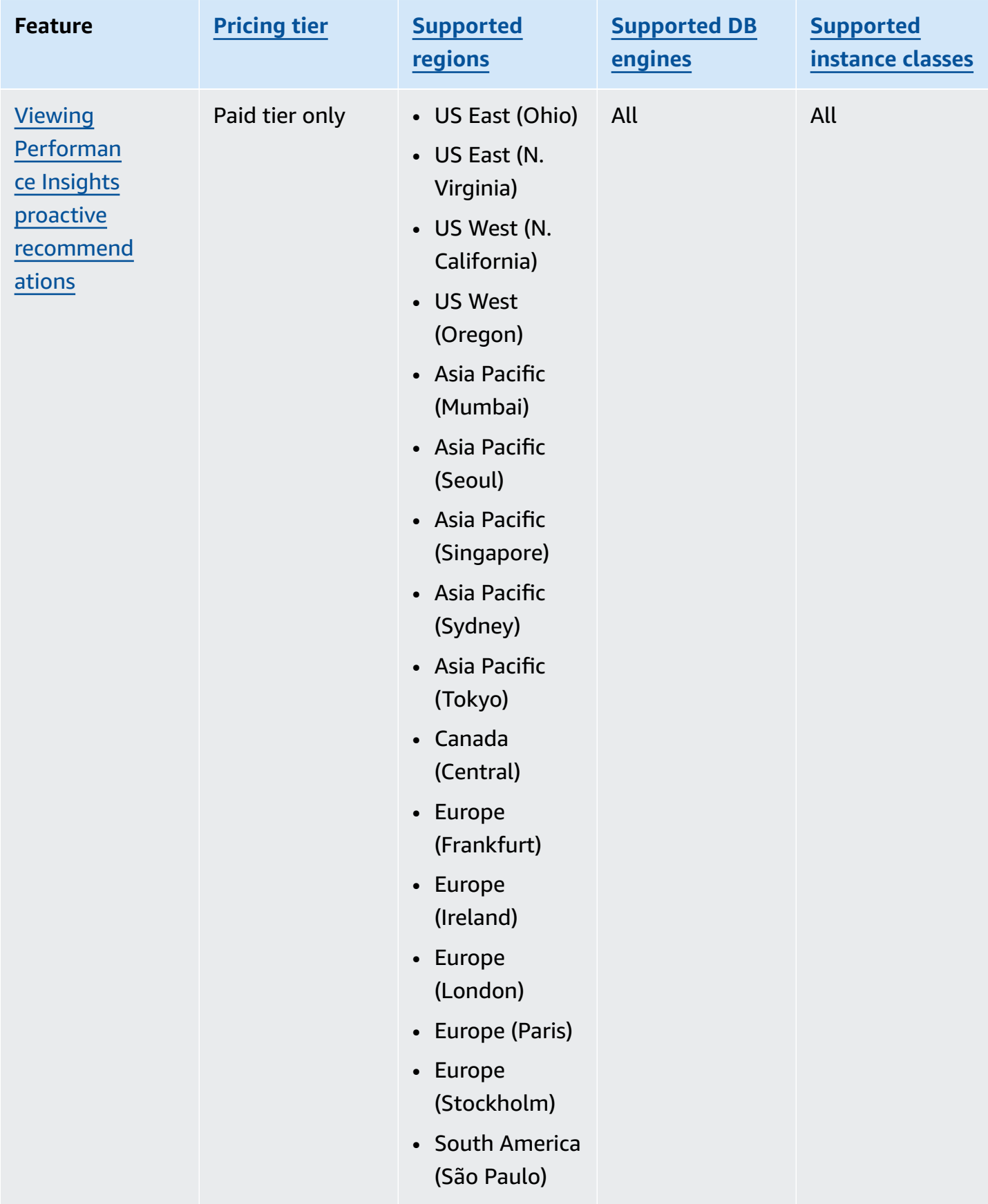

# <span id="page-1207-0"></span>**Pricing and data retention for Performance Insights**

By default, Performance Insights offers a free tier that includes 7 days of performance data history and 1 million API requests per month. You can also purchase longer retention periods. For complete pricing information, see [Performance](https://www.amazonaws.cn/rds/performance-insights/pricing/) Insights Pricing.

In the RDS console, you can choose any of the following retention periods for your Performance Insights data:

- **Default (7 days)**
- *n* **months**, where *n* is a number from 1–24

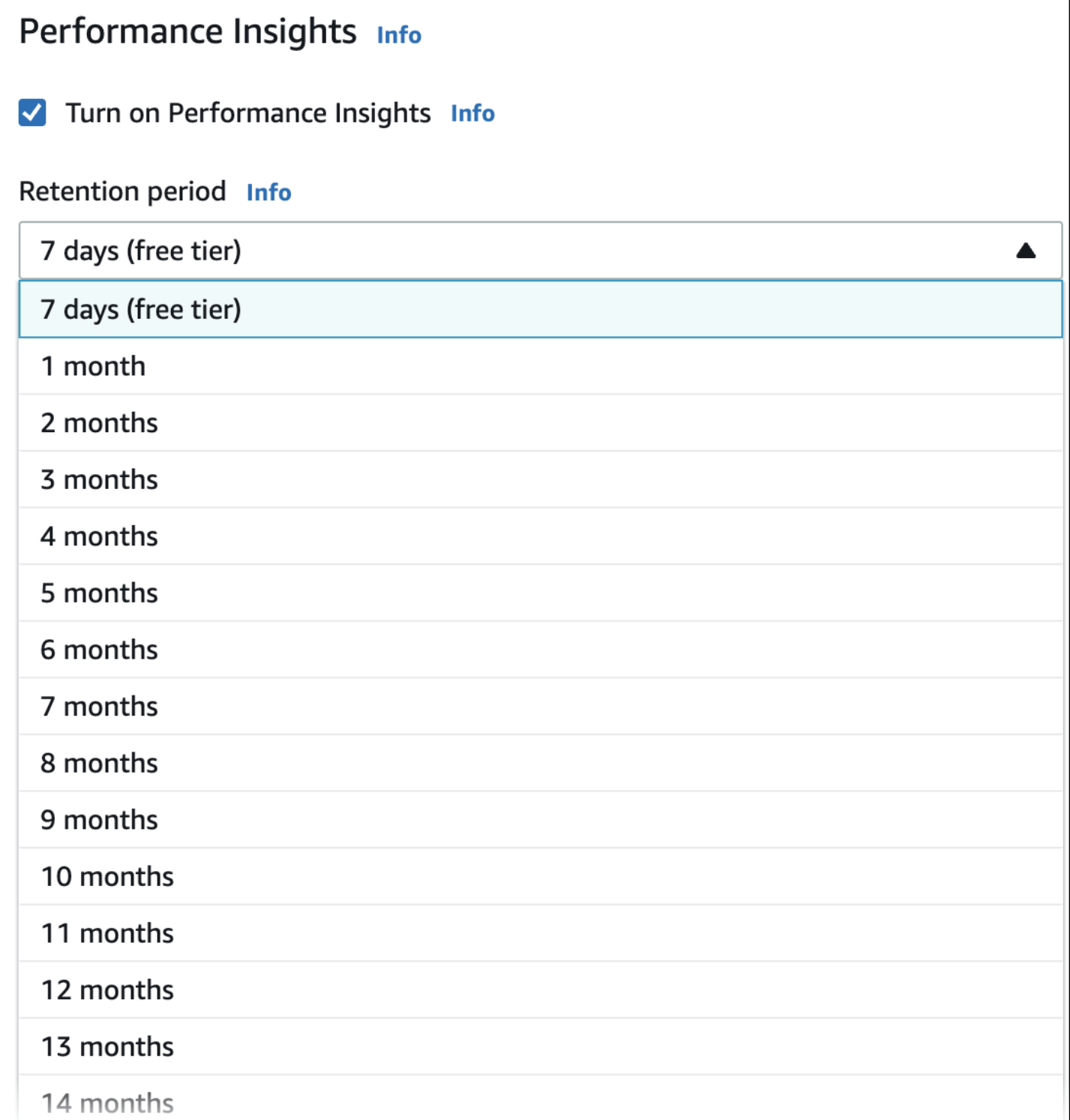

To learn how to set a retention period using the [Amazon](#page-1211-0) CLI, see Amazon CLI.

# <span id="page-1209-0"></span>**Turning Performance Insights on and off**

You can turn on Performance Insights for your DB instance or Multi-AZ DB cluster when you create it. If needed, you can turn it off later. Turning Performance Insights on and off doesn't cause downtime, a reboot, or a failover.

#### **A** Note

Performance Schema is an optional performance tool used by Amazon RDS for MariaDB or MySQL. If you turn Performance Schema on or off, you need to reboot. If you turn Performance Insights on or off, however, you don't need to reboot. For more information, see Turning on the [Performance](#page-1213-0) Schema for Performance Insights on Amazon RDS for [MariaDB](#page-1213-0) or MySQL.

The Performance Insights agent consumes limited CPU and memory on the DB host. When the DB load is high, the agent limits the performance impact by collecting data less frequently.

#### **Console**

In the console, you can turn Performance Insights on or off when you create or modify a DB instance or Multi-AZ DB cluster.

#### **Turning Performance Insights on or off when creating a DB instance or Multi-AZ DB cluster**

When you create a new DB instance or Multi-AZ DB cluster, turn on Performance Insights by choosing **Enable Performance Insights** in the **Performance Insights** section. Or choose **Disable Performance Insights**. For more information, see the following topics:

- To create a DB instance, follow the instructions for your DB engine in [Creating](#page-490-0) an Amazon RDS DB [instance.](#page-490-0)
- To create a Multi-AZ DB cluster, follow the instructions for your DB engine in Creating a [Multi-AZ](#page-827-0) [DB cluster](#page-827-0).

The following screenshot shows the **Performance Insights** section.

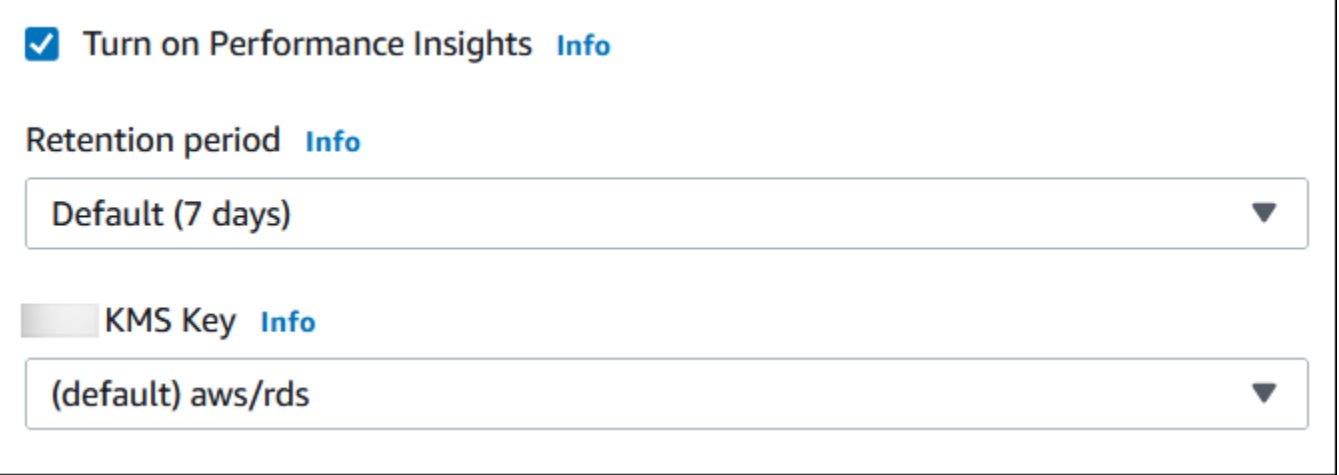

If you choose **Enable Performance Insights**, you have the following options:

- **Retention** The amount of time to retain Performance Insights data. The retention setting in the free tier is **Default (7 days)**. To retain your performance data for longer, specify 1–24 months. For more information about retention periods, see Pricing and data retention for [Performance](#page-1207-0) [Insights](#page-1207-0).
- **Amazon KMS key** Specify your Amazon KMS key. Performance Insights encrypts all potentially sensitive data using your KMS key. Data is encrypted in flight and at rest. For more information, see Configuring an Amazon KMS policy for [Performance](#page-1221-0) Insights.

#### **Turning Performance Insights on or off when modifying a DB instance or Multi-AZ DB cluster**

In the console, you can modify a DB instance or Multi-AZ DB cluster to turn Performance Insights on or off.

### **To turn Performance Insights on or off for a DB instance or Multi-AZ DB cluster using the console**

- 1. Sign in to the Amazon Web Services Management Console and open the Amazon RDS console at<https://console.amazonaws.cn/rds/>.
- 2. Choose **Databases**.
- 3. Choose a DB instance or Multi-AZ DB cluster, and choose **Modify**.
- 4. In the **Performance Insights** section, choose either **Enable Performance Insights** or **Disable Performance Insights**.

If you choose **Enable Performance Insights**, you have the following options:

- **Retention** The amount of time to retain Performance Insights data. The retention setting in the free tier is **Default (7 days)**. To retain your performance data for longer, specify 1–24 months. For more information about retention periods, see Pricing and data [retention](#page-1207-0) for [Performance](#page-1207-0) Insights.
- **Amazon KMS key** Specify your KMS key. Performance Insights encrypts all potentially sensitive data using your KMS key. Data is encrypted in flight and at rest. For more information, see [Encrypting](#page-4512-0) Amazon RDS resources.
- 5. Choose **Continue**.
- 6. For **Scheduling of Modifications**, choose Apply immediately. If you choose Apply during the next scheduled maintenance window, your instance ignores this setting and turns on Performance Insights immediately.
- 7. Choose **Modify instance**.

#### <span id="page-1211-0"></span>**Amazon CLI**

When you use the [create-db-instance](https://docs.amazonaws.cn/cli/latest/reference/rds/create-db-instance.html) Amazon CLI command, turn on Performance Insights by specifying --enable-performance-insights. Or turn off Performance Insights by specifying --no-enable-performance-insights.

You can also specify these values using the following Amazon CLI commands:

- [create-db-instance-read-replica](https://docs.amazonaws.cn/cli/latest/reference/rds/create-db-instance-read-replica.html)
- [modify-db-instance](https://docs.amazonaws.cn/cli/latest/reference/rds/modify-db-instance.html)
- [restore-db-instance-from-s3](https://docs.amazonaws.cn/cli/latest/reference/rds/restore-db-instance-from-s3.html)
- [create-db-cluster](https://docs.amazonaws.cn/cli/latest/reference/rds/create-db-cluster.html) (Multi-AZ DB cluster)
- [modify-db-cluster](https://docs.amazonaws.cn/cli/latest/reference/rds/modify-db-cluster.html) (Multi-AZ DB cluster)

The following procedure describes how to turn Performance Insights on or off for an existing DB instance using the Amazon CLI.

#### **To turn Performance Insights on or off for a DB instance using the Amazon CLI**

- Call the [modify-db-instance](https://docs.amazonaws.cn/cli/latest/reference/rds/modify-db-instance.html) Amazon CLI command and supply the following values:
	- --db-instance-identifier The name of the DB instance.

• --enable-performance-insights to turn on or --no-enable-performanceinsights to turn off

The following example turns on Performance Insights for sample-db-instance.

For Linux, macOS, or Unix:

```
aws rds modify-db-instance \ 
     --db-instance-identifier sample-db-instance \ 
     --enable-performance-insights
```
For Windows:

```
aws rds modify-db-instance ^ 
     --db-instance-identifier sample-db-instance ^ 
     --enable-performance-insights
```
When you turn on Performance Insights in the CLI, you can optionally specify the number of days to retain Performance Insights data with the --performance-insights-retentionperiod option. You can specify 7, *month* \* 31 (where *month* is a number from 1–23), or 731. For example, if you want to retain your performance data for 3 months, specify 93, which is 3 \* 31. The default is 7 days. For more information about retention periods, see Pricing and data [retention](#page-1207-0) for [Performance](#page-1207-0) Insights.

The following example turns on Performance Insights for sample-db-instance and specifies that Performance Insights data is retained for 93 days (3 months).

For Linux, macOS, or Unix:

```
aws rds modify-db-instance \ 
     --db-instance-identifier sample-db-instance \ 
     --enable-performance-insights \ 
     --performance-insights-retention-period 93
```
For Windows:

```
aws rds modify-db-instance ^ 
     --db-instance-identifier sample-db-instance ^
```

```
 --enable-performance-insights ^ 
 --performance-insights-retention-period 93
```
If you specify a retention period such as 94 days, which isn't a valid value, RDS issues an error.

An error occurred (InvalidParameterValue) when calling the CreateDBInstance operation: Invalid Performance Insights retention period. Valid values are: [7, 31, 62, 93, 124, 155, 186, 217, 248, 279, 310, 341, 372, 403, 434, 465, 496, 527, 558, 589, 620, 651, 682, 713, 731]

#### **RDS API**

When you create a new DB instance using the [CreateDBInstance](https://docs.amazonaws.cn/AmazonRDS/latest/APIReference/API_CreateDBInstance.html) operation Amazon RDS API operation, turn on Performance Insights by setting EnablePerformanceInsights to True. To turn off Performance Insights, set EnablePerformanceInsights to False.

You can also specify the EnablePerformanceInsights value using the following API operations:

- [ModifyDBInstance](https://docs.amazonaws.cn/AmazonRDS/latest/APIReference/API_ModifyDBInstance.html)
- [CreateDBInstanceReadReplica](https://docs.amazonaws.cn/AmazonRDS/latest/APIReference/API_CreateDBInstanceReadReplica.html)
- [RestoreDBInstanceFromS3](https://docs.amazonaws.cn/AmazonRDS/latest/APIReference/API_RestoreDBInstanceFromS3.html)
- [CreateDBCluster](https://docs.amazonaws.cn/AmazonRDS/latest/APIReference/API_CreateDBCluster.html) (Multi-AZ DB cluster)
- [ModifyDBCluster](https://docs.amazonaws.cn/AmazonRDS/latest/APIReference/API_ModifyDBCluster.html) (Multi-AZ DB cluster)

When you turn on Performance Insights, you can optionally specify the amount of time, in days, to retain Performance Insights data with the PerformanceInsightsRetentionPeriod parameter. You can specify 7, *month* \* 31 (where *month* is a number from 1–23), or 731. For example, if you want to retain your performance data for 3 months, specify 93, which is 3 \* 31. The default is 7 days. For more information about retention periods, see Pricing and data [retention](#page-1207-0) for [Performance](#page-1207-0) Insights.

# <span id="page-1213-0"></span>**Turning on the Performance Schema for Performance Insights on Amazon RDS for MariaDB or MySQL**

The Performance Schema is an optional feature for monitoring Amazon RDS for MariaDB or MySQL runtime performance at a low level of detail. The Performance Schema is designed to have minimal impact on database performance. Performance Insights is a separate feature that you can use with or without the Performance Schema.

#### **Topics**

- Overview of the [Performance](#page-1214-0) Schema
- Performance Insights and the [Performance](#page-1214-1) Schema
- Automatic [management](#page-1215-0) of the Performance Schema by Performance Insights
- Effect of a reboot on the [Performance](#page-1216-0) Schema
- Determining whether [Performance](#page-1217-0) Insights is managing the Performance Schema
- Configuring the Performance Schema for automatic [management](#page-1217-1)

# <span id="page-1214-0"></span>**Overview of the Performance Schema**

The Performance Schema monitors events in MariaDB and MySQL databases. An *event* is a database server action that consumes time and has been instrumented so that timing information can be collected. Examples of events include the following:

- Function calls
- Waits for the operating system
- Stages of SQL execution
- Groups of SQL statements

The PERFORMANCE\_SCHEMA storage engine is a mechanism for implementing the Performance Schema feature. This engine collects event data using instrumentation in the database source code. The engine stores events in memory-only tables in the performance\_schema database. You can query performance\_schema just as you can query any other tables. For more information, see MySQL [Performance](https://dev.mysql.com/doc/refman/8.0/en/performance-schema.html) Schema in the *MySQL Reference Manual*.

# <span id="page-1214-1"></span>**Performance Insights and the Performance Schema**

Performance Insights and the Performance Schema are separate features, but they are connected. The behavior of Performance Insights for Amazon RDS for MariaDB or MySQL depends on whether the Performance Schema is turned on, and if so, whether Performance Insights manages the Performance Schema automatically. The following table describes the behavior.

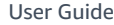

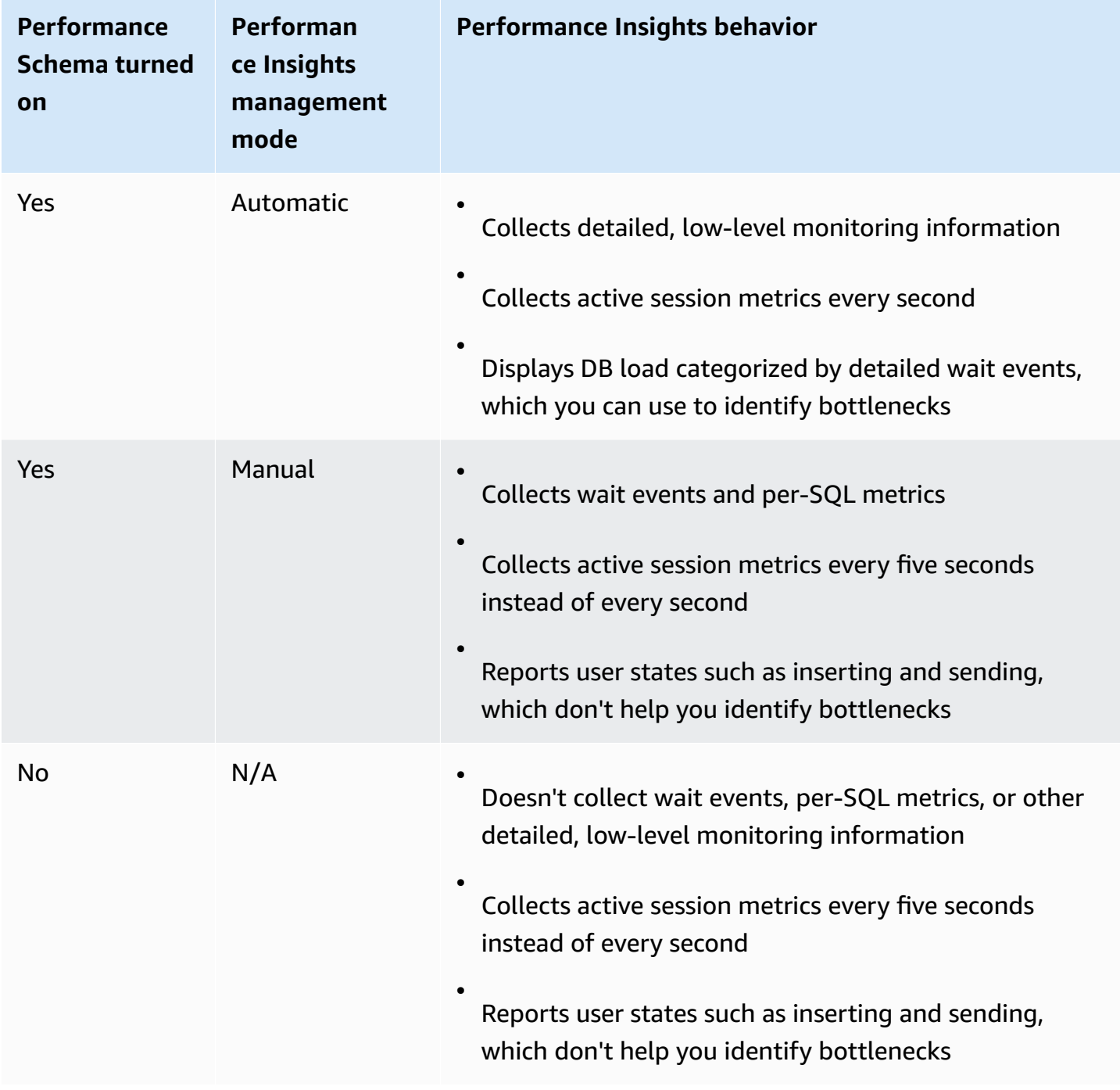

# <span id="page-1215-0"></span>**Automatic management of the Performance Schema by Performance Insights**

When you create an Amazon RDS for MariaDB or MySQL DB instance with Performance Insights turned on, the Performance Schema is also turned on. In this case, Performance Insights automatically manages your Performance Schema parameters. This is the recommended configuration.

#### **A** Note

Automatic management of the Performance Schema isn't supported for the t4g.medium instance class.

For automatic management of the Performance Schema, the following conditions must be true:

- The performance\_schema parameter is set to 0.
- The **Source** is set to system, which is the default.

If you change the performance\_schema parameter value manually, and then later want to change to automatic management, see Configuring the [Performance](#page-1217-1) Schema for automatic [management](#page-1217-1).

#### **Important**

When Performance Insights turns on the Performance Schema, it doesn't change the parameter group values. However, the values are changed on the DB instances that are running. The only way to see the changed values is to run the SHOW GLOBAL VARIABLES command.

# <span id="page-1216-0"></span>**Effect of a reboot on the Performance Schema**

Performance Insights and the Performance Schema differ in their requirements for DB instance reboots:

#### Performance Schema

To turn this feature on or off, you must reboot the DB instance.

#### Performance Insights

To turn this feature on or off, you don't need to reboot the DB instance.

If the Performance Schema isn't currently turned on, and you turn on Performance Insights without rebooting the DB instance, the Performance Schema won't be turned on.

# <span id="page-1217-0"></span>**Determining whether Performance Insights is managing the Performance Schema**

To find out whether Performance Insights is currently managing the Performance Schema for major engine versions 5.6, 5.7, and 8.0, review the following table.

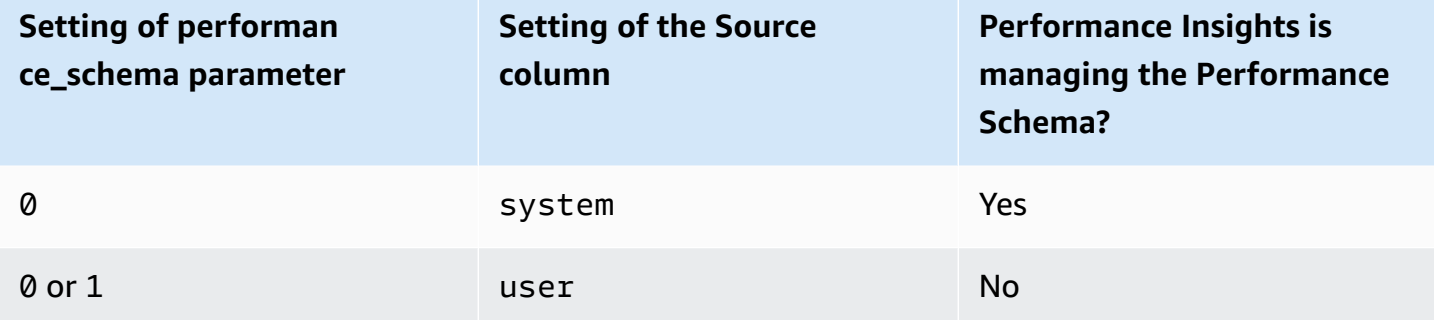

# **To determine whether Performance Insights is managing the Performance Schema automatically**

- 1. Sign in to the Amazon Web Services Management Console and open the Amazon RDS console at<https://console.amazonaws.cn/rds/>.
- 2. Choose **Parameter groups**.
- 3. Select the name of the parameter group for your DB instance.
- 4. Enter **performance\_schema** in the search bar.
- 5. Check whether **Source** is the system default and **Values** is **0**. If so, Performance Insights is managing the Performance Schema automatically. If not, Performance Insights isn't managing the Performance Schema automatically.

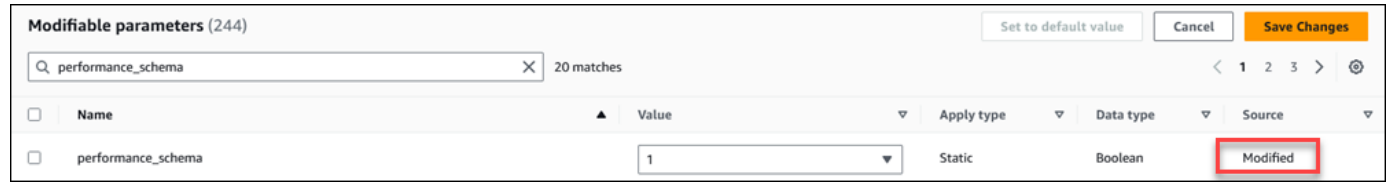

### <span id="page-1217-1"></span>**Configuring the Performance Schema for automatic management**

Assume that Performance Insights is turned on for your DB instance or Multi-AZ DB cluster but isn't currently managing the Performance Schema. If you want to allow Performance Insights to manage the Performance Schema automatically, complete the following steps.

#### **To configure the Performance Schema for automatic management**

- 1. Sign in to the Amazon Web Services Management Console and open the Amazon RDS console at<https://console.amazonaws.cn/rds/>.
- 2. Choose **Parameter groups**.
- 3. Select the name of the parameter group for your DB instance or Multi-AZ DB cluster.
- 4. Enter **performance\_schema** in the search bar.
- 5. Select the performance\_schema parameter.
- 6. Choose **Edit parameters**.
- 7. Select the performance\_schema parameter.
- 8. In **Values**, choose **0**.
- 9. Choose **Save changes**.
- 10. Reboot the DB instance or Multi-AZ DB cluster.

#### **Important**

Whenever you turn the Performance Schema on or off, make sure to reboot the DB instance or Multi-AZ DB cluster.

For more information about modifying instance parameters, see Modifying [parameters](#page-575-0) in a DB [parameter](#page-575-0) group. For more information about the dashboard, see [Analyzing metrics with the](#page-1225-0)  [Performance](#page-1225-0) Insights dashboard. For more information about the MySQL performance schema, see MySQL 8.0 [Reference](https://dev.mysql.com/doc/refman/8.0/en/performance-schema.html) Manual.

# <span id="page-1218-0"></span>**Configuring access policies for Performance Insights**

To access Performance Insights, a principal must have the appropriate permissions from Amazon Identity and Access Management (IAM). You can grant access in the following ways:

- Attach the AmazonRDSPerformanceInsightsReadOnly managed policy to a permission set or role to access all read-only operations of the Performance Insights API.
- Attach the AmazonRDSPerformanceInsightsFullAccess managed policy to a permission set or role to access all operations of the Performance Insights API.
- Create a custom IAM policy and attach it to a permission set or role.

If you specified a customer managed key when you turned on Performance Insights, make sure that users in your account have the kms:Decrypt and kms:GenerateDataKey permissions on the KMS key.

# **Attaching the AmazonRDSPerformanceInsightsReadOnly policy to an IAM principal**

AmazonRDSPerformanceInsightsReadOnly is an Amazon-managed policy that grants access to all read-only operations of the Amazon RDS Performance Insights API.

If you attach AmazonRDSPerformanceInsightsReadOnly to a permission set or role, the recipient can use Performance Insights with other console features.

For more information, see Amazon managed policy: [AmazonRDSPerformanceInsightsReadOnly](#page-4576-0).

# **Attaching the AmazonRDSPerformanceInsightsFullAccess policy to an IAM principal**

AmazonRDSPerformanceInsightsFullAccess is an Amazon-managed policy that grants access to all operations of the Amazon RDS Performance Insights API.

If you attach AmazonRDSPerformanceInsightsFullAccess to a permission set or role, the recipient can use Performance Insights with other console features.

For more information, see Amazon managed policy: [AmazonRDSPerformanceInsightsFullAccess](#page-4576-1).

# **Creating a custom IAM policy for Performance Insights**

For users who don't have the AmazonRDSPerformanceInsightsReadOnly or AmazonRDSPerformanceInsightsFullAccess policy, you can grant access to Performance Insights by creating or modifying a user-managed IAM policy. When you attach the policy to an IAM permission set or role, the recipient can use Performance Insights.

# **To create a custom policy**

- 1. Open the IAM console at [https://console.amazonaws.cn/iam/.](https://console.amazonaws.cn/iam/)
- 2. In the navigation pane, choose **Policies**.
- 3. Choose **Create policy**.
- 4. On the **Create Policy** page, choose the JSON tab.
- 5. Copy and paste the text provided in the *JSON policy document* section in the *Amazon Managed Policy Reference Guide* for [AmazonRDSPerformanceInsightsReadOnly](https://docs.amazonaws.cn/aws-managed-policy/latest/reference/AmazonRDSPerformanceInsightsReadOnly.html) or [AmazonRDSPerformanceInsightsFullAccess](https://docs.amazonaws.cn/aws-managed-policy/latest/reference/AmazonRDSPerformanceInsightsFullAccess.html) policy.
- 6. Choose **Review policy**.
- 7. Provide a name for the policy and optionally a description, and then choose **Create policy**.

You can now attach the policy to a permission set or role. The following procedure assumes that you already have a user available for this purpose.

#### **To attach the policy to a user**

- 1. Open the IAM console at [https://console.amazonaws.cn/iam/.](https://console.amazonaws.cn/iam/)
- 2. In the navigation pane, choose **Users**.
- 3. Choose an existing user from the list.

#### **Important**

To use Performance Insights, make sure that you have access to Amazon RDS in addition to the custom policy. For example, the AmazonRDSPerformanceInsightsReadOnly predefined policy provides read-only access to Amazon RDS. For more information, see [Managing](#page-4545-0) access using policies.

- 4. On the **Summary** page, choose **Add permissions**.
- 5. Choose **Attach existing policies directly**. For **Search**, type the first few characters of your policy name, as shown following.

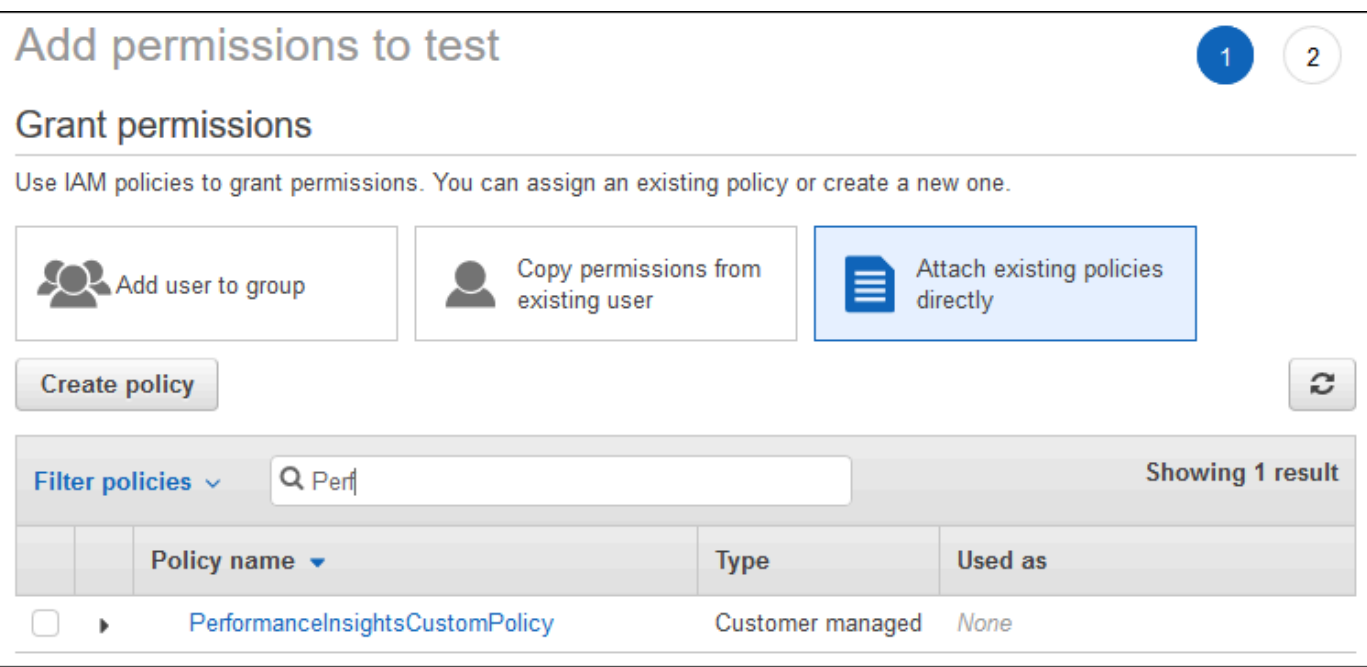

- 6. Choose your policy, and then choose **Next: Review**.
- 7. Choose **Add permissions**.

# <span id="page-1221-0"></span>**Configuring an Amazon KMS policy for Performance Insights**

Performance Insights uses an Amazon KMS key to encrypt sensitive data. When you enable Performance Insights through the API or the console, you can do either of the following:

• Choose the default Amazon managed key.

Amazon RDS uses the Amazon managed key for your new DB instance. Amazon RDS creates an Amazon managed key for your Amazon Web Services account. Your Amazon Web Services account has a different Amazon managed key for Amazon RDS for each Amazon Web Services Region.

• Choose a customer managed key.

If you specify a customer managed key, users in your account that call the Performance Insights API need the kms:Decrypt and kms:GenerateDataKey permissions on the KMS key. You can configure these permissions through IAM policies. However, we recommend that you manage these permissions through your KMS key policy. For more information, see Using key [policies](https://docs.amazonaws.cn/kms/latest/developerguide/key-policies.html) in [Amazon](https://docs.amazonaws.cn/kms/latest/developerguide/key-policies.html) KMS.

#### **Example**

The following example shows how to add statements to your KMS key policy. These statements allow access to Performance Insights. Depending on how you use the KMS key, you might want to change some restrictions. Before adding statements to your policy, remove all comments.

```
{ 
  "Version" : "2012-10-17", 
  "Id" : "your-policy", 
  "Statement" : [ { 
     //This represents a statement that currently exists in your policy. 
  } 
 ...., 
  //Starting here, add new statement to your policy for Performance Insights. 
 //We recommend that you add one new statement for every RDS instance
{ 
     "Sid" : "Allow viewing RDS Performance Insights", 
     "Effect": "Allow", 
     "Principal": { 
         "AWS": [ 
              //One or more principals allowed to access Performance Insights 
              "arn:aws-cn:iam::444455556666:role/Role1" 
        \mathbf{I} }, 
     "Action": [ 
         "kms:Decrypt", 
         "kms:GenerateDataKey" 
     ], 
     "Resource": "*", 
     "Condition" : { 
         "StringEquals" : { 
              //Restrict access to only RDS APIs (including Performance Insights). 
              //Replace region with your Amazon Region. 
              //For example, specify us-west-2. 
              "kms:ViaService" : "rds.region.amazonaws.com" 
         }, 
         "ForAnyValue:StringEquals": { 
              //Restrict access to only data encrypted by Performance Insights. 
              "kms:EncryptionContext:aws:pi:service": "rds", 
              "kms:EncryptionContext:service": "pi", 
              //Restrict access to a specific RDS instance. 
              //The value is a DbiResourceId.
```
}

}

```
 "kms:EncryptionContext:aws:rds:db-id": "db-AAAAABBBBBCCCCDDDDDEEEEE" 
 }
```
#### **How Performance Insights uses Amazon KMS customer managed key**

Performance Insights uses customer managed keys to encrypt sensitive data. When you turn on Performance Insights, you can provide an Amazon KMS key through the API. Performance Insights creates KMS permissions on this key. It uses the key and performs the necessary operations to process sensitive data. Sensitive data includes fields such as user, database, application, and SQL query text. Performance Insights ensures that the data remains encrypted both at rest and inflight.

#### **How Performance Insights IAM works with Amazon KMS**

IAM gives permissions to specific APIs. Performance Insights has the following public APIs, which you can restrict using IAM policies:

- DescribeDimensionKeys
- GetDimensionKeyDetails
- GetResourceMetadata
- GetResourceMetrics
- ListAvailableResourceDimensions
- ListAvailableResourceMetrics

You can use the following API requests to get sensitive data.

- DescribeDimensionKeys
- GetDimensionKeyDetails
- GetResourceMetrics

When you use the API to get sensitive data, Performance Insights leverages the caller's credentials. This check ensures that access to sensitive data is limited to those with access to the KMS key.

When calling these APIs, you need permissions to call the API through the IAM policy and permissions to invoke the kms:decrypt action through the Amazon KMS key policy.
The GetResourceMetrics API can return both sensitive and non-sensitive data. The request parameters determine whether the response should include sensitive data. The API returns sensitive data when the request includes a sensitive dimension in either the filter or group-by parameters.

For more information about the dimensions that you can use with the GetResourceMetrics API, see [DimensionGroup](https://docs.amazonaws.cn/performance-insights/latest/APIReference/API_DimensionGroup.html).

#### **Example Examples**

The following example requests the sensitive data for the db.user group:

```
POST / HTTP/1.1
Host: <Hostname>
Accept-Encoding: identity
X-Amz-Target: PerformanceInsightsv20180227.GetResourceMetrics
Content-Type: application/x-amz-json-1.1
User-Agent: <UserAgentString>
X-Amz-Date: <Date> 
Authorization: AWS4-HMAC-SHA256 Credential=<Credential>, SignedHeaders=<Headers>,
  Signature=<Signature>
Content-Length: <PayloadSizeBytes>
{ 
   "ServiceType": "RDS", 
   "Identifier": "db-ABC1DEFGHIJKL2MNOPQRSTUV3W", 
   "MetricQueries": [ 
    \left\{ \right. "Metric": "db.load.avg", 
       "GroupBy": { 
         "Group": "db.user", 
         "Limit": 2 
       } 
     } 
   ], 
   "StartTime": 1693872000, 
   "EndTime": 1694044800, 
   "PeriodInSeconds": 86400
}
```
# **Example**

The following example requests the non-sensitive data for the db.load.avg metric:

```
POST / HTTP/1.1
Host: <Hostname>
Accept-Encoding: identity
X-Amz-Target: PerformanceInsightsv20180227.GetResourceMetrics
Content-Type: application/x-amz-json-1.1
User-Agent: <UserAgentString>
X-Amz-Date: <Date> 
Authorization: AWS4-HMAC-SHA256 Credential=<Credential>, SignedHeaders=<Headers>,
  Signature=<Signature>
Content-Length: <PayloadSizeBytes>
{ 
     "ServiceType": "RDS", 
     "Identifier": "db-ABC1DEFGHIJKL2MNOPQRSTUV3W", 
     "MetricQueries": [ 
         { 
             "Metric": "db.load.avg" 
 } 
     ], 
     "StartTime": 1693872000, 
     "EndTime": 1694044800, 
     "PeriodInSeconds": 86400
}
```
# **Analyzing metrics with the Performance Insights dashboard**

The Performance Insights dashboard contains database performance information to help you analyze and troubleshoot performance issues. On the main dashboard page, you can view information about the database load. You can "slice" DB load by dimensions such as wait events or SQL.

# **Performance Insights dashboard**

- Overview of the [Performance](#page-1226-0) Insights dashboard
- Accessing the [Performance](#page-1234-0) Insights dashboard
- [Analyzing](#page-1239-0) DB load by wait events
- Analyzing database [performance](#page-1240-0) for a period of time
- Analyzing queries in the [Performance](#page-1247-0) Insights dashboard
- Analyzing execution plans using the [Performance](#page-1262-0) Insights dashboard

# <span id="page-1226-0"></span>**Overview of the Performance Insights dashboard**

The dashboard is the easiest way to interact with Performance Insights. The following example shows the dashboard for a MySQL DB instance.

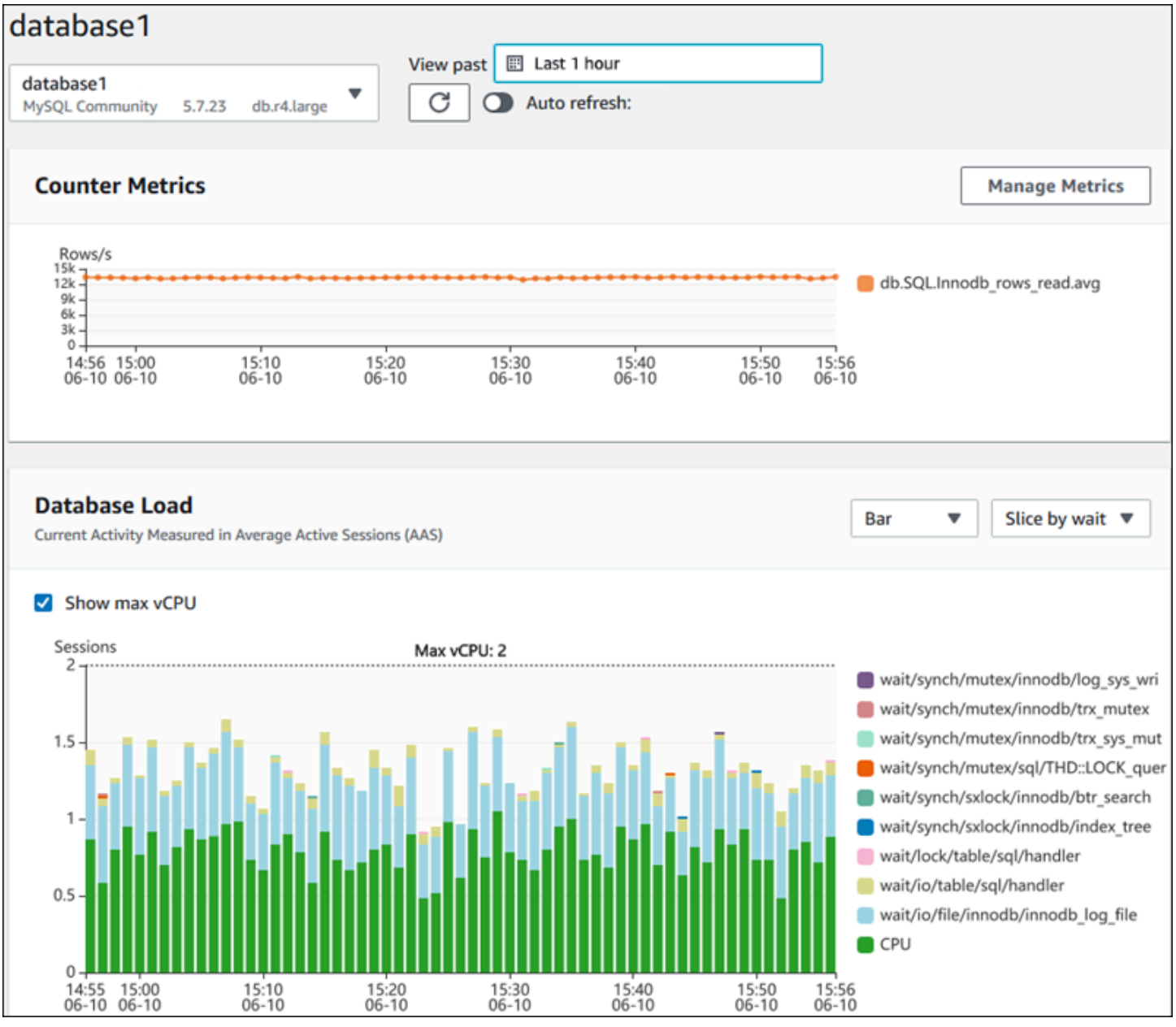

# **Topics**

• [Time range filter](#page-1227-0)

- [Counter](#page-1228-0) metrics chart
- [Database](#page-1230-0) load chart
- Top [dimensions](#page-1233-0) table

### <span id="page-1227-0"></span>**Time range filter**

By default, the Performance Insights dashboard shows DB load for the last hour. You can adjust this range to be as short as 5 minutes or as long as 2 years. You can also select a custom relative range.

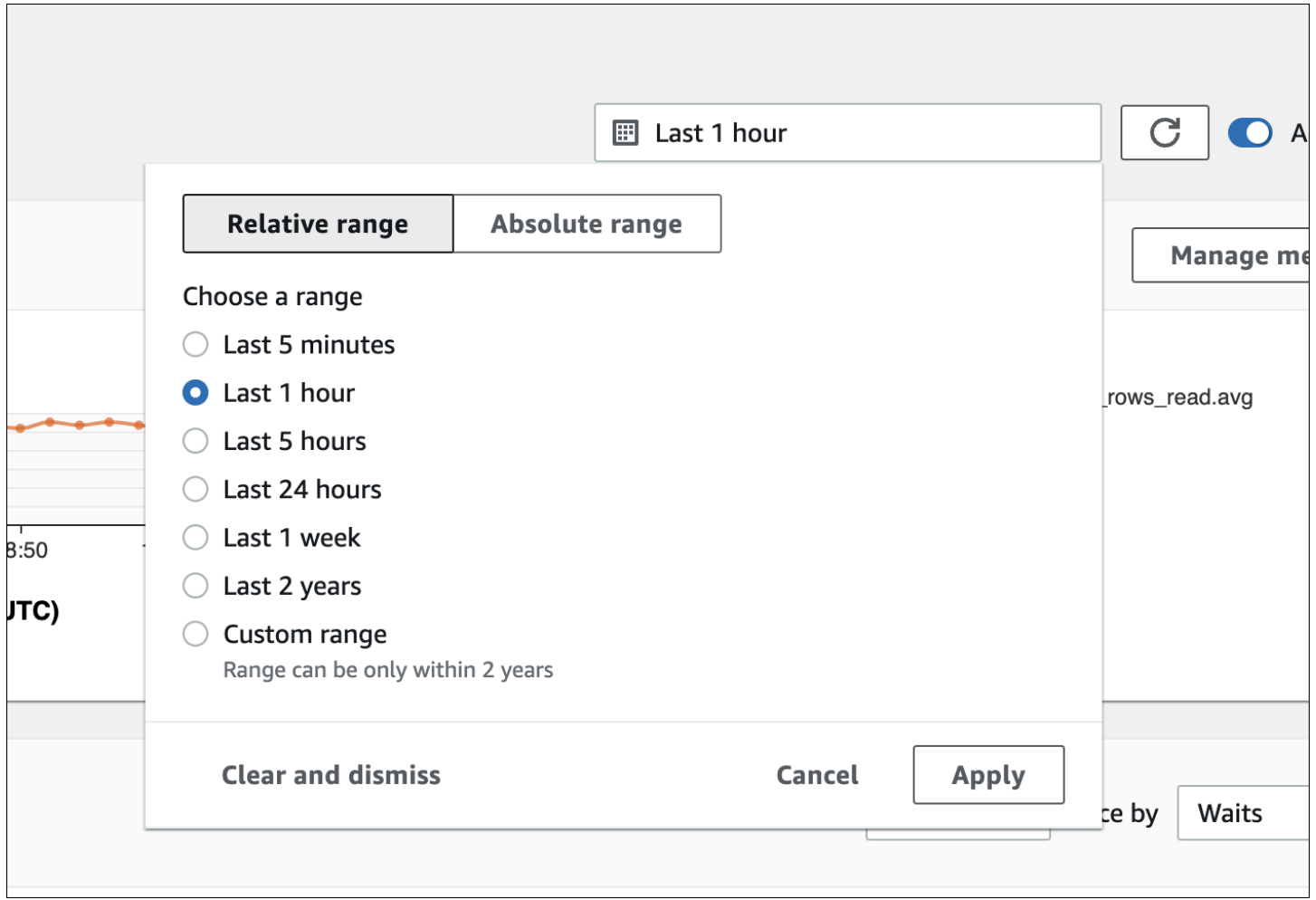

You can select an absolute range with a beginning and ending date and time. The following example shows the time range beginning at midnight on 4/11/22 and ending at 11:59 PM on 4/14/22.

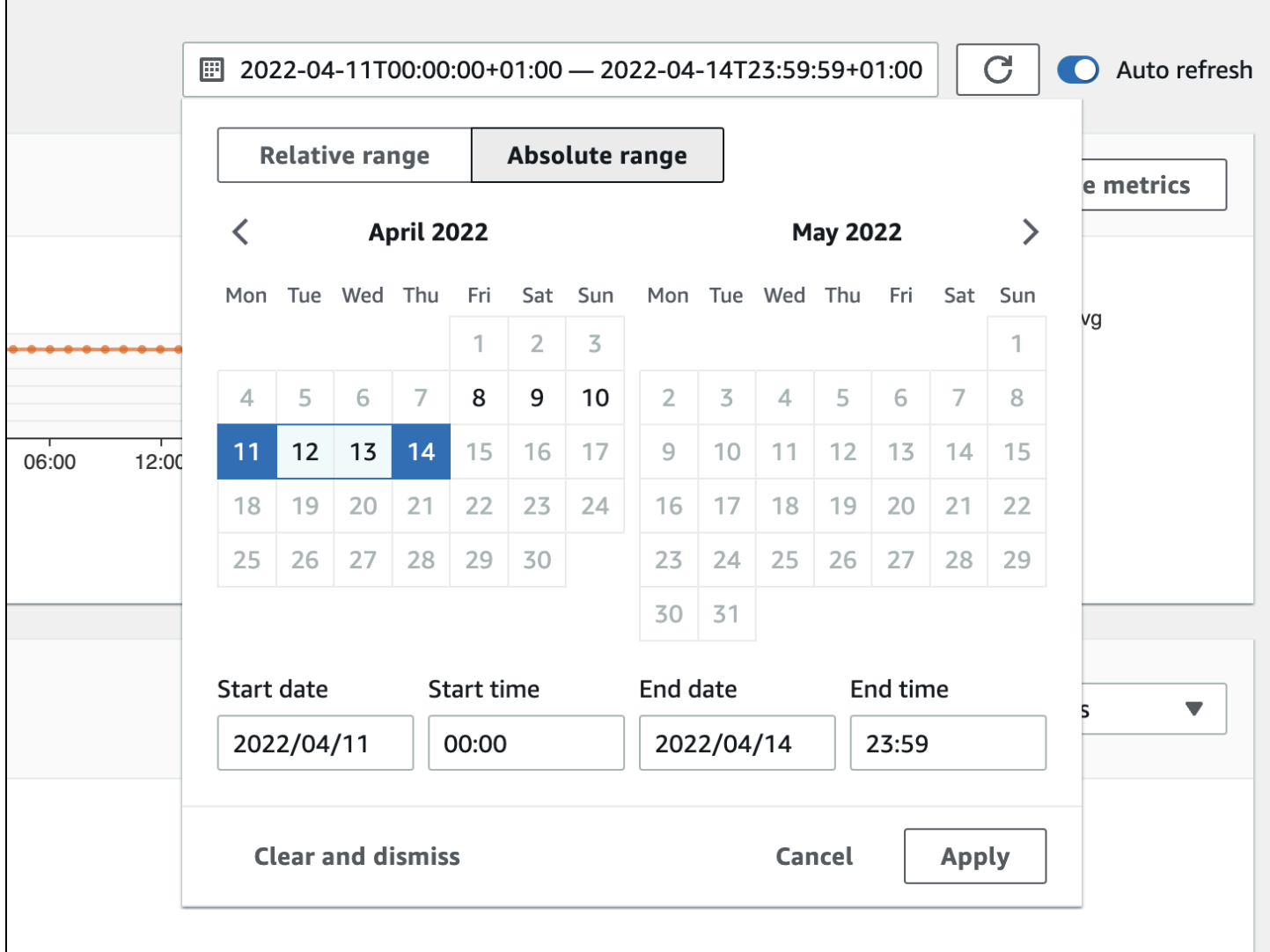

# <span id="page-1228-0"></span>**Counter metrics chart**

With counter metrics, you can customize the Performance Insights dashboard to include up to 10 additional graphs. These graphs show a selection of dozens of operating system and database performance metrics. You can correlate this information with DB load to help identify and analyze performance problems.

The **Counter metrics** chart displays data for performance counters. The default metrics depend on the DB engine:

- MySQL and MariaDB db.SQL.Innodb\_rows\_read.avg
- Oracle db.User.user calls.avg
- Microsoft SQL Server db.Databases.Active Transactions(\_Total).avg

• PostgreSQL – db.Transactions.xact\_commit.avg

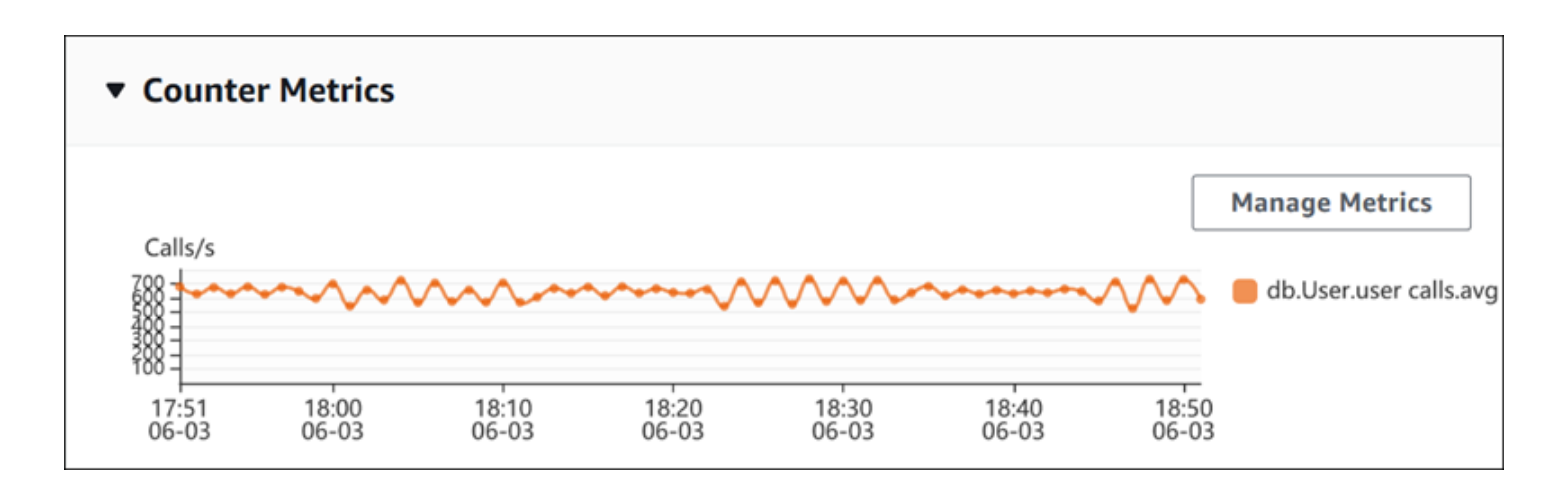

To change the performance counters, choose **Manage Metrics**. You can select multiple **OS metrics** or **Database metrics**, as shown in the following screenshot. To see details for any metric, hover over the metric name.

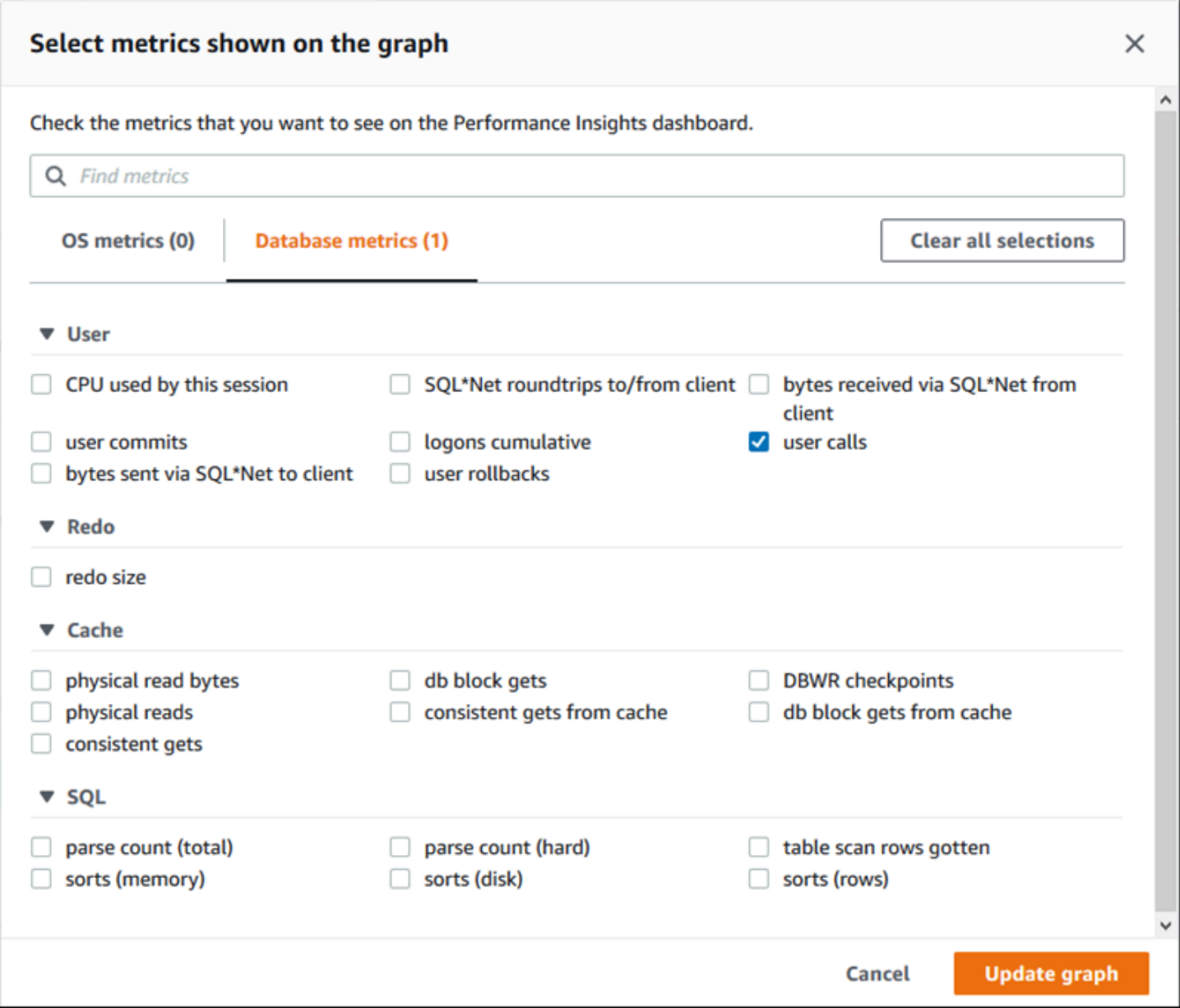

For descriptions of the counter metrics that you can add for each DB engine, see [Performance](#page-1342-0) [Insights](#page-1342-0) counter metrics.

### <span id="page-1230-0"></span>**Database load chart**

The **Database load** chart shows how the database activity compares to DB instance capacity as represented by the **Max vCPU** line. By default, the stacked line chart represents DB load as average active sessions per unit of time. The DB load is sliced (grouped) by wait states.

#### **Database Load** Current Activity Measured in Average Active Sessions (AAS) Show max vCPU Bar Slice by wait ▼  $\overline{\mathbf{v}}$ Sessions  $8$ control file parallel write LGWR all worker groups db file parallel write n 6 log file sequential read LGWR any worker group  $\blacksquare$ 4 control file sequential read  $\blacksquare$ target log write size ■ Max vCPU: 2 log file parallel write  $\overline{2}$ log file sync  $O$  CPU  $0 +$ 17:50<br>06-03  $18:00$ <br> $06-03$ 18:10<br>06-03 18:20<br>06-03 18:30<br>06-03 18:40<br>06-03 18:50<br>06-03

# **DB load sliced by dimensions**

You can choose to display load as active sessions grouped by any supported dimensions. The following table shows which dimensions are supported for the different engines.

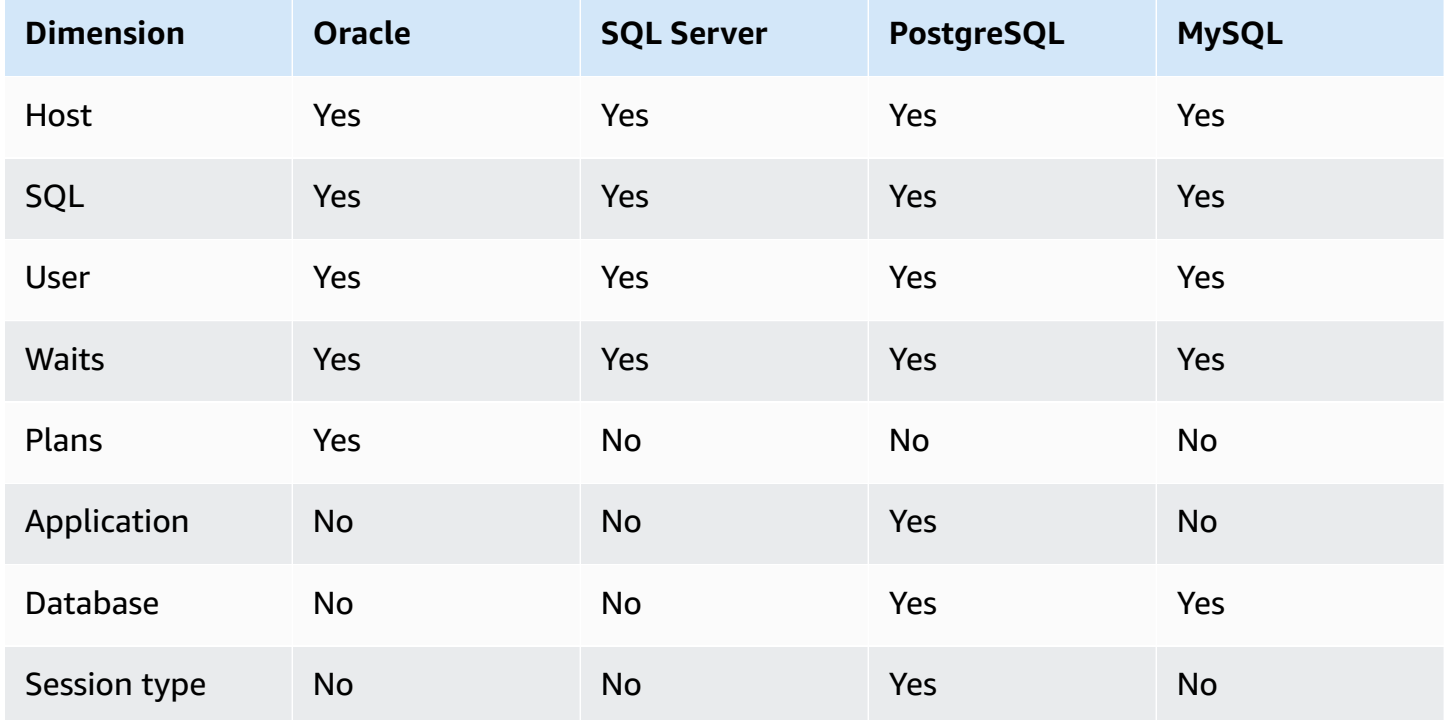

# The following image shows the dimensions for a PostgreSQL DB instance.

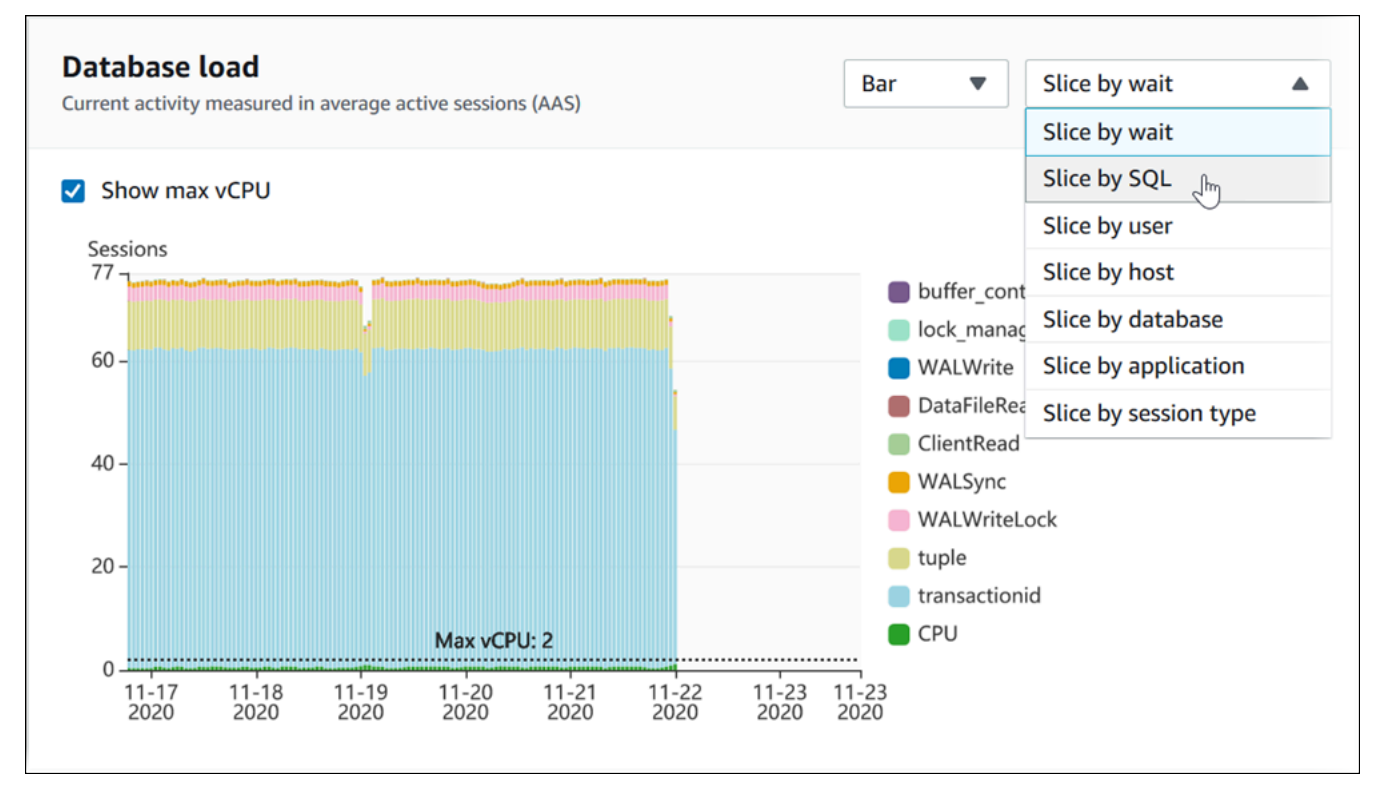

# **DB load details for a dimension item**

To see details about a DB load item within a dimension, hover over the item name. The following image shows details for a SQL statement.

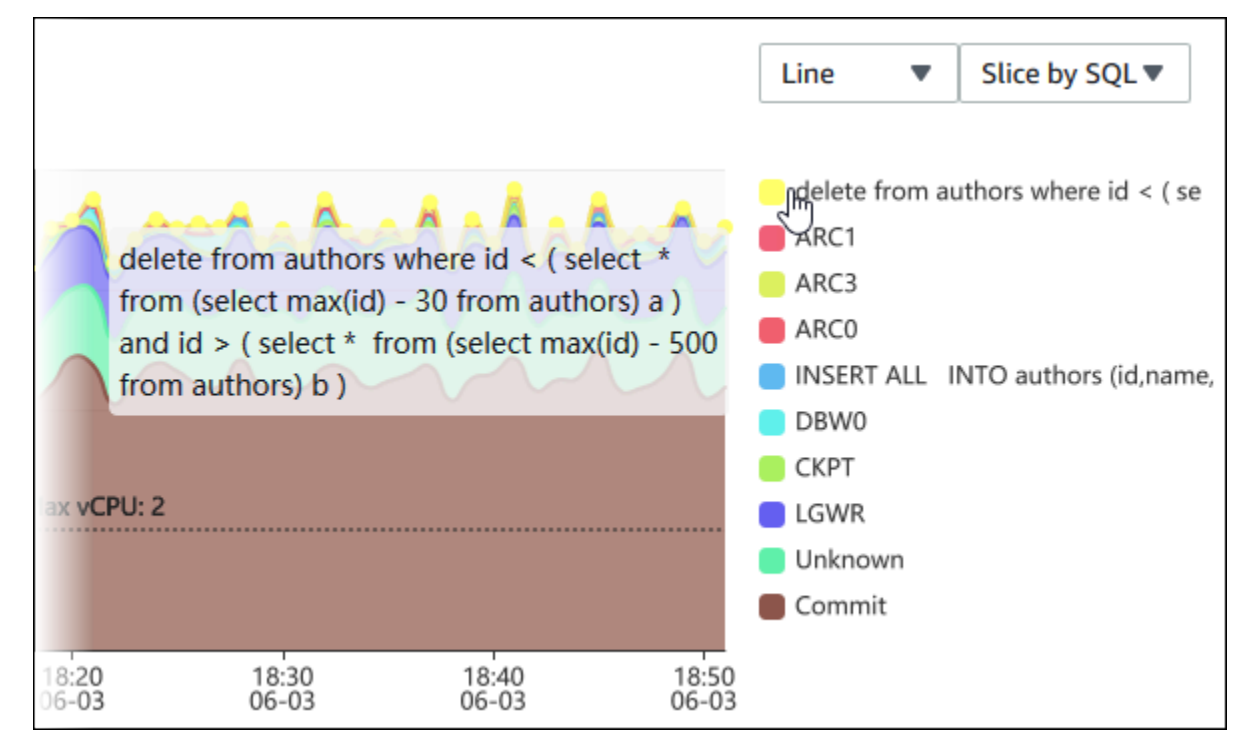

# To see details for any item for the selected time period in the legend, hover over that item.

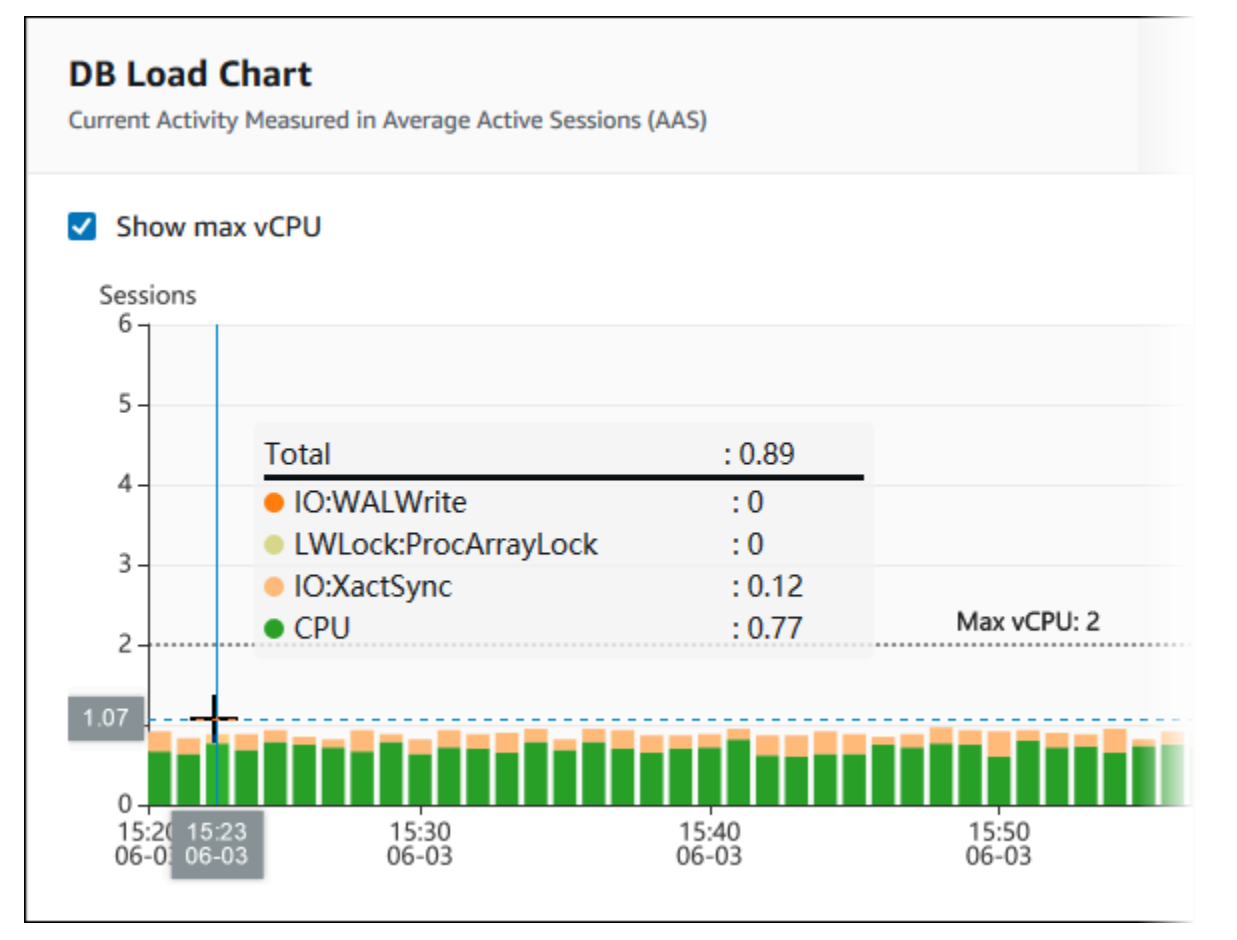

# <span id="page-1233-0"></span>**Top dimensions table**

The Top dimensions table slices DB load by different dimensions. A dimension is a category or "slice by" for different characteristics of DB load. If the dimension is SQL, **Top SQL** shows the SQL statements that contribute the most to DB load.

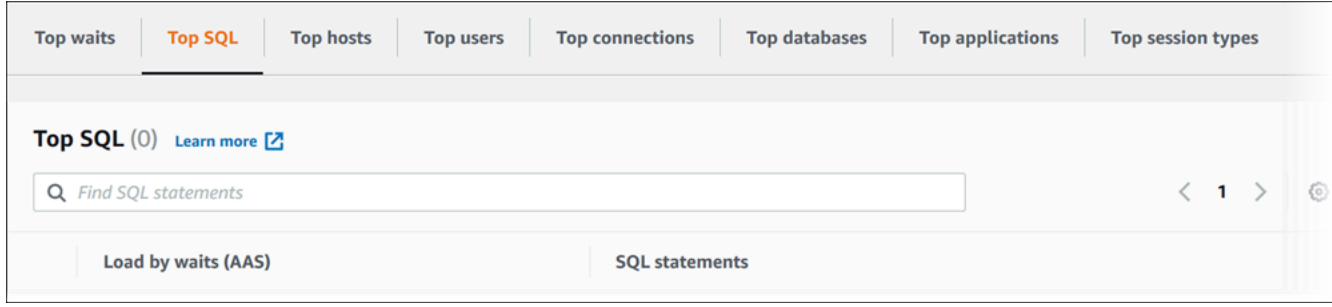

Choose any of the following dimension tabs.

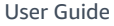

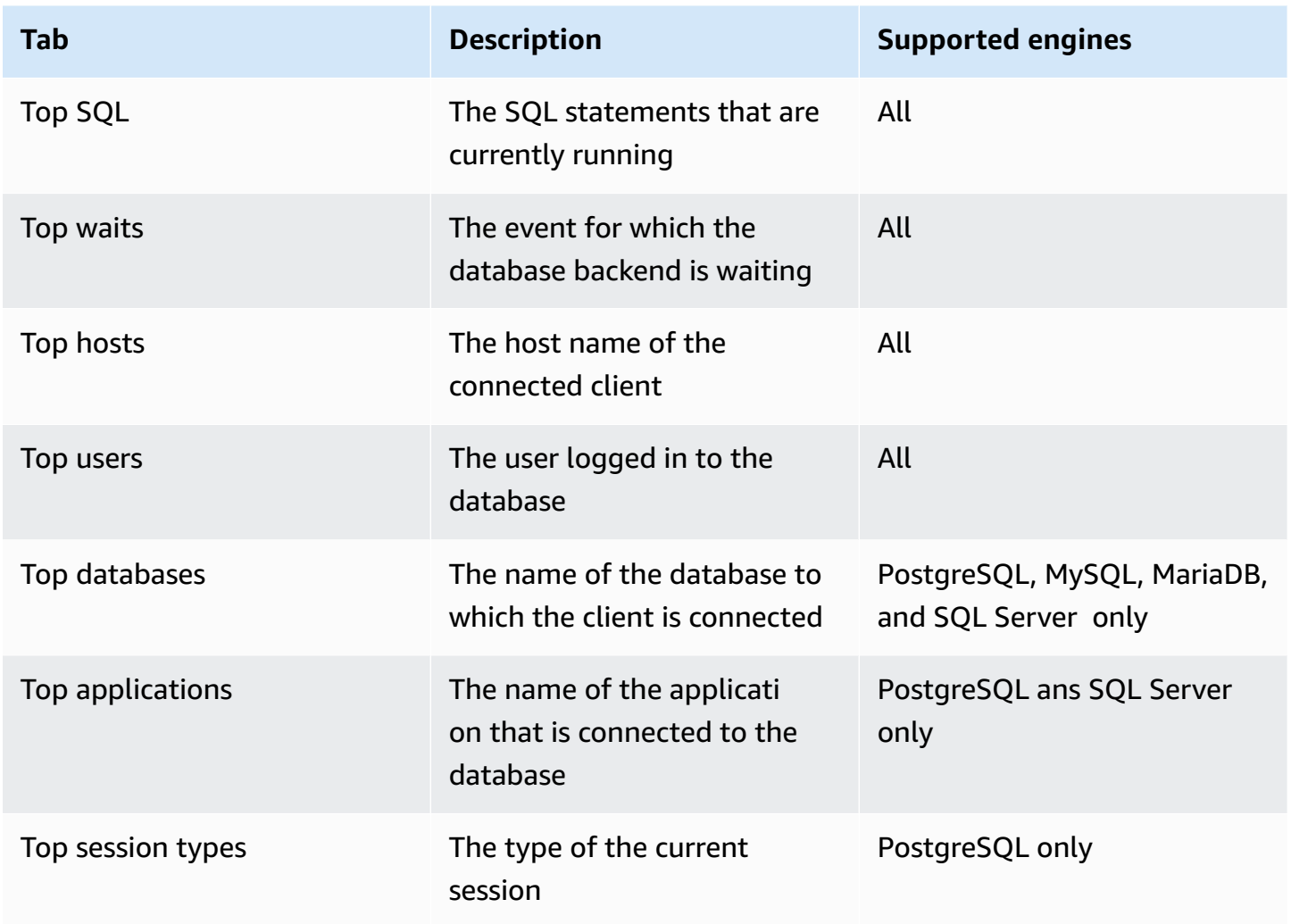

To learn how to analyze queries by using the **Top SQL** tab, see [Overview](#page-1247-1) of the Top SQL tab.

# <span id="page-1234-0"></span>**Accessing the Performance Insights dashboard**

Amazon RDS provides a consolidated view of Performance Insights and CloudWatch metrics in the Performance Insights dashboard.

To access the Performance Insights dashboard, use the following procedure.

# **To view the Performance Insights dashboard in the Amazon Management Console**

- 1. Open the Amazon RDS console at [https://console.amazonaws.cn/rds/.](https://console.amazonaws.cn/rds/)
- 2. In the left navigation pane, choose **Performance Insights**.
- 3. Choose a DB instance.
- 4. Choose the default monitoring view in the displayed window.
	- Select the **Performance Insights and CloudWatch metrics view (New)** option and choose **Continue** to view Performance Insights and CloudWatch metrics.
	- Select the **Performance Insights view** option and choose **Continue** for the legacy monitoring view. Then, continue with this procedure.

**(i)** Note This view will be discontinued on December 15, 2023.

The Performance Insights dashboard appears for the DB instance.

For DB instances with Performance Insights turned on, you can also access the dashboard by choosing the **Sessions** item in the list of DB instances. Under **Current activity**, the **Sessions** item shows the database load in average active sessions over the last five minutes. The bar graphically shows the load. When the bar is empty, the DB instance is idle. As the load increases, the bar fills with blue. When the load passes the number of virtual CPUs (vCPUs) on the DB instance class, the bar turns red, indicating a potential bottleneck.

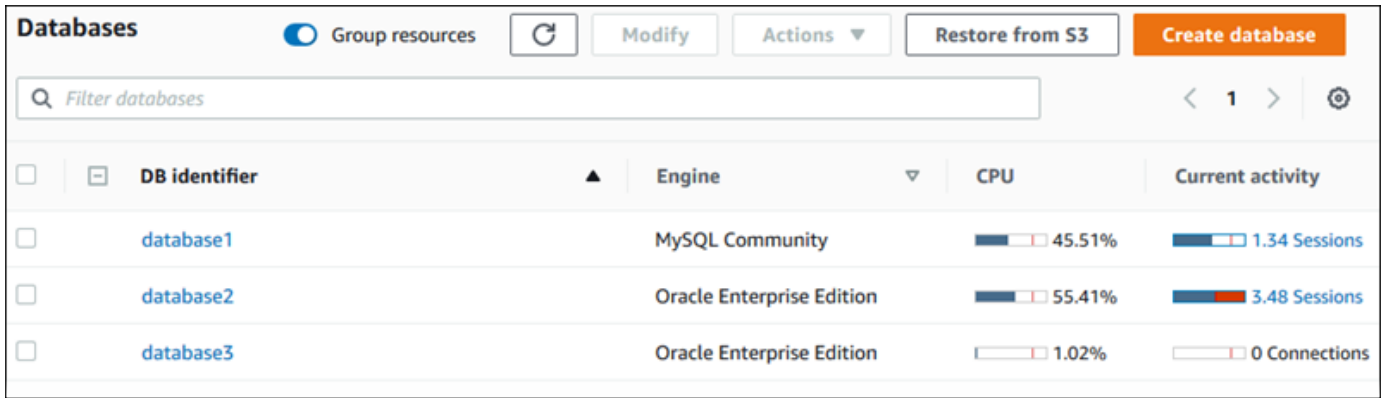

5. (Optional) Choose the date or time range in the upper right and specify a different relative or absolute time interval. You can now specify a time period, and generate a database performance analysis report. The report provides the identified insights and recommendations. For more information, see Creating a [performance](#page-1240-0) analysis report.

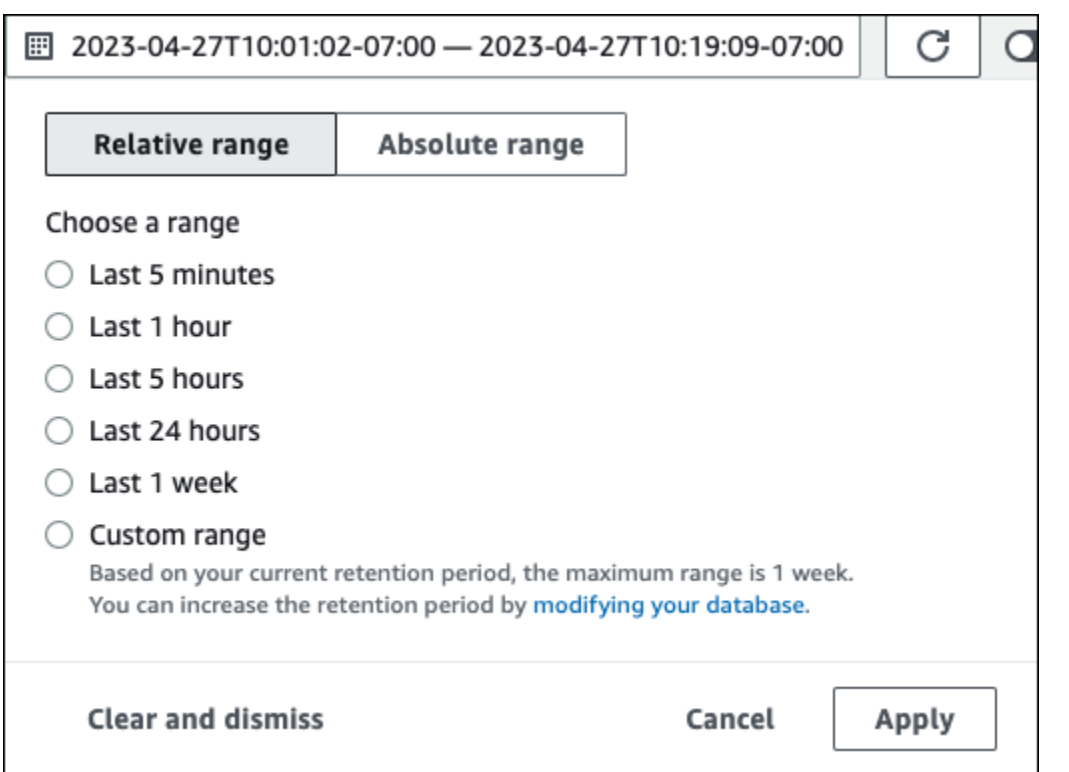

### In the following screenshot, the DB load interval is 5 hours.

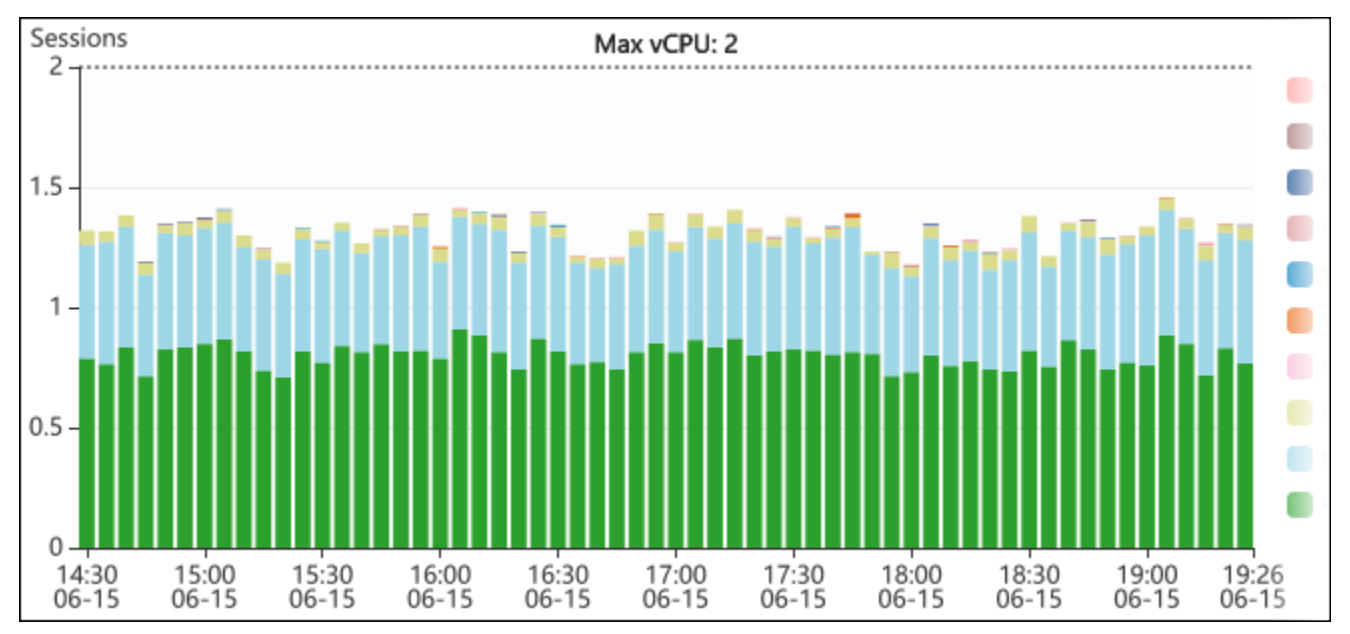

6. (Optional) To zoom in on a portion of the DB load chart, choose the start time and drag to the end of the time period you want.

The selected area is highlighted in the DB load chart.

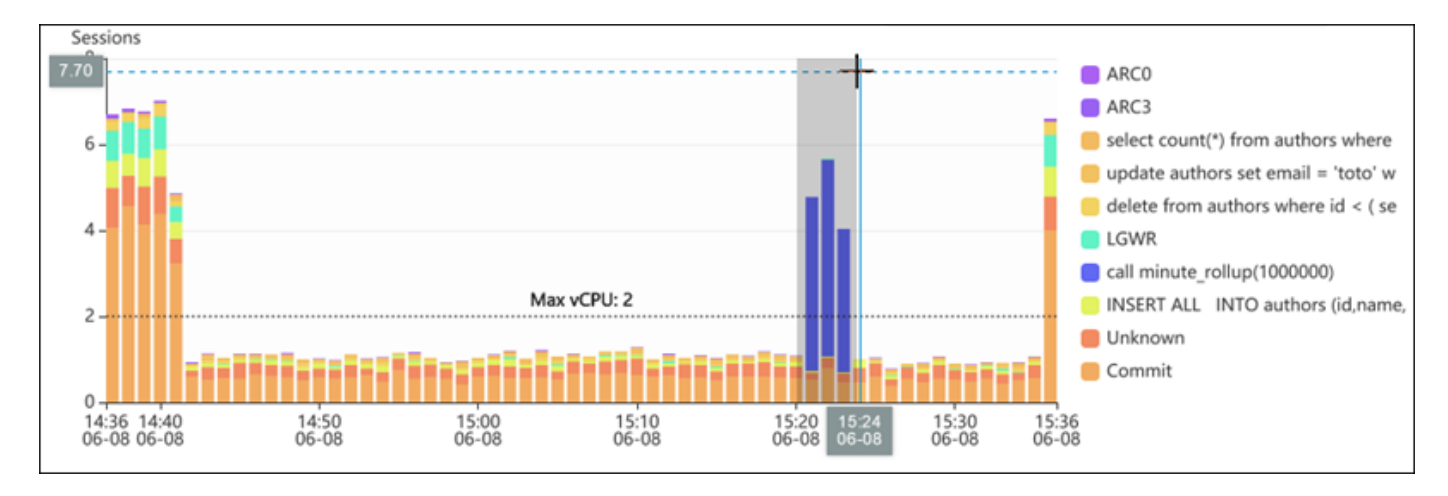

When you release the mouse, the DB load chart zooms in on the selected Amazon Region, and the **Top** *dimensions* table is recalculated.

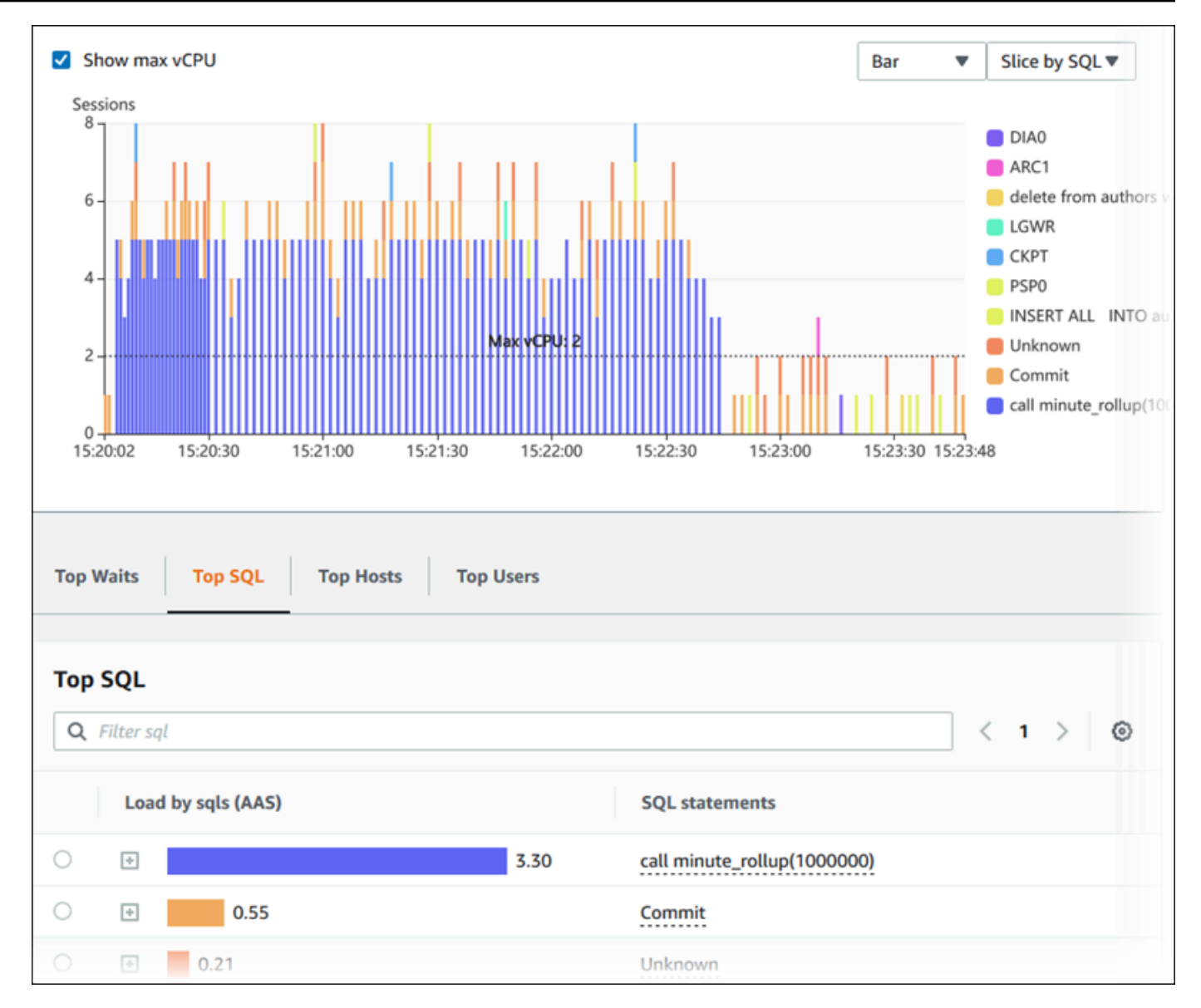

7. (Optional) To refresh your data automatically, select **Auto refresh**.

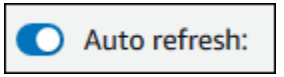

The Performance Insights dashboard automatically refreshes with new data. The refresh rate depends on the amount of data displayed:

- 5 minutes refreshes every 10 seconds.
- 1 hour refreshes every 5 minutes.
- 5 hours refreshes every 5 minutes.
- 24 hours refreshes every 30 minutes.
- 1 week refreshes every day.

• 1 month refreshes every day.

# <span id="page-1239-0"></span>**Analyzing DB load by wait events**

If the **Database load** chart shows a bottleneck, you can find out where the load is coming from. To do so, look at the top load items table below the **Database load** chart. Choose a particular item, like a SQL query or a user, to drill down into that item and see details about it.

DB load grouped by waits and top SQL queries is the default Performance Insights dashboard view. This combination typically provides the most insight into performance issues. DB load grouped by waits shows if there are any resource or concurrency bottlenecks in the database. In this case, the **SQL** tab of the top load items table shows which queries are driving that load.

Your typical workflow for diagnosing performance issues is as follows:

- 1. Review the **Database load** chart and see if there are any incidents of database load exceeding the **Max CPU** line.
- 2. If there is, look at the **Database load** chart and identify which wait state or states are primarily responsible.
- 3. Identify the digest queries causing the load by seeing which of the queries the **SQL** tab on the top load items table are contributing most to those wait states. You can identify these by the **DB Load by Wait** column.
- 4. Choose one of these digest queries in the **SQL** tab to expand it and see the child queries that it is composed of.

For example, in the dashboard following, **log file sync** waits account for most of the DB load. The **LGWR all worker groups** wait is also high. The **Top SQL** chart shows what is causing the **log file sync** waits: frequent COMMIT statements. In this case, committing less frequently will reduce DB load.

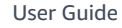

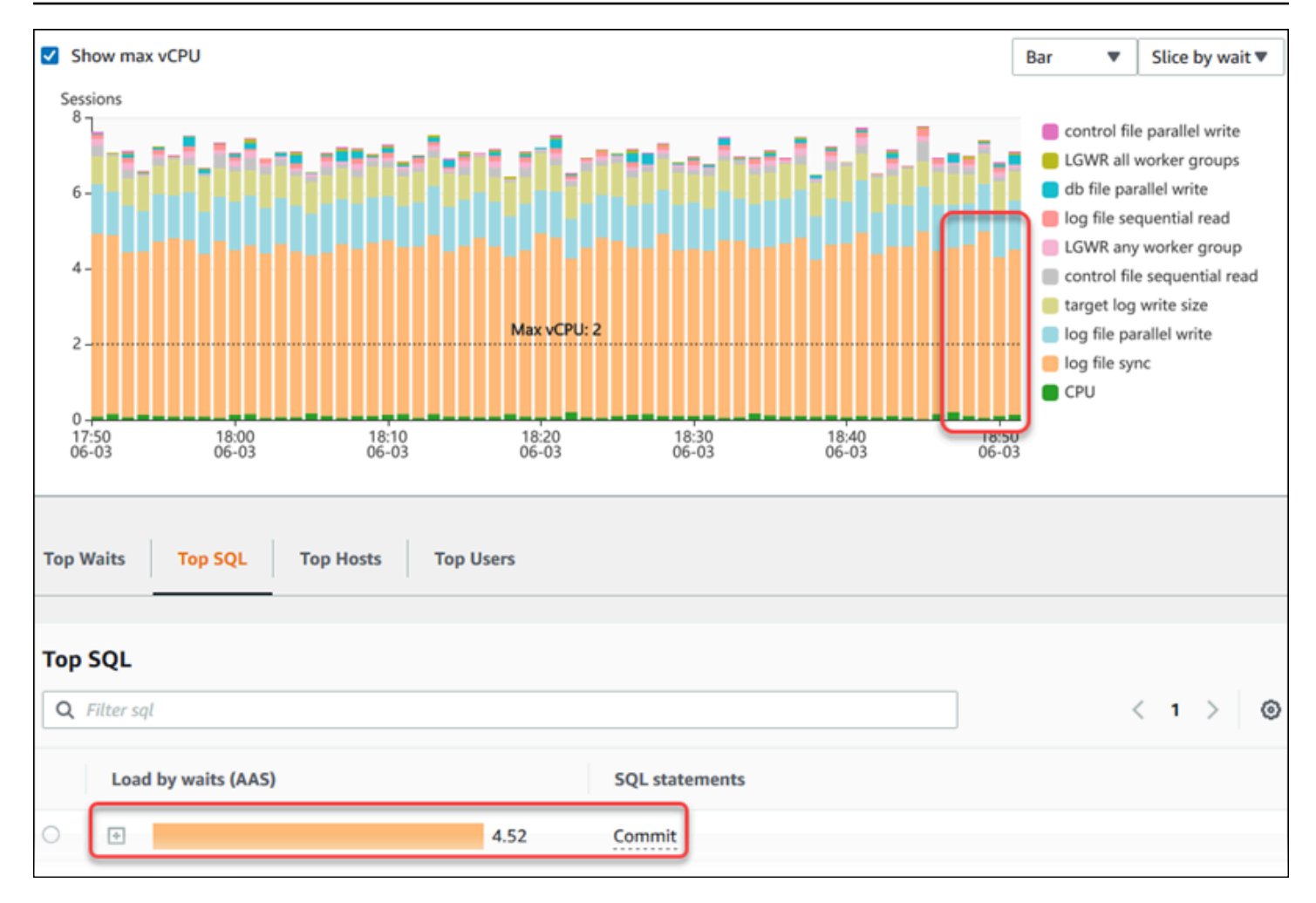

# <span id="page-1240-0"></span>**Analyzing database performance for a period of time**

You can create a performance analysis report for a period of time and find out any performance issues such as resource bottlenecks or changes in a query in your DB instance. The Performance Insights dashboard allows you to select a time period and create a performance analysis report. You can also add one or more tags to the report.

To use this feature, you must be using the paid tier retention period. For more information, see Pricing and data retention for [Performance](#page-1207-0) Insights

The report is available in the **Performance analysis reports - new** tab to select and view. The report contains the insights, related metrics, and recommendations to resolve the performance issue. The report is available to view for the duration of Performance Insights retention period.

The report is deleted if the start time of the report analysis period is outside of the retention period. You can also delete the report before the retention period ends.

To detect the performance issues and generate the analysis report for your DB instance, you must turn on Performance Insights. For more information about turning on Performance Insights, see Turning [Performance](#page-1209-0) Insights on and off.

For the region, DB engine, and instance class support information for this feature, see [Amazon](#page-1204-0) RDS DB engine, Region, and instance class support for [Performance](#page-1204-0) Insights features

#### <span id="page-1241-0"></span>**Creating a performance analysis report**

You can create a performance analysis report for a specific period in the Performance Insights dashboard. You can select a time period and add one or more tags to the analysis report.

The analysis period can range from 5 minutes to 6 days. There must be at least 24 hours of performance data before the analysis start time.

#### **To create a performance analysis report for a time period**

- 1. Open the Amazon RDS console at [https://console.amazonaws.cn/rds/.](https://console.amazonaws.cn/rds/)
- 2. In the left navigation pane, choose **Performance Insights**.
- 3. Choose a DB instance.

The Performance Insights dashboard appears for the DB instance.

4. Choose **Analyze performance** in **Database load** section on the dashboard.

The fields to set the time period and add one or more tags to the performance analysis report are displayed.

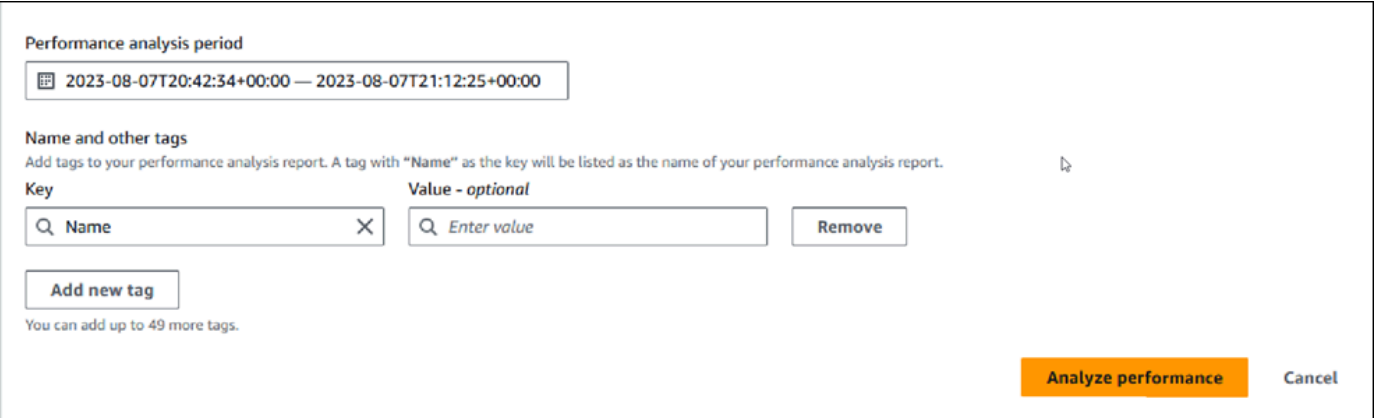

5. Choose the time period. If you set a time period in the **Relative range** or **Absolute range** in the upper right, you can only enter or select the analysis report date and time within this time period. If you select the analysis period outside of this time period, an error message displays.

To set the time period, you can do any of the following:

• Press and drag any of the sliders on the DB load chart.

The **Performance analysis period** box displays the selected time period and DB load chart highlights the selected time period.

• Choose the **Start date**, **Start time**, **End date**, and **End time** in the **Performance analysis period** box.

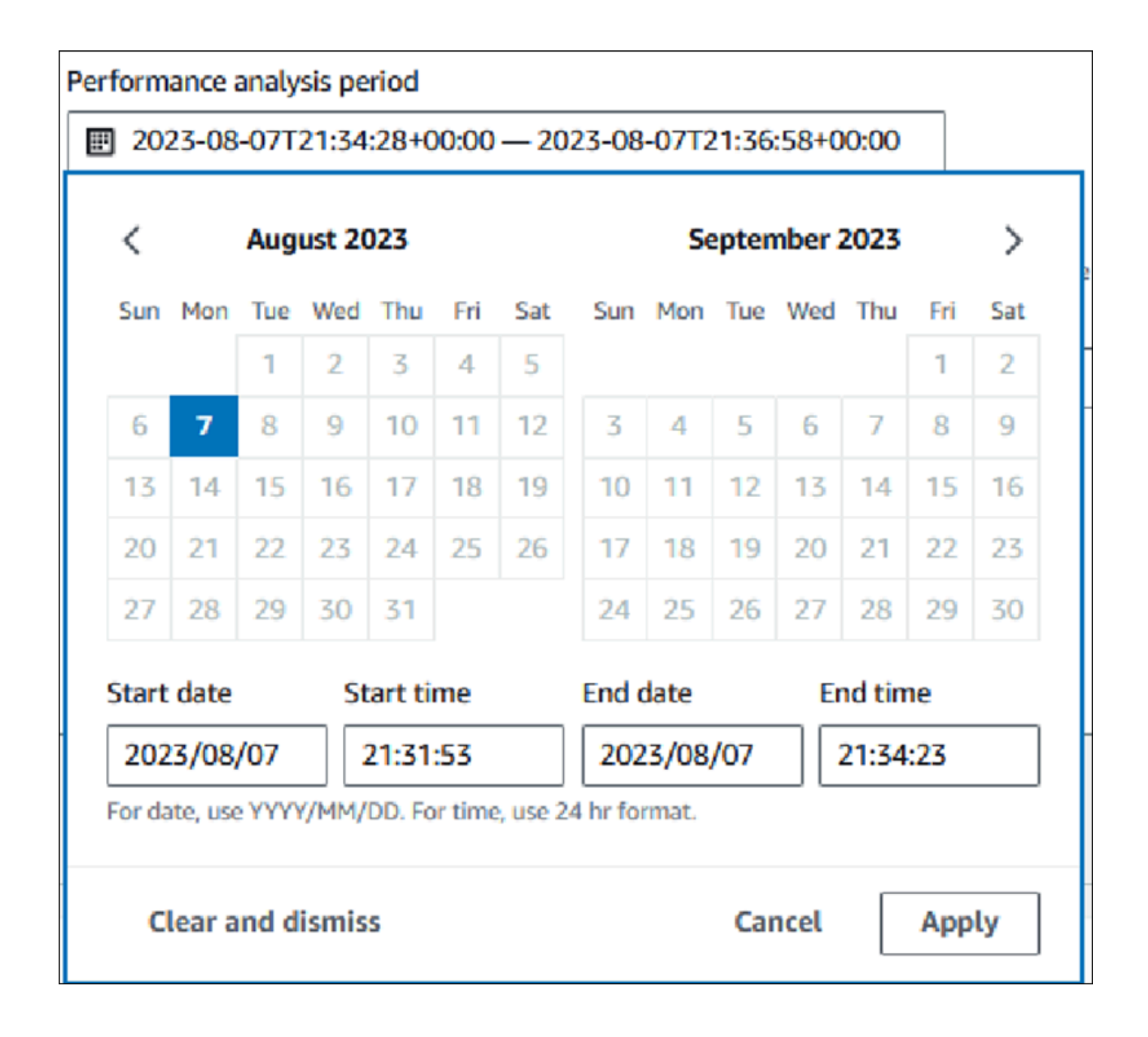

# 6. (Optional) Enter **Key** and **Value-***optional* to add a tag for the report.

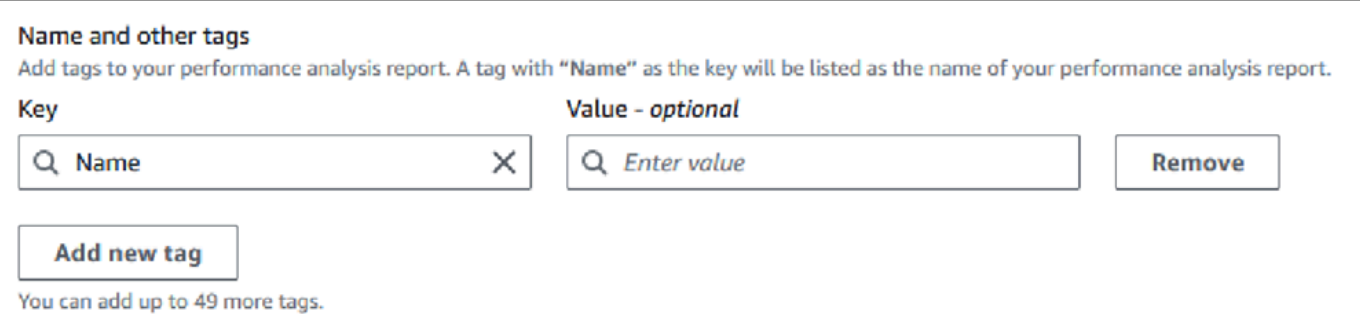

### 7. Choose **Analyze performance**.

A banner displays a message whether the report generation is successful or failed. The message also provides the link to view the report.

The following example shows the banner with the report creation successful message.

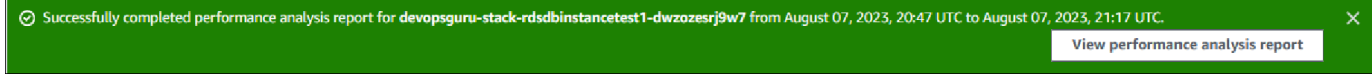

The report is available to view in **Performance analysis reports - new** tab.

You can create a performance analysis report using the Amazon CLI. For an example on how to create a report using Amazon CLI, see Creating a [performance](#page-1294-0) analysis report for a time period.

# **Viewing a performance analysis report**

The **Performance analysis reports - new** tab lists all the reports that are created for the DB instance. The following are displayed for each report:

- **ID**: Unique identifier of the report.
- **Name**: Tag key added to the report.
- **Report creation time**: Time you created the report.
- **Analysis start time**: Start time of the analysis in the report.
- **Analysis end time**: End time of the analysis in the report.

### **To view a performance analysis report**

1. Sign in to the Amazon Web Services Management Console and open the Amazon RDS console at<https://console.amazonaws.cn/rds/>.

- 2. In the left navigation pane, choose **Performance Insights**.
- 3. Choose a DB instance for which you want to view the analysis report.

The Performance Insights dashboard appears for the DB instance.

4. Scroll down and choose **Performance analysis reports - new** tab.

All the analysis reports for the different time periods are displayed.

5. Choose **ID** of the report you want to view.

The DB load chart displays the entire analysis period by default if more than one insight is identified. If the report has identified one insight then the DB load chart displays the insight by default.

The dashboard also lists the tags for the report in the **Tags** section.

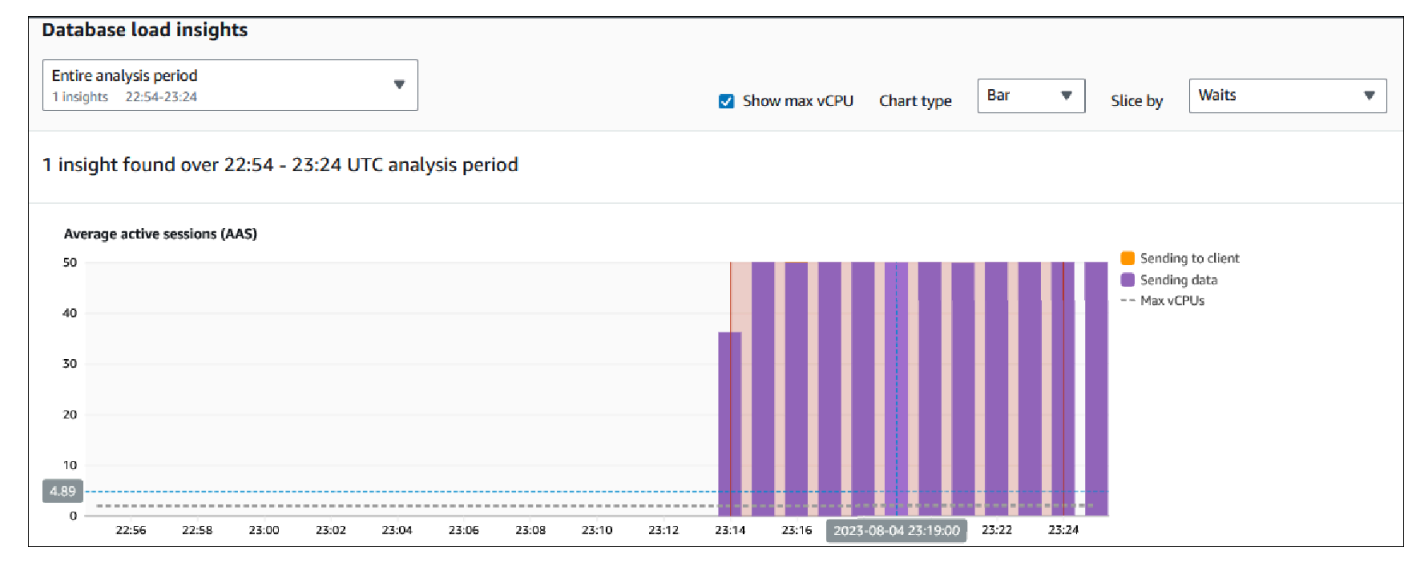

The following example shows the entire analysis period for the report.

6. Choose the insight in the **Database load insights** list you want to view if more than one insight is identified in the report.

The dashboard displays the insight message, DB load chart highlighting the time period of the insight, analysis and recommendations, and the list of report tags.

The following example shows the DB load insight in the report.

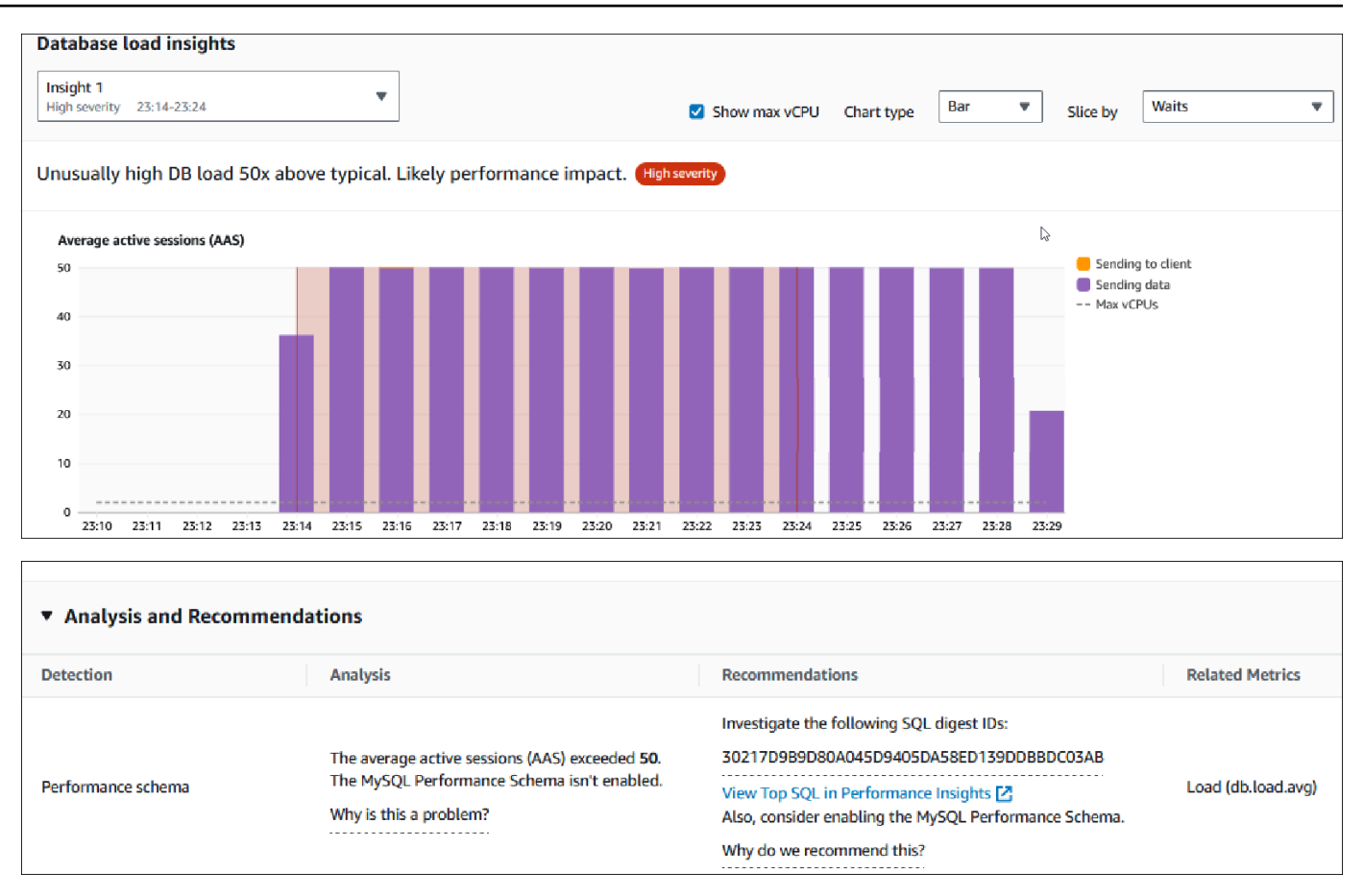

### **Adding tags to a performance analysis report**

You can add a tag when you create or view a report. You can add up to 50 tags for a report.

You need permissions to add the tags. For more information about the access policies for Performance Insights, see Configuring access policies for [Performance](#page-1218-0) Insights

To add one or more tags while creating a report, see step 6 in the procedure [Creating](#page-1241-0) a [performance](#page-1241-0) analysis report.

#### **To add one or more tags when viewing a report**

- 1. Open the Amazon RDS console at [https://console.amazonaws.cn/rds/.](https://console.amazonaws.cn/rds/)
- 2. In the left navigation pane, choose **Performance Insights**.
- 3. Choose a DB instance.

The Performance Insights dashboard appears for the DB instance.

4. Scroll down and choose **Performance analysis reports - new** tab.

5. Choose the report for which you want to add the tags.

The dashboard displays the report.

- 6. Scroll down to **Tags** and choose **Manage tags**.
- 7. Choose **Add new tag**.
- 8. Enter the **Key** and **Value -** *optional*, and choose **Add new tag**.

The following example provides the option to add a new tag for the selected report.

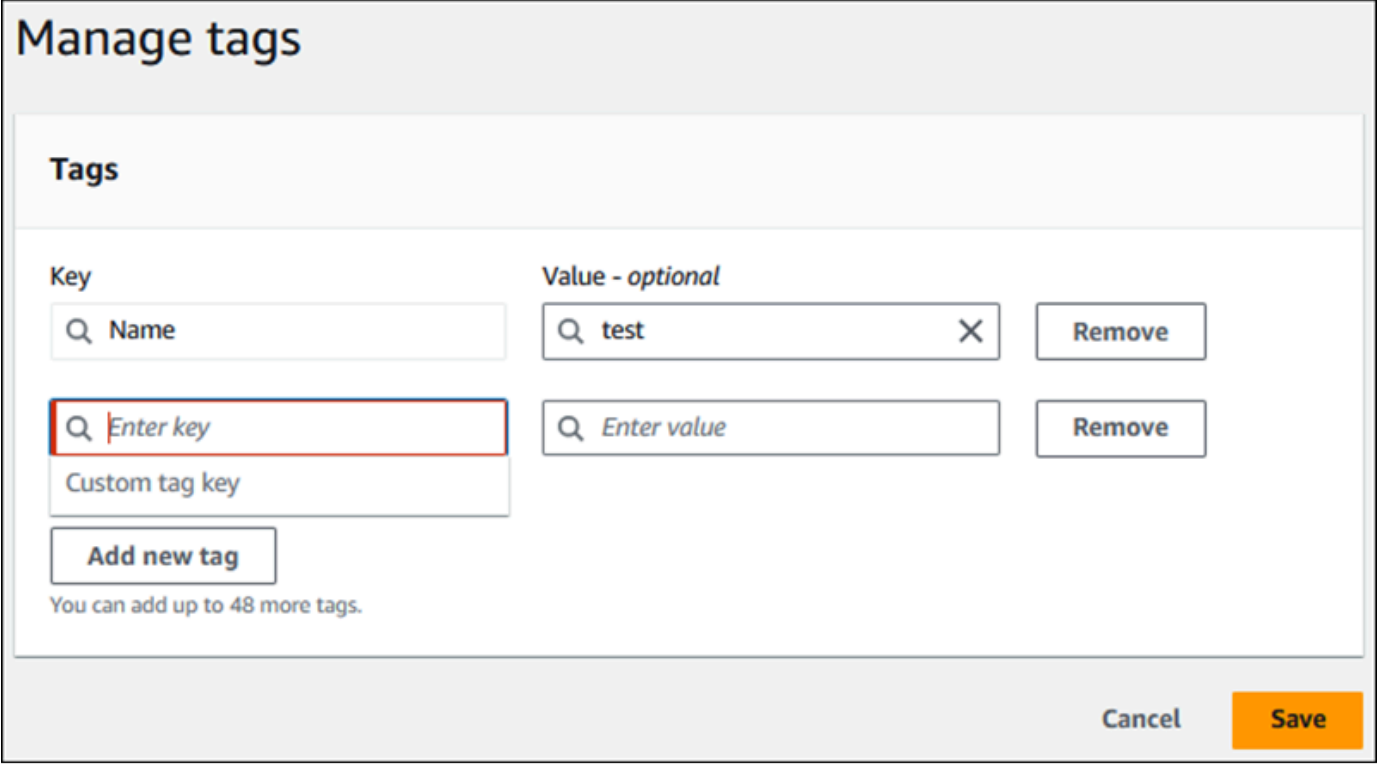

A new tag is created for the report.

The list of tags for the report is displayed in the **Tags** section on the dashboard. If you want to remove a tag from the report, choose **Remove** next to the tag.

### **Deleting a performance analysis report**

You can delete a report from the list of reports displayed in the **Performance analysis reports** tab or while viewing a report.

### **To delete a report**

1. Open the Amazon RDS console at [https://console.amazonaws.cn/rds/.](https://console.amazonaws.cn/rds/)

- 2. In the left navigation pane, choose **Performance Insights**.
- 3. Choose a DB instance.

The Performance Insights dashboard appears for the DB instance.

- 4. Scroll down and choose **Performance analysis reports - new** tab.
- 5. Select the report you want to delete and choose **Delete** in the upper right.

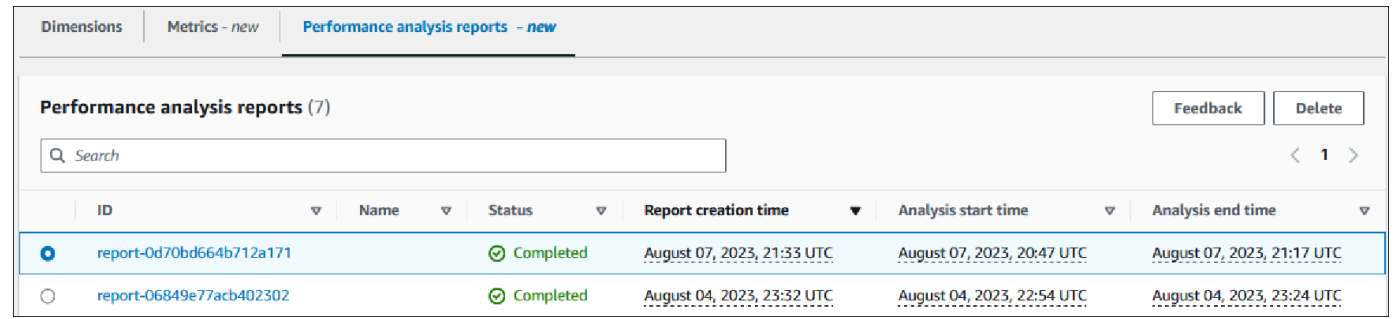

A confirmation window is displayed. The report is deleted after you choose confirm.

6. (Optional) Choose **ID** of the report you want to delete.

In the report page, choose **Delete** in the upper right.

A confirmation window is displayed. The report is deleted after you choose confirm.

# <span id="page-1247-0"></span>**Analyzing queries in the Performance Insights dashboard**

In the Amazon RDS Performance Insights dashboard, you can find information about running and recent queries in the **Top SQL** tab in the **Top dimensions** table. You can use this information to tune your queries.

# **Topics**

- [Overview](#page-1247-1) of the Top SQL tab
- Accessing more SQL text in the [Performance](#page-1254-0) Insights dashboard
- Viewing SQL statistics in the [Performance](#page-1258-0) Insights dashboard

# <span id="page-1247-1"></span>**Overview of the Top SQL tab**

By default, the **Top SQL** tab shows the 25 queries that are contributing the most to DB load. To help tune your queries, you can analyze information such as the query text and SQL statistics. You can also choose the statistics that you want to appear in the **Top SQL** tab.

### **Topics**

- [SQL](#page-1248-0) text
- SQL [statistics](#page-1249-0)
- Load by waits [\(AAS\)](#page-1250-0)
- SQL [information](#page-1251-0)
- [Preferences](#page-1253-0)

# <span id="page-1248-0"></span>**SQL text**

# By default, each row in the **Top SQL** table shows 500 bytes of text for each statement.

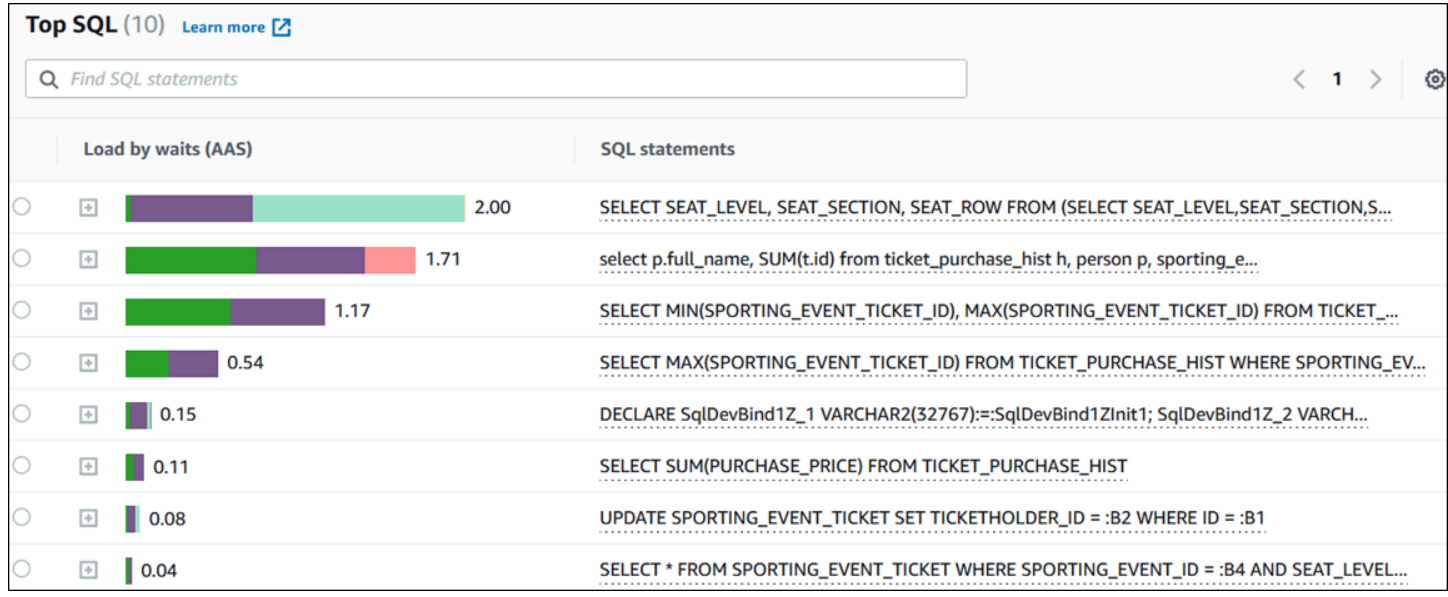

To learn how to see more than the default 500 bytes of SQL text, see [Accessing](#page-1254-0) more SQL text in the [Performance](#page-1254-0) Insights dashboard.

A *SQL digest* is a composite of multiple actual queries that are structurally similar but might have different literal values. The digest replaces hardcoded values with a question mark. For example, a digest might be SELECT \* FROM emp WHERE lname= ?. This digest might include the following child queries:

```
SELECT * FROM emp WHERE lname = 'Sanchez'
SELECT * FROM emp WHERE lname = 'Olagappan'
SELECT * FROM emp WHERE lname = 'Wu'
```
To see the literal SQL statements in a digest, select the query, and then choose the plus symbol (+). In the following example, the selected query is a digest.

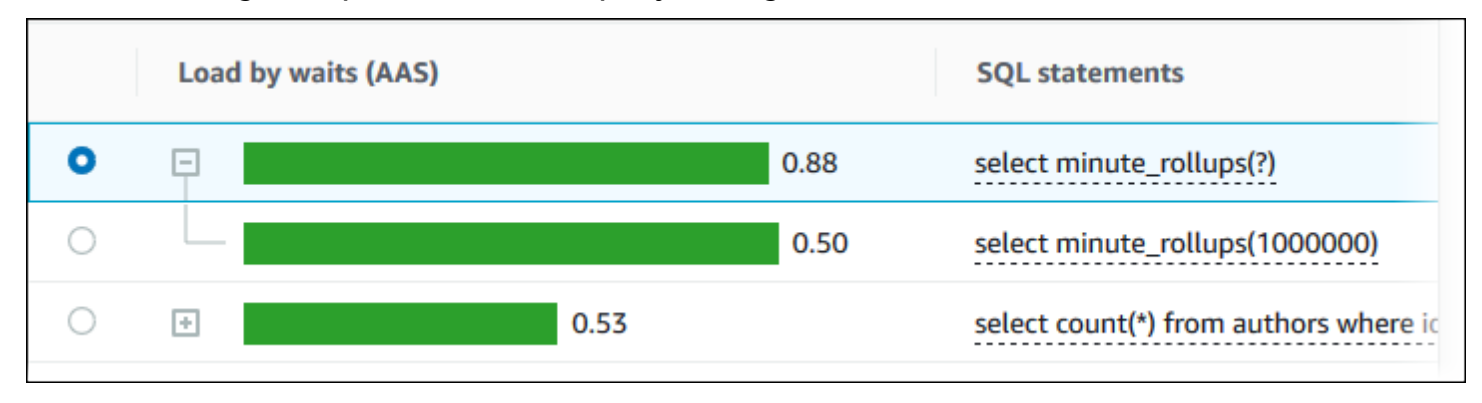

### *(i)* Note

A SQL digest groups similar SQL statements, but doesn't redact sensitive information.

Performance Insights can show Oracle SQL text as **Unknown**. The text has this status in the following situations:

- An Oracle database user other than SYS is active but not currently executing SQL. For example, when a parallel query completes, the query coordinator waits for helper processes to send their session statistics. For the duration of the wait, the query text shows **Unknown**.
- For an RDS for Oracle instance on Standard Edition 2, Oracle Resource Manager limits the number of parallel threads. The background process doing this work causes the query text to show as **Unknown**.

# <span id="page-1249-0"></span>**SQL statistics**

*SQL statistics* are performance-related metrics about SQL queries. For example, Performance Insights might show executions per second or rows processed per second. Performance Insights collects statistics for only the most common queries. Typically, these match the top queries by load shown in the Performance Insights dashboard.

Every line in the **Top SQL** table shows relevant statistics for the SQL statement or digest, as shown in the following example.

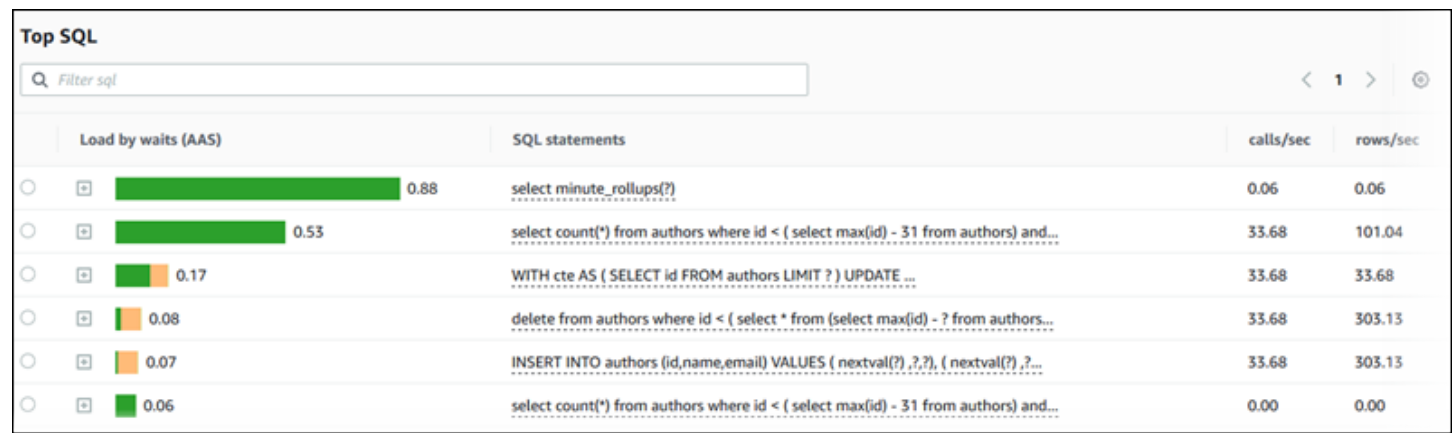

Performance Insights can report 0.00 and - (unknown) for SQL statistics. This situation occurs under the following conditions:

- Only one sample exists. For example, Performance Insights calculates rates of change for RDS PostgreSQL queries based on multiple samples from the pg\_stats\_statements view. When a workload runs for a short time, Performance Insights might collect only one sample, which means that it can't calculate a rate of change. The unknown value is represented with a dash (-).
- Two samples have the same values. Performance Insights can't calculate a rate of change because no change has occurred, so it reports the rate as 0.00.
- An RDS PostgreSQL statement lacks a valid identifier. PostgreSQL creates a identifier for a statement only after parsing and analysis. Thus, a statement can exist in the PostgreSQL internal in-memory structures with no identifier. Because Performance Insights samples internal inmemory structures once per second, low-latency queries might appear for only a single sample. If the query identifier isn't available for this sample, Performance Insights can't associate this statement with its statistics. The unknown value is represented with a dash (-).

For a description of the SQL statistics for the Amazon RDS engines, see SQL [statistics](#page-1369-0) for [Performance](#page-1369-0) Insights.

# <span id="page-1250-0"></span>**Load by waits (AAS)**

In **Top SQL**, the **Load by waits (AAS)** column illustrates the percentage of the database load associated with each top load item. This column reflects the load for that item by whatever grouping is currently selected in the **DB Load Chart**. For more information about Average active sessions (AAS), see Average active [sessions.](#page-1196-0)

For example, you might group the **DB load** chart by wait states. You examine SQL queries in the top load items table. In this case, the **DB Load by Waits** bar is sized, segmented, and color-coded to

# show how much of a given wait state that query is contributing to. It also shows which wait states are affecting the selected query.

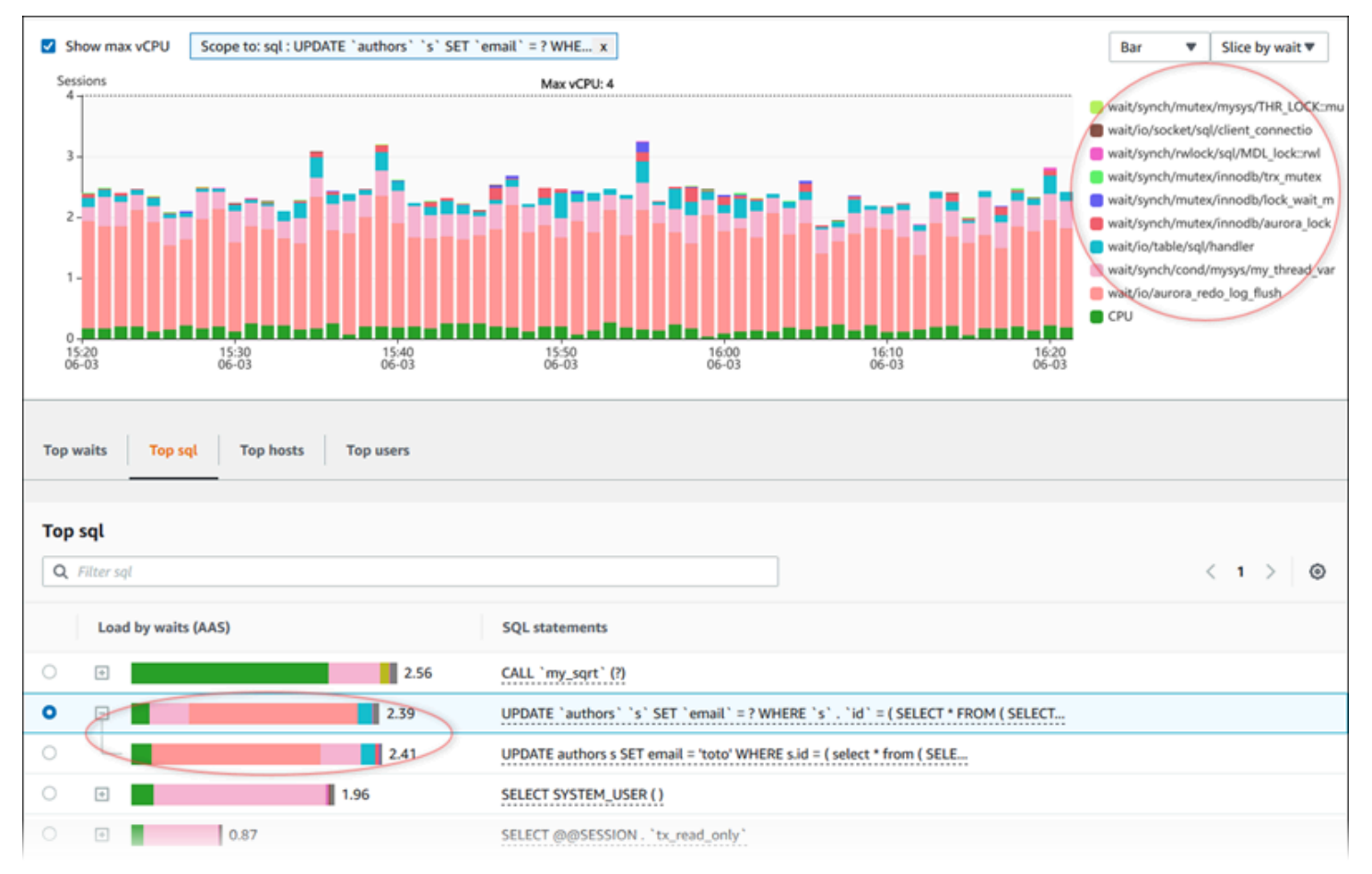

# <span id="page-1251-0"></span>**SQL information**

In the **Top SQL** table, you can open a statement to view its information. The information appears in the bottom pane.

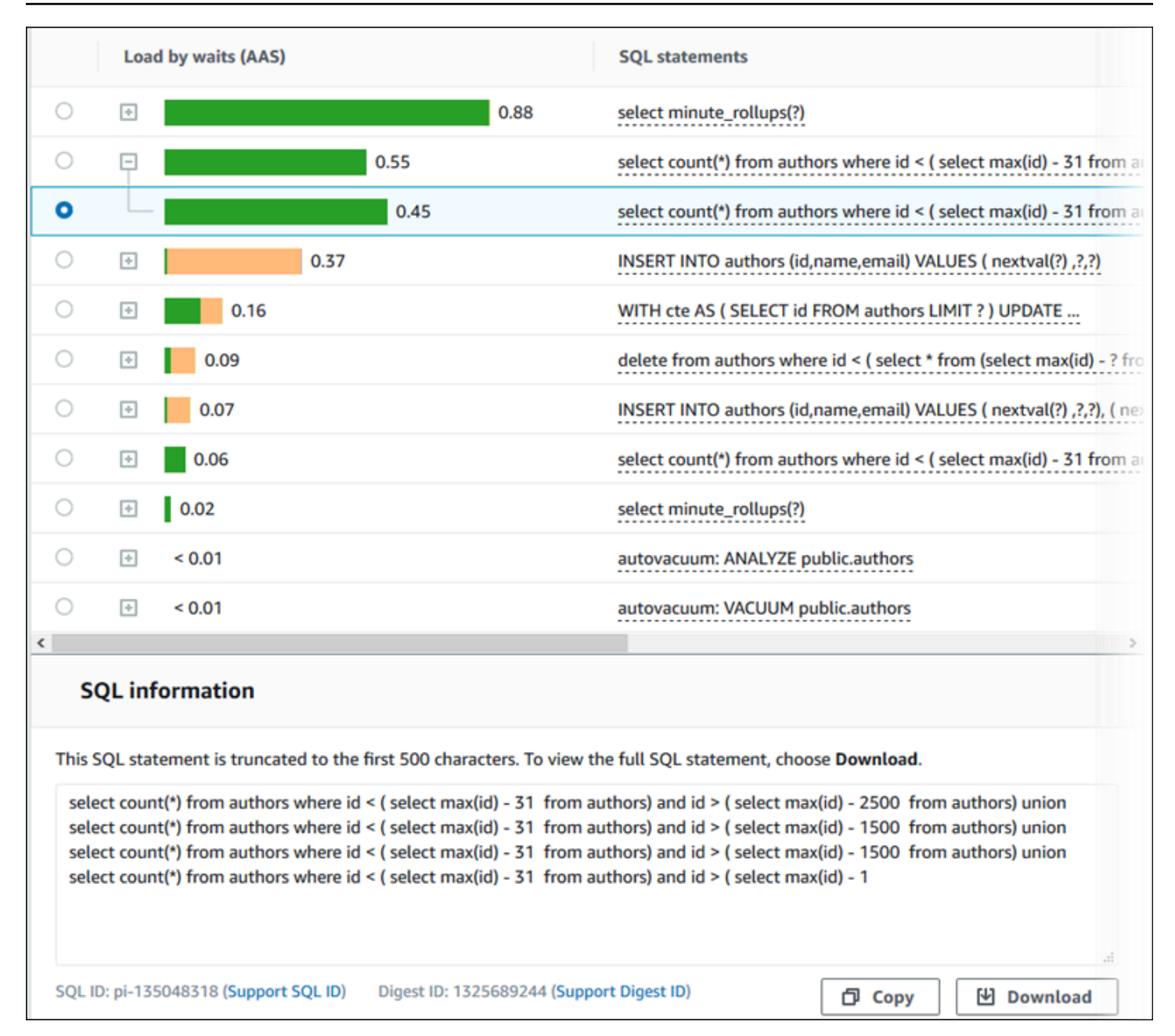

The following types of identifiers (IDs) that are associated with SQL statements:

- **Support SQL ID** A hash value of the SQL ID. This value is only for referencing a SQL ID when you are working with Amazon Support. Amazon Support doesn't have access to your actual SQL IDs and SQL text.
- **Support Digest ID** A hash value of the digest ID. This value is only for referencing a digest ID when you are working with Amazon Support. Amazon Support doesn't have access to your actual digest IDs and SQL text.

### <span id="page-1253-0"></span>**Preferences**

You can control the statistics displayed in the **Top SQL** tab by choosing the **Preferences** icon.

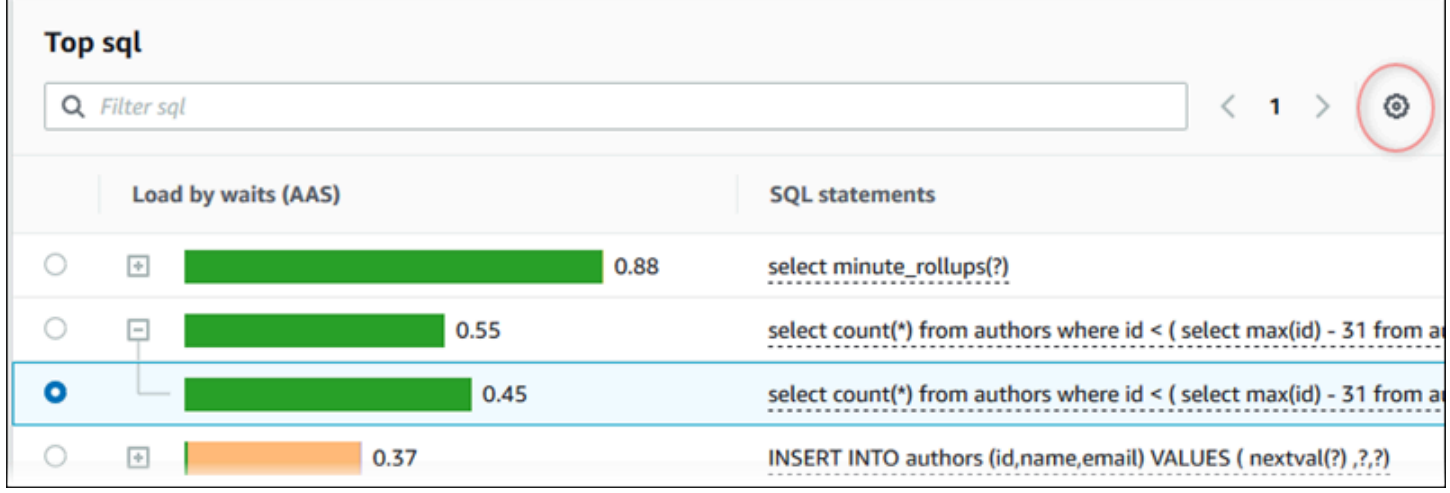

When you choose the **Preferences** icon, the **Preferences** window opens. The following screenshot is an example of the **Preferences** window.

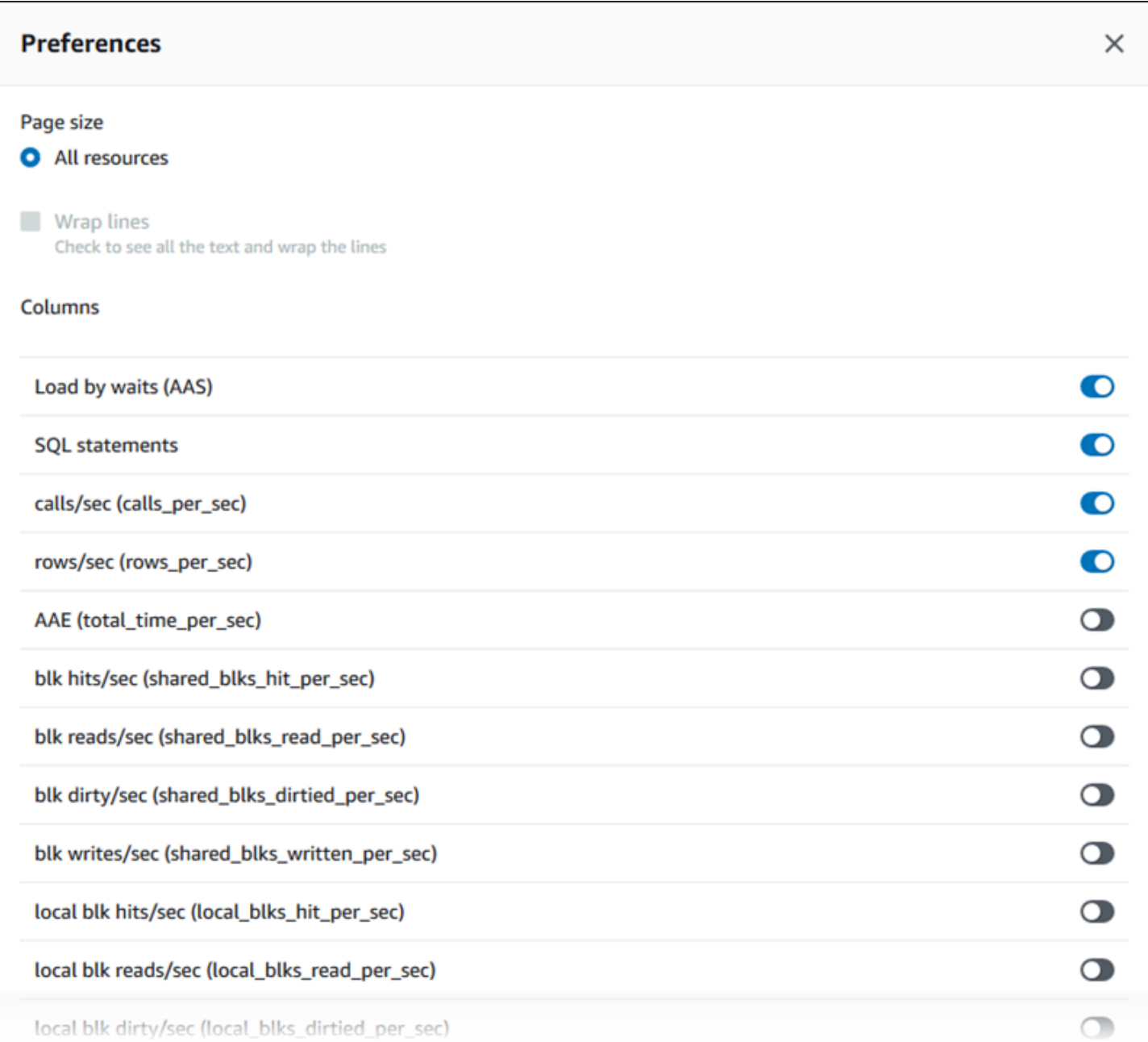

To enable the statistics that you want to appear in the **Top SQL** tab, use your mouse to scroll to the bottom of the window, and then choose **Continue**.

For more information about per-second or per-call statistics for the Amazon RDS engines, see the engine specific SQL statistics section in SQL statistics for [Performance](#page-1369-0) Insights

# <span id="page-1254-0"></span>**Accessing more SQL text in the Performance Insights dashboard**

By default, each row in the **Top SQL** table shows 500 bytes of SQL text for each SQL statement.

 $\bullet$ 

select name, to\_char(next\_time,'YYYY/MM/DD HH24:MI:SS') As restorable\_time, reci..

When a SQL statement exceeds 500 bytes, you can view more text in the **SQL text** section below the **Top SQL** table. In this case, the maximum length for the text displayed in **SQL text** is 4 KB. This limit is introduced by the console and is subject to the limits set by the database engine. To save the text shown in **SQL text**, choose **Download**.

#### **Topics**

• Text size limits for [Amazon](#page-1255-0) RDS engines

 $0.01$ 

- Setting the SQL text limit for Amazon RDS for [PostgreSQL](#page-1256-0) DB instances
- Viewing and [downloading](#page-1256-1) SQL text in the Performance Insights dashboard

### <span id="page-1255-0"></span>**Text size limits for Amazon RDS engines**

When you download SQL text, the database engine determines its maximum length. You can download SQL text up to the following per-engine limits.

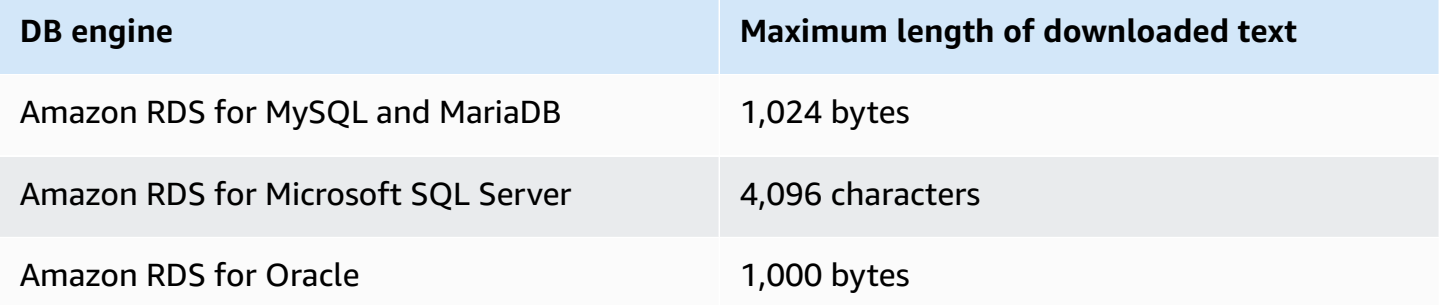

The **SQL text** section of the Performance Insights console displays up to the maximum that the engine returns. For example, if MySQL returns at most 1 KB to Performance Insights, it can only collect and show 1 KB, even if the original query is larger. Thus, when you view the query in **SQL text** or download it, Performance Insights returns the same number of bytes.

If you use the Amazon CLI or API, Performance Insights doesn't have the 4 KB limit enforced by the console. DescribeDimensionKeys and GetResourceMetrics return at most 500 bytes.

### **A** Note

GetDimensionKeyDetails returns the full query, but the size is subject to the engine limit.

# <span id="page-1256-0"></span>**Setting the SQL text limit for Amazon RDS for PostgreSQL DB instances**

Amazon RDS for PostgreSQL handles text differently. You can set the text size limit with the DB instance parameter track activity query size. This parameter has the following characteristics:

Default text size

On Amazon RDS for PostgreSQL version 9.6, the default setting for the track\_activity\_query\_size parameter is 1,024 bytes. On Amazon RDS for PostgreSQL version 10 or higher, the default is 4,096 bytes.

### Maximum text size

The limit for track\_activity\_query\_size is 102,400 bytes for Amazon RDS for PostgreSQL version 12 and lower. The maximum is 1 MB for version 13 and higher.

If the engine returns 1 MB to Performance Insights, the console displays only the first 4 KB. If you download the query, you get the full 1 MB. In this case, viewing and downloading return different numbers of bytes. For more information about the track\_activity\_query\_size DB instance parameter, see [Run-time Statistics](https://www.postgresql.org/docs/current/runtime-config-statistics.html) in the PostgreSQL documentation.

To increase the SQL text size, increase the track\_activity\_query\_size limit. To modify the parameter, change the parameter setting in the parameter group that is associated with the Amazon RDS for PostgreSQL DB instance.

# **To change the setting when the instance uses the default parameter group**

- 1. Create a new DB instance parameter group for the appropriate DB engine and DB engine version.
- 2. Set the parameter in the new parameter group.
- 3. Associate the new parameter group with the DB instance.

For information about setting a DB instance parameter, see Modifying [parameters](#page-575-0) in a DB [parameter](#page-575-0) group.

# <span id="page-1256-1"></span>**Viewing and downloading SQL text in the Performance Insights dashboard**

In the Performance Insights dashboard, you can view or download SQL text.

# **To view more SQL text in the Performance Insights dashboard**

- 1. Open the Amazon RDS console at [https://console.amazonaws.cn/rds/.](https://console.amazonaws.cn/rds/)
- 2. In the navigation pane, choose **Performance Insights**.
- 3. Choose a DB instance.

The Performance Insights dashboard is displayed for your DB instance.

- 4. Scroll down to the **Top SQL** tab.
- 5. Choose the plus sign to expand a SQL digest and choose one of the digest's child queries.

SQL statements with text larger than 500 bytes look similar to the following image.

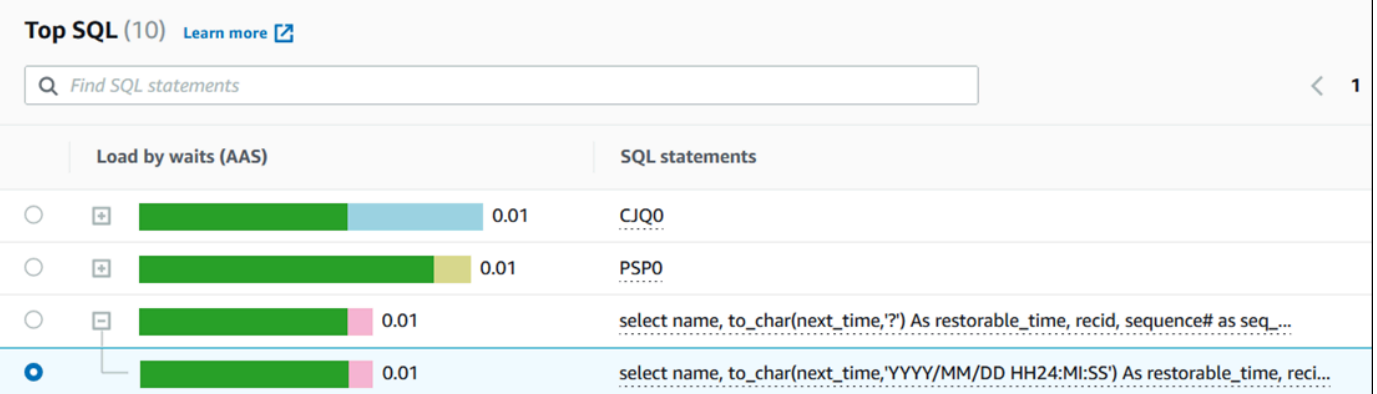

### 6. Scroll down to the **SQL text** tab.

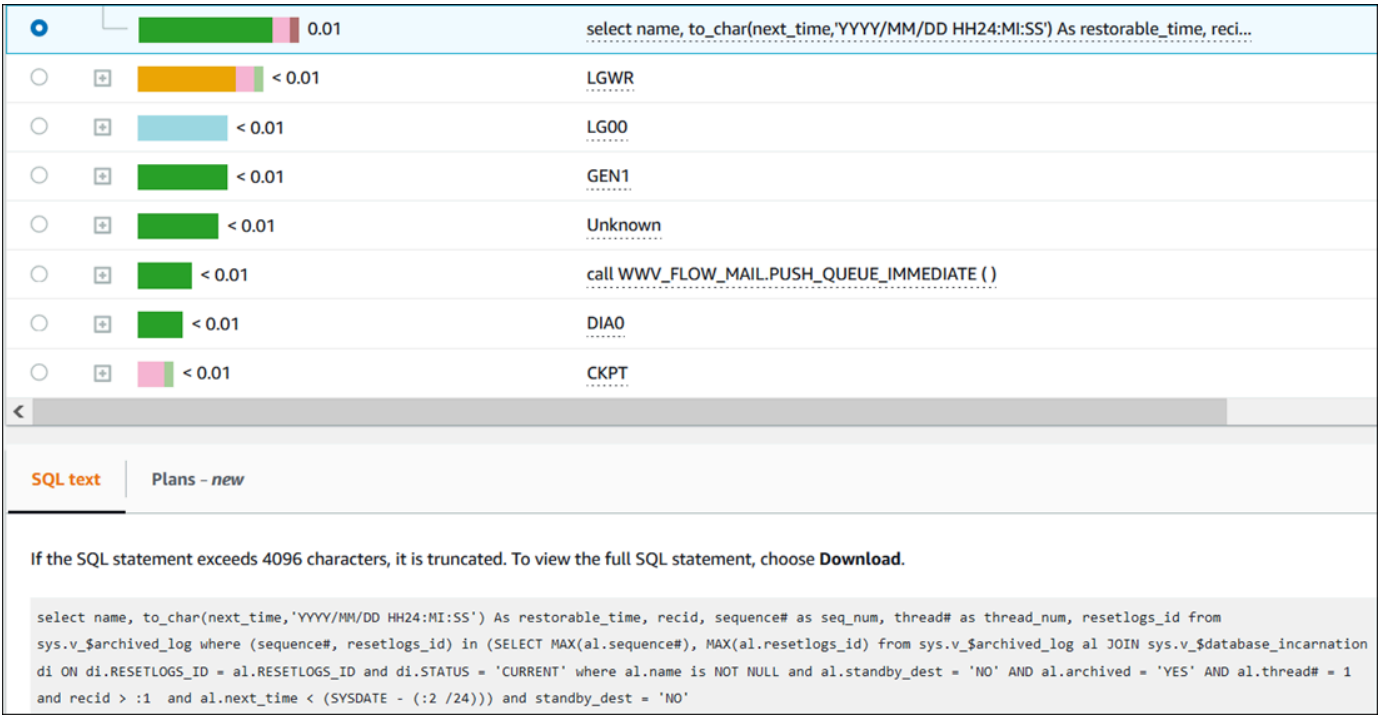

The Performance Insights dashboard can display up to 4,096 bytes for each SQL statement.

7. (Optional) Choose **Copy** to copy the displayed SQL statement, or choose **Download** to download the SQL statement to view the SQL text up to the DB engine limit.

### *(b)* Note

To copy or download the SQL statement, disable pop-up blockers.

### <span id="page-1258-0"></span>**Viewing SQL statistics in the Performance Insights dashboard**

In the Performance Insights dashboard, SQL statistics are available in the **Top SQL** tab of the **Database load** chart.

### **To view SQL statistics**

- 1. Open the Amazon RDS console at [https://console.amazonaws.cn/rds/.](https://console.amazonaws.cn/rds/)
- 2. In the left navigation pane, choose **Performance Insights**.
- 3. At the top of the page, choose the database whose SQL statistics you want to see.
- 4. Scroll to the bottom of the page and choose the **Top SQL** tab.
- 5. Choose an individual statement or digest query.

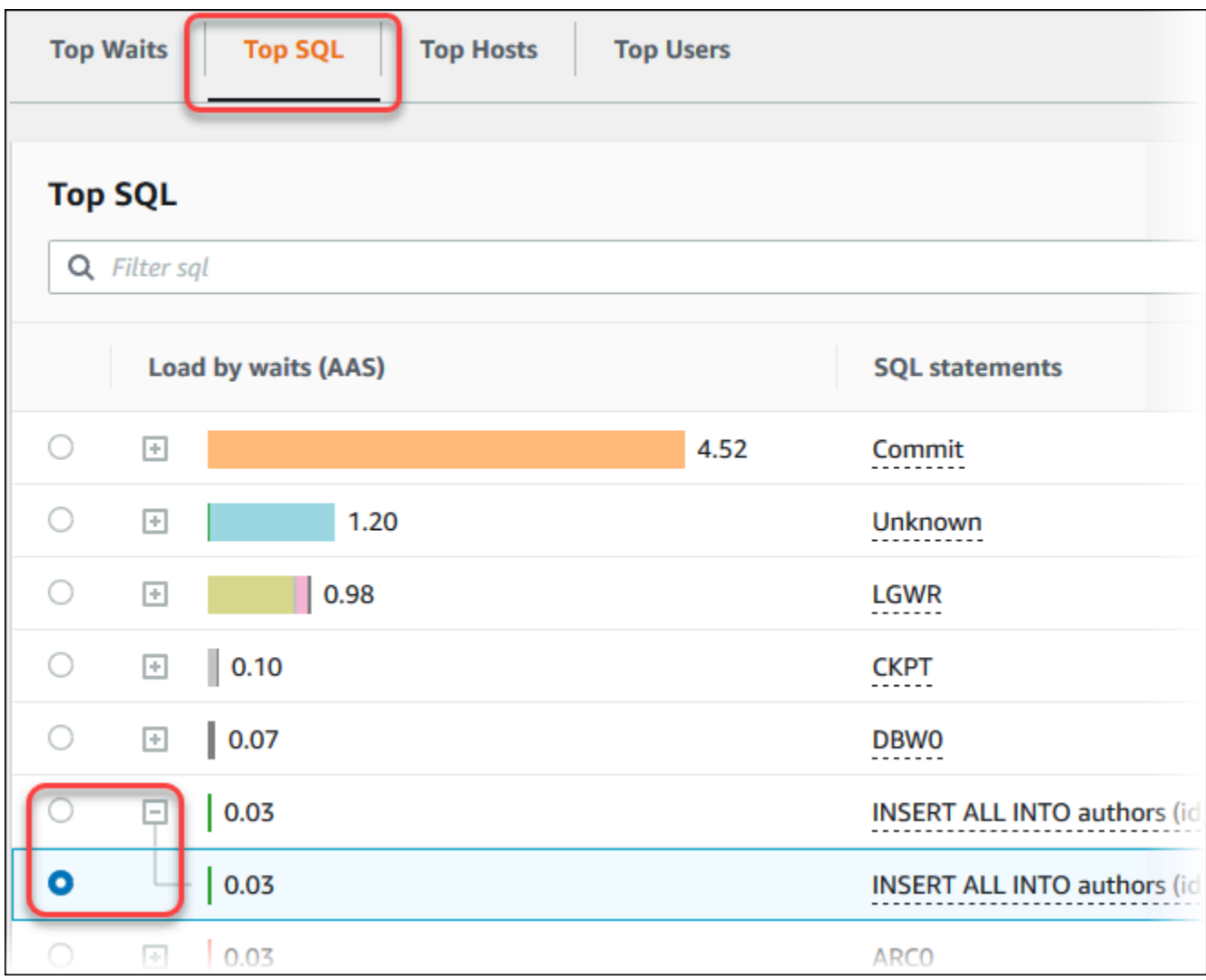

6. Choose which statistics to display by choosing the gear icon in the upper-right corner of the chart. For descriptions of the SQL statistics for the Amazon RDS engines, see SQL [statistics](#page-1369-0) for [Performance](#page-1369-0) Insights.

The following example shows the statistics preferences for Oracle DB instances.
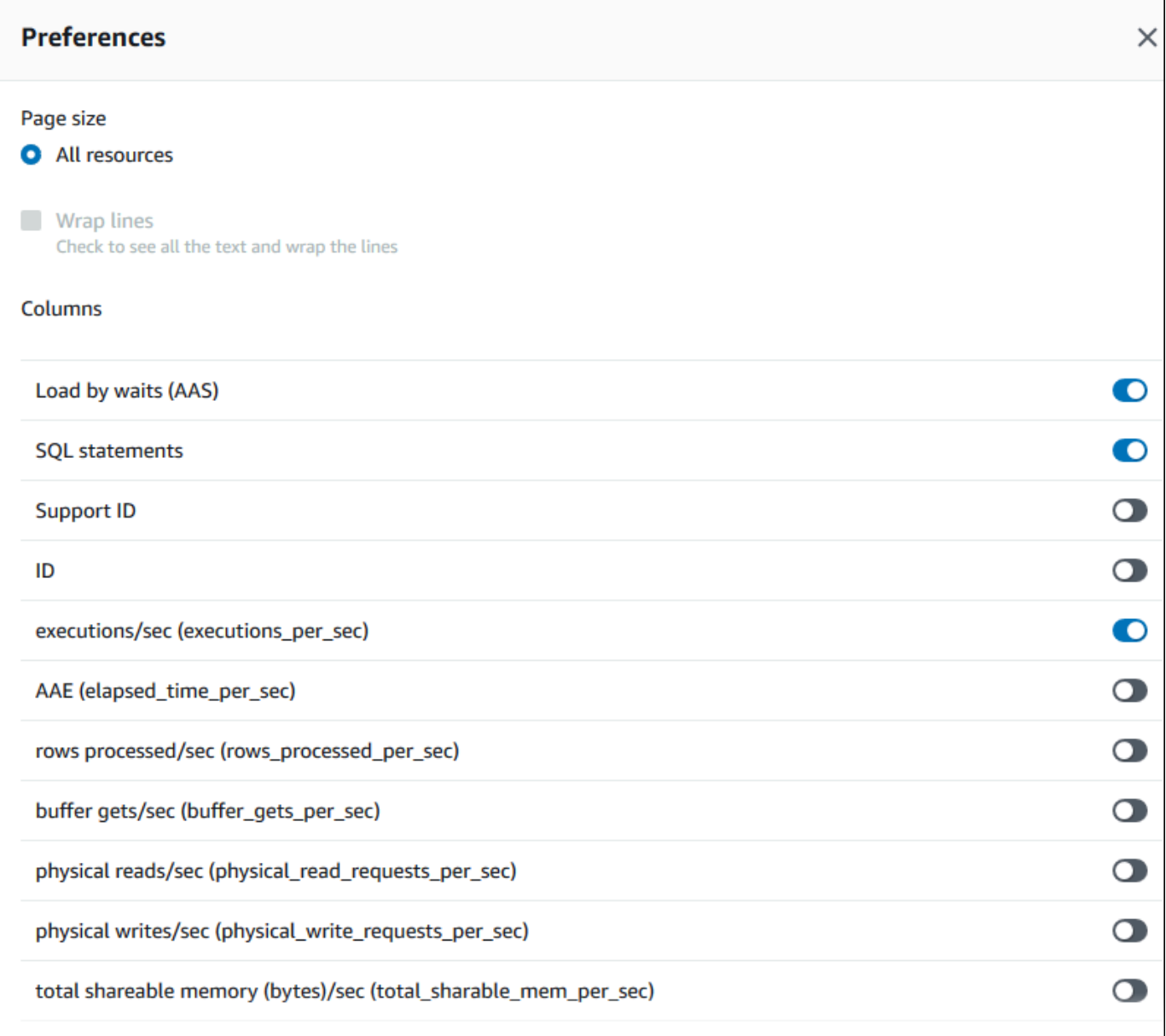

The following example shows the preferences for MariaDB and MySQL DB instances.

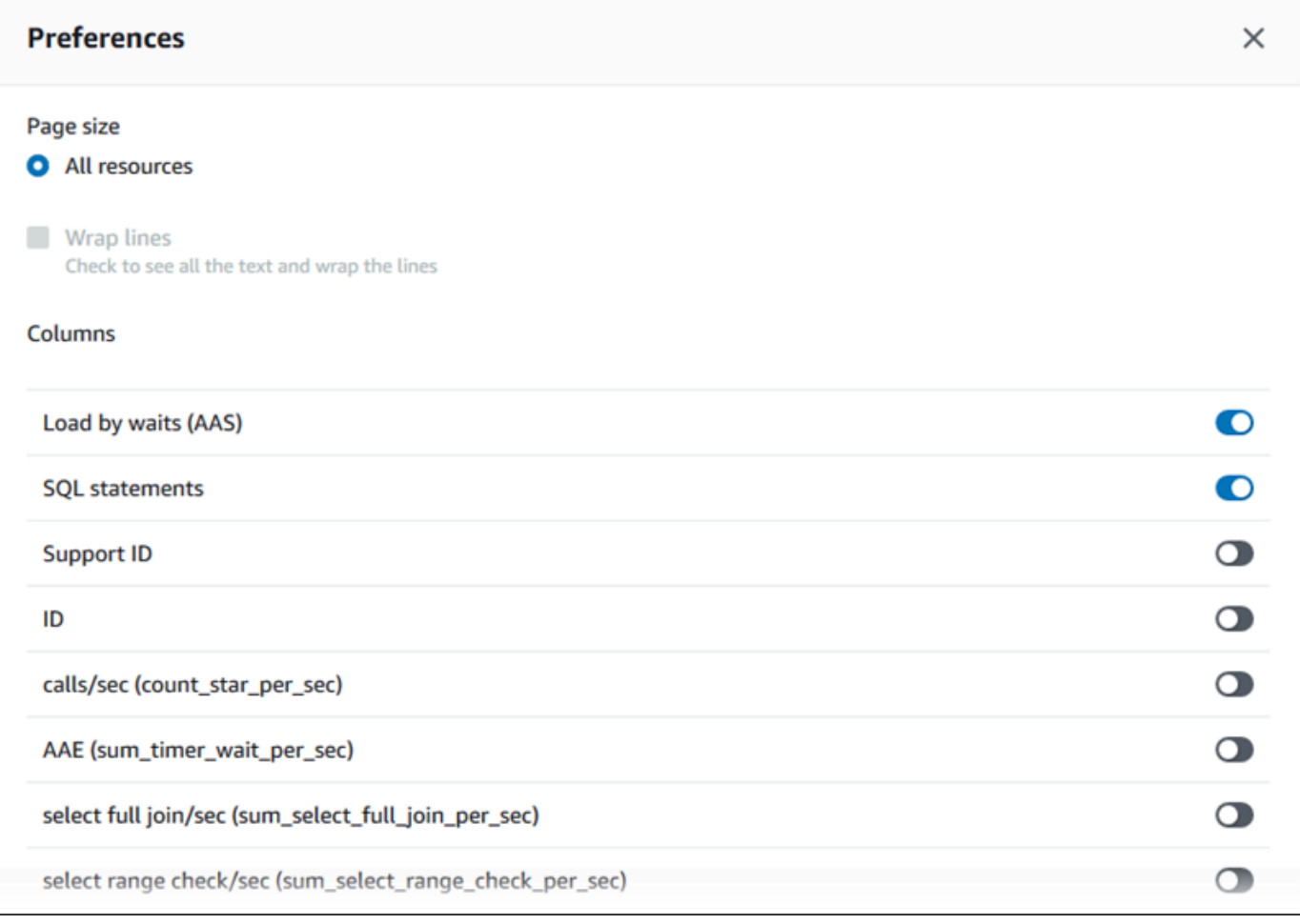

7. Choose Save to save your preferences.

The **Top SQL** table refreshes.

The following example shows statistics for an Oracle SQL query.

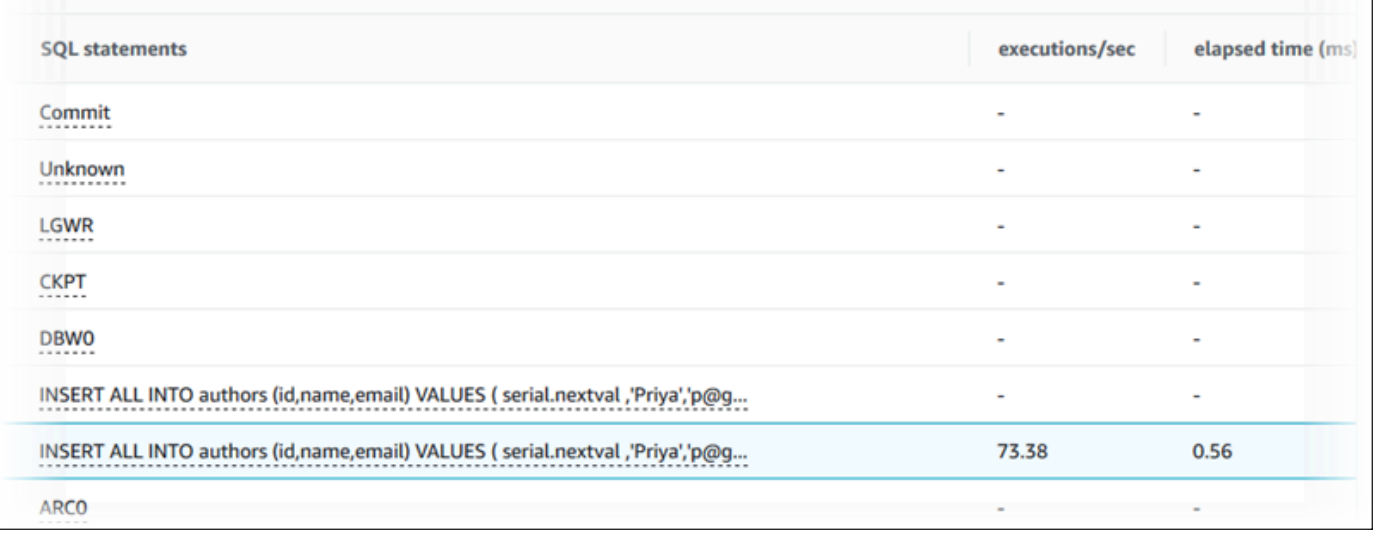

# **Analyzing execution plans using the Performance Insights dashboard**

In the Amazon RDS Performance Insights dashboard, you can find information about execution plans for Oracle and SQL Server DB instances. You can use this information to know which plans contribute the most to DB load.

## **Analyzing execution plans**

- Overview of analyzing [execution](#page-1262-0) plans
- Analyzing Oracle execution plans using the [Performance](#page-1264-0) Insights dashboard
- Analyzing SQL Server execution plans using the [Performance](#page-1266-0) Insights dashboard

### <span id="page-1262-0"></span>**Overview of analyzing execution plans**

You can use the Amazon RDS Performance Insights dashboard to know which plans contribute the most to DB load for Oracle and SQL Server DB instances.

For example, the top SQL statements at a given time might be using the plans shown in the following table.

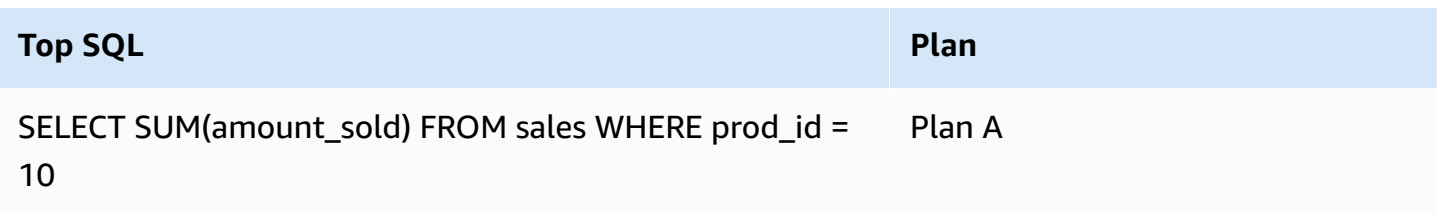

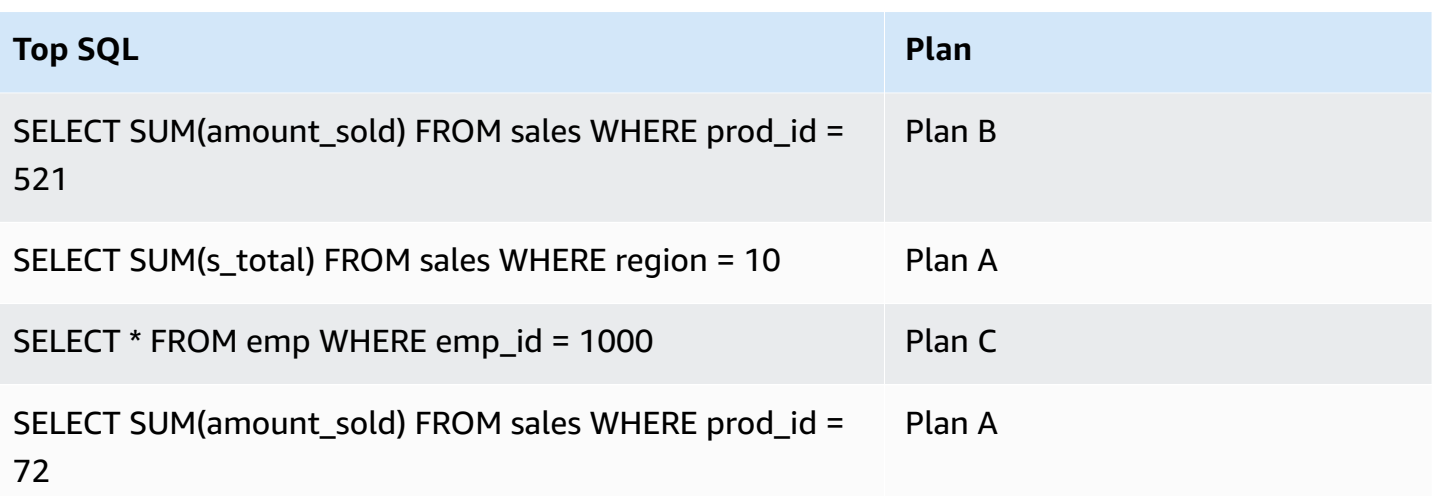

With the plan feature of Performance Insights, you can do the following:

• Find out which plans are used by the top SQL queries.

For example, you might find out that most of the DB load is generated by queries using plan A and plan B, with only a small percentage using plan C.

• Compare different plans for the same query.

In the preceding example, three queries are identical except for the product ID. Two queries use plan A, but one query uses plan B. To see the difference in the two plans, you can use Performance Insights.

• Find out when a query switched to a new plan.

You might see that a query used plan A and then switched to plan B at a certain time. Was there a change in the database at this point? For example, if a table is empty, the optimizer might choose a full table scan. If the table is loaded with a million rows, the optimizer might switch to an index range scan.

• Drill down to the specific steps of a plan with the highest cost.

For example, the for a long-running query might show a missing a join condition in an equi-join. This missing condition forces a Cartesian join, which joins all rows of two tables.

You can perform the preceding tasks by using the plan capture feature of Performance Insights. Just as you can slice queries by wait events and top SQL, you can slice them by the plan dimension.

## <span id="page-1264-0"></span>**Analyzing Oracle execution plans using the Performance Insights dashboard**

When analyzing DB load on an Oracle Database, you might want to know which plans are contributing the most to DB load. You can determine which plans are contributing the most to DB load by using the plan capture feature of Performance Insights.

## **To analyze Oracle execution plans using the console**

- 1. Open the Amazon RDS console at [https://console.amazonaws.cn/rds/.](https://console.amazonaws.cn/rds/)
- 2. In the navigation pane, choose **Performance Insights**.
- 3. Choose an Oracle DB instance. The Performance Insights dashboard is displayed for that DB instance.
- 4. In the **Database load (DB load)** section, choose **Plans** next to **Slice by**.

The Average active sessions chart shows the plans used by your top SQL statements. The plan hash values appear to the right of the color-coded squares. Each hash value uniquely identifies a plan.

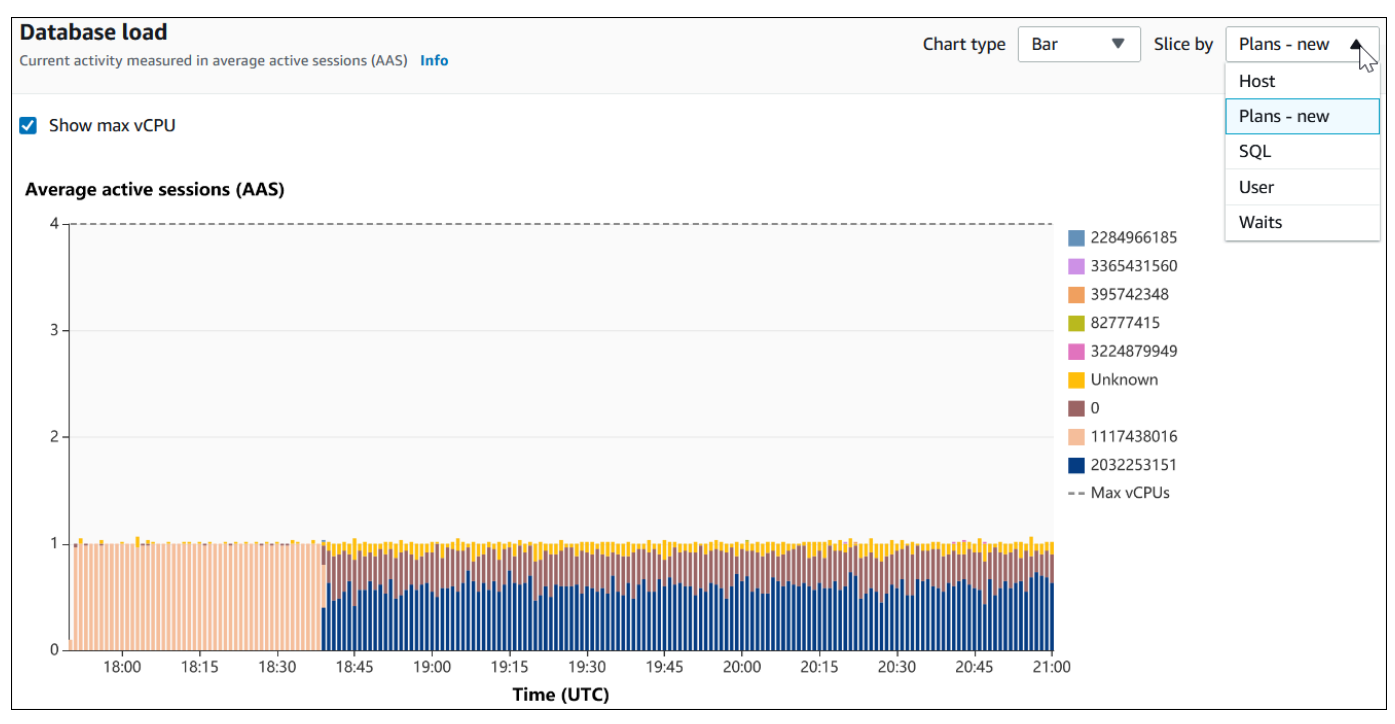

5. Scroll down to the **Top SQL** tab.

In the following example, the top SQL digest has two plans. You can tell that it's a digest by the question mark in the statement.

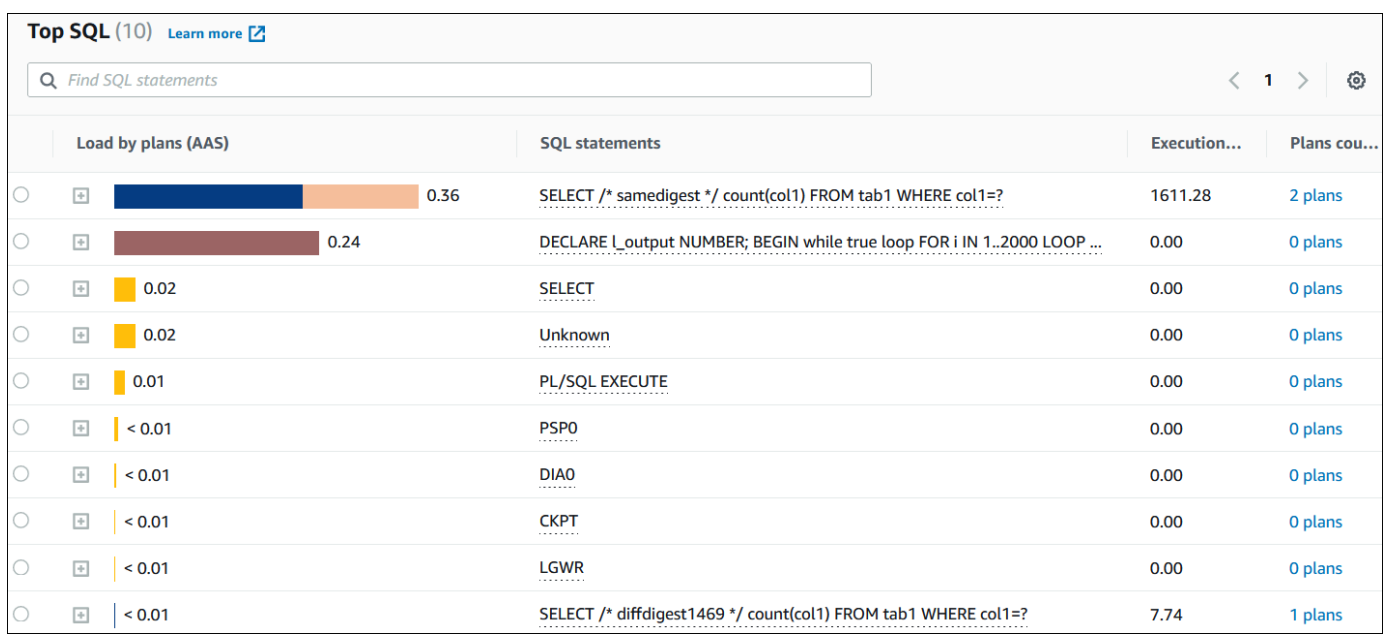

6. Choose the digest to expand it into its component statements.

In the following example, the SELECT statement is a digest query. The component queries in the digest use two different plans. The colors of the plans correspond to the database load chart. The total number of plans in the digest is shown in the second column.

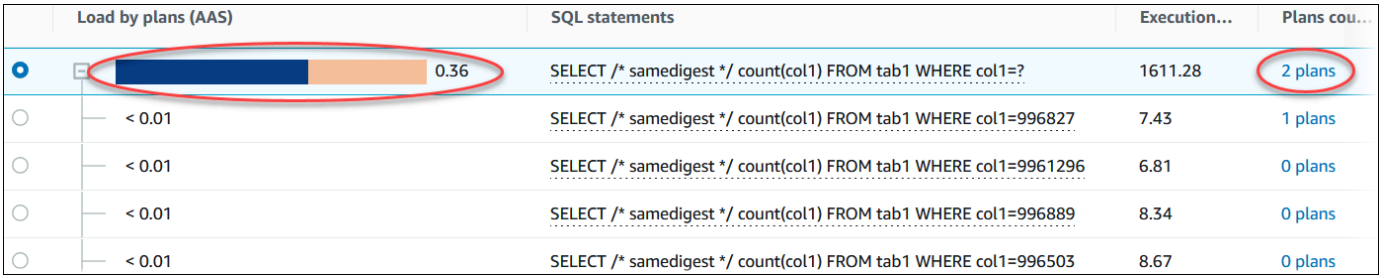

7. Scroll down and choose two **Plans** to compare from **Plans for digest query** list.

You can view either one or two plans for a query at a time. The following screenshot compares the two plans in the digest, with hash 2032253151 and hash 1117438016. In the following example, 62% of the average active sessions running this digest query are using the plan on the left, whereas 38% are using the plan on the right.

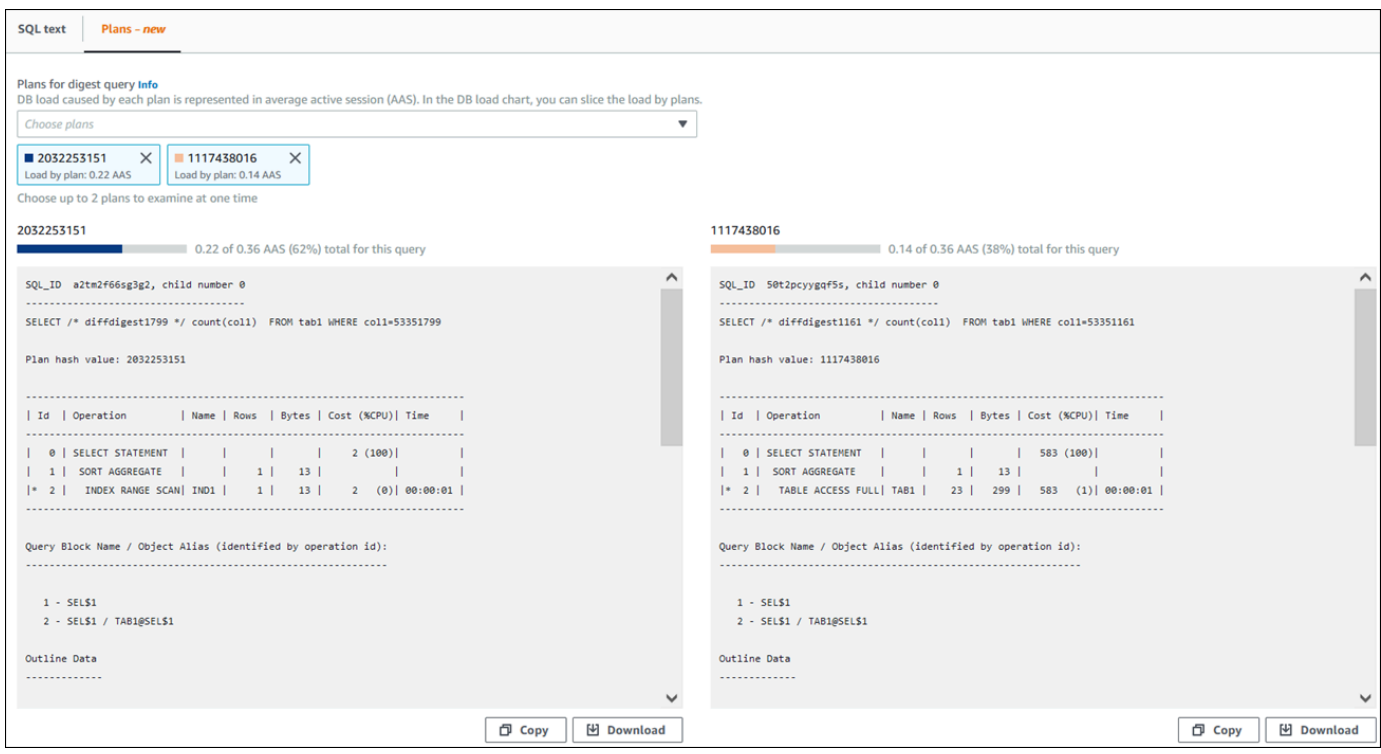

In this example, the plans differ in an important way. Step 2 in plan 2032253151 uses an index scan, whereas plan 1117438016 uses a full table scan. For a table with a large number of rows, a query of a single row is almost always faster with an index scan.

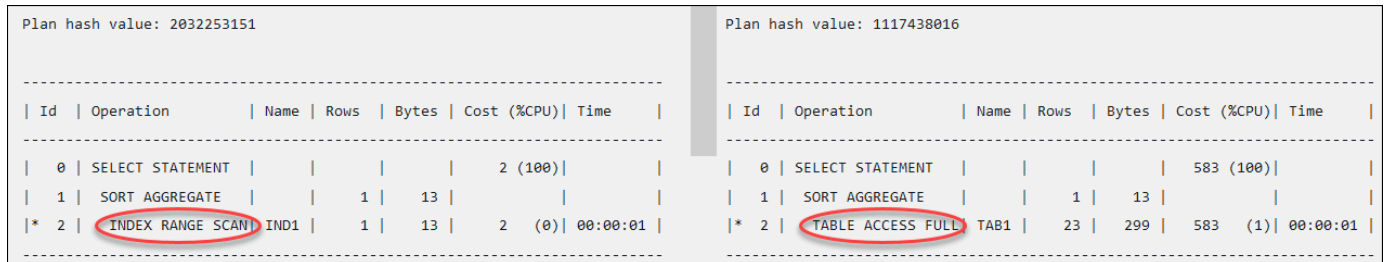

8. (Optional) Choose **Copy** to copy the plan to the clipboard, or **Download** to save the plan to your hard drive.

#### <span id="page-1266-0"></span>**Analyzing SQL Server execution plans using the Performance Insights dashboard**

When analyzing DB load on a SQL Server Database, you might want to know which plans are contributing the most to DB load. You can determine which plans are contributing the most to DB load by using the plan capture feature of Performance Insights.

### **To analyze SQL Server execution plans using the console**

1. Open the Amazon RDS console at [https://console.amazonaws.cn/rds/.](https://console.amazonaws.cn/rds/)

- 2. In the navigation pane, choose **Performance Insights**.
- 3. Choose a SQL Server DB instance. The Performance Insights dashboard is displayed for that DB instance.
- 4. In the **Database load (DB load)** section, choose **Plans** next to **Slice by**.

The Average active sessions chart shows the plans used by your top SQL statements. The plan hash values appear to the right of the color-coded squares. Each hash value uniquely identifies a plan.

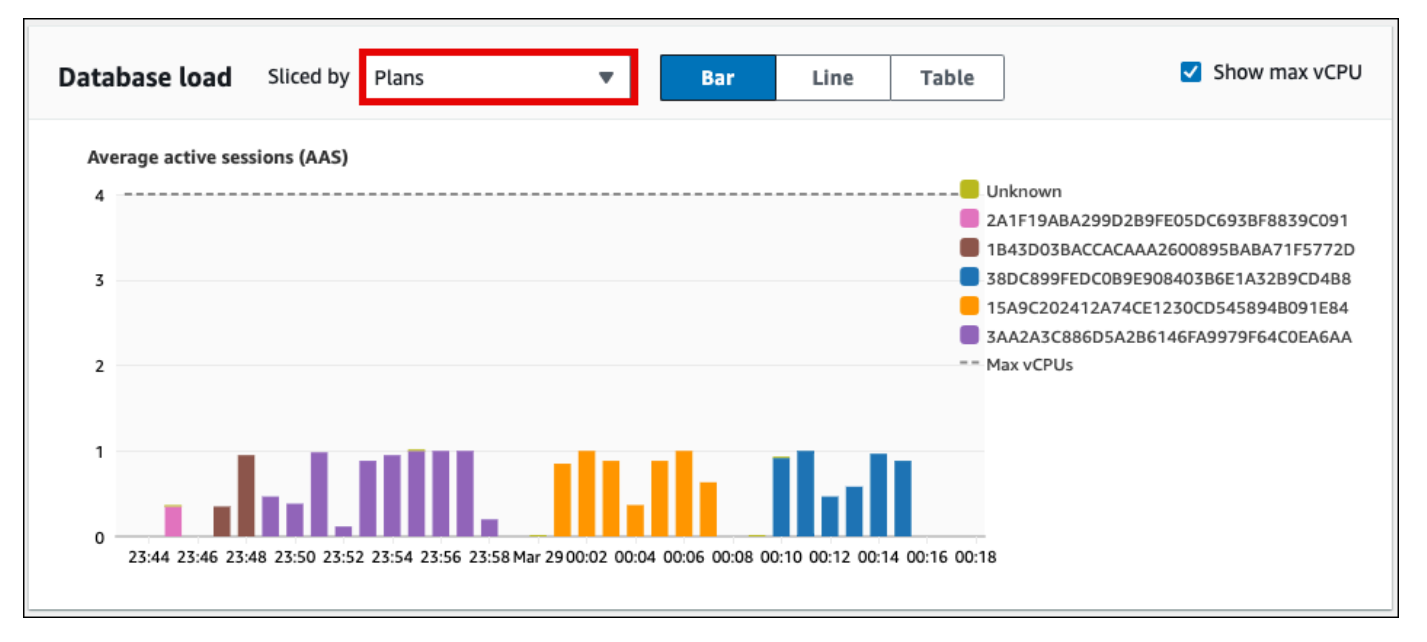

5. Scroll down to the **Top SQL** tab.

In the following example, the top SQL digest has three plans. The presence of a question mark in the SQL statement indicates that the statement is a digest. To view the full SQL statement, choose a value in the **SQL statements** column.

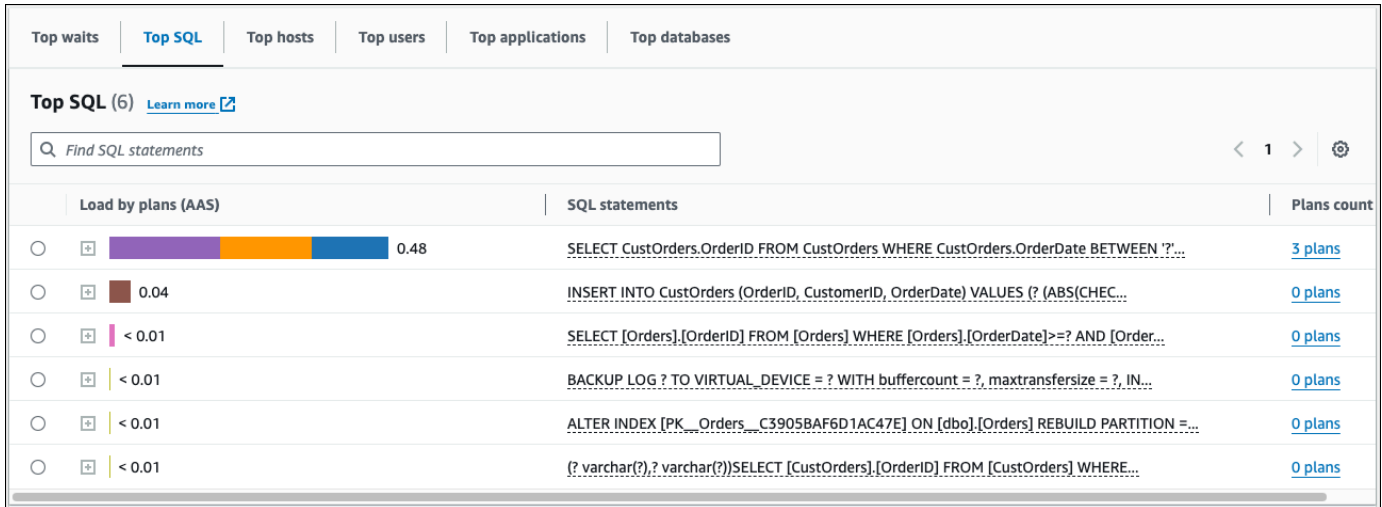

6. Choose the digest to expand it into its component statements.

In the following example, the SELECT statement is a digest query. The component queries in the digest use three different execution plans. The colors assigned to the plans correspond to the database load chart.

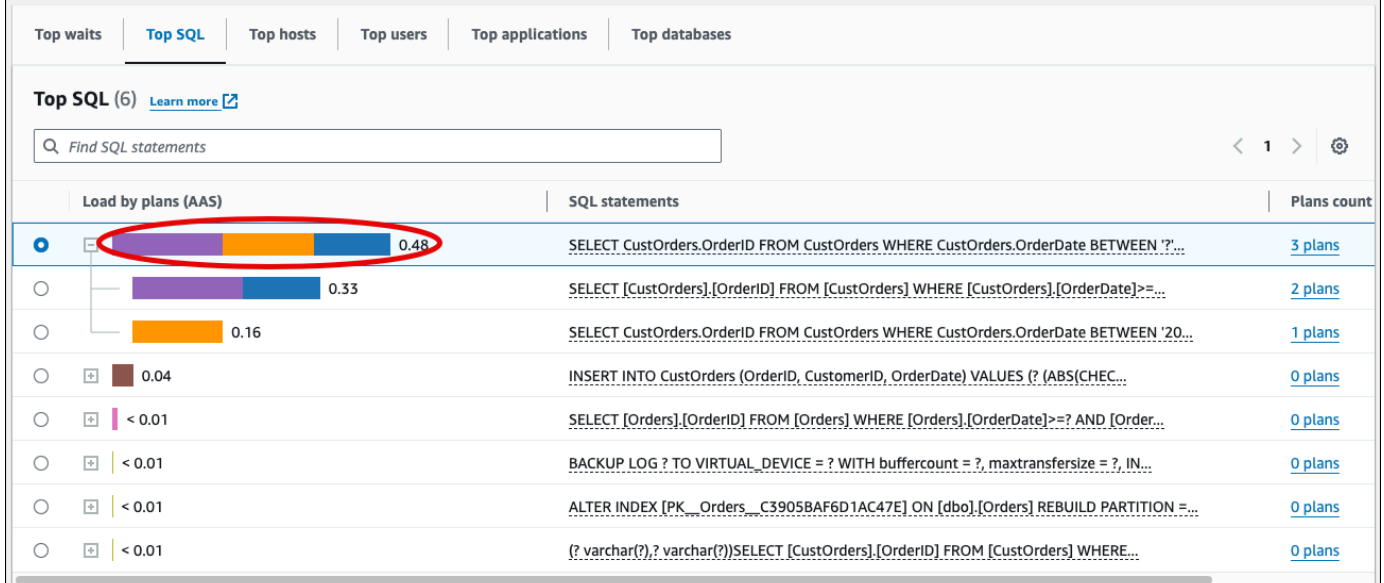

7. Scroll down and choose two **Plans** to compare from **Plans for digest query** list.

You can view either one or two plans for a query at a time. The following screenshot compares two plans in the digest. In the following example, 40% of the average active sessions running this digest query are using the plan on the left, whereas 28% are using the plan on the right.

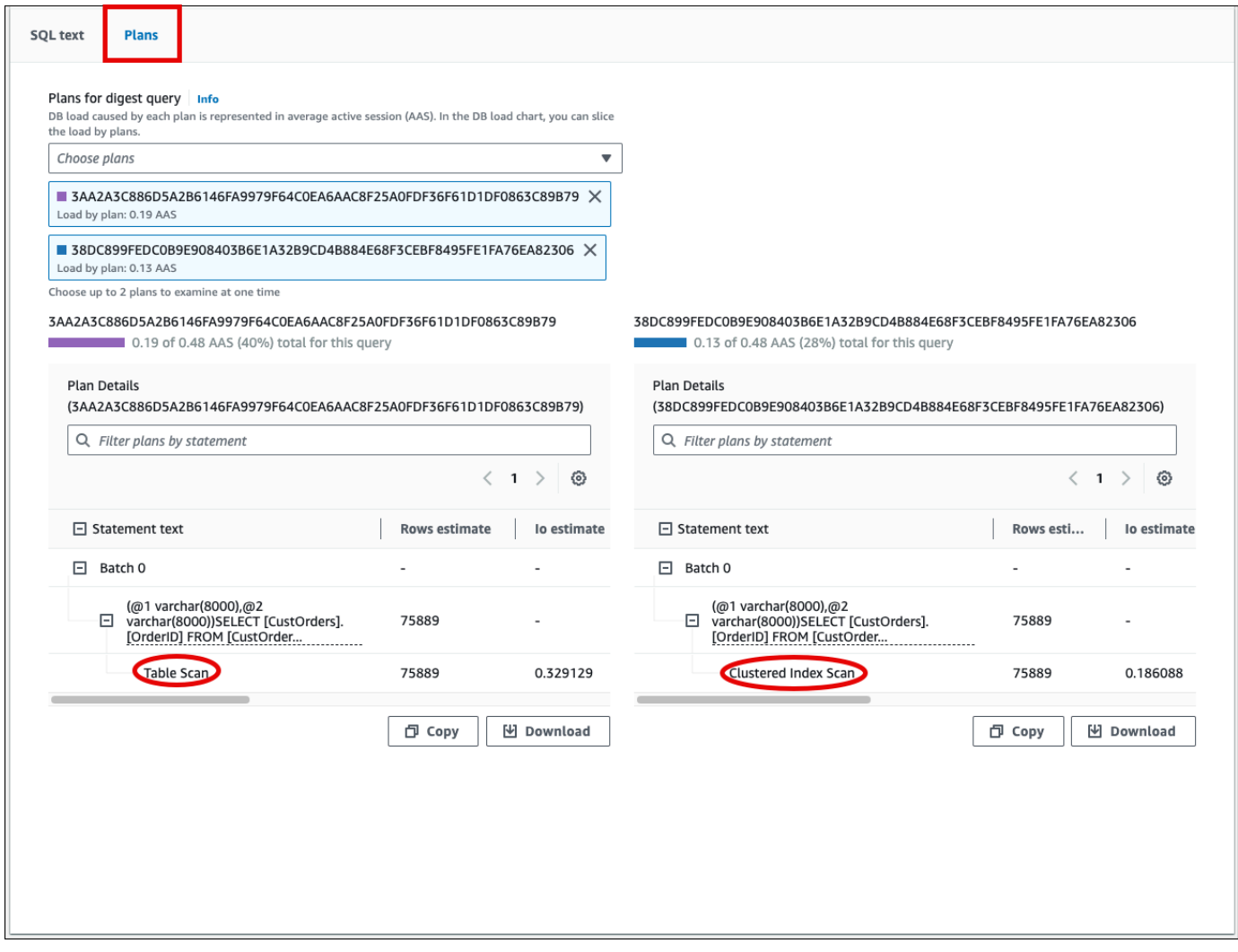

In the previous example, the plans differ in an important way. Step 2 in the plan on the left uses an table scan, whereas the plan on the right uses a clustered index scan. For a table with a large number of rows, a query retrieving a single row is almost always faster with a clustered index scan.

8. (Optional) Choose the **Settings** icon on the Plan Details table to customize the visibility and order of columns. The following screenshot shows the Plan Details table with the **Output list** column as the second column.

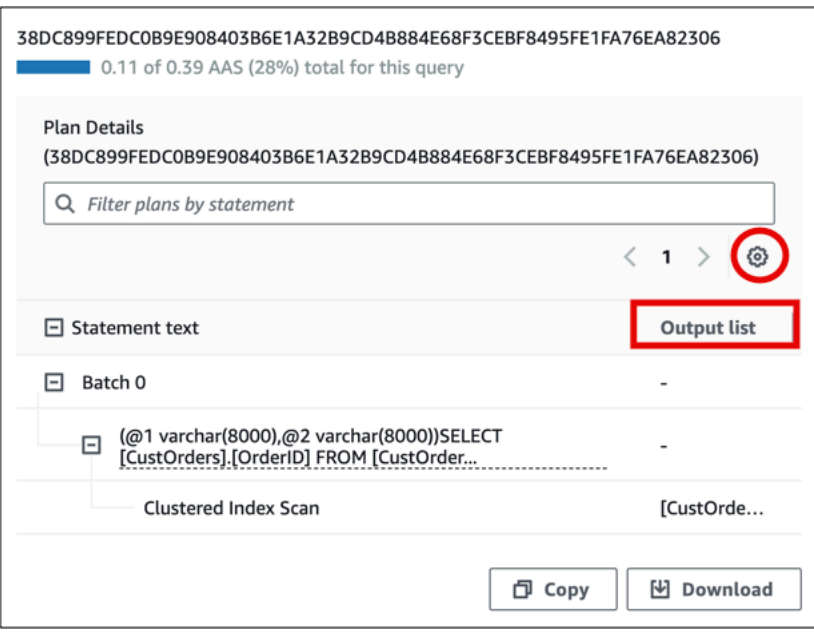

9. (Optional) Choose **Copy** to copy the plan to the clipboard, or **Download** to save the plan to your hard drive.

## **(i)** Note

Performance Insights displays estimated execution plans using a hierarchical tree table. The table includes the partial execution information for each statement. For more information about the columns in the Plan Details table, see SET [SHOWPLAN\\_ALL](https://learn.microsoft.com/en-us/sql/t-sql/statements/set-showplan-all-transact-sql) in the SQL Server documentation. To display the full execution information for an estimated execution plan, choose **Download** to download the plan and then upload the plan to SQL Server Management Studio. For more information about displaying an estimated execution plan using SQL Server Management Studio, see Display an [Estimated](https://learn.microsoft.com/en-us/sql/relational-databases/performance/display-the-estimated-execution-plan) Execution Plan in the SQL Server documentation.

# **Viewing Performance Insights proactive recommendations**

Amazon RDS Performance Insights monitors specific metrics and automatically creates thresholds by analyzing what levels might be potentially problematic for a specified resource. When the new metric values cross a predefined threshold over a given period of time, Performance Insights generates a proactive recommendation. This recommendation helps to prevent future database performance impact. To receive these proactive recommendations, you must turn on Performance Insights with a paid tier retention period.

For more information about turning on Performance Insights, see Turning [Performance](#page-1209-0) Insights on [and off](#page-1209-0). For information about pricing and data retention for Performance Insights, see [Pricing and](#page-1207-0) data retention for [Performance](#page-1207-0) Insights.

To find out the regions, DB engines, and instance classes supported for the proactive recommendations, see Amazon RDS DB engine, Region, and instance class support for [Performance](#page-1204-0) Insights [features](#page-1204-0).

You can view the detailed analysis and recommended investigations of proactive recommendations in the recommendation details page.

For more information about recommendations, see Viewing and [responding](#page-1124-0) to Amazon RDS [recommendations](#page-1124-0).

## **To view the detailed analysis of a proactive recommendation**

- 1. Sign in to the Amazon Web Services Management Console and open the Amazon RDS console at<https://console.amazonaws.cn/rds/>.
- 2. In the navigation pane, do any of the following:
	- Choose **Recommendations**.

The **Recommendations** page displays a list of recommendations sorted by the severity for all the resources in your account.

• Choose **Databases** and then choose **Recommendations** for a resource in the databases page.

The **Recommendations** tab displays the recommendations and its details for the selected resource.

3. Find a proactive recommendation and choose **View details**.

The recommendation details page appears. The title provides the name of the affected resource with the issue detected and the severity.

The following are the components on the recommendation details page:

• **Recommendation summary** – The detected issue, recommendation and issue status, issue start and end time, recommendation modified time, and the engine type.

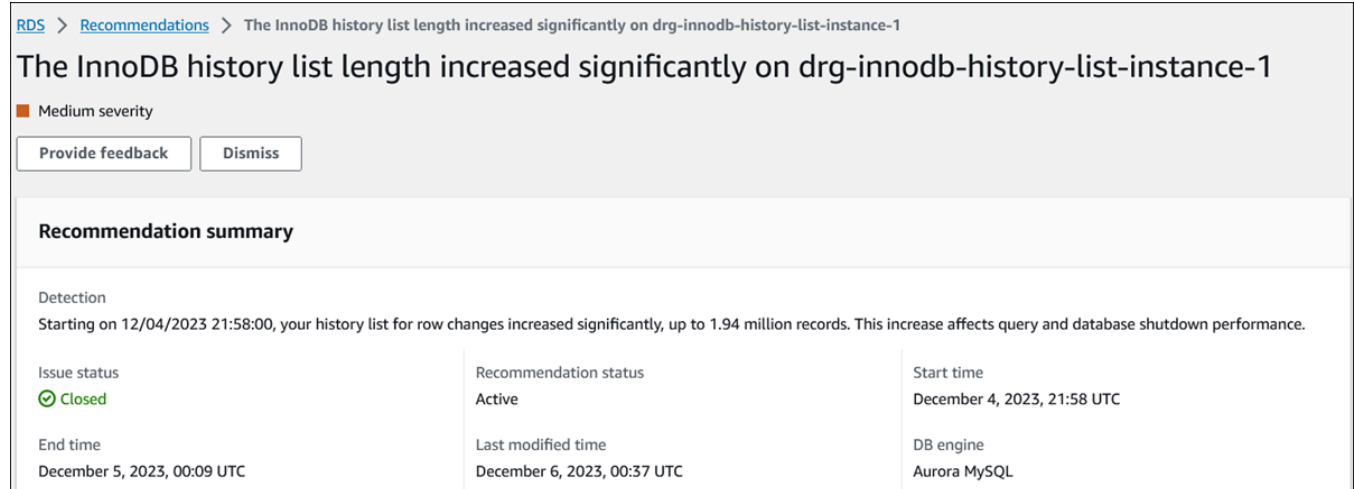

• **Metrics** – The graphs of the detected issue. Each graph displays a threshold determined by the resource's baseline behavior and data of the metric reported from the issue start time.

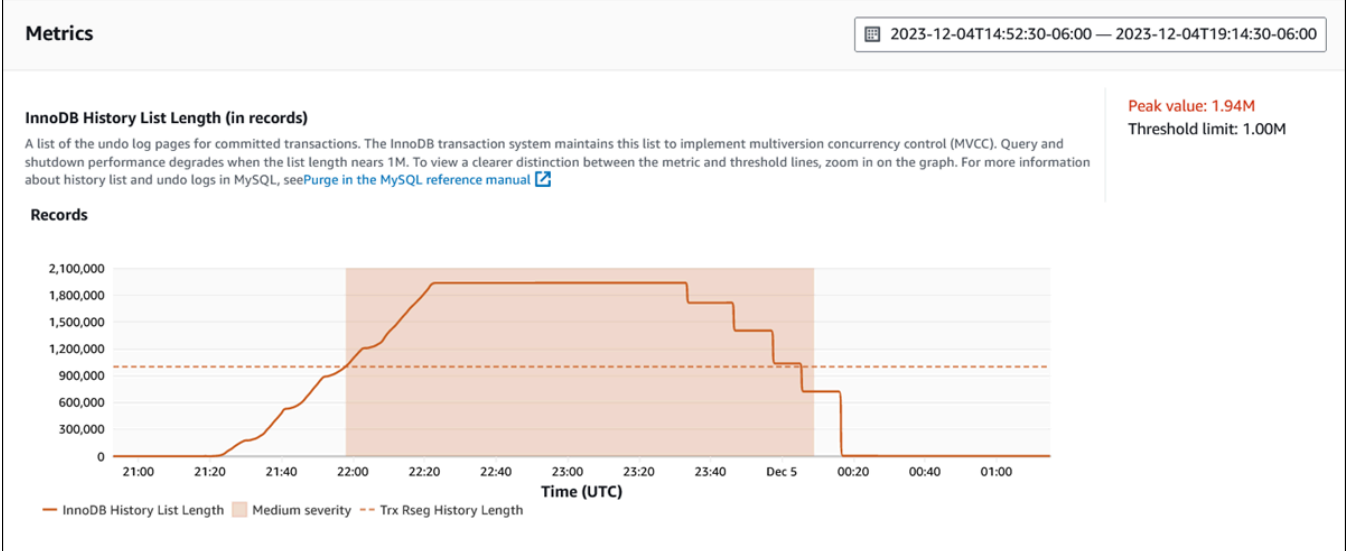

• **Analysis and recommendations** – The recommendation and the reason for the suggested recommendation.

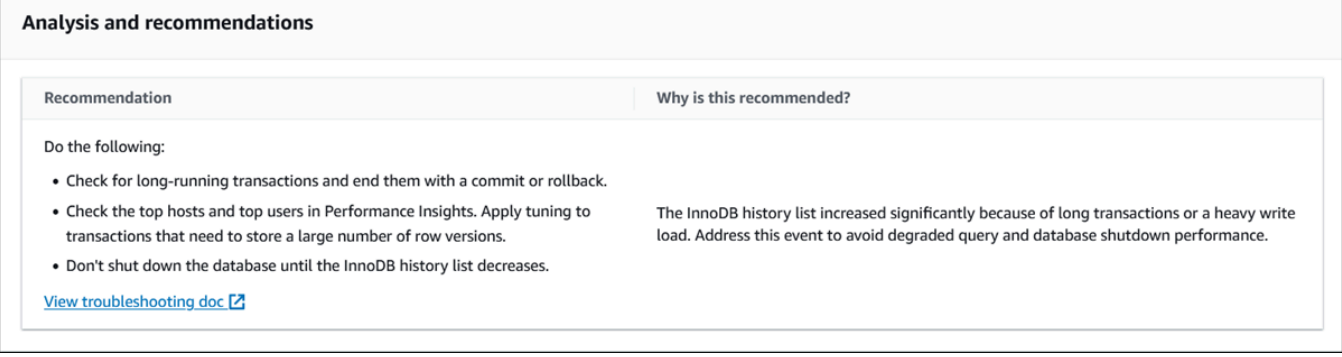

You can review the cause of the issue and then perform the suggested recommended actions to fix the issue, or choose **Dismiss** in the upper right to dismiss the recommendation.

# **Retrieving metrics with the Performance Insights API**

When Performance Insights is turned on, the API provides visibility into instance performance. Amazon CloudWatch Logs provides the authoritative source for vended monitoring metrics for Amazon services.

Performance Insights offers a domain-specific view of database load measured as average active sessions (AAS). This metric appears to API consumers as a two-dimensional time-series dataset. The time dimension of the data provides DB load data for each time point in the queried time range. Each time point decomposes overall load in relation to the requested dimensions, such as SQL, Wait-event, User, or Host, measured at that time point.

Amazon RDS Performance Insights monitors your Amazon RDS DB instance so that you can analyze and troubleshoot database performance. One way to view Performance Insights data is in the Amazon Web Services Management Console. Performance Insights also provides a public API so that you can query your own data. You can use the API to do the following:

- Offload data into a database
- Add Performance Insights data to existing monitoring dashboards
- Build monitoring tools

To use the Performance Insights API, enable Performance Insights on one of your Amazon RDS DB instances. For information about enabling Performance Insights, see Turning [Performance](#page-1209-0) [Insights on and off.](#page-1209-0) For more information about the Performance Insights API, see the [Amazon](https://docs.amazonaws.cn/performance-insights/latest/APIReference/Welcome.html) RDS [Performance](https://docs.amazonaws.cn/performance-insights/latest/APIReference/Welcome.html) Insights API Reference.

The Performance Insights API provides the following operations.

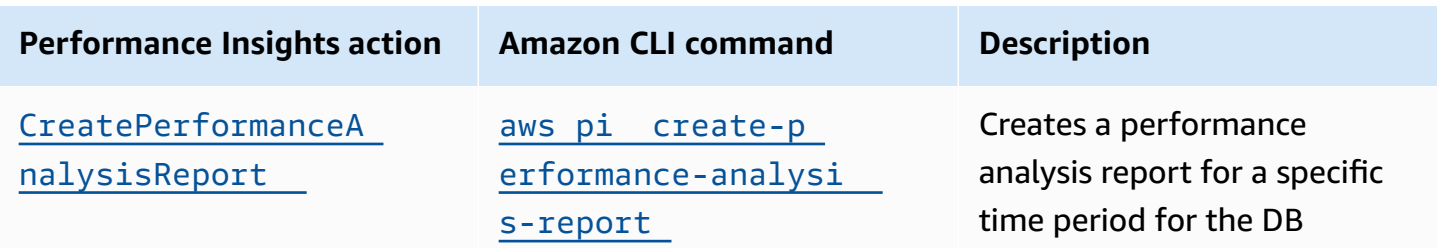

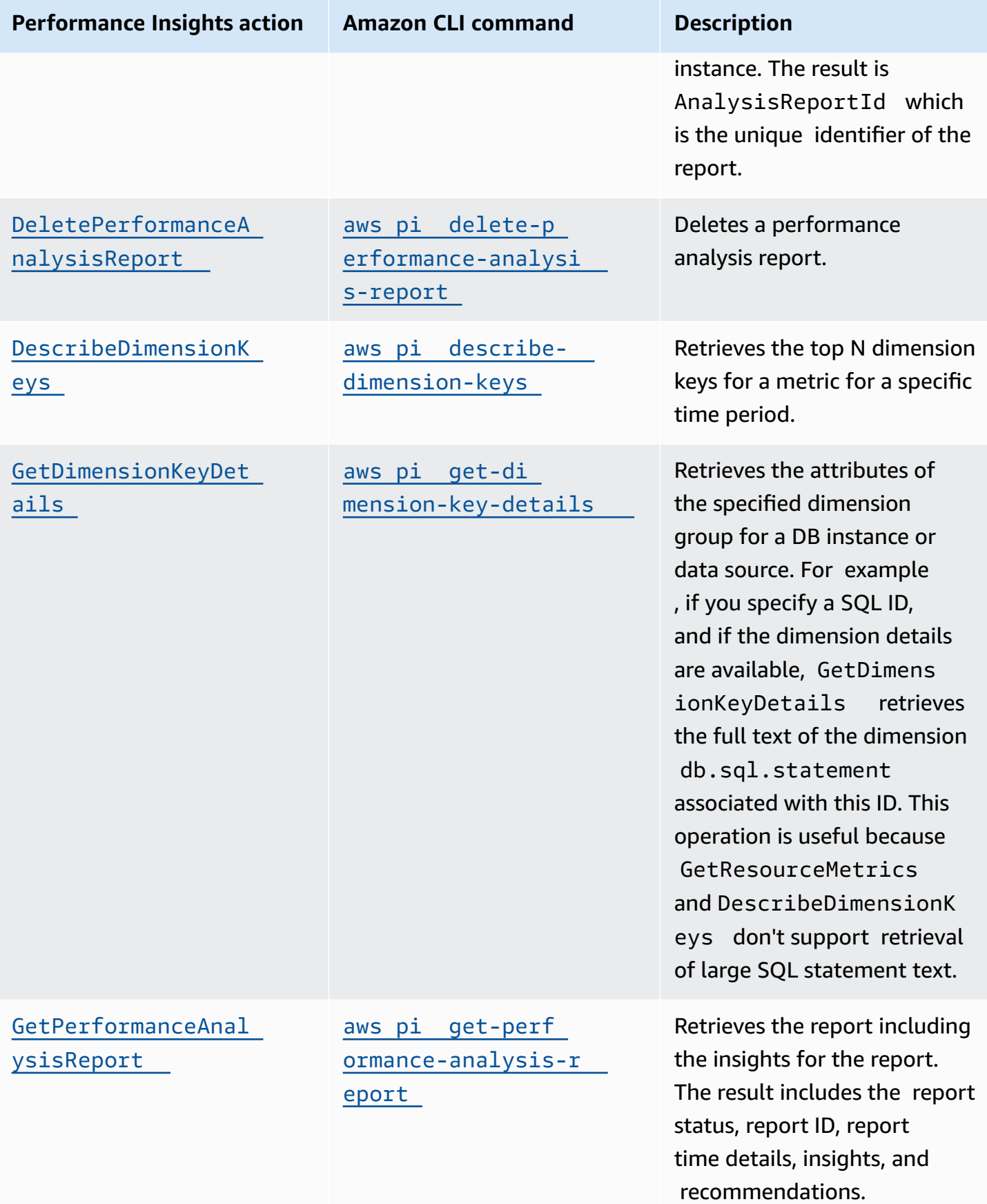

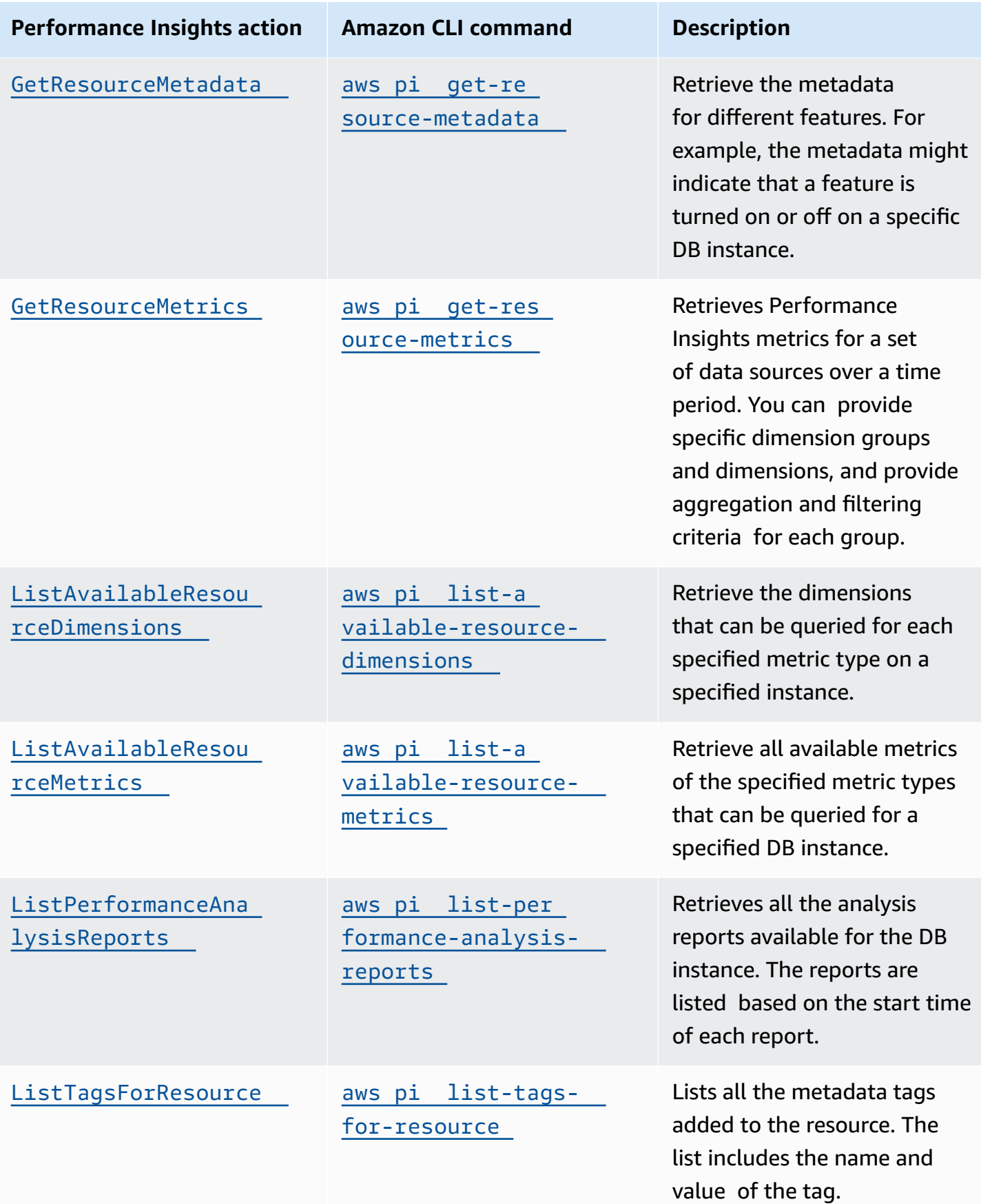

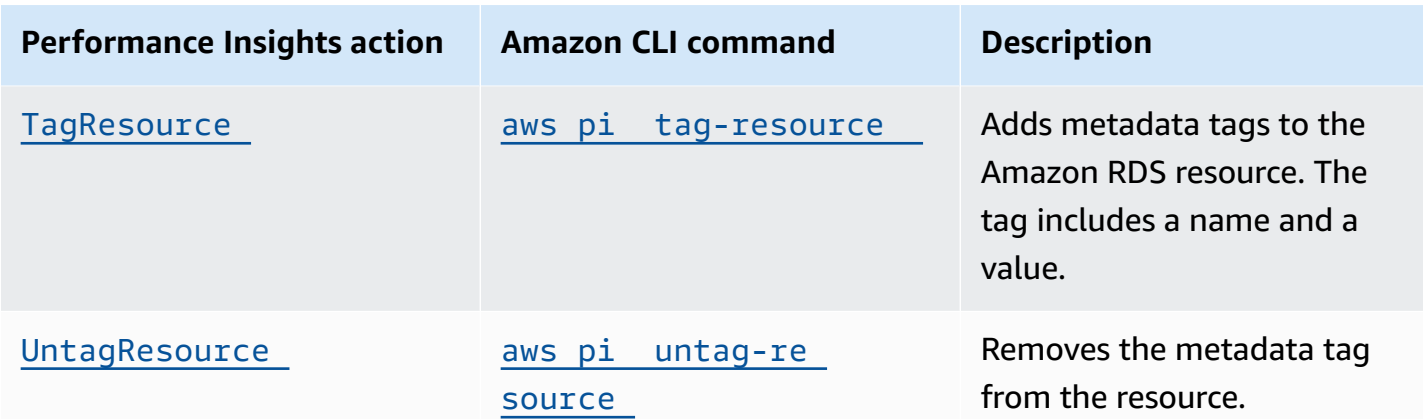

### **Topics**

- Amazon CLI for [Performance](#page-1276-0) Insights
- Retrieving [time-series](#page-1276-1) metrics
- Amazon CLI examples for [Performance](#page-1278-0) Insights

# <span id="page-1276-0"></span>**Amazon CLI for Performance Insights**

You can view Performance Insights data using the Amazon CLI. You can view help for the Amazon CLI commands for Performance Insights by entering the following on the command line.

#### aws pi help

If you don't have the Amazon CLI installed, see Installing the Amazon [Command](https://docs.amazonaws.cn/cli/latest/userguide/installing.html) Line Interface in the *Amazon CLI User Guide* for information about installing it.

## <span id="page-1276-1"></span>**Retrieving time-series metrics**

The GetResourceMetrics operation retrieves one or more time-series metrics from the Performance Insights data. GetResourceMetrics requires a metric and time period, and returns a response with a list of data points.

For example, the Amazon Web Services Management Console uses GetResourceMetrics to populate the **Counter Metrics** chart and the **Database Load** chart, as seen in the following image.

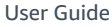

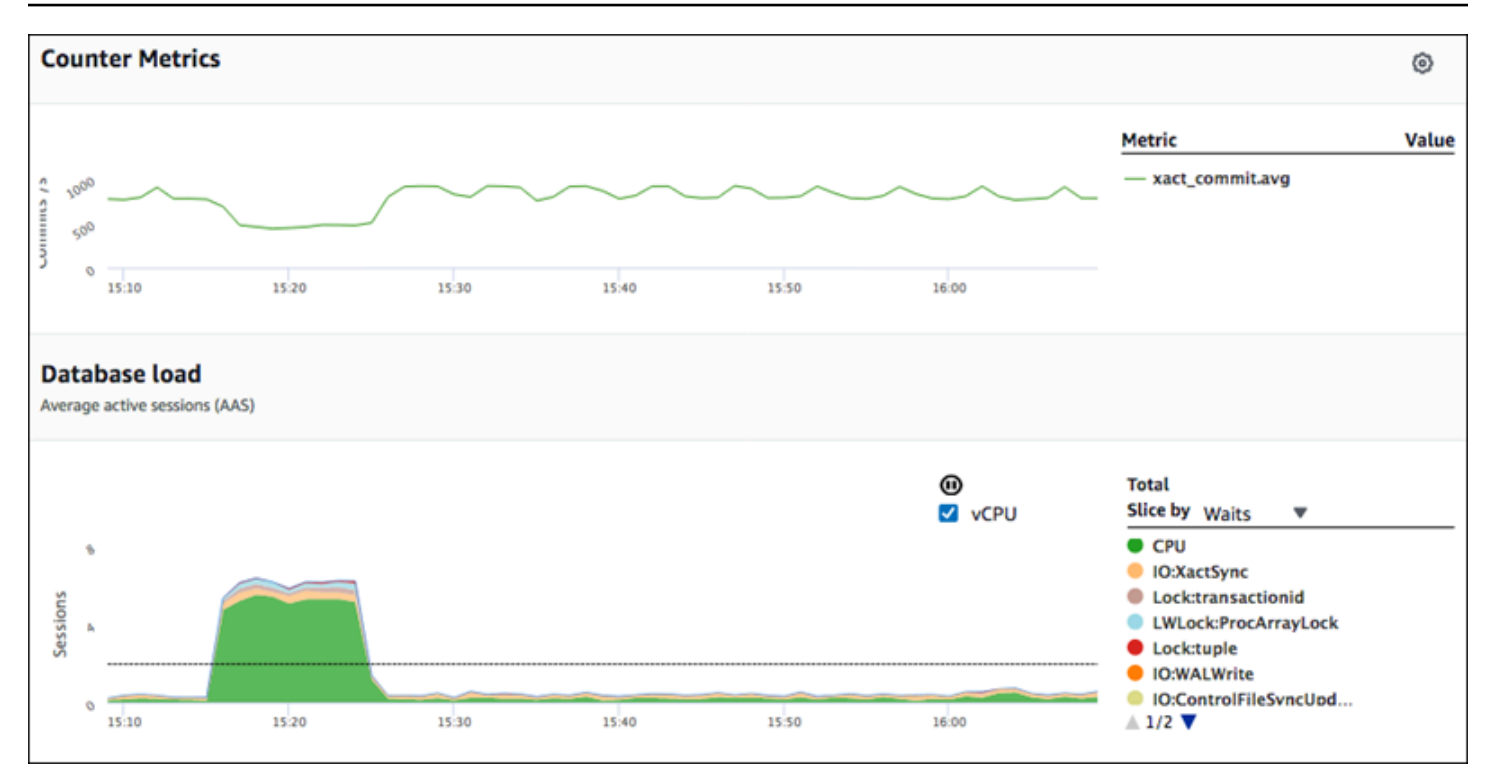

All metrics returned by GetResourceMetrics are standard time-series metrics, with the exception of db.load. This metric is displayed in the **Database Load** chart. The db.load metric is different from the other time-series metrics because you can break it into subcomponents called *dimensions*. In the previous image, db.load is broken down and grouped by the waits states that make up the db.load.

### **A** Note

GetResourceMetrics can also return the db.sampleload metric, but the db.load metric is appropriate in most cases.

For information about the counter metrics returned by GetResourceMetrics, see [Performance](#page-1342-0) [Insights](#page-1342-0) counter metrics.

The following calculations are supported for the metrics:

- Average The average value for the metric over a period of time. Append . avg to the metric name.
- Minimum The minimum value for the metric over a period of time. Append .min to the metric name.
- Maximum The maximum value for the metric over a period of time. Append .max to the metric name.
- Sum The sum of the metric values over a period of time. Append . sum to the metric name.
- Sample count The number of times the metric was collected over a period of time. Append .sample\_count to the metric name.

For example, assume that a metric is collected for 300 seconds (5 minutes), and that the metric is collected one time each minute. The values for each minute are 1, 2, 3, 4, and 5. In this case, the following calculations are returned:

- Average  $-3$
- Minimum 1
- Maximum 5
- $\cdot$  Sum 15
- Sample count  $-5$

For information about using the get-resource-metrics Amazon CLI command, see [get](https://docs.amazonaws.cn/cli/latest/reference/pi/get-resource-metrics.html)[resource-metrics](https://docs.amazonaws.cn/cli/latest/reference/pi/get-resource-metrics.html).

For the --metric-queries option, specify one or more queries that you want to get results for. Each query consists of a mandatory Metric and optional GroupBy and Filter parameters. The following is an example of a --metric-queries option specification.

```
{ 
    "Metric": "string", 
    "GroupBy": { 
       "Group": "string", 
       "Dimensions": ["string", ...], 
       "Limit": integer 
    }, 
    "Filter": {"string": "string" 
       ...}
```
# <span id="page-1278-0"></span>**Amazon CLI examples for Performance Insights**

The following examples show how to use the Amazon CLI for Performance Insights.

# **Topics**

- [Retrieving](#page-1279-0) counter metrics
- [Retrieving](#page-1283-0) the DB load average for top wait events
- [Retrieving](#page-1285-0) the DB load average for top SQL
- [Retrieving](#page-1289-0) the DB load average filtered by SQL
- Retrieving the full text of a SQL [statement](#page-1293-0)
- Creating a [performance](#page-1294-0) analysis report for a time period
- Retrieving a [performance](#page-1294-1) analysis report
- Listing all the [performance](#page-1295-0) analysis reports for the DB instance
- Deleting a [performance](#page-1296-0) analysis report
- Adding tag to a [performance](#page-1297-0) analysis report
- Listing all the tags for a [performance](#page-1297-1) analysis report
- Deleting tags from a [performance](#page-1298-0) analysis report

## <span id="page-1279-0"></span>**Retrieving counter metrics**

The following screenshot shows two counter metrics charts in the Amazon Web Services Management Console.

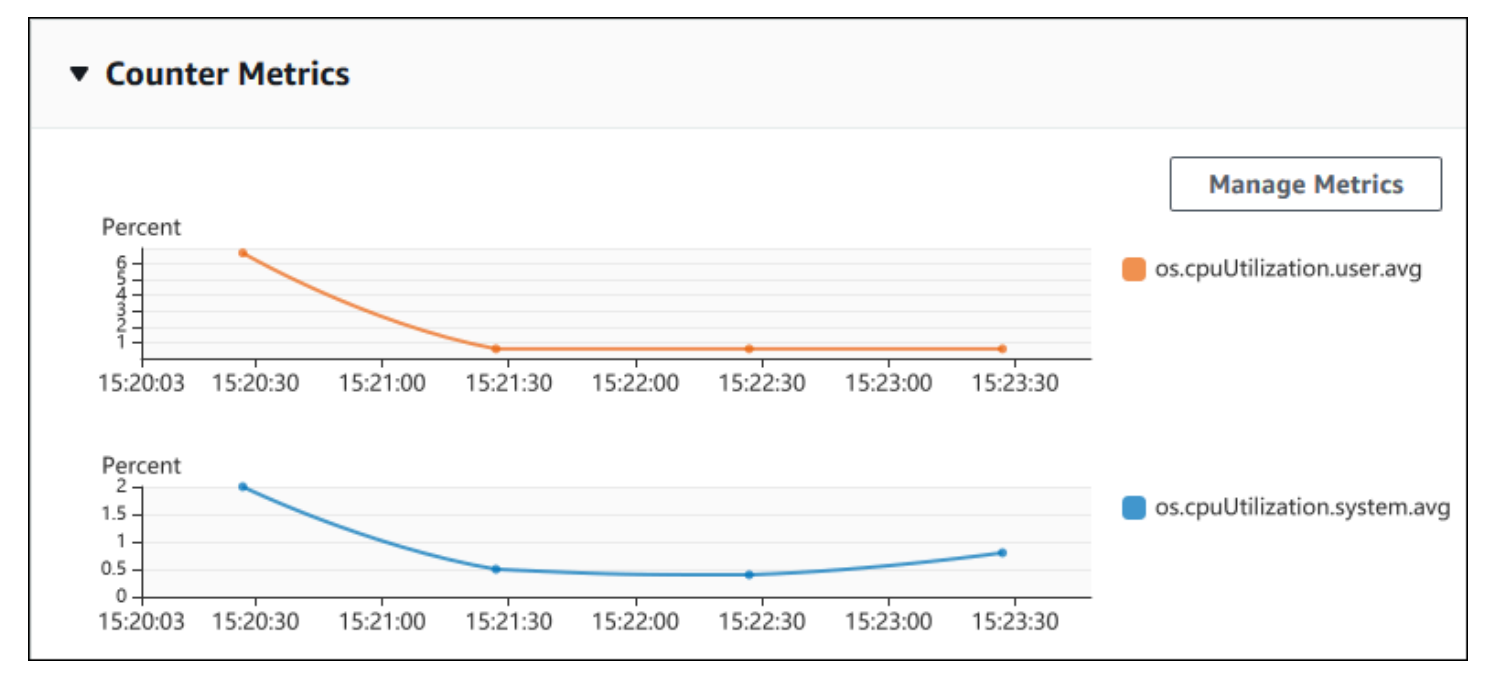

The following example shows how to gather the same data that the Amazon Web Services Management Console uses to generate the two counter metric charts.

#### For Linux, macOS, or Unix:

```
aws pi get-resource-metrics \ 
    --service-type RDS \ 
    --identifier db-ID \ 
    --start-time 2018-10-30T00:00:00Z \ 
    --end-time 2018-10-30T01:00:00Z \ 
    --period-in-seconds 60 \ 
    --metric-queries '[{"Metric": "os.cpuUtilization.user.avg" }, 
                        {"Metric": "os.cpuUtilization.idle.avg"}]'
```
### For Windows:

```
aws pi get-resource-metrics ^ 
    --service-type RDS ^ 
    --identifier db-ID ^ 
    --start-time 2018-10-30T00:00:00Z ^ 
    --end-time 2018-10-30T01:00:00Z ^ 
    --period-in-seconds 60 ^ 
   --metric-queries '[{"Metric": "os.cpuUtilization.user.avg" },
                        {"Metric": "os.cpuUtilization.idle.avg"}]'
```
You can also make a command easier to read by specifying a file for the --metrics-query option. The following example uses a file called query.json for the option. The file has the following contents.

```
\Gamma { 
           "Metric": "os.cpuUtilization.user.avg" 
     }, 
      { 
           "Metric": "os.cpuUtilization.idle.avg" 
     }
]
```
Run the following command to use the file.

For Linux, macOS, or Unix:

```
aws pi get-resource-metrics \ 
    --service-type RDS \ 
    --identifier db-ID \
```

```
 --start-time 2018-10-30T00:00:00Z \ 
 --end-time 2018-10-30T01:00:00Z \ 
 --period-in-seconds 60 \ 
 --metric-queries file://query.json
```
For Windows:

```
aws pi get-resource-metrics ^ 
    --service-type RDS ^ 
    --identifier db-ID ^ 
    --start-time 2018-10-30T00:00:00Z ^ 
    --end-time 2018-10-30T01:00:00Z ^ 
    --period-in-seconds 60 ^ 
    --metric-queries file://query.json
```
The preceding example specifies the following values for the options:

- --service-type RDS for Amazon RDS
- --identifier The resource ID for the DB instance
- --start-time and --end-time The ISO 8601 DateTime values for the period to query, with multiple supported formats

It queries for a one-hour time range:

- --period-in-seconds 60 for a per-minute query
- --metric-queries An array of two queries, each just for one metric.

The metric name uses dots to classify the metric in a useful category, with the final element being a function. In the example, the function is avg for each query. As with Amazon CloudWatch, the supported functions are min, max, total, and avg.

The response looks similar to the following.

```
{ 
     "Identifier": "db-XXX", 
     "AlignedStartTime": 1540857600.0, 
     "AlignedEndTime": 1540861200.0, 
     "MetricList": [ 
          { //A list of key/datapoints
```

```
 "Key": { 
                 "Metric": "os.cpuUtilization.user.avg" //Metric1 
             }, 
             "DataPoints": [ 
                 //Each list of datapoints has the same timestamps and same number of 
  items 
\overline{a} "Timestamp": 1540857660.0, //Minute1 
                     "Value": 4.0 
                 }, 
\overline{a} "Timestamp": 1540857720.0, //Minute2 
                     "Value": 4.0 
                 }, 
\overline{a} "Timestamp": 1540857780.0, //Minute 3 
                     "Value": 10.0 
 } 
                 //... 60 datapoints for the os.cpuUtilization.user.avg metric 
 ] 
         }, 
         { 
             "Key": { 
                 "Metric": "os.cpuUtilization.idle.avg" //Metric2 
             }, 
             "DataPoints": [ 
\overline{a} "Timestamp": 1540857660.0, //Minute1 
                     "Value": 12.0 
                 }, 
\overline{a} "Timestamp": 1540857720.0, //Minute2 
                     "Value": 13.5 
\qquad \qquad \text{ } //... 60 datapoints for the os.cpuUtilization.idle.avg metric 
 ] 
         } 
     ] //end of MetricList
} //end of response
```
The response has an Identifier, AlignedStartTime, and AlignedEndTime. B the --periodin-seconds value was 60, the start and end times have been aligned to the minute. If the - period-in-seconds was 3600, the start and end times would have been aligned to the hour.

The MetricList in the response has a number of entries, each with a Key and a DataPoints entry. Each DataPoint has a Timestamp and a Value. Each Datapoints list has 60 data points because the queries are for per-minute data over an hour, with Timestamp1/Minute1, Timestamp2/Minute2, and so on, up to Timestamp60/Minute60.

Because the query is for two different counter metrics, there are two elements in the response MetricList.

### <span id="page-1283-0"></span>**Retrieving the DB load average for top wait events**

The following example is the same query that the Amazon Web Services Management Console uses to generate a stacked area line graph. This example retrieves the db.load.avg for the last hour with load divided according to the top seven wait events. The command is the same as the command in [Retrieving](#page-1279-0) counter metrics. However, the query.json file has the following contents.

```
\Gamma { 
          "Metric": "db.load.avg", 
          "GroupBy": { "Group": "db.wait_event", "Limit": 7 } 
     }
]
```
Run the following command.

For Linux, macOS, or Unix:

```
aws pi get-resource-metrics \ 
    --service-type RDS \ 
    --identifier db-ID \ 
    --start-time 2018-10-30T00:00:00Z \ 
    --end-time 2018-10-30T01:00:00Z \ 
    --period-in-seconds 60 \ 
    --metric-queries file://query.json
```
#### For Windows:

```
aws pi get-resource-metrics ^ 
    --service-type RDS ^ 
    --identifier db-ID ^ 
    --start-time 2018-10-30T00:00:00Z ^ 
    --end-time 2018-10-30T01:00:00Z ^
```

```
 --period-in-seconds 60 ^ 
 --metric-queries file://query.json
```
The example specifies the metric of db. load. avg and a GroupBy of the top seven wait events. For details about valid values for this example, see [DimensionGroup](https://docs.amazonaws.cn/performance-insights/latest/APIReference/API_DimensionGroup.html) in the *Performance Insights API Reference.*

The response looks similar to the following.

```
{ 
     "Identifier": "db-XXX", 
     "AlignedStartTime": 1540857600.0, 
     "AlignedEndTime": 1540861200.0, 
     "MetricList": [ 
         { //A list of key/datapoints 
              "Key": { 
                  //A Metric with no dimensions. This is the total db.load.avg 
                  "Metric": "db.load.avg" 
             }, 
              "DataPoints": [ 
                  //Each list of datapoints has the same timestamps and same number of 
  items 
\overline{\mathcal{L}} "Timestamp": 1540857660.0, //Minute1 
                      "Value": 0.5166666666666667 
                  }, 
\overline{\mathcal{L}} "Timestamp": 1540857720.0, //Minute2 
                      "Value": 0.38333333333333336 
                  }, 
\overline{\mathcal{L}} "Timestamp": 1540857780.0, //Minute 3 
                      "Value": 0.26666666666666666 
 } 
                  //... 60 datapoints for the total db.load.avg key 
 ] 
         }, 
         { 
              "Key": { 
                  //Another key. This is db.load.avg broken down by CPU 
                  "Metric": "db.load.avg", 
                  "Dimensions": { 
                      "db.wait_event.name": "CPU",
```

```
 "db.wait_event.type": "CPU" 
 } 
            }, 
             "DataPoints": [ 
\overline{a} "Timestamp": 1540857660.0, //Minute1 
                    "Value": 0.35 
                }, 
\overline{a} "Timestamp": 1540857720.0, //Minute2 
                    "Value": 0.15 
                }, 
                //... 60 datapoints for the CPU key 
 ] 
        }, 
       //... In total we have 8 key/datapoints entries, 1) total, 2-8) Top Wait Events
     ] //end of MetricList
} //end of response
```
In this response, there are eight entries in the MetricList. There is one entry for the total db.load.avg, and seven entries each for the db.load.avg divided according to one of the top seven wait events. Unlike in the first example, because there was a grouping dimension, there must be one key for each grouping of the metric. There can't be only one key for each metric, as in the basic counter metric use case.

## <span id="page-1285-0"></span>**Retrieving the DB load average for top SQL**

The following example groups db.wait\_events by the top 10 SQL statements. There are two different groups for SQL statements:

- db.sql-The full SQL statement, such as select \* from customers where customer\_id  $= 123$
- db.sql\_tokenized The tokenized SQL statement, such as select \* from customers where customer  $id = ?$

When analyzing database performance, it can be useful to consider SQL statements that only differ by their parameters as one logic item. So, you can use db.sql\_tokenized when querying. However, especially when you're interested in explain plans, sometimes it's more useful to examine full SQL statements with parameters, and query grouping by db. sql. There is a parent-child

 $\Gamma$ 

relationship between tokenized and full SQL, with multiple full SQL (children) grouped under the same tokenized SQL (parent).

The command in this example is the similar to the command in [Retrieving](#page-1283-0) the DB load average for top wait [events.](#page-1283-0) However, the query.json file has the following contents.

```
 { 
          "Metric": "db.load.avg", 
          "GroupBy": { "Group": "db.sql_tokenized", "Limit": 10 } 
     }
]
```
The following example uses db.sql\_tokenized.

For Linux, macOS, or Unix:

```
aws pi get-resource-metrics \ 
    --service-type RDS \ 
    --identifier db-ID \ 
    --start-time 2018-10-29T00:00:00Z \ 
    --end-time 2018-10-30T00:00:00Z \ 
    --period-in-seconds 3600 \ 
    --metric-queries file://query.json
```
For Windows:

```
aws pi get-resource-metrics ^ 
    --service-type RDS ^ 
    --identifier db-ID ^ 
    --start-time 2018-10-29T00:00:00Z ^ 
    --end-time 2018-10-30T00:00:00Z ^ 
    --period-in-seconds 3600 ^ 
    --metric-queries file://query.json
```
This example queries over 24 hours, with a one hour period-in-seconds.

The example specifies the metric of db. load. avg and a GroupBy of the top seven wait events. For details about valid values for this example, see [DimensionGroup](https://docs.amazonaws.cn/performance-insights/latest/APIReference/API_DimensionGroup.html) in the *Performance Insights API Reference.*

Retrieving metrics with the Performance Insights API 1248

The response looks similar to the following.

```
{ 
     "AlignedStartTime": 1540771200.0, 
     "AlignedEndTime": 1540857600.0, 
     "Identifier": "db-XXX", 
     "MetricList": [ //11 entries in the MetricList 
         { 
             "Key": { //First key is total 
                 "Metric": "db.load.avg" 
 } 
             "DataPoints": [ //Each DataPoints list has 24 per-hour Timestamps and a 
  value 
\overline{a} "Value": 1.6964980544747081, 
                     "Timestamp": 1540774800.0 
                 }, 
                 //... 24 datapoints 
 ] 
         }, 
         { 
             "Key": { //Next key is the top tokenized SQL 
                 "Dimensions": { 
                     "db.sql_tokenized.statement": "INSERT INTO authors (id,name,email) 
  VALUES\n( nextval(?) ,?,?)", 
                     "db.sql_tokenized.db_id": "pi-2372568224", 
                      "db.sql_tokenized.id": "AKIAIOSFODNN7EXAMPLE" 
                 }, 
                 "Metric": "db.load.avg" 
             }, 
             "DataPoints": [ //... 24 datapoints 
 ] 
         }, 
         // In total 11 entries, 10 Keys of top tokenized SQL, 1 total key 
     ] //End of MetricList
} //End of response
```
This response has 11 entries in the MetricList (1 total, 10 top tokenized SQL), with each entry having 24 per-hour DataPoints.

For tokenized SQL, there are three entries in each dimensions list:

- db.sql tokenized.statement The tokenized SQL statement.
- db.sql tokenized.db id Either the native database ID used to refer to the SOL, or a synthetic ID that Performance Insights generates for you if the native database ID isn't available. This example returns the pi-2372568224 synthetic ID.
- db.sql\_tokenized.id The ID of the query inside Performance Insights.

In the Amazon Web Services Management Console, this ID is called the Support ID. It's named this because the ID is data that Amazon Support can examine to help you troubleshoot an issue with your database. Amazon takes the security and privacy of your data extremely seriously, and almost all data is stored encrypted with your Amazon KMS customer master key (CMK). Therefore, nobody inside Amazon can look at this data. In the example preceding, both the tokenized.statement and the tokenized.db\_id are stored encrypted. If you have an issue with your database, Amazon Support can help you by referencing the Support ID.

When querying, it might be convenient to specify a Group in GroupBy. However, for finer-grained control over the data that's returned, specify the list of dimensions. For example, if all that is needed is the db.sql\_tokenized.statement, then a Dimensions attribute can be added to the query.json file.

```
\Gamma { 
          "Metric": "db.load.avg", 
          "GroupBy": { 
               "Group": "db.sql_tokenized", 
               "Dimensions":["db.sql_tokenized.statement"], 
               "Limit": 10 
          } 
     }
]
```
## <span id="page-1289-0"></span>**Retrieving the DB load average filtered by SQL**

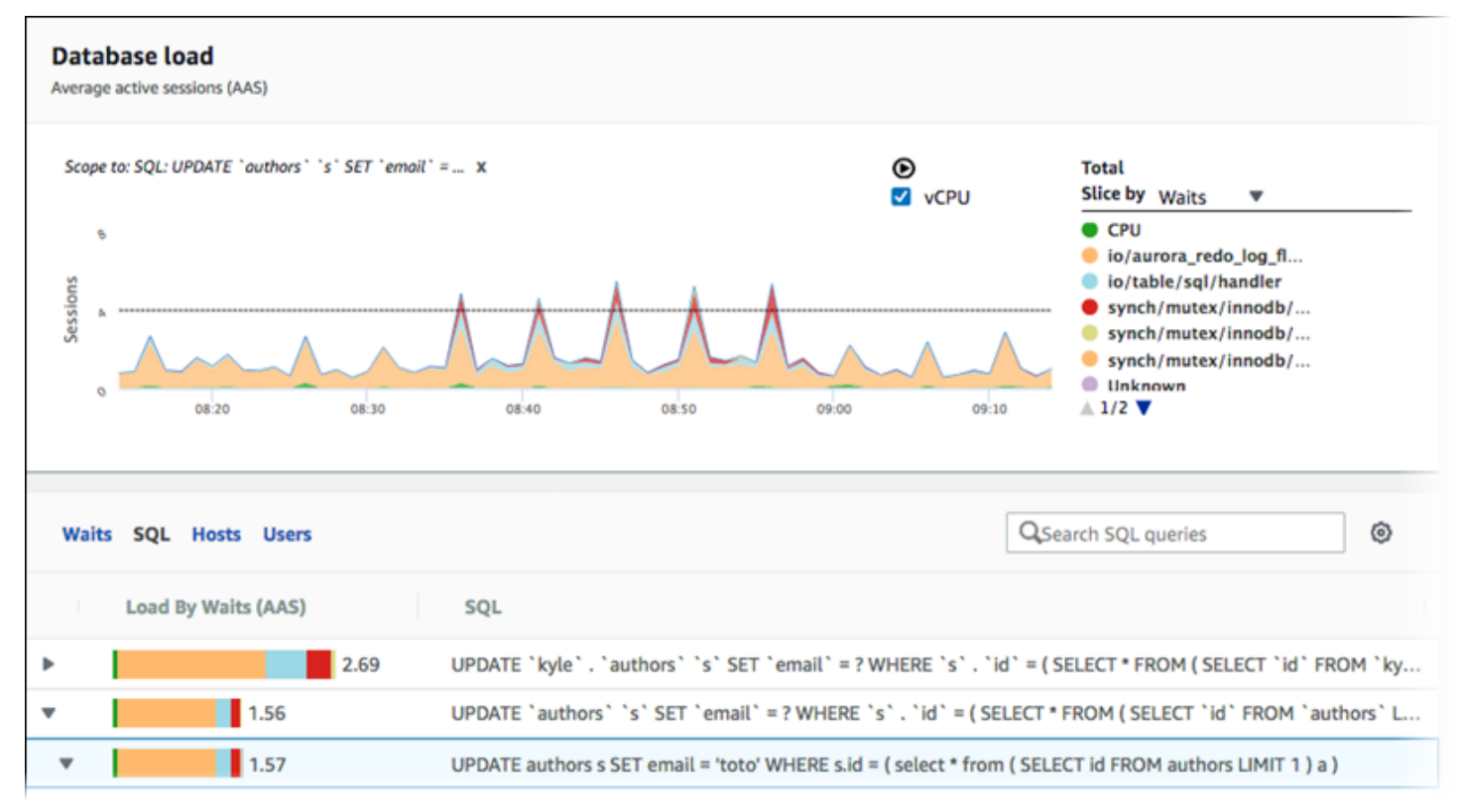

The preceding image shows that a particular query is selected, and the top average active sessions stacked area line graph is scoped to that query. Although the query is still for the top seven overall wait events, the value of the response is filtered. The filter causes it to take into account only sessions that are a match for the particular filter.

The corresponding API query in this example is similar to the command in [Retrieving](#page-1285-0) the DB load [average](#page-1285-0) for top SQL. However, the query.json file has the following contents.

```
\Gamma { 
          "Metric": "db.load.avg", 
          "GroupBy": { "Group": "db.wait_event", "Limit": 5 }, 
          "Filter": { "db.sql_tokenized.id": "AKIAIOSFODNN7EXAMPLE" } 
     }
]
```
For Linux, macOS, or Unix:

```
aws pi get-resource-metrics \ 
    --service-type RDS \
```

```
 --identifier db-ID \ 
 --start-time 2018-10-30T00:00:00Z \ 
 --end-time 2018-10-30T01:00:00Z \ 
 --period-in-seconds 60 \ 
 --metric-queries file://query.json
```
For Windows:

```
aws pi get-resource-metrics ^ 
    --service-type RDS ^ 
    --identifier db-ID ^ 
    --start-time 2018-10-30T00:00:00Z ^ 
    --end-time 2018-10-30T01:00:00Z ^ 
    --period-in-seconds 60 ^ 
    --metric-queries file://query.json
```
The response looks similar to the following.

```
{ 
     "Identifier": "db-XXX", 
     "AlignedStartTime": 1556215200.0, 
     "MetricList": [ 
          { 
              "Key": { 
                  "Metric": "db.load.avg" 
              }, 
              "DataPoints": [ 
\overline{\mathcal{L}} "Timestamp": 1556218800.0, 
                       "Value": 1.4878117913832196 
                  }, 
\overline{\mathcal{L}} "Timestamp": 1556222400.0, 
                       "Value": 1.192823803967328 
 } 
              ] 
         }, 
          { 
              "Key": { 
                   "Metric": "db.load.avg", 
                  "Dimensions": { 
                       "db.wait_event.type": "io", 
                       "db.wait_event.name": "wait/io/aurora_redo_log_flush"
```

```
 } 
            }, 
             "DataPoints": [ 
\overline{a} "Timestamp": 1556218800.0, 
                    "Value": 1.1360544217687074 
                }, 
\overline{a} "Timestamp": 1556222400.0, 
                    "Value": 1.058051341890315 
 } 
           \mathbf{1} }, 
        { 
            "Key": { 
                "Metric": "db.load.avg", 
                "Dimensions": { 
                    "db.wait_event.type": "io", 
                    "db.wait_event.name": "wait/io/table/sql/handler" 
 } 
            }, 
             "DataPoints": [ 
\overline{a} "Timestamp": 1556218800.0, 
                    "Value": 0.16241496598639457 
                }, 
\overline{a} "Timestamp": 1556222400.0, 
                    "Value": 0.05163360560093349 
 } 
           \mathbf{1} }, 
        { 
            "Key": { 
                "Metric": "db.load.avg", 
                "Dimensions": { 
                    "db.wait_event.type": "synch", 
                    "db.wait_event.name": "wait/synch/mutex/innodb/
aurora_lock_thread_slot_futex" 
 } 
            }, 
             "DataPoints": [ 
\overline{a} "Timestamp": 1556218800.0,
```

```
 "Value": 0.11479591836734694 
                }, 
\overline{a} "Timestamp": 1556222400.0, 
                    "Value": 0.013127187864644107 
 } 
            ] 
        }, 
        { 
            "Key": { 
                "Metric": "db.load.avg", 
                "Dimensions": { 
                    "db.wait_event.type": "CPU", 
                    "db.wait_event.name": "CPU" 
 } 
            }, 
            "DataPoints": [ 
\overline{a} "Timestamp": 1556218800.0, 
                    "Value": 0.05215419501133787 
                }, 
\overline{a} "Timestamp": 1556222400.0, 
                    "Value": 0.05805134189031505 
 } 
            ] 
        }, 
        { 
            "Key": { 
                "Metric": "db.load.avg", 
                "Dimensions": { 
                    "db.wait_event.type": "synch", 
                    "db.wait_event.name": "wait/synch/mutex/innodb/lock_wait_mutex" 
 } 
            }, 
            "DataPoints": [ 
\overline{a} "Timestamp": 1556218800.0, 
                    "Value": 0.017573696145124718 
                }, 
\overline{a} "Timestamp": 1556222400.0, 
                    "Value": 0.002333722287047841 
 }
```

```
 ] 
         } 
     ], 
     "AlignedEndTime": 1556222400.0
} //end of response
```
In this response, all values are filtered according to the contribution of tokenized SQL AKIAIOSFODNN7EXAMPLE specified in the query.json file. The keys also might follow a different order than a query without a filter, because it's the top five wait events that affected the filtered SQL.

## <span id="page-1293-0"></span>**Retrieving the full text of a SQL statement**

The following example retrieves the full text of a SQL statement for DB instance db-10BCD2EFGHIJ3KL4M5NO6PQRS5. The --group is db.sql, and the --group-identifier is db.sql.id. In this example, *my-sql-id* represents a SQL ID retrieved by invoking pi getresource-metrics or pi describe-dimension-keys.

Run the following command.

For Linux, macOS, or Unix:

```
aws pi get-dimension-key-details \ 
    --service-type RDS \ 
    --identifier db-10BCD2EFGHIJ3KL4M5NO6PQRS5 \ 
    --group db.sql \ 
    --group-identifier my-sql-id \ 
    --requested-dimensions statement
```
### For Windows:

```
aws pi get-dimension-key-details ^ 
    --service-type RDS ^ 
    --identifier db-10BCD2EFGHIJ3KL4M5NO6PQRS5 ^ 
   --group db.sql \land --group-identifier my-sql-id ^ 
    --requested-dimensions statement
```
In this example, the dimensions details are available. Thus, Performance Insights retrieves the full text of the SQL statement, without truncating it.

```
{ 
     "Dimensions":[ 
     { 
          "Value": "SELECT e.last_name, d.department_name FROM employees e, departments d 
  WHERE e.department_id=d.department_id", 
          "Dimension": "db.sql.statement", 
          "Status": "AVAILABLE" 
     }, 
     ... 
     ]
}
```
#### <span id="page-1294-0"></span>**Creating a performance analysis report for a time period**

The following example creates a performance analysis report with the 1682969503 start time and 1682979503 end time for the db-loadtest-0 database.

```
 aws pi-test create-performance-analysis-report \ 
 --service-type RDS \ 
 --identifier db-loadtest-0 \ 
 --start-time 1682969503 \ 
 --end-time 1682979503 \ 
 --endpoint-url https://api.titan.pi.a2z.com \ 
 --region us-west-2
```
The response is the unique identifier report-0234d3ed98e28fb17 for the report.

```
 { 
    "AnalysisReportId": "report-0234d3ed98e28fb17" 
 }
```
#### <span id="page-1294-1"></span>**Retrieving a performance analysis report**

The following example retrieves the analysis report details for the report-0d99cc91c4422ee61 report.

```
 aws pi-test get-performance-analysis-report \
```

```
--service-type RDS \
--identifier db-loadtest-0 \
--analysis-report-id report-0d99cc91c4422ee61 \
--endpoint-url https://api.titan.pi.a2z.com \
--region us-west-2
```
The reponse provides the report status, ID, time details, and insights.

```
 { 
     "AnalysisReport": { 
          "Status": "Succeeded", 
          "ServiceType": "RDS", 
          "Identifier": "db-loadtest-0", 
          "StartTime": 1680583486.584, 
          "AnalysisReportId": "report-0d99cc91c4422ee61", 
          "EndTime": 1680587086.584, 
          "CreateTime": 1680587087.139, 
          "Insights": [ 
             ... (Condensed for space) 
          ] 
     }
}
```
## <span id="page-1295-0"></span>**Listing all the performance analysis reports for the DB instance**

The following example lists all the available performance analysis reports for the db-loadtest-0 database.

```
 aws pi-test list-performance-analysis-reports \
--service-type RDS \
--identifier db-loadtest-0 \
--endpoint-url https://api.titan.pi.a2z.com \
--region us-west-2
```
The response lists all the reports with the report ID, status, and time period details.
```
\{\hspace{.1cm} \} "AnalysisReports": [ 
         { 
              "Status": "Succeeded", 
              "EndTime": 1680587086.584, 
              "CreationTime": 1680587087.139, 
              "StartTime": 1680583486.584, 
              "AnalysisReportId": "report-0d99cc91c4422ee61" 
         }, 
         { 
              "Status": "Succeeded", 
              "EndTime": 1681491137.914, 
              "CreationTime": 1681491145.973, 
              "StartTime": 1681487537.914, 
              "AnalysisReportId": "report-002633115cc002233" 
         }, 
         { 
              "Status": "Succeeded", 
              "EndTime": 1681493499.849, 
              "CreationTime": 1681493507.762, 
              "StartTime": 1681489899.849, 
              "AnalysisReportId": "report-043b1e006b47246f9" 
         }, 
         { 
              "Status": "InProgress", 
              "EndTime": 1682979503.0, 
              "CreationTime": 1682979618.994, 
              "StartTime": 1682969503.0, 
              "AnalysisReportId": "report-01ad15f9b88bcbd56" 
         } 
    \mathbf{I}
```
#### **Deleting a performance analysis report**

}

The following example deletes the analysis report for the db-loadtest-0 database.

```
 aws pi-test delete-performance-analysis-report \
--service-type RDS \
--identifier db-loadtest-0 \
--analysis-report-id report-0d99cc91c4422ee61 \
--endpoint-url https://api.titan.pi.a2z.com \
```
--region us-west-2

#### **Adding tag to a performance analysis report**

The following example adds a tag with a key name and value test-tag to the report-01ad15f9b88bcbd56 report.

```
 aws pi-test tag-resource \
--service-type RDS \
--resource-arn arn:aws:pi:us-west-2:356798100956:perf-reports/RDS/db-loadtest-0/
report-01ad15f9b88bcbd56 \
--tags Key=name,Value=test-tag \
--endpoint-url https://api.titan.pi.a2z.com \
--region us-west-2
```
#### **Listing all the tags for a performance analysis report**

The following example lists all the tags for the report-01ad15f9b88bcbd56 report.

```
 aws pi-test list-tags-for-resource \
--service-type RDS \
--resource-arn arn:aws:pi:us-west-2:356798100956:perf-reports/RDS/db-loadtest-0/
report-01ad15f9b88bcbd56 \
--endpoint-url https://api.titan.pi.a2z.com \
--region us-west-2
```
The response lists the value and key for all the tags added to the report:

```
 { 
      "Tags": [ 
            { 
                  "Value": "test-tag", 
                  "Key": "name" 
            } 
      ]
}
```
#### **Deleting tags from a performance analysis report**

The following example deletes the name tag from the report-01ad15f9b88bcbd56 report.

```
 aws pi-test untag-resource \
--service-type RDS \
--resource-arn arn:aws:pi:us-west-2:356798100956:perf-reports/RDS/db-loadtest-0/
report-01ad15f9b88bcbd56 \
--tag-keys name \
--endpoint-url https://api.titan.pi.a2z.com \
--region us-west-2
```
After the tag is deleted, calling the list-tags-for-resource API doesn't list this tag.

# **Logging Performance Insights calls using Amazon CloudTrail**

Performance Insights runs with Amazon CloudTrail, a service that provides a record of actions taken by a user, role, or an Amazon service in Performance Insights. CloudTrail captures all API calls for Performance Insights as events. This capture includes calls from the Amazon RDS console and from code calls to the Performance Insights API operations.

If you create a trail, you can enable continuous delivery of CloudTrail events to an Amazon S3 bucket, including events for Performance Insights. If you don't configure a trail, you can still view the most recent events in the CloudTrail console in **Event history**. Using the data collected by CloudTrail, you can determine certain information. This information includes the request that was made to Performance Insights, the IP address the request was made from, who made the request, and when it was made. It also includes additional details.

To learn more about CloudTrail, see the Amazon [CloudTrail](https://docs.amazonaws.cn/awscloudtrail/latest/userguide/) User Guide.

#### **Working with Performance Insights information in CloudTrail**

CloudTrail is enabled on your Amazon account when you create the account. When activity occurs in Performance Insights, that activity is recorded in a CloudTrail event along with other Amazon service events in the CloudTrail console in **Event history**. You can view, search, and download recent events in your Amazon account. For more information, see Viewing Events with [CloudTrail](https://docs.amazonaws.cn/awscloudtrail/latest/userguide/view-cloudtrail-events.html) Event [History](https://docs.amazonaws.cn/awscloudtrail/latest/userguide/view-cloudtrail-events.html) in *Amazon CloudTrail User Guide.*

For an ongoing record of events in your Amazon account, including events for Performance Insights, create a trail. A *trail* enables CloudTrail to deliver log files to an Amazon S3 bucket. By default, when you create a trail in the console, the trail applies to all Amazon Regions. The trail logs events from all Amazon Regions in the Amazon partition and delivers the log files to the Amazon S3 bucket that you specify. Additionally, you can configure other Amazon services to further analyze and act upon the event data collected in CloudTrail logs. For more information, see the following topics in *Amazon CloudTrail User Guide:*

- [Overview](https://docs.amazonaws.cn/awscloudtrail/latest/userguide/cloudtrail-create-and-update-a-trail.html) for Creating a Trail
- CloudTrail Supported Services and [Integrations](https://docs.amazonaws.cn/awscloudtrail/latest/userguide/cloudtrail-aws-service-specific-topics.html#cloudtrail-aws-service-specific-topics-integrations)
- Configuring Amazon SNS [Notifications](https://docs.amazonaws.cn/awscloudtrail/latest/userguide/getting_notifications_top_level.html) for CloudTrail
- Receiving [CloudTrail](https://docs.amazonaws.cn/awscloudtrail/latest/userguide/receive-cloudtrail-log-files-from-multiple-regions.html) Log Files from Multiple Regions and Receiving [CloudTrail](https://docs.amazonaws.cn/awscloudtrail/latest/userguide/cloudtrail-receive-logs-from-multiple-accounts.html) Log Files from Multiple [Accounts](https://docs.amazonaws.cn/awscloudtrail/latest/userguide/cloudtrail-receive-logs-from-multiple-accounts.html)

All Performance Insights operations are logged by CloudTrail and are documented in the [Performance](https://docs.amazonaws.cn/performance-insights/latest/APIReference/Welcome.html) Insights API Reference. For example, calls to the DescribeDimensionKeys and GetResourceMetrics operations generate entries in the CloudTrail log files.

Every event or log entry contains information about who generated the request. The identity information helps you determine the following:

- Whether the request was made with root or IAM user credentials.
- Whether the request was made with temporary security credentials for a role or federated user.
- Whether the request was made by another Amazon service.

For more information, see the CloudTrail [userIdentity](https://docs.amazonaws.cn/awscloudtrail/latest/userguide/cloudtrail-event-reference-user-identity.html) Element.

## **Performance Insights log file entries**

A *trail* is a configuration that enables delivery of events as log files to an Amazon S3 bucket that you specify. CloudTrail log files contain one or more log entries. An *event* represents a single request from any source. Each event includes information about the requested operation, the date and time of the operation, request parameters, and so on. CloudTrail log files aren't an ordered stack trace of the public API calls, so they don't appear in any specific order.

The following example shows a CloudTrail log entry that demonstrates the GetResourceMetrics operation.

```
{ 
     "eventVersion": "1.05", 
     "userIdentity": { 
         "type": "IAMUser", 
           "principalId": "AKIAIOSFODNN7EXAMPLE", 
         "arn": "arn:aws-cn:iam::123456789012:user/johndoe", 
         "accountId": "123456789012", 
         "accessKeyId": "AKIAI44QH8DHBEXAMPLE", 
         "userName": "johndoe" 
     }, 
     "eventTime": "2019-12-18T19:28:46Z", 
     "eventSource": "pi.amazonaws.com", 
     "eventName": "GetResourceMetrics", 
     "awsRegion": "us-east-1", 
     "sourceIPAddress": "72.21.198.67", 
     "userAgent": "aws-cli/1.16.240 Python/3.7.4 Darwin/18.7.0 botocore/1.12.230", 
     "requestParameters": { 
         "identifier": "db-YTDU5J5V66X7CXSCVDFD2V3SZM", 
         "metricQueries": [ 
              { 
                  "metric": "os.cpuUtilization.user.avg" 
              }, 
\{\hspace{.1cm} \} "metric": "os.cpuUtilization.idle.avg" 
 } 
         ], 
         "startTime": "Dec 18, 2019 5:28:46 PM", 
         "periodInSeconds": 60, 
         "endTime": "Dec 18, 2019 7:28:46 PM", 
         "serviceType": "RDS" 
     }, 
     "responseElements": null, 
     "requestID": "9ffbe15c-96b5-4fe6-bed9-9fccff1a0525", 
     "eventID": "08908de0-2431-4e2e-ba7b-f5424f908433", 
     "eventType": "AwsApiCall", 
     "recipientAccountId": "123456789012"
}
```
# **Analyzing performance anomalies with Amazon DevOps Guru for Amazon RDS**

Amazon DevOps Guru is a fully managed operations service that helps developers and operators improve the performance and availability of their applications. DevOps Guru offloads the tasks associated with identifying operational issues so that you can quickly implement recommendations to improve your application. For more information, see What is [Amazon](https://docs.amazonaws.cn/devops-guru/latest/userguide/welcome.html) DevOps Guru? in the *Amazon DevOps Guru User Guide*.

DevOps Guru detects, analyzes, and makes recommendations for existing operational issues for all Amazon RDS DB engines. DevOps Guru for RDS extends this capability by applying machine learning to Performance Insights metrics for RDS for PostgreSQL databases. These monitoring features allow DevOps Guru for RDS to detect and diagnose performance bottlenecks and recommend specific corrective actions. DevOps Guru for RDS can also detect problematic conditions in your RDS for PostgreSQL database before they occur.

You can now view these recommendations in RDS console. For more information, see [Viewing and](#page-1124-0) responding to Amazon RDS [recommendations](#page-1124-0).

The following video is an overview of DevOps Guru for RDS.

For a deep dive on this subject, see [Amazon](https://amazonaws-china.com/blogs/database/amazon-devops-guru-for-rds-under-the-hood/) DevOps Guru for RDS under the hood.

#### **Topics**

- [Benefits](#page-1301-0) of DevOps Guru for RDS
- How [DevOps](#page-1302-0) Guru for RDS works
- Setting up [DevOps](#page-1304-0) Guru for RDS

# <span id="page-1301-0"></span>**Benefits of DevOps Guru for RDS**

If you're responsible for RDS for PostgreSQL database, you might not know that an event or regression that is affecting that database is occurring. When you learn about the issue, you might not know why it's occurring or what to do about it. Rather than turning to a database administrator (DBA) for help or relying on third-party tools, you can follow recommendations from DevOps Guru for RDS.

You gain the following advantages from the detailed analysis of DevOps Guru for RDS:

#### **Fast diagnosis**

DevOps Guru for RDS continuously monitors and analyzes database telemetry. Performance Insights, Enhanced Monitoring, and Amazon CloudWatch collect telemetry data for your database instance. DevOps Guru for RDS uses statistical and machine learning techniques to mine this data and detect anomalies. To learn more about telemetry data, see [Monitoring DB](https://docs.amazonaws.cn/AmazonRDS/latest/UserGuide/USER_PerfInsights.html) load with [Performance](https://docs.amazonaws.cn/AmazonRDS/latest/UserGuide/USER_PerfInsights.html) Insights on Amazon RDS and [Monitoring](https://docs.amazonaws.cn/AmazonRDS/latest/UserGuide/USER_Monitoring.OS.html) OS metrics with Enhanced [Monitoring](https://docs.amazonaws.cn/AmazonRDS/latest/UserGuide/USER_Monitoring.OS.html) in the *Amazon RDS User Guide*.

#### **Fast resolution**

Each anomaly identifies the performance issue and suggests avenues of investigation or corrective actions. For example, DevOps Guru for RDS might recommend that you investigate specific wait events. Or it might recommend that you tune your application pool settings to limit the number of database connections. Based on these recommendations, you can resolve performance issues more quickly than by troubleshooting manually.

#### **Proactive insights**

DevOps Guru for RDS uses metrics from your resources to detect potentially problematic behavior before it becomes a bigger problem. For example, it can detect when your database is using an increasing number of on-disk temporary tables, which could start to impact performance. DevOps Guru then provides recommendations to help you address issues before they become bigger problems.

#### **Deep knowledge of Amazon engineers and machine learning**

To detect performance issues and help you resolve bottlenecks, DevOps Guru for RDS relies on machine learning (ML) and advanced mathematical formulas. Amazon database engineers contributed to the development of the DevOps Guru for RDS findings, which encapsulate many years of managing hundreds of thousands of databases. By drawing on this collective knowledge, DevOps Guru for RDS can teach you best practices.

# <span id="page-1302-0"></span>**How DevOps Guru for RDS works**

DevOps Guru for RDS collects data about your RDS for PostgreSQL databases from Amazon RDS Performance Insights. The most important metric is DBLoad. DevOps Guru for RDS consumes the Performance Insights metrics, analyzes them with machine learning, and publishes insights to the dashboard.

An *insight* is a collection of related anomalies that were detected by DevOps Guru.

In DevOps Guru for RDS, an *anomaly* is a pattern that deviates from what is considered normal performance for your RDS for PostgreSQL database.

### **Proactive insights**

A *proactive insight* lets you know about problematic behavior before it occurs. It contains anomalies with recommendations and related metrics to help you address issues in your RDS for PostgreSQL databases before become bigger problems. These insights are published in the DevOps Guru dashboard.

For example, DevOps Guru might detect that your RDS for PostgreSQL database is creating many on-disk temporary tables. If not addressed, this trend might lead to performance issues. Each proactive insight includes recommendations for corrective behavior and links to relevant topics in Tuning RDS for [PostgreSQL](#page-4114-0) with Amazon DevOps Guru proactive insights. For more information, see [Working](https://docs.amazonaws.cn/devops-guru/latest/userguide/working-with-insights.html) with insights in DevOps Guru in the *Amazon DevOps Guru User Guide*.

### **Reactive insights**

A *reactive insight* identifies anomalous behavior as it occurs. If DevOps Guru for RDS finds performance issues in your RDS for PostgreSQL DB instances, it publishes a reactive insight in the DevOps Guru dashboard. For more information, see [Working](https://docs.amazonaws.cn/devops-guru/latest/userguide/working-with-insights.html) with insights in DevOps Guru in the *Amazon DevOps Guru User Guide*.

#### **Causal anomalies**

A *causal anomaly* is a top-level anomaly within a reactive insight. **Database load (DB load)** is the causal anomaly for DevOps Guru for RDS.

An anomaly measures performance impact by assigning a severity level of **High**, **Medium**, or **Low**. To learn more, see Key [concepts](https://docs.amazonaws.cn/devops-guru/latest/userguide/working-with-rds.overview.definitions.html) for DevOps Guru for RDS in the *Amazon DevOps Guru User Guide*.

If DevOps Guru detects a current anomaly on your DB instance, you're alerted in the **Databases** page of the RDS console. The console also alerts you to anomalies that occurred in the past 24 hours. To go to the anomaly page from the RDS console, choose the link in the alert message. The RDS console also alerts you in the page for your RDS for PostgreSQL DB instance.

#### **Contextual anomalies**

A *contextual anomaly* is a finding within **Database load (DB load)** that is related to a reactive insight. Each contextual anomaly describes a specific RDS for PostgreSQL performance issue that requires investigation. For example, DevOps Guru for RDS might recommend that you consider increasing CPU capacity or investigate wait events that are contributing to DB load.

#### **Important**

We recommend that you test any changes on a test instance before modifying a production instance. In this way, you understand the impact of the change.

<span id="page-1304-0"></span>To learn more, see Analyzing [anomalies](https://docs.amazonaws.cn/devops-guru/latest/userguide/working-with-rds.analyzing.html) in Amazon RDS in the *Amazon DevOps Guru User Guide*.

# **Setting up DevOps Guru for RDS**

To allow DevOps Guru for Amazon RDS to publish insights for a RDS for PostgreSQL database, complete the following tasks.

#### **Topics**

- [Configuring](#page-1304-1) IAM access policies for DevOps Guru for RDS
- Turning on [Performance](#page-1305-0) Insights for your RDS for PostgreSQL DB instances
- Turning on DevOps Guru and [specifying](#page-1305-1) resource coverage

#### <span id="page-1304-1"></span>**Configuring IAM access policies for DevOps Guru for RDS**

To view alerts from DevOps Guru in the RDS console, your Amazon Identity and Access Management (IAM) user or role must have either of the following policies:

- The Amazon managed policy AmazonDevOpsGuruConsoleFullAccess
- The Amazon managed policy AmazonDevOpsGuruConsoleReadOnlyAccess and either of the following policies:
	- The Amazon managed policy AmazonRDSFullAccess
	- A customer managed policy that includes pi:GetResourceMetrics and pi:DescribeDimensionKeys

For more information, see Configuring access policies for [Performance](#page-1218-0) Insights.

### <span id="page-1305-0"></span>**Turning on Performance Insights for your RDS for PostgreSQL DB instances**

DevOps Guru for RDS relies on Performance Insights for its data. Without Performance Insights, DevOps Guru publishes anomalies, but doesn't include the detailed analysis and recommendations.

When you create or modify a RDS for PostgreSQL DB instance, you can turn on Performance Insights. For more information, see Turning [Performance](#page-1209-0) Insights on and off.

### <span id="page-1305-1"></span>**Turning on DevOps Guru and specifying resource coverage**

You can turn on DevOps Guru to have it monitor your RDS for PostgreSQL databases in either of the following ways.

#### **Topics**

- Turning on [DevOps](#page-1305-2) Guru in the RDS console
- Adding RDS for [PostgreSQL](#page-1309-0) resources in the DevOps Guru console
- Adding RDS for PostgreSQL resources using Amazon [CloudFormation](#page-1310-0)

#### <span id="page-1305-2"></span>**Turning on DevOps Guru in the RDS console**

You can take multiple paths in the Amazon RDS console to turn on DevOps Guru.

#### **Topics**

- Turning on DevOps Guru when you create an RDS for [PostgreSQL](#page-1305-3) database
- Turning on DevOps Guru from the [notification](#page-1307-0) banner
- Responding to a [permissions](#page-1308-0) error when you turn on DevOps Guru

#### <span id="page-1305-3"></span>**Turning on DevOps Guru when you create an RDS for PostgreSQL database**

The creation workflow includes a setting that turns on DevOps Guru coverage for your database. This setting is turned on by default when you choose the **Production** template.

#### **To turn on DevOps Guru when you create an RDS for PostgreSQL database**

- 1. Sign in to the Amazon Web Services Management Console and open the Amazon RDS console at<https://console.amazonaws.cn/rds/>.
- 2. Follow the steps in [Creating](#page-497-0) a DB instance, up to but not including the step where you choose monitoring settings.

 $\sim$   $\sim$ 

- 3. In **Monitoring**, choose **Turn on Performance Insights**. For DevOps Guru for RDS to provide detailed analysis of performance anomalies, Performance Insights must be turned on.
- 4. Choose **Turn on DevOps Guru**.

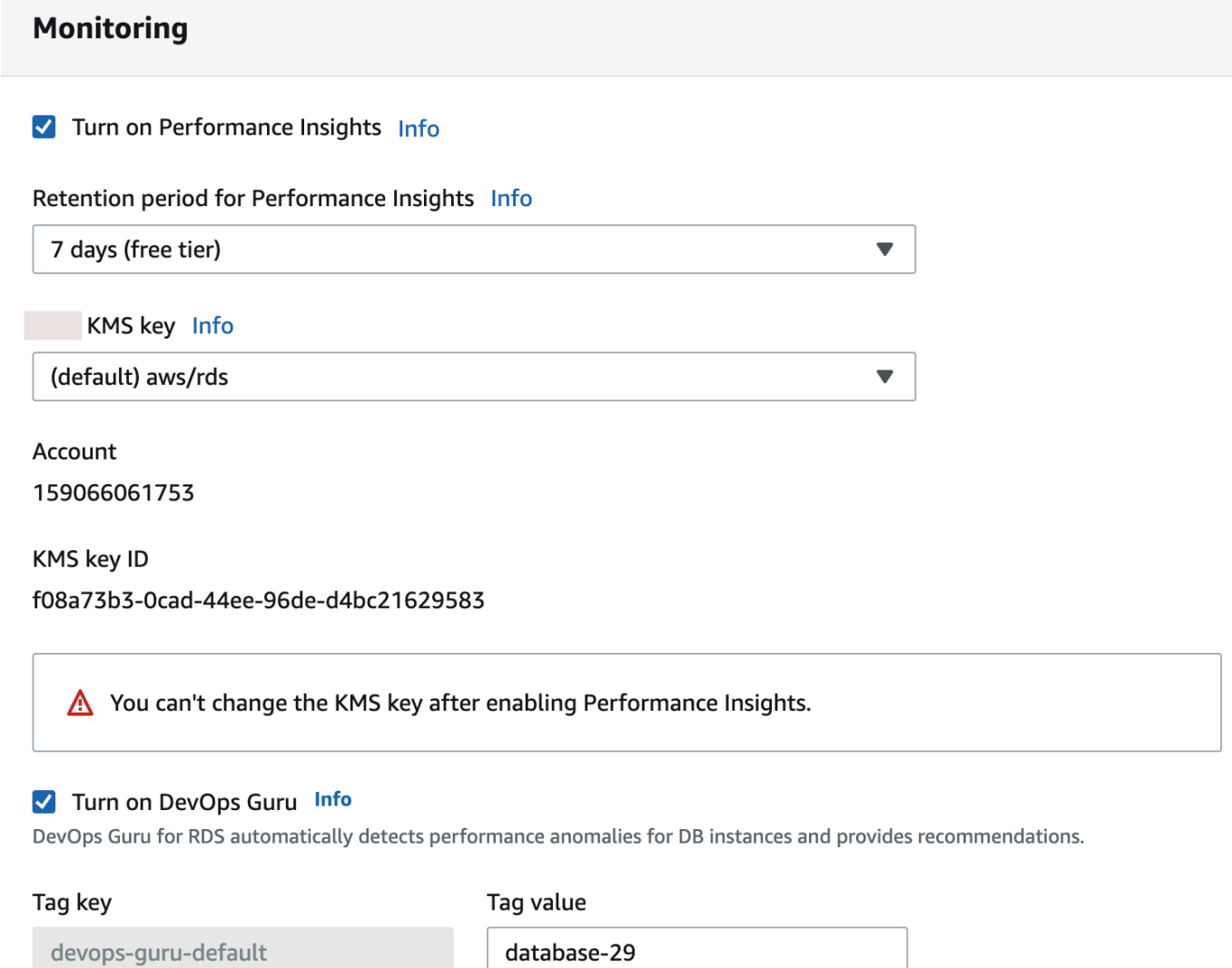

Cost per resource per hour

\$0.0042 Amazon DevOps Guru pricing Z

- 5. Create a tag for your database so that DevOps Guru can monitor it. Do the following:
	- In the text field for **Tag key**, enter a name that begins with **Devops-Guru-**.
	- In the text field for **Tag value**, enter any value. For example, if you enter **rds-database-1** for the name of your RDS for PostgreSQL database, you can also enter **rds-database-1** as the tag value.

 $\times$ 

For more information about tags, see "Use tags to identify [resources](https://docs.amazonaws.cn/devops-guru/latest/userguide/working-with-resource-tags.html) in your DevOps Guru [applications"](https://docs.amazonaws.cn/devops-guru/latest/userguide/working-with-resource-tags.html) in the *Amazon DevOps Guru User Guide*.

6. Complete the remaining steps in [Creating](#page-497-0) a DB instance.

#### <span id="page-1307-0"></span>**Turning on DevOps Guru from the notification banner**

If your resources aren't covered by DevOps Guru, Amazon RDS notifies you with a banner in the following locations:

- The **Monitoring** tab of a DB cluster instance
- The Performance Insights dashboard

Turn on DevOps Guru - new G) DevOps Guru for RDS automatically detects performance anomalies for DB instances and provides recommendations. Learn more [7]

**Turn on DevOps Guru for RDS** 

#### **To turn on DevOps Guru for your RDS for PostgreSQL database**

- 1. In the banner, choose **Turn on DevOps Guru for RDS**.
- 2. Enter a tag key name and value. For more information about tags, see "Use tags to [identify](https://docs.amazonaws.cn/devops-guru/latest/userguide/working-with-resource-tags.html) resources in your DevOps Guru [applications"](https://docs.amazonaws.cn/devops-guru/latest/userguide/working-with-resource-tags.html) in the *Amazon DevOps Guru User Guide*.

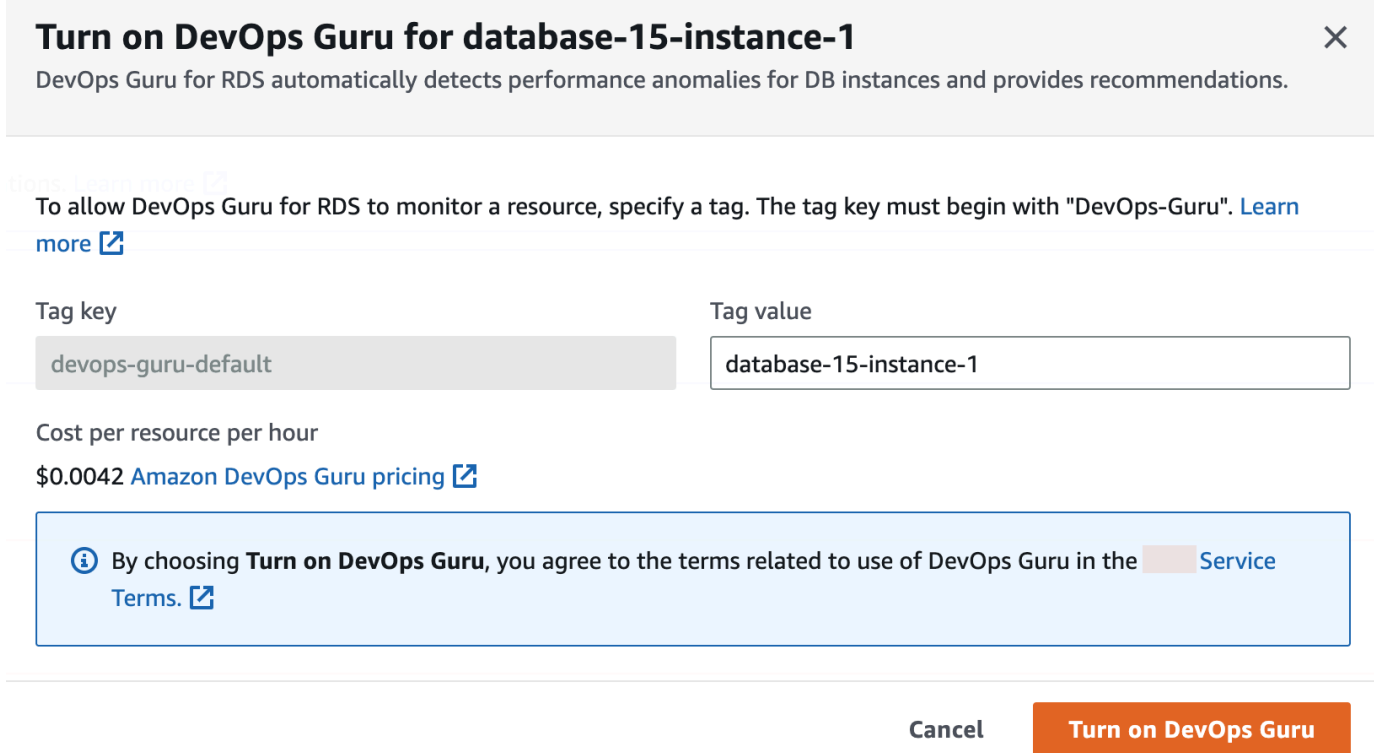

#### 3. Choose **Turn on DevOps Guru**.

#### <span id="page-1308-0"></span>**Responding to a permissions error when you turn on DevOps Guru**

If you turn on DevOps Guru from the RDS console when you create a database, RDS might display the following banner about missing permissions.

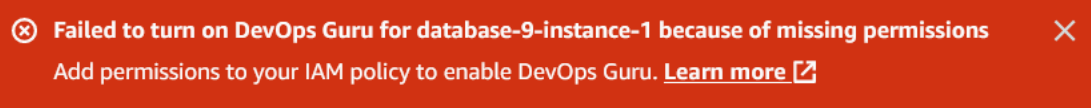

#### **To respond to a permissions error**

- 1. Grant your IAM user or role the user managed role AmazonDevOpsGuruConsoleFullAccess. For more information, see [Configuring](#page-1304-1) IAM access policies for [DevOps](#page-1304-1) Guru for RDS.
- 2. Open the RDS console.
- 3. In the navigation pane, choose **Performance Insights**.
- 4. Choose a DB instance in the cluster that you just created.
- 5. Choose the switch to turn on **DevOps Guru for RDS**.

DevOps Guru for RDS

6. Choose a tag value. For more information, see "Use tags to identify [resources](https://docs.amazonaws.cn/devops-guru/latest/userguide/working-with-resource-tags.html) in your [DevOps Guru applications"](https://docs.amazonaws.cn/devops-guru/latest/userguide/working-with-resource-tags.html) in the *Amazon DevOps Guru User Guide*.

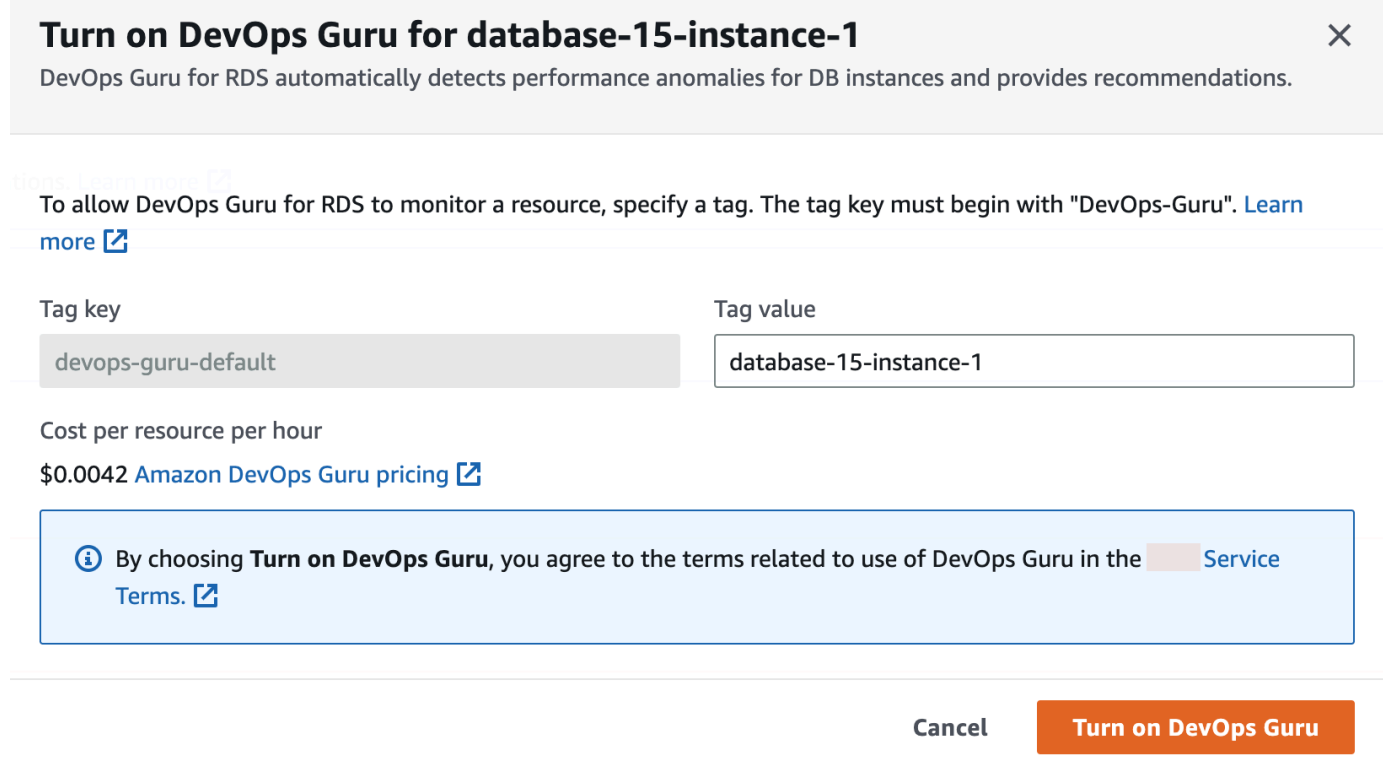

7. Choose **Turn on DevOps Guru**.

#### <span id="page-1309-0"></span>**Adding RDS for PostgreSQL resources in the DevOps Guru console**

You can specify your DevOps Guru resource coverage on the DevOps Guru console. Follow the step described in Specify your DevOps Guru resource [coverage](https://docs.amazonaws.cn/devops-guru/latest/userguide/choose-coverage.html) in the *Amazon DevOps Guru User Guide*. When you edit your analyzed resources, choose one of the following options:

- Choose **All account resources** to analyze all supported resources, including the RDS for PostgreSQL databases, in your Amazon Web Services account and Region.
- Choose **CloudFormation stacks** to analyze the RDS for PostgreSQL databases that are in stacks you choose. For more information, see Use Amazon [CloudFormation](https://docs.amazonaws.cn/devops-guru/latest/userguide/working-with-cfn-stacks.html) stacks to identify resources in your DevOps Guru [applications](https://docs.amazonaws.cn/devops-guru/latest/userguide/working-with-cfn-stacks.html) in the *Amazon DevOps Guru User Guide*.
- Choose **Tags** to analyze the RDS for PostgreSQL databases that you have tagged. For more information, see Use tags to identify resources in your DevOps Guru [applications](https://docs.amazonaws.cn/devops-guru/latest/userguide/working-with-resource-tags.html) in the *Amazon DevOps Guru User Guide*.

For more information, see [Enable DevOps Guru](https://docs.amazonaws.cn/devops-guru/latest/userguide/getting-started-enable-service.html) in the *Amazon DevOps Guru User Guide*.

#### <span id="page-1310-0"></span>**Adding RDS for PostgreSQL resources using Amazon CloudFormation**

You can use tags to add coverage for your RDS for PostgreSQL resources to your CloudFormation templates. The following procedure assumes that you have a CloudFormation template both for your RDS for PostgreSQL DB instance and DevOps Guru stack.

#### **To specify an RDS for PostgreSQL DB instance using a CloudFormation tag**

1. In the CloudFormation template for your DB instance, define a tag using a key/value pair.

The following example assigns the value my-db-instance1 to Devops-guru-cfn-default for an RDS for PostgreSQL DB instance.

```
MyDBInstance1: 
   Type: "AWS::RDS::DBInstance" 
   Properties: 
     DBInstanceIdentifier: my-db-instance1 
     Tags: 
       - Key: Devops-guru-cfn-default 
         Value: devopsguru-my-db-instance1
```
2. In the CloudFormation template for your DevOps Guru stack, specify the same tag in your resource collection filter.

The following example configures DevOps Guru to provide coverage for the resource with the tag value my-db-instance1.

```
DevOpsGuruResourceCollection: 
   Type: AWS::DevOpsGuru::ResourceCollection 
   Properties: 
     ResourceCollectionFilter: 
       Tags: 
         - AppBoundaryKey: "Devops-guru-cfn-default" 
           TagValues: 
            - "devopsguru-my-db-instance1"
```
The following example provides coverage for all resources within the application boundary Devops-guru-cfn-default.

DevOpsGuruResourceCollection:

```
 Type: AWS::DevOpsGuru::ResourceCollection 
 Properties: 
   ResourceCollectionFilter: 
     Tags: 
       - AppBoundaryKey: "Devops-guru-cfn-default" 
         TagValues: 
          - "*"
```
For more information, see [AWS::DevOpsGuru::ResourceCollection](https://docs.amazonaws.cn/AWSCloudFormation/latest/UserGuide/aws-resource-devopsguru-resourcecollection.html) and [AWS::RDS::DBInstance](https://docs.amazonaws.cn/AWSCloudFormation/latest/UserGuide/aws-resource-rds-dbinstance.html) in the *Amazon CloudFormation User Guide*.

# **Monitoring OS metrics with Enhanced Monitoring**

With Enhanced Monitoring, you can monitor the operating system of your DB instance in real time. When you want to see how different processes or threads use the CPU, Enhanced Monitoring metrics are useful.

#### **Topics**

- Overview of Enhanced [Monitoring](#page-1312-0)
- Setting up and enabling Enhanced [Monitoring](#page-1314-0)
- [Viewing](#page-1319-0) OS metrics in the RDS console
- Viewing OS metrics using [CloudWatch](#page-1323-0) Logs

# <span id="page-1312-0"></span>**Overview of Enhanced Monitoring**

Amazon RDS provides metrics in real time for the operating system (OS) that your DB instance runs on. You can view all the system metrics and process information for your RDS DB instances on the console. You can manage which metrics you want to monitor for each instance and customize the dashboard according to your requirements. For descriptions of the Enhanced Monitoring metrics, see OS metrics in Enhanced [Monitoring.](#page-1382-0)

RDS delivers the metrics from Enhanced Monitoring into your Amazon CloudWatch Logs account. You can create metrics filters in CloudWatch from CloudWatch Logs and display the graphs on the CloudWatch dashboard. You can consume the Enhanced Monitoring JSON output from CloudWatch Logs in a monitoring system of your choice. For more information, see Enhanced [Monitoring](https://aws.amazon.com/rds/faqs/#Enhanced_Monitoring) in the Amazon RDS FAQs.

#### **Topics**

- Enhanced [Monitoring](#page-1312-1) availability
- Differences between [CloudWatch](#page-1313-0) and Enhanced Monitoring metrics
- Retention of Enhanced [Monitoring](#page-1313-1) metrics
- Cost of Enhanced [Monitoring](#page-1313-2)

### <span id="page-1312-1"></span>**Enhanced Monitoring availability**

Enhanced Monitoring is available for the following database engines:

- Db2
- MariaDB
- Microsoft SQL Server
- MySQL
- Oracle
- PostgreSQL

Enhanced Monitoring is available for all DB instance classes except for the db.m1.small instance class.

## <span id="page-1313-0"></span>**Differences between CloudWatch and Enhanced Monitoring metrics**

A *hypervisor* creates and runs virtual machines (VMs). Using a hypervisor, an instance can support multiple guest VMs by virtually sharing memory and CPU. CloudWatch gathers metrics about CPU utilization from the hypervisor for a DB instance. In contrast, Enhanced Monitoring gathers its metrics from an agent on the DB instance.

You might find differences between the CloudWatch and Enhanced Monitoring measurements, because the hypervisor layer performs a small amount of work. The differences can be greater if your DB instances use smaller instance classes. In this scenario, more virtual machines (VMs) are probably managed by the hypervisor layer on a single physical instance.

For descriptions of the Enhanced Monitoring metrics, see OS metrics in Enhanced [Monitoring.](#page-1382-0) For more information about CloudWatch metrics, see the *Amazon [CloudWatch](https://docs.amazonaws.cn/AmazonCloudWatch/latest/monitoring/working_with_metrics.html) User Guide*.

## <span id="page-1313-1"></span>**Retention of Enhanced Monitoring metrics**

By default, Enhanced Monitoring metrics are stored for 30 days in the CloudWatch Logs. This retention period is different from typical CloudWatch metrics.

To modify the amount of time the metrics are stored in the CloudWatch Logs, change the retention for the RDSOSMetrics log group in the CloudWatch console. For more information, see [Change](https://docs.amazonaws.cn/AmazonCloudWatch/latest/logs/Working-with-log-groups-and-streams.html#SettingLogRetention)  log data retention in [CloudWatch](https://docs.amazonaws.cn/AmazonCloudWatch/latest/logs/Working-with-log-groups-and-streams.html#SettingLogRetention) logs in the *Amazon CloudWatch Logs User Guide*.

### <span id="page-1313-2"></span>**Cost of Enhanced Monitoring**

Enhanced Monitoring metrics are stored in the CloudWatch Logs instead of in CloudWatch metrics. The cost of Enhanced Monitoring depends on the following factors:

- You are charged for Enhanced Monitoring only if you exceed the free tier provided by Amazon CloudWatch Logs. Charges are based on CloudWatch Logs data transfer and storage rates.
- The amount of information transferred for an RDS instance is directly proportional to the defined granularity for the Enhanced Monitoring feature. A smaller monitoring interval results in more frequent reporting of OS metrics and increases your monitoring cost. To manage costs, set different granularities for different instances in your accounts.
- Usage costs for Enhanced Monitoring are applied for each DB instance that Enhanced Monitoring is enabled for. Monitoring a large number of DB instances is more expensive than monitoring only a few.
- DB instances that support a more compute-intensive workload have more OS process activity to report and higher costs for Enhanced Monitoring.

# <span id="page-1314-0"></span>**Setting up and enabling Enhanced Monitoring**

To use Enhanced Monitoring, you must create an IAM role, and then enable Enhanced Monitoring.

#### **Topics**

- Creating an IAM role for Enhanced [Monitoring](#page-1314-1)
- Turning Enhanced [Monitoring](#page-1316-0) on and off
- [Protecting](#page-1318-0) against the confused deputy problem

### <span id="page-1314-1"></span>**Creating an IAM role for Enhanced Monitoring**

Enhanced Monitoring requires permission to act on your behalf to send OS metric information to CloudWatch Logs. You grant Enhanced Monitoring permissions using an Amazon Identity and Access Management (IAM) role. You can either create this role when you enable Enhanced Monitoring or create it beforehand.

#### **Topics**

- Creating the IAM role when you enable Enhanced [Monitoring](#page-1315-0)
- Creating the IAM role before you enable Enhanced [Monitoring](#page-1315-1)

#### <span id="page-1315-0"></span>**Creating the IAM role when you enable Enhanced Monitoring**

When you enable Enhanced Monitoring in the RDS console, Amazon RDS can create the required IAM role for you. The role is named rds-monitoring-role. RDS uses this role for the specified DB instance, read replica, or Multi-AZ DB cluster.

#### **To create the IAM role when enabling Enhanced Monitoring**

- 1. Follow the steps in Turning Enhanced [Monitoring](#page-1316-0) on and off.
- 2. Set **Monitoring Role** to **Default** in the step where you choose a role.

#### <span id="page-1315-1"></span>**Creating the IAM role before you enable Enhanced Monitoring**

You can create the required role before you enable Enhanced Monitoring. When you enable Enhanced Monitoring, specify your new role's name. You must create this required role if you enable Enhanced Monitoring using the Amazon CLI or the RDS API.

The user that enables Enhanced Monitoring must be granted the PassRole permission. For more information, see Example 2 in Granting a user [permissions](https://docs.amazonaws.cn/IAM/latest/UserGuide/id_roles_use_passrole.html) to pass a role to an Amazon service in the *IAM User Guide*.

#### **To create an IAM role for Amazon RDS enhanced monitoring**

- 1. Open the IAM [console](https://console.amazonaws.cn/iam/home?#home) at [https://console.amazonaws.cn](https://console.amazonaws.cn/).
- 2. In the navigation pane, choose **Roles**.
- 3. Choose **Create role**.
- 4. Choose the **Amazon service** tab, and then choose **RDS** from the list of services.
- 5. Choose **RDS - Enhanced Monitoring**, and then choose **Next**.
- 6. Ensure that the **Permissions policies** shows **AmazonRDSEnhancedMonitoringRole**, and then choose **Next**.
- 7. For **Role name**, enter a name for your role. For example, enter **emaccess**.

The trusted entity for your role is the Amazon service **monitoring.rds.amazonaws.com**.

8. Choose **Create role**.

### <span id="page-1316-0"></span>**Turning Enhanced Monitoring on and off**

You can turn Enhanced Monitoring on and off using the Amazon Web Services Management Console, Amazon CLI, or RDS API. You choose the RDS DB instances on which you want to turn on Enhanced Monitoring. You can set different granularities for metric collection on each DB instance.

#### **Console**

You can turn on Enhanced Monitoring when you create a DB instance, Multi-AZ DB cluster, or read replica, or when you modify a DB instance or Multi-AZ DB cluster. If you modify a DB instance to turn on Enhanced Monitoring, you don't need to reboot your DB instance for the change to take effect.

You can turn on Enhanced Monitoring in the RDS console when you do one of the following actions in the **Databases** page:

- **Create a DB instance or Multi-AZ DB cluster** Choose **Create database**.
- **Create a read replica** Choose **Actions**, then **Create read replica**.
- **Modify a DB instance or Multi-AZ DB cluster** Choose **Modify**.

#### **To turn Enhanced Monitoring on or off in the RDS console**

- 1. Scroll to **Additional configuration**.
- 2. In **Monitoring**, choose **Enable Enhanced Monitoring** for your DB instance or read replica. To turn Enhanced Monitoring off, choose **Disable Enhanced Monitoring**.
- 3. Set the **Monitoring Role** property to the IAM role that you created to permit Amazon RDS to communicate with Amazon CloudWatch Logs for you, or choose **Default** to have RDS create a role for you named rds-monitoring-role.
- 4. Set the **Granularity** property to the interval, in seconds, between points when metrics are collected for your DB instance or read replica. The **Granularity** property can be set to one of the following values: 1, 5, 10, 15, 30, or 60.

The fastest that the RDS console refreshes is every 5 seconds. If you set the granularity to 1 second in the RDS console, you still see updated metrics only every 5 seconds. You can retrieve 1-second metric updates by using CloudWatch Logs.

#### **Amazon CLI**

To turn on Enhanced Monitoring using the Amazon CLI, in the following commands, set the - monitoring-interval option to a value other than 0 and set the --monitoring-role-arn option to the role you created in Creating an IAM role for Enhanced [Monitoring.](#page-1314-1)

- [create-db-instance](https://docs.amazonaws.cn/cli/latest/reference/rds/create-db-instance.html)
- [create-db-instance-read-replica](https://docs.amazonaws.cn/cli/latest/reference/rds/create-db-instance-read-replica.html)
- [modify-db-instance](https://docs.amazonaws.cn/cli/latest/reference/rds/modify-db-instance.html)
- [create-db-cluster](https://docs.amazonaws.cn/cli/latest/reference/rds/create-db-cluster.html) (Multi-AZ DB cluster)
- [modify-db-cluster](https://docs.amazonaws.cn/cli/latest/reference/rds/modify-db-cluster.html) (Multi-AZ DB cluster)

The --monitoring-interval option specifies the interval, in seconds, between points when Enhanced Monitoring metrics are collected. Valid values for the option are 0, 1, 5, 10, 15, 30, and 60.

To turn off Enhanced Monitoring using the Amazon CLI, set the --monitoring-interval option to 0 in these commands.

#### **Example**

The following example turns on Enhanced Monitoring for a DB instance:

For Linux, macOS, or Unix:

```
aws rds modify-db-instance \ 
     --db-instance-identifier mydbinstance \ 
     --monitoring-interval 30 \ 
     --monitoring-role-arn arn:aws-cn:iam::123456789012:role/emaccess
```
#### For Windows:

```
aws rds modify-db-instance ^ 
     --db-instance-identifier mydbinstance ^ 
     --monitoring-interval 30 ^ 
     --monitoring-role-arn arn:aws-cn:iam::123456789012:role/emaccess
```
#### **Example**

The following example turns on Enhanced Monitoring for a Multi-AZ DB cluster:

#### For Linux, macOS, or Unix:

```
aws rds modify-db-cluster \ 
     --db-cluster-identifier mydbcluster \ 
     --monitoring-interval 30 \ 
     --monitoring-role-arn arn:aws-cn:iam::123456789012:role/emaccess
```
For Windows:

```
aws rds modify-db-cluster ^ 
     --db-cluster-identifier mydbcluster ^ 
     --monitoring-interval 30 ^ 
     --monitoring-role-arn arn:aws-cn:iam::123456789012:role/emaccess
```
#### **RDS API**

To turn on Enhanced Monitoring using the RDS API, set the MonitoringInterval parameter to a value other than 0 and set the MonitoringRoleArn parameter to the role you created in [Creating](#page-1314-1) an IAM role for Enhanced [Monitoring](#page-1314-1). Set these parameters in the following actions:

- [CreateDBInstance](https://docs.amazonaws.cn/AmazonRDS/latest/APIReference/API_CreateDBInstance.html)
- [CreateDBInstanceReadReplica](https://docs.amazonaws.cn/AmazonRDS/latest/APIReference/API_CreateDBInstanceReadReplica.html)
- [ModifyDBInstance](https://docs.amazonaws.cn/AmazonRDS/latest/APIReference/API_ModifyDBInstance.html)
- [CreateDBCluster](https://docs.amazonaws.cn/AmazonRDS/latest/APIReference/API_CreateDBCluster.html) (Multi-AZ DB cluster)
- [ModifyDBCluster](https://docs.amazonaws.cn/AmazonRDS/latest/APIReference/API_ModifyDBInstance.html) (Multi-AZ DB cluster)

The MonitoringInterval parameter specifies the interval, in seconds, between points when Enhanced Monitoring metrics are collected. Valid values are 0, 1, 5, 10, 15, 30, and 60.

To turn off Enhanced Monitoring using the RDS API, set MonitoringInterval to 0.

## <span id="page-1318-0"></span>**Protecting against the confused deputy problem**

The confused deputy problem is a security issue where an entity that doesn't have permission to perform an action can coerce a more-privileged entity to perform the action. In Amazon, crossservice impersonation can result in the confused deputy problem. Cross-service impersonation can occur when one service (the *calling service*) calls another service (the *called service*). The calling service can be manipulated to use its permissions to act on another customer's resources in a way

it should not otherwise have permission to access. To prevent this, Amazon provides tools that help you protect your data for all services with service principals that have been given access to resources in your account. For more information, see The [confused](https://docs.amazonaws.cn/IAM/latest/UserGuide/confused-deputy.html) deputy problem.

To limit the permissions to the resource that Amazon RDS can give another service, we recommend using the aws:SourceArn and aws:SourceAccount global condition context keys in a trust policy for your Enhanced Monitoring role. If you use both global condition context keys, they must use the same account ID.

The most effective way to protect against the confused deputy problem is to use the aws:SourceArn global condition context key with the full ARN of the resource. For Amazon RDS, set aws:SourceArn to arn:aws:rds:*Region*:*my-account-id*:db:*dbname*.

The following example uses the aws:SourceArn and aws:SourceAccount global condition context keys in a trust policy to prevent the confused deputy problem.

```
{ 
   "Version": "2012-10-17", 
   "Statement": [ 
     { 
        "Effect": "Allow", 
        "Principal": { 
          "Service": "monitoring.rds.amazonaws.com" 
        }, 
        "Action": "sts:AssumeRole", 
        "Condition": { 
          "StringLike": { 
             "aws:SourceArn": "arn:aws:rds:Region:my-account-id:db:dbname" 
          }, 
          "StringEquals": { 
             "aws:SourceAccount": "my-account-id" 
          } 
        } 
     } 
   ]
}
```
# <span id="page-1319-0"></span>**Viewing OS metrics in the RDS console**

You can view OS metrics reported by Enhanced Monitoring in the RDS console by choosing **Enhanced monitoring** for **Monitoring**.

The following example shows the Enhanced Monitoring page. For descriptions of the Enhanced Monitoring metrics, see OS metrics in Enhanced [Monitoring](#page-1382-0).

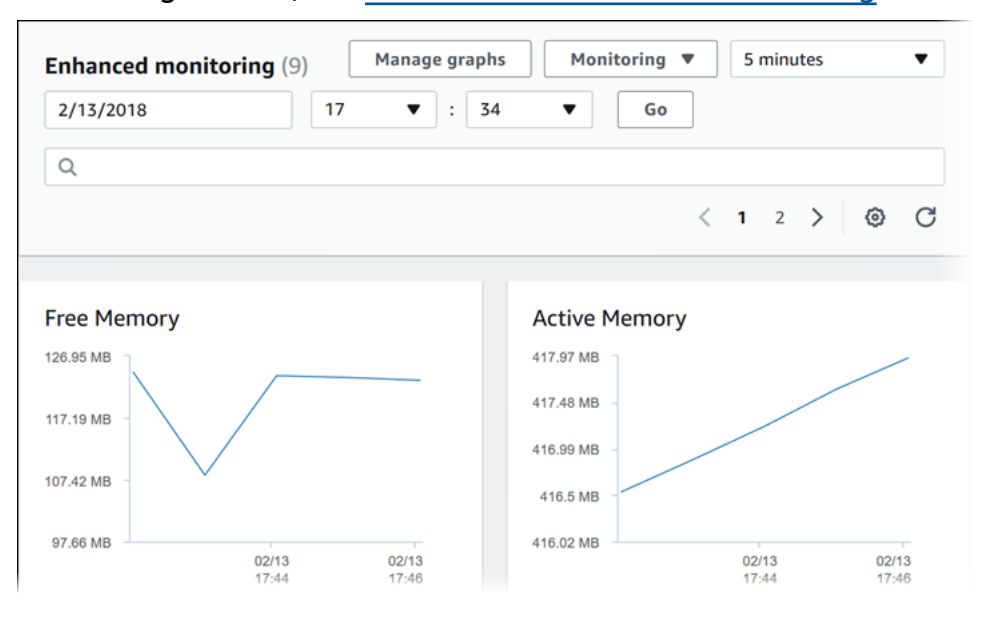

Some DB instances use more than one disk for the DB instance's data storage volume. On those DB instances, the **Physical Devices** graphs show metrics for each one of the disks. For example, the following graph shows metrics for four disks.

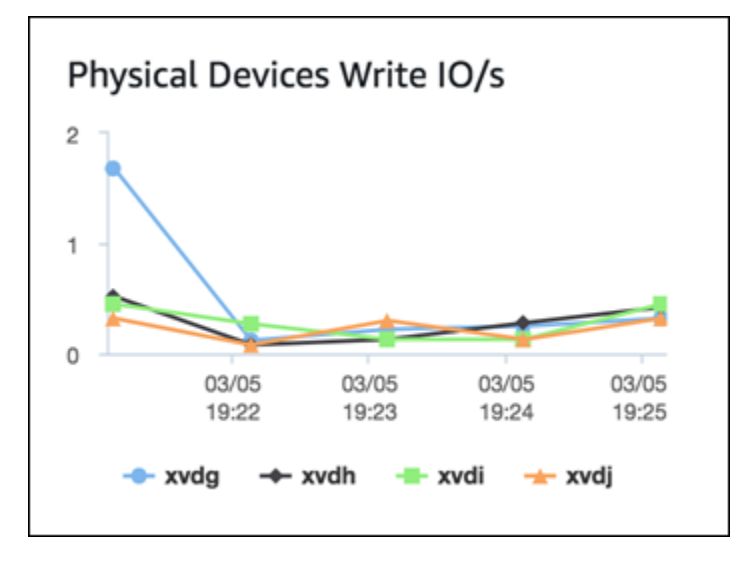

#### *A* Note

Currently, **Physical Devices** graphs are not available for Microsoft SQL Server DB instances.

When you are viewing aggregated **Disk I/O** and **File system** graphs, the **rdsdev** device relates to the /rdsdbdata file system, where all database files and logs are stored. The **filesystem** device

relates to the / file system (also known as root), where files related to the operating system are stored.

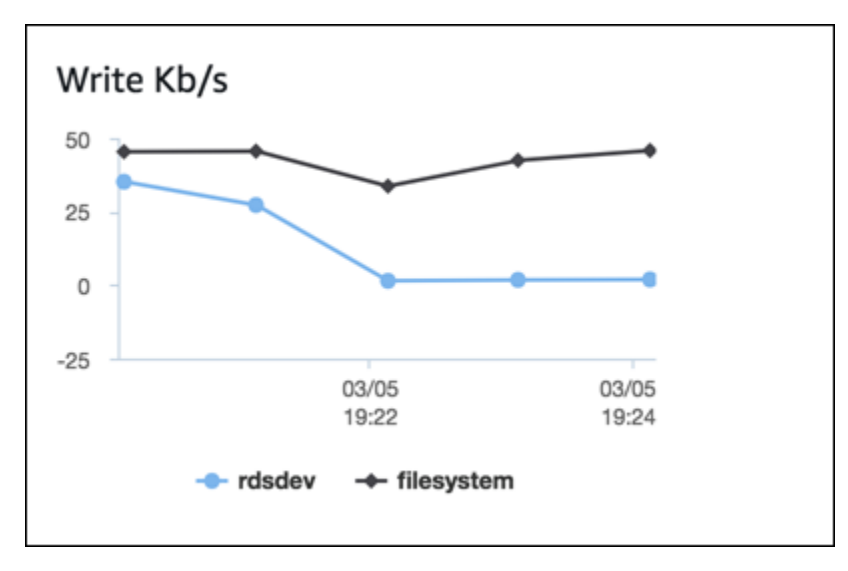

If the DB instance is a Multi-AZ deployment, you can view the OS metrics for the primary DB instance and its Multi-AZ standby replica. In the **Enhanced monitoring** view, choose **primary** to view the OS metrics for the primary DB instance, or choose **secondary** to view the OS metrics for the standby replica.

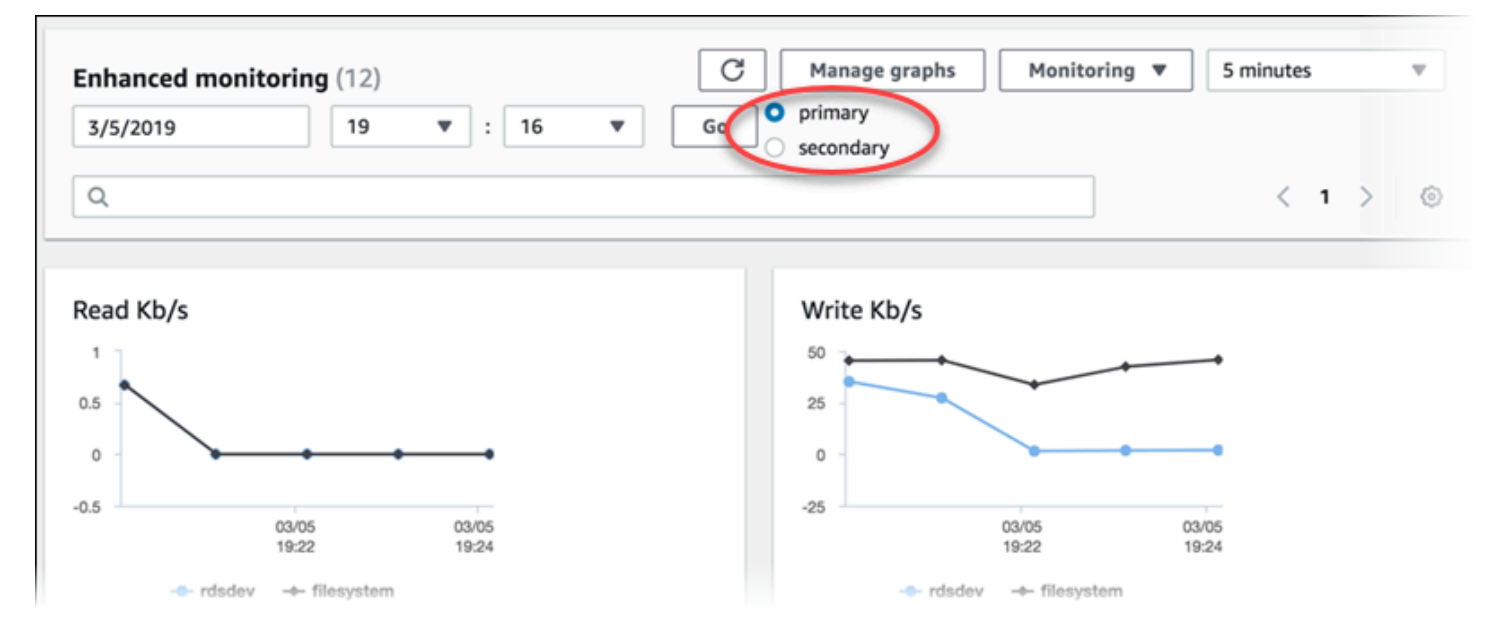

For more information about Multi-AZ deployments, see [Configuring and managing a Multi-AZ](#page-803-0)  [deployment.](#page-803-0)

#### **A** Note

Currently, viewing OS metrics for a Multi-AZ standby replica is not supported for MariaDB DB instances.

If you want to see details for the processes running on your DB instance, choose **OS process list** for **Monitoring**.

The **Process List** view is shown following.

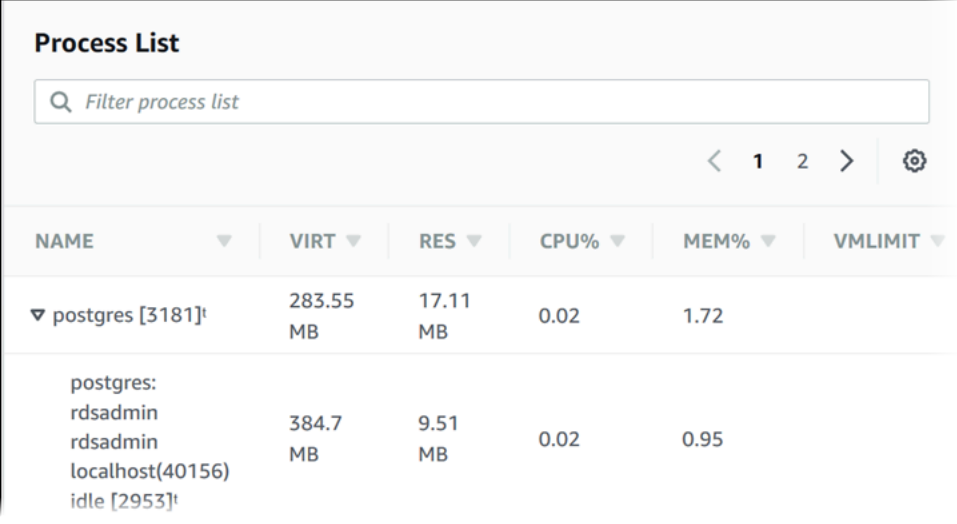

The Enhanced Monitoring metrics shown in the **Process list** view are organized as follows:

- **RDS child processes** Shows a summary of the RDS processes that support the DB instance, for example mysqld for MySQL DB instances. Process threads appear nested beneath the parent process. Process threads show CPU utilization only as other metrics are the same for all threads for the process. The console displays a maximum of 100 processes and threads. The results are a combination of the top CPU consuming and memory consuming processes and threads. If there are more than 50 processes and more than 50 threads, the console displays the top 50 consumers in each category. This display helps you identify which processes are having the greatest impact on performance.
- **RDS processes** Shows a summary of the resources used by the RDS management agent, diagnostics monitoring processes, and other Amazon processes that are required to support RDS DB instances.
- **OS processes** Shows a summary of the kernel and system processes, which generally have minimal impact on performance.

The items listed for each process are:

- **VIRT** Displays the virtual size of the process.
- **RES** Displays the actual physical memory being used by the process.
- **CPU%** Displays the percentage of the total CPU bandwidth being used by the process.
- **MEM%** Displays the percentage of the total memory being used by the process.

The monitoring data that is shown in the RDS console is retrieved from Amazon CloudWatch Logs. You can also retrieve the metrics for a DB instance as a log stream from CloudWatch Logs. For more information, see Viewing OS metrics using [CloudWatch](#page-1323-0) Logs.

Enhanced Monitoring metrics are not returned during the following:

- A failover of the DB instance.
- Changing the instance class of the DB instance (scale compute).

Enhanced Monitoring metrics are returned during a reboot of a DB instance because only the database engine is rebooted. Metrics for the operating system are still reported.

## <span id="page-1323-0"></span>**Viewing OS metrics using CloudWatch Logs**

After you have enabled Enhanced Monitoring for your DB instance or Multi-AZ DB cluster, you can view the metrics for it using CloudWatch Logs, with each log stream representing a single DB instance or DB cluster being monitored. The log stream identifier is the resource identifier (DbiResourceId) for the DB instance or DB cluster.

#### **To view Enhanced Monitoring log data**

- 1. Open the CloudWatch console at <https://console.amazonaws.cn/cloudwatch/>.
- 2. If necessary, choose the Amazon Web Services Region that your DB instance or Multi-AZ DB cluster is in. For more information, see Regions and [endpoints](https://docs.amazonaws.cn/general/latest/gr/index.html?rande.html) in the *Amazon Web Services General Reference*.
- 3. Choose **Logs** in the navigation pane.
- 4. Choose **RDSOSMetrics** from the list of log groups.

In a Multi-AZ DB instance deployment, log files with -secondary appended to the name are for the Multi-AZ standby replica.

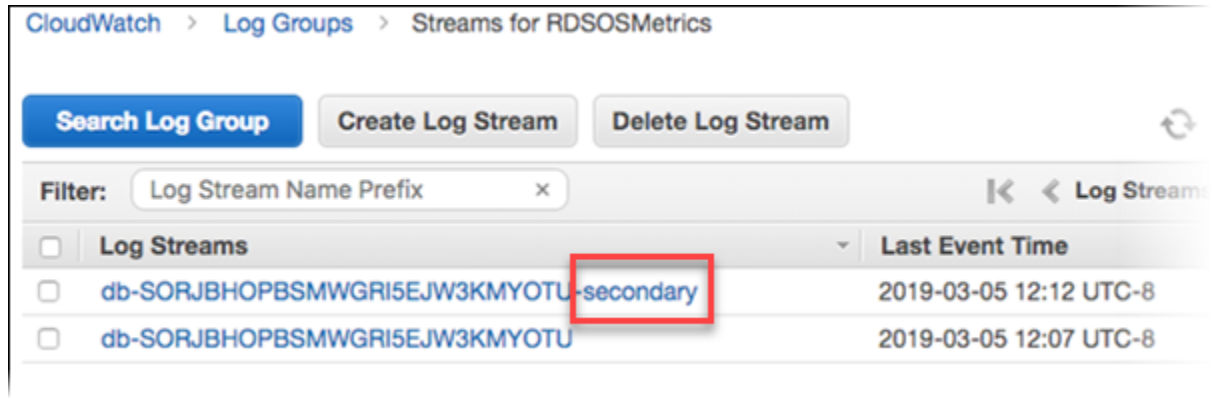

5. Choose the log stream that you want to view from the list of log streams.

# **Metrics reference for Amazon RDS**

In this reference, you can find descriptions of Amazon RDS metrics for Amazon CloudWatch, Performance Insights, and Enhanced Monitoring.

#### **Topics**

- Amazon [CloudWatch](#page-1325-0) metrics for Amazon RDS
- Amazon [CloudWatch](#page-1338-0) dimensions for Amazon RDS
- Amazon CloudWatch metrics for [Performance](#page-1339-0) Insights
- [Performance](#page-1342-0) Insights counter metrics
- SQL statistics for [Performance](#page-1369-0) Insights
- OS metrics in Enhanced [Monitoring](#page-1382-0)

# <span id="page-1325-0"></span>**Amazon CloudWatch metrics for Amazon RDS**

Amazon RDS publishes metrics to Amazon CloudWatch in the AWS/RDS and AWS/Usage namespaces.

#### **Topics**

- Amazon CloudWatch [instance-level](#page-1325-1) metrics for Amazon RDS
- Amazon [CloudWatch](#page-1337-0) usage metrics for Amazon RDS

# <span id="page-1325-1"></span>**Amazon CloudWatch instance-level metrics for Amazon RDS**

The AWS/RDS namespace in Amazon CloudWatch includes the following instance-level metrics.

#### *A* Note

The Amazon RDS console might display metrics in units that are different from the units sent to Amazon CloudWatch. For example, the Amazon RDS console might display a metric in megabytes (MB), while the metric is sent to Amazon CloudWatch in bytes.

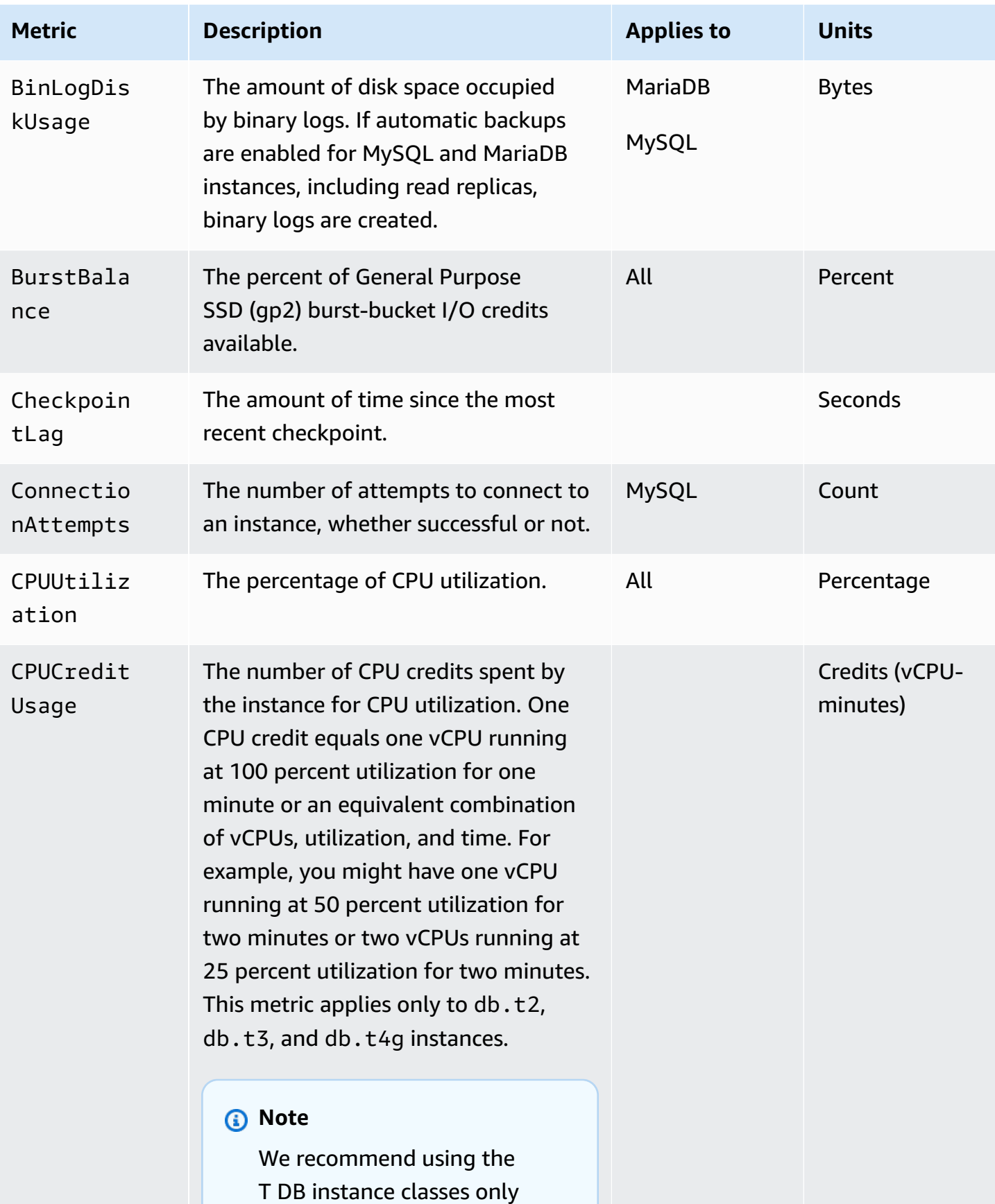

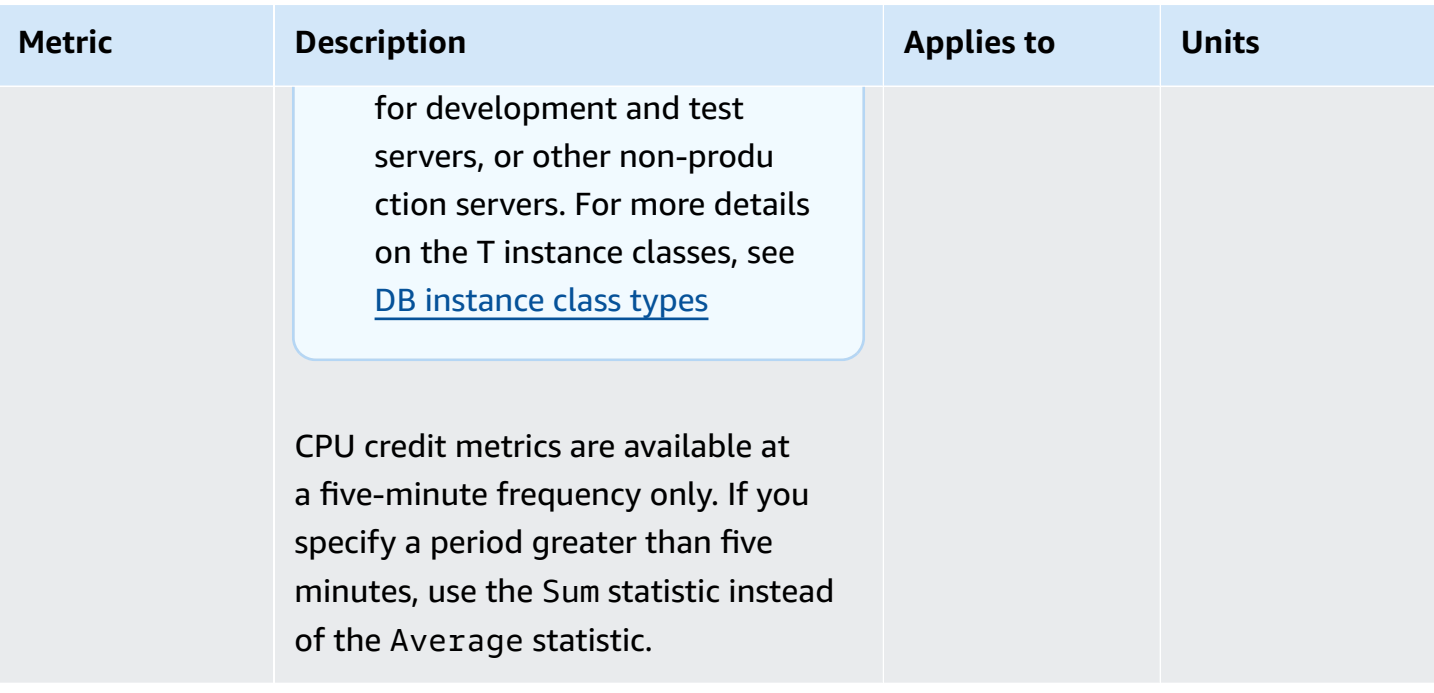

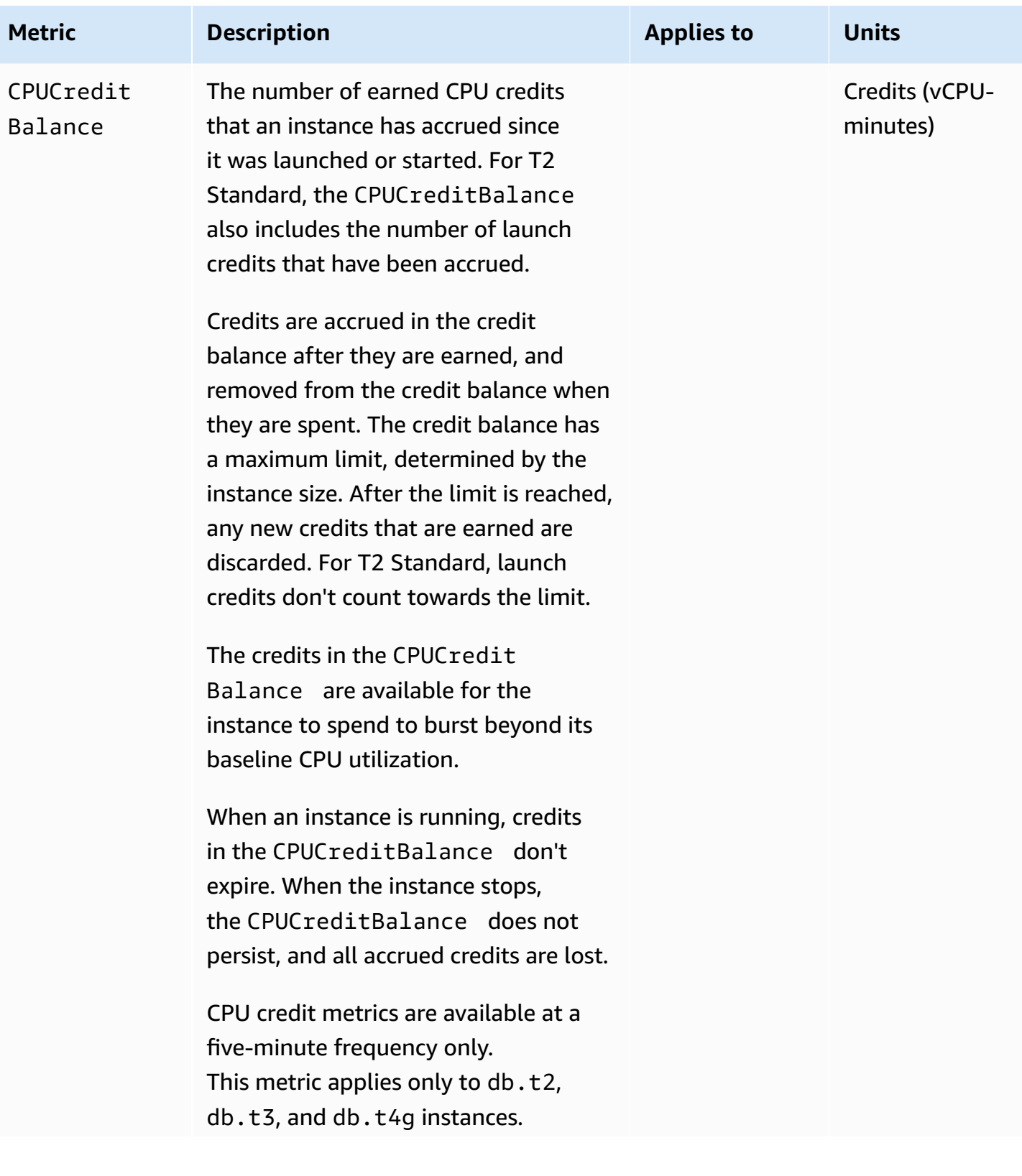

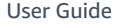

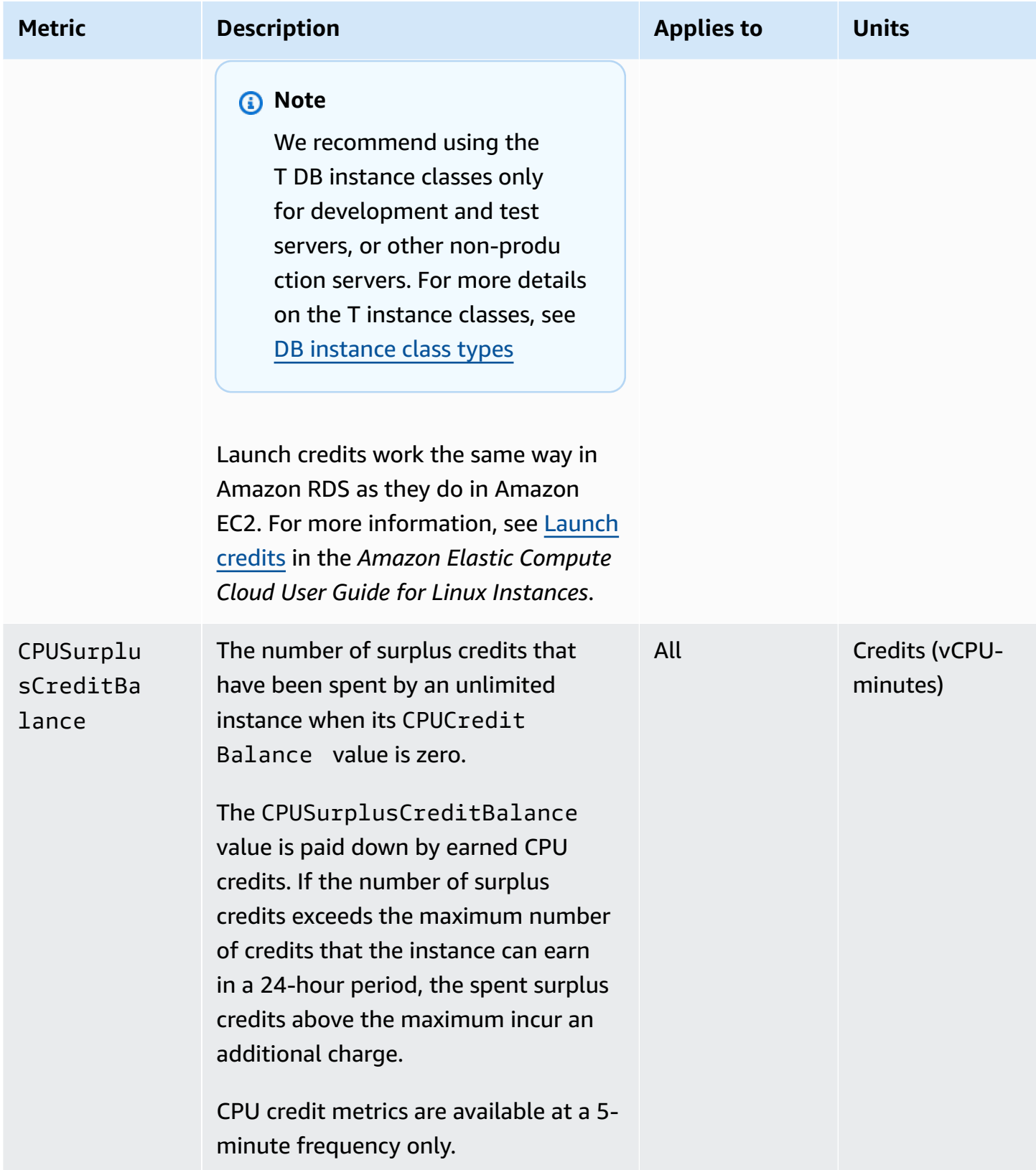

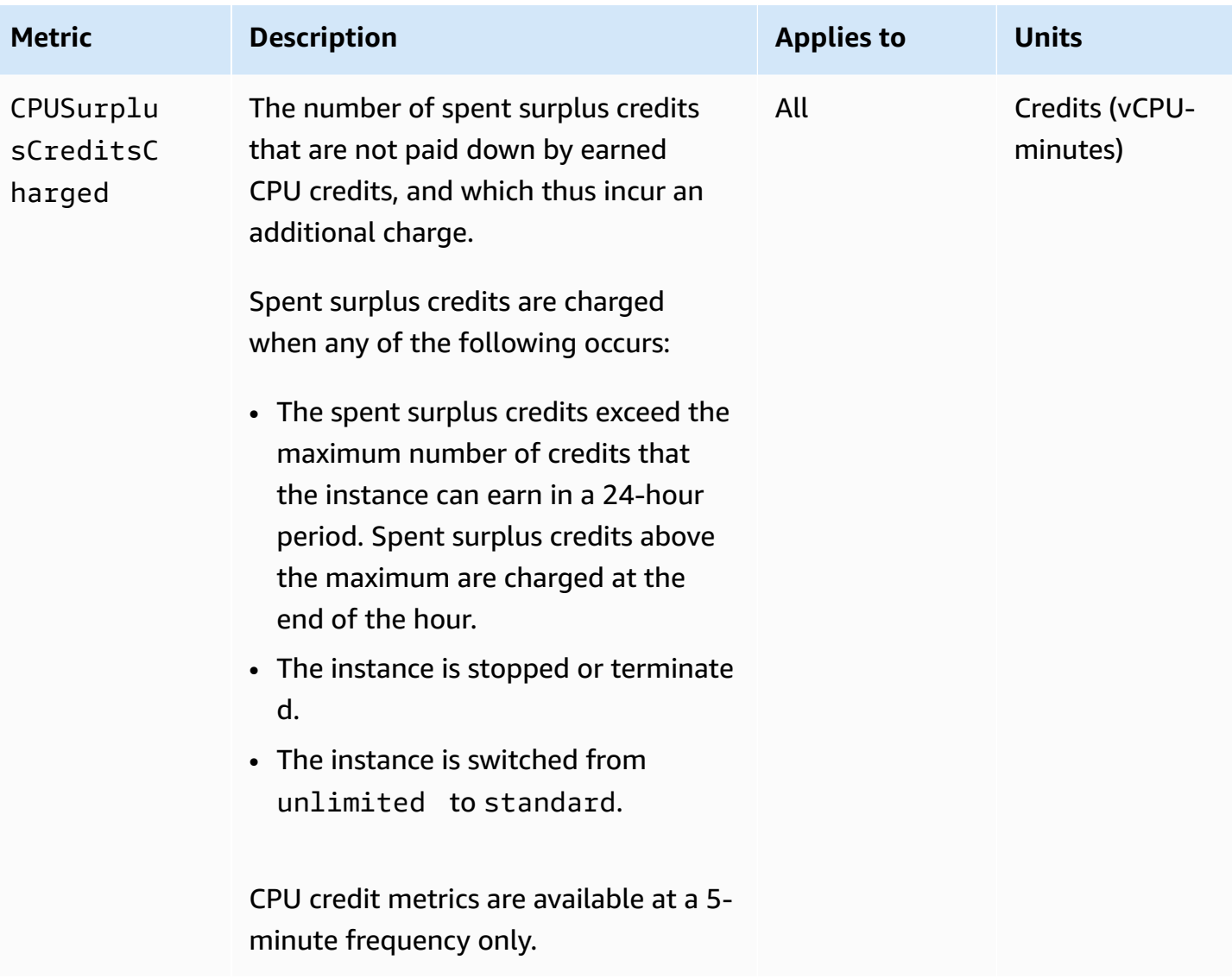

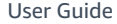

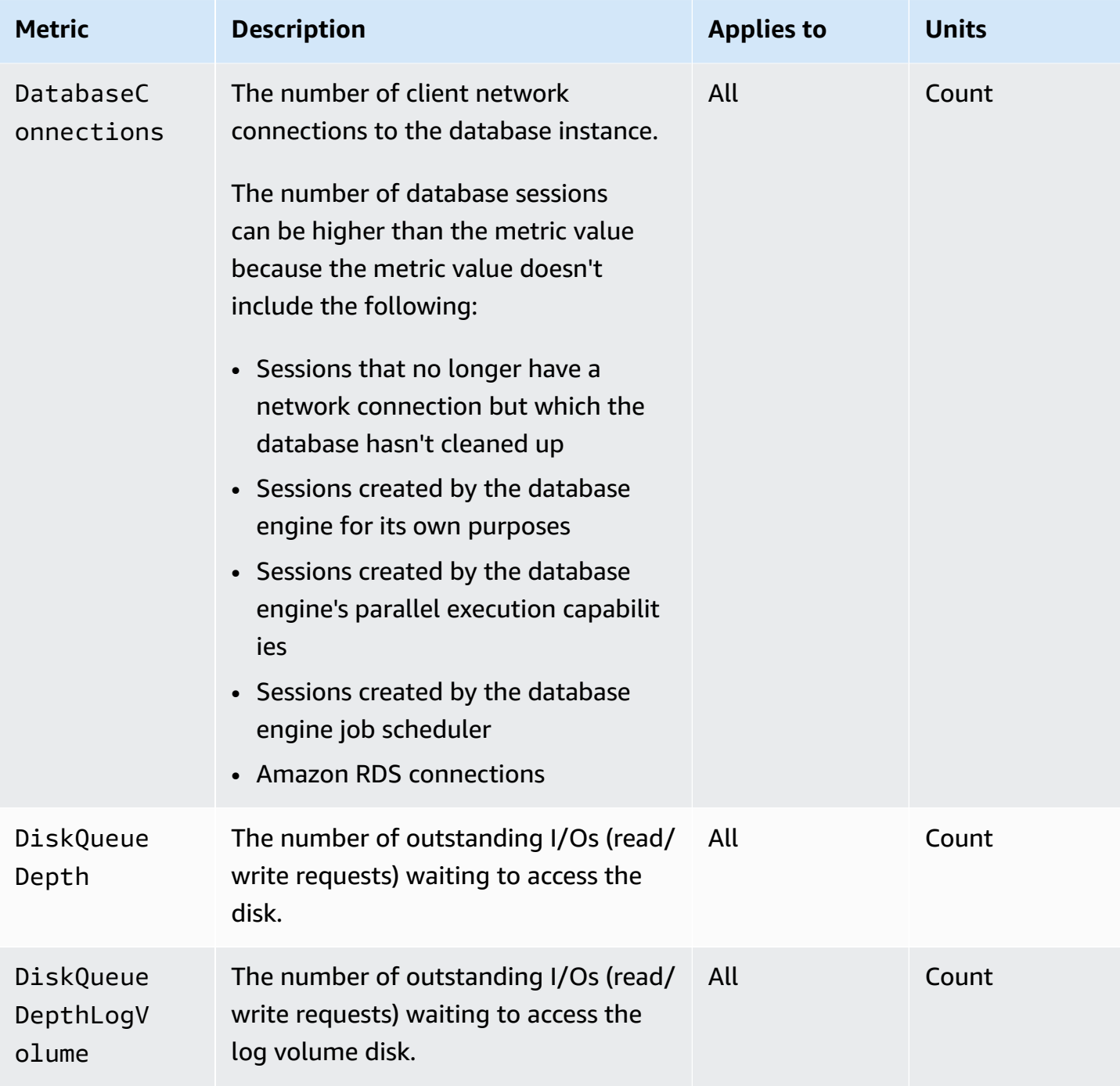
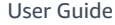

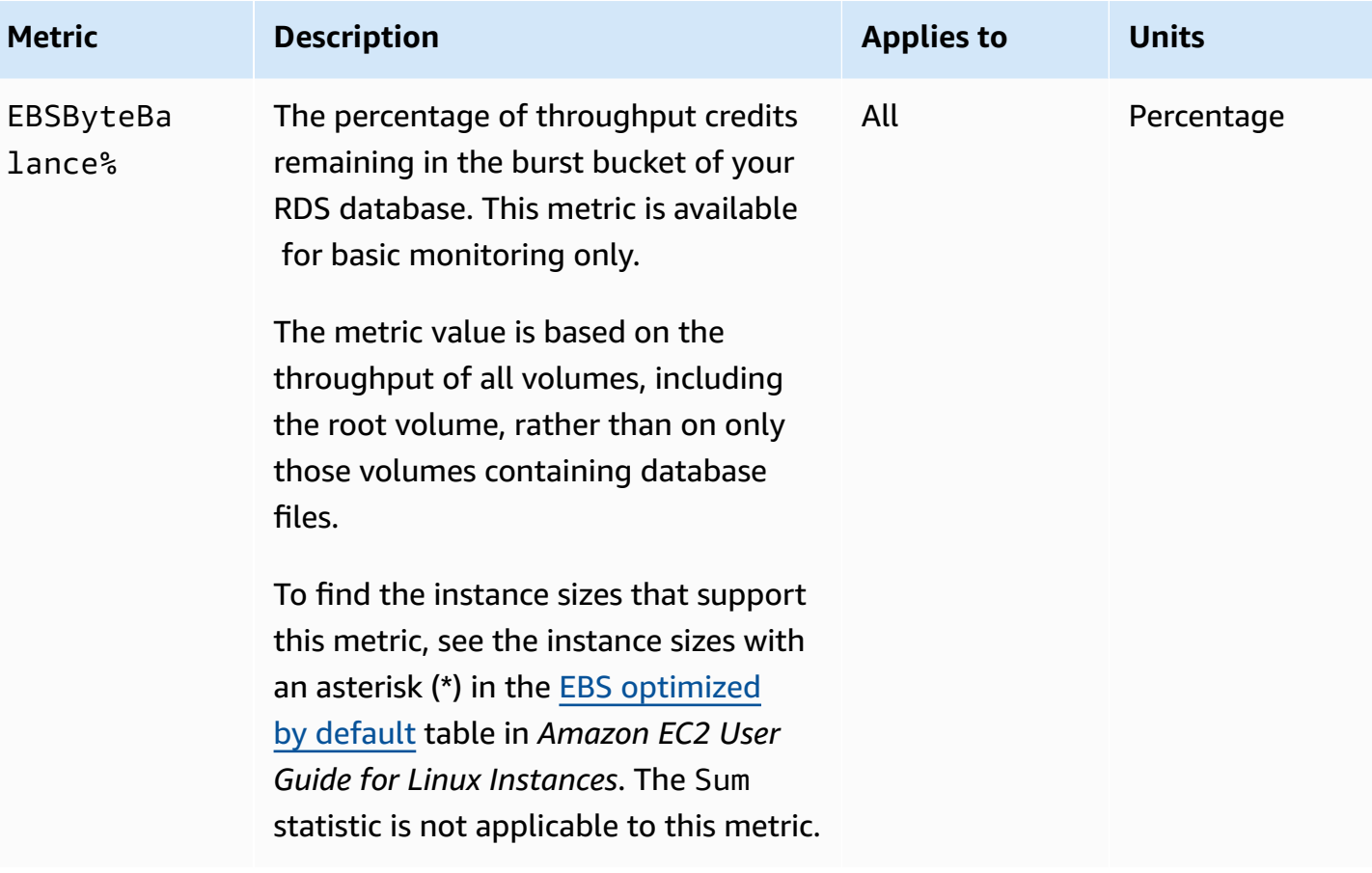

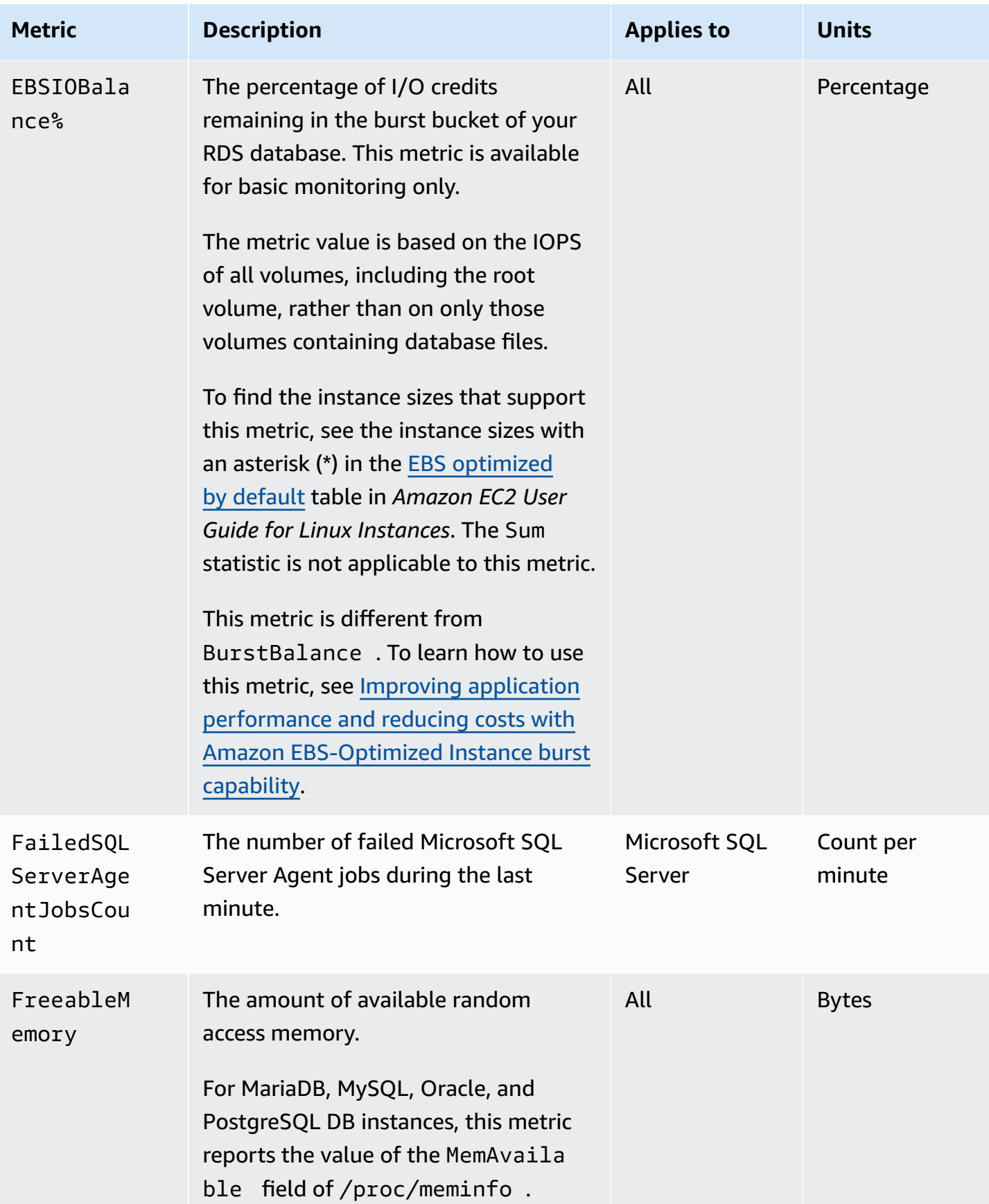

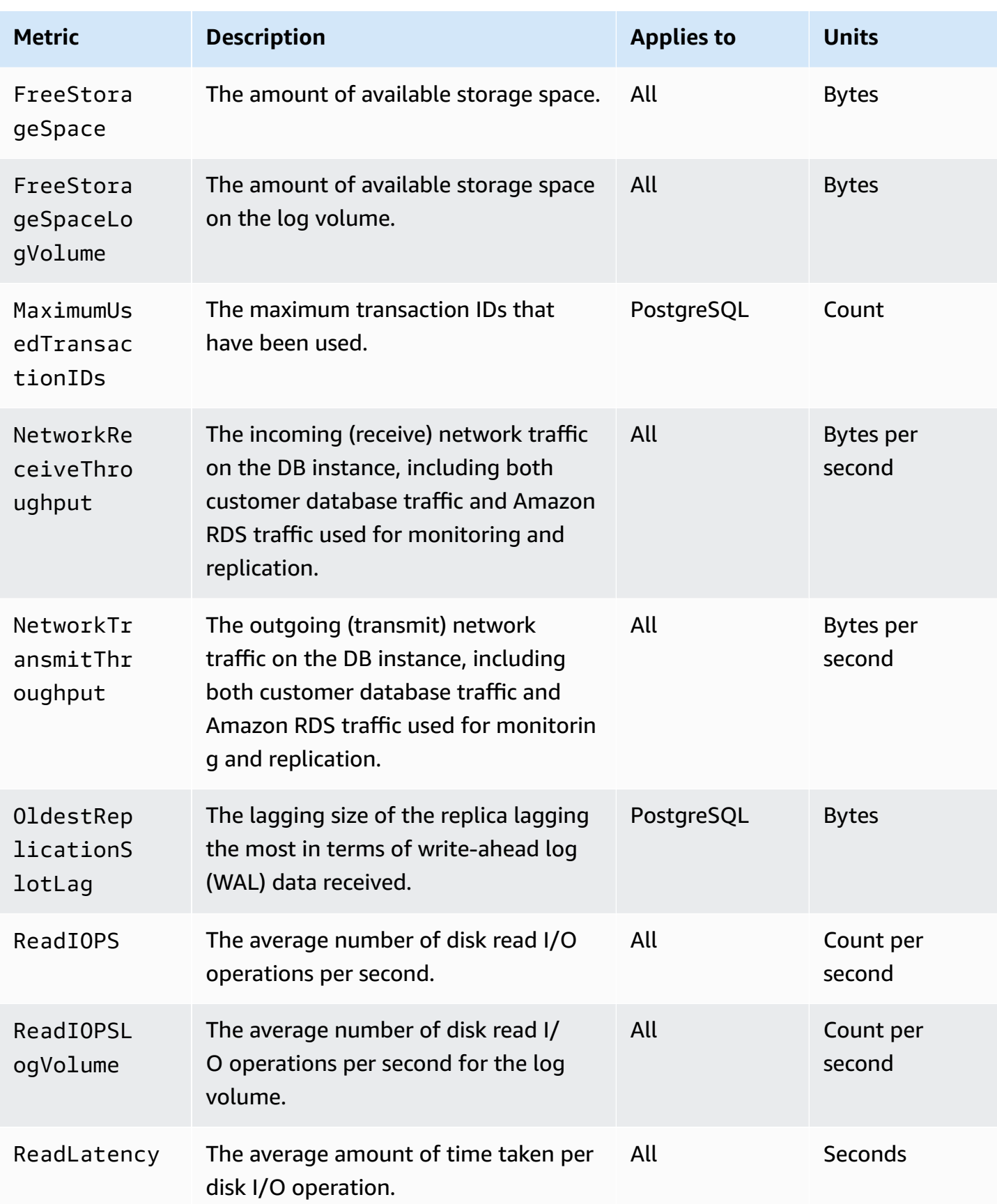

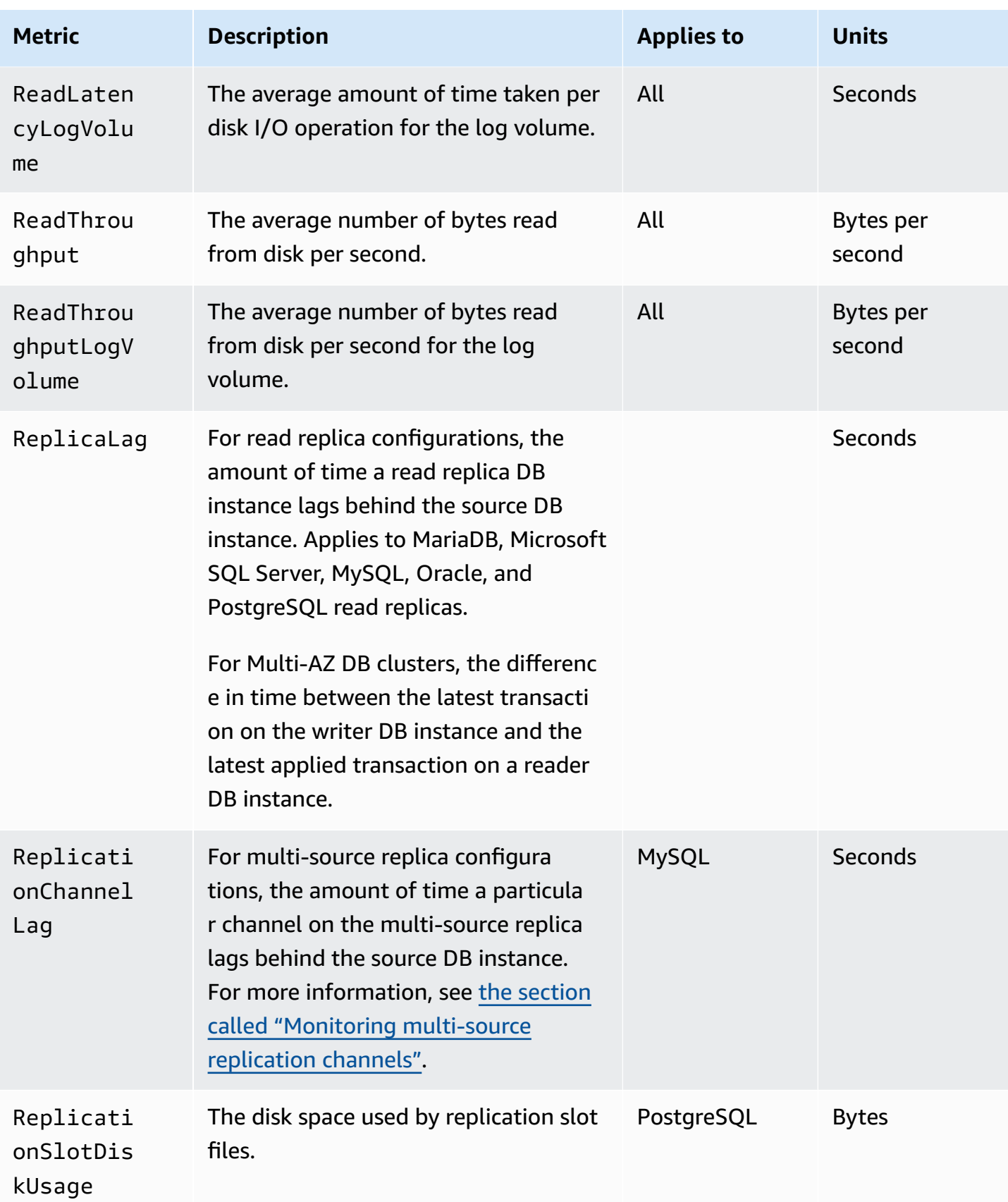

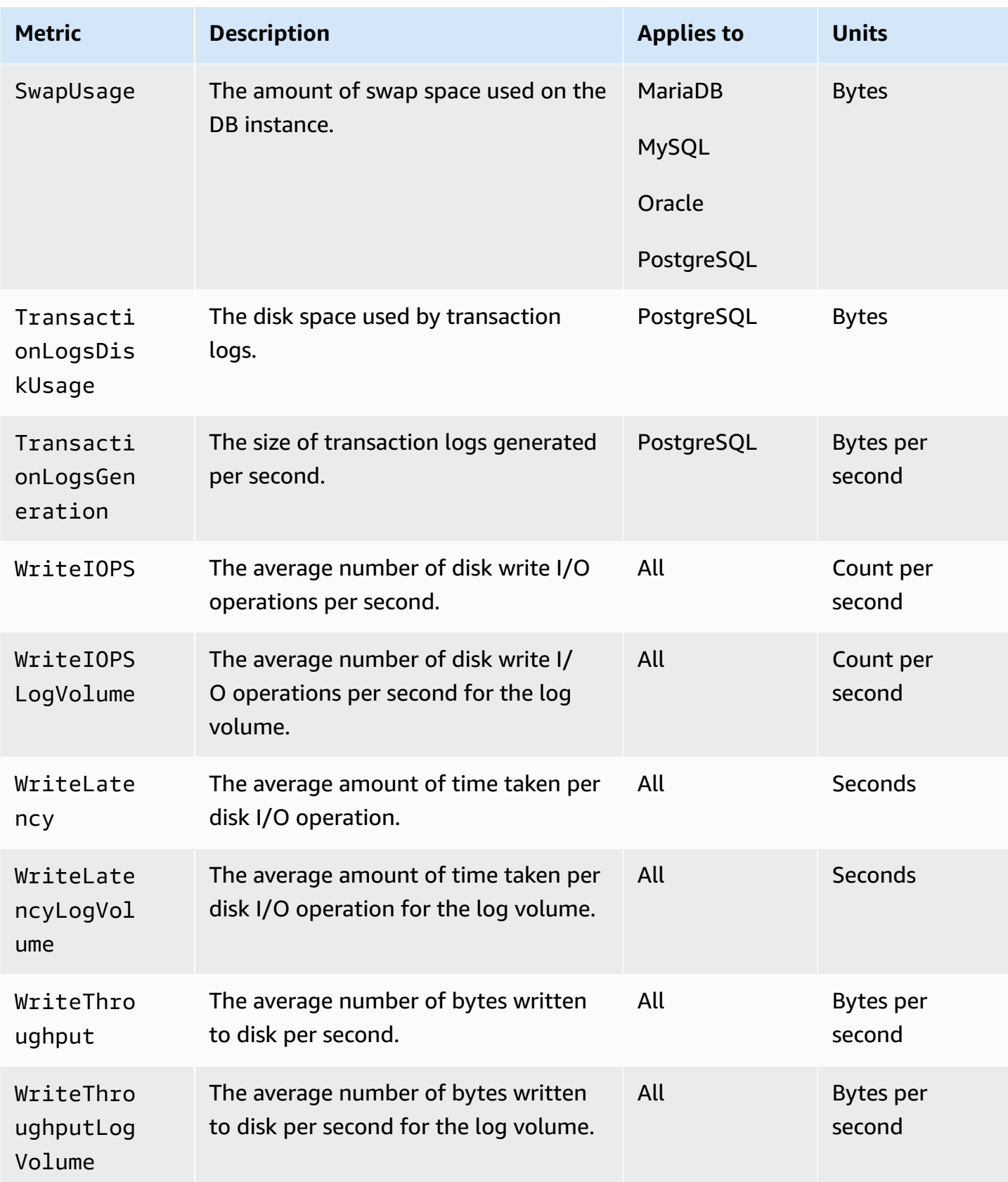

# **Amazon CloudWatch usage metrics for Amazon RDS**

The AWS/Usage namespace in Amazon CloudWatch includes account-level usage metrics for your Amazon RDS service quotas. CloudWatch collects usage metrics automatically for all Amazon Web Services Regions.

For more information, see [CloudWatch](https://docs.amazonaws.cn/AmazonCloudWatch/latest/monitoring/CloudWatch-Usage-Metrics.html) usage metrics in the *Amazon CloudWatch User Guide*. For more information about quotas, see Quotas and [constraints](#page-4712-0) for Amazon RDS and [Requesting](https://docs.amazonaws.cn/servicequotas/latest/userguide/request-quota-increase.html) a quota [increase](https://docs.amazonaws.cn/servicequotas/latest/userguide/request-quota-increase.html) in the *Service Quotas User Guide*.

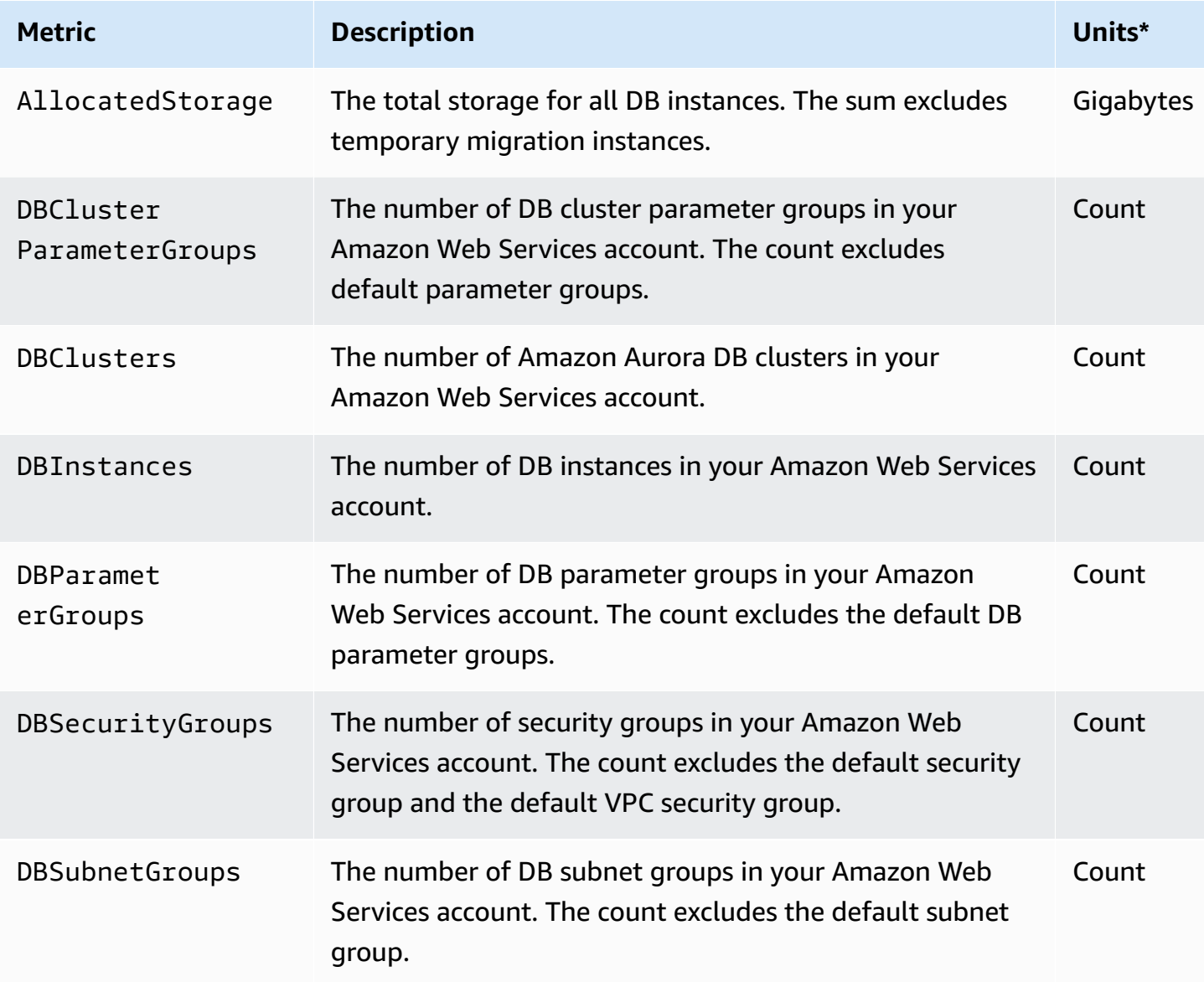

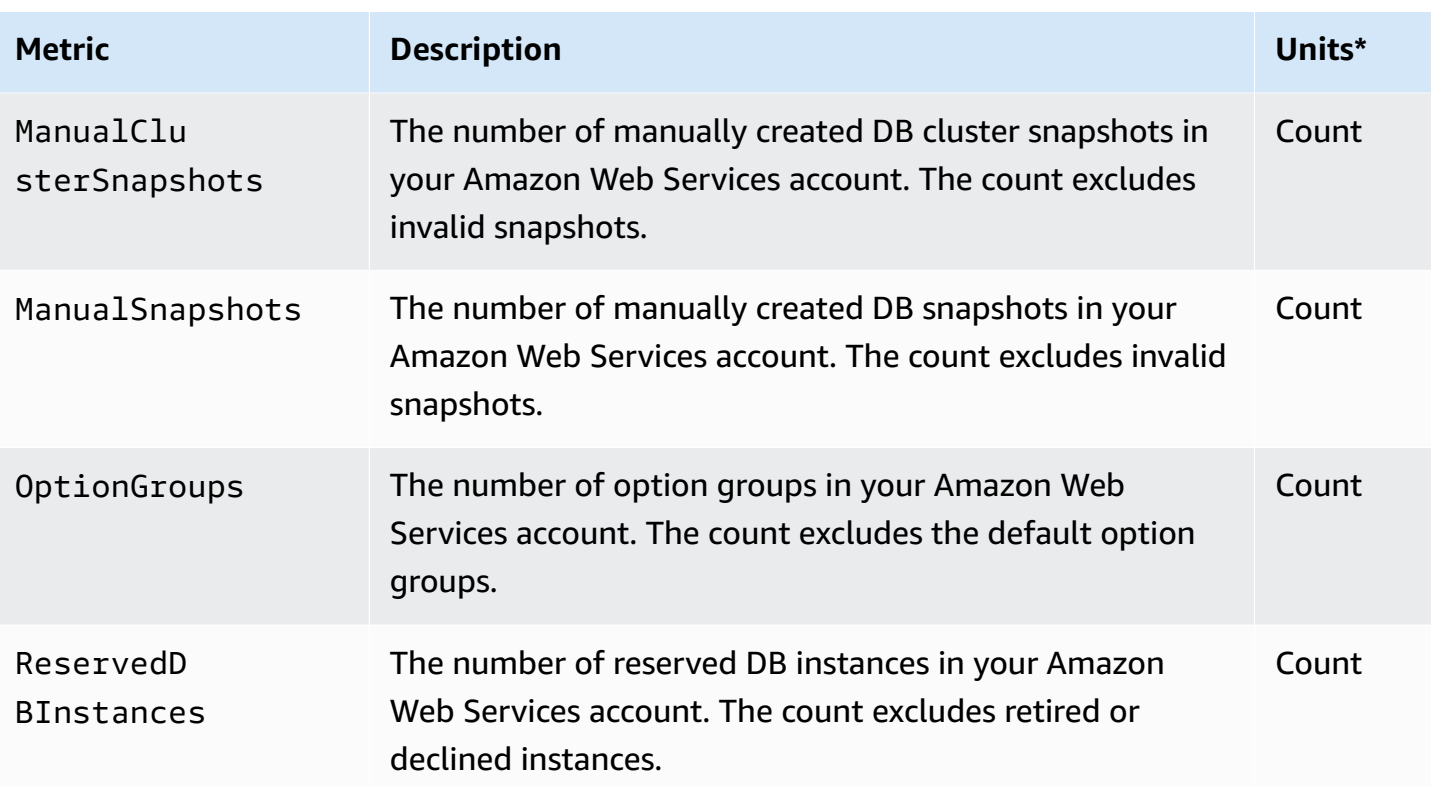

#### *(b)* Note

Amazon RDS doesn't publish units for usage metrics to CloudWatch. The units only appear in the documentation.

# **Amazon CloudWatch dimensions for Amazon RDS**

You can filter Amazon RDS metrics data by using any dimension in the following table.

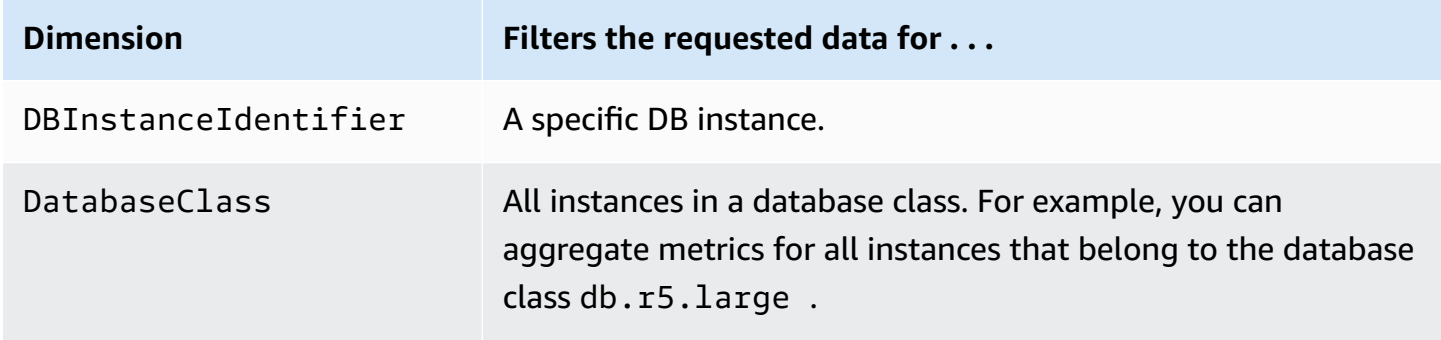

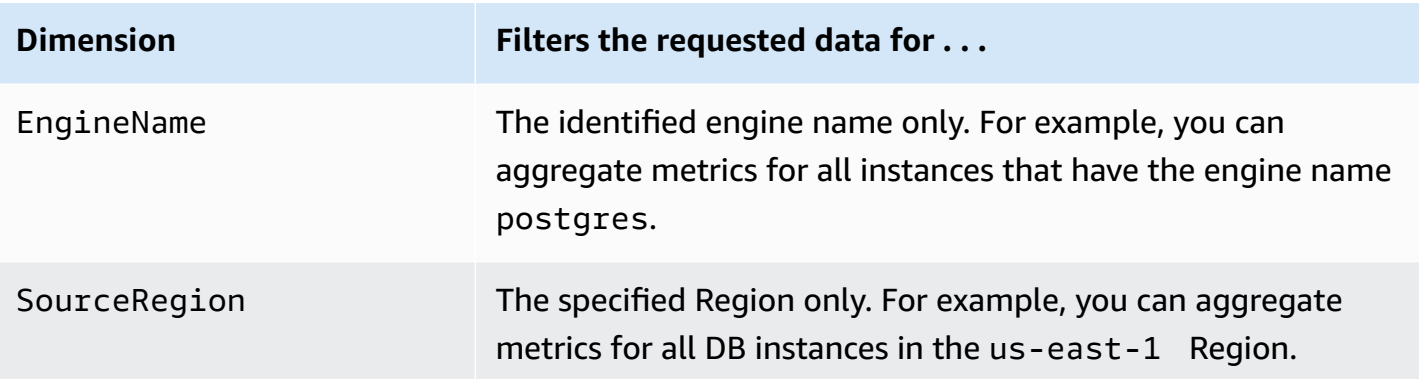

# **Amazon CloudWatch metrics for Performance Insights**

Performance Insights automatically publishes some metrics to Amazon CloudWatch. The same data can be queried from Performance Insights, but having the metrics in CloudWatch makes it easy to add CloudWatch alarms. It also makes it easy to add the metrics to existing CloudWatch Dashboards.

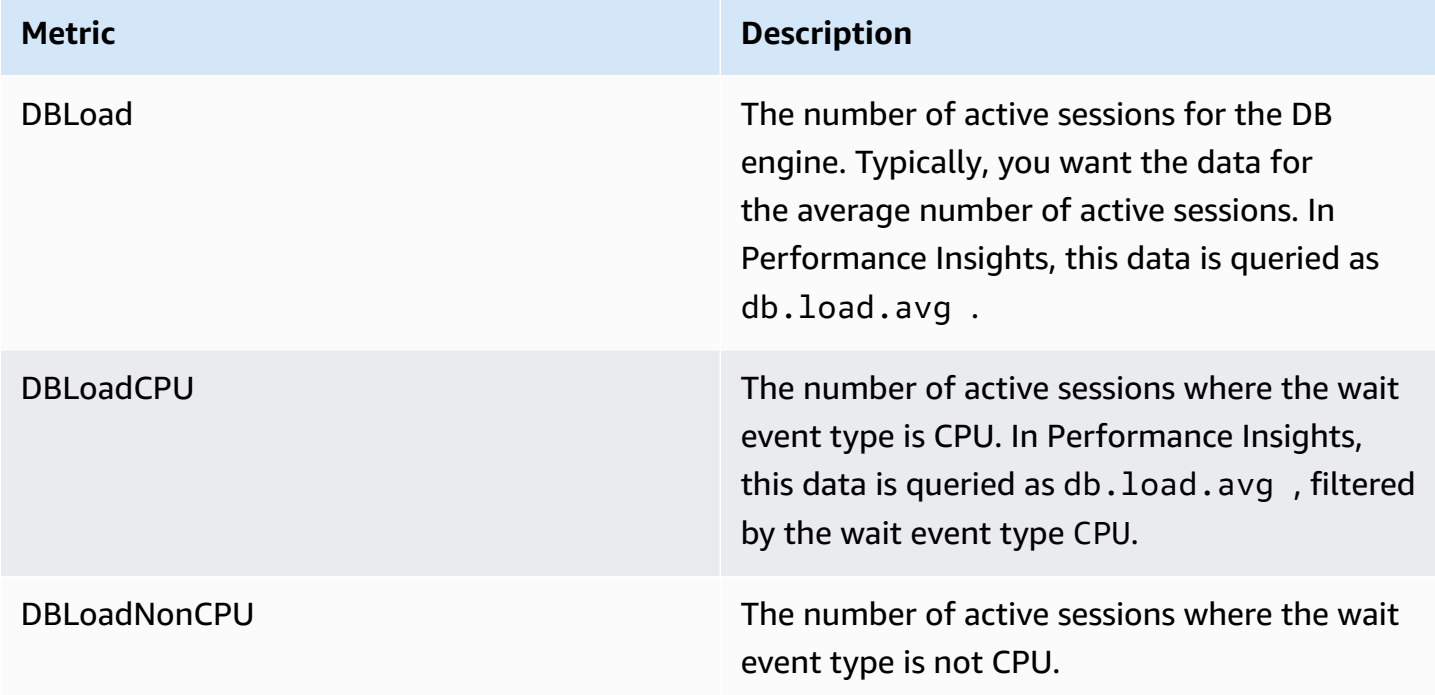

#### **A** Note

These metrics are published to CloudWatch only if there is load on the DB instance.

You can examine these metrics using the CloudWatch console, the Amazon CLI, or the CloudWatch API. You can also examine other Performance Insights counter metrics using a special metric math function. For more information, see Querying other [Performance](#page-1341-0) Insights counter metrics in [CloudWatch](#page-1341-0).

For example, you can get the statistics for the DBLoad metric by running the [get-metric-statistics](https://docs.amazonaws.cn/cli/latest/reference/cloudwatch/get-metric-statistics.html) command.

```
aws cloudwatch get-metric-statistics \ 
     --region us-west-2 \ 
     --namespace AWS/RDS \ 
    --metric-name DBLoad \
    --period 60 \
     --statistics Average \ 
     --start-time 1532035185 \ 
     --end-time 1532036185 \ 
     --dimensions Name=DBInstanceIdentifier,Value=db-loadtest-0
```
This example generates output similar to the following.

```
{ 
   "Datapoints": [ 
   { 
   "Timestamp": "2021-07-19T21:30:00Z", 
   "Unit": "None", 
   "Average": 2.1 
   }, 
   { 
   "Timestamp": "2021-07-19T21:34:00Z", 
   "Unit": "None", 
   "Average": 1.7 
   }, 
  \{ "Timestamp": "2021-07-19T21:35:00Z", 
   "Unit": "None", 
   "Average": 2.8 
   }, 
   { 
   "Timestamp": "2021-07-19T21:31:00Z", 
   "Unit": "None", 
   "Average": 1.5 
   },
```

```
 { 
 "Timestamp": "2021-07-19T21:32:00Z", 
 "Unit": "None", 
 "Average": 1.8 
 }, 
\mathcal{L} "Timestamp": "2021-07-19T21:29:00Z", 
 "Unit": "None", 
 "Average": 3.0 
 }, 
\mathcal{L} "Timestamp": "2021-07-19T21:33:00Z", 
 "Unit": "None", 
 "Average": 2.4 
 } 
 ], 
 "Label": "DBLoad" 
 }
```
For more information about CloudWatch, see What is Amazon [CloudWatch?](https://docs.amazonaws.cn/AmazonCloudWatch/latest/monitoring/WhatIsCloudWatch.html) in the *Amazon CloudWatch User Guide*.

## <span id="page-1341-0"></span>**Querying other Performance Insights counter metrics in CloudWatch**

You can query, alarm, and graphs on RDS Performance Insights metrics from CloudWatch. You can access information about your DB instance by using the DB\_PERF\_INSIGHTS metric math function for CloudWatch. This function allows you to use the Performance Insights metrics that are not directly reported to CloudWatch to create a new time series.

You can use the new Metric Math function by clicking on the **Add Math** drop-down menu in the **Select metric** screen in the CloudWatch console. You can use it to create alarms and graphs on Performance Insights metrics or on combinations of CloudWatch and Performance Insights metrics, including high-resolution alarms for sub-minute metrics. You can also use the function programmatically by including the Metric Math expression in a [get-metric-data](https://docs.amazonaws.cn/cli/latest/reference/cloudwatch/get-metric-data.html) request. For more information, see Metric math syntax and [functions](https://docs.amazonaws.cn/AmazonCloudWatch/latest/monitoring/using-metric-math.html#metric-math-syntax-functions-list) and Create an alarm on [Performance](https://docs.amazonaws.cn/AmazonCloudWatch/latest/monitoring/CloudWatch_alarm_database_performance_insights.html) Insights counter metrics from an Amazon [database](https://docs.amazonaws.cn/AmazonCloudWatch/latest/monitoring/CloudWatch_alarm_database_performance_insights.html).

Counter metrics are operating system and database performance metrics in the Performance Insights dashboard. To help identify and analyze performance problems, you can correlate counter metrics with DB load. You can add a statistic function to the metric to get the metric values. For example, the supported functions for os.memory.active metric are .avg, .min, .max, .sum, and .sample\_count.

The counter metrics are collected one time each minute. The OS metrics collection depends on whether Enhanced Monitoring is turned on or off. If Enhanced Monitoring is turned off, the OS metrics are collected one time each minute. If Enhanced Monitoring is turned on, the OS metrics are collected for the selected time period. For more information about turning Enhanced Monitoring on or off, see Turning Enhanced [Monitoring](#page-1316-0) on and off.

#### **Topics**

- [Performance](#page-1342-0) Insights operating system counters
- [Performance](#page-1351-0) Insights counters for Amazon RDS for MariaDB and MySQL
- [Performance](#page-1361-0) Insights counters for Amazon RDS for Microsoft SQL Server
- [Performance](#page-1363-0) Insights counters for Amazon RDS for Oracle
- [Performance](#page-1366-0) Insights counters for Amazon RDS for PostgreSQL

## <span id="page-1342-0"></span>**Performance Insights operating system counters**

The following operating system counters, which are prefixed with os, are available with Performance Insights for all RDS engines except RDS for SQL Server .

You can use ListAvailableResourceMetrics API for the list of available counter metrics for your DB instance. For more information, see [ListAvailableResourceMetrics](https://docs.amazonaws.cn/performance-insights/latest/APIReference/API_ListAvailableResourceMetrics) in the Amazon RDS Performance Insights API Reference guide.

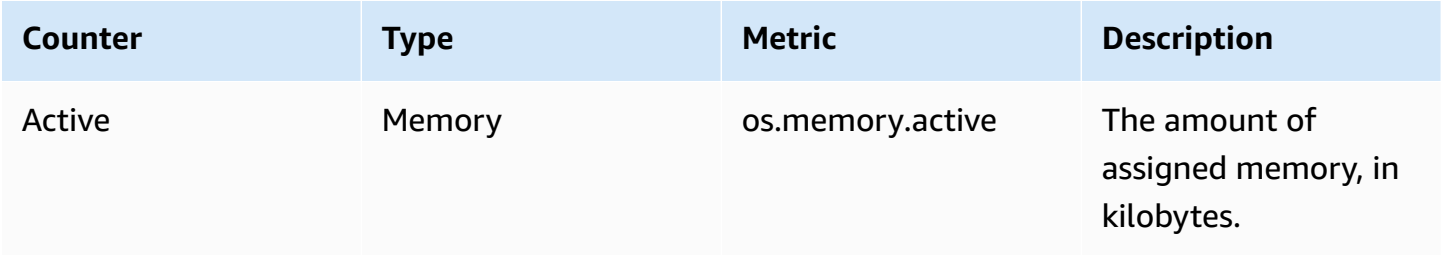

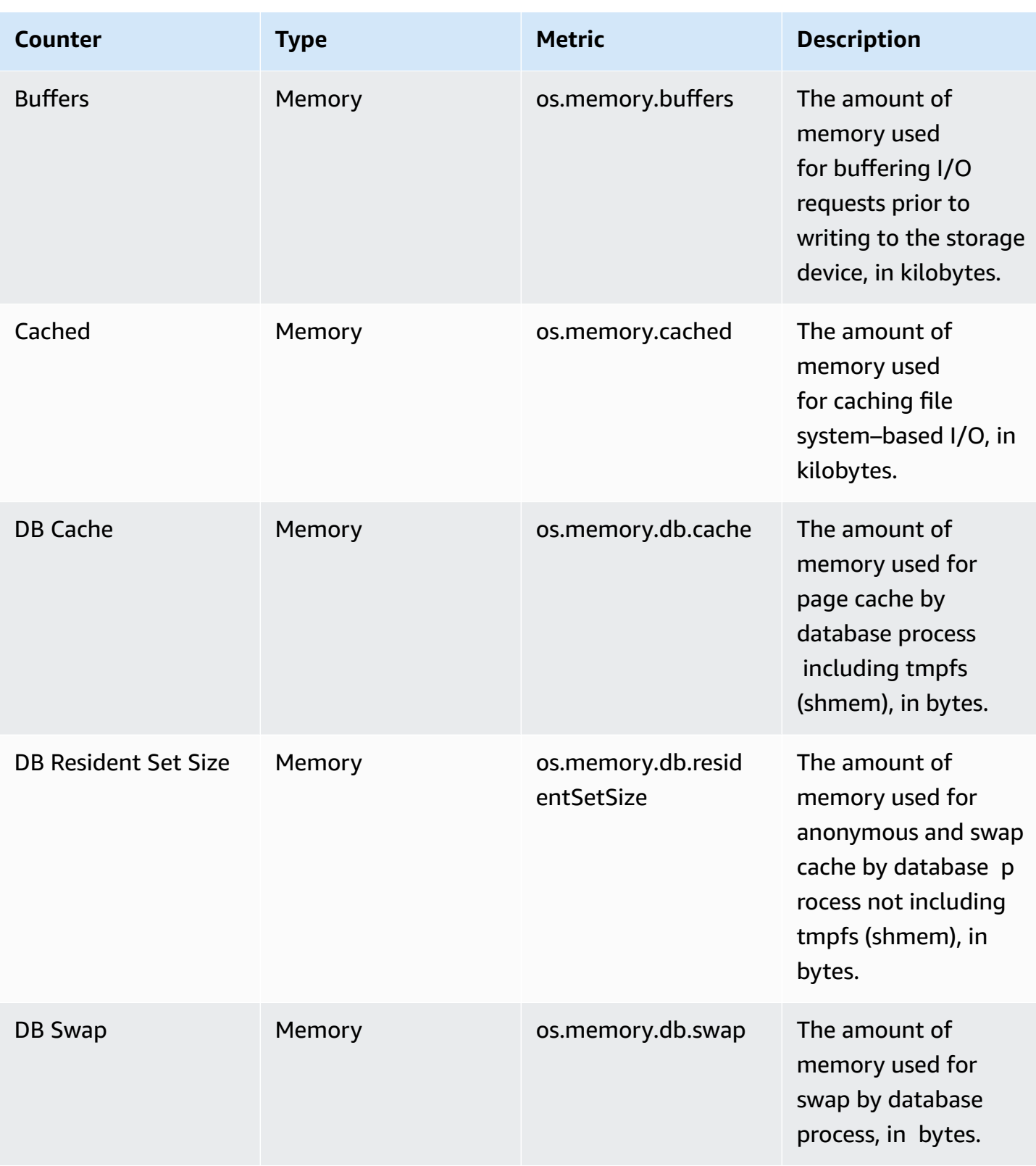

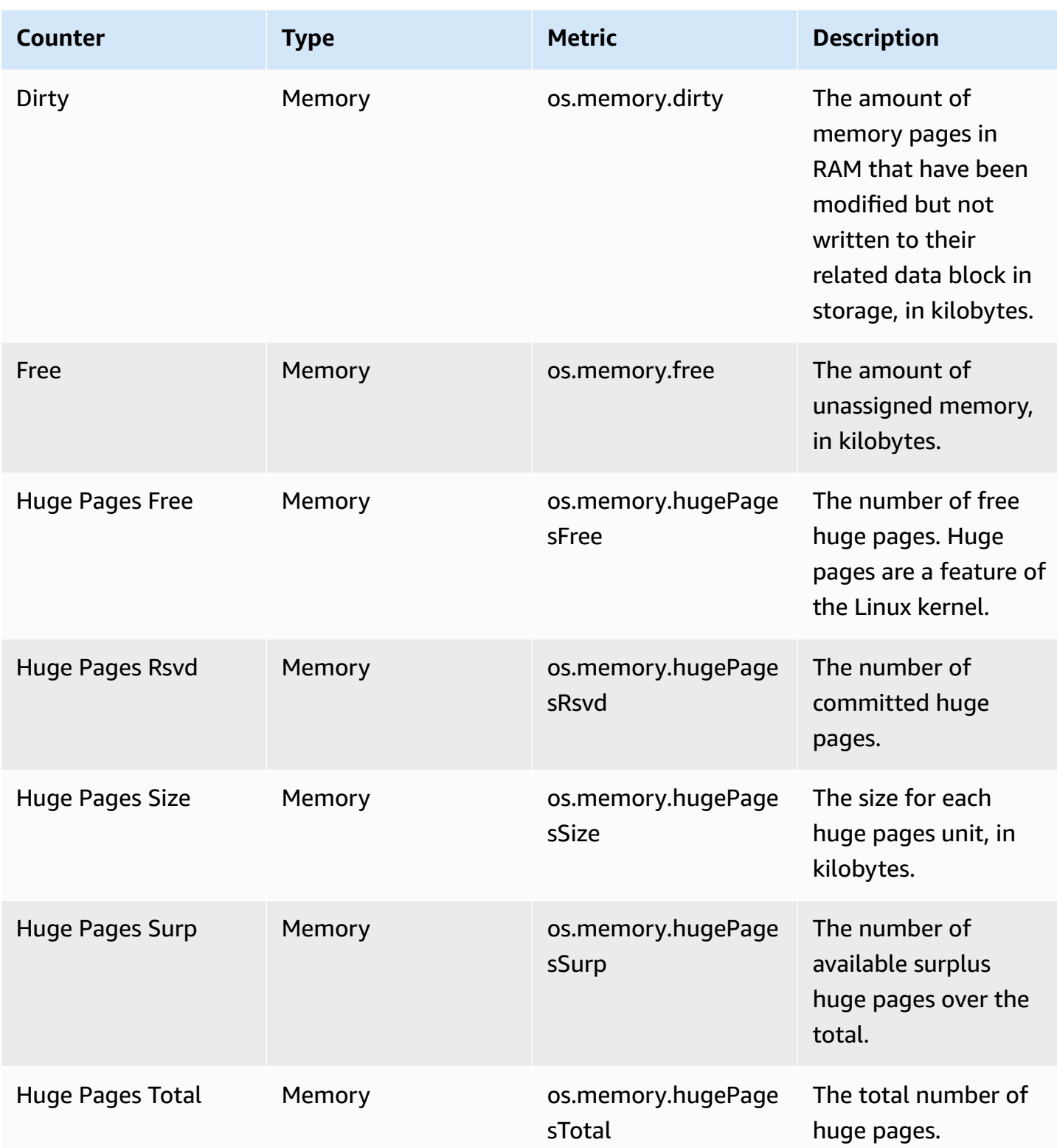

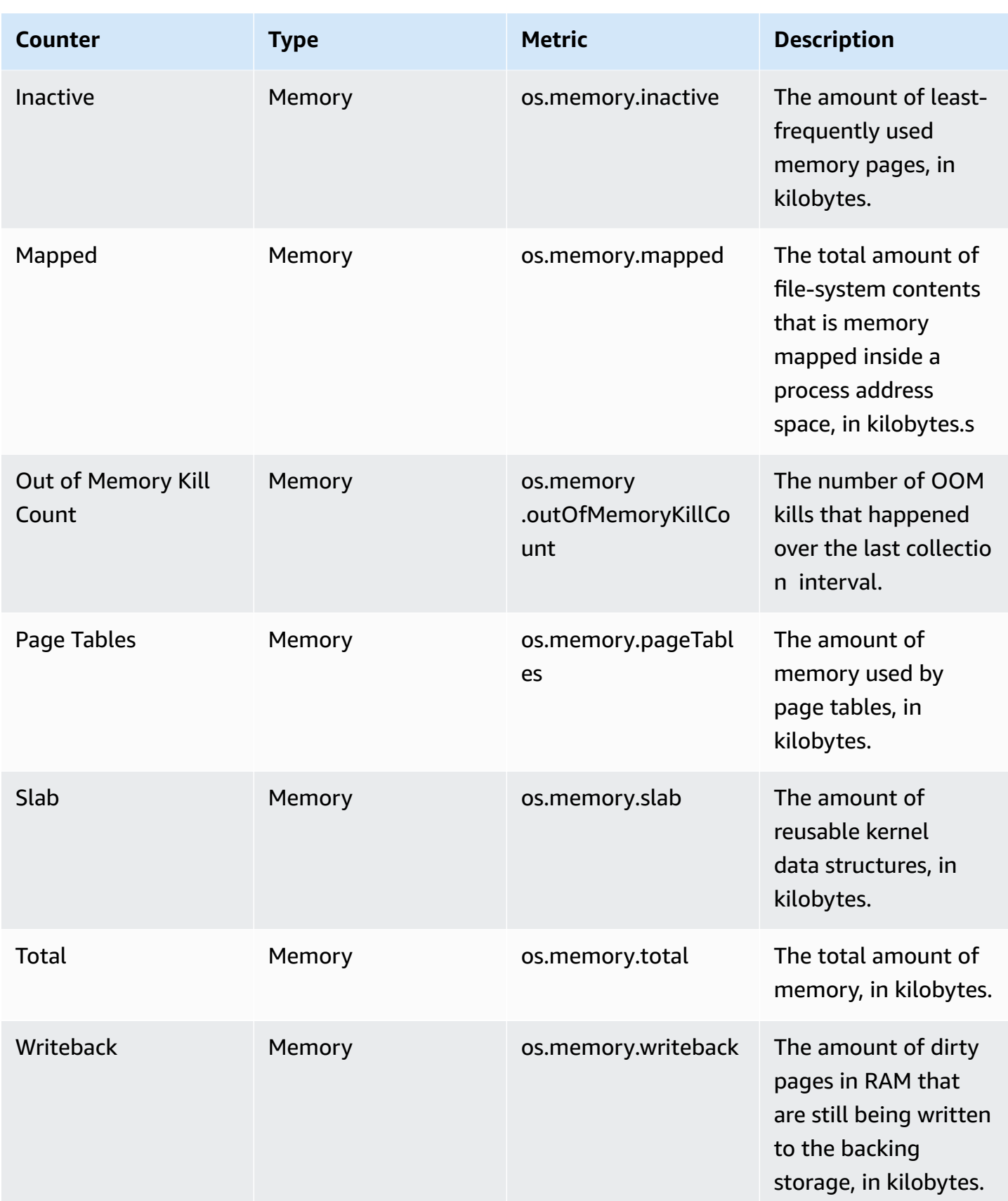

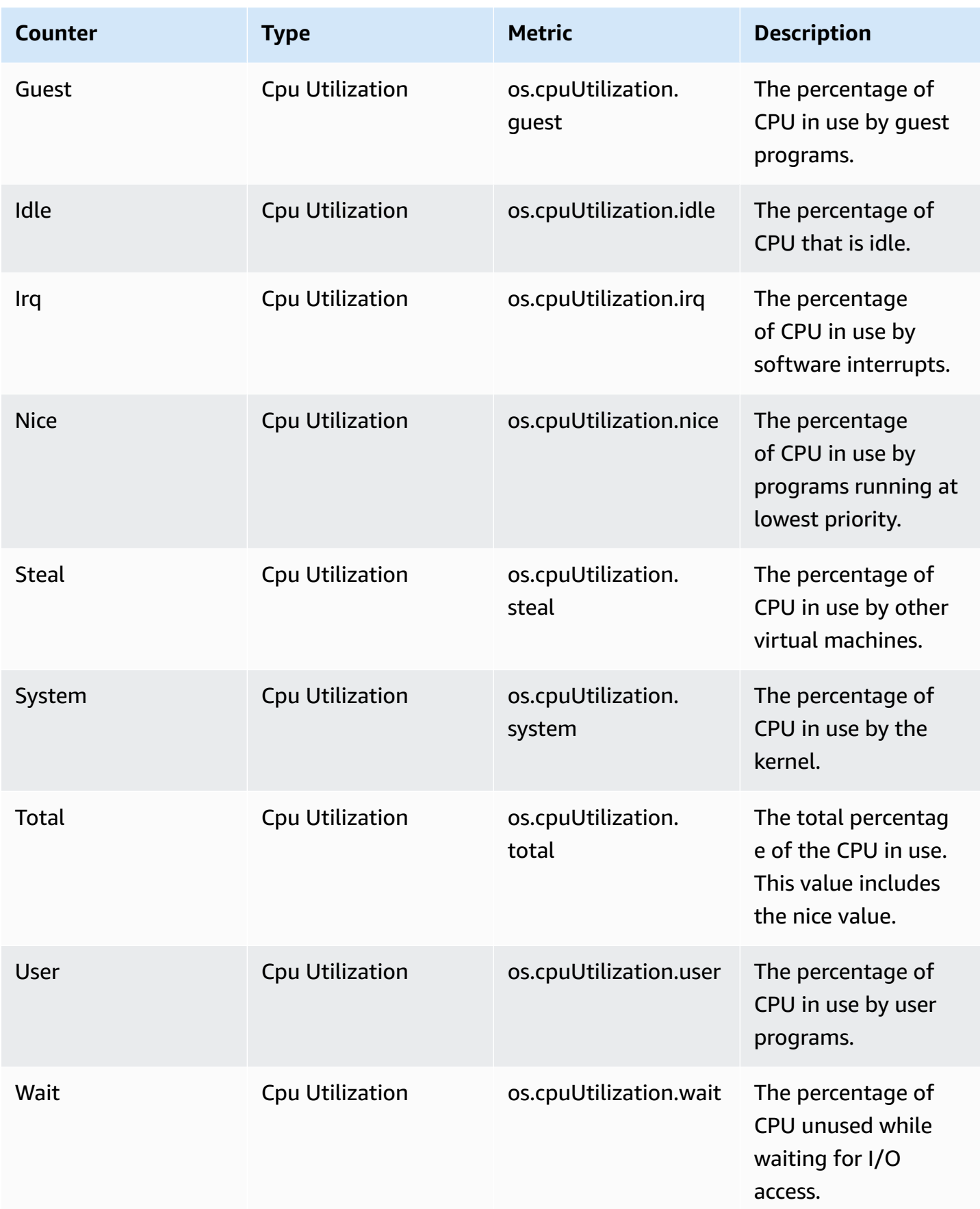

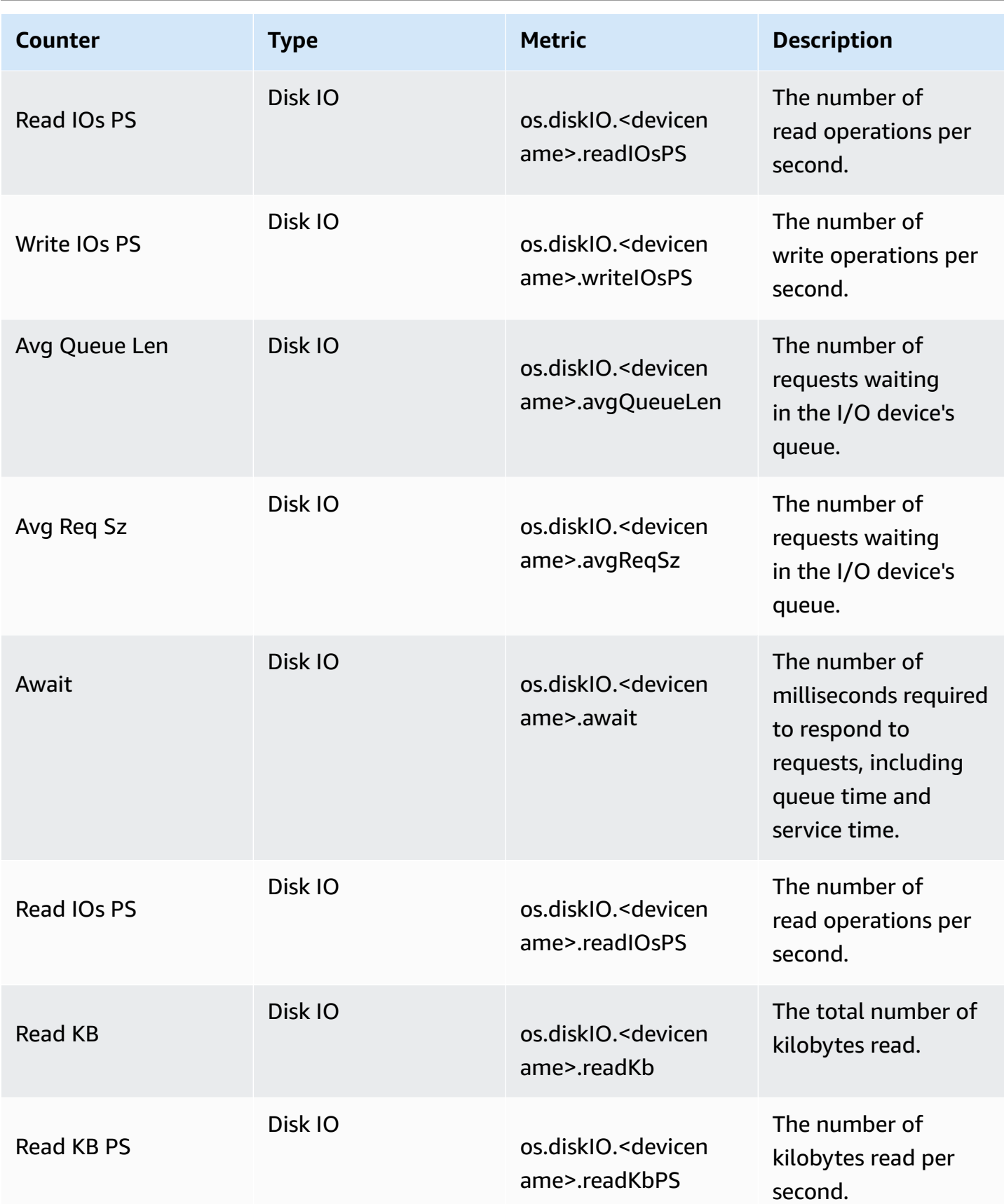

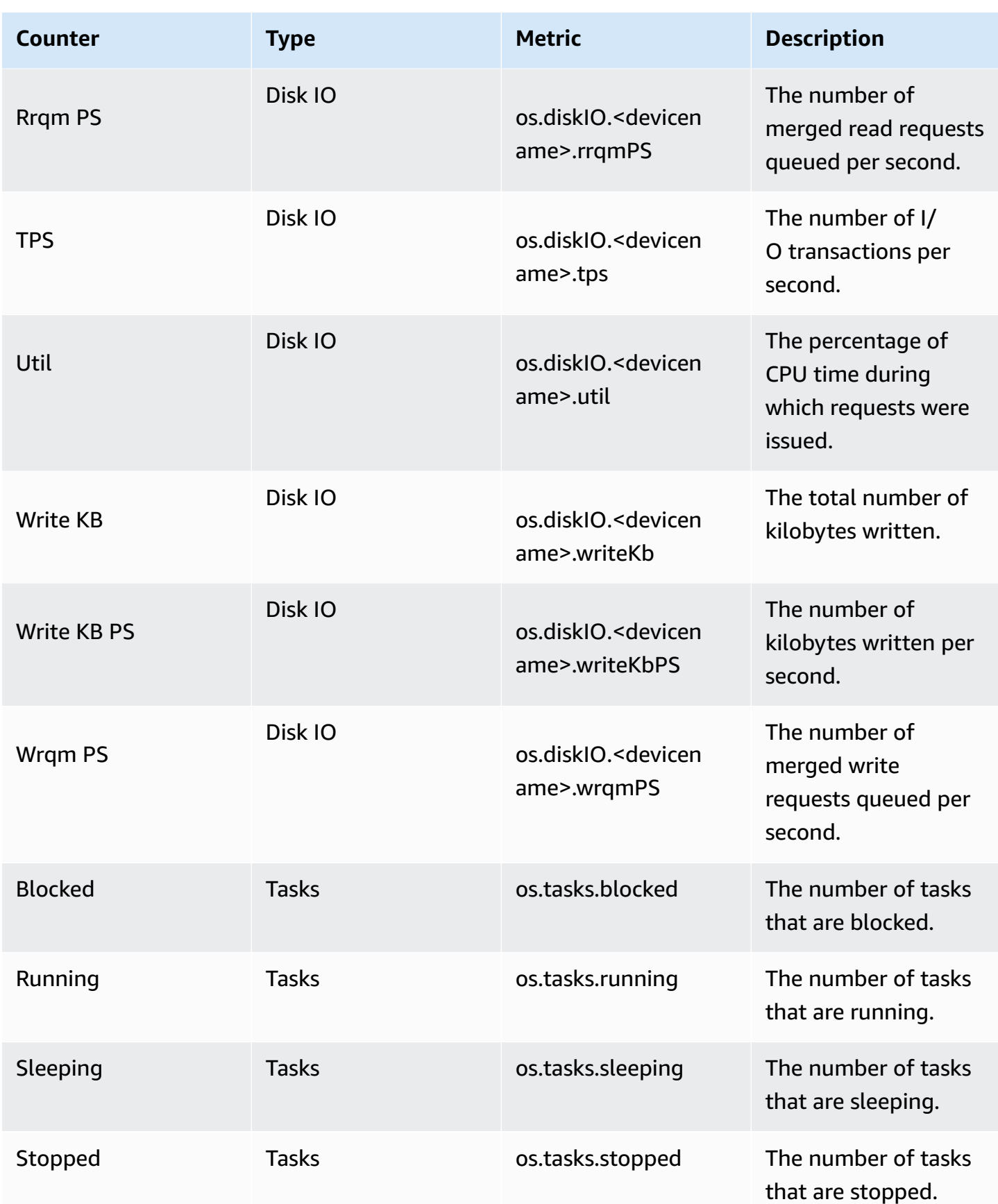

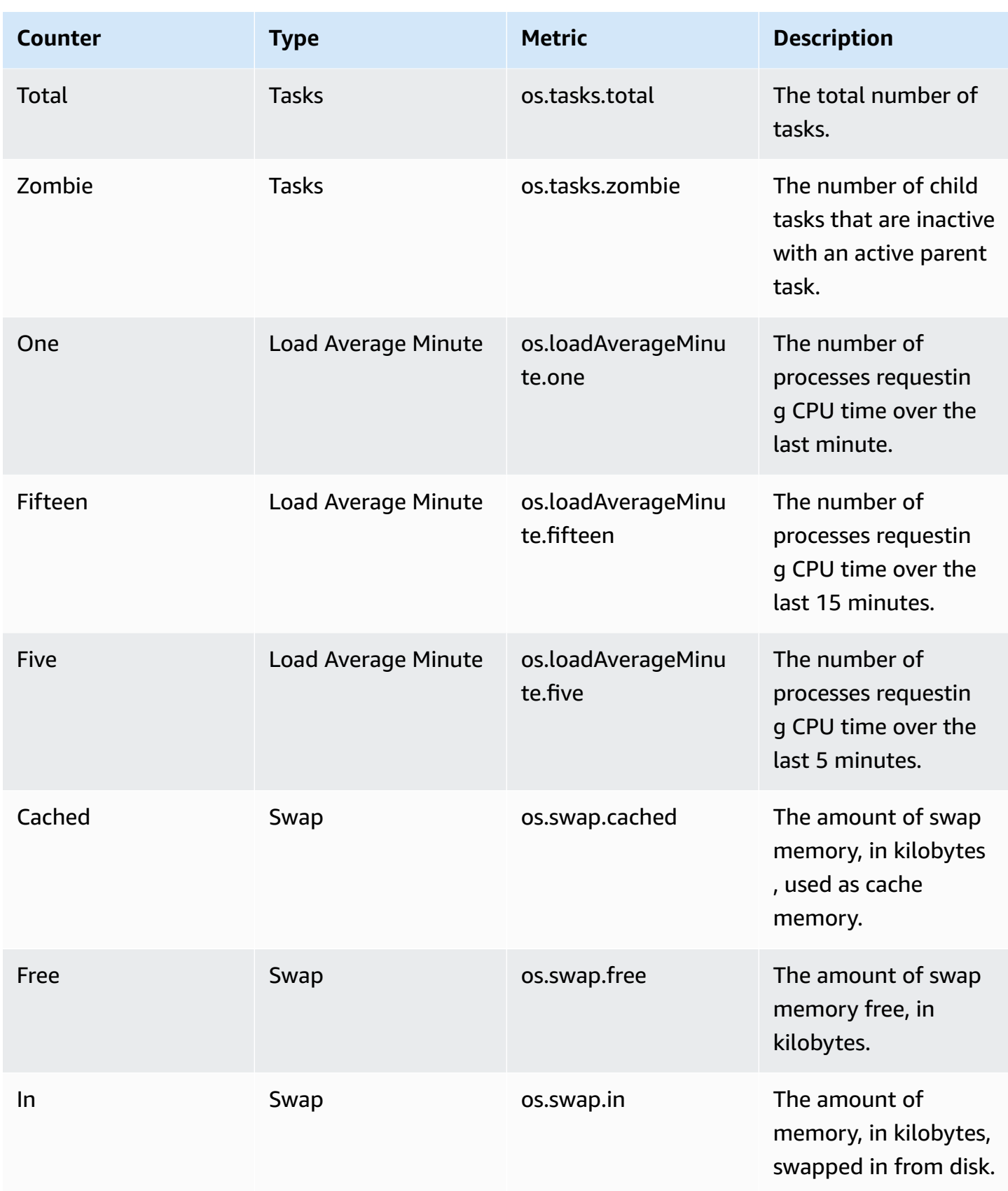

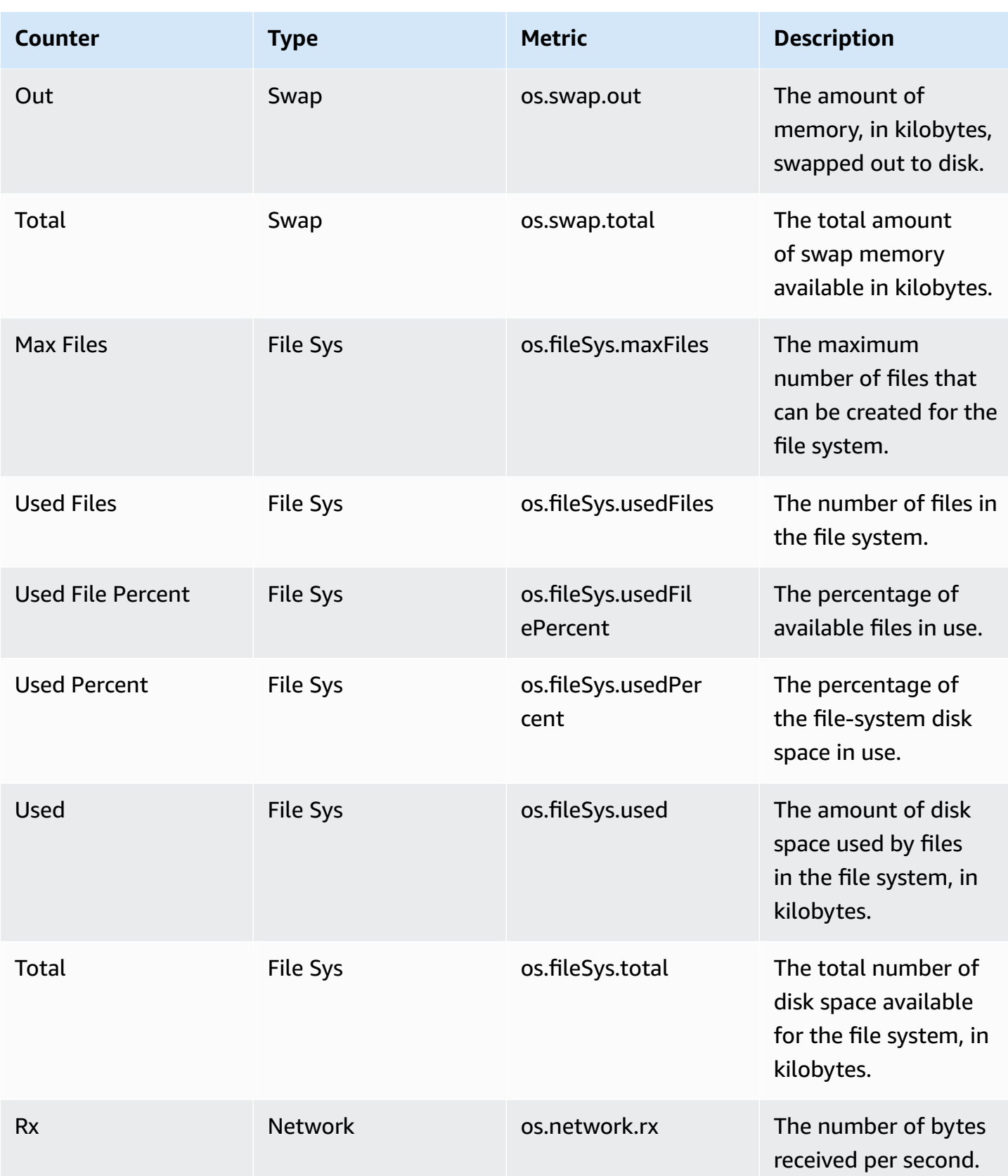

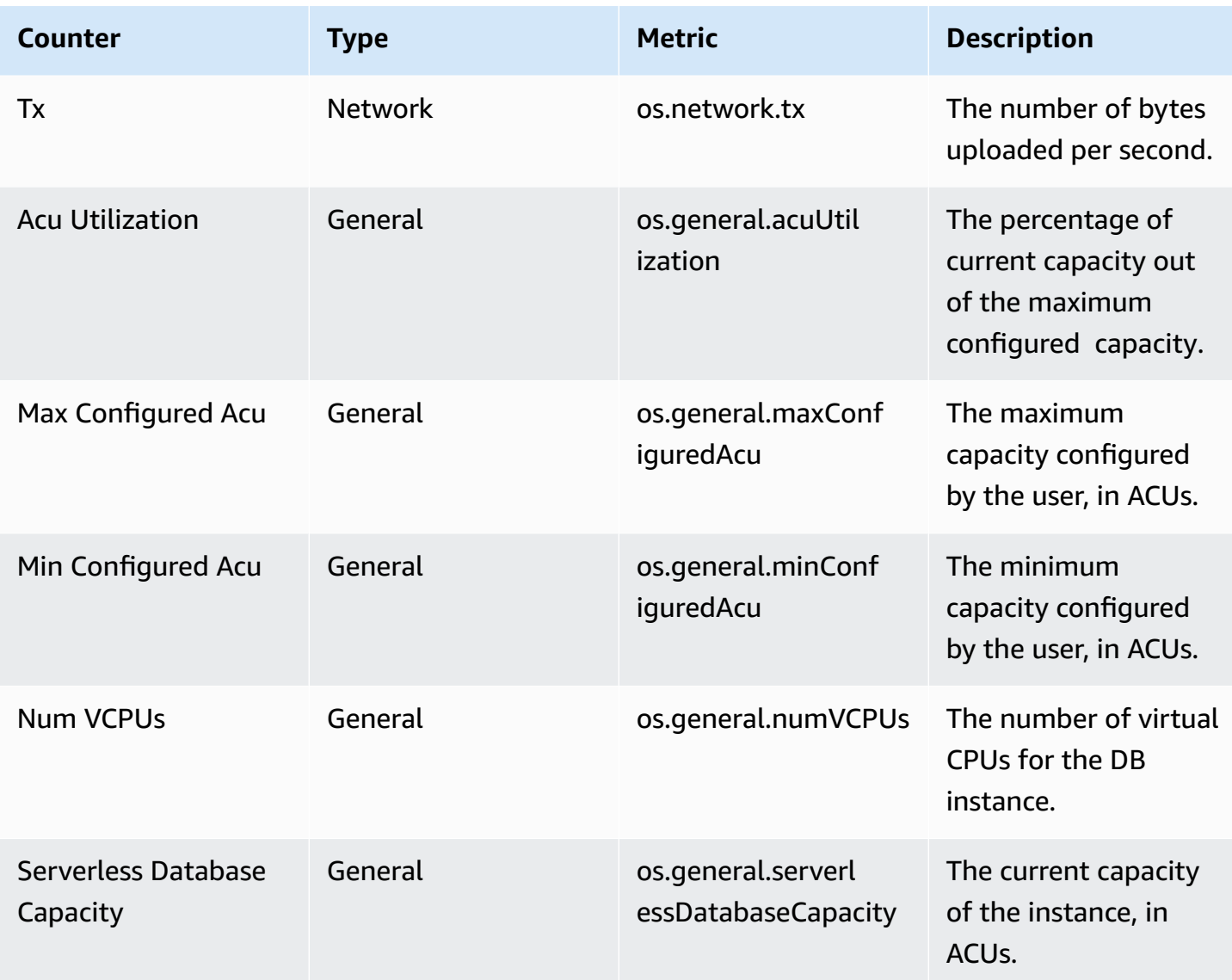

# <span id="page-1351-0"></span>**Performance Insights counters for Amazon RDS for MariaDB and MySQL**

The following database counters are available with Performance Insights for Amazon RDS for MariaDB and MySQL.

**Topics**

- Native [counters](#page-1352-0) for RDS for MariaDB and RDS for MySQL
- [Non-native](#page-1355-0) counters for Amazon RDS for MariaDB and MySQL

#### <span id="page-1352-0"></span>**Native counters for RDS for MariaDB and RDS for MySQL**

Native metrics are defined by the database engine and not by Amazon RDS. For definitions of these native metrics, see Server status [variables](https://dev.mysql.com/doc/refman/8.0/en/server-status-variables.html) in the MySQL documentation.

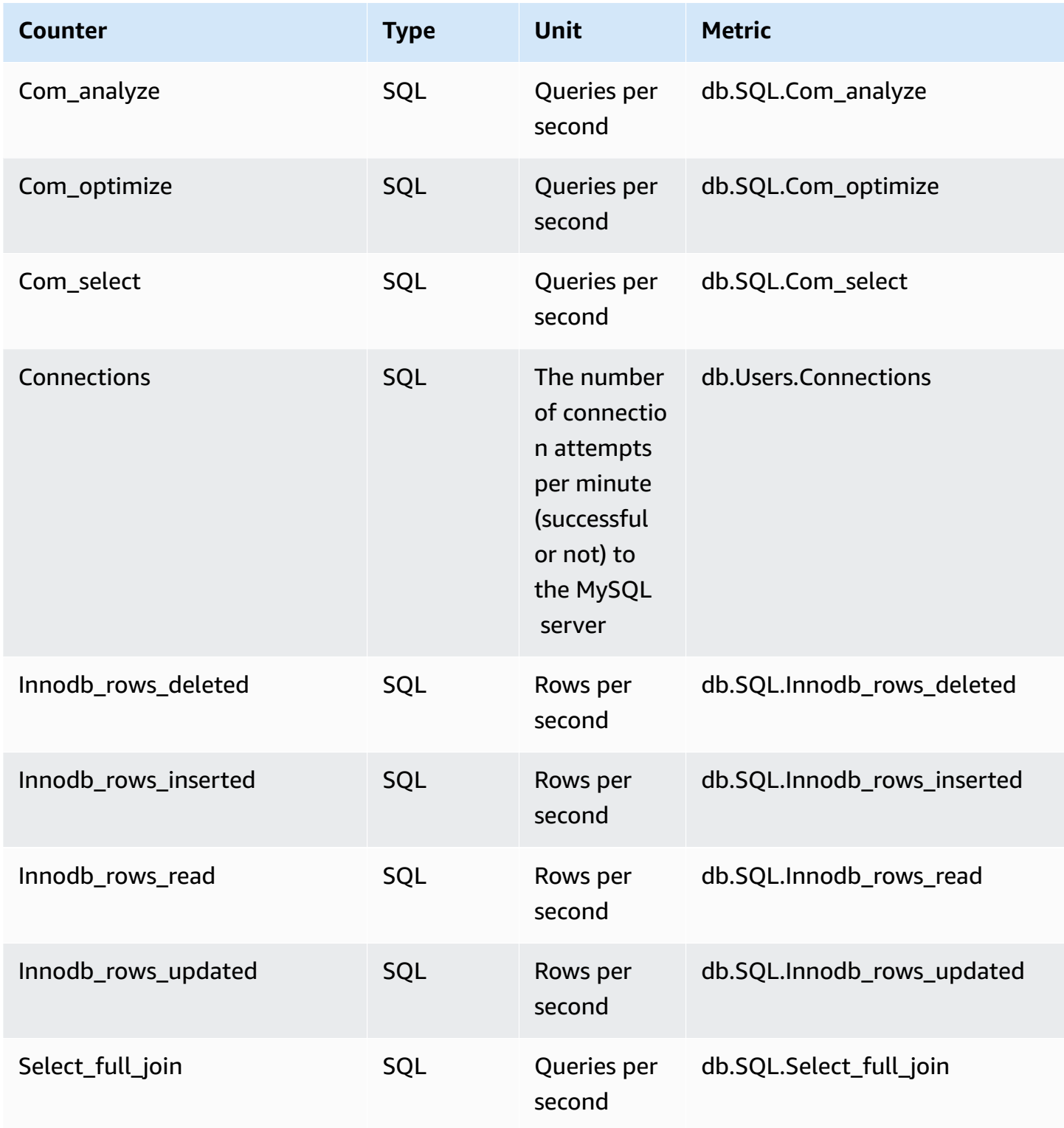

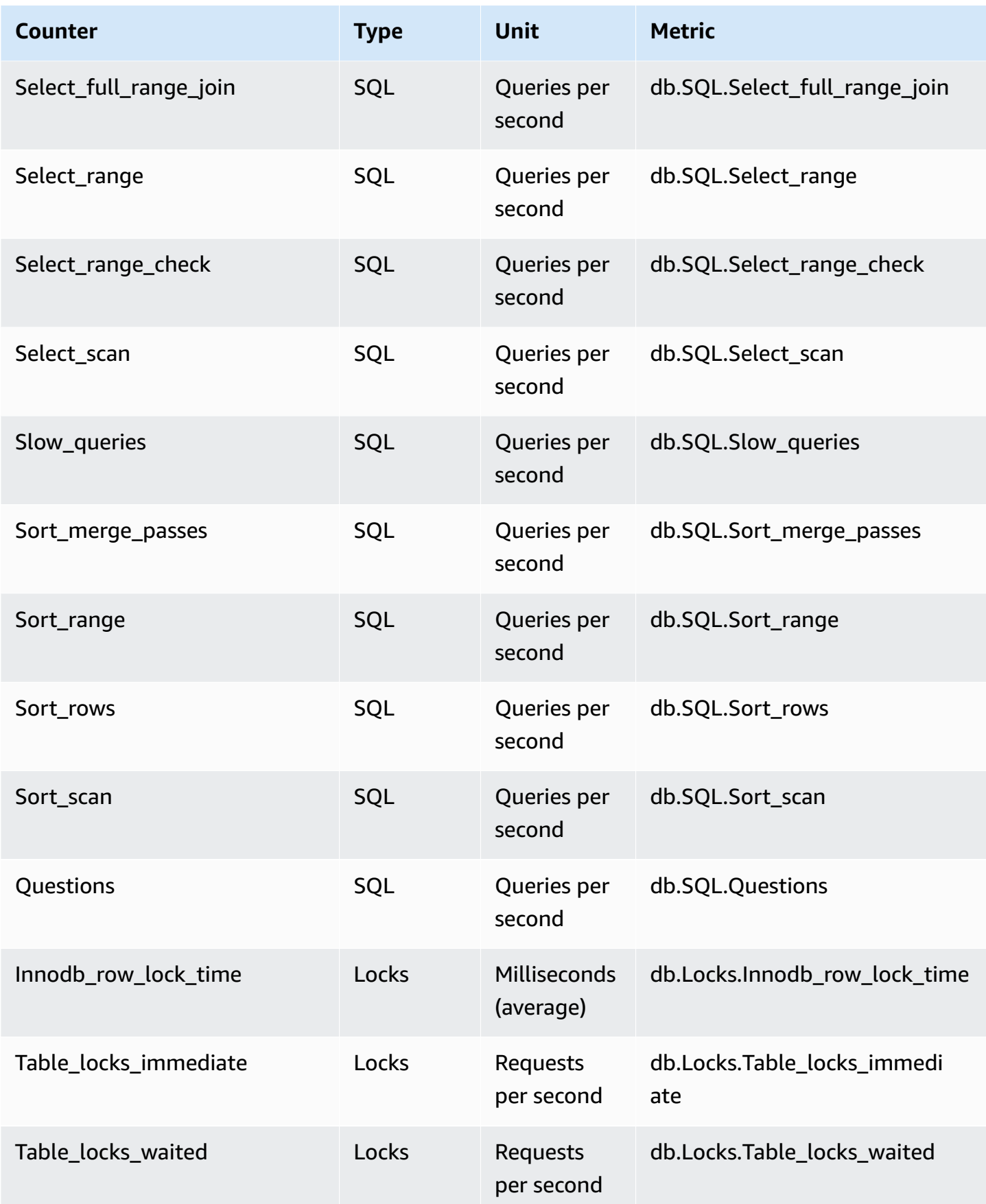

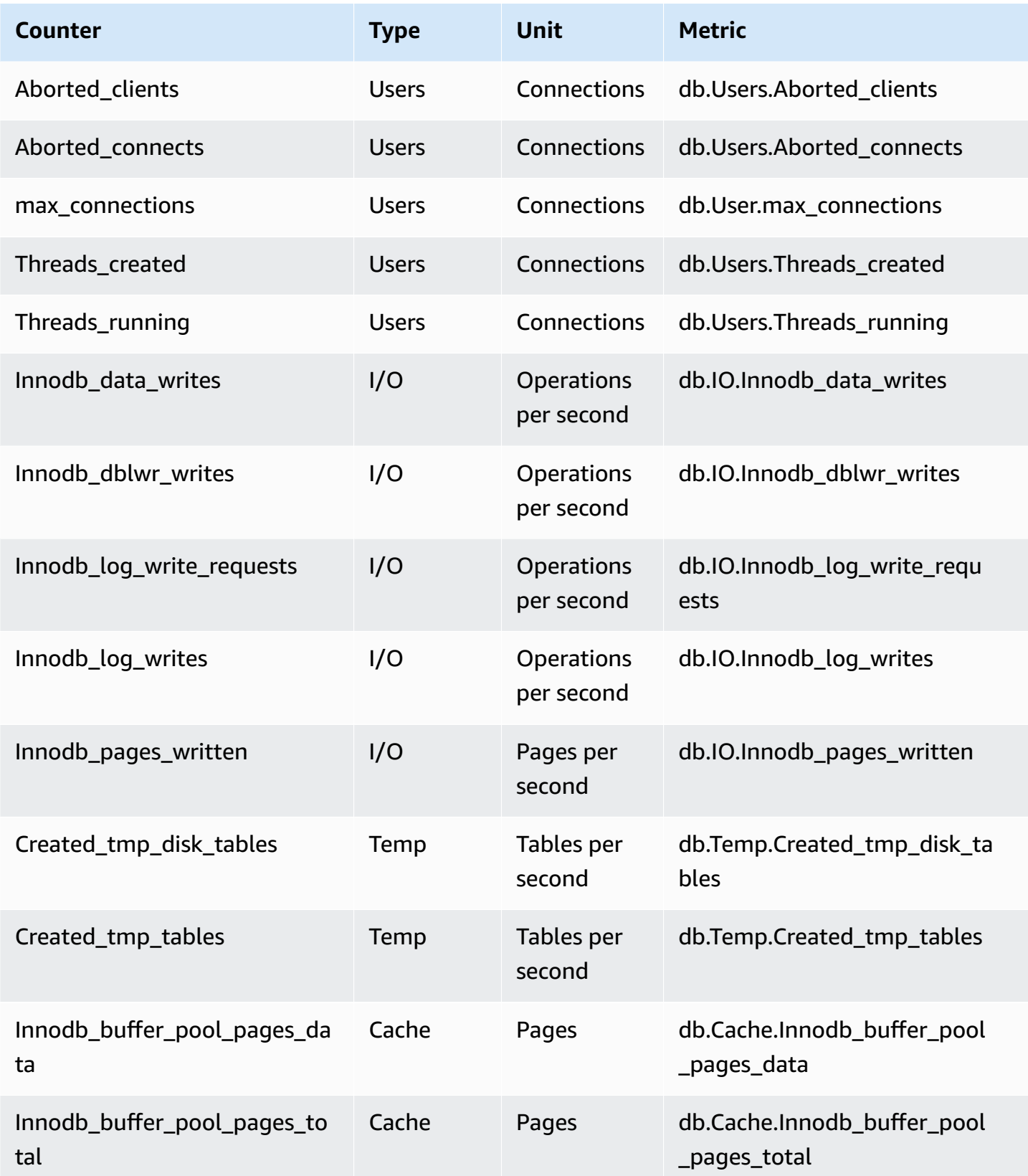

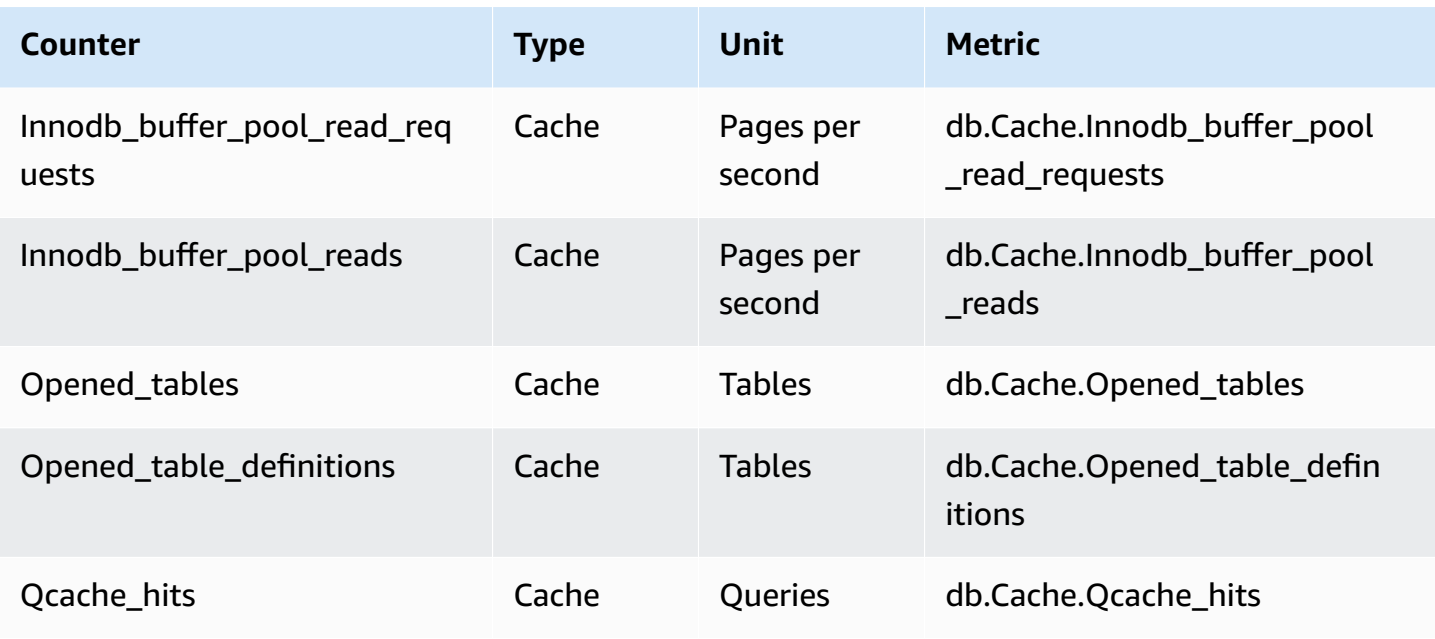

### <span id="page-1355-0"></span>**Non-native counters for Amazon RDS for MariaDB and MySQL**

Non-native counter metrics are counters defined by Amazon RDS. A non-native metric can be a metric that you get with a specific query. A non-native metric also can be a derived metric, where two or more native counters are used in calculations for ratios, hit rates, or latencies.

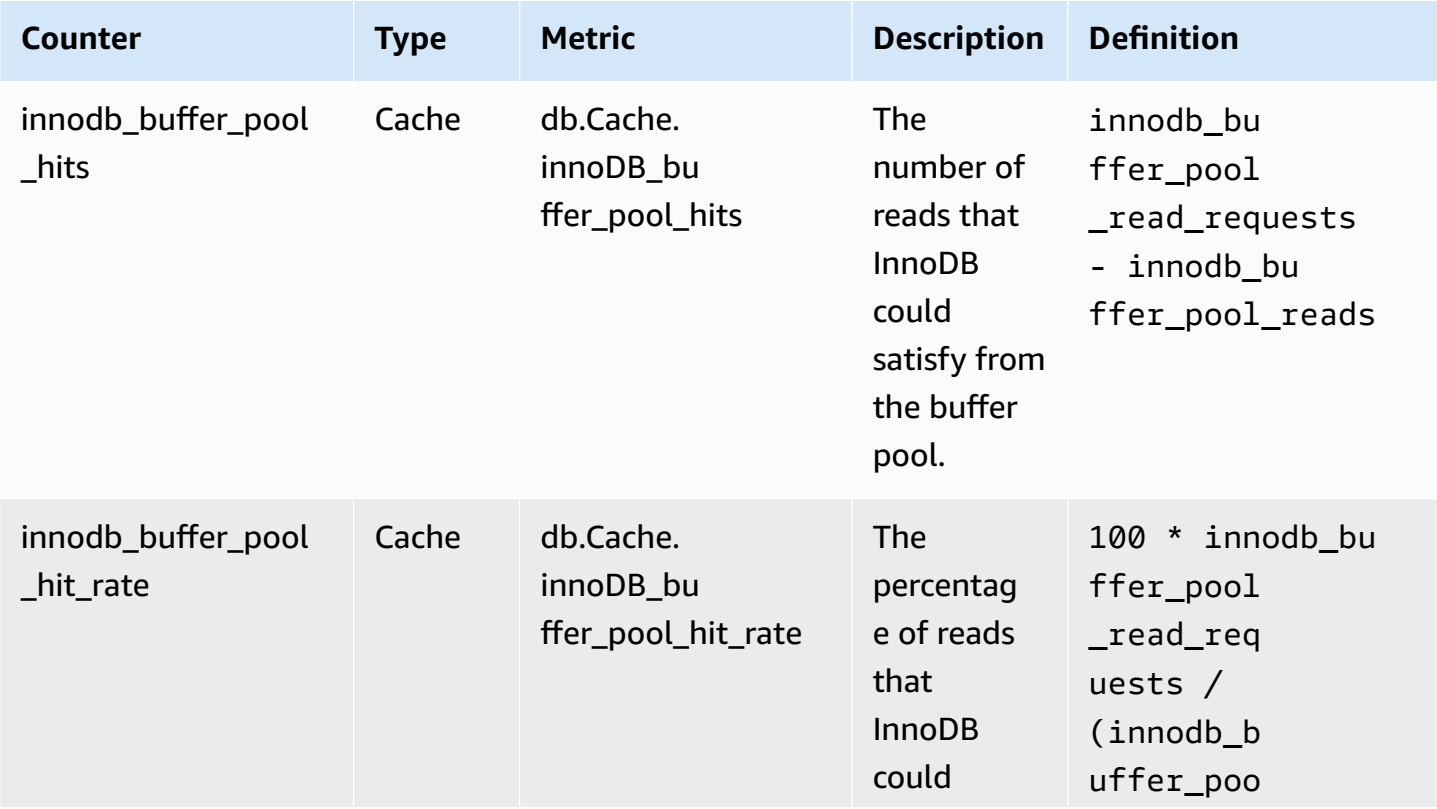

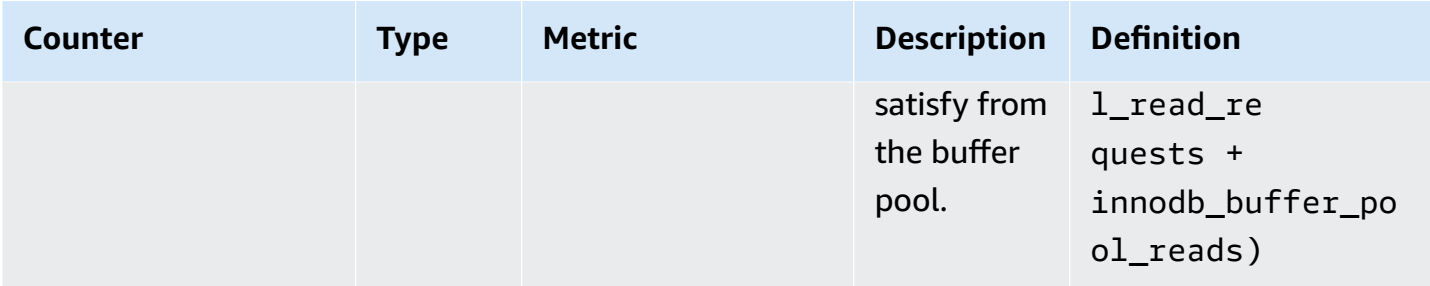

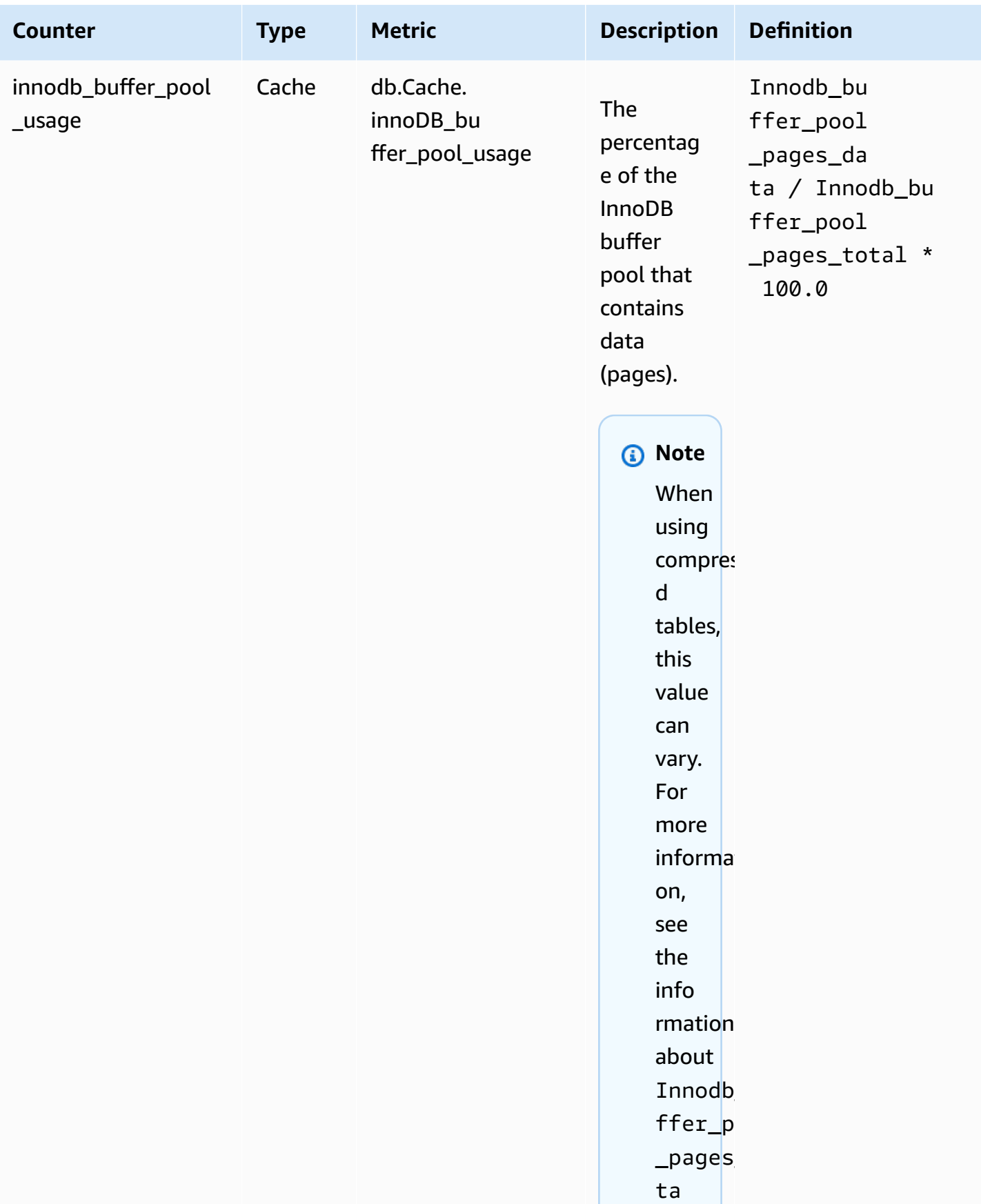

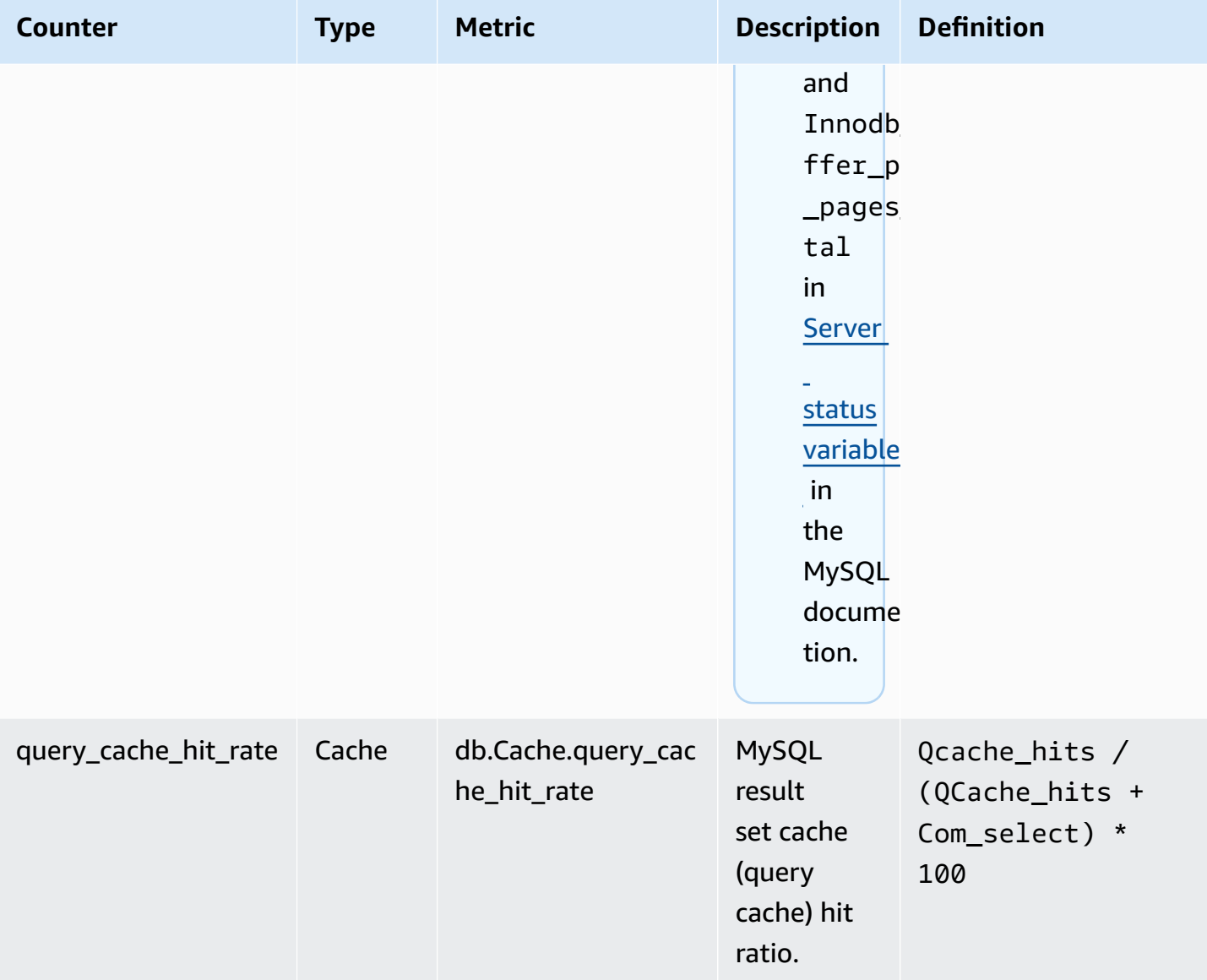

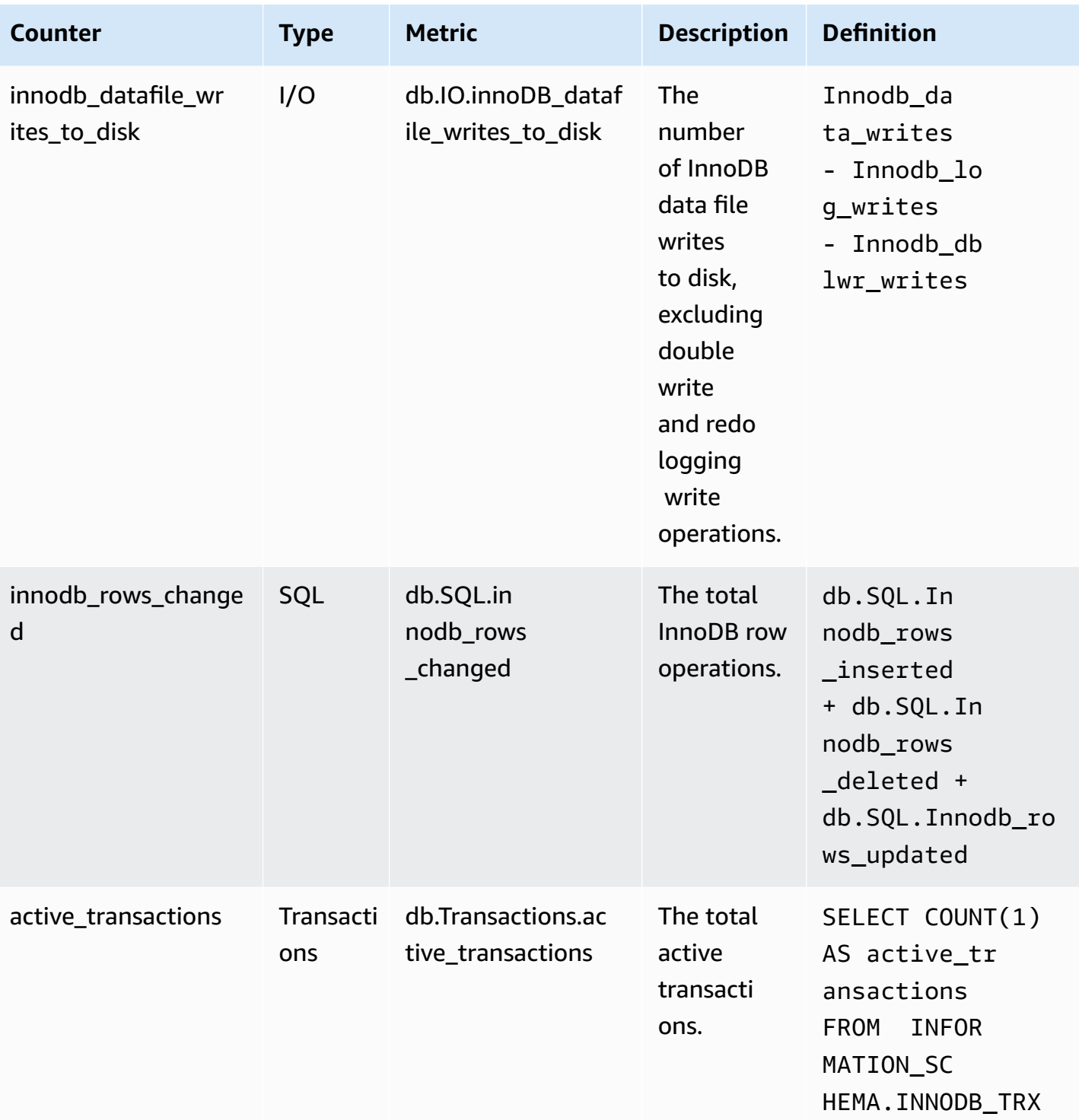

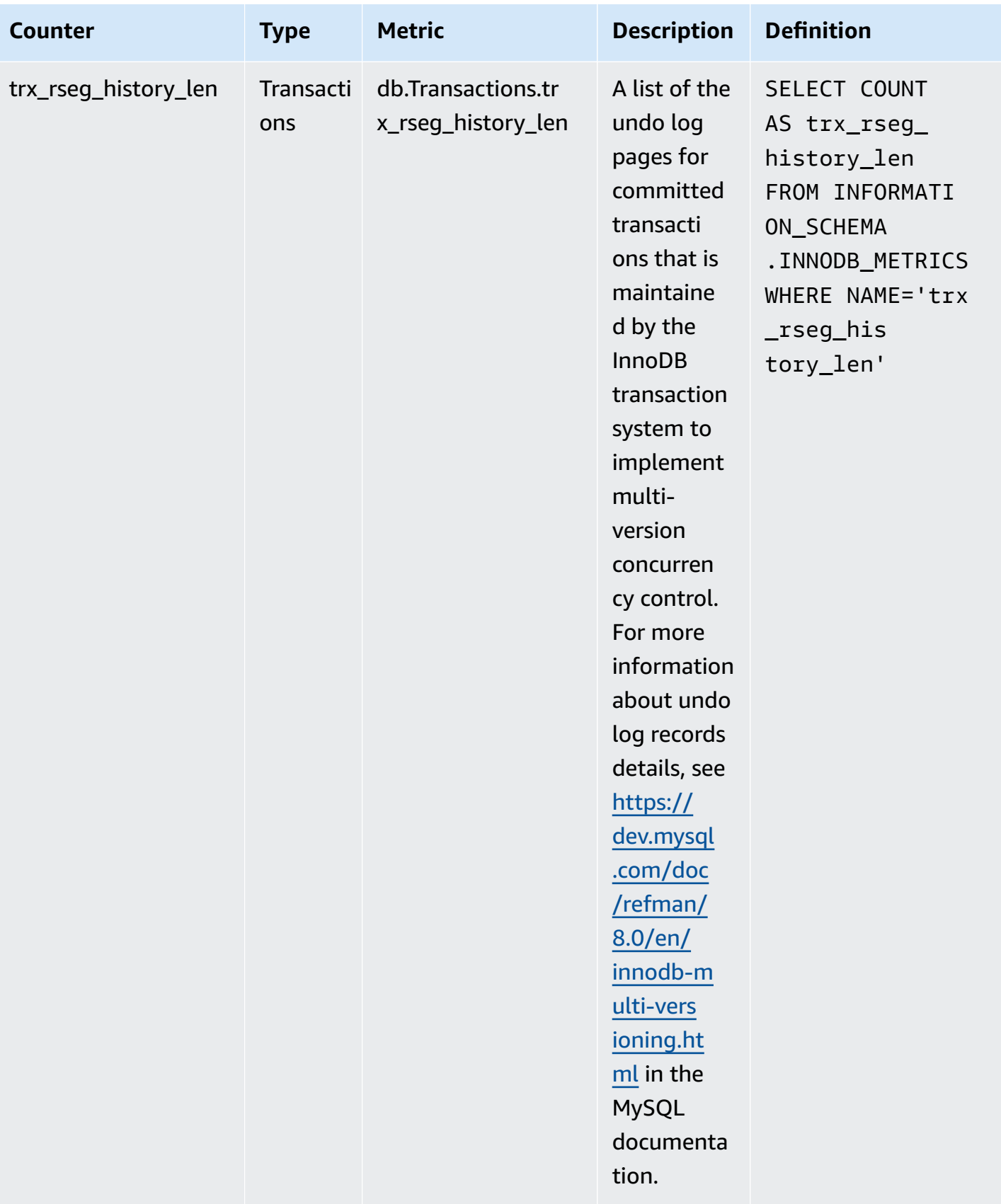

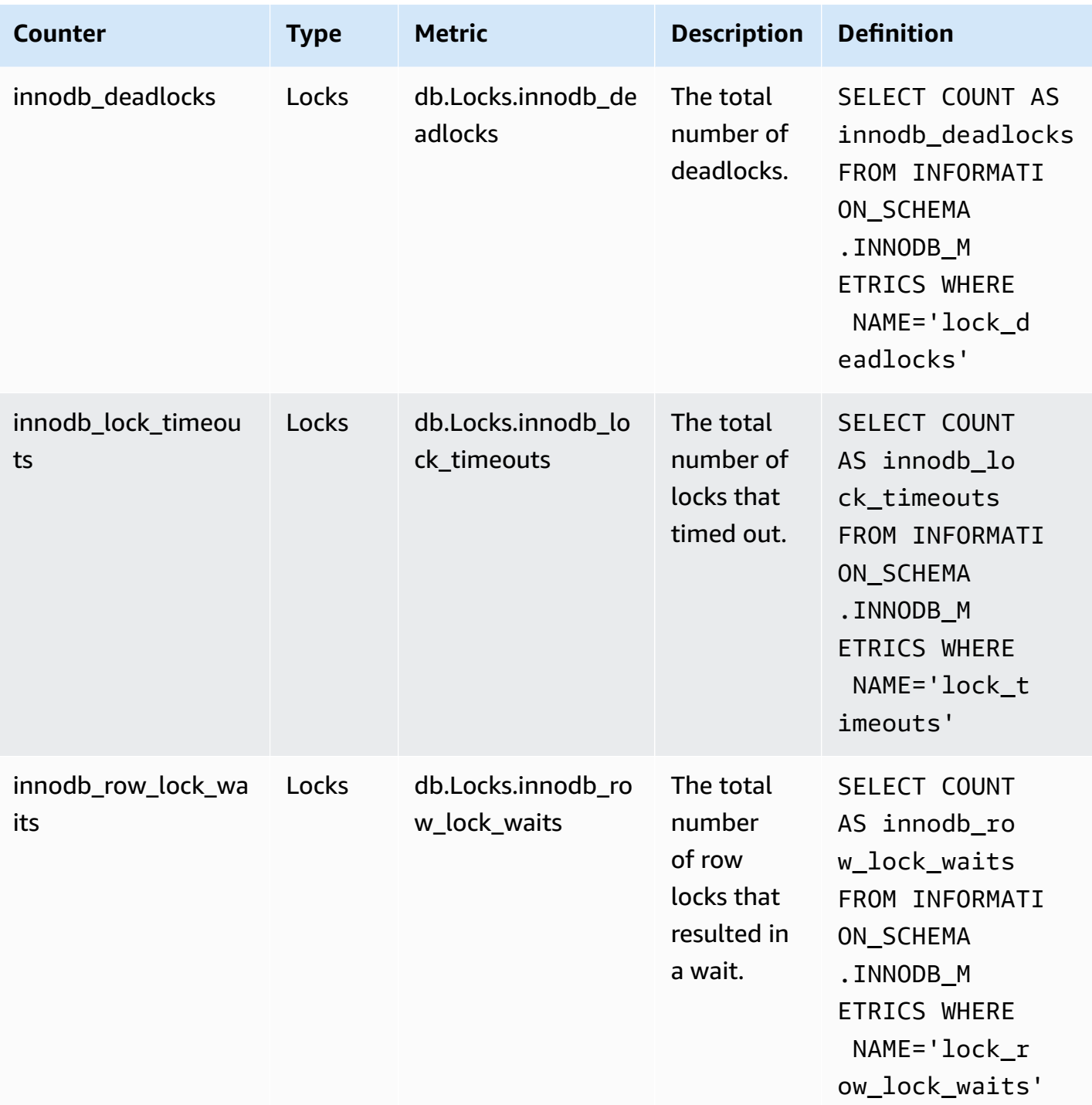

# <span id="page-1361-0"></span>**Performance Insights counters for Amazon RDS for Microsoft SQL Server**

The following database counters are available with Performance Insights for RDS for Microsoft SQL Server.

#### **Native counters for RDS for Microsoft SQL Server**

Native metrics are defined by the database engine and not by Amazon RDS. You can find definitions for these native metrics in Use SQL Server [Objects](https://docs.microsoft.com/en-us/sql/relational-databases/performance-monitor/use-sql-server-objects?view=sql-server-2017) in the Microsoft SQL Server documentation.

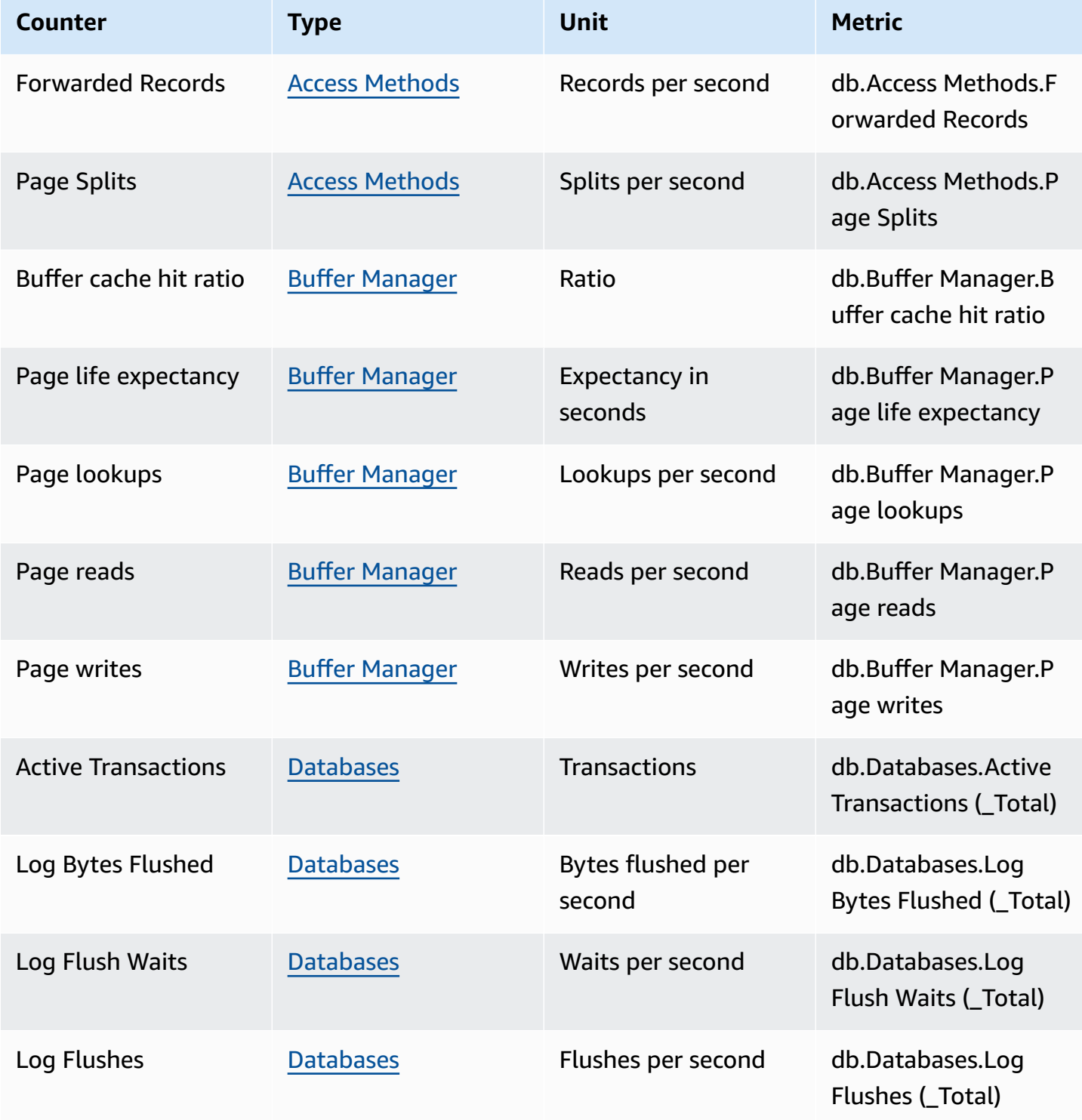

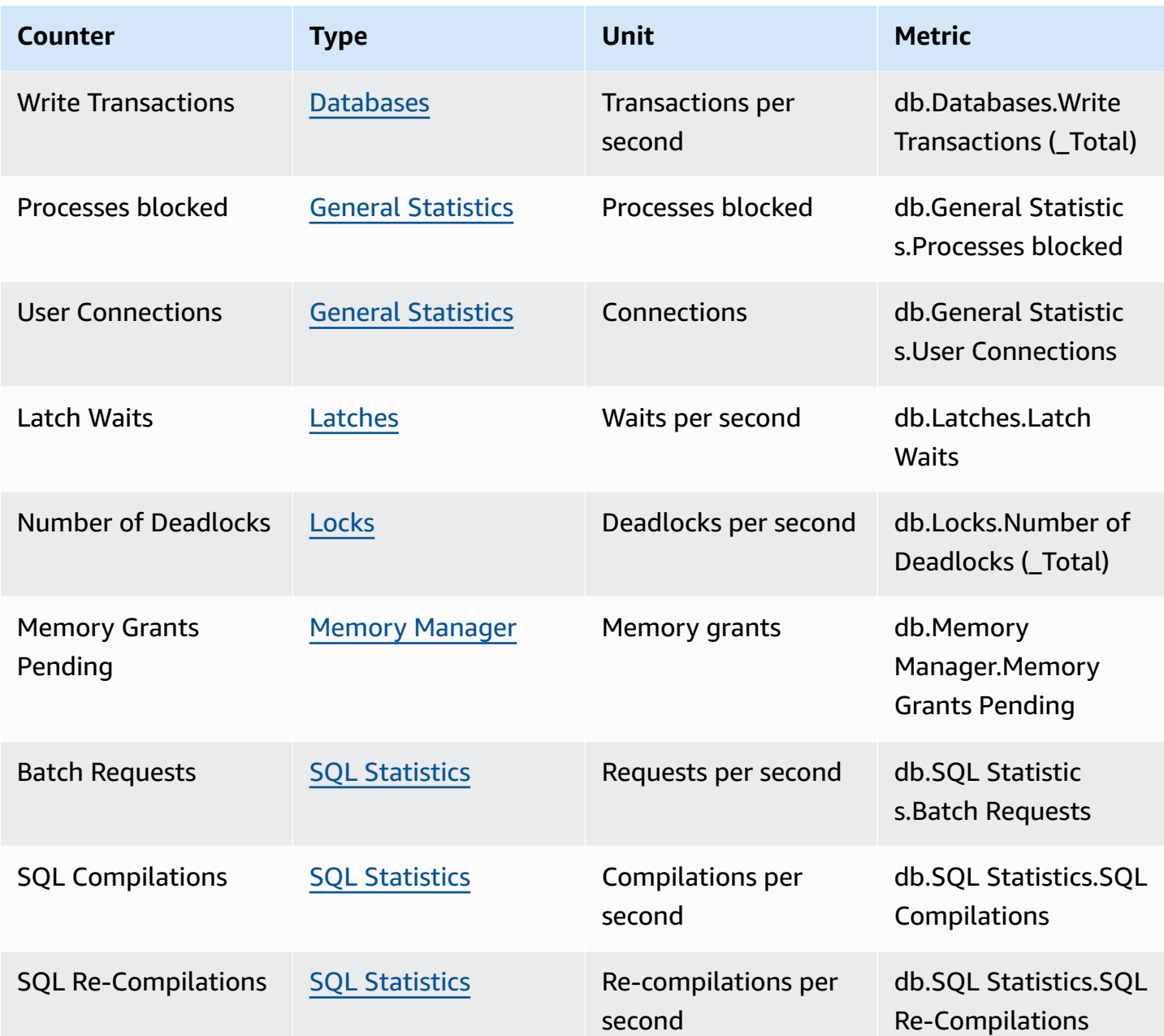

# <span id="page-1363-0"></span>**Performance Insights counters for Amazon RDS for Oracle**

The following database counters are available with Performance Insights for RDS for Oracle.

#### **Native counters for RDS for Oracle**

Native metrics are defined by the database engine and not by Amazon RDS. You can find definitions for these native metrics in [Statistics Descriptions](https://docs.oracle.com/en/database/oracle/oracle-database/12.2/refrn/statistics-descriptions-2.html#GUID-2FBC1B7E-9123-41DD-8178-96176260A639) in the Oracle documentation.

### **A** Note

For the CPU used by this session counter metric, the unit has been transformed from the native centiseconds to active sessions to make the value easier to use. For example, CPU send in the DB Load chart represents the demand for CPU. The counter metric CPU used by this session represents the amount of CPU used by Oracle sessions. You can compare CPU send to the CPU used by this session counter metric. When demand for CPU is higher than CPU used, sessions are waiting for CPU time.

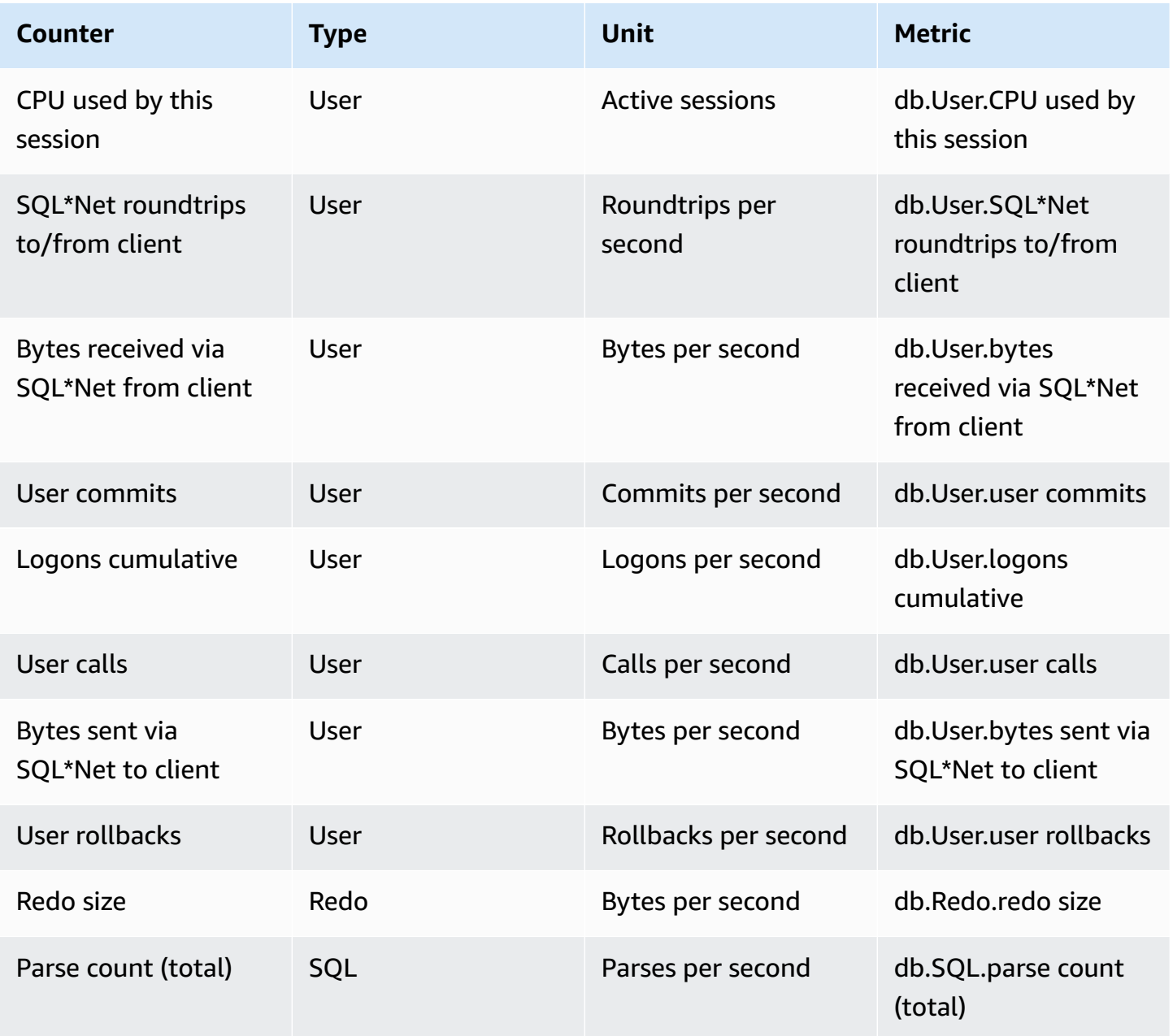

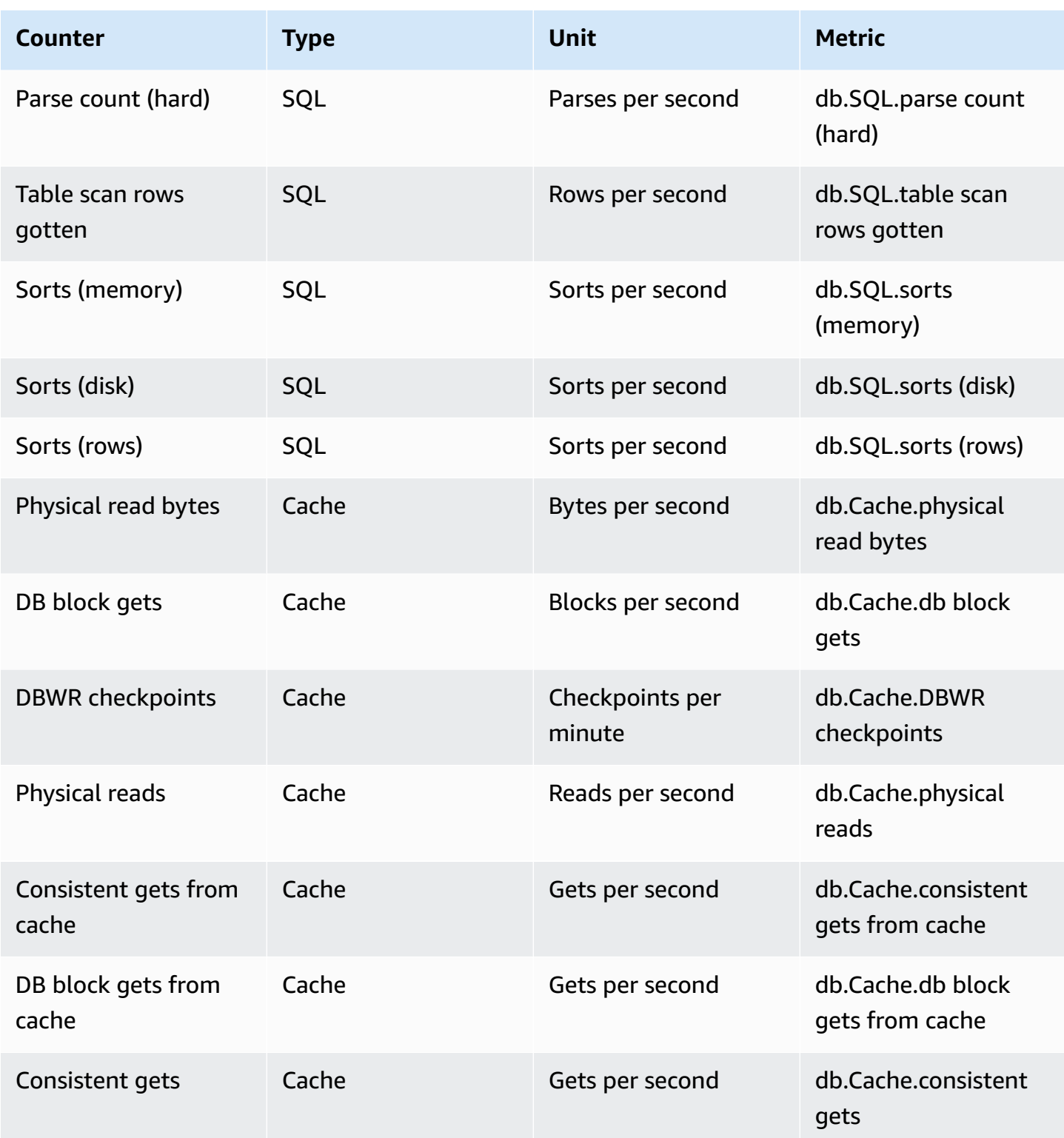

## <span id="page-1366-0"></span>**Performance Insights counters for Amazon RDS for PostgreSQL**

The following database counters are available with Performance Insights for Amazon RDS for PostgreSQL.

#### **Topics**

- Native counters for Amazon RDS for [PostgreSQL](#page-1366-1)
- Non-native counters for Amazon RDS for [PostgreSQL](#page-1368-0)

#### <span id="page-1366-1"></span>**Native counters for Amazon RDS for PostgreSQL**

Native metrics are defined by the database engine and not by Amazon RDS. You can find definitions for these native metrics in [Viewing Statistics](https://www.postgresql.org/docs/current/monitoring-stats.html#MONITORING-STATS-VIEWS) in the PostgreSQL documentation.

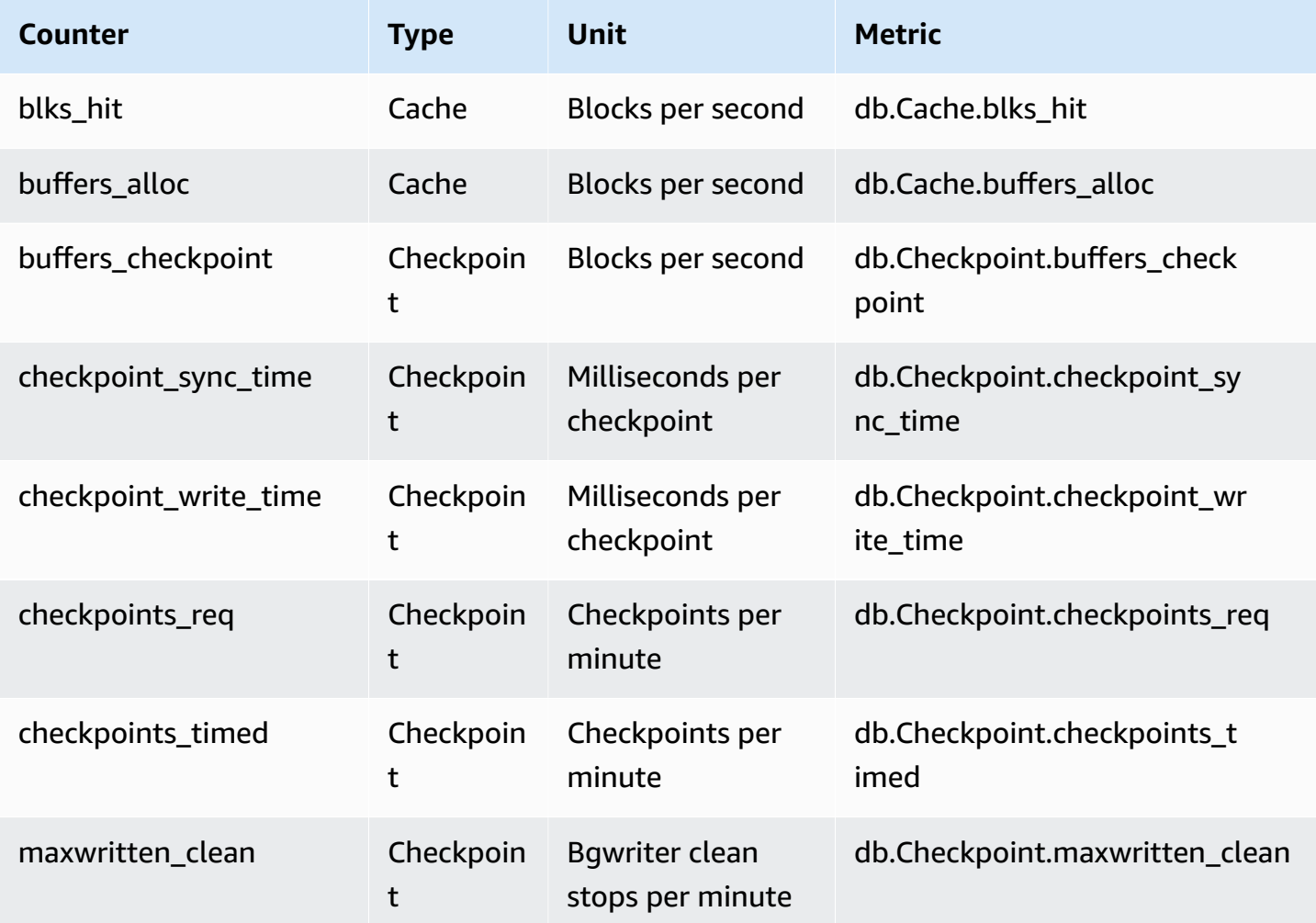

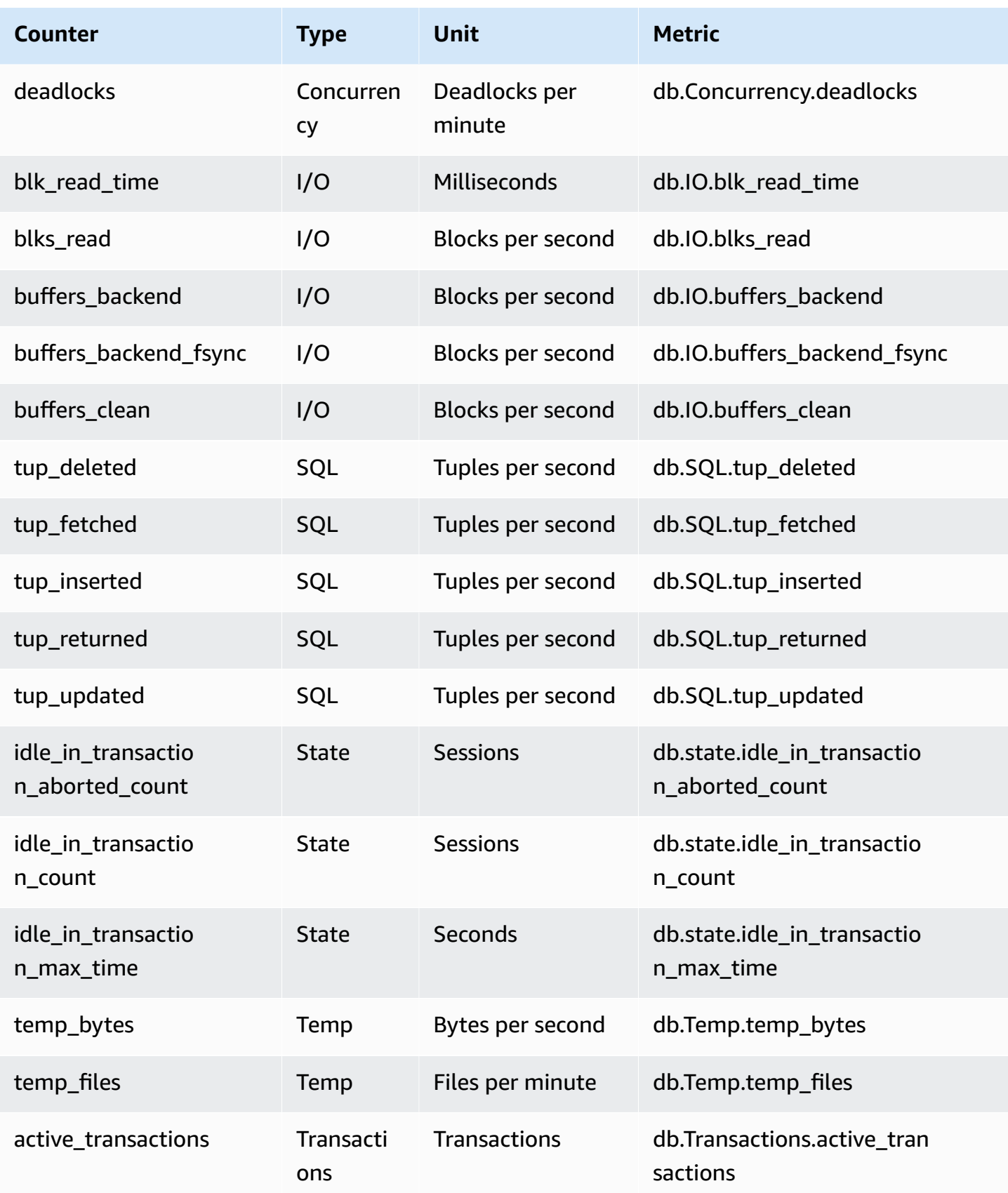
Amazon Relational Database Service **National Amazon Relational Database Service** User Guide

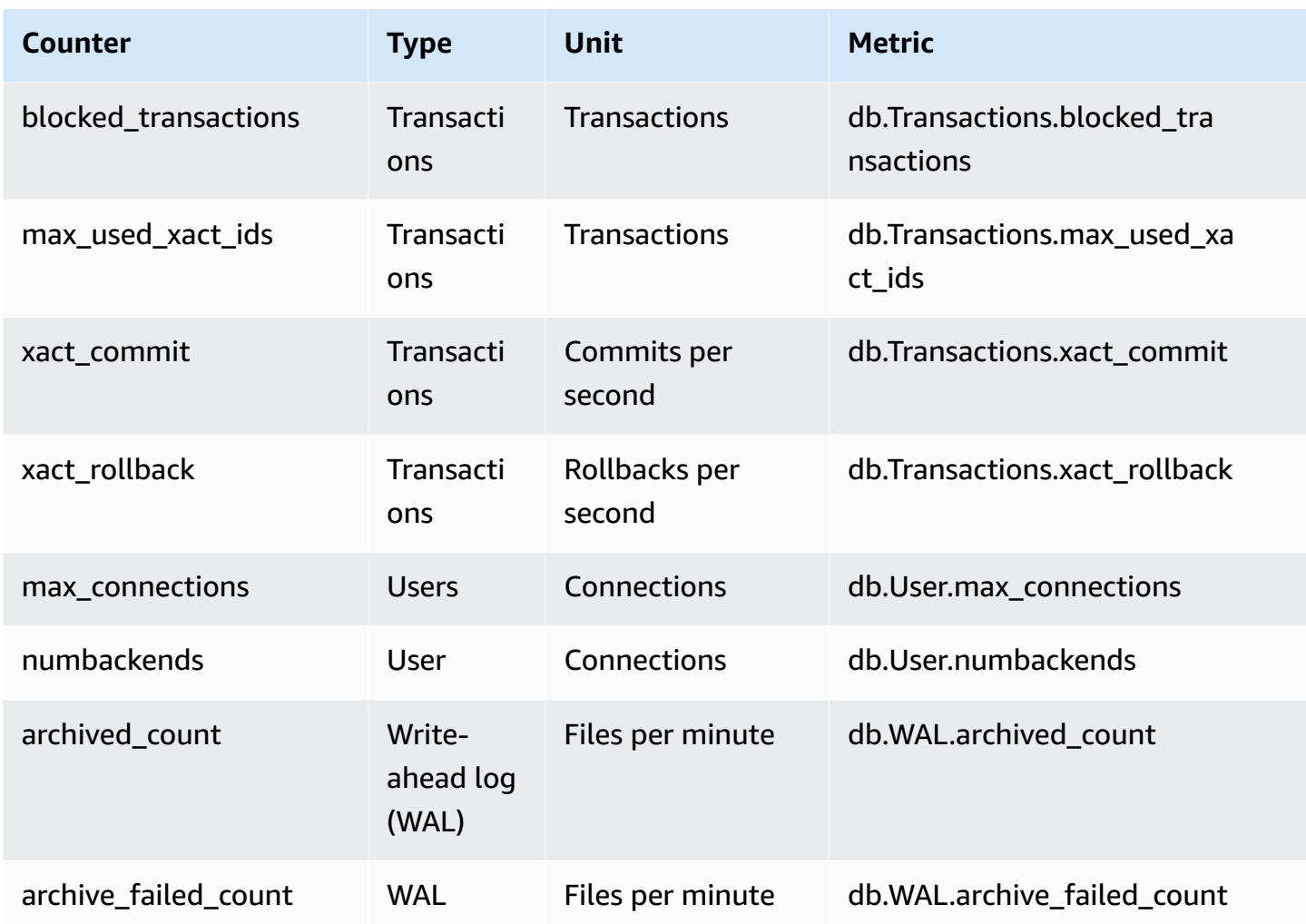

#### **Non-native counters for Amazon RDS for PostgreSQL**

Non-native counter metrics are counters defined by Amazon RDS. A non-native metric can be a metric that you get with a specific query. A non-native metric also can be a derived metric, where two or more native counters are used in calculations for ratios, hit rates, or latencies.

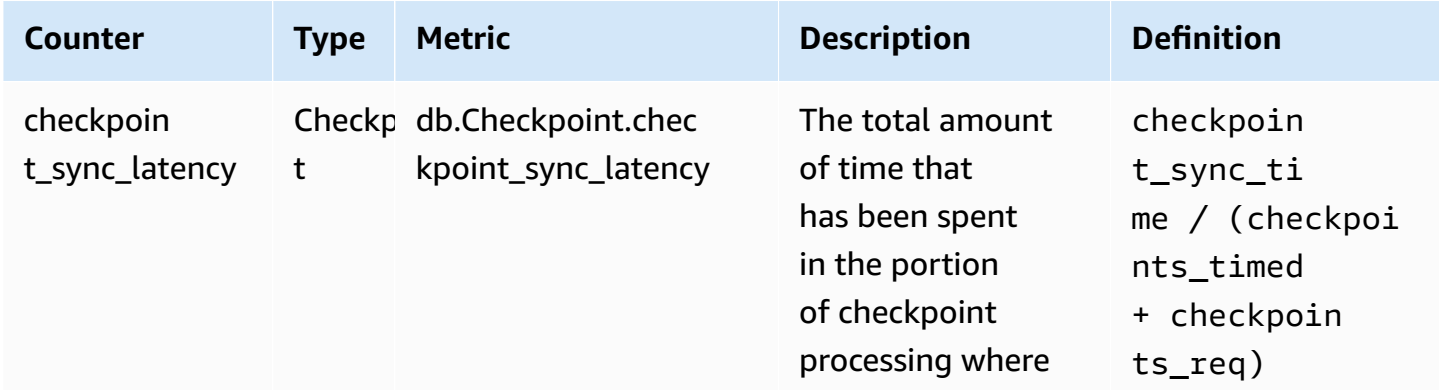

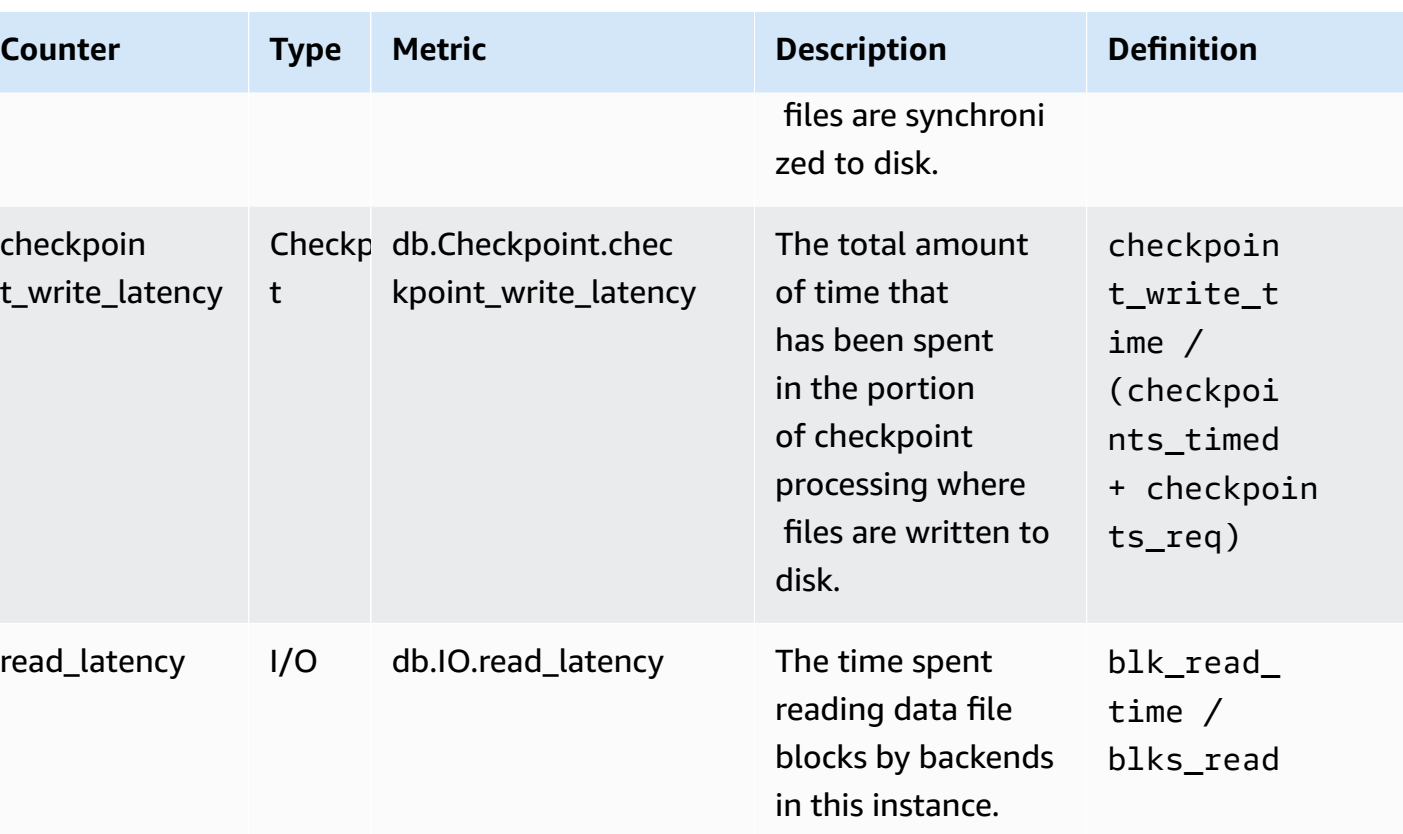

### **SQL statistics for Performance Insights**

*SQL statistics* are performance-related metrics about SQL queries that are collected by Performance Insights. Performance Insights gathers statistics for each second that a query is running and for each SQL call. The SQL statistics are an average for the selected time range.

A SQL digest is a composite of all queries having a given pattern but not necessarily having the same literal values. The digest replaces literal values with a question mark. For example, SELECT \* FROM emp WHERE lname= ?. This digest might consist of the following child queries:

> SELECT \* FROM emp WHERE lname = 'Sanchez' SELECT \* FROM emp WHERE lname = 'Olagappan' SELECT \* FROM emp WHERE lname = 'Wu'

All engines support SQL statistics for digest queries.

For the region, DB engine, and instance class support information for this feature, see [Amazon](#page-1204-0) RDS DB engine, Region, and instance class support for [Performance](#page-1204-0) Insights features

- 
- SQL [statistics](#page-1370-0) for MariaDB and MySQL
- SQL [statistics](#page-1373-0) for Oracle
- SQL [statistics](#page-1376-0) for SQL Server
- SQL statistics for RDS [PostgreSQL](#page-1379-0)

### <span id="page-1370-0"></span>**SQL statistics for MariaDB and MySQL**

MariaDB and MySQL collect SQL statistics only at the digest level. No statistics are shown at the statement level.

#### **Topics**

**Topics**

- Digest [statistics](#page-1370-1) for MariaDB and MySQL
- [Per-second](#page-1371-0) statistics for MariaDB and MySQL
- Per-call [statistics](#page-1372-0) for MariaDB and MySQL

#### <span id="page-1370-1"></span>**Digest statistics for MariaDB and MySQL**

Performance Insights collects SQL digest statistics from the events\_statements\_summary\_by\_digest table. The events\_statements\_summary\_by\_digest table is managed by your database.

The digest table doesn't have an eviction policy. When the table is full, the Amazon Web Services Management Console shows the following message:

Performance Insights is unable to collect SQL Digest statistics on new queries because the table events\_statements\_summary\_by\_digest is full. Please truncate events\_statements\_summary\_by\_digest table to clear the issue. Check the User Guide for more details.

In this situation, MariaDB and MySQL don't track SQL queries. To address this issue, Performance Insights automatically truncates the digest table when both of the following conditions are met:

- The table is full.
- Performance Insights manages the Performance Schema automatically.

For automatic management, the performance\_schema parameter must be set to 0 and the **Source** must not be set to user. If Performance Insights isn't managing the Performance Schema automatically, see Turning on the [Performance](#page-1213-0) Schema for Performance Insights on Amazon RDS for [MariaDB](#page-1213-0) or MySQL.

In the Amazon CLI, check the source of a parameter value by running the [describe-db-parameters](https://docs.amazonaws.cn/cli/latest/reference/rds/describe-db-parameters.html) command.

#### <span id="page-1371-0"></span>**Per-second statistics for MariaDB and MySQL**

The following SQL statistics are available for MariaDB and MySQL DB instances.

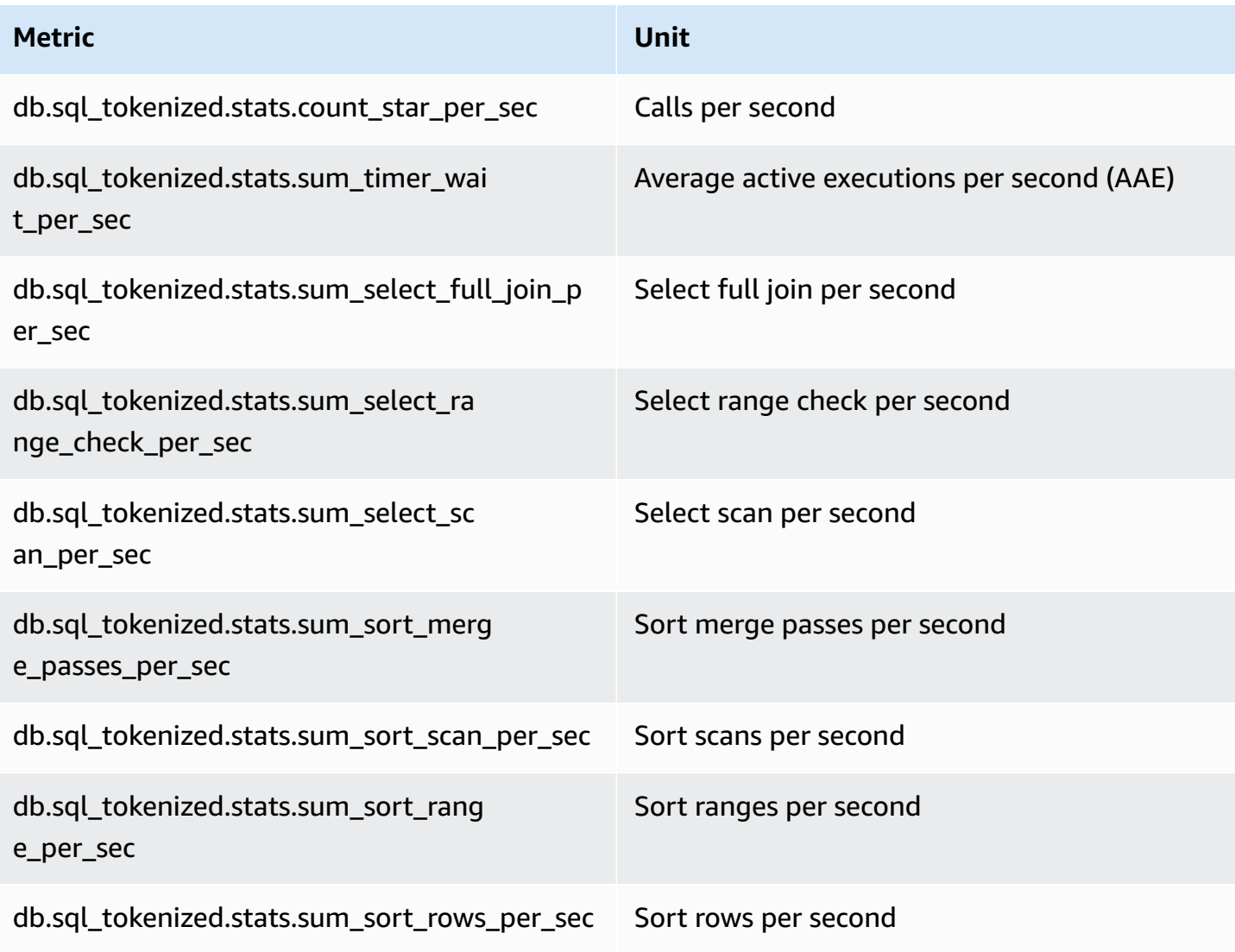

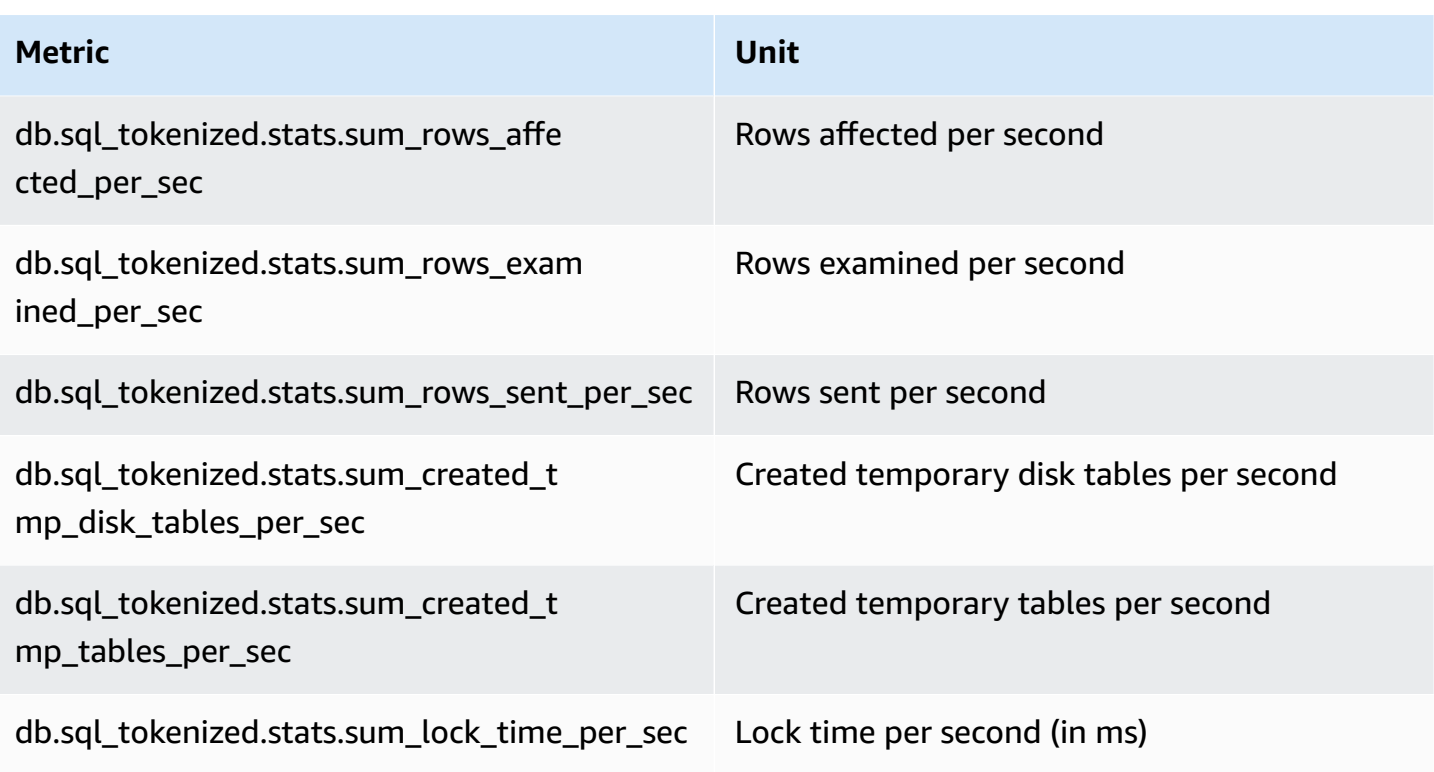

### <span id="page-1372-0"></span>**Per-call statistics for MariaDB and MySQL**

The following metrics provide per call statistics for a SQL statement.

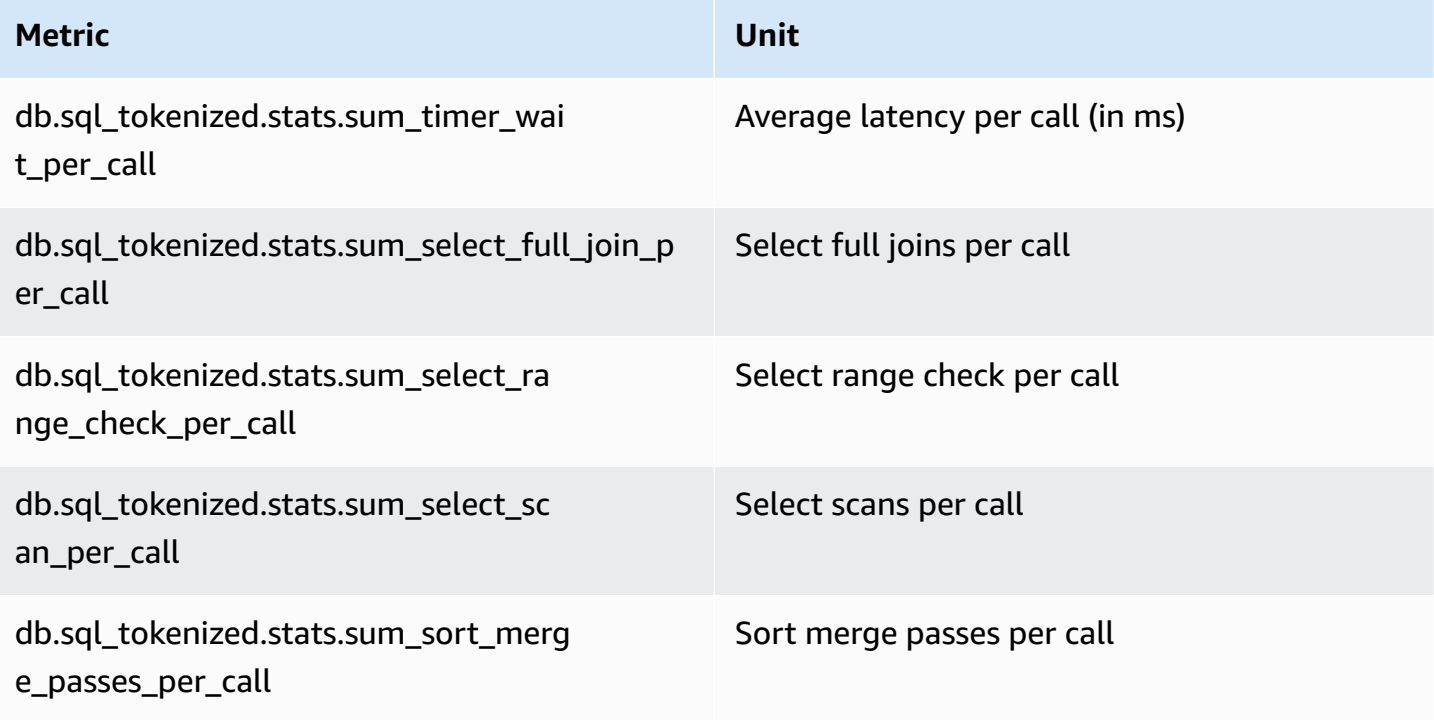

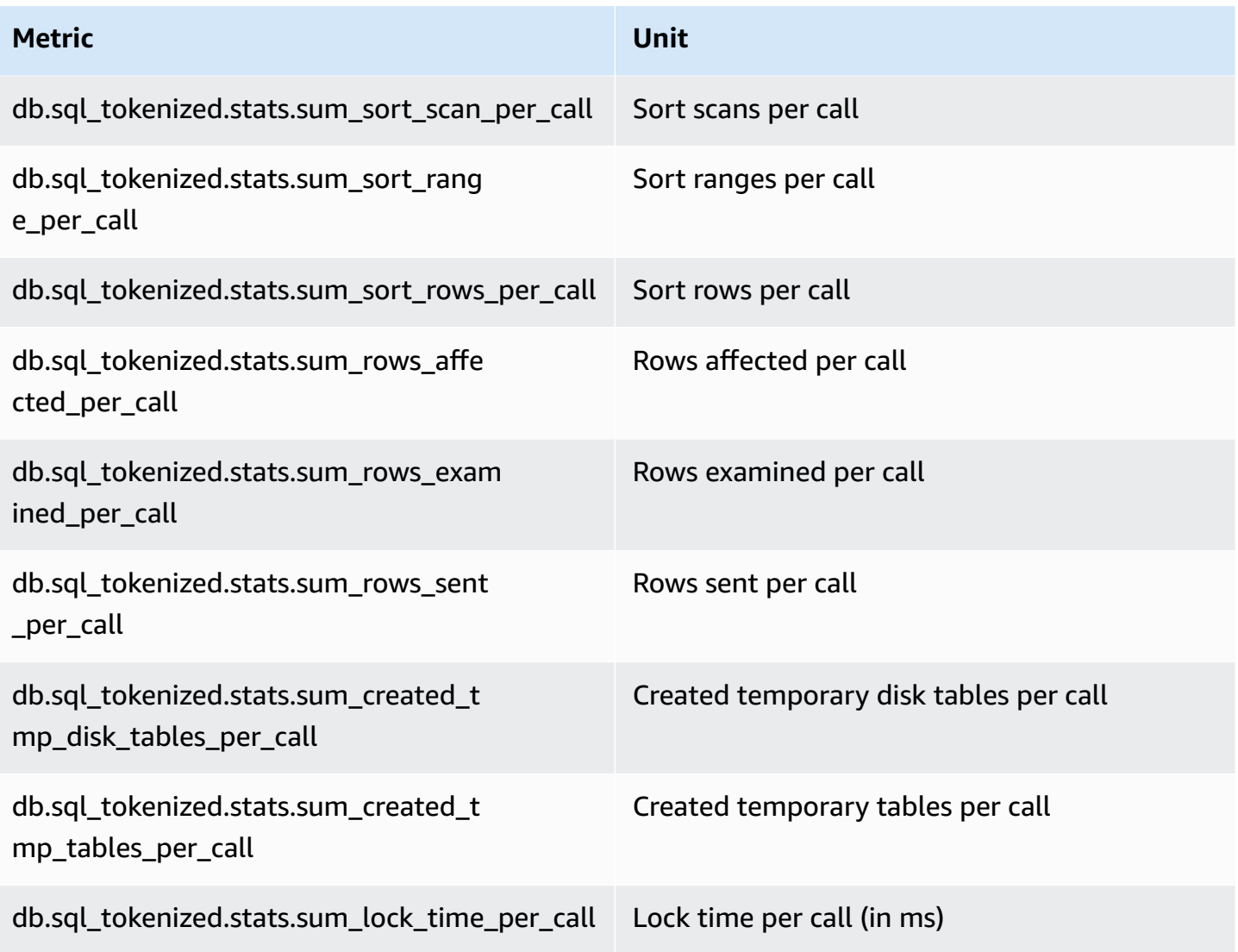

### <span id="page-1373-0"></span>**SQL statistics for Oracle**

Amazon RDS for Oracle collects SQL statistics both at the statement and digest level. At the statement level, the ID column represents the value of V\$SQL.SQL\_ID. At the digest level, the ID column shows the value of V\$SQL.FORCE\_MATCHING\_SIGNATURE.

If the ID is 0 at the digest level, Oracle Database has determined that this statement is not suitable for reuse. In this case, the child SQL statements could belong to different digests. However, the statements are grouped together under the digest\_text for the first SQL statement collected.

#### **Topics**

- [Per-second](#page-1374-0) statistics for Oracle
- Per-call [statistics](#page-1375-0) for Oracle

#### <span id="page-1374-0"></span>**Per-second statistics for Oracle**

The following metrics provide per-second statistics for an Oracle SQL query.

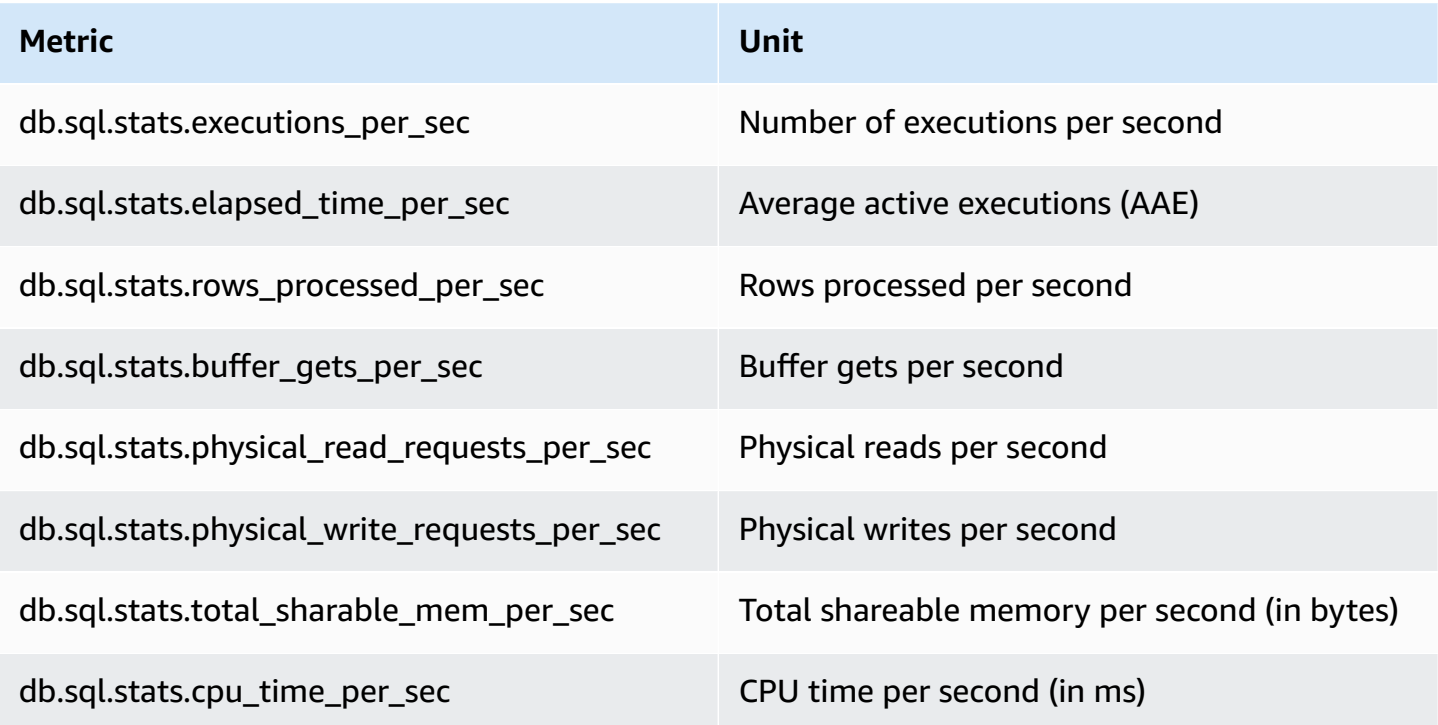

The following metrics provide per-call statistics for an Oracle SQL digest query.

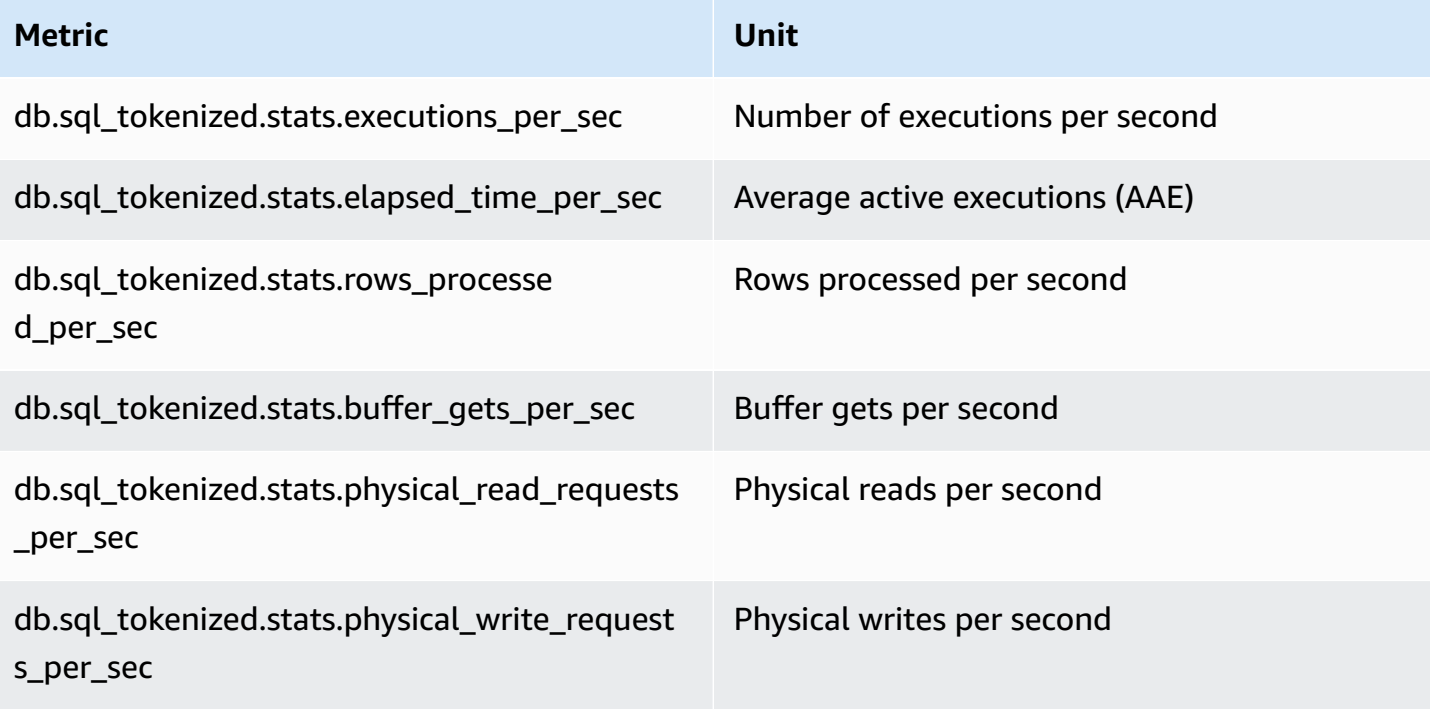

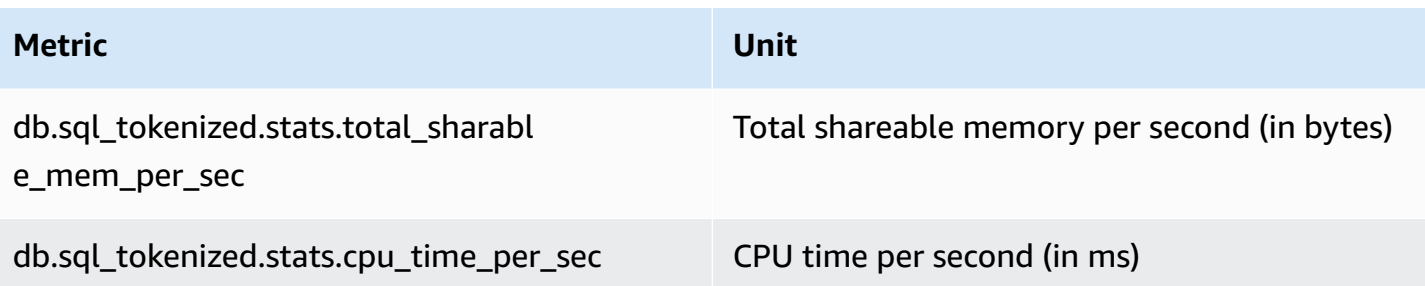

#### <span id="page-1375-0"></span>**Per-call statistics for Oracle**

The following metrics provide per-call statistics for an Oracle SQL statement.

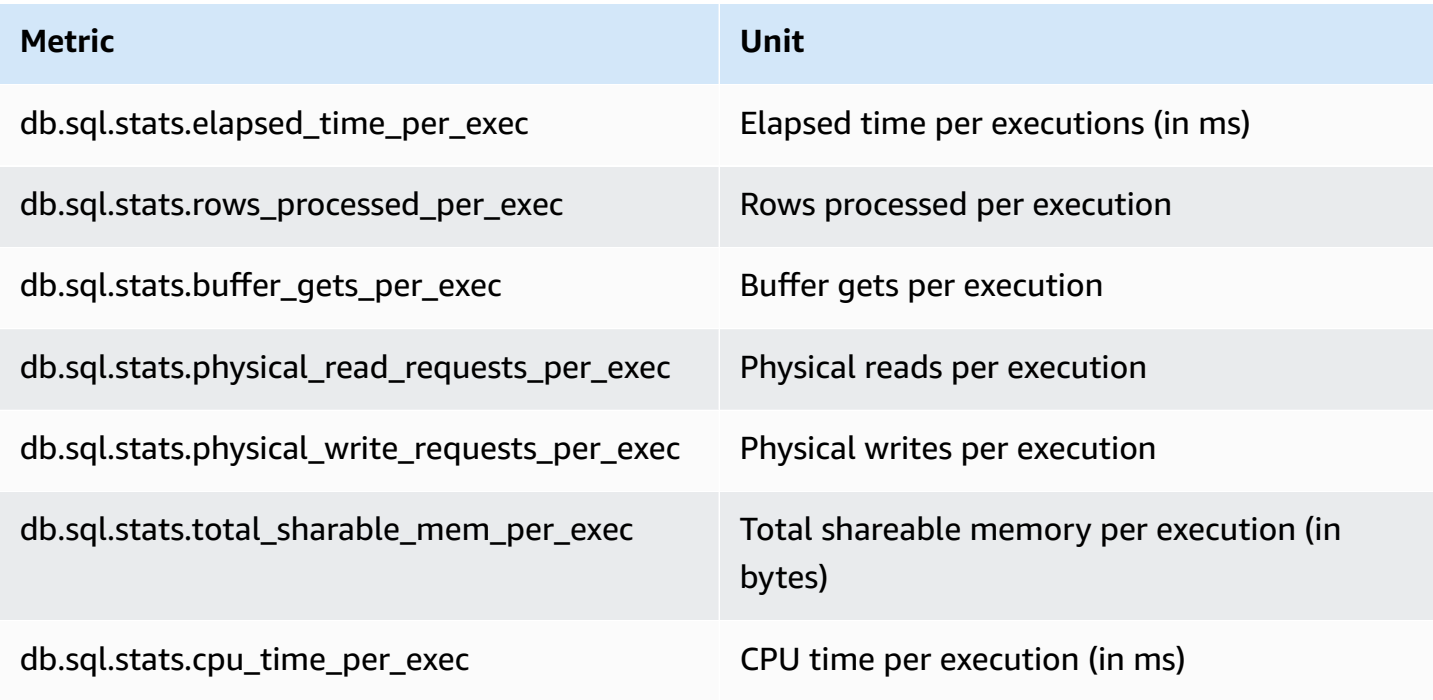

The following metrics provide per-call statistics for an Oracle SQL digest query.

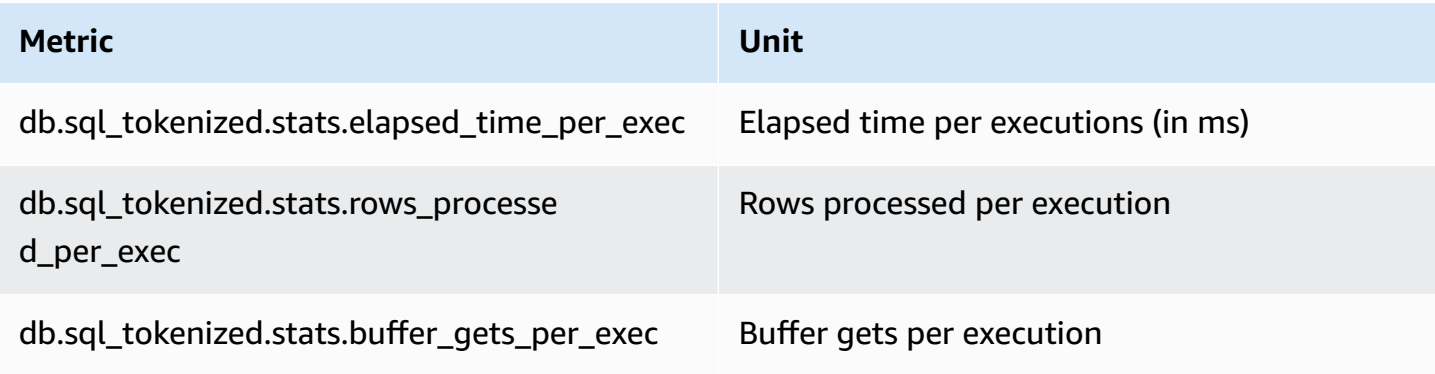

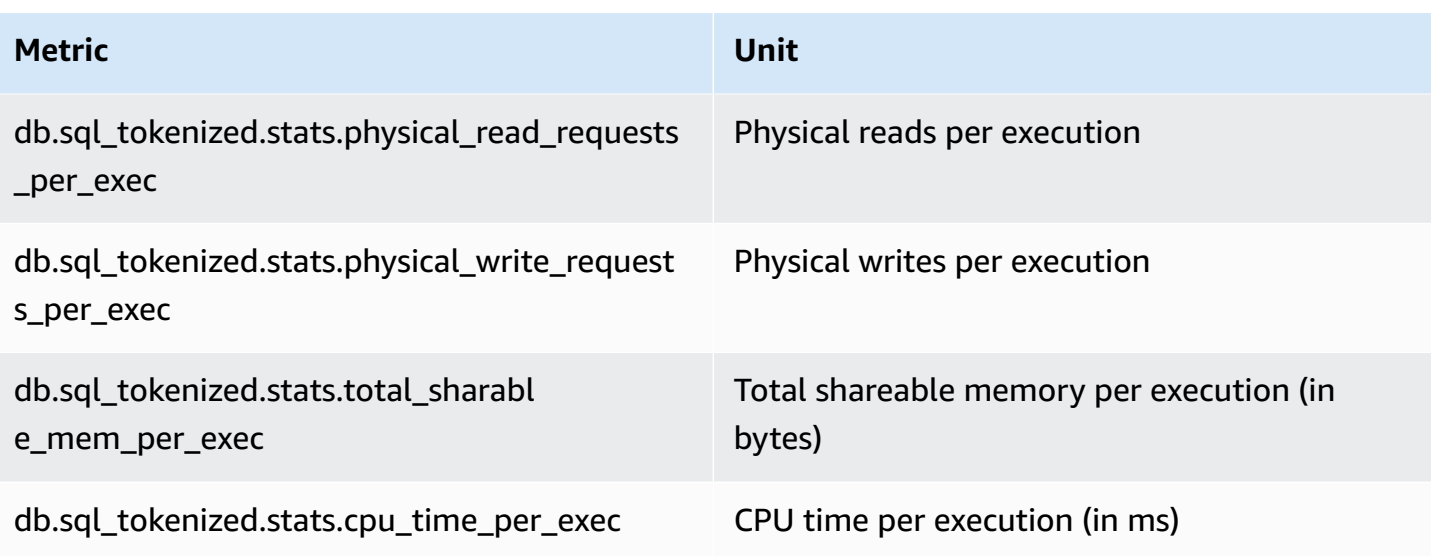

#### <span id="page-1376-0"></span>**SQL statistics for SQL Server**

Amazon RDS for SQL Server collects SQL statistics both at the statement and digest level. At the statement level, the ID column represents the value of sql\_handle. At the digest level, the ID column shows the value of query\_hash.

SQL Server returns NULL values for query\_hash for a few statements. For example, ALTER INDEX, CHECKPOINT, UPDATE STATISTICS, COMMIT TRANSACTION, FETCH NEXT FROM Cursor, and a few INSERT statements, SELECT @<variable>, conditional statements, and executable stored procedures. In this case, the sql\_handle value is displayed as the ID at the digest level for that statement.

#### **Topics**

- [Per-second](#page-1376-1) statistics for SQL Server
- Per-call [statistics](#page-1377-0) for SQL Server

#### <span id="page-1376-1"></span>**Per-second statistics for SQL Server**

The following metrics provide per-second statistics for a SQL Server SQL query.

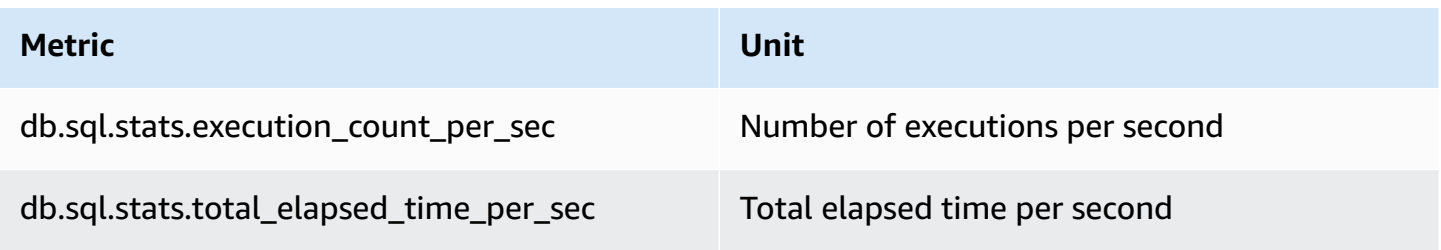

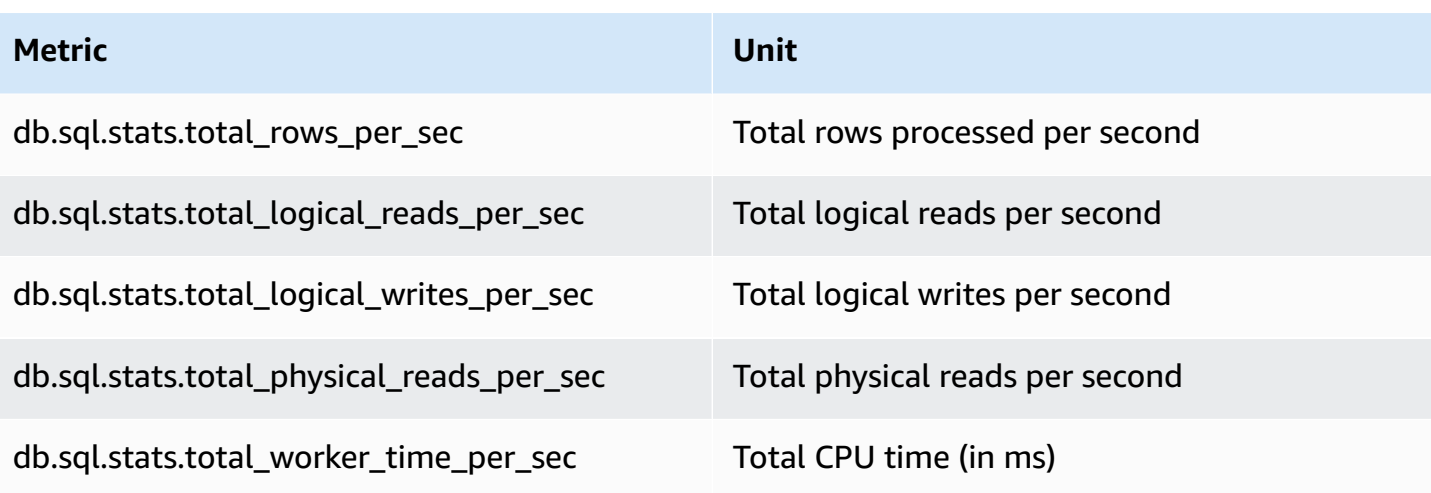

The following metrics provide per-second statistics for a SQL Server SQL digest query.

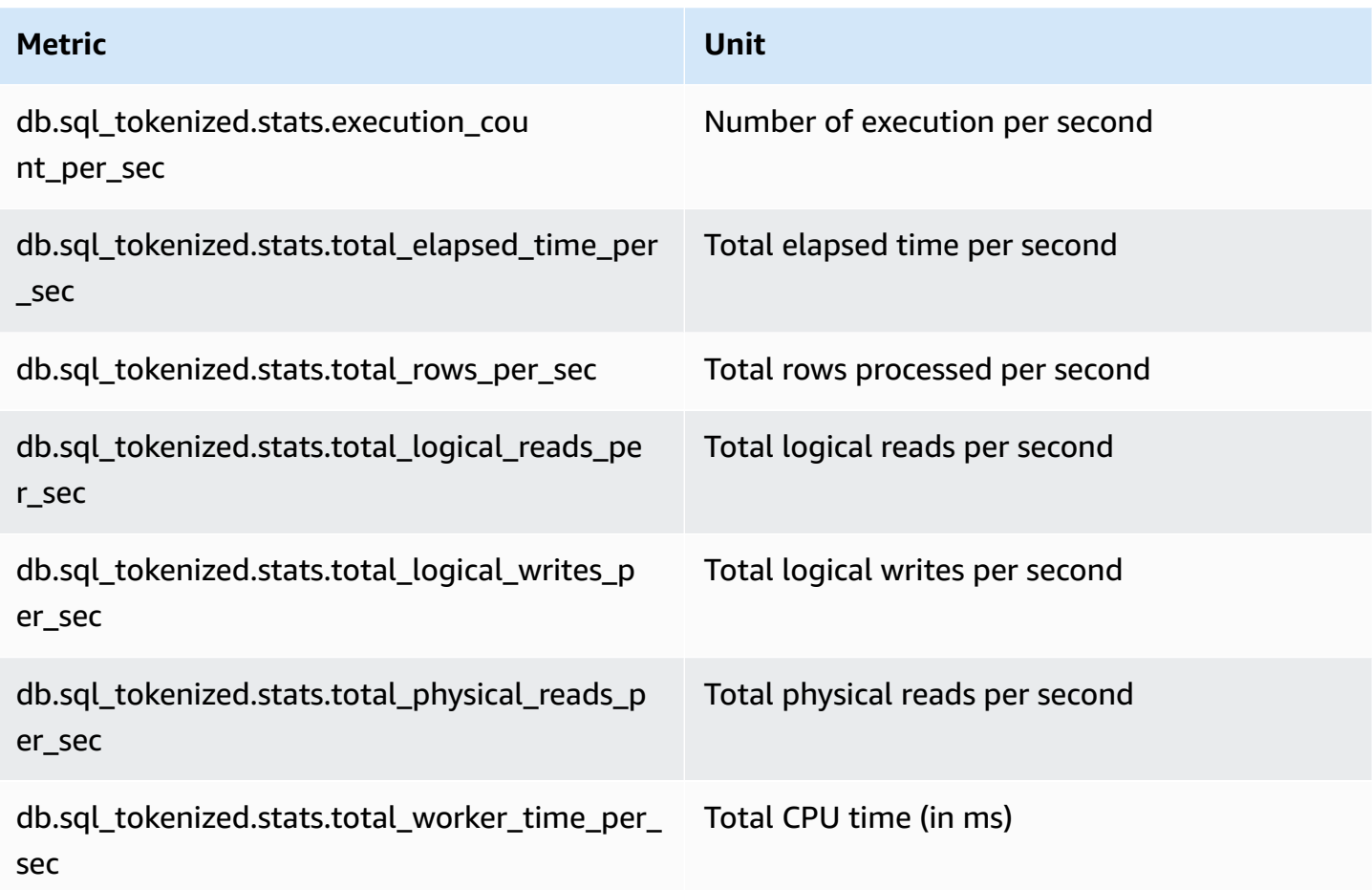

#### <span id="page-1377-0"></span>**Per-call statistics for SQL Server**

The following metrics provide per-call statistics for a SQL Server SQL statement.

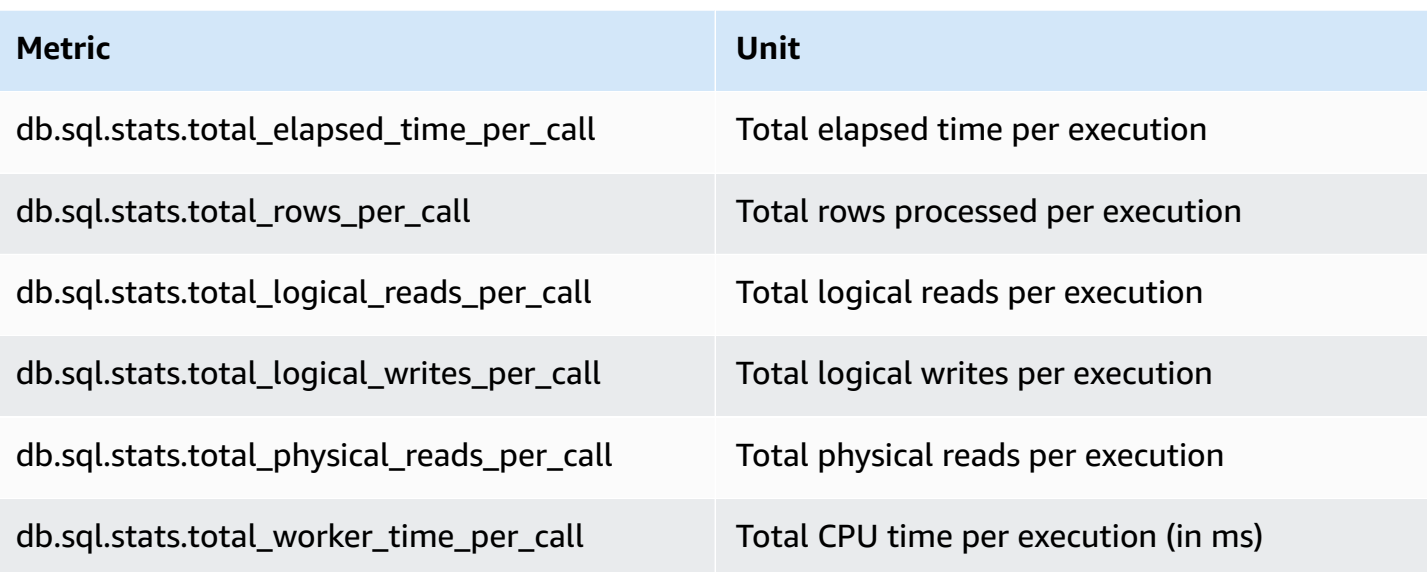

The following metrics provide per-call statistics for a SQL Server SQL digest query.

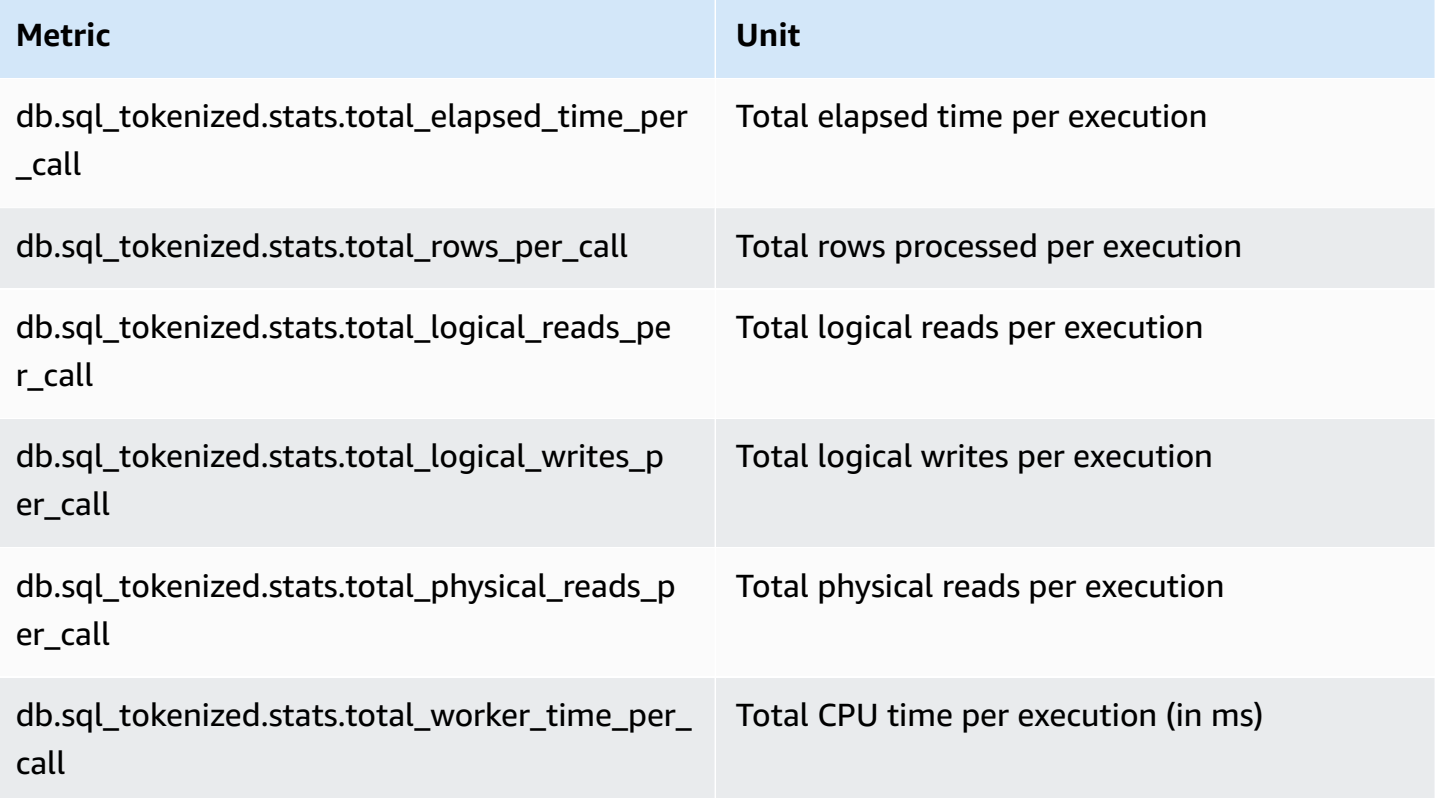

### <span id="page-1379-0"></span>**SQL statistics for RDS PostgreSQL**

For each SQL call and for each second that a query runs, Performance Insights collects SQL statistics. RDS for PostgreSQL collect SQL statistics only at the digest–level. No statistics are shown at the statement-level.

Following, you can find information about digest-level statistics for RDS for PostgreSQL.

#### **Topics**

- Digest statistics for RDS [PostgreSQL](#page-1379-1)
- Per-second digest statistics for RDS [PostgreSQL](#page-1379-2)
- Per-call digest statistics for RDS [PostgreSQL](#page-1381-0)

#### <span id="page-1379-1"></span>**Digest statistics for RDS PostgreSQL**

To view SQL digest statistics, RDS PostgreSQL must load the pg\_stat\_statements library. For PostgreSQL DB instances that are compatible with PostgreSQL 11 or later, the database loads this library by default. For PostgreSQL DB instances that are compatible with PostgreSQL 10 or earlier, enable this library manually. To enable it manually, add pg\_stat\_statements to shared\_preload\_libraries in the DB parameter group associated with the DB instance. Then reboot your DB instance. For more information, see Working with [parameter](#page-566-0) groups.

#### **A** Note

Performance Insights can only collect statistics for queries in pg\_stat\_activity that aren't truncated. By default, PostgreSQL databases truncate queries longer than 1,024 bytes. To increase the query size, change the track\_activity\_query\_size parameter in the DB parameter group associated with your DB instance. When you change this parameter, a DB instance reboot is required.

#### <span id="page-1379-2"></span>**Per-second digest statistics for RDS PostgreSQL**

The following SQL digest statistics are available for PostgreSQL DB instances.

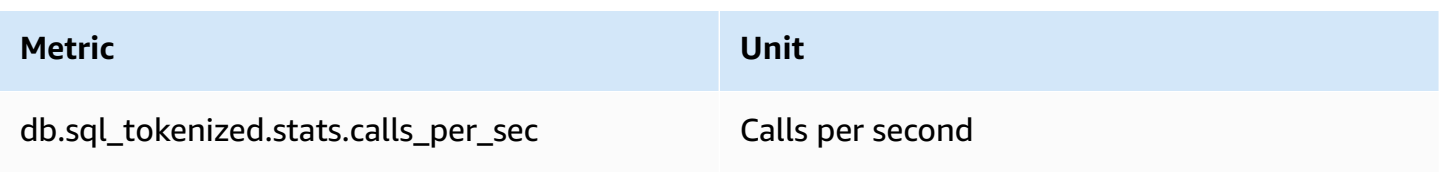

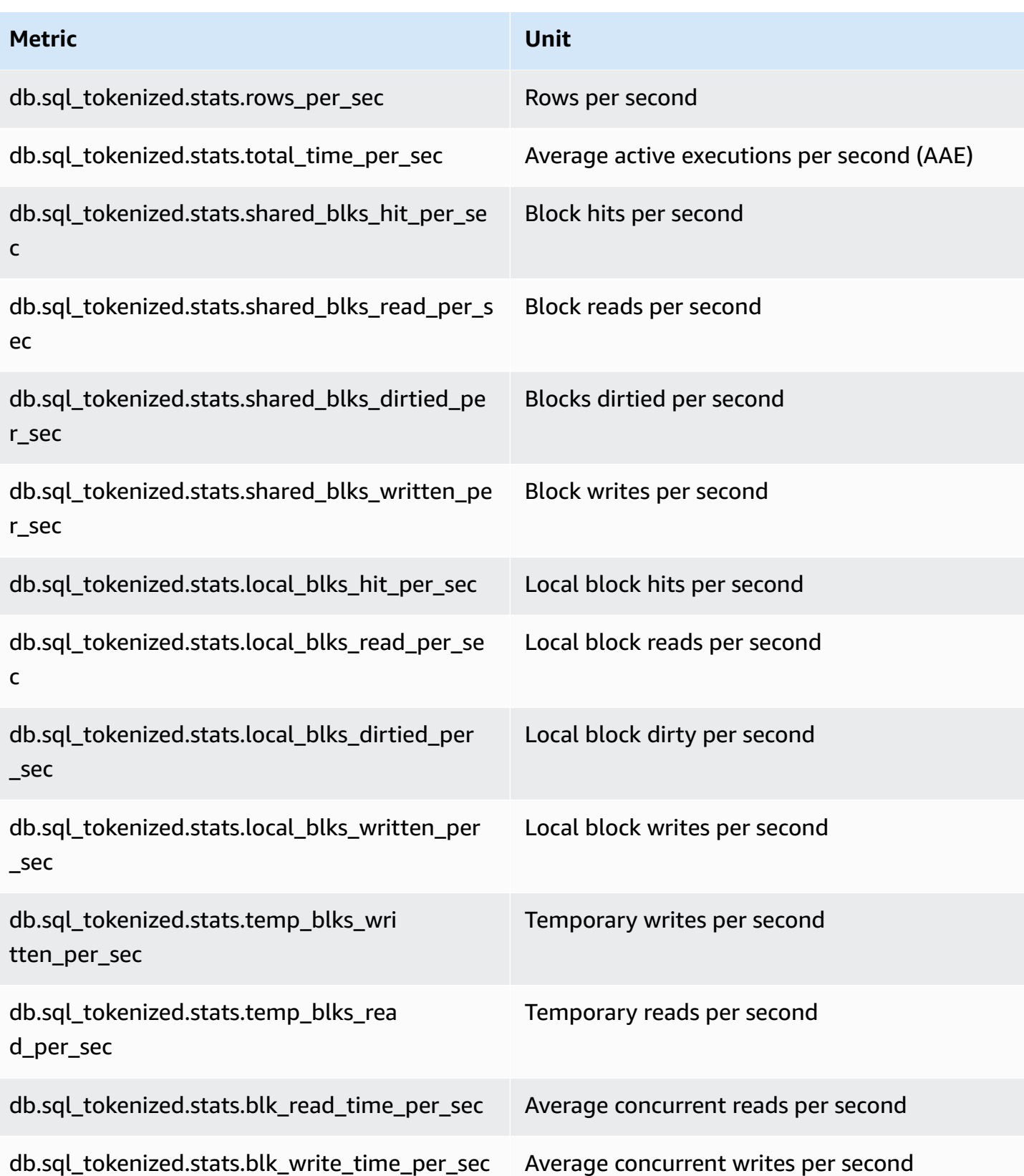

#### <span id="page-1381-0"></span>**Per-call digest statistics for RDS PostgreSQL**

The following metrics provide per call statistics for a SQL statement.

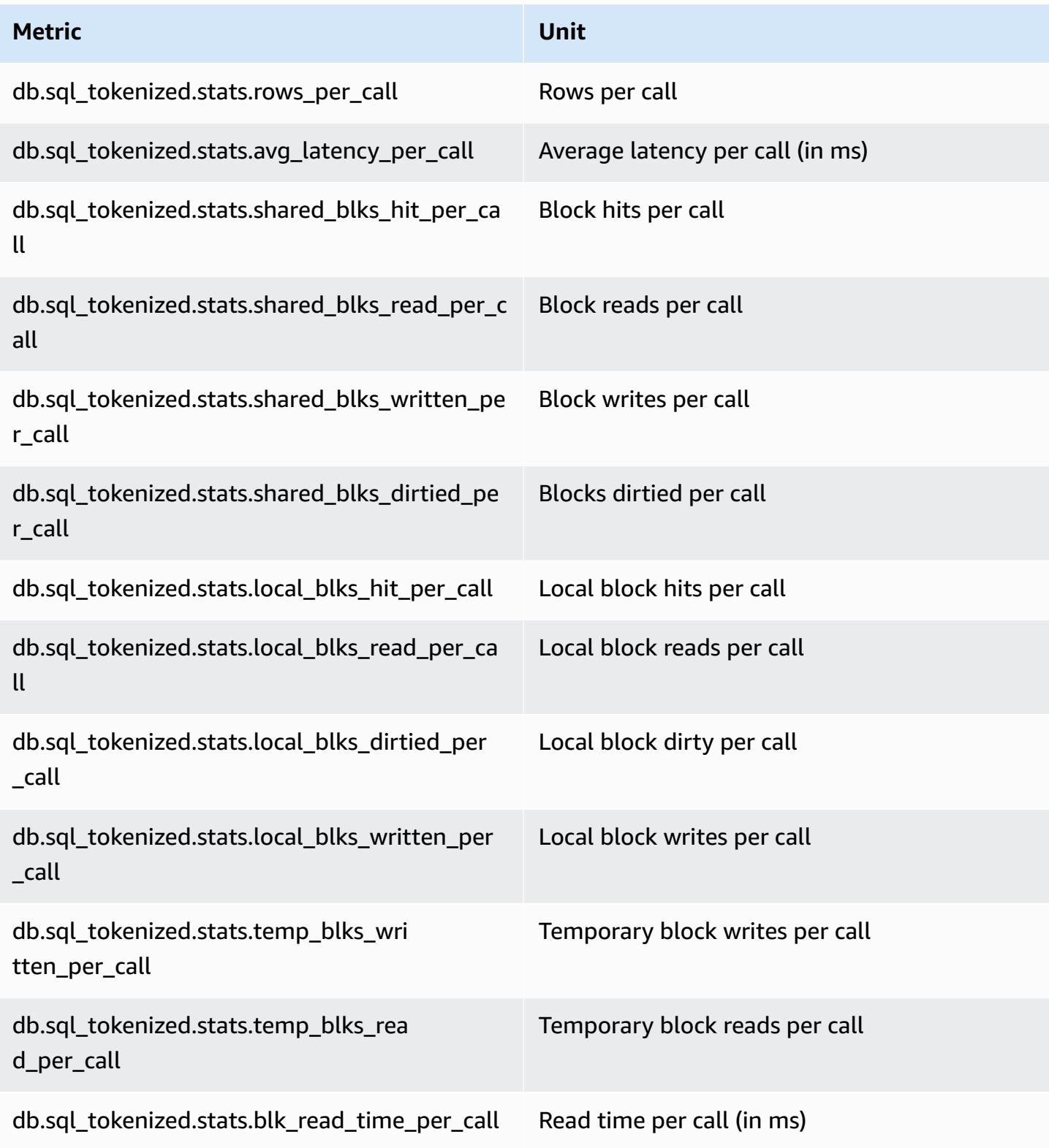

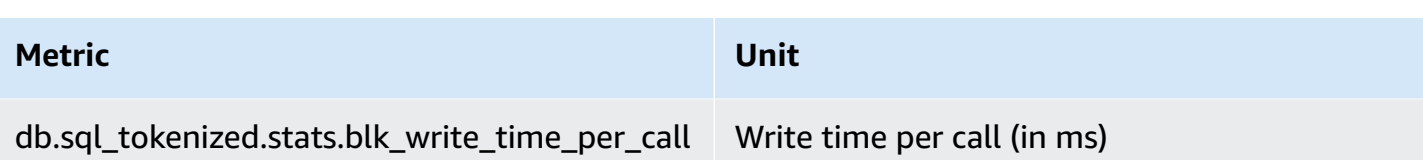

For more information about these metrics, see [pg\\_stat\\_statements](https://www.postgresql.org/docs/current/pgstatstatements.html) in the PostgreSQL documentation.

### **OS metrics in Enhanced Monitoring**

Amazon RDS provides metrics in real time for the operating system (OS) that your DB instance runs on. RDS delivers the metrics from Enhanced Monitoring to your Amazon CloudWatch Logs account. The following tables list the OS metrics available using Amazon CloudWatch Logs.

#### **Topics**

- OS metrics for Db2, MariaDB, MySQL, Oracle, and [PostgreSQL](#page-1382-0)
- OS metrics for [Microsoft](#page-1391-0) SQL Server

### <span id="page-1382-0"></span>**OS metrics for Db2, MariaDB, MySQL, Oracle, and PostgreSQL**

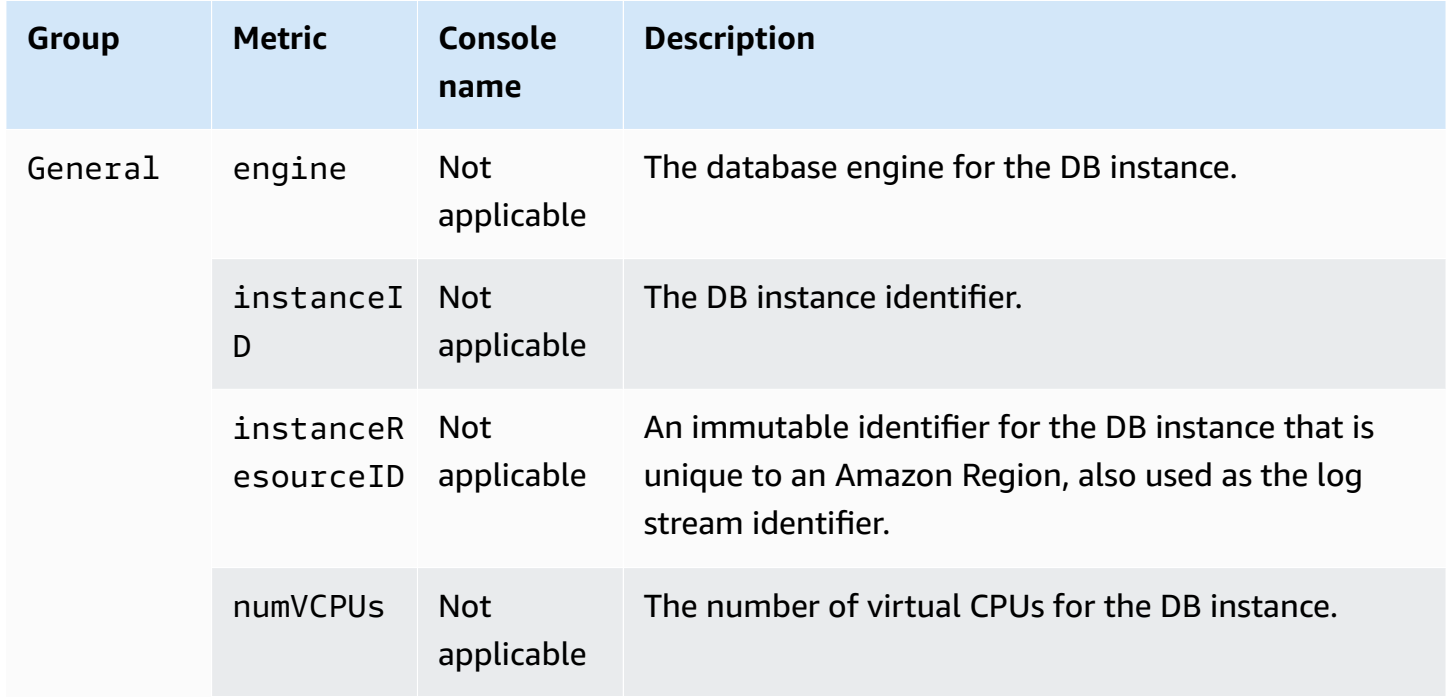

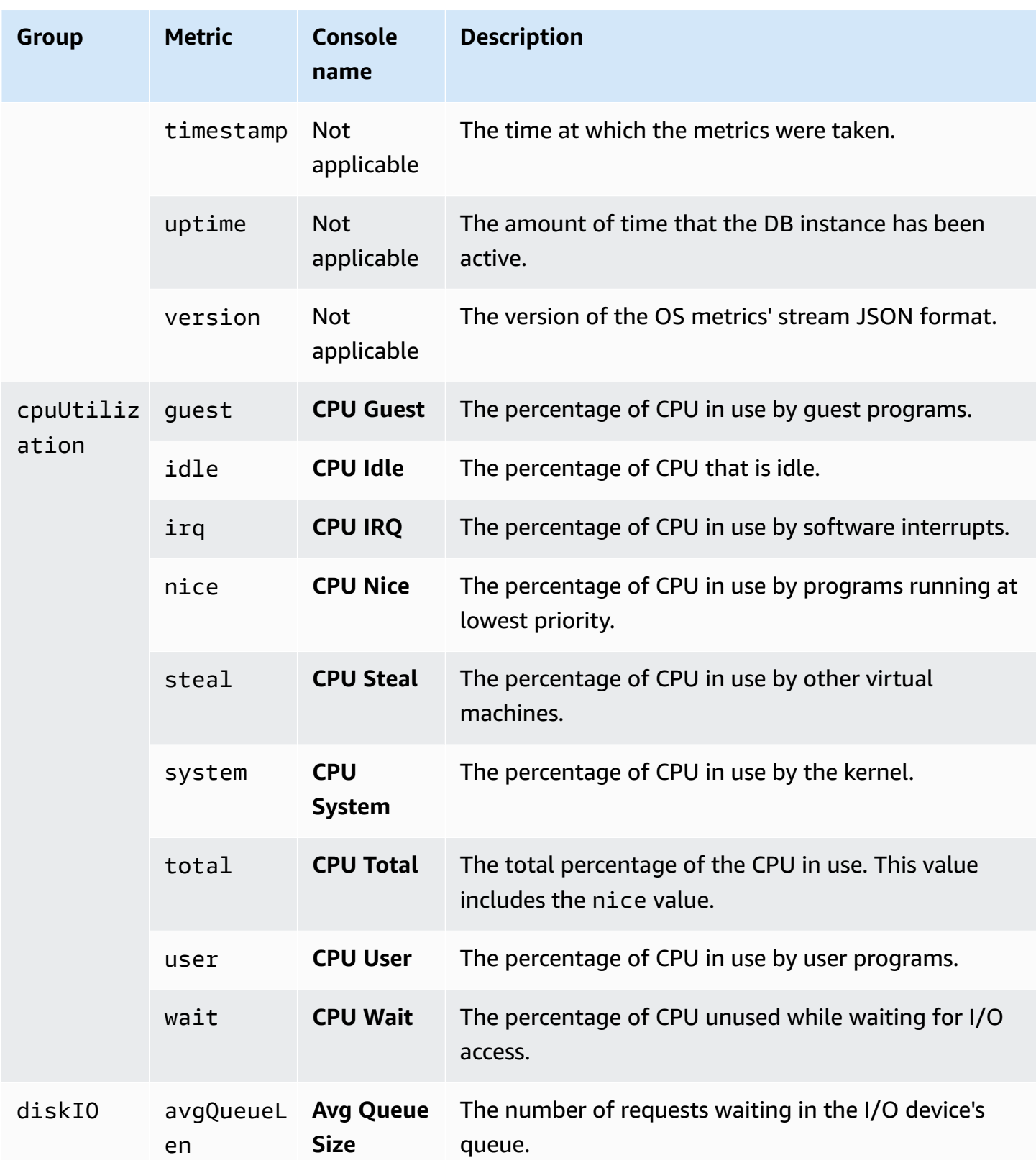

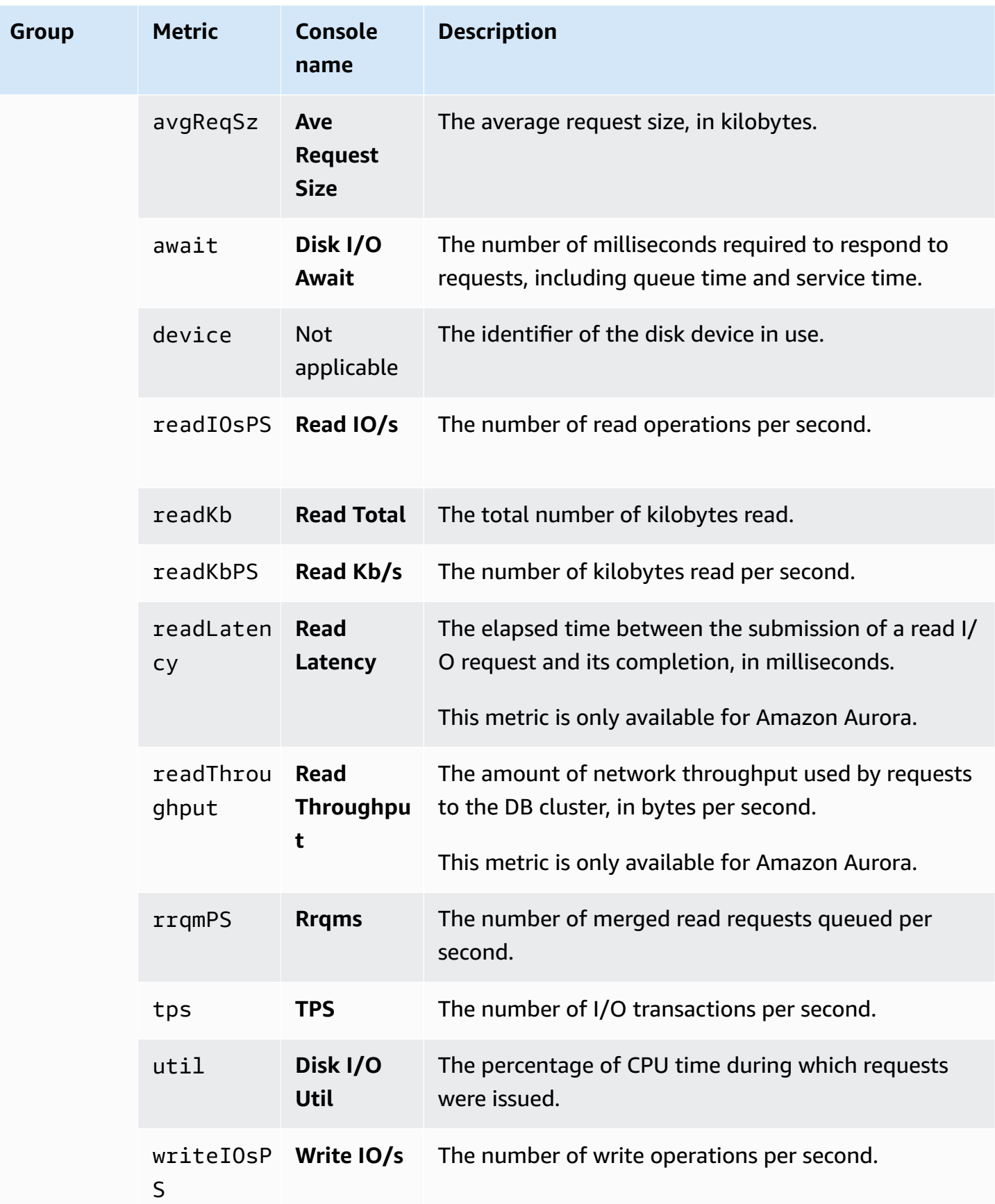

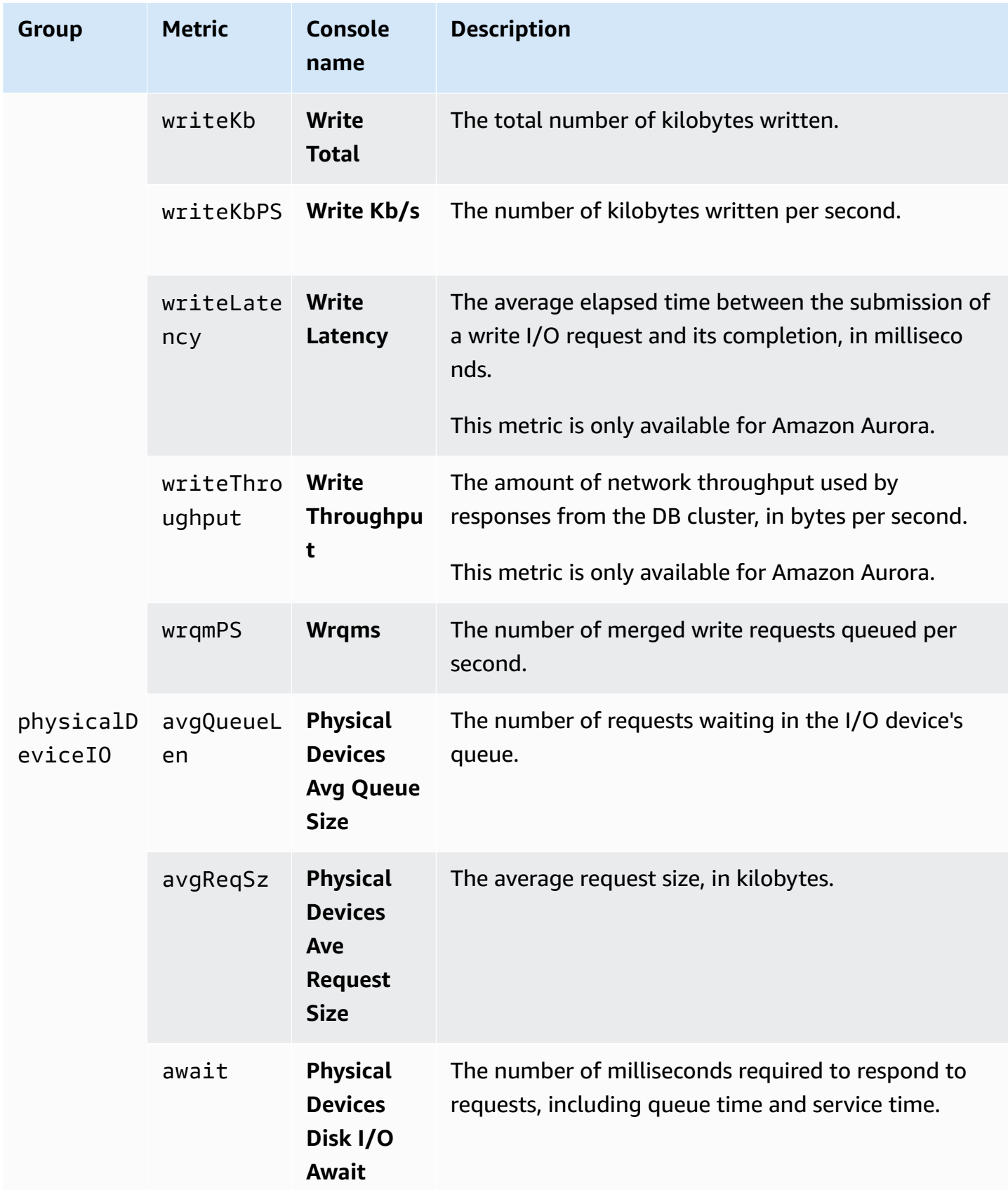

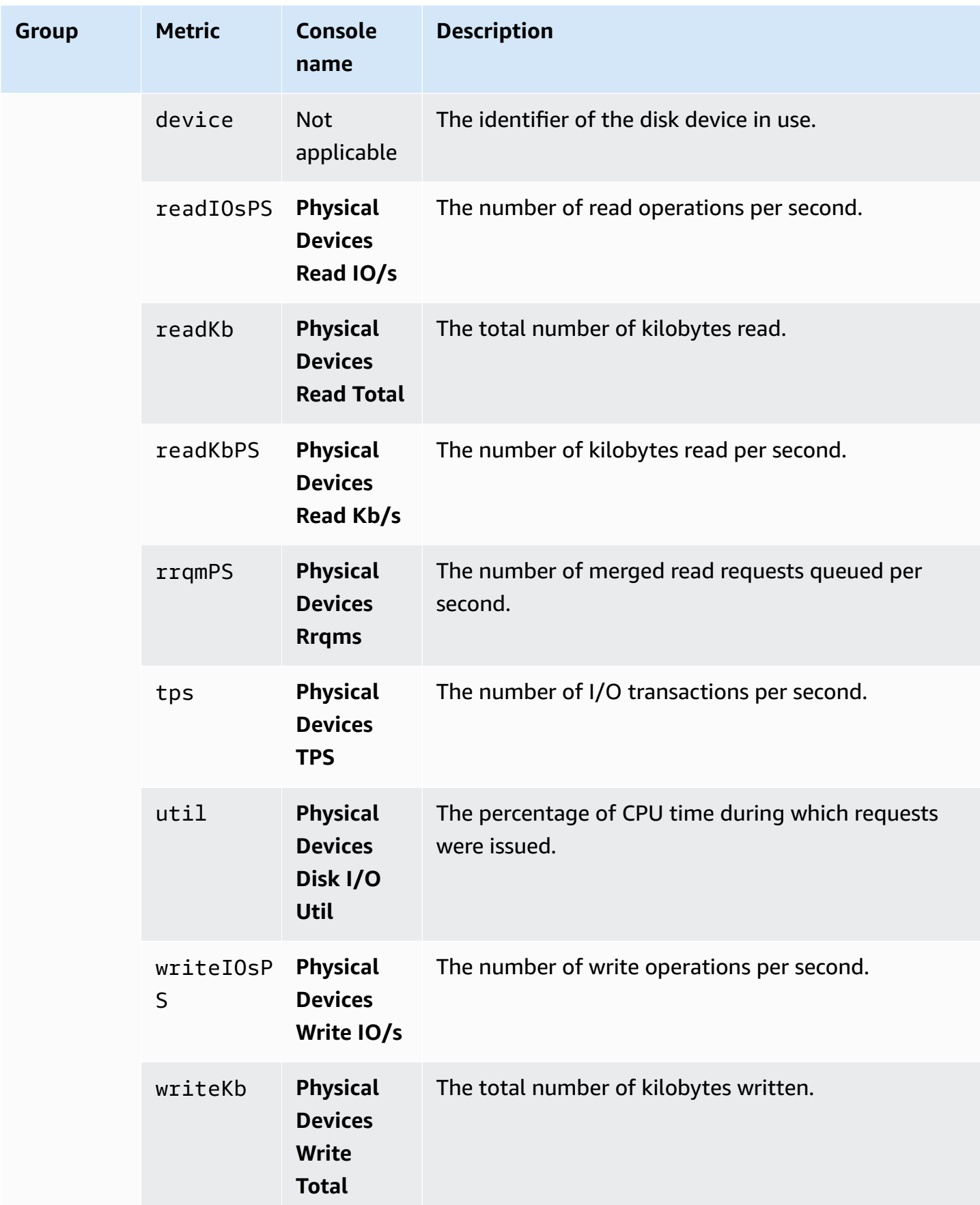

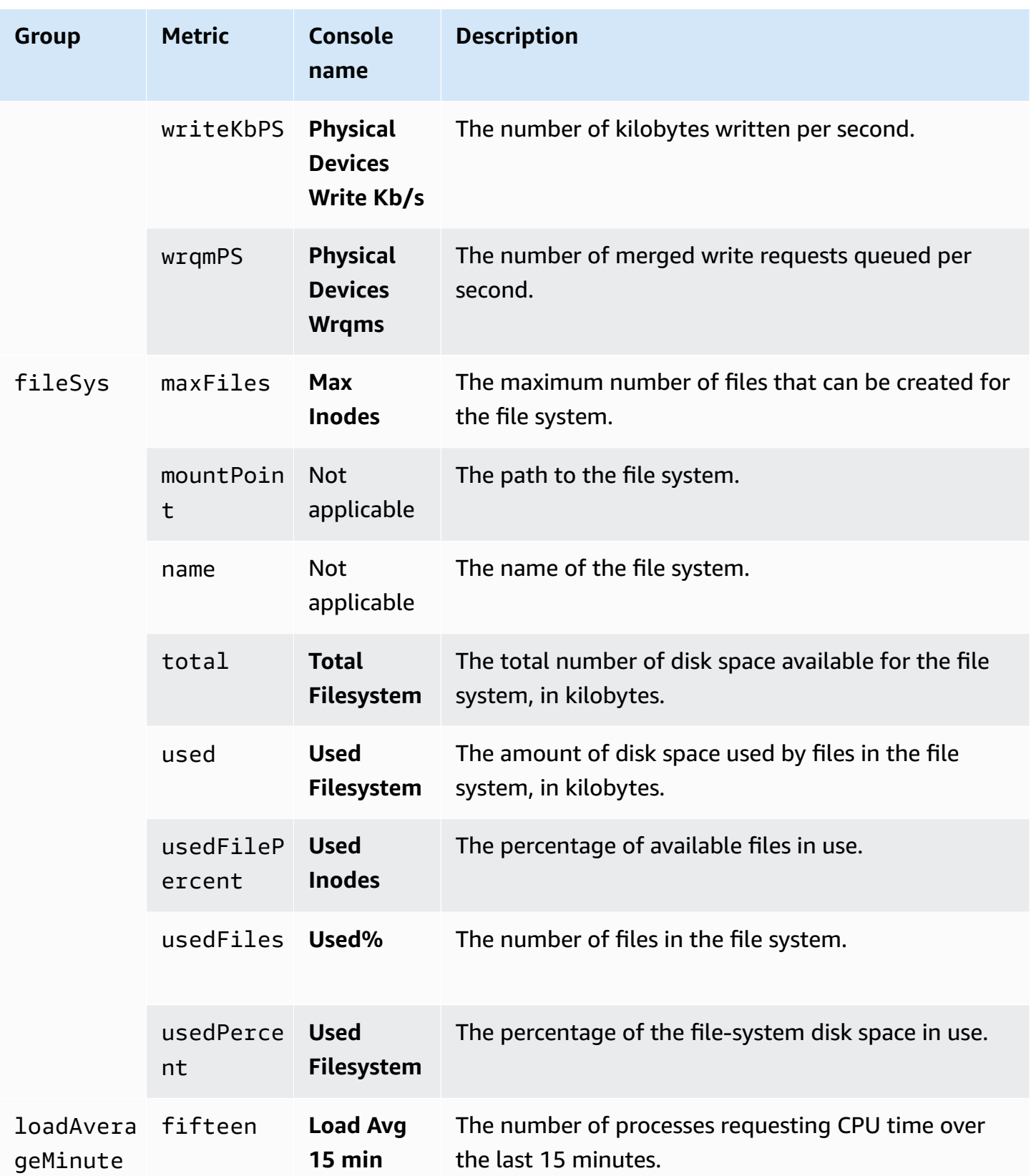

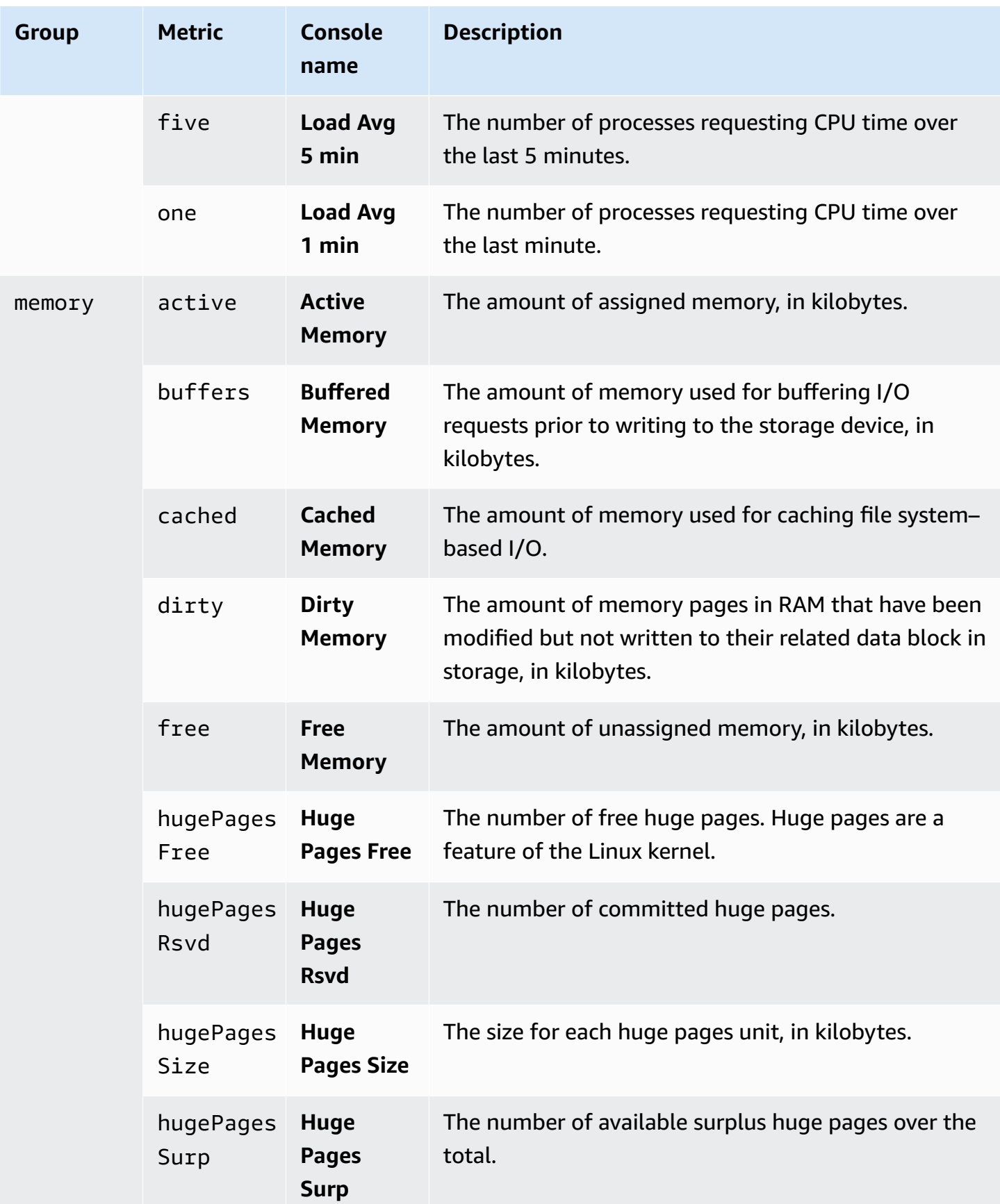

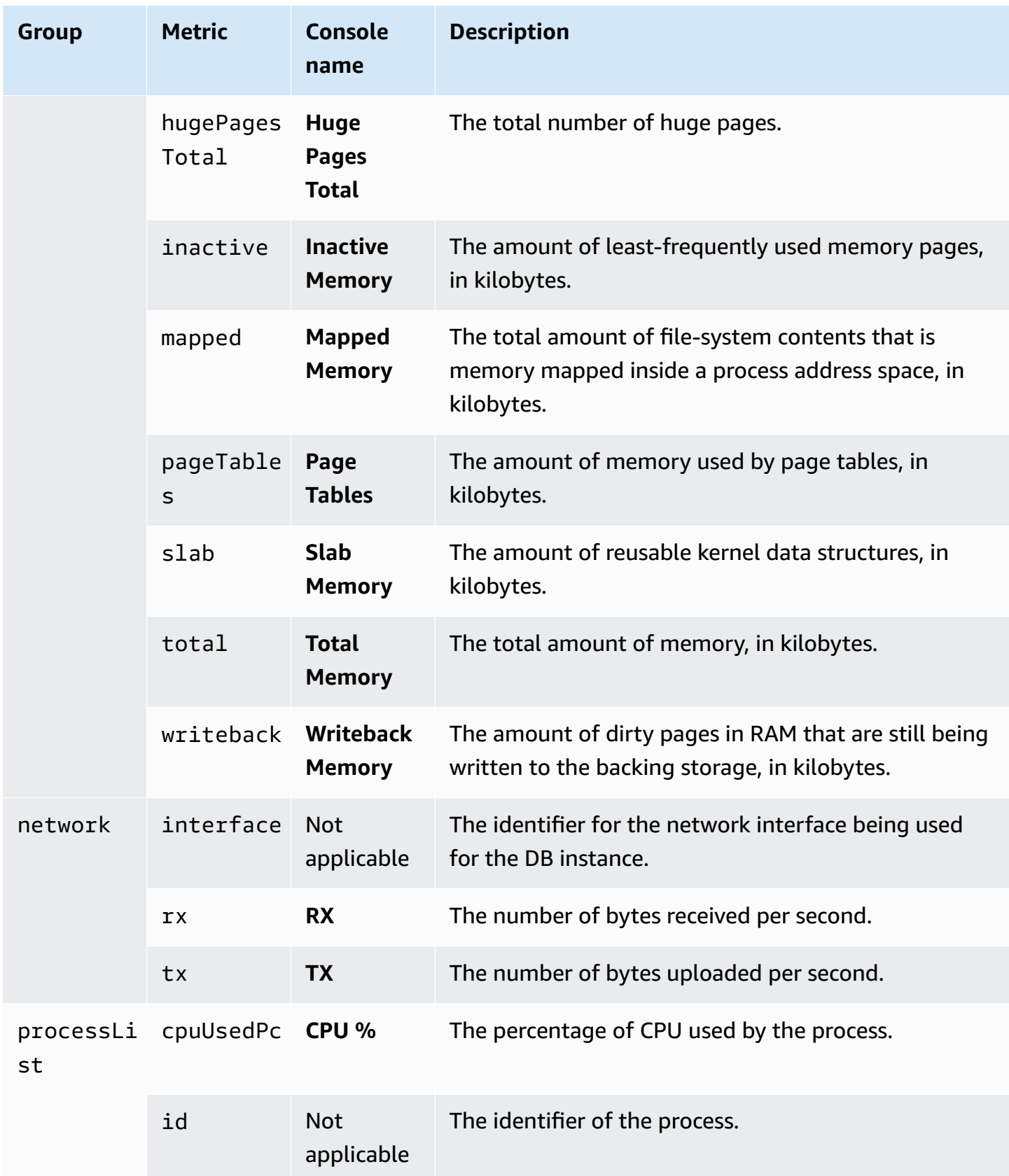

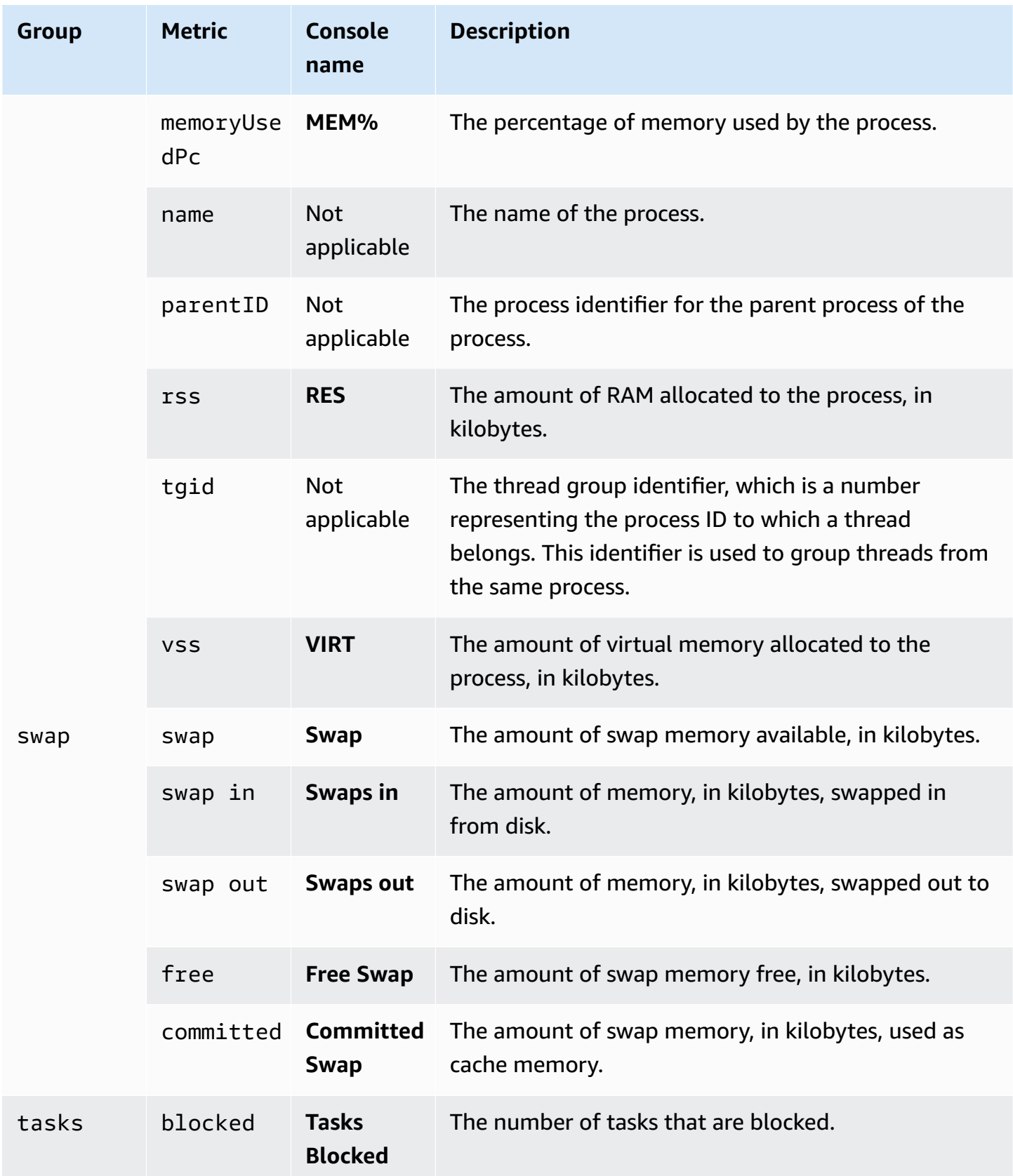

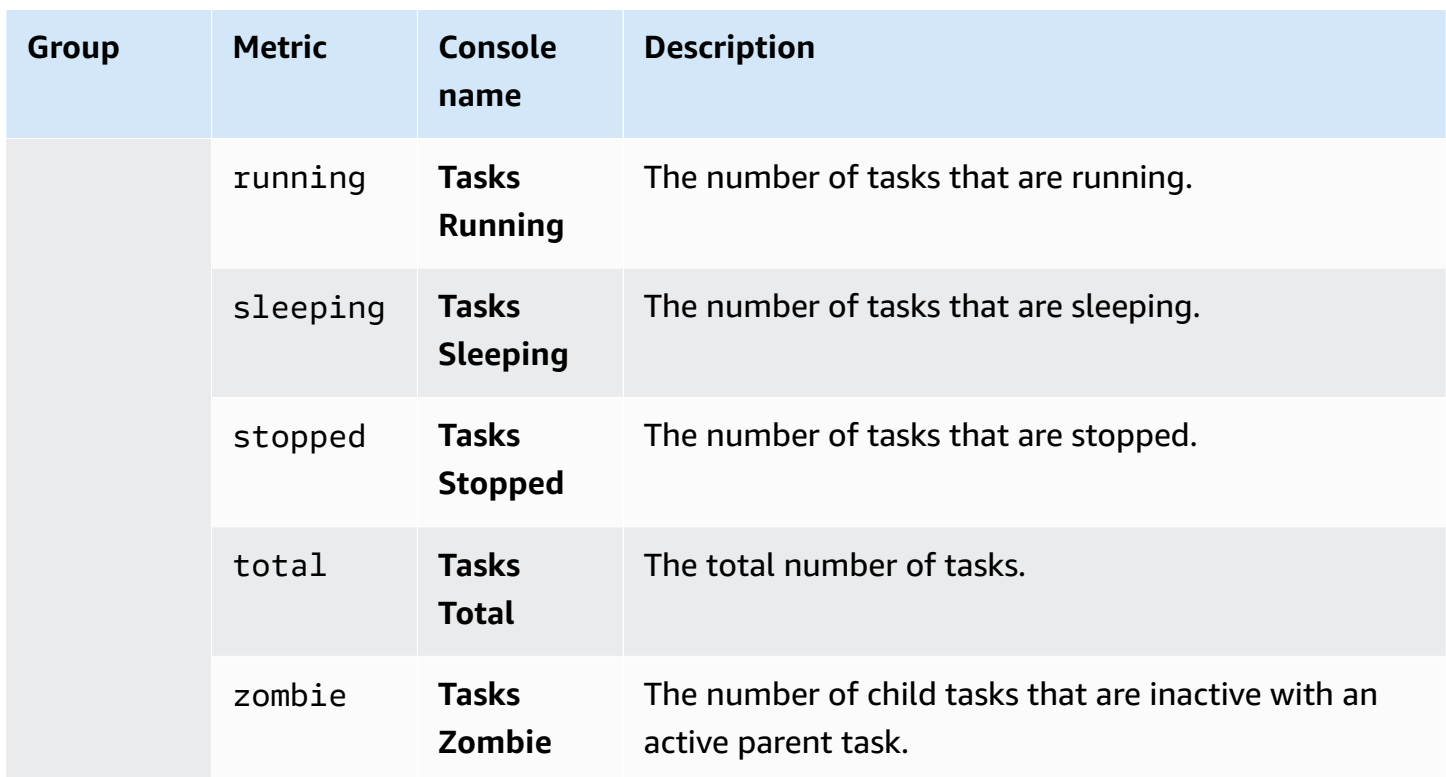

### <span id="page-1391-0"></span>**OS metrics for Microsoft SQL Server**

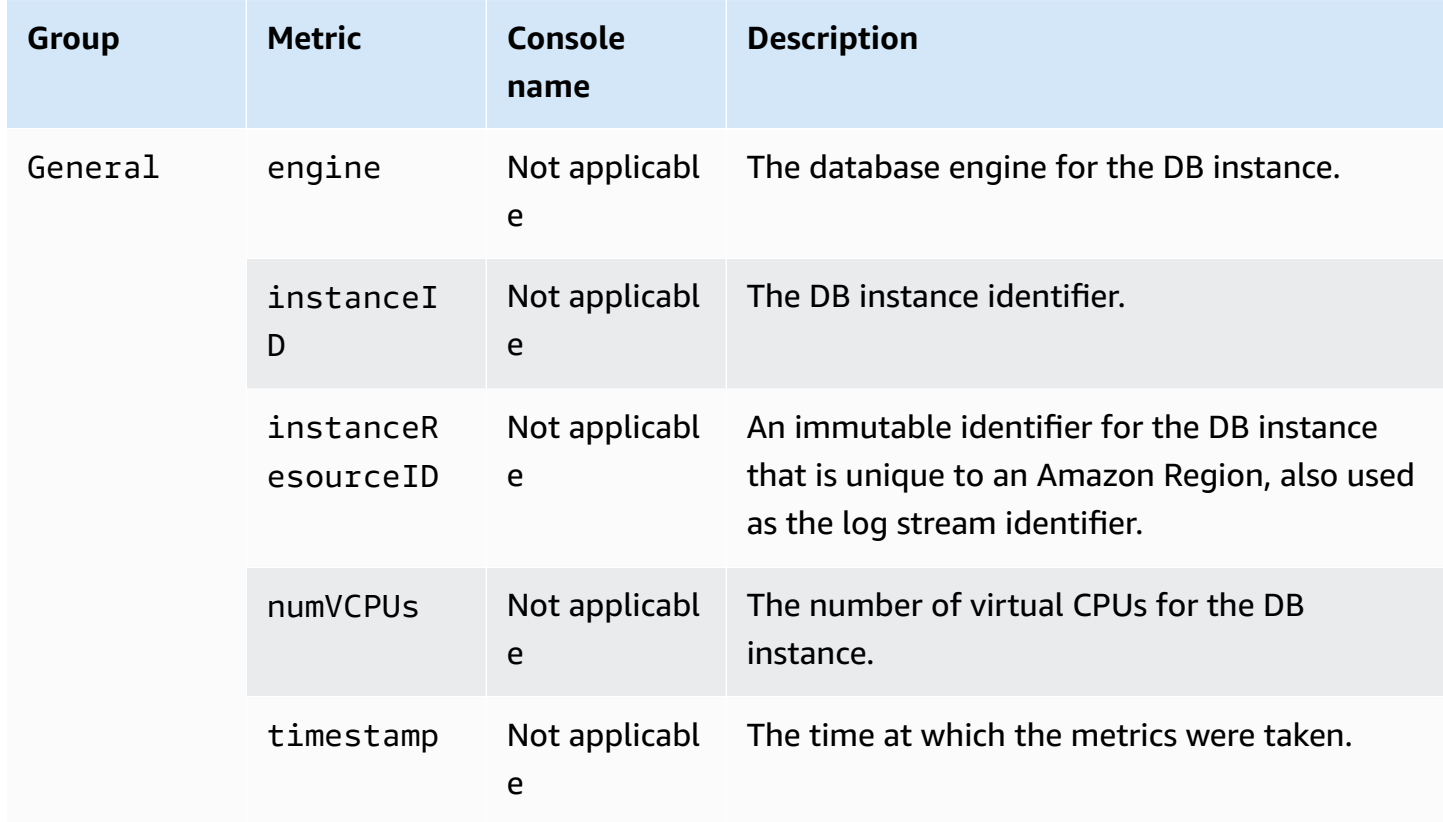

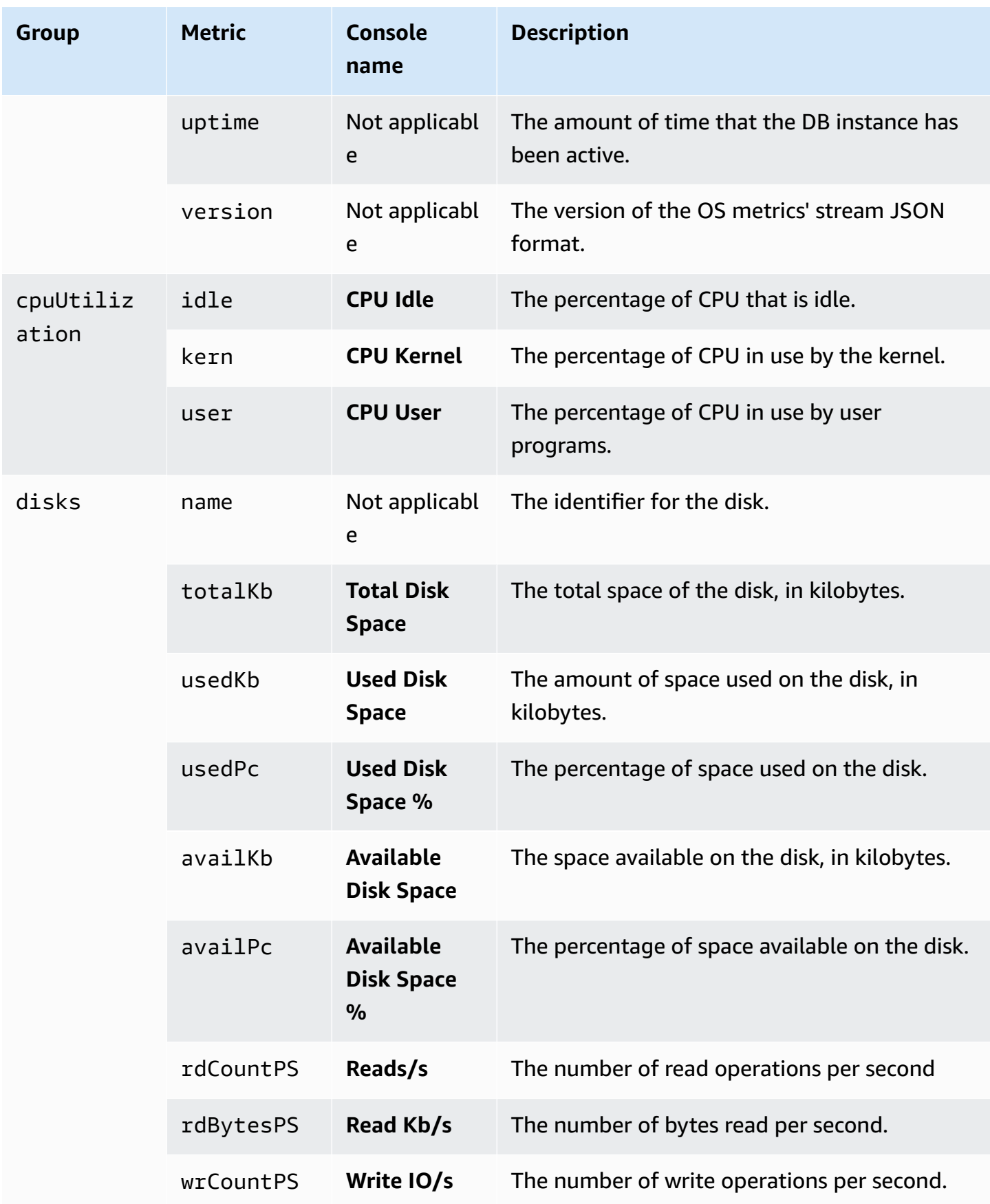

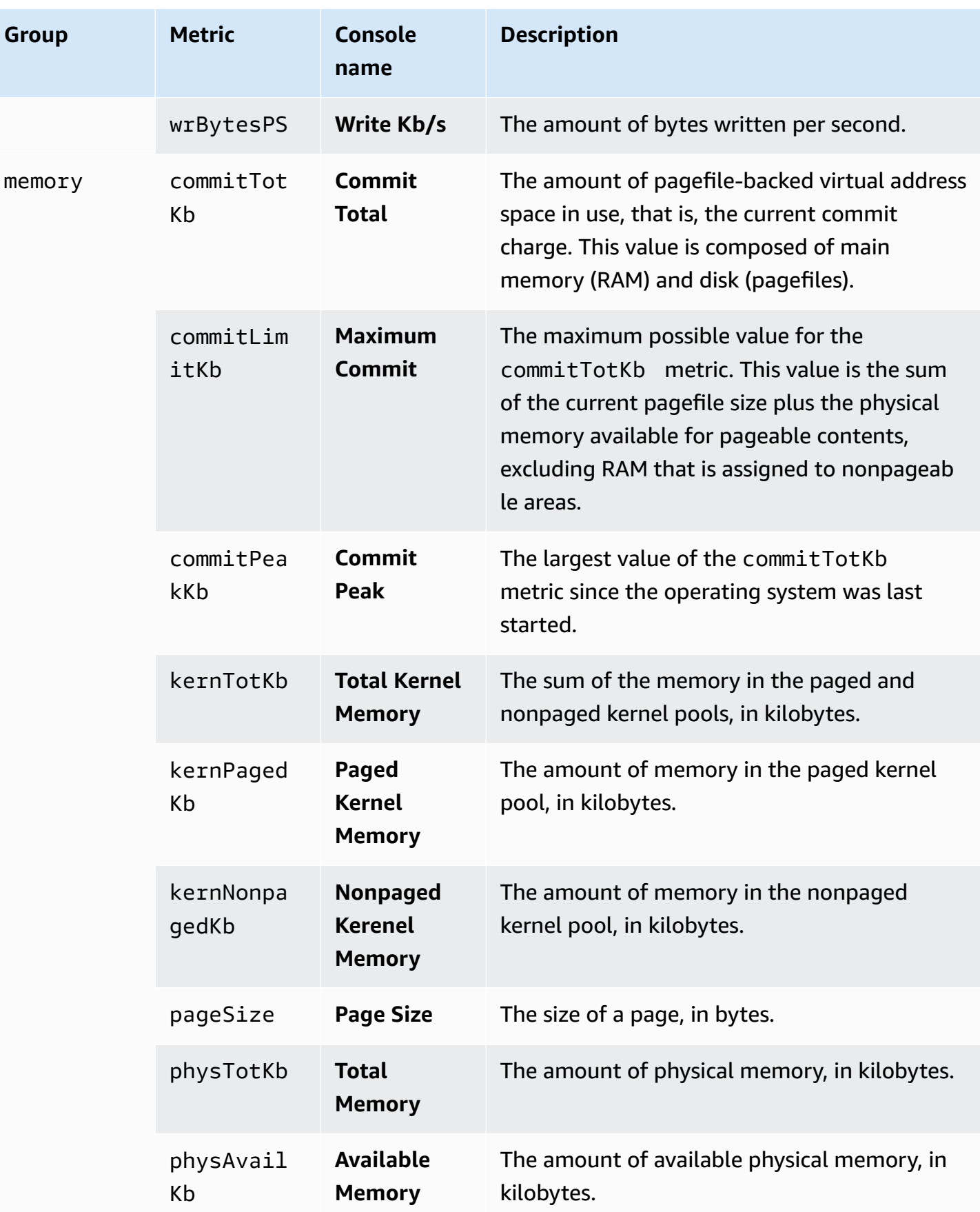

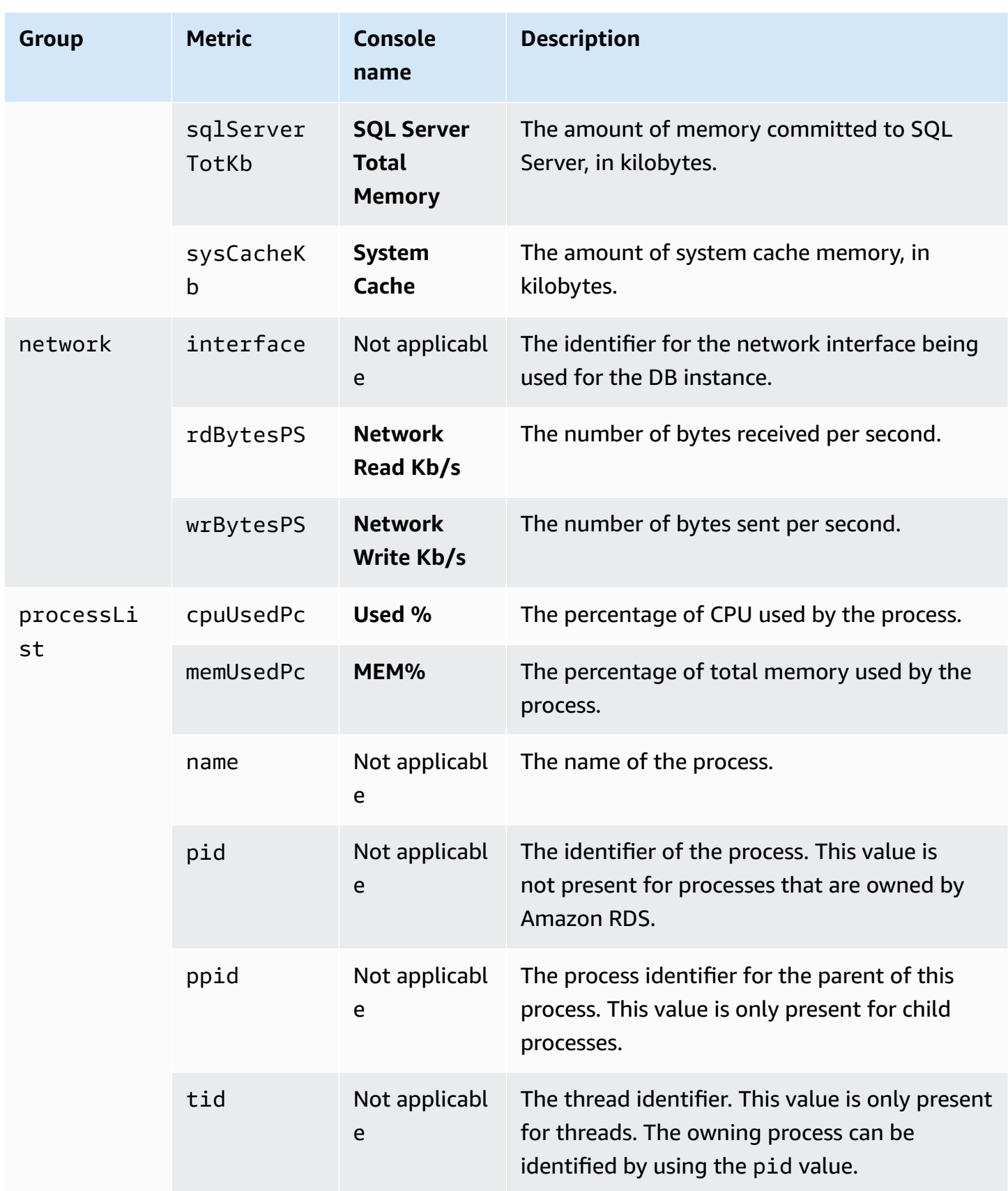

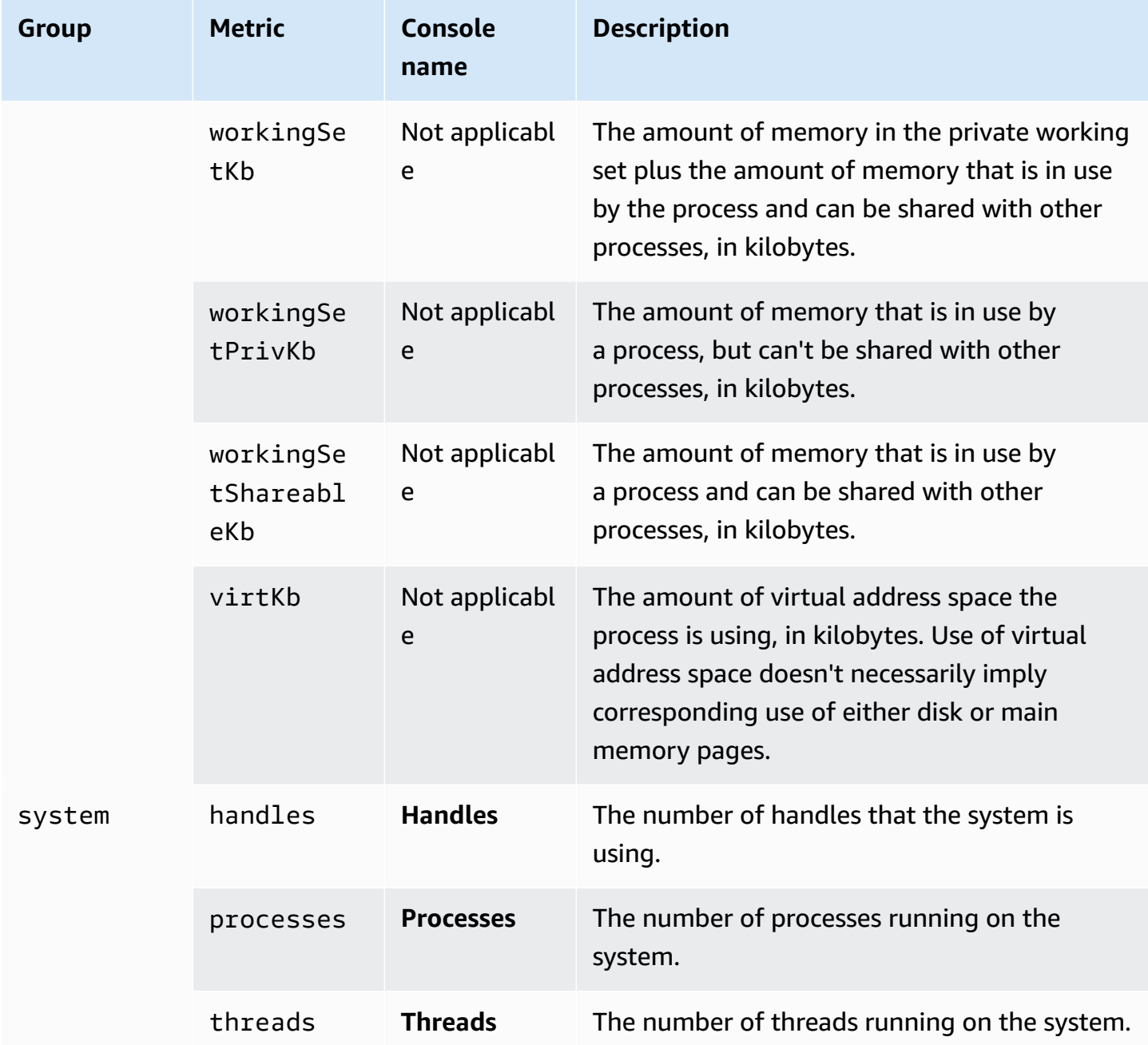

# **Monitoring events, logs, and streams in an Amazon RDS DB instance**

When you monitor your Amazon RDS databases and your other Amazon solutions, your goal is to maintain the following:

- Reliability
- Availability
- Performance
- Security

[Monitoring](#page-1110-0) metrics in an Amazon RDS instance explains how to monitor your instance using metrics. A complete solution must also monitor database events, log files, and activity streams. Amazon provides you with the following monitoring tools:

- *Amazon EventBridge* is a serverless event bus service that makes it easy to connect your applications with data from a variety of sources. EventBridge delivers a stream of real-time data from your own applications, Software-as-a-Service (SaaS) applications, and Amazon services. EventBridge routes that data to targets such as Amazon Lambda. This way, you can monitor events that happen in services and build event-driven architectures. For more information, see the Amazon [EventBridge](https://docs.amazonaws.cn/eventbridge/latest/userguide/) User Guide.
- *Amazon CloudWatch Logs* provides a way to monitor, store, and access your log files from Amazon RDS instances, Amazon CloudTrail, and other sources. Amazon CloudWatch Logs can monitor information in the log files and notify you when certain thresholds are met. You can also archive your log data in highly durable storage. For more information, see the [Amazon](https://docs.amazonaws.cn/AmazonCloudWatch/latest/logs/) [CloudWatch](https://docs.amazonaws.cn/AmazonCloudWatch/latest/logs/) Logs User Guide.
- *Amazon CloudTrail* captures API calls and related events made by or on behalf of your Amazon Web Services account. CloudTrail delivers the log files to an Amazon S3 bucket that you specify. You can identify which users and accounts called Amazon, the source IP address from which the calls were made, and when the calls occurred. For more information, see the Amazon [CloudTrail](https://docs.amazonaws.cn/awscloudtrail/latest/userguide/) [User Guide](https://docs.amazonaws.cn/awscloudtrail/latest/userguide/).
- *Database Activity Streams* is an Amazon RDS feature that provides a near real-time stream of the activity in your DB instance. Amazon RDS pushes activities to an Amazon Kinesis data stream.

The Kinesis stream is created automatically. From Kinesis, you can configure Amazon services such as Amazon Data Firehose and Amazon Lambda to consume the stream and store the data.

#### **Topics**

- Viewing logs, events, and streams in the [Amazon](#page-1397-0) RDS console
- [Monitoring](#page-1400-0) Amazon RDS events
- [Monitoring](#page-1478-0) Amazon RDS log files
- [Monitoring](#page-1544-0) Amazon RDS API calls in Amazon CloudTrail
- [Monitoring](#page-1549-0) Amazon RDS with Database Activity Streams

### <span id="page-1397-0"></span>**Viewing logs, events, and streams in the Amazon RDS console**

Amazon RDS integrates with Amazon Web Services to show information about logs, events, and database activity streams in the RDS console.

The **Logs & events** tab for your RDS DB instance shows the following information:

- **Amazon CloudWatch alarms** Shows any metric alarms that you have configured for the DB instance. If you haven't configured alarms, you can create them in the RDS console. For more information, see [Monitoring Amazon](#page-1174-0) RDS metrics with Amazon CloudWatch.
- **Recent events** Shows a summary of events (environment changes) for your RDS DB instance . For more information, see Viewing [Amazon](#page-1402-0) RDS events.
- **Logs** Shows database log files generated by a DB instance. For more information, see [Monitoring Amazon](#page-1478-0) RDS log files.

The **Configuration** tab displays information about database activity streams.

#### **To view logs, events, and streams for your DB instance in the RDS console**

- 1. Sign in to the Amazon Web Services Management Console and open the Amazon RDS console at<https://console.amazonaws.cn/rds/>.
- 2. In the navigation pane, choose **Databases**.
- 3. Choose the name of the DB instance that you want to monitor.

The database page appears. The following example shows an Oracle database named orclb.

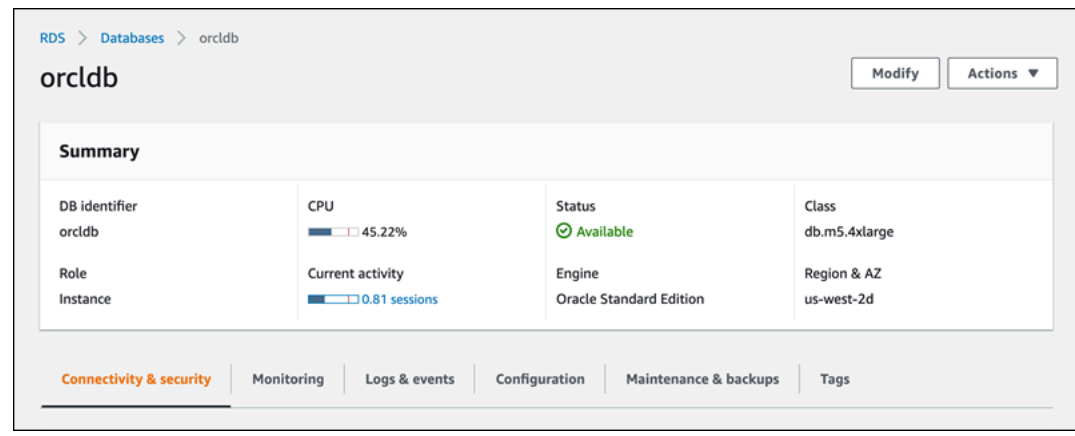

### 4. Choose **Logs & events**.

#### The Logs & events section appears.

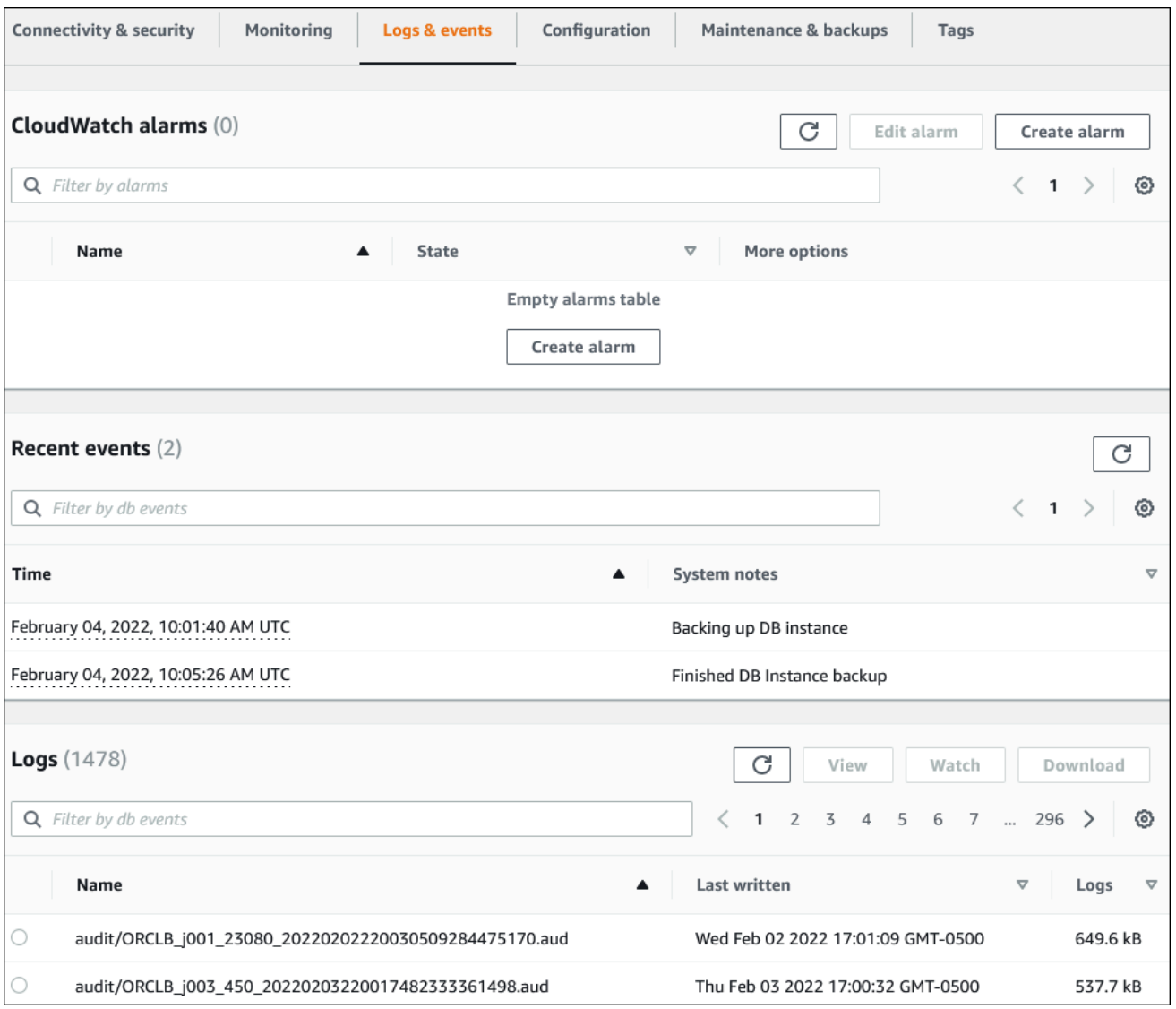

#### 5. Choose **Configuration**.

The following example shows the status of the database activity streams for your DB instance.

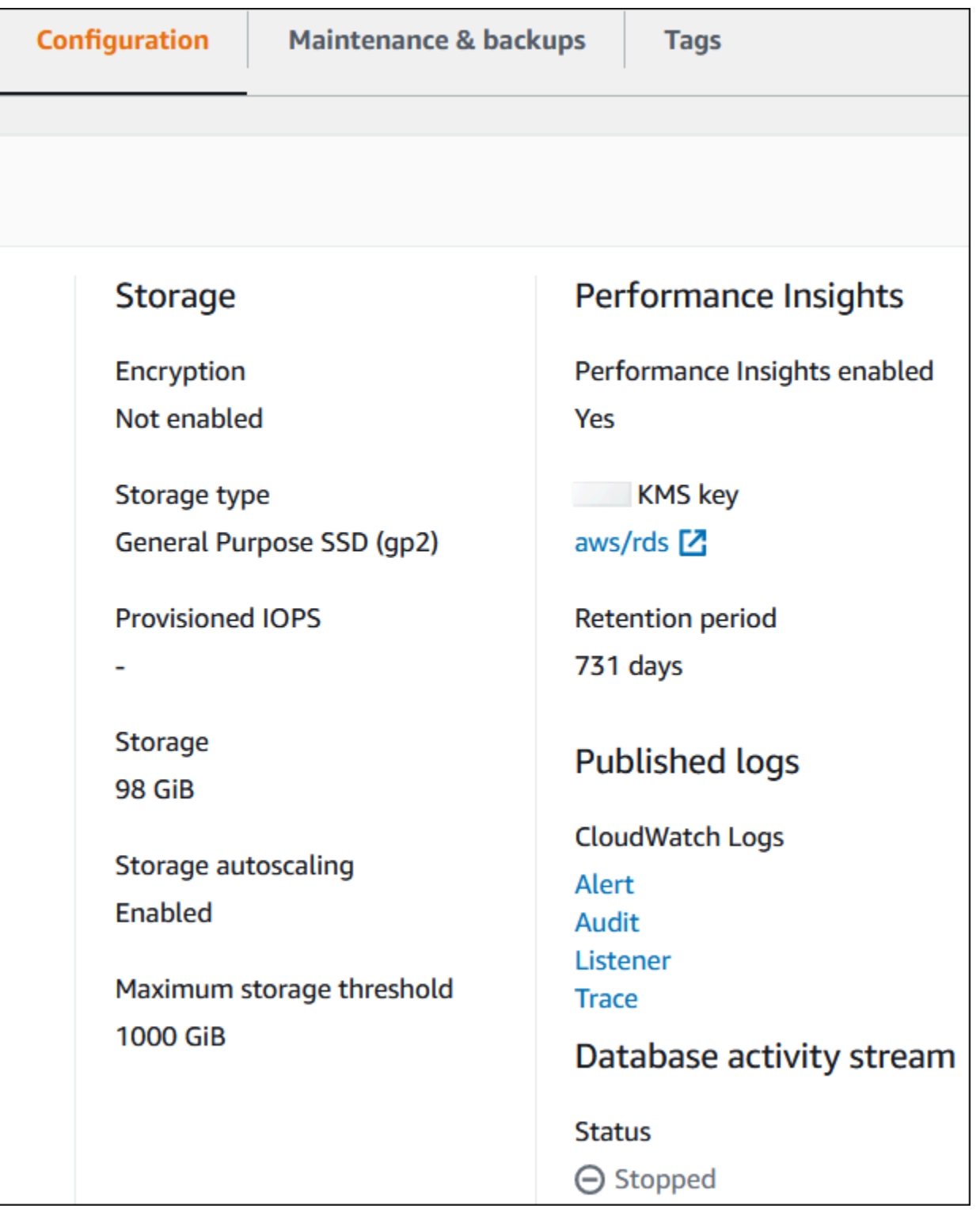

## <span id="page-1400-0"></span>**Monitoring Amazon RDS events**

An *event* indicates a change in an environment. This can be an Amazon environment, an SaaS partner service or application, or a custom application or service. For descriptions of the RDS events, see Amazon RDS event [categories](#page-1436-0) and event messages.

#### **Topics**

- [Overview](#page-1400-1) of events for Amazon RDS
- Viewing [Amazon](#page-1402-0) RDS events
- Working with Amazon RDS event [notification](#page-1405-0)
- [Creating](#page-1431-0) a rule that triggers on an Amazon RDS event
- Amazon RDS event [categories](#page-1436-0) and event messages

### <span id="page-1400-1"></span>**Overview of events for Amazon RDS**

An *RDS event* indicates a change in the Amazon RDS environment. For example, Amazon RDS generates an event when the state of a DB instance changes from pending to running. Amazon RDS delivers events to EventBridge in near-real time.

#### **A** Note

Amazon RDS emits events on a best effort basis. We recommend that you avoid writing programs that depend on the order or existence of notification events, because they might be out of sequence or missing.

Amazon RDS records events that relate to the following resources:

• DB instances

For a list of DB instance events, see DB [instance](#page-1441-0) events.

• DB parameter groups

For a list of DB parameter group events, see DB [parameter](#page-1468-0) group events.

• DB security groups

For a list of DB security group events, see DB [security](#page-1469-0) group events.

• DB snapshots

For a list of DB snapshot events, see DB [snapshot](#page-1469-1) events.

• RDS Proxy events

For a list of RDS Proxy events, see RDS Proxy [events.](#page-1471-0)

• Blue/green deployment events

For a list of blue/green deployment events, see Blue/green [deployment](#page-1473-0) events.

This information includes the following:

- The date and time of the event
- The source name and source type of the event
- A message associated with the event
- Event notifications include tags from when the message was sent and may not reflect tags at the time when the event occurred

### <span id="page-1402-0"></span>**Viewing Amazon RDS events**

You can retrieve the following event information for your Amazon RDS resources:

- Resource name
- Resource type
- Time of the event
- Message summary of the event

Access the events through the Amazon Web Services Management Console, which shows events from the past 24 hours. You can also retrieve events by using the [describe-events](https://docs.amazonaws.cn/cli/latest/reference/rds/describe-events.html) Amazon CLI command, or the [DescribeEvents](https://docs.amazonaws.cn/AmazonRDS/latest/APIReference/API_DescribeEvents.html) RDS API operation. If you use the Amazon CLI or the RDS API to view events, you can retrieve events for up to the past 14 days.

#### **A** Note

If you need to store events for longer periods of time, you can send Amazon RDS events to EventBridge. For more information, see [Creating](#page-1431-0) a rule that triggers on an Amazon RDS [event](#page-1431-0)

For descriptions of the Amazon RDS events, see Amazon RDS event [categories](#page-1436-0) and event messages.

To access detailed information about events using Amazon CloudTrail, including request parameters, see [CloudTrail](#page-1544-1) events.

#### **Console**

#### **To view all Amazon RDS events for the past 24 hours**

- 1. Sign in to the Amazon Web Services Management Console and open the Amazon RDS console at<https://console.amazonaws.cn/rds/>.
- 2. In the navigation pane, choose **Events**.

The available events appear in a list.

3. (Optional) Enter a search term to filter your results.

The following example shows a list of events filtered by the characters **stopped**.

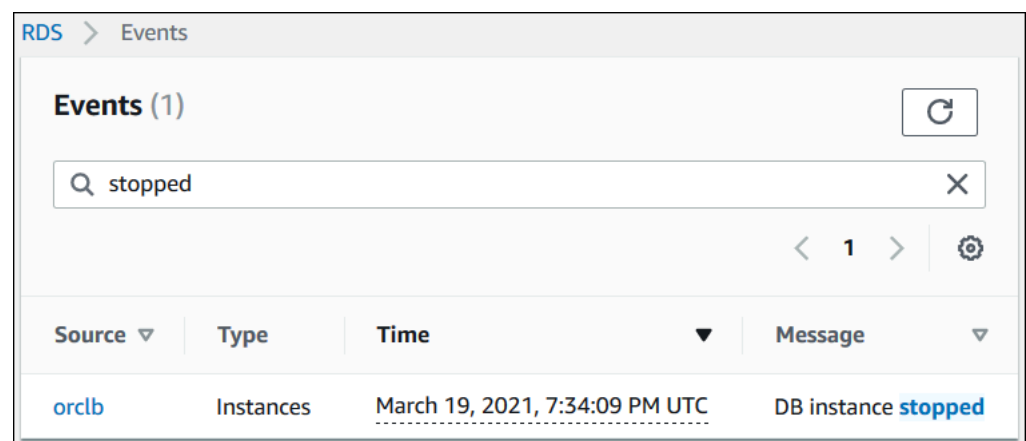

#### **Amazon CLI**

To view all events generated in the last hour, call [describe-events](https://docs.amazonaws.cn/cli/latest/reference/rds/describe-events.html) with no parameters.

aws rds describe-events

The following sample output shows that a DB instance has been stopped.

```
{ 
     "Events": [ 
          { 
              "EventCategories": [ 
                   "notification" 
              ], 
              "SourceType": "db-instance", 
              "SourceArn": "arn:aws:rds:us-east-1:123456789012:db:testinst", 
              "Date": "2022-04-22T21:31:00.681Z", 
              "Message": "DB instance stopped", 
              "SourceIdentifier": "testinst" 
          } 
     ]
}
```
To view all Amazon RDS events for the past 10080 minutes (7 days), call the [describe-events](https://docs.amazonaws.cn/cli/latest/reference/rds/describe-events.html) Amazon CLI command and set the --duration parameter to 10080.

```
aws rds describe-events --duration 10080
```
# The following example shows the events in the specified time range for DB instance *testinstance*.

```
aws rds describe-events \ 
     --source-identifier test-instance \ 
     --source-type db-instance \ 
     --start-time 2022-03-13T22:00Z \ 
     --end-time 2022-03-13T23:59Z
```
The following sample output shows the status of a backup.

```
{ 
     "Events": [ 
          { 
              "SourceType": "db-instance", 
              "SourceIdentifier": "test-instance", 
              "EventCategories": [ 
                   "backup" 
              ], 
              "Message": "Backing up DB instance", 
              "Date": "2022-03-13T23:09:23.983Z", 
              "SourceArn": "arn:aws:rds:us-east-1:123456789012:db:test-instance" 
          }, 
          { 
              "SourceType": "db-instance", 
              "SourceIdentifier": "test-instance", 
              "EventCategories": [ 
                   "backup" 
              ], 
              "Message": "Finished DB Instance backup", 
              "Date": "2022-03-13T23:15:13.049Z", 
              "SourceArn": "arn:aws:rds:us-east-1:123456789012:db:test-instance" 
          } 
     ]
}
```
# **API**

You can view all Amazon RDS instance events for the past 14 days by calling the [DescribeEvents](https://docs.amazonaws.cn/AmazonRDS/latest/APIReference/API_DescribeEvents.html) RDS API operation and setting the Duration parameter to 20160.

# **Working with Amazon RDS event notification**

Amazon RDS uses the Amazon Simple Notification Service (Amazon SNS) to provide notification when an Amazon RDS event occurs. These notifications can be in any notification form supported by Amazon SNS for an Amazon Region, such as an email, a text message, or a call to an HTTP endpoint.

# **Topics**

- Overview of Amazon RDS event [notification](#page-1405-0)
- Granting permissions to publish [notifications](#page-1411-0) to an Amazon SNS topic
- [Subscribing](#page-1413-0) to Amazon RDS event notification
- Amazon RDS event [notification](#page-1417-0) tags and attributes
- Listing Amazon RDS event notification [subscriptions](#page-1419-0)
- Modifying an Amazon RDS event notification [subscription](#page-1421-0)
- Adding a source identifier to an Amazon RDS event notification [subscription](#page-1423-0)
- Removing a source identifier from an Amazon RDS event notification [subscription](#page-1425-0)
- Listing the Amazon RDS event [notification](#page-1427-0) categories
- Deleting an Amazon RDS event notification [subscription](#page-1429-0)

# <span id="page-1405-0"></span>**Overview of Amazon RDS event notification**

Amazon RDS groups events into categories that you can subscribe to so that you can be notified when an event in that category occurs.

# **Topics**

- RDS resources eligible for event [subscription](#page-1405-1)
- Basic process for subscribing to Amazon RDS event [notifications](#page-1406-0)
- Delivery of RDS event [notifications](#page-1407-0)
- Billing for Amazon RDS event [notifications](#page-1407-1)
- [Examples](#page-1408-0) of Amazon RDS events

# <span id="page-1405-1"></span>**RDS resources eligible for event subscription**

You can subscribe to an event category for the following resources:

- DB instance
- DB snapshot
- DB parameter group
- DB security group
- RDS Proxy
- Custom engine version

For example, if you subscribe to the backup category for a given DB instance, you're notified whenever a backup-related event occurs that affects the DB instance. If you subscribe to a configuration change category for a DB instance, you're notified when the DB instance is changed. You also receive notification when an event notification subscription changes.

You might want to create several different subscriptions. For example, you might create one subscription that receives all event notifications for all DB instances and another subscription that includes only critical events for a subset of the DB instances. For the second subscription, specify one or more DB instances in the filter.

#### <span id="page-1406-0"></span>**Basic process for subscribing to Amazon RDS event notifications**

The process for subscribing to Amazon RDS event notification is as follows:

1. You create an Amazon RDS event notification subscription by using the Amazon RDS console, Amazon CLI, or API.

Amazon RDS uses the ARN of an Amazon SNS topic to identify each subscription. The Amazon RDS console creates the ARN for you when you create the subscription. Create the ARN by using the Amazon SNS console, the Amazon CLI, or the Amazon SNS API.

- 2. Amazon RDS sends an approval email or SMS message to the addresses you submitted with your subscription.
- 3. You confirm your subscription by choosing the link in the notification you received.
- 4. The Amazon RDS console updates the **My Event Subscriptions** section with the status of your subscription.
- 5. Amazon RDS begins sending the notifications to the addresses that you provided when you created the subscription.

To learn about identity and access management when using Amazon SNS, see [Identity](https://docs.amazonaws.cn/sns/latest/dg/sns-authentication-and-access-control.html) and access [management](https://docs.amazonaws.cn/sns/latest/dg/sns-authentication-and-access-control.html) in Amazon SNS in the *Amazon Simple Notification Service Developer Guide*.

You can use Amazon Lambda to process event notifications from a DB instance. For more information, see Using [Amazon](https://docs.amazonaws.cn/lambda/latest/dg/services-rds.html) Lambda with Amazon RDS in the *Amazon Lambda Developer Guide*.

## <span id="page-1407-0"></span>**Delivery of RDS event notifications**

Amazon RDS sends notifications to the addresses that you provide when you create the subscription. The notification can include message attributes which provide structured metadata about the message. For more information about message attributes, see [Amazon](#page-1436-0) RDS event [categories](#page-1436-0) and event messages.

Event notifications might take up to five minutes to be delivered.

# **Important**

Amazon RDS doesn't guarantee the order of events sent in an event stream. The event order is subject to change.

When Amazon SNS sends a notification to a subscribed HTTP or HTTPS endpoint, the POST message sent to the endpoint has a message body that contains a JSON document. For more information, see Amazon SNS [message](https://docs.amazonaws.cn/sns/latest/dg/sns-message-and-json-formats.html) and JSON formats in the *Amazon Simple Notification Service Developer Guide*.

You can configure SNS to notify you with text messages. For more information, see [Mobile](https://docs.amazonaws.cn/sns/latest/dg/sns-mobile-phone-number-as-subscriber.html) text [messaging \(SMS\)](https://docs.amazonaws.cn/sns/latest/dg/sns-mobile-phone-number-as-subscriber.html) in the *Amazon Simple Notification Service Developer Guide*.

To turn off notifications without deleting a subscription, choose **No** for **Enabled** in the Amazon RDS console. Or you can set the Enabled parameter to false using the Amazon CLI or Amazon RDS API.

# <span id="page-1407-1"></span>**Billing for Amazon RDS event notifications**

Billing for Amazon RDS event notification is through Amazon SNS. Amazon SNS fees apply when using event notification. For more information about Amazon SNS billing, see [Amazon](http://www.amazonaws.cn/sns/#pricing) Simple [Notification](http://www.amazonaws.cn/sns/#pricing) Service pricing.

#### <span id="page-1408-0"></span>**Examples of Amazon RDS events**

The following examples illustrate different types of Amazon RDS events in JSON format. For a tutorial that shows you how to capture and view events in JSON format, see [Tutorial:](#page-1432-0) Log DB instance state changes using Amazon [EventBridge.](#page-1432-0)

#### **Topics**

- [Example](#page-1408-1) of a DB instance event
- Example of a DB [parameter](#page-1409-0) group event
- Example of a DB [snapshot](#page-1409-1) event

### <span id="page-1408-1"></span>**Example of a DB instance event**

The following is an example of a DB instance event in JSON format. The event shows that RDS performed a multi-AZ failover for the instance named my-db-instance. The event ID is RDS-EVENT-0049.

```
\{ "version": "0", 
   "id": "68f6e973-1a0c-d37b-f2f2-94a7f62ffd4e", 
   "detail-type": "RDS DB Instance Event", 
   "source": "aws.rds", 
   "account": "123456789012", 
   "time": "2018-09-27T22:36:43Z", 
   "region": "us-east-1", 
   "resources": [ 
     "arn:aws-cn:rds:us-east-1:123456789012:db:my-db-instance" 
   ], 
   "detail": { 
     "EventCategories": [ 
       "failover" 
     ], 
     "SourceType": "DB_INSTANCE", 
     "SourceArn": "arn:aws-cn:rds:us-east-1:123456789012:db:my-db-instance", 
     "Date": "2018-09-27T22:36:43.292Z", 
     "Message": "A Multi-AZ failover has completed.", 
     "SourceIdentifier": "my-db-instance", 
     "EventID": "RDS-EVENT-0049" 
   }
}
```
#### <span id="page-1409-0"></span>**Example of a DB parameter group event**

The following is an example of a DB parameter group event in JSON format. The event shows that the parameter time\_zone was updated in parameter group my-db-param-group. The event ID is RDS-EVENT-0037.

```
{ 
   "version": "0", 
   "id": "844e2571-85d4-695f-b930-0153b71dcb42", 
   "detail-type": "RDS DB Parameter Group Event", 
   "source": "aws.rds", 
   "account": "123456789012", 
   "time": "2018-10-06T12:26:13Z", 
   "region": "us-east-1", 
   "resources": [ 
     "arn:aws-cn:rds:us-east-1:123456789012:pg:my-db-param-group" 
   ], 
   "detail": { 
     "EventCategories": [ 
       "configuration change" 
     ], 
     "SourceType": "DB_PARAM", 
     "SourceArn": "arn:aws-cn:rds:us-east-1:123456789012:pg:my-db-param-group", 
     "Date": "2018-10-06T12:26:13.882Z", 
     "Message": "Updated parameter time_zone to UTC with apply method immediate", 
     "SourceIdentifier": "my-db-param-group", 
     "EventID": "RDS-EVENT-0037" 
   }
}
```
#### <span id="page-1409-1"></span>**Example of a DB snapshot event**

The following is an example of a DB snapshot event in JSON format. The event shows the deletion of the snapshot named my-db-snapshot. The event ID is RDS-EVENT-0041.

```
{ 
   "version": "0", 
   "id": "844e2571-85d4-695f-b930-0153b71dcb42", 
   "detail-type": "RDS DB Snapshot Event", 
   "source": "aws.rds", 
   "account": "123456789012", 
   "time": "2018-10-06T12:26:13Z", 
   "region": "us-east-1",
```

```
 "resources": [ 
     "arn:aws-cn:rds:us-east-1:123456789012:snapshot:rds:my-db-snapshot" 
   ], 
   "detail": { 
     "EventCategories": [ 
       "deletion" 
     ], 
     "SourceType": "SNAPSHOT", 
     "SourceArn": "arn:aws-cn:rds:us-east-1:123456789012:snapshot:rds:my-db-snapshot", 
     "Date": "2018-10-06T12:26:13.882Z", 
     "Message": "Deleted manual snapshot", 
     "SourceIdentifier": "my-db-snapshot", 
     "EventID": "RDS-EVENT-0041" 
   }
}
```
# <span id="page-1411-0"></span>**Granting permissions to publish notifications to an Amazon SNS topic**

To grant Amazon RDS permissions to publish notifications to an Amazon Simple Notification Service (Amazon SNS) topic, attach an Amazon Identity and Access Management (IAM) policy to the destination topic. For more information about permissions, see [Example](https://docs.amazonaws.cn/sns/latest/dg/sns-access-policy-use-cases.html) cases for Amazon Simple [Notification](https://docs.amazonaws.cn/sns/latest/dg/sns-access-policy-use-cases.html) Service access control in the *Amazon Simple Notification Service Developer Guide*.

By default, an Amazon SNS topic has a policy allowing all Amazon RDS resources within the same account to publish notifications to it. You can attach a custom policy to allow cross-account notifications, or to restrict access to certain resources.

The following is an example of an IAM policy that you attach to the destination Amazon SNS topic. It restricts the topic to DB instances with names that match the specified prefix. To use this policy, specify the following values:

- Resource The Amazon Resource Name (ARN) for your Amazon SNS topic
- SourceARN Your RDS resource ARN
- SourceAccount Your Amazon Web Services account ID

To see a list of resource types and their ARNs, see [Resources](https://docs.amazonaws.cn/service-authorization/latest/reference/list_amazonrds.html#amazonrds-resources-for-iam-policies) Defined by Amazon RDS in the *Service Authorization Reference*.

```
{ 
   "Version": "2008-10-17", 
   "Statement": [ 
     { 
       "Effect": "Allow", 
       "Principal": { 
          "Service": "events.rds.amazonaws.com" 
       }, 
       "Action": [ 
          "sns:Publish" 
       ], 
       "Resource": "arn:aws:sns:us-east-1:123456789012:topic_name", 
       "Condition": { 
          "ArnLike": { 
            "aws:SourceArn": "arn:aws:rds:us-east-1:123456789012:db:prefix-*" 
          }, 
          "StringEquals": { 
            "aws:SourceAccount": "123456789012"
```
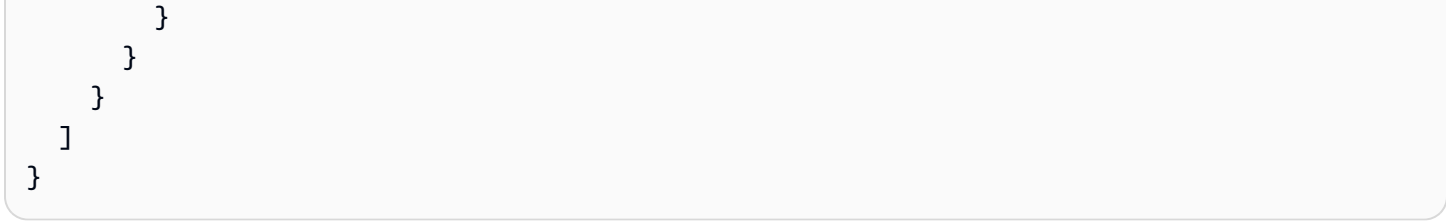

# <span id="page-1413-0"></span>**Subscribing to Amazon RDS event notification**

The simplest way to create a subscription is with the RDS console. If you choose to create event notification subscriptions using the CLI or API, you must create an Amazon Simple Notification Service topic and subscribe to that topic with the Amazon SNS console or Amazon SNS API. You will also need to retain the Amazon Resource Name (ARN) of the topic because it is used when submitting CLI commands or API operations. For information on creating an SNS topic and subscribing to it, see Getting started with [Amazon](https://docs.amazonaws.cn/sns/latest/dg/GettingStarted.html) SNS in the *Amazon Simple Notification Service Developer Guide*.

You can specify the type of source you want to be notified of and the Amazon RDS source that triggers the event:

### **Source type**

The type of source. For example, **Source type** might be **Instances**. You must choose a source type.

#### *Resources* **to include**

The Amazon RDS resources that are generating the events. For example, you might choose **Select specific instances** and then **myDBInstance1**.

The following table explains the result when you specify or don't specify *Resources* **to include**.

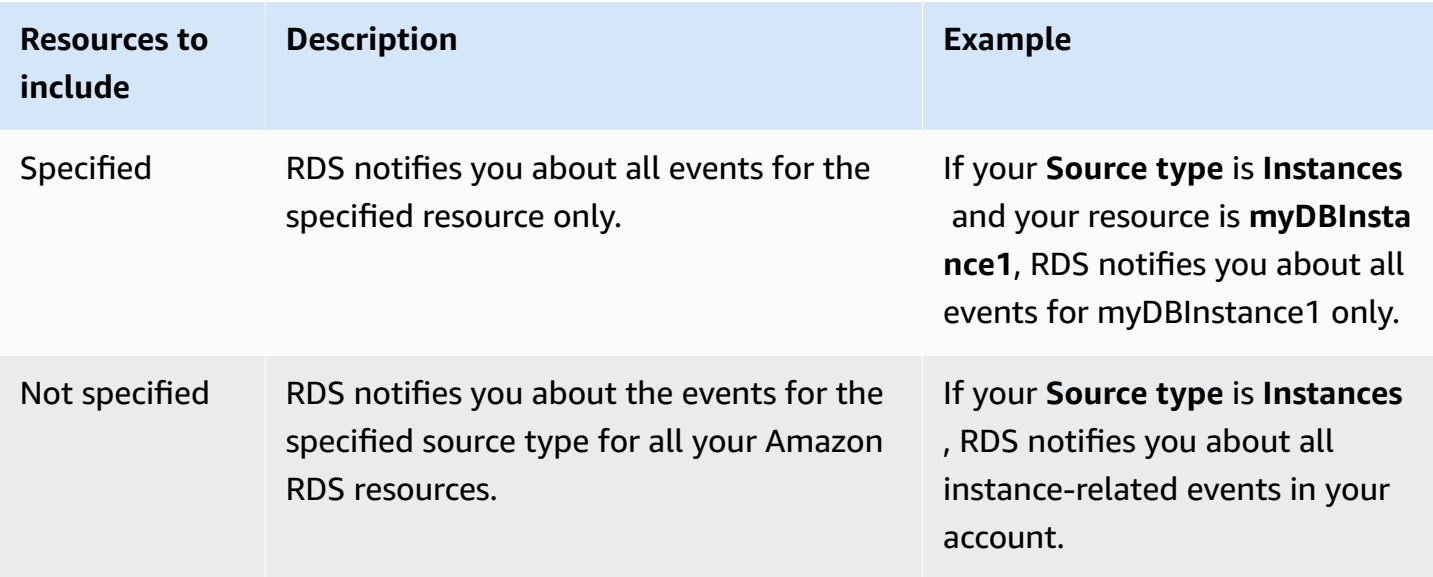

An Amazon SNS topic subscriber receives every message published to the topic by default. To receive only a subset of the messages, the subscriber must assign a filter policy to the topic subscription. For more information about SNS message filtering, see Amazon SNS [message](https://docs.amazonaws.cn/sns/latest/dg/sns-message-filtering.html) [filtering](https://docs.amazonaws.cn/sns/latest/dg/sns-message-filtering.html) in the *Amazon Simple Notification Service Developer Guide*

# **Console**

### **To subscribe to RDS event notification**

- 1. Sign in to the Amazon Web Services Management Console and open the Amazon RDS console at<https://console.amazonaws.cn/rds/>.
- 2. In navigation pane, choose **Event subscriptions**.
- 3. In the **Event subscriptions** pane, choose **Create event subscription**.
- 4. Enter your subscription details as follows:
	- a. For **Name**, enter a name for the event notification subscription.
	- b. For **Send notifications to**, do one of the following:
		- Choose **New email topic**. Enter a name for your email topic and a list of recipients. We recommend that you configure the events subscriptions to the same email address as your primary account contact. The recommendations, service events, and personal health messages are sent using different channels. The subscriptions to the same email address ensures that all the messages are consolidated in one location.
		- Choose **Amazon Resource Name (ARN)**. Then choose existing Amazon SNS ARN for an Amazon SNS topic.

If you want to use a topic that has been enabled for server-side encryption (SSE), grant Amazon RDS the necessary permissions to access the Amazon KMS key. For more information, see Enable [compatibility](https://docs.amazonaws.cn/sns/latest/dg/sns-key-management.html#compatibility-with-aws-services) between event sources from Amazon services and [encrypted](https://docs.amazonaws.cn/sns/latest/dg/sns-key-management.html#compatibility-with-aws-services) topics in the *Amazon Simple Notification Service Developer Guide*.

- c. For **Source type**, choose a source type. For example, choose **Instances** or **Parameter groups**.
- d. Choose the event categories and resources that you want to receive event notifications for.

The following example configures event notifications for the DB instance named testinst.

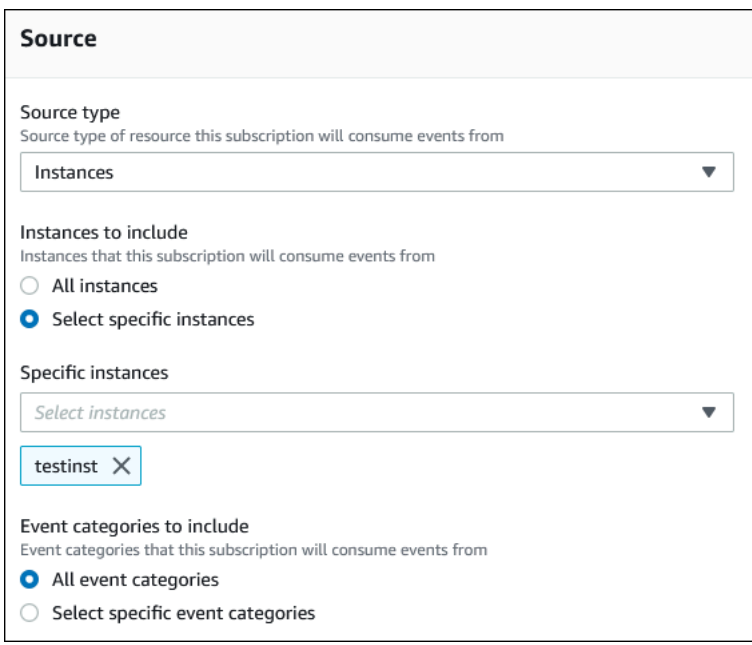

e. Choose **Create**.

The Amazon RDS console indicates that the subscription is being created.

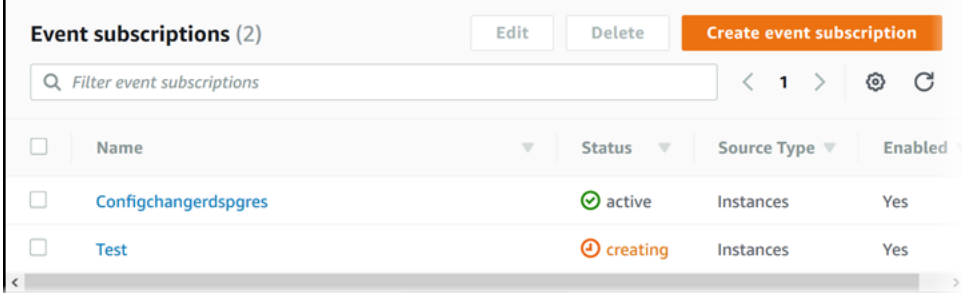

### **Amazon CLI**

To subscribe to RDS event notification, use the Amazon CLI [create-event-subscription](https://docs.amazonaws.cn/cli/latest/reference/rds/create-event-subscription.html) command. Include the following required parameters:

- --subscription-name
- --sns-topic-arn

# **Example**

For Linux, macOS, or Unix:

```
aws rds create-event-subscription \
```

```
 --subscription-name myeventsubscription \ 
 --sns-topic-arn arn:aws-cn:sns:us-east-1:123456789012:myawsuser-RDS \ 
 --enabled
```
#### For Windows:

```
aws rds create-event-subscription ^ 
     --subscription-name myeventsubscription ^ 
     --sns-topic-arn arn:aws-cn:sns:us-east-1:123456789012:myawsuser-RDS ^ 
     --enabled
```
### **API**

To subscribe to Amazon RDS event notification, call the Amazon RDS API function [CreateEventSubscription](https://docs.amazonaws.cn/AmazonRDS/latest/APIReference/API_CreateEventSubscription.html). Include the following required parameters:

- SubscriptionName
- SnsTopicArn

# <span id="page-1417-0"></span>**Amazon RDS event notification tags and attributes**

When Amazon RDS sends an event notification to Amazon Simple Notification Service (SNS) or Amazon EventBridge, the notification contains message attributes and event tags. RDS sends the message attributes separately along with the message, while the event tags are in the body of the message. Use the message attributes and the Amazon RDS tags to add metadata to your resources. You can modify these tags with your own notations about the DB instances. For more information about tagging Amazon RDS resources, see Tagging Amazon RDS [resources.](#page-754-0)

By default, the Amazon SNS and Amazon EventBridge receives every message sent to them. SNS and EventBridge can filter the message and send the notifications to the preferred communication mode, such as an email, a text message, or a call to an HTTP endpoint.

#### **A** Note

The notification sent in an email or a text message will not have event tags.

The following table shows the message attributes for RDS events sent to the topic subscriber.

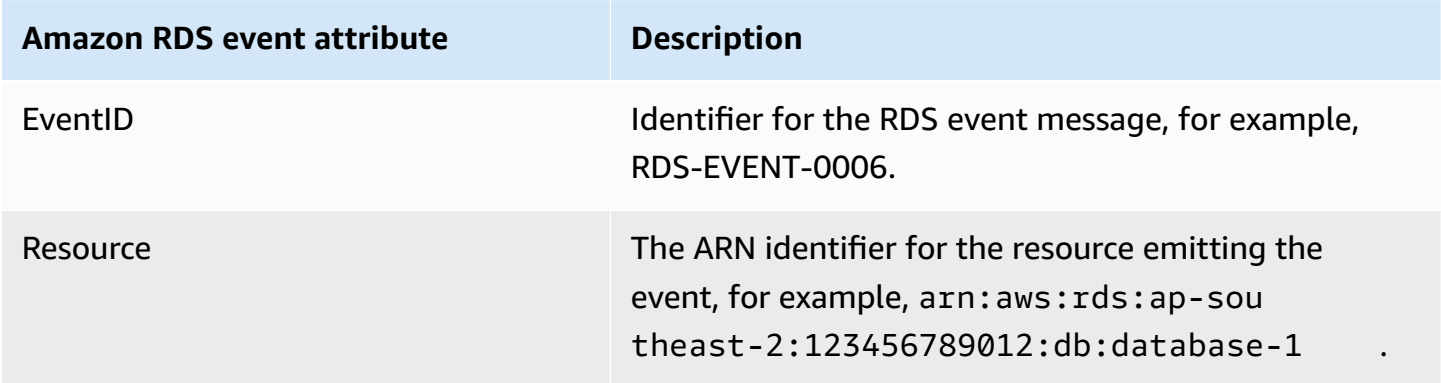

The RDS tags provide data about the resource that was affected by the service event. RDS adds the current state of the tags in the message body when the notification is sent to SNS or EventBridge.

For more information about filtering message attributes for SNS, see Amazon SNS [message](https://docs.amazonaws.cn/sns/latest/dg/sns-message-filtering.html) [filtering](https://docs.amazonaws.cn/sns/latest/dg/sns-message-filtering.html) in the *Amazon Simple Notification Service Developer Guide*.

For more information about filtering event tags for EventBridge, see Content filtering in [Amazon](https://docs.aws.amazon.com/eventbridge/latest/userguide/eb-event-patterns-content-based-filtering.html) [EventBridge](https://docs.aws.amazon.com/eventbridge/latest/userguide/eb-event-patterns-content-based-filtering.html) event patterns in the *Amazon EventBridge User Guide*.

For more information about filtering payload-based tags for SNS, see [https://aws.amazon.com/](https://aws.amazon.com/blogs/compute/introducing-payload-based-message-filtering-for-amazon-sns/) [blogs/compute/introducing-payload-based-message-filtering-for-amazon-sns/](https://aws.amazon.com/blogs/compute/introducing-payload-based-message-filtering-for-amazon-sns/)

# <span id="page-1419-0"></span>**Listing Amazon RDS event notification subscriptions**

You can list your current Amazon RDS event notification subscriptions.

## **Console**

# **To list your current Amazon RDS event notification subscriptions**

- 1. Sign in to the Amazon Web Services Management Console and open the Amazon RDS console at<https://console.amazonaws.cn/rds/>.
- 2. In the navigation pane, choose **Event subscriptions**. The **Event subscriptions** pane shows all your event notification subscriptions.

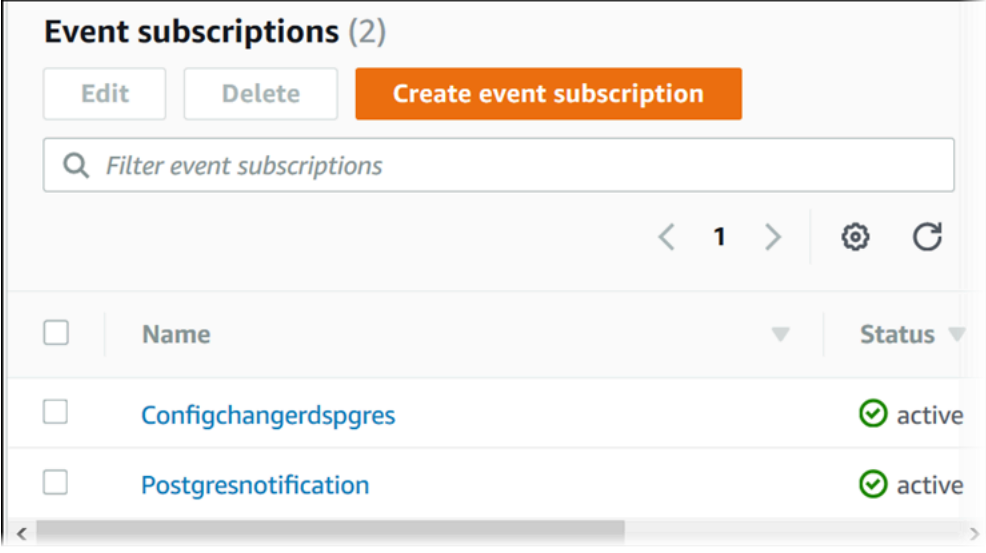

# **Amazon CLI**

To list your current Amazon RDS event notification subscriptions, use the Amazon CLI [describe](https://docs.amazonaws.cn/cli/latest/reference/rds/describe-event-subscriptions.html)[event-subscriptions](https://docs.amazonaws.cn/cli/latest/reference/rds/describe-event-subscriptions.html) command.

#### **Example**

The following example describes all event subscriptions.

aws rds describe-event-subscriptions

The following example describes the myfirsteventsubscription.

aws rds describe-event-subscriptions --subscription-name *myfirsteventsubscription*

#### **API**

To list your current Amazon RDS event notification subscriptions, call the Amazon RDS API [DescribeEventSubscriptions](https://docs.amazonaws.cn/AmazonRDS/latest/APIReference/API_DescribeEventSubscriptions.html) action.

# <span id="page-1421-0"></span>**Modifying an Amazon RDS event notification subscription**

After you have created a subscription, you can change the subscription name, source identifier, categories, or topic ARN.

# **Console**

### **To modify an Amazon RDS event notification subscription**

- 1. Sign in to the Amazon Web Services Management Console and open the Amazon RDS console at<https://console.amazonaws.cn/rds/>.
- 2. In the navigation pane, choose **Event subscriptions**.
- 3. In the **Event subscriptions** pane, choose the subscription that you want to modify and choose **Edit**.
- 4. Make your changes to the subscription in either the **Target** or **Source** section.
- 5. Choose **Edit**. The Amazon RDS console indicates that the subscription is being modified.

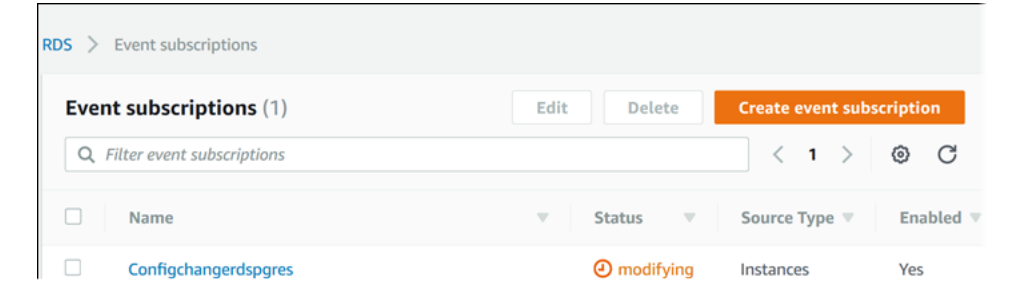

# **Amazon CLI**

To modify an Amazon RDS event notification subscription, use the Amazon CLI [modify-event](https://docs.amazonaws.cn/cli/latest/reference/rds/modify-event-subscription.html)[subscription](https://docs.amazonaws.cn/cli/latest/reference/rds/modify-event-subscription.html) command. Include the following required parameter:

• --subscription-name

# **Example**

The following code enables myeventsubscription.

For Linux, macOS, or Unix:

```
aws rds modify-event-subscription \
```

```
 --subscription-name myeventsubscription \ 
 --enabled
```
#### For Windows:

```
aws rds modify-event-subscription ^ 
     --subscription-name myeventsubscription ^ 
     --enabled
```
#### **API**

To modify an Amazon RDS event, call the Amazon RDS API operation [ModifyEventSubscription](https://docs.amazonaws.cn/AmazonRDS/latest/APIReference/API_ModifyEventSubscription.html). Include the following required parameter:

• SubscriptionName

# <span id="page-1423-0"></span>**Adding a source identifier to an Amazon RDS event notification subscription**

You can add a source identifier (the Amazon RDS source generating the event) to an existing subscription.

#### **Console**

You can easily add or remove source identifiers using the Amazon RDS console by selecting or deselecting them when modifying a subscription. For more information, see [Modifying](#page-1421-0) an Amazon RDS event notification [subscription](#page-1421-0).

#### **Amazon CLI**

To add a source identifier to an Amazon RDS event notification subscription, use the Amazon CLI [add-source-identifier-to-subscription](https://docs.amazonaws.cn/) command. Include the following required parameters:

- --subscription-name
- --source-identifier

# **Example**

The following example adds the source identifier mysqldb to the myrdseventsubscription subscription.

For Linux, macOS, or Unix:

```
aws rds add-source-identifier-to-subscription \ 
     --subscription-name myrdseventsubscription \ 
     --source-identifier mysqldb
```
#### For Windows:

```
aws rds add-source-identifier-to-subscription ^ 
     --subscription-name myrdseventsubscription ^ 
     --source-identifier mysqldb
```
#### **API**

To add a source identifier to an Amazon RDS event notification subscription, call the Amazon RDS API [AddSourceIdentifierToSubscription](https://docs.amazonaws.cn/AmazonRDS/latest/APIReference/API_AddSourceIdentifierToSubscription.html). Include the following required parameters:

- SubscriptionName
- SourceIdentifier

# <span id="page-1425-0"></span>**Removing a source identifier from an Amazon RDS event notification subscription**

You can remove a source identifier (the Amazon RDS source generating the event) from a subscription if you no longer want to be notified of events for that source.

## **Console**

You can easily add or remove source identifiers using the Amazon RDS console by selecting or deselecting them when modifying a subscription. For more information, see [Modifying](#page-1421-0) an Amazon RDS event notification [subscription](#page-1421-0).

#### **Amazon CLI**

To remove a source identifier from an Amazon RDS event notification subscription, use the Amazon CLI [remove-source-identifier-from-subscription](https://docs.amazonaws.cn/cli/latest/reference/rds/remove-source-identifier-from-subscription.html) command. Include the following required parameters:

- --subscription-name
- --source-identifier

#### **Example**

The following example removes the source identifier mysqldb from the myrdseventsubscription subscription.

For Linux, macOS, or Unix:

aws rds remove-source-identifier-from-subscription \ --subscription-name *myrdseventsubscription* \ --source-identifier *mysqldb*

For Windows:

```
aws rds remove-source-identifier-from-subscription ^ 
     --subscription-name myrdseventsubscription ^ 
     --source-identifier mysqldb
```
# **API**

To remove a source identifier from an Amazon RDS event notification subscription, use the Amazon RDS API [RemoveSourceIdentifierFromSubscription](https://docs.amazonaws.cn/AmazonRDS/latest/APIReference/API_RemoveSourceIdentifierFromSubscription.html) command. Include the following required parameters:

- SubscriptionName
- SourceIdentifier

# <span id="page-1427-0"></span>**Listing the Amazon RDS event notification categories**

All events for a resource type are grouped into categories. To view the list of categories available, use the following procedures.

# **Console**

When you create or modify an event notification subscription, the event categories are displayed in the Amazon RDS console. For more information, see Modifying an Amazon RDS event [notification](#page-1421-0) [subscription](#page-1421-0).

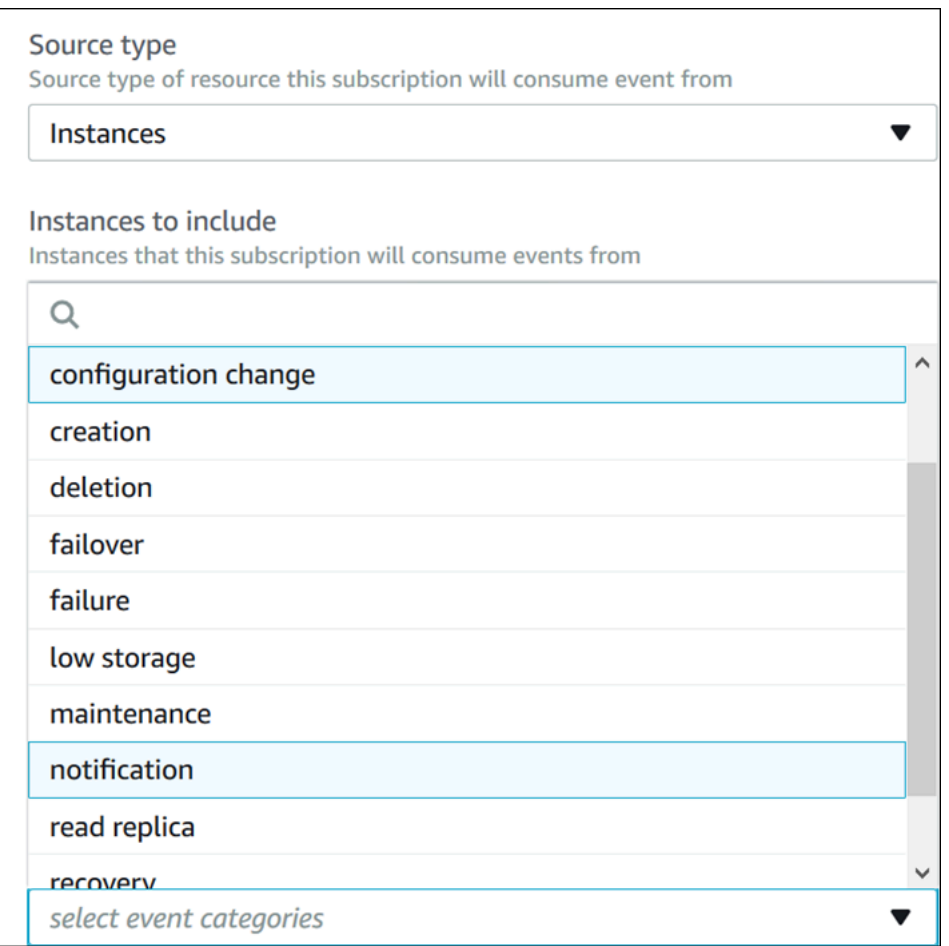

# **Amazon CLI**

To list the Amazon RDS event notification categories, use the Amazon CLI [describe-event](https://docs.amazonaws.cn/cli/latest/reference/rds/describe-event-categories.html)[categories](https://docs.amazonaws.cn/cli/latest/reference/rds/describe-event-categories.html) command. This command has no required parameters.

#### **Example**

aws rds describe-event-categories

### **API**

To list the Amazon RDS event notification categories, use the Amazon RDS API [DescribeEventCategories](https://docs.amazonaws.cn/AmazonRDS/latest/APIReference/API_DescribeEventCategories.html) command. This command has no required parameters.

# <span id="page-1429-0"></span>**Deleting an Amazon RDS event notification subscription**

You can delete a subscription when you no longer need it. All subscribers to the topic will no longer receive event notifications specified by the subscription.

### **Console**

## **To delete an Amazon RDS event notification subscription**

- 1. Sign in to the Amazon Web Services Management Console and open the Amazon RDS console at<https://console.amazonaws.cn/rds/>.
- 2. In the navigation pane, choose **DB Event Subscriptions**.
- 3. In the **My DB Event Subscriptions** pane, choose the subscription that you want to delete.
- 4. Choose **Delete**.
- 5. The Amazon RDS console indicates that the subscription is being deleted.

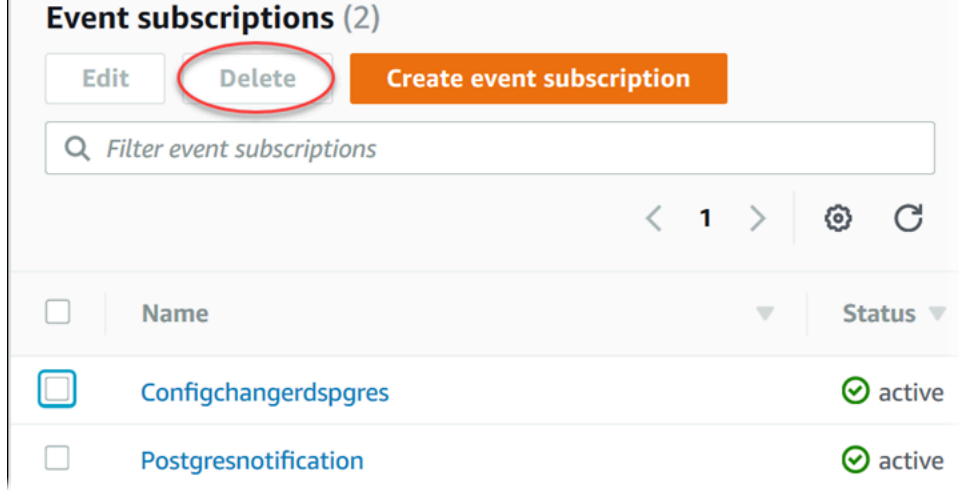

# **Amazon CLI**

To delete an Amazon RDS event notification subscription, use the Amazon CLI [delete-event](https://docs.amazonaws.cn/cli/latest/reference/rds/delete-event-subscription.html)[subscription](https://docs.amazonaws.cn/cli/latest/reference/rds/delete-event-subscription.html) command. Include the following required parameter:

• --subscription-name

# **Example**

The following example deletes the subscription myrdssubscription.

aws rds delete-event-subscription --subscription-name *myrdssubscription*

#### **API**

To delete an Amazon RDS event notification subscription, use the RDS API [DeleteEventSubscription](https://docs.amazonaws.cn/AmazonRDS/latest/APIReference/API_DeleteEventSubscription.html) command. Include the following required parameter:

• SubscriptionName

# **Creating a rule that triggers on an Amazon RDS event**

Using Amazon EventBridge, you can automate Amazon services and respond to system events such as application availability issues or resource changes.

# **Topics**

- Creating rules to send Amazon RDS events to Amazon [EventBridge](#page-1431-0)
- Tutorial: Log DB instance state changes using Amazon [EventBridge](#page-1432-0)

# <span id="page-1431-0"></span>**Creating rules to send Amazon RDS events to Amazon EventBridge**

You can write simple rules to indicate which Amazon RDS events interest you and which automated actions to take when an event matches a rule. You can set a variety of targets, such as an Amazon Lambda function or an Amazon SNS topic, which receive events in JSON format. For example, you can configure Amazon RDS to send events to Amazon EventBridge whenever a DB instance is created or deleted. For more information, see the Amazon [CloudWatch](https://docs.amazonaws.cn/AmazonCloudWatch/latest/events/) Events User Guide and the Amazon [EventBridge](https://docs.amazonaws.cn/eventbridge/latest/userguide/) User Guide.

### **To create a rule that triggers on an RDS event:**

- 1. Open the CloudWatch console at <https://console.amazonaws.cn/cloudwatch/>.
- 2. Under **Events** in the navigation pane, choose **Rules**.
- 3. Choose **Create rule**.
- 4. For **Event Source**, do the following:
	- a. Choose **Event Pattern**.
	- b. For **Service Name**, choose **Relational Database Service (RDS)**.
	- c. For **Event Type**, choose the type of Amazon RDS resource that triggers the event. For example, if a DB instance triggers the event, choose **RDS DB Instance Event**.
- 5. For **Targets**, choose **Add Target** and choose the Amazon service that is to act when an event of the selected type is detected.
- 6. In the other fields in this section, enter information specific to this target type, if any is needed.
- 7. For many target types, EventBridge needs permissions to send events to the target. In these cases, EventBridge can create the IAM role needed for your event to run:
- To create an IAM role automatically, choose **Create a new role for this specific resource**.
- To use an IAM role that you created before, choose **Use existing role**.
- 8. Optionally, repeat steps 5-7 to add another target for this rule.
- 9. Choose **Configure details**. For **Rule definition**, type a name and description for the rule.

The rule name must be unique within this Region.

10. Choose **Create rule**.

For more information, see Creating an [EventBridge](https://docs.amazonaws.cn/AmazonCloudWatch/latest/events/Create-CloudWatch-Events-Rule.html) Rule That Triggers on an Event in the *Amazon CloudWatch User Guide*.

# <span id="page-1432-0"></span>**Tutorial: Log DB instance state changes using Amazon EventBridge**

In this tutorial, you create an Amazon Lambda function that logs the state changes for an Amazon RDS instance. You then create a rule that runs the function whenever there is a state change of an existing RDS DB instance. The tutorial assumes that you have a small running test instance that you can shut down temporarily.

# **Important**

Don't perform this tutorial on a running production DB instance.

#### **Topics**

- Step 1: Create an Amazon Lambda [function](#page-1432-1)
- Step 2: [Create](#page-1433-0) a rule
- [Step](#page-1434-0) 3: Test the rule

#### <span id="page-1432-1"></span>**Step 1: Create an Amazon Lambda function**

Create a Lambda function to log the state change events. You specify this function when you create your rule.

#### **To create a Lambda function**

1. Open the Amazon Lambda console at [https://console.amazonaws.cn/lambda/.](https://console.amazonaws.cn/lambda/)

- 2. If you're new to Lambda, you see a welcome page. Choose **Get Started Now**. Otherwise, choose **Create function**.
- 3. Choose **Author from scratch**.
- 4. On the **Create function** page, do the following:
	- a. Enter a name and description for the Lambda function. For example, name the function **RDSInstanceStateChange**.
	- b. In **Runtime**, select **Node.js 16x**.
	- c. For **Architecture**, choose **x86\_64**.
	- d. For **Execution role**, do either of the following:
		- Choose **Create a new role with basic Lambda permissions**.
		- For **Existing role**, choose **Use an existing role**. Choose the role that you want to use.
	- e. Choose **Create function**.
- 5. On the **RDSInstanceStateChange** page, do the following:
	- a. In **Code source**, select **index.js**.
	- b. In the **index.js** pane, delete the existing code.
	- c. Enter the following code:

```
console.log('Loading function');
```

```
exports.handler = async (event, context) => { 
     console.log('Received event:', JSON.stringify(event));
};
```
d. Choose **Deploy**.

# <span id="page-1433-0"></span>**Step 2: Create a rule**

Create a rule to run your Lambda function whenever you launch an Amazon RDS instance.

# **To create the EventBridge rule**

- 1. Open the Amazon EventBridge console at <https://console.amazonaws.cn/events/>.
- 2. In the navigation pane, choose **Rules**.
- 3. Choose **Create rule**.
- 4. Enter a name and description for the rule. For example, enter **RDSInstanceStateChangeRule**.
- 5. Choose **Rule with an event pattern**, and then choose **Next**.
- 6. For **Event source**, choose **Amazon events or EventBridge partner events**.
- 7. Scroll down to the **Event pattern** section.
- 8. For **Event source**, choose **Amazon Web Services**.
- 9. For **Amazon service**, choose **Relational Database Service (RDS)**.
- 10. For **Event type**, choose **RDS DB Instance Event**.
- 11. Leave the default event pattern. Then choose **Next**.
- 12. For **Target types**, choose **Amazon service**.
- 13. For **Select a target**, choose **Lambda function**.
- 14. For **Function**, choose the Lambda function that you created. Then choose **Next**.
- 15. In **Configure tags**, choose **Next**.
- 16. Review the steps in your rule. Then choose **Create rule**.

### <span id="page-1434-0"></span>**Step 3: Test the rule**

To test your rule, shut down an RDS DB instance. After waiting a few minutes for the instance to shut down, verify that your Lambda function was invoked.

# **To test your rule by stopping a DB instance**

- 1. Open the Amazon RDS console at [https://console.amazonaws.cn/rds/.](https://console.amazonaws.cn/rds/)
- 2. Stop an RDS DB instance.
- 3. Open the Amazon EventBridge console at <https://console.amazonaws.cn/events/>.
- 4. In the navigation pane, choose **Rules**, choose the name of the rule that you created.
- 5. In **Rule details**, choose **Monitoring**.

You are redirected to the Amazon CloudWatch console. If you are not redirected, click **View the metrics in CloudWatch**.

6. In **All metrics**, choose the name of the rule that you created.

The graph should indicate that the rule was invoked.

7. In the navigation pane, choose **Log groups**.

- 8. Choose the name of the log group for your Lambda function (**/aws/lambda/***functionname*).
- 9. Choose the name of the log stream to view the data provided by the function for the instance that you launched. You should see a received event similar to the following:

```
{ 
     "version": "0", 
     "id": "12a345b6-78c9-01d2-34e5-123f4ghi5j6k", 
     "detail-type": "RDS DB Instance Event", 
     "source": "aws.rds", 
     "account": "111111111111", 
     "time": "2021-03-19T19:34:09Z", 
     "region": "us-east-1", 
     "resources": [ 
          "arn:aws-cn:rds:us-east-1:111111111111:db:testdb" 
     ], 
     "detail": { 
          "EventCategories": [ 
              "notification" 
         ], 
          "SourceType": "DB_INSTANCE", 
          "SourceArn": "arn:aws-cn:rds:us-east-1:111111111111:db:testdb", 
          "Date": "2021-03-19T19:34:09.293Z", 
          "Message": "DB instance stopped", 
          "SourceIdentifier": "testdb", 
          "EventID": "RDS-EVENT-0087" 
     }
}
```
For more examples of RDS events in JSON format, see [Overview](#page-1400-0) of events for Amazon RDS.

10. (Optional) When you're finished, you can open the Amazon RDS console and start the instance that you stopped.

# <span id="page-1436-0"></span>**Amazon RDS event categories and event messages**

Amazon RDS generates a significant number of events in categories that you can subscribe to using the Amazon RDS Console, Amazon CLI, or the API.

### **Topics**

- DB [cluster](#page-1436-1) events
- DB [instance](#page-1441-0) events
- DB [parameter](#page-1468-0) group events
- DB [security](#page-1469-0) group events
- DB [snapshot](#page-1469-1) events
- DB cluster [snapshot](#page-1471-0) events
- RDS Proxy [events](#page-1471-1)
- Blue/green [deployment](#page-1473-0) events
- [Custom](#page-1475-0) engine version events

# <span id="page-1436-1"></span>**DB cluster events**

The following table shows the event category and a list of events when a DB cluster is the source type.

For more information about Multi-AZ DB cluster deployments, see [Multi-AZ DB cluster](#page-814-0)  [deployments](#page-814-0)

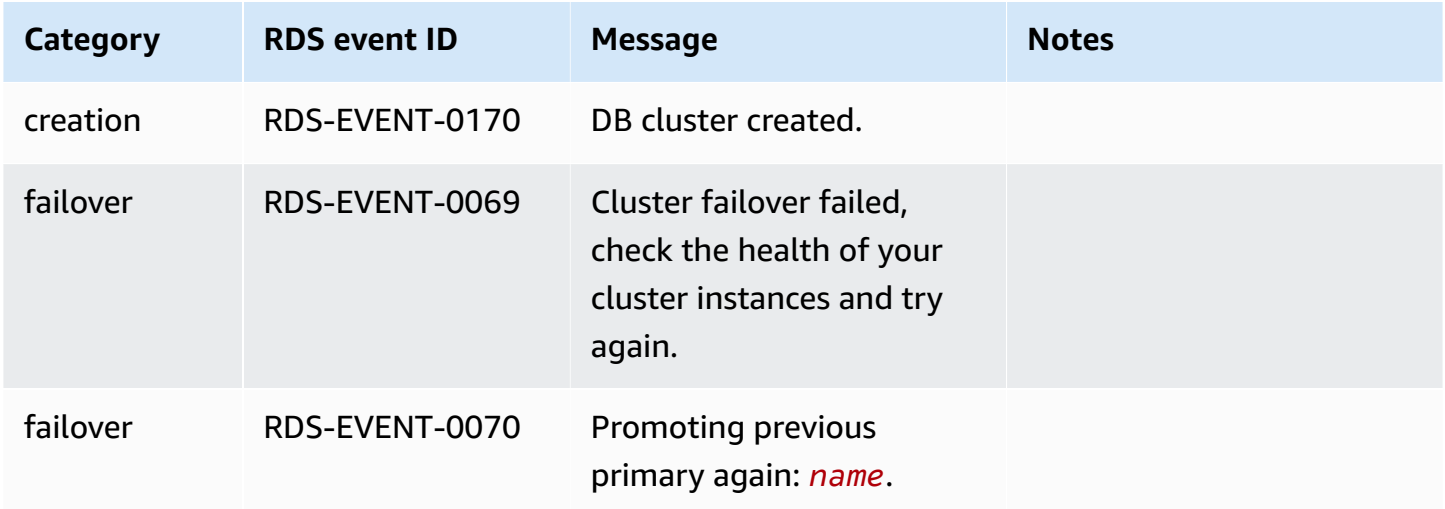

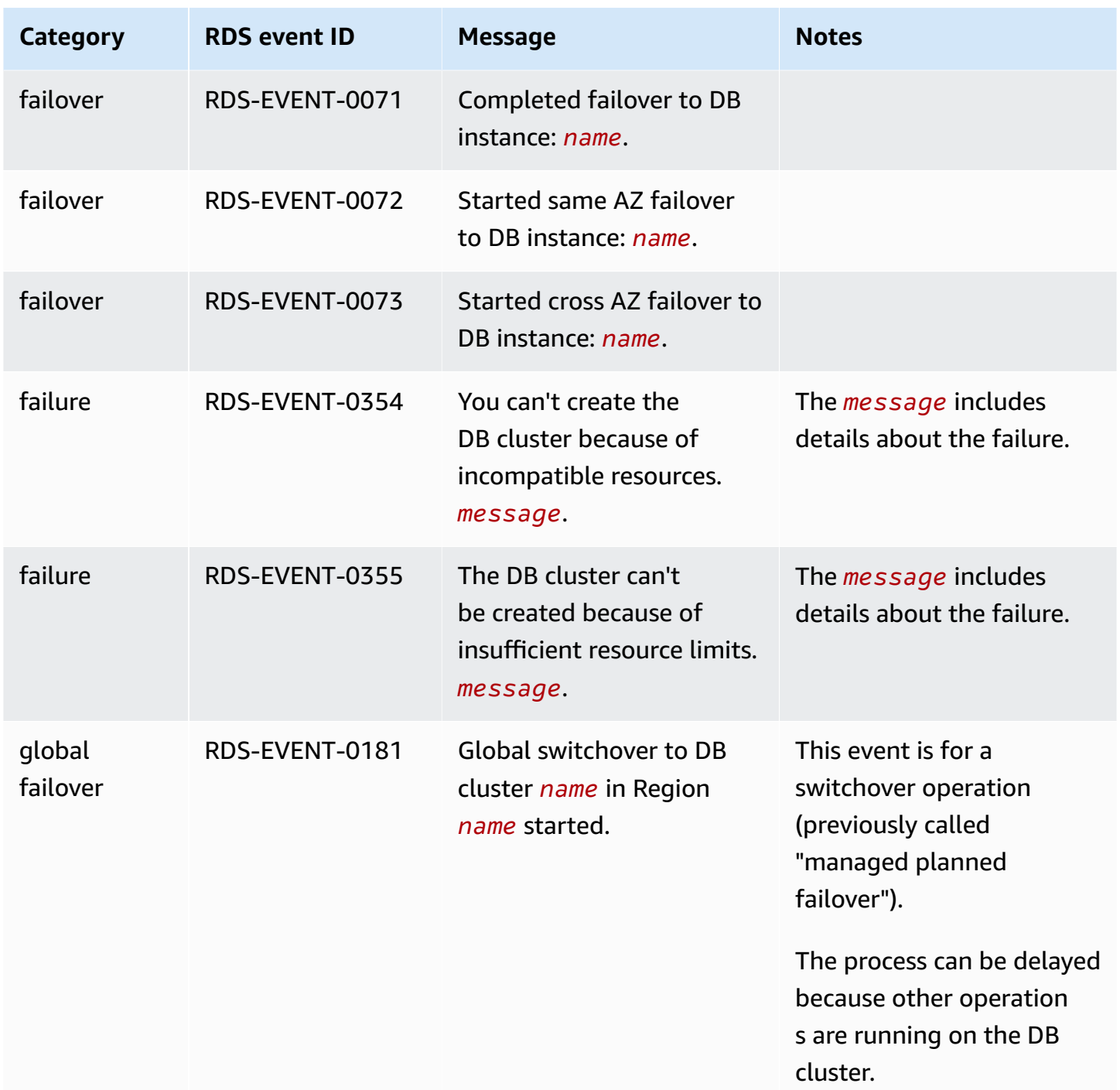

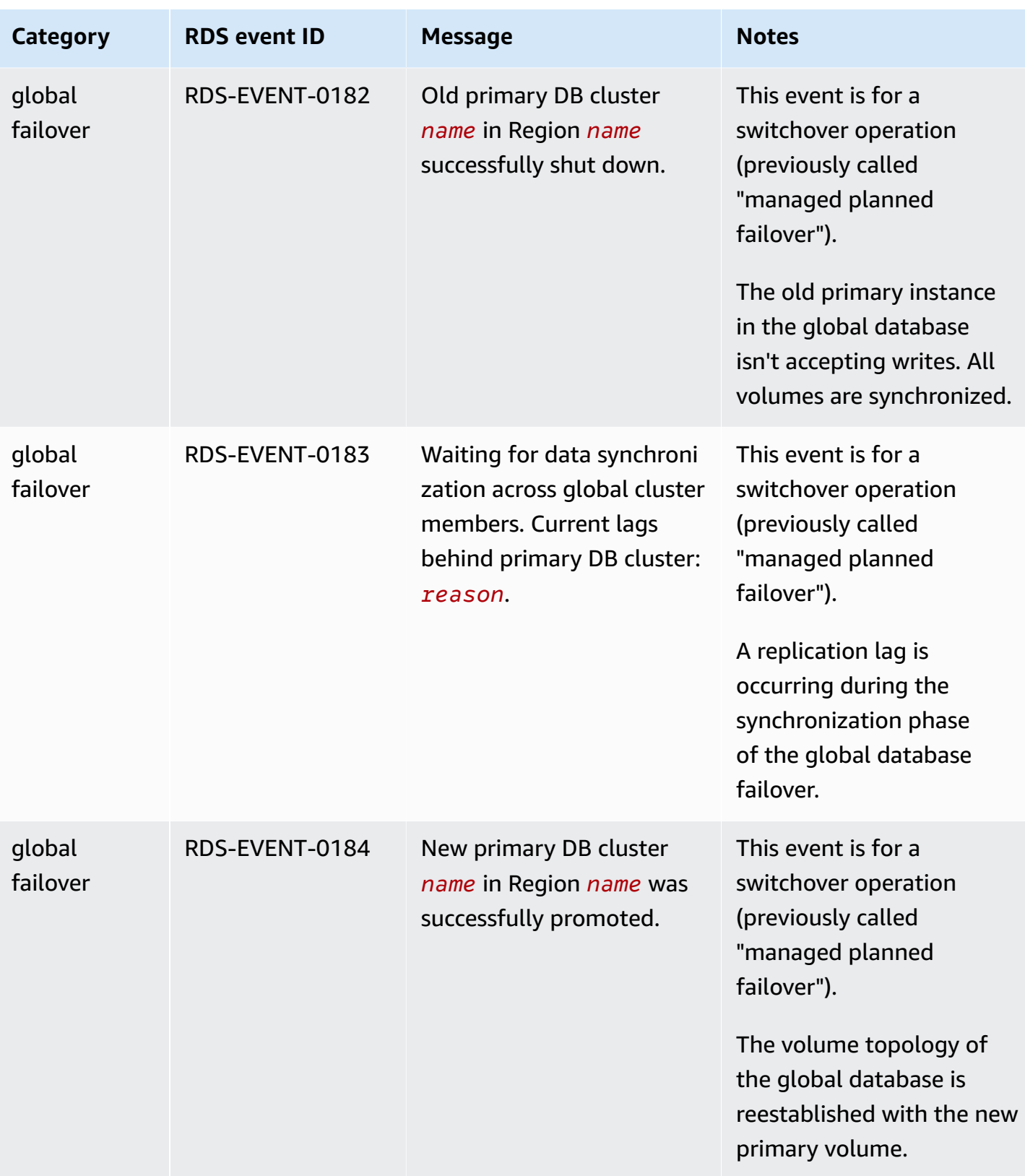

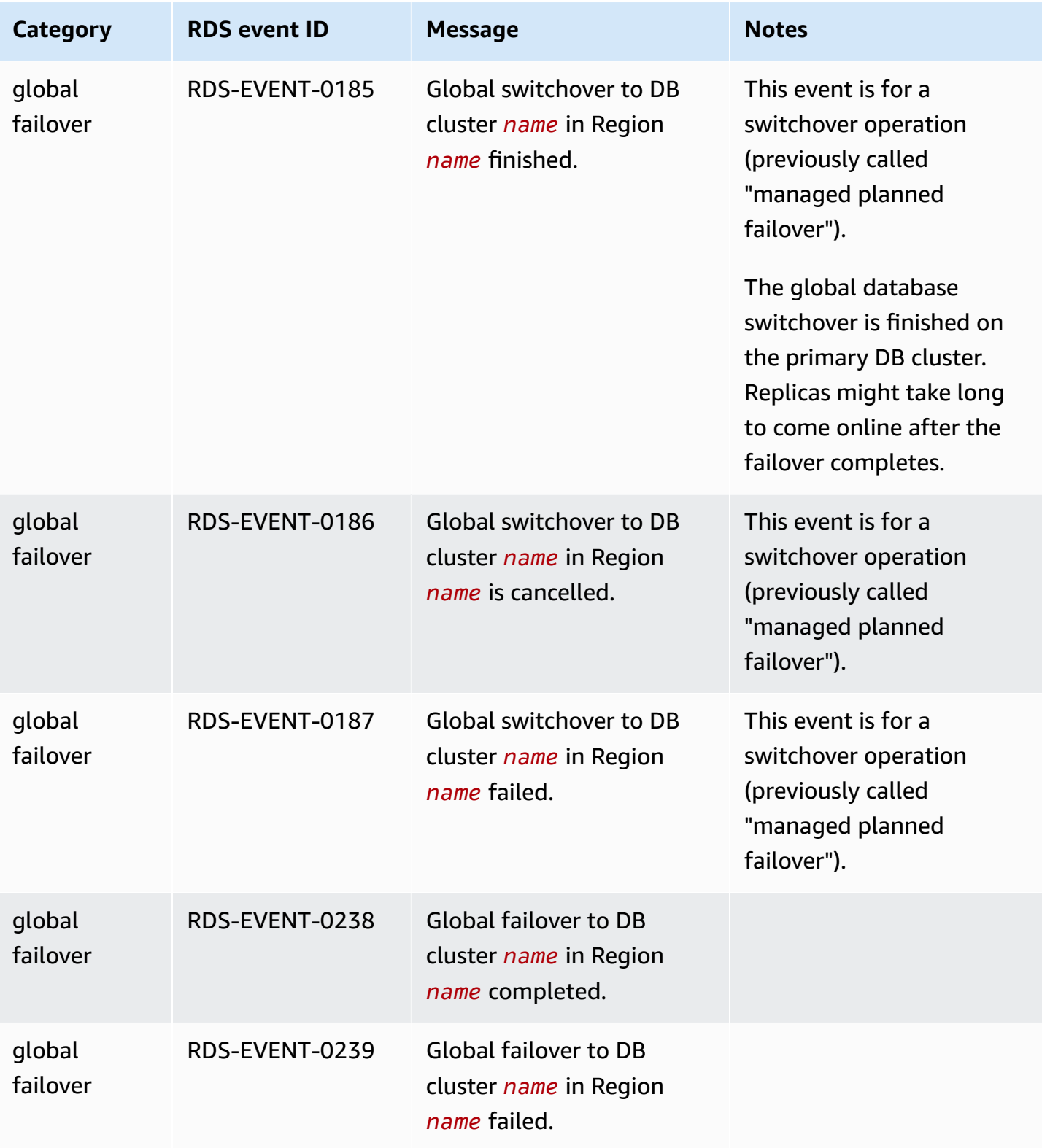
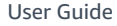

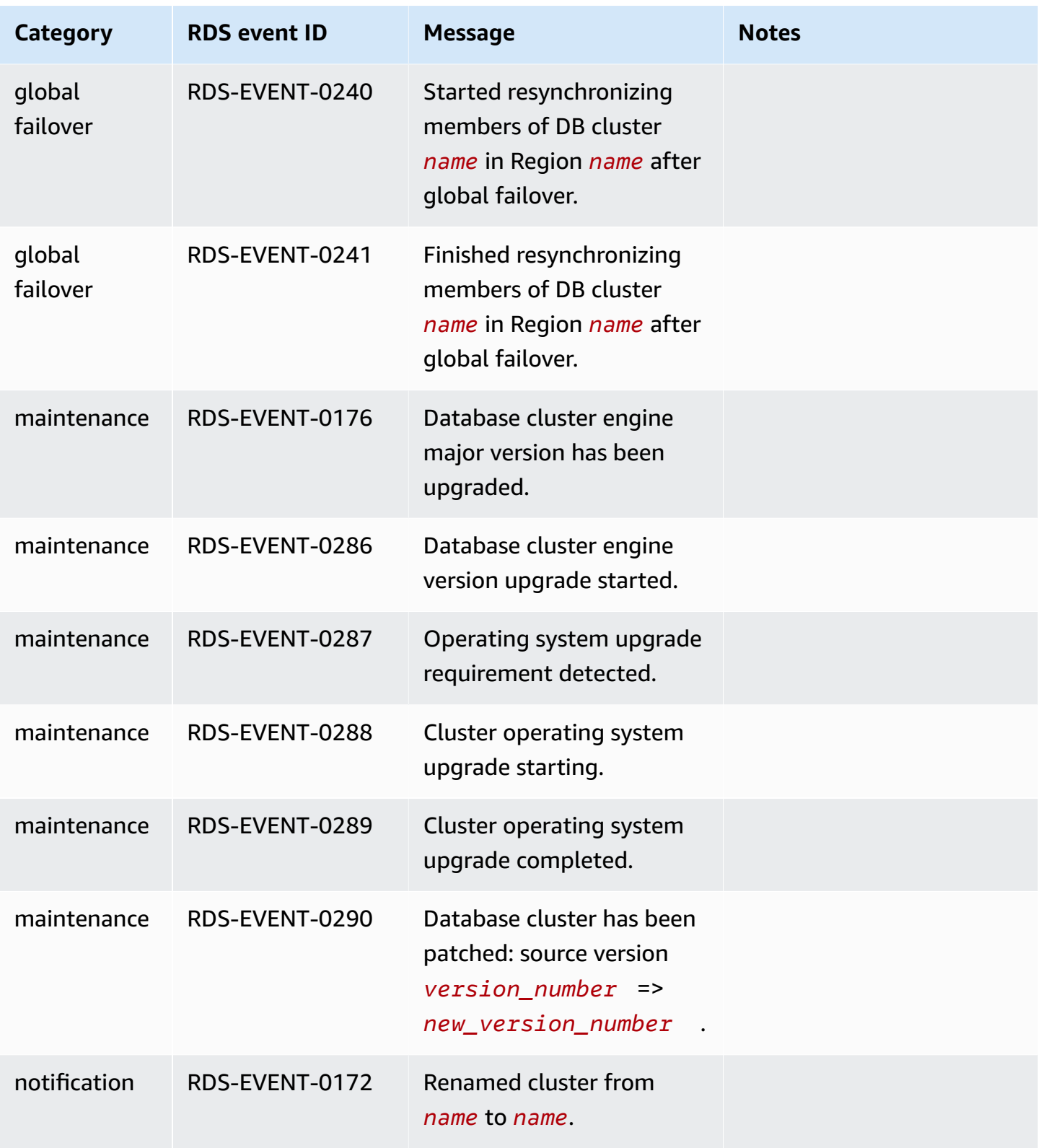

## **DB instance events**

The following table shows the event category and a list of events when a DB instance is the source type.

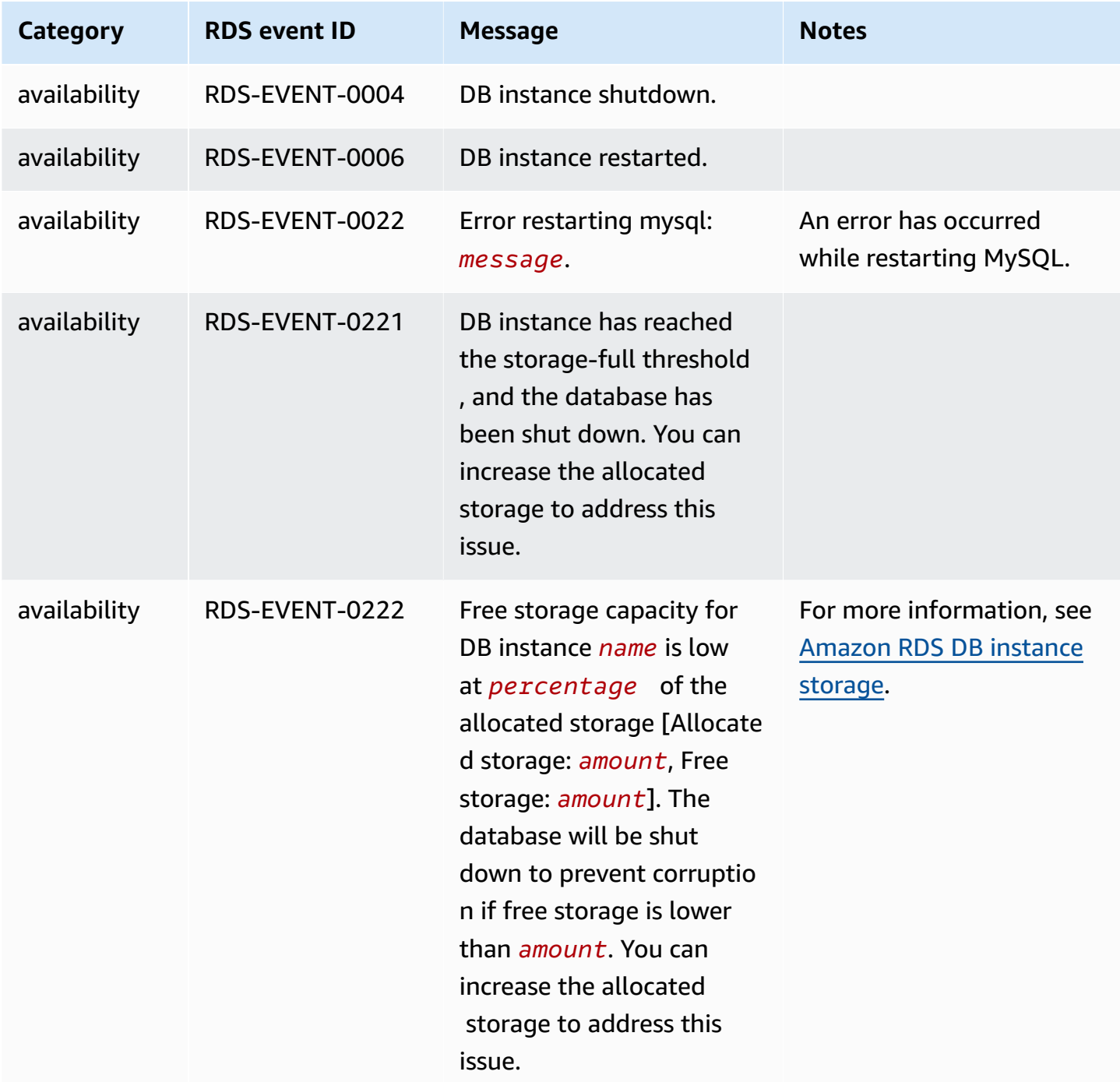

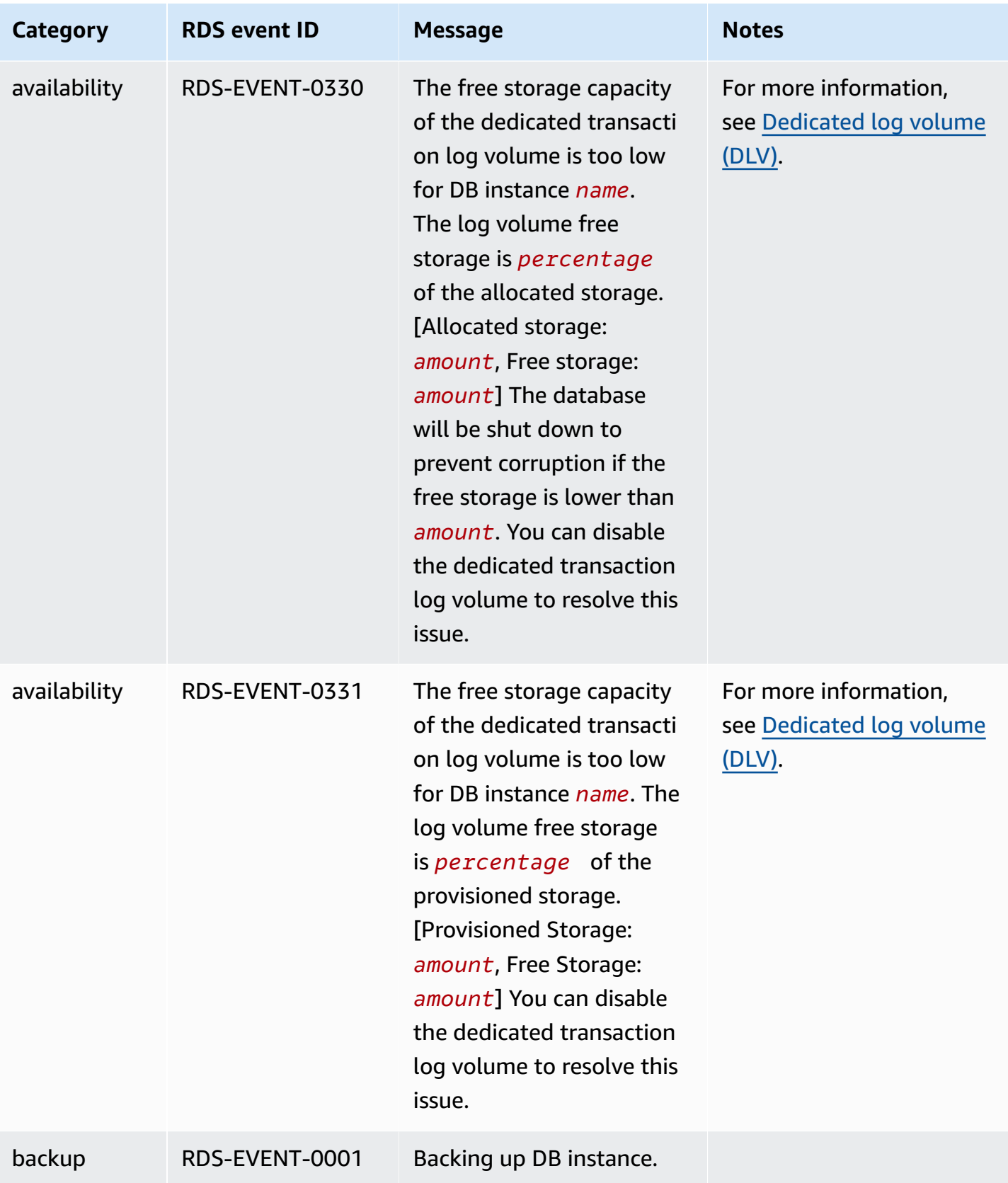

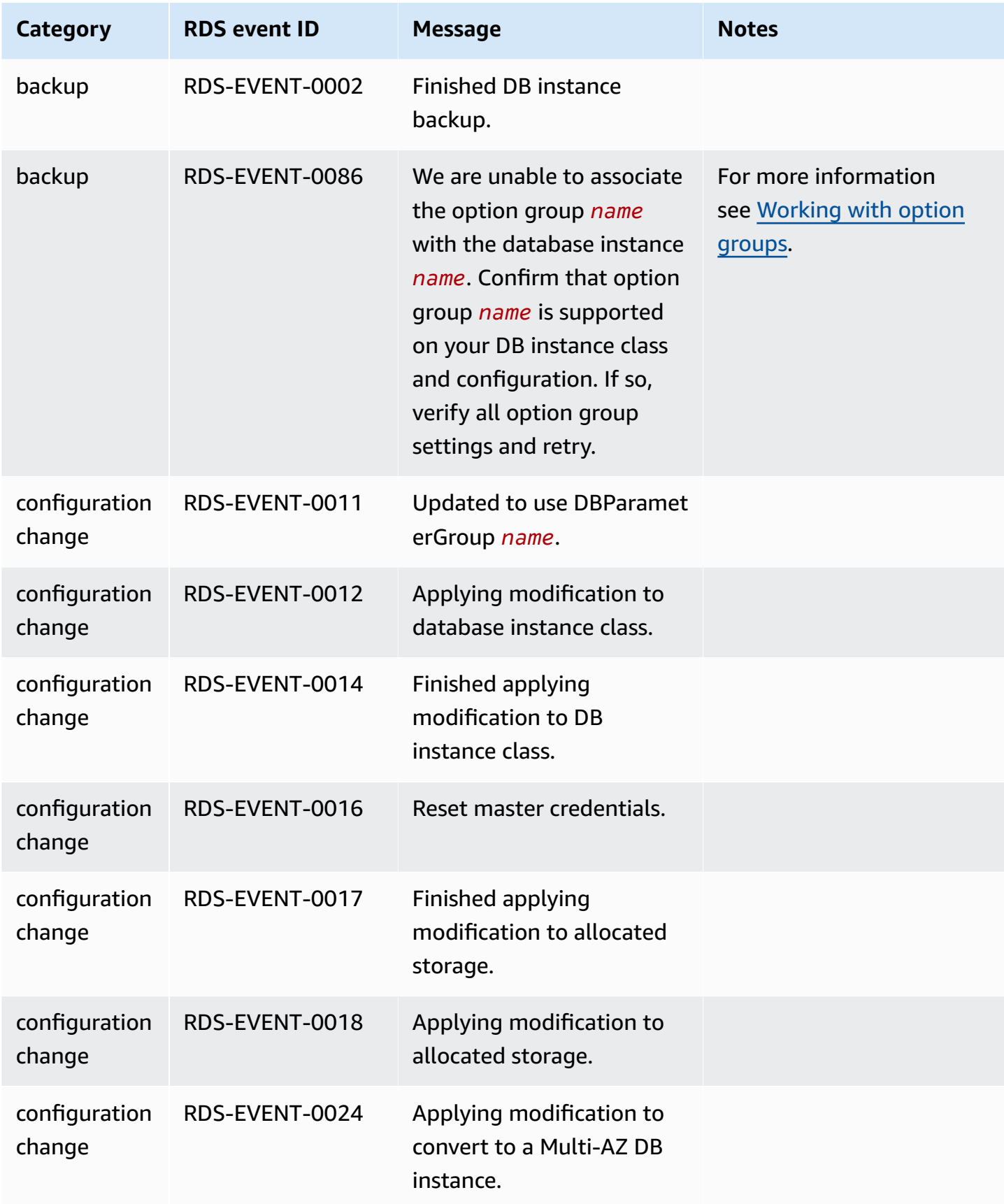

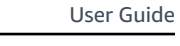

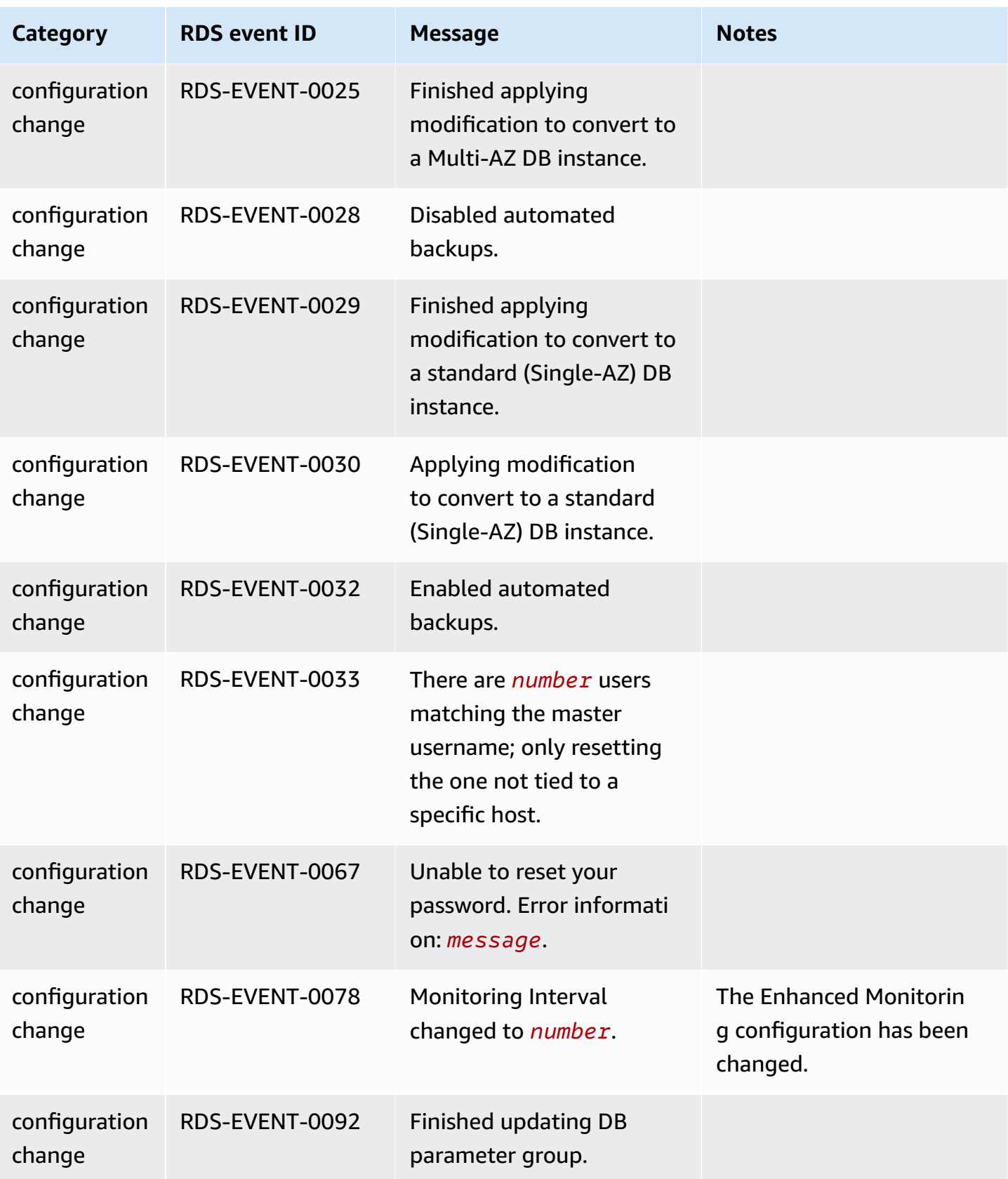

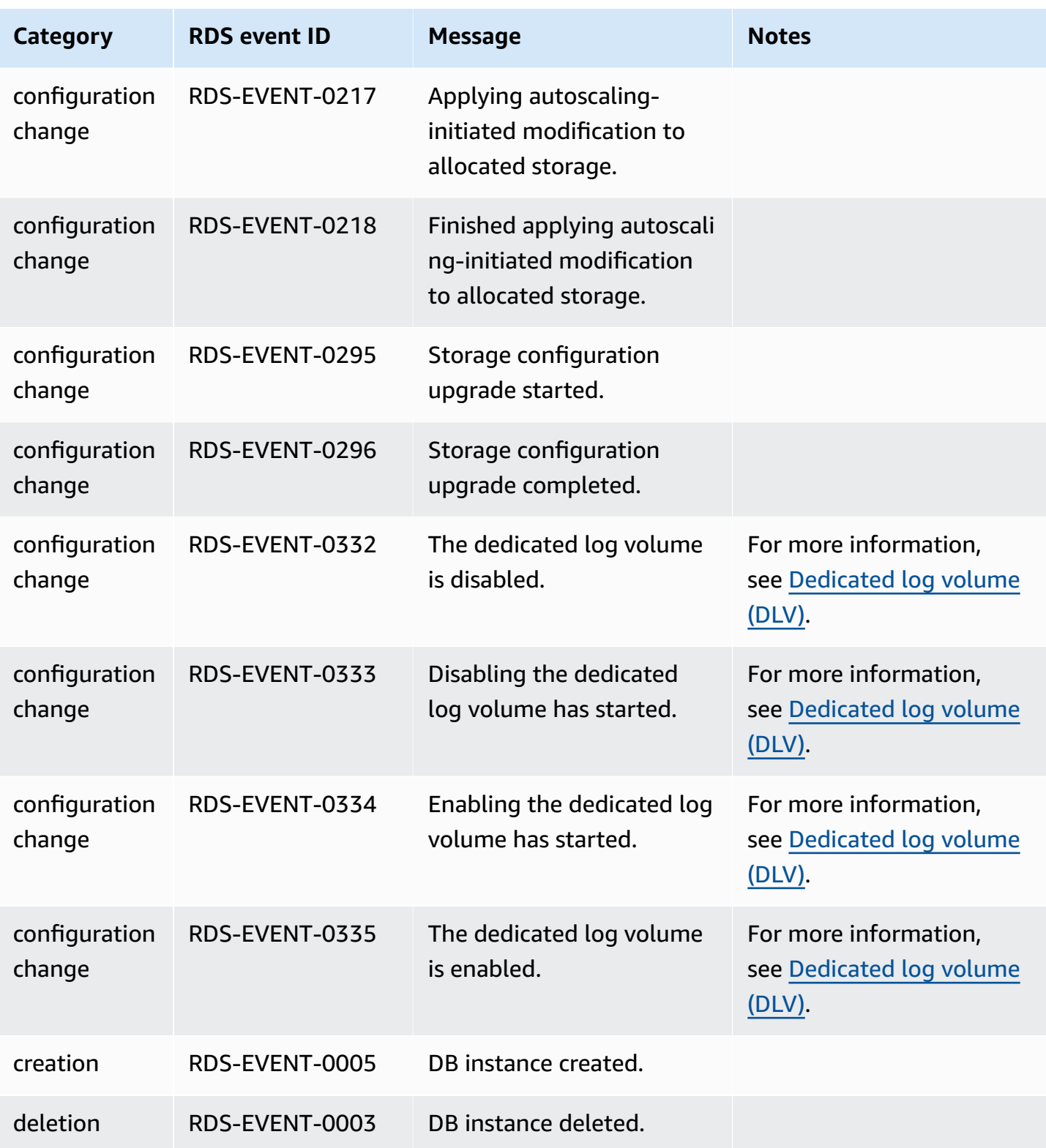

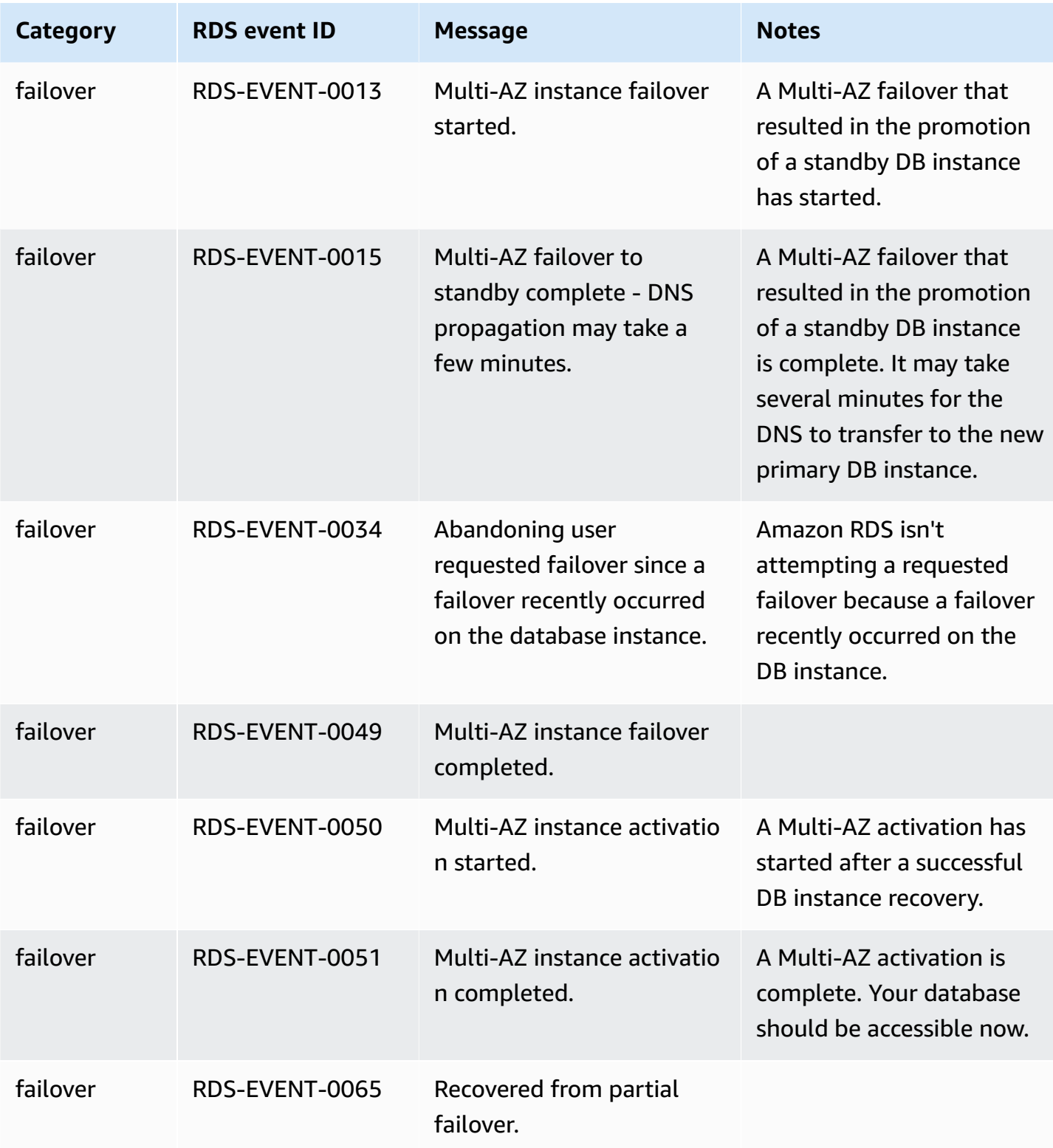

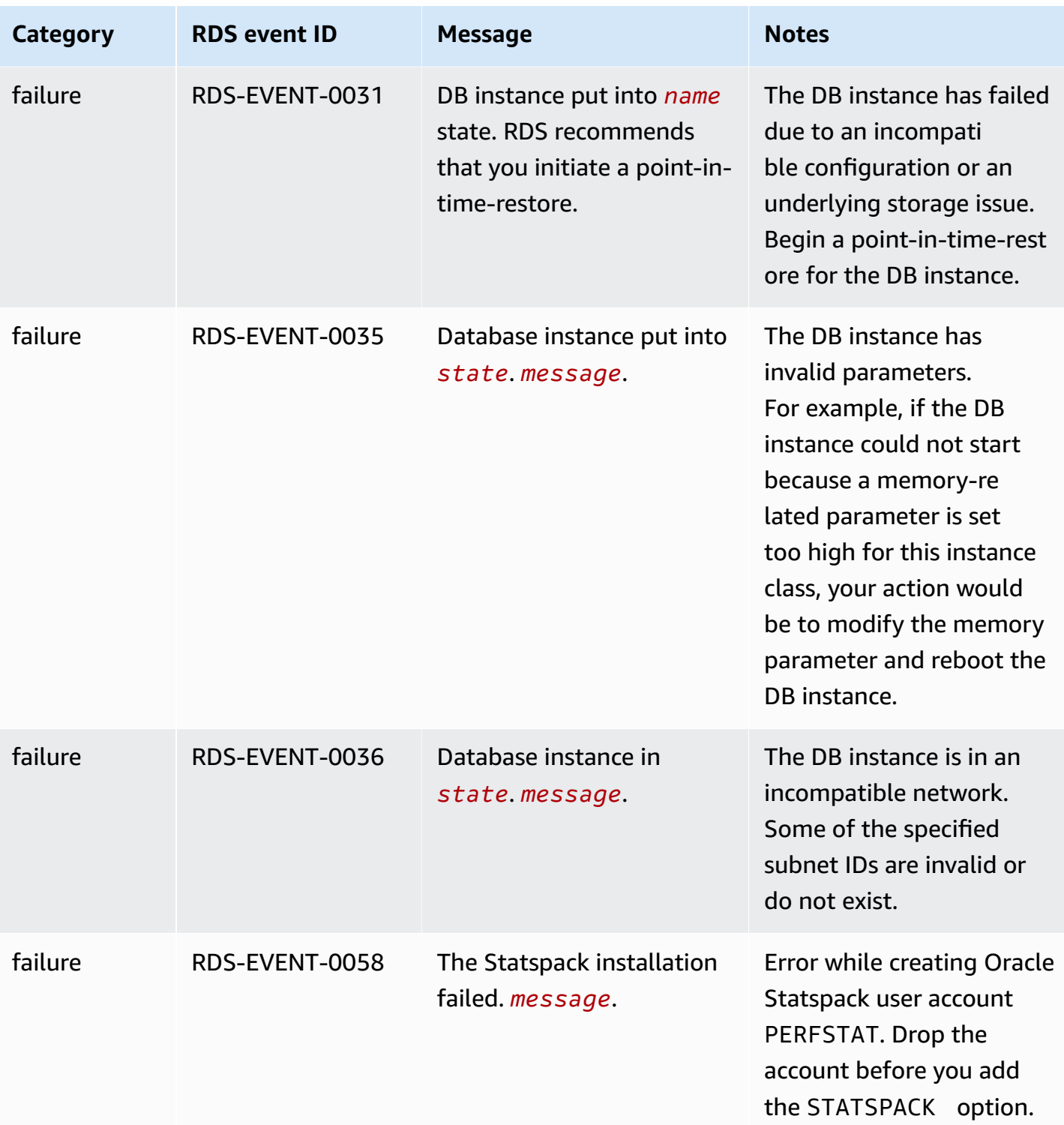

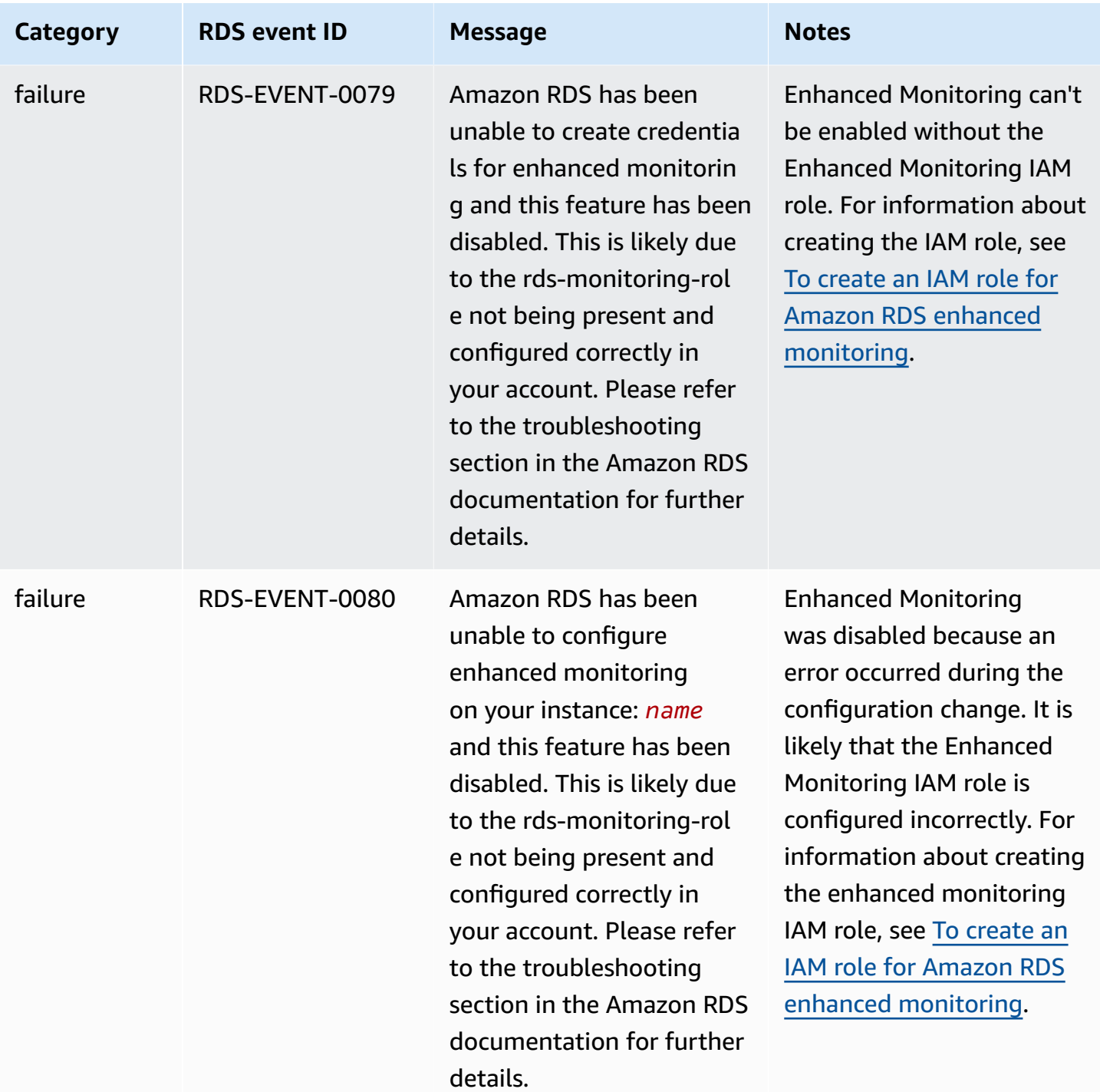

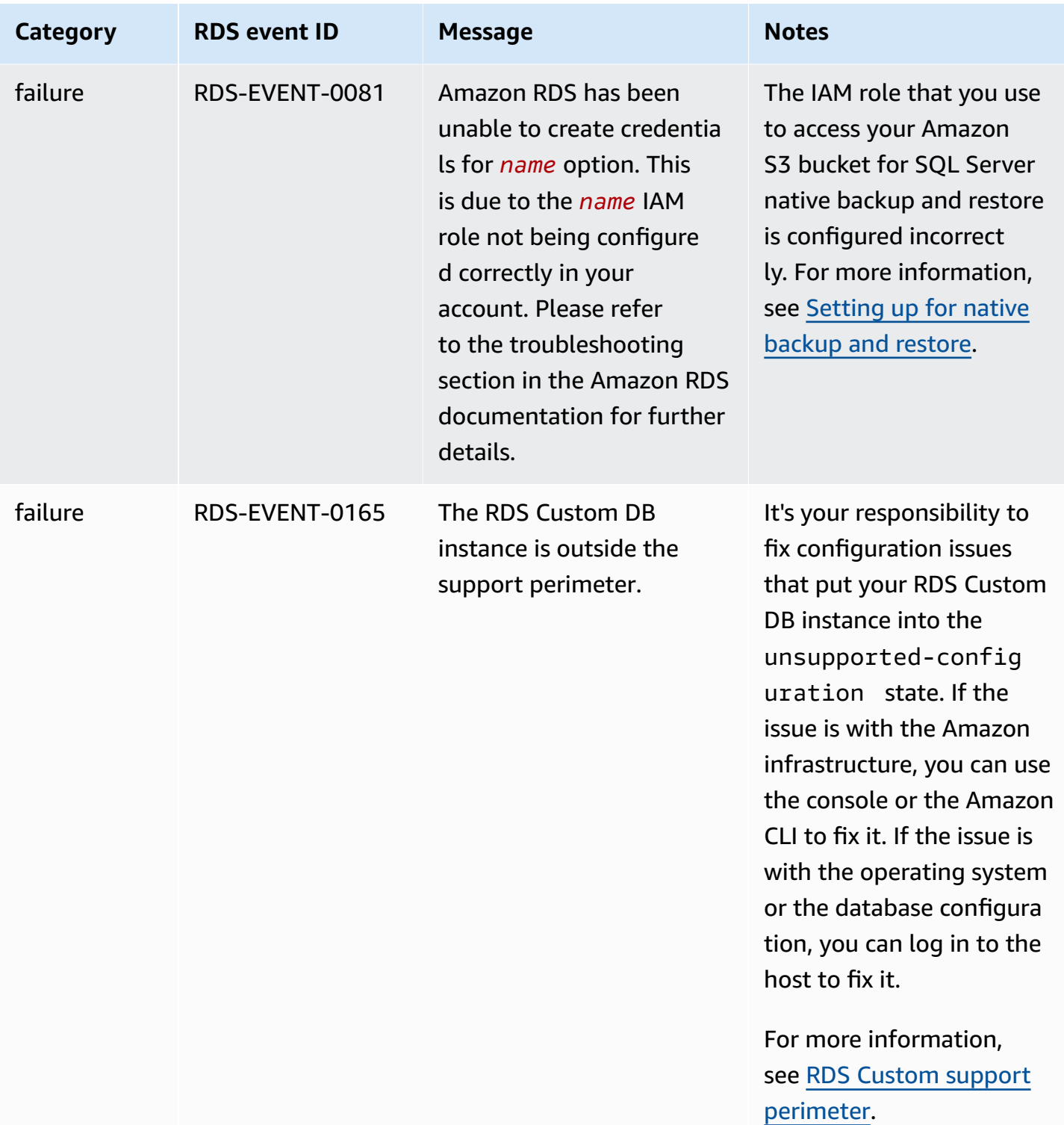

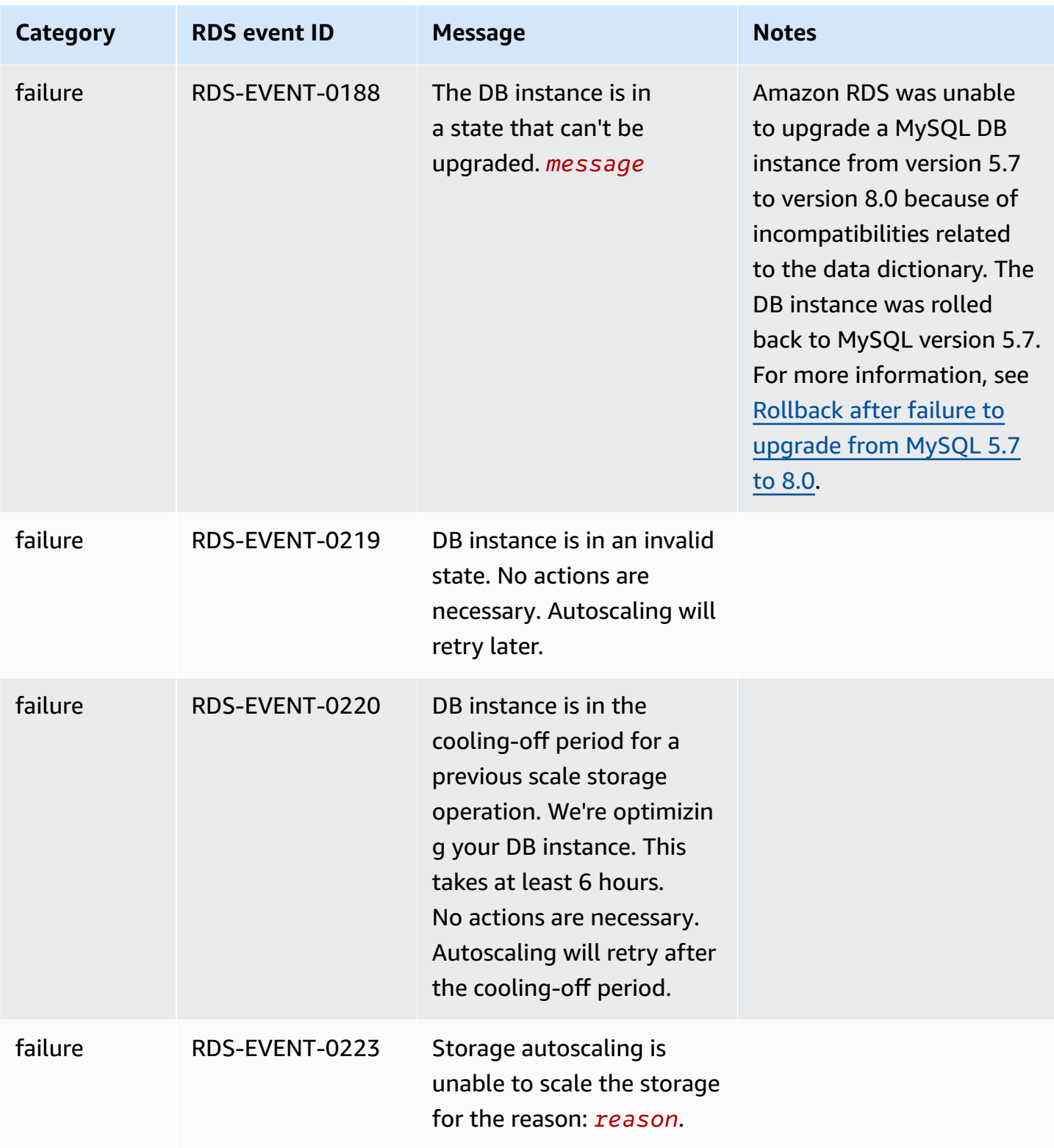

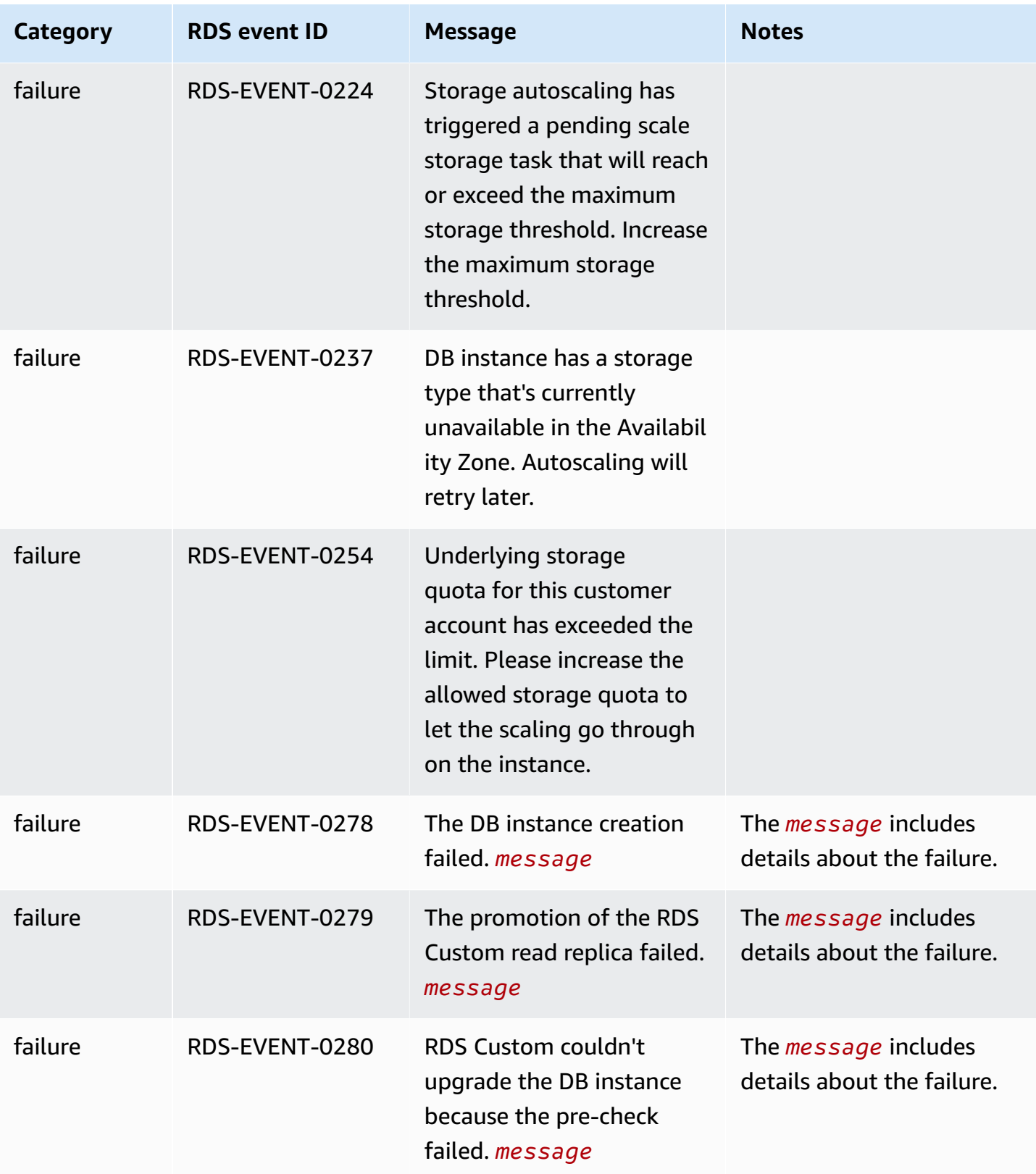

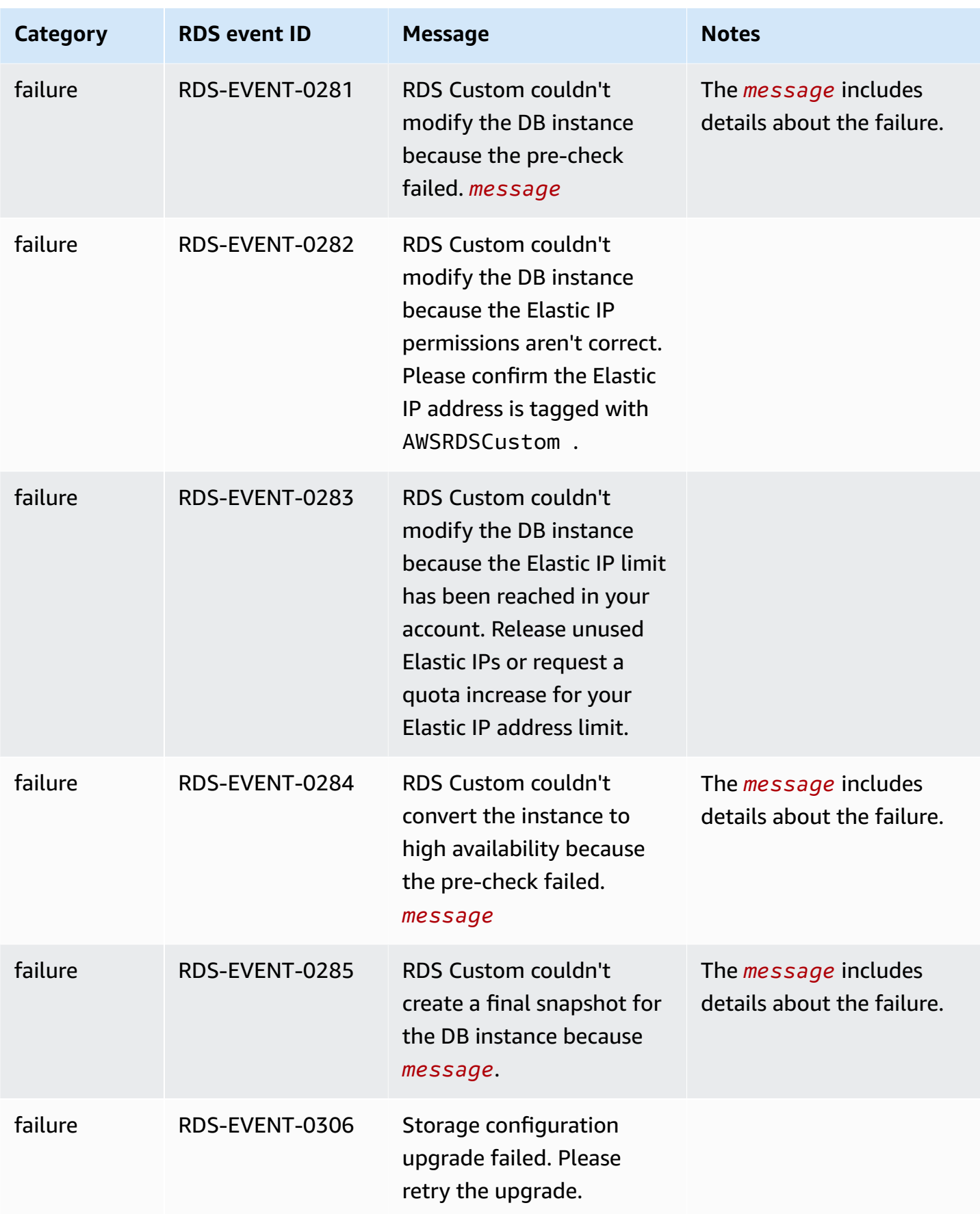

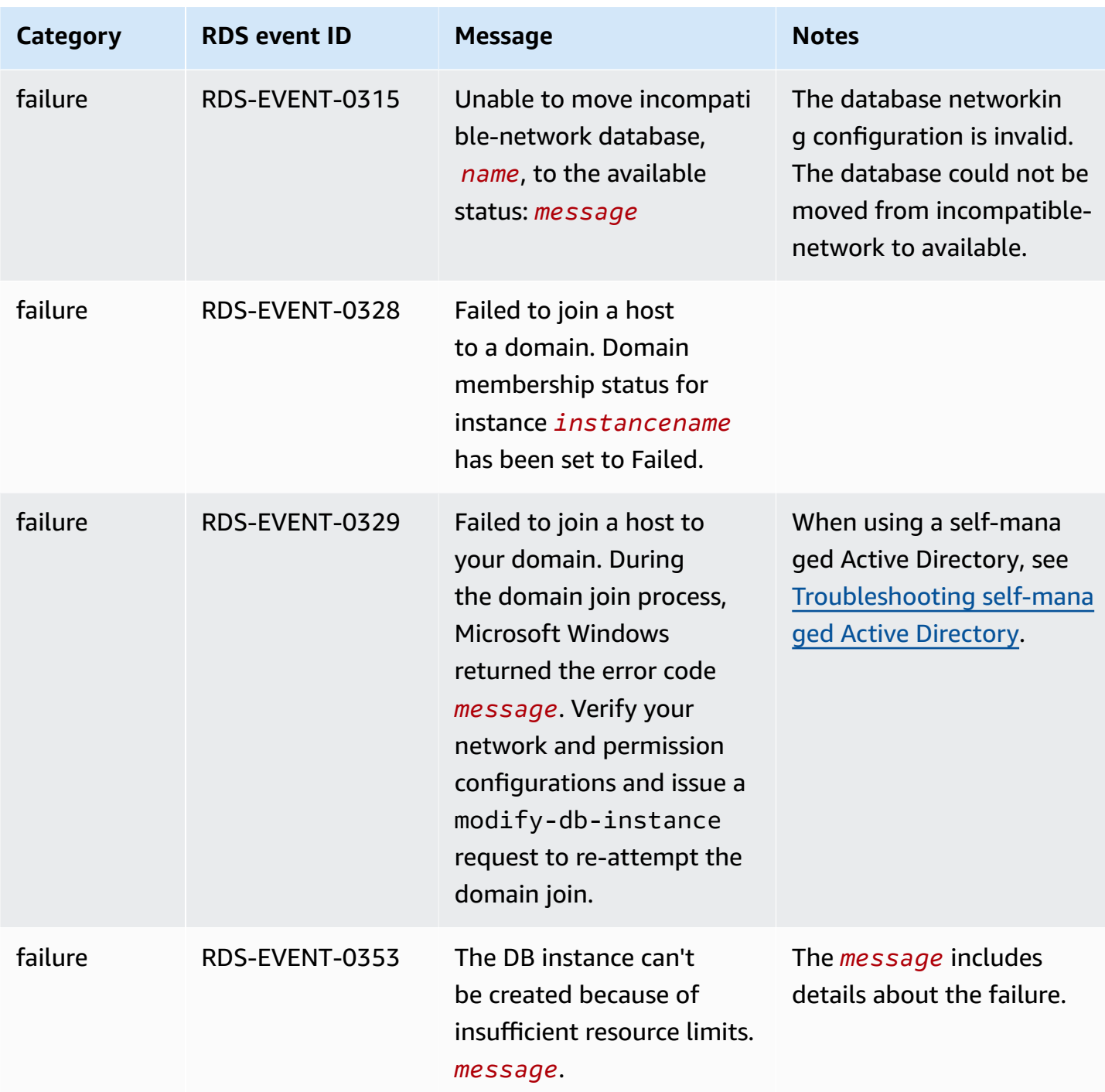

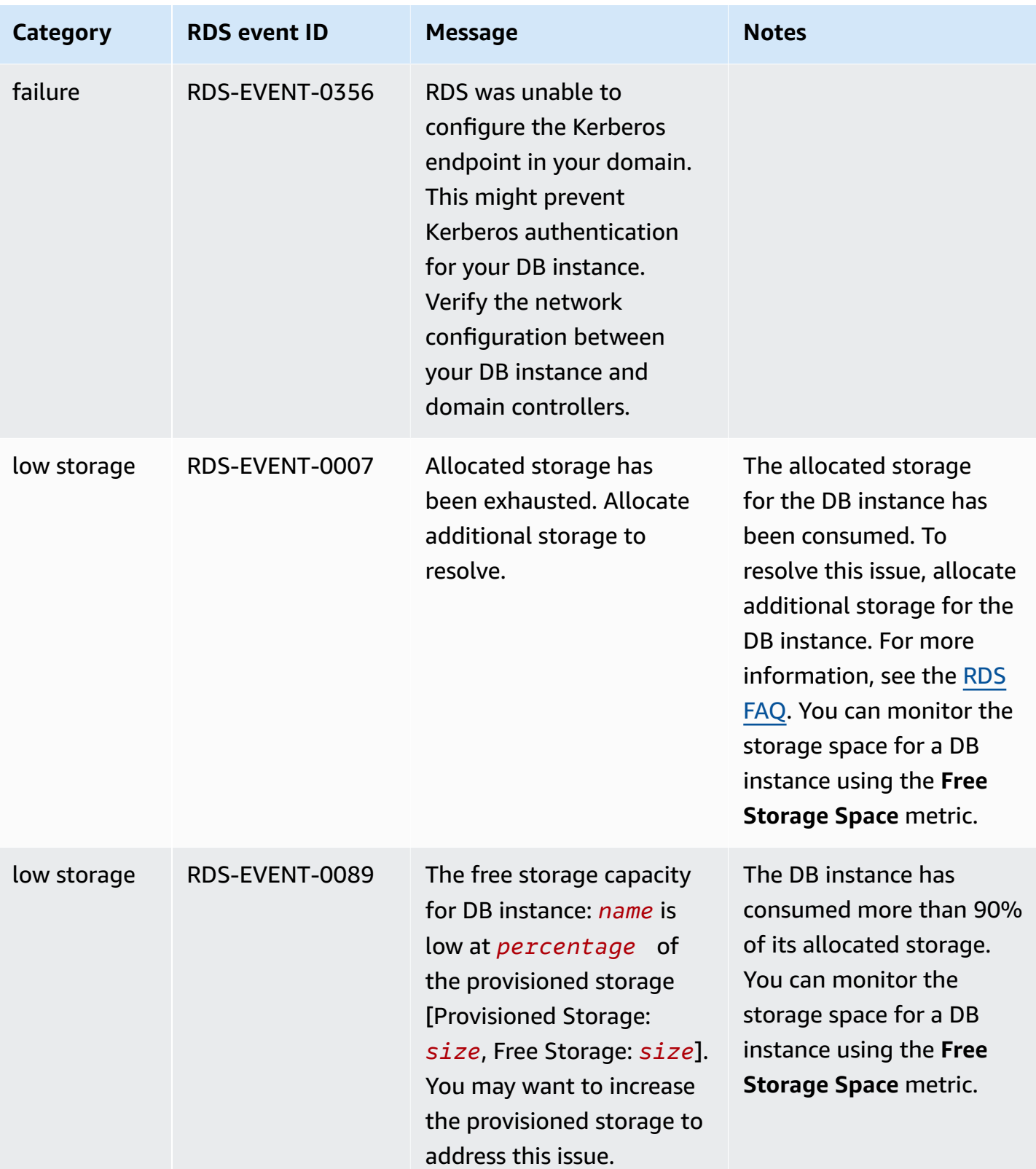

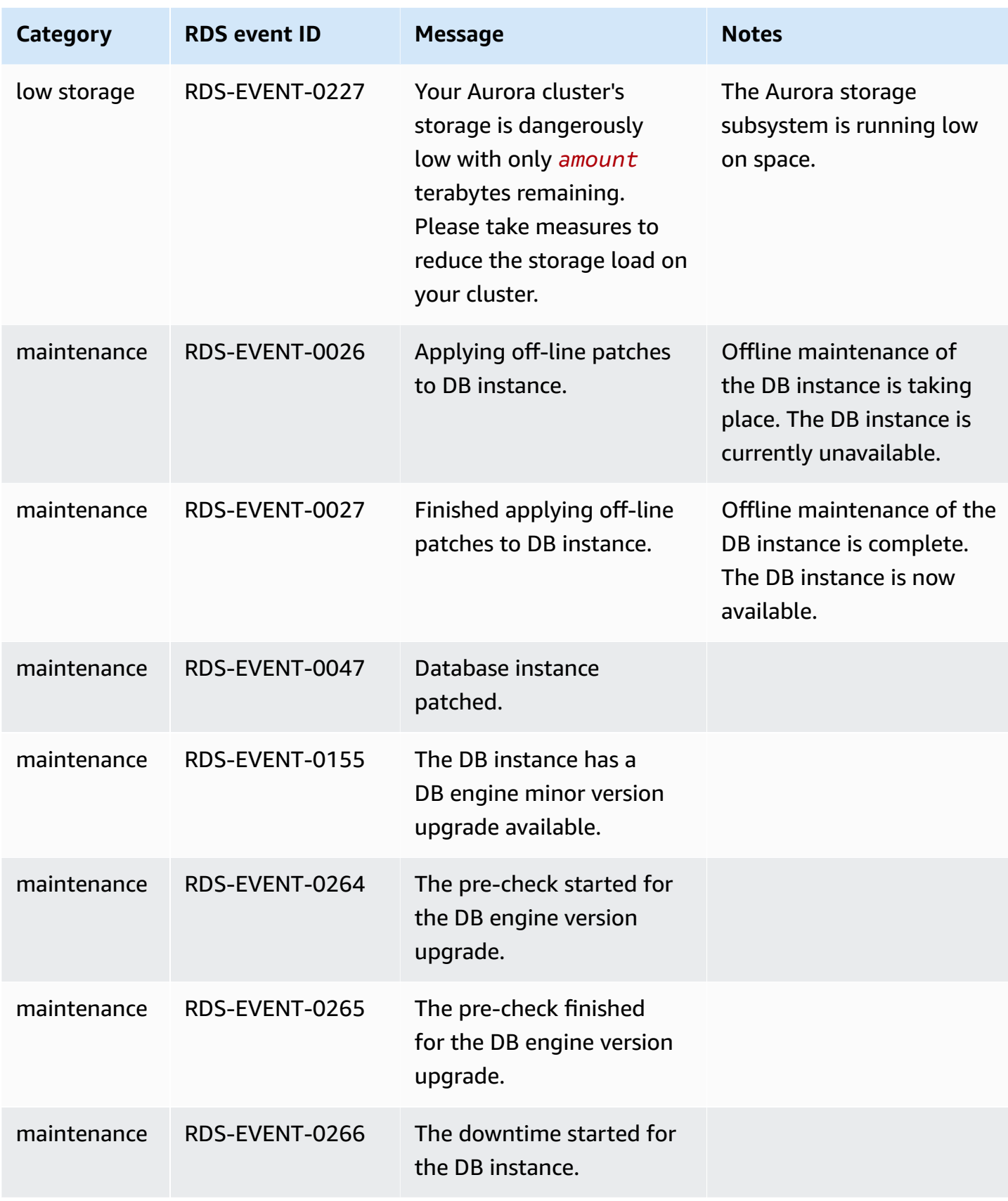

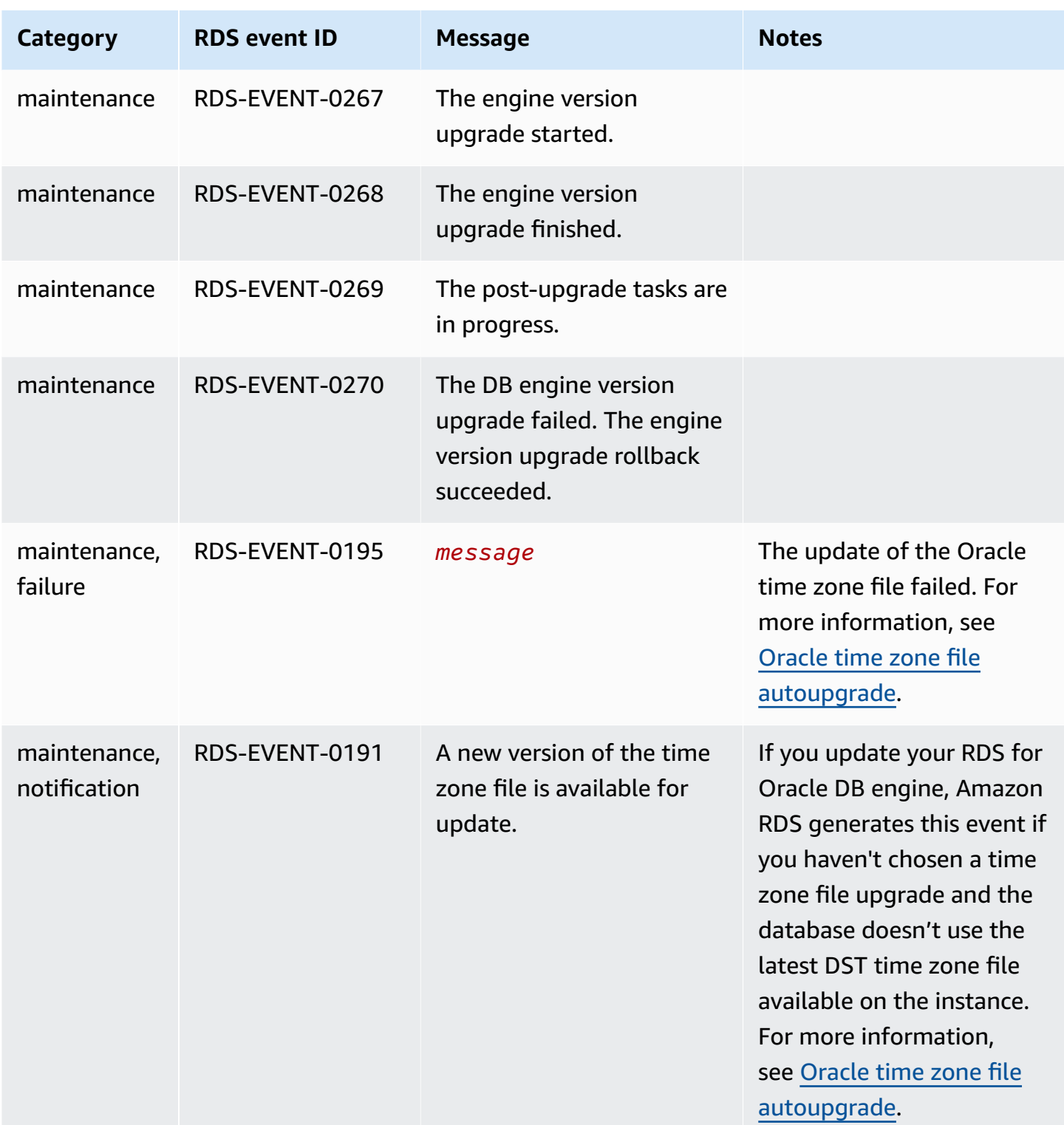

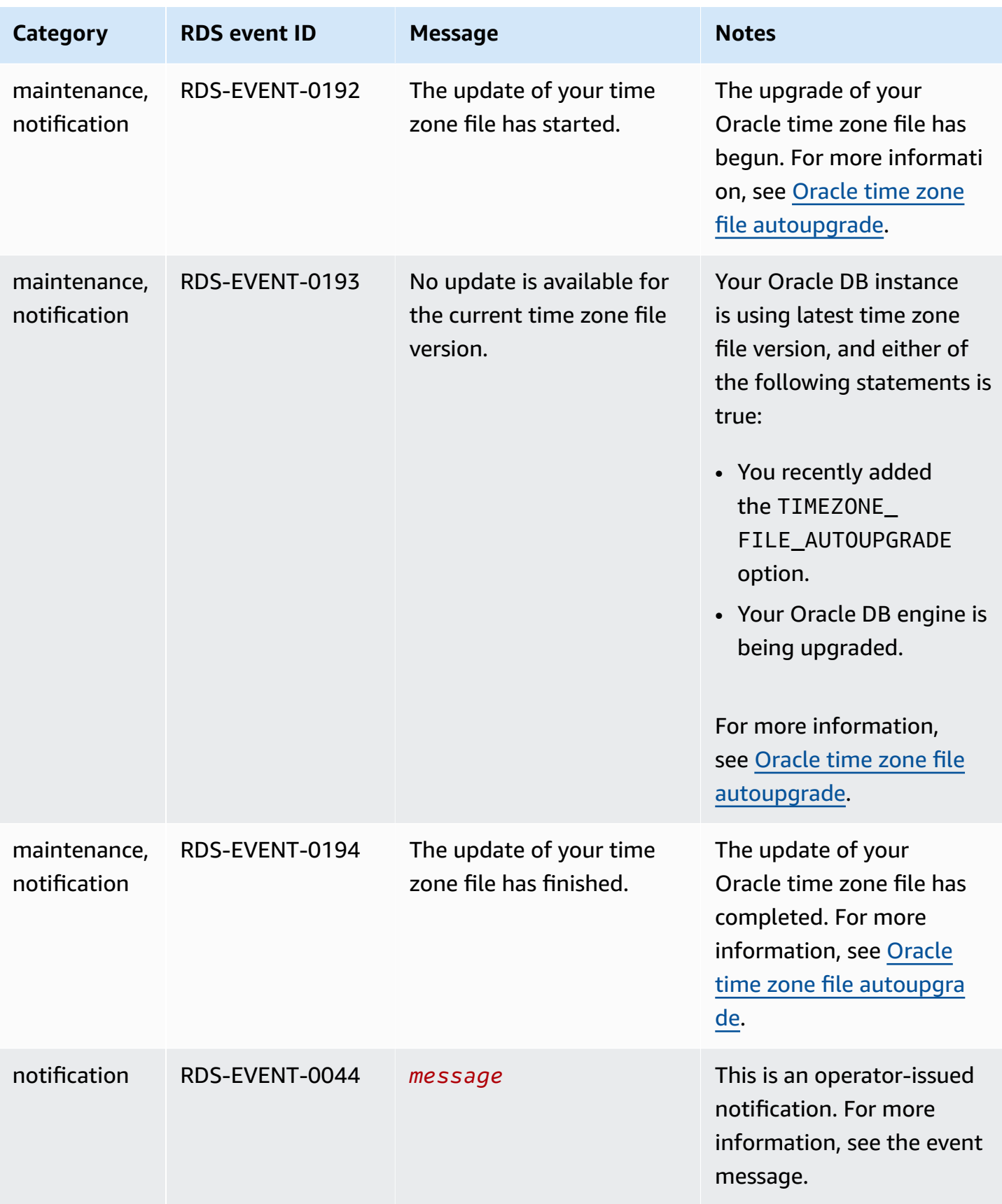

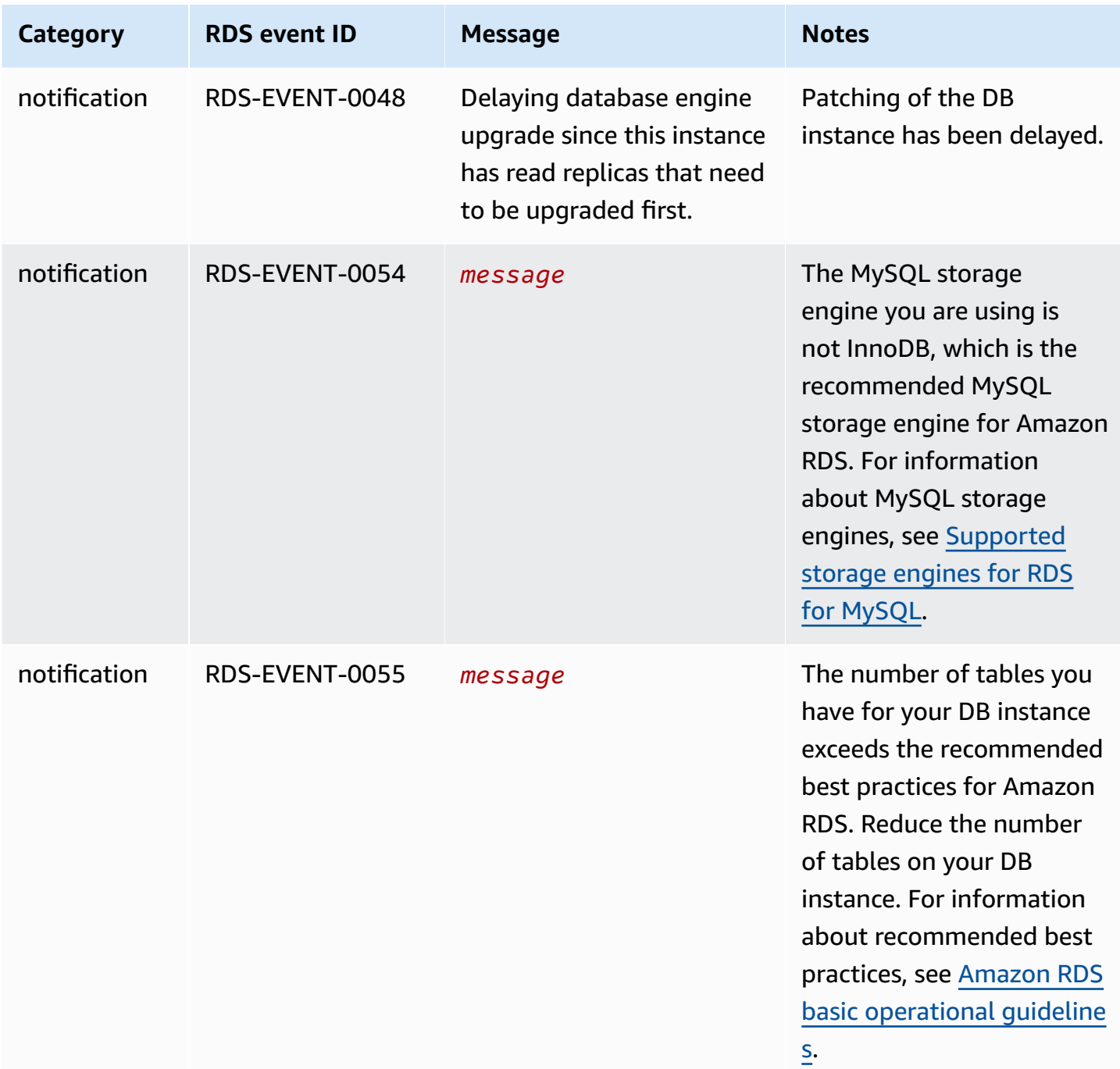

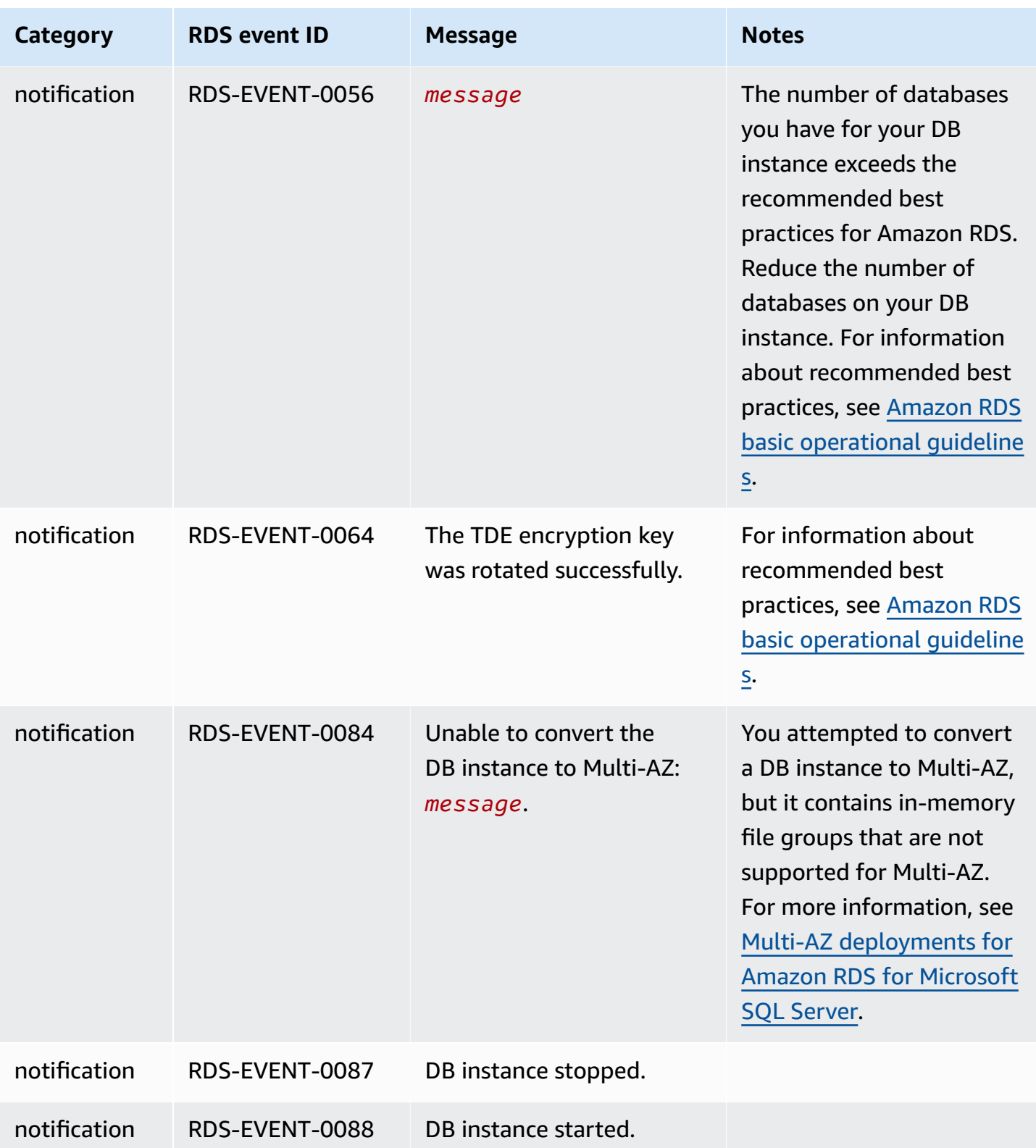

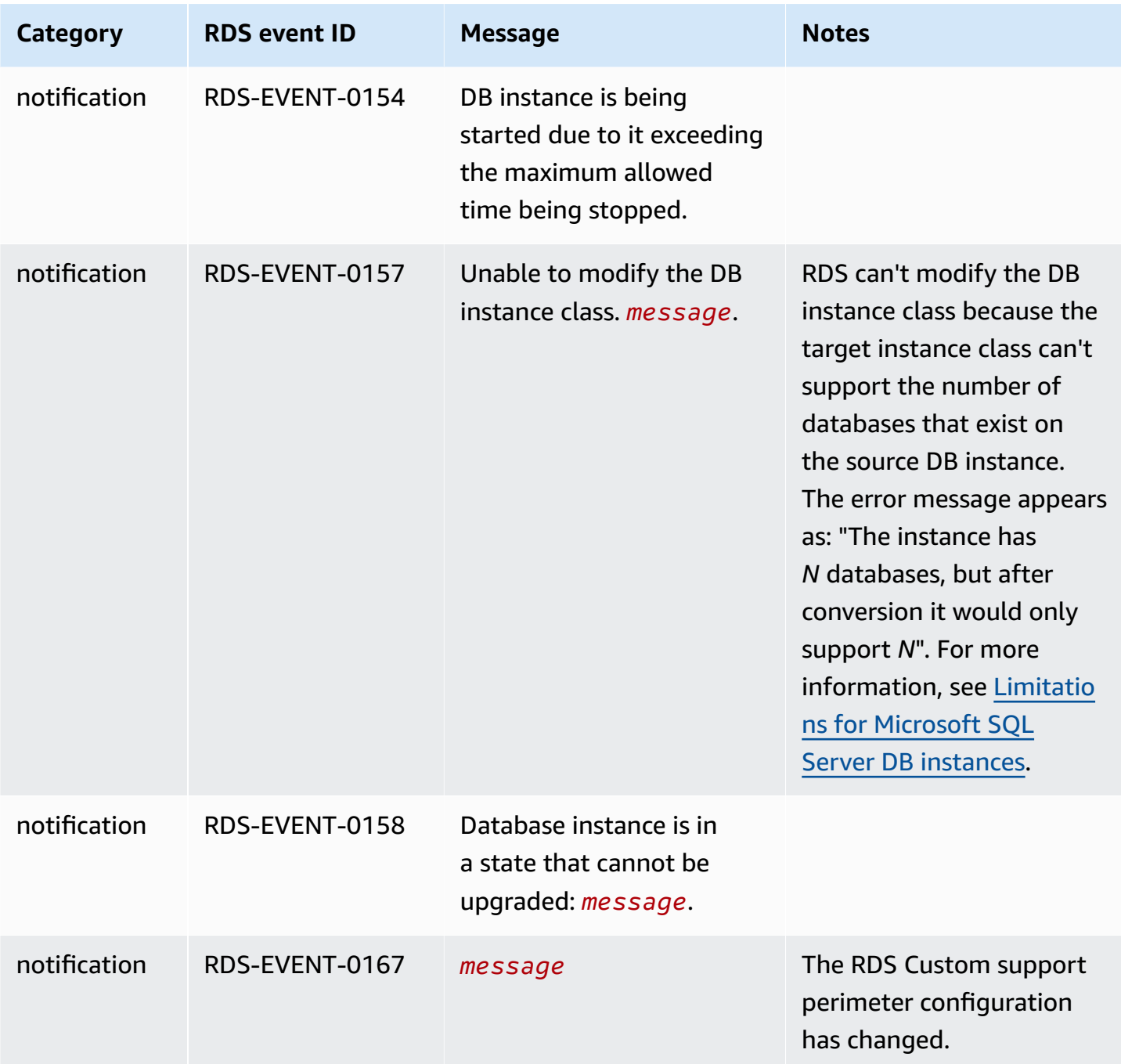

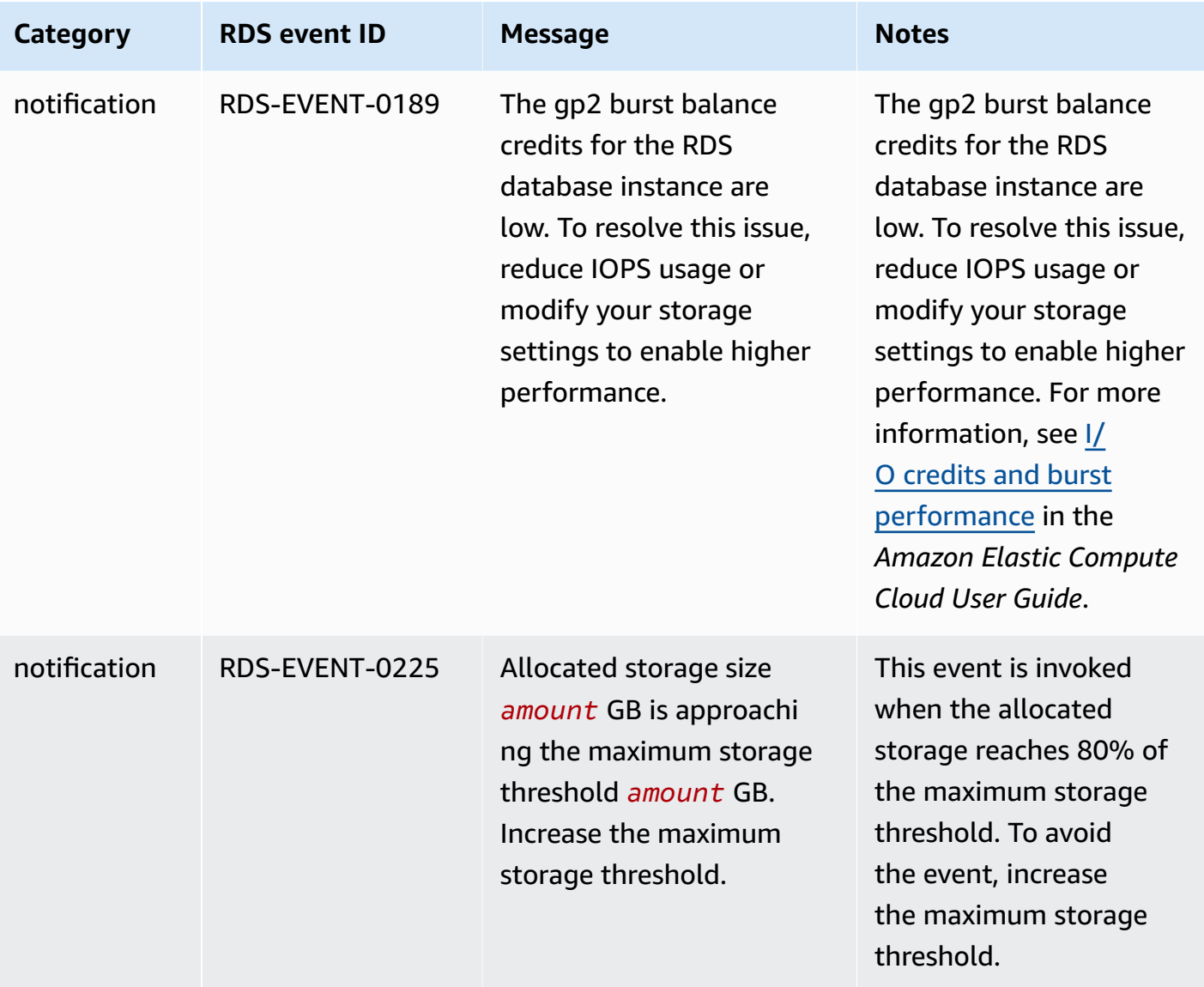

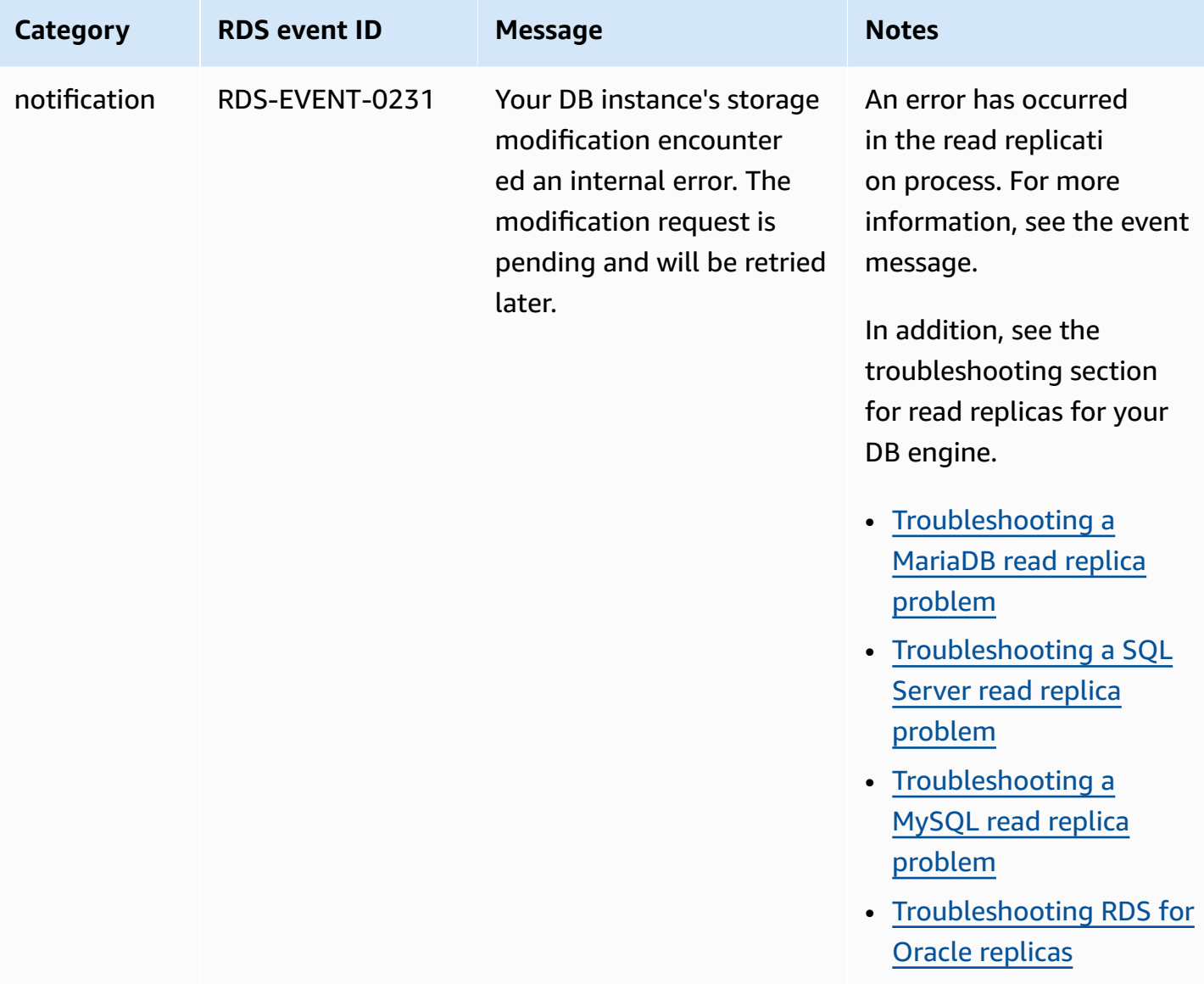

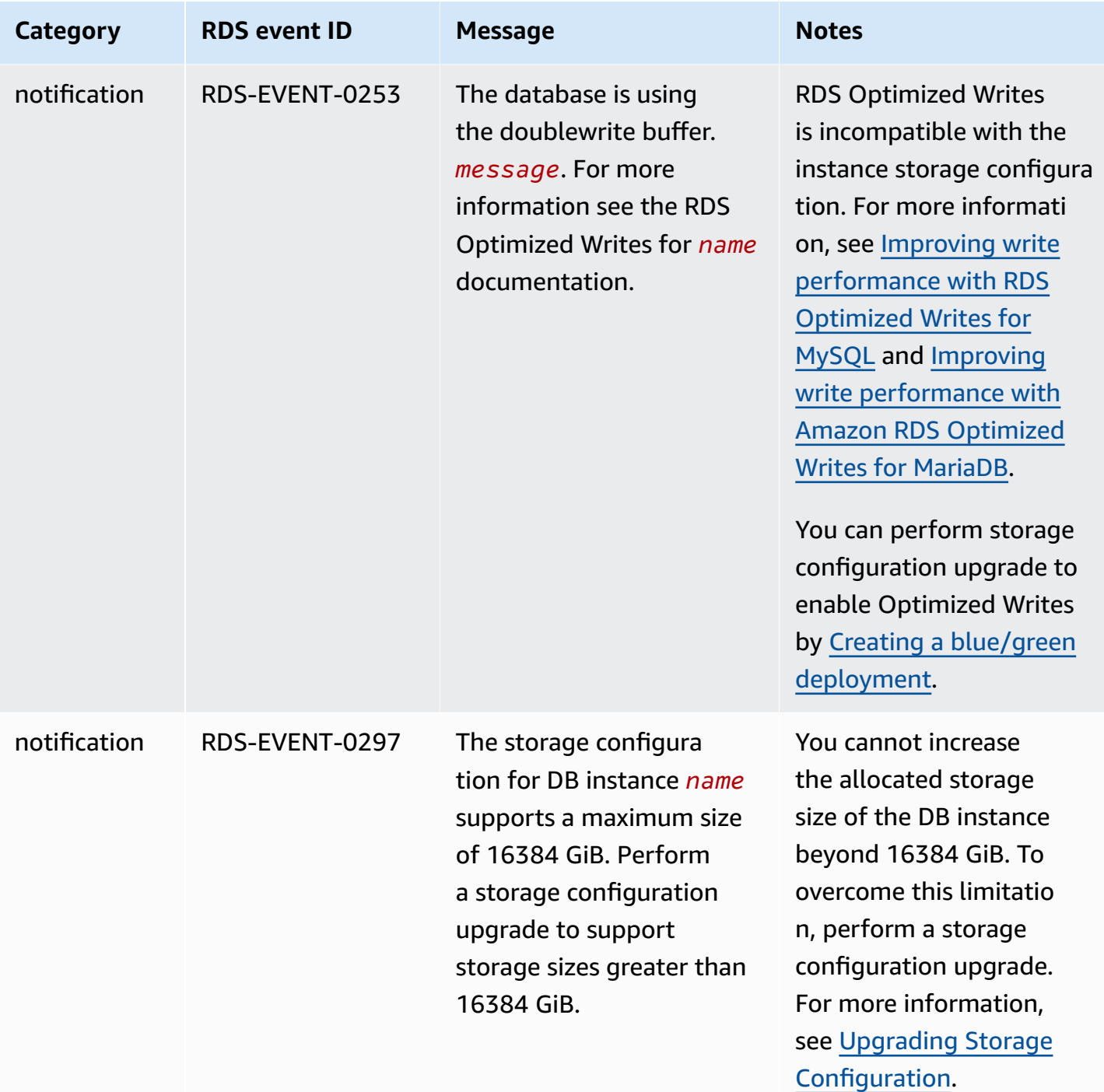

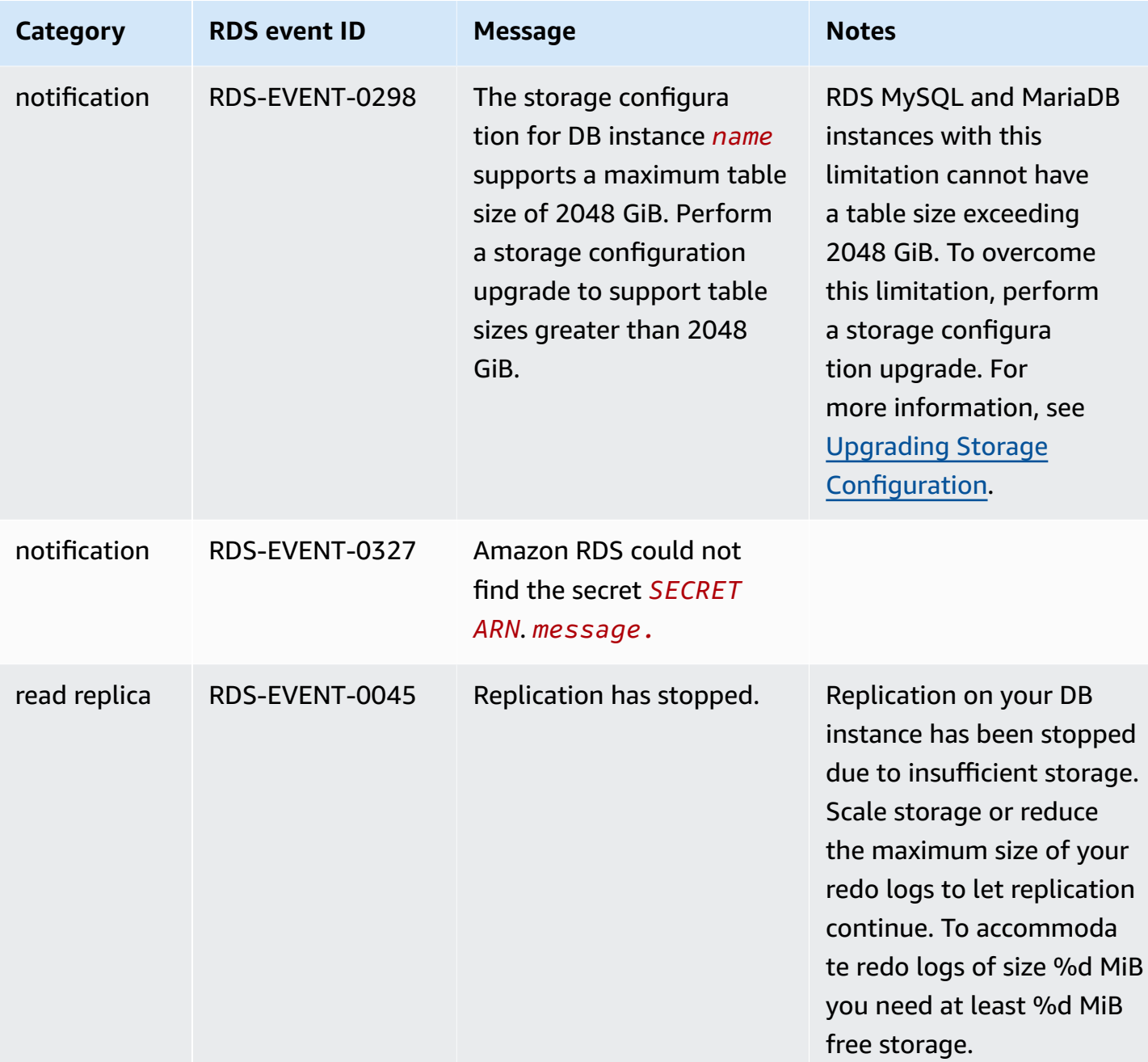

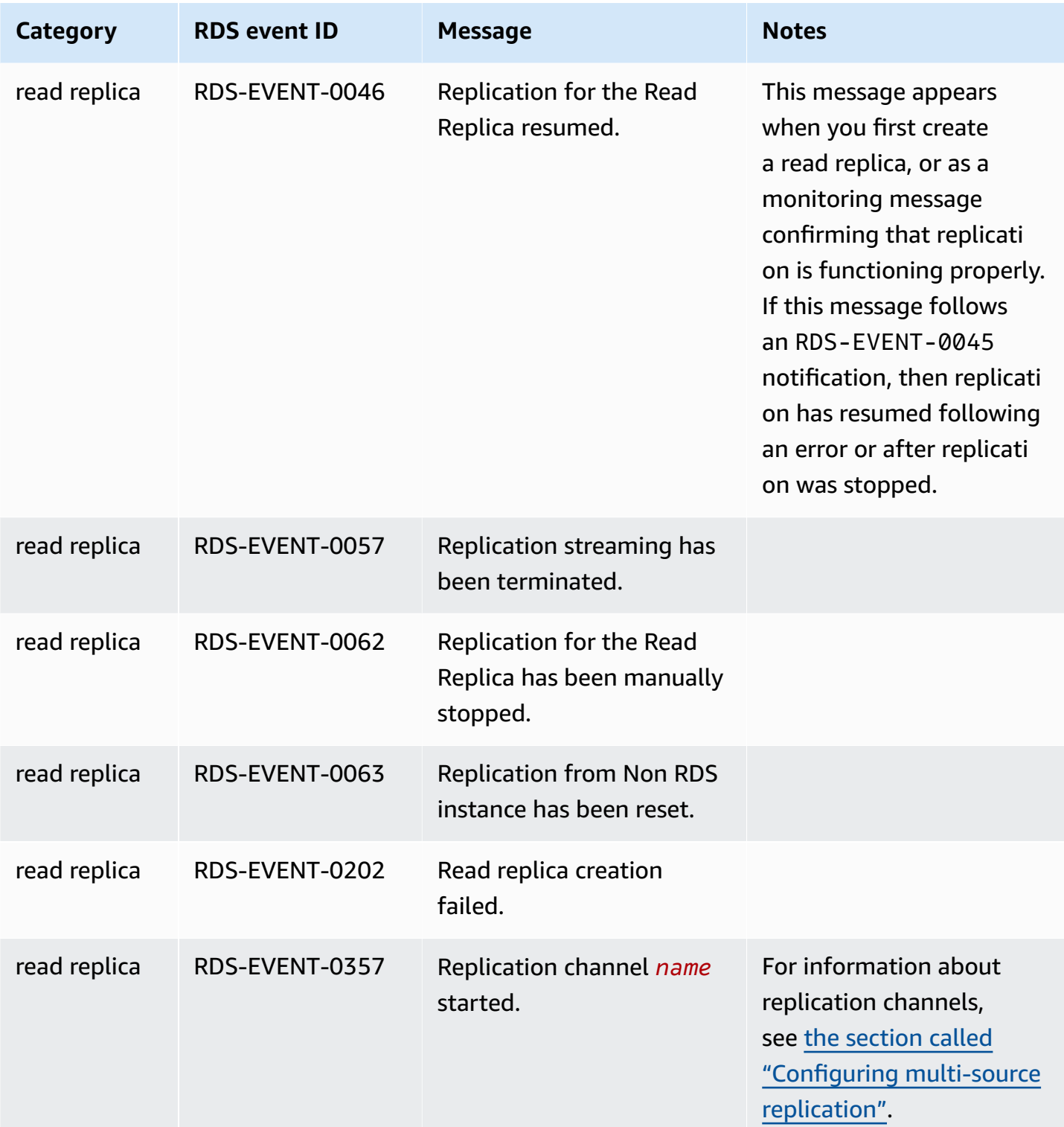

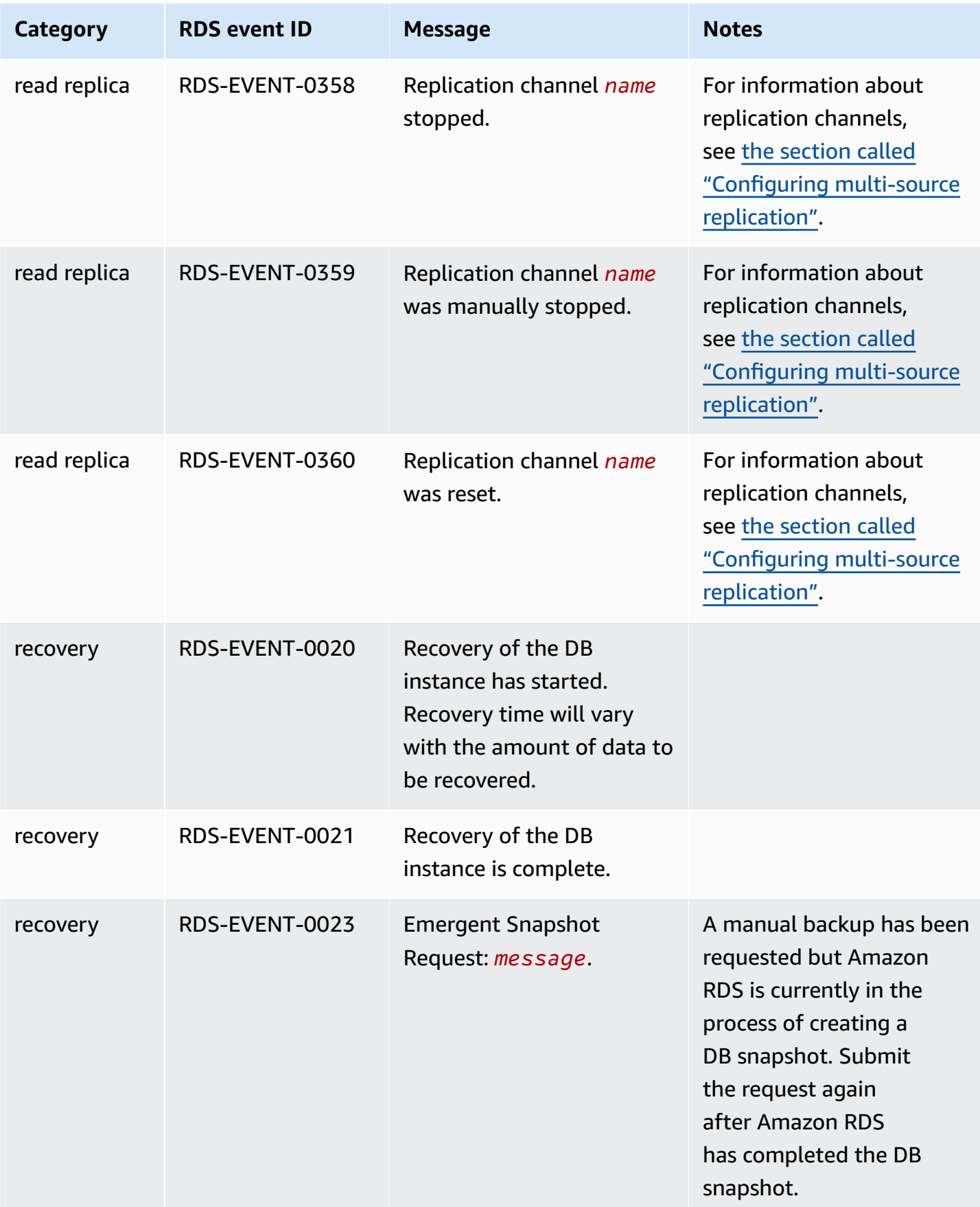

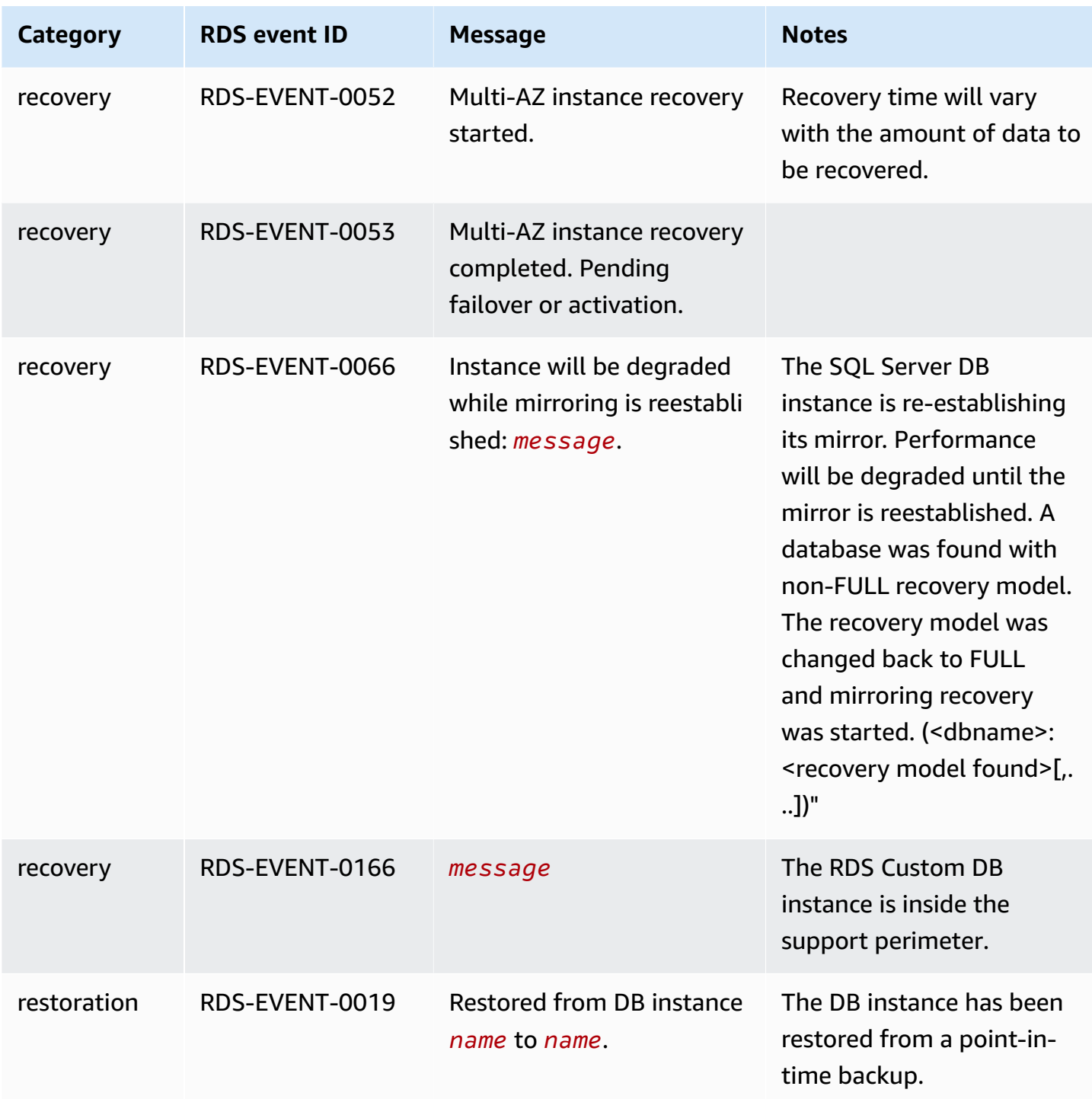

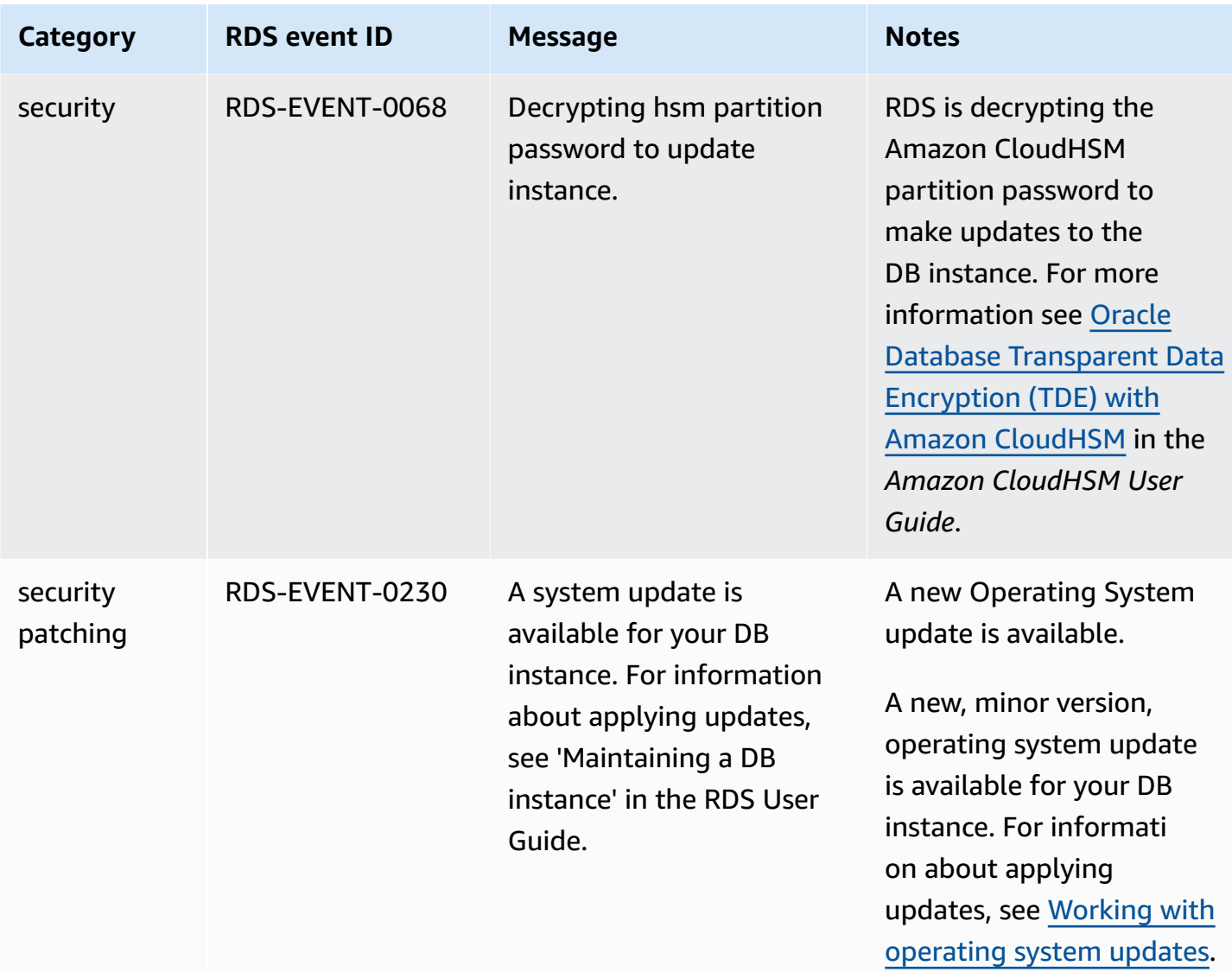

# **DB parameter group events**

The following table shows the event category and a list of events when a DB parameter group is the source type.

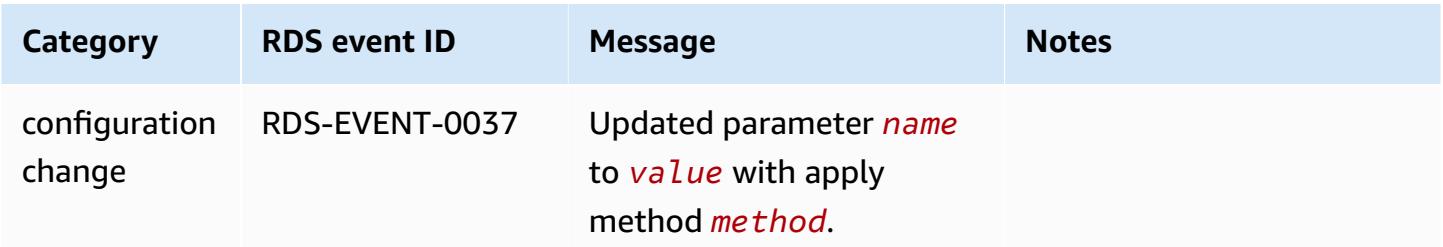

## **DB security group events**

The following table shows the event category and a list of events when a DB security group is the source type.

#### *(b)* Note

DB security groups are resources for EC2-Classic. EC2-Classic was retired on August 15, 2022. If you haven't migrated from EC2-Classic to a VPC, we recommend that you migrate as soon as possible. For more information, see Migrate from [EC2-Classic](https://docs.amazonaws.cn/AWSEC2/latest/UserGuide/vpc-migrate.html) to a VPC in the *Amazon EC2 User Guide* and the blog [EC2-Classic](https://amazonaws-china.com/blogs/aws/ec2-classic-is-retiring-heres-how-to-prepare/) Networking is Retiring – Here's How to [Prepare](https://amazonaws-china.com/blogs/aws/ec2-classic-is-retiring-heres-how-to-prepare/).

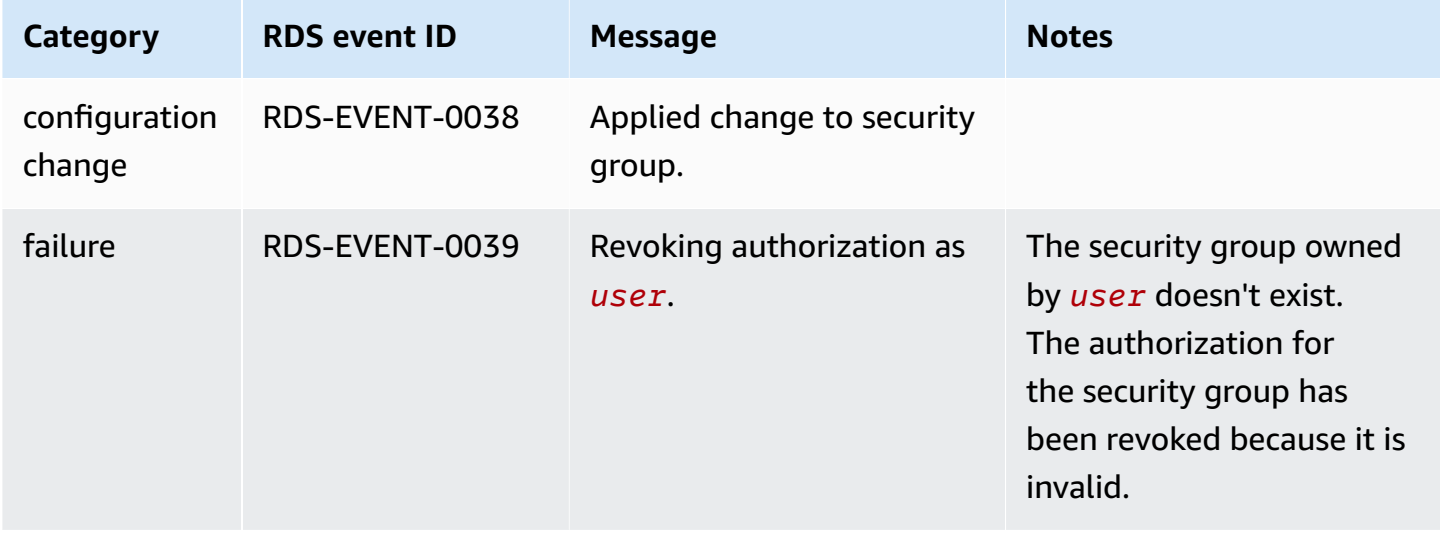

#### **DB snapshot events**

The following table shows the event category and a list of events when a DB snapshot is the source type.

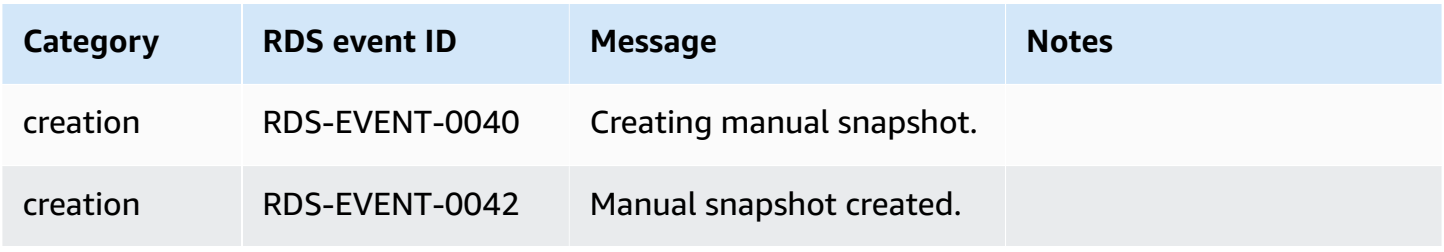

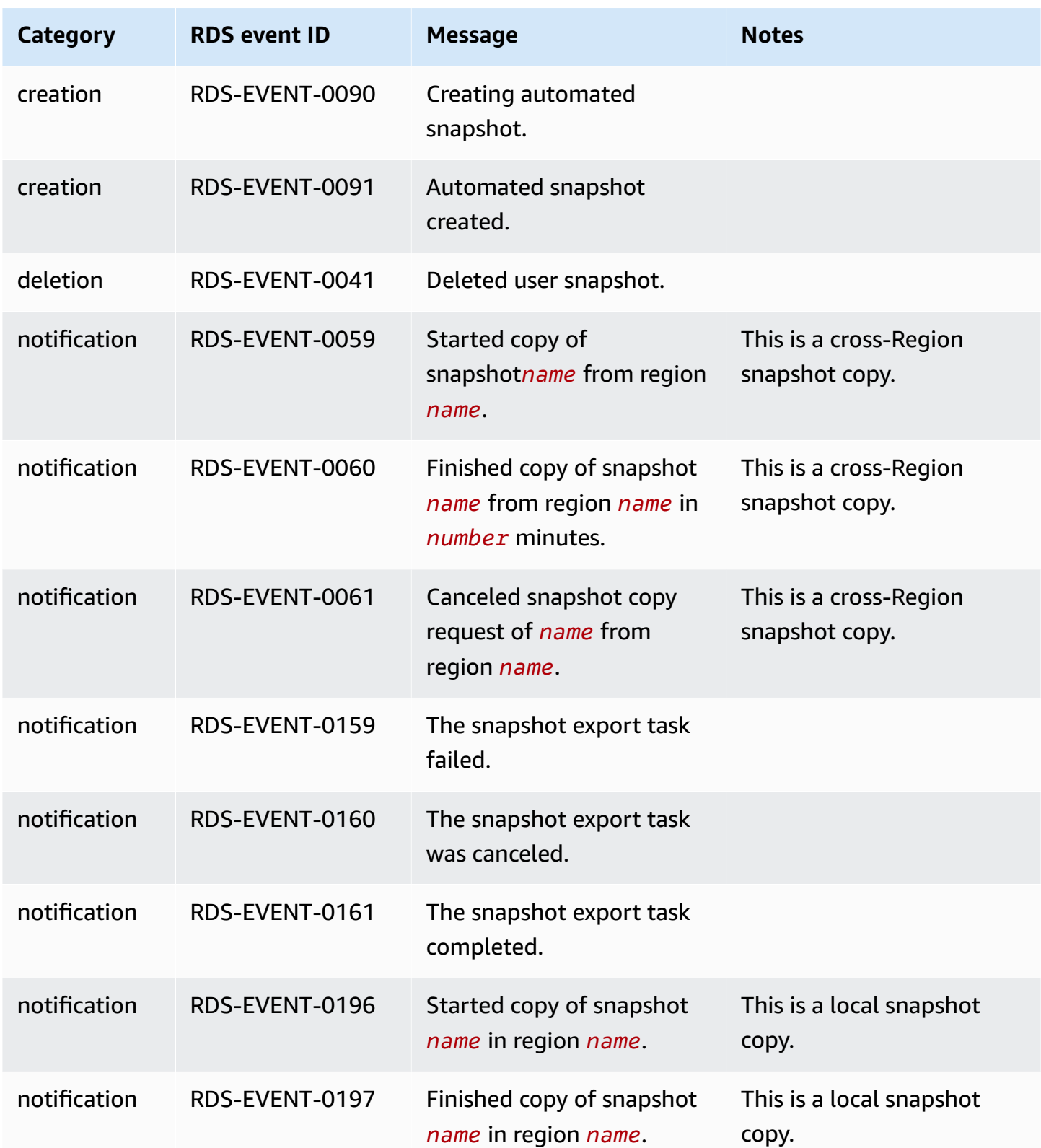

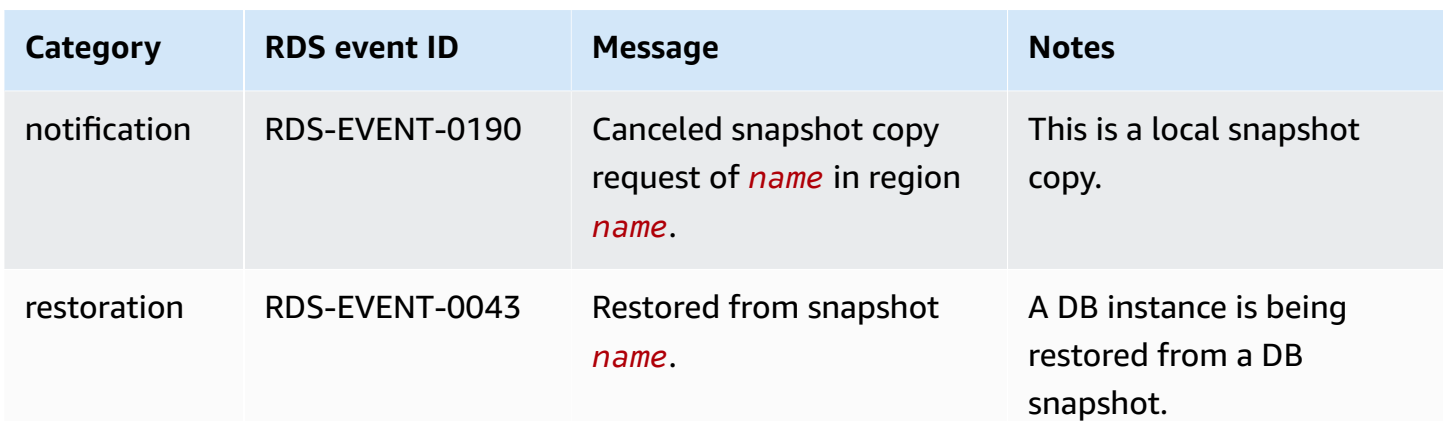

# **DB cluster snapshot events**

The following table shows the event category and a list of events when a DB cluster snapshot is the source type.

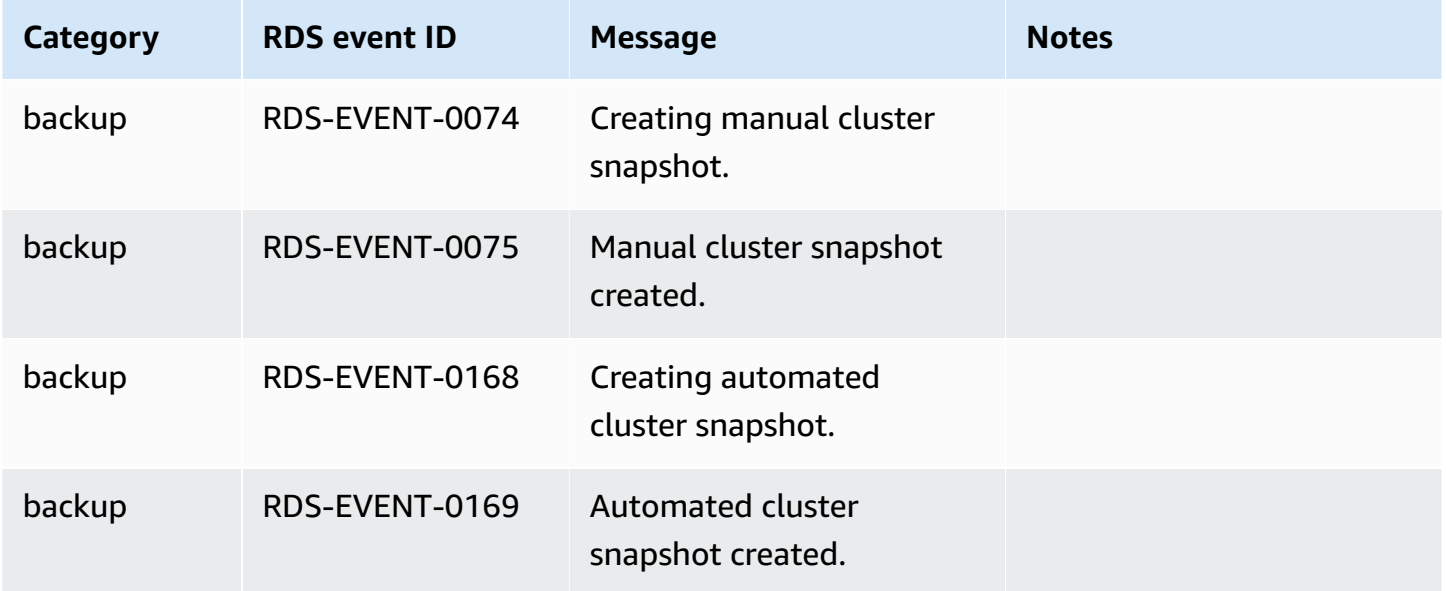

## **RDS Proxy events**

The following table shows the event category and a list of events when an RDS Proxy is the source type.

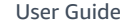

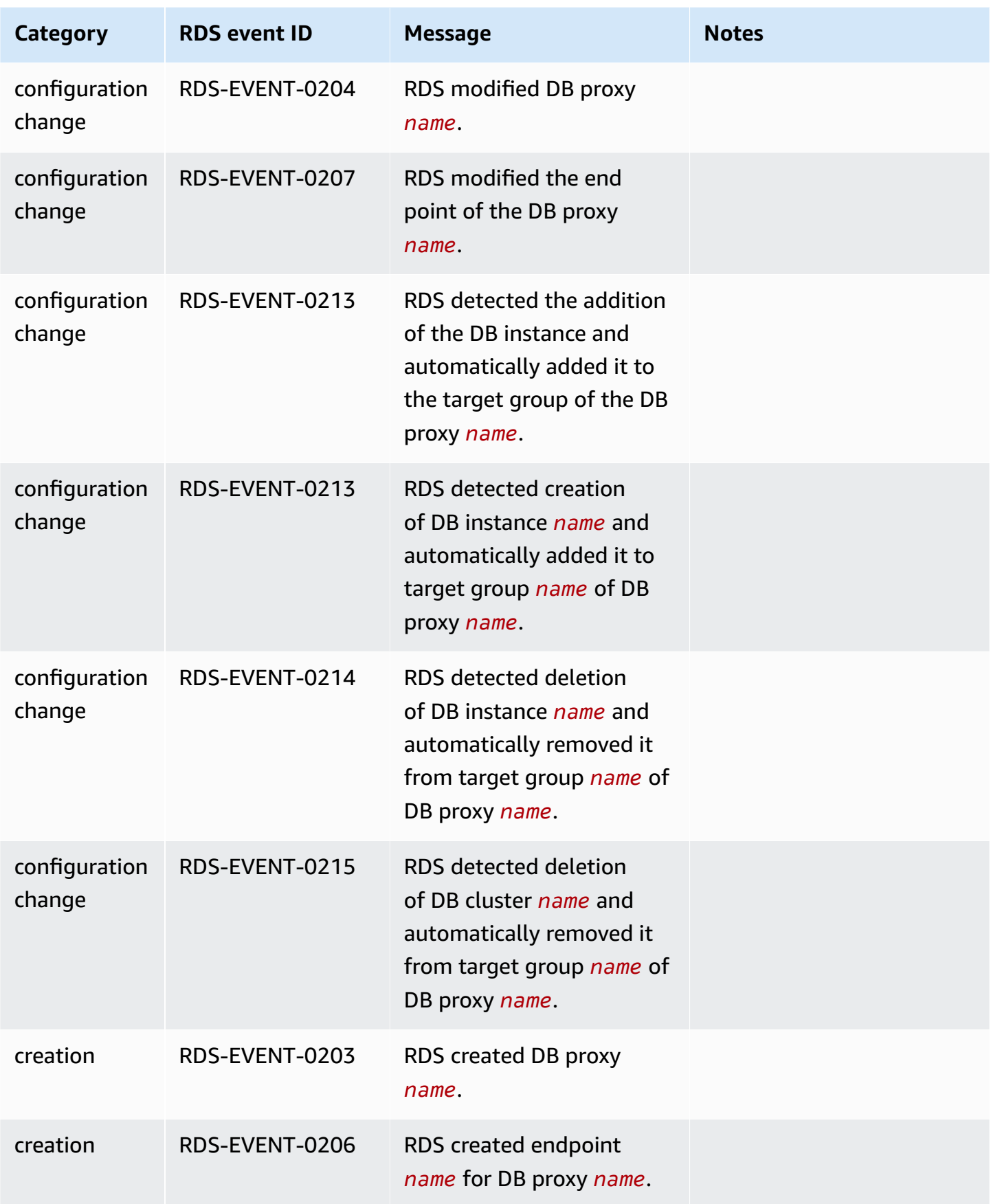

**Category RDS** event **ID Message Notes** deletion RDS-EVENT-0205 RDS deleted DB proxy *name*. deletion RDS-EVENT-0208 RDS deleted endpoint *name* for DB proxy *name*. failure RDS-EVENT-0243 RDS failed to provision capacity for proxy *name* because there aren't enough IP addresses available in your subnets: *name*. To fix the issue, make sure that your subnets have the minimum number of unused IP addresses as recommend ed in the RDS Proxy documentation. To determine the recommended number for your instance class, see [Planning](#page-2037-0) for IP address [capacity.](#page-2037-0) failure RDS-EVENT-0275 RDS throttled some connections to DB proxy *name*. The number of simultaneous connection requests from the client to the proxy has exceeded the limit.

## **Blue/green deployment events**

The following table shows the event category and a list of events when a blue/green deployment is the source type.

For more information about blue/green deployments, see Using Amazon RDS [Blue/Green](#page-937-0) [Deployments](#page-937-0) for database updates.

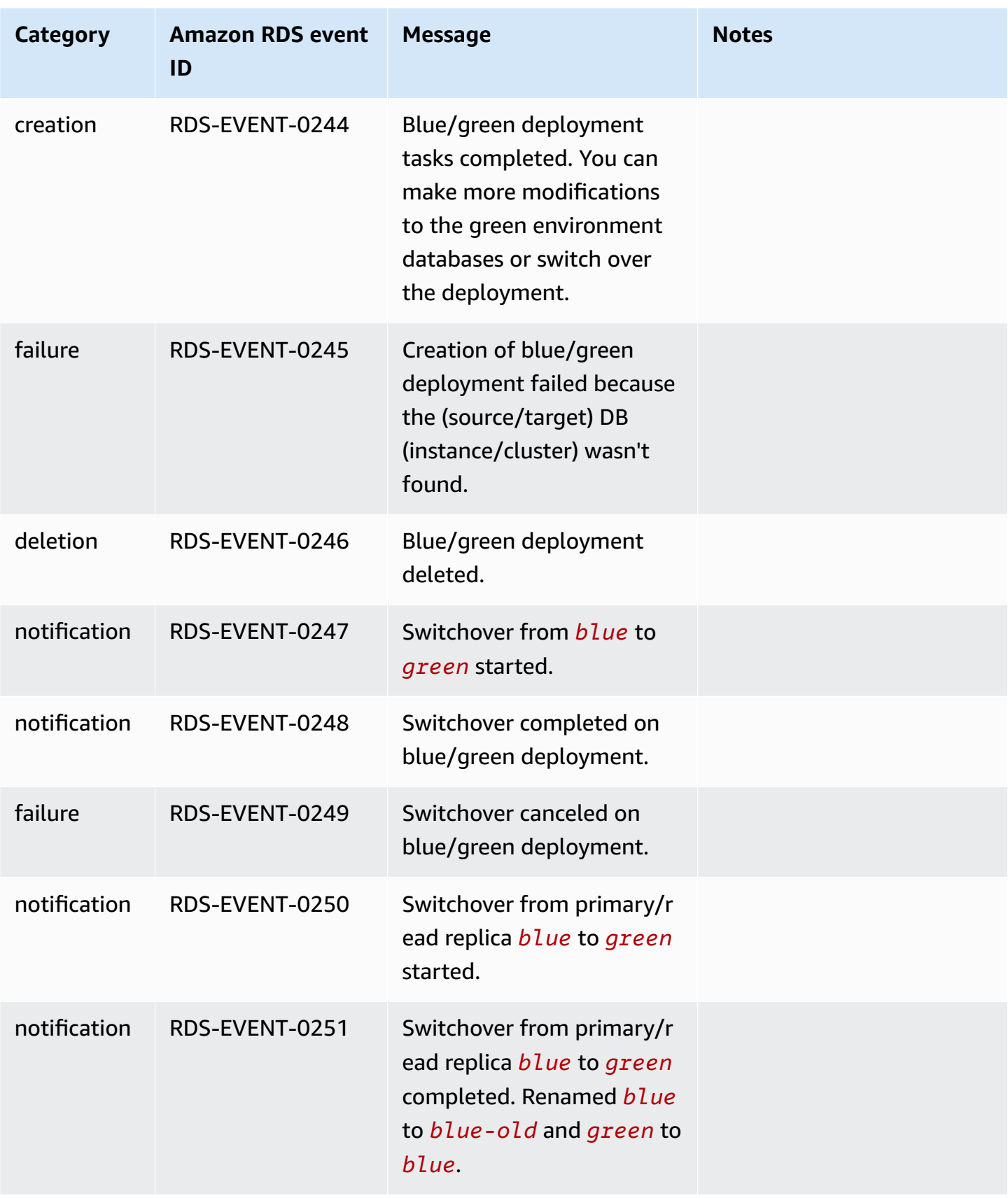

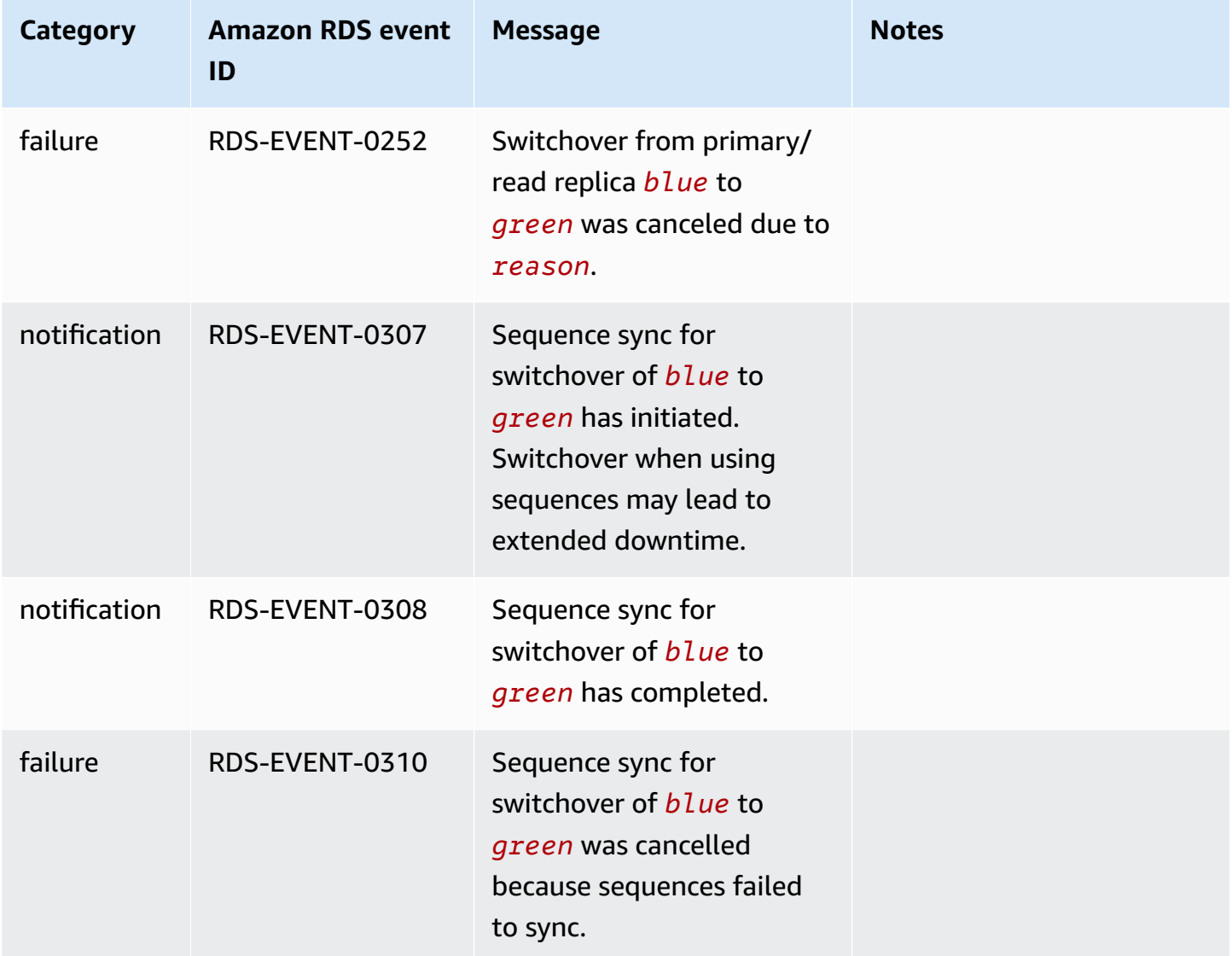

# **Custom engine version events**

The following table shows the event category and a list of events when a custom engine version is the source type.

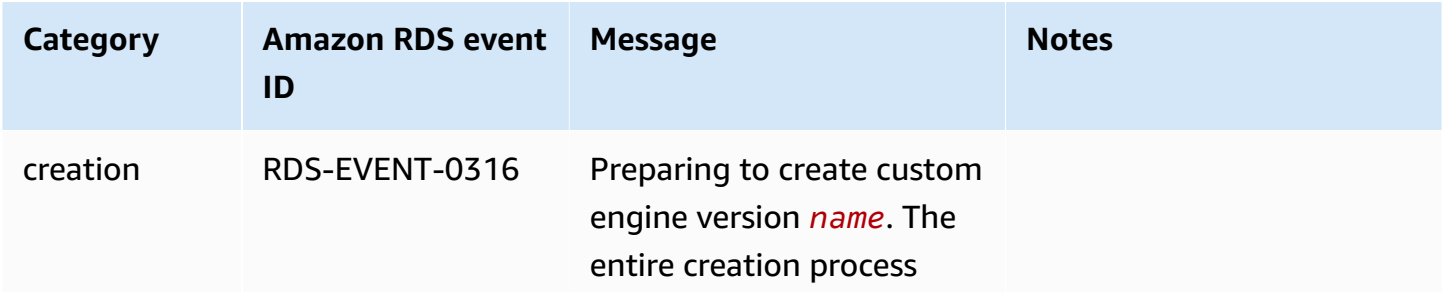
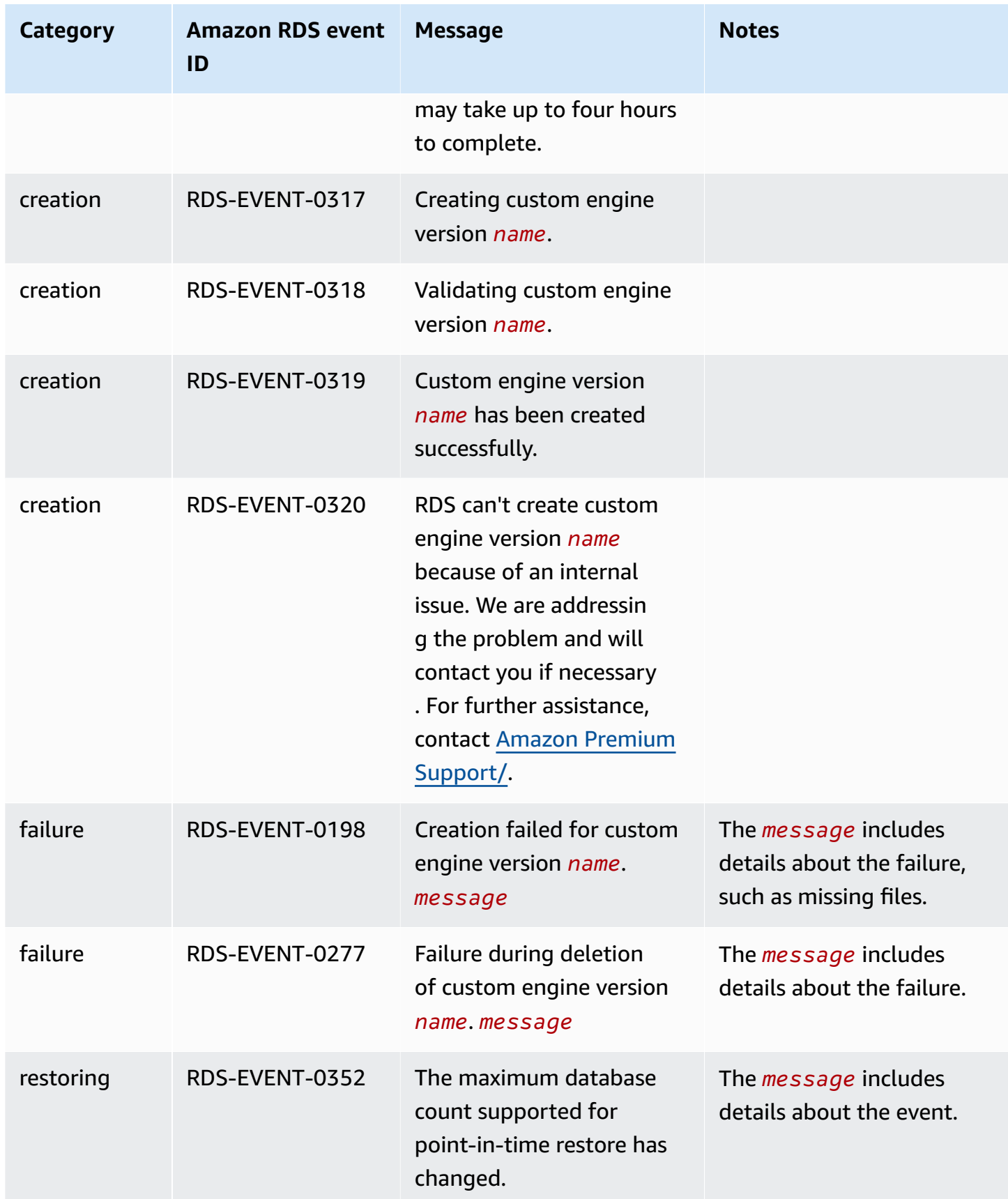

# <span id="page-1478-1"></span>**Monitoring Amazon RDS log files**

Every RDS database engine generates logs that you can access for auditing and troubleshooting. The type of logs depends on your database engine.

You can access database logs using the Amazon Web Services Management Console, the Amazon Command Line Interface (Amazon CLI), or the Amazon RDS API. You can't view, watch, or download transaction logs.

### **Topics**

- [Viewing and listing database log files](#page-1478-0)
- [Downloading](#page-1479-0) a database log file
- [Watching](#page-1481-0) a database log file
- Publishing database logs to Amazon [CloudWatch](#page-1482-0) Logs
- Reading log file [contents](#page-1485-0) using REST
- [MariaDB database log files](#page-1487-0)
- [Microsoft](#page-1500-0) SQL Server database log files
- MySQL [database](#page-1506-0) log files
- [Oracle database log files](#page-1520-0)
- RDS for [PostgreSQL](#page-1531-0) database log files

# <span id="page-1478-0"></span>**Viewing and listing database log files**

You can view database log files for your Amazon RDS DB engine by using the Amazon Web Services Management Console. You can list what log files are available for download or monitoring by using the Amazon CLI or Amazon RDS API.

### *(i)* Note

If you can't view the list of log files for an existing RDS for Oracle DB instance, reboot the instance to view the list.

### **Console**

## **To view a database log file**

- 1. Open the Amazon RDS console at [https://console.amazonaws.cn/rds/.](https://console.amazonaws.cn/rds/)
- 2. In the navigation pane, choose **Databases**.
- 3. Choose the name of the DB instance that has the log file that you want to view.
- 4. Choose the **Logs & events** tab.
- 5. Scroll down to the **Logs** section.
- 6. (Optional) Enter a search term to filter your results.
- 7. Choose the log that you want to view, and then choose **View**.

## **Amazon CLI**

To list the available database log files for a DB instance, use the Amazon CLI [describe-db-log](https://docs.amazonaws.cn/cli/latest/reference/rds/describe-db-log-files.html)[files](https://docs.amazonaws.cn/cli/latest/reference/rds/describe-db-log-files.html) command.

The following example returns a list of log files for a DB instance named my-db-instance.

## **Example**

aws rds describe-db-log-files --db-instance-identifier my-db-instance

### **RDS API**

To list the available database log files for a DB instance, use the Amazon RDS API [DescribeDBLogFiles](https://docs.amazonaws.cn/AmazonRDS/latest/APIReference/API_DescribeDBLogFiles.html) action.

# <span id="page-1479-0"></span>**Downloading a database log file**

You can use the Amazon Web Services Management Console, Amazon CLI, or API to download a database log file.

# **Console**

# **To download a database log file**

- 1. Open the Amazon RDS console at [https://console.amazonaws.cn/rds/.](https://console.amazonaws.cn/rds/)
- 2. In the navigation pane, choose **Databases**.
- 3. Choose the name of the DB instance that has the log file that you want to view.
- 4. Choose the **Logs & events** tab.
- 5. Scroll down to the **Logs** section.
- 6. In the **Logs** section, choose the button next to the log that you want to download, and then choose **Download**.
- 7. Open the context (right-click) menu for the link provided, and then choose **Save Link As**. Enter the location where you want the log file to be saved, and then choose **Save**.

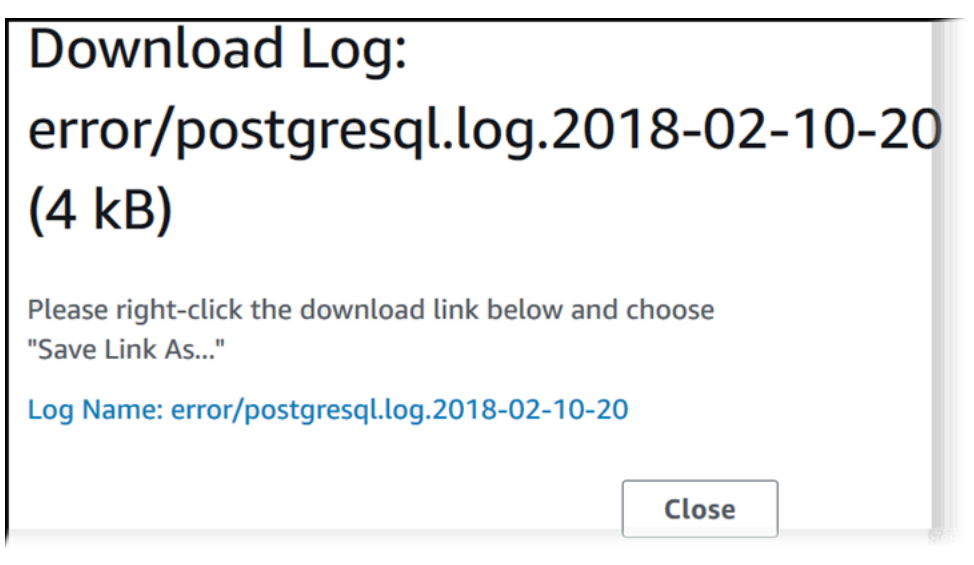

### **Amazon CLI**

To download a database log file, use the Amazon CLI command [download-db-log-file-](https://docs.amazonaws.cn/cli/latest/reference/rds/download-db-log-file-portion.html)

[portion](https://docs.amazonaws.cn/cli/latest/reference/rds/download-db-log-file-portion.html). By default, this command downloads only the latest portion of a log file. However, you can download an entire file by specifying the parameter --starting-token 0.

The following example shows how to download the entire contents of a log file called *log/ERROR.4* and store it in a local file called *errorlog.txt*.

### **Example**

For Linux, macOS, or Unix:

```
aws rds download-db-log-file-portion \ 
     --db-instance-identifier myexampledb \ 
     --starting-token 0 --output text \ 
     --log-file-name log/ERROR.4 > errorlog.txt
```
#### For Windows:

```
aws rds download-db-log-file-portion ^ 
     --db-instance-identifier myexampledb ^ 
    --starting-token 0 --output text ^
     --log-file-name log/ERROR.4 > errorlog.txt
```
### **RDS API**

<span id="page-1481-0"></span>To download a database log file, use the Amazon RDS API [DownloadDBLogFilePortion](https://docs.amazonaws.cn/AmazonRDS/latest/APIReference/API_DownloadDBLogFilePortion.html) action.

# **Watching a database log file**

Watching a database log file is equivalent to tailing the file on a UNIX or Linux system. You can watch a log file by using the Amazon Web Services Management Console. RDS refreshes the tail of the log every 5 seconds.

### **To watch a database log file**

- 1. Open the Amazon RDS console at [https://console.amazonaws.cn/rds/.](https://console.amazonaws.cn/rds/)
- 2. In the navigation pane, choose **Databases**.
- 3. Choose the name of the DB instance that has the log file that you want to view.
- 4. Choose the **Logs & events** tab.

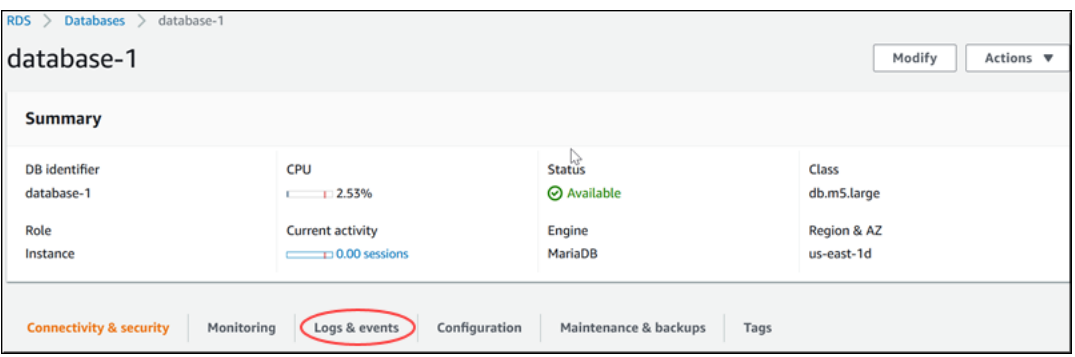

5. In the **Logs** section, choose a log file, and then choose **Watch**.

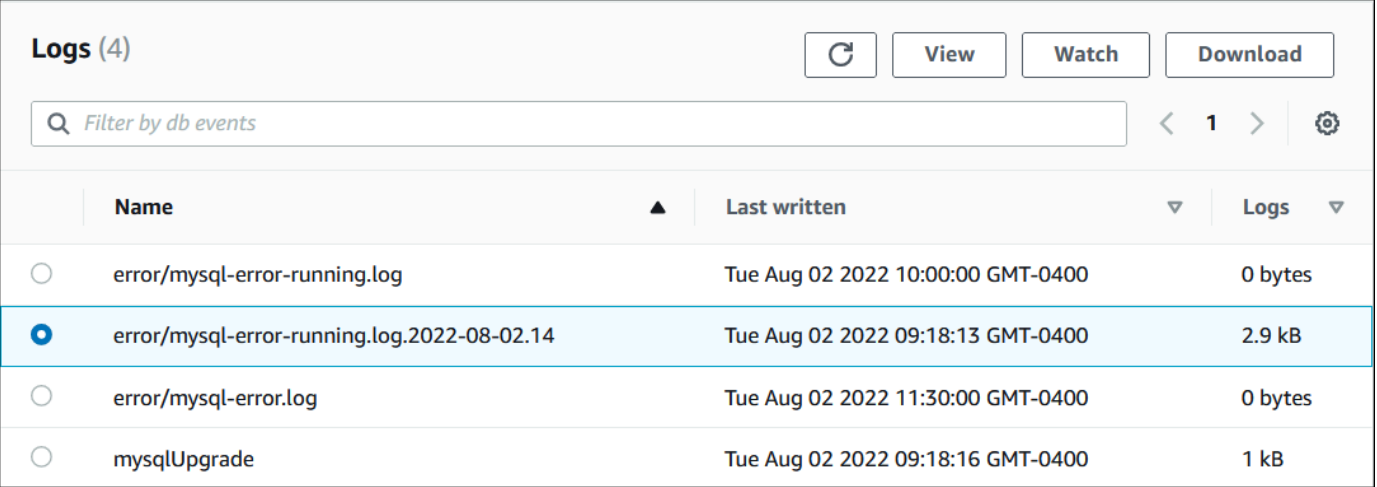

## RDS shows the tail of the log, as in the following MySQL example.

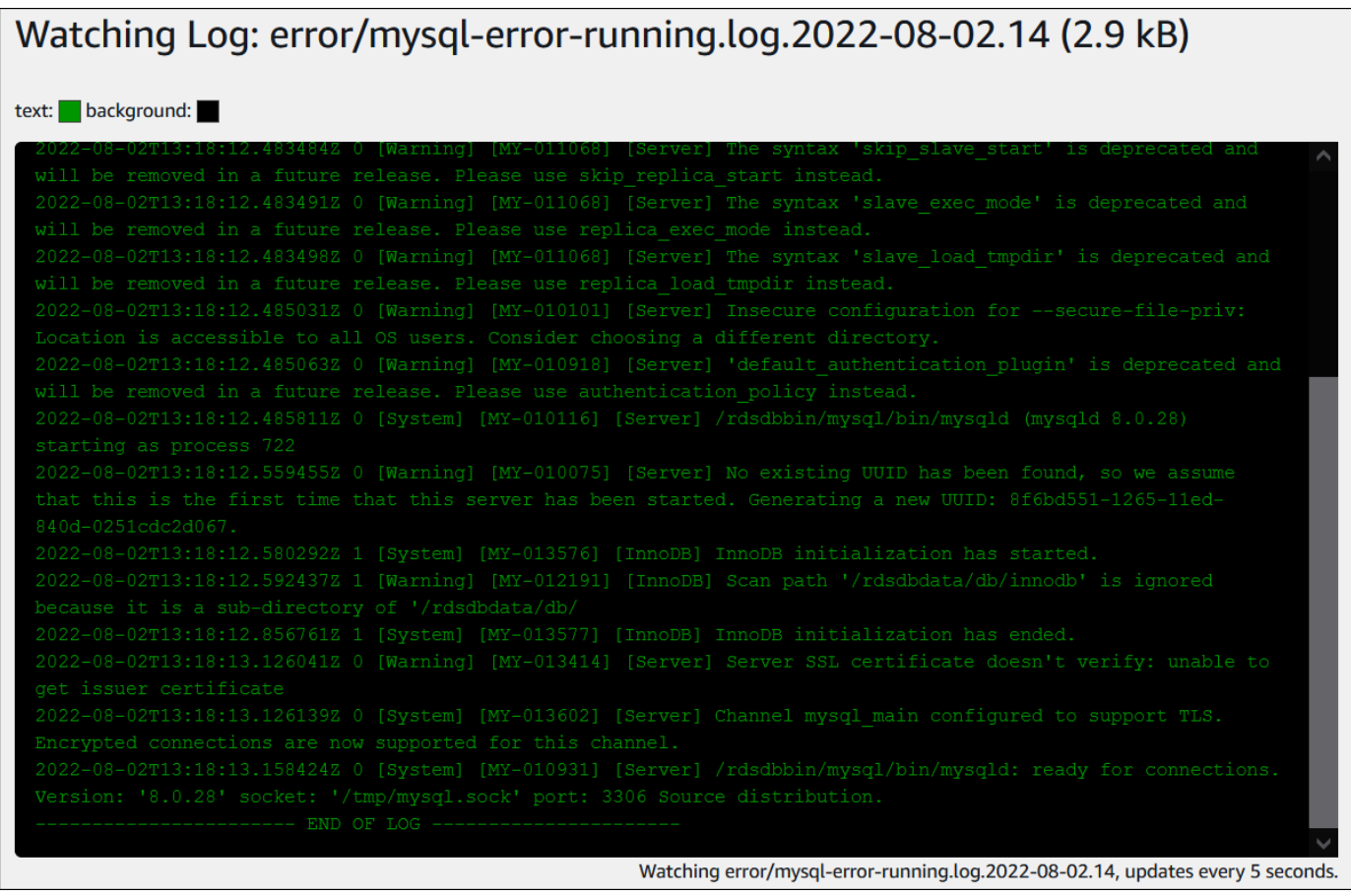

# <span id="page-1482-0"></span>**Publishing database logs to Amazon CloudWatch Logs**

In an on-premises database, the database logs reside on the file system. Amazon RDS doesn't provide host access to the database logs on the file system of your DB instance. For this reason, Amazon RDS lets you export database logs to Amazon [CloudWatch](https://docs.aws.amazon.com/AmazonCloudWatch/latest/logs/WhatIsCloudWatchLogs.html) Logs. With CloudWatch Logs, you can perform real-time analysis of the log data. You can also store the data in highly durable storage and manage the data with the CloudWatch Logs Agent.

### **Topics**

- Overview of RDS integration with [CloudWatch](#page-1483-0) Logs
- Deciding which logs to publish to [CloudWatch](#page-1483-1) Logs
- Specifying the logs to publish to [CloudWatch](#page-1484-0) Logs
- Searching and filtering your logs in [CloudWatch](#page-1484-1) Logs

# <span id="page-1483-0"></span>**Overview of RDS integration with CloudWatch Logs**

In CloudWatch Logs, a *log stream* is a sequence of log events that share the same source. Each separate source of logs in CloudWatch Logs makes up a separate log stream. A *log group* is a group of log streams that share the same retention, monitoring, and access control settings.

Amazon RDS continuously streams your DB instance log records to a log group. For example, you have a log group /aws/rds/instance/*instance\_name*/*log\_type* for each type of log that you publish. This log group is in the same Amazon Region as the database instance that generates the log.

Amazon retains log data published to CloudWatch Logs for an indefinite time period unless you specify a retention period. For more information, see Change log data retention in [CloudWatch](https://docs.amazonaws.cn/AmazonCloudWatch/latest/logs/Working-with-log-groups-and-streams.html#SettingLogRetention) [Logs](https://docs.amazonaws.cn/AmazonCloudWatch/latest/logs/Working-with-log-groups-and-streams.html#SettingLogRetention).

# <span id="page-1483-1"></span>**Deciding which logs to publish to CloudWatch Logs**

Each RDS database engine supports its own set of logs. To learn about the options for your database engine, review the following topics:

- the section called "Publishing MariaDB logs to Amazon [CloudWatch](#page-1490-0) Logs"
- the section called "Publishing MySQL logs to Amazon [CloudWatch](#page-1510-0) Logs"
- the section called "Publishing Oracle logs to Amazon [CloudWatch](#page-1524-0) Logs"
- the section called "Publishing PostgreSQL logs to Amazon [CloudWatch](#page-1539-0) Logs"
- the section called "Publishing SQL Server logs to Amazon [CloudWatch](#page-1501-0) Logs"

<span id="page-1484-0"></span>You specify which logs to publish in the console. Make sure that you have a service-linked role in Amazon Identity and Access Management (IAM). For more information about service-linked roles, see Using [service-linked](#page-4661-0) roles for Amazon RDS.

## **To specify the logs to publish**

- 1. Open the Amazon RDS console at [https://console.amazonaws.cn/rds/.](https://console.amazonaws.cn/rds/)
- 2. In the navigation pane, choose **Databases**.
- 3. Do either of the following:
	- Choose **Create database**.
	- Choose a database from the list, and then choose **Modify**.
- 4. In **Logs exports**, choose which logs to publish.

The following example specifies the audit log, error logs, general log, and slow query log.

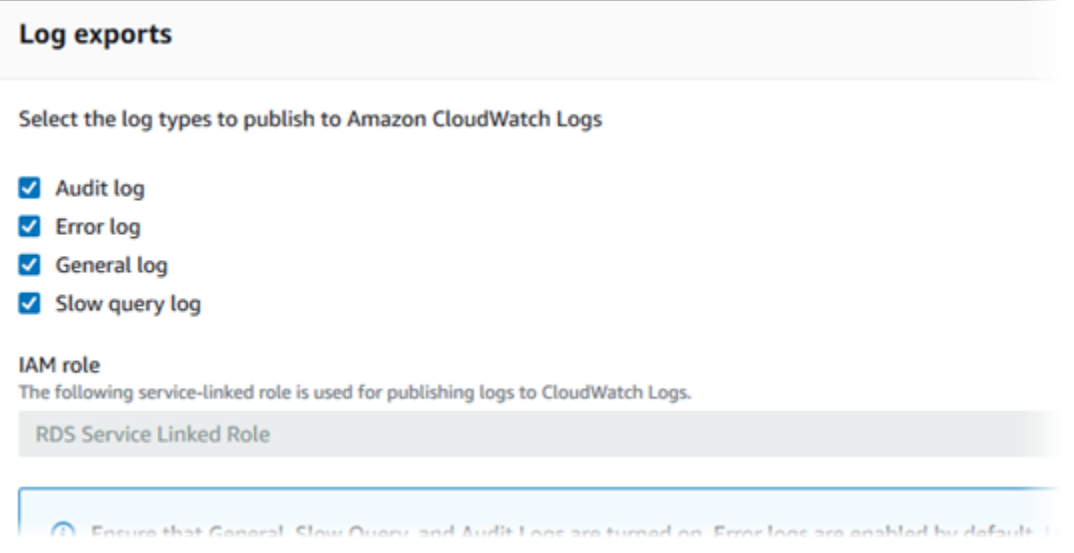

# <span id="page-1484-1"></span>**Searching and filtering your logs in CloudWatch Logs**

You can search for log entries that meet a specified criteria using the CloudWatch Logs console. You can access the logs either through the RDS console, which leads you to the CloudWatch Logs console, or from the CloudWatch Logs console directly.

### **To search your RDS logs using the RDS console**

- 1. Open the Amazon RDS console at [https://console.amazonaws.cn/rds/.](https://console.amazonaws.cn/rds/)
- 2. In the navigation pane, choose **Databases**.
- 3. Choose a DB instance.
- 4. Choose **Configuration**.
- 5. Under **Published logs**, choose the database log that you want to view.

### **To search your RDS logs using the CloudWatch Logs console**

- 1. Open the CloudWatch console at <https://console.amazonaws.cn/cloudwatch/>.
- 2. In the navigation pane, choose **Log groups**.
- 3. In the filter box, enter **/aws/rds**.
- 4. For **Log Groups**, choose the name of the log group containing the log stream to search.
- 5. For **Log Streams**, choose the name of the log stream to search.
- 6. Under **Log events**, enter the filter syntax to use.

For more information, see [Searching](https://docs.amazonaws.cn/AmazonCloudWatch/latest/logs/MonitoringLogData.html) and filtering log data in the *Amazon CloudWatch Logs User Guide*. For a blog tutorial explaining how to monitor RDS logs, see Build [proactive](https://amazonaws-china.com/blogs/database/build-proactive-database-monitoring-for-amazon-rds-with-amazon-cloudwatch-logs-aws-lambda-and-amazon-sns/) database monitoring for Amazon RDS with Amazon [CloudWatch](https://amazonaws-china.com/blogs/database/build-proactive-database-monitoring-for-amazon-rds-with-amazon-cloudwatch-logs-aws-lambda-and-amazon-sns/) Logs, Amazon Lambda, and Amazon SNS.

# <span id="page-1485-0"></span>**Reading log file contents using REST**

Amazon RDS provides a REST endpoint that allows access to DB instance log files. This is useful if you need to write an application to stream Amazon RDS log file contents.

### The syntax is:

```
GET /v13/downloadCompleteLogFile/DBInstanceIdentifier/LogFileName HTTP/1.1
Content-type: application/json
host: rds.region.amazonaws.com
```
The following parameters are required:

• *DBInstanceIdentifier*—the name of the DB instance that contains the log file you want to download.

• *LogFileName*—the name of the log file to be downloaded.

The response contains the contents of the requested log file, as a stream.

The following example downloads the log file named *log/ERROR.6* for the DB instance named *sample-sql* in the *us-west-2* region.

```
GET /v13/downloadCompleteLogFile/sample-sql/log/ERROR.6 HTTP/1.1
host: rds.us-west-2.amazonaws.com
X-Amz-Security-Token: AQoDYXdzEIH//////////
wEa0AIXLhngC5zp9CyB1R6abwKrXHVR5efnAVN3XvR7IwqKYalFSn6UyJuEFTft9nObglx4QJ+GXV9cpACkETq=
X-Amz-Date: 20140903T233749Z
X-Amz-Algorithm: AWS4-HMAC-SHA256
X-Amz-Credential: AKIADQKE4SARGYLE/20140903/us-west-2/rds/aws4_request
X-Amz-SignedHeaders: host
X-Amz-Content-SHA256: e3b0c44298fc1c229afbf4c8996fb92427ae41e4649b934de495991b7852b855
X-Amz-Expires: 86400
X-Amz-Signature: 353a4f14b3f250142d9afc34f9f9948154d46ce7d4ec091d0cdabbcf8b40c558
```
If you specify a nonexistent DB instance, the response consists of the following error:

• DBInstanceNotFound—*DBInstanceIdentifier* does not refer to an existing DB instance. (HTTP status code: 404)

# <span id="page-1487-0"></span>**MariaDB database log files**

You can monitor the MariaDB error log, slow query log, and the general log. The MariaDB error log is generated by default; you can generate the slow query and general logs by setting parameters in your DB parameter group. Amazon RDS rotates all of the MariaDB log files; the intervals for each type are given following.

You can monitor the MariaDB logs directly through the Amazon RDS console, Amazon RDS API, Amazon RDS CLI, or Amazon SDKs. You can also access MariaDB logs by directing the logs to a database table in the main database and querying that table. You can use the mysqlbinlog utility to download a binary log.

For more information about viewing, downloading, and watching file-based database logs, see [Monitoring Amazon](#page-1478-1) RDS log files.

## **Topics**

- [Accessing](#page-1487-1) MariaDB error logs
- [Accessing](#page-1488-0) the MariaDB slow query and general logs
- Publishing MariaDB logs to Amazon [CloudWatch](#page-1490-0) Logs
- [Log](#page-1494-0) file size
- [Managing table-based MariaDB logs](#page-1494-1)
- Binary [logging](#page-1495-0) format
- [Accessing](#page-1496-0) MariaDB binary logs
- Binary log [annotation](#page-1497-0)

# <span id="page-1487-1"></span>**Accessing MariaDB error logs**

The MariaDB error log is written to the <host-name>.err file. You can view this file by using the Amazon RDS console, You can also retrieve the log using the Amazon RDS API, Amazon RDS CLI, or Amazon SDKs. The <host-name>.err file is flushed every 5 minutes, and its contents are appended to mysql-error-running.log. The mysql-error-running.log file is then rotated every hour and the hourly files generated during the last 24 hours are retained. Each log file has the hour it was generated (in UTC) appended to its name. The log files also have a timestamp that helps you determine when the log entries were written.

MariaDB writes to the error log only on startup, shutdown, and when it encounters errors. A DB instance can go hours or days without new entries being written to the error log. If you see no recent entries, it's because the server did not encounter an error that resulted in a log entry.

# <span id="page-1488-0"></span>**Accessing the MariaDB slow query and general logs**

You can write the MariaDB slow query log and general log to a file or database table by setting parameters in your DB parameter group. For information about creating and modifying a DB parameter group, see Working with [parameter](#page-566-0) groups. You must set these parameters before you can view the slow query log or general log in the Amazon RDS console or by using the Amazon RDS API, Amazon CLI, or Amazon SDKs.

You can control MariaDB logging by using the parameters in this list:

- slow\_query\_log or log\_slow\_query: To create the slow query log, set to 1. The default is 0.
- general\_log: To create the general log, set to 1. The default is 0.
- long\_query\_time or log\_slow\_query\_time: To prevent fast-running queries from being logged in the slow query log, specify a value for the shortest query run time to be logged, in seconds. The default is 10 seconds; the minimum is 0. If log\_output = FILE, you can specify a floating point value that goes to microsecond resolution. If log\_output = TABLE, you must specify an integer value with second resolution. Only queries whose run time exceeds the long\_query\_time or log\_slow\_query\_time value are logged. For example, setting long\_query\_time or log\_slow\_query\_time to 0.1 prevents any query that runs for less than 100 milliseconds from being logged.
- log\_queries\_not\_using\_indexes: To log all queries that do not use an index to the slow query log, set this parameter to 1. The default is 0. Queries that do not use an index are logged even if their run time is less than the value of the long\_query\_time parameter.
- log\_output *option*: You can specify one of the following options for the log\_output parameter:
	- **TABLE** (default)– Write general queries to the mysql.general log table, and slow queries to the mysql.slow\_log table.
	- **FILE** Write both general and slow query logs to the file system. Log files are rotated hourly.
	- **NONE** Disable logging.

When logging is enabled, Amazon RDS rotates table logs or deletes log files at regular intervals. This measure is a precaution to reduce the possibility of a large log file either blocking database use or affecting performance. FILE and TABLE logging approach rotation and deletion as follows:

- When FILE logging is enabled, log files are examined every hour and log files older than 24 hours are deleted. In some cases, the remaining combined log file size after the deletion might exceed the threshold of 2 percent of a DB instance's allocated space. In these cases, the largest log files are deleted until the log file size no longer exceeds the threshold.
- When TABLE logging is enabled, in some cases log tables are rotated every 24 hours. This rotation occurs if the space used by the table logs is more than 20 percent of the allocated storage space. It also occurs if the size of all logs combined is greater than 10 GB. If the amount of space used for a DB instance is greater than 90 percent of the DB instance's allocated storage space, the thresholds for log rotation are reduced. Log tables are then rotated if the space used by the table logs is more than 10 percent of the allocated storage space. They're also rotated if the size of all logs combined is greater than 5 GB.

When log tables are rotated, the current log table is copied to a backup log table and the entries in the current log table are removed. If the backup log table already exists, then it is deleted before the current log table is copied to the backup. You can query the backup log table if needed. The backup log table for the mysql.general\_log table is named mysql.general\_log\_backup. The backup log table for the mysql.slow\_log table is named mysql.slow\_log\_backup.

You can rotate the mysql.general\_log table by calling the mysql.rds\_rotate\_general\_log procedure. You can rotate the mysql.slow\_log table by calling the mysql.rds\_rotate\_slow\_log procedure.

Table logs are rotated during a database version upgrade.

Amazon RDS records both TABLE and FILE log rotation in an Amazon RDS event and sends you a notification.

To work with the logs from the Amazon RDS console, Amazon RDS API, Amazon RDS CLI, or Amazon SDKs, set the log\_output parameter to FILE. Like the MariaDB error log, these log files are rotated hourly. The log files that were generated during the previous 24 hours are retained.

For more information about the slow query and general logs, go to the following topics in the MariaDB documentation:

- Slow [query](http://mariadb.com/kb/en/mariadb/slow-query-log/) log
- [General](http://mariadb.com/kb/en/mariadb/general-query-log/) query log

# <span id="page-1490-0"></span>**Publishing MariaDB logs to Amazon CloudWatch Logs**

You can configure your MariaDB DB instance to publish log data to a log group in Amazon CloudWatch Logs. With CloudWatch Logs, you can perform real-time analysis of the log data, and use CloudWatch to create alarms and view metrics. You can use CloudWatch Logs to store your log records in highly durable storage.

Amazon RDS publishes each MariaDB database log as a separate database stream in the log group. For example, suppose that you configure the export function to include the slow query log. Then slow query data is stored in a slow query log stream in the /aws/rds/instance/*my\_instance*/ slowquery log group.

The error log is enabled by default. The following table summarizes the requirements for the other MariaDB logs.

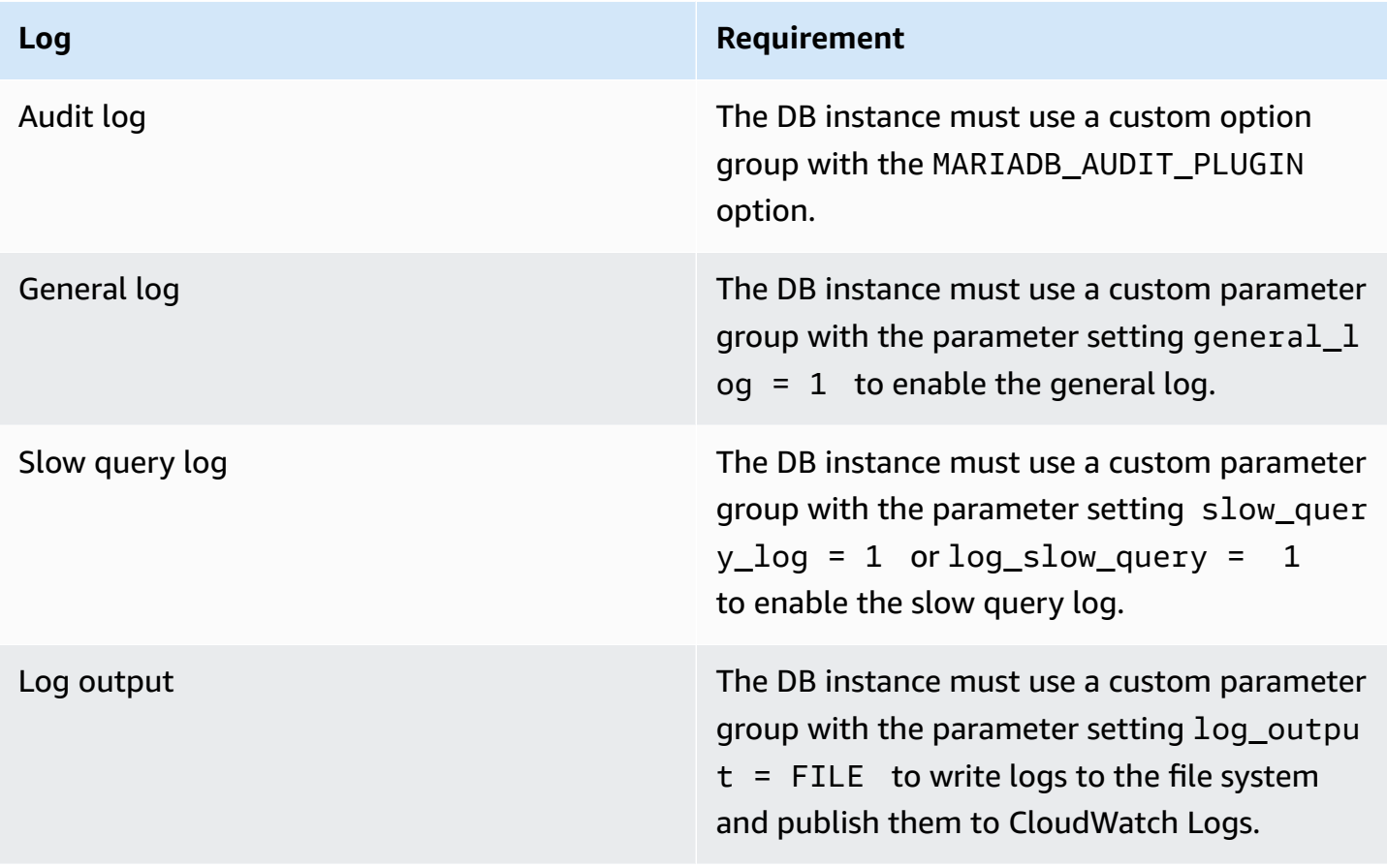

### **Console**

## **To publish MariaDB logs to CloudWatch Logs from the console**

- 1. Open the Amazon RDS console at [https://console.amazonaws.cn/rds/.](https://console.amazonaws.cn/rds/)
- 2. In the navigation pane, choose **Databases**, and then choose the DB instance that you want to modify.
- 3. Choose **Modify**.
- 4. In the **Log exports** section, choose the logs that you want to start publishing to CloudWatch Logs.
- 5. Choose **Continue**, and then choose **Modify DB Instance** on the summary page.

### **Amazon CLI**

You can publish a MariaDB logs with the Amazon CLI. You can call the [modify-db-instance](https://docs.amazonaws.cn/cli/latest/reference/rds/modify-db-instance.html) command with the following parameters:

- --db-instance-identifier
- --cloudwatch-logs-export-configuration

### **A** Note

A change to the --cloudwatch-logs-export-configuration option is always applied to the DB instance immediately. Therefore, the --apply-immediately and --noapply-immediately options have no effect.

You can also publish MariaDB logs by calling the following Amazon CLI commands:

- [create-db-instance](https://docs.amazonaws.cn/cli/latest/reference/rds/create-db-instance.html)
- [restore-db-instance-from-db-snapshot](https://docs.amazonaws.cn/cli/latest/reference/rds/restore-db-instance-from-db-snapshot.html)
- [restore-db-instance-from-s3](https://docs.amazonaws.cn/cli/latest/reference/rds/restore-db-instance-from-s3.html)
- [restore-db-instance-to-point-in-time](https://docs.amazonaws.cn/cli/latest/reference/rds/restore-db-instance-to-point-in-time.html)

Run one of these Amazon CLI commands with the following options:

- --db-instance-identifier
- --enable-cloudwatch-logs-exports
- --db-instance-class
- --engine

Other options might be required depending on the Amazon CLI command you run.

#### **Example**

The following example modifies an existing MariaDB DB instance to publish log files to CloudWatch Logs. The --cloudwatch-logs-export-configuration value is a JSON object. The key for this object is EnableLogTypes, and its value is an array of strings with any combination of audit, error, general, and slowquery.

For Linux, macOS, or Unix:

```
aws rds modify-db-instance \ 
     --db-instance-identifier mydbinstance \ 
     --cloudwatch-logs-export-configuration '{"EnableLogTypes":
["audit","error","general","slowquery"]}'
```
For Windows:

```
aws rds modify-db-instance ^ 
     --db-instance-identifier mydbinstance ^ 
     --cloudwatch-logs-export-configuration '{"EnableLogTypes":
["audit","error","general","slowquery"]}'
```
### **Example**

The following command creates a MariaDB DB instance and publishes log files to CloudWatch Logs. The --enable-cloudwatch-logs-exports value is a JSON array of strings. The strings can be any combination of audit, error, general, and slowquery.

For Linux, macOS, or Unix:

```
aws rds create-db-instance \
```

```
 --db-instance-identifier mydbinstance \ 
--enable-cloudwatch-logs-exports '["audit","error","general","slowquery"]' \
 --db-instance-class db.m4.large \ 
 --engine mariadb
```
For Windows:

```
aws rds create-db-instance ^ 
     --db-instance-identifier mydbinstance ^ 
     --enable-cloudwatch-logs-exports '["audit","error","general","slowquery"]' ^ 
     --db-instance-class db.m4.large ^ 
     --engine mariadb
```
#### **RDS API**

You can publish MariaDB logs with the RDS API. You can call the [ModifyDBInstance](https://docs.amazonaws.cn/AmazonRDS/latest/APIReference/API_ModifyDBInstance.html) operation with the following parameters:

- DBInstanceIdentifier
- CloudwatchLogsExportConfiguration

### *(i)* Note

A change to the CloudwatchLogsExportConfiguration parameter is always applied to the DB instance immediately. Therefore, the ApplyImmediately parameter has no effect.

You can also publish MariaDB logs by calling the following RDS API operations:

- [CreateDBInstance](https://docs.amazonaws.cn/AmazonRDS/latest/APIReference/API_CreateDBInstance.html)
- [RestoreDBInstanceFromDBSnapshot](https://docs.amazonaws.cn/AmazonRDS/latest/APIReference/API_RestoreDBInstanceFromDBSnapshot.html)
- [RestoreDBInstanceFromS3](https://docs.amazonaws.cn/AmazonRDS/latest/APIReference/API_RestoreDBInstanceFromS3.html)
- [RestoreDBInstanceToPointInTime](https://docs.amazonaws.cn/AmazonRDS/latest/APIReference/API_RestoreDBInstanceToPointInTime.html)

Run one of these RDS API operations with the following parameters:

- DBInstanceIdentifier
- EnableCloudwatchLogsExports
- Engine
- DBInstanceClass

Other parameters might be required depending on the Amazon CLI command you run.

# <span id="page-1494-0"></span>**Log file size**

The MariaDB slow query log, error log, and the general log file sizes are constrained to no more than 2 percent of the allocated storage space for a DB instance. To maintain this threshold, logs are automatically rotated every hour and log files older than 24 hours are removed. If the combined log file size exceeds the threshold after removing old log files, then the largest log files are deleted until the log file size no longer exceeds the threshold.

# <span id="page-1494-1"></span>**Managing table-based MariaDB logs**

You can direct the general and slow query logs to tables on the DB instance. To do so, create a DB parameter group and set the log\_output server parameter to TABLE. General queries are then logged to the mysql.general\_log table, and slow queries are logged to the mysql.slow\_log table. You can query the tables to access the log information. Enabling this logging increases the amount of data written to the database, which can degrade performance.

Both the general log and the slow query logs are disabled by default. To enable logging to tables, you must also set the following server parameters to 1:

- general\_log
- slow\_query\_log or log\_slow\_query

Log tables keep growing until the respective logging activities are turned off by resetting the appropriate parameter to 0. A large amount of data often accumulates over time, which can use up a considerable percentage of your allocated storage space. Amazon RDS does not allow you to truncate the log tables, but you can move their contents. Rotating a table saves its contents to a backup table and then creates a new empty log table. You can manually rotate the log tables with the following command line procedures, where the command prompt is indicated by PROMPT>:

```
PROMPT> CALL mysql.rds_rotate_slow_log;
```
PROMPT> CALL mysql.rds\_rotate\_general\_log;

To completely remove the old data and reclaim the disk space, call the appropriate procedure twice in succession.

# <span id="page-1495-0"></span>**Binary logging format**

MariaDB on Amazon RDS supports the *row-based*, *statement-based*, and *mixed* binary logging formats. The default binary logging format is *mixed*. For details on the different MariaDB binary log formats, see Binary log [formats](http://mariadb.com/kb/en/mariadb/binary-log-formats/) in the MariaDB documentation.

If you plan to use replication, the binary logging format is important. This is because it determines the record of data changes that is recorded in the source and sent to the replication targets. For information about the advantages and disadvantages of different binary logging formats for replication, see Advantages and disadvantages of [statement-based](https://dev.mysql.com/doc/refman/5.7/en/replication-sbr-rbr.html) and row-based replication in the MySQL documentation.

### **Important**

Setting the binary logging format to row-based can result in very large binary log files. Large binary log files reduce the amount of storage available for a DB instance. They also can increase the amount of time to perform a restore operation of a DB instance. Statement-based replication can cause inconsistencies between the source DB instance and a read replica. For more information, see Unsafe statements for [statement-based](https://mariadb.com/kb/en/library/unsafe-statements-for-statement-based-replication/) [replication](https://mariadb.com/kb/en/library/unsafe-statements-for-statement-based-replication/) in the MariaDB documentation.

### **To set the MariaDB binary logging format**

- 1. Sign in to the Amazon Web Services Management Console and open the Amazon RDS console at<https://console.amazonaws.cn/rds/>.
- 2. In the navigation pane, choose **Parameter groups**.
- 3. Choose the parameter group that is used by the DB instance that you want to modify.

You can't modify a default parameter group. If the DB instance is using a default parameter group, create a new parameter group and associate it with the DB instance.

For more information on DB parameter groups, see Working with [parameter](#page-566-0) groups.

4. For **Parameter group actions**, choose **Edit**.

- 5. Set the binlog\_format parameter to the binary logging format of your choice (**ROW**, **STATEMENT**, or **MIXED**).
- 6. Choose **Save changes** to save the updates to the DB parameter group.

# <span id="page-1496-0"></span>**Accessing MariaDB binary logs**

You can use the mysqlbinlog utility to download binary logs in text format from MariaDB DB instances. The binary log is downloaded to your local computer. For more information about using the mysqlbinlog utility, go to Using [mysqlbinlog](http://mariadb.com/kb/en/mariadb/using-mysqlbinlog/) in the MariaDB documentation.

To run the mysqlbinlog utility against an Amazon RDS instance, use the following options:

- Specify the --read-from-remote-server option.
- --host: Specify the DNS name from the endpoint of the instance.
- --port: Specify the port used by the instance.
- --user: Specify a MariaDB user that has been granted the replication slave permission.
- --password: Specify the password for the user, or omit a password value so the utility prompts you for a password.
- --result-file: Specify the local file that receives the output.
- Specify the names of one or more binary log files. To get a list of the available logs, use the SQL command SHOW BINARY LOGS.

For more information about mysqlbinlog options, go to [mysqlbinlog](http://mariadb.com/kb/en/mariadb/mysqlbinlog-options/) options in the MariaDB documentation.

The following is an example:

For Linux, macOS, or Unix:

```
mysqlbinlog \setminus --read-from-remote-server \ 
     --host=mariadbinstance1.1234abcd.region.rds.amazonaws.com \ 
    --port=3306 \
     --user ReplUser \ 
    --password <password> \
     --result-file=/tmp/binlog.txt
```
#### For Windows:

```
mysqlbinlog ^ 
     --read-from-remote-server ^ 
     --host=mariadbinstance1.1234abcd.region.rds.amazonaws.com ^ 
    --port=3306 ^{\circ} --user ReplUser ^ 
    --password <password> ^
     --result-file=/tmp/binlog.txt
```
Amazon RDS normally purges a binary log as soon as possible. However, the binary log must still be available on the instance to be accessed by mysqlbinlog. To specify the number of hours for RDS to retain binary logs, use the mysql.rds\_set\_configuration stored procedure. Specify a period with enough time for you to download the logs. After you set the retention period, monitor storage usage for the DB instance to ensure that the retained binary logs don't take up too much storage.

The following example sets the retention period to 1 day.

```
call mysql.rds_set_configuration('binlog retention hours', 24);
```
To display the current setting, use the mysql.rds\_show\_configuration stored procedure.

```
call mysql.rds_show_configuration;
```
# <span id="page-1497-0"></span>**Binary log annotation**

In a MariaDB DB instance, you can use the Annotate\_rows event to annotate a row event with a copy of the SQL query that caused the row event. This approach provides similar functionality to enabling the binlog\_rows\_query\_log\_events parameter on an RDS for MySQL DB instance.

You can enable binary log annotations globally by creating a custom parameter group and setting the binlog\_annotate\_row\_events parameter to **1**. You can also enable annotations at the session level, by calling SET SESSION binlog\_annotate\_row\_events = 1. Use the replicate\_annotate\_row\_events to replicate binary log annotations to the replica instance if binary logging is enabled on it. No special privileges are required to use these settings.

The following is an example of a row-based transaction in MariaDB. The use of row-based logging is triggered by setting the transaction isolation level to read-committed.

```
CREATE DATABASE IF NOT EXISTS test;
USE test;
CREATE TABLE square(x INT PRIMARY KEY, y INT NOT NULL) ENGINE = InnoDB;
SET SESSION TRANSACTION ISOLATION LEVEL READ COMMITTED;
BEGIN
INSERT INTO square(x, y) VALUES(5, 5 * 5);
COMMIT;
```
Without annotations, the binary log entries for the transaction look like the following:

```
BEGIN
/*!*/;
# at 1163
# at 1209
#150922 7:55:57 server id 1855786460 end_log_pos 1209 Table_map: 
  `test`.`square` mapped to number 76
#150922 7:55:57 server id 1855786460 end_log_pos 1247 Write_rows: table id 76 
 flags: STMT_END_F
### INSERT INTO `test`.`square`
### SET
### @1=5
### @2=25
# at 1247
#150922 7:56:01 server id 1855786460 end_log_pos 1274 Xid = 62
COMMIT/*!*/;
```
The following statement enables session-level annotations for this same transaction, and disables them after committing the transaction:

```
CREATE DATABASE IF NOT EXISTS test;
USE test;
CREATE TABLE square(x INT PRIMARY KEY, y INT NOT NULL) ENGINE = InnoDB;
SET SESSION TRANSACTION ISOLATION LEVEL READ COMMITTED;
SET SESSION binlog_annotate_row_events = 1;
BEGIN;
INSERT INTO square(x, y) VALUES(5, 5 * 5);
COMMIT;
SET SESSION binlog_annotate_row_events = 0;
```
With annotations, the binary log entries for the transaction look like the following:

BEGIN

```
/*!*/;
# at 423
# at 483
# at 529
#150922 8:04:24 server id 1855786460 end_log_pos 483 Annotate_rows:
\#Q> INSERT INTO square(x, y) VALUES(5, 5 * 5)
#150922 8:04:24 server id 1855786460 end_log_pos 529 Table_map: `test`.`square` 
 mapped to number 76
#150922 8:04:24 server id 1855786460 end_log_pos 567 Write_rows: table id 76 flags: 
 STMT_END_F
### INSERT INTO `test`.`square`
### SET
### @1=5
### @2=25
# at 567
#150922 8:04:26 server id 1855786460 end_log_pos 594 Xid = 88
COMMIT/*!*/;
```
<span id="page-1500-0"></span>You can access Microsoft SQL Server error logs, agent logs, trace files, and dump files by using the Amazon RDS console, Amazon CLI, or RDS API. For more information about viewing, downloading, and watching file-based database logs, see [Monitoring Amazon](#page-1478-1) RDS log files.

# **Topics**

- [Retention](#page-1500-1) schedule
- Viewing the SQL Server error log by using the [rds\\_read\\_error\\_log](#page-1501-1) procedure
- Publishing SQL Server logs to Amazon [CloudWatch](#page-1501-0) Logs

# <span id="page-1500-1"></span>**Retention schedule**

Log files are rotated each day and whenever your DB instance is restarted. The following is the retention schedule for Microsoft SQL Server logs on Amazon RDS.

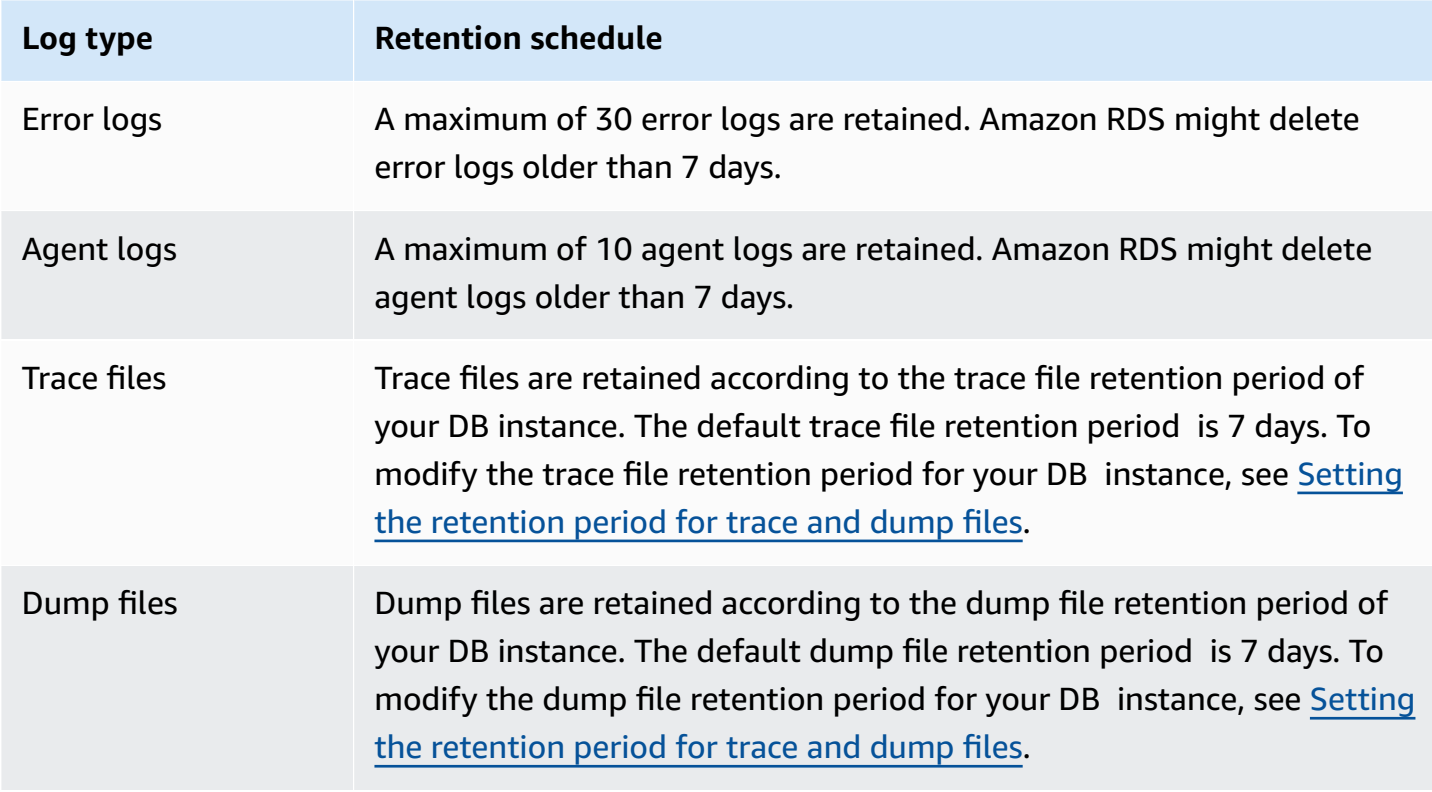

# <span id="page-1501-1"></span>**Viewing the SQL Server error log by using the rds\_read\_error\_log procedure**

You can use the Amazon RDS stored procedure rds\_read\_error\_log to view error logs and agent logs. For more information, see [Viewing](#page-2913-0) error and agent logs.

# <span id="page-1501-0"></span>**Publishing SQL Server logs to Amazon CloudWatch Logs**

With Amazon RDS for SQL Server, you can publish error and agent log events directly to Amazon CloudWatch Logs. Analyze the log data with CloudWatch Logs, then use CloudWatch to create alarms and view metrics.

With CloudWatch Logs, you can do the following:

- Store logs in highly durable storage space with a retention period that you define.
- Search and filter log data.
- Share log data between accounts.
- Export logs to Amazon S3.
- Stream data to Amazon OpenSearch Service.
- Process log data in real time with Amazon Kinesis Data Streams. For more information, see Working with Amazon [CloudWatch](https://docs.amazonaws.cn/kinesisanalytics/latest/dev/cloudwatch-logs.html) Logs in the *Amazon Managed Service for Apache Flink for SQL Applications Developer Guide*.

Amazon RDS publishes each SQL Server database log as a separate database stream in the log group. For example, if you publish the agent logs and error logs, error data is stored in an error log stream in the /aws/rds/instance/*my\_instance*/error log group, and agent log data is stored in the /aws/rds/instance/*my\_instance*/agent log group.

For Multi-AZ DB instances, Amazon RDS publishes the database log as two separate streams in the log group. For example, if you publish the error logs, the error data is stored in the error log streams /aws/rds/instance/*my\_instance.node1*/error and /aws/rds/ instance/*my\_instance.node2*/error respectively. The log streams don't change during a failover and the error log stream of each node can contain error logs from primary or secondary instance. With Multi-AZ, a log stream is automatically created for /aws/rds/ instance/*my\_instance*/rds-events to store event data such as DB instance failovers.

# **A** Note

Publishing SQL Server logs to CloudWatch Logs isn't enabled by default. Publishing trace and dump files isn't supported. Publishing SQL Server logs to CloudWatch Logs is supported in all regions, except for Asia Pacific (Hong Kong).

# **Console**

# **To publish SQL Server DB logs to CloudWatch Logs from the Amazon Web Services Management Console**

- 1. Open the Amazon RDS console at [https://console.amazonaws.cn/rds/.](https://console.amazonaws.cn/rds/)
- 2. In the navigation pane, choose **Databases**, and then choose the DB instance that you want to modify.
- 3. Choose **Modify**.
- 4. In the **Log exports** section, choose the logs that you want to start publishing to CloudWatch Logs.

You can choose **Agent log**, **Error log**, or both.

5. Choose **Continue**, and then choose **Modify DB Instance** on the summary page.

# **Amazon CLI**

To publish SQL Server logs, you can use the [modify-db-instance](https://docs.amazonaws.cn/cli/latest/reference/rds/modify-db-instance.html) command with the following parameters:

- --db-instance-identifier
- --cloudwatch-logs-export-configuration

### **A** Note

A change to the --cloudwatch-logs-export-configuration option is always applied to the DB instance immediately. Therefore, the --apply-immediately and --noapply-immediately options have no effect.

### You can also publish SQL Server logs using the following commands:

- [create-db-instance](https://docs.amazonaws.cn/cli/latest/reference/rds/create-db-instance.html)
- [restore-db-instance-from-db-snapshot](https://docs.amazonaws.cn/cli/latest/reference/rds/restore-db-instance-from-db-snapshot.html)
- [restore-db-instance-to-point-in-time](https://docs.amazonaws.cn/cli/latest/reference/rds/restore-db-instance-to-point-in-time.html)

#### **Example**

The following example creates an SQL Server DB instance with CloudWatch Logs publishing enabled. The --enable-cloudwatch-logs-exports value is a JSON array of strings that can include error, agent, or both.

For Linux, macOS, or Unix:

```
aws rds create-db-instance \ 
     --db-instance-identifier mydbinstance \ 
     --enable-cloudwatch-logs-exports '["error","agent"]' \ 
     --db-instance-class db.m4.large \ 
     --engine sqlserver-se
```
For Windows:

```
aws rds create-db-instance ^ 
     --db-instance-identifier mydbinstance ^ 
     --enable-cloudwatch-logs-exports "[\"error\",\"agent\"]" ^ 
     --db-instance-class db.m4.large ^ 
     --engine sqlserver-se
```
### *(i)* Note

When using the Windows command prompt, you must escape double quotes (") in JSON code by prefixing them with a backslash (\).

### **Example**

The following example modifies an existing SQL Server DB instance to publish log files to CloudWatch Logs. The --cloudwatch-logs-export-configuration value is a JSON object. The key for this object is EnableLogTypes, and its value is an array of strings that can include error, agent, or both.

For Linux, macOS, or Unix:

```
aws rds modify-db-instance \ 
     --db-instance-identifier mydbinstance \ 
     --cloudwatch-logs-export-configuration '{"EnableLogTypes":["error","agent"]}'
```
### For Windows:

```
aws rds modify-db-instance ^ 
     --db-instance-identifier mydbinstance ^ 
     --cloudwatch-logs-export-configuration "{\"EnableLogTypes\":[\"error\",\"agent\"]}"
```
#### **A** Note

When using the Windows command prompt, you must escape double quotes (") in JSON code by prefixing them with a backslash (\).

#### **Example**

The following example modifies an existing SQL Server DB instance to disable publishing agent log files to CloudWatch Logs. The --cloudwatch-logs-export-configuration value is a JSON object. The key for this object is DisableLogTypes, and its value is an array of strings that can include error, agent, or both.

For Linux, macOS, or Unix:

```
aws rds modify-db-instance \ 
     --db-instance-identifier mydbinstance \ 
     --cloudwatch-logs-export-configuration '{"DisableLogTypes":["agent"]}'
```
For Windows:

```
aws rds modify-db-instance ^ 
     --db-instance-identifier mydbinstance ^ 
     --cloudwatch-logs-export-configuration "{\"DisableLogTypes\":[\"agent\"]}"
```
# *(b)* Note

When using the Windows command prompt, you must escape double quotes (") in JSON code by prefixing them with a backslash (\).

# <span id="page-1506-0"></span>**MySQL database log files**

You can monitor the MySQL logs directly through the Amazon RDS console, Amazon RDS API, Amazon CLI, or Amazon SDKs. You can also access MySQL logs by directing the logs to a database table in the main database and querying that table. You can use the mysqlbinlog utility to download a binary log.

For more information about viewing, downloading, and watching file-based database logs, see [Monitoring Amazon](#page-1478-1) RDS log files.

### **Topics**

- [Overview](#page-1506-1) of RDS for MySQL database logs
- Publishing MySQL logs to Amazon [CloudWatch](#page-1510-0) Logs
- Managing [table-based](#page-1514-0) MySQL logs
- [Configuring](#page-1515-0) MySQL binary logging
- [Accessing](#page-1517-0) MySQL binary logs

# <span id="page-1506-1"></span>**Overview of RDS for MySQL database logs**

You can monitor the following types of RDS for MySQL log files:

- Error log
- Slow query log
- General log
- Audit log

The RDS for MySQL error log is generated by default. You can generate the slow query and general logs by setting parameters in your DB parameter group.

### **Topics**

- RDS for [MySQL](#page-1507-0) error logs
- RDS for MySQL slow query and [general](#page-1507-1) logs
- [MySQL](#page-1508-0) audit log
- Log rotation and [retention](#page-1508-1) for RDS for MySQL

• Size [limits](#page-1510-1) on redo logs

### <span id="page-1507-0"></span>**RDS for MySQL error logs**

RDS for MySQL writes errors in the mysql-error.log file. Each log file has the hour it was generated (in UTC) appended to its name. The log files also have a timestamp that helps you determine when the log entries were written.

RDS for MySQL writes to the error log only on startup, shutdown, and when it encounters errors. A DB instance can go hours or days without new entries being written to the error log. If you see no recent entries, it's because the server didn't encounter an error that would result in a log entry.

By design, the error logs are filtered so that only unexpected events such as errors are shown. However, the error logs also contain some additional database information, for example query progress, which isn't shown. Therefore, even without any actual errors the size of the error logs might increase because of ongoing database activities. And while you might see a certain size in bytes or kilobytes for the error logs in the Amazon Web Services Management Console, they might have 0 bytes when you download them.

RDS for MySQL writes mysql-error.log to disk every 5 minutes. It appends the contents of the log to mysql-error-running.log.

RDS for MySQL rotates the mysql-error-running.log file every hour. It retains the logs generated during the last two weeks.

#### **A** Note

The log retention period is different between Amazon RDS and Aurora.

### <span id="page-1507-1"></span>**RDS for MySQL slow query and general logs**

You can write the RDS for MySQL slow query log and the general log to a file or a database table. To do so, set parameters in your DB parameter group. For information about creating and modifying a DB parameter group, see Working with [parameter](#page-566-0) groups. You must set these parameters before you can view the slow query log or general log in the Amazon RDS console or by using the Amazon RDS API, Amazon RDS CLI, or Amazon SDKs.

You can control RDS for MySQL logging by using the parameters in this list:

- slow query log: To create the slow query log, set to 1. The default is 0.
- general\_log: To create the general log, set to 1. The default is 0.
- long\_query\_time: To prevent fast-running queries from being logged in the slow query log, specify a value for the shortest query runtime to be logged, in seconds. The default is 10 seconds; the minimum is 0. If log\_output = FILE, you can specify a floating point value that goes to microsecond resolution. If log\_output = TABLE, you must specify an integer value with second resolution. Only queries whose runtime exceeds the long\_query\_time value are logged. For example, setting long\_query\_time to 0.1 prevents any query that runs for less than 100 milliseconds from being logged.
- log\_queries\_not\_using\_indexes: To log all queries that do not use an index to the slow query log, set to 1. Queries that don't use an index are logged even if their runtime is less than the value of the long\_query\_time parameter. The default is 0.
- log\_output *option*: You can specify one of the following options for the log output parameter.
	- **TABLE** (default) Write general queries to the mysql.general\_log table, and slow queries to the mysql.slow\_log table.
	- **FILE** Write both general and slow query logs to the file system.
	- **NONE** Disable logging.

For more information about the slow query and general logs, go to the following topics in the MySQL documentation:

- The slow [query](https://dev.mysql.com/doc/refman/8.0/en/slow-query-log.html) log
- The [general](https://dev.mysql.com/doc/refman/8.0/en/query-log.html) query log

# <span id="page-1508-0"></span>**MySQL audit log**

To access the audit log, the DB instance must use a custom option group with the MARIADB\_AUDIT\_PLUGIN option. For more information, see [MariaDB](#page-3119-0) Audit Plugin support for [MySQL.](#page-3119-0)

### <span id="page-1508-1"></span>**Log rotation and retention for RDS for MySQL**

When logging is enabled, Amazon RDS rotates table logs or deletes log files at regular intervals. This measure is a precaution to reduce the possibility of a large log file either blocking database use or affecting performance. RDS for MySQL handles rotation and deletion as follows:

- The MySQL slow query log, error log, and the general log file sizes are constrained to no more than 2 percent of the allocated storage space for a DB instance. To maintain this threshold, logs are automatically rotated every hour. MySQL removes log files more than two weeks old. If the combined log file size exceeds the threshold after removing old log files, then the oldest log files are deleted until the log file size no longer exceeds the threshold.
- When FILE logging is enabled, log files are examined every hour and log files more than two weeks old are deleted. In some cases, the remaining combined log file size after the deletion might exceed the threshold of 2 percent of a DB instance's allocated space. In these cases, the oldest log files are deleted until the log file size no longer exceeds the threshold.
- When TABLE logging is enabled, in some cases log tables are rotated every 24 hours. This rotation occurs if the space used by the table logs is more than 20 percent of the allocated storage space. It also occurs if the size of all logs combined is greater than 10 GB. If the amount of space used for a DB instance is greater than 90 percent of the DB instance's allocated storage space, then the thresholds for log rotation are reduced. Log tables are then rotated if the space used by the table logs is more than 10 percent of the allocated storage space. They're also rotated if the size of all logs combined is greater than 5 GB. You can subscribe to the low\_free\_storage event to be notified when log tables are rotated to free up space. For more information, see Working with Amazon RDS event [notification.](#page-1405-0)

When log tables are rotated, the current log table is first copied to a backup log table. Then the entries in the current log table are removed. If the backup log table already exists, then it is deleted before the current log table is copied to the backup. You can query the backup log table if needed. The backup log table for the mysql.general\_log table is named mysql.general\_log\_backup. The backup log table for the mysql.slow\_log table is named mysql.slow\_log\_backup.

You can rotate the mysql.general\_log table by calling the mysql.rds\_rotate\_general\_log procedure. You can rotate the mysql.slow\_log table by calling the mysql.rds\_rotate\_slow\_log procedure.

Table logs are rotated during a database version upgrade.

To work with the logs from the Amazon RDS console, Amazon RDS API, Amazon RDS CLI, or Amazon SDKs, set the log\_output parameter to FILE. Like the MySQL error log, these log files are rotated hourly. The log files that were generated during the previous two weeks are retained. Note that the retention period is different between Amazon RDS and Aurora.

<span id="page-1510-1"></span>(128 MB) by the default value of the innodb\_log\_files\_in\_group parameter (2). For more information, see Best practices for [configuring](https://amazonaws-china.com/blogs/database/best-practices-for-configuring-parameters-for-amazon-rds-for-mysql-part-1-parameters-related-to-performance/) parameters for Amazon RDS for MySQL, part 1: Parameters related to [performance](https://amazonaws-china.com/blogs/database/best-practices-for-configuring-parameters-for-amazon-rds-for-mysql-part-1-parameters-related-to-performance/).

Starting with RDS for MySQL version 8.0.33, Amazon RDS uses the innodb\_redo\_log\_capacity parameter instead of the innodb log file size parameter. The Amazon RDS default value of the innodb\_redo\_log\_capacity parameter is 2 GB. For more information, see [Changes in](https://dev.mysql.com/doc/relnotes/mysql/8.0/en/news-8-0-30.html)  [MySQL](https://dev.mysql.com/doc/relnotes/mysql/8.0/en/news-8-0-30.html) 8.0.30 in the MySQL documentation.

# <span id="page-1510-0"></span>**Publishing MySQL logs to Amazon CloudWatch Logs**

You can configure your MySQL DB instance to publish log data to a log group in Amazon CloudWatch Logs. With CloudWatch Logs, you can perform real-time analysis of the log data, and use CloudWatch to create alarms and view metrics. You can use CloudWatch Logs to store your log records in highly durable storage.

Amazon RDS publishes each MySQL database log as a separate database stream in the log group. For example, if you configure the export function to include the slow query log, slow query data is stored in a slow query log stream in the /aws/rds/instance/*my\_instance*/slowquery log group.

The error log is enabled by default. The following table summarizes the requirements for the other MySQL logs.

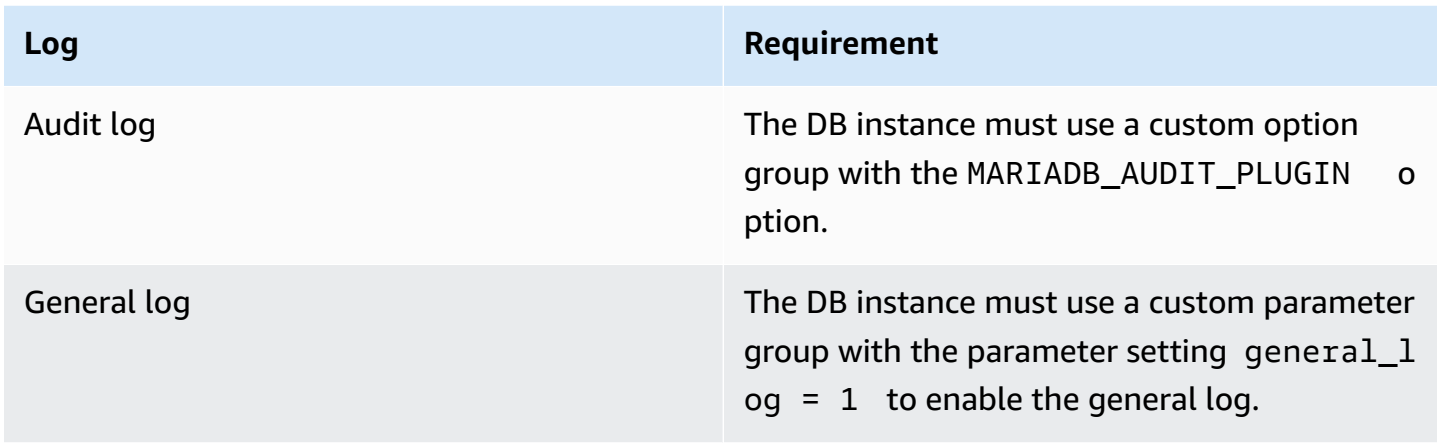

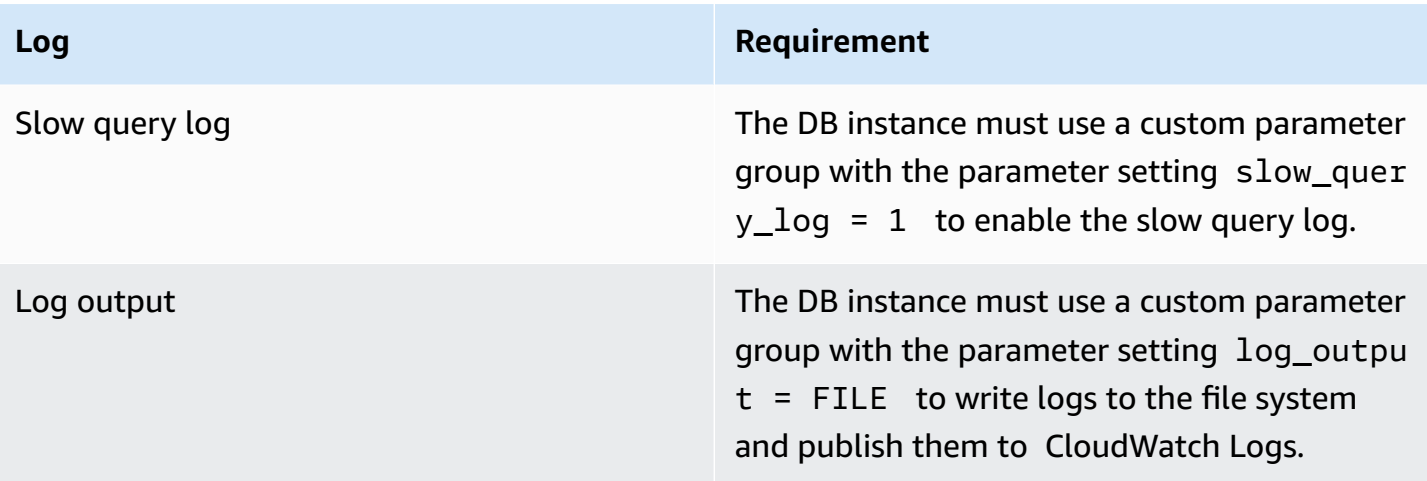

### **Console**

### **To publish MySQL logs to CloudWatch Logs using the console**

- 1. Open the Amazon RDS console at [https://console.amazonaws.cn/rds/.](https://console.amazonaws.cn/rds/)
- 2. In the navigation pane, choose **Databases**, and then choose the DB instance that you want to modify.
- 3. Choose **Modify**.
- 4. In the **Log exports** section, choose the logs that you want to start publishing to CloudWatch Logs.
- 5. Choose **Continue**, and then choose **Modify DB Instance** on the summary page.

### **Amazon CLI**

You can publish MySQL logs with the Amazon CLI. You can call the [modify-db-instance](https://docs.amazonaws.cn/cli/latest/reference/rds/modify-db-instance.html) command with the following parameters:

- --db-instance-identifier
- --cloudwatch-logs-export-configuration
# **A** Note

A change to the --cloudwatch-logs-export-configuration option is always applied to the DB instance immediately. Therefore, the --apply-immediately and --noapply-immediately options have no effect.

You can also publish MySQL logs by calling the following Amazon CLI commands:

- [create-db-instance](https://docs.amazonaws.cn/cli/latest/reference/rds/create-db-instance.html)
- [restore-db-instance-from-db-snapshot](https://docs.amazonaws.cn/cli/latest/reference/rds/restore-db-instance-from-db-snapshot.html)
- [restore-db-instance-from-s3](https://docs.amazonaws.cn/cli/latest/reference/rds/restore-db-instance-from-s3.html)
- [restore-db-instance-to-point-in-time](https://docs.amazonaws.cn/cli/latest/reference/rds/restore-db-instance-to-point-in-time.html)

Run one of these Amazon CLI commands with the following options:

- --db-instance-identifier
- --enable-cloudwatch-logs-exports
- --db-instance-class
- --engine

Other options might be required depending on the Amazon CLI command you run.

# **Example**

The following example modifies an existing MySQL DB instance to publish log files to CloudWatch Logs. The --cloudwatch-logs-export-configuration value is a JSON object. The key for this object is EnableLogTypes, and its value is an array of strings with any combination of audit, error, general, and slowquery.

For Linux, macOS, or Unix:

```
aws rds modify-db-instance \ 
     --db-instance-identifier mydbinstance \ 
     --cloudwatch-logs-export-configuration '{"EnableLogTypes":
["audit","error","general","slowquery"]}'
```
#### For Windows:

```
aws rds modify-db-instance ^ 
     --db-instance-identifier mydbinstance ^ 
     --cloudwatch-logs-export-configuration '{"EnableLogTypes":
["audit","error","general","slowquery"]}'
```
## **Example**

The following example creates a MySQL DB instance and publishes log files to CloudWatch Logs. The --enable-cloudwatch-logs-exports value is a JSON array of strings. The strings can be any combination of audit, error, general, and slowquery.

For Linux, macOS, or Unix:

```
aws rds create-db-instance \ 
     --db-instance-identifier mydbinstance \ 
    --enable-cloudwatch-logs-exports '["audit","error","general","slowquery"]' \
     --db-instance-class db.m4.large \ 
     --engine MySQL
```
For Windows:

```
aws rds create-db-instance ^ 
     --db-instance-identifier mydbinstance ^ 
     --enable-cloudwatch-logs-exports '["audit","error","general","slowquery"]' ^ 
     --db-instance-class db.m4.large ^ 
     --engine MySQL
```
## **RDS API**

You can publish MySQL logs with the RDS API. You can call the [ModifyDBInstance](https://docs.amazonaws.cn/AmazonRDS/latest/APIReference/API_ModifyDBInstance.html) action with the following parameters:

- DBInstanceIdentifier
- CloudwatchLogsExportConfiguration

# **A** Note

A change to the CloudwatchLogsExportConfiguration parameter is always applied to the DB instance immediately. Therefore, the ApplyImmediately parameter has no effect.

You can also publish MySQL logs by calling the following RDS API operations:

- [CreateDBInstance](https://docs.amazonaws.cn/AmazonRDS/latest/APIReference/API_CreateDBInstance.html)
- [RestoreDBInstanceFromDBSnapshot](https://docs.amazonaws.cn/AmazonRDS/latest/APIReference/API_RestoreDBInstanceFromDBSnapshot.html)
- [RestoreDBInstanceFromS3](https://docs.amazonaws.cn/AmazonRDS/latest/APIReference/API_RestoreDBInstanceFromS3.html)
- [RestoreDBInstanceToPointInTime](https://docs.amazonaws.cn/AmazonRDS/latest/APIReference/API_RestoreDBInstanceToPointInTime.html)

Run one of these RDS API operations with the following parameters:

- DBInstanceIdentifier
- EnableCloudwatchLogsExports
- Engine
- DBInstanceClass

Other parameters might be required depending on the Amazon CLI command you run.

# **Managing table-based MySQL logs**

You can direct the general and slow query logs to tables on the DB instance by creating a DB parameter group and setting the log\_output server parameter to TABLE. General queries are then logged to the mysql.general\_log table, and slow queries are logged to the mysql.slow\_log table. You can query the tables to access the log information. Enabling this logging increases the amount of data written to the database, which can degrade performance.

Both the general log and the slow query logs are disabled by default. In order to enable logging to tables, you must also set the general\_log and slow\_query\_log server parameters to 1.

Log tables keep growing until the respective logging activities are turned off by resetting the appropriate parameter to 0. A large amount of data often accumulates over time, which can use up a considerable percentage of your allocated storage space. Amazon RDS doesn't allow you to truncate the log tables, but you can move their contents. Rotating a table saves its contents to a backup table and then creates a new empty log table. You can manually rotate the log tables with the following command line procedures, where the command prompt is indicated by PROMPT>:

```
PROMPT> CALL mysql.rds_rotate_slow_log;
PROMPT> CALL mysql.rds_rotate_general_log;
```
To completely remove the old data and reclaim the disk space, call the appropriate procedure twice in succession.

# **Configuring MySQL binary logging**

The *binary log* is a set of log files that contain information about data modifications made to an MySQL server instance. The binary log contains information such as the following:

- Events that describe database changes such as table creation or row modifications
- Information about the duration of each statement that updated data
- Events for statements that could have updated data but didn't

The binary log records statements that are sent during replication. It is also required for some recovery operations. For more information, see The [Binary](https://dev.mysql.com/doc/refman/8.0/en/binary-log.html) Log and Binary Log [Overview](https://dev.mysql.com/doc/internals/en/binary-log-overview.html) in the MySQL documentation.

The automated backups feature determines whether binary logging is turned on or off for MySQL. You have the following options:

Turn binary logging on

Set the backup retention period to a positive nonzero value.

Turn binary logging off

Set the backup retention period to zero.

For more information, see [Enabling automated backups](#page-985-0).

MySQL on Amazon RDS supports the *row-based*, *statement-based*, and *mixed* binary logging formats. We recommend mixed unless you need a specific binlog format. For details on the different MySQL binary log formats, see Binary logging [formats](https://dev.mysql.com/doc/refman/8.0/en/binary-log-formats.html) in the MySQL documentation. If you plan to use replication, the binary logging format is important because it determines the record of data changes that is recorded in the source and sent to the replication targets. For information about the advantages and disadvantages of different binary logging formats for replication, see Advantages and disadvantages of [statement-based](https://dev.mysql.com/doc/refman/8.0/en/replication-sbr-rbr.html) and row-based replication in the MySQL documentation.

# **Important**

Setting the binary logging format to row-based can result in very large binary log files. Large binary log files reduce the amount of storage available for a DB instance and can increase the amount of time to perform a restore operation of a DB instance.

Statement-based replication can cause inconsistencies between the source DB instance and a read replica. For more information, see [Determination of safe and unsafe statements in](https://dev.mysql.com/doc/refman/8.0/en/replication-rbr-safe-unsafe.html)  binary [logging](https://dev.mysql.com/doc/refman/8.0/en/replication-rbr-safe-unsafe.html) in the MySQL documentation.

Enabling binary logging increases the number of write disk I/O operations to the DB instance. You can monitor IOPS usage with the WriteIOPS CloudWatch metric.

## **To set the MySQL binary logging format**

- 1. Open the Amazon RDS console at [https://console.amazonaws.cn/rds/.](https://console.amazonaws.cn/rds/)
- 2. In the navigation pane, choose **Parameter groups**.
- 3. Choose the DB parameter group, associated with the DB instance, that you want to modify.

You can't modify a default parameter group. If the DB instance is using a default parameter group, create a new parameter group and associate it with the DB instance.

For more information on parameter groups, see Working with [parameter](#page-566-0) groups.

- 4. From **Actions**, choose **Edit**.
- 5. Set the binlog\_format parameter to the binary logging format of your choice (ROW, STATEMENT, or MIXED).

You can turn off binary logging by setting the backup retention period of a DB instance to zero, but this disables daily automated backups. Disabling automated backups turns off or disables the log\_bin session variable. This disables binary logging on the RDS for MySQL DB instance, which in turn resets the binlog format session variable to the default value of ROW in the database. We recommend that you don't disable backups. For more information about the **Backup retention period** setting, see Settings for DB [instances](#page-652-0).

## 6. Choose **Save changes** to save the updates to the DB parameter group.

Because the binlog\_format parameter is dynamic, you don't need to reboot the DB instance for the changes to apply.

# **Important**

Changing a DB parameter group affects all DB instances that use that parameter group. If you want to specify different binary logging formats for different MySQL DB instances in an Amazon Region, the DB instances must use different DB parameter groups. These parameter groups identify different logging formats. Assign the appropriate DB parameter group to the each DB instance.

# **Accessing MySQL binary logs**

You can use the mysqlbinlog utility to download or stream binary logs from RDS for MySQL DB instances. The binary log is downloaded to your local computer, where you can perform actions such as replaying the log using the mysql utility. For more information about using the mysqlbinlog utility, see Using [mysqlbinlog](https://dev.mysql.com/doc/refman/8.0/en/mysqlbinlog-backup.html) to back up binary log files in the MySQL documentation.

To run the mysqlbinlog utility against an Amazon RDS instance, use the following options:

- --read-from-remote-server Required.
- --host The DNS name from the endpoint of the instance.
- --port The port used by the instance.
- --user A MySQL user that has been granted the REPLICATION SLAVE permission.
- --password The password for the MySQL user, or omit a password value so that the utility prompts you for a password.
- --raw Download the file in binary format.
- --result-file The local file to receive the raw output.
- --stop-never Stream the binary log files.
- --verbose When you use the ROW binlog format, include this option to see the row events as pseudo-SQL statements. For more information on the --verbose option, see [mysqlbinlog](https://dev.mysql.com/doc/refman/8.0/en/mysqlbinlog-row-events.html) row event [display](https://dev.mysql.com/doc/refman/8.0/en/mysqlbinlog-row-events.html) in the MySQL documentation.

• Specify the names of one or more binary log files. To get a list of the available logs, use the SQL command SHOW BINARY LOGS.

For more information about mysqlbinlog options, see [mysqlbinlog](https://dev.mysql.com/doc/refman/8.0/en/mysqlbinlog.html) — Utility for processing binary [log files](https://dev.mysql.com/doc/refman/8.0/en/mysqlbinlog.html) in the MySQL documentation.

The following examples show how to use the mysqlbinlog utility.

```
For Linux, macOS, or Unix:
```

```
mysqlbinlog \ 
     --read-from-remote-server \ 
    --host=MySQLInstance1.cg034hpkmmjt.region.rds.amazonaws.com \
    --port=3306 \
     --user ReplUser \ 
     --password \ 
    --raw \setminus --verbose \ 
     --result-file=/tmp/ \ 
     binlog.00098
```
## For Windows:

```
mysqlbinlog ^ 
     --read-from-remote-server ^ 
    --host=MySQLInstance1.cg034hpkmmjt.region.rds.amazonaws.com ^
    --port=3306 ^{\circ} --user ReplUser ^ 
     --password ^ 
    --raw ^
     --verbose ^ 
     --result-file=/tmp/ ^ 
     binlog.00098
```
Amazon RDS normally purges a binary log as soon as possible, but the binary log must still be available on the instance to be accessed by mysqlbinlog. To specify the number of hours for RDS to retain binary logs, use the [mysql.rds\\_set\\_configuration](#page-3159-0) stored procedure and specify a period with enough time for you to download the logs. After you set the retention period, monitor storage usage for the DB instance to ensure that the retained binary logs don't take up too much storage.

The following example sets the retention period to 1 day.

call mysql.rds\_set\_configuration('binlog retention hours', 24);

To display the current setting, use the [mysql.rds\\_show\\_configuration](#page-3162-0) stored procedure.

call mysql.rds\_show\_configuration;

# **Oracle database log files**

You can access Oracle alert logs, audit files, and trace files by using the Amazon RDS console or API. For more information about viewing, downloading, and watching file-based database logs, see [Monitoring Amazon](#page-1478-0) RDS log files.

The Oracle audit files provided are the standard Oracle auditing files. Amazon RDS supports the Oracle fine-grained auditing (FGA) feature. However, log access doesn't provide access to FGA events that are stored in the SYS. FGA LOG\$ table and that are accessible through the DBA\_FGA\_AUDIT\_TRAIL view.

The [DescribeDBLogFiles](https://docs.amazonaws.cn/AmazonRDS/latest/APIReference/API_DescribeDBLogFiles.html) API operation that lists the Oracle log files that are available for a DB instance ignores the MaxRecords parameter and returns up to 1,000 records. The call returns LastWritten as a POSIX date in milliseconds.

# **Topics**

- [Retention](#page-1520-0) schedule
- [Working](#page-1521-0) with Oracle trace files
- Publishing Oracle logs to Amazon [CloudWatch](#page-1524-0) Logs
- Previous methods for [accessing](#page-1529-0) alert logs and listener logs

# <span id="page-1520-0"></span>**Retention schedule**

The Oracle database engine might rotate log files if they get very large. To retain audit or trace files, download them. If you store the files locally, you reduce your Amazon RDS storage costs and make more space available for your data.

The following table shows the retention schedule for Oracle alert logs, audit files, and trace files on Amazon RDS.

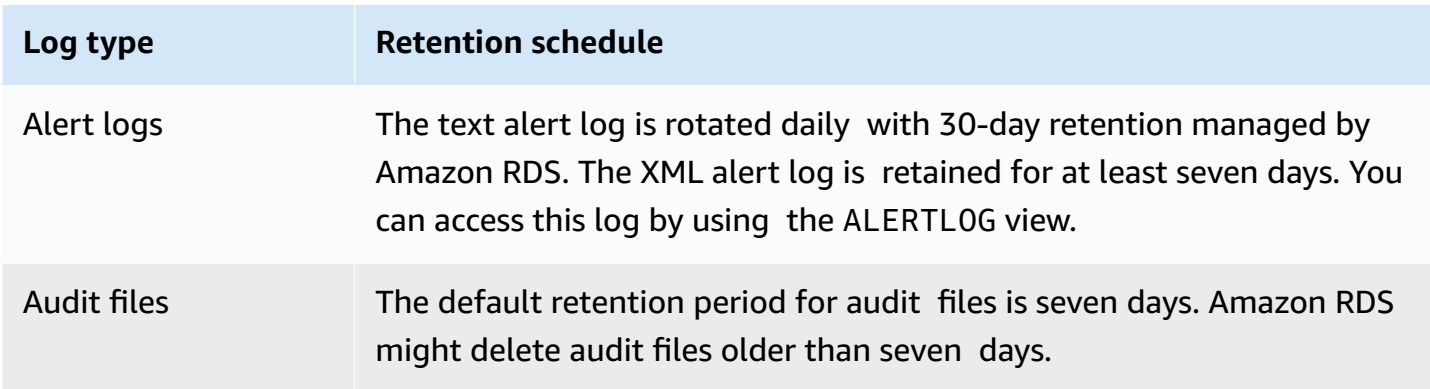

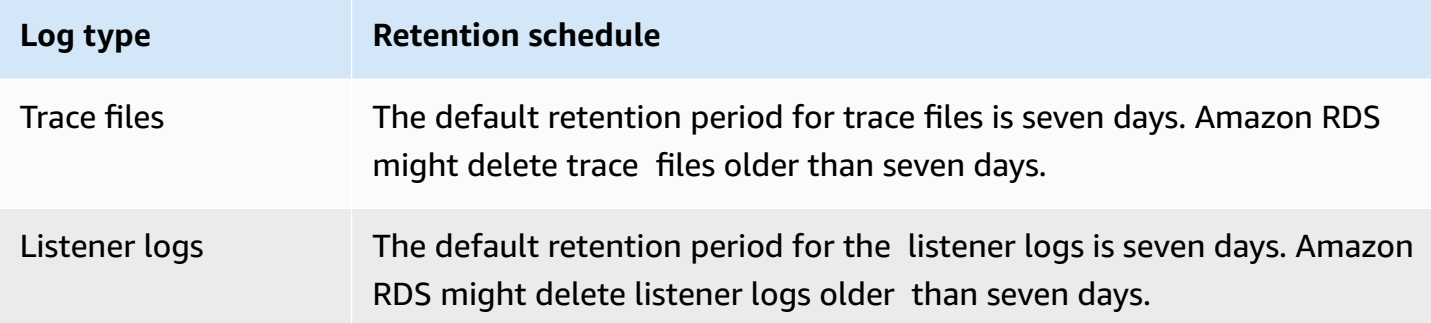

**A** Note

Audit files and trace files share the same retention configuration.

# <span id="page-1521-0"></span>**Working with Oracle trace files**

Following, you can find descriptions of Amazon RDS procedures to create, refresh, access, and delete trace files.

# **Topics**

- [Listing files](#page-1521-1)
- [Generating](#page-1522-0) trace files and tracing a session
- [Retrieving](#page-1523-0) trace files
- [Purging](#page-1523-1) trace files

# <span id="page-1521-1"></span>**Listing files**

You can use either of two procedures to allow access to any file in the background\_dump\_dest path. The first procedure refreshes a view containing a listing of all files currently in background\_dump\_dest.

EXEC rdsadmin.manage\_tracefiles.refresh\_tracefile\_listing;

After the view is refreshed, query the following view to access the results.

```
SELECT * FROM rdsadmin.tracefile_listing;
```
An alternative to the previous process is to use FROM table to stream nonrelational data in a table-like format to list database directory contents.

```
SELECT * FROM TABLE(rdsadmin.rds_file_util.listdir('BDUMP'));
```
The following query shows the text of a log file.

```
SELECT text FROM 
  TABLE(rdsadmin.rds_file_util.read_text_file('BDUMP','alert_dbname.log.date'));
```
On a read replica, get the name of the BDUMP directory by querying V \$DATABASE.DB\_UNIQUE\_NAME. If the unique name is DATABASE\_B, then the BDUMP directory is BDUMP\_B. The following example queries the BDUMP name on a replica and then uses this name to query the contents of alert\_DATABASE.log.2020-06-23.

```
SELECT 'BDUMP' || (SELECT regexp_replace(DB_UNIQUE_NAME,'.*(_[A-Z])', '\1') FROM V
$DATABASE) AS BDUMP_VARIABLE FROM DUAL;
BDUMP_VARIABLE
--------------
BDUMP_B
SELECT TEXT FROM 
  table(rdsadmin.rds_file_util.read_text_file('BDUMP_B','alert_DATABASE.log.2020-06-23'));
```
# <span id="page-1522-0"></span>**Generating trace files and tracing a session**

Because there are no restrictions on ALTER SESSION, many standard methods to generate trace files in Oracle remain available to an Amazon RDS DB instance. The following procedures are provided for trace files that require greater access.

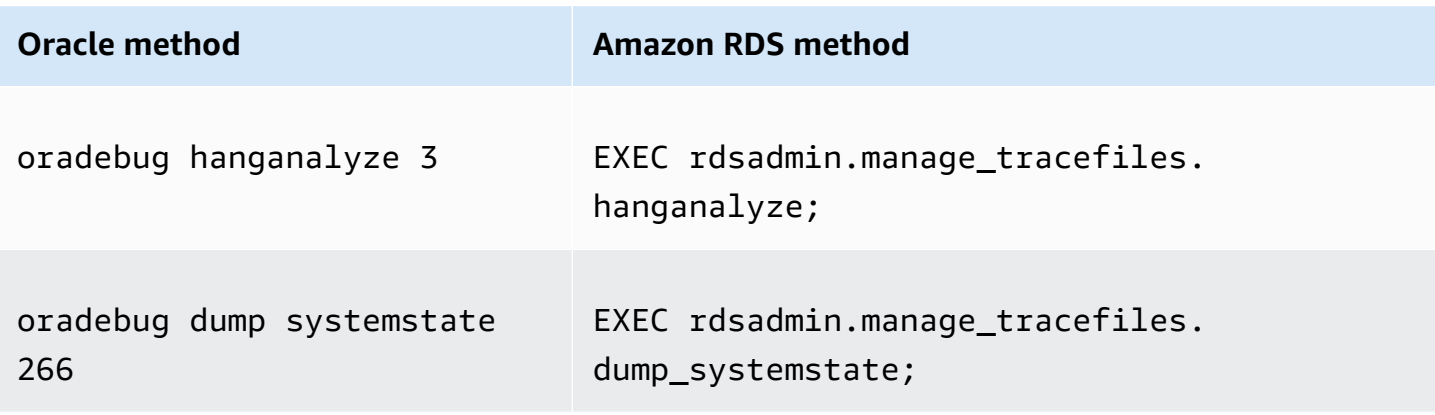

You can use many standard methods to trace individual sessions connected to an Oracle DB instance in Amazon RDS. To enable tracing for a session, you can run subprograms in PL/SQL packages supplied by Oracle, such as DBMS\_SESSION and DBMS\_MONITOR. For more information, see [Enabling tracing for a session](https://docs.oracle.com/database/121/TGSQL/tgsql_trace.htm#GUID-F872D6F9-E015-481F-80F6-8A7036A6AD29) in the Oracle documentation.

#### <span id="page-1523-0"></span>**Retrieving trace files**

You can retrieve any trace file in background\_dump\_dest using a standard SQL query on an Amazon RDS–managed external table. To use this method, you must execute the procedure to set the location for this table to the specific trace file.

For example, you can use the rdsadmin.tracefile\_listing view mentioned preceding to list all of the trace files on the system. You can then set the tracefile\_table view to point to the intended trace file using the following procedure.

EXEC rdsadmin.manage\_tracefiles.set\_tracefile\_table\_location('CUST01\_ora\_3260\_SYSTEMSTATE.trc');

The following example creates an external table in the current schema with the location set to the file provided. You can retrieve the contents into a local file using a SQL query.

```
SPOOL /tmp/tracefile.txt
SELECT * FROM tracefile_table;
SPOOL OFF;
```
## <span id="page-1523-1"></span>**Purging trace files**

Trace files can accumulate and consume disk space. Amazon RDS purges trace files by default and log files that are older than seven days. You can view and set the trace file retention period using the show\_configuration procedure. You should run the command SET SERVEROUTPUT ON so that you can view the configuration results.

The following example shows the current trace file retention period, and then sets a new trace file retention period.

```
# Show the current tracefile retention
SQL> EXEC rdsadmin.rdsadmin_util.show_configuration;
NAME:tracefile retention
VALUE:10080
```
DESCRIPTION:tracefile expiration specifies the duration in minutes before tracefiles in bdump are automatically deleted. # Set the tracefile retention to 24 hours: SQL> EXEC rdsadmin.rdsadmin\_util.set\_configuration('tracefile retention',1440); SQL> commit; #show the new tracefile retention SQL> EXEC rdsadmin.rdsadmin util.show configuration; NAME:tracefile retention VALUE:1440 DESCRIPTION:tracefile expiration specifies the duration in minutes before tracefiles in bdump are automatically deleted.

In addition to the periodic purge process, you can manually remove files from the background\_dump\_dest. The following example shows how to purge all files older than five minutes.

```
EXEC rdsadmin.manage_tracefiles.purge_tracefiles(5);
```
You can also purge all files that match a specific pattern (if you do, don't include the file extension, such as .trc). The following example shows how to purge all files that start with SCHPOC1\_ora\_5935.

EXEC rdsadmin.manage\_tracefiles.purge\_tracefiles('SCHPOC1\_ora\_5935');

# <span id="page-1524-0"></span>**Publishing Oracle logs to Amazon CloudWatch Logs**

You can configure your RDS for Oracle DB instance to publish log data to a log group in Amazon CloudWatch Logs. With CloudWatch Logs, you can analyze the log data, and use CloudWatch to create alarms and view metrics. You can use CloudWatch Logs to store your log records in highly durable storage.

Amazon RDS publishes each Oracle database log as a separate database stream in the log group. For example, if you configure the export function to include the audit log, audit data is stored in an audit log stream in the /aws/rds/instance/my\_instance/audit log group. The following table summarizes the requirements for RDS for Oracle to publish logs to Amazon CloudWatch Logs.

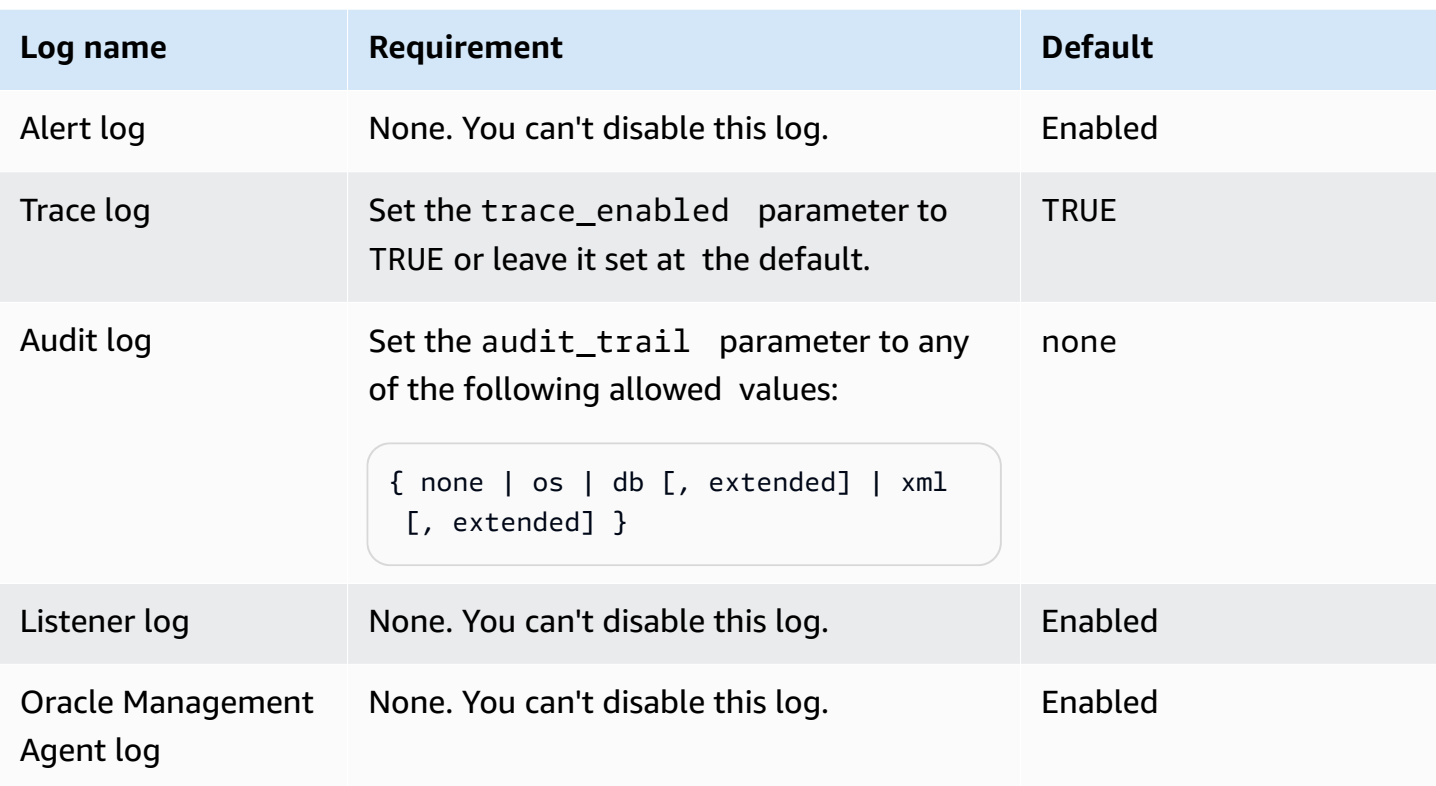

This Oracle Management Agent log consists of the log groups shown in the following table.

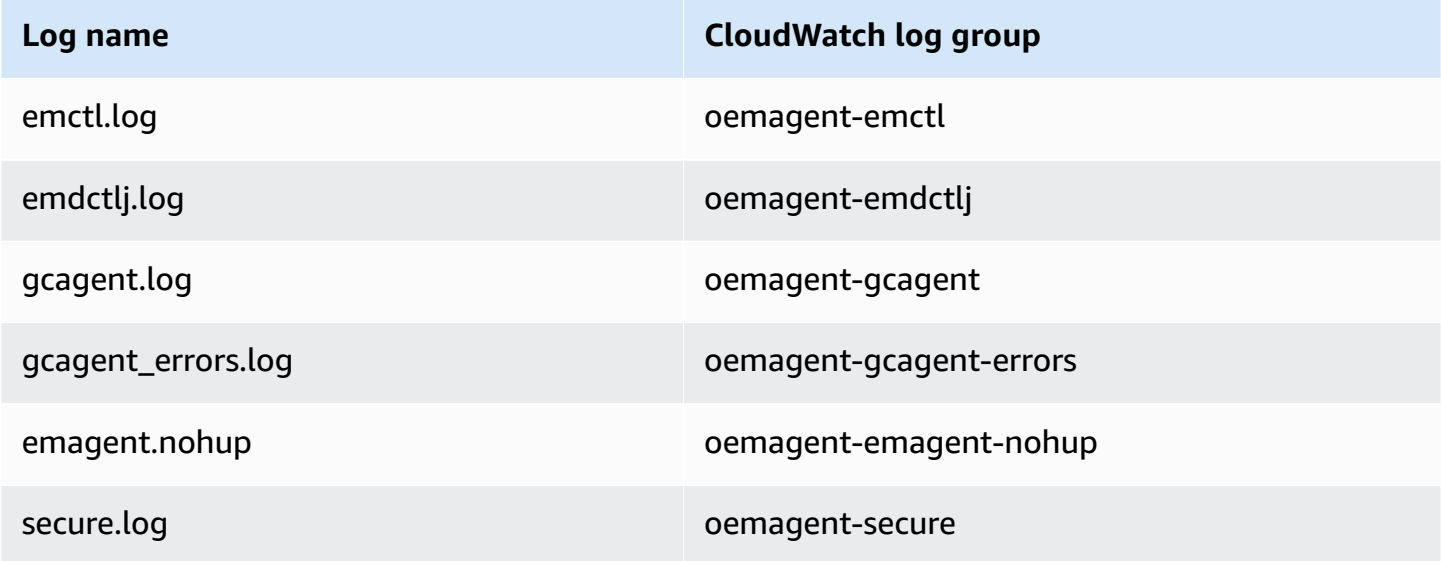

For more information, see Locating [Management](https://docs.oracle.com/en/enterprise-manager/cloud-control/enterprise-manager-cloud-control/13.4/emadm/locating-management-agent-log-and-trace-files1.html#GUID-9C710D78-6AA4-42E4-83CD-47B5FF4892DF) Agent Log and Trace Files in the Oracle documentation.

# **Console**

# **To publish Oracle DB logs to CloudWatch Logs from the Amazon Web Services Management Console**

- 1. Open the Amazon RDS console at [https://console.amazonaws.cn/rds/.](https://console.amazonaws.cn/rds/)
- 2. In the navigation pane, choose **Databases**, and then choose the DB instance that you want to modify.
- 3. Choose **Modify**.
- 4. In the **Log exports** section, choose the logs that you want to start publishing to CloudWatch Logs.
- 5. Choose **Continue**, and then choose **Modify DB Instance** on the summary page.

# **Amazon CLI**

To publish Oracle logs, you can use the [modify-db-instance](https://docs.amazonaws.cn/cli/latest/reference/rds/modify-db-instance.html) command with the following parameters:

- --db-instance-identifier
- --cloudwatch-logs-export-configuration

## **(i)** Note

A change to the --cloudwatch-logs-export-configuration option is always applied to the DB instance immediately. Therefore, the --apply-immediately and --noapply-immediately options have no effect.

You can also publish Oracle logs using the following commands:

- [create-db-instance](https://docs.amazonaws.cn/cli/latest/reference/rds/create-db-instance.html)
- [restore-db-instance-from-db-snapshot](https://docs.amazonaws.cn/cli/latest/reference/rds/restore-db-instance-from-db-snapshot.html)
- [restore-db-instance-from-s3](https://docs.amazonaws.cn/cli/latest/reference/rds/restore-db-instance-from-s3.html)
- [restore-db-instance-to-point-in-time](https://docs.amazonaws.cn/cli/latest/reference/rds/restore-db-instance-to-point-in-time.html)

#### **Example**

The following example creates an Oracle DB instance with CloudWatch Logs publishing enabled. The --cloudwatch-logs-export-configuration value is a JSON array of strings. The strings can be any combination of alert, audit, listener, and trace.

For Linux, macOS, or Unix:

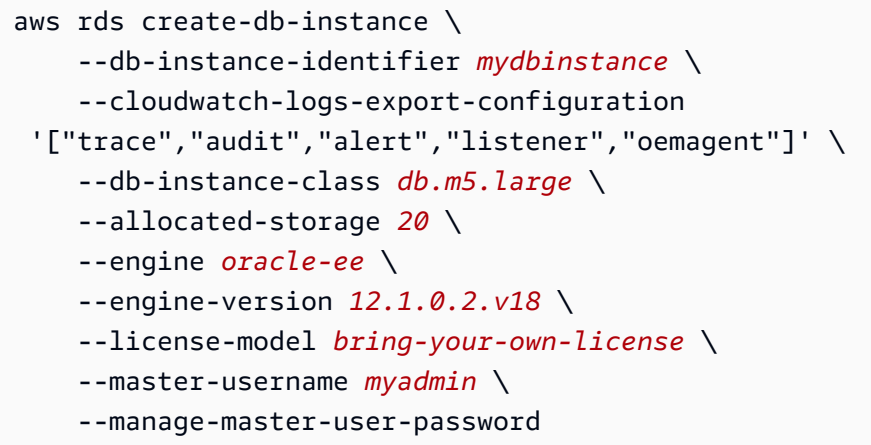

#### For Windows:

```
aws rds create-db-instance ^ 
     --db-instance-identifier mydbinstance ^ 
     --cloudwatch-logs-export-configuration trace alert audit listener oemagent ^ 
     --db-instance-class db.m5.large ^ 
     --allocated-storage 20 ^ 
     --engine oracle-ee ^ 
     --engine-version 12.1.0.2.v18 ^ 
     --license-model bring-your-own-license ^ 
     --master-username myadmin ^ 
     --manage-master-user-password
```
#### **Example**

The following example modifies an existing Oracle DB instance to publish log files to CloudWatch Logs. The --cloudwatch-logs-export-configuration value is a JSON object. The key for this object is EnableLogTypes, and its value is an array of strings with any combination of alert, audit, listener, and trace.

For Linux, macOS, or Unix:

```
aws rds modify-db-instance \ 
     --db-instance-identifier mydbinstance \ 
     --cloudwatch-logs-export-configuration '{"EnableLogTypes":
["trace","alert","audit","listener","oemagent"]}'
```
For Windows:

```
aws rds modify-db-instance ^ 
     --db-instance-identifier mydbinstance ^ 
     --cloudwatch-logs-export-configuration EnableLogTypes=\"trace\",\"alert\",\"audit
\",\"listener\",\"oemagent\"
```
#### **Example**

The following example modifies an existing Oracle DB instance to disable publishing audit and listener log files to CloudWatch Logs. The --cloudwatch-logs-export-configuration value is a JSON object. The key for this object is DisableLogTypes, and its value is an array of strings with any combination of alert, audit, listener, and trace.

For Linux, macOS, or Unix:

```
aws rds modify-db-instance \ 
     --db-instance-identifier mydbinstance \ 
     --cloudwatch-logs-export-configuration '{"DisableLogTypes":["audit","listener"]}'
```
For Windows:

```
aws rds modify-db-instance ^ 
     --db-instance-identifier mydbinstance ^ 
     --cloudwatch-logs-export-configuration DisableLogTypes=\"audit\",\"listener\"
```
#### **RDS API**

You can publish Oracle DB logs with the RDS API. You can call the [ModifyDBInstance](https://docs.amazonaws.cn/AmazonRDS/latest/APIReference/API_ModifyDBInstance.html) action with the following parameters:

- DBInstanceIdentifier
- CloudwatchLogsExportConfiguration

# **A** Note

A change to the CloudwatchLogsExportConfiguration parameter is always applied to the DB instance immediately. Therefore, the ApplyImmediately parameter has no effect.

You can also publish Oracle logs by calling the following RDS API operations:

- [CreateDBInstance](https://docs.amazonaws.cn/AmazonRDS/latest/APIReference/API_CreateDBInstance.html)
- [RestoreDBInstanceFromDBSnapshot](https://docs.amazonaws.cn/AmazonRDS/latest/APIReference/API_RestoreDBInstanceFromDBSnapshot.html)
- [RestoreDBInstanceFromS3](https://docs.amazonaws.cn/AmazonRDS/latest/APIReference/API_RestoreDBInstanceFromS3.html)
- [RestoreDBInstanceToPointInTime](https://docs.amazonaws.cn/AmazonRDS/latest/APIReference/API_RestoreDBInstanceToPointInTime.html)

Run one of these RDS API operations with the following parameters:

- DBInstanceIdentifier
- EnableCloudwatchLogsExports
- Engine
- DBInstanceClass

Other parameters might be required depending on the RDS operation that you run.

# <span id="page-1529-0"></span>**Previous methods for accessing alert logs and listener logs**

You can view the alert log using the Amazon RDS console. You can also use the following SQL statement to access the alert log.

SELECT message\_text FROM alertlog;

The listenerlog view contains entries for Oracle Database version 12.1.0.2 and earlier. To access the listener log for these database versions, use the following query.

SELECT message\_text FROM listenerlog;

For Oracle Database versions 12.2.0.1 and later, access the listener log using Amazon CloudWatch Logs.

# *C* Note

Oracle rotates the alert and listener logs when they exceed 10 MB, at which point they are unavailable from Amazon RDS views.

# **RDS for PostgreSQL database log files**

RDS for PostgreSQL logs database activities to the default PostgreSQL log file. For an on-premises PostgreSQL DB instance, these messages are stored locally in log/postgresql.log. For an RDS for PostgreSQL DB instance, the log file is available on the Amazon RDS instance. Also, you must use the Amazon RDS Console to view or download its contents. The default logging level captures login failures, fatal server errors, deadlocks, and query failures.

For more information about how you can view, download, and watch file-based database logs, see [Monitoring Amazon](#page-1478-0) RDS log files. To learn more about PostgreSQL logs, see [Working](https://amazonaws-china.com/blogs/database/working-with-rds-and-aurora-postgresql-logs-part-1/) with Amazon RDS and Aurora [PostgreSQL](https://amazonaws-china.com/blogs/database/working-with-rds-and-aurora-postgresql-logs-part-2/) logs: Part 1 and Working with Amazon RDS and Aurora PostgreSQL [logs:](https://amazonaws-china.com/blogs/database/working-with-rds-and-aurora-postgresql-logs-part-2/) Part 2.

In addition to the standard PostgreSQL logs discussed in this topic, RDS for PostgreSQL also supports the PostgreSQL Audit extension (pgAudit). Most regulated industries and government agencies need to maintain an audit log or audit trail of changes made to data to comply with legal requirements. For information about installing and using pgAudit, see [Using pgAudit to log](#page-4127-0)  [database](#page-4127-0) activity.

# **Topics**

- [Parameters](#page-1531-0) that affect logging behavior
- Turning on query logging for your RDS for [PostgreSQL](#page-1535-0) DB instance
- Publishing PostgreSQL logs to Amazon [CloudWatch](#page-1539-0) Logs

# <span id="page-1531-0"></span>**Parameters that affect logging behavior**

You can customize the logging behavior for your RDS for PostgreSQL DB instance by modifying various parameters. In the following table you can find the parameters that affect how long the logs are stored, when to rotate the log, and whether to output the log as a CSV (comma-separated value) format. You can also find the text output sent to STDERR, among other settings. To change settings for the parameters that are modifiable, use a custom DB parameter group for your RDS for PostgreSQL instance. For more information, see Working with DB [parameter](#page-570-0) groups in a DB [instance.](#page-570-0) As noted in the table, the log\_line\_prefix can't be changed.

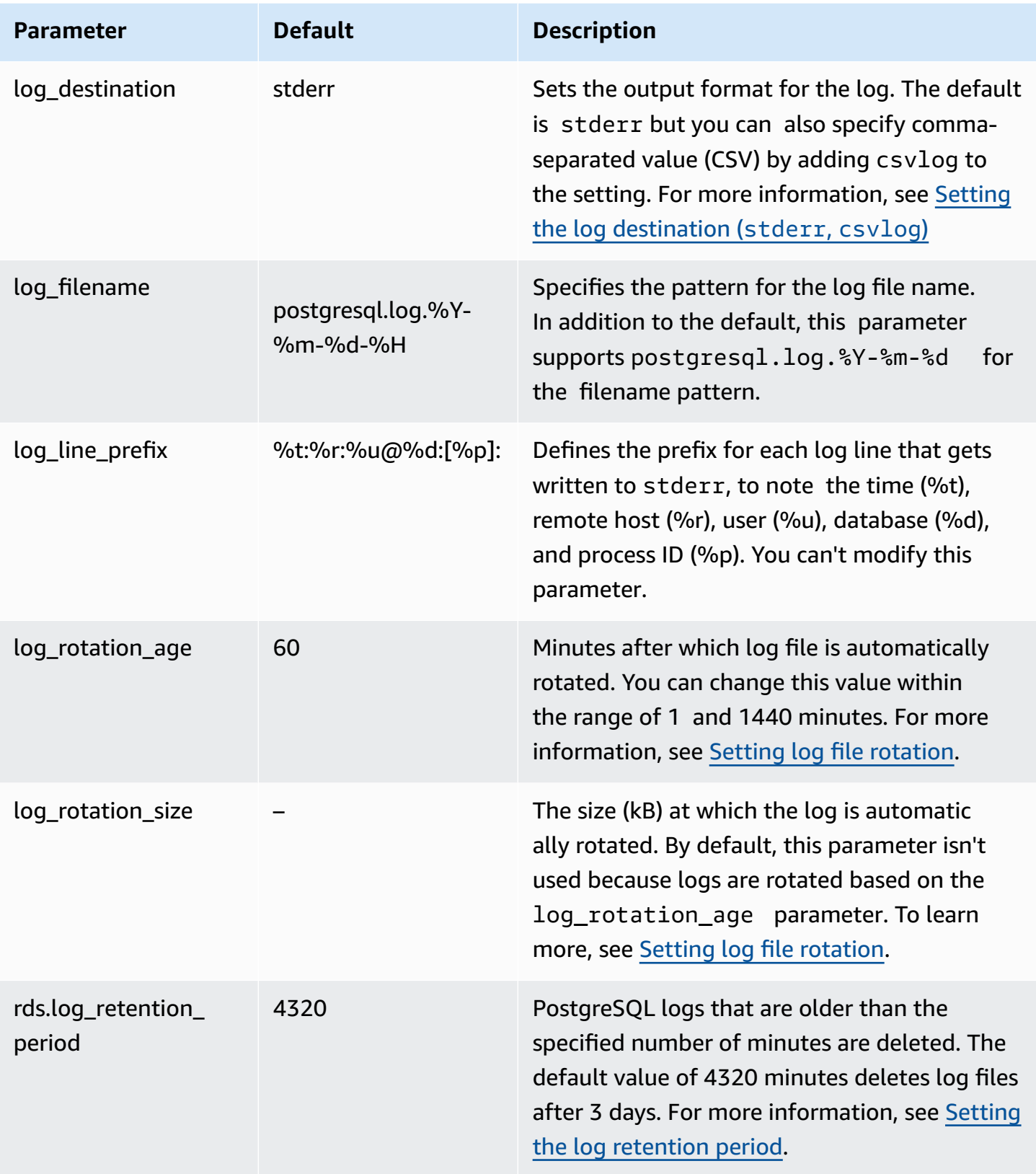

To identify application issues, you can look for query failures, login failures, deadlocks, and fatal server errors in the log. For example, suppose that you converted a legacy application from Oracle to Amazon RDS PostgreSQL, but not all queries converted correctly. These incorrectly formatted queries generate error messages that you can find in the logs to help identify problems. For more information about logging queries, see Turning on query logging for your RDS for [PostgreSQL](#page-1535-0) DB [instance.](#page-1535-0)

In the following topics, you can find information about how to set various parameters that control the basic details for your PostgreSQL logs.

# **Topics**

- Setting the log [retention](#page-1533-1) period
- Setting log file [rotation](#page-1533-0)
- Setting the log [destination](#page-1534-0) (stderr, csvlog)
- [Understanding](#page-1535-1) the log\_line\_prefix parameter

# <span id="page-1533-1"></span>**Setting the log retention period**

The rds.log\_retention\_period parameter specifies how long your RDS for PostgreSQL DB instance keeps its log files. The default setting is 3 days (4,320 minutes), but you can set this value to anywhere from 1 day (1,440 minutes) to 7 days (10,080 minutes). Be sure that your RDS for PostgreSQL DB instance has sufficient storage to hold the log files for the period of time.

We recommend that you have your logs routinely published to Amazon CloudWatch Logs so that you can view and analyze system data long after the logs have been removed from your RDS for PostgreSQL DB instance. For more information, see Publishing [PostgreSQL](#page-1539-0) logs to Amazon [CloudWatch](#page-1539-0) Logs.

# <span id="page-1533-0"></span>**Setting log file rotation**

Amazon RDS creates new log files every hour by default. The timing is controlled by the log rotation age parameter. This parameter has a default value of 60 (minutes), but you can set it to anywhere from 1 minute to 24 hours (1,440 minutes). When it's time for rotation, a new distinct log file is created. The file is named according to the pattern specified by the log\_filename parameter.

Log files can also be rotated according to their size, as specified in the log\_rotation\_size parameter. This parameter specifies that the log should be rotated when it reaches the specified size (in kilobytes). For an RDS for PostgreSQL DB instance, log rotation size is unset, that is, there is no value specified. However, you can set the parameter from 0-2097151 kB (kilobytes).

The log file names are based on the file name pattern specified in the log filename parameter. The available settings for this parameter are as follows:

- postgresq1.log.%Y-%m-%d Default format for the log file name. Includes the year, month, and date in the name of the log file.
- postgresql.log.%Y-%m-%d-%H Includes the hour in the log file name format.

For more information, see log rotation age and log rotation size in the PostgreSQL documentation.

# <span id="page-1534-0"></span>**Setting the log destination (stderr, csvlog)**

By default, Amazon RDS PostgreSQL generates logs in standard error (stderr) format. This format is the default setting for the log\_destination parameter. Each message is prefixed using the pattern specified in the log\_line\_prefix parameter. For more information, see Understanding the [log\\_line\\_prefix](#page-1535-1) parameter.

RDS for PostgreSQL can also generate the logs in csvlog format. The csvlog is useful for analyzing the log data as comma-separated values (CSV) data. For example, suppose that you use the log\_fdw extension to work with your logs as foreign tables. The foreign table created on stderr log files contains a single column with log event data. By adding csvlog to the log\_destination parameter, you get the log file in the CSV format with demarcations for the multiple columns of the foreign table. You can now sort and analyze your logs more easily. To learn how to use the log\_fdw with csvlog, see Using the log\_fdw [extension](#page-4200-0) to access the DB log using [SQL](#page-4200-0).

If you specify csvlog for this parameter, be aware that both stderr and csvlog files are generated. Be sure to monitor the storage consumed by the logs, taking into account the rds.log\_retention\_period and other settings that affect log storage and turnover. Using stderr and csvlog more than doubles the storage consumed by the logs.

If you add csvlog to log\_destination and you want to revert to the stderr alone, you need to reset the parameter. To do so, open the Amazon RDS Console and then open the custom DB parameter group for your instance. Choose the log\_destination parameter, choose **Edit parameter**, and then choose **Reset**.

For more information about configuring logging, see [Working](https://amazonaws-china.com/blogs/database/working-with-rds-and-aurora-postgresql-logs-part-1/) with Amazon RDS and Aurora [PostgreSQL](https://amazonaws-china.com/blogs/database/working-with-rds-and-aurora-postgresql-logs-part-1/) logs: Part 1.

## <span id="page-1535-1"></span>**Understanding the log\_line\_prefix parameter**

The stderr log format prefixes each log message with the details specified by the log\_line\_prefix parameter, as follows.

#### %t:%r:%u@%d:[%p]:t

You can't change this setting. Each log entry sent to stderr includes the following information.

- %t Time of log entry
- %r Remote host address
- %u@%d User name @ database name
- [%p] Process ID if available

# <span id="page-1535-0"></span>**Turning on query logging for your RDS for PostgreSQL DB instance**

You can collect more detailed information about your database activities, including queries, queries waiting for locks, checkpoints, and many other details by setting some of the parameters listed in the following table. This topic focuses on logging queries.

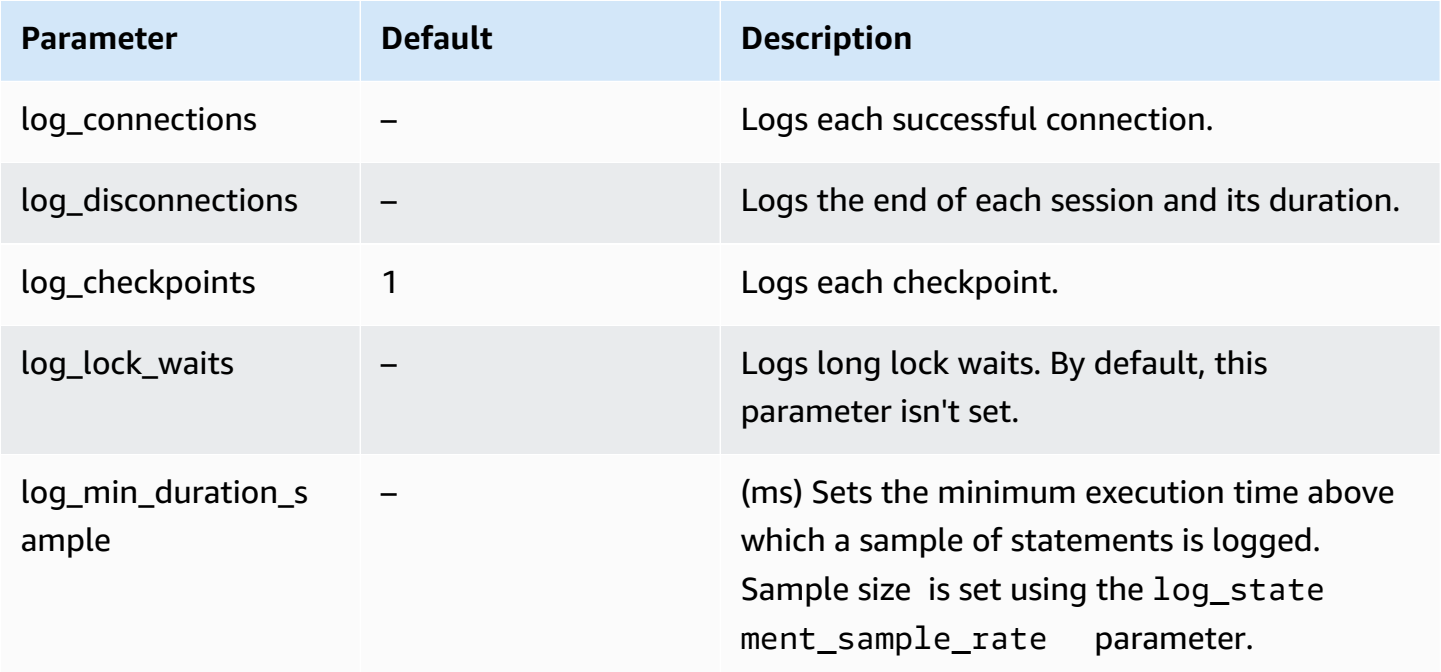

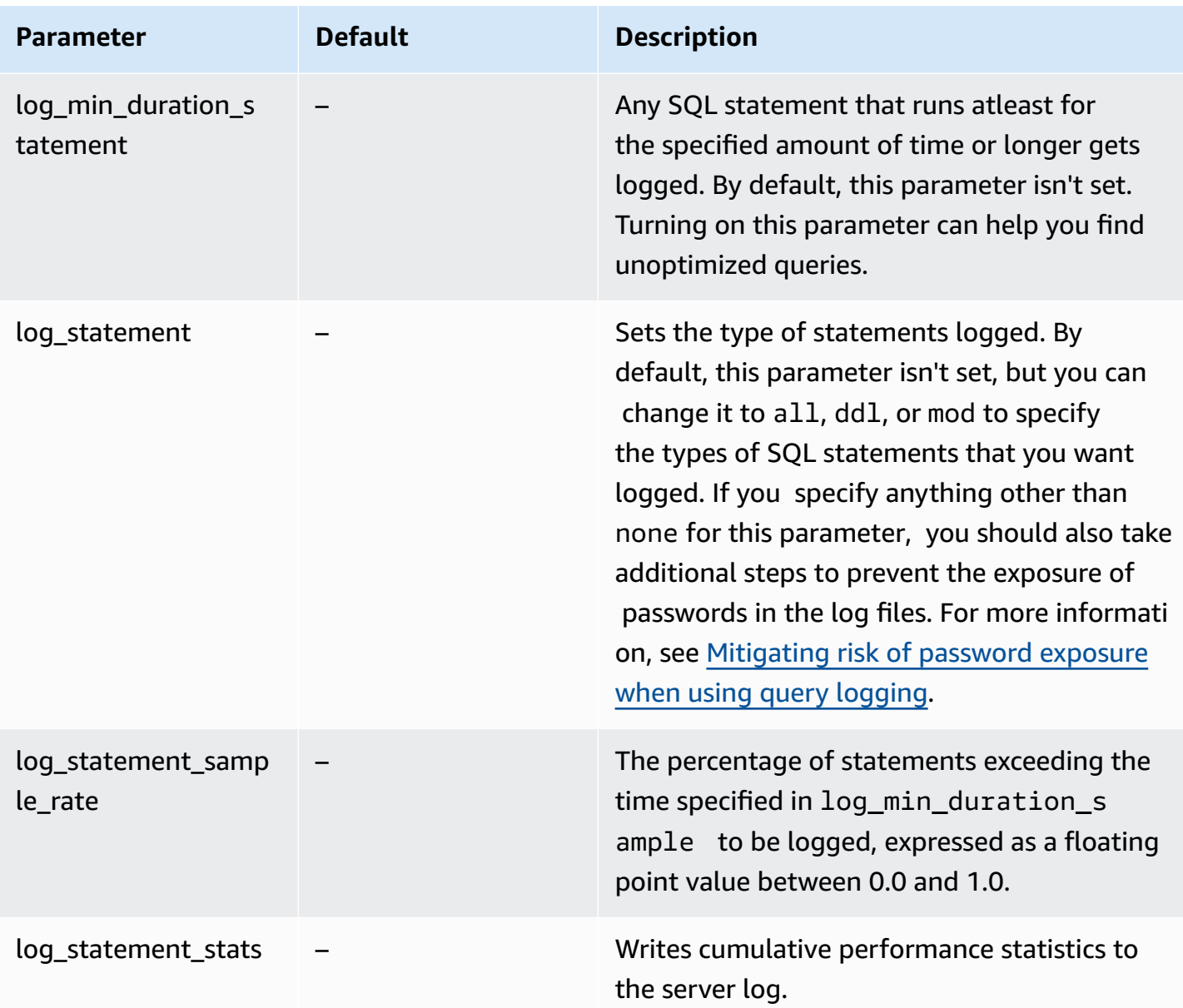

# **Using logging to find slow performing queries**

You can log SQL statements and queries to help find slow performing queries. You turn on this capability by modifying the settings in the log\_statement and log\_min\_duration parameters as outlined in this section. Before turning on query logging for your RDS for PostgreSQL DB instance, you should be aware of possible password exposure in the logs and how to mitigate the risks. For more information, see [Mitigating](#page-1539-1) risk of password exposure when using query logging.

Following, you can find reference information about the log\_statement and log\_min\_duration parameters.

#### **log\_statement**

This parameter specifies the type of SQL statements that should get sent to the log. The default value is none. If you change this parameter to all, ddl, or mod, be sure to apply recommended actions to mitigate the risk of exposing passwords in the logs. For more information, see Mitigating risk of [password](#page-1539-1) exposure when using query logging.

**all**

Logs all statements. This setting is recommended for debugging purposes.

#### **ddl**

Logs all data definition language (DDL) statements, such as CREATE, ALTER, DROP, and so on.

## **mod**

Logs all DDL statements and data manipulation language (DML) statements, such as INSERT, UPDATE, and DELETE, which modify the data.

#### **none**

No SQL statements get logged. We recommend this setting to avoid the risk of exposing passwords in the logs.

## **log\_min\_duration\_statement**

Any SQL statement that runs atleast for the specified amount of time or longer gets logged. By default, this parameter isn't set. Turning on this parameter can help you find unoptimized queries.

## **–1–2147483647**

The number of milliseconds (ms) of runtime over which a statement gets logged.

## **To set up query logging**

These steps assume that your RDS for PostgreSQL DB instance uses a custom DB parameter group.

1. Set the log\_statement parameter to all. The following example shows the information that is written to the postgresql.log file with this parameter setting.

2022-10-05 22:05:52 UTC:52.95.4.1(11335):postgres@labdb:[3639]:LOG: statement: SELECT feedback, s.sentiment,s.confidence

```
FROM support,aws_comprehend.detect_sentiment(feedback, 'en') s
ORDER BY s.confidence DESC;
2022-10-05 22:05:52 UTC:52.95.4.1(11335):postgres@labdb:[3639]:LOG: QUERY 
 STATISTICS
2022-10-05 22:05:52 UTC:52.95.4.1(11335):postgres@labdb:[3639]:DETAIL: ! system 
 usage stats:
! 0.017355 s user, 0.000000 s system, 0.168593 s elapsed
! [0.025146 s user, 0.000000 s system total]
! 36644 kB max resident size
! 0/8 [0/8] filesystem blocks in/out
! 0/733 [0/1364] page faults/reclaims, 0 [0] swaps
! 0 [0] signals rcvd, 0/0 [0/0] messages rcvd/sent
! 19/0 [27/0] voluntary/involuntary context switches
2022-10-05 22:05:52 UTC:52.95.4.1(11335):postgres@labdb:[3639]:STATEMENT: SELECT 
 feedback, s.sentiment,s.confidence
FROM support,aws_comprehend.detect_sentiment(feedback, 'en') s
ORDER BY s.confidence DESC;
2022-10-05 22:05:56 UTC:52.95.4.1(11335):postgres@labdb:[3639]:ERROR: syntax error 
 at or near "ORDER" at character 1
2022-10-05 22:05:56 UTC:52.95.4.1(11335):postgres@labdb:[3639]:STATEMENT: ORDER BY 
 s.confidence DESC;
    ----------------------- END OF LOG ----------------------
```
2. Set the log\_min\_duration\_statement parameter. The following example shows the information that is written to the postgresql.log file when the parameter is set to 1.

Queries that exceed the duration specified in the log\_min\_duration\_statement parameter are logged. The following shows an example. You can view the log file for your RDS for PostgreSQL DB instance in the Amazon RDS Console.

```
2022-10-05 19:05:19 UTC:52.95.4.1(6461):postgres@labdb:[6144]:LOG: statement: DROP 
 table comments;
2022-10-05 19:05:19 UTC:52.95.4.1(6461):postgres@labdb:[6144]:LOG: duration: 
 167.754 ms
2022-10-05 19:08:07 UTC::@:[355]:LOG: checkpoint starting: time
2022-10-05 19:08:08 UTC::@:[355]:LOG: checkpoint complete: wrote 11 buffers 
 (0.0%); 0 WAL file(s) added, 0 removed, 0 recycled; write=1.013 s, sync=0.006 s, 
 total=1.033 s; sync files=8, longest=0.004 s, average=0.001 s; distance=131028 kB, 
 estimate=131028 kB
----------------------- END OF LOG ----------------------
```
# <span id="page-1539-1"></span>**Mitigating risk of password exposure when using query logging**

We recommend that you keep log\_statement set to none to avoid exposing passwords. If you set log\_statement to all, ddl, or mod, we recommend that you take one or more of the following steps.

- For the client, encrypt sensitive information. For more information, see [Encryption](https://www.postgresql.org/docs/current/encryption-options.html) Options in the PostgreSQL documentation. Use the ENCRYPTED (and UNENCRYPTED) options of the CREATE and ALTER statements. For more information, see [CREATE](https://www.postgresql.org/docs/current/sql-createuser.html) USER in the PostgreSQL documentation.
- For your RDS for PostgreSQL DB instance, set up and use the PostgreSQL Auditing (pgAudit) extension. This extension redacts sensitive information in CREATE and ALTER statements sent to the log. For more information, see Using pgAudit to log [database](#page-4127-0) activity.
- Restrict access to the CloudWatch logs.
- Use stronger authentication mechanisms such as IAM.

# <span id="page-1539-0"></span>**Publishing PostgreSQL logs to Amazon CloudWatch Logs**

To store your PostgreSQL log records in highly durable storage, you can use Amazon CloudWatch Logs. With CloudWatch Logs, you can also perform real-time analysis of log data and use CloudWatch to view metrics and create alarms. For example, if you set log\_statement to ddl, you can set up an alarm to alert you whenever a DDL statement is executed. You can choose to have your PostgreSQL logs uploaded to CloudWatch Logs during the process of creating your RDS for PostgreSQL DB instance. If you chose not to upload logs at that time, you can later modify your instance to start uploading logs from that point forward. In other words, existing logs aren't uploaded. Only new logs are uploaded as they're created on your modified RDS for PostgreSQL DB instance.

All currently available RDS for PostgreSQL versions support publishing log files to CloudWatch Logs. For more information, see Amazon RDS for [PostgreSQL](https://docs.amazonaws.cn/AmazonRDS/latest/PostgreSQLReleaseNotes/postgresql-versions.html) updates in the *Amazon RDS for PostgreSQL Release Notes.*.

To work with CloudWatch Logs, configure your RDS for PostgreSQL DB instance to publish log data to a log group.

You can publish the following log types to CloudWatch Logs for RDS for PostgreSQL:

• Postgresql log

# • Upgrade log

After you complete the configuration, Amazon RDS publishes the log events to log streams within a CloudWatch log group. For example, the PostgreSQL log data is stored within the log group /aws/rds/instance/*my\_instance*/postgresql. To view your logs, open the CloudWatch console at [https://console.amazonaws.cn/cloudwatch/.](https://console.amazonaws.cn/cloudwatch/)

# **Console**

# **To publish PostgreSQL logs to CloudWatch Logs using the console**

- 1. Open the Amazon RDS console at [https://console.amazonaws.cn/rds/.](https://console.amazonaws.cn/rds/)
- 2. In the navigation pane, choose **Databases**.
- 3. Choose the DB instance that you want to modify, and then choose **Modify**.
- 4. In the **Log exports** section, choose the logs that you want to start publishing to CloudWatch Logs.

The **Log exports** section is available only for PostgreSQL versions that support publishing to CloudWatch Logs.

5. Choose **Continue**, and then choose **Modify DB Instance** on the summary page.

## **Amazon CLI**

You can publish PostgreSQL logs with the Amazon CLI. You can call the [modify-db-instance](https://docs.amazonaws.cn/cli/latest/reference/rds/modify-db-instance.html) command with the following parameters.

- --db-instance-identifier
- --cloudwatch-logs-export-configuration

# **A** Note

A change to the --cloudwatch-logs-export-configuration option is always applied to the DB instance immediately. Therefore, the --apply-immediately and --noapply-immediately options have no effect.

You can also publish PostgreSQL logs by calling the following CLI commands:

- [create-db-instance](https://docs.amazonaws.cn/cli/latest/reference/rds/create-db-instance.html)
- [restore-db-instance-from-db-snapshot](https://docs.amazonaws.cn/cli/latest/reference/rds/restore-db-instance-from-db-snapshot.html)
- [restore-db-instance-to-point-in-time](https://docs.amazonaws.cn/cli/latest/reference/rds/restore-db-instance-to-point-in-time.html)

Run one of these CLI commands with the following options:

- --db-instance-identifier
- --enable-cloudwatch-logs-exports
- --db-instance-class
- --engine

Other options might be required depending on the CLI command you run.

#### **Example Modify an instance to publish logs to CloudWatch Logs**

The following example modifies an existing PostgreSQL DB instance to publish log files to CloudWatch Logs. The --cloudwatch-logs-export-configuration value is a JSON object. The key for this object is EnableLogTypes, and its value is an array of strings with any combination of postgresql and upgrade.

For Linux, macOS, or Unix:

```
aws rds modify-db-instance \ 
     --db-instance-identifier mydbinstance \ 
     --cloudwatch-logs-export-configuration '{"EnableLogTypes":["postgresql", 
  "upgrade"]}'
```
For Windows:

```
aws rds modify-db-instance ^ 
     --db-instance-identifier mydbinstance ^ 
     --cloudwatch-logs-export-configuration '{"EnableLogTypes":
["postgresql","upgrade"]}'
```
# **Example Create an instance to publish logs to CloudWatch Logs**

The following example creates a PostgreSQL DB instance and publishes log files to CloudWatch Logs. The --enable-cloudwatch-logs-exports value is a JSON array of strings. The strings can be any combination of postgresql and upgrade.

For Linux, macOS, or Unix:

```
aws rds create-db-instance \ 
     --db-instance-identifier mydbinstance \ 
     --enable-cloudwatch-logs-exports '["postgresql","upgrade"]' \ 
     --db-instance-class db.m4.large \ 
     --engine postgres
```
For Windows:

```
aws rds create-db-instance ^ 
     --db-instance-identifier mydbinstance ^ 
     --enable-cloudwatch-logs-exports '["postgresql","upgrade"]' ^ 
     --db-instance-class db.m4.large ^ 
     --engine postgres
```
# **RDS API**

You can publish PostgreSQL logs with the RDS API. You can call the [ModifyDBInstance](https://docs.amazonaws.cn/AmazonRDS/latest/APIReference/API_ModifyDBInstance.html) action with the following parameters:

- DBInstanceIdentifier
- CloudwatchLogsExportConfiguration

# *(b)* Note

A change to the CloudwatchLogsExportConfiguration parameter is always applied to the DB instance immediately. Therefore, the ApplyImmediately parameter has no effect.

You can also publish PostgreSQL logs by calling the following RDS API operations:

- [CreateDBInstance](https://docs.amazonaws.cn/AmazonRDS/latest/APIReference/API_CreateDBInstance.html)
- [RestoreDBInstanceFromDBSnapshot](https://docs.amazonaws.cn/AmazonRDS/latest/APIReference/API_RestoreDBInstanceFromDBSnapshot.html)
- [RestoreDBInstanceToPointInTime](https://docs.amazonaws.cn/AmazonRDS/latest/APIReference/API_RestoreDBInstanceToPointInTime.html)

Run one of these RDS API operations with the following parameters:

- DBInstanceIdentifier
- EnableCloudwatchLogsExports
- Engine
- DBInstanceClass

Other parameters might be required depending on the operation that you run.

# **Monitoring Amazon RDS API calls in Amazon CloudTrail**

Amazon CloudTrail is an Amazon service that helps you audit your Amazon account. Amazon CloudTrail is turned on for your Amazon account when you create it. For more information about CloudTrail, see the Amazon [CloudTrail](https://docs.amazonaws.cn/awscloudtrail/latest/userguide/) User Guide.

# **Topics**

- CloudTrail [integration](#page-1544-0) with Amazon RDS
- [Amazon](#page-1545-0) RDS log file entries

# <span id="page-1544-0"></span>**CloudTrail integration with Amazon RDS**

All Amazon RDS actions are logged by CloudTrail. CloudTrail provides a record of actions taken by a user, role, or an Amazon service in Amazon RDS.

# **CloudTrail events**

CloudTrail captures API calls for Amazon RDS as events. An *event* represents a single request from any source and includes information about the requested action, the date and time of the action, request parameters, and so on. Events include calls from the Amazon RDS console and from code calls to the Amazon RDS API operations.

Amazon RDS activity is recorded in a CloudTrail event in **Event history**. You can use the CloudTrail console to view the last 90 days of recorded API activity and events in an Amazon Region. For more information, see Viewing events with [CloudTrail](https://docs.amazonaws.cn/awscloudtrail/latest/userguide/view-cloudtrail-events.html) event history.

# **CloudTrail trails**

For an ongoing record of events in your Amazon account, including events for Amazon RDS, create a *trail*. A trail is a configuration that enables delivery of events to a specified Amazon S3 bucket. CloudTrail typically delivers log files within 15 minutes of account activity.

## *(i)* Note

If you don't configure a trail, you can still view the most recent events in the CloudTrail console in **Event history**.

You can create two types of trails for an Amazon account: a trail that applies to all Regions, or a trail that applies to one Region. By default, when you create a trail in the console, the trail applies to all Regions.

Additionally, you can configure other Amazon services to further analyze and act upon the event data collected in CloudTrail logs. For more information, see:

- [Overview](https://docs.amazonaws.cn/awscloudtrail/latest/userguide/cloudtrail-create-and-update-a-trail.html) for creating a trail
- CloudTrail supported services and [integrations](https://docs.amazonaws.cn/awscloudtrail/latest/userguide/cloudtrail-aws-service-specific-topics.html#cloudtrail-aws-service-specific-topics-integrations)
- Configuring Amazon SNS [notifications](https://docs.amazonaws.cn/awscloudtrail/latest/userguide/getting_notifications_top_level.html) for CloudTrail
- Receiving [CloudTrail](https://docs.amazonaws.cn/awscloudtrail/latest/userguide/receive-cloudtrail-log-files-from-multiple-regions.html) log files from multiple Regions and Receiving [CloudTrail](https://docs.amazonaws.cn/awscloudtrail/latest/userguide/cloudtrail-receive-logs-from-multiple-accounts.html) log files from multiple [accounts](https://docs.amazonaws.cn/awscloudtrail/latest/userguide/cloudtrail-receive-logs-from-multiple-accounts.html)

# <span id="page-1545-0"></span>**Amazon RDS log file entries**

CloudTrail log files contain one or more log entries. CloudTrail log files are not an ordered stack trace of the public API calls, so they do not appear in any specific order.

The following example shows a CloudTrail log entry that demonstrates the CreateDBInstance action.

```
{ 
     "eventVersion": "1.04", 
     "userIdentity": { 
         "type": "IAMUser", 
         "principalId": "AKIAIOSFODNN7EXAMPLE", 
         "arn": "arn:aws-cn:iam::123456789012:user/johndoe", 
         "accountId": "123456789012", 
         "accessKeyId": "AKIAI44QH8DHBEXAMPLE", 
         "userName": "johndoe" 
     }, 
     "eventTime": "2018-07-30T22:14:06Z", 
     "eventSource": "rds.amazonaws.com", 
     "eventName": "CreateDBInstance", 
     "awsRegion": "us-east-1", 
     "sourceIPAddress": "192.0.2.0", 
     "userAgent": "aws-cli/1.15.42 Python/3.6.1 Darwin/17.7.0 botocore/1.10.42", 
     "requestParameters": { 
         "enableCloudwatchLogsExports": [
```

```
 "audit", 
             "error", 
             "general", 
             "slowquery" 
         ], 
         "dBInstanceIdentifier": "test-instance", 
         "engine": "mysql", 
         "masterUsername": "myawsuser", 
         "allocatedStorage": 20, 
         "dBInstanceClass": "db.m1.small", 
         "masterUserPassword": "****" 
     }, 
     "responseElements": { 
         "dBInstanceArn": "arn:aws-cn:rds:us-east-1:123456789012:db:test-instance", 
         "storageEncrypted": false, 
         "preferredBackupWindow": "10:27-10:57", 
         "preferredMaintenanceWindow": "sat:05:47-sat:06:17", 
         "backupRetentionPeriod": 1, 
         "allocatedStorage": 20, 
         "storageType": "standard", 
         "engineVersion": "8.0.28", 
         "dbInstancePort": 0, 
         "optionGroupMemberships": [ 
             { 
                  "status": "in-sync", 
                  "optionGroupName": "default:mysql-8-0" 
 } 
         ], 
         "dBParameterGroups": [ 
\{\hspace{.1cm} \} "dBParameterGroupName": "default.mysql8.0", 
                  "parameterApplyStatus": "in-sync" 
 } 
         ], 
         "monitoringInterval": 0, 
         "dBInstanceClass": "db.m1.small", 
         "readReplicaDBInstanceIdentifiers": [], 
         "dBSubnetGroup": { 
             "dBSubnetGroupName": "default", 
             "dBSubnetGroupDescription": "default", 
             "subnets": [ 
\overline{a} "subnetAvailabilityZone": {"name": "us-east-1b"},
```

```
 "subnetIdentifier": "subnet-cbfff283",
```

```
 "subnetStatus": "Active" 
                 }, 
\overline{a} "subnetAvailabilityZone": {"name": "us-east-1e"}, 
                     "subnetIdentifier": "subnet-d7c825e8", 
                     "subnetStatus": "Active" 
                 }, 
\overline{a} "subnetAvailabilityZone": {"name": "us-east-1f"}, 
                     "subnetIdentifier": "subnet-6746046b", 
                     "subnetStatus": "Active" 
                 }, 
\overline{a} "subnetAvailabilityZone": {"name": "us-east-1c"}, 
                     "subnetIdentifier": "subnet-bac383e0", 
                     "subnetStatus": "Active" 
                 }, 
\overline{a} "subnetAvailabilityZone": {"name": "us-east-1d"}, 
                     "subnetIdentifier": "subnet-42599426", 
                     "subnetStatus": "Active" 
                 }, 
\overline{a} "subnetAvailabilityZone": {"name": "us-east-1a"}, 
                     "subnetIdentifier": "subnet-da327bf6", 
                     "subnetStatus": "Active" 
 } 
             ], 
             "vpcId": "vpc-136a4c6a", 
             "subnetGroupStatus": "Complete" 
         "masterUsername": "myawsuser", 
         "multiAZ": false, 
         "autoMinorVersionUpgrade": true, 
         "engine": "mysql", 
         "cACertificateIdentifier": "rds-ca-2015", 
         "dbiResourceId": "db-ETDZIIXHEWY5N7GXVC4SH7H5IA", 
         "dBSecurityGroups": [], 
         "pendingModifiedValues": { 
             "masterUserPassword": "****", 
             "pendingCloudwatchLogsExports": { 
                 "logTypesToEnable": [ 
                     "audit", 
                     "error",
```
},
```
 "general", 
                      "slowquery" 
 ] 
 } 
         }, 
         "dBInstanceStatus": "creating", 
         "publiclyAccessible": true, 
         "domainMemberships": [], 
         "copyTagsToSnapshot": false, 
         "dBInstanceIdentifier": "test-instance", 
         "licenseModel": "general-public-license", 
         "iAMDatabaseAuthenticationEnabled": false, 
         "performanceInsightsEnabled": false, 
         "vpcSecurityGroups": [ 
\{\hspace{.1cm} \} "status": "active", 
                 "vpcSecurityGroupId": "sg-f839b688" 
 } 
         ] 
     }, 
     "requestID": "daf2e3f5-96a3-4df7-a026-863f96db793e", 
     "eventID": "797163d3-5726-441d-80a7-6eeb7464acd4", 
     "eventType": "AwsApiCall", 
     "recipientAccountId": "123456789012"
}
```
As shown in the userIdentity element in the preceding example, every event or log entry contains information about who generated the request. The identity information helps you determine the following:

- Whether the request was made with root or IAM user credentials.
- Whether the request was made with temporary security credentials for a role or federated user.
- Whether the request was made by another Amazon service.

For more information about the [userIdentity](https://docs.amazonaws.cn/awscloudtrail/latest/userguide/cloudtrail-event-reference-user-identity.html), see the CloudTrail userIdentity element. For more information about CreateDBInstance and other Amazon RDS actions, see the [Amazon](https://docs.amazonaws.cn/AmazonRDS/latest/APIReference/) RDS API [Reference.](https://docs.amazonaws.cn/AmazonRDS/latest/APIReference/)

# **Monitoring Amazon RDS with Database Activity Streams**

By using Database Activity Streams, you can monitor near real-time streams of database activity.

## **Topics**

- [Overview](#page-1549-0) of Database Activity Streams
- [Configuring unified auditing for Oracle Database](#page-1555-0)
- [Configuring](#page-1556-0) auditing policy for Microsoft SQL Server
- Starting a [database](#page-1558-0) activity stream
- [Modifying](#page-1560-0) a database activity stream
- Getting the status of a [database](#page-1563-0) activity stream
- [Stopping](#page-1565-0) a database activity stream
- [Monitoring](#page-1566-0) database activity streams
- [Managing](#page-1608-0) access to database activity streams

# <span id="page-1549-0"></span>**Overview of Database Activity Streams**

As an Amazon RDS database administrator, you need to safeguard your database and meet compliance and regulatory requirements. One strategy is to integrate database activity streams with your monitoring tools. In this way, you monitor and set alarms for auditing activity in your database.

Security threats are both external and internal. To protect against internal threats, you can control administrator access to data streams by configuring the Database Activity Streams feature. Amazon RDS DBAs don't have access to the collection, transmission, storage, and processing of the streams.

# **Topics**

- How [database](#page-1550-0) activity streams work
- Auditing in Oracle Database and [Microsoft](#page-1550-1) SQL Server Database
- [Asynchronous](#page-1553-0) mode for database activity streams
- [Requirements](#page-1554-0) and limitations for database activity streams
- Region and version [availability](#page-1554-1)
- [Supported](#page-1554-2) DB instance classes for database activity streams

# <span id="page-1550-0"></span>**How database activity streams work**

Amazon RDS pushes activities to an Amazon Kinesis data stream in near real time. The Kinesis stream is created automatically. From Kinesis, you can configure Amazon services such as Amazon Data Firehose and Amazon Lambda to consume the stream and store the data.

# **Important**

Use of the database activity streams feature in Amazon RDS is free, but Amazon Kinesis charges for a data stream. For more information, see Amazon Kinesis Data [Streams](https://aws.amazon.com/kinesis/data-streams/pricing/) pricing.

You can configure applications for compliance management to consume database activity streams. These applications can use the stream to generate alerts and audit activity on your database.

Amazon RDS supports database activity streams in Multi-AZ deployments. In this case, database activity streams audit both the primary and standby instances.

# <span id="page-1550-1"></span>**Auditing in Oracle Database and Microsoft SQL Server Database**

Auditing is the monitoring and recording of configured database actions. Amazon RDS doesn't capture database activity by default. You create and manage audit policies in your database yourself.

# **Topics**

- [Unified auditing in Oracle Database](#page-1550-2)
- Auditing in [Microsoft](#page-1551-0) SQL Server
- [Non-native](#page-1552-0) audit fields for Oracle Database and SQL Server
- DB [parameter](#page-1553-1) group override

# <span id="page-1550-2"></span>**Unified auditing in Oracle Database**

In an Oracle database, a *unified audit policy* is a named group of audit settings that you can use to audit an aspect of user behavior. A policy can be as simple as auditing the activities of a single user. You can also create complex audit policies that use conditions.

An Oracle database writes audit records, including SYS audit records, to the *unified audit trail*. For example, if an error occurs during an INSERT statement, standard auditing indicates the

error number and the SQL that was run. The audit trail resides in a read-only table in the AUDSYS schema. To access these records, query the UNIFIED\_AUDIT\_TRAIL data dictionary view.

Typically, you configure database activity streams as follows:

1. Create an Oracle Database audit policy by using the CREATE AUDIT POLICY command.

The Oracle Database generates audit records.

- 2. Activate the audit policy by using the AUDIT POLICY command.
- 3. Configure database activity streams.

Only activities that match the Oracle Database audit policies are captured and sent to the Amazon Kinesis data stream. When database activity streams are enabled, an Oracle database administrator can't alter the audit policy or remove audit logs.

To learn more about unified audit policies, see About Auditing [Activities](https://docs.oracle.com/en/database/oracle/oracle-database/19/dbseg/configuring-audit-policies.html#GUID-2435D929-10AD-43C7-8A6C-5133170074D0) with Unified Audit Policies and [AUDIT](https://docs.oracle.com/en/database/oracle/oracle-database/19/dbseg/configuring-audit-policies.html#GUID-2435D929-10AD-43C7-8A6C-5133170074D0) in the *Oracle Database Security Guide*.

## <span id="page-1551-0"></span>**Auditing in Microsoft SQL Server**

Database Activity Stream uses SQLAudit feature to audit the SQL Server database.

RDS for SQL Server instance contains the following:

- Server audit The SQL server audit collects a single instance of server or database-level actions, and a group of actions to monitor. The server-level audits RDS\_DAS\_AUDIT and RDS\_DAS\_AUDIT\_CHANGES are managed by RDS.
- Server audit specification The server audit specification records the server-level events. You can modify the RDS\_DAS\_SERVER\_AUDIT\_SPEC specification. This specification is linked to the server audit RDS\_DAS\_AUDIT. The RDS\_DAS\_CHANGES\_AUDIT\_SPEC specification is managed by RDS.
- Database audit specification The database audit specification records the database-level events. You can create a database audit specification RDS\_DAS\_DB\_<name> and link it to RDS\_DAS\_AUDIT server audit.

You can configure database activity streams by using the console or CLI. Typically, you configure database activity streams as follows:

- 1. (Optional) Create a database audit specification with the CREATE DATABASE AUDIT SPECIFICATION command and link it to RDS\_DAS\_AUDIT server audit.
- 2. (Optional) Modify the server audit specification with the ALTER SERVER AUDIT SPECIFICATION command and define the policies.
- 3. Activate the database and server audit policies. For example:

ALTER DATABASE AUDIT SPECIFICATION [<Your database specification>] WITH (STATE=ON)

ALTER SERVER AUDIT SPECIFICATION [RDS\_DAS\_SERVER\_AUDIT\_SPEC] WITH (STATE=ON)

4. Configure database activity streams.

Only activities that match the server and database audit policies are captured and sent to the Amazon Kinesis data stream. When database activity streams are enabled and the policies are locked, a database administrator can't alter the audit policy or remove audit logs.

## **Important**

If the database audit specification for a specific database is enabled and the policy is in a locked state, then the database can't be dropped.

For more information about SQL Server auditing, see SQL Server Audit [Components](https://learn.microsoft.com/en-us/sql/relational-databases/security/auditing/sql-server-audit-database-engine?view=sql-server-ver16) in the *Microsoft SQL Server documentation*.

### <span id="page-1552-0"></span>**Non-native audit fields for Oracle Database and SQL Server**

When you start a database activity stream, every database event generates a corresponding activity stream event. For example, a database user might run SELECT and INSERT statements. The database audits these events and sends them to an Amazon Kinesis data stream.

The events are represented in the stream as JSON objects. A JSON object contains a DatabaseActivityMonitoringRecord, which contains a databaseActivityEventList array. Predefined fields in the array include class, clientApplication, and command.

By default, an activity stream doesn't include engine-native audit fields. You can configure Amazon RDS for Oracle and SQL Server so that it includes these extra fields in the engineNativeAuditFields JSON object.

In Oracle Database, most events in the unified audit trail map to fields in the RDS data activity stream. For example, the UNIFIED\_AUDIT\_TRAIL.SQL\_TEXT field in unified auditing maps to the commandText field in a database activity stream. However, Oracle Database audit fields such as OS\_USERNAME don't map to predefined fields in a database activity stream.

In SQL Server, most of the event's fields that are recorded by the SQLAudit map to the fields in RDS database activity stream. For example, the code field from sys.fn\_get\_audit\_file in the audit maps to the commandText field in a database activity stream. However, SQL Server database audit fields, such as permission\_bitmask, don't map to predefined fields in a database activity stream.

For more information about databaseActivityEventList, see [databaseActivityEventList](#page-1584-0) JSON array.

### <span id="page-1553-1"></span>**DB parameter group override**

Typically, you turn on unified auditing in RDS for Oracle by attaching a parameter group. However, Database Activity Streams require additional configuration. To improve your customer experience, Amazon RDS performs the following:

- If you activate an activity stream, RDS for Oracle ignores the auditing parameters in the parameter group.
- If you deactivate an activity stream, RDS for Oracle stops ignoring the auditing parameters.

The database activity stream for SQL Server is independent of any parameters you set in the SQL Audit option.

# <span id="page-1553-0"></span>**Asynchronous mode for database activity streams**

Activity streams in Amazon RDS are always asynchronous. When a database session generates an activity stream event, the session returns to normal activities immediately. In the background, Amazon RDS makes the activity stream event into a durable record.

If an error occurs in the background task, Amazon RDS generates an event. This event indicates the beginning and end of any time windows where activity stream event records might have been lost. Asynchronous mode favors database performance over the accuracy of the activity stream.

# <span id="page-1554-0"></span>**Requirements and limitations for database activity streams**

In RDS, database activity streams have the following requirements and limitations:

- Amazon Kinesis is required for database activity streams.
- Amazon Key Management Service (Amazon KMS) is required for database activity streams because they are always encrypted.
- Applying additional encryption to your Amazon Kinesis data stream is incompatible with database activity streams, which are already encrypted with your Amazon KMS key.
- You create and manage audit policies yourself. Unlike Amazon Aurora, RDS for Oracle doesn't capture database activities by default.
- You create and manage audit policies or specifications yourself. Unlike Amazon Aurora, Amazon RDS doesn't capture database activities by default.
- In a Multi-AZ deployment, start the database activity stream only on the primary DB instance. The activity stream audits both the primary and standby DB instances automatically. No additional steps are required during a failover.
- Renaming a DB instance doesn't create a new Kinesis stream.
- CDBs aren't supported for RDS for Oracle.
- Read replicas aren't supported.

# <span id="page-1554-1"></span>**Region and version availability**

Feature availability and support varies across specific versions of each database engine, and across Amazon Web Services Regions. For more information on version and Region availability with database activity streams, see [Database](#page-207-0) activity streams.

# <span id="page-1554-2"></span>**Supported DB instance classes for database activity streams**

For RDS for Oracle you can use database activity streams with the following DB instance classes:

- db.m4.\*large
- db.m5.\*large
- db.m5d.\*large
- db.m6i.\*large
- db.r4.\*large
- db.r5.\*large
- db.r5.\*large.tpc\*.mem\*x
- db.r5b.\*large
- db.r5b.\*large.tpc\*.mem\*x
- db.r5d.\*large
- db.r6i.\*large
- db.x2idn.\*large
- db.x2iedn.\*large
- db.x2iezn.\*large
- db.z1d.\*large

For RDS for SQL Server you can use database activity streams with the following DB instance classes:

- db.m4.\*large
- db.m5.\*large
- db.m5d.\*large
- db.m6i.\*large
- db.r4.\*large
- db.r5.\*large
- db.r5b.\*large
- db.r5d.\*large
- db.r6i.\*large
- db.x1e.\*large
- db.z1d.\*large

For more information about instance class types, see DB [instance](#page-52-0) classes.

# <span id="page-1555-0"></span>**Configuring unified auditing for Oracle Database**

When you configure unified auditing for use with database activity streams, the following situations are possible:

• Unified auditing isn't configured for your Oracle database.

In this case, create new policies with the CREATE AUDIT POLICY command, then activate them with the AUDIT POLICY command. The following example creates and activates a policy to monitor users with specific privileges and roles.

CREATE AUDIT POLICY table\_pol PRIVILEGES CREATE ANY TABLE, DROP ANY TABLE ROLES emp\_admin, sales\_admin; AUDIT POLICY table\_pol;

For complete instructions, see [Configuring](https://docs.oracle.com/en/database/oracle/oracle-database/19/dbseg/configuring-audit-policies.html#GUID-22CDB667-5AA2-4051-A262-FBD0236763CB) Audit Policies in the Oracle Database documentation.

• Unified auditing is configured for your Oracle database.

When you activate a database activity stream, RDS for Oracle automatically clears existing audit data. It also revokes audit trail privileges. RDS for Oracle can no longer do the following:

- Purge unified audit trail records.
- Add, delete, or modify the unified audit policy.
- Update the last archived timestamp.

# **Important**

We strongly recommend that you back up your audit data before activating a database activity stream.

For a description of the UNIFIED\_AUDIT\_TRAIL view, see [UNIFIED\\_AUDIT\\_TRAIL.](https://docs.oracle.com/database/121/REFRN/GUID-B7CE1C02-2FD4-47D6-80AA-CF74A60CDD1D.htm#REFRN29162) If you have an account with Oracle Support, see How To Purge The [UNIFIED](https://support.oracle.com/knowledge/Oracle%20Database%20Products/1582627_1.html) AUDIT TRAIL.

# <span id="page-1556-0"></span>**Configuring auditing policy for Microsoft SQL Server**

A SQL Server database instance has the server audit RDS\_DAS\_AUDIT, which is managed by Amazon RDS. You can define the policies to record server events in the server audit specification RDS\_DAS\_SERVER\_AUDIT\_SPEC. You can create a database audit specification, such as RDS\_DAS\_DB\_<name>, and define the policies to record database events. For the list of server and database level audit action groups, see SQL Server Audit Action Groups and [Actions](https://learn.microsoft.com/en-us/sql/relational-databases/security/auditing/sql-server-audit-action-groups-and-actions) in the *Microsoft SQL Server documentation*.

The default server policy monitors only failed logins and changes to any database or server audit specifications for database activity streams.

Limitations for the audit and audit specifications include the following:

- You can't modify the server or database audit specifications when the database activity stream is in a *locked* state.
- You can't modify the server audit RDS\_DAS\_AUDIT specification.
- You can't modify the SQL Server audit RDS\_DAS\_CHANGES or its related server audit specification RDS\_DAS\_CHANGES\_AUDIT\_SPEC.
- When creating a database audit specification, you must use the format RDS\_DAS\_DB\_<name> for example, RDS\_DAS\_DB\_databaseActions.

#### **Important**

For smaller instance classes, we recommend that you don't audit all but only the data that is required. This helps to reduce the performance impact of Database Activity Streams on these instance classes.

The following sample code modifies the server audit specification RDS\_DAS\_SERVER\_AUDIT\_SPEC and audits any logout and successful login actions:

```
ALTER SERVER AUDIT SPECIFICATION [RDS_DAS_SERVER_AUDIT_SPEC] 
       WITH (STATE=OFF);
ALTER SERVER AUDIT SPECIFICATION [RDS_DAS_SERVER_AUDIT_SPEC] 
       ADD (LOGOUT_GROUP), 
       ADD (SUCCESSFUL_LOGIN_GROUP) 
      WITH (STATE = ON);
```
The following sample code creates a database audit specification RDS\_DAS\_DB\_database\_spec and attaches it to the server audit RDS\_DAS\_AUDIT:

```
USE testDB;
CREATE DATABASE AUDIT SPECIFICATION [RDS_DAS_DB_database_spec] 
      FOR SERVER AUDIT [RDS_DAS_AUDIT] 
      ADD ( INSERT, UPDATE, DELETE 
           ON testTable BY testUser )
```
WITH (STATE = ON);

After the audit specifications are configured, make sure that the specifications RDS\_DAS\_SERVER\_AUDIT\_SPEC and RDS\_DAS\_DB\_<name> are set to a state of ON. Now they can send the audit data to your database activity stream.

# <span id="page-1558-0"></span>**Starting a database activity stream**

When you start an activity stream for the DB instance, each database activity event that you configured in the audit policy generates an activity stream event. SQL commands such as CONNECT and SELECT generate access events. SQL commands such as CREATE and INSERT generate change events.

## **Important**

Turning on an activity stream for an Oracle DB instance clears existing audit data. It also revokes audit trail privileges. When the stream is enabled, RDS for Oracle can no longer do the following:

- Purge unified audit trail records.
- Add, delete, or modify the unified audit policy.
- Update the last archived time stamp.

# **Console**

### **To start a database activity stream**

- 1. Open the Amazon RDS console at [https://console.amazonaws.cn/rds/.](https://console.amazonaws.cn/rds/)
- 2. In the navigation pane, choose **Databases**.
- 3. Choose the Amazon RDS database instance on which you want to start an activity stream. In a Multi-AZ deployment, start the stream on only the primary instance. The activity stream audits both the primary and the standby instances.
- 4. For **Actions**, choose **Start activity stream**.

#### The **Start database activity stream:** *name* window appears, where *name* is your RDS instance.

5. Enter the following settings:

• For **Amazon KMS key**, choose a key from the list of Amazon KMS keys.

Amazon RDS uses the KMS key to encrypt the key that in turn encrypts database activity. Choose a KMS key other than the default key. For more information about encryption keys and Amazon KMS, see What is Amazon Key [Management](https://docs.amazonaws.cn/kms/latest/developerguide/overview.html) Service? in the *Amazon Key Management Service Developer Guide.*

- For **Database activity events**, choose **Enable engine-native audit fields** to include the engine specific audit fields.
- Choose **Immediately**.

When you choose **Immediately**, the RDS instance restarts right away. If you choose **During the next maintenance window**, the RDS instance doesn't restart right away. In this case, the database activity stream doesn't start until the next maintenance window.

6. Choose **Start database activity stream**.

The status for the the database shows that the activity stream is starting.

## *(i)* Note

If you get the error You can't start a database activity stream in this configuration, check [Supported](#page-1554-2) DB instance classes for database activity streams to see whether your RDS instance is using a supported instance class.

# **Amazon CLI**

To start database activity streams for a DB instance, configure the database using the [start](https://docs.amazonaws.cn/cli/latest/reference/rds/start-activity-stream.html)[activity-stream](https://docs.amazonaws.cn/cli/latest/reference/rds/start-activity-stream.html) Amazon CLI command.

- --resource-arn *arn* Specifies the Amazon Resource Name (ARN) of the DB instance.
- --kms-key-id *key* Specifies the KMS key identifier for encrypting messages in the database activity stream. The Amazon KMS key identifier is the key ARN, key ID, alias ARN, or alias name for the Amazon KMS key.
- --engine-native-audit-fields-included Includes engine-specific auditing fields in the data stream. To exclude these fields, specify --no-engine-native-audit-fieldsincluded (default).

### The following example starts a database activity stream for a DB instance in asynchronous mode.

For Linux, macOS, or Unix:

```
aws rds start-activity-stream \ 
     --mode async \ 
     --kms-key-id my-kms-key-arn \ 
     --resource-arn my-instance-arn \ 
     --engine-native-audit-fields-included \ 
     --apply-immediately
```
For Windows:

```
aws rds start-activity-stream ^ 
    --mode async ^
     --kms-key-id my-kms-key-arn ^ 
     --resource-arn my-instance-arn ^ 
     --engine-native-audit-fields-included ^ 
     --apply-immediately
```
#### **RDS API**

To start database activity streams for a DB instance, configure the instance using the [StartActivityStream](https://docs.amazonaws.cn/AmazonRDS/latest/APIReference/API_StartActivityStream.html) operation.

Call the action with the parameters below:

- Region
- KmsKeyId
- ResourceArn
- Mode
- EngineNativeAuditFieldsIncluded

# <span id="page-1560-0"></span>**Modifying a database activity stream**

You might want to customize your Amazon RDS audit policy when your activity stream is started. If you don't want to lose time and data by stopping your activity stream, you can change the *audit policy state* to either of the following settings:

## **Locked (default)**

The audit policies in your database are read-only.

## **Unlocked**

The audit policies in your database are read/write.

The basic steps are as follows:

- 1. Modify the audit policy state to unlocked.
- 2. Customize your audit policy.
- 3. Modify the audit policy state to locked.

### **Console**

### **To modify the audit policy state of your activity stream**

- 1. Open the Amazon RDS console at [https://console.amazonaws.cn/rds/.](https://console.amazonaws.cn/rds/)
- 2. In the navigation pane, choose **Databases**.
- 3. For **Actions**, choose **Modify database activity stream**.

The **Modify database activity stream:** *name* window appears, where *name* is your RDS instance.

4. Choose either of the following options:

### **Locked**

When you lock your audit policy, it becomes read-only. You can't edit your audit policy unless you unlock the policy or stop the activity stream.

#### **Unlocked**

When you unlock your audit policy, it becomes read/write. You can edit your audit policy while the activity stream is started.

5. Choose **Modify DB activity stream**.

The status for the Amazon RDS database shows **Configuring activity stream**.

6. (Optional) Choose the DB instance link. Then choose the **Configuration** tab.

The **Audit policy status** field shows one of the following values:

- **Locked**
- **Unlocked**
- **Locking policy**
- **Unlocking policy**

# **Amazon CLI**

To modify the activity stream state for the database instance, use the [modify-activity-stream](https://docs.amazonaws.cn/cli/latest/reference/rds/modify-activity-stream.html) Amazon CLI command.

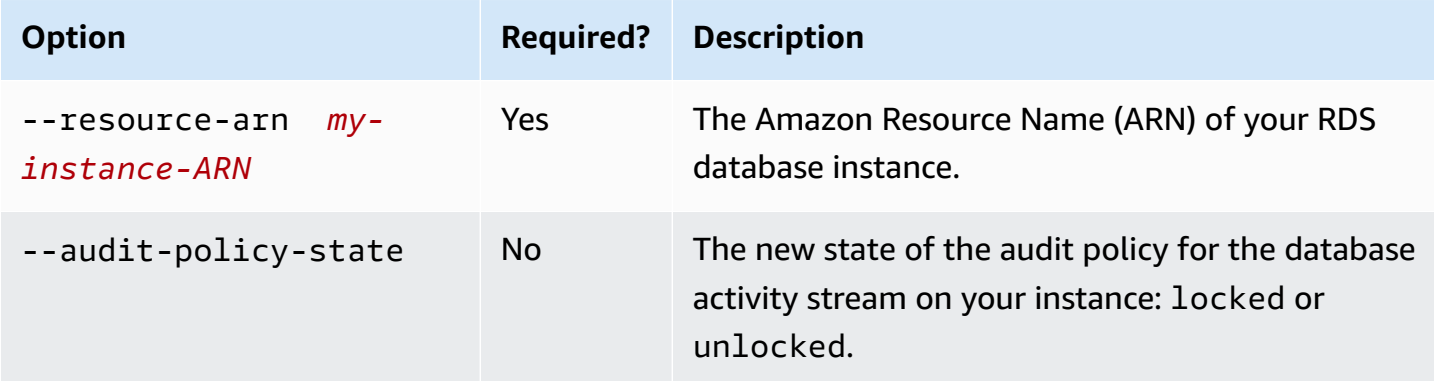

The following example unlocks the audit policy for the activity stream started on *my-instance-ARN*.

For Linux, macOS, or Unix:

```
aws rds modify-activity-stream \ 
     --resource-arn my-instance-ARN \ 
     --audit-policy-state unlocked
```
For Windows:

```
aws rds modify-activity-stream ^ 
     --resource-arn my-instance-ARN ^ 
     --audit-policy-state unlocked
```
The following example describes the instance *my-instance*. The partial sample output shows that the audit policy is unlocked.

```
aws rds describe-db-instances --db-instance-identifier my-instance
{ 
     "DBInstances": [ 
         { 
              ... 
              "Engine": "oracle-ee", 
              ... 
              "ActivityStreamStatus": "started", 
              "ActivityStreamKmsKeyId": "ab12345e-1111-2bc3-12a3-ab1cd12345e", 
              "ActivityStreamKinesisStreamName": "aws-rds-das-db-
AB1CDEFG23GHIJK4LMNOPQRST", 
              "ActivityStreamMode": "async", 
              "ActivityStreamEngineNativeAuditFieldsIncluded": true, 
              "ActivityStreamPolicyStatus": "unlocked", 
              ... 
         } 
     ]
}
```
#### **RDS API**

To modify the policy state of your database activity stream, use the [ModifyActivityStream](https://docs.amazonaws.cn/AmazonRDS/latest/APIReference/API_ModifyActivityStream.html) operation.

Call the action with the parameters below:

- AuditPolicyState
- ResourceArn

# <span id="page-1563-0"></span>**Getting the status of a database activity stream**

You can get the status of an activity stream for your Amazon RDS database instance using the console or Amazon CLI.

## **Console**

## **To get the status of a database activity stream**

- 1. Open the Amazon RDS console at [https://console.amazonaws.cn/rds/.](https://console.amazonaws.cn/rds/)
- 2. In the navigation pane, choose **Databases**, and then choose the DB instance link.
- 3. Choose the **Configuration** tab, and check **Database activity stream** for status.

### **Amazon CLI**

You can get the activity stream configuration for a database instance as the response to a [describe](https://docs.amazonaws.cn/cli/latest/reference/rds/describe-db-instances.html)[db-instances](https://docs.amazonaws.cn/cli/latest/reference/rds/describe-db-instances.html) CLI request.

The following example describes *my-instance*.

```
aws rds --region my-region describe-db-instances --db-instance-identifier my-db
```
The following example shows a JSON response. The following fields are shown:

- ActivityStreamKinesisStreamName
- ActivityStreamKmsKeyId
- ActivityStreamStatus
- ActivityStreamMode
- ActivityStreamPolicyStatus

```
{ 
     "DBInstances": [ 
         { 
 ... 
             "Engine": "oracle-ee", 
 ... 
             "ActivityStreamStatus": "starting", 
             "ActivityStreamKmsKeyId": "ab12345e-1111-2bc3-12a3-ab1cd12345e", 
             "ActivityStreamKinesisStreamName": "aws-rds-das-db-
AB1CDEFG23GHIJK4LMNOPQRST", 
             "ActivityStreamMode": "async", 
             "ActivityStreamEngineNativeAuditFieldsIncluded": true, 
             "ActivityStreamPolicyStatus": locked",
```
...

 }  $\mathbf{I}$ }

# **RDS API**

You can get the activity stream configuration for a database as the response to a [DescribeDBInstances](https://docs.amazonaws.cn/AmazonRDS/latest/APIReference/API_DescribeDBInstances.html) operation.

# <span id="page-1565-0"></span>**Stopping a database activity stream**

You can stop an activity stream using the console or Amazon CLI.

If you delete your Amazon RDS database instance, the activity stream is stopped and the underlying Amazon Kinesis stream is deleted automatically.

# **Console**

# **To turn off an activity stream**

- 1. Open the Amazon RDS console at [https://console.amazonaws.cn/rds/.](https://console.amazonaws.cn/rds/)
- 2. In the navigation pane, choose **Databases**.
- 3. Choose a database that you want to stop the database activity stream for.
- 4. For **Actions**, choose **Stop activity stream**. The **Database Activity Stream** window appears.
	- a. Choose **Immediately**.

When you choose **Immediately**, the RDS instance restarts right away. If you choose **During the next maintenance window**, the RDS instance doesn't restart right away. In this case, the database activity stream doesn't stop until the next maintenance window.

b. Choose **Continue**.

### **Amazon CLI**

To stop database activity streams for your database, configure the DB instance using the Amazon CLI command [stop-activity-stream.](https://docs.amazonaws.cn/cli/latest/reference/rds/stop-activity-stream.html) Identify the Amazon Region for the DB instance using the - region parameter. The --apply-immediately parameter is optional.

For Linux, macOS, or Unix:

```
aws rds --region MY_REGION \ 
     stop-activity-stream \ 
     --resource-arn MY_DB_ARN \ 
     --apply-immediately
```
For Windows:

```
aws rds --region MY_REGION ^ 
     stop-activity-stream ^ 
     --resource-arn MY_DB_ARN ^ 
     --apply-immediately
```
#### **RDS API**

To stop database activity streams for your database, configure the DB instance using the [StopActivityStream](https://docs.amazonaws.cn/AmazonRDS/latest/APIReference/API_StopActivityStream.html) operation. Identify the Amazon Region for the DB instance using the Region parameter. The ApplyImmediately parameter is optional.

# <span id="page-1566-0"></span>**Monitoring database activity streams**

Database activity streams monitor and report activities. The stream of activity is collected and transmitted to Amazon Kinesis. From Kinesis, you can monitor the activity stream, or other services and applications can consume the activity stream for further analysis. You can find the underlying Kinesis stream name by using the Amazon CLI command describe-db-instances or the RDS API DescribeDBInstances operation.

Amazon RDS manages the Kinesis stream for you as follows:

- Amazon RDS creates the Kinesis stream automatically with a 24-hour retention period.
- Amazon RDS scales the Kinesis stream if necessary.
- If you stop the database activity stream or delete the DB instance, Amazon RDS deletes the Kinesis stream.

The following categories of activity are monitored and put in the activity stream audit log:

• **SQL commands** – All SQL commands are audited, and also prepared statements, built-in functions, and functions in PL/SQL. Calls to stored procedures are audited. Any SQL statements issued inside stored procedures or functions are also audited.

• **Other database information** – Activity monitored includes the full SQL statement, the row count of affected rows from DML commands, accessed objects, and the unique database name. Database activity streams also monitor the bind variables and stored procedure parameters.

# **Important**

The full SQL text of each statement is visible in the activity stream audit log, including any sensitive data. However, database user passwords are redacted if Oracle can determine them from the context, such as in the following SQL statement.

ALTER ROLE role-name WITH password

• **Connection information** – Activity monitored includes session and network information, the server process ID, and exit codes.

If an activity stream has a failure while monitoring your DB instance, you are notified through RDS events.

### **Topics**

- [Accessing](#page-1567-0) an activity stream from Kinesis
- Audit log contents and [examples](#page-1568-0)
- [databaseActivityEventList](#page-1584-0) JSON array
- [Processing](#page-1598-0) a database activity stream using the Amazon SDK

# <span id="page-1567-0"></span>**Accessing an activity stream from Kinesis**

When you enable an activity stream for a database, a Kinesis stream is created for you. From Kinesis, you can monitor your database activity in real time. To further analyze database activity, you can connect your Kinesis stream to consumer applications. You can also connect the stream to compliance management applications such as IBM's Security Guardium or Imperva's SecureSphere Database Audit and Protection.

You can access your Kinesis stream either from the RDS console or the Kinesis console.

### **To access an activity stream from Kinesis using the RDS console**

1. Open the Amazon RDS console at [https://console.amazonaws.cn/rds/.](https://console.amazonaws.cn/rds/)

- 2. In the navigation pane, choose **Databases**.
- 3. Choose the Amazon RDS database instance on which you started an activity stream.
- 4. Choose **Configuration**.
- 5. Under **Database activity stream**, choose the link under **Kinesis stream**.
- 6. In the Kinesis console, choose **Monitoring** to begin observing the database activity.

### **To access an activity stream from Kinesis using the Kinesis console**

- 1. Open the Kinesis console at <https://console.amazonaws.cn/kinesis>.
- 2. Choose your activity stream from the list of Kinesis streams.

An activity stream's name includes the prefix aws-rds-das-db- followed by the resource ID of the database. The following is an example.

aws-rds-das-db-NHVOV4PCLWHGF52NP

To use the Amazon RDS console to find the resource ID for the database, choose your DB instance from the list of databases, and then choose the **Configuration** tab.

To use the Amazon CLI to find the full Kinesis stream name for an activity stream, use a [describe-db-instances](https://docs.amazonaws.cn/cli/latest/reference/rds/describe-db-instances.html) CLI request and note the value of ActivityStreamKinesisStreamName in the response.

3. Choose **Monitoring** to begin observing the database activity.

For more information about using Amazon Kinesis, see What Is Amazon Kinesis Data [Streams?](https://docs.aws.amazon.com/streams/latest/dev/introduction.html).

# <span id="page-1568-0"></span>**Audit log contents and examples**

Monitored events are represented in the database activity stream as JSON strings. The structure consists of a JSON object containing a DatabaseActivityMonitoringRecord, which in turn contains a databaseActivityEventList array of activity events.

### **Topics**

- [Examples](#page-1569-0) of an audit log for an activity stream
- [DatabaseActivityMonitoringRecords](#page-1582-0) JSON object
- [databaseActivityEvents](#page-1582-1) JSON Object

# <span id="page-1569-0"></span>**Examples of an audit log for an activity stream**

Following are sample decrypted JSON audit logs of activity event records.

### **Example Activity event record of a CONNECT SQL statement**

The following activity event record shows a login with the use of a CONNECT SQL statement (command) by a JDBC Thin Client (clientApplication) for your Oracle DB.

```
{ 
     "class": "Standard", 
     "clientApplication": "JDBC Thin Client", 
     "command": "LOGON", 
     "commandText": null, 
     "dbid": "0123456789", 
     "databaseName": "ORCL", 
     "dbProtocol": "oracle", 
     "dbUserName": "TEST", 
     "endTime": null, 
     "errorMessage": null, 
     "exitCode": 0, 
     "logTime": "2021-01-15 00:15:36.233787", 
     "netProtocol": "tcp", 
     "objectName": null, 
     "objectType": null, 
     "paramList": [], 
     "pid": 17904, 
     "remoteHost": "123.456.789.012", 
     "remotePort": "25440", 
     "rowCount": null, 
     "serverHost": "987.654.321.098", 
     "serverType": "oracle", 
     "serverVersion": "19.0.0.0.ru-2020-01.rur-2020-01.r1.EE.3", 
     "serviceName": "oracle-ee", 
     "sessionId": 987654321, 
     "startTime": null, 
     "statementId": 1, 
     "substatementId": null, 
     "transactionId": "0000000000000000", 
     "engineNativeAuditFields": { 
         "UNIFIED_AUDIT_POLICIES": "TEST_POL_EVERYTHING", 
         "FGA_POLICY_NAME": null, 
         "DV_OBJECT_STATUS": null, 
         "SYSTEM_PRIVILEGE_USED": "CREATE SESSION",
```

```
 "OLS_LABEL_COMPONENT_TYPE": null, 
        "XS SESSIONID": null,
         "ADDITIONAL_INFO": null, 
         "INSTANCE_ID": 1, 
         "DBID": 123456789 
         "DV_COMMENT": null, 
         "RMAN_SESSION_STAMP": null, 
         "NEW_NAME": null, 
         "DV_ACTION_NAME": null, 
         "OLS_PROGRAM_UNIT_NAME": null, 
         "OLS_STRING_LABEL": null, 
         "RMAN_SESSION_RECID": null, 
         "OBJECT_PRIVILEGES": null, 
         "OLS_OLD_VALUE": null, 
         "XS_TARGET_PRINCIPAL_NAME": null, 
         "XS_NS_ATTRIBUTE": null, 
         "XS_NS_NAME": null, 
         "DBLINK_INFO": null, 
         "AUTHENTICATION_TYPE": "(TYPE\u003d(DATABASE));(CLIENT ADDRESS\u003d((ADDRESS
\u003d(PROTOCOL\u003dtcp)(HOST\u003d205.251.233.183)(PORT\u003d25440))));", 
         "OBJECT_EDITION": null, 
         "OLS_PRIVILEGES_GRANTED": null, 
         "EXCLUDED_USER": null, 
         "DV_ACTION_OBJECT_NAME": null, 
         "OLS_LABEL_COMPONENT_NAME": null, 
         "EXCLUDED_SCHEMA": null, 
         "DP_TEXT_PARAMETERS1": null, 
         "XS_USER_NAME": null, 
         "XS_ENABLED_ROLE": null, 
         "XS_NS_ATTRIBUTE_NEW_VAL": null, 
         "DIRECT_PATH_NUM_COLUMNS_LOADED": null, 
         "AUDIT_OPTION": null, 
         "DV_EXTENDED_ACTION_CODE": null, 
        "XS PACKAGE NAME": null,
         "OLS_NEW_VALUE": null, 
         "DV_RETURN_CODE": null, 
         "XS_CALLBACK_EVENT_TYPE": null, 
         "USERHOST": "a1b2c3d4e5f6.amazon.com", 
         "GLOBAL_USERID": null, 
         "CLIENT_IDENTIFIER": null, 
         "RMAN_OPERATION": null, 
         "TERMINAL": "unknown", 
         "OS_USERNAME": "sumepate", 
         "OLS_MAX_READ_LABEL": null,
```

```
 "XS_PROXY_USER_NAME": null, 
 "XS_DATASEC_POLICY_NAME": null, 
 "DV_FACTOR_CONTEXT": null, 
 "OLS_MAX_WRITE_LABEL": null, 
 "OLS_PARENT_GROUP_NAME": null, 
 "EXCLUDED_OBJECT": null, 
 "DV_RULE_SET_NAME": null, 
 "EXTERNAL_USERID": null, 
 "EXECUTION_ID": null, 
 "ROLE": null, 
 "PROXY_SESSIONID": 0, 
 "DP_BOOLEAN_PARAMETERS1": null, 
 "OLS_POLICY_NAME": null, 
 "OLS_GRANTEE": null, 
 "OLS_MIN_WRITE_LABEL": null, 
 "APPLICATION_CONTEXTS": null, 
 "XS_SCHEMA_NAME": null, 
 "DV_GRANTEE": null, 
 "XS_COOKIE": null, 
 "DBPROXY_USERNAME": null, 
 "DV_ACTION_CODE": null, 
 "OLS_PRIVILEGES_USED": null, 
 "RMAN_DEVICE_TYPE": null, 
 "XS_NS_ATTRIBUTE_OLD_VAL": null, 
 "TARGET_USER": null, 
 "XS_ENTITY_TYPE": null, 
 "ENTRY_ID": 1, 
 "XS_PROCEDURE_NAME": null, 
 "XS_INACTIVITY_TIMEOUT": null, 
 "RMAN_OBJECT_TYPE": null, 
 "SYSTEM_PRIVILEGE": null, 
 "NEW_SCHEMA": null, 
 "SCN": 5124715
```
The following activity event record shows a login failure for your SQL Server DB.

```
{ 
     "type": "DatabaseActivityMonitoringRecord", 
     "clusterId": "", 
     "instanceId": "db-4JCWQLUZVFYP7DIWP6JVQ77O3Q", 
     "databaseActivityEventList": [
```
}

}

```
 { 
             "class": "LOGIN", 
             "clientApplication": "Microsoft SQL Server Management Studio", 
             "command": "LOGIN FAILED", 
             "commandText": "Login failed for user 'test'. Reason: Password did not 
 match that for the login provided. [CLIENT: local-machine]", 
             "databaseName": "", 
             "dbProtocol": "SQLSERVER", 
             "dbUserName": "test", 
             "endTime": null, 
             "errorMessage": null, 
            "exitCode": 0,
             "logTime": "2022-10-06 21:34:42.7113072+00", 
             "netProtocol": null, 
             "objectName": "", 
             "objectType": "LOGIN", 
             "paramList": null, 
             "pid": null, 
             "remoteHost": "local machine", 
             "remotePort": null, 
             "rowCount": 0, 
             "serverHost": "172.31.30.159", 
             "serverType": "SQLSERVER", 
             "serverVersion": "15.00.4073.23.v1.R1", 
             "serviceName": "sqlserver-ee", 
             "sessionId": 0, 
             "startTime": null, 
             "statementId": "0x1eb0d1808d34a94b9d3dcf5432750f02", 
             "substatementId": 1, 
             "transactionId": "0", 
             "type": "record", 
             "engineNativeAuditFields": { 
                 "target_database_principal_id": 0, 
                 "target_server_principal_id": 0, 
                 "target_database_principal_name": "", 
                 "server_principal_id": 0, 
                 "user_defined_information": "", 
                "response_rows": 0,
                 "database_principal_name": "", 
                 "target_server_principal_name": "", 
                 "schema_name": "", 
                 "is_column_permission": false, 
                 "object_id": 0, 
                 "server_instance_name": "EC2AMAZ-NFUJJNO",
```

```
 "target_server_principal_sid": null, 
                  "additional_information": "<action_info "xmlns=\"http://
schemas.microsoft.com/sqlserver/2008/sqlaudit_data\"><pooled_connection>0</
pooled_connection><error>0x00004818</error><state>8</state><address>local machine</
address><PasswordFirstNibbleHash>B</PasswordFirstNibbleHash></action_info>"-->, 
                 "duration_milliseconds": 0, 
                 "permission_bitmask": "0x00000000000000000000000000000000", 
                 "data_sensitivity_information": "", 
                "session server principal name": "",
                 "connection_id": "98B4F537-0F82-49E3-AB08-B9D33B5893EF", 
                 "audit_schema_version": 1, 
                 "database_principal_id": 0, 
                 "server_principal_sid": null, 
                "user defined event id": 0,
                 "host_name": "EC2AMAZ-NFUJJNO" 
 } 
         } 
    \mathbf{I}}
```
# **A** Note

If a database activity stream isn't enabled, then the last field in the JSON document is "engineNativeAuditFields": { }.

### **Example Activity event record of a CREATE TABLE statement**

The following example shows a CREATE TABLE event for your Oracle database.

```
{ 
     "class": "Standard", 
     "clientApplication": "sqlplus@ip-12-34-5-678 (TNS V1-V3)", 
     "command": "CREATE TABLE", 
     "commandText": "CREATE TABLE persons(\n person_id NUMBER GENERATED BY DEFAULT AS 
  IDENTITY,\n first_name VARCHAR2(50) NOT NULL,\n last_name VARCHAR2(50) NOT NULL,
\n PRIMARY KEY(person_id)\n)", 
     "dbid": "0123456789", 
     "databaseName": "ORCL", 
     "dbProtocol": "oracle", 
     "dbUserName": "TEST", 
     "endTime": null,
```

```
 "errorMessage": null, 
     "exitCode": 0, 
     "logTime": "2021-01-15 00:22:49.535239", 
     "netProtocol": "beq", 
     "objectName": "PERSONS", 
     "objectType": "TEST", 
     "paramList": [], 
     "pid": 17687, 
     "remoteHost": "123.456.789.0", 
     "remotePort": null, 
     "rowCount": null, 
     "serverHost": "987.654.321.01", 
     "serverType": "oracle", 
     "serverVersion": "19.0.0.0.ru-2020-01.rur-2020-01.r1.EE.3", 
     "serviceName": "oracle-ee", 
     "sessionId": 1234567890, 
     "startTime": null, 
     "statementId": 43, 
     "substatementId": null, 
     "transactionId": "090011007F0D0000", 
     "engineNativeAuditFields": { 
         "UNIFIED_AUDIT_POLICIES": "TEST_POL_EVERYTHING", 
         "FGA_POLICY_NAME": null, 
         "DV_OBJECT_STATUS": null, 
         "SYSTEM_PRIVILEGE_USED": "CREATE SEQUENCE, CREATE TABLE", 
         "OLS_LABEL_COMPONENT_TYPE": null, 
         "XS_SESSIONID": null, 
         "ADDITIONAL_INFO": null, 
         "INSTANCE_ID": 1, 
         "DV_COMMENT": null, 
         "RMAN_SESSION_STAMP": null, 
         "NEW_NAME": null, 
         "DV_ACTION_NAME": null, 
         "OLS_PROGRAM_UNIT_NAME": null, 
         "OLS_STRING_LABEL": null, 
         "RMAN_SESSION_RECID": null, 
         "OBJECT_PRIVILEGES": null, 
         "OLS_OLD_VALUE": null, 
         "XS_TARGET_PRINCIPAL_NAME": null, 
         "XS_NS_ATTRIBUTE": null, 
         "XS_NS_NAME": null, 
         "DBLINK_INFO": null, 
         "AUTHENTICATION_TYPE": "(TYPE\u003d(DATABASE));(CLIENT ADDRESS\u003d((PROTOCOL
\u003dbeq)(HOST\u003d123.456.789.0)));",
```
 "OBJECT\_EDITION": null, "OLS\_PRIVILEGES\_GRANTED": null, "EXCLUDED\_USER": null, "DV\_ACTION\_OBJECT\_NAME": null, "OLS\_LABEL\_COMPONENT\_NAME": null, "EXCLUDED\_SCHEMA": null, "DP\_TEXT\_PARAMETERS1": null, "XS\_USER\_NAME": null, "XS ENABLED ROLE": null, "XS\_NS\_ATTRIBUTE\_NEW\_VAL": null, "DIRECT\_PATH\_NUM\_COLUMNS\_LOADED": null, "AUDIT\_OPTION": null, "DV\_EXTENDED\_ACTION\_CODE": null, "XS\_PACKAGE\_NAME": null, "OLS\_NEW\_VALUE": null, "DV\_RETURN\_CODE": null, "XS\_CALLBACK\_EVENT\_TYPE": null, "USERHOST": "ip-10-13-0-122", "GLOBAL\_USERID": null, "CLIENT\_IDENTIFIER": null, "RMAN\_OPERATION": null, "TERMINAL": "pts/1", "OS\_USERNAME": "rdsdb", "OLS\_MAX\_READ\_LABEL": null, "XS\_PROXY\_USER\_NAME": null, "XS\_DATASEC\_POLICY\_NAME": null, "DV\_FACTOR\_CONTEXT": null, "OLS\_MAX\_WRITE\_LABEL": null, "OLS\_PARENT\_GROUP\_NAME": null, "EXCLUDED\_OBJECT": null, "DV\_RULE\_SET\_NAME": null, "EXTERNAL\_USERID": null, "EXECUTION\_ID": null, "ROLE": null, "PROXY\_SESSIONID": 0, "DP\_BOOLEAN\_PARAMETERS1": null, "OLS\_POLICY\_NAME": null, "OLS\_GRANTEE": null, "OLS\_MIN\_WRITE\_LABEL": null, "APPLICATION\_CONTEXTS": null, "XS\_SCHEMA\_NAME": null, "DV\_GRANTEE": null, "XS COOKIE": null, "DBPROXY\_USERNAME": null,

}

}

 "DV\_ACTION\_CODE": null, "OLS\_PRIVILEGES\_USED": null, "RMAN\_DEVICE\_TYPE": null, "XS\_NS\_ATTRIBUTE\_OLD\_VAL": null, "TARGET\_USER": null, "XS ENTITY TYPE": null, "ENTRY\_ID": 12, "XS\_PROCEDURE\_NAME": null, "XS\_INACTIVITY\_TIMEOUT": null, "RMAN\_OBJECT\_TYPE": null, "SYSTEM\_PRIVILEGE": null, "NEW\_SCHEMA": null, "SCN": 5133083

The following example shows a CREATE TABLE event for your SQL Server database.

```
{ 
     "type": "DatabaseActivityMonitoringRecord", 
     "clusterId": "", 
     "instanceId": "db-4JCWQLUZVFYP7DIWP6JVQ77O3Q", 
     "databaseActivityEventList": [ 
        \{ "class": "SCHEMA", 
              "clientApplication": "Microsoft SQL Server Management Studio - Query", 
              "command": "ALTER", 
              "commandText": "Create table [testDB].[dbo].[TestTable2](\r\ntextA 
 \varphi),\r\n textB varchar(6000)\r\n)",
              "databaseName": "testDB", 
              "dbProtocol": "SQLSERVER", 
              "dbUserName": "test", 
              "endTime": null, 
              "errorMessage": null, 
              "exitCode": 1, 
              "logTime": "2022-10-06 21:44:38.4120677+00", 
              "netProtocol": null, 
              "objectName": "dbo", 
              "objectType": "SCHEMA", 
              "paramList": null, 
              "pid": null, 
              "remoteHost": "local machine", 
              "remotePort": null,
```

```
 "rowCount": 0, 
            "serverHost": "172.31.30.159", 
            "serverType": "SQLSERVER", 
            "serverVersion": "15.00.4073.23.v1.R1", 
            "serviceName": "sqlserver-ee", 
            "sessionId": 84, 
            "startTime": null, 
            "statementId": "0x5178d33d56e95e419558b9607158a5bd", 
            "substatementId": 1, 
            "transactionId": "4561864", 
            "type": "record", 
            "engineNativeAuditFields": { 
                "target database principal id": 0,
                "target server principal id": 0,
                 "target_database_principal_name": "", 
                 "server_principal_id": 2, 
                 "user_defined_information": "", 
                "response_rows": 0,
                 "database_principal_name": "dbo", 
                 "target_server_principal_name": "", 
                 "schema_name": "", 
                 "is_column_permission": false, 
                 "object_id": 1, 
                 "server_instance_name": "EC2AMAZ-NFUJJNO", 
                "target server principal sid": null,
                 "additional_information": "", 
                 "duration_milliseconds": 0, 
                 "permission_bitmask": "0x00000000000000000000000000000000", 
                 "data_sensitivity_information": "", 
                 "session_server_principal_name": "test", 
                 "connection_id": "EE1FE3FD-EF2C-41FD-AF45-9051E0CD983A", 
                 "audit_schema_version": 1, 
                 "database_principal_id": 1, 
                 "server_principal_sid": 
 "0x010500000000000515000000bdc2795e2d0717901ba6998cf4010000", 
                 "user_defined_event_id": 0, 
                 "host_name": "EC2AMAZ-NFUJJNO" 
            } 
        } 
    ]
```
}

#### **Example Activity event record of a SELECT statement**

The following example shows a SELECT event for your Oracle DB.

```
{ 
     "class": "Standard", 
     "clientApplication": "sqlplus@ip-12-34-5-678 (TNS V1-V3)", 
     "command": "SELECT", 
     "commandText": "select count(*) from persons", 
     "databaseName": "1234567890", 
     "dbProtocol": "oracle", 
     "dbUserName": "TEST", 
     "endTime": null, 
     "errorMessage": null, 
     "exitCode": 0, 
     "logTime": "2021-01-15 00:25:18.850375", 
     "netProtocol": "beq", 
     "objectName": "PERSONS", 
     "objectType": "TEST", 
     "paramList": [], 
     "pid": 17687, 
     "remoteHost": "123.456.789.0", 
     "remotePort": null, 
     "rowCount": null, 
     "serverHost": "987.654.321.09", 
     "serverType": "oracle", 
     "serverVersion": "19.0.0.0.ru-2020-01.rur-2020-01.r1.EE.3", 
     "serviceName": "oracle-ee", 
     "sessionId": 1080639707, 
     "startTime": null, 
     "statementId": 44, 
     "substatementId": null, 
     "transactionId": null, 
     "engineNativeAuditFields": { 
          "UNIFIED_AUDIT_POLICIES": "TEST_POL_EVERYTHING", 
          "FGA_POLICY_NAME": null, 
          "DV_OBJECT_STATUS": null, 
          "SYSTEM_PRIVILEGE_USED": null, 
          "OLS_LABEL_COMPONENT_TYPE": null, 
          "XS_SESSIONID": null, 
          "ADDITIONAL_INFO": null, 
          "INSTANCE_ID": 1, 
          "DV_COMMENT": null, 
          "RMAN_SESSION_STAMP": null,
```

```
 "NEW_NAME": null, 
         "DV_ACTION_NAME": null, 
         "OLS_PROGRAM_UNIT_NAME": null, 
         "OLS_STRING_LABEL": null, 
         "RMAN_SESSION_RECID": null, 
         "OBJECT_PRIVILEGES": null, 
         "OLS_OLD_VALUE": null, 
         "XS_TARGET_PRINCIPAL_NAME": null, 
        "XS_NS_ATTRIBUTE": null,
        "XS_NS_NAME": null,
         "DBLINK_INFO": null, 
         "AUTHENTICATION_TYPE": "(TYPE\u003d(DATABASE));(CLIENT ADDRESS\u003d((PROTOCOL
\u003dbeq)(HOST\u003d123.456.789.0)));", 
         "OBJECT_EDITION": null, 
         "OLS_PRIVILEGES_GRANTED": null, 
         "EXCLUDED_USER": null, 
         "DV_ACTION_OBJECT_NAME": null, 
         "OLS_LABEL_COMPONENT_NAME": null, 
         "EXCLUDED_SCHEMA": null, 
         "DP_TEXT_PARAMETERS1": null, 
        "XS USER NAME": null,
         "XS_ENABLED_ROLE": null, 
         "XS_NS_ATTRIBUTE_NEW_VAL": null, 
         "DIRECT_PATH_NUM_COLUMNS_LOADED": null, 
         "AUDIT_OPTION": null, 
         "DV_EXTENDED_ACTION_CODE": null, 
         "XS_PACKAGE_NAME": null, 
         "OLS_NEW_VALUE": null, 
         "DV_RETURN_CODE": null, 
         "XS_CALLBACK_EVENT_TYPE": null, 
         "USERHOST": "ip-12-34-5-678", 
         "GLOBAL_USERID": null, 
         "CLIENT_IDENTIFIER": null, 
         "RMAN_OPERATION": null, 
         "TERMINAL": "pts/1", 
         "OS_USERNAME": "rdsdb", 
         "OLS_MAX_READ_LABEL": null, 
         "XS_PROXY_USER_NAME": null, 
         "XS_DATASEC_POLICY_NAME": null, 
         "DV_FACTOR_CONTEXT": null, 
         "OLS_MAX_WRITE_LABEL": null, 
         "OLS_PARENT_GROUP_NAME": null, 
         "EXCLUDED_OBJECT": null, 
         "DV_RULE_SET_NAME": null,
```

```
 "EXTERNAL_USERID": null, 
     "EXECUTION_ID": null, 
     "ROLE": null, 
     "PROXY_SESSIONID": 0, 
     "DP_BOOLEAN_PARAMETERS1": null, 
     "OLS_POLICY_NAME": null, 
     "OLS_GRANTEE": null, 
     "OLS_MIN_WRITE_LABEL": null, 
     "APPLICATION_CONTEXTS": null, 
     "XS_SCHEMA_NAME": null, 
     "DV_GRANTEE": null, 
     "XS_COOKIE": null, 
     "DBPROXY_USERNAME": null, 
     "DV_ACTION_CODE": null, 
     "OLS_PRIVILEGES_USED": null, 
     "RMAN_DEVICE_TYPE": null, 
     "XS_NS_ATTRIBUTE_OLD_VAL": null, 
     "TARGET_USER": null, 
     "XS_ENTITY_TYPE": null, 
     "ENTRY_ID": 13, 
     "XS_PROCEDURE_NAME": null, 
     "XS_INACTIVITY_TIMEOUT": null, 
     "RMAN_OBJECT_TYPE": null, 
     "SYSTEM_PRIVILEGE": null, 
     "NEW_SCHEMA": null, 
     "SCN": 5136972 
 }
```
The following example shows a SELECT event for your SQL Server DB.

```
{ 
     "type": "DatabaseActivityMonitoringRecord", 
     "clusterId": "", 
     "instanceId": "db-4JCWQLUZVFYP7DIWP6JVQ77O3Q", 
     "databaseActivityEventList": [ 
         { 
              "class": "TABLE", 
              "clientApplication": "Microsoft SQL Server Management Studio - Query", 
              "command": "SELECT", 
              "commandText": "select * from [testDB].[dbo].[TestTable]", 
              "databaseName": "testDB", 
              "dbProtocol": "SQLSERVER",
```
}

```
 "dbUserName": "test", 
 "endTime": null, 
 "errorMessage": null, 
 "exitCode": 1, 
 "logTime": "2022-10-06 21:24:59.9422268+00", 
 "netProtocol": null, 
 "objectName": "TestTable", 
 "objectType": "TABLE", 
 "paramList": null, 
 "pid": null, 
 "remoteHost": "local machine", 
 "remotePort": null, 
 "rowCount": 0, 
 "serverHost": "172.31.30.159", 
 "serverType": "SQLSERVER", 
 "serverVersion": "15.00.4073.23.v1.R1", 
 "serviceName": "sqlserver-ee", 
 "sessionId": 62, 
 "startTime": null, 
 "statementId": "0x03baed90412f564fad640ebe51f89b99", 
 "substatementId": 1, 
 "transactionId": "4532935", 
 "type": "record", 
 "engineNativeAuditFields": { 
    "target database principal id": 0,
     "target_server_principal_id": 0, 
     "target_database_principal_name": "", 
     "server_principal_id": 2, 
     "user_defined_information": "", 
    "response_rows": 0,
     "database_principal_name": "dbo", 
    "target server principal name": "",
     "schema_name": "dbo", 
     "is_column_permission": true, 
     "object_id": 581577110, 
     "server_instance_name": "EC2AMAZ-NFUJJNO", 
     "target_server_principal_sid": null, 
     "additional_information": "", 
     "duration_milliseconds": 0, 
     "permission_bitmask": "0x00000000000000000000000000000001", 
     "data_sensitivity_information": "", 
     "session_server_principal_name": "test", 
     "connection_id": "AD3A5084-FB83-45C1-8334-E923459A8109", 
     "audit_schema_version": 1,
```

```
 "database_principal_id": 1, 
                  "server_principal_sid": 
  "0x010500000000000515000000bdc2795e2d0717901ba6998cf4010000", 
                 "user_defined_event_id": 0, 
                 "host_name": "EC2AMAZ-NFUJJNO" 
 } 
         } 
     ]
}
```
### <span id="page-1582-0"></span>**DatabaseActivityMonitoringRecords JSON object**

The database activity event records are in a JSON object that contains the following information.

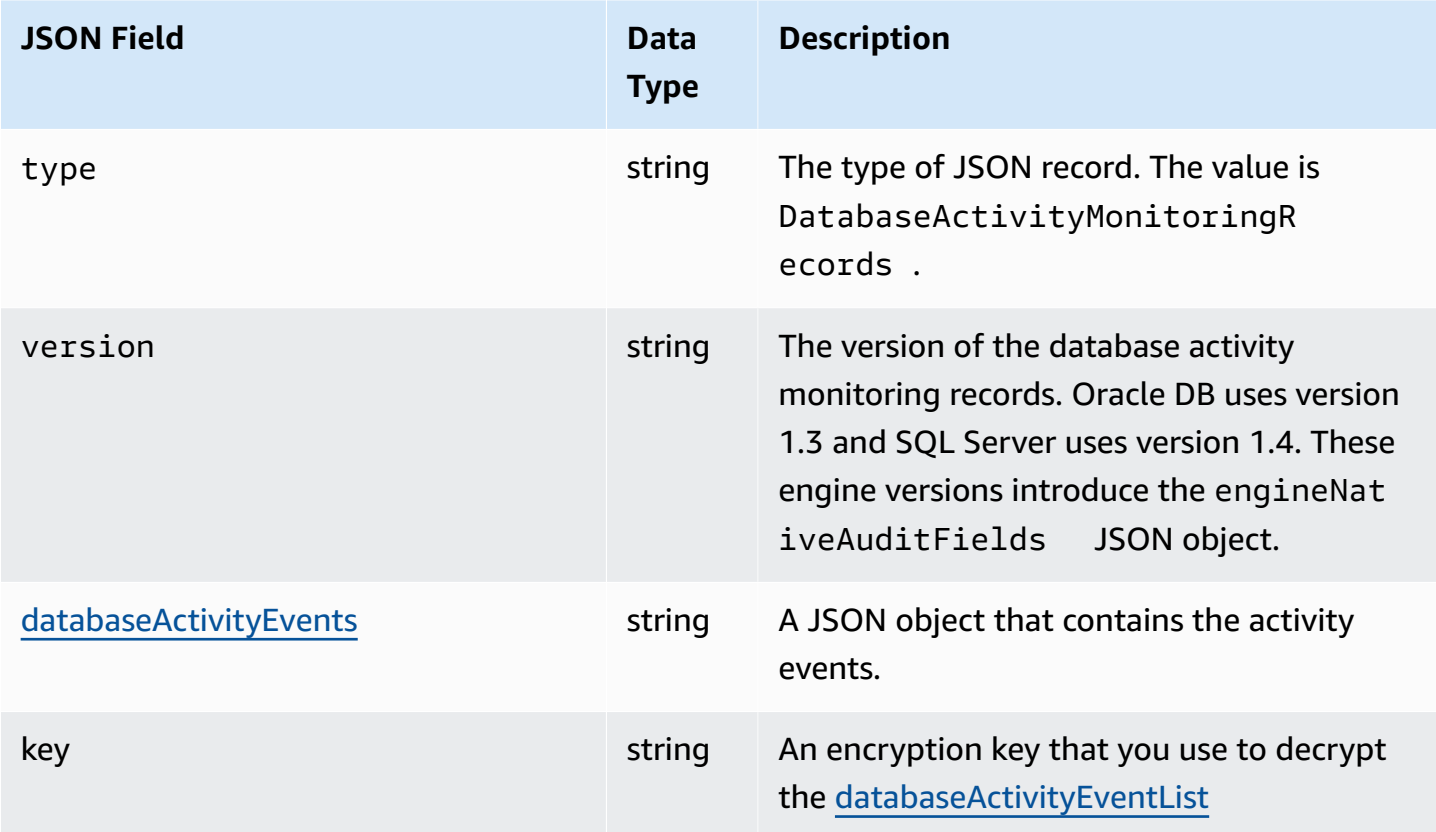

# <span id="page-1582-1"></span>**databaseActivityEvents JSON Object**

The databaseActivityEvents JSON object contains the following information.

## **Top-level fields in JSON record**

Each event in the audit log is wrapped inside a record in JSON format. This record contains the following fields.

### **type**

This field always has the value DatabaseActivityMonitoringRecords.

## **version**

This field represents the version of the database activity stream data protocol or contract. It defines which fields are available.

#### **databaseActivityEvents**

An encrypted string representing one or more activity events. It's represented as a base64 byte array. When you decrypt the string, the result is a record in JSON format with fields as shown in the examples in this section.

#### **key**

The encrypted data key used to encrypt the databaseActivityEvents string. This is the same Amazon KMS key that you provided when you started the database activity stream.

The following example shows the format of this record.

```
{ 
   "type":"DatabaseActivityMonitoringRecords", 
   "version":"1.3", 
   "databaseActivityEvents":"encrypted audit records", 
   "key":"encrypted key"
}
```

```
 "type":"DatabaseActivityMonitoringRecords", 
 "version":"1.4", 
 "databaseActivityEvents":"encrypted audit records", 
 "key":"encrypted key"
```
Take the following steps to decrypt the contents of the databaseActivityEvents field:
- 1. Decrypt the value in the key JSON field using the KMS key you provided when starting database activity stream. Doing so returns the data encryption key in clear text.
- 2. Base64-decode the value in the databaseActivityEvents JSON field to obtain the ciphertext, in binary format, of the audit payload.
- 3. Decrypt the binary ciphertext with the data encryption key that you decoded in the first step.
- 4. Decompress the decrypted payload.
	- The encrypted payload is in the databaseActivityEvents field.
	- The databaseActivityEventList field contains an array of audit records. The type fields in the array can be record or heartbeat.

The audit log activity event record is a JSON object that contains the following information.

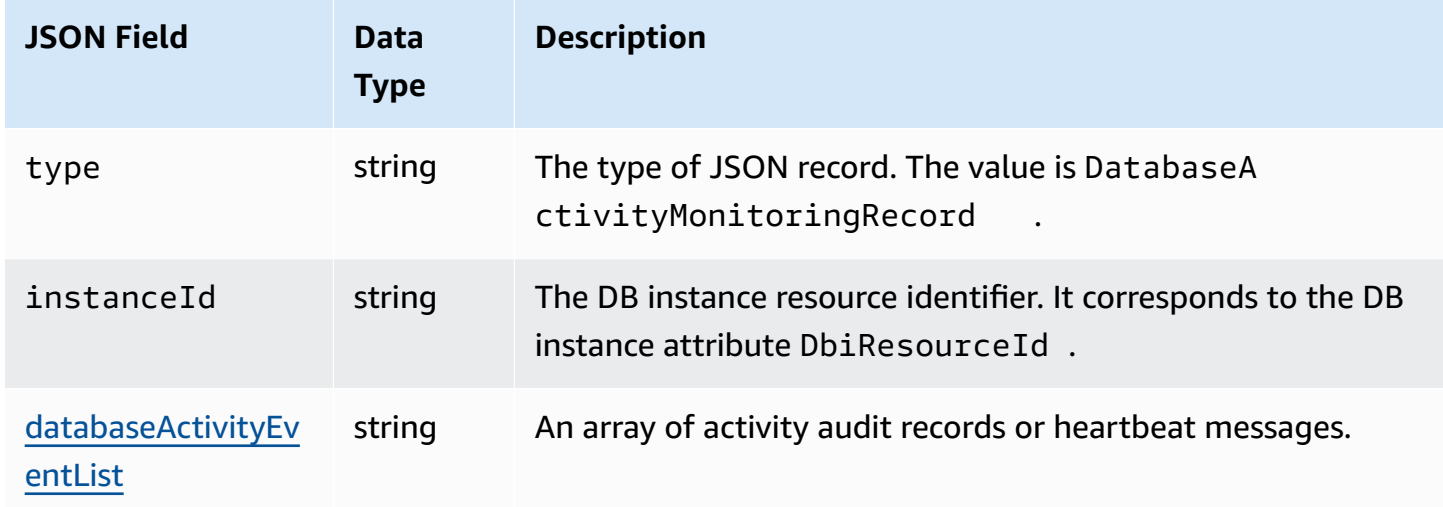

### <span id="page-1584-0"></span>**databaseActivityEventList JSON array**

The audit log payload is an encrypted databaseActivityEventList JSON array. The following table lists alphabetically the fields for each activity event in the decrypted DatabaseActivityEventList array of an audit log.

When unified auditing is enabled in Oracle Database, the audit records are populated in this new audit trail. The UNIFIED\_AUDIT\_TRAIL view displays audit records in tabular form by retrieving the audit records from the audit trail. When you start a database activity stream, a column in UNIFIED\_AUDIT\_TRAIL maps to a field in the databaseActivityEventList array.

### **Important**

The event structure is subject to change. Amazon RDS might add new fields to activity events in the future. In applications that parse the JSON data, make sure that your code can ignore or take appropriate actions for unknown field names.

### **databaseActivityEventList fields for Amazon RDS for Oracle**

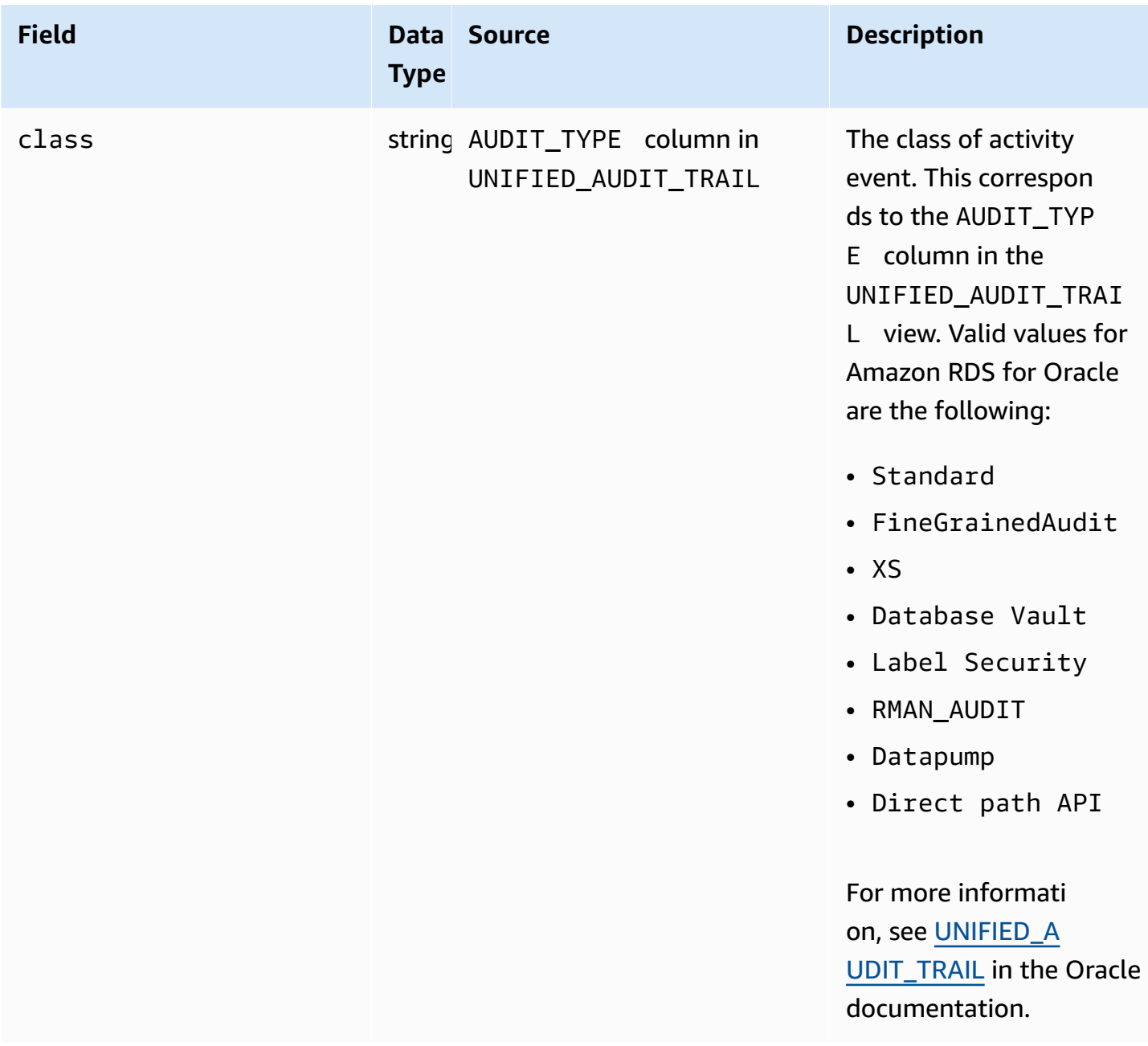

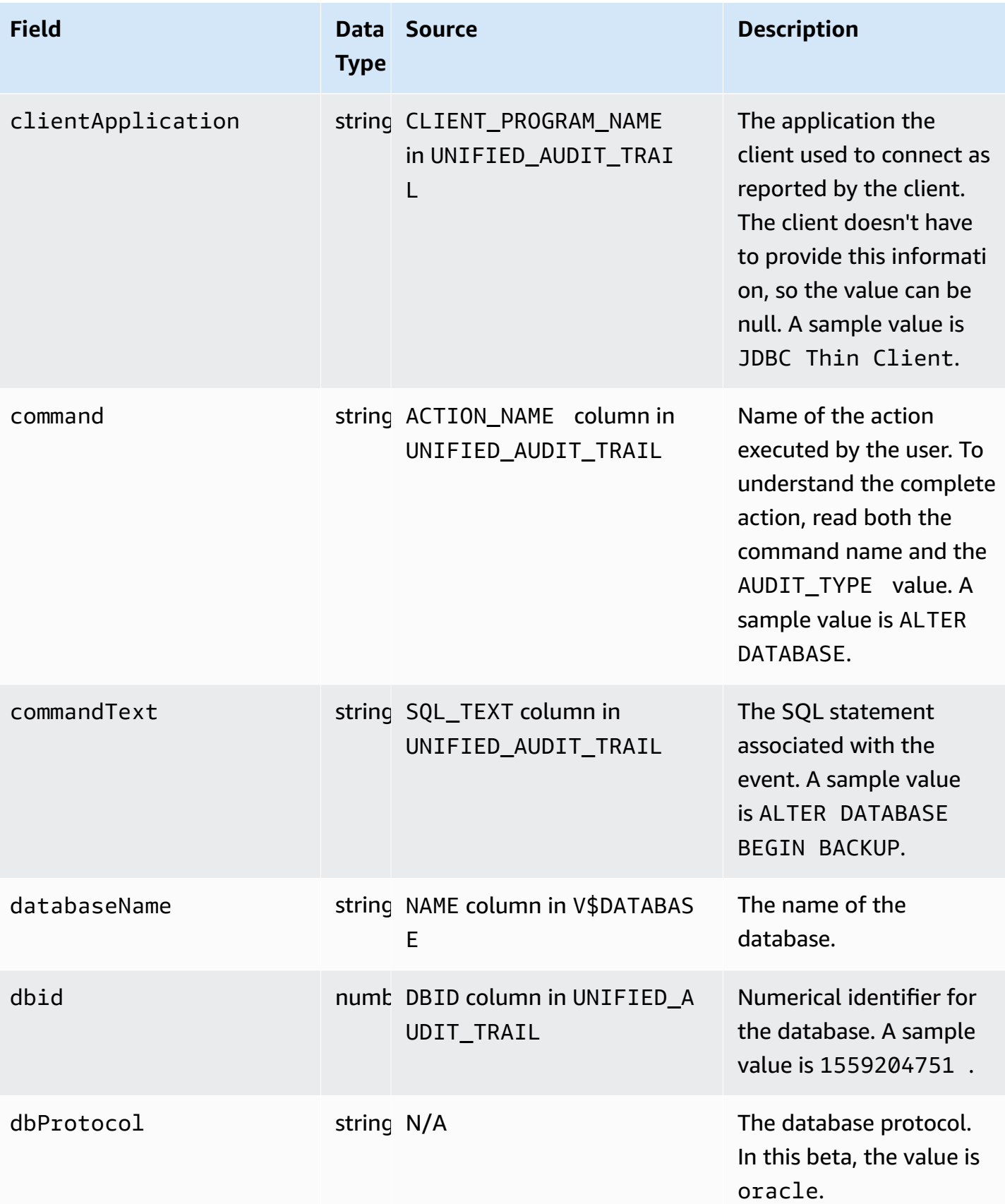

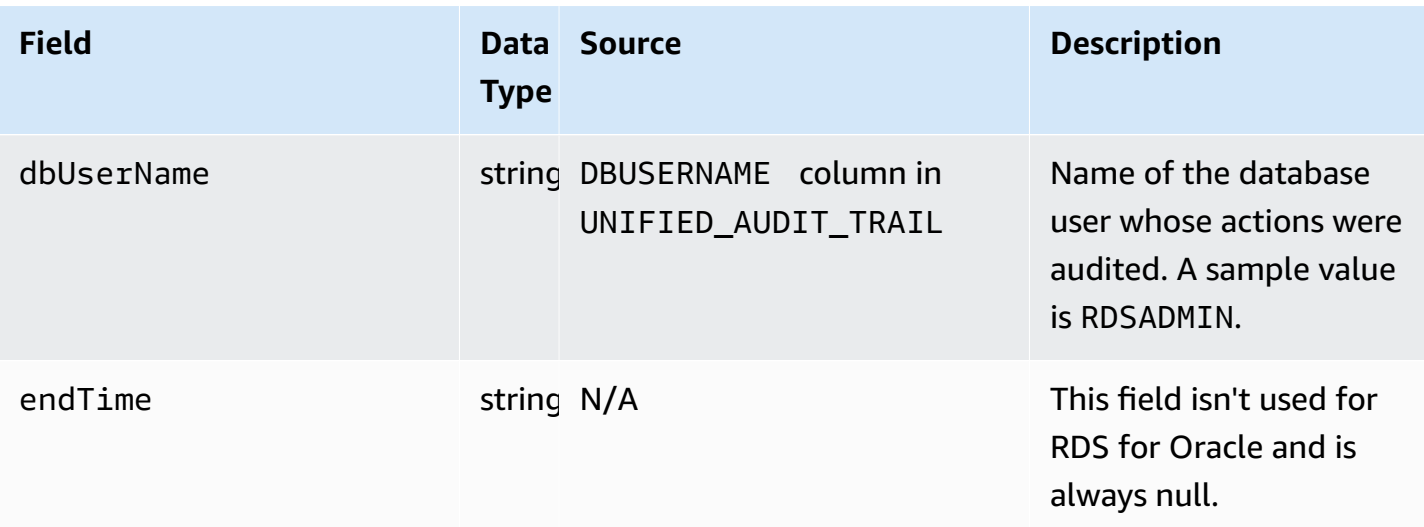

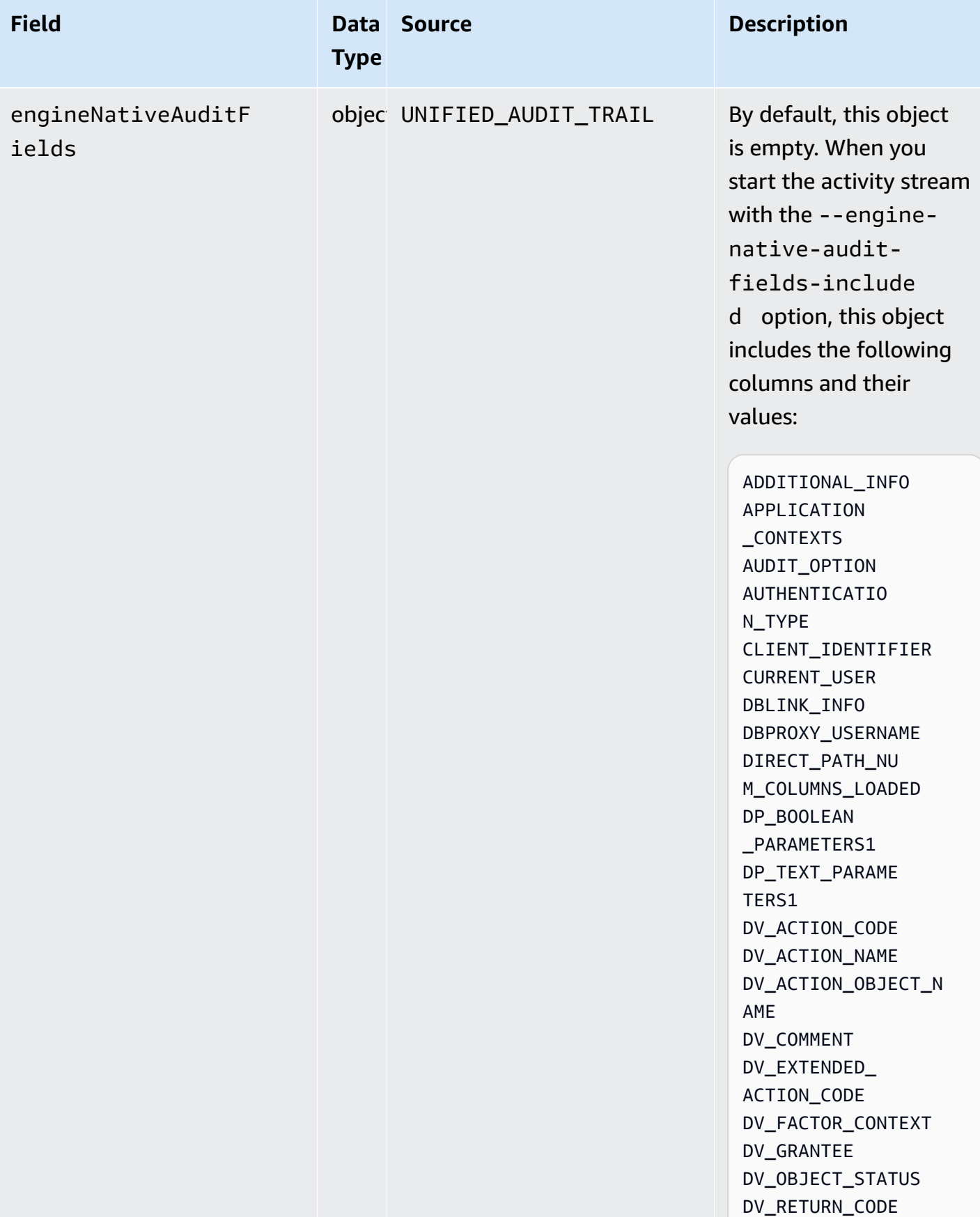

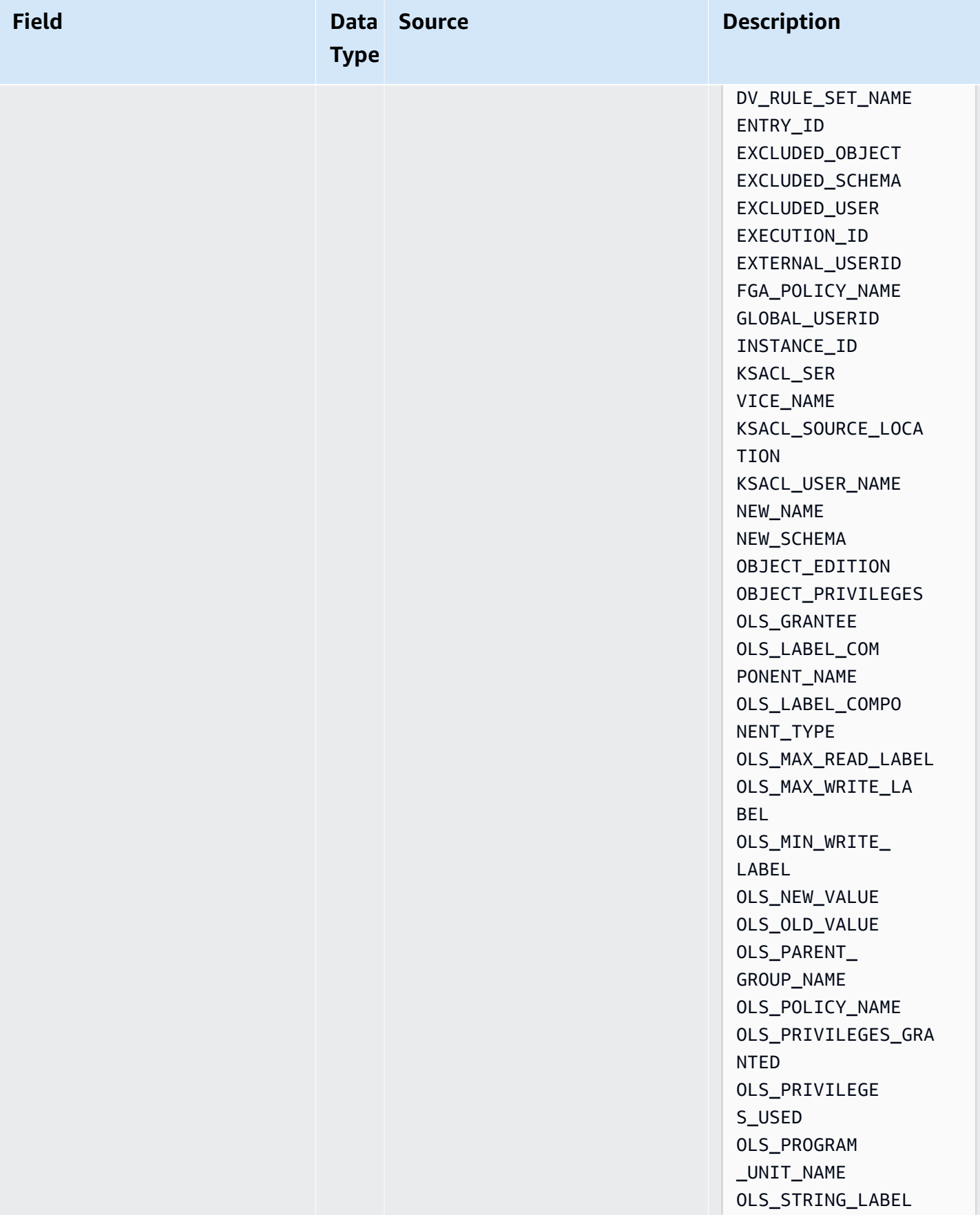

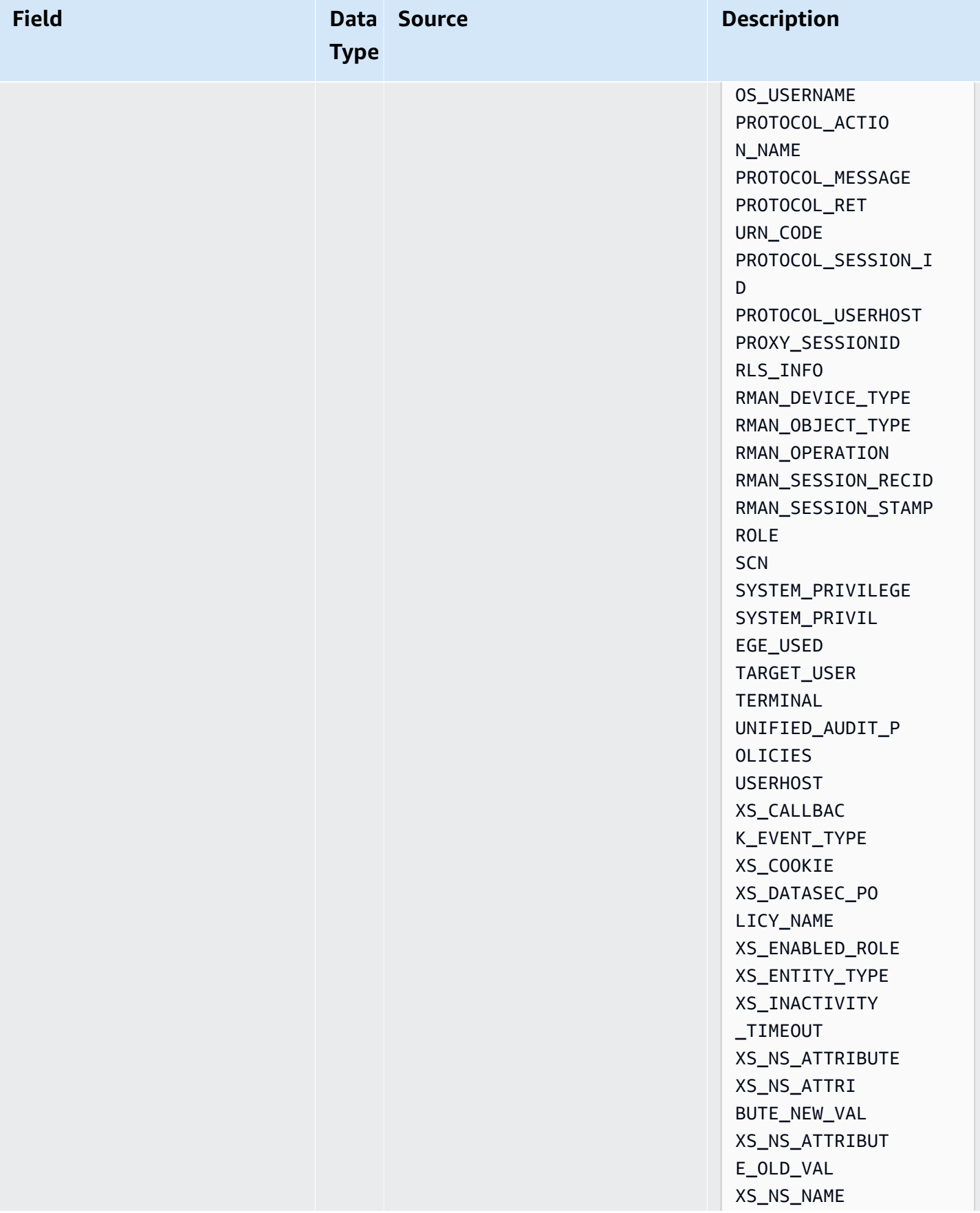

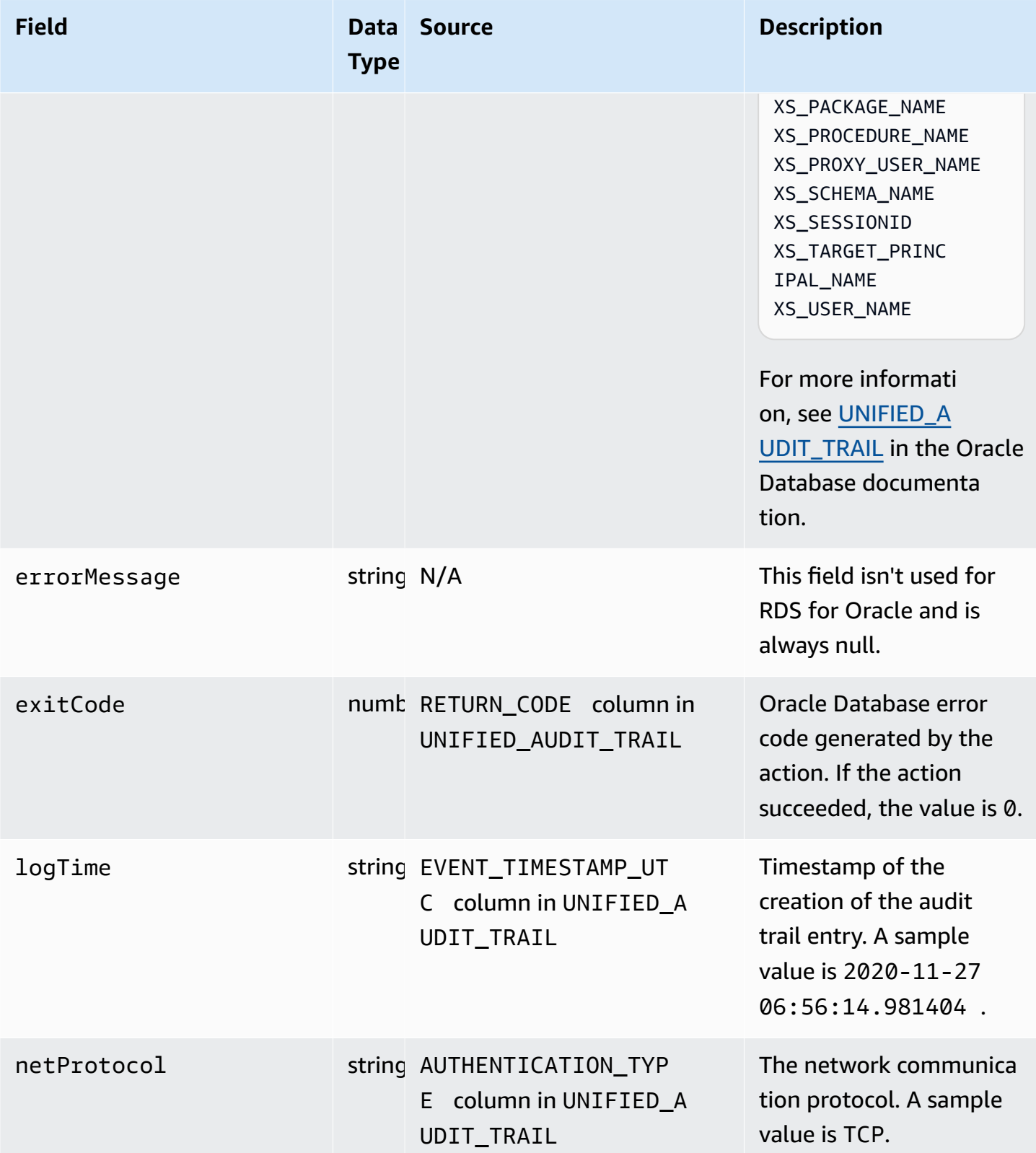

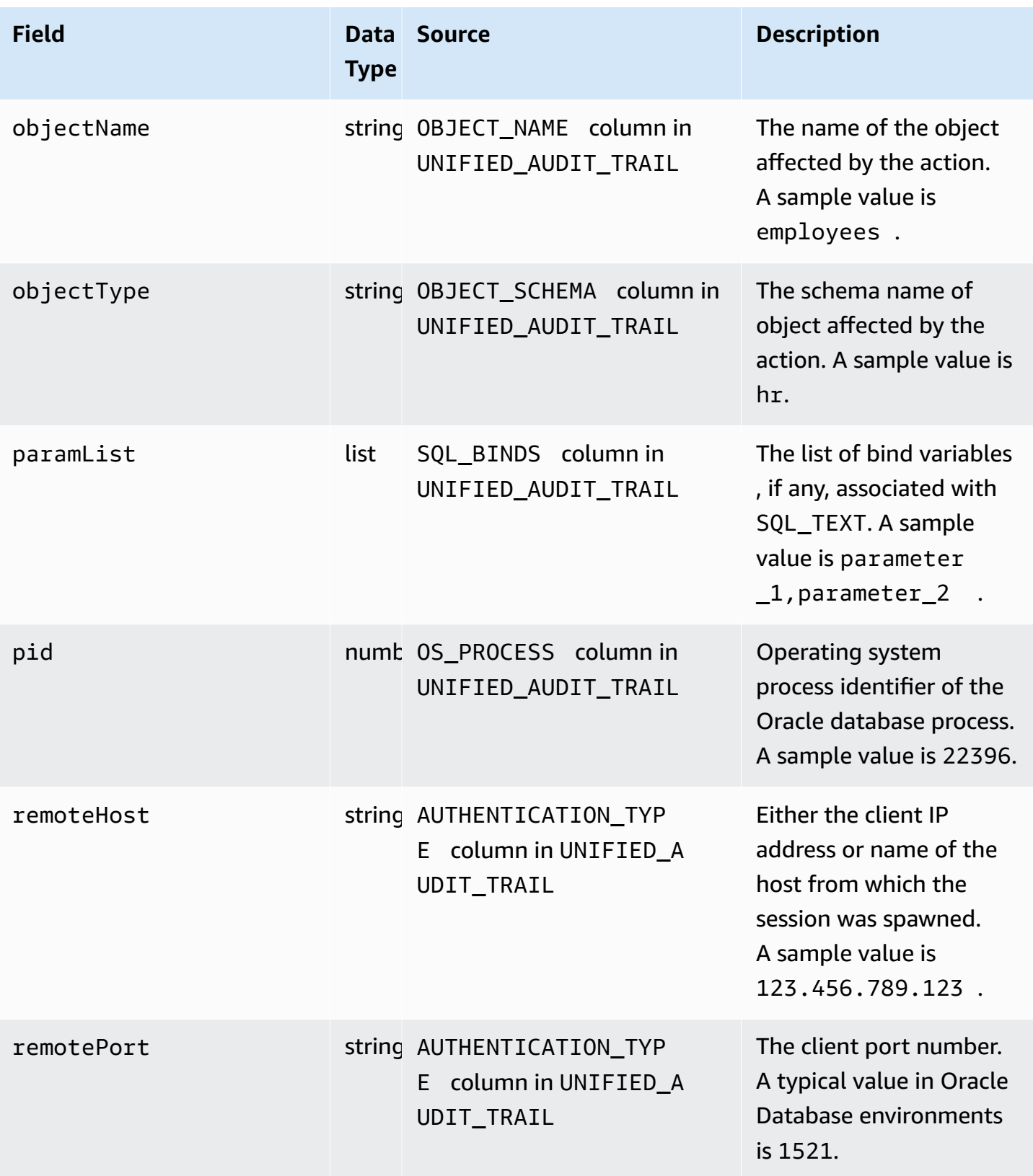

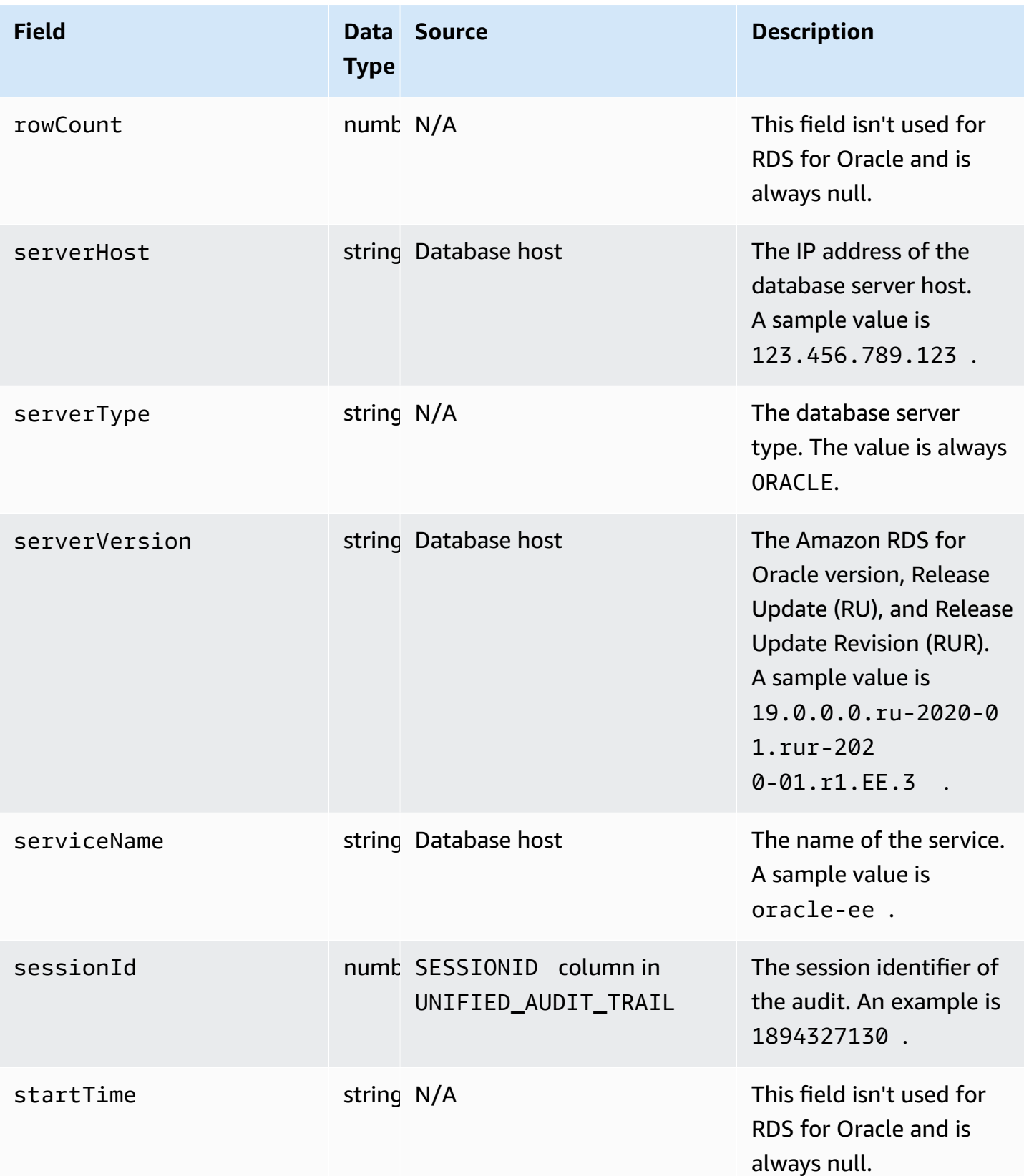

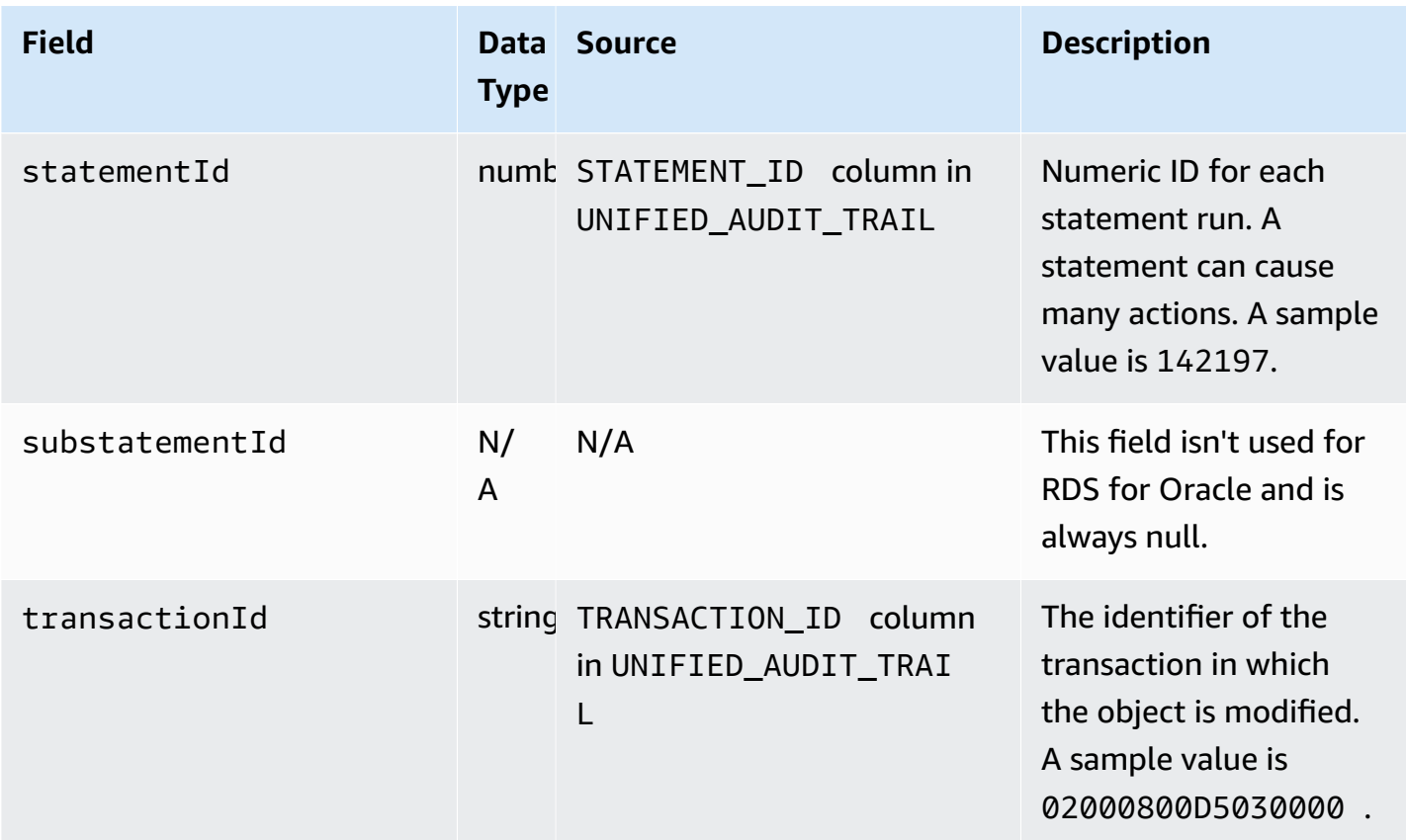

## **databaseActivityEventList fields for Amazon RDS for SQL Server**

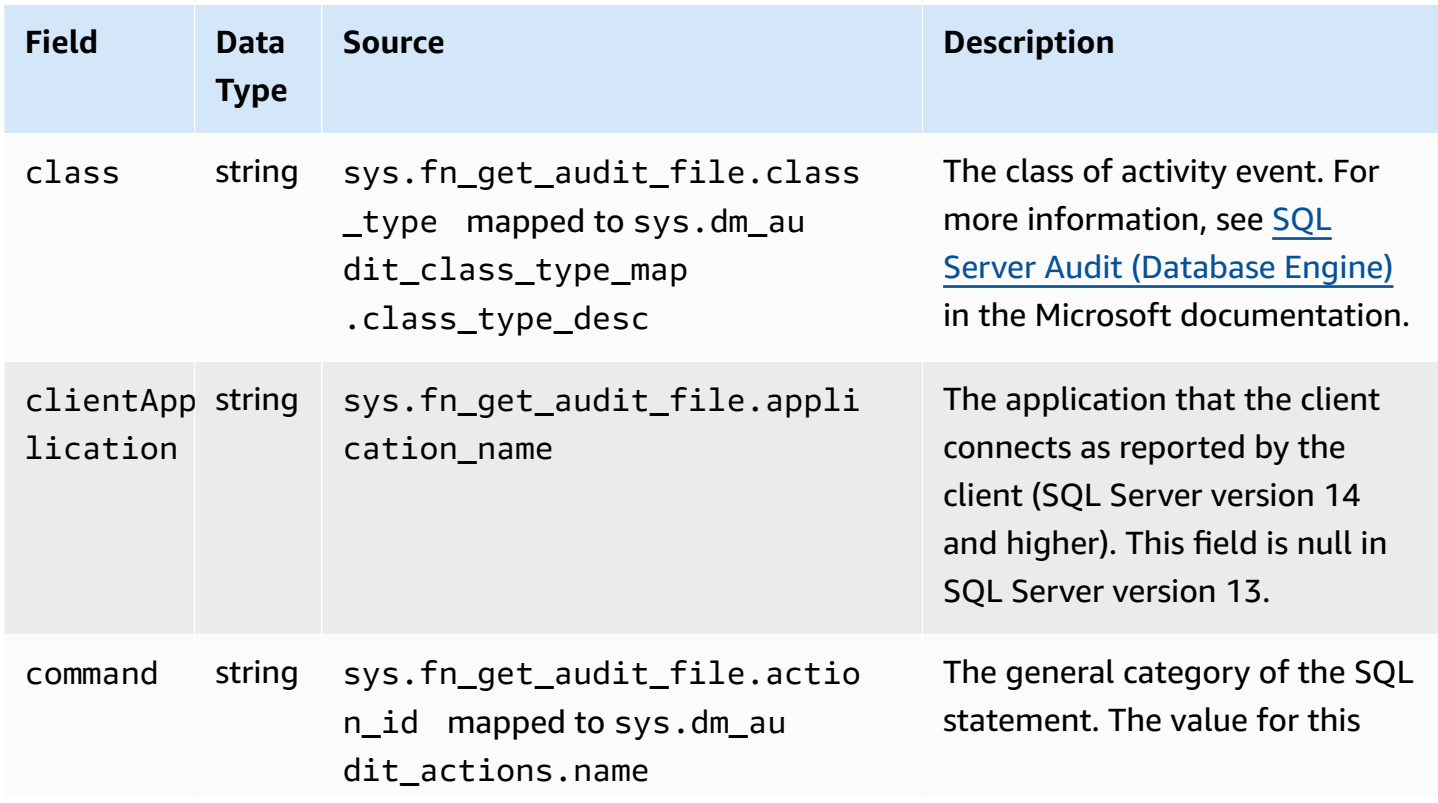

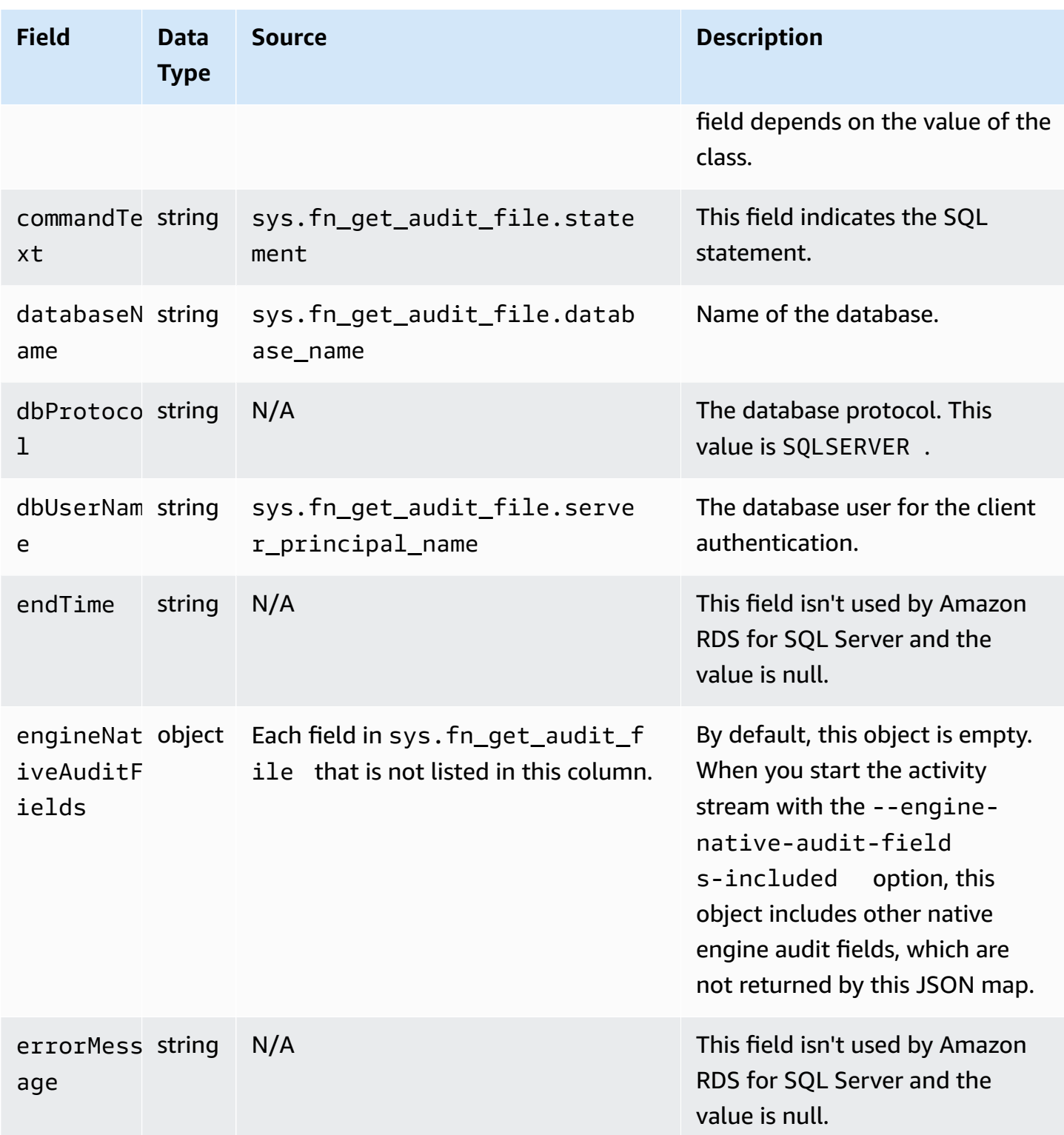

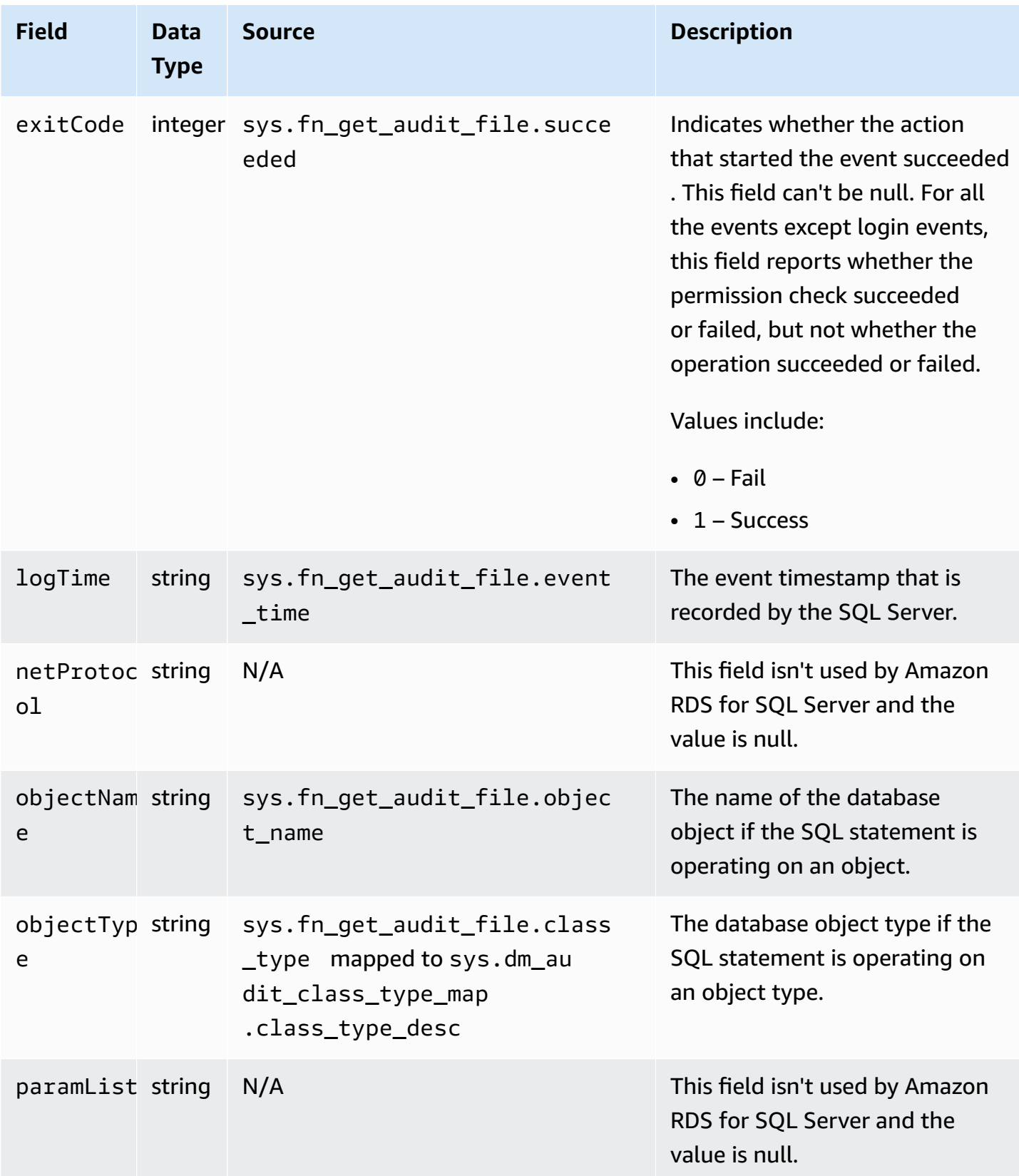

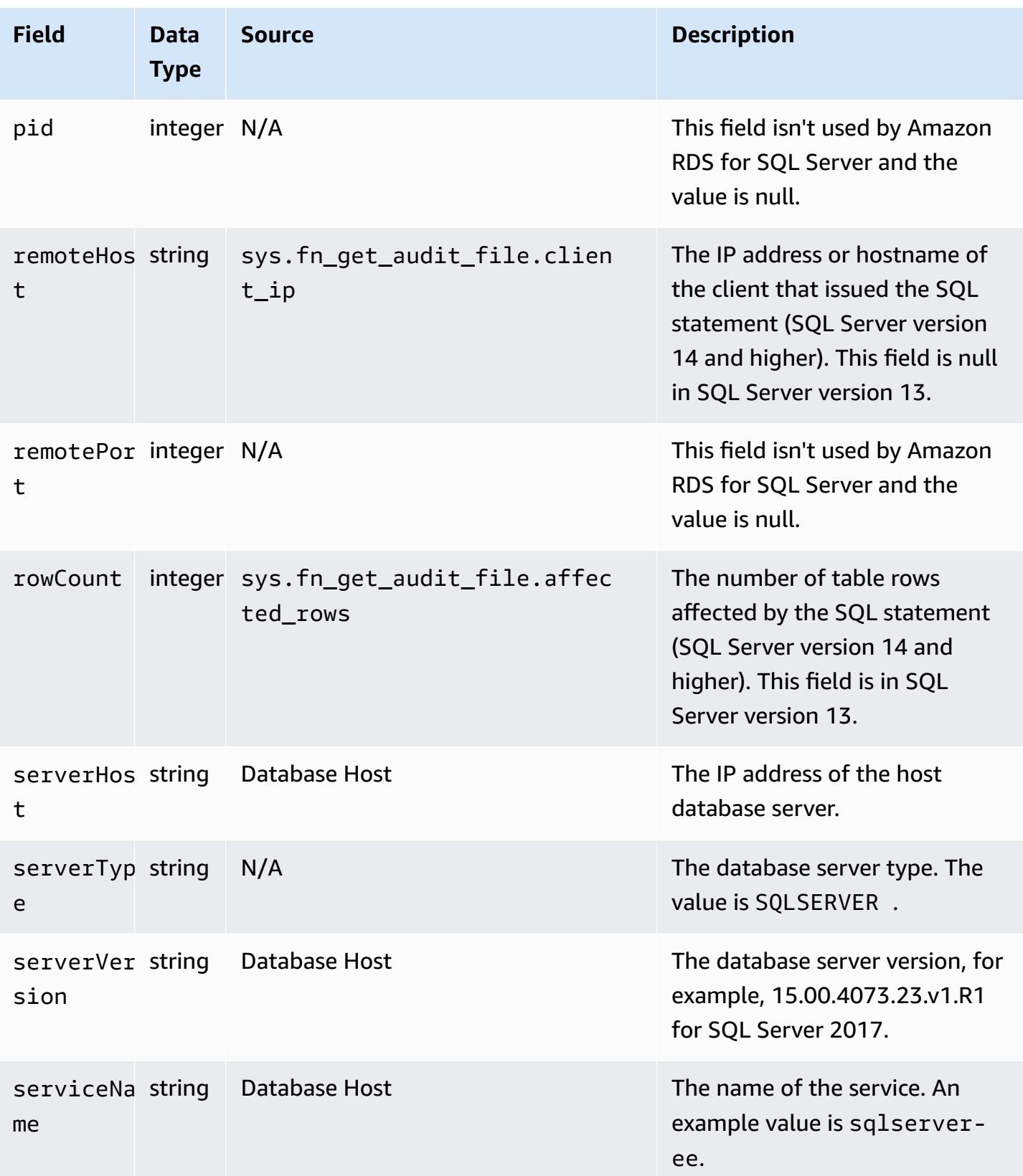

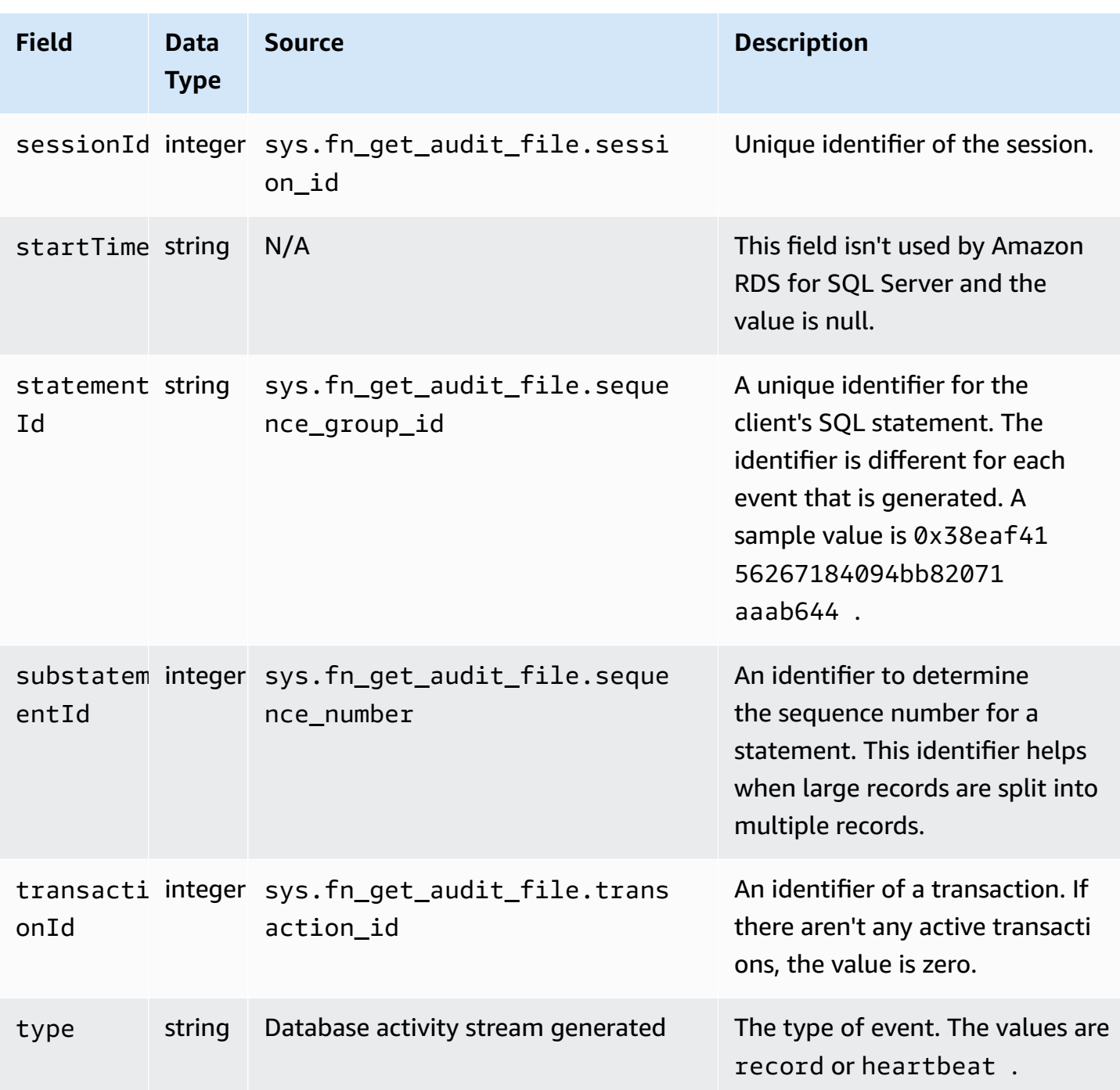

### **Processing a database activity stream using the Amazon SDK**

You can programmatically process an activity stream by using the Amazon SDK. The following are fully functioning Java and Python examples of using Database Activity Streams records for instance based enablement.

#### Java

```
import java.io.ByteArrayInputStream; 
import java.io.ByteArrayOutputStream; 
import java.io.IOException; 
import java.net.InetAddress; 
import java.nio.ByteBuffer; 
import java.nio.charset.StandardCharsets; 
import java.security.NoSuchAlgorithmException; 
import java.security.NoSuchProviderException; 
import java.security.Security; 
import java.util.HashMap; 
import java.util.List; 
import java.util.Map; 
import java.util.UUID; 
import java.util.zip.GZIPInputStream; 
import javax.crypto.Cipher; 
import javax.crypto.NoSuchPaddingException; 
import javax.crypto.spec.SecretKeySpec; 
import com.amazonaws.auth.AWSStaticCredentialsProvider; 
import com.amazonaws.auth.BasicAWSCredentials; 
import com.amazonaws.encryptionsdk.AwsCrypto; 
import com.amazonaws.encryptionsdk.CryptoInputStream; 
import com.amazonaws.encryptionsdk.jce.JceMasterKey; 
import 
  com.amazonaws.services.kinesis.clientlibrary.exceptions.InvalidStateException; 
import com.amazonaws.services.kinesis.clientlibrary.exceptions.ShutdownException; 
import com.amazonaws.services.kinesis.clientlibrary.exceptions.ThrottlingException; 
import com.amazonaws.services.kinesis.clientlibrary.interfaces.IRecordProcessor; 
import 
  com.amazonaws.services.kinesis.clientlibrary.interfaces.IRecordProcessorCheckpointer; 
import 
  com.amazonaws.services.kinesis.clientlibrary.interfaces.IRecordProcessorFactory; 
import 
  com.amazonaws.services.kinesis.clientlibrary.lib.worker.InitialPositionInStream; 
import 
  com.amazonaws.services.kinesis.clientlibrary.lib.worker.KinesisClientLibConfiguration; 
import com.amazonaws.services.kinesis.clientlibrary.lib.worker.ShutdownReason; 
import com.amazonaws.services.kinesis.clientlibrary.lib.worker.Worker;
import com.amazonaws.services.kinesis.clientlibrary.lib.worker.Worker.Builder;
import com.amazonaws.services.kinesis.model.Record; 
import com.amazonaws.services.kms.AWSKMS;
```

```
import com.amazonaws.services.kms.AWSKMSClientBuilder; 
import com.amazonaws.services.kms.model.DecryptRequest; 
import com.amazonaws.services.kms.model.DecryptResult; 
import com.amazonaws.util.Base64; 
import com.amazonaws.util.IOUtils; 
import com.google.gson.Gson;
import com.google.gson.GsonBuilder; 
import com.google.gson.annotations.SerializedName; 
import org.bouncycastle.jce.provider.BouncyCastleProvider; 
public class DemoConsumer { 
     private static final String STREAM_NAME = "aws-rds-das-[instance-external-
resource-id]"; // aws-rds-das-db-ABCD123456 
     private static final String APPLICATION_NAME = "AnyApplication"; //unique 
  application name for dynamo table generation that holds kinesis shard tracking 
     private static final String AWS_ACCESS_KEY = 
  "[AWS_ACCESS_KEY_TO_ACCESS_KINESIS]"; 
     private static final String AWS_SECRET_KEY = 
  "[AWS_SECRET_KEY_TO_ACCESS_KINESIS]"; 
     private static final String RESOURCE_ID = "[external-resource-id]"; // db-
ABCD123456 
     private static final String REGION_NAME = "[region-name]"; //us-east-1, us-
east-2... 
     private static final BasicAWSCredentials CREDENTIALS = new 
  BasicAWSCredentials(AWS_ACCESS_KEY, AWS_SECRET_KEY); 
     private static final AWSStaticCredentialsProvider CREDENTIALS_PROVIDER = new 
  AWSStaticCredentialsProvider(CREDENTIALS); 
     private static final AwsCrypto CRYPTO = new AwsCrypto(); 
     private static final AWSKMS KMS = AWSKMSClientBuilder.standard() 
            .withRegion(REGION NAME)
             .withCredentials(CREDENTIALS_PROVIDER).build(); 
     class Activity { 
         String type; 
         String version; 
         String databaseActivityEvents; 
         String key; 
     } 
     class ActivityEvent { 
         @SerializedName("class") String _class; 
         String clientApplication;
```

```
 String command; 
        String commandText; 
        String databaseName; 
        String dbProtocol; 
        String dbUserName; 
        String endTime; 
        String errorMessage; 
        String exitCode; 
        String logTime; 
        String netProtocol; 
        String objectName; 
        String objectType; 
        List<String> paramList; 
        String pid; 
        String remoteHost; 
        String remotePort; 
        String rowCount; 
        String serverHost; 
        String serverType; 
        String serverVersion; 
        String serviceName; 
        String sessionId; 
        String startTime; 
        String statementId; 
        String substatementId; 
        String transactionId; 
        String type; 
    } 
    class ActivityRecords { 
        String type; 
        String clusterId; // note that clusterId will contain an empty string on RDS 
 Oracle and RDS SQL Server 
        String instanceId; 
        List<ActivityEvent> databaseActivityEventList; 
    } 
    static class RecordProcessorFactory implements IRecordProcessorFactory { 
        @Override 
        public IRecordProcessor createProcessor() { 
             return new RecordProcessor(); 
        } 
    }
```

```
 static class RecordProcessor implements IRecordProcessor { 
        private static final long BACKOFF TIME IN MILLIS = 3000L;
         private static final int PROCESSING_RETRIES_MAX = 10; 
         private static final long CHECKPOINT_INTERVAL_MILLIS = 60000L; 
         private static final Gson GSON = new 
 GsonBuilder().serializeNulls().create(); 
         private static final Cipher CIPHER; 
         static { 
             Security.insertProviderAt(new BouncyCastleProvider(), 1); 
             try { 
                 CIPHER = Cipher.getInstance("AES/GCM/NoPadding", "BC"); 
             } catch (NoSuchAlgorithmException | NoSuchPaddingException | 
 NoSuchProviderException e) { 
                 throw new ExceptionInInitializerError(e); 
 } 
         } 
         private long nextCheckpointTimeInMillis; 
        @Override 
         public void initialize(String shardId) { 
         } 
         @Override 
         public void processRecords(final List<Record> records, final 
 IRecordProcessorCheckpointer checkpointer) { 
             for (final Record record : records) { 
                 processSingleBlob(record.getData()); 
 } 
             if (System.currentTimeMillis() > nextCheckpointTimeInMillis) { 
                 checkpoint(checkpointer); 
                 nextCheckpointTimeInMillis = System.currentTimeMillis() + 
 CHECKPOINT_INTERVAL_MILLIS; 
 } 
        } 
         @Override 
         public void shutdown(IRecordProcessorCheckpointer checkpointer, 
 ShutdownReason reason) { 
             if (reason == ShutdownReason.TERMINATE) { 
                 checkpoint(checkpointer);
```

```
 } 
         } 
         private void processSingleBlob(final ByteBuffer bytes) { 
             try { 
                 // JSON $Activity 
                 final Activity activity = GSON.fromJson(new String(bytes.array(), 
 StandardCharsets.UTF_8), Activity.class); 
                 // Base64.Decode 
                 final byte[] decoded = 
 Base64.decode(activity.databaseActivityEvents); 
                 final byte[] decodedDataKey = Base64.decode(activity.key); 
                 Map<String, String> context = new HashMap<>(); 
                 context.put("aws:rds:db-id", RESOURCE_ID); 
                 // Decrypt 
                 final DecryptRequest decryptRequest = new DecryptRequest() 
  .withCiphertextBlob(ByteBuffer.wrap(decodedDataKey)).withEncryptionContext(context); 
                final DecryptResult decryptResult = KMS.decrypt(decryptRequest);
                 final byte[] decrypted = decrypt(decoded, 
 getByteArray(decryptResult.getPlaintext())); 
                 // GZip Decompress 
                 final byte[] decompressed = decompress(decrypted); 
                 // JSON $ActivityRecords 
                 final ActivityRecords activityRecords = GSON.fromJson(new 
 String(decompressed, StandardCharsets.UTF_8), ActivityRecords.class); 
                 // Iterate throught $ActivityEvents 
                 for (final ActivityEvent event : 
 activityRecords.databaseActivityEventList) { 
                    System.out.println(GSON.toJson(event));
 } 
             } catch (Exception e) { 
                 // Handle error. 
                 e.printStackTrace(); 
 } 
         } 
         private static byte[] decompress(final byte[] src) throws IOException {
```

```
 ByteArrayInputStream byteArrayInputStream = new 
 ByteArrayInputStream(src); 
             GZIPInputStream gzipInputStream = new 
 GZIPInputStream(byteArrayInputStream); 
             return IOUtils.toByteArray(gzipInputStream); 
         } 
         private void checkpoint(IRecordProcessorCheckpointer checkpointer) { 
            for (int i = \emptyset; i < PROCESSING RETRIES MAX; i++) {
                 try { 
                     checkpointer.checkpoint(); 
                     break; 
                 } catch (ShutdownException se) { 
                     // Ignore checkpoint if the processor instance has been shutdown 
 (fail over). 
                     System.out.println("Caught shutdown exception, skipping 
 checkpoint." + se); 
                     break; 
                 } catch (ThrottlingException e) { 
                     // Backoff and re-attempt checkpoint upon transient failures 
                    if (i) = (PROCESSING\_RETRIES\_MAX - 1)) System.out.println("Checkpoint failed after " + (i + 1) + 
 "attempts." + e); 
                         break; 
                     } else { 
                         System.out.println("Transient issue when checkpointing - 
\text{attempt} " + (i + 1) + " of " + PROCESSING_RETRIES_MAX + e);
1 1 1 1 1 1 1
                 } catch (InvalidStateException e) { 
                     // This indicates an issue with the DynamoDB table (check for 
 table, provisioned IOPS). 
                     System.out.println("Cannot save checkpoint to the DynamoDB table 
used by the Amazon Kinesis Client Library." + e);
                     break; 
 } 
                 try { 
                     Thread.sleep(BACKOFF_TIME_IN_MILLIS); 
                 } catch (InterruptedException e) { 
                     System.out.println("Interrupted sleep" + e); 
 } 
 } 
         } 
    }
```

```
 private static byte[] decrypt(final byte[] decoded, final byte[] decodedDataKey) 
 throws IOException { 
        // Create a JCE master key provider using the random key and an AES-GCM 
 encryption algorithm 
        final JceMasterKey masterKey = JceMasterKey.getInstance(new 
 SecretKeySpec(decodedDataKey, "AES"), 
                 "BC", "DataKey", "AES/GCM/NoPadding"); 
        try (final CryptoInputStream<JceMasterKey> decryptingStream = 
 CRYPTO.createDecryptingStream(masterKey, new ByteArrayInputStream(decoded)); 
             final ByteArrayOutputStream out = new ByteArrayOutputStream()) { 
            IOUtils.copy(decryptingStream, out); 
            return out.toByteArray(); 
        } 
    } 
    public static void main(String[] args) throws Exception { 
        final String workerId = InetAddress.getLocalHost().getCanonicalHostName() + 
 ":" + UUID.randomUUID(); 
        final KinesisClientLibConfiguration kinesisClientLibConfiguration = 
                new KinesisClientLibConfiguration(APPLICATION_NAME, STREAM_NAME, 
 CREDENTIALS_PROVIDER, workerId); 
 kinesisClientLibConfiguration.withInitialPositionInStream(InitialPositionInStream.LATEST); 
        kinesisClientLibConfiguration.withRegionName(REGION_NAME); 
        final Worker worker = new Builder() 
                 .recordProcessorFactory(new RecordProcessorFactory()) 
                 .config(kinesisClientLibConfiguration) 
                .build();
        System.out.printf("Running %s to process stream %s as worker %s...\n", 
 APPLICATION_NAME, STREAM_NAME, workerId); 
        try { 
            worker.run(); 
        } catch (Throwable t) { 
            System.err.println("Caught throwable while processing data."); 
            t.printStackTrace(); 
            System.exit(1); 
        } 
        System.exit(0); 
    } 
    private static byte[] getByteArray(final ByteBuffer b) { 
       byte[] byteArray = new byte[b.remaining()];
```

```
 b.get(byteArray); 
     return byteArray; 
 }
```
### Python

}

```
import base64 
import json 
import zlib 
import aws_encryption_sdk 
from aws_encryption_sdk import CommitmentPolicy 
from aws_encryption_sdk.internal.crypto import WrappingKey 
from aws_encryption_sdk.key_providers.raw import RawMasterKeyProvider 
from aws_encryption_sdk.identifiers import WrappingAlgorithm, EncryptionKeyType 
import boto3 
REGION_NAME = '<region>' # us-east-1
RESOURCE ID = '<external-resource-id>' # db-ABCD123456
STREAM_NAME = 'aws-rds-das-' + RESOURCE_ID # aws-rds-das-db-ABCD123456 
enc_client = 
 aws_encryption_sdk.EncryptionSDKClient(commitment_policy=CommitmentPolicy.FORBID_ENCRYPT_AL
class MyRawMasterKeyProvider(RawMasterKeyProvider): 
     provider_id = "BC" 
     def __new__(cls, *args, **kwargs): 
         obj = super(RawMasterKeyProvider, cls).__new__(cls) 
         return obj 
     def __init__(self, plain_key): 
         RawMasterKeyProvider.__init__(self) 
        self.wrapping key = WrappingKey(wrapping_algorithm=WrappingAlgorithm.AES_256_GCM_IV12_TAG16_NO_PADDING, 
                                         wrapping_key=plain_key, 
  wrapping_key_type=EncryptionKeyType.SYMMETRIC) 
     def _get_raw_key(self, key_id): 
         return self.wrapping_key 
def decrypt_payload(payload, data_key):
```

```
 my_key_provider = MyRawMasterKeyProvider(data_key) 
     my_key_provider.add_master_key("DataKey") 
    decrypted plaintext, header = enc client.decrypt(
         source=payload, 
 materials_manager=aws_encryption_sdk.materials_managers.default.DefaultCryptoMaterialsManac
     return decrypted_plaintext 
def decrypt_decompress(payload, key): 
    decryption = decrypt\_payload(payload, key) return zlib.decompress(decrypted, zlib.MAX_WBITS + 16) 
def main(): 
    session = boto3.session.Session()
     kms = session.client('kms', region_name=REGION_NAME) 
     kinesis = session.client('kinesis', region_name=REGION_NAME) 
     response = kinesis.describe_stream(StreamName=STREAM_NAME) 
    shard iters = []
     for shard in response['StreamDescription']['Shards']: 
         shard_iter_response = kinesis.get_shard_iterator(StreamName=STREAM_NAME, 
  ShardId=shard['ShardId'], 
  ShardIteratorType='LATEST') 
         shard_iters.append(shard_iter_response['ShardIterator']) 
    while len(shard_iters) > 0:
         next_shard_iters = [] 
         for shard_iter in shard_iters: 
             response = kinesis.get_records(ShardIterator=shard_iter, Limit=10000) 
             for record in response['Records']: 
                 record_data = record['Data'] 
                 record_data = json.loads(record_data) 
                 payload_decoded = 
  base64.b64decode(record_data['databaseActivityEvents']) 
                 data_key_decoded = base64.b64decode(record_data['key']) 
                 data_key_decrypt_result = 
  kms.decrypt(CiphertextBlob=data_key_decoded, 
  EncryptionContext={'aws:rds:db-id': RESOURCE_ID}) 
                 print (decrypt_decompress(payload_decoded, 
  data_key_decrypt_result['Plaintext']))
```

```
 if 'NextShardIterator' in response: 
                 next_shard_iters.append(response['NextShardIterator']) 
        shard iters = next shard iters
if name == ' main ': main()
```
## **Managing access to database activity streams**

Any user with appropriate Amazon Identity and Access Management (IAM) role privileges for database activity streams can create, start, stop, and modify the activity stream settings for a DB instance. These actions are included in the audit log of the stream. For best compliance practices, we recommend that you don't provide these privileges to DBAs.

You set access to database activity streams using IAM policies. For more information about Amazon RDS authentication, see Identity and access [management](#page-4541-0) for Amazon RDS. For more information about creating IAM policies, see Creating and using an IAM policy for IAM [database](#page-4602-0) access.

### **Example Policy to allow configuring database activity streams**

To give users fine-grained access to modify activity streams, use the service-specific operation context keys rds:StartActivityStream and rds:StopActivityStream in an IAM policy. The following IAM policy example allows a user or role to configure activity streams.

```
{ 
    "Version":"2012-10-17", 
    "Statement":[ 
           { 
                "Sid":"ConfigureActivityStreams", 
                "Effect":"Allow", 
                "Action": [ 
                    "rds:StartActivityStream", 
                    "rds:StopActivityStream" 
               ], 
                "Resource":"*", 
             } 
      \mathbf{I}}
```
#### **Example Policy to allow starting database activity streams**

The following IAM policy example allows a user or role to start activity streams.

```
{ 
      "Version":"2012-10-17", 
      "Statement":[ 
          { 
               "Sid":"AllowStartActivityStreams", 
               "Effect":"Allow", 
               "Action":"rds:StartActivityStream", 
               "Resource":"*" 
          } 
      ]
}
```
#### **Example Policy to allow stopping database activity streams**

The following IAM policy example allows a user or role to stop activity streams.

```
{ 
      "Version":"2012-10-17", 
      "Statement":[ 
          { 
               "Sid":"AllowStopActivityStreams", 
               "Effect":"Allow", 
               "Action":"rds:StopActivityStream", 
               "Resource":"*" 
          } 
       ]
}
```
#### **Example Policy to deny starting database activity streams**

The following IAM policy example prevents a user or role from starting activity streams.

```
{ 
     "Version":"2012-10-17", 
     "Statement":[ 
          { 
               "Sid":"DenyStartActivityStreams", 
               "Effect":"Deny",
```

```
 "Action":"rds:StartActivityStream", 
               "Resource":"*" 
          } 
       ]
}
```
### **Example Policy to deny stopping database activity streams**

The following IAM policy example prevents a user or role from stopping activity streams.

```
{ 
      "Version":"2012-10-17", 
      "Statement":[ 
          { 
               "Sid":"DenyStopActivityStreams", 
               "Effect":"Deny", 
               "Action":"rds:StopActivityStream", 
               "Resource":"*" 
          } 
     ]
}
```
# **Working with Amazon RDS Custom**

Amazon RDS Custom automates database administration tasks and operations. RDS Custom makes it possible for you as a database administrator to access and customize your database environment and operating system. With RDS Custom, you can customize to meet the requirements of legacy, custom, and packaged applications.

For the latest webinars and blogs about RDS Custom, see Amazon RDS Custom [resources.](https://www.amazonaws.cn/rds/custom/resources/)

### **Topics**

- Addressing the challenge of database [customization](#page-1611-0)
- [Management](#page-1613-0) model and benefits for Amazon RDS Custom
- Amazon RDS Custom [architecture](#page-1617-0)
- Security in [Amazon](#page-1625-0) RDS Custom
- [Working](#page-1633-0) with RDS Custom for Oracle
- [Working](#page-1797-0) with RDS Custom for SQL Server

# <span id="page-1611-0"></span>**Addressing the challenge of database customization**

Amazon RDS Custom brings the benefits of Amazon RDS to a market that can't easily move to a fully managed service because of customizations that are required with third-party applications. Amazon RDS Custom saves administrative time, is durable, and scales with your business.

If you need the entire database and operating system to be fully managed by Amazon, we recommend Amazon RDS. If you need administrative rights to the database and underlying operating system to make dependent applications available, Amazon RDS Custom is the better choice. If you want full management responsibility and simply need a managed compute service, the best option is self-managing your commercial databases on Amazon EC2.

To deliver a managed service experience, Amazon RDS doesn't let you access the underlying host. Amazon RDS also restricts access to some procedures and objects that require high-level privileges. However, for some applications, you might need to perform operations as a privileged operating system (OS) user.

For example, you might need to do the following:

• Install custom database and OS patches and packages.

- Configure specific database settings.
- Configure file systems to share files directly with their applications.

Previously, if you needed to customize your application, you had to deploy your database onpremises or on Amazon EC2. In this case, you bear most or all of the responsibility for database management, as summarized in the following table.

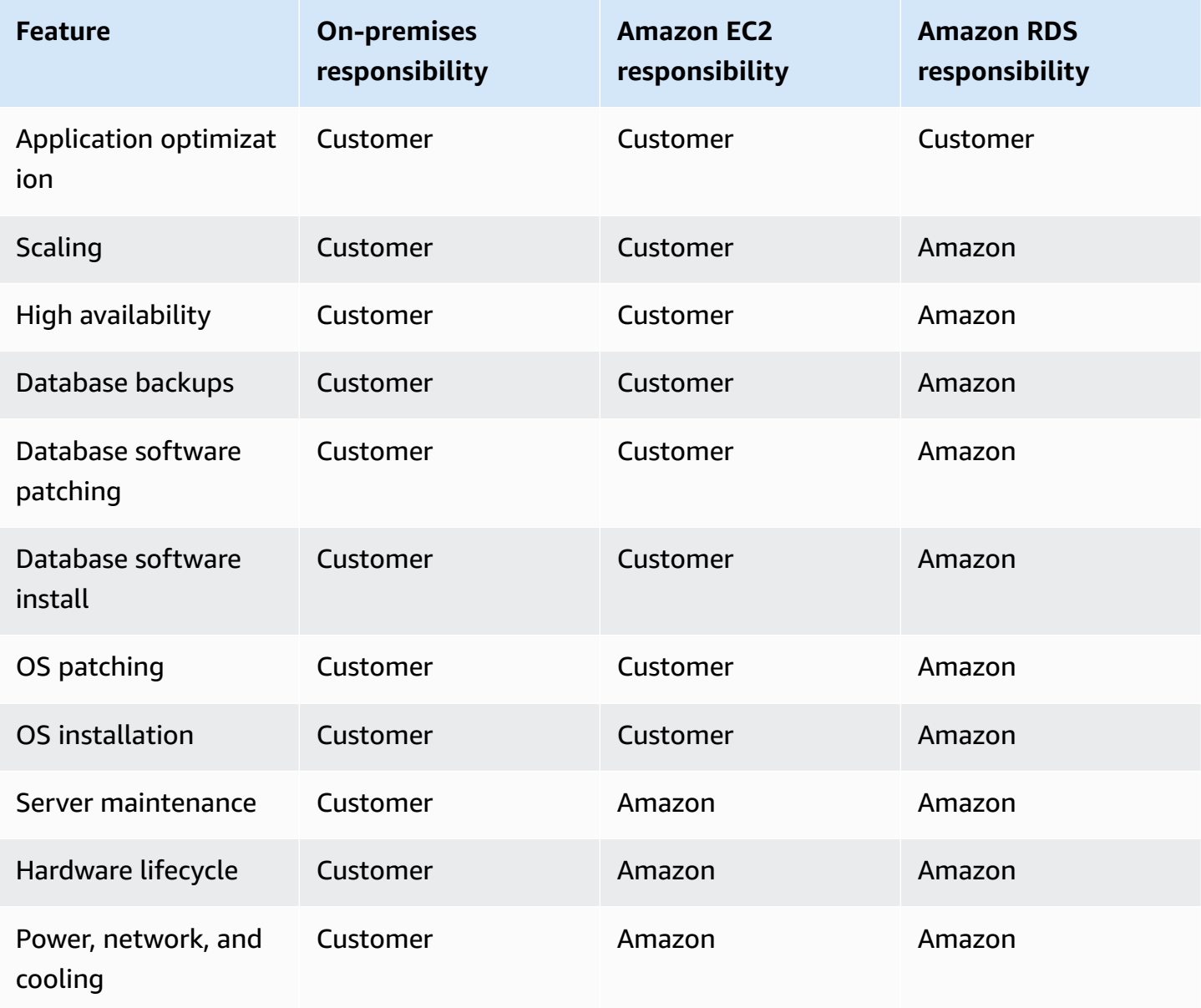

When you manage database software yourself, you gain more control, but you're also more prone to user errors. For example, when you make changes manually, you might accidentally cause application downtime. You might spend hours checking every change to identify and fix an issue. Ideally, you want a managed database service that automates common DBA tasks, but also supports privileged access to the database and underlying operating system.

## <span id="page-1613-0"></span>**Management model and benefits for Amazon RDS Custom**

Amazon RDS Custom is a managed database service for legacy, custom, and packaged applications that require access to the underlying operating system and database environment. RDS Custom automates setup, operation, and scaling of databases in the Amazon Web Services Cloud while granting you access to the database and underlying operating system. With this access, you can configure settings, install patches, and enable native features to meet the dependent application's requirements. With RDS Custom, you can run your database workload using the Amazon Web Services Management Console or the Amazon CLI.

RDS Custom supports only the Oracle Database and Microsoft SQL Server DB engines.

#### **Topics**

- Shared [responsibility](#page-1613-1) model in RDS Custom
- Support perimeter and unsupported [configurations](#page-1616-0) in RDS Custom
- Key [benefits](#page-1616-1) of RDS Custom

## <span id="page-1613-1"></span>**Shared responsibility model in RDS Custom**

With RDS Custom, you use the managed features of Amazon RDS, but you manage the host and customize the OS as you do in Amazon EC2. You take on additional database management responsibilities beyond what you do in Amazon RDS. The result is that you have more control over database and DB instance management than you do in Amazon RDS, while still benefiting from RDS automation.

Shared responsibility means the following:

1. You own part of the process when using an RDS Custom feature.

For example, in RDS Custom for Oracle, you control which Oracle database patches to use and when to apply them to your DB instances.

2. You are responsible for making sure that any customizations to RDS Custom features work correctly.

To help protect against invalid customization, RDS Custom has automation software that runs outside of your DB instance. If your underlying Amazon EC2 instance becomes impaired, RDS Custom attempts to resolve these problems automatically by either rebooting or replacing the EC2 instance. The only user-visible change is a new IP address. For more information, see Amazon RDS Custom host [replacement](#page-1619-0).

The following table details the shared responsibility model for different features of RDS Custom.

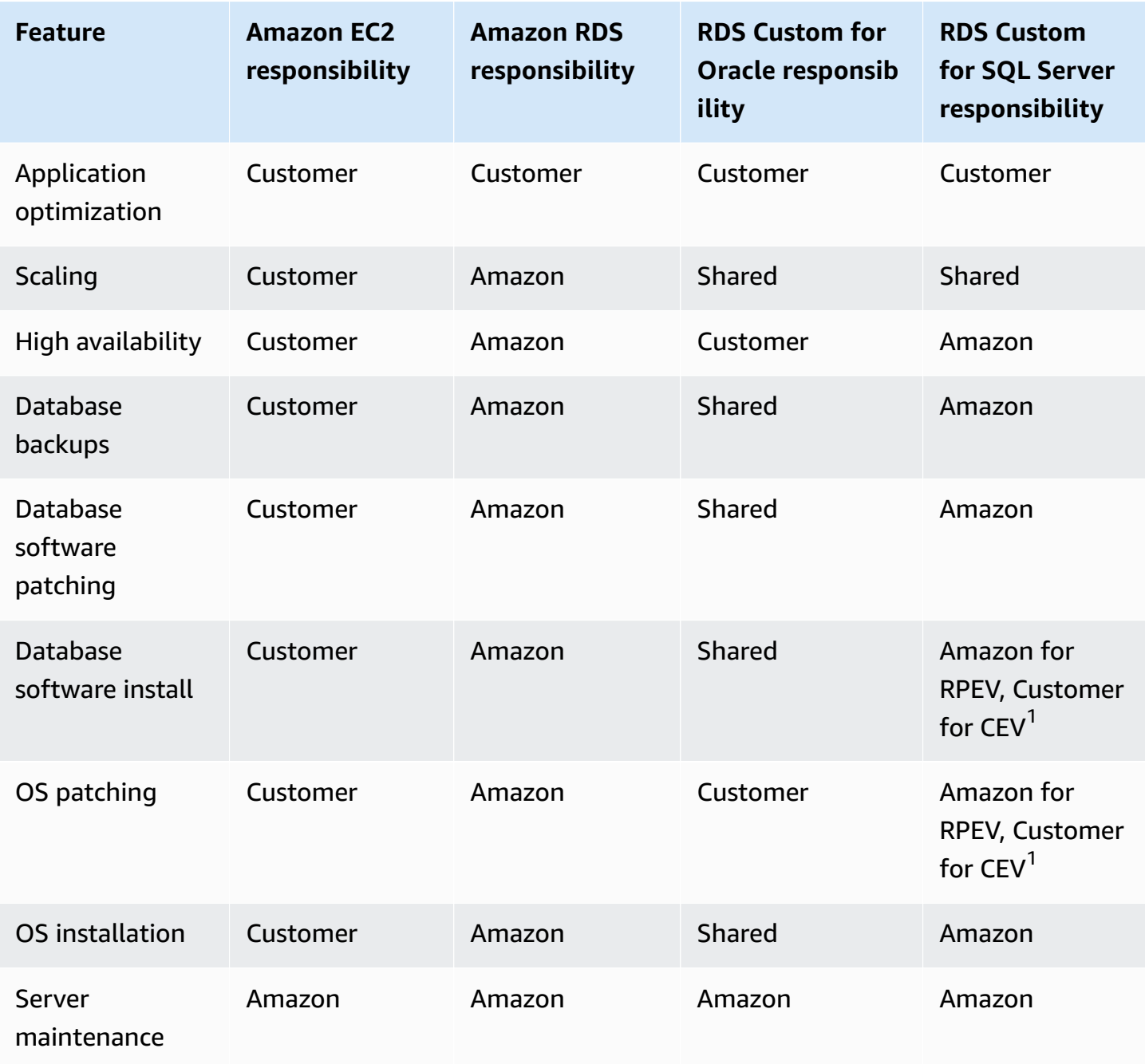

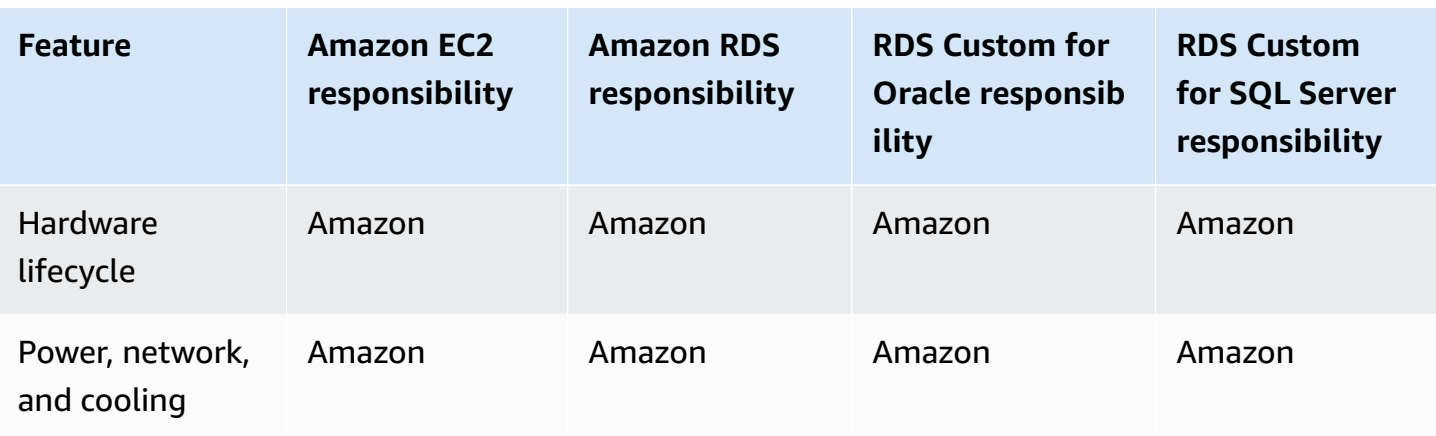

 $^{\text{1}}$  A custom engine version (CEV) is a binary volume snapshot of a database version and Amazon Machine Image (AMI). An RDS provided engine version (RPEV) is the default Amazon Machine Image (AMI) and Microsoft SQL Server installation.

You can create an RDS Custom DB instance using Microsoft SQL Server. In this case:

- You can choose from two licensing models: License Included (LI) and Bring Your Own Media (BYOM).
- With LI, you don't need to purchase SQL Server licenses separately. Amazon holds the license for the SQL Server database software.
- With BYOM, you provide and install your own Microsoft SQL Server binaries and licensing.

You can create an RDS Custom DB instance using Oracle Database. In this case, you do the following:

• Manage your own media.

When using RDS Custom, you upload your own database installation files and patches. You create a custom engine version (CEV) from these files. Then you can create an RDS Custom DB instance by using this CEV.

• Manage your own licenses.

You bring your own Oracle Database licenses and manage licenses by yourself.

## <span id="page-1616-0"></span>**Support perimeter and unsupported configurations in RDS Custom**

RDS Custom provides a monitoring capability called the *support perimeter*. This feature ensures that your host and database environment are configured correctly. If you make a change that causes your DB instance to go outside the support perimeter, RDS Custom changes the instance status to unsupported-configuration until you manually fix the configuration problems. For more information, see RDS Custom support [perimeter.](#page-1621-0)

## <span id="page-1616-1"></span>**Key benefits of RDS Custom**

With RDS Custom, you can do the following:

- Automate many of the same administrative tasks as Amazon RDS, including the following:
	- Lifecycle management of databases
	- Automated backups and point-in-time recovery (PITR)
	- Monitoring the health of RDS Custom DB instances and observing changes to the infrastructure, operating system, and database processes.
	- Notification or taking action to fix issues depending on disruption to the DB instance
- Install third-party applications.

You can install software to run custom applications and agents. Because you have privileged access to the host, you can modify file systems to support legacy applications.

• Install custom patches.

You can apply custom database patches or modify OS packages on your RDS Custom DB instances.

• Stage an on-premises database before moving it to a fully managed service.

If you manage your own on-premises database, you can stage the database to RDS Custom asis. After you familiarize yourself with the cloud environment, you can migrate your database to a fully managed Amazon RDS DB instance.

• Create your own automation.

You can create, schedule, and run custom automation scripts for reporting, management, or diagnostic tools.

# <span id="page-1617-0"></span>**Amazon RDS Custom architecture**

Amazon RDS Custom architecture is based on Amazon RDS, with important differences. The following diagram shows the key components of the RDS Custom architecture.

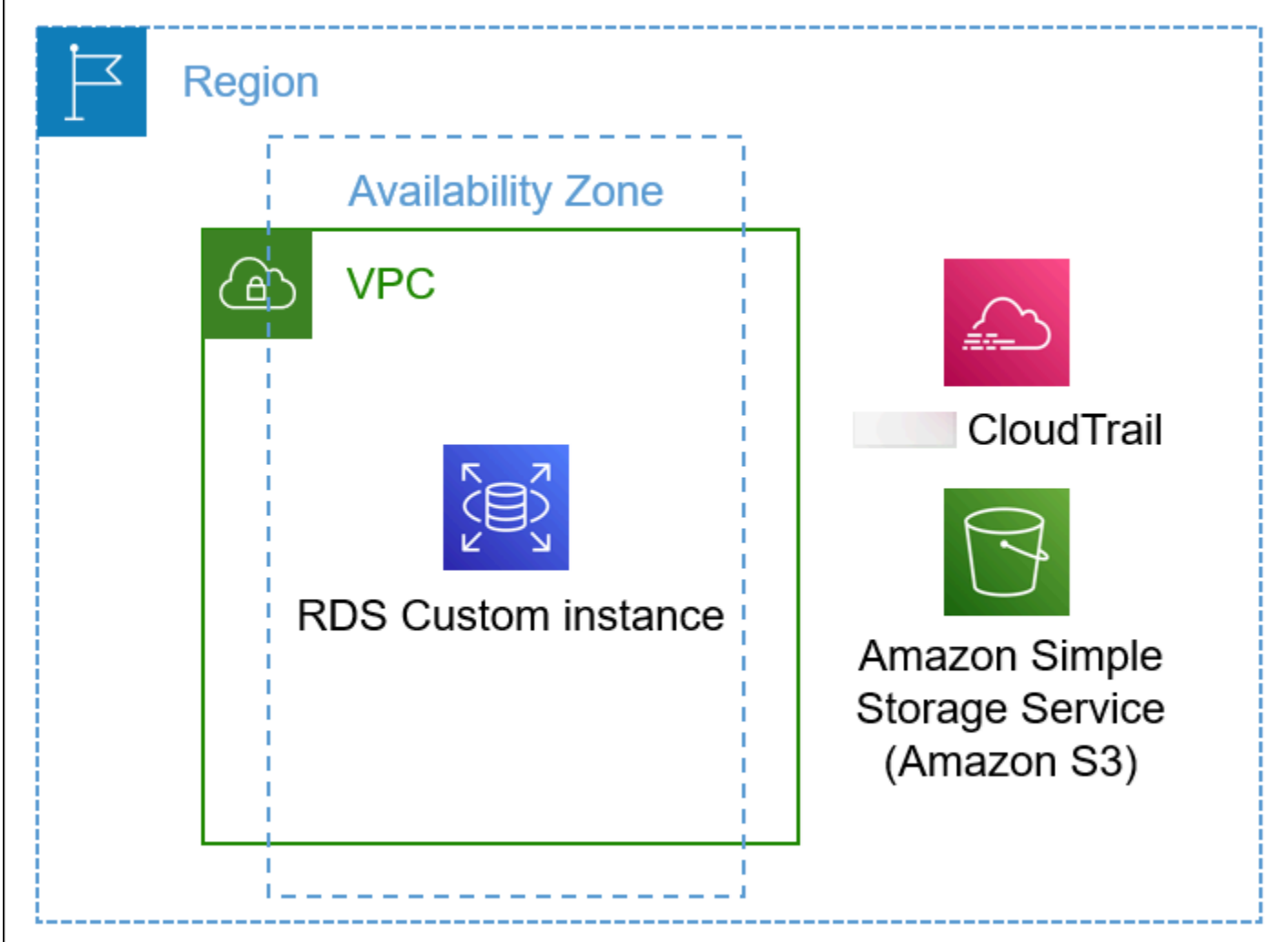

### **Topics**

- [VPC](#page-1618-0)
- RDS Custom [automation](#page-1618-1) and monitoring
- [Amazon](#page-1622-0) S3
- Amazon [CloudTrail](#page-1623-0)

## <span id="page-1618-0"></span>**VPC**

As in Amazon RDS, your RDS Custom DB instance resides in a virtual private cloud (VPC).

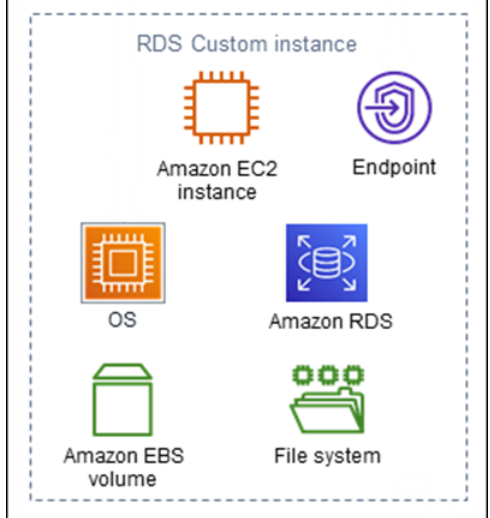

Your RDS Custom DB instance consists of the following main components:

- Amazon EC2 instance
- Instance endpoint
- Operating system installed on the Amazon EC2 instance
- Amazon EBS storage, which contains any additional file systems

# <span id="page-1618-1"></span>**RDS Custom automation and monitoring**

RDS Custom has automation software that runs outside of the DB instance. This software communicates with agents on the DB instance and with other components within the overall RDS Custom environment.

The RDS Custom monitoring and recovery features offer similar functionality to Amazon RDS. By default, RDS Custom is in full automation mode. The automation software has the following primary responsibilities:

- Collect metrics and send notifications
- Perform automatic instance recovery

An important responsibility of RDS Custom automation is responding to problems with your Amazon EC2 instance. For various reasons, the host might become impaired or unreachable. RDS Custom resolves these problems by either rebooting or replacing the Amazon EC2 instance.

### **Topics**

- Amazon RDS Custom host [replacement](#page-1619-0)
- RDS Custom support [perimeter](#page-1621-0)

### <span id="page-1619-0"></span>**Amazon RDS Custom host replacement**

If the Amazon EC2 host becomes impaired, RDS Custom attempts to reboot it. If this effort fails, RDS Custom uses the same stop and start feature included in Amazon EC2. The only customervisible change when a host is replaced is a new public IP address.

### **Topics**

- [Stopping](#page-1619-1) and starting the host
- Effects of host [replacement](#page-1620-0)
- Best [practices](#page-1620-1) for Amazon EC2 hosts

### <span id="page-1619-1"></span>**Stopping and starting the host**

RDS Custom automatically takes the following steps, with no user intervention required:

1. Stops the Amazon EC2 host.

The EC2 instance performs a normal shutdown and stops running. Any Amazon EBS volumes remain attached to the instance, and their data persists. Any data stored in the instance store volumes (not supported on RDS Custom) or RAM of the host computer is gone.

For more information, see Stop and start your [instance](https://docs.aws.amazon.com/AWSEC2/latest/UserGuide/Stop_Start.html) in the *Amazon EC2 User Guide for Linux Instances*.

2. Starts the Amazon EC2 host.

The EC2 instance migrates to a new underlying host hardware. In some cases, the RDS Custom DB instance remains on the original host.
#### **Effects of host replacement**

In RDS Custom, you have full control over the root device volume and Amazon EBS storage volumes. The root volume can contain important data and configurations that you don't want to lose.

RDS Custom for Oracle retains all database and customer data after the operation, including root volume data. No user intervention is required. On RDS Custom for SQL Server, database data is retained, but any data on the C: drive, including operating system and customer data, is lost.

After the replacement process, the Amazon EC2 host has a new public IP address. The host retains the following:

- Instance ID
- Private IP addresses
- Elastic IP addresses
- Instance metadata
- Data storage volume data
- Root volume data (on RDS Custom for Oracle)

#### **Best practices for Amazon EC2 hosts**

The Amazon EC2 host replacement feature covers the majority of Amazon EC2 impairment scenarios. We recommend that you adhere to the following best practices:

- Before you change your configuration or the operating system, back up your data. If the root volume or operating system becomes corrupt, host replacement can't repair it. Your only options are restoring from a DB snapshot or point-in-time recovery.
- Don't manually stop or terminate the physical Amazon EC2 host. Both actions result in the instance being put outside the RDS Custom support perimeter.
- (RDS Custom for SQL Server) If you attach additional volumes to the Amazon EC2 host, configure them to remount upon restart. If the host is impaired, RDS Custom might stop and start the host automatically.

## <span id="page-1621-1"></span>**RDS Custom support perimeter**

RDS Custom provides additional monitoring capability called the *support perimeter*. This additional monitoring ensures that your RDS Custom DB instance uses a supported Amazon infrastructure, operating system, and database.

The support perimeter checks that your DB instance conforms to the requirements listed in [Fixing](#page-1778-0) unsupported [configurations](#page-1778-0) in RDS Custom for Oracle and Fixing unsupported [configurations](#page-1966-0) in RDS [Custom](#page-1966-0) for SQL Server. If any of these requirements aren't met, RDS Custom considers your DB instance to be outside of the support perimeter.

### **Topics**

- Unsupported [configurations](#page-1621-0) in RDS Custom
- [Troubleshooting](#page-1622-0) unsupported configurations

### <span id="page-1621-0"></span>**Unsupported configurations in RDS Custom**

When your DB instance is outside the support perimeter, RDS Custom changes the DB instance status to unsupported-configuration and sends event notifications. After you fix the configuration problems, RDS Custom changes the DB instance status back to available.

While your DB instance is in the unsupported-configuration state, the following is true:

- Your database is reachable. An exception is when the DB instance is in the unsupportedconfiguration because the database is shutting down unexpectedly.
- You can't modify your DB instance.
- You can't take DB snapshots.
- Automatic backups aren't created.
- For RDS Custom for SQL Server DB instances only, RDS Custom doesn't replace the underlying Amazon EC2 instance if it becomes impaired. For more information about host replacement, see Amazon RDS Custom host [replacement.](#page-1619-0)
- You can delete your DB instance, but most other RDS Custom API operations aren't available.
- RDS Custom continues to support point-in-time recovery (PITR) by archiving redo log files and uploading them to Amazon S3. PITR in an unsupported-configuration state differs in the following ways:
- PITR can take a long time to completely restore to a new RDS Custom DB instance. This situation occurs because you can't take either automated or manual snapshots while the instance is in the unsupported-configuration state.
- PITR has to replay more redo logs starting from the most recent snapshot taken before the instance entered the unsupported-configuration state.
- In some cases, the DB instance is in the unsupported-configuration state because you made a change that prevented the uploading of archived redo log files. Examples include stopping the EC2 instance, stopping the RDS Custom agent, and detaching EBS volumes. In such cases, PITR can't restore the DB instance to the latest restorable time.

### <span id="page-1622-0"></span>**Troubleshooting unsupported configurations**

RDS Custom provides troubleshooting guidance for the unsupported-configuration state. Although some guidance applies to both RDS Custom for Oracle and RDS Custom for SQL Server, other guidance depends on your DB engine. For engine-specific troubleshooting information, see the following topics:

- Fixing unsupported [configurations](#page-1778-0) in RDS Custom for Oracle
- Fixing unsupported [configurations](#page-1966-0) in RDS Custom for SQL Server

# **Amazon S3**

If you use RDS Custom for Oracle, you upload installation media to a user-created Amazon S3 bucket. RDS Custom for Oracle uses the media in this bucket to create a custom engine version (CEV). A *CEV* is a binary volume snapshot of a database version and Amazon Machine Image (AMI). From the CEV, you can create an RDS Custom DB instance. For more information, see [Working](#page-1667-0) with custom engine versions for [Amazon](#page-1667-0) RDS Custom for Oracle.

For both RDS Custom for Oracle and RDS Custom for SQL Server, RDS Custom automatically creates an Amazon S3 bucket prefixed with the string do-not-delete-rds-custom-. RDS Custom uses the do-not-delete-rds-custom- S3 bucket to store the following types of files:

- Amazon CloudTrail logs for the trail created by RDS Custom
- Support perimeter artifacts (see RDS Custom support [perimeter\)](#page-1621-1)
- Database redo log files (RDS Custom for Oracle only)
- Transaction logs (RDS Custom for SQL Server only)

• Custom engine version artifacts (RDS Custom for Oracle only)

RDS Custom creates the do-not-delete-rds-custom- S3 bucket when you create either of the following resources:

- Your first CEV for RDS Custom for Oracle
- Your first DB instance for RDS Custom for SQL Server

RDS Custom creates one bucket for each combination of the following:

- Amazon Web Services account ID
- Engine type (either RDS Custom for Oracle or RDS Custom for SQL Server)
- Amazon Web Services Region

For example, if you create RDS Custom for Oracle CEVs in a single Amazon Web Services Region, one do-not-delete-rds-custom- bucket exists. If you create multiple RDS Custom for SQL Server instances, and they reside in different Amazon Web Services Regions, one do-not-deleterds-custom- bucket exists in each Amazon Web Services Region. If you create one RDS Custom for Oracle instance and two RDS Custom for SQL Server instances in a single Amazon Web Services Region, two do-not-delete-rds-custom- buckets exist.

# **Amazon CloudTrail**

RDS Custom automatically creates an Amazon CloudTrail trail whose name begins with do-notdelete-rds-custom-. The RDS Custom support perimeter relies on the events from CloudTrail to determine whether your actions affect RDS Custom automation. For more information, see [Troubleshooting](#page-1622-0) unsupported configurations.

RDS Custom creates the trail when you create your first DB instance. RDS Custom creates one trail for each combination of the following:

- Amazon Web Services account ID
- Engine type (either RDS Custom for Oracle or RDS Custom for SQL Server)
- Amazon Web Services Region

When you delete an RDS Custom DB instance, the CloudTrail for this instance isn't automatically removed. In this case, your Amazon Web Services account continues to be billed for the undeleted CloudTrail. RDS Custom is not responsible for the deletion of this resource. To learn how to remove the CloudTrail manually, see [Deleting a trail](https://docs.amazonaws.cn/awscloudtrail/latest/userguide/cloudtrail-delete-trails-console.html) in the *Amazon CloudTrail User Guide*.

# **Security in Amazon RDS Custom**

Familiarize yourself with the security considerations for RDS Custom.

## **Topics**

- How RDS Custom securely [manages](#page-1625-0) tasks on your behalf
- SSL [certificates](#page-1626-0)
- Securing your Amazon S3 bucket against the [confused](#page-1626-1) deputy problem
- Rotating RDS Custom for Oracle credentials for [compliance](#page-1627-0) programs

# <span id="page-1625-0"></span>**How RDS Custom securely manages tasks on your behalf**

RDS Custom uses the following tools and techniques to securely run operations on your behalf:

# **AWSServiceRoleForRDSCustom service-linked role**

A *service-linked role* is predefined by the service and includes all permissions that the service needs to call other Amazon Web Services on your behalf. For RDS Custom, AWSServiceRoleForRDSCustom is a service-linked role that is defined according to the principle of least privilege. RDS Custom uses the permissions in AmazonRDSCustomServiceRolePolicy, which is the policy attached to this role, to perform most provisioning and all off-host management tasks. For more information, see [AmazonRDSCustomServiceRolePolicy](https://docs.amazonaws.cn/aws-managed-policy/latest/reference/AmazonRDSCustomServiceRolePolicy.html).

When it performs tasks on the host, RDS Custom automation uses credentials from the servicelinked role to run commands using Amazon Systems Manager. You can audit the command history through the Systems Manager command history and Amazon CloudTrail. Systems Manager connects to your RDS Custom DB instance using your networking setup. For more information, see Step 4: [Configure](#page-1651-0) IAM for RDS Custom for Oracle.

# **Temporary IAM credentials**

When provisioning or deleting resources, RDS Custom sometimes uses temporary credentials derived from the credentials of the calling IAM principal. These IAM credentials are restricted by the IAM policies attached to that principal and expire after the operation is completed. To learn about the permissions required for IAM principals who use RDS Custom, see [Step 5: Grant](#page-1658-0) required [permissions](#page-1658-0) to your IAM user or role.

### **Amazon EC2 instance profile**

An EC2 instance profile is a container for an IAM role that you can use to pass role information to an EC2 instance. An EC2 instance underlies an RDS Custom DB instance. You provide an instance profile when you create an RDS Custom DB instance. RDS Custom uses EC2 instance profile credentials when it performs host-based management tasks such as backups. For more information, see Create your IAM role and instance profile [manually](#page-1652-0).

### **SSH key pair**

When RDS Custom creates the EC2 instance that underlies a DB instance, it creates an SSH key pair on your behalf. The key uses the naming prefix do-not-delete-rds-custom-sshprivatekey-db-. Amazon Secrets Manager stores this SSH private key as a secret in your Amazon Web Services account. Amazon RDS doesn't store, access, or use these credentials. For more information, see Amazon EC2 key pairs and Linux [instances.](https://docs.amazonaws.cn/AWSEC2/latest/UserGuide/ec2-key-pairs.html)

# <span id="page-1626-0"></span>**SSL certificates**

RDS Custom DB instances don't support managed SSL certificates. If you want to deploy SSL, you can self-manage SSL certificates in your own wallet and create an SSL listener to secure the connections between the client database or for database replication. For more information, see Configuring Transport Layer Security [Authentication](https://docs.oracle.com/en/database/oracle/oracle-database/19/dbseg/configuring-secure-sockets-layer-authentication.html#GUID-6AD89576-526F-4D6B-A539-ADF4B840819F) in the Oracle Database documentation.

# <span id="page-1626-1"></span>**Securing your Amazon S3 bucket against the confused deputy problem**

When you create an Amazon RDS Custom for Oracle custom engine version (CEV) or an RDS Custom for SQL Server DB instance, RDS Custom creates an Amazon S3 bucket. The S3 bucket stores files such as CEV artifacts, redo (transaction) logs, configuration items for the support perimeter, and Amazon CloudTrail logs.

You can make these S3 buckets more secure by using the global condition context keys to prevent the *confused deputy problem*. For more information, see Preventing [cross-service](#page-4594-0) confused deputy [problems](#page-4594-0).

The following RDS Custom for Oracle example shows the use of the aws:SourceArn and aws:SourceAccount global condition context keys in an S3 bucket policy. For RDS Custom for Oracle, make sure to include the Amazon Resource Names (ARNs) for the CEVs and the DB instances. For RDS Custom for SQL Server, make sure to include the ARN for the DB instances.

```
...
{ 
   "Sid": "AWSRDSCustomForOracleInstancesObjectLevelAccess", 
   "Effect": "Allow", 
   "Principal": { 
      "Service": "custom.rds.amazonaws.com" 
   }, 
   "Action": [ 
      "s3:GetObject", 
      "s3:GetObjectVersion", 
      "s3:DeleteObject", 
      "s3:DeleteObjectVersion", 
      "s3:GetObjectRetention", 
      "s3:BypassGovernanceRetention" 
   ], 
   "Resource": "arn:aws-cn:s3:::do-not-delete-rds-custom-123456789012-us-east-2-c8a6f7/
RDSCustomForOracle/Instances/*", 
   "Condition": { 
      "ArnLike": { 
          "aws:SourceArn": [ 
              "arn:aws-cn:rds:us-east-2:123456789012:db:*", 
              "arn:aws-cn:rds:us-east-2:123456789012:cev:*/*" 
         ] 
      }, 
      "StringEquals": { 
          "aws:SourceAccount": "123456789012" 
     } 
   }
},
...
```
# <span id="page-1627-0"></span>**Rotating RDS Custom for Oracle credentials for compliance programs**

Some compliance programs require database user credentials to change periodically, for example, every 90 days. RDS Custom for Oracle automatically rotates credentials for some predefined database users.

#### **Topics**

- Automatic rotation of [credentials](#page-1628-0) for predefined users
- Guidelines for rotating user [credentials](#page-1629-0)
- Rotating user [credentials](#page-1630-0) manually

# <span id="page-1628-0"></span>**Automatic rotation of credentials for predefined users**

If your RDS Custom for Oracle DB instance is hosted in Amazon RDS, credentials for the following predefined Oracle users rotate every 30 days automatically. Credentials for the preceding users reside in Amazon Secrets Manager.

### <span id="page-1628-1"></span>**Predefined Oracle users**

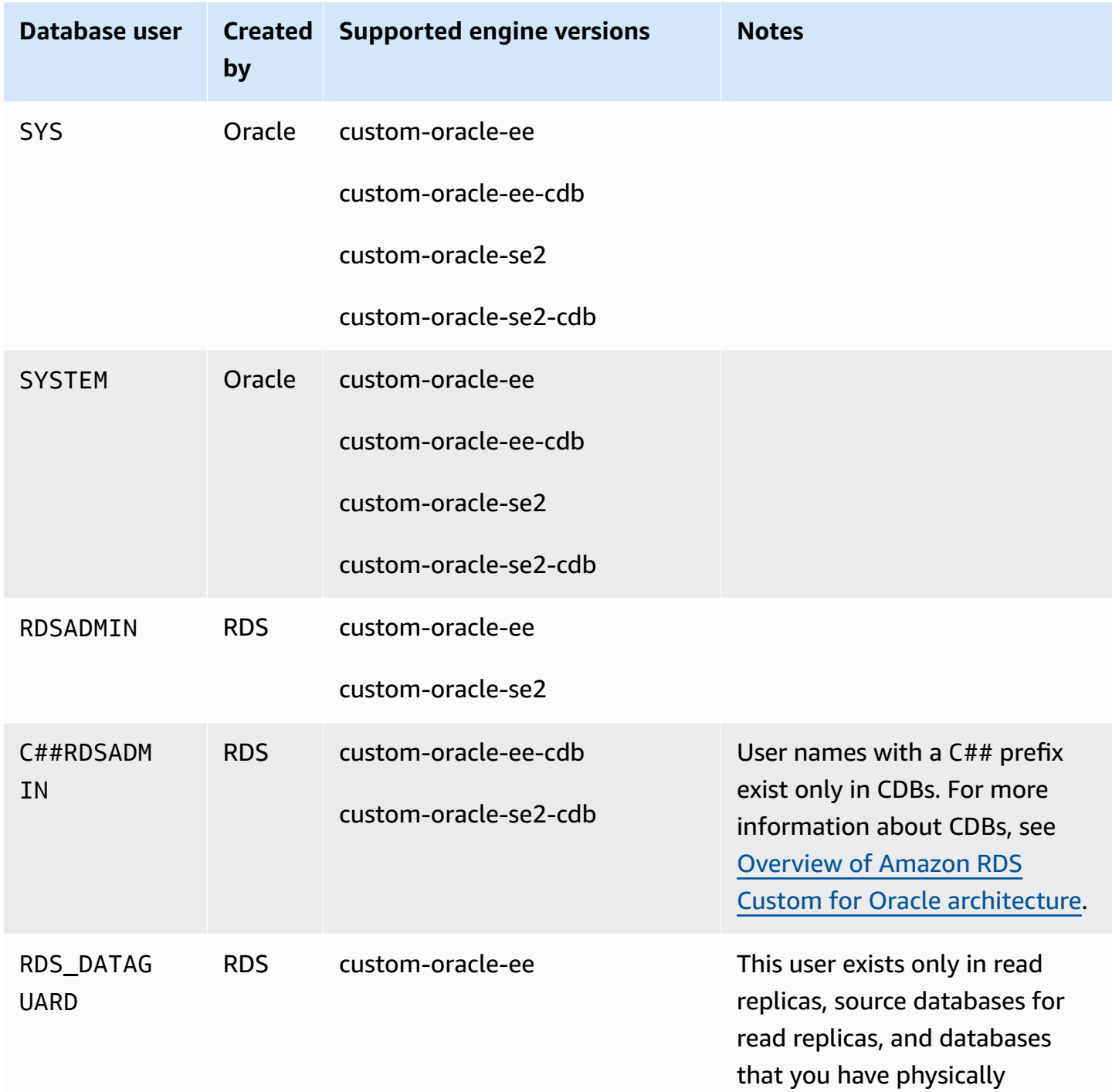

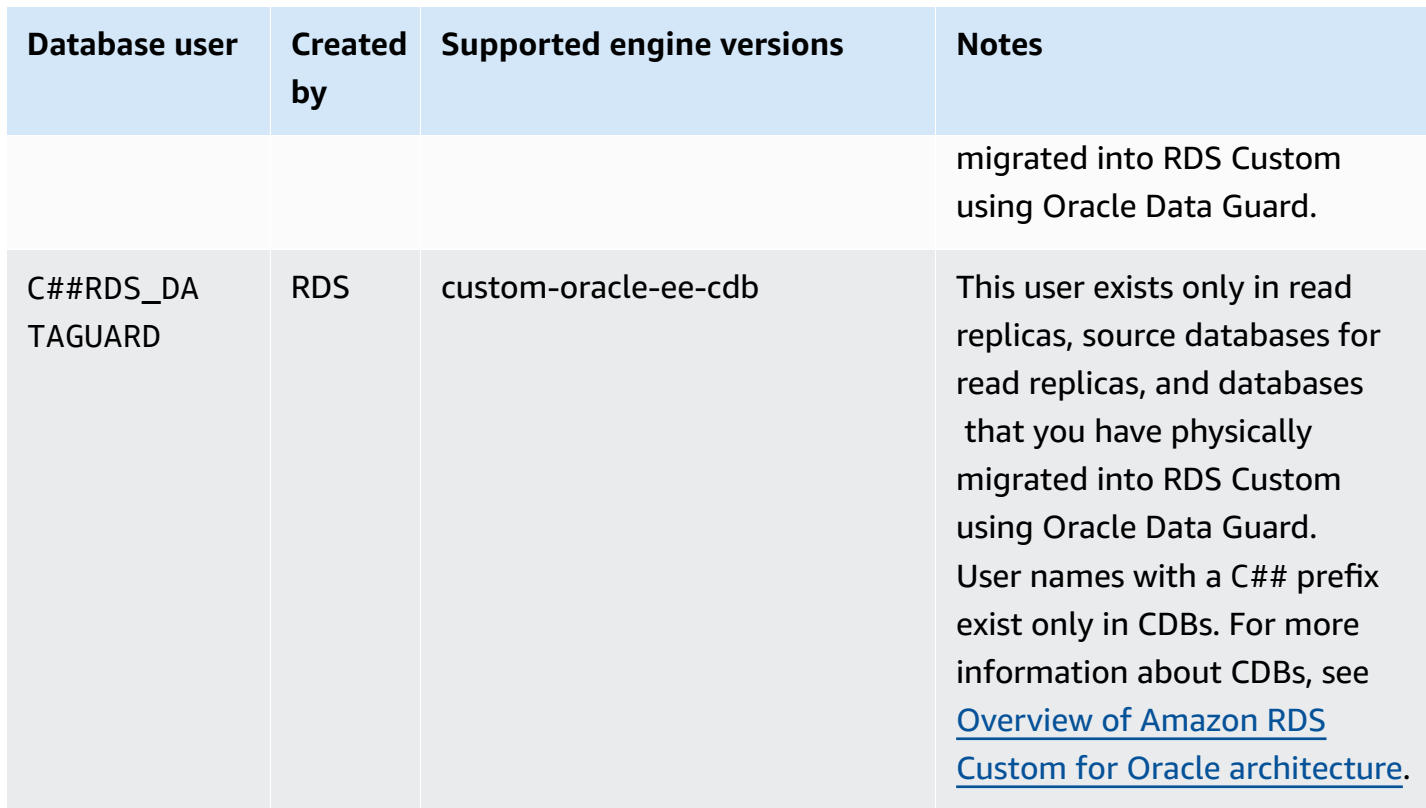

An exception to the automatic credential rotation is an RDS Custom for Oracle DB instance that you have manually configured as a standby database. RDS only rotates credentials for read replicas that you have created using the create-db-instance-read-replica CLI command or CreateDBInstanceReadReplica API.

## <span id="page-1629-0"></span>**Guidelines for rotating user credentials**

To make sure that your credentials rotate according to your compliance program, note the following guidelines:

- If your DB instance rotates credentials automatically, don't manually change or delete a secret, password file, or password for users listed in [Predefined](#page-1628-1) Oracle users. Otherwise, RDS Custom might place your DB instance outside of the support perimeter, which suspends automatic rotation.
- The RDS master user is not predefined, so you are responsible for either changing the password manually or setting up automatic rotation in Secrets Manager. For more information, see [Rotate](https://docs.amazonaws.cn/secretsmanager/latest/userguide/rotating-secrets.html) Amazon Secrets [Manager](https://docs.amazonaws.cn/secretsmanager/latest/userguide/rotating-secrets.html) secrets.

# <span id="page-1630-0"></span>**Rotating user credentials manually**

For the following categories of databases, RDS doesn't automatically rotate the credentials for the users listed in [Predefined](#page-1628-1) Oracle users:

- A database that you configured manually to function as a standby database.
- An on-premises database.
- A DB instance that is outside of the support perimeter or in a state in which the RDS Custom automation can't run. In this case, RDS Custom also doesn't rotate keys.

If your database is in any of the preceding categories, you must rotate your user credentials manually.

### **To rotate user credentials manually for a DB instance**

- 1. Sign in to the Amazon Web Services Management Console and open the Amazon RDS console at<https://console.amazonaws.cn/rds/>.
- 2. In **Databases**, make sure that RDS isn't currently backing up your DB instance or performing operations such configuring high availability.
- 3. In the database details page, choose **Configuration** and note the Resource ID for the DB instance. Or you can use the Amazon CLI command describe-db-instances.
- 4. Open the Secrets Manager console at [https://console.amazonaws.cn/secretsmanager/.](https://console.aws.amazon.com/secretsmanager/)
- 5. In the search box, enter your DB Resource ID and find the secret in the following form:

do-not-delete-rds-custom-*db-resource-id*-*numeric-string*

This secret stores the password for RDSADMIN, SYS, and SYSTEM. The following sample key is for the DB instance with the DB resource ID db-ABCDEFG12HIJKLNMNOPQRS3TUVWX:

do-not-delete-rds-custom-db-ABCDEFG12HIJKLNMNOPQRS3TUVWX-123456

### **Important**

If your DB instance is a read replica and uses the custom-oracle-ee-cdb engine, two secrets exist with the suffix *db-resource-id*-*numeric-string*, one for the

master user and the other for RDSADMIN, SYS, and SYSTEM. To find the correct secret, run the following command on the host:

cat /opt/aws/rdscustomagent/config/database\_metadata.json | python3 -c "import sys,json; print(json.load(sys.stdin)['dbMonitoringUserPassword'])"

The dbMonitoringUserPassword attribute indicates the secret for RDSADMIN, SYS, and SYSTEM.

6. If your DB instance exists in an Oracle Data Guard configuration, find the secret in the following form:

do-not-delete-rds-custom-*db-resource-id*-*numeric-string*-dg

This secret stores the password for RDS\_DATAGUARD. The following sample key is for the DB instance with the DB resource ID db-ABCDEFG12HIJKLNMNOPQRS3TUVWX:

do-not-delete-rds-custom-db-ABCDEFG12HIJKLNMNOPQRS3TUVWX-789012-dg

- 7. For all database users listed in [Predefined](#page-1628-1) Oracle users, update the passwords by following the instructions in Modify an Amazon Secrets [Manager](https://docs.amazonaws.cn/secretsmanager/latest/userguide/manage_update-secret.html) secret.
- 8. If your database is a standalone database or a source database in an Oracle Data Guard configuration:
	- a. Start your Oracle SQL client and log in as SYS.
	- b. Run a SQL statement in the following form for each database user listed in [Predefined](#page-1628-1) [Oracle users:](#page-1628-1)

ALTER USER *user-name* IDENTIFIED BY *pwd-from-secrets-manager* ACCOUNT UNLOCK;

For example, if the new password for RDSADMIN stored in Secrets Manager is pwd-123, run the following statement:

ALTER USER RDSADMIN IDENTIFIED BY pwd-123 ACCOUNT UNLOCK;

9. If your DB instance runs Oracle Database 12c Release 1 (12.1) and is managed by Oracle Data Guard, manually copy the password file (orapw) from the primary DB instance to each standby DB instance.

If your DB instance is hosted in Amazon RDS, the password file location is /rdsdbdata/ config/orapw. For databases that aren't hosted in Amazon RDS, the default location is \$ORACLE\_HOME/dbs/orapw\$ORACLE\_SID on Linux and UNIX and %ORACLE\_HOME% \database\PWD%ORACLE\_SID%.ora on Windows.

# **Working with RDS Custom for Oracle**

Following, you can find instructions for creating, managing, and maintaining your RDS Custom for Oracle DB instances.

### **Topics**

- RDS Custom for Oracle [workflow](#page-1633-0)
- Database [architecture](#page-1638-0) for Amazon RDS Custom for Oracle
- Feature [availability](#page-1640-0) and support for RDS Custom for Oracle
- RDS Custom for Oracle [requirements](#page-1643-0) and limitations
- Setting up your [environment](#page-1647-0) for Amazon RDS Custom for Oracle
- [Working](#page-1667-0) with custom engine versions for Amazon RDS Custom for Oracle
- [Configuring](#page-1699-0) a DB instance for Amazon RDS Custom for Oracle
- [Managing](#page-1718-0) an Amazon RDS Custom for Oracle DB instance
- [Working](#page-1735-0) with Oracle replicas for RDS Custom for Oracle
- Backing up and [restoring](#page-1743-0) an Amazon RDS Custom for Oracle DB instance
- [Working](#page-1753-0) with option groups in RDS Custom for Oracle
- Migrating an [on-premises](#page-1762-0) database to RDS Custom for Oracle
- [Upgrading](#page-1763-0) a DB instance for Amazon RDS Custom for Oracle
- [Troubleshooting](#page-1775-0) DB issues for Amazon RDS Custom for Oracle

# <span id="page-1633-0"></span>**RDS Custom for Oracle workflow**

The following diagram shows the typical workflow for RDS Custom for Oracle.

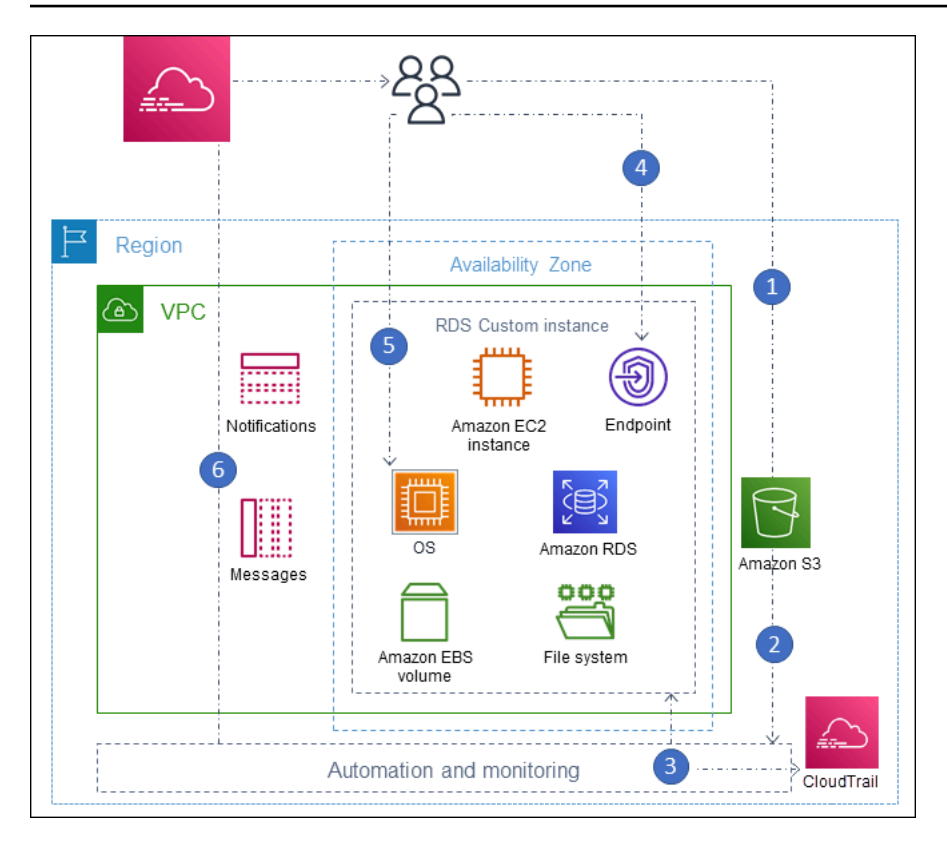

The steps are as follows:

1. Upload your database software to your Amazon S3 bucket.

For more information, see Step 3: Upload your [installation](#page-1671-0) files to Amazon S3.

2. Create an RDS Custom for Oracle custom engine version (CEV) from your media.

Choose either the CDB architecture or the traditional non-CDB architecture. For more information, see [Creating](#page-1686-0) a CEV.

3. Create an RDS Custom for Oracle DB instance from a CEV.

For more information, see [Creating](#page-1700-0) an RDS Custom for Oracle DB instance.

4. Connect your application to the DB instance endpoint.

For more information, see [Connecting](#page-1709-0) to your RDS Custom DB instance using SSH and [Connecting](#page-1707-0) to your RDS Custom DB instance using Session Manager.

- 5. (Optional) Access the host to customize your software.
- 6. Monitor notifications and messages generated by RDS Custom automation.

# **Database installation files**

Your responsibility for media is a key difference between Amazon RDS and RDS Custom. Amazon RDS, which is a fully managed service, supplies the Amazon Machine Image (AMI) and database software. The Amazon RDS database software is preinstalled, so you need only choose a database engine and version, and create your database.

For RDS Custom, you supply your own media. When you create a custom engine version, RDS Custom installs the media that you provide. RDS Custom media contains your database installation files and patches. This service model is called *Bring Your Own Media (BYOM)*.

# **Custom engine versions for RDS Custom for Oracle**

An *RDS Custom for Oracle custom engine version* (CEV) is a binary volume snapshot of a database version and AMI. By default, RDS Custom for Oracle uses the most recent AMI that Amazon EC2 makes available. You can also choose to reuse an existing AMI.

### **CEV manifest**

After you download Oracle database installation files from Oracle, you upload them to an Amazon S3 bucket. When you create your CEV, you specify the file names in a JSON document called a *CEV manifest*. RDS Custom for Oracle uses the specified files and the AMI to create your CEV.

RDS Custom for Oracle provides JSON manifest templates with our recommended .zip files for each supported Oracle Database release. For example, the following template is for the 19.17.0.0.0 RU.

```
{ 
     "mediaImportTemplateVersion": "2020-08-14", 
     "databaseInstallationFileNames": [ 
          "V982063-01.zip" 
     ], 
     "opatchFileNames": [ 
          "p6880880_190000_Linux-x86-64.zip" 
     ], 
     "psuRuPatchFileNames": [ 
          "p34419443_190000_Linux-x86-64.zip", 
          "p34411846_190000_Linux-x86-64.zip" 
     ], 
     "otherPatchFileNames": [ 
          "p28852325_190000_Linux-x86-64.zip",
```
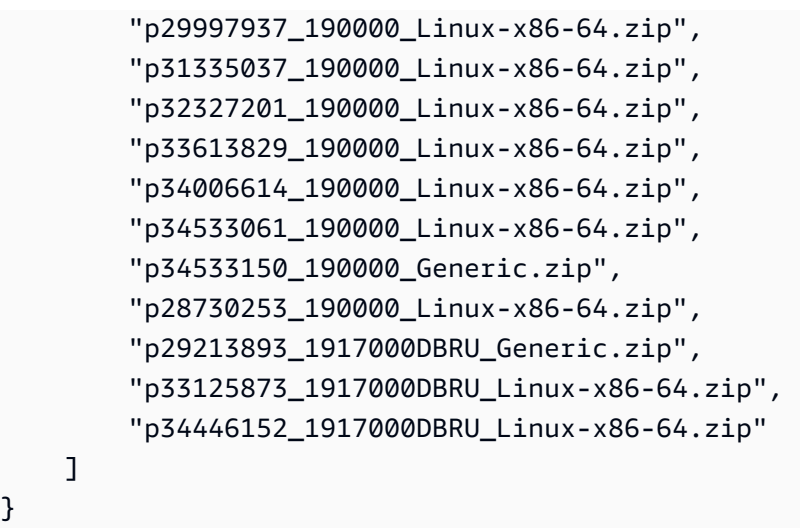

You can also specify installation parameters in the JSON manifest. For example, you can set nondefault values for the Oracle base, Oracle home, and the ID and name of the UNIX/Linux user and group. For more information, see JSON fields in the CEV [manifest.](#page-1677-0)

#### **CEV naming format**

}

Name your RDS Custom for Oracle CEV using a customer-specified string. The name format is the following, depending on your Oracle Database release:

- 19.*customized\_string*
- 18.*customized\_string*
- 12.2.*customized\_string*
- 12.1.*customized\_string*

You can use 1–50 alphanumeric characters, underscores, dashes, and periods. For example, you might name your CEV 19.my\_cev1.

#### **Oracle multitenant architecture in RDS Custom for Oracle**

The Oracle multitenant architecture enables an Oracle database to function as a container database (CDB). A CDB includes zero, one, or many customer-created pluggable databases (PDBs). A PDB is a portable collection of schemas and objects that appears to an application as a traditional non-CDB. Starting in Oracle Database 21c, all Oracle databases are CDBs.

When you create an RDS Custom for Oracle CEV, you specify the either the CDB or non-CDB architecture. You can create an RDS Custom for Oracle CDB only when the CEV that you used to create it uses the Oracle multitenant architecture. For more information, see [Working](#page-1667-0) with custom engine versions for [Amazon](#page-1667-0) RDS Custom for Oracle.

# **Creating a DB instance for RDS Custom for Oracle**

After you create your CEV, it's available for use. You can create multiple CEVs, and you can create multiple RDS Custom for Oracle DB instances from any CEV. You can also change the status of a CEV to make it available or inactive.

You can either create your RDS Custom for Oracle DB instance with the Oracle multitenant architecture (custom-oracle-ee-cdb or custom-oracle-se2-cdb engine type) or with the traditional non-CDB architecture (custom-oracle-ee or custom-oracle-se2 engine type). When you create a container database (CDB), it contains one pluggable database (PDB) and one PDB seed. You can create additional PDBs manually using Oracle SQL.

To create your RDS Custom for Oracle DB instance, use the create-db-instance command. In this command, specify which CEV to use. The procedure is similar to creating an Amazon RDS DB instance. However, some parameters are different. For more information, see [Configuring a DB](#page-1699-0)  [instance](#page-1699-0) for Amazon RDS Custom for Oracle.

## **Database connection**

Like an Amazon RDS DB instance, an RDS Custom DB instance resides in a virtual private cloud (VPC). Your application connects to the Oracle database using an Oracle listener.

If your database is a CDB, you can use the listener L\_RDSCDB\_001 to connect to the CDB root and to a PDB. If you plug a non-CDB into a CDB, make sure to set USE\_SID\_AS\_SERVICE\_LISTENER = ON so that migrated applications keep the same settings.

When you connect to a non-CDB, the master user is the user for the non-CDB. When you connect to a CDB, the master user is the user for the PDB. To connect to the CDB root, log in to the host, start a SQL client, and create an administrative user with SQL commands.

## **RDS Custom customization**

You can access the RDS Custom host to install or customize software. To avoid conflicts between your changes and the RDS Custom automation, you can pause the automation for a specified period. During this period, RDS Custom doesn't perform monitoring or instance recovery. At the end of the period, RDS Custom resumes full automation. For more information, see [Pausing](#page-1721-0) and [resuming](#page-1721-0) your RDS Custom DB instance.

# <span id="page-1638-0"></span>**Database architecture for Amazon RDS Custom for Oracle**

RDS Custom for Oracle supports both the Oracle multitenant and non-multitenant architecture.

### **Topics**

- Supported Oracle database [architectures](#page-1638-1)
- [Supported](#page-1638-2) engine types
- Supported features in the Oracle [multitenant](#page-1639-0) architecture

# <span id="page-1638-1"></span>**Supported Oracle database architectures**

The *Oracle multitenant architecture*, also called the *CDB architecture*, allows an Oracle database to function as a container database (CDB). A CDB includes pluggable databases (PDBs). A PDB is a collection of schemas and objects that appears to an application as a traditional Oracle database. For more information, see [Introduction](https://docs.oracle.com/en/database/oracle/oracle-database/19/multi/introduction-to-the-multitenant-architecture.html) to the Multitenant Architecture in the *Oracle Multitenant Administrator's Guide*.

The CDB and non-CDB architectures are mutually exclusive. If an Oracle database isn't a CDB, it's a non-CDB and so can't contain PDBs. In RDS Custom for Oracle, only Oracle Database 19c supports the CDB architecture. Thus, if you create DB instances using previous Oracle database releases, you can create only non-CDBs. For more information, see Multitenant architecture [considerations.](#page-1699-1)

## <span id="page-1638-2"></span>**Supported engine types**

When you create an Amazon RDS Custom for Oracle CEV or DB instance, choose either a CDB engine type or a non-CDB engine type:

• custom-oracle-ee-cdb and custom-oracle-se2-cdb

These engine types specify the Oracle multitenant architecture. This option is available only for Oracle Database 19c. When you create an RDS for Oracle DB instance using the multitenant architecture, your CDB includes the following containers:

- CDB root (CDB\$ROOT)
- PDB seed (PDB\$SEED)
- Initial PDB

You can create more PDBs using the Oracle SQL command CREATE PLUGGABLE DATABASE. You can't use RDS APIs to create or delete PDBs.

• custom-oracle-ee and custom-oracle-se2

These engine types specify the traditional non-CDB architecture. A non-CDB can't contain pluggable databases (PDBs).

For more information, see Multitenant architecture [considerations](#page-1699-1).

## <span id="page-1639-0"></span>**Supported features in the Oracle multitenant architecture**

An RDS Custom for Oracle CDB instance supports the following features:

- Backups
- Restoring and point-time-restore (PITR) from backups
- Read replicas
- Minor version upgrades

# <span id="page-1640-0"></span>**Feature availability and support for RDS Custom for Oracle**

In this topic, you can find a summary of the RDS Custom for Oracle feature availability and support for quick reference.

### **Topics**

- Amazon Web Services Region and [database](#page-1640-1) version support for RDS Custom for Oracle
- [Database](#page-1640-2) version support for RDS Custom for Oracle
- Edition and [licensing](#page-1640-3) support for RDS Custom for Oracle
- DB [instance](#page-1641-0) class support for RDS Custom for Oracle
- Option group [support](#page-1642-0) for RDS Custom for Oracle

# <span id="page-1640-1"></span>**Amazon Web Services Region and database version support for RDS Custom for Oracle**

Feature availability and support vary across specific versions of each database engine, and across Amazon Web Services Regions. For more information on version and Region availability of RDS Custom for Oracle, see RDS [Custom.](#page-267-0)

# <span id="page-1640-2"></span>**Database version support for RDS Custom for Oracle**

RDS Custom for Oracle supports the following Oracle database versions:

- Oracle Database 19c
- Oracle Database 18c
- Oracle Database 12c Release 2 (12.2)
- Oracle Database 12c Release 1 (12.1)

# <span id="page-1640-3"></span>**Edition and licensing support for RDS Custom for Oracle**

RDS Custom for Oracle supports Enterprise Edition (EE) and Standard Edition 2 (SE2) on the BYOL model.

Note the following limitations for Standard Edition 2:

• Oracle Data Guard isn't supported. Thus, you can't create Oracle read replicas.

- You can only use DB instance classes that have 16 or fewer vCPUs (up to 4xlarge).
- A CDB instance on Standard Edition 2 supports a maximum of 3 tenant databases.
- You can't migrate data between Enterprise Edition and Standard Edition 2.

## <span id="page-1641-0"></span>**DB instance class support for RDS Custom for Oracle**

RDS Custom for Oracle supports the following DB instance classes. If you create a DB instance on Standard Edition 2, you can only use instance classes with 16 or fewer vCPUs (up to 4x large).

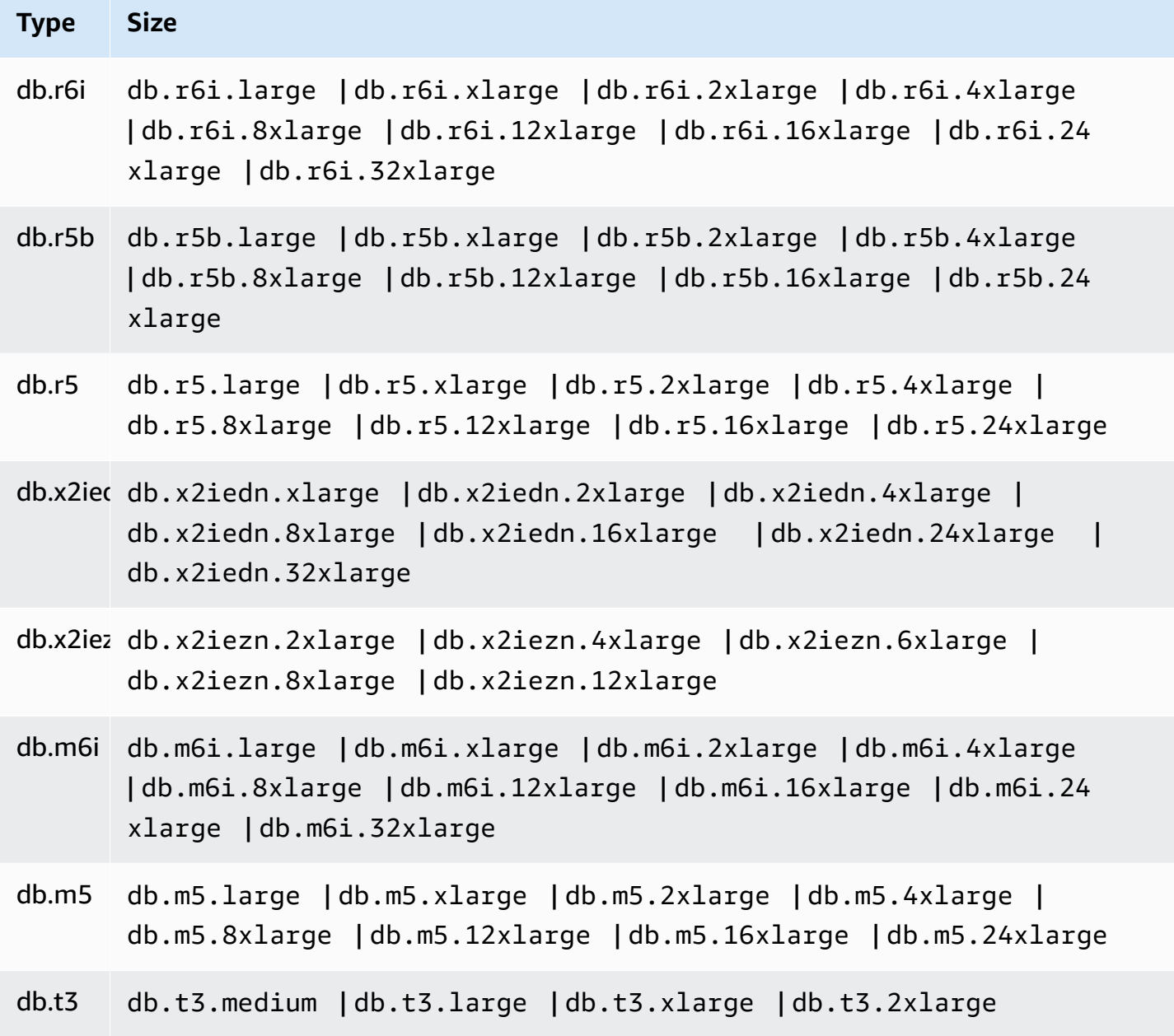

# <span id="page-1642-0"></span>**Option group support for RDS Custom for Oracle**

You can specify an option group when you create or modify an RDS Custom for Oracle DB instance. For more information, see [Working](#page-1753-0) with option groups in RDS Custom for Oracle.

# <span id="page-1643-0"></span>**RDS Custom for Oracle requirements and limitations**

In this topic, you can find a summary of the Amazon RDS Custom for Oracle feature availability and requirements for quick reference.

### **Topics**

- General [requirements](#page-1643-1) for RDS Custom for Oracle
- General [limitations](#page-1644-0) for RDS Custom for Oracle
- CEV and AMI [limitations](#page-1645-0) for RDS Custom for Oracle
- [Unsupported](#page-1645-1) settings for create and modify workflows
- DB [instance](#page-1646-0) quotas for your Amazon Web Services account

# <span id="page-1643-1"></span>**General requirements for RDS Custom for Oracle**

Make sure to meet the following requirements for Amazon RDS Custom for Oracle:

- You have access to My Oracle [Support](https://support.oracle.com/portal/) and Oracle [Software](https://edelivery.oracle.com/osdc/faces/Home.jspx) Delivery Cloud to download the supported list of installation files and patches for RDS Custom for Oracle. If you use an unknown patch, custom engine version (CEV) creation fails. In this case, contact the RDS Custom support team and ask it to add the missing patch. For more information, see Step 2: [Download](#page-1669-0) your database [installation](#page-1669-0) files and patches from Oracle Software Delivery Cloud.
- You have access to Amazon S3. You need this service for the following reasons:
	- You upload your Oracle installation files to S3 buckets. You use the uploaded installation files to create your RDS Custom CEV.
	- RDS Custom for Oracle uses scripts downloaded from internally defined S3 buckets to perform actions on your DB instances. These scripts are necessary for onboarding and RDS Custom automation.
	- RDS Custom for Oracle uploads certain files to S3 buckets located in your customer account. These buckets use the following naming format: do-not-delete-rdscustom-*account\_id*-*region*-*six\_character\_alphanumeric\_string*. For example, you might have a bucket named do-not-delete-rds-custom-123456789012-useast-1-12a3b4.

For more information, see Step 3: Upload your [installation](#page-1671-0) files to Amazon S3 and [Creating](#page-1686-0) a [CEV.](#page-1686-0)

- You use the DB instance classes listed in DB [instance](#page-1641-0) class support for RDS Custom for Oracle to create your RDS Custom for Oracle DB instances.
- Your RDS Custom for Oracle DB instances run Oracle Linux 7 Update 9 or higher.
- You specify the gp2, gp3, or io1 solid state drives for Amazon EBS storage. The maximum storage size is 64 TiB.
- You have an Amazon KMS key to create an RDS Custom for Oracle DB instance. For more information, see Step 1: Create or reuse a symmetric [encryption](#page-1647-1) Amazon KMS key.
- You have the Amazon Identity and Access Management (IAM) role and instance profile required for creating RDS Custom for Oracle DB instances. For more information, see Step 4: [Configure](#page-1651-0) IAM for RDS [Custom](#page-1651-0) for Oracle.
- The Amazon Identity and Access Management (IAM) user that creates a CEV or RDS Custom DB instance has the required permissions for IAM, CloudTrail, and Amazon S3.

For more information, see Step 5: Grant required [permissions](#page-1658-0) to your IAM user or role.

- You supply your own virtual private cloud (VPC) and security group configuration. For more information, see Step 6: [Configure](#page-1661-0) your VPC for RDS Custom for Oracle.
- You supply a networking configuration that RDS Custom for Oracle can use to access other Amazon Web Services. For specific requirements, see Step 4: [Configure](#page-1651-0) IAM for RDS Custom for [Oracle](#page-1651-0).

# <span id="page-1644-0"></span>**General limitations for RDS Custom for Oracle**

The following limitations apply to RDS Custom for Oracle:

- You can't modify the DB instance identifier of an existing RDS Custom for Oracle DB instance.
- You can specify the Oracle multitenant architecture for Oracle Database 19c only.
- You can't create multiple Oracle databases on a single RDS Custom for Oracle DB instance.
- You can't stop your RDS Custom for Oracle DB instance or its underlying Amazon EC2 instance. Billing for an RDS Custom for Oracle DB instance can't be stopped.
- You can't use automatic shared memory management because RDS Custom for Oracle supports automatic memory management only. For more information, see [Automatic](https://docs.oracle.com/en/database/oracle/oracle-database/19/admin/managing-memory.html#GUID-04EFED7D-D1F1-43C3-B78F-0FF9AFAC02B0) Memory [Management](https://docs.oracle.com/en/database/oracle/oracle-database/19/admin/managing-memory.html#GUID-04EFED7D-D1F1-43C3-B78F-0FF9AFAC02B0) in the *Oracle Database Administrator's Guide*.
- Make sure not to change the DB\_UNIQUE\_NAME for the primary DB instance. Changing the name causes any restore operation to become stuck.

For limitations specific to modifying an RDS Custom for Oracle DB instance, see [Modifying](#page-1726-0) your RDS Custom for Oracle DB [instance.](#page-1726-0) For replication limitations, see General [limitations](#page-1738-0) for RDS Custom for Oracle [replication](#page-1738-0).

## <span id="page-1645-0"></span>**CEV and AMI limitations for RDS Custom for Oracle**

The following limitations apply to RDS Custom for Oracle CEVs and AMIs:

• You can't provide your own AMI for use in an RDS Custom for Oracle CEV. You can specify either the default AMI or an AMI that has been previously used by an RDS Custom for Oracle CEV.

#### **A** Note

RDS Custom for Oracle releases a new default AMI when common vulnerabilities and exposures are discovered. No fixed schedule is available or guaranteed. RDS Custom for Oracle tends to publish a new default AMI every 30 days.

- You can't modify a CEV to use a different AMI.
- You can't create a CDB instance from a CEV that uses the custom-oracle-ee or customoracle-se2 engine types. The CEV must use custom-oracle-ee-cdb or custom-oraclese2-cdb.
- RDS Custom for Oracle doesn't currently allow you to upgrade the OS of your RDS Custom for Oracle DB instance with RDS API calls. As a workaround, you can update your OS manually with the following command: sudo yum update --security.

## <span id="page-1645-1"></span>**Unsupported settings for create and modify workflows**

When you create or modify an RDS Custom for Oracle DB instance, you can't do the following:

- Change the number of CPU cores and threads per core on the DB instance class.
- Turn on storage autoscaling.
- Create a Multi-AZ deployment.

#### **A** Note

For an alternative HA solution, see the Amazon blog article Build high [availability](https://amazonaws-china.com/blogs/database/build-high-availability-for-amazon-rds-custom-for-oracle-using-read-replicas/) for [Amazon](https://amazonaws-china.com/blogs/database/build-high-availability-for-amazon-rds-custom-for-oracle-using-read-replicas/) RDS Custom for Oracle using read replicas.

- Set backup retention to 0.
- Configure Kerberos authentication.
- Specify your own DB parameter group or option group.
- Turn on Performance Insights.
- Turn on automatic minor version upgrade.

## <span id="page-1646-0"></span>**DB instance quotas for your Amazon Web Services account**

Make sure that the combined number of RDS Custom and Amazon RDS DB instances doesn't exceed your quota limit. For example, if your quota for Amazon RDS is 40 DB instances, you can have 20 RDS Custom for Oracle DB instances and 20 Amazon RDS DB instances.

# <span id="page-1647-0"></span>**Setting up your environment for Amazon RDS Custom for Oracle**

Before you create an Amazon RDS Custom for Oracle DB instance, perform the following tasks.

### **Topics**

- Step 1: Create or reuse a symmetric [encryption](#page-1647-1) Amazon KMS key
- Step 2: [Download](#page-1648-0) and install the Amazon CLI
- Step 3: Extract the [CloudFormation](#page-1648-1) templates for RDS Custom for Oracle
- Step 4: [Configure](#page-1651-0) IAM for RDS Custom for Oracle
- Step 5: Grant required [permissions](#page-1658-0) to your IAM user or role
- Step 6: [Configure](#page-1661-0) your VPC for RDS Custom for Oracle

## <span id="page-1647-1"></span>**Step 1: Create or reuse a symmetric encryption Amazon KMS key**

*Customer managed keys* are Amazon KMS keys in your Amazon account that you create, own, and manage. A customer managed symmetric encryption KMS key is required for RDS Custom. When you create an RDS Custom for Oracle DB instance, you supply the KMS key identifier. For more information, see [Configuring](#page-1699-0) a DB instance for Amazon RDS Custom for Oracle.

You have the following options:

- If you have an existing customer managed KMS key in your Amazon Web Services account, you can use it with RDS Custom. No further action is necessary.
- If you already created a customer managed symmetric encryption KMS key for a different RDS Custom engine, you can reuse the same KMS key. No further action is necessary.
- If you don't have an existing customer managed symmetric encryption KMS key in your account, create a KMS key by following the instructions in [Creating](https://docs.amazonaws.cn/kms/latest/developerguide/create-keys.html#create-symmetric-cmk) keys in the *Amazon Key Management Service Developer Guide*.
- If you're creating a CEV or RDS Custom DB instance, and your KMS key is in a different Amazon Web Services account, make sure to use the Amazon CLI. You can't use the Amazon console with cross-account KMS keys.

#### **Important**

RDS Custom doesn't support Amazon managed KMS keys.

Make sure that your symmetric encryption key grants access to the kms: Decrypt and kms:GenerateDataKey operations to the Amazon Identity and Access Management (IAM) role in your IAM instance profile. If you have a new symmetric encryption key in your account, no changes are required. Otherwise, make sure that your symmetric encryption key's policy grants access to these operations.

For more information, see Step 4: [Configure](#page-1651-0) IAM for RDS Custom for Oracle.

For more information about configuring IAM for RDS Custom for Oracle, see Step 4: [Configure](#page-1651-0) IAM for RDS [Custom](#page-1651-0) for Oracle.

# <span id="page-1648-0"></span>**Step 2: Download and install the Amazon CLI**

Amazon provides you with a command-line interface to use RDS Custom features. You can use either version 1 or version 2 of the Amazon CLI.

For information about downloading and installing the Amazon CLI, see [Installing or updating the](https://docs.amazonaws.cn/cli/latest/userguide/getting-started-install.html)  latest version of the [Amazon](https://docs.amazonaws.cn/cli/latest/userguide/getting-started-install.html) CLI.

Skip this step if either of the following is true:

- You plan to access RDS Custom only from the Amazon Web Services Management Console.
- You have already downloaded the Amazon CLI for Amazon RDS or a different RDS Custom DB engine.

# <span id="page-1648-1"></span>**Step 3: Extract the CloudFormation templates for RDS Custom for Oracle**

To simplify setup, we strongly recommend that you use Amazon CloudFormation templates to create CloudFormation stacks. If you plan to configure IAM and your VPC manually, skip this step.

## **Topics**

- Step 3a: Download the [CloudFormation](#page-1648-2) template files
- Step 3b: Extract [custom-oracle-iam.json](#page-1649-0)
- Step 3c: Extract [custom-vpc.json](#page-1650-0)

## <span id="page-1648-2"></span>**Step 3a: Download the CloudFormation template files**

A *CloudFormation template* is a declaration of the Amazon resources that make up a stack. The template is stored as a JSON file.

### **To download the CloudFormation template files**

- 1. Open the context (right-click) menu for the link [custom-oracle-iam.zip](samples/custom-oracle-iam.zip) and choose **Save Link As**.
- 2. Save the file to your computer.
- 3. Repeat the previous steps for the link [custom-vpc.zip](samples/custom-vpc.zip).

If you already configured your VPC for RDS Custom, skip this step.

#### <span id="page-1649-0"></span>**Step 3b: Extract custom-oracle-iam.json**

Open the custom-oracle-iam.zip file that you downloaded, and then extract the file customoracle-iam.json. The beginning of the file looks like the following.

```
{ 
   "AWSTemplateFormatVersion": "2010-09-09", 
   "Parameters": { 
     "EncryptionKey": { 
       "Type": "String", 
       "Default": "*", 
       "Description": "KMS Key ARN for encryption of data managed by RDS Custom and by 
  DB Instances." 
     } 
   }, 
   "Resources": { 
     "RDSCustomInstanceServiceRole": { 
       "Type": "AWS::IAM::Role", 
       "Properties": { 
         "RoleName": { "Fn::Sub": "AWSRDSCustomInstanceRole-${AWS::Region}" }, 
         "AssumeRolePolicyDocument": { 
           "Version": "2012-10-17", 
           "Statement": [ 
\{\hspace{.1cm} \} "Action": "sts:AssumeRole", 
                "Effect": "Allow", 
               "Principal": { 
                  "Service": "ec2.amazonaws.com" 
 } 
 } 
 ] 
         },...
```
### <span id="page-1650-0"></span>**Step 3c: Extract custom-vpc.json**

### *(b)* Note

If you already configured an existing VPC for RDS Custom for Oracle, skip this step. For more information, see [Configure](#page-1664-0) your VPC manually for RDS Custom for Oracle.

Open the custom-vpc.zip file that you downloaded, and then extract the file customvpc.json. The beginning of the file looks like the following.

```
{ 
   "AWSTemplateFormatVersion": "2010-09-09", 
   "Parameters": { 
     "PrivateVpc": { 
       "Type": "AWS::EC2::VPC::Id", 
       "Description": "Private VPC Id to use for RDS Custom DB Instances" 
     }, 
     "PrivateSubnets": { 
       "Type": "List<AWS::EC2::Subnet::Id>", 
       "Description": "Private Subnets to use for RDS Custom DB Instances" 
     }, 
     "RouteTable": { 
       "Type": "String", 
       "Description": "Route Table that must be associated with the PrivateSubnets and 
 used by S3 VPC Endpoint", 
       "AllowedPattern": "rtb-[0-9a-z]+" 
     } 
   }, 
   "Resources": { 
     "DBSubnetGroup": { 
       "Type": "AWS::RDS::DBSubnetGroup", 
       "Properties": { 
         "DBSubnetGroupName": "rds-custom-private", 
         "DBSubnetGroupDescription": "RDS Custom Private Network", 
         "SubnetIds": { 
            "Ref": "PrivateSubnets" 
         } 
       } 
     },...
```
# <span id="page-1651-0"></span>**Step 4: Configure IAM for RDS Custom for Oracle**

You use an IAM role or IAM user (known as an *IAM entity*) to create an RDS Custom DB instance using the console or Amazon CLI. This IAM entity must have the necessary permissions for instance creation.

You can configure IAM using either CloudFormation or manual steps.

### **Important**

We strongly recommend that you configure your RDS Custom for Oracle environment using Amazon CloudFormation. This technique is the easiest and least error-prone.

## **Topics**

- Configure IAM using [CloudFormation](#page-1651-1)
- Create your IAM role and instance profile [manually](#page-1652-0)

### <span id="page-1651-1"></span>**Configure IAM using CloudFormation**

When you use the CloudFormation template for IAM, it creates the following required resources:

- An instance profile named AWSRDSCustomInstanceProfile-*region*
- A service role named AWSRDSCustomInstanceRole-*region*
- An access policy named AWSRDSCustomIamRolePolicy that is attached to the service role

## **To configure IAM using CloudFormation**

- 1. Open the CloudFormation console at [https://console.amazonaws.cn/cloudformation](https://console.amazonaws.cn/cloudformation/).
- 2. Start the Create Stack wizard, and choose **Create Stack**.
- 3. On the **Create stack** page, do the following:
	- a. For **Prepare template**, choose **Template is ready**.
	- b. For **Template source**, choose **Upload a template file**.
	- c. For **Choose file**, navigate to, then choose **custom-oracle-iam.json**.
	- d. Choose **Next**.
- 4. On the **Specify stack details** page, do the following:
	- a. For **Stack name**, enter **custom-oracle-iam**.
	- b. Choose **Next**.
- 5. On the **Configure stack options page**, choose **Next**.
- 6. On the **Review custom-oracle-iam** page, do the following:
	- a. Select the **I acknowledge that Amazon CloudFormation might create IAM resources with custom names** check box.
	- b. Choose **Submit**.

CloudFormation creates the IAM roles that RDS Custom for Oracle requires. In the left panel, when **custom-oracle-iam** shows **CREATE\_COMPLETE**, proceed to the next step.

- 7. In the left panel, choose **custom-oracle-iam**. In the right panel, do the following:
	- a. Choose **Stack info**. Your stack has an ID in the format **arn:aws:cloudformation:***region***:***account-no***:stack/custom-oracle-iam/***identifier*.
	- b. Choose **Resources**. You should see the following:
		- An instance profile named **AWSRDSCustomInstanceProfile-***region*
		- A service role named **AWSRDSCustomInstanceRole-***region*

When you create your RDS Custom DB instance, you need to supply the instance profile ID.

### <span id="page-1652-0"></span>**Create your IAM role and instance profile manually**

Configuration is easiest when you use CloudFormation. However, you can also configure IAM manually. For manual setup, do the following:

- Step 1: Create the IAM role [AWSRDSCustomInstanceRoleForRdsCustomInstance](#page-1653-0).
- Step 2: Add an access policy to [AWSRDSCustomInstanceRoleForRdsCustomInstance.](#page-1653-1)
- Step 2: Add an access policy to [AWSRDSCustomInstanceRoleForRdsCustomInstance.](#page-1658-1)
- Step 4: Add [AWSRDSCustomInstanceRoleForRdsCustomInstance](#page-1658-2) to [AWSRDSCustomInstanceProfile](#page-1658-2).

Setting up your RDS Custom for Oracle environment 1614

### <span id="page-1653-0"></span>**Step 1: Create the IAM role AWSRDSCustomInstanceRoleForRdsCustomInstance**

In this step, you create the role using the naming format AWSRDSCustomInstanceRole-*region*. Using the trust policy, Amazon EC2 can assume the role. The following example assumes that you have set the environment variable \$REGION to the Amazon Web Services Region in which you want to create your DB instance.

```
aws iam create-role \ 
   --role-name AWSRDSCustomInstanceRole-$REGION \ 
   --assume-role-policy-document '{ 
     "Version": "2012-10-17", 
        "Statement": [ 
\overline{\mathcal{L}} "Action": "sts:AssumeRole", 
             "Effect": "Allow", 
             "Principal": { 
                  "Service": "ec2.amazonaws.com" 
            } 
          } 
       \mathbf{I} }'
```
### <span id="page-1653-1"></span>**Step 2: Add an access policy to AWSRDSCustomInstanceRoleForRdsCustomInstance**

When you embed an inline policy in an IAM role, the inline policy is used as part of the role's access (permissions) policy. You create the AWSRDSCustomIamRolePolicy policy that permits Amazon EC2 to send and receive messages and perform various actions.

The following example creates the access policy named AWSRDSCustomIamRolePolicy, and adds it to the IAM role AWSRDSCustomInstanceRole-*region*. This example assumes that you have set the following environment variables:

#### \$REGION

Set this variable to the Amazon Web Services Region in which you plan to create your DB instance.

#### \$ACCOUNT\_ID

Set this variable to your Amazon Web Services account number.

#### \$KMS\_KEY

Set this variable to the Amazon Resource Name (ARN) of the Amazon KMS key that you want to use for your RDS Custom DB instances. To specify more than one KMS key, add it to the Resources section of statement ID (Sid) 11.

```
aws iam put-role-policy \ 
   --role-name AWSRDSCustomInstanceRole-$REGION \ 
   --policy-name AWSRDSCustomIamRolePolicy \ 
   --policy-document '{ 
     "Version": "2012-10-17", 
     "Statement": [ 
         { 
              "Sid": "1", 
              "Effect": "Allow", 
              "Action": [ 
                  "ssm:DescribeAssociation", 
                  "ssm:GetDeployablePatchSnapshotForInstance", 
                  "ssm:GetDocument", 
                  "ssm:DescribeDocument", 
                  "ssm:GetManifest", 
                  "ssm:GetParameter", 
                  "ssm:GetParameters", 
                  "ssm:ListAssociations", 
                  "ssm:ListInstanceAssociations", 
                  "ssm:PutInventory", 
                  "ssm:PutComplianceItems", 
                  "ssm:PutConfigurePackageResult", 
                  "ssm:UpdateAssociationStatus", 
                  "ssm:UpdateInstanceAssociationStatus", 
                  "ssm:UpdateInstanceInformation", 
                  "ssm:GetConnectionStatus", 
                  "ssm:DescribeInstanceInformation", 
                  "ssmmessages:CreateControlChannel", 
                  "ssmmessages:CreateDataChannel", 
                  "ssmmessages:OpenControlChannel", 
                  "ssmmessages:OpenDataChannel" 
             ], 
              "Resource": [ 
 "*" 
 ] 
         },
```

```
 { 
              "Sid": "2", 
              "Effect": "Allow", 
              "Action": [ 
                   "ec2messages:AcknowledgeMessage", 
                   "ec2messages:DeleteMessage", 
                   "ec2messages:FailMessage", 
                   "ec2messages:GetEndpoint", 
                   "ec2messages:GetMessages", 
                   "ec2messages:SendReply" 
              ], 
              "Resource": [ 
\mathbf{u} \star \mathbf{u} ] 
          }, 
          { 
              "Sid": "3", 
              "Effect": "Allow", 
              "Action": [ 
                   "logs:PutRetentionPolicy", 
                   "logs:PutLogEvents", 
                   "logs:DescribeLogStreams", 
                   "logs:DescribeLogGroups", 
                   "logs:CreateLogStream", 
                   "logs:CreateLogGroup" 
              ], 
              "Resource": [ 
                   "arn:aws:logs:'$REGION':'$ACCOUNT_ID':log-group:rds-custom-instance*" 
              ] 
         }, 
          { 
              "Sid": "4", 
              "Effect": "Allow", 
              "Action": [ 
                   "s3:putObject", 
                   "s3:getObject", 
                   "s3:getObjectVersion" 
              ], 
              "Resource": [ 
                   "arn:aws:s3:::do-not-delete-rds-custom-*/*" 
              ] 
          }, 
          { 
              "Sid": "5",
```
```
 "Effect": "Allow", 
                   "Action": [ 
                         "cloudwatch:PutMetricData" 
                   ], 
                   "Resource": [ 
                        \mathbf{u} \star \mathbf{u} ], 
                   "Condition": { 
                         "StringEquals": { 
                               "cloudwatch:namespace": [ 
                                     "RDSCustomForOracle/Agent" 
\sim 100 \sim 100 \sim 100 \sim 100 \sim 100 \sim 100 \sim 100 \sim 100 \sim 100 \sim 100 \sim 100 \sim 100 \sim 100 \sim 100 \sim 100 \sim 100 \sim 100 \sim 100 \sim 100 \sim 100 \sim 100 \sim 100 \sim 100 \sim 100 \sim 
 } 
 } 
             }, 
             { 
                   "Sid": "6", 
                   "Effect": "Allow", 
                   "Action": [ 
                         "events:PutEvents" 
                   ], 
                   "Resource": [ 
\mathbf{u} \star \mathbf{u}\mathbf{I} }, 
             { 
                   "Sid": "7", 
                   "Effect": "Allow", 
                   "Action": [ 
                         "secretsmanager:GetSecretValue", 
                         "secretsmanager:DescribeSecret" 
                  \mathbf{1},
                   "Resource": [ 
                         "arn:aws:secretsmanager:'$REGION':'$ACCOUNT_ID':secret:do-not-delete-
rds-custom-*" 
                  ] 
             }, 
             { 
                  "Sid": "8", 
                  "Effect": "Allow", 
                 "Action": [ 
                    "s3:ListBucketVersions" 
                 ], 
                  "Resource": [
```

```
 "arn:aws:s3:::do-not-delete-rds-custom-*" 
 ] 
          }, 
          { 
              "Sid": "9", 
              "Effect": "Allow", 
              "Action": "ec2:CreateSnapshots", 
              "Resource": [ 
                  "arn:aws:ec2:*:*:instance/*", 
                  "arn:aws:ec2:*:*:volume/*" 
             \mathbf{1},
              "Condition": { 
                  "StringEquals": { 
                       "ec2:ResourceTag/AWSRDSCustom": "custom-oracle" 
 } 
              } 
           }, 
            { 
              "Sid": "10", 
              "Effect": "Allow", 
              "Action": "ec2:CreateSnapshots", 
              "Resource": [ 
                  "arn:aws:ec2:*::snapshot/*" 
              ] 
           }, 
            { 
              "Sid": "11", 
              "Effect": "Allow", 
              "Action": [ 
                "kms:Decrypt", 
                "kms:GenerateDataKey" 
              ], 
              "Resource": [ 
                "arn:aws:kms:'$REGION':'$ACCOUNT_ID':key/'$KMS_KEY'" 
              ] 
            }, 
            { 
              "Sid": "12", 
              "Effect": "Allow", 
              "Action": "ec2:CreateTags", 
              "Resource": "*", 
              "Condition": { 
                  "StringLike": { 
                       "ec2:CreateAction": [
```

```
 "CreateSnapshots" 
\sim 100 \sim 100 \sim 100 \sim 100 \sim 100 \sim 100 \sim 100 \sim 100 \sim 100 \sim 100 \sim 100 \sim 100 \sim 100 \sim 100 \sim 100 \sim 100 \sim 100 \sim 100 \sim 100 \sim 100 \sim 100 \sim 100 \sim 100 \sim 100 \sim 
 } 
 } 
                            } 
              ]
}'
```
## **Step 3: Create the RDS Custom instance profile AWSRDSCustomInstanceProfile**

An instance profile is a container that includes a single IAM role. RDS Custom uses the instance profile to pass the role to the instance.

If you use the CLI to create a role, you create the role and instance profile as separate actions, with potentially different names. Create your IAM instance profile as follows, naming it using the format AWSRDSCustomInstanceProfile-*region*. The following example assumes that you have set the environment variable \$REGION to the Amazon Web Services Region in which you want to create your DB instance.

```
aws iam create-instance-profile \ 
     --instance-profile-name AWSRDSCustomInstanceProfile-$REGION
```
# **Step 4: Add AWSRDSCustomInstanceRoleForRdsCustomInstance to AWSRDSCustomInstanceProfile**

Add your IAM role to the instance profile that you previously created. The following example assumes that you have set the environment variable \$REGION to the Amazon Web Services Region in which you want to create your DB instance.

```
aws iam add-role-to-instance-profile \ 
     --instance-profile-name AWSRDSCustomInstanceProfile-$REGION \ 
     --role-name AWSRDSCustomInstanceRole-$REGION
```
# <span id="page-1658-0"></span>**Step 5: Grant required permissions to your IAM user or role**

Make sure that the IAM principal (user or role) that creates the CEV or RDS Custom DB instance has either of the following policies:

• The AdministratorAccess policy

• The AmazonRDSFullAccess policy with required permissions for Amazon S3 and Amazon KMS, CEV creation, and DB instance creation

#### **Topics**

- IAM [permissions](#page-1659-0) required for Amazon S3 and Amazon KMS
- IAM [permissions](#page-1660-0) required for creating a CEV
- IAM [permissions](#page-1661-0) required for creating a DB instance from a CEV

#### <span id="page-1659-0"></span>**IAM permissions required for Amazon S3 and Amazon KMS**

To create CEVs or RDS Custom for Oracle DB instances, your IAM principal needs to access Amazon S3 and Amazon KMS. The following sample JSON policy grants the required permissions.

```
{ 
      "Version": "2012-10-17", 
     "Statement": [ 
          { 
               "Sid": "CreateS3Bucket", 
               "Effect": "Allow", 
               "Action": [ 
                    "s3:CreateBucket", 
                    "s3:PutBucketPolicy", 
                    "s3:PutBucketObjectLockConfiguration", 
                    "s3:PutBucketVersioning" 
               ], 
               "Resource": "arn:aws:s3:::do-not-delete-rds-custom-*" 
          }, 
          { 
               "Sid": "CreateKmsGrant", 
               "Effect": "Allow", 
               "Action": [ 
                    "kms:CreateGrant", 
                    "kms:DescribeKey" 
               ], 
               "Resource": "*" 
          } 
    \mathbf{I}}
```
# For more information about the kms:CreateGrant permission, see [Amazon](#page-4518-0) KMS key [management](#page-4518-0).

#### <span id="page-1660-0"></span>**IAM permissions required for creating a CEV**

To create a CEV, your IAM principal needs the following additional permissions:

```
s3:GetObjectAcl
s3:GetObject
s3:GetObjectTagging
s3:ListBucket
mediaimport:CreateDatabaseBinarySnapshot
```
The following sample JSON policy grants the additional permissions necessary to access bucket *my-custom-installation-files* and its contents.

```
{ 
     "Version": "2012-10-17", 
     "Statement": [ 
          { 
               "Sid": "AccessToS3MediaBucket", 
               "Effect": "Allow", 
               "Action": [ 
                   "s3:GetObjectAcl", 
                   "s3:GetObject", 
                   "s3:GetObjectTagging", 
                   "s3:ListBucket" 
              ], 
               "Resource": [ 
                   "arn:aws-cn:s3:::my-custom-installation-files", 
                   "arn:aws-cn:s3:::my-custom-installation-files/*" 
              ] 
          }, 
          { 
               "Sid": "PermissionForByom", 
               "Effect": "Allow", 
               "Action": [ 
                   "mediaimport:CreateDatabaseBinarySnapshot" 
              ], 
               "Resource": "*" 
          } 
     ]
```
}

You can grant similar permissions for Amazon S3 to caller accounts using an S3 bucket policy.

#### <span id="page-1661-0"></span>**IAM permissions required for creating a DB instance from a CEV**

To create an RDS Custom for Oracle DB instance from an existing CEV, the IAM principal needs the following additional permissions.

```
iam:SimulatePrincipalPolicy
cloudtrail:CreateTrail
cloudtrail:StartLogging
```
The following sample JSON policy grants the permissions necessary to validate an IAM role and log information to an Amazon CloudTrail.

```
{ 
     "Version": "2012-10-17", 
     "Statement": [ 
          { 
               "Sid": "ValidateIamRole", 
               "Effect": "Allow", 
               "Action": "iam:SimulatePrincipalPolicy", 
               "Resource": "*" 
          }, 
          { 
               "Sid": "CreateCloudTrail", 
               "Effect": "Allow", 
               "Action": [ 
                    "cloudtrail:CreateTrail", 
                   "cloudtrail:StartLogging" 
               ], 
               "Resource": "arn:aws-cn:cloudtrail:*:*:trail/do-not-delete-rds-custom-*" 
          } 
    \mathbf{I}}
```
# **Step 6: Configure your VPC for RDS Custom for Oracle**

Your RDS Custom DB instance is in a virtual private cloud (VPC) based on the Amazon VPC service, just like an Amazon EC2 instance or Amazon RDS instance. You provide and configure your own

VPC. Unlike RDS Custom for SQL Server, RDS Custom for Oracle doesn't create an access control list or security groups. You must attach you own security group, subnets, and route tables.

You can configure your virtual private cloud (VPC) using either CloudFormation or a manual process.

#### **Important**

We strongly recommend that you configure your RDS Custom for Oracle environment using Amazon CloudFormation. This technique is the easiest and least error-prone.

# **Topics**

- Configure your VPC using [CloudFormation](#page-1662-0) (recommended)
- [Configure](#page-1664-0) your VPC manually for RDS Custom for Oracle

# <span id="page-1662-0"></span>**Configure your VPC using CloudFormation (recommended)**

If you've already configured your VPC for a different RDS Custom engine, and want to reuse the existing VPC, skip this step. This section assumes the following:

- You've already used CloudFormation to create your IAM instance profile and role.
- You know your route table ID.

For a DB instance to be private, it must be in a private subnet. For a subnet to be private, it must not be associated with a route table that has a default internet gateway. For more information, see [Configure](https://docs.amazonaws.cn/vpc/latest/userguide/VPC_Route_Tables.html) route tables in the *Amazon VPC User Guide*.

When you use the CloudFormation template for your VPC, it creates the following resources:

- A private VPC
- A subnet group named rds-custom-private
- The following VPC endpoints, which your DB instance uses to communicate with dependent Amazon Web Services:
	- com.amazonaws.*region*.ec2messages
	- com.amazonaws.*region*.events
- com.amazonaws.*region*.logs
- com.amazonaws.*region*.monitoring
- com.amazonaws.*region*.s3
- com.amazonaws.*region*.secretsmanager
- com.amazonaws.*region*.ssm
- com.amazonaws.*region*.ssmmessages

#### **A** Note

For a complex networking setup with existing accounts, we recommend that you configure access to dependent services manually if access doesn't already exist. For more information, see Make sure your VPC can access [dependent](#page-1664-1) Amazon Web Services.

#### **To configure your VPC using CloudFormation**

- 1. Open the CloudFormation console at [https://console.amazonaws.cn/cloudformation](https://console.amazonaws.cn/cloudformation/).
- 2. Start the Create Stack wizard, and choose **Create Stack** and then **With new resources (standard)**.
- 3. On the **Create stack** page, do the following:
	- a. For **Prepare template**, choose **Template is ready**.
	- b. For **Template source**, choose **Upload a template file**.
	- c. For **Choose file**, navigate to, then choose custom-vpc.json.
	- d. Choose **Next**.
- 4. On the **Specify stack details** page, do the following:
	- a. For **Stack name**, enter **custom-vpc**.
	- b. For **Parameters**, choose the private subnets to use for RDS Custom DB instances.
	- c. Choose the private VPC ID to use for RDS Custom DB instances.
	- d. Enter the route table associated with the private subnets.
	- e. Choose **Next**.
- 5. On the **Configure stack options page**, choose **Next**.
- 6. On the **Review custom-vpc** page, choose **Submit**.

Setting up your RDS Custom for Oracle environment 1625

CloudFormation configures your private VPC. In the left panel, when **custom-vpc** shows **CREATE\_COMPLETE**, proceed to the next step.

- 7. (Optional) Review the details of your VPC. In the **Stacks** pane, choose **custom-vpc**. In the right pane, do the following:
	- a. Choose **Stack info**. Your stack has an ID in the format **arn:aws:cloudformation:***region***:***account-no***:stack/custom-vpc/***identifier*.
	- b. Choose **Resources**. You should see a subnet group named **rds-custom-private** and several VPC endpoints that use the naming format **vpce-***string*. Each endpoint corresponds to an Amazon Web Service that RDS Custom needs to communicate with. For more information, see Make sure your VPC can access [dependent](#page-1664-1) Amazon Web Services.
	- c. Choose **Parameters**. You should see the private subnets, private VPC, and the route table that you specified when you created the stack. When you create a DB instance, you need to supply the VPC ID and subnet group.

# <span id="page-1664-0"></span>**Configure your VPC manually for RDS Custom for Oracle**

As an alternative to automating VPC creation with Amazon CloudFormation, you can configure your VPC manually. This option might be best when you have a complex networking setup that uses existing resources.

## **Topics**

- Make sure your VPC can access [dependent](#page-1664-1) Amazon Web Services
- [Configure](#page-1666-0) the instance metadata service

## <span id="page-1664-1"></span>**Make sure your VPC can access dependent Amazon Web Services**

RDS Custom sends communication from your DB instance to other Amazon Web Services. Make sure the following services are accessible from the subnet in which you create your RDS Custom for Oracle DB instances:

- Amazon CloudWatch
- Amazon CloudWatch Logs
- Amazon CloudWatch Events
- Amazon EC2
- Amazon EventBridge
- Amazon S3
- Amazon Secrets Manager
- Amazon Systems Manager

If access to the preceding Amazon Web Services doesn't currently exist, configure the following VPC endpoints:

- com.amazonaws.region.ec2messages
- com.amazonaws.region.events
- com.amazonaws.region.logs
- com.amazonaws.region.monitoring
- com.amazonaws.region.s3
- com.amazonaws.region.secretsmanager
- com.amazonaws.region.ssmmessages

If RDS Custom can't communicate with the necessary services, it publishes the following event:

Database instance in incompatible-network. SSM Agent connection not available. Amazon RDS can't connect to the dependent Amazon services.

To avoid incompatible-network errors, make sure that VPC components involved in communication between your RDS Custom DB instance and Amazon Web Services satisfy the following requirements:

- The DB instance can make outbound connections on port 443 to other Amazon Web Services.
- The VPC allows incoming responses to requests originating from your RDS Custom DB instance.
- RDS Custom can correctly resolve the domain names of endpoints for each Amazon Web Service.

RDS Custom relies on Amazon Systems Manager connectivity for its automation. For information about how to configure VPC endpoints, see Creating VPC [endpoints](https://docs.amazonaws.cn/systems-manager/latest/userguide/setup-create-vpc.html#sysman-setting-up-vpc-create) for Systems Manager. For the list of endpoints in each Region, see Amazon Systems Manager [endpoints](https://docs.amazonaws.cn/general/latest/gr/ssm.html) and quotas in the *Amazon Web Services General Reference*.

If you already configured a VPC for a different RDS Custom DB engine, you can reuse that VPC and skip this process.

#### <span id="page-1666-0"></span>**Configure the instance metadata service**

Make sure that your instance can do the following:

- Access the instance metadata service using Instance Metadata Service Version 2 (IMDSv2).
- Allow outbound communications through port 80 (HTTP) to the IMDS link IP address.
- Request instance metadata from http://169.254.169.254, the IMDSv2 link.

For more information, see Use [IMDSv2](https://docs.amazonaws.cn/AWSEC2/latest/UserGuide/configuring-instance-metadata-service.html) in the *Amazon EC2 User Guide for Linux Instances*.

RDS Custom for Oracle automation uses IMDSv2 by default, by setting HttpTokens=enabled on the underlying Amazon EC2 instance. However, you can use IMDSv1 if you want. For more information, see [Configure](https://docs.amazonaws.cn/AWSEC2/latest/UserGuide/configuring-instance-metadata-options.html) the instance metadata options in the *Amazon EC2 User Guide for Linux Instances*.

# **Working with custom engine versions for Amazon RDS Custom for Oracle**

A *custom engine version (CEV)* for Amazon RDS Custom for Oracle is a binary volume snapshot of a database engine and specific Amazon Machine Image (AMI). By default, RDS Custom for Oracle uses the latest available AMI managed by RDS Custom, but you can specify an AMI that was used in a previous CEV. You store your database installation files in Amazon S3. RDS Custom uses the installation files and the AMI to create your CEV for you.

# **Topics**

- [Preparing](#page-1667-0) to create a CEV
- [Creating](#page-1686-0) a CEV
- [Modifying](#page-1692-0) CEV status
- [Viewing CEV details](#page-1694-0)
- [Deleting a CEV](#page-1696-0)

# <span id="page-1667-0"></span>**Preparing to create a CEV**

To create a CEV, access the installation files and patches that are stored in your Amazon S3 bucket for any of the following releases:

- Oracle Database 19c
- Oracle Database 18c
- Oracle Database 12c Release 2 (12.2)
- Oracle Database 12c Release 1 (12.1)

For example, you can use the April 2021 RU/RUR for Oracle Database 19c, or any valid combination of installation files and patches. For more information on the versions and Regions supported by RDS Custom for Oracle, see RDS [Custom](https://docs.amazonaws.cn/AmazonRDS/latest/UserGuide/Concepts.RDS_Fea_Regions_DB-eng.Feature.RDSCustom.html#Concepts.RDS_Fea_Regions_DB-eng.Feature.RDSCustom.ora) with RDS for Oracle.

## **Topics**

- Step 1 [\(Optional\):](#page-1668-0) Download the manifest templates
- Step 2: Download your database [installation](#page-1669-0) files and patches from Oracle Software Delivery [Cloud](#page-1669-0)
- Step 3: Upload your [installation](#page-1671-0) files to Amazon S3
- Step 4 (Optional): Share your [installation](#page-1675-0) media in S3 across Amazon Web Services accounts
- Step 5: Prepare the CEV [manifest](#page-1677-0)
- Step 6 [\(Optional\):](#page-1686-1) Validate the CEV manifest
- Step 7: Add necessary IAM [permissions](#page-1686-2)

#### <span id="page-1668-0"></span>**Step 1 (Optional): Download the manifest templates**

A *CEV manifest* is a JSON document that includes the list of database installation .zip files for your CEV. To create a CEV, do the following:

- 1. Identify the Oracle database installation files that you want to include in your CEV.
- 2. Download the installation files.
- 3. Create a JSON manifest that lists the installation files.

RDS Custom for Oracle provides JSON manifest templates with our recommended .zip files for each supported Oracle Database release. For example, the following template is for the 19.17.0.0.0 RU.

```
{ 
     "mediaImportTemplateVersion": "2020-08-14", 
     "databaseInstallationFileNames": [ 
         "V982063-01.zip" 
     ], 
     "opatchFileNames": [ 
          "p6880880_190000_Linux-x86-64.zip" 
     ], 
     "psuRuPatchFileNames": [ 
         "p34419443_190000_Linux-x86-64.zip", 
         "p34411846_190000_Linux-x86-64.zip" 
     ], 
     "otherPatchFileNames": [ 
         "p28852325_190000_Linux-x86-64.zip", 
         "p29997937_190000_Linux-x86-64.zip", 
         "p31335037_190000_Linux-x86-64.zip", 
         "p32327201_190000_Linux-x86-64.zip", 
         "p33613829_190000_Linux-x86-64.zip", 
         "p34006614_190000_Linux-x86-64.zip", 
          "p34533061_190000_Linux-x86-64.zip", 
         "p34533150_190000_Generic.zip",
```

```
 "p28730253_190000_Linux-x86-64.zip", 
          "p29213893_1917000DBRU_Generic.zip", 
          "p33125873_1917000DBRU_Linux-x86-64.zip", 
          "p34446152_1917000DBRU_Linux-x86-64.zip" 
    \mathbf{I}}
```
Each template has an associated readme that includes instructions for downloading the patches, URLs for the .zip files, and file checksums. You can use these templates as they are or modify them with your own patches. To review the templates, download [custom-oracle-manifest.zip](samples/custom-oracle-manifest.zip) to your local disk and then open it with a file archiving application. For more information, see [Step 5:](#page-1677-0) Prepare the CEV [manifest.](#page-1677-0)

# <span id="page-1669-0"></span>**Step 2: Download your database installation files and patches from Oracle Software Delivery Cloud**

When you have identified the installation files that you want for your CEV, download them to your local system. The Oracle Database installation files and patches are hosted on Oracle Software Delivery Cloud. Each CEV requires a base release, such as Oracle Database 19c or Oracle Database 12c Release 2 (12.2), and an optional list of patches.

# **To download the database installation files for Oracle Database**

- 1. Go to<https://edelivery.oracle.com/>and sign in.
- 2. In the search box, enter **Oracle Database Enterprise Edition** or **Oracle Database Standard Edition 2** and choose **Search**.
- 3. Choose one of the following base releases:

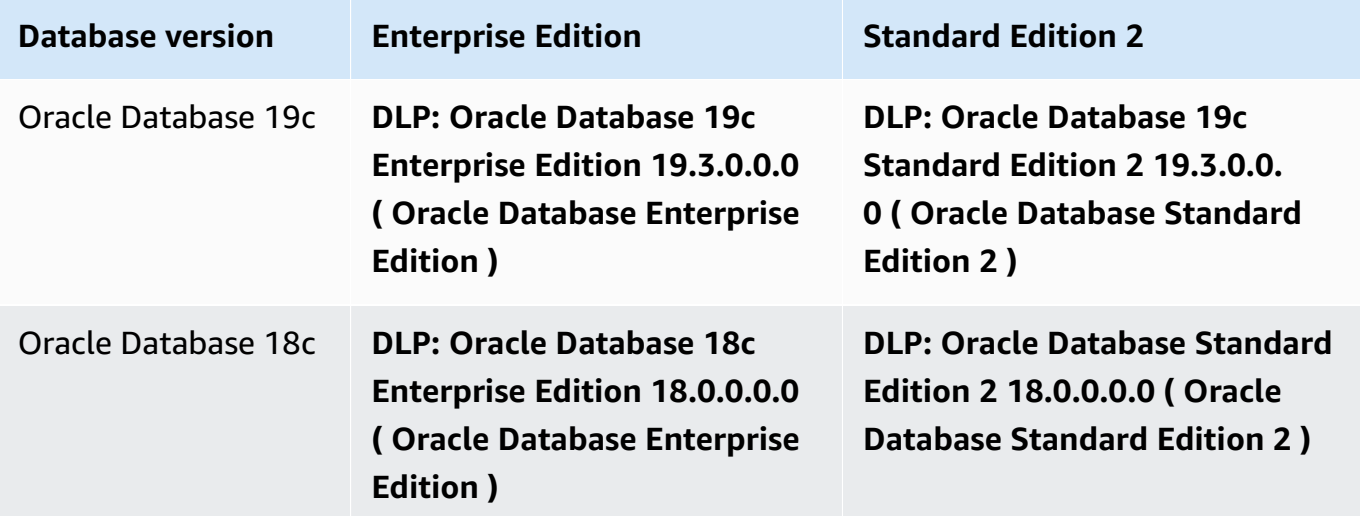

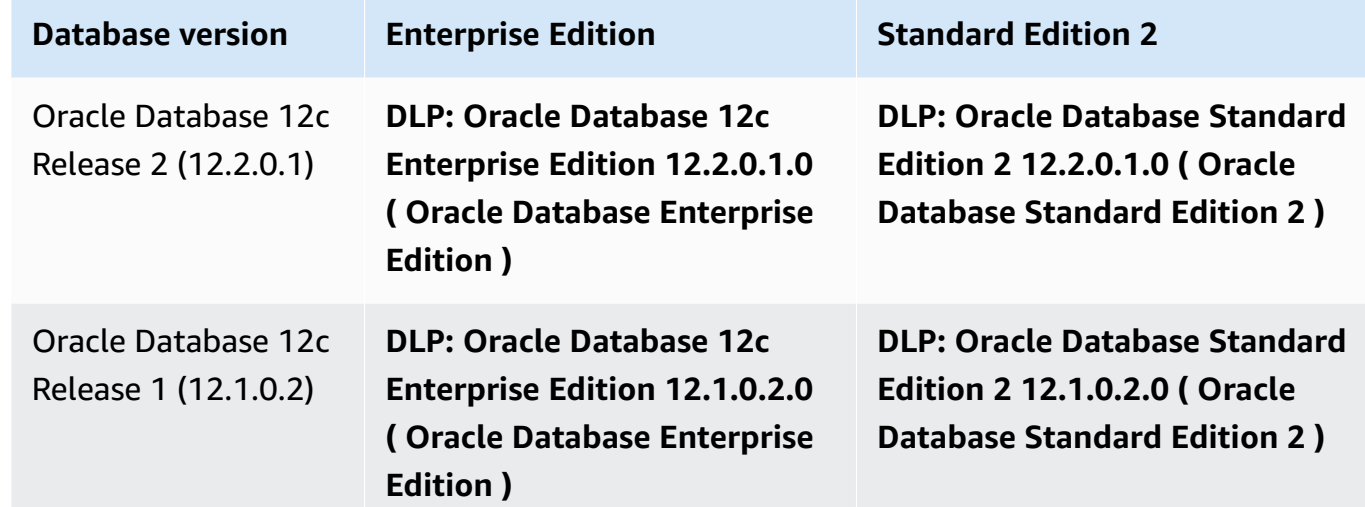

- 4. Choose **Continue**.
- 5. Clear the **Download Queue** check box.
- 6. Choose the option that corresponds to your base release:
	- **Oracle Database 19.3.0.0.0 - Long Term Release**.
	- **Oracle Database 18.0.0.0.0**
	- **Oracle Database 12.2.0.1.0**.
	- **Oracle Database 12.1.0.2.0**.
- 7. Choose **Linux x86-64** in **Platform/Languages**.
- 8. Choose **Continue**, and then sign the Oracle License Agreement.
- 9. Choose the .zip file that corresponds to your database release:

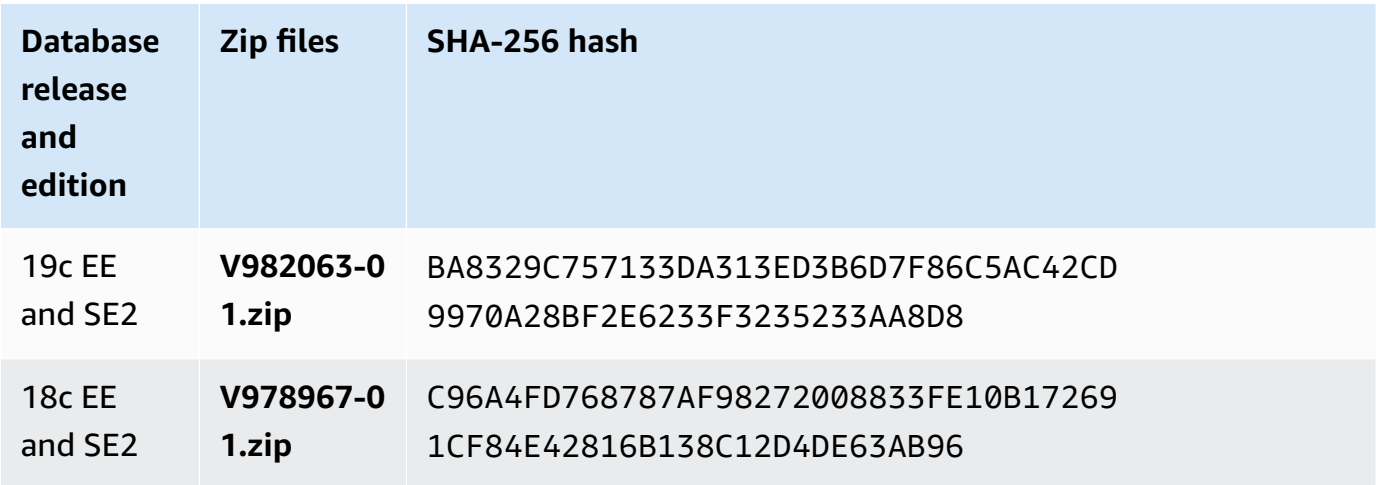

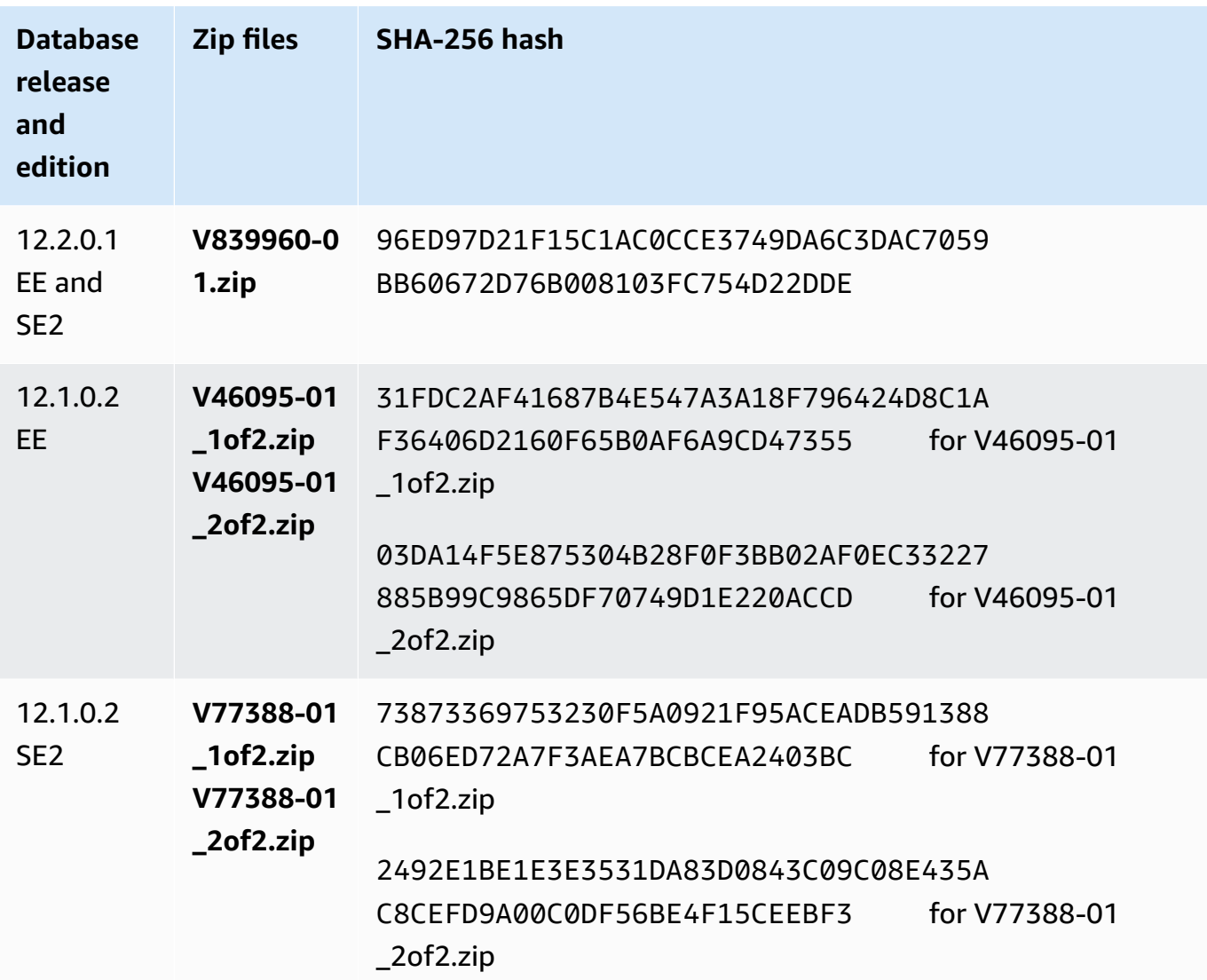

- 10. Download your desired Oracle patches from updates.oracle.com or support.oracle.com to your local system. You can find the URLs for the patches in the following locations:
	- The readme files in the .zip file that you downloaded in Step 1 [\(Optional\):](#page-1668-0) Download the [manifest templates](#page-1668-0)
	- The patches listed in each Release Update (RU) in Release notes for Amazon [Relational](https://docs.amazonaws.cn/AmazonRDS/latest/OracleReleaseNotes) [Database](https://docs.amazonaws.cn/AmazonRDS/latest/OracleReleaseNotes) Service (Amazon RDS) for Oracle

# <span id="page-1671-0"></span>**Step 3: Upload your installation files to Amazon S3**

Upload your Oracle installation and patch files to Amazon S3 using the Amazon CLI. The S3 bucket that contains your installation files must be in the same Amazon Region as your CEV.

Examples in this section use the following placeholders:

- *install-or-patch-file.zip* Oracle installation media file. For example, p32126828\_190000\_Linux-x86-64.zip is a patch.
- *my-custom-installation-files* Your Amazon S3 bucket designated for your uploaded installation files.
- *123456789012/cev1* An optional prefix in your Amazon S3 bucket.
- *source-bucket* An Amazon S3 bucket where you can optionally stage files.

#### **Topics**

- Step 3a: Verify that your S3 bucket is in the correct [Amazon](#page-1672-0) Web Services Region
- Step 3b: Make sure that your S3 bucket policy has the correct [permissions](#page-1672-1)
- Step 3c: Upload your files using the cp or sync [commands](#page-1673-0)
- Step 3d: List the files in your S3 [bucket](#page-1674-0)

#### <span id="page-1672-0"></span>**Step 3a: Verify that your S3 bucket is in the correct Amazon Web Services Region**

Verify that your S3 bucket is in the Amazon Region where you plan to run the create-customdb-engine-version command.

aws s3api get-bucket-location --bucket *my-custom-installation-files*

## <span id="page-1672-1"></span>**Step 3b: Make sure that your S3 bucket policy has the correct permissions**

You can create a CEV from scratch or from a source CEV. If you plan to create new CEV from source CEVs, make sure that your S3 bucket policy has the correct permissions:

- 1. Identify the S3 bucket reserved by RDS Custom. The bucket name has the format do-notdelete-rds-custom-*account*-*region*-*string*. For example, the bucket might be named do-not-delete-rds-custom-*123456789012*-*us-east-1*-*abc123EXAMPLE*.
- 2. Make sure that the following permission is appended to your S3 bucket policy. Replace do-notdelete-rds-custom-*123456789012*-*us-east-1*-*abc123EXAMPLE* with the name of your bucket.

"Sid": "AWSRDSCustomForOracleCustomEngineVersionGetObject",

{

```
 "Effect": "Allow", 
     "Principal": { 
         "Service": "custom.rds.amazonaws.com" 
     }, 
     "Action": [ 
         "s3:GetObject", 
         "s3:GetObjectTagging" 
     ], 
     "Resource": "arn:aws:s3:::do-not-delete-rds-custom-123456789012-us-
east-1-abc123EXAMPLE/CustomEngineVersions/*"
}, ...
```
#### <span id="page-1673-0"></span>**Step 3c: Upload your files using the cp or sync commands**

Choose either of the following options:

• Use aws s3 cp to upload a single .zip file.

Upload each installation .zip file separately. Don't combine the .zip files into a single .zip file.

• Use aws s3 sync to upload a directory.

#### **Example**

The following example uploads *install-or-patch-file.zip* to the *123456789012/cev1* folder in the RDS Custom Amazon S3 bucket. Run a separate aws s3 command for each .zip that you want to upload.

For Linux, macOS, or Unix:

```
aws s3 cp install-or-patch-file.zip \ 
     s3://my-custom-installation-files/123456789012/cev1/
```
#### For Windows:

```
aws s3 cp install-or-patch-file.zip ^ 
     s3://my-custom-installation-files/123456789012/cev1/
```
#### **Example**

The following example uploads the files in your local *cev1* folder to the *123456789012/cev1* folder in your Amazon S3 bucket.

For Linux, macOS, or Unix:

```
aws s3 sync cev1 \ 
     s3://my-custom-installation-files/123456789012/cev1/
```
For Windows:

```
aws s3 sync cev1 ^ 
     s3://my-custom-installation-files/123456789012/cev1/
```
#### **Example**

The following example uploads all files in *source-bucket* to the *123456789012/cev1* folder in your Amazon S3 bucket.

For Linux, macOS, or Unix:

```
aws s3 sync s3://source-bucket/ \ 
     s3://my-custom-installation-files/123456789012/cev1/
```
For Windows:

```
aws s3 sync s3://source-bucket/ ^ 
     s3://my-custom-installation-files/123456789012/cev1/
```
#### <span id="page-1674-0"></span>**Step 3d: List the files in your S3 bucket**

The following example uses the s3 1s command to list the files in your RDS Custom Amazon S3 bucket.

```
aws s3 ls \backslash s3://my-custom-installation-files/123456789012/cev1/
```
#### <span id="page-1675-0"></span>**Step 4 (Optional): Share your installation media in S3 across Amazon Web Services accounts**

For the purposes of this section, the Amazon S3 bucket that contains your uploaded Oracle installation files is your *media bucket*. Your organization might use multiple Amazon Web Services accounts in an Amazon Web Services Region. If so, you might want to use one Amazon Web Services account to populate your media bucket and a different Amazon Web Services account to create CEVs. If you don't intend to share your media bucket, skip to the next section.

This section assumes the following:

- You can access the account that created your media bucket and a different account in which you intend to create CEVs.
- You intend to create CEVs in only one Amazon Web Services Region. If you intend to use multiple Regions, create a media bucket in each Region.
- You're using the CLI. If you're using the Amazon S3 console, adapt the following steps.

#### **To configure your media bucket for sharing across Amazon Web Services accounts**

- 1. Log in to the Amazon Web Services account that contains the S3 bucket into which you uploaded your installation media.
- 2. Start with either a blank JSON policy template or an existing policy that you can adapt.

The following command retrieves an existing policy and saves it as  $my-policy.$  *json*. In this example, the S3 bucket containing your installation files is named *oracle-media-bucket*.

```
aws s3api get-bucket-policy \ 
     --bucket oracle-media-bucket \ 
     --query Policy \ 
     --output text > my-policy.json
```
- 3. Edit the media bucket permissions as follows:
	- In the Resource element of your template, specify the S3 bucket into which you uploaded your Oracle Database installation files.
	- In the Principal element, specify the ARNs for all Amazon Web Services accounts that you intend to use to create CEVs. You can add the root, a user, or a role to the S3 bucket allow list. For more information, see [IAM identifiers](https://docs.amazonaws.cn/IAM/latest/UserGuide/reference_identifiers.html) in the *Amazon Identity and Access Management User Guide*.

```
{ 
     "Version": "2008-10-17", 
     "Statement": [ 
         { 
             "Sid": "GrantAccountsAccess", 
             "Effect": "Allow", 
             "Principal": { 
                 "AWS": [ 
                      "arn:aws:iam::account-1:root", 
                      "arn:aws:iam::account-2:user/user-name-with-path", 
                      "arn:aws:iam::account-3:role/role-name-with-path", 
 ... 
 ] 
             }, 
             "Action": [ 
                 "s3:GetObject", 
                 "s3:GetObjectAcl", 
                 "s3:GetObjectTagging", 
                 "s3:ListBucket", 
                 "s3:GetBucketLocation" 
             ], 
             "Resource": [ 
                 "arn:aws:s3:::oracle-media-bucket", 
                 "arn:aws:s3:::oracle-media-bucket/*" 
 ] 
         } 
     ]
}
```
4. Attach the policy to your media bucket.

In the following example, *oracle-media-bucket* is the name of the S3 bucket that contains your installation files, and  $my-policy.$  *json* is the name of your JSON file.

```
aws s3api put-bucket-policy \ 
     --bucket oracle-media-bucket \ 
     --policy file://my-policy.json
```
- 5. Log in to an Amazon Web Services account in which you intend to create CEVs.
- 6. Verify that this account can access the media bucket in the Amazon Web Services account that created it.

aws s3 ls --query "Buckets[].Name"

For more information, see [aws](https://docs.amazonaws.cn/cli/latest/reference/s3/ls.html) s3 ls in the *Amazon CLI Command Reference*.

7. Create a CEV by following the steps in [Creating](#page-1686-0) a CEV.

#### <span id="page-1677-0"></span>**Step 5: Prepare the CEV manifest**

A CEV manifest is a JSON document that includes the following:

- (Required) The list of installation .zip files that you uploaded to Amazon S3. RDS Custom applies the patches in the order in which they're listed in the manifest.
- (Optional) Installation parameters that set nondefault values for the Oracle base, Oracle home, and the ID and name of the UNIX/Linux user and group. Be aware that you can't modify the installation parameters for an existing CEV or an existing DB instance. You also can't upgrade from one CEV to another CEV when the installation parameters have different settings.

For sample CEV manifests, see the JSON templates that you downloaded in Step 1 [\(Optional\):](#page-1668-0) [Download](#page-1668-0) the manifest templates. You can also review the samples in [CEV manifest examples](#page-1681-0).

#### **Topics**

- JSON fields in the CEV [manifest](#page-1677-1)
- Creating the CEV [manifest](#page-1680-0)
- [CEV manifest examples](#page-1681-0)

#### <span id="page-1677-1"></span>**JSON fields in the CEV manifest**

The following table describes the JSON fields in the manifest.

#### **JSON fields in the CEV manifest**

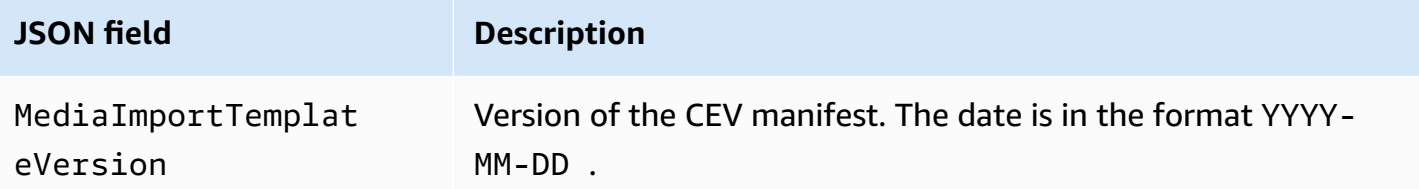

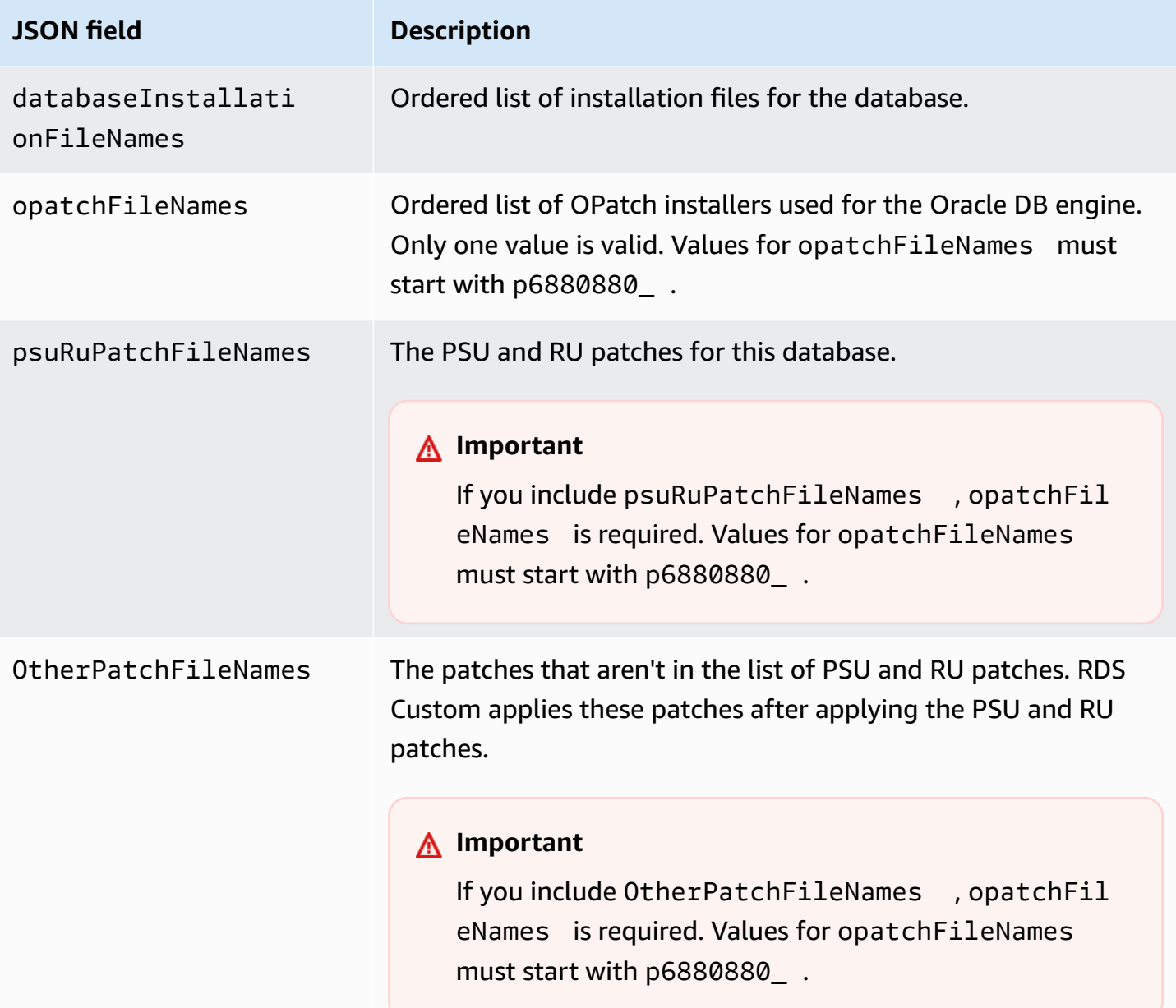

# **JSON field Description** installationParame ters Nondefault settings for the Oracle base, Oracle home, and the ID and name of the UNIX/Linux user and group. You can set the following parameters: **oracleBase**

The directory under which your Oracle binaries are installed . It is the mount point of the binary volume that stores your files. The Oracle base directory can include multiple Oracle homes. For example, if /home/oracle/oracl e.19.0.0.0.ru-2020-04.rur-2020-04.r1.EE.1 is one of your Oracle home directories, then /home/ora cle is the Oracle base directory. A user-specified Oracle base directory is not a symbolic link.

If you don't specify the Oracle base, the default directory is / rdsdbbin .

## **oracleHome**

The directory in which your Oracle database binaries are installed. For example, if you specify /home/oracle/ as your Oracle base, then you might specify /home/oracle/ oracle.19.0.0.0.ru-2020-04.rur-2020-04.r1 .EE.1/ as your Oracle home. A user-specified Oracle home directory is not a symbolic link. The Oracle home value is referenced by the \$ORACLE\_HOME environment variable.

If you don't specify the Oracle home, the default naming format is /rdsdbbin/oracle. *major-engine-versi on* .custom.r1. *engine-edition* .1.

## **unixUname**

The name of the UNIX user that owns the Oracle software. RDS Custom assumes this user when running local database commands. If you specify both unixUid and unixUname , RDS Custom creates the user if it doesn't exist, and then

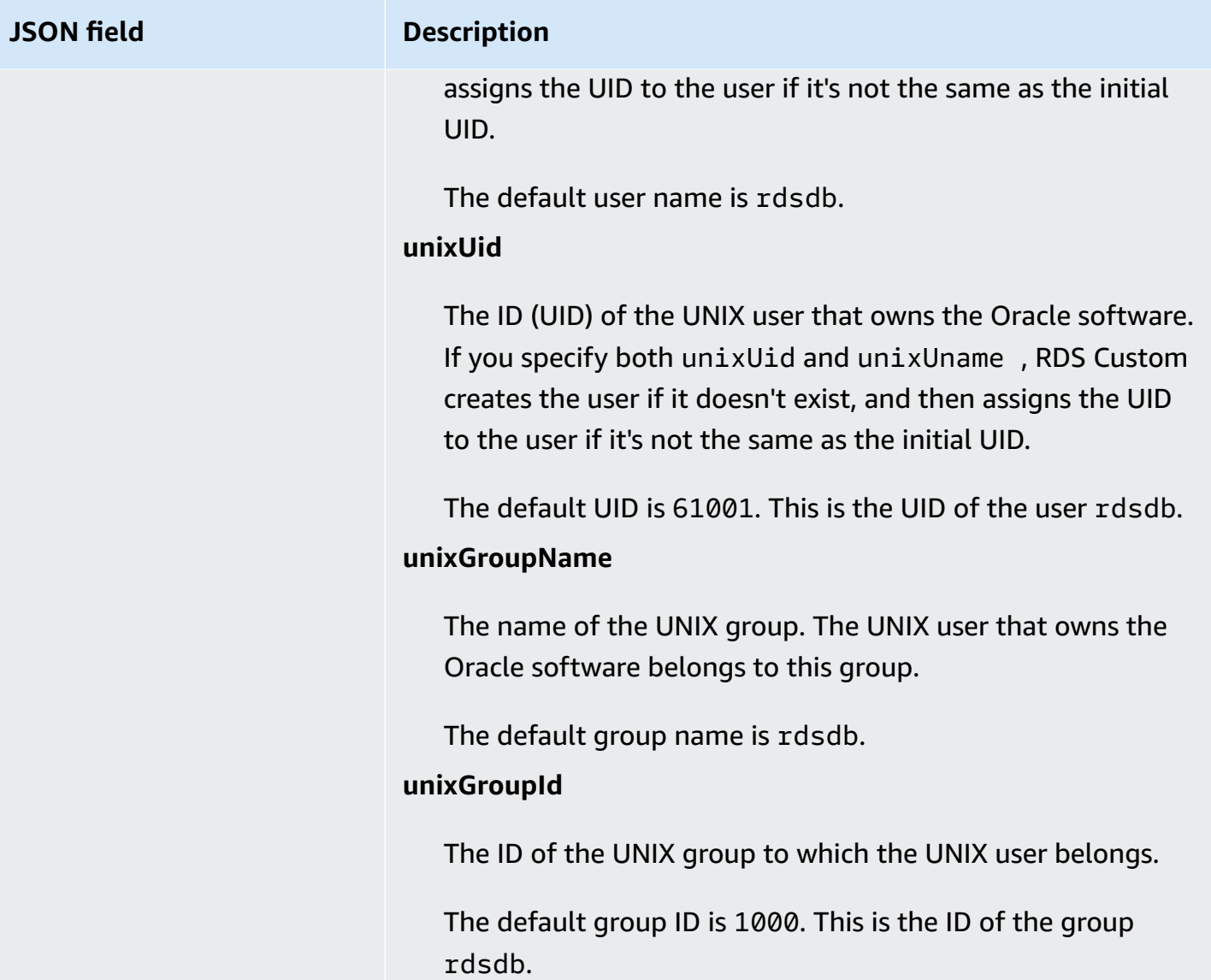

Each Oracle Database release has a different list of supported installation files. When you create your CEV manifest, make sure to specify only files that are supported by RDS Custom for Oracle. Otherwise, CEV creation fails with an error. All patches listed in Release notes for [Amazon](https://docs.amazonaws.cn/AmazonRDS/latest/OracleReleaseNotes) [Relational](https://docs.amazonaws.cn/AmazonRDS/latest/OracleReleaseNotes) Database Service (Amazon RDS) for Oracle are supported.

#### <span id="page-1680-0"></span>**Creating the CEV manifest**

#### **To create a CEV manifest**

- 1. List all installation files that you plan to apply, in the order that you want to apply them.
- 2. Correlate the installation files with the JSON fields described in JSON [fields](#page-1677-1) in the CEV [manifest.](#page-1677-1)
- 3. Do either of the following:
	- Create the CEV manifest as a JSON text file.
	- Edit the CEV manifest template when you create the CEV in the console. For more information, see [Creating](#page-1686-0) a CEV.

#### <span id="page-1681-0"></span>**CEV manifest examples**

The following examples show CEV manifest files for different Oracle Database releases. If you include a JSON field in your manifest, make sure that it isn't empty. For example, the following CEV manifest isn't valid because otherPatchFileNames is empty.

```
{ 
     "mediaImportTemplateVersion": "2020-08-14", 
     "databaseInstallationFileNames": [ 
          "V982063-01.zip" 
     ], 
     "opatchFileNames": [ 
          "p6880880_190000_Linux-x86-64.zip" 
     ], 
     "psuRuPatchFileNames": [ 
          "p32126828_190000_Linux-x86-64.zip" 
     ], 
     "otherPatchFileNames": [ 
     ]
}
```
#### **Topics**

- Sample CEV manifest for Oracle [Database](#page-1681-1) 12c Release 1 (12.1)
- Sample CEV manifest for Oracle [Database](#page-1683-0) 12c Release 2 (12.2)
- [Sample CEV manifest for Oracle Database 18c](#page-1684-0)
- [Sample CEV manifest for Oracle Database 19c](#page-1685-0)

#### <span id="page-1681-1"></span>**Example Sample CEV manifest for Oracle Database 12c Release 1 (12.1)**

In the following example for the July 2021 PSU for Oracle Database 12c Release 1 (12.1), RDS Custom applies the patches in the order specified. Thus, RDS Custom applies p32768233, then p32876425, then p18759211, and so on. The example sets new values for the UNIX user and group, and the Oracle home and Oracle base.

```
{ 
     "mediaImportTemplateVersion":"2020-08-14", 
     "databaseInstallationFileNames":[ 
         "V46095-01_1of2.zip", 
         "V46095-01_2of2.zip" 
     ], 
     "opatchFileNames":[ 
          "p6880880_121010_Linux-x86-64.zip" 
     ], 
     "psuRuPatchFileNames":[ 
          "p32768233_121020_Linux-x86-64.zip" 
     ], 
     "otherPatchFileNames":[ 
         "p32876425_121020_Linux-x86-64.zip", 
         "p18759211_121020_Linux-x86-64.zip", 
         "p19396455_121020_Linux-x86-64.zip", 
         "p20875898_121020_Linux-x86-64.zip", 
         "p22037014_121020_Linux-x86-64.zip", 
         "p22873635_121020_Linux-x86-64.zip", 
         "p23614158_121020_Linux-x86-64.zip", 
         "p24701840_121020_Linux-x86-64.zip", 
         "p25881255_121020_Linux-x86-64.zip", 
         "p27015449_121020_Linux-x86-64.zip", 
         "p28125601_121020_Linux-x86-64.zip", 
         "p28852325_121020_Linux-x86-64.zip", 
         "p29997937_121020_Linux-x86-64.zip", 
         "p31335037_121020_Linux-x86-64.zip", 
         "p32327201_121020_Linux-x86-64.zip", 
         "p32327208_121020_Generic.zip", 
         "p17969866_12102210119_Linux-x86-64.zip", 
         "p20394750_12102210119_Linux-x86-64.zip", 
         "p24835919_121020_Linux-x86-64.zip", 
         "p23262847_12102201020_Linux-x86-64.zip", 
         "p21171382_12102201020_Generic.zip", 
         "p21091901_12102210720_Linux-x86-64.zip", 
         "p33013352_12102210720_Linux-x86-64.zip", 
         "p25031502_12102210720_Linux-x86-64.zip", 
         "p23711335_12102191015_Generic.zip", 
         "p19504946_121020_Linux-x86-64.zip" 
     ],
```

```
 "installationParameters": { 
          "unixGroupName": "dba", 
          "unixGroupId": 12345, 
          "unixUname": "oracle", 
          "unixUid": 12345, 
          "oracleHome": "/home/oracle/oracle.12.1.0.2", 
          "oracleBase": "/home/oracle" 
     }
}
```
#### <span id="page-1683-0"></span>**Example Sample CEV manifest for Oracle Database 12c Release 2 (12.2)**

In following example for the October 2021 PSU for Oracle Database 12c Release 2 (12.2), RDS Custom applies p33261817, then p33192662, then p29213893, and so on. The example sets new values for the UNIX user and group, and the Oracle home and Oracle base.

```
{ 
     "mediaImportTemplateVersion":"2020-08-14", 
     "databaseInstallationFileNames":[ 
          "V839960-01.zip" 
     ], 
     "opatchFileNames":[ 
          "p6880880_122010_Linux-x86-64.zip" 
     ], 
     "psuRuPatchFileNames":[ 
          "p33261817_122010_Linux-x86-64.zip" 
     ], 
     "otherPatchFileNames":[ 
         "p33192662_122010_Linux-x86-64.zip", 
         "p29213893_122010_Generic.zip", 
         "p28730253_122010_Linux-x86-64.zip", 
         "p26352615_12201211019DBOCT2021RU_Linux-x86-64.zip", 
         "p23614158_122010_Linux-x86-64.zip", 
         "p24701840_122010_Linux-x86-64.zip", 
         "p25173124_122010_Linux-x86-64.zip", 
         "p25881255_122010_Linux-x86-64.zip", 
         "p27015449_122010_Linux-x86-64.zip", 
         "p28125601_122010_Linux-x86-64.zip", 
         "p28852325_122010_Linux-x86-64.zip", 
         "p29997937_122010_Linux-x86-64.zip", 
         "p31335037_122010_Linux-x86-64.zip", 
         "p32327201_122010_Linux-x86-64.zip", 
         "p32327208_122010_Generic.zip"
```

```
 ], 
     "installationParameters": { 
          "unixGroupName": "dba", 
          "unixGroupId": 12345, 
          "unixUname": "oracle", 
          "unixUid": 12345, 
          "oracleHome": "/home/oracle/oracle.12.2.0.1", 
          "oracleBase": "/home/oracle" 
     }
}
```
## <span id="page-1684-0"></span>**Example Sample CEV manifest for Oracle Database 18c**

In following example for the October 2021 PSU for Oracle Database 18c, RDS Custom applies p32126855, then p28730253, then p27539475, and so on. The example sets new values for the UNIX user and group, and the Oracle home and Oracle base.

```
{ 
     "mediaImportTemplateVersion":"2020-08-14", 
     "databaseInstallationFileNames":[ 
          "V978967-01.zip" 
     ], 
     "opatchFileNames":[ 
          "p6880880_180000_Linux-x86-64.zip" 
     ], 
     "psuRuPatchFileNames":[ 
          "p32126855_180000_Linux-x86-64.zip" 
     ], 
     "otherPatchFileNames":[ 
          "p28730253_180000_Linux-x86-64.zip", 
          "p27539475_1813000DBRU_Linux-x86-64.zip", 
          "p29213893_180000_Generic.zip", 
          "p29374604_1813000DBRU_Linux-x86-64.zip", 
          "p29782284_180000_Generic.zip", 
          "p28125601_180000_Linux-x86-64.zip", 
          "p28852325_180000_Linux-x86-64.zip", 
          "p29997937_180000_Linux-x86-64.zip", 
          "p31335037_180000_Linux-x86-64.zip", 
          "p31335142_180000_Generic.zip" 
    \mathbf{I} "installationParameters": { 
          "unixGroupName": "dba", 
          "unixGroupId": 12345,
```

```
 "unixUname": "oracle", 
         "unixUid": 12345, 
         "oracleHome": "/home/oracle/18.0.0.0.ru-2020-10.rur-2020-10.r1", 
         "oracleBase": "/home/oracle/" 
     }
}
```
#### <span id="page-1685-0"></span>**Example Sample CEV manifest for Oracle Database 19c**

In the following example for Oracle Database 19c, RDS Custom applies p32126828, then p29213893, then p29782284, and so on. The example sets new values for the UNIX user and group, and the Oracle home and Oracle base.

```
{ 
     "mediaImportTemplateVersion": "2020-08-14", 
     "databaseInstallationFileNames": [ 
          "V982063-01.zip" 
     ], 
     "opatchFileNames": [ 
          "p6880880_190000_Linux-x86-64.zip" 
     ], 
     "psuRuPatchFileNames": [ 
          "p32126828_190000_Linux-x86-64.zip" 
     ], 
     "otherPatchFileNames": [ 
          "p29213893_1910000DBRU_Generic.zip", 
          "p29782284_1910000DBRU_Generic.zip", 
          "p28730253_190000_Linux-x86-64.zip", 
          "p29374604_1910000DBRU_Linux-x86-64.zip", 
          "p28852325_190000_Linux-x86-64.zip", 
          "p29997937_190000_Linux-x86-64.zip", 
          "p31335037_190000_Linux-x86-64.zip", 
          "p31335142_190000_Generic.zip" 
     ], 
     "installationParameters": { 
          "unixGroupName": "dba", 
          "unixGroupId": 12345, 
          "unixUname": "oracle", 
          "unixUid": 12345, 
          "oracleHome": "/home/oracle/oracle.19.0.0.0.ru-2020-04.rur-2020-04.r1.EE.1", 
          "oracleBase": "/home/oracle" 
     }
}
```
# <span id="page-1686-1"></span>**Step 6 (Optional): Validate the CEV manifest**

Optionally, verify that manifest is a valid JSON file by running the json.tool Python script. For example, if you change into the directory containing a CEV manifest named manifest, json, run the following command.

```
python -m json.tool < manifest.json
```
#### <span id="page-1686-2"></span>**Step 7: Add necessary IAM permissions**

Make sure that the IAM principal that creates the CEV has the necessary policies described in [Step](#page-1658-0)  5: Grant required [permissions](#page-1658-0) to your IAM user or role.

# <span id="page-1686-0"></span>**Creating a CEV**

You can create a CEV using the Amazon Web Services Management Console or the Amazon CLI. Specify either the multitenant or non-multitenant architecture. For more information, see Multitenant architecture [considerations](#page-1699-0).

Typically, creating a CEV takes about two hours. After the CEV is created, you can use it to create an RDS Custom DB instance. For more information, see [Creating](#page-1700-0) an RDS Custom for Oracle DB [instance.](#page-1700-0)

Note the following requirements and limitations for creating a CEV:

- The Amazon S3 bucket containing your installation files must be in the same Amazon Web Services Region as your CEV. Otherwise, the creation process fails.
- The CEV name must be in the format *major-engine-version*.*customized\_string*, as in 19.cdb\_cev1.
- The CEV name must contain 1–50 alphanumeric characters, underscores, dashes, or periods.
- The CEV name can't contain consecutive periods, as in 19..cdb\_cev1.

## **Console**

#### **To create a CEV**

1. Sign in to the Amazon Web Services Management Console and open the Amazon RDS console at<https://console.amazonaws.cn/rds/>.

2. In the navigation pane, choose **Custom engine versions**.

The **Custom engine versions** page shows all CEVs that currently exist. If you haven't created any CEVs, the page is empty.

- 3. Choose **Create custom engine version**.
- 4. In **Engine options**, do the following:
	- a. For **Engine type**, choose **Oracle**.
	- b. For **Architecture settings**, optionally choose **Multitenant architecture** to create an Oracle multitenant CEV, which uses the DB engine custom-oracle-ee-cdb or customoracle-se2-cdb. You can create an RDS Custom for Oracle CDB with a Multitenant CEV only. If you don't choose this option, your CEV is a non-CDB, which uses the engine custom-oracle-ee or custom-oracle-se2.

#### **A** Note

The architecture that you choose is a permanent characteristic of your CEV. You can't modify your CEV to use a different architecture later.

- c. Choose either of the following options:
	- **Create new CEV** Create a CEV from scratch. In this case, you must specify a JSON manifest specifying the database binaries.
	- **Create CEV from source** In **Specify the CEV that you want to copy**, choose an existing CEV to use as the source CEV. In this case, you can specify a new Amazon Machine Image (AMI), but you can't specify different database binaries.
- d. For **Engine version**, choose the major engine version.
- 5. In **Version details**, do the following:
	- a. Enter a valid name in **Custom engine version name**. For example, you might enter the name **19.cdb\_cev1**.
	- b. (Optional) Enter a description for your CEV.
- 6. In **Installation media**, do the following:
	- a. (Optional) For **AMI ID**, either leave the field blank to use the latest service-provided AMI, or enter an AMI that you previously used to create a CEV. To obtain valid AMI IDs, use either of the following techniques:
- In the console, choose **Custom engine versions** in the left navigation pane, and choose the name of a CEV. The AMI ID used by the CEV appears in the **Configuration** tab.
- In the Amazon CLI, use the describe-db-engine-versions command. Search the output for ImageID.
- b. For **S3 location of manifest files**, enter the location of the Amazon S3 bucket that you specified in Step 3: Upload your [installation](#page-1671-0) files to Amazon S3. For example, enter **s3:// my-custom-installation-files/123456789012/cev1/**.

## **Note**

The Amazon Web Services Region in which you create the CEV must be in the same Region as the S3 bucket.

- c. (Create new CEV only) For **CEV manifest**, enter the JSON manifest that you created in Creating the CEV [manifest.](#page-1680-0)
- 7. In the **KMS key** section, select **Enter a key ARN** to list the available Amazon KMS keys. Then select your KMS key from the list.

An Amazon KMS key is required for RDS Custom. For more information, see Step 1: [Create](#page-1647-0) or reuse a symmetric [encryption](#page-1647-0) Amazon KMS key.

- 8. (Optional) Choose **Add new tag** to create a key-value pair for your CEV.
- 9. Choose **Create custom engine version**.

If the JSON manifest is in an invalid format, the console displays **Error validating the CEV manifest**. Fix the problems, and try again.

The **Custom engine versions** page appears. Your CEV is shown with the status **Creating**. The process to create a CEV takes approximately two hours.

#### **Amazon CLI**

To create a CEV by using the Amazon CLI, run the [create-custom-db-engine-version](https://docs.amazonaws.cn/cli/latest/reference/rds/create-custom-db-engine-version.html) command.

The following options are required:

• --engine – Specify the engine type. For a CDB, specify either custom-oracle-ee-cdb or custom-oracle-se2-cdb. For a non-CDB, specify either custom-oracle-ee or customoracle-se2. You can create CDBs only from a CEV created with custom-oracle-ee-cdb or custom-oracle-se2-cdb. You can create non-CDBs only from a CEV created with customoracle-ee or custom-oracle-se2.

- --engine-version Specify the engine version. The format is *major-engineversion*.*customized\_string*. The CEV name must contain 1–50 alphanumeric characters, underscores, dashes, or periods. The CEV name can't contain consecutive periods, as in 19..cdb\_cev1.
- --kms-key-id Specify an Amazon KMS key.
- --manifest Specify either *manifest\_json\_string* or --manifest file:*file\_name*. Newline characters aren't permitted in *manifest\_json\_string*. Make sure to escape double quotes (") in the JSON code by prefixing them with a backslash (\).

The following example shows the *manifest\_json\_string* for 19c from Step 5: [Prepare](#page-1677-0) the [CEV manifest.](#page-1677-0) The example sets new values for the Oracle base, Oracle home, and the ID and name of the UNIX/Linux user and group. If you copy this string, remove all newline characters before you paste it into your command.

```
"{\"mediaImportTemplateVersion\": \"2020-08-14\",
\"databaseInstallationFileNames\": [\"V982063-01.zip\"],
\"opatchFileNames\": [\"p6880880 190000 Linux-x86-64.zip\"],
\"psuRuPatchFileNames\": [\"p32126828_190000_Linux-x86-64.zip\"],
\"otherPatchFileNames\": [\"p29213893_1910000DBRU_Generic.zip\",
\"p29782284_1910000DBRU_Generic.zip\",\"p28730253_190000_Linux-
x86-64.zip\",\"p29374604_1910000DBRU_Linux-x86-64.zip\",
\"p28852325_190000_Linux-x86-64.zip\",\"p29997937_190000_Linux-x86-64.zip
\",\"p31335037_190000_Linux-x86-64.zip\",\"p31335142_190000_Generic.zip
\"]\"installationParameters\":{ \"unixGroupName\":\"dba\", 
\ \"unixUname\":\"oracle\", \ \"oracleHome\":\"/home/oracle/
oracle.19.0.0.0.ru-2020-04.rur-2020-04.r1.EE.1\", \ \"oracleBase\":\"/
home/oracle/\"}}"
```
• --database-installation-files-s3-bucket-name – Specify the same bucket name that you specified in Step 3: Upload your [installation](#page-1671-0) files to Amazon S3. The Amazon Web Services Region in which you run create-custom-db-engine-version must be the same Region as your Amazon S3 bucket.

You can also specify the following options:

- --description Specify a description of your CEV.
- --database-installation-files-s3-prefix Specify the folder name that you specified in Step 3: Upload your [installation](#page-1671-0) files to Amazon S3.
- --image-id Specify an AMI ID that want to reuse. To find valid IDs, run the describe-dbengine-versions command, and then search the output for ImageID. By default, RDS Custom for Oracle uses the most recent available AMI.

The following example creates an Oracle multitenant CEV named 19.cdb\_cev1. The example reuses an existing AMI rather than use the latest available AMI. Make sure that the name of your CEV starts with the major engine version number.

#### **Example**

For Linux, macOS, or Unix:

```
aws rds create-custom-db-engine-version \ 
     --engine custom-oracle-se2-cdb \ 
     --engine-version 19.cdb_cev1 \ 
     --database-installation-files-s3-bucket-name us-east-1-123456789012-custom-
installation-files \ 
     --database-installation-files-s3-prefix 123456789012/cev1 \ 
     --kms-key-id my-kms-key \ 
     --description "test cev" \ 
     --manifest manifest_string \ 
     --image-id ami-012a345678901bcde
```
For Windows:

```
aws rds create-custom-db-engine-version ^ 
     --engine custom-oracle-se2-cdb ^ 
     --engine-version 19.cdb_cev1 ^ 
     --database-installation-files-s3-bucket-name us-east-1-123456789012-custom-
installation-files ^ 
     --database-installation-files-s3-prefix 123456789012/cev1 ^ 
     --kms-key-id my-kms-key ^ 
     --description "test cev" ^ 
     --manifest manifest_string ^ 
     --image-id ami-012a345678901bcde
```
#### **Example**

Get details about your CEV by using the describe-db-engine-versions command.

```
aws rds describe-db-engine-versions \ 
     --engine custom-oracle-se2-cdb \ 
     --include-all
```
The following partial sample output shows the engine, parameter groups, manifest, and other information.

```
{ 
     "DBEngineVersions": [ 
         { 
              "Engine": "custom-oracle-se2-cdb", 
              "EngineVersion": "19.cdb_cev1", 
              "DBParameterGroupFamily": "custom-oracle-se2-cdb-19", 
              "DBEngineDescription": "Containerized Database for Oracle Custom SE2", 
              "DBEngineVersionDescription": "test cev", 
              "Image": { 
                  "ImageId": "ami-012a345678901bcde", 
                  "Status": "active" 
             }, 
              "ValidUpgradeTarget": [], 
              "SupportsLogExportsToCloudwatchLogs": false, 
              "SupportsReadReplica": true, 
              "SupportedFeatureNames": [], 
              "Status": "available", 
              "SupportsParallelQuery": false, 
              "SupportsGlobalDatabases": false, 
              "MajorEngineVersion": "19", 
              "DatabaseInstallationFilesS3BucketName": "us-east-1-123456789012-custom-
installation-files", 
              "DatabaseInstallationFilesS3Prefix": "123456789012/cev1", 
              "DBEngineVersionArn": "arn:aws:rds:us-east-1:123456789012:cev:custom-
oracle-se2-cdb/19.cdb_cev1/abcd12e3-4f5g-67h8-i9j0-k1234l56m789", 
              "KMSKeyId": "arn:aws:kms:us-
east-1:732027699161:key/1ab2345c-6d78-9ef0-1gh2-3456i7j89k01", 
              "CreateTime": "2023-03-07T19:47:58.131000+00:00", 
              "TagList": [], 
              "SupportsBabelfish": false,
...
```
#### **Failure to create a CEV**

If the process to create a CEV fails, RDS Custom issues RDS-EVENT-0198 with the message Creation failed for custom engine version *major-engine-version.cev\_name*, and includes details about the failure. For example, the event prints missing files.

You can't modify a failed CEV. You can only delete it, then try again to create a CEV after fixing the causes of the failure. For information about troubleshooting the reasons for CEV creation failure, see [Troubleshooting](#page-1776-0) custom engine version creation for RDS Custom for Oracle.

## **Modifying CEV status**

You can modify a CEV using the Amazon Web Services Management Console or the Amazon CLI. You can modify the CEV description or its availability status. Your CEV has one of the following status values:

- available You can use this CEV to create a new RDS Custom DB instance or upgrade a DB instance. This is the default status for a newly created CEV.
- inactive You can't create or upgrade an RDS Custom instance with this CEV. You can't restore a DB snapshot to create a new RDS Custom DB instance with this CEV.

You can change the CEV from any supported status to any other supported status. You might change status to prevent the accidental use of a CEV or make a discontinued CEV eligible for use again. For example, you might change the status of your CEV from available to inactive, and from inactive back to available.

## **Console**

## **To modify a CEV**

- 1. Sign in to the Amazon Web Services Management Console and open the Amazon RDS console at<https://console.amazonaws.cn/rds/>.
- 2. In the navigation pane, choose **Custom engine versions**.
- 3. Choose a CEV whose description or status you want to modify.
- 4. For **Actions**, choose **Modify**.
- 5. Make any of the following changes:
	- For **CEV status settings**, choose a new availability status.
- For **Version description**, enter a new description.
- 6. Choose **Modify CEV**.

If the CEV is in use, the console displays **You can't modify the CEV status**. Fix the problems, and try again.

The **Custom engine versions** page appears.

#### **Amazon CLI**

To modify a CEV by using the Amazon CLI, run the [modify-custom-db-engine-version](https://docs.amazonaws.cn/cli/latest/reference/rds/modify-custom-db-engine-version.html) command. You can find CEVs to modify by running the [describe-db-engine-versions](https://docs.amazonaws.cn/cli/latest/reference/rds/describe-db-engine-versions.html) command.

The following options are required:

- --engine *engine-type*, where *engine-type* is custom-oracle-ee, custom-oracle-se2, custom-oracle-ee-cdb, or custom-oracle-se2-cdb
- --engine-version *cev*, where *cev* is the name of the custom engine version that you want to modify
- --status *status*, where *status* is the availability status that you want to assign to the CEV

The following example changes a CEV named 19.my\_cev1 from its current status to inactive.

#### **Example**

For Linux, macOS, or Unix:

```
aws rds modify-custom-db-engine-version \ 
     --engine custom-oracle-se2 \ 
     --engine-version 19.my_cev1 \ 
     --status inactive
```
#### For Windows:

```
aws rds modify-custom-db-engine-version ^ 
     --engine custom-oracle-se2 ^ 
     --engine-version 19.my_cev1 ^ 
     --status inactive
```
# **Viewing CEV details**

You can view details about your CEV manifest and the command used to create your CEV by using the Amazon Web Services Management Console or the Amazon CLI.

## **Console**

## **To view CEV details**

- 1. Sign in to the Amazon Web Services Management Console and open the Amazon RDS console at<https://console.amazonaws.cn/rds/>.
- 2. In the navigation pane, choose **Custom engine versions**.

The **Custom engine versions** page shows all CEVs that currently exist. If you haven't created any CEVs, the page is empty.

- 3. Choose the name of the CEV that you want to view.
- 4. Choose **Configuration** to view the installation parameters specified in your manifest.

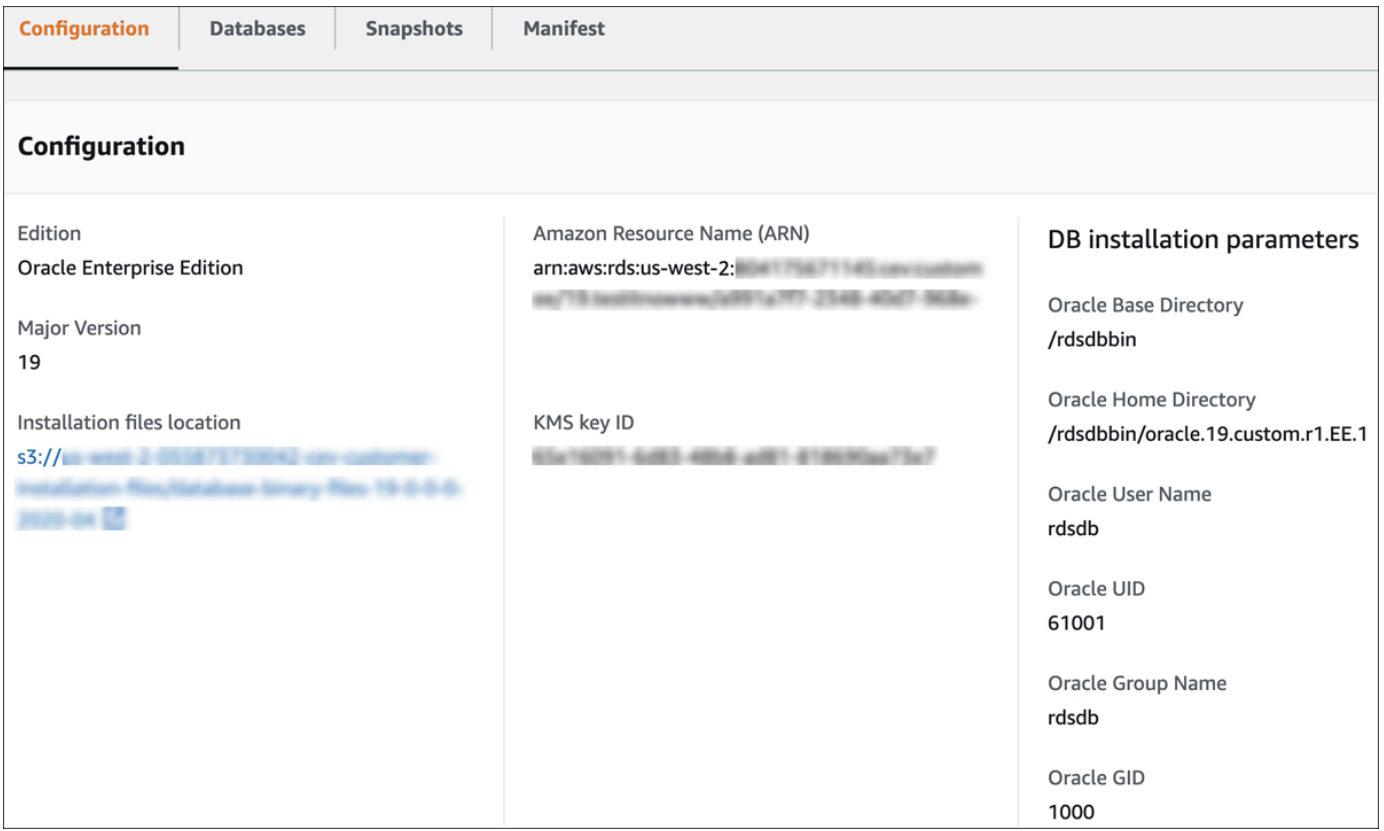

5. Choose **Manifest** to view the installation parameters specified in the --manifest option of the create-custom-db-engine-version command. You can copy this text, replace values as needed, and use them in a new command.

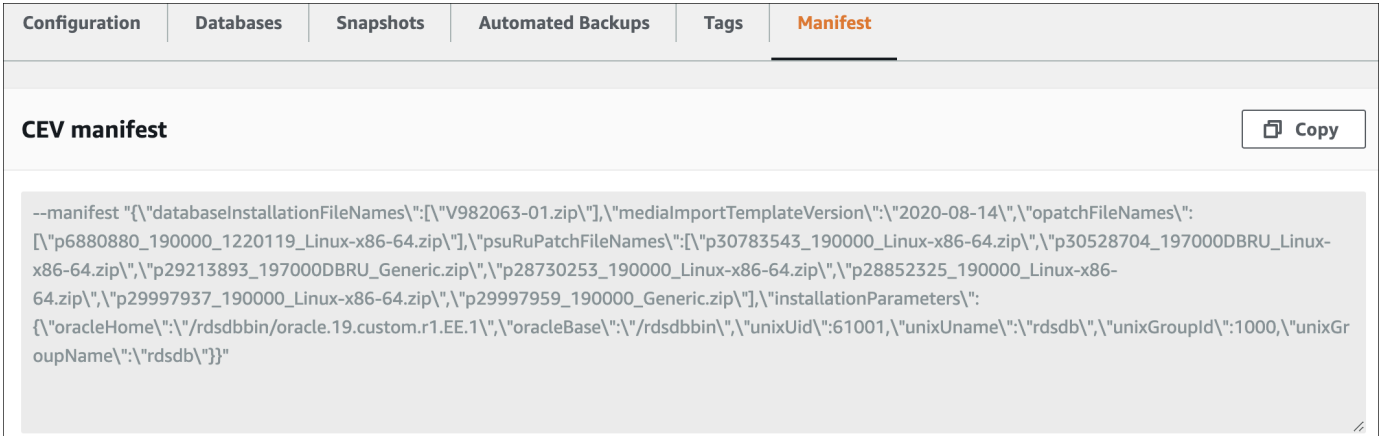

#### **Amazon CLI**

To view details about a CEV by using the Amazon CLI, run the [describe-db-engine-versions](https://docs.amazonaws.cn/cli/latest/reference/rds/describe-db-engine-versions.html) command.

The following options are required:

- --engine *engine-type*, where *engine-type* is custom-oracle-ee, custom-oracle-se2, custom-oracle-ee-cdb, or custom-oracle-se2-cdb
- --engine-version *major-engine-version*.*customized\_string*

The following example creates a non-CDB CEV that uses Enterprise Edition. The CEV name 19.my\_cev1 starts with the major engine version number, which is required.

#### **Example**

For Linux, macOS, or Unix:

```
aws rds describe-db-engine-versions \ 
     --engine custom-oracle-ee \ 
     --engine-version 19.my_cev1
```
For Windows:

```
aws rds describe-db-engine-versions ^ 
     --engine custom-oracle-ee ^ 
     --engine-version 19.my_cev1
```
The following partial sample output shows the engine, parameter groups, manifest, and other information.

```
"DBEngineVersions": [ 
     { 
         "Engine": "custom-oracle-ee", 
         "MajorEngineVersion": "19", 
         "EngineVersion": "19.my_cev1", 
         "DatabaseInstallationFilesS3BucketName": "us-east-1-123456789012-cev-customer-
installation-files", 
         "DatabaseInstallationFilesS3Prefix": "123456789012/cev1", 
         "CustomDBEngineVersionManifest": "{\n\"mediaImportTemplateVersion\": 
  \"2020-08-14\",\n\"databaseInstallationFileNames\": [\n\"V982063-01.zip\"\n],
\n\"installationParameters\": {\n\"oracleBase\":\"/tmp\",\n\"oracleHome\":\"/
tmp/Oracle\"\n},\n\"opatchFileNames\": [\n\"p6880880_190000_Linux-x86-64.zip
\"\n],\n\"psuRuPatchFileNames\": [\n\"p32126828_190000_Linux-x86-64.zip
\"\n],\n\"otherPatchFileNames\": [\n\"p29213893_1910000DBRU_Generic.zip\",\n
\"p29782284_1910000DBRU_Generic.zip\",\n\"p28730253_190000_Linux-x86-64.zip\",\n
\"p29374604_1910000DBRU_Linux-x86-64.zip\",\n\"p28852325_190000_Linux-x86-64.zip\",
\n\"p29997937_190000_Linux-x86-64.zip\",\n\"p31335037_190000_Linux-x86-64.zip\",\n
\"p31335142_190000_Generic.zip\"\n]\n}\n", 
         "DBParameterGroupFamily": "custom-oracle-ee-19", 
         "DBEngineDescription": "Oracle Database server EE for RDS Custom", 
         "DBEngineVersionArn": "arn:aws:rds:us-west-2:123456789012:cev:custom-oracle-
ee/19.my_cev1/0a123b45-6c78-901d-23e4-5678f901fg23", 
         "DBEngineVersionDescription": "test", 
         "KMSKeyId": "arn:aws:kms:us-east-1:123456789012:key/ab1c2de3-f4g5-6789-h012-
h3ijk4567l89", 
         "CreateTime": "2022-11-18T09:17:07.693000+00:00", 
         "ValidUpgradeTarget": [ 
         { 
             "Engine": "custom-oracle-ee", 
             "EngineVersion": "19.cev.2021-01.09", 
             "Description": "test", 
             "AutoUpgrade": false, 
             "IsMajorVersionUpgrade": false 
         }
]
```
# **Deleting a CEV**

You can delete a CEV using the Amazon Web Services Management Console or the Amazon CLI. Typically, deletion takes a few minutes.

To delete a CEV, it can't be in use by any of the following:

- An RDS Custom DB instance
- A snapshot of an RDS Custom DB instance
- An automated backup of your RDS Custom DB instance

#### **Console**

#### **To delete a CEV**

- 1. Sign in to the Amazon Web Services Management Console and open the Amazon RDS console at<https://console.amazonaws.cn/rds/>.
- 2. In the navigation pane, choose **Custom engine versions**.
- 3. Choose a CEV whose description or status you want to delete.
- 4. For **Actions**, choose **Delete**.

The **Delete** *cev\_name***?** dialog box appears.

5. Enter **delete me**, and then choose **Delete**.

In the **Custom engine versions** page, the banner shows that your CEV is being deleted.

#### **Amazon CLI**

To delete a CEV by using the Amazon CLI, run the [delete-custom-db-engine-version](https://docs.amazonaws.cn/cli/latest/reference/rds/delete-custom-db-engine-version.html) command.

The following options are required:

- --engine *engine-type*, where *engine-type* is custom-oracle-ee, custom-oracle-se2, custom-oracle-ee-cdb, or custom-oracle-se2-cdb
- --engine-version *cev*, where *cev* is the name of the custom engine version to be deleted

The following example deletes a CEV named 19.my\_cev1.

#### **Example**

For Linux, macOS, or Unix:

aws rds delete-custom-db-engine-version \

```
 --engine custom-oracle-ee \
```
--engine-version *19.my\_cev1*

#### For Windows:

```
aws rds delete-custom-db-engine-version ^
```
- --engine custom-oracle-ee ^
- --engine-version *19.my\_cev1*

# **Configuring a DB instance for Amazon RDS Custom for Oracle**

You can create an RDS Custom DB instance, and then connect to it using Secure Shell (SSH) or Amazon Systems Manager.

#### **Topics**

- Multitenant architecture [considerations](#page-1699-0)
- [Creating](#page-1700-0) an RDS Custom for Oracle DB instance
- RDS Custom [service-linked](#page-1707-0) role
- [Connecting](#page-1707-1) to your RDS Custom DB instance using Session Manager
- [Connecting](#page-1709-0) to your RDS Custom DB instance using SSH
- Logging in to your RDS Custom for Oracle [database](#page-1714-0) as SYS
- Installing additional software [components](#page-1716-0) on your RDS Custom for Oracle DB instance

## <span id="page-1699-0"></span>**Multitenant architecture considerations**

If you create an Amazon RDS Custom for Oracle DB instance with the Oracle multitenant architecture (custom-oracle-ee-cdb or custom-oracle-se2-cdb engine type), your database is a container database (CDB). If you don't specify the Oracle multitenant architecture, your database is a traditional non-CDB that uses the custom-oracle-ee or custom-oracle-se2 engine type. A non-CDB can't contain pluggable databases (PDBs). For more information, see Database [architecture](#page-1638-0) for Amazon RDS Custom for Oracle.

When you create an RDS Custom for Oracle CDB instance, consider the following:

- You can create a multitenant database only from an Oracle Database 19c CEV.
- You can create a CDB instance only if the CEV uses the custom-oracle-ee-cdb or customoracle-se2-cdb engine type.
- If you create a CDB instance using Standard Edition 2, the CDB can contain a maximum of 3 PDBs.
- By default, your CDB is named RDSCDB, which is also the name of the Oracle System ID (Oracle SID). You can choose a different name.
- You CDB contains only one initial PDB. The PDB name defaults to ORCL. You can choose a different name for your initial PDB, but the Oracle SID and the PDB name can't be the same.
- RDS Custom for Oracle doesn't supply APIs for PDBs. To create additional PDBs, use the Oracle SQL command CREATE PLUGGABLE DATABASE. RDS Custom for Oracle doesn't restrict the number of PDBs that you can create. In general, you are responsible for creating and managing PDBs, as in an on-premises deployment.
- You can't use RDS APIs to create, modify, and delete PDBs: you must use Oracle SQL statements. When you create a PDB using Oracle SQL, we recommend that you take a manual snapshot afterward in case you need to perform point-in-time recovery (PITR).
- You can't rename existing PDBs using Amazon RDS APIs. You also can't rename the CDB using the modify-db-instance command.
- The open mode for the CDB root is READ WRITE on the primary and MOUNTED on a mounted standby database. RDS Custom for Oracle attempts to open all PDBs when opening the CDB. If RDS Custom for Oracle can't open all PDBs, it issues the event tenant database shutdown.

# <span id="page-1700-0"></span>**Creating an RDS Custom for Oracle DB instance**

Create an Amazon RDS Custom for Oracle DB instance using either the Amazon Web Services Management Console or the Amazon CLI. The procedure is similar to the procedure for creating an Amazon RDS DB instance. For more information, see [Creating](#page-490-0) an Amazon RDS DB instance.

If you included installation parameters in your CEV manifest, then your DB instance uses the Oracle base, Oracle home, and the ID and name of the UNIX/Linux user and group that you specified. The oratab file, which is created by Oracle Database during installation, points to the real installation location rather than to a symbolic link. When RDS Custom for Oracle runs commands, it runs as the configured OS user rather than the default user rdsdb. For more information, see Step 5: [Prepare](#page-1677-0) [the CEV manifest.](#page-1677-0)

Before you attempt to create or connect to an RDS Custom DB instance, complete the tasks in Setting up your [environment](#page-1647-0) for Amazon RDS Custom for Oracle.

## **Console**

## **To create an RDS Custom for Oracle DB instance**

- 1. Sign in to the Amazon Web Services Management Console and open the Amazon RDS console at<https://console.amazonaws.cn/rds/>.
- 2. In the navigation pane, choose **Databases**.
- 3. Choose **Create database**.
- 4. In **Choose a database creation method**, select **Standard create**.
- 5. In the **Engine options** section, do the following:
	- a. For **Engine type**, choose **Oracle**.
	- b. For **Database management type**, choose **Amazon RDS Custom**.
	- c. For **Architecture settings**, do one of the following:
		- Select **Multitenant architecture** to create a container database (CDB). At creation, your CDB contains one PDB seed and one initial PDB.

### **A** Note

The **Multitenant architecture** setting is supported only for Oracle Database 19c.

- Clear **Multitenant architecture** to create a non-CDB. A non-CDB can't contain PDBs.
- d. For **Edition**, choose **Oracle Enterprise Edition** or **Oracle Standard Edition 2**.
- e. For **Custom engine version**, choose an existing RDS Custom custom engine version (CEV). A CEV has the following format: *major-engine-version*.*customized\_string*. An example identifier is 19.cdb\_cev1.

If you chose **Multitenant architecture** in the previous step, you can only specify a CEV that uses the custom-oracle-ee-cdb or custom-oracle-se2-cdb engine type. The console filters out CEVs that were created with different engine types.

- 6. In **Templates**, choose **Production**.
- 7. In the **Settings** section, do the following:
	- a. For **DB instance identifier**, enter a unique name for your DB instance.
	- b. For **Master username**, enter a username. You can retrieve this value from the console later.

When you connect to a non-CDB, the master user is the user for the non-CDB. When you connect to a CDB, the master user is the user for the PDB. To connect to the CDB root, log in to the host, start a SQL client, and create an administrative user with SQL commands.

- c. Clear **Auto generate a password**.
- 8. Choose a **DB instance class**.

For supported classes, see DB [instance](#page-1641-0) class support for RDS Custom for Oracle.

- 9. In the **Storage** section, do the following:
	- a. For **Storage type**, choose an SSD type: io1, gp2, or gp3. You have the following additional options:
		- For io1 or gp3, choose a rate for **Provisioned IOPS**. The default is 1000 for io1 and 12000 for gp3.
		- For gp3, choose a rate for **Storage throughput**. The default is 500 MiBps.
	- b. For **Allocated storage**, choose a storage size. The default is 40 GiB.
- 10. For **Connectivity**, specify your **Virtual private cloud (VPC)**, **DB subnet group**, and **VPC security group (firewall)**.
- 11. For **RDS Custom security**, do the following:
	- a. For **IAM instance profile**, choose the instance profile for your RDS Custom for Oracle DB instance.

The IAM instance profile must begin with AWSRDSCustom, for example *AWSRDSCustomInstanceProfileForRdsCustomInstance*.

b. For **Encryption**, choose **Enter a key ARN** to list the available Amazon KMS keys. Then choose your key from the list.

An Amazon KMS key is required for RDS Custom. For more information, see Step 1: [Create](#page-1647-1) or reuse a symmetric [encryption](#page-1647-1) Amazon KMS key.

- 12. For **Database options**, do the following:
	- a. (Optional) For **System ID (SID)**, enter a value for the Oracle SID, which is also the name of your CDB. The SID is the name of the Oracle database instance that manages your database files. In this context, the term "Oracle database instance" refers exclusively to the system global area (SGA) and Oracle background processes. If you don't specify a SID, the value defaults to **RDSCDB**.
	- b. (Optional) For **Initial database name**, enter a name. The default value is **ORCL**. In the multitenant architecture, the initial database name is the PDB name.

**A** Note

The SID and PDB name must be different.

## c. For **Option group**, choose an option group or accept the default.

## *(b)* Note

The only supported option for RDS Custom for Oracle is Timezone. For more information, see [Oracle](#page-1756-0) time zone.

- d. For **Backup retention period** choose a value. You can't choose **0 days**.
- e. For the remaining sections, specify your preferred RDS Custom DB instance settings. For information about each setting, see Settings for DB [instances](#page-502-0). The following settings don't appear in the console and aren't supported:
	- **Processor features**
	- **Storage autoscaling**
	- **Password and Kerberos authentication** option in **Database authentication** (only **Password authentication** is supported)
	- **Performance Insights**
	- **Log exports**
	- **Enable auto minor version upgrade**
	- **Deletion protection**
- 13. Choose **Create database**.

## **Important**

When you create an RDS Custom for Oracle DB instance, you might receive the following error: The service-linked role is in the process of being created. Try again later. If you do, wait a few minutes and then try again to create the DB instance.

The **View credential details** button appears on the **Databases** page.

To view the master user name and password for the RDS Custom DB instance, choose **View credential details**.

To connect to the DB instance as the master user, use the user name and password that appear.

## **Important**

You can't view the master user password again in the console. If you don't record it, you might have to change it. To change the master user password after the RDS Custom DB instance is available, log in to the database and run an ALTER USER command. You can't reset the password using the **Modify** option in the console.

- 14. Choose **Databases** to view the list of RDS Custom DB instances.
- 15. Choose the RDS Custom DB instance that you just created.

On the RDS console, the details for the new RDS Custom DB instance appear:

- The DB instance has a status of **creating** until the RDS Custom DB instance is created and ready for use. When the state changes to **available**, you can connect to the DB instance. Depending on the instance class and storage allocated, it can take several minutes for the new DB instance to be available.
- **Role** has the value **Instance (RDS Custom)**.
- **RDS Custom automation mode** has the value **Full automation**. This setting means that the DB instance provides automatic monitoring and instance recovery.

#### **Amazon CLI**

You create an RDS Custom DB instance by using the [create-db-instance](https://docs.amazonaws.cn/cli/latest/reference/rds/create-db-instance.html) Amazon CLI command.

The following options are required:

- --db-instance-identifier
- --db-[instance](#page-1641-0)-class (for a list of supported instance classes, see DB instance class support for RDS [Custom](#page-1641-0) for Oracle)
- --engine *engine-type*, where *engine-type* is custom-oracle-ee, custom-oracle-se2, custom-oracle-ee-cdb, or custom-oracle-se2-cdb
- --engine-version *cev* (where *cev* is the name of the custom engine version that you specified in [Creating](#page-1686-0) a CEV)
- --kms-key-id *my-kms-key*
- --backup-retention-period *days* (where *days* is a value greater than 0)
- --no-auto-minor-version-upgrade

Amazon Relational Database Service User Guide

• --custom-iam-instance-profile AWSRDSCustomInstanceProfile-*us-east-1* (where *region* is the Amazon Web Services Region where you are creating your DB instance)

The following example creates an RDS Custom DB instance named my-cfo-cdb-instance. The database is a CDB with the nondefault name *MYCDB*. The nondefault PDB name is *MYPDB*. The backup retention period is three days.

#### **Example**

For Linux, macOS, or Unix:

```
aws rds create-db-instance \ 
     --engine custom-oracle-ee-cdb \ 
     --db-instance-identifier my-cfo-cdb-instance \ 
     --engine-version 19.cdb_cev1 \ 
     --db-name MYPDB \ 
     --db-system-id MYCDB \ 
     --allocated-storage 250 \ 
     --db-instance-class db.m5.xlarge \ 
     --db-subnet-group mydbsubnetgroup \ 
     --master-username myuser \ 
     --master-user-password mypassword \ 
     --backup-retention-period 3 \ 
     --port 8200 \ 
     --kms-key-id my-kms-key \ 
     --no-auto-minor-version-upgrade \ 
     --custom-iam-instance-profile AWSRDSCustomInstanceProfile-us-east-1
```
#### For Windows:

```
aws rds create-db-instance ^ 
     --engine custom-oracle-ee-cdb ^ 
     --db-instance-identifier my-cfo-cdb-instance ^ 
     --engine-version 19.cdb_cev1 ^ 
     --db-name MYPDB ^ 
     --db-system-id MYCDB ^ 
     --allocated-storage 250 ^ 
     --db-instance-class db.m5.xlarge ^ 
     --db-subnet-group mydbsubnetgroup ^ 
     --master-username myuser ^ 
     --master-user-password mypassword ^ 
     --backup-retention-period 3 ^
```
--port *8200* ^

```
 --kms-key-id my-kms-key ^
```
- --no-auto-minor-version-upgrade ^
- --custom-iam-instance-profile AWSRDSCustomInstanceProfile-*us-east-1*

#### *A* Note

Specify a password other than the prompt shown here as a security best practice.

Get details about your instance by using the describe-db-instances command.

#### **Example**

```
aws rds describe-db-instances --db-instance-identifier my-cfo-cdb-instance
```
The following partial output shows the engine, parameter groups, and other information.

```
 { 
             "DBInstanceIdentifier": "my-cfo-cdb-instance", 
             "DBInstanceClass": "db.m5.xlarge", 
             "Engine": "custom-oracle-ee-cdb", 
             "DBInstanceStatus": "available", 
             "MasterUsername": "admin", 
             "DBName": "MYPDB", 
             "DBSystemID": "MYCDB", 
             "Endpoint": { 
                  "Address": "my-cfo-cdb-instance.abcdefghijkl.us-
east-1.rds.amazonaws.com", 
                  "Port": 1521, 
                  "HostedZoneId": "A1B2CDEFGH34IJ" 
             }, 
             "AllocatedStorage": 100, 
             "InstanceCreateTime": "2023-04-12T18:52:16.353000+00:00", 
             "PreferredBackupWindow": "08:46-09:16", 
             "BackupRetentionPeriod": 7, 
             "DBSecurityGroups": [], 
              "VpcSecurityGroups": [ 
\overline{a} "VpcSecurityGroupId": "sg-0a1bcd2e", 
                      "Status": "active" 
 }
```

```
 ], 
            "DBParameterGroups": [ 
\overline{a} "DBParameterGroupName": "default.custom-oracle-ee-cdb-19", 
                    "ParameterApplyStatus": "in-sync" 
 } 
            ],
...
```
## <span id="page-1707-0"></span>**RDS Custom service-linked role**

A *service-linked role* gives Amazon RDS Custom access to resources in your Amazon Web Services account. It makes using RDS Custom easier because you don't have to manually add the necessary permissions. RDS Custom defines the permissions of its service-linked roles, and unless defined otherwise, only RDS Custom can assume its roles. The defined permissions include the trust policy and the permissions policy, and that permissions policy can't be attached to any other IAM entity.

When you create an RDS Custom DB instance, both the Amazon RDS and RDS Custom servicelinked roles are created (if they don't already exist) and used. For more information, see [Using](#page-4661-0)  [service-linked](#page-4661-0) roles for Amazon RDS.

The first time that you create an RDS Custom for Oracle DB instance, you might receive the following error: The service-linked role is in the process of being created. Try again later. If you do, wait a few minutes and then try again to create the DB instance.

## <span id="page-1707-1"></span>**Connecting to your RDS Custom DB instance using Session Manager**

After you create your RDS Custom DB instance, you can connect to it using Amazon Systems Manager Session Manager. This is the preferred technique when your DB instance isn't publicly accessible.

Session Manager allows you to access Amazon EC2 instances through a browser-based shell or through the Amazon CLI. For more information, see Amazon Systems [Manager](https://docs.aws.amazon.com/systems-manager/latest/userguide/session-manager.html) Session Manager.

#### **Console**

## **To connect to your DB instance using Session Manager**

1. Sign in to the Amazon Web Services Management Console and open the Amazon RDS console at<https://console.amazonaws.cn/rds/>.

- 2. In the navigation pane, choose **Databases**, and then choose the RDS Custom DB instance to which you want to connect.
- 3. Choose **Configuration**.
- 4. Note the **Resource ID** for your DB instance. For example, the resource ID might be db-ABCDEFGHIJKLMNOPQRS0123456.
- 5. Open the Amazon EC2 console at <https://console.aws.amazon.com/ec2/>.
- 6. In the navigation pane, choose **Instances**.
- 7. Look for the name of your EC2 instance, and then click the instance ID associated with it. For example, the instance ID might be i-abcdefghijklm01234.
- 8. Choose **Connect**.
- 9. Choose **Session Manager**.
- 10. Choose **Connect**.

A window opens for your session.

#### **Amazon CLI**

You can connect to your RDS Custom DB instance using the Amazon CLI. This technique requires the Session Manager plugin for the Amazon CLI. To learn how to install the plugin, see [Install the](https://docs.aws.amazon.com/systems-manager/latest/userguide/session-manager-working-with-install-plugin.html)  Session [Manager](https://docs.aws.amazon.com/systems-manager/latest/userguide/session-manager-working-with-install-plugin.html) plugin for the Amazon CLI.

To find the DB resource ID of your RDS Custom DB instance, use aws rds [describe-db](https://docs.amazonaws.cn/cli/latest/reference/rds/describe-db-instances.html)[instances](https://docs.amazonaws.cn/cli/latest/reference/rds/describe-db-instances.html).

```
aws rds describe-db-instances \ 
     --query 'DBInstances[*].[DBInstanceIdentifier,DbiResourceId]' \ 
     --output text
```
The following sample output shows the resource ID for your RDS Custom instance. The prefix is db-.

db-ABCDEFGHIJKLMNOPQRS0123456

To find the EC2 instance ID of your DB instance, use aws ec2 describe-instances. The following example uses db-ABCDEFGHIJKLMNOPQRS0123456 for the resource ID.

```
aws ec2 describe-instances \ 
     --filters "Name=tag:Name,Values=db-ABCDEFGHIJKLMNOPQRS0123456" \ 
     --output text \ 
     --query 'Reservations[*].Instances[*].InstanceId'
```
The following sample output shows the EC2 instance ID.

i-abcdefghijklm01234

Use the aws ssm start-session command, supplying the EC2 instance ID in the --target parameter.

```
aws ssm start-session --target "i-abcdefghijklm01234"
```
A successful connection looks like the following.

```
Starting session with SessionId: yourid-abcdefghijklm1234
[ssm-user@ip-123-45-67-89 bin]$
```
## <span id="page-1709-0"></span>**Connecting to your RDS Custom DB instance using SSH**

The Secure Shell Protocol (SSH) is a network protocol that supports encrypted communication over an unsecured network. After you create your RDS Custom DB instance, you can connect to it using an ssh client. For more information, see [Connecting](https://docs.aws.amazon.com/AWSEC2/latest/UserGuide/AccessingInstancesLinux.html) to your Linux instance using SSH.

Your SSH connection technique depends on whether your DB instance is private, meaning that it doesn't accept connections from the public internet. In this case, you must use SSH tunneling to connect the ssh utility to your instance. This technique transports data with a dedicated data stream (tunnel) inside an existing SSH session. You can configure SSH tunneling using Amazon Systems Manager.

#### **Note**

Various strategies are supported for accessing private instances. To learn how to connect an ssh client to private instances using bastion hosts, see Linux Bastion Hosts on [Amazon](https://www.amazonaws.cn/solutions/implementations/linux-bastion/). To learn how to configure port forwarding, see Port [Forwarding](https://amazonaws-china.com/blogs/aws/new-port-forwarding-using-aws-system-manager-sessions-manager/) Using Amazon Systems [Manager Session Manager](https://amazonaws-china.com/blogs/aws/new-port-forwarding-using-aws-system-manager-sessions-manager/).

If your DB instance is in a public subnet and has the publicly available setting, then no SSH tunneling is required. You can connect with SSH just as would to a public Amazon EC2 instance.

To connect an ssh client to your DB instance, complete the following steps:

- 1. Step 1: Configure your DB instance to allow SSH [connections](#page-1710-0)
- 2. Step 2: Retrieve your SSH secret key and EC2 [instance](#page-1710-1) ID
- 3. Step 3: Connect to your EC2 [instance](#page-1713-0) using the ssh utility

### <span id="page-1710-0"></span>**Step 1: Configure your DB instance to allow SSH connections**

To make sure that your DB instance can accept SSH connections, do the following:

• Make sure that your DB instance security group permits inbound connections on port 22 for TCP.

To learn how to configure the security group for your DB instance, see [Controlling](#page-4653-0) access with [security](#page-4653-0) groups.

• If you don't plan to use SSH tunneling, make sure your DB instance resides in a public subnet and is publicly accessible.

In the console, the relevant field is **Publicly accessible** on the **Connectivity & security** tab of the database details page. To check your settings in the CLI, run the following command:

```
aws rds describe-db-instances \
--query 'DBInstances[*].
{DBInstanceIdentifier:DBInstanceIdentifier,PubliclyAccessible:PubliclyAccessible}' \
--output table
```
To change the accessibility settings for your DB instance, see [Modifying](#page-649-0) an Amazon RDS DB [instance.](#page-649-0)

#### <span id="page-1710-1"></span>**Step 2: Retrieve your SSH secret key and EC2 instance ID**

To connect to the DB instance using SSH, you need the SSH key pair associated with the instance. RDS Custom creates the SSH key pair on your behalf, naming it with the prefix do-not-deleterds-custom-ssh-privatekey-db-. Amazon Secrets Manager stores your SSH private key as a secret.

Retrieve your SSH secret key using either Amazon Web Services Management Console or the Amazon CLI. If your instance has a public DNS, and you don't intend to use SSH tunneling, then also retrieve the DNS name. You specify the DNS name for public connections.

### **Console**

### **To retrieve the secret SSH key**

- 1. Sign in to the Amazon Web Services Management Console and open the Amazon RDS console at<https://console.amazonaws.cn/rds/>.
- 2. In the navigation pane, choose **Databases**, and then choose the RDS Custom DB instance to which you want to connect.
- 3. Choose **Configuration**.
- 4. Note the **Resource ID** value. For example, the DB instance resource ID might be db-ABCDEFGHIJKLMNOPQRS0123456.
- 5. Open the Amazon EC2 console at <https://console.aws.amazon.com/ec2/>.
- 6. In the navigation pane, choose **Instances**.
- 7. Find the name of your EC2 instance, and choose the instance ID associated with it. For example, the EC2 instance ID might be i-abcdefghijklm01234.
- 8. In **Details**, find **Key pair name**. The pair name includes the DB instance resource ID. For example, the pair name might be do-not-delete-rds-custom-ssh-privatekey-db-ABCDEFGHIJKLMNOPQRS0123456-0d726c.
- 9. If your EC2 instance is public, note the **Public IPv4 DNS**. For the example, the public Domain Name System (DNS) address might be ec2-12-345-678-901.useast-2.compute.amazonaws.com.
- 10. Open the Amazon Secrets Manager console at [https://console.aws.amazon.com/](https://console.aws.amazon.com/secretsmanager/) [secretsmanager/.](https://console.aws.amazon.com/secretsmanager/)
- 11. Choose the secret that has the same name as your key pair.
- 12. Choose **Retrieve secret value**.
- 13. Copy the SSH private key into a text file, and then save the file with the .pem extension. For example, save the file as /tmp/do-not-delete-rds-custom-ssh-privatekey-db-ABCDEFGHIJKLMNOPQRS0123456-0d726c.pem.

#### **Amazon CLI**

To retrieve the SSH private key and save it in a .pem file, you can use the Amazon CLI.

1. Find the DB resource ID of your RDS Custom DB instance using aws rds [describe-db](https://docs.amazonaws.cn/cli/latest/reference/rds/describe-db-instances.html)[instances](https://docs.amazonaws.cn/cli/latest/reference/rds/describe-db-instances.html).

```
aws rds describe-db-instances \ 
     --query 'DBInstances[*].[DBInstanceIdentifier,DbiResourceId]' \ 
     --output text
```
The following sample output shows the resource ID for your RDS Custom instance. The prefix is db-.

db-ABCDEFGHIJKLMNOPQRS0123456

2. Find the EC2 instance ID of your DB instance using aws ec2 describe-instances. The following example uses db-ABCDEFGHIJKLMNOPQRS0123456 for the resource ID.

```
aws ec2 describe-instances \ 
     --filters "Name=tag:Name,Values=db-ABCDEFGHIJKLMNOPQRS0123456" \ 
     --output text \ 
     --query 'Reservations[*].Instances[*].InstanceId'
```
The following sample output shows the EC2 instance ID.

i-abcdefghijklm01234

3. To find the key name, specify the EC2 instance ID. The following example describes EC2 instance *i-0bdc4219e66944afa*.

```
aws ec2 describe-instances \ 
     --instance-ids i-0bdc4219e66944afa \ 
    --output text \setminus --query 'Reservations[*].Instances[*].KeyName'
```
The following sample output shows the key name, which uses the prefix do-not-deleterds-custom-ssh-privatekey-.

```
do-not-delete-rds-custom-ssh-privatekey-db-ABCDEFGHIJKLMNOPQRS0123456-0d726c
```
4. Save the private key in a .pem file named after the key using aws secretsmanager. The following example saves the file in your /tmp directory.

```
aws secretsmanager get-secret-value \ 
     --secret-id do-not-delete-rds-custom-ssh-privatekey-db-
ABCDEFGHIJKLMNOPQRS0123456-0d726c \ 
     --query SecretString \ 
     --output text >/tmp/do-not-delete-rds-custom-ssh-privatekey-db-
ABCDEFGHIJKLMNOPQRS0123456-0d726c.pem
```
#### <span id="page-1713-0"></span>**Step 3: Connect to your EC2 instance using the ssh utility**

Your connection technique depends on whether you are connecting to a private DB instance or connecting to a public instance. A private connection requires you to configure SSH tunneling through Amazon Systems Manager.

#### **To connect to an EC2 instance using the ssh utility**

1. For private connections, modify your SSH configuration file to proxy commands to Amazon Systems Manager Session Manager. For public connections, skip to Step 2.

Add the following lines to  $\sim$ /. ssh/config. These lines proxy SSH commands for hosts whose names begin with i- or mi-.

```
Host i-* mi-* 
     ProxyCommand sh -c "aws ssm start-session --target %h --document-name AWS-
StartSSHSession --parameters 'portNumber=%p'"
```
2. Change to the directory that contains your .pem file. Using chmod, set the permissions to 400.

```
cd /tmp
chmod 400 do-not-delete-rds-custom-ssh-privatekey-db-
ABCDEFGHIJKLMNOPQRS0123456-0d726c.pem
```
3. Run the ssh utility, specifying the .pem file and either the public DNS name (for public connections) or the EC2 instance ID (for private connections). Log in as user ec2-user. The following example connects to a public instance using the DNS name *ec2-12-345-678-901.us-east-2.compute.amazonaws.com*.

```
ssh -i \backslash "do-not-delete-rds-custom-ssh-privatekey-db-
ABCDEFGHIJKLMNOPQRS0123456-0d726c.pem" \ 
     ec2-user@ec2-12-345-678-901.us-east-2.compute.amazonaws.com
```
The following example connects to a private instance using the EC2 instance ID *i-0bdc4219e66944afa*.

```
ssh -i \backslash "do-not-delete-rds-custom-ssh-privatekey-db-
ABCDEFGHIJKLMNOPQRS0123456-0d726c.pem" \ 
     ec2-user@i-0bdc4219e66944afa
```
# <span id="page-1714-0"></span>**Logging in to your RDS Custom for Oracle database as SYS**

After you create your RDS Custom DB instance, you can log in to your Oracle database as user SYS, which gives you SYSDBA privileges. You have the following login options:

- Get the SYS password from Secrets Manager, and specify this password in your SQL client.
- Use OS authentication to log in to your database. In this case, you don't need a password.

## **Finding the SYS password for your RDS Custom for Oracle database**

Your can log in to your Oracle database as SYS or SYSTEM or by specifying the master user name in an API call. The password for SYS and SYSTEM is stored in Secrets Manager. The secret uses the naming format do-not-delete-rds-custom-*resource\_id*-*uuid*. You can find the password using the Amazon Web Services Management Console.

## **Console**

## **To find the SYS password for your database in Secrets Manager**

- 1. Sign in to the Amazon Web Services Management Console and open the Amazon RDS console at<https://console.amazonaws.cn/rds/>.
- 2. In the RDS console, complete the following steps:
- a. In the navigation pane, choose **Databases**.
- b. Choose the name of your RDS Custom for Oracle DB instance.
- c. Choose **Configuration**.
- d. Copy the value underneath **Resource ID**. For example, you resource ID might be **db-ABC12CDE3FGH4I5JKLMNO6PQR7**.
- 3. Open the Secrets Manager console at [https://console.aws.amazon.com/secretsmanager/.](https://console.aws.amazon.com/secretsmanager/)
- 4. In the Secrets Manager console, complete the following steps:
	- a. In the left navigation pane, choose **Secrets**.
	- b. Filter the secrets by the resource ID that you copied in step 5.
	- c. Choose the secret named **do-not-delete-rds-custom-***resource\_id***-***uuid*, where *resource\_id* is the resource ID that you copied in step 5. For example, if your resource ID is **db-ABC12CDE3FGH4I5JKLMNO6PQR7**, your secret will be named **do-not-delete-rdscustom-db-ABC12CDE3FGH4I5JKLMNO6PQR7**.
	- d. In **Secret value**, choose **Retrieve secret value**.
	- e. In **Key/value**, copy the value for **password**.
- 5. Install SQL\*Plus on your DB instance and log in to your database as SYS. For more information, see Step 3: Connect your SQL client to an Oracle DB [instance.](#page-390-0)

## **Logging in to your RDS Custom for Oracle database using OS authentication**

The OS user rdsdb owns the Oracle database binaries. You can switch to the rdsdb user and log in to your RDS Custom for Oracle database without a password.

- 1. Connect to your DB instance with Amazon Systems Manager. For more information, see [Connecting](#page-1707-1) to your RDS Custom DB instance using Session Manager.
- 2. In a web browser, go to [https://www.oracle.com/database/technologies/instant-client/linux](https://www.oracle.com/database/technologies/instant-client/linux-x86-64-downloads.html)[x86-64-downloads.html](https://www.oracle.com/database/technologies/instant-client/linux-x86-64-downloads.html).
- 3. For the latest database version that appears on the web page, copy the .rpm links (not the .zip links) for the Instant Client Basic Package and SQL\*Plus Package. For example, the following links are for Oracle Database version 21.9:
	- https://download.oracle.com/otn\_software/linux/instantclient/219000/oracleinstantclient-basic-21.9.0.0.0-1.el8.x86\_64.rpm
- https://download.oracle.com/otn\_software/linux/instantclient/219000/oracleinstantclient-sqlplus-21.9.0.0.0-1.el8.x86\_64.rpm
- 4. In your SSH session, run the wget command to the download the .rpm files from the links that you obtained in the previous step. The following example downloads the .rpm files for Oracle Database version 21.9:

```
wget https://download.oracle.com/otn_software/linux/instantclient/219000/oracle-
instantclient-basic-21.9.0.0.0-1.el8.x86_64.rpm
wget https://download.oracle.com/otn_software/linux/instantclient/219000/oracle-
instantclient-sqlplus-21.9.0.0.0-1.el8.x86_64.rpm
```
5. Install the packages by running the yum command as follows:

sudo yum install oracle-instantclient-\*.rpm

6. Switch to the rdsdb user.

```
sudo su - rdsdb
```
7. Log in to your database using OS authentication.

```
$ sqlplus / as sysdba
SQL*Plus: Release 21.0.0.0.0 - Production on Wed Apr 12 20:11:08 2023
Version 21.9.0.0.0
Copyright (c) 1982, 2020, Oracle. All rights reserved.
Connected to:
Oracle Database 19c Enterprise Edition Release 19.0.0.0.0 - Production
Version 19.10.0.0.0
```
# <span id="page-1716-0"></span>**Installing additional software components on your RDS Custom for Oracle DB instance**

In a newly created DB instance, your database environment includes Oracle binaries, a database, and a database listener. You might want to install additional software on the host operating system of the DB instance. For example, you might want to install Oracle Application Express

(APEX), the Oracle Enterprise Manager (OEM) agent, or the Guardium S-TAP agent. For guidelines and high-level instructions, see the detailed Amazon blog post Install [additional](https://www.amazonaws.cn/blogs/database/install-additional-software-components-on-amazon-rds-custom-for-oracle/) software [components](https://www.amazonaws.cn/blogs/database/install-additional-software-components-on-amazon-rds-custom-for-oracle/) on Amazon RDS Custom for Oracle.

# **Managing an Amazon RDS Custom for Oracle DB instance**

Amazon RDS Custom supports a subset of the usual management tasks for Amazon RDS DB instances. Following, you can find instructions for the supported RDS Custom for Oracle management tasks using the Amazon Web Services Management Console and the Amazon CLI.

#### **Topics**

- Working with container [databases](#page-1718-0) (CDBs) in RDS Custom for Oracle
- Working with high [availability](#page-1719-0) features for RDS Custom for Oracle
- Customizing your RDS Custom [environment](#page-1720-0)
- [Modifying](#page-1726-0) your RDS Custom for Oracle DB instance
- [Changing](#page-1730-0) the character set of an RDS Custom for Oracle DB instance
- Setting the [NLS\\_LANG](#page-1731-0) value in RDS Custom for Oracle
- Support for [Transparent](#page-1732-0) Data Encryption
- Tagging RDS Custom for Oracle [resources](#page-1732-1)
- [Deleting](#page-1732-2) an RDS Custom for Oracle DB instance

## <span id="page-1718-0"></span>**Working with container databases (CDBs) in RDS Custom for Oracle**

You can either create your RDS Custom for Oracle DB instance with the Oracle multitenant architecture (custom-oracle-ee-cdb or custom-oracle-se2-cdb engine type) or with the traditional non-CDB architecture (custom-oracle-ee or custom-oracle-se2 engine type). When you create a container database (CDB), it contains one pluggable database (PDB) and one PDB seed. You can create additional PDBs manually using Oracle SQL.

## **PDB and CDB names**

When you create an RDS Custom for Oracle CDB instance, you specify a name for the initial PDB. By default, your initial PDB is named ORCL. You can choose a different name.

By default, your CDB is named RDSCDB. You can choose a different name. The CDB name is also the name of your Oracle system identifier (SID), which uniquely identifies the memory and processes that manage your CDB. For more information about the Oracle SID, see Oracle System [Identifier](https://docs.oracle.com/en/database/oracle/oracle-database/19/cncpt/oracle-database-instance.html#GUID-8BB8140D-63ED-454E-AAC3-1964F80D102D) [\(SID\)](https://docs.oracle.com/en/database/oracle/oracle-database/19/cncpt/oracle-database-instance.html#GUID-8BB8140D-63ED-454E-AAC3-1964F80D102D) in *Oracle Database Concepts*.

You can't rename existing PDBs using Amazon RDS APIs. You also can't rename the CDB using the modify-db-instance command.

#### **PDB management**

In the RDS Custom for Oracle shared responsibility model, you are responsible for managing PDBs and creating any additional PDBs. RDS Custom doesn't restrict the number of PDBs. You can manually create, modify, and delete PDBs by connecting to the CDB root and running a SQL statement. Create PDBs on an Amazon EBS data volume to prevent the DB instance from going outside the support perimeter.

To modify your CDBs or PDBs, complete the following steps:

- 1. Pause automation to prevent interference with RDS Custom actions.
- 2. Modify your CDB or PDBs.
- 3. Back up any modified PDBs.
- 4. Resume RDS Custom automation.

## **Automatic recovery of the CDB root**

RDS Custom keeps the CDB root open in the same way as it keeps a non-CDB open. If the state of the CDB root changes, the monitoring and recovery automation attempts to recover the CDB root to the desired state. You receive RDS event notifications when the root CDB is shut down (RDS-EVENT-0004) or restarted (RDS-EVENT-0006), similar to the non-CDB architecture. RDS Custom attempts to open all PDBs in READ WRITE mode at DB instance startup. If some PDBs can't be opened, RDS Custom publishes the following event: tenant database shutdown.

# <span id="page-1719-0"></span>**Working with high availability features for RDS Custom for Oracle**

To support replication between RDS Custom for Oracle DB instances, you can configure high availability (HA) with Oracle Data Guard. The primary DB instance automatically synchronizes data to the standby instances. This feature is supported only in Enterprise Edition.

You can configure your high availability environment in the following ways:

- Configure standby instances in different Availability Zones (AZs) to be resilient to AZ failures.
- Place your standby databases in mounted or read-only mode.
- Fail over or switch over from the primary database to a standby database with no data loss.
- Migrate data by configuring high availability for your on-premises instance, and then failing over or switching over to the RDS Custom standby database.

To learn how to configure high availability, see the whitepaper Build high [availability](https://amazonaws-china.com/blogs/database/build-high-availability-for-amazon-rds-custom-for-oracle-using-read-replicas/) for Amazon RDS [Custom](https://amazonaws-china.com/blogs/database/build-high-availability-for-amazon-rds-custom-for-oracle-using-read-replicas/) for Oracle using read replicas. You can perform the following tasks:

- Use a virtual private network (VPN) tunnel to encrypt data in transit for your high availability instances. Encryption in transit isn't configured automatically by RDS Custom.
- Configure Oracle Fast-Failover Observer (FSFO) to monitor your high availability instances.
- Allow the observer to perform automatic failover when necessary conditions are met.

## <span id="page-1720-0"></span>**Customizing your RDS Custom environment**

RDS Custom for Oracle includes built-in features that allow you to customize your DB instance environment without pausing automation. For example, you can use RDS APIs to customize your environment as follows:

- Create and restore DB snapshots to create a clone environment.
- Create read replicas.
- Modify storage settings.
- Change the CEV to apply release updates

For some customizations, such as changing the character set, you can't use the RDS APIs. In these cases, you need to change the environment manually by accessing your Amazon EC2 instance as the root user or logging in to your Oracle database as SYSDBA.

To customize your instance manually, you must pause and resume RDS Custom automation. This pause ensures that your customizations don't interfere with RDS Custom automation. In this way, you avoid breaking the support perimeter, which places the instance in the unsupportedconfiguration state until you fix the underlying issues. Pausing and resuming are the only supported automation tasks when you modify an RDS Custom for Oracle DB instance.

## **General steps for customizing your RDS Custom environment**

To customize your RDS Custom DB instance, complete the following steps:

- 1. Pause RDS Custom automation for a specified period using the console or CLI.
- 2. Identify your underlying Amazon EC2 instance.
- 3. Connect to your underlying Amazon EC2 instance using SSH keys or Amazon Systems Manager.

4. Verify your current configuration settings at the database or operating system layer.

You can validate your changes by comparing the initial configuration to the changed configuration. Depending on the type of customization, use OS tools or database queries.

- 5. Customize your RDS Custom for Oracle DB instance as needed.
- 6. Reboot your instance or database, if required.

#### *A* Note

In an on-premises Oracle CDB, you can preserve a specified open mode for PDBs using a built-in command or after a startup trigger. This mechanism brings PDBs to a specified state when the CDB restarts. When opening your CDB, RDS Custom automation discards any user-specified preserved states and attempts to open all PDBs. If RDS Custom can't open all PDBs, the following event is issued: The following PDBs failed to open: *list-of-PDBs*.

- 7. Verify your new configuration settings by comparing them with the previous settings.
- 8. Resume RDS Custom automation in either of the following ways:
	- Resume automation manually.
	- Wait for the pause period to end. In this case, RDS Custom resumes monitoring and instance recovery automatically.
- 9. Verify the RDS Custom automation framework

If you followed the preceding steps correctly, RDS Custom starts an automated backup. The status of the instance in the console shows **Available**.

For best practices and step-by-step instructions, see the Amazon blog posts Make [configuration](https://amazonaws-china.com/blogs/database/part-1-make-configuration-changes-to-an-amazon-rds-custom-for-oracle-instance/) changes to an Amazon RDS Custom for Oracle [instance:](https://amazonaws-china.com/blogs/database/part-1-make-configuration-changes-to-an-amazon-rds-custom-for-oracle-instance/) Part 1 and [Recreate](https://amazonaws-china.com/blogs/database/part-2-recreate-an-amazon-rds-custom-for-oracle-database/) an Amazon RDS Custom for Oracle [database:](https://amazonaws-china.com/blogs/database/part-2-recreate-an-amazon-rds-custom-for-oracle-database/) Part 2.

#### **Pausing and resuming your RDS Custom DB instance**

You can pause and resume automation for your DB instance using the console or CLI.

## **Console**

# **To pause or resume RDS Custom automation**

- 1. Sign in to the Amazon Web Services Management Console and open the Amazon RDS console at<https://console.amazonaws.cn/rds/>.
- 2. In the navigation pane, choose **Databases**, and then choose the RDS Custom DB instance that you want to modify.
- 3. Choose **Modify**. The **Modify DB instance** page appears.
- 4. For **RDS Custom automation mode**, choose one of the following options:
	- **Paused** pauses the monitoring and instance recovery for the RDS Custom DB instance. Enter the pause duration that you want (in minutes) for **Automation mode duration**. The minimum value is 60 minutes (default). The maximum value is 1,440 minutes.
	- **Full automation** resumes automation.
- 5. Choose **Continue** to check the summary of modifications.

A message indicates that RDS Custom will apply the changes immediately.

6. If your changes are correct, choose **Modify DB instance**. Or choose **Back** to edit your changes or **Cancel** to cancel your changes.

On the RDS console, the details for the modification appear. If you paused automation, the **Status** of your RDS Custom DB instance indicates **Automation paused**.

7. (Optional) In the navigation pane, choose **Databases**, and then your RDS Custom DB instance.

In the **Summary** pane, **RDS Custom automation mode** indicates the automation status. If automation is paused, the value is **Paused. Automation resumes in** *num* **minutes**.

# **Amazon CLI**

To pause or resume RDS Custom automation, use the modify-db-instance Amazon CLI command. Identify the DB instance using the required parameter --db-instance-identifier. Control the automation mode with the following parameters:

• --automation-mode specifies the pause state of the DB instance. Valid values are allpaused, which pauses automation, and full, which resumes it.

• --resume-full-automation-mode-minutes specifies the duration of the pause. The default value is 60 minutes.

#### **A** Note

Regardless of whether you specify --no-apply-immediately or --applyimmediately, RDS Custom applies modifications asynchronously as soon as possible.

In the command response, ResumeFullAutomationModeTime indicates the resume time as a UTC timestamp. When the automation mode is all-paused, you can use modify-db-instance to resume automation mode or extend the pause period. No other modify-db-instance options are supported.

The following example pauses automation for my-custom-instance for 90 minutes.

#### **Example**

For Linux, macOS, or Unix:

```
aws rds modify-db-instance \ 
     --db-instance-identifier my-custom-instance \ 
     --automation-mode all-paused \ 
     --resume-full-automation-mode-minutes 90
```
#### For Windows:

```
aws rds modify-db-instance ^ 
     --db-instance-identifier my-custom-instance ^ 
     --automation-mode all-paused ^ 
     --resume-full-automation-mode-minutes 90
```
The following example extends the pause duration for an extra 30 minutes. The 30 minutes is added to the original time shown in ResumeFullAutomationModeTime.

#### **Example**

For Linux, macOS, or Unix:

```
aws rds modify-db-instance \
```
For Windows:

```
aws rds modify-db-instance ^ 
     --db-instance-identifier my-custom-instance ^ 
     --automation-mode all-paused ^ 
     --resume-full-automation-mode-minutes 30
```
The following example resumes full automation for my-custom-instance.

#### **Example**

For Linux, macOS, or Unix:

```
aws rds modify-db-instance \ 
     --db-instance-identifier my-custom-instance \ 
     --automation-mode full \
```
For Windows:

```
aws rds modify-db-instance ^ 
     --db-instance-identifier my-custom-instance ^ 
     --automation-mode full
```
In the following partial sample output, the pending AutomationMode value is full.

```
{ 
     "DBInstance": { 
         "PubliclyAccessible": true, 
         "MasterUsername": "admin", 
         "MonitoringInterval": 0, 
         "LicenseModel": "bring-your-own-license", 
         "VpcSecurityGroups": [ 
             { 
                  "Status": "active", 
                  "VpcSecurityGroupId": "0123456789abcdefg" 
 } 
         ], 
         "InstanceCreateTime": "2020-11-07T19:50:06.193Z",
```

```
 "CopyTagsToSnapshot": false, 
         "OptionGroupMemberships": [ 
\{\hspace{.1cm} \} "Status": "in-sync", 
                  "OptionGroupName": "default:custom-oracle-ee-19" 
 } 
         ], 
         "PendingModifiedValues": { 
              "AutomationMode": "full" 
         }, 
         "Engine": "custom-oracle-ee", 
         "MultiAZ": false, 
         "DBSecurityGroups": [], 
         "DBParameterGroups": [ 
\{\hspace{.1cm} \} "DBParameterGroupName": "default.custom-oracle-ee-19", 
                  "ParameterApplyStatus": "in-sync" 
 } 
         ], 
          ... 
         "ReadReplicaDBInstanceIdentifiers": [], 
         "AllocatedStorage": 250, 
         "DBInstanceArn": "arn:aws:rds:us-west-2:012345678912:db:my-custom-instance", 
         "BackupRetentionPeriod": 3, 
         "DBName": "ORCL", 
         "PreferredMaintenanceWindow": "fri:10:56-fri:11:26", 
         "Endpoint": { 
              "HostedZoneId": "ABCDEFGHIJKLMNO", 
              "Port": 8200, 
              "Address": "my-custom-instance.abcdefghijk.us-west-2.rds.amazonaws.com" 
         }, 
         "DBInstanceStatus": "automation-paused", 
         "IAMDatabaseAuthenticationEnabled": false, 
         "AutomationMode": "all-paused", 
         "EngineVersion": "19.my_cev1", 
         "DeletionProtection": false, 
         "AvailabilityZone": "us-west-2a", 
         "DomainMemberships": [], 
         "StorageType": "gp2", 
         "DbiResourceId": "db-ABCDEFGHIJKLMNOPQRSTUVW", 
         "ResumeFullAutomationModeTime": "2020-11-07T20:56:50.565Z", 
         "KmsKeyId": "arn:aws:kms:us-west-2:012345678912:key/
aa111a11-111a-11a1-1a11-1111a11a1a1a", 
         "StorageEncrypted": false,
```

```
 "AssociatedRoles": [], 
     "DBInstanceClass": "db.m5.xlarge", 
     "DbInstancePort": 0, 
     "DBInstanceIdentifier": "my-custom-instance", 
     "TagList": [] 
 }
```
# <span id="page-1726-0"></span>**Modifying your RDS Custom for Oracle DB instance**

Modifying an RDS Custom for Oracle DB instance is similar to modifying an Amazon RDS DB instance. You can change settings such as the following:

- DB instance class
- Storage allocation and type
- Backup retention period
- Deletion protection
- Option group
- CEV (see [Upgrading](#page-1768-0) an RDS Custom for Oracle DB instance)
- Port

#### **Topics**

- [Requirements](#page-1726-1) and limitations when modifying your DB instance storage
- [Requirements](#page-1727-0) and limitations when modifying your DB instance class
- How RDS Custom creates your DB [instance](#page-1727-1) when you modify the instance class
- [Modifying](#page-1728-0) your RDS Custom for Oracle DB instance

#### <span id="page-1726-1"></span>**Requirements and limitations when modifying your DB instance storage**

Consider the following requirements and limitations when you modify the storage for an RDS Custom for Oracle DB instance:

- The minimum allocated storage for RDS Custom for Oracle is 40 GiB, and the maximum is 64 TiB.
- As with Amazon RDS, you can't decrease the allocated storage. This is a limitation of Amazon EBS volumes.
- Storage autoscaling isn't supported for RDS Custom DB instances.

• Any storage volumes that you attach manually to your RDS Custom DB instance are outside the support perimeter.

For more information, see RDS Custom support [perimeter.](#page-1621-0)

• Magnetic (standard) Amazon EBS storage isn't supported for RDS Custom. You can choose only the io1, gp2, or gp3 SSD storage types.

For more information about Amazon EBS storage, see Amazon RDS DB [instance](#page-172-0) storage. For general information about storage modification, see [Working](#page-776-0) with storage for Amazon RDS DB [instances](#page-776-0).

### <span id="page-1727-0"></span>**Requirements and limitations when modifying your DB instance class**

Consider the following requirements and limitations when you modify the instance class for an RDS Custom for Oracle DB instance:

- Your DB instance must be in the available state.
- Your DB instance must have a minimum of 100 MiB of free space on the root volume, data volume, and binary volume.
- You can assign only a single elastic IP (EIP) to your RDS Custom for Oracle DB instance when using the default elastic network interface (ENI). If you attach multiple ENIs to your DB instance, the modify operation fails.
- All RDS Custom for Oracle tags must be present.
- If you use RDS Custom for Oracle replication, note the following requirements and limitations:
	- For primary DB instances and read replicas, you can change the instance class for only one DB instance at a time.
	- If your RDS Custom for Oracle DB instance has an on-premises primary or replica database, make sure to manually update private IP addresses on the on-premises DB instance after the modification completes. This action is necessary to preserve Oracle DataGuard functionality. RDS Custom for Oracle publishes an event when the modification succeeds.
	- You can't modify your RDS Custom for Oracle DB instance class when the primary or read replica DB instances have FSFO (Fast-Start Failover) configured.

#### <span id="page-1727-1"></span>**How RDS Custom creates your DB instance when you modify the instance class**

When you modify your instance class, RDS Custom creates your DB instance as follows:
- Creates the Amazon EC2 instance.
- Creates the root volume from the latest DB snapshot. RDS Custom for Oracle doesn't retain information added to the root volume after the latest DB snapshot.
- Creates Amazon CloudWatch alarms.
- Creates an Amazon EC2 SSH key pair if you have deleted the original key pair. Otherwise, RDS Custom for Oracle retains the original key pair.
- Creates new resources using the tags that are attached to your DB instance when you initiate the modification. RDS Custom doesn't transfer tags to the new resources when they are attached directly to underlying resources.
- Transfers the binary and data volumes with the most recent modifications to the new DB instance.
- Transfers the elastic IP address (EIP). If the DB instance is publicly accessible, then RDS Custom temporarily attaches a public IP address to the new DB instance before transferring the EIP. If the DB instance isn't publicly accessible, RDS Custom doesn't create public IP addresses.

# **Modifying your RDS Custom for Oracle DB instance**

You can modify the DB instance class or storage using the console, Amazon CLI, or RDS API.

#### **Console**

# **To modify an RDS Custom for Oracle DB instance**

- 1. Sign in to the Amazon Web Services Management Console and open the Amazon RDS console at<https://console.amazonaws.cn/rds/>.
- 2. In the navigation pane, choose **Databases**.
- 3. Choose the DB instance that you want to modify.
- 4. Choose **Modify**.
- 5. (Optional) In **Instance configuration**, choose a value for **DB instance class**. For supported classes, see DB [instance](#page-1641-0) class support for RDS Custom for Oracle.
- 6. (Optional) In **Storage**, make the following changes as needed:
	- a. Enter a new value for **Allocated storage**. It must be greater than the current value, and from 40 GiB–64 TiB.
	- b. Change the value for **Storage type** to **General Purpose SSD (gp2)**, **General Purpose SSD (gp3)**, or **Provisioned IOPS (io1)**.
- c. If you use **Provisioned IOPS (io1)** or **General Purpose SSD (gp3)**, you can change the **Provisioned IOPS** value.
- 7. (Optional) In **Additional configuration**, make the following changes as needed:
	- For **Option group**, choose a new option group. For more information, see [Working](#page-1753-0) with option groups in RDS [Custom](#page-1753-0) for Oracle.
- 8. Choose **Continue**.
- 9. Choose **Apply immediately** or **Apply during the next scheduled maintenance window**.
- 10. Choose **Modify DB instance**.

#### **Amazon CLI**

To modify the storage for an RDS Custom for Oracle DB instance, use the [modify-db-instance](https://docs.amazonaws.cn/cli/latest/reference/rds/modify-db-instance.html) Amazon CLI command. Set the following parameters as needed:

- --db-[instance](#page-1641-0)-class A new instance class. For supported classes, see DB instance class [support](#page-1641-0) for RDS Custom for Oracle.
- --allocated-storage Amount of storage to be allocated for the DB instance, in gibibytes. It must be greater than the current value, and from 40–65,536 GiB.
- --storage-type The storage type: gp2, gp3, or io1.
- --iops Provisioned IOPS for the DB instance, if using the io1 or gp3 storage types.
- --apply-immediately Use --apply-immediately to apply the storage changes immediately.

Or use --no-apply-immediately (the default) to apply the changes during the next maintenance window.

The following example changes the DB instance class of my-cfo-instance to db.m5.16xlarge. The command also changes the storage size to 1 TiB, storage type to io1, Provisioned IOPS to 3000, and option group to cfo-ee-19-mt.

#### **Example**

For Linux, macOS, or Unix:

```
aws rds modify-db-instance \ 
     --db-instance-identifier my-cfo-instance \
```

```
 --db-instance-class db.m5.16xlarge \ 
 --storage-type io1 \ 
 --iops 3000 \ 
 --allocated-storage 1024 \ 
 --option-group cfo-ee-19-mt \ 
 --apply-immediately
```
For Windows:

```
aws rds modify-db-instance ^ 
     --db-instance-identifier my-cfo-instance ^ 
     --db-instance-class db.m5.16xlarge ^ 
     --storage-type io1 ^ 
     --iops 3000 ^ 
     --allocated-storage 1024 ^ 
     --option-group cfo-ee-19-mt ^ 
     --apply-immediately
```
# **Changing the character set of an RDS Custom for Oracle DB instance**

RDS Custom for Oracle defaults to the character set US7ASCII. You might want to specify different character sets to meet language or multibyte character requirements. When you use RDS Custom for Oracle, you can pause automation and then change the character set of your database manually.

Changing the character set of an RDS Custom for Oracle DB instance has the following requirements:

- You can only change the character on a newly provisioned RDS Custom instance that has an empty or starter database with no application data. For all other scenarios, change the character set using DMU (Database Migration Assistant for Unicode).
- You can only change to a character set supported by RDS for Oracle. For more information, see [Supported](#page-3253-0) DB character sets.

#### **To change the character set of an RDS Custom for Oracle DB instance**

- 1. Pause RDS Custom automation. For more information, see Pausing and [resuming](#page-1721-0) your RDS Custom DB [instance.](#page-1721-0)
- 2. Log in to your database as a user with SYSDBA privileges.

3. Restart the database in restricted mode, change the character set, and then restart the database in normal mode.

Run the following script in your SQL client:

```
SHUTDOWN IMMEDIATE;
STARTUP RESTRICT;
ALTER DATABASE CHARACTER SET INTERNAL_CONVERT AL32UTF8;
SHUTDOWN IMMEDIATE;
STARTUP;
SELECT VALUE FROM NLS_DATABASE_PARAMETERS WHERE PARAMETER = 'NLS_CHARACTERSET';
```
Verify that the output shows the correct character set:

VALUE -------- AL32UTF8

4. Resume RDS Custom automation. For more information, see Pausing and [resuming](#page-1721-0) your RDS Custom DB [instance.](#page-1721-0)

# **Setting the NLS\_LANG value in RDS Custom for Oracle**

A *locale* is a set of information addressing linguistic and cultural requirements that corresponds to a given language and country. To specify locale behavior for Oracle software, set the NLS\_LANG environment variable on your client host. This variable sets the language, territory, and character set used by the client application in a database session.

For RDS Custom for Oracle, you can set only the language in the NLS\_LANG variable: the territory and character use defaults. The language is used for Oracle database messages, collation, day names, and month names. Each supported language has a unique name, for example, American, French, or German. If language is not specified, the value defaults to American.

After you create your RDS Custom for Oracle database, you can set NLS\_LANG on your client host to a language other than English. To see a list of languages supported by Oracle Database, log in to your RDS Custom for Oracle database and run the following query:

SELECT VALUE FROM V\$NLS\_VALID\_VALUES WHERE PARAMETER='LANGUAGE' ORDER BY VALUE;

You can set NLS\_LANG on the host command line. The following example sets the language to German for your client application using the Z shell on Linux.

export NLS\_LANG=German

Your application reads the NLS\_LANG value when it starts and then communicates it to the database when it connects.

For more information, see Choosing a Locale with the NLS\_LANG [Environment](https://docs.oracle.com/en/database/oracle/oracle-database/21/nlspg/setting-up-globalization-support-environment.html#GUID-86A29834-AE29-4BA5-8A78-E19C168B690A) Variable in the *Oracle Database Globalization Support Guide*.

# **Support for Transparent Data Encryption**

RDS Custom supports Transparent Data Encryption (TDE) for RDS Custom for Oracle DB instances.

However, you can't enable TDE using an option in a custom option group as you can in RDS for Oracle. You turn on TDE manually. For information about using Oracle Transparent Data Encryption, see Securing stored data using [Transparent](http://docs.oracle.com/cd/E11882_01/network.112/e40393/asotrans.htm#BABFGJAG) Data Encryption in the Oracle documentation.

# **Tagging RDS Custom for Oracle resources**

You can tag RDS Custom resources as with Amazon RDS resources, but with some important differences:

- Don't create or modify the AWSRDSCustom tag that's required for RDS Custom automation. If you do, you might break the automation.
- The Name tag is added to RDS Custom resources with prefix value of do-not-delete-rdscustom. Any customer-passed value for the key is overwritten.
- Tags added to RDS Custom DB instances during creation are propagated to all other related RDS Custom resources.
- Tags aren't propagated when you add them to RDS Custom resources after DB instance creation.

For general information about resource tagging, see Tagging Amazon RDS [resources](#page-754-0).

# **Deleting an RDS Custom for Oracle DB instance**

To delete an RDS Custom DB instance, do the following:

• Provide the name of the DB instance.

- Clear the option to take a final DB snapshot of the DB instance.
- Choose or clear the option to retain automated backups.

You can delete an RDS Custom DB instance using the console or the CLI. The time required to delete the DB instance can vary depending on the backup retention period (that is, how many backups to delete) and how much data is deleted.

#### **Console**

#### **To delete an RDS Custom DB instance**

- 1. Sign in to the Amazon Web Services Management Console and open the Amazon RDS console at<https://console.amazonaws.cn/rds/>.
- 2. In the navigation pane, choose **Databases**, and then choose the RDS Custom DB instance that you want to delete. RDS Custom DB instances show the role **Instance (RDS Custom)**.
- 3. For **Actions**, choose **Delete**.
- 4. To retain automated backups, choose **Retain automated backups**.
- 5. Enter **delete me** in the box.
- 6. Choose **Delete**.

# **Amazon CLI**

You delete an RDS Custom DB instance by using the [delete-db-instance](https://docs.amazonaws.cn/cli/latest/reference/rds/delete-db-instance.html) Amazon CLI command. Identify the DB instance using the required parameter --db-instance-identifier. The remaining parameters are the same as for an Amazon RDS DB instance, with the following exceptions:

- --skip-final-snapshot is required.
- --no-skip-final-snapshot isn't supported.
- --final-db-snapshot-identifier isn't supported.

The following example deletes the RDS Custom DB instance named my-custom-instance, and retains automated backups.

#### **Example**

For Linux, macOS, or Unix:

```
aws rds delete-db-instance \ 
     --db-instance-identifier my-custom-instance \ 
     --skip-final-snapshot \ 
     --no-delete-automated-backups
```
#### For Windows:

```
aws rds delete-db-instance ^ 
     --db-instance-identifier my-custom-instance ^ 
     --skip-final-snapshot ^ 
     --no-delete-automated-backups
```
# **Working with Oracle replicas for RDS Custom for Oracle**

You can create Oracle replicas for RDS Custom for Oracle DB instances that run Oracle Enterprise Edition. Both container databases (CDBs) and non-CDBs are supported. Standard Edition 2 doesn't support Oracle Data Guard.

Creating an RDS Custom for Oracle replica is similar to creating an RDS for Oracle replica, but with important differences. For general information about creating and managing Oracle replicas, see [Working](#page-718-0) with DB instance read replicas and [Working](#page-3548-0) with read replicas for Amazon RDS for Oracle.

#### **Topics**

- Overview of RDS Custom for Oracle [replication](#page-1735-0)
- Guidelines and [limitations](#page-1737-0) for RDS Custom for Oracle replication
- Promoting an RDS Custom for Oracle replica to a [standalone](#page-1740-0) DB instance

# <span id="page-1735-0"></span>**Overview of RDS Custom for Oracle replication**

The architecture of RDS Custom for Oracle replication is analogous to RDS for Oracle replication. A primary DB instance replicates asynchronously to one or more Oracle replicas.

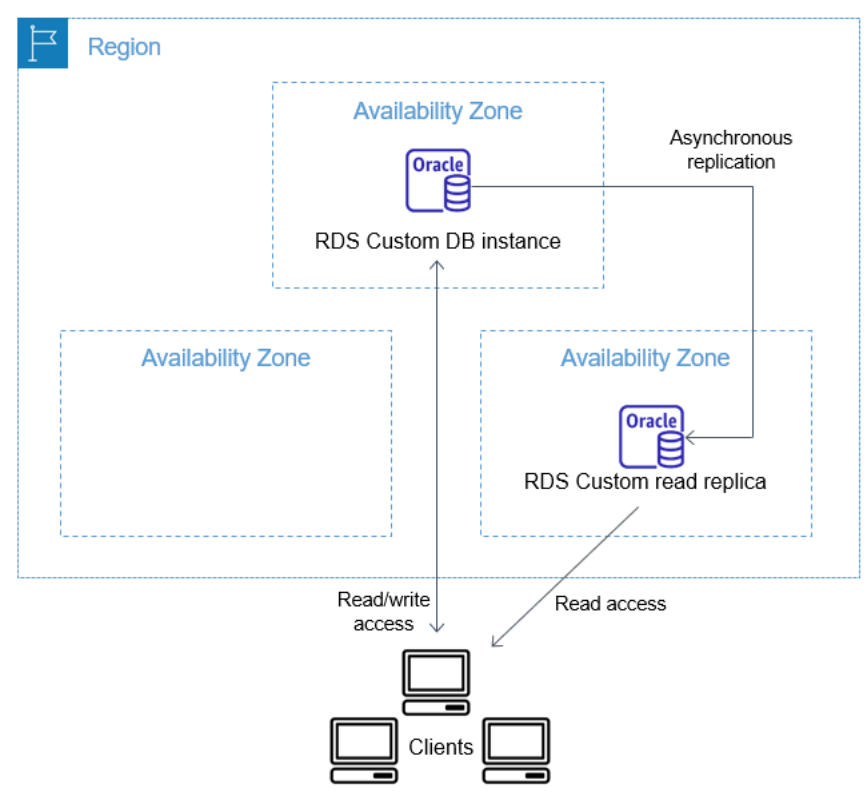

As with RDS for Oracle, you can create up to five managed Oracle replicas of your RDS Custom for Oracle primary DB instance. You can also create your own manually configured (external) Oracle replicas. External replicas don't count toward your DB instance limit. They also lie outside the RDS Custom support perimeter. For more information about the support perimeter, see RDS [Custom](#page-1621-0) support [perimeter](#page-1621-0).

#### **Replica naming convention**

Oracle replica names are based on the database unique name. The format is *DB\_UNIQUE\_NAME*\_*X*, with letters appended sequentially. For example, if your database unique name is ORCL, the first two replicas are named ORCL A and ORCL B. The first six letters, A–F, are reserved for RDS Custom. RDS Custom copies database parameters from your primary DB instance to the replicas. For more information, see [DB\\_UNIQUE\\_NAME](https://docs.oracle.com/database/121/REFRN/GUID-3547C937-5DDA-49FF-A9F9-14FF306545D8.htm#REFRN10242) in the Oracle documentation.

#### **Replica backup retention**

By default, RDS Custom Oracle replicas use the same backup retention period as your primary DB instance. You can modify the backup retention period to 1–35 days. RDS Custom supports backing up, restoring, and point-in-time recovery (PITR). For more information about backing up and restoring RDS Custom DB instances, see Backing up and [restoring](#page-1743-0) an Amazon RDS Custom for Oracle DB [instance](#page-1743-0).

#### **A** Note

While creating a Oracle replica, RDS Custom temporarily pauses the cleanup of redo log files. In this way, RDS Custom ensures that it can apply these logs to the new Oracle replica after it becomes available.

# **Replica promotion**

You can promote managed Oracle replicas in RDS Custom for Oracle using the console, promoteread-replica Amazon CLI command, or PromoteReadReplica API. If you delete your primary DB instance, and all replicas are healthy, RDS Custom for Oracle promotes your managed replicas to standalone instances automatically. If a replica has paused automation or is outside the support perimeter, you must fix the replica before RDS Custom can promote it automatically. You can only promote external Oracle replicas manually.

# <span id="page-1737-0"></span>**Guidelines and limitations for RDS Custom for Oracle replication**

When you create RDS Custom for Oracle replicas, not all RDS Oracle replica options are supported.

### **Topics**

- General guidelines for RDS Custom for Oracle [replication](#page-1737-1)
- General [limitations](#page-1738-0) for RDS Custom for Oracle replication
- Networking [requirements](#page-1738-1) and limitations for RDS Custom for Oracle replication
- External replica [limitations](#page-1739-0) for RDS Custom for Oracle
- Replica promotion [limitations](#page-1739-1) for RDS Custom for Oracle
- Replica [promotion](#page-1740-1) guidelines for RDS Custom for Oracle

# <span id="page-1737-1"></span>**General guidelines for RDS Custom for Oracle replication**

When working with RDS Custom for Oracle, follow these guidelines:

- You can use RDS Custom for Oracle replication only in Oracle Enterprise Edition. Standard Edition 2 isn't supported.
- Don't modify the RDS\_DATAGUARD user. This user is reserved for RDS Custom for Oracle automation. Modifying this user can result in undesired outcomes, such as an inability to create Oracle replicas for your RDS Custom for Oracle DB instance.
- Don't change the replication user password. It is required to administer the Oracle Data Guard configuration on the RDS Custom host. If you change the password, RDS Custom for Oracle might put your Oracle replica outside the support perimeter. For more information, see [RDS](#page-1621-0) Custom support [perimeter](#page-1621-0).

The password is stored in Amazon Secrets Manager, tagged with the DB resource ID. Each Oracle replica has its own secret in Secrets Manager. The format for the secret is the following.

do-not-delete-rds-custom-db-*DB\_resource\_id*-*6-digit\_UUID*-dg

- Don't change the DB\_UNIQUE\_NAME for the primary DB instance. Changing the name causes any restore operation to become stuck.
- Don't specify the clause STANDBYS=NONE in a CREATE PLUGGABLE DATABASE command in an RDS Custom CDB. This way, if a failover occurs, your standby CDB contains all PDBs.

# <span id="page-1738-0"></span>**General limitations for RDS Custom for Oracle replication**

RDS Custom for Oracle replicas have the following limitations:

- You can't create RDS Custom for Oracle replicas in read-only mode. However, you can manually change the mode of mounted replicas to read-only, and from read-only to mounted. For more information, see the documentation for the [create-db-instance-read-replica](https://docs.amazonaws.cn/cli/latest/reference/rds/create-db-instance-read-replica.html) Amazon CLI command.
- You can't create cross-Region RDS Custom for Oracle replicas.
- You can't change the value of the Oracle Data Guard CommunicationTimeout parameter. This parameter is set to 15 seconds for RDS Custom for Oracle DB instances.

# <span id="page-1738-1"></span>**Networking requirements and limitations for RDS Custom for Oracle replication**

Make sure that your network configuration supports RDS Custom for Oracle replicas. Consider the following:

- Make sure to enable port 1140 for both inbound and outbound communication within your virtual private cloud (VPC) for the primary DB instance and all of its replicas. This is required for Oracle Data Guard communication between read replicas.
- RDS Custom for Oracle validates the network while creating a Oracle replica. If the primary DB instance and the new replica can't connect over the network, RDS Custom for Oracle doesn't create the replica and places it in the INCOMPATIBLE\_NETWORK state.
- For external Oracle replicas, such as those you create on Amazon EC2 or on-premises, use another port and listener for Oracle Data Guard replication. Trying to use port 1140 could cause conflicts with RDS Custom automation.
- The /rdsdbdata/config/tnsnames.ora file contains network service names mapped to listener protocol addresses. Note the following requirements and recommendations:
	- Entries in tnsnames.ora prefixed with rds\_custom\_ are reserved for RDS Custom when handling Oracle replica operations.

When creating manual entries in tnsnames.ora, don't use this prefix.

• In some cases, you might want to switch over or fail over manually, or use failover technologies such as Fast-Start Failover (FSFO). If so, make sure to manually synchronize tnsnames.ora entries from the primary DB instance to all of the standby instances. This recommendation applies to both Oracle replicas managed by RDS Custom and to external Oracle replicas.

RDS Custom automation updates tnsnames.ora entries on only the primary DB instance. Make sure also to synchronize when you add or remove a Oracle replica.

If you don't synchronize the tnsnames.ora files and switch over or fail over manually, Oracle Data Guard on the primary DB instance might not be able to communicate with the Oracle replicas.

# <span id="page-1739-0"></span>**External replica limitations for RDS Custom for Oracle**

RDS Custom for Oracle external replicas, which include on-premises replicas, have the following limitations:

• RDS Custom for Oracle doesn't detect instance role changes upon manual failover, such as FSFO, for external Oracle replicas.

RDS Custom for Oracle does detect changes for managed replicas. The role change is noted in the event log. You can also see the new state by using the [describe-db-instances](https://docs.amazonaws.cn/cli/latest/reference/rds/describe-db-instances.html) Amazon CLI command.

• RDS Custom for Oracle doesn't detect high replication lag for external Oracle replicas.

RDS Custom for Oracle does detect lag for managed replicas. High replication lag produces the Replication has stopped event. You can also see the replication status by using the [describe-db-instances](https://docs.amazonaws.cn/cli/latest/reference/rds/describe-db-instances.html) Amazon CLI command, but there might be a delay for it to be updated.

• RDS Custom for Oracle doesn't promote external Oracle replicas automatically if you delete your primary DB instance.

The automatic promotion feature is available only for managed Oracle replicas. For information about promoting Oracle replicas manually, see the white paper Enabling high [availability](https://d1.awsstatic.com/whitepapers/enabling-high-availability-with-data-guard-on-amazon-rds-custom-for-oracle.pdf) with Data Guard on [Amazon](https://d1.awsstatic.com/whitepapers/enabling-high-availability-with-data-guard-on-amazon-rds-custom-for-oracle.pdf) RDS Custom for Oracle.

# <span id="page-1739-1"></span>**Replica promotion limitations for RDS Custom for Oracle**

Promoting RDS Custom for Oracle managed Oracle replicas is the same as promoting RDS managed replicas, with some differences. Note the following limitations for RDS Custom for Oracle replicas:

• You can't promote a replica while RDS Custom for Oracle is backing it up.

- You can't change the backup retention period to 0 when you promote your Oracle replica.
- You can't promote your replica when it isn't in a healthy state.

If you issue delete-db-instance on the primary DB instance, RDS Custom for Oracle validates that each managed Oracle replica is healthy and available for promotion. A replica might be ineligible for promotion because automation is paused or it is outside the support perimeter. In such cases, RDS Custom for Oracle publishes an event explaining the issue so that you can repair your Oracle replica manually.

# <span id="page-1740-1"></span>**Replica promotion guidelines for RDS Custom for Oracle**

When promoting a replica, note the following guidelines:

- Don't initiate a failover while RDS Custom for Oracle is promoting your replica. Otherwise, the promotion workflow could become stuck.
- Don't switch over your primary DB instance while RDS Custom for Oracle is promoting your Oracle replica. Otherwise, the promotion workflow could become stuck.
- Don't shut down your primary DB instance while RDS Custom for Oracle is promoting your Oracle replica. Otherwise, the promotion workflow could become stuck.
- Don't try to restart replication with your newly promoted DB instance as a target. After RDS Custom for Oracle promotes your Oracle replica, it becomes a standalone DB instance and no longer has the replica role.

<span id="page-1740-0"></span>For more information, see [Troubleshooting](#page-1795-0) replica promotion for RDS Custom for Oracle.

# **Promoting an RDS Custom for Oracle replica to a standalone DB instance**

Just as with RDS for Oracle, you can promote an RDS Custom for Oracle replica to a standalone DB instance. When you promote a Oracle replica, RDS Custom for Oracle reboots the DB instance before it becomes available. For more information about promoting Oracle replicas, see [Promoting](#page-732-0) a read replica to be a [standalone](#page-732-0) DB instance.

The following steps show the general process for promoting a Oracle replica to a DB instance:

- 1. Stop any transactions from being written to the primary DB instance.
- 2. Wait for RDS Custom for Oracle to apply all updates to your Oracle replica.

3. Promote your Oracle replica by choosing the **Promote** option on the Amazon RDS console, the Amazon CLI command [promote-read-replica](https://docs.amazonaws.cn/cli/latest/reference/rds/promote-read-replica.html), or the [PromoteReadReplica](https://docs.amazonaws.cn/AmazonRDS/latest/APIReference/API_PromoteReadReplica.html) Amazon RDS API operation.

Promoting a Oracle replica takes a few minutes to complete. During the process, RDS Custom for Oracle stops replication and reboots your replica. When the reboot completes, the Oracle replica is available as a standalone DB instance.

#### **Console**

#### **To promote an RDS Custom for Oracle replica to a standalone DB instance**

- 1. Sign in to the Amazon Web Services Management Console and open the Amazon RDS console at<https://console.amazonaws.cn/rds/>.
- 2. In the Amazon RDS console, choose **Databases**.

The **Databases** pane appears. Each Oracle replica shows **Replica** in the **Role** column.

- 3. Choose the RDS Custom for Oracle replica that you want to promote.
- 4. For **Actions**, choose **Promote**.
- 5. On the **Promote Oracle replica** page, enter the backup retention period and the backup window for the newly promoted DB instance. You can't set this value to **0**.
- 6. When the settings are as you want them, choose **Promote Oracle replica**.

#### **Amazon CLI**

To promote your RDS Custom for Oracle replica to a standalone DB instance, use the Amazon CLI [promote-read-replica](https://docs.amazonaws.cn/cli/latest/reference/rds/promote-read-replica.html) command.

# **Example**

For Linux, macOS, or Unix:

```
aws rds promote-read-replica \
--db-instance-identifier my-custom-read-replica \
--backup-retention-period 2 \
--preferred-backup-window 23:00-24:00
```
#### For Windows:

aws rds promote-read-replica ^ --db-instance-identifier *my-custom-read-replica* ^ --backup-retention-period 2 ^ --preferred-backup-window 23:00-24:00

#### **RDS API**

To promote your RDS Custom for Oracle replica to be a standalone DB instance, call the Amazon RDS API [PromoteReadReplica](https://docs.amazonaws.cn/AmazonRDS/latest/APIReference/API_PromoteReadReplica.html) operation with the required parameter DBInstanceIdentifier.

# <span id="page-1743-0"></span>**Backing up and restoring an Amazon RDS Custom for Oracle DB instance**

Like Amazon RDS, RDS Custom creates and saves automated backups of your RDS Custom for Oracle DB instance during the backup window of your DB instance. You can also back up your DB instance manually.

The procedure is identical to taking a snapshot of an Amazon RDS DB instance. The first snapshot of an RDS Custom DB instance contains the data for the full DB instance. Subsequent snapshots are incremental.

Restore DB snapshots using either the Amazon Web Services Management Console or the Amazon CLI.

# **Topics**

- Creating an RDS Custom for Oracle [snapshot](#page-1743-1)
- [Restoring](#page-1745-0) from an RDS Custom for Oracle DB snapshot
- [Restoring](#page-1747-0) an RDS Custom for Oracle instance to a point in time
- Deleting an RDS Custom for Oracle [snapshot](#page-1750-0)
- Deleting RDS Custom for Oracle [automated](#page-1751-0) backups

# <span id="page-1743-1"></span>**Creating an RDS Custom for Oracle snapshot**

RDS Custom for Oracle creates a storage volume snapshot of your DB instance, backing up the entire DB instance and not just individual databases. When your DB instance contains a container database (CDB), the snapshot of the instance includes the root CDB and all PDBs.

When you create an RDS Custom for Oracle snapshot, specify which RDS Custom DB instance to back up. Give your snapshot a name so you can restore from it later.

When you create a snapshot, RDS Custom for Oracle creates an Amazon EBS snapshot for every volume attached to the DB instance. RDS Custom for Oracle uses the EBS snapshot of the root volume to register a new Amazon Machine Image (AMI). To make snapshots easy to associate with a specific DB instance, they're tagged with DBSnapshotIdentifier, DbiResourceId, and VolumeType.

Creating a DB snapshot results in a brief I/O suspension. This suspension can last from a few seconds to a few minutes, depending on the size and class of your DB instance. The snapshot creation time varies with the size of your database. Because the snapshot includes the entire storage volume, the size of files, such as temporary files, also affects snapshot creation time. To learn more about creating snapshots, see Creating a DB snapshot for a [Single-AZ](#page-1013-0) DB instance.

Create an RDS Custom for Oracle snapshot using the console or the Amazon CLI.

### **Console**

#### **To create an RDS Custom snapshot**

- 1. Sign in to the Amazon Web Services Management Console and open the Amazon RDS console at<https://console.amazonaws.cn/rds/>.
- 2. In the navigation pane, choose **Databases**.
- 3. In the list of RDS Custom DB instances, choose the instance for which you want to take a snapshot.
- 4. For **Actions**, choose **Take snapshot**.

The **Take DB snapshot** window appears.

- 5. For **Snapshot name**, enter the name of the snapshot.
- 6. Choose **Take snapshot**.

#### **Amazon CLI**

You create a snapshot of an RDS Custom DB instance by using the [create-db-snapshot](https://docs.amazonaws.cn/cli/latest/reference/rds/create-db-snapshot.html) Amazon CLI command.

Specify the following options:

- --db-instance-identifier Identifies which RDS Custom DB instance you are going to back up
- --db-snapshot-identifier Names your RDS Custom snapshot so you can restore from it later

In this example, you create a DB snapshot called *my-custom-snapshot* for an RDS Custom DB instance called *my-custom-instance*.

# **Example**

For Linux, macOS, or Unix:

```
aws rds create-db-snapshot \ 
     --db-instance-identifier my-custom-instance \ 
     --db-snapshot-identifier my-custom-snapshot
```
#### For Windows:

```
aws rds create-db-snapshot ^ 
     --db-instance-identifier my-custom-instance ^ 
     --db-snapshot-identifier my-custom-snapshot
```
# <span id="page-1745-0"></span>**Restoring from an RDS Custom for Oracle DB snapshot**

When you restore an RDS Custom for Oracle DB instance, you provide the name of the DB snapshot and a name for the new instance. You can't restore from a snapshot to an existing RDS Custom DB instance. A new RDS Custom for Oracle DB instance is created when you restore.

The restore process differs in the following ways from restore in Amazon RDS:

- Before restoring a snapshot, RDS Custom for Oracle backs up existing configuration files. These files are available on the restored instance in the directory /rdsdbdata/config/backup. RDS Custom for Oracle restores the DB snapshot with default parameters and overwrites the previous database configuration files with existing ones. Thus, the restored instance doesn't preserve custom parameters and changes to database configuration files.
- The restored database has the same name as in the snapshot. You can't specify a different name. (For RDS Custom for Oracle, the default is ORCL.)

#### **Console**

#### **To restore an RDS Custom DB instance from a DB snapshot**

- 1. Sign in to the Amazon Web Services Management Console and open the Amazon RDS console at<https://console.amazonaws.cn/rds/>.
- 2. In the navigation pane, choose **Snapshots**.
- 3. Choose the DB snapshot that you want to restore from.
- 4. For **Actions**, choose **Restore snapshot**.
- 5. On the **Restore DB instance** page, for **DB instance identifier**, enter the name for your restored RDS Custom DB instance.

#### 6. Choose **Restore DB instance**.

#### **Amazon CLI**

You restore an RDS Custom DB snapshot by using the [restore-db-instance-from-db-snapshot](https://docs.amazonaws.cn/cli/latest/reference/rds/restore-db-instance-from-db-snapshot.html) Amazon CLI command.

If the snapshot you are restoring from is for a private DB instance, make sure to specify both the correct db-subnet-group-name and no-publicly-accessible. Otherwise, the DB instance defaults to publicly accessible. The following options are required:

- db-snapshot-identifier Identifies the snapshot from which to restore
- db-instance-identifier Specifies the name of the RDS Custom DB instance to create from the DB snapshot
- custom-iam-instance-profile Specifies the instance profile associated with the underlying Amazon EC2 instance of an RDS Custom DB instance.

The following code restores the snapshot named my-custom-snapshot for my-custominstance.

#### **Example**

For Linux, macOS, or Unix:

```
aws rds restore-db-instance-from-db-snapshot \ 
   --db-snapshot-identifier my-custom-snapshot \ 
   --db-instance-identifier my-custom-instance \ 
   --custom-iam-instance-profile AWSRDSCustomInstanceProfileForRdsCustomInstance \ 
   --no-publicly-accessible
```
#### For Windows:

```
aws rds restore-db-instance-from-db-snapshot ^ 
   --db-snapshot-identifier my-custom-snapshot ^ 
   --db-instance-identifier my-custom-instance ^ 
   --custom-iam-instance-profile AWSRDSCustomInstanceProfileForRdsCustomInstance ^ 
   --no-publicly-accessible
```
# <span id="page-1747-0"></span>**Restoring an RDS Custom for Oracle instance to a point in time**

You can restore a DB instance to a specific point in time (PITR), creating a new DB instance. To support PITR, your DB instances must have backup retention set to a nonzero value.

The latest restorable time for an RDS Custom for Oracle DB instance depends on several factors, but is typically within 5 minutes of the current time. To see the latest restorable time for a DB instance, use the Amazon CLI [describe-db-instances](https://docs.amazonaws.cn/cli/latest/reference/rds/describe-db-instances.html) command and look at the value returned in the LatestRestorableTime field for the DB instance. To see the latest restorable time for each DB instance in the Amazon RDS console, choose **Automated backups**.

You can restore to any point in time within your backup retention period. To see the earliest restorable time for each DB instance, choose **Automated backups** in the Amazon RDS console.

For general information about PITR, see [Restoring](#page-1027-0) a DB instance to a specified time.

#### **Topics**

• PITR [considerations](#page-1747-1) for RDS Custom for Oracle

#### <span id="page-1747-1"></span>**PITR considerations for RDS Custom for Oracle**

In RDS Custom for Oracle, PITR differs in the following important ways from PITR in Amazon RDS:

- The restored database has the same name as in the source DB instance. You can't specify a different name. The default is ORCL.
- AWSRDSCustomIamRolePolicy requires new permissions. For more information, see [Step 2:](#page-1653-0) Add an access policy to [AWSRDSCustomInstanceRoleForRdsCustomInstance.](#page-1653-0)
- All RDS Custom for Oracle DB instances must have backup retention set to a nonzero value.
- If you change the operating system or DB instance time zone, PITR might not work. For information about changing time zones, see [Oracle](#page-1756-0) time zone.
- If you set automation to ALL\_PAUSED, RDS Custom pauses the upload of archived redo log files, including logs created before the latest restorable time (LRT). We recommend that you pause automation for a brief period.

To illustrate, assume that your LRT is 10 minutes ago. You pause automation. During the pause, RDS Custom doesn't upload archived redo logs. If your DB instance crashes, you can only recover to a time before the LRT that existed when you paused. When you resume automation, RDS Custom resumes uploading logs. The LRT advances. Normal PITR rules apply.

- In RDS Custom, you can manually specify an arbitrary number of hours to retain archived redo logs before RDS Custom deletes them after upload. Specify the number of hours as follows:
	- 1. Create a text file named /opt/aws/rdscustomagent/config/ redo\_logs\_custom\_configuration.json.
	- 2. Add a JSON object in the following format: {"archivedLogRetentionHours" : "*num\_of\_hours*"}. The number must be an integer in the range 1–840.
- Assume that you plug a non-CDB into a container database (CDB) as a PDB and then attempt PITR. The operation succeeds only if you previously backed up the PDB. After you create or modify a PDB, we recommend that you always back it up.
- We recommend that you don't customize database initialization parameters. For example, modifying the following parameters affects PITR:
	- CONTROL\_FILE\_RECORD\_KEEP\_TIME affects the rules for uploading and deleting logs.
	- LOG\_ARCHIVE\_DEST\_*n* doesn't support multiple destinations.
	- ARCHIVE\_LAG\_TARGET affects the latest restorable time. ARCHIVE\_LAG\_TARGET is set to 300 because the recovery point objective (RPO) is 5 minutes. To honor this objective, RDS switches the online redo log every 5 minutes and stores it in an Amazon S3 bucket. If the frequency of the log switch causes a performance issue for your RDS Custom for Oracle database, you can scale your DB instance and storage to one with higher IOPS and throughput. If necessary for your recovery plan, you can adjust the setting of the ARCHIVE\_LAG\_TARGET initialization parameter to a value from 60–7200.
- If you customize database initialization parameters, we strongly recommend that you customize only the following:
	- COMPATIBLE
	- MAX\_STRING\_SIZE
	- DB\_FILES
	- UNDO\_TABLESPACE
	- ENABLE\_PLUGGABLE\_DATABASE
	- CONTROL\_FILES
	- AUDIT\_TRAIL
	- AUDIT TRAIL DEST

For all other initialization parameters, RDS Custom restores the default values. If you modify a parameter that isn't in the preceding list, it might have an adverse effect on PITR and lead to Backing up and restoring an RDS Custom for Oracle DB instance 1710 unpredictable results. For example, CONTROL\_FILE\_RECORD\_KEEP\_TIME affects the rules for uploading and deleting logs.

You can restore an RDS Custom DB instance to a point in time using the Amazon Web Services Management Console, the Amazon CLI, or the RDS API.

#### **Console**

#### **To restore an RDS Custom DB instance to a specified time**

- 1. Sign in to the Amazon Web Services Management Console and open the Amazon RDS console at<https://console.amazonaws.cn/rds/>.
- 2. In the navigation pane, choose **Automated backups**.
- 3. Choose the RDS Custom DB instance that you want to restore.
- 4. For **Actions**, choose **Restore to point in time**.

The **Restore to point in time** window appears.

5. Choose **Latest restorable time** to restore to the latest possible time, or choose **Custom** to choose a time.

If you chose **Custom**, enter the date and time to which you want to restore the instance.

Times are shown in your local time zone, which is indicated by an offset from Coordinated Universal Time (UTC). For example, UTC-5 is Eastern Standard Time/Central Daylight Time.

- 6. For **DB instance identifier**, enter the name of the target restored RDS Custom DB instance. The name must be unique.
- 7. Choose other options as needed, such as DB instance class.
- 8. Choose **Restore to point in time**.

#### **Amazon CLI**

You restore a DB instance to a specified time by using the [restore-db-instance-to-point-in-time](https://docs.amazonaws.cn/cli/latest/reference/rds/restore-db-instance-to-point-in-time.html) Amazon CLI command to create a new RDS Custom DB instance.

Use one of the following options to specify the backup to restore from:

- --source-db-instance-identifier *mysourcedbinstance*
- --source-dbi-resource-id *dbinstanceresourceID*

• --source-db-instance-automated-backups-arn *backupARN*

The custom-iam-instance-profile option is required.

The following example restores my-custom-db-instance to a new DB instance named myrestored-custom-db-instance, as of the specified time.

### **Example**

For Linux, macOS, or Unix:

```
aws rds restore-db-instance-to-point-in-time \ 
     --source-db-instance-identifier my-custom-db-instance\ 
     --target-db-instance-identifier my-restored-custom-db-instance \ 
     --custom-iam-instance-profile AWSRDSCustomInstanceProfileForRdsCustomInstance \ 
     --restore-time 2022-10-14T23:45:00.000Z
```
For Windows:

```
aws rds restore-db-instance-to-point-in-time ^ 
     --source-db-instance-identifier my-custom-db-instance ^ 
     --target-db-instance-identifier my-restored-custom-db-instance ^ 
     --custom-iam-instance-profile AWSRDSCustomInstanceProfileForRdsCustomInstance ^ 
     --restore-time 2022-10-14T23:45:00.000Z
```
# <span id="page-1750-0"></span>**Deleting an RDS Custom for Oracle snapshot**

You can delete DB snapshots managed by RDS Custom for Oracle when you no longer need them. The deletion procedure is the same for both Amazon RDS and RDS Custom DB instances.

The Amazon EBS snapshots for the binary and root volumes remain in your account for a longer time because they might be linked to some instances running in your account or to other RDS Custom for Oracle snapshots. These EBS snapshots are automatically deleted after they're no longer related to any existing RDS Custom for Oracle resources (DB instances or backups).

# **Console**

# **To delete a snapshot of an RDS Custom DB instance**

1. Sign in to the Amazon Web Services Management Console and open the Amazon RDS console at<https://console.amazonaws.cn/rds/>.

- 2. In the navigation pane, choose **Snapshots**.
- 3. Choose the DB snapshot that you want to delete.
- 4. For **Actions**, choose **Delete snapshot**.
- 5. Choose **Delete** on the confirmation page.

#### **Amazon CLI**

To delete an RDS Custom snapshot, use the Amazon CLI command [delete-db-snapshot.](https://docs.amazonaws.cn/cli/latest/reference/rds/delete-db-snapshot.html)

The following option is required:

• --db-snapshot-identifier – The snapshot to be deleted

The following example deletes the my-custom-snapshot DB snapshot.

#### **Example**

For Linux, macOS, or Unix:

```
aws rds delete-db-snapshot \ 
   --db-snapshot-identifier my-custom-snapshot
```
For Windows:

```
aws rds delete-db-snapshot ^ 
   --db-snapshot-identifier my-custom-snapshot
```
# <span id="page-1751-0"></span>**Deleting RDS Custom for Oracle automated backups**

You can delete retained automated backups for RDS Custom for Oracle when they are no longer needed. The procedure is the same as the procedure for deleting Amazon RDS backups.

#### **Console**

# **To delete a retained automated backup**

- 1. Sign in to the Amazon Web Services Management Console and open the Amazon RDS console at<https://console.amazonaws.cn/rds/>.
- 2. In the navigation pane, choose **Automated backups**.
- 3. Choose **Retained**.
- 4. Choose the retained automated backup that you want to delete.
- 5. For **Actions**, choose **Delete**.
- 6. On the confirmation page, enter **delete me** and choose **Delete**.

#### **Amazon CLI**

You can delete a retained automated backup by using the Amazon CLI command [delete-db](https://docs.amazonaws.cn/cli/latest/reference/rds/delete-db-instance-automated-backup.html)[instance-automated-backup](https://docs.amazonaws.cn/cli/latest/reference/rds/delete-db-instance-automated-backup.html).

The following option is used to delete a retained automated backup:

• --dbi-resource-id – The resource identifier for the source RDS Custom DB instance.

You can find the resource identifier for the source DB instance of a retained automated backup by using the Amazon CLI command [describe-db-instance-automated-backups.](https://docs.amazonaws.cn/cli/latest/reference/rds/describe-db-instance-automated-backups.html)

The following example deletes the retained automated backup with source DB instance resource identifier custom-db-123ABCEXAMPLE.

#### **Example**

For Linux, macOS, or Unix:

```
aws rds delete-db-instance-automated-backup \ 
     --dbi-resource-id custom-db-123ABCEXAMPLE
```
#### For Windows:

aws rds delete-db-instance-automated-backup ^ --dbi-resource-id *custom-db-123ABCEXAMPLE*

# <span id="page-1753-0"></span>**Working with option groups in RDS Custom for Oracle**

RDS Custom uses option groups to enable and configure additional features. An *option group* specifies features, called options, that are available for an RDS Custom for Oracle DB instance. Options can have settings that specify how the option works. When you associate an RDS Custom for Oracle DB instance with an option group, the specified options and option settings are enabled for this instance. For general information about option groups in Amazon RDS, see [Working](#page-544-0) with option [groups](#page-544-0).

#### **Topics**

- [Overview](#page-1753-1) of option groups in RDS Custom for Oracle
- [Oracle](#page-1756-0) time zone

# <span id="page-1753-1"></span>**Overview of option groups in RDS Custom for Oracle**

To enable options for your Oracle database, add them to an option group, and then associate the option group with your DB instance. For more information, see [Working](#page-544-0) with option groups.

#### **Topics**

- [Summary](#page-1753-2) of RDS Custom for Oracle options
- Basic steps for adding an option to an RDS Custom for Oracle DB [instance](#page-1754-0)
- [Creating](#page-1754-1) an option group for in RDS Custom for Oracle
- [Associating](#page-1756-1) an option group with an RDS Custom for Oracle DB instance

# <span id="page-1753-2"></span>**Summary of RDS Custom for Oracle options**

RDS Custom for Oracle supports the following options for a DB instance.

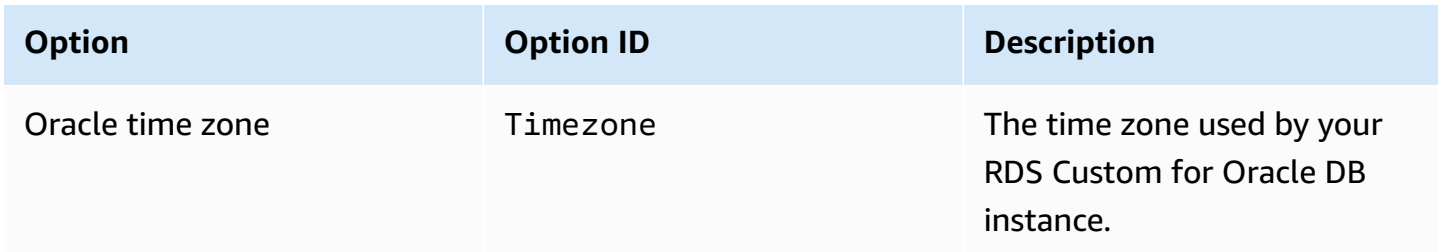

### <span id="page-1754-0"></span>**Basic steps for adding an option to an RDS Custom for Oracle DB instance**

The general procedure for adding an option to your RDS Custom for Oracle DB instance is the following:

- 1. Create a new option group, or copy or modify an existing option group.
- 2. Add the option to the option group.
- 3. Associate the option group with your DB instance when you create or modify it.

#### <span id="page-1754-1"></span>**Creating an option group for in RDS Custom for Oracle**

You can create a new option group that derives its settings from the default option group. You then add one or more options to the new option group. Or, if you already have an existing option group, you can copy that option group with all of its options to a new option group. To learn how to copy an option group, see [Copying](#page-548-0) an option group.

The default option groups for RDS Custom for Oracle are the following:

- default:custom-oracle-ee
- default:custom-oracle-se2
- default:custom-oracle-ee-cdb
- default:custom-oracle-se2-cdb

When you create an option group, the settings are derived from the default option group. After you have added the TIME\_ZONE option, you can then associate the option group with your DB instance.

#### **Console**

One way of creating an option group is by using the Amazon Web Services Management Console.

#### **To create a new option group by using the console**

- 1. Sign in to the Amazon Web Services Management Console and open the Amazon RDS console at<https://console.amazonaws.cn/rds/>.
- 2. In the navigation pane, choose **Option groups**.
- 3. Choose **Create group**.
- 4. In the **Create option group** window, do the following:
	- a. For **Name**, type a name for the option group that is unique within your Amazon account. The name can contain only letters, digits, and hyphens.
	- b. For **Description**, type a brief description of the option group. The description is used for display purposes.
	- c. For **Engine**, choose any of the following RDS Custom for Oracle DB engines:
		- **custom-oracle-ee**
		- **custom-oracle-se2**
		- **custom-oracle-ee-cdb**
		- **custom-oracle-se2-cdb**
	- d. For **Major engine version**, choose a major engine version supported by RDS Custom for Oracle. For more information, see RDS [Custom](#page-268-0) for Oracle.
- 5. To continue, choose **Create**. To cancel the operation instead, choose **Cancel**.

#### **Amazon CLI**

To create an option group, use the Amazon CLI [create-option-group](https://docs.amazonaws.cn/cli/latest/reference/rds/create-option-group.html) command with the following required parameters.

- --option-group-name
- --engine-name
- --major-engine-version
- --option-group-description

#### **Example**

The following example creates an option group named testoptiongroup, which is associated with the Oracle Enterprise Edition DB engine. The description is enclosed in quotation marks.

For Linux, macOS, or Unix:

```
aws rds create-option-group \ 
     --option-group-name testoptiongroup \ 
     --engine-name custom-oracle-ee-cdb \ 
     --major-engine-version 19 \
```
--option-group-description "*Test option group for a Custom Oracle CDB*"

#### For Windows:

```
aws rds create-option-group ^ 
     --option-group-name testoptiongroup ^ 
     --engine-name custom-oracle-ee-cdb ^ 
     --major-engine-version 19 ^ 
     --option-group-description "Test option group for a Custom Oracle CDB"
```
#### **RDS API**

To create an option group, call the Amazon RDS API [CreateOptionGroup](https://docs.amazonaws.cn/AmazonRDS/latest/APIReference/API_CreateOptionGroup.html) operation.

#### <span id="page-1756-1"></span>**Associating an option group with an RDS Custom for Oracle DB instance**

You can associate your option group with a new or existing DB instance:

- For a new DB instance, apply the option group when you create the instance. For more information, see [Creating](#page-1700-0) an RDS Custom for Oracle DB instance.
- For an existing DB instance, apply the option group by modifying the instance and attaching the new option group. For more information, see [Modifying](#page-1726-0) your RDS Custom for Oracle DB instance.

#### <span id="page-1756-0"></span>**Oracle time zone**

To change the system time zone used by your RDS Custom for Oracle DB instance, use the time zone option. For example, you might change the time zone of a DB instance to be compatible with an on-premises environment, or a legacy application. The time zone option changes the time zone at the host level. Changing the time zone impacts all date columns and values, including SYSDATE and SYSTIMESTAMP.

#### **Topics**

- Time zone option [settings](#page-1757-0) in RDS Custom for Oracle
- [Available](#page-1757-1) time zones in RDS Custom for Oracle
- [Considerations](#page-1758-0) for setting the time zone in RDS Custom for Oracle
- [Limitations](#page-1759-0) for the time zone setting in RDS Custom for Oracle
- [Adding](#page-1759-1) the time zone option to an option group
- [Removing](#page-1761-0) the time zone option

# <span id="page-1757-0"></span>**Time zone option settings in RDS Custom for Oracle**

Amazon RDS supports the following settings for the time zone option.

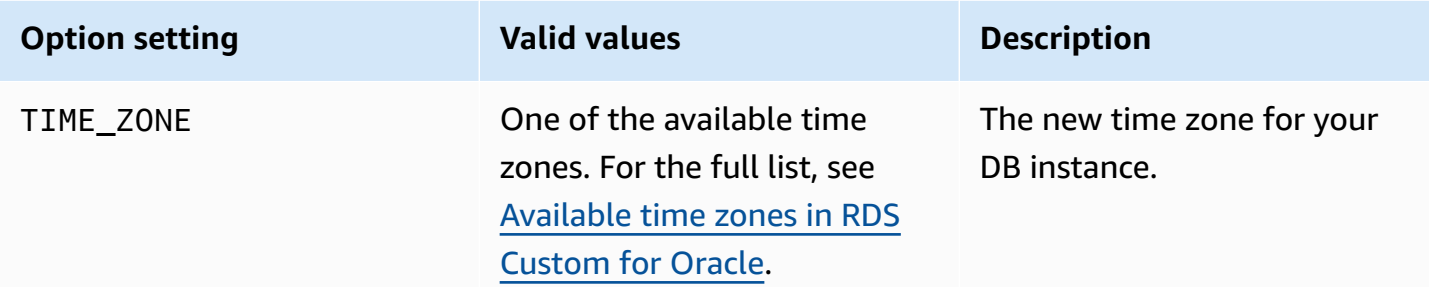

# <span id="page-1757-1"></span>**Available time zones in RDS Custom for Oracle**

You can use the following values for the time zone option.

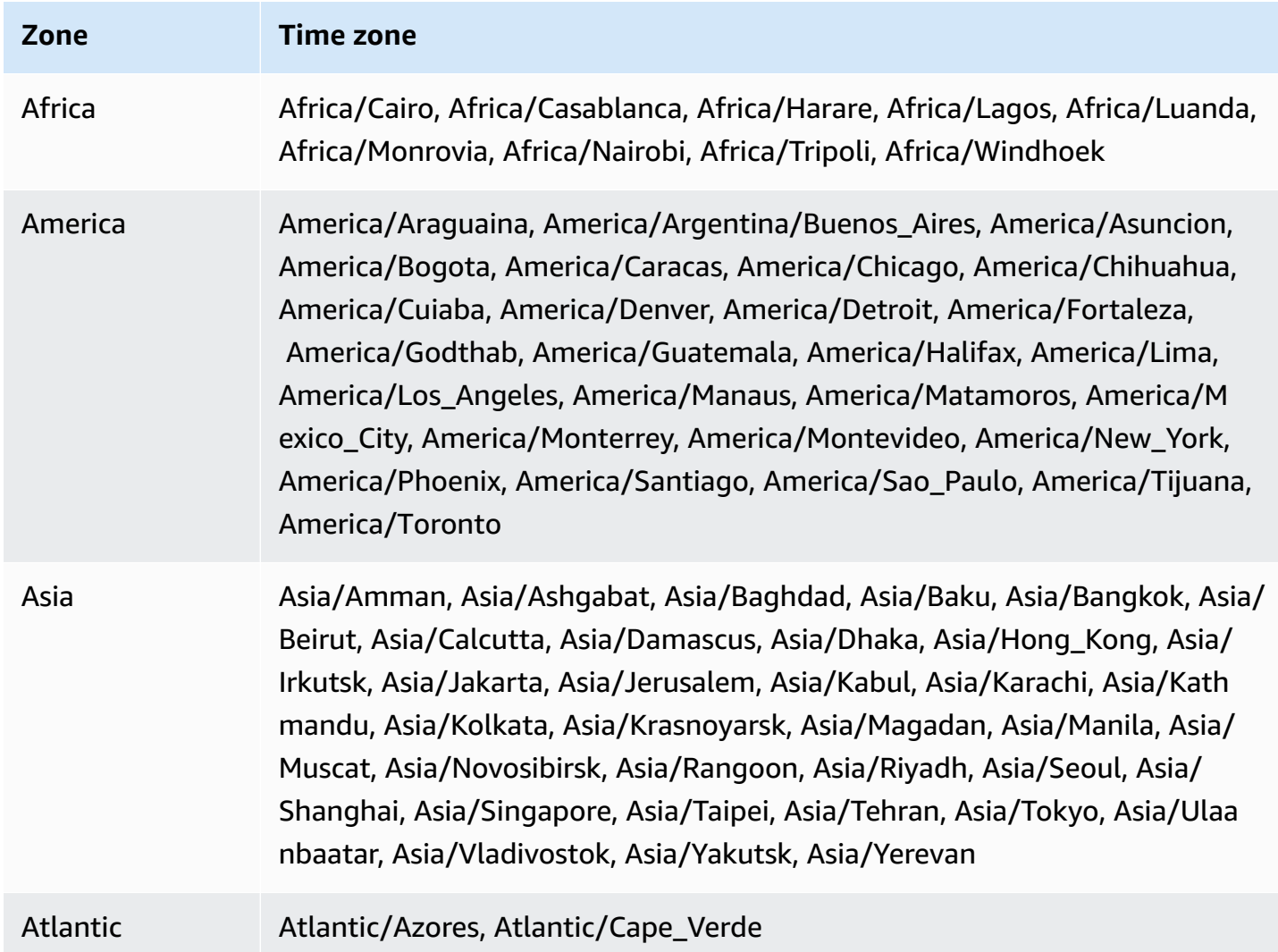

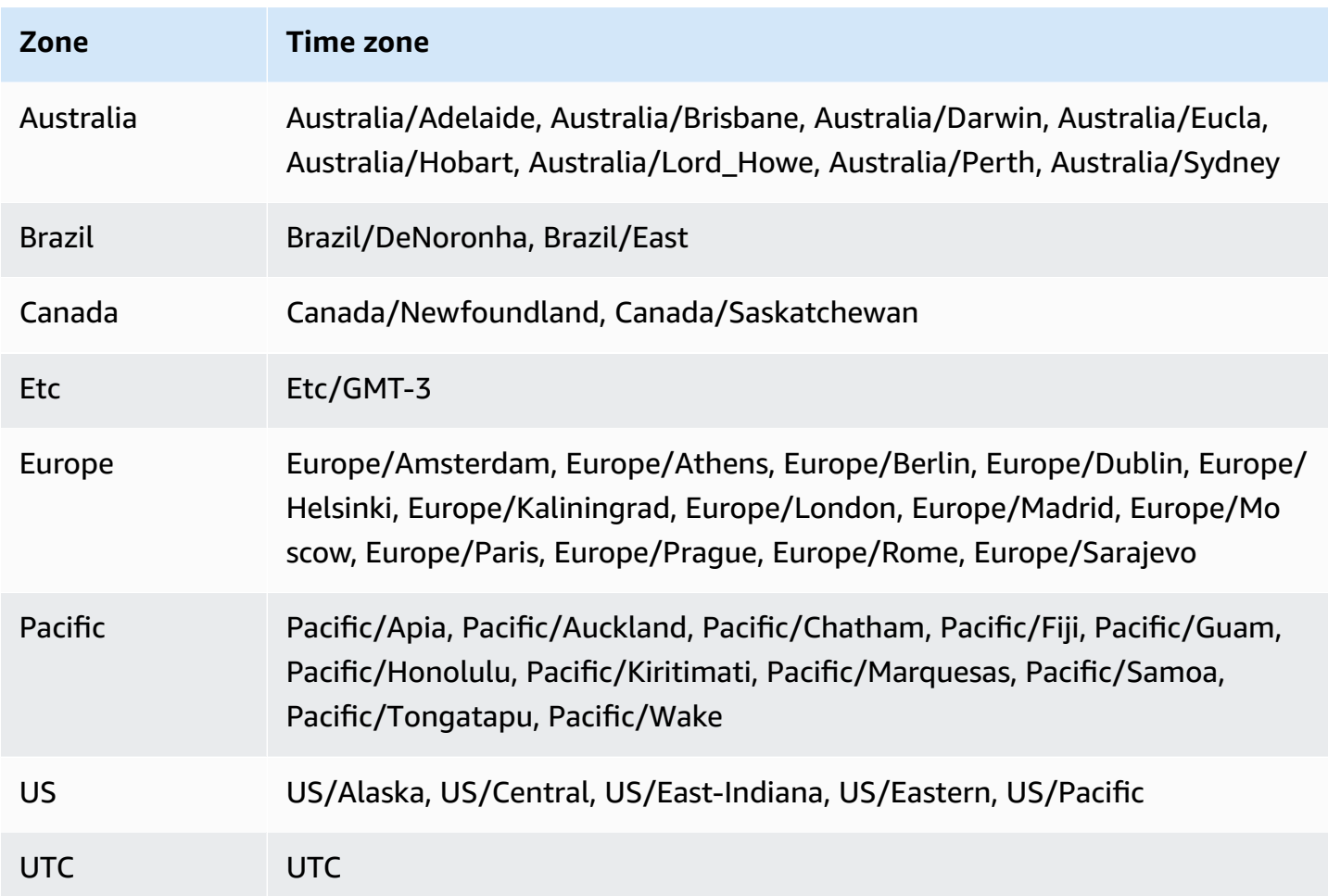

#### <span id="page-1758-0"></span>**Considerations for setting the time zone in RDS Custom for Oracle**

If you choose to set the time zone for your DB instance, consider the following:

- When you add the time zone option, a brief outage occurs while your DB instance is automatically restarted.
- If you accidentally set the time zone incorrectly, you must recover your DB instance to its previous time zone setting. For this reason, we strongly suggest that you to use one of the following strategies before you add the time zone option to your instance:
	- If your RDS Custom for Oracle DB instance uses the default option group, take a snapshot of your DB instance. For more information, see Creating an RDS Custom for Oracle [snapshot](#page-1743-1).
	- If your DB instance currently uses a nondefault option group, take a snapshot of your DB instance, and then create a new option group with the time zone option.
- We strongly recommend that you back up your DB instance manually after applying the Timezone option.

• We strongly recommend that you to test the time zone option on a test DB instance before you add it to a production DB instance. Adding the time zone option can cause problems with tables that use system date to add dates or times. We recommend that you analyze your data and applications to assess the impact of changing the time zone.

# <span id="page-1759-0"></span>**Limitations for the time zone setting in RDS Custom for Oracle**

Note the following limitations:

- You can't change your timezone directly on your host without moving it outside the support perimeter. To change your database timezone, you must create an option group.
- Because the time zone option is a persistent option (but not a permanent option), you can't do the following:
	- Remove the option from an option group after you add the option.
	- Modify the time zone setting of the option to a different time zone.
- You can't associate multiple option groups with your RDS Custom for Oracle DB instance.
- You can't set the time zone for individual PDBs within a CDB.

# <span id="page-1759-1"></span>**Adding the time zone option to an option group**

The default option groups for RDS Custom for Oracle are the following:

- default:custom-oracle-ee
- default:custom-oracle-se2
- default:custom-oracle-ee-cdb
- default:custom-oracle-se2-cdb

When you create an option group, the settings are derived from the default option group. For general information about option groups in Amazon RDS, see [Working](#page-544-0) with option groups.

# **Console**

# **To add the time zone option to an option group**

1. Sign in to the Amazon Web Services Management Console and open the Amazon RDS console at<https://console.amazonaws.cn/rds/>.

- 2. In the navigation pane, choose **Option groups**.
- 3. Choose the option group that you want to modify, and then choose **Add option**.
- 4. In the **Add option** window, do the following:
	- a. Choose **Timezone**.
	- b. In **Option settings**, choose a time zone.
	- c. To enable the option on all associated RDS Custom for Oracle DB instances as soon as you add it, for **Apply Immediately**, choose **Yes**. If you choose **No** (the default), the option is enabled for each associated DB instances during its next maintenance window.
	- d.

# **Important**

If you add the time zone option to an existing option group that is already attached to one or more DB instances, a brief outage occurs while all the DB instances are automatically restarted.

- 5. When the settings are as you want them, choose **Add option**.
- 6. Back up the RDS Custom for Oracle DB instances whose time zones were updated. For more information, see Creating an RDS Custom for Oracle [snapshot.](#page-1743-1)

# **Amazon CLI**

The following example uses the Amazon CLI [add-option-to-option-group](https://docs.amazonaws.cn/cli/latest/reference/rds/add-option-to-option-group.html) command to add the Timezone option and the TIME\_ZONE option setting to an option group called testoptiongroup. The time zone is set to America/Los\_Angeles.

For Linux, macOS, or Unix:

```
aws rds add-option-to-option-group \ 
     --option-group-name "testoptiongroup" \ 
     --options "OptionName=Timezone,OptionSettings=[{Name=TIME_ZONE,Value=America/
Los_Angeles}]" \ 
     --apply-immediately
```
#### For Windows:

```
aws rds add-option-to-option-group ^ 
     --option-group-name "testoptiongroup" ^
```

```
 --options "OptionName=Timezone,OptionSettings=[{Name=TIME_ZONE,Value=America/
Los_Angeles}]" ^ 
     --apply-immediately
```
#### <span id="page-1761-0"></span>**Removing the time zone option**

The time zone option is a persistent option, but not a permanent option. You can't remove the option from an option group after you add it. To disassociate the old option group from your DB instance:

- 1. Create a new option group with an updated Timezone option.
- 2. Associate the new option group with your DB instance when you modify the instance.

# **Migrating an on-premises database to RDS Custom for Oracle**

Before you migrate an on-premises Oracle database to RDS Custom for Oracle, you need to consider the following factors:

- The amount of downtime the application can afford
- The size of the source database
- Network connectivity
- A requirement for a fallback plan
- The source and target Oracle database version and DB instance OS types
- Available replication tools, such as Amazon Database Migration Service, Oracle GoldenGate, or third-party replication tools

Based on these factors, you can choose physical migration, logical migration, or a combination. If you choose physical migration, you can use the following techniques:

# RMAN duplication

Active database duplication doesn't require a backup of your source database. It duplicates the live source database to the destination host by copying database files over the network to the auxiliary instance. The RMAN DUPLICATE command copies the required files as image copies or backup sets. To learn this technique, see the Amazon blog post Physical [migration](https://amazonaws-china.com/blogs/database/physical-migration-of-oracle-databases-to-amazon-rds-custom-using-rman-duplication/) of Oracle databases to Amazon RDS Custom using RMAN [duplication](https://amazonaws-china.com/blogs/database/physical-migration-of-oracle-databases-to-amazon-rds-custom-using-rman-duplication/).

# Oracle Data Guard

In this technique, you back up a primary on-premises database and copy the backups to an Amazon S3 bucket. You then copy the backups to your RDS Custom for Oracle standby DB instance. After performing the necessary configuration, you manually switch over your primary database to your RDS Custom for Oracle standby database. To learn this technique, see the Amazon blog post Physical migration of Oracle [databases](https://amazonaws-china.com/blogs/database/physical-migration-of-oracle-databases-to-amazon-rds-custom-using-data-guard/) to Amazon RDS Custom using Data [Guard.](https://amazonaws-china.com/blogs/database/physical-migration-of-oracle-databases-to-amazon-rds-custom-using-data-guard/)

For general information about logically importing data into RDS for Oracle, see [Importing](#page-3508-0) data into Oracle on [Amazon](#page-3508-0) RDS.

# **Upgrading a DB instance for Amazon RDS Custom for Oracle**

You can upgrade an Amazon RDS Custom DB instance by modifying it to use a new custom engine version (CEV). For general information about upgrades, see Upgrading a DB [instance engine](#page-703-0)  [version](#page-703-0).

### **Topics**

- [Overview](#page-1763-0) of upgrades in RDS Custom for Oracle
- [Requirements](#page-1765-0) for RDS Custom for Oracle upgrades
- [Considerations](#page-1766-0) for RDS Custom for Oracle database upgrades
- [Considerations](#page-1766-1) for RDS Custom for Oracle OS upgrades
- Viewing valid CEV upgrade targets for RDS Custom for Oracle DB [instances](#page-1767-0)
- [Upgrading](#page-1768-0) an RDS Custom for Oracle DB instance
- Viewing pending database [upgrades](#page-1773-0) for RDS Custom DB instances
- [Troubleshooting](#page-1773-1) an upgrade failure for an RDS Custom for Oracle DB instance

# <span id="page-1763-0"></span>**Overview of upgrades in RDS Custom for Oracle**

With RDS Custom for Oracle, you can patch either your Oracle database or your DB instance operating system (OS) by creating new CEVs and then modifying your instance to use the new CEV.

# **Topics**

- [CEV upgrade options](#page-1763-1)
- [Patching](#page-1764-0) without CEVs
- General steps for [patching](#page-1764-1) your DB instance with a CEV

# <span id="page-1763-1"></span>**CEV upgrade options**

When you create a CEV for an upgrade, you have the following mutually exclusive options:

#### **Database only**

Reuse the Amazon Machine Image (AMI) currently in use by your DB instance, but specify different database binaries. RDS Custom allocates a new binary volume and then attaches it to the existing Amazon EC2 instance. RDS Custom replaces the entire database volume with a new volume that uses your target database version.
### **OS only**

Reuse the database binaries currently in use by your DB instance, but specify a different AMI. RDS Custom allocates a new Amazon EC2 instance, and then attaches the existing binary volume to the new instance. The existing database volume is retained.

If you want to upgrade both the OS and database, you must upgrade the CEV twice. You can either upgrade the OS and then the database or upgrade the database and then the OS.

### **Warning**

When you patch your OS, you lose your root volume data and any existing OS customization. Thus, we strongly recommend that you don't use the root volume for installations or for storing permanent data or files. We also recommend that you back up your data before the upgrade.

### **Patching without CEVs**

We strongly recommend that you upgrade your RDS Custom for Oracle DB instance using CEVs. RDS Custom for Oracle automation synchronizes the patch metadata with the database binary on your DB instance.

In special circumstances, RDS Custom supports applying a "one-off" database patch directly to the underlying Amazon EC2 instance directly using the OPatch utility. A valid use case might be a database patch that you want to apply immediately, but the RDS Custom team is upgrading the CEV feature, causing a delay. To apply a database patch manually, perform the following steps:

- 1. Pause RDS Custom automation.
- 2. Apply your patch to the database binaries on the Amazon EC2 instance.
- 3. Resume RDS Custom automation.

A disadvantage of the preceding technique is that you must apply the database patch manually to every instance that you want to upgrade. In contrast, when you create a new CEV, you can create or upgrade multiple DB instances using the same CEV.

### **General steps for patching your DB instance with a CEV**

Whether you patch the OS or your database, perform the following basic steps:

- 1. Create a CEV that contains either of the following, depending on whether you're patching the database or OS:
	- The Oracle Database RU that you want to apply to your DB instance
	- A different AMI–either the latest available or one that you specify–and an existing CEV to use as a source

Follow the steps in [Creating](#page-1686-0) a CEV.

- 2. (Optional for database patching) Check available engine version upgrades by running describe-db-engine-versions.
- 3. Start the patching process by running modify-db-instance.

The status of the instance being patched differs as follows:

- While RDS is patching the database, the status of the DB instance changes to **Upgrading**.
- While RDS is patching the OS, the status of the DB instance changes to **Modifying**.

When the DB instance has the status **Available**, patching is complete.

4. Confirm that your DB instance uses the new CEV by running describe-db-instances.

### <span id="page-1765-0"></span>**Requirements for RDS Custom for Oracle upgrades**

When upgrading your RDS Custom for Oracle DB instance to a target CEV, make sure you meet the following requirements:

- The target CEV to which you are upgrading must exist.
- You must upgrade either the OS or the database in a single operation. Upgrading both the OS and the database in a single API call isn't supported.
- The target CEV must use the installation parameter settings that are in the manifest of the current CEV. For example, you can't upgrade a database that uses the default Oracle home to a CEV that uses a nondefault Oracle home.
- For database upgrades, the target CEV must use a new minor database version, not a new major version. For example, you can't upgrade from an Oracle Database 12c CEV to an Oracle Database 19c CEV. But you can upgrade from version 21.0.0.0.ru-2023-04.rur-2023-04.r1 to version 21.0.0.0.ru-2023-07.rur-2023-07.r1.
- For OS upgrades, the target CEV must use a different AMI but have the same major version.

# <span id="page-1766-0"></span>**Considerations for RDS Custom for Oracle database upgrades**

If you plan to upgrade your database, consider the following:

- When you upgrade the database binaries in your primary DB instance, RDS Custom for Oracle upgrades your read replicas automatically. When you upgrade the OS, you must upgrade the read replicas manually.
- When you upgrade a container database (CDB) to a new database version, RDS Custom for Oracle checks that all PDBs are open or could be opened. If these conditions aren't met, RDS Custom stops the check and returns the database to its original state without attempting the upgrade. If the conditions are met, RDS Custom patches the CDB root first, and then patches all other PDBs (including PDB\$SEED) in parallel.

After patching completes, RDS Custom attempts to open all PDBs. If any PDBs fail to open, you receive the following event: The following PDBs failed to open: *list-of-PDBs*. If RDS Custom fails to patch the CDB root or any PDBs, the instance is put into the PATCH\_DB\_FAILED state.

- You might want to perform a major database version upgrade and a conversion of non-CDB to CDB at the same time. In this case, we recommend that you proceed as follows:
	- 1. Create a new RDS Custom for Oracle DB instance that uses the Oracle multitenant architecture.
	- 2. Plug in a non-CDB into your CDB root, creating it as a PDB. Make sure that the non-CDB is the same major version as your CDB.
	- 3. Convert your PDB by running the noncdb\_to\_pdb.sql Oracle SQL script.
	- 4. Validate your CDB instance.
	- 5. Upgrade your CDB instance.

# **Considerations for RDS Custom for Oracle OS upgrades**

When you plan an OS upgrade, consider the following:

• You can't provide your own AMI for use in an RDS Custom for Oracle CEV. You can specify either the default AMI or an AMI that has been previously used by an RDS Custom for Oracle CEV.

## **A** Note

RDS Custom for Oracle releases a new default AMI when common vulnerabilities and exposures are discovered. No fixed schedule is available or guaranteed. RDS Custom for Oracle tends to publish a new default AMI every 30 days.

- When you upgrade the OS in your primary DB instance, you must upgrade its associated read replicas manually.
- Reserve sufficient Amazon EC2 compute capacity for your instance type in your AZ before you begin patching the OS.

When you create a Capacity Reservation, you specify the AZ, number of instances, and instance attributes (including instance type). For example, if your DB instance uses the underlying EC2 instance type r5.large, we recommend that you reserve EC2 capacity for r5.large in your AZ. During OS patching, RDS Custom creates one new host of type db.r5.large, which can become stuck if the AZ lacks EC2 capacity for this instance type. If you reserve EC2 capacity, you lower the risk of blocked patching caused by capacity constraints. For more information, see [On-](https://docs.amazonaws.cn/AWSEC2/latest/UserGuide/ec2-capacity-reservations.html)Demand Capacity [Reservations](https://docs.amazonaws.cn/AWSEC2/latest/UserGuide/ec2-capacity-reservations.html) in the *Amazon EC2 User Guide for Linux Instances*.

- Back up your DB instance before you upgrade its OS. The upgrade removes your root volume data and any existing OS customizations.
- In the shared responsibility model, you're responsible for keeping your OS up to date. RDS Custom for Oracle doesn't mandate which patches you apply to your OS. If your RDS Custom for Oracle is functional, you can use the AMI associated with this CEV indefinitely.

# **Viewing valid CEV upgrade targets for RDS Custom for Oracle DB instances**

You can see existing CEVs on the **Custom engine versions** page in the Amazon Web Services Management Console.

You can also use the [describe-db-engine-versions](https://docs.amazonaws.cn/cli/latest/reference/rds/describe-db-engine-versions.html) Amazon CLI command to find valid CEVs to use when you upgrade your DB instances, as shown in the following example. This example assumes that you created a DB instance using the engine version 19.my\_cev1, and that the upgrade versions 19.my\_cev2 and 19.my\_cev exist.

```
aws rds describe-db-engine-versions --engine custom-oracle-ee --engine-version 
  19.my_cev1
```
The output resembles the following. The ImageId field shows the AMI ID.

```
{ 
     "DBEngineVersions": [ 
         { 
             "Engine": "custom-oracle-ee", 
             "EngineVersion": "19.my_cev1", 
             ... 
             "Image": { 
                 "ImageId": "ami-2345", 
                 "Status": "active" 
             }, 
             "DBEngineVersionArn": "arn:aws:rds:us-west-2:123456789012:cev:custom-
oracle-ee/19.my_cev1/12a34b5c-67d8-90e1-2f34-gh56ijk78lm9" 
             "ValidUpgradeTarget": [ 
\overline{a} "Engine": "custom-oracle-ee", 
                     "EngineVersion": "19.my_cev2", 
                      "Description": "19.my_cev2 description", 
                     "AutoUpgrade": false, 
                     "IsMajorVersionUpgrade": false 
                 }, 
\overline{a} "Engine": "custom-oracle-ee", 
                     "EngineVersion": "19.my_cev3", 
                     "Description": "19.my_cev3 description", 
                     "AutoUpgrade": false, 
                     "IsMajorVersionUpgrade": false 
 } 
 ] 
             ...
```
### **Upgrading an RDS Custom for Oracle DB instance**

To upgrade your RDS Custom for Oracle DB instance, modify it to use a new CEV. This CEV can contain either new database binaries or a new AMI. If you want to upgrade the database and OS, you must perform two separate upgrades.

## **A** Note

If you upgrade the database, RDS Custom automatically upgrades read replicas after it upgrades the primary DB instance. If you upgrade the OS, you must upgrade the replicas manually.

Before you begin, review [Requirements](#page-1765-0) for RDS Custom for Oracle upgrades and [Considerations for](#page-1766-0) RDS Custom for Oracle database [upgrades.](#page-1766-0)

### **Console**

### **To upgrade an RDS Custom for Oracle DB instance**

- 1. Sign in to the Amazon Web Services Management Console and open the Amazon RDS console at<https://console.amazonaws.cn/rds/>.
- 2. In the navigation pane, choose **Databases**, and then choose the RDS Custom for Oracle DB instance that you want to upgrade.
- 3. Choose **Modify**. The **Modify DB instance** page appears.
- 4. For **DB engine version**, choose a new CEV. Do the following:
	- If you are patching the database, make sure that the CEV specifies database binaries that are different from those used by your DB instance, and doesn't specify an AMI that is different from the AMI currently used by your DB instance.
	- If you are patching the OS, make sure that the CEV specifies an AMI that is different from the AMI currently used by your DB instance, and doesn't specify different database binaries.

### **Warning**

When you patch your OS, you lose your root volume data and any existing OS customization.

5. Choose **Continue** to check the summary of modifications.

Choose **Apply immediately** to apply the changes immediately.

6. If your changes are correct, choose **Modify DB instance**. Or choose **Back** to edit your changes or **Cancel** to cancel your changes.

#### **Amazon CLI**

The following examples show possible upgrade scenarios. The examples assume that you created an RDS Custom for Oracle DB instance with the following characteristics:

- DB instance named my-custom-instance
- CEV named 19.my\_cev1
- Oracle Database 19c using the non-CDB architecture
- Oracle Linux 7.9 using AMI ami-1234

The latest service-provided AMI is ami-2345. You can find AMIs by running the CLI command describe-db-engine-versions.

#### **Topics**

- [Upgrading](#page-1770-0) the OS
- [Upgrading the database](#page-1772-0)

### <span id="page-1770-0"></span>**Upgrading the OS**

In this example, you want to upgrade ami-1234 to ami-2345, which is the latest service-provided AMI. Because this is an OS upgrade, the database binaries for ami-1234 and ami-2345 must be the same. You create a new CEV named 19.my\_cev2 based on 19.my\_cev1.

### **Example**

For Linux, macOS, or Unix:

```
aws rds create-custom-db-engine-version \ 
     --engine custom-oracle-ee \ 
     --engine-version 19.my_cev2 \ 
     --description "Non-CDB CEV based on ami-2345" \ 
     --kms-key-id key-name \ 
     --source-custom-db-engine-version-identifer arn:aws:rds:us-
west-2:123456789012:cev:custom-oracle-ee/19.my_cev1/12345678-ab12-1234-cde1-
abcde123456789 \ 
     --image-id ami-2345
```
#### For Windows:

```
aws rds create-custom-db-engine-version ^ 
     --engine custom-oracle-ee ^ 
     --engine-version 19.my_cev2 ^ 
     --description "Non-CDB CEV based on ami-2345" ^ 
     --kms-key-id key-name ^ 
     --source-custom-db-engine-version-identifer arn:aws:rds:us-
west-2:123456789012:cev:custom-oracle-ee/19.my_cev1/12345678-ab12-1234-cde1-
abcde123456789 ^ 
     --image-id ami-2345
```
To upgrade an RDS Custom DB instance, use the [modify-db-instance](https://docs.amazonaws.cn/cli/latest/reference/rds/modify-db-instance.html) Amazon CLI command with the following parameters:

- --db-instance-identifier Specify the RDS Custom for Oracle DB instance to be upgraded.
- --engine-version Specify the CEV that has the new AMI.
- --no-apply-immediately | --apply-immediately Specify whether to perform the upgrade immediately or wait until the scheduled maintenance window.

The following example upgrades my-custom-instance to version 19.my\_cev2. Only the OS is upgraded.

#### **Example**

For Linux, macOS, or Unix:

```
aws rds modify-db-instance \ 
     --db-instance-identifier my-custom-instance \ 
     --engine-version 19.my_cev2 \ 
     --apply-immediately
```
For Windows:

```
aws rds modify-db-instance ^ 
     --db-instance-identifier my-custom-instance ^ 
     --engine-version 19.my_cev2 ^ 
     --apply-immediately
```
#### <span id="page-1772-0"></span>**Upgrading the database**

In this example, you want to apply Oracle patch p35042068 to your RDS for Oracle DB instance. Because you upgraded your OS in [Upgrading](#page-1770-0) the OS, your DB instance is currently using 19.my\_cev2, which is based on ami-2345. You create a new CEV named 19.my\_cev3 that also uses ami-2345, but you specify a new JSON manifest in the \$MANIFEST environment variable. Thus, only the database binaries different in your new CEV and the CEV that your instance is currently using.

#### **Example**

For Linux, macOS, or Unix:

```
aws rds create-custom-db-engine-version \ 
     --engine custom-oracle-ee \ 
     --engine-version 19.my_cev3 \ 
     --description "Non-CDB CEV with p35042068 based on ami-2345" \ 
     --kms-key-id key-name \ 
     --image-id ami-2345 \ 
     --manifest $MANIFEST
```
#### For Windows:

```
aws rds create-custom-db-engine-version ^ 
     --engine custom-oracle-ee ^ 
     --engine-version 19.my_cev3 ^ 
     --description "Non-CDB CEV with p35042068 based on ami-2345" ^ 
     --kms-key-id key-name ^ 
     --image-id ami-2345 ^ 
     --manifest $MANIFEST
```
The following example upgrades my-custom-instance to engine version 19.my\_cev3. Only the database is upgraded.

### **Example**

For Linux, macOS, or Unix:

```
aws rds modify-db-instance \ 
     --db-instance-identifier my-custom-instance \ 
     --engine-version 19.my_cev3 \ 
     --apply-immediately
```
#### For Windows:

```
aws rds modify-db-instance ^ 
     --db-instance-identifier my-custom-instance ^ 
     --engine-version 19.my_cev3 ^ 
     --apply-immediately
```
# **Viewing pending database upgrades for RDS Custom DB instances**

You can see pending database upgrades for your Amazon RDS Custom DB instances by using the [describe-db-instances](https://docs.amazonaws.cn/cli/latest/reference/rds/describe-db-instances.html) or [describe-pending-maintenance-actions](https://docs.amazonaws.cn/cli/latest/reference/rds/describe-pending-maintenance-actions.html) Amazon CLI command.

However, this approach doesn't work if you used the --apply-immediately option or if the upgrade is in progress.

The following describe-db-instances command shows pending database upgrades for mycustom-instance.

```
aws rds describe-db-instances --db-instance-identifier my-custom-instance
```
The output resembles the following.

```
{ 
     "DBInstances": [ 
          { 
             "DBInstanceIdentifier": "my-custom-instance", 
              "EngineVersion": "19.my_cev1", 
              ... 
              "PendingModifiedValues": { 
                  "EngineVersion": "19.my_cev3" 
              ... 
 } 
          } 
     ]
}
```
# **Troubleshooting an upgrade failure for an RDS Custom for Oracle DB instance**

If an RDS Custom DB instance upgrade fails, an RDS event is generated and the DB instance status becomes upgrade-failed.

You can see this status by using the [describe-db-instances](https://docs.amazonaws.cn/cli/latest/reference/rds/describe-db-instances.html) Amazon CLI command, as shown in the following example.

```
aws rds describe-db-instances --db-instance-identifier my-custom-instance
```
The output resembles the following.

```
{ 
     "DBInstances": [ 
         { 
             "DBInstanceIdentifier": "my-custom-instance", 
              "EngineVersion": "19.my_cev1", 
 ... 
              "PendingModifiedValues": { 
                  "EngineVersion": "19.my_cev3" 
              ... 
 } 
              "DBInstanceStatus": "upgrade-failed" 
         } 
    \mathbf{I}}
```
After an upgrade failure, all database actions are blocked except for modifying the DB instance to perform the following tasks:

- Retrying the same upgrade
- Pausing and resuming RDS Custom automation
- Point-in-time recovery (PITR)
- Deleting the DB instance

### **A** Note

If automation has been paused for the RDS Custom DB instance, you can't retry the upgrade until you resume automation.

The same actions apply to an upgrade failure for an RDS-managed read replica as for the primary.

For more information, see [Troubleshooting](#page-1793-0) upgrades for RDS Custom for Oracle.

# **Troubleshooting DB issues for Amazon RDS Custom for Oracle**

The shared responsibility model of RDS Custom provides OS shell–level access and database administrator access. RDS Custom runs resources in your account, unlike Amazon RDS, which runs resources in a system account. With greater access comes greater responsibility. In the following sections, you can learn how to troubleshoot issues with Amazon RDS Custom DB instances.

### **A** Note

This section explains how to troubleshoot RDS Custom for Oracle. For troubleshooting RDS Custom for SQL Server, see [Troubleshooting](#page-1960-0) DB issues for Amazon RDS Custom for SQL [Server.](#page-1960-0)

### **Topics**

- [Viewing](#page-1775-0) RDS Custom events
- [Subscribing](#page-1776-0) to RDS Custom events
- [Troubleshooting](#page-1776-1) custom engine version creation for RDS Custom for Oracle
- Fixing unsupported [configurations](#page-1778-0) in RDS Custom for Oracle
- [Troubleshooting](#page-1793-0) upgrades for RDS Custom for Oracle
- [Troubleshooting](#page-1795-0) replica promotion for RDS Custom for Oracle

### <span id="page-1775-0"></span>**Viewing RDS Custom events**

The procedure for viewing events is the same for RDS Custom and Amazon RDS DB instances. For more information, see Viewing [Amazon](#page-1402-0) RDS events.

To view RDS Custom event notification using the Amazon CLI, use the describe-events command. RDS Custom introduces several new events. The event categories are the same as for Amazon RDS. For the list of events, see Amazon RDS event [categories](#page-1436-0) and event messages.

The following example retrieves details for the events that have occurred for the specified RDS Custom DB instance.

```
aws rds describe-events \ 
     --source-identifier my-custom-instance \ 
     --source-type db-instance
```
# <span id="page-1776-0"></span>**Subscribing to RDS Custom events**

The procedure for subscribing to events is the same for RDS Custom and Amazon RDS DB instances. For more information, see [Subscribing](#page-1413-0) to Amazon RDS event notification.

To subscribe to RDS Custom event notification using the CLI, use the create-eventsubscription command. Include the following required parameters:

- --subscription-name
- --sns-topic-arn

The following example creates a subscription for backup and recovery events for an RDS Custom DB instance in the current Amazon account. Notifications are sent to an Amazon Simple Notification Service (Amazon SNS) topic, specified by --sns-topic-arn.

```
aws rds create-event-subscription \ 
     --subscription-name my-instance-events \ 
     --source-type db-instance \ 
     --event-categories '["backup","recovery"]' \ 
     --sns-topic-arn arn:aws:sns:us-east-1:123456789012:interesting-events
```
# <span id="page-1776-1"></span>**Troubleshooting custom engine version creation for RDS Custom for Oracle**

When CEV creation fails, RDS Custom issues RDS-EVENT-0198 with the message Creation failed for custom engine version *major-engine-version.cev\_name*, and includes details about the failure. For example, the event prints missing files.

CEV creation might fail because of the following issues:

- The Amazon S3 bucket containing your installation files isn't in the same Amazon Region as your CEV.
- When you request CEV creation in an Amazon Web Services Region for the first time, RDS Custom creates an S3 bucket for storing RDS Custom resources (such as CEV artifacts, Amazon CloudTrail logs, and transaction logs).

CEV creation fails if RDS Custom can't create the S3 bucket. Either the caller doesn't have S3 permissions as described in Step 5: Grant required [permissions](#page-1658-0) to your IAM user or role, or the number of S3 buckets has reached the limit.

- The caller doesn't have permissions to get files from your S3 bucket that contains the installation media files. These permissions are described in Step 7: Add necessary IAM [permissions](#page-1686-1).
- Your IAM policy has an aws: SourceIp condition. Make sure to follow the recommendations in [Amazon](https://docs.amazonaws.cn/IAM/latest/UserGuide/reference_policies_examples_aws_deny-ip.html) Denies access to Amazon based on the source IP in the *Amazon Identity and Access Management User Guide*. Also make sure that the caller has the S3 permissions described in [Step](#page-1658-0) 5: Grant required [permissions](#page-1658-0) to your IAM user or role.
- Installation media files listed in the CEV manifest aren't in your S3 bucket.
- The SHA-256 checksums of the installation files are unknown to RDS Custom.

Confirm that the SHA-256 checksums of the provided files match the SHA-256 checksum on the Oracle website. If the checksums match, contact [Amazon](https://www.amazonaws.cn/premiumsupport) Support and provide the failed CEV name, file name, and checksum.

- The OPatch version is incompatible with your patch files. You might get the following message: OPatch is lower than minimum required version. Check that the version meets the requirements for all patches, and try again. To apply an Oracle patch, you must use a compatible version of the OPatch utility. You can find the required version of the Opatch utility in the readme file for the patch. Download the most recent OPatch utility from My Oracle Support, and try creating your CEV again.
- The patches specified in the CEV manifest are in the wrong order.

You can view RDS events either on the RDS console (in the navigation pane, choose **Events**) or by using the describe-events Amazon CLI command. The default duration is 60 minutes. If no events are returned, specify a longer duration, as shown in the following example.

```
aws rds describe-events --duration 360
```
Currently, the MediaImport service that imports files from Amazon S3 to create CEVs isn't integrated with Amazon CloudTrail. Therefore, if you turn on data logging for Amazon RDS in CloudTrail, calls to the MediaImport service such as the CreateCustomDbEngineVersion event aren't logged.

However, you might see calls from the API gateway that accesses your Amazon S3 bucket. These calls come from the MediaImport service for the CreateCustomDbEngineVersion event.

# <span id="page-1778-0"></span>**Fixing unsupported configurations in RDS Custom for Oracle**

In the shared responsibility model, it's your responsibility to fix configuration issues that put your RDS Custom for Oracle DB instance into the unsupported-configuration state. If the issue is with the Amazon infrastructure, you can use the console or the Amazon CLI to fix it. If the issue is with the operating system or the database configuration, you can log in to the host to fix it.

### **A** Note

This section explains how to fix unsupported configurations in RDS Custom for Oracle. For information about RDS Custom for SQL Server, see Fixing unsupported [configurations](#page-1966-0) in RDS [Custom](#page-1966-0) for SQL Server.

In the following table, you can find descriptions of the notifications and events that the support perimeter sends and how to fix them. These notifications and the support perimeter are subject to change. For background on the support perimeter, see RDS Custom support [perimeter](#page-1621-0). For event descriptions, see Amazon RDS event [categories](#page-1436-0) and event messages.

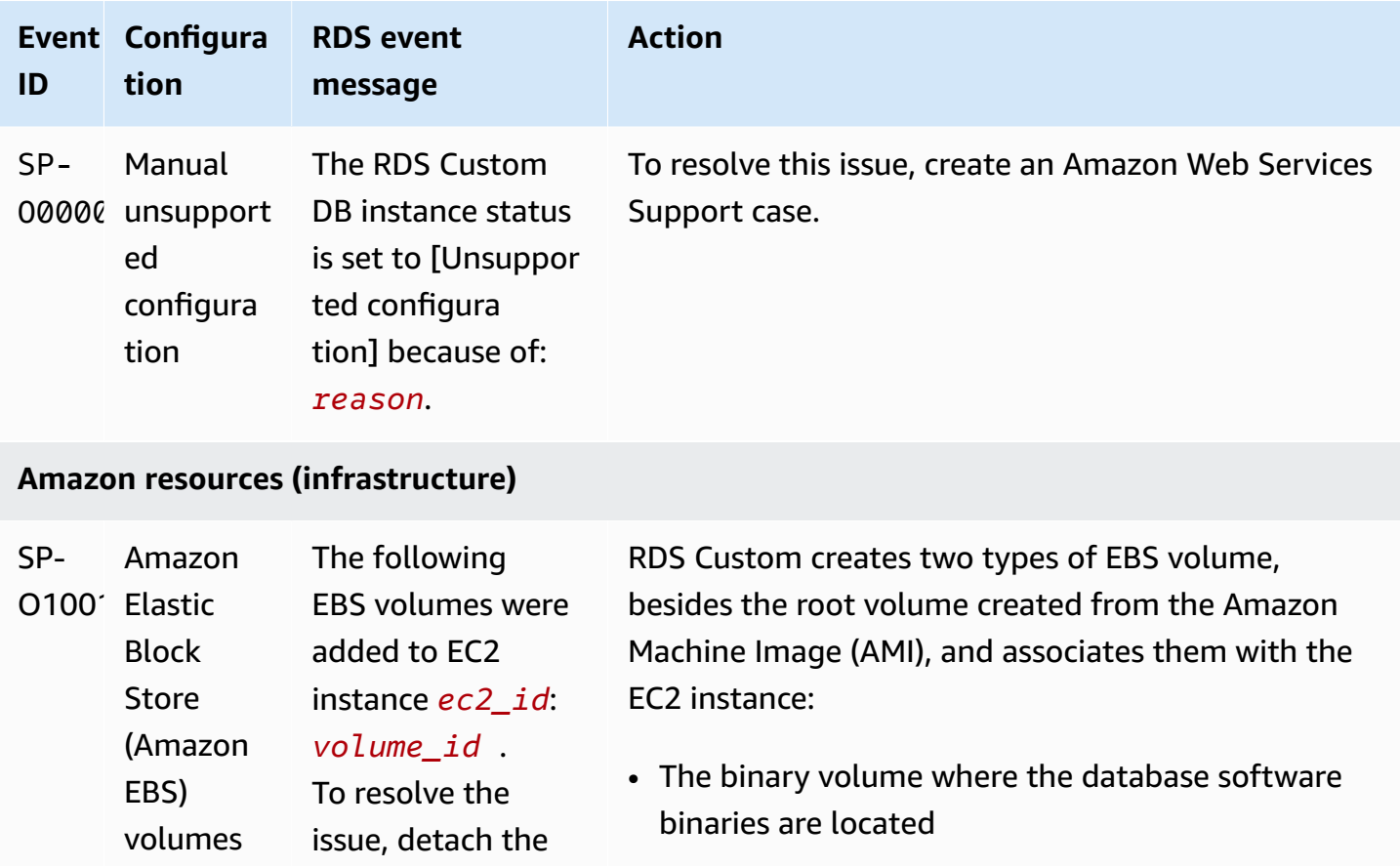

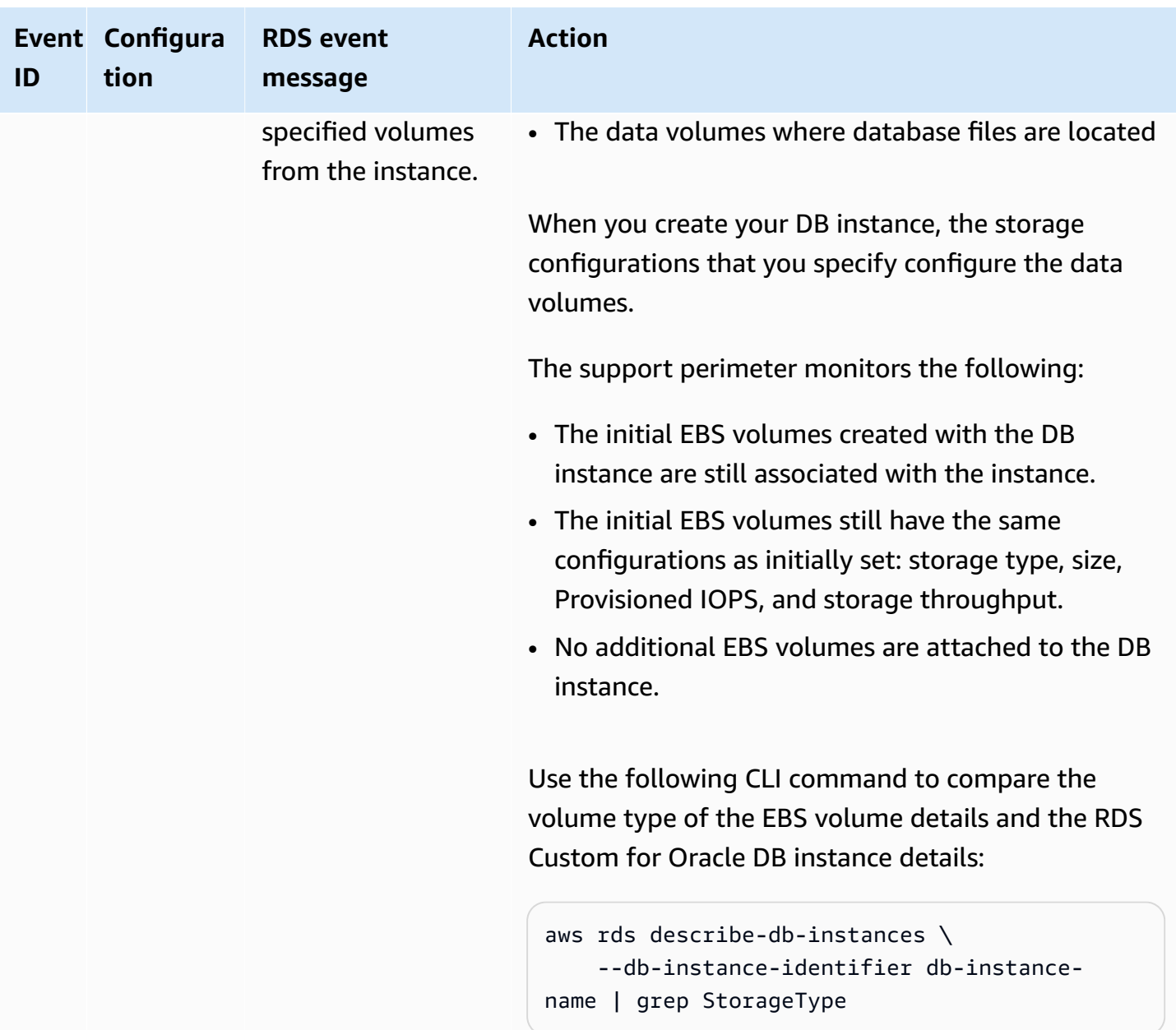

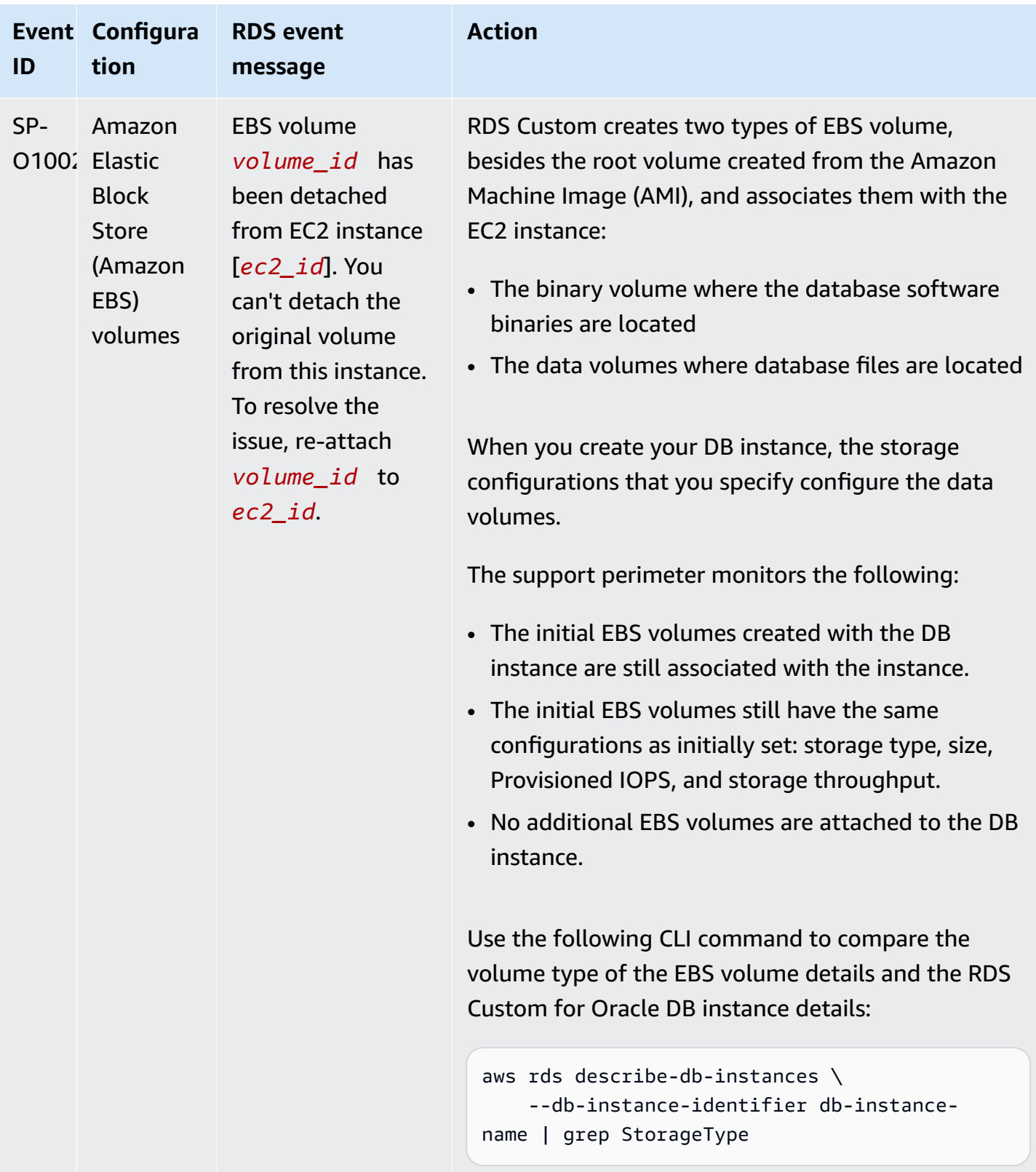

**ID**

SP-

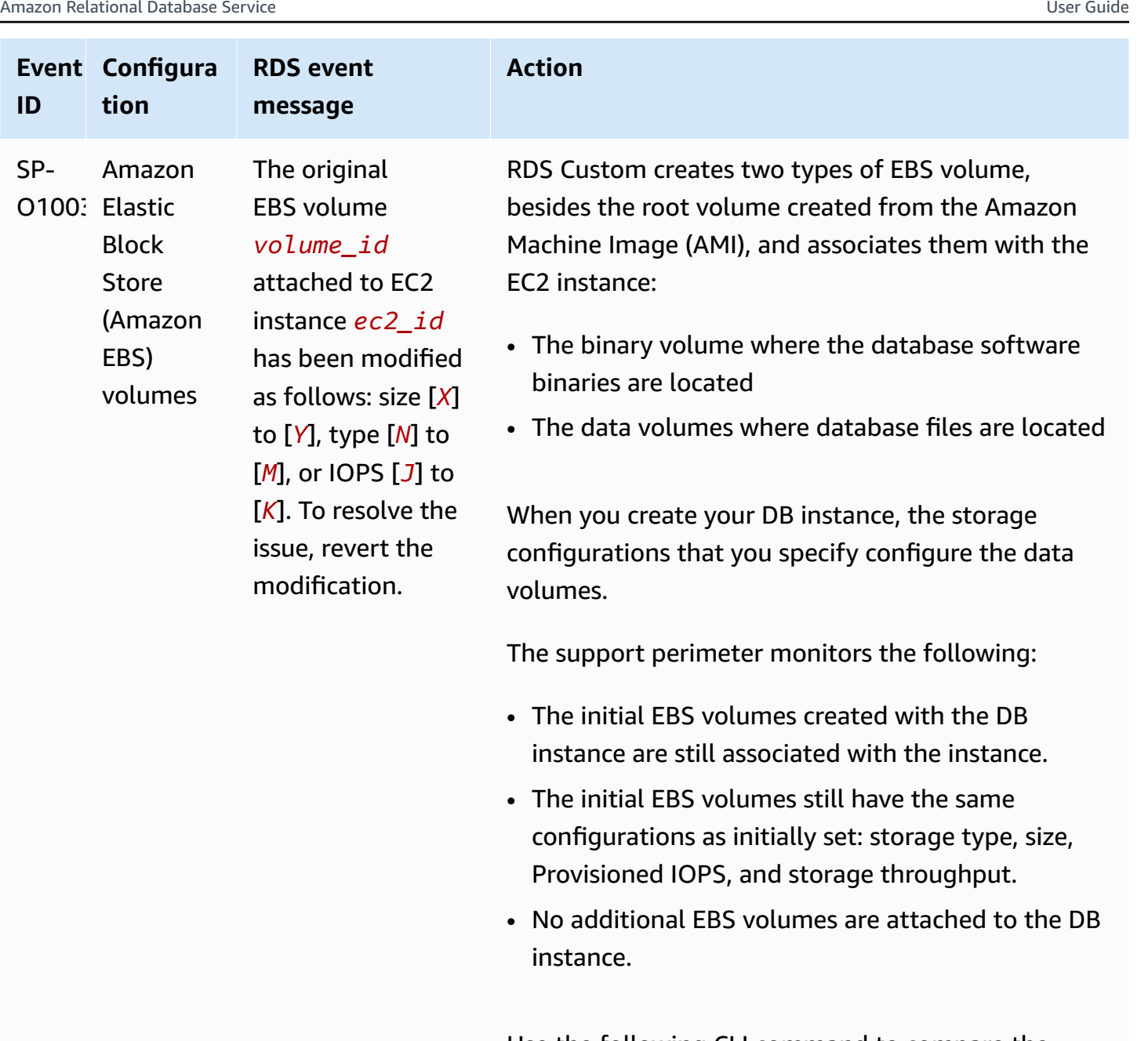

Use the following CLI command to compare the volume type of the EBS volume details and the RDS Custom for Oracle DB instance details:

```
aws rds describe-db-instances \ 
     --db-instance-identifier db-instance-
name | grep StorageType
```
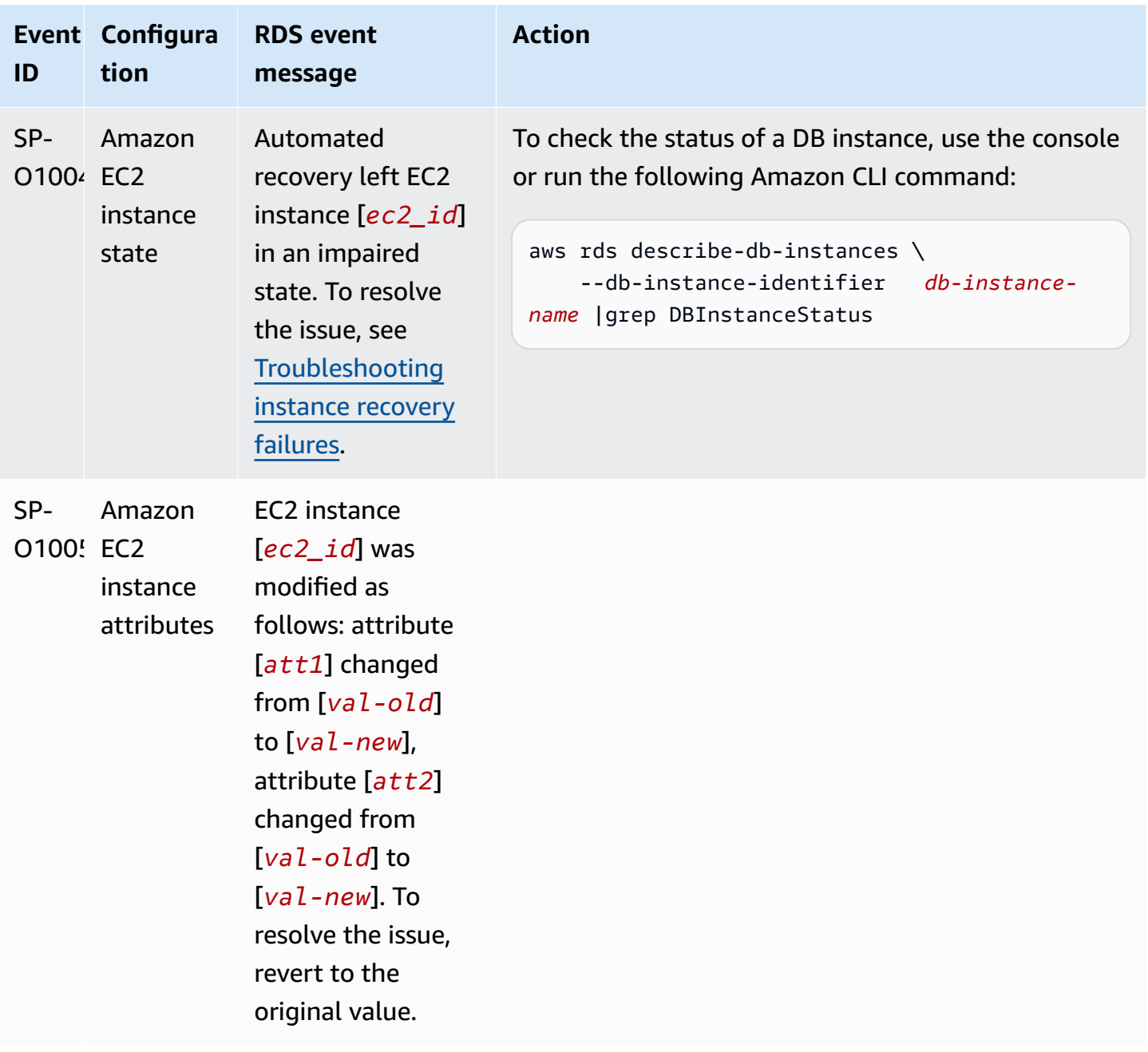

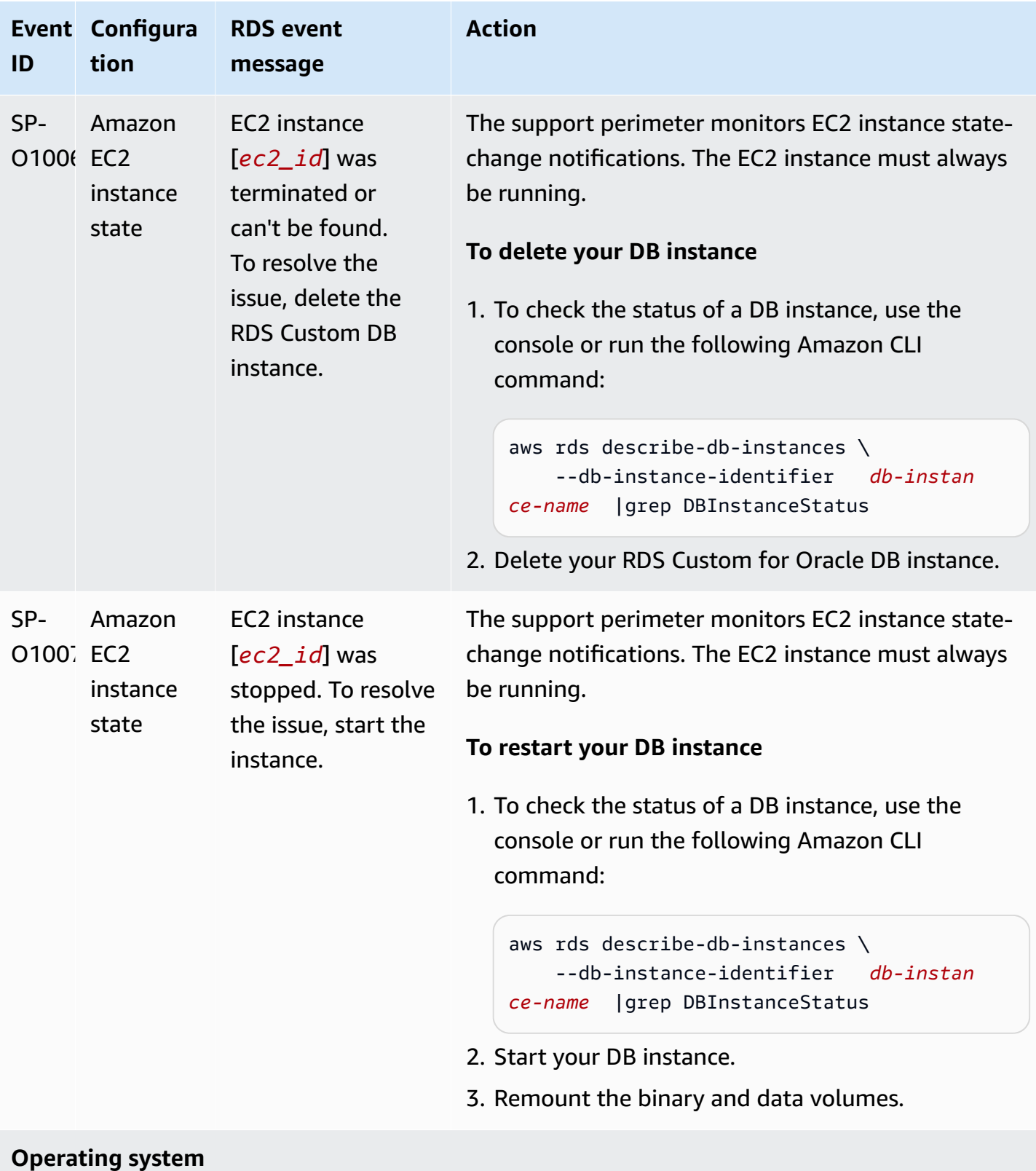

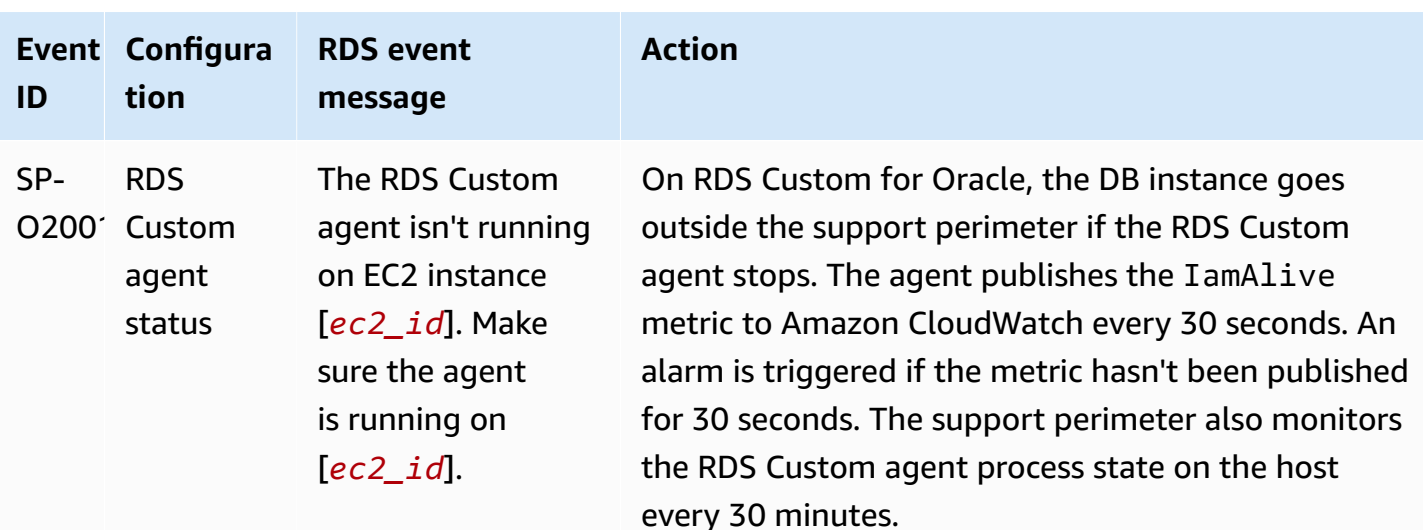

### **To restart the RDS Custom agent**

- 1. Log in to your host and make sure that the RDS Custom agent is running.
- 2. Run the following command to find the status of the agent.

service rdscustomagent status

3. Use the following command to start the agent.

service rdscustomagent start

When the RDS Custom agent is running again, the IamAlive metric is published to Amazon CloudWatc h, and the alarm switches to the OK state. This switch notifies the support perimeter that the agent is running.

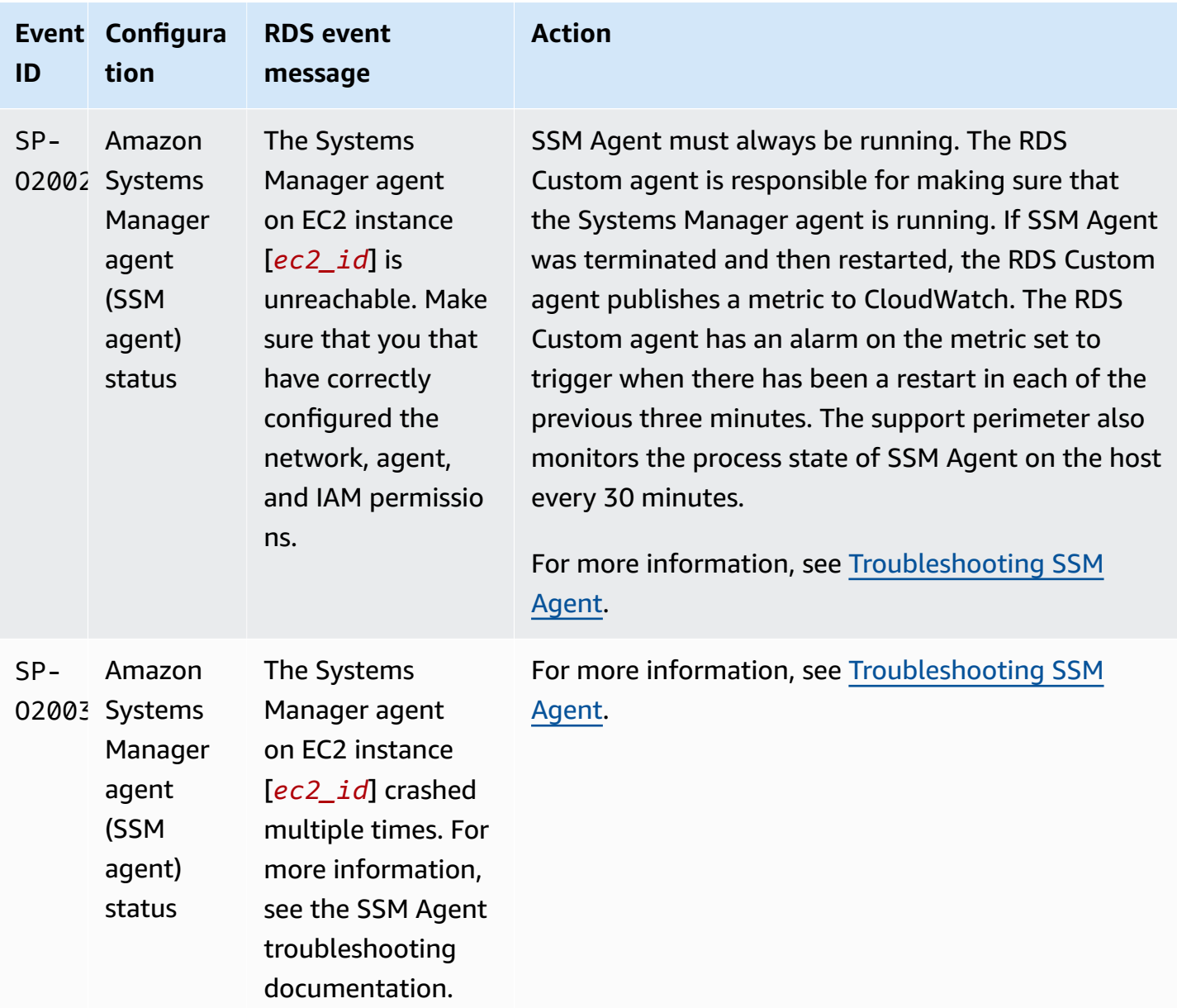

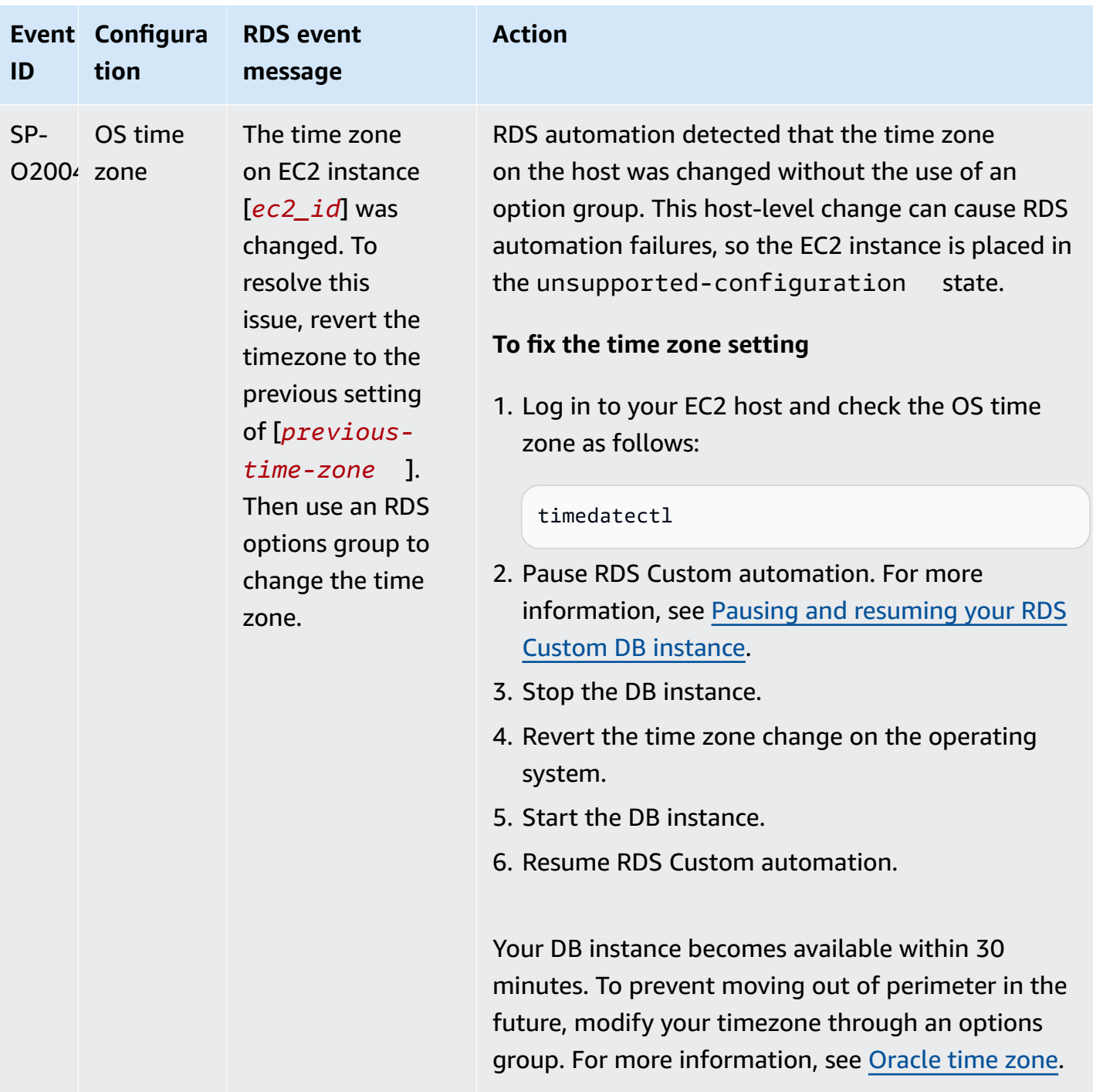

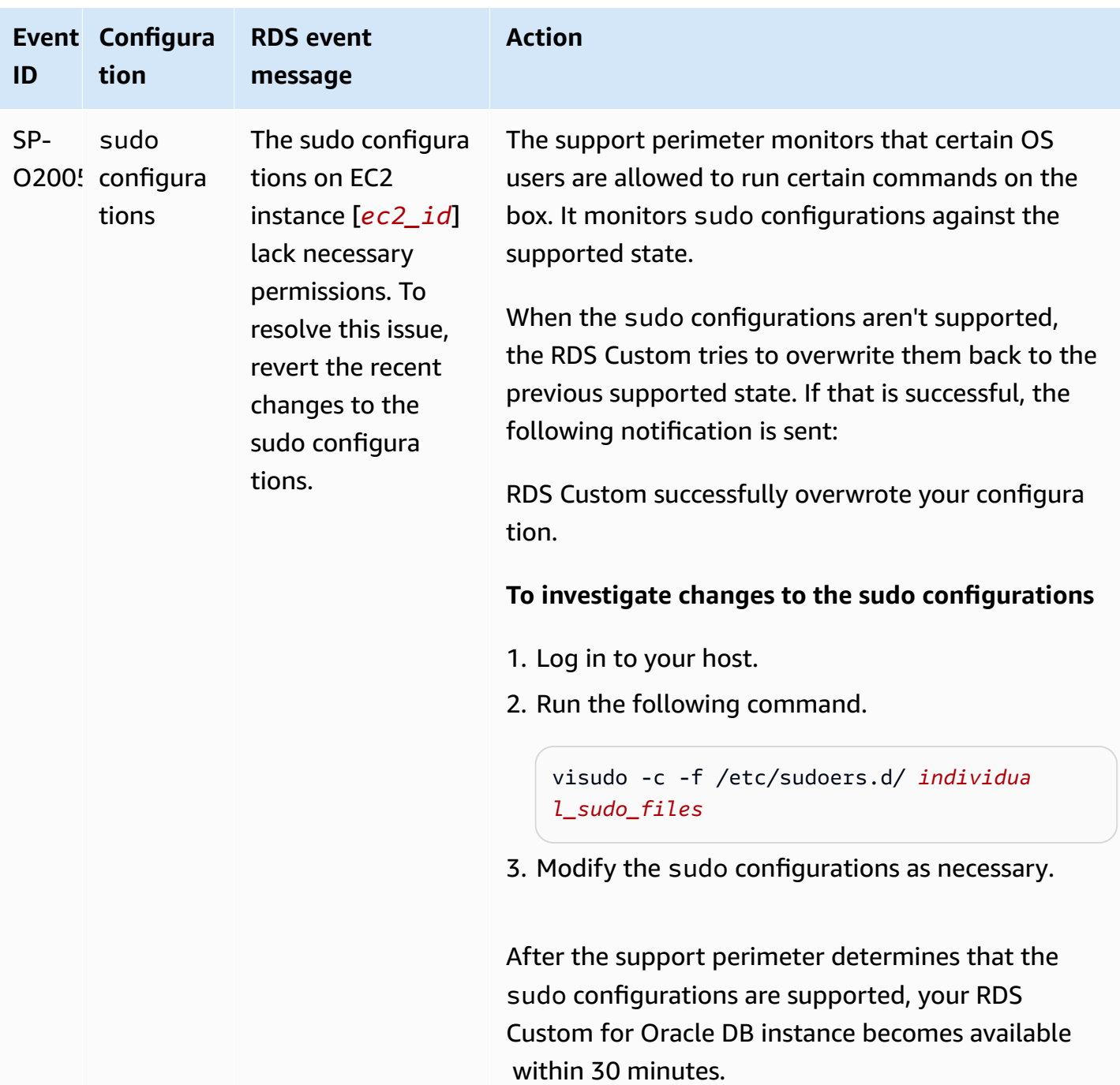

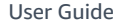

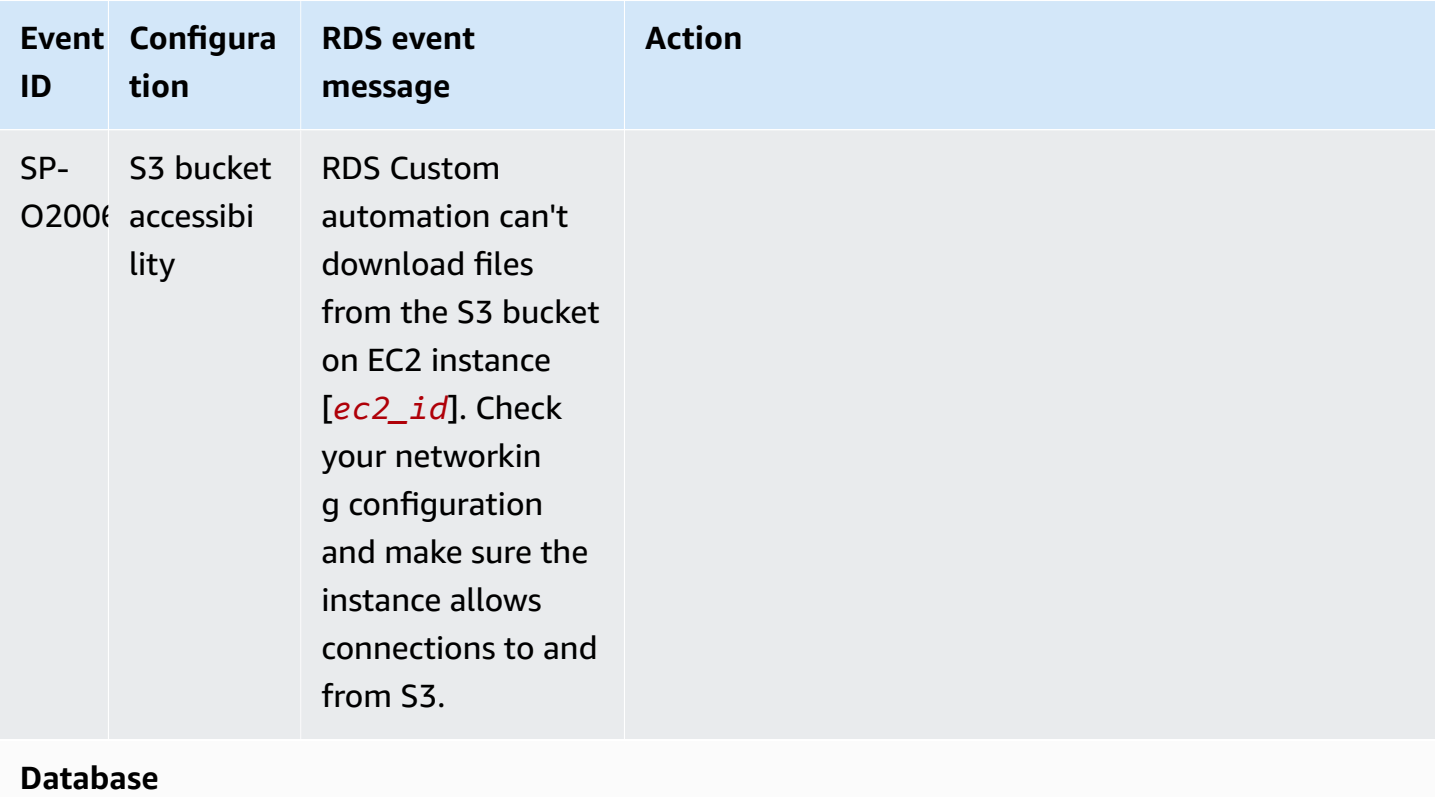

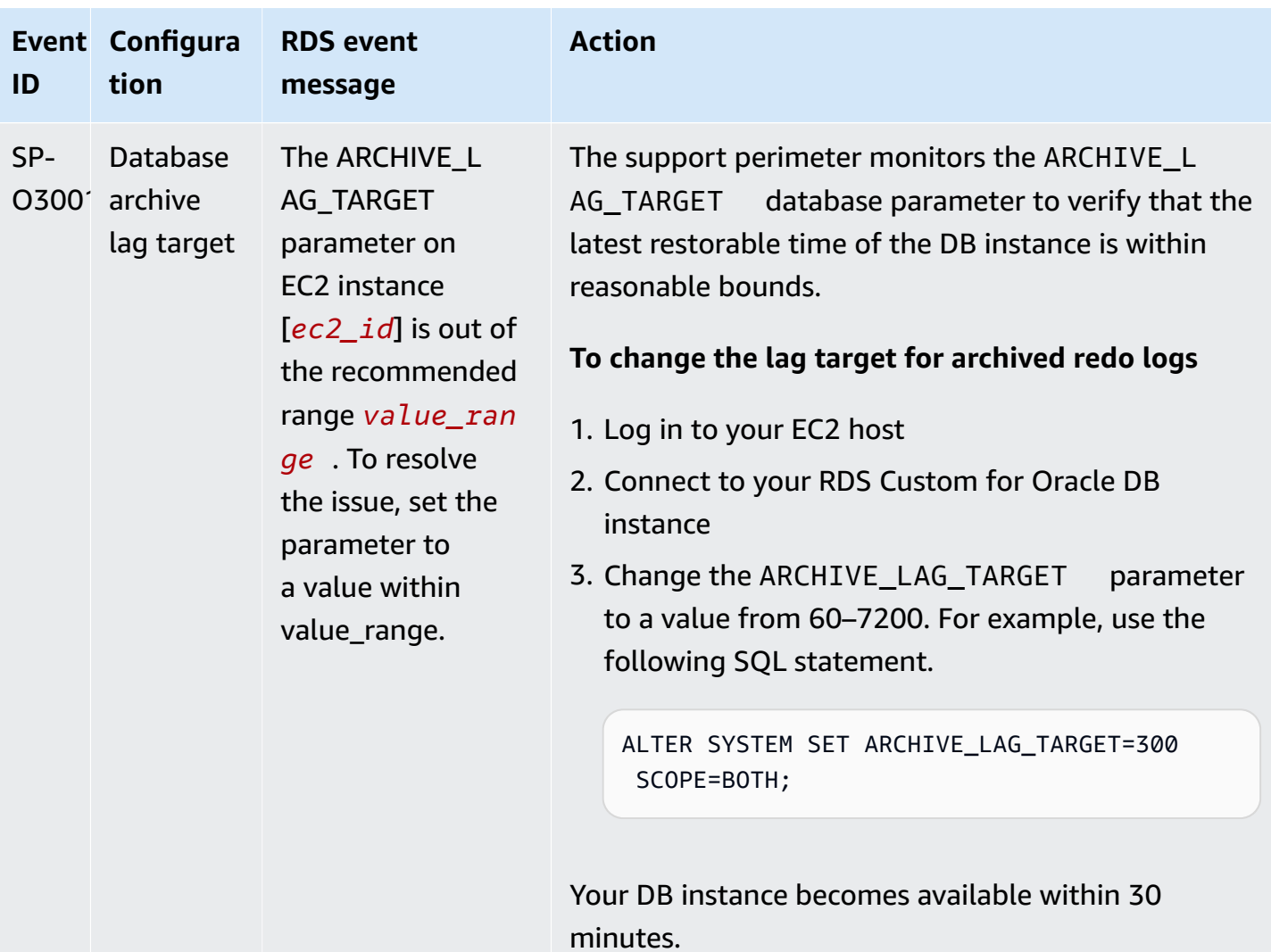

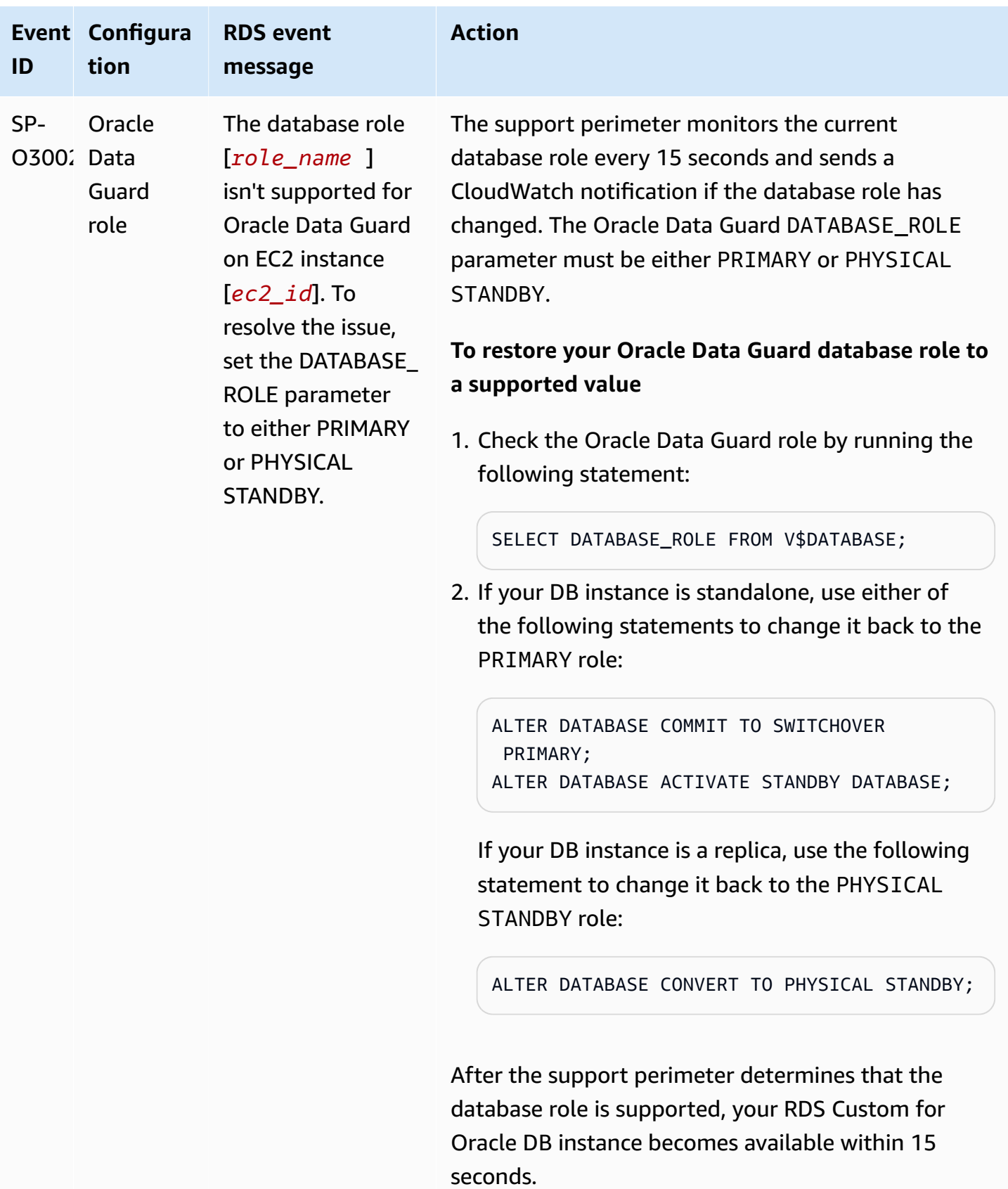

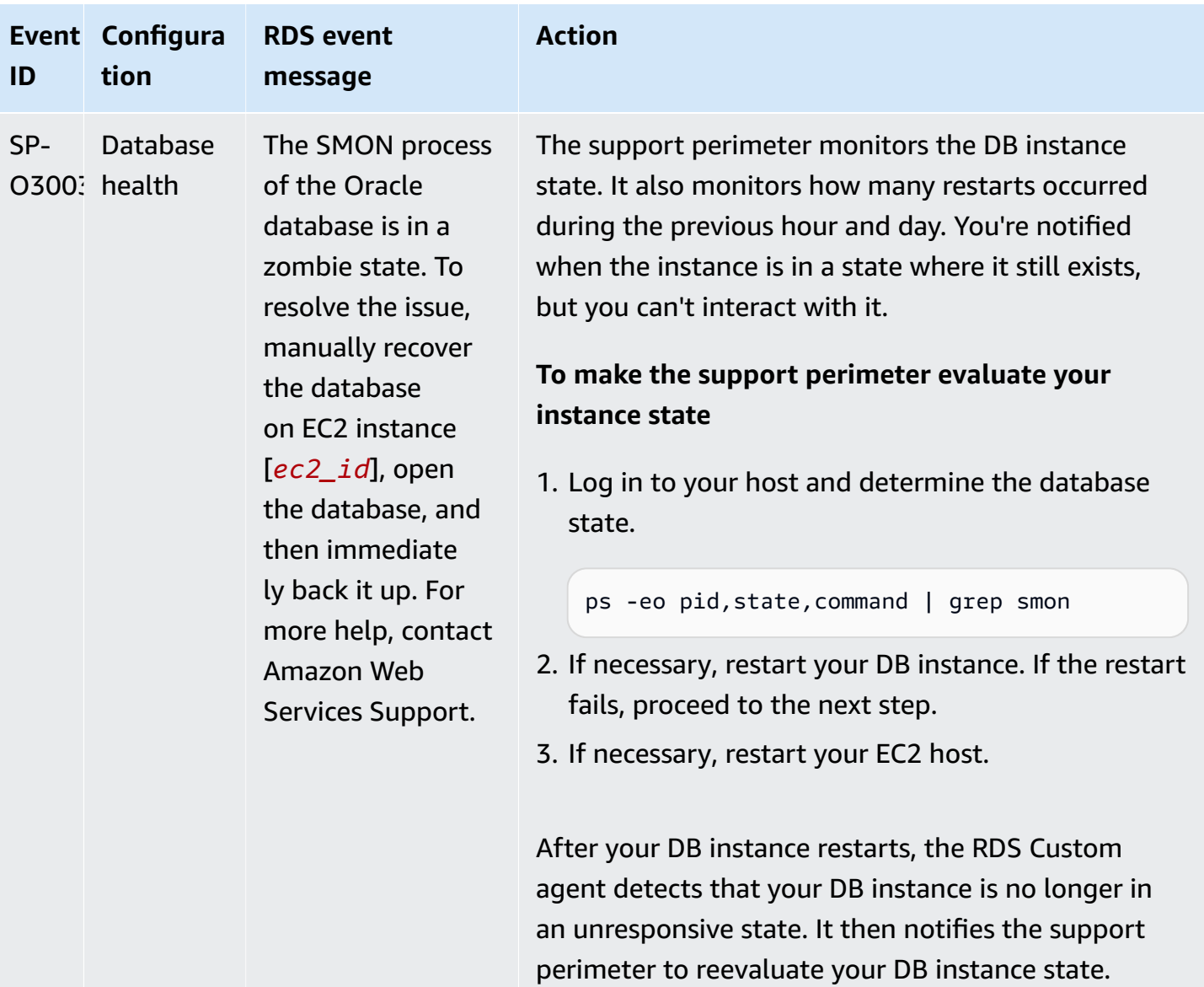

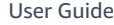

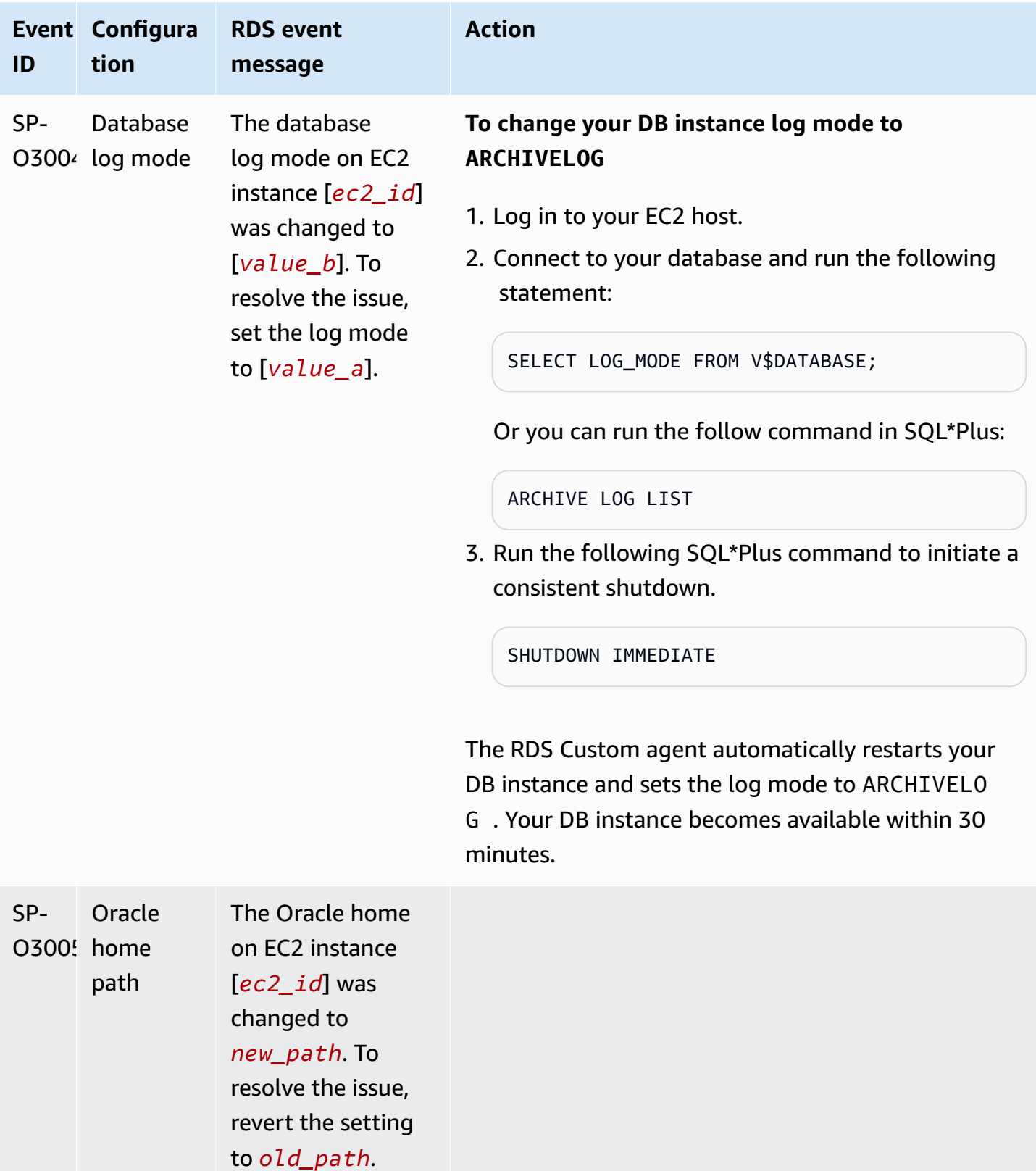

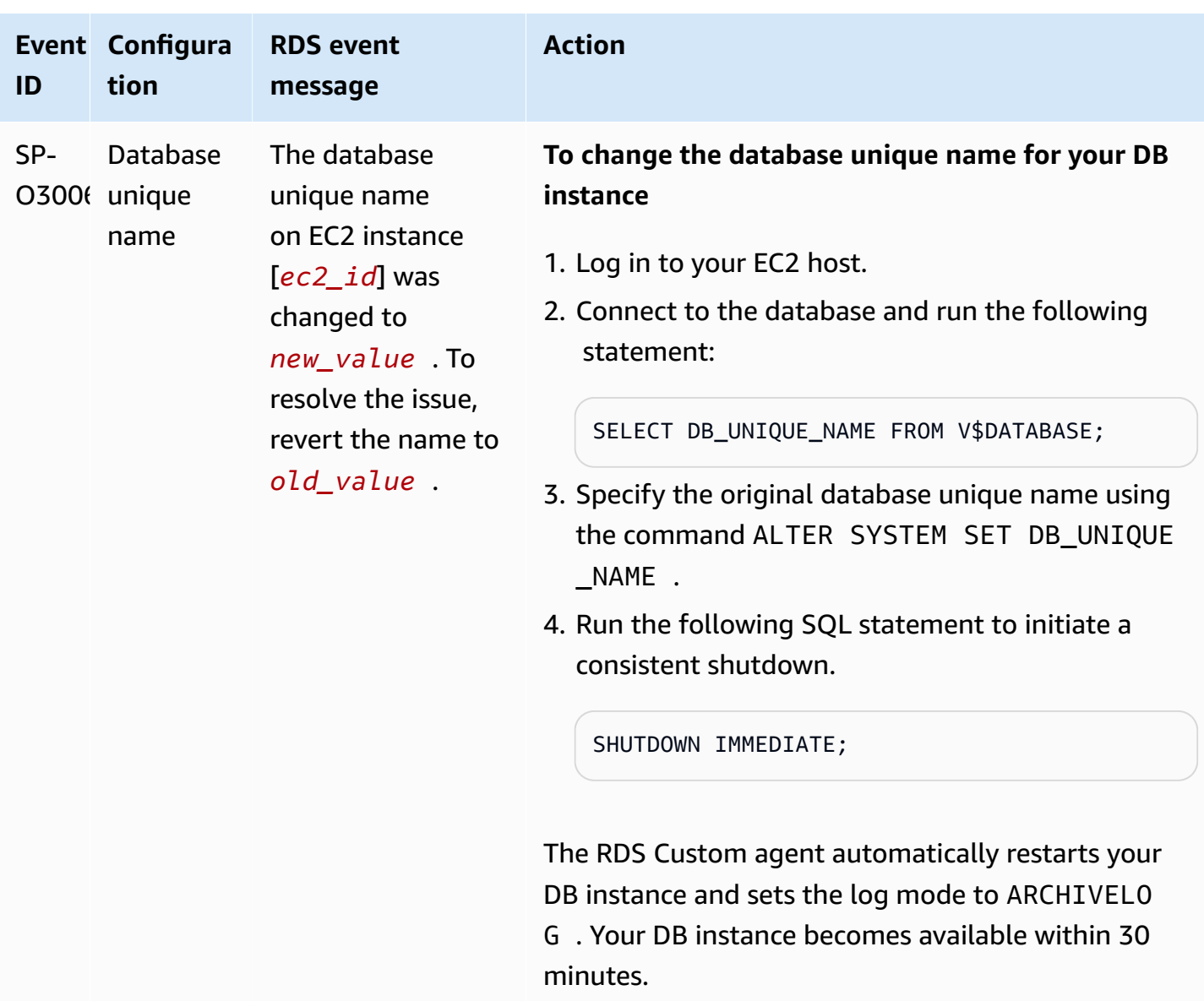

# <span id="page-1793-0"></span>**Troubleshooting upgrades for RDS Custom for Oracle**

Your upgrade of an RDS Custom for Oracle instance might fail. Following, you can find techniques that you can use during upgrades of RDS Custom DB for Oracle DB instances:

- Examine the upgrade output log files in the /tmp directory on your DB instance. The names of the logs depend on your DB engine version. For example, you might see logs that contain the strings catupgrd or catup.
- Examine the alert.log file located in the /rdsdbdata/log/trace directory.

• Run the following grep command in the root directory to track the upgrade OS process. This command shows where the log files are being written and determine the state of the upgrade process.

ps -aux | grep upg

The following shows sample output.

root 18884 0.0 0.0 235428 8172 ? S< 17:03 0:00 /usr/bin/ sudo -u rdsdb /rdsdbbin/scripts/oracle-control ORCL op\_apply\_upgrade\_sh RDS-UPGRADE/2.upgrade.sh rdsdb 18886 0.0 0.0 153968 12164 ? S< 17:03 0:00 /usr/bin/perl -T w /rdsdbbin/scripts/oracle-control ORCL op\_apply\_upgrade\_sh RDS-UPGRADE/2.upgrade.sh rdsdb 18887 0.0 0.0 113196 3032 ? S< 17:03 0:00 /bin/sh /rdsdbbin/ oracle/rdbms/admin/RDS-UPGRADE/2.upgrade.sh rdsdb 18900 0.0 0.0 113196 1812 ? S< 17:03 0:00 /bin/sh /rdsdbbin/ oracle/rdbms/admin/RDS-UPGRADE/2.upgrade.sh rdsdb 18901 0.1 0.0 167652 20620 ? S< 17:03 0:07 /rdsdbbin/oracle/ perl/bin/perl catctl.pl -n 4 -d /rdsdbbin/oracle/rdbms/admin -l /tmp catupgrd.sql root 29944 0.0 0.0 112724 2316 pts/0 S+ 18:43 0:00 grep --color=auto upg

• Run the following SQL query to verify the current state of the components to find the database version and the options installed on the DB instance.

SET LINESIZE 180 COLUMN COMP\_ID FORMAT A15 COLUMN COMP\_NAME FORMAT A40 TRUNC COLUMN STATUS FORMAT A15 TRUNC SELECT COMP\_ID, COMP\_NAME, VERSION, STATUS FROM DBA\_REGISTRY ORDER BY 1;

The output resembles the following.

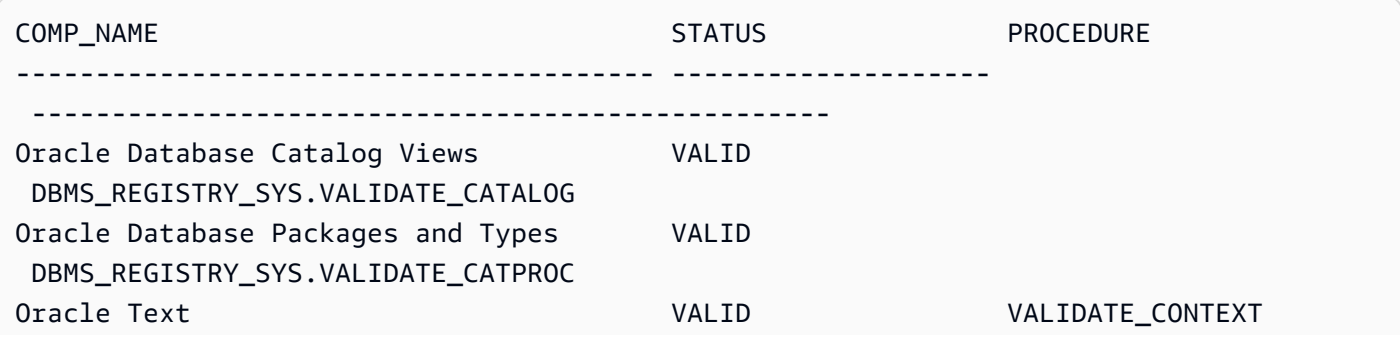

Troubleshooting RDS Custom for Oracle 1756

Oracle XML Database VALID DBMS\_REGXDB.VALIDATEXDB

4 rows selected.

• Run the following SQL query to check for invalid objects that might interfere with the upgrade process.

```
SET PAGES 1000 LINES 2000
COL OBJECT FOR A40
SELECT SUBSTR(OWNER,1,12) OWNER, 
        SUBSTR(OBJECT_NAME,1,30) OBJECT, 
        SUBSTR(OBJECT_TYPE,1,30) TYPE, STATUS, 
        CREATED
FROM DBA_OBJECTS 
WHERE STATUS <>'VALID' 
AND OWNER IN ('SYS','SYSTEM','RDSADMIN','XDB');
```
# <span id="page-1795-0"></span>**Troubleshooting replica promotion for RDS Custom for Oracle**

You can promote managed Oracle replicas in RDS Custom for Oracle using the console, promoteread-replica Amazon CLI command, or PromoteReadReplica API. If you delete your primary DB instance, and all replicas are healthy, RDS Custom for Oracle promotes your managed replicas to standalone instances automatically. If a replica has paused automation or is outside the support perimeter, you must fix the replica before RDS Custom can promote it automatically. For more information, see Replica promotion [limitations](#page-1739-0) for RDS Custom for Oracle.

The replica promotion workflow might become stuck in the following situation:

- The primary DB instance is in the state STORAGE\_FULL.
- The primary database can't archive all of its online redo logs.
- A gap exists between the archived redo log files on your Oracle replica and the primary database.

### **To respond to the stuck workflow**

- 1. Synchronize the redo log gap on your Oracle replica DB instance.
- 2. Force the promotion of your read replica to the latest applied redo log. Run the following commands in SQL\*Plus:

ALTER DATABASE ACTIVATE STANDBY DATABASE;

SHUTDOWN IMMEDIATE **STARTUP** 

3. Contact Amazon Web Services Support and ask them to move your DB instance to available status.

# **Working with RDS Custom for SQL Server**

Following, you can find instructions for creating, managing, and maintaining your RDS Custom for SQL Server DB instances.

### **Topics**

- RDS Custom for SQL Server [workflow](#page-1797-0)
- [Requirements](#page-1800-0) and limitations for Amazon RDS Custom for SQL Server
- Setting up your [environment](#page-1850-0) for Amazon RDS Custom for SQL Server
- Bring Your Own Media with RDS [Custom](#page-1872-0) for SQL Server
- [Working](#page-1874-0) with custom engine versions for RDS Custom for SQL Server
- Creating and [connecting](#page-1896-0) to a DB instance for Amazon RDS Custom for SQL Server
- [Managing](#page-1908-0) an Amazon RDS Custom for SQL Server DB instance
- Managing a Multi-AZ [deployment](#page-1922-0) for RDS Custom for SQL Server
- Backing up and [restoring](#page-1938-0) an Amazon RDS Custom for SQL Server DB instance
- Migrating an [on-premises](#page-1955-0) database to Amazon RDS Custom for SQL Server
- [Upgrading](#page-1958-0) a DB instance for Amazon RDS Custom for SQL Server
- [Troubleshooting](#page-1960-0) DB issues for Amazon RDS Custom for SQL Server

# <span id="page-1797-0"></span>**RDS Custom for SQL Server workflow**

The following diagram shows the typical workflow for RDS Custom for SQL Server.

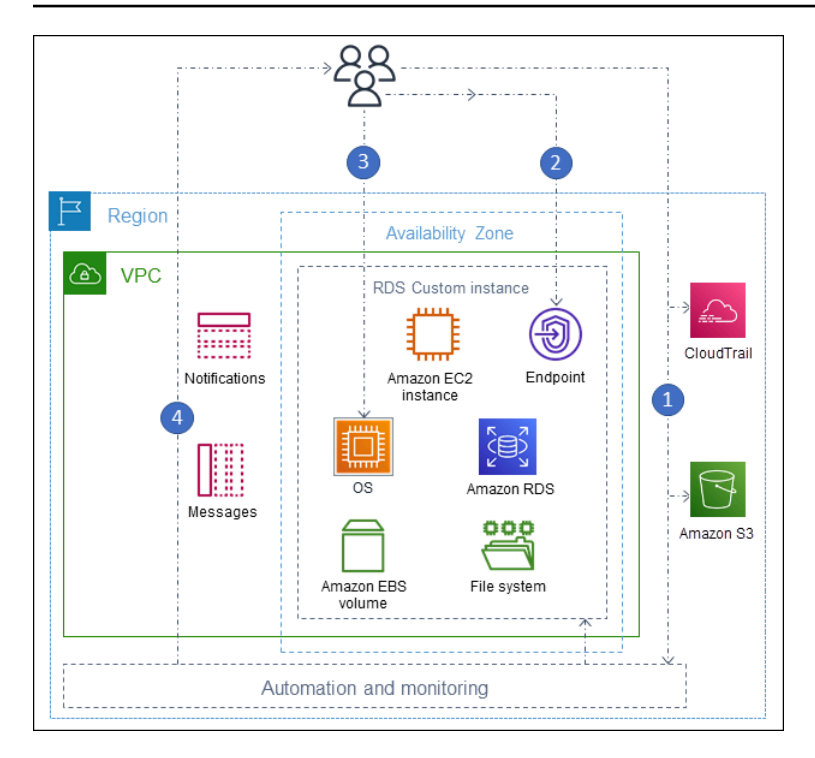

The steps are as follows:

1. Create an RDS Custom for SQL Server DB instance from an engine version offered by RDS Custom.

For more information, see [Creating](#page-1896-1) an RDS Custom for SQL Server DB instance.

2. Connect your application to the RDS Custom DB instance endpoint.

For more information, see [Connecting](#page-1902-0) to your RDS Custom DB instance using Amazon Systems [Manager](#page-1902-0) and [Connecting](#page-1904-0) to your RDS Custom DB instance using RDP.

- 3. (Optional) Access the host to customize your software.
- 4. Monitor notifications and messages generated by RDS Custom automation.

# **Creating a DB instance for RDS Custom**

You create your RDS Custom DB instance using the create-db-instance command. The procedure is similar to creating an Amazon RDS instance. However, some of the parameters are different. For more information, see Creating and [connecting](#page-1896-0) to a DB instance for Amazon RDS [Custom](#page-1896-0) for SQL Server.

### **Database connection**

Like an Amazon RDS DB instance, your RDS Custom for SQL Server DB instance resides in a VPC. Your application connects to the RDS Custom instance using a client such as SQL Server Management Suite (SSMS), just as in RDS for SQL Server.

## **RDS Custom customization**

You can access the RDS Custom host to install or customize software. To avoid conflicts between your changes and the RDS Custom automation, you can pause the automation for a specified period. During this period, RDS Custom doesn't perform monitoring or instance recovery. At the end of the period, RDS Custom resumes full automation. For more information, see [Pausing](#page-1908-1) and resuming RDS Custom [automation.](#page-1908-1)
# **Requirements and limitations for Amazon RDS Custom for SQL Server**

Following, you can find a summary of the Amazon RDS Custom for SQL Server requirements and limitations for quick reference. Requirements and limitations also appear in the relevant sections.

### **Topics**

- Region and version [availability](#page-1800-0)
- General [requirements](#page-1800-1) for RDS Custom for SQL Server
- DB [instance](#page-1801-0) class support for RDS Custom for SQL Server
- [Limitations](#page-1803-0) for RDS Custom for SQL Server
- Collation and [character](#page-1803-1) support for RDS Custom for SQL Server DB instances
- Local time zone for RDS Custom for SQL Server DB [instances](#page-1833-0)
- Using a Service Master Key with RDS [Custom](#page-1847-0) for SQL Server

## <span id="page-1800-0"></span>**Region and version availability**

Feature availability and support varies across specific versions of each database engine, and across Amazon Web Services Regions. For more information on version and Region availability of Amazon RDS with Amazon RDS Custom for SQL Server, see RDS [Custom](#page-271-0) for SQL Server.

## <span id="page-1800-1"></span>**General requirements for RDS Custom for SQL Server**

Make sure to follow these requirements for Amazon RDS Custom for SQL Server:

- Use the instance classes shown in DB [instance](#page-1801-0) class support for RDS Custom for SQL Server. The only storage types supported are solid state drives (SSD) of types gp2, gp3, io1, and io2 Block Express. The maximum storage limit is 16 TiB.
- Make sure that you have a symmetric encryption Amazon KMS key to create an RDS Custom DB instance. For more information, see Make sure that you have a symmetric [encryption](#page-1858-0) Amazon [KMS](#page-1858-0) key.
- Make sure that you create an Amazon Identity and Access Management (IAM) role and instance profile. For more information, see Creating your IAM role and instance profile [manually.](#page-1859-0)
- Make sure to supply a networking configuration that RDS Custom can use to access other Amazon Web Services. For specific requirements, see Configure [networking,](#page-1853-0) instance profile, and [encryption.](#page-1853-0)

• The combined number of RDS Custom and Amazon RDS DB instances can't exceed your quota limit. For example, if your quota is 40 DB instances, you can have 20 RDS Custom for SQL Server DB instances and 20 Amazon RDS DB instances.

### <span id="page-1801-0"></span>**DB instance class support for RDS Custom for SQL Server**

Check if the DB instance class is supported in your Region by using the [describe-orderable-db](https://awscli.amazonaws.com/v2/documentation/api/latest/reference/rds/describe-orderable-db-instance-options.html)[instance-options](https://awscli.amazonaws.com/v2/documentation/api/latest/reference/rds/describe-orderable-db-instance-options.html) command.

RDS Custom for SQL Server supports the DB instance classes shown in the following table:

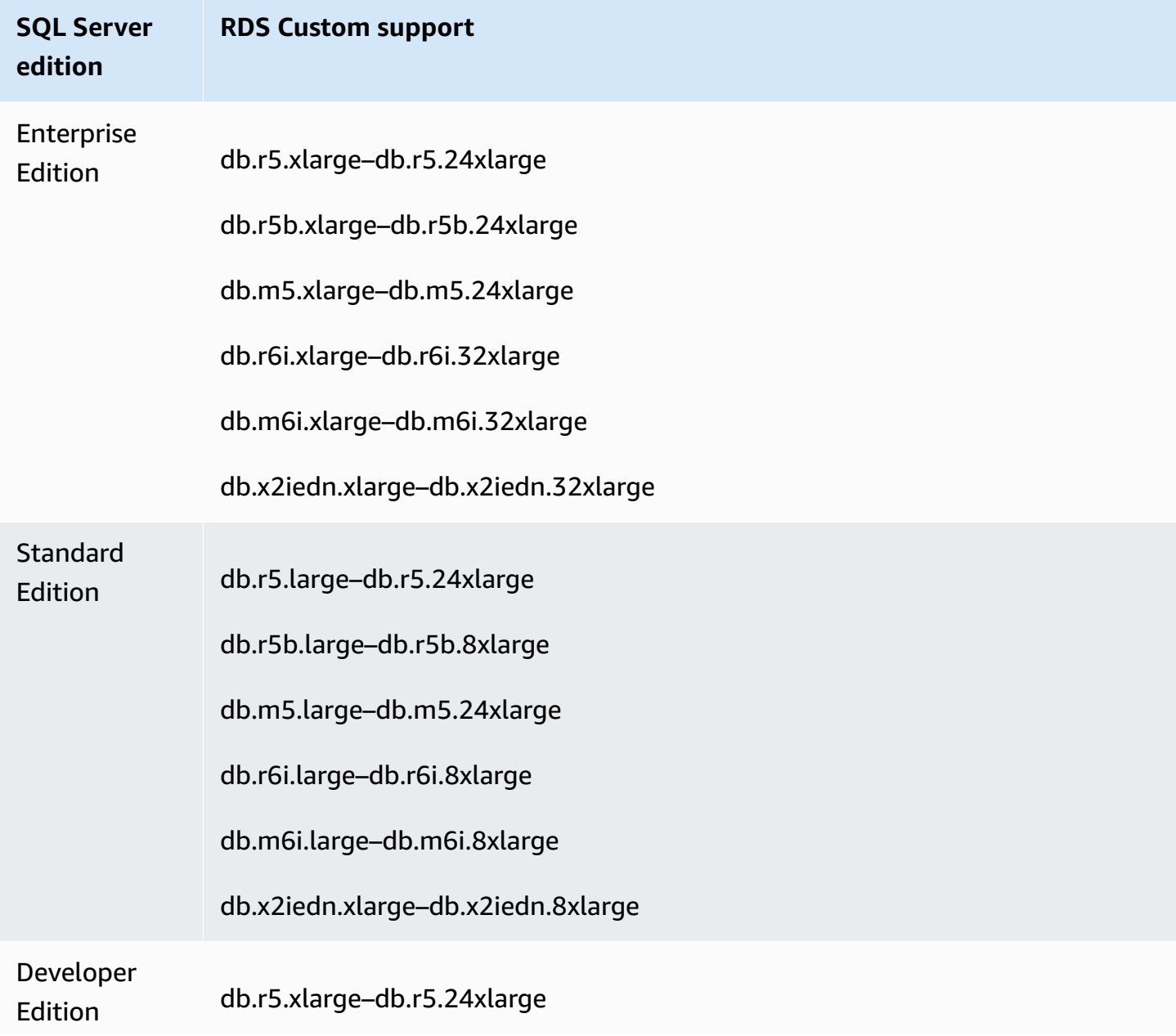

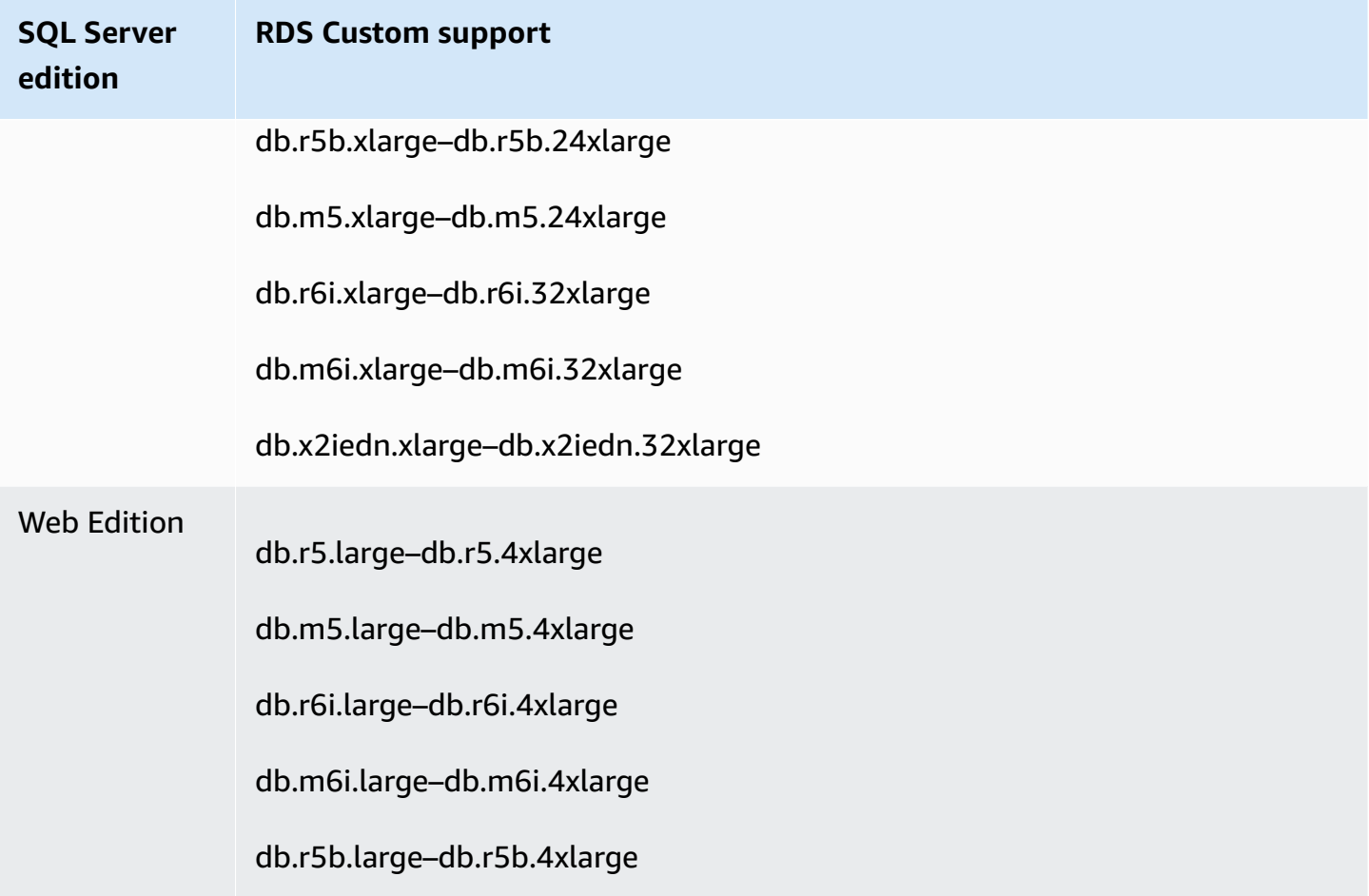

The following recommendations apply to db.x2iedn class types:

- At creation, local storage is a raw and unallocated device. Before using a DB instance with this instance class, you must mount and format the local storage. Afterward, configure tempdb on it to ensure optimal performance. For more information, see Optimize tempdb [performance](https://amazonaws-china.com/blogs/database/optimize-tempdb-performance-in-amazon-rds-custom-for-sql-server-using-local-instance-storage/) in Amazon RDS Custom for SQL Server using local [instance](https://amazonaws-china.com/blogs/database/optimize-tempdb-performance-in-amazon-rds-custom-for-sql-server-using-local-instance-storage/) storage.
- Local storage reverts to its raw and unallocated state when you run DB instance operations such as scale compute, instance replacement, snapshot restore, or point-in-time recovery (PITR). In these situations, you must remount, reformat, and reconfigure the drive and tempdb to restore functionality.
- For Multi-AZ instances, we recommend that you perform the configuration on a standby DB instance. This way, if a failover occurs, the system continues to operate without issues because the configuration is already in place on the standby instance.

<span id="page-1803-0"></span>The following limitations apply to RDS Custom for SQL Server:

- You can't create read replicas in Amazon RDS for RDS Custom for SQL Server DB instances. However, you can configure high availability automatically with a Multi-AZ deployment. For more information, see Managing a Multi-AZ [deployment](#page-1922-0) for RDS Custom for SQL Server.
- You can't modify the DB instance identifier of an existing RDS Custom for SQL Server DB instance.
- For an RDS Custom for SQL Server DB instance that wasn't created with a custom engine version (CEV), changes to the Microsoft Windows operating system aren't guaranteed to persist. For example, you will lose these changes when you scale compute or initiate a snapshot restore operation. If the RDS Custom for SQL Server DB instance was created with a CEV, then those changes are persisted.
- Not all options are supported. For example, when you create an RDS Custom for SQL Server DB instance, you can't do the following:
	- Change the number of CPU cores and threads per core on the DB instance class.
	- Turn on storage autoscaling.
	- Configure Kerberos authentication using the Amazon Web Services Management Console. However, you can configure Windows Authentication manually and use Kerberos.
	- Specify your own DB parameter group, option group, or character set.
	- Turn on Performance Insights.
	- Turn on automatic minor version upgrade.
- The maximum DB instance storage is 16 TiB.

# <span id="page-1803-1"></span>**Collation and character support for RDS Custom for SQL Server DB instances**

RDS Custom for SQL Server supports a wide range of server collations, both in traditional and UTF-8 encoding, for the SQL\_Latin, Japanese, German, and Arabic locales. The default server collation is SQL\_Latin1\_General\_CP1\_CI\_AS, however, you can select another supported collation to use. You can select a collation using the same procedure that RDS for SQL Server uses. For more information, see [Collations](#page-2893-0) and character sets for Microsoft SQL Server.

The following requirements and limitations apply when working with server collations on RDS Custom for SQL Server:

- You can set the server collation when you create an RDS Custom for SQL Server DB instance. You can't modify the server-level collation after the DB instance is created.
- You can't modify the server level collation when restoring from a DB snapshot or during a point in time recovery (PITR).
- When you create a DB instance from an RDS Custom for SQL Server CEV, the DB instance doesn't inherit the server collation from the CEV. Instead, the default server collation of SQL\_Latin1\_General\_CP1\_CI\_AS is used. If you've configured a non-default server collation on a RDS Custom for SQL Server CEV and want to use that same server collation on a new DB instance, be sure to select that same collation when you create the DB instance from the CEV.

#### **A** Note

If the collation you select while creating the DB instance is different from the collation of the CEV, the Microsoft SQL Server system databases on the new RDS Custom for SQL Server DB instance will be rebuilt to use the updated collation. The rebuild process is only performed on the new RDS Custom for SQL Server DB instance and has no impact on the CEV itself. Any previous modifications that you made to the system databases on the CEV will not be retained on the new RDS Custom for SQL Server DB instance once the system databases are rebuilt. Examples of some modifications include user-defined objects in the master database, scheduled jobs in the msdb database, or changes to default database settings in the model database on your CEV. You can manually recreate your modifications once the new RDS Custom for SQL Server DB instance is created.

- When you create a DB instance from an RDS Custom for SQL Server custom engine version (CEV) and select a different collation from that of the CEV, ensure that your golden image (AMI) used for CEV creation meets the following requirements so the Microsoft SQL Server system databases on the new DB instance can be rebuilt:
	- For SQL Server 2022, ensure the setup.exe file is located in the following path:  $C:\P$ rogram Files\Microsoft SQL Server\160\Setup Bootstrap\SQL2022\setup.exe
	- For SQL Server 2019, ensure the setup.exe file is located in the following path:  $C:\P$ rogram Files\Microsoft SQL Server\150\Setup Bootstrap\SQL2019\setup.exe
- Copies of the data and log templates for the master, model, and msdb databases must exist in their default locations. For more information, see Rebuild system [databases](https://learn.microsoft.com/en-us/sql/relational-databases/databases/rebuild-system-databases?view=sql-server-ver16#Restrictions) in the Microsoft public documentation.
- Ensure your SQL Server Database Engine uses NT Service\MSSQLSERVER or NT AUTHORITY\NETWORK SERVICE as the service account. Any other account will not have the required permissions on the  $C:\int$  drive when configuring a non-default server collation for the DB instance.
- If the server collation selected for a new DB instance is the same as that configured on your CEV, the Microsoft SQL Server system databases on the new RDS Custom for SQL Server DB instance do not undergo the rebuild process. Any previous modifications that you made to the system databases on the CEV will automatically persist to the new RDS Custom for SQL Server DB instance.

You can set your collation to one of the values listed in the following table.

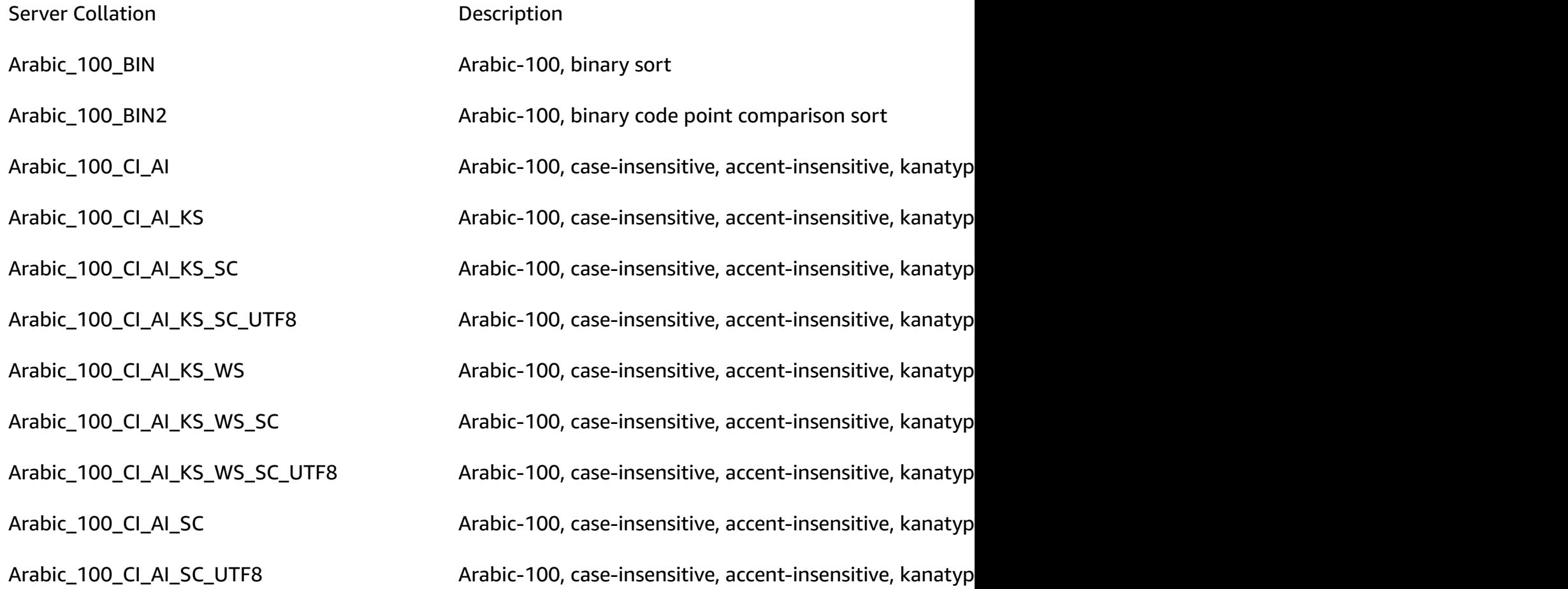

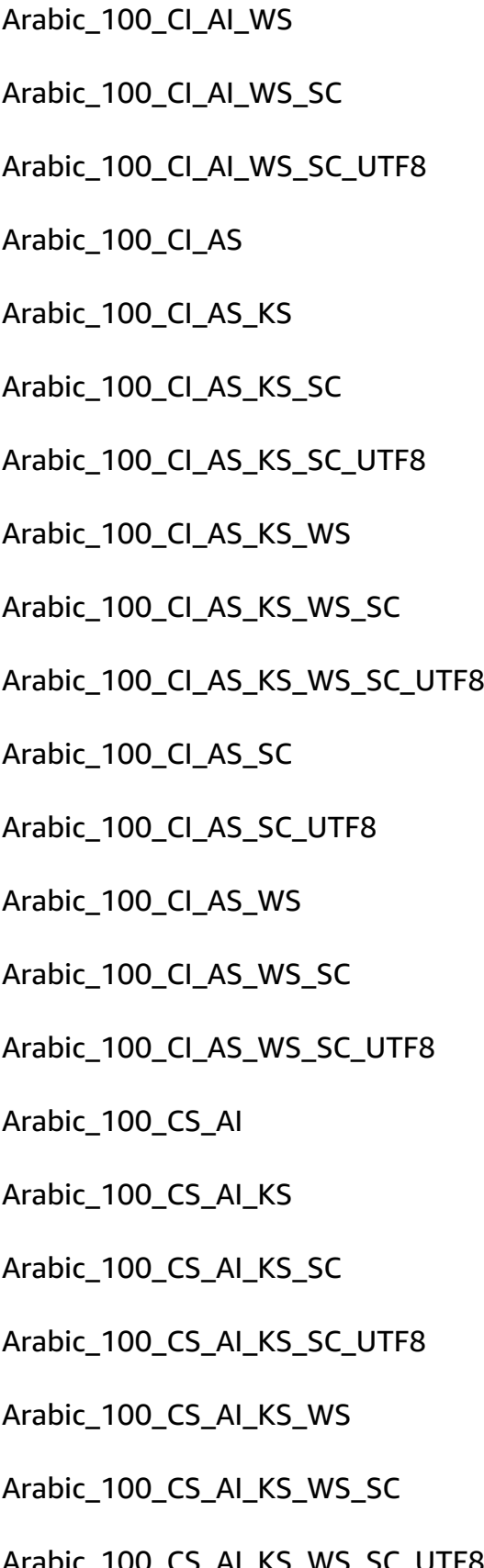

Arabic-100, case-insensitive, accent-insensitive, kanatyp Arabic-100, case-insensitive, accent-insensitive, kanatyp Arabic-100, case-insensitive, accent-insensitive, kanatyp Arabic-100, case-insensitive, accent-sensitive, kanatype Arabic-100, case-insensitive, accent-sensitive, kanatype Arabic-100, case-insensitive, accent-sensitive, kanatype Arabic-100, case-insensitive, accent-sensitive, kanatype Arabic-100, case-insensitive, accent-sensitive, kanatype Arabic-100, case-insensitive, accent-sensitive, kanatype Arabic-100, case-insensitive, accent-sensitive, kanatype Arabic-100, case-insensitive, accent-sensitive, kanatype Arabic-100, case-insensitive, accent-sensitive, kanatype Arabic-100, case-insensitive, accent-sensitive, kanatype Arabic-100, case-insensitive, accent-sensitive, kanatype Arabic-100, case-insensitive, accent-sensitive, kanatype Arabic-100, case-sensitive, accent-insensitive, kanatype-Arabic-100, case-sensitive, accent-insensitive, kanatype-Arabic-100, case-sensitive, accent-insensitive, kanatype-Arabic-100, case-sensitive, accent-insensitive, kanatype-Arabic-100, case-sensitive, accent-insensitive, kanatype-Arabic-100, case-sensitive, accent-insensitive, kanatype-Arabic-100, case-sensitive, accent-insensitive, kanatype-

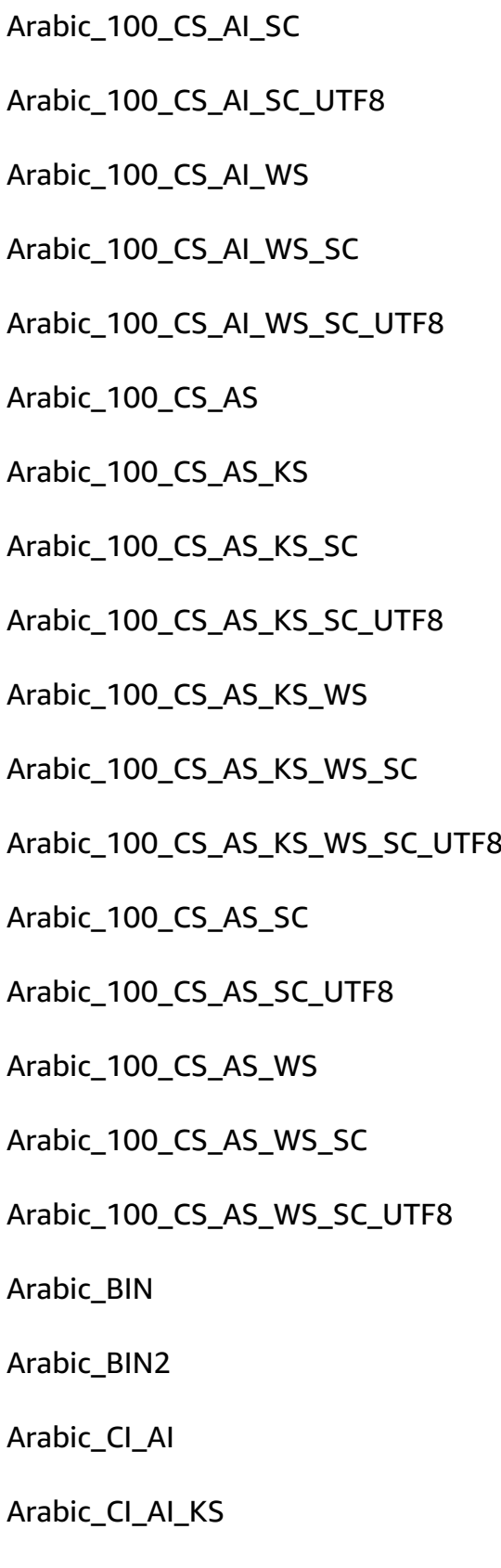

Arabic-100, case-sensitive, accent-insensitive, kanatype-Arabic-100, case-sensitive, accent-insensitive, kanatype-Arabic-100, case-sensitive, accent-insensitive, kanatype-Arabic-100, case-sensitive, accent-insensitive, kanatype-Arabic-100, case-sensitive, accent-insensitive, kanatype-Arabic-100, case-sensitive, accent-sensitive, kanatype-in Arabic-100, case-sensitive, accent-sensitive, kanatype-s Arabic-100, case-sensitive, accent-sensitive, kanatype-s Arabic-100, case-sensitive, accent-sensitive, kanatype-s Arabic-100, case-sensitive, accent-sensitive, kanatype-s Arabic-100, case-sensitive, accent-sensitive, kanatype-s Arabic-100, case-sensitive, accent-sensitive, kanatype-s Arabic-100, case-sensitive, accent-sensitive, kanatype-in Arabic-100, case-sensitive, accent-sensitive, kanatype-in Arabic-100, case-sensitive, accent-sensitive, kanatype-in Arabic-100, case-sensitive, accent-sensitive, kanatype-in Arabic-100, case-sensitive, accent-sensitive, kanatype-in Arabic, binary sort

Arabic, binary code point comparison sort

Arabic, case-insensitive, accent-insensitive, kanatype-ins Arabic, case-insensitive, accent-insensitive, kanatype-sen Arabic\_CI\_AI\_KS\_WS Arabic, case-insensitive, accent-insensitive, kanatype-sensitive, width-sensitive, with -sen

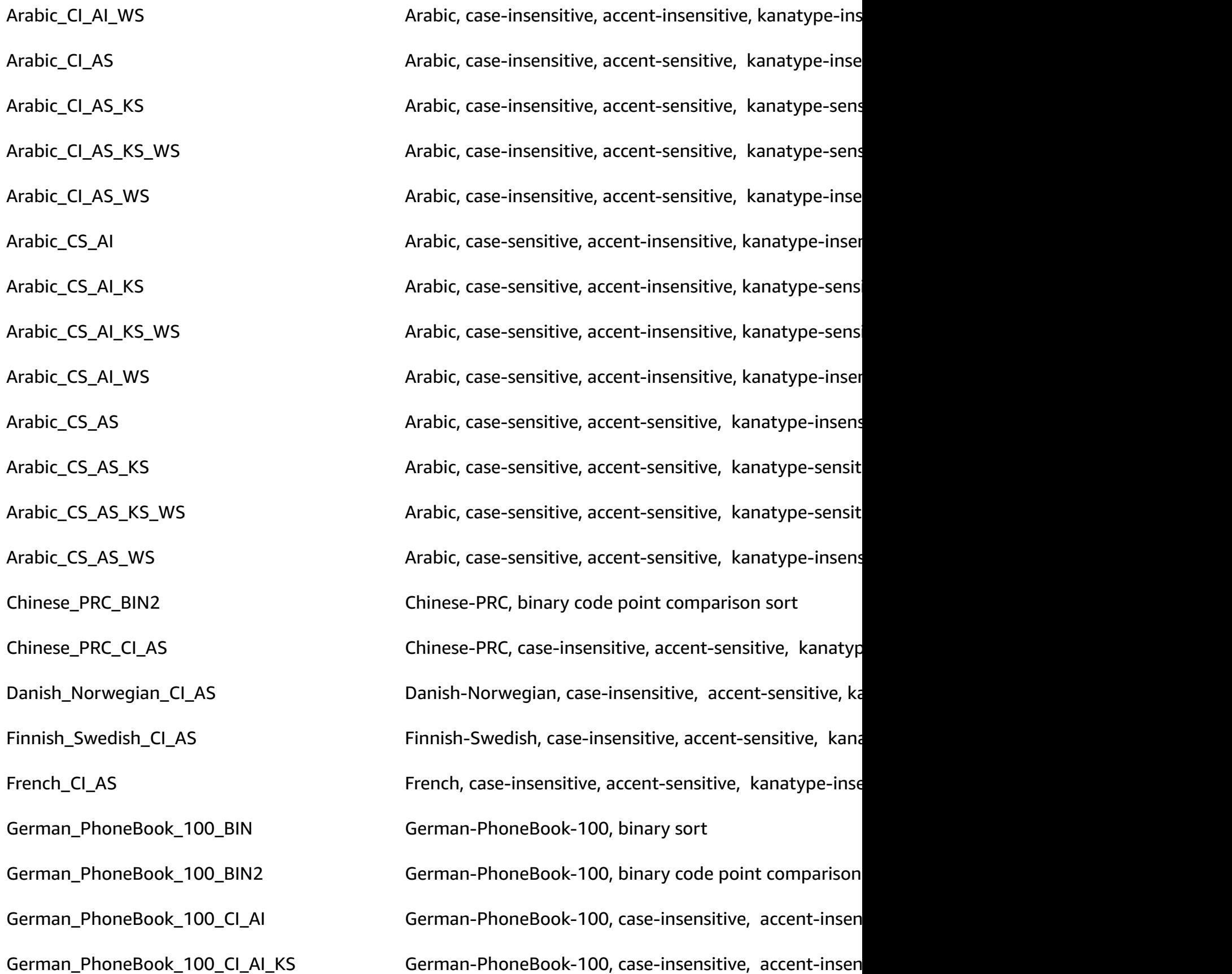

German\_PhoneBook\_100\_CI\_AI\_KS\_SC German-PhoneBook-100, case-insensitive, accent-insen German\_PhoneBook\_100\_CI\_AI\_KS\_SC\_UTF8 German-PhoneBook-100, case-insensitive, accent-insen German\_PhoneBook\_100\_CI\_AI\_KS\_WS German-PhoneBook-100, case-insensitive, accent-insen German\_PhoneBook\_100\_CI\_AI\_KS\_WS\_SC German-PhoneBook-100, case-insensitive, accent-insen German\_PhoneBook\_100\_CI\_AI\_KS\_WS\_SC\_ UTF8 German-PhoneBook-100, case-insensitive, accent-insen German\_PhoneBook\_100\_CI\_AI\_SC German-PhoneBook-100, case-insensitive, accent-insen German\_PhoneBook\_100\_CI\_AI\_SC\_UTF8 German-PhoneBook-100, case-insensitive, accent-insen German\_PhoneBook\_100\_CI\_AI\_WS German-PhoneBook-100, case-insensitive, accent-insen German\_PhoneBook\_100\_CI\_AI\_WS\_SC German-PhoneBook-100, case-insensitive, accent-insen German\_PhoneBook\_100\_CI\_AI\_WS\_SC\_UTF 8 German-PhoneBook-100, case-insensitive, accent-insen German\_PhoneBook\_100\_CI\_AS German-PhoneBook-100, case-insensitive, accent-sensitive, accent-sensitive, width-German\_PhoneBook\_100\_CI\_AS\_KS German-PhoneBook-100, case-insensitive, accent-sensi German\_PhoneBook\_100\_CI\_AS\_KS\_SC German-PhoneBook-100, case-insensitive, accent-sensitive, accent-sensitive, accent-sensitive, accent-sensitive, supplementary characters. German\_PhoneBook\_100\_CI\_AS\_KS\_SC\_UTF 8 German-PhoneBook-100, case-insensitive, accent-sensitive German\_PhoneBook\_100\_CI\_AS\_KS\_WS German-PhoneBook-100, case-insensitive, accent-sensitive-sensitive, with-sensi German\_PhoneBook\_100\_CI\_AS\_KS\_WS\_SC German-PhoneBook-100, case-insensitive, accent-sensi German\_PhoneBook\_100\_CI\_AS\_KS\_WS\_SC\_ UTF8 German-PhoneBook-100, case-insensitive, accent-sensitive German\_PhoneBook\_100\_CI\_AS\_SC German-PhoneBook-100, case-insensitive, accent-sensi

German\_PhoneBook\_100\_CI\_AS\_SC\_UTF8 German-PhoneBook-100, case-insensitive, accent-sensi

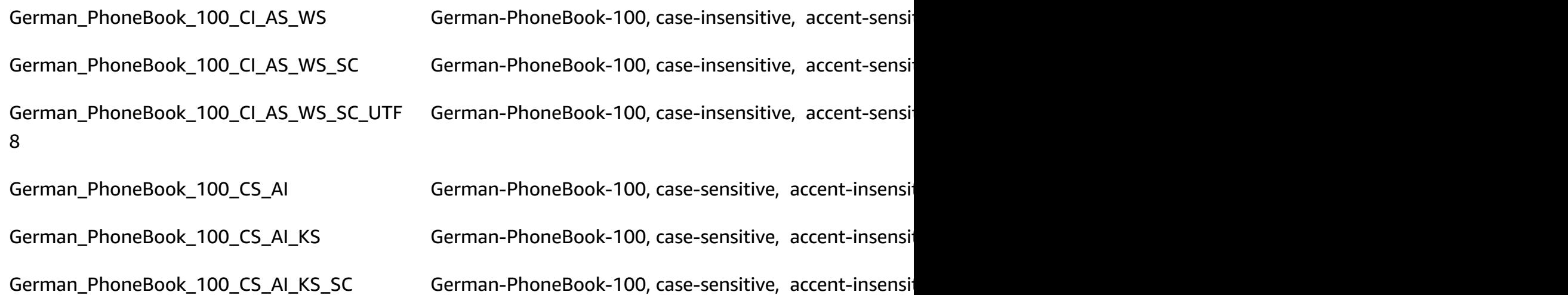

German\_PhoneBook\_100\_CS\_AI\_KS\_SC\_UTF 8

German\_PhoneBook\_100\_CS\_AI\_KS\_WS German-PhoneBook-100, case-sensitive, accent-insensitive, accent-insensitive, width-

German\_PhoneBook\_100\_CS\_AI\_KS\_WS\_SC\_ UTF8

German\_PhoneBook\_100\_CS\_AI\_WS\_SC\_UTF 8

German\_PhoneBook\_100\_CS\_AS\_KS\_SC\_UTF 8

German-PhoneBook-100, case-sensitive, accent-insensitive

German\_PhoneBook\_100\_CS\_AI\_KS\_WS\_SC German-PhoneBook-100, case-sensitive, accent-insensitive, accent-supplement German-PhoneBook-100, case-sensitive, accent-insensitive

German\_PhoneBook\_100\_CS\_AI\_SC German-PhoneBook-100, case-sensitive, accent-insensitive, accent-insensitive, accent-insensitive, accent-insensitive, supplementary characterssupplementary characterssupplementary characterssu German\_PhoneBook\_100\_CS\_AI\_SC\_UTF8 German-PhoneBook-100, case-sensitive, accent-insensi German\_PhoneBook\_100\_CS\_AI\_WS German-PhoneBook-100, case-sensitive, accent-insensi German\_PhoneBook\_100\_CS\_AI\_WS\_SC German-PhoneBook-100, case-sensitive, accent-insensitive, accent-supplementary characterssitive, accent-insensitive, supplementary characterssitive, supplementary characterssitive, such as German-PhoneBook-100, case-sensitive, accent-insensitive

German\_PhoneBook\_100\_CS\_AS German-PhoneBook-100, case-sensitive, accent-sensitive German\_PhoneBook\_100\_CS\_AS\_KS German-PhoneBook-100, case-sensitive, accent-sensitiv German\_PhoneBook\_100\_CS\_AS\_KS\_SC German-PhoneBook-100, case-sensitive, accent-sensitiv German-PhoneBook-100, case-sensitive, accent-sensitive

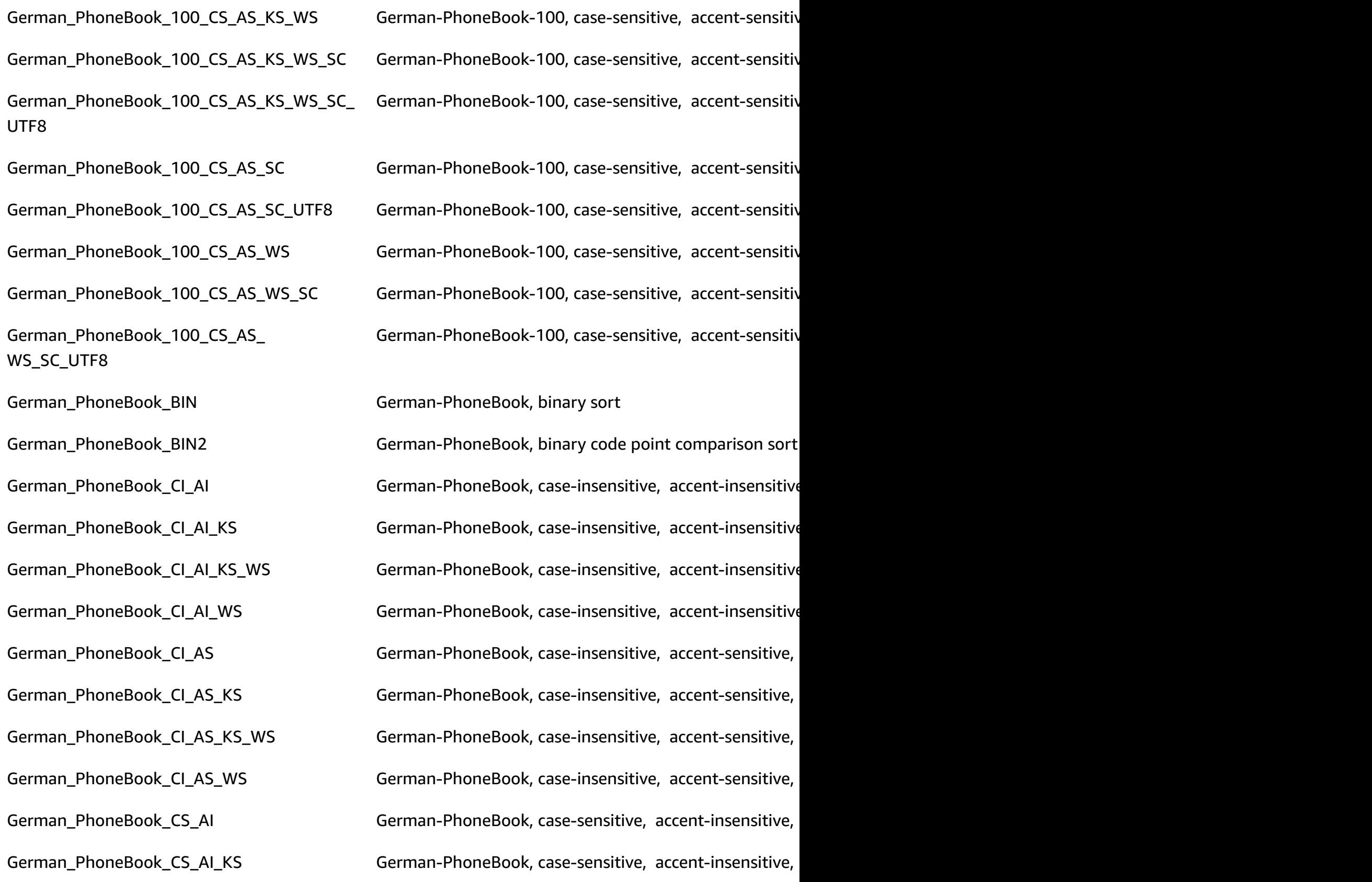

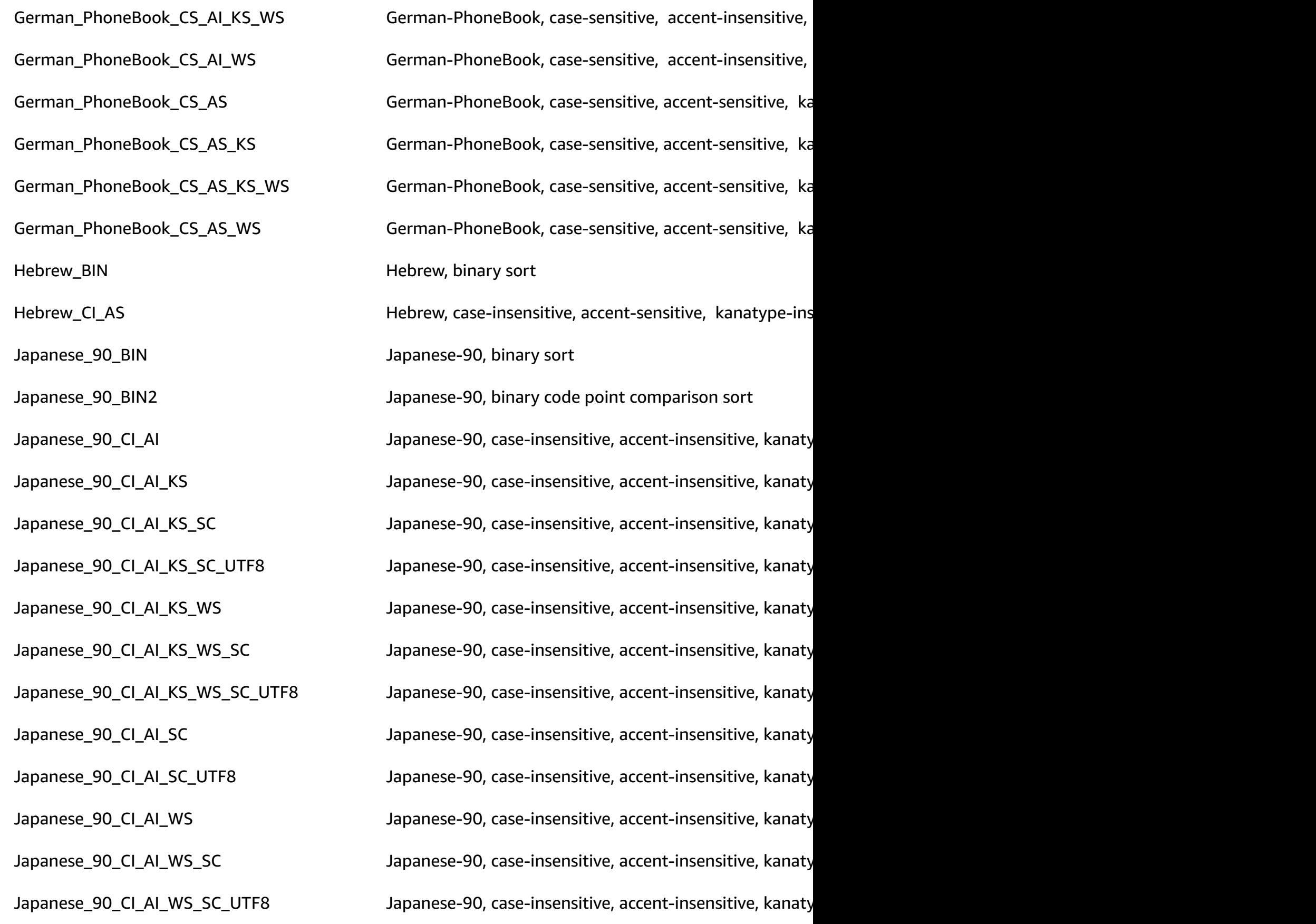

Japanese\_90\_CI\_AS Japanese-90, case-insensitive, accent-sensitive, kanatype-Japanese\_90\_CI\_AS\_KS Japanese-90, case-insensitive, accent-sensitive, kanatype-sensitive, width-insensitive, width-Japanese\_90\_CI\_AS\_KS\_SC Japanese-90, case-insensitive, accent-sensitive, kanatyp Japanese\_90\_CI\_AS\_KS\_SC\_UTF8 Japanese-90, case-insensitive, accent-sensitive, kanatyp Japanese\_90\_CI\_AS\_KS\_WS Japanese-90, case-insensitive, accent-sensitive, kanatyp Japanese\_90\_CI\_AS\_KS\_WS\_SC Japanese-90, case-insensitive, accent-sensitive, kanatyp Japanese\_90\_CI\_AS\_KS\_WS\_SC\_UTF8 Japanese-90, case-insensitive, accent-sensitive, kanatyp Japanese\_90\_CI\_AS\_SC  $Japanese-90$ , case-insensitive, accent-sensitive, kanatyp Japanese\_90\_CI\_AS\_SC\_UTF8 Japanese-90, case-insensitive, accent-sensitive, kanatyp Japanese\_90\_CI\_AS\_WS Japanese-90, case-insensitive, accent-sensitive, kanatype-Japanese\_90\_CI\_AS\_WS\_SC Japanese-90, case-insensitive, accent-sensitive, kanatyp Japanese\_90\_CI\_AS\_WS\_SC\_UTF8 Japanese-90, case-insensitive, accent-sensitive, kanatyp Japanese\_90\_CS\_AI Japanese-90, case-sensitive, accent-insensitive, kanatyp Japanese\_90\_CS\_AI\_KS Japanese-90, case-sensitive, accent-insensitive, kanatype-Japanese\_90\_CS\_AI\_KS\_SC  $\qquad \qquad$  Japanese-90, case-sensitive, accent-insensitive, kanatyp Japanese\_90\_CS\_AI\_KS\_SC\_UTF8 Japanese-90, case-sensitive, accent-insensitive, kanatyp Japanese\_90\_CS\_AI\_KS\_WS Japanese-90, case-sensitive, accent-insensitive, kanatyp Japanese\_90\_CS\_AI\_KS\_WS\_SC Japanese-90, case-sensitive, accent-insensitive, kanatyp Japanese\_90\_CS\_AI\_KS\_WS\_SC\_UTF8 Japanese-90, case-sensitive, accent-insensitive, kanatyp Japanese\_90\_CS\_AI\_SC internal accent-insensitive, kanatype-insensitive, width-insensitive, supplementary characters Japanese\_90\_CS\_AI\_SC\_UTF8 Japanese-90, case-sensitive, accent-insensitive, kanatyp Japanese\_90\_CS\_AI\_WS Japanese-90, case-sensitive, accent-insensitive, kanatyp

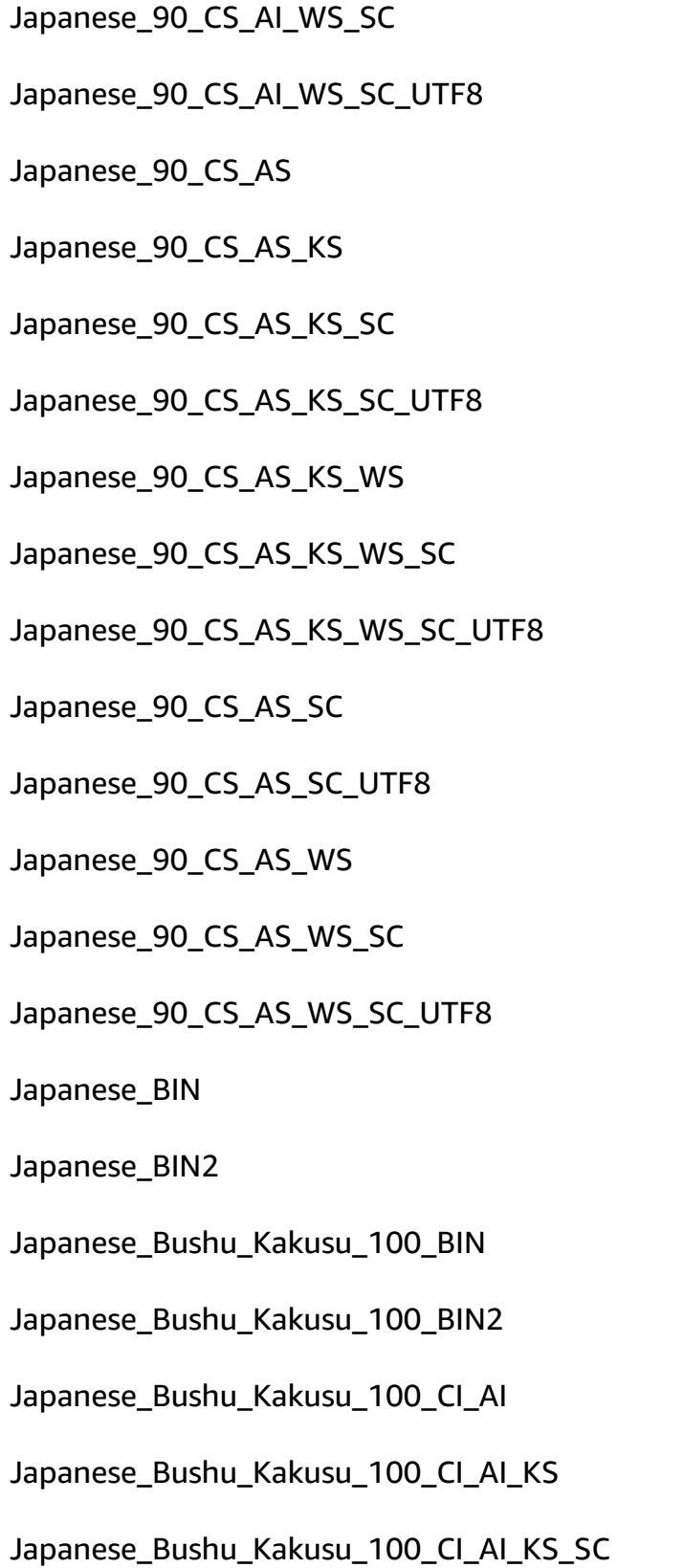

Japanese-90, case-sensitive, accent-insensitive, kanatyp Japanese-90, case-sensitive, accent-insensitive, kanatyp Japanese-90, case-sensitive, accent-sensitive, kanatype-Japanese-90, case-sensitive, accent-sensitive, kanatype-Japanese-90, case-sensitive, accent-sensitive, kanatype-Japanese-90, case-sensitive, accent-sensitive, kanatype-Japanese-90, case-sensitive, accent-sensitive, kanatype-Japanese-90, case-sensitive, accent-sensitive, kanatype-Japanese-90, case-sensitive, accent-sensitive, kanatype-Japanese-90, case-sensitive, accent-sensitive, kanatype-Japanese-90, case-sensitive, accent-sensitive, kanatype-Japanese-90, case-sensitive, accent-sensitive, kanatype-Japanese-90, case-sensitive, accent-sensitive, kanatype-Japanese-90, case-sensitive, accent-sensitive, kanatype-Japanese, binary sort Japanese, binary code point comparison sort

```
Japanese-Bushu-Kakusu-100, binary sort
```
Japanese-Bushu-Kakusu-100, binary code point compar Japanese-Bushu-Kakusu-100, case-insensitive, accent-in

Japanese-Bushu-Kakusu-100, case-insensitive, accent-in

Japanese-Bushu-Kakusu-100, case-insensitive, accent-in

Japanese\_Bushu\_Kakusu\_100\_CI\_AI\_KS\_S C\_UTF8

Japanese\_Bushu\_Kakusu\_100\_CI\_AI\_KS\_W S\_SC

Japanese\_Bushu\_Kakusu\_100\_CI\_AI\_KS\_W S\_SC\_UTF8

Japanese\_Bushu\_Kakusu\_100\_CI\_AI\_SC\_U TF8

Japanese\_Bushu\_Kakusu\_100\_CI\_AI\_WS\_S C\_UTF8

Japanese\_Bushu\_Kakusu\_100\_CI\_AS\_KS\_S C\_UTF8

Japanese\_Bushu\_Kakusu\_100\_CI\_AS\_KS\_W S\_SC

Japanese\_Bushu\_Kakusu\_100\_CI\_AS\_KS\_W S\_SC\_UTF8

Japanese-Bushu-Kakusu-100, case-insensitive, accent-in

Japanese\_Bushu\_Kakusu\_100\_CI\_AI\_KS\_WS Japanese-Bushu-Kakusu-100, case-insensitive, accent-in Japanese-Bushu-Kakusu-100, case-insensitive, accent-in

Japanese-Bushu-Kakusu-100, case-insensitive, accent-in

Japanese\_Bushu\_Kakusu\_100\_CI\_AI\_SC Japanese-Bushu-Kakusu-100, case-insensitive, accent-in Japanese-Bushu-Kakusu-100, case-insensitive, accent-in

Japanese\_Bushu\_Kakusu\_100\_CI\_AI\_WS Japanese-Bushu-Kakusu-100, case-insensitive, accent-in Japanese\_Bushu\_Kakusu\_100\_CI\_AI\_WS\_SC Japanese-Bushu-Kakusu-100, case-insensitive, accent-in Japanese-Bushu-Kakusu-100, case-insensitive, accent-in

Japanese\_Bushu\_Kakusu\_100\_CI\_AS Japanese-Bushu-Kakusu-100, case-insensitive, accent-s Japanese\_Bushu\_Kakusu\_100\_CI\_AS\_KS Japanese-Bushu-Kakusu-100, case-insensitive, accent-s Japanese\_Bushu\_Kakusu\_100\_CI\_AS\_KS\_SC Japanese-Bushu-Kakusu-100, case-insensitive, accent-s Japanese-Bushu-Kakusu-100, case-insensitive, accent-s

Japanese\_Bushu\_Kakusu\_100\_CI\_AS\_KS\_WS Japanese-Bushu-Kakusu-100, case-insensitive, accent-s Japanese-Bushu-Kakusu-100, case-insensitive, accent-s

Japanese-Bushu-Kakusu-100, case-insensitive, accent-s

Japanese\_Bushu\_Kakusu\_100\_CI\_AS\_SC Japanese-Bushu-Kakusu-100, case-insensitive, accent-s

Japanese\_Bushu\_Kakusu\_100\_CI\_AS\_SC\_U TF8 Japanese\_Bushu\_Kakusu\_100\_CI\_AS\_WS Japanese-Bushu-Kakusu-100, case-insensitive, accent-s Japanese\_Bushu\_Kakusu\_100\_CI\_AS\_WS\_SC Japanese-Bushu-Kakusu-100, case-insensitive, accent-s Japanese\_Bushu\_Kakusu\_100\_CI\_AS\_WS\_S C\_UTF8 Japanese\_Bushu\_Kakusu\_100\_CS\_AI\_KS\_S C\_UTF8 Japanese\_Bushu\_Kakusu\_100\_CS\_AI\_KS\_W S\_SC Japanese\_Bushu\_Kakusu\_100\_CS\_AI\_KS\_W S\_SC\_UTF8 Japanese\_Bushu\_Kakusu\_100\_CS\_AI\_SC\_U TF8 Japanese\_Bushu\_Kakusu\_100\_CS\_AI\_WS\_S

C\_UTF8

Japanese-Bushu-Kakusu-100, case-insensitive, accent-s

Japanese-Bushu-Kakusu-100, case-insensitive, accent-s

Japanese\_Bushu\_Kakusu\_100\_CS\_AI Japanese-Bushu-Kakusu-100, case-sensitive, accent-ins Japanese\_Bushu\_Kakusu\_100\_CS\_AI\_KS Japanese-Bushu-Kakusu-100, case-sensitive, accent-ins Japanese\_Bushu\_Kakusu\_100\_CS\_AI\_KS\_SC Japanese-Bushu-Kakusu-100, case-sensitive, accent-ins

Japanese-Bushu-Kakusu-100, case-sensitive, accent-ins

Japanese\_Bushu\_Kakusu\_100\_CS\_AI\_KS\_WS Japanese-Bushu-Kakusu-100, case-sensitive, accent-ins Japanese-Bushu-Kakusu-100, case-sensitive, accent-ins

Japanese-Bushu-Kakusu-100, case-sensitive, accent-ins

Japanese\_Bushu\_Kakusu\_100\_CS\_AI\_SC Japanese-Bushu-Kakusu-100, case-sensitive, accent-ins Japanese-Bushu-Kakusu-100, case-sensitive, accent-ins

Japanese\_Bushu\_Kakusu\_100\_CS\_AI\_WS Japanese-Bushu-Kakusu-100, case-sensitive, accent-ins Japanese\_Bushu\_Kakusu\_100\_CS\_AI\_WS\_SC Japanese-Bushu-Kakusu-100, case-sensitive, accent-ins

Japanese-Bushu-Kakusu-100, case-sensitive, accent-ins

Japanese\_Bushu\_Kakusu\_100\_CS\_AS Japanese-Bushu-Kakusu-100, case-sensitive, accent-sen

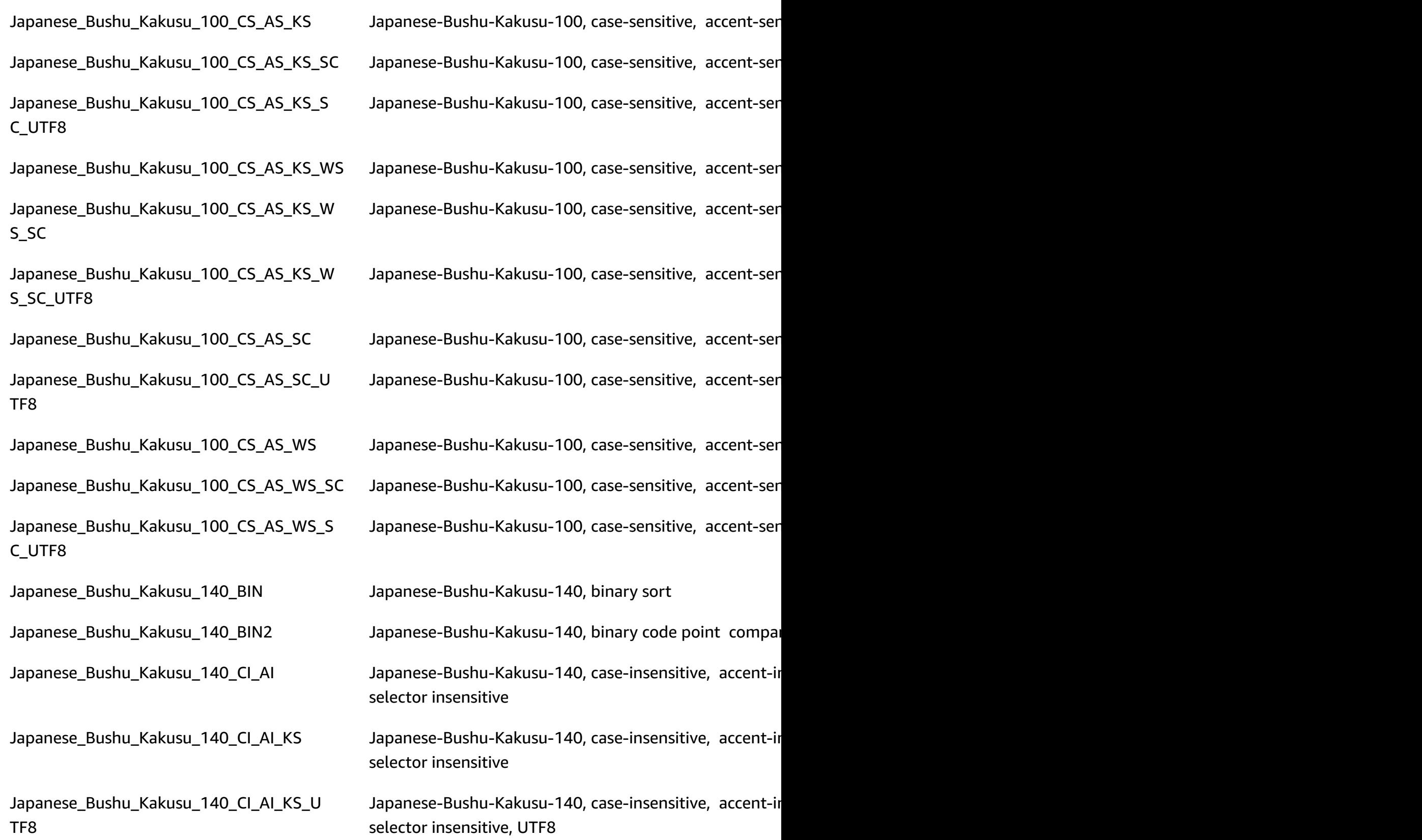

RDS Custom for SQL Server requirements and limitations 1779

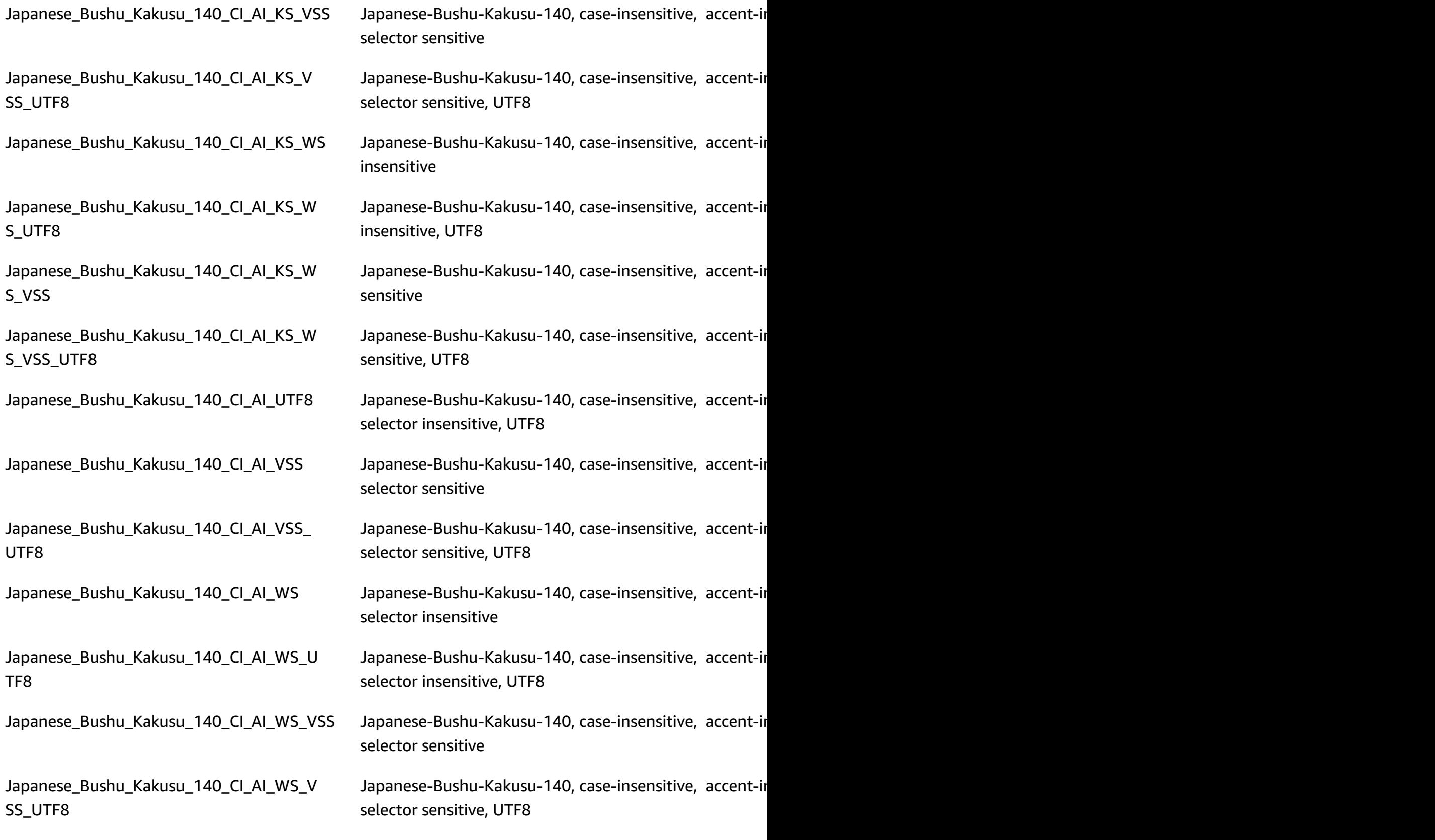

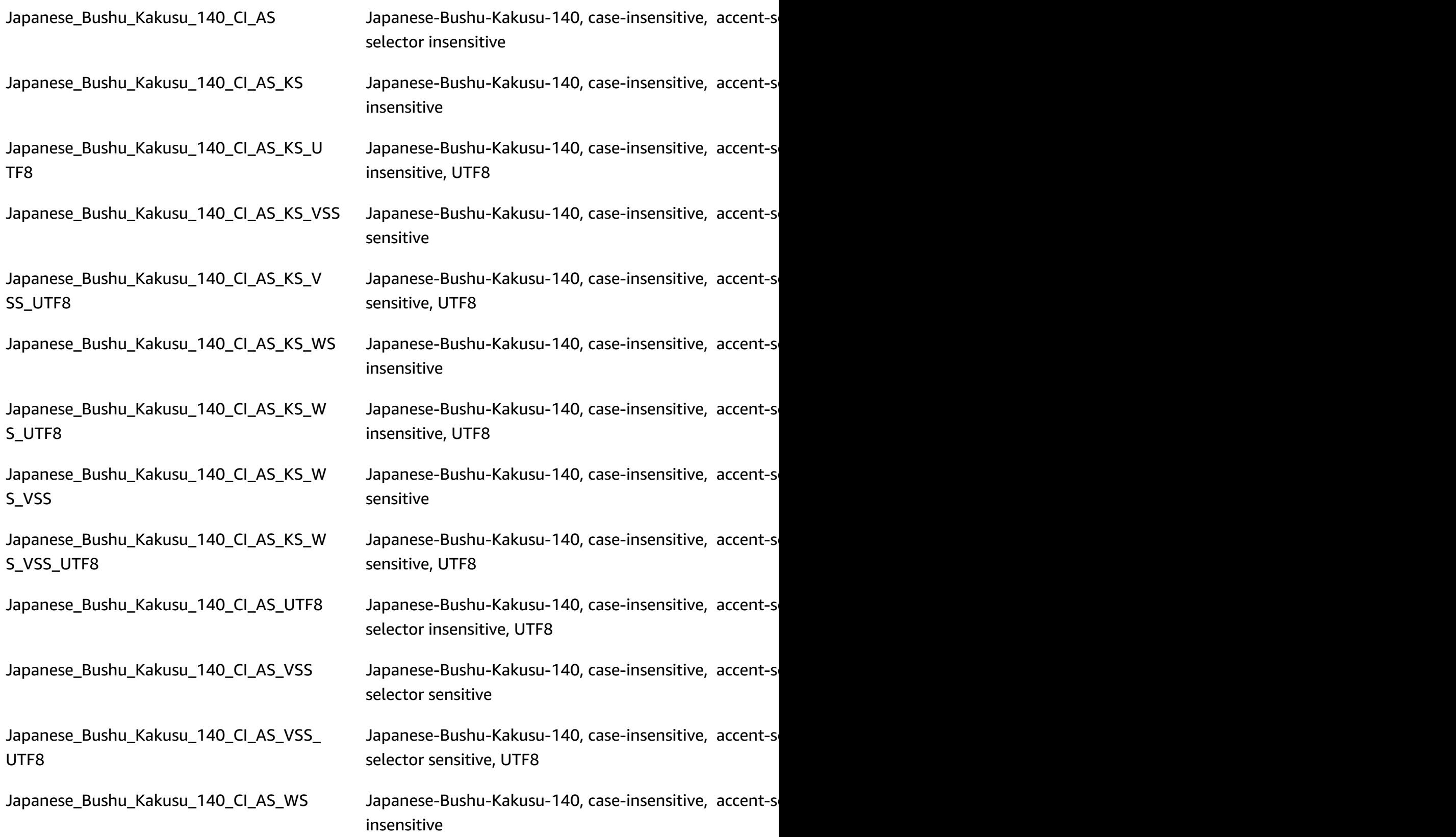

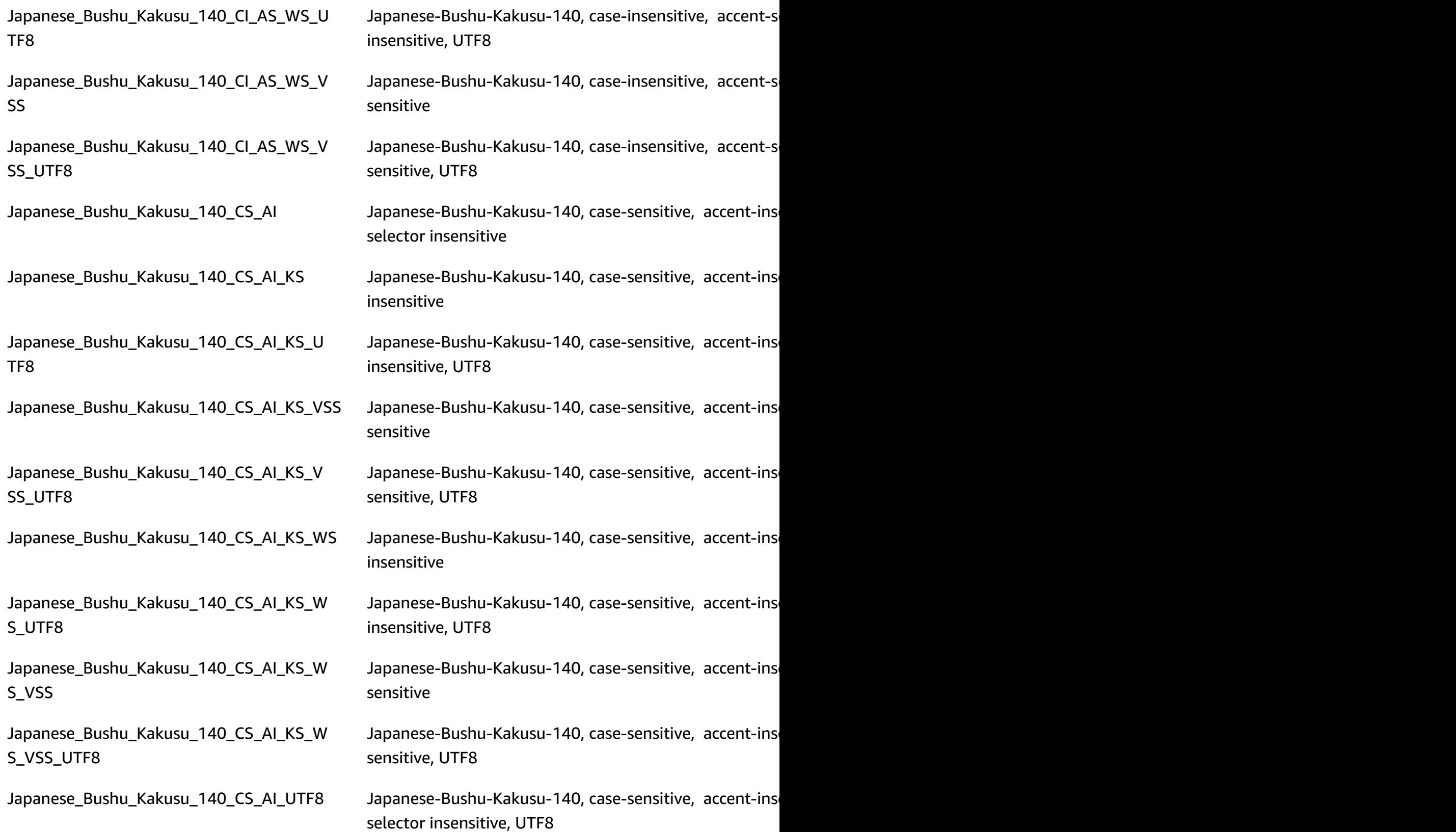

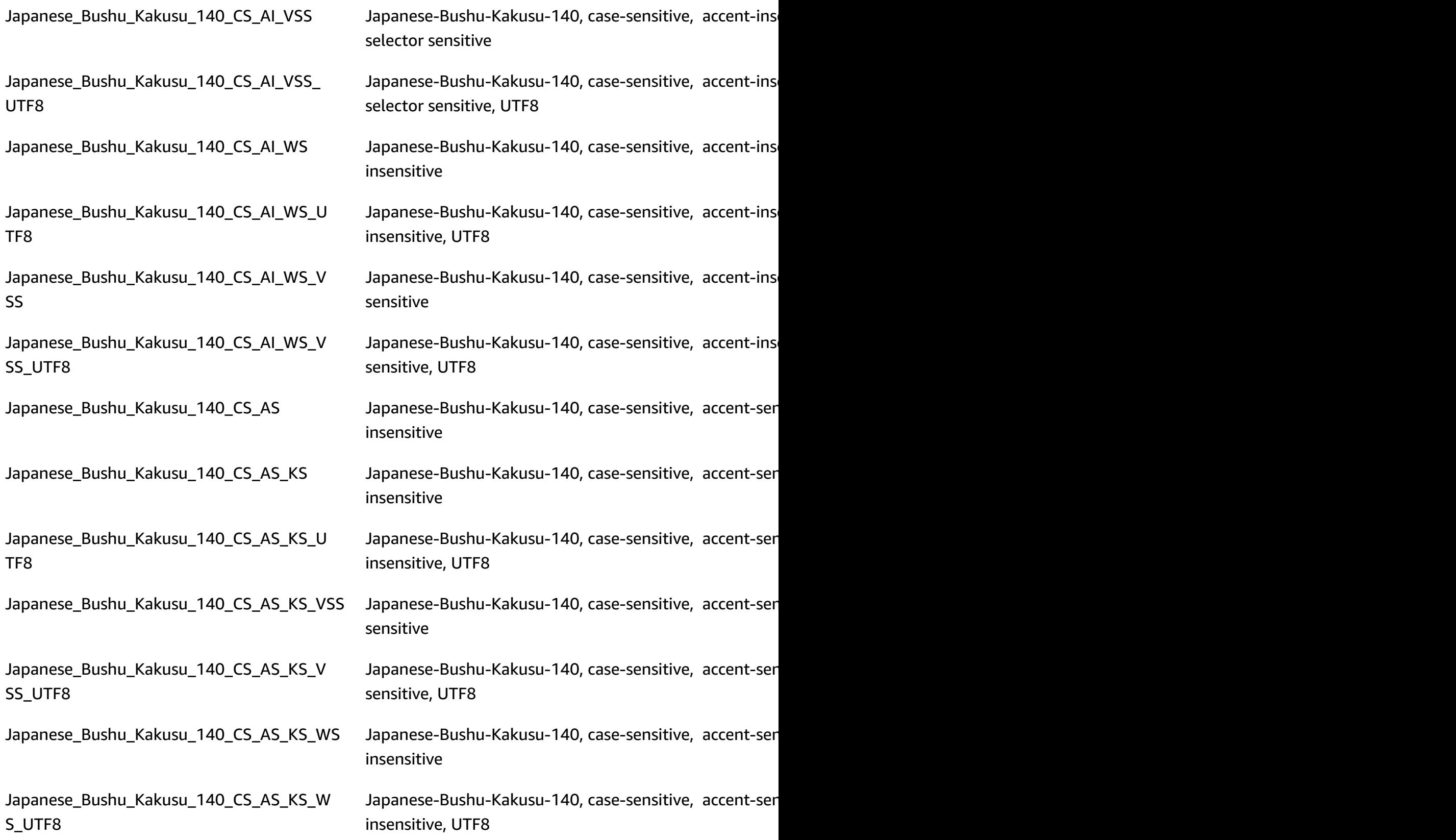

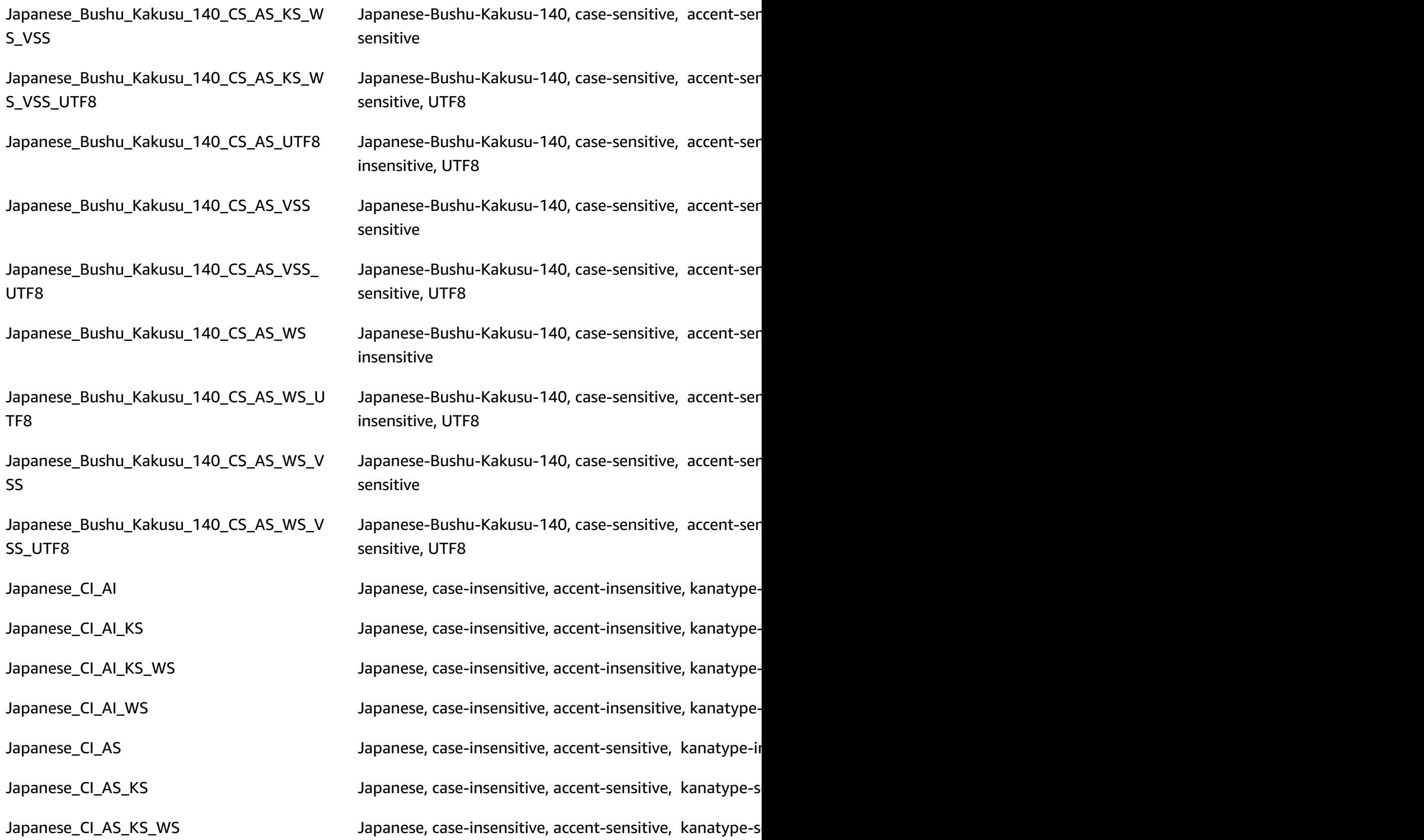

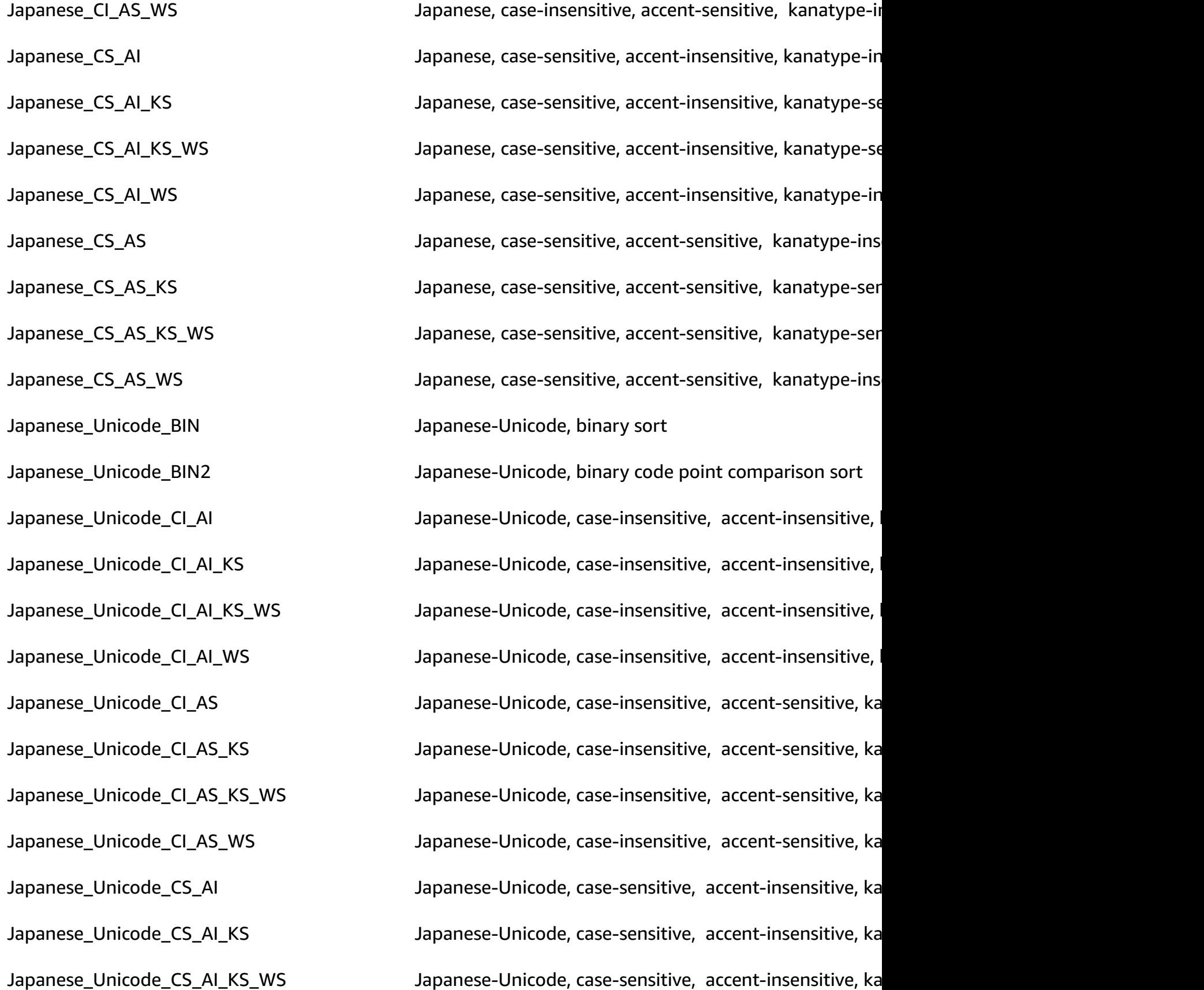

Japanese\_XJIS\_100\_BIN Japanese-XJIS-100, binary sort

Japanese\_Unicode\_CS\_AI\_WS Japanese-Unicode, case-sensitive, accent-insensitive, ka Japanese\_Unicode\_CS\_AS Japanese-Unicode, case-sensitive, accent-sensitive, kanatype-insensitive, with-insensitive, with Japanese\_Unicode\_CS\_AS\_KS Japanese-Unicode, case-sensitive, accent-sensitive, kana Japanese\_Unicode\_CS\_AS\_KS\_WS Japanese-Unicode, case-sensitive, accent-sensitive, kanatype-sensitive, with-sensitive, with Japanese\_Unicode\_CS\_AS\_WS Japanese-Unicode, case-sensitive, accent-sensitive, kana

Japanese\_XJIS\_100\_BIN2 Japanese-XJIS-100, binary code point comparison sort Japanese\_XJIS\_100\_CI\_AI Japanese-XJIS-100, case-insensitive, accent-insensitive, Japanese\_XJIS\_100\_CI\_AI\_KS Japanese-XJIS-100, case-insensitive, accent-insensitive, Japanese\_XJIS\_100\_CI\_AI\_KS\_SC Japanese-XJIS-100, case-insensitive, accent-insensitive, Japanese\_XJIS\_100\_CI\_AI\_KS\_SC\_UTF8 Japanese-XJIS-100, case-insensitive, accent-insensitive, Japanese\_XJIS\_100\_CI\_AI\_KS\_WS Japanese-XJIS-100, case-insensitive, accent-insensitive, Japanese\_XJIS\_100\_CI\_AI\_KS\_WS\_SC Japanese-XJIS-100, case-insensitive, accent-insensitive, Japanese\_XJIS\_100\_CI\_AI\_KS\_WS\_SC\_UTF8 Japanese-XJIS-100, case-insensitive, accent-insensitive, Japanese\_XJIS\_100\_CI\_AI\_SC Japanese-XJIS-100, case-insensitive, accent-insensitive, Japanese\_XJIS\_100\_CI\_AI\_SC\_UTF8 Japanese-XJIS-100, case-insensitive, accent-insensitive, Japanese\_XJIS\_100\_CI\_AI\_WS Japanese-XJIS-100, case-insensitive, accent-insensitive, Japanese\_XJIS\_100\_CI\_AI\_WS\_SC Japanese-XJIS-100, case-insensitive, accent-insensitive, Japanese\_XJIS\_100\_CI\_AI\_WS\_SC\_UTF8 Japanese-XJIS-100, case-insensitive, accent-insensitive, Japanese\_XJIS\_100\_CI\_AS Japanese-XJIS-100, case-insensitive, accent-sensitive, k Japanese\_XJIS\_100\_CI\_AS\_KS Japanese-XJIS-100, case-insensitive, accent-sensitive, k Japanese\_XJIS\_100\_CI\_AS\_KS\_SC Japanese-XJIS-100, case-insensitive, accent-sensitive, k

Japanese\_XJIS\_100\_CI\_AS\_KS\_SC\_UTF8 Japanese-XJIS-100, case-insensitive, accent-sensitive, k Japanese\_XJIS\_100\_CI\_AS\_KS\_WS Japanese-XJIS-100, case-insensitive, accent-sensitive, k Japanese\_XJIS\_100\_CI\_AS\_KS\_WS\_SC Japanese-XJIS-100, case-insensitive, accent-sensitive, k Japanese\_XJIS\_100\_CI\_AS\_KS\_WS\_SC\_UTF8 Japanese-XJIS-100, case-insensitive, accent-sensitive, k Japanese\_XJIS\_100\_CI\_AS\_SC Japanese-XJIS-100, case-insensitive, accent-sensitive, k Japanese\_XJIS\_100\_CI\_AS\_SC\_UTF8 Japanese-XJIS-100, case-insensitive, accent-sensitive, k Japanese\_XJIS\_100\_CI\_AS\_WS Japanese-XJIS-100, case-insensitive, accent-sensitive, k Japanese\_XJIS\_100\_CI\_AS\_WS\_SC Japanese-XJIS-100, case-insensitive, accent-sensitive, k Japanese\_XJIS\_100\_CI\_AS\_WS\_SC\_UTF8 Japanese-XJIS-100, case-insensitive, accent-sensitive, k Japanese\_XJIS\_100\_CS\_AI Japanese-XJIS-100, case-sensitive, accent-insensitive, k Japanese\_XJIS\_100\_CS\_AI\_KS Japanese-XJIS-100, case-sensitive, accent-insensitive, k Japanese\_XJIS\_100\_CS\_AI\_KS\_SC Japanese-XJIS-100, case-sensitive, accent-insensitive, k Japanese\_XJIS\_100\_CS\_AI\_KS\_SC\_UTF8 Japanese-XJIS-100, case-sensitive, accent-insensitive, k Japanese\_XJIS\_100\_CS\_AI\_KS\_WS Japanese-XJIS-100, case-sensitive, accent-insensitive, k Japanese\_XJIS\_100\_CS\_AI\_KS\_WS\_SC Japanese-XJIS-100, case-sensitive, accent-insensitive, k Japanese\_XJIS\_100\_CS\_AI\_KS\_WS\_SC\_UTF8 Japanese-XJIS-100, case-sensitive, accent-insensitive, k Japanese\_XJIS\_100\_CS\_AI\_SC Japanese-XJIS-100, case-sensitive, accent-insensitive, k Japanese\_XJIS\_100\_CS\_AI\_SC\_UTF8 Japanese-XJIS-100, case-sensitive, accent-insensitive, k Japanese\_XJIS\_100\_CS\_AI\_WS Japanese-XJIS-100, case-sensitive, accent-insensitive, k Japanese\_XJIS\_100\_CS\_AI\_WS\_SC Japanese-XJIS-100, case-sensitive, accent-insensitive, k Japanese\_XJIS\_100\_CS\_AI\_WS\_SC\_UTF8 Japanese-XJIS-100, case-sensitive, accent-insensitive, k Japanese\_XJIS\_100\_CS\_AS Japanese-XJIS-100, case-sensitive, accent-sensitive, kan

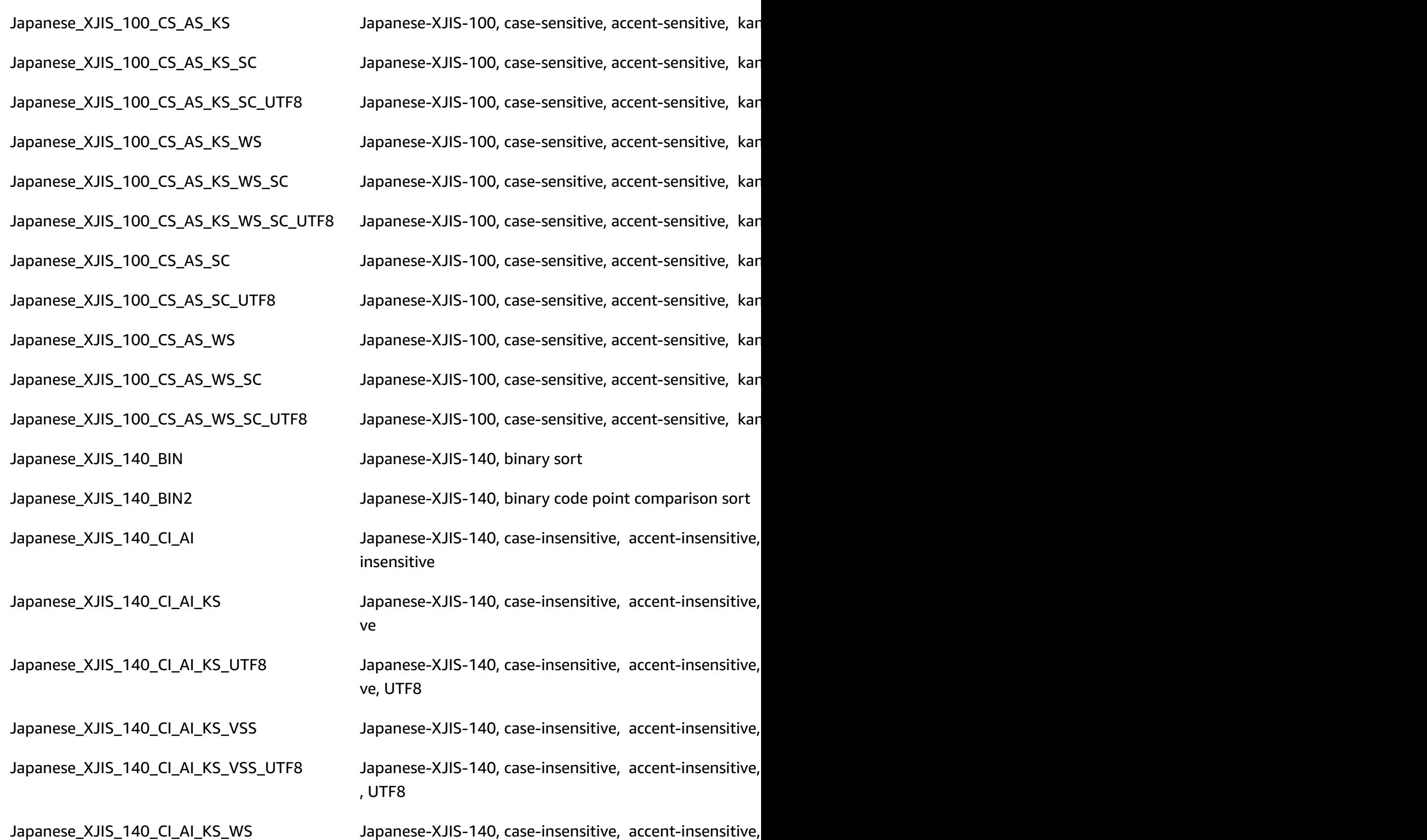

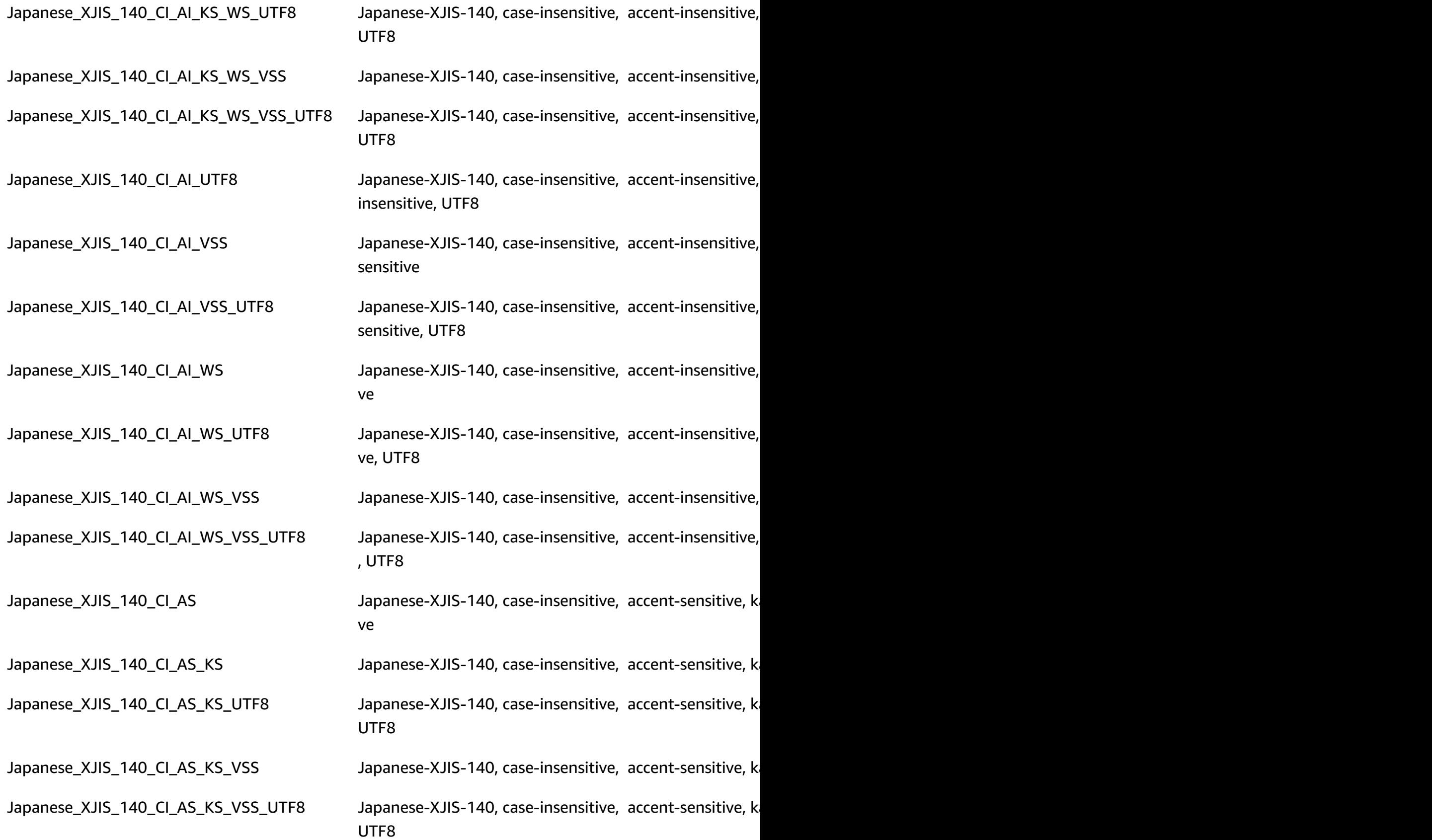

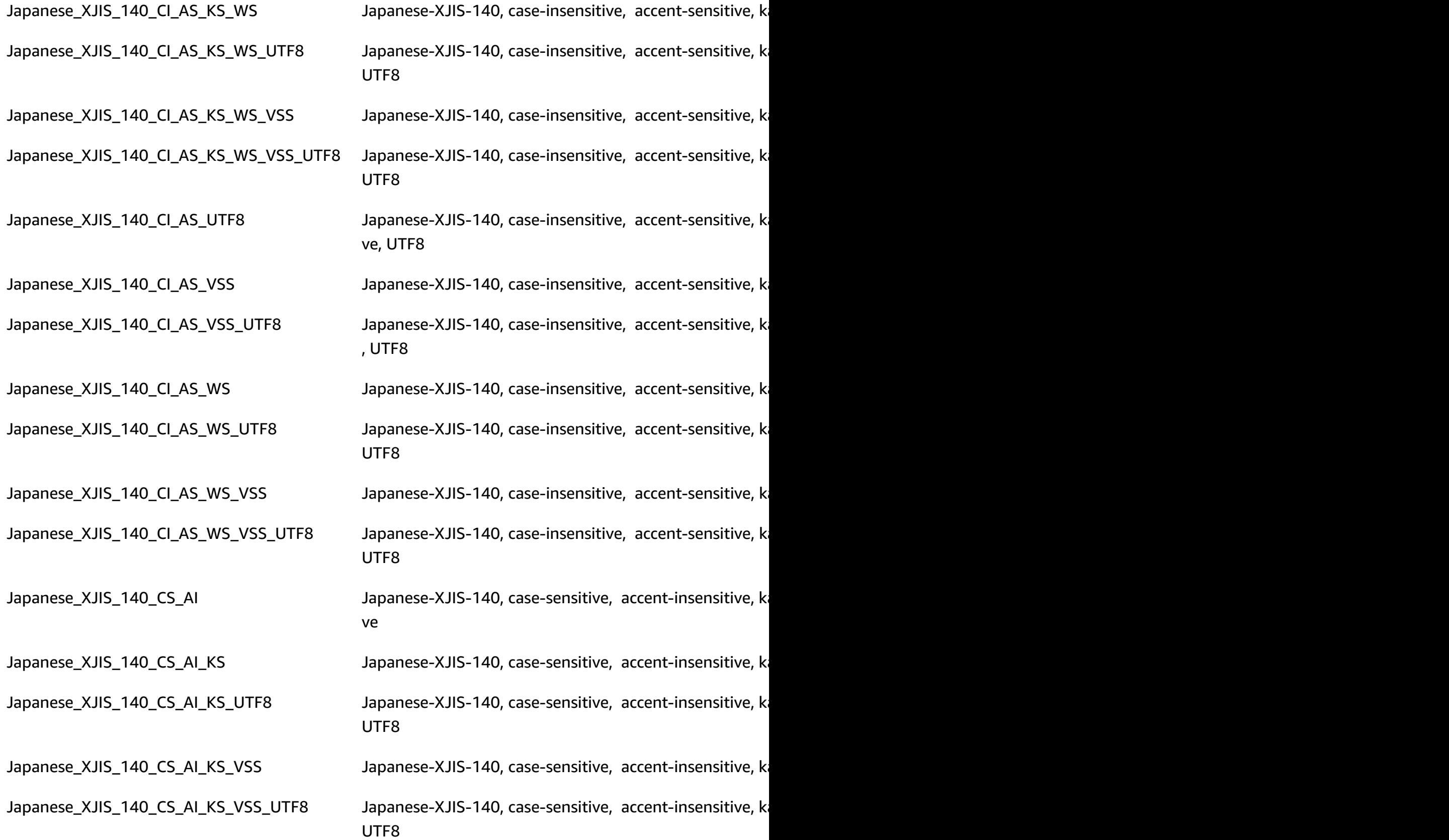

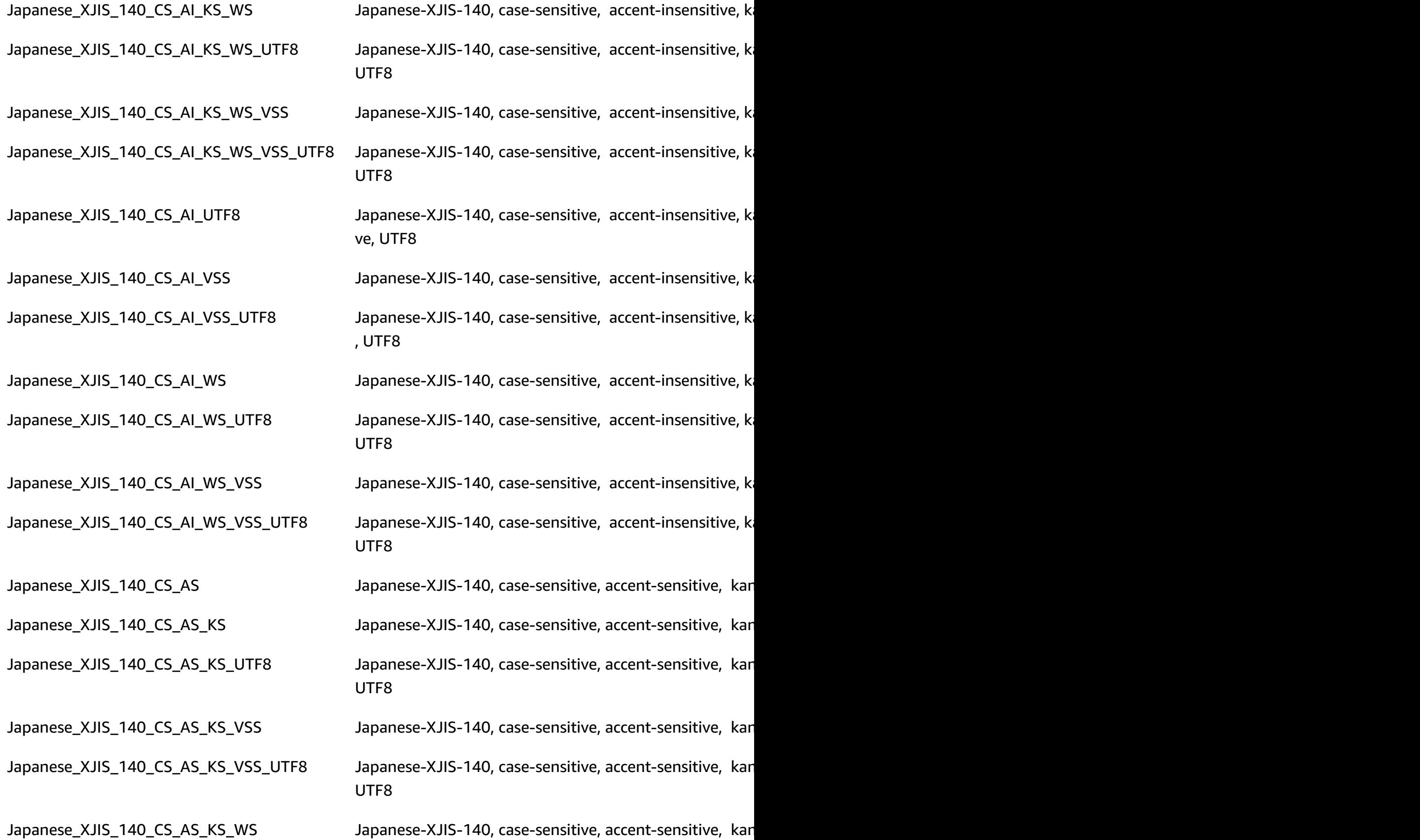

RDS Custom for SQL Server requirements and limitations 1791 1791

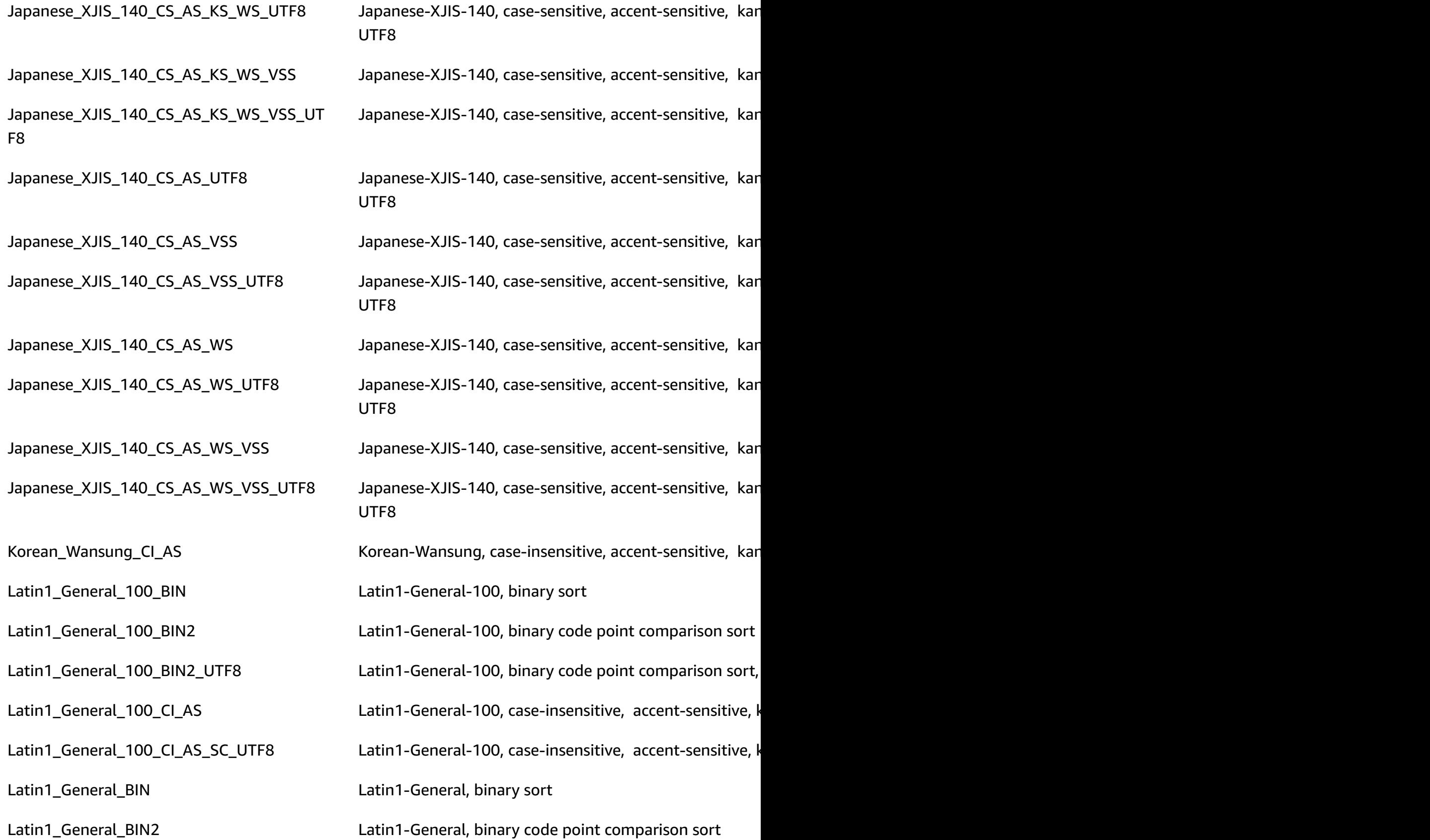

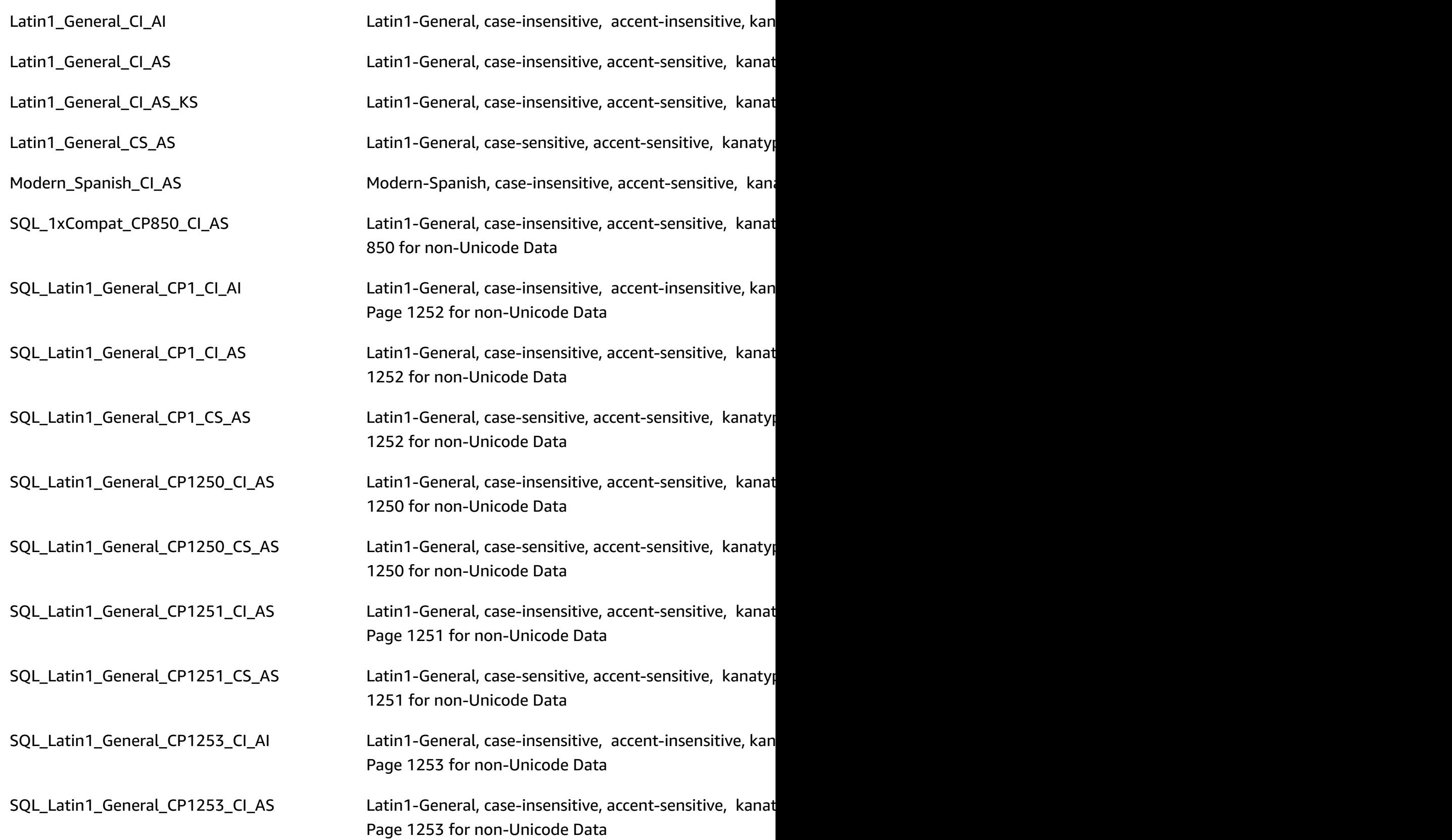

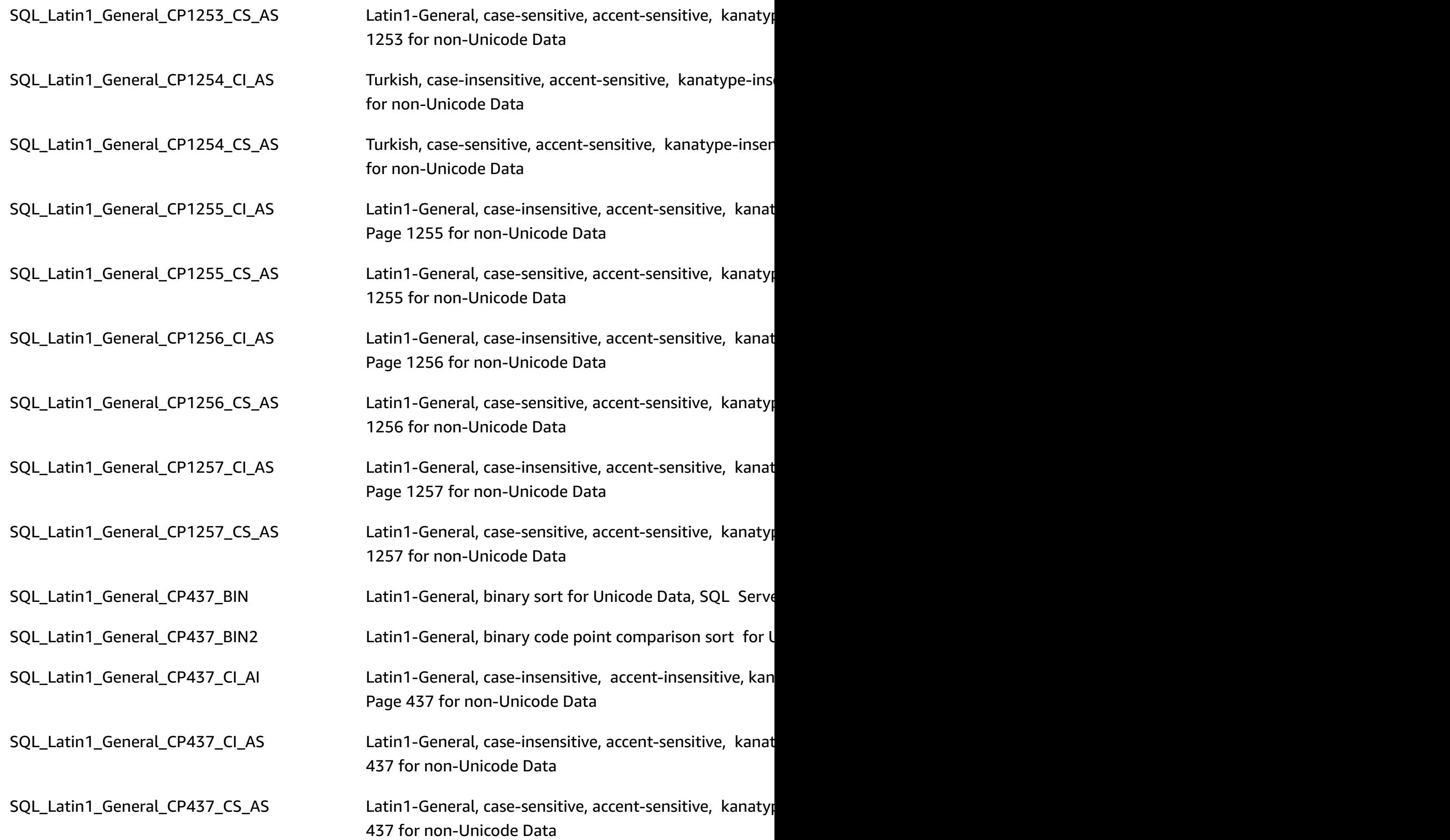

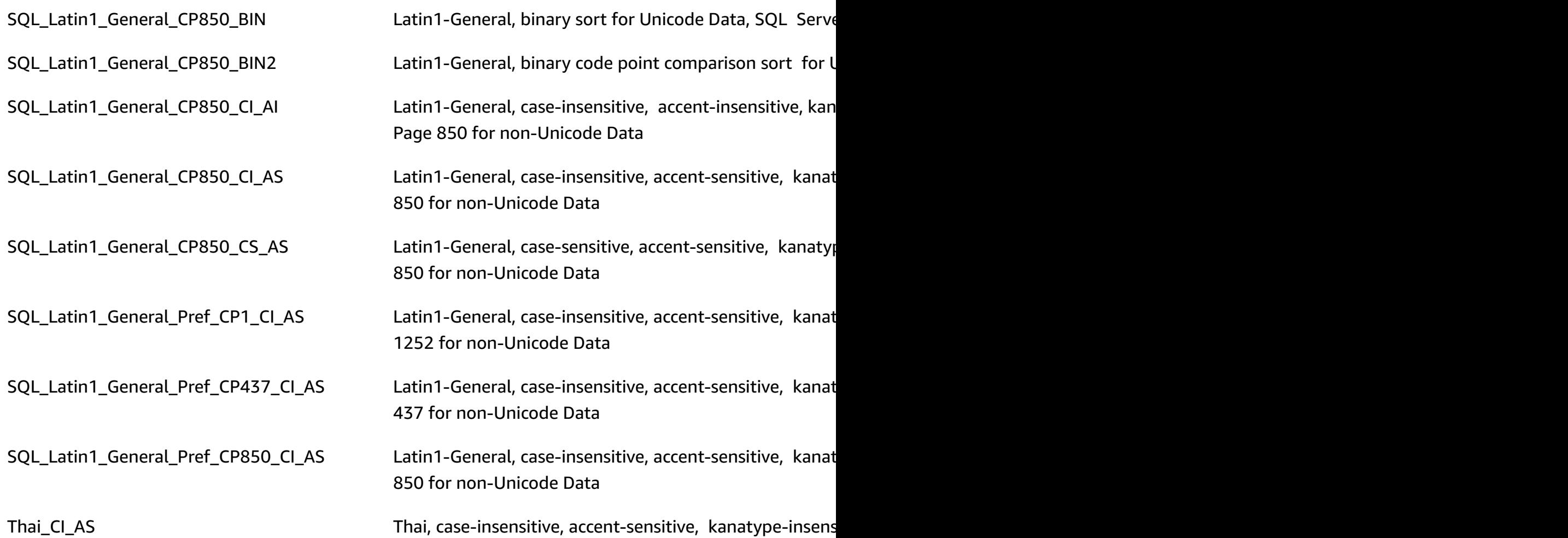

## <span id="page-1833-0"></span>**Local time zone for RDS Custom for SQL Server DB instances**

The time zone of an RDS Custom for SQL Server DB instance is set by default. The current default is Coordinated Universal Time (UTC). You can set the time zone of your DB instance to a local time zone instead, to match the time zone of your applications.

You set the time zone when you first create your DB instance. You can create your DB instance by using the Amazon Web Services [Management](https://docs.amazonaws.cn/AmazonRDS/latest/UserGuide/USER_CreateDBInstance.html) Console, the Amazon RDS API [CreateDBInstance](https://docs.amazonaws.cn/AmazonRDS/latest/APIReference/API_CreateDBInstance.html.html) action, or the Amazon CLI [create-db-instance](https://docs.amazonaws.cn/cli/latest/reference/rds/create-db-instance.html) command.

If your DB instance is part of a Multi-AZ deployment, then when you fail over, your time zone remains the local time zone that you set.

When you request a point-in-time restore, you specify the time to restore to. The time is shown in your local time zone. For more information, see [Restoring](#page-1027-0) a DB instance to a specified time.

The following are limitations to setting the local time zone on your DB instance:

- You can configure the time zone for a DB instance during instance creation, but you can't modify the time zone of an existing RDS Custom for SQL Server DB instance.
- If the time zone is modified for an existing RDS Custom for SQL Server DB instance, RDS Custom changes the DB instance status to unsupported-configuration, and sends event notifications.
- You can't restore a snapshot from a DB instance in one time zone to a DB instance in a different time zone.
- We strongly recommend that you don't restore a backup file from one time zone to a different time zone. If you restore a backup file from one time zone to a different time zone, you must audit your queries and applications for the effects of the time zone change. For more information, see [Importing](#page-2603-0) and exporting SQL Server databases using native backup and restore.

#### **Supported time zones**

You can set your local time zone to one of the values listed in the following table.

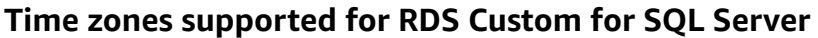

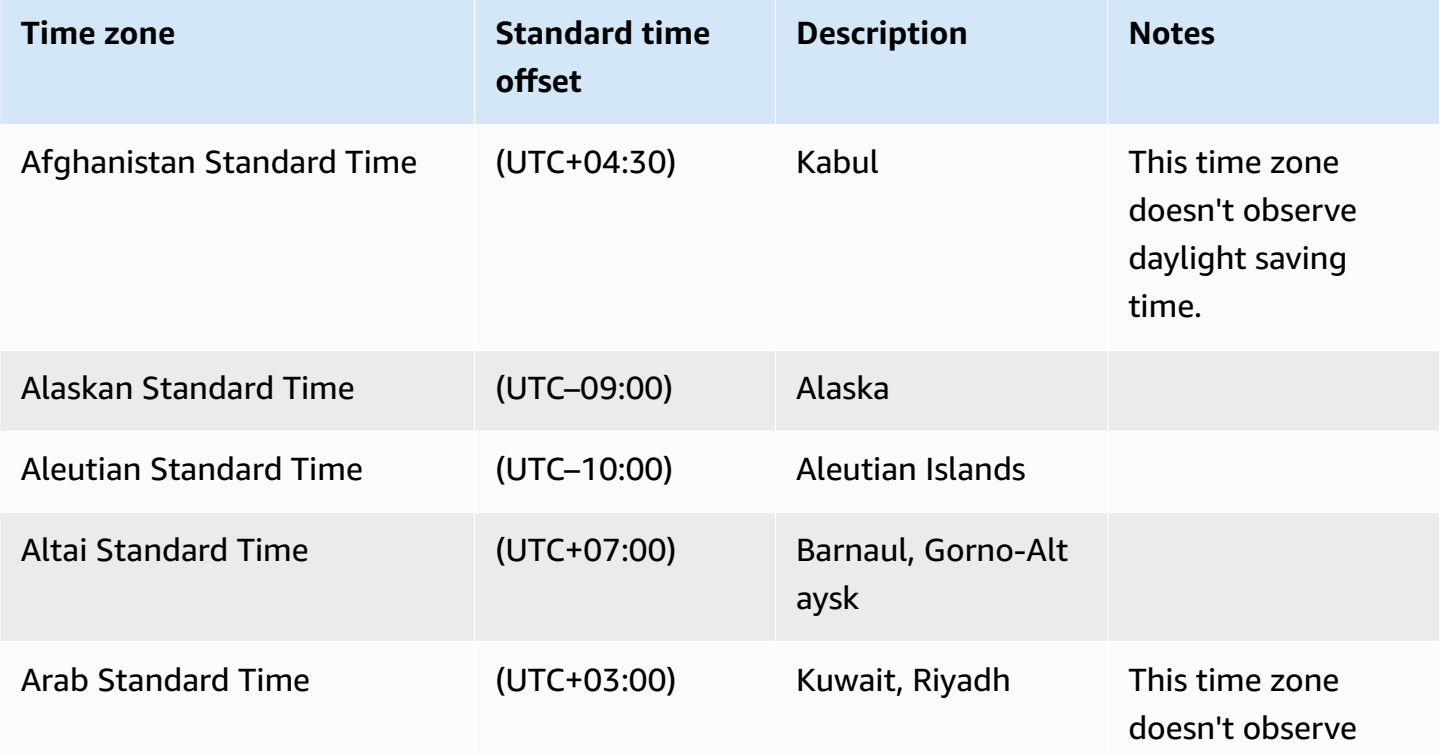

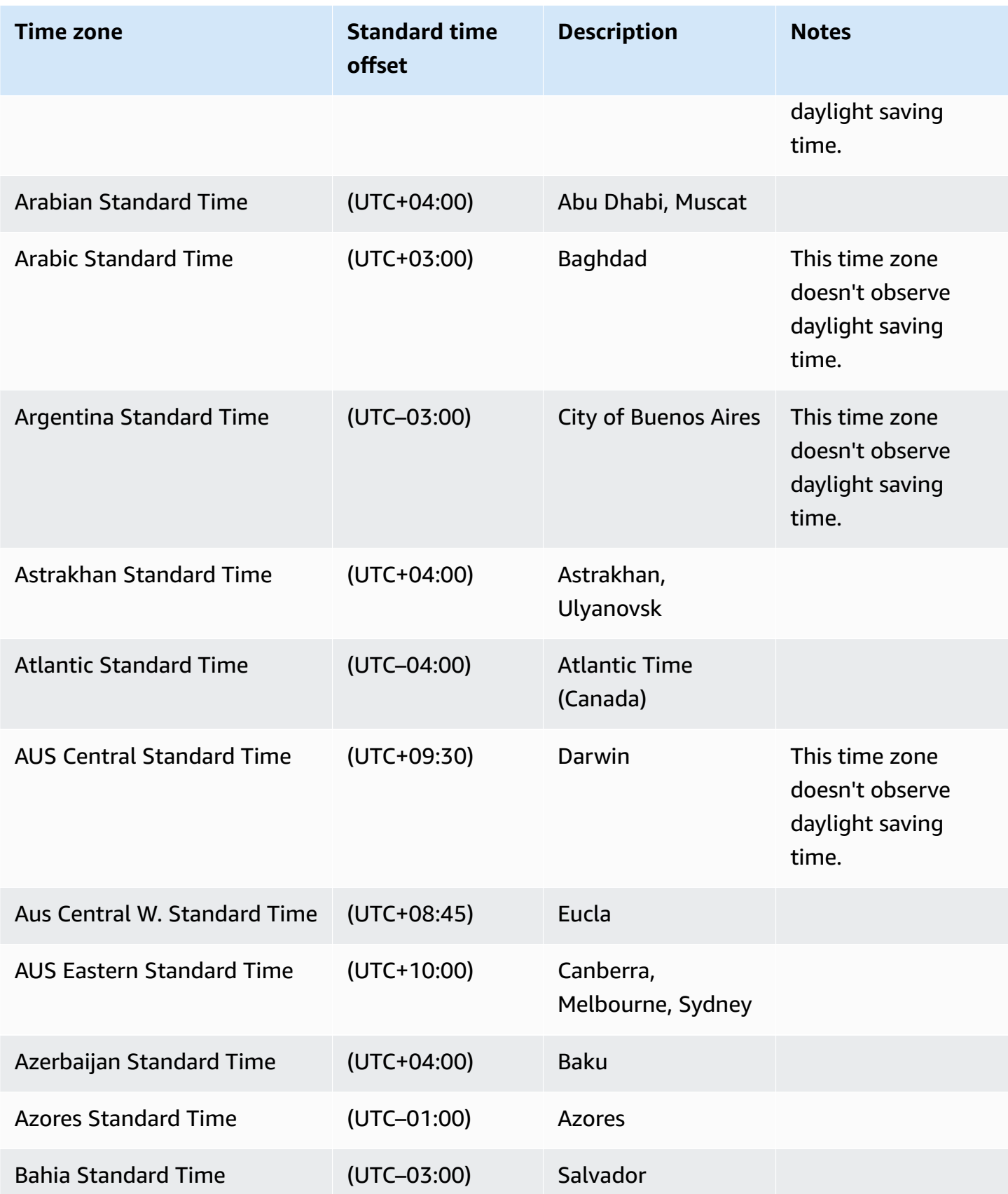
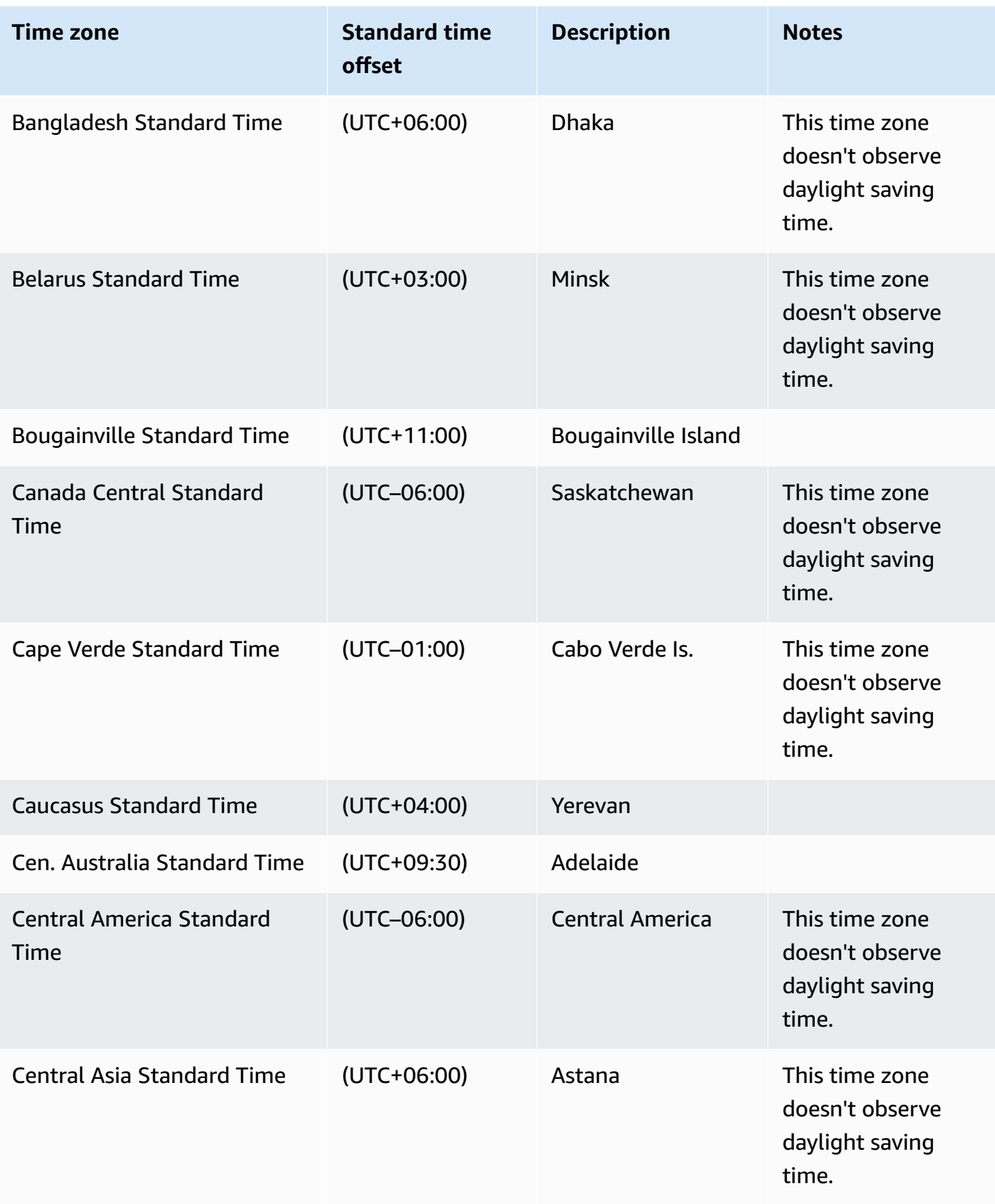

Amazon Relational Database Service **User Guide** User Guide User Guide

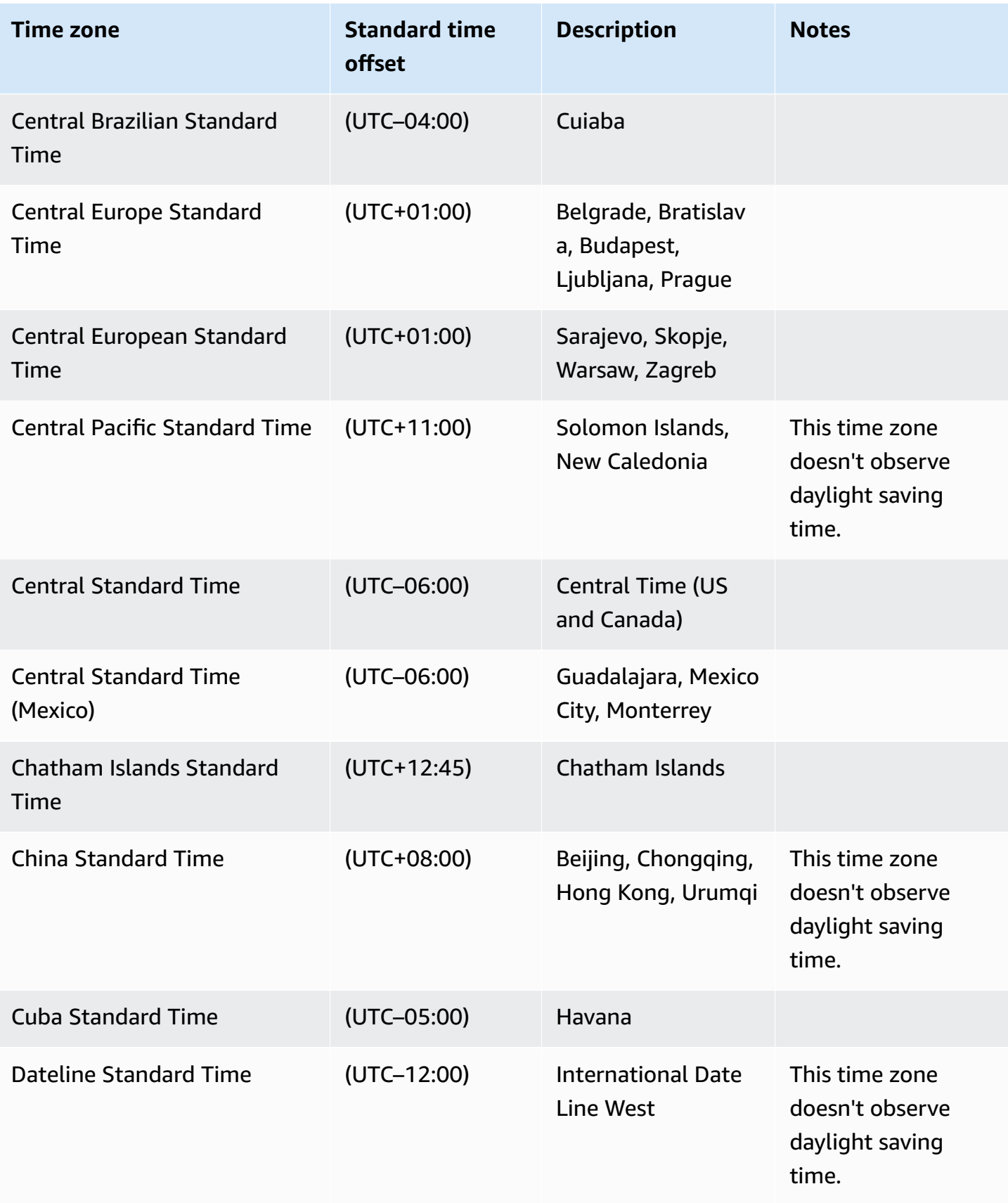

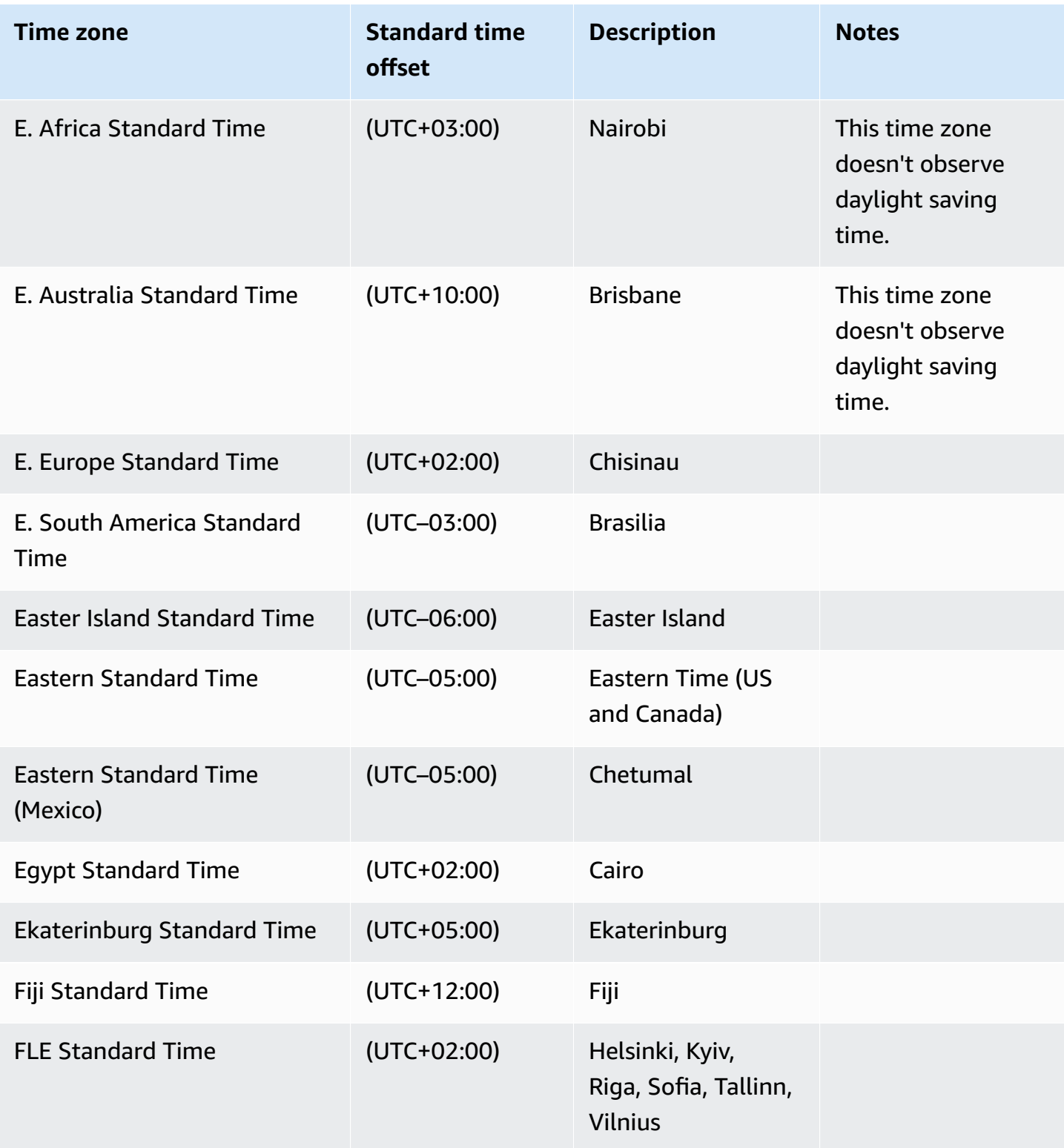

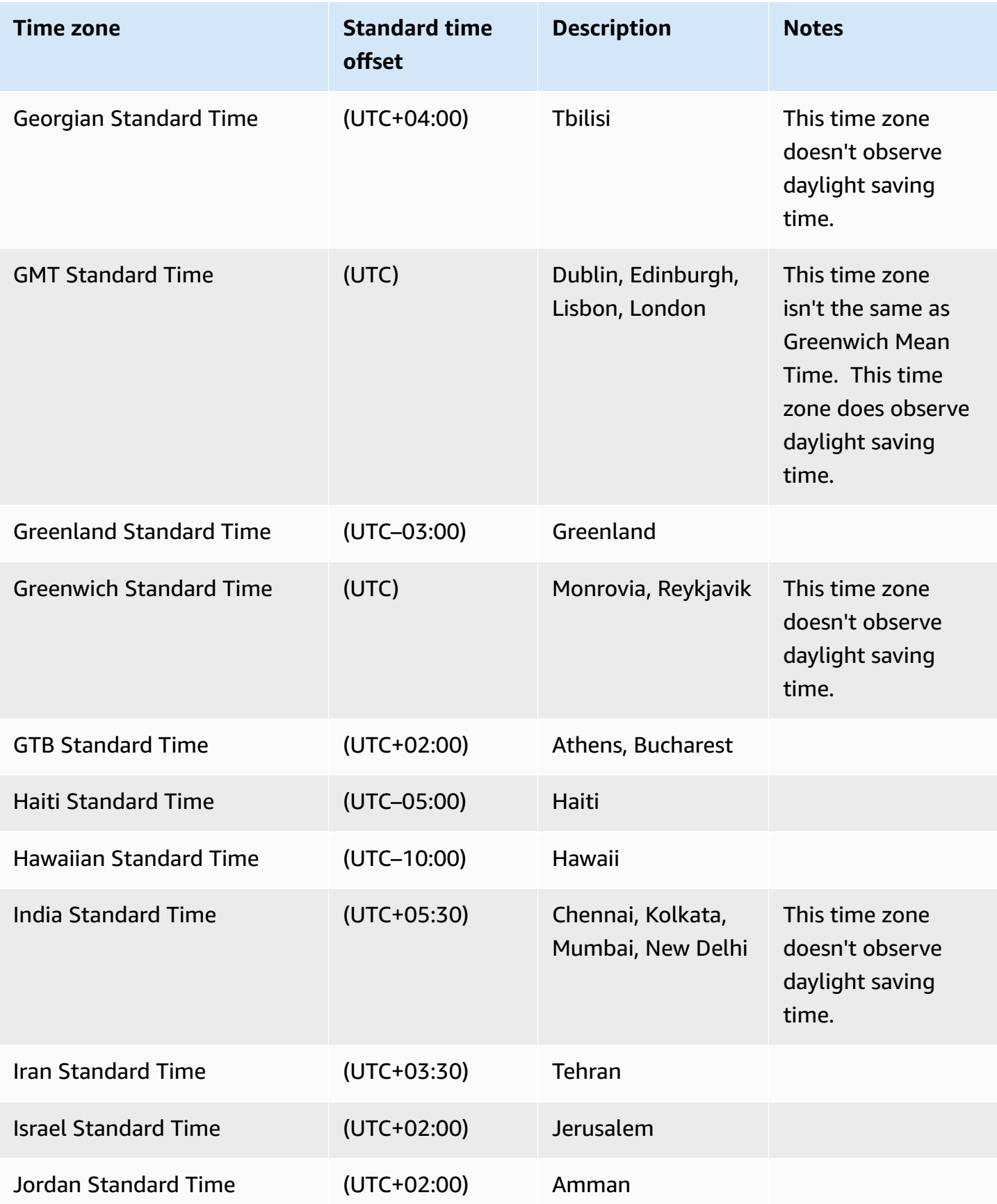

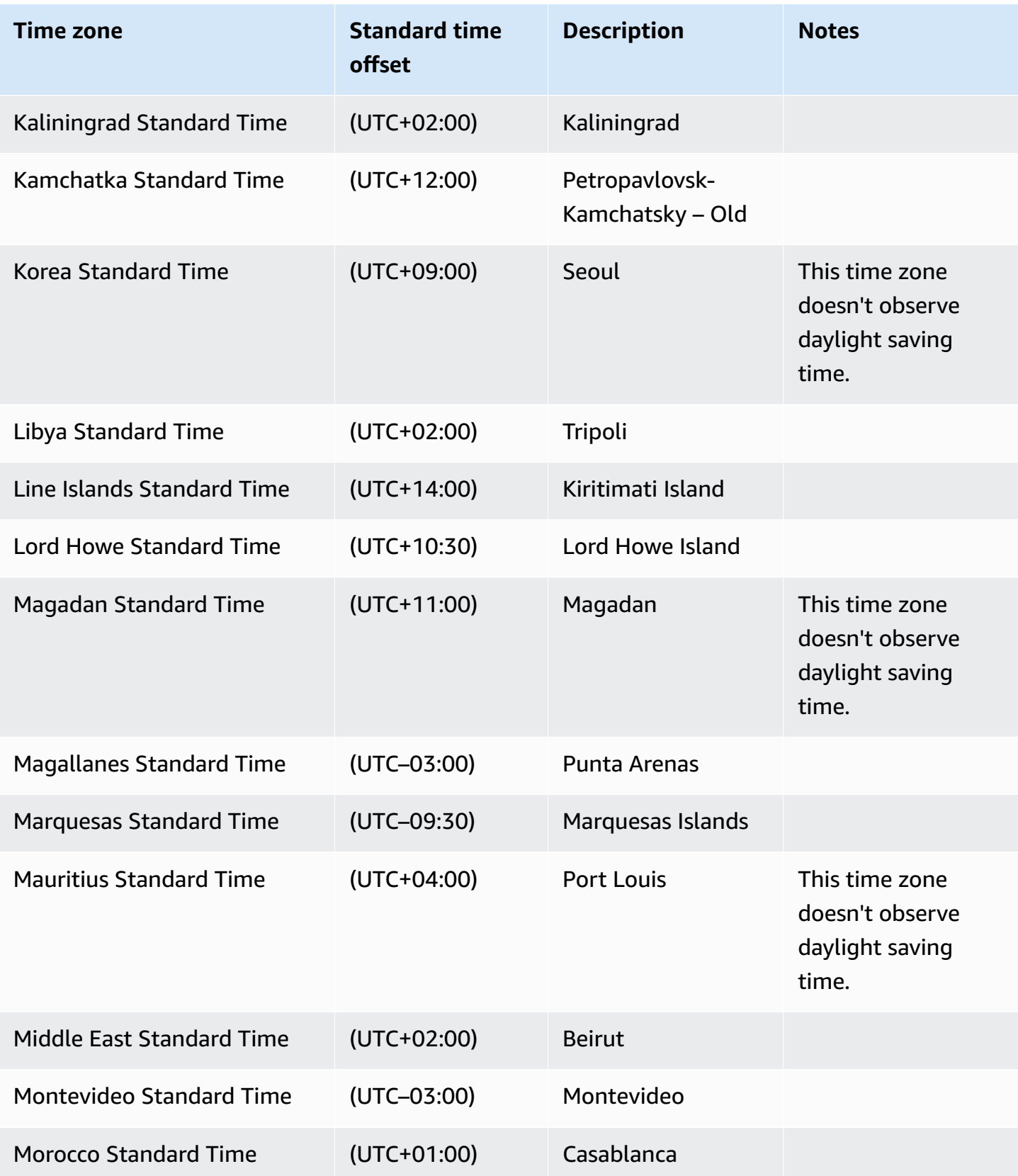

Amazon Relational Database Service **User Guide** User Guide User Guide

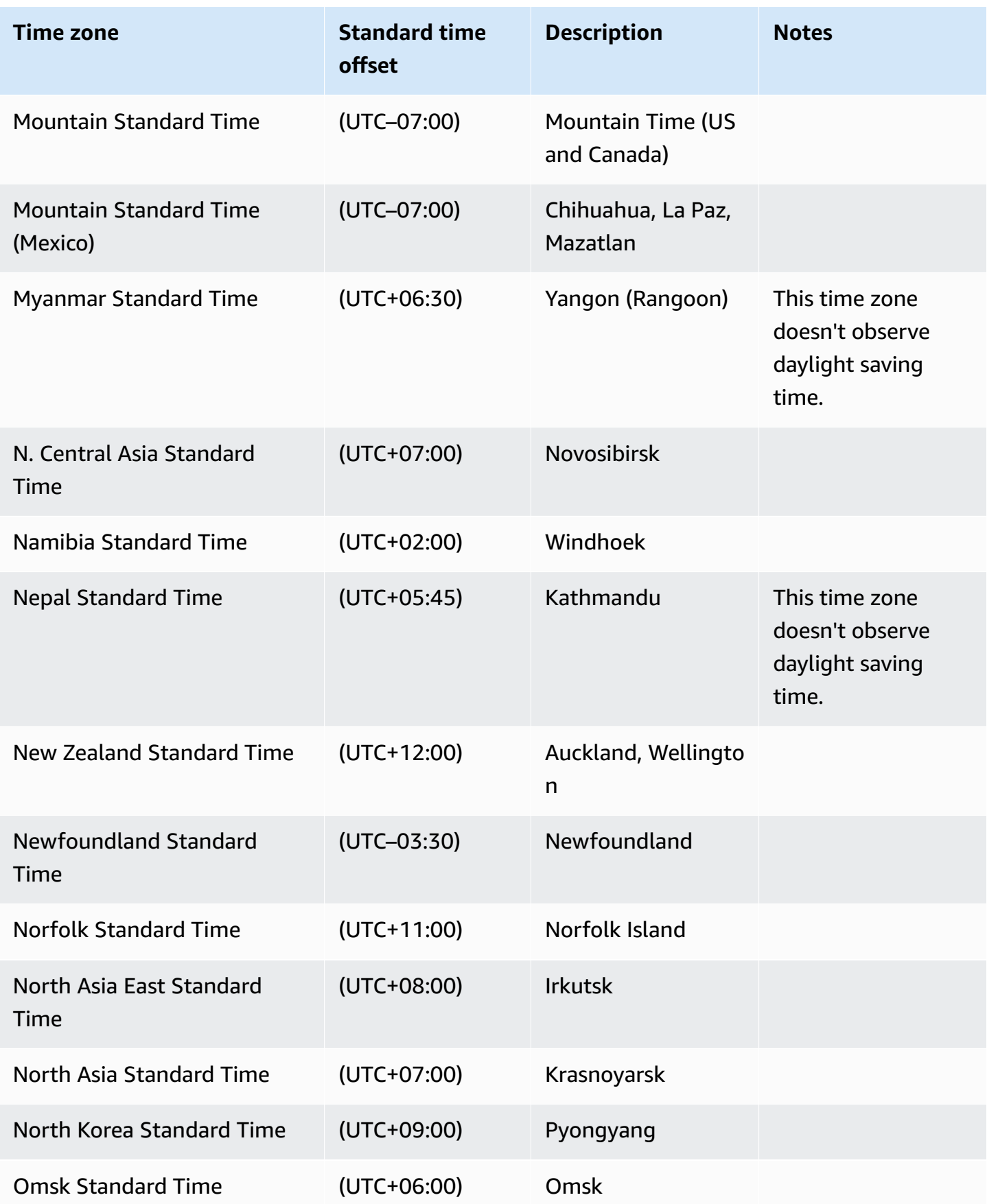

RDS Custom for SQL Server requirements and limitations 1803

Amazon Relational Database Service **User Guide** User Guide User Guide User Guide

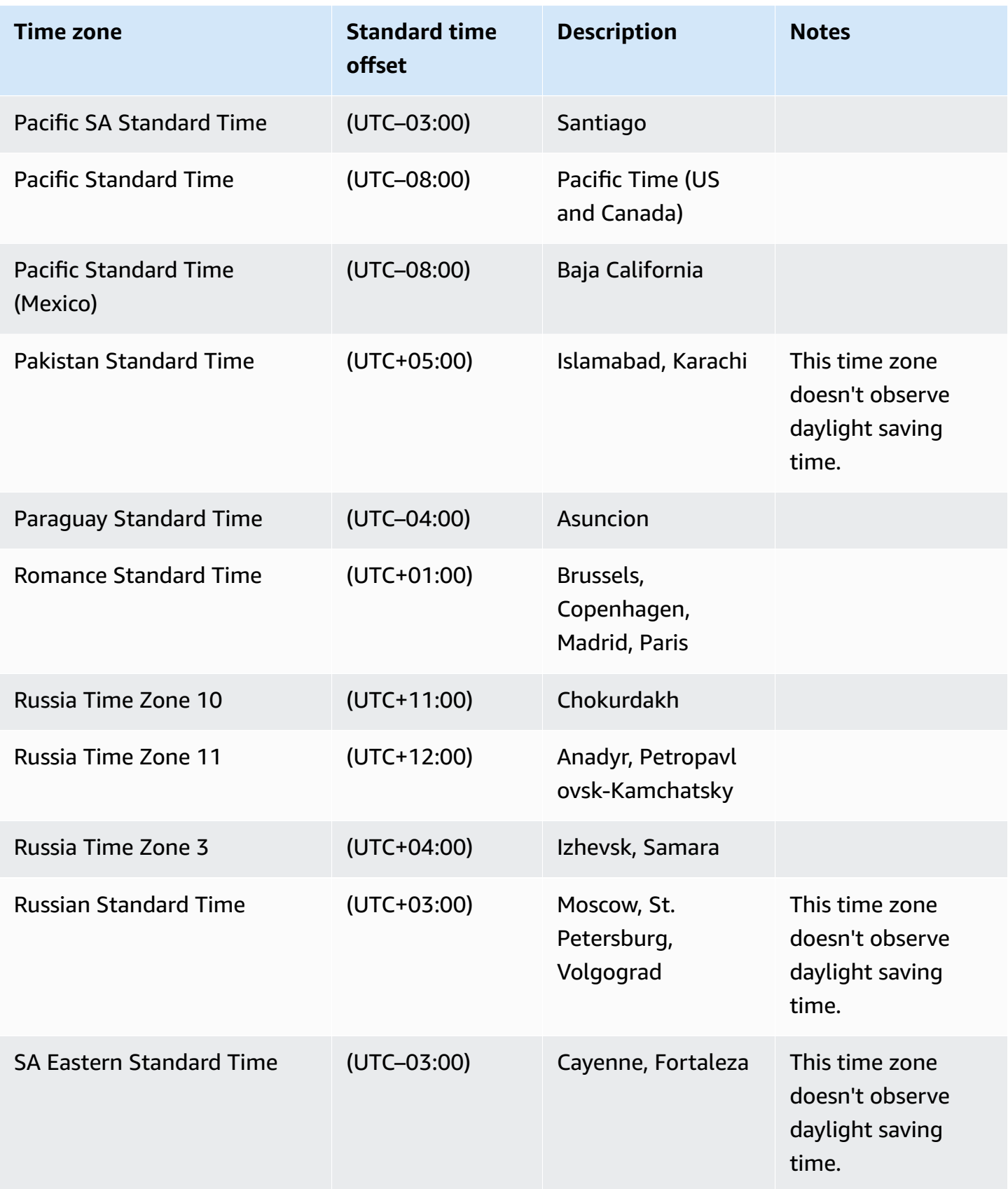

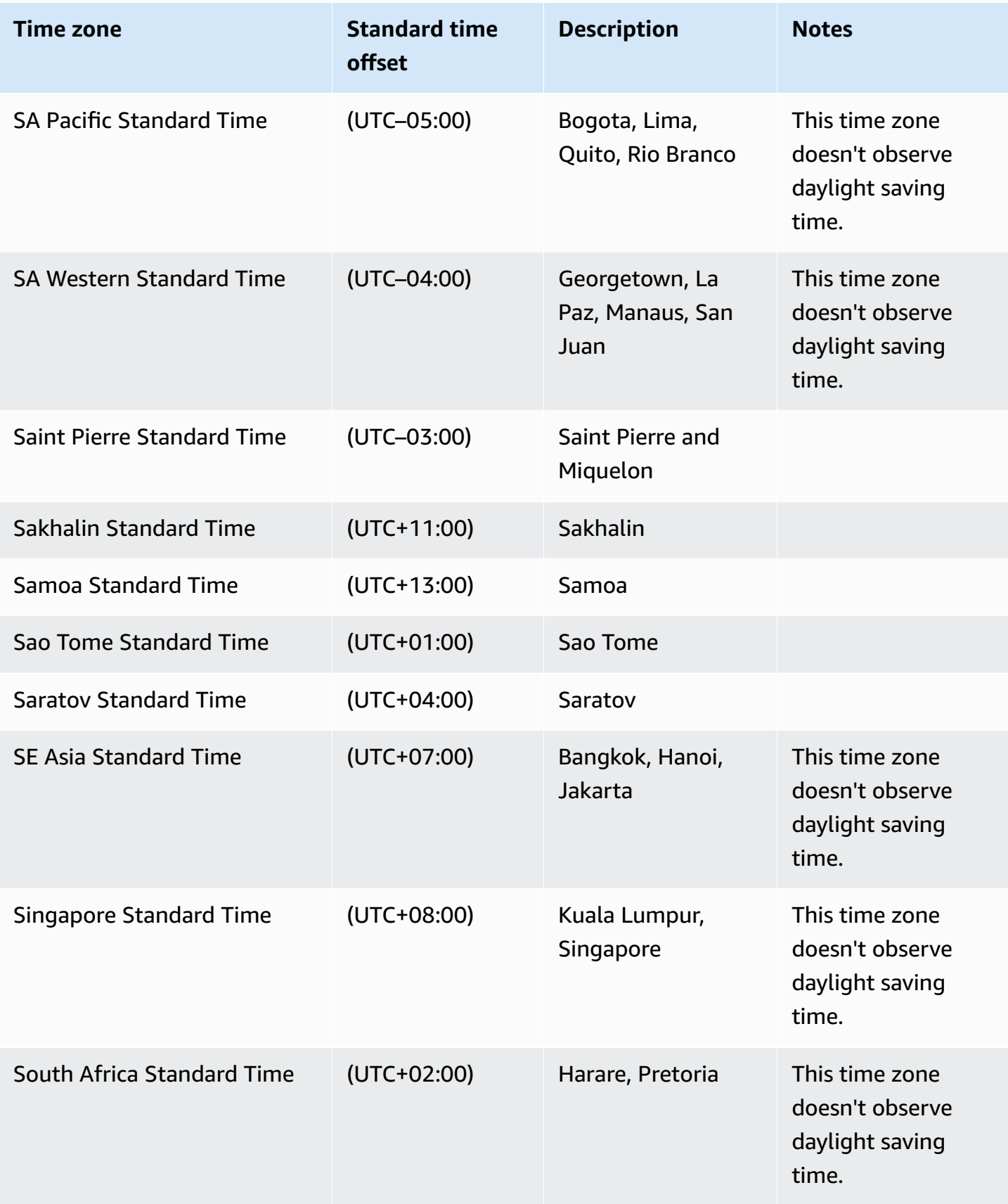

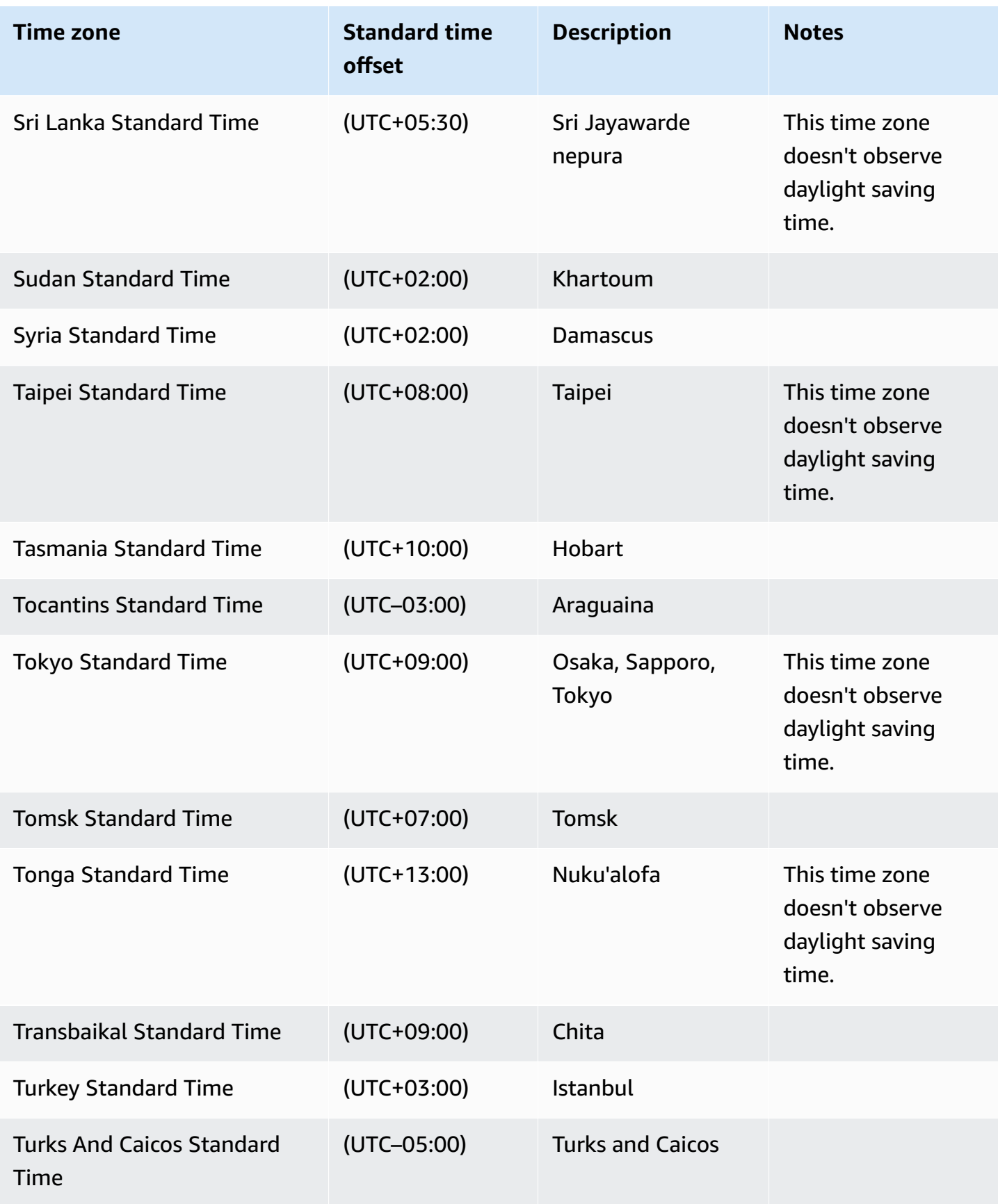

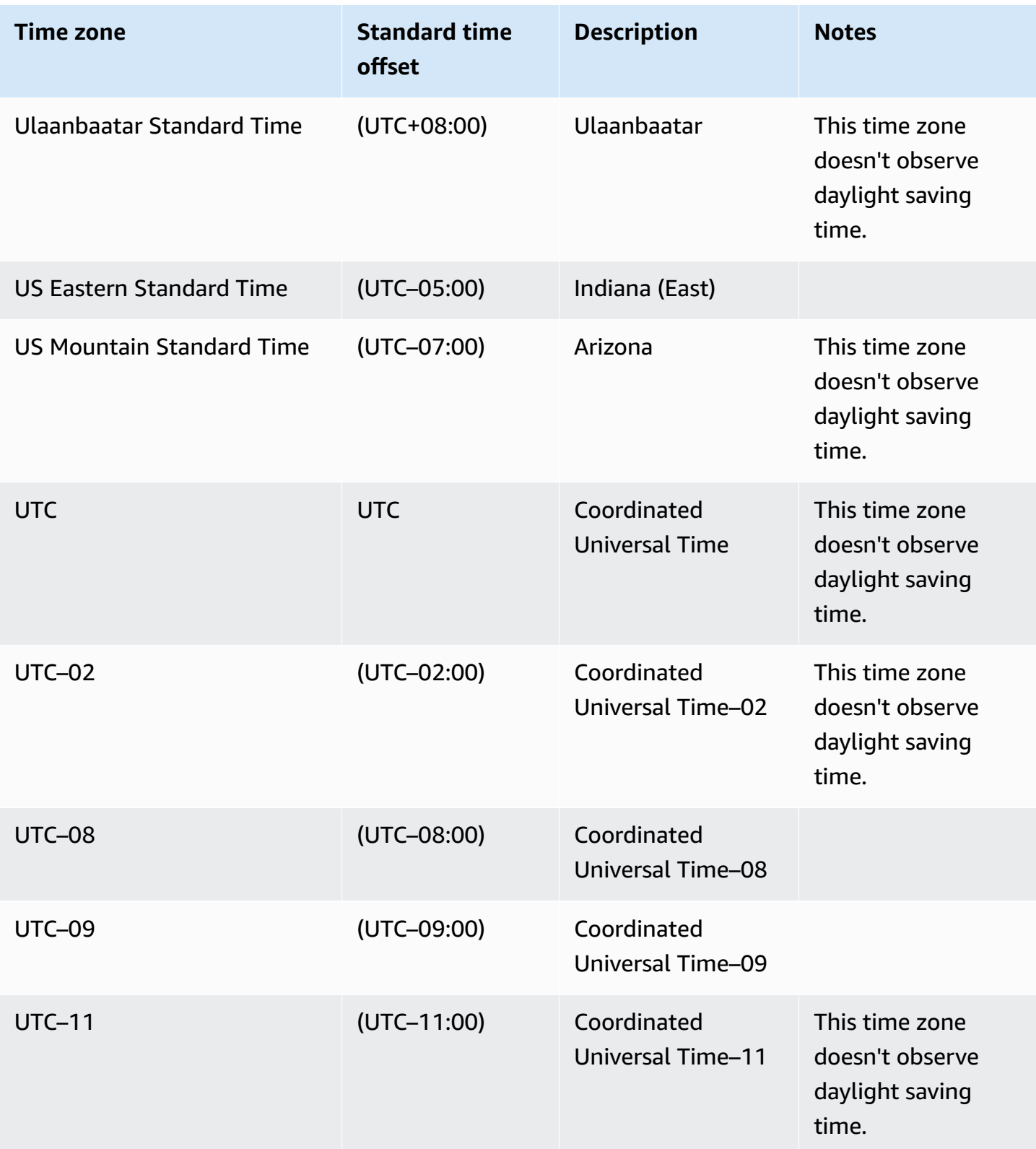

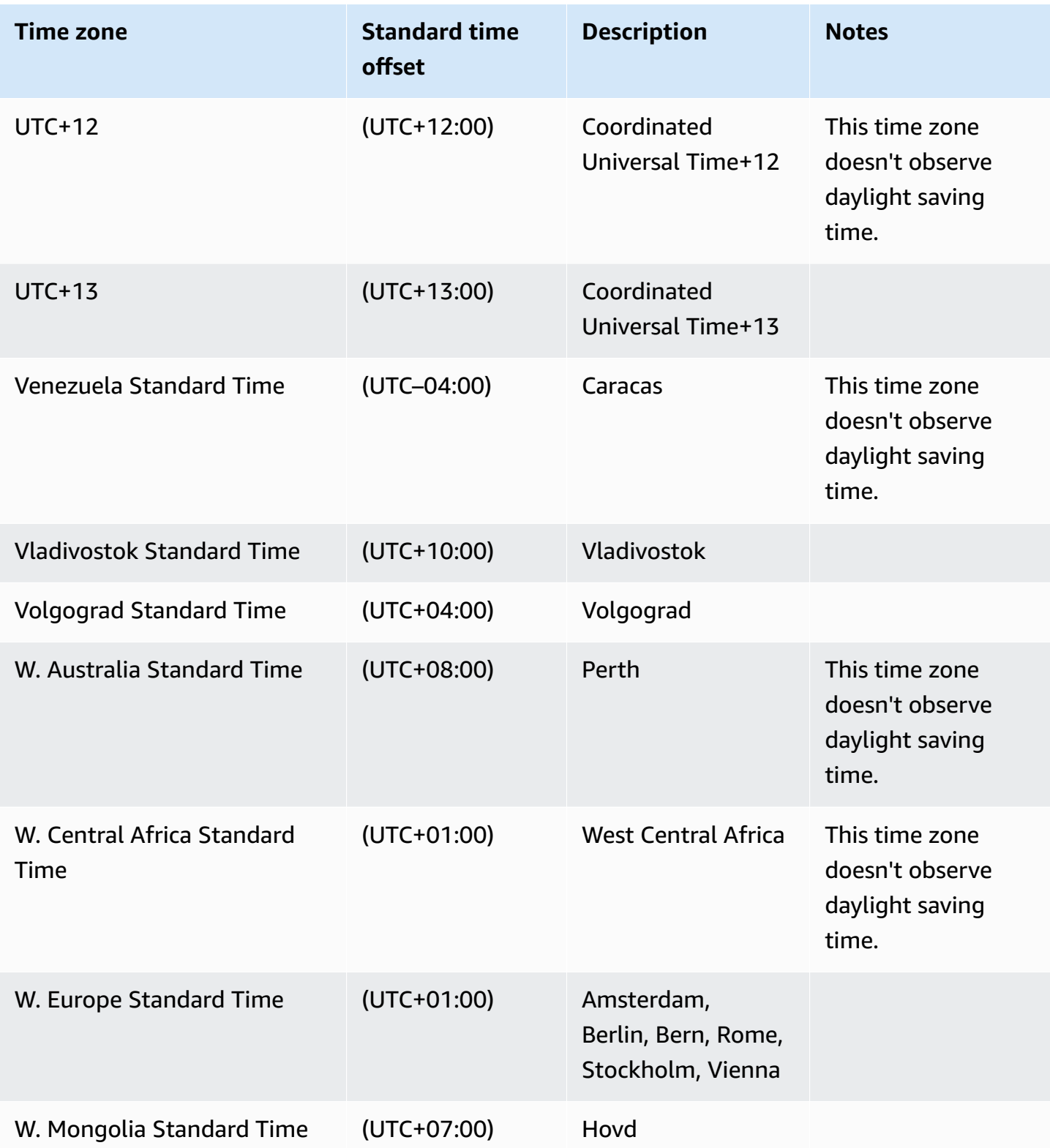

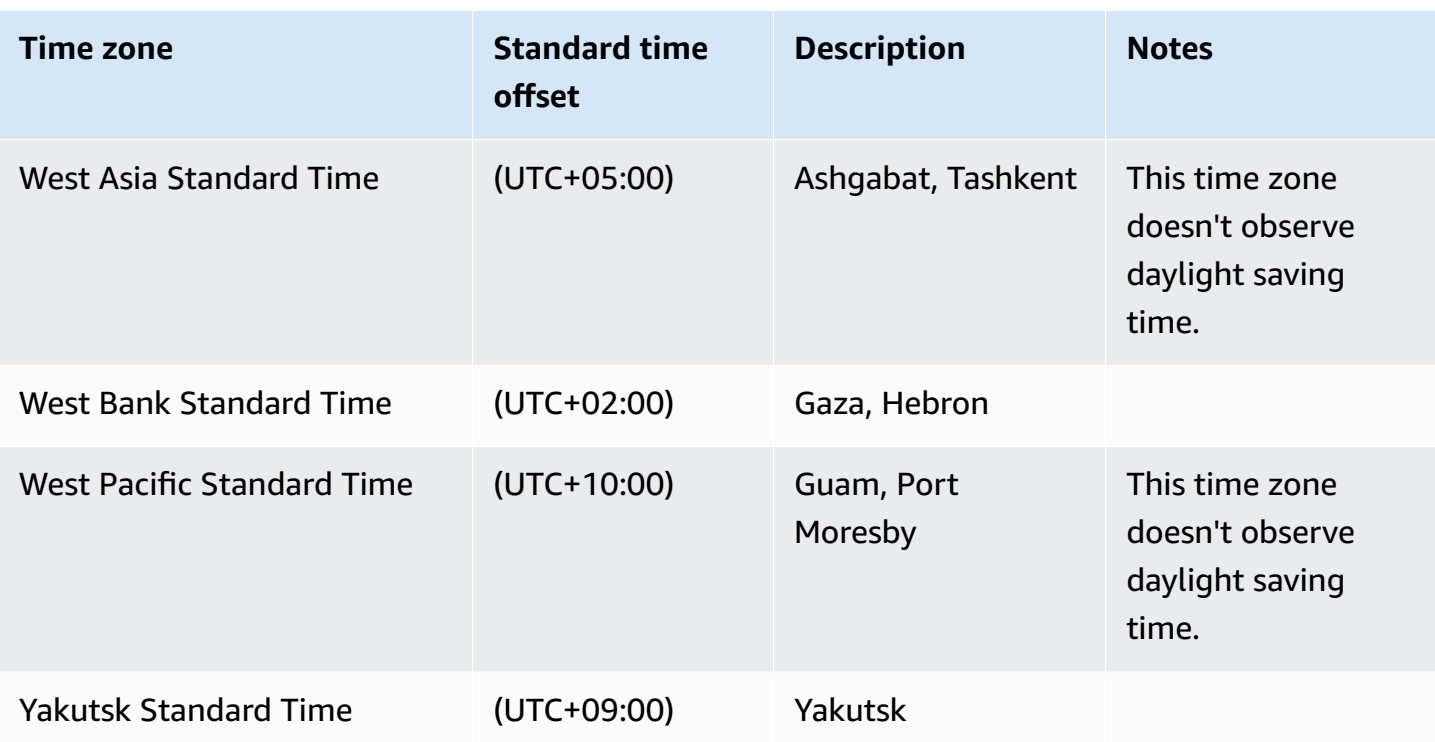

# **Using a Service Master Key with RDS Custom for SQL Server**

RDS Custom for SQL Server supports using a Service Master Key (SMK). RDS Custom retains the same SMK throughout the lifespan of your RDS Custom for SQL Server DB instance. By retaining the same SMK, your DB instance can use objects that are encrypted with the SMK, such as linked server passwords and credentials. If you use a Multi-AZ deployment, RDS Custom also synchronizes and maintains the SMK between primary and secondary DB instances.

#### **Topics**

- Region and version [availability](#page-1848-0)
- [Supported](#page-1848-1) features
- [Using TDE](#page-1848-2)
- [Configuring](#page-1848-3) features
- [Requirements](#page-1849-0) and limitations

#### <span id="page-1848-0"></span>**Region and version availability**

Using an SMK is supported in all Regions where RDS Custom for SQL Server is available, for all SQL Server versions available on RDS Custom. For more information on version and Region availability of Amazon RDS with RDS Custom for SQL Server, see RDS [Custom](#page-271-0) for SQL Server.

#### <span id="page-1848-1"></span>**Supported features**

When using a SMK with RDS Custom for SQL Server, the following features are supported:

- Transparent Data Encryption (TDE)
- Column-level encryption
- Database Mail
- Linked Servers
- SQL Server Integration Services (SSIS)

#### <span id="page-1848-2"></span>**Using TDE**

An SMK enables the ability to configure Transparent Data Encryption (TDE), which encrypts data before it is written to storage, and automatically decrypts data when the data is read from storage. Unlike RDS for SQL Server, configuring TDE on an RDS Custom for SQL Server DB instance doesn't require using option groups. Instead, once you've created a certificate and database encryption key, you can run the following command to turn on TDE at the database level:

ALTER DATABASE [myDatabase] SET ENCRYPTION ON;

For more information on using TDE with RDS for SQL Server, see Support for [Transparent](#page-2770-0) Data [Encryption](#page-2770-0) in SQL Server.

For detailed information on TDE in Microsoft SQL Server, see [Transparent](https://learn.microsoft.com/en-us/sql/relational-databases/security/encryption/transparent-data-encryption?view=sql-server-ver15) data encryption in the Microsoft documentation.

### <span id="page-1848-3"></span>**Configuring features**

For detailed steps on configuring features that use a SMK with RDS Custom for SQL Server, you can use the following posts in the Amazon RDS database blog:

- Linked servers: [Configuring](https://amazonaws-china.com/blogs/database/configure-linked-servers-on-amazon-rds-custom-for-sql-server/) linked servers on RDS Custom for SQL Server.
- SSIS: Migrate SSIS [packages](https://amazonaws-china.com/blogs/database/migrate-microsoft-sql-server-ssis-packages-to-amazon-rds-custom-for-sql-server/) to RDS Custom for SQL Server.

### • TDE: Secure your data using TDE on RDS [Custom](https://amazonaws-china.com/blogs/database/secure-your-data-at-rest-on-amazon-rds-custom-for-sql-server-using-transparent-data-encryption-tde-or-column-level-encryption-cle/) for SQL Server.

#### <span id="page-1849-0"></span>**Requirements and limitations**

When using an SMK with an RDS Custom for SQL Server DB instance, keep in mind the following requirements and limitations:

- If you re-generate the SMK on your DB instance, you should immediately perform a manual DB snapshot. We recommend avoiding re-generating the SMK if possible.
- You must maintain backups of the server certificates and database master key passwords. If you don't maintain backups of these, it may result in data loss.
- If you configure SSIS, you should use an SSM document to join the RDS Custom for SQL Server DB instance to the domain in case of a scale compute or host replacement.
- When TDE or column-encryption is enabled, database backups are automatically encrypted. When you perform a snapshot restore or point in time recovery, the SMK from the source DB instance will be restored to decrypt data for the restore, and a new SMK will be generated to reencrypt data on the restored instance.

For more information on Service Master Keys in Microsoft SQL Server, see SQL Server and [Database](https://learn.microsoft.com/en-us/sql/relational-databases/security/encryption/sql-server-and-database-encryption-keys-database-engine?view=sql-server-ver15) [Encryption](https://learn.microsoft.com/en-us/sql/relational-databases/security/encryption/sql-server-and-database-encryption-keys-database-engine?view=sql-server-ver15) Keys in the Microsoft documentation.

# **Setting up your environment for Amazon RDS Custom for SQL Server**

Before you create and manage a DB instance for Amazon RDS Custom for SQL Server DB instance, make sure to perform the following tasks.

#### **Contents**

- [Prerequisites](#page-1850-0) for setting up RDS Custom for SQL Server
- [Download](#page-1851-0) and install the Amazon CLI
- Grant required [permissions](#page-1852-0) to your IAM principal
- Configure [networking,](#page-1853-0) instance profile, and encryption
	- Configuring with Amazon [CloudFormation](#page-1854-0)
		- Resources created by [CloudFormation](#page-1854-1)
		- [Downloading](#page-1855-0) the template file
		- Configuring resources using [CloudFormation](#page-1855-1)
	- [Configuring manually](#page-1858-0)
		- Make sure that you have a symmetric [encryption](#page-1858-1) Amazon KMS key
		- Creating your IAM role and instance profile [manually](#page-1859-0)
			- Create the [AWSRDSCustomSQLServerInstanceRole](#page-1859-1) IAM role
			- Add an access policy to [AWSRDSCustomSQLServerInstanceRole](#page-1860-0)
			- Create your RDS Custom for SQL Server [instance](#page-1865-0) profile
			- Add [AWSRDSCustomSQLServerInstanceRole](#page-1866-0) to your RDS Custom for SQL Server [instance](#page-1866-0) profile
		- [Configuring](#page-1866-1) your VPC manually
			- [Configure](#page-1867-0) your VPC security group
			- Configure endpoints for [dependent](#page-1868-0) Amazon Web Services
			- [Configure](#page-1871-0) the instance metadata service

# <span id="page-1850-0"></span>**Prerequisites for setting up RDS Custom for SQL Server**

Before creating an RDS Custom for SQL Server DB instance, make sure that your environment meets the requirements described in this topic. As part of this setup process, make sure to

• Configure the specified Amazon Identity and Access Management (IAM) users and roles.

These are either used to create an RDS Custom DB instance or passed as a parameter in a creation request.

• Confirm there aren't any service control policies (SCPs) restricting account level permissions.

If the account that you're using is part of an Amazon Organization, it might have service control policies (SCPs) restricting account level permissions. Make sure that the SCPs don't restrict the permissions on users and roles that you create using the following procedures.

For more information about SCPs, see Service control [policies](https://docs.amazonaws.cn/organizations/latest/userguide/orgs_manage_policies_scps.html) (SCPs) in the *Amazon Organizations User Guide*. Use the [describe-organization](https://docs.amazonaws.cn/cli/latest/reference/organizations/describe-organization.html) Amazon CLI command to check whether your account is part of an Amazon Organization.

For more information about Amazon Organizations, see What is Amazon [Organizations](https://docs.amazonaws.cn/organizations/latest/userguide/orgs_introduction.html) in the *Amazon Organizations User Guide*.

#### **(i)** Note

For a step-by-step tutorial on how to set up prerequisites and launch Amazon RDS Custom for SQL Server, see the blog post Get started with [Amazon](https://amazonaws-china.com/blogs/database/get-started-with-amazon-rds-custom-for-sql-server-using-an-aws-cloudformation-template-network-setup/) RDS Custom for SQL Server using an [CloudFormation](https://amazonaws-china.com/blogs/database/get-started-with-amazon-rds-custom-for-sql-server-using-an-aws-cloudformation-template-network-setup/) template (Network setup)

For each task, you can find descriptions following for the requirements and limitations specific to that task. For example, when you create your RDS Custom for SQL Server DB instance, use one of the SQL Server instances listed in DB [instance](#page-1801-0) class support for RDS Custom for SQL Server.

For general requirements that apply to RDS Custom for SQL Server, see General [requirements](#page-1800-0) for RDS [Custom](#page-1800-0) for SQL Server.

### <span id="page-1851-0"></span>**Download and install the Amazon CLI**

Amazon provides you with a command-line interface to use RDS Custom features. You can use either version 1 or version 2 of the Amazon CLI.

For information about downloading and installing the Amazon CLI, see [Installing or updating the](https://docs.amazonaws.cn/cli/latest/userguide/getting-started-install.html)  latest version of the [Amazon](https://docs.amazonaws.cn/cli/latest/userguide/getting-started-install.html) CLI.

Skip this step if either of the following is true:

- You plan to access RDS Custom only from the Amazon Web Services Management Console.
- You have already downloaded the Amazon CLI for Amazon RDS or a different RDS Custom DB engine.

## <span id="page-1852-0"></span>**Grant required permissions to your IAM principal**

You use an IAM role or IAM user (referred to as the *IAM principal*) for creating an RDS Custom for SQL Server DB instance using the console or CLI. This IAM principal must have either of the following policies for successful DB instance creation:

- The AdministratorAccess policy
- The AmazonRDSFullAccess policy with the following additional permissions:

```
iam:SimulatePrincipalPolicy
cloudtrail:CreateTrail
cloudtrail:StartLogging
s3:CreateBucket
s3:PutBucketPolicy
s3:PutBucketObjectLockConfiguration
s3:PutBucketVersioning 
kms:CreateGrant
kms:DescribeKey
```
For more information about the kms:CreateGrant permission, see [Amazon](#page-4518-0) KMS key [management](#page-4518-0).

The following sample JSON policy grants the required permissions.

```
{ 
     "Version": "2012-10-17", 
     "Statement": [ 
          { 
               "Sid": "ValidateIamRole", 
               "Effect": "Allow", 
               "Action": "iam:SimulatePrincipalPolicy", 
               "Resource": "*" 
          }, 
          { 
               "Sid": "CreateCloudTrail",
```
}

```
 "Effect": "Allow", 
          "Action": [ 
              "cloudtrail:CreateTrail", 
              "cloudtrail:StartLogging" 
          ], 
          "Resource": "arn:aws:cloudtrail:*:*:trail/do-not-delete-rds-custom-*" 
     }, 
     { 
          "Sid": "CreateS3Bucket", 
          "Effect": "Allow", 
          "Action": [ 
              "s3:CreateBucket", 
              "s3:PutBucketPolicy", 
              "s3:PutBucketObjectLockConfiguration", 
              "s3:PutBucketVersioning" 
          ], 
          "Resource": "arn:aws:s3:::do-not-delete-rds-custom-*" 
     }, 
     { 
          "Sid": "CreateKmsGrant", 
          "Effect": "Allow", 
          "Action": [ 
              "kms:CreateGrant", 
              "kms:DescribeKey" 
          ], 
          "Resource": "*" 
     } 
\mathbf{I}
```
Also, the IAM principal requires the iam:PassRole permission on the IAM role. That must be attached to the instance profile passed in the custom-iam-instance-profile parameter in the request to create the RDS Custom DB instance. The instance profile and its attached role are created later in Configure [networking,](#page-1853-0) instance profile, and encryption.

Make sure that the previously listed permissions aren't restricted by service control policies (SCPs), permission boundaries, or session policies associated with the IAM principal.

# <span id="page-1853-0"></span>**Configure networking, instance profile, and encryption**

You can configure your IAM instance profile role, virtual private cloud (VPC), and Amazon KMS symmetric encryption key by using either of the following processes:

- Configuring with Amazon [CloudFormation](#page-1854-0) (recommended)
- [Configuring manually](#page-1858-0)

If your account is part of an Amazon Organization, make sure that the permissions required by the instance profile role aren't restricted by service control policies (SCPs).

The following networking configurations are designed to work best with DB instances that aren't publicly accessible. That is, you can't connect directly to the DB instance from outside the VPC.

#### <span id="page-1854-0"></span>**Configuring with Amazon CloudFormation**

To simplify setup, you can use an Amazon CloudFormation template file to create a CloudFormation stack. To learn how to create stacks, see [Creating](https://docs.aws.amazon.com/AWSCloudFormation/latest/UserGuide/cfn-console-create-stack.html) a stack on the Amazon [CloudFormation](https://docs.aws.amazon.com/AWSCloudFormation/latest/UserGuide/cfn-console-create-stack.html) console in the *Amazon CloudFormation User Guide*.

For a tutorial on how to launch Amazon RDS Custom for SQL Server using an Amazon CloudFormation template, see Get started with [Amazon](https://aws.amazon.com/blogs/database/get-started-with-amazon-rds-custom-for-sql-server-using-an-aws-cloudformation-template-network-setup/) RDS Custom for SQL Server using an Amazon [CloudFormation](https://aws.amazon.com/blogs/database/get-started-with-amazon-rds-custom-for-sql-server-using-an-aws-cloudformation-template-network-setup/) template in the *Amazon Database Blog* .

#### **Topics**

- Resources created by [CloudFormation](#page-1854-1)
- [Downloading](#page-1855-0) the template file
- Configuring resources using [CloudFormation](#page-1855-1)

#### <span id="page-1854-1"></span>**Resources created by CloudFormation**

Successfully creating the CloudFormation stack creates the following resources in your Amazon Web Services account:

- Symmetric encryption KMS key for encryption of data managed by RDS Custom.
- Instance profile and associated IAM role for attaching to RDS Custom instances.
- VPC with the CIDR range specified as the CloudFormation parameter. The default value is 10.0.0.0/16.
- Two private subnets with the CIDR range specified in the parameters, and two different Availability Zones in the Amazon Web Services Region. The default values for the subnet CIDRs are 10.0.128.0/20 and 10.0.144.0/20.
- DHCP option set for the VPC with domain name resolution to an Amazon Domain Name System (DNS) server.
- Route table to associate with two private subnets and no access to the internet.
- Network access control list (ACL) to associate with two private subnets and access restricted to HTTPS.
- VPC security group to be associated with the RDS Custom instance. Access is restricted for outbound HTTPS to Amazon Web Service endpoints that are required by RDS Custom.
- VPC security group to be associated with VPC endpoints that are created for Amazon Web Service endpoints that are required by RDS Custom.
- DB subnet group in which RDS Custom instances are created.
- VPC endpoints for each of the Amazon Web Service endpoints that are required by RDS Custom.

Use the following procedures to create the CloudFormation stack for RDS Custom for SQL Server.

#### <span id="page-1855-0"></span>**Downloading the template file**

#### **To download the template file**

- 1. Open the context (right-click) menu for the link [custom-sqlserver-onboard.zip](samples/custom-sqlserver-onboard.zip) and choose **Save Link As**.
- 2. Save and extract the file to your computer.

### <span id="page-1855-1"></span>**Configuring resources using CloudFormation**

### **To configure resources using CloudFormation**

- 1. Open the CloudFormation console at [https://console.amazonaws.cn/cloudformation](https://console.amazonaws.cn/cloudformation/).
- 2. To start the Create Stack wizard, choose **Create Stack**.

The **Create stack** page appears.

- 3. For **Prerequisite Prepare template**, choose **Template is ready**.
- 4. For **Specify template**, do the following:
	- a. For **Template source**, choose **Upload a template file**.
	- b. For **Choose file**, navigate to and then choose the correct file.
- 5. Choose **Next**.

The **Specify stack details** page appears.

- 6. For **Stack name**, enter **rds-custom-sqlserver**.
- 7. For **Parameters**, do the following:
	- a. To keep the default options, choose **Next**.
	- b. To change options, choose the appropriate CIDR block range for the VPC and two of its subnets, and then choose **Next**.

Read the description of each parameter carefully before changing parameters.

- 8. On the **Configure stack options page**, choose **Next.**
- 9. On the **Review rds-custom-sqlserver** page, do the following:
	- a. For **Capabilities**, select the **I acknowledge that Amazon CloudFormation might create IAM resources with custom names** check box.
	- b. Choose **Create stack**.
- 10. **(Optional):** You can update the SQS permissions in the instance profile role.

If you want to deploy only a Single-AZ DB instance, you can edit the CloudFormation template file to remove SQS permissions. SQS permissions are only required for a Multi-AZ deployment and allow RDS Custom for SQL Server to call Amazon SQS to perform specific actions. Because they are not required for a Single-AZ deployment, you may opt to remove these permissions to follow the principle of least privilege.

If you want to configure a Multi-AZ deployment, you don't need to remove the SQS permissions.

### **A** Note

If you remove the SQS permissions and later choose to modify to a Multi-AZ deployment, the Multi-AZ creation will fail. You would need to re-add the SQS permissions before modifying to a Multi-AZ deployment.

To make this optional change to the CloudFormation template, open the CloudFormation console at [https://console.amazonaws.cn/cloudformation,](https://console.amazonaws.cn/cloudformation/) and edit the template file by removing the following lines:

```
\overline{a} "Sid": "SendMessageToSQSQueue", 
         "Effect": "Allow", 
         "Action": [ 
           "SQS:SendMessage", 
           "SQS:ReceiveMessage", 
           "SQS:DeleteMessage", 
           "SQS:GetQueueUrl" 
         ], 
         "Resource": [ 
           { 
             "Fn::Sub": "arn:${AWS::Partition}:sqs:${AWS::Region}:
${AWS::AccountId}:do-not-delete-rds-custom-*" 
 } 
         ], 
         "Condition": { 
           "StringLike": { 
             "aws:ResourceTag/AWSRDSCustom": "custom-sqlserver" 
           } 
         } 
       }
```
CloudFormation creates the resources that RDS Custom for SQL Server requires. If the stack creation fails, read through the **Events** tab to see which resource creation failed and its status reason.

The **Outputs** tab for this CloudFormation stack in the console should have information about all resources to be passed as parameters for creating an RDS Custom for SQL Server DB instance. Make sure to use the VPC security group and DB subnet group created by CloudFormation for RDS Custom DB instances. By default, RDS tries to attach the default VPC security group, which might not have the access that you need.

#### **Note**

When you delete a CloudFormation stack, all of the resources created by the stack are deleted except the KMS key. The KMS key goes into a pending-deletion state and is deleted after 30 days. To keep the KMS key, perform a [CancelKeyDeletion](https://docs.amazonaws.cn/kms/latest/APIReference/API_CancelKeyDeletion.html) operation during the 30-day grace period.

If you used CloudFormation to create resources, you can skip [Configuring manually.](#page-1858-0)

#### <span id="page-1858-0"></span>**Configuring manually**

If you choose to configure resources manually, perform the following tasks.

#### **(i)** Note

To simplify setup, you can use the Amazon CloudFormation template file to create a CloudFormation stack rather than a manual configuration. For more information, see Configuring with Amazon [CloudFormation.](#page-1854-0)

### **Topics**

- Make sure that you have a symmetric [encryption](#page-1858-1) Amazon KMS key
- Creating your IAM role and instance profile [manually](#page-1859-0)
- [Configuring](#page-1866-1) your VPC manually

# <span id="page-1858-1"></span>**Make sure that you have a symmetric encryption Amazon KMS key**

A symmetric encryption Amazon KMS key is required for RDS Custom. When you create an RDS Custom for SQL Server DB instance, make sure to supply the KMS key identifier. For more information, see Creating and [connecting](#page-1896-0) to a DB instance for Amazon RDS Custom for SQL Server.

You have the following options:

- If you have an existing customer managed KMS key in your Amazon Web Services account, you can use it with RDS Custom. No further action is necessary.
- If you already created a customer managed symmetric encryption KMS key for a different RDS Custom engine, you can reuse the same KMS key. No further action is necessary.
- If you don't have an existing customer managed symmetric encryption KMS key in your account, create a KMS key by following the instructions in [Creating](https://docs.amazonaws.cn/kms/latest/developerguide/create-keys.html#create-symmetric-cmk) keys in the *Amazon Key Management Service Developer Guide*.

• If you're creating a CEV or RDS Custom DB instance, and your KMS key is in a different Amazon Web Services account, make sure to use the Amazon CLI. You can't use the Amazon console with cross-account KMS keys.

#### **Important**

RDS Custom doesn't support Amazon managed KMS keys.

Make sure that your symmetric encryption key grants access to the kms: Decrypt and kms:GenerateDataKey operations to the Amazon Identity and Access Management (IAM) role in your IAM instance profile. If you have a new symmetric encryption key in your account, no changes are required. Otherwise, make sure that your symmetric encryption key's policy grants access to these operations.

For more information, see Step 4: [Configure](#page-1651-0) IAM for RDS Custom for Oracle.

#### <span id="page-1859-0"></span>**Creating your IAM role and instance profile manually**

To use RDS Custom for SQL Server, create an IAM instance profile and IAM role as described following.

### **To create the IAM instance profile and IAM roles for RDS Custom for SQL Server**

- 1. Create the IAM role named AWSRDSCustomSQLServerInstanceRole with a trust policy that lets Amazon EC2 assume this role.
- 2. Add an access policy to AWSRDSCustomSQLServerInstanceRole.
- 3. Create an IAM instance profile for RDS Custom for SQL Server that is named AWSRDSCustomSQLServerInstanceProfile.
- 4. Add AWSRDSCustomSQLServerInstanceRole to the instance profile.

#### <span id="page-1859-1"></span>**Create the AWSRDSCustomSQLServerInstanceRole IAM role**

The following example creates the AWSRDSCustomSQLServerInstanceRole role. The trust policy lets Amazon EC2 assume the role.

```
aws iam create-role \ 
     --role-name AWSRDSCustomSQLServerInstanceRole \
```

```
 --assume-role-policy-document '{ 
         "Version": "2012-10-17", 
           "Statement": [ 
\{\hspace{.1cm} \} "Action": "sts:AssumeRole", 
               "Effect": "Allow", 
               "Principal": { 
                   "Service": "ec2.amazonaws.com" 
 } 
 } 
          \mathbf{I} }'
```
#### <span id="page-1860-0"></span>**Add an access policy to AWSRDSCustomSQLServerInstanceRole**

When you embed an inline policy in a role, the inline policy is used as part of the role's access (permissions) policy. You create the AWSRDSCustomSQLServerIamRolePolicy policy, which lets Amazon EC2 get and receive messages and perform various actions.

Make sure that the permissions in the access policy aren't restricted by SCPs or permission boundaries associated with the instance profile role.

```
The following example creates the access policy named
AWSRDSCustomSQLServerIamRolePolicy, and adds it to the
AWSRDSCustomSQLServerInstanceRole role. This example assumes that the
'$REGION', $ACCOUNT_ID, and '$CUSTOMER_KMS_KEY_ID' variables have been set.
'$CUSTOMER_KMS_KEY_ID' is the ID, not the Amazon Resource Name (ARN), of the KMS key that
you defined in Make sure that you have a symmetric encryption Amazon KMS key.
```

```
 aws iam put-role-policy \ 
     --role-name AWSRDSCustomSQLServerInstanceRole \ 
     --policy-name AWSRDSCustomSQLServerIamRolePolicy \ 
     --policy-document '{ 
         "Version": "2012-10-17", 
         "Statement": [ 
\{\hspace{.1cm} \} "Sid": "ssmAgent1", 
                  "Effect": "Allow", 
                  "Action": [ 
                       "ssm:GetDeployablePatchSnapshotForInstance", 
                       "ssm:ListAssociations",
```

```
 "ssm:PutInventory", 
                      "ssm:PutConfigurePackageResult", 
                      "ssm:UpdateInstanceInformation", 
                      "ssm:GetManifest" 
                  ], 
                  "Resource": "*" 
             }, 
              { 
                  "Sid": "ssmAgent2", 
                  "Effect": "Allow", 
                  "Action": [ 
                      "ssm:ListInstanceAssociations", 
                      "ssm:PutComplianceItems", 
                      "ssm:UpdateAssociationStatus", 
                      "ssm:DescribeAssociation", 
                      "ssm:UpdateInstanceAssociationStatus" 
                  ], 
                  "Resource": "arn:aws:ec2:'$REGION':'$ACCOUNT_ID':instance/*", 
                  "Condition": { 
                      "StringLike": { 
                           "aws:ResourceTag/AWSRDSCustom": "custom-sqlserver" 
1999 1999 1999 1999 1999
 } 
             }, 
\{\hspace{.1cm} \} "Sid": "ssmAgent3", 
                  "Effect": "Allow", 
                  "Action": [ 
                      "ssm:UpdateAssociationStatus", 
                      "ssm:DescribeAssociation", 
                      "ssm:GetDocument", 
                      "ssm:DescribeDocument" 
                  ], 
                  "Resource": "arn:aws:ssm:*:*:document/*" 
             }, 
              { 
                  "Sid": "ssmAgent4", 
                  "Effect": "Allow", 
                  "Action": [ 
                       "ssmmessages:CreateControlChannel", 
                      "ssmmessages:CreateDataChannel", 
                      "ssmmessages:OpenControlChannel", 
                      "ssmmessages:OpenDataChannel" 
                  ],
```

```
 "Resource": "*" 
              }, 
\{\hspace{.1cm} \} "Sid": "ssmAgent5", 
                   "Effect": "Allow", 
                   "Action": [ 
                       "ec2messages:AcknowledgeMessage", 
                       "ec2messages:DeleteMessage", 
                       "ec2messages:FailMessage", 
                       "ec2messages:GetEndpoint", 
                       "ec2messages:GetMessages", 
                       "ec2messages:SendReply" 
                   ], 
                   "Resource": "*" 
              }, 
\{\hspace{.1cm} \} "Sid": "ssmAgent6", 
                   "Effect": "Allow", 
                   "Action": [ 
                       "ssm:GetParameters", 
                       "ssm:GetParameter" 
                   ], 
                   "Resource": "arn:aws:ssm:*:*:parameter/*" 
              }, 
\{\hspace{.1cm} \} "Sid": "ssmAgent7", 
                   "Effect": "Allow", 
                   "Action": [ 
                       "ssm:UpdateInstanceAssociationStatus", 
                       "ssm:DescribeAssociation" 
                   ], 
                   "Resource": "arn:aws:ssm:*:*:association/*" 
              }, 
\{\hspace{.1cm} \} "Sid": "eccSnapshot1", 
                   "Effect": "Allow", 
                   "Action": "ec2:CreateSnapshot", 
                   "Resource": [ 
                       "arn:aws:ec2:'$REGION':'$ACCOUNT_ID':volume/*" 
                   ], 
                   "Condition": { 
                       "StringLike": { 
                            "aws:ResourceTag/AWSRDSCustom": "custom-sqlserver" 
1999 1999 1999 1999 1999
```

```
 } 
             }, 
\{\hspace{.1cm} \} "Sid": "eccSnapshot2", 
                 "Effect": "Allow", 
                 "Action": "ec2:CreateSnapshot", 
                 "Resource": [ 
                     "arn:aws:ec2:'$REGION'::snapshot/*" 
                 ], 
                 "Condition": { 
                     "StringLike": { 
                         "aws:RequestTag/AWSRDSCustom": "custom-sqlserver" 
1999 1999 1999 1999 1999
 } 
             }, 
\{\hspace{.1cm} \} "Sid": "eccCreateTag", 
                 "Effect": "Allow", 
                 "Action": "ec2:CreateTags", 
                 "Resource": "*", 
                 "Condition": { 
                     "StringLike": { 
                         "aws:RequestTag/AWSRDSCustom": "custom-sqlserver", 
                         "ec2:CreateAction": [ 
                              "CreateSnapshot" 
\blacksquare1999 1999 1999 1999 1999
 } 
             }, 
\{\hspace{.1cm} \} "Sid": "s3BucketAccess", 
                 "Effect": "Allow", 
                 "Action": [ 
                     "s3:putObject", 
                     "s3:getObject", 
                     "s3:getObjectVersion", 
                     "s3:AbortMultipartUpload" 
                 ], 
                 "Resource": [ 
                     "arn:aws:s3:::do-not-delete-rds-custom-*/*" 
 ] 
             }, 
\{\hspace{.1cm} \} "Sid": "customerKMSEncryption",
```

```
 "Effect": "Allow", 
                  "Action": [ 
                      "kms:Decrypt", 
                      "kms:GenerateDataKey*" 
                  ], 
                  "Resource": [ 
                      "arn:aws:kms:'$REGION':'$ACCOUNT_ID':key/'$CUSTOMER_KMS_KEY_ID'" 
 ] 
             }, 
             { 
                 "Sid": "readSecretsFromCP", 
                  "Effect": "Allow", 
                  "Action": [ 
                      "secretsmanager:GetSecretValue", 
                      "secretsmanager:DescribeSecret" 
                  ], 
                  "Resource": [ 
                      "arn:aws:secretsmanager:'$REGION':'$ACCOUNT_ID':secret:do-not-
delete-rds-custom-*" 
                  ], 
                  "Condition": { 
                      "StringLike": { 
                          "aws:ResourceTag/AWSRDSCustom": "custom-sqlserver" 
1999 1999 1999 1999 1999
 } 
             }, 
\{\hspace{.1cm} \} "Sid": "publishCWMetrics", 
                  "Effect": "Allow", 
                  "Action": "cloudwatch:PutMetricData", 
                  "Resource": "*", 
                  "Condition": { 
                      "StringEquals": { 
                          "cloudwatch:namespace": "rdscustom/rds-custom-sqlserver-agent" 
1999 1999 1999 1999 1999
 } 
             }, 
             { 
                  "Sid": "putEventsToEventBus", 
                  "Effect": "Allow", 
                  "Action": "events:PutEvents", 
                  "Resource": "arn:aws:events:'$REGION':'$ACCOUNT_ID':event-bus/default" 
             },
```
 $\{\hspace{.1cm} \}$ 

```
 "Sid": "cwlOperations1", 
                   "Effect": "Allow", 
                  "Action": [ 
                       "logs:PutRetentionPolicy", 
                       "logs:PutLogEvents", 
                       "logs:DescribeLogStreams", 
                       "logs:CreateLogStream", 
                       "logs:CreateLogGroup" 
                  ], 
                  "Resource": "arn:aws:logs:'$REGION':'$ACCOUNT_ID':log-group:rds-custom-
instance-*" 
              }, 
\{\hspace{.1cm} \} "Condition": { 
                  "StringLike": { 
                       "aws:ResourceTag/AWSRDSCustom": "custom-sqlserver" 
 } 
              }, 
              "Action": [ 
                  "SQS:SendMessage", 
                  "SQS:ReceiveMessage", 
                  "SQS:DeleteMessage", 
                  "SQS:GetQueueUrl" 
              ], 
              "Resource": [ 
                  "arn:aws:sqs:'$REGION':'$ACCOUNT_ID':do-not-delete-rds-custom-*" 
              ], 
              "Effect": "Allow", 
              "Sid": "SendMessageToSQSQueue" 
         } 
        \mathbf{I} }'
```
#### <span id="page-1865-0"></span>**Create your RDS Custom for SQL Server instance profile**

Create your instance profile as follows, naming it AWSRDSCustomSQLServerInstanceProfile.

```
aws iam create-instance-profile \ 
     --instance-profile-name AWSRDSCustomSQLServerInstanceProfile
```
## <span id="page-1866-0"></span>**Add AWSRDSCustomSQLServerInstanceRole to your RDS Custom for SQL Server instance profile**

Add the AWSRDSCustomInstanceRoleForRdsCustomInstance role to the AWSRDSCustomSQLServerInstanceProfile profile.

```
aws iam add-role-to-instance-profile \ 
    --instance-profile-name AWSRDSCustomSQLServerInstanceProfile \
     --role-name AWSRDSCustomSQLServerInstanceRole
```
### <span id="page-1866-1"></span>**Configuring your VPC manually**

Your RDS Custom DB instance is in a virtual private cloud (VPC) based on the Amazon VPC service, just like an Amazon EC2 instance or Amazon RDS instance. You provide and configure your own VPC. Thus, you have full control over your instance networking setup.

RDS Custom sends communication from your DB instance to other Amazon Web Services. Make sure the following services are accessible from the subnet in which you create your RDS Custom for Oracle DB instances:

- Amazon CloudWatch
- Amazon CloudWatch Logs
- Amazon CloudWatch Events
- Amazon EC2
- Amazon EventBridge
- Amazon S3
- Amazon Secrets Manager
- Amazon Systems Manager

If access to the preceding Amazon Web Services doesn't currently exist, configure the following VPC endpoints:

- com.amazonaws.region.ec2messages
- com.amazonaws.region.events
- com.amazonaws.region.logs
- com.amazonaws.region.monitoring
- com.amazonaws.region.s3
- com.amazonaws.region.secretsmanager
- com.amazonaws.region.ssmmessages

If RDS Custom can't communicate with the necessary services, it publishes the following event:

Database instance in incompatible-network. SSM Agent connection not available. Amazon RDS can't connect to the dependent Amazon services.

To avoid incompatible-network errors, make sure that VPC components involved in communication between your RDS Custom DB instance and Amazon Web Services satisfy the following requirements:

- The DB instance can make outbound connections on port 443 to other Amazon Web Services.
- The VPC allows incoming responses to requests originating from your RDS Custom DB instance.
- RDS Custom can correctly resolve the domain names of endpoints for each Amazon Web Service.

RDS Custom relies on Amazon Systems Manager connectivity for its automation. For information about how to configure VPC endpoints, see Creating VPC [endpoints](https://docs.amazonaws.cn/systems-manager/latest/userguide/setup-create-vpc.html#sysman-setting-up-vpc-create) for Systems Manager. For the list of endpoints in each Region, see Amazon Systems Manager [endpoints](https://docs.amazonaws.cn/general/latest/gr/ssm.html) and quotas in the *Amazon Web Services General Reference*.

If you already configured a VPC for a different RDS Custom DB engine, you can reuse that VPC and skip this process.

#### **Topics**

- [Configure](#page-1867-0) your VPC security group
- Configure endpoints for [dependent](#page-1868-0) Amazon Web Services
- [Configure](#page-1871-0) the instance metadata service

#### <span id="page-1867-0"></span>**Configure your VPC security group**

A *security group* acts as a virtual firewall for a VPC instance, controlling both inbound and outbound traffic. An RDS Custom DB instance has a default security group that protects the instance. Make sure that your security group permits traffic between RDS Custom and other Amazon Web Services.

#### **To configure your security group for RDS Custom**

- 1. Sign in to the Amazon Web Services Management Console and open the Amazon VPC console at<https://console.aws.amazon.com/vpc>.
- 2. Allow RDS Custom to use the default security group, or create your own security group.

For detailed instructions, see Provide access to your DB [instance](#page-312-0) in your VPC by creating a [security](#page-312-0) group.

- 3. Make sure that your security group permits outbound connections on port 443. RDS Custom needs this port to communicate with dependent Amazon Web Services.
- 4. If you have a private VPC and use VPC endpoints, make sure that the security group associated with the DB instance allows outbound connections on port 443 to VPC endpoints. Also make sure that the security group associated with the VPC endpoint allows inbound connections on port 443 from the DB instance.

If incoming connections aren't allowed, the RDS Custom instance can't connect to the Amazon Systems Manager and Amazon EC2 endpoints. For more information, see Create a [Virtual](https://docs.amazonaws.cn/systems-manager/latest/userguide/setup-create-vpc.html) [Private Cloud endpoint](https://docs.amazonaws.cn/systems-manager/latest/userguide/setup-create-vpc.html) in the *Amazon Systems Manager User Guide*.

For more information about security groups, see [Security](https://docs.aws.amazon.com/vpc/latest/userguide/VPC_SecurityGroups.html) groups for your VPC in the *Amazon VPC Developer Guide*.

### <span id="page-1868-0"></span>**Configure endpoints for dependent Amazon Web Services**

Make sure that your VPC allows outbound traffic to the following Amazon Web Services with which the DB instance communicates:

- Amazon CloudWatch
- Amazon CloudWatch Logs
- Amazon CloudWatch Events
- Amazon EC2
- Amazon EventBridge
- Amazon S3
- Amazon Secrets Manager

#### • Amazon Systems Manager

We recommend that you add endpoints for every service to your VPC using the following instructions. However, you can use any solution that lets your VPC communicate with Amazon service endpoints. For example, you can use Network Address Translation (NAT) or Amazon Direct Connect.

#### **To configure endpoints for Amazon Web Services with which RDS Custom works**

- 1. Open the Amazon VPC console at [https://console.amazonaws.cn/vpc/.](https://console.amazonaws.cn/vpc/)
- 2. On the navigation bar, use the Region selector to choose the Amazon Web Services Region.
- 3. In the navigation pane, choose **Endpoints**. In the main pane, choose **Create Endpoint**.
- 4. For **Service category**, choose **Amazon Web Services**.
- 5. For **Service Name**, choose the endpoint shown in the table.
- 6. For **VPC**, choose your VPC.
- 7. For **Subnets**, choose a subnet from each Availability Zone to include.

The VPC endpoint can span multiple Availability Zones. Amazon creates an elastic network interface for the VPC endpoint in each subnet that you choose. Each network interface has a Domain Name System (DNS) host name and a private IP address.

8. For **Security group**, choose or create a security group.

You can use security groups to control access to your endpoint, much as you use a firewall. For more information about security groups, see [Security](https://docs.amazonaws.cn/vpc/latest/userguide/VPC_SecurityGroups.html) groups for your VPC in the *Amazon VPC User Guide*.

- 9. Optionally, you can attach a policy to the VPC endpoint. Endpoint policies can control access to the Amazon Web Service to which you are connecting. The default policy allows all requests to pass through the endpoint. If you're using a custom policy, make sure that requests from the DB instance are allowed in the policy.
- 10. Choose **Create endpoint**.

The following table explains how to find the list of endpoints that your VPC needs for outbound communications.

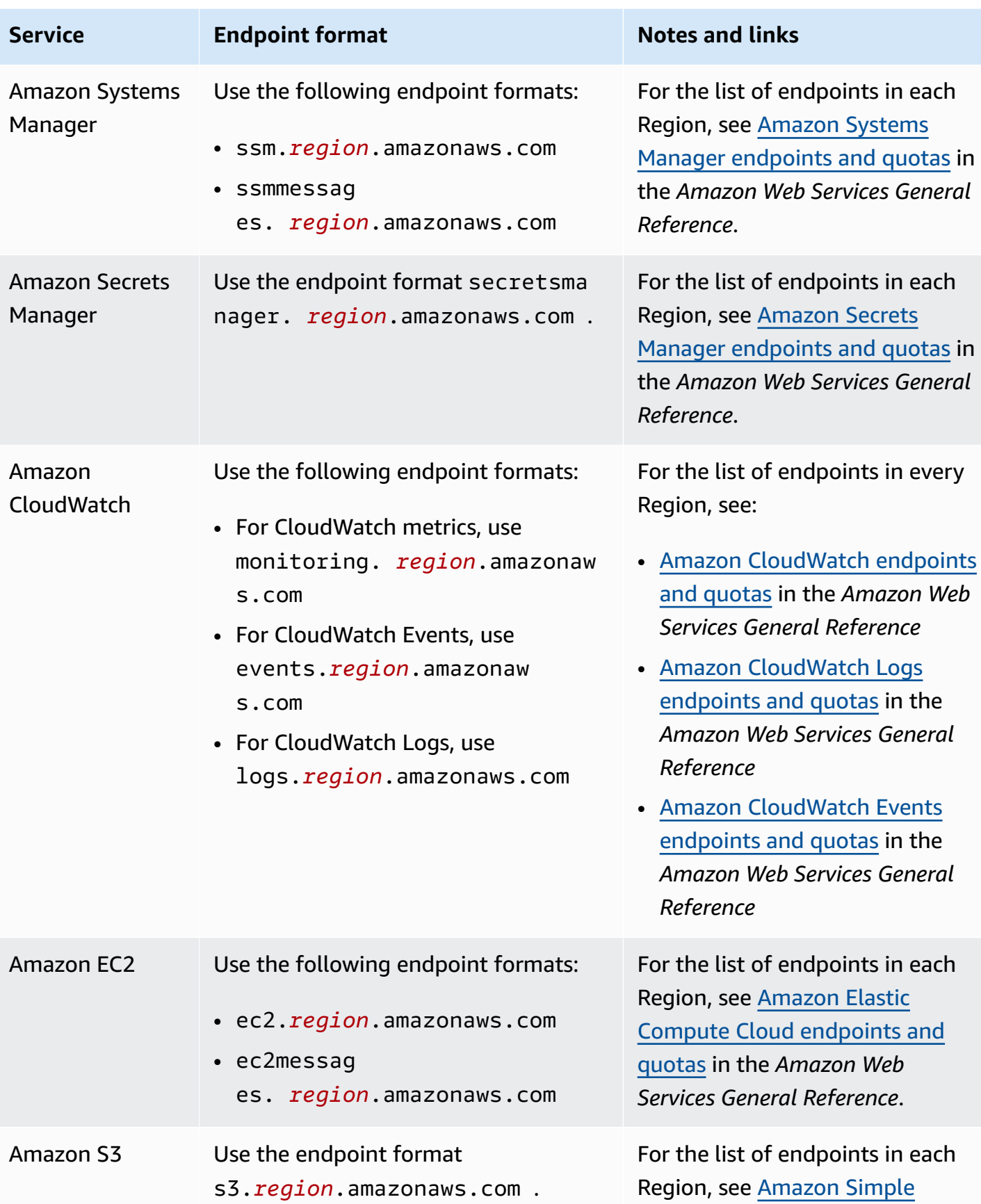

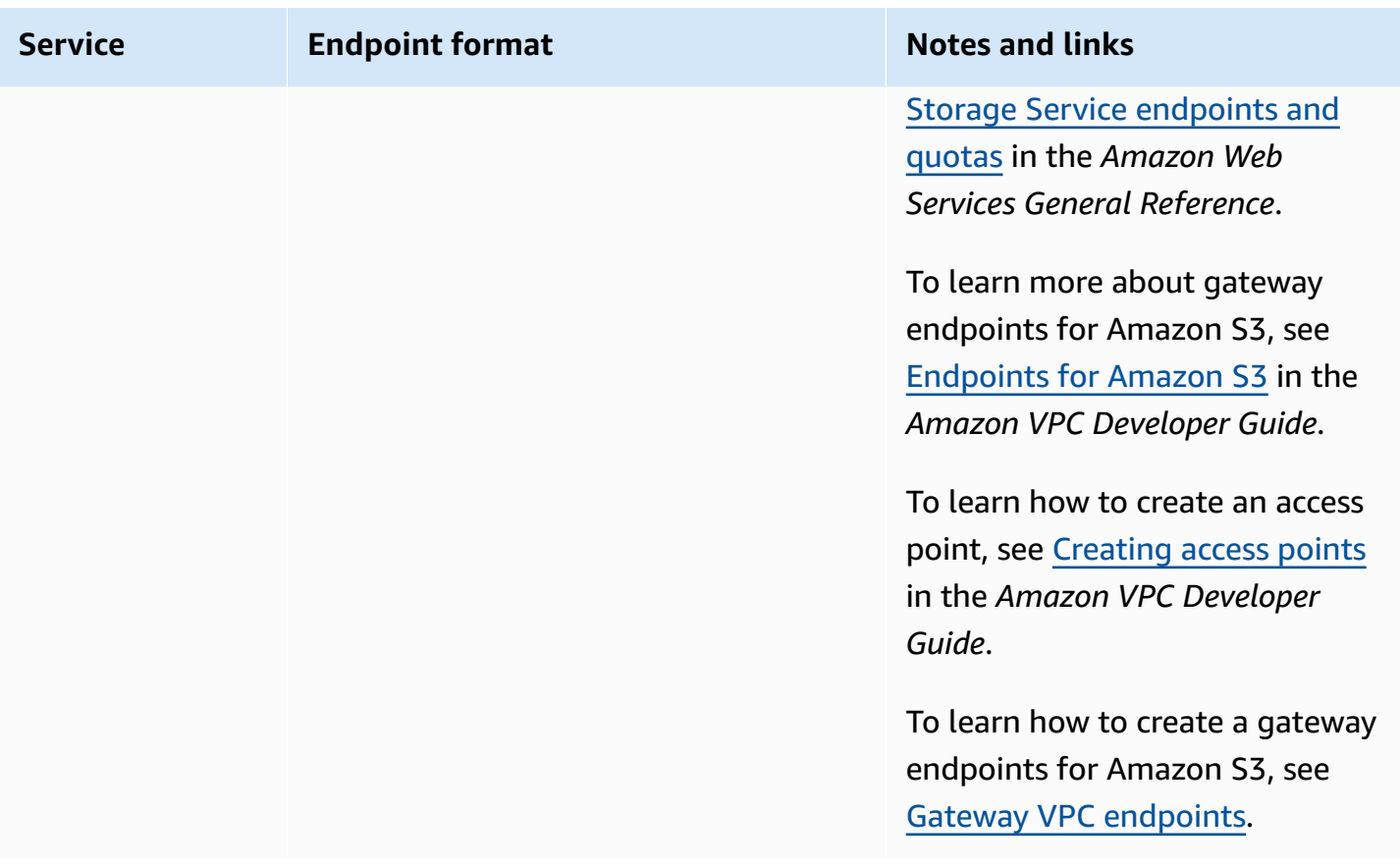

### <span id="page-1871-0"></span>**Configure the instance metadata service**

Make sure that your instance can do the following:

- Access the instance metadata service using Instance Metadata Service Version 2 (IMDSv2).
- Allow outbound communications through port 80 (HTTP) to the IMDS link IP address.
- Request instance metadata from http://169.254.169.254, the IMDSv2 link.

For more information, see Use [IMDSv2](https://docs.amazonaws.cn/AWSEC2/latest/UserGuide/configuring-instance-metadata-service.html) in the *Amazon EC2 User Guide for Linux Instances*.
# **Bring Your Own Media with RDS Custom for SQL Server**

RDS Custom for SQL Server supports two licensing models: License Included (LI) and Bring Your Own Media (BYOM).

#### **With BYOM, you can do the following:**

- 1. Provide and install your own Microsoft SQL Server binaries with supported cumulative updates (CU) on an Amazon EC2 Windows AMI.
- 2. Save the AMI as a golden image, which is a template that you can use to create a custom engine version (CEV).
- 3. Create a CEV from your golden image.
- 4. Create new RDS Custom for SQL Server DB instances by using your CEV.

Amazon RDS then manages your DB instances for you.

#### *(b)* Note

If you also have a License Included (LI) RDS Custom for SQL Server DB instance, you can't use the SQL Server software from this DB instance with BYOM. You must bring your own SQL Server binaries to BYOM.

### <span id="page-1872-0"></span>**Requirements for BYOM for RDS Custom for SQL Server**

The same general requirements for custom engine versions with RDS Custom for SQL Server also apply to BYOM. For more information, see [Requirements](#page-1880-0) for RDS Custom for SQL Server CEVs.

When using BYOM, make you sure that you meet the following additional requirements:

- Use one of the following supported editions: SQL Server 2022 or 2019 Enterprise, Standard, or Developer edition.
- Grant the SQL Server sysadmin (SA) server role privilege to NT AUTHORITY\SYSTEM.
- Keep the Windows Server OS configured with UTC time.

Amazon EC2 Windows instances are set to the UTC time zone by default. For more information about viewing and changing the time for a Windows instance, see Set the time for a [Windows](https://docs.amazonaws.cn/AWSEC2/latest/WindowsGuide/windows-set-time.html) [instance.](https://docs.amazonaws.cn/AWSEC2/latest/WindowsGuide/windows-set-time.html)

• Open TCP port 1433 and UDP port 1434 to allow SSM connections.

## **Limitations of BYOM for RDS Custom for SQL Server**

The same general limitations for RDS Custom for SQL Server also apply to BYOM. For more information, see [Requirements](#page-1800-0) and limitations for Amazon RDS Custom for SQL Server.

With BYOM, the following additional limitations apply:

- Only the default SQL Server instance (MSSQLSERVER) is supported. Named SQL Server instances aren't supported. RDS Custom for SQL Server detects and monitors only the default SQL Server instance.
- Only a single installation of SQL Server is supported on each AMI. Multiple installations of different SQL Server versions aren't supported.
- SQL Server Web edition isn't supported with BYOM.
- Evaluation versions of SQL Server editions aren't supported with BYOM. When you install SQL Server, don't select the checkbox for using an evaluation version.
- Feature availability and support varies across specific versions of each database engine, and across Amazon Web Services Regions. For more information, see Region [availability](#page-1878-0) for RDS [Custom](#page-1878-0) for SQL Server CEVs and Version [support](#page-1879-0) for RDS Custom for SQL Server CEVs.

### **Creating an RDS Custom for SQL Server DB instance with BYOM**

To prepare and create an RDS Custom for SQL Server DB instance with BYOM, see [Preparing](#page-1875-0) a CEV using Bring Your Own Media [\(BYOM\).](#page-1875-0)

# **Working with custom engine versions for RDS Custom for SQL Server**

A *custom engine version (CEV)* for RDS Custom for SQL Server is an Amazon Machine Image (AMI) that includes Microsoft SQL Server.

#### **The basic steps of the CEV workflow are as follows:**

- 1. Choose an Amazon EC2 Windows AMI to use as a base image for a CEV. You have the option to use pre-installed Microsoft SQL Server, or bring your own media to install SQL Server yourself.
- 2. Install other software on the operating system (OS) and customize the configuration of the OS and SQL Server to meet your enterprise needs.
- 3. Save the AMI as a golden image
- 4. Create a custom engine version (CEV) from your golden image.
- 5. Create new RDS Custom for SQL Server DB instances by using your CEV.

Amazon RDS then manages these DB instances for you.

A CEV allows you to maintain your preferred baseline configuration of the OS and database. Using a CEV ensures that the host configuration, such as any third-party agent installation or other OS customizations, are persisted on RDS Custom for SQL Server DB instances. With a CEV, you can quickly deploy fleets of RDS Custom for SQL Server DB instances with the same configuration.

#### **Topics**

- [Preparing](#page-1874-0) to create a CEV for RDS Custom for SQL Server
- [Creating](#page-1881-0) a CEV for RDS Custom for SQL Server
- [Modifying](#page-1887-0) a CEV for RDS Custom for SQL Server
- Viewing CEV details for [Amazon](#page-1891-0) RDS Custom for SQL Server
- [Deleting](#page-1893-0) a CEV for RDS Custom for SQL Server

### <span id="page-1874-0"></span>**Preparing to create a CEV for RDS Custom for SQL Server**

You can create a CEV using an Amazon Machine Image (AMI) that contains pre-installed, License Included (LI) Microsoft SQL Server, or with an AMI on which you install your own SQL Server installation media (BYOM).

#### **Contents**

Working with CEVs for RDS Custom for SQL Server 1836

- [Preparing](#page-1875-0) a CEV using Bring Your Own Media (BYOM)
- Preparing a CEV using [pre-installed](#page-1877-0) SQL Server (LI)
- Region [availability](#page-1878-0) for RDS Custom for SQL Server CEVs
- Version [support](#page-1879-0) for RDS Custom for SQL Server CEVs
- [Requirements](#page-1880-0) for RDS Custom for SQL Server CEVs
- [Limitations](#page-1880-1) for RDS Custom for SQL Server CEVs

#### <span id="page-1875-0"></span>**Preparing a CEV using Bring Your Own Media (BYOM)**

The following steps use an AMI with **Windows Server 2019 Base** as an example.

#### **To create a CEV using BYOM**

- 1. On the Amazon EC2 console, choose **Launch Instance**.
- 2. For **Name**, enter the name of the instance.
- 3. Under Quick Start, choose **Windows**.
- 4. Choose **Microsoft Windows Server 2019 Base**.
- 5. Choose an appropriate instance type, key pair, network and storage settings, and launch the instance.
- 6. After launching or creating the EC2 instance, ensure the correct Windows AMI was selected from Step 4:
	- a. Select the EC2 instance in the Amazon EC2 console.
	- b. In the **Details** section, check the **Usage operation** and ensure that it is set to **RunInstances:0002**.

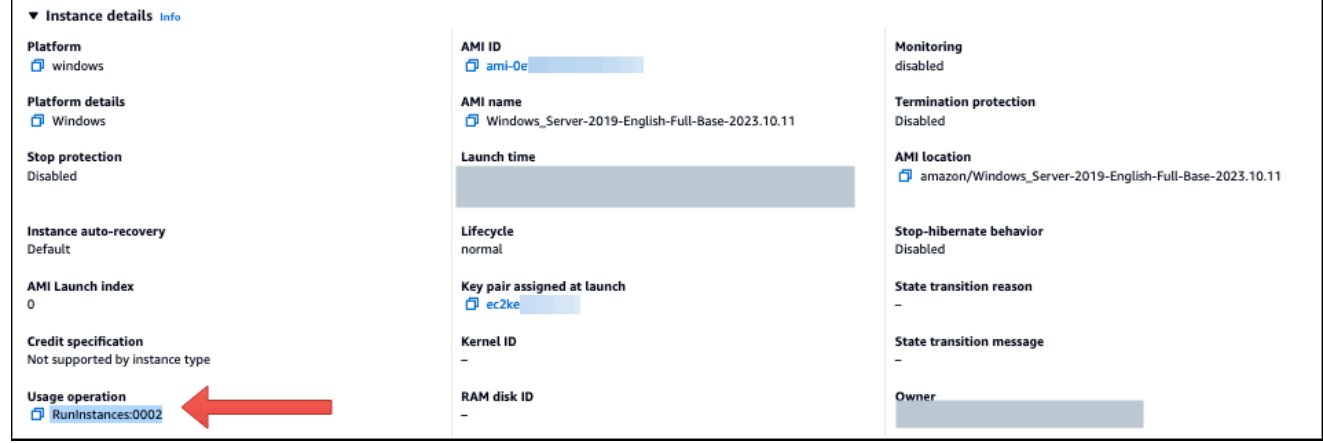

#### 7. Log in to the EC2 instance and copy your SQL Server installation media to it.

#### **(i)** Note

If you're building a CEV using SQL Server Developer edition, you may need to obtain the installation media using your Microsoft Visual Studio [subscription.](https://my.visualstudio.com/Downloads?q=sqlserver%20developer)

- 8. Install SQL Server. Make sure that you do the following:
	- a. Review [Requirements](#page-1872-0) for BYOM for RDS Custom for SQL Server and Version [support](#page-1879-0) for RDS [Custom](#page-1879-0) for SQL Server CEVs.
	- b. Set the instance root directory to the default C:\Program Files\Microsoft SQL Server\. Don't change this directory.
	- c. Set the SQL Server Database Engine Account Name to either NT Service\MSSQLSERVER or NT AUTHORITY\NETWORK SERVICE.
	- d. Set the SQL Server Startup mode to **Manual**.
	- e. Choose SQL Server Authentication mode as **Mixed**.
	- f. Leave the current settings for the default Data directories and TempDB locations.
- 9. Grant the SQL Server sysadmin (SA) server role privilege to NT AUTHORITY\SYSTEM:

```
USE [master]
GO
EXEC master..sp_addsrvrolemember @loginame = N'NT AUTHORITY\SYSTEM' , @rolename = 
 N'sysadmin'
GO
```
- 10. Install additional software or customize the OS and database configuration to meet your requirements.
- 11. Run Sysprep on the EC2 instance. For more information, see Create a [standardized](https://docs.aws.amazon.com/AWSEC2/latest/WindowsGuide/Creating_EBSbacked_WinAMI.html#sysprep-using-ec2launchv2) Amazon [Machine](https://docs.aws.amazon.com/AWSEC2/latest/WindowsGuide/Creating_EBSbacked_WinAMI.html#sysprep-using-ec2launchv2) Image (AMI) using Sysprep.
- 12. Save the AMI that contains your installed SQL Server version, other software, and customizations. This will be your golden image.
- 13. Create a new CEV by providing the AMI ID of the image that you created. For detailed steps, see [Creating](#page-1881-0) a CEV for RDS Custom for SQL Server.
- 14. Create a new RDS Custom for SQL Server DB instance using the CEV. For detailed steps, see Create an RDS Custom for SQL Server DB [instance](#page-1884-0) from a CEV.

#### <span id="page-1877-0"></span>**Preparing a CEV using pre-installed SQL Server (LI)**

The following steps to create a CEV using pre-installed Microsoft SQL Server (LI) use an AMI with **SQL Server CU20** Release number 2023.05.10 as an example. When you create a CEV, choose an AMI with the most recent release number. This ensures that you are using a supported version of Windows Server and SQL Server with the latest Cumulative Update (CU).

#### **To create a CEV using pre-installed Microsoft SQL Server (LI)**

- 1. Choose the latest available Amazon EC2 Windows Amazon Machine Image (AMI) with License Included (LI) Microsoft Windows Server and SQL Server.
	- a. Search for **CU20** within the [Windows](https://docs.aws.amazon.com/AWSEC2/latest/WindowsGuide/ec2-windows-ami-version-history.html) AMI version history.
	- b. Note the Release number. For SQL Server 2019 CU20, the release number is 2023.05.10.

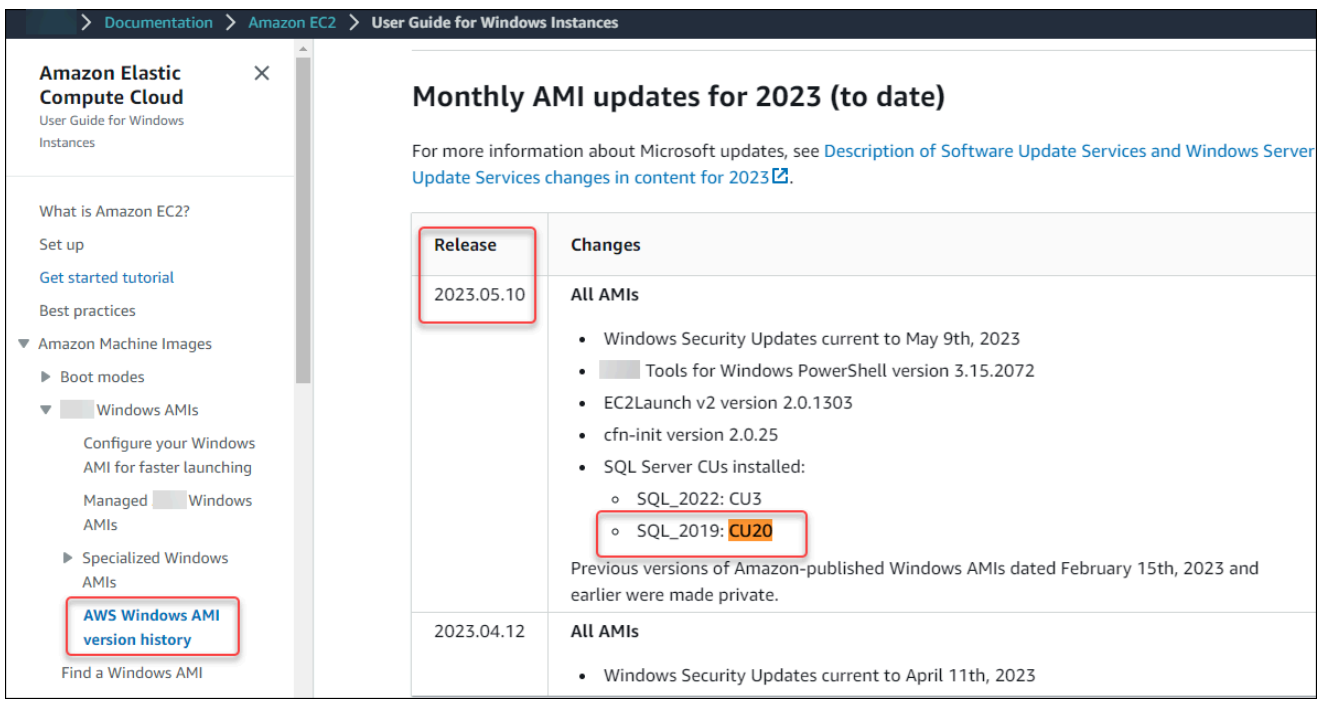

- c. Open the Amazon EC2 console at [https://console.amazonaws.cn/ec2/.](https://console.amazonaws.cn/ec2/)
- d. In the left navigation panel of the Amazon EC2 console choose **Images**, then **AMIs**.
- e. Choose **Public images**.
- f. Enter 2023.05.10 into the search box. A list of AMIs appears.
- g. Enter Windows\_Server-2019-English-Full-SQL\_2019 into the search box to filter the results. The following results should appear.

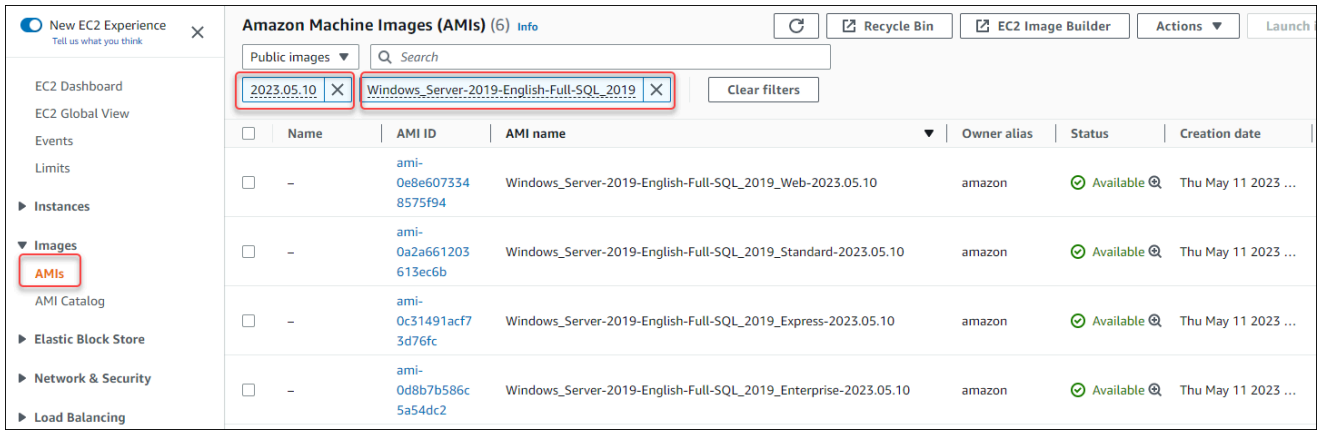

- h. Choose the AMI with the SQL Server edition that you want to use.
- 2. Create or launch an EC2 instance from your chosen AMI.
- 3. Log in to the EC2 instance and install additional software or customize the OS and database configuration to meet your requirements.
- 4. Run Sysprep on the EC2 instance. For more information prepping an AMI using Sysprep, see Create a [standardized](https://docs.aws.amazon.com/AWSEC2/latest/WindowsGuide/Creating_EBSbacked_WinAMI.html#sysprep-using-ec2launchv2) Amazon Machine Image (AMI) using Sysprep.
- 5. Save the AMI that contains your installed SQL Server version, other software, and customizations. This will be your golden image.
- 6. Create a new CEV by providing the AMI ID of the image that you created. For detailed steps on creating a CEV, see [Creating](#page-1881-0) a CEV for RDS Custom for SQL Server.
- 7. Create a new RDS Custom for SQL Server DB instance using the CEV. For detailed steps, see Create an RDS Custom for SQL Server DB [instance](#page-1884-0) from a CEV.

#### <span id="page-1878-0"></span>**Region availability for RDS Custom for SQL Server CEVs**

Custom engine version (CEV) support for RDS Custom for SQL Server is available in the following Amazon Web Services Regions:

- US East (Ohio)
- US East (N. Virginia)
- US West (Oregon)
- Asia Pacific (Mumbai)
- Asia Pacific (Seoul)
- Asia Pacific (Singapore)
- Asia Pacific (Sydney)
- Asia Pacific (Tokyo)
- Canada (Central)
- Europe (Frankfurt)
- Europe (Ireland)
- Europe (London)
- Europe (Stockholm)
- South America (São Paulo)

#### <span id="page-1879-0"></span>**Version support for RDS Custom for SQL Server CEVs**

CEV creation for RDS Custom for SQL Server is supported for the following Amazon EC2 Windows AMIs:

- For CEVs using pre-installed media, Amazon EC2 Windows AMIs with License Included (LI) Microsoft Windows Server 2019 (OS) and SQL Server 2022 or 2019
- For CEVs using bring your own media (BYOM), Amazon EC2 Windows AMIs with Microsoft Windows Server 2019 (OS)

CEV creation for RDS Custom for SQL Server is supported for the following operating system (OS) and database editions:

- For CEVs using pre-installed media:
	- SQL Server 2022 with CU9, for Enterprise, Standard, and Web editions
	- SQL Server 2019 with CU17, CU18, CU20, and CU24, for Enterprise, Standard, and Web editions
- For CEVs using bring your own media (BYOM):
	- SQL Server 2022 with CU9, for Enterprise, Standard, and Developer editions
	- SQL Server 2019 with CU17, CU18, CU20, and CU24, for Enterprise, Standard, and Developer editions
- For CEVs using pre-installed media or bring your own media (BYOM), Windows Server 2019 is the only supported OS

### <span id="page-1880-0"></span>**Requirements for RDS Custom for SQL Server CEVs**

The following requirements apply to creating a CEV for RDS Custom for SQL Server:

- The AMI used to create a CEV must be based on an OS and database configuration supported by RDS Custom for SQL Server. For more information on supported configurations, see [Requirements](#page-1800-0) and limitations for Amazon RDS Custom for SQL Server.
- The CEV must have a unique name. You can't create a CEV with the same name as an existing CEV.
- You must name the CEV using a naming pattern of SQL Server *major version + minor version + customized string*. The *major version + minor version* must match the SQL Server version provided with the AMI. For example, you can name an AMI with SQL Server 2019 CU17 as **15.00.4249.2.my\_cevtest**.
- You must prepare an AMI using Sysprep. For more information about prepping an AMI using Sysprep, see Create a [standardized](https://docs.aws.amazon.com/AWSEC2/latest/WindowsGuide/Creating_EBSbacked_WinAMI.html#sysprep-using-ec2launchv2) Amazon Machine Image (AMI) using Sysprep.
- You are responsible for maintaining the life cycle of the AMI. An RDS Custom for SQL Server DB instance created from a CEV doesn't store a copy of the AMI. It maintains a pointer to the AMI that you used to create the CEV. The AMI must exist for an RDS Custom for SQL Server DB instance to remain operable.

#### <span id="page-1880-1"></span>**Limitations for RDS Custom for SQL Server CEVs**

The following limitations apply to custom engine versions with RDS Custom for SQL Server:

- You can't delete a CEV if there are resources, such as DB instances or DB snapshots, associated with it.
- To create an RDS Custom for SQL Server DB instance, a CEV must have a status of pendingvalidation, available, failed, or validating. You can't create an RDS Custom for SQL Server DB instance using a CEV if the CEV status is incompatible-image-configuration.
- To modify a RDS Custom for SQL Server DB instance to use a new CEV, the CEV must have a status of available.
- You can't create an AMI or CEV from an existing RDS Custom for SQL Server DB instance.
- You can't modify an existing CEV to use a different AMI. However, you can modify an RDS Custom for SQL Server DB instance to use a different CEV. For more information, see [Modifying](#page-1913-0) an RDS Custom for SQL Server DB [instance](#page-1913-0).
- Cross-Region copy of CEVs isn't supported.
- Cross-account copy of CEVs isn't supported.
- You can't restore or recover a CEV after you delete it. However, you can create a new CEV from the same AMI.
- A RDS Custom for SQL Server DB instance stores your SQL Server database files in the *D:\*drive. The AMI associated with a CEV should store the Microsoft SQL Server system database files in the *C:\* drive.
- An RDS Custom for SQL Server DB instance retains your configuration changes made to SQL Server. Any configuration changes to the OS on a running RDS Custom for SQL Server DB instance created from a CEV aren't retained. If you need to make a permanent configuration change to the OS and have it retained as your new baseline configuration, create a new CEV and modify the DB instance to use the new CEV.

#### **Important**

Modifying an RDS Custom for SQL Server DB instance to use a new CEV is an offline operation. You can perform the modification immediately or schedule it to occur during a weekly maintenance window.

• When you modify a CEV, Amazon RDS doesn't push those modifications to any associated RDS Custom for SQL Server DB instances. You must modify each RDS Custom for SQL Server DB instance to use the new or updated CEV. For more information, see [Modifying](#page-1913-0) an RDS Custom for SQL Server DB [instance](#page-1913-0).

#### **Important**

•

If an AMI used by a CEV is deleted, any modifications that may require host replacement, for example, scale compute, will fail. The RDS Custom for SQL Server DB instance will then be placed outside of the RDS support perimeter. We recommend that you avoid deleting any AMI that's associated to a CEV.

### <span id="page-1881-0"></span>**Creating a CEV for RDS Custom for SQL Server**

You can create a custom engine version (CEV) using the Amazon Web Services Management Console or the Amazon CLI. You can then use the CEV to create an RDS Custom for SQL Server DB instance.

Make sure that the Amazon Machine Image (AMI) is in the same Amazon account and Region as your CEV. Otherwise, the process to create a CEV fails.

For more information, see Creating and [connecting](#page-1896-0) to a DB instance for Amazon RDS Custom for SQL [Server](#page-1896-0).

#### **Important**

The steps to create a CEV are the same for AMIs created with pre-installed SQL Server and those created using bring your own media (BYOM).

#### **Console**

#### **To create a CEV**

- 1. Sign in to the Amazon Web Services Management Console and open the Amazon RDS console at<https://console.amazonaws.cn/rds/>.
- 2. In the navigation pane, choose **Custom engine versions**.

The **Custom engine versions** page shows all CEVs that currently exist. If you haven't created any CEVs, the table is empty.

- 3. Choose **Create custom engine version**.
- 4. For **Engine type**, choose **Microsoft SQL Server**.
- 5. For **Edition**, choose the DB engine edition that you want to use.
- 6. For **Major version**, choose the major engine version that's installed on your AMI.
- 7. In **Version details**, enter a valid name in **Custom engine version name**.

The name format is *major-engine-version*.*minor-engine-*

*version*.*customized\_string*. You can use 1–50 alphanumeric characters, underscores, dashes, and periods. For example, you might enter the name **15.00.4249.2.my\_cevtest**.

Optionally, enter a description for your CEV.

- 8. For **Installation Media**, browse to or enter the AMI ID that you'd like to create the CEV from.
- 9. In the **Tags** section, add any tags to identify the CEV.
- 10. Choose **Create custom engine version**.

The **Custom engine versions** page appears. Your CEV is shown with the status **pending-validation**

#### **Amazon CLI**

To create a CEV by using the Amazon CLI, run the [create-custom-db-engine-version](https://docs.amazonaws.cn/cli/latest/reference/rds/create-custom-db-engine-version.html) command.

The following options are required:

- --engine
- --engine-version
- --image-id

You can also specify the following options:

- --description
- --region
- --tags

The following example creates a CEV named 15.00.4249.2.my\_cevtest. Make sure that the name of your CEV begins with the major engine version number.

#### **Example**

For Linux, macOS, or Unix:

```
aws rds create-custom-db-engine-version \ 
     --engine custom-sqlserver-ee \ 
     --engine-version 15.00.4249.2.my_cevtest \ 
     --image-id ami-0r93cx31t5r596482 \ 
     --description "Custom SQL Server EE 15.00.4249.2 cev test"
```
The following partial output shows the engine, parameter groups, and other information.

```
"DBEngineVersions": [ 
     { 
     "Engine": "custom-sqlserver-ee", 
     "MajorEngineVersion": "15.00", 
     "EngineVersion": "15.00.4249.2.my_cevtest",
```

```
 "DBEngineDescription": "Microsoft SQL Server Enterprise Edition for RDS Custom for 
  SQL Server", 
     "DBEngineVersionArn": "arn:aws:rds:us-east-1:<my-account-id>:cev:custom-sqlserver-
ee/15.00.4249.2.my_cevtest/a1234a1-123c-12rd-bre1-1234567890", 
     "DBEngineVersionDescription": "Custom SQL Server EE 15.00.4249.2 cev test", 
     "Image": [ 
         "ImageId": "ami-0r93cx31t5r596482", 
         "Status": "pending-validation" 
      ], 
     "CreateTime": "2022-11-20T19:30:01.831000+00:00", 
     "SupportsLogExportsToCloudwatchLogs": false, 
     "SupportsReadReplica": false, 
     "Status": "pending-validation", 
     "SupportsParallelQuery": false, 
     "SupportsGlobalDatabases": false, 
     "TagList": [] 
     }
\mathbf{I}
```
If the process to create a CEV fails, RDS Custom for SQL Server issues RDS-EVENT-0198 with the message Creation failed for custom engine version *major-engineversion.cev\_name*. The message includes details about the failure, for example, the event prints missing files. To find troubleshooting ideas for CEV creation issues, see [Troubleshooting](#page-1961-0) CEV errors for RDS [Custom](#page-1961-0) for SQL Server.

#### <span id="page-1884-0"></span>**Create an RDS Custom for SQL Server DB instance from a CEV**

After you successfully create a CEV, the **CEV status** shows pending-validation. You can now create a new RDS Custom for SQL Server DB instance using the CEV. To create a new RDS Custom for SQL Server DB instance from a CEV, see [Creating](#page-1896-1) an RDS Custom for SQL Server DB instance.

#### **Lifecycle of a CEV**

The CEV lifecycle includes the following statuses.

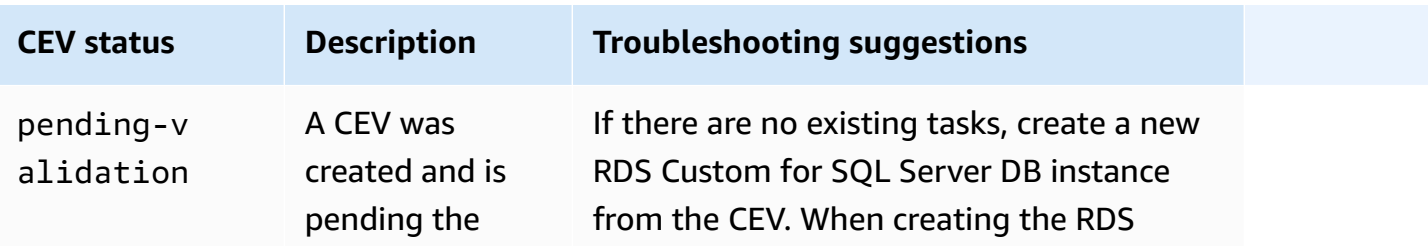

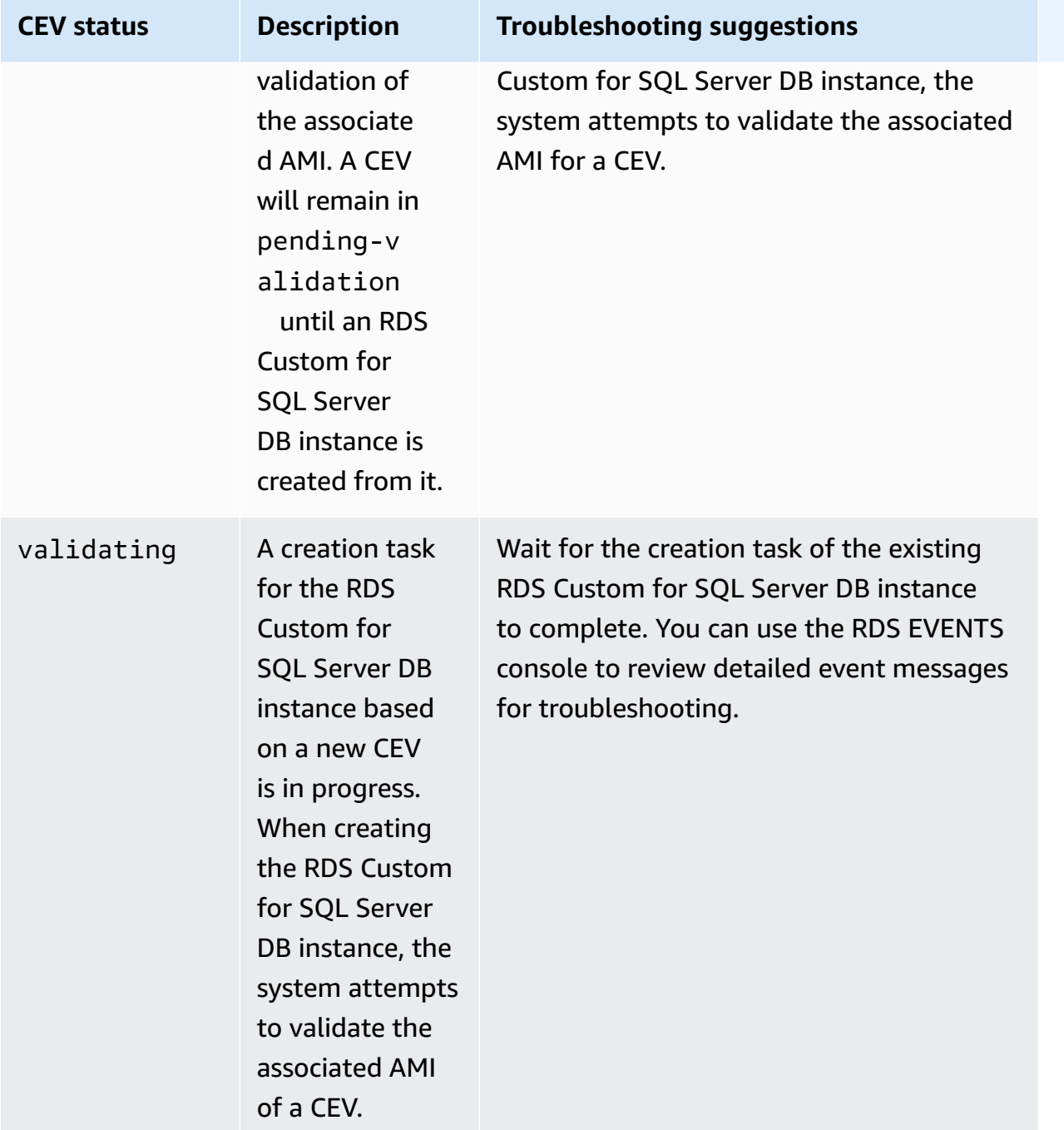

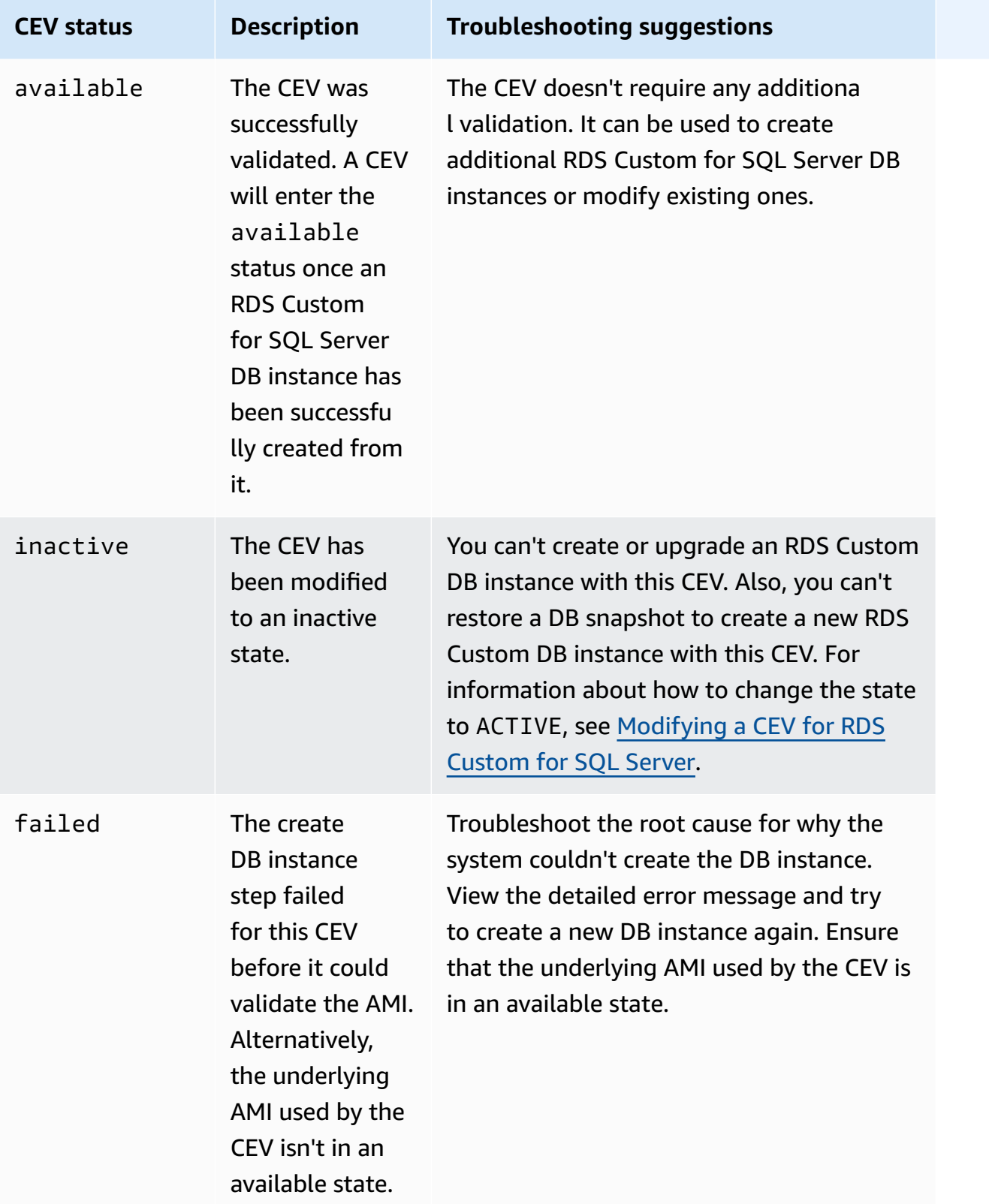

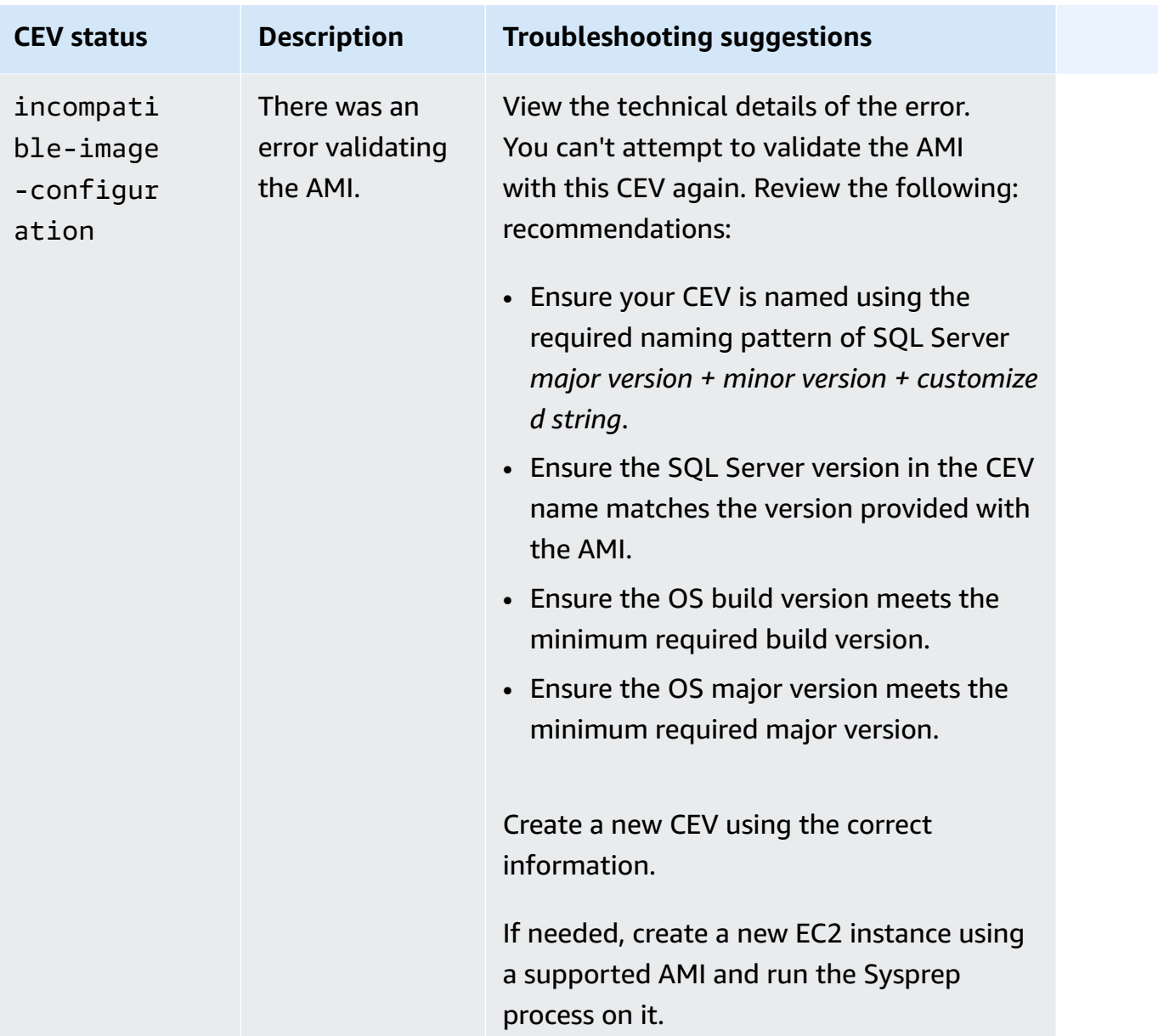

### <span id="page-1887-0"></span>**Modifying a CEV for RDS Custom for SQL Server**

You can modify a CEV using the Amazon Web Services Management Console or the Amazon CLI. You can modify the CEV description or its availability status. Your CEV has one of the following status values:

- available You can use this CEV to create a new RDS Custom DB instance or upgrade a DB instance. This is the default status for a newly created CEV.
- inactive You can't create or upgrade an RDS Custom DB instance with this CEV. You can't restore a DB snapshot to create a new RDS Custom DB instance with this CEV.

You can change the CEV status from available to inactive or from inactive to available. You might change the status to INACTIVE to prevent the accidental use of a CEV or to make a discontinued CEV eligible for use again.

#### **Console**

#### **To modify a CEV**

- 1. Sign in to the Amazon Web Services Management Console and open the Amazon RDS console at<https://console.amazonaws.cn/rds/>.
- 2. In the navigation pane, choose **Custom engine versions**.
- 3. Choose a CEV whose description or status you want to modify.
- 4. For **Actions**, choose **Modify**.
- 5. Make any of the following changes:
	- For **CEV status settings**, choose a new availability status.
	- For **Version description**, enter a new description.
- 6. Choose **Modify CEV**.

If the CEV is in use, the console displays **You can't modify the CEV status**. Fix the problems, then try again.

The **Custom engine versions** page appears.

#### **Amazon CLI**

To modify a CEV by using the Amazon CLI, run the [modify-custom-db-engine-version](https://docs.amazonaws.cn/cli/latest/reference/rds/modify-custom-db-engine-version.html) command. You can find CEVs to modify by running the [describe-db-engine-versions](https://docs.amazonaws.cn/cli/latest/reference/rds/describe-db-engine-versions.html) command.

The following options are required:

- --engine
- --engine-version *cev*, where *cev* is the name of the custom engine version that you want to modify
- --status *status*, where *status* is the availability status that you want to assign to the CEV

The following example changes a CEV named 15.00.4249.2.my\_cevtest from its current status to inactive.

#### **Example**

For Linux, macOS, or Unix:

```
aws rds modify-custom-db-engine-version \ 
     --engine custom-sqlserver-ee \ 
     --engine-version 15.00.4249.2.my_cevtest \ 
     --status inactive
```
#### For Windows:

```
aws rds modify-custom-db-engine-version ^ 
     --engine custom-sqlserver-ee ^ 
     --engine-version 15.00.4249.2.my_cevtest ^ 
     --status inactive
```
#### **Modifying an RDS Custom for SQL Server DB instance to use a new CEV**

You can modify an existing RDS Custom for SQL Server DB instance to use a different CEV. The changes that you can make include:

- Changing the CEV
- Changing the DB instance class
- Changing the backup retention period and backup window
- Changing the maintenance window

### **Console**

### **To modify an RDS Custom for SQL Server DB instance**

- 1. Sign in to the Amazon Web Services Management Console and open the Amazon RDS console at<https://console.amazonaws.cn/rds/>.
- 2. In the navigation pane, choose **Databases**.
- 3. Choose the DB instance that you want to modify.
- 4. Choose **Modify**.
- 5. Make the following changes as needed:
	- a. For **DB engine version**, choose a different CEV.
- b. Change the value for **DB instance class**. For supported classes, see DB [instance](#page-1801-0) class [support](#page-1801-0) for RDS Custom for SQL Server.
- c. Change the value for **Backup retention period**.
- d. For **Backup window**, set values for the **Start time** and **Duration**.
- e. For **DB instance maintenance window**, set values for the **Start day**, **Start time**, and **Duration**.
- 6. Choose **Continue**.
- 7. Choose **Apply immediately** or **Apply during the next scheduled maintenance window**.
- 8. Choose **Modify DB instance**.

#### *(i)* Note

When modifying a DB instance from one CEV to an another CEV, for example, when upgrading a minor version, the SQL Server system databases, including their data and configurations, are persisted from the current RDS Custom for SQL Server DB instance.

#### **Amazon CLI**

To modify a DB instance to use a different CEV by using the Amazon CLI, run the [modify-db](https://docs.amazonaws.cn/cli/latest/reference/rds/modify-custom-db-engine-version.html)[instance](https://docs.amazonaws.cn/cli/latest/reference/rds/modify-custom-db-engine-version.html) command.

The following options are required:

- --db-instance-identifier
- --engine-version *cev*, where *cev* is the name of the custom engine version that you want the DB instance to change to.

The following example modifies a DB instance named my-cev-db-instance to use a CEV named 15.00.4249.2.my\_cevtest\_new and applies the change immediately.

#### **Example**

For Linux, macOS, or Unix:

```
aws rds modify-db-instance \
```

```
 --db-instance-identifier my-cev-db-instance \ 
 --engine-version 15.00.4249.2.my_cevtest_new \ 
 --apply-immediately
```
#### For Windows:

```
aws rds modify-db-instance ^ 
     --db-instance-identifier my-cev-db-instance ^ 
     --engine-version 15.00.4249.2.my_cevtest_new ^ 
     --apply-immediately
```
### <span id="page-1891-0"></span>**Viewing CEV details for Amazon RDS Custom for SQL Server**

You can view details about your CEV by using the Amazon Web Services Management Console or the Amazon CLI.

#### **Console**

#### **To view CEV details**

- 1. Sign in to the Amazon Web Services Management Console and open the Amazon RDS console at<https://console.amazonaws.cn/rds/>.
- 2. In the navigation pane, choose **Custom engine versions**.

The **Custom engine versions** page shows all CEVs that currently exist. If you haven't created any CEVs, the page is empty.

- 3. Choose the name of the CEV that you want to view.
- 4. Choose **Configuration** to view the details.

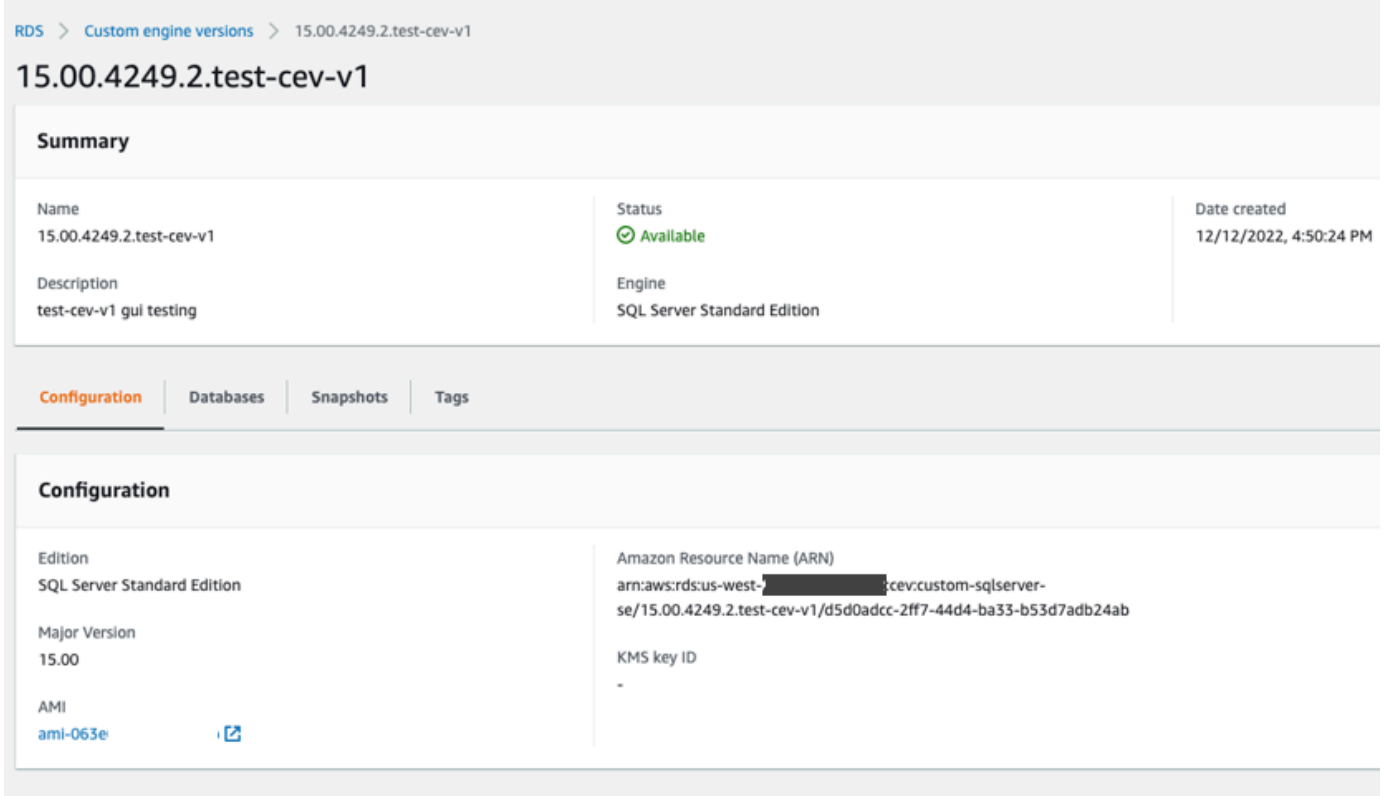

#### **Amazon CLI**

To view details about a CEV by using the Amazon CLI, run the [describe-db-engine-versions](https://docs.amazonaws.cn/cli/latest/reference/rds/describe-db-engine-versions.html) command.

You can also specify the following options:

• --include-all, to view all CEVs with any lifecycle state. Without the --include-all option, only the CEVs in an available lifecycle state will be returned.

```
aws rds describe-db-engine-versions --engine custom-sqlserver-ee --engine-version 
 15.00.4249.2.my_cevtest --include-all
{ 
     "DBEngineVersions": [ 
         { 
             "Engine": "custom-sqlserver-ee", 
             "MajorEngineVersion": "15.00", 
             "EngineVersion": "15.00.4249.2.my_cevtest", 
             "DBParameterGroupFamily": "custom-sqlserver-ee-15.0",
```

```
 "DBEngineDescription": "Microsoft SQL Server Enterprise Edition for custom 
  RDS", 
              "DBEngineVersionArn": "arn:aws:rds:us-east-1:{my-account-id}:cev:custom-
sqlserver-ee/15.00.4249.2.my_cevtest/a1234a1-123c-12rd-bre1-1234567890", 
              "DBEngineVersionDescription": "Custom SQL Server EE 15.00.4249.2 cev test", 
              "Image": { 
                  "ImageId": "ami-0r93cx31t5r596482", 
                  "Status": "pending-validation" 
              }, 
              "DBEngineMediaType": "AWS Provided", 
              "CreateTime": "2022-11-20T19:30:01.831000+00:00", 
              "ValidUpgradeTarget": [], 
              "SupportsLogExportsToCloudwatchLogs": false, 
              "SupportsReadReplica": false, 
              "SupportedFeatureNames": [], 
              "Status": "pending-validation", 
              "SupportsParallelQuery": false, 
              "SupportsGlobalDatabases": false, 
              "TagList": [], 
              "SupportsBabelfish": false 
         } 
    \mathbf{I}}
```
You can use filters to view CEVs with a certain lifecycle status. For example, to view CEVs that have a lifecycle status of either pending-validation, available, or failed:

```
aws rds describe-db-engine-versions engine custom-sqlserver-ee
                 region us-west-2 include-all query 'DBEngineVersions[?Status == 
 pending-validation || 
                 Status == available || Status == failed]'
```
### <span id="page-1893-0"></span>**Deleting a CEV for RDS Custom for SQL Server**

You can delete a CEV using the Amazon Web Services Management Console or the Amazon CLI. Typically, this task takes a few minutes.

Before deleting a CEV, make sure it isn't being used by any of the following:

- An RDS Custom DB instance
- A snapshot of an RDS Custom DB instance
- An automated backup of your RDS Custom DB instance

#### **Console**

### **To delete a CEV**

- 1. Sign in to the Amazon Web Services Management Console and open the Amazon RDS console at<https://console.amazonaws.cn/rds/>.
- 2. In the navigation pane, choose **Custom engine versions**.
- 3. Choose a CEV whose description or status you want to delete.
- 4. For **Actions**, choose **Delete**.

The **Delete** *cev\_name***?** dialog box appears.

5. Enter **delete me**, and then choose **Delete**.

In the **Custom engine versions** page, the banner shows that your CEV is being deleted.

#### **Amazon CLI**

To delete a CEV by using the Amazon CLI, run the [delete-custom-db-engine-version](https://docs.amazonaws.cn/cli/latest/reference/rds/delete-custom-db-engine-version.html) command.

The following options are required:

- --engine custom-sqlserver-ee
- --engine-version *cev*, where *cev* is the name of the custom engine version to be deleted

The following example deletes a CEV named 15.00.4249.2.my\_cevtest.

#### **Example**

For Linux, macOS, or Unix:

```
aws rds delete-custom-db-engine-version \ 
     --engine custom-sqlserver-ee \ 
     --engine-version 15.00.4249.2.my_cevtest
```
#### For Windows:

```
aws rds delete-custom-db-engine-version ^ 
     --engine custom-sqlserver-ee ^ 
     --engine-version 15.00.4249.2.my_cevtest
```
# <span id="page-1896-0"></span>**Creating and connecting to a DB instance for Amazon RDS Custom for SQL Server**

You can create an RDS Custom DB instance, and then connect to it using Amazon Systems Manager or Remote Desktop Protocol (RDP).

### **Important**

Before you can create or connect to an RDS Custom for SQL Server DB instance, make sure to complete the tasks in Setting up your [environment](#page-1850-0) for Amazon RDS Custom for SQL [Server.](#page-1850-0)

You can tag RDS Custom DB instances when you create them, but don't create or modify the AWSRDSCustom tag that's required for RDS Custom automation. For more information, see Tagging RDS Custom for SQL Server [resources.](#page-1917-0)

The first time that you create an RDS Custom for SQL Server DB instance, you might receive the following error: The service-linked role is in the process of being created. Try again later. If you do, wait a few minutes and then try again to create the DB instance.

#### **Topics**

- [Creating](#page-1896-1) an RDS Custom for SQL Server DB instance
- RDS Custom [service-linked](#page-1901-0) role
- [Connecting](#page-1902-0) to your RDS Custom DB instance using Amazon Systems Manager
- [Connecting](#page-1904-0) to your RDS Custom DB instance using RDP

### <span id="page-1896-1"></span>**Creating an RDS Custom for SQL Server DB instance**

Create an Amazon RDS Custom for SQL Server DB instance using either the Amazon Web Services Management Console or the Amazon CLI. The procedure is similar to the procedure for creating an Amazon RDS DB instance.

For more information, see [Creating](#page-490-0) an Amazon RDS DB instance.

### **Console**

### **To create an RDS Custom for SQL Server DB instance**

- 1. Sign in to the Amazon Web Services Management Console and open the Amazon RDS console at<https://console.amazonaws.cn/rds/>.
- 2. In the navigation pane, choose **Databases**.
- 3. Choose **Create database**.
- 4. Choose **Standard create** for the database creation method.
- 5. For **Engine options**, choose **Microsoft SQL Server** for the engine type.
- 6. For **Database management type**, choose **Amazon RDS Custom**.
- 7. In the **Edition** section, choose the DB engine edition that you want to use.
- 8. (Optional) If you intend to create the DB instance from a CEV, check the **Use custom engine version (CEV)** check box. Select your CEV in the drop-down list.
- 9. For **Database version**, keep the default value version.
- 10. For **Templates**, choose **Production**.
- 11. In the **Settings** section, enter a unique name for the **DB instance identifier**.
- 12. To enter your master password, do the following:
	- a. In the **Settings** section, open **Credential Settings**.
	- b. Clear the **Auto generate a password** check box.
	- c. Change the **Master username** value and enter the same password in **Master password** and **Confirm password**.

By default, the new RDS Custom DB instance uses an automatically generated password for the master user.

13. In the **DB instance size** section, choose a value for **DB instance class**.

For supported classes, see DB [instance](#page-1801-0) class support for RDS Custom for SQL Server.

- 14. Choose **Storage** settings.
- 15. For **RDS Custom security**, do the following:
	- a. For **IAM instance profile**, choose the instance profile for your RDS Custom for SQL Server DB instance.

The IAM instance profile must begin with AWSRDSCustom, for example *AWSRDSCustomInstanceProfileForRdsCustomInstance*.

b. For **Encryption**, choose **Enter a key ARN** to list the available Amazon KMS keys. Then choose your key from the list.

An Amazon KMS key is required for RDS Custom. For more information, see [Make](#page-1858-0) sure that you have a symmetric [encryption](#page-1858-0) Amazon KMS key.

- 16. For the remaining sections, specify your preferred RDS Custom DB instance settings. For information about each setting, see Settings for DB [instances](#page-502-0). The following settings don't appear in the console and aren't supported:
	- **Processor features**
	- **Storage autoscaling**
	- **Availability & durability**
	- **Password and Kerberos authentication** option in **Database authentication** (only **Password authentication** is supported)
	- **Database options** group in **Additional configuration**
	- **Performance Insights**
	- **Log exports**
	- **Enable auto minor version upgrade**
	- **Deletion protection**

**Backup retention period** is supported, but you can't choose **0 days**.

17. Choose **Create database**.

The **View credential details** button appears on the **Databases** page.

To view the master user name and password for the RDS Custom DB instance, choose **View credential details**.

To connect to the DB instance as the master user, use the user name and password that appear.

### **Important**

You can't view the master user password again. If you don't record it, you might have to change it. To change the master user password after the RDS Custom DB instance is available, modify the DB instance. For more information about modifying a DB instance, see [Managing](#page-1908-0) an Amazon RDS Custom for SQL Server DB instance.

- 18. Choose **Databases** to view the list of RDS Custom DB instances.
- 19. Choose the RDS Custom DB instance that you just created.

On the RDS console, the details for the new RDS Custom DB instance appear:

- The DB instance has a status of **creating** until the RDS Custom DB instance is created and ready for use. When the state changes to **available**, you can connect to the DB instance. Depending on the instance class and storage allocated, it can take several minutes for the new DB instance to be available.
- **Role** has the value **Instance (RDS Custom)**.
- **RDS Custom automation mode** has the value **Full automation**. This setting means that the DB instance provides automatic monitoring and instance recovery.

#### **Amazon CLI**

You create an RDS Custom DB instance by using the [create-db-instance](https://docs.amazonaws.cn/cli/latest/reference/rds/create-db-instance.html) Amazon CLI command.

The following options are required:

- --db-instance-identifier
- --db-instance-class (for a list of supported instance classes, see DB [instance](#page-1801-0) class support for RDS [Custom](#page-1801-0) for SQL Server)
- --engine (custom-sqlserver-ee, custom-sqlserver-se, or custom-sqlserver-web)
- --kms-key-id
- --custom-iam-instance-profile

The following example creates an RDS Custom for SQL Server DB instance named my-custominstance. The backup retention period is 3 days.

#### **A** Note

To create a DB instance from a custom engine version (CEV), supply an existing CEV name to the --engine-version parameter. For example, --engine-version 15.00.4249.2.my\_cevtest

#### **Example**

For Linux, macOS, or Unix:

```
aws rds create-db-instance \ 
     --engine custom-sqlserver-ee \ 
     --engine-version 15.00.4073.23.v1 \ 
     --db-instance-identifier my-custom-instance \ 
     --db-instance-class db.m5.xlarge \ 
     --allocated-storage 20 \ 
     --db-subnet-group mydbsubnetgroup \ 
     --master-username myuser \ 
     --master-user-password mypassword \ 
     --backup-retention-period 3 \ 
     --no-multi-az \ 
     --port 8200 \ 
     --kms-key-id mykmskey \ 
     --custom-iam-instance-profile AWSRDSCustomInstanceProfileForRdsCustomInstance
```
#### For Windows:

```
aws rds create-db-instance ^ 
     --engine custom-sqlserver-ee ^ 
     --engine-version 15.00.4073.23.v1 ^ 
     --db-instance-identifier my-custom-instance ^ 
     --db-instance-class db.m5.xlarge ^ 
     --allocated-storage 20 ^ 
     --db-subnet-group mydbsubnetgroup ^ 
     --master-username myuser ^ 
     --master-user-password mypassword ^ 
     --backup-retention-period 3 ^ 
     --no-multi-az ^ 
     --port 8200 ^ 
     --kms-key-id mykmskey ^
```
--custom-iam-instance-profile *AWSRDSCustomInstanceProfileForRdsCustomInstance*

#### **A** Note

Specify a password other than the prompt shown here as a security best practice.

Get details about your instance by using the describe-db-instances command.

```
aws rds describe-db-instances --db-instance-identifier my-custom-instance
```
The following partial output shows the engine, parameter groups, and other information.

```
{ 
     "DBInstances": [ 
          { 
              "PendingModifiedValues": {}, 
              "Engine": "custom-sqlserver-ee", 
              "MultiAZ": false, 
              "DBSecurityGroups": [], 
              "DBParameterGroups": [ 
\overline{\mathcal{L}} "DBParameterGroupName": "default.custom-sqlserver-ee-15", 
                       "ParameterApplyStatus": "in-sync" 
 } 
              ], 
              "AutomationMode": "full", 
              "DBInstanceIdentifier": "my-custom-instance", 
              "TagList": [] 
         } 
    \mathbf{I}}
```
### <span id="page-1901-0"></span>**RDS Custom service-linked role**

A *service-linked role* gives Amazon RDS Custom access to resources in your Amazon Web Services account. It makes using RDS Custom easier because you don't have to manually add the necessary permissions. RDS Custom defines the permissions of its service-linked roles, and unless defined otherwise, only RDS Custom can assume its roles. The defined permissions include the trust policy and the permissions policy, and that permissions policy can't be attached to any other IAM entity.

When you create an RDS Custom DB instance, both the Amazon RDS and RDS Custom servicelinked roles are created (if they don't already exist) and used. For more information, see [Using](#page-4661-0)  [service-linked](#page-4661-0) roles for Amazon RDS.

The first time that you create an RDS Custom for SQL Server DB instance, you might receive the following error: The service-linked role is in the process of being created. Try again later. If you do, wait a few minutes and then try again to create the DB instance.

### <span id="page-1902-0"></span>**Connecting to your RDS Custom DB instance using Amazon Systems Manager**

After you create your RDS Custom DB instance, you can connect to it using Amazon Systems Manager Session Manager. Session Manager is a Systems Manager capability that you can use to manage Amazon EC2 instances through a browser-based shell or through the Amazon CLI. For more information, see Amazon Systems Manager Session [Manager.](https://docs.aws.amazon.com/systems-manager/latest/userguide/session-manager.html)

#### **Console**

#### **To connect to your DB instance using Session Manager**

- 1. Sign in to the Amazon Web Services Management Console and open the Amazon RDS console at<https://console.amazonaws.cn/rds/>.
- 2. In the navigation pane, choose **Databases**, and then choose the RDS Custom DB instance to which you want to connect.
- 3. Choose **Configuration**.
- 4. Note the **Resource ID** value for your DB instance. For example, the resource ID might be db-ABCDEFGHIJKLMNOPQRS0123456.
- 5. Open the Amazon EC2 console at <https://console.aws.amazon.com/ec2/>.
- 6. In the navigation pane, choose **Instances**.
- 7. Look for the name of your EC2 instance, and then choose the instance ID associated with it. For example, the instance ID might be i-abcdefghijklm01234.
- 8. Choose **Connect**.
- 9. Choose **Session Manager**.
- 10. Choose **Connect**.

A window opens for your session.

#### **Amazon CLI**

You can connect to your RDS Custom DB instance using the Amazon CLI. This technique requires the Session Manager plugin for the Amazon CLI. To learn how to install the plugin, see [Install the](https://docs.aws.amazon.com/systems-manager/latest/userguide/session-manager-working-with-install-plugin.html)  Session [Manager](https://docs.aws.amazon.com/systems-manager/latest/userguide/session-manager-working-with-install-plugin.html) plugin for the Amazon CLI.

To find the DB resource ID of your RDS Custom DB instance, use [describe-db-instances](https://docs.amazonaws.cn/cli/latest/reference/rds/describe-db-instances.html).

```
aws rds describe-db-instances \ 
    --query 'DBInstances[*].[DBInstanceIdentifier,DbiResourceId]' \
     --output text
```
The following sample output shows the resource ID for your RDS Custom instance. The prefix is db-.

db-ABCDEFGHIJKLMNOPQRS0123456

To find the EC2 instance ID of your DB instance, use aws ec2 describe-instances. The following example uses db-ABCDEFGHIJKLMNOPQRS0123456 for the resource ID.

```
aws ec2 describe-instances \ 
     --filters "Name=tag:Name,Values=db-ABCDEFGHIJKLMNOPQRS0123456" \ 
     --output text \ 
     --query 'Reservations[*].Instances[*].InstanceId'
```
The following sample output shows the EC2 instance ID.

```
i-abcdefghijklm01234
```
Use the aws ssm start-session command, supplying the EC2 instance ID in the --target parameter.

aws ssm start-session --target "i-abcdefghijklm01234"

A successful connection looks like the following.

```
Starting session with SessionId: yourid-abcdefghijklm1234
[ssm-user@ip-123-45-67-89 bin]$
```
### <span id="page-1904-0"></span>**Connecting to your RDS Custom DB instance using RDP**

After you create your RDS Custom DB instance, you can connect to this instance using an RDP client. The procedure is the same as for connecting to an Amazon EC2 instance. For more information, see Connect to your [Windows](https://docs.aws.amazon.com/AWSEC2/latest/WindowsGuide/connecting_to_windows_instance.html) instance.

To connect to the DB instance, you need the key pair associated with the instance. RDS Custom creates the key pair for you. The pair name uses the prefix do-not-delete-rdscustom-*DBInstanceIdentifier*. Amazon Secrets Manager stores your private key as a secret.

Complete the task in the following steps:

- 1. Configure your DB instance to allow RDP [connections.](#page-1904-1)
- 2. [Retrieve](#page-1905-0) your secret key.
- 3. Connect to your EC2 [instance](#page-1907-0) using the RDP utility.

#### <span id="page-1904-1"></span>**Configure your DB instance to allow RDP connections**

To allow RDP connections, configure your VPC security group and set a firewall rule on the host.

#### **Configure your VPC security group**

Make sure that the VPC security group associated with your DB instance permits inbound connections on port 3389 for Transmission Control Protocol (TCP). To learn how to configure your VPC security group, see [Configure](#page-1867-0) your VPC security group.

#### **Set the firewall rule on the host**

To permit inbound connections on port 3389 for TCP, set a firewall rule on the host. The following examples show how to do this.

We recommend that you use the specific -Profile value: Public, Private, or Domain. Using Any refers to all three values. You can also specify a combination of values separated by a comma. For more information about setting firewall rules, see [Set-NetFirewallRule](https://docs.microsoft.com/en-us/powershell/module/netsecurity/set-netfirewallrule?view=windowsserver2019-ps) in the Microsoft documentation.

#### **To use Systems Manager Session Manager to set a firewall rule**

- 1. Connect to Session Manager as shown in [Connecting](#page-1902-0) to your RDS Custom DB instance using Amazon Systems [Manager](#page-1902-0).
- 2. Run the following command.

```
Set-NetFirewallRule -DisplayName "Remote Desktop - User Mode (TCP-In)" -Direction 
  Inbound -LocalAddress Any -Profile Any
```
#### **To use Systems Manager CLI commands to set a firewall rule**

1. Use the following command to open RDP on the host.

```
OPEN_RDP_COMMAND_ID=$(aws ssm send-command --region $AWS_REGION \ 
     --instance-ids $RDS_CUSTOM_INSTANCE_EC2_ID \ 
     --document-name "AWS-RunPowerShellScript" \ 
     --parameters '{"commands":["Set-NetFirewallRule -DisplayName \"Remote Desktop - 
 User Mode (TCP-In)\" -Direction Inbound -LocalAddress Any -Profile Any"]}' \ 
     --comment "Open RDP port" | jq -r ".Command.CommandId")
```
2. Use the command ID returned in the output to get the status of the previous command. To use the following query to return the command ID, make sure that you have the jq plug-in installed.

```
aws ssm list-commands \ 
     --region $AWS_REGION \ 
     --command-id $OPEN_RDP_COMMAND_ID
```
#### <span id="page-1905-0"></span>**Retrieve your secret key**

Retrieve your secret key using either Amazon Web Services Management Console or the Amazon CLI.

#### **Console**

#### **To retrieve the secret key**

- 1. Sign in to the Amazon Web Services Management Console and open the Amazon RDS console at<https://console.amazonaws.cn/rds/>.
- 2. In the navigation pane, choose **Databases**, and then choose the RDS Custom DB instance to which you want to connect.
- 3. Choose the **Configuration** tab.
- 4. Note the **DB instance ID** for your DB instance, for example, *my-custom-instance*.
- 5. Open the Amazon EC2 console at [https://console.amazonaws.cn/ec2/.](https://console.amazonaws.cn/ec2/)
- 6. In the navigation pane, choose **Instances**.
- 7. Look for the name of your EC2 instance, and then choose the instance ID associated with it.

In this example, the instance ID is i-abcdefghijklm01234.

- 8. In **Details**, find **Key pair name**. The pair name includes the DB identifier. In this example, the pair name is do-not-delete-rds-custom-*my-custom-instance*-*0d726c*.
- 9. In the instance summary, find **Public IPv4 DNS**. For the example, the public DNS might be ec2-12-345-678-901.us-east-2.compute.amazonaws.com.
- 10. Open the Amazon Secrets Manager console at [https://console.aws.amazon.com/](https://console.aws.amazon.com/secretsmanager/) [secretsmanager/.](https://console.aws.amazon.com/secretsmanager/)
- 11. Choose the secret that has the same name as your key pair.
- 12. Choose **Retrieve secret value**.

#### **Amazon CLI**

#### **To retrieve the private key**

1. Get the list of your RDS Custom DB instances by calling the aws rds describe-dbinstances command.

```
aws rds describe-db-instances \ 
    --query 'DBInstances[*].[DBInstanceIdentifier,DbiResourceId]' \
     --output text
```
- 2. Choose the DB instance identifier from the sample output, for example do-not-deleterds-custom-*my-custom-instance*.
- 3. Find the EC2 instance ID of your DB instance by calling the aws ec2 describe-instances command. The following example uses the EC2 instance name to describe the DB instance.

```
aws ec2 describe-instances \ 
     --filters "Name=tag:Name,Values=do-not-delete-rds-custom-my-custom-instance" \ 
    --output text \setminus --query 'Reservations[*].Instances[*].InstanceId'
```
The following sample output shows the EC2 instance ID.

i-abcdefghijklm01234

4. Find the key name by specifying the EC2 instance ID, as shown in the following example.

```
aws ec2 describe-instances \ 
     --instance-ids i-abcdefghijklm01234 \ 
     --output text \ 
     --query 'Reservations[*].Instances[*].KeyName'
```
The following sample output shows the key name, which uses the prefix do-not-deleterds-custom-*DBInstanceIdentifier*.

do-not-delete-rds-custom-*my-custom-instance*-*0d726c*

#### <span id="page-1907-0"></span>**Connect to your EC2 instance using the RDP utility**

Follow the procedure in Connect to your [Windows](https://docs.amazonaws.cn/AWSEC2/latest/WindowsGuide/connecting_to_windows_instance.html#connect-rdp) instance using RDP in the *Amazon EC2 User Guide for Windows Instances*. This procedure assumes that you created a .pem file that contains your private key.
# **Managing an Amazon RDS Custom for SQL Server DB instance**

Amazon RDS Custom for SQL Server supports a subset of the usual management tasks for Amazon RDS DB instances. Following, you can find instructions for the supported RDS Custom for SQL Server management tasks using the Amazon Web Services Management Console and the Amazon CLI.

#### **Topics**

- Pausing and resuming RDS Custom [automation](#page-1908-0)
- [Modifying](#page-1913-0) an RDS Custom for SQL Server DB instance
- [Modifying](#page-1915-0) the storage for an RDS Custom for SQL Server DB instance
- Tagging RDS Custom for SQL Server [resources](#page-1917-0)
- [Deleting](#page-1918-0) an RDS Custom for SQL Server DB instance
- Starting and [stopping](#page-1920-0) an RDS Custom for SQL Server DB instance

# <span id="page-1908-0"></span>**Pausing and resuming RDS Custom automation**

RDS Custom automatically provides monitoring and instance recovery for an RDS Custom for SQL Server DB instance. If you need to customize the instance, do the following:

- 1. Pause RDS Custom automation for a specified period. The pause ensures that your customizations don't interfere with RDS Custom automation.
- 2. Customize the RDS Custom for SQL Server DB instance as needed.
- 3. Do either of the following:
	- Resume automation manually.
	- Wait for the pause period to end. In this case, RDS Custom resumes monitoring and instance recovery automatically.

### **Important**

Pausing and resuming automation are the only supported automation tasks when modifying an RDS Custom for SQL Server DB instance.

### **Console**

# **To pause or resume RDS Custom automation**

- 1. Sign in to the Amazon Web Services Management Console and open the Amazon RDS console at<https://console.amazonaws.cn/rds/>.
- 2. In the navigation pane, choose **Databases**, and then choose the RDS Custom DB instance that you want to modify.
- 3. Choose **Modify**. The **Modify DB instance** page appears.
- 4. For **RDS Custom automation mode**, choose one of the following options:
	- **Paused** pauses the monitoring and instance recovery for the RDS Custom DB instance. Enter the pause duration that you want (in minutes) for **Automation mode duration**. The minimum value is 60 minutes (default). The maximum value is 1,440 minutes.
	- **Full automation** resumes automation.
- 5. Choose **Continue** to check the summary of modifications.

A message indicates that RDS Custom will apply the changes immediately.

6. If your changes are correct, choose **Modify DB instance**. Or choose **Back** to edit your changes or **Cancel** to cancel your changes.

On the RDS console, the details for the modification appear. If you paused automation, the **Status** of your RDS Custom DB instance indicates **Automation paused**.

7. (Optional) In the navigation pane, choose **Databases**, and then your RDS Custom DB instance.

In the **Summary** pane, **RDS Custom automation mode** indicates the automation status. If automation is paused, the value is **Paused. Automation resumes in** *num* **minutes**.

# **Amazon CLI**

To pause or resume RDS Custom automation, use the modify-db-instance Amazon CLI command. Identify the DB instance using the required parameter --db-instance-identifier. Control the automation mode with the following parameters:

• --automation-mode specifies the pause state of the DB instance. Valid values are allpaused, which pauses automation, and full, which resumes it.

• --resume-full-automation-mode-minutes specifies the duration of the pause. The default value is 60 minutes.

#### **A** Note

Regardless of whether you specify --no-apply-immediately or --applyimmediately, RDS Custom applies modifications asynchronously as soon as possible.

In the command response, ResumeFullAutomationModeTime indicates the resume time as a UTC timestamp. When the automation mode is all-paused, you can use modify-db-instance to resume automation mode or extend the pause period. No other modify-db-instance options are supported.

The following example pauses automation for my-custom-instance for 90 minutes.

#### **Example**

For Linux, macOS, or Unix:

```
aws rds modify-db-instance \ 
     --db-instance-identifier my-custom-instance \ 
     --automation-mode all-paused \ 
     --resume-full-automation-mode-minutes 90
```
#### For Windows:

```
aws rds modify-db-instance ^ 
     --db-instance-identifier my-custom-instance ^ 
     --automation-mode all-paused ^ 
     --resume-full-automation-mode-minutes 90
```
The following example extends the pause duration for an extra 30 minutes. The 30 minutes is added to the original time shown in ResumeFullAutomationModeTime.

#### **Example**

For Linux, macOS, or Unix:

```
aws rds modify-db-instance \
```
#### For Windows:

```
aws rds modify-db-instance ^ 
     --db-instance-identifier my-custom-instance ^ 
     --automation-mode all-paused ^ 
     --resume-full-automation-mode-minutes 30
```
The following example resumes full automation for my-custom-instance.

#### **Example**

For Linux, macOS, or Unix:

```
aws rds modify-db-instance \ 
     --db-instance-identifier my-custom-instance \ 
     --automation-mode full \
```
For Windows:

```
aws rds modify-db-instance ^ 
     --db-instance-identifier my-custom-instance ^ 
     --automation-mode full
```
In the following partial sample output, the pending AutomationMode value is full.

```
{ 
     "DBInstance": { 
         "PubliclyAccessible": true, 
         "MasterUsername": "admin", 
         "MonitoringInterval": 0, 
         "LicenseModel": "bring-your-own-license", 
         "VpcSecurityGroups": [ 
             { 
                  "Status": "active", 
                  "VpcSecurityGroupId": "0123456789abcdefg" 
 } 
         ], 
         "InstanceCreateTime": "2020-11-07T19:50:06.193Z",
```

```
 "CopyTagsToSnapshot": false, 
         "OptionGroupMemberships": [ 
\{\hspace{.1cm} \} "Status": "in-sync", 
                  "OptionGroupName": "default:custom-oracle-ee-19" 
 } 
         ], 
         "PendingModifiedValues": { 
              "AutomationMode": "full" 
         }, 
         "Engine": "custom-oracle-ee", 
         "MultiAZ": false, 
         "DBSecurityGroups": [], 
         "DBParameterGroups": [ 
\{\hspace{.1cm} \} "DBParameterGroupName": "default.custom-oracle-ee-19", 
                  "ParameterApplyStatus": "in-sync" 
 } 
         ], 
          ... 
         "ReadReplicaDBInstanceIdentifiers": [], 
         "AllocatedStorage": 250, 
         "DBInstanceArn": "arn:aws:rds:us-west-2:012345678912:db:my-custom-instance", 
         "BackupRetentionPeriod": 3, 
         "DBName": "ORCL", 
         "PreferredMaintenanceWindow": "fri:10:56-fri:11:26", 
         "Endpoint": { 
              "HostedZoneId": "ABCDEFGHIJKLMNO", 
              "Port": 8200, 
              "Address": "my-custom-instance.abcdefghijk.us-west-2.rds.amazonaws.com" 
         }, 
         "DBInstanceStatus": "automation-paused", 
         "IAMDatabaseAuthenticationEnabled": false, 
         "AutomationMode": "all-paused", 
         "EngineVersion": "19.my_cev1", 
         "DeletionProtection": false, 
         "AvailabilityZone": "us-west-2a", 
         "DomainMemberships": [], 
         "StorageType": "gp2", 
         "DbiResourceId": "db-ABCDEFGHIJKLMNOPQRSTUVW", 
         "ResumeFullAutomationModeTime": "2020-11-07T20:56:50.565Z", 
         "KmsKeyId": "arn:aws:kms:us-west-2:012345678912:key/
aa111a11-111a-11a1-1a11-1111a11a1a1a", 
         "StorageEncrypted": false,
```

```
 "AssociatedRoles": [], 
     "DBInstanceClass": "db.m5.xlarge", 
     "DbInstancePort": 0, 
     "DBInstanceIdentifier": "my-custom-instance", 
     "TagList": [] 
 }
```
## <span id="page-1913-0"></span>**Modifying an RDS Custom for SQL Server DB instance**

Modifying an RDS Custom for SQL Server DB instance is similar to doing this for Amazon RDS, but the changes that you can make are limited to the following:

- Changing the DB instance class
- Changing the backup retention period and backup window
- Changing the maintenance window
- Upgrading the DB engine version when a new version becomes available
- Changing the allocated storage, provisioned IOPS, and storage type
- Changing the database port
- Changing the DB instance identifier
- Changing the master credentials
- Allowing and removing Multi-AZ deployments
- Allowing public access
- Changing the security groups
- Changing subnet groups

The following limitations apply to modifying an RDS Custom for SQL Server DB instance:

- Custom DB option and parameter groups aren't supported.
- Any storage volumes that you attach manually to your RDS Custom DB instance are outside the support perimeter.

For more information, see RDS Custom support [perimeter.](#page-1621-0)

### **Console**

# **To modify an RDS Custom for SQL Server DB instance**

- 1. Sign in to the Amazon Web Services Management Console and open the Amazon RDS console at<https://console.amazonaws.cn/rds/>.
- 2. In the navigation pane, choose **Databases**.
- 3. Choose the DB instance that you want to modify.
- 4. Choose **Modify**.
- 5. Make the following changes as needed:
	- a. For **DB engine version**, choose the new version.
	- b. Change the value for **DB instance class**. For supported classes, see DB [instance](#page-1801-0) class [support](#page-1801-0) for RDS Custom for SQL Server
	- c. Change the value for **Backup retention period**.
	- d. For **Backup window**, set values for the **Start time** and **Duration**.
	- e. For **DB instance maintenance window**, set values for the **Start day**, **Start time**, and **Duration**.
- 6. Choose **Continue**.
- 7. Choose **Apply immediately** or **Apply during the next scheduled maintenance window**.
- 8. Choose **Modify DB instance**.

# **Amazon CLI**

To modify an RDS Custom for SQL Server DB instance, use the [modify-db-instance](https://docs.amazonaws.cn/cli/latest/reference/rds/modify-db-instance.html) Amazon CLI command. Set the following parameters as needed:

- --db-[instance](#page-1801-0)-class For supported classes, see DB instance class support for RDS Custom for SQL [Server](#page-1801-0)
- --engine-version The version number of the database engine to which you're upgrading.
- --backup-retention-period How long to retain automated backups, from 0–35 days.
- --preferred-backup-window The daily time range during which automated backups are created.
- --preferred-maintenance-window The weekly time range (in UTC) during which system maintenance can occur.

•  $\text{-apply-immediately -Use --apply-immediately -imply--imediately to apply the storage changes$ immediately.

Or use --no-apply-immediately (the default) to apply the changes during the next maintenance window.

### <span id="page-1915-0"></span>**Modifying the storage for an RDS Custom for SQL Server DB instance**

Modifying storage for an RDS Custom for SQL Server DB instance is similar to modifying storage for an Amazon RDS DB instance, but you can only do the following:

- Increase the allocated storage size.
- Change the storage type. You can use available storage types such as General Purpose or Provisioned IOPS. Provisioned IOPS is supported for the gp3, io1, and io2 Block Express storage types.
- Change the provisioned IOPS, if you're using the volume types that support Provisioned IOPS.

The following limitations apply to modifying the storage for an RDS Custom for SQL Server DB instance:

- The minimum allocated storage size for RDS Custom for SQL Server is 20 GiB, and the maximum supported storage size is 16 TiB.
- As with Amazon RDS, you can't decrease the allocated storage. This is a limitation of Amazon Elastic Block Store (Amazon EBS) volumes. For more information, see [Working](#page-776-0) with storage for Amazon RDS DB [instances](#page-776-0)
- Storage autoscaling isn't supported for RDS Custom for SQL Server DB instances.
- Any storage volumes that you manually attach to your RDS Custom DB instance are not considered for storage scaling. Only the RDS-provided default data volumes, i.e., the D drive, are considered for storage scaling.

For more information, see RDS Custom support [perimeter.](#page-1621-0)

• Scaling storage usually doesn't cause any outage or performance degradation of the DB instance. After you modify the storage size for a DB instance, the status of the DB instance is **storageoptimization**.

• Storage optimization can take several hours. You can't make further storage modifications for either six (6) hours or until storage optimization has completed on the instance, whichever is longer. For more information, see Working with storage for Amazon RDS DB [instances](#page-776-0)

For more information about storage, see Amazon RDS DB [instance](#page-172-0) storage.

For general information about storage modification, see [Working](#page-776-0) with storage for Amazon RDS DB [instances](#page-776-0).

#### **Console**

### **To modify the storage for an RDS Custom for SQL Server DB instance**

- 1. Sign in to the Amazon Web Services Management Console and open the Amazon RDS console at<https://console.amazonaws.cn/rds/>.
- 2. In the navigation pane, choose **Databases**.
- 3. Choose the DB instance that you want to modify.
- 4. Choose **Modify**.
- 5. Make the following changes as needed:
	- a. Enter a new value for **Allocated storage**. It must be greater than the current value, and from 20 GiB–16 TiB.
	- b. Change the value for **Storage type**. You can choose from the available General Purpose or Provisioned IOPS storage types. Provisioned IOPS is supported for the gp3, io1, and io2 Block Express storage types.
	- c. If you're specifying a storage type that supports Provisioned IOPS, you can define the **Provisioned IOPS** value.
- 6. Choose **Continue**.
- 7. Choose **Apply immediately** or **Apply during the next scheduled maintenance window**.
- 8. Choose **Modify DB instance**.

### **Amazon CLI**

To modify the storage for an RDS Custom for SQL Server DB instance, use the [modify-db-instance](https://docs.amazonaws.cn/cli/latest/reference/rds/modify-db-instance.html) Amazon CLI command. Set the following parameters as needed:

- --allocated-storage Amount of storage to be allocated for the DB instance, in gibibytes. It must be greater than the current value, and from 20–16,384 GiB.
- --storage-type The storage type, for example, gp2, gp3, io1, or io2.
- --iops Provisioned IOPS for the DB instance. You can specify this only for storage types that support Provisioned IOPS (gp3, io1, and io2).
- --apply-immediately Use --apply-immediately to apply the storage changes immediately.

Or use --no-apply-immediately (the default) to apply the changes during the next maintenance window.

The following example changes the storage size of my-custom-instance to 200 GiB, storage type to io1, and Provisioned IOPS to 3000.

#### **Example**

For Linux, macOS, or Unix:

```
aws rds modify-db-instance \ 
     --db-instance-identifier my-custom-instance \ 
     --storage-type io1 \ 
    -iops 3000 \
     --allocated-storage 200 \ 
     --apply-immediately
```
For Windows:

```
aws rds modify-db-instance ^ 
     --db-instance-identifier my-custom-instance ^ 
     --storage-type io1 ^ 
    -iops 3000 \land --allocated-storage 200 ^ 
     --apply-immediately
```
## <span id="page-1917-0"></span>**Tagging RDS Custom for SQL Server resources**

You can tag RDS Custom resources as with Amazon RDS resources, but with some important differences:

- Don't create or modify the AWSRDSCustom tag that's required for RDS Custom automation. If you do, you might break the automation.
- The Name tag is added to RDS Custom resources with prefix value of do-not-delete-rdscustom. Any customer-passed value for the key is overwritten.
- Tags added to RDS Custom DB instances during creation are propagated to all other related RDS Custom resources.
- Tags aren't propagated when you add them to RDS Custom resources after DB instance creation.

<span id="page-1918-0"></span>For general information about resource tagging, see Tagging Amazon RDS [resources](#page-754-0).

## **Deleting an RDS Custom for SQL Server DB instance**

To delete an RDS Custom for SQL Server DB instance, do the following:

- Provide the name of the DB instance.
- Choose or clear the option to take a final DB snapshot of the DB instance.
- Choose or clear the option to retain automated backups.

You can delete an RDS Custom for SQL Server DB instance using the console or the CLI. The time required to delete the DB instance can vary depending on the backup retention period (that is, how many backups to delete), how much data is deleted, and whether a final snapshot is taken.

### **Warning**

Deleting a RDS Custom for SQL Server DB instance will permanently delete the EC2 instance and the associated Amazon EBS volumes. You shouldn't terminate or delete these resources at any time, otherwise, the deletion and the final snapshot creation may fail.

#### *(i)* Note

You can't create a final DB snapshot of your DB instance if it has a status of creating, failed, incompatible-create, incompatible-restore, or incompatiblenetwork. For more information, see [Viewing Amazon](#page-1118-0) RDS DB instance status.

### **Important**

When you choose to take a final snapshot, we recommend that you avoid writing data to your DB instance while the DB instance deletion is in progress. Once the DB instance deletion is initiated, data changes are not guaranteed to be captured by the final snapshot.

### **Console**

#### **To delete an RDS Custom DB instance**

- 1. Sign in to the Amazon Web Services Management Console and open the Amazon RDS console at<https://console.amazonaws.cn/rds/>.
- 2. In the navigation pane, choose **Databases**, and then choose the RDS Custom for SQL Server DB instance that you want to delete. RDS Custom for SQL Server DB instances show the role **Instance (RDS Custom for SQL Server)**.
- 3. For **Actions**, choose **Delete**.
- 4. To take a final snapshot, choose **Create final snapshot**, and provide a name for the **Final snapshot name**.
- 5. To retain automated backups, choose **Retain automated backups**.
- 6. Enter **delete me** in the box.
- 7. Choose **Delete**.

### **Amazon CLI**

You delete an RDS Custom for SQL Server DB instance by using the [delete-db-instance](https://docs.amazonaws.cn/cli/latest/reference/rds/delete-db-instance.html) Amazon CLI command. Identify the DB instance using the required parameter --db-instance-identifier. The remaining parameters are the same as for an Amazon RDS DB instance.

The following example deletes the RDS Custom for SQL Server DB instance named my-custominstance, takes a final snapshot, and retains automated backups.

### **Example**

For Linux, macOS, or Unix:

```
aws rds delete-db-instance \ 
     --db-instance-identifier my-custom-instance \
```

```
 --no-skip-final-snapshot \ 
 --final-db-snapshot-identifier my-custom-instance-final-snapshot \ 
 --no-delete-automated-backups
```
#### For Windows:

```
aws rds delete-db-instance ^ 
     --db-instance-identifier my-custom-instance ^ 
     --no-skip-final-snapshot ^ 
     --final-db-snapshot-identifier my-custom-instance-final-snapshot ^ 
     --no-delete-automated-backups
```
To take a final snapshot, the --final-db-snapshot-identifier option is required and must be specified.

To skip the final snapshot, specify the --skip-final-snapshot option instead of the --noskip-final-snapshot and --final-db-snapshot-identifier options in the command.

To delete automated backups, specify the --delete-automated-backups option instead of the --no-delete-automated-backups option in the command.

### <span id="page-1920-0"></span>**Starting and stopping an RDS Custom for SQL Server DB instance**

You can start and stop your RDS Custom for SQL Server DB instance. The same general requirements and limitations for RDS for SQL Server DB instances apply to stopping and starting your RDS Custom for SQL Server DB instances. For more information, see [Stopping](#page-615-0) an Amazon RDS DB instance [temporarily](#page-615-0).

The following considerations also apply to starting and stopping your RDS Custom for SQL Server DB instance:

- Modifying an EC2 instance attribute of an RDS Custom for SQL Server DB instance while the DB instance is STOPPED isn't supported.
- You can stop and start an RDS Custom for SQL Server DB instance only if it's configured for a single Availability Zone. You can't stop an RDS Custom for SQL Server DB instance in a Multi-AZ configuration.
- A SYSTEM snapshot will be created when you stop an RDS Custom for SQL Server DB instance. The snapshot will be automatically deleted when you start the RDS Custom for SQL Server DB instance again.
- If you delete your EC2 instance while your RDS Custom for SQL Server DB instance is stopped, the C: drive will be replaced when you start the RDS Custom for SQL Server DB instance again.
- The  $C:\mathcal{C}$  drive, hostname, and your custom configurations are persisted when you stop an RDS Custom for SQL Server DB instance, as long as you don't modify the instance type.
- The following actions will result in RDS Custom placing the DB instance outside the support perimeter, and you're still charged for DB instance hours:
	- Starting the underlying EC2 instance while Amazon RDS is stopped. To resolve, you can call the start-db-instance Amazon RDS API, or stop the EC2 so the RDS Custom instance returns to STOPPED.
	- Stopping underlying EC2 instance when the RDS Custom for SQL Server DB instance is ACTIVE.

For more details about stopping and starting DB instances, see [Stopping](#page-615-0) an Amazon RDS DB instance [temporarily,](#page-615-0) and Starting an Amazon RDS DB instance that was [previously](#page-621-0) stopped.

# **Managing a Multi-AZ deployment for RDS Custom for SQL Server**

In a Multi-AZ DB instance deployment for RDS Custom for SQL Server, Amazon RDS automatically provisions and maintains a synchronous standby replica in a different Availability Zone (AZ). The primary DB instance is synchronously replicated across Availability Zones to a standby replica to provide data redundancy.

#### **Important**

A Multi-AZ deployment for RDS Custom for SQL Server is different than Multi-AZ for RDS for SQL Server. Unlike Multi-AZ for RDS for SQL Server, you must set up prerequisites for RDS Custom for SQL Server before creating your Multi-AZ DB instance because RDS Custom runs inside your own account, which requires permissions.

If you don't complete the prerequisites, your Multi-AZ DB instance might fail to run, or automatically revert to a Single-AZ DB instance. For more information about prerequisites, see [Prerequisites](#page-1925-0) for a Multi-AZ deployment with RDS Custom for SQL Server.

Running a DB instance with high availability can enhance availability during planned system maintenance. In the event of planned database maintenance or unplanned service disruption, Amazon RDS automatically fails over to the up-to-date secondary DB instance. This functionality lets database operations resume quickly without manual intervention. The primary and standby instances use the same endpoint, whose physical network address transitions to the secondary replica as part of the failover process. You don't have to reconfigure your application when a failover occurs.

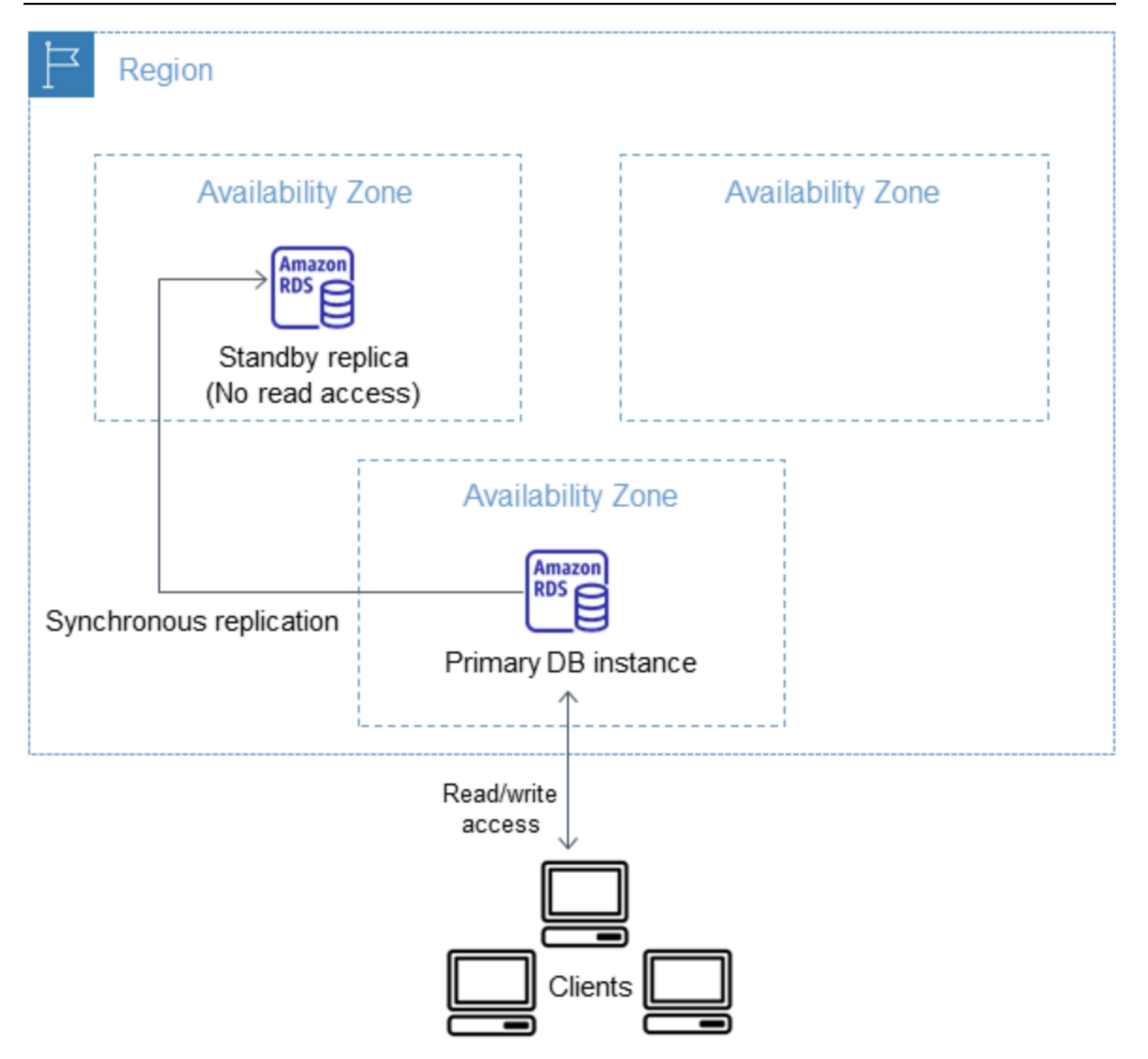

You can create an RDS Custom for SQL Server Multi-AZ deployment by specifying Multi-AZ when creating an RDS Custom DB instance. You can use the console to convert existing RDS Custom for SQL Server DB instances to Multi-AZ deployments by modifying the DB instance and specifying the Multi-AZ option. You can also specify a Multi-AZ DB instance deployment with the Amazon CLI or Amazon RDS API.

Amazon Relational Database Service User Guide

The RDS console shows the Availability Zone of the standby replica (the secondary AZ). You can also use the describe-db-instances CLI command or the DescribeDBInstances API operation to find the secondary AZ.

RDS Custom for SQL Server DB instances with Multi-AZ deployment can have increased write and commit latency compared to a Single-AZ deployment. This increase can happen because of the synchronous data replication between DB instances. You might have a change in latency if your deployment fails over to the standby replica, although Amazon is engineered with low-latency network connectivity between Availability Zones.

#### **A** Note

For production workloads, we recommend that you use a DB instance class with Provisioned IOPS (input/output operations per second) for fast, consistent performance. For more information about DB instance classes, see [Requirements](#page-1800-0) and limitations for Amazon RDS [Custom](#page-1800-0) for SQL Server.

### **Topics**

- Region and version [availability](#page-1924-0)
- Limitations for a Multi-AZ [deployment](#page-1925-1) with RDS Custom for SQL Server
- [Prerequisites](#page-1925-0) for a Multi-AZ deployment with RDS Custom for SQL Server
- Creating an RDS Custom for SQL Server Multi-AZ [deployment](#page-1926-0)
- Modifying an RDS Custom for SQL Server Single-AZ [deployment](#page-1926-1) to a Multi-AZ deployment
- Modifying an RDS Custom for SQL Server Multi-AZ [deployment](#page-1932-0) to a Single-AZ deployment
- Failover process for an RDS Custom for SQL Server Multi-AZ [deployment](#page-1934-0)
- Time to live (TTL) settings with [applications](#page-1936-0) using an RDS Custom for SQL Server Multi-AZ [deployment](#page-1936-0)

# <span id="page-1924-0"></span>**Region and version availability**

Multi-AZ deployments for RDS Custom for SQL Server are supported for the following SQL Server editions:

• SQL Server 2022 and 2019: Enterprise, Standard, Web, and Developer Edition

### **A** Note

Multi-AZ deployments for RDS Custom for SQL Server aren't supported on SQL Server 2019 CU8 (15.00.4073.23) or lower versions.

Multi-AZ deployments for RDS Custom for SQL Server are available in all Regions where RDS Custom for SQL Server is available. For more information on Region availability of Multi-AZ deployments for RDS Custom for SQL Server, see RDS [Custom](#page-271-0) for SQL Server.

# <span id="page-1925-1"></span>**Limitations for a Multi-AZ deployment with RDS Custom for SQL Server**

Multi-AZ deployments with RDS Custom for SQL Server have the following limitations:

- Cross-Region Multi-AZ deployments aren't supported.
- You can't configure the secondary DB instance to accept database read activity.
- When you use a Custom Engine Version (CEV) with a Multi-AZ deployment, your secondary DB instance will also use the same CEV. The secondary DB instance can't use a different CEV.

# <span id="page-1925-0"></span>**Prerequisites for a Multi-AZ deployment with RDS Custom for SQL Server**

If you have an existing RDS Custom for SQL Server Single-AZ deployment, the following additional prerequisites are required before modifying it to a Multi-AZ deployment. You can choose to complete the prerequisites manually or with the provided CloudFormation template. The latest CloudFormation template contains the prerequisites for both Single-AZ and Multi-AZ deployments.

## **Important**

To simplify setup, we recommend that you use the latest Amazon CloudFormation template file provided in the network setup instructions to create the prerequisites. For more information, see Configuring with Amazon [CloudFormation](#page-1854-0).

### **A** Note

When you modify an existing RDS Custom for SQL Server Single-AZ deployment to a Multi-AZ deployment, you must complete these prerequisites. If you don't complete the

prerequisites, the Multi-AZ setup will fail. To complete the prerequisites, follow the steps in Modifying an RDS Custom for SQL Server Single-AZ deployment to a Multi-AZ [deployment.](#page-1926-1)

- Update the RDS security group inbound and outbound rules to allow port 1120.
- Add a rule in your private network Access Control List (ACL) that allows TCP ports 0-65535 for the DB instance VPC.
- Create new Amazon SQS VPC endpoints that allow the RDS Custom for SQL Server DB instance to communicate with SQS.
- Update the SQS permissions in the instance profile role.

# <span id="page-1926-0"></span>**Creating an RDS Custom for SQL Server Multi-AZ deployment**

To create an RDS Custom for SQL Server Multi-AZ deployment, follow the steps in [Creating](#page-1896-0) and [connecting](#page-1896-0) to a DB instance for Amazon RDS Custom for SQL Server.

### **Important**

To simplify setup, we recommend that you use the latest Amazon CloudFormation template file provided in the network setup instructions. For more information, see Configuring with Amazon [CloudFormation.](#page-1854-0)

Creating a Multi-AZ deployment takes a few minutes to complete.

# <span id="page-1926-1"></span>**Modifying an RDS Custom for SQL Server Single-AZ deployment to a Multi-AZ deployment**

You can modify an existing RDS Custom for SQL Server DB instance from a Single-AZ deployment to a Multi-AZ deployment. When you modify the DB instance,Amazon RDS performs several actions:

- Takes a snapshot of the primary DB instance.
- Creates new volumes for the standby replica from the snapshot. These volumes initialize in the background, and maximum volume performance is achieved after the data is fully initialized.
- Turns on synchronous block-level replication between the primary and secondary DB instances.

# **Important**

We recommend that you avoid modifying your RDS Custom for SQL Server DB instance from a Single-AZ to a Multi-AZ deployment on a production DB instance during periods of peak activity.

Amazon uses a snapshot to create the standby instance to avoid downtime when you convert from Single-AZ to Multi-AZ, but performance might be impacted during and after converting to Multi-AZ. This impact can be significant for workloads that are sensitive to write latency. While this capability allows large volumes to quickly be restored from snapshots, it can cause increase in the latency of I/O operations because of the synchronous replication. This latency can impact your database performance.

### **Topics**

- Configuring prerequisites to modify a Single-AZ to a Multi-AZ deployment using [CloudFormation](#page-1927-0)
- Configuring [prerequisites](#page-1928-0) to modify a Single-AZ to a Multi-AZ deployment manually
- Modify using the RDS console, [Amazon](#page-1931-0) CLI, or RDS API.

# <span id="page-1927-0"></span>**Configuring prerequisites to modify a Single-AZ to a Multi-AZ deployment using CloudFormation**

To use a Multi-AZ deployment, you must ensure you've applied the latest CloudFormation template with prerequisites, or manually configure the latest prerequisites. If you've already applied the latest CloudFormation prerequisite template, you can skip these steps.

To configure the RDS Custom for SQL Server Multi-AZ deployment prerequisites using CloudFormation

- 1. Open the CloudFormation console at [https://console.amazonaws.cn/cloudformation](https://console.amazonaws.cn/cloudformation/).
- 2. To start the Create Stack wizard, select the existing stack you used to create a Single-AZ deployment and choose **Update**.

The **Update stack** page appears.

- 3. For **Prerequisite Prepare template**, choose **Replace current template**.
- 4. For **Specify template**, do the following:
- a. Download the latest Amazon CloudFormation template file. Open the context (right-click) menu for the link [custom-sqlserver-onboard.zip](samples/custom-sqlserver-onboard.zip) and choose **Save Link As**.
- b. Save and extract the custom-sqlserver-onboard. json file to your computer.
- c. For **Template source**, choose **Upload a template file**.
- d. For **Choose file**, navigate to and then choose custom-sqlserver-onboard.json.
- 5. Choose **Next**.

The **Specify stack details** page appears.

6. To keep the default options, choose **Next**.

The **Advanced Options** page appears.

- 7. To keep the default options, choose **Next**.
- 8. To keep the default options, choose **Next**.
- 9. On the **Review Changes** page, do the following:
	- a. For **Capabilities**, select the **I acknowledge that Amazon CloudFormation might create IAM resources with custom names** check box.
	- b. Choose **Submit**.

10. Verify the update is successful. The status of a successful operation shows UPDATE\_COMPLETE.

If the update fails, any new configuration specified in the update process will be rolled back. The existing resource will still be usable. For example, if you add network ACL rules numbered 18 and 19, but there were existing rules with same numbers, the update would return the following error: Resource handler returned message: "The network acl entry identified by 18 already exists. In this scenario you can modify the existing ACL rules to use a number lower than 18, then retry the update.

### <span id="page-1928-0"></span>**Configuring prerequisites to modify a Single-AZ to a Multi-AZ deployment manually**

### **Important**

To simplify setup, we recommend that you use the latest Amazon CloudFormation template file provided in the network setup instructions. For more information, see Configuring [prerequisites](#page-1927-0) to modify a Single-AZ to a Multi-AZ deployment using [CloudFormation.](#page-1927-0)

If you choose to configure the prerequisites manually, perform the following tasks.

- 1. Open the Amazon VPC console at [https://console.amazonaws.cn/vpc/.](https://console.amazonaws.cn/vpc/)
- 2. Choose **Endpoint**. The **Create Endpoint** page appears.
- 3. For **Service Category**, choose **Amazon services**.
- 4. In **Services**, search for *SQS*
- 5. In **VPC**, choose the VPC where your RDS Custom for SQL Server DB instance is deployed.
- 6. In **Subnets**, choose the subnets where your RDS Custom for SQL Server DB instance is deployed.
- 7. In **Security Groups**, choose the *-vpc-endpoint-sg* group.
- 8. For **Policy**, choose **Custom**
- 9. In your custom policy, replace the *Amazon partition*, *Region*, *accountId*,and *IAM-Instance-role* with your own values.

```
\{ \} "Version": "2012-10-17", 
         "Statement": [ 
\{\hspace{.1cm} \} "Condition": { 
                    "StringLike": { 
                         "aws:ResourceTag/AWSRDSCustom": "custom-sqlserver" 
 } 
                }, 
                "Action": [ 
                    "SQS:SendMessage", 
                    "SQS:ReceiveMessage", 
                    "SQS:DeleteMessage", 
                    "SQS:GetQueueUrl" 
                ], 
                "Resource": "arn:${AWS::Partition}:sqs:${AWS::Region}:
${AWS::AccountId}:do-not-delete-rds-custom-*", 
                "Effect": "Allow", 
                "Principal": { 
                    "AWS": "arn:${AWS::Partition}:iam::${AWS::AccountId}:role/{IAM-
Instance-role}" 
 } 
 } 
       \mathbf{I}
```
}

10. Update the **Instance profile** with permission to access Amazon SQS. Replace the *Amazon partition*, *Region*, and *accountId* with your own values.

```
 { 
     "Sid": "SendMessageToSQSQueue", 
     "Effect": "Allow", 
     "Action": [ 
       "SQS:SendMessage", 
       "SQS:ReceiveMessage", 
       "SQS:DeleteMessage", 
       "SQS:GetQueueUrl" 
     ], 
     "Resource": [ 
      \mathcal{L} "Fn::Sub": "arn:${AWS::Partition}:sqs:${AWS::Region}:${AWS::AccountId}:do-
not-delete-rds-custom-*" 
      } 
     ], 
     "Condition": { 
       "StringLike": { 
         "aws:ResourceTag/AWSRDSCustom": "custom-sqlserver" 
       } 
     } 
   } 
 >
```
- 11. Update the Amazon RDS security group inbound and outbound rules to allow port 1120.
	- a. In **Security Groups**, choose the *-rds-custom-instance-sg* group.
	- b. For **Inbound Rules**, create a **Custom TCP** rule to allow port *1120* from the source *-rdscustom-instance-sg* group.
	- c. For **Outbound Rules**, create a **Custom TCP** rule to allow port *1120* to the destination  *rds-custom-instance-sg* group.
- 12. Add a rule in your private network Access Control List (ACL) that allows TCP ports 0-65535 for the source subnet of the DB instance.

### *(i)* Note

When creating an **Inbound Rule** and **Outbound Rule**, take note of the highest existing **Rule number**. The new rules you create must have a **Rule number** lower than 100 and not match any existing **Rule number**.

- a. In **Network ACLs**, choose the *-private-network-acl* group.
- b. For **Inbound Rules**, create an **All TCP** rule to allow TCP ports 0-65535 with a source from *privatesubnet1* and *privatesubnet2*.
- c. For **Outbound Rules**, create an **All TCP** rule to allow TCP ports 0-65535 to destination *privatesubnet1* and *privatesubnet2*.

### <span id="page-1931-0"></span>**Modify using the RDS console, Amazon CLI, or RDS API.**

After you've completed the prerequisites, you can modify an RDS Custom for SQL Server DB instance from a Single-AZ to Multi-AZ deployment using the RDS console, Amazon CLI, or RDS API.

### **Console**

### **To modify an existing RDS Custom for SQL Server Single-AZ to Multi-AZ deployment**

- 1. Sign in to the Amazon Web Services Management Console and open the Amazon RDS console at<https://console.amazonaws.cn/rds/>.
- 2. In the Amazon RDS console, choose **Databases**.

The **Databases** pane appears.

- 3. Choose the RDS Custom for SQL Server DB instance that you want to modify.
- 4. For **Actions**, choose **Convert to Multi-AZ deployment**.
- 5. On the **Confirmation** page, choose **Apply immediately** to apply the changes immediately. Choosing this option doesn't cause downtime, but there is a possible performance impact. Alternatively, you can choose to apply the update during the next maintenance window. For more information, see Schedule [modifications](#page-651-0) setting.
- 6. On the **Confirmation** page, choose **Convert to Multi-AZ**.

#### **Amazon CLI**

To convert to a Multi-AZ DB instance deployment by using the Amazon CLI, call the [modify-db](https://docs.amazonaws.cn/cli/latest/reference/rds/modify-db-instance.html)[instance](https://docs.amazonaws.cn/cli/latest/reference/rds/modify-db-instance.html) command and set the --multi-az option. Specify the DB instance identifier and the values for other options that you want to modify. For information about each option, see [Settings](#page-652-0) for DB [instances.](#page-652-0)

### **Example**

The following code modifies mycustomdbinstance by including the --multi-az option. The changes are applied during the next maintenance window by using --no-apply-immediately. Use --apply-immediately to apply the changes immediately. For more information, see Schedule [modifications](#page-651-0) setting.

For Linux, macOS, or Unix:

```
aws rds modify-db-instance \ 
     --db-instance-identifier mycustomdbinstance \ 
     --multi-az \ 
     --no-apply-immediately
```
For Windows:

```
aws rds modify-db-instance ^ 
     --db-instance-identifier mycustomdbinstance ^ 
    --multi-az \wedge ^
     --no-apply-immediately
```
### **RDS API**

To convert to a Multi-AZ DB instance deployment with the RDS API, call the [ModifyDBInstance](https://docs.amazonaws.cn/AmazonRDS/latest/APIReference/API_ModifyDBInstance.html) operation and set the MultiAZ parameter to true.

# <span id="page-1932-0"></span>**Modifying an RDS Custom for SQL Server Multi-AZ deployment to a Single-AZ deployment**

You can modify an existing RDS Custom for SQL Server DB instance from a Multi-AZ to a Single-AZ deployment.

### **Console**

# **To modify an RDS Custom for SQL Server DB instance from a Multi-AZ to Single-AZ deployment.**

- 1. Sign in to the Amazon Web Services Management Console and open the Amazon RDS console at<https://console.amazonaws.cn/rds/>.
- 2. In the Amazon RDS console, choose **Databases**.

The **Databases** pane appears.

- 3. Choose the RDS Custom for SQL Server DB instance that you want to modify.
- 4. For **Multi-AZ deployment**, choose **No**.
- 5. On the **Confirmation** page, choose **Apply immediately** to apply the changes immediately. Choosing this option doesn't cause downtime, but there is a possible performance impact. Alternatively, you can choose to apply the update during the next maintenance window. For more information, see Schedule [modifications](#page-651-0) setting.
- 6. On the **Confirmation** page, choose **Modify DB Instance**.

## **Amazon CLI**

To modify a Multi-AZ deployment to a Single-AZ deployment by using the Amazon CLI, call the [modify-db-instance](https://docs.amazonaws.cn/cli/latest/reference/rds/modify-db-instance.html) command and include the --no-multi-az option. Specify the DB instance identifier and the values for other options that you want to modify. For information about each option, see Settings for DB [instances.](#page-652-0)

# **Example**

The following code modifies mycustomdbinstance by including the --no-multi-az option. The changes are applied during the next maintenance window by using --no-apply-immediately. Use --apply-immediately to apply the changes immediately. For more information, see Schedule [modifications](#page-651-0) setting.

For Linux, macOS, or Unix:

```
aws rds modify-db-instance \ 
     --db-instance-identifier mycustomdbinstance \ 
    --no-multi-az \setminus --no-apply-immediately
```
#### For Windows:

```
aws rds modify-db-instance ^ 
     --db-instance-identifier mycustomdbinstance ^ 
    --no-multi-az \setminus ^
     --no-apply-immediately
```
#### **RDS API**

To modify a Multi-AZ deployment to a Single-AZ deployment by using the RDS API, call the [ModifyDBInstance](https://docs.amazonaws.cn/AmazonRDS/latest/APIReference/API_ModifyDBInstance.html) operation and set the MultiAZ parameter to false.

## <span id="page-1934-0"></span>**Failover process for an RDS Custom for SQL Server Multi-AZ deployment**

If a planned or unplanned outage of your DB instance results from an infrastructure defect, Amazon RDS automatically switches to a standby replica in another Availability Zone if you have turned on Multi-AZ. The time that it takes for the failover to complete depends on the database activity and other conditions at the time that the primary DB instance became unavailable. Failover times are typically 60 – 120 seconds. However, large transactions or a lengthy recovery process can increase failover time. When the failover is complete, it can take additional time for the RDS console to show the new Availability Zone.

#### *(i)* Note

You can force a failover manually when you reboot a DB instance with failover. For more information on rebooting a DB instance, see [Rebooting](#page-713-0) a DB instance

Amazon RDS handles failovers automatically so you can resume database operations as quickly as possible without administrative intervention. The primary DB instance switches over automatically to the standby replica if any of the conditions described in the following table occurs. You can view these failover reasons in the RDS event log.

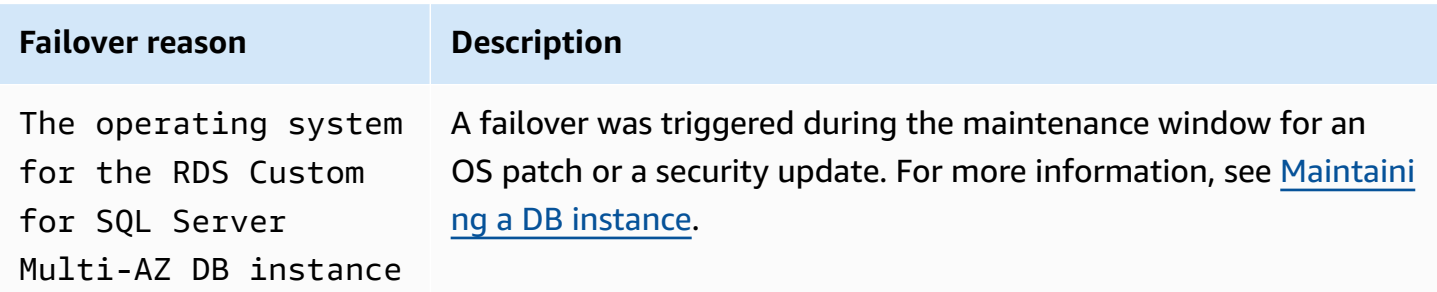

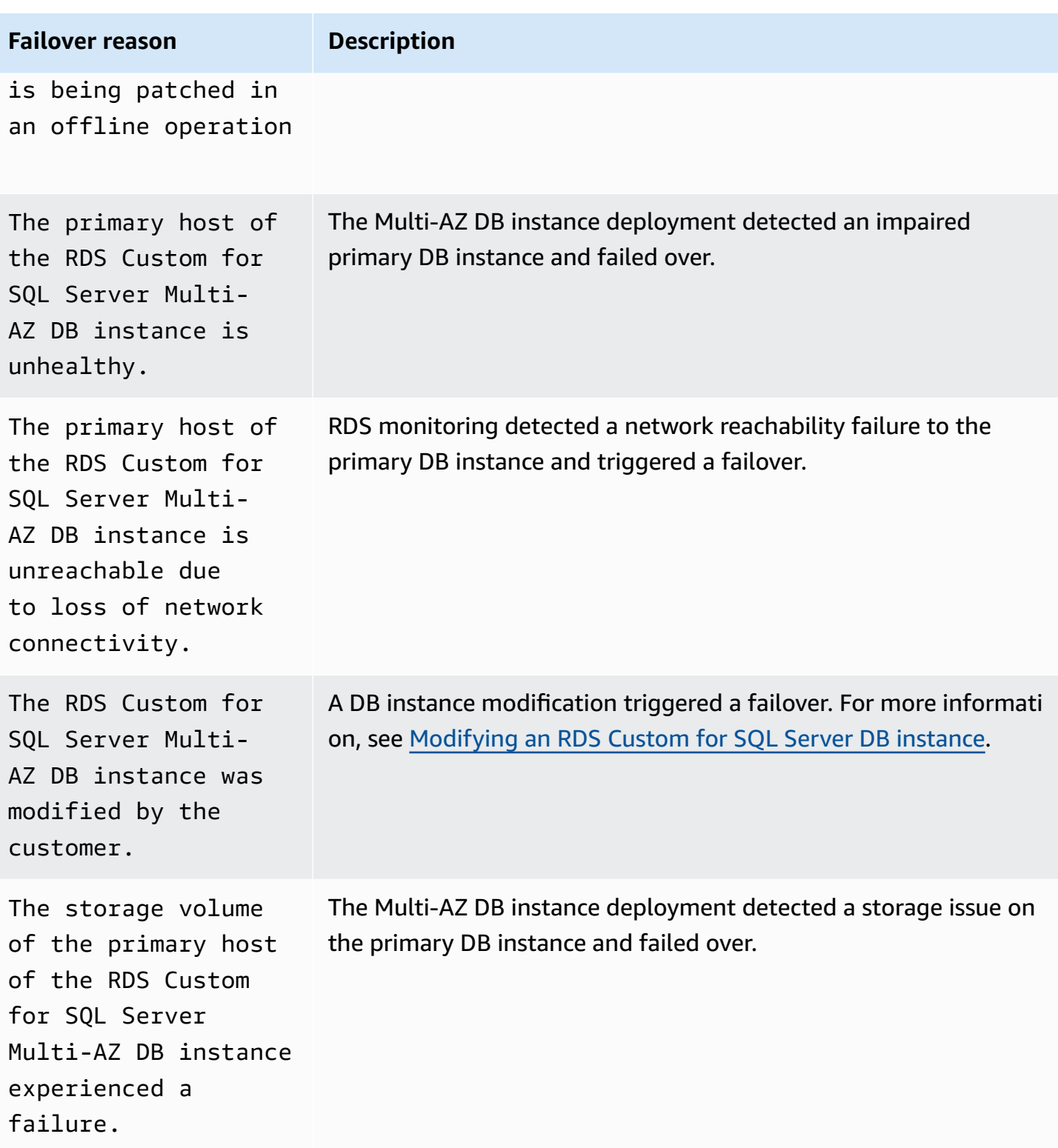

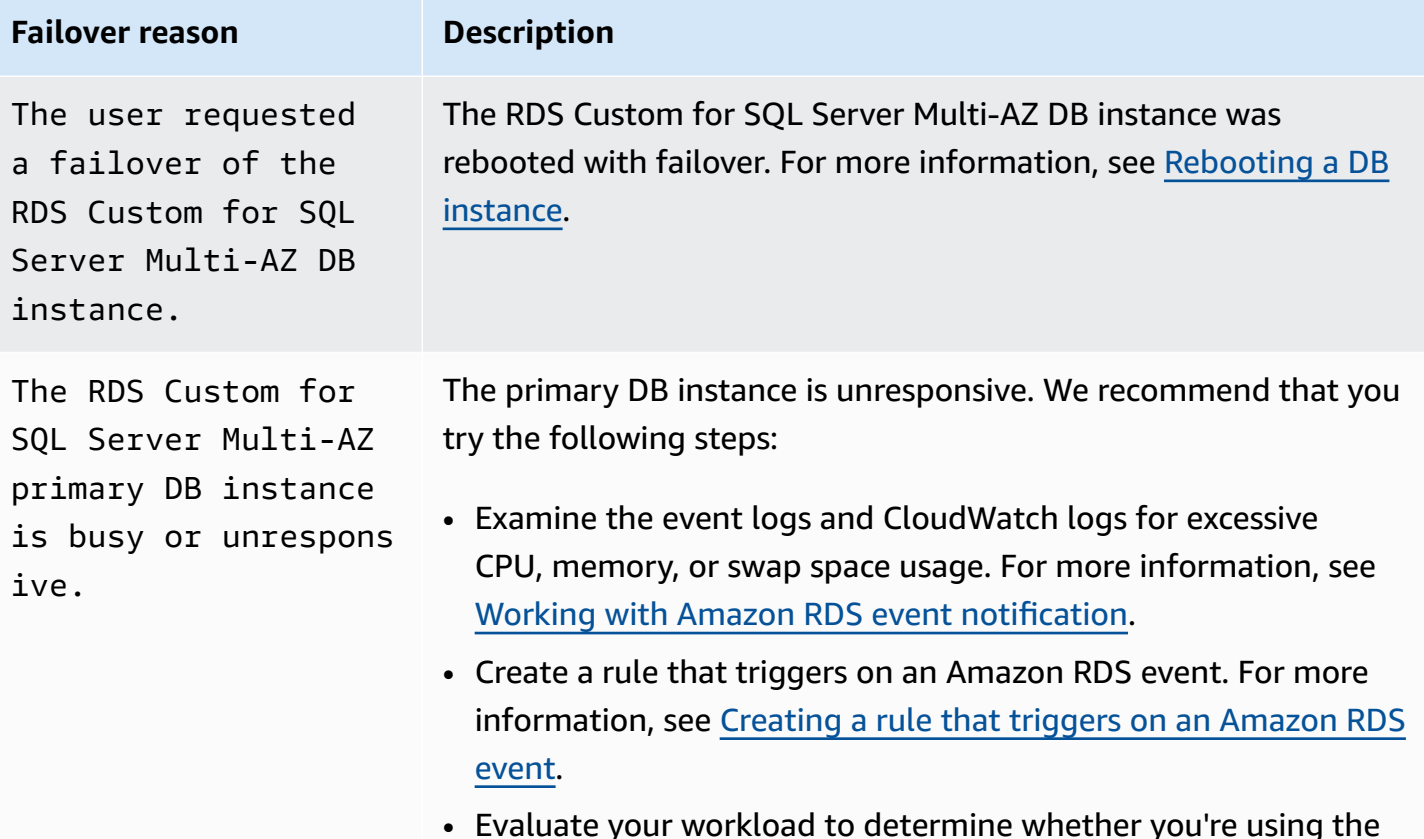

• Evaluate your workload to determine whether you're using the appropriate DB instance class. For more information, see [DB](#page-52-0) [instance](#page-52-0) classes.

To determine if your Multi-AZ DB instance has failed over, you can do the following:

- Set up DB event subscriptions to notify you by email or SMS that a failover has been initiated. For more information about events, see Working with Amazon RDS event [notification.](#page-1405-0)
- View your DB events by using the RDS console or API operations.
- View the current state of your RDS Custom for SQL Server Multi-AZ DB instance deployment by using the RDS console, CLI, or API operations.

# <span id="page-1936-0"></span>**Time to live (TTL) settings with applications using an RDS Custom for SQL Server Multi-AZ deployment**

The failover mechanism automatically changes the Domain Name System (DNS) record of the DB instance to point to the standby DB instance. As a result, you need to re-establish any existing connections to your DB instance. Ensure that any DNS cache time-to-live (TTL) configuration value is low, and validate that your application will not cache DNS for an extended time. A high TTL value might prevent your application from quickly reconnecting to the DB instance after failover.

# **Backing up and restoring an Amazon RDS Custom for SQL Server DB instance**

Like Amazon RDS, RDS Custom creates and saves automated backups of your RDS Custom for SQL Server DB instance when backup retention is enabled. You can also back up your DB instance manually. The automated backups are comprised of snapshot backups and transaction log backups. Snapshot backups are taken for the entire storage volume of DB instance during your specified backup window. Transaction log backups are taken for the PITR-eligible databases on a regular interval period. RDS Custom saves the automated backups of your DB instance according to your specified backup retention period. You can use automated backups to recover your DB instance to a point in time within the backup retention period.

You can also take snapshot backups manually. You can create a new DB instance from these snapshot backups at any time. For more information about manually creating a DB snapshot, see Creating an RDS Custom for SQL Server [snapshot.](#page-1938-0)

Although snapshot backups serve operationally as full backups, you are billed only for incremental storage use. The first snapshot of an RDS Custom DB instance contains the data for the full DB instance. Subsequent snapshots of the same database are incremental, which means that only the data that has changed after your most recent snapshot is saved.

## **Topics**

- Creating an RDS Custom for SQL Server [snapshot](#page-1938-0)
- [Restoring](#page-1940-0) from an RDS Custom for SQL Server DB snapshot
- [Restoring](#page-1942-0) an RDS Custom for SQL Server instance to a point in time
- Deleting an RDS Custom for SQL Server [snapshot](#page-1952-0)
- Deleting RDS Custom for SQL Server [automated](#page-1953-0) backups

# <span id="page-1938-0"></span>**Creating an RDS Custom for SQL Server snapshot**

RDS Custom for SQL Server creates a storage volume snapshot of your DB instance, backing up the entire DB instance and not just individual databases. When you create a snapshot, specify which RDS Custom for SQL Server DB instance to back up. Give your snapshot a name so you can restore from it later.

When you create a snapshot, RDS Custom for SQL Server creates an Amazon EBS snapshot for volume (D:), which is the database volume attached to the DB instance. To make snapshots

easy to associate with a specific DB instance, they're tagged with DBSnapshotIdentifier, DbiResourceId, and VolumeType.

Creating a DB snapshot results in a brief I/O suspension. This suspension can last from a few seconds to a few minutes, depending on the size and class of your DB instance. The snapshot creation time varies with the total count and size of your databases. To learn more about the number of databases eligible for a point in time restore (PITR) operation, see [Number of databases](#page-1943-0) eligible for PITR per [instance](#page-1943-0) class type.

Because the snapshot includes the entire storage volume, the size of files, such as temporary files, also affects snapshot creation time. To learn more about creating snapshots, see [Creating](#page-1013-0) a DB snapshot for a [Single-AZ](#page-1013-0) DB instance.

Create an RDS Custom for SQL Server snapshot using the console or the Amazon CLI.

#### **Console**

#### **To create an RDS Custom snapshot**

- 1. Sign in to the Amazon Web Services Management Console and open the Amazon RDS console at<https://console.amazonaws.cn/rds/>.
- 2. In the navigation pane, choose **Databases**.
- 3. In the list of RDS Custom DB instances, choose the instance for which you want to take a snapshot.
- 4. For **Actions**, choose **Take snapshot**.

The **Take DB snapshot** window appears.

- 5. For **Snapshot name**, enter the name of the snapshot.
- 6. Choose **Take snapshot**.

#### **Amazon CLI**

You create a snapshot of an RDS Custom DB instance by using the [create-db-snapshot](https://docs.amazonaws.cn/cli/latest/reference/rds/create-db-snapshot.html) Amazon CLI command.

Specify the following options:

• --db-instance-identifier – Identifies which RDS Custom DB instance you are going to back up

• --db-snapshot-identifier – Names your RDS Custom snapshot so you can restore from it later

In this example, you create a DB snapshot called *my-custom-snapshot* for an RDS Custom DB instance called *my-custom-instance*.

### **Example**

For Linux, macOS, or Unix:

```
aws rds create-db-snapshot \ 
     --db-instance-identifier my-custom-instance \ 
     --db-snapshot-identifier my-custom-snapshot
```
For Windows:

```
aws rds create-db-snapshot ^ 
     --db-instance-identifier my-custom-instance ^ 
     --db-snapshot-identifier my-custom-snapshot
```
# <span id="page-1940-0"></span>**Restoring from an RDS Custom for SQL Server DB snapshot**

When you restore an RDS Custom for SQL Server DB instance, you provide the name of the DB snapshot and a name for the new instance. You can't restore from a snapshot to an existing RDS Custom DB instance. A new RDS Custom for SQL Server DB instance is created when you restore.

Restoring from a snapshot will restore the storage volume to the point in time at which the snapshot was taken. This will include all the databases and any other files that were present on the (D:) volume.

### **Console**

## **To restore an RDS Custom DB instance from a DB snapshot**

- 1. Sign in to the Amazon Web Services Management Console and open the Amazon RDS console at<https://console.amazonaws.cn/rds/>.
- 2. In the navigation pane, choose **Snapshots**.
- 3. Choose the DB snapshot that you want to restore from.
- 4. For **Actions**, choose **Restore snapshot**.
- 5. On the **Restore DB instance** page, for **DB instance identifier**, enter the name for your restored RDS Custom DB instance.
- 6. Choose **Restore DB instance**.

#### **Amazon CLI**

You restore an RDS Custom DB snapshot by using the [restore-db-instance-from-db-snapshot](https://docs.amazonaws.cn/cli/latest/reference/rds/restore-db-instance-from-db-snapshot.html) Amazon CLI command.

If the snapshot you are restoring from is for a private DB instance, make sure to specify both the correct db-subnet-group-name and no-publicly-accessible. Otherwise, the DB instance defaults to publicly accessible. The following options are required:

- db-snapshot-identifier Identifies the snapshot from which to restore
- db-instance-identifier Specifies the name of the RDS Custom DB instance to create from the DB snapshot
- custom-iam-instance-profile Specifies the instance profile associated with the underlying Amazon EC2 instance of an RDS Custom DB instance.

The following code restores the snapshot named my-custom-snapshot for my-custominstance.

### **Example**

For Linux, macOS, or Unix:

```
aws rds restore-db-instance-from-db-snapshot \ 
   --db-snapshot-identifier my-custom-snapshot \ 
   --db-instance-identifier my-custom-instance \ 
   --custom-iam-instance-profile AWSRDSCustomInstanceProfileForRdsCustomInstance \ 
   --no-publicly-accessible
```
#### For Windows:

```
aws rds restore-db-instance-from-db-snapshot ^ 
   --db-snapshot-identifier my-custom-snapshot ^ 
   --db-instance-identifier my-custom-instance ^ 
   --custom-iam-instance-profile AWSRDSCustomInstanceProfileForRdsCustomInstance ^ 
   --no-publicly-accessible
```
# <span id="page-1942-0"></span>**Restoring an RDS Custom for SQL Server instance to a point in time**

You can restore a DB instance to a specific point in time (PITR), creating a new DB instance. To support PITR, your DB instances must have backup retention enabled.

The latest restorable time for an RDS Custom for SQL Server DB instance depends on several factors, but is typically within 5 minutes of the current time. To see the latest restorable time for a DB instance, use the Amazon CLI [describe-db-instances](https://docs.amazonaws.cn/cli/latest/reference/rds/describe-db-instances.html) command and look at the value returned in the LatestRestorableTime field for the DB instance. To see the latest restorable time for each DB instance in the Amazon RDS console, choose **Automated backups**.

You can restore to any point in time within your backup retention period. To see the earliest restorable time for each DB instance, choose **Automated backups** in the Amazon RDS console.

For general information about PITR, see [Restoring](#page-1027-0) a DB instance to a specified time.

### **Topics**

- PITR [considerations](#page-1942-1) for RDS Custom for SQL Server
- Number of [databases](#page-1943-0) eligible for PITR per instance class type
- [Making databases ineligible for PITR](#page-1945-0)
- [Transaction](#page-1949-0) logs in Amazon S3
- PITR Restore using the Amazon Web Services [Management](#page-1950-0) Console, the Amazon CLI, or the RDS [API.](#page-1950-0)

### <span id="page-1942-1"></span>**PITR considerations for RDS Custom for SQL Server**

In RDS Custom for SQL Server, PITR differs in the following important ways from PITR in Amazon RDS:

- PITR only restores the databases in the DB instance. It doesn't restore the operating system or files on the C: drive.
- For an RDS Custom for SQL Server DB instance, a database is backed up automatically and is eligible for PITR only under the following conditions:
	- The database is online.
	- Its recovery model is set to FULL.
	- It's writable.
- It has its physical files on the D: drive.
- It's not listed in the rds\_pitr\_blocked\_databases table. For more information, see Making [databases ineligible for PITR](#page-1945-0).
- The databases eligible for PITR are determined by the order of their database ID. RDS Custom for SQL Server allows up to 5,000 databases per DB instance. However, the maximum number of databases restored by a PITR operation for an RDS Custom for SQL Server DB instance is dependent on the instance class type. For more information, see [Number of databases eligible](#page-1943-0) for PITR per [instance](#page-1943-0) class type.

Other databases that aren't part of PITR can be restored from DB snapshots, including the automated snapshot backups used for PITR.

- Adding a new database, renaming a database, or restoring a database that is eligible for PITR initiates a snapshot of the DB instance.
- The maximum number of databases eligible for PITR changes when the database instance goes through a scale compute operation, depending on the target instance class type. If the instance is scaled up, allowing more databases on the instance to be eligible for PITR, a new snapshot is taken.
- Restored databases have the same name as in the source DB instance. You can't specify a different name.
- AWSRDSCustomSQLServerIamRolePolicy requires access to other Amazon services. For more information, see Add an access policy to [AWSRDSCustomSQLServerInstanceRole.](#page-1860-0)
- Time zone changes aren't supported for RDS Custom for SQL Server. If you change the operating system or DB instance time zone, PITR (and other automation) doesn't work.

### <span id="page-1943-0"></span>**Number of databases eligible for PITR per instance class type**

The following table shows the maximum number of databases eligible for PITR based on instance class type.

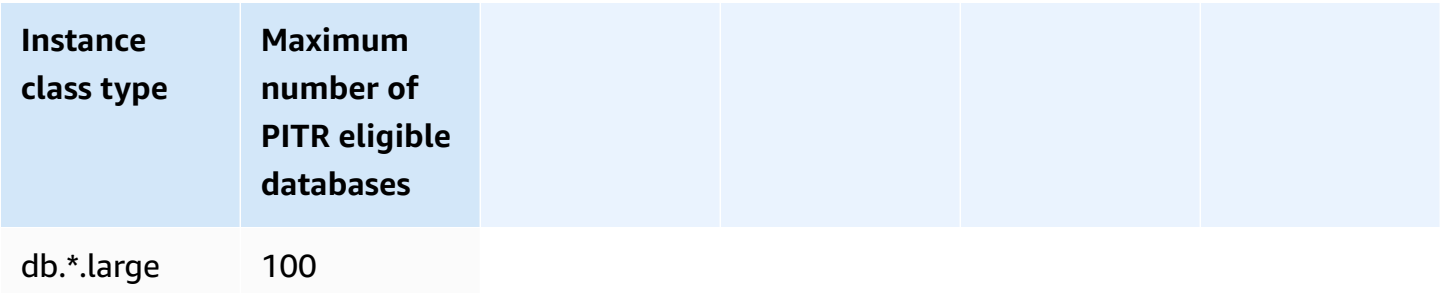
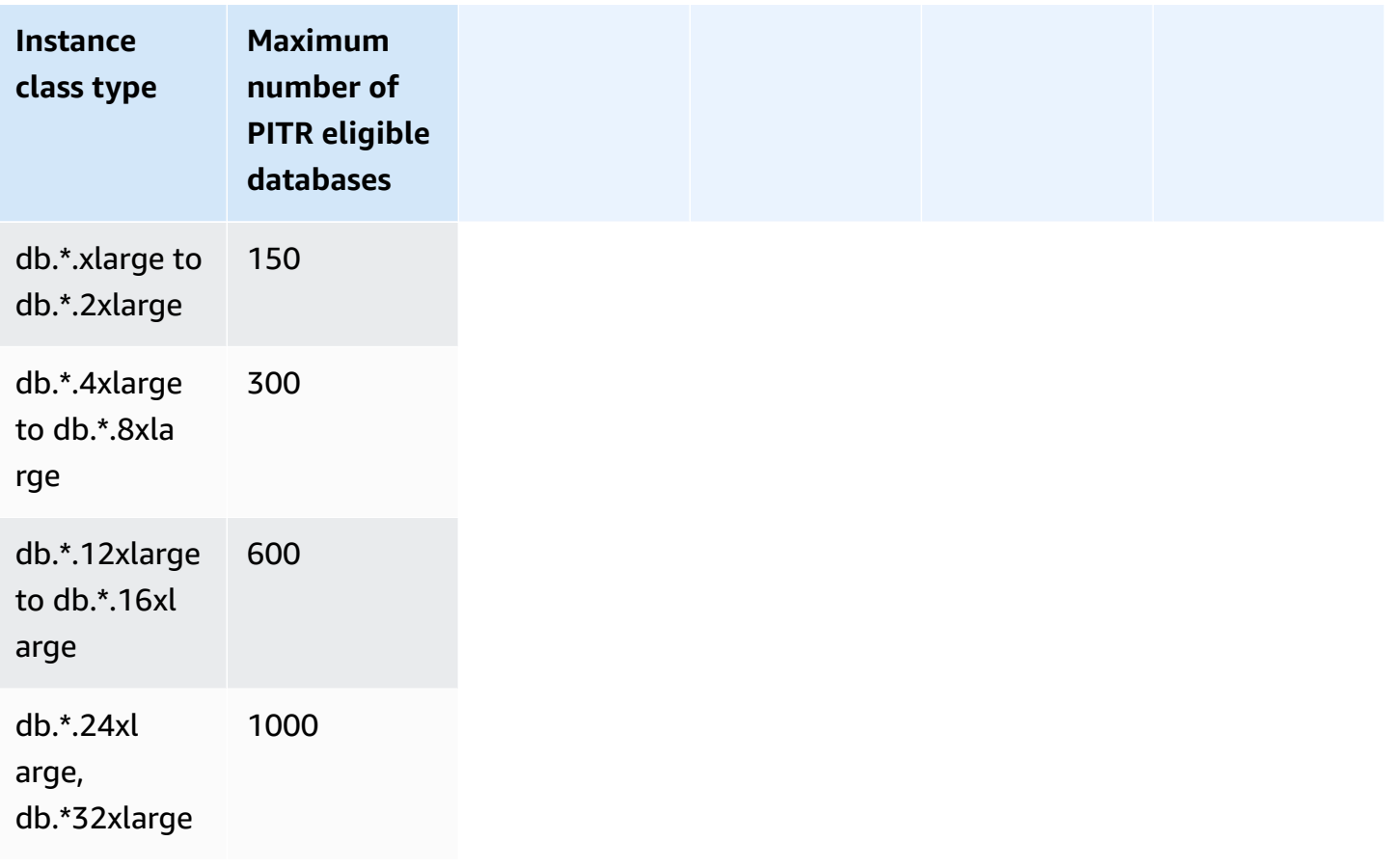

## \* *Represents different instance class types.*

The maximum number of databases eligible for PITR on a DB instance depends on the instance class type. The number ranges from 100 on the smallest to 1000 on the largest instance class types supported by RDS Custom for SQL Server. SQL server system databases (master, model, msdb, tempdb), aren't included in this limit. When a DB instance is scaled up or down, depending on the target instance class type, RDS Custom will automatically update the number of database eligible for PITR. RDS Custom for SQL Server will send RDS-EVENT-0352 when the maximum number of databases eligible for PITR changes on a DB instance. For more information, see [Custom](#page-1475-0)  engine [version](#page-1475-0) events.

## *(i)* Note

PITR support for greater than 100 databases is only available on DB instances created after August 26, 2023. For instances created before August 26, 2023, the maximum number of databases eligible for PITR is 100, regardless of the instance class. To enable PITR support for more than 100 databases on DB instances created before August 26, 2023, you can perform the following action:

• Upgrade the DB engine version to 15.00.4322.2.v1 or higher

During a PITR operation, RDS Custom will restore all of the databases that were part of PITR on source DB instance at restore time. Once the target DB instance has completed restore operations, if backup retention is enabled, the DB instance will start backing up based on the maximum number of databases eligible for PITR on target DB instance.

For example, if your DB instance runs on a db. \*. xlarge that has 200 databases:

- 1. RDS Custom for SQL Server will choose the first 150 databases, ordered by their database ID, for PITR backup.
- 2. You modify the instance to scale up to db.\*.4xlarge.
- 3. Once the scale compute operation is completed, RDS Custom for SQL Server will choose the first 300 databases, ordered by their database ID, for PITR backup. Each one of the 200 databases that satisfy the PITR requirement conditions will now be eligible for PITR.
- 4. You now modify the instance to scale down back to db.\*.xlarge.
- 5. Once the scale compute operation is completed, RDS Custom for SQL Server will again select the first 150 databases, ordered by their database ID, for PITR backup.

## **Making databases ineligible for PITR**

You can choose to exclude individual databases from PITR. To do this, put their database\_id values into a rds\_pitr\_blocked\_databases table. Use the following SQL script to create the table.

## **To create the rds\_pitr\_blocked\_databases table**

• Run the following SQL script.

```
create table msdb..rds_pitr_blocked_databases
(
database_id INT NOT NULL,
database_name SYSNAME NOT NULL,
db_entry_updated_date datetime NOT NULL DEFAULT GETDATE(),
db_entry_updated_by SYSNAME NOT NULL DEFAULT CURRENT_USER,
PRIMARY KEY (database_id)
```
);

For the list of eligible and ineligible databases, see the RI.End file in the RDSCustomForSQLServer/Instances/*DB\_instance\_resource\_ID*/ TransactionLogMetadata directory in the Amazon S3 bucket do-not-delete-rdscustom-*\$ACCOUNT\_ID*-*\$REGION*-*unique\_identifier*. For more information about the RI.End file, see [Transaction](#page-1949-0) logs in Amazon S3.

You can also determine the list of eligible databases for PITR using the following SQL script. Set the @limit variable to the maximum number of databases on eligible for PITR for the instance class. For more information, see Number of [databases](#page-1943-0) eligible for PITR per instance class type.

## **To determine the list of eligible databases for PITR on a DB instance class**

• Run the following SQL script.

```
DECLARE @Limit INT;
SET @Limit = (insert-database-instance-limit-here);
USE msdb;
IF (EXISTS (SELECT * FROM INFORMATION_SCHEMA.TABLES WHERE TABLE_SCHEMA = 'dbo' AND 
  TABLE_NAME = 'rds_pitr_blocked_databases')) 
     WITH TABLE0 AS ( 
         SELECT hdrs.database_id as DatabaseId, sdb.name as DatabaseName, 
  'ALWAYS_ON_NOT_WRITABLE_REPLICA' as Reason, NULL as DatabaseNameOnPitrTable 
         FROM sys.dm_hadr_database_replica_states hdrs 
         INNER JOIN sys.databases sdb ON sdb.database_id = hdrs.database_id 
        WHERE (hdrs.is_local = 1 AND hdrs.is_primary_replica = 0)
         OR (sys.fn_hadr_is_primary_replica (sdb.name) = 1 AND DATABASEPROPERTYEX 
  (sdb.name, 'Updateability') = 'READ_ONLY') 
     ), 
     TABLE1 as ( 
             SELECT dbs.database_id as DatabaseId, sysdbs.name as DatabaseName, 
  'OPTOUT' as Reason, 
             CASE WHEN dbs.database_name = sysdbs.name THEN NULL ELSE 
 dbs.database name END AS DatabaseNameOnPitrTable
            FROM msdb.dbo.rds pitr blocked databases dbs
             INNER JOIN sys.databases sysdbs ON dbs.database_id = sysdbs.database_id 
            WHERE sysdbs.database_id > 4
             ), 
     TABLE2 as (
```
**SELECT**  db.name AS DatabaseName, db.create\_date AS CreateDate, db.state\_desc AS DatabaseState, db.database\_id AS DatabaseId, rs.database\_guid AS DatabaseGuid, rs.last\_log\_backup\_lsn AS LastLogBackupLSN, rs.recovery\_fork\_guid RecoveryForkGuid, rs.first\_recovery\_fork\_guid AS FirstRecoveryForkGuid, db.recovery\_model\_desc AS RecoveryModel, db.is\_auto\_close\_on AS IsAutoClose, db.is\_read\_only as IsReadOnly, NEWID() as FileName, CASE WHEN(db.state\_desc = 'ONLINE' AND db.recovery\_model\_desc != 'SIMPLE' AND((db.is\_auto\_close\_on = 0 and db.collation\_name IS NOT NULL) OR db.is\_auto\_close\_on = 1)) AND db.is\_read\_only != 1 AND db.user\_access = 0 AND db.source\_database\_id IS NULL AND db.is in standby  $!= 1$ THEN 1 ELSE 0 END AS IsPartOfSnapshot, CASE WHEN db.source\_database\_id IS NULL THEN 0 ELSE 1 END AS IsDatabaseSnapshot FROM sys.databases db INNER JOIN sys.database\_recovery\_status rs ON db.database\_id = rs.database\_id WHERE DB NAME(db.database id) NOT IN('tempdb') AND db.database\_id NOT IN (SELECT DISTINCT DatabaseId FROM TABLE1) AND db.database\_id NOT IN (SELECT DISTINCT DatabaseId FROM TABLE0)  $)$ , TABLE3 as( Select @Limit+count(DatabaseName) as TotalNumberOfDatabases from TABLE2 where TABLE2.IsPartOfSnapshot=1 and DatabaseName in ('master','model','msdb')  $\overline{\phantom{a}}$  SELECT TOP(SELECT TotalNumberOfDatabases from TABLE3) DatabaseName,CreateDate,DatabaseState,DatabaseId from TABLE2 where TABLE2.IsPartOfSnapshot=1 ORDER BY TABLE2.DatabaseID ASC ELSE WITH TABLE0 AS ( SELECT hdrs.database\_id as DatabaseId, sdb.name as DatabaseName, 'ALWAYS ON NOT WRITABLE REPLICA' as Reason, NULL as DatabaseNameOnPitrTable FROM sys.dm\_hadr\_database\_replica\_states hdrs

```
 INNER JOIN sys.databases sdb ON sdb.database_id = hdrs.database_id 
       WHERE (hdrs.is local = 1 AND hdrs.is primary replica = 0)
       OR (sys.fn hadr is primary replica (sdb.name) = 1 AND DATABASEPROPERTYEX
 (sdb.name, 'Updateability') = 'READ_ONLY') 
    ), 
    TABLE1 as ( 
           SELECT
            db.name AS DatabaseName, 
            db.create_date AS CreateDate, 
            db.state_desc AS DatabaseState, 
            db.database_id AS DatabaseId, 
            rs.database_guid AS DatabaseGuid, 
            rs.last_log_backup_lsn AS LastLogBackupLSN, 
            rs.recovery_fork_guid RecoveryForkGuid, 
            rs.first_recovery_fork_guid AS FirstRecoveryForkGuid, 
            db.recovery_model_desc AS RecoveryModel, 
            db.is_auto_close_on AS IsAutoClose, 
            db.is_read_only as IsReadOnly, 
            NEWID() as FileName, 
            CASE WHEN(db.state_desc = 'ONLINE' 
                    AND db.recovery model desc != 'SIMPLE'
                     AND((db.is_auto_close_on = 0 and db.collation_name IS NOT NULL) 
 OR db.is_auto_close_on = 1)) 
                    AND db.is read only != 1AND db.user access = \varnothing AND db.source_database_id IS NULL 
                    AND db.is in standby != 1THEN 1 ELSE 0 END AS IsPartOfSnapshot,
            CASE WHEN db.source_database_id IS NULL THEN 0 ELSE 1 END AS 
 IsDatabaseSnapshot 
            FROM sys.databases db 
           INNER JOIN sys.database recovery status rs
            ON db.database_id = rs.database_id 
            WHERE DB_NAME(db.database_id) NOT IN('tempdb') AND 
            db.database_id NOT IN (SELECT DISTINCT DatabaseId FROM TABLE0) 
        ), 
        TABLE2 as( 
            SELECT @Limit+count(DatabaseName) as TotalNumberOfDatabases from TABLE1 
where TABLE1.IsPartOfSnapshot=1 and DatabaseName in ('master','model','msdb')
        ) 
        select top(select TotalNumberOfDatabases from TABLE2) 
 DatabaseName,CreateDate,DatabaseState,DatabaseId from TABLE1 where 
 TABLE1.IsPartOfSnapshot=1
```
ORDER BY TABLE1.DatabaseID ASC

## **A** Note

The databases that are only symbolic links are also excluded from databases eligible for PITR operations. The above query doesn't filter based on this criteria.

## <span id="page-1949-0"></span>**Transaction logs in Amazon S3**

The backup retention period determines whether transaction logs for RDS Custom for SQL Server DB instances are automatically extracted and uploaded to Amazon S3. A nonzero value means that automatic backups are created, and that the RDS Custom agent uploads the transaction logs to S3 every 5 minutes.

Transaction log files on S3 are encrypted at rest using the Amazon KMS key that you provided when you created your DB instance. For more information, see Protecting data using [server-side](https://docs.amazonaws.cn/AmazonS3/latest/userguide/serv-side-encryption.html) [encryption](https://docs.amazonaws.cn/AmazonS3/latest/userguide/serv-side-encryption.html) in the *Amazon Simple Storage Service User Guide*.

The transaction logs for each database are uploaded to an S3 bucket named do-not-deleterds-custom-*\$ACCOUNT\_ID*-*\$REGION*-*unique\_identifier*. The RDSCustomForSQLServer/ Instances/*DB\_instance\_resource\_ID* directory in the S3 bucket contains two subdirectories:

• TransactionLogs – Contains the transaction logs for each database and their respective metadata.

The transaction log file name follows the pattern *yyyyMMddHHmm*.*database\_id*.*timestamp*, for example:

202110202230.11.1634769287

The same file name with the suffix metadata contains information about the transaction log such as log sequence numbers, database name, and RdsChunkCount. RdsChunkCount determines how many physical files represent a single transaction log file. You might see files with suffixes \_0001, \_0002, and so on, which mean the physical chunks of a transaction log file. If you want to use a chunked transaction log file, make sure to merge the chunks after downloading them.

Consider a scenario where you have the following files:

- 202110202230.11.1634769287
- 202110202230.11.1634769287\_0001
- 202110202230.11.1634769287\_0002
- 202110202230.11.1634769287\_metadata

The RdsChunkCount is 3. The order for merging the files is the following: 202110202230.11.1634769287, 202110202230.11.1634769287\_0001, 202110202230.11.1634769287\_0002.

• TransactionLogMetadata – Contains metadata information about each iteration of transaction log extraction.

The RI.End file contains information for all databases that had their transaction logs extracted, and all databases that exist but didn't have their transaction logs extracted. The RI. End file name follows the pattern *yyyyMMddHHmm*.RI.End.*timestamp*, for example:

202110202230.RI.End.1634769281

## **PITR Restore using the Amazon Web Services Management Console, the Amazon CLI, or the RDS API.**

You can restore an RDS Custom for SQL Server DB instance to a point in time using the Amazon Web Services Management Console, the Amazon CLI, or the RDS API.

## **Console**

## **To restore an RDS Custom DB instance to a specified time**

- 1. Sign in to the Amazon Web Services Management Console and open the Amazon RDS console at<https://console.amazonaws.cn/rds/>.
- 2. In the navigation pane, choose **Automated backups**.
- 3. Choose the RDS Custom DB instance that you want to restore.
- 4. For **Actions**, choose **Restore to point in time**.

#### The **Restore to point in time** window appears.

5. Choose **Latest restorable time** to restore to the latest possible time, or choose **Custom** to choose a time.

If you chose **Custom**, enter the date and time to which you want to restore the instance.

Times are shown in your local time zone, which is indicated by an offset from Coordinated Universal Time (UTC). For example, UTC-5 is Eastern Standard Time/Central Daylight Time.

- 6. For **DB instance identifier**, enter the name of the target restored RDS Custom DB instance. The name must be unique.
- 7. Choose other options as needed, such as DB instance class.
- 8. Choose **Restore to point in time**.

#### **Amazon CLI**

You restore a DB instance to a specified time by using the [restore-db-instance-to-point-in-time](https://docs.amazonaws.cn/cli/latest/reference/rds/restore-db-instance-to-point-in-time.html) Amazon CLI command to create a new RDS Custom DB instance.

Use one of the following options to specify the backup to restore from:

- --source-db-instance-identifier *mysourcedbinstance*
- --source-dbi-resource-id *dbinstanceresourceID*
- --source-db-instance-automated-backups-arn *backupARN*

The custom-iam-instance-profile option is required.

The following example restores my-custom-db-instance to a new DB instance named myrestored-custom-db-instance, as of the specified time.

#### **Example**

For Linux, macOS, or Unix:

```
aws rds restore-db-instance-to-point-in-time \ 
     --source-db-instance-identifier my-custom-db-instance\ 
     --target-db-instance-identifier my-restored-custom-db-instance \ 
     --custom-iam-instance-profile AWSRDSCustomInstanceProfileForRdsCustomInstance \ 
     --restore-time 2022-10-14T23:45:00.000Z
```
#### For Windows:

aws rds restore-db-instance-to-point-in-time ^ --source-db-instance-identifier *my-custom-db-instance* ^ --target-db-instance-identifier *my-restored-custom-db-instance* ^ --custom-iam-instance-profile *AWSRDSCustomInstanceProfileForRdsCustomInstance* ^ --restore-time *2022-10-14T23:45:00.000Z*

## **Deleting an RDS Custom for SQL Server snapshot**

You can delete DB snapshots managed by RDS Custom for SQL Server when you no longer need them. The deletion procedure is the same for both Amazon RDS and RDS Custom DB instances.

The Amazon EBS snapshots for the binary and root volumes remain in your account for a longer time because they might be linked to some instances running in your account or to other RDS Custom for SQL Server snapshots. These EBS snapshots are automatically deleted after they're no longer related to any existing RDS Custom for SQL Server resources (DB instances or backups).

## **Console**

## **To delete a snapshot of an RDS Custom DB instance**

- 1. Sign in to the Amazon Web Services Management Console and open the Amazon RDS console at<https://console.amazonaws.cn/rds/>.
- 2. In the navigation pane, choose **Snapshots**.
- 3. Choose the DB snapshot that you want to delete.
- 4. For **Actions**, choose **Delete snapshot**.
- 5. Choose **Delete** on the confirmation page.

## **Amazon CLI**

To delete an RDS Custom snapshot, use the Amazon CLI command [delete-db-snapshot.](https://docs.amazonaws.cn/cli/latest/reference/rds/delete-db-snapshot.html)

The following option is required:

• --db-snapshot-identifier – The snapshot to be deleted

The following example deletes the my-custom-snapshot DB snapshot.

## **Example**

For Linux, macOS, or Unix:

```
aws rds delete-db-snapshot \ 
   --db-snapshot-identifier my-custom-snapshot
```
For Windows:

```
aws rds delete-db-snapshot ^ 
   --db-snapshot-identifier my-custom-snapshot
```
## **Deleting RDS Custom for SQL Server automated backups**

You can delete retained automated backups for RDS Custom for SQL Server when they are no longer needed. The procedure is the same as the procedure for deleting Amazon RDS backups.

## **Console**

## **To delete a retained automated backup**

- 1. Sign in to the Amazon Web Services Management Console and open the Amazon RDS console at<https://console.amazonaws.cn/rds/>.
- 2. In the navigation pane, choose **Automated backups**.
- 3. Choose **Retained**.
- 4. Choose the retained automated backup that you want to delete.
- 5. For **Actions**, choose **Delete**.
- 6. On the confirmation page, enter **delete me** and choose **Delete**.

## **Amazon CLI**

You can delete a retained automated backup by using the Amazon CLI command [delete-db](https://docs.amazonaws.cn/cli/latest/reference/rds/delete-db-instance-automated-backup.html)[instance-automated-backup](https://docs.amazonaws.cn/cli/latest/reference/rds/delete-db-instance-automated-backup.html).

The following option is used to delete a retained automated backup:

• --dbi-resource-id – The resource identifier for the source RDS Custom DB instance.

You can find the resource identifier for the source DB instance of a retained automated backup by using the Amazon CLI command [describe-db-instance-automated-backups.](https://docs.amazonaws.cn/cli/latest/reference/rds/describe-db-instance-automated-backups.html)

The following example deletes the retained automated backup with source DB instance resource identifier custom-db-123ABCEXAMPLE.

## **Example**

For Linux, macOS, or Unix:

aws rds delete-db-instance-automated-backup \ --dbi-resource-id *custom-db-123ABCEXAMPLE*

For Windows:

aws rds delete-db-instance-automated-backup ^ --dbi-resource-id *custom-db-123ABCEXAMPLE*

# **Migrating an on-premises database to Amazon RDS Custom for SQL Server**

You can use the following process to migrate an on-premises Microsoft SQL Server database to Amazon RDS Custom for SQL Server using native backup and restore:

- 1. Take a full backup of the database on the on-premises DB instance.
- 2. Upload the backup file to Amazon S3.
- 3. Download the backup file from S3 to your RDS Custom for SQL Server DB instance.
- 4. Restore a database using the downloaded backup file on the RDS Custom for SQL Server DB instance.

This process explains the migration of a database from on-premises to RDS Custom for SQL Server, using native full backup and restore. To reduce the cutover time during the migration process, you might also consider using differential or log backups.

For general information about native backup and restore for RDS for SQL Server, see [Importing](#page-2603-0) and exporting SQL Server [databases](#page-2603-0) using native backup and restore.

## **Topics**

- [Prerequisites](#page-1955-0)
- Backing up the [on-premises](#page-1956-0) database
- [Uploading](#page-1956-1) the backup file to Amazon S3
- [Downloading](#page-1956-1) the backup file from Amazon S3
- [Restoring](#page-1957-0) the backup file to the RDS Custom for SQL Server DB instance

## <span id="page-1955-0"></span>**Prerequisites**

Perform the following tasks before migrating the database:

- 1. Configure Remote Desktop Connection (RDP) for your RDS Custom for SQL Server DB instance. For more information, see [Connecting](#page-1904-0) to your RDS Custom DB instance using RDP.
- 2. Configure access to Amazon S3 so you can upload and download the database backup file. For more information, see [Integrating](#page-2671-0) an Amazon RDS for SQL Server DB instance with Amazon S3.

## <span id="page-1956-0"></span>**Backing up the on-premises database**

You use SQL Server native backup to take a full backup of the database on the on-premises DB instance.

The following example shows a backup of a database called mydatabase, with the COMPRESSION option specified to reduce the backup file size.

## **To back up the on-premises database**

- 1. Using SQL Server Management Studio (SSMS), connect to the on-premises SQL Server instance.
- 2. Run the following T-SQL command.

```
backup database mydatabase to
disk ='C:\Program Files\Microsoft SQL Server\MSSQL13.MSSQLSERVER\MSSQL\Backup\mydb-
full-compressed.bak'
with compression;
```
## <span id="page-1956-1"></span>**Uploading the backup file to Amazon S3**

You use the Amazon Web Services Management Console to upload the backup file mydb-fullcompressed.bak to Amazon S3.

## **To upload the backup file to S3**

- 1. Sign in to the Amazon Web Services Management Console and open the Amazon S3 console at [https://console.amazonaws.cn/s3/.](https://console.amazonaws.cn/s3/)
- 2. For **Buckets**, choose the name of the bucket to which you want to upload your backup file.
- 3. Choose **Upload**.
- 4. In the **Upload** window, do one of the following:
	- Drag and drop mydb-full-compressed.bak to the **Upload** window.
	- Choose **Add file**, choose mydb-full-compressed.bak, and then choose **Open**.

Amazon S3 uploads your backup file as an S3 object. When the upload completes, you can see a success message on the **Upload: status** page.

## **Downloading the backup file from Amazon S3**

You use the console to download the backup file from S3 to the RDS Custom for SQL Server DB instance.

## **To download the backup file from S3**

- 1. Using RDP, connect to your RDS Custom for SQL Server DB instance.
- 2. Sign in to the Amazon Web Services Management Console and open the Amazon S3 console at [https://console.amazonaws.cn/s3/.](https://console.amazonaws.cn/s3/)
- 3. In the **Buckets** list, choose the name of the bucket that contains your backup file.
- 4. Choose the backup file mydb-full-compressed.bak.
- 5. For **Actions**, choose **Download as**.
- 6. Open the context (right-click) menu for the link provided, then choose **Save As**.
- 7. Save mydb-full-compressed.bak to the D:\rdsdbdata\BACKUP directory.

## <span id="page-1957-0"></span>**Restoring the backup file to the RDS Custom for SQL Server DB instance**

You use SQL Server native restore to restore the backup file to your RDS Custom for SQL Server DB instance.

In this example, the MOVE option is specified because the data and log file directories are different from the on-premises DB instance.

## **To restore the backup file**

- 1. Using SSMS, connect to your RDS Custom for SQL Server DB instance.
- 2. Run the following T-SQL command.

```
restore database mydatabase from disk='D:\rdsdbdata\BACKUP\mydb-full-
compressed.bak'
with move 'mydatabase' to 'D:\rdsdbdata\DATA\mydatabase.mdf',
move 'mydatabase_log' to 'D:\rdsdbdata\DATA\mydatabase_log.ldf';
```
# **Upgrading a DB instance for Amazon RDS Custom for SQL Server**

You can upgrade an Amazon RDS Custom for SQL Server DB instance by modifying it to use a new DB engine version, the same as you do for Amazon RDS.

The same limitations for upgrading an RDS Custom for SQL Server DB instance apply as for modifying an RDS Custom for SQL Server DB instance in general. For more information, see [Modifying](#page-1913-0) an RDS Custom for SQL Server DB instance.

For general information about upgrading DB instances, see Upgrading a DB [instance engine](#page-703-0)  [version](#page-703-0).

## **Major version upgrades**

Amazon RDS Custom for SQL Server currently supports the following major version upgrades.

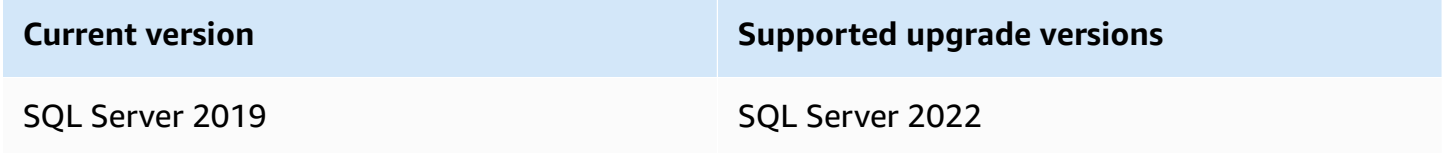

You can use an Amazon CLI query, such as the following example, to find the available upgrades for a particular database engine version.

## **Example**

For Linux, macOS, or Unix:

```
aws rds describe-db-engine-versions \ 
     --engine sqlserver-se \ 
    -engine-version 15.00.4322.2.v1 \
     --query "DBEngineVersions[*].ValidUpgradeTarget[*].{EngineVersion:EngineVersion}" \ 
     --output table
```
#### For Windows:

```
aws rds describe-db-engine-versions ^ 
     --engine sqlserver-se ^ 
     --engine-version 15.00.4322.2.v1 ^ 
     --query "DBEngineVersions[*].ValidUpgradeTarget[*].{EngineVersion:EngineVersion}" ^
```
--output table

## **Database compatibility level**

You can use Microsoft SQL Server database compatibility levels to adjust some database behaviors to mimic previous versions of SQL Server. For more information, see [Compatibility](https://msdn.microsoft.com/en-us/library/bb510680.aspx) level in the Microsoft documentation.

When you upgrade your DB instance, all existing databases remain at their original compatibility level. For example, if you upgrade from SQL Server 2019 to SQL Server 2022, all existing databases have a compatibility level of 150. Any new database created after the upgrade have compatibility level 160.

You can change the compatibility level of a database by using the ALTER DATABASE command. For example, to change a database named customeracct to be compatible with SQL Server 2022, issue the following command:

```
ALTER DATABASE customeracct SET COMPATIBILITY_LEVEL = 160
```
## **Troubleshooting DB issues for Amazon RDS Custom for SQL Server**

The shared responsibility model of RDS Custom provides OS shell–level access and database administrator access. RDS Custom runs resources in your account, unlike Amazon RDS, which runs resources in a system account. With greater access comes greater responsibility. In the following sections, you can learn how to troubleshoot issues with Amazon RDS Custom for SQL Server DB instances.

## **A** Note

This section explains how to troubleshoot RDS Custom for SQL Server. For troubleshooting RDS Custom for Oracle, see [Troubleshooting](#page-1775-0) DB issues for Amazon RDS Custom for Oracle.

## **Topics**

- [Viewing](#page-1960-0) RDS Custom events
- [Subscribing](#page-1961-0) to RDS Custom events
- [Troubleshooting](#page-1961-1) CEV errors for RDS Custom for SQL Server
- Fixing unsupported [configurations](#page-1966-0) in RDS Custom for SQL Server
- [Troubleshooting](#page-1990-0) Storage-Full in RDS Custom for SQL Server

## <span id="page-1960-0"></span>**Viewing RDS Custom events**

The procedure for viewing events is the same for RDS Custom and Amazon RDS DB instances. For more information, see Viewing [Amazon](#page-1402-0) RDS events.

To view RDS Custom event notification using the Amazon CLI, use the describe-events command. RDS Custom introduces several new events. The event categories are the same as for Amazon RDS. For the list of events, see Amazon RDS event [categories](#page-1436-0) and event messages.

The following example retrieves details for the events that have occurred for the specified RDS Custom DB instance.

```
aws rds describe-events \ 
     --source-identifier my-custom-instance \ 
     --source-type db-instance
```
## <span id="page-1961-0"></span>**Subscribing to RDS Custom events**

The procedure for subscribing to events is the same for RDS Custom and Amazon RDS DB instances. For more information, see [Subscribing](#page-1413-0) to Amazon RDS event notification.

To subscribe to RDS Custom event notification using the CLI, use the create-eventsubscription command. Include the following required parameters:

- --subscription-name
- --sns-topic-arn

The following example creates a subscription for backup and recovery events for an RDS Custom DB instance in the current Amazon account. Notifications are sent to an Amazon Simple Notification Service (Amazon SNS) topic, specified by --sns-topic-arn.

```
aws rds create-event-subscription \ 
     --subscription-name my-instance-events \ 
     --source-type db-instance \ 
     --event-categories '["backup","recovery"]' \ 
     --sns-topic-arn arn:aws:sns:us-east-1:123456789012:interesting-events
```
## <span id="page-1961-1"></span>**Troubleshooting CEV errors for RDS Custom for SQL Server**

When you try to create a CEV, it might fail. In this case, RDS Custom issues the RDS-EVENT-0198 event message. For more information on viewing RDS events, see Amazon RDS event [categories](#page-1436-0) and event [messages](#page-1436-0).

Use the following information to help you address possible causes.

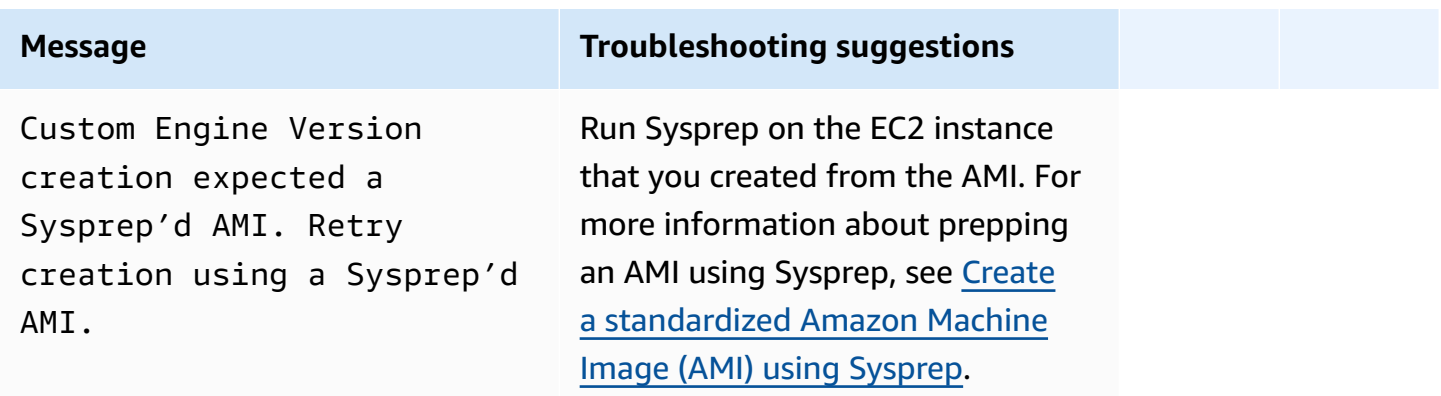

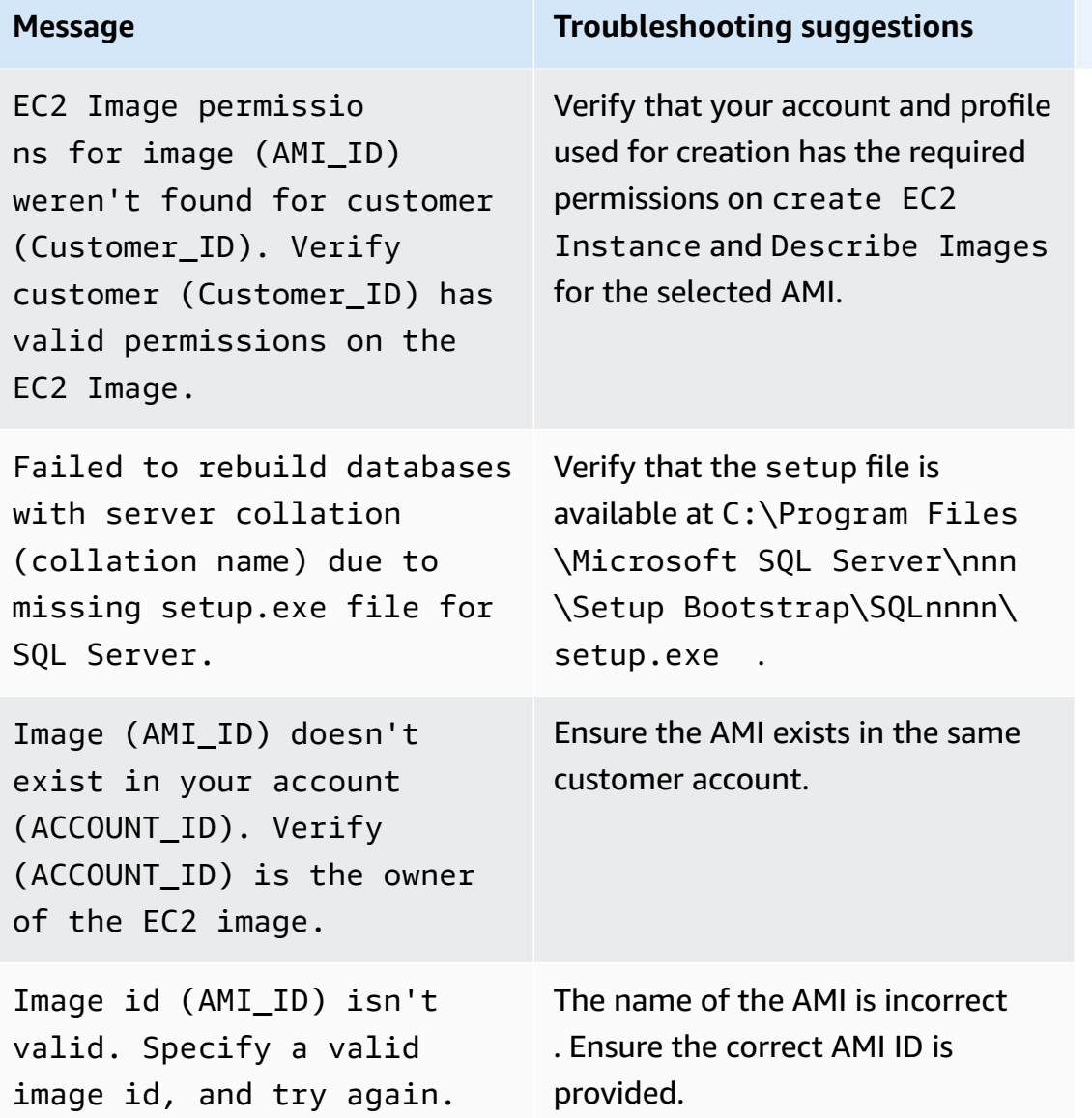

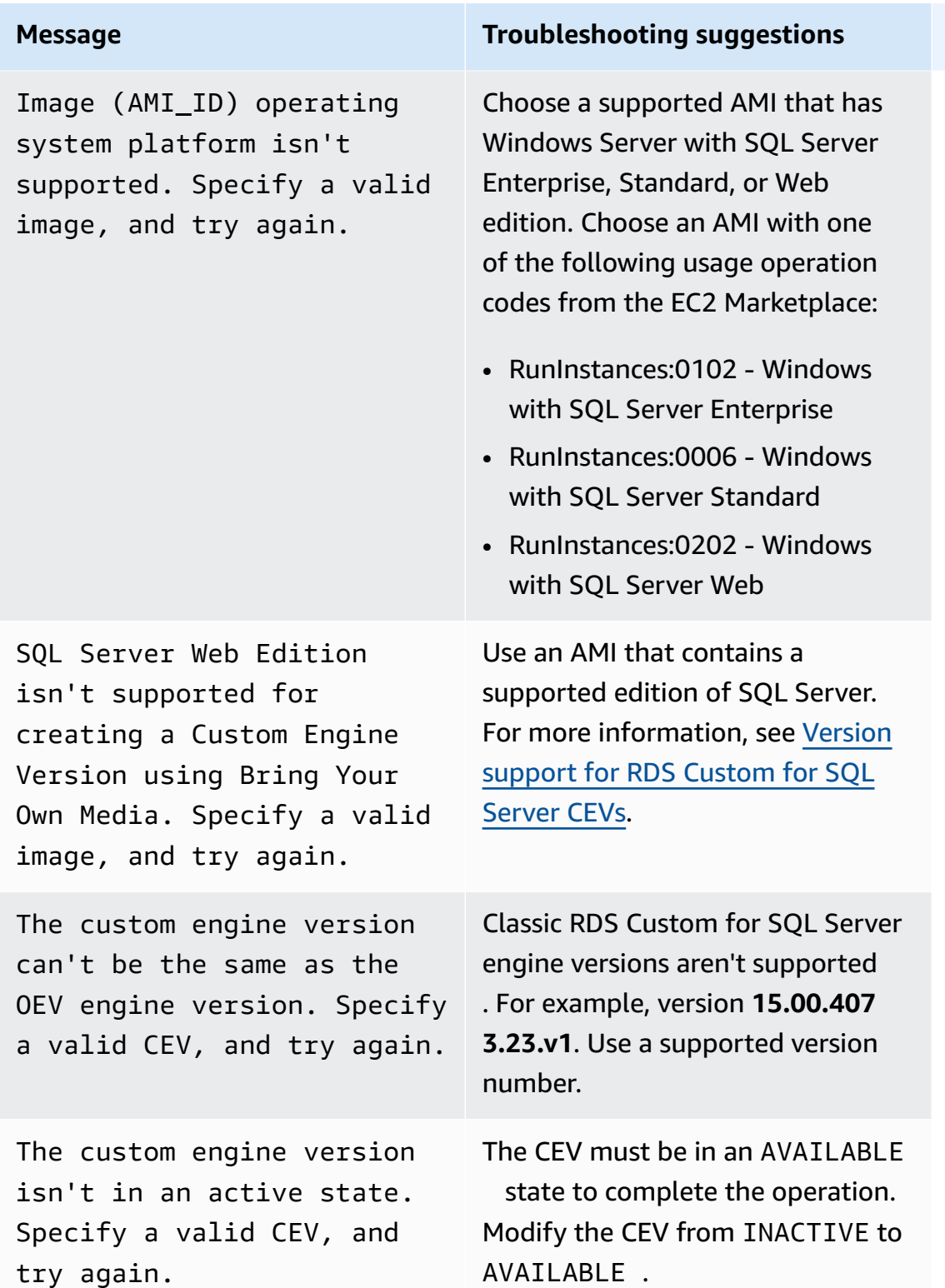

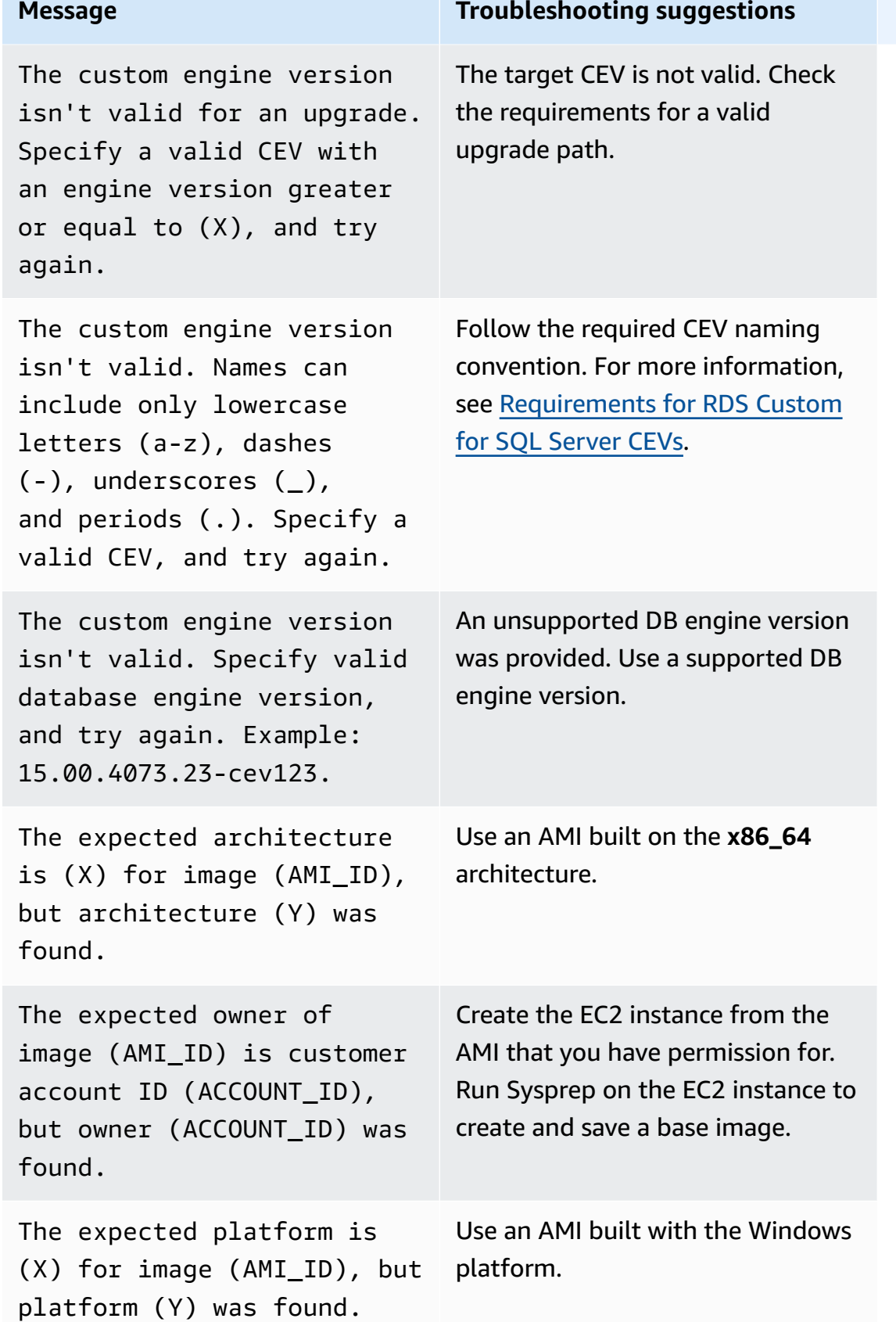

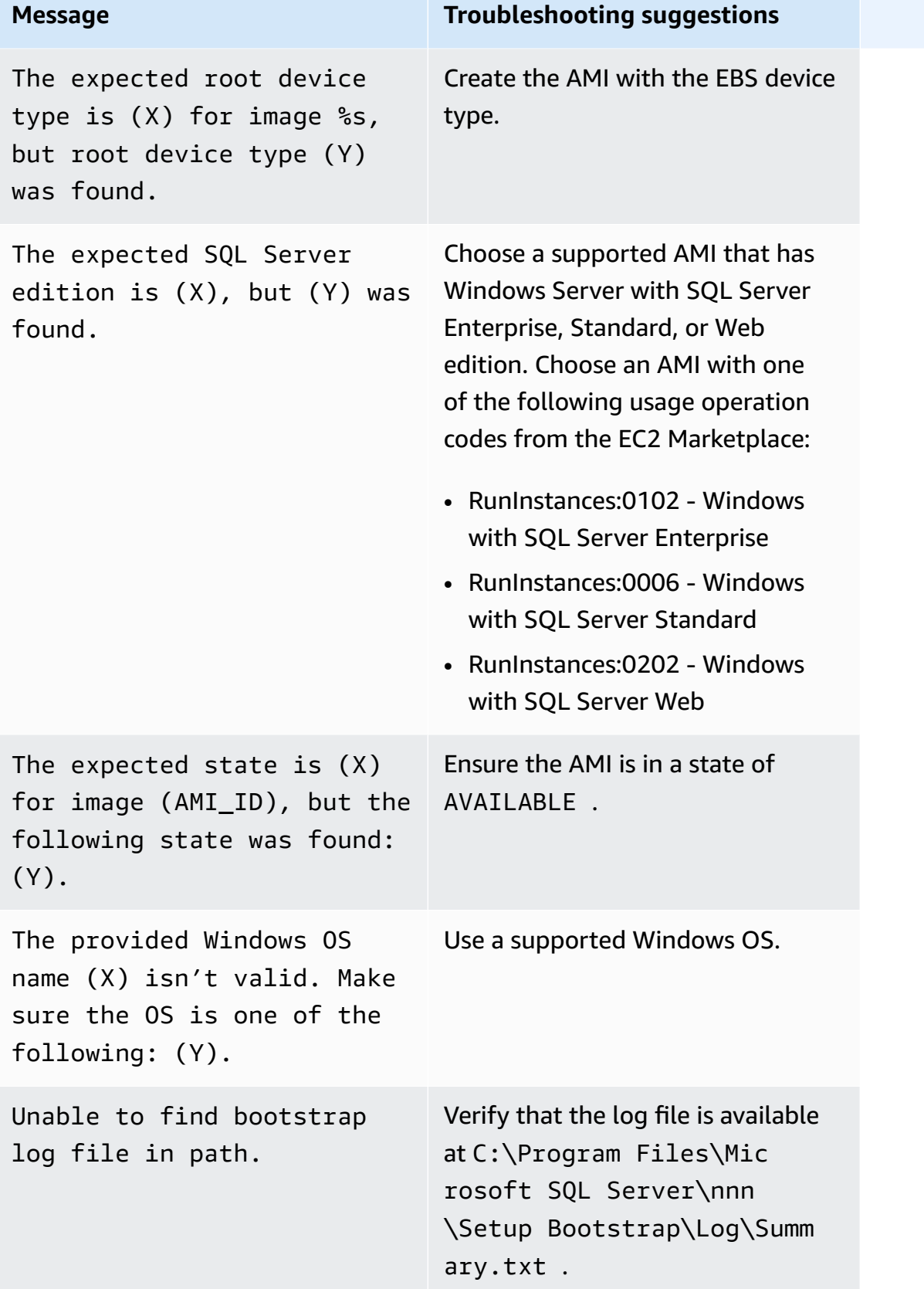

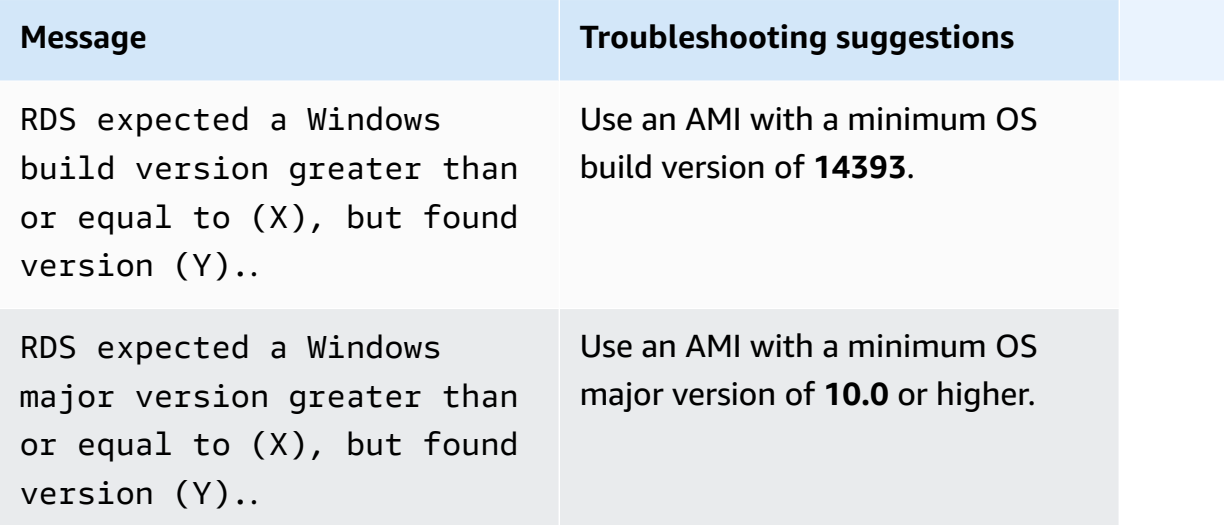

## <span id="page-1966-0"></span>**Fixing unsupported configurations in RDS Custom for SQL Server**

Because of the shared responsibility model, it's your responsibility to fix configuration issues that put your RDS Custom for SQL Server DB instance into the unsupported-configuration state. If the issue is with the Amazon infrastructure, you can use the console or the Amazon CLI to fix it. If the issue is with the operating system or the database configuration, you can log in to the host to fix it.

## **Note**

This section explains how to fix unsupported configurations in RDS Custom for SQL Server. For information about RDS Custom for Oracle, see Fixing unsupported [configurations](#page-1778-0) in RDS [Custom](#page-1778-0) for Oracle.

In the following table, you can find descriptions of the notifications and events that the support perimeter sends and how to fix them. These notifications and the support perimeter are subject to change. For background on the support perimeter, see RDS Custom support [perimeter](#page-1621-0). For event descriptions, see Amazon RDS event [categories](#page-1436-0) and event messages.

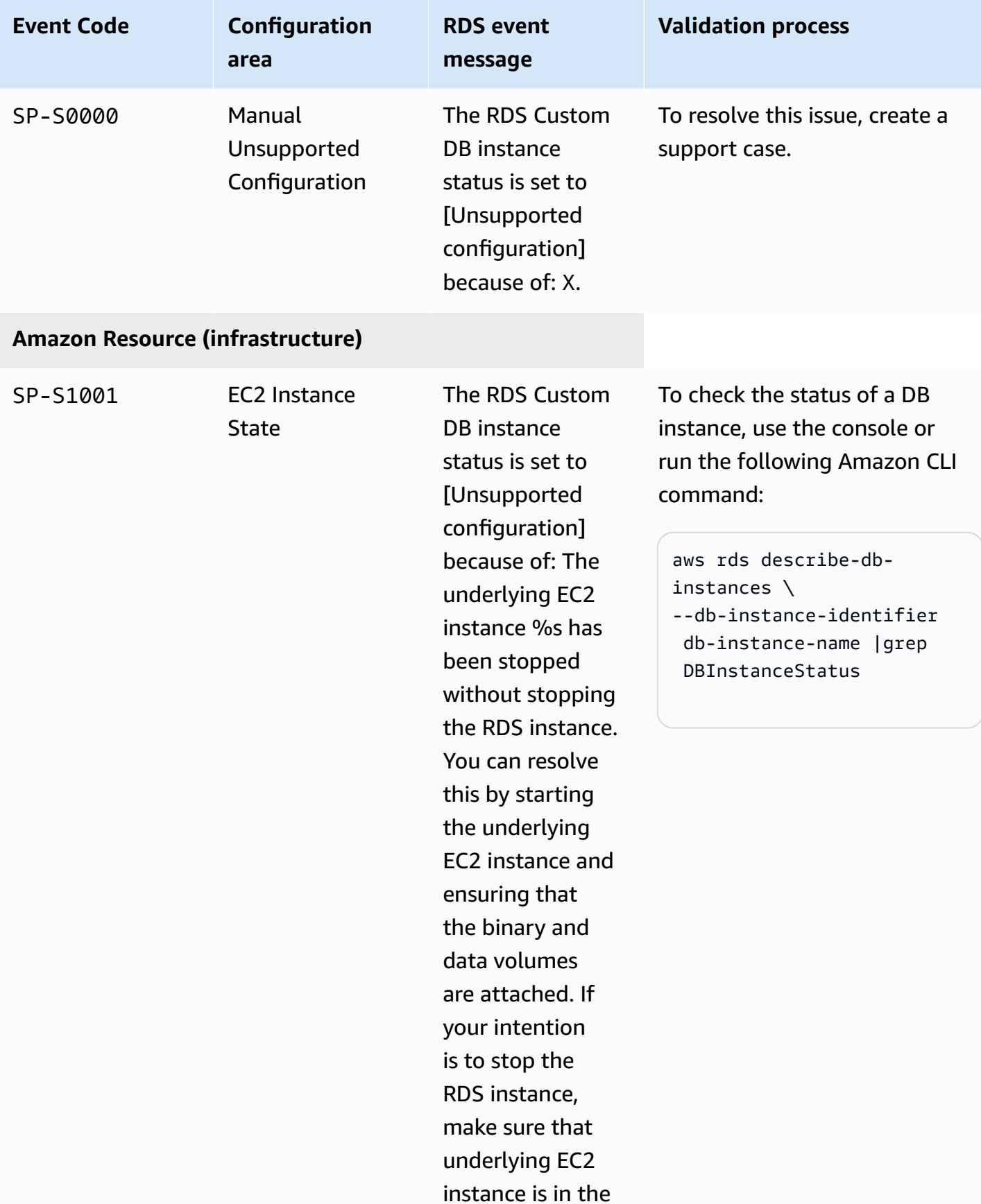

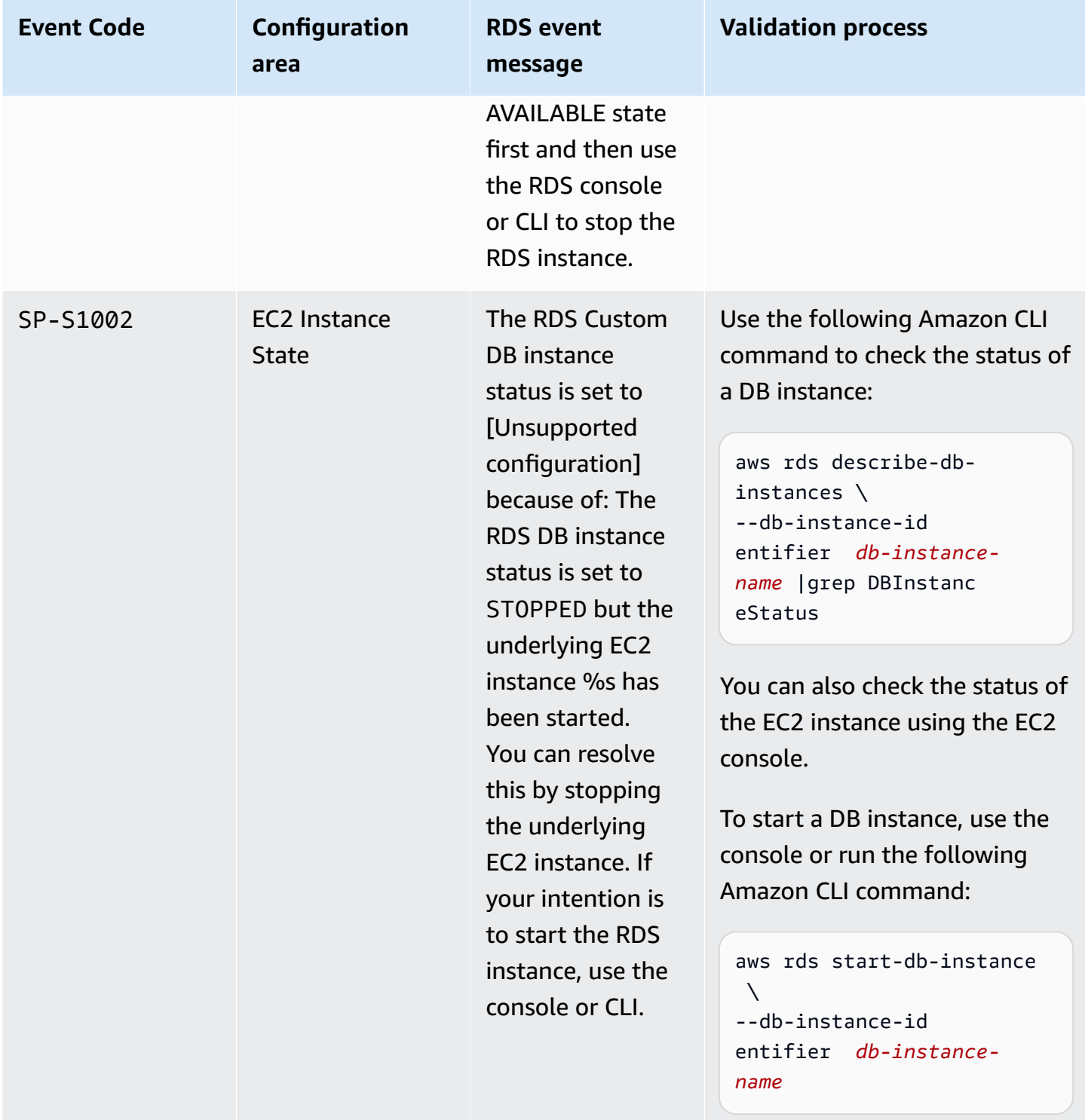

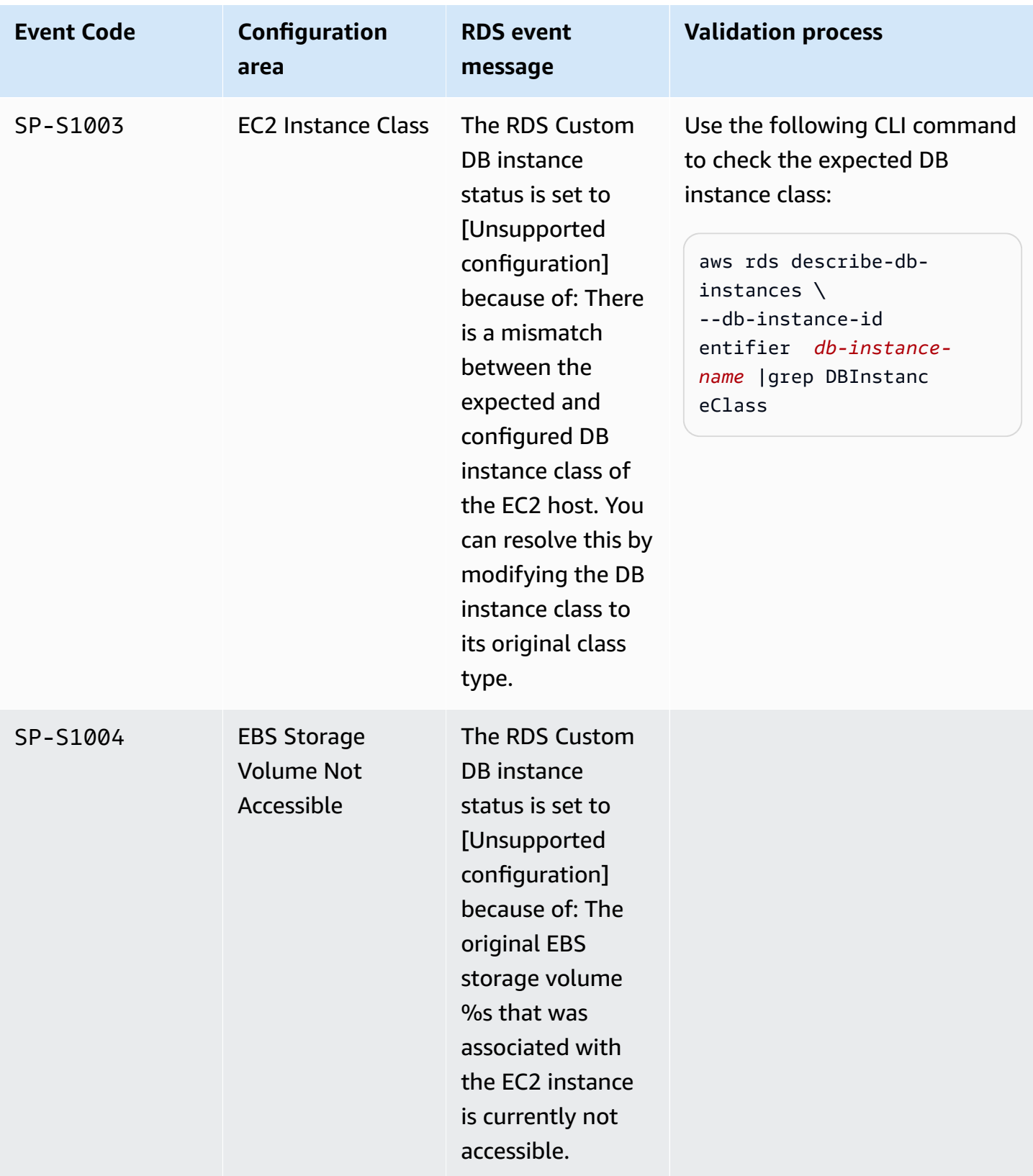

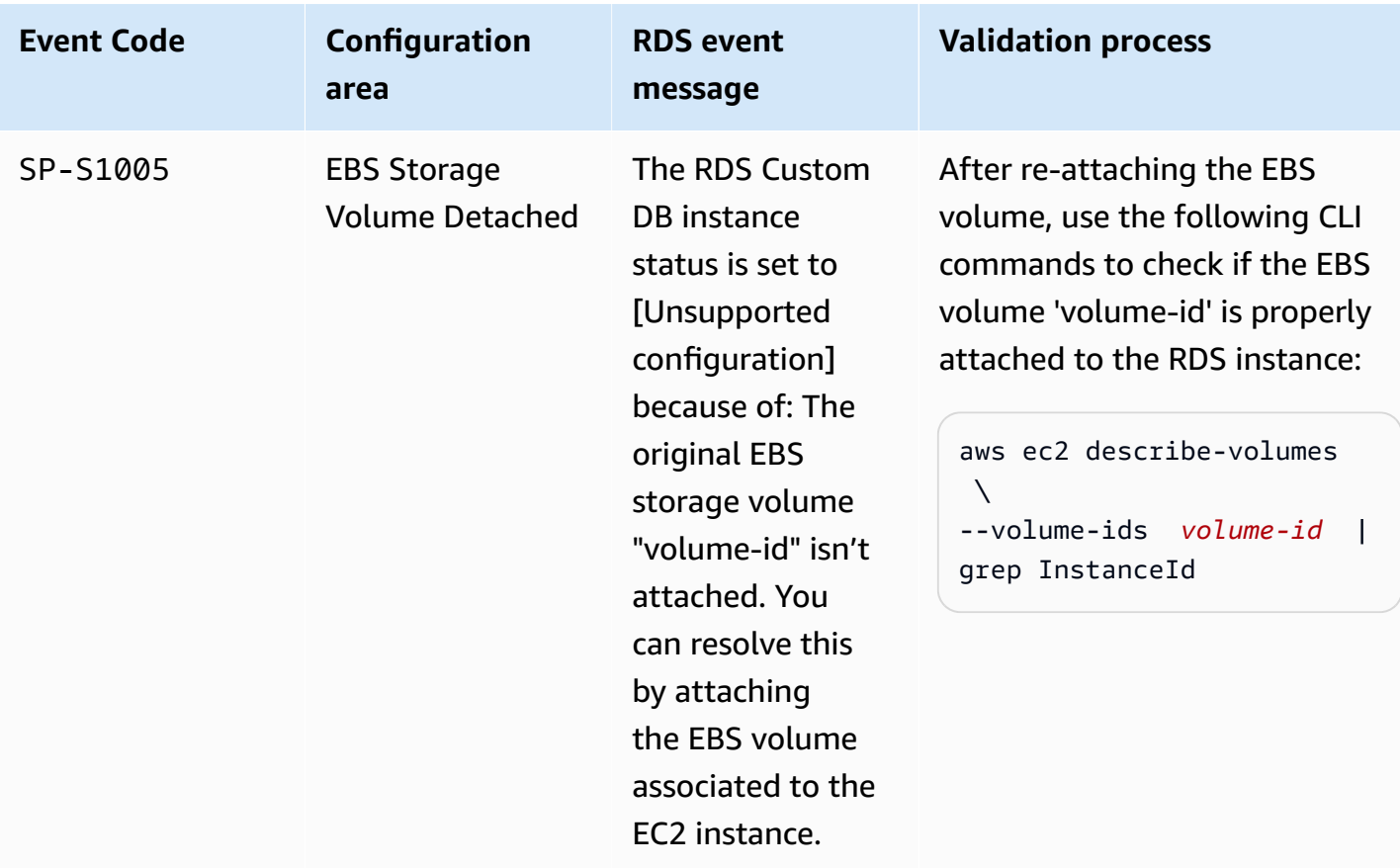

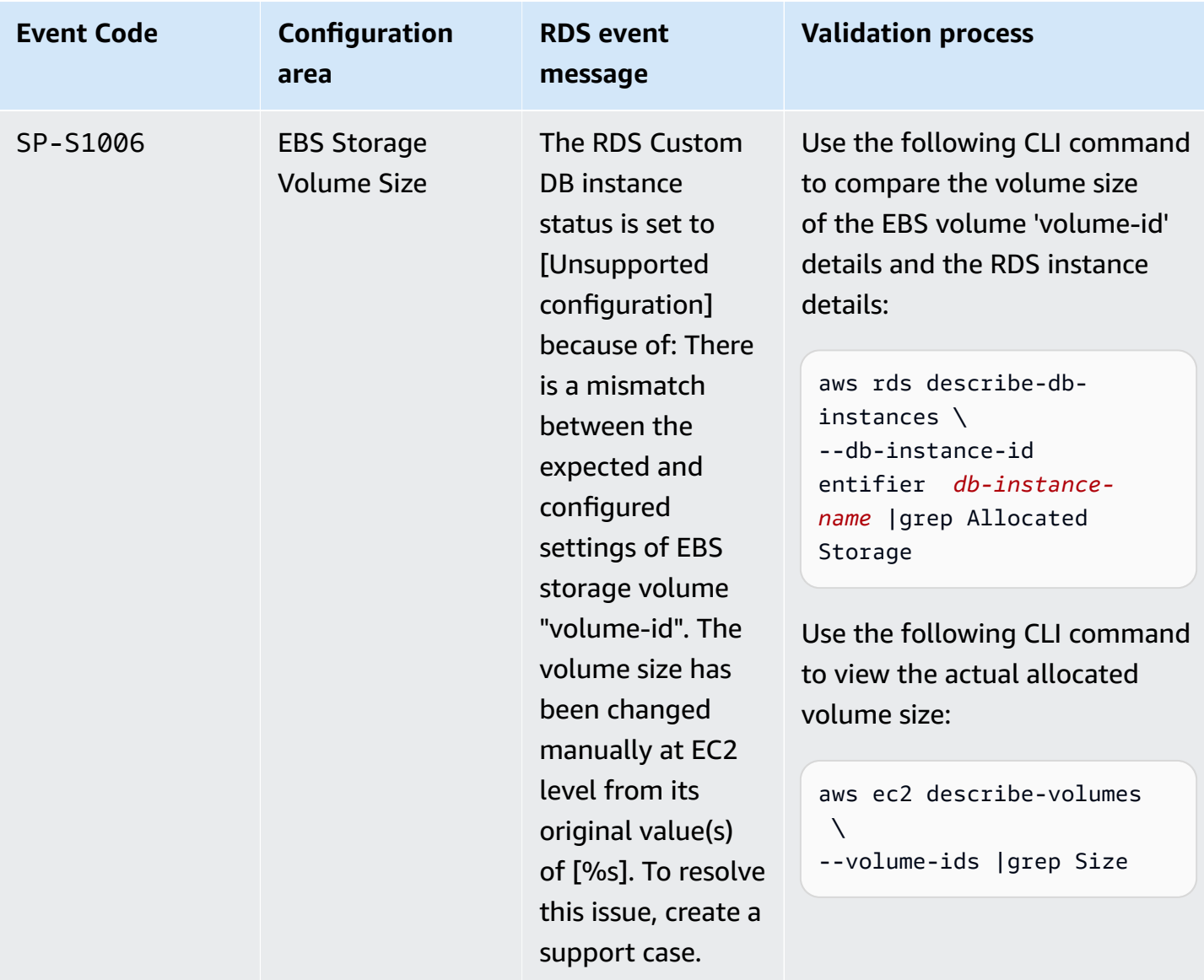

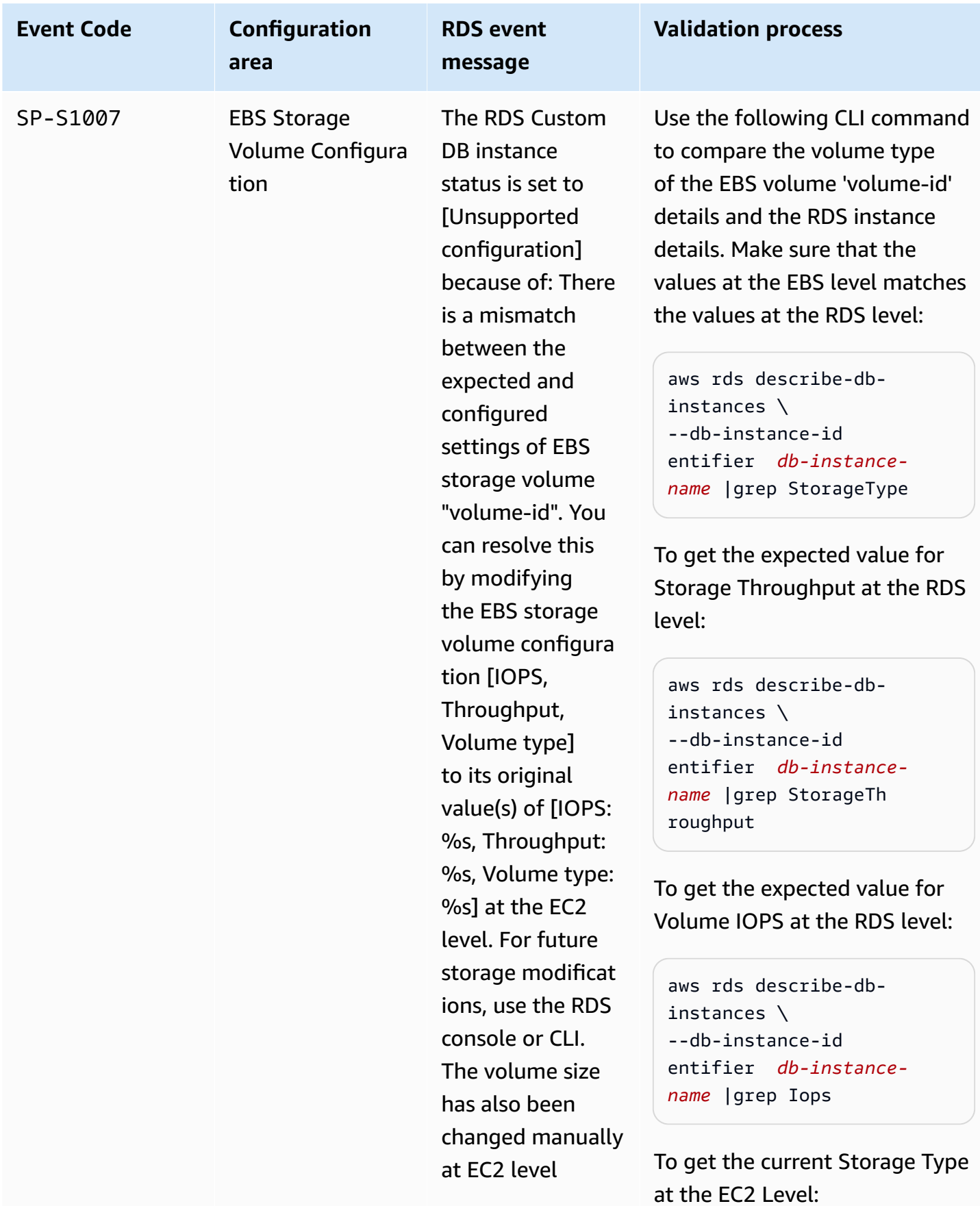

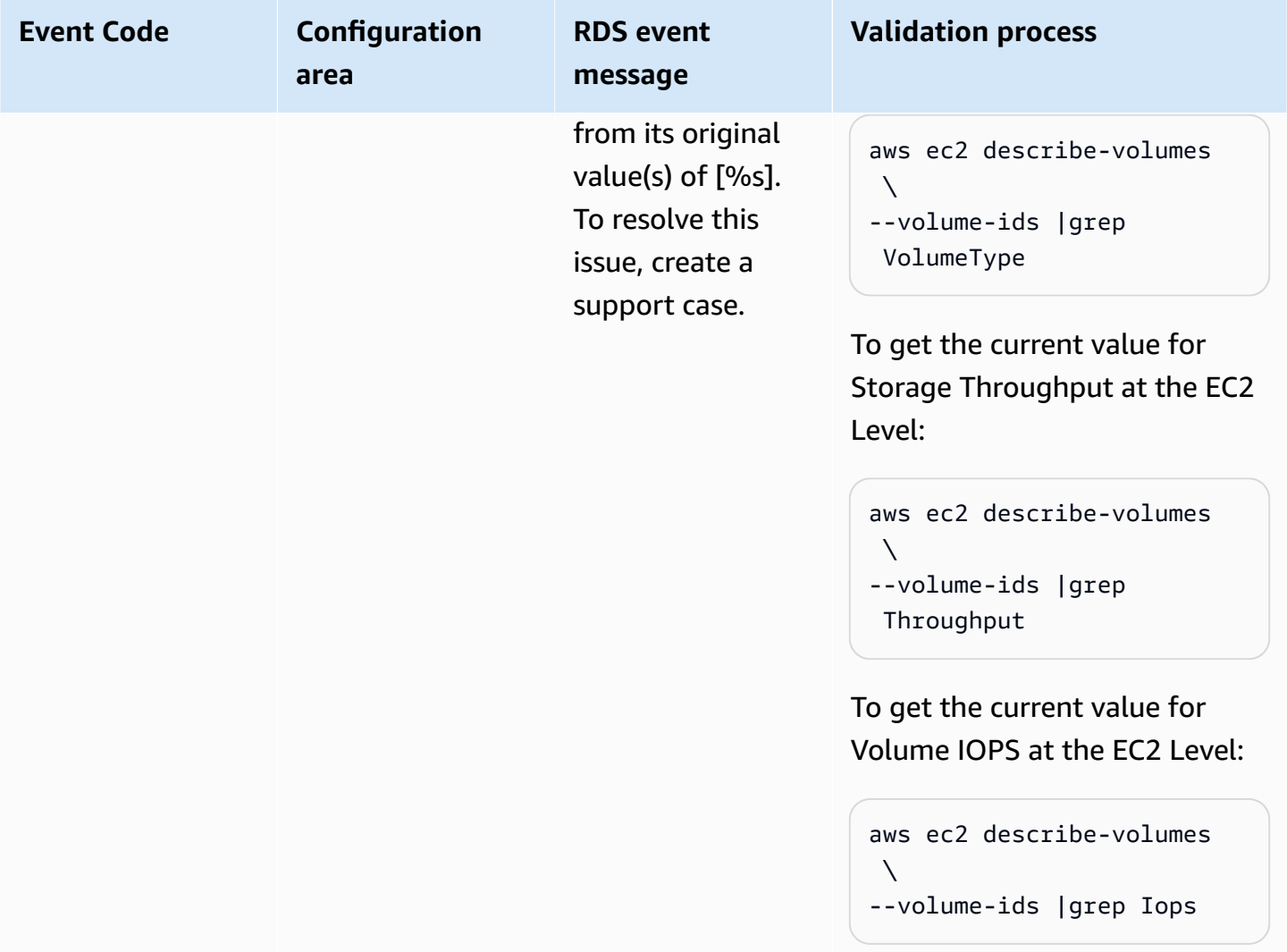

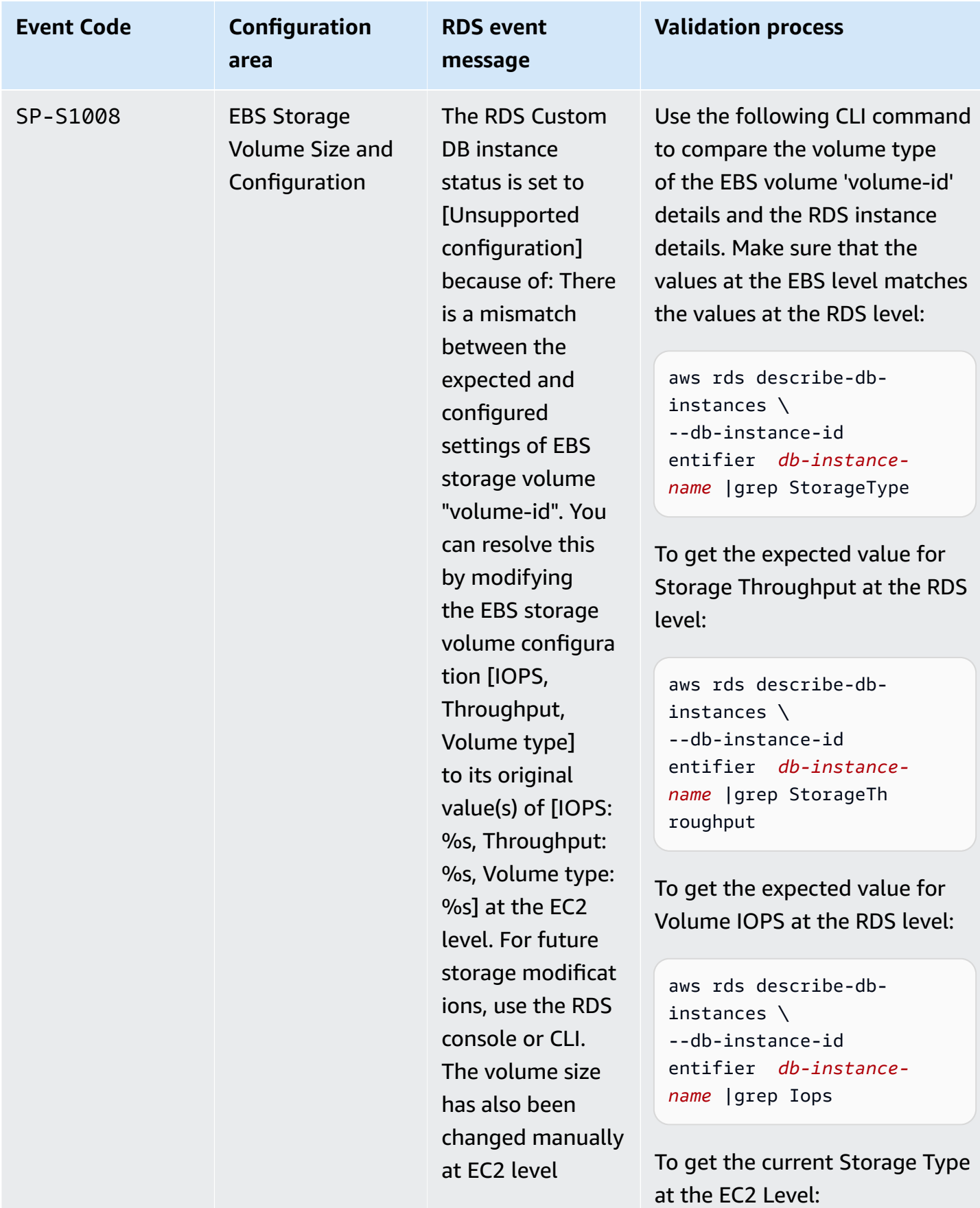

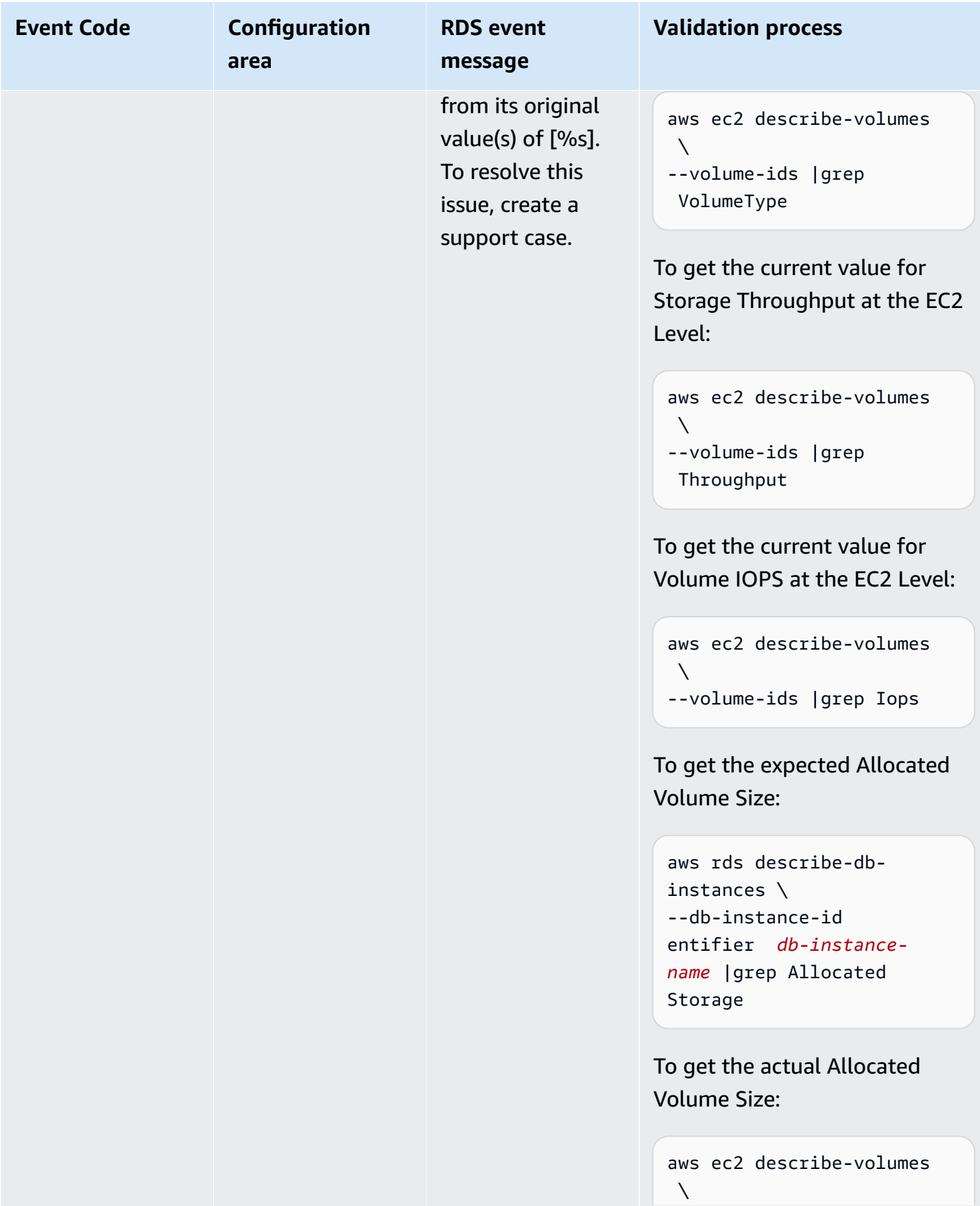

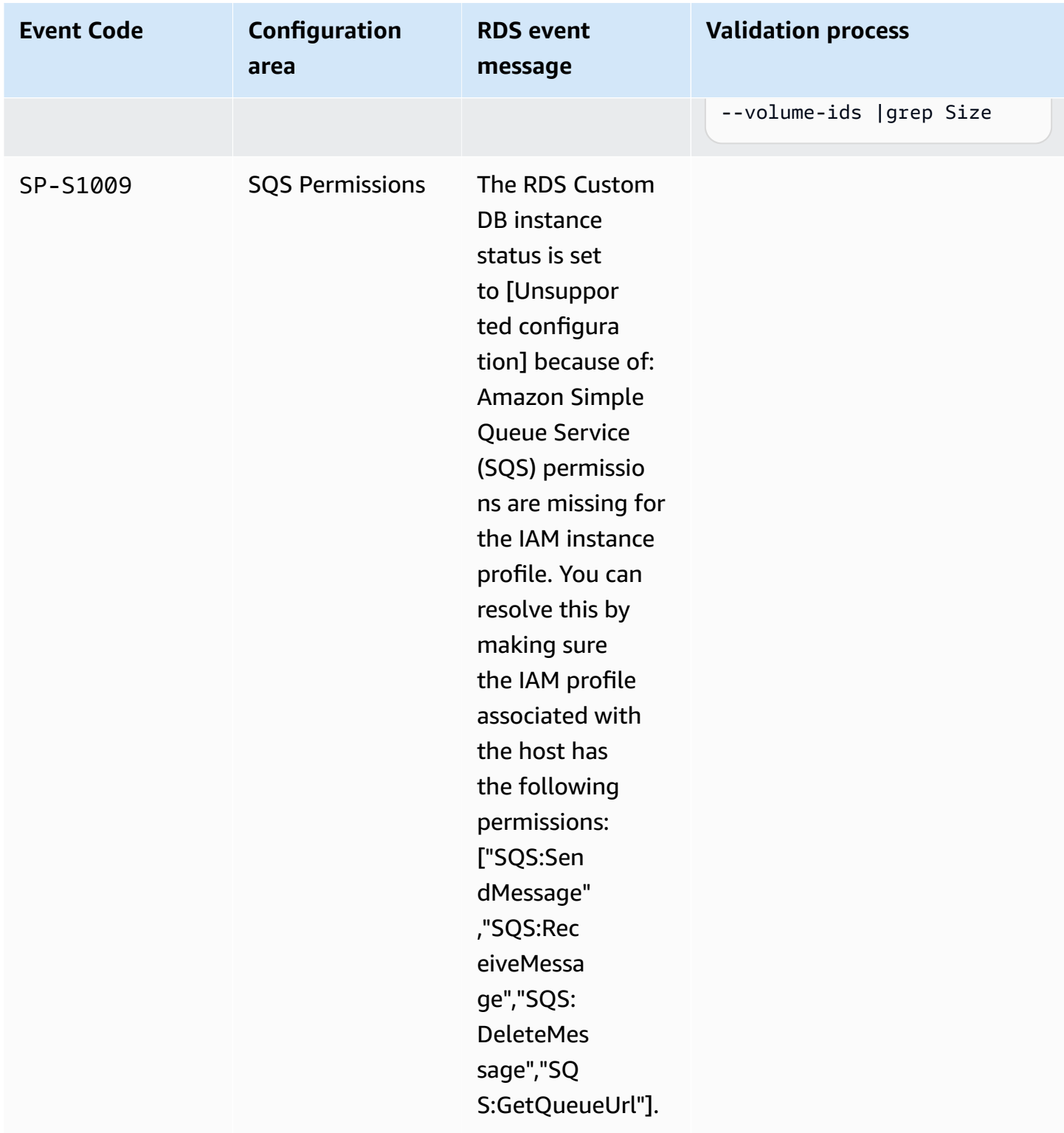

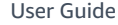

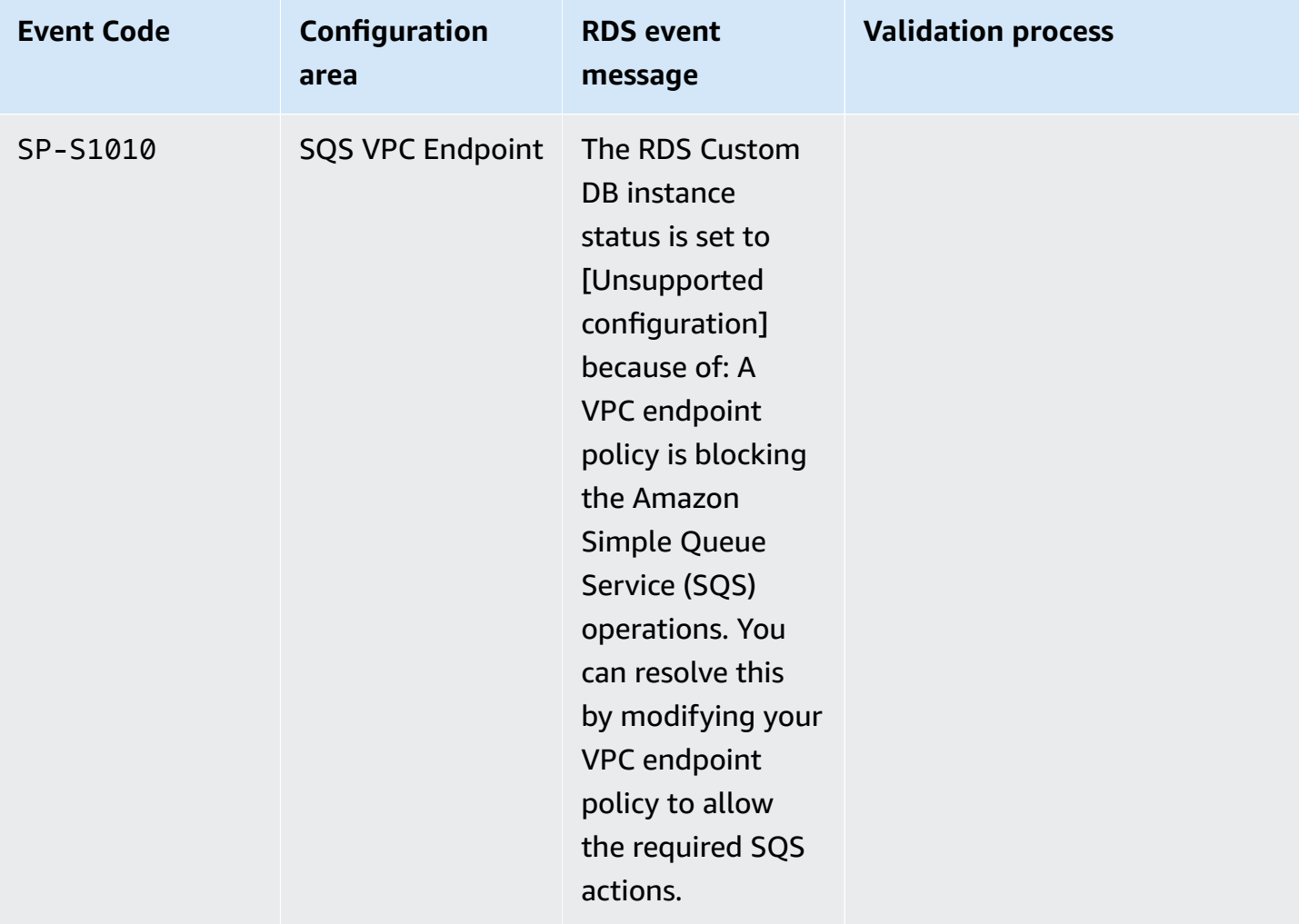

## **Operating System**

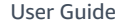

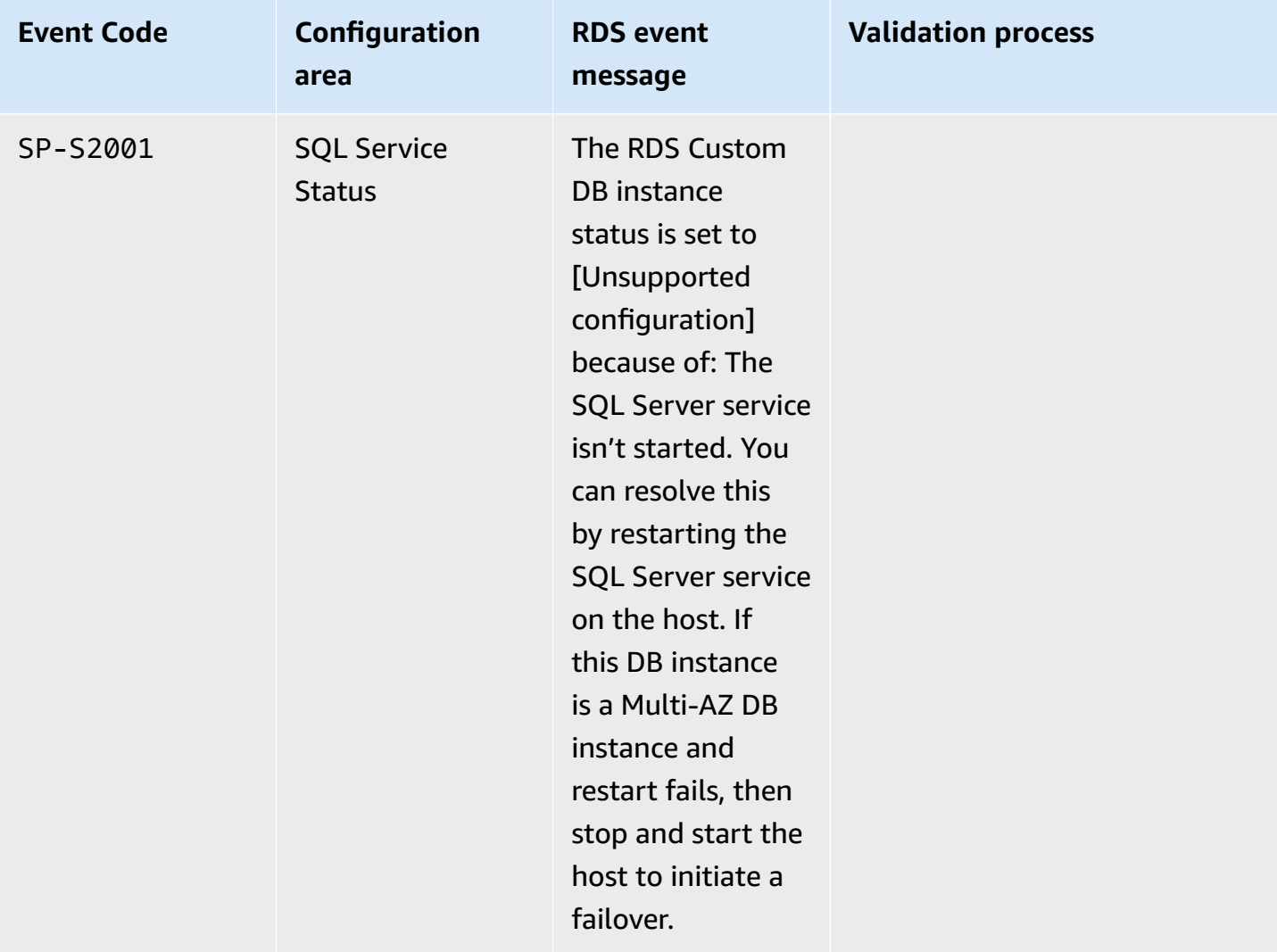

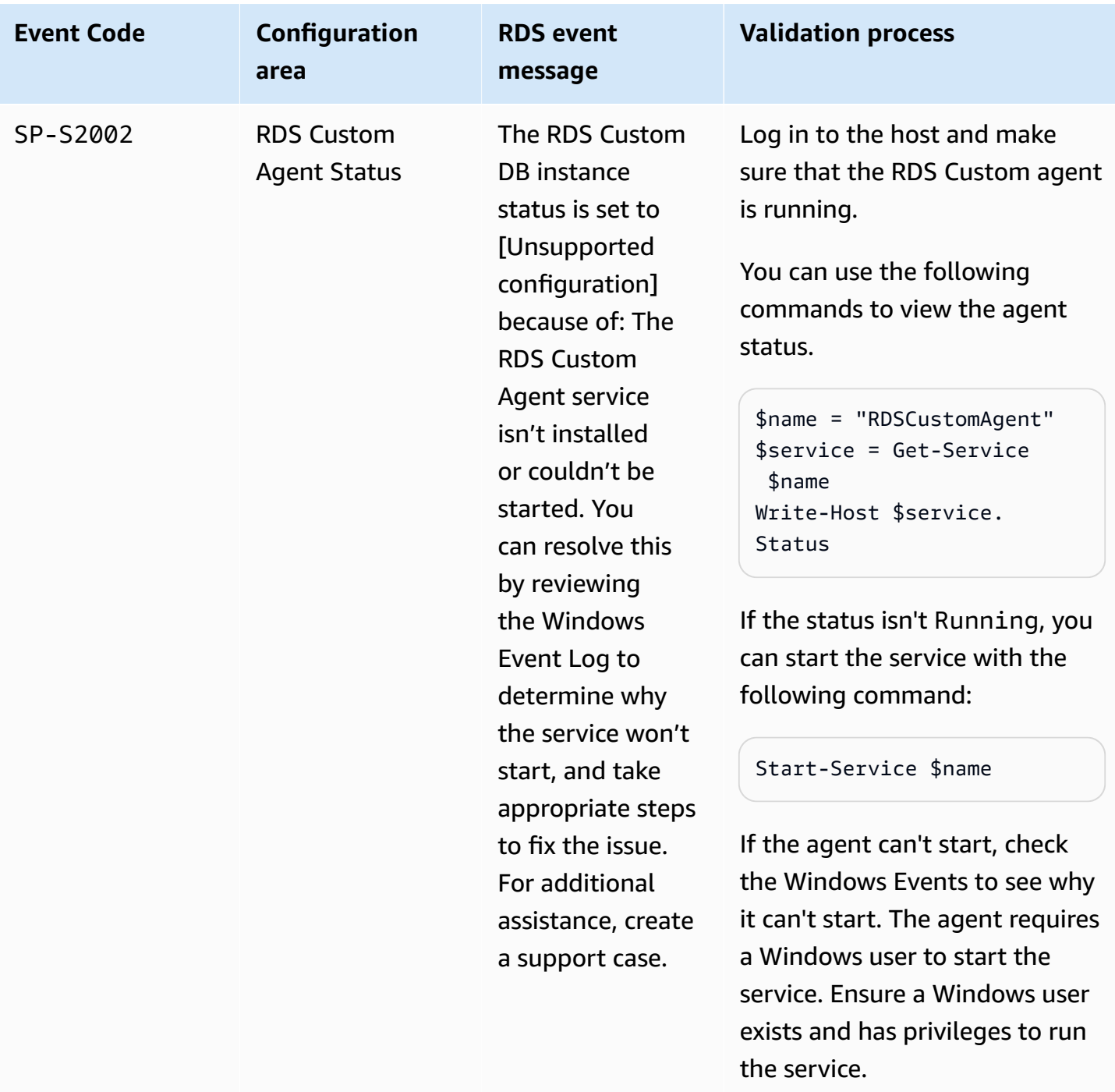
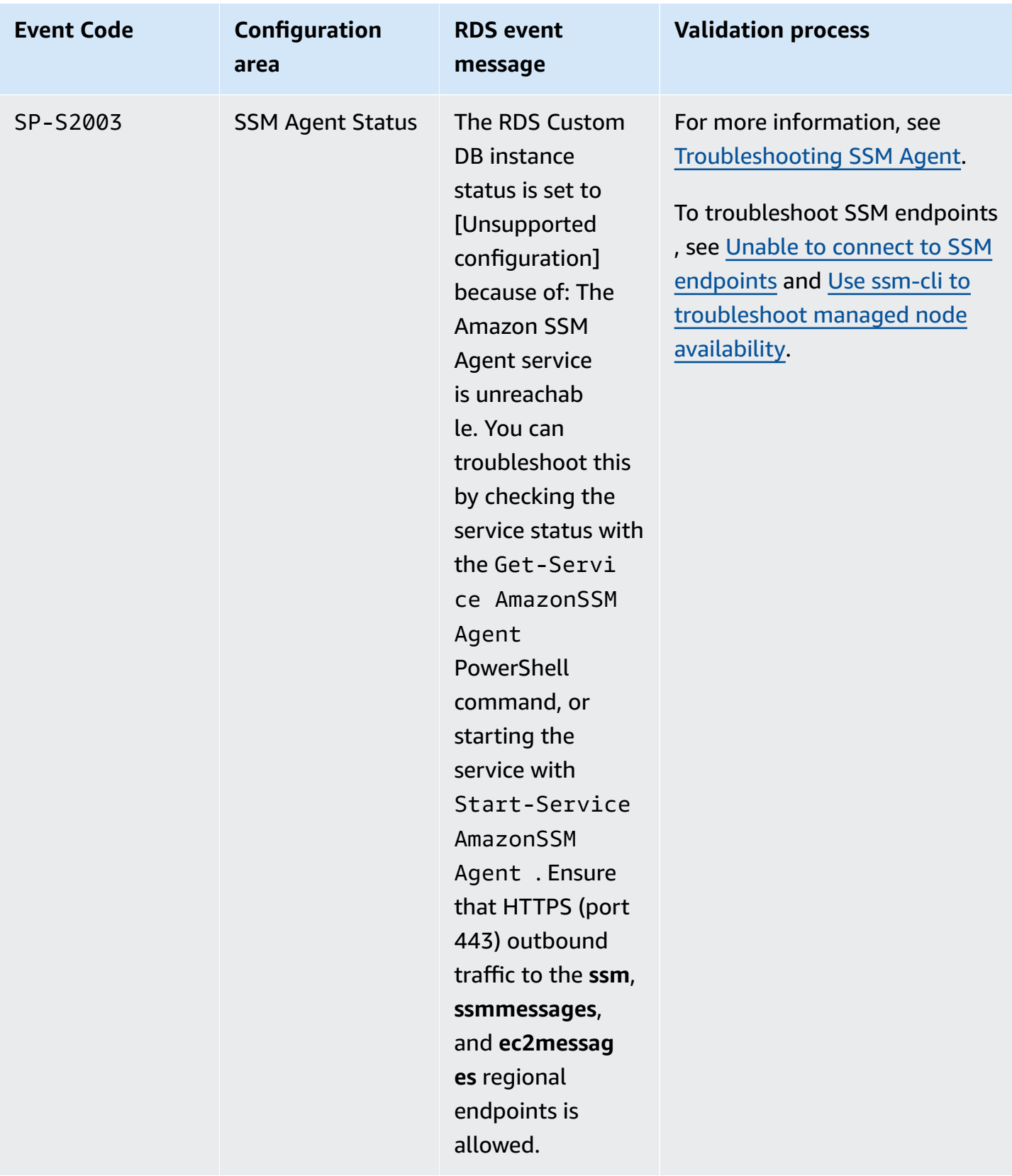

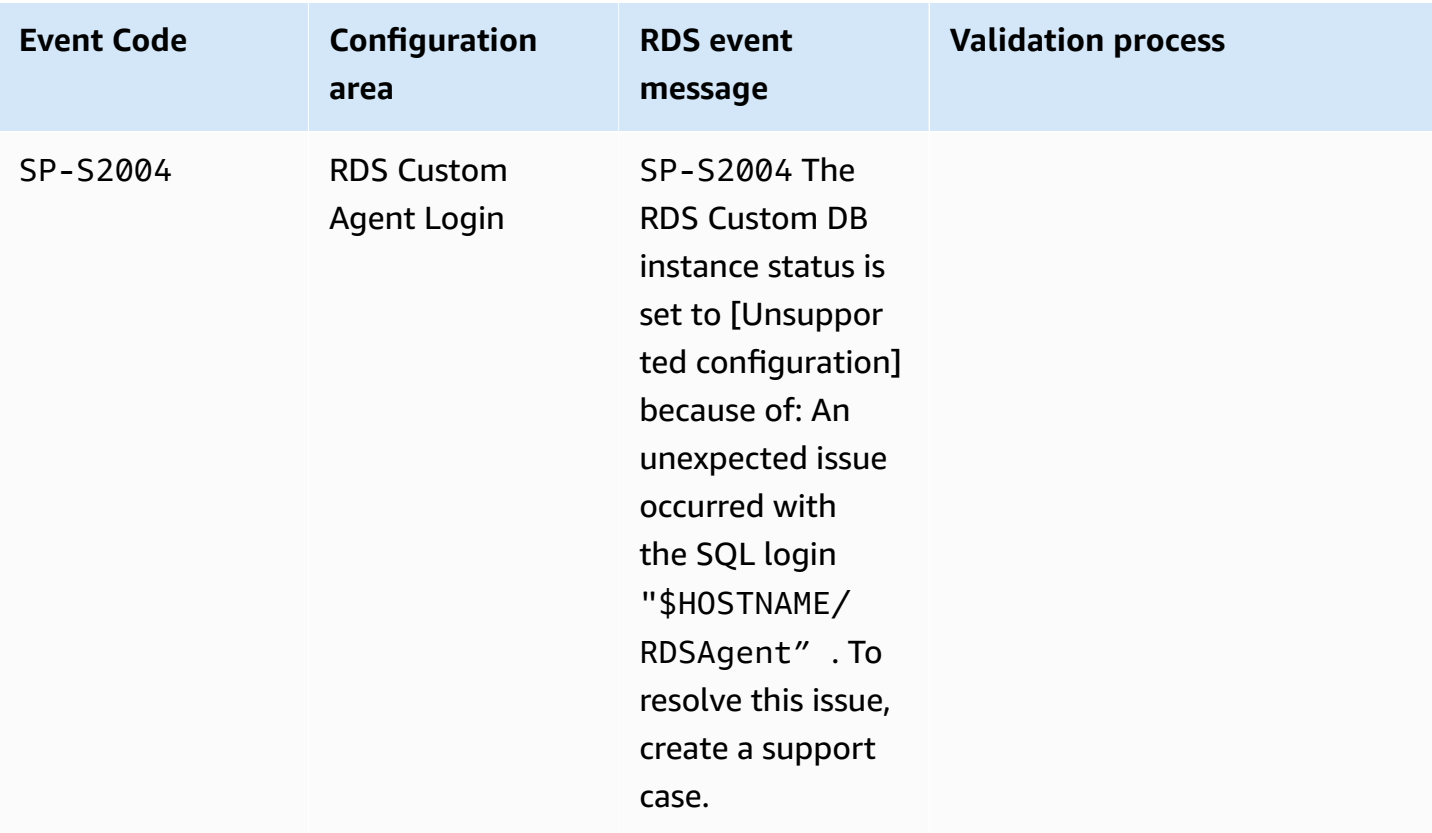

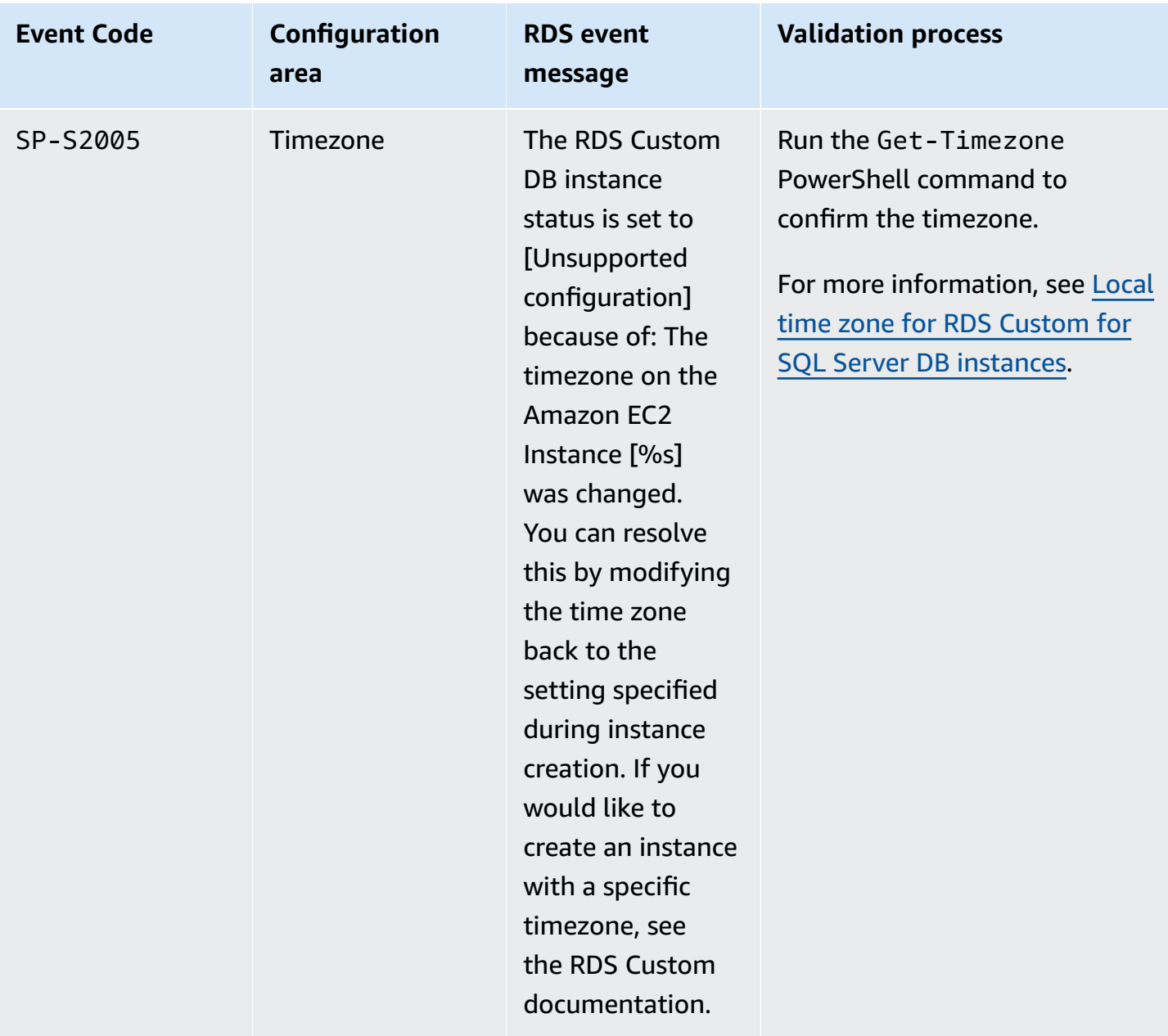

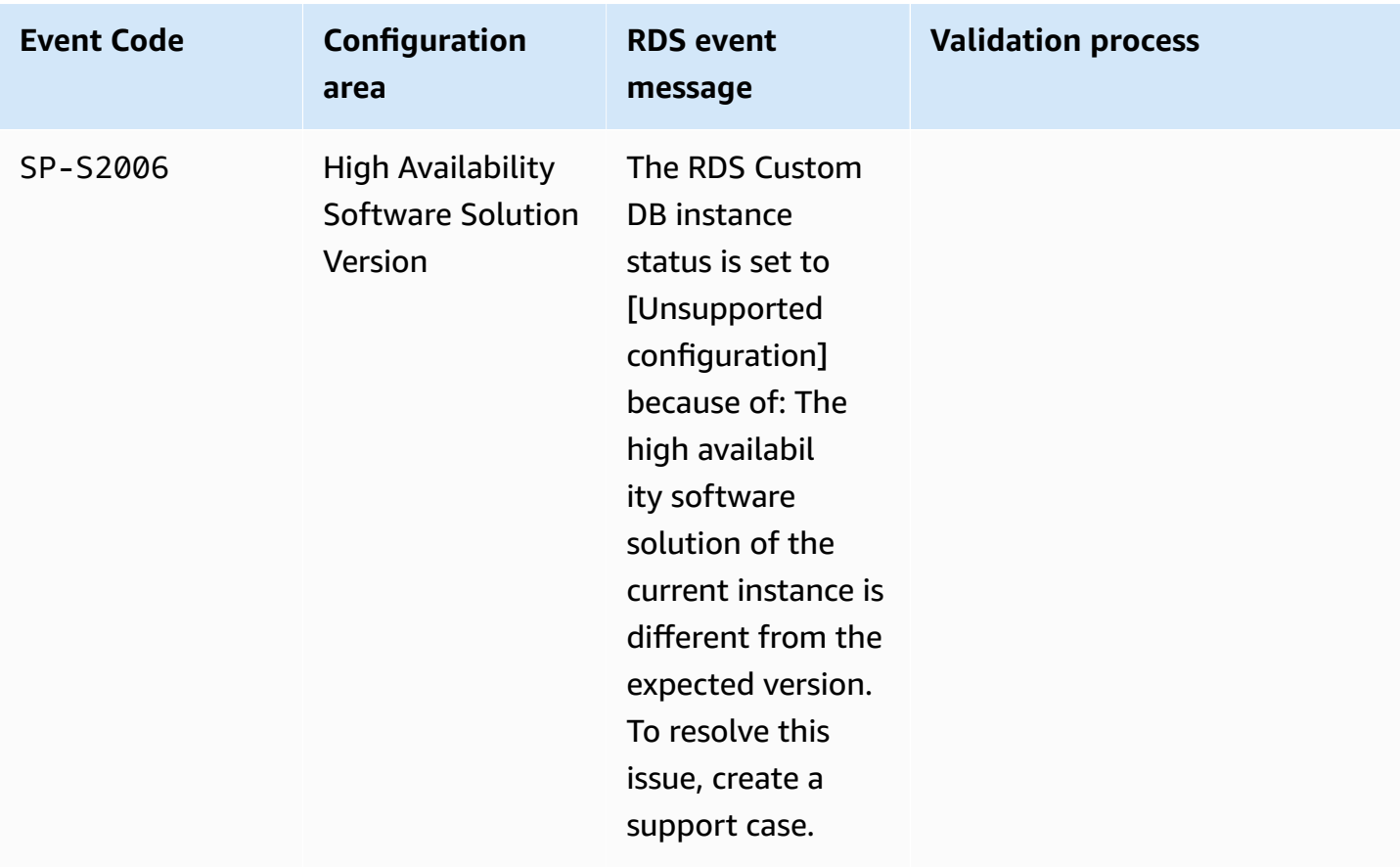

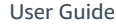

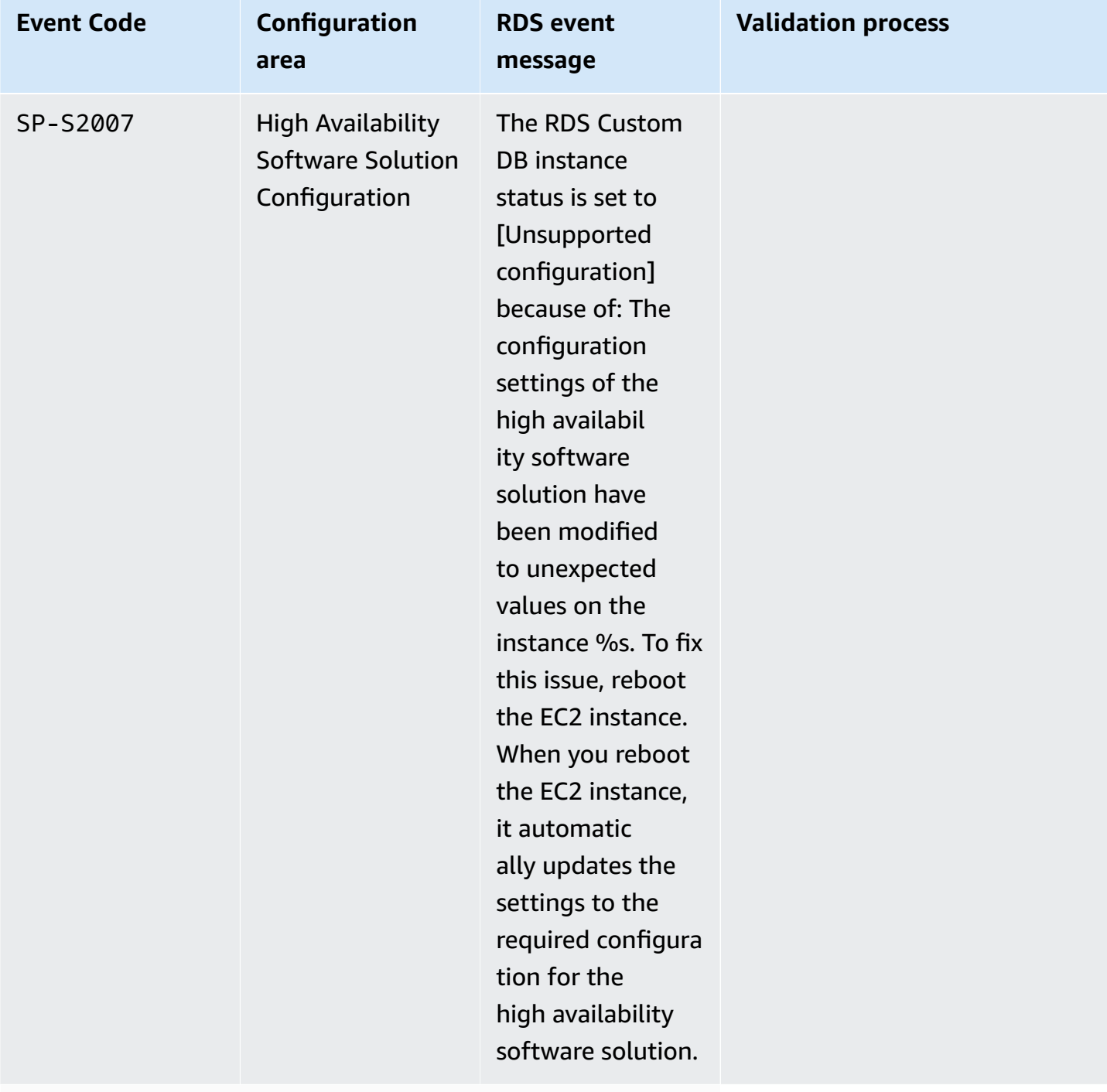

### **Database**

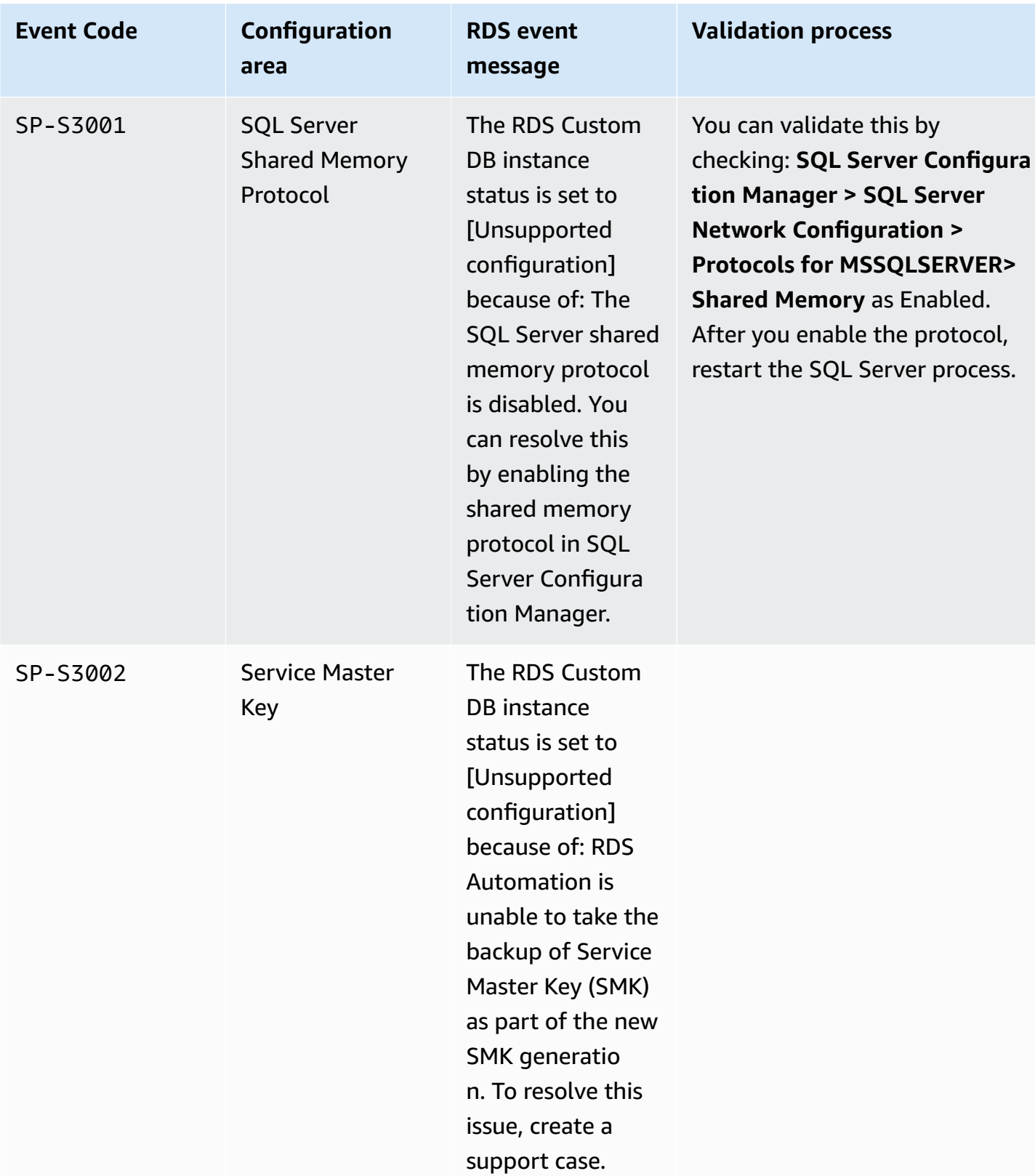

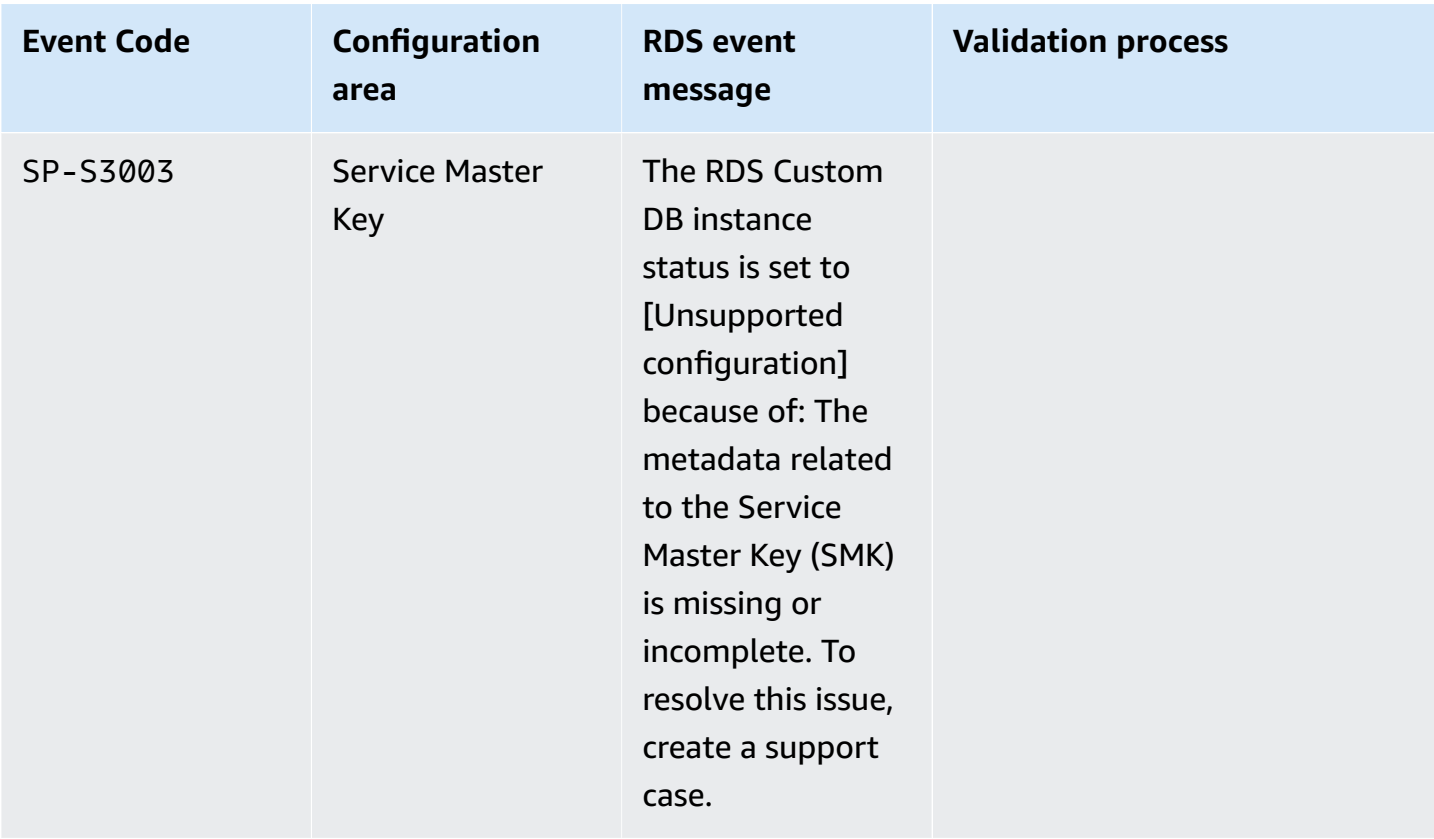

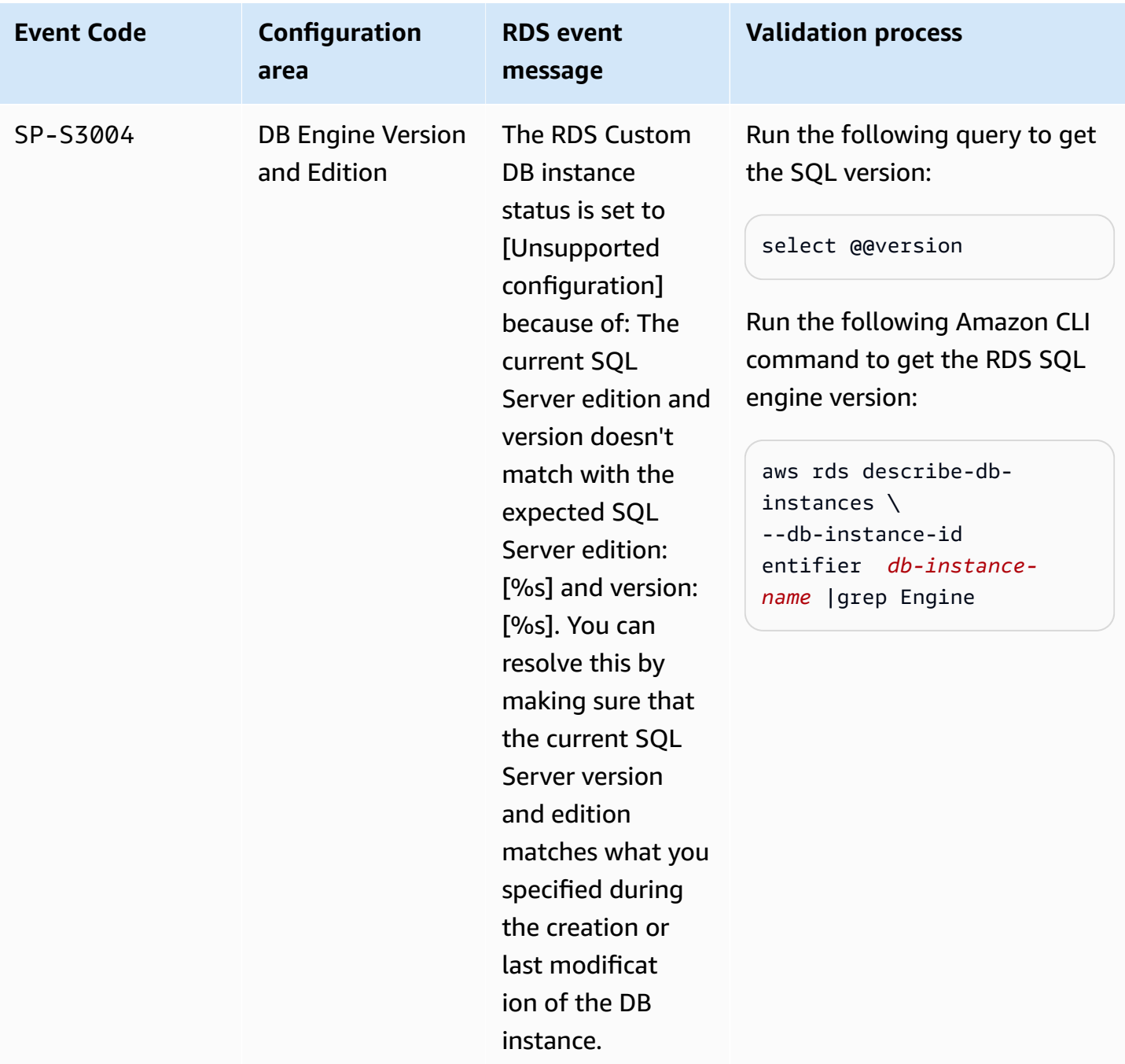

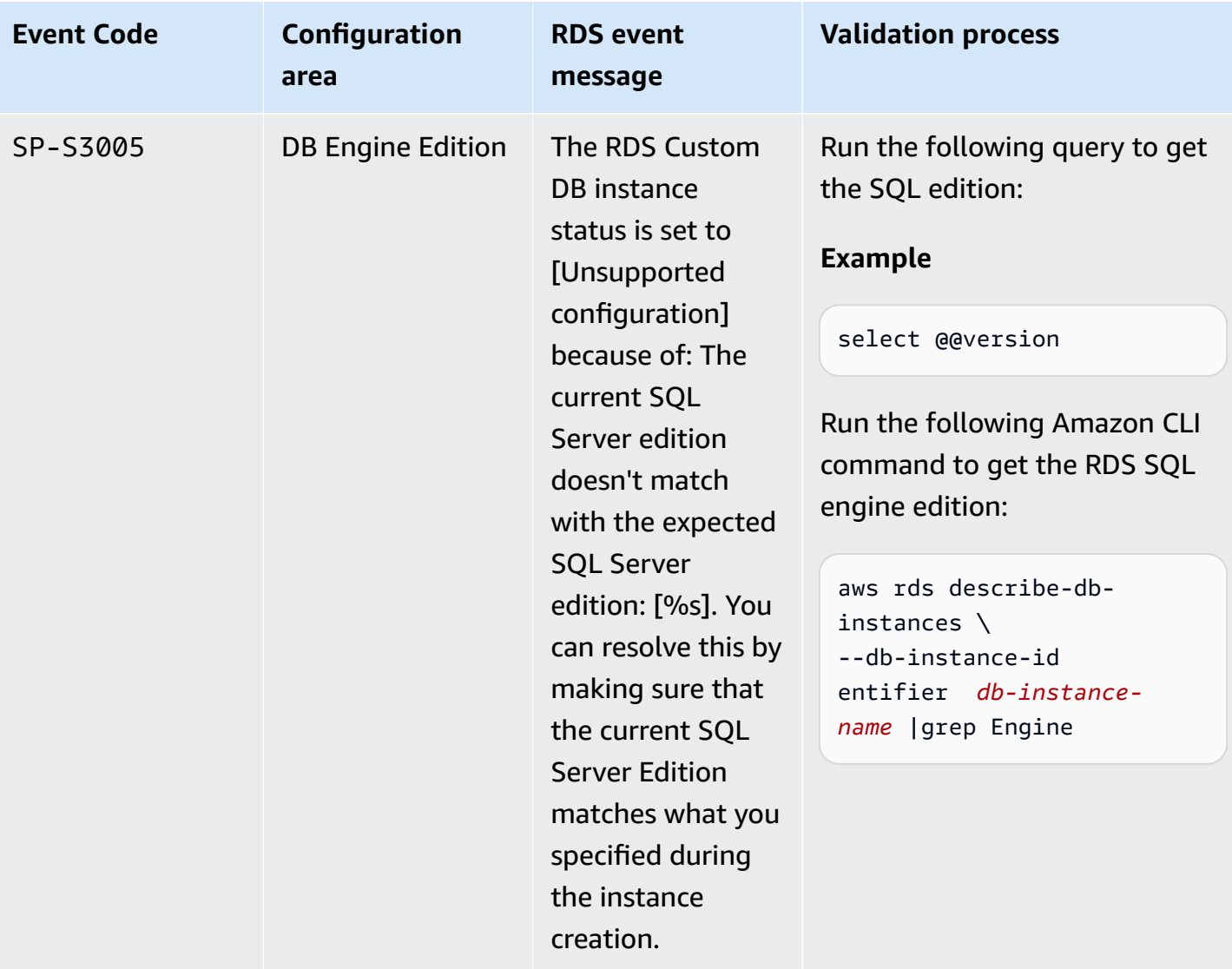

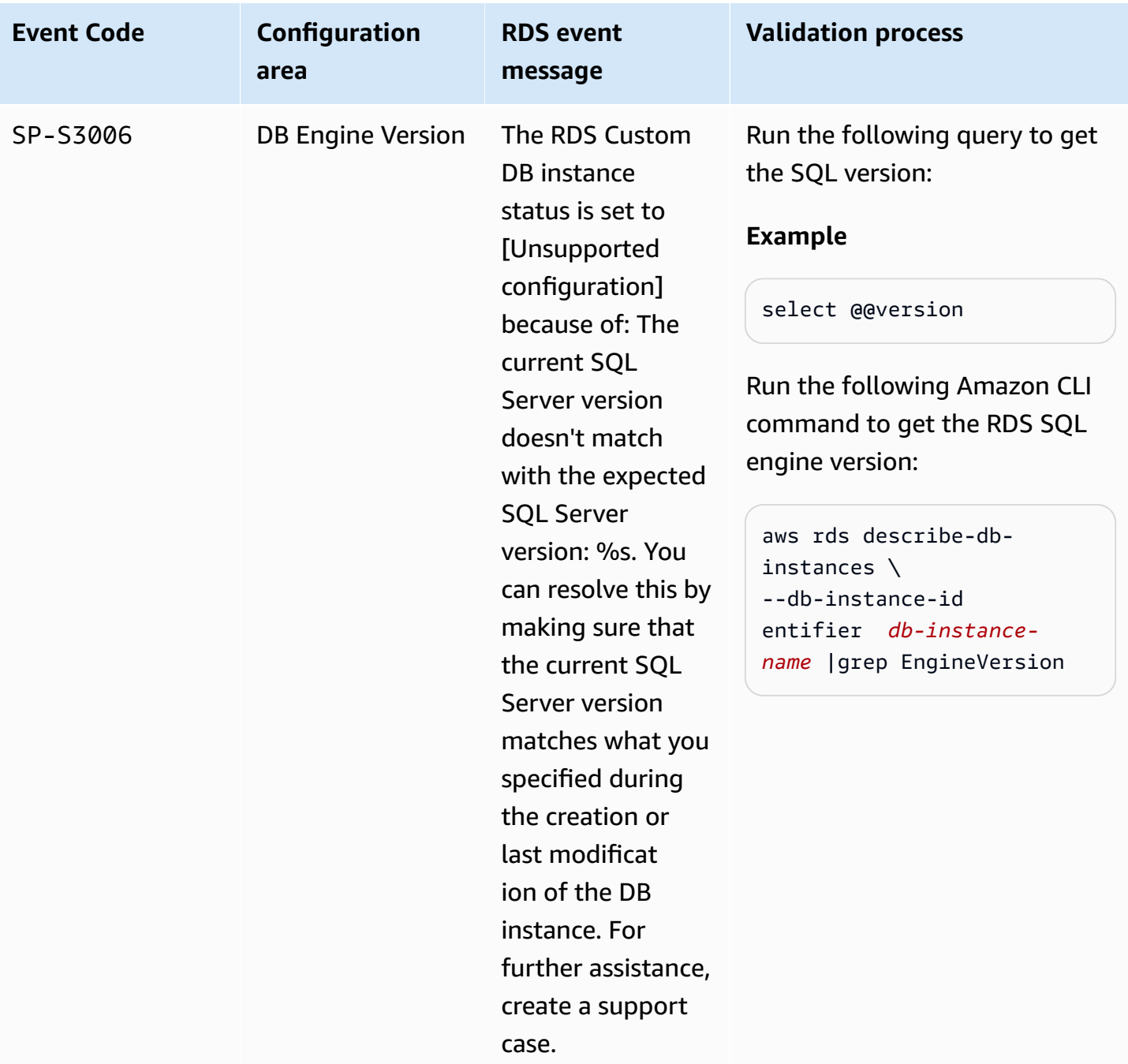

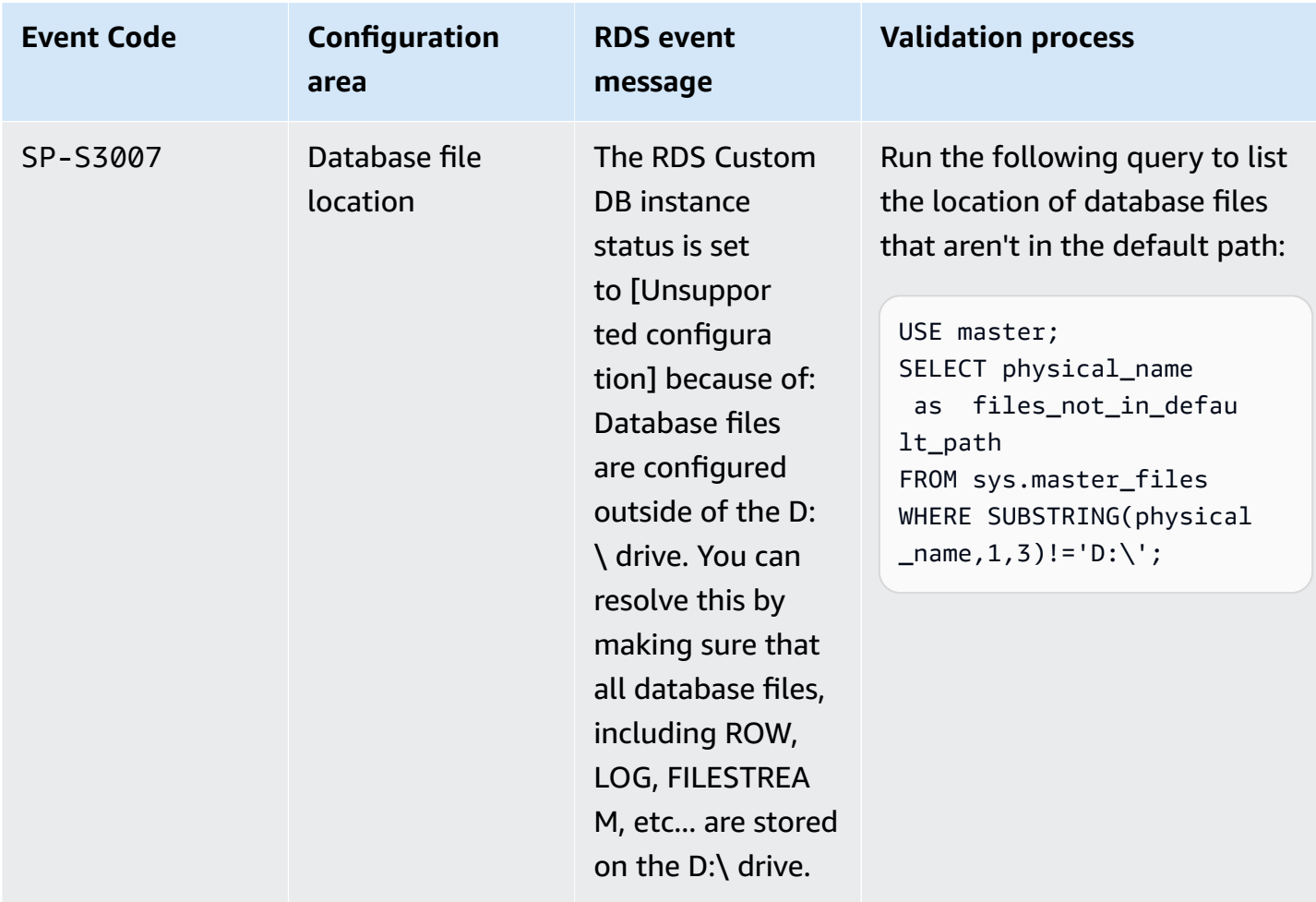

### **Troubleshooting Storage-Full in RDS Custom for SQL Server**

RDS Custom monitors the available space on both the root (C:) and data (D:) volumes of an RDS Custom for SQL Server DB instance. RDS Custom moves the instance state to the Storage-Full status when either volume has less than 500 MiB disk space available. To scale the instance storage, see [Modifying](#page-1915-0) the storage for an RDS Custom for SQL Server DB instance.

#### *(b)* Note

Instances in Storage-Full can take up to 30 minutes to resolve after scaling storage.

# **Working with Amazon RDS on Amazon Outposts**

Amazon RDS on Amazon Outposts extends RDS for SQL Server, RDS for MySQL, and RDS for PostgreSQL databases to Amazon Outposts environments. Amazon Outposts uses the same hardware as in public Amazon Web Services Regions to bring Amazon services, infrastructure, and operation models on-premises. With RDS on Outposts, you can provision managed DB instances close to the business applications that must run on-premises. For more information about Amazon Outposts, see Amazon [Outposts](https://www.amazonaws.cn/outposts/).

You use the same Amazon Web Services Management Console, Amazon CLI, and RDS API to provision and manage on-premises RDS on Outposts DB instances as you do for RDS DB instances running in the Amazon Web Services Cloud. RDS on Outposts automates tasks, such as database provisioning, operating system and database patching, backup, and long-term archival in Amazon S3.

RDS on Outposts supports automated backups of DB instances. Network connectivity between your Outpost and your Amazon Web Services Region is required to back up and restore DB instances. All DB snapshots and transaction logs from an Outpost are stored in your Amazon Web Services Region. From your Amazon Region, you can restore a DB instance from a DB snapshot to a different Outpost. For more information, see [Introduction](#page-980-0) to backups.

RDS on Outposts supports automated maintenance and upgrades of DB instances. For more information, see [Maintaining a](#page-687-0) DB instance.

RDS on Outposts uses encryption at rest for DB instances and DB snapshots using your Amazon KMS key. For more information about encryption at rest, see [Encrypting](#page-4512-0) Amazon RDS resources.

By default, EC2 instances in Outposts subnets can use the Amazon Route 53 DNS Service to resolve domain names to IP addresses. You might encounter longer DNS resolution times with Route 53, depending on the path latency between your Outpost and the Amazon Web Services Region. In such cases, you can use the DNS servers installed locally in your on-premises environment. For more information, see [DNS](https://docs.amazonaws.cn/outposts/latest/userguide/outposts-networking-components.html#dns) in the *Amazon Outposts User Guide*.

When network connectivity to the Amazon Web Services Region isn't available, your DB instance continues to run locally. You can continue to access DB instances using DNS name resolution by configuring a local DNS server as a secondary server. However, you can't create new DB instances or modify existing DB instances. Automatic backups don't occur when there is no connectivity. If there is a DB instance failure, the DB instance isn't automatically replaced until connectivity is restored. We recommend restoring network connectivity as soon as possible.

#### **Topics**

- [Prerequisites](#page-1992-0) for Amazon RDS on Amazon Outposts
- Amazon RDS on Amazon [Outposts](#page-1993-0) support for Amazon RDS features
- [Supported](#page-2000-0) DB instance classes for Amazon RDS on Amazon Outposts
- [Customer-owned](#page-2001-0) IP addresses for Amazon RDS on Amazon Outposts
- Working with Multi-AZ [deployments](#page-2004-0) for Amazon RDS on Amazon Outposts
- Creating DB [instances](#page-2008-0) for Amazon RDS on Amazon Outposts
- Creating read replicas for Amazon RDS on Amazon [Outposts](#page-2018-0)
- [Considerations](#page-2021-0) for restoring DB instances on Amazon RDS on Amazon Outposts

## <span id="page-1992-0"></span>**Prerequisites for Amazon RDS on Amazon Outposts**

The following are prerequisites for using Amazon RDS on Amazon Outposts:

- Install Amazon Outposts in your on-premises data center. For more information about Amazon Outposts, see Amazon [Outposts](https://www.amazonaws.cn/outposts/).
- Make sure that you have at least one subnet available for RDS on Outposts. You can use the same subnet for other workloads.
- Make sure that you have a reliable network connection between your Outpost and an Amazon Region.

# <span id="page-1993-0"></span>**Amazon RDS on Amazon Outposts support for Amazon RDS features**

The following table describes the Amazon RDS features supported by Amazon RDS on Amazon Outposts.

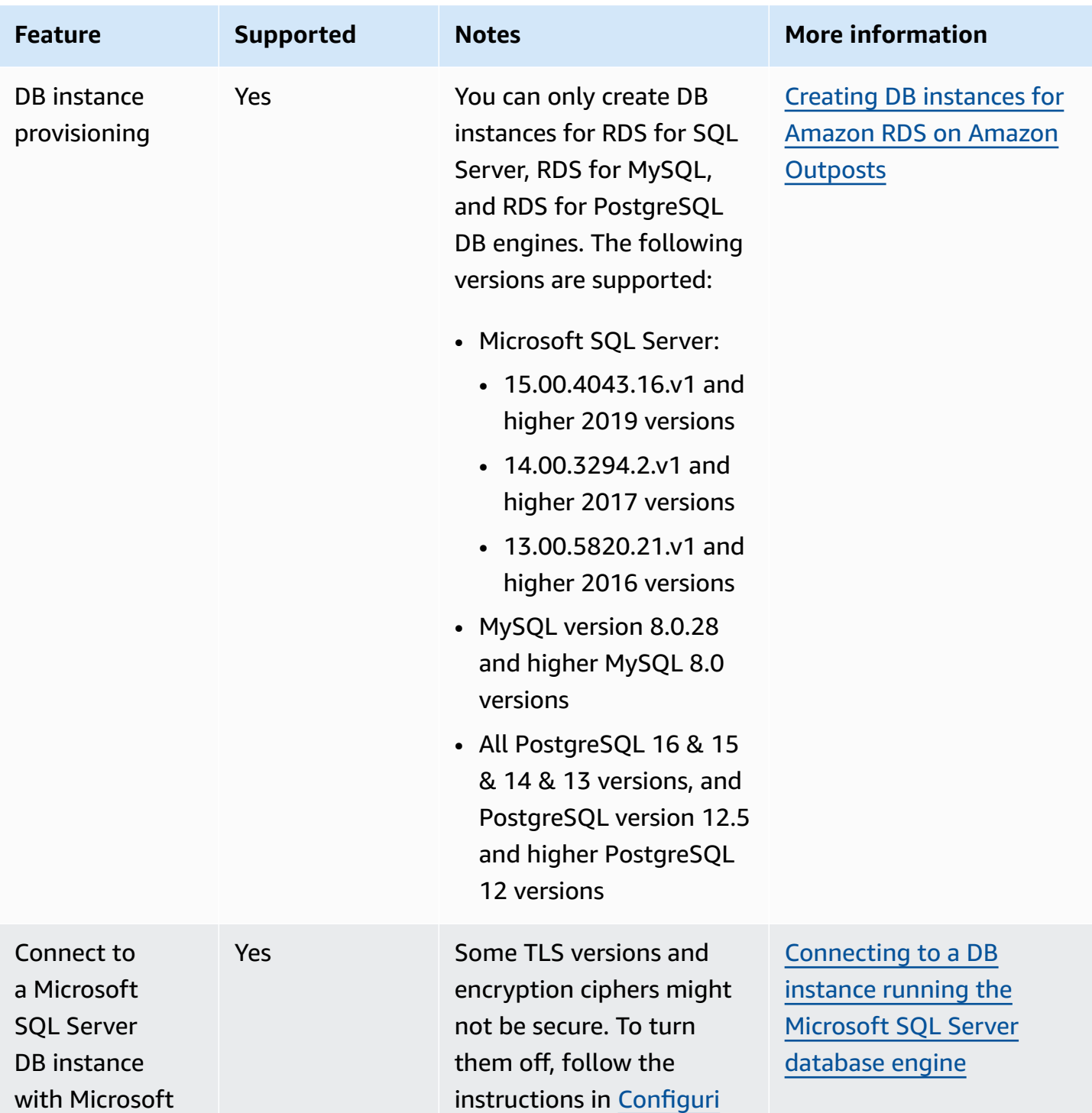

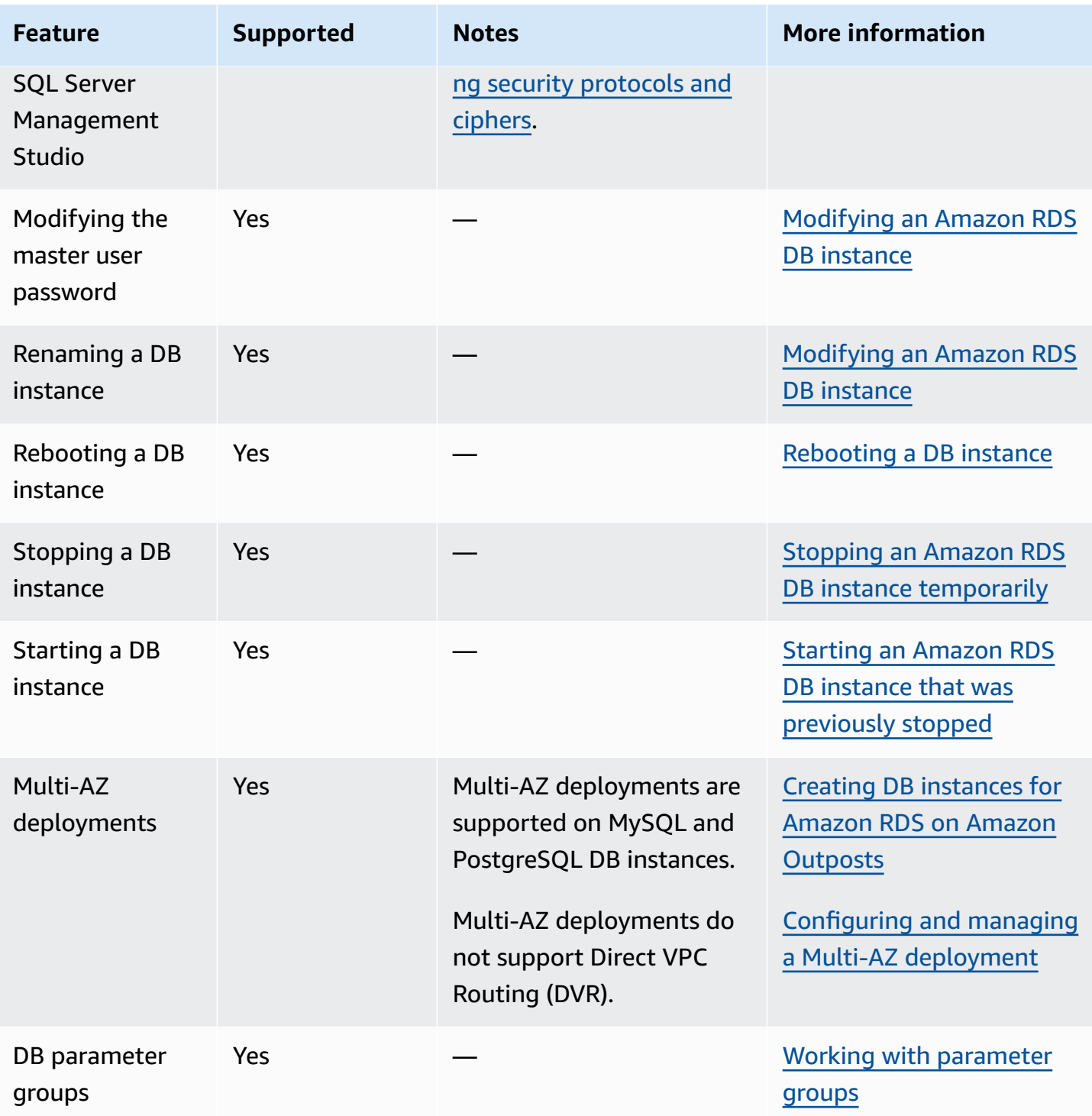

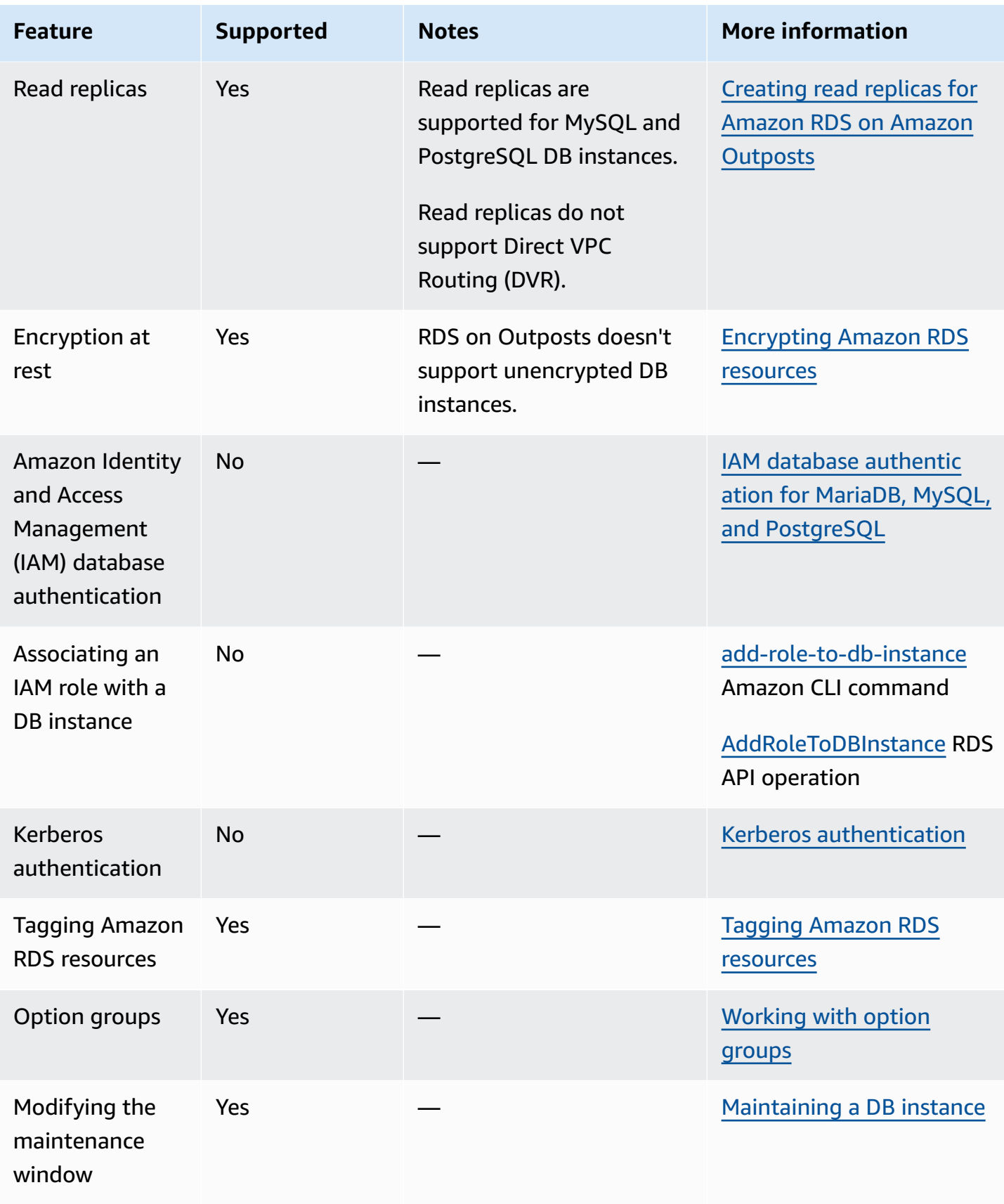

Amazon Relational Database Service **User Guide** User Guide User Guide

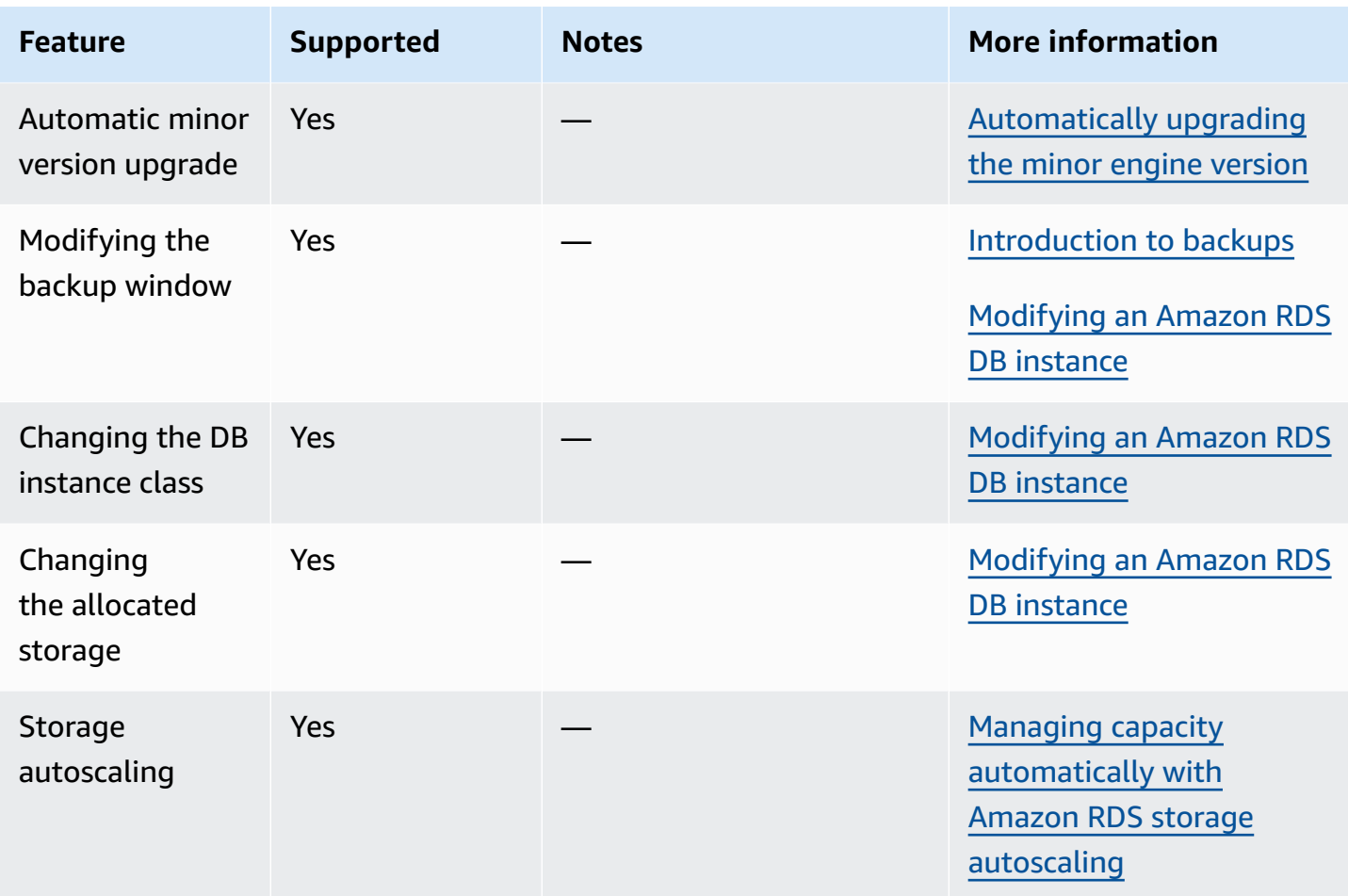

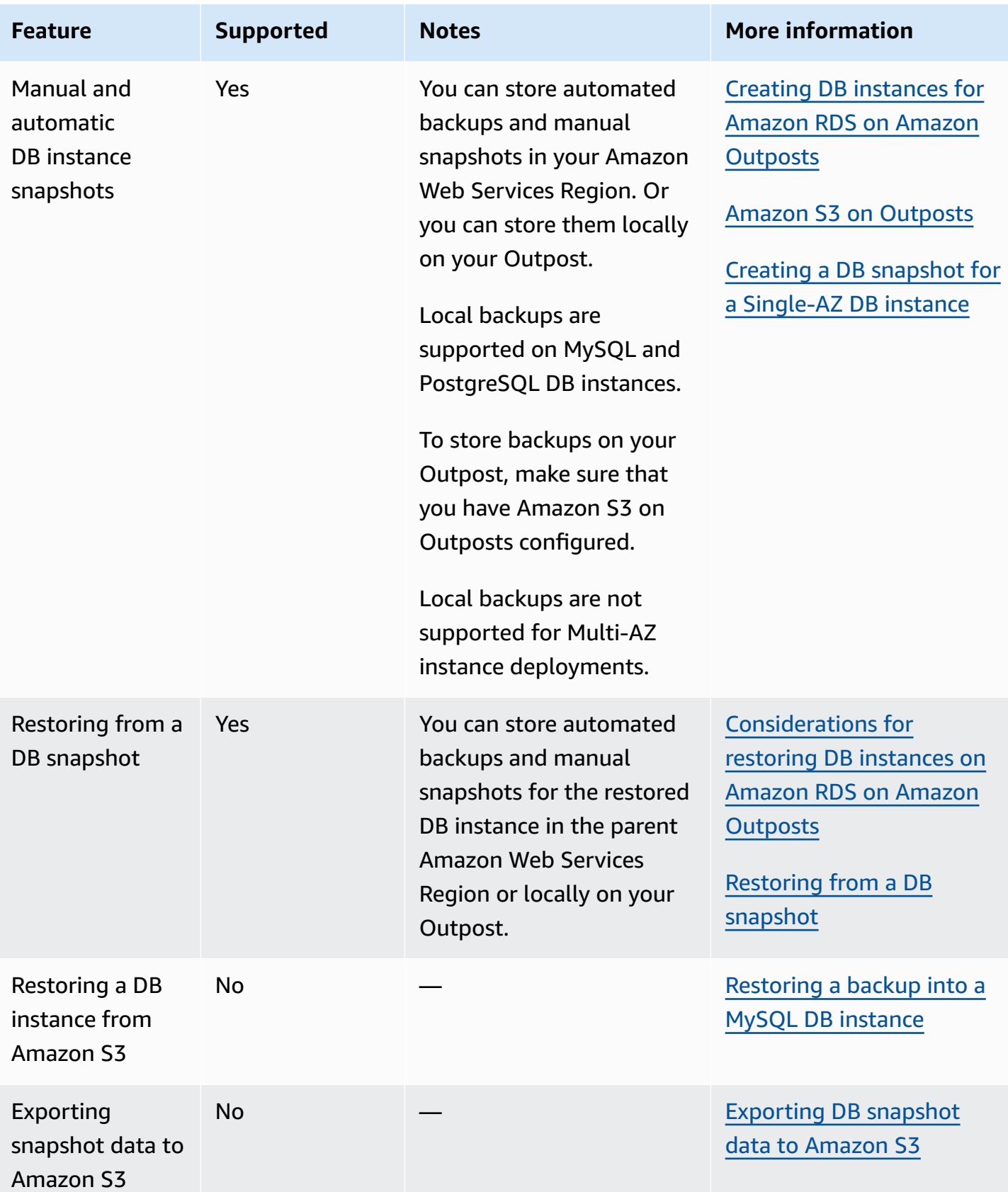

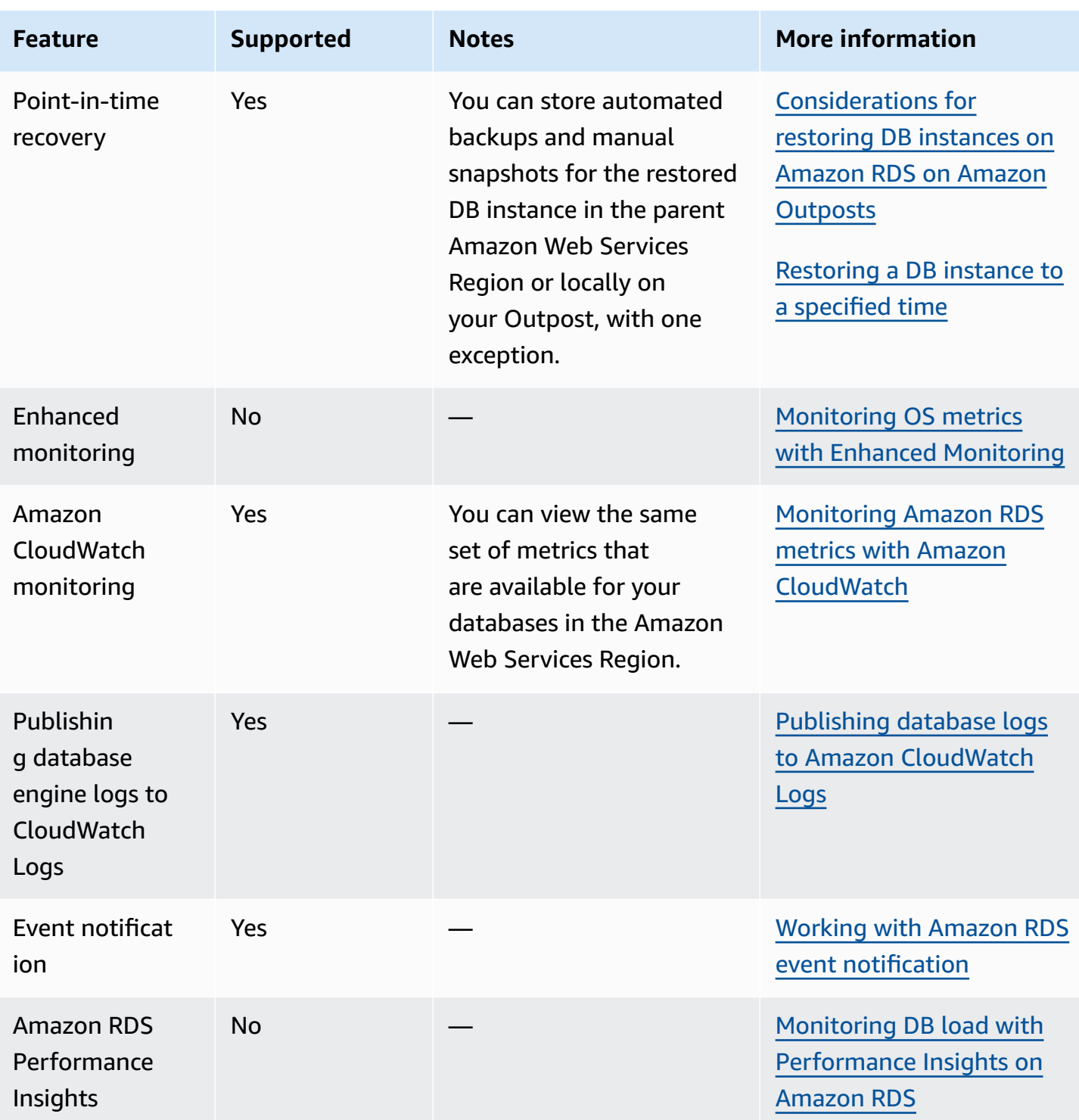

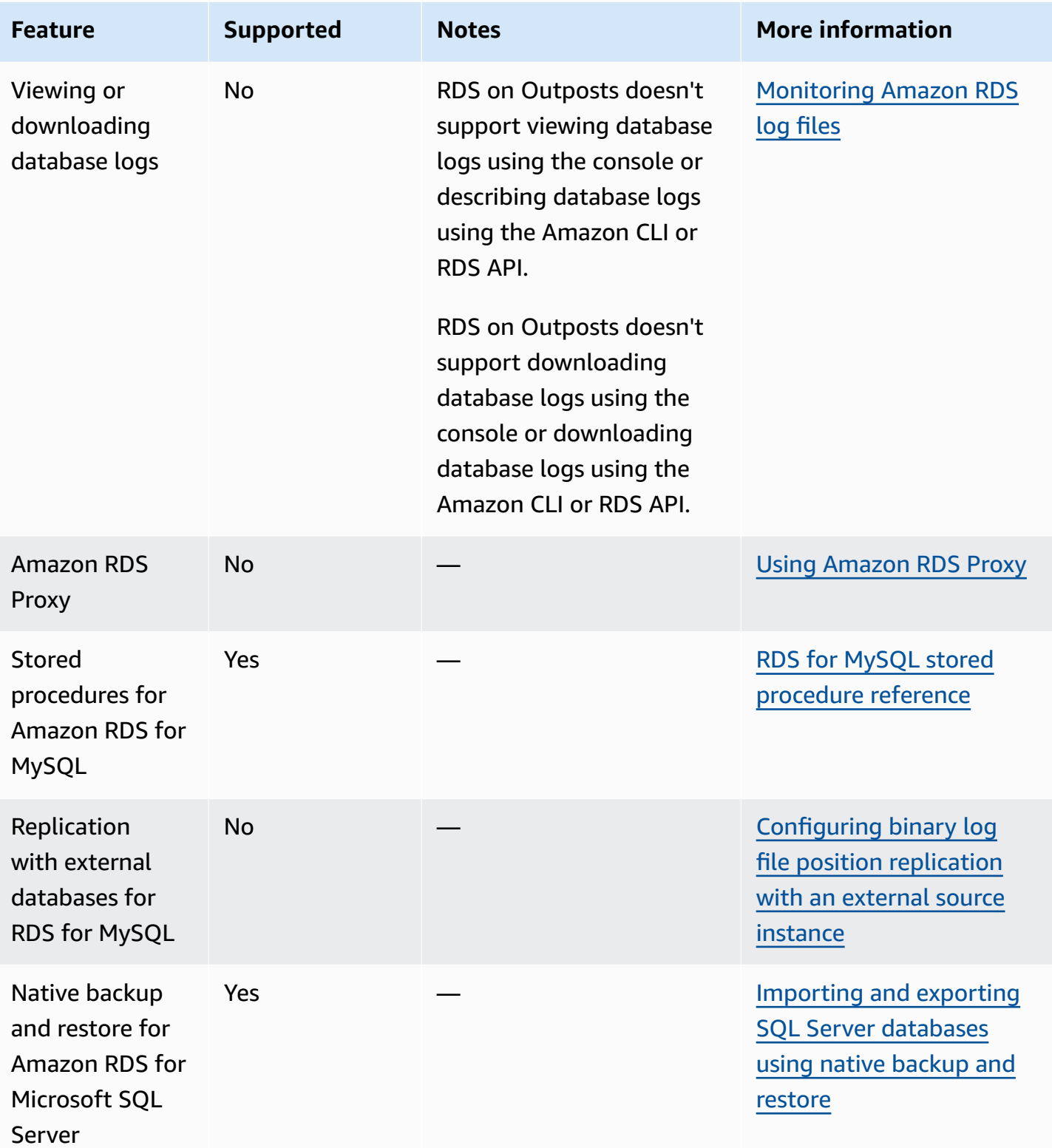

# <span id="page-2000-0"></span>**Supported DB instance classes for Amazon RDS on Amazon Outposts**

Amazon RDS on Amazon Outposts supports the following DB instance classes:

- General purpose DB instance classes
	- db.m5.24xlarge
	- db.m5.12xlarge
	- db.m5.4xlarge
	- db.m5.2xlarge
	- db.m5.xlarge
	- db.m5.large
- Memory optimized DB instance classes
	- db.r5.24xlarge
	- db.r5.12xlarge
	- db.r5.4xlarge
	- db.r5.2xlarge
	- db.r5.xlarge
	- db.r5.large

Depending on how you've configured your Outpost, you might not have all of these classes available. For example, if you haven't purchased the db.r5 classes for your Outpost, you can't use them with RDS on Outposts.

Only general purpose SSD storage is supported for RDS on Outposts DB instances. For more information about DB instance classes, see DB [instance](#page-52-0) classes.

Amazon RDS manages maintenance and recovery for your DB instances and requires active capacity on the Outpost to do so. We recommend that you configure N+1 EC2 instances for each DB instance class in your production environments. RDS on Outposts can use the extra capacity of these EC2 instances for maintenance and repair operations. For example, if your production environments have 3 db.m5.large and 5 db.r5.xlarge DB instance classes, then we recommend that they have at least 4 m5.large EC2 instances and 6 r5.xlarge EC2 instances. For more information, see [Resilience](https://docs.amazonaws.cn/outposts/latest/userguide/disaster-recovery-resiliency.html) in Amazon Outposts in the *Amazon Outposts User Guide*.

# <span id="page-2001-0"></span>**Customer-owned IP addresses for Amazon RDS on Amazon Outposts**

Amazon RDS on Amazon Outposts uses information that you provide about your on-premises network to create an address pool. This pool is known as a *customer-owned IP address pool* (CoIP pool). *Customer-owned IP addresses* (CoIPs) provide local or external connectivity to resources in your Outpost subnets through your on-premises network. For more information about CoIPs, see [Customer-owned](https://docs.amazonaws.cn/outposts/latest/userguide/routing.html#ip-addressing) IP addresses in the *Amazon Outposts User Guide*.

Each RDS on Outposts DB instance has a private IP address for traffic inside its virtual private cloud (VPC). This private IP address isn't publicly accessible. You can use the **Public** option to set whether the DB instance also has a public IP address in addition to the private IP address. Using the public IP address for connections routes them through the internet and can result in high latencies in some cases.

Instead of using these private and public IP addresses, RDS on Outposts supports using CoIPs for DB instances through their subnets. When you use a CoIP for an RDS on Outposts DB instance, you connect to the DB instance with the DB instance endpoint. RDS on Outposts then automatically uses the CoIP for all connections from both inside and outside of the VPC.

CoIPs can provide the following benefits for RDS on Outposts DB instances:

- Lower connection latency
- Enhanced security

### **Using CoIPs**

You can turn CoIPs on or off for an RDS on Outposts DB instance using the Amazon Web Services Management Console, the Amazon CLI, or the RDS API:

• With the Amazon Web Services Management Console, choose the **Customer-owned IP address (CoIP)** setting in **Access type** to use CoIPs. Choose one of the other settings to turn them off.

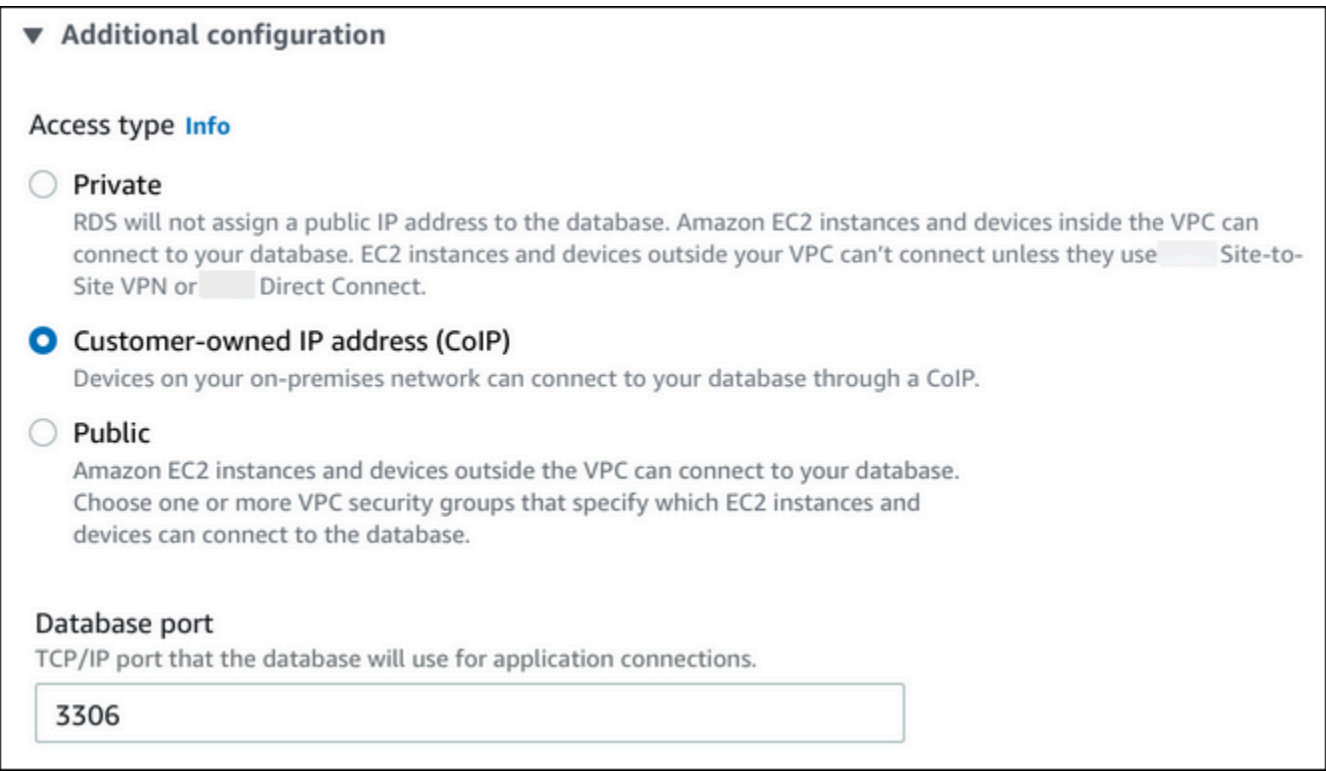

- With the Amazon CLI, use the --enable-customer-owned-ip | --no-enable-customerowned-ip option.
- With the RDS API, use the EnableCustomerOwnedIp parameter.

You can turn CoIPs on or off when you perform any of the following actions:

• Create a DB instance

For more information, see Creating DB [instances](#page-2008-0) for Amazon RDS on Amazon Outposts.

• Modify a DB instance

For more information, see [Modifying](#page-649-0) an Amazon RDS DB instance.

• Create a read replica

For more information, see Creating read replicas for Amazon RDS on Amazon [Outposts.](#page-2018-0)

• Restore a DB instance from a snapshot

For more information, see [Restoring](#page-1020-0) from a DB snapshot.

• Restore a DB instance to a specified time

For more information, see [Restoring](#page-1027-0) a DB instance to a specified time.

#### *A* Note

In some cases, you might turn on CoIPs for a DB instance but Amazon RDS isn't able to allocate a CoIP for the DB instance. In such cases, the DB instance status is changed to **incompatible-network**. For more information about the DB instance status, see [Viewing](#page-1118-0) Amazon RDS DB [instance](#page-1118-0) status.

### **Limitations**

The following limitations apply to CoIP support for RDS on Outposts DB instances:

- When using a CoIP for a DB instance, make sure that public accessibility is turned off for that DB instance.
- Make sure that the inbound rules for your VPC security groups include the CoIP address range (CIDR block). For more information about setting up security groups, see [Provide](#page-312-0) access to your DB [instance](#page-312-0) in your VPC by creating a security group.
- You can't assign a CoIP from a CoIP pool to a DB instance. When you use a CoIP for a DB instance, Amazon RDS automatically assigns a CoIP from a CoIP pool to the DB instance.
- You must use the Amazon Web Services account that owns the Outpost resources (owner) or share the following resources with other Amazon Web Services accounts (consumers) in the same organization:
	- The Outpost
	- The local gateway (LGW) route table for the DB instance's VPC
	- The CoIP pool or pools for the LGW route table

For more information, see Working with shared Amazon Outposts [resources](https://docs.amazonaws.cn/outposts/latest/userguide/sharing-outposts.html) in the *Amazon Outposts User Guide*.

# <span id="page-2004-0"></span>**Working with Multi-AZ deployments for Amazon RDS on Amazon Outposts**

For Multi-AZ deployments, Amazon RDS creates a primary DB instance on one Amazon Outpost. RDS synchronously replicates the data to a standby DB instance on a different Outpost.

Multi-AZ deployments on Amazon Outposts operate like Multi-AZ deployments in Amazon Web Services Regions, but with the following differences:

- They require a local connection between two or more Outposts.
- They require customer-owned IP (CoIP) pools. For more information, see [Customer-owned](#page-2001-0) IP [addresses](#page-2001-0) for Amazon RDS on Amazon Outposts.
- Replication runs on your local network.

Multi-AZ on Amazon Outposts is available for all supported versions of MySQL and PostgreSQL on RDS on Outposts. Local backups aren't supported for Multi-AZ deployments. For more information, see Creating DB [instances](#page-2008-0) for Amazon RDS on Amazon Outposts.

### **Working with the shared responsibility model**

Although Amazon uses commercially reasonable efforts to provide DB instances configured for high availability, the availability uses a shared responsibility model. The ability of RDS on Outposts to fail over and repair DB instances requires each of your Outposts to be connected to its Amazon Web Services Region.

RDS on Outposts also requires connectivity between the Outpost that is hosting the primary DB instance and the Outpost that is hosting the standby DB instance for synchronous replication. Any impact to this connection can prevent RDS on Outposts from performing a failover.

You might see elevated latencies for a standard DB instance deployment as a result of the synchronous data replication. The bandwidth and latency of the connection between the Outpost hosting the primary DB instance and the Outpost hosting the standby DB instance directly affect latencies. For more information, see [Prerequisites](#page-2005-0).

## **Improving availability**

We recommend the following actions to improve availability:

- Allocate enough additional capacity for your mission-critical applications to allow recovery and failover if there is an underlying host issue. This applies to all Outposts that contain subnets in your DB subnet group. For more information, see [Resilience](https://docs.amazonaws.cn/outposts/latest/userguide/disaster-recovery-resiliency.html) in Amazon Outposts.
- Provide redundant network connectivity for your Outposts.
- Use more than two Outposts. Having more than two Outposts allows Amazon RDS to recover a DB instance. RDS does this recovery by moving the DB instance to another Outpost if the current Outpost experiences a failure.
- Provide dual power sources and redundant network connectivity for your Outpost.

We recommend the following for your local networks:

• The round trip time (RTT) latency between the Outpost hosting your primary DB instance and the Outpost hosting your standby DB instance directly affects write latency. Keep the RTT latency between the Amazon Outposts in the low single-digit milliseconds. We recommend not more than 5 milliseconds, but your requirements might vary.

You can find the net impact to network latency in the Amazon CloudWatch metrics for WriteLatency. For more information, see Amazon [CloudWatch](#page-1325-0) metrics for Amazon RDS.

• The availability of the connection between the Outposts affects the overall availability of your DB instances. Have redundant network connectivity between the Outposts.

### <span id="page-2005-0"></span>**Prerequisites**

Multi-AZ deployments on RDS on Outposts have the following prerequisites:

- Have at least two Outposts, connected over local connections and attached to different Availability Zones in an Amazon Web Services Region.
- Make sure that your DB subnet groups contain the following:
	- At least two subnets in at least two Availability Zones in a given Amazon Web Services Region.
	- Subnets only in Outposts.
	- At least two subnets in at least two Outposts within the same virtual private cloud (VPC).
- Associate your DB instance's VPC with all of your local gateway route tables. This association is necessary because replication runs over your local network using your Outposts' local gateways.

For example, suppose that your VPC contains subnet-A in Outpost-A and subnet-B in Outpost-B. Outpost-A uses LocalGateway-A (LGW-A), and Outpost-B uses LocalGateway-B (LGW-B). LGW-A has RouteTable-A, and LGW-B has RouteTable-B. You want to use both RouteTable-A and RouteTable-B for replication traffic. To do this, associate your VPC with both RouteTable-A and RouteTable-B.

For more information about how to create an association, see the Amazon EC2 [create-local](https://docs.amazonaws.cn/cli/latest/reference/ec2/create-local-gateway-route-table-vpc-association.html)[gateway-route-table-vpc-association](https://docs.amazonaws.cn/cli/latest/reference/ec2/create-local-gateway-route-table-vpc-association.html) Amazon CLI command.

- Make sure that your Outposts use customer-owned IP (CoIP) routing. Each route table must also each have at least one address pool. Amazon RDS allocates an additional IP address each for the primary and standby DB instances for data synchronization.
- Make sure that the Amazon Web Services account that owns the RDS DB instances owns the local gateway route tables and CoIP pools. Or make sure it's part of a Resource Access Manager share with access to the local gateway route tables and CoIP pools.
- Make sure that the IP addresses in your CoIP pools can be routed from one Outpost local gateway to the others.
- Make sure that the VPC's CIDR blocks (for example, 10.0.0.0/4) and your CoIP pool CIDR blocks don't contain IP addresses from Class E (240.0.0.0/4). RDS uses these IP addresses internally.
- Make sure that you correctly set up outbound and related inbound traffic.

RDS on Outposts establishes a virtual private network (VPN) connection between the primary and standby DB instances. For this to work correctly, your local network must allow outbound and related inbound traffic for Internet Security Association and Key Management Protocol (ISAKMP). It does so using User Datagram Protocol (UDP) port 500 and IP Security (IPsec) Network Address Translation Traversal (NAT-T) using UDP port 4500.

For more information on CoIPs, see [Customer-owned](#page-2001-0) IP addresses for Amazon RDS on Amazon [Outposts](#page-2001-0) in this guide, and [Customer-owned](https://docs.amazonaws.cn/outposts/latest/userguide/how-racks-work.html#ip-addressing) IP addresses in the *Amazon Outposts User Guide*.

### **Working with API operations for Amazon EC2 permissions**

Regardless of whether you use CoIPs for your DB instance on Amazon Outposts, RDS requires access to your CoIP pool resources. RDS can call the following EC2 permissions API operations for CoIPs on your behalf for Multi-AZ deployments:

• CreateCoipPoolPermission – When you create a Multi-AZ DB instance on RDS on Outposts

• DeleteCoipPoolPermission – When you delete a Multi-AZ DB instance on RDS on Outposts

These API operations grant to, or remove from, internal RDS accounts the permission to allocate elastic IP addresses from the CoIP pool specified by the permission. You can view these IP addresses using the DescribeCoipPoolUsage API operation. For more information on CoIPs, see [Customer-owned](#page-2001-0) IP addresses for Amazon RDS on Amazon Outposts and [Customer-owned](https://docs.amazonaws.cn/outposts/latest/userguide/how-racks-work.html#ip-addressing) IP [addresses](https://docs.amazonaws.cn/outposts/latest/userguide/how-racks-work.html#ip-addressing) in the *Amazon Outposts User Guide*.

RDS can also call the following EC2 permission API operations for local gateway route tables on your behalf for Multi-AZ deployments:

- CreateLocalGatewayRouteTablePermission When you create a Multi-AZ DB instance on RDS on Outposts
- DeleteLocalGatewayRouteTablePermission When you delete a Multi-AZ DB instance on RDS on Outposts

These API operations grant to, or remove from, internal RDS accounts the permission to associate internal RDS VPCs with your local gateway route tables. You can view these route table–VPC associations using the DescribeLocalGatewayRouteTableVpcAssociations API operations.

### <span id="page-2008-0"></span>**Creating DB instances for Amazon RDS on Amazon Outposts**

Creating an Amazon RDS on Amazon Outposts DB instance is similar to creating an Amazon RDS DB instance in the Amazon Cloud. However, make sure that you specify a DB subnet group that is associated with your Outpost.

A virtual private cloud (VPC) based on the Amazon VPC service can span all of the Availability Zones in an Amazon Web Services Region. You can extend any VPC in the Amazon Web Services Region to your Outpost by adding an Outpost subnet. To add an Outpost subnet to a VPC, specify the Amazon Resource Name (ARN) of the Outpost when you create the subnet.

Before you create an RDS on Outposts DB instance, you can create a DB subnet group that includes one subnet that is associated with your Outpost. When you create an RDS on Outposts DB instance, specify this DB subnet group. You can also choose to create a new DB subnet group when you create your DB instance.

For information about configuring Amazon Outposts, see the Amazon [Outposts](https://docs.amazonaws.cn/outposts/latest/userguide/) User Guide.

#### **Console**

#### <span id="page-2008-1"></span>**Creating a DB subnet group**

Create a DB subnet group with one subnet that is associated with your Outpost.

You can also create a new DB subnet group for the Outpost when you create your DB instance. If you want to do so, then skip this procedure.

#### *(i)* Note

To create a DB subnet group for the Amazon Web Services Cloud, specify at least two subnets.

#### **To create a DB subnet group for your Outpost**

- 1. Sign in to the Amazon Web Services Management Console and open the Amazon RDS console at<https://console.amazonaws.cn/rds/>.
- 2. In the upper-right corner of the Amazon RDS console, choose the Amazon Web Services Region where you want to create the DB subnet group.
- 3. Choose **Subnet groups**, and then choose **Create DB Subnet Group**.

#### The **Create DB subnet group** page appears.

RDS > Subnet groups > Create DB subnet group

## **Create DB Subnet Group**

To create a new subnet group, give it a name and a description, and choose an existing VPC. You will then be able to add subnets related to that VPC.

#### **Subnet group details**

#### Name

You won't be able to modify the name after your subnet group has been created.

Must contain from 1 to 255 characters. Alphanumeric characters, spaces, hyphens, underscores, and periods are allowed.

#### **Description**

#### **VPC**

Choose a VPC identifier that corresponds to the subnets you want to use for your DB subnet group. You won't be able to choose a different VPC identifier after your subnet group has been created.

 $\overline{\mathbf{v}}$ 

Choose a VPC

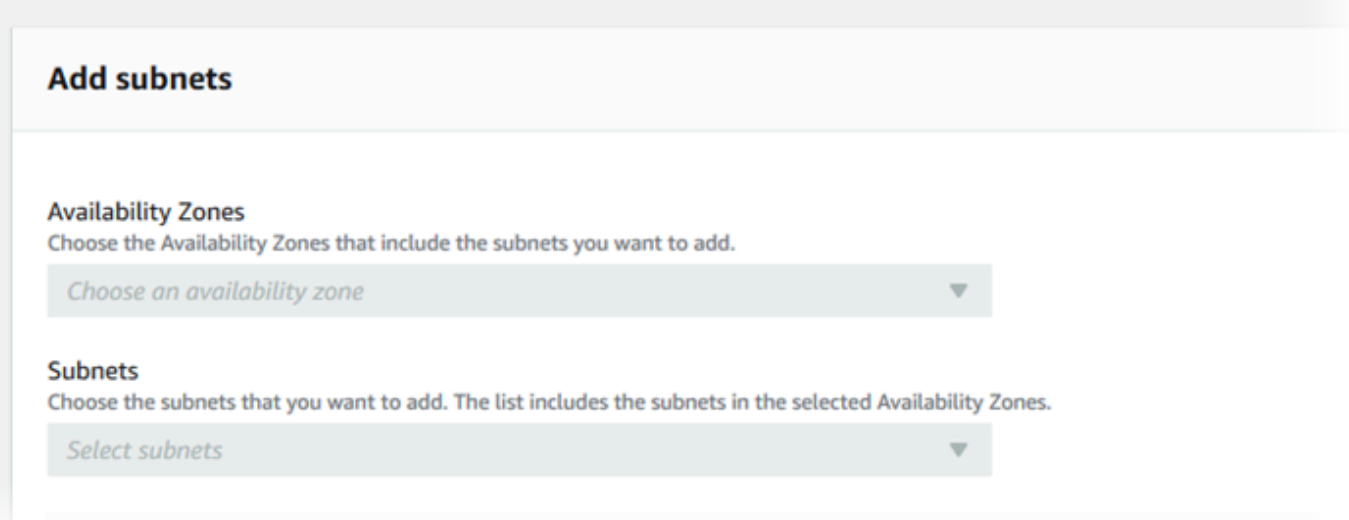

- 4. For **Name**, choose the name of the DB subnet group.
- 5. For **Description**, choose a description for the DB subnet group.
- 6. For **VPC**, choose the VPC that you're creating the DB subnet group for.
- 7. For **Availability Zones**, choose the Availability Zone for your Outpost.
- 8. For **Subnets**, choose the subnet for use by RDS on Outposts.
- 9. Choose **Create** to create the DB subnet group.

#### **Creating the RDS on Outposts DB instance**

Create the DB instance, and choose the Outpost for your DB instance.

#### **To create an RDS on Outposts DB instance using the console**

- 1. Sign in to the Amazon Web Services Management Console and open the Amazon RDS console at<https://console.amazonaws.cn/rds/>.
- 2. In the upper-right corner of the Amazon RDS console, choose the Amazon Web Services Region where the Outpost on which you want to create the DB instance is attached.
- 3. In the navigation pane, choose **Databases**.
- 4. Choose **Create database**.

The Amazon Web Services Management Console detects available Outposts that you have configured and presents the **On-premises** option in the **Database location** section.

#### *(i)* Note

If you haven't configured any Outposts, either the **Database location** section doesn't appear or the **RDS on Outposts** option isn't available in the **Choose an on-premises creation method** section.

- 5. For **Database location**, choose **On-premises**.
- 6. For **On-premises creation method**, choose **RDS on Outposts**.
- 7. Specify your settings for **Outposts Connectivity**. These settings are for the Outpost that uses the VPC that has the DB subnet group for your DB instance. Your VPC must be based on the Amazon VPC service.
	- a. For **Virtual Private Cloud (VPC)**, choose the VPC that contains the DB subnet group for your DB instance.
	- b. For **VPC security group**, choose the Amazon VPC security group for your DB instance.
	- c. For **DB subnet group**, choose the DB subnet group for your DB instance.

You can choose an existing DB subnet group that's associated with the Outpost—for example, if you performed the procedure in [Creating](#page-2008-1) a DB subnet group.

You can also create a new DB subnet group for the Outpost.

8. For **Multi-AZ deployment**, choose **Create a standby instance (recommended for production usage)** to create a standby DB instance in another Outpost.

#### *A* Note

This option isn't available for Microsoft SQL Server. If you choose to create a Multi-AZ deployment, you can't store backups on your Outpost.

- 9. Under **Backup**, do the following:
	- a. For **Backup target**, choose one of the following:
		- **Amazon Web Services Cloud** to store automated backups and manual snapshots in the parent Amazon Web Services Region.
		- **Outposts (on-premises)** to create local backups.

#### *(i)* Note

To store backups on your Outpost, your Outpost must have Amazon S3 capability. For more information, see Amazon S3 on [Outposts.](https://aws.amazon.com/s3/outposts/) Local backups aren't supported for Multi-AZ deployments or read replicas.

b. Choose **Enable automated backups** to create point-in-time snapshots of your DB instance.

If you turn on automated backups, then you can choose values for **Backup retention period** and **Backup window**, or leave the default values.

10. Specify other DB instance settings as needed.

For information about each setting when creating a DB instance, see Settings for DB [instances.](#page-502-0)

11. Choose **Create database**.

The **Databases** page appears. A banner tells you that your DB instance is being created, and displays the **View credential details** button.

#### **Viewing DB instance details**

After you create your DB instance, you can view credentials and other details for it.

#### **To view DB instance details**

1. To view the master user name and password for the DB instance, choose **View credential details** on the **Databases** page.

You can connect to the DB instance as the master user by using these credentials.

#### **Important**

You can't view the master user password again. If you don't record it, you might have to change it. To change the master user password after the DB instance is available, modify the DB instance. For more information about modifying a DB instance, see [Modifying](#page-649-0) an Amazon RDS DB instance.

2. Choose the name of the new DB instance on the **Databases** page.

On the RDS console, the details for the new DB instance appear. The DB instance has a status of **Creating** until the DB instance is created and ready for use. When the state changes to **Available**, you can connect to the DB instance. Depending on the DB instance class and storage allocated, it can take several minutes for the new DB instance to be available.

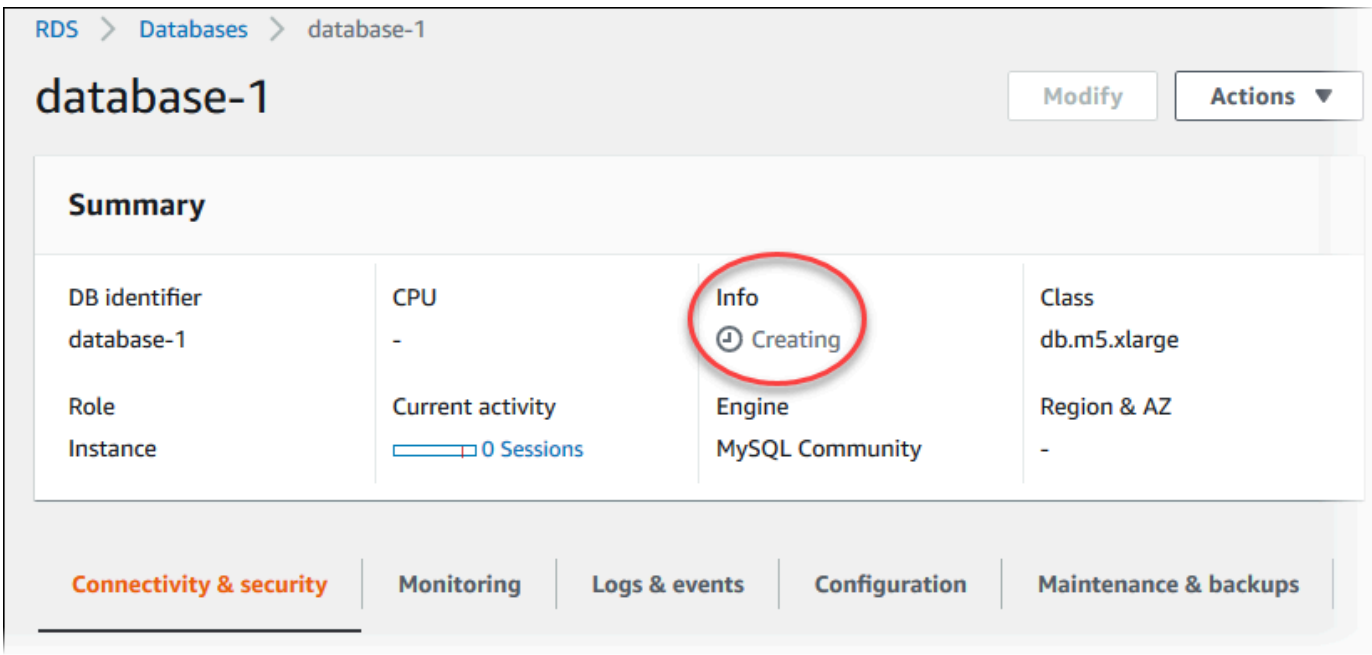

After the DB instance is available, you can manage it the same way that you manage RDS DB instances in the Amazon Web Services Cloud.

### **Amazon CLI**

Before you create a new DB instance in an Outpost with the Amazon CLI, first create a DB subnet group for use by RDS on Outposts.

#### **To create a DB subnet group for your Outpost**

Use the [create-db-subnet-group](https://docs.amazonaws.cn/cli/latest/reference/rds/create-db-subnet-group.html) command. For --subnet-ids, specify the subnet group in the Outpost for use by RDS on Outposts.

For Linux, macOS, or Unix:

aws rds create-db-subnet-group \ --db-subnet-group-name *myoutpostdbsubnetgr* \ --db-subnet-group-description *"DB subnet group for RDS on Outposts"* \ --subnet-ids *subnet-abc123*

For Windows:

aws rds create-db-subnet-group ^ --db-subnet-group-name *myoutpostdbsubnetgr* ^  --db-subnet-group-description *"DB subnet group for RDS on Outposts"* ^ --subnet-ids *subnet-abc123*

#### **To create an RDS on Outposts DB instance using the Amazon CLI**

- Use the [create-db-instance](https://docs.amazonaws.cn/cli/latest/reference/rds/create-db-instance.html) command. Specify an Availability Zone for the Outpost, an Amazon VPC security group associated with the Outpost, and the DB subnet group you created for the Outpost. You can include the following options:
	- --db-instance-identifier
	- --db-instance-class
	- --engine The database engine. Use one of the following values:
		- MySQL Specify mysql.
		- PostgreSQL Specify postgres.
		- Microsoft SQL Server Specify sqlserver-ee, sqlserver-se, or sqlserver-web.
	- --availability-zone
	- --vpc-security-group-ids
	- --db-subnet-group-name
	- --allocated-storage
	- --max-allocated-storage
	- --master-username
	- --master-user-password
	- --multi-az | --no-multi-az (Optional) Whether to create a standby DB instance in a different Availability Zone. The default is --no-multi-az.

The --multi-az option isn't available for SQL Server.

- --backup-retention-period
- --backup-target (Optional) Where to store automated backups and manual snapshots. Use one of the following values:
	- outposts Store them locally on your Outpost.
	- region Store them in the parent Amazon Web Services Region. This is the default value.

If you use the --multi-az option, you can't use outposts for --backup-target. In addition, the DB instance can't have read replicas if you use outposts for --backuptarget.

- --storage-encrypted
- --kms-key-id

#### **Example**

The following example creates a MySQL DB instance named myoutpostdbinstance with backups stored on your Outpost.

For Linux, macOS, or Unix:

```
aws rds create-db-instance \ 
--db-instance-identifier myoutpostdbinstance \ 
--engine-version 8.0.17 \ 
--db-instance-class db.m5.large \ 
--engine mysql \ 
--availability-zone us-east-1d \ 
--vpc-security-group-ids outpost-sg \ 
--db-subnet-group-name myoutpostdbsubnetgr \ 
--allocated-storage 100 \ 
--max-allocated-storage 1000 \ 
--master-username masterawsuser \ 
--manage-master-user-password \ 
--backup-retention-period 3 \ 
--backup-target outposts \ 
--storage-encrypted \ 
--kms-key-id mykey
```
#### For Windows:

```
aws rds create-db-instance ^ 
--db-instance-identifier myoutpostdbinstance ^ 
--engine-version 8.0.17 ^ 
--db-instance-class db.m5.large ^ 
--engine mysql ^ 
--availability-zone us-east-1d ^ 
--vpc-security-group-ids outpost-sg ^ 
--db-subnet-group-name myoutpostdbsubnetgr ^
```
```
 --allocated-storage 100 ^ 
 --max-allocated-storage 1000 ^ 
 --master-username masterawsuser ^ 
 --manage-master-user-password ^ 
 --backup-retention-period 3 ^ 
 --backup-target outposts ^ 
 --storage-encrypted ^ 
 --kms-key-id mykey
```
For information about each setting when creating a DB instance, see Settings for DB [instances.](#page-502-0)

### **RDS API**

To create a new DB instance in an Outpost with the RDS API, first create a DB subnet group for use by RDS on Outposts by calling the [CreateDBSubnetGroup](https://docs.amazonaws.cn/AmazonRDS/latest/APIReference/API_CreateDBSubnetGroup.html) operation. For Subnet Ids, specify the subnet group in the Outpost for use by RDS on Outposts.

Next, call the [CreateDBInstance](https://docs.amazonaws.cn/AmazonRDS/latest/APIReference/API_CreateDBInstance.html) operation with the following parameters. Specify an Availability Zone for the Outpost, an Amazon VPC security group associated with the Outpost, and the DB subnet group you created for the Outpost.

- AllocatedStorage
- AvailabilityZone
- BackupRetentionPeriod
- BackupTarget

If you are creating a Multi-AZ DB instance deployment, you can't use outposts for BackupTarget. In addition, the DB instance can't have read replicas if you use outposts for BackupTarget.

- DBInstanceClass
- DBInstanceIdentifier
- VpcSecurityGroupIds
- DBSubnetGroupName
- Engine
- EngineVersion
- MasterUsername
- MasterUserPassword
- MaxAllocatedStorage (optional)
- MultiAZ (optional)
- StorageEncrypted
- KmsKeyID

For information about each setting when creating a DB instance, see Settings for DB [instances.](#page-502-0)

# **Creating read replicas for Amazon RDS on Amazon Outposts**

Amazon RDS on Amazon Outposts uses the MySQL and PostgreSQL DB engines' built-in replication functionality to create a read replica from a source DB instance. The source DB instance becomes the primary DB instance. Updates made to the primary DB instance are asynchronously copied to the read replica. You can reduce the load on your primary DB instance by routing read queries from your applications to the read replica. Using read replicas, you can elastically scale out beyond the capacity constraints of a single DB instance for read-heavy database workloads.

When you create a read replica from an RDS on Outposts DB instance, the read replica uses a customer-owned IP address (CoIP). For more information, see [Customer-owned](#page-2001-0) IP addresses for Amazon RDS on Amazon [Outposts.](#page-2001-0)

Read replicas on RDS on Outposts have the following limitations:

- You can't create read replicas for RDS for SQL Server on RDS on Outposts DB instances.
- Cross-Region read replicas aren't supported on RDS on Outposts.
- Cascading read replicas aren't supported on RDS on Outposts.
- The source RDS on Outposts DB instance can't have local backups. The backup target for the source DB instance must be your Amazon Web Services Region.
- Read replicas require customer-owned IP (CoIP) pools. For more information, see [Customer](#page-2001-0)owned IP [addresses](#page-2001-0) for Amazon RDS on Amazon Outposts.
- Read replicas on RDS on Outposts can only be created in the same virtual private cloud (VPC) as the source DB instance.
- Read replicas on RDS on Outposts can be located on the same Outpost or another Outpost in the same VPC as the source DB instance.

You can create a read replica from an RDS on Outposts DB instance using the Amazon Web Services Management Console, Amazon CLI, or RDS API. For more information on read replicas, see [Working](#page-718-0) with DB [instance](#page-718-0) read replicas.

### **Console**

#### **To create a read replica from a source DB instance**

1. Sign in to the Amazon Web Services Management Console and open the Amazon RDS console at<https://console.amazonaws.cn/rds/>.

- 2. In the navigation pane, choose **Databases**.
- 3. Choose the DB instance that you want to use as the source for a read replica.
- 4. For **Actions**, choose **Create read replica**.
- 5. For **DB instance identifier**, enter a name for the read replica.
- 6. Specify your settings for **Outposts Connectivity**. These settings are for the Outpost that uses the virtual private cloud (VPC) that has the DB subnet group for your DB instance. Your VPC must be based on the Amazon VPC service.
- 7. Choose your **DB instance class**. We recommend that you use the same or larger DB instance class and storage type as the source DB instance for the read replica.
- 8. For **Multi-AZ deployment**, choose **Create a standby instance (recommended for production usage)** to create a standby DB instance in a different Availability Zone.

Creating your read replica as a Multi-AZ DB instance is independent of whether the source database is a Multi-AZ DB instance.

9. (Optional) Under **Connectivity**, set values for **Subnet Group** and **Availability Zone**.

If you specify values for both **Subnet Group** and **Availability Zone**, the read replica is created on an Outpost that is associated with the Availability Zone in the DB subnet group.

If you specify a value for **Subnet Group** and **No preference** for **Availability Zone**, the read replica is created on a random Outpost in the DB subnet group.

10. For **Amazon KMS key**, choose the Amazon KMS key identifier of the KMS key.

The read replica must be encrypted.

- 11. Choose other options as needed.
- 12. Choose **Create read replica**.

After the read replica is created, you can see it on the **Databases** page in the RDS console. It shows **Replica** in the **Role** column.

### **Amazon CLI**

To create a read replica from a source MySQL or PostgreSQL DB instance, use the Amazon CLI command [create-db-instance-read-replica.](https://docs.amazonaws.cn/cli/latest/reference/rds/create-db-instance-read-replica.html)

You can control where the read replica is created by specifying the --db-subnet-group-name and --availability-zone options:

- If you specify both the --db-subnet-group-name and --availability-zone options, the read replica is created on an Outpost that is associated with the Availability Zone in the DB subnet group.
- If you specify the --db-subnet-group-name option and don't specify the --availabilityzone option, the read replica is created on a random Outpost in the DB subnet group.
- If you don't specify either option, the read replica is created on the same Outpost as the source RDS on Outposts DB instance.

The following example creates a replica and specifies the location of the read replica by including --db-subnet-group-name and --availability-zone options.

#### **Example**

For Linux, macOS, or Unix:

```
aws rds create-db-instance-read-replica \ 
     --db-instance-identifier myreadreplica \ 
     --source-db-instance-identifier mydbinstance \ 
     --db-subnet-group-name myoutpostdbsubnetgr \ 
     --availability-zone us-west-2a
```
#### For Windows:

```
aws rds create-db-instance-read-replica ^ 
     --db-instance-identifier myreadreplica ^ 
     --source-db-instance-identifier mydbinstance ^ 
     --db-subnet-group-name myoutpostdbsubnetgr ^ 
     --availability-zone us-west-2a
```
### **RDS API**

To create a read replica from a source MySQL or PostgreSQL DB instance, call the Amazon RDS API [CreateDBInstanceReadReplica](https://docs.amazonaws.cn/AmazonRDS/latest/APIReference/API_CreateDBInstanceReadReplica.html) operation with the following required parameters:

- DBInstanceIdentifier
- SourceDBInstanceIdentifier

You can control where the read replica is created by specifying the DBSubnetGroupName and AvailabilityZone parameters:

- If you specify both the DBSubnetGroupName and AvailabilityZone parameters, the read replica is created on an Outpost that is associated with the Availability Zone in the DB subnet group.
- If you specify the DBSubnetGroupName parameter and don't specify the AvailabilityZone parameter, the read replica is created on a random Outpost in the DB subnet group.
- If you don't specify either parameter, the read replica is created on the same Outpost as the source RDS on Outposts DB instance.

# **Considerations for restoring DB instances on Amazon RDS on Amazon Outposts**

When you restore a DB instance in Amazon RDS on Amazon Outposts, you can generally choose the storage location for automated backups and manual snapshots of the restored DB instance.

- When restoring from a manual DB snapshot, you can store backups either in the parent Amazon Web Services Region or locally on your Outpost.
- When restoring from an automated backup (point-in-time recovery), you have fewer choices:
	- If restoring from the parent Amazon Web Services Region, you can store backups either in the Amazon Web Services Region or on your Outpost.
	- If restoring from your Outpost, you can store backups only on your Outpost.

# **Using Amazon RDS Proxy**

By using Amazon RDS Proxy, you can allow your applications to pool and share database connections to improve their ability to scale. RDS Proxy makes applications more resilient to database failures by automatically connecting to a standby DB instance while preserving application connections. By using RDS Proxy, you can also enforce Amazon Identity and Access Management (IAM) authentication for databases, and securely store credentials in Amazon Secrets Manager.

Using RDS Proxy, you can handle unpredictable surges in database traffic. Otherwise, these surges might cause issues due to oversubscribing connections or new connections being created at a fast rate. RDS Proxy establishes a database connection pool and reuses connections in this pool. This approach avoids the memory and CPU overhead of opening a new database connection each time. To protect a database against oversubscription, you can control the number of database connections that are created.

RDS Proxy queues or throttles application connections that can't be served immediately from the connection pool. Although latencies might increase, your application can continue to scale without abruptly failing or overwhelming the database. If connection requests exceed the limits you specify, RDS Proxy rejects application connections (that is, it sheds load). At the same time, it maintains predictable performance for the load that RDS can serve with the available capacity.

You can reduce the overhead to process credentials and establish a secure connection for each new connection. RDS Proxy can handle some of that work on behalf of the database.

RDS Proxy is fully compatible with the engine versions that it supports. You can enable RDS Proxy for most applications with no code changes.

#### **Topics**

- Region and version [availability](#page-2023-0)
- Quotas and [limitations](#page-2023-1) for RDS Proxy
- [Planning](#page-2027-0) where to use RDS Proxy
- RDS Proxy concepts and [terminology](#page-2029-0)
- [Getting](#page-2035-0) started with RDS Proxy
- [Managing](#page-2055-0) an RDS Proxy
- Working with Amazon RDS Proxy [endpoints](#page-2074-0)
- Monitoring RDS Proxy metrics with Amazon [CloudWatch](#page-2085-0)
- [Working](#page-2093-0) with RDS Proxy events
- RDS Proxy [command-line](#page-2096-0) examples
- [Troubleshooting](#page-2099-0) for RDS Proxy
- Using RDS Proxy with Amazon [CloudFormation](#page-2109-0)

# <span id="page-2023-0"></span>**Region and version availability**

Feature availability and support varies across specific versions of each database engine, and across Amazon Web Services Regions. For more information on version and Region availability of Amazon RDS with RDS Proxy, see [Amazon](#page-277-0) RDS Proxy.

# <span id="page-2023-1"></span>**Quotas and limitations for RDS Proxy**

The following quotas and limitations apply to RDS Proxy:

- You can have up to 20 proxies for each Amazon account ID. If your application requires more proxies, you can request additional proxies by opening a ticket with the Amazon Support organization.
- Each proxy can have up to 200 associated Secrets Manager secrets. Thus, each proxy can connect to with up to 200 different user accounts at any given time.
- Each proxy has a default endpoint. You can also add up to 20 proxy endpoints for each proxy. You can create, view, modify, and delete these endpoints.
- For RDS DB instances in replication configurations, you can associate a proxy only with the writer DB instance, not a read replica.
- Your RDS Proxy must be in the same virtual private cloud (VPC) as the database. The proxy can't be publicly accessible, although the database can be. For example, if you're prototyping your database on a local host, you can't connect to your proxy unless you set up the necessary network requirements to allow connection to the proxy. This is because your local host is outside of the proxy's VPC.
- You can't use RDS Proxy with a VPC that has its tenancy set to dedicated.
- If you use RDS Proxy with an RDS DB instance that has IAM authentication enabled, check user authentication. Users who connect through a proxy must authenticate through sign-in credentials. For details about Secrets Manager and IAM support in RDS Proxy, see [Setting](#page-2038-0) up

database [credentials](#page-2038-0) in Amazon Secrets Manager and Setting up [Amazon](#page-2040-0) Identity and Access [Management \(IAM\) policies](#page-2040-0).

- You can't use RDS Proxy with custom DNS when using SSL hostname validation.
- Each proxy can be associated with a single target DB instance . However, you can associate multiple proxies with the same DB instance .
- Any statement with a text size greater than 16 KB causes the proxy to pin the session to the current connection.
- Certain Regions have Availability-Zone (AZ) restrictions to consider while creating your proxy. US East (N. Virginia) Region does not support RDS Proxy in the use1-az3 Availability Zone. US West (N. California) Region does not support RDS Proxy in the usw1-az2 Availability Zone. When selecting subnets while creating your proxy, make sure that you don't select subnets in the Availability Zones mentioned above.
- Currently, RDS Proxy does't support any global condition context keys.

For more information about global condition context keys, see Amazon global [condition](https://docs.amazonaws.cn/IAM/latest/UserGuide/reference_policies_condition-keys.html) context [keys](https://docs.amazonaws.cn/IAM/latest/UserGuide/reference_policies_condition-keys.html) in the *IAM User Guide*.

For additional limitations for each DB engine, see the following sections:

- Additional [limitations](#page-2024-0) for RDS for MariaDB
- Additional [limitations](#page-2025-0) for RDS for Microsoft SQL Server
- Additional [limitations](#page-2026-0) for RDS for MySQL
- Additional limitations for RDS for [PostgreSQL](#page-2026-1)

### <span id="page-2024-0"></span>**Additional limitations for RDS for MariaDB**

The following additional limitations apply to RDS Proxy with RDS for MariaDB databases:

- Currently, all proxies listen on port 3306 for MariaDB. The proxies still connect to your database using the port that you specified in the database settings.
- You can't use RDS Proxy with self-managed MariaDB databases in Amazon EC2 instances.
- You can't use RDS Proxy with an RDS for MariaDB DB instance that has the read\_only parameter in its DB parameter group set to 1.
- RDS Proxy doesn't support MariaDB compressed mode. For example, it doesn't support the compression used by the --compress or -C options of the mysql command.
- Some SQL statements and functions can change the connection state without causing pinning. For the most current pinning behavior, see [Avoiding](#page-2067-0) pinning.
- RDS Proxy doesn't support the MariaDB auth ed25519 plugin.
- RDS Proxy doesn't support Transport Layer Security (TLS) version 1.3 for MariaDB databases.
- Database connections processing a GET DIAGNOSTIC command might return inaccurate information when RDS Proxy reuses the same database connection to run another query. This can happen when RDS Proxy multiplexes database connections. For more information, see [Overview](#page-2029-1) of RDS Proxy concepts.

### **Important**

For proxies associated with MariaDB databases, don't set the configuration parameter sql\_auto\_is\_null to true or a nonzero value in the initialization query. Doing so might cause incorrect application behavior.

### <span id="page-2025-0"></span>**Additional limitations for RDS for Microsoft SQL Server**

The following additional limitations apply to RDS Proxy with RDS for Microsoft SQL Server databases:

- The number of Secrets Manager secrets that you need to create for a proxy depends on the collation that your DB instance uses. For example, suppose that your DB instance uses casesensitive collation. If your application accepts both "Admin" and "admin," then your proxy needs two separate secrets. For more information about collation in SQL Server, see the [Microsoft](https://docs.microsoft.com/en-us/sql/relational-databases/collations/collation-and-unicode-support?view=sql-server-ver16) SQL [Server](https://docs.microsoft.com/en-us/sql/relational-databases/collations/collation-and-unicode-support?view=sql-server-ver16) documentation.
- RDS Proxy doesn't support connections that use Active Directory.
- You can't use IAM authentication with clients that don't support token properties. For more information, see [Considerations](#page-2054-0) for connecting to a proxy with Microsoft SQL Server.
- The results of @@IDENTITY, @@ROWCOUNT, and SCOPE\_IDENTITY aren't always accurate. As a work-around, retrieve their values in the same session statement to ensure that they return the correct information.
- If the connection uses multiple active result sets (MARS), RDS Proxy doesn't run the initialization queries. For information about MARS, see the [Microsoft](https://docs.microsoft.com/en-us/sql/relational-databases/native-client/features/using-multiple-active-result-sets-mars?view=sql-server-ver16) SQL Server documentation.
- Currently, RDS Proxy does not support RDS for SQL Server DB instances that run on major version *SQL Server 2022*.
- RDS Proxy does not support RDS for SQL Server DB instances that run on major version *SQL Server 2014*.

### <span id="page-2026-0"></span>**Additional limitations for RDS for MySQL**

The following additional limitations apply to RDS Proxy with RDS for MySQL databases:

- RDS Proxy doesn't support the MySQL sha256\_password and caching\_sha2\_password authentication plugins. These plugins implement SHA-256 hashing for user account passwords.
- Currently, all proxies listen on port 3306 for MySQL. The proxies still connect to your database using the port that you specified in the database settings.
- You can't use RDS Proxy with self-managed MySQL databases in EC2 instances.
- You can't use RDS Proxy with an RDS for MySQL DB instance that has the read\_only parameter in its DB parameter group set to 1.
- RDS Proxy doesn't support MySQL compressed mode. For example, it doesn't support the compression used by the --compress or -C options of the mysql command.
- Database connections processing a GET DIAGNOSTIC command might return inaccurate information when RDS Proxy reuses the same database connection to run another query. This can happen when RDS Proxy multiplexes database connections.
- Some SQL statements and functions such as SET LOCAL can change the connection state without causing pinning. For the most current pinning behavior, see [Avoiding](#page-2067-0) pinning.

### **Important**

For proxies associated with MySQL databases, don't set the configuration parameter sql\_auto\_is\_null to true or a nonzero value in the initialization query. Doing so might cause incorrect application behavior.

## <span id="page-2026-1"></span>**Additional limitations for RDS for PostgreSQL**

The following additional limitations apply to RDS Proxy with RDS for PostgreSQL databases:

- RDS Proxy doesn't support session pinning filters for PostgreSQL.
- Currently, all proxies listen on port 5432 for PostgreSQL.
- For PostgreSQL, RDS Proxy doesn't currently support canceling a query from a client by issuing a CancelRequest. This is the case, for example, when you cancel a long-running query in an interactive psql session by using Ctrl+C.
- The results of the PostgreSQL function [lastval](https://www.postgresql.org/docs/current/functions-sequence.html) aren't always accurate. As a work-around, use the [INSERT](https://www.postgresql.org/docs/current/sql-insert.html) statement with the RETURNING clause.
- RDS Proxy currently doesn't support streaming replication mode.
- With RDS for PostgreSQL 16, modifications to the scram\_iterations value exclusively impact the authentication process between the proxy and the database. Specifically, if you configure ClientPasswordAuthType to scram-sha-256, any customizations made to the scram\_iterations value doesn't influence client-to-proxy password authentication. Instead, the iteration value for client-to-proxy password authentication is fixed at 4096.

#### **Important**

For existing proxies with PostgreSQL databases, if you modify the database authentication to use SCRAM only, the proxy becomes unavailable for up to 60 seconds. To avoid the issue, do one of the following:

- Ensure that the database allows both SCRAM and MD5 authentication.
- To use only SCRAM authentication, create a new proxy, migrate your application traffic to the new proxy, then delete the proxy previously associated with the database.

## <span id="page-2027-0"></span>**Planning where to use RDS Proxy**

You can determine which of your DB instances, clusters, and applications might benefit the most from using RDS Proxy. To do so, consider these factors:

• Any DB instance that encounters "too many connections" errors is a good candidate for associating with a proxy. This is often characterized by a high value of the ConnectionAttempts CloudWatch metric. The proxy enables applications to open many client connections, while the proxy manages a smaller number of long-lived connections to the DB instance .

Amazon Relational Database Service User Guide

- For DB instances that use smaller Amazon instance classes, such as T2 or T3, using a proxy can help avoid out-of-memory conditions. It can also help reduce the CPU overhead for establishing connections. These conditions can occur when dealing with large numbers of connections.
- You can monitor certain Amazon CloudWatch metrics to determine whether a DB instance is approaching certain types of limit. These limits are for the number of connections and the memory associated with connection management. You can also monitor certain CloudWatch metrics to determine whether a DB instance is handling many short-lived connections. Opening and closing such connections can impose performance overhead on your database. For information about the metrics to monitor, see [Monitoring](#page-2085-0) RDS Proxy metrics with Amazon [CloudWatch](#page-2085-0).
- Amazon Lambda functions can also be good candidates for using a proxy. These functions make frequent short database connections that benefit from connection pooling offered by RDS Proxy. You can take advantage of any IAM authentication you already have for Lambda functions, instead of managing database credentials in your Lambda application code.
- Applications that typically open and close large numbers of database connections and don't have built-in connection pooling mechanisms are good candidates for using a proxy.
- Applications that keep a large number of connections open for long periods are typically good candidates for using a proxy. Applications in industries such as software as a service (SaaS) or ecommerce often minimize the latency for database requests by leaving connections open. With RDS Proxy, an application can keep more connections open than it can when connecting directly to the DB instance.
- You might not have adopted IAM authentication and Secrets Manager due to the complexity of setting up such authentication for all DB instances. If so, you can leave the existing authentication methods in place and delegate the authentication to a proxy. The proxy can enforce the authentication policies for client connections for particular applications. You can take advantage of any IAM authentication you already have for Lambda functions, instead of managing database credentials in your Lambda application code.
- RDS Proxy can help make applications more resilient and transparent to database failures. RDS Proxy bypasses Domain Name System (DNS) caches to reduce failover times by up to 66% for Amazon RDS Multi-AZ DB instances. RDS Proxy also automatically routes traffic to a new database instance while preserving application connections. This makes failovers more transparent for applications.

# <span id="page-2029-0"></span>**RDS Proxy concepts and terminology**

You can simplify connection management for your Amazon RDS DB instances by using RDS Proxy.

RDS Proxy handles the network traffic between the client application and the database. It does so in an active way first by understanding the database protocol. It then adjusts its behavior based on the SQL operations from your application and the result sets from the database.

RDS Proxy reduces the memory and CPU overhead for connection management on your database. The database needs less memory and CPU resources when applications open many simultaneous connections. It also doesn't require logic in your applications to close and reopen connections that stay idle for a long time. Similarly, it requires less application logic to reestablish connections in case of a database problem.

The infrastructure for RDS Proxy is highly available and deployed over multiple Availability Zones (AZs). The computation, memory, and storage for RDS Proxy are independent of your RDS DB instance. This separation helps lower overhead on your database servers, so that they can devote their resources to serving database workloads. The RDS Proxy compute resources are serverless, automatically scaling based on your database workload.

### **Topics**

- [Overview](#page-2029-1) of RDS Proxy concepts
- [Connection](#page-2030-0) pooling
- RDS Proxy [security](#page-2031-0)
- [Failover](#page-2033-0)
- **[Transactions](#page-2034-0)**

### <span id="page-2029-1"></span>**Overview of RDS Proxy concepts**

RDS Proxy handles the infrastructure to perform connection pooling and the other features described in the sections that follow. You see the proxies represented in the RDS console on the **Proxies** page.

Each proxy handles connections to a single RDS DB instance. The proxy automatically determines the current writer instance for RDS Multi-AZ DB instance or cluster.

The connections that a proxy keeps open and available for your database applications to use make up the *connection pool*.

By default, RDS Proxy can reuse a connection after each transaction in your session. This transaction-level reuse is called *multiplexing*. When RDS Proxy temporarily removes a connection from the connection pool to reuse it, that operation is called *borrowing* the connection. When it's safe to do so, RDS Proxy returns that connection to the connection pool.

In some cases, RDS Proxy can't be sure that it's safe to reuse a database connection outside of the current session. In these cases, it keeps the session on the same connection until the session ends. This fallback behavior is called *pinning*.

A proxy has a default endpoint. You connect to this endpoint when you work with an Amazon RDS DB instance. You do so instead of connecting to the read/write endpoint that connects directly to the instance . For RDS DB clusters, you can also create additional read/write and read-only endpoints. For more information, see Overview of proxy [endpoints.](#page-2075-0)

For example, you can still connect to the cluster endpoint for read/write connections without connection pooling. You can still connect to the reader endpoint for load-balanced read-only connections. You can still connect to the instance endpoints for diagnosis and troubleshooting of specific DB instances within a cluster. If you use other Amazon services such as Amazon Lambda to connect to RDS databases, change their connection settings to use the proxy endpoint. For example, you specify the proxy endpoint to allow Lambda functions to access your database while taking advantage of RDS Proxy functionality.

Each proxy contains a target group. This *target group* embodies the RDS DB instance that the proxy can connect to. The RDS DB instance associated with a proxy are called the *targets* of that proxy. For convenience, when you create a proxy through the console, RDS Proxy also creates the corresponding target group and registers the associated targets automatically.

An *engine family* is a related set of database engines that use the same DB protocol. You choose the engine family for each proxy that you create.

## <span id="page-2030-0"></span>**Connection pooling**

Each proxy performs connection pooling for the writer instance of its associated RDS database . *Connection pooling* is an optimization that reduces the overhead associated with opening and closing connections and with keeping many connections open simultaneously. This overhead includes memory needed to handle each new connection. It also involves CPU overhead to close each connection and open a new one. Examples include Transport Layer Security/Secure Sockets Layer (TLS/SSL) handshaking, authentication, negotiating capabilities, and so on. Connection

pooling simplifies your application logic. You don't need to write application code to minimize the number of simultaneous open connections.

Each proxy also performs connection multiplexing, also known as connection reuse. With *multiplexing*, RDS Proxy performs all the operations for a transaction using one underlying database connection. RDS then can use a different connection for the next transaction. You can open many simultaneous connections to the proxy, and the proxy keeps a smaller number of connections open to the DB instance or cluster. Doing so further minimizes the memory overhead for connections on the database server. This technique also reduces the chance of "too many connections" errors.

### <span id="page-2031-0"></span>**RDS Proxy security**

RDS Proxy uses the existing RDS security mechanisms such as TLS/SSL and Amazon Identity and Access Management (IAM). For general information about those security features, see [Security](#page-4483-0) [in Amazon](#page-4483-0) RDS. Also, make sure to familiarize yourself with how RDS work with authentication, authorization, and other areas of security.

RDS Proxy can act as an additional layer of security between client applications and the underlying database. For example, you can connect to the proxy using TLS 1.2, even if the underlying DB instance supports an older version of TLS. You can connect to the proxy using an IAM role. This is so even if the proxy connects to the database using the native user and password authentication method. By using this technique, you can enforce strong authentication requirements for database applications without a costly migration effort for the DB instances themselves.

You store the database credentials used by RDS Proxy in Amazon Secrets Manager. Each database user for the RDS DB instance accessed by a proxy must have a corresponding secret in Secrets Manager. You can also set up IAM authentication for users of RDS Proxy. By doing so, you can enforce IAM authentication for database access even if the databases use native password authentication. We recommend using these security features instead of embedding database credentials in your application code.

### **Using TLS/SSL with RDS Proxy**

You can connect to RDS Proxy using the TLS/SSL protocol.

### **A** Note

RDS Proxy uses certificates from the Amazon Certificate Manager (ACM). If you are using RDS Proxy, you don't need to download Amazon RDS certificates or update applications that use RDS Proxy connections.

To enforce TLS for all connections between the proxy and your database, you can specify a setting **Require Transport Layer Security** when you create or modify a proxy in the Amazon Web Services Management Console.

RDS Proxy can also ensure that your session uses TLS/SSL between your client and the RDS Proxy endpoint. To have RDS Proxy do so, specify the requirement on the client side. SSL session variables are not set for SSL connections to a database using RDS Proxy.

- For RDS for MySQL, specify the requirement on the client side with the --ssl-mode parameter when you run the mysql command.
- For Amazon RDS PostgreSQL, specify sslmode=require as part of the conninfo string when you run the psql command.

RDS Proxy supports TLS protocol version 1.0, 1.1, and 1.2. You can connect to the proxy using a higher version of TLS than you use in the underlying database.

By default, client programs establish an encrypted connection with RDS Proxy, with further control available through the --ssl-mode option. From the client side, RDS Proxy supports all SSL modes.

For the client, the SSL modes are the following:

### **PREFERRED**

SSL is the first choice, but it isn't required.

### **DISABLED**

No SSL is allowed.

### **REQUIRED**

Enforce SSL.

### **VERIFY\_CA**

Enforce SSL and verify the certificate authority (CA).

### **VERIFY\_IDENTITY**

Enforce SSL and verify the CA and CA hostname.

When using a client with --ssl-mode VERIFY\_CA or VERIFY\_IDENTITY, specify the --ssl-ca option pointing to a CA in .pem format. For the .pem file to use, download all root CA PEMs from [Amazon](https://www.amazontrust.com/repository/) Trust Services and place them into a single . pem file.

RDS Proxy uses wildcard certificates, which apply to both a domain and its subdomains. If you use the mysql client to connect with SSL mode VERIFY\_IDENTITY, currently you must use the MySQL 8.0-compatible mysql command.

### <span id="page-2033-0"></span>**Failover**

*Failover* is a high-availability feature that replaces a database instance with another one when the original instance becomes unavailable. A failover might happen because of a problem with a database instance. It might also be part of normal maintenance procedures, such as during a database upgrade. Failover applies to RDS DB instances in a Multi-AZ configuration.

Connecting through a proxy makes your applications more resilient to database failovers. When the original DB instance becomes unavailable, RDS Proxy connects to the standby database without dropping idle application connections. This helps speed up and simplify the failover process. This is less disruptive to your application than a typical reboot or database problem.

Without RDS Proxy, a failover involves a brief outage. During the outage, you can't perform write operations on the database in failover. Any existing database connections are disrupted, and your application must reopen them. The database becomes available for new connections and write operations when a read-only DB instance is promoted in place of one that's unavailable.

During DB failovers, RDS Proxy continues to accept connections at the same IP address and automatically directs connections to the new primary DB instance. Clients connecting through RDS Proxy are not susceptible to the following:

- Domain Name System (DNS) propagation delays on failover.
- Local DNS caching.
- Connection timeouts.
- Uncertainty about which DB instance is the current writer.
- Waiting for a query response from a former writer that became unavailable without closing connections.

For applications that maintain their own connection pool, going through RDS Proxy means that most connections stay alive during failovers or other disruptions. Only connections that are in the middle of a transaction or SQL statement are canceled. RDS Proxy immediately accepts new connections. When the database writer is unavailable, RDS Proxy queues up incoming requests.

For applications that don't maintain their own connection pools, RDS Proxy offers faster connection rates and more open connections. It offloads the expensive overhead of frequent reconnects from the database. It does so by reusing database connections maintained in the RDS Proxy connection pool. This approach is particularly important for TLS connections, where setup costs are significant.

### <span id="page-2034-0"></span>**Transactions**

All the statements within a single transaction always use the same underlying database connection. The connection becomes available for use by a different session when the transaction ends. Using the transaction as the unit of granularity has the following consequences:

- Connection reuse can happen after each individual statement when the RDS for MySQL autocommit setting is turned on.
- Conversely, when the autocommit setting is turned off, the first statement you issue in a session begins a new transaction. For example, suppose that you enter a sequence of SELECT, INSERT, UPDATE, and other data manipulation language (DML) statements. In this case, connection reuse doesn't happen until you issue a COMMIT, ROLLBACK, or otherwise end the transaction.
- Entering a data definition language (DDL) statement causes the transaction to end after that statement completes.

RDS Proxy detects when a transaction ends through the network protocol used by the database client application. Transaction detection doesn't rely on keywords such as COMMIT or ROLLBACK appearing in the text of the SQL statement.

In some cases, RDS Proxy might detect a database request that makes it impractical to move your session to a different connection. In these cases, it turns off multiplexing for that connection the remainder of your session. The same rule applies if RDS Proxy can't be certain that multiplexing is practical for the session. This operation is called *pinning*. For ways to detect and minimize pinning, see [Avoiding](#page-2067-0) pinning.

# <span id="page-2035-0"></span>**Getting started with RDS Proxy**

In the following sections, you can find how to set up and manage RDS Proxy. You can also find how to set related security options. These options control who can access each proxy and how each proxy connects to DB instances.

### **Topics**

- Setting up network [prerequisites](#page-2035-1)
- Setting up database [credentials](#page-2038-0) in Amazon Secrets Manager
- Setting up Amazon Identity and Access [Management](#page-2040-0) (IAM) policies
- [Creating](#page-2043-0) an RDS Proxy
- [Viewing](#page-2050-0) an RDS Proxy
- [Connecting](#page-2052-0) to a database through RDS Proxy

### <span id="page-2035-1"></span>**Setting up network prerequisites**

Using RDS Proxy requires you to have a common virtual private cloud (VPC) between your RDS DB instance and RDS Proxy. This VPC should have a minimum of two subnets that are in different Availability Zones. Your account can either own these subnets or share them with other accounts. For information about VPC sharing, see Work with [shared](https://docs.amazonaws.cn/vpc/latest/userguide/vpc-sharing.html) VPCs.

Your client application resources such as Amazon EC2, Lambda, or Amazon ECS can be in the same VPC as the proxy. Or they can be in a separate VPC from the proxy. If you successfully connected to any RDS DB instances , you already have the required network resources.

### **Topics**

- Getting [information](#page-2035-2) about your subnets
- [Planning](#page-2037-0) for IP address capacity

### <span id="page-2035-2"></span>**Getting information about your subnets**

To create a proxy, you must provide the subnets and the VPC that the proxy operates within. The following Linux example shows Amazon CLI commands that examine the VPCs and subnets owned by your Amazon Web Services account. In particular, you pass subnet IDs as parameters when you create a proxy using the CLI.

```
aws ec2 describe-vpcs
aws ec2 describe-internet-gateways
aws ec2 describe-subnets --query '*[].[VpcId,SubnetId]' --output text | sort
```
The following Linux example shows Amazon CLI commands to determine the subnet IDs corresponding to a specific RDS DB instance. Find the VPC ID for the DB instance. Examine the VPC to find its subnets. The following Linux example shows how.

```
$ #From the DB instance, trace through the DBSubnetGroup and Subnets to find the subnet 
  IDs.
$ aws rds describe-db-instances --db-instance-identifier my_instance_id --query '*[].
[DBSubnetGroup]|[0]|[0]|[Subnets]|[0]|[*].SubnetIdentifier' --output text
```
*subnet\_id\_1 subnet\_id\_2 subnet\_id\_3* ...

```
$ #From the DB instance, find the VPC.
$ aws rds describe-db-instances --db-instance-identifier my_instance_id --query '*[].
[DBSubnetGroup]|[0]|[0].VpcId' --output text
```
*my\_vpc\_id*

```
$ aws ec2 describe-subnets --filters Name=vpc-id,Values=my_vpc_id --query '*[].
[SubnetId]' --output text
```
*subnet\_id\_1 subnet\_id\_2 subnet\_id\_3 subnet\_id\_4 subnet\_id\_5 subnet\_id\_6*

### <span id="page-2037-0"></span>**Planning for IP address capacity**

An RDS Proxy automatically adjusts its capacity as needed based on the size and number of DB instances registered with it. Certain operations might also require additional proxy capacity such as increasing the size of a registered database or internal RDS Proxy maintenance operations. During these operations, your proxy might need more IP addresses to provision the extra capacity. These additional addresses allow your proxy to scale without affecting your workload. A lack of free IP addresses in your subnets prevents a proxy from scaling up. This can lead to higher query latencies or client connection failures. RDS notifies you through event RDS-EVENT-0243 when there aren't enough free IP addresses in your subnets. For information about this event, see [Working](#page-2093-0) with RDS Proxy [events](#page-2093-0).

Following are the recommended minimum numbers of IP addresses to leave free in your subnets for your proxy based on DB instance class sizes.

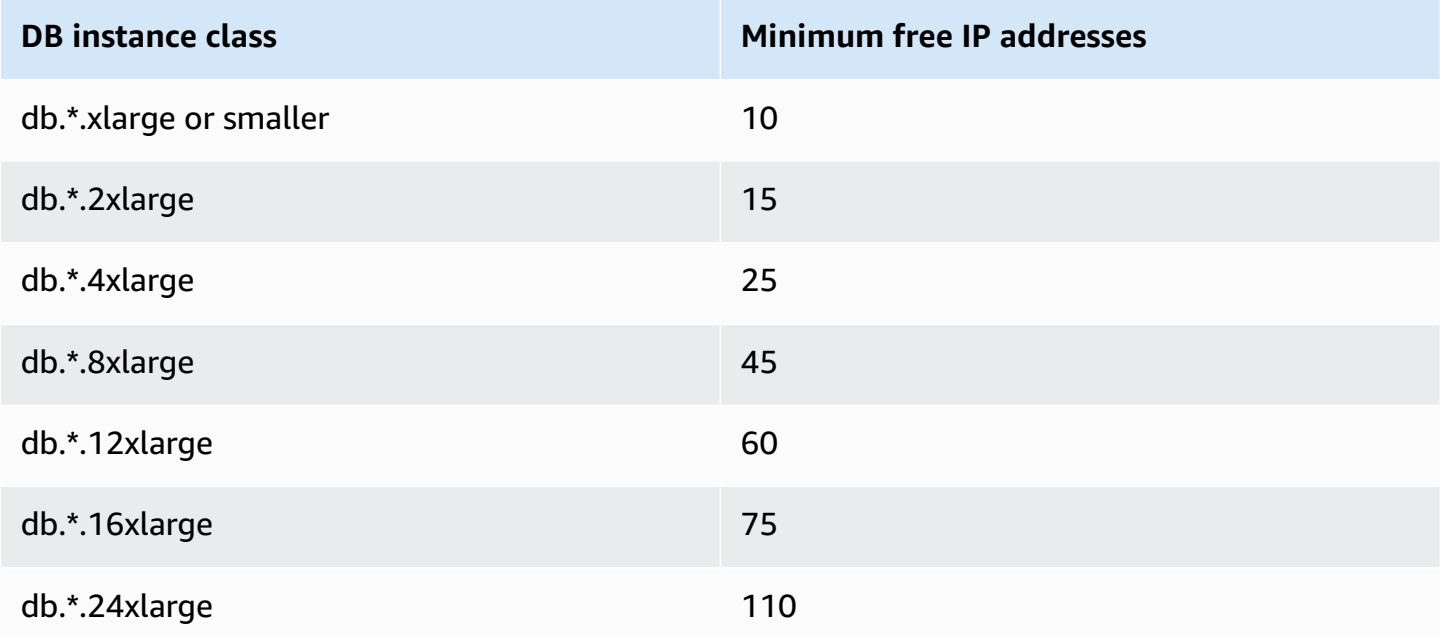

These recommended numbers of IP addresses are estimates for a proxy with only the default endpoint. A proxy with additional endpoints or read replicas might need more free IP addresses. For each additional endpoint, we recommend that you reserve three more IP addresses. For each read replica, we recommend that you reserve additional IP addresses as specified in the table based on that read replica's size.

### **A** Note

RDS Proxy doesn't support more than 215 IP addresses in a VPC.

### <span id="page-2038-0"></span>**Setting up database credentials in Amazon Secrets Manager**

For each proxy that you create, you first use the Secrets Manager service to store sets of user name and password credentials. You create a separate Secrets Manager secret for each database user account that the proxy connects to on the RDS DB instance.

In Secrets Manager console, you create these secrets with values for the username and password fields. Doing so allows the proxy to connect to the corresponding database users on a RDS DB instance that you associate with the proxy. To do this, you can use the setting **Credentials for other database**, **Credentials for RDS database**, or **Other type of secrets**. Fill in the appropriate values for the **User name** and **Password** fields, and values for any other required fields. The proxy ignores other fields such as **Host** and **Port** if they're present in the secret. Those details are automatically supplied by the proxy.

You can also choose **Other type of secrets**. In this case, you create the secret with keys named username and password.

Because the secrets used by your proxy aren't tied to a specific database server, you can reuse a secret across multiple proxies. To do so, use the same credentials across multiple database servers. For example, you might use the same credentials across development and test servers.

To connect through the proxy as a specific database user, make sure that the password associated with a secret matches the database password for that user. If there's a mismatch, you can update the associated secret in Secrets Manager. In this case, you can still connect to other accounts where the secret credentials and the database passwords do match.

#### **A** Note

For RDS for SQL Server, RDS Proxy needs a secret in Secrets Manager that is case sensitive to application code irrespective of the DB instance collation settings. For example, if your application can use both usernames "Admin" or "admin", then configure the proxy with secrets for both "Admin" and "admin". RDS Proxy does not accommodate username caseinsensitivity in the authentication process between the client and proxy.

For more information about collation in SQL Server, see the [Microsoft](https://docs.microsoft.com/en-us/sql/relational-databases/collations/collation-and-unicode-support?view=sql-server-ver16) SQL Server documentation.

When you create a proxy through the Amazon CLI or RDS API, you specify the Amazon Resource Names (ARNs) of the corresponding secrets. You do so for all the DB user accounts that the proxy can access. In the Amazon Web Services Management Console, you choose the secrets by their descriptive names.

For instructions about creating secrets in Secrets Manager, see the [Creating](https://docs.amazonaws.cn/secretsmanager/latest/userguide/manage_create-basic-secret.html) a secret page in the Secrets Manager documentation. Use one of the following techniques:

- Use Secrets [Manager](https://www.amazonaws.cn/secrets-manager/) in the console.
- To use the CLI to create a Secrets Manager secret for use with RDS Proxy, use a command such as the following.

```
aws secretsmanager create-secret 
  --name "secret_name" 
   --description "secret_description" 
   --region region_name
   --secret-string '{"username":"db_user","password":"db_user_password"}'
```
For example, the following commands create Secrets Manager secrets for two database users, one named admin and the other named app-user.

```
aws secretsmanager create-secret \ 
   --name admin_secret_name --description "db admin user" \ 
   --secret-string '{"username":"admin","password":"choose_your_own_password"}'
aws secretsmanager create-secret \ 
   --name proxy_secret_name --description "application user" \ 
   --secret-string '{"username":"app-user","password":"choose_your_own_password"}'
```
To see the secrets owned by your Amazon account, use a command such as the following.

```
aws secretsmanager list-secrets
```
When you create a proxy using the CLI, you pass the Amazon Resource Names (ARNs) of one or more secrets to the --auth parameter. The following Linux example shows how to prepare a

report with only the name and ARN of each secret owned by your Amazon account. This example uses the --output table parameter that is available in Amazon CLI version 2. If you are using Amazon CLI version 1, use --output text instead.

```
aws secretsmanager list-secrets --query '*[].[Name,ARN]' --output table
```
To verify that you stored the correct credentials and in the right format in a secret, use a command such as the following. Substitute the short name or the ARN of the secret for *your\_secret\_name*.

```
aws secretsmanager get-secret-value --secret-id your_secret_name
```
The output should include a line displaying a JSON-encoded value like the following.

"SecretString": "{\"username\":\"*your\_username*\",\"password\":\"*your\_password*\"}",

### <span id="page-2040-0"></span>**Setting up Amazon Identity and Access Management (IAM) policies**

After you create the secrets in Secrets Manager, you create an IAM policy that can access those secrets. For general information about using IAM, see Identity and access [management](#page-4541-0) for Amazon [RDS](#page-4541-0).

#### **Tip**

The following procedure applies if you use the IAM console. If you use the Amazon Web Services Management Console for RDS, RDS can create the IAM policy for you automatically. In that case, you can skip the following procedure.

#### **To create an IAM policy that accesses your Secrets Manager secrets for use with your proxy**

1. Sign in to the IAM console. Follow the **Create role** process, as described in [Creating](https://docs.amazonaws.cn/IAM/latest/UserGuide/id_roles_create.html) IAM roles, choosing Creating a role to delegate [permissions](https://docs.amazonaws.cn/IAM/latest/UserGuide/id_roles_create_for-service.html) to an Amazon service.

Choose **Amazon service** for the **Trusted entity type**. Under **Use case**, select **RDS** from **Use cases for other Amazon services** dropdown. Select **RDS - Add Role to Database**.

2. For the new role, perform the **Add inline policy** step. Use the same general procedures as in Editing IAM [policies.](https://docs.amazonaws.cn/IAM/latest/UserGuide/access_policies_manage-edit.html) Paste the following JSON into the JSON text box. Substitute your own account ID. Substitute your Amazon Region for us-east-2. Substitute the Amazon

Resource Names (ARNs) for the secrets that you created, see [Specifying](https://docs.amazonaws.cn/kms/latest/developerguide/cmks-in-iam-policies.html) KMS keys in IAM policy [statements](https://docs.amazonaws.cn/kms/latest/developerguide/cmks-in-iam-policies.html). For the kms:Decrypt action, substitute the ARN of the default Amazon KMS key or your own KMS key. Which one you use depends on which one you used to encrypt the Secrets Manager secrets.

```
{ 
     "Version": "2012-10-17", 
     "Statement": [ 
        \{ "Sid": "VisualEditor0", 
             "Effect": "Allow", 
             "Action": "secretsmanager:GetSecretValue", 
             "Resource": [ 
                 "arn:aws-cn:secretsmanager:us-
east-2:account_id:secret:secret_name_1", 
                 "arn:aws-cn:secretsmanager:us-
east-2:account_id:secret:secret_name_2" 
 ] 
         }, 
         { 
             "Sid": "VisualEditor1", 
             "Effect": "Allow", 
             "Action": "kms:Decrypt", 
             "Resource": "arn:aws-cn:kms:us-east-2:account_id:key/key_id", 
             "Condition": { 
                 "StringEquals": { 
                      "kms:ViaService": "secretsmanager.us-east-2.amazonaws.com" 
 } 
 } 
         } 
    \mathbf{I}}
```
3. Edit the trust policy for this IAM role. Paste the following JSON into the JSON text box.

```
{ 
   "Version": "2012-10-17", 
   "Statement": [ 
     { 
        "Sid": "", 
        "Effect": "Allow", 
        "Principal": { 
          "Service": "rds.amazonaws.com"
```

```
 }, 
         "Action": "sts:AssumeRole" 
      } 
   ]
}
```
The following commands perform the same operation through the Amazon CLI.

```
PREFIX=my_identifier
USER_ARN=$(aws sts get-caller-identity --query "Arn" --output text) 
aws iam create-role --role-name my_role_name \ 
   --assume-role-policy-document '{"Version":"2012-10-17","Statement":
[{"Effect":"Allow","Principal":{"Service":
["rds.amazonaws.com"]},"Action":"sts:AssumeRole"}]}'
ROLE_ARN=arn:aws:iam::account_id:role/my_role_name
aws iam put-role-policy --role-name my_role_name \ 
   --policy-name $PREFIX-secret-reader-policy --policy-document 
  '{"Version":"2012-10-17","Statement":
[{"Sid":"getsecretvalue","Effect":"Allow","Action":
["secretsmanager:GetSecretValue","kms:Decrypt"],"Resource":"*"}]}'
aws kms create-key --description "$PREFIX-test-key" --policy '{ 
   "Id":"$PREFIX-kms-policy", 
   "Version":"2012-10-17", 
   "Statement": 
    \Gamma { 
         "Sid":"Enable IAM User Permissions", 
         "Effect":"Allow", 
         "Principal":{"AWS":"arn:aws-cn::iam:account_id:root"}, 
         "Action":"kms:*","Resource":"*" 
       }, 
       { 
         "Sid":"Allow access for Key Administrators", 
         "Effect":"Allow", 
         "Principal": 
           { 
             "AWS": 
                ["$USER_ARN","arn:aws-cn::iam:account_id:role/Admin"]
```

```
 }, 
           "Action": 
            \Gamma "kms:Create*", 
                "kms:Describe*", 
                "kms:Enable*", 
                "kms:List*", 
                "kms:Put*", 
                "kms:Update*", 
                "kms:Revoke*", 
                "kms:Disable*", 
                "kms:Get*", 
                "kms:Delete*", 
                "kms:TagResource", 
                "kms:UntagResource", 
                "kms:ScheduleKeyDeletion", 
                "kms:CancelKeyDeletion" 
             ], 
           "Resource":"*" 
        }, 
        { 
           "Sid":"Allow use of the key", 
           "Effect":"Allow", 
           "Principal":{"AWS":"$ROLE_ARN"}, 
           "Action":["kms:Decrypt","kms:DescribeKey"], 
           "Resource":"*" 
        } 
     \mathbf{I}}'
```
## <span id="page-2043-0"></span>**Creating an RDS Proxy**

To manage connections for a specified set of DB instances, you can create a proxy. You can associate a proxy with an RDS for MariaDB, RDS for Microsoft SQL Server, RDS for MySQL, or RDS for PostgreSQL DB instance.

### **Amazon Web Services Management Console**

### **To create a proxy**

1. Sign in to the Amazon Web Services Management Console and open the Amazon RDS console at<https://console.amazonaws.cn/rds/>.

- 2. In the navigation pane, choose **Proxies**.
- 3. Choose **Create proxy**.
- 4. Choose all the settings for your proxy.

For **Proxy configuration**, provide information for the following:

- **Engine family**. This setting determines which database network protocol the proxy recognizes when it interprets network traffic to and from the database. For RDS for MariaDB or RDS for MySQL, choose **MariaDB and MySQL**. For RDS for PostgreSQL, choose **PostgreSQL**. For RDS for SQL Server, choose **SQL Server**.
- **Proxy identifier**. Specify a name of that is unique within your Amazon account ID and current Amazon Region.
- **Idle client connection timeout**. Choose a time period that a client connection can be idle before the proxy closes it. The default is 1,800 seconds (30 minutes). A client connection is considered idle when the application doesn't submit a new request within the specified time after the previous request completed. The underlying database connection stays open and is returned to the connection pool. Thus, it's available to be reused for new client connections.

To have the proxy proactively remove stale connections, lower the idle client connection timeout. When the workload is spiking, to save the cost of establishing connections, increase the idle client connection timeout."

For **Target group configuration**, provide information for the following:

- **Database**. Choose one RDS DB instance to access through this proxy. The list only includes DB instances and clusters with compatible database engines, engine versions, and other settings. If the list is empty, create a new DB instance or cluster that's compatible with RDS Proxy. To do so, follow the procedure in [Creating](#page-490-0) an Amazon RDS DB instance. Then try creating the proxy again.
- **Connection pool maximum connections**. Specify a value from 1 through 100. This setting represents the percentage of the max\_connections value that RDS Proxy can use for its connections. If you only intend to use one proxy with this DB instance or cluster, you can set this value to 100. For details about how RDS Proxy uses this setting, see [MaxConnectionsPercent.](#page-2065-0)
- **Session pinning filters**. (Optional) This option allows you to force RDS Proxy to not pin for certain types of detected session states. This circumvents the default safety measures for

multiplexing database connections across client connections. Currently, the setting isn't supported for PostgreSQL. The only choice is EXCLUDE\_VARIABLE\_SETS.

Enabling this setting can cause session variables of one connection to impact other connections. This can cause errors or correctness issues if your queries depend on session variable values set outside of the current transaction. Consider using this option after verifying it is safe for your applications to share database connections across client connections.

The following patterns can be considered safe:

- SET statements where there is no change to the effective session variable value, i.e., there is no change to the session variable.
- You change the session variable value and execute a statement in the same transaction.

For more information, see [Avoiding](#page-2067-0) pinning.

- **Connection borrow timeout**. In some cases, you might expect the proxy to sometimes use all available database connections. In such cases, you can specify how long the proxy waits for a database connection to become available before returning a timeout error. You can specify a period up to a maximum of five minutes. This setting only applies when the proxy has the maximum number of connections open and all connections are already in use.
- **Initialization query**. (Optional) You can specify one or more SQL statements for the proxy to run when opening each new database connection. The setting is typically used with SET statements to make sure that each connection has identical settings, such as time zone and character sets. For multiple statements, use semicolons as the separator. You can also include multiple variables in a single SET statement, such as SET  $x=1$ ,  $y=2$ .

For **Authentication**, provide information for the following:

- **IAM role**. Choose an IAM role that has permission to access the Secrets Manager secrets that you chose earlier. Or, you can create a new IAM role from the Amazon Web Services Management Console.
- **Secrets Manager secrets**. Choose at least one Secrets Manager secret that contains database user credentials that allow the proxy to access the RDS DB instance.
- **Client authentication type**. Choose the type of authentication the proxy uses for connections from clients. Your choice applies to all Secrets Manager secrets that you

associate with this proxy. If you need to specify a different client authentication type for each secret, then create your proxy by using the Amazon CLI or the API instead.

• **IAM authentication**. Choose whether to require, allow, or disallow IAM authentication for connections to your proxy. The allow option is only valid for proxies for RDS for SQL Server. Your choice applies to all Secrets Manager secrets that you associate with this proxy. If you need to specify a different IAM authentication for each secret, create your proxy by using the Amazon CLI or the API instead.

For **Connectivity**, provide information for the following:

- **Require Transport Layer Security**. Choose this setting if you want the proxy to enforce TLS/SSL for all client connections. For an encrypted or unencrypted connection to a proxy, the proxy uses the same encryption setting when it makes a connection to the underlying database.
- **Subnets**. This field is prepopulated with all the subnets associated with your VPC. You can remove any subnets that you don't need for this proxy. You must leave at least two subnets.

Provide additional connectivity configuration:

• **VPC security group**. Choose an existing VPC security group. Or, you can create a new security group from the Amazon Web Services Management Console. You must configure the **Inbound rules** to allow your applications to access the proxy. You must also configure the **Outbound rules** to allow traffic from your DB targets.

### **(i)** Note

This security group must allow connections from the proxy to the database. The same security group is used for ingress from your applications to the proxy, and for egress from the proxy to the database. For example, suppose that you use the same security group for your database and your proxy. In this case, make sure that you specify that resources in that security group can communicate with other resources in the same security group.

When using a shared VPC, you can't use the default security group for the VPC, or one that belongs to another account. Choose a security group that belongs to your account. If one doesn't exist, create one. For more information about this limitation, see Work with [shared](https://docs.amazonaws.cn/vpc/latest/userguide/vpc-sharing.html#vpc-share-limitations) VPCs.

RDS deploys a proxy over multiple Availability Zones to ensure high availability. To enable cross-AZ communication for such a proxy, the network access control list (ACL) for your proxy subnet must allow engine port specific egress and all ports to ingress. For more information about network ACLs, see Control traffic to subnets using [network](https://docs.amazonaws.cn/vpc/latest/userguide/vpc-network-acls.html) ACLs. If the network ACL for your proxy and target are identical, you must add a **TCP** protocol ingress rule where the **Source** is set to the VPC CIDR. You must also add an engine port specific **TCP** protocol egress rule where the **Destination** is set to the VPC CIDR.

(Optional) Provide advanced configuration:

• **Enable enhanced logging**. You can enable this setting to troubleshoot proxy compatibility or performance issues.

When this setting is enabled, RDS Proxy includes detailed information about SQL statements in its logs. This information helps you to debug issues involving SQL behavior or the performance and scalability of the proxy connections. The debug information includes the text of SQL statements that you submit through the proxy. Thus, only enable this setting for debugging or when you have security measures in place to safeguard any sensitive information that appears in the logs.

To minimize overhead associated with your proxy, RDS Proxy automatically turns this setting off 24 hours after you enable it. Enable it temporarily to troubleshoot a specific issue.

5. Choose **Create Proxy**.

### **Amazon CLI**

To create a proxy by using the Amazon CLI, call the [create-db-proxy](https://docs.amazonaws.cn/cli/latest/reference/rds/create-db-proxy.html) command with the following required parameters:

- --db-proxy-name
- --engine-family
- --role-arn
- --auth
- --vpc-subnet-ids

The --engine-family value is case-sensitive.

#### **Example**

For Linux, macOS, or Unix:

```
aws rds create-db-proxy \ 
     --db-proxy-name proxy_name \ 
     --engine-family { MYSQL | POSTGRESQL | SQLSERVER } \ 
     --auth ProxyAuthenticationConfig_JSON_string \ 
     --role-arn iam_role \ 
     --vpc-subnet-ids space_separated_list \ 
     [--vpc-security-group-ids space_separated_list] \ 
    [--require-tls | --no-require-tls] [--idle-client-timeout value] \ 
    [--debug-logging] --no-debug-logging] \setminus [--tags comma_separated_list]
```
For Windows:

```
aws rds create-db-proxy ^ 
     --db-proxy-name proxy_name ^ 
    --engine-family { MYSQL | POSTGRESQL | SQLSERVER } ^
     --auth ProxyAuthenticationConfig_JSON_string ^ 
     --role-arn iam_role ^ 
     --vpc-subnet-ids space_separated_list ^ 
     [--vpc-security-group-ids space_separated_list] ^ 
     [--require-tls | --no-require-tls] ^ 
     [--idle-client-timeout value] ^ 
    [--debug-logging | --no-debug-logging] ^
     [--tags comma_separated_list]
```
The following is an example of the JSON value for the --auth option. This example applies a different client authentication type to each secret.

```
\Gamma { 
     "Description": "proxy description 1", 
     "AuthScheme": "SECRETS", 
     "SecretArn": "arn:aws:secretsmanager:us-
west-2:123456789123:secret/1234abcd-12ab-34cd-56ef-1234567890ab", 
     "IAMAuth": "DISABLED",
```

```
 "ClientPasswordAuthType": "POSTGRES_SCRAM_SHA_256" 
   }, 
   { 
     "Description": "proxy description 2", 
     "AuthScheme": "SECRETS", 
     "SecretArn": "arn:aws:secretsmanager:us-
west-2:111122223333:seret/1234abcd-12ab-34cd-56ef-1234567890cd", 
     "IAMAuth": "DISABLED", 
     "ClientPasswordAuthType": "POSTGRES_MD5" 
   }, 
   { 
     "Description": "proxy description 3", 
     "AuthScheme": "SECRETS", 
     "SecretArn": "arn:aws:secretsmanager:us-
west-2:111122221111:secret/1234abcd-12ab-34cd-56ef-1234567890ef", 
     "IAMAuth": "REQUIRED" 
   } 
]
```
### **Tip**

If you don't already know the subnet IDs to use for the --vpc-subnet-ids parameter, see Setting up network [prerequisites](#page-2035-1) for examples of how to find them.

### **A** Note

The security group must allow access to the database the proxy connects to. The same security group is used for ingress from your applications to the proxy, and for egress from the proxy to the database. For example, suppose that you use the same security group for your database and your proxy. In this case, make sure that you specify that resources in that security group can communicate with other resources in the same security group. When using a shared VPC, you can't use the default security group for the VPC, or one that belongs to another account. Choose a security group that belongs to your account. If one doesn't exist, create one. For more information about this limitation, see Work with [shared](https://docs.amazonaws.cn/vpc/latest/userguide/vpc-sharing.html#vpc-share-limitations) [VPCs](https://docs.amazonaws.cn/vpc/latest/userguide/vpc-sharing.html#vpc-share-limitations).

To create the right associations for the proxy, you also use the [register-db-proxy-targets](https://docs.amazonaws.cn/cli/latest/reference/rds/register-db-proxy-targets.html) command. Specify the target group name default. RDS Proxy automatically creates a target group with this name when you create each proxy.

```
aws rds register-db-proxy-targets 
     --db-proxy-name value
     [--target-group-name target_group_name] 
     [--db-instance-identifiers space_separated_list] # rds db instances, or 
     [--db-cluster-identifiers cluster_id] # rds db cluster (all instances)
```
#### **RDS API**

To create an RDS proxy, call the Amazon RDS API operation [CreateDBProxy.](https://docs.amazonaws.cn/AmazonRDS/latest/APIReference/API_CreateDBProxy.html) You pass a parameter with the [AuthConfig](https://docs.amazonaws.cn/AmazonRDS/latest/APIReference/API_AuthConfig.html) data structure.

RDS Proxy automatically creates a target group named default when you create each proxy. You associate an RDS DB instance with the target group by calling the function [RegisterDBProxyTargets](https://docs.amazonaws.cn/AmazonRDS/latest/APIReference/API_RegisterDBProxyTargets.html).

### <span id="page-2050-0"></span>**Viewing an RDS Proxy**

After you create one or more RDS proxies, you can view them all. Doing so makes it possible to examine their configuration details and choose which ones to modify, delete, and so on.

In order for database applications to use a proxy, you must provide the proxy endpoint in the connection string.

#### **Amazon Web Services Management Console**

#### **To view your proxy**

- 1. Sign in to the Amazon Web Services Management Console and open the Amazon RDS console at<https://console.amazonaws.cn/rds/>.
- 2. In the upper-right corner of the Amazon Web Services Management Console, choose the Amazon Region in which you created the RDS Proxy.
- 3. In the navigation pane, choose **Proxies**.
- 4. Choose the name of an RDS proxy to display its details.
- 5. On the details page, the **Target groups** section shows how the proxy is associated with a specific RDS DB instance. You can follow the link to the **default** target group page to see more details about the association between the proxy and the database. This page is where you

see settings that you specified when creating the proxy. These include maximum connection percentage, connection borrow timeout, engine family, and session pinning filters.

#### **CLI**

To view your proxy using the CLI, use the [describe-db-proxies](https://docs.amazonaws.cn/cli/latest/reference/rds/describe-db-proxies.html) command. By default, it displays all proxies owned by your Amazon account. To see details for a single proxy, specify its name with the --db-proxy-name parameter.

```
aws rds describe-db-proxies [--db-proxy-name proxy_name]
```
To view the other information associated with the proxy, use the following commands.

```
aws rds describe-db-proxy-target-groups --db-proxy-name proxy_name
```
aws rds describe-db-proxy-targets --db-proxy-name *proxy\_name*

Use the following sequence of commands to see more detail about the things that are associated with the proxy:

- 1. To get a list of proxies, run [describe-db-proxies.](https://docs.amazonaws.cn/cli/latest/reference/rds/describe-db-proxies.html)
- 2. To show connection parameters such as the maximum percentage of connections that the proxy can use, run [describe-db-proxy-target-groups](https://docs.amazonaws.cn/cli/latest/reference/rds/describe-db-proxy-target-groups.html) --db-proxy-name. Use the name of the proxy as the parameter value.
- 3. To see the details of the RDS DB instance associated with the returned target group, run [describe-db-proxy-targets](https://docs.amazonaws.cn/cli/latest/reference/rds/describe-db-proxy-targets.html).

#### **RDS API**

To view your proxies using the RDS API, use the [DescribeDBProxies](https://docs.amazonaws.cn/AmazonRDS/latest/APIReference/API_DescribeDBProxies.html) operation. It returns values of the [DBProxy](https://docs.amazonaws.cn/AmazonRDS/latest/APIReference/API_DBProxy.html) data type.

To see details of the connection settings for the proxy, use the proxy identifiers from this return value with the [DescribeDBProxyTargetGroups](https://docs.amazonaws.cn/AmazonRDS/latest/APIReference/API_DescribeDBProxyTargetGroups.html) operation. It returns values of the [DBProxyTargetGroup](https://docs.amazonaws.cn/AmazonRDS/latest/APIReference/API_DBProxyTargetGroup.html) data type.

To see the RDS instance or Aurora DB cluster associated with the proxy, use the [DescribeDBProxyTargets](https://docs.amazonaws.cn/AmazonRDS/latest/APIReference/API_DescribeDBProxyTargets.html) operation. It returns values of the [DBProxyTarget](https://docs.amazonaws.cn/AmazonRDS/latest/APIReference/API_DBProxyTarget.html) data type.
# **Connecting to a database through RDS Proxy**

The way to connect to an RDS DB instance through a proxy or by connecting to the database is generally the same. For more information, see Overview of proxy [endpoints.](#page-2075-0)

#### **Topics**

- Connecting to a proxy using native [authentication](#page-2052-0)
- Connecting to a proxy using IAM [authentication](#page-2053-0)
- [Considerations](#page-2054-0) for connecting to a proxy with Microsoft SQL Server
- [Considerations](#page-2054-1) for connecting to a proxy with PostgreSQL

## <span id="page-2052-0"></span>**Connecting to a proxy using native authentication**

Use the following steps to connect to a proxy using native authentication:

1. Find the proxy endpoint. In the Amazon Web Services Management Console, you can find the endpoint on the details page for the corresponding proxy. With the Amazon CLI, you can use the [describe-db-proxies](https://docs.amazonaws.cn/cli/latest/reference/rds/describe-db-proxies.html) command. The following example shows how.

```
# Add --output text to get output as a simple tab-separated list.
$ aws rds describe-db-proxies --query '*[*].
{DBProxyName:DBProxyName,Endpoint:Endpoint}'
\Gamma\Gamma { 
              "Endpoint": "the-proxy.proxy-demo.us-east-1.rds.amazonaws.com", 
              "DBProxyName": "the-proxy" 
         }, 
        \{ "Endpoint": "the-proxy-other-secret.proxy-demo.us-
east-1.rds.amazonaws.com", 
              "DBProxyName": "the-proxy-other-secret" 
         }, 
         { 
              "Endpoint": "the-proxy-rds-secret.proxy-demo.us-
east-1.rds.amazonaws.com", 
              "DBProxyName": "the-proxy-rds-secret" 
         }, 
         { 
              "Endpoint": "the-proxy-t3.proxy-demo.us-east-1.rds.amazonaws.com",
```

```
 "DBProxyName": "the-proxy-t3" 
             } 
      \overline{1}]
```
- 2. Specify the endpoint as the host parameter in the connection string for your client application. For example, specify the proxy endpoint as the value for the mysql  $-$ h option or psql  $-$ h option.
- 3. Supply the same database user name and password as you usually do.

## <span id="page-2053-0"></span>**Connecting to a proxy using IAM authentication**

When you use IAM authentication with RDS Proxy, set up your database users to authenticate with regular user names and passwords. The IAM authentication applies to RDS Proxy retrieving the user name and password credentials from Secrets Manager. The connection from RDS Proxy to the underlying database doesn't go through IAM.

To connect to RDS Proxy using IAM authentication, use the same general connection procedure as for IAM authentication with an RDS DB instance. For general information about using IAM, see Security in [Amazon](#page-4483-0) RDS.

The major differences in IAM usage for RDS Proxy include the following:

• You don't configure each individual database user with an authorization plugin. The database users still have regular user names and passwords within the database. You set up Secrets Manager secrets containing these user names and passwords, and authorize RDS Proxy to retrieve the credentials from Secrets Manager.

The IAM authentication applies to the connection between your client program and the proxy. The proxy then authenticates to the database using the user name and password credentials retrieved from Secrets Manager.

- Instead of the instance, cluster, or reader endpoint, you specify the proxy endpoint. For details about the proxy endpoint, see Connecting to your DB [instance using IAM authentication](#page-4609-0).
- In the direct database IAM authentication case, you selectively choose database users and configure them to be identified with a special authentication plugin. You can then connect to those users using IAM authentication.

In the proxy use case, you provide the proxy with Secrets that contain some user's user name and password (native authentication). You then connect to the proxy using IAM authentication. Here,

you do this by generating an authentication token with the proxy endpoint, not the database endpoint. You also use a user name that matches one of the user names for the secrets that you provided.

• Make sure that you use Transport Layer Security (TLS)/Secure Sockets Layer (SSL) when connecting to a proxy using IAM authentication.

You can grant a specific user access to the proxy by modifying the IAM policy. An example follows.

"Resource": "arn:aws-cn:rds-db:us-east-2:1234567890:dbuser:prx-ABCDEFGHIJKL01234/ db\_user"

## <span id="page-2054-0"></span>**Considerations for connecting to a proxy with Microsoft SQL Server**

For connecting to a proxy using IAM authentication, you don't use the password field. Instead, you provide the appropriate token property for each type of database driver in the token field. For example, use the accessToken property for JDBC, or the sql\_copt\_ss\_access\_token property for ODBC. Or use the AccessToken property for the .NET SqlClient driver. You can't use IAM authentication with clients that don't support token properties.

Under some conditions, a proxy can't share a database connection and instead pins the connection from your client application to the proxy to a dedicated database connection. For more information about these conditions, see [Avoiding](#page-2067-0) pinning.

## <span id="page-2054-1"></span>**Considerations for connecting to a proxy with PostgreSQL**

For PostgreSQL, when a client starts a connection to a PostgreSQL database, it sends a startup message. This message includes pairs of parameter name and value strings. For details, see the StartupMessage in [PostgreSQL](https://www.postgresql.org/docs/current/protocol-message-formats.html) message formats in the PostgreSQL documentation.

When connecting through an RDS proxy, the startup message can include the following currently recognized parameters:

- user
- database
- replication

The startup message can also include the following additional runtime parameters:

- application name
- [client\\_encoding](https://www.postgresql.org/docs/current/runtime-config-client.html#GUC-CLIENT-ENCODING)
- [DateStyle](https://www.postgresql.org/docs/current/runtime-config-client.html#GUC-DATESTYLE)
- [TimeZone](https://www.postgresql.org/docs/current/runtime-config-client.html#GUC-TIMEZONE)
- [extra\\_float\\_digits](https://www.postgresql.org/docs/current/runtime-config-client.html#GUC-EXTRA-FLOAT-DIGITS)

For more information about PostgreSQL messaging, see the [Frontend/Backend](https://www.postgresql.org/docs/current/protocol.html) protocol in the PostgreSQL documentation.

For PostgreSQL, if you use JDBC, we recommend the following to avoid pinning:

- Set the JDBC connection parameter assumeMinServerVersion to at least 9.0 to avoid pinning. This prevents the JDBC driver from performing an extra round trip during connection startup when it runs SET extra\_float\_digits = 3.
- Set the JDBC connection parameter ApplicationName to *any/your-application-name* to avoid pinning. Doing this prevents the JDBC driver from performing an extra round trip during connection startup when it runs SET application\_name = "PostgreSQL JDBC Driver". Note the JDBC parameter is ApplicationName but the PostgreSQL StartupMessage parameter is application\_name.

For more information, see [Avoiding](#page-2067-0) pinning. For more information about connecting using JDBC, see [Connecting](https://jdbc.postgresql.org/documentation/setup/) to the database in the PostgreSQL documentation.

# **Managing an RDS Proxy**

This section provides information on how to manage RDS Proxy operation and configuration. These procedures help your application make the most efficient use of database connections and achieve maximum connection reuse. The more that you can take advantage of connection reuse, the more CPU and memory overhead that you can save. This in turn reduces latency for your application and enables the database to devote more of its resources to processing application requests.

## **Topics**

- [Modifying](#page-2056-0) an RDS Proxy
- Adding a new [database](#page-2063-0) user
- [Changing](#page-2063-1) the password for a database user
- Client and database [connections](#page-2064-0)
- [Configuring](#page-2064-1) connection settings
- [Avoiding](#page-2067-0) pinning
- [Deleting](#page-2073-0) an RDS Proxy

# <span id="page-2056-0"></span>**Modifying an RDS Proxy**

You can change specific settings associated with a proxy after you create the proxy. You do so by modifying the proxy itself, its associated target group, or both. Each proxy has an associated target group.

#### <span id="page-2056-1"></span>**Amazon Web Services Management Console**

#### **Important**

The values in the **Client authentication type** and **IAM authentication** fields apply to all Secrets Manager secrets that are associated with this proxy. To specify different values for each secret, modify your proxy by using the Amazon CLI or the API instead.

#### **To modify the settings for a proxy**

- 1. Sign in to the Amazon Web Services Management Console and open the Amazon RDS console at<https://console.amazonaws.cn/rds/>.
- 2. In the navigation pane, choose **Proxies**.
- 3. In the list of proxies, choose the proxy whose settings you want to modify or go to its details page.
- 4. For **Actions**, choose **Modify**.
- 5. Enter or choose the properties to modify. You can modify the following:
	- **Proxy identifier** Rename the proxy by entering a new identifier.
	- **Idle client connection timeout** Enter a time period for the idle client connection timeout.
	- **IAM role** Change the IAM role used to retrieve the secrets from Secrets Manager.
	- **Secrets Manager secrets** Add or remove Secrets Manager secrets. These secrets correspond to database user names and passwords.
- **Client authentication type** (PostgreSQL only) Change the type of authentication for client connections to the proxy.
- **IAM authentication** Require or disallow IAM authentication for connections to the proxy.
- **Require Transport Layer Security** Turn the requirement for Transport layer Security (TLS) on or off.
- **VPC security group** Add or remove VPC security groups for the proxy to use.
- **Enable enhanced logging** Enable or disable enhanced logging.
- 6. Choose **Modify**.

If you didn't find the settings listed that you want to change, use the following procedure to update the target group for the proxy. The *target group* associated with a proxy controls the settings related to the physical database connections. Each proxy has one associated target group named default, which is created automatically along with the proxy.

You can only modify the target group from the proxy details page, not from the list on the **Proxies** page.

## **To modify the settings for a proxy target group**

- 1. On the **Proxies** page, go to the details page for a proxy.
- 2. For **Target groups**, choose the default link. Currently, all proxies have a single target group named default.
- 3. On the details page for the **default** target group, choose **Modify**.
- 4. Choose new settings for the properties that you can modify:
	- **Database** Choose a different RDS DB instance or cluster.
	- **Connection pool maximum connections** Adjust what percentage of the maximum available connections the proxy can use.
	- **Session pinning filters** (Optional) Choose a session pinning filter. This circumvents the default safety measures for multiplexing database connections across client connections. Currently, the setting isn't supported for PostgreSQL. The only choice is EXCLUDE\_VARIABLE\_SETS.

Enabling this setting can cause session variables of one connection to impact other connections. This can cause errors or correctness issues if your queries depend on session variable values set outside of the current transaction. Consider using this option after

verifying it is safe for your applications to share database connections across client connections.

The following patterns can be considered safe:

- SET statements where there is no change to the effective session variable value, i.e., there is no change to the session variable.
- You change the session variable value and execute a statement in the same transaction.

For more information, see [Avoiding](#page-2067-0) pinning.

- **Connection borrow timeout** Adjust the connection borrow timeout interval. This setting applies when the maximum number of connections is already being used for the proxy. The setting determines how long the proxy waits for a connection to become available before returning a timeout error.
- **Initialization query** (Optional) Add an initialization query, or modify the current one. You can specify one or more SQL statements for the proxy to run when opening each new database connection. The setting is typically used with SET statements to make sure that each connection has identical settings such as time zone and character set. For multiple statements, use semicolons as the separator. You can also include multiple variables in a single SET statement, such as SET  $x=1$ ,  $y=2$ .

You can't change certain properties, such as the target group identifier and the database engine.

5. Choose **Modify target group**.

## **Amazon CLI**

To modify a proxy using the Amazon CLI, use the commands [modify-db-proxy](https://docs.amazonaws.cn/cli/latest/reference/rds/modify-db-proxy.html), [modify-db-proxy](https://docs.amazonaws.cn/cli/latest/reference/rds/modify-db-proxy-target-group.html)[target-group,](https://docs.amazonaws.cn/cli/latest/reference/rds/modify-db-proxy-target-group.html) [deregister-db-proxy-targets,](https://docs.amazonaws.cn/cli/latest/reference/rds/deregister-db-proxy-targets.html) and [register-db-proxy-targets.](https://docs.amazonaws.cn/cli/latest/reference/rds/register-db-proxy-targets.html)

With the modify-db-proxy command, you can change properties such as the following:

- The set of Secrets Manager secrets used by the proxy.
- Whether TLS is required.
- The idle client timeout.
- Whether to log additional information from SQL statements for debugging.
- The IAM role used to retrieve Secrets Manager secrets.

• The security groups used by the proxy.

The following example shows how to rename an existing proxy.

```
aws rds modify-db-proxy --db-proxy-name the-proxy --new-db-proxy-name the_new_name
```
To modify connection-related settings or rename the target group, use the modify-db-proxytarget-group command. Currently, all proxies have a single target group named default. When working with this target group, you specify the name of the proxy and default for the name of the target group.

The following example shows how to first check the MaxIdleConnectionsPercent setting for a proxy and then change it, using the target group.

```
aws rds describe-db-proxy-target-groups --db-proxy-name the-proxy
{ 
     "TargetGroups": [ 
         { 
              "Status": "available", 
              "UpdatedDate": "2019-11-30T16:49:30.342Z", 
              "ConnectionPoolConfig": { 
                  "MaxIdleConnectionsPercent": 50,
                  "ConnectionBorrowTimeout": 120, 
                  "MaxConnectionsPercent": 100, 
                  "SessionPinningFilters": [] 
              }, 
              "TargetGroupName": "default", 
              "CreatedDate": "2019-11-30T16:49:27.940Z", 
              "DBProxyName": "the-proxy", 
              "IsDefault": true 
         } 
     ]
}
aws rds modify-db-proxy-target-group --db-proxy-name the-proxy --target-group-name 
 default --connection-pool-config '
{ "MaxIdleConnectionsPercent": 75 }'
{ 
     "DBProxyTargetGroup": { 
         "Status": "available",
```

```
 "UpdatedDate": "2019-12-02T04:09:50.420Z", 
          "ConnectionPoolConfig": { 
              "MaxIdleConnectionsPercent": 75,
              "ConnectionBorrowTimeout": 120, 
              "MaxConnectionsPercent": 100, 
              "SessionPinningFilters": [] 
          }, 
          "TargetGroupName": "default", 
          "CreatedDate": "2019-11-30T16:49:27.940Z", 
          "DBProxyName": "the-proxy", 
          "IsDefault": true 
     }
}
```
With the deregister-db-proxy-targets and register-db-proxy-targets commands, you change which RDS DB instances the proxy is associated with through its target group. Currently, each proxy can connect to one RDS DB instance. The target group tracks the connection details for all the RDS DB instances in a Multi-AZ configuration.

The following example starts with a proxy that is associated with an Aurora MySQL cluster named cluster-56-2020-02-25-1399. The example shows how to change the proxy so that it can connect to a different cluster named provisioned-cluster.

When you work with an RDS DB instance, you specify the --db-instance-identifier option.

The following example modifies an Aurora MySQL proxy. An Aurora PostgreSQL proxy has port 5432.

```
aws rds describe-db-proxy-targets --db-proxy-name the-proxy
{ 
     "Targets": [ 
         { 
              "Endpoint": "instance-9814.demo.us-east-1.rds.amazonaws.com", 
              "Type": "RDS_INSTANCE", 
              "Port": 3306, 
              "RdsResourceId": "instance-9814" 
         }, 
         { 
              "Endpoint": "instance-8898.demo.us-east-1.rds.amazonaws.com", 
              "Type": "RDS_INSTANCE", 
              "Port": 3306, 
              "RdsResourceId": "instance-8898"
```

```
 }, 
          { 
              "Endpoint": "instance-1018.demo.us-east-1.rds.amazonaws.com", 
              "Type": "RDS_INSTANCE", 
              "Port": 3306, 
              "RdsResourceId": "instance-1018" 
         }, 
          { 
              "Type": "TRACKED_CLUSTER", 
              "Port": 0, 
              "RdsResourceId": "cluster-56-2020-02-25-1399" 
         }, 
          { 
              "Endpoint": "instance-4330.demo.us-east-1.rds.amazonaws.com", 
              "Type": "RDS_INSTANCE", 
              "Port": 3306, 
              "RdsResourceId": "instance-4330" 
         } 
     ]
}
aws rds deregister-db-proxy-targets --db-proxy-name the-proxy --db-cluster-identifier 
  cluster-56-2020-02-25-1399
aws rds describe-db-proxy-targets --db-proxy-name the-proxy
{ 
     "Targets": []
}
aws rds register-db-proxy-targets --db-proxy-name the-proxy --db-cluster-identifier 
  provisioned-cluster
{ 
     "DBProxyTargets": [ 
          { 
              "Type": "TRACKED_CLUSTER", 
              "Port": 0, 
              "RdsResourceId": "provisioned-cluster" 
         }, 
          { 
              "Endpoint": "gkldje.demo.us-east-1.rds.amazonaws.com", 
              "Type": "RDS_INSTANCE", 
              "Port": 3306,
```

```
 "RdsResourceId": "gkldje" 
          }, 
          { 
               "Endpoint": "provisioned-1.demo.us-east-1.rds.amazonaws.com", 
               "Type": "RDS_INSTANCE", 
               "Port": 3306, 
               "RdsResourceId": "provisioned-1" 
          } 
    \mathbf{I}}
```
#### **RDS API**

To modify a proxy using the RDS API, you use the operations [ModifyDBProxy,](https://docs.amazonaws.cn/AmazonRDS/latest/APIReference/API_ModifyDBProxy.html) [ModifyDBProxyTargetGroup,](https://docs.amazonaws.cn/AmazonRDS/latest/APIReference/API_ModifyDBProxyTargetGroup.html) [DeregisterDBProxyTargets,](https://docs.amazonaws.cn/AmazonRDS/latest/APIReference/API_DeregisterDBProxyTargets.html) and [RegisterDBProxyTargets](https://docs.amazonaws.cn/AmazonRDS/latest/APIReference/API_RegisterDBProxyTargets.html) operations.

With ModifyDBProxy, you can change properties such as the following:

- The set of Secrets Manager secrets used by the proxy.
- Whether TLS is required.
- The idle client timeout.
- Whether to log additional information from SQL statements for debugging.
- The IAM role used to retrieve Secrets Manager secrets.
- The security groups used by the proxy.

With ModifyDBProxyTargetGroup, you can modify connection-related settings or rename the target group. Currently, all proxies have a single target group named default. When working with this target group, you specify the name of the proxy and default for the name of the target group.

With DeregisterDBProxyTargets and RegisterDBProxyTargets, you change which RDS DB instance the proxy is associated with through its target group. Currently, each proxy can connect to one RDS DB instance . The target group tracks the connection details for the RDS DB instances in a Multi-AZ configuration .

<span id="page-2063-0"></span>In some cases, you might add a new database user to an RDS DB instance or cluster that's associated with a proxy. If so, add or repurpose a Secrets Manager secret to store the credentials for that user. To do this, choose one of the following options:

- 1. Create a new Secrets Manager secret, using the procedure described in Setting up [database](#page-2038-0) [credentials](#page-2038-0) in Amazon Secrets Manager.
- 2. Update the IAM role to give RDS Proxy access to the new Secrets Manager secret. To do so, update the resources section of the IAM role policy.
- 3. Modify the RDS Proxy to add the new Secrets Manager secret under **Secrets Manager secrets**.
- 4. If the new user takes the place of an existing one, update the credentials stored in the proxy's Secrets Manager secret for the existing user.

## **Adding a new database user to a PostgreSQL database**

When adding a new user to your PostgreSQL database, if you have run the following command:

REVOKE CONNECT ON DATABASE postgres FROM PUBLIC;

Grant the rdsproxyadmin user the CONNECT privilege so the user can monitor connections on the target database.

GRANT CONNECT ON DATABASE postgres TO rdsproxyadmin;

You can also allow other target database users to perform health checks by changing rdsproxyadmin to the database user in the command above.

# <span id="page-2063-1"></span>**Changing the password for a database user**

In some cases, you might change the password for a database user in an RDS DB instance that's associated with a proxy. If so, update the corresponding Secrets Manager secret with the new password.

# <span id="page-2064-0"></span>**Client and database connections**

Connections from your application to RDS Proxy are known as client connections. Connections from a proxy to the database are database connections. When using RDS Proxy, client connections terminate at the proxy while database connections are managed within RDS Proxy.

Application-side connection pooling can provide the benefit of reducing recurring connection establishment between your application and RDS Proxy.

Consider the following configuration aspects before implementing an application-side connection pool:

- Client connection max life: RDS Proxy enforces a maximum life of client connections of 24 hours. This value is not configurable. Configure your pool with a maximum connection life less than 24 hours to avoid unexpected client connection drops.
- Client connection idle timeout: RDS Proxy enforces a maximum idle time for client connections. Configure your pool with an idle connection timeout of a value lower than your client connection idle timeout setting for RDS Proxy to avoid unexpected connection drops.

The maximum number of client connections configured in your application-side connection pool does not have to be limited to the **max\_connections** setting for RDS Proxy.

Client connection pooling results in a longer client connection life. If your connections experience pinning, then pooling client connections might reduce multiplexing efficiency. Client connections that are pinned but idle in the application-side connection pool continue to hold on to a database connection and prevent the database connection to be reused by other client connections. Review your proxy logs to check whether your connections experience pinning.

# <span id="page-2064-1"></span>**Configuring connection settings**

To adjust RDS Proxy's connection pooling, you can modify the following settings:

- [IdleClientTimeout](#page-2065-0)
- [MaxConnectionsPercent](#page-2065-1)
- [MaxIdleConnectionsPercent](#page-2066-0)
- [ConnectionBorrowTimeout](#page-2067-1)

## <span id="page-2065-0"></span>**IdleClientTimeout**

You can specify how long a client connection can be idle before the proxy closes it. The default is 1,800 seconds (30 minutes).

A client connection is considered *idle* when the application doesn't submit a new request within the specified time after the previous request completed. The underlying database connection stays open and is returned to the connection pool. Thus, it's available to be reused for new client connections. If you want the proxy to proactively remove stale connections, then lowering the idle client connection timeout. If your workload establishes frequent connections with the proxy, then raising the idle client connection timeout to save the cost of establishing connections.

This setting is represented by the **Idle client connection timeout** field in the RDS console and the IdleClientTimeout setting in the Amazon CLI and the API. To learn how to change the value of the **Idle client connection timeout** field in the RDS console, see Amazon Web [Services](#page-2056-1) [Management Console](#page-2056-1). To learn how to change the value of the IdleClientTimeout setting, see the CLI command [modify-db-proxy](https://docs.amazonaws.cn/cli/latest/reference/rds/modify-db-proxy.html) or the API operation [ModifyDBProxy.](https://docs.amazonaws.cn/AmazonRDS/latest/APIReference/API_ModifyDBProxy.html)

## <span id="page-2065-1"></span>**MaxConnectionsPercent**

You can limit the number of connections that an RDS Proxy can establish with the target database. You specify the limit as a percentage of the maximum connections available for your database. This setting is represented by the **Connection pool maximum connections** field in the RDS console and the MaxConnectionsPercent setting in the Amazon CLI and the API.

The MaxConnectionsPercent value is expressed as a percentage of the max\_connections setting for the RDS DB instance used by the target group. The proxy doesn't create all of these connections in advance. This setting allows the proxy to establish these connections as the workload needs them.

For example, for a registered database target with max\_connections set to 1000, and MaxConnectionsPercent set to 95, RDS Proxy sets 950 connections as the upper limit for concurrent connections to that database target.

A common side-effect of your workload reaching the maximum number of allowed database connections is an increase in overall query latency, along with an increase in the DatabaseConnectionsBorrowLatency metric. You can monitor currently used and total allowed database connections by comparing the DatabaseConnections and MaxDatabaseConnectionsAllowed metrics.

When setting this parameter, note the following best practices:

- Allow sufficient connection headroom for changes in workload pattern. It is recommended to set the parameter at least 30% above your maximum recent monitored usage. As RDS Proxy redistributes database connection quotas across multiple nodes, internal capacity changes might require at least 30% headroom for additional connections to avoid increased borrow latencies.
- RDS Proxy reserves a certain number of connections for active monitoring to support fast failover, traffic routing and internal operations. The MaxDatabaseConnectionsAllowed metric does not include these reserved connections. It represents the number of connections available to serve the workload, and can be lower than the value derived from the MaxConnectionsPercent setting.

Minimal recommended MaxConnectionsPercent values

- db.t3.small: 30
- db.t3.medium or above: 20

To learn how to change the value of the **Connection pool maximum connections** field in the RDS console, see Amazon Web Services [Management](#page-2056-1) Console. To learn how to change the value of the MaxConnectionsPercent setting, see the CLI command [modify-db-proxy-target-group](https://docs.amazonaws.cn/cli/latest/reference/rds/modify-db-proxy-target-group.html) or the API operation [ModifyDBProxyTargetGroup](https://docs.amazonaws.cn/AmazonRDS/latest/APIReference/API_ModifyDBProxyTargetGroup.html).

For information on database connection limits, see Maximum number of database [connections](https://docs.amazonaws.cn/AmazonRDS/latest/UserGuide/CHAP_Limits.html#RDS_Limits.MaxConnections).

## <span id="page-2066-0"></span>**MaxIdleConnectionsPercent**

You can control the number of idle database connections that RDS Proxy can keep in the connection pool. By default, RDS Proxy considers a database connection in its pool to be *idle* when there's been no activity on the connection for five minutes.

You specify the limit as a percentage of the maximum connections available for your database. The default value is 50 percent of MaxConnectionsPercent, and the upper limit is the value of MaxConnectionsPercent. With a high value, the proxy leaves a high percentage of idle database connections open. With a low value, the proxy closes a high percentage of idle database connections. If your workloads are unpredictable, consider setting a high value for MaxIdleConnectionsPercent. Doing so means that RDS Proxy can accommodate surges in activity without opening a lot of new database connections.

This setting is represented by the MaxIdleConnectionsPercent setting of DBProxyTargetGroup in the Amazon CLI and the API. To learn how to change the value of the MaxIdleConnectionsPercent setting, see the CLI command [modify-db-proxy-target-group](https://docs.amazonaws.cn/cli/latest/reference/rds/modify-db-proxy-target-group.html) or the API operation [ModifyDBProxyTargetGroup](https://docs.amazonaws.cn/AmazonRDS/latest/APIReference/API_ModifyDBProxyTargetGroup.html).

<span id="page-2067-1"></span>For information on database connection limits, see Maximum number of database [connections](https://docs.amazonaws.cn/AmazonRDS/latest/UserGuide/CHAP_Limits.html#RDS_Limits.MaxConnections).

## **ConnectionBorrowTimeout**

You can choose how long RDS Proxy waits for a database connection in the connection pool to become available for use before returning a timeout error. The default is 120 seconds. This setting applies when the number of connections is at the maximum, and so no connections are available in the connection pool. It also applies when no appropriate database instance is available to handle the request, such as when a failover operation is in process. Using this setting, you can set the best wait period for your application without changing the query timeout in your application code.

This setting is represented by the **Connection borrow timeout** field in the RDS console or the ConnectionBorrowTimeout setting of DBProxyTargetGroup in the Amazon CLI or API. To learn how to change the value of the **Connection borrow timeout** field in the RDS console, see Amazon Web Services [Management](#page-2056-1) Console. To learn how to change the value of the ConnectionBorrowTimeout setting, see the CLI command [modify-db-proxy-target-group](https://docs.amazonaws.cn/cli/latest/reference/rds/modify-db-proxy-target-group.html) or the API operation [ModifyDBProxyTargetGroup](https://docs.amazonaws.cn/AmazonRDS/latest/APIReference/API_ModifyDBProxyTargetGroup.html).

# <span id="page-2067-0"></span>**Avoiding pinning**

Multiplexing is more efficient when database requests don't rely on state information from previous requests. In that case, RDS Proxy can reuse a connection at the conclusion of each transaction. Examples of such state information include most variables and configuration parameters that you can change through SET or SELECT statements. SQL transactions on a client connection can multiplex between underlying database connections by default.

Your connections to the proxy can enter a state known as *pinning*. When a connection is pinned, each later transaction uses the same underlying database connection until the session ends. Other client connections also can't reuse that database connection until the session ends. The session ends when the client connection is dropped.

RDS Proxy automatically pins a client connection to a specific DB connection when it detects a session state change that isn't appropriate for other sessions. Pinning reduces the effectiveness of connection reuse. If all or almost all of your connections experience pinning, consider modifying your application code or workload to reduce the conditions that cause the pinning.

For example, your application changes a session variable or configuration parameter. In this case, later statements can rely on the new variable or parameter to be in effect. Thus, when RDS Proxy processes requests to change session variables or configuration settings, it pins that session to the DB connection. That way, the session state remains in effect for all later transactions in the same session.

For some database engines, this rule doesn't apply to all parameters that you can set. RDS Proxy tracks certain statements and variables. Thus, RDS Proxy doesn't pin the session when you modify them. In this case, RDS Proxy only reuses the connection for other sessions that have the same values for those settings. For details about what RDS Proxy tracks for a database engine, see the following:

- What RDS Proxy tracks for RDS for SQL Server [databases](#page-2068-0)
- What RDS Proxy tracks for RDS for MariaDB and RDS for MySQL [databases](#page-2069-0)

## <span id="page-2068-0"></span>**What RDS Proxy tracks for RDS for SQL Server databases**

Following are the SQL Server statements that RDS Proxy tracks:

- USE
- SET ANSI\_NULLS
- SET ANSI\_PADDING
- SET ANSI\_WARNINGS
- SET ARITHABORT
- SET CONCAT\_NULL\_YIELDS\_NULL
- SET CURSOR CLOSE ON COMMIT
- SET DATEFIRST
- SET DATEFORMAT
- SET LANGUAGE
- SET LOCK\_TIMEOUT
- SET NUMERIC\_ROUNDABORT
- SET QUOTED IDENTIFIER
- SET TEXTSIZE
- SET TRANSACTION ISOLATION LEVEL

## <span id="page-2069-0"></span>**What RDS Proxy tracks for RDS for MariaDB and RDS for MySQL databases**

Following are the MariaDB and MySQL statements that RDS Proxy tracks:

- DROP DATABASE
- DROP SCHEMA
- USE

Following are the MySQL and MariaDB variables that RDS Proxy tracks:

- AUTOCOMMIT
- AUTO\_INCREMENT\_INCREMENT
- CHARACTER SET (or CHAR SET)
- CHARACTER\_SET\_CLIENT
- CHARACTER\_SET\_DATABASE
- CHARACTER\_SET\_FILESYSTEM
- CHARACTER\_SET\_CONNECTION
- CHARACTER\_SET\_RESULTS
- CHARACTER\_SET\_SERVER
- COLLATION\_CONNECTION
- COLLATION\_DATABASE
- COLLATION\_SERVER
- INTERACTIVE\_TIMEOUT
- NAMES
- NET\_WRITE\_TIMEOUT
- QUERY\_CACHE\_TYPE
- SESSION\_TRACK\_SCHEMA
- SQL\_MODE
- TIME\_ZONE
- TRANSACTION\_ISOLATION (or TX\_ISOLATION)
- TRANSACTION\_READ\_ONLY (or TX\_READ\_ONLY)
- WAIT\_TIMEOUT

## **Minimizing pinning**

Performance tuning for RDS Proxy involves trying to maximize transaction-level connection reuse (multiplexing) by minimizing pinning.

You can minimize pinning by doing the following:

- Avoid unnecessary database requests that might cause pinning.
- Set variables and configuration settings consistently across all connections. That way, later sessions are more likely to reuse connections that have those particular settings.

However, for PostgreSQL setting a variable leads to session pinning.

- For a MySQL engine family database, apply a session pinning filter to the proxy. You can exempt certain kinds of operations from pinning the session if you know that doing so doesn't affect the correct operation of your application.
- See how frequently pinning occurs by monitoring the Amazon CloudWatch metric DatabaseConnectionsCurrentlySessionPinned. For information about this and other CloudWatch metrics, see Monitoring RDS Proxy metrics with Amazon [CloudWatch](#page-2085-0).
- If you use SET statements to perform identical initialization for each client connection, you can do so while preserving transaction-level multiplexing. In this case, you move the statements that set up the initial session state into the initialization query used by a proxy. This property is a string containing one or more SQL statements, separated by semicolons.

For example, you can define an initialization query for a proxy that sets certain configuration parameters. Then, RDS Proxy applies those settings whenever it sets up a new connection for that proxy. You can remove the corresponding SET statements from your application code, so that they don't interfere with transaction-level multiplexing.

For metrics about how often pinning occurs for a proxy, see [Monitoring](#page-2085-0) RDS Proxy metrics with Amazon [CloudWatch](#page-2085-0).

## **Conditions that cause pinning for all engine families**

The proxy pins the session to the current connection in the following situations where multiplexing might cause unexpected behavior:

• Any statement with a text size greater than 16 KB causes the proxy to pin the session.

## **Conditions that cause pinning for RDS for Microsoft SQL Server**

For RDS for SQL Server, the following interactions also cause pinning:

- Using multiple active result sets (MARS). For information about MARS, see the SQL [Server](https://docs.microsoft.com/en-us/sql/relational-databases/native-client/features/using-multiple-active-result-sets-mars?view=sql-server-ver16) documentation.
- Using distributed transaction coordinator (DTC) communication.
- Creating temporary tables, transactions, cursors, or prepared statements.
- Using the following SET statements:
	- SET ANSI\_DEFAULTS
	- SET ANSI\_NULL\_DFLT
	- SET ARITHIGNORE
	- SET DEADLOCK\_PRIORITY
	- SET FIPS\_FLAGGER
	- SET FMTONLY
	- SET FORCEPLAN
	- SET IDENTITY INSERT
	- SET NOCOUNT
	- SET NOEXEC
	- SET OFFSETS
	- SET PARSEONLY
	- SET QUERY\_GOVERNOR\_COST\_LIMIT
	- SET REMOTE\_PROC\_TRANSACTIONS
	- SET ROWCOUNT
	- SET SHOWPLAN\_ALL, SHOWPLAN\_TEXT, and SHOWPLAN\_XML

• SET XACT ABORT

## **Conditions that cause pinning for RDS for MariaDB and RDS for MySQL**

For MariaDB and MySQL, the following interactions also cause pinning:

- Explicit table lock statements LOCK TABLE, LOCK TABLES, or FLUSH TABLES WITH READ LOCK cause the proxy to pin the session.
- Creating named locks by using GET\_LOCK causes the proxy to pin the session.
- Setting a user variable or a system variable (with some exceptions) causes the proxy to pin the session. If this situation reduces your connection reuse too much, then choose for SET operations to not cause pinning. For information about how to do so by setting the session pinning filters property, see [Creating](#page-2043-0) an RDS Proxy and [Modifying](#page-2056-0) an RDS Proxy.
- Creating a temporary table causes the proxy to pin the session. That way, the contents of the temporary table are preserved throughout the session regardless of transaction boundaries.
- Calling the functions ROW\_COUNT, FOUND\_ROWS, and LAST\_INSERT\_ID sometimes causes pinning.
- Prepared statements cause the proxy to pin the session. This rule applies whether the prepared statement uses SQL text or the binary protocol.
- RDS Proxy does not pin connections when you use SET LOCAL.
- Calling stored procedures and stored functions doesn't cause pinning. RDS Proxy doesn't detect any session state changes resulting from such calls. Make sure that your application doesn't change session state inside stored routines if you rely on that session state to persist across transactions. For example, RDS Proxy isn't currently compatible with a stored procedure that creates a temporary table that persists across all transactions.

If you have expert knowledge about your application behavior, you can skip the pinning behavior for certain application statements. To do so, choose the **Session pinning filters** option when creating the proxy. Currently, you can opt out of session pinning for setting session variables and configuration settings.

## **Conditions that cause pinning for RDS for PostgreSQL**

For PostgreSQL, the following interactions also cause pinning:

• Using SET commands.

- Using PREPARE, DISCARD, DEALLOCATE, or EXECUTE commands to manage prepared statements.
- Creating temporary sequences, tables, or views.
- Declaring cursors.
- Discarding the session state.
- Listening on a notification channel.
- Loading a library module such as auto\_explain.
- Manipulating sequences using functions such as nextval and setval.
- Interacting with locks using functions such as pg\_advisory\_lock and pg\_try\_advisory\_lock.

## **A** Note

RDS Proxy does not pin on transaction level advisory locks, specifically pg\_advisory\_xact\_lock, pg\_advisory\_xact\_lock\_shared, pg\_try\_advisory\_xact\_lock, and pg\_try\_advisory\_xact\_lock\_shared.

- Setting a parameter, or resetting a parameter to its default. Specifically, using SET and set\_config commands to assign default values to session variables.
- Calling stored procedures and stored functions doesn't cause pinning. RDS Proxy doesn't detect any session state changes resulting from such calls. Make sure that your application doesn't change session state inside stored routines if you rely on that session state to persist across transactions. For example, RDS Proxy isn't currently compatible with a stored procedure that creates a temporary table that persists across all transactions.

# <span id="page-2073-0"></span>**Deleting an RDS Proxy**

You can delete a proxy when you no longer need it. Or, you might delete a proxy if you take the DB instance or cluster associated with it out of service.

## **Amazon Web Services Management Console**

## **To delete a proxy**

1. Sign in to the Amazon Web Services Management Console and open the Amazon RDS console at<https://console.amazonaws.cn/rds/>.

- 2. In the navigation pane, choose **Proxies**.
- 3. Choose the proxy to delete from the list.
- 4. Choose **Delete Proxy**.

#### **Amazon CLI**

To delete a DB proxy, use the Amazon CLI command [delete-db-proxy](https://docs.amazonaws.cn/cli/latest/reference/rds/delete-db-proxy.html). To remove related associations, also use the [deregister-db-proxy-targets](https://docs.amazonaws.cn/cli/latest/reference/rds/deregister-db-proxy-targets.html) command.

```
aws rds delete-db-proxy --name proxy_name
aws rds deregister-db-proxy-targets 
     --db-proxy-name proxy_name
     [--target-group-name target_group_name] 
     [--target-ids comma_separated_list] # or 
     [--db-instance-identifiers instance_id] # or 
     [--db-cluster-identifiers cluster_id]
```
#### **RDS API**

To delete a DB proxy, call the Amazon RDS API function [DeleteDBProxy](https://docs.amazonaws.cn/AmazonRDS/latest/APIReference/API_DeleteDBProxy.html). To delete related items and associations, you also call the functions [DeleteDBProxyTargetGroup](https://docs.amazonaws.cn/AmazonRDS/latest/APIReference/API_DeleteDBProxyTargetGroup.html) and [DeregisterDBProxyTargets](https://docs.amazonaws.cn/AmazonRDS/latest/APIReference/API_DeregisterDBProxyTargets.html).

# <span id="page-2074-0"></span>**Working with Amazon RDS Proxy endpoints**

Learn about endpoints for RDS Proxy and how to use them. By using proxy endpoints, you can take advantage of the following capabilities:

- You can use multiple endpoints with a proxy to monitor and troubleshoot connections from different applications independently.
- You can use a cross-VPC endpoint to allow access to databases in one VPC from resources such as Amazon EC2 instances in a different VPC.

#### **Topics**

- Overview of proxy [endpoints](#page-2075-0)
- Proxy [endpoints](#page-2075-1) for Multi-AZ DB cluster
- Accessing RDS [databases](#page-2077-0) across VPCs
- Creating a proxy [endpoint](#page-2078-0)
- Viewing proxy [endpoints](#page-2081-0)
- [Modifying](#page-2082-0) a proxy endpoint
- Deleting a proxy [endpoint](#page-2083-0)
- [Limitations](#page-2085-1) for proxy endpoints

## <span id="page-2075-0"></span>**Overview of proxy endpoints**

Working with RDS Proxy endpoints involves the same kinds of procedures as with RDS instance endpoints. If you aren't familiar with RDS endpoints, find more information in [Connecting](https://docs.amazonaws.cn/AmazonRDS/latest/UserGuide/USER_ConnectToInstance.html) to a DB instance running the MySQL [database](https://docs.amazonaws.cn/AmazonRDS/latest/UserGuide/USER_ConnectToInstance.html) engine and [Connecting](https://docs.amazonaws.cn/AmazonRDS/latest/UserGuide/USER_ConnectToPostgreSQLInstance.html) to a DB instance running the [PostgreSQL](https://docs.amazonaws.cn/AmazonRDS/latest/UserGuide/USER_ConnectToPostgreSQLInstance.html) database engine.

For a proxy endpoint that you create, you can also associate the endpoint with a different virtual private cloud (VPC) than the proxy itself uses. By doing so, you can connect to the proxy from a different VPC, for example a VPC used by a different application within your organization.

For information about limits associated with proxy endpoints, see [Limitations](#page-2085-1) for proxy endpoints.

In the RDS Proxy logs, each entry is prefixed with the name of the associated proxy endpoint. This name can be the name you specified for a user-defined endpoint. Or, it can be the special name default for the default endpoint of a proxy that performs read/write requests.

Each proxy endpoint has its own set of CloudWatch metrics. You can monitor the metrics for all endpoints of a proxy. You can also monitor metrics for a specific endpoint, or for all the read/write or read-only endpoints of a proxy. For more information, see [Monitoring](#page-2085-0) RDS Proxy metrics with Amazon [CloudWatch](#page-2085-0).

A proxy endpoint uses the same authentication mechanism as its associated proxy. RDS Proxy automatically sets up permissions and authorizations for the user-defined endpoint, consistent with the properties of the associated proxy.

## <span id="page-2075-1"></span>**Proxy endpoints for Multi-AZ DB cluster**

By default, the endpoint that you connect to when you use RDS Proxy with a Multi-AZ DB cluster has read/write capability. As a result, this endpoint sends all requests to the writer instance of

the cluster. All of those connections count against the max\_connections value for the writer instance. If your proxy is associated with a Multi-AZ DB cluster, then you can create additional read/ write or read-only endpoints for that proxy.

You can use a read-only endpoint with your proxy for read-only queries. You do this the same way that you use the reader endpoint for a Multi-AZ DB cluster. Doing so helps you to take advantage of the read scalability of a Multi-AZ DB cluster with one or more reader DB instances. You can run more simultaneous queries and make more simultaneous connections by using a read-only endpoint and adding more reader DB instances to your Multi-AZ DB cluster as needed. These reader endpoints help to improve the read scalability of your query-intensive applications. Reader endpoints also help to improve the availability of your connections if a reader DB instance in your cluster becomes unavailable.

## <span id="page-2076-0"></span>**Reader endpoints for Multi-AZ DB clusters**

With RDS Proxy, you can create and use reader endpoints. However, these endpoints only work for proxies associated with Multi-AZ DB clusters. If you use the RDS CLI or API, you might see the TargetRole attribute with a value of READ\_ONLY. You can take advantage of such proxies by changing the target of a proxy from an RDS DB instance to a Multi-AZ DB cluster.

You can create and connect to read-only endpoints called *reader endpoints* when you use RDS Proxy with Multi-AZ DB clusters.

## **How reader endpoints help application availability**

In some cases, a reader instance in your cluster might become unavailable. If that occurs, connections that use a reader endpoint of a DB proxy can recover more quickly than ones that use the Multi-AZ DB cluster reader endpoint. RDS Proxy routes connections to only the available reader instance in the cluster. There isn't a delay due to DNS caching when an instance becomes unavailable.

If the connection is multiplexed, RDS Proxy directs subsequent queries to a different reader instance without any interruption to your application. If a reader instance is in an unavailable state, all client connections to that instance endpoint are closed.

If the connection is pinned, the next query on the connection returns an error. However, your application can immediately reconnect to the same proxy endpoint. RDS Proxy routes the connection to a different reader DB instance that's in available state. When you manually reconnect, RDS Proxy doesn't check the replication lag between the old and new reader instance. If your Multi-AZ DB cluster doesn't have any available reader instances, RDS Proxy attempts to connect to a reader endpoint when it becomes available. If no reader instance becomes available within the connection borrow timeout period, the connection attempt fails. If a reader instance does become available, the connection attempt succeeds.

## **How reader endpoints help query scalability**

Reader endpoints for a proxy help with Multi-AZ DB cluster query scalability in the following ways:

- Where practical, RDS Proxy uses the same reader DB instance for all the queries issue using a particular reader endpoint connection. That way, a set of related queries on the same tables can take advantage of caching, plan optimization, and so on, on a particular DB instance.
- If a reader DB instance becomes unavailable, the effect on your application depends on whether the session is multiplexed or pinned. If the session is multiplexed, RDS Proxy routes any subsequent queries to a different reader DB instance without any action on your part. If the session is pinned, your application gets an error and must reconnect. You can reconnect to the reader endpoint immediately and RDS Proxy routes the connection to an available reader DB instance. For more information about multiplexing and pinning for proxy sessions, see [Overview](#page-2029-0) of RDS Proxy [concepts.](#page-2029-0)

# <span id="page-2077-0"></span>**Accessing RDS databases across VPCs**

By default, the components of your RDS technology stack are all in the same Amazon VPC. For example, suppose that an application running on an Amazon EC2 instance connects to an Amazon RDS DB instance. In this case, the application server and database must both be within the same VPC.

With RDS Proxy, you can set up access to an Amazon RDS DB instance in one VPC from resources in another VPC, such as EC2 instances. For example, your organization might have multiple applications that access the same database resources. Each application might be in its own VPC.

To enable cross-VPC access, you create a new endpoint for the proxy. The proxy itself resides in the same VPC as the Amazon RDS DB instance. However, the cross-VPC endpoint resides in the other VPC, along with the other resources such as the EC2 instances. The cross-VPC endpoint is associated with subnets and security groups from the same VPC as the EC2 and other resources. These associations let you connect to the endpoint from the applications that otherwise can't access the database due to the VPC restrictions.

The following steps explain how to create and access a cross-VPC endpoint through RDS Proxy:

- 1. Create two VPCs, or choose two VPCs that you already use for RDS work. Each VPC should have its own associated network resources such as an internet gateway, route tables, subnets, and security groups. If you only have one VPC, you can consult Getting started with [Amazon](#page-315-0) RDS for the steps to set up another VPC to use RDS successfully. You can also examine your existing VPC in the Amazon EC2 console to see the kinds of resources to connect together.
- 2. Create a DB proxy associated with the Amazon RDS DB instance that you want to connect to. Follow the procedure in [Creating](#page-2043-0) an RDS Proxy.
- 3. On the **Details** page for your proxy in the RDS console, under the **Proxy endpoints** section, choose **Create endpoint**. Follow the procedure in Creating a proxy [endpoint](#page-2078-0).
- 4. Choose whether to make the cross-VPC endpoint read/write or read-only.
- 5. Instead of accepting the default of the same VPC as the Amazon RDS DB instance, choose a different VPC. This VPC must be in the same Amazon Region as the VPC where the proxy resides.
- 6. Now instead of accepting the defaults for subnets and security groups from the same VPC as the Amazon RDS DB instance, make new selections. Make these based on the subnets and security groups from the VPC that you chose.
- 7. You don't need to change any of the settings for the Secrets Manager secrets. The same credentials work for all endpoints for your proxy, regardless of which VPC each endpoint is in.
- 8. Wait for the new endpoint to reach the **Available** state.
- 9. Make a note of the full endpoint name. This is the value ending in *Region\_name*.rds.amazonaws.com that you supply as part of the connection string for your database application.
- 10Access the new endpoint from a resource in the same VPC as the endpoint. A simple way to test this process is to create a new EC2 instance in this VPC. Then, log into the EC2 instance and run the mysql or psql commands to connect by using the endpoint value in your connection string.

# <span id="page-2078-0"></span>**Creating a proxy endpoint**

## **Console**

## **To create a proxy endpoint**

- 1. Sign in to the Amazon Web Services Management Console and open the Amazon RDS console at<https://console.amazonaws.cn/rds/>.
- 2. In the navigation pane, choose **Proxies**.

3. Click the name of the proxy that you want to create a new endpoint for.

The details page for that proxy appears.

4. In the **Proxy endpoints** section, choose **Create proxy endpoint**.

The **Create proxy endpoint** window appears.

- 5. For **Proxy endpoint name**, enter a descriptive name of your choice.
- 6. For **Target role**, choose whether to make the endpoint read/write or read-only.

Connections that use read/write endpoints can perform any kind of operations, such as data definition language (DDL) statements, data manipulation language (DML) statements, and queries. These endpoints always connect to the primary instance of the RDS DB cluster. You can use read/write endpoints for general database operations when you only use a single endpoint in your application. You can also use read/write endpoints for administrative operations, online transaction processing (OLTP) applications, and extract-transform-load (ETL) jobs.

Connections that use a read-only endpoint can only perform queries. RDS Proxy can use one of the reader instances for each connection to the endpoint. That way, a query-intensive application can take advantage of a Multi-AZ DB cluster's clustering capability. These read-only connections don't impose any overhead on the primary instance of the cluster. That way, your reporting and analysis queries don't slow down the write operations of your OLTP applications.

- 7. For **Virtual Private Cloud (VPC)**, choose the default to access the endpoint from the same EC2 instances or other resources that normally use to access the proxy or its associated database. To set up cross-VPC access for this proxy, choose a VPC other than the default. For more information about cross-VPC access, see Accessing RDS [databases](#page-2077-0) across VPCs.
- 8. For **Subnets**, RDS Proxy fills in the same subnets as the associated proxy by default. To restrict access to the endpoint to only a portion of the VPC's address range being able to connect to it, remove one or more subnets.
- 9. For **VPC security group**, you can choose an existing security group or create a new one. RDS Proxy fills in the same security group or groups as the associated proxy by default. If the inbound and outbound rules for the proxy are appropriate for this endpoint, then keep the default choice.

If you choose to create a new security group, specify a name for the security group on this page. Then edit the security group settings from the EC2 console later.

10. Choose **Create proxy endpoint**.

#### **Amazon CLI**

To create a proxy endpoint, use the Amazon CLI [create-db-proxy-endpoint](https://docs.amazonaws.cn/cli/latest/reference/rds/create-db-proxy-endpoint.html) command.

Include the following required parameters:

- --db-proxy-name *value*
- --db-proxy-endpoint-name *value*
- --vpc-subnet-ids *list\_of\_ids*. Separate the subnet IDs with spaces. You don't specify the ID of the VPC itself.

You can also include the following optional parameters:

- --target-role { READ\_WRITE | READ\_ONLY }. This parameter defaults to READ\_WRITE. When the proxy is associated with a Multi-AZ DB cluster that only contains a writer DB instance, you can't specify READ\_ONLY. For more information about the intended use of read-only endpoints with Multi-AZ DB clusters, see Reader [endpoints](#page-2076-0) for Multi-AZ DB clusters.
- --vpc-security-group-ids *value*. Separate the security group IDs with spaces. If you omit this parameter, RDS Proxy uses the default security group for the VPC. RDS Proxy determines the VPC based on the subnet IDs that you specify for the --vpc-subnet-ids parameter.

#### **Example**

The following example creates a proxy endpoint named my-endpoint.

For Linux, macOS, or Unix:

```
aws rds create-db-proxy-endpoint \ 
   --db-proxy-name my-proxy \ 
   --db-proxy-endpoint-name my-endpoint \ 
   --vpc-subnet-ids subnet_id subnet_id subnet_id ... \ 
   --target-role READ_ONLY \ 
   --vpc-security-group-ids security_group_id ]
```
#### For Windows:

```
aws rds create-db-proxy-endpoint ^ 
   --db-proxy-name my-proxy ^ 
   --db-proxy-endpoint-name my-endpoint ^
```

```
 --vpc-subnet-ids subnet_id_1 subnet_id_2 subnet_id_3 ... ^ 
--target-role READ ONLY ^
 --vpc-security-group-ids security_group_id
```
### **RDS API**

To create a proxy endpoint, use the RDS API [CreateDBProxyEndpoint](https://docs.amazonaws.cn/AmazonRDS/latest/APIReference/API_CreateDBProxyEndpoint.html) action.

# <span id="page-2081-0"></span>**Viewing proxy endpoints**

#### **Console**

### **To view the details for a proxy endpoint**

- 1. Sign in to the Amazon Web Services Management Console and open the Amazon RDS console at<https://console.amazonaws.cn/rds/>.
- 2. In the navigation pane, choose **Proxies**.
- 3. In the list, choose the proxy whose endpoint you want to view. Click the proxy name to view its details page.
- 4. In the **Proxy endpoints** section, choose the endpoint that you want to view. Click its name to view the details page.
- 5. Examine the parameters whose values you're interested in. You can check properties such as the following:
	- Whether the endpoint is read/write or read-only.
	- The endpoint address that you use in a database connection string.
	- The VPC, subnets, and security groups associated with the endpoint.

## **Amazon CLI**

To view one or more proxy endpoints, use the Amazon CLI [describe-db-proxy-endpoints](https://docs.amazonaws.cn/cli/latest/reference/rds/describe-db-proxy-endpoints.html) command.

You can include the following optional parameters:

- --db-proxy-endpoint-name
- --db-proxy-name

#### The following example describes the my-endpoint proxy endpoint.

## **Example**

For Linux, macOS, or Unix:

```
aws rds describe-db-proxy-endpoints \ 
   --db-proxy-endpoint-name my-endpoint
```
For Windows:

```
aws rds describe-db-proxy-endpoints ^ 
   --db-proxy-endpoint-name my-endpoint
```
## **RDS API**

To describe one or more proxy endpoints, use the RDS API [DescribeDBProxyEndpoints](https://docs.amazonaws.cn/AmazonRDS/latest/APIReference/API_DescribeDBProxyEndpoints.html) operation.

# <span id="page-2082-0"></span>**Modifying a proxy endpoint**

## **Console**

### **To modify one or more proxy endpoints**

- 1. Sign in to the Amazon Web Services Management Console and open the Amazon RDS console at<https://console.amazonaws.cn/rds/>.
- 2. In the navigation pane, choose **Proxies**.
- 3. In the list, choose the proxy whose endpoint you want to modify. Click the proxy name to view its
- 4. In the **Proxy endpoints** section, choose the endpoint that you want to modify. You can select it in the list, or click its name to view the details page.
- 5. On the proxy details page, under the **Proxy endpoints** section, choose **Edit**. Or, on the proxy endpoint details page, for **Actions**, choose **Edit**.
- 6. Change the values of the parameters that you want to modify.
- 7. Choose **Save changes**.

## **Amazon CLI**

To modify a proxy endpoint, use the Amazon CLI [modify-db-proxy-endpoint](https://docs.amazonaws.cn/cli/latest/reference/rds/modify-db-proxy-endpoint.html) command with the following required parameters:

• --db-proxy-endpoint-name

Specify changes to the endpoint properties by using one or more of the following parameters:

- --new-db-proxy-endpoint-name
- --vpc-security-group-ids. Separate the security group IDs with spaces.

The following example renames the my-endpoint proxy endpoint to new-endpoint-name.

#### **Example**

For Linux, macOS, or Unix:

```
aws rds modify-db-proxy-endpoint \ 
   --db-proxy-endpoint-name my-endpoint \ 
   --new-db-proxy-endpoint-name new-endpoint-name
```
For Windows:

```
aws rds modify-db-proxy-endpoint ^ 
   --db-proxy-endpoint-name my-endpoint ^ 
   --new-db-proxy-endpoint-name new-endpoint-name
```
#### **RDS API**

<span id="page-2083-0"></span>To modify a proxy endpoint, use the RDS API [ModifyDBProxyEndpoint](https://docs.amazonaws.cn/AmazonRDS/latest/APIReference/API_ModifyDBProxyEndpoint.html) operation.

## **Deleting a proxy endpoint**

You can delete an endpoint for your proxy using the console as described following.

#### *(b)* Note

You can't delete the default proxy endpoint that RDS Proxy automatically creates for each proxy.

When you delete a proxy, RDS Proxy automatically deletes all the associated endpoints.

## **Console**

## **To delete a proxy endpoint using the Amazon Web Services Management Console**

- 1. In the navigation pane, choose **Proxies**.
- 2. In the list, choose the proxy whose endpoint you want to endpoint. Click the proxy name to view its details page.
- 3. In the **Proxy endpoints** section, choose the endpoint that you want to delete. You can select one or more endpoints in the list, or click the name of a single endpoint to view the details page.
- 4. On the proxy details page, under the **Proxy endpoints** section, choose **Delete**. Or, on the proxy endpoint details page, for **Actions**, choose **Delete**.

## **Amazon CLI**

To delete a proxy endpoint, run the [delete-db-proxy-endpoint](https://docs.amazonaws.cn/cli/latest/reference/rds/delete-db-proxy-endpoint.html) command with the following required parameters:

• --db-proxy-endpoint-name

The following command deletes the proxy endpoint named my-endpoint.

For Linux, macOS, or Unix:

```
aws rds delete-db-proxy-endpoint \ 
   --db-proxy-endpoint-name my-endpoint
```
For Windows:

```
aws rds delete-db-proxy-endpoint ^ 
   --db-proxy-endpoint-name my-endpoint
```
## **RDS API**

To delete a proxy endpoint with the RDS API, run the [DeleteDBProxyEndpoint](https://docs.amazonaws.cn/AmazonRDS/latest/APIReference/API_DeleteDBProxyEndpoint.html) operation. Specify the name of the proxy endpoint for the DBProxyEndpointName parameter.

# <span id="page-2085-1"></span>**Limitations for proxy endpoints**

RDS Proxy endpoints have the following limitations:

- Each proxy has a default endpoint that you can modify but not create or delete.
- The maximum number of user-defined endpoints for a proxy is 20. Thus, a proxy can have up to 21 endpoints: the default endpoint, plus 20 that you create.
- When you associate additional endpoints with a proxy, RDS Proxy automatically determines which DB instances in your cluster to use for each endpoint.

# <span id="page-2085-0"></span>**Monitoring RDS Proxy metrics with Amazon CloudWatch**

You can monitor RDS Proxy by using Amazon CloudWatch. CloudWatch collects and processes raw data from the proxies into readable, near-real-time metrics. To find these metrics in the CloudWatch console, choose **Metrics**, then choose **RDS**, and choose **Per-Proxy Metrics**. For more information, see Using Amazon [CloudWatch](https://docs.amazonaws.cn/AmazonCloudWatch/latest/monitoring/working_with_metrics.html) metrics in the Amazon CloudWatch User Guide.

## *(i)* Note

RDS publishes these metrics for each underlying Amazon EC2 instance associated with a proxy. A single proxy might be served by more than one EC2 instance. Use CloudWatch statistics to aggregate the values for a proxy across all the associated instances. Some of these metrics might not be visible until after the first successful connection by a proxy.

In the RDS Proxy logs, each entry is prefixed with the name of the associated proxy endpoint. This name can be the name you specified for a user-defined endpoint, or the special name default for the default endpoint of a proxy that performs read/write requests.

All RDS Proxy metrics are in the group proxy.

Each proxy endpoint has its own CloudWatch metrics. You can monitor the usage of each proxy endpoint independently. For more information about proxy endpoints, see [Working](#page-2074-0) with Amazon RDS Proxy [endpoints.](#page-2074-0)

You can aggregate the values for each metric using one of the following dimension sets. For example, by using the ProxyName dimension set, you can analyze all the traffic for a particular

proxy. By using the other dimension sets, you can split the metrics in different ways. You can split the metrics based on the different endpoints or target databases of each proxy, or the read/write and read-only traffic to each database.

- <span id="page-2086-1"></span>• Dimension set 1: ProxyName
- <span id="page-2086-2"></span>• Dimension set 2: ProxyName, EndpointName
- Dimension set 3: ProxyName, TargetGroup, Target
- <span id="page-2086-0"></span>• Dimension set 4: ProxyName, TargetGroup, TargetRole

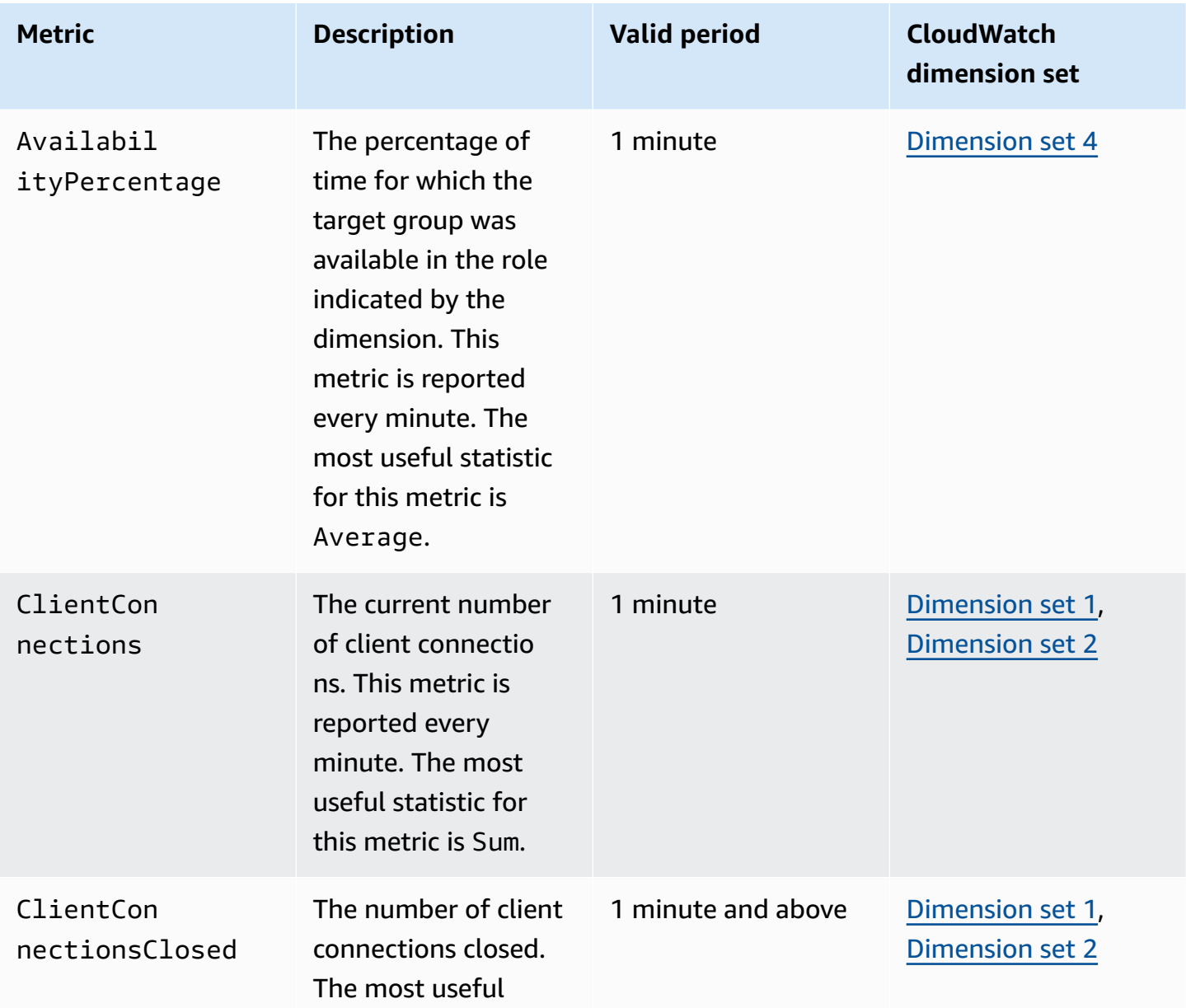

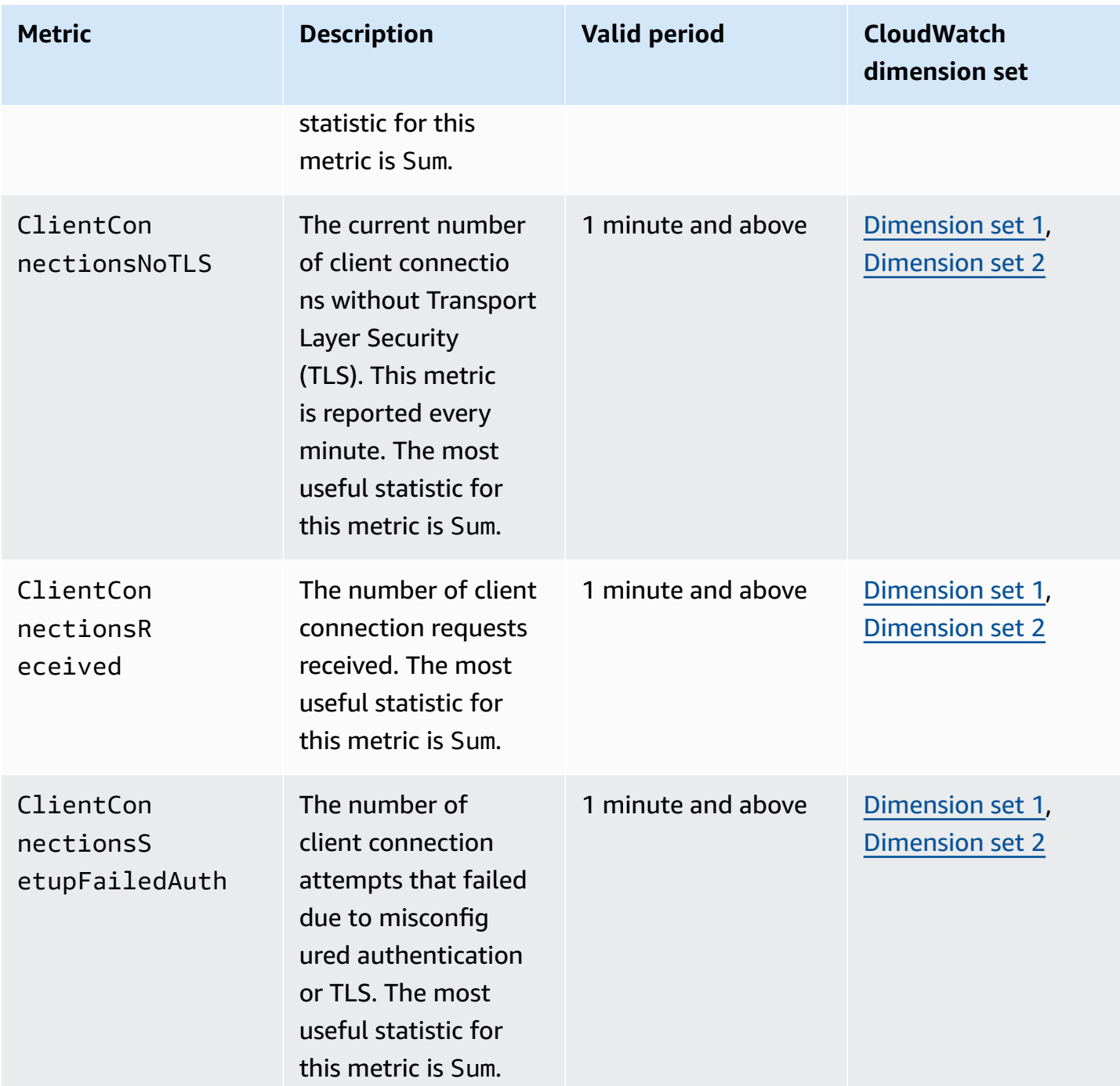
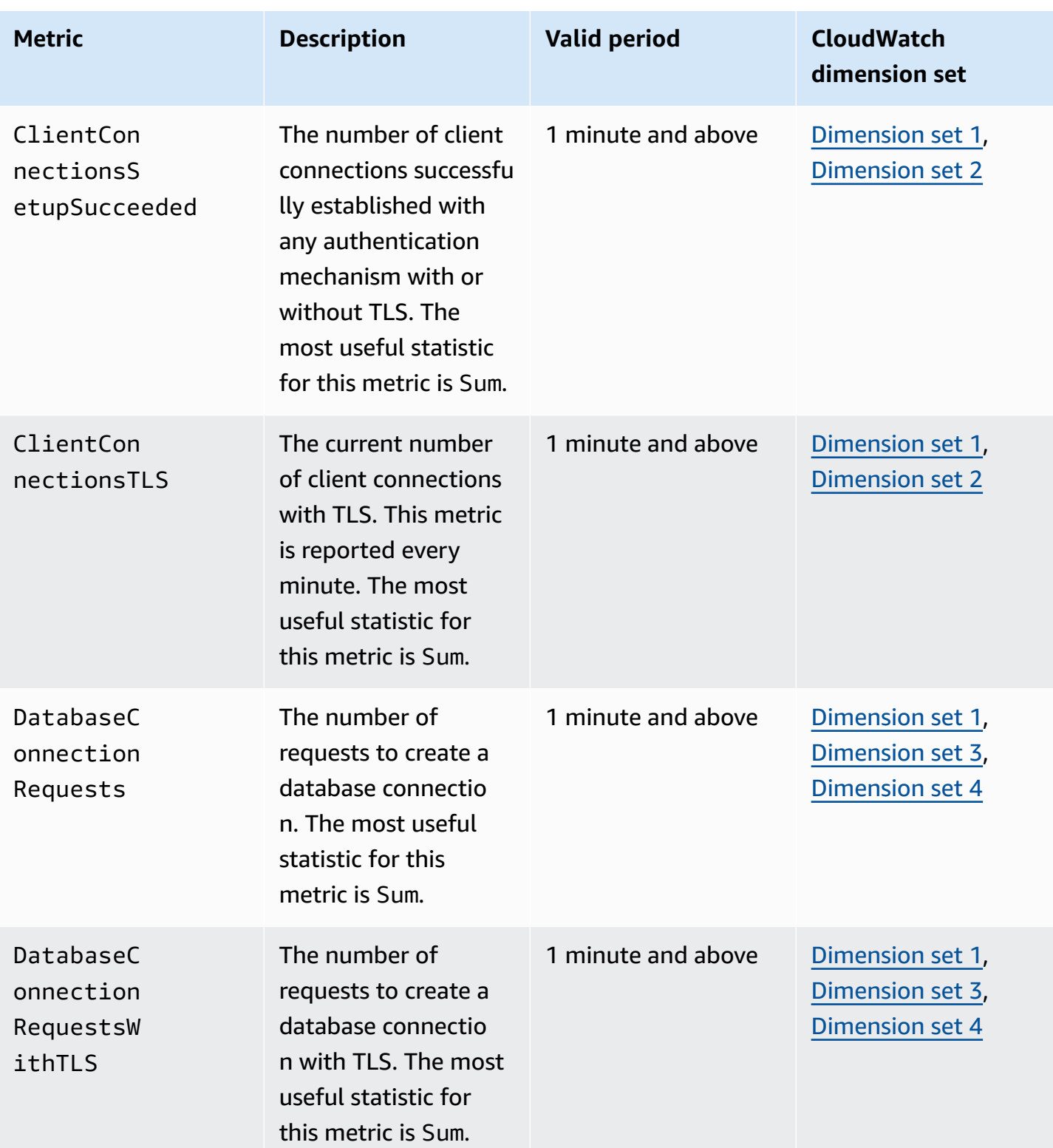

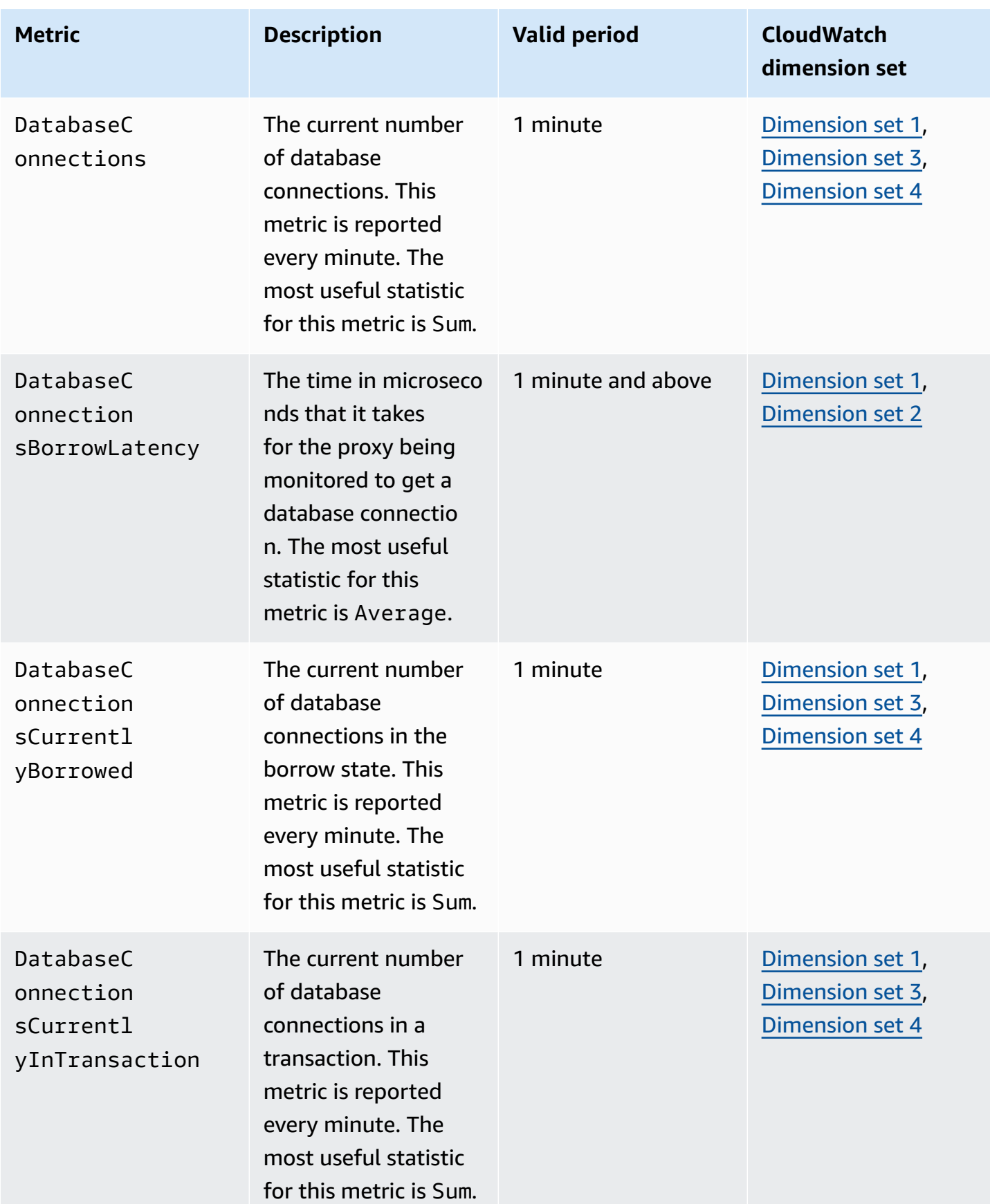

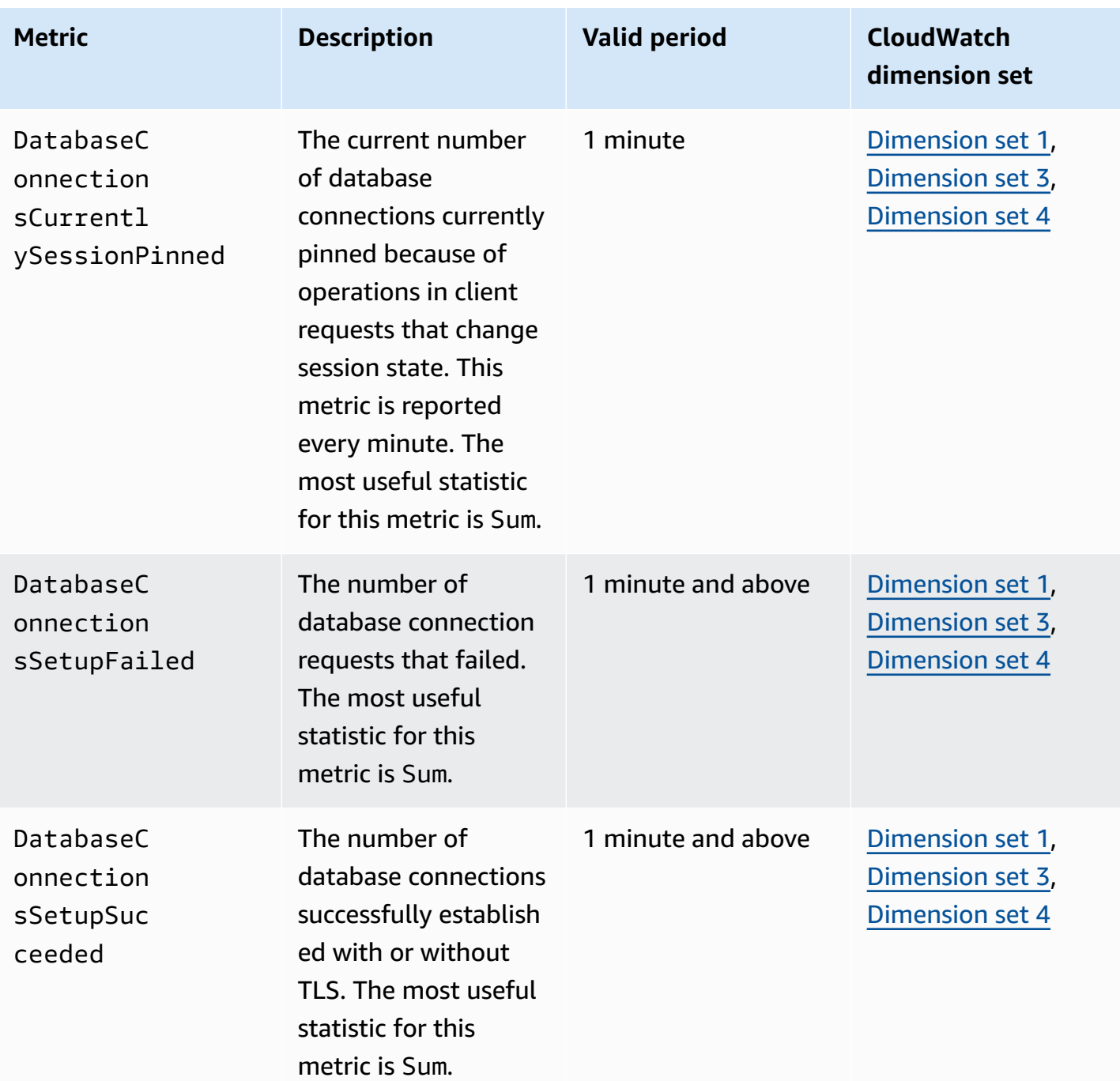

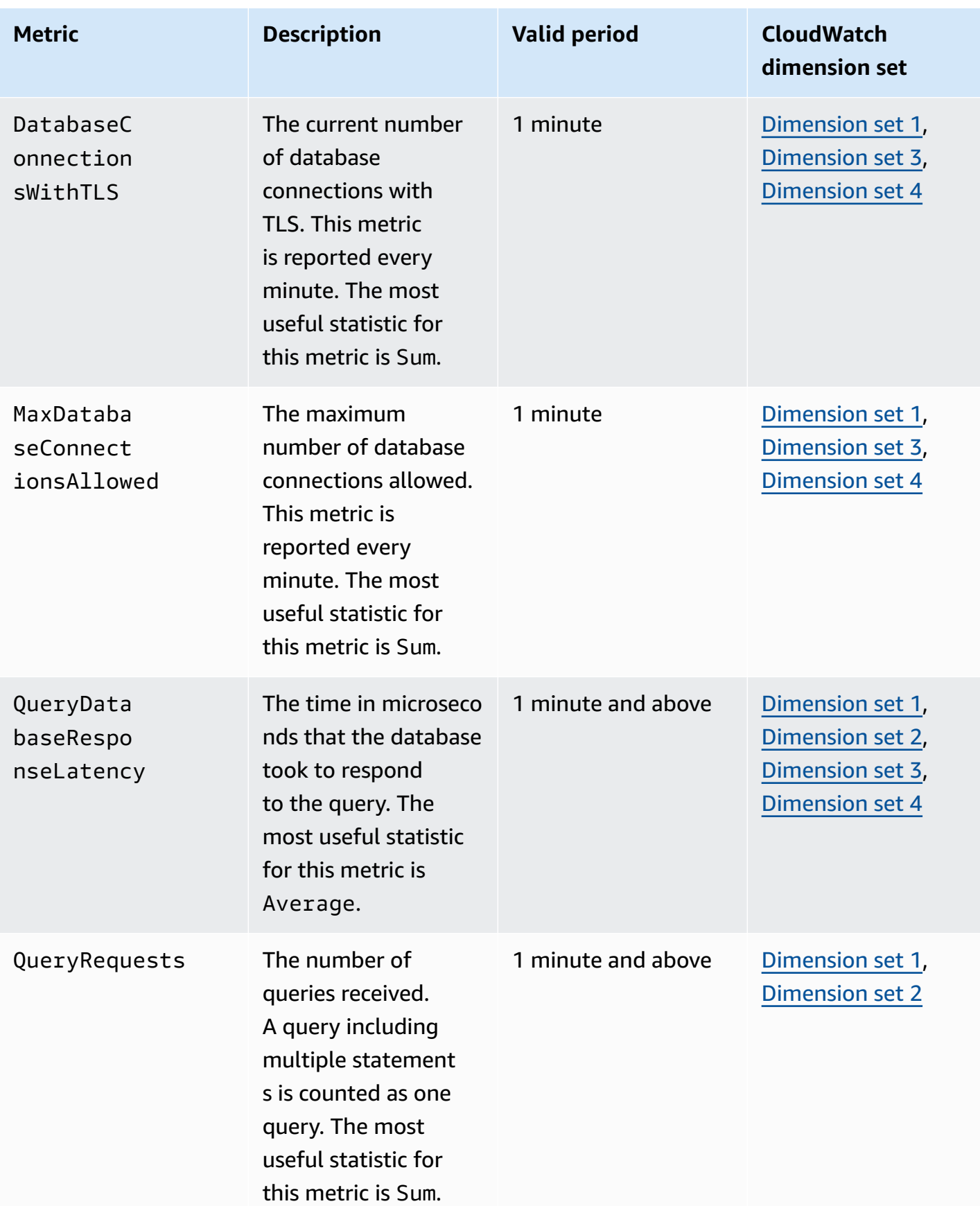

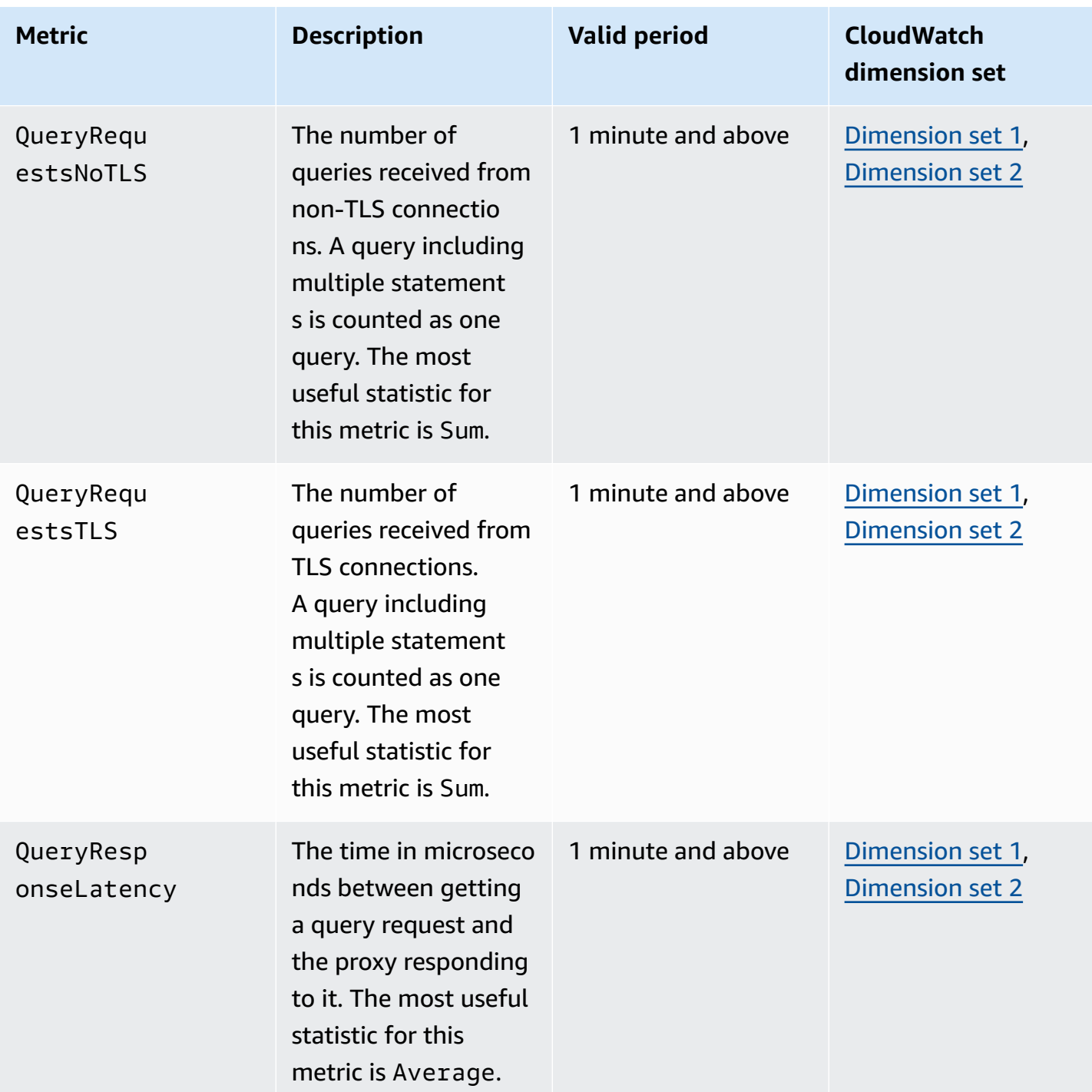

You can find logs of RDS Proxy activity under CloudWatch in the Amazon Web Services Management Console. Each proxy has an entry in the **Log groups** page.

### **Important**

These logs are intended for human consumption for troubleshooting purposes and not for programmatic access. The format and content of the logs is subject to change. In particular, older logs don't contain any prefixes indicating the endpoint for each request. In newer logs, each entry is prefixed with the name of the associated proxy endpoint. This name can be the name that you specified for a user-defined endpoint, or the special name default for requests using the default endpoint of a proxy.

## **Working with RDS Proxy events**

An *event* indicates a change in an environment such as an Amazon environment or a service or application from a software as a service (SaaS) partner. Or, it can be one of your own custom applications or services. For example, Amazon RDS generates an event when you create or modify an RDS Proxy. Amazon RDS delivers events to Amazon EventBridge in near-real time. Following, you can find a list of RDS Proxy events that you can subscribe to and an example of an RDS Proxy event.

For more information about working with events, see the following:

- For instructions on how to view events by using the Amazon Web Services Management Console, Amazon CLI, or RDS API, see Viewing [Amazon](#page-1402-0) RDS events.
- To learn how to configure Amazon RDS to send events to EventBridge, see [Creating](#page-1431-0) a rule that [triggers on an Amazon](#page-1431-0) RDS event.

### **RDS Proxy events**

The following table shows the event category and a list of events when an RDS Proxy is the source type.

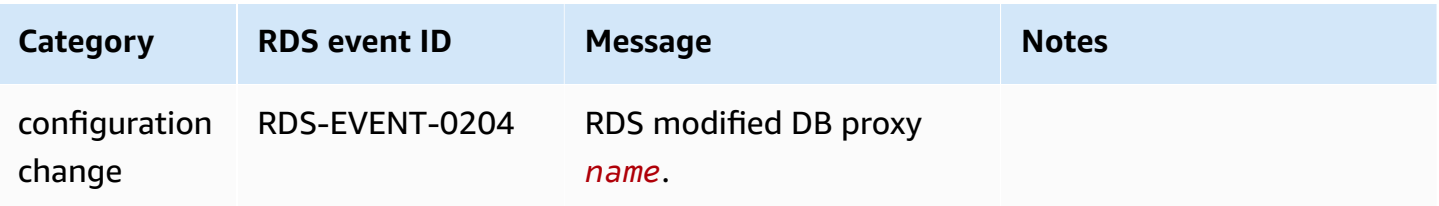

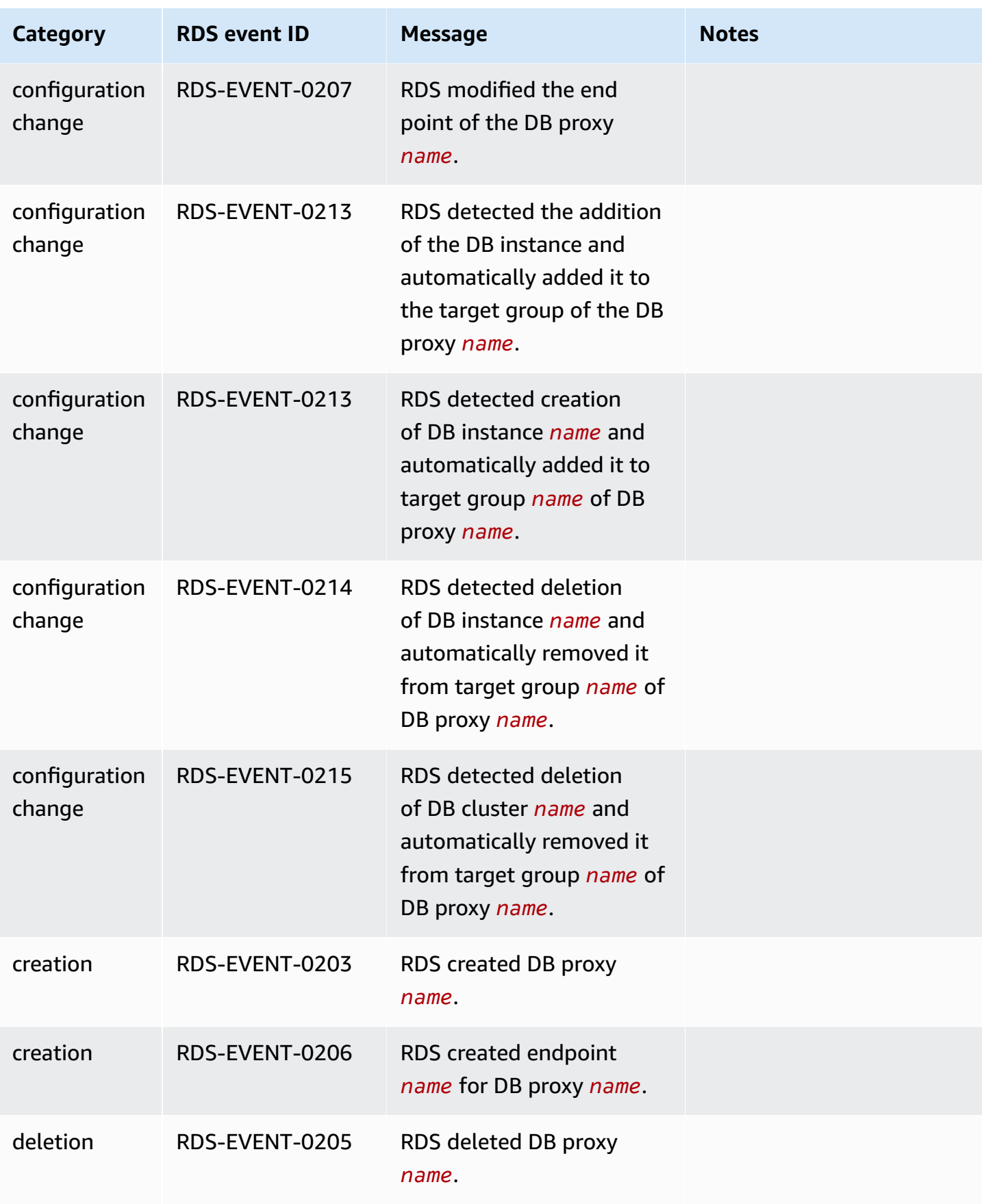

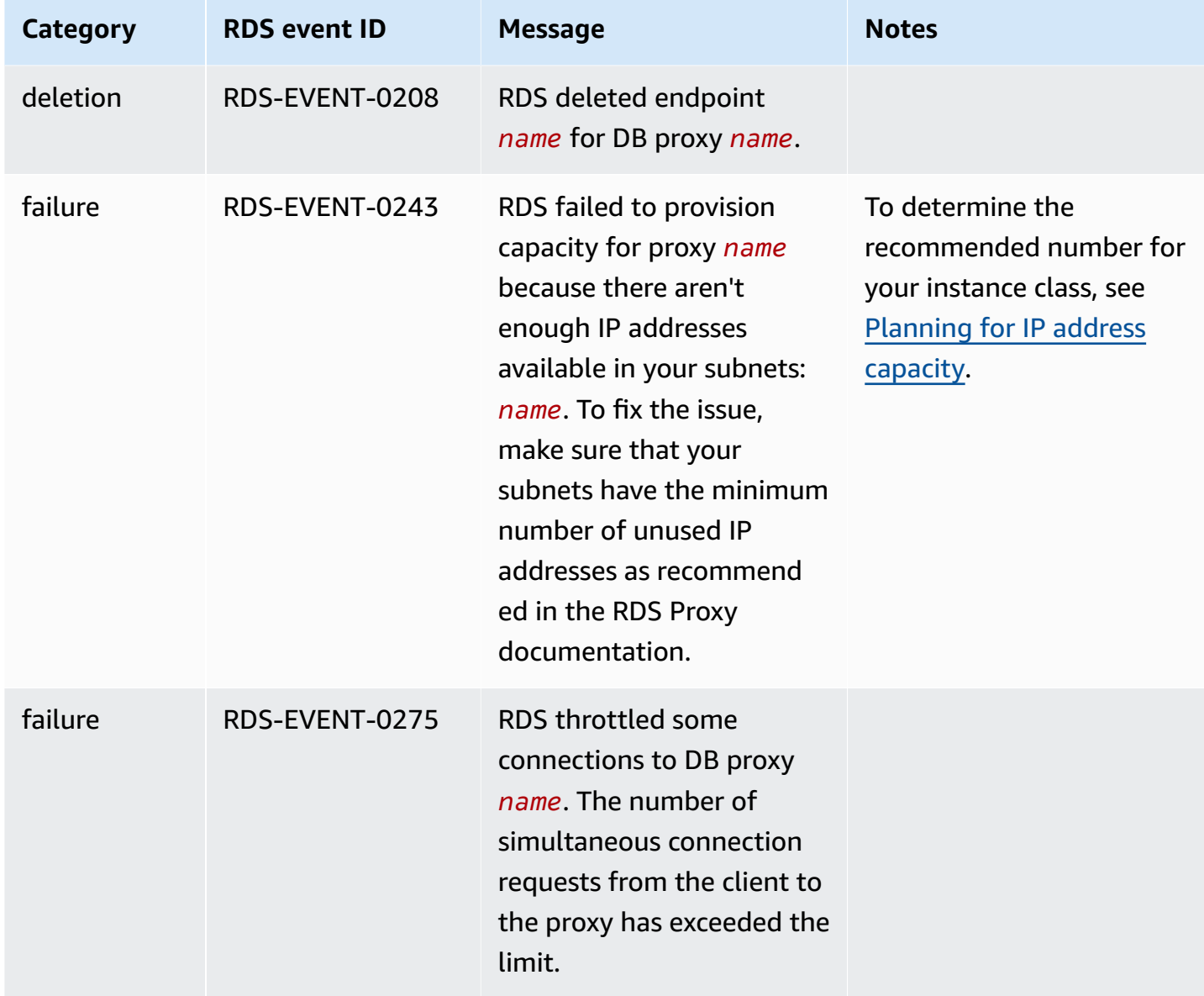

The following is an example of an RDS Proxy event in JSON format. The event shows that RDS modified the endpoint named my-endpoint of the RDS Proxy named my-rds-proxy. The event ID is RDS-EVENT-0207.

```
{ 
   "version": "0", 
   "id": "68f6e973-1a0c-d37b-f2f2-94a7f62ffd4e", 
   "detail-type": "RDS DB Proxy Event", 
   "source": "aws.rds", 
   "account": "123456789012", 
   "time": "2018-09-27T22:36:43Z", 
   "region": "us-east-1",
```

```
 "resources": [ 
      "arn:aws:rds:us-east-1:123456789012:db-proxy:my-rds-proxy" 
   ], 
   "detail": { 
     "EventCategories": [ 
       "configuration change" 
     ], 
     "SourceType": "DB_PROXY", 
     "SourceArn": "arn:aws:rds:us-east-1:123456789012:db-proxy:my-rds-proxy", 
     "Date": "2018-09-27T22:36:43.292Z", 
     "Message": "RDS modified endpoint my-endpoint of DB Proxy my-rds-proxy.", 
     "SourceIdentifier": "my-endpoint", 
     "EventID": "RDS-EVENT-0207" 
   }
}
```
## **RDS Proxy command-line examples**

To see how combinations of connection commands and SQL statements interact with RDS Proxy, look at the following examples.

#### **Examples**

- Preserving [Connections](#page-2096-0) to a MySQL Database Across a Failover
- Adjusting the max connections Setting for an Aurora DB Cluster

### <span id="page-2096-0"></span>**Example Preserving connections to a MySQL database across a failover**

This MySQL example demonstrates how open connections continue working during a failover. An example is when you reboot a database or it becomes unavailable due to a problem. This example uses a proxy named the-proxy and an Aurora DB cluster with DB instances instance-8898 and instance-9814. When you run the failover-db-cluster command from the Linux command line, the writer instance that the proxy is connected to changes to a different DB instance. You can see that the DB instance associated with the proxy changes while the connection remains open.

```
$ mysql -h the-proxy.proxy-demo.us-east-1.rds.amazonaws.com -u admin_user -p
Enter password:
...
mysql> select @@aurora_server_id;
```

```
+--------------------+
| @@aurora_server_id |
+--------------------+
| instance-9814 |
+--------------------+
1 row in set (0.01 sec)
mysql>
[1]+ Stopped mysql -h the-proxy.proxy-demo.us-east-1.rds.amazonaws.com 
 -u admin_user -p
$ # Initially, instance-9814 is the writer.
$ aws rds failover-db-cluster --db-cluster-identifier cluster-56-2019-11-14-1399
JSON output
$ # After a short time, the console shows that the failover operation is complete.
$ # Now instance-8898 is the writer.
$ fg
mysql -h the-proxy.proxy-demo.us.us-east-1.rds.amazonaws.com -u admin_user -p
mysql> select @@aurora_server_id;
+--------------------+
| @@aurora_server_id |
+--------------------+
| instance-8898 |
+--------------------+
1 row in set (0.01 sec)
mysql>
[1]+ Stopped mysql -h the-proxy.proxy-demo.us-east-1.rds.amazonaws.com 
 -u admin_user -p
$ aws rds failover-db-cluster --db-cluster-identifier cluster-56-2019-11-14-1399
JSON output
$ # After a short time, the console shows that the failover operation is complete.
$ # Now instance-9814 is the writer again.
$ fg
mysql -h the-proxy.proxy-demo.us-east-1.rds.amazonaws.com -u admin_user -p
mysql> select @@aurora_server_id;
+--------------------+
| @@aurora_server_id |
+--------------------+
| instance-9814 |
+--------------------+
1 row in set (0.01 sec)
+---------------+---------------+
```

```
| Variable_name | Value |
+---------------+---------------+
| hostname | ip-10-1-3-178 |
+---------------+---------------+
1 row in set (0.02 sec)
```
#### <span id="page-2098-0"></span>**Example Adjusting the max\_connections setting for an Aurora DB cluster**

This example demonstrates how you can adjust the max\_connections setting for an Aurora MySQL DB cluster. To do so, you create your own DB cluster parameter group based on the default parameter settings for clusters that are compatible with MySQL 5.7. You specify a value for the max\_connections setting, overriding the formula that sets the default value. You associate the DB cluster parameter group with your DB cluster.

```
export REGION=us-east-1
export CLUSTER_PARAM_GROUP=rds-proxy-mysql-57-max-connections-demo
export CLUSTER_NAME=rds-proxy-mysql-57
aws rds create-db-parameter-group --region $REGION \ 
   --db-parameter-group-family aurora-mysql5.7 \ 
   --db-parameter-group-name $CLUSTER_PARAM_GROUP \ 
   --description "Aurora MySQL 5.7 cluster parameter group for RDS Proxy demo."
aws rds modify-db-cluster --region $REGION \ 
   --db-cluster-identifier $CLUSTER_NAME \ 
   --db-cluster-parameter-group-name $CLUSTER_PARAM_GROUP
echo "New cluster param group is assigned to cluster:"
aws rds describe-db-clusters --region $REGION \ 
   --db-cluster-identifier $CLUSTER_NAME \ 
   --query '*[*].{DBClusterParameterGroup:DBClusterParameterGroup}'
echo "Current value for max_connections:"
aws rds describe-db-cluster-parameters --region $REGION \ 
   --db-cluster-parameter-group-name $CLUSTER_PARAM_GROUP \ 
  --query '*[*].{ParameterName:ParameterName,ParameterValue:ParameterValue}' \
   --output text | grep "^max_connections"
echo -n "Enter number for max_connections setting: "
read answer
aws rds modify-db-cluster-parameter-group --region $REGION --db-cluster-parameter-
group-name $CLUSTER_PARAM_GROUP \
```

```
 --parameters "ParameterName=max_connections,ParameterValue=$
$answer,ApplyMethod=immediate"
echo "Updated value for max_connections:"
aws rds describe-db-cluster-parameters --region $REGION \ 
  --db-cluster-parameter-group-name $CLUSTER PARAM GROUP \
   --query '*[*].{ParameterName:ParameterName,ParameterValue:ParameterValue}' \ 
   --output text | grep "^max_connections"
```
### **Troubleshooting for RDS Proxy**

Following, you can find troubleshooting ideas for some common RDS Proxy issues and information on CloudWatch logs for RDS Proxy.

In the RDS Proxy logs, each entry is prefixed with the name of the associated proxy endpoint. This name can be the name that you specified for a user-defined endpoint. Or, it can be the special name default for the default endpoint of a proxy that performs read/write requests. For more information about proxy endpoints, see Working with Amazon RDS Proxy [endpoints.](#page-2074-0)

#### **Topics**

- Verifying [connectivity](#page-2099-0) for a proxy
- [Common issues and solutions](#page-2101-0)

### <span id="page-2099-0"></span>**Verifying connectivity for a proxy**

You can use the following commands to verify that all components such as the proxy, database, and compute instances in the connection can communicate with the each other.

Examine the proxy itself using the [describe-db-proxies](https://docs.amazonaws.cn/cli/latest/reference/rds/describe-db-proxies.html) command. Also examine the associated target group using the [describe-db-proxy-target-groups](https://docs.amazonaws.cn/cli/latest/reference/rds/describe-db-proxy-target-groups.html) command. Check that the details of the targets match the RDS DB instance that you intend to associate with the proxy. Use commands such as the following.

```
aws rds describe-db-proxies --db-proxy-name $DB_PROXY_NAME
aws rds describe-db-proxy-target-groups --db-proxy-name $DB_PROXY_NAME
```
To confirm that the proxy can connect to the underlying database, examine the targets specified in the target groups using the [describe-db-proxy-targets](https://docs.amazonaws.cn/cli/latest/reference/rds/describe-db-proxy-targets.html) command. Use a command such as the following.

aws rds describe-db-proxy-targets --db-proxy-name \$DB\_PROXY\_NAME

The output of the [describe-db-proxy-targets](https://docs.amazonaws.cn/cli/latest/reference/rds/describe-db-proxy-targets.html) command includes a TargetHealth field. You can examine the fields State, Reason, and Description inside TargetHealth to check if the proxy can communicate with the underlying DB instance.

- A State value of AVAILABLE indicates that the proxy can connect to the DB instance.
- A State value of UNAVAILABLE indicates a temporary or permanent connection problem. In this case, examine the Reason and Description fields. For example, if Reason has a value of PENDING\_PROXY\_CAPACITY, try connecting again after the proxy finishes its scaling operation. If Reason has a value of UNREACHABLE, CONNECTION\_FAILED, or AUTH\_FAILURE, use the explanation from the Description field to help you diagnose the issue.
- The State field might have a value of REGISTERING for a brief time before changing to AVAILABLE or UNAVAILABLE.

If the following Netcat command (nc) is successful, you can access the proxy endpoint from the EC2 instance or other system where you're logged in. This command reports failure if you're not in the same VPC as the proxy and the associated database. You might be able to log directly in to the database without being in the same VPC. However, you can't log into the proxy unless you're in the same VPC.

```
nc -zx MySQL_proxy_endpoint 3306
nc -zx PostgreSQL_proxy_endpoint 5432
```
You can use the following commands to make sure that your EC2 instance has the required properties. In particular, the VPC for the EC2 instance must be the same as the VPC for the that the proxy connects to.

```
aws ec2 describe-instances --instance-ids your_ec2_instance_id
```
Examine the Secrets Manager secrets used for the proxy.

```
aws secretsmanager list-secrets
aws secretsmanager get-secret-value --secret-id your_secret_id
```
Make sure that the SecretString field displayed by get-secret-value is encoded as a JSON string that includes the username and password fields. The following example shows the format of the SecretString field.

```
{ 
   "ARN": "some_arn", 
   "Name": "some_name", 
   "VersionId": "some_version_id", 
   "SecretString": '{"username":"some_username","password":"some_password"}', 
   "VersionStages": [ "some_stage" ], 
   "CreatedDate": some_timestamp
}
```
### <span id="page-2101-0"></span>**Common issues and solutions**

This section describes some common issues and potential solutions when using RDS Proxy.

After running the aws rds describe-db-proxy-targets CLI command, if the TargetHealth description states Proxy does not have any registered credentials, verify the following:

- There are credentials registered for the user to access the proxy.
- The IAM role to access the Secrets Manager secret used by the proxy is valid.

You might encounter the following RDS events while creating or connecting to a DB proxy.

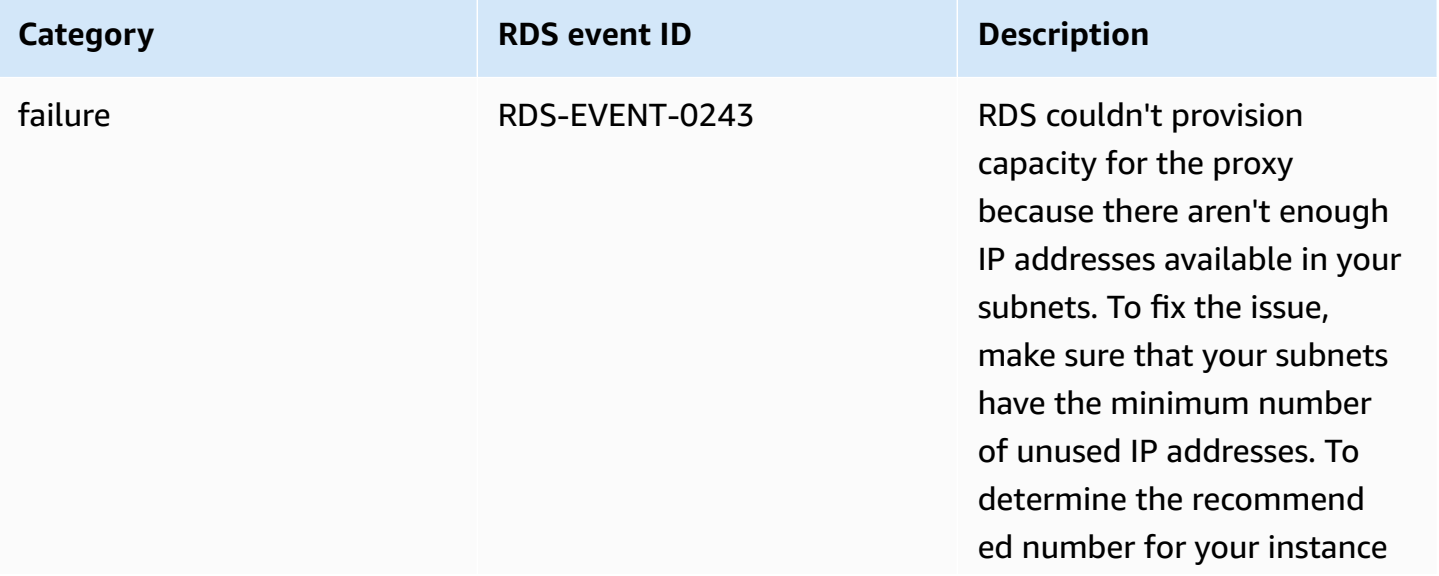

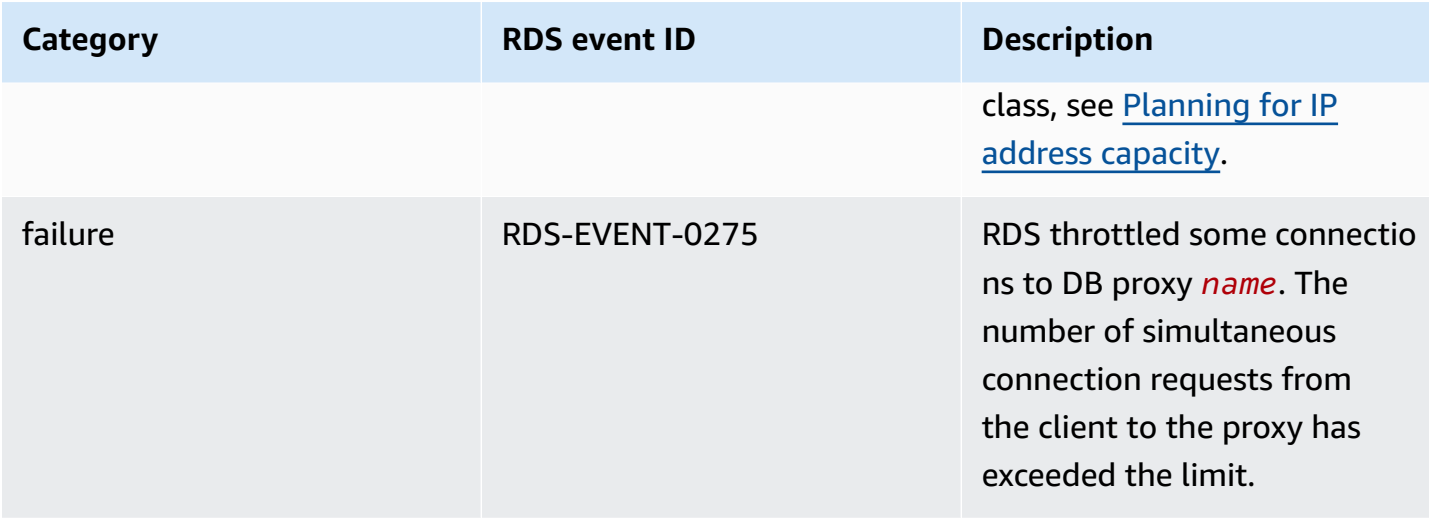

You might encounter the following issues while creating a new proxy or connecting to a proxy.

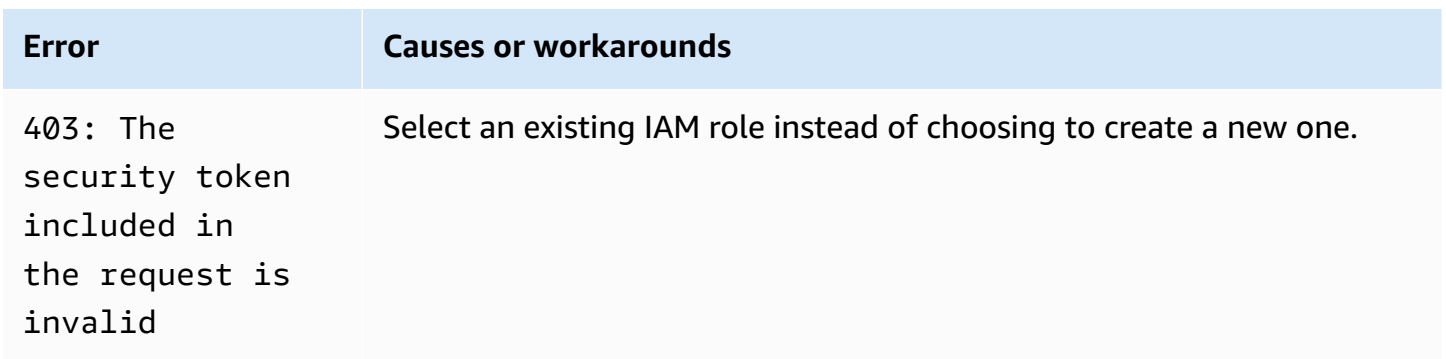

You might encounter the following issues while connecting to a MySQL proxy.

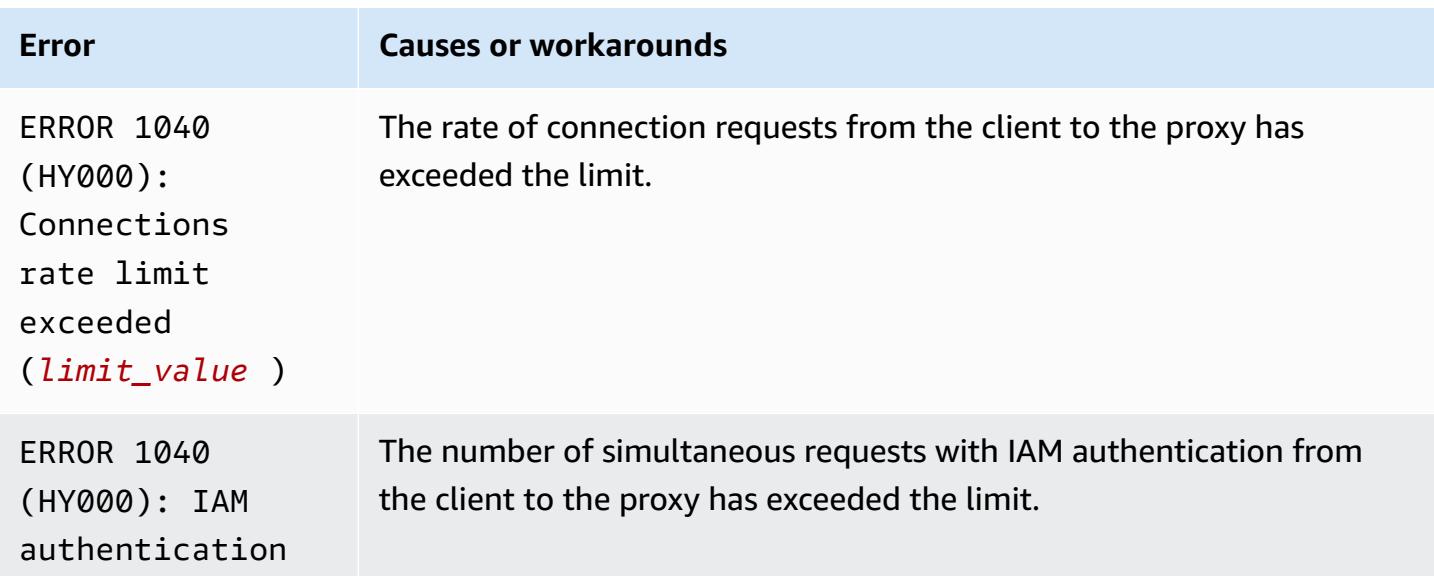

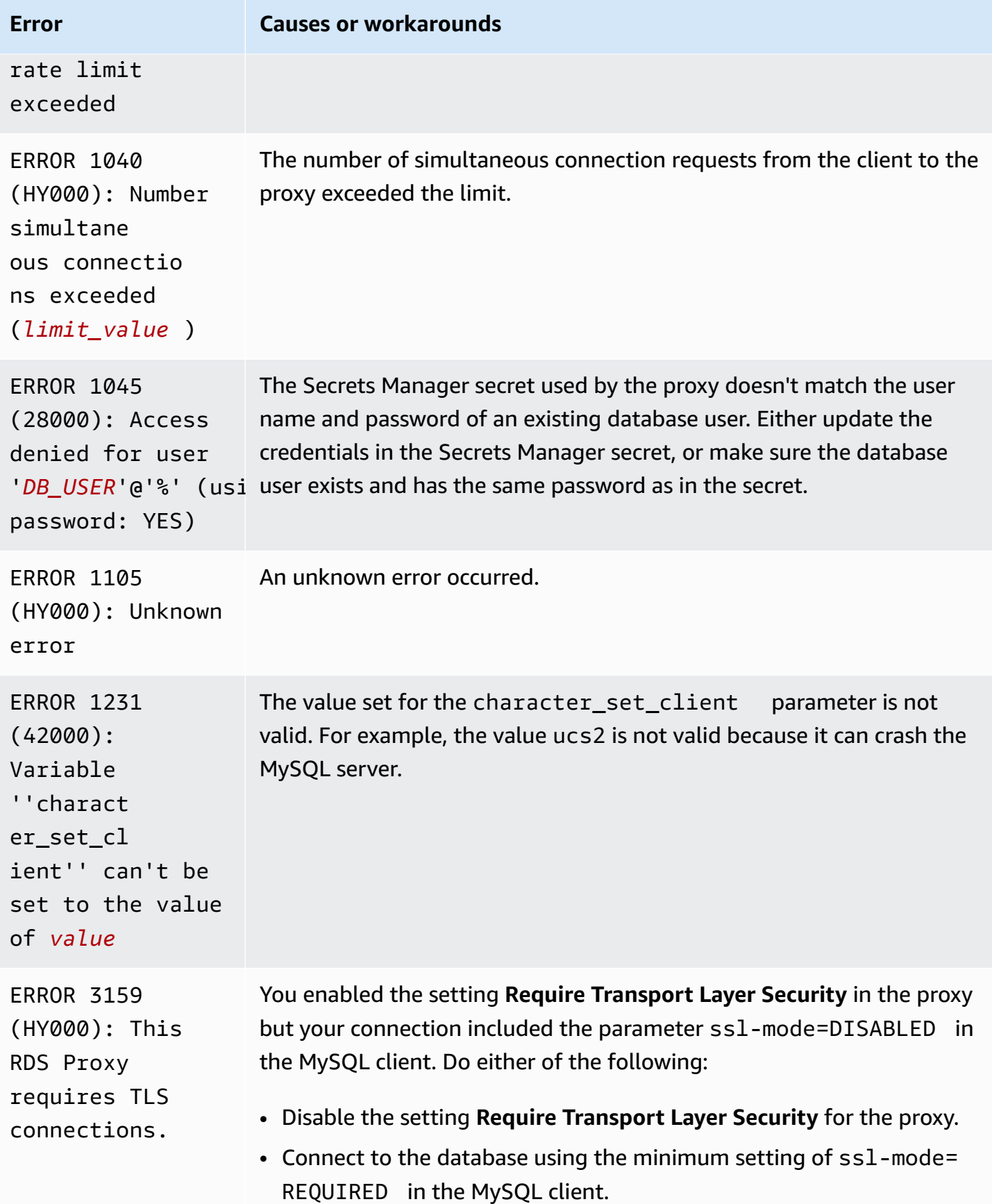

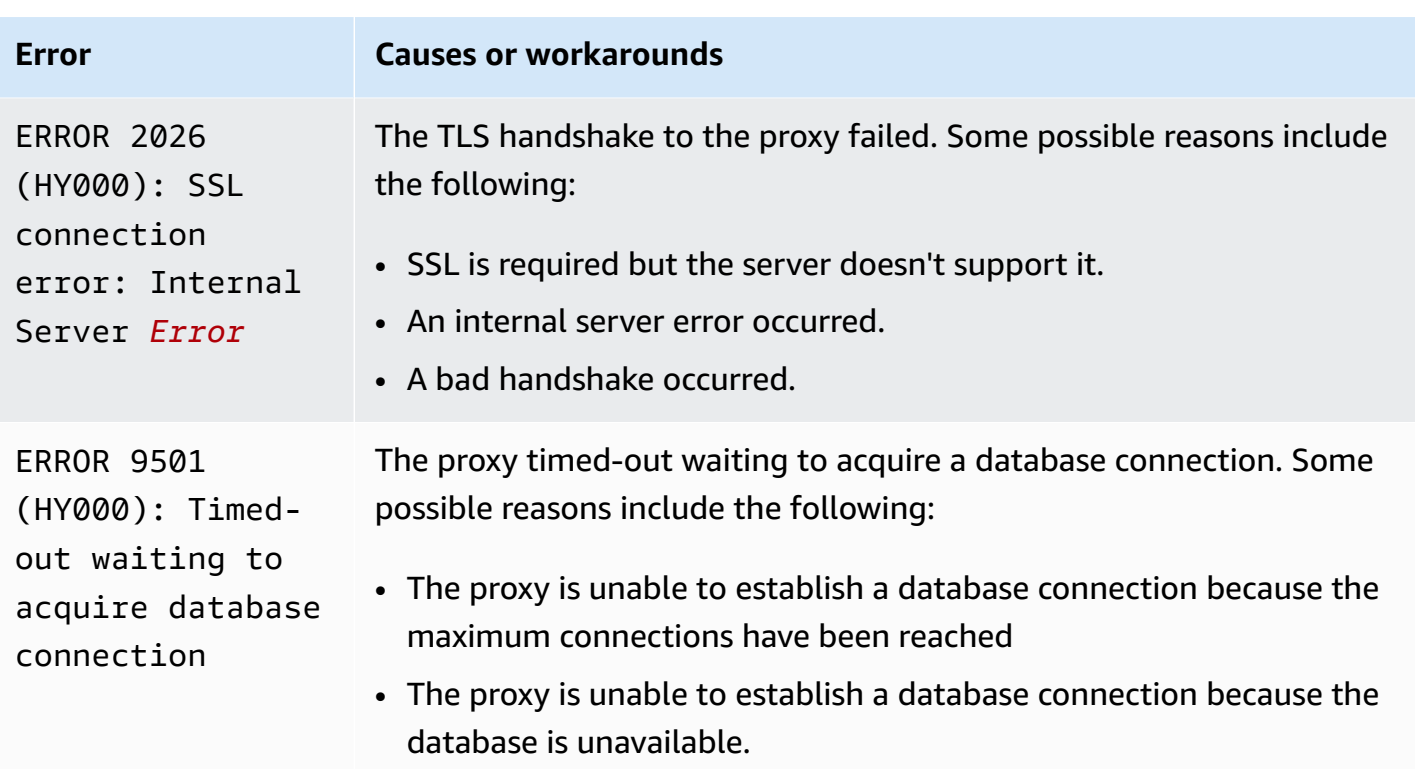

You might encounter the following issues while connecting to a PostgreSQL proxy.

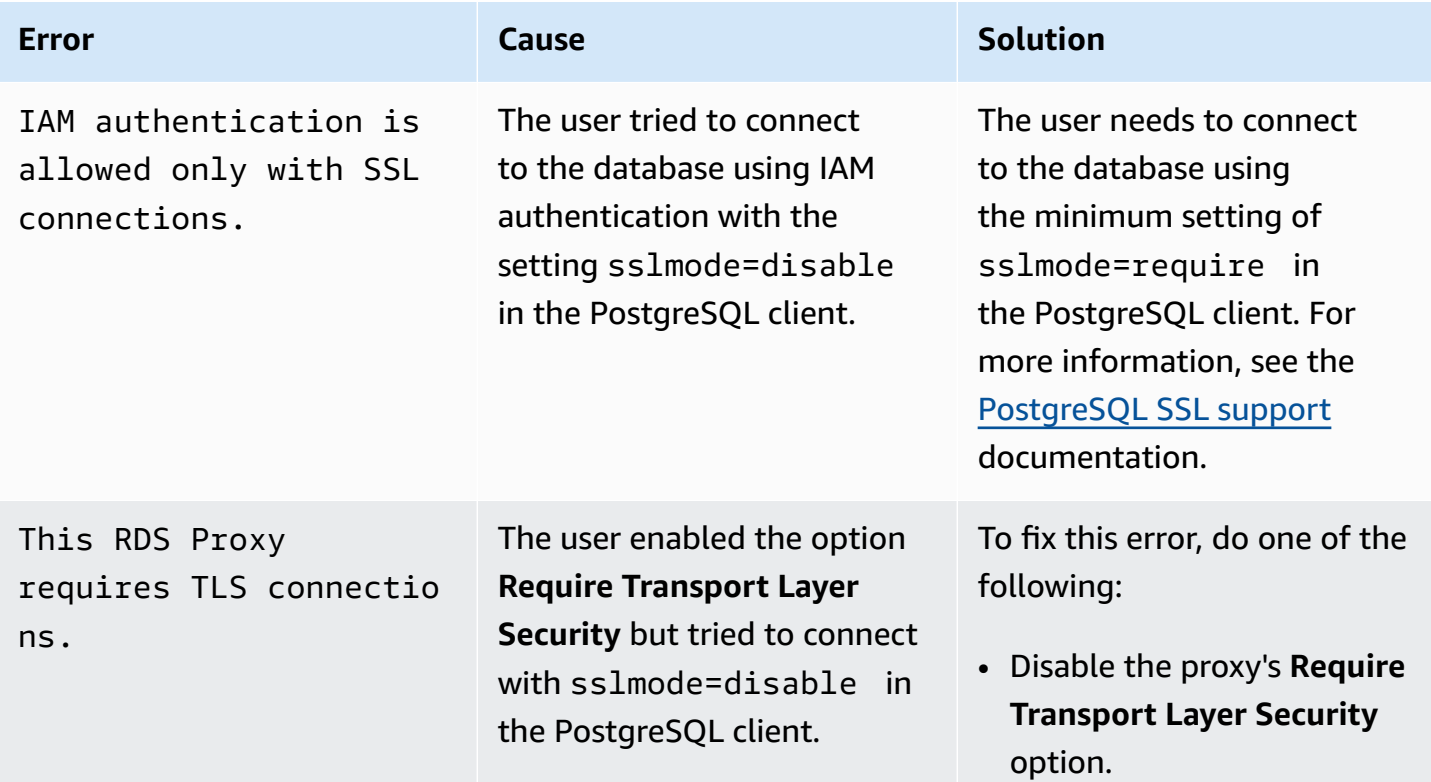

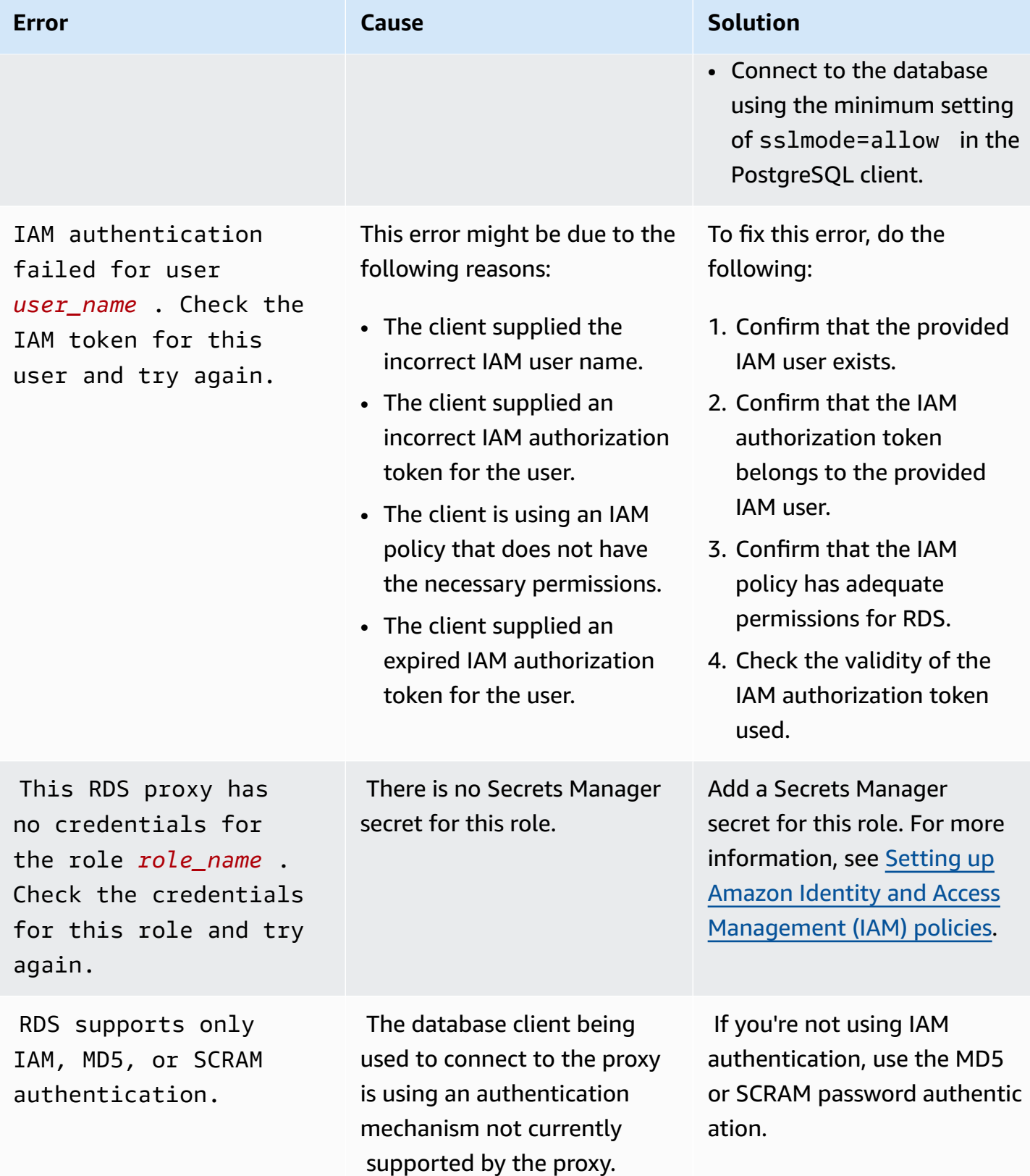

Amazon Relational Database Service **User Guide** User Guide User Guide

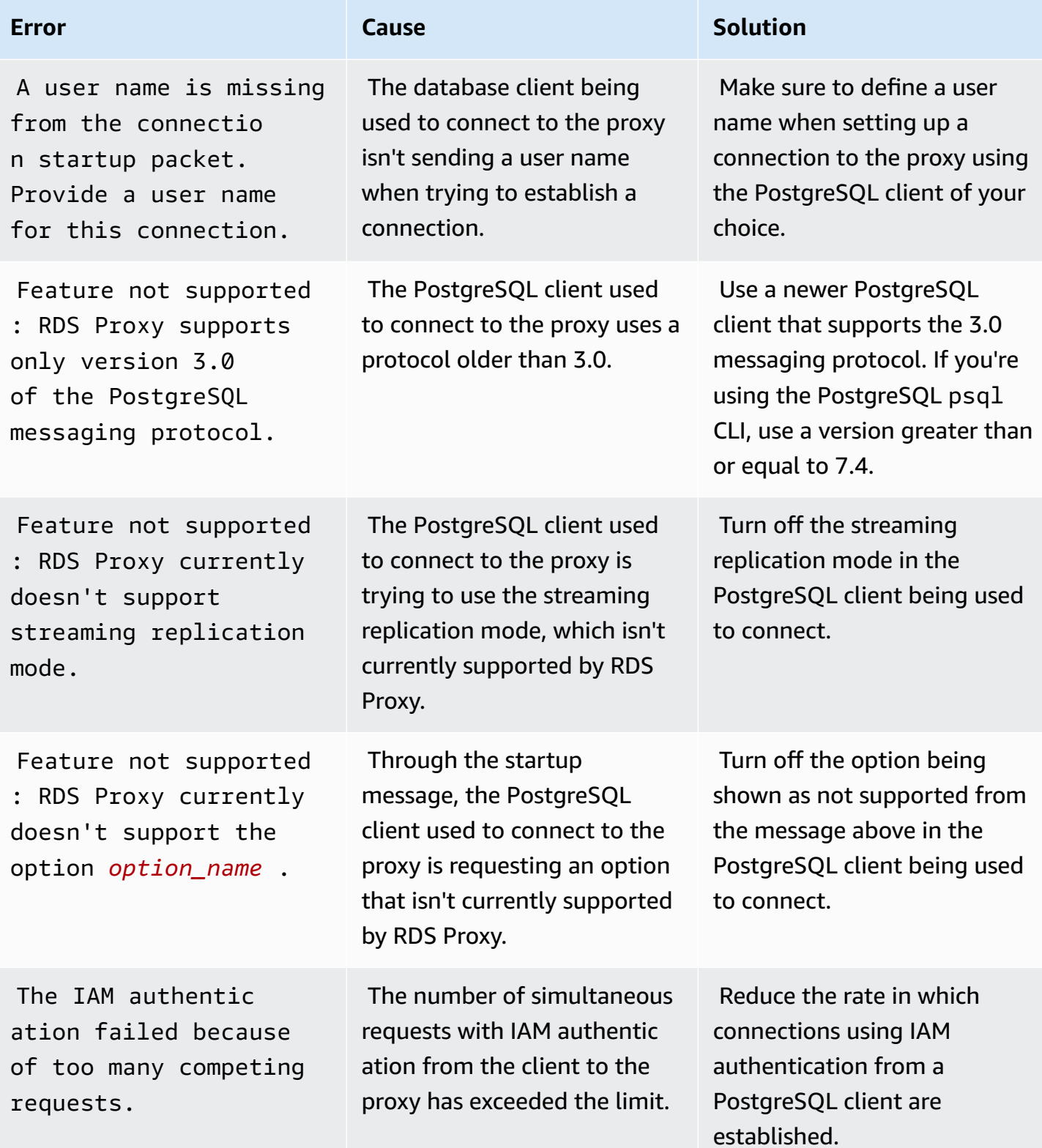

Amazon Relational Database Service **User Guide** User Guide User Guide

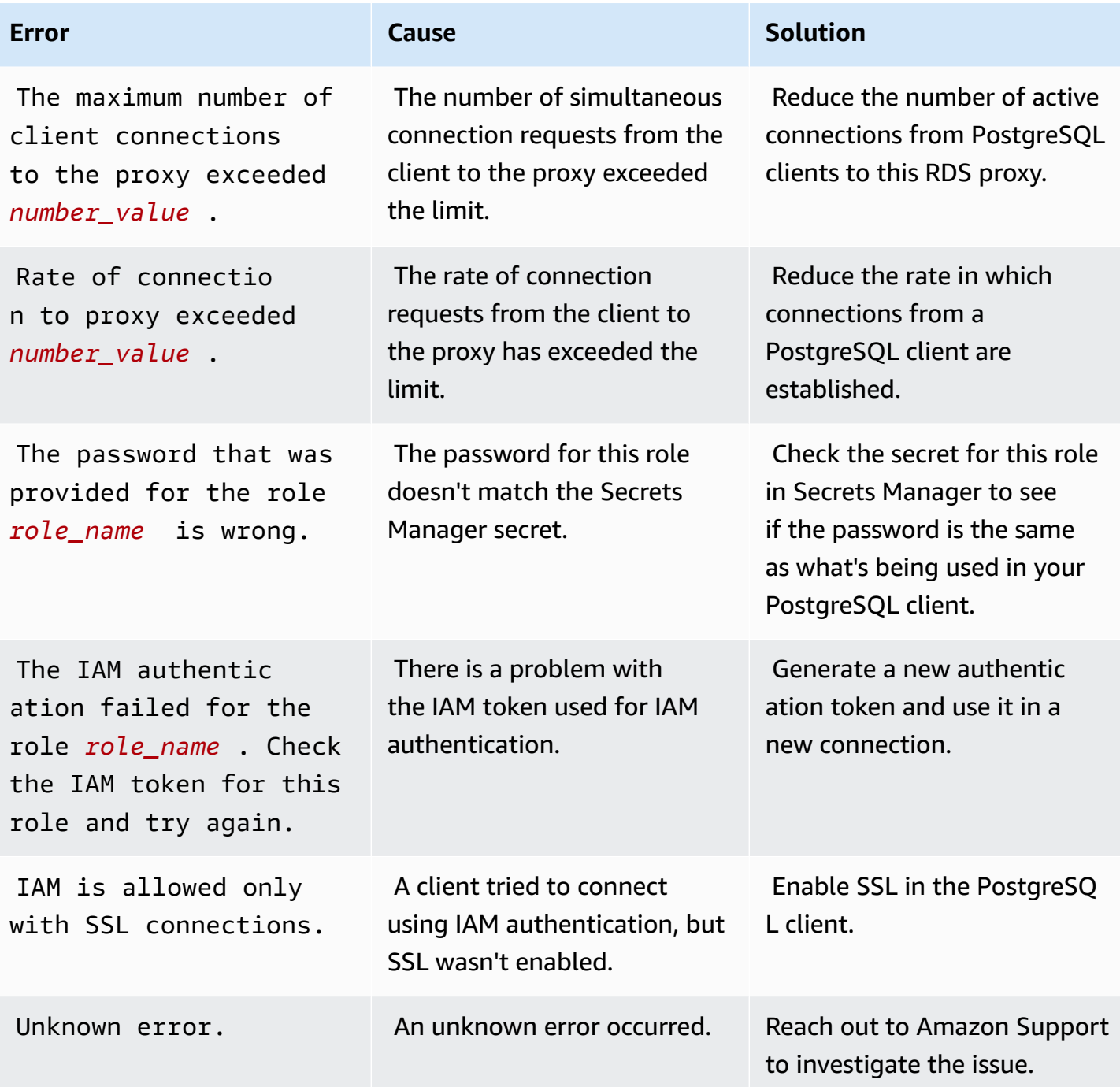

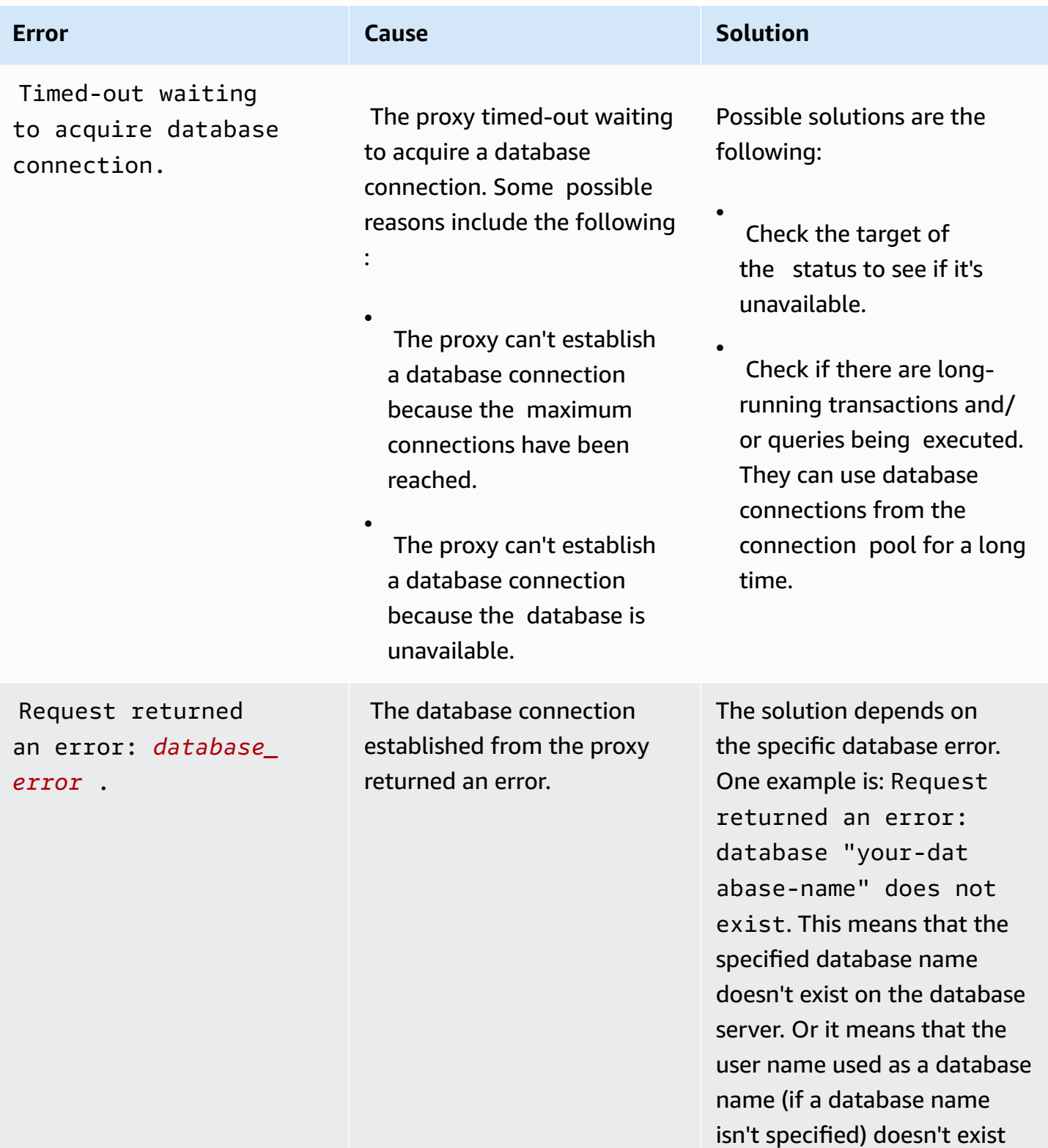

on the server.

## **Using RDS Proxy with Amazon CloudFormation**

You can use RDS Proxy with Amazon CloudFormation. This helps you to create groups of related resources. Such a group can include a proxy that can connect to a newly created Amazon RDS DB instance. RDS Proxy support in Amazon CloudFormation involves two new registry types: DBProxy and DBProxyTargetGroup.

The following listing shows a sample Amazon CloudFormation template for RDS Proxy.

```
Resources: 
  DBProxy: 
    Type: Amazon::RDS::DBProxy 
    Properties: 
      DBProxyName: CanaryProxy 
      EngineFamily: MYSQL 
      RoleArn: 
       Fn::ImportValue: SecretReaderRoleArn 
      Auth: 
         - {AuthScheme: SECRETS, SecretArn: !ImportValue ProxySecret, IAMAuth: DISABLED} 
      VpcSubnetIds: 
        Fn::Split: [",", "Fn::ImportValue": SubnetIds] 
  ProxyTargetGroup: 
    Type: Amazon::RDS::DBProxyTargetGroup 
    Properties: 
      DBProxyName: CanaryProxy 
      TargetGroupName: default 
      DBInstanceIdentifiers: 
        - Fn::ImportValue: DBInstanceName 
    DependsOn: DBProxy
```
For more information about the resources in this sample, see [DBProxy](https://docs.amazonaws.cn/AWSCloudFormation/latest/UserGuide/aws-resource-rds-dbproxy.html) and [DBProxyTargetGroup](https://docs.amazonaws.cn/AWSCloudFormation/latest/UserGuide/aws-resource-rds-dbproxytargetgroup.html).

For more information about resources that you can create using Amazon CloudFormation, see [RDS](https://docs.amazonaws.cn/AWSCloudFormation/latest/UserGuide/AWS_RDS.html) resource type [reference](https://docs.amazonaws.cn/AWSCloudFormation/latest/UserGuide/AWS_RDS.html).

# **Working with Amazon RDS zero-ETL integrations with Amazon Redshift (preview)**

*This is prerelease documentation for Amazon RDS zero-ETL integrations with Amazon Redshift, which is in preview release. The documentation and the feature are both subject to change. We recommend that you use this feature only in test environments, and not in production environments. For preview terms and conditions, see* **Betas and Previews** *in [Amazon](https://aws.amazon.com/service-terms/) Service Terms.*

An Amazon RDS zero-ETL integration with Amazon Redshift enables near real-time analytics and machine learning (ML) using Amazon Redshift on petabytes of transactional data from RDS. It's a fully managed solution for making transactional data available in Amazon Redshift after it is written to an RDS database. *Extract, transform,* and *load* (ETL) is the process of combining data from multiple sources into a large, central data warehouse.

A zero-ETL integration makes the data in your RDS database available in Amazon Redshift in near real-time. Once that data is in Amazon Redshift, you can power your analytics, ML, and AI workloads using the built-in capabilities of Amazon Redshift, such as machine learning, materialized views, data sharing, federated access to multiple data stores and data lakes, and integrations with Amazon SageMaker, Amazon QuickSight, and other Amazon Web Services.

To create a zero-ETL integration, you specify an RDS database as the *source*, and an Amazon Redshift data warehouse as the *target*. The integration replicates data from the source database into the target data warehouse.

The following diagram illustrates this functionality:

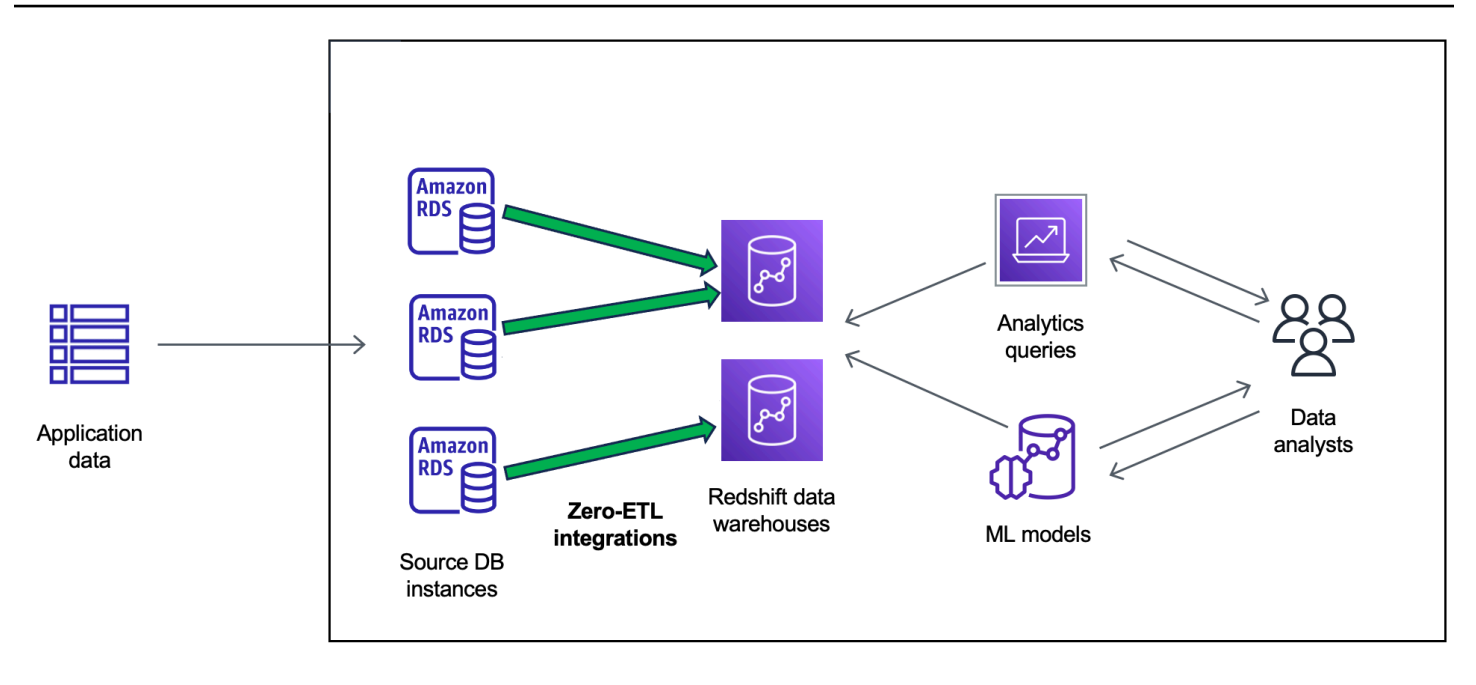

The integration monitors the health of the data pipeline and recovers from issues when possible. You can create integrations from multiple RDS databases into a single Amazon Redshift namespace, enabling you to derive insights across multiple applications.

#### **Topics**

- [Benefits](#page-2112-0)
- Key [concepts](#page-2112-1)
- Preview [limitations](#page-2113-0)
- [Quotas](#page-2114-0)
- [Supported](#page-2115-0) Regions
- Getting started with Amazon RDS zero-ETL [integrations](#page-2115-1) with Amazon Redshift
- Creating Amazon RDS zero-ETL [integrations](#page-2119-0) with Amazon Redshift
- Adding data to a source RDS [database](#page-2126-0) and querying it in Amazon Redshift
- Viewing and monitoring Amazon RDS zero-ETL [integrations](#page-2133-0) with Amazon Redshift
- Deleting Amazon RDS zero-ETL [integrations](#page-2136-0) with Amazon Redshift
- [Troubleshooting](#page-2137-0) Amazon RDS zero-ETL integrations with Amazon Redshift

## <span id="page-2112-0"></span>**Benefits**

RDS zero-ETL integrations with Amazon Redshift have the following benefits:

- Help you derive holistic insights from multiple data sources.
- Eliminate the need to build and maintain complex data pipelines that perform extract, transform, and load (ETL) operations. Zero-ETL integrations remove the challenges that come with building and managing pipelines by provisioning and managing them for you.
- Reduce operational burden and cost, and let you focus on improving your applications.
- Let you leverage Amazon Redshift's analytics and ML capabilities to derive insights from transactional and other data, to respond effectively to critical, time-sensitive events.

## <span id="page-2112-1"></span>**Key concepts**

As you get started with zero-ETL integrations, consider the following concepts:

#### **Integration**

A fully managed data pipeline that automatically replicates transactional data and schemas from an RDS database to an Amazon Redshift data warehouse.

### **Source database**

The RDS database where data is replicated from. You can specify a Single-AZ or Multi-AZ DB instance.

#### **Target data warehouse**

The Amazon Redshift data warehouse where the data is replicated to. There are two types of data warehouse: a [provisioned](https://docs.amazonaws.cn/redshift/latest/mgmt/working-with-clusters.html) cluster data warehouse and a [serverless](https://docs.amazonaws.cn/redshift/latest/mgmt/serverless-workgroup-namespace.html) data warehouse. A provisioned cluster data warehouse is a collection of computing resources called nodes, which are organized into a group called a *cluster*. A serverless data warehouse is comprised of a workgroup that stores compute resources, and a namespace that houses the database objects and users. Both data warehouses run an Amazon Redshift engine and contain one or more databases.

Multiple source databases can write to the same target.

For more information, see Data warehouse system [architecture](https://docs.amazonaws.cn/redshift/latest/dg/c_high_level_system_architecture.html) in the *Amazon Redshift Developer Guide*.

## <span id="page-2113-0"></span>**Preview limitations**

The following limitations apply to RDS zero-ETL integrations with Amazon Redshift.

### **Topics**

- [General limitations](#page-2113-1)
- RDS for MySQL [limitations](#page-2114-1)
- Amazon Redshift [limitations](#page-2114-2)

## <span id="page-2113-1"></span>**General limitations**

- The source database must be in the same Region as the target Amazon Redshift data warehouse.
- You can't rename a database if it has existing integrations.
- You can't delete a database that has existing integrations. You must delete all associated integrations first.
- If you stop the source database, the last few transactions might not be replicated to the target data warehouse until you resume the database.
- You can't delete an integration if the source database is stopped.
- Amazon RDS supports only Single-AZ and Multi-AZ DB instance deployments as integration sources. It currently doesn't support Multi-AZ DB clusters.
- Zero-ETL integrations don't currently support data filtering.
- If your database is the source of a blue/green deployment, the blue and green environments can't have existing zero-ETL integrations during switchover. You must delete the integration first and switch over, then recreate it.
- You can't create an integration for a source database that has another integration being actively created.
- When you initially create an integration, or when a table is being resynchronized, data seeding from the source to the target can take 20-25 minutes or more depending on the size of the source database. This delay can lead to increased replica lag.
- Some data types aren't supported. For more information, see the [section](#page-2129-0) called "Data type [differences".](#page-2129-0)
- Foreign key references with predefined table updates aren't supported. Specifically, ON DELETE and ON UPDATE rules aren't supported with CASCADE, SET NULL, and SET DEFAULT actions.

Attempting to create or update a table with such references to another table will put the table into a failed state.

- ALTER TABLE partition operations cause your table to resynchronize in order to reload data from RDS to Amazon Redshift. The table will be unavailable for querying while it's resynchronizing. For more information, see the section called "One or more of my [Amazon](#page-2139-0) [Redshift](#page-2139-0) tables requires a resync".
- XA transaction aren't supported.
- Object identifiers (including database name, table name, column names, and others) can contain only alphanumeric characters, numbers, \$, and \_ (underscore).

## <span id="page-2114-1"></span>**RDS for MySQL limitations**

- Your source database must be running RDS for MySQL version 8.0.32 or higher.
- Zero-ETL integrations rely on MySQL binary logging (binlog) to capture ongoing data changes. Don't use binlog-based data filtering, as it can cause data inconsistencies between the source and target databases.
- RDS for MySQL system tables, temporary tables, and views aren't replicated to Amazon Redshift.
- Zero-ETL integrations are supported only for databases configured to use the InnoDB storage engine.
- Source DB clusters can't be configured with Certificate Authority (CA) rds-ca-ecc384-g1.

### <span id="page-2114-2"></span>**Amazon Redshift limitations**

For a list of Amazon Redshift limitations related to zero-ETL integrations, see [Considerations](https://docs.amazonaws.cn/redshift/latest/mgmt/zero-etl.reqs-lims.html) in the *Amazon Redshift Management Guide*.

## <span id="page-2114-0"></span>**Quotas**

Your account has the following quotas related to RDS zero-ETL integrations with Amazon Redshift. Each quota is per-Region unless otherwise specified.

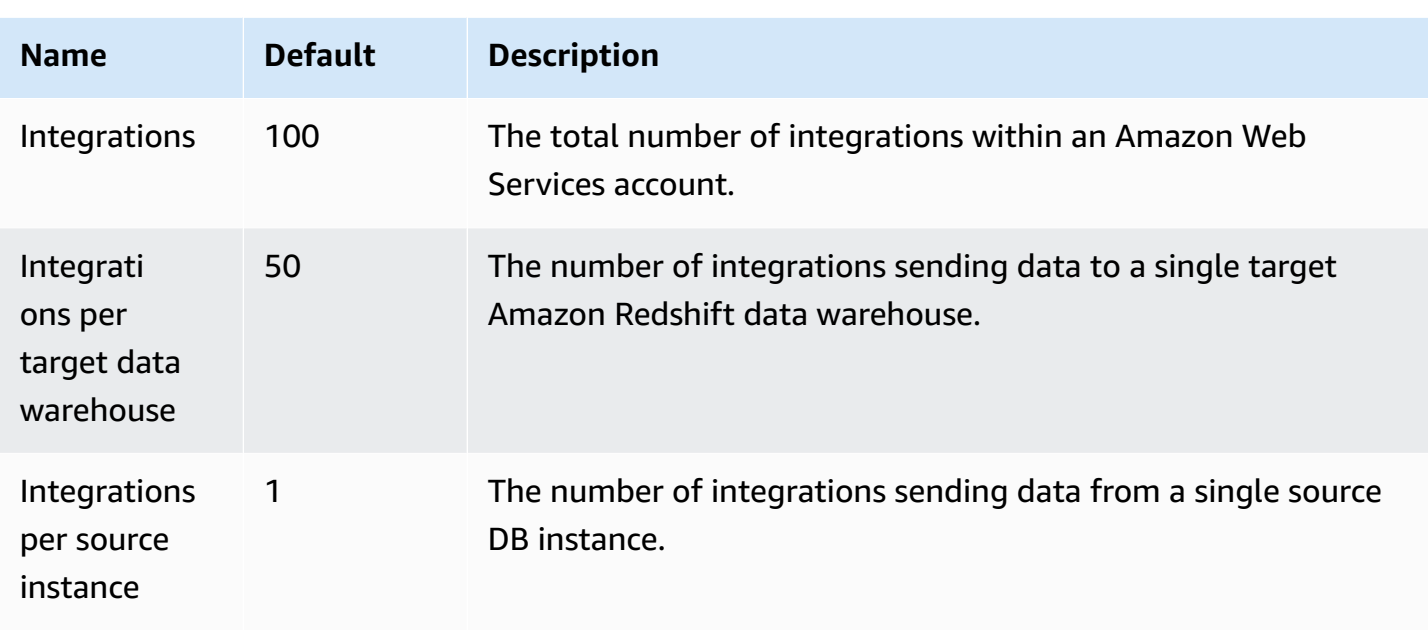

In addition, Amazon Redshift places certain limits on the number of tables allowed in each DB instance or cluster node. For more information, see Quotas and limits in Amazon [Redshift](https://docs.amazonaws.cn/redshift/latest/mgmt/amazon-redshift-limits.html) in the *Amazon Redshift Management Guide*.

## <span id="page-2115-0"></span>**Supported Regions**

RDS zero-ETL integrations with Amazon Redshift are available in a subset of Amazon Web Services Regions. For a list of supported Regions, see the section called "Zero-ETL [integrations](#page-290-0) ".

# <span id="page-2115-1"></span>**Getting started with Amazon RDS zero-ETL integrations with Amazon Redshift**

*This is prerelease documentation for Amazon RDS zero-ETL integrations with Amazon Redshift, which is in preview release. The documentation and the feature are both subject to change. We recommend that you use this feature only in test environments, and not in production environments. For preview terms and conditions, see* **Betas and Previews** *in [Amazon](https://aws.amazon.com/service-terms/) Service Terms.*

Before you create a zero-ETL integration with Amazon Redshift, configure your RDS database and your Amazon Redshift data warehouse with the required parameters and permissions. During setup, you'll complete the following steps:

- 1. Create a custom DB [parameter](#page-2116-0) group.
- 2. Create a source [database.](#page-2116-1)
- 3. Create a target Amazon Redshift data [warehouse.](#page-2117-0)

<span id="page-2116-0"></span>After you complete these tasks, continue to the section called "Creating zero-ETL [integrations"](#page-2119-0).

### **Step 1: Create a custom DB parameter group**

Amazon RDS zero-ETL integrations with Amazon Redshift require specific values for the DB parameters that control binary logging (binlog). To configure binary logging, you must first create a custom DB parameter group, and then associate it with the source database.

Create a custom DB parameter group with the following settings. For instructions to create a parameter group, see the section called "Working with DB [parameter](#page-570-0) groups".

- binlog\_format=ROW
- binlog\_row\_image=full
- binlog\_checksum=NONE

In addition, make sure that the binlog\_row\_value\_options parameter is *not* set to PARTIAL\_JSON.

### <span id="page-2116-1"></span>**Step 2: Select or create a source database**

After you create a custom DB parameter group, choose or create an RDS for MySQL Single-AZ or Multi-AZ DB instance. This database will be the source of data replication to Amazon Redshift.

The database must be running RDS for MySQL version 8.0.32 or higher. For instructions to create a Single-AZ or Multi-AZ DB instance, see the section called ["Creating](#page-490-0) a DB instance".

Under **Additional configuration**, change the default **DB parameter group** to the custom parameter group that you created in the previous step.

### **A** Note

If you associate the parameter group with the database *after* the database is already created, you must reboot the database to apply the changes before you can create a zero-ETL integration. For instructions, see the section called ["Rebooting](#page-713-0) a DB instance".

In addition, make sure that automated backups are enabled on the database. For more information, see the section called "Enabling [automated](#page-985-0) backups".

### <span id="page-2117-0"></span>**Step 3: Create a target Amazon Redshift data warehouse**

After you create your source database, you must create and configure a target data warehouse in Amazon Redshift. The data warehouse must meet the following requirements:

- Created in *preview*
	- To create a provisioned cluster in preview, choose **Create preview cluster** from the banner on the provisioned clusters dashboard. For more information, see [Creating](https://docs.amazonaws.cn/redshift/latest/mgmt/managing-clusters-console.html#cluster-preview) a preview cluster.

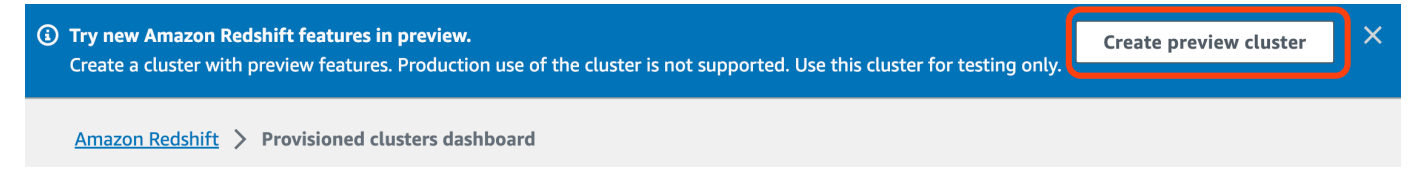

When creating the cluster, set the **Preview track** to preview\_2023.

• To create a Redshift Serverless workgroup in preview, choose **Create preview workgroup** from the banner on the Serverless dashboard. For more information, see [Creating](https://docs.amazonaws.cn/redshift/latest/mgmt/serverless-workgroup-preview.html) a preview [workgroup.](https://docs.amazonaws.cn/redshift/latest/mgmt/serverless-workgroup-preview.html)

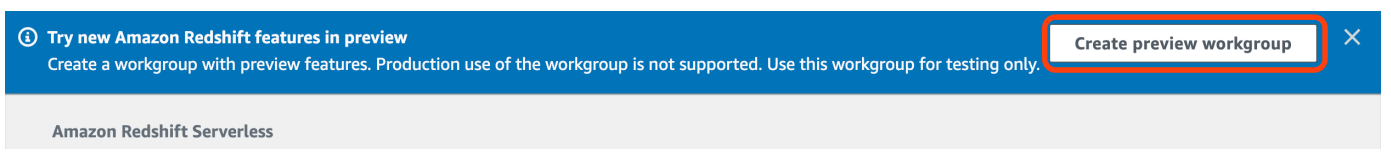

- Using an RA3 node type (ra3.xlplus, ra3.4xlarge, or ra3.16xlarge) with at least two nodes, or Redshift Serverless.
- Encrypted (if using a provisioned cluster). For more information, see Amazon Redshift [database](https://docs.amazonaws.cn/redshift/latest/mgmt/working-with-db-encryption.html) [encryption.](https://docs.amazonaws.cn/redshift/latest/mgmt/working-with-db-encryption.html)

For instructions to create a data warehouse, see [Creating](https://docs.amazonaws.cn/redshift/latest/mgmt/managing-clusters-console.html#create-cluster) a cluster for provisioned clusters, or Creating a workgroup with a [namespace](https://docs.amazonaws.cn/redshift/latest/mgmt/serverless-console-workgroups-create-workgroup-wizard.html) for Redshift Serverless.

### **Enable case sensitivity on the data warehouse**

For the integration to be successful, the case sensitivity parameter

([enable\\_case\\_sensitive\\_identifier](https://docs.amazonaws.cn/redshift/latest/dg/r_enable_case_sensitive_identifier.html)) must be enabled for the data warehouse. By default, case sensitivity is disabled on all provisioned clusters and Redshift Serverless workgroups.

To enable case sensitivity, perform the following steps depending on your data warehouse type:

• **Provisioned cluster** – To enable case sensitivity on a provisioned cluster, create a custom parameter group with the enable\_case\_sensitive\_identifier parameter enabled. Then, associate the parameter group with the cluster. For instructions, see Managing [parameter](https://docs.amazonaws.cn/redshift/latest/mgmt/managing-parameter-groups-console.html) groups using the [console](https://docs.amazonaws.cn/redshift/latest/mgmt/managing-parameter-groups-console.html) or [Configuring](https://docs.amazonaws.cn/redshift/latest/mgmt/working-with-parameter-groups.html#configure-parameters-using-the-clil) parameter values using the Amazon CLI.

#### **A** Note

Remember to reboot the cluster after you associate the custom parameter group with it.

• **Serverless workgroup** – To enable case sensitivity on a Redshift Serverless workgroup, you must use the Amazon CLI. The Amazon Redshift console doesn't currently support modifying Redshift Serverless parameter values. Send the following [update-workgroup](https://docs.amazonaws.cn/cli/latest/reference/redshift-serverless/update-workgroup.html) request:

```
aws redshift-serverless update-workgroup \ 
   --workgroup-name target-workgroup \ 
   --config-parameters 
  parameterKey=enable_case_sensitive_identifier,parameterValue=true
```
You don't need to reboot a workgroup after you modify its parameter values.

### **Configure authorization for the data warehouse**

After you create a data warehouse, you must configure the source RDS database as an authorized integration source. For instructions, see Configure [authorization](https://docs.amazonaws.cn/redshift/latest/mgmt/zero-etl-using.setting-up.html#zero-etl-using.redshift-iam) for your Amazon Redshift data [warehouse.](https://docs.amazonaws.cn/redshift/latest/mgmt/zero-etl-using.setting-up.html#zero-etl-using.redshift-iam)

### **Next steps**

With a source RDS database and an Amazon Redshift target data warehouse, you can now create a zero-ETL integration and replicate data. For instructions, see the section called ["Creating](#page-2119-0) zero-ETL [integrations".](#page-2119-0)

# <span id="page-2119-0"></span>**Creating Amazon RDS zero-ETL integrations with Amazon Redshift**

*This is prerelease documentation for Amazon RDS zero-ETL integrations with Amazon Redshift, which is in preview release. The documentation and the feature are both subject to change. We recommend that you use this feature only in test environments, and not in production environments. For preview terms and conditions, see* **Betas and Previews** *in [Amazon](https://aws.amazon.com/service-terms/) Service Terms.*

When you create an Amazon RDS zero-ETL integration, you specify the source RDS Single-AZ or Multi-AZ DB instance and the target Amazon Redshift data warehouse. You can also customize encryption settings and add tags. Amazon RDS creates an integration between the source database and its target. Once the integration is active, any data that you insert into the source database will be replicated into the configured Amazon Redshift target.

### **Topics**

- [Prerequisites](#page-2119-1)
- Required [permissions](#page-2120-0)
- Creating zero-ETL [integrations](#page-2122-0)
- Next [steps](#page-2126-1)

## <span id="page-2119-1"></span>**Prerequisites**

Before you create a zero-ETL integration, you must create a source database and a target Amazon Redshift data warehouse. You also must allow replication into the data warehouse by adding the database as an authorized integration source.

For instructions to complete each of these steps, see the section called ["Getting](#page-2115-1) started with zero-ETL [integrations".](#page-2115-1)

## <span id="page-2120-0"></span>**Required permissions**

Certain IAM permissions are required to create a zero-ETL integration. At minimum, you need permissions to perform the following actions:

- Create zero-ETL integrations for the source RDS database.
- View and delete all zero-ETL integrations.
- Create inbound integrations into the target data warehouse. You don't need this permission if the same account owns the Amazon Redshift data warehouse and this account is an authorized principal for that data warehouse. For information about adding authorized principals, see Configure [authorization](https://docs.amazonaws.cn/redshift/latest/mgmt/zero-etl-using.setting-up.html#zero-etl-using.redshift-iam) for your Amazon Redshift data warehouse.

The following sample policy demonstrates the [least privilege permissions](https://docs.amazonaws.cn/IAM/latest/UserGuide/best-practices.html#grant-least-privilege) required to create and manage integrations. You might not need these exact permissions if your user or role has broader permissions, such as an AdministratorAccess managed policy.

### **A** Note

Redshift Amazon Resource Names (ARNs) have the following format. Note the use of a forward slash (/) rather than a colon (:) before the serverless namespace UUID.

- Provisioned cluster arn:aws:**redshift**:{region}:{accountid}:namespace**:***namespace-uuid*
- Serverless arn:aws:**redshift-serverless**:{region}:{accountid}:namespace**/***namespace-uuid*

### **Sample policy**

```
{ 
     "Version": "2012-10-17", 
     "Statement": [{ 
          "Effect": "Allow", 
          "Action": [ 
               "rds:CreateIntegration" 
          ], 
          "Resource": [ 
               "arn:aws:rds:{region}:{account-id}:db:source-db",
```

```
 "arn:aws:rds:{region}:{account-id}:integration:*" 
          ] 
     }, 
     { 
          "Effect": "Allow", 
          "Action": [ 
               "rds:DescribeIntegrations" 
          ], 
          "Resource": ["*"] 
     }, 
     { 
          "Effect": "Allow", 
          "Action": [ 
               "rds:DeleteIntegration" 
          ], 
          "Resource": [ 
               "arn:aws:rds:{region}:{account-id}:integration:*" 
          ] 
     }, 
     { 
          "Effect": "Allow", 
          "Action": [ 
               "redshift:CreateInboundIntegration" 
          ], 
          "Resource": [ 
               "arn:aws:redshift:{region}:{account-id}:namespace:namespace-uuid" 
          ] 
     }]
}
```
### <span id="page-2121-0"></span>**Choosing a target data warehouse in a different account**

If you plan to specify a target Amazon Redshift data warehouse that's in another Amazon Web Services account, you must create a role that allows users in the current account to access resources in the target account. For more information, see [Providing](https://docs.amazonaws.cn/IAM/latest/UserGuide/id_roles_common-scenarios_aws-accounts.html) access to an IAM user in another [Amazon](https://docs.amazonaws.cn/IAM/latest/UserGuide/id_roles_common-scenarios_aws-accounts.html) Web Services account that you own.

The role must have the following permissions, which allow the user to view available Amazon Redshift provisioned clusters and Redshift Serverless namespaces in the target account.

### **Required permissions and trust policy**

```
 "Version":"2012-10-17", 
    "Statement":[ 
        { 
           "Effect":"Allow", 
           "Action":[ 
               "redshift:DescribeClusters", 
               "redshift-serverless:ListNamespaces" 
           ], 
           "Resource":[ 
              " ] 
        } 
   \mathbf{I}}
```
The role must have the following trust policy, which specifies the target account ID.

```
{ 
    "Version":"2012-10-17", 
    "Statement":[ 
        { 
           "Effect":"Allow", 
           "Principal":{ 
               "AWS": "arn:aws:iam::{external-account-id}:root" 
           }, 
           "Action":"sts:AssumeRole" 
        } 
    ]
}
```
For instructions to create the role, see [Creating](https://docs.amazonaws.cn/IAM/latest/UserGuide/id_roles_create_for-custom.html) a role using custom trust policies.

### <span id="page-2122-0"></span>**Creating zero-ETL integrations**

You can create a zero-ETL integration using the Amazon Web Services Management Console, the Amazon CLI, or the RDS API.

By default, RDS for MySQL immediately purges binary log files. Because zero-ETL integrations rely on binary logs to replicate data from the source to the target, the retention period for the source database must be at least one hour. As soon as you create an integration, Amazon RDS checks the binary log file retention period for the selected source database. If the current value is 0 hours, Amazon RDS automatically changes it to 1 hour. Otherwise, the value remains the same.

#### **RDS console**

#### **To create a zero-ETL integration**

- 1. Sign in to the Amazon Web Services Management Console and open the Amazon RDS console at<https://console.amazonaws.cn/rds/>.
- 2. In the left navigation pane, choose **Zero-ETL integrations**.
- 3. Choose **Create zero-ETL integration**.
- 4. For **Integration identifier**, enter a name for the integration. The name can have up to 63 alphanumeric characters and can include hyphens.
- 5. Choose **Next**.
- 6. For **Source**, select the RDS database where the data will originate from. The database must be running RDS for MySQL version 8.0.32 or higher.

### **A** Note

RDS notifies you if the DB parameters aren't configured correctly. If you receive this message, you can either choose **Fix it for me**, or configure them manually. For instructions to fix them manually, see the section called "Step 1: Create a [custom](#page-2116-0) DB [parameter](#page-2116-0) group".

Modifying DB parameters requires a reboot. Before you can create the integration, the reboot must be complete and the new parameter values must be successfully applied to the database.

- 7. Once your source database is successfully configured, choose **Next**.
- 8. For **Target**, do the following:
	- 1. (Optional) To use a different Amazon Web Services account for the Amazon Redshift target, choose **Specify a different account**. Then, enter the ARN of an IAM role with permissions to display your data warehouses. For instructions to create the IAM role, see the [section](#page-2121-0) called "Choosing a target data [warehouse](#page-2121-0) in a different account".
	- 2. For **Amazon Redshift data warehouse**, select the target for replicated data from the source database. You can choose a provisioned Amazon Redshift *cluster* or a Redshift Serverless *namespace* as the target.
### *(i)* Note

RDS notifies you if the resource policy or case sensitivity settings for the specified data warehouse aren't configured correctly. If you receive this message, you can either choose **Fix it for me**, or configure them manually. For instructions to fix them manually, see Turn on case sensitivity for your data [warehouse](https://docs.amazonaws.cn/redshift/latest/mgmt/zero-etl-using.setting-up.html#zero-etl-setting-up.case-sensitivity) and [Configure](https://docs.amazonaws.cn/redshift/latest/mgmt/zero-etl-using.setting-up.html#zero-etl-using.redshift-iam) [authorization](https://docs.amazonaws.cn/redshift/latest/mgmt/zero-etl-using.setting-up.html#zero-etl-using.redshift-iam) for your data warehouse in the *Amazon Redshift Management Guide*. Modifying case sensitivity for a *provisioned* Redshift cluster requires a reboot. Before you can create the integration, the reboot must be complete and the new parameter value must be successfully applied to the cluster.

If your selected source and target are in different Amazon Web Services accounts, then Amazon RDS cannot fix these settings for you. You must navigate to the other account and fix them manually in Amazon Redshift.

- 9. Once your target data warehouse is configured correctly, choose **Next**.
- 10. (Optional) For **Tags**, add one or more tags to the integration. For more information, see [the](#page-754-0)  section called "Tagging RDS [resources".](#page-754-0)
- 11. For **Encryption**, specify how you want your integration to be encrypted. By default, RDS encrypts all integrations with an Amazon owned key. To choose a customer managed key instead, enable **Customize encryption settings** and choose a KMS key to use for encryption. For more information, see the section called ["Encrypting](#page-4512-0) Amazon RDS resources".

### **A** Note

If you specify a custom KMS key, the key policy must allow the kms:CreateGrant action for the Amazon Redshift service principal (redshift.amazonaws.com). For more information, see [Creating](https://docs.amazonaws.cn/kms/latest/developerguide/key-policy-overview.html) a key policy in the *Amazon Key Management Service Developer Guide*.

Optionally, add an encryption context. For more information, see [Encryption](https://docs.amazonaws.cn/kms/latest/developerguide/concepts.html#encrypt_context) context in the *Amazon Key Management Service Developer Guide*.

### 12. Choose **Next**.

13. Review your integration settings and choose **Create zero-ETL integration**.

If creation fails, see the section called "I can't create a zero-ETL [integration"](#page-2138-0) for troubleshooting steps.

The integration has a status of Creating while it's being created, and the target Amazon Redshift data warehouse has a status of Modifying. During this time, you can't query the data warehouse or make any configuration changes on it.

When the integration is successfully created, the status of the integration and the target Amazon Redshift data warehouse both change to Active.

#### **Amazon CLI**

To create a zero-ETL integration using the Amazon CLI, use the [create-integration](https://docs.amazonaws.cn/cli/latest/reference/rds/create-integration.html) command with the following options:

- --integration-name Specify a name for the integration.
- --source-arn Specify the ARN of the RDS database that will be the source for the integration.
- --target-arn Specify the ARN of the Amazon Redshift data warehouse that will be the target for the integration.

### **Example**

For Linux, macOS, or Unix:

```
aws rds create-integration \ 
     --integration-name my-integration \ 
     --source-arn arn:aws:rds:{region}:{account-id}:my-cluster \ 
     --target-arn arn:aws:redshift:{region}:{account-id}:namespace:namespace-uuid
```
For Windows:

```
aws rds create-integration ^ 
     --integration-name my-integration ^ 
     --source-arn arn:aws:rds:{region}:{account-id}:my-cluster ^ 
     --target-arn arn:aws:redshift:{region}:{account-id}:namespace:namespace-uuid
```
### **RDS API**

To create a zero-ETL integration by using the Amazon RDS API, use the [CreateIntegration](https://docs.amazonaws.cn/AmazonRDS/latest/APIReference/API_CreateIntegration.html) operation with the following parameters:

- IntegrationName Specify a name for the integration.
- SourceArn Specify the ARN of the RDS Single-AZ or Multi-AZ DB instance that will be the source for the integration.
- TargetArn Specify the ARN of the Amazon Redshift data warehouse that will be the target for the integration.

# **Next steps**

After you successfully create a zero-ETL integration, you must create a destination database within your target Amazon Redshift cluster or workgroup. Then, you can start adding data to the source RDS database and querying it in Amazon Redshift. For instructions, see Creating [destination](https://docs.amazonaws.cn/redshift/latest/mgmt/zero-etl-using.creating-db.html) [databases](https://docs.amazonaws.cn/redshift/latest/mgmt/zero-etl-using.creating-db.html) in Amazon Redshift.

# **Adding data to a source RDS database and querying it in Amazon Redshift**

*This is prerelease documentation for Amazon RDS zero-ETL integrations with Amazon Redshift, which is in preview release. The documentation and the feature are both subject to change. We recommend that you use this feature only in test environments, and not in production environments. For preview terms and conditions, see* **Betas and Previews** *in [Amazon](https://aws.amazon.com/service-terms/) Service Terms.*

To finish creating a zero-ETL integration that replicates data from Amazon RDS into Amazon Redshift, you must create a destination database in Amazon Redshift.

First, connect to your Amazon Redshift cluster or workgroup and create a database with a reference to your integration identifier. Then, you can add data to your source RDS database and see it replicated in Amazon Redshift.

### **Topics**

- Creating a [destination](#page-2127-0) database in Amazon Redshift
- Adding data to the source [database](#page-2127-1)
- [Querying](#page-2128-0) your Amazon RDS data in Amazon Redshift
- Data type [differences](#page-2129-0) between RDS and Amazon Redshift databases

# <span id="page-2127-0"></span>**Creating a destination database in Amazon Redshift**

Before you can start replicating data into Amazon Redshift, after you create an integration, you must create a destination database in your target data warehouse. This destination database must include a reference to the integration identifier. You can use the Amazon Redshift console or the Query editor v2 to create the database.

For instructions to create a destination database, see Create a [destination](https://docs.amazonaws.cn/redshift/latest/mgmt/zero-etl-using.creating-db.html#zero-etl-using.create-db) database in Amazon [Redshift](https://docs.amazonaws.cn/redshift/latest/mgmt/zero-etl-using.creating-db.html#zero-etl-using.create-db).

# <span id="page-2127-1"></span>**Adding data to the source database**

After you configure your integration, you can add some data to the RDS database that you want to replicate into your Amazon Redshift data warehouse.

### *(i)* Note

There are differences between data types in Amazon RDS and Amazon Redshift. For a table of data type mappings, see the section called "Data type [differences"](#page-2129-0).

First, connect to the source database using the MySQL client of your choice. For instructions, see the section called ["Connecting](#page-2929-0) to a DB instance running MySQL".

Then, create a table and insert a row of sample data.

### **Important**

Make sure that the table has a primary key. Otherwise, it can't be replicated to the target data warehouse.

The following example uses the MySQL [Workbench](https://dev.mysql.com/downloads/workbench/) utility.

```
CREATE DATABASE my_db;
USE my_db;
CREATE TABLE books_table (ID int NOT NULL, Title VARCHAR(50) NOT NULL, Author 
  VARCHAR(50) NOT NULL,
Copyright INT NOT NULL, Genre VARCHAR(50) NOT NULL, PRIMARY KEY (ID));
INSERT INTO books_table VALUES (1, 'The Shining', 'Stephen King', 1977, 'Supernatural 
  fiction');
```
# <span id="page-2128-0"></span>**Querying your Amazon RDS data in Amazon Redshift**

After you add data to the RDS database, it's replicated into Amazon Redshift and is ready to be queried.

### **To query the replicated data**

- 1. Navigate to the Amazon Redshift console and choose **Query editor v2** from the left navigation pane.
- 2. Connect to your cluster or workgroup and choose your destination database (which you created from the integration) from the dropdown menu (**destination\_database** in this example). For instructions to create a destination database, see Create a [destination](https://docs.amazonaws.cn/redshift/latest/mgmt/zero-etl-using.creating-db.html#zero-etl-using.create-db) database in Amazon [Redshift.](https://docs.amazonaws.cn/redshift/latest/mgmt/zero-etl-using.creating-db.html#zero-etl-using.create-db)
- 3. Use a SELECT statement to query your data. In this example, you can run the following command to select all data from the table that you created in the source RDS database:

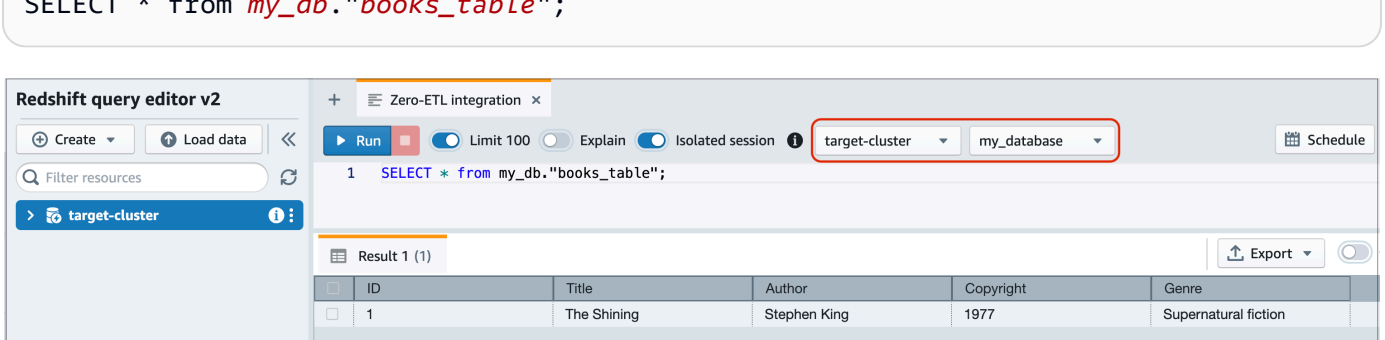

- *my\_db* is the RDS database schema name.
- *books\_table* is the RDS table name.

SELECT \* from *my\_db*."*books\_table*";

You can also query the data using the a command line client. For example:

```
destination_database=# select * from my_db."books_table"; 
 ID | Title | Author | Copyright | Genre | txn_seq | 
 txn_id
----+–------------+---------------+-------------+------------------------+----------
+--------+ 
  1 | The Shining | Stephen King | 1977 | Supernatural fiction | 2 | 
 12192
```
### **A** Note

For case-sensitivity, use double quotes (" ") for schema, table, and column names. For more information, see enable case sensitive identifier.

# <span id="page-2129-0"></span>**Data type differences between RDS and Amazon Redshift databases**

The following table shows the mapping of an RDS for MySQL data type to a corresponding Amazon Redshift data type. *Amazon RDS currently supports only these data types for zero-ETL integrations.*

If a table in your source database includes an unsupported data type, the table goes out of sync and isn't consumable by the Amazon Redshift target. Streaming from the source to the target continues, but the table with the unsupported data type isn't available. To fix the table and make it available in Amazon Redshift, you must manually revert the breaking change and then refresh the integration by running [ALTER DATABASE...INTEGRATION REFRESH](https://docs.amazonaws.cn/redshift/latest/dg/r_ALTER_DATABASE.html).

# **RDS for MySQL**

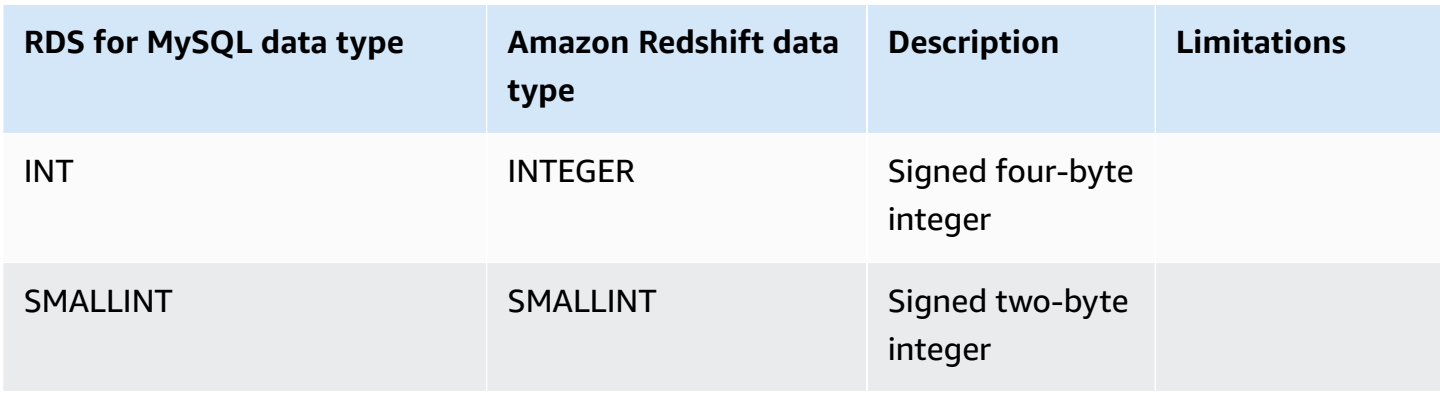

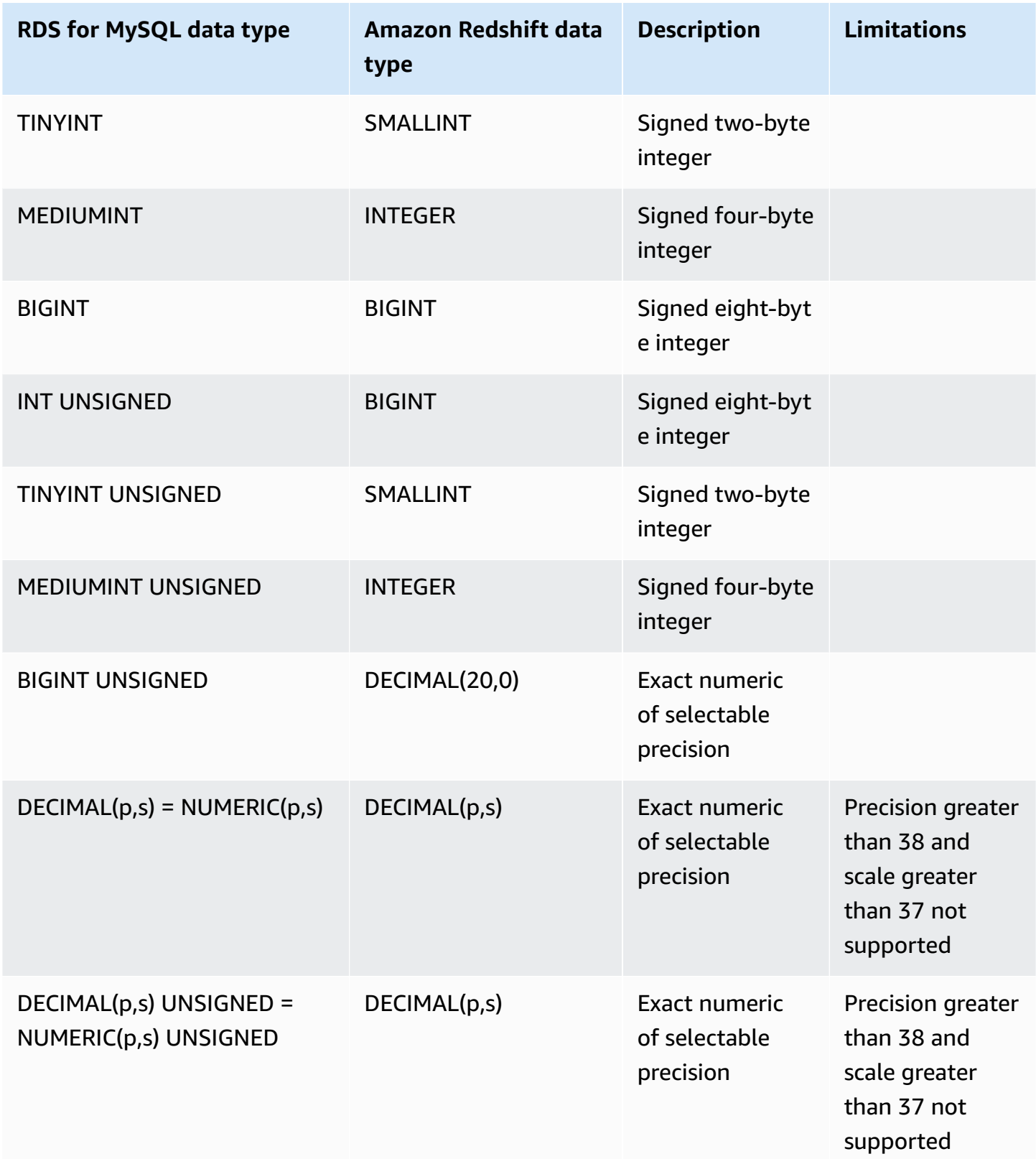

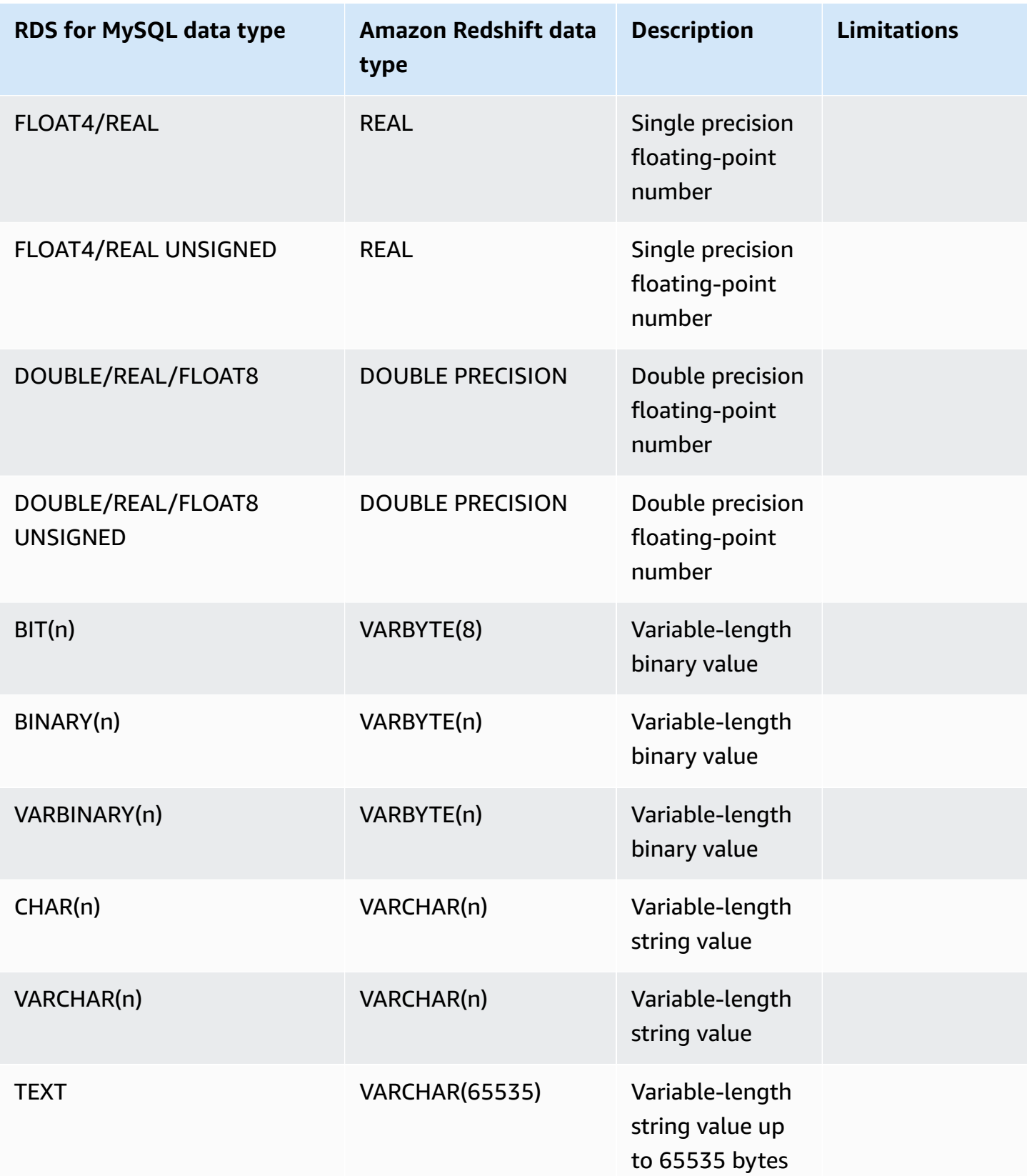

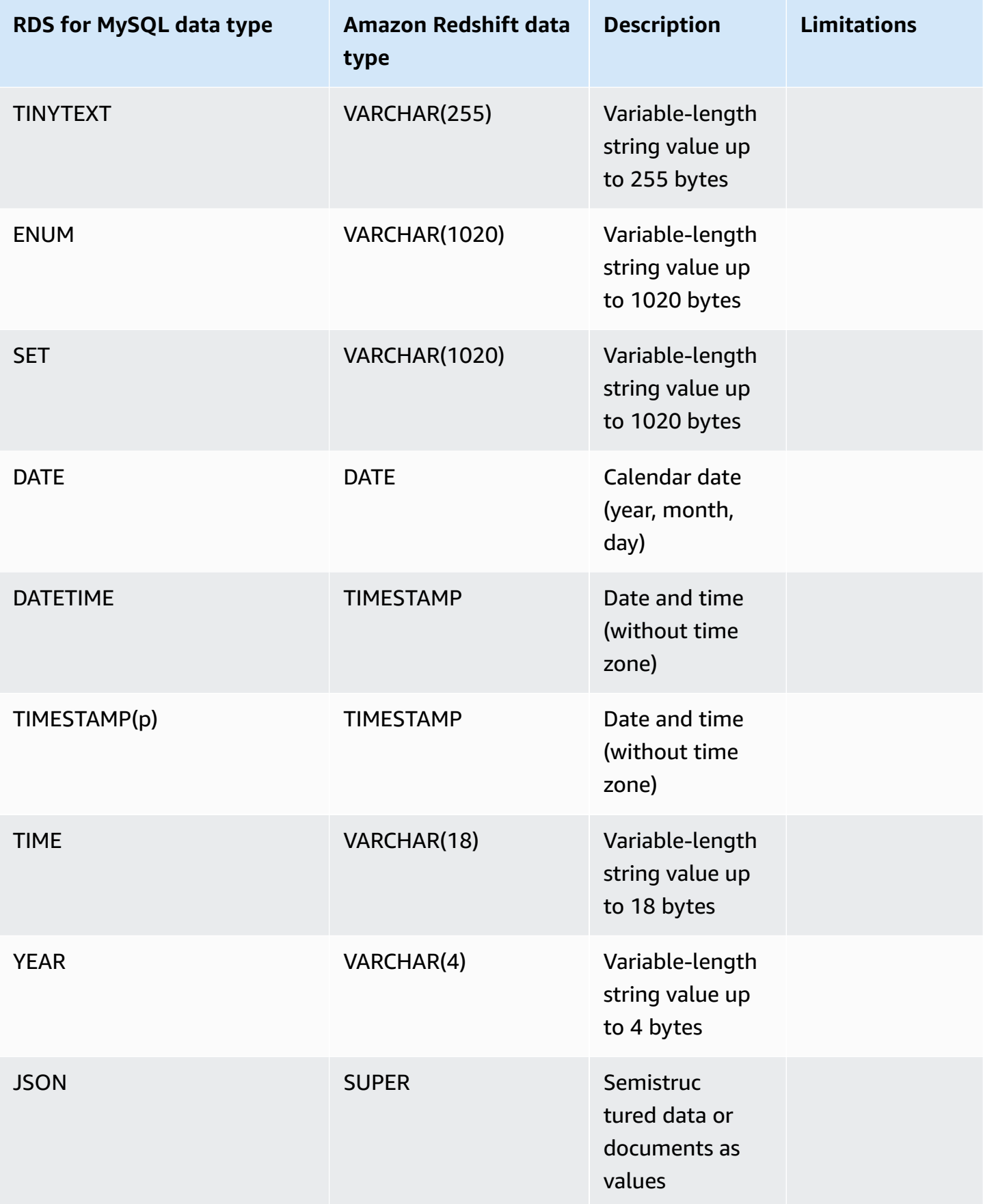

# **Viewing and monitoring Amazon RDS zero-ETL integrations with Amazon Redshift**

*This is prerelease documentation for Amazon RDS zero-ETL integrations with Amazon Redshift, which is in preview release. The documentation and the feature are both subject to change. We recommend that you use this feature only in test environments, and not in production environments. For preview terms and conditions, see* **Betas and Previews** *in [Amazon](https://aws.amazon.com/service-terms/) Service Terms.*

You can view the details of an Amazon RDS zero-ETL integration to see its configuration information and current status. You can also monitor the status of your integration by querying specific system views in Amazon Redshift. In addition, Amazon Redshift publishes certain integration-related metrics to Amazon CloudWatch, which you can view within the Amazon Redshift console.

### **Topics**

- [Viewing integrations](#page-2133-0)
- [Monitoring integrations using system tables](#page-2135-0)
- Monitoring integrations with Amazon [EventBridge](#page-2135-1)

# <span id="page-2133-0"></span>**Viewing integrations**

You can view Amazon RDS zero-ETL integrations with Amazon Redshift using the Amazon Web Services Management Console, the Amazon CLI, or the RDS API.

### **Console**

### **To view the details of a zero-ETL integration**

- 1. Sign in to the Amazon Web Services Management Console and open the Amazon RDS console at<https://console.amazonaws.cn/rds/>.
- 2. From the left navigation pane, choose **Zero-ETL integrations**.
- 3. Select an integration to view more details about it, such as its source database and target data warehouse.

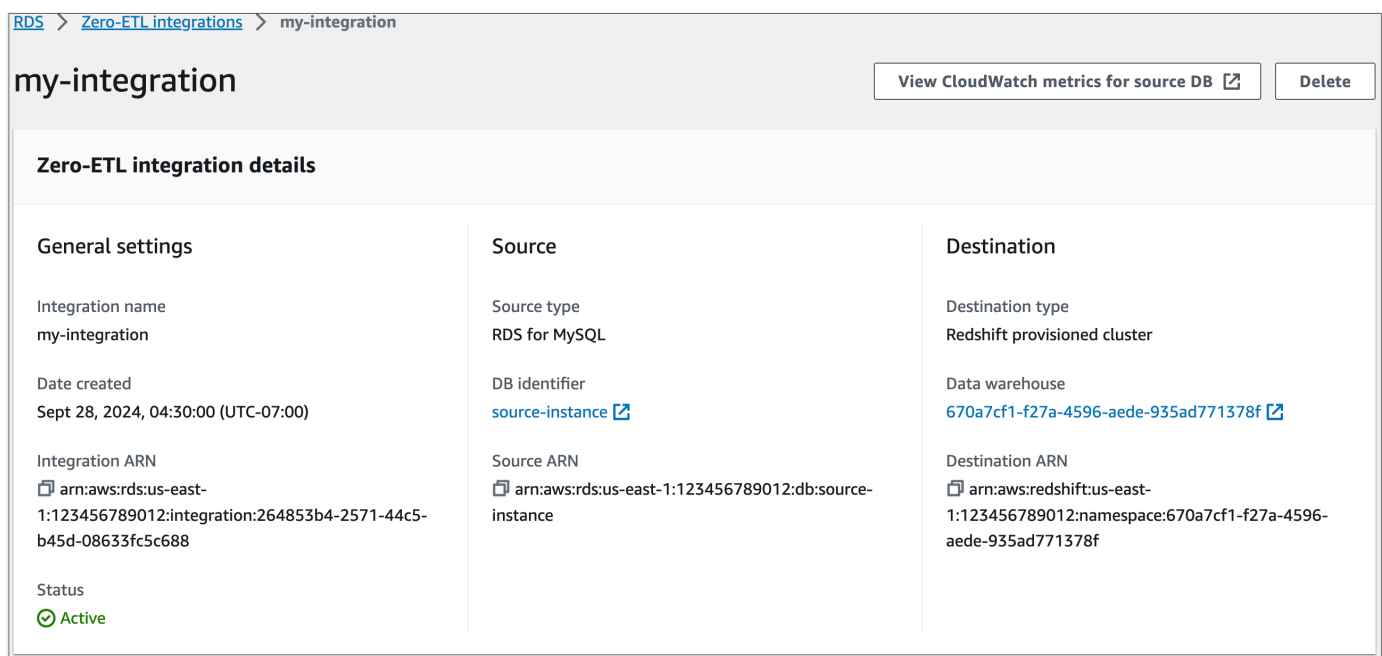

An integration can have the following statuses:

- Creating The integration is being created.
- Active The integration is sending transactional data to the target data warehouse.
- Syncing The integration has encountered a recoverable error and is reseeding data. Affected tables aren't available for querying in Amazon Redshift until they finish resyncing.
- Needs attention The integration encountered an event or error that requires manual intervention to resolve it. To fix the issue, follow the instructions in the error message on the integration details page.
- Failed The integration encountered an unrecoverable event or error that can't be fixed. You must delete and recreate the integration.
- Deleting The integration is being deleted.

### **Amazon CLI**

To view all zero-ETL integrations in the current account using the Amazon CLI, use the [describe](https://docs.amazonaws.cn/cli/latest/reference/rds/describe-integrations.html)[integrations](https://docs.amazonaws.cn/cli/latest/reference/rds/describe-integrations.html) command and specify the --integration-identifier option.

### **Example**

For Linux, macOS, or Unix:

```
aws rds describe-integrations \ 
     --integration-identifier ee605691-6c47-48e8-8622-83f99b1af374
```
#### For Windows:

```
aws rds describe-integrations ^ 
     --integration-identifier ee605691-6c47-48e8-8622-83f99b1af374
```
#### **RDS API**

To view zero-ETL integration using the Amazon RDS API, use the [DescribeIntegrations](https://docs.amazonaws.cn/AmazonRDS/latest/APIReference/API_DescribeIntegrations.html) operation with the IntegrationIdentifier parameter.

## <span id="page-2135-0"></span>**Monitoring integrations using system tables**

Amazon Redshift has system tables and views that contain information about how the system is functioning. You can query these system tables and views the same way that you would query any other database table. For more information about system tables and views in Amazon Redshift, see System tables [reference](https://docs.amazonaws.cn/redshift/latest/dg/cm_chap_system-tables.html) in the *Amazon Redshift Database Developer Guide*.

You can query the following system views and tables to get information about your zero-ETL integrations with Amazon Redshift:

- [SVV\\_INTEGRATION](https://docs.amazonaws.cn/redshift/latest/dg/r_SVV_INTEGRATION.html) Provides configuration details for your integrations.
- [SVV\\_INTEGRATION\\_TABLE\\_STATE](https://docs.amazonaws.cn/redshift/latest/dg/r_SVV_INTEGRATION_TABLE_STATE.html)  Describes the state of each table within an integration.
- [SYS\\_INTEGRATION\\_TABLE\\_STATE\\_CHANGE](https://docs.amazonaws.cn/redshift/latest/dg/r_SYS_INTEGRATION_TABLE_STATE_CHANGE.html) Displays table state change logs for an integration.
- [SYS\\_INTEGRATION\\_ACTIVITY](https://docs.amazonaws.cn/redshift/latest/dg/r_SYS_INTEGRATION_ACTIVITY.html) Provides information about completed integration runs.

All integration-related Amazon CloudWatch metrics originate from Amazon Redshift. For more information, see Monitoring zero-ETL [integrations](https://docs.amazonaws.cn/redshift/latest/mgmt/zero-etl-using.monitoring.html) in the *Amazon Redshift Management Guide*. Currently, Amazon RDS doesn't publish any integration metrics to CloudWatch.

## <span id="page-2135-1"></span>**Monitoring integrations with Amazon EventBridge**

Amazon Redshift sends integration-related events to Amazon EventBridge. For a list of events and their corresponding event IDs, see Zero-ETL integration event [notifications](https://docs.amazonaws.cn/redshift/latest/mgmt/integration-event-notifications) with Amazon [EventBridge](https://docs.amazonaws.cn/redshift/latest/mgmt/integration-event-notifications) in the *Amazon Redshift Management Guide*.

# **Deleting Amazon RDS zero-ETL integrations with Amazon Redshift**

*This is prerelease documentation for Amazon RDS zero-ETL integrations with Amazon Redshift, which is in preview release. The documentation and the feature are both subject to change. We recommend that you use this feature only in test environments, and not in production environments. For preview terms and conditions, see* **Betas and Previews** *in [Amazon](https://aws.amazon.com/service-terms/) Service Terms.*

When you delete a zero-ETL integration, Amazon RDS removes it from the source database. Your transactional data isn't deleted from Amazon RDS or Amazon Redshift, but Amazon RDS doesn't send new data to Amazon Redshift.

You can only delete an integration when it has a status of Active, Failed, Syncing, or Needs attention.

You can delete zero-ETL integrations using the Amazon Web Services Management Console, the Amazon CLI, or the RDS API.

## **Console**

### **To delete a zero-ETL integration**

- 1. Sign in to the Amazon Web Services Management Console and open the Amazon RDS console at<https://console.amazonaws.cn/rds/>.
- 2. From the left navigation pane, choose **Zero-ETL integrations**.
- 3. Select the zero-ETL integration that you want to delete.
- 4. Choose **Actions**, **Delete**, and confirm deletion.

## **Amazon CLI**

To delete a zero-ETL integration, use the [delete-integration](https://docs.amazonaws.cn/cli/latest/reference/rds/delete-integration.html) command and specify the -integration-identifier option.

### **Example**

For Linux, macOS, or Unix:

```
aws rds delete-integration \ 
     --integration-identifier ee605691-6c47-48e8-8622-83f99b1af374
```
#### For Windows:

```
aws rds delete-integration ^ 
     --integration-identifier ee605691-6c47-48e8-8622-83f99b1af374
```
### **RDS API**

To delete a zero-ETL integration using the Amazon RDS API, use the [DeleteIntegration](https://docs.amazonaws.cn/AmazonRDS/latest/APIReference/API_DeleteIntegration.html) operation with the IntegrationIdentifier parameter.

# **Troubleshooting Amazon RDS zero-ETL integrations with Amazon Redshift**

*This is prerelease documentation for Amazon RDS zero-ETL integrations with Amazon Redshift, which is in preview release. The documentation and the feature are both subject to change. We recommend that you use this feature only in test environments, and not in production environments. For preview terms and conditions, see* **Betas and Previews** *in [Amazon](https://aws.amazon.com/service-terms/) Service Terms.*

You can check the state of a zero-ETL integration by querying the [SVV\\_INTEGRATION](https://docs.amazonaws.cn/redshift/latest/dg/r_SVV_INTEGRATION.html) system table in Amazon Redshift. If the state column has a value of ErrorState, it means something's wrong. For more information, see the section called ["Monitoring](#page-2135-0) using system tables".

Use the following information to troubleshoot common issues with Amazon RDS zero-ETL integrations with Amazon Redshift.

#### **Topics**

- I can't create a zero-ETL [integration](#page-2138-0)
- My [integration](#page-2138-1) is stuck in a state of Syncing
- My tables aren't [replicating](#page-2138-2) to Amazon Redshift
- One or more of my Amazon [Redshift](#page-2139-0) tables requires a resync

# <span id="page-2138-0"></span>**I can't create a zero-ETL integration**

If you can't create a zero-ETL integration, make sure that the following are correct for your source DB instance:

- Your source database is running RDS for MySQL version 8.0.32 or higher. To validate the engine version, choose the **Configuration** tab for the database and check the **Engine version**.
- You correctly configured DB parameters. If the required parameters are set incorrectly or not associated with the DB instance, creation fails. See the section called "Step 1: Create a [custom](#page-2116-0) DB [parameter](#page-2116-0) group".

In addition, make sure the following are correct for your target data warehouse:

- Case sensitivity is enabled. See Turn on case sensitivity for your data [warehouse.](https://docs.amazonaws.cn/redshift/latest/mgmt/zero-etl-using.setting-up.html#zero-etl-setting-up.case-sensitivity)
- You added the correct authorized principal and integration source. See Configure [authorization](https://docs.amazonaws.cn/redshift/latest/mgmt/zero-etl-using.setting-up.html#zero-etl-using.redshift-iam) for your Amazon Redshift data [warehouse.](https://docs.amazonaws.cn/redshift/latest/mgmt/zero-etl-using.setting-up.html#zero-etl-using.redshift-iam)
- The data warehouse is encrypted (if it's a provisioned cluster). See Amazon Redshift [database](https://docs.amazonaws.cn/redshift/latest/mgmt/working-with-db-encryption.html) [encryption.](https://docs.amazonaws.cn/redshift/latest/mgmt/working-with-db-encryption.html)

# <span id="page-2138-1"></span>**My integration is stuck in a state of Syncing**

Your integration might consistently show a status of Syncing if you change the value of one of the required DB parameters.

To fix this issue, check the values of the parameters in the parameter group associated with the source database, and make sure that [the](#page-2116-0)y match the required values. For more information, see the section called "Step 1: Create a custom DB [parameter](#page-2116-0) group".

If you modify any parameters, make sure to reboot the database to apply the changes.

# <span id="page-2138-2"></span>**My tables aren't replicating to Amazon Redshift**

Your data might not be replicating because one or more of your source tables doesn't have a primary key. The monitoring dashboard in Amazon Redshift displays the status of these tables as Failed, and the status of the overall zero-ETL integration changes to Needs attention.

To resolve this issue, you can identify an existing key in your table that can become a primary key, or you can add a synthetic primary key. For detailed solutions, see Handle tables without [primary](https://aws.amazon.com/blogs/database/handle-tables-without-primary-keys-while-creating-amazon-aurora-mysql-or-amazon-rds-for-mysql-zero-etl-integrations-with-amazon-redshift/)

## keys while creating Amazon Aurora MySQL or Amazon RDS for MySQL zero-ETL [integrations](https://aws.amazon.com/blogs/database/handle-tables-without-primary-keys-while-creating-amazon-aurora-mysql-or-amazon-rds-for-mysql-zero-etl-integrations-with-amazon-redshift/) with Amazon [Redshift.](https://aws.amazon.com/blogs/database/handle-tables-without-primary-keys-while-creating-amazon-aurora-mysql-or-amazon-rds-for-mysql-zero-etl-integrations-with-amazon-redshift/)

# <span id="page-2139-0"></span>**One or more of my Amazon Redshift tables requires a resync**

Running certain commands on your source DB instance might require your tables to be resynchronized. In these cases, the [SVV\\_INTEGRATION\\_TABLE\\_STATE](https://docs.amazonaws.cn/redshift/latest/dg/r_SVV_INTEGRATION_TABLE_STATE.html) system view shows a table\_state of ResyncRequired, which means that the integration must completely reload data for that specific table from MySQL to Amazon Redshift.

When the table starts to resynchronize, it enters a state of Syncing. You don't need to take any manual action to resynchronize a table. While table data is resynchronizing, you can't access it in Amazon Redshift.

The following are some example operations that can put a table into a ResyncRequired state, and possible alternatives to consider.

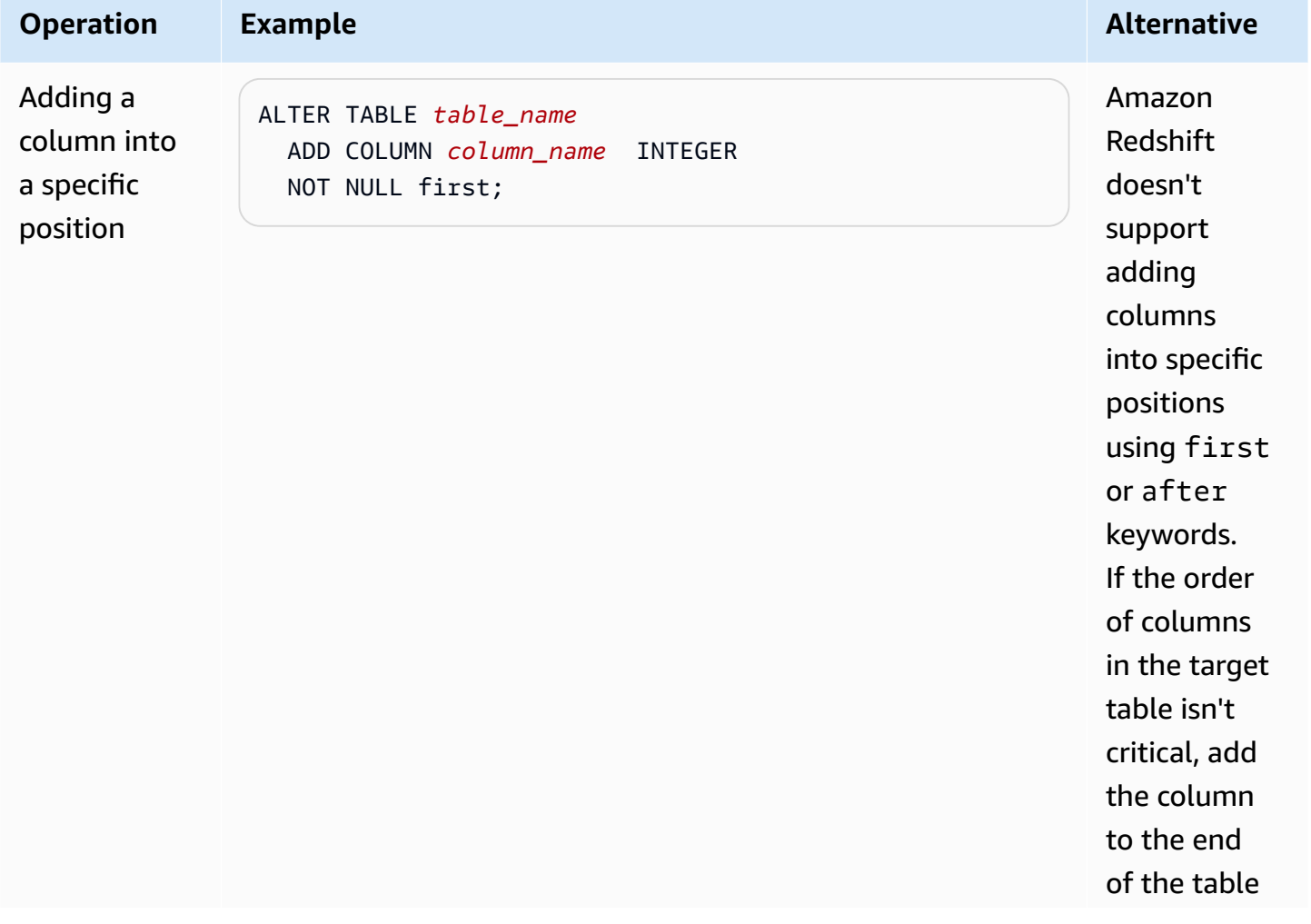

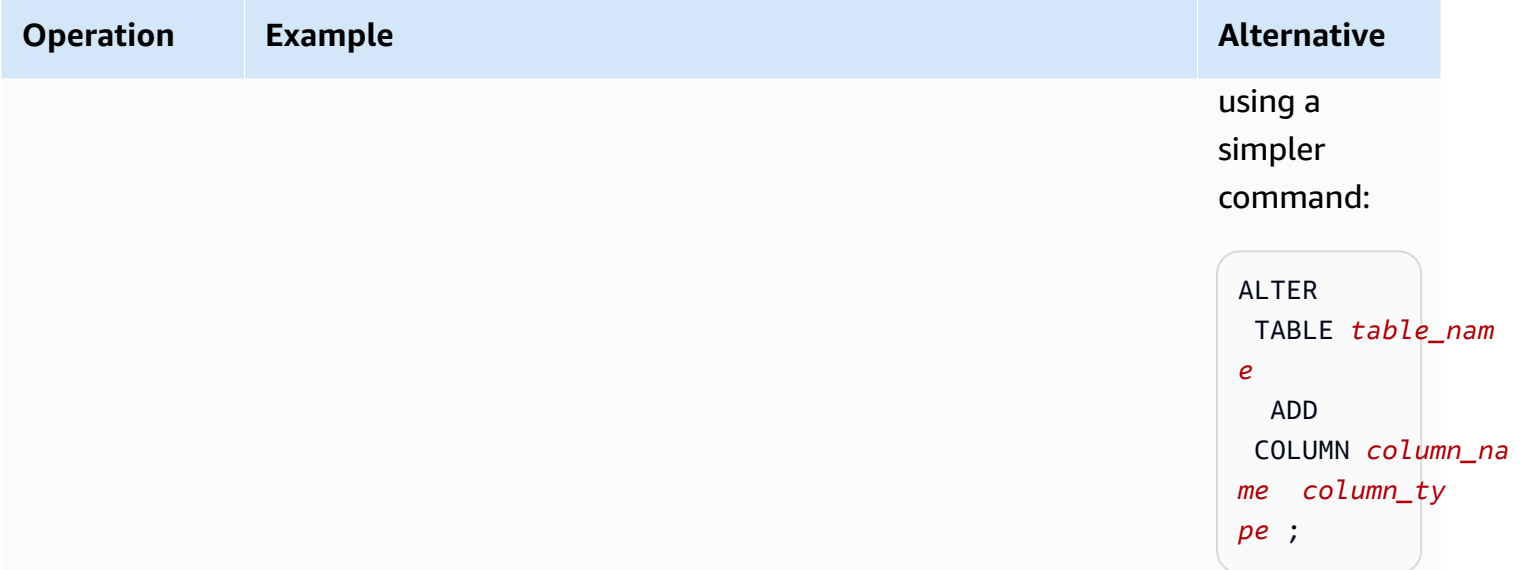

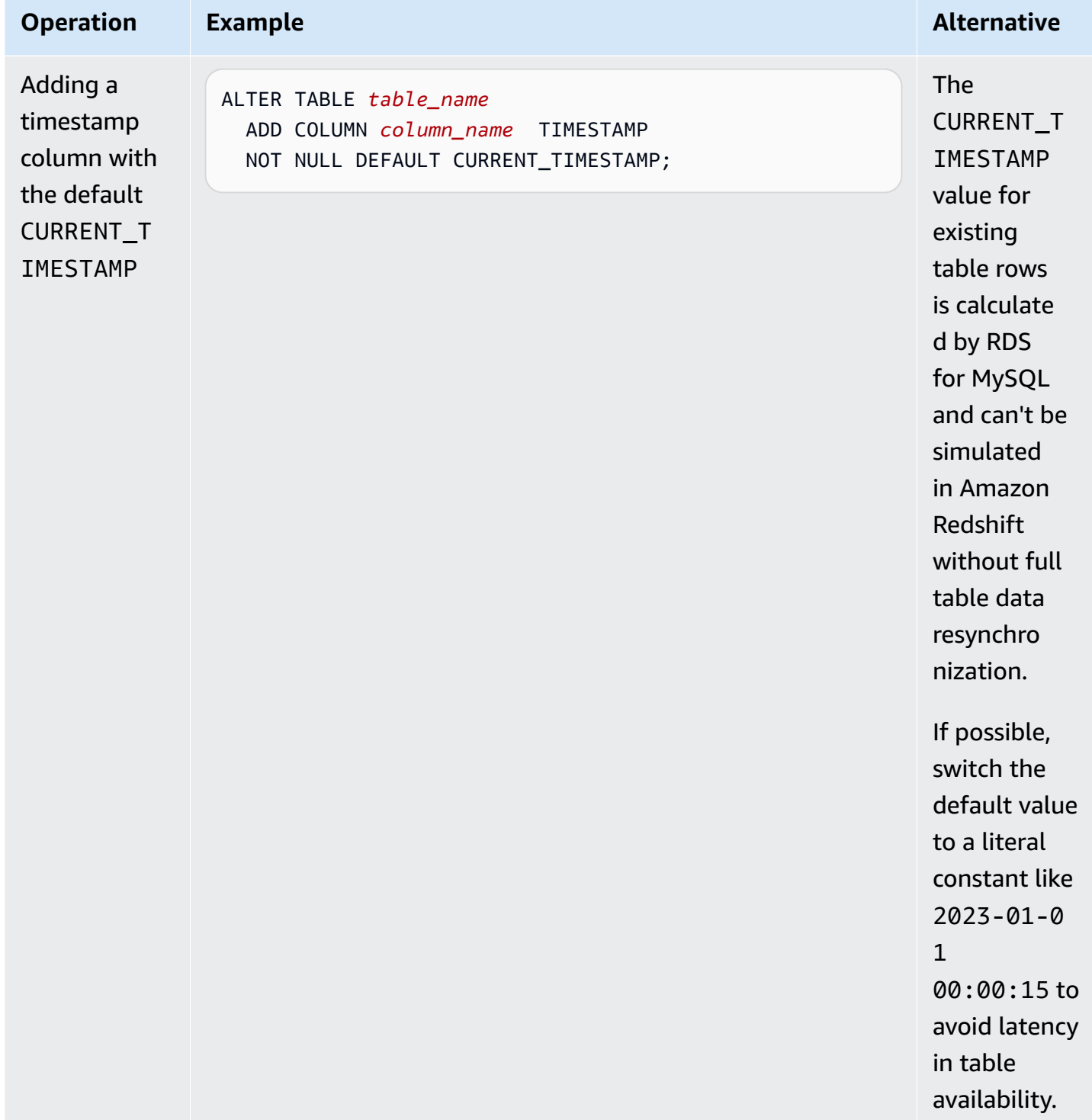

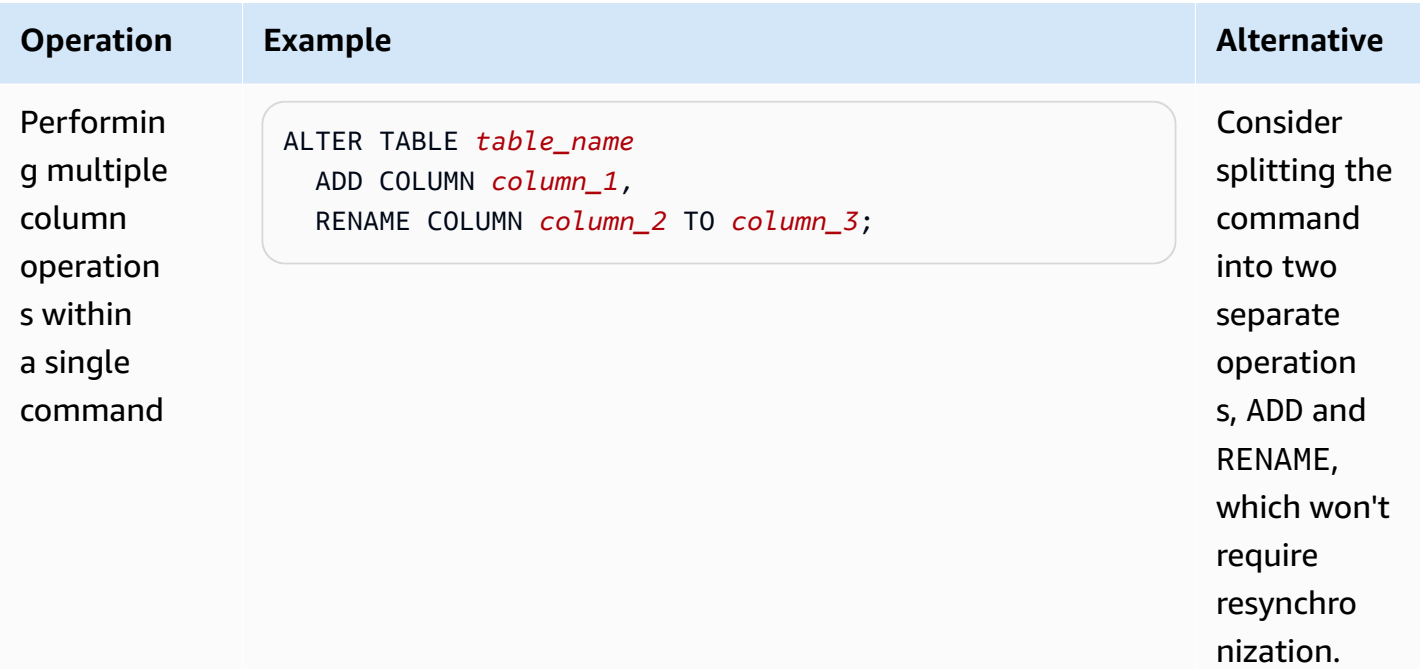

# **Amazon RDS for Db2**

Amazon RDS supports DB instances that run the following editions of IBM Db2:

- Db2 Standard Edition
- Db2 Advanced Edition

Amazon RDS supports DB instances that run the following versions of Db2:

• Db2 11.5

For more information about minor version support, see Db2 on Amazon RDS [versions.](#page-2147-0)

Before creating a DB instance, complete the steps in the Setting up for [Amazon](#page-308-0) RDS section of this user guide. When you create a DB instance using your master user, the user gets DBADM authority, with some limitations. Use this user for administrative tasks such as creating additional database accounts. You can't use SYSADM, SYSCTRL, SYSMAINT instance-level authority, or SECADM database-level authority.

You can create the following:

- DB instances
- DB snapshots
- Point-in-time restores
- Automated storage backups
- Manual storage backups

You can use DB instances running Db2 inside a virtual private cloud (VPC). You can also add features to your RDS for Db2 DB instance by enabling various options. Amazon RDS supports Multi-AZ deployments for RDS for Db2 as a high availability, failover solution.

### **Important**

To deliver a managed service experience, Amazon RDS doesn't provide shell access to DB instances. It also restricts access to certain system procedures and tables that need elevated

privileges. You can access your database using standard SQL clients such as IBM Db2 CLP. However, you can't access the host directly by using Telnet or Secure Shell (SSH).

### **Topics**

- [Overview](#page-2144-0) of Db2 on Amazon RDS
- [Prerequisites](#page-2167-0) for creating an RDS for Db2 DB instance
- [Connecting](#page-2169-0) to your RDS for Db2 DB instance
- Securing RDS for Db2 DB instance [connections](#page-2190-0)
- [Administering](#page-2211-0) your RDS for Db2 DB instance
- [Integrating](#page-2237-0) an RDS for Db2 DB instance with Amazon S3
- [Migrating](#page-2245-0) data to Db2 on Amazon RDS
- Options for RDS for Db2 DB [instances](#page-2265-0)
- External stored [procedures](#page-2281-0) for RDS for Db2
- Known issues and [limitations](#page-2290-0) for Amazon RDS for Db2
- RDS for Db2 stored [procedure](#page-2291-0) reference
- RDS for Db2 [user-defined](#page-2344-0) function reference

# <span id="page-2144-0"></span>**Overview of Db2 on Amazon RDS**

You can read the following sections to get an overview of Db2 on Amazon RDS.

### **Topics**

- RDS for Db2 [features](#page-2145-0)
- Db2 on [Amazon](#page-2147-0) RDS versions
- RDS for Db2 [licensing](#page-2152-0) options
- RDS for Db2 [instance](#page-2158-0) classes
- RDS for Db2 [parameters](#page-2160-0)
- EBCDIC collation for Db2 [databases](#page-2164-0) on Amazon RDS
- Local time zone for Amazon RDS for Db2 DB [instances](#page-2165-0)

# <span id="page-2145-0"></span>**RDS for Db2 features**

Amazon RDS for Db2 supports most of the features and capabilities of the IBM Db2 database. Some features might have limited support or restricted privileges. For more information about the Db2 database features for specific Db2 versions, see the [IBM Db2 documentation.](https://www.ibm.com/docs/en/db2)

You can filter new Amazon RDS features on the What's New with [Database?](https://www.amazonaws.cn/about-aws/whats-new/database/) page. For **Products**, choose **Amazon RDS**. Then, you can search by using keywords such as **Db2 2023**.

### *(i)* Note

The following lists aren't exhaustive.

## **Topics**

- [Supported](#page-2145-1) features in RDS for Db2
- [Unsupported](#page-2147-1) features in RDS for Db2

# <span id="page-2145-1"></span>**Supported features in RDS for Db2**

RDS for Db2 supports features that include features that are native to IBM Db2 and features that are core to Amazon RDS.

## **Features native to IBM Db2**

RDS for Db2 supports the following Db2 database features:

- Creation of a standard database that uses a customer-defined code set, collation, page size, and territory. Use the Amazon RDS [rdsadmin.create\\_database](#page-2311-0) stored procedure.
- Addition, deletion, or modification of local users and groups. Use the Amazon RDS stored procedures for Granting and revoking [privileges](#page-2292-0).
- Creation of roles with the Amazon RDS [rdsadmin.create\\_role](#page-2292-1) stored procedure.
- Support for standard row-organized tables.
- Support for analytic workload for column-organized tables.
- Ability to define Db2-compatibility features such as Oracle and MySQL.
- Support for Java-based external stored procedures.
- Support for data encryption in transit by using SSL/TLS.
- Monitoring the status of a database (ALIVE, DOWN, STORAGE FULL, UNKNOWN, and STANDBY CONNECTABLE).
- Restoration of a customer-provided offline or online Linux (LE) database. Use Amazon RDS stored procedures for [Managing databases](#page-2311-1).
- Application of customer-provided Db2 archive logs to keep the database synchronized with selfmanaged Db2 databases. Use Amazon RDS stored procedures for [Managing databases.](#page-2311-1)
- Support for Db2 instance-level and database-level auditing.
- Support for homogeneous federation.
- Ability to load a table from data files in Amazon Simple Storage Service (Amazon S3).
- Authorizations granted to users, groups or roles, such as CONNECT, SYSMON, ACCESSCTRL, DATAACCESS, SQLADM, WLMADM, EXPLAIN, LOAD, or IMPLICIT\_SCHEMA

### **Features core to Amazon RDS**

RDS for Db2 supports the following core Amazon RDS features:

- Custom parameter groups to assign to DB instances.
- Creation, modification, and deletion of DB instances.
- Restoration of a self-managed Db2 offline or online Linux (LE) database backup.

#### *(i)* Note

To be able to restore your backup, don't provide a name for your database when you create a DB instance. For more information, see [Creating](#page-490-0) an Amazon RDS DB instance.

- Support of gp3, io2, and io1 storage types.
- Use of Amazon Managed Microsoft AD for Kerberos authentication, and LDAP group authorization for RDS for Db2.
- Modification of security groups, ports, instance types, storage, backup retention periods, and other settings for existing Db2 instances.
- Deletion protection for DB instances.
- Cross-Region point-in-time recovery (PITR).
- Use of Amazon Key Management Service (Amazon KMS) for storage encryption and encryption at rest.
- Multi-AZ DB instances with one standby for high availability.
- Reboots of DB instances.
- Updates to master passwords.
- Restoration of DB instances to a specific time.
- Backup and restoration of DB instances by using storage-level backups.
- Start and stop of DB instances.
- Maintenance of DB instances.

## <span id="page-2147-1"></span>**Unsupported features in RDS for Db2**

RDS for Db2 doesn't support the following Db2 database features:

- SYSADM, SECADM, and SYSMAINT access for the master user.
- External stored procedures written in C, C++, or Cobol.
- Multiple Db2 DB instances on a single host.
- Multiple Db2 databases on a single RDS for Db2 DB instance.
- External GSS-API plugins for authentication.
- External third-party plugins to back up or restore Db2 databases.
- Multi-node massively parallel processing (MPP), such as IBM Db2 Warehouse.
- IBM Db2 pureScale.
- High Availability Disaster Recovery (HADR).
- Native database encryption.
- Heterogeneous federation for Db2.
- Cross-Region point-in-time-recovery (PITR) for encrypted backups.
- Creation of non-fenced routines. For more information, see [Non-fenced](#page-2290-1) routines.
- Creation of new non-automatic storage tablespaces. For more information, see [Non-automatic](#page-2290-2) storage [tablespaces](#page-2290-2) during migration

# <span id="page-2147-0"></span>**Db2 on Amazon RDS versions**

For Db2, version numbers take the form of *major.minor.build.revision*, for example, 11.5.9.0.sb00000000.r1. Our version implementation matches that of Db2.

### **major**

The major version number is both the integer and the first fractional part of the version number, for example, 11.5. A version change is considered major if the major version number changes—for example, going from version 11.5 to 12.1.

### **minor**

The minor version number is both the third and fourth parts of the version number, for example, 9.0 in 11.5.9.0. The third part indicates the Db2 modpack, for example, 9 in 9.0. The fourth part indicates the Db2 fixpack, for example, 0 in 9.0. A version change is considered minor if either the Db2 modpack or the Db2 fixpack changes—for example, going from version 11.5.9.0 to 11.5.9.1, or from 11.5.9.0 to 11.5.10.0, with exceptions to provide catalog table updates. (Amazon RDS takes care of these exceptions.)

### **build**

The build number is the fifth part of the version number, for example, sb00000000 in 11.5.9.0.sb00000000. A build number where the number portion is all zeroes indicates a standard build. A build number where the number portion isn't all zeroes indicates a special build. A build number changes if there is a security fix or special build of an existing Db2 version. A build number change also indicates that Amazon RDS automatically applied a new minor version.

### **revision**

The revision number is the sixth part of the version number, for example, r1 in 11.5.9.0.sb00000000.r1. A revision is an Amazon RDS revision to an existing Db2 release. A revision number change indicates that Amazon RDS automatically applied a new minor version.

## **Topics**

- [Supported](#page-2148-0) Db2 minor versions on Amazon RDS
- [Supported](#page-2151-0) Db2 major versions on Amazon RDS

# <span id="page-2148-0"></span>**Supported Db2 minor versions on Amazon RDS**

The following table shows the minor versions of Db2 that Amazon RDS currently supports.

### **A** Note

Dates with only a month and a year are approximate and are updated with an exact date when it's known.

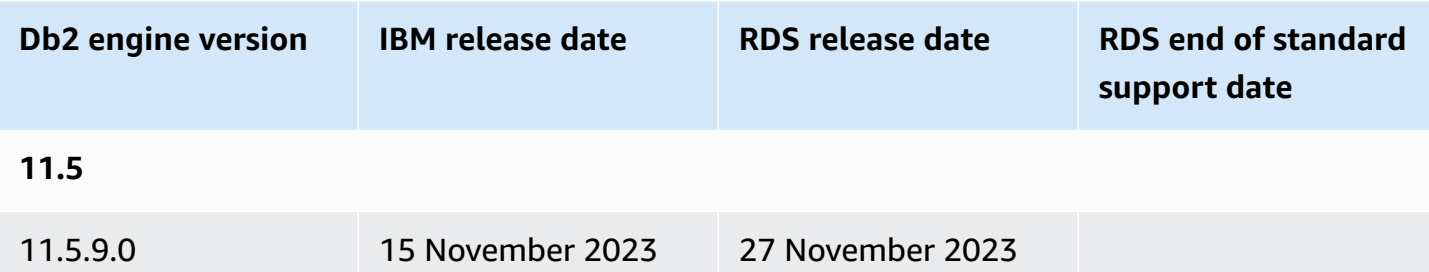

You can specify any currently supported Db2 version when creating a new DB instance. You can specify the major version (such as Db2 11.5) and any supported minor version for the specified major version. If no version is specified, Amazon RDS defaults to a supported version, typically the most recent version. If a major version is specified but a minor version is not, Amazon RDS defaults to a recent release of the major version that you have specified. To see a list of supported versions, as well as defaults for newly created DB instances, use the [describe-db-engine-versions](https://docs.amazonaws.cn/cli/latest/reference/rds/describe-db-engine-versions.html) Amazon Command Line Interface (Amazon CLI) command.

For example, to list the supported engine versions for RDS for Db2, run the following Amazon CLI command. Replace *region* with your Amazon Web Services Region.

For Linux, macOS, or Unix:

```
aws rds describe-db-engine-versions \ 
     --filters Name=engine,Values=db2-ae,db2-se \ 
     --query "DBEngineVersions[].{Engine:Engine, EngineVersion:EngineVersion, 
 DBParameterGroupFamily:DBParameterGroupFamily}" \ 
     --region region
```
### For Windows:

```
aws rds describe-db-engine-versions ^ 
     --filters Name=engine,Values=db2-ae,db2-se ^ 
     --query "DBEngineVersions[].{Engine:Engine, EngineVersion:EngineVersion, 
DBParameterGroupFamily:DBParameterGroupFamily}" ^
```
--region *region*

This command produces output similar to the following example:

```
\Gamma { 
     "Engine": "db2-ae", 
     "EngineVersion": "11.5.9.0.sb00000000.r1", 
     "DBParameterGroupFamily": "db2-ae-11.5" 
     }, 
    \{ "Engine": "db2-se", 
     "EngineVersion": "11.5.9.0.sb00000000.r1", 
     "DBParameterGroupFamily": "db2-se-11.5" 
     }
\mathbf{I}
```
The default Db2 version might vary by Amazon Web Services Region. To create a DB instance with a specific minor version, specify the minor version during DB instance creation. You can determine the default version for an Amazon Web Services Region for db2-ae and db2-se database engines by running the describe-db-engine-versions command. The following example returns the default version for db2-ae in US East (N. Virginia).

For Linux, macOS, or Unix:

```
aws rds describe-db-engine-versions \ 
     --default-only --engine db2-ae \ 
     --query "DBEngineVersions[].{Engine:Engine, EngineVersion:EngineVersion, 
  DBParameterGroupFamily:DBParameterGroupFamily}" \ 
     --region us-east-1
```
For Windows:

```
aws rds describe-db-engine-versions ^ 
     --default-only --engine db2-ae ^ 
     --query "DBEngineVersions[].{Engine:Engine, EngineVersion:EngineVersion, 
 DBParameterGroupFamily:DBParameterGroupFamily}" ^
     --region us-east-1
```
This command produces output similar to the following example:

```
\Gamma { 
     "Engine": "db2-ae", 
     "EngineVersion": "11.5.9.0.sb00000000.r1", 
     "DBParameterGroupFamily": "db2-ae-11.5" 
     }
]
```
With Amazon RDS, you control when to upgrade your Db2 instance to a new major version supported by Amazon RDS. You can maintain compatibility with specific Db2 versions, test new versions with your application before deploying in production, and perform major version upgrades at times that best fit your schedule.

When automatic minor version upgrade is enabled, Amazon RDS automatically upgrades your DB instances to new Db2 minor versions as they are supported by Amazon RDS. This patching occurs during your scheduled maintenance window. You can modify a DB instance to enable or disable automatic minor version upgrades.

Except for Db2 versions 11.5.9.1 and 11.5.10.0, automatic upgrades to new Db2 minor version includes automatic upgrades to new builds and revisions. For 11.5.9.1 and 11.5.10.0, manually upgrade minor versions.

If you opt out of automatically scheduled upgrades, you can manually upgrade to a supported minor version release by following the same procedure as you would for a major version update. For information, see [Upgrading a](#page-703-0) DB instance engine version.

## <span id="page-2151-0"></span>**Supported Db2 major versions on Amazon RDS**

RDS for Db2 major versions are available under standard support at least until IBM end of support (base) for the corresponding IBM version. The following table shows the dates that you can use to plan your testing and upgrade cycles. If Amazon extends support for an RDS for Db2 version for longer than originally stated, we plan to update this table to reflect the later date.

You can use the following dates to plan your testing and upgrade cycles.

### **(i)** Note

Dates with only a month and a year are approximate and are updated with an exact date when it's known.

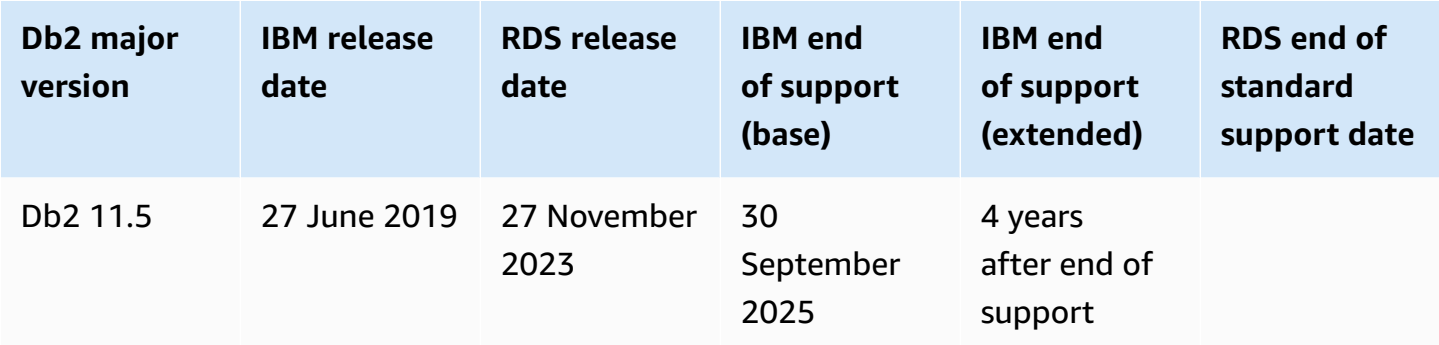

# <span id="page-2152-0"></span>**RDS for Db2 licensing options**

Amazon RDS for Db2 has one licensing option: Bring Your Own License (BYOL).

### **Bring Your Own License**

In the BYOL model, you use your existing Db2 database licenses to deploy databases on Amazon RDS. Verify that you have the appropriate Db2 database license for the DB instance class and Db2 database edition that you want to run. You must also follow IBM policies for licensing IBM database software in the cloud computing environment.

### **(i)** Note

Multi-AZ DB instances are cold standbys because the Db2 database is installed but not running. Standbys aren't readable, running, or serving requests. For more information, see IBM Db2 licensing [information](https://www.ibm.com/support/customer/csol/terms/licenses#license-search) on the IBM website.

In this model, you continue to use your active IBM support account, and you contact IBM directly for Db2 database service requests. If you have an Amazon Web Services Support account with case support, you can contact Amazon Web Services Support for Amazon RDS issues. Amazon Web Services and IBM have a multi-vendor support process for cases that require assistance from both organizations.

Amazon RDS supports the BYOL model for Db2 Standard Edition and Db2 Advanced Edition.

### **Topics**

- [IBM IDs](#page-2153-0)
- Adding IBM IDs to a [parameter](#page-2153-1) group

### • [Integrating](#page-2156-0) with Amazon License Manager

#### <span id="page-2153-0"></span>**IBM IDs**

In the BYOL model, you need your IBM Customer ID and your IBM Site ID to create, modify, or restore RDS for Db2 DB instances. You must create a custom parameter group with your IBM Customer ID and your IBM Site ID *before* you create an RDS for Db2 DB instance. For more information, see Adding IBM IDs to a [parameter](#page-2153-1) group. You can run multiple RDS for Db2 DB instances with different IBM Customer IDs and IBM Site IDs in the same Amazon Web Services account or Amazon Web Services Region.

#### **Important**

If you're an existing IBM Db2 customer, you can find your IBM Customer ID and your IBM Site ID on your Proof of Entitlement certificate from IBM. For more information, see the [instructions](https://www.ibm.com/support/pages/node/7116085) about how to view your IBM Customer ID and IBM Site ID on the IBM website. If you're a new IBM Db2 customer, you must first purchase a Db2 software license from [IBM.](https://www.ibm.com/products/db2/pricing) After you purchase a Db2 software license, you will receive a Proof of Entitlement from IBM, which lists your IBM Customer ID and your IBM Site ID. If we can't verify your license by your IBM Customer ID and your IBM Site ID, we might terminate any DB instances running with these unverified licenses.

### <span id="page-2153-1"></span>**Adding IBM IDs to a parameter group**

Because you can't modify default parameter groups, you must create a custom parameter group and then modify it to include the values for your IBM Customer ID and your IBM Site ID. For information about parameter groups, see Working with DB [parameter](#page-570-0) groups in a DB instance.

### **Important**

You must create a custom parameter group with your IBM Customer ID and your IBM Site ID *before* you create an RDS for Db2 DB instance.

Use the parameter settings in the following table.

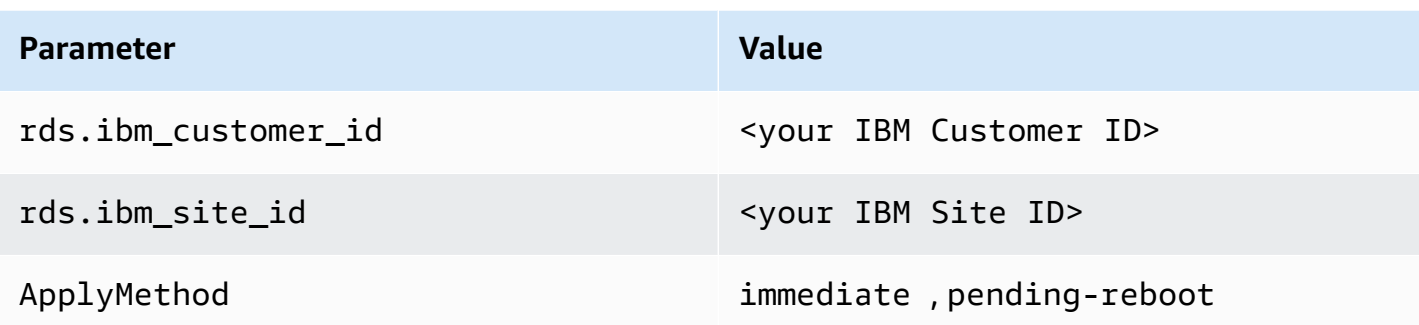

These parameters are dynamic, which means that any changes to them take effect immediately and that you don't need to reboot the DB instance. If you don't want the changes to take effect immediately, you can set ApplyMethod to pending-reboot and schedule these changes to be made during a maintenance window.

You can create and modify a custom parameter group by using the Amazon Web Services Management Console, the Amazon CLI, or the Amazon RDS API.

### **Console**

### **To add your IBM Customer ID and your IBM Site ID to a parameter group**

- 1. Create a new DB parameter group. For more information about creating a DB parameter group, see Creating a DB [parameter](#page-570-1) group.
- 2. Modify the parameter group that you created. For more information about modifying a parameter group, see Modifying [parameters](#page-575-0) in a DB parameter group.

### **Amazon CLI**

### **To add your IBM Customer ID and your IBM Site ID to a parameter group**

1. Create a custom parameter group by running the [create-db-parameter-group](https://docs.amazonaws.cn/cli/latest/reference/rds/create-db-parameter-group.html) command.

Include the following required options:

- --db-parameter-group-name A name for the parameter group that you are creating.
- --db-parameter-group-family The Db2 engine edition and major version. Valid values: db2-se-11.5, db2-ae-11.5.
- --description A description for this parameter group.

For more information about creating a DB parameter group, see Creating a DB [parameter](#page-570-1) [group](#page-570-1).

2. Modify the parameters in the custom parameter group that you created by running the [modify-db-parameter-group](https://docs.amazonaws.cn/cli/latest/reference/rds/modify-db-parameter-group.html) command.

Include the following required options:

- --db-parameter-group-name The name of the parameter group that you created.
- --parameters An array of parameter names, values, and the application methods for the parameter update.

For more information about modifying a parameter group, see Modifying [parameters](#page-575-0) in a DB [parameter](#page-575-0) group.

### **RDS API**

### **To add your IBM Customer ID and your IBM Site ID to a parameter group**

1. Create a custom DB parameter group by using the Amazon RDS API [CreateDBParameterGroup](https://docs.amazonaws.cn/AmazonRDS/latest/APIReference/API_CreateDBParameterGroup.html) operation.

Include the following required parameters:

- DBParameterGroupName
- DBParameterGroupFamily
- Description

For more information about creating a DB parameter group, see Creating a DB [parameter](#page-570-1) [group](#page-570-1).

2. Modify the parameters in the custom parameter group that you created by using the RDS API [ModifyDBParameterGroup](https://docs.amazonaws.cn/AmazonRDS/latest/APIReference/API_ModifyDBParameterGroup.html) operation.

Include the following required parameters:

- DBParameterGroupName
- Parameters

For more information about modifying a parameter group, see Modifying [parameters](#page-575-0) in a DB [parameter](#page-575-0) group.

Now you are ready to create a DB instance and attach the custom parameter group to the DB instance. For more information, see [Creating](#page-490-0) an Amazon RDS DB instance and [Associating a DB](#page-573-0) [parameter](#page-573-0) group with a DB instance.

#### <span id="page-2156-0"></span>**Integrating with Amazon License Manager**

To aid in monitoring RDS for Db2 license usage in the BYOL model, Amazon License [Manager](https://www.amazonaws.cn/license-manager/) integrates with RDS for Db2. License Manager supports tracking of RDS for Db2 engine editions based on virtual CPUs (vCPUs). You can also use License Manager with Amazon Organizations to manage all of your organizational accounts centrally.

The following table shows the product information filters for RDS for Db2.

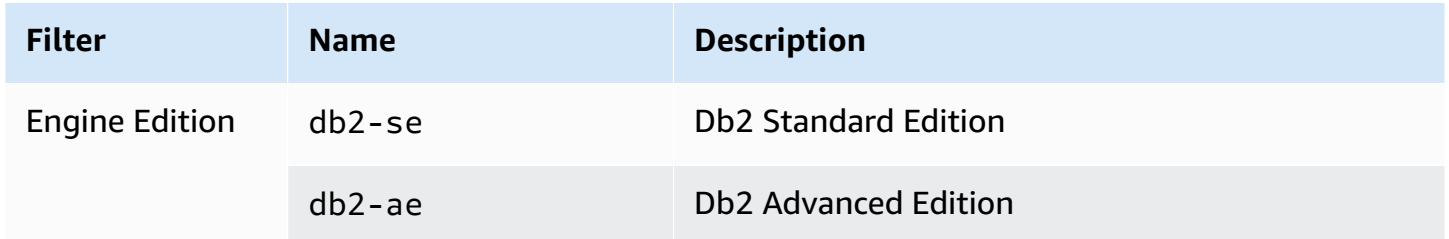

To track license usage of your RDS for Db2 DB instances, you can create a self-managed license. In this case, RDS for Db2 resources that match the product information filter are automatically associated with the self-managed license. Discovery of RDS for Db2 DB instances can take up to 24 hours.

### **Console**

**To create a self-managed license to track the license usage of your RDS for Db2 DB instances**

- 1. Go to [https://console.amazonaws.cn/license-manager/.](https://console.amazonaws.cn/license-manager/)
- 2. Create a self-managed license.

For instructions, see Create a [self-managed](https://docs.amazonaws.cn/license-manager/latest/userguide/create-license-configuration.html) license in the *Amazon License Manager User Guide*.

Add a rule for an **RDS Product Information Filter** in the **Product Information** panel.

For more information, see [ProductInformation](https://docs.amazonaws.cn/license-manager/latest/APIReference/API_ProductInformation.html) in the *Amazon License Manager API Reference*.

### **Amazon CLI**

To create a self-managed license by using the Amazon CLI, call the [create-license-configuration](https://docs.amazonaws.cn/cli/latest/reference/license-manager/create-license-configuration.html) command. Use the --cli-input-json or --cli-input-yaml parameters to pass the parameters to the command.

### **Example**

The following code creates a self-managed license for Db2 Standard Edition.

```
aws license-manager create-license-configuration --cli-input-json file://rds-db2-
se.json
```
The following is the sample rds-db2-se.json file used in the example.

```
{ 
     "Name": "rds-db2-se", 
     "Description": "RDS Db2 Standard Edition", 
     "LicenseCountingType": "vCPU", 
     "LicenseCountHardLimit": false, 
     "ProductInformationList": [ 
         { 
             "ResourceType": "RDS", 
             "ProductInformationFilterList": [ 
\overline{a} "ProductInformationFilterName": "Engine Edition", 
                     "ProductInformationFilterValue": ["db2-se"], 
                     "ProductInformationFilterComparator": "EQUALS" 
 } 
 ] 
         } 
     ]
}
```
For more information about product information, see [Automated](https://docs.amazonaws.cn/license-manager/latest/userguide/automated-discovery.html) discovery of resource inventory in the *Amazon License Manager User Guide*.

For more information about the --cli-input parameter, see [Generating](https://docs.amazonaws.cn/cli/latest/userguide/cli-usage-skeleton.html) Amazon CLI skeleton and input [parameters](https://docs.amazonaws.cn/cli/latest/userguide/cli-usage-skeleton.html) from a JSON or YAML input file in the *Amazon CLI User Guide*.

# <span id="page-2158-0"></span>**RDS for Db2 instance classes**

The computation and memory capacity of a DB instance is determined by its instance class. The DB instance class you need depends on your processing power and memory requirements.

# **Supported RDS for Db2 instance classes**

The supported RDS for Db2 instance classes are a subset of the Amazon RDS DB instance classes. For the complete list of Amazon RDS instance classes, see DB [instance](#page-52-0) classes.

The following table lists all instance classes supported for Db2 database 11.5.9.0.

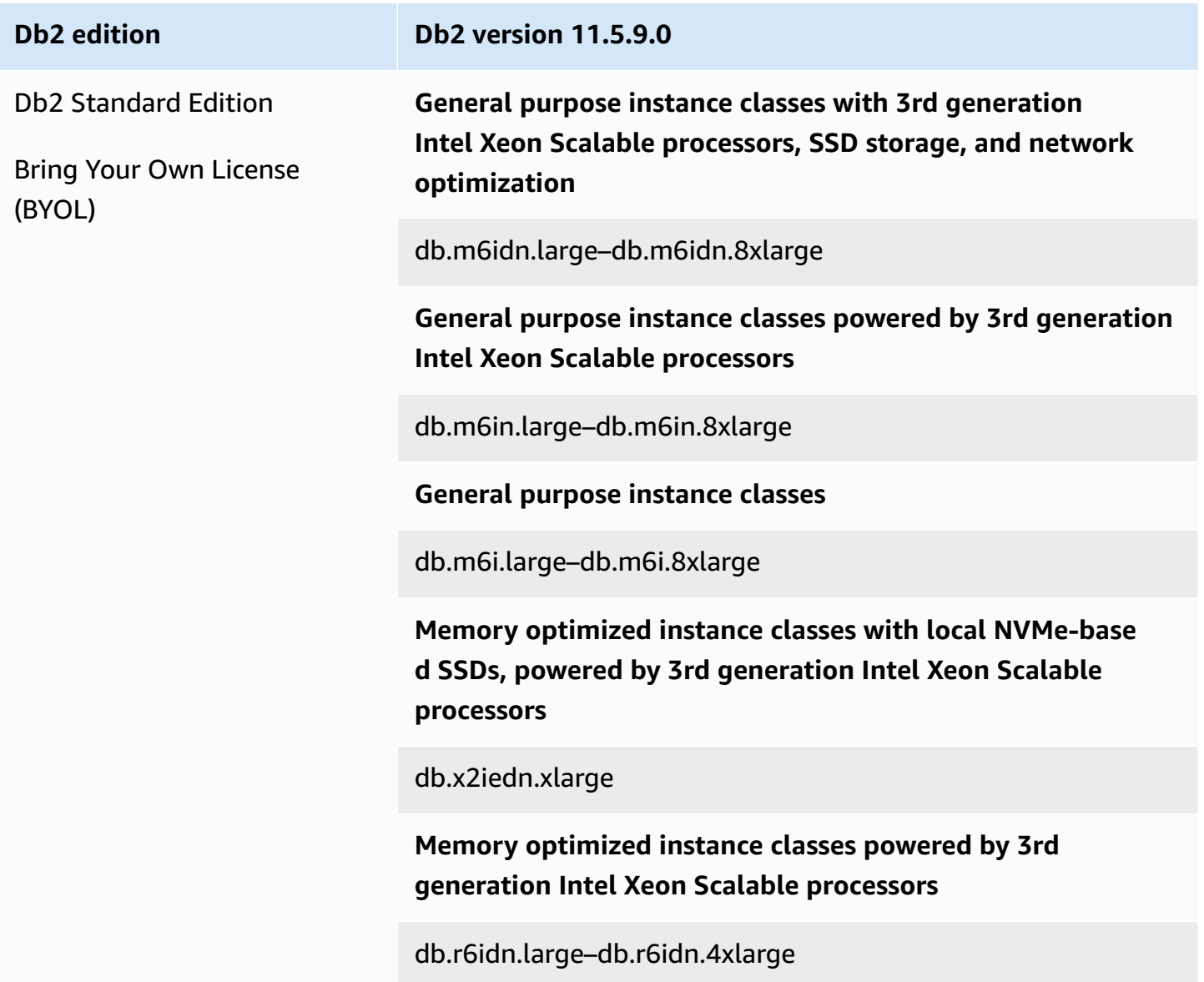

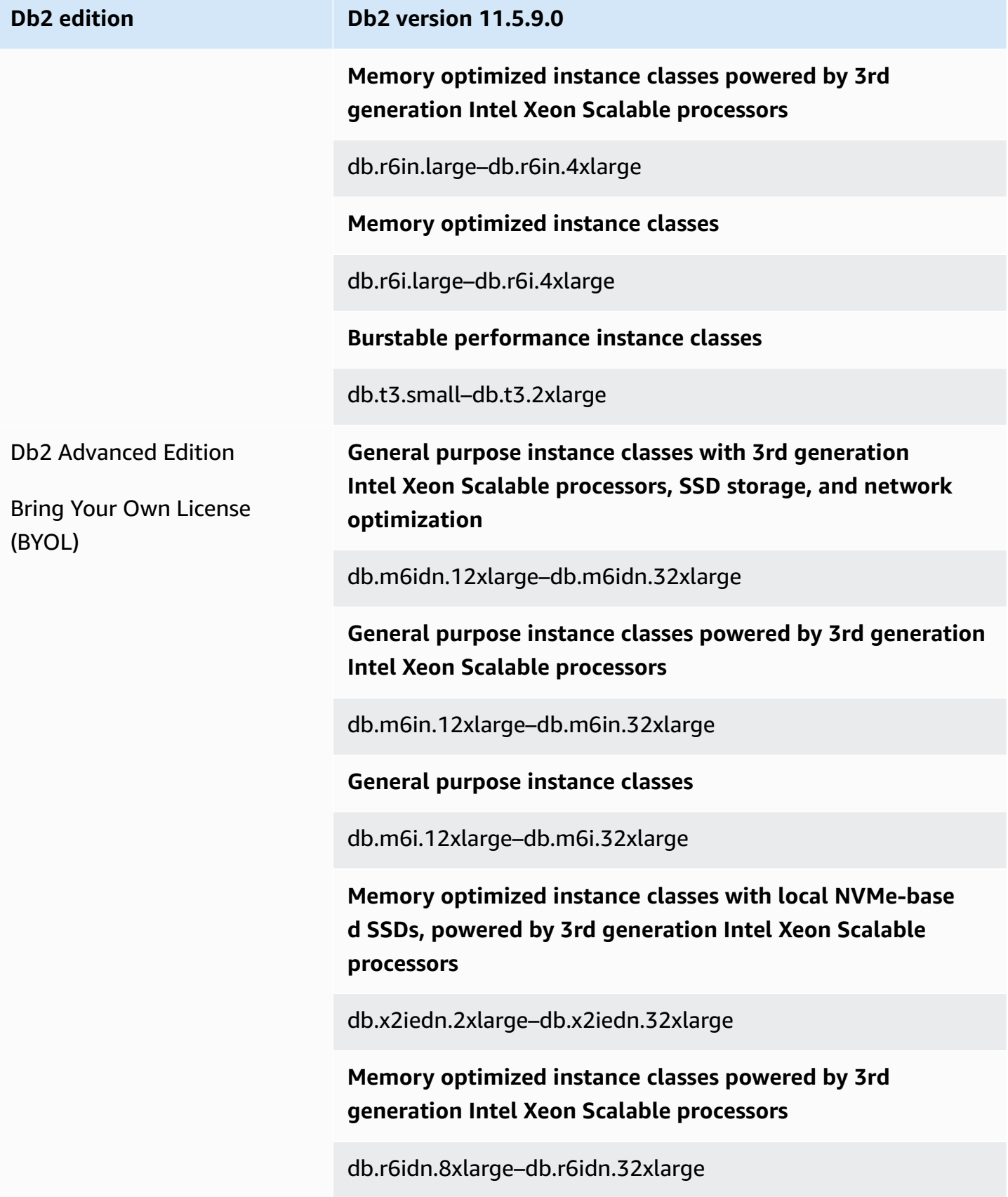
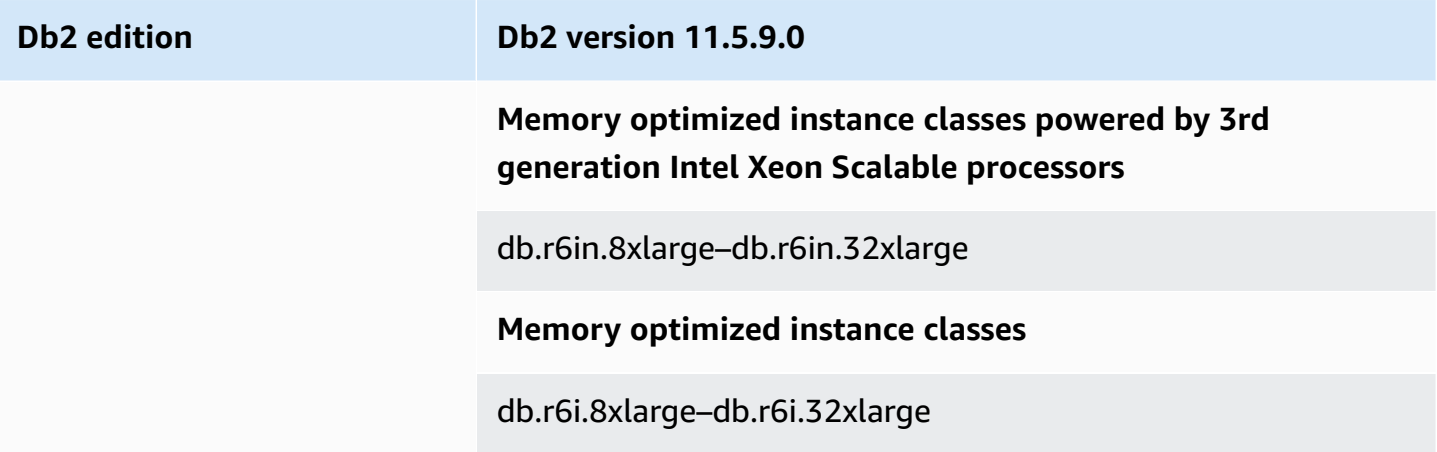

## **RDS for Db2 parameters**

RDS for Db2 supports modifying database manager (instance-level) parameters and Db2 registry parameters through parameter groups. Database parameters are only modifiable through the [rdsadmin.update\\_db\\_param](#page-2316-0) stored procedure.

By default, an RDS for Db2 DB instance uses a DB parameter group that is specific to a Db2 database and DB instance. This parameter group contains parameters for the IBM Db2 database engine. For information about working with parameter groups and setting parameters, see Working with [parameter](#page-566-0) groups.

RDS for Db2 parameters are set to the default values of the storage engine that you have selected. For more information about Db2 parameters, see the Db2 database [configuration](https://www.ibm.com/docs/en/db2/11.5?topic=parameters-database-configuration) parameters in the IBM Db2 documentation.

You can view the parameters available for a specific Db2 version using the Amazon Web Services Management Console or the Amazon Command Line Interface (Amazon CLI). For information about viewing the parameters in a Db2 parameter group in the console, see [Viewing parameter](#page-585-0)  values for a DB [parameter](#page-585-0) group.

Using the Amazon CLI, you can view the parameters for a Db2 version by running the [describe](https://docs.amazonaws.cn/cli/latest/reference/rds/describe-engine-default-parameters.html)[engine-default-parameters](https://docs.amazonaws.cn/cli/latest/reference/rds/describe-engine-default-parameters.html) command. Specify one of the following values for the --dbparameter-group-family option:

- db2-ae-11.5
- db2-se-11.5

For example, to view the parameters for Db2 Standard Edition 11.5, run the following command.

```
aws rds describe-engine-default-parameters --db-parameter-group-family db2-se-11.5
```
This command produces output similar to the following example.

```
{ 
     "EngineDefaults": { 
         "Parameters": [ 
\{\hspace{.1cm} \} "ParameterName": "agent_stack_sz", 
                  "ParameterValue": "1024", 
                  "Description": "You can use this parameter to determine the amount of 
  memory that is allocated by Db2 for each agent thread stack.", 
                  "Source": "engine-default", 
                  "ApplyType": "static", 
                  "DataType": "integer", 
                  "AllowedValues": "256-32768", 
                  "IsModifiable": false 
              }, 
\{\hspace{.1cm} \} "ParameterName": "agentpri", 
                  "ParameterValue": "-1", 
                  "Description": "This parameter controls the priority given to all 
  agents and to other database manager instance processes and threads by the operating 
  system scheduler. This priority determines how CPU time is allocated to the database 
  manager processes, agents, and threads relative to other processes and threads running 
  on the machine.", 
                  "Source": "engine-default", 
                  "ApplyType": "static", 
                  "DataType": "integer", 
                  "AllowedValues": "1-99", 
                  "IsModifiable": false 
              }, 
              ... 
        \mathbf{I} }
}
```
To list only the modifiable parameters for Db2 Standard Edition 11.5, run the following command:

For Linux, macOS, or Unix:

```
aws rds describe-engine-default-parameters \ 
     --db-parameter-group-family db2-se-11.5 \ 
     --query 'EngineDefaults.Parameters[?IsModifiable==`true`].
{ParameterName:ParameterName, DefaultValue:ParameterValue}'
```
For Windows:

```
aws rds describe-engine-default-parameters ^ 
     --db-parameter-group-family db2-se-11.5 ^ 
     --query 'EngineDefaults.Parameters[?IsModifiable==`true`].
{ParameterName:ParameterName, DefaultValue:ParameterValue}'
```
#### **Topics**

- [Determining](#page-2162-0) which parameters are modifiable
- Modifying [parameters](#page-2163-0)

## <span id="page-2162-0"></span>**Determining which parameters are modifiable**

To determine which database manager, database, and registry parameters you can modify, run the following commands.

1. Connect to your Db2 database. In the following example, replace *database\_name*, *master\_username*, and *master\_password* with your information.

db2 "connect to *database\_name* user *master\_username* using *master\_password*"

2. Find the supported Db2 version.

```
db2 "select service_level, fixpack_num from table(sysproc.env_get_inst_info()) as 
  instanceinfo"
```
- 3. View parameters for a specific Db2 version.
	- View database manager configuration parameters. Either check the parameter group attached to your DB instance by using the Amazon Web Services Management Console or by running the following command:

```
db2 "select cast(substr(name,1,24) as varchar(24)) as name, case 
     when value_flags = 'NONE' then '' else value_flags end flags,
```

```
 cast(substr(value,1,64) as varchar(64)) as current_value 
 from sysibmadm.dbmcfg 
 order by name asc with UR"
```
• View all of your database configuration parameters.

```
db2 "select cast(substr(name,1,24) as varchar(24)) as name, case 
   when value flags = 'NONE' then '' else value flags end flags,
     cast(substr(value,1,64) as varchar(64)) as current_value 
     from table(db_get_cfg(null)) order by name asc, member asc with UR"
```
• View the currently set registry variables.

```
db2 "select cast(substr(reg_var_name,1,50) as varchar(50)) as reg_var_name, 
     cast(substr(reg_var_value,1,50) as varchar(50)) as reg_var_value, 
     level from table(env_get_reg_variables(null)) 
     order by reg_var_name,member with UR"
```
• View the list of all supported registry variables.

```
db2 "select cast(substr(reg_var_name,1,50) as varchar(50)) as reg_var_name, 
     cast(substr(reg_var_value,1,50) as varchar(50)) as reg_var_value, 
     level from table(env_get_reg_variables(null,1)) 
     order by reg_var_name,member with UR"
```
## <span id="page-2163-0"></span>**Modifying parameters**

You can modify the database manager and registry parameters in custom parameter groups. First create a custom parameter group, and then modify the parameters in that custom parameter group. For more information, see Working with DB [parameter](#page-570-0) groups in a DB instance.

To change the database parameters, run the following commands.

1. Connect to the rdsadmin database. In the following example, replace *master\_username* and *master\_password* with your information.

db2 "connect to rdsadmin user *master\_username* using *master\_password*"

2. Change the database parameters by calling the rdsadmin.update\_db\_param stored procedure. For more information, see [rdsadmin.update\\_db\\_param](#page-2316-0).

db2 "call rdsadmin.update\_db\_param( '*database\_name*', '*parameter\_to\_modify*', '*changed\_value*')"

## <span id="page-2164-0"></span>**EBCDIC collation for Db2 databases on Amazon RDS**

RDS for Db2 supports EBCDIC collation for Db2 databases. You can only specify an EBCDIC collation sequence for a database when you create the database by using the Amazon RDS [the](#page-2311-0)  section called ["rdsadmin.create\\_database"](#page-2311-0) stored procedure.

When you create an RDS for Db2 DB instance by using the Amazon Web Services Management Console, Amazon CLI, or RDS API, you can specify a database name. If you specify a database name, Amazon RDS creates a database with the default collation of SYSTEM. If you need to create a database with EBCDIC collation, don't specify a database name when you create a DB instance.

The collation for a database in RDS for Db2 is set at the time of creation and is immutable. If you specified a database name when you created a DB instance and you want a database with EBCDIC collation, delete the DB instance and create a new one.

### **To create a Db2 database with EBCDIC collation**

- 1. Create an RDS for Db2 DB instance without specifying a database name by using the Amazon Web Services Management Console, Amazon CLI, or RDS API. For more information, see [Creating](#page-497-0) a DB instance.
- 2. Create a Db2 database and set the collation option to an EBCDIC value by calling the rdsadmin.create\_database stored procedure. For more information, see [rdsadmin.create\\_database.](#page-2311-0)

### **Important**

After you create a database using the stored procedure, you can't change the collation sequence. If you want a database to use a different collation sequence, drop the database by calling the the section called ["rdsadmin.drop\\_database"](#page-2314-0) stored procedure. Then, create a database with the required collation sequence.

## **Local time zone for Amazon RDS for Db2 DB instances**

The time zone of an Amazon RDS DB instance running Db2 is set by default. The default is Coordinated Universal Time (UTC). To match the time zone of your applications, you can set the time zone of your DB instance to a local time zone instead.

You set the time zone when you first create your DB instance. You can create your DB instance by using the Amazon Web Services Management Console, the RDS API, or the Amazon CLI. For more information, see [Creating](#page-497-0) a DB instance.

If your DB instance is part of a Multi-AZ deployment, then when it fails over, its time zone remains the local time zone that you set.

You can restore your DB instance to a point in time that you specifiy. The time appears in your local time zone. For more information, see [Restoring](#page-1027-0) a DB instance to a specified time.

Setting the local time zone on your DB instance has the following limitations:

- You can't modify the time zone of an existing RDS for Db2 DB instance.
- You can't restore a snapshot from a DB instance in one time zone to a DB instance in a different time zone.
- We strongly recommend that you don't restore a backup file from one time zone to a different time zone. If you restore a backup file from one time zone to another, then you must audit your queries and applications for the effects of the time zone change.

## **Available time zones**

You can use the following values for the time zone setting.

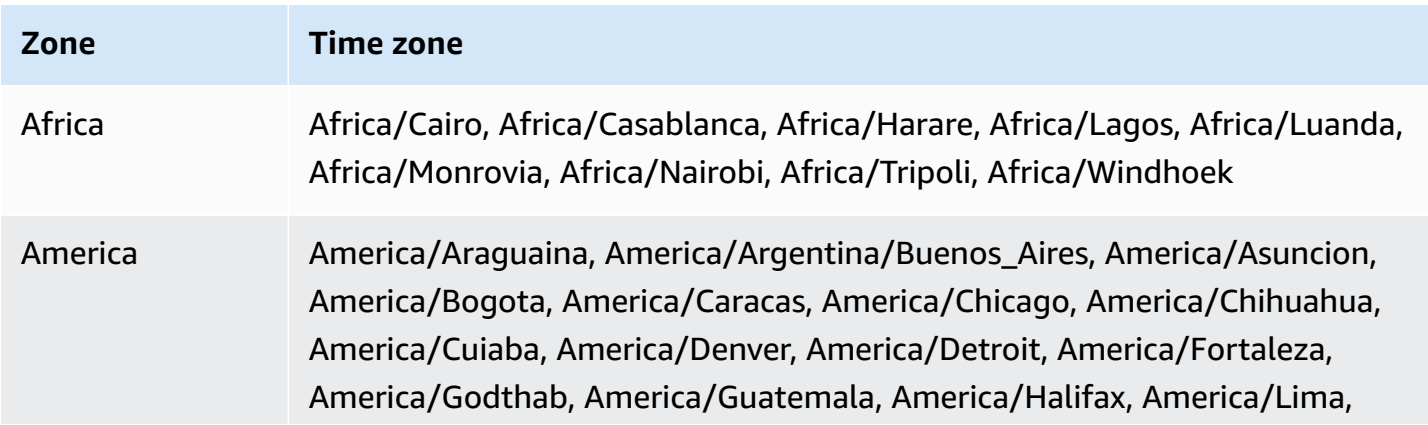

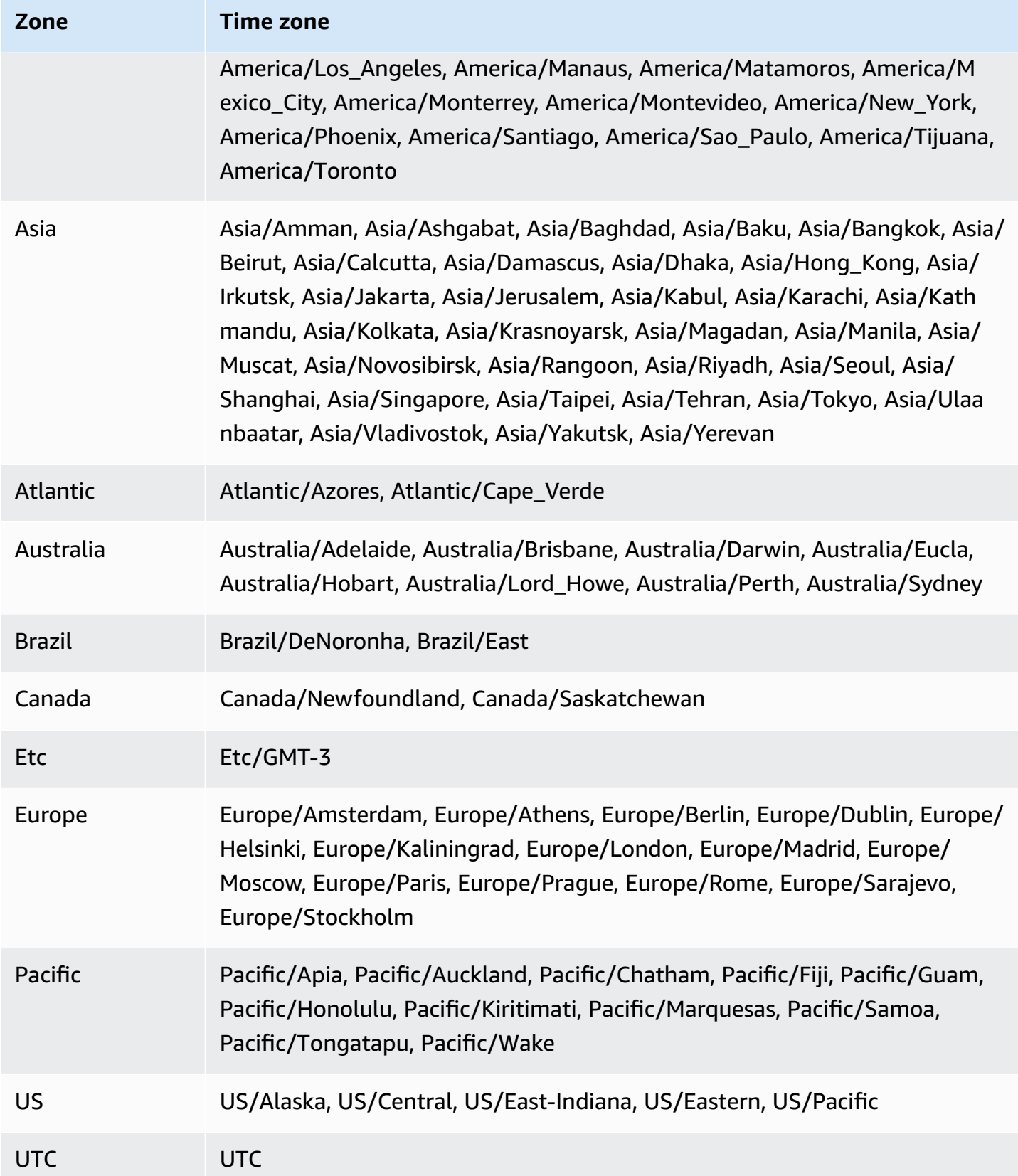

# **Prerequisites for creating an RDS for Db2 DB instance**

The following items are prerequisites before creating a DB instance.

### **Topics**

- [Administrator](#page-2167-0) account
- Additional [considerations](#page-2167-1)

## <span id="page-2167-0"></span>**Administrator account**

When you create a DB instance, you must designate an administrator account for the instance. Amazon RDS grants ACCESSCTRL authority to this local database administrator account.

The administrator account has the following characteristics, capabilities, and limitations:

- Is a local user and not an Amazon Web Services account.
- Doesn't have Db2 instance-level authorities such as SYSADM, SYSMAINT, or SYSCTRL.
- Can't stop or start a Db2 instance.
- Can't drop a Db2 database if you specified the name when you created the DB instance.
- Has full access to the Db2 database including catalog tables and views.
- Can create local users and groups by using Amazon RDS stored procedures.
- Can grant and revoke authorities and privileges.

The administrator account can perform the following tasks:

- Create, modify, or delete DB instances.
- Create DB snapshots.
- Initiate point-in-time restores.
- Create automated backups of DB snapshots.
- Create manual backups of DB snapshots.
- Use other Amazon RDS features.

## <span id="page-2167-1"></span>**Additional considerations**

Before creating a DB instance, consider the following items:

- Each RDS for Db2 DB instance can host a single Db2 database.
- Initial database name
	- If you don't provide a database name when you create a DB instance, Amazon RDS doesn't create a database.
	- Don't provide a database name under the following circumstances:
		- You want to use Amazon RDS stored procedures to [create](#page-2311-0) or [drop](#page-2314-0) a database.
		- You want to create a database that uses an EBCDIC collation sequence. For more information, see EBCDIC collation for Db2 [databases](#page-2164-0) on Amazon RDS.
		- You want to restore backups from Amazon S3.
		- You are migrating from AIX or Windows. For more information, see One-time [migration](#page-2251-0) from AIX or Windows to Linux [environments](#page-2251-0).
- In the Bring Your Own License (BYOL) model, you must first create a custom parameter group that contains your IBM Customer ID and your IBM Site ID. For more information, see [Bring](#page-2152-0) Your Own [License](#page-2152-0).

# **Connecting to your RDS for Db2 DB instance**

After Amazon RDS provisions your RDS for Db2 DB instance, you can use any standard SQL client application to connect to the DB instance. Because Amazon RDS is a managed service, you can't sign in as SYSADM, SYSCTRL, SECADM, or SYSMAINT.

You can connect to a DB instance that is running the IBM Db2 database engine by using IBM Db2 CLP, IBM CLPPlus, DBeaver, or IBM Db2 Data Management Console.

## **Topics**

- Finding the [endpoint](#page-2169-0) of your RDS for Db2 DB instance
- [Connecting](#page-2171-0) to your RDS for Db2 DB instance with IBM Db2 CLP
- [Connecting](#page-2175-0) to your RDS for Db2 DB instance with IBM CLPPlus
- [Connecting](#page-2178-0) to your RDS for Db2 DB instance with DBeaver
- Connecting to your RDS for Db2 DB instance with IBM Db2 Data [Management](#page-2182-0) Console
- [Considerations](#page-2189-0) for security groups

## <span id="page-2169-0"></span>**Finding the endpoint of your RDS for Db2 DB instance**

Each Amazon RDS DB instance has an endpoint, and each endpoint has the DNS name and port number for the DB instance. To connect to your DB instance with a SQL client application, you need the DNS name and port number for your DB instance.

You can find the endpoint for a DB instance by using the Amazon Web Services Management Console or the Amazon CLI.

### **Console**

## **To find the endpoint of an RDS for Db2 DB instance**

- 1. Sign in to the Amazon Web Services Management Console and open the Amazon RDS console at<https://console.amazonaws.cn/rds/>.
- 2. In the upper-right corner of the console, choose the Amazon Web Services Region of your DB instance.
- 3. Find the DNS name and port number for your RDS for Db2 DB Instance.
	- a. Choose **Databases** to display a list of your DB instances.
- b. Choose the RDS for Db2 DB instance name to display the instance details.
- c. On the **Connectivity & security** tab, copy the endpoint. Also, note the port number. You need both the endpoint and the port number to connect to the DB instance.

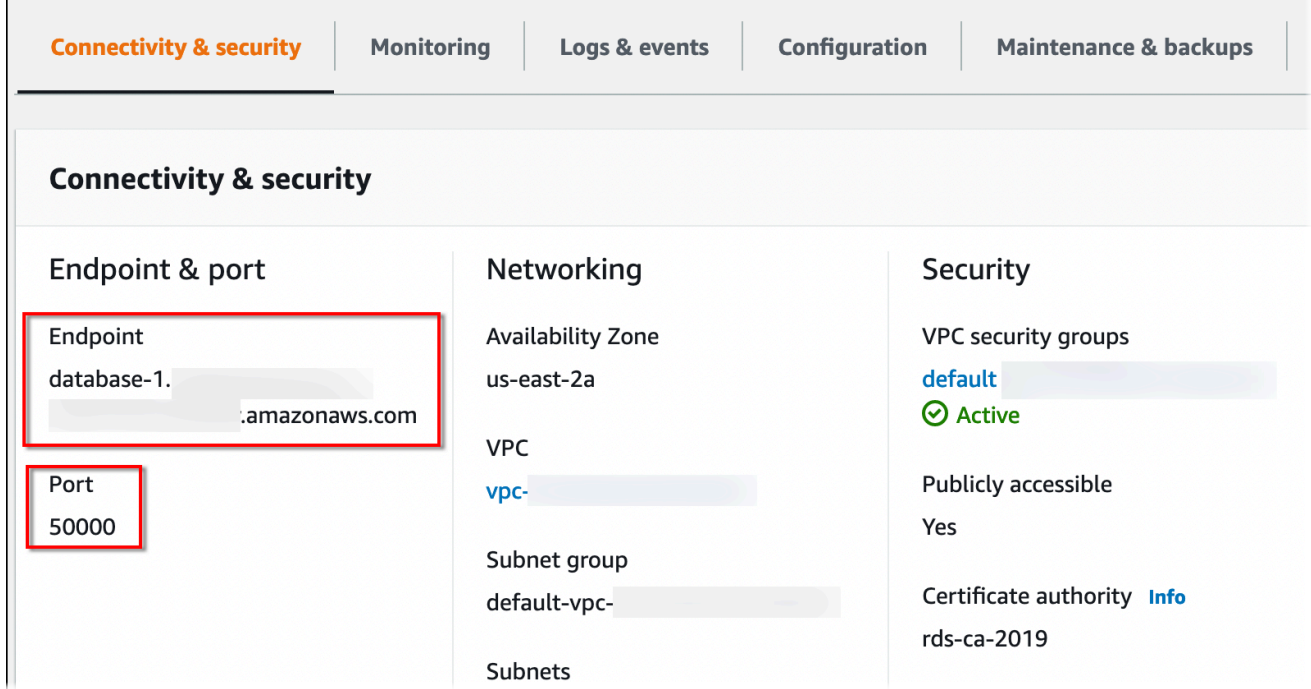

#### **Amazon CLI**

To find the endpoint of an RDS for Db2 DB instance, run the [describe-db-instances](https://docs.amazonaws.cn/cli/latest/reference/rds/describe-db-instances.html) command. In the following example, replace *database-1* with the name of your DB instance.

For Linux, macOS, or Unix:

```
aws rds describe-db-instances \ 
     --db-instance-identifier database-1 \ 
     --query 'DBInstances[].
{DBInstanceIdentifier:DBInstanceIdentifier,DBName:DBName,Endpoint:Endpoint}' \ 
     --output json
```
For Windows:

```
aws rds describe-db-instances ^ 
     --db-instance-identifier database-1 ^ 
     --query 'DBInstances[].
{DBInstanceIdentifier:DBInstanceIdentifier,DBName:DBName,Endpoint:Endpoint}' ^
```
--output json

This command produces output similar to the following example. The Address line in the output contains the DNS name.

```
\Gamma { 
          "DBInstanceIdentifier": "database-1", 
          "DBName": "DB2DB", 
          "Endpoint": { 
               "Address": "database-1.123456789012.us-east-2.amazonaws.com", 
               "Port": 50000, 
               "HostedZoneId": "Z2OC4A7DETW6VH" 
          } 
     }
]
```
## <span id="page-2171-0"></span>**Connecting to your RDS for Db2 DB instance with IBM Db2 CLP**

<span id="page-2171-2"></span>You can use a command line utility such as IBM Db2 CLP to connect to Amazon RDS for Db2 DB instances. This utility is part of IBM Data Server Runtime Client. To download the client from IBM Fix Central, see IBM Data Server Client [Packages](https://www.ibm.com/support/pages/node/6830885) Version 11.5 Mod 8 Fix Pack 0 in IBM Support.

#### **Topics**

- [Terminology](#page-2171-1)
- [Installing the client](#page-2172-0)
- [Connecting](#page-2172-1) to a DB instance
- [Troubleshooting](#page-2174-0) connections to your RDS for Db2 DB instance

## <span id="page-2171-1"></span>**Terminology**

The following terms help explain commands used when [connecting](#page-2172-1) to your RDS for Db2 DB [instance.](#page-2172-1)

#### **catalog tcpip node**

This command registers a remote database node with a local Db2 client, which makes the node accessible to the client application. To catalog a node, you provide information such as the server's host name, port number, and communication protocol. The cataloged node then represents a target server where one or more remote databases reside. For more information, see CATALOG [TCPIP/TCPIP4/TCPIP6](https://www.ibm.com/docs/en/db2/11.5?topic=commands-catalog-tcpip-node) NODE command in the IBM Db2 documentation.

#### **catalog database**

This command registers a remote database with a local Db2 client, which makes the database accessible to the client application. To catalog a database, you provide information such as the database's alias, the node on which it resides, and the authentication type needed to connect to the database. For more information, see CATALOG [DATABASE](https://www.ibm.com/docs/en/db2/11.5?topic=commands-catalog-database) command in the IBM Db2 documentation.

## <span id="page-2172-0"></span>**Installing the client**

After [downloading](#page-2171-2) the package for Linux, install the client using root or administrator privileges.

### **A** Note

To install the client on AIX or Windows, follow the same procedure but modify the commands for your operating system.

## **To install the client on Linux**

- 1. Run **./db2\_install -f sysreq** and choose **yes** to accept the license.
- 2. Choose the location to install the client.
- 3. Run **clientInstallDir/instance/db2icrt -s client** *instance\_name*. Replace *instance name* with a valid operating system user on Linux. In Linux, the Db2 DB instance name is tied to the operating system username.

This command creates a **sqllib** directory in the home directory of the designated user on Linux.

## <span id="page-2172-1"></span>**Connecting to a DB instance**

To connect to your RDS for Db2 DB instance, you need its DNS name and port number. For information about finding them, see [Finding the endpoint.](#page-2169-0) You also need to know the database name, master username, and master password that you defined when you created your RDS for Db2 DB instance. For more information about finding them, see [Creating](#page-497-0) a DB instance.

#### **To connect to an RDS for Db2 DB instance with IBM Db2 CLP**

- 1. Sign in with the username that you specified during the IBM Db2 CLP client installation.
- 2. Catalog your RDS for Db2 DB instance. In the following example, replace *node\_name*, *dns\_name*, and *port* with a name for the node in the local catalog, the DNS name for your DB instance, and the port number.

db2 catalog TCPIP node *node\_name* remote *dns\_name* server *port*

#### **Example**

db2 catalog TCPIP node remnode remote database-1.123456789012.useast-1.amazonaws.com server 50000

3. Catalog the rdsadmin database and your database. This will allow you to connect to the rdsadmin database to perform some administrative tasks using Amazon RDS stored procedures. For more information, see [Administering](#page-2211-0) your RDS for Db2 DB instance.

In the following example, replace *database\_alias*, *node\_name*, and *database\_name* with aliases for this database, the name of the node defined in the previous step, and the name of your database. server\_encrypt encrypts your username and password over the network.

```
db2 catalog database rdsadmin [ as database_alias ] at node node_name
  authentication server_encrypt
```

```
db2 catalog database database_name [ as database_alias ] at node node_name
  authentication server_encrypt
```
#### **Example**

db2 catalog database rdsadmin at node remnode authentication server\_encrypt

db2 catalog database testdb as rdsdb2 at node remnode authentication server\_encrypt

4. Connect to your RDS for Db2 database. In the following example, replace *rds\_database\_alias*, *master\_username*, and *master\_password* with the name of your database, the master username, and master password of your RDS for Db2 DB instance.

db2 connect to *rds\_database\_alias* user *master\_username* using *master\_password*

This command produces output similar to the following example:

Database Connection Information Database server = DB2/LINUXX8664 11.5.9.0  $SOL$  authorization  $ID = ADMIN$ Local database alias = TESTDB

5. Run queries and view results. The following example shows a SQL statement that selects the database you created.

db2 "select current server from sysibm.dual"

This command produces output similar to the following example:

```
1 
      ------------------ 
     TESTDB 
     1 record(s) selected.
```
## <span id="page-2174-0"></span>**Troubleshooting connections to your RDS for Db2 DB instance**

If you receive the following NULLID error, it usually indicates that your client and RDS for Db2 server versions don't match. For supported Db2 client versions, see Supported [combinations](https://www.ibm.com/docs/en/db2/11.5?topic=communications-supported-combinations-clients-drivers-server-levels) of [clients,](https://www.ibm.com/docs/en/db2/11.5?topic=communications-supported-combinations-clients-drivers-server-levels) drivers and server levels in the IBM Db2 documentation.

```
db2 "select * from syscat.tables"
SQL0805N Package "NULLID.SQLC2O29 0X4141414141454A69" was not found.
SQLSTATE=51002
```
After you receive this error, you must bind packages from your older Db2 client to a Db2 server version supported by RDS for Db2.

#### **To bind packages from an older Db2 client to a newer Db2 server**

1. Locate the bind files on the client machine. Typically, these files are located in the **bnd** directory of the Db2 client's installation path and have the extension **.bnd**.

2. Connect to the Db2 server. In the following example, replace *database\_name* with the name of your Db2 server. Replace *master\_username* and *master\_password* with your information. This user has DBADM authority.

db2 connect to *database\_name* user *master\_username* using *master\_password*

- 3. Run the bind command to bind the packages.
	- a. Navigate to the directory where the bind files exist on the client machine.
	- b. Run the bind command for each file.

The following options are required:

- blocking all Binds all packages in the bind file in a single database request.
- grant public Grants permission to public to execute the package.
- sqlerror continue Specifies that the bind process continues even if errors occur.

For more information about the bind command see BIND [command](https://www.ibm.com/docs/en/db2/11.5?topic=commands-bind) in the IBM Db2 documentation.

4. Verify that the bind was successful by either querying the syscat.package catalog view or checking the message returned after the bind command.

For more information, see DB2 v11.5 Bind File and [Package](https://www.ibm.com/support/pages/node/6190455) Name List in IBM Support.

## <span id="page-2175-0"></span>**Connecting to your RDS for Db2 DB instance with IBM CLPPlus**

You can use a utility such as IBM CLPPlus to connect to an Amazon RDS for Db2 DB instance. This utility is part of IBM Data Server Runtime Client. To download the client from IBM Fix Central, see IBM Data Server Client [Packages](https://www.ibm.com/support/pages/node/6830885) Version 11.5 Mod 8 Fix Pack 0 in IBM Support.

#### **Important**

We recommend that you run IBM CLPPlus on an operating system that supports graphical user interfaces such as macOS, Windows, or Linux with Desktop. If running headless Linux, use switch **-nw** with CLPPlus commands.

#### **Topics**

- [Installing the client](#page-2176-0)
- [Connecting](#page-2176-1) to a DB instance

## <span id="page-2176-0"></span>**Installing the client**

After downloading the package for Linux, install the client.

#### **Note**

To install the client on AIX or Windows, follow the same procedure but modify the commands for your operating system.

#### **To install the client on Linux**

- 1. Run **./db2\_install**.
- 2. Run **clientInstallDir/instance/db2icrt -s client** *instance\_name*. Replace *instance\_name* with a valid operating system user on Linux. In Linux, the Db2 DB instance name is tied to the operating system username.

This command creates a **sqllib** directory in the home directory of the designated user on Linux.

## <span id="page-2176-1"></span>**Connecting to a DB instance**

To connect to your RDS for Db2 DB instance, you need its DNS name and port number. For information about finding them, see [Finding the endpoint.](#page-2169-0) You also need to know the database name, master username, and master password that you defined when you created your RDS for Db2 DB instance. For more information about finding them, see [Creating](#page-497-0) a DB instance.

#### **To connect to an RDS for Db2 DB instance with IBM CLPPlus**

1. Review the command syntax. In the following example, replace *clientDir* with the location where the client is installed.

```
cd clientDir/bin 
     ./clpplus -h
```
2. Configure your Db2 server. In the following example, replace *dns\_name*, *database\_name*, *endpoint*, and *port* with the DNS name, database name, endpoint, and port for your RDS for Db2 DB instance. For more information, see Finding the [endpoint](#page-2169-0) of your RDS for Db2 DB [instance.](#page-2169-0)

db2cli writecfg add -dsn *dns\_name* -database *database\_name* -host *endpoint* -port *port* -parameter "Authentication=SERVER\_ENCRYPT"

3. Connect to your RDS for Db2 DB instance. In the following example, replace *master\_username* and *dns\_name* with the master username and DNS name.

./clpplus -nw *master\_username*@*dns\_name*

4. A Java Shell window opens. Enter the master password for your RDS for Db2 DB instance.

**A** Note

If a Java Shell window doesn't open, run **./clpplus -nw** to use the same command line window.

```
Enter password: *********
```
A connection is made and produces output similar to the following example:

```
Database Connection Information :
   ---------------------------------
Hostname = database-1.abcdefghij.us-east-1.rds.amazonaws.com
Database server = DB2/LINUXX8664 SQL110590
SQL authorization ID = admin
Local database alias = DB2DB
Port = 50000
```
5. Run queries and view results. The following example shows a SQL statement that selects the database you created.

SQL > select current server from sysibm.dual;

This command produces output similar to the following example:

```
1 
           -------------------- 
      DB2DB 
      SQL>
```
## <span id="page-2178-0"></span>**Connecting to your RDS for Db2 DB instance with DBeaver**

You can use third-party tools such as DBeaver to connect to Amazon RDS for Db2 DB instances. To download this utility, see DBeaver [Community](https://dbeaver.io/).

To connect to your RDS for Db2 DB instance, you need its DNS name and port number. For information about finding them, see [Finding the endpoint.](#page-2169-0) You also need to know the database name, master username, and master password that you defined when you created your RDS for Db2 DB instance. For more information about finding them, see [Creating](#page-497-0) a DB instance.

#### **To connect to an RDS for Db2 DB instance with DBeaver**

- 1. Start **DBeaver**.
- 2. Choose the **New Connection** icon in the toolbar and then choose **Db2 for LUW**.

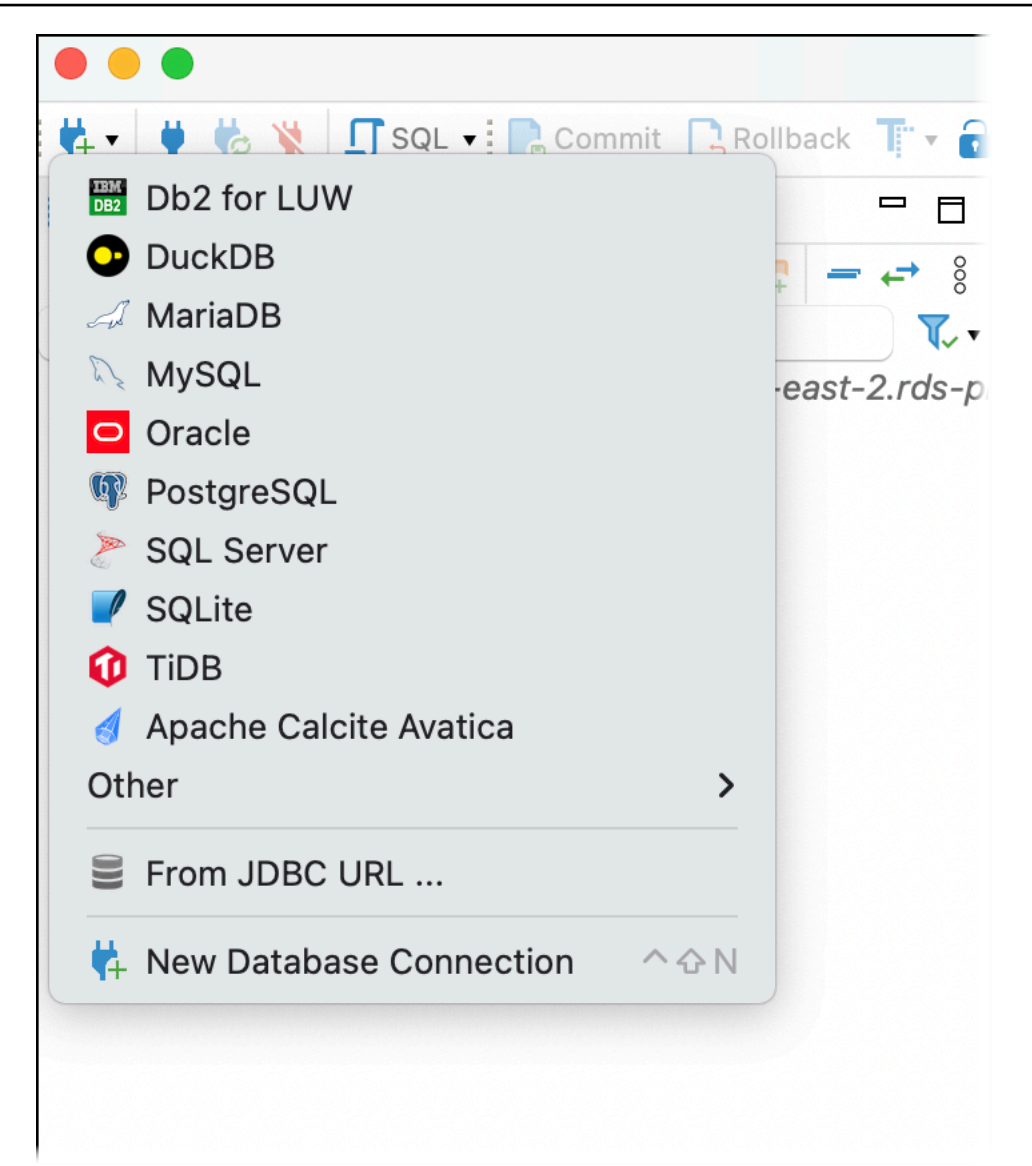

- 3. In the **Connect to a database** window, provide information for your RDS for Db2 DB instance.
	- a. Enter the following information:
		- For **Host**, enter the DNS name of the DB instance.
		- For **Port**, enter the port number for the DB instance.
		- For **Database**, enter the name of the database.
		- For **Username**, enter the name of the database administrator for the DB instance.
		- For **Password**, enter the password of the database administrator for the DB instance.
	- b. Select **Save password**.
	- c. Choose **Driver Settings**.

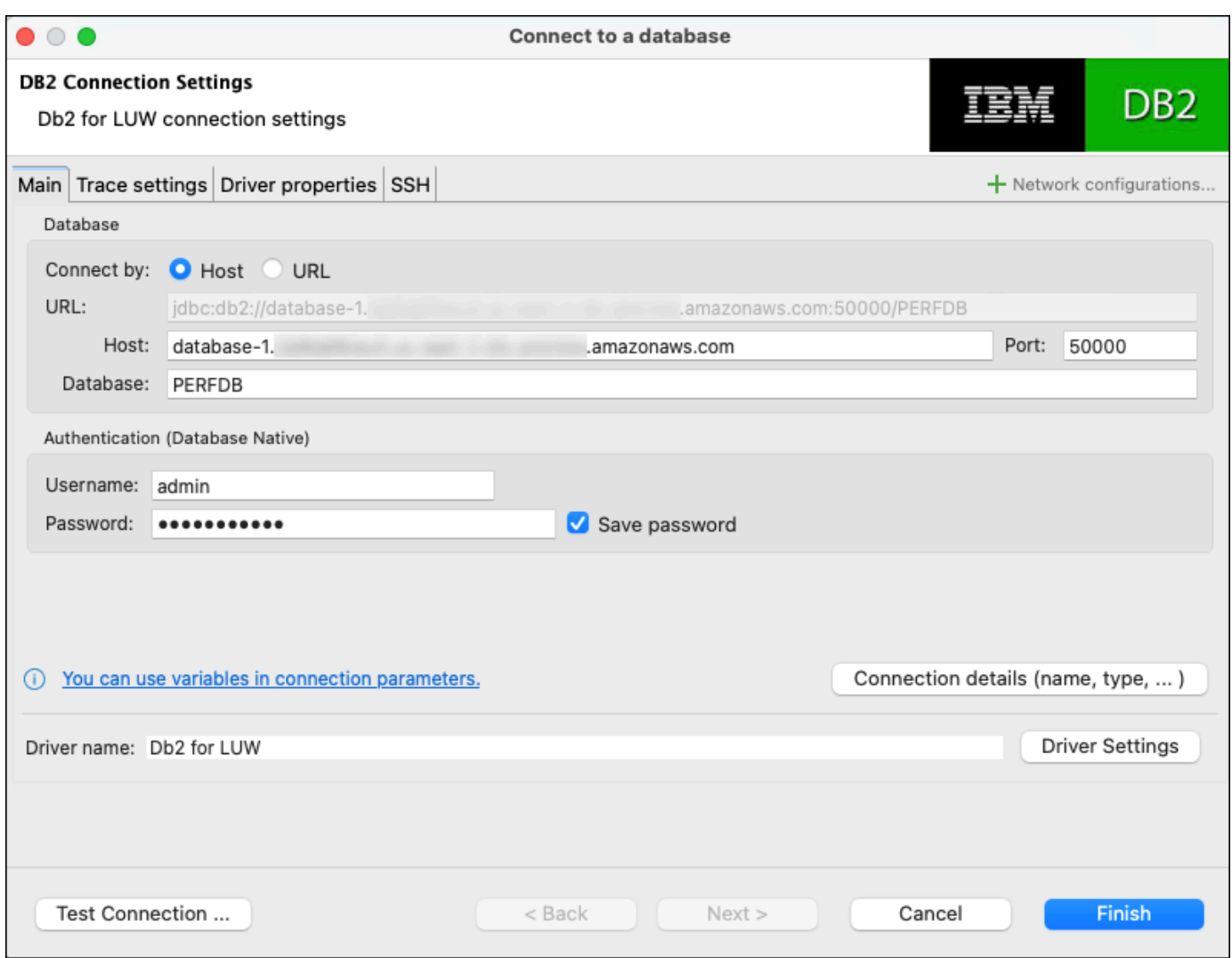

- 4. In the **Edit Driver** window, specify additional security properties.
	- a. Choose the **Driver properties** tab.
	- b. Add two **User Properties**.
		- i. Open the context (right-click) menu, and then choose **Add new property**.
		- ii. For **Property Name**, add **encryptionAlgorithm**, and then choose **OK**.
		- iii. With the **encryptionAlgorithm** row selected, choose the **Value** column and add **2**.
		- iv. Open the context (right-click) menu, and then choose **Add new property**.
		- v. For **Property Name**, add **securityMechanism**, and then choose **OK**.
		- vi. With the **securityMechanism** row selected, choose the **Value** column and add **7**.
	- c. Choose **OK**.

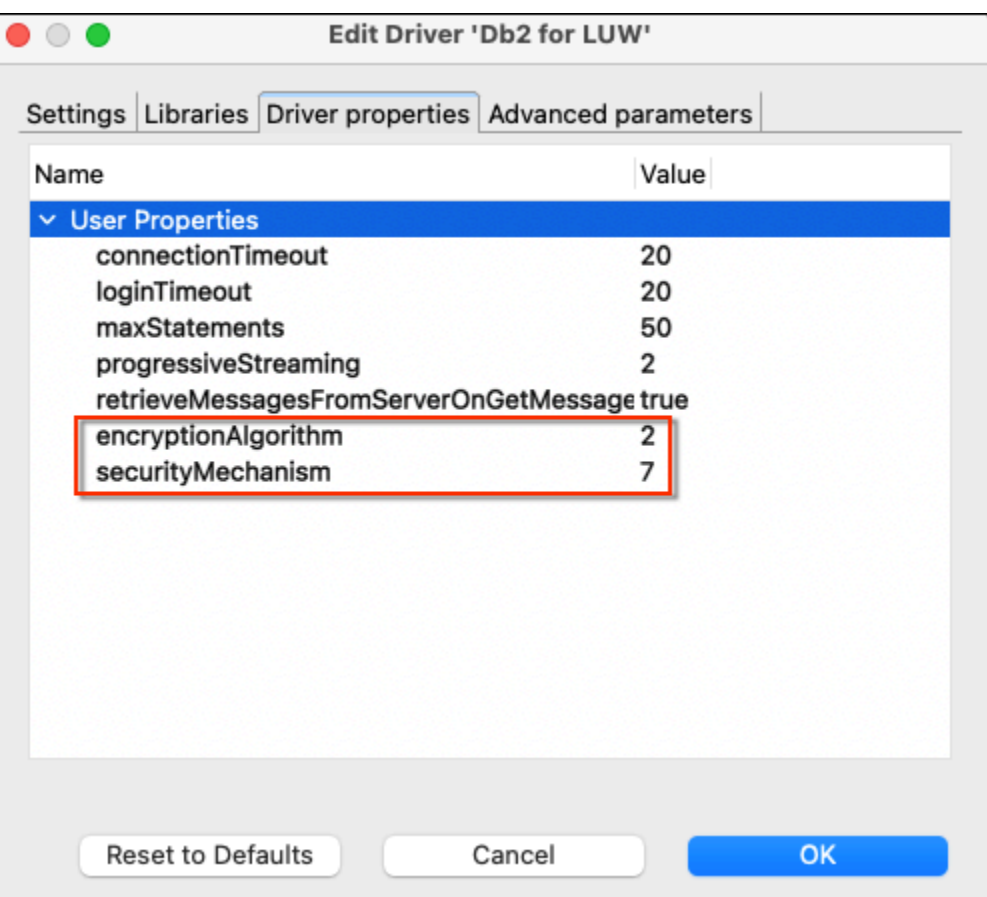

- 5. In the **Connect to a database** window, choose **Test Connection**. If you don't have a DB2 JBDC driver installed on your computer, then the driver automatically downloads.
- 6. Choose **OK**.
- 7. Choose **Finish**.
- 8. In the **Database Navigation** tab, choose the name of the database. You can now explore objects.

You are now ready to run SQL commands.

#### **To run SQL commands and view the results**

- 1. In the top menu, choose **SQL**. This opens a SQL script panel.
- 2. In the **Script** panel, enter a SQL command.
- 3. To run the command, choose the **Execute SQL query** button.
- 4. In the SQL results panel, view the results of your SQL queries.

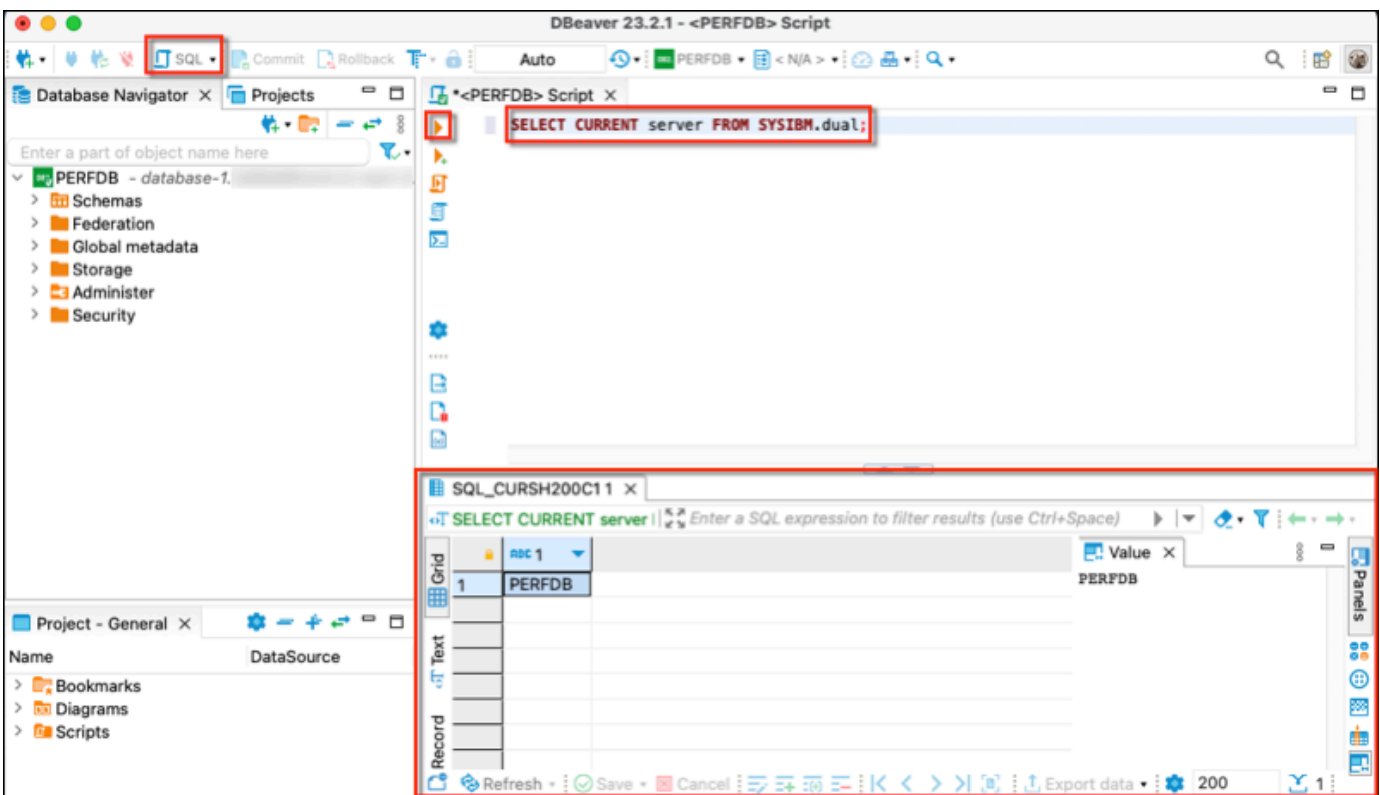

# <span id="page-2182-0"></span>**Connecting to your RDS for Db2 DB instance with IBM Db2 Data Management Console**

You can connect to your Amazon RDS for Db2 DB instance with IBM Db2 Data Management Console. IBM Db2 Data Management Console can administer and monitor several RDS for Db2 DB instances. To download this utility, see IBM Db2 Data [Management](https://www.ibm.com/support/pages/ibm-db2-data-management-console-version-31x-releases-new-features-and-enhancements) Console Version 3.1x releases in IBM Support.

IBM Db2 Data Management Console requires a repository Db2 database to store metadata and performance metrics but can't automatically create a repository for RDS for Db2.

You must first create a repository database to monitor one or more RDS for Db2 DB instances. Then connect to your RDS for Db2 DB instance with IBM Db2 Data Management Console.

### **Topics**

- Creating a [repository](#page-2183-0) database to monitor DB instances
- Connecting to RDS for Db2 DB instances with IBM Db2 Data [Management](#page-2184-0) Console

## <span id="page-2183-0"></span>**Creating a repository database to monitor DB instances**

You can use an existing properly sized RDS for Db2 DB instance as a repository for IBM Db2 Data Management Console to monitor other RDS for Db2 DB instances. However, because the admin user doesn't have SYSCTRL authority to create buffer pools and tablespaces, using IBM Db2 Data Management Console repository creation to create a repository database fails. Instead, you must create a repository database to monitor your RDS for Db2 DB instances. You can create a repository database two different ways. You can manually create a buffer pool, a tablespace, and objects for an IBM Db2 Data Management Console repository. Or you can create a separate Amazon EC2 instance to host an IBM Db2 Data Management Console repository.

### **Topics**

- Manually creating a buffer pool, a [tablespace,](#page-2183-1) and objects
- Creating an Amazon EC2 instance to host an IBM Db2 Data [Management](#page-2184-1) Console repository

### <span id="page-2183-1"></span>**Manually creating a buffer pool, a tablespace, and objects**

#### **To create a buffer pool, a tablespace, and objects for IBM Db2 Data Management Console to use**

- 1. Allow privileges for buffer pool and tablespaces.
	- a. Make changes to scripts, particularly for buffer pools and tablespaces. For more information, see [Configuring](https://www.ibm.com/docs/en/db2-data-mgr-console/3.1.x?topic=environment-configuring-repository-database#db2user) a repository database in the IBM Db2 Data Management Console documentation.
	- b. Connect to the rdsadmin database. In the following example, replace *master\_username* and *master\_password* with your own information.

db2 connect to rdadmin user *master\_username* using *master\_password*

c. Create a buffer pool for IBM Db2 Data Management Console. In the following example, replace *database\_name* with the name of the repository you created for IBM Db2 Data Management Console to monitor your RDS for Db2 DB instances.

```
db2 "call rdsadmin.create_bufferpool('database_name', 
      'BP4CONSOLE', 1000, 'Y', 'Y', 16384)"
```
d. Create a tablespace for IBM Db2 Data Management Console. In the following example, replace *database\_name* with the name of the repository you created for IBM Db2 Data Management Console to monitor your RDS for Db2 DB instances.

```
db2 "call rdsadmin.create_tablespace('database_name', 
      'TS4CONSOLE', 'BP4CONSOLE', 16384)"
```
e. Create a temporary tablespace for IBM Db2 Data Management Console. In the following example, replace *database\_name* with the name of the repository you created for IBM Db2 Data Management Console to monitor your RDS for Db2 DB instances.

```
db2 "call rdsadmin.create_tablespace('database_name', 
     'TS4CONSOLE_TEMP', 'BP4CONSOLE', 16384, 0, 0, 'T')"
```
2. Manually create IBM Db2 Data Management Console objects. For more information, see [Configuring](https://www.ibm.com/docs/en/db2-data-mgr-console/3.1.x?topic=environment-configuring-repository-database#db2user) a repository database in the IBM Db2 Data Management Console documentation.

#### <span id="page-2184-1"></span>**Creating an Amazon EC2 instance to host an IBM Db2 Data Management Console repository**

You can create a separate Amazon Elastic Compute Cloud (Amazon EC2) instance to host an IBM Db2 Data Management Console repository. For information about creating an Amazon EC2 instance, see Tutorial: Get started with Amazon EC2 Linux [instances](https://docs.aws.amazon.com/AWSEC2/latest/UserGuide/EC2_GetStarted.html) in the *Amazon EC2 User Guide for Linux Instances*.

## <span id="page-2184-0"></span>**Connecting to RDS for Db2 DB instances with IBM Db2 Data Management Console**

To connect to your RDS for Db2 DB instance, you need its DNS name and port number. For information about finding them, see [Finding the endpoint.](#page-2169-0) You also need to know the database name, master username, and master password that you defined when you created your RDS for Db2 DB instance. For more information about finding them, see [Creating](#page-497-0) a DB instance. If you are connecting over the internet, allow traffic to the database port. For more information, see [Creating](#page-497-0) a DB [instance](#page-497-0).

#### **To connect to RDS for Db2 DB instances with IBM Db2 Data Management Console**

- 1. Start IBM Db2 Data Management Console.
- 2. Configure the repository.
- a. In the **Connection and database** section, enter the following information for your RDS for Db2 DB instance:
	- For **Host**, enter the DNS name of the DB instance.
	- For **Port**, enter the port number for the DB instance.
	- For **Database**, enter the name of the database.

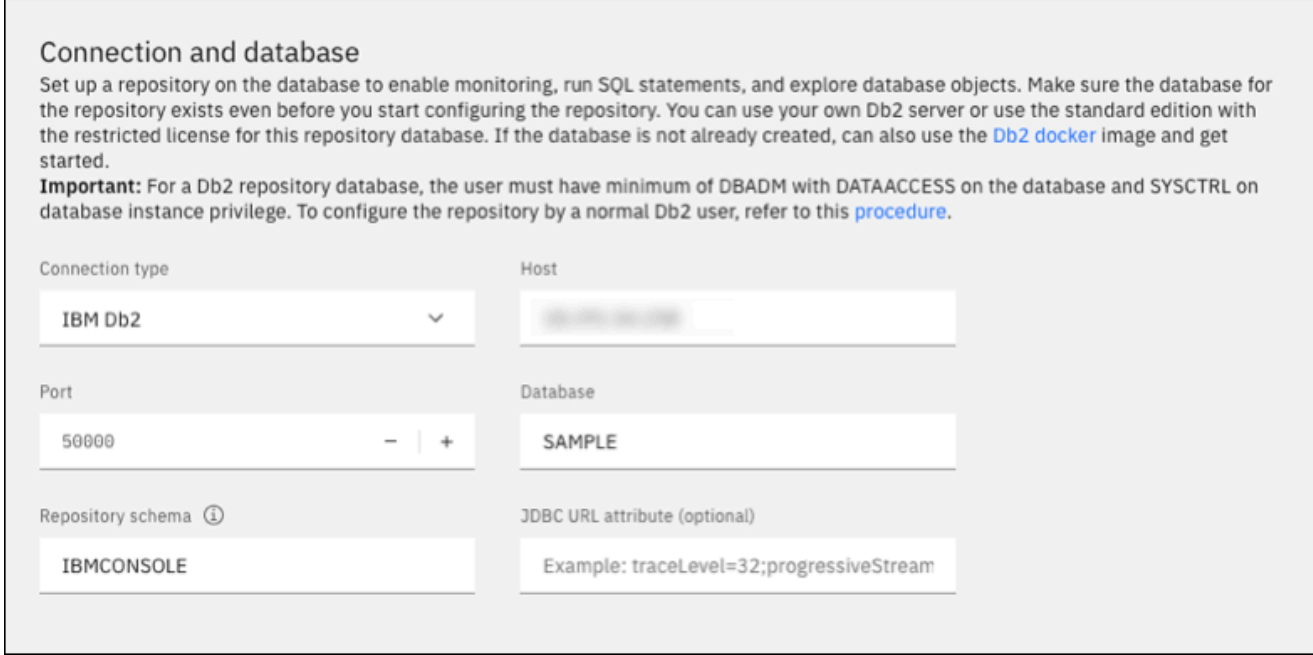

- b. In the **Security and credential** section, enter the following information for your RDS for Db2 DB instance:
	- For **Security type**, choose **Encrypted user and password**.
	- For **Username**, enter the name of the database administrator for the DB instance.
	- For **Password**, enter the password of the database administrator for the DB instance.
- c. Choose **Test connection**.

#### *(i)* Note

If the connection is unsuccessful, confirm that the database port is open through the security group's inbound rules. For more information, see [Considerations for](#page-2189-0)  [security](#page-2189-0) groups.

The following error message indicates that the admin user connecting to the RDS for Db2 DB instance doesn't have privileges to create buffer pools or tablespaces. It also indicates that for Db2 repository databases, the user must have DBADM and DATACCESS on the database. The user must also have SYSCTRL on the database-instance privilege.

Error: "ADMIN" does not have the privilege to perform operation "CREATE BUFFERPOOL".. SQLCODE=-552, SQLSTATE=42502 For a Db2 repository database, the user must have minimum of DBADM with DATAACCESS on the database and SYSCTRL on database instance privilege. To configure the repository by a normal Db2 user, refer to this procedure

Make sure that you created a buffer table, a tablespace, and objects for an IBM Db2 Data Management Console repository to monitor your RDS for Db2 DB instance. Or you can use an Amazon EC2 Db2 DB instance to host an IBM Db2 Data Management Console repository to monitor your RDS for Db2 DB instance. For more information, see [Creating](#page-2183-0) a [repository](#page-2183-0) database to monitor DB instances.

d. After you successfully test your connection, choose **Next**.

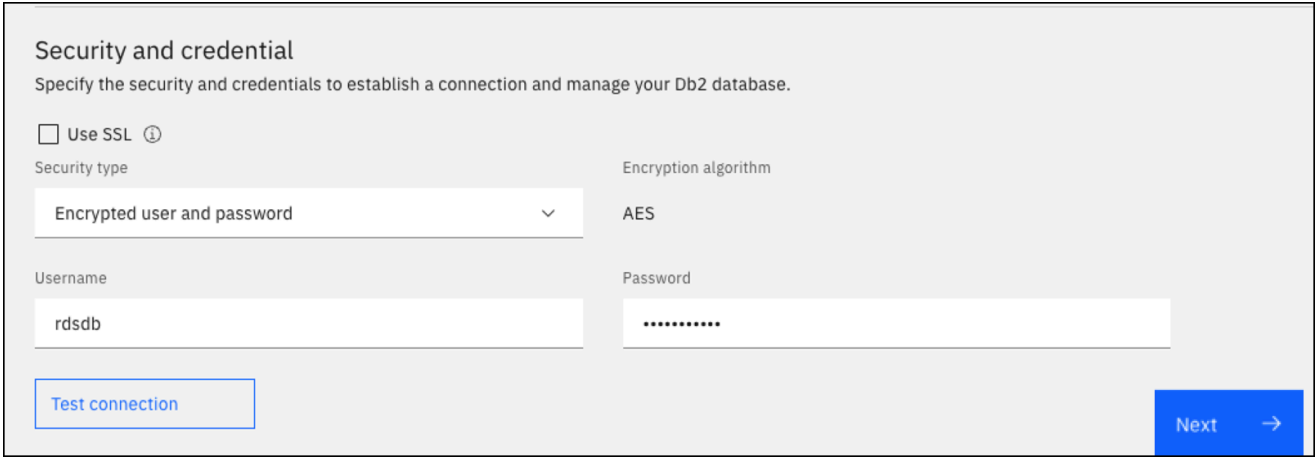

- 3. In the **Set statistics event monitor opt-in** window, choose **Next**.
- 4. (Optional) Add new connection. If you want to use a different RDS for Db2 DB instance for administration and monitoring, then add a connection to a non-repository RDS for Db2 DB instance.
	- a. In the **Connection and database** section, enter the following information for the RDS for Db2 DB instance to use for administration and monitoring:
		- For **Connection name**, enter the Db2 database identifier.
		- For **Host**, enter the DNS name of the DB instance.
		- For **Port**, enter the port number for the DB instance.

• For **Database**, enter the name of the database.

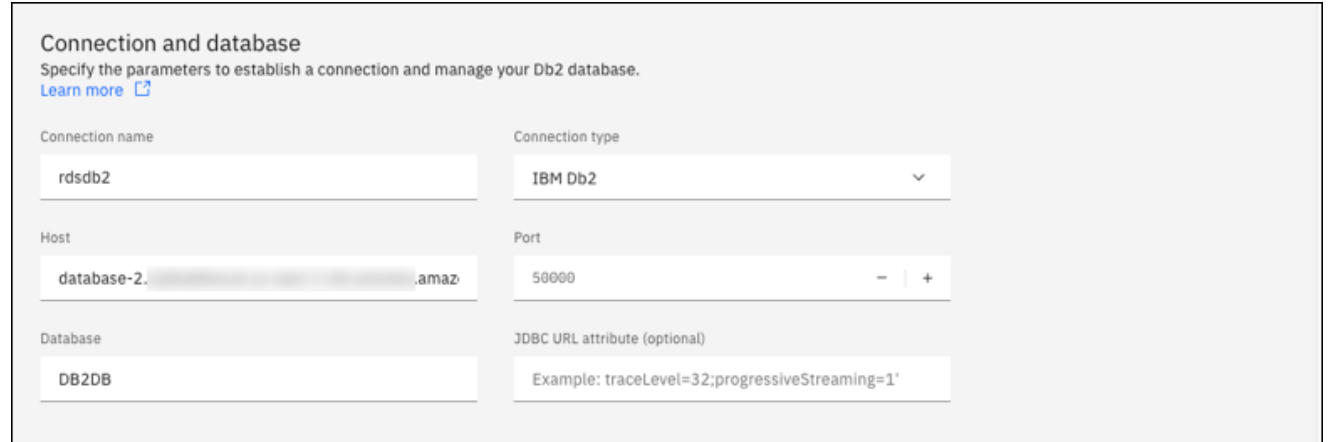

- b. In the **Security and credential** section, select **Enable monitoring data collection**.
- c. Enter the following information for your RDS for Db2 DB instance:
	- For **Username**, enter the name of the database administrator for the DB instance.
	- For **Password**, enter the password of the database administrator for the DB instance.
- d. Choose **Test connection**.
- e. After you successfully test your connection, choose **Save**.

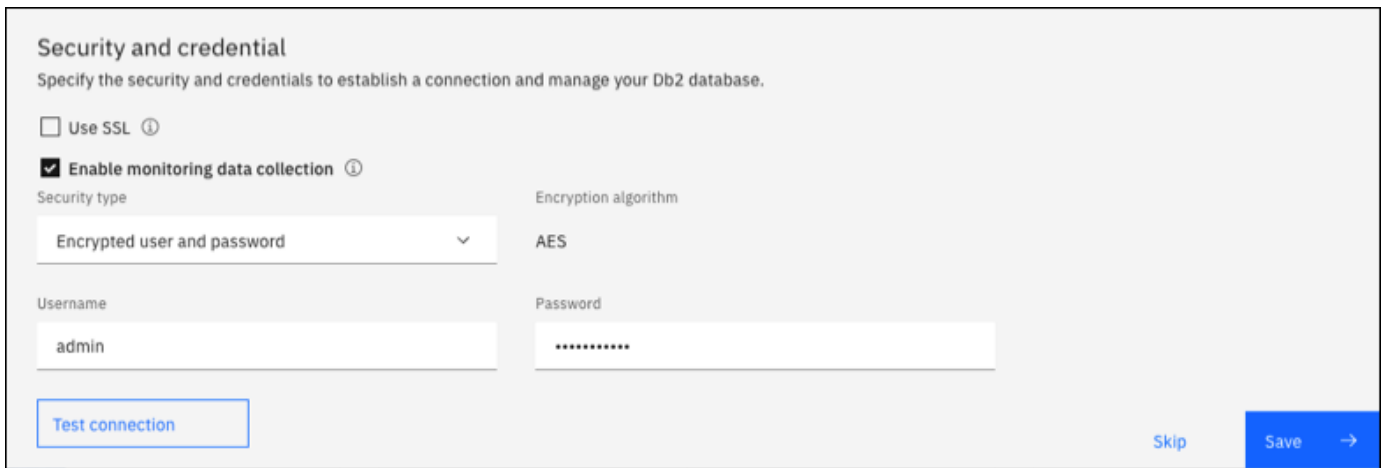

After the connection is added, a window similar to the following appears. This window indicates that your database was successfully configured.

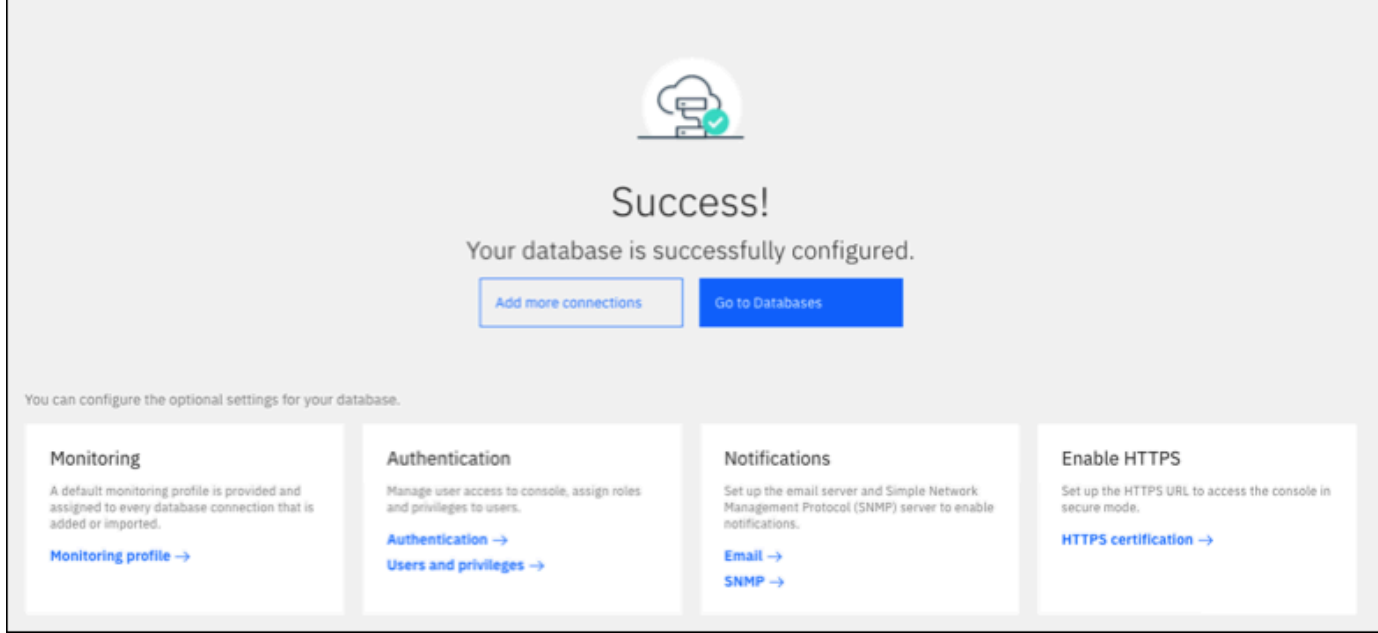

5. Choose **Go to Databases**. A Databases window similar to the following appears. This window is a dashboard that shows metrics, statuses, and connections.

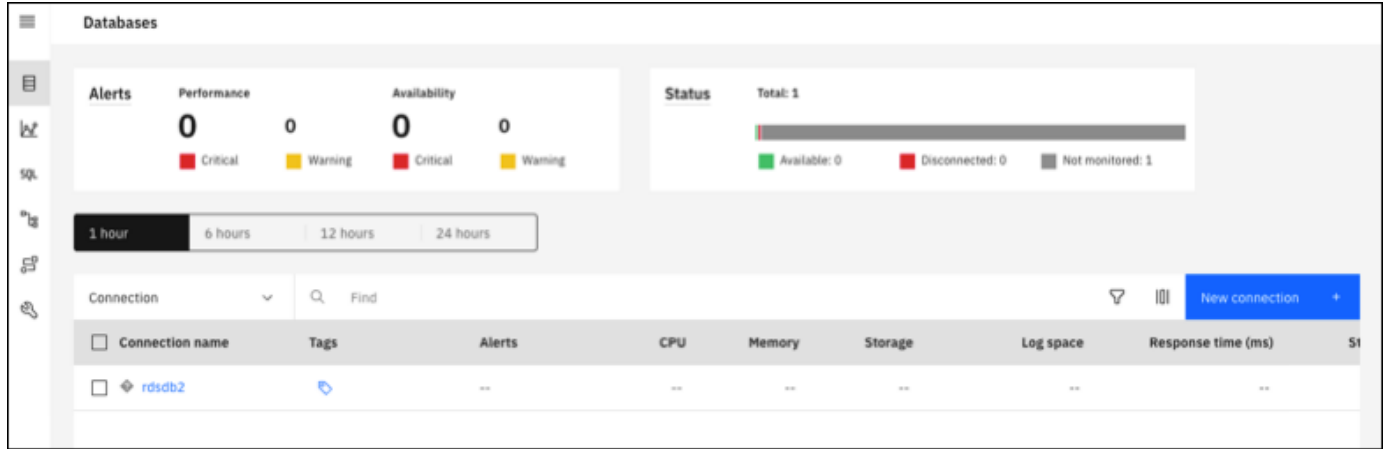

You can now start using IBM Db2 Data Management Console to do the following types of tasks:

- Manage multiple RDS for Db2 DB instances.
- Run SQL commands.
- Explore, create, or change data and database objects.
- Create EXPLAIN PLAN statements in SQL.
- Tune queries.

### **To run SQL commands and view the results**

- 1. In the left navigation bar, choose **SQL**.
- 2. Enter a SQL command.
- 3. Choose **Run all**.
- 4. To view the results, choose the **Results** tab.

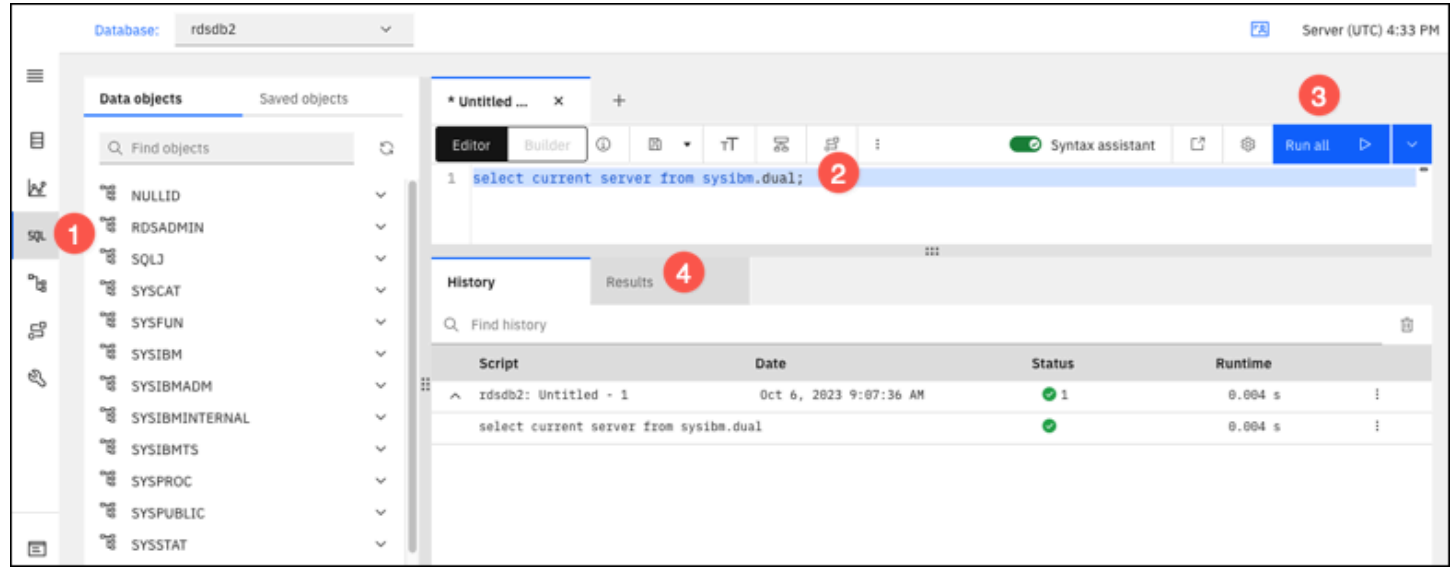

## <span id="page-2189-0"></span>**Considerations for security groups**

For you to connect to your RDS for Db2 DB instance, it must be associated with a security group that contains the necessary IP addresses and network configuration. Your RDS for Db2 DB instance might use the default security group. If you assigned a default nonconfigured security group when you created the RDS for Db2 DB instance, then the firewall prevents internet connections. For information about creating a new security group, see [Controlling](#page-4653-0) access with security groups.

After you create the new security group, you modify your DB instance to associate it with the security group. For more information, see [Modifying](#page-649-0) an Amazon RDS DB instance.

You can enhance security by using SSL to encrypt connections to your DB instance. For more information, see Using [SSL/TLS](#page-2190-0) with an RDS for Db2 DB instance.

# **Securing RDS for Db2 DB instance connections**

Amazon RDS for Db2 supports ways to improve security for your RDS for Db2 DB instance.

### **Topics**

- Using [SSL/TLS](#page-2190-0) with an RDS for Db2 DB instance
- Using Kerberos [authentication](#page-2196-0) for RDS for Db2

# <span id="page-2190-0"></span>**Using SSL/TLS with an RDS for Db2 DB instance**

SSL is an industry-standard protocol for securing network connections between client and server. After SSL version 3.0, the name was changed to TLS, but we still often refer to the protocol as SSL. Amazon RDS supports SSL encryption for Amazon RDS for Db2 DB instances. Using SSL/TLS, you can encrypt a connection between your application client and your RDS for Db2 DB instance. SSL/ TLS support is available in all Amazon Web Services Regions for RDS for Db2.

To enable SSL/TLS encryption for an RDS for Db2 DB instance, add the Db2 SSL option to the parameter group associated with the DB instance. Amazon RDS uses a second port, as required by Db2, for SSL/TLS connections. Doing this allows both clear text and SSL-encrypted communication to occur at the same time between a DB instance and a Db2 client. For example, you can use the port with clear text communication to communicate with other resources inside a VPC while using the port with SSL-encrypted communication to communicate with resources outside the VPC.

## **Topics**

- Creating an SSL/TLS [connection](#page-2190-1)
- Connect to your Db2 [database](#page-2192-0) server

## <span id="page-2190-1"></span>**Creating an SSL/TLS connection**

To create an SSL/TLS connection, choose a certificate authority (CA), download a certificate bundle for all Amazon Web Services Regions, and add parameters to a custom parameter group.

## **Step 1: Choose a CA and download a certificate**

Choose a certificate authority (CA) and download a certificate bundle for all Amazon Web Services Regions. For more information, see Using SSL/TLS to encrypt a [connection](#page-4520-0) to a DB instance or [cluster](#page-4520-0).

#### **Step 2: Update parameters in a custom parameter group**

#### **Important**

If you're using the Bring Your Own License (BYOL) model for RDS for Db2, modify the custom parameter group that you created for your IBM Customer ID and your IBM Site ID. If you're using a different licensing model for RDS for Db2, then follow the procedure to add parameters to a custom parameter group. For more information, see RDS for Db2 [licensing](#page-2152-1) [options.](#page-2152-1)

You can't modify default parameter groups for RDS for Db2 DB instances. Therefore, you must create a custom parameter group, modify it, and then attach it to your RDS for Db2 DB instances. For information about parameter groups, see Working with DB [parameter](#page-570-0) groups in a DB instance.

Use the parameter settings in the following table.

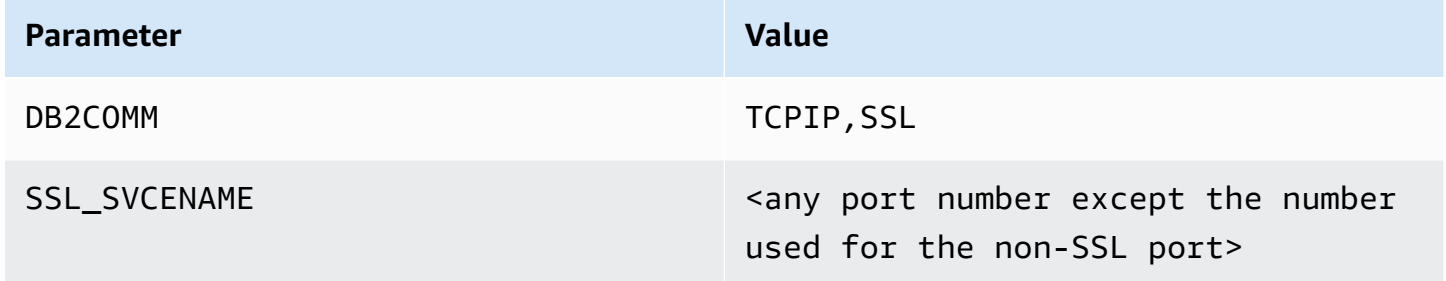

#### **To update parameters in a custom parameter group**

1. Create a custom parameter group by running the [create-db-parameter-group](https://docs.amazonaws.cn/cli/latest/reference/rds/create-db-parameter-group.html) command.

Include the following required options:

- --db-parameter-group-name A name for the parameter group that you are creating.
- --db-parameter-group-family The Db2 engine edition and major version. Valid values: db2-se-11-5, db2-ae-11.5.
- --description A description for this parameter group.

For more information about creating a DB parameter group, see Creating a DB [parameter](#page-570-1) [group](#page-570-1).

2. Modify the parameters in the custom parameter group that you created by running the [modify-db-parameter-group](https://docs.amazonaws.cn/cli/latest/reference/rds/modify-db-parameter-group.html) command.

Include the following required options:

- --db-parameter-group-name The name of the parameter group that you created.
- --parameters An array of parameter names, values, and the application methods for the parameter update.

For more information about modifying a parameter group, see Modifying [parameters](#page-575-0) in a DB [parameter](#page-575-0) group.

3. Associate the parameter group with your RDS for Db2 DB instance. For more information, see [Associating](#page-573-0) a DB parameter group with a DB instance.

## <span id="page-2192-0"></span>**Connect to your Db2 database server**

Instructions for connecting to your Db2 database server are language-specific.

#### Java

#### **To connect to your Db2 database server using Java**

- 1. Download the JDBC driver. For more information, see DB2 JDBC Driver [Versions](https://www.ibm.com/support/pages/db2-jdbc-driver-versions-and-downloads) and [Downloads](https://www.ibm.com/support/pages/db2-jdbc-driver-versions-and-downloads)in the IBM Support documentation.
- 2. Create a shell script file with the following content. This script adds all certificates from the bundle to a Java KeyStore.

### **Important**

Verify that keytool exists on the path in the script so that the script can locate it. If you use a Db2 client, you can locate the keytool under ~sqlib/java/jdk64/ jre/bin.

```
#!/bin/bash
PEM_FILE=$1
PASSWORD=$2
KEYSTORE=$3
```

```
# number of certs in the PEM file
CERTS=$(grep 'END CERTIFICATE' $PEM_FILE| wc -l)
for N in $(seq 0 $(($CERTS - 1))); do 
     ALIAS="${PEM_FILE%.*}-$N" 
     cat $PEM_FILE | 
     awk "n==$N { print }; /END CERTIFICATE/ { n++ }" | 
     keytool -noprompt -import -trustcacerts -alias $ALIAS -keystore $KEYSTORE -
storepass $PASSWORD
done
```
3. To run the shell script and import the PEM file with the certificate bundle into a Java KeyStore, run the following command. Replace *shell\_file\_name.sh* with the name of your shell script file and *password* with the password for your Java KeyStore.

```
 ./shell_file_name.sh global-bundle.pem password truststore.jks
```
- 4. To connect to your Db2 server, run the following command. Replace the following placeholders in the example with your RDS for Db2 DB instance information.
	- *ip\_address* The IP address for your DB instance endpoint.
	- *port* The port number for the SSL connection. This can be any port number except the number that's used for the non-SSL port.
	- *database\_name* The name of your database in your DB instance.
	- *master\_username* The master username for your DB instance.
	- *master\_password* The master password for your DB instance.

```
export trustStorePassword=MyPassword
java -cp ~/dsdriver/jdbc_sqlj_driver/linuxamd64/db2jcc4.jar \
com.ibm.db2.jcc.DB2Jcc -url \
"jdbc:db2://ip_address:port/database_name:\
sslConnection=true;sslTrustStoreLocation=\
\sim/truststore.jks;\
sslTrustStorePassword=${trustStorePassword};\
sslVersion=TLSv1.2;\
encryptionAlgorithm=2;\
securityMechanism=7;" \
-user master_username -password master_password
```
### Node.js

## **To connect to your Db2 database server using Node.js**

- 1. Install the **node-ibm\_db** driver. For more information, see [Installing the node-ibm\\_db](https://www.ibm.com/docs/en/db2/11.5?topic=nodejs-installing-node-db-driver-linux-unix-systems) driver on Linux and UNIX [systems](https://www.ibm.com/docs/en/db2/11.5?topic=nodejs-installing-node-db-driver-linux-unix-systems) in the IBM Db2 documentation.
- 2. Create a JavaScript file based on the following content. Replace the following placeholders in the example with your RDS for Db2 DB instance information.
	- *ip\_address* The IP address for your DB instance endpoint.
	- *master\_username* The master username for your DB instance.
	- *master password* The master password for your DB instance.
	- *database\_name* The name of your database in your DB instance.
	- *port* The port number for the SSL connection. This can be any port number except the number that's used for the non-SSL port.

```
var ibmdb = require("ibm_db");
const hostname = "ip_address";
const username = "master_username";
const password = "master_password";
const database = "database_name";
const port = "port";
const certPath = "/root/qa-bundle.pem";
ibmdb.open("DRIVER={DB2};DATABASE=" + database + ";HOSTNAME=" +
 hostname + ";UID=" + username + ";PWD=" + password + ";PORT=" + port + 
  ";PROTOCOL=TCPIP;SECURITY=SSL;SSLServerCertificate=" + certPath + ";", function 
  (err, conn){ 
  if (err) return console.log(err); 
  conn.close(function () { 
  console.log('done'); 
 });
});
```
3. To run the JavaScript file, run the following command.

node ssl-test.js

### Python

### **To connect to your Db2 database server using Python**

- 1. Create a Python file with the following content. Replace the following placeholders in the example with your RDS for Db2 DB instance information.
	- *port* The port number for the SSL connection. This can be any port number except the number that's used for the non-SSL port.
	- *master username* The master username for your DB instance.
	- *master\_password* The master password for your DB instance.
	- *database\_name* The name of your database in your DB instance.
	- *ip\_address* The IP address for your DB instance endpoint.

```
import click
import ibm_db
import sys
port = port;
master_user_id = "master_username" # Master id used to create your DB instance
master_password = "master_password" # Master password used to create your DB 
  instance
db_name = "database_name" # If not given "db-name'
vpc_customer_private_ip = "ip_address" # Hosts end points - Customer private IP 
  Addressicert_path = "/root/ssl/global-bundle.pem" # cert path
@click.command() 
@click.option("--path", help="certificate path")
def db2_connect(path): 
     try: 
         conn = 
  ibm_db.connect(f"DATABASE={db_name};HOSTNAME={vpc_customer_private_ip};PORT={port}; 
 PROTOCOL=TCPIP;UID={master_user_id};PWD={master_password};SECURITY=ssl;SSLServerCertifi
  "", "") 
         try: 
             ibm_db.exec_immediate(conn, 'create table tablename (a int);') 
             print("Query executed successfully") 
         except Exception as e:
```
```
 print(e) 
         finally: 
              ibm_db.close(conn) 
              sys.exit(1) 
     except Exception as ex: 
         print("Trying to connect...")
if __name__ == '__main__": db2_connect()
```
2. Create the following shell script, which runs the Python file you created. Replace *python\_file\_name.py* with the name of your Python script file.

```
#!/bin/bash
PEM_FILE=$1
# number of certs in the PEM file
CERTS=$(grep 'END CERTIFICATE' $PEM_FILE| wc -l)
for N in $(seq 0 $(($CERTS - 1))); do 
     ALIAS="${PEM_FILE%.*}-$N" 
     cert=`cat $PEM_FILE | awk "n==$N { print }; /END CERTIFICATE/ { n++ }"` 
    cat $PEM_FILE | awk "n==$N { print }; /END CERTIFICATE/ { n++ }" >
  $ALIAS.pem 
     python3 <python_file_name.py> --path $ALIAS.pem 
     output=`echo $?` 
    if [ $output == 1 ]; then
         break 
     fi
done
```
3. To import the PEM file with the certificate bundle and run the shell script, run the following command. Replace *shell\_file\_name.sh* with the name of your shell script file.

./*shell\_file\_name.sh* global-bundle.pem

# **Using Kerberos authentication for RDS for Db2**

You can use Kerberos authentication to authenticate users when they connect to your Amazon RDS for Db2 DB instance. Your DB instance works with Amazon Directory Service for Microsoft Active Directory (Amazon Managed Microsoft AD) to enable Kerberos authentication. When users authenticate with an RDS for Db2 DB instance joined to the trusting domain, authentication requests are forwarded to the directory that you create with Amazon Directory Service. For more information, see What is Amazon [Directory](https://docs.amazonaws.cn/directoryservice/latest/admin-guide/what_is.html) Service? in the *Amazon Directory Service Administration Guide*.

First, create an Amazon Managed Microsoft AD directory to store user credentials. Then, add the domain and other information of your Amazon Managed Microsoft AD directory to your RDS for Db2 DB instance. When users authenticate with the RDS for Db2 DB instance, authentication requests are forwarded to the Amazon Managed Microsoft AD directory.

Keeping all of your credentials in the same directory can save you time and effort. With this approach, you have a centralized place for storing and managing credentials for multiple DB instances. Using a directory can also improve your overall security profile.

### **Topics**

- Region and version [availability](#page-2197-0)
- Overview of Kerberos [authentication](#page-2197-1) for RDS for Db2 DB instances
- Setting up Kerberos [authentication](#page-2199-0) for RDS for Db2 DB instances
- [Managing](#page-2208-0) a DB instance in a domain
- Connecting to RDS for Db2 with Kerberos [authentication](#page-2209-0)

## <span id="page-2197-0"></span>**Region and version availability**

Feature availability and support varies across specific versions of each database engine, and across Amazon Web Services Regions. For more information about version and Region availability of RDS for Db2 with Kerberos authentication, see Kerberos [authentication.](#page-246-0)

## **A** Note

Kerberos authentication isn't supported for DB instance classes that are deprecated for RDS for Db2 DB instances. For more information, see RDS for Db2 [instance](#page-2158-0) classes.

## <span id="page-2197-1"></span>**Overview of Kerberos authentication for RDS for Db2 DB instances**

To set up Kerberos authentication for an RDS for Db2 DB instance, complete the following general steps, which are described in more detail later:

- 1. Use Amazon Managed Microsoft AD to create an Amazon Managed Microsoft AD directory. You can use the Amazon Web Services Management Console, the Amazon Command Line Interface (Amazon CLI), or Amazon Directory Service to create the directory. For more information, see Create your Amazon Managed [Microsoft](https://docs.amazonaws.cn/directoryservice/latest/admin-guide/ms_ad_getting_started_create_directory.html) AD directory in the *Amazon Directory Service Administration Guide*.
- 2. Create an Amazon Identity and Access Management (IAM) role that uses the managed IAM policy AmazonRDSDirectoryServiceAccess. The IAM role allows Amazon RDS to make calls to your directory.

For the IAM role to allow access, the Amazon Security Token Service (Amazon STS) endpoint must be activated in the correct Amazon Web Services Region for your Amazon Web Services account. Amazon STS endpoints are active by default in all Amazon Web Services Regions, and you can use them without any further actions. For more information, see [Activating](https://docs.amazonaws.cn/IAM/latest/UserGuide/id_credentials_temp_enable-regions.html#sts-regions-activate-deactivate) and [deactivating](https://docs.amazonaws.cn/IAM/latest/UserGuide/id_credentials_temp_enable-regions.html#sts-regions-activate-deactivate) Amazon STS in an Amazon Web Services Region in the *IAM User Guide*.

- 3. Create or modify an RDS for Db2 DB instance by using the Amazon Web Services Management Console, the Amazon CLI, or the RDS API with one of the following methods:
	- Create a new RDS for Db2 DB instance using the console, the [create-db-instance](https://docs.amazonaws.cn/cli/latest/reference/rds/create-db-instance.html) command, or the [CreateDBInstance](https://docs.amazonaws.cn/AmazonRDS/latest/APIReference/API_CreateDBInstance.html) API operation. For instructions, see [Creating](#page-490-0) an Amazon RDS DB [instance](#page-490-0).
	- Modify an existing RDS for Db2 DB instance using the console, the [modify-db-instance](https://docs.amazonaws.cn/cli/latest/reference/rds/modify-db-instance.html) command, or the [ModifyDBInstance](https://docs.amazonaws.cn/AmazonRDS/latest/APIReference/API_ModifyDBInstance.html) API operation. For instructions, see [Modifying](#page-649-0) an Amazon RDS DB [instance.](#page-649-0)
	- Restore an RDS for Db2 DB instance from a DB snapshot using the console, the [restore](https://docs.amazonaws.cn/cli/latest/reference/rds/restore-db-instance-from-db-snapshot.html)[db-instance-from-db-snapshot](https://docs.amazonaws.cn/cli/latest/reference/rds/restore-db-instance-from-db-snapshot.html) command, or the [RestoreDBInstanceFromDBSnapshot](https://docs.amazonaws.cn/AmazonRDS/latest/APIReference/API_RestoreDBInstanceFromDBSnapshot.html) API operation. For instructions, see [Restoring](#page-1020-0) from a DB snapshot.
	- Restore an RDS for Db2 DB instance to a point-in-time using the console, the [restore-db](https://docs.amazonaws.cn/cli/latest/reference/rds/restore-db-instance-to-point-in-time.html)[instance-to-point-in-time](https://docs.amazonaws.cn/cli/latest/reference/rds/restore-db-instance-to-point-in-time.html) command, or the [RestoreDBInstanceToPointInTime](https://docs.amazonaws.cn/AmazonRDS/latest/APIReference/API_RestoreDBInstanceToPointInTime.html) API operation. For instructions, see [Restoring](#page-1027-0) a DB instance to a specified time.

You can locate the DB instance in the same Amazon Virtual Private Cloud (VPC) as the directory or in a different Amazon Web Services account or VPC. When you create or modify the RDS for Db2 DB instance, do the following tasks:

- Provide the domain identifier (d-\* identifier) that was generated when you created your directory.
- Provide the name of the IAM role that you created.
- Verify that the DB instance security group can receive inbound traffic from the directory security group.
- 4. Configure your Db2 client, and verify that traffic can flow between the client host and Amazon Directory Service for the following ports:
	- TCP/UDP port 53 DNS
	- TCP 88 Kerberos authentication
	- $\cdot$  TCP 389 LDAP
	- TCP 464 Kerberos authentication

## <span id="page-2199-0"></span>**Setting up Kerberos authentication for RDS for Db2 DB instances**

You use Amazon Directory Service for Microsoft Active Directory (Amazon Managed Microsoft AD) to set up Kerberos authentication for an RDS for Db2 DB instance. To set up Kerberos authentication, follow these steps:

### **Topics**

- Step 1: Create a directory using Amazon Managed [Microsoft](#page-2199-1) AD
- Step 2: Create an IAM role for Amazon RDS to access Amazon [Directory](#page-2203-0) Service
- Step 3: Create and [configure](#page-2205-0) users
- Step 4: Create an RDS for Db2 admin group in Amazon Managed [Microsoft](#page-2205-1) AD
- Step 5: Create or modify an RDS for Db2 DB [instance](#page-2205-2)
- Step 6: [Configure](#page-2207-0) a Db2 client

## <span id="page-2199-1"></span>**Step 1: Create a directory using Amazon Managed Microsoft AD**

Amazon Directory Service creates a fully managed Active Directory in the Amazon Web Services Cloud. When you create an Amazon Managed Microsoft AD directory, Amazon Directory Service creates two domain controllers and DNS servers for you. The directory servers are created in different subnets in a VPC. This redundancy helps ensure that your directory remains accessible even if a failure occurs.

When you create an Amazon Managed Microsoft AD directory, Amazon Directory Service performs the following tasks on your behalf:

• Sets up an Active Directory within your VPC.

• Creates a directory administrator account with the username Admin and the specified password. You use this account to manage your directory.

#### **Important**

Make sure to save this password. Amazon Directory Service doesn't store this password, and it can't be retrieved or reset.

• Creates a security group for the directory controllers. The security group must permit communication with the RDS for Db2 DB instance.

When you launch Amazon Directory Service for Microsoft Active Directory, Amazon creates an organizational unit (OU) that contains all of your directory's objects. This OU, which has the NetBIOS name that you entered when you created your directory, is located in the domain root. The domain root is owned and managed by Amazon.

The Admin account that was created with your Amazon Managed Microsoft AD directory has permissions for the most common administrative activities for your OU:

- Create, update, or delete users.
- Add resources to your domain such as file or print servers, and then assign permissions for those resources to users in your OU.
- Create additional OUs and containers.
- Delegate authority.
- Restore deleted objects from the Active Directory Recycle Bin.
- Run Active Directory and Domain Name Service (DNS) modules for Windows PowerShell on the Amazon Directory Service.

The Admin account also has rights to perform the following domain-wide activities:

- Manage DNS configurations (add, remove, or update records, zones, and forwarders).
- View DNS event logs.
- View security event logs.

#### **To create a directory with Amazon Managed Microsoft AD**

- 1. Sign in to the Amazon Web Services Management Console and open the Amazon Directory Service console at [https://console.amazonaws.cn/directoryservicev2/.](https://console.amazonaws.cn/directoryservicev2/)
- 2. Choose **Set up directory**.
- 3. Choose **Amazon Managed Microsoft AD**. Amazon Managed Microsoft AD is the only option currently supported for use with Amazon RDS.
- 4. Choose **Next**.
- 5. On the **Enter directory information** page, provide the following information:
	- **Edition** Choose the edition that meets your requirements.
	- **Directory DNS name** The fully qualified name for the directory, such as corp.example.com.
	- **Directory NetBIOS name** An optional short name for the directory, such as CORP.
	- **Directory description** An optional description for the directory.
	- **Admin password** The password for the directory administrator. The directory creation process creates an administrator account with the username Admin and this password.

The directory administrator password can't include the word "admin." The password is casesensitive and must be 8–64 characters in length. It must also contain at least one character from three of the following four categories:

- Lowercase letters (a–z)
- Uppercase letters (A–Z)
- Numbers (0–9)
- Nonalphanumeric characters (~!@#\$%^&\*\_-+=`|\(){}[]:;"'<>,.?/)
- Confirm password Retype the administrator password.

## **Important**

Make sure that you save this password. Amazon Directory Service doesn't store this password, and it can't be retrieved or reset.

#### 6. Choose **Next**.

7. On the **Choose VPC and subnets** page, provide the following information:

- **VPC** Choose the VPC for the directory. You can create the RDS for Db2 DB instance in this same VPC or in a different VPC.
- **Subnets** Choose the subnets for the directory servers. The two subnets must be in different Availability Zones.
- 8. Choose **Next**.
- 9. Review the directory information. If changes are needed, choose **Previous** and make the changes. When the information is correct, choose **Create directory**.

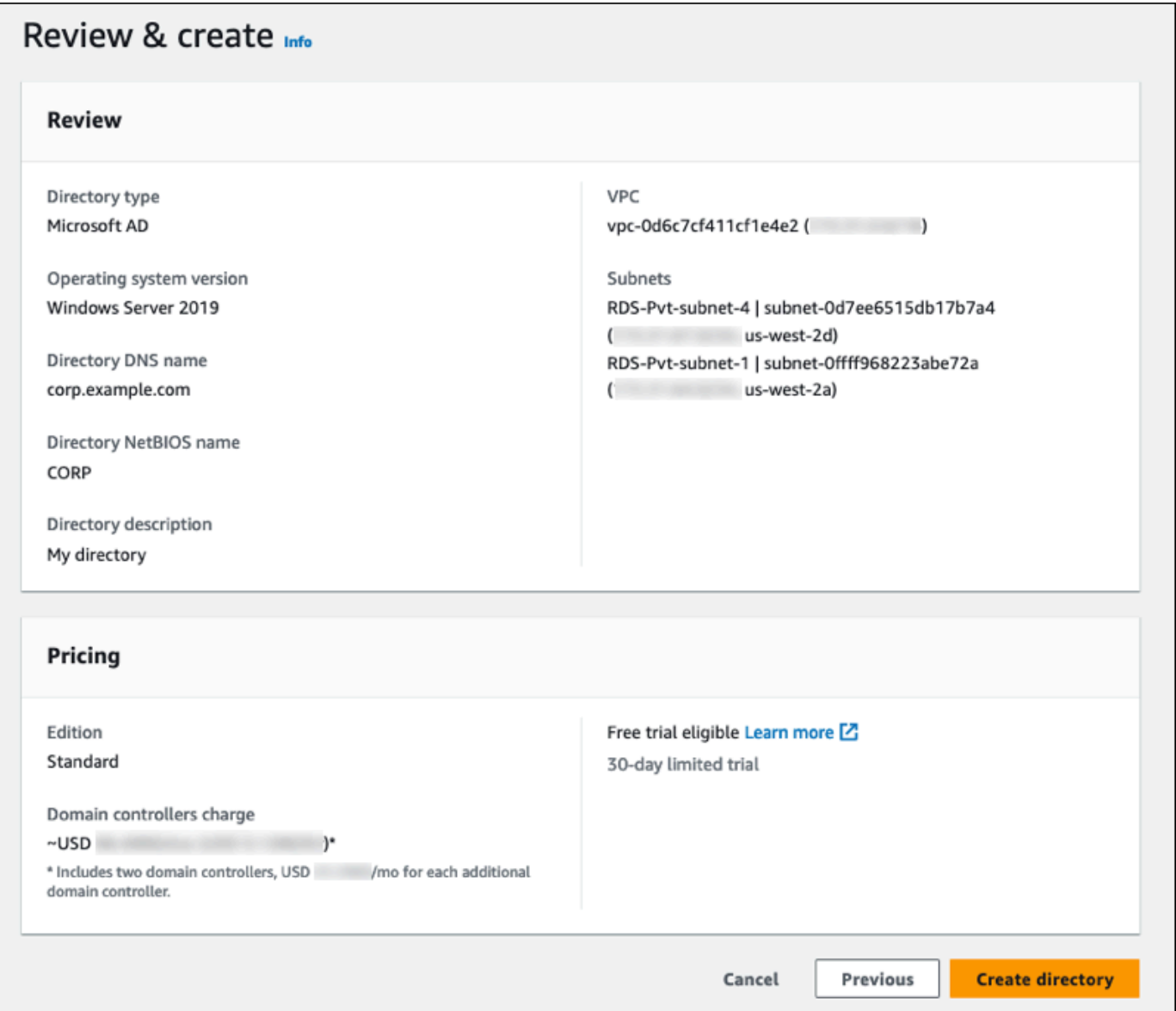

It takes several minutes for the directory to be created. When it has been successfully created, the **Status** value changes to **Active**.

To see information about your directory, choose the directory ID under **Directory ID**. Make a note of the **Directory ID** value. You need this value when you create or modify your RDS for Db2 DB instance.

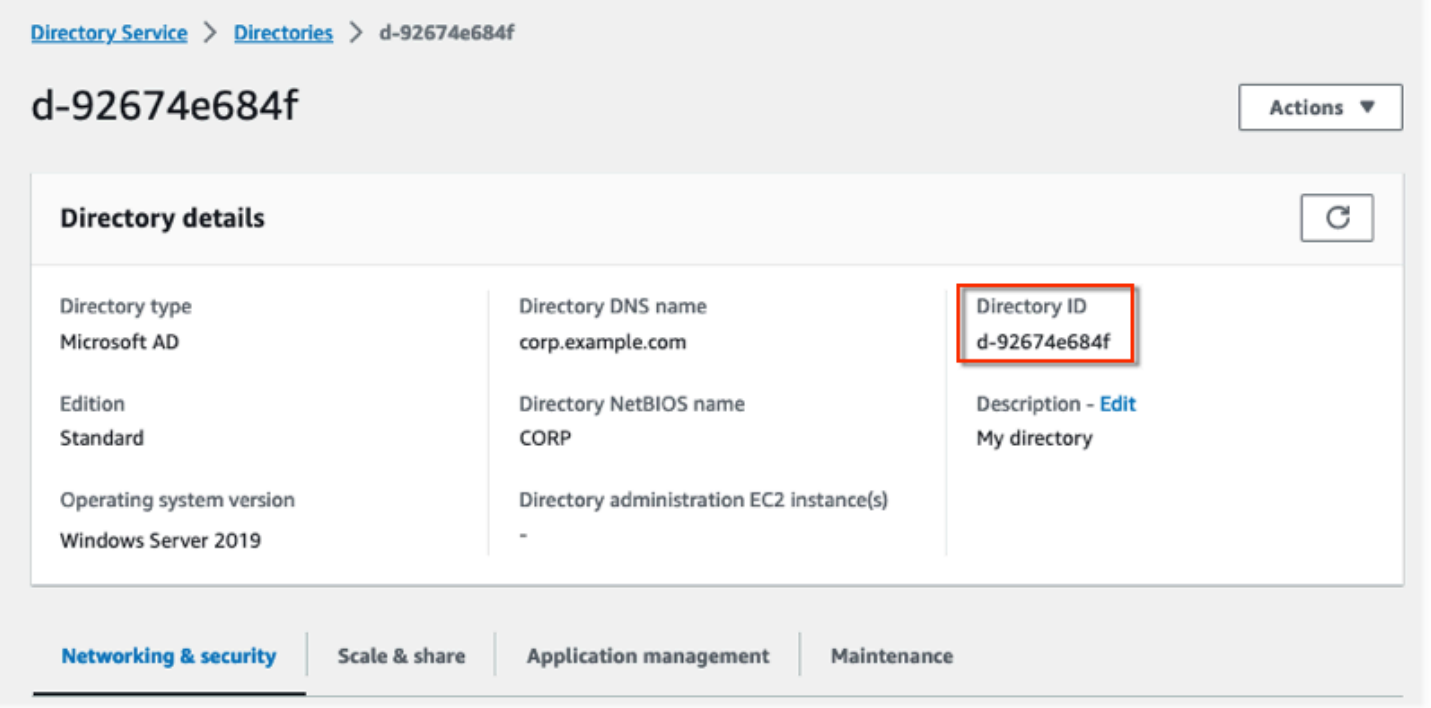

## <span id="page-2203-0"></span>**Step 2: Create an IAM role for Amazon RDS to access Amazon Directory Service**

For Amazon RDS to call Amazon Directory Service for you, your Amazon Web Services account needs an IAM role that uses the managed IAM policy AmazonRDSDirectoryServiceAccess. This role allows Amazon RDS to make calls to Amazon Directory Service.

When you create a DB instance using the Amazon Web Services Management Console and your console user account has the iam:CreateRole permission, the console creates the needed IAM role automatically. In this case, the role name is rds-directoryservicekerberos-access-role. Otherwise, you must create the IAM role manually. When you create this IAM role, choose Directory Service, and attach the Amazon managed policy AmazonRDSDirectoryServiceAccess to it.

For more information about creating IAM roles for a service, see Creating a role to [delegate](https://docs.amazonaws.cn/IAM/latest/UserGuide/id_roles_create_for-service.html) [permissions](https://docs.amazonaws.cn/IAM/latest/UserGuide/id_roles_create_for-service.html) to an Amazon service in the *IAM User Guide*.

## **A** Note

The IAM role used for Windows Authentication for RDS for Microsoft SQL Server can't be used for RDS for Db2.

As an alternative to using the AmazonRDSDirectoryServiceAccess managed policy, you can create policies with the required permissions. In this case, the IAM role must have the following IAM trust policy:

```
{ 
   "Version": "2012-10-17", 
   "Statement": [ 
     { 
        "Sid": "", 
        "Effect": "Allow", 
        "Principal": { 
           "Service": [ 
             "directoryservice.rds.amazonaws.com", 
             "rds.amazonaws.com" 
         \mathbf{I} }, 
        "Action": "sts:AssumeRole" 
     } 
   ]
}
```
The role must also have the following IAM role policy:

```
{ 
   "Version": "2012-10-17", 
   "Statement": [ 
     { 
       "Action": [ 
          "ds:DescribeDirectories", 
          "ds:AuthorizeApplication", 
          "ds:UnauthorizeApplication", 
          "ds:GetAuthorizedApplicationDetails" 
       ], 
     "Effect": "Allow", 
     "Resource": "*"
```
}

## <span id="page-2205-0"></span>**Step 3: Create and configure users**

You can create users by using the Active Directory Users and Computers tool. This is one of the Active Directory Domain Services and Active Directory Lightweight Directory Services tools. For more information, see Add Users and [Computers](https://learn.microsoft.com/en-us/troubleshoot/windows-server/identity/create-an-active-directory-server#add-users-and-computers-to-the-active-directory-domain) to the Active Directory domain in the Microsoft documentation. In this case, users are individuals or other entities, such as their computers, that are part of the domain and whose identities are being maintained in the directory.

To create users in an Amazon Directory Service directory, you must be connected to a Windowsbased Amazon EC2 instance that's a member of the Amazon Directory Service directory. At the same time, you must be signed in as a user that has privileges to create users. For more information, see [Create](https://docs.amazonaws.cn/directoryservice/latest/admin-guide/ms_ad_manage_users_groups_create_user.html) a user in the *Amazon Directory Service Administration Guide*.

## <span id="page-2205-1"></span>**Step 4: Create an RDS for Db2 admin group in Amazon Managed Microsoft AD**

RDS for Db2 doesn't support Kerberos authentication for the master user or the two Amazon RDS reserved users rdsdb and rdsadmin. Instead, you need to create a new group called masterdba in Amazon Managed Microsoft AD. For more information, see Create a Group [Account](https://learn.microsoft.com/en-us/windows/security/operating-system-security/network-security/windows-firewall/create-a-group-account-in-active-directory) in Active [Directory](https://learn.microsoft.com/en-us/windows/security/operating-system-security/network-security/windows-firewall/create-a-group-account-in-active-directory) in the Microsoft documentation. Any users that you add to this group will have master user privileges.

After you enable Kerberos authentication, the master user loses the masterdba role. As a result, the master user won't be able to access the instance local user group membership unless you disable Kerberos authentication. To continue to use the master user with password login, create a user on Amazon Managed Microsoft AD with the same name as the master user. Then, add that user to the group masterdba.

## <span id="page-2205-2"></span>**Step 5: Create or modify an RDS for Db2 DB instance**

Create or modify an RDS for Db2 DB instance for use with your directory. You can use the Amazon Web Services Management Console, the Amazon CLI, or the RDS API to associate a DB instance with a directory. You can do this in one of the following ways:

• Create a new RDS for Db2 DB instance using the console, the [create-db-instance](https://docs.amazonaws.cn/cli/latest/reference/rds/create-db-instance.html) command, or the [CreateDBInstance](https://docs.amazonaws.cn/AmazonRDS/latest/APIReference/API_CreateDBInstance.html) API operation. For instructions, see [Creating](#page-490-0) an Amazon RDS DB instance. Amazon Relational Database Service User Guide

- Modify an existing RDS for Db2 DB instance using the console, the [modify-db-instance](https://docs.amazonaws.cn/cli/latest/reference/rds/modify-db-instance.html) command, or the [ModifyDBInstance](https://docs.amazonaws.cn/AmazonRDS/latest/APIReference/API_ModifyDBInstance.html) API operation. For instructions, see [Modifying](#page-649-0) an Amazon RDS DB [instance](#page-649-0).
- Restore an RDS for Db2 DB instance from a DB snapshot using the console, the [restore-db](https://docs.amazonaws.cn/cli/latest/reference/rds/restore-db-instance-from-db-snapshot.html)[instance-from-db-snapshot](https://docs.amazonaws.cn/cli/latest/reference/rds/restore-db-instance-from-db-snapshot.html) command, or the [RestoreDBInstanceFromDBSnapshot](https://docs.amazonaws.cn/AmazonRDS/latest/APIReference/API_RestoreDBInstanceFromDBSnapshot.html) API operation. For instructions, see [Restoring](#page-1020-0) from a DB snapshot.
- Restore an RDS for Db2 DB instance to a point-in-time using the console, the [restore-db](https://docs.amazonaws.cn/cli/latest/reference/rds/restore-db-instance-to-point-in-time.html)[instance-to-point-in-time](https://docs.amazonaws.cn/cli/latest/reference/rds/restore-db-instance-to-point-in-time.html) command, or the [RestoreDBInstanceToPointInTime](https://docs.amazonaws.cn/AmazonRDS/latest/APIReference/API_RestoreDBInstanceToPointInTime.html) API operation. For instructions, see [Restoring](#page-1027-0) a DB instance to a specified time.

Kerberos authentication is only supported for RDS for Db2 DB instances in a VPC. The DB instance can be in the same VPC as the directory, or in a different VPC. The DB instance must use a security group that allows ingress and egress within the directory's VPC so the DB instance can communicate with the directory.

#### **Console**

г

When you use the console to create, modify, or restore a DB instance, choose **Password and Kerberos authentication** in the **Database authentication** section. Then choose **Browse Directory**. Select the directory or choose **Create directory** to use the Directory Service.

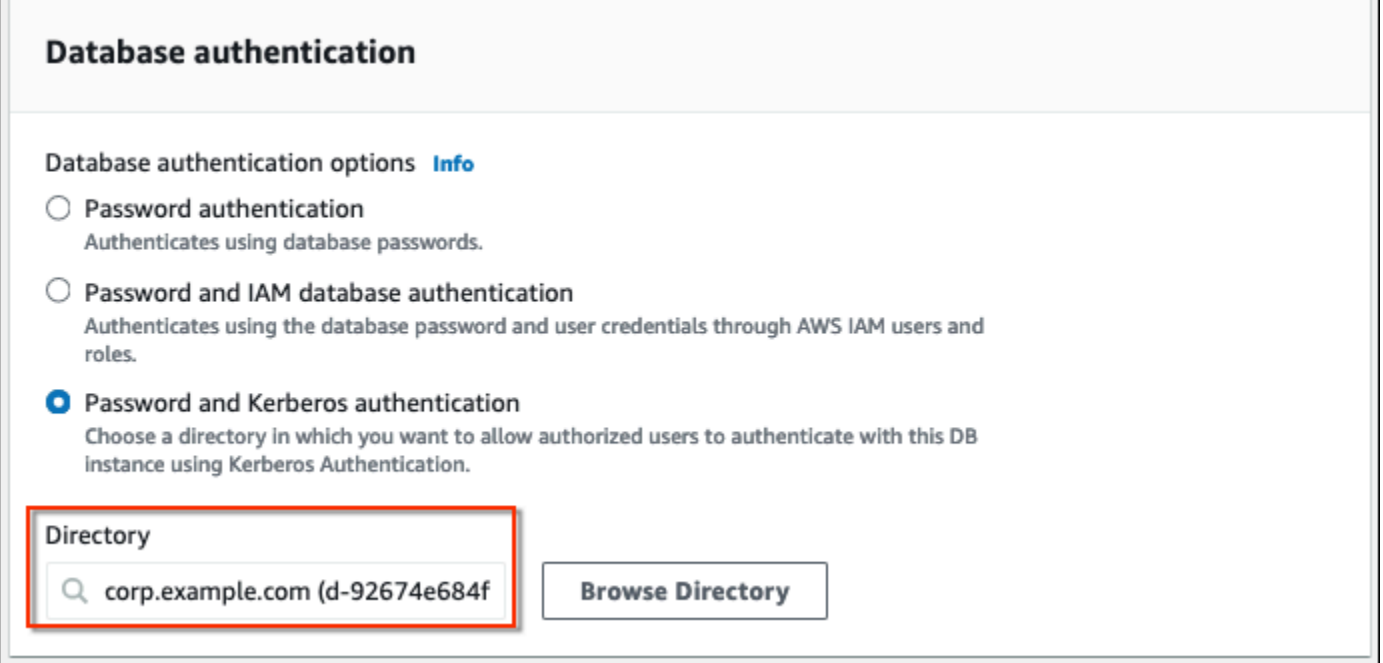

#### **Amazon CLI**

When you use the Amazon CLI, the following parameters are required for the DB instance to be able to use the directory that you created:

- For the --domain parameter, use the domain identifier ("d-\*" identifier) generated when you created the directory.
- For the --domain-iam-role-name parameter, use the role you created that uses the managed IAM policy AmazonRDSDirectoryServiceAccess.

The following example modifies a DB instance to use a directory. Replace the following placeholders in the example with your own values:

- *db\_instance\_name* The name of your RDS for Db2 DB instance.
- *directory\_id* The ID of the Amazon Directory Service for Microsoft Active Directory directory that you created.
- *role\_name* The name of the IAM role that you created.

```
aws rds modify-db-instance --db-instance-identifier db_instance_name --domain 
 d-directory_id --domain-iam-role-name role_name
```
#### **Important**

If you modify a DB instance to enable Kerberos authentication, reboot the DB instance after making the change.

#### <span id="page-2207-0"></span>**Step 6: Configure a Db2 client**

#### **To configure a Db2 client**

1. Create an **/etc/krb5.conf** file (or equivalent) to point to the domain.

#### **(i)** Note

For Windows operating systems, create a **C:\windows\krb5.ini** file.

- 2. Verify that traffic can flow between the client host and Amazon Directory Service. Use a network utility such as Netcat for the following tasks:
	- a. Verify traffic over DNS for port 53.
	- b. Verify traffic over TCP/UDP for port 53 and for Kerberos, which includes ports 88 and 464 for Amazon Directory Service.
- 3. Verify that traffic can flow between the client host and the DB instance over the database port. You can use the command db2 to connect and access the database.

The following example is /etc/krb5.conf file content for Amazon Managed Microsoft AD:

```
[libdefaults]
default_realm = EXAMPLE.COM
[realms]
EXAMPLE.COM = {
kdc = example.com
admin_server = example.com
}
[domain_realm]
.example.com = EXAMPLE.COM
example.com = EXAMPLE.COM
```
## <span id="page-2208-0"></span>**Managing a DB instance in a domain**

You can use the Amazon Web Services Management Console, the Amazon CLI, or the RDS API to manage your DB instance and its relationship with your Microsoft Active Directory. For example, you can associate an Active Directory to enable Kerberos authentication. You can also remove the association for an Active Directory to disable Kerberos authentication. You can also move a DB instance to be externally authenticated by one Microsoft Active Directory to another.

For example, using the [modify-db-instance](https://docs.amazonaws.cn/cli/latest/reference/rds/modify-db-instance.html) CLI command, you can perform the following actions:

- Re-attempt enabling Kerberos authentication for a failed membership by specifying the current membership's directory ID for the --domain option.
- Disable Kerberos authentication on a DB instance by specifying none for the --domain option.
- Move a DB instance from one domain to another by specifying the domain identifier of the new domain for the --domain option.

### **Understanding domain membership**

After you create or modify your DB instance, it becomes a member of the domain. You can view the status of the domain membership in the console or by running the [describe-db-instances](https://docs.amazonaws.cn/cli/latest/reference/rds/describe-db-instances.html) command. The status of the DB instance can be one of the following:

- kerberos-enabled The DB instance has Kerberos authentication enabled.
- enabling-kerberos Amazon is in the process of enabling Kerberos authentication on this DB instance.
- pending-enable-kerberos Enabling Kerberos authentication is pending on this DB instance.
- pending-maintenance-enable-kerberos Amazon will attempt to enable Kerberos authentication on the DB instance during the next scheduled maintenance window.
- pending-disable-kerberos Disabling Kerberos authentication is pending on this DB instance.
- pending-maintenance-disable-kerberos Amazon will attempt to disable Kerberos authentication on the DB instance during the next scheduled maintenance window.
- enable-kerberos-failed A configuration problem prevented Amazon from enabling Kerberos authentication on the DB instance. Correct the configuration problem before re-issuing the command to modify the DB instance.
- disabling-kerberos Amazon is in the process of disabling Kerberos authentication on this DB instance.

A request to enable Kerberos authentication can fail because of a network connectivity issue or an incorrect IAM role. In some cases, the attempt to enable Kerberos authentication might fail when you create or modify a DB instance. If this happens, verify that you are using the correct IAM role, and then modify the DB instance to join the domain.

## <span id="page-2209-0"></span>**Connecting to RDS for Db2 with Kerberos authentication**

### **To connect to RDS for Db2 with Kerberos authentication**

1. At a command prompt, run the following command. In the following example, replace *username* with your Microsoft Active Directory username.

kinit *username*

2. If the RDS for Db2 DB instance is using a publicly accessible VPC, add the IP address for your DB instance endpoint to your /etc/hosts file on the Amazon EC2 client. The following example obtains the IP address and then adds it to the /etc/hosts file.

```
% dig +short Db2-endpoint.AWS-Region.rds.amazonaws.com 
;; Truncated, retrying in TCP mode.
ec2-34-210-197-118.AWS-Region.compute.amazonaws.com.
34.210.197.118
```
3. Use the following command to log in to an RDS for Db2 DB instance that is associated with Active Directory. Replace *database\_name* with the name of your RDS for Db2 database.

% echo "34.210.197.118 Db2-endpoint.AWS-Region.rds.amazonaws.com" >> /etc/hosts

db2 connect to *database\_name*

# **Administering your RDS for Db2 DB instance**

This topic covers the common management tasks that you perform with an RDS for Db2 DB instance. Some tasks are the same for all Amazon RDS DB instances. Other tasks are specific to RDS for Db2.

The following tasks are common to all RDS databases. There are also tasks specific to RDS for Db2, such as connecting to an RDS for Db2 database with a standard SQL client.

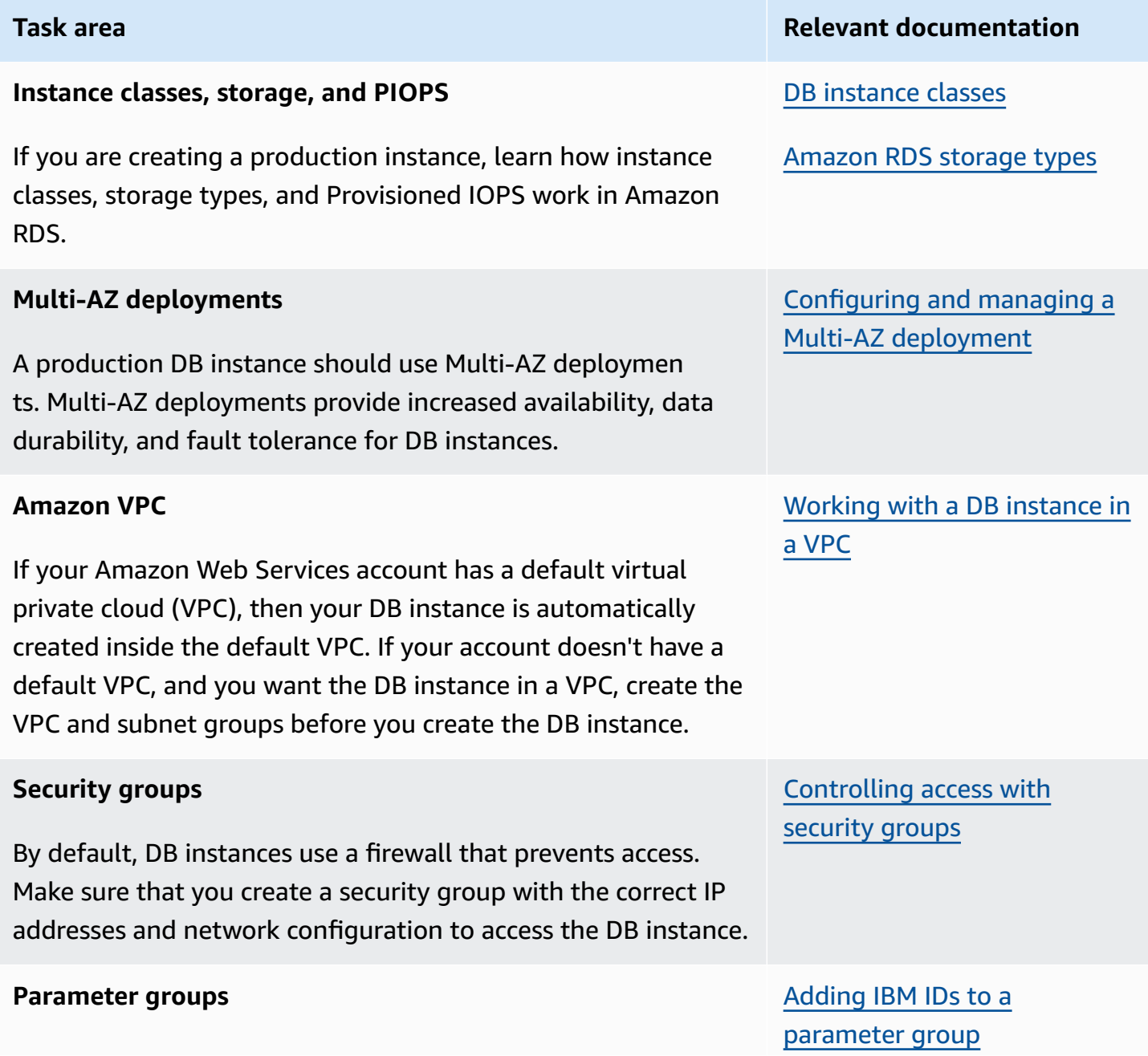

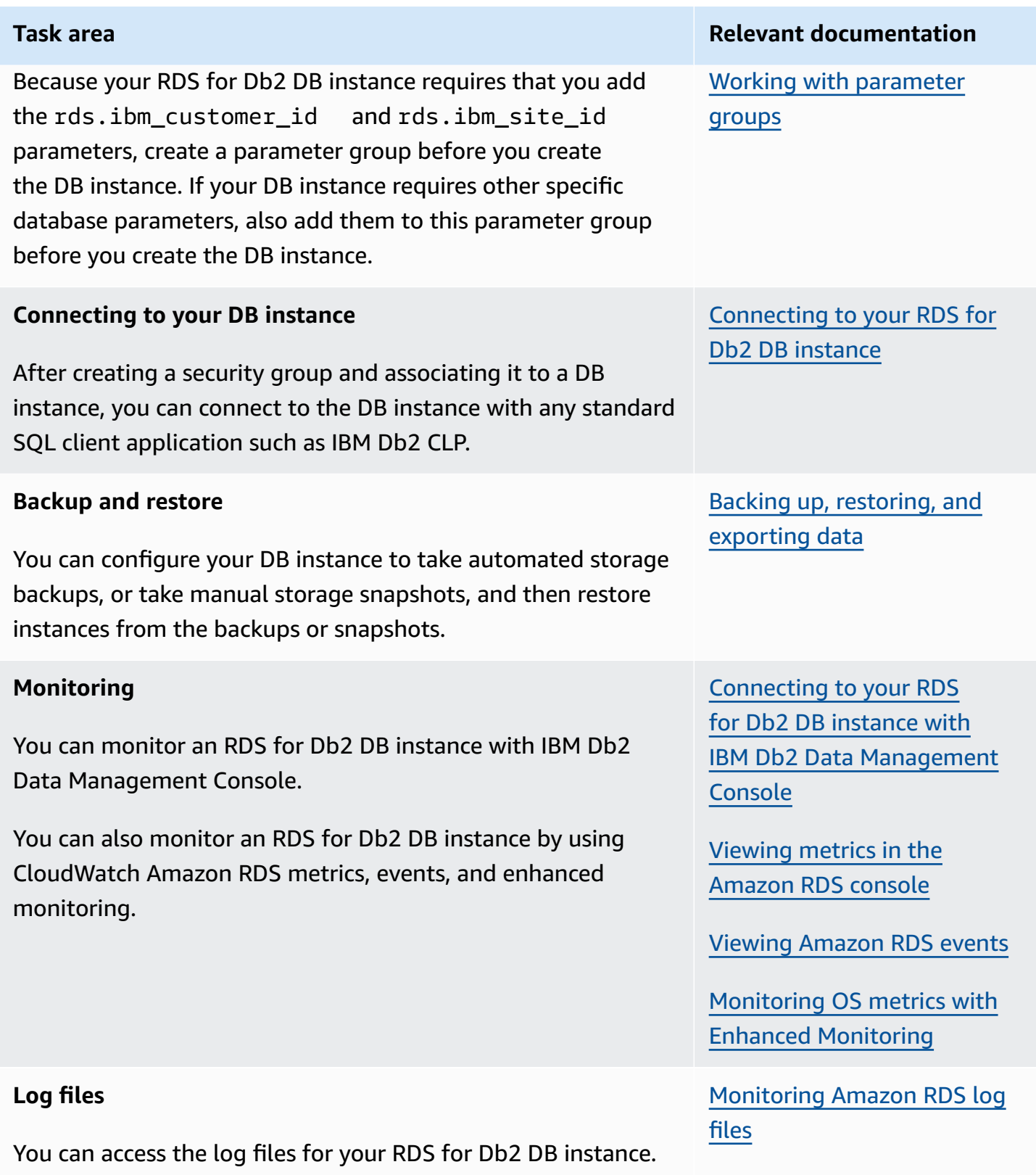

## **Topics**

Administering your RDS for Db2 DB instance 2174

- [Performing](#page-2213-0) common system tasks for RDS for Db2 DB instances
- [Performing](#page-2224-0) common database tasks for Amazon RDS for Db2 DB instances

## <span id="page-2213-0"></span>**Performing common system tasks for RDS for Db2 DB instances**

You can perform certain common database administrator tasks related to the system on your Amazon RDS DB instances running Db2. To deliver a managed service experience, Amazon RDS doesn't provide shell access to DB instances, and restricts access to certain system procedures and tables that require advanced privileges.

## **Topics**

- Creating a custom [database](#page-2213-1) endpoint
- Granting and revoking [privileges](#page-2213-2)
- [Attaching](#page-2224-1) to the remote RDS for Db2 DB instance

## <span id="page-2213-1"></span>**Creating a custom database endpoint**

When you migrate to RDS for Db2, you can use custom database endpoint URLs to minimize changes to your application. For example, if you use db2.example.com as your current DNS record, you can add it to Amazon Route 53. In Route 53, you can use private hosted zones to map your current DNS database endpoint to an RDS for Db2 database endpoint. To add a custom A or CNAME record for an Amazon RDS database endpoint, see [Registering](https://docs.amazonaws.cn/Route53/latest/DeveloperGuide/registrar.html) and managing domains using [Amazon](https://docs.amazonaws.cn/Route53/latest/DeveloperGuide/registrar.html) Route 53 in the *Amazon Route 53 Developer Guide*.

#### *(i)* Note

If you can't transfer your domain to Route 53, you can use your DNS provider to create a CNAME record for the RDS for Db2 database endpoint URL. Consult your DNS provider documentation.

## <span id="page-2213-2"></span>**Granting and revoking privileges**

Users gain access to databases through membership in groups that are attached to databases. If you remove all groups attached to a database from a user, then the user can't connect to the database.

Use the following procedures to grant and revoke privileges to control access to your database.

These procedures use IBM Db2 CLP running on a local machine to connect to an RDS for Db2 DB instance. Be sure to catalog the TCPIP node and the database to connect to your RDS for Db2 DB instance running on your local machine. For more information, see [Connecting](#page-2171-0) to your RDS for Db2 DB [instance](#page-2171-0) with IBM Db2 CLP.

#### **Topics**

- Granting a user access to your [database](#page-2214-0)
- [Changing](#page-2217-0) a user's password
- [Adding](#page-2218-0) groups to a user
- [Removing](#page-2218-1) groups from a user
- [Removing](#page-2219-0) a user
- [Listing users](#page-2219-1)
- [Creating](#page-2219-2) a role
- [Granting](#page-2220-0) a role
- [Revoking](#page-2220-1) a role
- [Granting database authorization](#page-2221-0)
- Revoking database [authorization](#page-2223-0)

#### <span id="page-2214-0"></span>**Granting a user access to your database**

#### **To grant a user access to your database**

1. Connect to the rdsadmin database using the master username and master password for your RDS for Db2 DB instance. In the following example, replace *master\_username* and *master\_password* with your own information.

db2 connect to rdsadmin user *master\_username* using *master\_password*

This command produces output similar to the following example:

```
Database Connection Information 
Database server = DB2/LINUXX8664 11.5.8.0SQL authorization ID = ADMIN
```

```
Local database alias = RDSADMIN
```
2. Add a user to your authorization list by calling rdsadmin.add\_user. For more information, see [rdsadmin.add\\_user](#page-2296-0).

```
db2 "call rdsadmin.add_user( 
     'username', 
     'password', 
     'group_name,group_name')"
```
3. (Optional) Add additional groups to the user by calling rdsadmin.add\_groups. For more information, see [rdsadmin.add\\_groups.](#page-2299-0)

```
db2 "call rdsadmin.add_groups( 
     'username', 
     'group_name,group_name')"
```
4. Confirm the authorities that are available to the user. In the following example, replace *rds\_database\_alias*, *master\_user*, and *master\_password* with your own information. Also, replace *username* with the user's username.

```
db2 terminate
db2 connect to rds_database_alias user master_user using master_password
db2 "SELECT SUBSTR(AUTHORITY,1,20) AUTHORITY, D_USER, D_GROUP, D_PUBLIC 
        FROM TABLE (SYSPROC.AUTH_LIST_AUTHORITIES_FOR_AUTHID ('username', 'U') ) AS 
 T 
        ORDER BY AUTHORITY"
```
This command produces output similar to the following example:

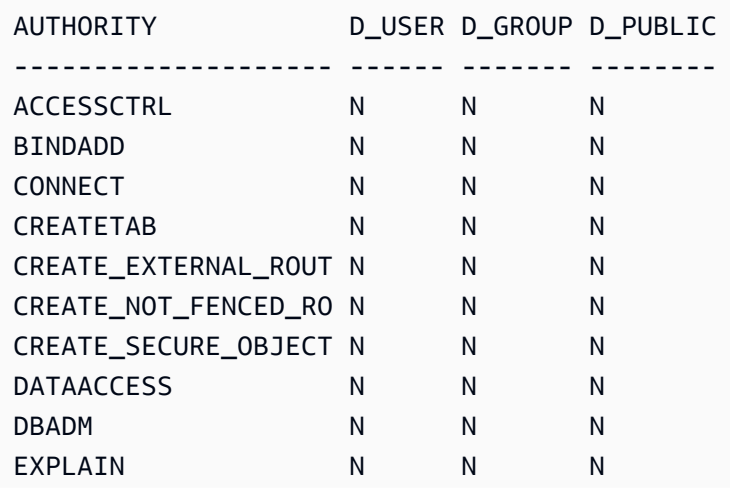

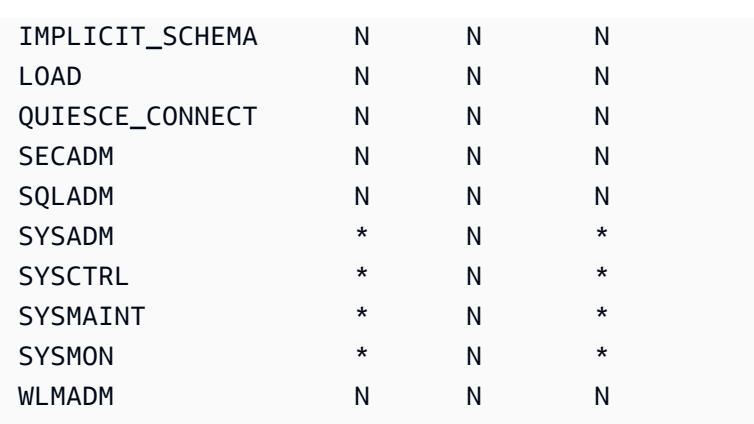

5. Grant the RDS for Db2 roles ROLE\_NULLID\_PACKAGES, ROLE\_TABLESPACES, and ROLE\_PROCEDURES to the group that you added the user to.

## **Note**

We create RDS for Db2 DB instances in RESTRICTIVE mode. Therefore, the RDS for Db2 roles ROLE\_NULLID\_PACKAGES, ROLE\_TABLESPACES, and ROLE\_PROCEDURES grant execute privileges on NULLID packages for IBM Db2 CLP and Dynamic SQL. These roles also grant user privileges on tablespaces.

a. Connect to your Db2 database. In the following example, replace *database\_name*, *master\_user*, and *master\_password* with your own information.

db2 connect to *database\_name* user *master\_user* using *master\_password*

b. Grant the role ROLE\_NULLED\_PACKAGES to a group. In the following example, replace *group\_name* with the name of the group that you want to add the role to.

db2 "grant role ROLE\_NULLID\_PACKAGES to group *group\_name*"

c. Grant the role ROLE\_TABLESPACES to the same group. In the following example, replace *group\_name* with the name of the group that you want to add the role to.

```
db2 "grant role ROLE_TABLESPACES to group group_name"
```
d. Grant the role ROLE\_PROCEDURES to the same group. In the following example, replace *group\_name* with the name of the group that you want to add the role to.

db2 "grant role ROLE\_PROCEDURES to group *group\_name*"

6. Grant connect, bindadd, createtab, and IMPLICIT\_SCHEMA authorities to the group that you added the user to. In the following example, replace *group\_name* with the name of the second group that you added the user to.

```
db2 "grant usage on workload SYSDEFAULTUSERWORKLOAD to public"
db2 "grant connect, bindadd, createtab, implicit_schema on database to 
 group group_name"
```
- 7. Repeat steps 4 through 6 for each additional group that you added the user to.
- 8. Test the user's access by connecting as the user, creating a table, inserting values into the table, and returning data from the table. In the following example, replace *rds\_database\_alias*, *username*, and *password* with the name of the database and the user's username and password.

```
db2 connect to rds_database_alias user username using password
db2 "create table t1(c1 int not null)"
db2 "insert into t1 values (1),(2),(3),(4)"
db2 "select * from t1"
```
#### <span id="page-2217-0"></span>**Changing a user's password**

#### **To change a user's password**

1. Connect to the rdsadmin database using the master username and master password for your RDS for Db2 DB instance. In the following example, replace *master\_username* and *master\_password* with your own information.

db2 connect to rdsadmin user *master\_username* using *master\_password*

2. Change the password by calling rdsadmin.change\_password. For more information, see [rdsadmin.change\\_password](#page-2298-0).

```
db2 "call rdsadmin.change_password( 
     'username', 
     'new_password')"
```
#### <span id="page-2218-0"></span>**Adding groups to a user**

#### **To add groups to a user**

1. Connect to the rdsadmin database using the master username and master password for your RDS for Db2 DB instance. In the following example, replace *master\_username* and *master\_password* with your own information.

db2 connect to rdsadmin user *master\_username* using *master\_password*

2. Add groups to a user by calling rdsadmin.add\_groups. For more information, see [rdsadmin.add\\_groups.](#page-2299-0)

```
db2 "call rdsadmin.add_groups( 
     'username', 
     'group_name,group_name')"
```
#### <span id="page-2218-1"></span>**Removing groups from a user**

#### **To remove groups from a user**

1. Connect to the rdsadmin database using the master username and master password for your RDS for Db2 DB instance. In the following example, replace *master\_username* and *master\_password* with your own information.

db2 connect to rdsadmin user *master\_username* using *master\_password*

2. Remove groups by calling rdsadmin.remove\_groups. For more information, see [rdsadmin.remove\\_groups.](#page-2300-0)

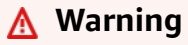

If you remove all groups attached to a database from a user, then the user can't connect to the database. This is because Amazon RDS grants authority to the group, not the user.

```
db2 "call rdsadmin.remove_groups( 
     'username',
```
'*group\_name*,*group\_name*')"

#### <span id="page-2219-0"></span>**Removing a user**

#### **To remove a user from the authorization list**

1. Connect to the rdsadmin database using the master username and master password for your RDS for Db2 DB instance. In the following example, replace *master\_username* and *master\_password* with your own information.

db2 connect to rdsadmin user *master\_username* using *master\_password*

2. Remove a user from your authorization list by calling rdsadmin.remove\_user. For more information, see [rdsadmin.remove\\_user](#page-2299-1).

db2 "call rdsadmin.remove\_user('*username*')"

#### <span id="page-2219-1"></span>**Listing users**

To list users on an authorization list, call the rdsadmin. list\_users stored procedure. For more information, see [rdsadmin.list\\_users](#page-2298-1).

db2 "call rdsadmin.list\_users()"

#### <span id="page-2219-2"></span>**Creating a role**

You can use the [rdsadmin.create\\_role](#page-2292-0) stored procedure to create a role.

#### **To create a role**

1. Connect to the rdsadmin database. In the following example, replace *master\_username* and *master\_password* with your information.

db2 connect to rdsadmin user *master\_username* using *master\_password*

2. Set Db2 to output content.

db2 set serveroutput on

3. Create a role. For more information, see the section called "rdsadmin.create role".

```
db2 "call rdsadmin.create_role( 
     'database_name', 
     'role_name')"
```
4. Set Db2 to not output content.

```
db2 set serveroutput off
```
#### <span id="page-2220-0"></span>**Granting a role**

You can use the [rdsadmin.grant\\_role](#page-2293-0) stored procedure to assign a role to a role, user, or group.

#### **To assign a role**

1. Connect to the rdsadmin database. In the following example, replace *master\_username* and *master\_password* with your information.

db2 connect to rdsadmin user *master\_username* using *master\_password*

2. Set Db2 to output content.

db2 set serveroutput on

3. Assign a role. For more information, see the section called ["rdsadmin.grant\\_role".](#page-2293-0)

```
db2 "call rdsadmin.grant_role( 
     'database_name', 
     'role_name', 
     'grantee', 
     'admin_option')"
```
4. Set Db2 to not output content.

db2 set serveroutput off

#### <span id="page-2220-1"></span>**Revoking a role**

You can use the [rdsadmin.revoke\\_role](#page-2295-0) stored procedure to revoke a role from a role, user, or group.

#### **To revoke a role**

1. Connect to the rdsadmin database. In the following example, replace *master\_username* and *master\_password* with your information.

```
db2 connect to rdsadmin user master_username using master_password
```
2. Revoke a role. For more information, see the section called "rdsadmin.revoke role".

```
db2 "call rdsadmin.revoke_role( 
     ?, 
     'database_name', 
     'role_name', 
     'grantee')"
```
#### <span id="page-2221-0"></span>**Granting database authorization**

The master user, who has DBADM authorization, can grant DBADM, ACCESSCTRL, or DATAACCESS authorization to a role, user, or group.

#### **To grant database authorization**

1. Connect to the rdsadmin database using the master username and master password for your RDS for Db2 DB instance. In the following example, replace *master\_username* and *master\_password* with your own information.

db2 connect to rdsadmin user *master\_username* using *master\_password*

2. Grant a user access by calling rdsadmin.dbadm\_grant. For more information, see [rdsadmin.dbadm\\_grant.](#page-2301-0)

```
db2 "call rdsadmin.dbadm_grant( 
     ?, 
     'database_name, 
     'authorization', 
     'grantee')"
```
#### **Example use case**

The following procedure walks you through creating a role, granting DBADM authorization to the role, and assigning the role to a user.

#### **To create a role, grant DBADM authorization, and assign the role to a user**

1. Connect to the rdsadmin database using the master username and master password for your RDS for Db2 DB instance. In the following example, replace *master\_username* and *master\_password* with your own information.

```
db2 connect to rdsadmin user master_username using master_password
```
2. Create a role called PROD ROLE for a database called TESTDB. For more information, see [rdsadmin.create\\_role](#page-2292-0).

```
db2 "call rdsadmin.create_role( 
     'TESTDB', 
     'PROD_ROLE')"
```
3. Assign the role to a user called PROD\_USER. The PROD\_USER is given admin authorization to assign roles. For more information, see rdsadmin.grant role.

```
db2 "call rdsadmin.grant_role( 
     ?, 
     'TESTDB', 
     'PROD_ROLE', 
     'USER PROD_USER', 
     'Y')"
```
4. (Optional) Provide additional authorization or privileges. The following example grants DBADM authorization to a role named PROD\_ROLE for a database called FUNDPROD. For more information, see [rdsadmin.dbadm\\_grant](#page-2301-0).

```
db2 "call rdsadmin.dbadm_grant( 
     ?, 
     'FUNDPROD', 
     'DBADM', 
      'ROLE PROD_ROLE')"
```
5. Terminate your session.

db2 terminate

6. Connect to the testdb database using the master username and master password for your RDS for Db2 DB instance. In the following example, replace *master\_username* and *master\_password* with your own information.

db2 connect to testdb user *master\_username* using *master\_password*

7. Add more authorizations to the role.

db2 "grant connect, implicit\_schema on database to role PROD\_ROLE"

#### <span id="page-2223-0"></span>**Revoking database authorization**

The master user, who has DBADM authorization, can revoke DBADM, ACCESSCTRL, or DATAACCESS authorization from a role, user, or group.

#### **To revoke database authorization**

1. Connect to the rdsadmin database using the master username and master password for your RDS for Db2 DB instance. In the following example, replace *master\_username* and *master\_password* with your own information.

db2 connect to rdsadmin user *master\_username* using *master\_password*

2. Revoke user access by calling rdsadmin.dbadm\_revoke. For more information, see [rdsadmin.dbadm\\_revoke](#page-2303-0).

```
db2 "call rdsadmin.dbadm_revoke( 
     ?, 
     'database_name, 
     'authorization', 
     'grantee')"
```
## <span id="page-2224-1"></span>**To attach to the remote RDS for Db2 DB instance**

- 1. Run a client-side IBM Db2 CLP session. For information about cataloging your RDS for Db2 DB instance and database, see [Connecting](#page-2171-0) to your RDS for Db2 DB instance with IBM Db2 CLP. Make a note of the master username and master password for your RDS for Db2 DB instance.
- 2. Attach to the RDS for Db2 DB instance. In the following example, replace *node\_name*, *master\_username*, and *master\_password* with the TCPIP node name that you catalogued and the master username and master password for your RDS for Db2 DB instance.

db2 attach to *node\_name* user *master\_username* using *master\_password*

After attaching to the remote RDS for Db2 DB instance, you can run the following commands and other get snapshot commands. For more information, see GET [SNAPSHOT](https://www.ibm.com/docs/en/db2/11.5?topic=commands-get-snapshot) command in the IBM Db2 documentation.

db2 list applications db2 get snapshot for all databases db2 get snapshot for database manager db2 get snapshot for all applications

# <span id="page-2224-0"></span>**Performing common database tasks for Amazon RDS for Db2 DB instances**

You can perform certain common DBA tasks related to databases on your RDS for Db2 DB instances. To deliver a managed service experience, Amazon RDS doesn't provide shell access to DB instances. Also, the master user can't run commands or utilities requiring SYSADM, SYSMAINT, or SYSCTRL authorities.

## **Topics**

- [Managing buffer pools](#page-2225-0)
- [Managing storage](#page-2228-0)
- Managing [tablespaces](#page-2228-1)
- Generating [performance](#page-2234-0) reports
- Collecting [information](#page-2235-0) about databases

## • Forcing [applications](#page-2236-0) off of databases

## <span id="page-2225-0"></span>**Managing buffer pools**

You can create, alter, or drop buffer pools for an RDS for Db2 database. Creating, altering, or dropping buffer pools requires higher-level SYSADMIN authority, which isn't available to the master user. Instead, use Amazon RDS stored procedures.

You can also flush buffer pools.

## **Topics**

- [Creating](#page-2225-1) a buffer pool
- [Altering a buffer pool](#page-2226-0)
- [Dropping](#page-2226-1) a buffer pool
- [Flushing the buffer pools](#page-2227-0)

### <span id="page-2225-1"></span>**Creating a buffer pool**

To create a buffer pool for your RDS for Db2 database, call the rdsadmin.create bufferpool stored procedure. For more information, see CREATE [BUFFERPOOL](https://www.ibm.com/docs/en/db2/11.5?topic=statements-create-bufferpool) statement in the IBM Db2 documentation.

#### **To create a buffer pool**

1. Connect to the rdsadmin database using the master username and master password for your RDS for Db2 DB instance. In the following example, replace *master\_username* and *master\_password* with your own information.

db2 "connect to rdsadmin user *master\_user* using *master\_password*"

2. Create a buffer pool by calling rdsadmin.create\_bufferpool. For more information, see [rdsadmin.create\\_bufferpool](#page-2306-0).

```
db2 "call rdsadmin.create_bufferpool( 
     'database_name', 
     'buffer_pool_name', 
     buffer_pool_size, 
     'immediate', 
     'automatic',
```

```
 page_size, 
 number_block_pages, 
 block_size)"
```
## <span id="page-2226-0"></span>**Altering a buffer pool**

To alter a buffer pool for your RDS for Db2 database, call the rdsadmin.alter\_bufferpool stored procedure. For more information, see ALTER [BUFFERPOOL](https://www.ibm.com/docs/en/db2/11.5?topic=statements-alter-bufferpool) statement in the IBM Db2 documentation.

## **To alter a buffer pool**

1. Connect to the rdsadmin database using the master username and master password for your RDS for Db2 DB instance. In the following example, replace *master\_username* and *master\_password* with your own information.

db2 "connect to rdsadmin user *master\_username* using *master\_password*"

2. Alter a buffer pool by calling rdsadmin.alter\_bufferpool. For more information, see [rdsadmin.alter\\_bufferpool.](#page-2308-0)

```
db2 "call rdsadmin.alter_bufferpool( 
     'database_name', 
     'buffer_pool_name', 
     buffer_pool_size, 
     'immediate', 
     'automatic', 
     change_number_blocks, 
     number_block_pages, 
     block_size)"
```
## <span id="page-2226-1"></span>**Dropping a buffer pool**

To drop a buffer pool for your RDS for Db2 database, call the rdsadmin.drop\_bufferpool stored procedure. For more information, see [Dropping](https://www.ibm.com/docs/en/db2/11.5?topic=pools-dropping-buffer) buffer pools in the IBM Db2 documentation.

## **Important**

Make sure that no tablespaces are assigned to the buffer pool that you want to drop.

## **To drop a buffer pool**

1. Connect to the rdsadmin database using the master username and master password for your RDS for Db2 DB instance. In the following example, replace *master\_username* and *master\_password* with your own information.

```
db2 "connect to rdsadmin user master_user using master_password"
```
2. Drop a buffer pool by calling rdsadmin.drop\_bufferpool. For more information, see [rdsadmin.drop\\_bufferpool](#page-2310-0).

```
db2 "call rdsadmin.drop_bufferpool( 
     'database_name', 
     'buffer_pool_name')"
```
## <span id="page-2227-0"></span>**Flushing the buffer pools**

You can flush the buffer pools to force a checkpoint so that RDS for Db2 writes pages from memory to storage.

#### *(i)* Note

You don't need to flush the buffer pools. Db2 writes logs synchronously before it commits transactions. The dirty pages might still be in a buffer pool, but Db2 writes them to storage asynchronously. Even if the system shuts down unexpectedly, when you restart the database, Db2 automatically performs crash recovery. During crash recovery, Db2 writes committed changes to the database or rolls back changes for uncommitted transactions.

## **To flush the buffer pools**

1. Connect to your Db2 database using the master username and master password for your RDS for Db2 DB instance. In the following example, replace *rds\_database\_alias*, *master\_username*, and *master\_password* with your own information.

db2 connect to *rds\_database\_alias* user *master\_username* using *master\_password*

2. Flush the buffer pools.

db2 flush bufferpools all

## <span id="page-2228-0"></span>**Managing storage**

Db2 uses automatic storage to manage the physical storage for database objects such as tables, indexes, and temporary files. Instead of manually allocating storage space and keeping track of which storage paths are being used, automatic storage allows the Db2 system to create and manage storage paths as needed. This can simplify administration of Db2 databases and reduce the likelihood of errors due to human mistakes. For more information, see [Automatic storage](https://www.ibm.com/docs/en/db2/11.5?topic=overview-automatic-storage) in the IBM Db2 documentation.

With RDS for Db2, you can dynamically increase the storage size with automatic expansion of the logical volumes and the file system. For more information, see [Working](#page-776-0) with storage for Amazon RDS DB [instances](#page-776-0).

## <span id="page-2228-1"></span>**Managing tablespaces**

You can create, alter, or drop tablespaces for an RDS for Db2 database. Creating, altering, or dropping tablespaces requires higher-level SYSADM authority, which isn't available to the master user. Instead, use Amazon RDS stored procedures.

#### **Topics**

- Creating a [tablespace](#page-2229-0)
- Altering a [tablespace](#page-2229-1)
- Dropping a [tablespace](#page-2230-0)
- Checking the status of a [tablespace](#page-2231-0)
- Returning detailed [information](#page-2231-1) about tablespaces
- Listing the state and storage group for a [tablespace](#page-2233-0)
- Listing the [tablespaces](#page-2233-1) of a table
- Listing [tablespace](#page-2233-2) containers

## <span id="page-2229-0"></span>**Creating a tablespace**

To create a tablespace for your RDS for Db2 database, call the rdsadmin.create\_tablespace stored procedure. For more information, see CREATE [TABLESPACE](https://www.ibm.com/docs/en/db2/11.5?topic=statements-create-tablespace) statement in the IBM Db2 documentation.

### **Important**

To create a tablespace, you must have a buffer pool of the same page size to associate with the tablespace. For more information, see [Managing buffer pools.](#page-2225-0)

## **To create a tablespace**

1. Connect to the rdsadmin database using the master username and master password for your RDS for Db2 DB instance. In the following example, replace *master\_username* and *master\_password* with your own information.

db2 "connect to rdsadmin user *master\_username* using *master\_password*"

2. Create a tablespace by calling rdsadmin.create\_tablespace. For more information, see [rdsadmin.create\\_tablespace](#page-2332-0).

```
db2 "call rdsadmin.create_tablespace( 
     'database_name', 
     'tablespace_name', 
     'buffer_pool_name', 
     tablespace_initial_size, 
     tablespace_increase_size, 
     'tablespace_type')"
```
## <span id="page-2229-1"></span>**Altering a tablespace**

To alter a tablespace for your RDS for Db2 database, call the rdsadmin.alter\_tablespace stored procedure. You can use this stored procedure to change the buffer pool of a tablespace, lower the high water mark, or bring a tablespace online. For more information, see [ALTER](https://www.ibm.com/docs/en/db2/11.5?topic=statements-alter-tablespace) [TABLESPACE](https://www.ibm.com/docs/en/db2/11.5?topic=statements-alter-tablespace) statement in the IBM Db2 documentation.

### **To alter a tablespace**

1. Connect to the rdsadmin database using the master username and master password for your RDS for Db2 DB instance. In the following example, replace *master\_username* and *master\_password* with your own information.

```
db2 "connect to rdsadmin user master_username using master_password"
```
2. Alter a tablespace by calling rdsadmin.alter\_tablespace. For more information, see [rdsadmin.alter\\_tablespace](#page-2335-0).

```
db2 "call rdsadmin.alter_tablespace( 
     'database_name', 
     'tablespace_name', 
     'buffer_pool_name', 
     buffer_pool_size, 
     tablespace_increase_size, 
     'max_size', 'reduce_max', 
     'reduce_stop', 
     'reduce_value', 
     'lower_high_water', 
     'lower_high_water_stop', 
     'switch_online')"
```
## <span id="page-2230-0"></span>**Dropping a tablespace**

To drop a tablespace for your RDS for Db2 database, call the rdsadmin.drop\_tablespace stored procedure. Before you drop a tablespace, first drop any objects in the tablespace such as tables, indexes, or large objects (LOBs). For more information, see [Dropping](https://www.ibm.com/docs/en/db2/11.5?topic=spaces-dropping-table) table spaces in the IBM Db2 documentation.

#### **To drop a tablespace**

1. Connect to the rdsadmin database using the master username and master password for your RDS for Db2 DB instance. In the following example, replace *master\_username* and *master\_password* with your own information.

db2 "connect to rdsadmin user *master\_username* using *master\_password*"

2. Drop a tablespace by calling rdsadmin.drop tablespace. For more information, see [rdsadmin.drop\\_tablespace](#page-2337-0).

```
db2 "call rdsadmin.drop_tablespace( 
     'database_name', 
     'tablespace_name')"
```
#### <span id="page-2231-0"></span>**Checking the status of a tablespace**

You can check the status of a tablespace by using the cast command.

#### **To check the status of a tablespace**

1. Connect to your Db2 database using the master username and master password for your RDS for Db2 DB instance. In the following example, replace *rds\_database\_alias*, *master\_username*, and *master\_password* with your own information.

db2 connect to *rds\_database\_alias* user *master\_username* using *master\_password*

2. Return a summary output.

For a summary output:

db2 "select cast(tbsp\_id as smallint) as tbsp\_id, cast(tbsp\_name as varchar(35)) as tbsp\_name,  $cast(tbsp$  type as varchar $(3)$ ) as tbsp type, cast(tbsp\_state as varchar(10)) as state, cast(tbsp\_content\_type as varchar(8)) as contents from table(mon\_get\_tablespace(null,-1)) order by tbsp\_id"

#### <span id="page-2231-1"></span>**Returning detailed information about tablespaces**

#### **To return detailed information about tablespaces**

1. Connect to your Db2 database using the master username and master password for your RDS for Db2 DB instance. In the following example, replace *rds\_database\_alias*, *master\_username*, and *master\_password* with your own information.

db2 connect to *rds\_database\_alias* user *master\_username* using *master\_password*
#### For one member:

```
db2 "select cast(member as smallint) as member,
cast(tbsp_id as smallint) as tbsp_id,
cast(tbsp_name as varchar(35)) as tbsp_name,
cast(tbsp_type as varchar(3)) as tbsp_type,
cast(tbsp_state as varchar(10)) as state,
cast(tbsp_content_type as varchar(8)) as contents,
cast(tbsp_total_pages as integer) as total_pages,
cast(tbsp_used_pages as integer) as used_pages,
cast(tbsp_free_pages as integer) as free_pages,
cast(tbsp_page_top as integer) as page_hwm,
cast(tbsp_page_size as integer) as page_sz,
cast(tbsp_extent_size as smallint) as extent_sz,
cast(tbsp_prefetch_size as smallint) as prefetch_sz,
cast(tbsp_initial_size as integer) as initial_size,
cast(tbsp_increase_size_percent as smallint) as increase_pct,
cast(storage_group_name as varchar(12)) as stogroup from 
 table(mon_get_tablespace(null,-1)) order by member, tbsp_id "
```
#### For all members:

```
db2 "select cast(member as smallint) as member
cast(tbsp_id as smallint) as tbsp_id,
cast(tbsp_name as varchar(35)) as tbsp_name,
cast(tbsp_type as varchar(3)) as tbsp_type,
cast(tbsp_state as varchar(10)) as state,
cast(tbsp_content_type as varchar(8)) as contents,
cast(tbsp_total_pages as integer) as total_pages,
cast(tbsp_used_pages as integer) as used_pages,
cast(tbsp_free_pages as integer) as free_pages,
cast(tbsp_page_top as integer) as page_hwm,
cast(tbsp_page_size as integer) as page_sz,
cast(tbsp_extent_size as smallint) as extent_sz,
cast(tbsp_prefetch_size as smallint) as prefetch_sz,
cast(tbsp_initial_size as integer) as initial_size,
cast(tbsp_increase_size_percent as smallint) as increase_pct,
cast(storage_group_name as varchar(12)) as stogroup from 
 table(mon_get_tablespace(null,-2)) order by member, tbsp_id "
```
#### **Listing the state and storage group for a tablespace**

To list the state and storage group for a tablespace, run the following SQL statement:

```
db2 "SELECT varchar(tbsp_name, 30) as tbsp_name, 
                    varchar(TBSP_STATE, 30) state, 
                    tbsp_type, 
                    varchar(storage_group_name,30) storage_group
FROM TABLE(MON_GET_TABLESPACE('',-2)) AS t"
```
#### **Listing the tablespaces of a table**

To list the tablespaces of a table, run the following SQL statement. In the following example, replace *SCHEMA\_NAME* and *TABLE\_NAME* with the names of your schema and table:

```
db2 "SELECT 
    VARCHAR(SD.TBSPACE,30) AS DATA_SPACE, 
    VARCHAR(SL.TBSPACE,30) AS LONG_SPACE, 
    VARCHAR(SI.TBSPACE,30) AS INDEX_SPACE 
  FROM 
    SYSCAT.DATAPARTITIONS P 
    JOIN SYSCAT.TABLESPACES SD ON SD.TBSPACEID = P.TBSPACEID 
    LEFT JOIN SYSCAT.TABLESPACES SL ON SL.TBSPACEID = P.LONG_TBSPACEID 
    LEFT JOIN SYSCAT.TABLESPACES SI ON SI.TBSPACEID = P.INDEX_TBSPACEID 
  WHERE 
     TABSCHEMA = 'SCHEMA_NAME' 
  AND TABNAME = 'TABLE_NAME'"
```
#### **Listing tablespace containers**

#### **To list the tablespace containers for a tablespace**

1. Connect to your Db2 database using the master username and master password for your RDS for Db2 DB instance. In the following example, replace *rds\_database\_alias*, *master\_username*, and *master\_password* with your own information:

db2 connect to *rds\_database\_alias* user *master\_username* using *master\_password*

2. Return a list of all tablespace containers in the database or specific tablespace containers.

For all tablespace containers:

db2 "select cast(member as smallint) as member, cast(tbsp\_name as varchar(35)) as tbsp\_name, cast(container\_id as smallint) as id, cast(container\_name as varchar(60)) as container\_path, container\_type as type from table(mon\_get\_container(null,-2)) order by member,tbsp\_id,container\_id"

For specific tablespace containers:

```
db2 "select cast(member as smallint) as member,
cast(tbsp_name as varchar(35)) as tbsp_name,
cast(container_id as smallint) as id,
cast(container_name as varchar(60)) as container_path, container_type as type from 
  table(mon_get_container('TBSP_1',-2)) order by member, tbsp_id,container_id"
```
### **Generating performance reports**

You can generate performance reports with a procedure or a script. For information about using a procedure, see [DBSUMMARY](https://www.ibm.com/docs/en/db2/11.5?topic=mm-dbsummary-procedure-generate-summary-report-system-application-performance-metrics) procedure ‐ Generate a summary report of system and application [performance](https://www.ibm.com/docs/en/db2/11.5?topic=mm-dbsummary-procedure-generate-summary-report-system-application-performance-metrics) metrics in the IBM Db2 documentation.

Db2 includes a db2mon.sh file in its ~sqllib/sample/perf directory. Running the script produces a low-cost, extensive SQL metrics report. To download the db2mon.sh file and related script files, see the [perf](https://github.com/IBM/db2-samples/tree/master/perf) directory in the IBM db2-samples GitHub repository.

#### **To generate performance reports with the script**

1. Connect to your Db2 database using the master username and master password for your RDS for Db2 DB instance. In the following example, replace *master\_username* and *master\_password* with your own information.

db2 connect to rdsadmin user *master\_username* using *master\_password*

2. Create a buffer pool named db2monbp with a page size of 4096 by calling rdsadmin.create\_bufferpool. For more information, see [rdsadmin.create\\_bufferpool.](#page-2306-0)

db2 "call rdsadmin.create\_bufferpool('*database\_name*','db2monbp',4096)"

3. Create a temporary tablespace named db2montmptbsp that uses the db2monbp buffer pool by calling rdsadmin.create tablespace. For more information, see [rdsadmin.create\\_tablespace](#page-2332-0).

```
db2 "call rdsadmin.create_tablespace('database_name',\ 
     'db2montmptbsp','db2monbp',4096,1000,100,'T')"
```
- 4. Open the db2mon.sh script, and modify the line about connecting to a database.
	- a. Remove the following line.

db2 -v connect to \$dbName

b. Replace the line in the previous step with the following line. In the following example, replace *master\_username* and *master\_password* with the master username and master password for your RDS for Db2 DB instance.

db2 -v connect to \$dbName user *master\_username* using *master\_password*

5. Change to the directory where the script is located. In the following example, replace *directory* with the name of the directory where the script is located.

```
cd directory
```
6. Run the db2mon.sh script to output a report at specified intervals. In the following example, replace *rds\_database\_alias* and *seconds* with the name of your database and the number of seconds (0 to 3600) between report generation.

./db2mon.sh *rds\_database\_alias seconds* | tee -a db2mon.out

# **Collecting information about databases**

You can use an Amazon RDS stored procedure to collect information about your databases. This information can help with monitoring your databases or troubleshooting issues.

#### **To collect information about a database**

1. Connect to the rdsadmin database using the master username and master password for your RDS for Db2 DB instance. In the following example, replace *master\_username* and *master\_password* with your own information.

db2 "connect to rdsadmin user *master\_username* using *master\_password*"

2. Collect information by calling rdsadmin.db2pd. For more information, see [rdsadmin.db2pd\\_command](#page-2326-0).

```
db2 "call rdsadmin.db2pd_command('db2pd_cmd')"
```
### **Forcing applications off of databases**

You can use an Amazon RDS stored procedure to force applications off of your RDS for Db2 databases to allow for maintenance of the databases.

#### **To force applications off of a database**

1. Connect to the rdsadmin database using the master username and master password for your RDS for Db2 DB instance. In the following example, replace *master\_username* and *master\_password* with your own information.

db2 "connect to rdsadmin user *master\_username* using *master\_password*"

2. Force applications off of a database by calling rdsadmin.force\_application. For more information, see [rdsadmin.force\\_application.](#page-2327-0)

```
db2 "call rdsadmin.force_application( 
     ?, 
     'applications')"
```
# <span id="page-2237-1"></span>**Integrating an RDS for Db2 DB instance with Amazon S3**

You can transfer files between your RDS for Db2 DB instance and an Amazon Simple Storage Service (Amazon S3) bucket with Amazon RDS stored procedures. For more information, see [RDS](#page-2291-0) for Db2 stored [procedure](#page-2291-0) reference.

#### **A** Note

Your DB instance and your Amazon S3 bucket must be in the same Amazon Web Services Region.

For RDS for Db2 to integrate with Amazon S3, your DB instance must have access to an Amazon S3 bucket where your RDS for Db2 resides . If you don't currently have an S3 bucket, create a [bucket](https://docs.amazonaws.cn/AmazonS3/latest/userguide/creating-bucket-overview.html).

#### **Topics**

- Step 1: [Create](#page-2237-0) an IAM policy
- Step 2: [Create](#page-2240-0) an IAM role and attach your IAM policy
- Step 3: Add your IAM role to your RDS for Db2 DB [instance](#page-2242-0)

# <span id="page-2237-0"></span>**Step 1: Create an IAM policy**

In this step, you create an Amazon Identity and Access Management (IAM) policy with the permissions required to transfer files from your Amazon S3 bucket to your RDS DB instance. This step assumes that you have already created an S3 bucket. For more information, see [Creating](https://docs.amazonaws.cn/AmazonS3/latest/userguide/create-bucket-overview.html) a [bucket](https://docs.amazonaws.cn/AmazonS3/latest/userguide/create-bucket-overview.html) in the *Amazon S3 User Guide*.

Before you create the policy, note the following pieces of information:

- The Amazon Resource Name (ARN) for your bucket
- The ARN for your Amazon Key Management Service (Amazon KMS) key, if your bucket uses SSE-KMS or SSE-S3 encryption.

Create an IAM policy that includes the following permissions:

```
"kms:GenerateDataKey",
"kms:Decrypt",
```

```
"s3:PutObject",
"s3:GetObject",
"s3:AbortMultipartUpload",
"s3:ListBucket",
"s3:DeleteObject",
"s3:GetObjectVersion",
"s3:ListMultipartUploadParts"
```
You can create an IAM policy by using the Amazon Web Services Management Console or the Amazon Command Line Interface (Amazon CLI).

### **Console**

#### **To create an IAM policy to allow Amazon RDS to access your Amazon S3 bucket**

- 1. Sign in to the Amazon Web Services Management Console and open the IAM console at [https://console.amazonaws.cn/iam/.](https://console.amazonaws.cn/iam/)
- 2. In the navigation pane, choose **Policies**.
- 3. Choose **Create policy**, and then choose **JSON**.
- 4. Add actions by service. To transfer files from an Amazon S3 bucket to Amazon RDS, you must select bucket permissions and object permissions.
- 5. Expand **Resources**. You must specify your bucket and object resources.
- 6. Choose **Next**.
- 7. For **Policy name**, enter a name for this policy.
- 8. (Optional) For **Description**, enter a description for this policy.
- 9. Choose **Create policy**.

#### **Amazon CLI**

#### **To create an IAM policy to allow Amazon RDS to access your Amazon S3 bucket**

1. Run the [create-policy](https://docs.aws.amazon.com/cli/latest/reference/iam/create-policy.html) command. In the following example, replace *iam\_policy\_name* and *s3\_bucket\_name* with a name for your IAM policy and the name of the Amazon S3 bucket where your RDS for Db2 database resides.

For Linux, macOS, or Unix:

```
aws iam create-policy \
```

```
 --policy-name iam_policy_name \ 
 --policy-document '{ 
   "Version": "2012-10-17", 
   "Statement": [ 
     { 
        "Effect": "Allow", 
        "Action": [ 
          "kms:GenerateDataKey", 
          "kms:Decrypt", 
          "s3:PutObject", 
          "s3:GetObject", 
          "s3:AbortMultipartUpload", 
          "s3:ListBucket", 
          "s3:DeleteObject", 
          "s3:GetObjectVersion", 
          "s3:ListMultipartUploadParts" 
       ], 
       "Resource": [ 
          "arn:aws:s3:::s3_bucket_name/*", 
          "arn:aws:s3:::s3_bucket_name" 
       ] 
     } 
  \mathbf{I} }'
```
#### For Windows:

```
aws iam create-policy ^ 
     --policy-name iam_policy_name ^ 
     --policy-document '{ 
       "Version": "2012-10-17", 
       "Statement": [ 
          { 
            "Effect": "Allow", 
              "Action": [ 
                 "s3:PutObject", 
                "s3:GetObject", 
                "s3:AbortMultipartUpload", 
                "s3:ListBucket", 
                "s3:DeleteObject", 
                "s3:GetObjectVersion", 
                "s3:ListMultipartUploadParts" 
              ],
```

```
 "Resource": [ 
                "arn:aws:s3:::s3_bucket_name/*", 
                "arn:aws:s3:::s3_bucket_name" 
 ] 
         } 
      \mathbf{I} }'
```
2. After the policy is created, note the ARN of the policy. You need the ARN for Step 2: [Create](#page-2240-0) an IAM role and [attach](#page-2240-0) your IAM policy.

<span id="page-2240-0"></span>For information about creating an IAM policy, see [Creating](https://docs.amazonaws.cn/IAM/latest/UserGuide/access_policies_create.html) IAM policies in the IAM User Guide.

# **Step 2: Create an IAM role and attach your IAM policy**

This step assumes that you have created the IAM policy in Step 1: [Create](#page-2237-0) an IAM policy. In this step, you create a IAM role for your RDS for Db2 DB instance and then attach your IAM policy to the role.

You can create an IAM role for your DB instance by using the Amazon Web Services Management Console or the Amazon CLI.

#### **Console**

#### **To create an IAM role and attach your IAM policy to it**

- 1. Sign in to the Amazon Web Services Management Console and open the IAM console at [https://console.amazonaws.cn/iam/.](https://console.amazonaws.cn/iam/)
- 2. In the navigation pane, choose **Roles**.
- 3. Choose **Create role**.
- 4. For **Trusted entity type**, select **Amazon Web Service**.
- 5. For **Service or use case**, select **RDS**, and then select **RDS Add Role to Database**.
- 6. Choose **Next**.
- 7. For **Permissions policies**, search for and select the name of the IAM policy that you created.
- 8. Choose **Next**.
- 9. For **Role name**, enter a role name.
- 10. (Optional) For **Description**, enter a description for the new role.
- 11. Choose **Create role**.

#### **Amazon CLI**

### **To create an IAM role and attach your IAM policy to it**

1. Run the [create-role](https://docs.aws.amazon.com/cli/latest/reference/iam/create-role.html) command. In the following example, replace *iam\_role\_name* with a name for your IAM role.

For Linux, macOS, or Unix:

```
aws iam create-role \ 
     --role-name iam_role_name \ 
     --assume-role-policy-document '{ 
        "Version": "2012-10-17", 
        "Statement": [ 
         \{ "Effect": "Allow", 
            "Principal": { 
              "Service": "rds.amazonaws.com" 
            }, 
            "Action": "sts:AssumeRole" 
          } 
      \mathbf{I} }'
```
For Windows:

```
aws iam create-role ^ 
     --role-name iam_role_name ^ 
     --assume-role-policy-document '{ 
       "Version": "2012-10-17", 
       "Statement": [ 
          { 
            "Effect": "Allow", 
            "Principal": { 
              "Service": "rds.amazonaws.com" 
            }, 
            "Action": "sts:AssumeRole" 
          } 
       ] 
     }'
```
- 2. After the role is created, note the ARN of the role. You need the ARN for [Step](#page-2242-0) 3: Add your IAM role to your RDS for Db2 DB [instance](#page-2242-0).
- 3. Run the [attach-role-policy](https://docs.amazonaws.cn/cli/latest/reference/iam/attach-role-policy.html) command. In the following example, replace *iam\_policy\_arn* with the ARN of the IAM policy that you created in Step 1: [Create](#page-2237-0) an IAM policy. Replace *iam\_role\_name* with the name of the IAM role that you just created.

For Linux, macOS, or Unix:

```
aws iam attach-role-policy \ 
    --policy-arn iam_policy_arn \ 
    --role-name iam_role_name
```
For Windows:

```
aws iam attach-role-policy ^ 
    --policy-arn iam_policy_arn ^ 
    --role-name iam_role_name
```
For more information, see Creating a role to delegate [permissions](https://docs.amazonaws.cn/IAM/latest/UserGuide/id_roles_create_for-user.html) to an IAM user in the *IAM User Guide*.

# <span id="page-2242-0"></span>**Step 3: Add your IAM role to your RDS for Db2 DB instance**

In this step, you add your IAM role to your RDS for Db2 DB instance. Note the following requirements:

- You must have access to an IAM role with the required Amazon S3 permissions policy attached to it.
- You can only associate one IAM role with your RDS for Db2 DB instance at a time.
- Your RDS for Db2 DB instance must be in the **Available** state.

You can add an IAM role to your DB instance by using the Amazon Web Services Management Console or the Amazon CLI.

#### **Console**

### **To add an IAM role to your RDS for Db2 DB instance**

- 1. Sign in to the Amazon Web Services Management Console and open the Amazon RDS console at<https://console.amazonaws.cn/rds/>.
- 2. In the navigation pane, choose **Databases**.
- 3. Choose your RDS for Db2 DB instance name.
- 4. On the **Connectivity & security** tab, scroll down to the **Manage IAM roles** section at the bottom of the page.
- 5. For **Add IAM roles to this instance**, choose the role that you created in Step 2: [Create](#page-2240-0) an IAM role and [attach](#page-2240-0) your IAM policy.
- 6. For **Feature**, choose **S3\_INTEGRATION**.
- 7. Choose **Add role**.

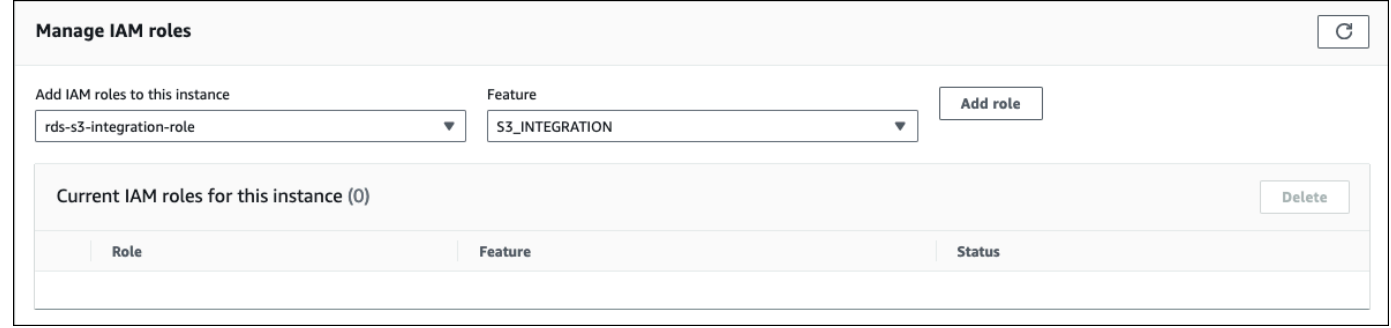

#### **Amazon CLI**

To add an IAM role to your RDS for Db2 DB instance, run the [add-role-to-db-instance](https://docs.amazonaws.cn/cli/latest/reference/rds/add-role-to-db-instance.html) command. In the following example, replace *db\_instance\_name* and *iam\_role\_arn* with the name of your DB instance and the ARN of the IAM role that you created in Step 2: [Create](#page-2240-0) an IAM role and attach your IAM [policy](#page-2240-0).

For Linux, macOS, or Unix:

```
aws rds add-role-to-db-instance \ 
     --db-instance-identifier db_instance_name \ 
     --feature-name S3_INTEGRATION \ 
     --role-arn iam_role_arn \
```
#### For Windows:

```
aws rds add-role-to-db-instance ^ 
     --db-instance-identifier db_instance_name ^ 
    --feature-name S3 INTEGRATION ^
     --role-arn iam_role_arn ^
```
To confirm that the role was successfully added to your RDS for Db2 DB instance, run the [describe](https://docs.amazonaws.cn/cli/latest/reference/rds/describe-db-instances.html)[db-instances](https://docs.amazonaws.cn/cli/latest/reference/rds/describe-db-instances.html) command. In the following example, replace *db\_instance\_name* with the name of your DB instance.

For Linux, macOS, or Unix:

```
aws rds describe-db-instances \ 
     --filters "Name=db-instance-id,Values=db_instance_name" \ 
     --query 'DBInstances[].AssociatedRoles'
```
For Windows:

```
aws rds describe-db-instances ^ 
     --filters "Name=db-instance-id,Values=db_instance_name" ^ 
     --query 'DBInstances[].AssociatedRoles'
```
This command produces output similar to the following example:

```
\overline{L}\Gamma { 
                "RoleArn": "arn:aws:iam::0123456789012:role/rds-db2-s3-role", 
                "FeatureName": "S3_INTEGRATION", 
                "Status": "ACTIVE" 
           } 
      ]
]
```
# **Migrating data to Db2 on Amazon RDS**

You can migrate self-managed Db2 databases to RDS for Db2 by using either Amazon or native Db2 tools.

#### **Topics**

- Migration [approaches](#page-2245-0) that use Amazon
- [Native](#page-2252-0) Db2 tools

# <span id="page-2245-0"></span>**Migration approaches that use Amazon**

You can perform a one-time migration of your Db2 database from Linux, AIX, or Windows environments to Amazon RDS for Db2. To minimize downtime, you can perform a near-zero downtime migration. You can also perform a synchronous migration through replication or use Amazon Database Migration Service.

For one-time migrations for Linux-based Db2 databases, Amazon RDS only supports offline and online backups. Amazon RDS doesn't support incremental and Delta backups. For near-zero migrations for Linux-based Db2 databases, Amazon RDS requires online backups. We recommend that you use online backups for near-zero downtime migrations and offline backups for migrations that can handle downtime.

### **Topics**

- One-time migration from Linux to Linux [environments](#page-2245-1)
- Near-zero downtime migration for [Linux-based](#page-2248-0) Db2 databases
- One-time migration from AIX or Windows to Linux [environments](#page-2251-0)
- Synchronous migrations from Linux to Linux [environments](#page-2252-1)
- Using Amazon Database [Migration](#page-2252-2) Service (Amazon DMS)

# <span id="page-2245-1"></span>**One-time migration from Linux to Linux environments**

With this migration approach, you back up your self-managed Db2 database to an Amazon S3 bucket. Then, you use Amazon RDS stored procedures to restore your Db2 database to an Amazon RDS for Db2 DB instance. For more information about using Amazon S3, see [Integrating](#page-2237-1) an RDS for Db2 DB [instance](#page-2237-1) with Amazon S3.

#### **Topics**

- Limitations and [recommendations](#page-2246-0) for using native restore
- [Setting](#page-2246-1) up for native backup and restore
- [Restoring](#page-2247-0) your Db2 database

#### <span id="page-2246-0"></span>**Limitations and recommendations for using native restore**

The following limitations and recommendations apply to using native restore:

- Amazon RDS only supports offline and online backups for native restore. Amazon RDS doesn't support incremental or Delta backups.
- You can't restore from an Amazon S3 bucket in an Amazon Web Services Region that is different from the Region where your RDS for Db2 DB instance is located.
- You can't restore a database if your RDS for Db2 DB instance already contains a database.
- Amazon S3 limits the size of files that are uploaded to an Amazon S3 bucket to 5 TB. If your database backup file exceeds 5 TB, then split the backup file into smaller files.
- Amazon RDS doesn't support non-fenced external routines, incremental restores, or Delta restores.
- You can't restore from an encrypted source database, but you can restore to an encrypted Amazon RDS DB instance.

When you restore your database, the backup is copied and then extracted on your RDS for Db2 DB instance. We recommend that you provision storage space for your RDS for Db2 DB instance that is equal to or greater than the sum of the backup size plus the original database's size on disk.

The maximum size of the restored database is the maximum database size that is supported minus the size of the backup. For example, if the maximum database size that is supported is 64 TiB and the size of the backup is 30 TiB, then the maximum size of the restored database is 34 TiB.

#### 64 TiB - 30 TiB = 34 TiB

#### <span id="page-2246-1"></span>**Setting up for native backup and restore**

For native backup and restore, you need the following Amazon components:

• *An Amazon S3 bucket to store your backup files*: Upload any backup files that you want to migrate to Amazon RDS. We recommend that you use offline backups for migrations that can handle

downtime. If you already have an S3 bucket, you can use that bucket. If you don't have an S3 bucket, see [Creating](https://docs.amazonaws.cn/AmazonS3/latest/userguide/create-bucket-overview.html) a bucket in the *Amazon S3 User Guide*.

#### **A** Note

If your database is large and would take a long time to transfer to an S3 bucket, you can order an Amazon Snow Family device and ask Amazon to perform the backup. After you copy your files to the device and return it to the Snow Family team, the team transfers your backed-up images to your S3 bucket. For more information, see the [Amazon](https://docs.amazonaws.cn/snowball/) Snow Family [documentation.](https://docs.amazonaws.cn/snowball/)

- *An IAM role to access the S3 bucket*: If you already have an IAM role, you can use that role. If you don't have a role, see Step 2: [Create](#page-2240-0) an IAM role and attach your IAM policy.
- *An IAM policy with trust relationships and permissions attached to your IAM role*:For more information, see Step 1: [Create](#page-2237-0) an IAM policy.
- *The IAM role added to your RDS for Db2 DB instance*: For more information, see [Step](#page-2242-0) 3: Add your IAM role to your RDS for Db2 DB [instance.](#page-2242-0)

### <span id="page-2247-0"></span>**Restoring your Db2 database**

After you set up for native backup and restore, you are ready to restore your Db2 database to your RDS for Db2 DB instance.

#### **To restore your Db2 database to your RDS for Db2 DB instance**

- 1. Connect to your RDS for Db2 DB instance. For more information, see [Connecting](#page-2169-0) to your RDS for Db2 DB [instance](#page-2169-0).
- 2. (Optional) To make sure your database is configured with the optimal settings for the restore operation, you can call the section called ["rdsadmin.show\\_configuration"](#page-2318-0) to check the values for RESTORE\_DATABASE\_PARALLELISM and RESTORE\_DATABASE\_NUM\_BUFFERS. Call [the](#page-2317-0)  section called ["rdsadmin.set\\_configuration"](#page-2317-0) to change these values, as needed. Explicitly setting these values can improve the performance when restoring databases with large volumes of data.
- 3. Restore your database by calling rdsadmin.restore\_database. For more information, see [rdsadmin.restore\\_database](#page-2319-0).

# <span id="page-2248-0"></span>**Near-zero downtime migration for Linux-based Db2 databases**

With this migration approach, you migrate a Linux-based Db2 database from one self-managed Db2 database (source) to Amazon RDS for Db2. This approach results in minimal to no outage or downtime for the application or users. This approach backs up your database and restores it with log replay, which helps prevent disruptions to ongoing operations and provides high availability of your database.

To achieve near-zero downtime migration, RDS for Db2 implements restore with log replay. This approach takes a backup of your self-managed Linux-based Db2 database and restores it on the RDS for Db2 server. With Amazon RDS stored procedures, you then apply subsequent transaction logs to bring the database up to date.

#### **Topics**

- Near-zero downtime migration limitations and [recommendations](#page-2248-1)
- Setting up for near-zero [downtime](#page-2249-0) migration
- [Migrating](#page-2250-0) your Db2 database

#### <span id="page-2248-1"></span>**Near-zero downtime migration limitations and recommendations**

The following limitations apply to using near-zero downtime migration:

- Amazon RDS requires an online backup for near-zero downtime migration. This is because Amazon RDS keeps your database in a rollforward pending state as you upload your archived transaction logs. For more information, see the section called ["Migrating](#page-2250-0) your Db2 database".
- You can't restore from an Amazon S3 bucket in an Amazon Web Services Region that is different from the Region where your RDS for Db2 DB instance is located.
- You can't restore a database if your RDS for Db2 DB instance already contains a database.
- Amazon S3 limits the size of files uploaded to an S3 bucket to 5 TB. If your database backup file exceeds 5 TB, then split the backup file into smaller files.
- Amazon RDS doesn't support non-fenced external routines, incremental restores, or Delta restores.
- You can't restore from an encrypted source database, but you can restore to an encrypted Amazon RDS DB instance.

When you restore your database, Amazon RDS copies your backup and then extracts it on your RDS for Db2 DB instance. We recommend that you provision storage space for your RDS for Db2 DB instance that is equal to or greater than the sum of the backup size plus the original database's size on disk.

The maximum size of the restored database is the maximum database size that is supported minus the size of the backup. For example, if the maximum database size that is supported is 64 TiB and the size of the backup is 30 TiB, then the maximum size of the restored database is 34 TiB.

64 TiB - 30 TiB = 34 TiB

#### <span id="page-2249-0"></span>**Setting up for near-zero downtime migration**

For near-zero downtime migration, you need the following Amazon components:

• *An Amazon S3 bucket to store your backup files*: Upload any backup files that you want to migrate to Amazon RDS. Amazon RDS requires an online backup for near-zero downtime migration. If you already have an S3 bucket, you can use that bucket. If you don't have an S3 bucket, see [Creating](https://docs.amazonaws.cn/AmazonS3/latest/userguide/create-bucket-overview.html) a bucket in the *Amazon S3 User Guide*.

#### **A** Note

If your database is large and would take a long time to transfer to an S3 bucket, you can order an Amazon Snow Family device and ask Amazon to perform the backup. After you copy your files to the device and return it to the Snow Family team, the team transfers your backed-up images to your S3 bucket. For more information, see the [Amazon](https://docs.amazonaws.cn/snowball/) Snow Family [documentation.](https://docs.amazonaws.cn/snowball/)

- *An IAM role to access the S3 bucket*: If you already have an Amazon Identity and Access Management (IAM) role, you can use that role. If you don't have a role, see Step 2: [Create](#page-2240-0) an IAM role and [attach](#page-2240-0) your IAM policy.
- *An IAM policy with trust relationships and permissions attached to your IAM role*: For more information, see Step 1: [Create](#page-2237-0) an IAM policy.
- *The IAM role added to your RDS for Db2 DB instance*: For more information, see [Step](#page-2242-0) 3: Add your IAM role to your RDS for Db2 DB [instance.](#page-2242-0)

#### <span id="page-2250-0"></span>**Migrating your Db2 database**

After you set up for near-zero downtime migration, you are ready to migrate your Db2 database to your RDS for Db2 DB instance.

#### **To perform a near-zero downtime migration**

- 1. Perform an online backup of your source database. For more information, see [BACKUP](https://www.ibm.com/docs/en/db2/11.5?topic=commands-backup-database) [DATABASE](https://www.ibm.com/docs/en/db2/11.5?topic=commands-backup-database) command in the IBM Db2 documentation.
- 2. Copy the backup of your database to an Amazon S3 bucket. For information about using Amazon S3, see the [Amazon](https://docs.amazonaws.cn/AmazonS3/latest/userguide/Welcome.html) Simple Storage Service User Guide.
- 3. Connect to the rdsadmin server with the *master\_username* and *master\_password* for your RDS for Db2 DB instance.

db2 connect to rdsadmin user *master\_username* using *master\_password*

- 4. (Optional) To make sure your database is configured with the optimal settings for the restore operation, you can call the section called ["rdsadmin.show\\_configuration"](#page-2318-0) to check the values for RESTORE\_DATABASE\_PARALLELISM and RESTORE\_DATABASE\_NUM\_BUFFERS. Call the section called ["rdsadmin.set\\_configuration"](#page-2317-0) to change these values, as needed. Explicitly setting these values can improve the performance when restoring databases with large volumes of data.
- 5. Restore the backup on the RDS for Db2 server by calling rdsadmin. restore\_database. Set backup\_type to ONLINE. For more information, see [rdsadmin.restore\\_database.](#page-2319-0)
- 6. Copy your archive logs from your source server to your S3 bucket. For more information, see Archive [logging](https://www.ibm.com/docs/en/db2/11.5?topic=logging-archive) in the IBM Db2 documentation.
- 7. Apply archive logs as many times as needed by calling rdsadmin.rollforward\_database. Set complete\_rollforward to FALSE to keep the database in a ROLL-FORWARD PENDING state. For more information, see [rdsadmin.rollforward\\_database.](#page-2322-0)
- 8. After you apply all of the archive logs, bring the database online by calling rdsadmin.complete\_rollforward. For more information, see [rdsadmin.complete\\_rollforward](#page-2325-0).
- 9. Switch application connections to the RDS for Db2 server by either updating your application endpoints for the database or by updating the DNS endpoints to redirect traffic to the RDS for Db2 server. You can also use the Db2 automatic client reroute feature on your self-managed Db2 database with the RDS for Db2 database endpoint. For more information, see [Automatic](https://www.ibm.com/docs/en/db2/11.5?topic=reroute-configuring-automatic-client)  client reroute [description](https://www.ibm.com/docs/en/db2/11.5?topic=reroute-configuring-automatic-client) and setup in the IBM Db2 documentation.

10. (Optional) Shut down your source database.

### <span id="page-2251-0"></span>**One-time migration from AIX or Windows to Linux environments**

With this migration approach, you use native Db2 tools to back up your self-managed Db2 database to an Amazon S3 bucket. Native Db2 tools include the export utility, the db2move system command, or the db2look system command. Your Db2 database can either be selfmanaged or in Amazon Elastic Compute Cloud (Amazon EC2). You can move data from your AIX or Windows system to your Amazon S3 bucket. Then, use a Db2 client to load data directly from the S3 bucket to your RDS for Db2 database. Downtime depends on the size of your database. For more information about using Amazon S3, see [Integrating](#page-2237-1) an RDS for Db2 DB instance with [Amazon](#page-2237-1) S3.

#### **To migrate your Db2 database to RDS for Db2**

- 1. Prepare to back up your database. Configure sufficient storage amount to hold the backup on your self-managed Db2 system.
- 2. Back up your database.
	- a. Run the db2look system [command](https://www.ibm.com/docs/en/db2/11.5?topic=commands-db2look-db2-statistics-ddl-extraction-tool) to extract the data definition language (DDL) file for all objects.
	- b. Run either the Db2 [export](https://www.ibm.com/docs/en/db2/11.5?topic=utility-exporting-data) utility, the db2move system [command,](https://www.ibm.com/docs/en/db2/11.5?topic=commands-db2move-database-movement-tool) or a CREATE [EXTERNAL](https://www.ibm.com/docs/en/db2/11.5?topic=statements-create-table-external) TABLE [statement](https://www.ibm.com/docs/en/db2/11.5?topic=statements-create-table-external) to unload the Db2 table data to storage on your Db2 system.
- 3. Move your backup to an Amazon S3 bucket. For more information, see [Integrating](#page-2237-1) an RDS for Db2 DB [instance](#page-2237-1) with Amazon S3.

#### **A** Note

If your database is large and would take a long time to transfer to an S3 bucket, you can order an Amazon Snow Family device and ask Amazon to perform the backup. After you copy your files to the device and return it to the Snow Family team, the team transfers your backed-up images to your S3 bucket. For more information, see the Amazon Snow Family [documentation.](https://docs.amazonaws.cn/snowball/)

4. Use a Db2 client to load data directly from your S3 bucket to your RDS for Db2 database.

# <span id="page-2252-1"></span>**Synchronous migrations from Linux to Linux environments**

With this migration approach, you set up replication between your self-managed Db2 database and your RDS for Db2 DB instance. Changes made to the self-managed database replicates to the RDS for Db2 DB instance in near real-time. This approach can provide continuous availability and minimize downtime during the migration process.

# <span id="page-2252-2"></span>**Using Amazon Database Migration Service (Amazon DMS)**

You can use Amazon DMS for one-time migrations and then synchronize from Db2 on Linux, Unix, and Windows to Amazon RDS for Db2. For more information, see What is Amazon [Database](https://docs.amazonaws.cn/dms/latest/userguide/Welcome.html) [Migration](https://docs.amazonaws.cn/dms/latest/userguide/Welcome.html) Service?.

# <span id="page-2252-0"></span>**Native Db2 tools**

You can use several native Db2 tools, utilities, and commands to move data from a Db2 database to an Amazon RDS for Db2 database. To use these native Db2 tools, you must be able to connect your client machine to an RDS for Db2 DB instance. For more information, see [Connecting](#page-2253-0) a client [machine](#page-2253-0) to an RDS for Db2 DB instance.

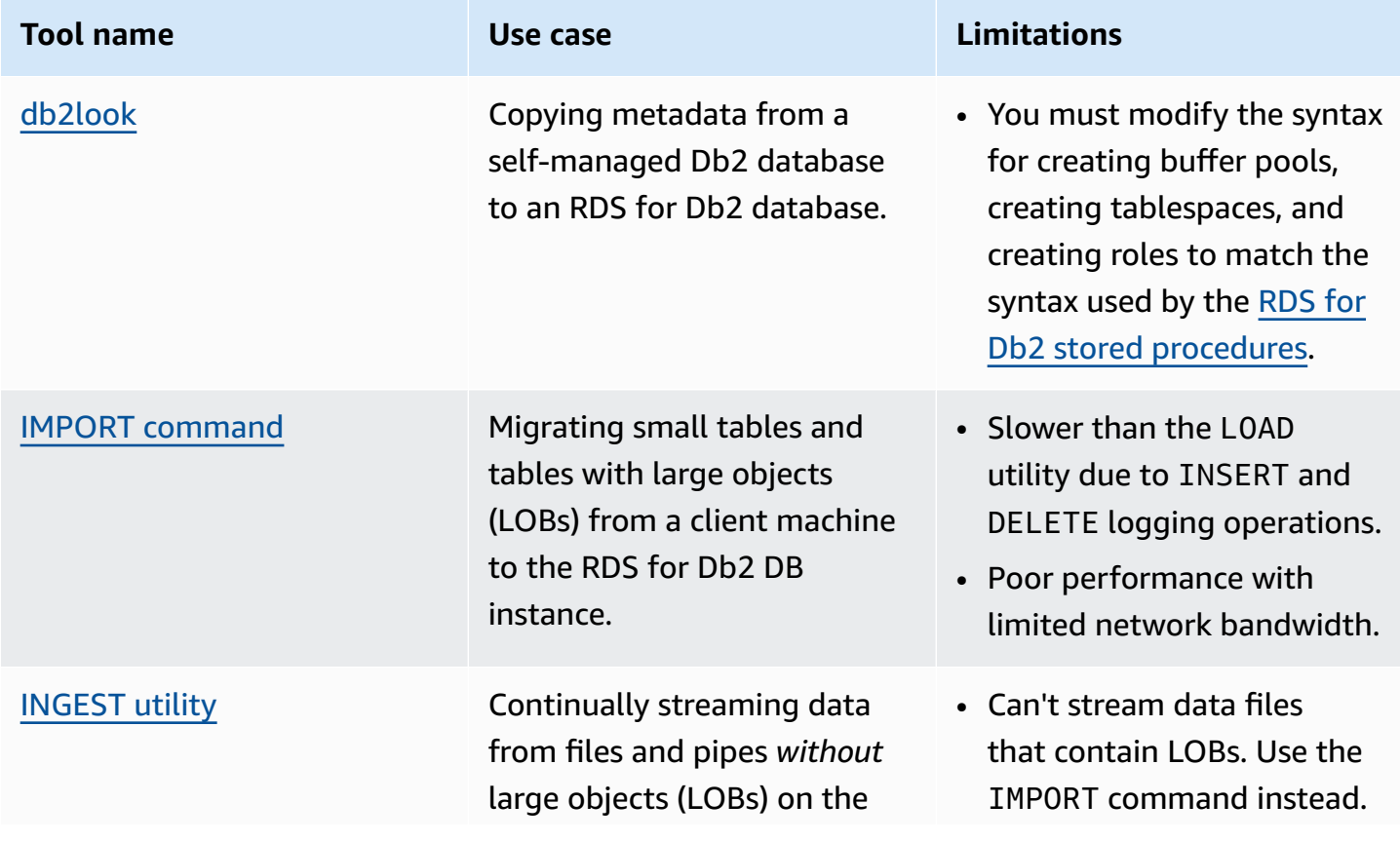

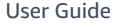

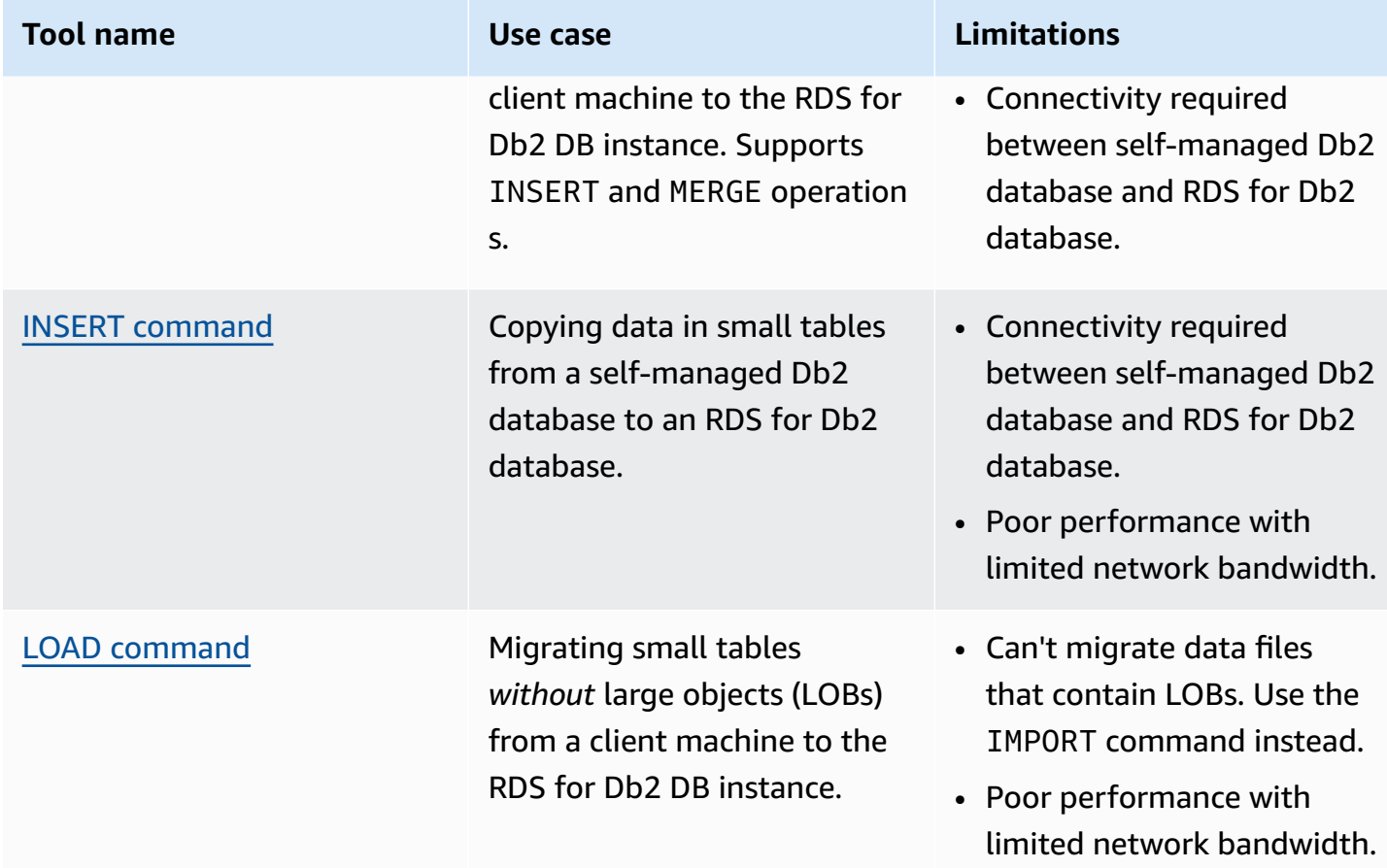

# <span id="page-2253-0"></span>**Connecting a client machine to an RDS for Db2 DB instance**

To use any of the native Db2 tools to move data from a Db2 database to an Amazon RDS for Db2 database, you must first connect your client machine to an RDS for Db2 DB instance.

The client machine can be any of the following:

- An Amazon Elastic Compute Cloud (Amazon EC2) instance on Linux, Windows, or macOS. This instance should be in the same virtual private cloud (VPC) as your RDS for Db2 DB instance, Amazon Cloud9, or Amazon CloudShell.
- A self-managed Db2 instance in an Amazon EC2 instance. The instances should be in the same VPC.
- A self-managed Db2 instance in an Amazon EC2 instance. The instances can be in different VPCs if you enabled VPC peering. For more information, see Create a VPC peering [connection](https://docs.amazonaws.cn/vpc/latest/peering/create-vpc-peering-connection.html) in the *Amazon Virtual Private Cloud VPC Peering Guide*.

• A local machine running Linux, Windows, or macOS in a self-managed environment. You must either have public connectivity to RDS for Db2 or enable VPN connectivity between selfmanaged Db2 instances and Amazon.

To connect your client machine to your RDS for Db2 DB instance, log in to your client machine with IBM Db2 Data Management Console. For more information, see [Creating](#page-490-0) an Amazon RDS DB [instance](#page-490-0) and [IBM Db2 Data Management Console](#page-2182-0).

You can use Amazon Database Migration Service (Amazon DMS) to run queries against the database, run an SQL execution plan, and monitor the database. For more information, see [What is](https://docs.amazonaws.cn/dms/latest/userguide/Welcome.html) Amazon Database [Migration](https://docs.amazonaws.cn/dms/latest/userguide/Welcome.html) Service? in the *Amazon Database Migration Service User Guide*.

After you successfully connect your client machine to your RDS for Db2 DB instance, you are ready to use any native Db2 tool to copy data. For more information, see [Native](#page-2252-0) Db2 tools.

# <span id="page-2254-0"></span>**db2look tool**

db2look is a native Db2 tool that extracts data definition language (DDL) files, objects, authorizations, configurations, WLM, and database layouts. You can use db2look to copy database metadata from a self-managed Db2 database to an RDS for Db2 database. For more information, see [Mimicking databases using db2look](https://www.ibm.com/docs/en/db2/11.5?topic=tools-db2look) in the IBM Db2 documentation.

#### **To copy the database metadata**

1. Run the db2look tool on your self-managed Db2 system to extract the DDL file. In the following example, replace *database\_name* with the name of your Db2 database.

db2look -d *database\_name* -e -l -a -f -wlm -cor -createdb -printdbcfg -o db2look.sql

- 2. If your client machine has access to the source (self-managed Db2) database and the RDS for Db2 DB instance, you can create the db21ook. sq1 file on the client machine by directly attaching to the remote instance. Then catalog the remote self-managed Db2 instance.
	- a. Catalog the node. In the following example, replace *dns\_ip\_address* and *port* with the DNS name or the IP address and the port number of the self-managed Db2 database.

db2 catalog tcpip node srcnode REMOTE *dns\_ip\_address* server *port*

b. Catalog the database. In the following example, replace *source\_database\_name* and *source\_database\_alias* with the name of the self-managed Db2 database and the alias that you want to use for this database.

```
db2 catalog database source_database_name as source_database_alias at node 
  srcnode \ 
     authentication server_encrypt
```
c. Attach to the source database. In the following example, replace *source\_database\_alias*, *user\_id*, and *user\_password* with the alias that you created in the previous step and the user ID and password for the self-managed Db2 database.

```
db2look -d source_database_alias -i user_id -w user_password -e -l -a -f -wlm \ 
     -cor -createdb -printdbcfg -o db2look.sql
```
- 3. If you can't access the remote self-managed Db2 database from the client machine, copy the db2look.sql file to the client machine. Then catalog the RDS for Db2 DB instance.
	- a. Catalog the node. In the following example, replace *dns\_ip\_address* and *port* with the DNS name or the IP address and the port number of the RDS for Db2 DB instance.

db2 catalog tcpip node remnode REMOTE *dns\_ip\_address* server *port*

b. Catalog the database. In the following example, replace *rds\_database\_name* and *rds\_database\_alias* with the name of the RDS for Db2 database and the alias that you want to use for this database.

db2 catalog database *rds\_database\_name* as *rds\_database\_alias* at node remnode \ authentication server\_encrypt

c. Catalog the admin database that manages RDS for Db2. You can't use this database to store any data.

db2 catalog database rdsadmin as rdsadmin at node remnode authentication server\_encrypt

4. Create buffer pools and tablespaces. The administrator doesn't have privileges to create buffer pools or tablespaces. However, you can use Amazon RDS stored procedures to create them.

- a. Find the names and definitions of the buffer pools and tablespaces in the db2look.sql file.
- b. Connect to Amazon RDS using the master username and master password for your RDS for Db2 DB instance. In the following example, replace *master\_username* and *master\_password* with your own information.

```
db2 connect to rdsadmin user master_username using master_password
```
c. Create a buffer pool by calling rdsadmin.create\_bufferpool. For more information, see [rdsadmin.create\\_bufferpool](#page-2306-0).

```
db2 "call rdsadmin.create_bufferpool( 
     'database_name', 
     'buffer_pool_name', 
     buffer_pool_size, 
     'immediate', 
     'automatic', 
     page_size, 
     number_block_pages, 
     block_size)"
```
d. Create a tablespace by calling rdsadmin.create\_tablespace. For more information, see [rdsadmin.create\\_tablespace](#page-2332-0).

```
db2 "call rdsadmin.create_tablespace( 
     'database_name', 
     'tablespace_name', 
     'buffer_pool_name', 
     tablespace_initial_size, 
     tablespace_increase_size, 
     'tablespace_type')"
```
- e. Repeat steps c or d for each additional buffer pool or tablespace that you want to add.
- f. Terminate your connection.

db2 terminate

5. Create tables and objects.

a. Connect to your RDS for Db2 database using the master username and master password for your RDS for Db2 DB instance. In the following example, replace *rds\_database\_name*, *master\_username*, and *master\_password* with your own information.

db2 connect to *rds\_database\_name* user *master\_username* using *master\_password*

b. Run the db2look.sql file.

db2 -tvf db2look.sql

c. Terminate your connection.

db2 terminate

### <span id="page-2257-0"></span>**IMPORT command with a client machine**

You can use the IMPORT command from a client machine to import your data into the Amazon RDS for Db2 server.

#### **Important**

The IMPORT command method is useful for migrating small tables and tables that include large objects (LOBs). The IMPORT command is slower than the LOAD utility because of the INSERT and DELETE logging operations. If your network bandwidth between the client machine and RDS for Db2 is limited, we recommend that you use a different migration approach. For more information, see [Native](#page-2252-0) Db2 tools.

#### **To import data into the RDS for Db2 server**

- 1. Log in to your client machine with IBM Db2 Data Management Console. For more information, see Connecting to your RDS for Db2 DB instance with IBM Db2 Data [Management](#page-2182-0) Console.
- 2. Catalog the RDS for Db2 database on the client machine.
	- a. Catalog the node. In the following example, replace *dns\_ip\_address* and *port* with the DNS name or the IP address and the port number of the self-managed Db2 database.

```
db2 catalog tcpip node srcnode REMOTE dns_ip_address server port
```
b. Catalog the database. In the following example, replace *source\_database\_name* and *source\_database\_alias* with the name of the self-managed Db2 database and the alias that you want to use for this database.

```
db2 catalog database source_database_name as source_database_alias at node 
  srcnode \ 
     authentication server_encrypt
```
3. Attach to the source database. In the following example, replace *source\_database\_alias*, *user\_id*, and *user\_password* with the alias you created in the previous step and the user ID and password for the self-managed Db2 database.

```
db2look -d source_database_alias -i user_id -w user_password -e -l -a -f -wlm \ 
     -cor -createdb -printdbcfg -o db2look.sql
```
4. Generate the data file by using the EXPORT command on your self-managed Db2 system. In the following example, replace *directory* with the directory on your client machine where your data file exists. Replace *file\_name* and *table\_name* with the name of the data file and the name of the table.

```
db2 "export to /directory/file_name.txt of del lobs to /directory/lobs/ \ 
    modified by coldel\| select * from table_name"
```
5. Connect to your RDS for Db2 database using the master username and master password for your RDS for Db2 DB instance. In the following example, replace *rds\_database\_alias*, *master\_username,* and *master\_password* with your own information.

db2 connect to *rds\_database\_alias* user *master\_username* using *master\_password*

6. Use the IMPORT command to import data from a file on the client machine into the remote RDS for Db2 database. For more information, see IMPORT [command](https://www.ibm.com/docs/en/db2/11.5?topic=commands-import) in the IBM Db2 documentation. In the following example, replace *directory* and *file\_name* with the directory on your client machine where your data file exists and the name of the data file. Replace *SCHEMA\_NAME* and *TABLE\_NAME* with the name of your schema and table.

db2 "IMPORT from /*directory*/*file\_name*.tbl OF DEL LOBS FROM /*directory*/lobs/ \

```
 modified by coldel\| replace into SCHEMA_NAME.TABLE_NAME"
```
7. Terminate your connection.

db2 terminate

### <span id="page-2259-0"></span>**INGEST utility**

You can use the INGEST utility to continually stream data from files and pipes on a client machine to a target Amazon RDS for Db2 DB instance. The INGEST utility supports INSERT and MERGE operations. For more information, see [Ingest](https://www.ibm.com/docs/en/db2/11.1?topic=reference-ingest-utility) utility in the IBM Db2 documentation.

Because the INGEST utility supports nicknames, you can use the utility to transfer data from your self-managed Db2 database to an RDS for Db2 database. This approach works as long as network connectivity exists between the two databases.

### **Important**

The INGEST utility doesn't support large objects (LOBs). Use the IMPORT [command](#page-2257-0) instead.

To use the RESTARTABLE feature of the INGEST utility, run the following command on the RDS for Db2 database.

db2 "call sysproc.sysinstallobjects('INGEST','C',NULL,NULL)"

# <span id="page-2259-1"></span>**INSERT command from a self-managed Db2 database to an Amazon RDS for Db2 database**

You can use the INSERT command from a self-managed Db2 server to insert your data into an RDS for Db2 database. With this migration approach, you use a nickname for the remote RDS for Db2 DB instance. Your self-managed Db2 database (source) must be able to connect to the RDS for Db2 database (target).

### **Important**

The INSERT command method is useful for migrating small tables. If your network bandwidth between your self-managed Db2 database and RDS for Db2 database is limited, we recommend that you use a different migration approach. For more information, see [Native](#page-2252-0) Db2 tools.

#### **To copy data from a self-managed Db2 database to an RDS for Db2 database**

- 1. Catalog the RDS for Db2 DB instance on the self-managed Db2 instance.
	- a. Catalog the node. In the following example, replace *dns\_ip\_address* and *port* with the DNS name or the IP address and the port number of the self-managed Db2 database.

db2 catalog tcpip node remnode REMOTE *dns\_ip\_address* SERVER *port*

b. Catalog the database. In the following example, replace *rds\_database\_name* with the name of the database on your RDS for Db2 DB instance.

db2 catalog database *rds\_database\_name* as remdb at node remnode \ authentication server\_encrypt

2. Enable federation on the self-managed Db2 instance. In the following example, replace *source\_database\_name* with the name of your database on the self-managed Db2 instance.

db2 update dbm cfg using FEDERATED YES *source\_database\_name*

- 3. Create tables on the RDS for Db2 DB instance.
	- a. Catalog the node. In the following example, replace *dns\_ip\_address* and *port* with the DNS name or the IP address and the port number of the self-managed Db2 database.

db2 catalog tcpip node srcnode REMOTE *dns\_ip\_address* server *port*

b. Catalog the database. In the following example, replace *source\_database\_name* and *source\_database\_alias* with the name of the self-managed Db2 database and the alias that you want to use for this database.

```
db2 catalog database source_database_name as source_database_alias at node 
  srcnode \ 
     authentication server_encrypt
```
4. Attach to the source database. In the following example, replace *source\_database\_alias*, *user\_id*, and *user\_password* with the alias that you created in the previous step and the user ID and password for the self-managed Db2 database.

```
db2look -d source_database_alias -i user_id -w user_password -e -l -a -f -wlm \ 
     -cor -createdb -printdbcfg -o db2look.sql
```
- 5. Set up federation, and create a nickname for the RDS for Db2 database table on the selfmanaged Db2 instance.
	- a. Connect to your local database. In the following example, replace *source\_database\_name* with the name of the database on your self-managed Db2 instance.

db2 connect to *source\_database\_name*

b. Create a wrapper to access Db2 data sources.

db2 create wrapper drda

c. Define a data source on a federated database. In the following example, replace *admin* and *admin\_password* with your credentials for your self-managed Db2 instance. Replace *rds\_database\_name* with the name of the database on your RDS for Db2 DB instance.

```
db2 "create server rdsdb2 type DB2/LUW version '11.5.9.0' \ 
    wrapper drda authorization "admin" password "admin_password" \ 
    options( dbname 'rds_database_name', node 'remnode')"
```
d. Map the users on the two databases. In the following example, replace *master\_username* and *master\_password* with your credentials for your RDS for Db2 DB instance.

```
db2 "create user mapping for user server rdsdb2 \ 
     options (REMOTE_AUTHID 'master_username', REMOTE_PASSWORD 
  'master_password')"
```
e. Verify the connection to the RDS for Db2 server.

```
db2 set passthru rdsdb2
```
f. Create a nickname for the table in the remote RDS for Db2 database. In the following example, replace *NICKNAME* and *TABLE\_NAME* with a nickname for the table and the name of the table.

db2 create nickname REMOTE.*NICKNAME* for RDSDB2.*TABLE\_NAME.NICKNAME*

6. Insert data into the table in the remote RDS for Db2 database. Use the nickname in a select statement on the local table in the self-managed Db2 instance. In the following example, replace *NICKNAME* and *TABLE\_NAME* with a nickname for the table and the name of the table.

db2 "INSERT into REMOTE.*NICKNAME* select \* from RDS2DB2.*TABLE\_NAME.NICKNAME*"

### <span id="page-2262-0"></span>**LOAD command with a client machine**

You can use the LOAD CLIENT command to load data from a file to the RDS for Db2 server. Because no SSH connectivity exists to the Amazon RDS for Db2 server, you can use the LOAD CLIENT command on either your self-managed Db2 server or your Db2 client machine.

#### **A** Important

The LOAD command method is useful for migrating small tables. If your network bandwidth between the client and RDS for Db2 is limited, we recommend that you use a different migration approach. For more information, see the [Native](#page-2252-0) Db2 tools. If your data file includes references to large object file names, then the LOAD command won't work because large objects (LOBs) need to reside on the Db2 server. If you try to load LOBs from the client machine to the RDS for Db2 server, you will receive an SQL3025N error. Use the IMPORT [command](#page-2257-0) instead.

#### **To load data to the RDS for Db2 server**

- 1. Log in to your client machine with IBM Db2 Data Management Console. For more information, see Connecting to your RDS for Db2 DB instance with IBM Db2 Data [Management](#page-2182-0) Console.
- 2. Catalog the RDS for Db2 database on the client machine.
	- a. Catalog the node. In the following example, replace *dns\_ip\_address* and *port* with the DNS name or the IP address and the port number of the self-managed Db2 database.

```
db2 catalog tcpip node srcnode REMOTE dns_ip_address server port
```
b. Catalog the database. In the following example, replace *source\_database\_name* and *source\_database\_alias* with the name of the self-managed Db2 database and the alias that you want to use for this database.

```
db2 catalog database source_database_name as source_database_alias at node 
  srcnode \ 
     authentication server_encrypt
```
3. Attach to the source database. In the following example, replace *source\_database\_alias*, *user\_id*, and *user\_password* with the alias you that created in the previous step and the user ID and password for the self-managed Db2 database.

```
db2look -d source_database_alias -i user_id -w user_password -e -l -a -f -wlm \ 
     -cor -createdb -printdbcfg -o db2look.sql
```
4. Generate the data file by using the EXPORT command on your self-managed Db2 system. In the following example, replace *directory* with the directory on your client machine where your data file exists. Replace *file\_name* and *TABLE\_NAME* with the name of the data file and the name of the table.

```
db2 "export to /directory/file_name.txt of del modified by coldel\| \ 
     select * from TPCH.TABLE_NAME"
```
5. Connect to your RDS for Db2 database using the master username and master password for your RDS for Db2 DB instance. In the following example, replace *rds\_database\_alias*, *master\_username*, and *master\_password* with your own information.

db2 connect to *rds\_database\_alias* user *master\_username* using *master\_password*

6. Use the LOAD command to load data from a file on the client machine to the remote RDS for Db2 database. For more information, see LOAD [command](https://www.ibm.com/docs/en/db2/11.5?topic=commands-load) in the IBM Db2 documentation. In the following example, replace *directory* with the directory on your client machine where your data file exists. Replace *file\_name* and *TABLE\_NAME* with the name of the data file and the name of the table.

```
db2 "LOAD CLIENT from /directory/file_name.txt \ 
    modified by coldel\| replace into TPCH.TABLE_NAME \
```
# 7. Terminate your connection.

#### db2 terminate

# **Options for RDS for Db2 DB instances**

The following shows the options, or additional features, that are available for Amazon RDS instances running the Db2 DB engine. To enable these options, you can add them to a custom option group, and then associate the option group with your DB instance. For more information about working with option groups, see [Working](#page-544-0) with option groups.

Amazon RDS supports the following options for Db2:

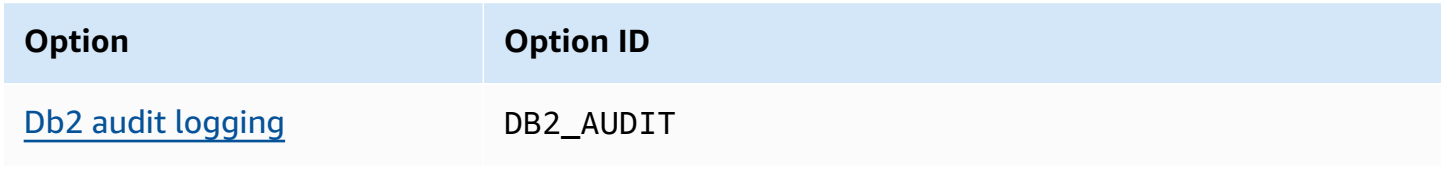

# <span id="page-2266-0"></span>**Db2 audit logging**

With Db2 audit logging, Amazon RDS records database activity, including users logging on to the database and queries run against the database. RDS uploads the completed audit logs to your Amazon S3 bucket, using the Amazon Identity and Access Management (IAM) role that you provide.

#### **Topics**

- Setting up Db2 audit [logging](#page-2266-1)
- [Managing Db2 audit logging](#page-2276-0)
- [Viewing audit logs](#page-2277-0)
- [Troubleshooting](#page-2279-0) Db2 audit logging

# <span id="page-2266-1"></span>**Setting up Db2 audit logging**

To enable audit logging for an RDS for Db2 database, you enable the DB2\_AUDIT option on the RDS for Db2 DB instance. Then, configure an audit policy to enable the feature for the specific database. To enable the option on the RDS for Db2 DB instance, you configure the option settings for the DB2\_AUDIT option. You do so by providing the Amazon Resource Names (ARNs) for your Amazon S3 bucket and the IAM role with permissions to access your bucket.

To set up Db2 audit logging for an RDS for Db2 database, complete the following steps.

#### **Topics**

- Step 1: Create an [Amazon](#page-2266-2) S3 bucket
- Step 2: [Create](#page-2267-0) an IAM policy
- Step 3: [Create](#page-2272-0) an IAM role and attach your IAM policy
- Step 4: [Configure](#page-2274-0) an option group for Db2 audit logging
- Step 5: [Configure](#page-2275-0) the audit policy
- Step 6: Check the audit [configuration](#page-2275-1)

#### <span id="page-2266-2"></span>**Step 1: Create an Amazon S3 bucket**

If you haven't already done so, create an Amazon S3 bucket where Amazon RDS can upload your RDS for Db2 database's audit log files. The following restrictions apply to the S3 bucket that you use as a target for audit files:

- It must be in the same Amazon Web Services Region as your RDS for Db2 DB instance.
- It must not be open to the public.
- It can't use S3 [Object](https://docs.amazonaws.cn/AmazonS3/latest/dev/object-lock-overview.html) Lock.
- The bucket owner must also be the IAM role owner.

To learn how to create an Amazon S3 bucket, see [Creating](https://docs.amazonaws.cn/AmazonS3/latest/userguide/create-bucket-overview.html) a bucket in the *Amazon S3 User Guide*.

After you enable audit logging, Amazon RDS automatically sends the logs from your DB instance to the following locations:

- DB instance level logs *bucket\_name*/db2-auditlogs/*dbi\_resource\_id*/*date\_time\_utc*/
- Database level logs *bucket\_name*/db2-auditlogs/*dbi\_resource\_id*/*date\_time\_utc*/*db\_name*/

Take note of the Amazon Resource Name (ARN) for your bucket. This information is needed to complete subsequent steps.

#### <span id="page-2267-0"></span>**Step 2: Create an IAM policy**

Create an IAM policy with the permissions required to transfer audit log files from your DB instance to your Amazon S3 bucket. This step assumes that you have an S3 bucket.

Before you create the policy, gather the following information:

- The ARN for your bucket.
- The ARN for your Amazon Key Management Service (Amazon KMS) key, if your bucket uses SSE-KMS encryption.

Create an IAM policy that includes the following permissions:

```
"s3:ListBucket", 
  "s3:GetBucketACL", 
  "s3:GetBucketLocation", 
 "s3:PutObject", 
 "s3:ListMultipartUploadParts", 
  "s3:AbortMultipartUpload", 
  "s3:ListAllMyBuckets"
```
# **A** Note

Amazon RDS needs the s3:ListAllMyBuckets action internally to verify that the same Amazon Web Services account owns both the S3 bucket and the RDS for Db2 DB instance.

If your bucket uses SSE-KMS encryption, also include the following permissions:

```
"kms:GenerateDataKey", 
 "kms:Decrypt"
```
You can create an IAM policy by using the Amazon Web Services Management Console or the Amazon Command Line Interface (Amazon CLI).

# **Console**

# **To create an IAM policy to allow Amazon RDS to access your Amazon S3 bucket**

- 1. Sign in to the Amazon Web Services Management Console and open the IAM console at [https://console.amazonaws.cn/iam/.](https://console.amazonaws.cn/iam/)
- 2. In the navigation pane, choose **Policies**.
- 3. Choose **Create policy**, and then choose **JSON**.
- 4. In **Add actions**, filter by **S3**. Add access **ListBucket**, **GetBucketAcl**, and **GetBucketLocation**.
- 5. For **Add a resource**, choose **Add**. For **Resource type**, choose **bucket**, and enter the name of your bucket. Then, choose **Add resource**.
- 6. Choose **Add new statement**.
- 7. In **Add actions**, filter by **S3**. Add access **PutObject**, **ListMultipartUploadParts**, and **AbortMultipartUpload**.
- 8. For **Add a resource**, choose **Add**. For **Resource type**, choose **object**, and enter *your bucket name/\**. Then, choose **Add resource**.
- 9. Choose **Add new statement**.
- 10. In **Add actions**, filter by **S3**. Add access **ListAllMyBuckets**.
- 11. For **Add a resource**, choose **Add**. For **Resource type**, choose **All Resources**. Then, choose **Add resource**.
- 12. If you're using your own KMS keys to encrypt the data:
- 1. Choose **Add new statement**.
- 2. In **Add actions**, filter by KMS. Add access **GenerateDataKey** and **Decrypt**.
- 3. For **Add a resource**, choose **Add**. For **Resource type**, choose **All Resources**. Then, choose **Add resource**.
- 13. Choose **Next**.
- 14. For **Policy name**, enter a name for this policy.
- 15. (Optional) For **Description**, enter a description for this policy.
- 16. Choose **Create policy**.

### **Amazon CLI**

### **To create an IAM policy to allow Amazon RDS to access your Amazon S3 bucket**

1. Run the [create-policy](https://docs.aws.amazon.com/cli/latest/reference/iam/create-policy.html) command. In the following example, replace *iam\_policy\_name* and *s3\_bucket\_name* with a name for your IAM policy and the name of your target Amazon S3 bucket.

For Linux, macOS, or Unix:

```
aws iam create-policy \ 
     --policy-name iam_policy_name \ 
     --policy-document '{ 
         "Version": "2012-10-17", 
         "Statement": [ 
\{\hspace{.1cm} \} "Sid": "Statement1", 
                  "Effect": "Allow", 
                  "Action": [ 
                       "s3:ListBucket", 
                       "s3:GetBucketAcl", 
                       "s3:GetBucketLocation" 
                  ], 
                  "Resource": [ 
                       "arn:aws:s3:::s3_bucket_name" 
 ] 
              }, 
\{\hspace{.1cm} \} "Sid": "Statement2", 
                  "Effect": "Allow",
```

```
 "Action": [ 
                    "s3:PutObject", 
                    "s3:ListMultipartUploadParts", 
                    "s3:AbortMultipartUpload" 
                ], 
                "Resource": [ 
                    "arn:aws:s3:::s3_bucket_name/*" 
 ] 
            }, 
            { 
                "Sid": "Statement3", 
                "Effect": "Allow", 
                "Action": [ 
                    "s3:ListAllMyBuckets" 
                ], 
                "Resource": [ 
 "*" 
 ] 
            }, 
            { 
                "Sid": "Statement4", 
                "Effect": "Allow", 
                "Action": [ 
                    "kms:GenerateDataKey", 
                    "kms:Decrypt" 
                ], 
                "Resource": [ 
 "*" 
 ] 
            } 
        ] 
  }'
```
### For Windows:

```
aws iam create-policy ^ 
     --policy-name iam_policy_name ^ 
     --policy-document '{ 
          "Version": "2012-10-17", 
          "Statement": [ 
              { 
                   "Sid": "Statement1", 
                   "Effect": "Allow",
```

```
 "Action": [ 
                    "s3:ListBucket", 
                    "s3:GetBucketAcl", 
                    "s3:GetBucketLocation" 
                ], 
                "Resource": [ 
                    "arn:aws:s3:::s3_bucket_name" 
 ] 
            }, 
            { 
                "Sid": "Statement2", 
                "Effect": "Allow", 
                "Action": [ 
                    "s3:PutObject", 
                    "s3:ListMultipartUploadParts", 
                    "s3:AbortMultipartUpload" 
                ], 
                "Resource": [ 
                    "arn:aws:s3:::s3_bucket_name/*" 
 ] 
            }, 
            { 
                "Sid": "Statement3", 
                "Effect": "Allow", 
                "Action": [ 
                    "s3:ListAllMyBuckets" 
                ], 
                "Resource": [ 
 "*" 
 ] 
            }, 
            { 
                "Sid": "Statement4", 
                "Effect": "Allow", 
                "Action": [ 
                    "kms:GenerateDataKey", 
                    "kms:Decrypt" 
                ], 
                "Resource": [ 
 "*" 
 ] 
 } 
        ]
```
}'

2. After the policy is created, note the ARN of the policy. You need the ARN for Step 3: [Create](#page-2272-0) an IAM role and [attach](#page-2272-0) your IAM policy.

For information about creating an IAM policy, see [Creating](https://docs.amazonaws.cn/IAM/latest/UserGuide/access_policies_create.html) IAM policies in the IAM User Guide.

### <span id="page-2272-0"></span>**Step 3: Create an IAM role and attach your IAM policy**

This step assumes that you created the IAM policy in Step 2: [Create](#page-2267-0) an IAM policy. In this step, you create an IAM role for your RDS for Db2 DB instance and then attach your IAM policy to the role.

You can create an IAM role for your DB instance by using the console or the Amazon CLI.

### **Console**

### **To create an IAM role and attach your IAM policy to it**

- 1. Sign in to the Amazon Web Services Management Console and open the IAM console at [https://console.amazonaws.cn/iam/.](https://console.amazonaws.cn/iam/)
- 2. In the navigation pane, choose **Roles**.
- 3. Choose **Create role**.
- 4. For **Trusted entity type**, select **Amazon Web Service**.
- 5. For **Service or use case**, select **RDS**, and then select **RDS – Add Role to Database**.
- 6. Choose **Next**.
- 7. For **Permissions policies**, search for and select the name of the IAM policy that you created.
- 8. Choose **Next**.
- 9. For **Role name**, enter a role name.
- 10. (Optional) For **Description**, enter a description for the new role.
- 11. Choose **Create role**.

### **Amazon CLI**

### **To create an IAM role and attach your IAM policy to it**

1. Run the [create-role](https://docs.aws.amazon.com/cli/latest/reference/iam/create-role.html) command. In the following example, replace *iam\_role\_name* with a name for your IAM role.

### For Linux, macOS, or Unix:

```
aws iam create-role \ 
     --role-name iam_role_name \ 
     --assume-role-policy-document '{ 
        "Version": "2012-10-17", 
        "Statement": [ 
          { 
            "Effect": "Allow", 
            "Principal": { 
               "Service": "rds.amazonaws.com" 
            }, 
            "Action": "sts:AssumeRole" 
          } 
       \mathbf{I} }'
```
For Windows:

```
aws iam create-role ^ 
     --role-name iam_role_name ^ 
     --assume-role-policy-document '{ 
       "Version": "2012-10-17", 
       "Statement": [ 
          { 
            "Effect": "Allow", 
            "Principal": { 
              "Service": "rds.amazonaws.com" 
            }, 
            "Action": "sts:AssumeRole" 
          } 
       ] 
     }'
```
- 2. After the role is created, note the ARN of this role. You need this ARN for the next step, [Step 4:](#page-2274-0) [Configure](#page-2274-0) an option group for Db2 audit logging.
- 3. Run the [attach-role-policy](https://docs.amazonaws.cn/cli/latest/reference/iam/attach-role-policy.html) command. In the following example, replace *iam\_policy\_arn* with the ARN of the IAM policy that you created in Step 2: [Create](#page-2267-0) an IAM policy. Replace *iam\_role\_name* with the name of the IAM role that you just created.

For Linux, macOS, or Unix:

```
aws iam attach-role-policy \ 
    --policy-arn iam_policy_arn \ 
    --role-name iam_role_name
```
#### For Windows:

```
aws iam attach-role-policy ^ 
    --policy-arn iam_policy_arn ^ 
    --role-name iam_role_name
```
For more information, see Creating a role to delegate [permissions](https://docs.amazonaws.cn/IAM/latest/UserGuide/id_roles_create_for-user.html) to an IAM user in the *IAM User Guide*.

### <span id="page-2274-0"></span>**Step 4: Configure an option group for Db2 audit logging**

The process for adding the Db2 audit logging option to an RDS for Db2 DB instance is as follows:

- 1. Create a new option group, or copy or modify an existing option group.
- 2. Add and configure all required options.
- 3. Associate the option group with the DB instance.

After you add the Db2 audit logging option, you don't need to restart your DB instance. As soon as the option group is active, you can create audits and store audit logs in your S3 bucket.

### **To add and configure Db2 audit logging on a DB instance's option group**

- 1. Choose one of the following:
	- Use an existing option group.
	- Create a custom DB option group, and use that option group. For more information, see [Creating](#page-546-0) an option group.
- 2. Add the **DB2\_AUDIT** option to the option group, and configure the option settings. For more information about adding options, see [Adding](#page-550-0) an option to an option group.
	- For **IAM\_ROLE\_ARN**, enter the ARN of the IAM role that you created in the [section](#page-2272-0) called ["Create](#page-2272-0) an IAM role and attach your IAM policy".
- For **S3\_BUCKET\_ARN**, enter the ARN of the S3 bucket to use for your Db2 audit logs. The bucket must be in the same Region as your RDS for Db2 DB instance. The policy associated with the IAM role you entered must allow the required operations on this resource.
- 3. Apply the option group to a new or existing DB instance. Choose one of the following:
	- If you are creating a new DB instance, apply the option group when you launch the instance.
	- On an existing DB instance, apply the option group by modifying the instance and then attaching the new option group. For more information, see [Modifying](#page-649-0) an Amazon RDS DB [instance.](#page-649-0)

### **Step 5: Configure the audit policy**

To configure the audit policy for your RDS for Db2 database, connect to the rdsadmin database using the master username and master password for your RDS for Db2 DB instance. Then, call the rdsadmin.configure\_db\_audit stored procedure with the DB name of your database and the applicable parameter values.

The following example connects to the database and configures an audit policy for testdb with the categories AUDIT, CHECKING, OBJMAINT, SECMAINT, SYSADMIN, and VALIDATE. The status value BOTH logs success and failures, and the ERROR TYPE is NORMAL by default. For more information about how to use this stored procedure, see the [section](#page-2339-0) called ["rdsadmin.configure\\_db\\_audit"](#page-2339-0).

```
db2 "connect to rdsadmin user master_user using master_password"
db2 "call rdsadmin.configure_db_audit('testdb', 'ALL', 'BOTH', ?)"
```
### <span id="page-2275-0"></span>**Step 6: Check the audit configuration**

To make sure that your audit policy is set up correctly, check the status of your audit configuration.

To check the configuration, connect to the rdsadmin database using the master username and master password for your RDS for Db2 DB instance. Then, run the following SQL statement with the DB name of your database. In the following example, the DB name is *testdb*.

```
db2 "select task_id, task_type, database_name, lifecycle, 
     varchar(bson_to_json(task_input_params), 500) as task_params, 
     cast(task_output as varchar(500)) as task_output 
     from table(rdsadmin.get_task_status(null,'testdb','CONFIGURE_DB_AUDIT'))"
```
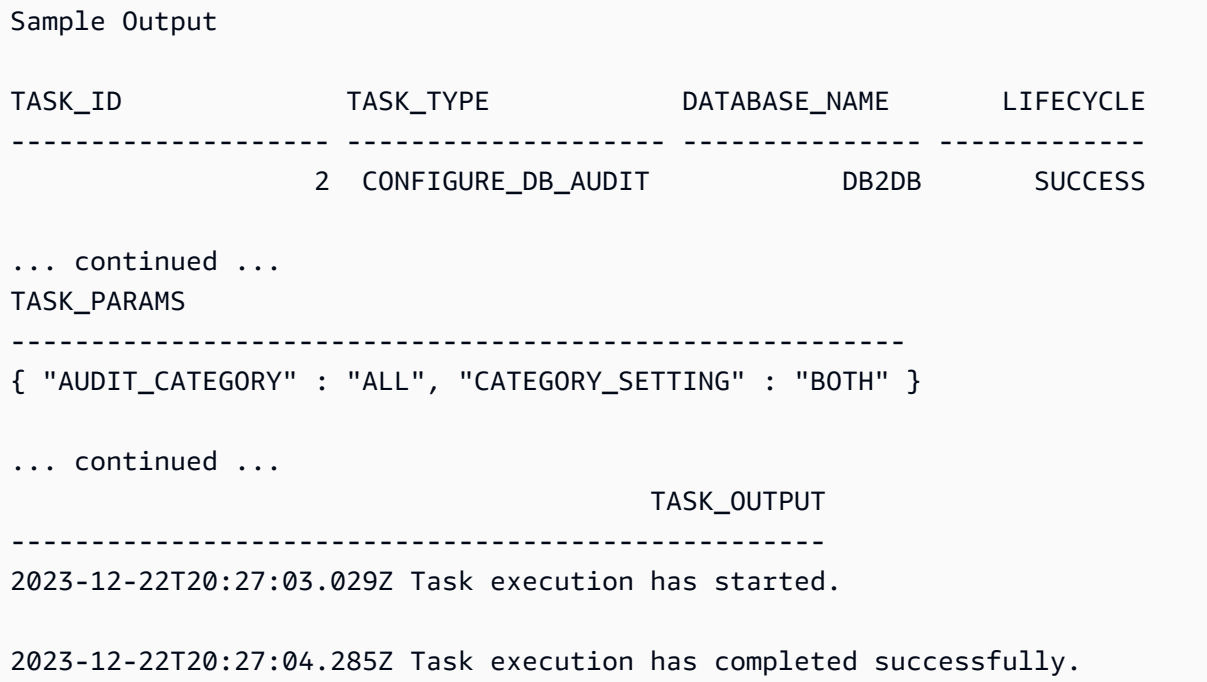

# **Managing Db2 audit logging**

After you set up Db2 audit logging, you can modify the audit policy for a specific database, or disable audit logging at the database level or for the entire DB instance. You can also change the Amazon S3 bucket where your log files are uploaded to.

## **Topics**

- [Modifying](#page-2276-0) a Db2 audit policy
- [Modifying](#page-2276-1) the location of your log files
- [Disabling Db2 audit logging](#page-2277-0)

# <span id="page-2276-0"></span>**Modifying a Db2 audit policy**

To modify the audit policy for a specific RDS for Db2 database, run the rdsadmin.configure\_db\_audit stored procedure. With this stored procedure, you can change the categories, category settings, and error type configuration of the audit policy. For more information, see the section called ["rdsadmin.configure\\_db\\_audit".](#page-2339-0)

## <span id="page-2276-1"></span>**Modifying the location of your log files**

To change the Amazon S3 bucket where your log files are uploaded to, do one of the following:

- Modify the current option group attached to your RDS for Db2 DB instance Update the S3 BUCKET ARN setting for the DB2 AUDIT option to point to the new bucket. Also, make sure to update the IAM policy attached to the IAM role specified by the IAM\_ROLE\_ARN setting in the attached option group. This IAM policy must provide your new bucket with the required access permissions. For information about the permissions required in the IAM policy, see [Create](#page-2267-0) an IAM [policy](#page-2267-0).
- Attach your RDS for Db2 DB instance to a different option group Modify your DB instance to change the option group that's attached to it. Make sure that the new option group is configured with the correct S3\_BUCKET\_ARN and IAM\_ROLE\_ARN settings. For information about how to configure these settings for the DB2\_AUDIT option, see [Configure](#page-2274-0) an option group.

When you modify the option group, make sure that you apply the changes immediately. For more information, see the section called ["Modifying](#page-649-0) a DB instance".

## <span id="page-2277-0"></span>**Disabling Db2 audit logging**

To disable Db2 audit logging, do one of the following:

- Disable audit logging for the RDS for Db2 DB instance Modify your DB instance and remove the option group with the DB2\_AUDIT option from it. For more information, see the [section](#page-649-0) called ["Modifying](#page-649-0) a DB instance".
- Disable audit logging for a specific database Stop audit logging and remove the audit policy by calling rdsadmin.disable\_db\_audit with the DB name of your database. For more information, see the section called ["rdsadmin.disable\\_db\\_audit".](#page-2342-0)

```
db2 "call rdsadmin.disable_db_audit( 
     'db_name')"
```
# **Viewing audit logs**

After you enable Db2 audit logging, wait for at least one hour before viewing the audit data in your Amazon S3 bucket. Amazon RDS automatically sends the logs from your RDS for Db2 DB instance to the following locations:

• DB instance level logs – *bucket\_name*/db2-auditlogs/*dbi\_resource\_id*/*date\_time\_utc*/

• Database level logs – *bucket\_name*/db2-auditlogs/*dbi\_resource\_id*/*date\_time\_utc*/*db\_name*/

The following example screenshot of the Amazon S3 console shows a list of folders for RDS for Db2 DB instance level log files.

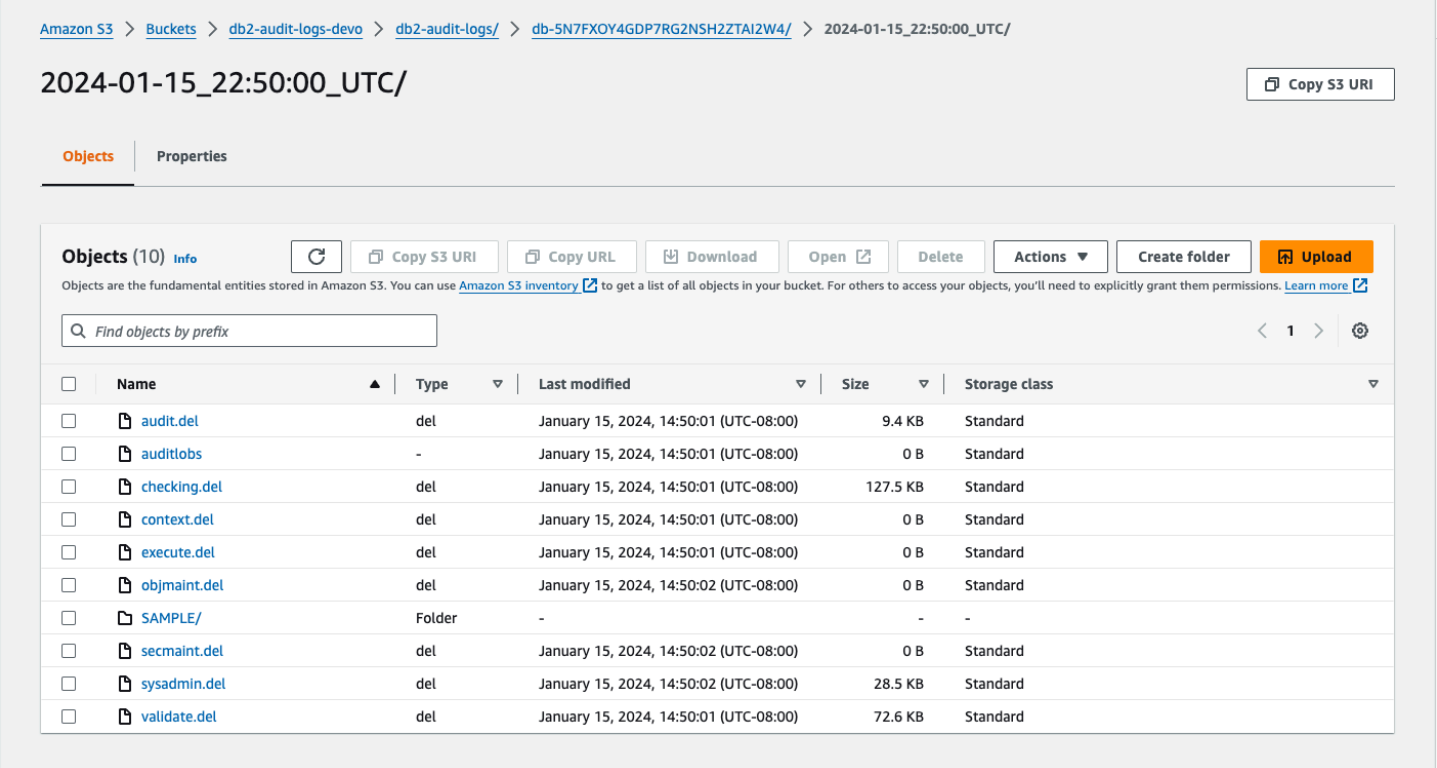

The following example screenshot of the Amazon S3 console shows database level log files for the RDS for Db2 DB instance.

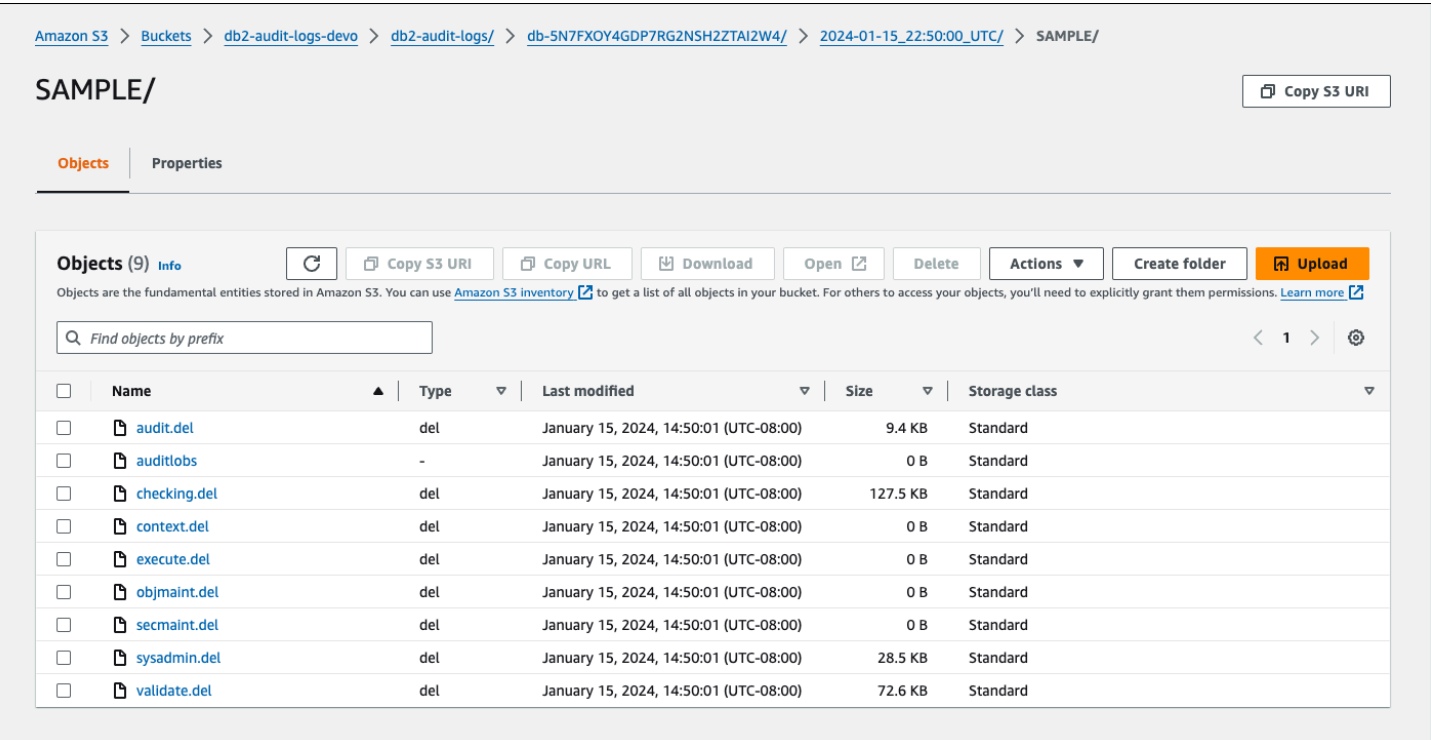

# **Troubleshooting Db2 audit logging**

Use the following information to troubleshoot common issues with Db2 audit logging.

### **Can't configure the audit policy**

If calling the stored procedure rdsadmin.configure\_db\_audit returns an error, it could be that the option group with the DB2\_AUDIT option isn't associated with the RDS for Db2 DB instance. Modify the DB instance to add the option group, and then try calling the stored procedure again. For more information, see [Modifying](#page-649-0) an Amazon RDS DB instance.

### **No data in the Amazon S3 bucket**

If logging data is missing from the Amazon S3 bucket, check the following:

- The Amazon S3 bucket is in the same Region as your RDS for Db2 DB instance.
- The role you specified in the IAM\_ROLE\_ARN option setting is configured with the required permissions to upload logs to your Amazon S3 bucket. For more information, see [Create](#page-2267-0) an IAM [policy](#page-2267-0).
- The ARNs for the IAM\_ROLE\_ARN and S3\_BUCKET\_ARN option settings are correct in the option group associated with your RDS for Db2 DB instance. For more information, see [Configure](#page-2274-0) an [option](#page-2274-0) group.

You can check the task status of your audit logging configuration by connecting to the database and running a SQL statement. For more information, see Check the audit [configuration](#page-2275-0).

You can also check events to find out more about why logs might be missing. For information about how to view events, see the section called ["Viewing](#page-1397-0) logs, events, and streams in the Amazon RDS [console".](#page-1397-0)

# **External stored procedures for RDS for Db2**

You can create external routines and register them with your RDS for Db2 databases as external stored procedures. Currently, RDS for Db2 only supports Java-based routines for external stored procedures.

# **Java-based external stored procedures**

Java-based external stored procedures are external Java routines that you register with your RDS for Db2 database as external stored procedures.

# **Topics**

- [Limitations](#page-2281-0) for Java-based external stored procedures
- [Configuring](#page-2283-0) Java-based external stored procedures

# <span id="page-2281-0"></span>**Limitations for Java-based external stored procedures**

Before you develop your external routine, consider the following limitations and restrictions.

To create your external routine, make sure to use the Java Development Kit (JDK) provided by Db2. For more information, see Java software support for Db2 [database](https://www.ibm.com/docs/en/db2/11.5?topic=servers-java-software-support-db2-database-products) products.

Your Java program can create files only in the /tmp directory, and Amazon RDS doesn't support enabling executable or Set User ID (SUID) permissions on these files. Your Java program also can't use socket system calls or the following system calls:

- \_sysctl
- acct
- afs\_syscall
- bpf
- capset
- chown
- chroot
- create\_module
- delete\_module
- fanotify\_init
- fanotify\_mark
- finit\_module
- fsconfig
- fsopen
- fspick
- get\_kernel\_sy m s
- getpmsg
- init\_module
- mount
- move\_moun t
- $\bullet$  nfsservctl
- open\_by\_handle\_at
- open\_tree
- pivot\_root
- putpmsg
- query\_m o d u l e
- quotactl
- reboot
- security
- setdomainname
- setfsuid
- sethostname
- sysfs
- tuxcall
- umount2
- uselib
- ustat
- vhangup
- vserver

For additional restrictions on external routines for Db2, see [Restrictions](https://www.ibm.com/docs/en/db2/11.5?topic=routines-restrictions-external) on external routines in the IBM Db2 documentation.

# <span id="page-2283-0"></span>**Configuring Java-based external stored procedures**

To configure an external stored procedure, create a .jar file with your external routine, install it on your RDS for Db2 database, and then register it as an external stored procedure.

### **Topics**

- Step 1: Enable external stored [procedures](#page-2283-1)
- Step 2: Install the .jar file with your [external](#page-2286-0) routine
- Step 3: Register the external stored [procedure](#page-2288-0)
- Step 4: Validate the external stored [procedure](#page-2288-1)

### <span id="page-2283-1"></span>**Step 1: Enable external stored procedures**

To enable external stored procedures, in a custom parameter group associated with your DB instance, set the parameter db2\_alternate\_authz\_behaviour to one of the following values:

- EXTERNAL\_ROUTINE\_DBADM Implicitly grants any user, group, or role with DBADM authority the CREATE\_EXTERNAL\_ROUTINE permission.
- EXTERNAL ROUTINE DBAUTH Allows a user with DBADM authority to grant CREATE\_EXTERNAL\_ROUTINE permission to any user, group, or role. In this case, no user, group, or role is implicitly granted this permission, not even a user with DBADM authority.

For more information about this setting, see GRANT (database [authorities\)](https://www.ibm.com/docs/en/db2/11.5?topic=statements-grant-database-authorities) statement in the IBM Db2 documentation.

You can create and modify a custom parameter group by using the Amazon Web Services Management Console, the Amazon CLI, or the Amazon RDS API.

### **Console**

### **To configure the db2\_alternate\_authz\_behaviour parameter in a custom parameter group**

1. If you want to use a different custom DB parameter group than the one your DB instance is using, create a new DB parameter group. Make sure that the new custom parameter group includes the IBM IDs for the Bring Your Own License (BYOL) licensing option. For information about these IDs, see the [section](#page-2153-0) called "IBM IDs". For more information about creating a DB parameter group, see Creating a DB [parameter](#page-570-0) group.

2. Set the value for the db2\_alternate\_authz\_behaviour parameter in your custom parameter group. For more information about modifying a parameter group, see [Modifying](#page-575-0) [parameters](#page-575-0) in a DB parameter group.

### **Amazon CLI**

### **To configure the db2\_alternate\_authz\_behaviour parameter in a custom parameter group**

1. If you want to use a different custom DB parameter group than the one your DB instance is using, create a custom parameter group by running the [create-db-parameter-group](https://docs.amazonaws.cn/cli/latest/reference/rds/create-db-parameter-group.html) command. Make sure that the new custom parameter group includes the IBM IDs for the Bring Your Own License (BYOL) licensing option. For information about these IDs, see the [section](#page-2153-0) called "IBM [IDs".](#page-2153-0)

Include the following required options:

- --db-parameter-group-name A name for the parameter group that you are creating.
- --db-parameter-group-family The Db2 engine edition and major version. Valid values are db2-se-11.5 and db2-ae-11.5.
- --description A description for this parameter group.

For more information about creating a DB parameter group, see Creating a DB [parameter](#page-570-0) [group](#page-570-0).

The following example shows you how to create a custom parameter group named MY\_EXT\_SP\_PARAM\_GROUP for the parameter group family db2-se-11.5.

For Linux, macOS, or Unix:

```
aws rds create-db-parameter-group \
--region us-east-1 \
--db-parameter-group-name MY_EXT_SP_PARAM_GROUP \
--db-parameter-group-family db2-se-11.5 \ 
--description "test db2 external routines"
```
### For Windows:

```
aws rds create-db-parameter-group ^
--region us-east-1 ^
--db-parameter-group-name MY_EXT_SP_PARAM_GROUP ^
--db-parameter-group-family db2-se-11.5 ^ 
--description "test db2 external routines"
```
2. Modify the db2\_alternate\_authz\_behaviour parameter in your custom parameter group by running the [modify-db-parameter-group](https://docs.amazonaws.cn/cli/latest/reference/rds/modify-db-parameter-group.html) command.

Include the following required options:

- --db-parameter-group-name The name of the parameter group that you created.
- --parameters An array of parameter names, values, and the application methods for the parameter update.

For more information about modifying a parameter group, see Modifying [parameters](#page-575-0) in a DB [parameter](#page-575-0) group.

The following example shows you how to modify the parameter group MY\_EXT\_SP\_PARAM\_GROUP by setting the value of db2\_alternate\_authz\_behaviour to EXTERNAL\_ROUTINE\_DBADM.

For Linux, macOS, or Unix:

```
aws rds modify-db-parameter-group \ 
     --db-parameter-group-name MY_EXT_SP_PARAM_GROUP \ 
     --parameters 
 "ParameterName='db2_alternate_authz_behaviour',ParameterValue='EXTERNAL_ROUTINE_DBADM',App
```
For Windows:

```
aws rds modify-db-parameter-group ^ 
     --db-parameter-group-name MY_EXT_SP_PARAM_GROUP ^ 
     --parameters 
 "ParameterName='db2_alternate_authz_behaviour',ParameterValue='EXTERNAL_ROUTINE_DBADM',App
```
### **RDS API**

## **To configure the db2\_alternate\_authz\_behaviour parameter in a custom parameter group**

1. If you want to use a different custom DB parameter group than the one your DB instance is using, create a new DB parameter group by using the Amazon RDS API [CreateDBParameterGroup](https://docs.amazonaws.cn/AmazonRDS/latest/APIReference/API_CreateDBParameterGroup.html) operation. Make sure that the new custom parameter group includes the IBM IDs for the Bring Your Own License (BYOL) licensing option. For information about these IDs, see the [section](#page-2153-0) called "IBM IDs".

Include the following required parameters:

- DBParameterGroupName
- DBParameterGroupFamily
- Description

For more information about creating a DB parameter group, see Creating a DB [parameter](#page-570-0) [group](#page-570-0).

2. Modify the db2\_alternate\_authz\_behaviour parameter in your custom parameter group that you created by using the RDS API [ModifyDBParameterGroup](https://docs.amazonaws.cn/AmazonRDS/latest/APIReference/API_ModifyDBParameterGroup.html) operation.

Include the following required parameters:

- DBParameterGroupName
- Parameters

For more information about modifying a parameter group, see Modifying [parameters](#page-575-0) in a DB [parameter](#page-575-0) group.

# <span id="page-2286-0"></span>**Step 2: Install the .jar file with your external routine**

After you create your Java routine, create the .jar file and then run db2 "call sqlj.install\_jar('file:*file\_path*',*jar\_ID*)" to install it on your RDS for Db2 database.

The following example shows you how to create a Java routine and install it on an RDS for Db2 database. The example includes sample code for a simple routine that you can use to test the process. This example makes the following assumptions:

- The Java code is compiled on a server where Db2 is installed. This is a best practice because not compiling with the IBM-provided JDK can result in unexplained errors.
- The server has the RDS for Db2 database cataloged locally.

If you'd like to try out the process with the following sample code, copy it and then save it to a file named MYJAVASP.java.

```
import java.sql.*;
public class MYJAVASP
{
public static void my_JAVASP (String inparam) throws SQLException, Exception
{
try
{
// Obtain the calling context's connection details.
Connection myConn = DriverManager.getConnection("jdbc:default:connection");
String myQuery = "INSERT INTO TEST.TEST_TABLE VALUES (?, CURRENT DATE)";
PreparedStatement myStmt = myConn.prepareStatement(myQuery);
myStmt.setString(1, inparam);
myStmt.executeUpdate();
}
catch (SQLException sql_ex)
{
throw sql_ex;
}
catch (Exception ex)
{
throw ex;
}
}
```
The following command compiles the Java routine.

~/sqllib/java/jdk64/bin/javac MYJAVASP.java

The following command creates the .jar file.

~/sqllib/java/jdk64/bin/jar cvf MYJAVASP.jar MYJAVASP.class

The following commands connect to the database named MY\_DB2\_DATABASE and install the .jar file.

```
db2 "connect to MY_DB2_DATABASE user master_username using master_password" 
db2 "call sqlj.install_jar('file:/tmp/MYJAVASP.jar','MYJAVASP')"
db2 "call sqlj.refresh_classes()"
```
### <span id="page-2288-0"></span>**Step 3: Register the external stored procedure**

After you install the .jar file on your RDS for Db2 database, register it as a stored procedure by running the db2 CREATE PROCEDURE or db2 REPLACE PROCEDURE command.

The following example shows you how to connect to the database and register the Java routine created in the previous step as a stored procedure.

```
db2 "connect to MY_DB2_DATABASE user master_username using master_password"
create procedure TESTSP.MYJAVASP (in input char(6))
specific myjavasp
dynamic result sets 0
deterministic
language java
parameter style java
no dbinfo
fenced
threadsafe
modifies sql data
program type sub
external name 'MYJAVASP!my_JAVASP';
```
### <span id="page-2288-1"></span>**Step 4: Validate the external stored procedure**

Use the following steps to test the sample external stored procedure that was registered in the previous step.

#### **To validate the external stored procedure**

1. Create a table like TEST.TEST\_TABLE in the following example.

```
db2 "create table TEST.TEST_TABLE(C1 char(6), C2 date)"
```
### 2. Call the new external stored procedure. The call returns a status of 0.

```
db2 "call TESTSP.MYJAVASP('test')"
Return Status = 0
```
3. Query the table you created in step 1 to verify the results of the stored procedure call.

```
db2 "SELECT * from TEST.TEST_TABLE"
```
The query produces output similar to the following example:

C1 C2 ------ --------- test 02/05/2024

# **Known issues and limitations for Amazon RDS for Db2**

The following items are known issues and limitations for working with Amazon RDS for Db2.

# **Topics**

- [Authentication limitation](#page-2290-0)
- [Non-fenced](#page-2290-1) routines
- [Non-automatic](#page-2290-2) storage tablespaces during migration

# <span id="page-2290-0"></span>**Authentication limitation**

Amazon RDS sets DB2AUTH to JCC\_ENFORCE\_SECMEC. Because JCC\_ENFORCE\_SECMEC can't be modified, Amazon RDS enforces password encryption on JDBC connections.

# <span id="page-2290-1"></span>**Non-fenced routines**

RDS for Db2 doesn't support the creation of non-fenced routines. To check if your database contains any non-fenced routines, run the following SQL command:

SELECT 'COUNT:' || count(\*) FROM SYSCAT.ROUTINES where fenced='N' and routineschema not in ('SQLJ','SYSCAT','SYSFUN','SYSIBM','SYSIBMADM','SYSPROC','SYSTOOLS')

# <span id="page-2290-2"></span>**Non-automatic storage tablespaces during migration**

RDS for Db2 doesn't support the creation of new non-automatic storage tablespaces. When you use native restore for a one-time migration of your database, RDS for Db2 automatically converts your non-automatic storage tablespaces to automatic ones, and then restores your database to RDS for Db2. For information about one-time migrations, see One-time [migration](#page-2245-0) from Linux to Linux [environments](#page-2245-0) and One-time migration from AIX or Windows to Linux [environments](#page-2251-0).

# **RDS for Db2 stored procedure reference**

These topics describe system stored procedures that are available for Amazon RDS instances running the RDS for Db2 engine. To run these procedures, the master user must first connect to the rdsadmin database.

# **Topics**

- Granting and revoking [privileges](#page-2292-0)
- [Managing buffer pools](#page-2306-0)
- [Managing databases](#page-2311-0)
- Managing [tablespaces](#page-2332-0)
- [Managing audit policies](#page-2339-1)

# <span id="page-2292-0"></span>**Granting and revoking privileges**

The following stored procedures grant and revoke privileges for Amazon RDS for Db2 databases. To run these procedures, the master user must first connect to the rdsadmin database.

# **Topics**

- [rdsadmin.create\\_role](#page-2292-1)
- [rdsadmin.grant\\_role](#page-2293-0)
- [rdsadmin.revoke\\_role](#page-2295-0)
- [rdsadmin.add\\_user](#page-2296-0)
- [rdsadmin.change\\_password](#page-2298-0)
- [rdsadmin.list\\_users](#page-2298-1)
- [rdsadmin.remove\\_user](#page-2299-0)
- [rdsadmin.add\\_groups](#page-2299-1)
- [rdsadmin.remove\\_groups](#page-2300-0)
- [rdsadmin.dbadm\\_grant](#page-2301-0)
- [rdsadmin.dbadm\\_revoke](#page-2303-0)

# <span id="page-2292-1"></span>**rdsadmin.create\_role**

Creates a role.

# **Syntax**

```
db2 "call rdsadmin.create_role( 
     'database_name', 
     'role_name')"
```
## **Parameters**

The following parameters are required:

## *database\_name*

The name of the database the command will run on. The data type is varchar.

### *role\_name*

The name of the role that you want to create. The data type is varchar.

### **Usage notes**

For information about checking the status of creating a role, see [rdsadmin.get\\_task\\_status](#page-2345-0).

### **Examples**

The following example creates a role called MY\_ROLE for database DB2DB.

```
db2 "call rdsadmin.create_role( 
     'DB2DB', 
     'MY_ROLE')"
```
# <span id="page-2293-0"></span>**rdsadmin.grant\_role**

Assigns a role to a role, user, or group.

### **Syntax**

```
db2 "call rdsadmin.grant_role( 
     ?, 
     'database_name', 
     'role_name', 
     'grantee', 
      'admin_option')"
```
### **Parameters**

The following output parameter is required:

?

A parameter marker that outputs the unique identifier for the task. This parameter only accepts ?.

The following input parameters are required:

### *database\_name*

The name of the database the command will run on. The data type is varchar.

### *role\_name*

The name of the role that you want to create. The data type is varchar.

### *grantee*

The role, user, or group to receive authorization. The data type is varchar. Valid values: ROLE, USER, GROUP, PUBLIC.

Format must be value followed by name. Separate multiple values and names with commas. Example: 'USER *user1*, *user2*, GROUP *group1*, *group2*'. Replace the names with your own information.

The following input parameter is optional:

### *admin\_option*

Specifies whether the grantee ROLE has DBADM authorization to assign roles. The data type is char. The default is N.

### **Usage notes**

For information about checking the status of assigning a role, see [rdsadmin.get\\_task\\_status.](#page-2345-0)

### **Examples**

The following example assigns a role called ROLE\_TEST for database TESTDB to the role called role1, the user called user1, and the group called group1. ROLE\_TEST is given admin authorization to assign roles.

```
db2 "call rdsadmin.grant_role( 
     ?, 
     'TESTDB', 
     'ROLE_TEST', 
      'ROLE role1, USER user1, GROUP group1', 
      'Y')"
```
The following example assigns a role called ROLE\_TEST for database TESTDB to PUBLIC. ROLE\_TEST isn't given admin authorization to assign roles.

```
db2 "call rdsadmin.grant_role( 
     ?, 
      'TESTDB', 
      'ROLE_TEST', 
      'PUBLIC')"
```
# <span id="page-2295-0"></span>**rdsadmin.revoke\_role**

Revokes a role from a role, user, or group.

# **Syntax**

```
db2 "call rdsadmin.revoke_role( 
     ?, 
     'database_name', 
     'role_name', 
      'grantee')"
```
## **Parameters**

The following output parameter is required:

?

A parameter marker that outputs the unique identifier for the task. This parameter only accepts ?.

The following input parameters are required:

### *database\_name*

The name of the database the command will run on. The data type is varchar.

### *role\_name*

The name of the role that you want to revoke. The data type is varchar.

### *grantee*

The role, user, or group to lose authorization. The data type is varchar. Valid values: ROLE, USER, GROUP, PUBLIC.

Format must be value followed by name. Separate multiple values and names with commas. Example: 'USER *user1*, *user2*, GROUP *group1*, *group2*'. Replace the names with your own information.

### **Usage notes**

For information about checking the status of assigning a role, see [rdsadmin.get\\_task\\_status.](#page-2345-0)

### **Examples**

The following example revokes a role called ROLE\_TEST for database TESTDB from the role called role1, the user called user1, and the group called group1.

```
db2 "call rdsadmin.revoke_role( 
     ?, 
     'TESTDB', 
     'ROLE_TEST', 
     'ROLE role1, USER user1, GROUP group1')"
```
The following example revokes a role called ROLE\_TEST for database TESTDB from PUBLIC.

```
db2 "call rdsadmin.revoke_role( 
     ?, 
     'TESTDB', 
      'ROLE_TEST', 
      'PUBLIC')"
```
# <span id="page-2296-0"></span>**rdsadmin.add\_user**

Adds a user to an authorization list.

### **Syntax**

```
db2 "call rdsadmin.add_user( 
      'username', 
      'password',
```
#### **Parameters**

The following parameters are required:

#### *username*

A user's username. The data type is varchar.

#### *password*

A user's password. The data type is varchar.

The following parameter is optional:

#### *group\_name*

The name of a group that you want to add the user to. The data type is varchar. The default is an empty string or null.

#### **Usage notes**

You can add a user to one or more groups by separating the group names with commas.

You can create a group when you create a new user, or when you add a group to an [existing](#page-2215-0) user. You can't create a group by itself.

### **A** Note

The maximum number of users that you can add by calling rdsadmin.add\_user is 5,000.

For information about checking the status of adding a user, see [rdsadmin.get\\_task\\_status.](#page-2345-0)

#### **Examples**

The following example creates a user called jorge\_souza and assigns the user to the groups called sales and inside\_sales.

```
db2 "call rdsadmin.add_user(
```

```
 'jorge_souza', 
 '*******', 
'sales, inside sales')"
```
# <span id="page-2298-0"></span>**rdsadmin.change\_password**

Changes a user's password.

### **Syntax**

```
db2 "call rdsadmin.change_password( 
     'username', 
     'new_password')"
```
### **Parameters**

The following parameters are required:

#### *username*

A user's username. The data type is varchar.

```
new_password
```
A new password for the user. The data type is varchar.

### **Usage notes**

For information about checking the status of changing a password, see [rdsadmin.get\\_task\\_status](#page-2345-0).

### **Examples**

The following example changes the password for jorge\_souza.

```
db2 "call rdsadmin.change_password( 
     'jorge_souza', 
     '*******')"
```
# <span id="page-2298-1"></span>**rdsadmin.list\_users**

Lists users on an authorization list.

### **Syntax**

```
db2 "call rdsadmin.list_users()"
```
### **Usage notes**

For information about checking the status of listing users, see [rdsadmin.get\\_task\\_status.](#page-2345-0)

# <span id="page-2299-0"></span>**rdsadmin.remove\_user**

Removes user from authorization list.

### **Syntax**

db2 "call rdsadmin.remove\_user('*username*')"

### **Parameters**

The following parameter is required:

#### *username*

A user's username. The data type is varchar.

#### **Usage notes**

For information about checking the status of removing a user, see [rdsadmin.get\\_task\\_status.](#page-2345-0)

### **Examples**

The following example removes jorge\_souza from being able to access databases in RDS for Db2 DB instances.

db2 "call rdsadmin.remove\_user('jorge\_souza')"

# <span id="page-2299-1"></span>**rdsadmin.add\_groups**

Adds groups to a user.

### **Syntax**

db2 "call rdsadmin.add\_groups(

 '*username*', '*group\_name*,*group\_name*')"

### **Parameters**

The following parameters are required:

### *username*

A user's username. The data type is varchar.

### *group\_name*

The name of a group that you want to add the user to. The data type is varchar. The default is an empty string.

### **Usage notes**

You can add one or more groups to a user by separating the group names with commas. For information about checking the status of adding groups, see [rdsadmin.get\\_task\\_status.](#page-2345-0)

### **Examples**

The following example adds the direct\_sales and b2b\_sales groups to user jorge\_souza.

```
db2 "call rdsadmin.add_groups( 
     'jorge_souza', 
     'direct_sales,b2b_sales')"
```
# <span id="page-2300-0"></span>**rdsadmin.remove\_groups**

Removes groups from a user.

## **Syntax**

```
db2 "call rdsadmin.remove_groups( 
     'username', 
     'group_name,group_name')"
```
### **Parameters**

The following parameters are required:

#### *username*

A user's username. The data type is varchar.

#### *group\_name*

The name of a group that you want to remove the user from. The data type is varchar.

### **Usage notes**

You can remove one or more groups from a user by separating the group names with commas.

For information about checking the status of removing groups, see [rdsadmin.get\\_task\\_status](#page-2345-0).

### **Examples**

The following example removes the direct\_sales and b2b\_sales groups from user jorge\_souza.

```
db2 "call rdsadmin.remove_groups( 
     'jorge_souza', 
     'direct_sales,b2b_sales')"
```
# <span id="page-2301-0"></span>**rdsadmin.dbadm\_grant**

Grants DBADM, ACCESSCTRL, or DATAACCESS authorization to a role, user, or group.

### **Syntax**

```
db2 "call rdsadmin.dbadm_grant( 
     ?, 
     'database_name, 
     'authorization', 
      'grantee')"
```
### **Parameters**

The following output parameter is required:

```
?
```
A parameter marker that outputs the unique identifier for the task. This parameter only accepts ?.

The following input parameters are required:

### *database\_name*

The name of the database the command will run on. The data type is varchar.

### *authorization*

The type of authorization to grant. The data type is varchar. Valid values: DBADM, ACCESSCTRL, DATAACCESS.

Separate multiple types with commas.

### *grantee*

The role, user, or group to receive authorization. The data type is varchar. Valid values: ROLE, USER, GROUP.

Format must be value followed by name. Separate multiple values and names with commas. Example: 'USER *user1*, *user2*, GROUP *group1*, *group2*'. Replace the names with your own information.

### **Usage notes**

The role to receive access must exist.

For information about checking the status of granting database admin access, see [rdsadmin.get\\_task\\_status.](#page-2345-0)

### **Examples**

The following example grants database admin access to the database named TESTDB for the role ROLE\_DBA.

```
db2 "call rdsadmin.dbadm_grant( 
     ?, 
      'TESTDB', 
      'DBADM', 
      'ROLE ROLE_DBA')"
```
The following example grants database admin access to the database named TESTDB for user1 and group1.

```
db2 "call rdsadmin.dbadm_grant( 
     ?, 
     'TESTDB', 
     'DBADM', 
      'USER user1, GROUP group1')"
```
The following example grants database admin access to the database named TESTDB for user1, user2, group1, and group2.

```
db2 "call rdsadmin.dbadm_grant( 
     ?, 
     'TESTDB', 
     'DBADM', 
     'USER user1, user2, GROUP group1, group2')"
```
# <span id="page-2303-0"></span>**rdsadmin.dbadm\_revoke**

Revokes DBADM, ACCESSCTRL, or DATAACCESS authorization from a role, user, or group.

### **Syntax**

```
db2 "call rdsadmin.dbadm_revoke( 
     ?, 
     'database_name, 
     'authorization', 
      'grantee')"
```
## **Parameters**

The following output parameter is required:

?

The unique identifier for the task. This parameter only accepts ?.

The following input parameters are required:

### *database\_name*

The name of the database the command will run on. The data type is varchar.
#### *authorization*

The type of authorization to revoke. The data type is varchar. Valid values: DBADM, ACCESSCTRL, DATAACCESS.

Separate multiple types with commas.

#### *grantee*

The role, user, or group to revoke authorization from. The data type is varchar. Valid values: ROLE, USER, GROUP.

Format must be value followed by name. Separate multiple values and names with commas. Example: 'USER *user1*, *user2*, GROUP *group1*, *group2*'. Replace the names with your own information.

#### **Usage notes**

For information about checking the status of revoking database admin access, see [rdsadmin.get\\_task\\_status.](#page-2345-0)

#### **Examples**

The following example revokes database admin access to the database named TESTDB for the role ROLE\_DBA.

```
db2 "call rdsadmin.dbadm_revoke( 
     ?, 
     'TESTDB', 
     'DBADM', 
      'ROLE ROLE_DBA')"
```
The following example revokes database admin access to the database named TESTDB for user1 and group1.

```
db2 "call rdsadmin.dbadm_revoke( 
     ?, 
     'TESTDB', 
      'DBADM', 
      'USER user1, GROUP group1')"
```
The following example revokes database admin access to the database named TESTDB for user1, user2, group1, and group2.

```
db2 "call rdsadmin.dbadm_revoke( 
     ?, 
     'TESTDB', 
     'DBADM', 
     'USER user1, user2, GROUP group1, group2')"
```
# **Managing buffer pools**

The following stored procedures manage buffer pools for Amazon RDS for Db2 databases. To run these procedures, the master user must first connect to the rdsadmin database.

## **Topics**

- [rdsadmin.create\\_bufferpool](#page-2306-0)
- [rdsadmin.alter\\_bufferpool](#page-2308-0)
- [rdsadmin.drop\\_bufferpool](#page-2310-0)

## <span id="page-2306-0"></span>**rdsadmin.create\_bufferpool**

Creates a buffer pool.

## **Syntax**

```
db2 "call rdsadmin.create_bufferpool( 
     'database_name', 
     'buffer_pool_name', 
     buffer_pool_size, 
     'immediate', 
     'automatic', 
     page_size, 
     number_block_pages, 
     block_size)"
```
## **Parameters**

The following parameters are required:

## *database\_name*

The name of the database to run the command on. The data type is varchar.

## *buffer\_pool\_name*

The name of the buffer pool to create. The data type is varchar.

### The following parameters are optional:

## *buffer\_pool\_size*

The size of the buffer pool in number of pages. The data type is integer. The default is -1.

#### *immediate*

Specifies whether the command runs immediately. The data type is char. The default is Y.

#### *automatic*

Specifies whether to set the buffer pool to automatic. The data type is char. The default is Y.

#### *page\_size*

The page size of the buffer pool. The data type is integer. Valid values: 4096, 8192, 16384, 32768. The default is 8192.

### *number\_block\_pages*

The number of block pages in the buffer pools. The data type is integer. The default is 0.

#### *block\_size*

The block size for the block pages. The data type is integer. Valid values: 2 to 256. The default is 32.

#### **Usage notes**

For information about checking the status of creating a buffer pool, see [rdsadmin.get\\_task\\_status](#page-2345-0).

### **Examples**

The following example creates a buffer pool called BP8 for a database called TESTDB with default parameters, so the buffer pool uses an 8 KB page size.

```
db2 "call rdsadmin.create_bufferpool( 
     'TESTDB', 
     BP8')"
```
The following example creates a buffer pool called BP16 for a database called TESTDB that uses a 16 KB page size with an initial page count of 1,000 and is set to automatic. Db2 runs the command immediately. If you use an initial page count of -1, then Db2 will use automatic allocation of pages.

```
db2 "call rdsadmin.create_bufferpool( 
      'TESTDB', 
      'BP16', 
     1000, 
      'Y', 
      'Y', 
     16384)"
```
The following example creates a buffer pool called BP16 for a database called TESTDB. This buffer pool has a 16 KB page size with an initial page count of 10,000. Db2 runs the command immediately using 500 block pages with a block size of 512.

```
db2 "call rdsadmin.create_bufferpool( 
      'TESTDB', 
      'BP16', 
      10000, 
      'Y', 
      'Y', 
      16384, 
      500, 
      512)"
```
## <span id="page-2308-0"></span>**rdsadmin.alter\_bufferpool**

Alters a buffer pool.

#### **Syntax**

```
db2 "call rdsadmin.alter_bufferpool( 
     'database_name', 
     'buffer_pool_name', 
     buffer_pool_size, 
     'immediate', 
     'automatic', 
     change_number_blocks, 
     number_block_pages, 
     block_size)"
```
#### **Parameters**

The following parameters are required:

#### *database\_name*

The name of the database to run the command on. The data type is varchar.

## *buffer\_pool\_name*

The name of the buffer pool to alter. The data type is varchar.

## *buffer\_pool\_size*

The size of the buffer pool in number of pages. The data type is integer.

The following parameters are optional:

### *immediate*

Specifies whether the command runs immediately. The data type is char. The default is Y.

#### *automatic*

Specifies whether to set the buffer pool to automatic. The data type is char. The default is N. *change\_number\_blocks*

Specifies whether there is a change to the number of block pages in the buffer pool. The data type is char. The default is N.

### *number\_block\_pages*

The number of block pages in the buffer pools. The data type is integer. The default is 0.

## *block\_size*

The block size for the block pages. The data type is integer. Valid values: 2 to 256. The default is 32.

### **Usage notes**

For information about checking the status of altering a buffer pool, see [rdsadmin.get\\_task\\_status](#page-2345-0).

### **Examples**

The following example alters a buffer pool called BP16 for a database called TESTDB to nonautomatic, and changes the size to 10,000 pages. Db2 runs this command immediately.

```
db2 "call rdsadmin.alter_bufferpool( 
      'TESTDB', 
      'BP16', 
     10000, 
      'Y', 
      'N')"
```
## <span id="page-2310-0"></span>**rdsadmin.drop\_bufferpool**

Drops a buffer pool.

#### **Syntax**

```
db2 "call rdsadmin.drop_bufferpool( 
     'database_name', 
     'buffer_pool_name'"
```
#### **Parameters**

The following parameters are required:

#### *database\_name*

The name of the database that the buffer pool belongs to. The data type is varchar.

#### *buffer\_pool\_name*

The name of the buffer pool to drop. The data type is varchar.

#### **Usage notes**

For information about checking the status of dropping a buffer pool, see [rdsadmin.get\\_task\\_status.](#page-2345-0)

#### **Examples**

The following example drops a buffer pool called BP16 for a database called TESTDB.

```
db2 "call rdsadmin.drop_bufferpool( 
     'TESTDB', 
     'BP16')"
```
# **Managing databases**

The following stored procedures manage databases for Amazon RDS for Db2. To run these procedures, the master user must first connect to the rdsadmin database.

## **Topics**

- [rdsadmin.create\\_database](#page-2311-0)
- [rdsadmin.drop\\_database](#page-2314-0)
- rdsadmin.update db param
- [rdsadmin.set\\_configuration](#page-2317-0)
- [rdsadmin.show\\_configuration](#page-2318-0)
- [rdsadmin.restore\\_database](#page-2319-0)
- [rdsadmin.rollforward\\_database](#page-2322-0)
- rdsadmin.complete rollforward
- [rdsadmin.db2pd\\_command](#page-2326-0)
- [rdsadmin.force\\_application](#page-2327-0)
- [rdsadmin.set\\_archive\\_log\\_retention](#page-2329-0)
- [rdsadmin.show\\_archive\\_log\\_retention](#page-2330-0)

## <span id="page-2311-0"></span>**rdsadmin.create\_database**

Creates a database.

## **Syntax**

db2 "call rdsadmin.create\_database('*database\_name*')"

## **Parameters**

## **A** Note

This stored procedure doesn't validate the combination of required parameters. When you call [rdsadmin.get\\_task\\_status,](#page-2345-0) the user-defined function could return an error because of a combination of database\_codeset, database\_territory, and database\_collation that is not valid. For more information, see [Choosing](https://www.ibm.com/docs/en/db2/11.5?topic=support-choosing-code-page-territory-collation-your-database) the code page, territory, and collation for your [database](https://www.ibm.com/docs/en/db2/11.5?topic=support-choosing-code-page-territory-collation-your-database) in the IBM Db2 documentation.

The following parameter is required:

#### *database\_name*

The name of the database to create. The data type is varchar.

The following parameters are optional:

### *database\_page\_size*

The default page size of the database. Valid values: 4096, 8192, 16384, 32768. The data type is integer. The default is 8192.

#### **A** Important

Amazon RDS supports write atomicity for 4 KiB, 8 KiB, and 16 KiB pages. In contrast, 32 KiB pages risk *torn writes*, or partial data being written to the desk. If you use 32 KiB pages, we recommend that you enable point-in-time recovery and automated backups. Otherwise, you run the risk of being unable to recover from torn pages. For more information, see the section called ["Introduction](#page-980-0) to backups" and the [section](#page-1027-0) called ["Point-in-time](#page-1027-0) recovery".

### *database\_code\_set*

The code set for the database. The data type is varchar. The default is UTF-8.

### *database\_territory*

The two-letter country code for the database. The data type is varchar. The default is US.

### *database\_collation*

The collation sequence that determines how character strings stored in the database are sorted and compared. The data type is varchar.

Valid values:

- COMPATIBILITY An IBM Db2 Version 2 collation sequence.
- EBCDIC\_819\_037 ISO Latin code page, collation; CCSID 037 (EBCDIC US English).
- EBCDIC\_819\_500 ISO Latin code page, collation; CCSID 500 (EBCDIC International).
- EBCDIC\_850\_037 ASCII Latin code page, collation; CCSID 037 (EBCDIC US English).
- EBCDIC\_850\_500 ASCII Latin code page, collation; CCSID 500 (EBCDIC International).
- EBCDIC\_932\_5026 ASCII Japanese code page, collation; CCSID 037 (EBCDIC US English).
- EBCDIC\_932\_5035 ASCII Japanese code page, collation; CCSID 500 (EBCDIC International).
- EBCDIC\_1252\_037 Windows Latin code page, collation; CCSID 037 (EBCDIC US English).
- EBCDIC\_1252\_500 Windows Latin code page, collation; CCSID 500 (EBCDIC International).
- IDENTITY Default collation. Strings are compared byte for byte.
- IDENTITY\_16BIT The Compatibility Encoding Scheme for UTF-16: 8-bit (CESU-8) collation sequence. For more information, see Unicode [Technical](https://www.unicode.org/reports/tr26/tr26-4.html) Report #26 on the Unicode Consortium website.
- NLSCHAR Only for use with the Thai code page (CP874).
- SYSTEM If you use SYSTEM, the database uses the collation sequence automatically for database\_codeset and database\_territory.

The default is IDENTITY.

Additionally, RDS for Db2 supports the following groups of collations: language-awarecollation and locale-sensitive-collation. For more information, see [Choosing a](https://www.ibm.com/docs/en/db2/11.5?topic=collation-choosing-unicode-database)  collation for a Unicode [database](https://www.ibm.com/docs/en/db2/11.5?topic=collation-choosing-unicode-database) in the IBM Db2 documentation.

### *database\_autoconfigure\_str*

The AUTOCONFIGURE command syntax, for example, 'AUTOCONFIGURE APPLY DB'. The data type is varchar. The default is an empty string or null.

For more information, see [AUTOCONFIGURE](https://www.ibm.com/docs/en/db2/11.5?topic=cc-autoconfigure) command in the IBM Db2 documentation.

## **Usage notes**

You can create a database by calling rdsadmin.create\_database if you didn't specify the name of the database when you created your RDS for Db2 DB instance by using either the Amazon RDS console or the Amazon CLI. For more information, see [Creating](#page-497-0) a DB instance.

Special considerations:

- The CREATE DATABASE command sent to the Db2 instance uses the RESTRICTIVE option.
- RDS for Db2 uses only AUTOMATIC STORAGE.
- RDS for Db2 uses the default values for NUMSEGS and DFT\_EXTENT\_SZ.
- RDS for Db2 uses storage encryption and doesn't support database encryption.

For more information about these considerations, see CREATE [DATABASE](https://www.ibm.com/docs/en/db2/11.5?topic=commands-create-database#:~:text=in%20the%20database.-,RESTRICTIVE,-If%20the%20RESTRICTIVE) command in the IBM Db2 documentation.

Before calling rdsadmin.create\_database, you must connect to the rdsadmin database. In the following example, replace *master\_username* and *master\_password* with your RDS for Db2 DB instance information:

```
db2 connect to rdsadmin user master_username using master_password
```
For information about checking the status of creating a database, see [rdsadmin.get\\_task\\_status](#page-2345-0).

#### **Examples**

The following example creates a database called TESTJP with a correct combination of the *database\_code\_set*, *database\_territory*, and *database\_collation* parameters for Japan:

```
db2 "call rdsadmin.create_database('TESTJP', 4096, 'IBM-437', 'JP', 'SYSTEM')"
```
## <span id="page-2314-0"></span>**rdsadmin.drop\_database**

Drops a database.

### **Syntax**

db2 "call rdsadmin.drop\_database('*database\_name*')"

#### **Parameters**

The following parameter is required:

#### *database\_name*

The name of the database to drop. The data type is varchar.

#### **Usage notes**

You can drop a database by calling rdsadmin.drop database only if the following conditions are met:

- You didn't specify the name of the database when you created your RDS for Db2 DB instance by using either the Amazon RDS console or the Amazon CLI. For more information, see [Creating](#page-497-0) a DB [instance.](#page-497-0)
- You created the database by calling the the section called ["rdsadmin.create\\_database"](#page-2311-0) stored procedure.
- You restored the database from an offline or backed-up image by calling the the [section](#page-2319-0) called ["rdsadmin.restore\\_database"](#page-2319-0) stored procedure.

Before calling rdsadmin.drop\_database, you must connect to the rdsadmin database. In the following example, replace *master\_username* and *master\_password* with your RDS for Db2 DB instance information:

db2 connect to rdsadmin user *master\_username* using *master\_password*

For information about checking the status of dropping a database, see [rdsadmin.get\\_task\\_status.](#page-2345-0)

### **Examples**

The following example drops a database called TESTDB:

```
db2 "call rdsadmin.drop_database('TESTDB')"
```
### **Response examples**

If you pass an incorrect database name, then the stored procedure returns the following response example:

SQL0438N Application raised error or warning with diagnostic text: "Cannot drop database. Database with provided name does not exist". SQLSTATE=99993

If you created the database using either the Amazon RDS console or the Amazon CLI, then the stored procedure returns the following response example:

Return Status = 0

After receiving Return Status = 0, call the the section called ["rdsadmin.get\\_task\\_status"](#page-2345-0) stored procedure. A response similar to the following example explains the status:

1 ERROR DROP\_DATABASE RDSDB 2023-10-10-16.33.03.744122 2023-10-10-16.33.30.143797 - 2023-10-10-16.33.30.098857 Task execution has started. 2023-10-10-16.33.30.143797 Caught exception during executing task id 1, Aborting task. Reason Dropping database created via rds CreateDBInstance api is not allowed. Only database created using rdsadmin.create\_database can be dropped

## <span id="page-2316-0"></span>**rdsadmin.update\_db\_param**

Updates database parameters.

#### **Syntax**

```
db2 "call rdsadmin.update_db_param( 
     'database_name', 
     'parameter_to_modify', 
     'changed_value)"
```
#### **Parameters**

The following parameters are required:

#### *database\_name*

The name of the database to run the task for. The data type is varchar.

*parameter\_to\_modify*

The name of the parameter to modify. The data type is varchar. For more information, see RDS for Db2 [parameters](#page-2160-0).

#### *changed\_value*

The value to change the parameter value to. The data type is varchar.

#### **Usage notes**

For information about checking the status of updating database parameters, see [rdsadmin.get\\_task\\_status.](#page-2345-0)

## **Examples**

The following example updates the archretrydelay parameter to 100 for a database called TESTDB:

```
db2 "call rdsadmin.update_db_param( 
     'TESTDB', 
     'archretrydelay', 
     '100')";
```
The following example defers the validation of created objects on a database called TESTDB to avoid dependency checking:

```
db2 "call rdsadmin.update_db_param( 
     'TESTDB', 
     'auto_reval', 
     'deferred_force')"
```
## <span id="page-2317-0"></span>**rdsadmin.set\_configuration**

Configures specific settings for the database.

## **Syntax**

```
db2 "call rdsadmin.set_configuration( 
     'name', 
     'value)"
```
## **Parameters**

The following parameters are required:

### *name*

The name of the configuration setting. The data type is varchar.

## *value*

The value for the configuration setting. The data type is varchar.

#### **Usage notes**

The following table shows the configuration settings that you can control with rdsadmin.set\_configuration.

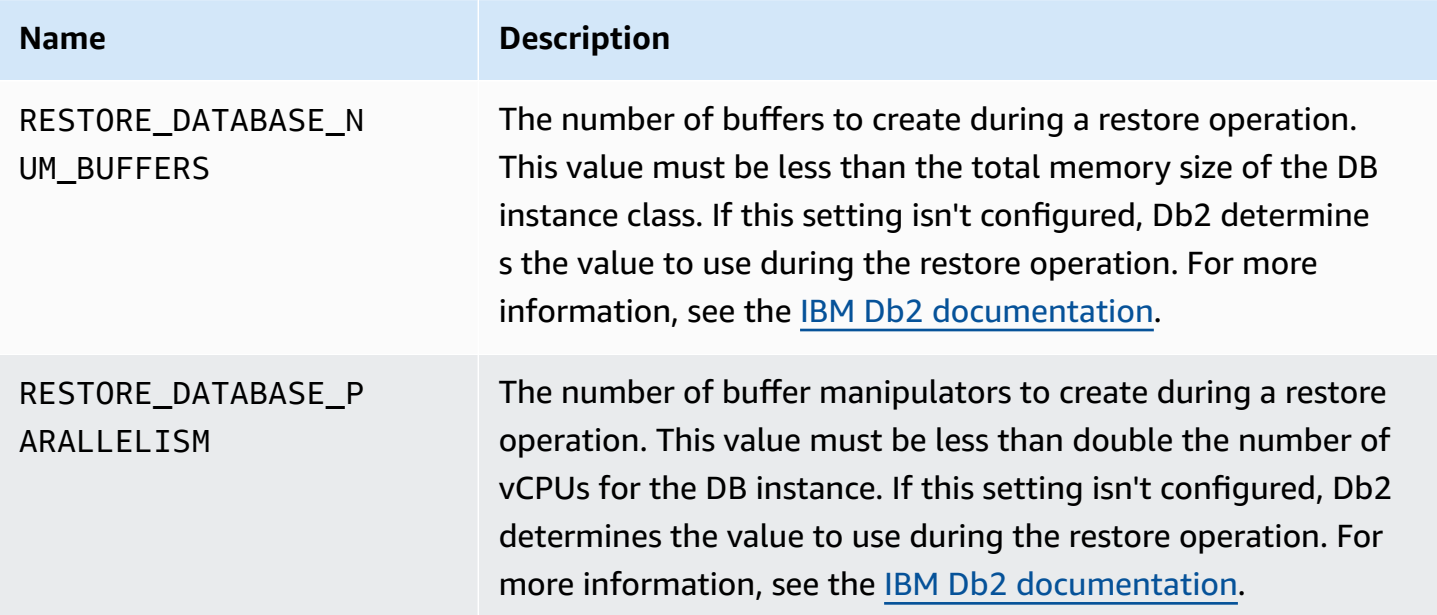

## **Examples**

The following example sets the RESTORE\_DATABASE\_PARALLELISM configuration to 8.

```
db2 "call rdsadmin.set_configuration( 
     'RESTORE_DATABASE_PARALLELISM', 
     '8')";
```
The following example sets the RESTORE\_DATABASE\_NUM\_BUFFERS configuration to 150.

```
db2 "call rdsadmin.set_configuration( 
     'RESTORE_DATABASE_NUM_BUFFERS', 
     '150')"
```
## <span id="page-2318-0"></span>**rdsadmin.show\_configuration**

Returns the current settings that you can set by using the stored procedure rdsadmin.set\_configuration.

#### **Syntax**

```
db2 "call rdsadmin.show_configuration( 
     'name')"
```
#### **Parameters**

The following parameter is optional:

#### *name*

The name of the configuration setting to return information about. The data type is varchar.

The following configuration names are valid:

- RESTORE\_DATABASE\_NUM\_BUFFERS The number of buffers to create during a restore operation.
- RESTORE\_DATABASE\_PARALLELISM The number of buffer manipulators to create during a restore operation.

#### **Usage notes**

If you don't specify the name of a configuration setting, rdsadmin.show\_configuration returns information for all configuration settings that you can set by using the stored procedure rdsadmin.set\_configuration.

#### **Examples**

The following example returns information about the current RESTORE\_DATABASE\_PARALLELISM configuration.

```
db2 "call rdsadmin.show_configuration( 
     'RESTORE_DATABASE_PARALLELISM')";
```
## <span id="page-2319-0"></span>**rdsadmin.restore\_database**

Restores a database.

#### **Syntax**

```
db2 "call rdsadmin.restore_database(
```

```
 ?, 
 'database_name', 
 's3_bucket_name', 
 's3_prefix', 
 restore_timestamp, 
 'backup_type')"
```
#### **Parameters**

The following output parameter is required:

?

A parameter marker that outputs an error message. This parameter only accepts ?.

The following input parameters are required:

#### *database\_name*

The name of the database to restore. This name must match the name of the database in the backup image. The data type is varchar.

#### *s3\_bucket\_name*

The name of the Amazon S3 bucket where your backup resides. The data type is varchar.

#### *s3\_prefix*

The prefix to use for file matching during download. The data type is varchar.

If this parameter is empty, then all files in the Amazon S3 bucket will be downloaded. The following is an example prefix:

backupfolder/SAMPLE.0.rdsdb.DBPART000.20230615010101

#### *restore\_timestamp*

The timestamp of the database backup image. The data type is varchar.

The timestamp is included in the backup file name. For example, 20230615010101 is the timestamp for the file name SAMPLE.0.rdsdb.DBPART000.20230615010101.001.

## *backup\_type*

The type of backup. The data type is varchar. Valid values: OFFLINE, ONLINE.

Use ONLINE for near-zero downtime migrations. For more information, see [Near-zero](#page-2248-0) downtime migration for [Linux-based](#page-2248-0) Db2 databases.

### **Usage notes**

You can restore a database by calling rdsadmin.restore\_database if you didn't specify the name of the database when you created your RDS for Db2 DB instance by using either the Amazon RDS console or the Amazon CLI. For more information, see [Creating](#page-497-0) a DB instance.

Before restoring a database, you must provision storage space for your RDS for Db2 DB instance that is equal to or greater than the sum of the size of your backup and the original Db2 database on disk. When you restore the backup, Amazon RDS extracts the backup file on your RDS for Db2 DB instance.

Each backup file must be 5 TB or smaller. If a backup file exceeds 5 TB, then you must split the backup file into smaller files.

To restore all files using the rdsadmin.restore\_database stored procedure, don't include the file number suffix after the timestamp in the file names. For example, the *s3\_prefix* backupfolder/SAMPLE.0.rdsdb.DBPART000.20230615010101 restores the following files:

```
SAMPLE.0.rdsdb.DBPART000.20230615010101.001
SAMPLE.0.rdsdb.DBPART000.20230615010101.002
SAMPLE.0.rdsdb.DBPART000.20230615010101.003
SAMPLE.0.rdsdb.DBPART000.20230615010101.004
SAMPLE.0.rdsdb.DBPART000.20230615010101.005
```
To improve the performance of database restore operations, you can configure the number of buffers and buffer manipulators for RDS to use. To check [the](#page-2318-0) current configuration, use the section called ["rdsadmin.show\\_configuration".](#page-2318-0) To change the configuration, use the [section](#page-2317-0) called ["rdsadmin.set\\_configuration"](#page-2317-0).

For information about checking the status of restoring your database, see [rdsadmin.get\\_task\\_status.](#page-2345-0)

To bring the database online and apply additional transaction logs after restoring the database, see [rdsadmin.rollforward\\_database.](#page-2322-0)

## **Examples**

The following example restores an offline backup with a single file or multiple files that have the *s3\_prefix* backupfolder/SAMPLE.0.rdsdb.DBPART000.20230615010101:

```
db2 "call rdsadmin.restore_database( 
     ?, 
     'SAMPLE', 
     'myS3bucket', 
     'backupfolder/SAMPLE.0.rdsdb.DBPART000.20230615010101', 
    20230615010101,
     'OFFLINE')"
```
## <span id="page-2322-0"></span>**rdsadmin.rollforward\_database**

Brings the database online and applies additional transaction logs after restoring a database by calling [rdsadmin.restore\\_database](#page-2319-0).

## **Syntax**

```
db2 "call rdsadmin.rollforward_database( 
     ?, 
     'database_name', 
     's3_bucket_name', 
     s3_prefix, 
     'rollfoward_to_option', 
     'complete_rollforward')"
```
## **Parameters**

The following output parameter is required:

?

A parameter marker that outputs an error message. This parameter only accepts ?.

The following input parameters are required:

### *database\_name*

The name of the database to perform the operation on. The data type is varchar.

### *s3\_bucket\_name*

The name of the Amazon S3 bucket where your backup resides. The data type is varchar.

### *s3\_prefix*

The prefix to use for file matching during download. The data type is varchar.

If this parameter is empty, then all files in the S3 bucket will be downloaded. The following example is an example prefix:

backupfolder/SAMPLE.0.rdsdb.DBPART000.20230615010101

The following input parameters are optional:

## *rollforward\_to\_option*

The point to which you want to roll forward. The data type is varchar. Valid values: END\_OF\_LOGS, END\_OF\_BACKUP. The default is END OF LOGS.

#### *complete\_rollforward*

Specifies whether to complete the roll-forward process. The data type is varchar. The default is TRUE.

If TRUE, then after completion, the database is online and accessible. If FALSE, then the database remains in a ROLL-FORWARD PENDING state.

### **Usage notes**

After you call [rdsadmin.restore\\_database](#page-2319-0), you must call rollforward\_database to apply archive logs from an S3 bucket. You can also use this stored procedure to restore additional transaction logs after calling rdsadmin.restore\_database.

If you set complete\_rollforward to FALSE, then your database is in a ROLL-FORWARD PENDING state and offline. To bring the database online, you must call [rdsadmin.complete\\_rollforward](#page-2325-0).

For information about checking the status of rolling forward the database, see [rdsadmin.get\\_task\\_status.](#page-2345-0)

## **Examples**

The following example rolls forward to an online backup of the database with transaction logs and then brings the database online:

```
db2 "call rdsadmin.rollforward_database( 
     ?, 
     null, 
     null, 
     'END_OF_LOGS', 
     'TRUE')"
```
The following example rolls forward to an online backup of the database without transaction logs, and then brings the database online:

```
db2 "call rdsadmin.rollforward_database( 
     ?, 
      'TESTDB', 
      'S3Bucket', 
     'logsfolder/, 
     'END_OF_BACKUP', 
      'TRUE')"
```
The following example rolls forward to an online backup of the database with transaction logs, and then doesn't bring the database online:

```
db2 "call rdsadmin.rollforward_database( 
     ?, 
     'TESTDB', 
     null, 
     'onlinebackup/TESTDB', 
      'END_OF_LOGS', 
      'FALSE')"
```
The following example rolls forward to an online backup of the database with additional transaction logs, and then doesn't bring the database online:

```
db2 "call rdsadmin.rollforward_database( 
     ?, 
      'TESTDB', 
      'S3Bucket',
```

```
 'logsfolder/S0000155.LOG', 
 'END_OF_LOGS', 
 'FALSE')"
```
## <span id="page-2325-0"></span>**rdsadmin.complete\_rollforward**

Brings database online from a ROLL-FORWARD PENDING state.

### **Syntax**

```
db2 "call rdsadmin.complete_rollforward( 
     ?, 
     'database_name')"
```
### **Parameters**

The following output parameter is required:

?

A parameter marker that outputs an error message. This parameter only accepts ?.

The following input parameter is required:

### *database\_name*

The name of the database that you want to bring online. The data type is varchar.

### **Usage notes**

If you called [rdsadmin.rollforward\\_database](#page-2322-0) with complete\_rollforward set to FALSE, then your database is in a ROLL-FORWARD PENDING state and offline. To complete the roll-forward process and bring the database online, call rdsadmin.complete\_rollforward.

For information about checking the status of completing the roll-forward process, see [rdsadmin.get\\_task\\_status.](#page-2345-0)

### **Examples**

The following example brings the TESTDB database online:

```
db2 "call rdsadmin.complete_rollfoward( 
     ?, 
     'TESTDB')"
```
# <span id="page-2326-0"></span>**rdsadmin.db2pd\_command**

Collects information about an RDS for Db2 database.

## **Syntax**

```
db2 "call rdsadmin.db2pd_command('db2pd_cmd')"
```
## **Parameters**

The following input parameter is required:

## *db2pd\_cmd*

The name of the db2pd command that you want to run. The data type is varchar.

The parameter must start with a hyphen. For a list of parameters, see [db2pd - Monitor and](https://www.ibm.com/docs/en/db2/11.5?topic=commands-db2pd-monitor-troubleshoot-db2-engine-activities) [troubleshoot](https://www.ibm.com/docs/en/db2/11.5?topic=commands-db2pd-monitor-troubleshoot-db2-engine-activities) Db2 database command in the IBM documentation.

The following parameters can't be used:

- -rep | -repeat
- -fil | -file
- -db | -data | -database <dbname> without any suboptions, such as -apinfo or -logs
- -inst | -instance

## **Usage notes**

This stored procedure gathers information that can help with monitoring and troubleshooting RDS for Db2 databases.

The stored procedure uses the IBM db2pd utility to run various commands. The db2pd utility requires SYSADM authorization, which the RDS for Db2 master user doesn't have. However, with the Amazon RDS stored procedure, the master user is able to use the utility to run various commands.

For more information about the utility, see db2pd - Monitor and [troubleshoot](https://www.ibm.com/docs/en/db2/11.5?topic=commands-db2pd-monitor-troubleshoot-db2-engine-activities) Db2 database [command](https://www.ibm.com/docs/en/db2/11.5?topic=commands-db2pd-monitor-troubleshoot-db2-engine-activities) in the IBM documentation.

The output is restricted to a maximum of 2 MB.

For information about checking the status of collecting information about the database, see [rdsadmin.get\\_task\\_status.](#page-2345-0)

#### **Examples**

The following example returns the uptime of an RDS for Db2 DB instance:

```
db2 "call rdsadmin.db2pd_command('-')
```
The following example returns the uptime of a database called TESTDB:

```
db2 "call rdsadmin.db2pd_command('-db TESTDB -')
```
The following example returns the memory usage of an RDS for Db2 DB instance:

```
db2 "call rdsadmin.db2pd_command('-dbptnmem')
```
The following example returns the memory sets of an RDS for Db2 DB instance and a database called TESTDB:

```
db2 "call rdsadmin.db2pd_command('-inst -db TESTDB -memsets')
```
## <span id="page-2327-0"></span>**rdsadmin.force\_application**

Forces applications off of an RDS for Db2 database.

#### **Syntax**

```
db2 "call rdsadmin.force_application( 
     ?, 
     'applications')"
```
## **Parameters**

The following output parameter is required:

A parameter marker that outputs an error message. This parameter only accepts ?.

The following input parameter is required:

#### *applications*

?

The applications that you want to force off of an RDS for Db2 database. The data type is varchar. Valid values: ALL or *application\_handle*.

Separate the names of multiple applications with commas. Example: '*application\_handle\_1*, *application\_handle\_2*'.

#### **Usage notes**

This stored procedure forces all applications off of a database so you can perform maintenance.

The stored procedure uses the IBM FORCE APPLICATION command. The FORCE APPLICATION command requires SYSADM, SYSMAINT, or SYSCTRL authorization, which the RDS for Db2 master user doesn't have. However, with the Amazon RDS stored procedure, the master user is able to use the command. For more information, see FORCE [APPLICATION](https://www.ibm.com/docs/en/db2/11.1?topic=commands-force-application) command in the IBM documentation.

For information about checking the status of forcing applications off of a database, see [rdsadmin.get\\_task\\_status.](#page-2345-0)

#### **Examples**

The following example forces all applications off of an RDS for Db2 database:

```
db2 "call rdsadmin.force_application( 
     ?, 
     'ALL')
```
The following example forces application handles 9991, 8891, and 1192 off of an RDS for Db2 database:

```
db2 "call rdsadmin.force_application( 
     ?,
```
'9991, 8891, 1192')

## <span id="page-2329-0"></span>**rdsadmin.set\_archive\_log\_retention**

Configures the amount of time (in hours) to retain archive log files for the specified RDS for Db2 database.

#### **Syntax**

```
db2 "call rdsadmin.set_archive_log_retention( 
     ?, 
     'database_name', 
     'archive_log_retention_hours')"
```
#### **Parameters**

The following output parameter is required:

?

A parameter marker that outputs an error message. This parameter only accepts ?.

The following input parameters are required:

#### *database\_name*

The name of the database to configure archive log retention for. The data type is varchar.

*archive\_log\_retention\_hours*

The number of hours to retain the archive log files. The data type is smallint. The default is 0, and the maximum is 168 (7 days).

If the value is 0, Amazon RDS doesn't retain the archive log files.

#### **Usage notes**

You can view the current archive log retention setting by calling the [section](#page-2330-0) called ["rdsadmin.show\\_archive\\_log\\_retention"](#page-2330-0).

You can't configure the archive log retention setting on the rdsadmin database.

## **Examples**

The following example sets the archive log retention time for a database called TESTDB to 24 hours.

```
db2 "call rdsadmin.set_archive_log_retention( 
     ?, 
     'TESTDB', 
     '24')";
```
The following example disables archive log retention for a database called TESTDB.

```
db2 "call rdsadmin.set_archive_log_retention( 
     ?, 
     'TESTDB', 
      '0')"
```
## <span id="page-2330-0"></span>**rdsadmin.show\_archive\_log\_retention**

Returns the current archive log retention setting for the specified database.

## **Syntax**

```
db2 "call rdsadmin.show_archive_log_retention( 
     ?, 
     'database_name')"
```
## **Parameters**

The following output parameter is required:

## ?

A parameter marker that outputs an error message. This parameter only accepts ?.

The following input parameter is required:

## *database\_name*

The name of the database to show the archive log retention setting for. The data type is varchar.

#### **Examples**

The following example shows the archive log retention setting for a database called TESTDB.

```
db2 "call rdsadmin.show_archive_log_retention( 
     ? 
     'TESTDB')";
```
# **Managing tablespaces**

The following stored procedures manage tablespaces for Amazon RDS for Db2 databases. To run these procedures, the master user must first connect to the rdsadmin database.

## **Topics**

- [rdsadmin.create\\_tablespace](#page-2332-0)
- [rdsadmin.alter\\_tablespace](#page-2335-0)
- [rdsadmin.drop\\_tablespace](#page-2337-0)

## <span id="page-2332-0"></span>**rdsadmin.create\_tablespace**

Creates a tablespace.

## **Syntax**

```
db2 "call rdsadmin.create_tablespace( 
     'database_name', 
     'tablespace_name', 
     'buffer_pool_name', 
     tablespace_page_size, 
     tablespace_initial_size, 
     tablespace_increase_size, 
     'tablespace_type')"
```
## **Parameters**

The following parameters are required:

### *database\_name*

The name of the database to create the tablespace in. The data type is varchar.

## *tablespace\_name*

The name of the tablespace to create. The data type is varchar.

The following parameters are optional:

## *buffer\_pool\_name*

The name of the buffer pool to assign the tablespace. The data type is varchar. The default is an empty string.

### **Important**

You must already have a buffer pool of the same page size to associate with the tablespace.

## *tablespace\_page\_size*

The page size of the tablespace in bytes. The data type is integer. Valid values: 4096, 8192, 16384, 32768. The default is the page size used when you created the database by calling [rdsadmin.create\\_database.](#page-2311-0)

## **Important**

Amazon RDS supports write atomicity for 4 KiB, 8 KiB, and 16 KiB pages. In contrast, 32 KiB pages risk torn writes, or partial data being written to the desk. If you use 32 KiB pages, we recommend that you enable point-in-time recovery and automated backups. Otherwise, you run the risk of being unable to recover from torn pages. For more information, see the section called ["Introduction](#page-980-0) to backups" and the [section](#page-1027-0) called ["Point-in-time](#page-1027-0) recovery".

## *tablespace\_initial\_size*

The initial size of the tablespace in kilobytes (KB). The data type is integer. Valid values: 48 or higher. The default is null.

If you don't set a value, Db2 sets an appropriate value for you.

#### *A* Note

This parameter isn't applicable for temporary tablespaces because the system manages temporary tablespaces.

### *tablespace\_increase\_size*

The percentage by which to increase the tablespace when it becomes full. The data type is integer. Valid values: 1–100. The default is null.

If you don't set a value, Db2 sets an appropriate value for you.

#### **Note**

This parameter isn't applicable for temporary tablespaces because the system manages temporary tablespaces.

### *tablespace\_type*

The type of the tablespace. The data type is char. Valid values: U (for user data) or T (for temporary data). The default is U.

#### **Usage notes**

RDS for Db2 always creates a large database for data.

For information about checking the status of creating a tablespace, see [rdsadmin.get\\_task\\_status](#page-2345-0).

#### **Examples**

The following example creates a tablespace called SP8 and assigns a buffer pool called BP8 for a database called TESTDB. The tablespace has an initial tablespace page size of 4,096 bytes, an initial tablespace of 1,000 KB, and a table size increase set to 50%.

```
db2 "call rdsadmin.create_tablespace( 
      'TESTDB', 
      'SP8', 
      'BP8', 
      4096, 
      1000, 
      50)"
```
The following example creates a temporary tablespace called SP8. It assigns a buffer pool called BP8 that is 8 KiB in size for a database called TESTDB.

```
db2 "call rdsadmin.create_tablespace( 
      'TESTDB', 
      'SP8', 
      'BP8', 
      8192, 
      NULL, 
      NULL, 
      'T')"
```
## <span id="page-2335-0"></span>**rdsadmin.alter\_tablespace**

Alters a tablespace.

## **Syntax**

```
db2 "call rdsadmin.alter_tablespace( 
     'database_name', 
     'tablespace_name', 
     'buffer_pool_name', 
     tablespace_increase_size, 
     'max_size', 
     'reduce_max', 
     'reduce_stop', 
      'reduce_value', 
     'lower_high_water', 
     'lower_high_water_stop', 
      'switch_online')"
```
### **Parameters**

The following parameters are required:

### *database\_name*

The name of the database that uses the tablespace. The data type is varchar.

### *tablespace\_name*

The name of the tablespace to alter. The data type is varchar.

## The following parameters are optional:

### *buffer\_pool\_name*

The name of the buffer pool to assign the tablespace. The data type is varchar. The default is an empty string.

### **Important**

You must already have a buffer pool of the same page size to associate with the tablespace.

## *tablespace\_increase\_size*

The percentage by which to increase the tablespace when it becomes full. The data type is integer. Valid values: 1–100. The default is 0.

#### *max\_size*

The maximum size for the tablespace. The data type is varchar. Valid values: *integer* K | M | G, or NONE. The default is NONE.

#### *reduce\_max*

Specifies whether to reduce the high water mark to its maximum limit. The data type is char. The default is N.

#### *reduce\_stop*

Specifies whether to interrupt a previous reduce-max or reduce-value command. The data type is char. The default is N.

### *reduce\_value*

The number or percentage by which to reduce the tablespace high water mark. The data type is varchar. Valid values: *integer* KiB| MiB | GiB, or 1–100. The default I N.

### *lower\_high\_water*

Specifies whether to run the ALTER TABLESPACE LOWER HIGH WATER MARK command. The data type is char. The default is N.

#### *lower\_high\_water\_stop*

Specifies whether to run the ALTER TABLESPACE LOWER HIGH WATER MARK STOP command. The data type is char. The default is N.

#### *switch\_online*

Specifies whether to run the ALTER TABLESPACE SWITCH ONLINE command. The data type is char. The default is N.

#### **Usage notes**

For information about checking the status of altering a tablespace, see [rdsadmin.get\\_task\\_status](#page-2345-0).

#### **Examples**

The following example alters a tablespace called SP8 and assigns a buffer pool called BP8 for a database called TESTDB to lower the high water mark.

```
db2 "call rdsadmin.alter_tablespace( 
      'TESTDB', 
      'SP8', 
      'BP8', 
      NULL, 
      NULL, 
      'Y')"
```
## <span id="page-2337-0"></span>**rdsadmin.drop\_tablespace**

Drops a tablespace.

#### **Syntax**

```
db2 "call rdsadmin.drop_tablespace( 
     'database_name', 
     'tablespace_name')"
```
#### **Parameters**

The following parameters are required:

#### *database\_name*

The name of the database that the tablespace belongs to. The data type is varchar.

#### *tablespace\_name*

The name of the tablespace to drop. The data type is varchar.

### **Usage notes**

For information about checking the status of dropping a tablespace, see [rdsadmin.get\\_task\\_status.](#page-2345-0)

## **Examples**

The following example drops a tablespace called SP8 for a database called TESTDB.

```
db2 "call rdsadmin.drop_tablespace( 
     'TESTDB', 
     'SP8')"
```
# **Managing audit policies**

The following stored procedures manage audit policies for Amazon RDS for Db2 databases that use audit logging. For more information, see the section called "Db2 audit [logging".](#page-2266-0) To run these procedures, the master user must first connect to the rdsadmin database.

## **Topics**

- [rdsadmin.configure\\_db\\_audit](#page-2339-0)
- [rdsadmin.disable\\_db\\_audit](#page-2342-0)

## <span id="page-2339-0"></span>**rdsadmin.configure\_db\_audit**

Configures the audit policy for the RDS for Db2 database specified by *db\_name*. If the policy you're configuring doesn't exist, calling this stored procedure creates it. If this policy does exist, calling this stored procedure modifies it with the parameter values that you provide.

## **Syntax**

```
db2 "call rdsadmin.configure_db_audit( 
     'db_name', 
     'category', 
     'category_setting', 
      '?')"
```
## **Parameters**

The following parameters are required.

## *db\_name*

The DB name of the RDS for Db2 database to configure the audit policy for. The data type is varchar.

## *category*

The name of the category to configure this audit policy for. The data type is varchar. The following are valid values for this parameter:

- ALL With ALL, Amazon RDS doesn't include the CONTEXT, EXECUTE, or ERROR categories.
- AUDIT
- CHECKING
- CONTEXT
- ERROR
- EXECUTE You can configure this category with data or without data. With data means to also log input data values provided for any host variables and parameter markers. The default is without data. For more information, see the description of the *category\_setting* parameter and the the section called ["Examples".](#page-2341-0)
- OBJMAINT
- SECMAINT
- SYSADMIN
- VALIDATE

For more information about these categories, see the [IBM Db2 documentation.](https://www.ibm.com/docs/en/db2/11.1?topic=statements-create-audit-policy)

#### *category\_setting*

The setting for the specified audit category. The data type is varchar.

The following table shows the valid category setting values for each category.

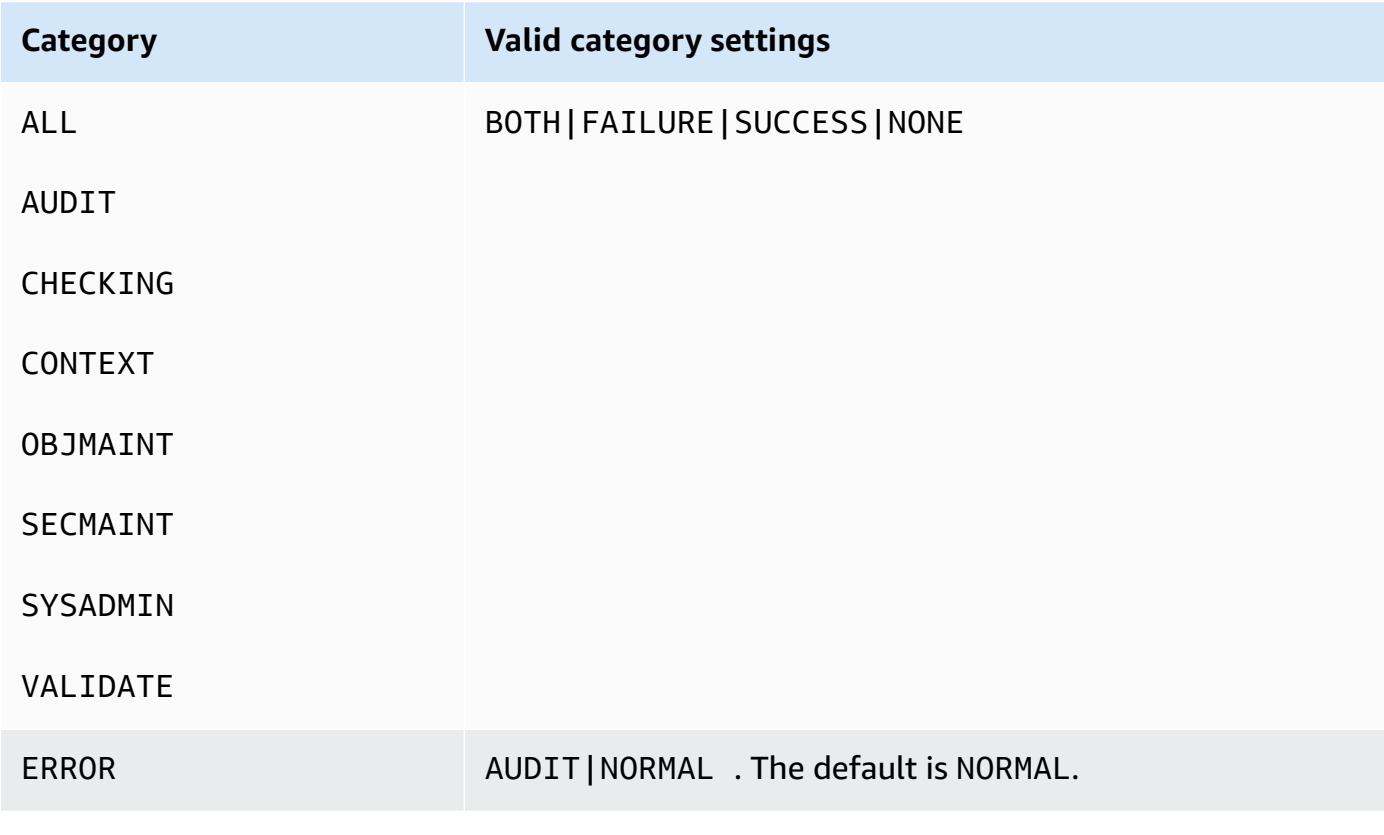

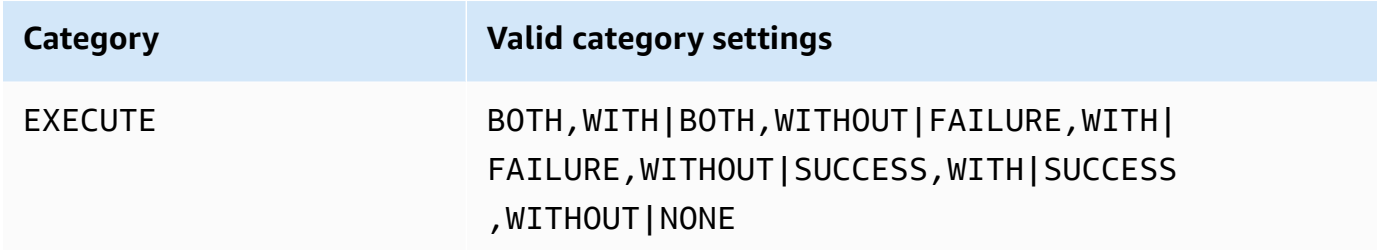

#### **Usage notes**

Before you call rdsadmin.configure\_db\_audit, make sure the RDS for Db2 DB instance with the database you're configuring the audit policy for is associated with an option group that has the DB2\_AUDIT option. For more information, see the section called "Setting up Db2 audit [logging"](#page-2266-0).

After you configure the audit policy, you can check the status of the audit configuration for the database by following the steps in Check the audit [configuration](#page-2275-0).

Specifying ALL for the category parameter doesn't include the CONTEXT, EXECUTE, or ERROR categories. To add these categories to your audit policy, call rdsadmin.configure\_db\_audit separately with each category that you want to add. For more information, see the [section](#page-2341-0) called ["Examples".](#page-2341-0)

#### <span id="page-2341-0"></span>**Examples**

The following examples create or modify the audit policy for a database named TESTDB. In examples 1 through 5, if the ERROR category wasn't previously configured, this category is set to NORMAL (the default). To change that setting to AUDIT, follow Example 6: [Specifying](#page-2342-0) the ERROR [category.](#page-2342-0)

#### **Example 1: Specifying the ALL category**

```
db2 "call rdsadmin.configure_db_audit('TESTDB', 'ALL', 'BOTH', ?)"
```
In the example, the call configures the AUDIT, CHECKING, OBJMAINT, SECMAINT, SYSADMIN, and VALIDATE categories in the audit policy. Specifying BOTH means that both successful and failing events will be audited for each of these categories.

#### **Example 2: Specifying the EXECUTE category with data**

```
db2 "call rdsadmin.configure_db_audit('TESTDB', 'EXECUTE', 'SUCCESS,WITH', ?)"
```
In the example, the call configures the EXECUTE category in the audit policy. Specifying SUCCESS, WITH means that logs for this category will include only successful events, and will include input data values provided for host variables and parameter markers.

#### **Example 3: Specifying the EXECUTE category without data**

```
db2 "call rdsadmin.configure_db_audit('TESTDB', 'EXECUTE', 'FAILURE,WITHOUT', ?)"
```
In the example, the call configures the EXECUTE category in the audit policy. Specifying FAILURE, WITHOUT means that logs for this category will include only failing events, and won't include input data values provided for host variables and parameter markers.

#### **Example 4: Specifying the EXECUTE category without status events**

```
db2 "call rdsadmin.configure_db_audit('TESTDB', 'EXECUTE', 'NONE', ?)"
```
In the example, the call configures the EXECUTE category in the audit policy. Specifying NONE means that no events in this category will be audited.

#### **Example 5: Specifying the OBJMAINT category**

db2 "call rdsadmin.configure\_db\_audit('TESTDB', 'OBJMAINT', 'NONE', ?)"

In the example, the call configures the OBJMAINT category in the audit policy. Specifying NONE means that no events in this category will be audited.

#### <span id="page-2342-0"></span>**Example 6: Specifying the ERROR category**

```
db2 "call rdsadmin.configure_db_audit('TESTDB', 'ERROR', 'AUDIT', ?)"
```
In the example, the call configures the ERROR category in the audit policy. Specifying AUDIT means that all errors, including errors occurring within audit logging itself, are captured in the logs. The default error type is NORMAL. With NORMAL, errors generated by the audit are ignored and only the SQLCODEs for errors associated with the operation being performed are captured.

#### **rdsadmin.disable\_db\_audit**

Stops audit logging for the RDS for Db2 database specified by *db\_name* and removes the audit policy configured for it.

#### **A** Note

This stored procedure only removes audit policies that were configured by calling [the](#page-2339-0) section called ["rdsadmin.configure\\_db\\_audit".](#page-2339-0)

#### **Syntax**

db2 "call rdsadmin.disable\_db\_audit('*db\_name*')"

#### **Parameters**

The following parameters are required.

#### *db\_name*

The DB name of the RDS for Db2 database to disable audit logging for. The data type is varchar.

#### **Usage notes**

Calling rdsadmin.disable\_db\_audit doesn't disable audit logging for the RDS for Db2 DB instance. To disable audit logging at the DB instance level, remove the option group from the DB instance. For more information, see [Disabling Db2 audit logging.](#page-2277-0)

#### **Examples**

The following example disables audit logging for a database named TESTDB.

db2 "call rdsadmin.disable\_db\_audit('TESTDB')"

# **RDS for Db2 user-defined function reference**

These topics describe user-defined functions that are available for Amazon RDS instances running the RDS for Db2 engine.

### **Topics**

• [Checking a task status](#page-2345-0)

# <span id="page-2345-0"></span>**Checking a task status**

You can use the rdsadmin.get\_task\_status user-defined function to check the status of the following tasks. This list is not exhaustive.

- Creating, altering, or dropping a buffer pool
- Creating, altering, or dropping a tablespace
- Creating or dropping a database
- Restoring a database backup from Amazon S3
- Rolling forward database logs from Amazon S3

### **rdsadmin.get\_task\_status**

Returns the status of a task.

#### **Syntax**

```
db2 "select task_id, task_type, database_name, lifecycle, 
     varchar(bson_to_json(task_input_params), 500) as task_params, 
     cast(task_output as varchar(500)) as task_output 
     from table(rdsadmin.get_task_status(task_id,'database_name','task_type'))"
```
#### **Parameters**

The following parameters are optional. If you do not provide any parameters, the user-defined function returns the status of all tasks for all databases. Amazon RDS retains task history for 35 days.

#### *task\_id*

The ID of the task being run. This ID is returned when you run a task. Default: 0.

#### *database\_name*

The name of the database for which the task is being run.

#### *task\_type*

The type of the task to query. Valid values: ADD\_GROUPS, ADD\_USER, ALTER\_BUFFERPOOL, ALTER\_TABLESPACE, CHANGE\_PASSWORD, COMPLETE\_ROLLFORWARD, CREATE\_BUFFERPOOL, CREATE\_DATABASE, CREATE\_ROLE, CREATE\_TABLESPACE, DROP\_BUFFERPOOL, DROP\_DATABASE, DROP\_TABLESPACE, LIST\_USERS, REMOVE\_GROUPS, REMOVE\_USER, RESTORE\_DB, ROLLFORWARD\_DB\_LOG, ROLLFORWARD\_STATUS, UPDATE\_DB\_PARAM.

#### **Examples**

The following example displays the columns returned when rdsadmin.get\_task\_status is called.

db2 "describe select \* from table(rdsadmin.get\_task\_status())"

The following example lists the status of all tasks.

```
db2 "select task_id, task_type, database_name, lifecycle, 
     varchar(bson_to_json(task_input_params), 500) as task_params, 
     cast(task_output as varchar(500)) as task_output 
    from table(rdsadmin.get_task_status(null,null,null))"
```
The following example lists the status of a specific task.

db2 "select task\_id, task\_type, database\_name, varchar(bson\_to\_json(task\_input\_params), 500) as task\_params from table(rdsadmin.get\_task\_status(1,null,null))"

The following example lists the status of a specific task and database.

```
db2 "select task_id, task_type, database_name, 
     varchar(bson_to_json(task_input_params), 500) as task_params 
     from table(rdsadmin.get_task_status(2,'SAMPLE',null))"
```
The following example lists the status of all ADD\_GROUPS tasks.

db2 "select task\_id, task\_type, database\_name, varchar(bson\_to\_json(task\_input\_params), 500) as task\_params from table(rdsadmin.get task status(null,null,'add groups'))"

The following example lists the status of all tasks for a specific database.

```
db2 "select task_id, task_type, database_name,
```

```
 varchar(bson_to_json(task_input_params), 500) as task_params 
from table(rdsadmin.get task status(null,'testdb', null))"
```
The following example outputs the JSON values as columns.

```
db2 "select varchar(r.task_type,25) as task_type, varchar(r.lifecycle,10) as lifecycle, 
  r.created_at, u.* from 
    table(rdsadmin.get_task_status(null,null,'restore_db')) as r,
  json_table(r.task_input_params, 'strict $' columns(s3_prefix varchar(500) 
     null on empty, s3_bucket_name varchar(500) null on empty) error on error ) as U"
```
#### **Response**

The rdsadmin.get task status user-defined function returns the following columns:

#### TASK\_ID

The ID of the task.

#### TASK\_TYPE

Depends on the input parameters.

- ADD\_GROUPS Adds groups.
- ADD\_USER Adds a user.
- ALTER\_BUFFERPOOL Alters a buffer pool.
- ALTER\_TABLESPACE Alters a tablespace.
- CHANGE\_PASSWORD Changes a user's password.
- COMPLETE\_ROLLFORWARD Completes an rdsadmin.rollforward\_database task and activates a database.
- CREATE\_BUFFERPOOL Creates a buffer pool.
- CREATE\_DATABASE Creates a database.
- CREATE ROLE Creates a Db2 role for a user.
- CREATE\_TABLESPACE Creates a tablespace.
- DROP\_BUFFERPOOL Drops a buffer pool.
- DROP\_DATABASE Drops a database.
- DROP\_TABLESPACE Drops a tablespace.
- LIST USERS Lists all users.
- REMOVE\_GROUPS Removes groups.
- REMOVE\_USER Removes a user.
- RESTORE DB Restores a full database.
- ROLLFORWARD\_DB\_LOG Performs an rdsadmin.rollforward\_database task on database logs.
- ROLLFORWARD STATUS Returns the status of an rdsadmin.rollforward database task.
- UPDATE\_DB\_PARAM Updates the data parameters.

#### DATABASE\_NAME

The name of the database with which the task is associated.

#### COMPLETED\_WORK\_BYTES

The number of bytes restored by the task.

#### DURATION\_MINS

The time taken to complete the task.

#### LIFECYCLE

The status of the task. Possible statuses:

- CREATED After a task is submitted to Amazon RDS, Amazon RDS sets the status to CREATED.
- IN\_PROGRESS After a task starts, Amazon RDS sets the status to IN\_PROGRESS. It can take up to 5 minutes for a status to change from CREATED to IN\_PROGRESS.
- SUCCESS After a task completes, Amazon RDS sets the status to SUCCESS.
- ERROR If a restore task fails, Amazon RDS sets the status to ERROR. For more information about the error, see TASK\_OUPUT.

#### CREATED\_BY

The authid that created the command.

#### CREATED\_AT

The date and time when the task was created.

#### LAST\_UPDATED\_AT

The data and time when the task was last updated.

#### TASK\_INPUT\_PARAMS

The parameters differ based on the task type. All of the input parameters are represented as a JSON object. For example, the JSON keys for the RESTORE\_DB task are the following:

- DBNAME
- RESTORE\_TIMESTAMP
- S3\_BUCKET\_NAME
- S3\_PREFIX

#### TASK\_OUTPUT

Additional information about the task. If an error occurs during native restore, this column includes information about the error.

#### **Response examples**

The following response example shows that a database called TESTJP was successfully created. For more information, see the the section called ["rdsadmin.create\\_database"](#page-2311-0) stored procedure.

```
`1 SUCCESS CREATE_DATABASE RDSDB 2023-10-24-18.32.44.962689 2023-10-24-18.34.50.038523 
  1 TESTJP { "CODESET" : "IBM-437", "TERRITORY" : "JP", "COLLATION" : "SYSTEM", 
  "AUTOCONFIGURE_CMD" : "", "PAGESIZE" : 4096 } 
2023-10-24-18.33.30.079048 Task execution has started.
```
2023-10-24-18.34.50.038523 Task execution has completed successfully`.

The following response example explains why dropping a database failed. For more information, see the the section called ["rdsadmin.drop\\_database"](#page-2314-0) stored procedure.

```
1 ERROR DROP_DATABASE RDSDB 2023-10-10-16.33.03.744122 2023-10-10-16.33.30.143797 - 
  2023-10-10-16.33.30.098857 Task execution has started.
2023-10-10-16.33.30.143797 Caught exception during executing task id 1, Aborting task. 
Reason Dropping database created via rds CreateDBInstance api is not allowed. 
Only database created using rdsadmin.create_database can be dropped
```
The following response example shows the successful restoration of a database. For more information, see the the section called ["rdsadmin.restore\\_database"](#page-2319-0) stored procedure.

```
1 RESTORE_DB SAMPLE SUCCESS 
{ "S3_BUCKET_NAME" : "mybucket", "S3_PREFIX" : 
  "SAMPLE.0.rdsdb3.DBPART000.20230413183211.001", "RESTORE_TIMESTAMP" : 
  "20230413183211", "BACKUP_TYPE" : "offline" } 
2023-11-06-18.31.03.115795 Task execution has started.
2023-11-06-18.31.04.300231 Preparing to download
2023-11-06-18.31.08.368827 Download complete. Starting Restore
2023-11-06-18.33.13.891356 Task Completed Successfully
```
# **Amazon RDS for MariaDB**

Amazon RDS supports DB instances that run the following versions of MariaDB:

- MariaDB 10.11
- MariaDB 10.6
- MariaDB 10.5
- MariaDB 10.4
- MariaDB 10.3 (RDS end of standard support scheduled for October 23, 2023)

For more information about minor version support, see [MariaDB](#page-2365-0) on Amazon RDS versions.

To create a MariaDB DB instance, use the Amazon RDS management tools or interfaces. You can then use the Amazon RDS tools to perform management actions for the DB instance. These include actions such as the following:

- Reconfiguring or resizing the DB instance
- Authorizing connections to the DB instance
- Creating and restoring from backups or snapshots
- Creating Multi-AZ secondaries
- Creating read replicas
- Monitoring the performance of your DB instance

To store and access the data in your DB instance, use standard MariaDB utilities and applications.

MariaDB is available in all of the Amazon Web Services Regions. For more information about Amazon Web Services Regions, see Regions, [Availability](#page-191-0) Zones, and Local Zones.

You can use Amazon RDS for MariaDB databases to build HIPAA-compliant applications. You can store healthcare-related information, including protected health information (PHI), under a Business Associate Agreement (BAA) with Amazon. For more information, see HIPAA [compliance.](https://www.amazonaws.cn/compliance/hipaa-compliance/) Amazon Services in Scope have been fully assessed by a third-party auditor and result in a certification, attestation of compliance, or Authority to Operate (ATO). For more information, see Amazon services in scope by [compliance](https://www.amazonaws.cn/compliance/services-in-scope/) program.

Before creating a DB instance, complete the steps in Setting up for [Amazon](#page-308-0) RDS. When you create a DB instance, the RDS master user gets DBA privileges, with some limitations. Use this account for administrative tasks such as creating additional database accounts.

You can create the following:

- DB instances
- DB snapshots
- Point-in-time restores
- Automated backups
- Manual backups

You can use DB instances running MariaDB inside a virtual private cloud (VPC) based on Amazon VPC. You can also add features to your MariaDB DB instance by enabling various options. Amazon RDS supports Multi-AZ deployments for MariaDB as a high-availability, failover solution.

### **Important**

To deliver a managed service experience, Amazon RDS doesn't provide shell access to DB instances. It also restricts access to certain system procedures and tables that need advanced privileges. You can access your database using standard SQL clients such as the mysql client. However, you can't access the host directly by using Telnet or Secure Shell (SSH).

#### **Topics**

- [MariaDB](#page-2353-0) feature support on Amazon RDS
- [MariaDB](#page-2365-0) on Amazon RDS versions
- [Connecting](#page-2369-0) to a DB instance running the MariaDB database engine
- Securing MariaDB DB instance [connections](#page-2375-0)
- Improving query [performance](#page-2386-0) for RDS for MariaDB with Amazon RDS Optimized Reads
- Improving write [performance](#page-2391-0) with Amazon RDS Optimized Writes for MariaDB
- [Upgrading the MariaDB DB engine](#page-2399-0)
- [Importing](#page-2413-0) data into a MariaDB DB instance
- Working with MariaDB [replication](#page-2444-0) in Amazon RDS
- [Options for MariaDB database engine](#page-2469-0)
- [Parameters](#page-2475-0) for MariaDB
- [Migrating](#page-2479-0) data from a MySQL DB snapshot to a MariaDB DB instance
- MariaDB on Amazon RDS SQL [reference](#page-2483-0)
- Local time zone for MariaDB DB [instances](#page-2489-0)
- Known issues and [limitations](#page-2493-0) for RDS for MariaDB

# <span id="page-2353-0"></span>**MariaDB feature support on Amazon RDS**

RDS for MariaDB supports most of the features and capabilities of MariaDB. Some features might have limited support or restricted privileges.

You can filter new Amazon RDS features on the What's New with [Database?](https://www.amazonaws.cn/about-aws/whats-new/database/) page. For **Products**, choose **Amazon RDS**. Then search using keywords such as **MariaDB 2023**.

#### **A** Note

The following lists are not exhaustive.

#### **Topics**

- MariaDB feature support on Amazon RDS for [MariaDB](#page-2353-1) major versions
- [Supported](#page-2360-0) storage engines for MariaDB on Amazon RDS
- Cache [warming](#page-2362-0) for MariaDB on Amazon RDS
- MariaDB features not [supported](#page-2363-0) by Amazon RDS

## <span id="page-2353-1"></span>**MariaDB feature support on Amazon RDS for MariaDB major versions**

In the following sections, find information about MariaDB feature support on Amazon RDS for MariaDB major versions:

#### **Topics**

- [MariaDB](#page-2354-0) 10.11 support on Amazon RDS
- [MariaDB](#page-2357-0) 10.6 support on Amazon RDS
- [MariaDB](#page-2358-0) 10.5 support on Amazon RDS
- [MariaDB](#page-2360-1) 10.4 support on Amazon RDS
- [MariaDB](#page-2360-2) 10.3 support on Amazon RDS

For information about supported minor versions of Amazon RDS for MariaDB, see [MariaDB on](#page-2365-0) [Amazon](#page-2365-0) RDS versions.

### <span id="page-2354-0"></span>**MariaDB 10.11 support on Amazon RDS**

Amazon RDS supports the following new features for your DB instances running MariaDB version 10.11 or higher.

- **Password Reuse Check plugin** You can use the MariaDB Password Reuse Check plugin to prevent users from reusing passwords and to set the retention period of passwords. For more information, see [Password](https://mariadb.com/kb/en/password-reuse-check-plugin/) Reuse Check Plugin.
- **GRANT TO PUBLIC authorization** You can grant privileges to all users who have access to your server. For more information, see GRANT TO [PUBLIC.](https://mariadb.com/kb/en/grant/#to-public)
- **Separation of SUPER and READ ONLY ADMIN privileges** You can remove READ ONLY ADMIN privileges from all users, even users that previously had SUPER privileges.
- **Security** You can now set option --ssl as the default for your MariaDB client. MariaDB no longer silently disables SSL if the configuration is incorrect.
- **SQL commands and functions** You can now use the SHOW ANALYZE FORMAT=JSON command and the functions ROW\_NUMBER, SFORMAT, and RANDOM\_BYTES. SFORMAT allows string formatting and is enabled by default. You can convert partition to table and table to partition in a single command. There are also several improvements around JSON\_\*() functions. DES\_ENCRYPT and DES\_DECRYPT functions were deprecated for version 10.10 and higher. For more information, see [SFORMAT](https://mariadb.com/kb/en/sformat/).
- **InnoDB enhancements** These enhancements include the following items:
	- Performance improvements in the redo log to reduce write amplification and to improve concurrency.
	- The ability for you to change the undo tablespace without reinitializing the data directory. This enhancement reduces control plane overhead. It requires restarting but it doesn't require reinitialization after changing undo tablespace.
	- Support for CHECK TABLE … EXTENDED and for descending indexes internally.
	- Improvements to bulk insert.
- **Binlog changes** These changes include the following items:
- Logging ALTER in two phases to decrease replication latency. The binlog\_alter\_two\_phase parameter is disabled by default, but can be enabled through parameter groups.
- Logging explicit\_defaults\_for\_timestamp.
- No longer logging INCIDENT\_EVENT if the transaction can be safely rolled back.
- **Replication improvement**s MariaDB version 10.11 DB instances use GTID replication by default if the master supports it. Also, Seconds\_Behind\_Master is more precise.
- **Clients** You can use new command-line options for mysqlbinglog and mariadb-dump. You can use mariadb-dump to dump and restore historical data.
- **System versioning** You can modify history. MariaDB automatically creates new partitions.
- **Atomic DDL** CREATE OR REPLACE is now atomic. Either the statement succeeds or it's completely reversed.
- **Redo log write** Redo log writes asynchronously.
- **Stored functions** Stored functions now support the same IN, OUT, and INOUT parameters as in stored procedures.
- **Deprecated or removed parameters** The following parameters have been deprecated or removed for MariaDB version 10.11 DB instances:
	- [innodb\\_change\\_buffering](https://mariadb.com/kb/en/innodb-system-variables/#innodb_change_buffering)
	- [innodb\\_disallow\\_writes](https://mariadb.com/kb/en/innodb-system-variables/#innodb_disallow_writes)
	- [innodb\\_log\\_write\\_ahead\\_size](https://mariadb.com/kb/en/innodb-system-variables/#innodb_log_write_ahead_size)
	- [innodb\\_prefix\\_index\\_cluster\\_optimization](https://mariadb.com/kb/en/innodb-system-variables/#innodb_prefix_index_cluster_optimization)
	- [keep\\_files\\_on\\_create](https://mariadb.com/kb/en/server-system-variables/#keep_files_on_create)
	- [old](https://mariadb.com/kb/en/server-system-variables/#old)
- **Dynamic parameters** The following parameters are now dynamic for MariaDB version 10.11 DB instances:
	- [innodb\\_log\\_file\\_size](https://mariadb.com/kb/en/innodb-system-variables/#innodb_log_file_size)
	- [innodb\\_write\\_io\\_threads](https://mariadb.com/kb/en/innodb-system-variables/#innodb_write_io_threads)
	- [innodb\\_read\\_io\\_threads](https://mariadb.com/kb/en/innodb-system-variables/#innodb_read_io_threads)
- **New default values for parameters** The following parameters have new default values for MariaDB version 10.11 DB instances:
	- The default value of the [explicit\\_defaults\\_for\\_timestamp](https://mariadb.com/kb/en/server-system-variables/#explicit_defaults_for_timestamp) parameter changed from OFF to ON.
	- The default value of the optimizer prune level parameter changed from 1 to 2.
- **New valid values for parameters** The following parameters have new valid values for MariaDB version 10.11 DB instances:
	- The valid values for the [old](https://mariadb.com/kb/en/server-system-variables/#old) parameter were merged into those for the [old\\_mode](https://mariadb.com/kb/en/server-system-variables/#old_mode) parameter.
	- The valid values for the [histogram\\_type](https://mariadb.com/kb/en/server-system-variables/#histogram_type) parameter now include JSON\_HB.
	- The valid value range for the [innodb\\_log\\_buffer\\_size](https://mariadb.com/kb/en/innodb-system-variables/#innodb_log_buffer_size) parameter is now 262144 to 4294967295 (256KB to 4096MB).
	- The valid value range for the [innodb\\_log\\_file\\_size](https://mariadb.com/kb/en/innodb-system-variables/#innodb_log_file_size) parameter is now 4194304 to 512GB (4MB to 512GB).
	- The valid values for the [optimizer\\_prune\\_level](https://mariadb.com/kb/en/server-system-variables/#optimizer_prune_level) parameter now include 2.
- **New parameters** The following parameters are new for MariaDB version 10.11 DB instances:
	- The [binlog\\_alter\\_two\\_phase](https://mariadb.com/kb/en/replication-and-binary-log-system-variables//#binlog_alter_two_phase) parameter can improve replication performance.
	- The [log\\_slow\\_min\\_examined\\_row\\_limit](https://mariadb.com/kb/en/server-system-variables/#log_slow_min_examined_row_limit) parameter can improve performance.
	- The [log\\_slow\\_query](https://mariadb.com/kb/en/server-system-variables/#log_slow_query) parameter and the [log\\_slow\\_query\\_file](https://mariadb.com/kb/en/server-system-variables/#log_slow_query_file) parameter are aliases for slow\_query\_log and slow\_query\_log\_file, respectively.
	- [optimizer\\_extra\\_pruning\\_depth](https://mariadb.com/kb/en/server-system-variables/#optimizer_extra_pruning_depth)
	- [system\\_versioning\\_insert\\_history](https://mariadb.com/kb/en/system-versioned-tables/#system_versioning_insert_history)

For a list of all features and documentation, see the following information on the MariaDB website.

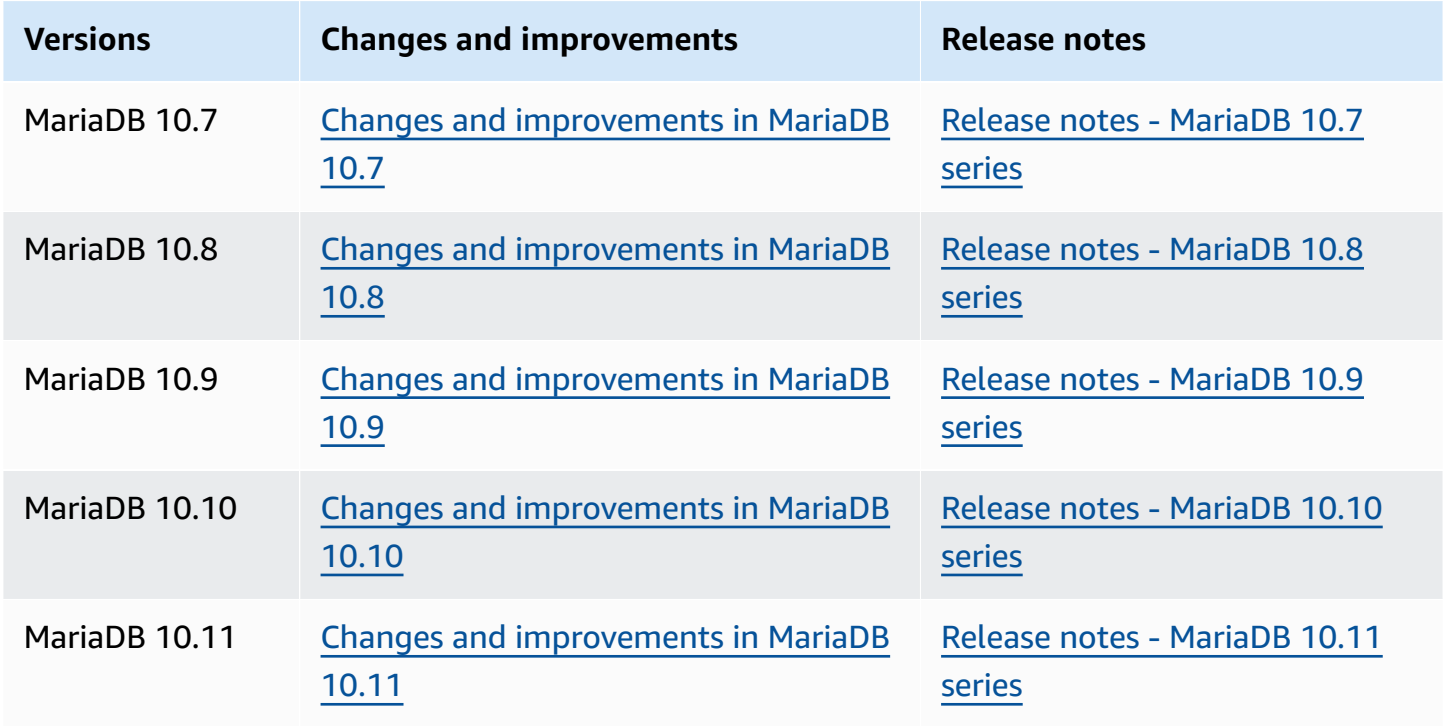

<span id="page-2357-0"></span>For a list of unsupported features, see MariaDB features not [supported](#page-2363-0) by Amazon RDS.

## **MariaDB 10.6 support on Amazon RDS**

Amazon RDS supports the following new features for your DB instances running MariaDB version 10.6 or higher:

- **MyRocks storage engine** You can use the MyRocks storage engine with RDS for MariaDB to optimize storage consumption of your write-intensive, high-performance web applications. For more information, see [Supported](#page-2360-0) storage engines for MariaDB on Amazon RDS and [MyRocks.](https://mariadb.com/kb/en/myrocks/)
- **Amazon Identity and Access Management (IAM) DB authentication** You can use IAM DB authentication for better security and central management of connections to your MariaDB DB instances. For more information, see [IAM database authentication](#page-4596-0) for MariaDB, MySQL, and [PostgreSQL.](#page-4596-0)
- **Upgrade options** You can now upgrade to RDS for MariaDB version 10.6 from any prior major release (10.3, 10.4, 10.5). You can also restore a snapshot of an existing MySQL 5.6 or 5.7 DB instance to a MariaDB 10.6 instance. For more information, see [Upgrading the MariaDB DB](#page-2399-0) [engine.](#page-2399-0)
- **Delayed replication** You can now set a configurable time period for which a read replica lags behind the source database. In a standard MariaDB replication configuration, there is minimal replication delay between the source and the replica. With delayed replication, you can set an intentional delay as a strategy for disaster recovery. For more information, see [Configuring](#page-2453-0) delayed [replication](#page-2453-0) with MariaDB.
- **Oracle PL/SQL compatibility** By using RDS for MariaDB version 10.6, you can more easily migrate your legacy Oracle applications to Amazon RDS. For more information, see [SQL\\_MODE=ORACLE](https://mariadb.com/kb/en/sql_modeoracle/).
- **Atomic DDL** Your dynamic data language (DDL) statements can be relatively crash-safe with RDS for MariaDB version 10.6. CREATE TABLE, ALTER TABLE, RENAME TABLE, DROP TABLE, DROP DATABASE and related DDL statements are now atomic. Either the statement succeeds, or it's completely reversed. For more information, see [Atomic DDL.](https://mariadb.com/kb/en/atomic-ddl/)
- **Other enhancements** These enhancements include a JSON\_TABLE function for transforming JSON data to relational format within SQL, and faster empty table data load with Innodb. They also include new sys\_schema for analysis and troubleshooting, optimizer enhancement for ignoring unused indexes, and performance improvements. For more information, see JSON TABLE.
- **New default values for parameters** The following parameters have new default values for MariaDB version 10.6 DB instances:
	- The default value for the following parameters has changed from utf8 to utf8mb3:
		- [character\\_set\\_client](https://mariadb.com/kb/en/server-system-variables/#character_set_client)
		- character set connection
		- [character\\_set\\_results](https://mariadb.com/kb/en/server-system-variables/#character_set_results)
		- [character\\_set\\_system](https://mariadb.com/kb/en/server-system-variables/#character_set_system)

Although the default values have changed for these parameters, there is no functional change. For more information, see [Supported](https://mariadb.com/kb/en/supported-character-sets-and-collations/) Character Sets and Collations in the MariaDB documentation.

- The default value of the collation connection parameter has changed from utf8\_general\_ci to utf8mb3\_general\_ci. Although the default value has changed for this parameter, there is no functional change.
- The default value of the [old\\_mode](https://mariadb.com/kb/en/server-system-variables/#old_mode) parameter has changed from unset to UTF8\_IS\_UTF8MB3. Although the default value has changed for this parameter, there is no functional change.

For a list of all MariaDB 10.6 features and their documentation, see Changes and [improvements](https://mariadb.com/kb/en/changes-improvements-in-mariadb-106/) in [MariaDB 10.6](https://mariadb.com/kb/en/changes-improvements-in-mariadb-106/) and Release notes - [MariaDB](https://mariadb.com/kb/en/release-notes-mariadb-106-series/) 10.6 series on the MariaDB website.

For a list of unsupported features, see MariaDB features not [supported](#page-2363-0) by Amazon RDS.

## <span id="page-2358-0"></span>**MariaDB 10.5 support on Amazon RDS**

Amazon RDS supports the following new features for your DB instances running MariaDB version 10.5 or later:

- **InnoDB enhancements** MariaDB version 10.5 includes InnoDB enhancements. For more information, see InnoDB: Performance [Improvements](https://mariadb.com/kb/en/changes-improvements-in-mariadb-105/#innodb-performance-improvements-etc) etc. in the MariaDB documentation.
- **Performance schema updates** MariaDB version 10.5 includes performance schema updates. For more information, see Performance Schema Updates to Match MySQL 5.7 [Instrumentation](https://mariadb.com/kb/en/changes-improvements-in-mariadb-105/#performance-schema-updates-to-match-mysql-57-instrumentation-and-tables) and [Tables](https://mariadb.com/kb/en/changes-improvements-in-mariadb-105/#performance-schema-updates-to-match-mysql-57-instrumentation-and-tables) in the MariaDB documentation.
- **One file in the InnoDB redo log** In versions of MariaDB before version 10.5, the value of the innodb\_log\_files\_in\_group parameter was set to 2. In MariaDB version 10.5, the value of this parameter is set to 1.

If you are upgrading from a prior version to MariaDB version 10.5, and you don't modify the parameters, the innodb log file size parameter value is unchanged. However, it applies to one log file instead of two. The result is that your upgraded MariaDB version 10.5 DB instance uses half of the redo log size that it was using before the upgrade. This change can have a noticeable performance impact. To address this issue, you can double the value of the innodb log file size parameter. For information about modifying parameters, see Modifying [parameters](#page-575-0) in a DB parameter group.

• **SHOW SLAVE STATUS command not supported** – In versions of MariaDB before version 10.5, the SHOW SLAVE STATUS command required the REPLICATION SLAVE privilege. In MariaDB version 10.5, the equivalent SHOW REPLICA STATUS command requires the REPLICATION REPLICA ADMIN privilege. This new privilege isn't granted to the RDS master user.

Instead of using the SHOW REPLICA STATUS command, run the new mysql.rds replica status stored procedure to return similar information. For more information, see [mysql.rds\\_replica\\_status.](#page-2483-1)

- **SHOW RELAYLOG EVENTS command not supported** In versions of MariaDB before version 10.5, the SHOW RELAYLOG EVENTS command required the REPLICATION SLAVE privilege. In MariaDB version 10.5, this command requires the REPLICATION REPLICA ADMIN privilege. This new privilege isn't granted to the RDS master user.
- **New default values for parameters** The following parameters have new default values for MariaDB version 10.5 DB instances:
	- The default value of the [max\\_connections](https://mariadb.com/kb/en/server-system-variables/#max_connections) parameter has changed to LEAST({DBInstanceClassMemory/25165760},12000). For information about the LEAST parameter function, see DB [parameter](#page-604-0) functions.
	- The default value of the [innodb\\_adaptive\\_hash\\_index](https://mariadb.com/kb/en/innodb-system-variables/#innodb_adaptive_hash_index) parameter has changed to OFF (0).
	- The default value of the [innodb\\_checksum\\_algorithm](https://mariadb.com/kb/en/innodb-system-variables/#innodb_checksum_algorithm) parameter has changed to full\_crc32.
	- The default value of the [innodb\\_log\\_file\\_size](https://mariadb.com/kb/en/innodb-system-variables/#innodb_log_file_size) parameter has changed to 2 GB.

For a list of all MariaDB 10.5 features and their documentation, see Changes and [improvements](https://mariadb.com/kb/en/changes-improvements-in-mariadb-105/) in [MariaDB 10.5](https://mariadb.com/kb/en/changes-improvements-in-mariadb-105/) and Release notes - [MariaDB](https://mariadb.com/kb/en/release-notes-mariadb-105-series/) 10.5 series on the MariaDB website.

For a list of unsupported features, see MariaDB features not [supported](#page-2363-0) by Amazon RDS.

<span id="page-2360-1"></span>Amazon RDS supports the following new features for your DB instances running MariaDB version 10.4 or later:

- **User account security enhancements** Password [expiration](https://mariadb.com/kb/en/user-password-expiry/) and [account](https://mariadb.com/kb/en/account-locking/) locking improvements
- **Optimizer enhancements** – [Optimizer](https://mariadb.com/kb/en/optimizer-trace-overview/) trace feature
- **InnoDB enhancements** Instant DROP [COLUMN](https://mariadb.com/kb/en/alter-table/#drop-column) support and instant VARCHAR extension for ROW\_FORMAT=DYNAMIC and ROW\_FORMAT=COMPACT
- **New parameters** Including [tcp\\_nodedelay,](https://mariadb.com/kb/en/server-system-variables/#tcp_nodelay) [tls\\_version](https://mariadb.com/kb/en/ssltls-system-variables/#tls_version), and [gtid\\_cleanup\\_batch\\_size](https://mariadb.com/kb/en/gtid/#gtid_cleanup_batch_size)

For a list of all MariaDB 10.4 features and their documentation, see Changes and [improvements](https://mariadb.com/kb/en/library/changes-improvements-in-mariadb-104/) in [MariaDB 10.4](https://mariadb.com/kb/en/library/changes-improvements-in-mariadb-104/) and Release notes - [MariaDB](https://mariadb.com/kb/en/library/release-notes-mariadb-104-series/) 10.4 series on the MariaDB website.

For a list of unsupported features, see MariaDB features not [supported](#page-2363-0) by Amazon RDS.

## <span id="page-2360-2"></span>**MariaDB 10.3 support on Amazon RDS**

Amazon RDS supports the following new features for your DB instances running MariaDB version 10.3 or later:

- **Oracle compatibility** PL/SQL compatibility parser, sequences, INTERSECT and EXCEPT to complement UNION, new TYPE OF and ROW TYPE OF declarations, and invisible columns
- **Temporal data processing** System versioned tables for querying of past and present states of the database
- **Flexibility** User-defined aggregates, storage-independent column compression, and proxy protocol support to relay the client IP address to the server
- **Manageability** Instant ADD COLUMN operations and fast-fail data definition language (DDL) operations

For a list of all MariaDB 10.3 features and their documentation, see Changes & [improvements](https://mariadb.com/kb/en/library/changes-improvements-in-mariadb-103/) in [MariaDB 10.3](https://mariadb.com/kb/en/library/changes-improvements-in-mariadb-103/) and Release notes - [MariaDB](https://mariadb.com/kb/en/library/release-notes-mariadb-103-series/) 10.3 series on the MariaDB website.

For a list of unsupported features, see MariaDB features not [supported](#page-2363-0) by Amazon RDS.

# <span id="page-2360-0"></span>**Supported storage engines for MariaDB on Amazon RDS**

RDS for MariaDB supports the following storage engines.

#### **Topics**

- [The InnoDB storage engine](#page-2361-0)
- The [MyRocks](#page-2361-1) storage engine

Other storage engines aren't currently supported by RDS for MariaDB.

### <span id="page-2361-0"></span>**The InnoDB storage engine**

Although MariaDB supports multiple storage engines with varying capabilities, not all of them are optimized for recovery and data durability. InnoDB is the recommended storage engine for MariaDB DB instances on Amazon RDS. Amazon RDS features such as point-in-time restore and snapshot restore require a recoverable storage engine and are supported only for the recommended storage engine for the MariaDB version.

For more information, see [InnoDB](https://mariadb.com/kb/en/innodb/).

### <span id="page-2361-1"></span>**The MyRocks storage engine**

The MyRocks storage engine is available in RDS for MariaDB version 10.6 and higher. Before using the MyRocks storage engine in a production database, we recommend that you perform thorough benchmarking and testing to verify any potential benefits over InnoDB for your use case.

The default parameter group for MariaDB version 10.6 includes MyRocks parameters. For more information, see [Parameters](#page-2475-0) for MariaDB and Working with [parameter](#page-566-0) groups.

To create a table that uses the MyRocks storage engine, specify ENGINE=RocksDB in the CREATE TABLE statement. The following example creates a table that uses the MyRocks storage engine.

CREATE TABLE test (a INT NOT NULL, b CHAR(10)) ENGINE=RocksDB;

We strongly recommend that you don't run transactions that span both InnoDB and MyRocks tables. MariaDB doesn't guarantee ACID (atomicity, consistency, isolation, durability) for transactions across storage engines. Although it is possible to have both InnoDB and MyRocks tables in a DB instance, we don't recommend this approach except during a migration from one storage engine to the other. When both InnoDB and MyRocks tables exist in a DB instance, each storage engine has its own buffer pool, which might cause performance to degrade.

MyRocks doesn't support SERIALIZABLE isolation or gap locks. So, generally you can't use MyRocks with statement-based replication. For more information, see MyRocks and [Replication](https://mariadb.com/kb/en/myrocks-and-replication/).

#### Currently, you can modify only the following MyRocks parameters:

- [rocksdb\\_block\\_cache\\_size](https://mariadb.com/kb/en/myrocks-system-variables/#rocksdb_block_cache_size)
- [rocksdb\\_bulk\\_load](https://mariadb.com/kb/en/myrocks-system-variables/#rocksdb_bulk_load)
- [rocksdb\\_bulk\\_load\\_size](https://mariadb.com/kb/en/myrocks-system-variables/#rocksdb_bulk_load_size)
- [rocksdb\\_deadlock\\_detect](https://mariadb.com/kb/en/myrocks-system-variables/#rocksdb_deadlock_detect)
- [rocksdb\\_deadlock\\_detect\\_depth](https://mariadb.com/kb/en/myrocks-system-variables/#rocksdb_deadlock_detect_depth)
- rocksdb max latest deadlocks

The MyRocks storage engine and the InnoDB storage engine can compete for memory based on the settings for the rocksdb\_block\_cache\_size and innodb\_buffer\_pool\_size parameters. In some cases, you might only intend to use the MyRocks storage engine on a particular DB instance. If so, we recommend setting the innodb\_buffer\_pool\_size minimal parameter to a minimal value and setting the rocksdb\_block\_cache\_size as high as possible.

You can access MyRocks log files by using the [DescribeDBLogFiles](https://docs.amazonaws.cn/AmazonRDS/latest/APIReference/API_DescribeDBLogFiles.html) and [DownloadDBLogFilePortion](https://docs.amazonaws.cn/AmazonRDS/latest/APIReference/API_DownloadDBLogFilePortion.html) operations.

For more information about MyRocks, see [MyRocks](https://mariadb.com/kb/en/myrocks/) on the MariaDB website.

## <span id="page-2362-0"></span>**Cache warming for MariaDB on Amazon RDS**

InnoDB cache warming can provide performance gains for your MariaDB DB instance by saving the current state of the buffer pool when the DB instance is shut down, and then reloading the buffer pool from the saved information when the DB instance starts up. This approach bypasses the need for the buffer pool to "warm up" from normal database use and instead preloads the buffer pool with the pages for known common queries. For more information on cache warming, see Dumping and [restoring](http://mariadb.com/kb/en/mariadb/xtradbinnodb-buffer-pool/#dumping-and-restoring-the-buffer-pool) the buffer pool in the MariaDB documentation.

Cache warming is enabled by default on MariaDB 10.3 and higher DB instances. To enable it, set the innodb buffer pool dump at shutdown and innodb\_buffer\_pool\_load\_at\_startup parameters to 1 in the parameter group for your DB instance. Changing these parameter values in a parameter group affects all MariaDB DB instances that use that parameter group. To enable cache warming for specific MariaDB DB instances, you might need to create a new parameter group for those DB instances. For information on parameter groups, see Working with [parameter](#page-566-0) groups.

Cache warming primarily provides a performance benefit for DB instances that use standard storage. If you use PIOPS storage, you don't commonly see a significant performance benefit.

#### **Important**

If your MariaDB DB instance doesn't shut down normally, such as during a failover, then the buffer pool state isn't saved to disk. In this case, MariaDB loads whatever buffer pool file is available when the DB instance is restarted. No harm is done, but the restored buffer pool might not reflect the most recent state of the buffer pool before the restart. To ensure that you have a recent state of the buffer pool available to warm the cache on startup, we recommend that you periodically dump the buffer pool "on demand." You can dump or load the buffer pool on demand.

You can create an event to dump the buffer pool automatically and at a regular interval. For example, the following statement creates an event named periodic\_buffer\_pool\_dump that dumps the buffer pool every hour.

CREATE EVENT periodic\_buffer\_pool\_dump ON SCHEDULE EVERY 1 HOUR DO CALL mysql.rds\_innodb\_buffer\_pool\_dump\_now();

For more information, see [Events](http://mariadb.com/kb/en/mariadb/stored-programs-and-views-events/) in the MariaDB documentation.

### **Dumping and loading the buffer pool on demand**

You can save and load the cache on demand using the following stored procedures:

- To dump the current state of the buffer pool to disk, call the [mysql.rds\\_innodb\\_buffer\\_pool\\_dump\\_now](#page-3223-0) stored procedure.
- To load the saved state of the buffer pool from disk, call the [mysql.rds\\_innodb\\_buffer\\_pool\\_load\\_now](#page-3223-1) stored procedure.
- To cancel a load operation in progress, call the [mysql.rds\\_innodb\\_buffer\\_pool\\_load\\_abort](#page-3223-2) stored procedure.

## <span id="page-2363-0"></span>**MariaDB features not supported by Amazon RDS**

The following MariaDB features are not supported on Amazon RDS:

- S3 storage engine
- Authentication plugin GSSAPI
- Authentication plugin Unix Socket
- Amazon Key Management encryption plugin
- Delayed replication for MariaDB versions lower than 10.6
- Native MariaDB encryption at rest for InnoDB and Aria

You can enable encryption at rest for a MariaDB DB instance by following the instructions in [Encrypting](#page-4512-0) Amazon RDS resources.

- HandlerSocket
- JSON table type for MariaDB versions lower than 10.6
- MariaDB ColumnStore
- MariaDB Galera Cluster
- Multisource replication
- MyRocks storage engine for MariaDB versions lower than 10.6
- Password validation plugin, simple\_password\_check, and cracklib\_password\_check
- Spider storage engine
- Sphinx storage engine
- TokuDB storage engine
- Storage engine-specific object attributes, as described in Engine-defined new [Table/Field/Index](http://mariadb.com/kb/en/mariadb/engine-defined-new-tablefieldindex-attributes/) [attributes](http://mariadb.com/kb/en/mariadb/engine-defined-new-tablefieldindex-attributes/) in the MariaDB documentation
- Table and tablespace encryption
- Hashicorp Key Management plugin
- Running two upgrades in parallel

To deliver a managed service experience, Amazon RDS doesn't provide shell access to DB instances, and it restricts access to certain system procedures and tables that require advanced privileges. Amazon RDS supports access to databases on a DB instance using any standard SQL client application. Amazon RDS doesn't allow direct host access to a DB instance by using Telnet, Secure Shell (SSH), or Windows Remote Desktop Connection.

# <span id="page-2365-0"></span>**MariaDB on Amazon RDS versions**

For MariaDB, version numbers are organized as version X.Y.Z. In Amazon RDS terminology, X.Y denotes the major version, and Z is the minor version number. For Amazon RDS implementations, a version change is considered major if the major version number changes, for example going from version 10.5 to 10.6. A version change is considered minor if only the minor version number changes, for example going from version 10.6.14 to 10.6.16.

**Topics**

- [Supported](#page-2365-1) MariaDB minor versions on Amazon RDS
- [Supported](#page-2367-0) MariaDB major versions on Amazon RDS
- [Deprecated](#page-2368-0) versions for Amazon RDS for MariaDB

# <span id="page-2365-1"></span>**Supported MariaDB minor versions on Amazon RDS**

Amazon RDS currently supports the following minor versions of MariaDB.

### *(b)* Note

Dates with only a month and a year are approximate and are updated with an exact date when it's known.

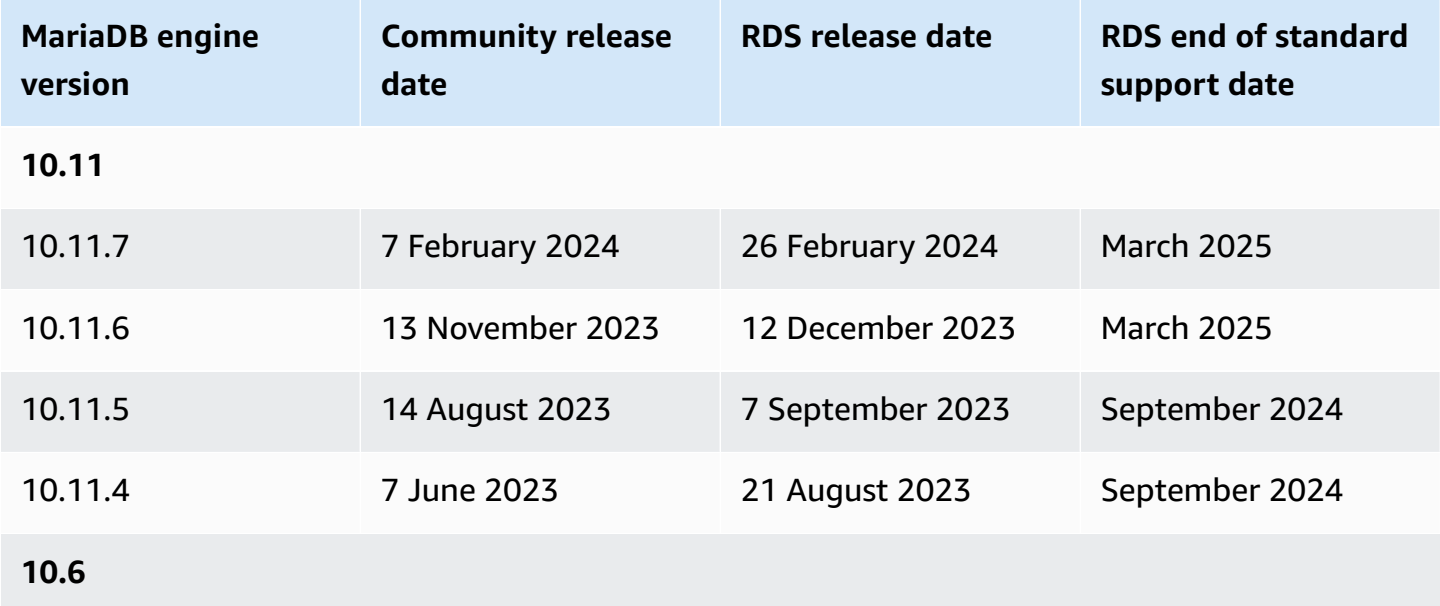

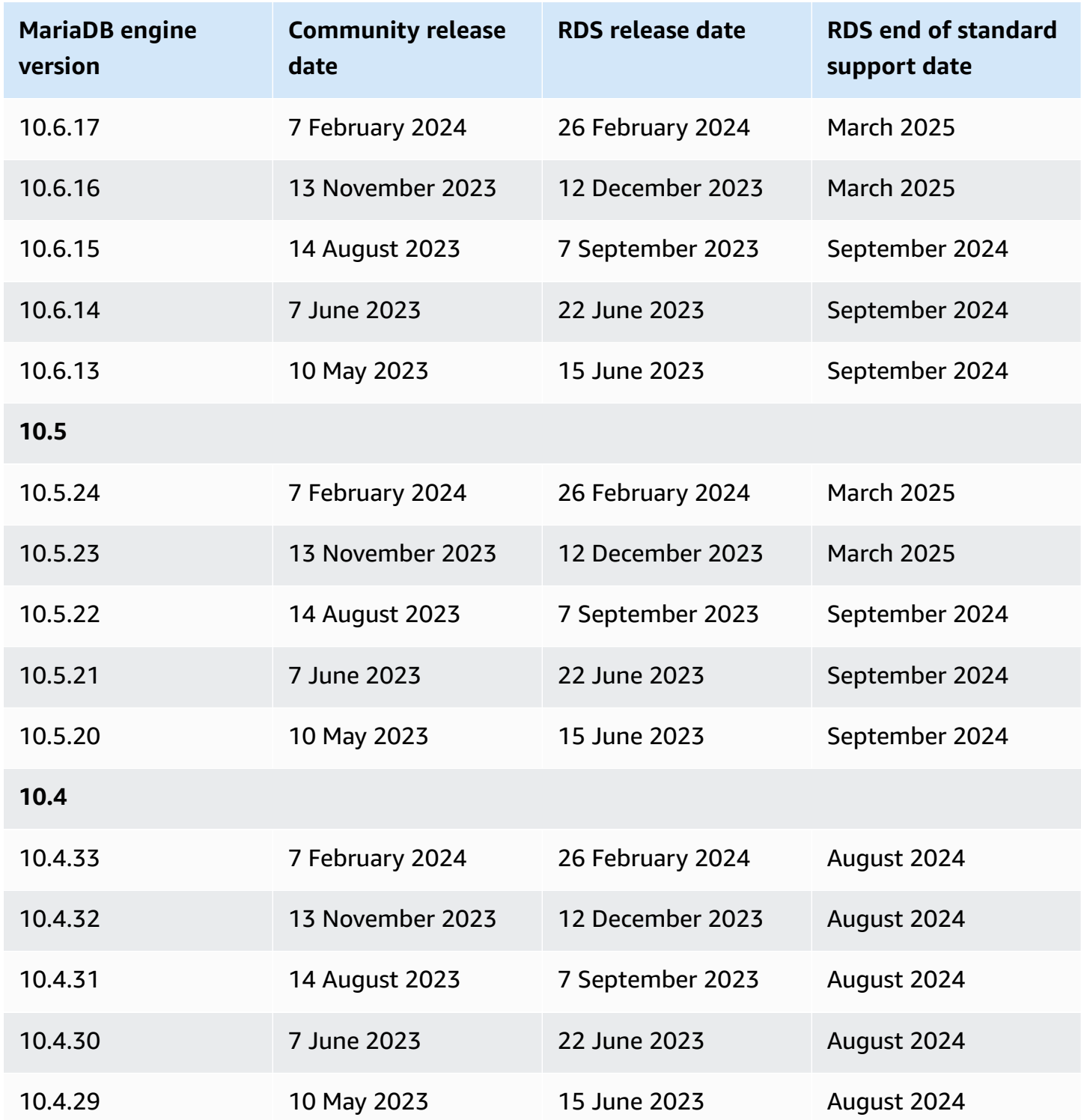

You can specify any currently supported MariaDB version when creating a new DB instance. You can specify the major version (such as MariaDB 10.5), and any supported minor version for the specified major version. If no version is specified, Amazon RDS defaults to a supported version, typically the most recent version. If a major version is specified but a minor version is not, Amazon RDS defaults

to a recent release of the major version you have specified. To see a list of supported versions, as well as defaults for newly created DB instances, use the [describe-db-engine-versions](https://docs.amazonaws.cn/cli/latest/reference/rds/describe-db-engine-versions.html) Amazon CLI command.

For example, to list the supported engine versions for RDS for MariaDB, run the following CLI command:

```
aws rds describe-db-engine-versions --engine mariadb --query "*[].
{Engine:Engine,EngineVersion:EngineVersion}" --output text
```
The default MariaDB version might vary by Amazon Web Services Region. To create a DB instance with a specific minor version, specify the minor version during DB instance creation. You can determine the default minor version for an Amazon Web Services Region using the following Amazon CLI command:

```
aws rds describe-db-engine-versions --default-only --engine mariadb 
  --engine-version major-engine-version --region region --query "*[].
{Engine:Engine,EngineVersion:EngineVersion}" --output text
```
Replace *major-engine-version* with the major engine version, and replace *region* with the Amazon Web Services Region. For example, the following Amazon CLI command returns the default MariaDB minor engine version for the 10.5 major version and the US West (Oregon) Amazon Web Services Region (us-west-2):

```
aws rds describe-db-engine-versions --default-only --engine mariadb --engine-version 
  10.5 --region us-west-2 --query "*[].{Engine:Engine,EngineVersion:EngineVersion}" --
output text
```
# <span id="page-2367-0"></span>**Supported MariaDB major versions on Amazon RDS**

RDS for MariaDB major versions remain available at least until community end of life for the corresponding community version. You can use the following dates to plan your testing and upgrade cycles. If Amazon extends support for an RDS for MariaDB version for longer than originally stated, we plan to update this table to reflect the later date.

#### *(b)* Note

Dates with only a month and a year are approximate and are updated with an exact date when it's known.

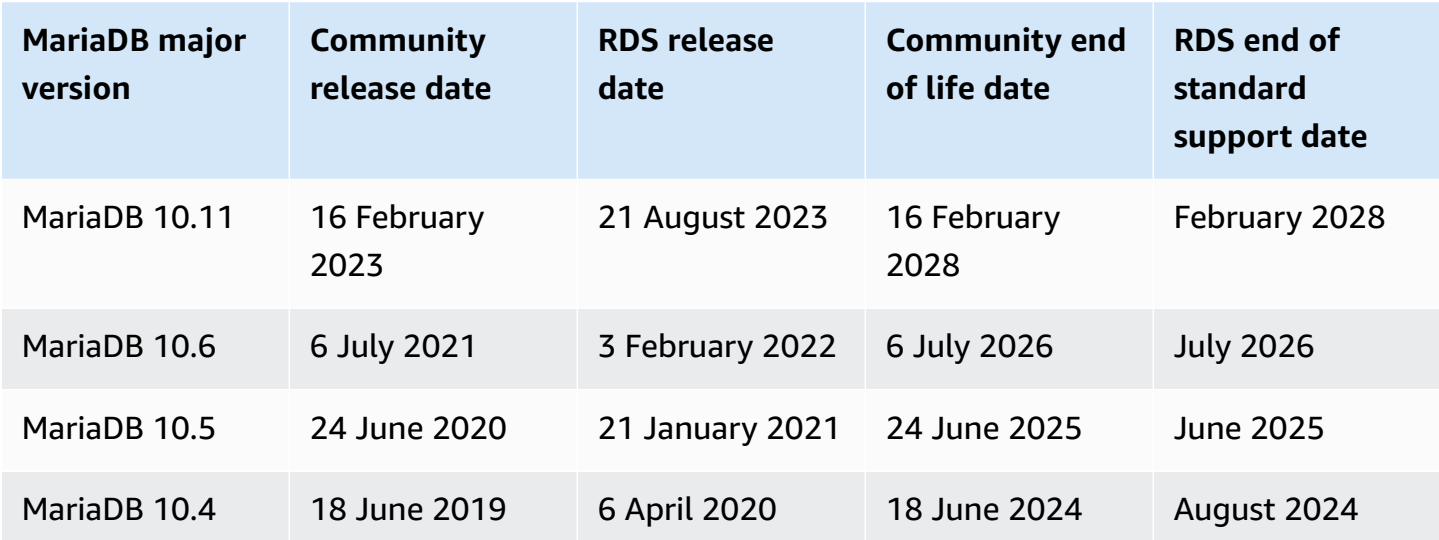

# <span id="page-2368-0"></span>**Deprecated versions for Amazon RDS for MariaDB**

Amazon RDS for MariaDB versions 10.0, 10.1, 10.2, and 10.3 are deprecated.

For information about the Amazon RDS deprecation policy for MariaDB, see [Amazon](https://www.amazonaws.cn/rds/faqs/) RDS FAQs.

# <span id="page-2369-0"></span>**Connecting to a DB instance running the MariaDB database engine**

After Amazon RDS provisions your DB instance, you can use any standard MariaDB client application or utility to connect to the instance. In the connection string, you specify the Domain Name System (DNS) address from the DB instance endpoint as the host parameter. You also specify the port number from the DB instance endpoint as the port parameter.

You can connect to an Amazon RDS for MariaDB DB instance by using tools like the MySQL command-line client. For more information on using the MySQL command-line client, see [mysql](http://mariadb.com/kb/en/mariadb/mysql-command-line-client/) [command-line](http://mariadb.com/kb/en/mariadb/mysql-command-line-client/) client in the MariaDB documentation. One GUI-based application that you can use to connect is Heidi. For more information, see the [Download](http://www.heidisql.com/download.php) HeidiSQL page. For information about installing MySQL (including the MySQL command-line client), see Installing and [upgrading](https://dev.mysql.com/doc/refman/8.0/en/installing.html) MySQL.

Most Linux distributions include the MariaDB client instead of the Oracle MySQL client. To install the MySQL command-line client on Amazon Linux 2023, run the following command:

sudo dnf install mariadb105

To install the MySQL command-line client on Amazon Linux 2, run the following command:

sudo yum install mariadb

To install the MySQL command-line client on most DEB-based Linux distributions, run the following command.

apt-get install mariadb-client

To check the version of your MySQL command-line client, run the following command.

mysql --version

To read the MySQL documentation for your current client version, run the following command.

man mysql

To connect to a DB instance from outside of a virtual private cloud (VPC) based on Amazon VPC, the DB instance must be publicly accessible. Also, access must be granted using the inbound rules of the DB instance's security group, and other requirements must be met. For more information, see Can't connect to Amazon RDS DB [instance.](#page-4723-0)

You can use SSL encryption on connections to a MariaDB DB instance. For information, see [Using](#page-2377-0) [SSL/TLS](#page-2377-0) with a MariaDB DB instance.

#### **Topics**

- Finding the connection [information](#page-2370-0) for a MariaDB DB instance
- Connecting from the MySQL [command-line](#page-2373-0) client (unencrypted)
- [Troubleshooting](#page-2373-1) connections to your MariaDB DB instance

# <span id="page-2370-0"></span>**Finding the connection information for a MariaDB DB instance**

The connection information for a DB instance includes its endpoint, port, and a valid database user, such as the master user. For example, suppose that an endpoint value is mydb.123456789012.us-east-1.rds.amazonaws.com. In this case, the port value is 3306, and the database user is admin. Given this information, you specify the following values in a connection string:

- For host or host name or DNS name, specify mydb.123456789012.useast-1.rds.amazonaws.com.
- For port, specify 3306.
- For user, specify admin.

To connect to a DB instance, use any client for the MariaDB DB engine. For example, you might use the MySQL command-line client or MySQL Workbench.

To find the connection information for a DB instance, you can use the Amazon Web Services Management Console, the Amazon Command Line Interface (Amazon CLI) [describe-db-instances](https://docs.amazonaws.cn/cli/latest/reference/rds/describe-db-instances.html) command, or the Amazon RDS API [DescribeDBInstances](https://docs.amazonaws.cn/AmazonRDS/latest/APIReference/API_DescribeDBInstances.html) operation to list its details.

#### **Console**

### **To find the connection information for a DB instance in the Amazon Web Services Management Console**

1. Sign in to the Amazon Web Services Management Console and open the Amazon RDS console at<https://console.amazonaws.cn/rds/>.

- 2. In the navigation pane, choose **Databases** to display a list of your DB instances.
- 3. Choose the name of the MariaDB DB instance to display its details.
- 4. On the **Connectivity & security** tab, copy the endpoint. Also, note the port number. You need both the endpoint and the port number to connect to the DB instance.

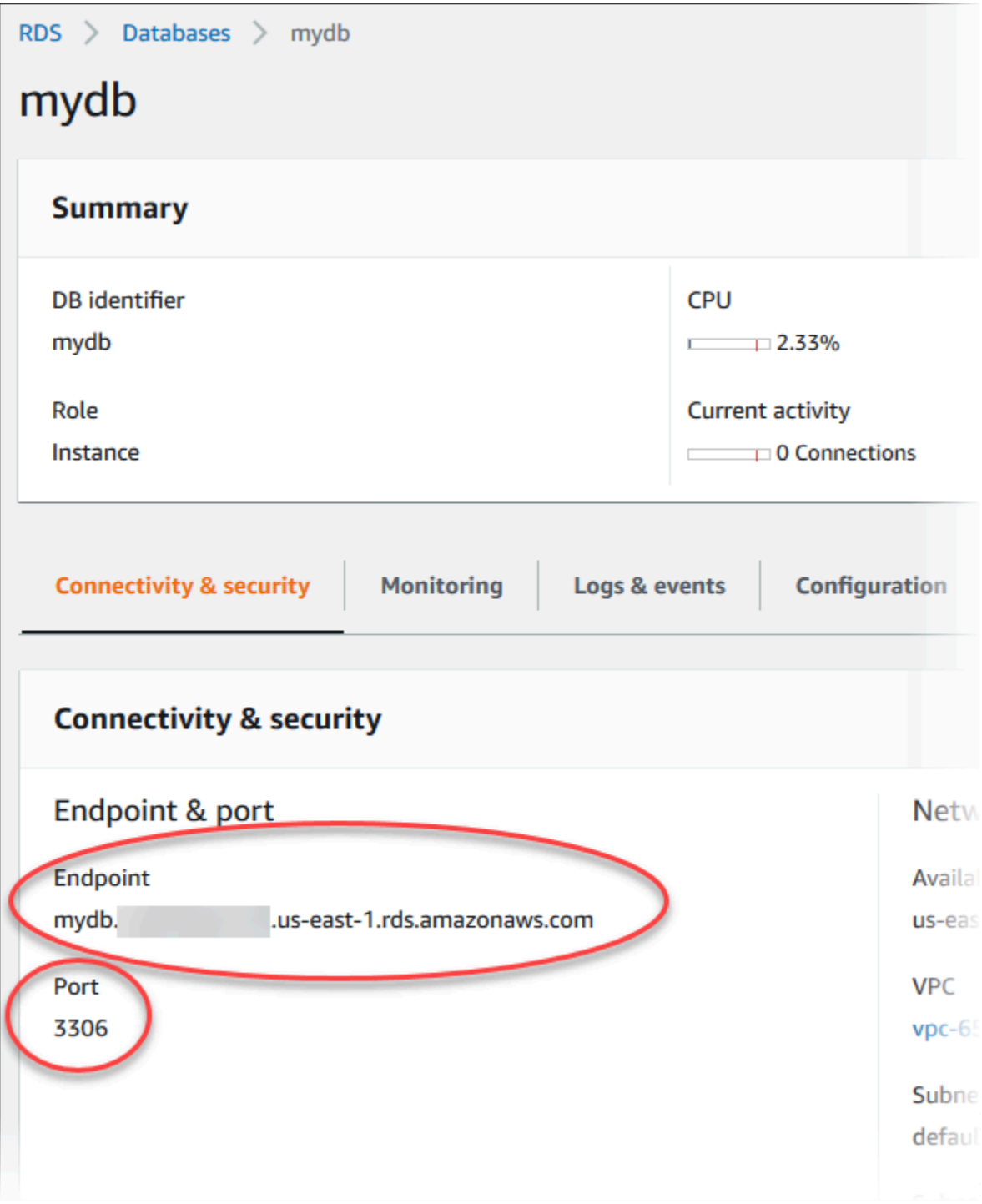

5. If you need to find the master user name, choose the **Configuration** tab and view the **Master username** value.

#### **Amazon CLI**

To find the connection information for a MariaDB DB instance by using the Amazon CLI, call the [describe-db-instances](https://docs.amazonaws.cn/cli/latest/reference/rds/describe-db-instances.html) command. In the call, query for the DB instance ID, endpoint, port, and master user name.

For Linux, macOS, or Unix:

```
aws rds describe-db-instances \ 
   --filters "Name=engine,Values=mariadb" \ 
   --query "*[].[DBInstanceIdentifier,Endpoint.Address,Endpoint.Port,MasterUsername]"
```
For Windows:

```
aws rds describe-db-instances ^ 
   --filters "Name=engine,Values=mariadb" ^ 
   --query "*[].[DBInstanceIdentifier,Endpoint.Address,Endpoint.Port,MasterUsername]"
```
Your output should be similar to the following.

```
\Gamma\Gamma "mydb1", 
           "mydb1.123456789012.us-east-1.rds.amazonaws.com", 
           3306, 
           "admin" 
      ], 
     \Gamma "mydb2", 
           "mydb2.123456789012.us-east-1.rds.amazonaws.com", 
           3306, 
           "admin" 
     \mathbf{I}]
```
#### **RDS API**

To find the connection information for a DB instance by using the Amazon RDS API, call the [DescribeDBInstances](https://docs.amazonaws.cn/AmazonRDS/latest/APIReference/API_DescribeDBInstances.html) operation. In the output, find the values for the endpoint address, endpoint port, and master user name.

## <span id="page-2373-0"></span>**Connecting from the MySQL command-line client (unencrypted)**

### **Important**

Only use an unencrypted MySQL connection when the client and server are in the same VPC and the network is trusted. For information about using encrypted connections, see Connecting from the MySQL [command-line](#page-2379-0) client with SSL/TLS (encrypted).

To connect to a DB instance using the MySQL command-line client, enter the following command at a command prompt on a client computer. Doing this connects you to a database on a MariaDB DB instance. Substitute the DNS name (endpoint) for your DB instance for *<endpoint>* and the master user name that you used for *<mymasteruser>*. Provide the master password that you used when prompted for a password.

```
mysql -h <endpoint> -P 3306 -u <mymasteruser> -p
```
After you enter the password for the user, you see output similar to the following.

```
Welcome to the MariaDB monitor. Commands end with ; or \gtrsimYour MariaDB connection id is 31
Server version: 10.6.10-MariaDB-log Source distribution 
Copyright (c) 2000, 2018, Oracle, MariaDB Corporation Ab and others. 
Type 'help;' or '\h' for help. Type '\c' to clear the current input statement. 
MariaDB [(none)]>
```
# <span id="page-2373-1"></span>**Troubleshooting connections to your MariaDB DB instance**

Two common causes of connection failures to a new DB instance are the following:

• The DB instance was created using a security group that doesn't authorize connections from the device or Amazon EC2 instance where the MariaDB application or utility is running. The DB instance must have a VPC security group that authorizes the connections. For more information, see [Amazon](#page-4666-0) VPC VPCs and Amazon RDS.

You can add or edit an inbound rule in the security group. For **Source**, choose **My IP**. This allows access to the DB instance from the IP address detected in your browser.

• The DB instance was created using the default port of 3306, and your company has firewall rules blocking connections to that port from devices in your company network. To fix this failure, recreate the instance with a different port.

For more information on connection issues, see Can't connect to Amazon RDS DB [instance](#page-4723-0).

# <span id="page-2375-0"></span>**Securing MariaDB DB instance connections**

You can manage the security of your MariaDB DB instances.

### **Topics**

- [MariaDB](#page-2375-1) security on Amazon RDS
- Encrypting client [connections](#page-2377-1) to MariaDB DB instances with SSL/TLS
- Updating [applications](#page-2381-0) to connect to MariaDB instances using new SSL/TLS certificates

# <span id="page-2375-1"></span>**MariaDB security on Amazon RDS**

Security for MariaDB DB instances is managed at three levels:

- Amazon Identity and Access Management controls who can perform Amazon RDS management actions on DB instances. When you connect to Amazon using IAM credentials, your IAM account must have IAM policies that grant the permissions required to perform Amazon RDS management operations. For more information, see Identity and access [management](#page-4541-0) for [Amazon](#page-4541-0) RDS.
- When you create a DB instance, you use a VPC security group to control which devices and Amazon EC2 instances can open connections to the endpoint and port of the DB instance. These connections can be made using Secure Socket Layer (SSL) and Transport Layer Security (TLS). In addition, firewall rules at your company can control whether devices running at your company can open connections to the DB instance.
- Once a connection has been opened to a MariaDB DB instance, authentication of the login and permissions are applied the same way as in a stand-alone instance of MariaDB. Commands such as CREATE USER, RENAME USER, GRANT, REVOKE, and SET PASSWORD work just as they do in stand-alone databases, as does directly modifying database schema tables.

When you create an Amazon RDS DB instance, the master user has the following default privileges:

- alter
- alter routine
- create
- create routine
- create temporary tables
- create user
- create view
- delete
- drop
- event
- execute
- grant option
- index
- insert
- lock tables
- process
- references
- reload

This privilege is limited on MariaDB DB instances. It doesn't grant access to the FLUSH LOGS or FLUSH TABLES WITH READ LOCK operations.

- replication client
- replication slave
- select
- show databases
- show view
- trigger
- update

For more information about these privileges, see User account [management](http://mariadb.com/kb/en/mariadb/grant/) in the MariaDB documentation.

#### **(i)** Note

Although you can delete the master user on a DB instance, we don't recommend doing so. To recreate the master user, use the ModifyDBInstance API or the modify-db-

instance Amazon CLI and specify a new master user password with the appropriate parameter. If the master user does not exist in the instance, the master user is created with the specified password.

To provide management services for each DB instance, the rdsadmin user is created when the DB instance is created. Attempting to drop, rename, change the password for, or change privileges for the rdsadmin account results in an error.

To allow management of the DB instance, the standard kill and kill\_query commands have been restricted. The Amazon RDS commands mysql.rds\_kill, mysql.rds\_kill\_query, and mysql.rds\_kill\_query\_id are provided for use in MariaDB and also MySQL so that you can end user sessions or queries on DB instances.

# **Encrypting client connections to MariaDB DB instances with SSL/TLS**

Secure Sockets Layer (SSL) is an industry-standard protocol for securing network connections between client and server. After SSL version 3.0, the name was changed to Transport Layer Security (TLS). Amazon RDS supports SSL/TLS encryption for MariaDB DB instances. Using SSL/ TLS, you can encrypt a connection between your application client and your MariaDB DB instance. SSL/TLS support is available in all Amazon Web Services Regions.

### **Topics**

- Using [SSL/TLS](#page-2377-0) with a MariaDB DB instance
- Requiring SSL/TLS for all [connections](#page-2378-0) to a MariaDB DB instance
- Connecting from the MySQL [command-line](#page-2379-0) client with SSL/TLS (encrypted)

### <span id="page-2377-0"></span>**Using SSL/TLS with a MariaDB DB instance**

Amazon RDS creates an SSL/TLS certificate and installs the certificate on the DB instance when Amazon RDS provisions the instance. These certificates are signed by a certificate authority. The SSL/TLS certificate includes the DB instance endpoint as the Common Name (CN) for the SSL/TLS certificate to guard against spoofing attacks.

For information about downloading certificates, see Using SSL/TLS to encrypt a [connection](#page-4520-0) to [a DB instance](#page-4520-0) or cluster. For more information about using SSL/TLS with MySQL, see [Updating](#page-2381-0)  [applications](#page-2381-0) to connect to MariaDB instances using new SSL/TLS certificates.

Amazon RDS for MariaDB supports Transport Layer Security (TLS) versions 1.3, 1.2, 1.1, and 1.0. TLS support depends on the MariaDB minor version. The following table shows the TLS support for MariaDB minor versions.

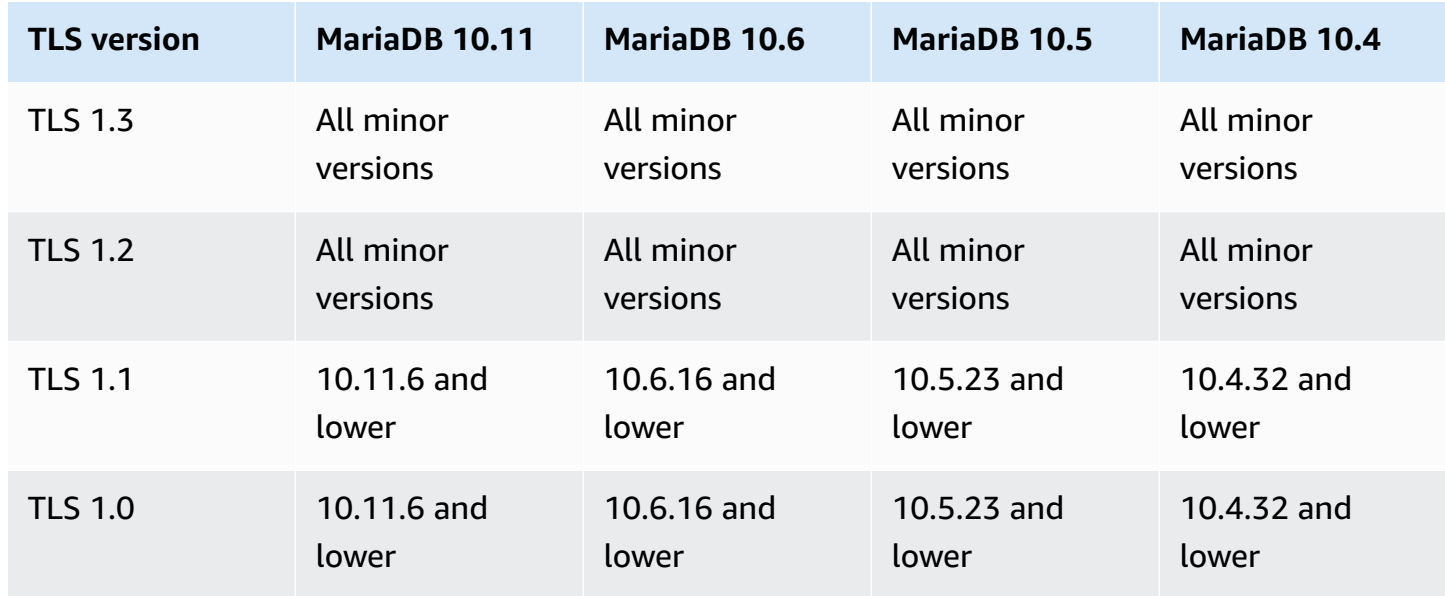

You can require SSL/TLS connections for specific users accounts. For example, you can use one of the following statements, depending on your MariaDB version, to require SSL/TLS connections on the user account encrypted\_user.

Use the following statement.

```
ALTER USER 'encrypted_user'@'%' REQUIRE SSL;
```
For more information on SSL/TLS connections with MariaDB, see Securing [Connections](https://mariadb.com/kb/en/securing-connections-for-client-and-server/) for Client and [Server](https://mariadb.com/kb/en/securing-connections-for-client-and-server/) in the MariaDB documentation.

### <span id="page-2378-0"></span>**Requiring SSL/TLS for all connections to a MariaDB DB instance**

Use the require\_secure\_transport parameter to require that all user connections to your MariaDB DB instance use SSL/TLS. By default, the require\_secure\_transport parameter is set to OFF. You can set the require\_secure\_transport parameter to ON to require SSL/TLS for connections to your DB instance.

### **A** Note

The require\_secure\_transport parameter is only supported for MariaDB version 10.5 and higher.

You can set the require\_secure\_transport parameter value by updating the DB parameter group for your DB instance. You don't need to reboot your DB instance for the change to take effect.

When the require\_secure\_transport parameter is set to ON for a DB instance, a database client can connect to it if it can establish an encrypted connection. Otherwise, an error message similar to the following is returned to the client:

```
ERROR 1045 (28000): Access denied for user 'USER'@'localhost' (using password: YES | 
 NO)
```
For information about setting parameters, see Modifying [parameters](#page-575-0) in a DB parameter group.

For more information about the require\_secure\_transport parameter, see the [MariaDB](https://mariadb.com/docs/ent/ref/mdb/system-variables/require_secure_transport/) [documentation](https://mariadb.com/docs/ent/ref/mdb/system-variables/require_secure_transport/).

### <span id="page-2379-0"></span>**Connecting from the MySQL command-line client with SSL/TLS (encrypted)**

The mysql client program parameters are slightly different if you are using the MySQL 5.7 version, the MySQL 8.0 version, or the MariaDB version.

To find out which version you have, run the mysql command with the --version option. In the following example, the output shows that the client program is from MariaDB.

```
$ mysql --version
mysql Ver 15.1 Distrib 10.5.15-MariaDB, for osx10.15 (x86_64) using readline 5.1
```
Most Linux distributions, such as Amazon Linux, CentOS, SUSE, and Debian have replaced MySQL with MariaDB, and the mysql version in them is from MariaDB.

To connect to your DB instance using SSL/TLS, follow these steps:

### **To connect to a DB instance with SSL/TLS using the MySQL command-line client**

1. Download a root certificate that works for all Amazon Web Services Regions.

For information about downloading certificates, see Using SSL/TLS to encrypt a [connection](#page-4520-0) to [a DB instance](#page-4520-0) or cluster.

2. Use a MySQL command-line client to connect to a DB instance with SSL/TLS encryption. For the -h parameter, substitute the DNS name (endpoint) for your DB instance. For the --ssl-ca parameter, substitute the SSL/TLS certificate file name. For the -P parameter, substitute the port for your DB instance. For the -u parameter, substitute the user name of a valid database user, such as the master user. Enter the master user password when prompted.

The following example shows how to launch the client using the --ssl-ca parameter using the MariaDB client:

```
mysql -h myinstance.123456789012.rds-cn-north-1.amazonaws.com --ssl-ca=global-
bundle.pem --ssl -P 3306 -u myadmin -p
```
To require that the SSL/TLS connection verifies the DB instance endpoint against the endpoint in the SSL/TLS certificate, enter the following command:

```
mysql -h myinstance.123456789012.rds-cn-north-1.amazonaws.com --ssl-ca=global-
bundle.pem --ssl-verify-server-cert -P 3306 -u myadmin -p
```
The following example shows how to launch the client using the --ssl-ca parameter using the MySQL 5.7 client or later:

```
mysql -h myinstance.123456789012.rds-cn-north-1.amazonaws.com --ssl-ca=global-
bundle.pem --ssl-mode=REQUIRED -P 3306 -u myadmin -p
```
3. Enter the master user password when prompted.

You should see output similar to the following.

```
Welcome to the MariaDB monitor. Commands end with ; or \qquadq.
Your MariaDB connection id is 31
Server version: 10.6.10-MariaDB-log Source distribution 
Copyright (c) 2000, 2018, Oracle, MariaDB Corporation Ab and others. 
Type 'help;' or '\h' for help. Type '\c' to clear the current input statement.
```
# <span id="page-2381-0"></span>**Updating applications to connect to MariaDB instances using new SSL/ TLS certificates**

As of January 13, 2023, Amazon RDS has published new Certificate Authority (CA) certificates for connecting to your RDS DB instances using Secure Socket Layer or Transport Layer Security (SSL/TLS). Following, you can find information about updating your applications to use the new certificates.

This topic can help you to determine whether your applications require certificate verification to connect to your DB instances.

#### **A** Note

Some applications are configured to connect to MariaDB only if they can successfully verify the certificate on the server. For such applications, you must update your client application trust stores to include the new CA certificates.

You can specify the following SSL modes: disabled, preferred, and required. When you use the preferred SSL mode and the CA certificate doesn't exist or isn't up to date, the connection falls back to not using SSL and still connects successfully. We recommend avoiding preferred mode. In preferred mode, if the connection encounters an invalid certificate, it stops using encryption and proceeds unencrypted.

After you update your CA certificates in the client application trust stores, you can rotate the certificates on your DB instances. We strongly recommend testing these procedures in a development or staging environment before implementing them in your production environments.

For more information about certificate rotation, see Rotating your SSL/TLS [certificate.](#page-4527-0) For more information about downloading certificates, see Using SSL/TLS to encrypt a [connection](#page-4520-0) to a DB [instance](#page-4520-0) or cluster. For information about using SSL/TLS with MariaDB DB instances, see [Using](#page-2377-0) [SSL/TLS](#page-2377-0) with a MariaDB DB instance.

### **Topics**

- [Determining](#page-2382-0) whether a client requires certificate verification in order to connect
- Updating your [application](#page-2383-0) trust store

### <span id="page-2382-0"></span>**Determining whether a client requires certificate verification in order to connect**

You can check whether JDBC clients and MySQL clients require certificate verification to connect.

#### **JDBC**

The following example with MySQL Connector/J 8.0 shows one way to check an application's JDBC connection properties to determine whether successful connections require a valid certificate. For more information on all of the JDBC connection options for MySQL, see [Configuration](https://dev.mysql.com/doc/connector-j/en/connector-j-reference-configuration-properties.html) properties in the MySQL documentation.

When using the MySQL Connector/J 8.0, an SSL connection requires verification against the server CA certificate if your connection properties have sslMode set to VERIFY\_CA or VERIFY\_IDENTITY, as in the following example.

```
Properties properties = new Properties();
properties.setProperty("sslMode", "VERIFY_IDENTITY");
properties.put("user", DB_USER);
properties.put("password", DB_PASSWORD);
```
#### **A** Note

If you use either the MySQL Java Connector v5.1.38 or later, or the MySQL Java Connector v8.0.9 or later to connect to your databases, even if you haven't explicitly configured your applications to use SSL/TLS when connecting to your databases, these client drivers default to using SSL/TLS. In addition, when using SSL/TLS, they perform partial certificate verification and fail to connect if the database server certificate is expired. Specify a password other than the prompt shown here as a security best practice.

### **MySQL**

The following examples with the MySQL Client show two ways to check a script's MySQL connection to determine whether successful connections require a valid certificate. For more

information on all of the connection options with the MySQL Client, see Client-side [configuration](https://dev.mysql.com/doc/refman/en/using-encrypted-connections.html#using-encrypted-connections-client-side-configuration) for encrypted [connections](https://dev.mysql.com/doc/refman/en/using-encrypted-connections.html#using-encrypted-connections-client-side-configuration) in the MySQL documentation.

When using the MySQL 5.7 or MySQL 8.0 Client, an SSL connection requires verification against the server CA certificate if for the --ssl-mode option you specify VERIFY\_CA or VERIFY\_IDENTITY, as in the following example.

```
mysql -h mysql-database.rds.amazonaws.com -uadmin -ppassword --ssl-ca=/tmp/ssl-cert.pem
  --ssl-mode=VERIFY_CA
```
When using the MySQL 5.6 Client, an SSL connection requires verification against the server CA certificate if you specify the --ssl-verify-server-cert option, as in the following example.

```
mysql -h mysql-database.rds.amazonaws.com -uadmin -ppassword --ssl-ca=/tmp/ssl-cert.pem
  --ssl-verify-server-cert
```
### <span id="page-2383-0"></span>**Updating your application trust store**

For information about updating the trust store for MySQL applications, see Using [TLS/SSL](https://mariadb.com/kb/en/library/using-tls-ssl-with-mariadb-java-connector/) with MariaDB [Connector/J](https://mariadb.com/kb/en/library/using-tls-ssl-with-mariadb-java-connector/) in the MariaDB documentation.

For information about downloading the root certificate, see Using SSL/TLS to encrypt a [connection](#page-4520-0) [to a DB instance](#page-4520-0) or cluster.

For sample scripts that import certificates, see Sample script for importing [certificates](#page-4537-0) into your trust [store](#page-4537-0).

#### **A** Note

When you update the trust store, you can retain older certificates in addition to adding the new certificates.

If you are using the MariaDB Connector/J JDBC driver in an application, set the following properties in the application.

```
System.setProperty("javax.net.ssl.trustStore", certs);
System.setProperty("javax.net.ssl.trustStorePassword", "password");
```
When you start the application, set the following properties.

```
java -Djavax.net.ssl.trustStore=/path_to_truststore/MyTruststore.jks -
Djavax.net.ssl.trustStorePassword=my_truststore_password com.companyName.MyApplication
```
#### **A** Note

Specify passwords other than the prompts shown here as a security best practice.

### <span id="page-2384-0"></span>**Example Java code for establishing SSL connections**

The following code example shows how to set up the SSL connection using JDBC.

```
private static final String DB_USER = "admin"; 
         private static final String DB_USER = "user name"; 
         private static final String DB_PASSWORD = "password"; 
         // This key store has only the prod root ca. 
         private static final String KEY_STORE_FILE_PATH = "file-path-to-keystore"; 
         private static final String KEY_STORE_PASS = "keystore-password"; 
     public static void main(String[] args) throws Exception { 
         Class.forName("org.mariadb.jdbc.Driver"); 
         System.setProperty("javax.net.ssl.trustStore", KEY_STORE_FILE_PATH); 
         System.setProperty("javax.net.ssl.trustStorePassword", KEY_STORE_PASS); 
         Properties properties = new Properties(); 
         properties.put("user", DB_USER); 
         properties.put("password", DB_PASSWORD);
```

```
 Connection connection = DriverManager.getConnection("jdbc:mysql://ssl-mariadb-
public.cni62e2e7kwh.us-east-1.rds.amazonaws.com:3306?useSSL=true",properties); 
        Statement stmt=connection.createStatement();
        ResultSet rs=stmt.executeQuery("SELECT 1 from dual");
         return; 
     }
```
### **A** Important

After you have determined that your database connections use SSL/TLS and have updated your application trust store, you can update your database to use the rds-ca-rsa2048-g1 certificates. For instructions, see step 3 in Updating your CA certificate by [modifying](#page-4528-0) your DB instance [or cluster.](#page-4528-0)

Specify a password other than the prompt shown here as a security best practice.

# **Improving query performance for RDS for MariaDB with Amazon RDS Optimized Reads**

You can achieve faster query processing for RDS for MariaDB with Amazon RDS Optimized Reads. An RDS for MariaDB DB instance that uses RDS Optimized Reads can achieve up to 2x faster query processing compared to a DB instance that doesn't use it.

### **Topics**

- Overview of RDS [Optimized](#page-2386-0) Reads
- Use cases for RDS [Optimized](#page-2387-0) Reads
- Best practices for RDS [Optimized](#page-2387-1) Reads
- Using RDS [Optimized](#page-2388-0) Reads
- [Monitoring](#page-2389-0) DB instances that use RDS Optimized Reads
- [Limitations](#page-2389-1) for RDS Optimized Reads

# <span id="page-2386-0"></span>**Overview of RDS Optimized Reads**

When you use an RDS for MariaDB DB instance that has RDS Optimized Reads turned on, your DB instance achieves faster query performance through the use of an instance store. An *instance store* provides temporary block-level storage for your DB instance. The storage is located on Non-Volatile Memory Express (NVMe) solid state drives (SSDs) that are physically attached to the host server. This storage is optimized for low latency, high random I/O performance, and high sequential read throughput.

RDS Optimized Reads is turned on by default when a DB instance uses a DB instance class with an instance store, such as db.m5d or db.m6gd. With RDS Optimized Reads, some temporary objects are stored on the instance store. These temporary objects include internal temporary files, internal on-disk temp tables, memory map files, and binary log (binlog) cache files. For more information about the instance store, see Amazon EC2 [instance](https://docs.amazonaws.cn/AWSEC2/latest/UserGuide/InstanceStorage.html) store in the *Amazon Elastic Compute Cloud User Guide for Linux Instances*.

The workloads that generate temporary objects in MariaDB for query processing can take advantage of the instance store for faster query processing. This type of workload includes queries involving sorts, hash aggregations, high-load joins, Common Table Expressions (CTEs), and queries on unindexed columns. These instance store volumes provide higher IOPS and performance, regardless of the storage configurations used for persistent Amazon EBS storage. Because RDS

Optimized Reads offloads operations on temporary objects to the instance store, the input/output operations per second (IOPS) or throughput of the persistent storage (Amazon EBS) can now be used for operations on persistent objects. These operations include regular data file reads and writes and background engine operations, such as flushing and insert buffer merges.

### *(i)* Note

Both manual and automated RDS snapshots contain only the engine files for persistent objects. The temporary objects created in the instance store aren't included in RDS snapshots.

# <span id="page-2387-0"></span>**Use cases for RDS Optimized Reads**

If you have workloads that rely heavily on temporary objects, such as internal tables or files, for their query execution, then you can benefit from turning on RDS Optimized Reads. The following use cases are candidates for RDS Optimized Reads:

- Applications that run analytical queries with complex common table expressions (CTEs), derived tables, and grouping operations
- Read replicas that serve heavy read traffic with unoptimized queries
- Applications that run on-demand or dynamic reporting queries that involve complex operations, such as queries with GROUP BY and ORDER BY clauses
- Workloads that use internal temporary tables for query processing

You can monitor the engine status variable created\_tmp\_disk\_tables to determine the number of disk-based temporary tables created on your DB instance.

- Applications that create large temporary tables, either directly or in procedures, to store intermediate results
- Database queries that perform grouping or ordering on non-indexed columns

# <span id="page-2387-1"></span>**Best practices for RDS Optimized Reads**

Use the following best practices for RDS Optimized Reads:

• Add retry logic for read-only queries in case they fail because the instance store is full during the execution.

- Monitor the storage space available on the instance store with the CloudWatch metric FreeLocalStorage. If the instance store is reaching its limit because of workload on the DB instance, modify the DB instance to use a larger DB instance class.
- When your DB instance has sufficient memory but is still reaching the storage limit on the instance store, increase the binlog cache size value to maintain the session-specific binlog entries in memory. This configuration prevents writing the binlog entries to temporary binlog cache files on disk.

The binlog\_cache\_size parameter is session-specific. You can change the value for each new session. The setting for this parameter can increase the memory utilization on the DB instance during peak workload. Therefore, consider increasing the parameter value based on the workload pattern of your application and available memory on the DB instance.

- Use the default value of MIXED for the binlog\_format. Depending on the size of the transactions, setting binlog\_format to ROW can result in large binlog cache files on the instance store.
- Avoid performing bulk changes in a single transaction. These types of transactions can generate large binlog cache files on the instance store and can cause issues when the instance store is full. Consider splitting writes into multiple small transactions to minimize storage use for binlog cache files.

# <span id="page-2388-0"></span>**Using RDS Optimized Reads**

When you provision an RDS for MariaDB DB instance with one of the following DB instance classes in a Single-AZ DB instance deployment or Multi-AZ DB instance deployment, the DB instance automatically uses RDS Optimized Reads.

To turn on RDS Optimized Reads, do one of the following:

- Create an RDS for MariaDB DB instance using one of these DB instance classes. For more information, see [Creating](#page-490-0) an Amazon RDS DB instance.
- Modify an existing RDS for MariaDB DB instance to use one of these DB instance classes. For more information, see [Modifying](#page-649-0) an Amazon RDS DB instance.

RDS Optimized Reads is available in all Amazon Web Services Regions where one or more of the DB instance classes with local NVMe SSD storage are supported. For information about DB instance classes, see the section called "DB [instance](#page-52-0) classes".

DB instance class availability differs for Amazon Web Services Regions. To determine whether a DB instance class is supported in a specific Amazon Web Services Region, see the [section](#page-113-0) called ["Determining](#page-113-0) DB instance class support in Amazon Web Services Regions".

If you don't want to use RDS Optimized Reads, modify your DB instance so that it doesn't use a DB instance class that supports the feature.

### <span id="page-2389-0"></span>**Monitoring DB instances that use RDS Optimized Reads**

You can monitor DB instances that use RDS Optimized Reads with the following CloudWatch metrics:

- FreeLocalStorage
- ReadIOPSLocalStorage
- ReadLatencyLocalStorage
- ReadThroughputLocalStorage
- WriteIOPSLocalStorage
- WriteLatencyLocalStorage
- WriteThroughputLocalStorage

These metrics provide data about available instance store storage, IOPS, and throughput. For more information about these metrics, see Amazon CloudWatch [instance-level](#page-1325-0) metrics for Amazon RDS.

# <span id="page-2389-1"></span>**Limitations for RDS Optimized Reads**

The following limitations apply to RDS Optimized Reads:

- RDS Optimized Reads is supported for the following RDS for MariaDB versions:
	- 10.11.4 and higher 10.11 versions
	- 10.6.7 and higher 10.6 versions
	- 10.5.16 and higher 10.5 versions
	- 10.4.25 and higher 10.4 versions

For information about RDS for MariaDB versions, see [MariaDB](#page-2365-0) on Amazon RDS versions.

• You can't change the location of temporary objects to persistent storage (Amazon EBS) on the DB instance classes that support RDS Optimized Reads.

- When binary logging is enabled on a DB instance, the maximum transaction size is limited by the size of the instance store. In MariaDB, any session that requires more storage than the value of binlog\_cache\_size writes transaction changes to temporary binlog cache files, which are created on the instance store.
- Transactions can fail when the instance store is full.

# **Improving write performance with Amazon RDS Optimized Writes for MariaDB**

You can improve the performance of write transactions with RDS Optimized Writes for MariaDB. When your RDS for MariaDB database uses RDS Optimized Writes, it can achieve up to two times higher write transaction throughput.

### **Topics**

- Overview of RDS [Optimized](#page-2391-0) Writes
- Using RDS [Optimized](#page-2392-0) Writes
- Enabling RDS [Optimized](#page-2397-0) Writes on an existing database
- [Limitations](#page-2398-0) for RDS Optimized Writes

### <span id="page-2391-0"></span>**Overview of RDS Optimized Writes**

When you turn on RDS Optimized Writes, your RDS for MariaDB databases write only once when flushing data to durable storage without the need for the doublewrite buffer. The databases continue to provide ACID property protections for reliable database transactions, along with improved performance.

Relational databases, like MariaDB, provide the *ACID properties* of atomicity, consistency, isolation, and durability for reliable database transactions. To help provide these properties, MariaDB uses a data storage area called the *doublewrite buffer* that prevents partial page write errors. These errors occur when there is a hardware failure while the database is updating a page, such as in the case of a power outage. A MariaDB database can detect partial page writes and recover with a copy of the page in the doublewrite buffer. While this technique provides protection, it also results in extra write operations. For more information about the MariaDB doublewrite buffer, see [InnoDB](https://mariadb.com/kb/en/innodb-doublewrite-buffer/)  [Doublewrite Buffer](https://mariadb.com/kb/en/innodb-doublewrite-buffer/) in the MariaDB documentation.

With RDS Optimized Writes turned on, RDS for MariaDB databases write only once when flushing data to durable storage without using the doublewrite buffer. RDS Optimized Writes is useful if you run write-heavy workloads on your RDS for MariaDB databases. Examples of databases with write-heavy workloads include ones that support digital payments, financial trading, and gaming applications.

These databases run on DB instance classes that use the Amazon Nitro System. Because of the hardware configuration in these systems, the database can write 16-KiB pages directly to data files reliably and durably in one step. The Amazon Nitro System makes RDS Optimized Writes possible.

You can set the new database parameter rds.optimized writes to control the RDS Optimized Writes feature for RDS for MariaDB databases. Access this parameter in the DB parameter groups of RDS for MariaDB for the following versions:

- 10.11.4 and higher 10.11 versions
- 10.6.10 and higher 10.6 versions

Set the parameter using the following values:

- AUTO Turn on RDS Optimized Writes if the database supports it. Turn off RDS Optimized Writes if the database doesn't support it. This setting is the default.
- OFF Turn off RDS Optimized Writes even if the database supports it.

If you migrate an RDS for MariaDB database that is configured to use RDS Optimized Writes to a DB instance class that doesn't support the feature, RDS automatically turns off RDS Optimized Writes for the database.

When RDS Optimized Writes is turned off, the database uses the MariaDB doublewrite buffer.

To determine whether an RDS for MariaDB database is using RDS Optimized Writes, view the current value of the innodb doublewrite parameter for the database. If the database is using RDS Optimized Writes, this parameter is set to FALSE (0).

# <span id="page-2392-0"></span>**Using RDS Optimized Writes**

You can turn on RDS Optimized Writes when you create an RDS for MariaDB database with the RDS console, the Amazon CLI, or the RDS API. RDS Optimized Writes is turned on automatically when both of the following conditions apply during database creation:

- You specify a DB engine version and DB instance class that support RDS Optimized Writes.
	- RDS Optimized Writes is supported for the following RDS for MariaDB versions:
		- 10.11.4 and higher 10.11 versions
		- 10.6.10 and higher 10.6 versions

For information about RDS for MariaDB versions, see [MariaDB](#page-2365-0) on Amazon RDS versions.

- RDS Optimized Writes is supported for RDS for MariaDB databases that use the following DB instance classes:
	- db.m7g
	- db.m6g
	- db.m6gd
	- db.m6i
	- $\cdot$  db.m5
	- db.m5d
	- db.r7g
	- db.r6g
	- db.r6gd
	- db.r6i
	- $\cdot$  db.r5
	- db.r5b
	- db.r5d
	- db.x2idn
	- db.x2iedn

For information about DB instance classes, see the section called "DB [instance](#page-52-0) classes".

DB instance class availability differs for Amazon Web Services Regions. To determine whether a DB instance class is supported in a specific Amazon Web Services Region, see the [section](#page-113-0) called ["Determining](#page-113-0) DB instance class support in Amazon Web Services Regions".

• In the parameter group associated with the database, the rds.optimized\_writes parameter is set to AUTO. In default parameter groups, this parameter is always set to AUTO.

If you want to use a DB engine version and DB instance class that support RDS Optimized Writes, but you don't want to use this feature, then specify a custom parameter group when you create the database. In this parameter group, set the rds.optimized\_writes parameter to OFF. If you want the database to use RDS Optimized Writes later, you can set the parameter to AUTO to turn it on. For information about creating custom parameter groups and setting parameters, see [Working](#page-566-0) with with a new database ith [parameter](#page-566-0)  $\alpha$  and  $\alpha$  ith parameter  $\alpha$  is a new data base in  $\alpha$  and  $\alpha$  is a new data base in  $\alpha$  and  $\alpha$  is a new data base in  $\alpha$  and  $\alpha$  is a new data base in  $\alpha$  and  $\alpha$  is a n

#### For information about creating a DB instance, see [Creating](#page-490-0) an Amazon RDS DB instance.

#### **Console**

When you use the RDS console to create an RDS for MariaDB database, you can filter for the DB engine versions and DB instance classes that support RDS Optimized Writes. After you turn on the filters, you can choose from the available DB engine versions and DB instance classes.

To choose a DB engine version that supports RDS Optimized Writes, filter for the RDS for MariaDB DB engine versions that support it in **Engine version**, and then choose a version.

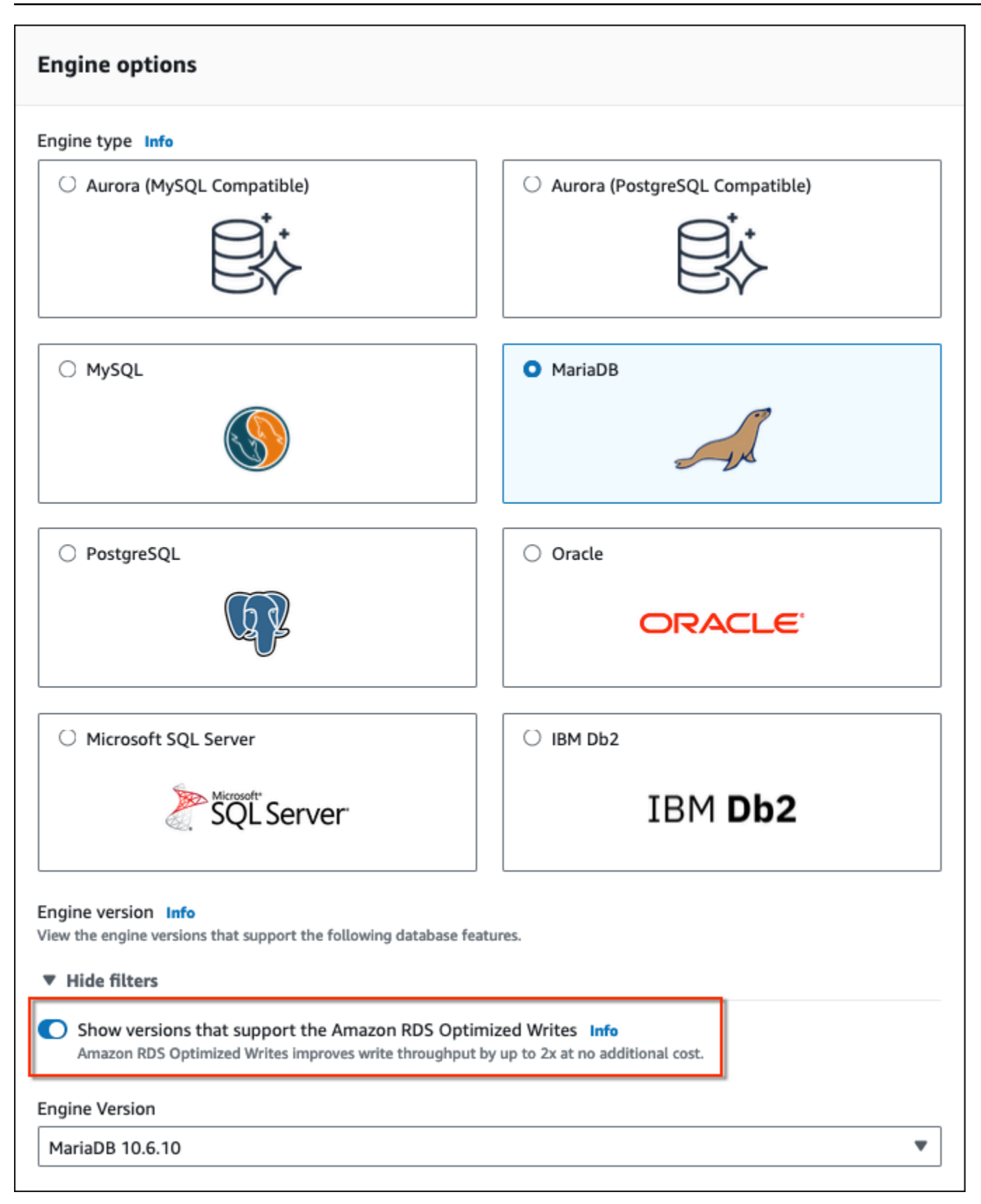

In the **Instance configuration** section, filter for the DB instance classes that support RDS Optimized Writes, and then choose a DB instance class.

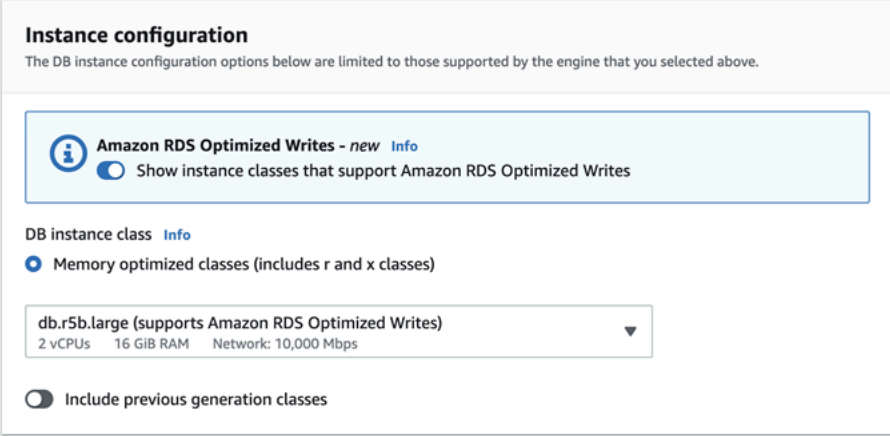

After you make these selections, you can choose other settings that meet your requirements and finish creating the RDS for MariaDB database with the console.

#### **Amazon CLI**

To create a DB instance by using the Amazon CLI, use the [create-db-instance](https://docs.amazonaws.cn/cli/latest/reference/rds/create-db-instance.html) command. Make sure the --engine-version and --db-instance-class values support RDS Optimized Writes. In addition, make sure the parameter group associated with the DB instance has the rds.optimized\_writes parameter set to AUTO. This example associates the default parameter group with the DB instance.

#### **Example Creating a DB instance that uses RDS Optimized Writes**

For Linux, macOS, or Unix:

```
aws rds create-db-instance \ 
     --db-instance-identifier mydbinstance \ 
     --engine mariadb \ 
     --engine-version 10.6.10 \ 
     --db-instance-class db.r5b.large \ 
     --manage-master-user-password \ 
     --master-username admin \ 
     --allocated-storage 200
```
#### For Windows:

```
aws rds create-db-instance ^ 
     --db-instance-identifier mydbinstance ^
```

```
 --engine mariadb ^ 
 --engine-version 10.6.10 ^ 
 --db-instance-class db.r5b.large ^ 
 --manage-master-user-password ^ 
 --master-username admin ^ 
 --allocated-storage 200
```
### **RDS API**

You can create a DB instance using the [CreateDBInstance](https://docs.amazonaws.cn/AmazonRDS/latest/APIReference/API_CreateDBInstance.html) operation. When you use this operation, make sure the EngineVersion and DBInstanceClass values support RDS Optimized Writes. In addition, make sure the parameter group associated with the DB instance has the rds.optimized\_writes parameter set to AUTO.

### <span id="page-2397-0"></span>**Enabling RDS Optimized Writes on an existing database**

In order to modify an existing RDS for MariaDB database to turn on RDS Optimized Writes, the database must have been created with a supported DB engine version and DB instance class. In addition, the database must have been created *after* RDS Optimized Writes was released on March 7, 2023, as the required underlying file system configuration is incompatible with that of databases created before it was released. If these conditions are met, you can turn on RDS Optimized Writes by setting the rds.optimized\_writes parameter to AUTO.

If your database was *not* created with a supported engine version, instance class, or file system configuration, you can use RDS Blue/Green Deployments to migrate to a supported configuration. While creating the blue/green deployment, do the following:

- Select **Enable Optimized Writes on green database**, then specify an engine version and DB instance class that supports RDS Optimized Writes. For a list of supported engine versions and instance classes, see the section called "Using with a new [database"](#page-2392-0).
- Under **Storage**, choose **Upgrade storage file system configuration**. This option upgrades the database to a compatible underlying file system configuration.

When you create the blue/green deployment, if the rds.optimized\_writes parameter is set to AUTO, RDS Optimized Writes will be automatically enabled on the green environment. You can then switch over the blue/green deployment, which promotes the green environment to be the new production environment.

For more information, see the section called "Creating a blue/green [deployment"](#page-954-0).

# <span id="page-2398-0"></span>**Limitations for RDS Optimized Writes**

When you're restoring an RDS for MariaDB database from a snapshot, you can only turn on RDS Optimized Writes for the database if all of the following conditions apply:

- The snapshot was created from a database that supports RDS Optimized Writes.
- The snapshot was created from a database that was created *after* RDS Optimized Writes was released.
- The snapshot is restored to a database that supports RDS Optimized Writes.
- The restored database is associated with a parameter group that has the rds.optimized\_writes parameter set to AUTO.

When Amazon RDS supports a new version of a database engine, you can upgrade your DB instances to the new version. There are two kinds of upgrades for MariaDB DB instances: major version upgrades and minor version upgrades.

*Major version upgrades* can contain database changes that are not backward-compatible with existing applications. As a result, you must manually perform major version upgrades of your DB instances. You can initiate a major version upgrade by modifying your DB instance. However, before you perform a major version upgrade, we recommend that you follow the instructions in [Major](#page-2404-0)  version [upgrades](#page-2404-0) for MariaDB.

In contrast, *minor version upgrades* include only changes that are backward-compatible with existing applications. You can initiate a minor version upgrade manually by modifying your DB instance. Or you can enable the **Auto minor version upgrade** option when creating or modifying a DB instance. Doing so means that your DB instance is automatically upgraded after Amazon RDS tests and approves the new version. For information about performing an upgrade, see [Upgrading](#page-703-0) a DB [instance](#page-703-0) engine version.

If your MariaDB DB instance is using read replicas, you must upgrade all of the read replicas before upgrading the source instance. If your DB instance is in a Multi-AZ deployment, both the writer and standby replicas are upgraded. Your DB instance might not be available until the upgrade is complete.

For more information about MariaDB supported versions and version management, see [MariaDB on](#page-2365-0) [Amazon](#page-2365-0) RDS versions.

Database engine upgrades require downtime. The duration of the downtime varies based on the size of your DB instance.

### **G** Tip

You can minimize the downtime required for DB instance upgrade by using a blue/green deployment. For more information, see Using Amazon RDS Blue/Green [Deployments](#page-937-0) for [database updates.](#page-937-0)

### **Topics**

• Overview of [upgrading](#page-2400-0)

- MariaDB version [numbers](#page-2402-0)
- RDS version [number](#page-2403-0)
- Major version [upgrades](#page-2404-0) for MariaDB
- [Upgrading](#page-2405-0) a MariaDB DB instance
- [Automatic](#page-2405-1) minor version upgrades for MariaDB
- Using a read replica to reduce downtime when [upgrading](#page-2409-0) a MariaDB database

### <span id="page-2400-0"></span>**Overview of upgrading**

When you use the Amazon Web Services Management Console to upgrade a DB instance, it shows the valid upgrade targets for the DB instance. You can also use the following Amazon CLI command to identify the valid upgrade targets for a DB instance:

For Linux, macOS, or Unix:

```
aws rds describe-db-engine-versions \ 
   --engine mariadb \ 
   --engine-version version-number \ 
   --query "DBEngineVersions[*].ValidUpgradeTarget[*].{EngineVersion:EngineVersion}" --
output text
```
For Windows:

```
aws rds describe-db-engine-versions ^ 
   --engine mariadb ^ 
   --engine-version version-number ^ 
   --query "DBEngineVersions[*].ValidUpgradeTarget[*].{EngineVersion:EngineVersion}" --
output text
```
For example, to identify the valid upgrade targets for a MariaDB version 10.5.17 DB instance, run the following Amazon CLI command:

For Linux, macOS, or Unix:

```
aws rds describe-db-engine-versions \ 
   --engine mariadb \ 
   --engine-version 10.5.17 \
```

```
 --query "DBEngineVersions[*].ValidUpgradeTarget[*].{EngineVersion:EngineVersion}" --
output text
```
#### For Windows:

```
aws rds describe-db-engine-versions ^ 
   --engine mariadb ^ 
   --engine-version 10.5.17 ^ 
   --query "DBEngineVersions[*].ValidUpgradeTarget[*].{EngineVersion:EngineVersion}" --
output text
```
Amazon RDS takes two or more DB snapshots during the upgrade process. Amazon RDS takes up to two snapshots of the DB instance *before* making any upgrade changes. If the upgrade doesn't work for your databases, you can restore one of these snapshots to create a DB instance running the old version. Amazon RDS takes another snapshot of the DB instance when the upgrade completes. Amazon RDS takes these snapshots regardless of whether Amazon Backup manages the backups for the DB instance.

#### **A** Note

Amazon RDS only takes DB snapshots if you have set the backup retention period for your DB instance to a number greater than 0. To change your backup retention period, see [Modifying](#page-649-0) an Amazon RDS DB instance.

After the upgrade is complete, you can't revert to the previous version of the database engine. If you want to return to the previous version, restore the first DB snapshot taken to create a new DB instance.

You control when to upgrade your DB instance to a new version supported by Amazon RDS. This level of control helps you maintain compatibility with specific database versions and test new versions with your application before deploying in production. When you are ready, you can perform version upgrades at the times that best fit your schedule.

If your DB instance is using read replication, you must upgrade all of the Read Replicas before upgrading the source instance.

If your DB instance is in a Multi-AZ deployment, both the primary and standby DB instances are upgraded. The primary and standby DB instances are upgraded at the same time and you will

experience an outage until the upgrade is complete. The time for the outage varies based on your database engine, engine version, and the size of your DB instance.

### <span id="page-2402-0"></span>**MariaDB version numbers**

The version numbering sequence for the RDS for MariaDB database engine is either in the form of *major.minor.patch.YYYYMMDD* or *major.minor.patch*, for example, 10.11.5.R2.20231201 or 10.4.30. The format used depends on the MariaDB engine version.

#### **major**

The major version number is both the integer and the first fractional part of the version number, for example, 10.11. A major version upgrade increases the major part of the version number. For example, an upgrade from *10.5*.20 to 10.6.12 is a major version upgrade, where *10.5* and *10.6* are the major version numbers.

#### **minor**

The minor version number is the third part of the version number, for example, the 5 in 10.11.5.

#### **patch**

The patch is the fourth part of the version number, for example, the R2 in 10.11.5.R2. An RDS patch version includes important bug fixes added to a minor version after its release.

#### **YYYYMMDD**

The date is the fifth part of the version number, for example, the 20231201 in 10.11.5.R2.20231201. An RDS date version is a security patch that includes important security fixes added to a minor version after its release. It doesn't include any fixes that might change an engine's behavior.

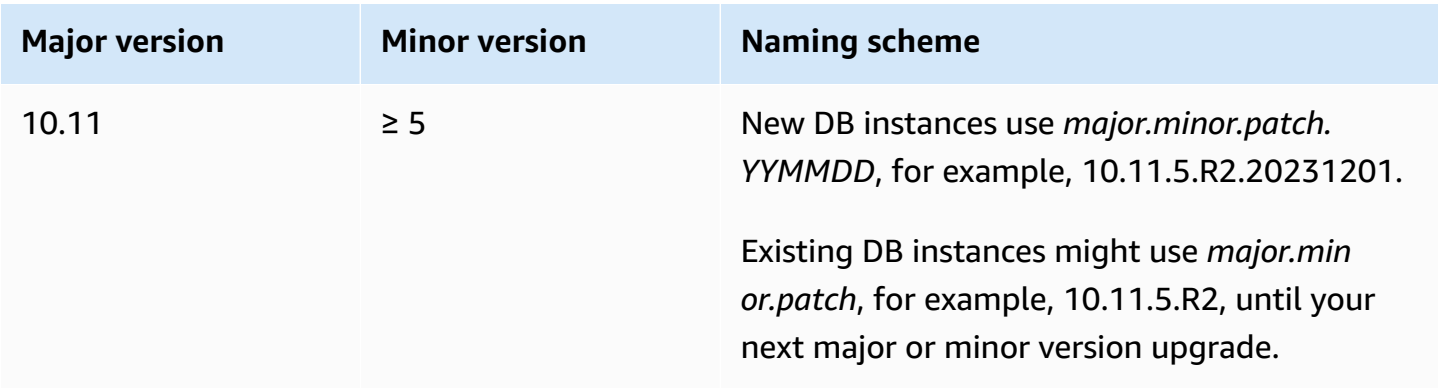

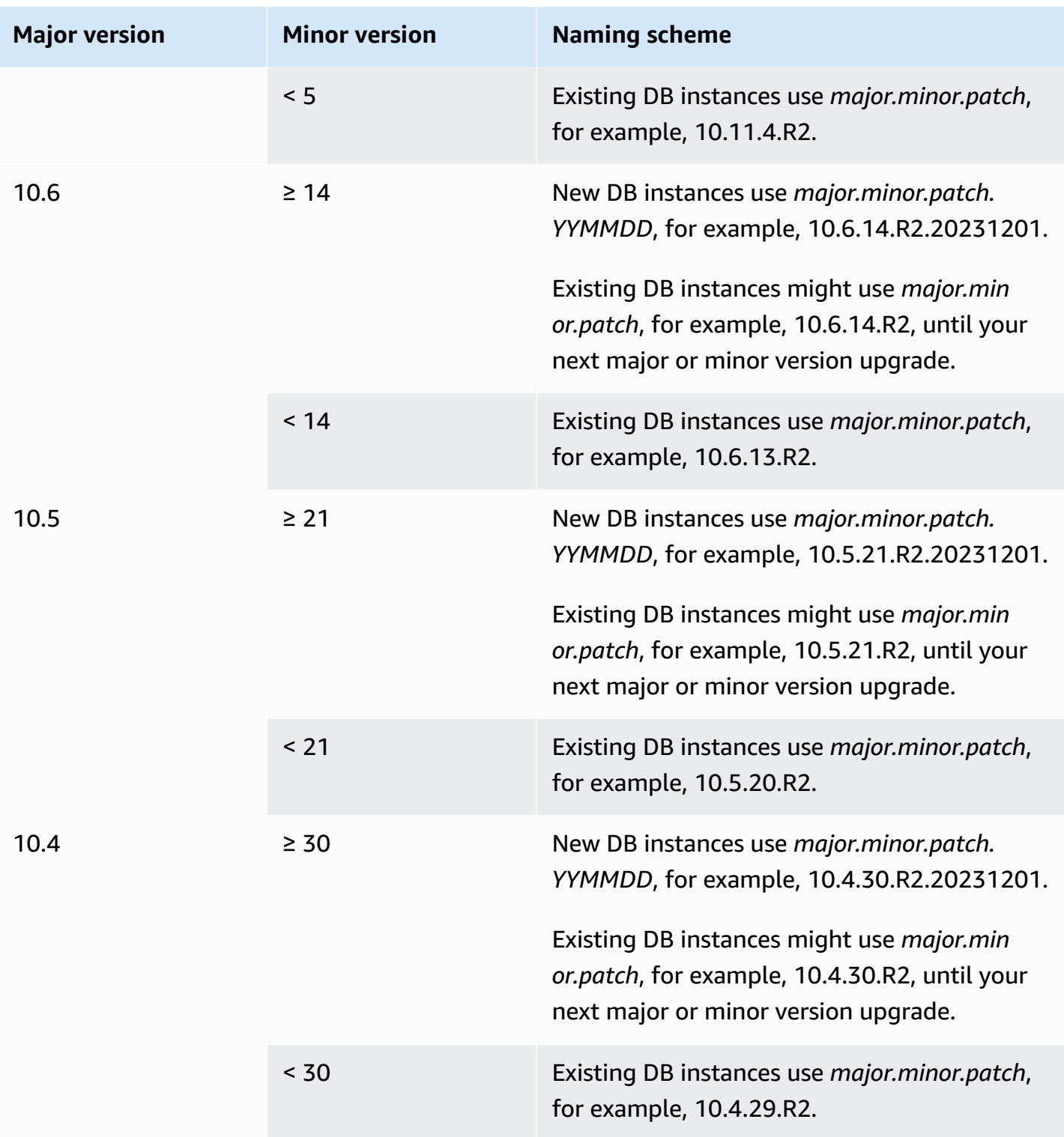

# <span id="page-2403-0"></span>**RDS version number**

RDS version numbers use either the *major*.*minor*.*patch* or the *major*.*minor*.*patch.YYYYMMDD* naming scheme. An RDS patch version includes important bug fixes added to a minor version after its release. An RDS date version (*YYMMDD*) is a security patch. A security patch doesn't include any fixes that might change the engine's behavior.

To identify the Amazon RDS version number of your database, you must first create the rds\_tools extension by using the following command:

```
CREATE EXTENSION rds_tools;
```
You can find out the RDS version number of your RDS for MariaDB database with the following SQL query:

```
mysql> select mysql.rds_version();
```
For example, querying an RDS for MariaDB 10.6.14 database returns the following output:

```
+---------------------+
| mysql.rds_version() |
+---------------------+
| 10.6.14.R2.20231201 |
+---------------------+
1 row in set (0.01 sec)
```
### <span id="page-2404-0"></span>**Major version upgrades for MariaDB**

Major version upgrades can contain database changes that are not backward-compatible with existing applications. As a result, Amazon RDS doesn't apply major version upgrades automatically. You must manually modify your DB instance. We recommend that you thoroughly test any upgrade before applying it to your production instances.

Amazon RDS supports the following in-place upgrades for major versions of the MariaDB database engine:

- Any MariaDB version to MariaDB 10.11
- Any MariaDB version to MariaDB 10.6
- MariaDB 10.4 to MariaDB 10.5
- MariaDB 10.3 to MariaDB 10.4

To perform a major version upgrade to a MariaDB version lower than 10.6, upgrade to each major version in order. For example, to upgrade from version 10.3 to version 10.5, upgrade in the following order: 10.3 to 10.4 and then 10.4 to 10.5.

If you are using a custom parameter group, and you perform a major version upgrade, you must specify either a default parameter group for the new DB engine version or create your own custom parameter group for the new DB engine version. Associating the new parameter group with the DB instance requires a customer-initiated database reboot after the upgrade completes. The instance's parameter group status will show pending-reboot if the instance needs to be rebooted to apply the parameter group changes. An instance's parameter group status can be viewed in the Amazon Web Services Management Console or by using a "describe" call such as describe-dbinstances.

### <span id="page-2405-0"></span>**Upgrading a MariaDB DB instance**

For information about manually or automatically upgrading a MariaDB DB instance, see [Upgrading](#page-703-0) a DB [instance](#page-703-0) engine version.

# <span id="page-2405-1"></span>**Automatic minor version upgrades for MariaDB**

If you specify the following settings when creating or modifying a DB instance, you can have your DB instance automatically upgraded.

- The **Auto minor version upgrade** setting is enabled.
- The **Backup retention period** setting is greater than 0.

In the Amazon Web Services Management Console, these settings are under **Additional configuration**. The following image shows the **Auto minor version upgrade** setting.

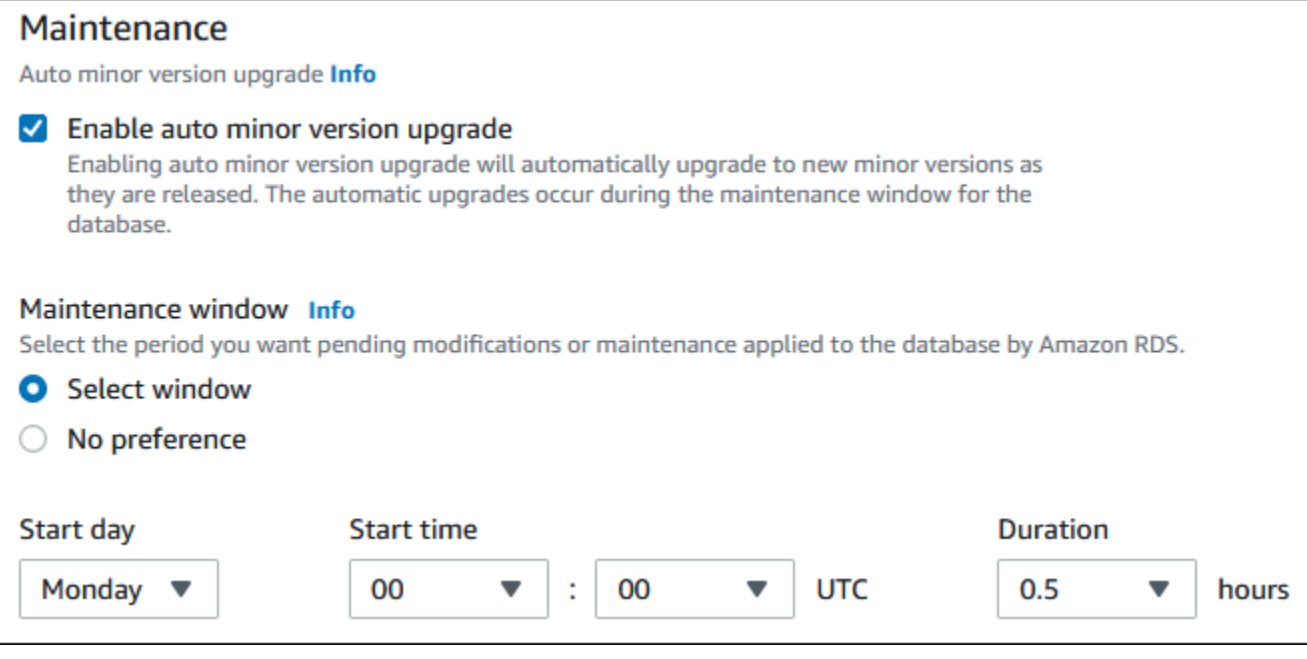

For more information about these settings, see Settings for DB [instances.](#page-652-0)

For some RDS for MariaDB major versions in some Amazon Web Services Regions, one minor version is designated by RDS as the automatic upgrade version. After a minor version has been tested and approved by Amazon RDS, the minor version upgrade occurs automatically during your maintenance window. RDS doesn't automatically set newer released minor versions as the automatic upgrade version. Before RDS designates a newer automatic upgrade version, several criteria are considered, such as the following:

- Known security issues
- Bugs in the MariaDB community version
- Overall fleet stability since the minor version was released

#### **A** Note

Support for using TLS version 1.0 and 1.1 was removed starting with specific minor versions of MariaDB. For information about supported MariaDB minor versions, see [the](#page-2377-0)  section called ["SSL/TLS](#page-2377-0) support".

You can use the following Amazon CLI command to determine the current automatic minor upgrade target version for a specified MariaDB minor version in a specific Amazon Web Services Region.

For Linux, macOS, or Unix:

```
aws rds describe-db-engine-versions \
--engine mariadb \
--engine-version minor-version \
--region region \
--query "DBEngineVersions[*].ValidUpgradeTarget[*].
{AutoUpgrade:AutoUpgrade,EngineVersion:EngineVersion}" \
--output text
```
For Windows:

```
aws rds describe-db-engine-versions ^
--engine mariadb ^
--engine-version minor-version ^
--region region ^
--query "DBEngineVersions[*].ValidUpgradeTarget[*].
{AutoUpgrade:AutoUpgrade,EngineVersion:EngineVersion}" ^
--output text
```
For example, the following Amazon CLI command determines the automatic minor upgrade target for MariaDB minor version 10.5.16 in the US East (Ohio) Amazon Web Services Region (us-east-2).

For Linux, macOS, or Unix:

```
aws rds describe-db-engine-versions \
--engine mariadb \
--engine-version 10.5.16 \
--region us-east-2 \
--query "DBEngineVersions[*].ValidUpgradeTarget[*].
{AutoUpgrade:AutoUpgrade,EngineVersion:EngineVersion}" \
--output table
```
For Windows:

aws rds describe-db-engine-versions ^

```
--engine mariadb ^
--engine-version 10.5.16 ^
--region us-east-2 ^
--query "DBEngineVersions[*].ValidUpgradeTarget[*].
{AutoUpgrade:AutoUpgrade,EngineVersion:EngineVersion}" ^
--output table
```
Your output is similar to the following.

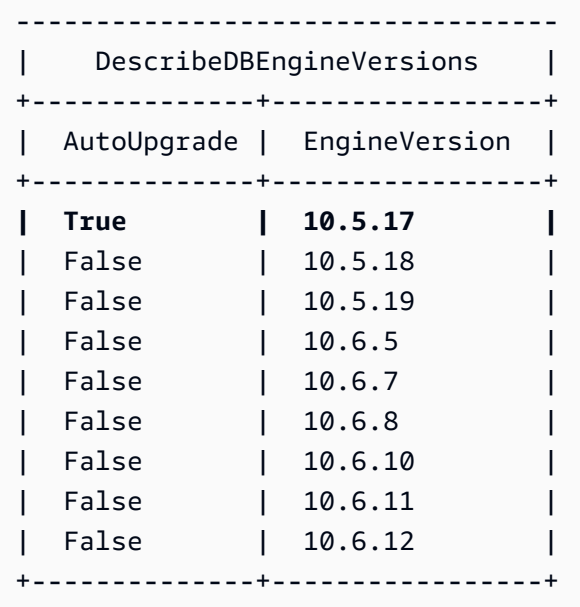

In this example, the AutoUpgrade value is True for MariaDB version 10.5.17. So, the automatic minor upgrade target is MariaDB version 10.5.17, which is highlighted in the output.

A MariaDB DB instance is automatically upgraded during your maintenance window if the following criteria are met:

- The **Auto minor version upgrade** setting is enabled.
- The **Backup retention period** setting is greater than 0.
- The DB instance is running a minor DB engine version that is less than the current automatic upgrade minor version.

For more information, see [Automatically](#page-706-0) upgrading the minor engine version.

# <span id="page-2409-0"></span>**Using a read replica to reduce downtime when upgrading a MariaDB database**

In most cases, a blue/green deployment is the best option to reduce downtime when upgrading a MariaDB DB instance. For more information, see Using Amazon RDS Blue/Green [Deployments](#page-937-0) for [database updates.](#page-937-0)

If you can't use a blue/green deployment and your MariaDB DB instance is currently in use with a production application, you can use the following procedure to upgrade the database version for your DB instance. This procedure can reduce the amount of downtime for your application.

By using a read replica, you can perform most of the maintenance steps ahead of time and minimize the necessary changes during the actual outage. With this technique, you can test and prepare the new DB instance without making any changes to your existing DB instance.

The following procedure shows an example of upgrading from MariaDB version 10.5 to MariaDB version 10.6. You can use the same general steps for upgrades to other major versions.

### **To upgrade a MariaDB database while a DB instance is in use**

- 1. Sign in to the Amazon Web Services Management Console and open the Amazon RDS console at<https://console.amazonaws.cn/rds/>.
- 2. Create a read replica of your MariaDB 10.5 DB instance. This process creates an upgradable copy of your database. Other read replicas of the DB instance might also exist.
	- a. In the console, choose **Databases**, and then choose the DB instance that you want to upgrade.
	- b. For **Actions**, choose **Create read replica**.
	- c. Provide a value for **DB instance identifier** for your read replica and ensure that the **DB instance class** and other settings match your MariaDB 10.5 DB instance.
	- d. Choose **Create read replica**.
- 3. (Optional) When the read replica has been created and **Status** shows **Available**, convert the read replica into a Multi-AZ deployment and enable backups.

By default, a read replica is created as a Single-AZ deployment with backups disabled. Because the read replica ultimately becomes the production DB instance, it is a best practice to configure a Multi-AZ deployment and enable backups now.

- a. In the console, choose **Databases**, and then choose the read replica that you just created.
- b. Choose **Modify**.
- c. For **Multi-AZ deployment**, choose **Create a standby instance**.
- d. For **Backup Retention Period**, choose a positive nonzero value, such as 3 days, and then choose **Continue**.
- e. For **Scheduling of modifications**, choose **Apply immediately**.
- f. Choose **Modify DB instance**.
- 4. When the read replica **Status** shows **Available**, upgrade the read replica to MariaDB 10.6.
	- a. In the console, choose **Databases**, and then choose the read replica that you just created.
	- b. Choose **Modify**.
	- c. For **DB engine version**, choose the MariaDB 10.6 version to upgrade to, and then choose **Continue**.
	- d. For **Scheduling of modifications**, choose **Apply immediately**.
	- e. Choose **Modify DB instance** to start the upgrade.
- 5. When the upgrade is complete and **Status** shows **Available**, verify that the upgraded read replica is up-to-date with the source MariaDB 10.5 DB instance. To verify, connect to the read replica and run the SHOW REPLICA STATUS command. If the Seconds\_Behind\_Master field is 0, then replication is up-to-date.

### **A** Note

Previous versions of MariaDB used SHOW SLAVE STATUS instead of SHOW REPLICA STATUS. If you are using a MariaDB version before 10.6, then use SHOW SLAVE STATUS.

6. (Optional) Create a read replica of your read replica.

If you want the DB instance to have a read replica after it is promoted to a standalone DB instance, you can create the read replica now.

- a. In the console, choose **Databases**, and then choose the read replica that you just upgraded.
- b. For **Actions**, choose **Create read replica**.
- c. Provide a value for **DB instance identifier** for your read replica and ensure that the **DB instance class** and other settings match your MariaDB 10.5 DB instance.
- d. Choose **Create read replica**.
- 7. (Optional) Configure a custom DB parameter group for the read replica.

If you want the DB instance to use a custom parameter group after it is promoted to a standalone DB instance, you can create the DB parameter group now and associate it with the read replica.

- a. Create a custom DB parameter group for MariaDB 10.6. For instructions, see [Creating](#page-570-0) a DB [parameter](#page-570-0) group.
- b. Modify the parameters that you want to change in the DB parameter group you just created. For instructions, see Modifying [parameters](#page-575-0) in a DB parameter group.
- c. In the console, choose **Databases**, and then choose the read replica.
- d. Choose **Modify**.
- e. For **DB parameter group**, choose the MariaDB 10.6 DB parameter group you just created, and then choose **Continue**.
- f. For **Scheduling of modifications**, choose **Apply immediately**.
- g. Choose **Modify DB instance** to start the upgrade.
- 8. Make your MariaDB 10.6 read replica a standalone DB instance.

### **Important**

When you promote your MariaDB 10.6 read replica to a standalone DB instance, it is no longer a replica of your MariaDB 10.5 DB instance. We recommend that you promote your MariaDB 10.6 read replica during a maintenance window when your source MariaDB 10.5 DB instance is in read-only mode and all write operations are suspended. When the promotion is completed, you can direct your write operations to the upgraded MariaDB 10.6 DB instance to ensure that no write operations are lost. In addition, we recommend that, before promoting your MariaDB 10.6 read replica, you perform all necessary data definition language (DDL) operations on your MariaDB 10.6 read replica. An example is creating indexes. This approach avoids negative effects on the performance of the MariaDB 10.6 read replica after it has been promoted. To promote a read replica, use the following procedure.
- a. In the console, choose **Databases**, and then choose the read replica that you just upgraded.
- b. For **Actions**, choose **Promote**.
- c. Choose **Yes** to enable automated backups for the read replica instance. For more information, see [Introduction](#page-980-0) to backups.
- d. Choose **Continue**.
- e. Choose **Promote Read Replica**.
- 9. You now have an upgraded version of your MariaDB database. At this point, you can direct your applications to the new MariaDB 10.6 DB instance.

# **Importing data into a MariaDB DB instance**

You can use several different techniques to import data into an RDS for MariaDB DB instance. The best approach depends on the source of the data, the amount of data, and whether the import is done one time or is ongoing. If you are migrating an application along with the data, also consider the amount of downtime that you are willing to experience.

Find techniques to import data into an RDS for MariaDB DB instance in the following table.

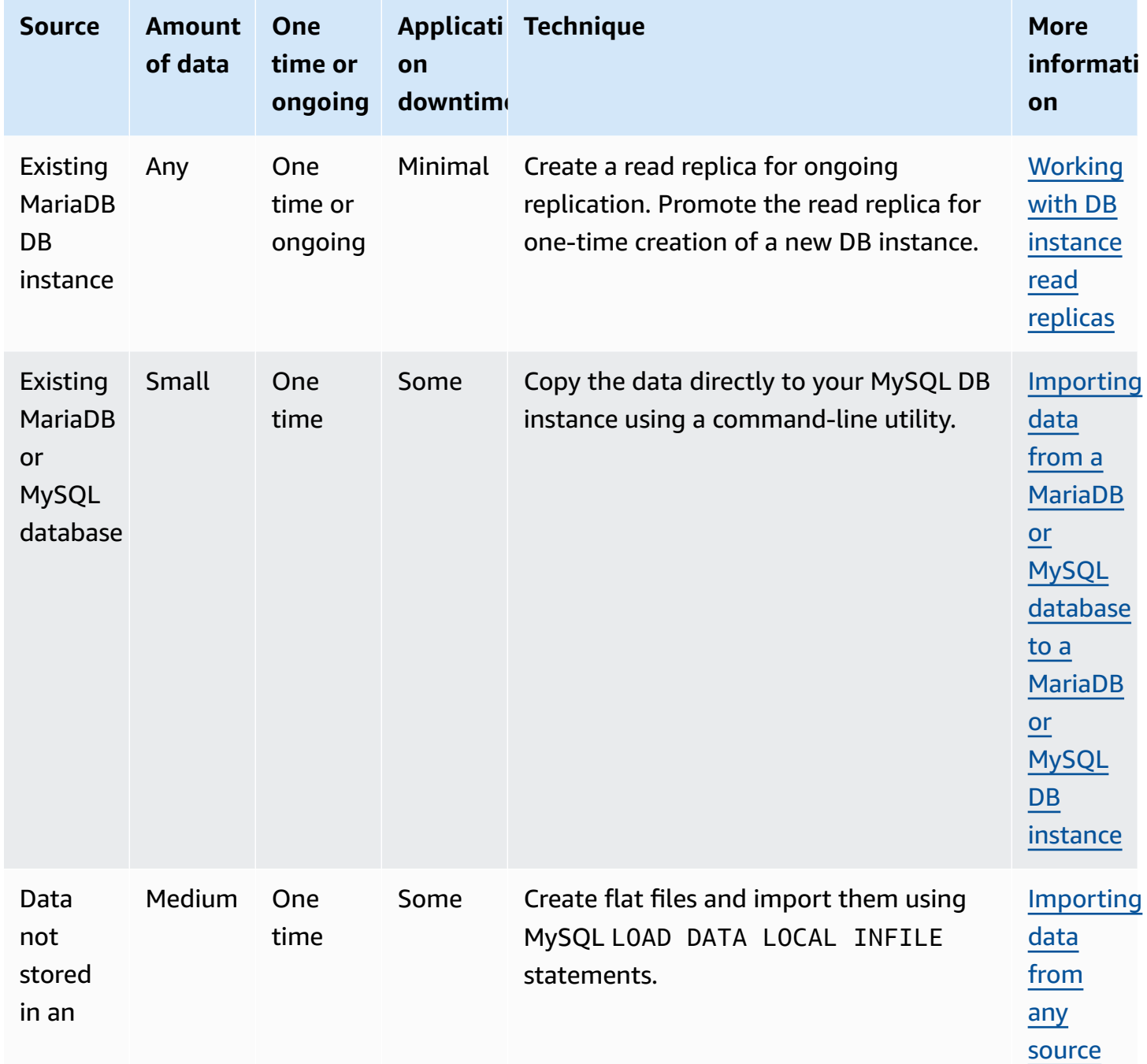

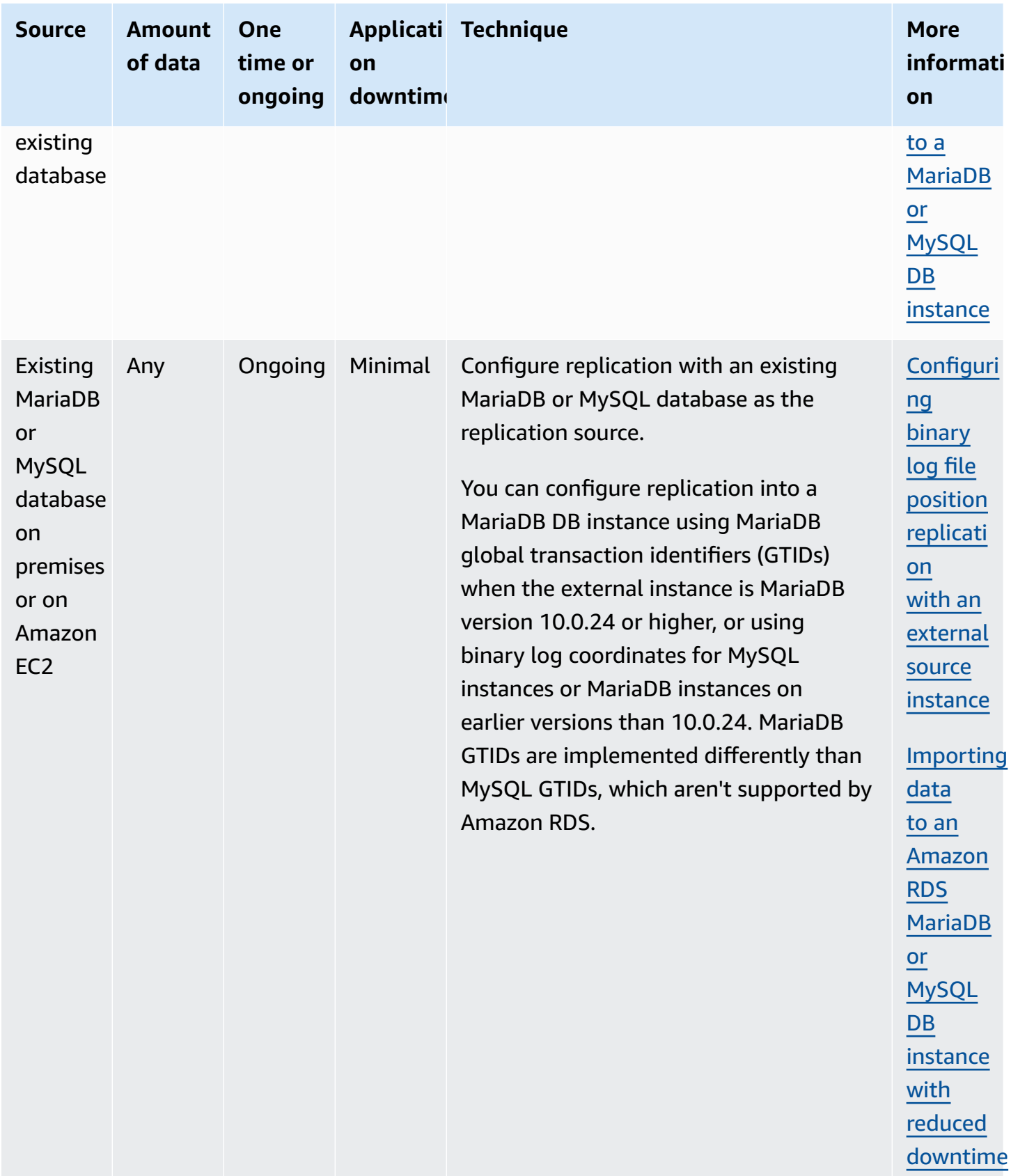

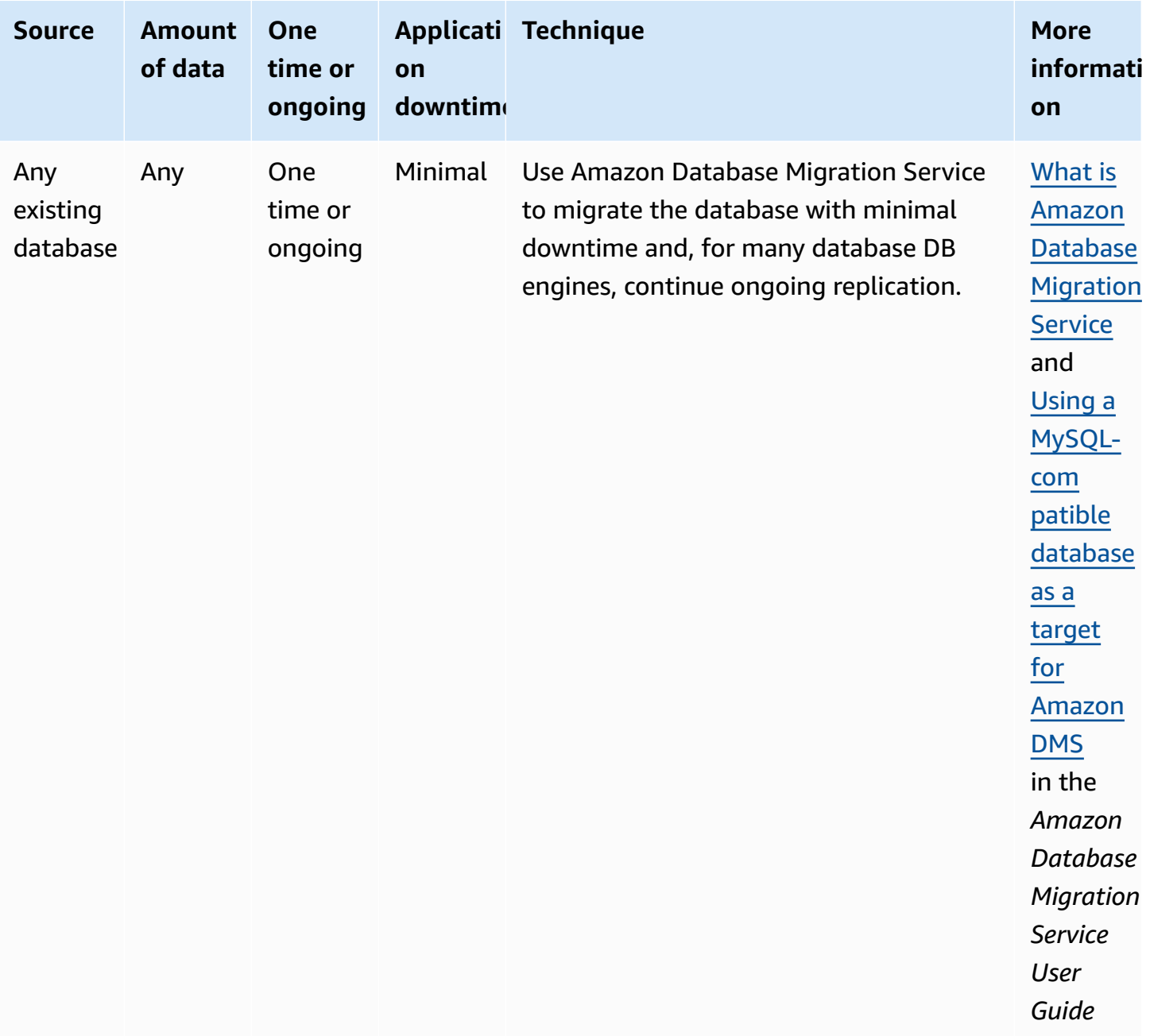

#### *(b)* Note

The mysql system database contains authentication and authorization information required to log into your DB instance and access your data. Dropping, altering, renaming, or truncating tables, data, or other contents of the mysql database in your DB instance can result in errors and might render the DB instance and your data inaccessible. If this occurs, the DB instance can be restored from a snapshot using the Amazon CLI [restore-db-](https://docs.amazonaws.cn/cli/latest/reference/rds/restore-db-instance-from-db-snapshot.html) [instance-from-db-snapshot](https://docs.amazonaws.cn/cli/latest/reference/rds/restore-db-instance-from-db-snapshot.html) or recovered using [restore-db-instance-to-point](https://docs.amazonaws.cn/cli/latest/reference/rds/restore-db-instance-to-point-in-time.html)[in-time](https://docs.amazonaws.cn/cli/latest/reference/rds/restore-db-instance-to-point-in-time.html) commands.

# <span id="page-2416-0"></span>**Importing data from a MariaDB or MySQL database to a MariaDB or MySQL DB instance**

You can also import data from an existing MariaDB or MySQL database to a MySQL or MariaDB DB instance. You do so by copying the database with [mysqldump](https://dev.mysql.com/doc/refman/8.0/en/mysqldump.html) and piping it directly into the MariaDB or MySQL DB instance. The mysqldump command line utility is commonly used to make backups and transfer data from one MariaDB or MySQL server to another. It's included with MySQL and MariaDB client software.

#### **A** Note

If you are importing or exporting large amounts of data with a MySQL DB instance, it's more reliable and faster to move data in and out of Amazon RDS by using xtrabackup backup files and Amazon S3. For more information, see [Restoring](#page-3009-0) a backup into a MySQL DB [instance.](#page-3009-0)

A typical mysqldump command to move data from an external database to an Amazon RDS DB instance looks similar to the following.

```
mysqldump -u local_user \ 
     --databases database_name \ 
     --single-transaction \ 
     --compress \ 
     --order-by-primary \ 
     -plocal_password | mysql -u RDS_user \ 
         --port=port_number \ 
         --host=host_name \ 
         -pRDS_password
```
#### **Important**

Make sure not to leave a space between the -p option and the entered password. Specify credentials other than the prompts shown here as a security best practice. Make sure that you're aware of the following recommendations and considerations:

- Exclude the following schemas from the dump file: sys, performance\_schema, and information\_schema. The mysqldump utility excludes these schemas by default.
- If you need to migrate users and privileges, consider using a tool that generates the data control language (DCL) for recreating them, such as the [pt-show-grants](https://www.percona.com/doc/percona-toolkit/LATEST/pt-show-grants.html) utility.
- To perform the import, make sure the user doing so has access to the DB instance. For more information, see [Controlling](#page-4653-0) access with security groups.

The parameters used are as follows:

- -u *local\_user* Use to specify a user name. In the first usage of this parameter, you specify the name of a user account on the local MariaDB or MySQL database identified by the - databases parameter.
- --databases *database\_name* Use to specify the name of the database on the local MariaDB or MySQL instance that you want to import into Amazon RDS.
- --single-transaction Use to ensure that all of the data loaded from the local database is consistent with a single point in time. If there are other processes changing the data while mysqldump is reading it, using this parameter helps maintain data integrity.
- --compress Use to reduce network bandwidth consumption by compressing the data from the local database before sending it to Amazon RDS.
- --order-by-primary Use to reduce load time by sorting each table's data by its primary key.
- -p*local\_password* Use to specify a password. In the first usage of this parameter, you specify the password for the user account identified by the first -u parameter.
- -u *RDS\_user* Use to specify a user name. In the second usage of this parameter, you specify the name of a user account on the default database for the MariaDB or MySQL DB instance identified by the --host parameter.
- --port *port\_number* Use to specify the port for your MariaDB or MySQL DB instance. By default, this is 3306 unless you changed the value when creating the instance.
- --host *host\_name* Use to specify the Domain Name System (DNS) name from the Amazon RDS DB instance endpoint, for example, myinstance.123456789012.useast-1.rds.amazonaws.com. You can find the endpoint value in the instance details in the Amazon RDS Management Console.

• - pRDS password – Use to specify a password. In the second usage of this parameter, you specify the password for the user account identified by the second -u parameter.

Make sure to create any stored procedures, triggers, functions, or events manually in your Amazon RDS database. If you have any of these objects in the database that you are copying, then exclude them when you run mysqldump. To do so, include the following parameters with your mysqldump command: --routines=0 --triggers=0 --events=0.

The following example copies the world sample database on the local host to a MySQL DB instance.

For Linux, macOS, or Unix:

```
sudo mysqldump -u localuser \ 
     --databases world \ 
     --single-transaction \ 
     --compress \ 
     --order-by-primary \ 
     --routines=0 \ 
     --triggers=0 \ 
     --events=0 \ 
     -plocalpassword | mysql -u rdsuser \ 
         --port=3306 \ 
         --host=myinstance.123456789012.us-east-1.rds.amazonaws.com \ 
         -prdspassword
```
For Windows, run the following command in a command prompt that has been opened by rightclicking **Command Prompt** on the Windows programs menu and choosing **Run as administrator**:

```
mysqldump -u localuser ^ 
     --databases world ^ 
     --single-transaction ^ 
     --compress ^ 
     --order-by-primary ^ 
     --routines=0 ^ 
     --triggers=0 ^ 
     --events=0 ^ 
     -plocalpassword | mysql -u rdsuser ^ 
          --port=3306 ^ 
          --host=myinstance.123456789012.us-east-1.rds.amazonaws.com ^ 
          -prdspassword
```
#### **A** Note

Specify credentials other than the prompts shown here as a security best practice.

# <span id="page-2419-0"></span>**Importing data to an Amazon RDS MariaDB or MySQL DB instance with reduced downtime**

In some cases, you might need to import data from an external MariaDB or MySQL database that supports a live application to a MariaDB DB instance, a MySQL DB instance, or a MySQL Multi-AZ DB cluster. Use the following procedure to minimize the impact on availability of applications. This procedure can also help if you are working with a very large database. Using this procedure, you can reduce the cost of the import by reducing the amount of data that is passed across the network to Amazon.

In this procedure, you transfer a copy of your database data to an Amazon EC2 instance and import the data into a new Amazon RDS database. You then use replication to bring the Amazon RDS database up-to-date with your live external instance, before redirecting your application to the Amazon RDS database. Configure MariaDB replication based on global transaction identifiers (GTIDs) if the external instance is MariaDB 10.0.24 or higher and the target instance is RDS for MariaDB. Otherwise, configure replication based on binary log coordinates. We recommend GTIDbased replication if your external database supports it because GTID-based replication is a more reliable method. For more information, see Global [transaction](http://mariadb.com/kb/en/mariadb/global-transaction-id/) ID in the MariaDB documentation.

#### **A** Note

If you want to import data into a MySQL DB instance and your scenario supports it, we recommend moving data in and out of Amazon RDS by using backup files and Amazon S3. For more information, see [Restoring](#page-3009-0) a backup into a MySQL DB instance.

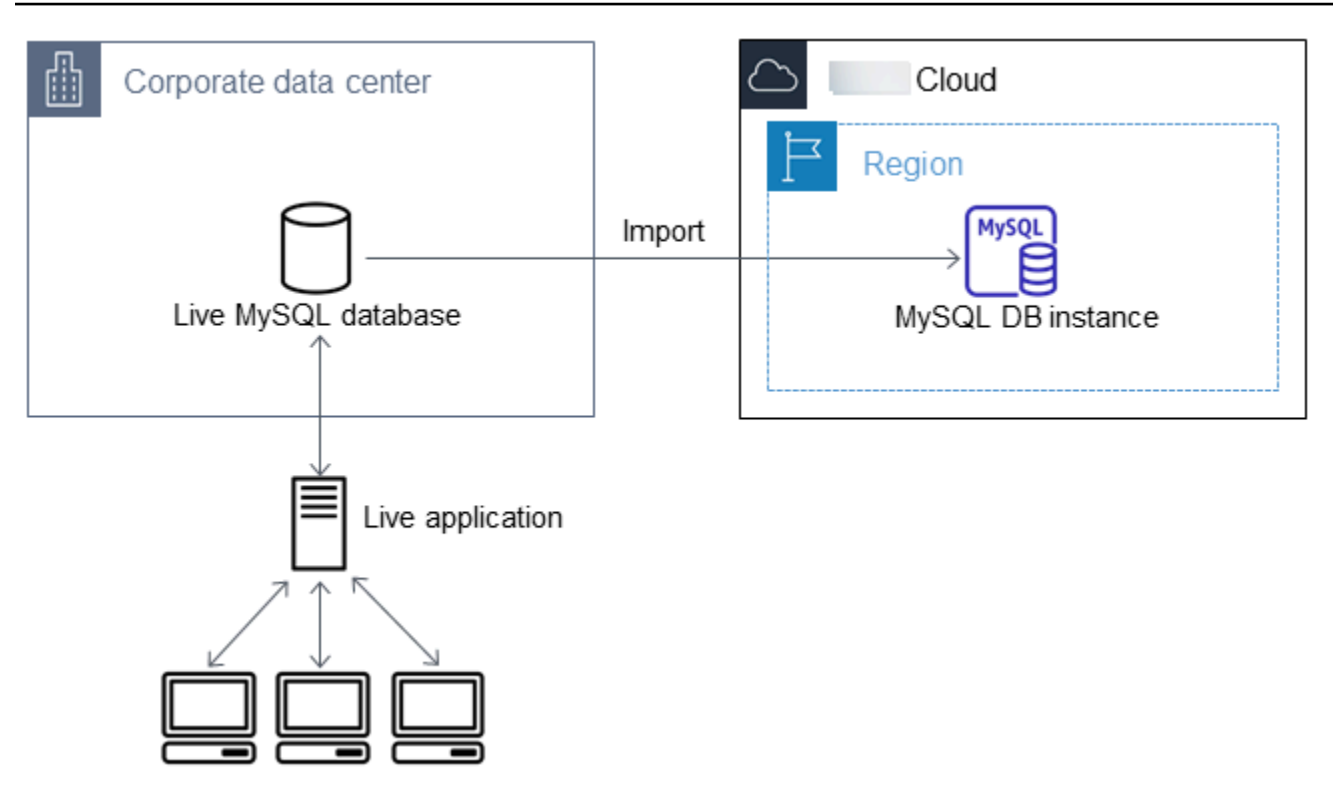

#### *A* Note

We don't recommend that you use this procedure with source MySQL databases from MySQL versions earlier than version 5.5 because of potential replication issues. For more information, see Replication [compatibility](https://dev.mysql.com/doc/refman/8.0/en/replication-compatibility.html) between MySQL versions in the MySQL documentation.

### **Create a copy of your existing database**

The first step in the process of migrating a large amount of data to an RDS for MariaDB or RDS for MySQL database with minimal downtime is to create a copy of the source data.

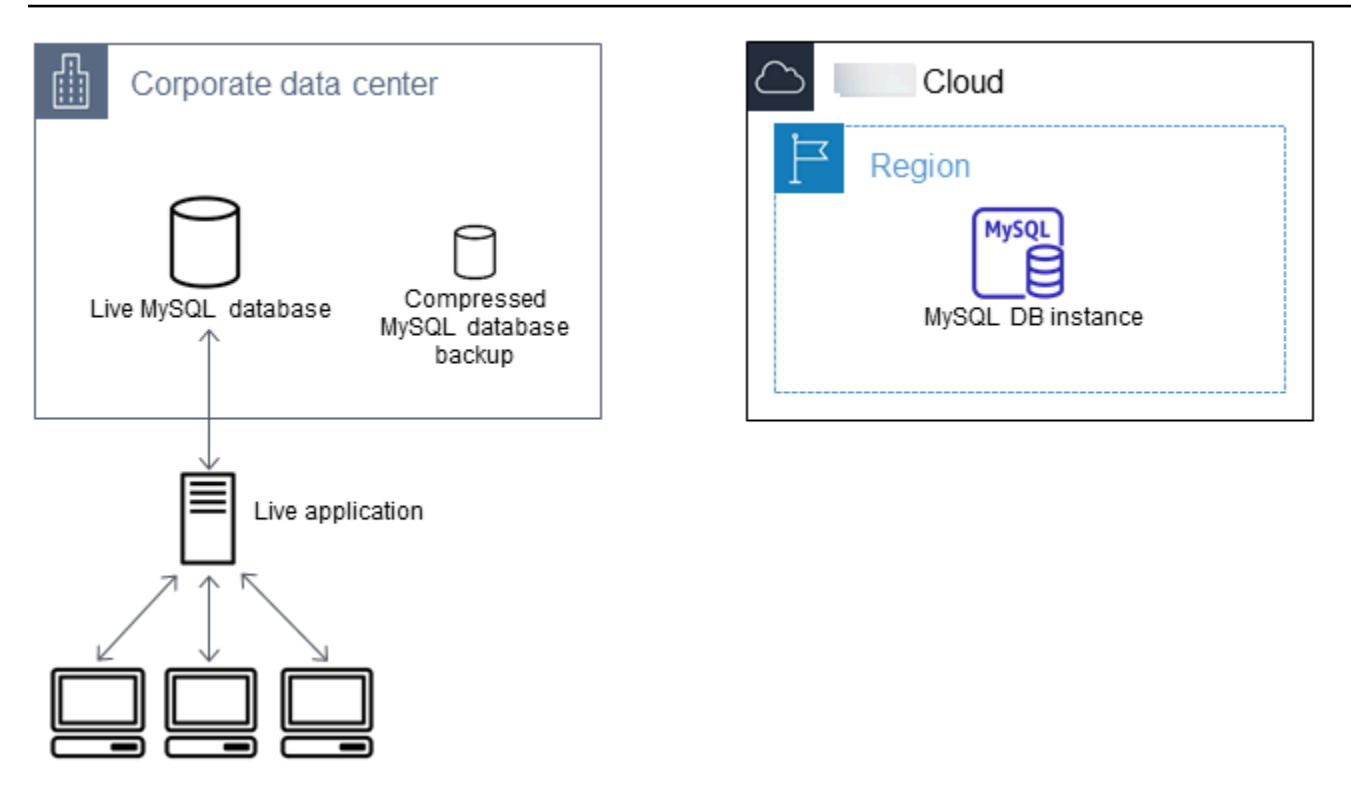

You can use the mysqldump utility to create a database backup in either SQL or delimited-text format. We recommend that you do a test run with each format in a non-production environment to see which method minimizes the amount of time that mysqldump runs.

We also recommend that you weigh mysqldump performance against the benefit offered by using the delimited-text format for loading. A backup using delimited-text format creates a tab-separated text file for each table being dumped. To reduce the amount of time required to import your database, you can load these files in parallel using the LOAD DATA LOCAL INFILE command. For more information about choosing a mysqldump format and then loading the data, see Using [mysqldump](https://dev.mysql.com/doc/mysql-backup-excerpt/8.0/en/using-mysqldump.html) for backups in the MySQL documentation.

Before you start the backup operation, make sure to set the replication options on the MariaDB or MySQL database that you are copying to Amazon RDS. The replication options include turning on binary logging and setting a unique server ID. Setting these options causes your server to start logging database transactions and prepares it to be a source replication instance later in this process.

#### *(b)* Note

Use the --single-transaction option with mysqldump because it dumps a consistent state of the database. To ensure a valid dump file, don't run data definition language (DDL) statements while mysqldump is running. You can schedule a maintenance window for these operations.

Exclude the following schemas from the dump file: sys, performance\_schema, and information\_schema. The mysqldump utility excludes these schemas by default. To migrate users and privileges, consider using a tool that generates the data control language (DCL) for recreating them, such as the [pt-show-grants](https://www.percona.com/doc/percona-toolkit/LATEST/pt-show-grants.html) utility.

#### **To set replication options**

1. Edit the my.cnf file (this file is usually under /etc).

sudo vi /etc/my.cnf

Add the log\_bin and server\_id options to the [mysqld] section. The log\_bin option provides a file name identifier for binary log files. The server\_id option provides a unique identifier for the server in source-replica relationships.

The following example shows the updated [mysqld] section of a my.cnf file.

```
[mysqld]
log-bin=mysql-bin
server-id=1
```
For more information, see the MySQL [documentation.](https://dev.mysql.com/doc/refman/8.0/en/replication-howto-masterbaseconfig.html)

2. For replication with a Multi-AZ DB cluster, set the ENFORCE\_GTID\_CONSISTENCY and the GTID\_MODE parameter to ON.

mysql> SET @@GLOBAL.ENFORCE\_GTID\_CONSISTENCY = ON;

mysql> SET @@GLOBAL.GTID\_MODE = ON;

These settings aren't required for replication with a DB instance.

3. Restart the mysql service.

sudo service mysqld restart

#### **To create a backup copy of your existing database**

1. Create a backup of your data using the mysqldump utility, specifying either SQL or delimitedtext format.

Specify --master-data=2 to create a backup file that can be used to start replication between servers. For more information, see the [mysqldump](https://dev.mysql.com/doc/refman/8.0/en/mysqldump.html#option_mysqldump_master-data) documentation.

To improve performance and ensure data integrity, use the --order-by-primary and - single-transaction options of mysqldump.

To avoid including the MySQL system database in the backup, do not use the --alldatabases option with mysqldump. For more information, see Creating a data [snapshot](https://dev.mysql.com/doc/mysql-replication-excerpt/8.0/en/replication-howto-mysqldump.html) using [mysqldump](https://dev.mysql.com/doc/mysql-replication-excerpt/8.0/en/replication-howto-mysqldump.html) in the MySQL documentation.

Use chmod if necessary to make sure that the directory where the backup file is being created is writeable.

#### **Important**

On Windows, run the command window as an administrator.

• To produce SQL output, use the following command.

For Linux, macOS, or Unix:

```
sudo mysqldump \ 
     --databases database_name \ 
     --master-data=2 \ 
     --single-transaction \ 
     --order-by-primary \ 
     -r backup.sql \ 
     -u local_user \ 
     -p password
```
#### **A** Note

Specify credentials other than the prompts shown here as a security best practice.

#### For Windows:

```
mysqldump ^ 
     --databases database_name ^ 
     --master-data=2 ^ 
     --single-transaction ^ 
     --order-by-primary ^ 
    -r backup.sql ^
     -u local_user ^ 
     -p password
```
#### **A** Note

Specify credentials other than the prompts shown here as a security best practice.

• To produce delimited-text output, use the following command.

For Linux, macOS, or Unix:

```
sudo mysqldump \ 
     --tab=target_directory \ 
     --fields-terminated-by ',' \ 
     --fields-enclosed-by '"' \ 
     --lines-terminated-by 0x0d0a \ 
     database_name \ 
     --master-data=2 \ 
     --single-transaction \ 
     --order-by-primary \ 
     -p password
```
#### For Windows:

```
mysqldump ^ 
     --tab=target_directory ^ 
     --fields-terminated-by "," ^ 
     --fields-enclosed-by """ ^ 
     --lines-terminated-by 0x0d0a ^ 
     database_name ^ 
     --master-data=2 ^ 
     --single-transaction ^
```
 --order-by-primary ^ -p *password*

#### **A** Note

Specify credentials other than the prompts shown here as a security best practice. Make sure to create any stored procedures, triggers, functions, or events manually in your Amazon RDS database. If you have any of these objects in the database that you are copying, exclude them when you run mysqldump. To do so, include the following arguments with your mysqldump command: --routines=0 --triggers=0 - events=0.

When using the delimited-text format, a CHANGE MASTER TO comment is returned when you run mysqldump. This comment contains the master log file name and position. If the external instance is other than MariaDB version 10.0.24 or higher, note the values for MASTER\_LOG\_FILE and MASTER\_LOG\_POS. You need these values when setting up replication.

```
-- Position to start replication or point-in-time recovery from
--
-- CHANGE MASTER TO MASTER_LOG_FILE='mysql-bin-changelog.000031', 
 MASTER_LOG_POS=107;
```
If you are using SQL format, you can get the master log file name and position in the CHANGE MASTER TO comment in the backup file. If the external instance is MariaDB version 10.0.24 or higher, you can get the GTID in the next step.

2. If the external instance you are using is MariaDB version 10.0.24 or higher, you use GTID-based replication. Run SHOW MASTER STATUS on the external MariaDB instance to get the binary log file name and position, then convert them to a GTID by running BINLOG\_GTID\_POS on the external MariaDB instance.

SELECT BINLOG\_GTID\_POS('*binary log file name*', *binary log file position*);

Note the GTID returned; you need it to configure replication.

3. Compress the copied data to reduce the amount of network resources needed to copy your data to the Amazon RDS database. Note the size of the backup file. You need this information when

determining how large an Amazon EC2 instance to create. When you are done, compress the backup file using GZIP or your preferred compression utility.

• To compress SQL output, use the following command.

gzip backup.sql

• To compress delimited-text output, use the following command.

tar -zcvf backup.tar.gz *target\_directory*

#### **Create an Amazon EC2 instance and copy the compressed database**

Copying your compressed database backup file to an Amazon EC2 instance takes fewer network resources than doing a direct copy of uncompressed data between database instances. After your data is in Amazon EC2, you can copy it from there directly to your MariaDB or MySQL database. For you to save on the cost of network resources, your Amazon EC2 instance must be in the same Amazon Region as your Amazon RDS DB instance. Having the Amazon EC2 instance in the same Amazon Region as your Amazon RDS database also reduces network latency during the import.

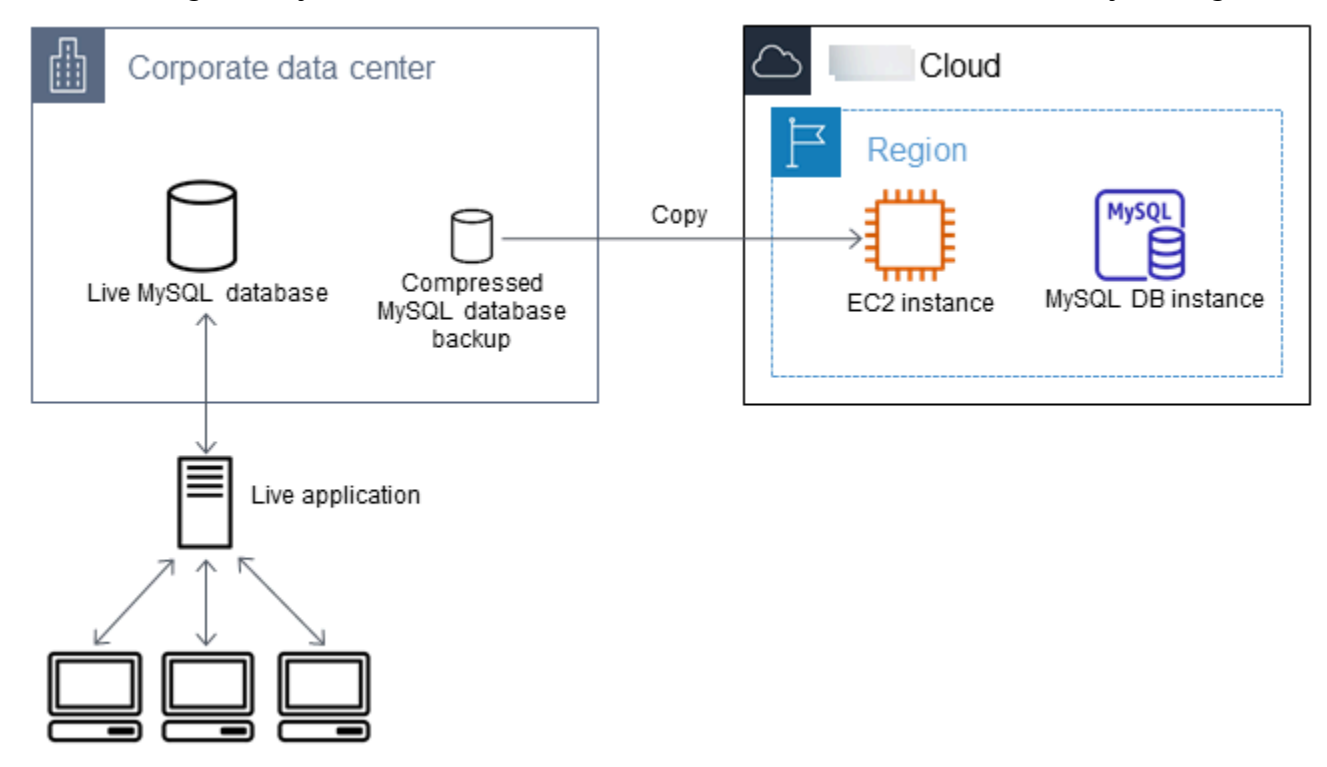

#### **To create an Amazon EC2 instance and copy your data**

- 1. In the Amazon Web Services Region where you plan to create the RDS database, create a virtual private cloud (VPC), a VPC security group, and a VPC subnet. Ensure that the inbound rules for your VPC security group allow the IP addresses required for your application to connect to Amazon. You can specify a range of IP addresses (for example, 203.0.113.0/24), or another VPC security group. You can use the Amazon VPC [Management](https://console.amazonaws.cn/vpc) Console to create and manage VPCs, subnets, and security groups. For more information, see Getting started with [Amazon](https://docs.amazonaws.cn/AmazonVPC/latest/GettingStartedGuide/GetStarted.html) VPC in the *Amazon Virtual Private Cloud Getting Started Guide*.
- 2. Open the Amazon EC2 [Management](https://console.amazonaws.cn/ec2) Console and choose the Amazon Region to contain both your Amazon EC2 instance and your Amazon RDS database. Launch an Amazon EC2 instance using the VPC, subnet, and security group that you created in Step 1. Ensure that you select an instance type with enough storage for your database backup file when it is uncompressed. For details on Amazon EC2 instances, see Getting started with Amazon EC2 Linux [instances](https://docs.amazonaws.cn/AWSEC2/latest/UserGuide/EC2_GetStarted.html) in the *Amazon Elastic Compute Cloud User Guide for Linux*.
- 3. To connect to your Amazon RDS database from your Amazon EC2 instance, edit your VPC security group. Add an inbound rule specifying the private IP address of your EC2 instance. You can find the private IP address on the **Details** tab of the **Instance** pane in the EC2 console window. To edit the VPC security group and add an inbound rule, choose **Security Groups** in the EC2 console navigation pane, choose your security group, and then add an inbound rule for MySQL or Aurora specifying the private IP address of your EC2 instance. To learn how to add an inbound rule to a VPC security group, see Adding and [removing](https://docs.amazonaws.cn/vpc/latest/userguide/VPC_SecurityGroups.html#AddRemoveRules) rules in the *Amazon VPC User Guide*.
- 4. Copy your compressed database backup file from your local system to your Amazon EC2 instance. Use chmod if necessary to make sure that you have write permission for the target directory of the Amazon EC2 instance. You can use scp or a Secure Shell (SSH) client to copy the file. The following is an example.

scp -r -i *key pair*.pem backup.sql.gz ec2-user@*EC2 DNS*:/*target\_directory*/backup.sql.gz

#### **Important**

Be sure to copy sensitive data using a secure network transfer protocol.

5. Connect to your Amazon EC2 instance and install the latest updates and the MySQL client tools using the following commands.

```
sudo yum update -y
sudo yum install mysql -y
```
For more information, see Connect to your [instance](https://docs.amazonaws.cn/AWSEC2/latest/UserGuide/ec2-connect-to-instance-linux.html) in the *Amazon Elastic Compute Cloud User Guide for Linux*.

#### **Important**

This example installs the MySQL client on an Amazon Machine Image (AMI) for an Amazon Linux distribution. To install the MySQL client on a different distribution, such as Ubuntu or Red Hat Enterprise Linux, this example doesn't work. For information about installing MySQL, see Installing and [Upgrading](https://dev.mysql.com/doc/refman/8.0/en/installing.html) MySQL in the MySQL documentation.

- 6. While connected to your Amazon EC2 instance, decompress your database backup file. The following are examples.
	- To decompress SQL output, use the following command.

gzip backup.sql.gz -d

• To decompress delimited-text output, use the following command.

tar xzvf backup.tar.gz

### **Create a MySQL or MariaDB database and import data from your Amazon EC2 instance**

By creating a MariaDB DB instance, a MySQL DB instance, or a MySQL Multi-AZ DB cluster in the same Amazon Region as your Amazon EC2 instance, you can import the database backup file from EC2 faster than over the internet.

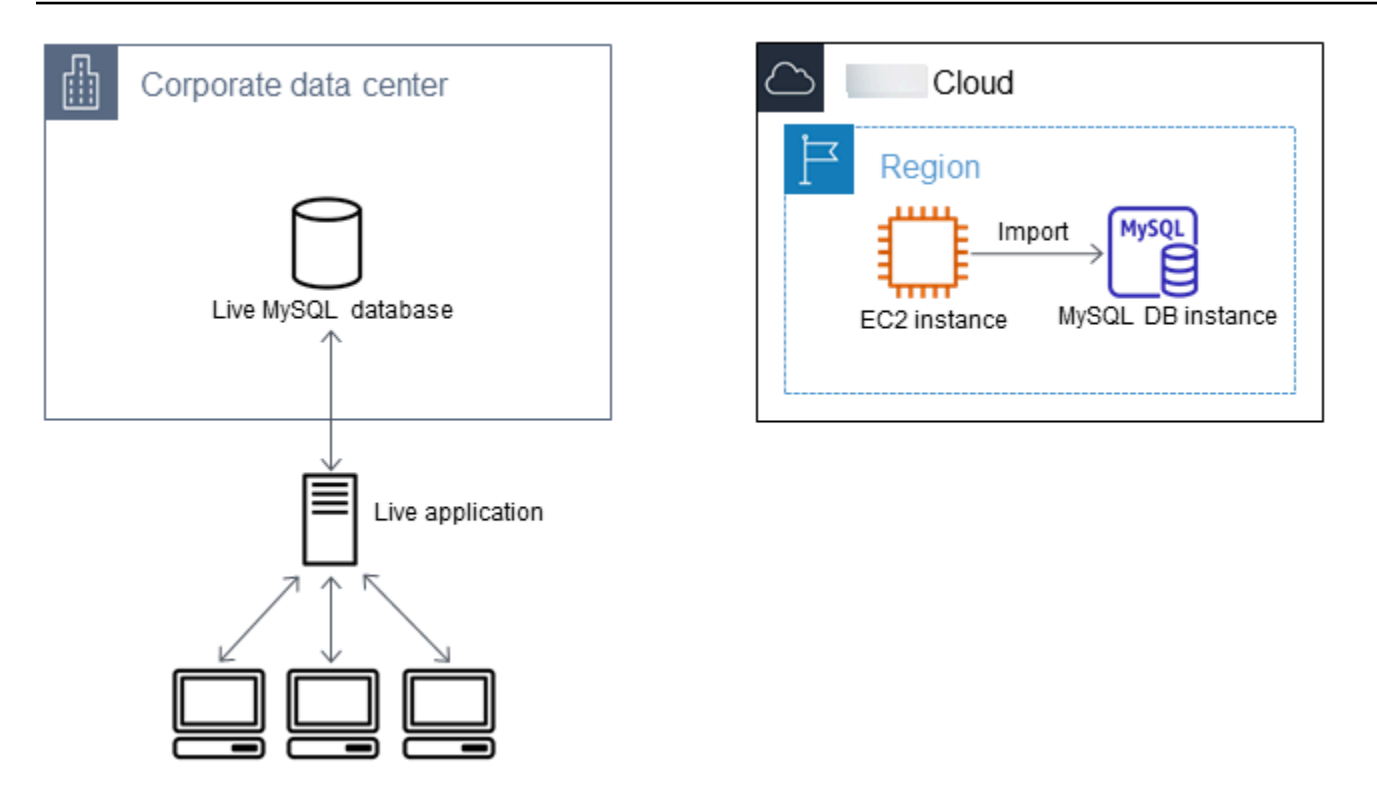

#### **To create a MariaDB or MySQL database and import your data**

- 1. Determine which DB instance class and what amount of storage space is required to support the expected workload for this Amazon RDS database. As part of this process, decide what is sufficient space and processing capacity for your data load procedures. Also decide what is required to handle the production workload. You can estimate this based on the size and resources of the source MariaDB or MySQL database. For more information, see DB [instance](#page-52-0) [classes](#page-52-0).
- 2. Create a DB instance or Multi-AZ DB cluster in the Amazon Region that contains your Amazon EC2 instance.

To create a MySQL Multi-AZ DB cluster, follow the instructions in Creating a [Multi-AZ](#page-827-0) DB [cluster](#page-827-0).

To create a MariaDB or MySQL DB instance, follow the instructions in [Creating](#page-490-0) an Amazon RDS DB [instance](#page-490-0) and use the following guidelines:

- Specify a DB engine version that is compatible with your source DB instance, as follows:
	- If your source instance is MySQL 5.5.x, the Amazon RDS DB instance must be MySQL.
	- If your source instance is MySQL 5.6.x or 5.7.x, the Amazon RDS DB instance must be MySQL or MariaDB.
- If your source instance is MySQL 8.0.x, the Amazon RDS DB instance must be MySQL 8.0.x.
- If your source instance is MariaDB 5.5 or higher, the Amazon RDS DB instance must be MariaDB.
- Specify the same virtual private cloud (VPC) and VPC security group as for your Amazon EC2 instance. This approach ensures that your Amazon EC2 instance and your Amazon RDS instance are visible to each other over the network. Make sure your DB instance is publicly accessible. To set up replication with your source database as described later, your DB instance must be publicly accessible.
- Don't configure multiple Availability Zones, backup retention, or read replicas until after you have imported the database backup. When that import is completed, you can configure Multi-AZ and backup retention for the production instance.
- 3. Review the default configuration options for the Amazon RDS database. If the default parameter group for the database doesn't have the configuration options that you want, find a different one that does or create a new parameter group. For more information on creating a parameter group, see Working with [parameter](#page-566-0) groups.
- 4. Connect to the new Amazon RDS database as the master user. Create the users required to support the administrators, applications, and services that need to access the instance. The hostname for the Amazon RDS database is the **Endpoint** value for this instance without including the port number. An example is mysampledb. 123456789012. uswest-2.rds.amazonaws.com. You can find the endpoint value in the database details in the Amazon RDS Management Console.
- 5. Connect to your Amazon EC2 instance. For more information, see [Connect](https://docs.amazonaws.cn/AWSEC2/latest/UserGuide/ec2-connect-to-instance-linux.html) to your instance in the *Amazon Elastic Compute Cloud User Guide for Linux*.
- 6. Connect to your Amazon RDS database as a remote host from your Amazon EC2 instance using the mysql command. The following is an example.

```
mysql -h host_name -P 3306 -u db_master_user -p
```
The hostname is the Amazon RDS database endpoint.

- 7. At the mysql prompt, run the source command and pass it the name of your database dump file to load the data into the Amazon RDS DB instance:
	- For SQL format, use the following command.

```
mysql> source backup.sql;
```
• For delimited-text format, first create the database, if it isn't the default database you created when setting up the Amazon RDS database.

```
mysql> create database database_name;
mysql> use database_name;
```
Then create the tables.

```
mysql> source table1.sql
mysql> source table2.sql
etc...
```
Then import the data.

```
mysql> LOAD DATA LOCAL INFILE 'table1.txt' INTO TABLE table1 FIELDS TERMINATED BY 
  ',' ENCLOSED BY '"' LINES TERMINATED BY '0x0d0a';
mysql> LOAD DATA LOCAL INFILE 'table2.txt' INTO TABLE table2 FIELDS TERMINATED BY 
  ',' ENCLOSED BY '"' LINES TERMINATED BY '0x0d0a';
etc...
```
To improve performance, you can perform these operations in parallel from multiple connections so that all of your tables are created and then loaded at the same time.

#### *(i)* Note

If you used any data-formatting options with mysqldump when you initially dumped the table, make sure to use the same options with LOAD DATA LOCAL INFILE to ensure proper interpretation of the data file contents.

8. Run a simple SELECT query against one or two of the tables in the imported database to verify that the import was successful.

If you no longer need the Amazon EC2 instance used in this procedure, terminate the EC2 instance to reduce your Amazon resource usage. To terminate an EC2 instance, see [Terminating](https://docs.amazonaws.cn/AWSEC2/latest/UserGuide/terminating-instances.html#terminating-instances-console) an instance in the *Amazon EC2 User Guide*.

### **Replicate between your external database and new Amazon RDS database**

Your source database was likely updated during the time that it took to copy and transfer the data to the MariaDB or MySQL database. Thus, you can use replication to bring the copied database upto-date with the source database.

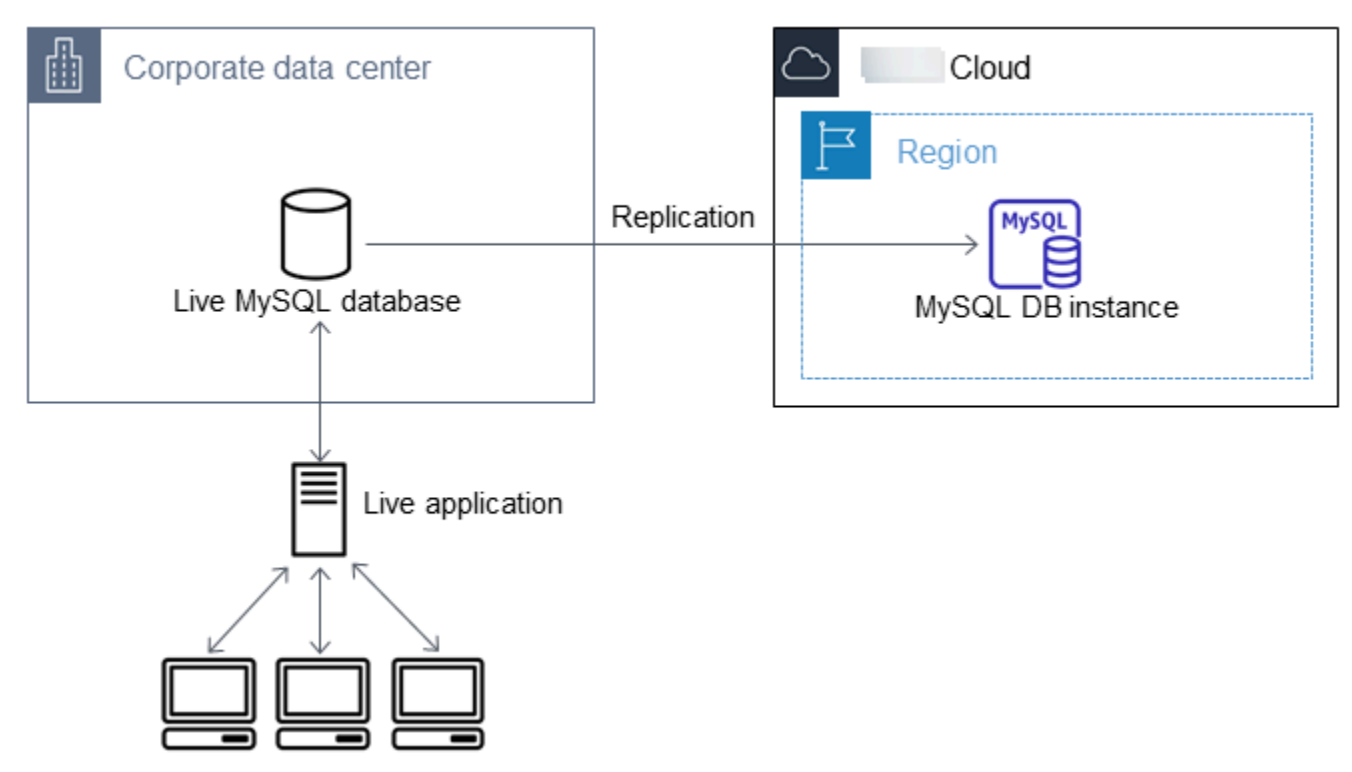

The permissions required to start replication on an Amazon RDS database are restricted and not available to your Amazon RDS master user. Because of this, make sure to use either the Amazon RDS [mysql.rds\\_set\\_external\\_master](#page-3202-0) command or the [mysql.rds\\_set\\_external\\_master\\_gtid](#page-2485-0) command to configure replication, and the [mysql.rds\\_start\\_replication](#page-3218-0) command to start replication between your live database and your Amazon RDS database.

#### **To start replication**

Earlier, you turned on binary logging and set a unique server ID for your source database. Now you can set up your Amazon RDS database as a replica with your live database as the source replication instance.

1. In the Amazon RDS Management Console, add the IP address of the server that hosts the source database to the VPC security group for the Amazon RDS database. For more information on modifying a VPC security group, see [Security](https://docs.amazonaws.cn/vpc/latest/userguide/VPC_SecurityGroups.html) groups for your VPC in the *Amazon Virtual Private Cloud User Guide*.

You might also need to configure your local network to permit connections from the IP address of your Amazon RDS database, so that it can communicate with your source instance. To find the IP address of the Amazon RDS database, use the host command.

host *rds\_db\_endpoint*

The hostname is the DNS name from the Amazon RDS database endpoint, for example myinstance.123456789012.us-east-1.rds.amazonaws.com. You can find the endpoint value in the instance details in the Amazon RDS Management Console.

2. Using the client of your choice, connect to the source instance and create a user to be used for replication. This account is used solely for replication and must be restricted to your domain to improve security. The following is an example.

#### **MySQL 5.5, 5.6, and 5.7**

CREATE USER 'repl\_user'@'mydomain.com' IDENTIFIED BY '*password*';

#### **MySQL 8.0**

```
CREATE USER 'repl_user'@'mydomain.com' IDENTIFIED WITH mysql_native_password BY 
  'password';
```
#### **A** Note

Specify credentials other than the prompts shown here as a security best practice.

3. For the source instance, grant REPLICATION CLIENT and REPLICATION SLAVE privileges to your replication user. For example, to grant the REPLICATION CLIENT and REPLICATION SLAVE privileges on all databases for the 'repl\_user' user for your domain, issue the following command.

#### **MySQL 5.5, 5.6, and 5.7**

```
GRANT REPLICATION CLIENT, REPLICATION SLAVE ON *.* TO 'repl_user'@'mydomain.com' 
  IDENTIFIED BY 'password';
```
#### **MySQL 8.0**

GRANT REPLICATION CLIENT, REPLICATION SLAVE ON \*.\* TO 'repl\_user'@'mydomain.com';

#### **A** Note

Specify credentials other than the prompts shown here as a security best practice.

4. If you used SQL format to create your backup file and the external instance is not MariaDB 10.0.24 or higher, look at the contents of that file.

```
cat backup.sql
```
The file includes a CHANGE MASTER TO comment that contains the master log file name and position. This comment is included in the backup file when you use the --master-data option with mysqldump. Note the values for MASTER\_LOG\_FILE and MASTER\_LOG\_POS.

```
--
-- Position to start replication or point-in-time recovery from
--
-- CHANGE MASTER TO MASTER_LOG_FILE='mysql-bin-changelog.000031', MASTER_LOG_POS=107;
```
If you used delimited text format to create your backup file and the external instance isn't MariaDB 10.0.24 or higher, you should already have binary log coordinates from step 1 of the procedure at "To create a backup copy of your existing database" in this topic.

If the external instance is MariaDB 10.0.24 or higher, you should already have the GTID from which to start replication from step 2 of the procedure at "To create a backup copy of your existing database" in this topic.

5. Make the Amazon RDS database the replica. If the external instance isn't MariaDB 10.0.24 or higher, connect to the Amazon RDS database as the master user and identify the source database as the source replication instance by using the [mysql.rds\\_set\\_external\\_master](#page-3202-0) command. Use the master log file name and master log position that you determined in the previous step if you have a SQL format backup file. Or use the name and position that you determined when creating the backup files if you used delimited-text format. The following is an example.

CALL mysql.rds\_set\_external\_master ('myserver.mydomain.com', 3306,

'repl\_user', '*password*', 'mysql-bin-changelog.000031', 107, 0);

#### **A** Note

Specify credentials other than the prompts shown here as a security best practice.

If the external instance is MariaDB 10.0.24 or higher, connect to the Amazon RDS database as the master user and identify the source database as the source replication instance by using the mysql.rds set external master gtid command. Use the GTID that you determined in step 2 of the procedure at "To create a backup copy of your existing database" in this topic.. The following is an example.

```
CALL mysql.rds_set_external_master_gtid ('source_server_ip_address', 3306, 
  'ReplicationUser', 'password', 'GTID', 0);
```
The source server ip address is the IP address of source replication instance. An EC2 private DNS address is currently not supported.

#### **A** Note

Specify credentials other than the prompts shown here as a security best practice.

6. On the Amazon RDS database, issue the [mysql.rds\\_start\\_replication](#page-3218-0) command to start replication.

CALL mysql.rds\_start\_replication;

7. On the Amazon RDS database, run the SHOW [REPLICA](https://dev.mysql.com/doc/refman/8.0/en/show-replica-status.html) STATUS command to determine when the replica is up-to-date with the source replication instance. The results of the SHOW REPLICA STATUS command include the Seconds\_Behind\_Master field. When the Seconds\_Behind\_Master field returns 0, then the replica is up-to-date with the source replication instance.

#### **A** Note

Previous versions of MySQL used SHOW SLAVE STATUS instead of SHOW REPLICA STATUS. If you are using a MySQL version before 8.0.23, then use SHOW SLAVE STATUS.

For a MariaDB 10.5, 10.6, or 10.11 DB instance, run the [mysql.rds\\_replica\\_status](#page-2483-0) procedure instead of the MySQL command.

8. After the Amazon RDS database is up-to-date, turn on automated backups so you can restore that database if needed. You can turn on or modify automated backups for your Amazon RDS database using the Amazon RDS [Management](https://console.amazonaws.cn/rds/) Console. For more information, see [Introduction](#page-980-0) [to backups.](#page-980-0)

### **Redirect your live application to your Amazon RDS instance**

After the MariaDB or MySQL database is up-to-date with the source replication instance, you can now update your live application to use the Amazon RDS instance.

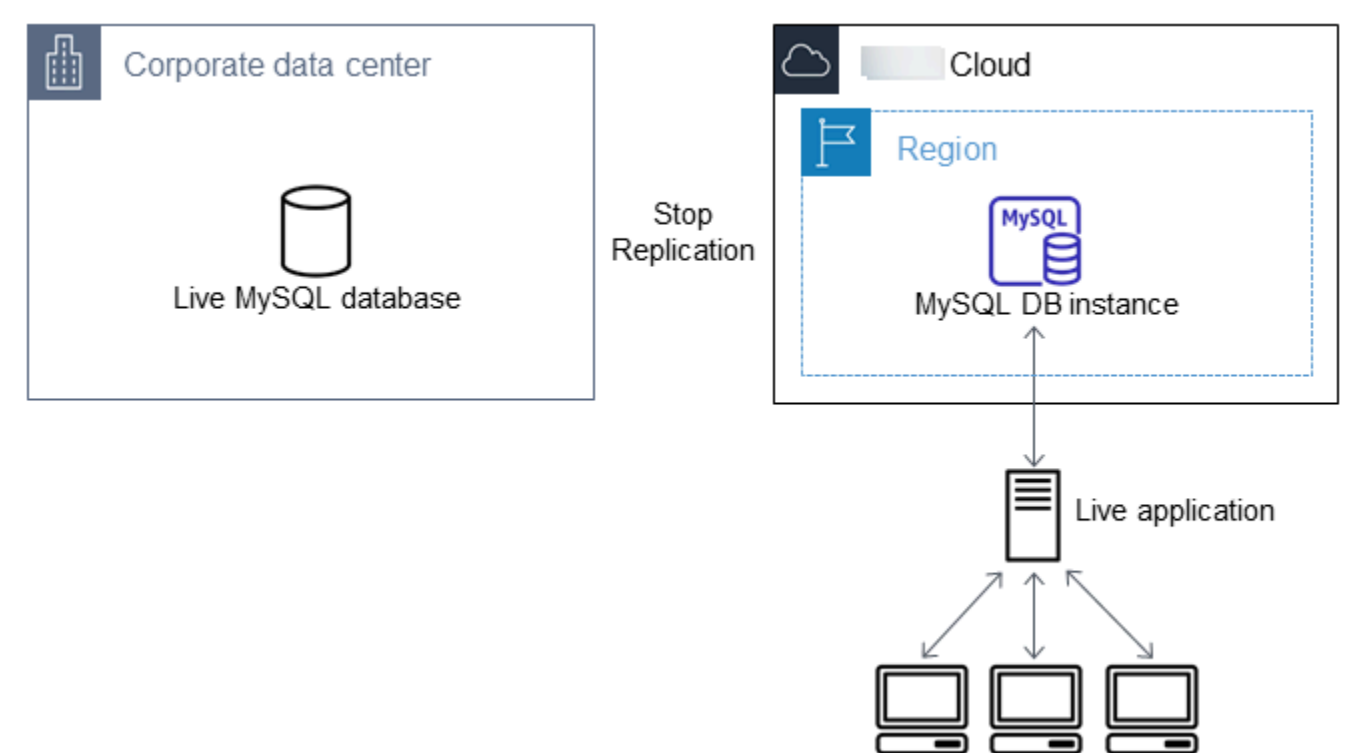

#### **To redirect your live application to your MariaDB or MySQL database and stop replication**

- 1. To add the VPC security group for the Amazon RDS database, add the IP address of the server that hosts the application. For more information on modifying a VPC security group, see [Security](https://docs.amazonaws.cn/vpc/latest/userguide/VPC_SecurityGroups.html) groups for your VPC in the *Amazon Virtual Private Cloud User Guide*.
- 2. Verify that the Seconds Behind Master field in the SHOW [REPLICA](https://dev.mysql.com/doc/refman/8.0/en/show-replica-status.html) STATUS command results is 0, which indicates that the replica is up-to-date with the source replication instance.

SHOW REPLICA STATUS;

#### **A** Note

Previous versions of MySQL used SHOW SLAVE STATUS instead of SHOW REPLICA STATUS. If you are using a MySQL version before 8.0.23, then use SHOW SLAVE STATUS.

For a MariaDB 10.5, 10.6, or 10.11 DB instance, run the [mysql.rds\\_replica\\_status](#page-2483-0) procedure instead of the MySQL command.

- 3. Close all connections to the source when their transactions complete.
- 4. Update your application to use the Amazon RDS database. This update typically involves changing the connection settings to identify the hostname and port of the Amazon RDS database, the user account and password to connect with, and the database to use.
- 5. Connect to the DB instance.

For a Multi-AZ DB cluster, connect to the writer DB instance.

6. Stop replication for the Amazon RDS instance using the [mysql.rds\\_stop\\_replication](#page-3222-0) command.

CALL mysql.rds\_stop\_replication;

7. Run the [mysql.rds\\_reset\\_external\\_master](#page-3201-0) command on your Amazon RDS database to reset the replication configuration so this instance is no longer identified as a replica.

CALL mysql.rds\_reset\_external\_master;

8. Turn on additional Amazon RDS features such as Multi-AZ support and read replicas. For more information, see Configuring and managing a Multi-AZ [deployment](#page-803-0) and [Working](#page-718-0) with DB [instance](#page-718-0) read replicas.

Importing data to a DB instance with reduced downtime 2399

## <span id="page-2438-0"></span>**Importing data from any source to a MariaDB or MySQL DB instance**

We recommend creating DB snapshots of the target Amazon RDS DB instance before and after the data load. Amazon RDS DB snapshots are complete backups of your DB instance that can be used to restore your DB instance to a known state. When you initiate a DB snapshot, I/O operations to your DB instance are momentarily suspended while your database is backed up.

Creating a DB snapshot immediately before the load makes it possible for you to restore the database to its state before the load, if you need to. A DB snapshot taken immediately after the load protects you from having to load the data again in case of a mishap and can also be used to seed new database instances.

The following list shows the steps to take. Each step is discussed in more detail following.

- 1. Create flat files containing the data to be loaded.
- 2. Stop any applications accessing the target DB instance.
- 3. Create a DB snapshot.
- 4. Consider turning off Amazon RDS automated backups.
- 5. Load the data.
- 6. Enable automated backups again.

### **Step 1: Create flat files containing the data to be loaded**

Use a common format, such as comma-separated values (CSV), to store the data to be loaded. Each table must have its own file; you can't combine data for multiple tables in the same file. Give each file the same name as the table it corresponds to. The file extension can be anything you like. For example, if the table name is sales, the file name might be sales.csv or sales.txt, but not sales\_01.csv.

Whenever possible, order the data by the primary key of the table being loaded. Doing this drastically improves load times and minimizes disk storage requirements.

The speed and efficiency of this procedure depends on keeping the size of the files small. If the uncompressed size of any individual file is larger than 1 GiB, split it into multiple files and load each one separately.

On Unix-like systems (including Linux), use the split command. For example, the following command splits the sales.csv file into multiple files of less than 1 GiB, splitting only at line breaks (-C 1024m). The new files are named sales.part\_00, sales.part\_01, and so on.

```
split -C 1024m -d sales.csv sales.part_
```
Similar utilities are available for other operating systems.

#### **Step 2: Stop any applications accessing the target DB instance**

Before starting a large load, stop all application activity accessing the target DB instance that you plan to load to. We recommend this particularly if other sessions will be modifying the tables being loaded or tables that they reference. Doing this reduces the risk of constraint violations occurring during the load and improves load performance. It also makes it possible to restore the DB instance to the point just before the load without losing changes made by processes not involved in the load.

Of course, this might not be possible or practical. If you can't stop applications from accessing the DB instance before the load, take steps to ensure the availability and integrity of your data. The specific steps required vary greatly depending upon specific use cases and site requirements.

### **Step 3: Create a DB snapshot**

If you plan to load data into a new DB instance that contains no data, you can skip this step. Otherwise, creating a DB snapshot of your DB instance makes it possible for you to restore the DB instance to the point just before the load, if it becomes necessary. As previously mentioned, when you initiate a DB snapshot, I/O operations to your DB instance are suspended for a few minutes while the database is backed up.

The example following uses the Amazon CLI create-db-snapshot command to create a DB snapshot of the AcmeRDS instance and give the DB snapshot the identifier "preload".

For Linux, macOS, or Unix:

```
aws rds create-db-snapshot \ 
     --db-instance-identifier AcmeRDS \ 
     --db-snapshot-identifier preload
```
#### For Windows:

```
aws rds create-db-snapshot ^ 
     --db-instance-identifier AcmeRDS ^ 
     --db-snapshot-identifier preload
```
You can also use the restore from DB snapshot functionality to create test DB instances for dry runs or to undo changes made during the load.

Keep in mind that restoring a database from a DB snapshot creates a new DB instance that, like all DB instances, has a unique identifier and endpoint. To restore the DB instance without changing the endpoint, first delete the DB instance so that you can reuse the endpoint.

For example, to create a DB instance for dry runs or other testing, you give the DB instance its own identifier. In the example, AcmeRDS-2" is the identifier. The example connects to the DB instance using the endpoint associated with AcmeRDS-2.

For Linux, macOS, or Unix:

```
aws rds restore-db-instance-from-db-snapshot \ 
     --db-instance-identifier AcmeRDS-2 \ 
     --db-snapshot-identifier preload
```
For Windows:

```
aws rds restore-db-instance-from-db-snapshot ^ 
     --db-instance-identifier AcmeRDS-2 ^ 
     --db-snapshot-identifier preload
```
To reuse the existing endpoint, first delete the DB instance and then give the restored database the same identifier.

For Linux, macOS, or Unix:

```
aws rds delete-db-instance \ 
     --db-instance-identifier AcmeRDS \ 
     --final-db-snapshot-identifier AcmeRDS-Final
aws rds restore-db-instance-from-db-snapshot \ 
     --db-instance-identifier AcmeRDS \ 
     --db-snapshot-identifier preload
```
For Windows:

```
aws rds delete-db-instance ^ 
     --db-instance-identifier AcmeRDS ^ 
     --final-db-snapshot-identifier AcmeRDS-Final
aws rds restore-db-instance-from-db-snapshot ^ 
     --db-instance-identifier AcmeRDS ^ 
     --db-snapshot-identifier preload
```
The preceding example takes a final DB snapshot of the DB instance before deleting it. This is optional but recommended.

### **Step 4: Consider turning off Amazon RDS automated backups**

#### **Warning**

Do not turn off automated backups if you need to perform point-in-time recovery.

Turning off automated backups erases all existing backups, so point-in-time recovery isn't possible after automated backups have been turned off. Disabling automated backups is a performance optimization and isn't required for data loads. Manual DB snapshots aren't affected by turning off automated backups. All existing manual DB snapshots are still available for restore.

Turning off automated backups reduces load time by about 25 percent and reduces the amount of storage space required during the load. If you plan to load data into a new DB instance that contains no data, turning off backups is an easy way to speed up the load and avoid using the additional storage needed for backups. However, in some cases you might plan to load into a DB instance that already contains data. If so, weigh the benefits of turning off backups against the impact of losing the ability to perform point-in-time-recovery.

DB instances have automated backups turned on by default (with a one day retention period). To turn off automated backups, set the backup retention period to zero. After the load, you can turn backups back on by setting the backup retention period to a nonzero value. To turn on or turn off backups, Amazon RDS shuts the DB instance down and restarts it to turn MariaDB or MySQL logging on or off.

Use the Amazon CLI modify-db-instance command to set the backup retention to zero and apply the change immediately. Setting the retention period to zero requires a DB instance restart, so wait until the restart has completed before proceeding.

#### For Linux, macOS, or Unix:

```
aws rds modify-db-instance \ 
     --db-instance-identifier AcmeRDS \ 
     --apply-immediately \ 
     --backup-retention-period 0
```
For Windows:

```
aws rds modify-db-instance ^ 
     --db-instance-identifier AcmeRDS ^ 
     --apply-immediately ^ 
     --backup-retention-period 0
```
You can check the status of your DB instance with the Amazon CLI describe-db-instances command. The following example displays the DB instance status of the AcmeRDS DB instance.

```
aws rds describe-db-instances --db-instance-identifier AcmeRDS --query "*[].
{DBInstanceStatus:DBInstanceStatus}"
```
When the DB instance status is available, you're ready to proceed.

#### **Step 5: Load the data**

Use the MySQL LOAD DATA LOCAL INFILE statement to read rows from your flat files into the database tables.

The following example shows you how to load data from a file named sales.txt into a table named Sales in the database.

```
mysql> LOAD DATA LOCAL INFILE 'sales.txt' INTO TABLE Sales FIELDS TERMINATED BY ' ' 
  ENCLOSED BY '' ESCAPED BY '\\';
Query OK, 1 row affected (0.01 sec)
Records: 1 Deleted: 0 Skipped: 0 Warnings: 0
```
For more information about the LOAD DATA statement, see the MySQL [documentation](https://dev.mysql.com/doc/refman/8.0/en/load-data.html).

### **Step 6: Turn Amazon RDS automated backups back on**

After the load is finished, turn Amazon RDS automated backups on by setting the backup retention period back to its preload value. As noted earlier, Amazon RDS restarts the DB instance, so be prepared for a brief outage.

The following example uses the Amazon CLI modify-db-instance command to turn on automated backups for the AcmeRDS DB instance and set the retention period to one day.

For Linux, macOS, or Unix:

```
aws rds modify-db-instance \ 
     --db-instance-identifier AcmeRDS \ 
     --backup-retention-period 1 \ 
     --apply-immediately
```
For Windows:

```
aws rds modify-db-instance ^ 
     --db-instance-identifier AcmeRDS ^ 
     --backup-retention-period 1 ^ 
     --apply-immediately
```
# **Working with MariaDB replication in Amazon RDS**

You usually use read replicas to configure replication between Amazon RDS DB instances. For general information about read replicas, see [Working](#page-718-0) with DB instance read replicas. For specific information about working with read replicas on Amazon RDS for MariaDB, see [Working](#page-2445-0) with [MariaDB](#page-2445-0) read replicas.

You can also configure replication based on binary log coordinates for a MariaDB DB instance. For MariaDB instances, you can also configure replication based on global transaction IDs (GTIDs), which provides better crash safety. For more information, see [Configuring](#page-2459-0) GTID-based replication with an external source [instance](#page-2459-0).

The following are other replication options available with RDS for MariaDB:

- You can set up replication between an RDS for MariaDB DB instance and a MySQL or MariaDB instance that is external to Amazon RDS. For information about configuring replication with an external source, see [Configuring](#page-2463-0) binary log file position replication with an external source [instance.](#page-2463-0)
- You can configure replication to import databases from a MySQL or MariaDB instance that is external to Amazon RDS, or to export databases to such instances. For more information, see Importing data to an Amazon RDS MariaDB or MySQL DB instance with reduced [downtime](#page-2419-0) and Exporting data from a MySQL DB instance by using [replication.](#page-3112-0)

For any of these replication options, you can use either row-based replication, statement-based, or mixed replication. Row-based replication only replicates the changed rows that result from a SQL statement. Statement-based replication replicates the entire SQL statement. Mixed replication uses statement-based replication when possible, but switches to row-based replication when SQL statements that are unsafe for statement-based replication are run. In most cases, mixed replication is recommended. The binary log format of the DB instance determines whether replication is row-based, statement-based, or mixed. For information about setting the binary log format, see Binary [logging](#page-1495-0) format.

#### **Topics**

- Working with [MariaDB](#page-2445-0) read replicas
- [Configuring](#page-2459-0) GTID-based replication with an external source instance
- [Configuring](#page-2463-0) binary log file position replication with an external source instance

# <span id="page-2445-0"></span>**Working with MariaDB read replicas**

Following, you can find specific information about working with read replicas on Amazon RDS for MariaDB. For general information about read replicas and instructions for using them, see [Working](#page-718-0) with DB [instance](#page-718-0) read replicas.

### **Topics**

- [Configuring](#page-2445-1) read replicas with MariaDB
- [Configuring](#page-2446-0) replication filters with MariaDB
- [Configuring](#page-2453-0) delayed replication with MariaDB
- [Updating](#page-2455-0) read replicas with MariaDB
- Working with Multi-AZ read replica [deployments](#page-2455-1) with MariaDB
- Using [cascading](#page-2456-0) read replicas with RDS for MariaDB
- [Monitoring](#page-2457-0) MariaDB read replicas
- Starting and stopping [replication](#page-2457-1) with MariaDB read replicas
- [Troubleshooting](#page-2458-0) a MariaDB read replica problem

### <span id="page-2445-1"></span>**Configuring read replicas with MariaDB**

Before a MariaDB DB instance can serve as a replication source, make sure to turn on automatic backups on the source DB instance by setting the backup retention period to a value other than 0. This requirement also applies to a read replica that is the source DB instance for another read replica.

You can create up to 15 read replicas from one DB instance within the same Region. For replication to operate effectively, each read replica should have as the same amount of compute and storage resources as the source DB instance. If you scale the source DB instance, also scale the read replicas.

RDS for MariaDB supports cascading read replicas. To learn how to configure cascading read replicas, see Using [cascading](#page-2456-0) read replicas with RDS for MariaDB.

You can run multiple read replica create and delete actions at the same time that reference the same source DB instance. When you perform these actions, stay within the limit of 15 read replicas for each source instance.

<span id="page-2446-0"></span>You can use replication filters to specify which databases and tables are replicated with a read replica. Replication filters can include databases and tables in replication or exclude them from replication.

The following are some use cases for replication filters:

- To reduce the size of a read replica. With replication filtering, you can exclude the databases and tables that aren't needed on the read replica.
- To exclude databases and tables from read replicas for security reasons.
- To replicate different databases and tables for specific use cases at different read replicas. For example, you might use specific read replicas for analytics or sharding.
- For a DB instance that has read replicas in different Amazon Web Services Regions, to replicate different databases or tables in different Amazon Web Services Regions.

### **A** Note

You can also use replication filters to specify which databases and tables are replicated with a primary MariaDB DB instance that is configured as a replica in an inbound replication topology. For more information about this configuration, see [Configuring](#page-3074-0) binary log file position [replication](#page-3074-0) with an external source instance.

### **Topics**

- Setting replication filtering [parameters](#page-2446-1) for RDS for MariaDB
- [Replication](#page-2448-0) filtering limitations for RDS for MariaDB
- [Replication](#page-2448-1) filtering examples for RDS for MariaDB
- Viewing the [replication](#page-2452-0) filters for a read replica

### <span id="page-2446-1"></span>**Setting replication filtering parameters for RDS for MariaDB**

To configure replication filters, set the following replication filtering parameters on the read replica:

- replicate-do-db Replicate changes to the specified databases. When you set this parameter for a read replica, only the databases specified in the parameter are replicated.
- replicate-ignore-db Don't replicate changes to the specified databases. When the replicate-do-db parameter is set for a read replica, this parameter isn't evaluated.
- replicate-do-table Replicate changes to the specified tables. When you set this parameter for a read replica, only the tables specified in the parameter are replicated. Also, when the replicate-do-db or replicate-ignore-db parameter is set, the database that includes the specified tables must be included in replication with the read replica.
- replicate-ignore-table Don't replicate changes to the specified tables. When the replicate-do-table parameter is set for a read replica, this parameter isn't evaluated.
- replicate-wild-do-table Replicate tables based on the specified database and table name patterns. The % and \_ wildcard characters are supported. When the replicate-do-db or replicate-ignore-db parameter is set, make sure to include the database that includes the specified tables in replication with the read replica.
- replicate-wild-ignore-table Don't replicate tables based on the specified database and table name patterns. The % and \_ wildcard characters are supported. When the replicate-dotable or replicate-wild-do-table parameter is set for a read replica, this parameter isn't evaluated.

The parameters are evaluated in the order that they are listed. For more information about how these parameters work, see [the MariaDB documentation](https://mariadb.com/kb/en/replication-filters/#replication-filters-for-replication-slaves).

By default, each of these parameters has an empty value. On each read replica, you can use these parameters to set, change, and delete replication filters. When you set one of these parameters, separate each filter from others with a comma.

You can use the % and \_ wildcard characters in the replicate-wild-do-table and replicatewild-ignore-table parameters. The % wildcard matches any number of characters, and the  $\overline{\phantom{a}}$ wildcard matches only one character.

The binary logging format of the source DB instance is important for replication because it determines the record of data changes. The setting of the binlog\_format parameter determines whether the replication is row-based or statement-based. For more information, see Binary [logging](#page-1495-0) [format.](#page-1495-0)
### **A** Note

All data definition language (DDL) statements are replicated as statements, regardless of the binlog\_format setting on the source DB instance.

### **Replication filtering limitations for RDS for MariaDB**

The following limitations apply to replication filtering for RDS for MariaDB:

- Each replication filtering parameter has a 2,000-character limit.
- Commas aren't supported in replication filters.
- The MariaDB binlog\_do\_db and binlog\_ignore\_db options for binary log filtering aren't supported.
- Replication filtering doesn't support XA transactions.

For more information, see Restrictions on XA [Transactions](https://dev.mysql.com/doc/refman/8.0/en/xa-restrictions.html) in the MySQL documentation.

• Replication filtering isn't supported for RDS for MariaDB version 10.2.

#### **Replication filtering examples for RDS for MariaDB**

To configure replication filtering for a read replica, modify the replication filtering parameters in the parameter group associated with the read replica.

#### **Note**

You can't modify a default parameter group. If the read replica is using a default parameter group, create a new parameter group and associate it with the read replica. For more information on DB parameter groups, see Working with [parameter](#page-566-0) groups.

You can set parameters in a parameter group using the Amazon Web Services Management Console, Amazon CLI, or RDS API. For information about setting parameters, see [Modifying](#page-575-0) [parameters](#page-575-0) in a DB parameter group. When you set parameters in a parameter group, all of the DB instances associated with the parameter group use the parameter settings. If you set the replication filtering parameters in a parameter group, make sure that the parameter group is associated only with read replicas. Leave the replication filtering parameters empty for source DB instances.

The following examples set the parameters using the Amazon CLI. These examples set ApplyMethod to immediate so that the parameter changes occur immediately after the CLI command completes. If you want a pending change to be applied after the read replica is rebooted, set ApplyMethod to pending-reboot.

The following examples set replication filters:

- Including databases in [replication](#page-2449-0)
- Including tables in [replication](#page-2449-1)
- Including tables in [replication](#page-2450-0) with wildcard characters
- Escaping wildcard [characters](#page-2450-1) in names
- Excluding databases from [replication](#page-2451-0)
- Excluding tables from [replication](#page-2451-1)
- Excluding tables from [replication](#page-2452-0) using wildcard characters

#### <span id="page-2449-0"></span>**Example Including databases in replication**

The following example includes the mydb1 and mydb2 databases in replication. When you set replicate-do-db for a read replica, only the databases specified in the parameter are replicated.

For Linux, macOS, or Unix:

```
aws rds modify-db-parameter-group \ 
   --db-parameter-group-name myparametergroup \ 
   --parameters "[{"ParameterName": "replicate-do-db", "ParameterValue": "mydb1,mydb2", 
  "ApplyMethod":"immediate"}]"
```
For Windows:

```
aws rds modify-db-parameter-group ^ 
   --db-parameter-group-name myparametergroup ^ 
   --parameters "[{"ParameterName": "replicate-do-db", "ParameterValue": "mydb1,mydb2", 
  "ApplyMethod":"immediate"}]"
```
## <span id="page-2449-1"></span>**Example Including tables in replication**

The following example includes the table1 and table2 tables in database mydb1 in replication.

#### For Linux, macOS, or Unix:

```
aws rds modify-db-parameter-group \ 
   --db-parameter-group-name myparametergroup \ 
   --parameters "[{"ParameterName": "replicate-do-table", "ParameterValue": 
  "mydb1.table1,mydb1.table2", "ApplyMethod":"immediate"}]"
```
For Windows:

```
aws rds modify-db-parameter-group ^ 
   --db-parameter-group-name myparametergroup ^ 
   --parameters "[{"ParameterName": "replicate-do-table", "ParameterValue": 
  "mydb1.table1,mydb1.table2", "ApplyMethod":"immediate"}]"
```
#### <span id="page-2450-0"></span>**Example Including tables in replication using wildcard characters**

The following example includes tables with names that begin with orders and returns in database mydb in replication.

For Linux, macOS, or Unix:

```
aws rds modify-db-parameter-group \ 
   --db-parameter-group-name myparametergroup \ 
   --parameters "[{"ParameterName": "replicate-wild-do-table", "ParameterValue": 
  "mydb.orders%,mydb.returns%", "ApplyMethod":"immediate"}]"
```
For Windows:

```
aws rds modify-db-parameter-group ^ 
  --db-parameter-group-name myparametergroup ^
   --parameters "[{"ParameterName": "replicate-wild-do-table", "ParameterValue": 
  "mydb.orders%,mydb.returns%", "ApplyMethod":"immediate"}]"
```
#### <span id="page-2450-1"></span>**Example Escaping wildcard characters in names**

The following example shows you how to use the escape character  $\setminus$  to escape a wildcard character that is part of a name.

Assume that you have several table names in database mydb1 that start with my\_table, and you want to include these tables in replication. The table names include an underscore, which is also a wildcard character, so the example escapes the underscore in the table names.

#### For Linux, macOS, or Unix:

```
aws rds modify-db-parameter-group \ 
   --db-parameter-group-name myparametergroup \ 
   --parameters "[{"ParameterName": "replicate-wild-do-table", "ParameterValue": "my
\_table%", "ApplyMethod":"immediate"}]"
```
For Windows:

```
aws rds modify-db-parameter-group ^ 
   --db-parameter-group-name myparametergroup ^ 
   --parameters "[{"ParameterName": "replicate-wild-do-table", "ParameterValue": "my
\_table%", "ApplyMethod":"immediate"}]"
```
#### <span id="page-2451-0"></span>**Example Excluding databases from replication**

The following example excludes the mydb1 and mydb2 databases from replication.

For Linux, macOS, or Unix:

```
aws rds modify-db-parameter-group \ 
   --db-parameter-group-name myparametergroup \ 
   --parameters "[{"ParameterName": "replicate-ignore-db", "ParameterValue": 
  "mydb1,mydb2", "ApplyMethod":"immediate"}]"
```
For Windows:

```
aws rds modify-db-parameter-group ^ 
   --db-parameter-group-name myparametergroup ^ 
   --parameters "[{"ParameterName": "replicate-ignore-db", "ParameterValue": 
  "mydb1,mydb2", "ApplyMethod":"immediate"}]"
```
#### <span id="page-2451-1"></span>**Example Excluding tables from replication**

The following example excludes tables table1 and table2 in database mydb1 from replication.

For Linux, macOS, or Unix:

```
aws rds modify-db-parameter-group \ 
   --db-parameter-group-name myparametergroup \
```

```
 --parameters "[{"ParameterName": "replicate-ignore-table", "ParameterValue": 
 "mydb1.table1,mydb1.table2", "ApplyMethod":"immediate"}]"
```
For Windows:

```
aws rds modify-db-parameter-group ^ 
  --db-parameter-group-name myparametergroup ^
   --parameters "[{"ParameterName": "replicate-ignore-table", "ParameterValue": 
  "mydb1.table1,mydb1.table2", "ApplyMethod":"immediate"}]"
```
#### <span id="page-2452-0"></span>**Example Excluding tables from replication using wildcard characters**

The following example excludes tables with names that begin with orders and returns in database mydb from replication.

For Linux, macOS, or Unix:

```
aws rds modify-db-parameter-group \ 
   --db-parameter-group-name myparametergroup \ 
   --parameters "[{"ParameterName": "replicate-wild-ignore-table", "ParameterValue": 
  "mydb.orders%,mydb.returns%", "ApplyMethod":"immediate"}]"
```
For Windows:

```
aws rds modify-db-parameter-group ^ 
   --db-parameter-group-name myparametergroup ^ 
   --parameters "[{"ParameterName": "replicate-wild-ignore-table", "ParameterValue": 
  "mydb.orders%,mydb.returns%", "ApplyMethod":"immediate"}]"
```
#### **Viewing the replication filters for a read replica**

You can view the replication filters for a read replica in the following ways:

• Check the settings of the replication filtering parameters in the parameter group associated with the read replica.

For instructions, see Viewing parameter values for a DB [parameter](#page-585-0) group.

• In a MariaDB client, connect to the read replica and run the SHOW REPLICA STATUS statement.

In the output, the following fields show the replication filters for the read replica:

- Replicate Do DB
- Replicate\_Ignore\_DB
- Replicate\_Do\_Table
- Replicate\_Ignore\_Table
- Replicate\_Wild\_Do\_Table
- Replicate\_Wild\_Ignore\_Table

For more information about these fields, see Checking [Replication](https://dev.mysql.com/doc/refman/8.0/en/replication-administration-status.html) Status in the MySQL documentation.

#### **A** Note

Previous versions of MariaDB used SHOW SLAVE STATUS instead of SHOW REPLICA STATUS. If you are using a MariaDB version before 10.5, then use SHOW SLAVE STATUS.

## **Configuring delayed replication with MariaDB**

You can use delayed replication as a strategy for disaster recovery. With delayed replication, you specify the minimum amount of time, in seconds, to delay replication from the source to the read replica. In the event of a disaster, such as a table deleted unintentionally, you complete the following steps to recover from the disaster quickly:

• Stop replication to the read replica before the change that caused the disaster is sent to it.

To stop replication, use the [mysql.rds\\_stop\\_replication](#page-3222-0) stored procedure.

• Promote the read replica to be the new source DB instance by using the instructions in Promoting a read replica to be a [standalone](#page-732-0) DB instance.

#### *(b)* Note

- Delayed replication is supported for MariaDB 10.6 and higher.
- Use stored procedures to configure delayed replication. You can't configure delayed replication with the Amazon Web Services Management Console, the Amazon CLI, or the Amazon RDS API.

• You can use replication based on global transaction identifiers (GTIDs) in a delayed replication configuration.

#### **Topics**

- [Configuring](#page-2454-0) delayed replication during read replica creation
- Modifying delayed [replication](#page-2454-1) for an existing read replica
- [Promoting](#page-2455-0) a read replica

### <span id="page-2454-0"></span>**Configuring delayed replication during read replica creation**

To configure delayed replication for any future read replica created from a DB instance, run the [mysql.rds\\_set\\_configuration](#page-3159-0) stored procedure with the target delay parameter.

#### **To configure delayed replication during read replica creation**

- 1. Using a MariaDB client, connect to the MariaDB DB instance to be the source for read replicas as the master user.
- 2. Run the [mysql.rds\\_set\\_configuration](#page-3159-0) stored procedure with the target delay parameter.

For example, run the following stored procedure to specify that replication is delayed by at least one hour (3,600 seconds) for any read replica created from the current DB instance.

call mysql.rds\_set\_configuration('target delay', 3600);

#### **A** Note

After running this stored procedure, any read replica you create using the Amazon CLI or Amazon RDS API is configured with replication delayed by the specified number of seconds.

#### <span id="page-2454-1"></span>**Modifying delayed replication for an existing read replica**

To modify delayed replication for an existing read replica, run the [mysql.rds\\_set\\_source\\_delay](#page-3215-0) stored procedure.

#### **To modify delayed replication for an existing read replica**

- 1. Using a MariaDB client, connect to the read replica as the master user.
- 2. Use the [mysql.rds\\_stop\\_replication](#page-3222-0) stored procedure to stop replication.
- 3. Run the [mysql.rds\\_set\\_source\\_delay](#page-3215-0) stored procedure.

For example, run the following stored procedure to specify that replication to the read replica is delayed by at least one hour (3600 seconds).

call mysql.rds\_set\_source\_delay(3600);

4. Use the [mysql.rds\\_start\\_replication](#page-3218-0) stored procedure to start replication.

## <span id="page-2455-0"></span>**Promoting a read replica**

After replication is stopped, in a disaster recovery scenario, you can promote a read replica to be the new source DB instance. For information about promoting a read replica, see [Promoting](#page-732-0) a read replica to be a [standalone](#page-732-0) DB instance.

## **Updating read replicas with MariaDB**

Read replicas are designed to support read queries, but you might need occasional updates. For example, you might need to add an index to speed the specific types of queries accessing the replica. You can enable updates by setting the read\_only parameter to **0** in the DB parameter group for the read replica.

## **Working with Multi-AZ read replica deployments with MariaDB**

You can create a read replica from either single-AZ or Multi-AZ DB instance deployments. You use Multi-AZ deployments to improve the durability and availability of critical data, but you can't use the Multi-AZ secondary to serve read-only queries. Instead, you can create read replicas from high-traffic Multi-AZ DB instances to offload read-only queries. If the source instance of a Multi-AZ deployment fails over to the secondary, any associated read replicas automatically switch to use the secondary (now primary) as their replication source. For more information, see [Configuring and](#page-803-0)  managing a Multi-AZ [deployment](#page-803-0).

You can create a read replica as a Multi-AZ DB instance. Amazon RDS creates a standby of your replica in another Availability Zone for failover support for the replica. Creating your read replica as a Multi-AZ DB instance is independent of whether the source database is a Multi-AZ DB instance.

RDS for MariaDB supports cascading read replicas. With *cascading read replicas*, you can scale reads without adding overhead to your source RDS for MariaDB DB instance.

With cascading read replicas, your RDS for MariaDB DB instance sends data to the first read replica in the chain. That read replica then sends data to the second replica in the chain, and so on. The end result is that all read replicas in the chain have the changes from the RDS for MariaDB DB instance, but without the overhead solely on the source DB instance.

You can create a series of up to three read replicas in a chain from a source RDS for MariaDB DB instance. For example, suppose that you have an RDS for MariaDB DB instance, mariadb-main. You can do the following:

- Starting with mariadb-main, create the first read replica in the chain, read-replica-1.
- Next, from read-replica-1, create the next read replica in the chain, read-replica-2.
- Finally, from read-replica-2, create the third read replica in the chain, read-replica-3.

You can't create another read replica beyond this third cascading read replica in the series for mariadb-main. A complete series of instances from an RDS for MariaDB source DB instance through to the end of a series of cascading read replicas can consist of at most four DB instances.

For cascading read replicas to work, each source RDS for MariaDB DB instance must have automated backups turned on. To turn on automatic backups on a read replica, first create the read replica, and then modify the read replica to turn on automatic backups. For more information, see [Creating](#page-729-0) a read replica.

As with any read replica, you can promote a read replica that's part of a cascade. Promoting a read replica from within a chain of read replicas removes that replica from the chain. For example, suppose that you want to move some of the workload from your mariadb-main DB instance to a new instance for use by the accounting department only. Assuming the chain of three read replicas from the example, you decide to promote read-replica-2. The chain is affected as follows:

- Promoting read-replica-2 removes it from the replication chain.
	- It is now a full read/write DB instance.
	- It continues replicating to read-replica-3, just as it was doing before promotion.
- Your mariadb-main continues replicating to read-replica-1.

For more information about promoting read replicas, see [Promoting](#page-732-0) a read replica to be a [standalone](#page-732-0) DB instance.

## **Monitoring MariaDB read replicas**

For MariaDB read replicas, you can monitor replication lag in Amazon CloudWatch by viewing the Amazon RDS ReplicaLag metric. The ReplicaLag metric reports the value of the Seconds\_Behind\_Master field of the SHOW REPLICA STATUS command.

#### **A** Note

Previous versions of MariaDB used SHOW SLAVE STATUS instead of SHOW REPLICA STATUS. If you are using a MariaDB version before 10.5, then use SHOW SLAVE STATUS.

Common causes for replication lag for MariaDB are the following:

- A network outage.
- Writing to tables with indexes on a read replica. If the read only parameter is not set to 0 on the read replica, it can break replication.
- Using a nontransactional storage engine such as MyISAM. Replication is only supported for the InnoDB storage engine on MariaDB.

When the ReplicaLag metric reaches 0, the replica has caught up to the source DB instance. If the ReplicaLag metric returns -1, then replication is currently not active. ReplicaLag = -1 is equivalent to Seconds\_Behind\_Master = NULL.

## **Starting and stopping replication with MariaDB read replicas**

You can stop and restart the replication process on an Amazon RDS DB instance by calling the system stored procedures [mysql.rds\\_stop\\_replication](#page-3222-0) and [mysql.rds\\_start\\_replication.](#page-3218-0) You can do this when replicating between two Amazon RDS instances for long-running operations such as creating large indexes. You also need to stop and start replication when importing or exporting databases. For more information, see [Importing](#page-3024-0) data to an Amazon RDS MariaDB or MySQL database with reduced [downtime](#page-3024-0) and [Exporting](#page-3112-0) data from a MySQL DB instance by using [replication.](#page-3112-0)

If replication is stopped for more than 30 consecutive days, either manually or due to a replication error, Amazon RDS ends replication between the source DB instance and all read replicas. It does so to prevent increased storage requirements on the source DB instance and long failover times. The read replica DB instance is still available. However, replication can't be resumed because the binary logs required by the read replica are deleted from the source DB instance after replication is ended. You can create a new read replica for the source DB instance to reestablish replication.

## **Troubleshooting a MariaDB read replica problem**

The replication technologies for MariaDB are asynchronous. Because they are asynchronous, occasional BinLogDiskUsage increases on the source DB instance and ReplicaLag on the read replica are to be expected. For example, a high volume of write operations to the source DB instance can occur in parallel. In contrast, write operations to the read replica are serialized using a single I/O thread, which can lead to a lag between the source instance and read replica. For more information about read-only replicas in the MariaDB documentation, go to [Replication](http://mariadb.com/kb/en/mariadb/replication-overview/) overview.

You can do several things to reduce the lag between updates to a source DB instance and the subsequent updates to the read replica, such as the following:

- Sizing a read replica to have a storage size and DB instance class comparable to the source DB instance.
- Ensuring that parameter settings in the DB parameter groups used by the source DB instance and the read replica are compatible. For more information and an example, see the discussion of the max\_allowed\_packet parameter later in this section.

Amazon RDS monitors the replication status of your read replicas and updates the Replication State field of the read replica instance to Error if replication stops for any reason. An example might be if DML queries run on your read replica conflict with the updates made on the source DB instance.

You can review the details of the associated error thrown by the MariaDB engine by viewing the Replication Error field. Events that indicate the status of the read replica are also generated, including [RDS-EVENT-0045](#page-1464-0), [RDS-EVENT-0046](#page-1465-0), and [RDS-EVENT-0047](#page-1455-0). For more information about events and subscribing to events, see Working with Amazon RDS event [notification](#page-1405-0). If a MariaDB error message is returned, review the error in the MariaDB error message [documentation.](http://mariadb.com/kb/en/mariadb/mariadb-error-codes/)

One common issue that can cause replication errors is when the value for the max allowed packet parameter for a read replica is less than the max allowed packet parameter for the source DB instance. The max\_allowed\_packet parameter is a custom parameter that you can set in a DB parameter group that is used to specify the maximum

size of DML code that can be run on the database. In some cases, the max allowed packet parameter value in the DB parameter group associated with a source DB instance is smaller than the max\_allowed\_packet parameter value in the DB parameter group associated with the source's read replica. In these cases, the replication process can throw an error (Packet bigger than 'max\_allowed\_packet' bytes) and stop replication. You can fix the error by having the source and read replica use DB parameter groups with the same max\_allowed\_packet parameter values.

Other common situations that can cause replication errors include the following:

- Writing to tables on a read replica. If you are creating indexes on a read replica, you need to have the read\_only parameter set to **0** to create the indexes. If you are writing to tables on the read replica, it might break replication.
- Using a non-transactional storage engine such as MyISAM. read replicas require a transactional storage engine. Replication is only supported for the InnoDB storage engine on MariaDB.
- Using unsafe nondeterministic queries such as SYSDATE(). For more information, see [Determination](https://dev.mysql.com/doc/refman/8.0/en/replication-rbr-safe-unsafe.html) of safe and unsafe statements in binary logging.

If you decide that you can safely skip an error, you can follow the steps described in [Skipping the](#page-3138-0) current [replication](#page-3138-0) error. Otherwise, you can delete the read replica and create an instance using the same DB instance identifier so that the endpoint remains the same as that of your old read replica. If a replication error is fixed, the Replication State changes to *replicating*.

For MariaDB DB instances, in some cases read replicas can't be switched to the secondary if some binary log (binlog) events aren't flushed during the failure. In these cases, manually delete and recreate the read replicas. You can reduce the chance of this happening by setting the following parameter values: sync\_binlog=1 and innodb\_flush\_log\_at\_trx\_commit=1. These settings might reduce performance, so test their impact before implementing the changes in a production environment.

## **Configuring GTID-based replication with an external source instance**

You can set up replication based on global transaction identifiers (GTIDs) from an external MariaDB instance of version 10.0.24 or higher into an RDS for MariaDB DB instance. Follow these guidelines when you set up an external source instance and a replica on Amazon RDS:

• Monitor failover events for the RDS for MariaDB DB instance that is your replica. If a failover occurs, then the DB instance that is your replica might be recreated on a new host with a

different network address. For information on how to monitor failover events, see [Working](#page-1405-0) with Amazon RDS event [notification](#page-1405-0).

- Maintain the binary logs (binlogs) on your source instance until you have verified that they have been applied to the replica. This maintenance ensures that you can restore your source instance in the event of a failure.
- Turn on automated backups on your MariaDB DB instance on Amazon RDS. Turning on automated backups ensures that you can restore your replica to a particular point in time if you need to resynchronize your source instance and replica. For information on backups and Point-In-Time Restore, see Backing up, restoring, and [exporting](#page-979-0) data.

#### *A* Note

The permissions required to start replication on a MariaDB DB instance are restricted and not available to your Amazon RDS master user. Because of this, you must use the Amazon RDS [mysql.rds\\_set\\_external\\_master\\_gtid](#page-2485-0) and [mysql.rds\\_start\\_replication](#page-3218-0) commands to set up replication between your live database and your RDS for MariaDB database.

To start replication between an external source instance and a MariaDB DB instance on Amazon RDS, use the following procedure.

#### **To start replication**

1. Make the source MariaDB instance read-only:

```
mysql> FLUSH TABLES WITH READ LOCK;
mysql> SET GLOBAL read_only = ON;
```
2. Get the current GTID of the external MariaDB instance. You can do this by using mysql or the query editor of your choice to run SELECT @@gtid\_current\_pos;.

The GTID is formatted as <domain-id>-<server-id>-<sequence-id>. A typical GTID looks something like **0-1234510749-1728**. For more information about GTIDs and their component parts, see Global [transaction](http://mariadb.com/kb/en/mariadb/global-transaction-id/) ID in the MariaDB documentation.

3. Copy the database from the external MariaDB instance to the MariaDB DB instance using mysqldump. For very large databases, you might want to use the procedure in [Importing](#page-3024-0) data to an Amazon RDS MariaDB or MySQL database with reduced [downtime.](#page-3024-0)

#### For Linux, macOS, or Unix:

```
mysqldump \ 
     --databases database_name \ 
     --single-transaction \ 
     --compress \ 
     --order-by-primary \ 
     -u local_user \ 
     -plocal_password | mysql \ 
         --host=hostname \ 
        --port=3306 \
         -u RDS_user_name \ 
         -pRDS_password
```
#### For Windows:

```
mysqldump ^ 
     --databases database_name ^ 
     --single-transaction ^ 
     --compress ^ 
     --order-by-primary \ 
     -u local_user \ 
     -plocal_password | mysql ^ 
          --host=hostname ^ 
         --port=3306 ^{\circ} -u RDS_user_name ^ 
          -pRDS_password
```
#### **Note**

Make sure that there isn't a space between the -p option and the entered password. Specify a password other than the prompt shown here as a security best practice.

Use the  $-$ -host,  $-$ -user  $(-u)$ ,  $-$ -port and  $-$ p options in the mysql command to specify the host name, user name, port, and password to connect to your MariaDB DB instance. The host name is the DNS name from the MariaDB DB instance endpoint, for example myinstance.123456789012.us-east-1.rds.amazonaws.com. You can find the endpoint value in the instance details in the Amazon RDS Management Console.

4. Make the source MariaDB instance writeable again.

```
mysql> SET GLOBAL read_only = OFF;
mysql> UNLOCK TABLES;
```
5. In the Amazon RDS Management Console, add the IP address of the server that hosts the external MariaDB database to the VPC security group for the MariaDB DB instance. For more information on modifying a VPC security group, go to [Security](https://docs.amazonaws.cn/vpc/latest/userguide/VPC_SecurityGroups.html) groups for your VPC in the *Amazon Virtual Private Cloud User Guide*.

The IP address can change when the following conditions are met:

- You are using a public IP address for communication between the external source instance and the DB instance.
- The external source instance was stopped and restarted.

If these conditions are met, verify the IP address before adding it.

You might also need to configure your local network to permit connections from the IP address of your MariaDB DB instance, so that it can communicate with your external MariaDB instance. To find the IP address of the MariaDB DB instance, use the host command.

host *db\_instance\_endpoint*

The host name is the DNS name from the MariaDB DB instance endpoint.

6. Using the client of your choice, connect to the external MariaDB instance and create a MariaDB user to be used for replication. This account is used solely for replication and must be restricted to your domain to improve security. The following is an example.

CREATE USER '*repl\_user*'@'*mydomain.com*' IDENTIFIED BY '*password*';

#### **(i)** Note

Specify a password other than the prompt shown here as a security best practice.

7. For the external MariaDB instance, grant REPLICATION CLIENT and REPLICATION SLAVE privileges to your replication user. For example, to grant the REPLICATION CLIENT and

REPLICATION SLAVE privileges on all databases for the 'repl user' user for your domain, issue the following command.

GRANT REPLICATION CLIENT, REPLICATION SLAVE ON \*.\* TO '*repl\_user*'@'*mydomain.com*';

8. Make the MariaDB DB instance the replica. Connect to the MariaDB DB instance as the master user and identify the external MariaDB database as the replication source instance by using the mysql.rds set external master gtid command. Use the GTID that you determined in Step 2. The following is an example.

```
CALL mysql.rds_set_external_master_gtid ('mymasterserver.mydomain.com', 3306, 
  'repl_user', 'password', 'GTID', 0);
```
#### *(i)* Note

Specify a password other than the prompt shown here as a security best practice.

9. On the MariaDB DB instance, issue the [mysql.rds\\_start\\_replication](#page-3218-0) command to start replication.

CALL mysql.rds\_start\_replication;

# **Configuring binary log file position replication with an external source instance**

You can set up replication between an RDS for MySQL or MariaDB DB instance and a MySQL or MariaDB instance that is external to Amazon RDS using binary log file replication.

#### **Topics**

- [Before](#page-2463-0) you begin
- [Configuring](#page-2464-0) binary log file position replication with an external source instance

## <span id="page-2463-0"></span>**Before you begin**

You can configure replication using the binary log file position of replicated transactions.

The permissions required to start replication on an Amazon RDS DB instance are restricted and not available to your Amazon RDS master user. Because of this, make sure that you use the Amazon RDS [mysql.rds\\_set\\_external\\_master](#page-3202-0) and [mysql.rds\\_start\\_replication](#page-3218-0) commands to set up replication between your live database and your Amazon RDS database.

To set the binary logging format for a MySQL or MariaDB database, update the binlog\_format parameter. If your DB instance uses the default DB instance parameter group, create a new DB parameter group to modify binlog\_format settings. We recommend that you use the default setting for binlog\_format, which is MIXED. However, you can also set binlog\_format to ROW or STATEMENT if you need a specific binary log (binlog) format. Reboot your DB instance for the change to take effect.

For information about setting the binlog\_format parameter, see [Configuring](#page-1515-0) MySQL binary [logging](#page-1515-0). For information about the implications of different MySQL replication types, see Advantages and disadvantages of [statement-based](https://dev.mysql.com/doc/refman/8.0/en/replication-sbr-rbr.html) and row-based replication in the MySQL documentation.

#### **(i)** Note

Starting with RDS for MySQL version 8.0.36, Amazon RDS doesn't replicate the mysql database. Therefore, if there are users on the external database that you need on the Amazon RDS replica, make sure to create them manually.

## <span id="page-2464-0"></span>**Configuring binary log file position replication with an external source instance**

Follow these guidelines when you set up an external source instance and a replica on Amazon RDS:

- Monitor failover events for the Amazon RDS DB instance that is your replica. If a failover occurs, then the DB instance that is your replica might be recreated on a new host with a different network address. For information on how to monitor failover events, see [Working](#page-1405-0) with Amazon RDS event [notification.](#page-1405-0)
- Maintain the binlogs on your source instance until you have verified that they have been applied to the replica. This maintenance makes sure that you can restore your source instance in the event of a failure.
- Turn on automated backups on your Amazon RDS DB instance. Turning on automated backups makes sure that you can restore your replica to a particular point in time if you need to re-

synchronize your source instance and replica. For information on backups and point-in-time restore, see Backing up, restoring, and [exporting](#page-979-0) data.

#### **To configure binary log file replication with an external source instance**

1. Make the source MySQL or MariaDB instance read-only.

```
mysql> FLUSH TABLES WITH READ LOCK;
mysql> SET GLOBAL read_only = ON;
```
2. Run the SHOW MASTER STATUS command on the source MySQL or MariaDB instance to determine the binlog location.

You receive output similar to the following example.

```
File Position
------------------------------------ 
 mysql-bin-changelog.000031 107 
------------------------------------
```
3. Copy the database from the external instance to the Amazon RDS DB instance using mysqldump. For very large databases, you might want to use the procedure in [Importing](#page-3024-0) data to an Amazon RDS MariaDB or MySQL database with reduced [downtime.](#page-3024-0)

For Linux, macOS, or Unix:

```
mysqldump --databases database_name \ 
     --single-transaction \ 
     --compress \ 
     --order-by-primary \ 
     -u local_user \ 
     -plocal_password | mysql \ 
         --host=hostname \ 
        --port=3306 \
         -u RDS_user_name \ 
         -pRDS_password
```
For Windows:

```
mysqldump --databases database_name ^ 
     --single-transaction ^
```

```
 --compress ^ 
 --order-by-primary ^ 
 -u local_user ^ 
 -plocal_password | mysql ^ 
     --host=hostname ^ 
     --port=3306 ^ 
     -u RDS_user_name ^ 
     -pRDS_password
```
#### **A** Note

Make sure that there isn't a space between the -p option and the entered password.

To specify the host name, user name, port, and password to connect to your Amazon RDS DB instance, use the  $-$ -host,  $-$ -user  $(-u)$ ,  $-$ -port and  $-$ p options in the mysql command. The host name is the Domain Name Service (DNS) name from the Amazon RDS DB instance endpoint, for example myinstance.123456789012.us-east-1.rds.amazonaws.com. You can find the endpoint value in the instance details in the Amazon Web Services Management Console.

4. Make the source MySQL or MariaDB instance writeable again.

```
mysql> SET GLOBAL read_only = OFF;
mysql> UNLOCK TABLES;
```
For more information on making backups for use with replication, see the [MySQL](https://dev.mysql.com/doc/refman/8.0/en/replication-solutions-backups-read-only.html) [documentation](https://dev.mysql.com/doc/refman/8.0/en/replication-solutions-backups-read-only.html).

5. In the Amazon Web Services Management Console, add the IP address of the server that hosts the external database to the virtual private cloud (VPC) security group for the Amazon RDS DB instance. For more information on modifying a VPC security group, see [Security](https://docs.amazonaws.cn/vpc/latest/userguide/VPC_SecurityGroups.html) groups for [your](https://docs.amazonaws.cn/vpc/latest/userguide/VPC_SecurityGroups.html) VPC in the *Amazon Virtual Private Cloud User Guide*.

The IP address can change when the following conditions are met:

- You are using a public IP address for communication between the external source instance and the DB instance.
- The external source instance was stopped and restarted.

You might also need to configure your local network to permit connections from the IP address of your Amazon RDS DB instance. You do this so that your local network can communicate with your external MySQL or MariaDB instance. To find the IP address of the Amazon RDS DB instance, use the host command.

host *db\_instance\_endpoint*

The host name is the DNS name from the Amazon RDS DB instance endpoint.

6. Using the client of your choice, connect to the external instance and create a user to use for replication. Use this account solely for replication and restrict it to your domain to improve security. The following is an example.

CREATE USER '*repl\_user'@'mydomain.com*' IDENTIFIED BY '*password*';

**A** Note

Specify a password other than the prompt shown here as a security best practice.

7. For the external instance, grant REPLICATION CLIENT and REPLICATION SLAVE privileges to your replication user. For example, to grant the REPLICATION CLIENT and REPLICATION SLAVE privileges on all databases for the 'repl\_user' user for your domain, issue the following command.

GRANT REPLICATION CLIENT, REPLICATION SLAVE ON \*.\* TO '*repl\_user'@'mydomain.com*';

8. Make the Amazon RDS DB instance the replica. To do so, first connect to the Amazon RDS DB instance as the master user. Then identify the external MySQL or MariaDB database as the source instance by using the [mysql.rds\\_set\\_external\\_master](#page-3202-0) command. Use the master log file name and master log position that you determined in step 2. The following is an example.

```
CALL mysql.rds_set_external_master ('mymasterserver.mydomain.com', 3306, 
  'repl_user', 'password', 'mysql-bin-changelog.000031', 107, 0);
```
## *(b)* Note

On RDS for MySQL, you can choose to use delayed replication by running the [mysql.rds\\_set\\_external\\_master\\_with\\_delay](#page-3210-0) stored procedure instead. On RDS for MySQL, one reason to use delayed replication is to turn on disaster recovery with the [mysql.rds\\_start\\_replication\\_until](#page-3219-0) stored procedure. Currently, RDS for MariaDB supports delayed replication but doesn't support the mysql.rds\_start\_replication\_until procedure.

9. On the Amazon RDS DB instance, issue the [mysql.rds\\_start\\_replication](#page-3218-0) command to start replication.

CALL mysql.rds\_start\_replication;

# **Options for MariaDB database engine**

Following, you can find descriptions for options, or additional features, that are available for Amazon RDS instances running the MariaDB DB engine. To turn on these options, you add them to a custom option group, and then associate the option group with your DB instance. For more information about working with option groups, see [Working](#page-544-0) with option groups.

Amazon RDS supports the following options for MariaDB:

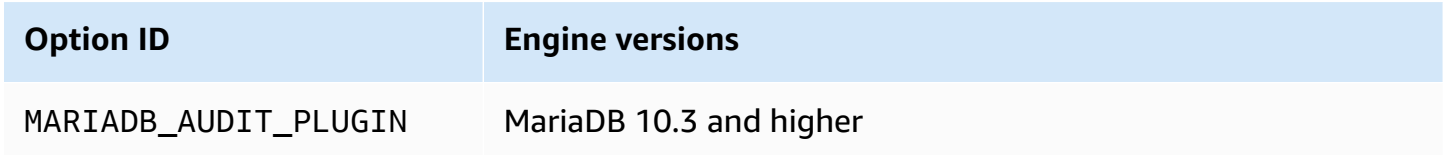

## **MariaDB Audit Plugin support**

Amazon RDS supports using the MariaDB Audit Plugin on MariaDB database instances. The MariaDB Audit Plugin records database activity such as users logging on to the database, queries run against the database, and more. The record of database activity is stored in a log file.

## <span id="page-2469-0"></span>**Audit Plugin option settings**

Amazon RDS supports the following settings for the MariaDB Audit Plugin option.

#### **A** Note

If you don't configure an option setting in the RDS console, RDS uses the default setting.

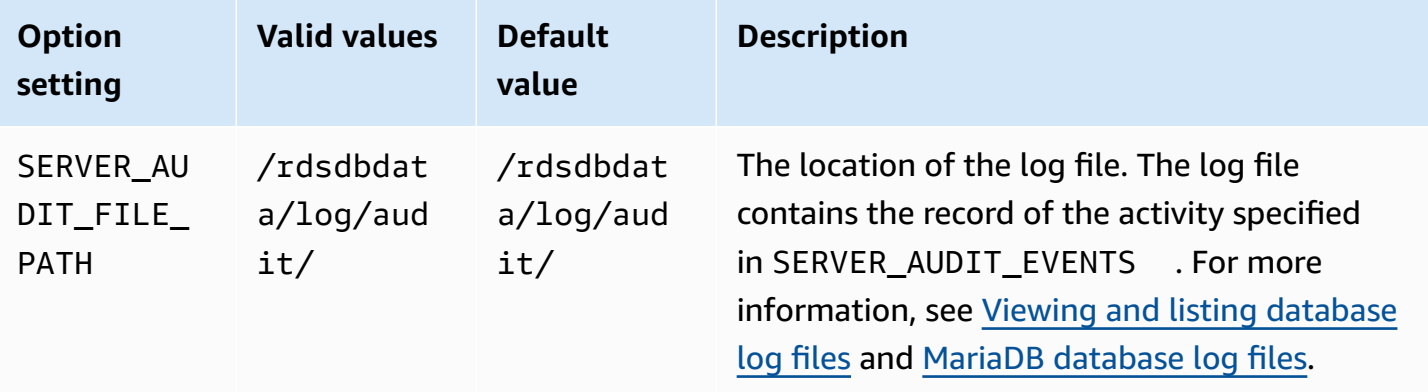

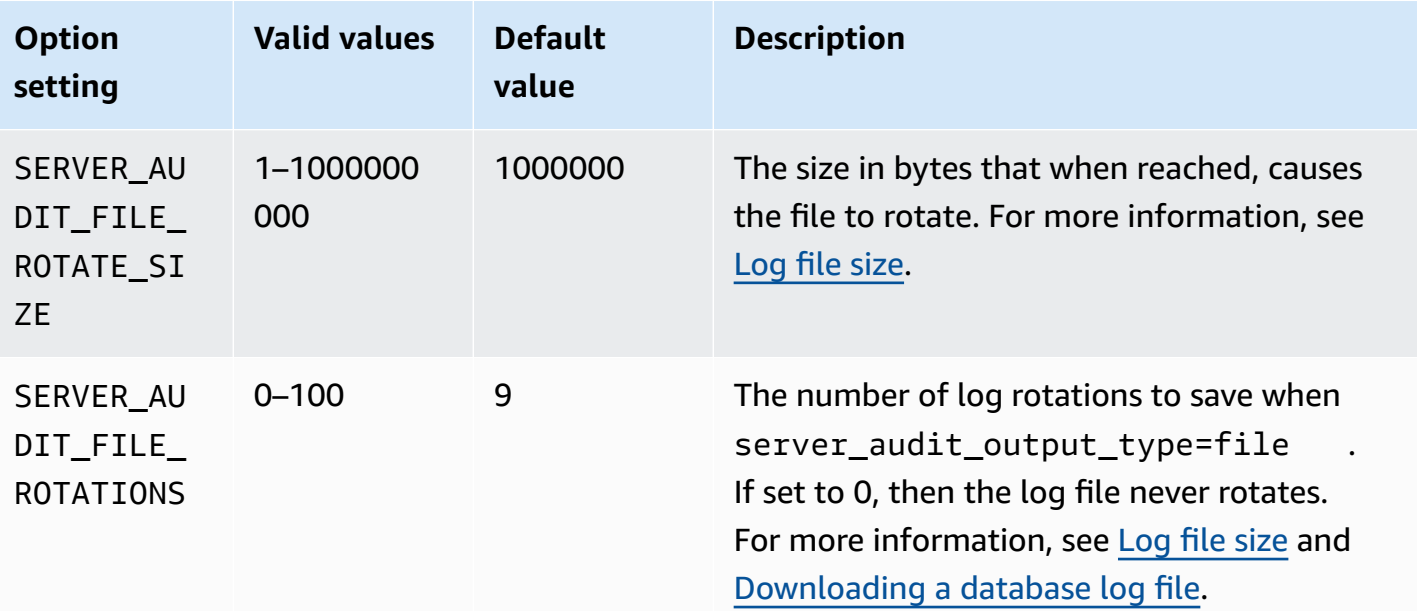

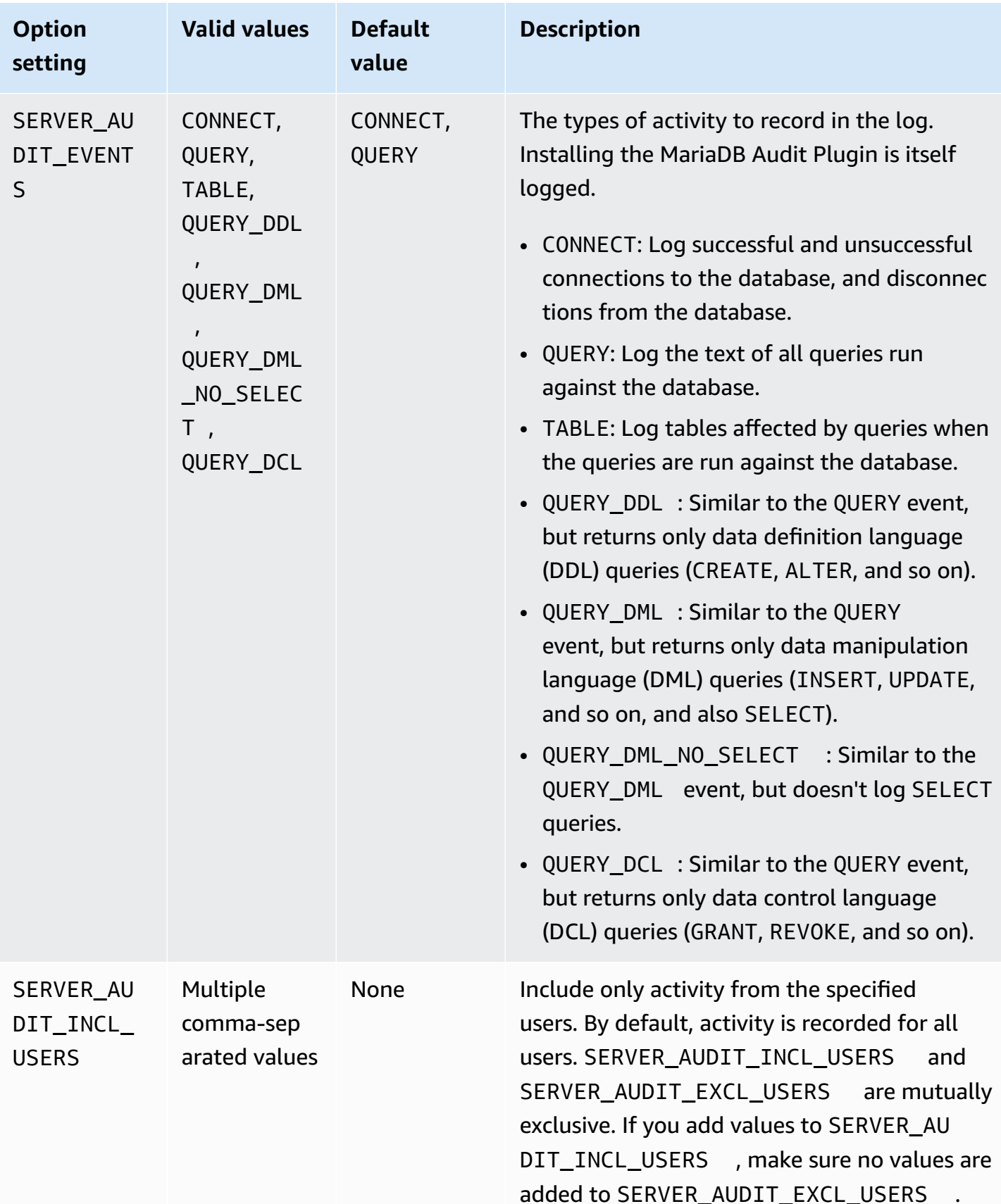

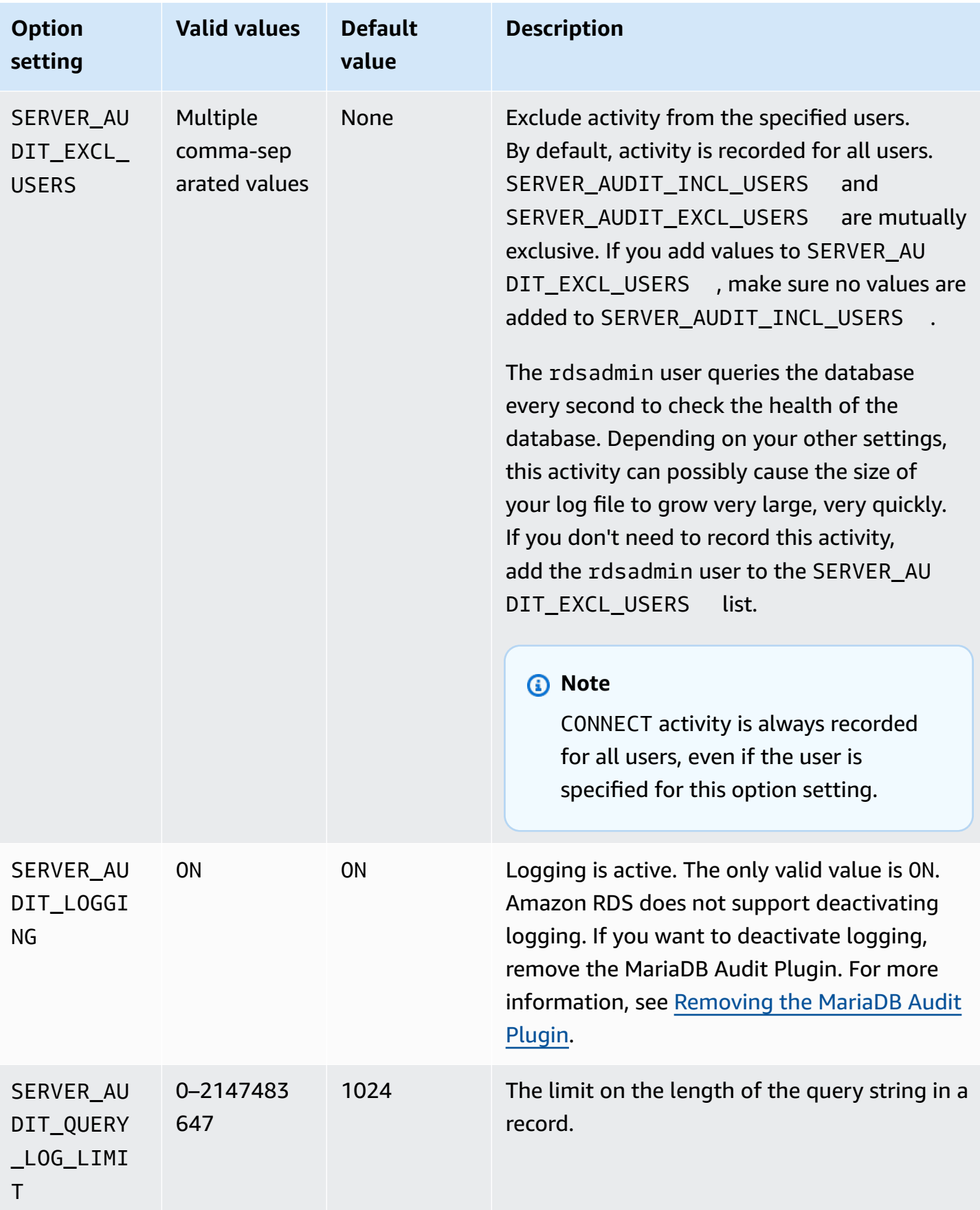

## **Adding the MariaDB Audit Plugin**

The general process for adding the MariaDB Audit Plugin to a DB instance is the following:

- 1. Create a new option group, or copy or modify an existing option group.
- 2. Add the option to the option group.
- 3. Associate the option group with the DB instance.

After you add the MariaDB Audit Plugin, you don't need to restart your DB instance. As soon as the option group is active, auditing begins immediately.

#### **To add the MariaDB Audit Plugin**

- 1. Determine the option group you want to use. You can create a new option group or use an existing option group. If you want to use an existing option group, skip to the next step. Otherwise, create a custom DB option group. Choose **mariadb** for **Engine**, and choose **10.3** or higher for **Major engine version**. For more information, see [Creating](#page-546-0) an option group.
- 2. Add the **MARIADB\_AUDIT\_PLUGIN** option to the option group, and configure the option settings. For more information about adding options, see [Adding](#page-550-0) an option to an option group. For more information about each setting, see Audit Plugin option [settings.](#page-2469-0)
- 3. Apply the option group to a new or existing DB instance.
	- For a new DB instance, you apply the option group when you launch the instance. For more information, see [Creating](#page-490-0) an Amazon RDS DB instance.
	- For an existing DB instance, you apply the option group by modifying the DB instance and attaching the new option group. For more information, see [Modifying](#page-649-0) an Amazon RDS DB [instance.](#page-649-0)

## **Viewing and downloading the MariaDB Audit Plugin log**

After you enable the MariaDB Audit Plugin, you access the results in the log files the same way you access any other text-based log files. The audit log files are located at /rdsdbdata/log/audit/. For information about viewing the log file in the console, see [Viewing and listing database log files](#page-1478-0). For information about downloading the log file, see [Downloading](#page-1479-0) a database log file.

## **Modifying MariaDB Audit Plugin settings**

After you enable the MariaDB Audit Plugin, you can modify settings for the plugin. For more information about how to modify option settings, see [Modifying](#page-557-0) an option setting. For more information about each setting, see Audit Plugin option [settings.](#page-2469-0)

## <span id="page-2474-0"></span>**Removing the MariaDB Audit Plugin**

Amazon RDS doesn't support turning off logging in the MariaDB Audit Plugin. However, you can remove the plugin from a DB instance. When you remove the MariaDB Audit Plugin, the DB instance is restarted automatically to stop auditing.

To remove the MariaDB Audit Plugin from a DB instance, do one of the following:

- Remove the MariaDB Audit Plugin option from the option group it belongs to. This change affects all DB instances that use the option group. For more information, see [Removing](#page-560-0) an option from an [option](#page-560-0) group
- Modify the DB instance and specify a different option group that doesn't include the plugin. This change affects a single DB instance. You can specify the default (empty) option group, or a different custom option group. For more information, see [Modifying](#page-649-0) an Amazon RDS DB [instance.](#page-649-0)

## **Parameters for MariaDB**

By default, a MariaDB DB instance uses a DB parameter group that is specific to a MariaDB database. This parameter group contains some but not all of the parameters contained in the Amazon RDS DB parameter groups for the MySQL database engine. It also contains a number of new, MariaDB-specific parameters. For information about working with parameter groups and setting parameters, see Working with [parameter](#page-566-0) groups.

## **Viewing MariaDB parameters**

RDS for MariaDB parameters are set to the default values of the storage engine that you have selected. For more information about MariaDB parameters, see the [MariaDB documentation.](http://mariadb.com/kb/en/mariadb/documentation/) For more information about MariaDB storage engines, see [Supported](#page-2360-0) storage engines for MariaDB on [Amazon](#page-2360-0) RDS.

You can view the parameters available for a specific RDS for MariaDB version using the RDS console or the Amazon CLI. For information about viewing the parameters in a MariaDB parameter group in the RDS console, see Viewing parameter values for a DB [parameter](#page-585-0) group.

Using the Amazon CLI, you can view the parameters for an RDS for MariaDB version by running the [describe-engine-default-parameters](https://docs.amazonaws.cn/cli/latest/reference/rds/describe-engine-default-parameters.html) command. Specify one of the following values for the --db-parameter-group-family option:

- mariadb10.11
- mariadb10.6
- mariadb10.5
- mariadb10.4
- mariadb10.3

For example, to view the parameters for RDS for MariaDB version 10.6, run the following command.

```
aws rds describe-engine-default-parameters --db-parameter-group-family mariadb10.6
```
Your output looks similar to the following.

{

```
 "EngineDefaults": { 
         "Parameters": [ 
\{\hspace{.1cm} \} "ParameterName": "alter_algorithm", 
                  "Description": "Specify the alter table algorithm.", 
                  "Source": "engine-default", 
                  "ApplyType": "dynamic", 
                  "DataType": "string", 
                  "AllowedValues": "DEFAULT,COPY,INPLACE,NOCOPY,INSTANT", 
                  "IsModifiable": true 
             }, 
             { 
                  "ParameterName": "analyze_sample_percentage", 
                  "Description": "Percentage of rows from the table ANALYZE TABLE will 
 sample to collect table statistics.", 
                  "Source": "engine-default", 
                  "ApplyType": "dynamic", 
                  "DataType": "float", 
                  "AllowedValues": "0-100", 
                  "IsModifiable": true 
             }, 
              { 
                  "ParameterName": "aria_block_size", 
                  "Description": "Block size to be used for Aria index pages.", 
                  "Source": "engine-default", 
                  "ApplyType": "static", 
                  "DataType": "integer", 
                  "AllowedValues": "1024-32768", 
                  "IsModifiable": false 
             }, 
\{\hspace{.1cm} \} "ParameterName": "aria_checkpoint_interval", 
                  "Description": "Interval in seconds between automatic checkpoints.", 
                  "Source": "engine-default", 
                  "ApplyType": "dynamic", 
                  "DataType": "integer", 
                  "AllowedValues": "0-4294967295", 
                  "IsModifiable": true 
             }, 
         ...
```
To list only the modifiable parameters for RDS for MariaDB version 10.6, run the following command.

#### For Linux, macOS, or Unix:

```
aws rds describe-engine-default-parameters --db-parameter-group-family mariadb10.6 \
    --query 'EngineDefaults.Parameters[?IsModifiable==`true`]'
```
For Windows:

```
aws rds describe-engine-default-parameters --db-parameter-group-family mariadb10.6 ^
    --query "EngineDefaults.Parameters[?IsModifiable==`true`]"
```
## **MySQL parameters that aren't available**

The following MySQL parameters are not available in MariaDB-specific DB parameter groups:

- bind address
- binlog\_error\_action
- binlog\_gtid\_simple\_recovery
- binlog\_max\_flush\_queue\_time
- binlog\_order\_commits
- binlog\_row\_image
- binlog\_rows\_query\_log\_events
- binlogging\_impossible\_mode
- block\_encryption\_mode
- core\_file
- default\_tmp\_storage\_engine
- div\_precision\_increment
- end\_markers\_in\_json
- enforce\_gtid\_consistency
- eq\_range\_index\_dive\_limit
- explicit\_defaults\_for\_timestamp
- gtid\_executed
- gtid-mode
- gtid\_next
- gtid\_owned
- gtid\_purged
- log\_bin\_basename
- log\_bin\_index
- log\_bin\_use\_v1\_row\_events
- log\_slow\_admin\_statements
- log\_slow\_slave\_statements
- log\_throttle\_queries\_not\_using\_indexes
- master-info-repository
- optimizer\_trace
- optimizer\_trace\_features
- optimizer\_trace\_limit
- optimizer\_trace\_max\_mem\_size
- optimizer\_trace\_offset
- relay\_log\_info\_repository
- rpl\_stop\_slave\_timeout
- slave\_parallel\_workers
- slave\_pending\_jobs\_size\_max
- slave\_rows\_search\_algorithms
- storage\_engine
- table\_open\_cache\_instances
- timed\_mutexes
- transaction\_allow\_batching
- validate-password
- validate\_password\_dictionary\_file
- validate\_password\_length
- validate\_password\_mixed\_case\_count
- validate\_password\_number\_count
- validate\_password\_policy
- validate\_password\_special\_char\_count

For more information on MySQL parameters, see the MySQL [documentation.](https://dev.mysql.com/doc/refman/8.0/en/)

# **Migrating data from a MySQL DB snapshot to a MariaDB DB instance**

You can migrate an RDS for MySQL DB snapshot to a new DB instance running MariaDB using the Amazon Web Services Management Console, the Amazon CLI, or Amazon RDS API. You must use a DB snapshot that was created from an Amazon RDS DB instance running MySQL 5.6 or 5.7. To learn how to create an RDS for MySQL DB snapshot, see Creating a DB snapshot for a [Single-AZ](#page-1013-0) DB [instance.](#page-1013-0)

Migrating the snapshot doesn't affect the original DB instance from which the snapshot was taken. You can test and validate the new DB instance before diverting traffic to it as a replacement for the original DB instance.

After you migrate from MySQL to MariaDB, the MariaDB DB instance is associated with the default DB parameter group and option group. After you restore the DB snapshot, you can associate a custom DB parameter group with the new DB instance. However, a MariaDB parameter group has a different set of configurable system variables. For information about the differences between MySQL and MariaDB system variables, see System Variable [Differences](https://mariadb.com/kb/en/system-variable-differences-between-mariadb-and-mysql/) between MariaDB and [MySQL.](https://mariadb.com/kb/en/system-variable-differences-between-mariadb-and-mysql/) To learn about DB parameter groups, see Working with [parameter](#page-566-0) groups. To learn about option groups, see [Working](#page-544-0) with option groups.

## **Performing the migration**

You can migrate an RDS for MySQL DB snapshot to a new MariaDB DB instance using the Amazon Web Services Management Console, the Amazon CLI, or the RDS API.

## **Console**

## **To migrate a MySQL DB snapshot to a MariaDB DB instance**

- 1. Sign in to the Amazon Web Services Management Console and open the Amazon RDS console at<https://console.amazonaws.cn/rds/>.
- 2. In the navigation pane, choose **Snapshots**, and then select the MySQL DB snapshot you want to migrate.
- 3. For **Actions**, choose **Migrate snapshot**. The **Migrate database** page appears.
- 4. For **Migrate to DB Engine**, choose **mariadb**.

## Amazon RDS selects the **DB engine version** automatically. You can't change the DB engine version.

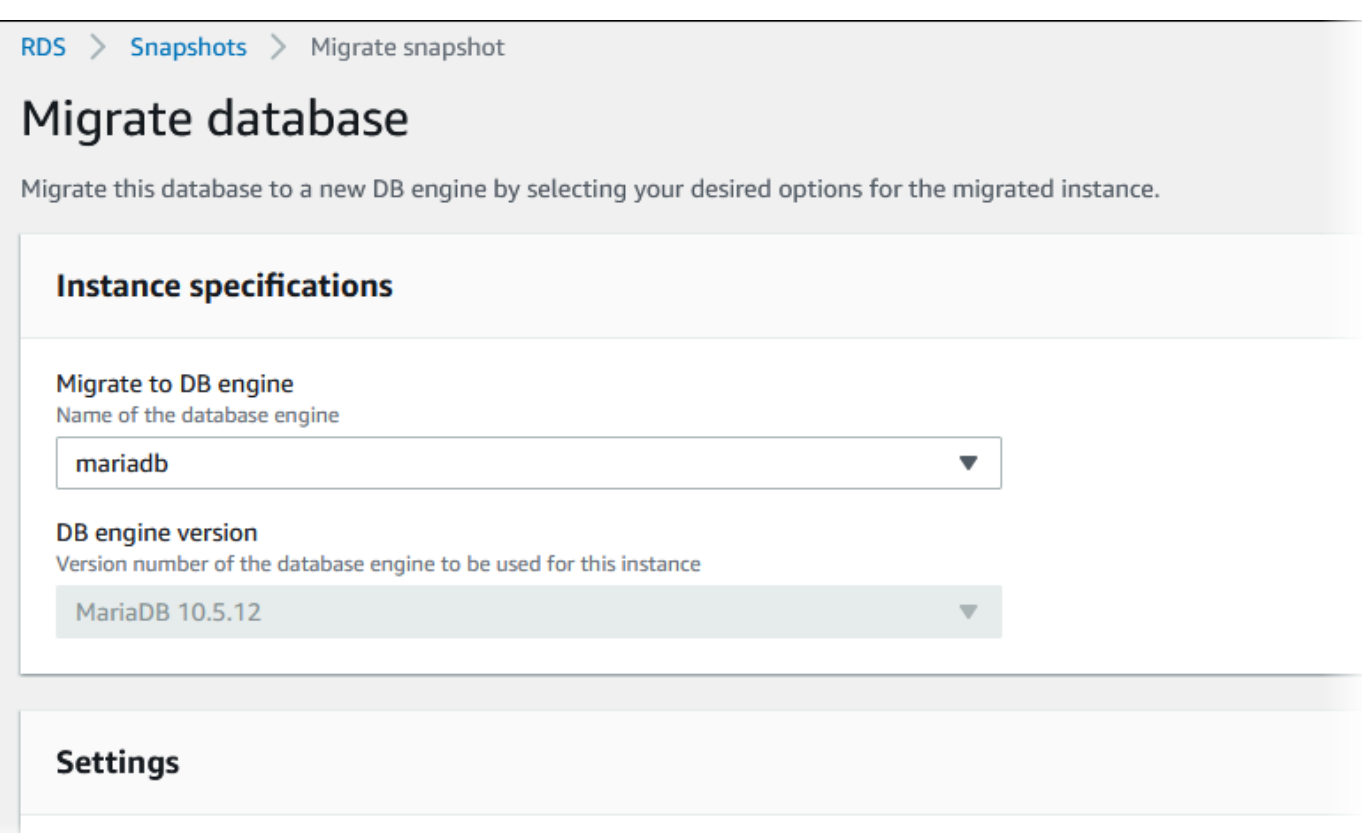

- 5. For the remaining sections, specify your DB instance settings. For information about each setting, see Settings for DB [instances.](#page-502-0)
- 6. Choose **Migrate**.

#### **Amazon CLI**

To migrate data from a MySQL DB snapshot to a MariaDB DB instance, use the Amazon CLI [restore-db-instance-from-db-snapshot](https://docs.amazonaws.cn/cli/latest/reference/rds/restore-db-instance-from-db-snapshot.html) command with the following parameters:

- --db-instance-identifier Name of the DB instance to create from the DB snapshot.
- --db-snapshot-identifier The identifier for the DB snapshot to restore from.
- --engine The database engine to use for the new instance.

#### **Example**

For Linux, macOS, or Unix:

```
aws rds restore-db-instance-from-db-snapshot \ 
     --db-instance-identifier newmariadbinstance \ 
     --db-snapshot-identifier mysqlsnapshot \ 
     --engine mariadb
```
For Windows:

```
aws rds restore-db-instance-from-db-snapshot ^
     --db-instance-identifier newmariadbinstance ^ 
     --db-snapshot-identifier mysqlsnapshot ^ 
     --engine mariadb
```
#### **API**

To migrate data from a MySQL DB snapshot to a MariaDB DB instance, call the Amazon RDS API operation [RestoreDBInstanceFromDBSnapshot](https://docs.amazonaws.cn/AmazonRDS/latest/APIReference/API_RestoreDBInstanceFromDBSnapshot.html).

## **Incompatibilities between MariaDB and MySQL**

Incompatibilities between MySQL and MariaDB include the following:

- You can't migrate a DB snapshot created with MySQL 8.0 to MariaDB.
- If the source MySQL database uses a SHA256 password hash, make sure to reset user passwords that are SHA256 hashed before you connect to the MariaDB database. The following code shows how to reset a password that is SHA256 hashed.

```
SET old_passwords = 0;
UPDATE mysql.user SET plugin = 'mysql_native_password',
Password = PASSWORD('new_password')
WHERE (User, Host) = ('master_user_name', %);
FLUSH PRIVILEGES;
```
- If your RDS master user account uses the SHA-256 password hash, make sure to reset the password using the Amazon Web Services Management Console, the [modify-db-instance](https://docs.amazonaws.cn/cli/latest/reference/rds/modify-db-instance.html) Amazon CLI command, or the [ModifyDBInstance](https://docs.amazonaws.cn/AmazonRDS/latest/APIReference/API_ModifyDBInstance.html) RDS API operation. For information about modifying a DB instance, see [Modifying](#page-649-0) an Amazon RDS DB instance.
- MariaDB doesn't support the Memcached plugin. However, the data used by the Memcached plugin is stored as InnoDB tables. After you migrate a MySQL DB snapshot, you can access

the data used by the Memcached plugin using SQL. For more information about the innodb\_memcache database, see [InnoDB memcached Plugin Internals.](https://dev.mysql.com/doc/refman/8.0/en/innodb-memcached-internals.html)

# **MariaDB on Amazon RDS SQL reference**

Following, you can find descriptions of system stored procedures that are available for Amazon RDS instances running the MariaDB DB engine.

You can use the system stored procedures that are available for MySQL DB instances and MariaDB DB instances. These stored procedures are documented at [RDS](#page-3158-0) for MySQL stored [procedure](#page-3158-0) reference. MariaDB DB instances support all of the stored procedures, except for mysql.rds\_start\_replication\_until and mysql.rds\_start\_replication\_until\_gtid.

Additionally, the following system stored procedures are supported only for Amazon RDS DB instances running MariaDB:

- [mysql.rds\\_replica\\_status](#page-2483-0)
- [mysql.rds\\_set\\_external\\_master\\_gtid](#page-2485-0)
- [mysql.rds\\_kill\\_query\\_id](#page-2488-0)

## <span id="page-2483-0"></span>**mysql.rds\_replica\_status**

Shows the replication status of a MariaDB read replica.

Call this procedure on the read replica to show status information on essential parameters of the replica threads.

## **Syntax**

```
CALL mysql.rds_replica_status;
```
## **Usage notes**

This procedure is only supported for MariaDB DB instances running MariaDB version 10.5 and higher.

This procedure is the equivalent of the SHOW REPLICA STATUS command. This command isn't supported for MariaDB version 10.5 and higher DB instances.

In prior versions of MariaDB, the equivalent SHOW SLAVE STATUS command required the REPLICATION SLAVE privilege. In MariaDB version 10.5 and higher, it requires the REPLICATION
REPLICA ADMIN privilege. To protect the RDS management of MariaDB 10.5 and higher DB instances, this new privilege isn't granted to the RDS master user.

### **Examples**

The following example shows the status of a MariaDB read replica:

```
call mysql.rds_replica_status;
```
The response is similar to the following:

```
************************ 1. row ***************************
                  Replica_IO_State: Waiting for master to send event 
                       Source_Host: XX.XX.XX.XXX 
                       Source_User: rdsrepladmin 
                       Source_Port: 3306 
                     Connect_Retry: 60 
                   Source_Log_File: mysql-bin-changelog.003988 
               Read_Source_Log_Pos: 405 
                    Relay_Log_File: relaylog.011024 
                     Relay_Log_Pos: 657 
            Relay_Source_Log_File: mysql-bin-changelog.003988 
                Replica_IO_Running: Yes 
               Replica_SQL_Running: Yes 
                   Replicate_Do_DB: 
               Replicate_Ignore_DB: 
                Replicate_Do_Table: 
           Replicate_Ignore_Table: 
 mysql.rds_sysinfo,mysql.rds_history,mysql.rds_replication_status 
          Replicate_Wild_Do_Table: 
      Replicate_Wild_Ignore_Table: 
                        Last_Errno: 0 
                        Last_Error: 
                      Skip_Counter: 0 
               Exec_Source_Log_Pos: 405 
                   Relay_Log_Space: 1016 
                   Until_Condition: None 
                    Until_Log_File: 
                     Until_Log_Pos: 0 
                Source_SSL_Allowed: No 
                Source_SSL_CA_File: 
                Source_SSL_CA_Path: 
                   Source_SSL_Cert:
```

```
 Source_SSL_Cipher: 
                    Source_SSL_Key: 
            Seconds Behind Master: 0
    Source_SSL_Verify_Server_Cert: No 
                     Last_IO_Errno: 0 
                    Last IO Error:
                    Last_SQL_Errno: 0 
                    Last_SQL_Error: 
      Replicate_Ignore_Server_Ids: 
                  Source_Server_Id: 807509301 
                    Source_SSL_Crl: 
                Source_SSL_Crlpath: 
                        Using_Gtid: Slave_Pos 
                       Gtid_IO_Pos: 0-807509301-3980 
          Replicate_Do_Domain_Ids: 
      Replicate_Ignore_Domain_Ids: 
                     Parallel_Mode: optimistic 
                          SQL_Delay: 0 
               SQL_Remaining_Delay: NULL 
        Replica_SQL_Running_State: Reading event from the relay log 
                Replica_DDL_Groups: 15
Replica_Non_Transactional_Groups: 0 
     Replica_Transactional_Groups: 3658
1 row in set (0.000 sec)
Query OK, 0 rows affected (0.000 sec)
```
## **mysql.rds\_set\_external\_master\_gtid**

Configures GTID-based replication from a MariaDB instance running external to Amazon RDS to a MariaDB DB instance. This stored procedure is supported only where the external MariaDB instance is version 10.0.24 or higher. When setting up replication where one or both instances do not support MariaDB global transaction identifiers (GTIDs), use [mysql.rds\\_set\\_external\\_master](#page-3202-0).

Using GTIDs for replication provides crash-safety features not offered by binary log replication, so we recommend it in cases where the replicating instances support it.

### **Syntax**

```
CALL mysql.rds_set_external_master_gtid( 
   host_name
   , host_port
```

```
 , replication_user_name
   , replication_user_password
   , gtid
    , ssl_encryption
);
```
### **Parameters**

#### *host\_name*

String. The host name or IP address of the MariaDB instance running external to Amazon RDS that will become the source instance.

### *host\_port*

Integer. The port used by the MariaDB instance running external to Amazon RDS to be configured as the source instance. If your network configuration includes SSH port replication that converts the port number, specify the port number that is exposed by SSH.

### *replication\_user\_name*

String. The ID of a user with REPLICATION SLAVE permissions in the MariaDB DB instance to be configured as the read replica.

### *replication\_user\_password*

String. The password of the user ID specified in replication\_user\_name.

### *gtid*

String. The global transaction ID on the source instance that replication should start from.

You can use @@gtid\_current\_pos to get the current GTID if the source instance has been locked while you are configuring replication, so the binary log doesn't change between the points when you get the GTID and when replication starts.

Otherwise, if you are using mysqldump version 10.0.13 or greater to populate the replica instance prior to starting replication, you can get the GTID position in the output by using the --master-data or --dump-slave options. If you are not using mysqldump version 10.0.13 or greater, you can run the SHOW MASTER STATUS or use those same mysqldump options to get the binary log file name and position, then convert them to a GTID by running BINLOG\_GTID\_POS on the external MariaDB instance:

SELECT BINLOG\_GTID\_POS('<binary log file name>', <br/>binary log file position>);

For more information about the MariaDB implementation of GTIDs, go to Global [transaction](http://mariadb.com/kb/en/mariadb/global-transaction-id/) ID in the MariaDB documentation.

#### *ssl\_encryption*

A value that specifies whether Secure Socket Layer (SSL) encryption is used on the replication connection. 1 specifies to use SSL encryption, 0 specifies to not use encryption. The default is 0.

#### **A** Note

The MASTER\_SSL\_VERIFY\_SERVER\_CERT option isn't supported. This option is set to 0, which means that the connection is encrypted, but the certificates aren't verified.

### **Usage notes**

The mysql.rds\_set\_external\_master\_gtid procedure must be run by the master user. It must be run on the MariaDB DB instance that you are configuring as the replica of a MariaDB instance running external to Amazon RDS. Before running mysql.rds\_set\_external\_master\_gtid, you must have configured the instance of MariaDB running external to Amazon RDS as a source instance. For more information, see [Importing](#page-2413-0) data into a [MariaDB](#page-2413-0) DB instance.

### **Warning**

Do not use mysql.rds\_set\_external\_master\_gtid to manage replication between two Amazon RDS DB instances. Use it only when replicating with a MariaDB instance running external to RDS. For information about managing replication between Amazon RDS DB instances, see [Working](#page-718-0) with DB instance read replicas.

After calling mysql.rds\_set\_external\_master\_gtid to configure an Amazon RDS DB instance as a read replica, you can call [mysql.rds\\_start\\_replication](#page-3218-0) on the replica to start the replication process. You can call [mysql.rds\\_reset\\_external\\_master](#page-3201-0) to remove the read replica configuration.

When mysql.rds\_set\_external\_master\_gtid is called, Amazon RDS records the time, user, and an action of "set master" in the mysql.rds\_history and mysql.rds\_replication\_status tables.

### **Examples**

When run on a MariaDB DB instance, the following example configures it as the replica of an instance of MariaDB running external to Amazon RDS.

```
call mysql.rds_set_external_master_gtid 
  ('Sourcedb.some.com',3306,'ReplicationUser','SomePassW0rd','0-123-456',0);
```
## **mysql.rds\_kill\_query\_id**

Ends a query running against the MariaDB server.

### **Syntax**

CALL mysql.rds\_kill\_query\_id(*queryID*);

### **Parameters**

*queryID*

Integer. The identity of the query to be ended.

### **Usage notes**

To stop a query running against the MariaDB server, use the mysql.rds\_kill\_query\_id procedure and pass in the ID of that query. To obtain the query ID, query the MariaDB [Information](http://mariadb.com/kb/en/mariadb/information-schema-processlist-table/) schema [PROCESSLIST](http://mariadb.com/kb/en/mariadb/information-schema-processlist-table/) table, as shown following:

SELECT USER, HOST, COMMAND, TIME, STATE, INFO, QUERY\_ID FROM INFORMATION SCHEMA.PROCESSLIST WHERE USER = '<user name>';

The connection to the MariaDB server is retained.

### **Examples**

The following example ends a query with a query ID of 230040:

```
call mysql.rds_kill_query_id(230040);
```
# **Local time zone for MariaDB DB instances**

By default, the time zone for a MariaDB DB instance is Universal Time Coordinated (UTC). You can set the time zone for your DB instance to the local time zone for your application instead.

To set the local time zone for a DB instance, set the time\_zone parameter in the parameter group for your DB instance to one of the supported values listed later in this section. When you set the time\_zone parameter for a parameter group, all DB instances and read replicas that are using that parameter group change to use the new local time zone. For information on setting parameters in a parameter group, see Working with [parameter](#page-566-0) groups.

After you set the local time zone, all new connections to the database reflect the change. If you have any open connections to your database when you change the local time zone, you won't see the local time zone update until after you close the connection and open a new connection.

You can set a different local time zone for a DB instance and one or more of its read replicas. To do this, use a different parameter group for the DB instance and the replica or replicas and set the time\_zone parameter in each parameter group to a different local time zone.

If you are replicating across Amazon Web Services Regions, then the source DB instance and the read replica use different parameter groups (parameter groups are unique to an Amazon Web Services Region). To use the same local time zone for each instance, you must set the time\_zone parameter in the instance's and read replica's parameter groups.

When you restore a DB instance from a DB snapshot, the local time zone is set to UTC. You can update the time zone to your local time zone after the restore is complete. If you restore a DB instance to a point in time, then the local time zone for the restored DB instance is the time zone setting from the parameter group of the restored DB instance.

The Internet Assigned Numbers Authority (IANA) publishes new time zones at [https://](https://www.iana.org/time-zones) [www.iana.org/time-zones](https://www.iana.org/time-zones) several times a year. Every time RDS releases a new minor maintenance release of MariaDB, it ships with the latest time zone data at the time of the release. When you use the latest RDS for MariaDB versions, you have recent time zone data from RDS. To ensure that your DB instance has recent time zone data, we recommend upgrading to a higher DB engine version. Alternatively, you can modify the time zone tables in MariaDB DB instances manually. To do so, you can use SQL commands or run the [mysql\\_tzinfo\\_to\\_sql](https://mariadb.com/kb/en/mysql_tzinfo_to_sql/) tool in a SQL client. After updating the time zone data manually, reboot your DB instance so that the changes take effect. RDS doesn't modify or reset the time zone data of running DB instances. New time zone data is installed only when you perform a database engine version upgrade.

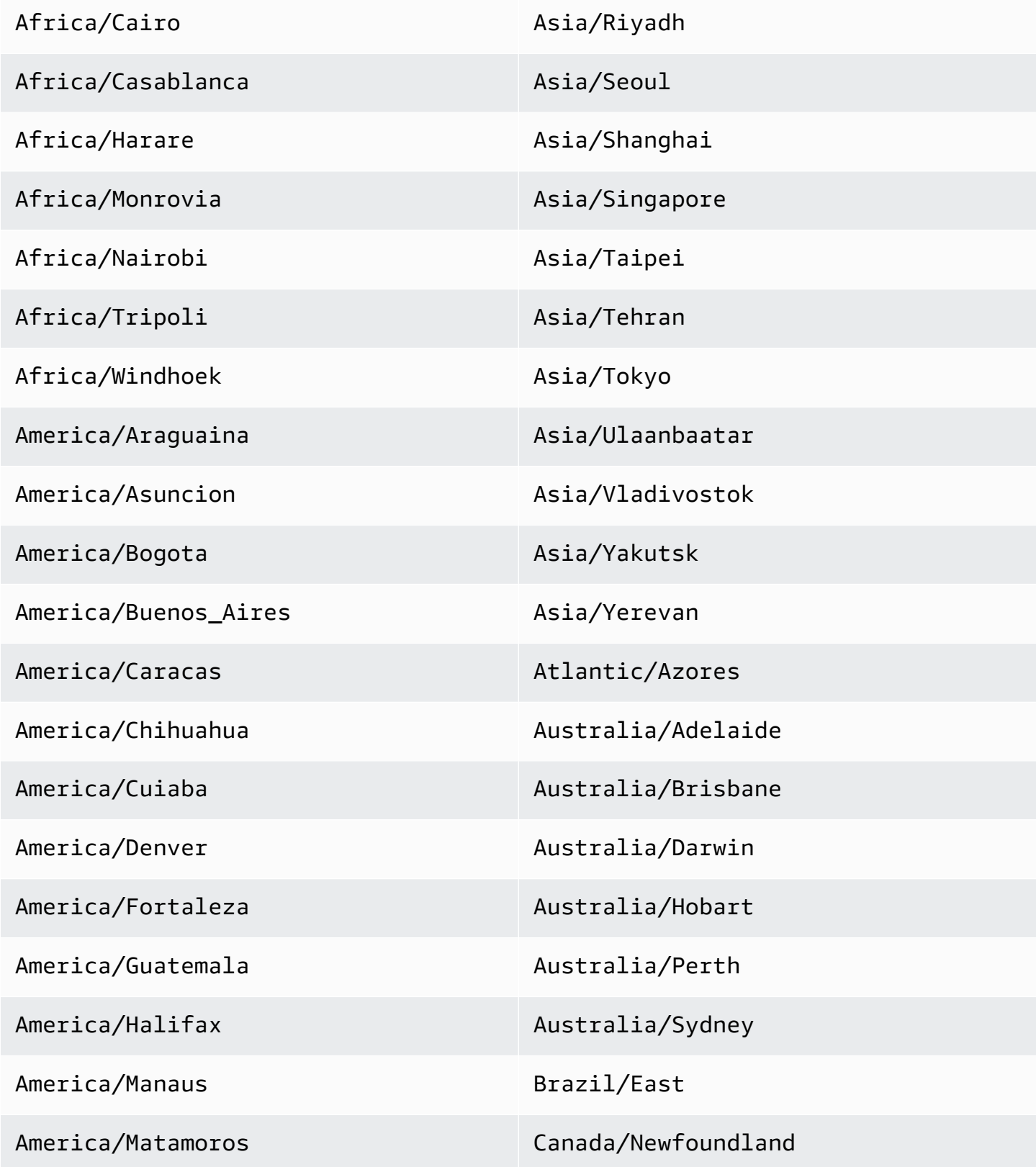

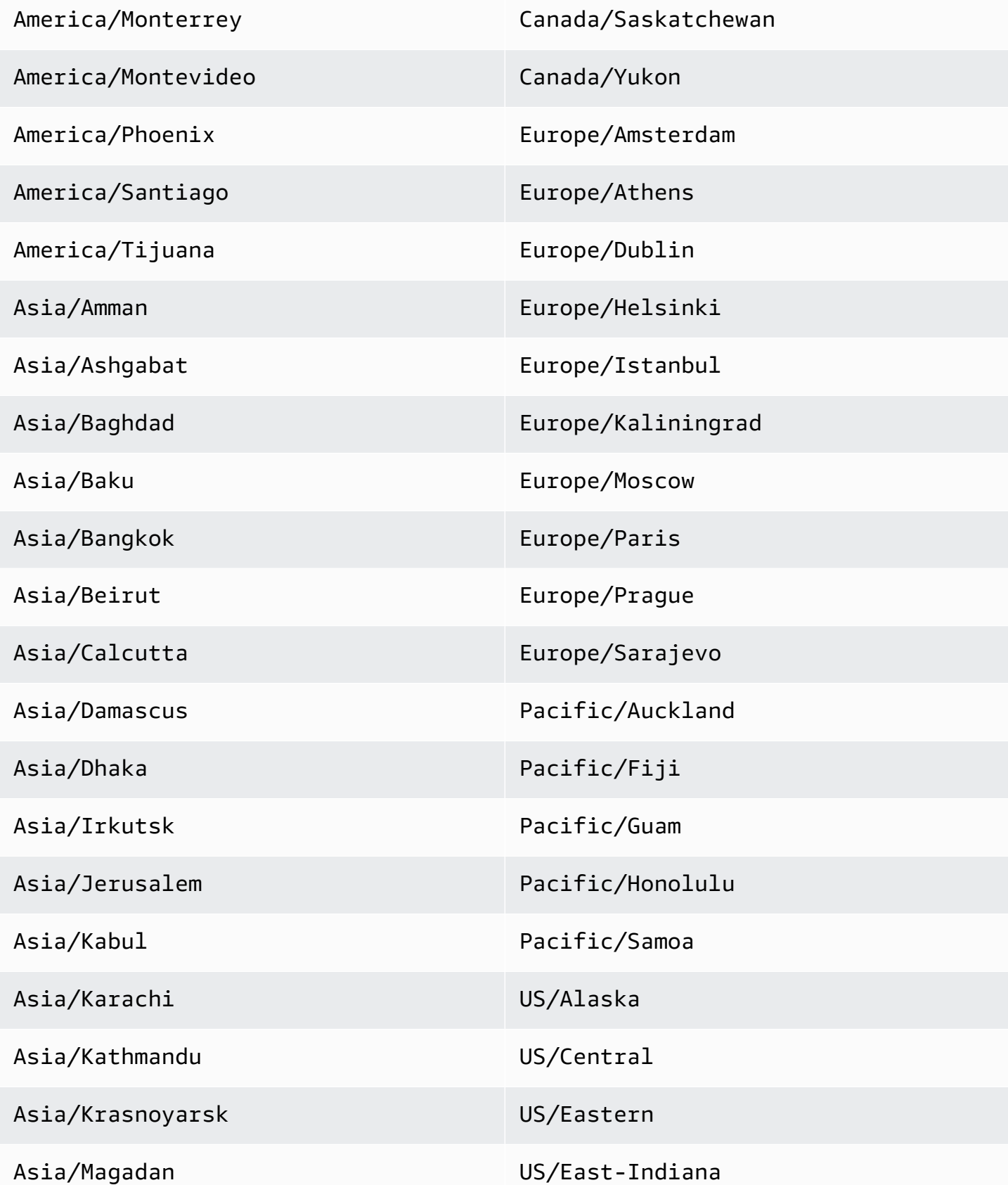

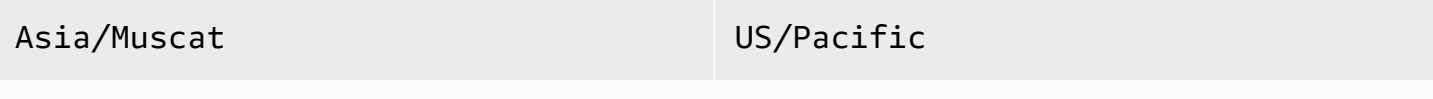

Asia/Novosibirsk UTC

## **Known issues and limitations for RDS for MariaDB**

The following items are known issues and limitations when using RDS for MariaDB.

### **A** Note

This list is not exhaustive.

### **Topics**

- [MariaDB](#page-2493-0) file size limits in Amazon RDS
- InnoDB [reserved](#page-2495-0) word
- [Custom](#page-2495-1) ports
- [Performance](#page-2495-2) Insights

## <span id="page-2493-0"></span>**MariaDB file size limits in Amazon RDS**

For MariaDB DB instances, the maximum size of a table is 16 TB when using InnoDB file-per-table tablespaces. This limit also constrains the system tablespace to a maximum size of 16 TB. InnoDB file-per-table tablespaces (with tables each in their own tablespace) are set by default for MariaDB DB instances. This limit isn't related to the maximum storage limit for MariaDB DB instances. For more information about the storage limit, see Amazon RDS DB [instance](#page-172-0) storage.

There are advantages and disadvantages to using InnoDB file-per-table tablespaces, depending on your application. To determine the best approach for your application, see [File-per-table](https://dev.mysql.com/doc/refman/5.7/en/innodb-file-per-table-tablespaces.html)  [tablespaces](https://dev.mysql.com/doc/refman/5.7/en/innodb-file-per-table-tablespaces.html) in the MySQL documentation.

We don't recommend allowing tables to grow to the maximum file size. In general, a better practice is to partition data into smaller tables, which can improve performance and recovery times.

One option that you can use for breaking up a large table into smaller tables is partitioning. *Partitioning* distributes portions of your large table into separate files based on rules that you specify. For example, if you store transactions by date, you can create partitioning rules that distribute older transactions into separate files using partitioning. Then periodically, you can archive the historical transaction data that doesn't need to be readily available to your application. For more information, see [Partitioning](https://dev.mysql.com/doc/refman/5.7/en/partitioning.html) in the MySQL documentation.

#### **To determine the size of all InnoDB tablespaces**

Use the following SQL command to determine if any of your tables are too large and are candidates for partitioning.

#### **(i)** Note

For MariaDB 10.6 and higher, this query also returns the size of the InnoDB system tablespace.

For MariaDB versions earlier than 10.6, you can't determine the size of the InnoDB system tablespace by querying the system tables. We recommend that you upgrade to a later version.

SELECT SPACE,NAME,ROUND((ALLOCATED\_SIZE/1024/1024/1024), 2) as "Tablespace Size (GB)" FROM information\_schema.INNODB\_SYS\_TABLESPACES ORDER BY 3 DESC;

#### **To determine the size of non-InnoDB user tables**

• Use the following SQL command to determine if any of your non-InnoDB user tables are too large.

SELECT TABLE\_SCHEMA, TABLE\_NAME, round(((DATA\_LENGTH + INDEX\_LENGTH+DATA\_FREE) / 1024 / 1024/ 1024), 2) As "Approximate size (GB)" FROM information\_schema.TABLES WHERE TABLE\_SCHEMA NOT IN ('mysql', 'information\_schema', 'performance\_schema') and ENGINE<>'InnoDB';

### **To enable InnoDB file-per-table tablespaces**

• Set the innodb file per table parameter to 1 in the parameter group for the DB instance.

#### **To disable InnoDB file-per-table tablespaces**

• Set the innodb file per table parameter to 0 in the parameter group for the DB instance.

For information on updating a parameter group, see Working with [parameter](#page-566-0) groups.

When you have enabled or disabled InnoDB file-per-table tablespaces, you can issue an ALTER TABLE command. You can use this command to move a table from the global tablespace to its own tablespace. Or you can move a table from its own tablespace to the global tablespace. Following is an example.

ALTER TABLE table\_name ENGINE=InnoDB, ALGORITHM=COPY;

## <span id="page-2495-0"></span>**InnoDB reserved word**

InnoDB is a reserved word for RDS for MariaDB. You can't use this name for a MariaDB database.

### <span id="page-2495-1"></span>**Custom ports**

Amazon RDS blocks connections to custom port 33060 for the MariaDB engine. Choose a different port for your MariaDB engine.

## <span id="page-2495-2"></span>**Performance Insights**

InnoDB counters are not visible in Performance Insights for RDS for MariaDB version 10.11 because the MariaDB community no longer supports them.

# **Amazon RDS for Microsoft SQL Server**

Amazon RDS supports several versions and editions of Microsoft SQL Server. The following table shows the most recent supported minor version of each major version. For the full list of supported versions, editions, and RDS engine versions, see [Microsoft](#page-2512-0) SQL Server versions on Amazon RDS.

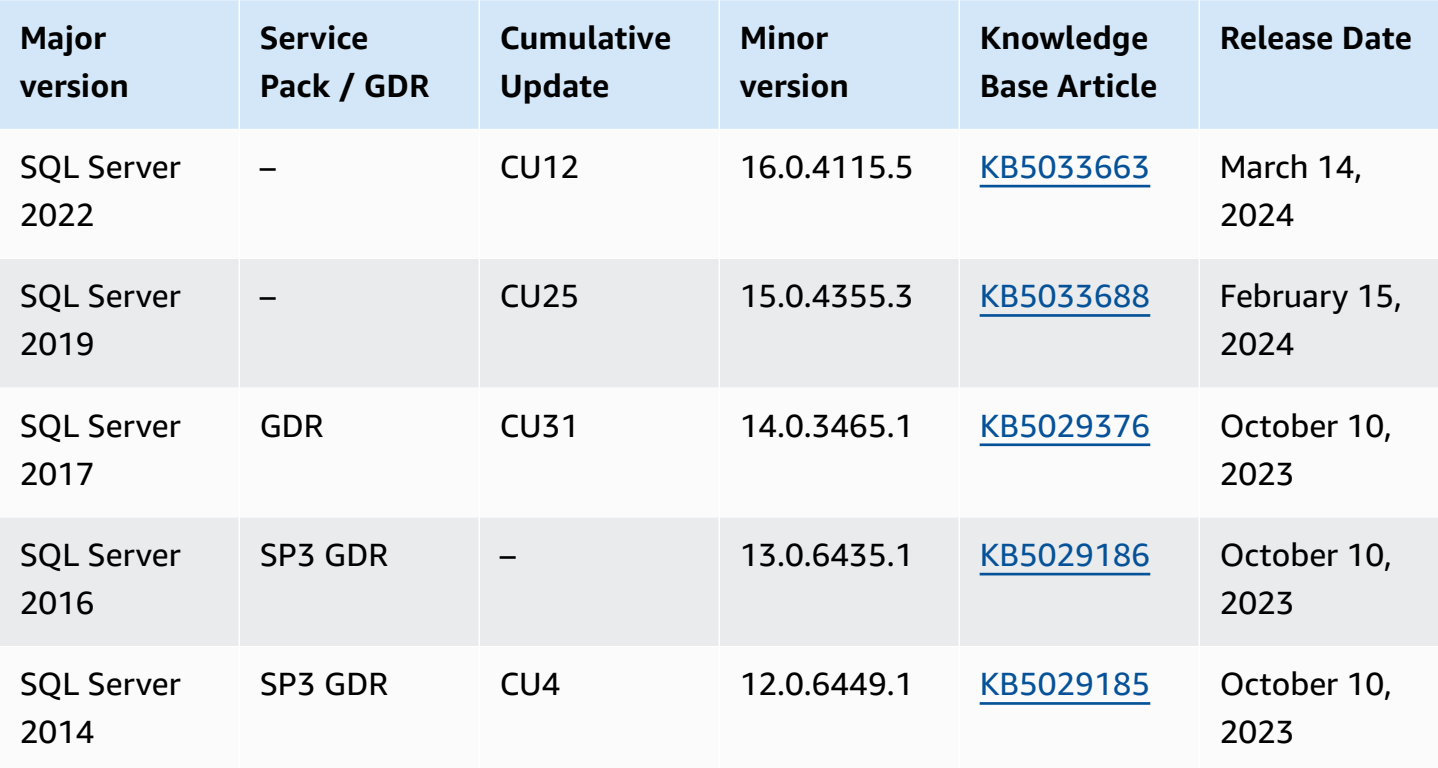

For information about licensing for SQL Server, see Licensing [Microsoft](#page-2542-0) SQL Server on Amazon [RDS](#page-2542-0). For information about SQL Server builds, see this Microsoft support article about [the latest](https://support.microsoft.com/en-us/help/957826)  SQL [Server](https://support.microsoft.com/en-us/help/957826) builds.

With Amazon RDS, you can create DB instances and DB snapshots, point-in-time restores, and automated or manual backups. DB instances running SQL Server can be used inside a VPC. You can also use Secure Sockets Layer (SSL) to connect to a DB instance running SQL Server, and you can use transparent data encryption (TDE) to encrypt data at rest. Amazon RDS currently supports Multi-AZ deployments for SQL Server using SQL Server Database Mirroring (DBM) or Always On Availability Groups (AGs) as a high-availability, failover solution.

To deliver a managed service experience, Amazon RDS does not provide shell access to DB instances, and it restricts access to certain system procedures and tables that require advanced privileges. Amazon RDS supports access to databases on a DB instance using any standard SQL client application such as Microsoft SQL Server Management Studio. Amazon RDS does not allow direct host access to a DB instance via Telnet, Secure Shell (SSH), or Windows Remote Desktop Connection. When you create a DB instance, the master user is assigned to the *db\_owner* role for all user databases on that instance, and has all database-level permissions except for those that are used for backups. Amazon RDS manages backups for you.

Before creating your first DB instance, you should complete the steps in the setting up section of this guide. For more information, see Setting up for [Amazon](#page-308-0) RDS.

#### **Topics**

- Common [management](#page-2498-0) tasks for Microsoft SQL Server on Amazon RDS
- [Limitations](#page-2500-0) for Microsoft SQL Server DB instances
- DB instance class support for [Microsoft](#page-2503-0) SQL Server
- [Microsoft](#page-2509-0) SQL Server security
- [Compliance](#page-2510-0) program support for Microsoft SQL Server DB instances
- SSL support for [Microsoft](#page-2511-0) SQL Server DB instances
- [Microsoft](#page-2512-0) SQL Server versions on Amazon RDS
- Version [management](#page-2514-0) in Amazon RDS
- [Microsoft](#page-2516-0) SQL Server features on Amazon RDS
- Change data capture support for [Microsoft](#page-2519-0) SQL Server DB instances
- Features not [supported](#page-2520-0) and features with limited support
- Multi-AZ [deployments](#page-2521-0) using Microsoft SQL Server Database Mirroring or Always On availability [groups](#page-2521-0)
- Using [Transparent](#page-2522-0) Data Encryption to encrypt data at rest
- Functions and stored [procedures](#page-2522-1) for Amazon RDS for Microsoft SQL Server
- Local time zone for [Microsoft](#page-2528-0) SQL Server DB instances
- Licensing [Microsoft](#page-2542-0) SQL Server on Amazon RDS
- [Connecting](#page-2544-0) to a DB instance running the Microsoft SQL Server database engine
- Working with Active [Directory](#page-2554-0) with RDS for SQL Server
- Updating [applications](#page-2590-0) to connect to Microsoft SQL Server DB instances using new SSL/TLS [certificates](#page-2590-0)
- [Upgrading](#page-2595-0) the Microsoft SQL Server DB engine
- [Importing](#page-2603-0) and exporting SQL Server databases using native backup and restore
- Working with read replicas for [Microsoft](#page-2643-0) SQL Server in Amazon RDS
- Multi-AZ [deployments](#page-2650-0) for Amazon RDS for Microsoft SQL Server
- [Additional](#page-2658-0) features for Microsoft SQL Server on Amazon RDS
- Options for the [Microsoft](#page-2750-0) SQL Server database engine
- Common DBA tasks for [Microsoft](#page-2882-0) SQL Server

# <span id="page-2498-0"></span>**Common management tasks for Microsoft SQL Server on Amazon RDS**

The following are the common management tasks you perform with an Amazon RDS for SQL Server DB instance, with links to relevant documentation for each task.

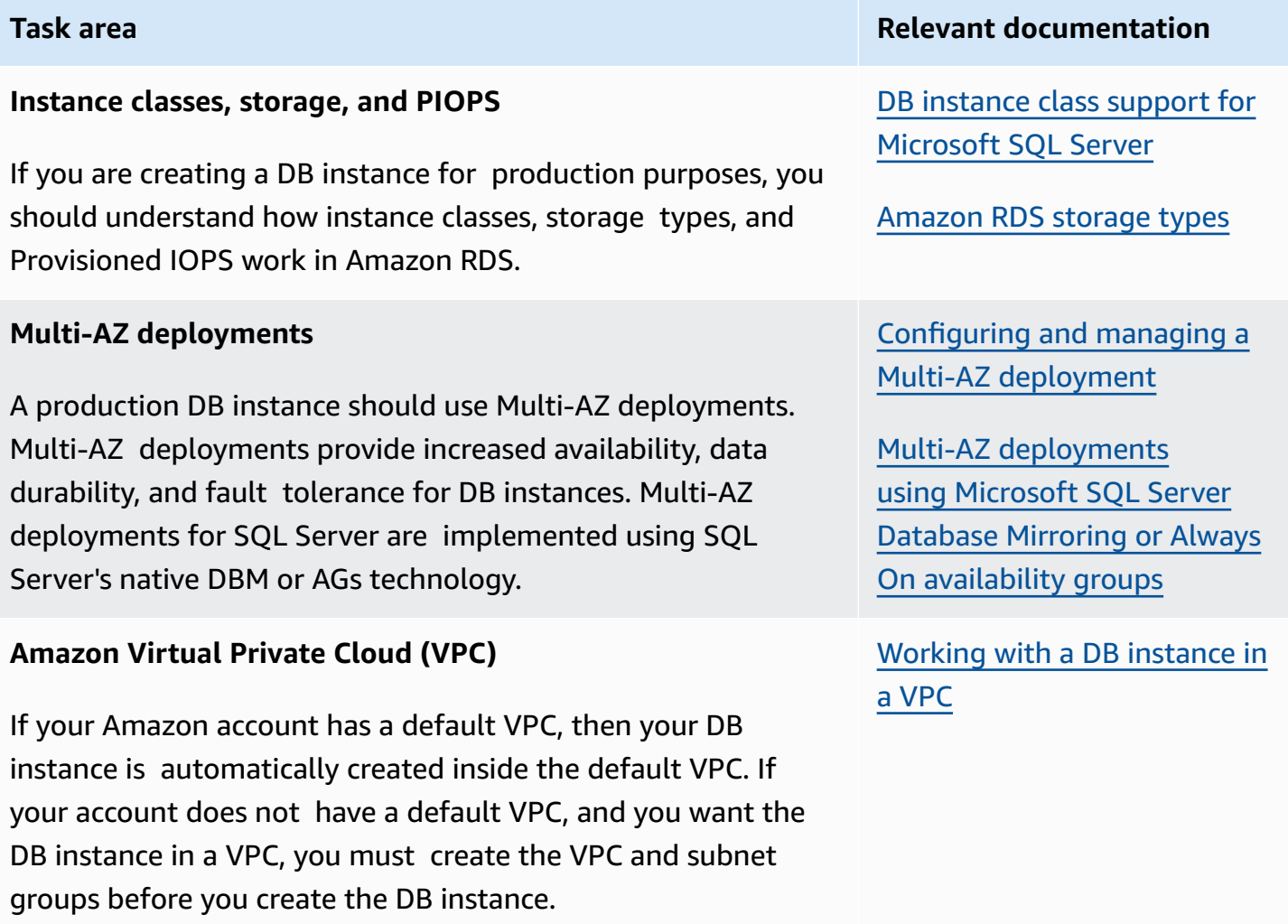

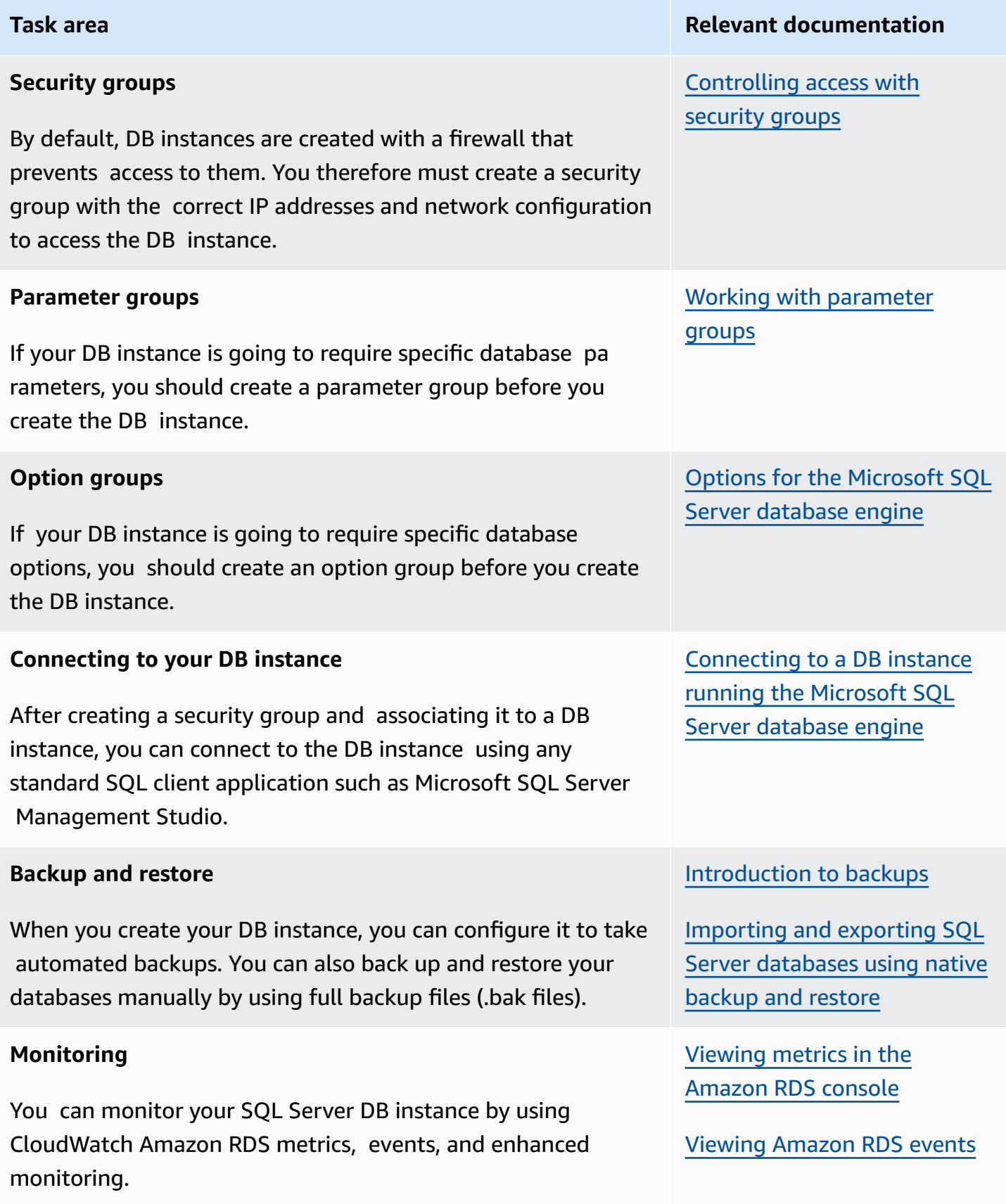

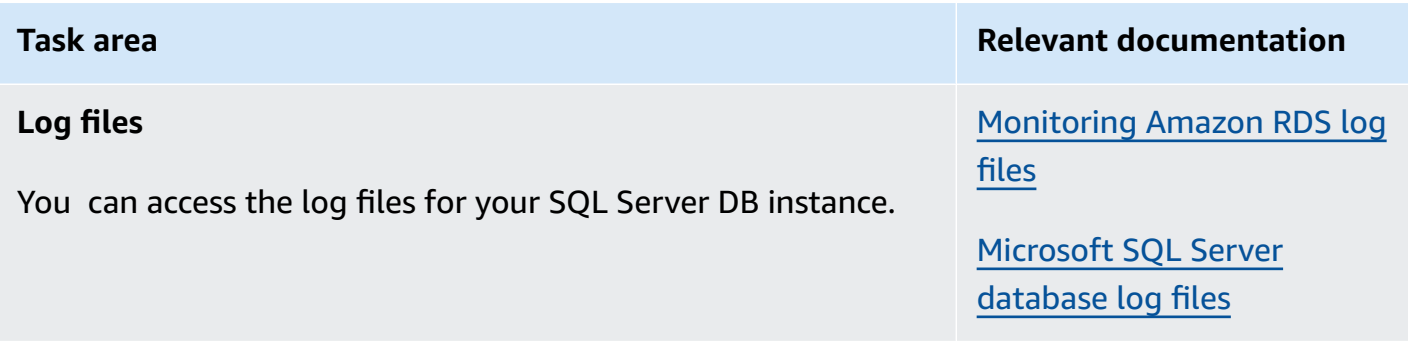

There are also advanced administrative tasks for working with SQL Server DB instances. For more information, see the following documentation:

- Common DBA tasks for [Microsoft](#page-2882-0) SQL Server.
- Working with Amazon Managed Active [Directory](#page-2575-0) with RDS for SQL Server
- [Accessing](#page-2884-0) the tempdb database

## <span id="page-2500-0"></span>**Limitations for Microsoft SQL Server DB instances**

The Amazon RDS implementation of Microsoft SQL Server on a DB instance has some limitations that you should be aware of:

• The maximum number of databases supported on a DB instance depends on the instance class type and the availability mode—Single-AZ, Multi-AZ Database Mirroring (DBM), or Multi-AZ Availability Groups (AGs). The Microsoft SQL Server system databases don't count toward this limit.

The following table shows the maximum number of supported databases for each instance class type and availability mode. Use this table to help you decide if you can move from one instance class type to another, or from one availability mode to another. If your source DB instance has more databases than the target instance class type or availability mode can support, modifying the DB instance fails. You can see the status of your request in the **Events** pane.

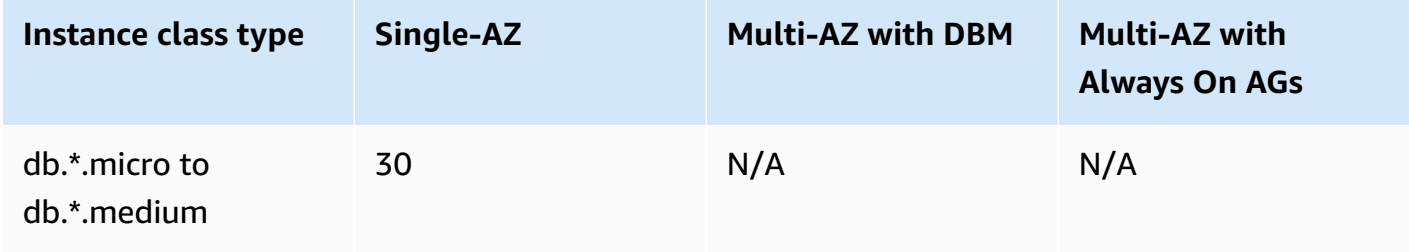

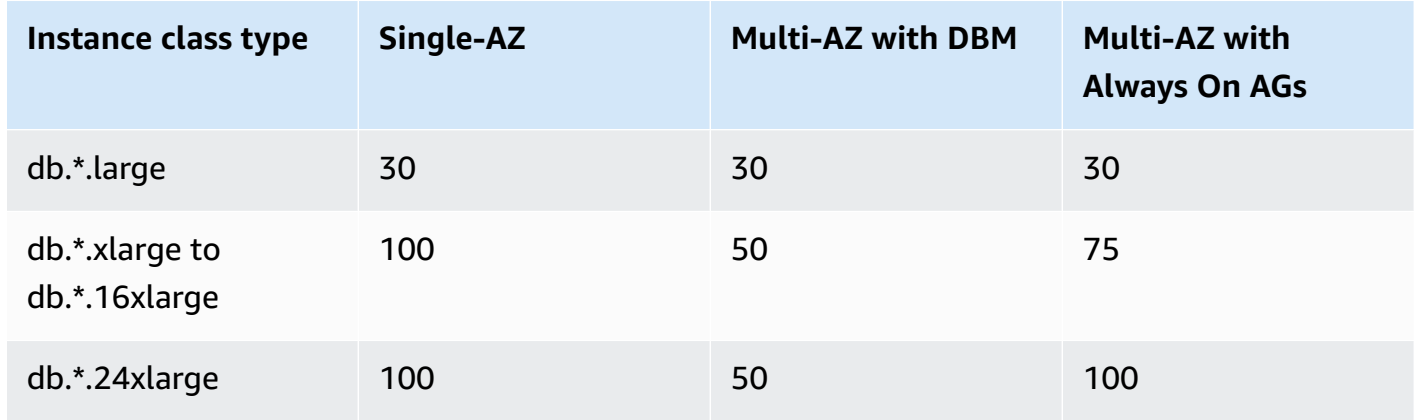

\* Represents the different instance class types.

For example, let's say that your DB instance runs on a db.\*.16xlarge with Single-AZ and that it has 76 databases. You modify the DB instance to upgrade to using Multi-AZ Always On AGs. This upgrade fails, because your DB instance contains more databases than your target configuration can support. If you upgrade your instance class type to db.\*.24xlarge instead, the modification succeeds.

If the upgrade fails, you see events and messages similar to the following:

- Unable to modify database instance class. The instance has 76 databases, but after conversion it would only support 75.
- Unable to convert the DB instance to Multi-AZ: The instance has 76 databases, but after conversion it would only support 75.

If the point-in-time restore or snapshot restore fails, you see events and messages similar to the following:

- Database instance put into incompatible-restore. The instance has 76 databases, but after conversion it would only support 75.
- The following ports are reserved for Amazon RDS, and you can't use them when you create a DB instance: 1234, 1434, 3260, 3343, 3389, 47001, and 49152-49156.
- Client connections from IP addresses within the range 169.254.0.0/16 are not permitted. This is the Automatic Private IP Addressing Range (APIPA), which is used for local-link addressing.
- SQL Server Standard Edition uses only a subset of the available processors if the DB instance has more processors than the software limits (24 cores, 4 sockets, and 128GB RAM). Examples of this are the db.m5.24xlarge and db.r5.24xlarge instance classes.

For more information, see the table of scale limits under Editions and [supported](https://docs.microsoft.com/en-us/sql/sql-server/editions-and-components-of-sql-server-version-15) features of SQL [Server](https://docs.microsoft.com/en-us/sql/sql-server/editions-and-components-of-sql-server-version-15) 2019 (15.x) in the Microsoft documentation.

- Amazon RDS for SQL Server doesn't support importing data into the msdb database.
- You can't rename databases on a DB instance in a SQL Server Multi-AZ deployment.
- Make sure that you use these guidelines when setting the following DB parameters on RDS for SQL Server:
	- max server memory (mb) >= 256 MB
	- max worker threads >= (number of logical CPUs \* 7)

For more information on setting DB parameters, see Working with [parameter](#page-566-0) groups.

- The maximum storage size for SQL Server DB instances is the following:
	- General Purpose (SSD) storage 16 TiB for all editions
	- Provisioned IOPS storage 16 TiB for all editions
	- Magnetic storage 1 TiB for all editions

If you have a scenario that requires a larger amount of storage, you can use sharding across multiple DB instances to get around the limit. This approach requires data-dependent routing logic in applications that connect to the sharded system. You can use an existing sharding framework, or you can write custom code to enable sharding. If you use an existing framework, the framework can't install any components on the same server as the DB instance.

- The minimum storage size for SQL Server DB instances is the following:
	- General Purpose (SSD) storage 20 GiB for Enterprise, Standard, Web, and Express Editions
	- Provisioned IOPS storage 20 GiB for Enterprise, Standard, Web, and Express Editions
	- Magnetic storage 20 GiB for Enterprise, Standard, Web, and Express Editions
- Amazon RDS doesn't support running these services on the same server as your RDS DB instance:
	- Data Quality Services
	- Master Data Services

To use these features, we recommend that you install SQL Server on an Amazon EC2 instance, or use an on-premises SQL Server instance. In these cases, the EC2 or SQL Server instance acts as the Master Data Services server for your SQL Server DB instance on Amazon RDS. You can install SQL Server on an Amazon EC2 instance with Amazon EBS storage, pursuant to Microsoft licensing policies.

- Because of limitations in Microsoft SQL Server, restoring to a point in time before successfully running DROP DATABASE might not reflect the state of that database at that point in time. For example, the dropped database is typically restored to its state up to 5 minutes before the DROP DATABASE command was issued. This type of restore means that you can't restore the transactions made during those few minutes on your dropped database. To work around this, you can reissue the DROP DATABASE command after the restore operation is completed. Dropping a database removes the transaction logs for that database.
- For SQL Server, you create your databases after you create your DB instance. Database names follow the usual SQL Server naming rules with the following differences:
	- Database names can't start with rdsadmin.
	- They can't start or end with a space or a tab.
	- They can't contain any of the characters that create a new line.
	- They can't contain a single quote (').
	- RDS for SQL Server currently does not support automatic minor version updates. For more information, see Version [management](#page-2514-0) in Amazon RDS.

## <span id="page-2503-0"></span>**DB instance class support for Microsoft SQL Server**

The computation and memory capacity of a DB instance is determined by its DB instance class. The DB instance class you need depends on your processing power and memory requirements. For more information, see DB [instance](#page-52-0) classes.

The following list of DB instance classes supported for Microsoft SQL Server is provided here for your convenience. For the most current list, see the RDS console: [https://console.amazonaws.cn/](https://console.amazonaws.cn/rds/) [rds/](https://console.amazonaws.cn/rds/).

Not all DB instance classes are available on all supported SQL Server minor versions. For example, some newer DB instance classes such as db.r6i aren't available on older minor versions. You can use the [describe-orderable-db-instance-options](https://awscli.amazonaws.com/v2/documentation/api/latest/reference/rds/describe-orderable-db-instance-options.html) Amazon CLI command to find out which DB instance classes are available for your SQL Server edition and version.

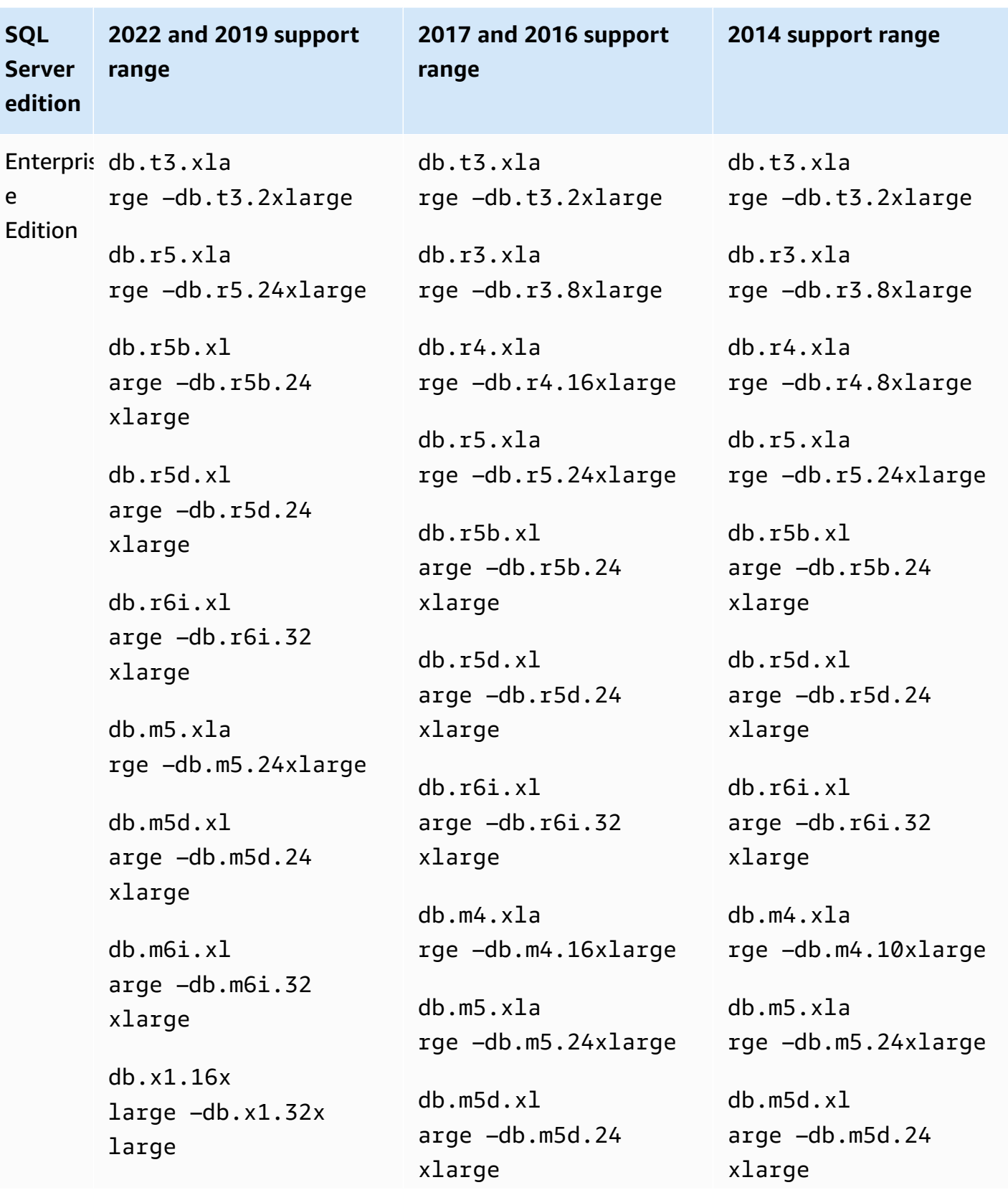

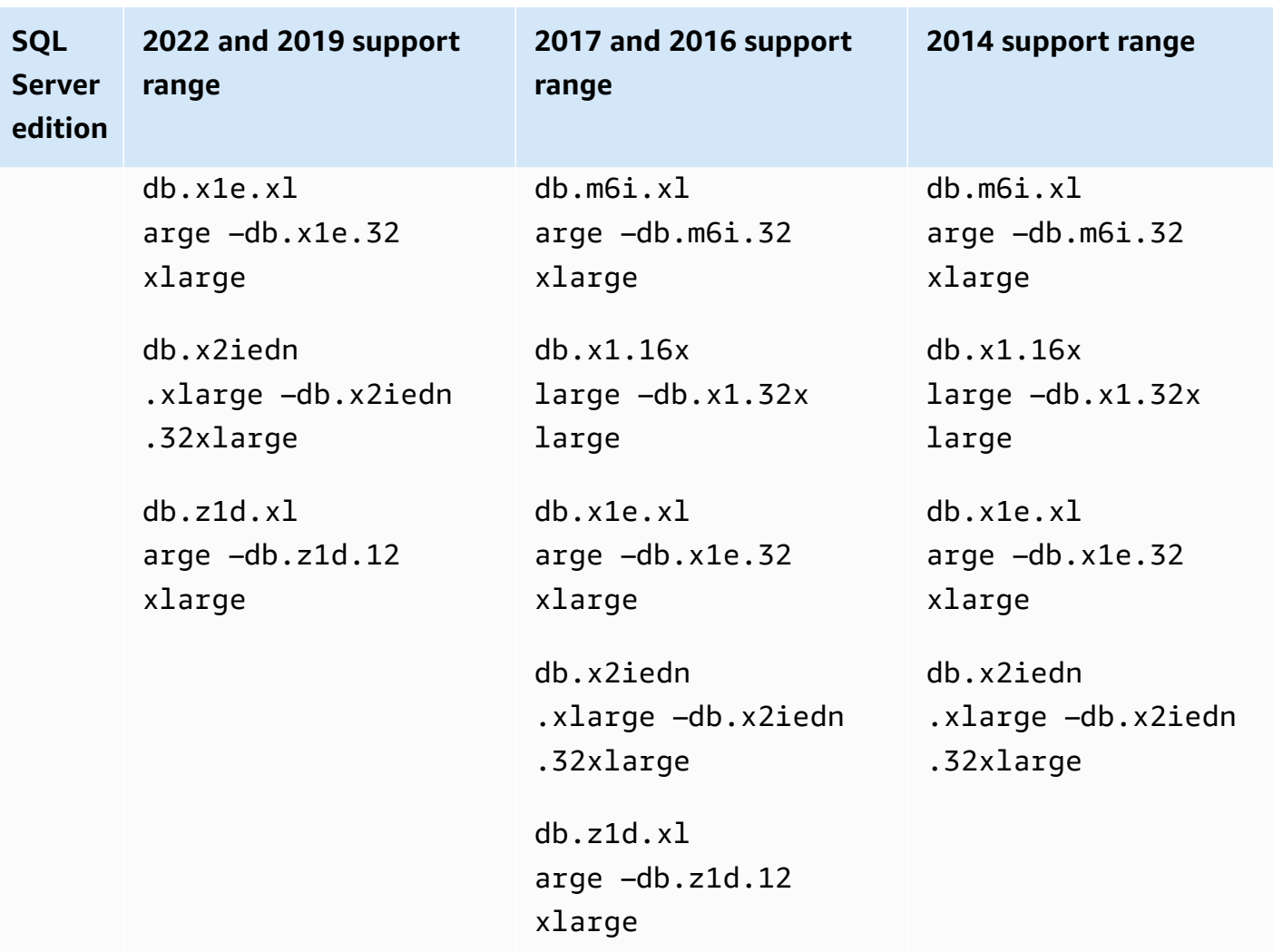

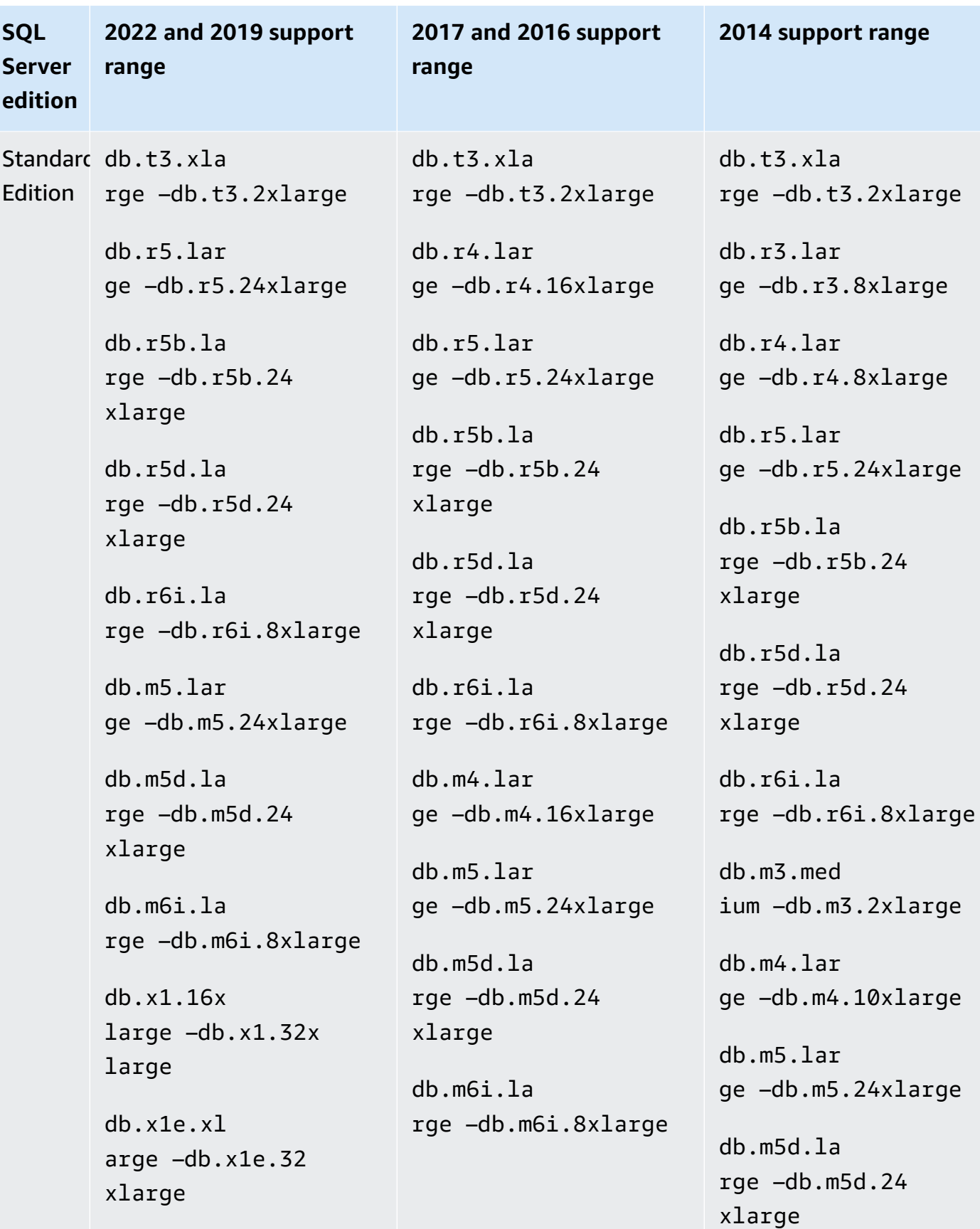

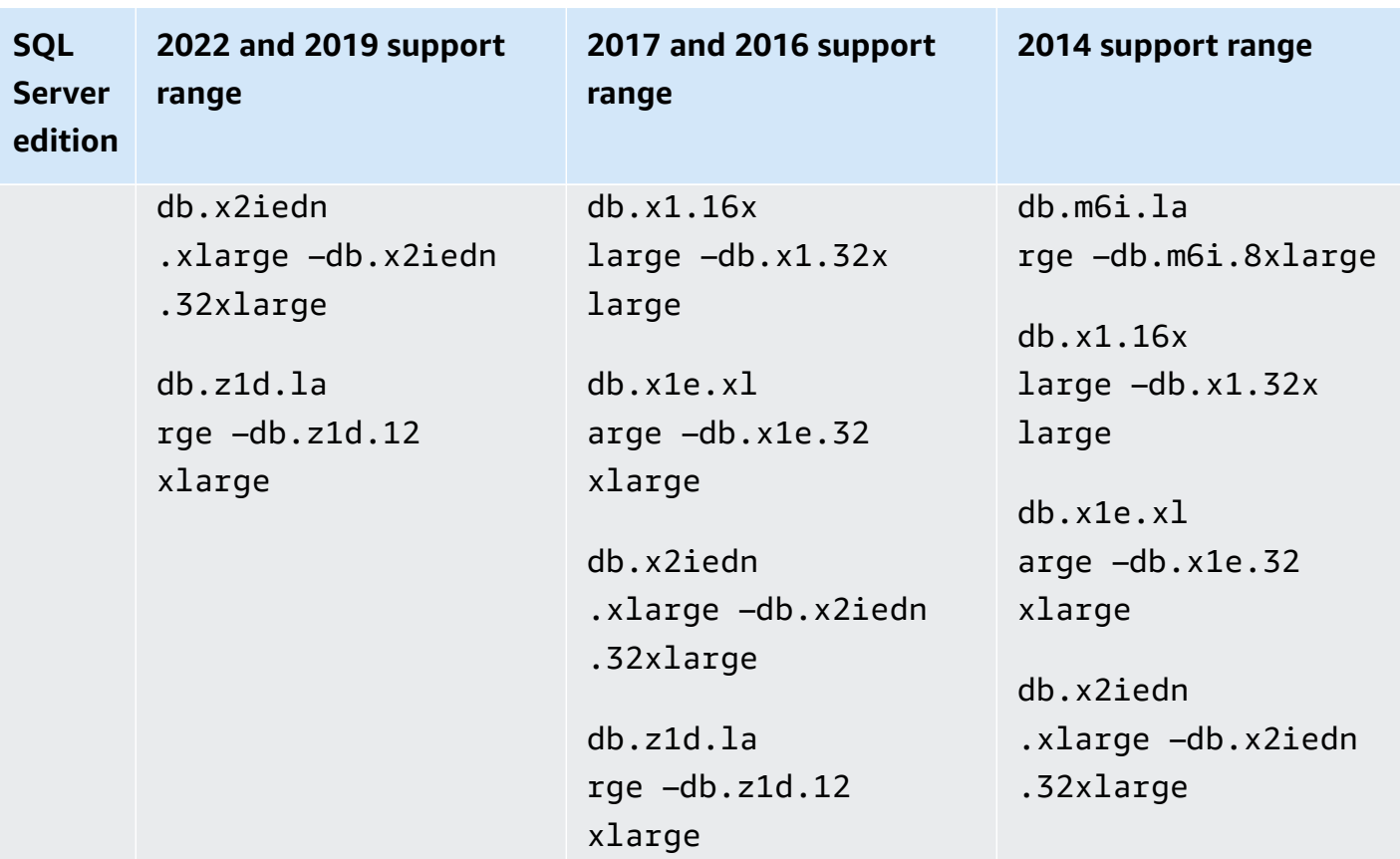

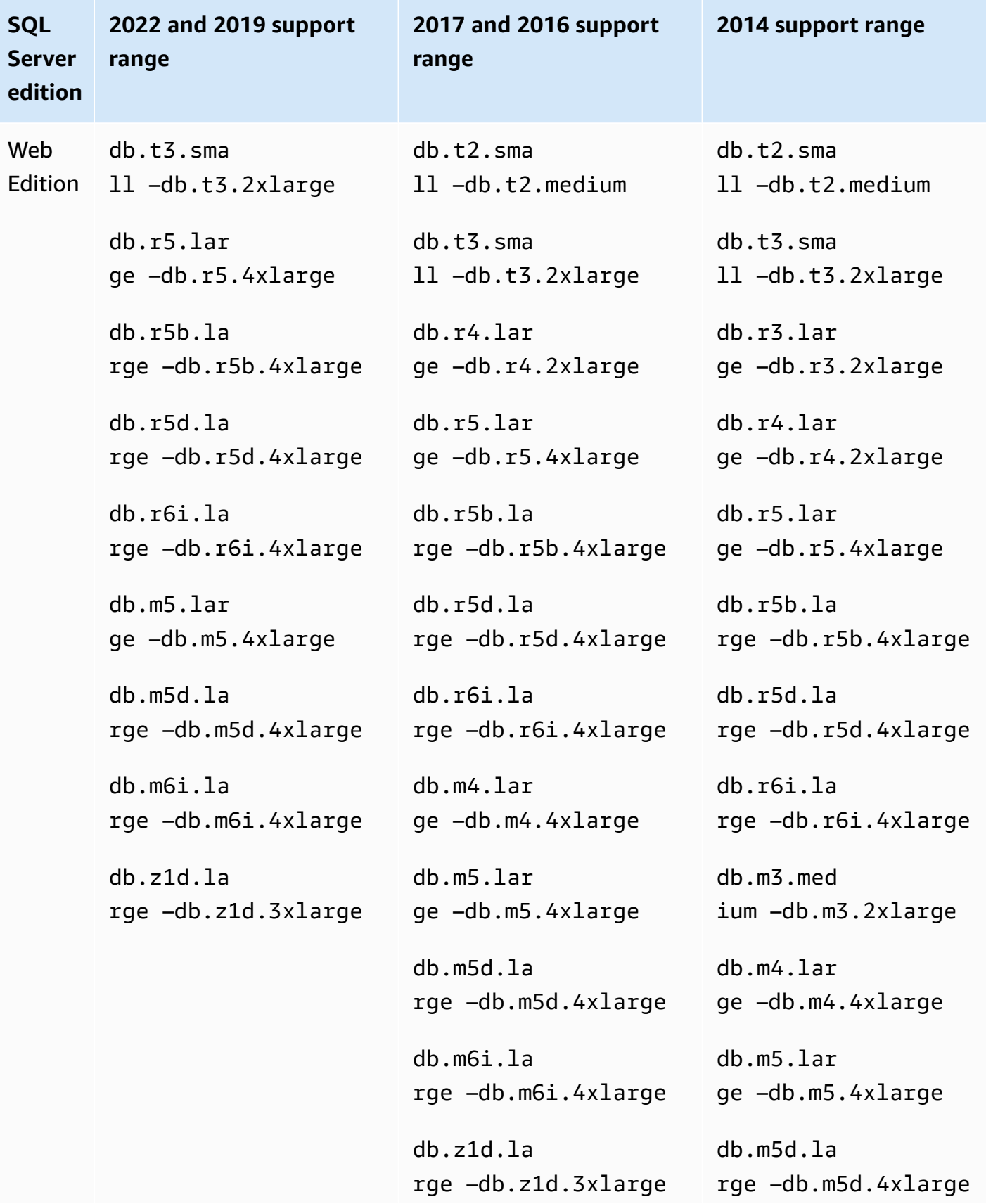

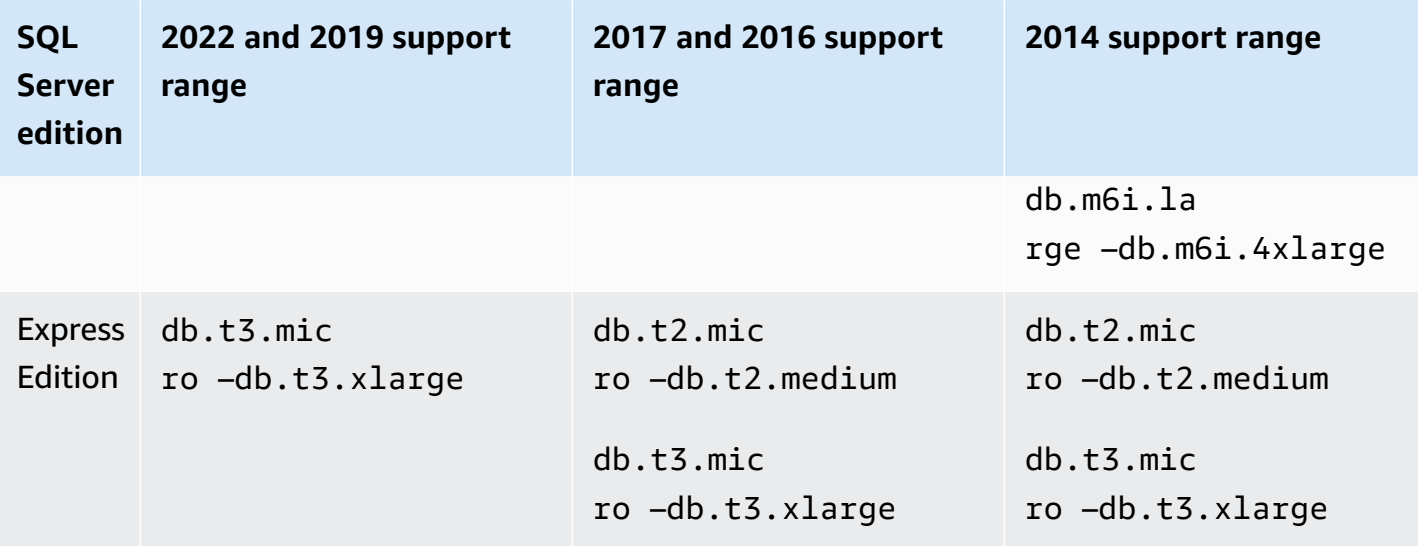

## <span id="page-2509-0"></span>**Microsoft SQL Server security**

The Microsoft SQL Server database engine uses role-based security. The master user name that you specify when you create a DB instance is a SQL Server Authentication login that is a member of the processadmin, public, and setupadmin fixed server roles.

Any user who creates a database is assigned to the db\_owner role for that database and has all database-level permissions except for those that are used for backups. Amazon RDS manages backups for you.

The following server-level roles aren't available in Amazon RDS for SQL Server:

- bulkadmin
- dbcreator
- diskadmin
- securityadmin
- serveradmin
- sysadmin

The following server-level permissions aren't available on RDS for SQL Server DB instances:

- ALTER ANY DATABASE
- ALTER ANY EVENT NOTIFICATION
- ALTER RESOURCES
- ALTER SETTINGS (you can use the DB parameter group API operations to modify parameters; for more information, see Working with [parameter](#page-566-0) groups)
- AUTHENTICATE SERVER
- CONTROL SERVER
- CREATE DDL EVENT NOTIFICATION
- CREATE ENDPOINT
- CREATE SERVER ROLE
- CREATE TRACE EVENT NOTIFICATION
- DROP ANY DATABASE
- EXTERNAL ACCESS ASSEMBLY
- SHUTDOWN (You can use the RDS reboot option instead)
- UNSAFE ASSEMBLY
- ALTER ANY AVAILABILITY GROUP
- CREATE ANY AVAILABILITY GROUP

# <span id="page-2510-0"></span>**Compliance program support for Microsoft SQL Server DB instances**

Amazon Services in scope have been fully assessed by a third-party auditor and result in a certification, attestation of compliance, or Authority to Operate (ATO). For more information, see Amazon services in scope by [compliance](https://www.amazonaws.cn/compliance/services-in-scope/) program.

## **HIPAA support for Microsoft SQL Server DB instances**

You can use Amazon RDS for Microsoft SQL Server databases to build HIPAA-compliant applications. You can store healthcare-related information, including protected health information (PHI), under a Business Associate Agreement (BAA) with Amazon. For more information, see [HIPAA](https://www.amazonaws.cn/compliance/hipaa-compliance/) [compliance.](https://www.amazonaws.cn/compliance/hipaa-compliance/)

Amazon RDS for SQL Server supports HIPAA for the following versions and editions:

- SQL Server 2022 Enterprise, Standard, and Web Editions
- SQL Server 2019 Enterprise, Standard, and Web Editions
- SQL Server 2017 Enterprise, Standard, and Web Editions
- SQL Server 2016 Enterprise, Standard, and Web Editions
- SQL Server 2014 Enterprise, Standard, and Web Editions

To enable HIPAA support on your DB instance, set up the following three components.

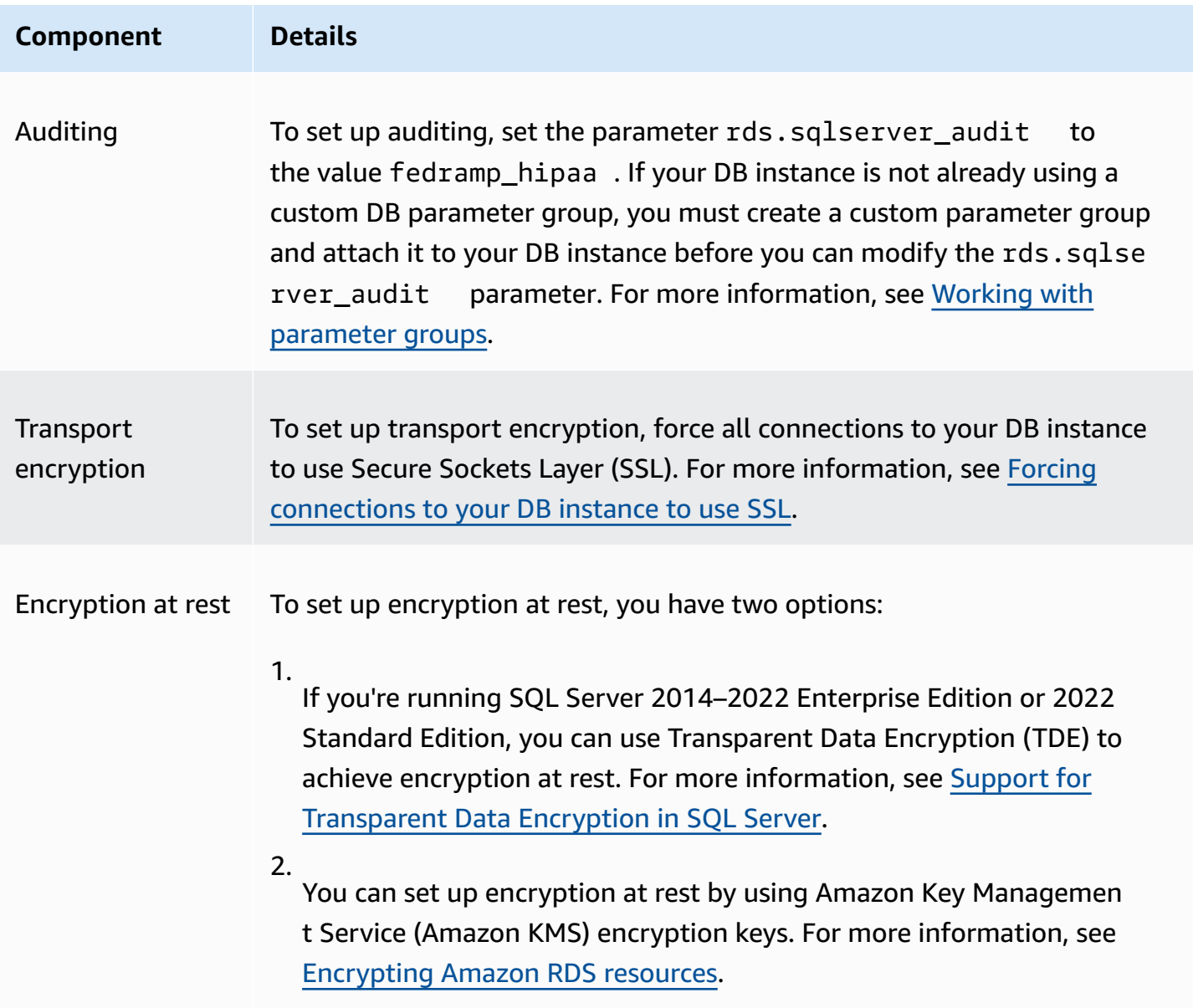

## <span id="page-2511-0"></span>**SSL support for Microsoft SQL Server DB instances**

You can use SSL to encrypt connections between your applications and your Amazon RDS DB instances running Microsoft SQL Server. You can also force all connections to your DB instance to use SSL. If you force connections to use SSL, it happens transparently to the client, and the client doesn't have to do any work to use SSL.

SSL is supported in all Amazon Regions and for all supported SQL Server editions. For more information, see Using SSL with a [Microsoft](#page-2659-1) SQL Server DB instance.

## <span id="page-2512-0"></span>**Microsoft SQL Server versions on Amazon RDS**

You can specify any currently supported Microsoft SQL Server version when creating a new DB instance. You can specify the Microsoft SQL Server major version (such as Microsoft SQL Server 14.00), and any supported minor version for the specified major version. If no version is specified, Amazon RDS defaults to a supported version, typically the most recent version. If a major version is specified but a minor version is not, Amazon RDS defaults to a recent release of the major version you have specified.

The following table shows the supported versions for all editions and all Amazon Regions, except where noted. You can also use the [describe-db-engine-versions](https://docs.amazonaws.cn/cli/latest/reference/rds/describe-db-engine-versions.html) Amazon CLI command to see a list of supported versions, as well as defaults for newly created DB instances.

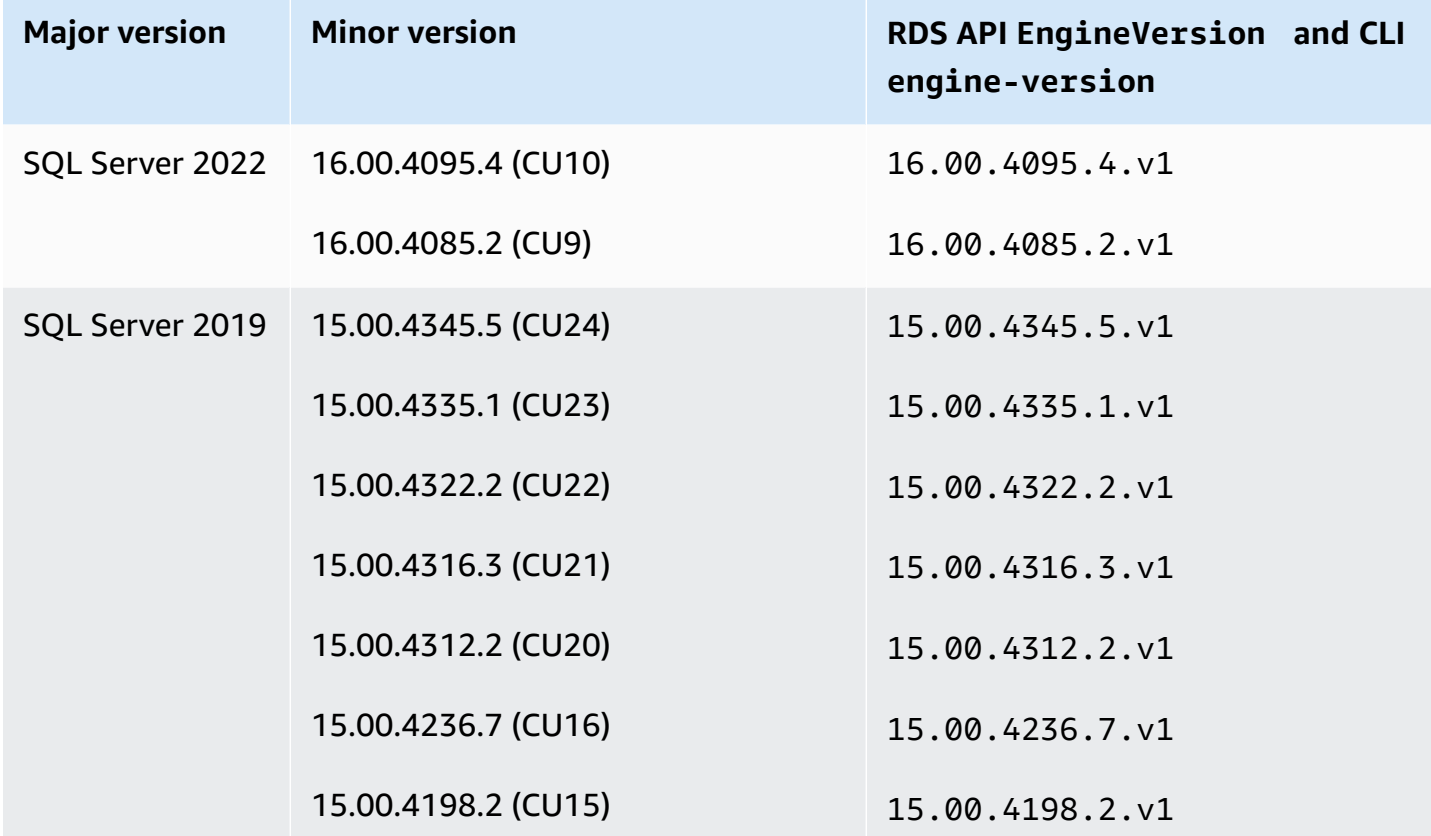

#### **SQL Server versions supported in RDS**

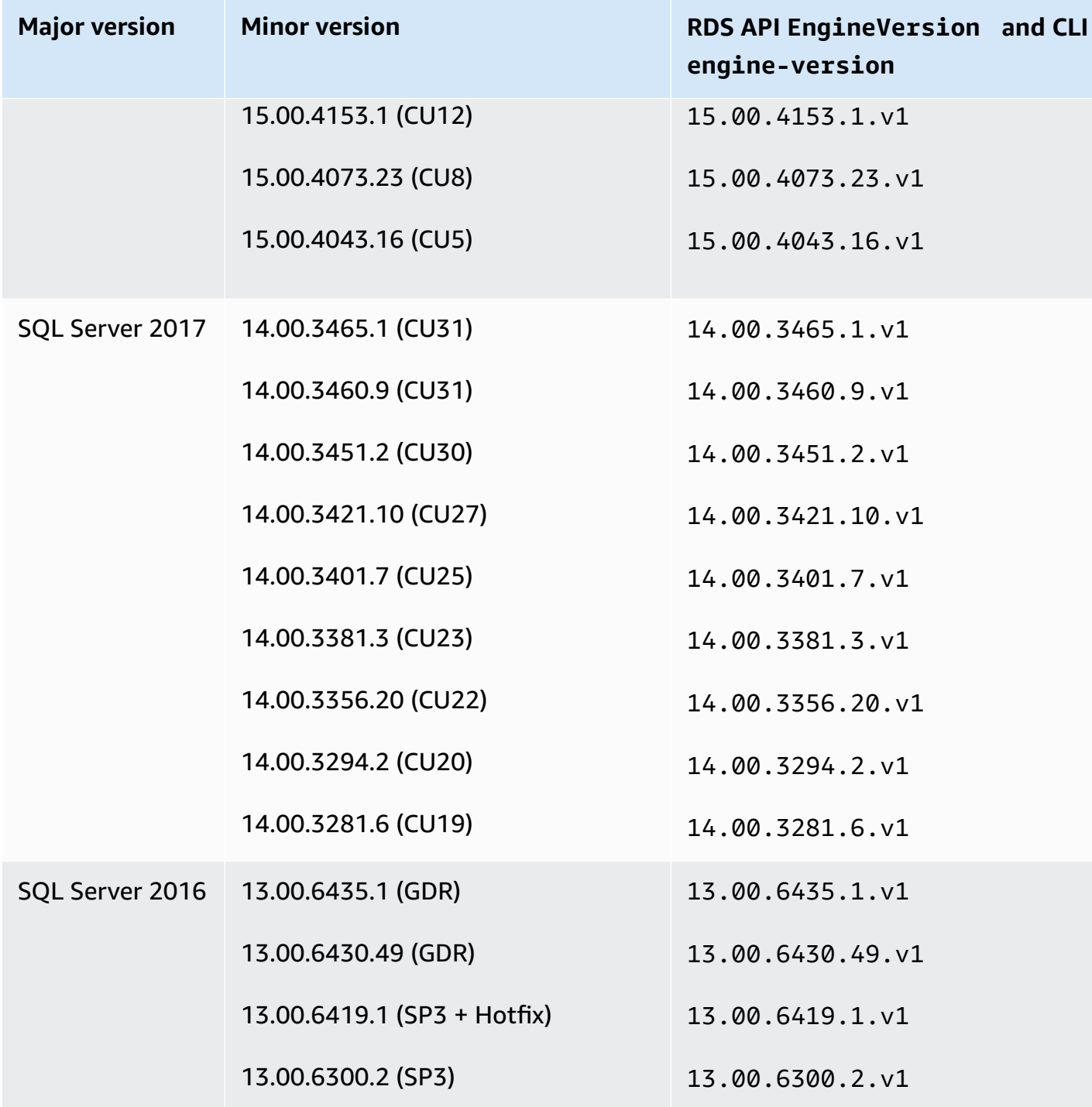

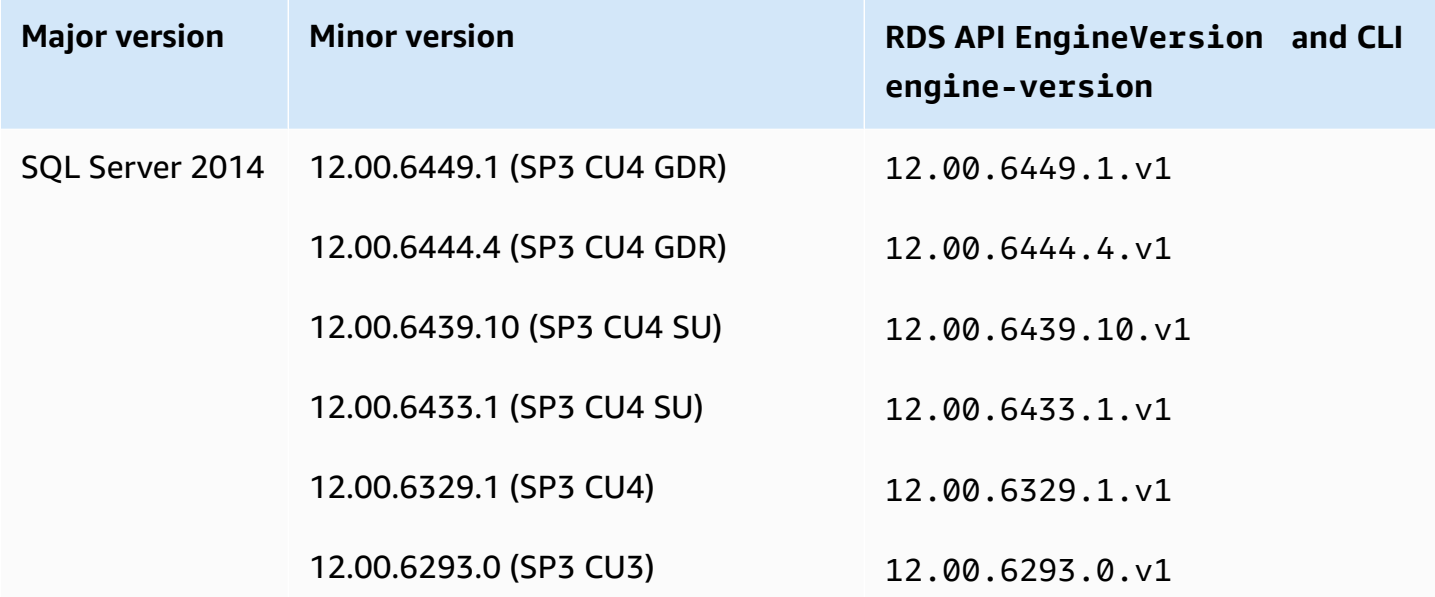

## <span id="page-2514-0"></span>**Version management in Amazon RDS**

Amazon RDS includes flexible version management that enables you to control when and how your DB instance is patched or upgraded. This enables you to do the following for your DB engine:

- Maintain compatibility with database engine patch versions.
- Test new patch versions to verify that they work with your application before you deploy them in production.
- Plan and perform version upgrades to meet your service level agreements and timing requirements.

## **Microsoft SQL Server engine patching in Amazon RDS**

Amazon RDS periodically aggregates official Microsoft SQL Server database patches into a DB instance engine version that's specific to Amazon RDS. For more information about the Microsoft SQL Server patches in each engine version, see Version and feature support on [Amazon](https://docs.amazonaws.cn/AmazonRDS/latest/UserGuide/CHAP_SQLServer.html#SQLServer.Concepts.General.FeatureSupport) RDS.

Currently, you manually perform all engine upgrades on your DB instance. For more information, see [Upgrading](#page-2595-0) the Microsoft SQL Server DB engine.

# **Deprecation schedule for major engine versions of Microsoft SQL Server on Amazon RDS**

The following table displays the planned schedule of deprecations for major engine versions of Microsoft SQL Server.

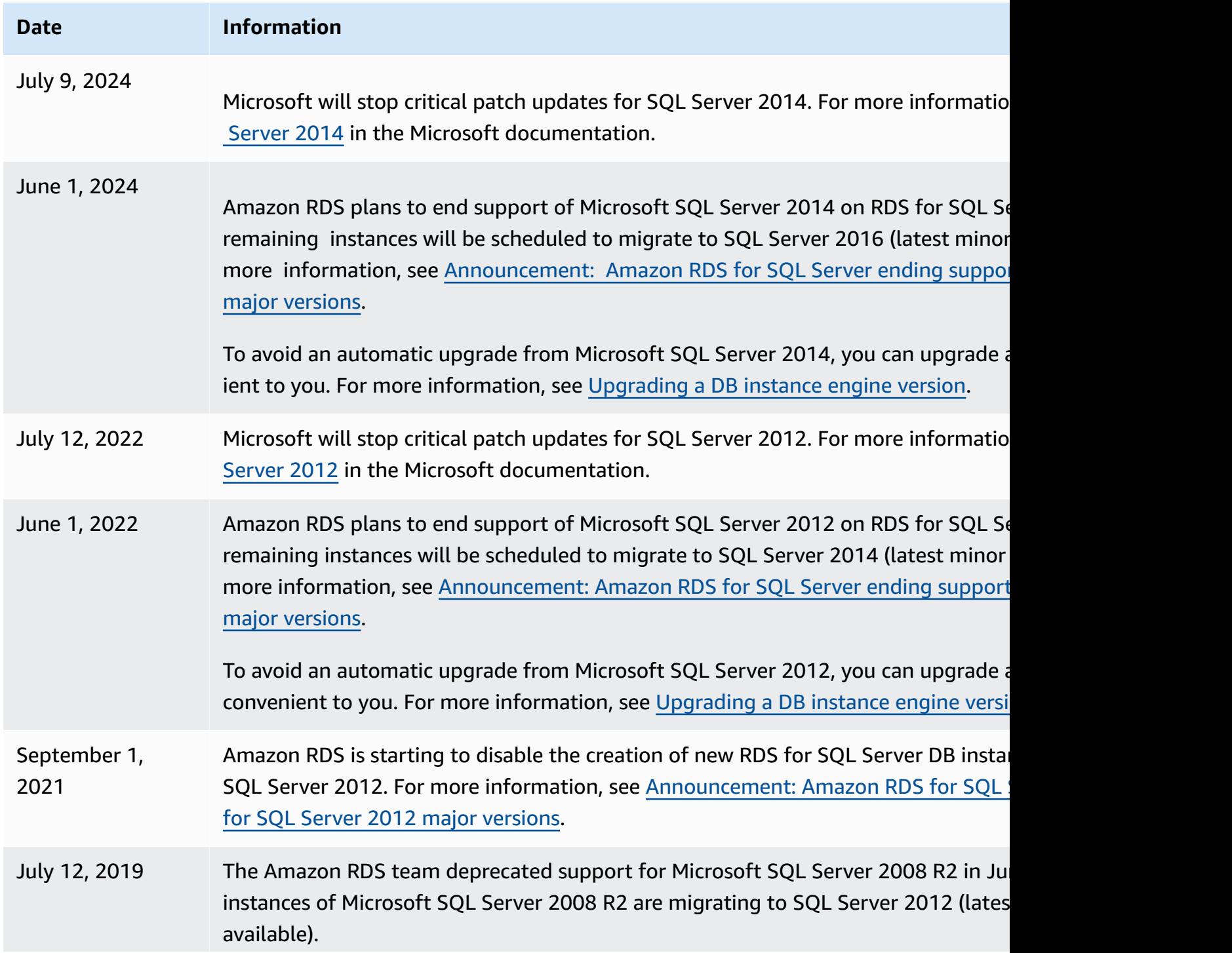

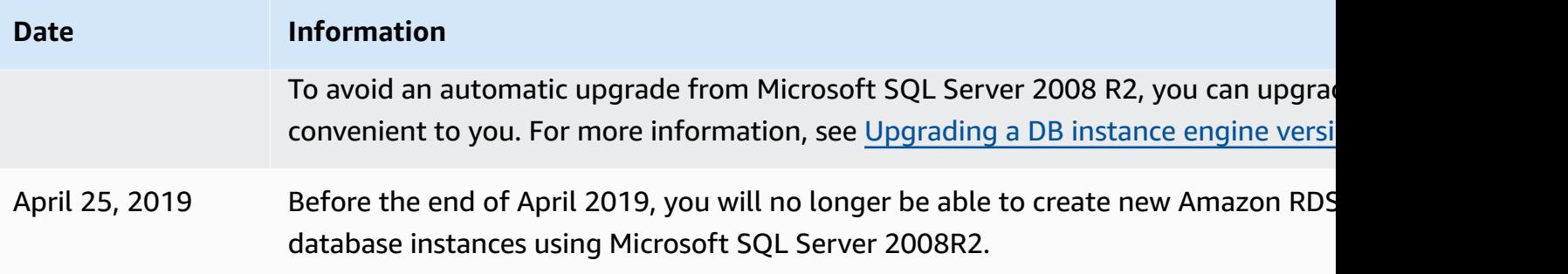

## <span id="page-2516-0"></span>**Microsoft SQL Server features on Amazon RDS**

The supported SQL Server versions on Amazon RDS include the following features. In general, a version also includes features from the previous versions, unless otherwise noted in the Microsoft documentation.

### **Topics**

- [Microsoft](#page-2516-1) SQL Server 2022 features
- [Microsoft](#page-2517-0) SQL Server 2019 features
- [Microsoft](#page-2518-0) SQL Server 2017 features
- [Microsoft](#page-2518-1) SQL Server 2016 features
- [Microsoft](#page-2519-1) SQL Server 2014 features
- [Microsoft](#page-2519-2) SQL Server 2012 end of support on Amazon RDS
- [Microsoft](#page-2519-3) SQL Server 2008 R2 end of support on Amazon RDS

## <span id="page-2516-1"></span>**Microsoft SQL Server 2022 features**

SQL Server 2022 includes many new features, such as the following:

- Parameter Sensitive Plan Optimization allows multiple cached plans for a single parameterized statement, potentially reducing issues with parameter sniffing.
- SQL Server Ledger provides the ability to cryptographically prove that your data hasn't been altered without authorization.
- Instant file initialization for transaction log file growth events results in faster execution of log growth events up to 64MB, including for databases with TDE enabled.

• System page latch concurrency enhancements – reduces page latch contention while allocating and deallocating data pages and extents, providing significant performance enhancements to tempdb heavy workloads.

For the full list of SQL Server 2022 features, see [What's](https://learn.microsoft.com/en-us/sql/sql-server/what-s-new-in-sql-server-2022?view=sql-server-ver16) new in SQL Server 2022 (16.x) in the Microsoft documentation.

For a list of unsupported features, see Features not [supported](#page-2520-0) and features with limited support.

## <span id="page-2517-0"></span>**Microsoft SQL Server 2019 features**

SQL Server 2019 includes many new features, such as the following:

- Accelerated database recovery (ADR) Reduces crash recovery time after a restart or a longrunning transaction rollback.
- Intelligent Query Processing (IQP):
	- Row mode memory grant feedback Corrects excessive grants automatically, that would otherwise result in wasted memory and reduced concurrency.
	- Batch mode on rowstore Enables batch mode execution for analytic workloads without requiring columnstore indexes.
	- Table variable deferred compilation Improves plan quality and overall performance for queries that reference table variables.
- Intelligent performance:
	- OPTIMIZE\_FOR\_SEQUENTIAL\_KEY index option Improves throughput for high-concurrency inserts into indexes.
	- Improved indirect checkpoint scalability Helps databases with heavy DML workloads.
	- Concurrent Page Free Space (PFS) updates Enables handling as a shared latch rather than an exclusive latch.
- Monitoring improvements:
	- WAIT\_ON\_SYNC\_STATISTICS\_REFRESH wait type Shows accumulated instance-level time spent on synchronous statistics refresh operations.
	- Database-scoped configurations Include LIGHTWEIGHT\_QUERY\_PROFILING and LAST\_OUERY\_PLAN\_STATS.
	- Dynamic management functions (DMFs) Include sys.dm\_exec\_query\_plan\_stats and sys.dm\_db\_page\_info.
- Verbose truncation warnings The data truncation error message defaults to include table and column names and the truncated value.
- Resumable online index creation In SQL Server 2017, only resumable online index rebuild is supported.

For the full list of SQL Server 2019 features, see [What's](https://docs.microsoft.com/en-us/sql/sql-server/what-s-new-in-sql-server-ver15) new in SQL Server 2019 (15.x) in the Microsoft documentation.

For a list of unsupported features, see Features not [supported](#page-2520-0) and features with limited support.

## <span id="page-2518-0"></span>**Microsoft SQL Server 2017 features**

SQL Server 2017 includes many new features, such as the following:

- Adaptive query processing
- Automatic plan correction (an automatic tuning feature)
- GraphDB
- Resumable index rebuilds

For the full list of SQL Server 2017 features, see [What's](https://docs.microsoft.com/en-us/sql/sql-server/what-s-new-in-sql-server-2017) new in SQL Server 2017 in the Microsoft documentation.

For a list of unsupported features, see Features not [supported](#page-2520-0) and features with limited support.

## <span id="page-2518-1"></span>**Microsoft SQL Server 2016 features**

Amazon RDS supports the following features of SQL Server 2016:

- Always Encrypted
- JSON Support
- Operational Analytics
- Query Store
- Temporal Tables

For the full list of SQL Server 2016 features, see [What's](https://docs.microsoft.com/en-us/sql/sql-server/what-s-new-in-sql-server-2016) new in SQL Server 2016 in the Microsoft documentation.

## <span id="page-2519-1"></span>**Microsoft SQL Server 2014 features**

In addition to supported features of SQL Server 2012, Amazon RDS supports the new query optimizer available in SQL Server 2014, and also the delayed durability feature.

For a list of unsupported features, see Features not [supported](#page-2520-0) and features with limited support.

SQL Server 2014 supports all the parameters from SQL Server 2012 and uses the same default values. SQL Server 2014 includes one new parameter, backup checksum default. For more information, see How to enable the [CHECKSUM](https://support.microsoft.com/en-us/kb/2656988) option if backup utilities do not expose the option in the Microsoft documentation.

## <span id="page-2519-2"></span>**Microsoft SQL Server 2012 end of support on Amazon RDS**

SQL Server 2012 has reached its end of support on Amazon RDS.

RDS is upgrading all existing DB instances that are still using SQL Server 2012 to the latest minor version of SQL Server 2014. For more information, see Version [management](#page-2514-0) in Amazon RDS.

## <span id="page-2519-3"></span>**Microsoft SQL Server 2008 R2 end of support on Amazon RDS**

SQL Server 2008 R2 has reached its end of support on Amazon RDS.

RDS is upgrading all existing DB instances that are still using SQL Server 2008 R2 to the latest minor version of SQL Server 2012. For more information, see Version [management](#page-2514-0) in Amazon RDS.

# <span id="page-2519-0"></span>**Change data capture support for Microsoft SQL Server DB instances**

Amazon RDS supports change data capture (CDC) for your DB instances running Microsoft SQL Server. CDC captures changes that are made to the data in your tables, and stores metadata about each change that you can access later. For more information, see Change data [capture](https://docs.microsoft.com/en-us/sql/relational-databases/track-changes/track-data-changes-sql-server#Capture) in the Microsoft documentation.

Amazon RDS supports CDC for the following SQL Server editions and versions:

- Microsoft SQL Server Enterprise Edition (All versions)
- Microsoft SQL Server Standard Edition:
	- 2022
	- 2019
- 2017
- 2016 version 13.00.4422.0 SP1 CU2 and later

To use CDC with your Amazon RDS DB instances, first enable or disable CDC at the database level by using RDS-provided stored procedures. After that, any user that has the db\_owner role for that database can use the native Microsoft stored procedures to control CDC on that database. For more information, see Using change data [capture.](#page-2905-0)

You can use CDC and Amazon Database Migration Service to enable ongoing replication from SQL Server DB instances.

# **Features not supported and features with limited support**

The following Microsoft SQL Server features aren't supported on Amazon RDS:

- Always On Availability Groups (AGs)
- Backing up to Microsoft Azure Blob Storage
- Buffer pool extension
- Custom password policies
- Data Quality Services
- Database Log Shipping
- Database snapshots (Amazon RDS supports only DB instance snapshots)
- Extended stored procedures, including xp\_cmdshell
- FILESTREAM support
- File tables
- Machine Learning and R Services (requires OS access to install it)
- Maintenance plans
- Performance Data Collector
- Policy-Based Management
- PolyBase
- Replication
- Resource Governor
- Server-level triggers
- Service Broker endpoints
- Stretch database
- TRUSTWORTHY database property (requires sysadmin role)
- T-SQL endpoints (all operations using CREATE ENDPOINT are unavailable)
- WCF Data Services

The following Microsoft SQL Server features have limited support on Amazon RDS:

- Distributed queries/linked servers. For more information, see [Implement](https://amazonaws-china.com/blogs/database/implement-linked-servers-with-amazon-rds-for-microsoft-sql-server/) linked servers with Amazon RDS for [Microsoft](https://amazonaws-china.com/blogs/database/implement-linked-servers-with-amazon-rds-for-microsoft-sql-server/) SQL Server.
- Common Runtime Language (CLR). On RDS for SQL Server 2016 and lower versions, CLR is supported in SAFE mode and using assembly bits only. CLR isn't supported on RDS for SQL Server 2017 and higher versions. For more information, see [Common Runtime Language](https://docs.microsoft.com/en-us/sql/relational-databases/clr-integration/common-language-runtime-integration-overview)  [Integration](https://docs.microsoft.com/en-us/sql/relational-databases/clr-integration/common-language-runtime-integration-overview) in the Microsoft documentation.

The following features aren't supported on Amazon RDS with SQL Server 2022:

- Suspend database for snapshot
- External Data Source
- Backup and restore to S3 compatible object storage
- Object store integration
- TLS 1.3 and MS-TDS 8.0
- Backup compression offloading with QAT
- SQL Server Analysis Services (SSAS)
- Database mirroring with Multi-AZ deployments. SQL Server Always On is the only supported method with Multi-AZ deployments.

# <span id="page-2521-0"></span>**Multi-AZ deployments using Microsoft SQL Server Database Mirroring or Always On availability groups**

Amazon RDS supports Multi-AZ deployments for DB instances running Microsoft SQL Server by using SQL Server Database Mirroring (DBM) or Always On Availability Groups (AGs). Multi-AZ deployments provide increased availability, data durability, and fault tolerance for DB instances. In the event of planned database maintenance or unplanned service disruption, Amazon RDS automatically fails over to the up-to-date secondary replica so database operations can resume quickly without manual intervention. The primary and secondary instances use the same endpoint, whose physical network address transitions to the passive secondary replica as part of the failover process. You don't have to reconfigure your application when a failover occurs.

Amazon RDS manages failover by actively monitoring your Multi-AZ deployment and initiating a failover when a problem with your primary occurs. Failover doesn't occur unless the standby and primary are fully in sync. Amazon RDS actively maintains your Multi-AZ deployment by automatically repairing unhealthy DB instances and re-establishing synchronous replication. You don't have to manage anything. Amazon RDS handles the primary, the witness, and the standby instance for you. When you set up SQL Server Multi-AZ, RDS configures passive secondary instances for all of the databases on the instance.

For more information, see Multi-AZ [deployments](#page-2650-0) for Amazon RDS for Microsoft SQL Server.

# **Using Transparent Data Encryption to encrypt data at rest**

Amazon RDS supports Microsoft SQL Server Transparent Data Encryption (TDE), which transparently encrypts stored data. Amazon RDS uses option groups to enable and configure these features. For more information about the TDE option, see Support for [Transparent](#page-2770-0) Data Encryption in SQL [Server.](#page-2770-0)

# **Functions and stored procedures for Amazon RDS for Microsoft SQL Server**

Following, you can find a list of the Amazon RDS functions and stored procedures that help automate SQL Server tasks.

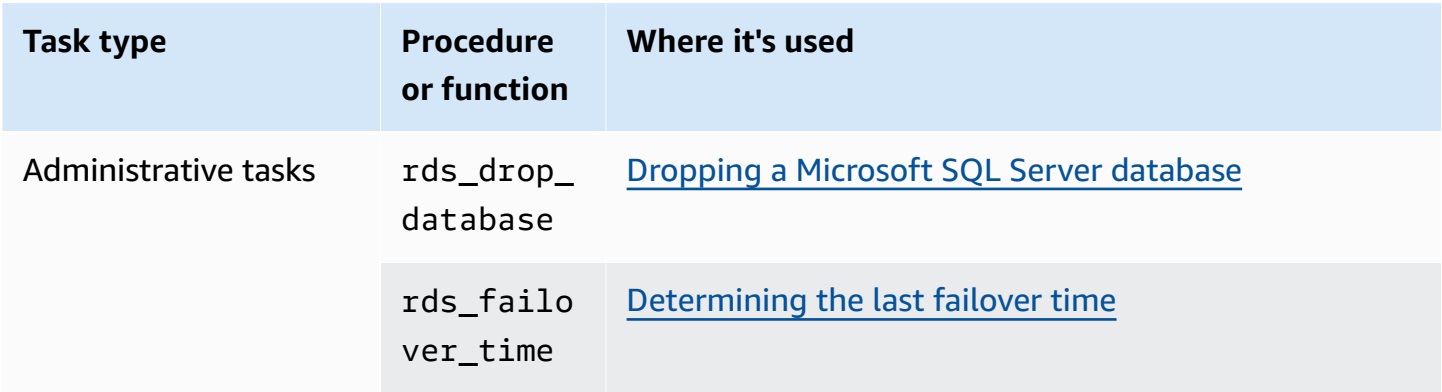

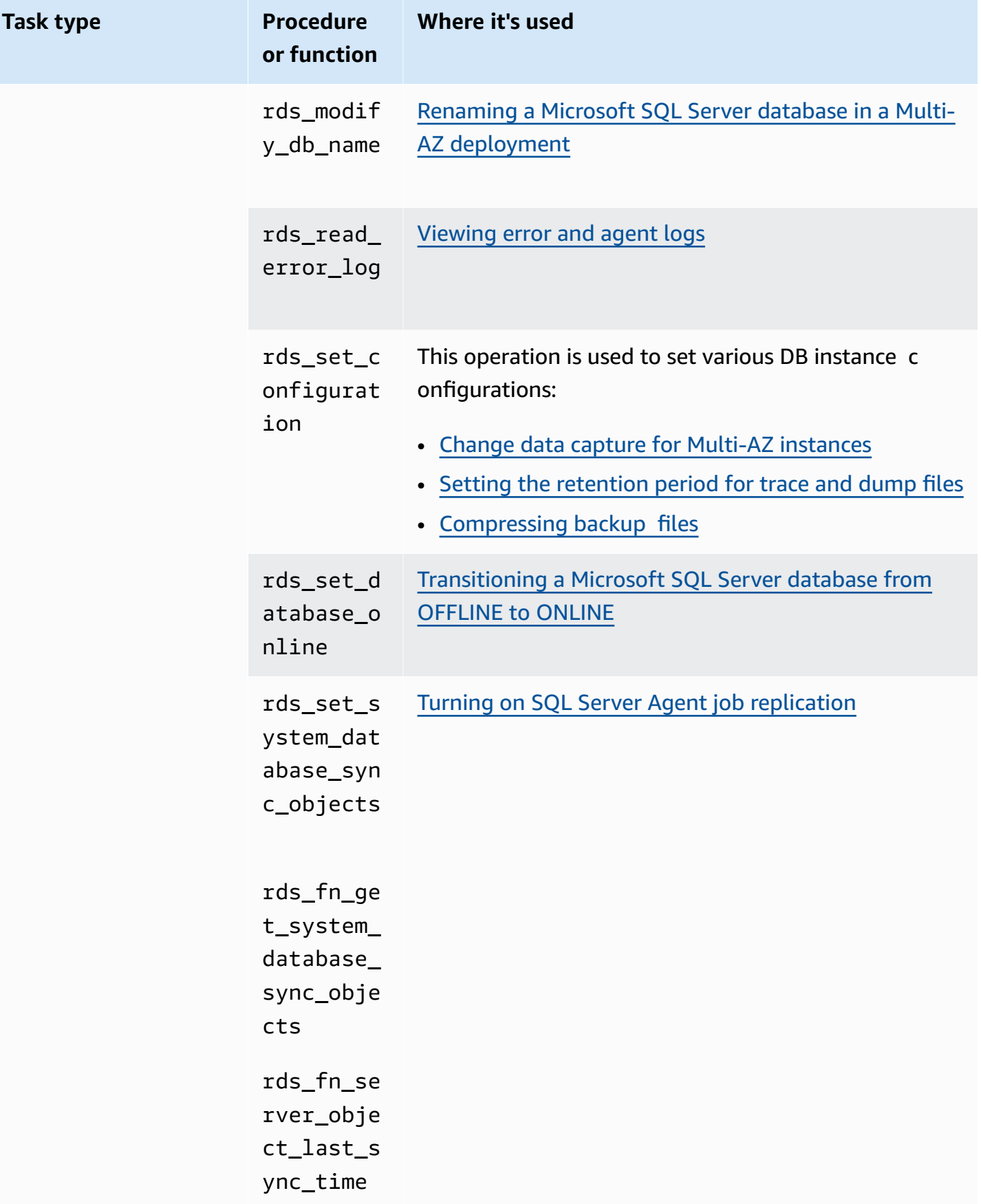

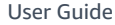

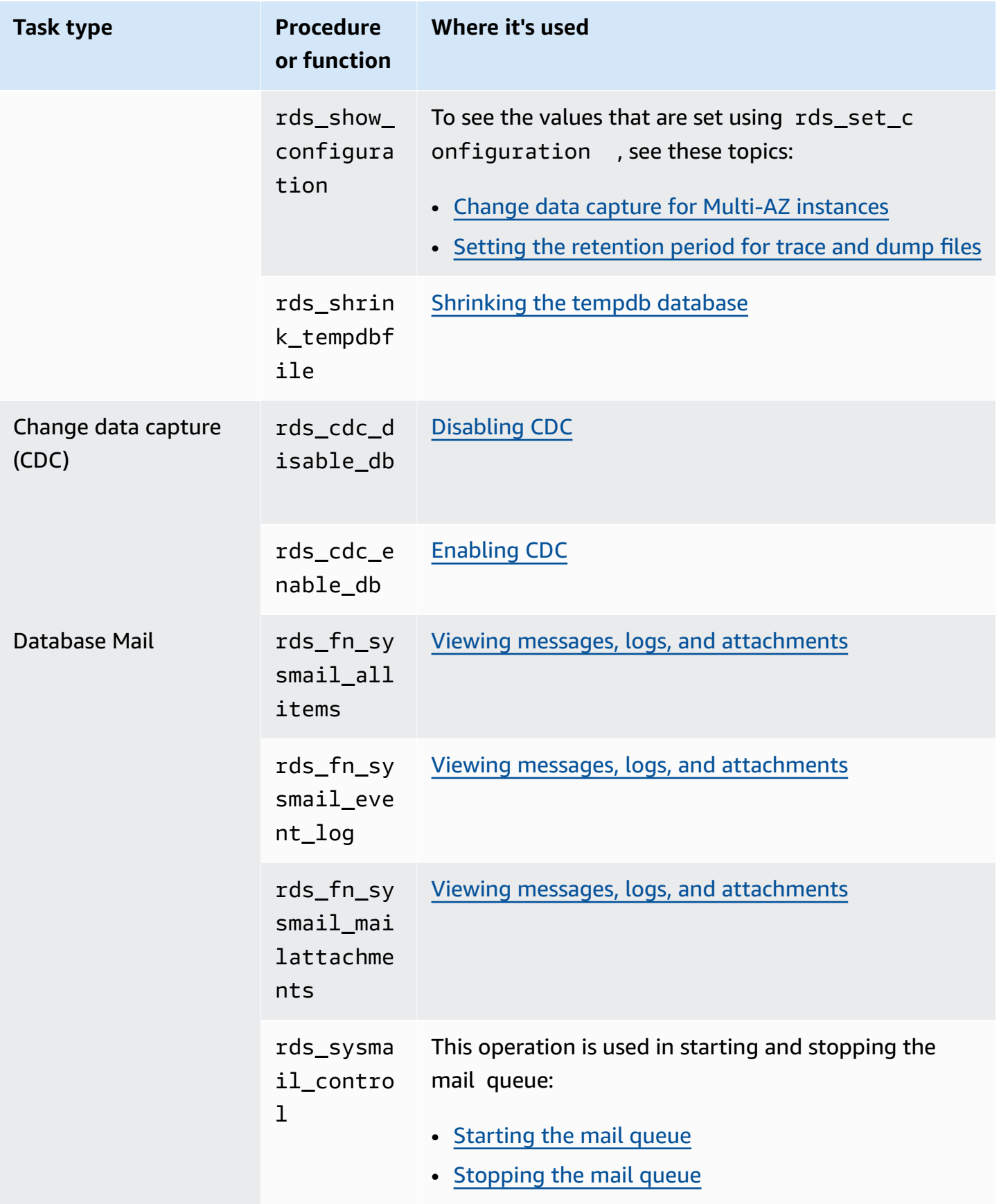

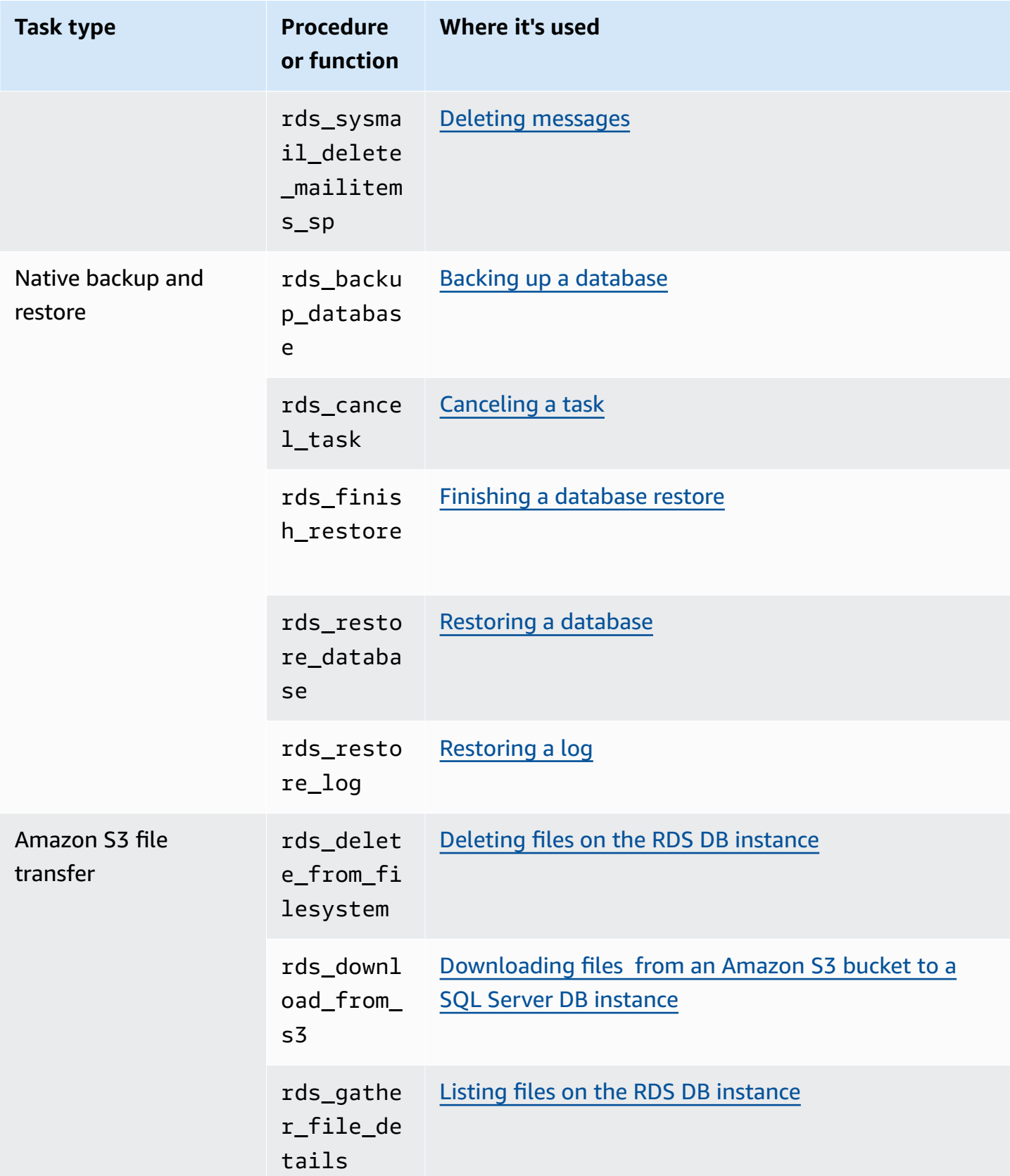

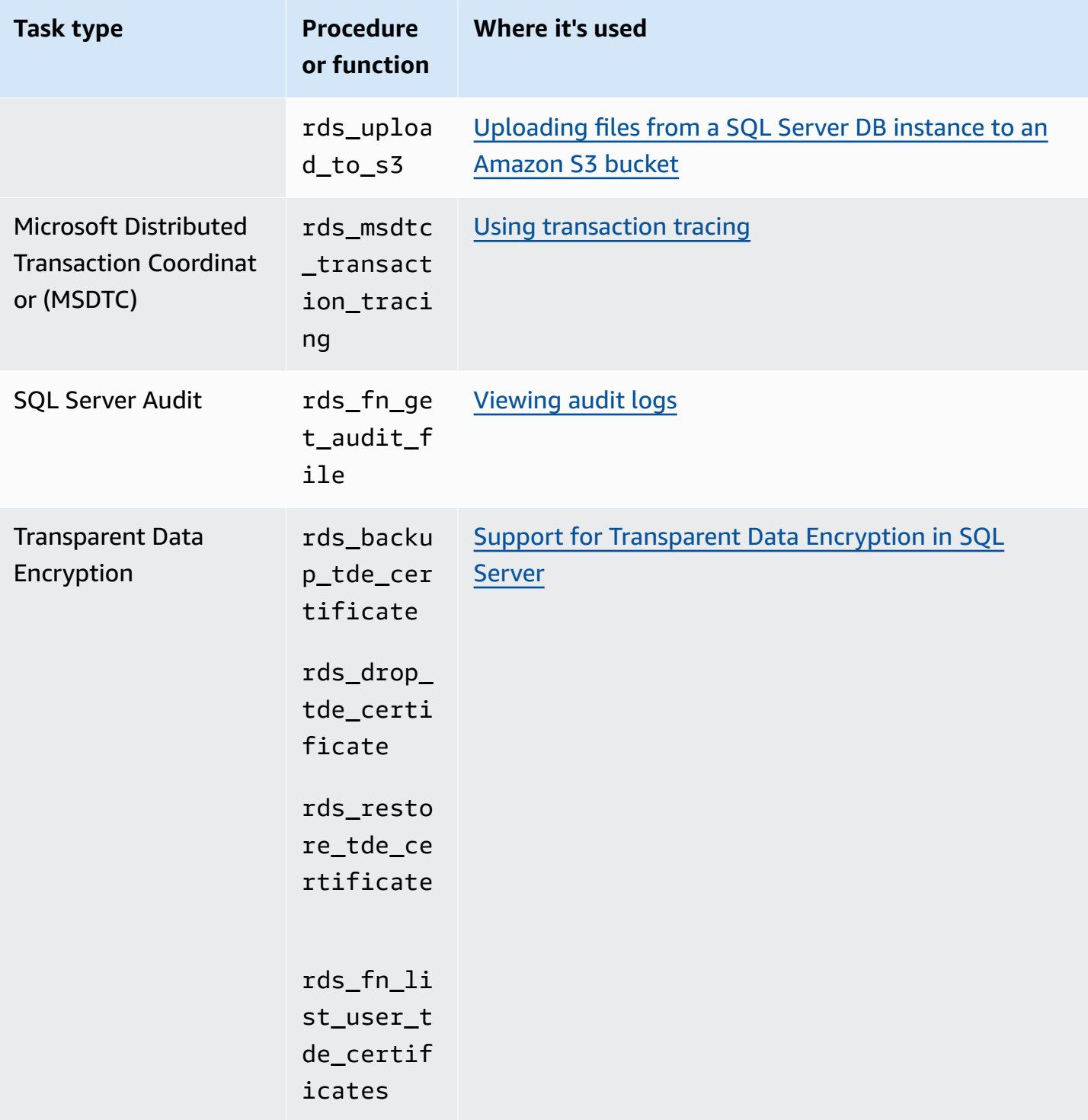

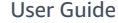

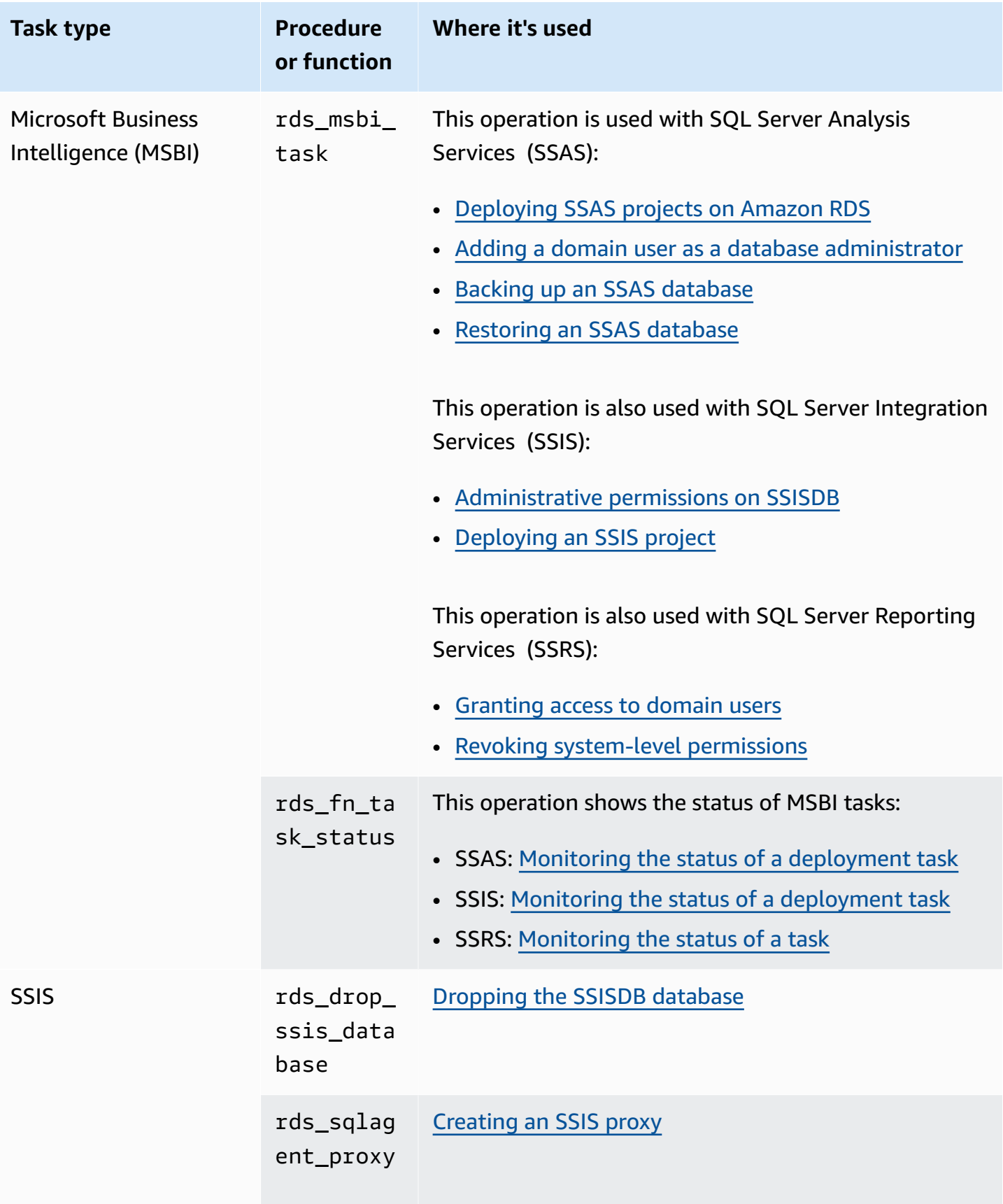

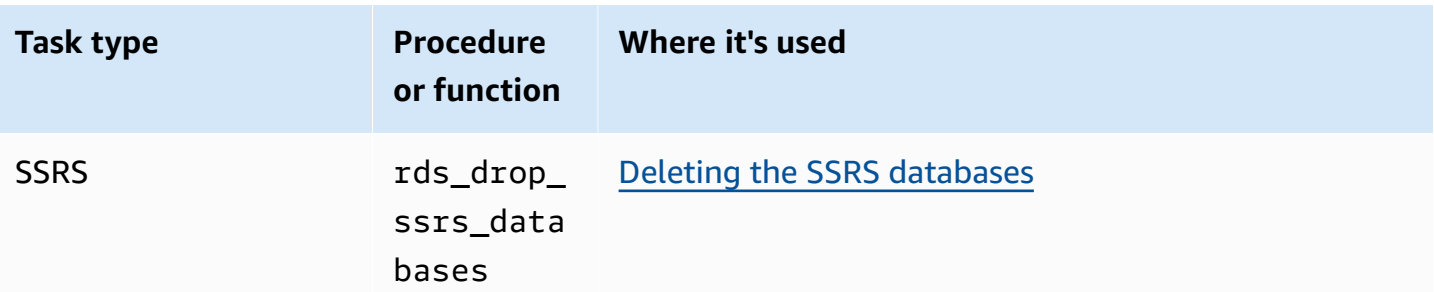

# **Local time zone for Microsoft SQL Server DB instances**

The time zone of an Amazon RDS DB instance running Microsoft SQL Server is set by default. The current default is Coordinated Universal Time (UTC). You can set the time zone of your DB instance to a local time zone instead, to match the time zone of your applications.

You set the time zone when you first create your DB instance. You can create your DB instance by using the Amazon Web Services [Management](https://docs.amazonaws.cn/AmazonRDS/latest/UserGuide/USER_CreateDBInstance.html) Console, the Amazon RDS API [CreateDBInstance](https://docs.amazonaws.cn/AmazonRDS/latest/APIReference/API_CreateDBInstance.html.html) action, or the Amazon CLI [create-db-instance](https://docs.amazonaws.cn/cli/latest/reference/rds/create-db-instance.html) command.

If your DB instance is part of a Multi-AZ deployment (using SQL Server DBM or AGs), then when you fail over, your time zone remains the local time zone that you set. For more information, see Multi-AZ [deployments](#page-2521-0) using Microsoft SQL Server Database Mirroring or Always On availability [groups](#page-2521-0).

When you request a point-in-time restore, you specify the time to restore to. The time is shown in your local time zone. For more information, see [Restoring](#page-1027-0) a DB instance to a specified time.

The following are limitations to setting the local time zone on your DB instance:

- You can't modify the time zone of an existing SQL Server DB instance.
- You can't restore a snapshot from a DB instance in one time zone to a DB instance in a different time zone.
- We strongly recommend that you don't restore a backup file from one time zone to a different time zone. If you restore a backup file from one time zone to a different time zone, you must audit your queries and applications for the effects of the time zone change. For more information, see [Importing](#page-2603-0) and exporting SQL Server databases using native backup and restore.

# **Supported time zones**

You can set your local time zone to one of the values listed in the following table.

#### **Time zones supported for Amazon RDS on SQL Server**

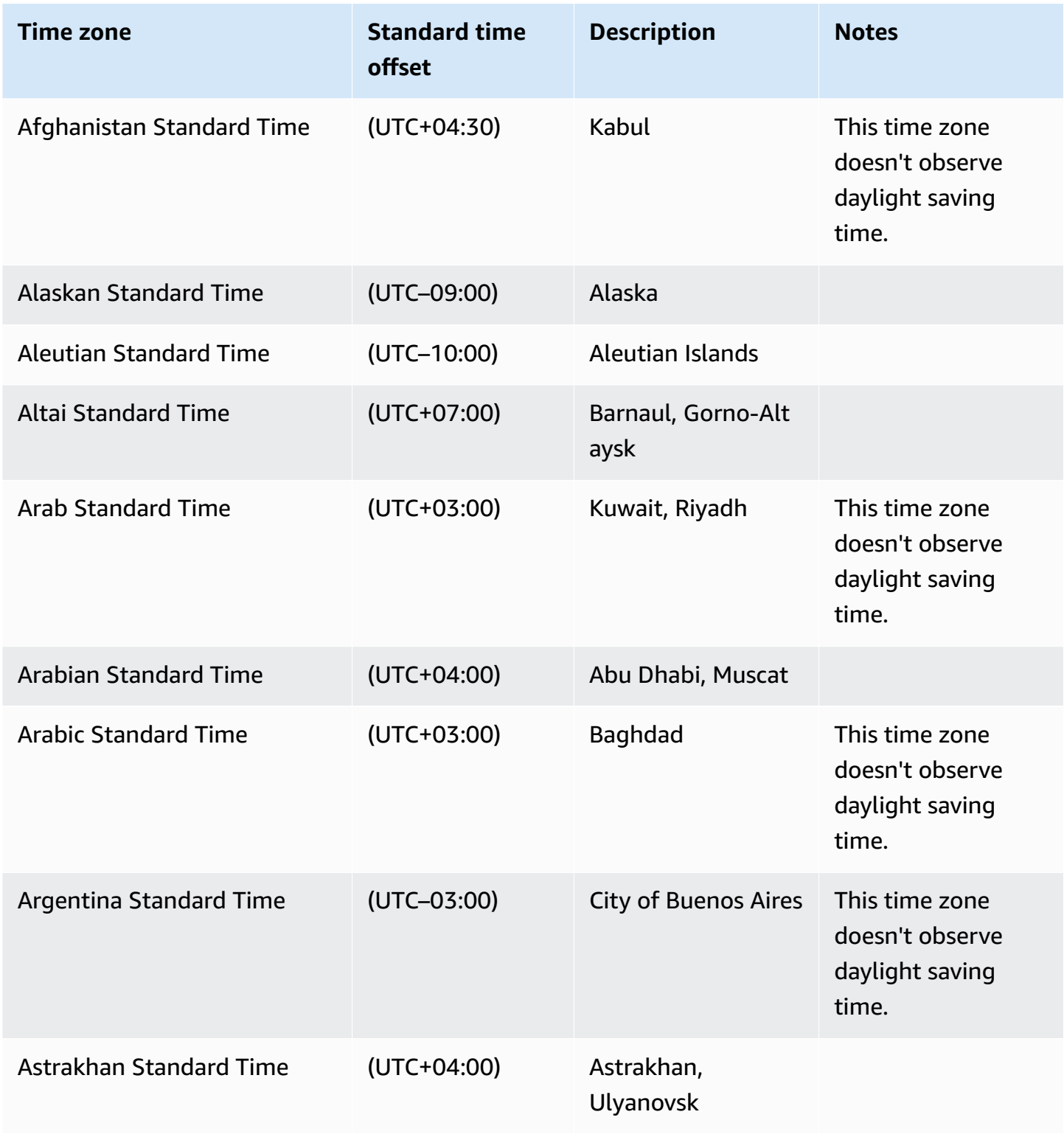

Amazon Relational Database Service **User Guide** User Guide User Guide

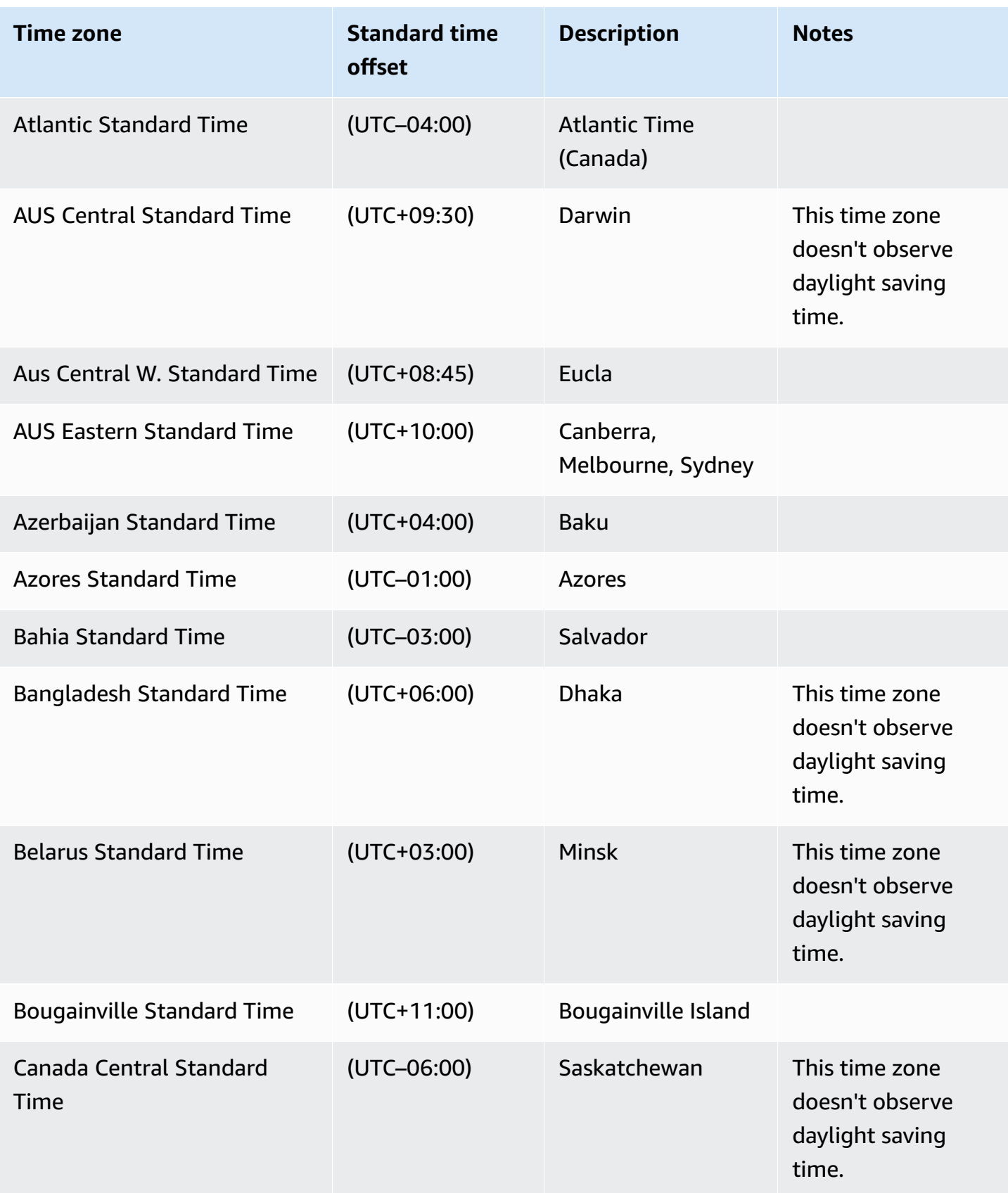

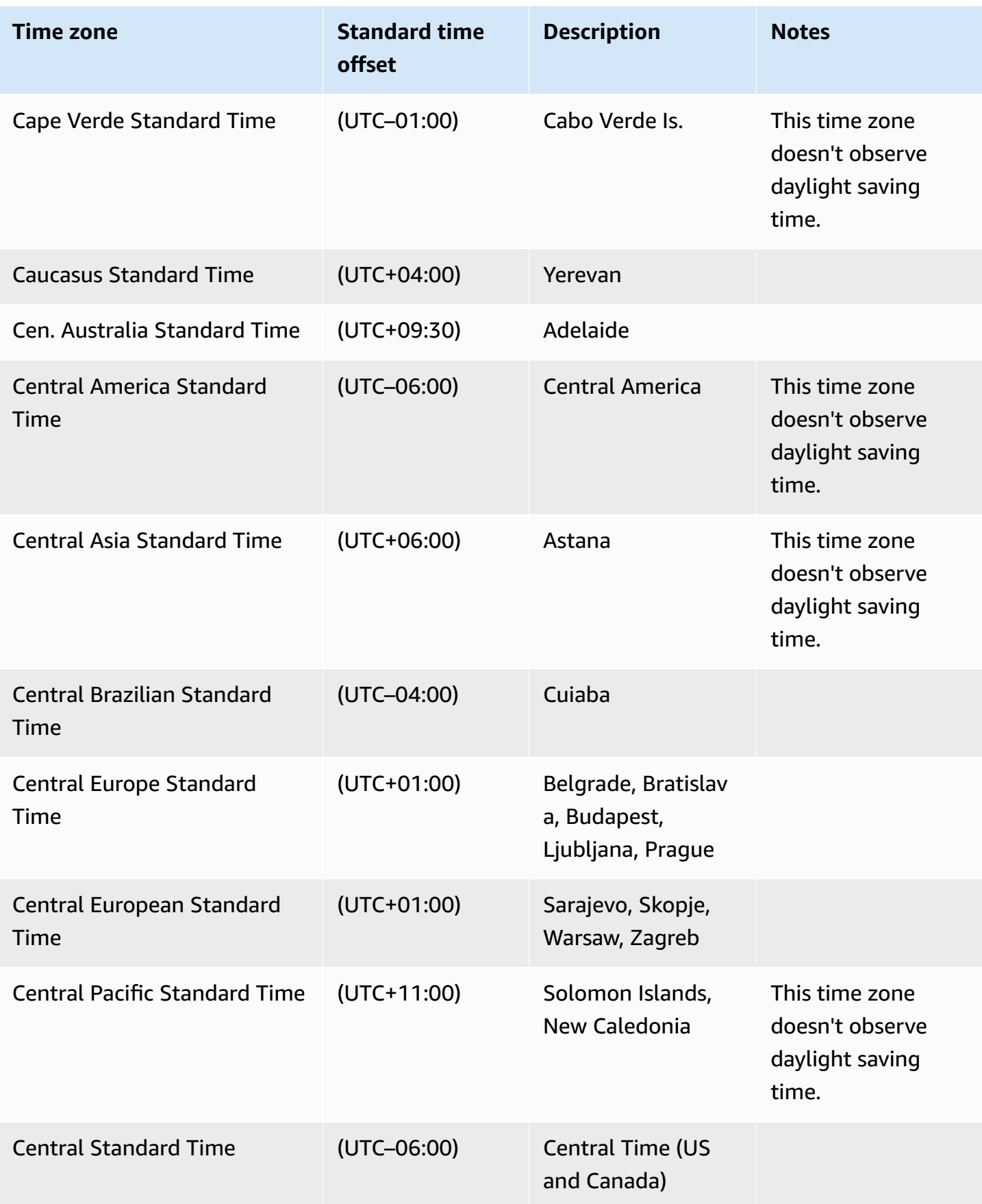

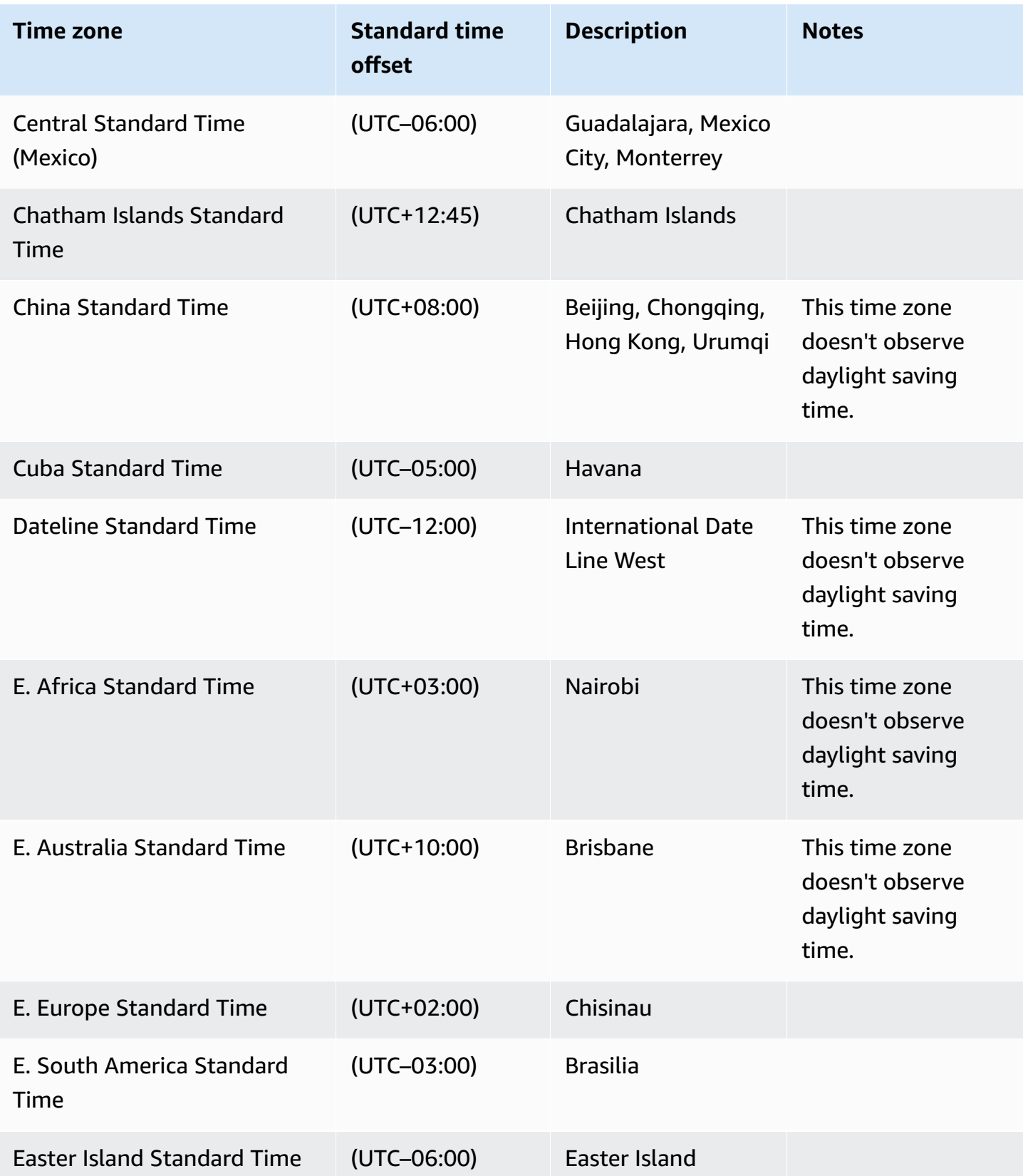

Amazon Relational Database Service **User Guide** User Guide User Guide User Guide

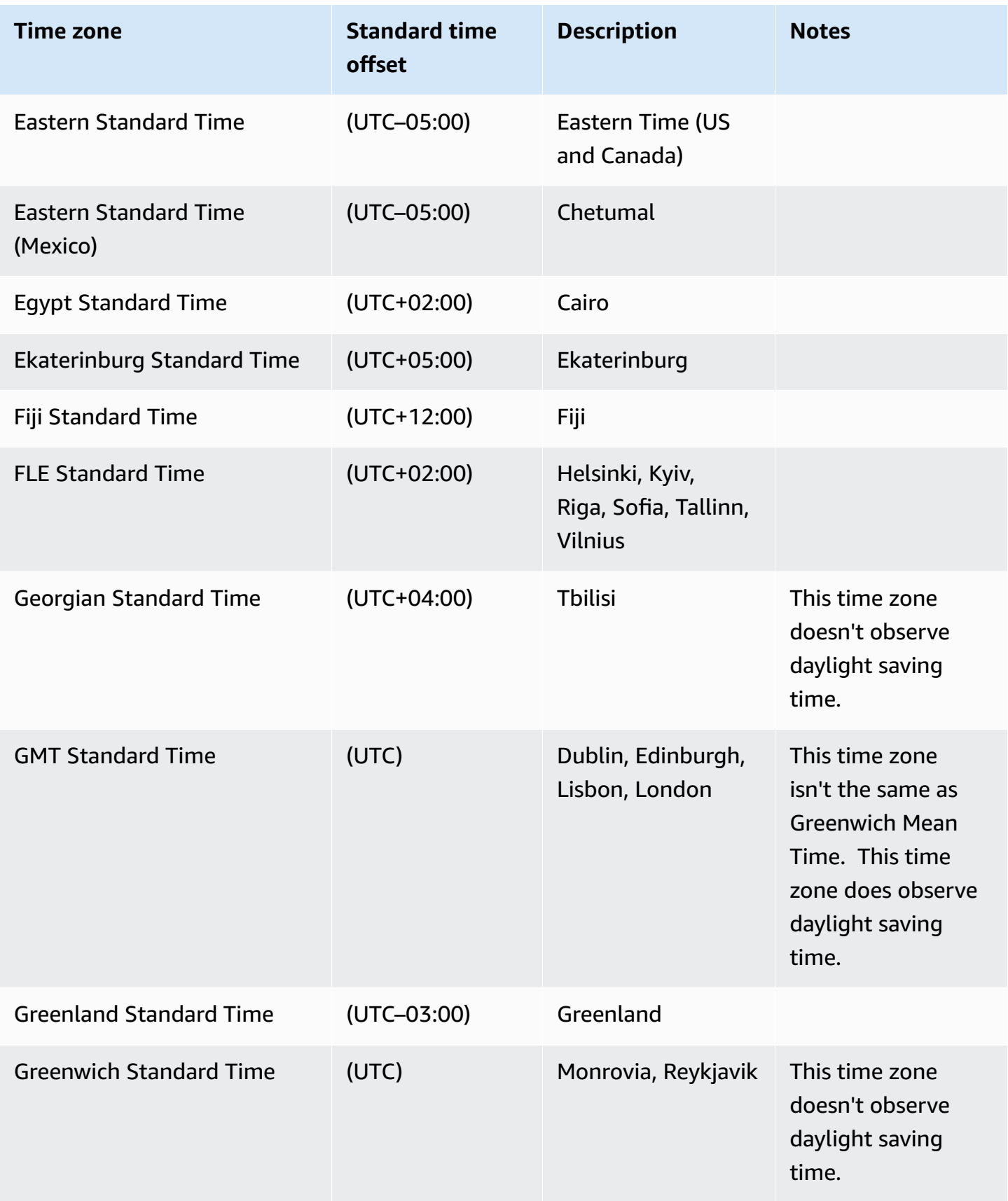

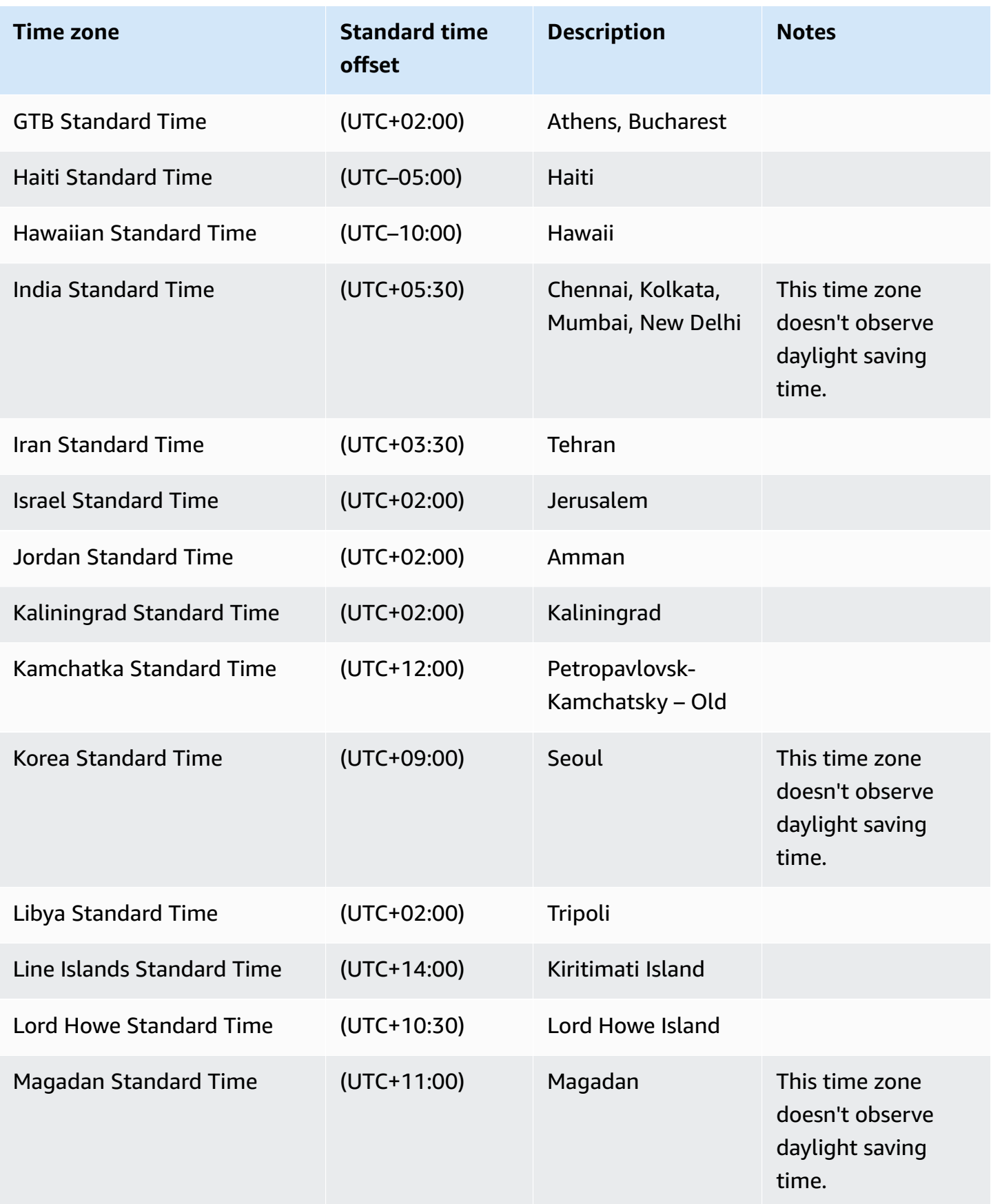

Amazon Relational Database Service **User Guide** User Guide User Guide

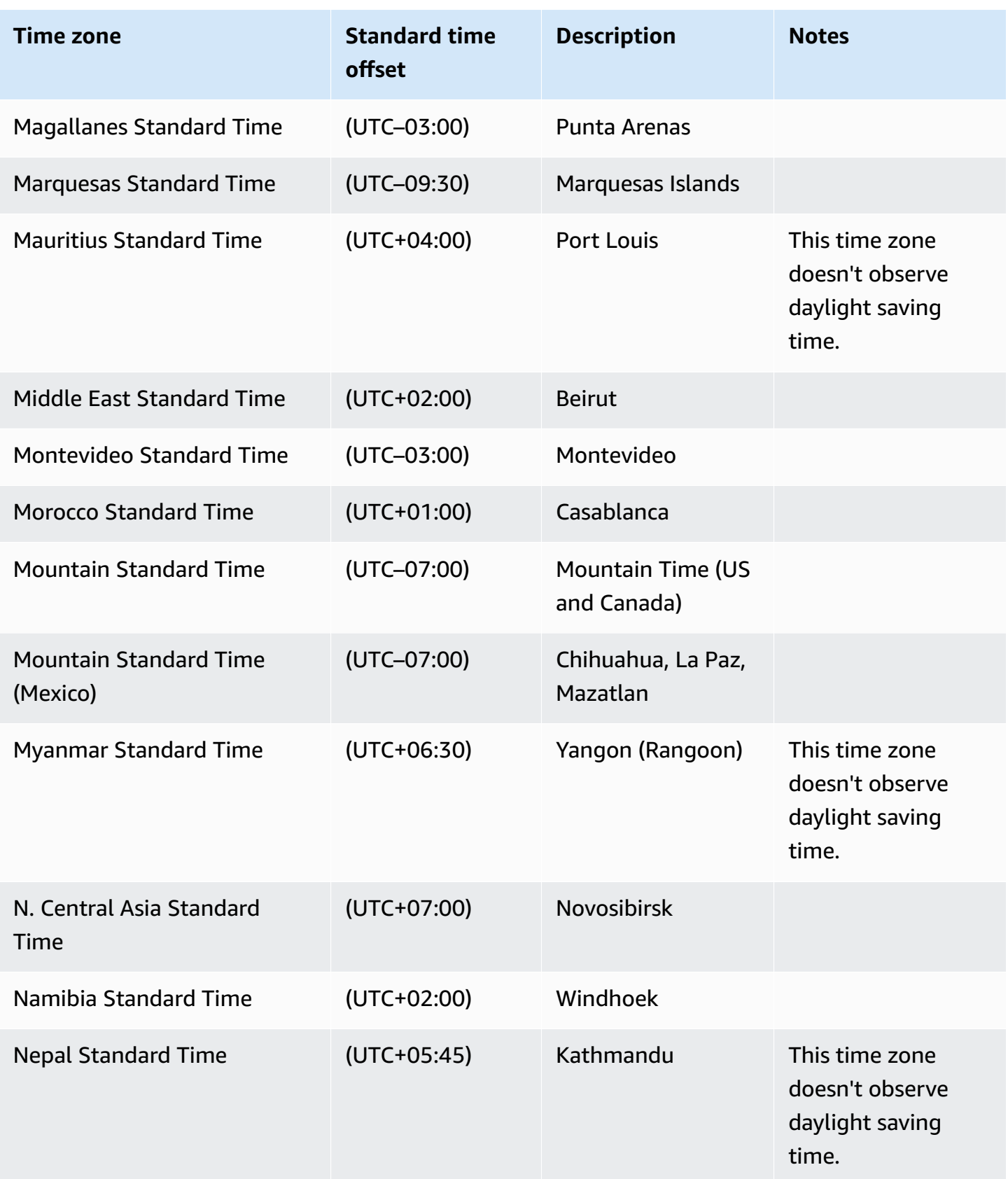

Amazon Relational Database Service

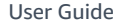

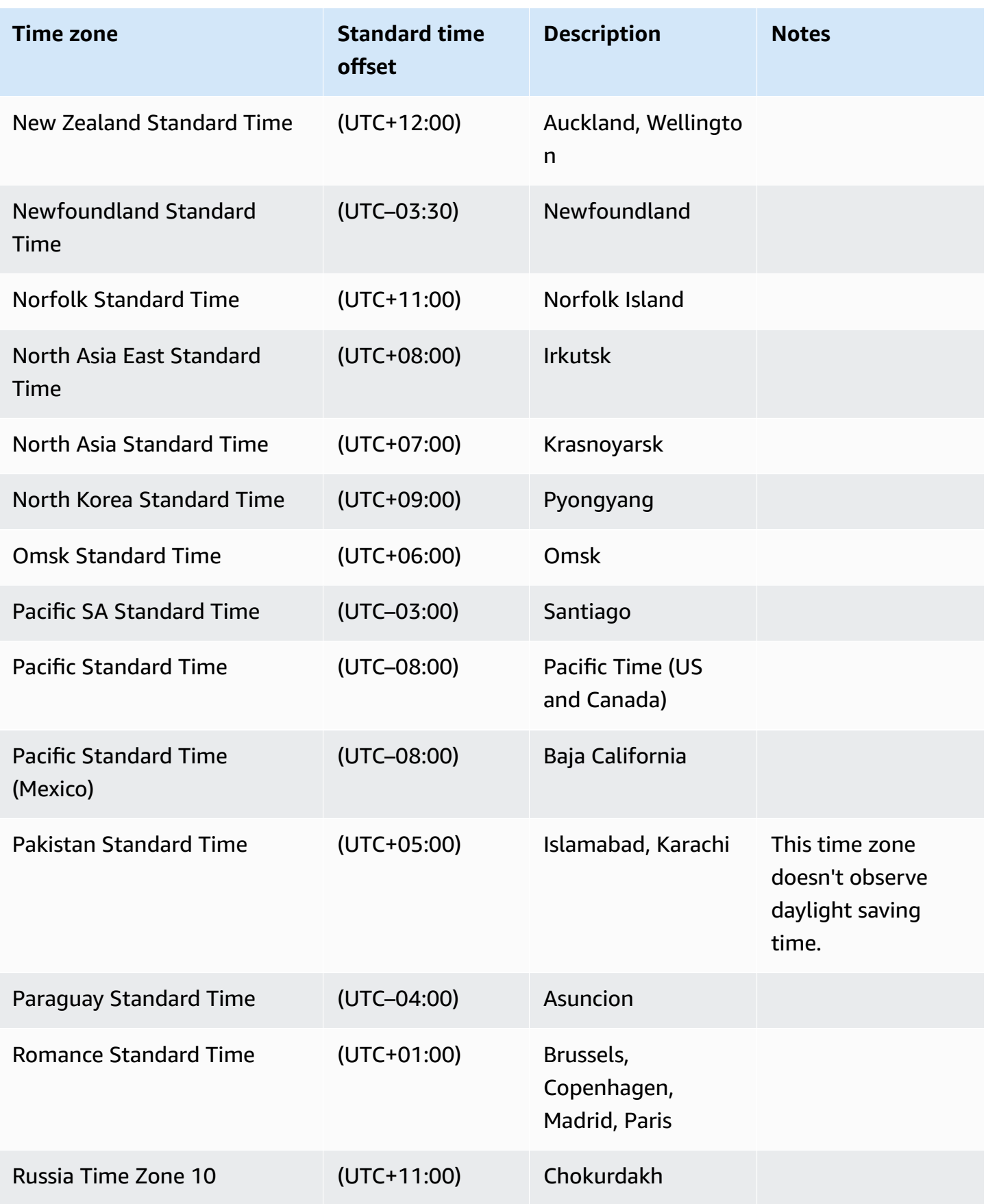

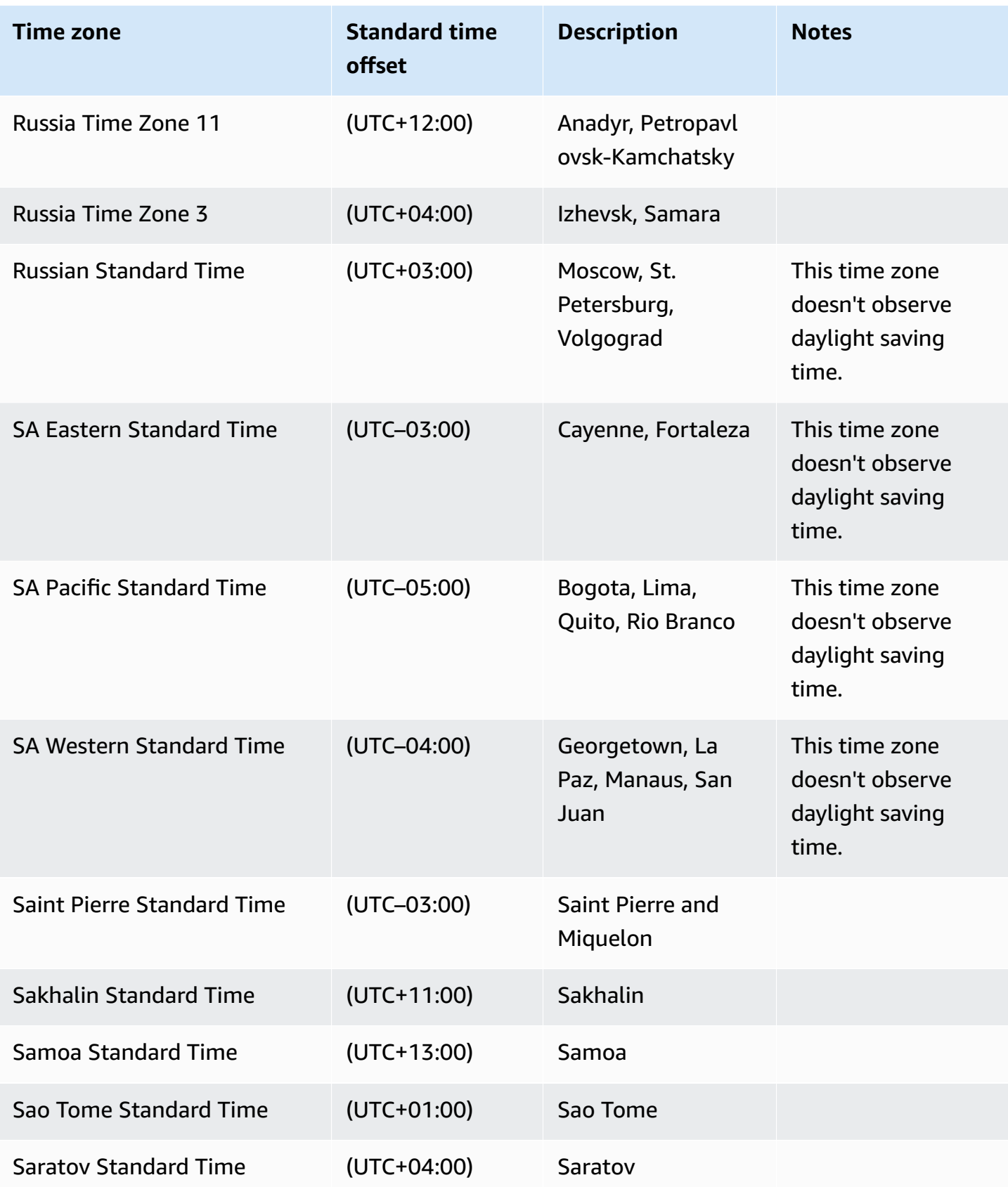

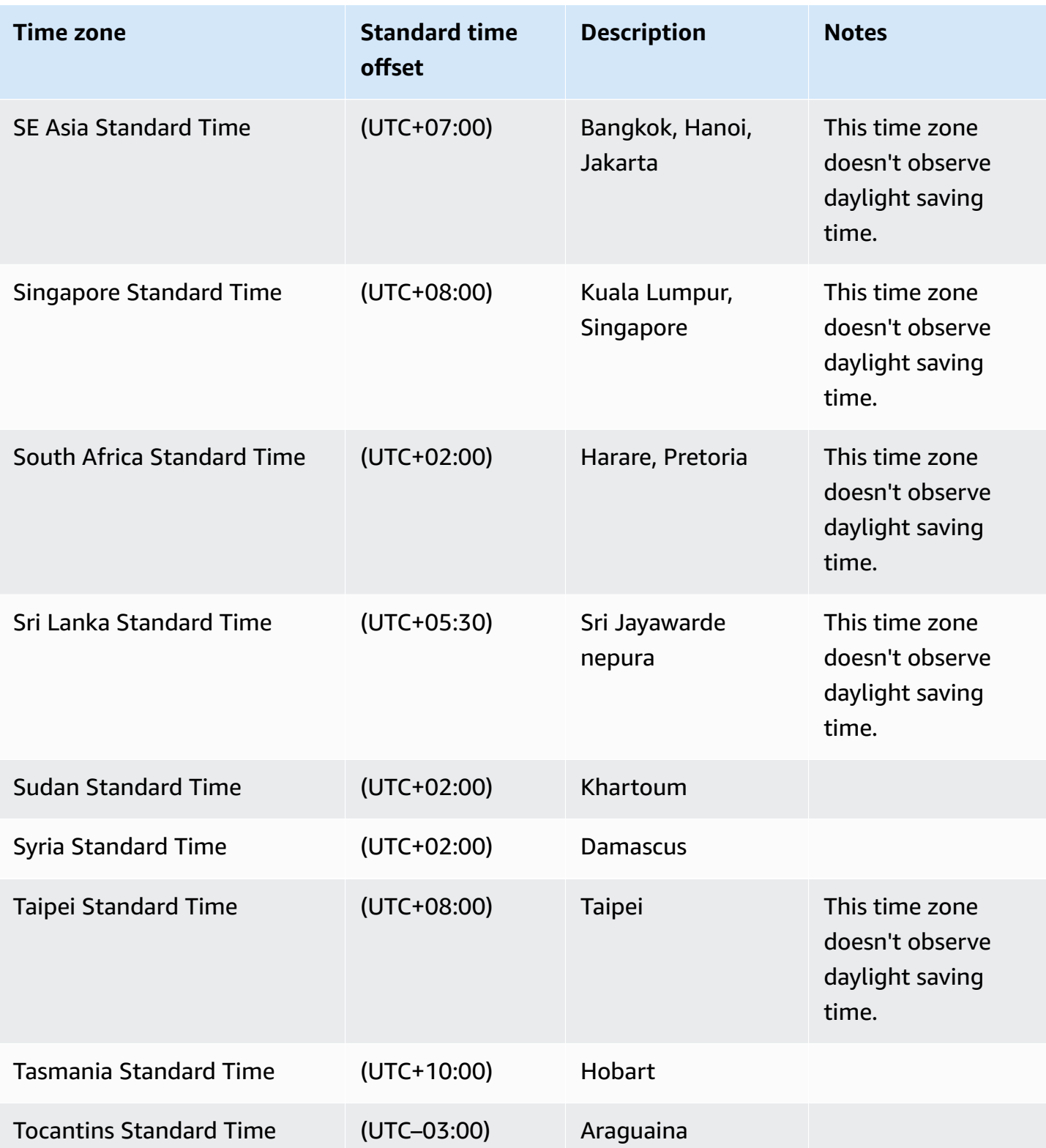

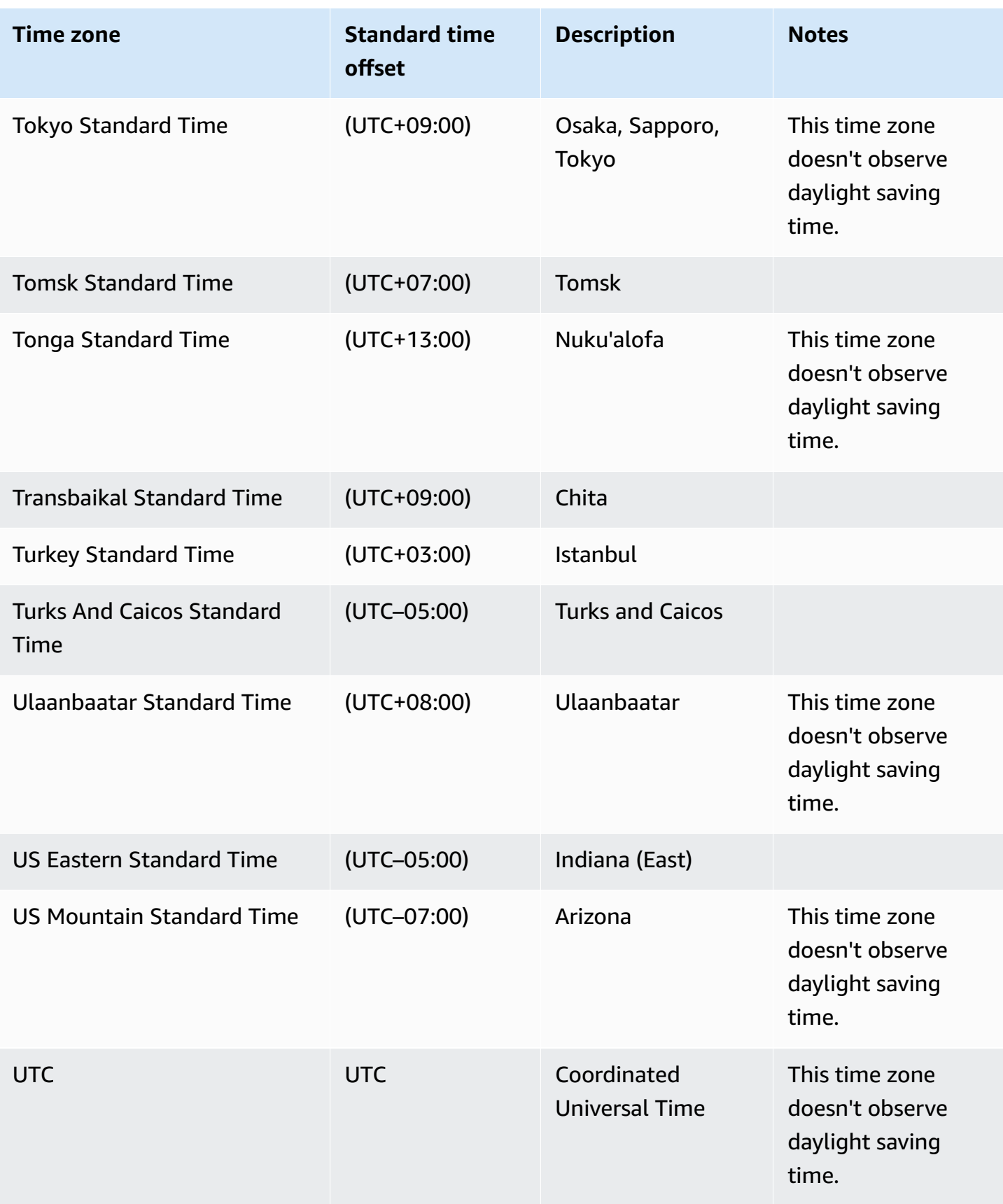

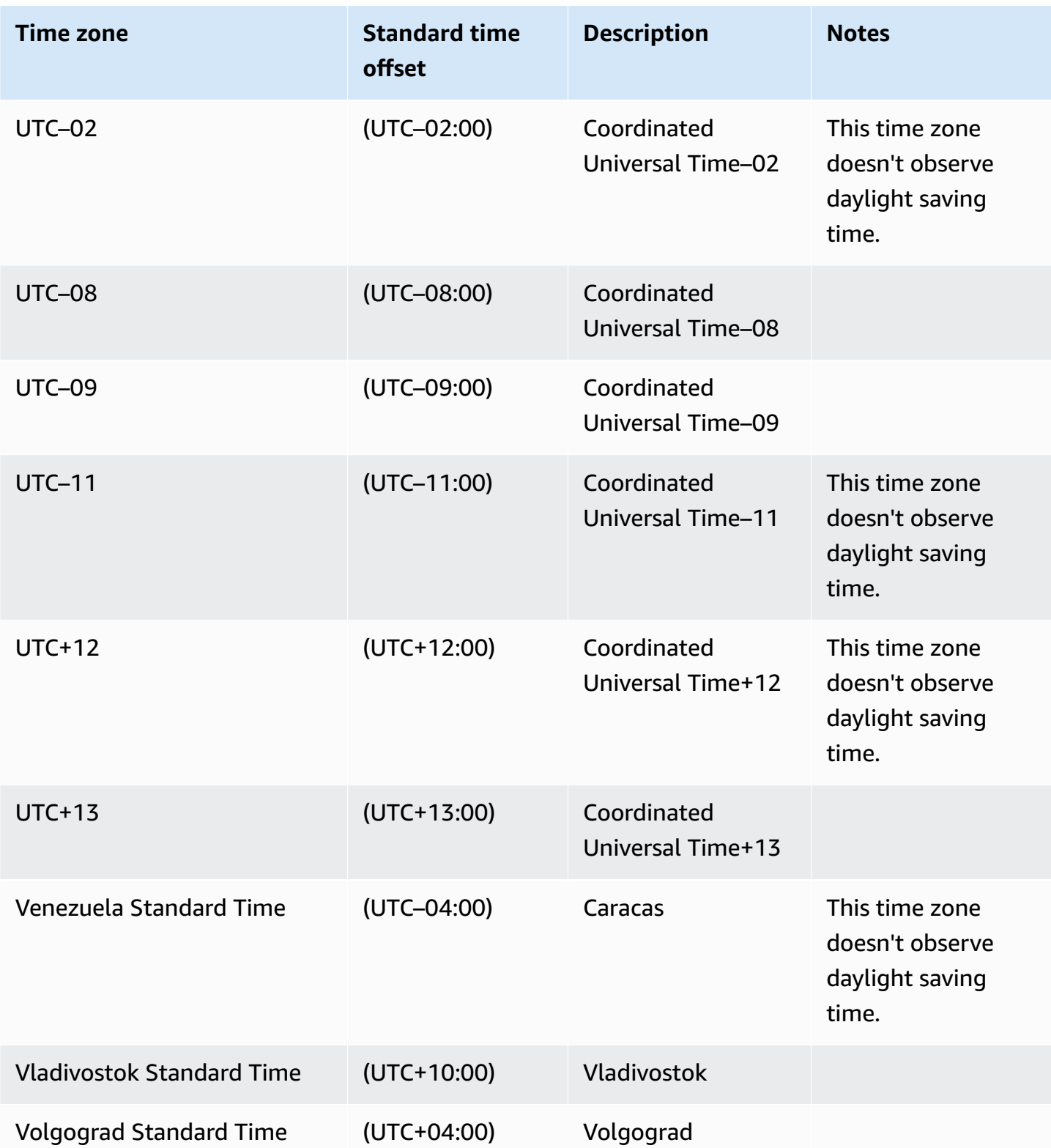

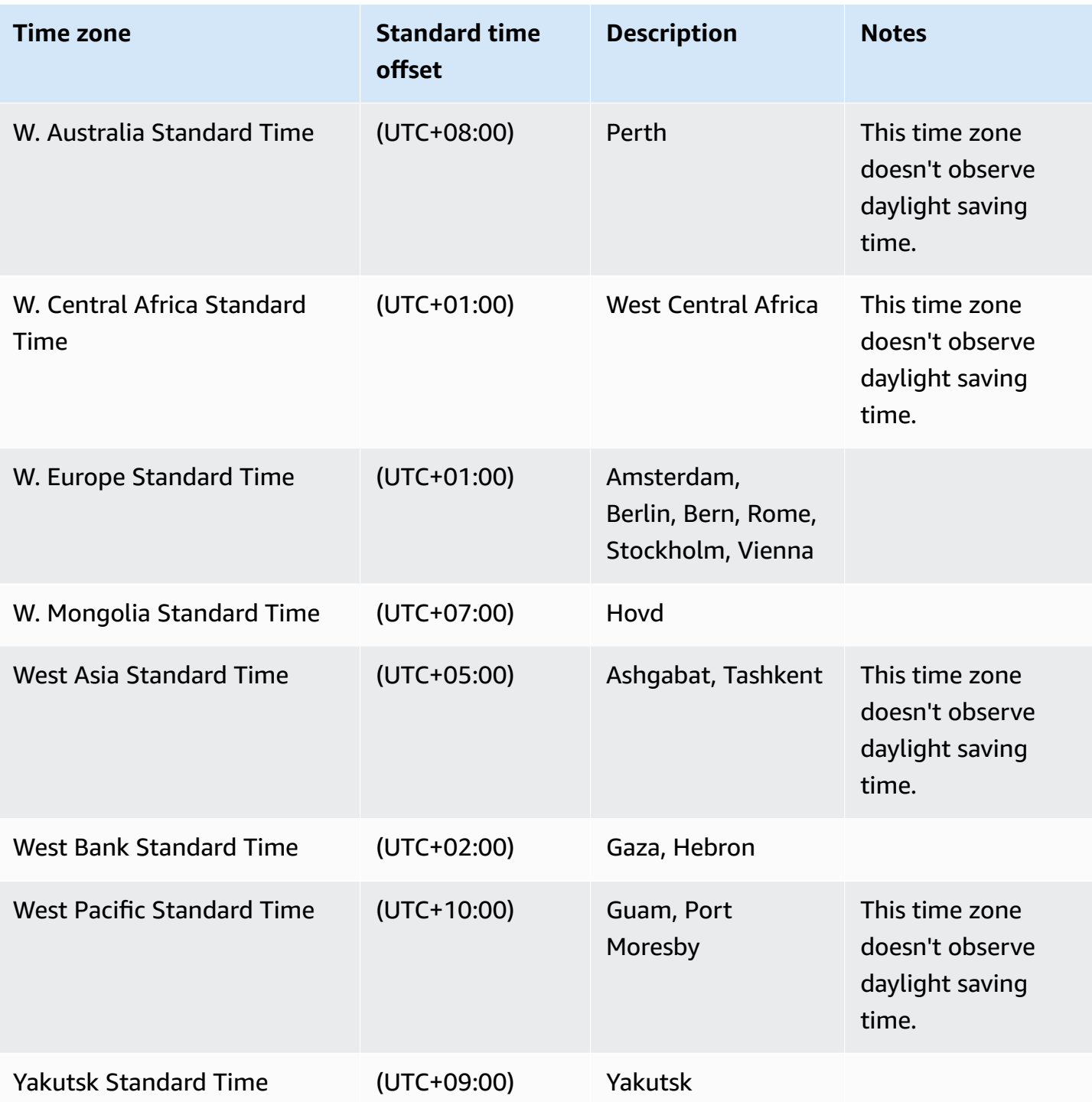

# **Licensing Microsoft SQL Server on Amazon RDS**

When you set up an Amazon RDS DB instance for Microsoft SQL Server, the software license is included.

This means that you don't need to purchase SQL Server licenses separately. Amazon holds the license for the SQL Server database software. Amazon RDS pricing includes the software license, underlying hardware resources, and Amazon RDS management capabilities.

Amazon RDS supports the following Microsoft SQL Server editions:

- Enterprise
- Standard
- Web
- Express

#### *(i)* Note

Licensing for SQL Server Web Edition supports only public and internet-accessible webpages, websites, web applications, and web services. This level of support is required for compliance with Microsoft's usage rights. For more information, see [Amazon](http://www.amazonaws.cn/serviceterms) service [terms](http://www.amazonaws.cn/serviceterms).

Amazon RDS supports Multi-AZ deployments for DB instances running Microsoft SQL Server by using SQL Server Database Mirroring (DBM) or Always On Availability Groups (AGs). There are no additional licensing requirements for Multi-AZ deployments. For more information, see [Multi-AZ](#page-2650-0) [deployments](#page-2650-0) for Amazon RDS for Microsoft SQL Server.

## **Restoring license-terminated DB instances**

Amazon RDS takes snapshots of license-terminated DB instances. If your instance is terminated for licensing issues, you can restore it from the snapshot to a new DB instance. New DB instances have a license included.

For more information, see Restoring [license-terminated](#page-2903-0) DB instances.

### **Development and test**

Because of licensing requirements, we can't offer SQL Server Developer Edition on Amazon RDS. You can use Express Edition for many development, testing, and other nonproduction needs. However, if you need the full feature capabilities of an enterprise-level installation of SQL Server for development, you can download and install SQL Server Developer Edition on RDS Custom for SQL Server using a CEV with BYOM. For more information, see [Preparing](#page-1875-0) a CEV using Bring Your Own Media [\(BYOM\)](#page-1875-0). Dedicated infrastructure isn't required for Developer Edition. By using your own host, you also gain access to other programmability features that are not accessible on Amazon RDS. For more information on the difference between SQL Server editions, see [Editions](https://learn.microsoft.com/en-us/sql/sql-server/editions-and-components-of-sql-server-2019?view=sql-server-ver15) and [supported](https://learn.microsoft.com/en-us/sql/sql-server/editions-and-components-of-sql-server-2019?view=sql-server-ver15) features of SQL Server 2019 in the Microsoft documentation.

# **Connecting to a DB instance running the Microsoft SQL Server database engine**

After Amazon RDS provisions your DB instance, you can use any standard SQL client application to connect to the DB instance. In this topic, you connect to your DB instance by using either Microsoft SQL Server Management Studio (SSMS) or SQL Workbench/J.

For an example that walks you through the process of creating and connecting to a sample DB instance, see Creating and [connecting](#page-336-0) to a Microsoft SQL Server DB instance.

### **Before you connect**

Before you can connect to your DB instance, it has to be available and accessible.

1. Make sure that its status is available. You can check this on the details page for your instance in the Amazon Web Services Management Console or by using the [describe-db-instances](https://docs.amazonaws.cn/cli/latest/reference/rds/describe-db-instances.html) Amazon CLI command.

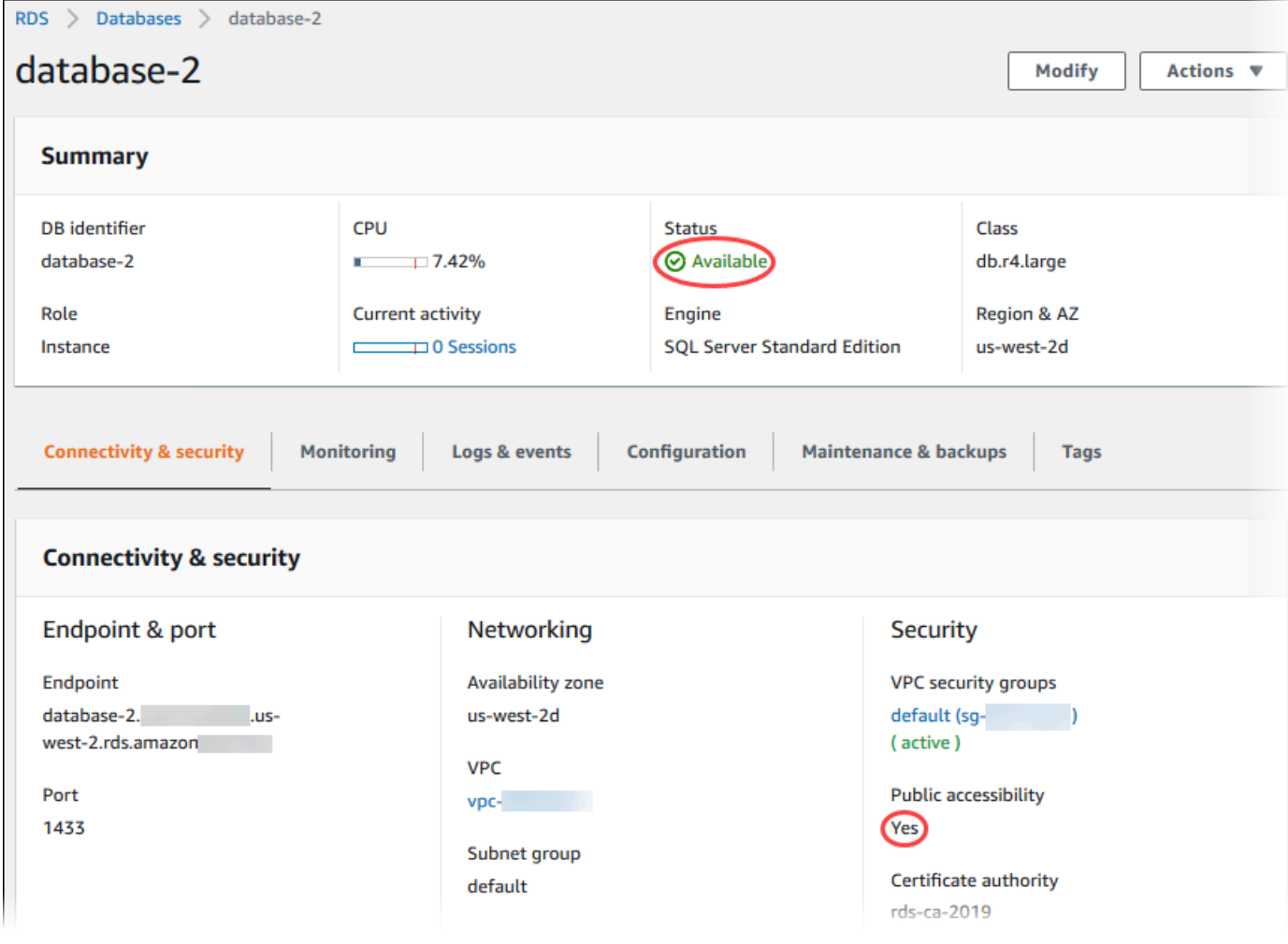

- 2. Make sure that it is accessible to your source. Depending on your scenario, it may not need to be publicly accessible. For more information, see [Amazon](#page-4666-0) VPC VPCs and Amazon RDS.
- 3. Make sure that the inbound rules of your VPC security group allow access to your DB instance. For more information, see Can't connect to Amazon RDS DB [instance](#page-4723-0).

## **Finding the DB instance endpoint and port number**

You need both the endpoint and the port number to connect to the DB instance.

#### **To find the endpoint and port**

- 1. Sign in to the Amazon Web Services Management Console and open the Amazon RDS console at<https://console.amazonaws.cn/rds/>.
- 2. In the upper-right corner of the Amazon RDS console, choose the Amazon Region of your DB instance.
- 3. Find the Domain Name System (DNS) name (endpoint) and port number for your DB instance:
	- a. Open the RDS console and choose **Databases** to display a list of your DB instances.
	- b. Choose the SQL Server DB instance name to display its details.
	- c. On the **Connectivity & security** tab, copy the endpoint.

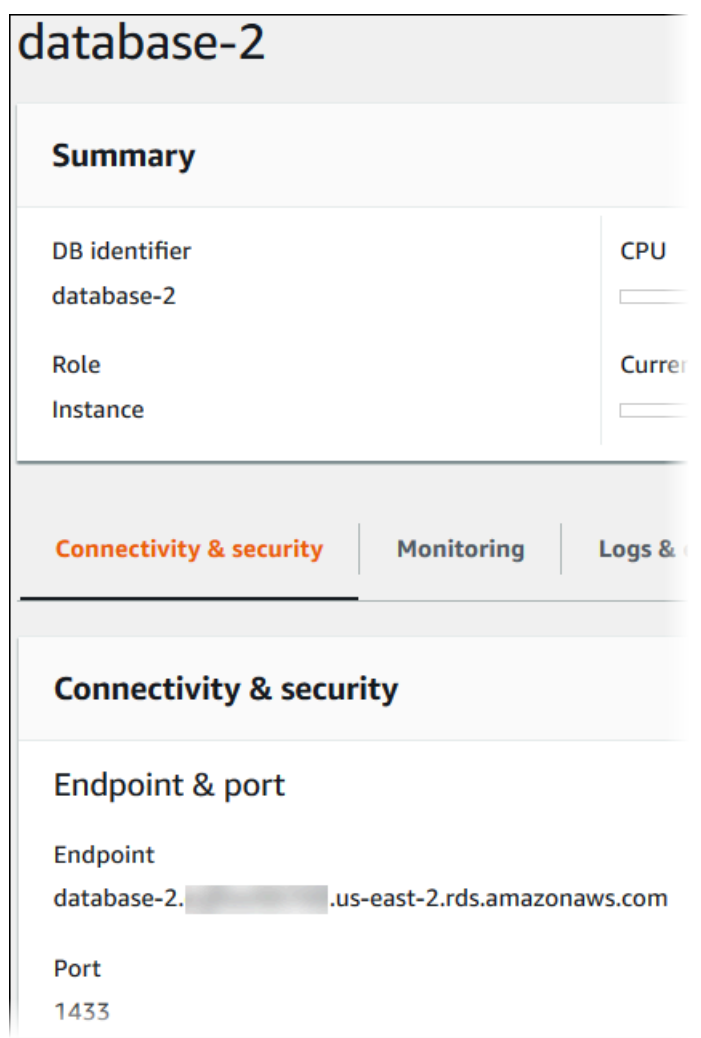

d. Note the port number.

# **Connecting to your DB instance with Microsoft SQL Server Management Studio**

In this procedure, you connect to your sample DB instance by using Microsoft SQL Server Management Studio (SSMS). To download a standalone version of this utility, see [Download](https://docs.microsoft.com/en-us/sql/ssms/download-sql-server-management-studio-ssms) SQL Server [Management](https://docs.microsoft.com/en-us/sql/ssms/download-sql-server-management-studio-ssms) Studio (SSMS) in the Microsoft documentation.

#### **To connect to a DB instance using SSMS**

1. Start SQL Server Management Studio.

#### The **Connect to Server** dialog box appears.

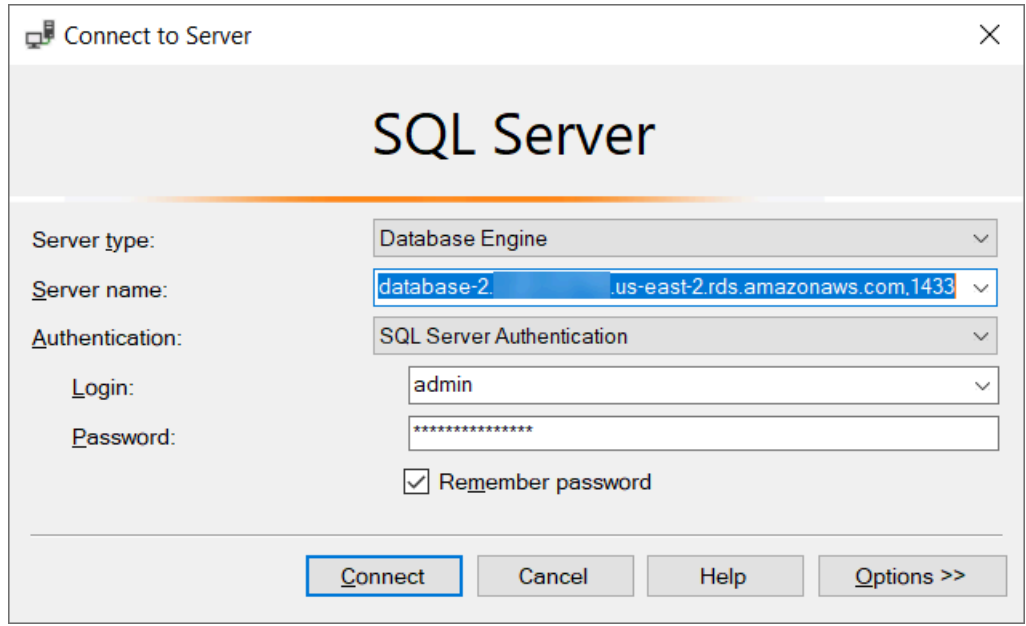

- 2. Provide the information for your DB instance:
	- a. For **Server type**, choose **Database Engine**.
	- b. For **Server name**, enter the DNS name (endpoint) and port number of your DB instance, separated by a comma.

#### **Important**

Change the colon between the endpoint and port number to a comma.

Your server name should look like the following example.

database-2.cg034itsfake.us-east-1.rds.amazonaws.com,1433

- c. For **Authentication**, choose **SQL Server Authentication**.
- d. For **Login**, enter the master user name for your DB instance.
- e. For **Password**, enter the password for your DB instance.

#### 3. Choose **Connect**.

After a few moments, SSMS connects to your DB instance.

If you can't connect to your DB instance, see Security group [considerations](#page-2551-0) and [Troubleshooting](#page-2551-1) connections to your SQL Server DB instance.

- 4. Your SQL Server DB instance comes with SQL Server's standard built-in system databases (master, model, msdb, and tempdb). To explore the system databases, do the following:
	- a. In SSMS, on the **View** menu, choose **Object Explorer**.
	- b. Expand your DB instance, expand **Databases**, and then expand **System Databases**.

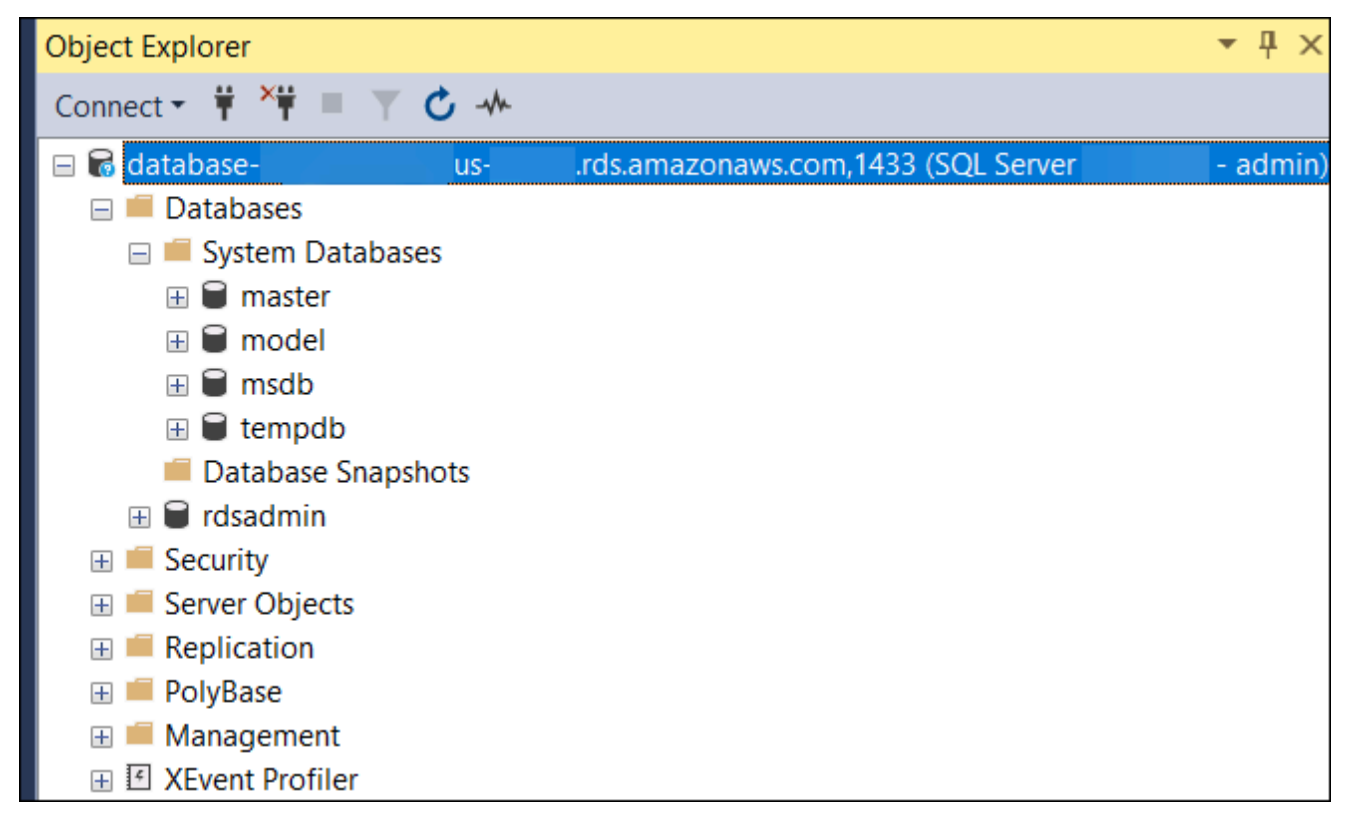

- 5. Your SQL Server DB instance also comes with a database named rdsadmin. Amazon RDS uses this database to store the objects that it uses to manage your database. The rdsadmin database also includes stored procedures that you can run to perform advanced tasks. For more information, see Common DBA tasks for [Microsoft](#page-2882-0) SQL Server.
- 6. You can now start creating your own databases and running queries against your DB instance and databases as usual. To run a test query against your DB instance, do the following:
	- a. In SSMS, on the **File** menu point to **New** and then choose **Query with Current Connection**.
	- b. Enter the following SQL query.

select @@VERSION

c. Run the query. SSMS returns the SQL Server version of your Amazon RDS DB instance.

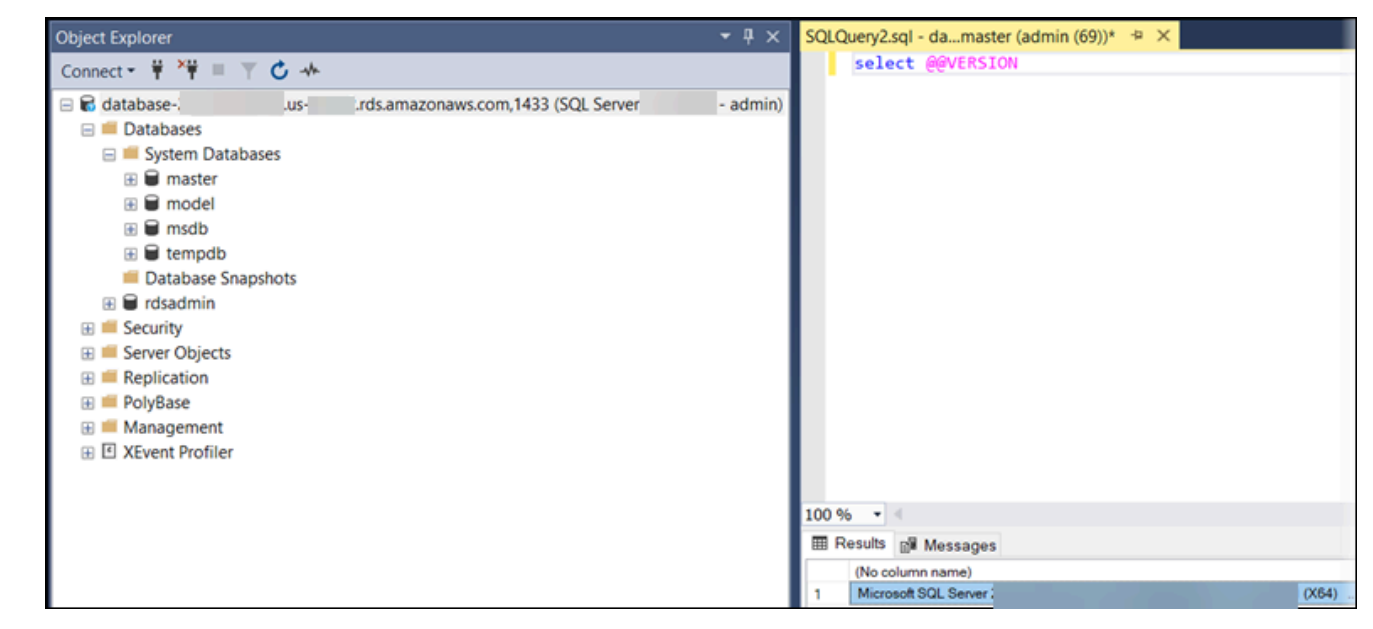

### **Connecting to your DB instance with SQL Workbench/J**

This example shows how to connect to a DB instance running the Microsoft SQL Server database engine by using the SQL Workbench/J database tool. To download SQL Workbench/J, see [SQL](http://www.sql-workbench.net/) [Workbench/J.](http://www.sql-workbench.net/)

SQL Workbench/J uses JDBC to connect to your DB instance. You also need the JDBC driver for SQL Server. To download this driver, see [Microsoft](http://www.microsoft.com/en-us/download/details.aspx?id=11774) JDBC drivers 4.1 (preview) and 4.0 for SQL Server.

#### **To connect to a DB instance using SQL Workbench/J**

1. Open SQL Workbench/J. The **Select Connection Profile** dialog box appears, as shown following.

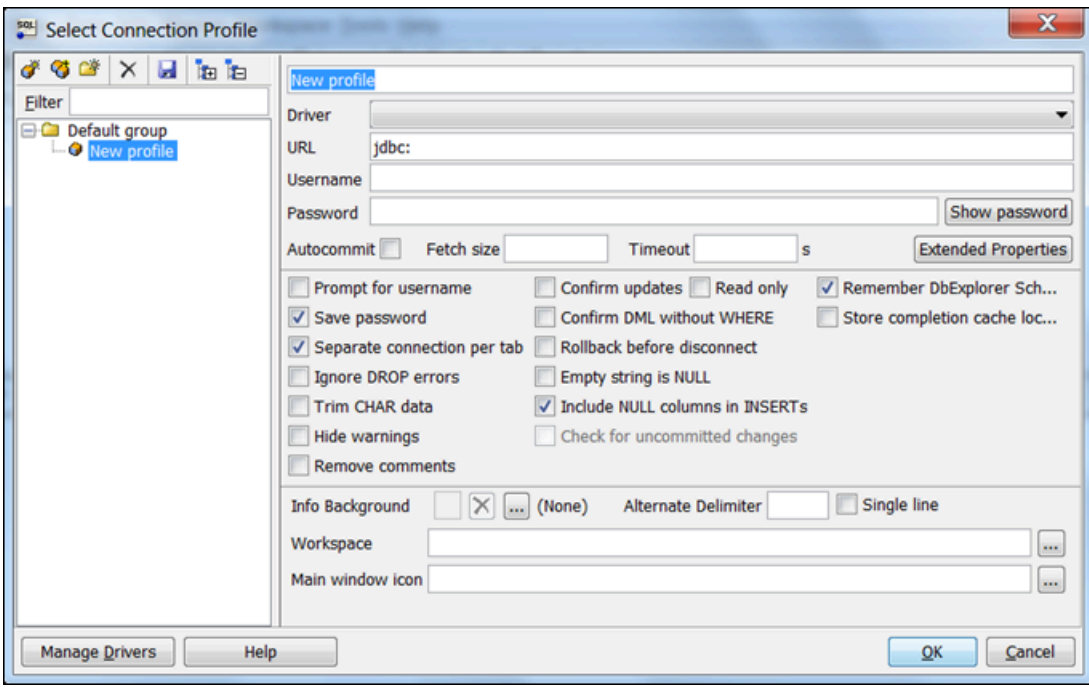

- 2. In the first box at the top of the dialog box, enter a name for the profile.
- 3. For **Driver**, choose **SQL JDBC 4.0**.
- 4. For **URL**, enter **jdbc:sqlserver://**, then enter the endpoint of your DB instance. For example, the URL value might be the following.

jdbc:sqlserver://sqlsvr-pdz.abcd12340.us-west-2.rds.amazonaws.com:1433

- 5. For **Username**, enter the master user name for the DB instance.
- 6. For **Password**, enter the password for the master user.
- 7. Choose the save icon in the dialog toolbar, as shown following.

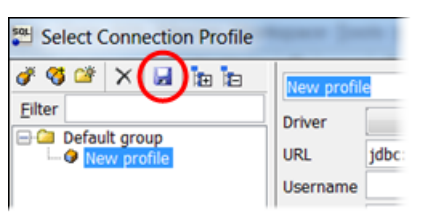

- 8. Choose **OK**. After a few moments, SQL Workbench/J connects to your DB instance. If you can't connect to your DB instance, see Security group [considerations](#page-2551-0) and [Troubleshooting](#page-2551-1) [connections](#page-2551-1) to your SQL Server DB instance.
- 9. In the query pane, enter the following SQL query.

select @@VERSION

#### 10. Choose the Execute icon in the toolbar, as shown following.

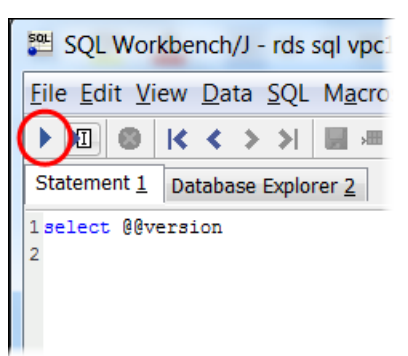

The query returns the version information for your DB instance, similar to the following.

Microsoft SQL Server 2017 (RTM-CU22) (KB4577467) - 14.0.3356.20 (X64)

### <span id="page-2551-0"></span>**Security group considerations**

To connect to your DB instance, your DB instance must be associated with a security group. This security group contains the IP addresses and network configuration that you use to access the DB instance. You might have associated your DB instance with an appropriate security group when you created your DB instance. If you assigned a default, no-configured security group when you created your DB instance, your DB instance firewall prevents connections.

In some cases, you might need to create a new security group to make access possible. For instructions on creating a new security group, see [Controlling](#page-4653-0) access with security groups. For a topic that walks you through the process of setting up rules for your VPC security group, see Tutorial: Create a VPC for use with a DB [instance](#page-4690-0) (IPv4 only).

After you have created the new security group, modify your DB instance to associate it with the security group. For more information, see [Modifying](#page-649-0) an Amazon RDS DB instance.

You can enhance security by using SSL to encrypt connections to your DB instance. For more information, see Using SSL with a [Microsoft](#page-2659-0) SQL Server DB instance.

### <span id="page-2551-1"></span>**Troubleshooting connections to your SQL Server DB instance**

The following table shows error messages that you might encounter when you attempt to connect to your SQL Server DB instance.

Could not open a connection to SQL Server – Microsoft SQL Server, Error: 53

#### **Issue Issue Issue Troubleshooting suggestions**

Make sure that you specified the server name correctly. For **Server name**, enter the DNS name and port number of your sample DB instance, separated by a comma.

#### **Important**

If you have a colon between the DNS name and port number, change the colon to a comma.

Your server name should look like the following example.

```
sample-instance.cg034itsfake.us-east-1.rds.am 
azonaws.com,1433
```
No connection could be made because the target machine actively refused it – Microsoft SQL Server, Error: 10061

A network-related or instance-specific error occurred while establish ing a connection to SQL Server. The server was not found or was not accessibl e... The wait operation timed out – Microsoft SQL Server, Error: 258

You were able to reach the DB instance but the connection was refused. This issue is usually caused by specifying the user name or password incorrectly. Verify the user name and password, then retry.

The access rules enforced by your local firewall and the IP addresses authorized to access your DB instance might not match. The problem is most likely the inbound rules in your security group. For more information, see Security in [Amazon](#page-4483-0) RDS.

Your database instance must be publicly accessible. To connect to it from outside of the VPC, the instance must have a public IP address assigned.

#### **A** Note

For more information on connection issues, see Can't connect to Amazon RDS DB [instance](#page-4723-0).

# **Working with Active Directory with RDS for SQL Server**

You can join an RDS for SQL Server DB instance to a Microsoft Active Directory (AD) domain. Your AD domain can be hosted on Amazon Managed AD within Amazon, or on a Self Managed AD in a location of your choice, including your corporate data centers, on Amazon EC2, or with other cloud providers.

You can authenticate domain users using NTLM authentication with Self Managed Active Directory. You can use Kerberos and NTLM authentication with Amazon Managed Active Directory.

In the following sections, you can find information about working with Self Managed Active Directory and Amazon Managed Active Directory for Microsoft SQL Server on Amazon RDS.

#### **Topics**

- Working with Self Managed Active [Directory](#page-2555-0) with an Amazon RDS for SQL Server DB instance
- Working with Amazon Managed Active [Directory](#page-2575-0) with RDS for SQL Server

# <span id="page-2555-0"></span>**Working with Self Managed Active Directory with an Amazon RDS for SQL Server DB instance**

You can join your RDS for SQL Server DB instances directly to your self-managed Active Directory (AD) domain, regardless of where your AD is hosted: in corporate data centers, on Amazon EC2, or with other cloud providers. With self-managed AD, you use NTLM authentication to directly control authentication of users and services on your RDS for SQL Server DB instances without using intermediary domains and forest trusts. When users authenticate with an RDS for SQL Server DB instance joined to your self-managed AD domain, authentication requests are forwarded to a selfmanaged AD domain that you specify.

#### **Topics**

- Region and version [availability](#page-2555-1)
- [Requirements](#page-2555-2)
- [Limitations](#page-2559-0)
- [Overview](#page-2559-1) of setting up Self Managed Active Directory
- Setting up Self Managed Active [Directory](#page-2560-0)
- Managing a DB instance in a [self-managed](#page-2569-0) Active Directory Domain
- [Understanding](#page-2570-0) self-managed Active Directory Domain membership
- [Troubleshooting](#page-2570-1) self-managed Active Directory
- Restoring a SQL Server DB instance and then adding it to a [self-managed](#page-2574-0) Active Directory [domain](#page-2574-0)

### <span id="page-2555-1"></span>**Region and version availability**

Amazon RDS supports Self Managed AD for SQL Server using NTLM in all Amazon Web Services Regions.

### <span id="page-2555-2"></span>**Requirements**

Make sure you've met the following requirements before joining an RDS for SQL Server DB instance to your self-managed AD domain.

#### **Topics**

• Configure your [on-premises](#page-2556-0) AD

Working with Self Managed Active Directory with a SQL Server DB instance 2517
- Configure your network [connectivity](#page-2556-0)
- [Configure](#page-2558-0) your AD domain service account

#### **Configure your on-premises AD**

Make sure that you have an on-premises or other self-managed Microsoft AD that you can join the Amazon RDS for SQL Server instance to. Your on-premises AD should have the following configuration:

- If you have Active Directory sites defined, make sure the subnets in the VPC associated with your RDS for SQL Server DB instance are defined in your Active Directory site. Confirm there aren't any conflicts between the subnets in your VPC and the subnets in your other AD sites.
- Your AD domain controller has a domain functional level of Windows Server 2008 R2 or higher.
- Your AD domain name can't be in Single Label Domain (SLD) format. RDS for SQL Server does not support SLD domains.
- The fully qualified domain name (FQDN) for your AD can't exceed 64 characters.

#### <span id="page-2556-0"></span>**Configure your network connectivity**

Make sure that you have met the following network configurations:

- Connectivity configured between the Amazon VPC where you want to create the RDS for SQL Server DB instance and your self-managed Active Directory. You can set up connectivity using Amazon Direct Connect, Amazon VPN, VPC peering, or Amazon Transit Gateway.
- For VPC security groups, the default security group for your default Amazon VPC is already added to your RDS for SQL Server DB instance in the console. Ensure that the security group and the VPC network ACLs for the subnet(s) where you're creating your RDS for SQL Server DB instance allow traffic on the ports and in the directions shown in the following diagram.

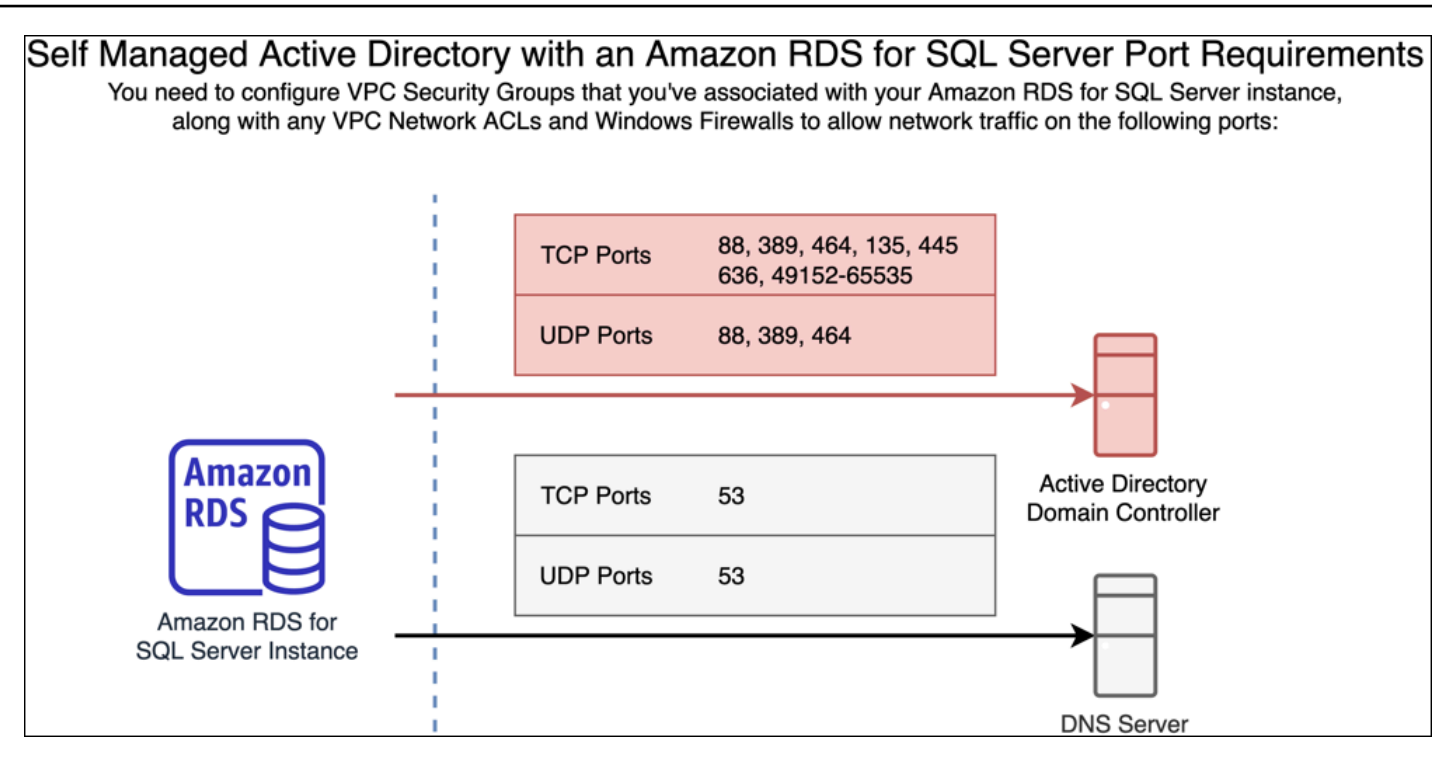

The following table identifies the role of each port.

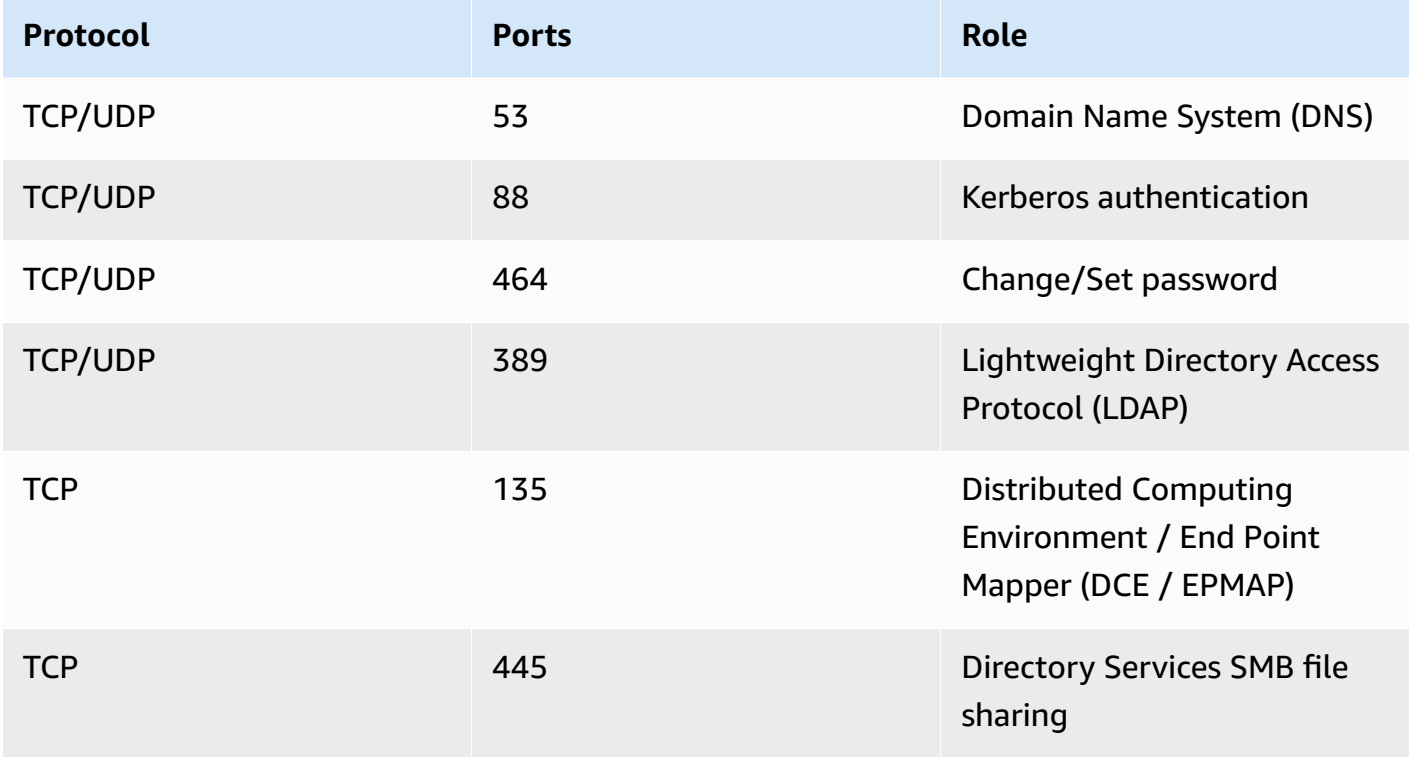

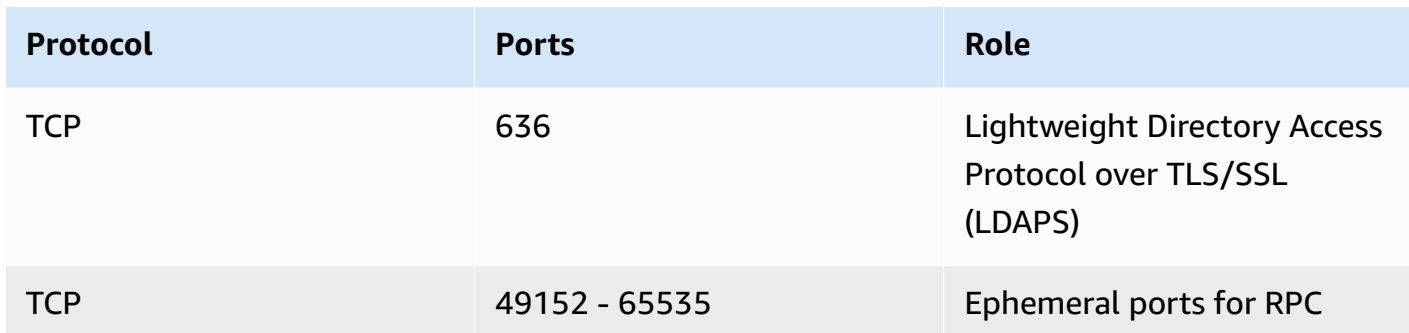

• Generally, the domain DNS servers are located in the AD domain controllers. You do not need to configure the VPC DHCP option set to use this feature. For more information, see [DHCP option](https://docs.aws.amazon.com/vpc/latest/userguide/VPC_DHCP_Options.html)  [sets](https://docs.aws.amazon.com/vpc/latest/userguide/VPC_DHCP_Options.html) in the *Amazon VPC User Guide*.

#### **Important**

If you're using VPC network ACLs, you must also allow outbound traffic on dynamic ports (49152-65535) from your RDS for SQL Server DB instance. Ensure that these traffic rules are also mirrored on the firewalls that apply to each of the AD domain controllers, DNS servers, and RDS for SQL Server DB instances.

While VPC security groups require ports to be opened only in the direction that network traffic is initiated, most Windows firewalls and VPC network ACLs require ports to be open in both directions.

#### <span id="page-2558-0"></span>**Configure your AD domain service account**

Make sure that you have met the following requirements for an AD domain service account:

- Make sure that you have a service account in your self-managed AD domain with delegated permissions to join computers to the domain. A domain service account is a user account in your self-managed AD that has been delegated permission to perform certain tasks.
- The domain service account needs to be delegated the following permissions in the Organizational Unit (OU) that you're joining your RDS for SQL Server DB instance to:
	- Validated ability to write to the DNS host name
	- Validated ability to write to the service principal name
	- Create and delete computer objects

These represent the minimum set of permissions that are required to join computer objects to your self-managed Active Directory. For more information, see Errors when [attempting](https://learn.microsoft.com/en-US/troubleshoot/windows-server/identity/access-denied-when-joining-computers) to join [computers](https://learn.microsoft.com/en-US/troubleshoot/windows-server/identity/access-denied-when-joining-computers) to a domain in the Microsoft Windows Server documentation.

#### **Important**

Do not move computer objects that RDS for SQL Server creates in the Organizational Unit after your DB instance is created. Moving the associated objects will cause your RDS for SQL Server DB instance to become misconfigured. If you need to move the computer objects created by Amazon RDS, use the [ModifyDBInstance](https://docs.amazonaws.cn/AmazonRDS/latest/APIReference/API_ModifyDBInstance.html) RDS API operation to modify the domain parameters with the desired location of the computer objects.

## **Limitations**

The following limitations apply for Self Managed AD for SQL Server.

- NTLM is the only supported authentication type. Kerberos authentication is not supported. If you need to use kerberos authentication, you can use Amazon Managed AD instead of self-managed AD.
- The Microsoft Distributed Transaction Coordinator (MSDTC) service isn't supported, as it requires Kerberos authentication.
- Your RDS for SQL Server DB instances do not use the Network Time Protocol (NTP) server of your self-managed AD domain. They use an Amazon NTP service instead.
- SQL Server linked servers must use SQL authentication to connect to other RDS for SQL Server DB instances joined to your self-managed AD domain.
- Microsoft Group Policy Object (GPO) settings from your self-managed AD domain are not applied to RDS for SQL Server DB instances.

## **Overview of setting up Self Managed Active Directory**

To set up self-managed AD for an RDS for SQL Server DB instance, take the following steps, explained in greater detail in Setting up Self Managed Active [Directory:](#page-2560-0)

In your AD domain:

Working with Self Managed Active Directory with a SQL Server DB instance 2521

- Create an Organizational Unit (OU).
- Create an AD domain user.
- Delegate control to the AD domain user.

From the Amazon Web Services Management Console or API:

- Create a Amazon KMS key.
- Create a secret using Amazon Secrets Manager.
- Create or modify an RDS for SQL Server DB instance and join it to your self-managed AD domain.

## <span id="page-2560-0"></span>**Setting up Self Managed Active Directory**

To set up Self Managed AD, take the following steps.

#### **Topics**

- Step 1: Create an [Organizational](#page-2560-1) Unit in your AD
- Step 2: Create an AD [domain](#page-2561-0) user in your AD
- Step 3: [Delegate](#page-2561-1) control to the AD user
- Step 4: Create an [Amazon](#page-2562-0) KMS key
- Step 5: Create an [Amazon](#page-2563-0) secret
- Step 6: Create or modify a SQL Server DB [instance](#page-2565-0)
- Step 7: Create Windows [Authentication](#page-2568-0) SQL Server logins

#### <span id="page-2560-1"></span>**Step 1: Create an Organizational Unit in your AD**

#### **Important**

We recommend creating a dedicated OU and service credential scoped to that OU for any Amazon account that owns an RDS for SQL Server DB instance joined your selfmanaged AD domain. By dedicating an OU and service credential, you can avoid conflicting permissions and follow the principal of least privilege.

#### **To create an OU in your AD**

- 1. Connect to your AD domain as a domain administrator.
- 2. Open **Active Directory Users and Computers** and select the domain where you want to create your OU.
- 3. Right-click the domain and choose **New**, then **Organizational Unit**.
- 4. Enter a name for the OU.
- 5. Keep the box selected for **Protect container from accidental deletion**.
- 6. Click **OK**. Your new OU will appear under your domain.

#### <span id="page-2561-0"></span>**Step 2: Create an AD domain user in your AD**

The domain user credentials will be used for the secret in Amazon Secrets Manager.

#### **To create an AD domain user in your AD**

- 1. Open **Active Directory Users and Computers** and select the domain and OU where you want to create your user.
- 2. Right-click the **Users** object and choose **New**, then **User**.
- 3. Enter a first name, last name, and logon name for the user. Click **Next**.
- 4. Enter a password for the user. Don't select **"User must change password at next login"**. Don't select **"Account is disabled"**. Click **Next**.
- 5. Click **OK**. Your new user will appear under your domain.

#### <span id="page-2561-1"></span>**Step 3: Delegate control to the AD user**

#### **To delegate control to the AD domain user in your domain**

- 1. Open **Active Directory Users and Computers** MMC snap-in and select the domain where you want to create your user.
- 2. Right-click the OU that you created earlier and choose **Delegate Control**.
- 3. On the **Delegation of Control Wizard**, click **Next**.
- 4. On the **Users or Groups** section, click **Add**.
- 5. On the **Select Users, Computers, or Groups** section, enter the AD user you created and click **Check Names**. If your AD user check is successful, click **OK**.
- 6. On the **Users or Groups** section, confirm your AD user was added and click **Next**.
- 7. On the **Tasks to Delegate** section, choose **Create a custom task to delegate** and click **Next**.
- 8. On the **Active Directory Object Type** section:
	- a. Choose **Only the following objects in the folder**.
	- b. Select **Computer Objects**.
	- c. Select **Create selected objects in this folder**.
	- d. Select **Delete selected objects in this folder** and click **Next**.
- 9. On the **Permissions** section:
	- a. Keep **General** selected.
	- b. Select **Validated write to DNS host name**.
	- c. Select **Validated write to service principal name** and click **Next**.
- 10. For **Completing the Delegation of Control Wizard**, review and confirm your settings and click **Finish**.

#### <span id="page-2562-0"></span>**Step 4: Create an Amazon KMS key**

The KMS key is used to encrypt your Amazon secret.

#### **To create an Amazon KMS key**

#### *(i)* Note

For **Encryption Key**, don't use the Amazon default KMS key. Be sure to create the Amazon KMS key in the same Amazon account that contains the RDS for SQL Server DB instance that you want to join to your self-managed AD.

- 1. In the Amazon KMS console, choose **Create key**.
- 2. For **Key Type**, choose **Symmetric**.
- 3. For **Key Usage**, choose **Encrypt and decrypt**.
- 4. For **Advanced options**:
	- a. For **Key material origin**, choose **KMS**.
- b. For **Regionality**, choose **Single-Region key** and click **Next**.
- 5. For **Alias**, provide a name for the KMS key.
- 6. (Optional) For **Description**, provide a description of the KMS key.
- 7. (Optional) For **Tags**, provide a tag the KMS key and click **Next**.
- 8. For **Key administrators**, provide the name of an IAM user and select it.
- 9. For **Key deletion**, keep the box selected for **Allow key administrators to delete this key** and click **Next**.
- 10. For **Key users**, provide the same IAM user from the previous step and select it. Click **Next**.
- 11. Review the configuration.
- 12. For **Key policy**, include the following to the policy **Statement**:

```
{ 
     "Sid": "Allow use of the KMS key on behalf of RDS", 
     "Effect": "Allow", 
     "Principal": { 
          "Service": [ 
               "rds.amazonaws.com" 
          ] 
     }, 
     "Action": "kms:Decrypt", 
     "Resource": "*"
}
```
13. Click **Finish**.

#### <span id="page-2563-0"></span>**Step 5: Create an Amazon secret**

#### **To create a secret**

#### **A** Note

Be sure to create the secret in the same Amazon account that contains the RDS for SQL Server DB instance that you want to join to your self-managed AD.

- 1. In Amazon Secrets Manager, choose **Store a new secret**.
- 2. For **Secret type**, choose **Other type of secret**.
- 3. For **Key/value pairs**, add your two keys:
	- a. For the first key, enter CUSTOMER\_MANAGED\_ACTIVE\_DIRECTORY\_USERNAME.
	- b. For the value of the first key, enter the name of the AD user that you created on your domain in a previous step.
	- c. For the second key, enter CUSTOMER\_MANAGED\_ACTIVE\_DIRECTORY\_PASSWORD.
	- d. For the value of the second key, enter the password that you created for the AD user on your domain.
- 4. For **Encryption key**, enter the KMS key that you created in a previous step and click **Next**.
- 5. For **Secret name**, enter a descriptive name that helps you find your secret later.
- 6. (Optional) For **Description**, enter a description for the secret name.
- 7. For **Resource permission**, click **Edit**.
- 8. Add the following policy to the permission policy:

#### **A** Note

We recommend that you use the aws:sourceAccount and aws:sourceArn conditions in the policy to avoid the *confused deputy* problem. Use your Amazon Web Services account for aws:sourceAccount and the RDS for SQL Server DB instance ARN for aws:sourceArn. For more information, see Preventing [cross-service](#page-4594-0) confused deputy [problems.](#page-4594-0)

```
{ 
     "Version": "2012-10-17", 
     "Statement": 
    \Gamma { 
               "Effect": "Allow", 
               "Principal": 
\{\hspace{.1cm} \} "Service": "rds.amazonaws.com" 
               }, 
               "Action": "secretsmanager:GetSecretValue", 
               "Resource": "*", 
               "Condition": 
\{\hspace{.1cm} \} "StringEquals":
```

```
\overline{a} "aws:sourceAccount": "123456789012" 
\qquad \qquad \text{ } "ArnLike": 
\overline{a} "aws:sourceArn": "arn:aws:rds:us-west-2:123456789012:db:*" 
 } 
 } 
        } 
    ]
}
```
- 9. Click **Save** then click **Next**.
- 10. For **Configure rotation settings**, keep the default values and choose **Next**.
- 11. Review the settings for the secret and click **Store**.
- 12. Choose the secret you created and copy the value for the **Secret ARN**. This will be used in the next step to set up self-managed Active Directory.

#### <span id="page-2565-0"></span>**Step 6: Create or modify a SQL Server DB instance**

You can use the console, CLI, or RDS API to associate an RDS for SQL Server DB instance with a selfmanaged AD domain. You can do this in one of the following ways:

• Create a new SQL Server DB instance using the console, the [create-db-instance](https://docs.amazonaws.cn/cli/latest/reference/rds/create-db-instance.html) CLI command, or the [CreateDBInstance](https://docs.amazonaws.cn/AmazonRDS/latest/APIReference/API_CreateDBInstance.html) RDS API operation.

For instructions, see [Creating](#page-490-0) an Amazon RDS DB instance.

• Modify an existing SQL Server DB instance using the console, the [modify-db-instance](https://docs.amazonaws.cn/cli/latest/reference/rds/modify-db-instance.html) CLI command, or the [ModifyDBInstance](https://docs.amazonaws.cn/AmazonRDS/latest/APIReference/API_ModifyDBInstance.html) RDS API operation.

For instructions, see [Modifying](#page-649-0) an Amazon RDS DB instance.

• Restore a SQL Server DB instance from a DB snapshot using the console, the [restore-db-instance](https://docs.amazonaws.cn/cli/latest/reference/rds/restore-db-instance-from-db-snapshot.html)[from-db-snapshot](https://docs.amazonaws.cn/cli/latest/reference/rds/restore-db-instance-from-db-snapshot.html) CLI command, or the [RestoreDBInstanceFromDBSnapshot](https://docs.amazonaws.cn/AmazonRDS/latest/APIReference/API_RestoreDBInstanceFromDBSnapshot.html) RDS API operation.

For instructions, see [Restoring](#page-1020-0) from a DB snapshot.

• Restore a SQL Server DB instance to a point-in-time using the console, the [restore-db-instance](https://docs.amazonaws.cn/cli/latest/reference/rds/restore-db-instance-to-point-in-time.html)[to-point-in-time](https://docs.amazonaws.cn/cli/latest/reference/rds/restore-db-instance-to-point-in-time.html) CLI command, or the [RestoreDBInstanceToPointInTime](https://docs.amazonaws.cn/AmazonRDS/latest/APIReference/API_RestoreDBInstanceToPointInTime.html) RDS API operation.

For instructions, see [Restoring](#page-1027-0) a DB instance to a specified time.

When you use the Amazon CLI, the following parameters are required for the DB instance to be able to use the self-managed Active Directory domain that you created:

- For the --domain-fqdn parameter, use the fully qualified domain name (FQDN) of your selfmanaged Active Directory.
- For the --domain-ou parameter, use the OU that you created in your self-managed AD.
- For the --domain-auth-secret-arn parameter, use the value of the **Secret ARN** that you created in a previous step.
- For the --domain-dns-ips parameter, use the primary and secondary IPv4 addresses of the DNS servers for your self-managed AD. If you don't have a secondary DNS server IP address, enter the primary IP address twice.

The following example CLI commands show how to create, modify, and remove an RDS for SQL Server DB instance with a self-managed AD domain.

#### **Important**

If you modify a DB instance to join it to or remove it from a self-managed AD domain, a reboot of the DB instance is required for the modification to take effect. You can choose to apply the changes immediately or wait until the next maintenance window. Choosing the **Apply Immediately** option will cause downtime for a single-AZ DB instance. A multi-AZ DB instance will perform a failover before completing a reboot. For more information, see Schedule [modifications](#page-651-0) setting.

The following CLI command creates a new RDS for SQL Server DB instance and joins it to a selfmanaged AD domain.

For Linux, macOS, or Unix:

```
aws rds create-db-instance \ 
     --db-instance-identifier my-DB-instance \ 
     --db-instance-class db.m5.xlarge \ 
     --allocated-storage 50 \ 
     --engine sqlserver-se \ 
     --engine-version 15.00.4043.16.v1 \ 
     --license-model license-included \ 
     --master-username my-master-username \
```
--master-user-password *my-master-password* \

--domain-fqdn *my\_AD\_domain.my\_AD.my\_domain* \

--domain-ou *OU=my-AD-test-OU,DC=my-AD-test,DC=my-AD,DC=my-domain* \

--domain-auth-secret-arn *"arn:aws:secretsmanager:region:account-number:secret:my-*

```
AD-test-secret-123456" \
```
--domain-dns-ips *"10.11.12.13" "10.11.12.14"*

For Windows:

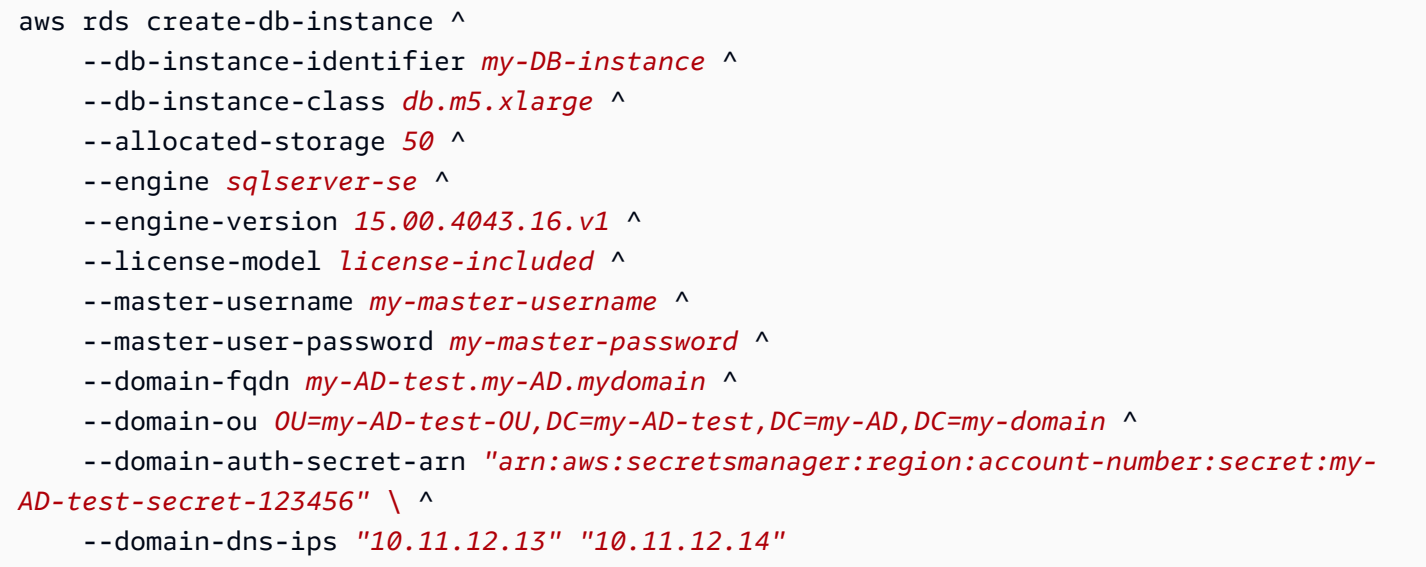

The following CLI command modifies an existing RDS for SQL Server DB instance to use a selfmanaged Active Directory domain.

For Linux, macOS, or Unix:

```
aws rds modify-db-instance \ 
     --db-instance-identifier my-DB-instance \ 
     --domain-fqdn my_AD_domain.my_AD.my_domain \ 
     --domain-ou OU=my-AD-test-OU,DC=my-AD-test,DC=my-AD,DC=my-domain \ 
     --domain-auth-secret-arn "arn:aws:secretsmanager:region:account-number:secret:my-
AD-test-secret-123456" \ 
     --domain-dns-ips "10.11.12.13" "10.11.12.14"
```
For Windows:

```
aws rds modify-db-instance ^ 
     --db-instance-identifier my-DBinstance ^ 
     --domain-fqdn my_AD_domain.my_AD.my_domain ^
```

```
 --domain-ou OU=my-AD-test-OU,DC=my-AD-test,DC=my-AD,DC=my-domain ^ 
     --domain-auth-secret-arn "arn:aws:secretsmanager:region:account-number:secret:my-
AD-test-secret-123456" ^ 
     --domain-dns-ips "10.11.12.13" "10.11.12.14"
```
The following CLI command removes an RDS for SQL Server DB instance from a self-managed Active Directory domain.

For Linux, macOS, or Unix:

```
aws rds modify-db-instance \ 
     --db-instance-identifier my-DB-instance \ 
     --disable-domain
```
For Windows:

```
aws rds modify-db-instance ^ 
     --db-instance-identifier my-DB-instance ^ 
     --disable-domain
```
#### <span id="page-2568-0"></span>**Step 7: Create Windows Authentication SQL Server logins**

Use the Amazon RDS master user credentials to connect to the SQL Server DB instance as you do for any other DB instance. Because the DB instance is joined to the self-managed AD domain, you can provision SQL Server logins and users. You do this from the AD users and groups utility in your self-managed AD domain. Database permissions are managed through standard SQL Server permissions granted and revoked to these Windows logins.

In order for a self-managed AD user to authenticate with SQL Server, a SQL Server Windows login must exist for the self-managed AD user or a self-managed Active Directory group that the user is a member of. Fine-grained access control is handled through granting and revoking permissions on these SQL Server logins. A self-managed AD user that doesn't have a SQL Server login or belong to a self-managed AD group with such a login can't access the SQL Server DB instance.

The ALTER ANY LOGIN permission is required to create a self-managed AD SQL Server login. If you haven't created any logins with this permission, connect as the DB instance's master user using SQL Server Authentication and create your self-managed AD SQL Server logins under the context of the master user.

You can run a data definition language (DDL) command such as the following to create a SQL Server login for an self-managed AD user or group.

#### **A** Note

Specify users and groups using the pre-Windows 2000 login name in the format *my\_AD\_domain*\*my\_AD\_domain\_user*. You can't use a user principal name (UPN) in the format *my\_AD\_domain\_user*@*my\_AD\_domain*.

```
USE [master]
GO
CREATE LOGIN [my_AD_domain\my_AD_domain_user] FROM WINDOWS WITH DEFAULT_DATABASE = 
  [master], DEFAULT_LANGUAGE = [us_english];
GO
```
For more information, see CREATE LOGIN [\(Transact-SQL\)](https://msdn.microsoft.com/en-us/library/ms189751.aspx) in the Microsoft Developer Network documentation.

Users (both humans and applications) from your domain can now connect to the RDS for SQL Server instance from a self-managed AD domain-joined client machine using Windows authentication.

### **Managing a DB instance in a self-managed Active Directory Domain**

You can use the console, Amazon CLI, or the Amazon RDS API to manage your DB instance and its relationship with your self-managed AD domain. For example, you can move the DB instance into, out of, or between domains.

For example, using the Amazon RDS API, you can do the following:

- To reattempt a self-managed domain join for a failed membership, use the [ModifyDBInstance](https://docs.amazonaws.cn/AmazonRDS/latest/APIReference/API_ModifyDBInstance.html) API operation and specify the same set of parameters:
	- --domain-fqdn
	- --domain-dns-ips
	- --domain-ou
	- --domain-auth-secret-arn
- To remove a DB instance from a self-managed domain, use the ModifyDBInstance API operation and specify --disable-domain for the domain parameter.
- To move a DB instance from one self-managed domain to another, use the ModifyDBInstance API operation and specify the domain parameters for the new domain:
- --domain-fqdn
- --domain-dns-ips
- --domain-ou
- --domain-auth-secret-arn
- To list self-managed AD domain membership for each DB instance, use the [DescribeDBInstances](https://docs.amazonaws.cn/AmazonRDS/latest/APIReference/DescribeDBInstances.html) API operation.

## **Understanding self-managed Active Directory Domain membership**

After you create or modify your DB instance, the instance becomes a member of the self-managed AD domain. The Amazon console indicates the status of the self-managed Active Directory domain membership for the DB instance. The status of the DB instance can be one of the following:

- **joined** The instance is a member of the AD domain.
- **joining** The instance is in the process of becoming a member of the AD domain.
- **pending-join** The instance membership is pending.
- **pending-maintenance-join** Amazon will attempt to make the instance a member of the AD domain during the next scheduled maintenance window.
- **pending-removal** The removal of the instance from the AD domain is pending.
- **pending-maintenance-removal** Amazon will attempt to remove the instance from the AD domain during the next scheduled maintenance window.
- **failed** A configuration problem has prevented the instance from joining the AD domain. Check and fix your configuration before reissuing the instance modify command.
- **removing** The instance is being removed from the self-managed AD domain.

A request to become a member of a self-managed AD domain can fail because of a network connectivity issue. For example, you might create a DB instance or modify an existing instance and have the attempt fail for the DB instance to become a member of a self-managed AD domain. In this case, either reissue the command to create or modify the DB instance or modify the newly created instance to join the self-managed AD domain.

## **Troubleshooting self-managed Active Directory**

The following are issues you might encounter when you set up or modify self-managed AD.

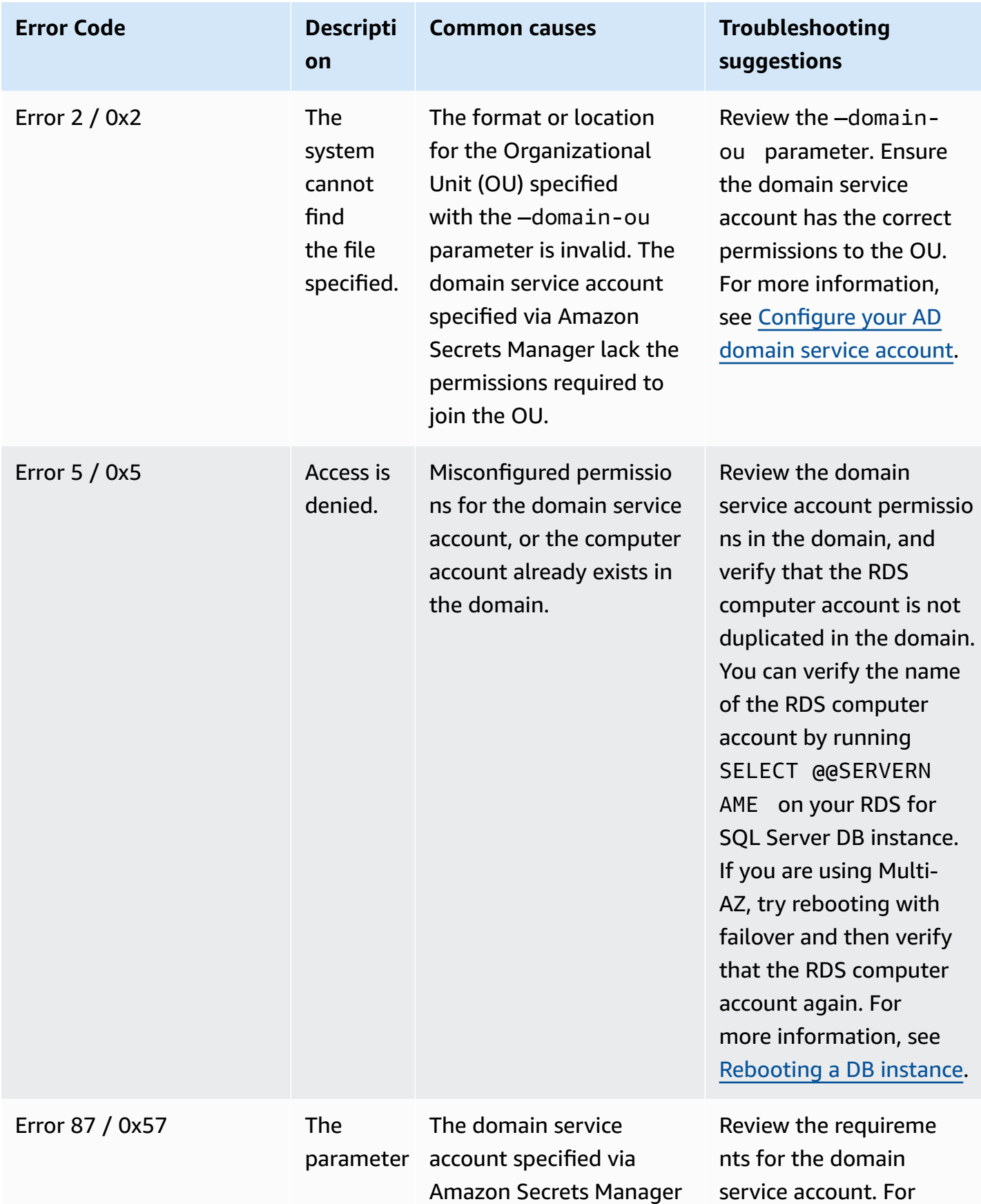

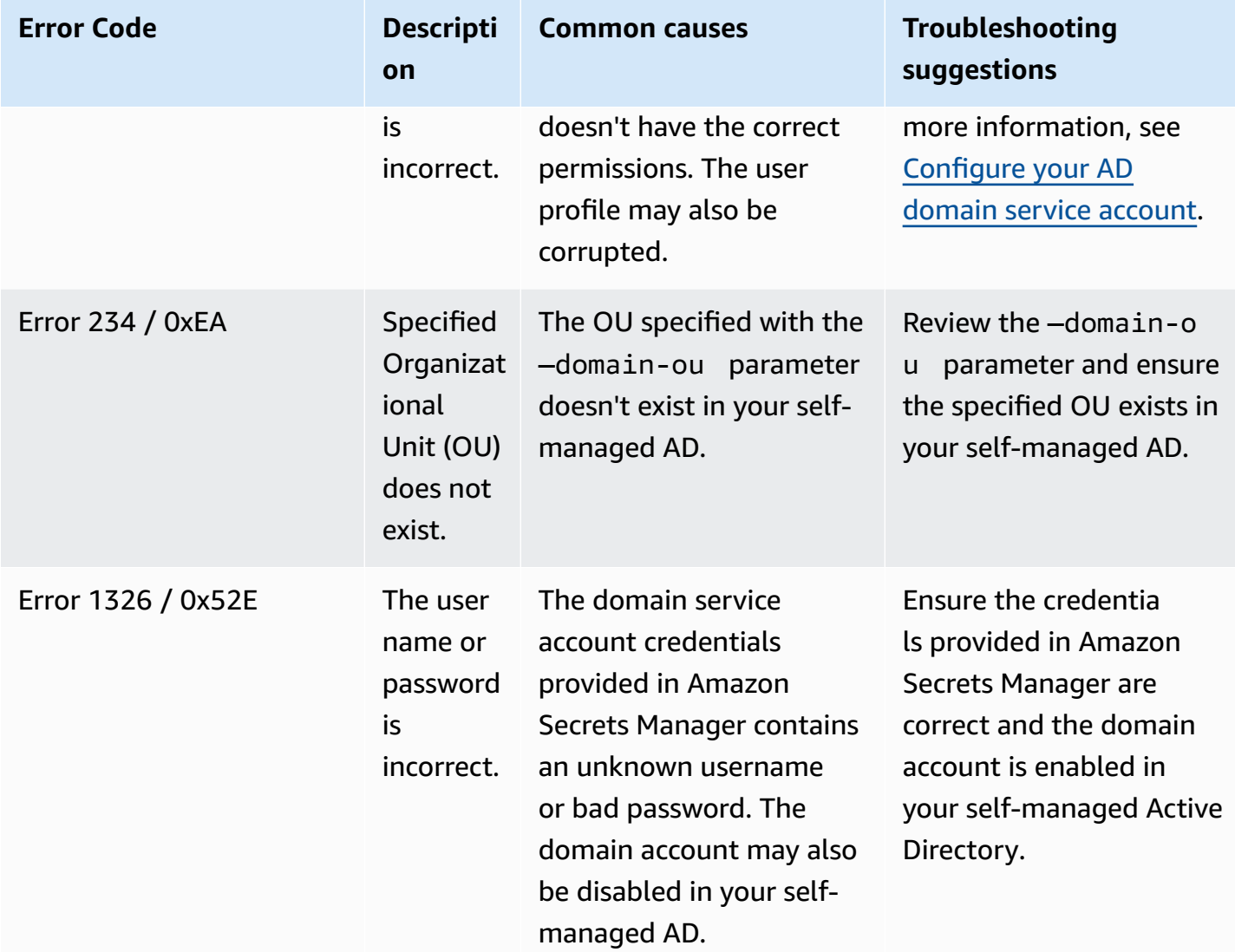

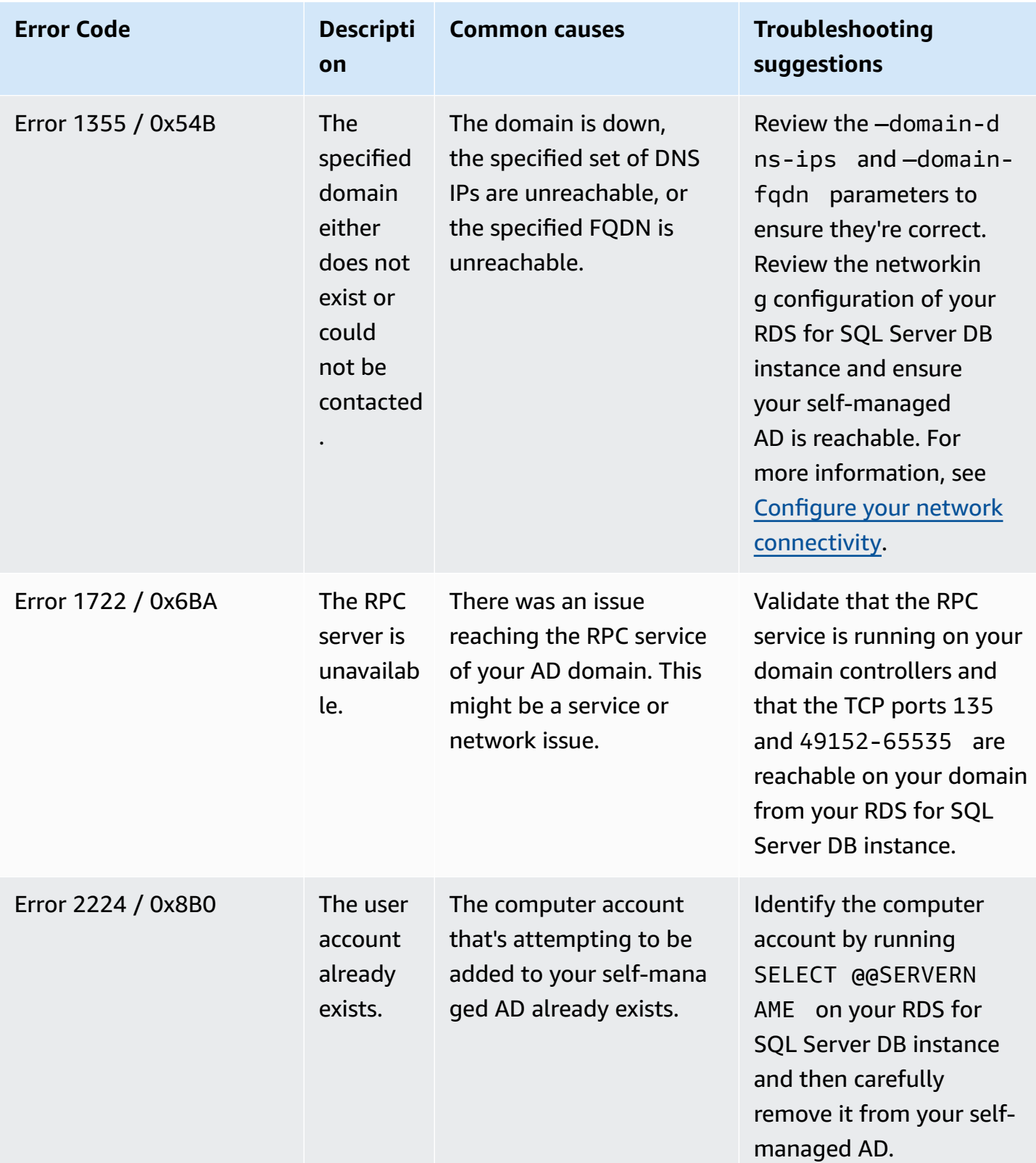

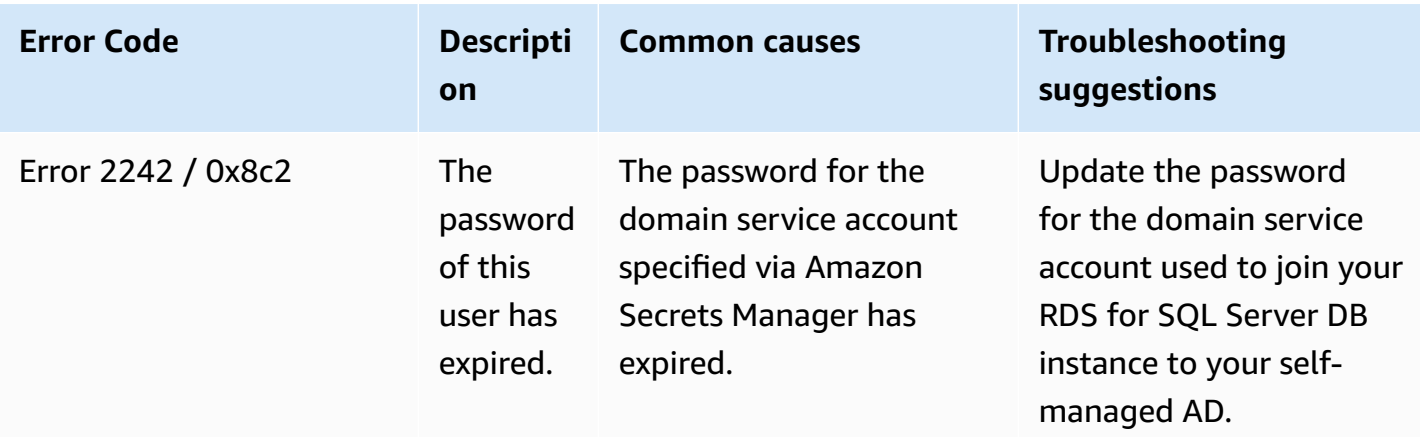

# **Restoring a SQL Server DB instance and then adding it to a self-managed Active Directory domain**

You can restore a DB snapshot or do point-in-time recovery (PITR) for a SQL Server DB instance and then add it to a self-managed Active Directory domain. Once the DB instance is restored, modify the instance using the process explained in Step 6: Create or modify a SQL Server DB [instance](#page-2565-0) to add the DB instance to a self-managed AD domain.

# **Working with Amazon Managed Active Directory with RDS for SQL Server**

You can use Amazon Managed Microsoft AD to authenticate users with Windows Authentication when they connect to your RDS for SQL Server DB instance. The DB instance works with Amazon Directory Service for Microsoft Active Directory, also called Amazon Managed Microsoft AD, to enable Windows Authentication. When users authenticate with a SQL Server DB instance joined to the trusting domain, authentication requests are forwarded to the domain directory that you create with Amazon Directory Service.

# **Region and version availability**

Amazon RDS supports using only Amazon Managed Microsoft AD for Windows Authentication. RDS doesn't support using AD Connector. For more information, see the following:

- Application [compatibility](https://docs.amazonaws.cn/directoryservice/latest/admin-guide/ms_ad_app_compatibility.html) policy for Amazon Managed Microsoft AD
- Application [compatibility](https://docs.amazonaws.cn/directoryservice/latest/admin-guide/ad_connector_app_compatibility.html) policy for AD Connector

For information on version and Region availability, see Kerberos [authentication](https://docs.amazonaws.cn/AmazonRDS/latest/UserGuide/Concepts.RDS_Fea_Regions_DB-eng.Feature.KerberosAuthentication.html#Concepts.RDS_Fea_Regions_DB-eng.Feature.KerberosAuthentication.sq) with RDS for SQL [Server.](https://docs.amazonaws.cn/AmazonRDS/latest/UserGuide/Concepts.RDS_Fea_Regions_DB-eng.Feature.KerberosAuthentication.html#Concepts.RDS_Fea_Regions_DB-eng.Feature.KerberosAuthentication.sq)

## **Overview of setting up Windows authentication**

Amazon RDS uses mixed mode for Windows Authentication. This approach means that the *master user* (the name and password used to create your SQL Server DB instance) uses SQL Authentication. Because the master user account is a privileged credential, you should restrict access to this account.

To get Windows Authentication using an on-premises or self-hosted Microsoft Active Directory, create a forest trust. The trust can be one-way or two-way. For more information on setting up forest trusts using Amazon Directory Service, see When to create a trust [relationship](https://docs.amazonaws.cn/directoryservice/latest/admin-guide/ms_ad_setup_trust.html) in the *Amazon Directory Service Administration Guide*.

To set up Windows authentication for a SQL Server DB instance, do the following steps, explained in greater detail in Setting up Windows [Authentication](#page-2577-0) for SQL Server DB instances:

1. Use Amazon Managed Microsoft AD, either from the Amazon Web Services Management Console or Amazon Directory Service API, to create an Amazon Managed Microsoft AD directory. 2. If you use the Amazon CLI or Amazon RDS API to create your SQL Server DB instance, create an Amazon Identity and Access Management (IAM) role. This role uses the managed IAM policy AmazonRDSDirectoryServiceAccess and allows Amazon RDS to make calls to your directory. If you use the console to create your SQL Server DB instance, Amazon creates the IAM role for you.

For the role to allow access, the Amazon Security Token Service (Amazon STS) endpoint must be activated in the Amazon Region for your Amazon account. Amazon STS endpoints are active by default in all Amazon Regions, and you can use them without any further actions. For more information, see [Managing](https://docs.amazonaws.cn/IAM/latest/UserGuide/id_credentials_temp_enable-regions.html) Amazon STS in an Amazon Web Services Region in the *IAM User Guide*.

- 3. Create and configure users and groups in the Amazon Managed Microsoft AD directory using the Microsoft Active Directory tools. For more information about creating users and groups in your Active Directory, see Manage users and groups in Amazon Managed [Microsoft](https://docs.amazonaws.cn/directoryservice/latest/admin-guide/ms_ad_manage_users_groups.html) AD in the *Amazon Directory Service Administration Guide*.
- 4. If you plan to locate the directory and the DB instance in different VPCs, enable cross-VPC traffic.
- 5. Use Amazon RDS to create a new SQL Server DB instance either from the console, Amazon CLI, or Amazon RDS API. In the create request, you provide the domain identifier ("d-\*" identifier) that was generated when you created your directory and the name of the role you created. You can also modify an existing SQL Server DB instance to use Windows Authentication by setting the domain and IAM role parameters for the DB instance.
- 6. Use the Amazon RDS master user credentials to connect to the SQL Server DB instance as you do any other DB instance. Because the DB instance is joined to the Amazon Managed Microsoft AD domain, you can provision SQL Server logins and users from the Active Directory users and groups in their domain. (These are known as SQL Server "Windows" logins.) Database permissions are managed through standard SQL Server permissions granted and revoked to these Windows logins.

## **Creating the endpoint for Kerberos authentication**

Kerberos-based authentication requires that the endpoint be the customer-specified host name, a period, and then the fully qualified domain name (FQDN). For example, the following is an example of an endpoint you might use with Kerberos-based authentication. In this example, the SQL Server DB instance host name is ad-test and the domain name is corp-ad.company.com.

ad-test.corp-ad.company.com

If you want to make sure your connection is using Kerberos, run the following query:

```
SELECT net_transport, auth_scheme 
   FROM sys.dm_exec_connections 
  WHERE session_id = @@SPID;
```
## <span id="page-2577-0"></span>**Setting up Windows Authentication for SQL Server DB instances**

You use Amazon Directory Service for Microsoft Active Directory, also called Amazon Managed Microsoft AD, to set up Windows Authentication for a SQL Server DB instance. To set up Windows Authentication, take the following steps.

#### **Step 1: Create a directory using the Amazon Directory Service for Microsoft Active Directory**

Amazon Directory Service creates a fully managed, Microsoft Active Directory in the Amazon Cloud. When you create an Amazon Managed Microsoft AD directory, Amazon Directory Service creates two domain controllers and Domain Name Service (DNS) servers on your behalf. The directory servers are created in two subnets in two different Availability Zones within a VPC. This redundancy helps ensure that your directory remains accessible even if a failure occurs.

When you create an Amazon Managed Microsoft AD directory, Amazon Directory Service performs the following tasks on your behalf:

- Sets up a Microsoft Active Directory within the VPC.
- Creates a directory administrator account with the user name Admin and the specified password. You use this account to manage your directory.

#### **A** Note

Be sure to save this password. Amazon Directory Service doesn't store this password, and you can't retrieve or reset it.

• Creates a security group for the directory controllers.

When you launch an Amazon Directory Service for Microsoft Active Directory, Amazon creates an Organizational Unit (OU) that contains all your directory's objects. This OU, which has the NetBIOS name that you typed when you created your directory, is located in the domain root. The domain root is owned and managed by Amazon.

The *admin* account that was created with your Amazon Managed Microsoft AD directory has permissions for the most common administrative activities for your OU:

- Create, update, or delete users, groups, and computers.
- Add resources to your domain such as file or print servers, and then assign permissions for those resources to users and groups in your OU.
- Create additional OUs and containers.
- Delegate authority.
- Create and link group policies.
- Restore deleted objects from the Active Directory Recycle Bin.
- Run AD and DNS Windows PowerShell modules on the Active Directory Web Service.

The admin account also has rights to perform the following domain-wide activities:

- Manage DNS configurations (add, remove, or update records, zones, and forwarders).
- View DNS event logs.
- View security event logs.

#### **To create a directory with Amazon Managed Microsoft AD**

- 1. In the Amazon [Directory](https://console.amazonaws.cn/directoryservicev2/) Service console navigation pane, choose **Directories** and choose **Set up directory**.
- 2. Choose **Amazon Managed Microsoft AD**. This is the only option currently supported for use with Amazon RDS.
- 3. Choose **Next**.
- 4. On the **Enter directory information** page, provide the following information:

#### **Edition**

Choose the edition that meets your requirements.

#### **Directory DNS name**

The fully qualified name for the directory, such as corp.example.com. Names longer than 47 characters aren't supported by SQL Server.

#### **Directory NetBIOS name**

An optional short name for the directory, such as CORP.

#### **Directory description**

An optional description for the directory.

#### **Admin password**

The password for the directory administrator. The directory creation process creates an administrator account with the user name Admin and this password.

The directory administrator password can't include the word admin. The password is casesensitive and must be 8–64 characters in length. It must also contain at least one character from three of the following four categories:

- Lowercase letters (a-z)
- Uppercase letters (A-Z)
- Numbers (0-9)
- Non-alphanumeric characters  $(\sim 0.0000, 0.00000)$   $(0.00000, 0.000000)$   $(0.00000, 0.000000)$

#### **Confirm password**

Retype the administrator password.

- 5. Choose **Next**.
- 6. On the **Choose VPC and subnets** page, provide the following information:

#### **VPC**

Choose the VPC for the directory.

#### **A** Note

You can locate the directory and the DB instance in different VPCs, but if you do so, make sure to enable cross-VPC traffic. For more information, see [Step 4: Enable](#page-2584-0) [cross-VPC](#page-2584-0) traffic between the directory and the DB instance.

#### **Subnets**

Choose the subnets for the directory servers. The two subnets must be in different Availability Zones.

- 7. Choose **Next**.
- 8. Review the directory information. If changes are needed, choose **Previous**. When the information is correct, choose **Create directory**.

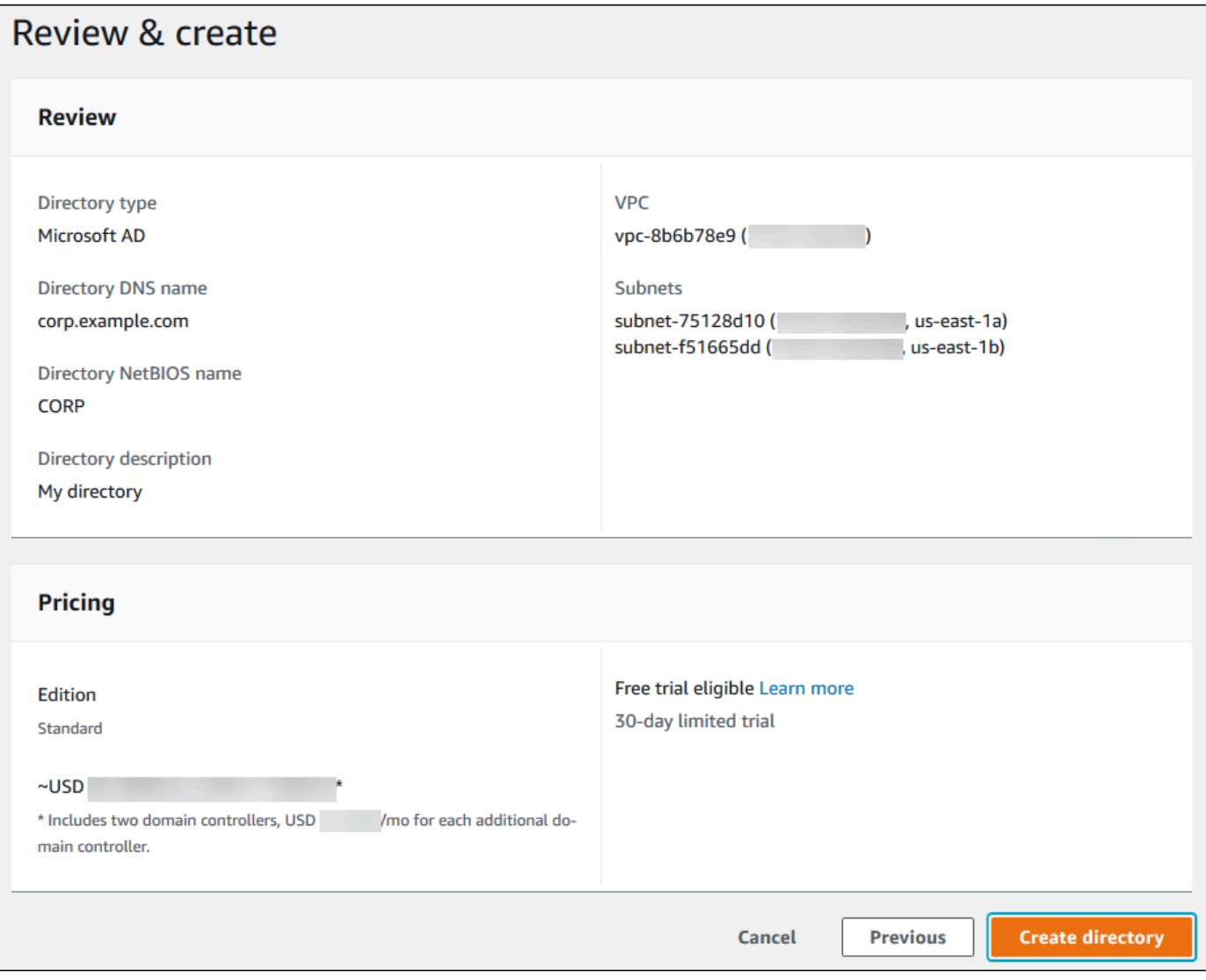

It takes several minutes for the directory to be created. When it has been successfully created, the **Status** value changes to **Active**.

To see information about your directory, choose the directory ID in the directory listing. Make a note of the **Directory ID**. You need this value when you create or modify your SQL Server DB instance.

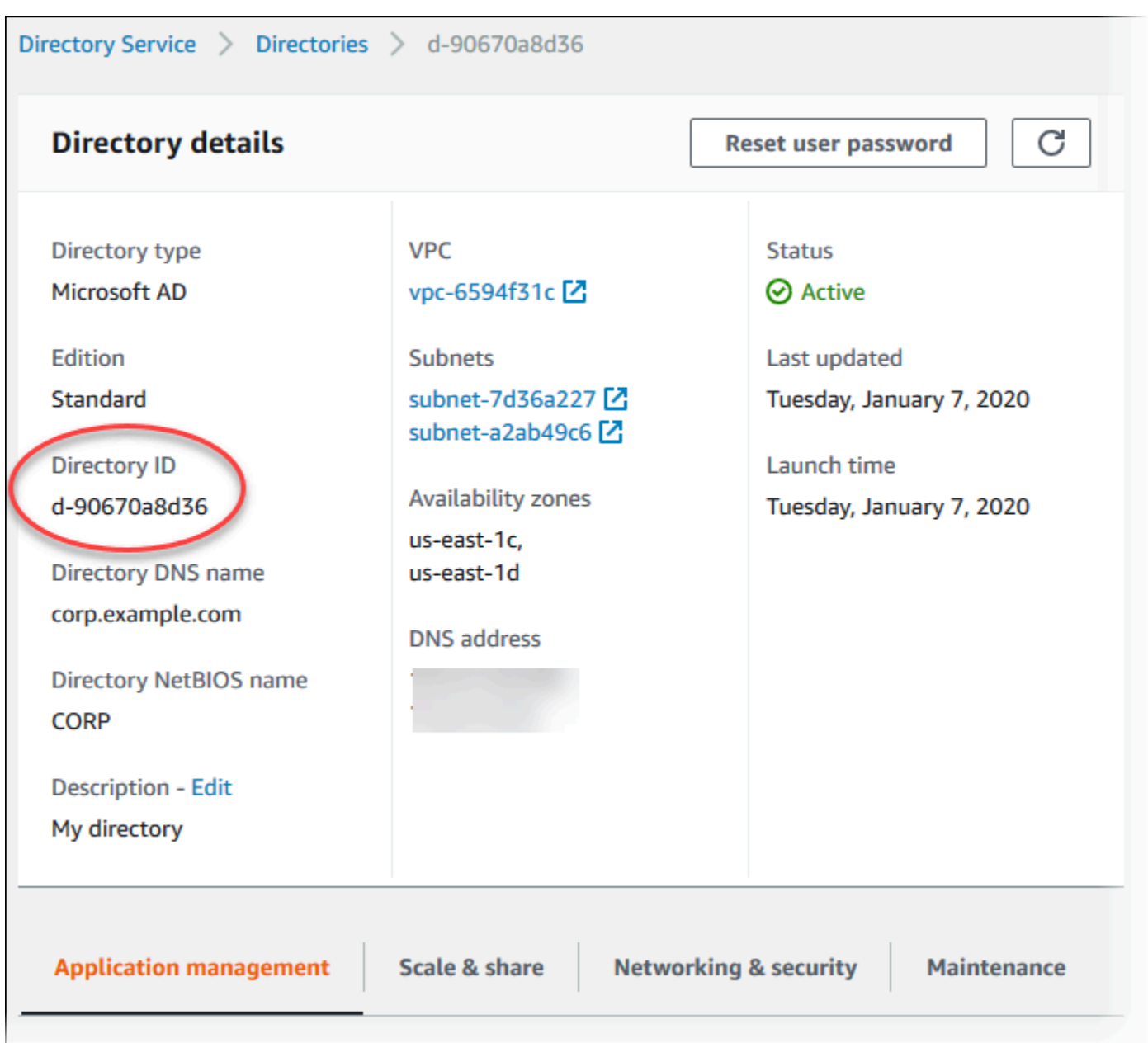

#### **Step 2: Create the IAM role for use by Amazon RDS**

If you use the console to create your SQL Server DB instance, you can skip this step. If you use the CLI or RDS API to create your SQL Server DB instance, you must create an IAM role that uses the AmazonRDSDirectoryServiceAccess managed IAM policy. This role allows Amazon RDS to make calls to the Amazon Directory Service for you.

If you are using a custom policy for joining a domain, rather than using the Amazonmanaged AmazonRDSDirectoryServiceAccess policy, make sure that you allow the ds:GetAuthorizedApplicationDetails action. This requirement is effective starting July 2019, due to a change in the Amazon Directory Service API.

The following IAM policy, AmazonRDSDirectoryServiceAccess, provides access to Amazon Directory Service.

### **Example IAM policy for providing access to Amazon Directory Service**

```
{ 
   "Version": "2012-10-17", 
   "Statement": [ 
     { 
        "Action": [ 
               "ds:DescribeDirectories", 
               "ds:AuthorizeApplication", 
               "ds:UnauthorizeApplication", 
               "ds:GetAuthorizedApplicationDetails" 
          ], 
        "Effect": "Allow", 
        "Resource": "*" 
     } 
   ]
}
```
We recommend using the aws: SourceArn and aws: SourceAccount global condition context keys in resource-based trust relationships to limit the service's permissions to a specific resource. This is the most effective way to protect against the [confused](https://docs.amazonaws.cn/IAM/latest/UserGuide/confused-deputy.html) deputy problem.

You might use both global condition context keys and have the aws:SourceArn value contain the account ID. In this case, the aws:SourceAccount value and the account in the aws:SourceArn value must use the same account ID when used in the same statement.

- Use aws:SourceArn if you want cross-service access for a single resource.
- Use aws:SourceAccount if you want to allow any resource in that account to be associated with the cross-service use.

In the trust relationship, make sure to use the aws:SourceArn global condition context key with the full Amazon Resource Name (ARN) of the resources accessing the role. For Windows Authentication, make sure to include the DB instances, as shown in the following example.

#### **Example trust relationship with global condition context key for Windows Authentication**

```
{ 
        "Version": "2012-10-17", 
        "Statement": [ 
              { 
                     "Effect": "Allow", 
                     "Principal": { 
                            "Service": "rds.amazonaws.com" 
                     }, 
                     "Action": "sts:AssumeRole", 
                     "Condition": { 
                            "StringEquals": { 
                                   "aws:SourceArn": [ 
                                          "arn:aws-cn:rds:Region:my_account_ID:db:db_instance_identifier" 
\sim 100 \sim 100 \sim 100 \sim 100 \sim 100 \sim 100 \sim 100 \sim 100 \sim 100 \sim 100 \sim 100 \sim 100 \sim 100 \sim 100 \sim 100 \sim 100 \sim 100 \sim 100 \sim 100 \sim 100 \sim 100 \sim 100 \sim 100 \sim 100 \sim 
 } 
 } 
              } 
        ]
}
```
Create an IAM role using this IAM policy and trust relationship. For more information about creating IAM roles, see Creating customer [managed](https://docs.amazonaws.cn/IAM/latest/UserGuide/access_policies_managed-using.html#create-managed-policy-console) policies in the *IAM User Guide*.

#### **Step 3: Create and configure users and groups**

You can create users and groups with the Active Directory Users and Computers tool. This tool is one of the Active Directory Domain Services and Active Directory Lightweight Directory Services tools. Users represent individual people or entities that have access to your directory. Groups are very useful for giving or denying privileges to groups of users, rather than having to apply those privileges to each individual user.

To create users and groups in an Amazon Directory Service directory, you must be connected to a Windows EC2 instance that is a member of the Amazon Directory Service directory. You must also be logged in as a user that has privileges to create users and groups. For more information, see [Add](https://docs.amazonaws.cn/directoryservice/latest/admin-guide/creating_ad_users_and_groups.html) users and groups (Simple AD and Amazon Managed [Microsoft](https://docs.amazonaws.cn/directoryservice/latest/admin-guide/creating_ad_users_and_groups.html) AD) in the *Amazon Directory Service Administration Guide*.

#### <span id="page-2584-0"></span>**Step 4: Enable cross-VPC traffic between the directory and the DB instance**

If you plan to locate the directory and the DB instance in the same VPC, skip this step and move on to Step 5: Create or modify a SQL Server DB [instance.](#page-2584-1)

If you plan to locate the directory and the DB instance in different VPCs, configure cross-VPC traffic using VPC peering or Amazon Transit [Gateway](https://docs.amazonaws.cn/vpc/latest/tgw/what-is-transit-gateway.html).

The following procedure enables traffic between VPCs using VPC peering. Follow the instructions in [What is VPC peering?](https://docs.amazonaws.cn/vpc/latest/peering/Welcome.html) in the *Amazon Virtual Private Cloud Peering Guide*.

#### **To enable cross-VPC traffic using VPC peering**

- 1. Set up appropriate VPC routing rules to ensure that network traffic can flow both ways.
- 2. Ensure that the DB instance's security group can receive inbound traffic from the directory's security group.
- 3. Ensure that there is no network access control list (ACL) rule to block traffic.

If a different Amazon account owns the directory, you must share the directory.

#### **To share the directory between Amazon accounts**

- 1. Start sharing the directory with the Amazon account that the DB instance will be created in by following the instructions in Tutorial: Sharing your Amazon Managed [Microsoft](https://docs.amazonaws.cn/directoryservice/latest/admin-guide/ms_ad_tutorial_directory_sharing.html) AD directory for seamless EC2 [domain-join](https://docs.amazonaws.cn/directoryservice/latest/admin-guide/ms_ad_tutorial_directory_sharing.html) in the *Amazon Directory Service Administration Guide*.
- 2. Sign in to the Amazon Directory Service console using the account for the DB instance, and ensure that the domain has the SHARED status before proceeding.
- 3. While signed into the Amazon Directory Service console using the account for the DB instance, note the **Directory ID** value. You use this directory ID to join the DB instance to the domain.

#### <span id="page-2584-1"></span>**Step 5: Create or modify a SQL Server DB instance**

Create or modify a SQL Server DB instance for use with your directory. You can use the console, CLI, or RDS API to associate a DB instance with a directory. You can do this in one of the following ways:

• Create a new SQL Server DB instance using the console, the [create-db-instance](https://docs.amazonaws.cn/cli/latest/reference/rds/create-db-instance.html) CLI command, or the [CreateDBInstance](https://docs.amazonaws.cn/AmazonRDS/latest/APIReference/API_CreateDBInstance.html) RDS API operation.

For instructions, see [Creating](#page-490-0) an Amazon RDS DB instance.

• Modify an existing SQL Server DB instance using the console, the [modify-db-instance](https://docs.amazonaws.cn/cli/latest/reference/rds/modify-db-instance.html) CLI command, or the [ModifyDBInstance](https://docs.amazonaws.cn/AmazonRDS/latest/APIReference/API_ModifyDBInstance.html) RDS API operation.

For instructions, see [Modifying](#page-649-0) an Amazon RDS DB instance.

• Restore a SQL Server DB instance from a DB snapshot using the console, the [restore-db-instance](https://docs.amazonaws.cn/cli/latest/reference/rds/restore-db-instance-from-db-snapshot.html)[from-db-snapshot](https://docs.amazonaws.cn/cli/latest/reference/rds/restore-db-instance-from-db-snapshot.html) CLI command, or the [RestoreDBInstanceFromDBSnapshot](https://docs.amazonaws.cn/AmazonRDS/latest/APIReference/API_RestoreDBInstanceFromDBSnapshot.html) RDS API operation.

For instructions, see [Restoring](#page-1020-0) from a DB snapshot.

• Restore a SQL Server DB instance to a point-in-time using the console, the [restore-db-instance](https://docs.amazonaws.cn/cli/latest/reference/rds/restore-db-instance-to-point-in-time.html)[to-point-in-time](https://docs.amazonaws.cn/cli/latest/reference/rds/restore-db-instance-to-point-in-time.html) CLI command, or the [RestoreDBInstanceToPointInTime](https://docs.amazonaws.cn/AmazonRDS/latest/APIReference/API_RestoreDBInstanceToPointInTime.html) RDS API operation.

For instructions, see [Restoring](#page-1027-0) a DB instance to a specified time.

Windows Authentication is only supported for SQL Server DB instances in a VPC.

For the DB instance to be able to use the domain directory that you created, the following is required:

- For **Directory**, you must choose the domain identifier (d-*ID*) generated when you created the directory.
- Make sure that the VPC security group has an outbound rule that lets the DB instance communicate with the directory.

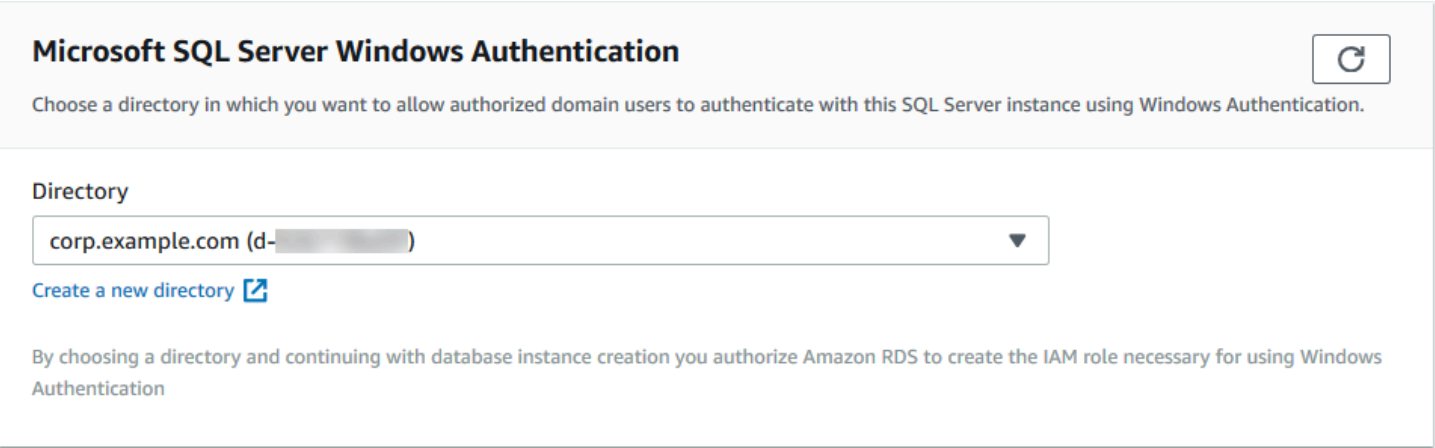

When you use the Amazon CLI, the following parameters are required for the DB instance to be able to use the directory that you created:

- For the --domain parameter, use the domain identifier (d-*ID*) generated when you created the directory.
- For the --domain-iam-role-name parameter, use the role that you created that uses the managed IAM policy AmazonRDSDirectoryServiceAccess.

For example, the following CLI command modifies a DB instance to use a directory.

For Linux, macOS, or Unix:

```
aws rds modify-db-instance \ 
     --db-instance-identifier mydbinstance \ 
     --domain d-ID \ 
     --domain-iam-role-name role-name
```
For Windows:

```
aws rds modify-db-instance ^ 
     --db-instance-identifier mydbinstance ^ 
     --domain d-ID ^ 
     --domain-iam-role-name role-name
```
#### **Important**

If you modify a DB instance to enable Kerberos authentication, reboot the DB instance after making the change.

#### **Step 6: Create Windows Authentication SQL Server logins**

Use the Amazon RDS master user credentials to connect to the SQL Server DB instance as you do any other DB instance. Because the DB instance is joined to the Amazon Managed Microsoft AD domain, you can provision SQL Server logins and users. You do this from the Active Directory users and groups in your domain. Database permissions are managed through standard SQL Server permissions granted and revoked to these Windows logins.

For an Active Directory user to authenticate with SQL Server, a SQL Server Windows login must exist for the user or a group that the user is a member of. Fine-grained access control is handled through granting and revoking permissions on these SQL Server logins. A user that doesn't have a SQL Server login or belong to a group with such a login can't access the SQL Server DB instance.

The ALTER ANY LOGIN permission is required to create an Active Directory SQL Server login. If you haven't created any logins with this permission, connect as the DB instance's master user using SQL Server Authentication.

Run a data definition language (DDL) command such as the following example to create a SQL Server login for an Active Directory user or group.

#### **A** Note

Specify users and groups using the pre-Windows 2000 login name in the format *domainName*\*login\_name*. You can't use a user principal name (UPN) in the format *login\_name*@*DomainName*.

```
USE [master]
GO
CREATE LOGIN [mydomain\myuser] FROM WINDOWS WITH DEFAULT_DATABASE = [master], 
  DEFAULT_LANGUAGE = [us_english];
GO
```
For more information, see CREATE LOGIN [\(Transact-SQL\)](https://msdn.microsoft.com/en-us/library/ms189751.aspx) in the Microsoft Developer Network documentation.

Users (both humans and applications) from your domain can now connect to the RDS for SQL Server instance from a domain-joined client machine using Windows authentication.

### **Managing a DB instance in a Domain**

You can use the console, Amazon CLI, or the Amazon RDS API to manage your DB instance and its relationship with your domain. For example, you can move the DB instance into, out of, or between domains.

For example, using the Amazon RDS API, you can do the following:

• To reattempt a domain join for a failed membership, use the [ModifyDBInstance](https://docs.amazonaws.cn/AmazonRDS/latest/APIReference/API_ModifyDBInstance.html) API operation and specify the current membership's directory ID.

- To update the IAM role name for membership, use the ModifyDBInstance API operation and specify the current membership's directory ID and the new IAM role.
- To remove a DB instance from a domain, use the ModifyDBInstance API operation and specify none as the domain parameter.
- To move a DB instance from one domain to another, use the ModifyDBInstance API operation and specify the domain identifier of the new domain as the domain parameter.
- To list membership for each DB instance, use the [DescribeDBInstances](https://docs.amazonaws.cn/AmazonRDS/latest/APIReference/DescribeDBInstances.html) API operation.

#### **Understanding Domain membership**

After you create or modify your DB instance, the instance becomes a member of the domain. The Amazon console indicates the status of the domain membership for the DB instance. The status of the DB instance can be one of the following:

- **joined** The instance is a member of the domain.
- **joining** The instance is in the process of becoming a member of the domain.
- **pending-join** The instance membership is pending.
- **pending-maintenance-join** Amazon will attempt to make the instance a member of the domain during the next scheduled maintenance window.
- **pending-removal** The removal of the instance from the domain is pending.
- **pending-maintenance-removal** Amazon will attempt to remove the instance from the domain during the next scheduled maintenance window.
- **failed** A configuration problem has prevented the instance from joining the domain. Check and fix your configuration before reissuing the instance modify command.
- **removing** The instance is being removed from the domain.

A request to become a member of a domain can fail because of a network connectivity issue or an incorrect IAM role. For example, you might create a DB instance or modify an existing instance and have the attempt fail for the DB instance to become a member of a domain. In this case, either reissue the command to create or modify the DB instance or modify the newly created instance to join the domain.

## **Connecting to SQL Server with Windows authentication**

To connect to SQL Server with Windows Authentication, you must be logged into a domain-joined computer as a domain user. After launching SQL Server Management Studio, choose **Windows Authentication** as the authentication type, as shown following.

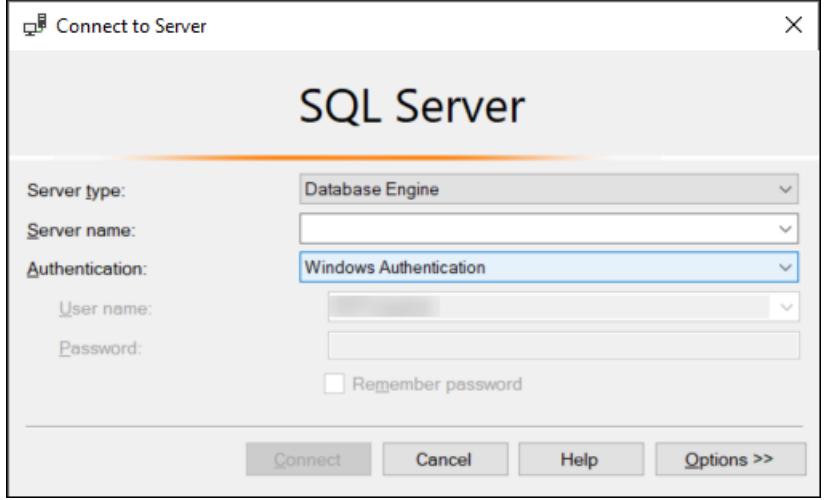

## **Restoring a SQL Server DB instance and then adding it to a domain**

You can restore a DB snapshot or do point-in-time recovery (PITR) for a SQL Server DB instance and then add it to a domain. Once the DB instance is restored, modify the instance using the process explained in Step 5: Create or modify a SQL Server DB [instance](#page-2584-1) to add the DB instance to a domain.

# **Updating applications to connect to Microsoft SQL Server DB instances using new SSL/TLS certificates**

As of January 13, 2023, Amazon RDS has published new Certificate Authority (CA) certificates for connecting to your RDS DB instances using Secure Socket Layer or Transport Layer Security (SSL/TLS). Following, you can find information about updating your applications to use the new certificates.

This topic can help you to determine whether any client applications use SSL/TLS to connect to your DB instances. If they do, you can further check whether those applications require certificate verification to connect.

#### **A** Note

Some applications are configured to connect to SQL Server DB instances only if they can successfully verify the certificate on the server.

For such applications, you must update your client application trust stores to include the new CA certificates.

After you update your CA certificates in the client application trust stores, you can rotate the certificates on your DB instances. We strongly recommend testing these procedures in a development or staging environment before implementing them in your production environments.

For more information about certificate rotation, see Rotating your SSL/TLS [certificate.](#page-4527-0) For more information about downloading certificates, see Using SSL/TLS to encrypt a [connection](#page-4520-0) to a DB [instance](#page-4520-0) or cluster. For information about using SSL/TLS with Microsoft SQL Server DB instances, see Using SSL with a [Microsoft](#page-2659-0) SQL Server DB instance.

#### **Topics**

- [Determining](#page-2591-0) whether any applications are connecting to your Microsoft SQL Server DB instance [using](#page-2591-0) SSL
- [Determining](#page-2591-1) whether a client requires certificate verification in order to connect
- Updating your [application](#page-2594-0) trust store

# <span id="page-2591-0"></span>**Determining whether any applications are connecting to your Microsoft SQL Server DB instance using SSL**

Check the DB instance configuration for the value of the rds.force\_ssl parameter. By default, the rds.force\_ssl parameter is set to 0 (off). If the rds.force\_ssl parameter is set to 1 (on), clients are required to use SSL/TLS for connections. For more information about parameter groups, see Working with [parameter](#page-566-0) groups.

Run the following query to get the current encryption option for all the open connections to a DB instance. The column ENCRYPT\_OPTION returns TRUE if the connection is encrypted.

```
select SESSION_ID, 
     ENCRYPT_OPTION, 
     NET_TRANSPORT, 
     AUTH_SCHEME 
     from SYS.DM_EXEC_CONNECTIONS
```
This query shows only the current connections. It doesn't show whether applications that have connected and disconnected in the past have used SSL.

# <span id="page-2591-1"></span>**Determining whether a client requires certificate verification in order to connect**

You can check whether different types of clients require certificate verification to connect.

#### **A** Note

If you use connectors other than the ones listed, see the specific connector's documentation for information about how it enforces encrypted connections. For more information, see [Connection](https://docs.microsoft.com/en-us/sql/connect/sql-connection-libraries?view=sql-server-ver15) modules for Microsoft SQL databases in the Microsoft SQL Server documentation.

## **SQL Server Management Studio**

Check whether encryption is enforced for SQL Server Management Studio connections:
1. Launch SQL Server Management Studio.

- 2. For **Connect to server**, enter the server information, login user name, and password.
- 3. Choose **Options**.
- 4. Check if **Encrypt connection** is selected in the connect page.

For more information about SQL Server Management Studio, see Use SQL Server [Management](http://msdn.microsoft.com/en-us/library/ms174173.aspx) [Studio](http://msdn.microsoft.com/en-us/library/ms174173.aspx).

### **Sqlcmd**

The following example with the sqlcmd client shows how to check a script's SQL Server connection to determine whether successful connections require a valid certificate. For more information, see [Connecting](https://docs.microsoft.com/en-us/sql/connect/odbc/linux-mac/connecting-with-sqlcmd?view=sql-server-ver15) with sqlcmd in the Microsoft SQL Server documentation.

When using sqlcmd, an SSL connection requires verification against the server certificate if you use the -N command argument to encrypt connections, as in the following example.

\$ sqlcmd **-N** -S dbinstance.rds.amazon.com -d ExampleDB

#### **(i)** Note

If sqlcmd is invoked with the -C option, it trusts the server certificate, even if that doesn't match the client-side trust store.

### **ADO.NET**

...

In the following example, the application connects using SSL, and the server certificate must be verified.

```
using SQLC = Microsoft.Data.SqlClient;
```

```
 static public void Main() 
 { 
     using (var connection = new SQLC.SqlConnection( 
         "Server=tcp:dbinstance.rds.amazon.com;" + 
         "Database=ExampleDB;User ID=LOGIN_NAME;" + 
         "Password=YOUR_PASSWORD;" + 
         "Encrypt=True;TrustServerCertificate=False;"
         )) 
     { 
         connection.Open(); 
          ... 
     }
```
### **Java**

In the following example, the application connects using SSL, and the server certificate must be verified.

```
String connectionUrl = 
     "jdbc:sqlserver://dbinstance.rds.amazon.com;" + 
     "databaseName=ExampleDB;integratedSecurity=true;" + 
     "encrypt=true;trustServerCertificate=false";
```
To enable SSL encryption for clients that connect using JDBC, you might need to add the Amazon RDS certificate to the Java CA certificate store. For instructions, see [Configuring the client for](https://docs.microsoft.com/en-us/SQL/connect/jdbc/configuring-the-client-for-ssl-encryption?view=sql-server-2017) [encryption](https://docs.microsoft.com/en-us/SQL/connect/jdbc/configuring-the-client-for-ssl-encryption?view=sql-server-2017) in the Microsoft SQL Server documentation. You can also provide the trusted CA certificate file name directly by appending trustStore=*path-to-certificate-truststore-file* to the connection string.

#### *A* Note

If you use TrustServerCertificate=true (or its equivalent) in the connection string, the connection process skips the trust chain validation. In this case, the application connects even if the certificate can't be verified. Using TrustServerCertificate=false enforces certificate validation and is a best practice.

## **Updating your application trust store**

You can update the trust store for applications that use Microsoft SQL Server. For instructions, see Encrypting specific [connections.](#page-2660-0) Also, see [Configuring](https://docs.microsoft.com/en-us/SQL/connect/jdbc/configuring-the-client-for-ssl-encryption?view=sql-server-2017) the client for encryption in the Microsoft SQL Server documentation.

If you are using an operating system other than Microsoft Windows, see the software distribution documentation for SSL/TLS implementation for information about adding a new root CA certificate. For example, OpenSSL and GnuTLS are popular options. Use the implementation method to add trust to the RDS root CA certificate. Microsoft provides instructions for configuring certificates on some systems.

For information about downloading the root certificate, see Using SSL/TLS to encrypt a [connection](#page-4520-0) [to a DB instance](#page-4520-0) or cluster.

For sample scripts that import certificates, see Sample script for importing [certificates](#page-4537-0) into your trust [store](#page-4537-0).

### **Note**

When you update the trust store, you can retain older certificates in addition to adding the new certificates.

# **Upgrading the Microsoft SQL Server DB engine**

When Amazon RDS supports a new version of a database engine, you can upgrade your DB instances to the new version. There are two kinds of upgrades for SQL Server DB instances: major version upgrades and minor version upgrades.

*Major version upgrades* can contain database changes that are not backward-compatible with existing applications. As a result, you must manually perform major version upgrades of your DB instances. You can initiate a major version upgrade by modifying your DB instance. However, before you perform a major version upgrade, we recommend that you test the upgrade by following the steps described in Testing an [upgrade](#page-2600-0).

In contrast, *minor version upgrades* include only changes that are backward-compatible with existing applications. You can initiate a minor version upgrade manually by modifying your DB instance.

In the following example, the CLI command returns a response showing AutoUpgrade is **true**, indicating that upgrades are automatic.

```
...
"ValidUpgradeTarget": [ 
     { 
         "Engine": "sqlserver-se", 
         "EngineVersion": "14.00.3281.6.v1", 
         "Description": "SQL Server 2017 14.00.3281.6.v1", 
         "AutoUpgrade": true, 
         "IsMajorVersionUpgrade": false 
     }
...
```
For more information about performing upgrades, see [Upgrading](#page-2601-0) a SQL Server DB instance. For information about what SQL Server versions are available on Amazon RDS, see [Amazon](#page-2496-0) RDS for [Microsoft](#page-2496-0) SQL Server.

### **Topics**

- Overview of [upgrading](#page-2596-0)
- Major version [upgrades](#page-2596-1)
- Multi-AZ and in-memory optimization [considerations](#page-2599-0)
- Read replica [considerations](#page-2599-1)
- Option group [considerations](#page-2600-1)
- Parameter group [considerations](#page-2600-2)
- Testing an [upgrade](#page-2600-0)
- [Upgrading](#page-2601-0) a SQL Server DB instance
- Upgrading [deprecated](#page-2602-0) DB instances before support ends

## <span id="page-2596-0"></span>**Overview of upgrading**

Amazon RDS takes two DB snapshots during the upgrade process. The first DB snapshot is of the DB instance before any upgrade changes have been made. The second DB snapshot is taken after the upgrade finishes.

### **A** Note

Amazon RDS only takes DB snapshots if you have set the backup retention period for your DB instance to a number greater than 0. To change your backup retention period, see [Modifying](#page-649-0) an Amazon RDS DB instance.

After an upgrade is completed, you can't revert to the previous version of the database engine. If you want to return to the previous version, restore from the DB snapshot that was taken before the upgrade to create a new DB instance.

During a minor or major version upgrade of SQL Server, the **Free Storage Space** and **Disk Queue Depth** metrics will display -1. After the upgrade is completed, both metrics will return to normal.

## <span id="page-2596-1"></span>**Major version upgrades**

Amazon RDS currently supports the following major version upgrades to a Microsoft SQL Server DB instance.

You can upgrade your existing DB instance to SQL Server 2017 or 2019 from any version except SQL Server 2008. To upgrade from SQL Server 2008, first upgrade to one of the other versions.

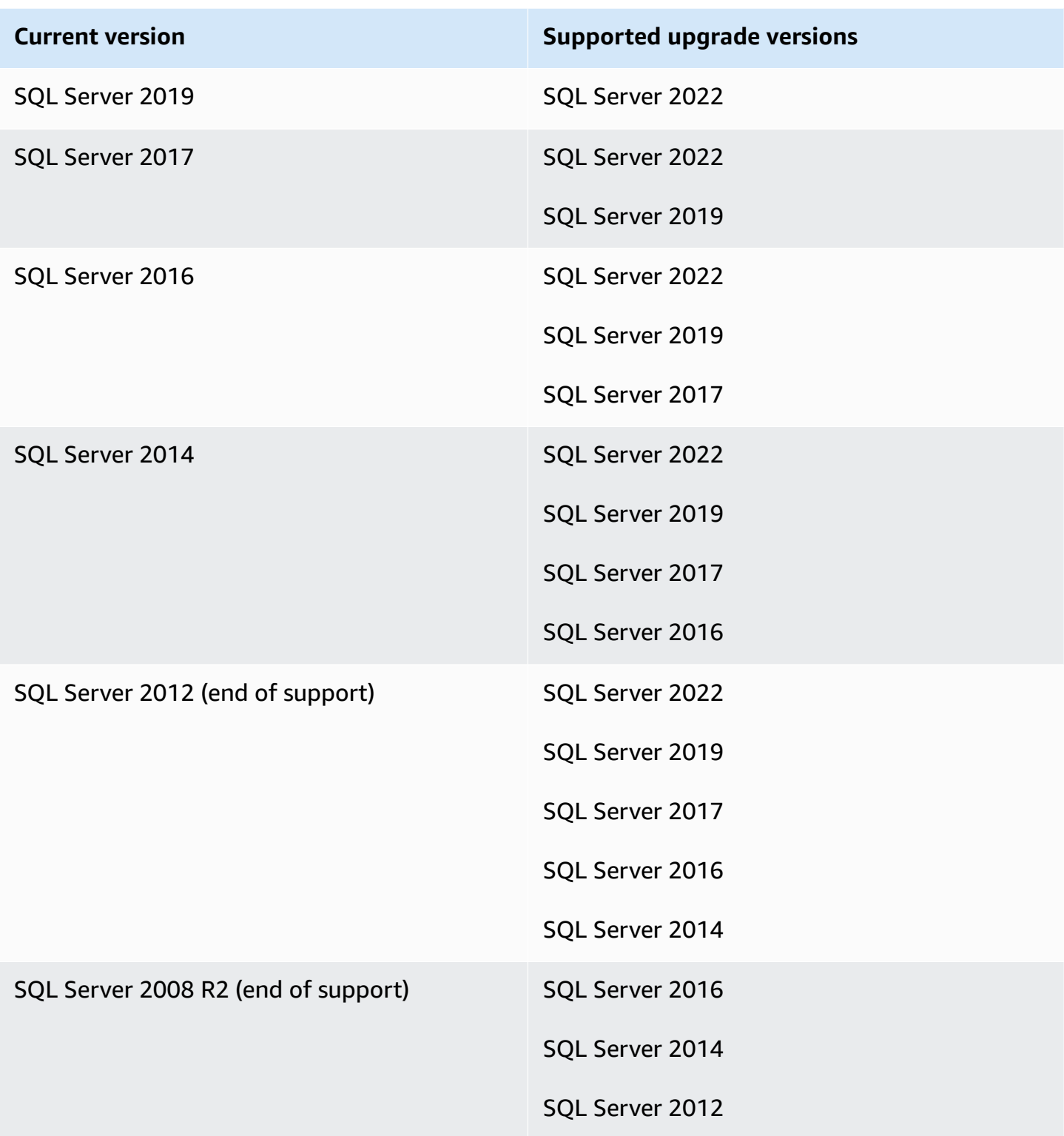

You can use an Amazon CLI query, such as the following example, to find the available upgrades for a particular database engine version.

#### **Example**

For Linux, macOS, or Unix:

```
aws rds describe-db-engine-versions \ 
     --engine sqlserver-se \ 
     --engine-version 14.00.3281.6.v1 \ 
     --query "DBEngineVersions[*].ValidUpgradeTarget[*].{EngineVersion:EngineVersion}" \ 
     --output table
```
For Windows:

```
aws rds describe-db-engine-versions ^ 
     --engine sqlserver-se ^ 
     --engine-version 14.00.3281.6.v1 ^ 
     --query "DBEngineVersions[*].ValidUpgradeTarget[*].{EngineVersion:EngineVersion}" ^ 
     --output table
```
The output shows that you can upgrade version 14.00.3281.6 to the latest available SQL Server 2017 or 2019 versions.

```
--------------------------
|DescribeDBEngineVersions|
+------------------------+
       | EngineVersion |
+------------------------+
| 14.00.3294.2.v1 |
| 14.00.3356.20.v1 |
| 14.00.3381.3.v1 |
| 14.00.3401.7.v1 | 
| 14.00.3421.10.v1 |
| 14.00.3451.2.v1 |
| 15.00.4043.16.v1 |
| 15.00.4073.23.v1 |
15.00.4153.1.v1| 15.00.4198.2.v1 |
| 15.00.4236.7.v1 |
  +------------------------+
```
### **Database compatibility level**

You can use Microsoft SQL Server database compatibility levels to adjust some database behaviors to mimic previous versions of SQL Server. For more information, see [Compatibility](https://msdn.microsoft.com/en-us/library/bb510680.aspx) level in the Microsoft documentation.

When you upgrade your DB instance, all existing databases remain at their original compatibility level. For example, if you upgrade from SQL Server 2014 to SQL Server 2016, all existing databases have a compatibility level of 120. Any new database created after the upgrade have compatibility level 130.

You can change the compatibility level of a database by using the ALTER DATABASE command. For example, to change a database named customeracct to be compatible with SQL Server 2014, issue the following command:

ALTER DATABASE customeracct SET COMPATIBILITY\_LEVEL = 120

## <span id="page-2599-0"></span>**Multi-AZ and in-memory optimization considerations**

Amazon RDS supports Multi-AZ deployments for DB instances running Microsoft SQL Server by using SQL Server Database Mirroring (DBM) or Always On Availability Groups (AGs). For more information, see Multi-AZ [deployments](#page-2650-0) for Amazon RDS for Microsoft SQL Server.

If your DB instance is in a Multi-AZ deployment, both the primary and standby instances are upgraded. Amazon RDS does rolling upgrades. You have an outage only for the duration of a failover.

SQL Server 2014 through 2019 Enterprise Edition support in-memory optimization.

## <span id="page-2599-1"></span>**Read replica considerations**

During a database version upgrade, Amazon RDS upgrades all of your read replicas along with the primary DB instance. Amazon RDS does not support database version upgrades on the read replicas separately. For more information on read replicas, see [Working](#page-2643-0) with read replicas for [Microsoft](#page-2643-0) SQL Server in Amazon RDS.

When you perform a database version upgrade of the primary DB instance, all its read-replicas are also automatically upgraded. Amazon RDS will upgrade all of the read replicas simultaneously before upgrading the primary DB instance. Read replicas may not be available until the database version upgrade on the primary DB instance is complete.

## <span id="page-2600-1"></span>**Option group considerations**

If your DB instance uses a custom DB option group, in some cases Amazon RDS can't automatically assign your DB instance a new option group. For example, when you upgrade to a new major version, you must specify a new option group. We recommend that you create a new option group, and add the same options to it as your existing custom option group.

For more information, see [Creating](#page-546-0) an option group or [Copying](#page-548-0) an option group.

## <span id="page-2600-2"></span>**Parameter group considerations**

If your DB instance uses a custom DB parameter group:

- Amazon RDS automatically reboots the DB instance after an upgrade.
- In some cases, RDS can't automatically assign a new parameter group to your DB instance.

For example, when you upgrade to a new major version, you must specify a new parameter group. We recommend that you create a new parameter group, and configure the parameters as in your existing custom parameter group.

For more information, see Creating a DB [parameter](#page-570-0) group or Copying a DB [parameter](#page-581-0) group.

## <span id="page-2600-0"></span>**Testing an upgrade**

Before you perform a major version upgrade on your DB instance, you should thoroughly test your database, and all applications that access the database, for compatibility with the new version. We recommend that you use the following procedure.

### **To test a major version upgrade**

- 1. Review [Upgrade](https://docs.microsoft.com/en-us/sql/database-engine/install-windows/upgrade-sql-server) SQL Server in the Microsoft documentation for the new version of the database engine to see if there are compatibility issues that might affect your database or applications.
- 2. If your DB instance uses a custom option group, create a new option group compatible with the new version you are upgrading to. For more information, see Option group [considerations.](#page-2600-1)
- 3. If your DB instance uses a custom parameter group, create a new parameter group compatible with the new version you are upgrading to. For more information, see [Parameter](#page-2600-2) group [considerations.](#page-2600-2)
- 4. Create a DB snapshot of the DB instance to be upgraded. For more information, see [Creating](#page-1013-0) a DB snapshot for a [Single-AZ](#page-1013-0) DB instance.
- 5. Restore the DB snapshot to create a new test DB instance. For more information, see [Restoring](#page-1020-0) from a DB [snapshot](#page-1020-0).
- 6. Modify this new test DB instance to upgrade it to the new version, by using one of the following methods:
	- [Console](#page-704-0)
	- [Amazon](#page-705-0) CLI
	- [RDS](#page-705-1) API
- 7. Evaluate the storage used by the upgraded instance to determine if the upgrade requires additional storage.
- 8. Run as many of your quality assurance tests against the upgraded DB instance as needed to ensure that your database and application work correctly with the new version. Implement any new tests needed to evaluate the impact of any compatibility issues you identified in step 1. Test all stored procedures and functions. Direct test versions of your applications to the upgraded DB instance.
- 9. If all tests pass, then perform the upgrade on your production DB instance. We recommend that you do not allow write operations to the DB instance until you confirm that everything is working correctly.

## <span id="page-2601-0"></span>**Upgrading a SQL Server DB instance**

For information about manually or automatically upgrading a SQL Server DB instance, see the following:

- [Upgrading a](#page-703-0) DB instance engine version
- Best practices for [upgrading](https://amazonaws-china.com/blogs/database/best-practices-for-upgrading-sql-server-2008-r2-to-sql-server-2016-on-amazon-rds-for-sql-server/) SQL Server 2008 R2 to SQL Server 2016 on Amazon RDS for SQL [Server](https://amazonaws-china.com/blogs/database/best-practices-for-upgrading-sql-server-2008-r2-to-sql-server-2016-on-amazon-rds-for-sql-server/)

### **Important**

If you have any snapshots that are encrypted using Amazon KMS, we recommend that you initiate an upgrade before support ends.

## <span id="page-2602-0"></span>**Upgrading deprecated DB instances before support ends**

After a major version is deprecated, you can't install it on new DB instances. RDS will try to automatically upgrade all existing DB instances.

If you need to restore a deprecated DB instance, you can do point-in-time recovery (PITR) or restore a snapshot. Doing this gives you temporary access a DB instance that uses the version that is being deprecated. However, after a major version is fully deprecated, these DB instances will also be automatically upgraded to a supported version.

# <span id="page-2603-0"></span>**Importing and exporting SQL Server databases using native backup and restore**

Amazon RDS supports native backup and restore for Microsoft SQL Server databases using full backup files (.bak files). When you use RDS, you access files stored in Amazon S3 rather than using the local file system on the database server.

For example, you can create a full backup from your local server, store it on S3, and then restore it onto an existing Amazon RDS DB instance. You can also make backups from RDS, store them on S3, and then restore them wherever you want.

Native backup and restore is available in all Amazon Regions for Single-AZ and Multi-AZ DB instances, including Multi-AZ DB instances with read replicas. Native backup and restore is available for all editions of Microsoft SQL Server supported on Amazon RDS.

The following diagram shows the supported scenarios.

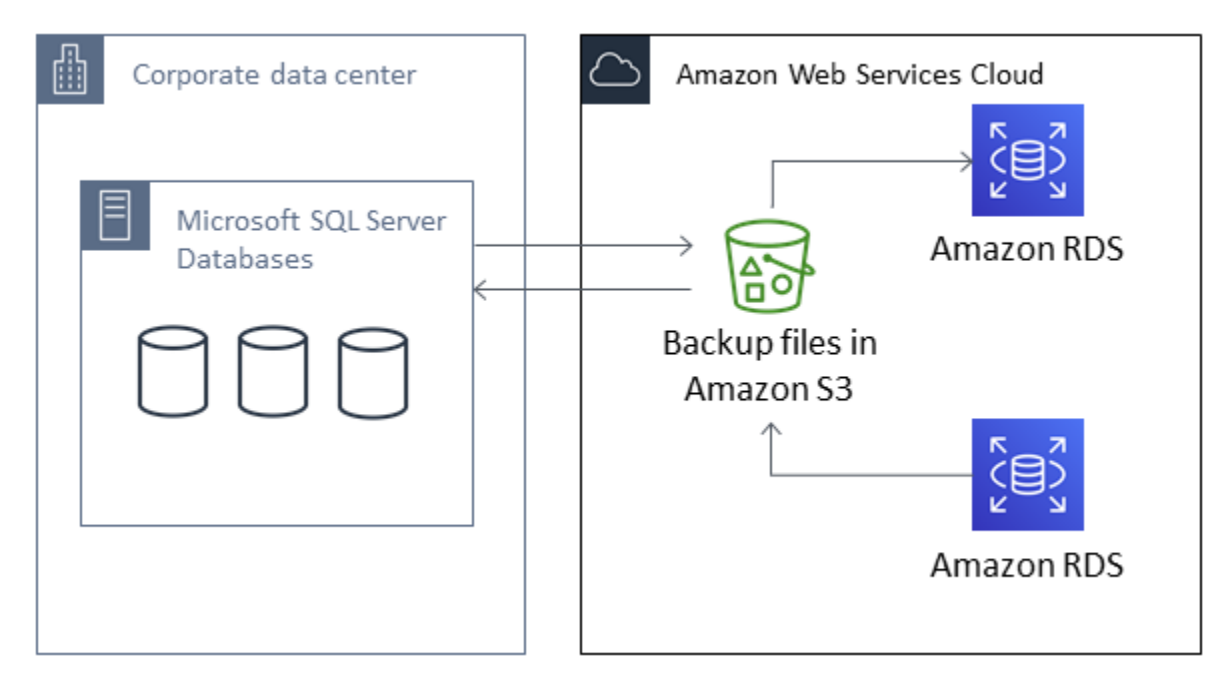

Using native .bak files to back up and restore databases is usually the fastest way to back up and restore databases. There are many additional advantages to using native backup and restore. For example, you can do the following:

- Migrate databases to or from Amazon RDS.
- Move databases between RDS for SQL Server DB instances.
- Migrate data, schemas, stored procedures, triggers, and other database code inside .bak files.
- Backup and restore single databases, instead of entire DB instances.
- Create copies of databases for development, testing, training, and demonstrations.
- Store and transfer backup files with Amazon S3, for an added layer of protection for disaster recovery.
- Create native backups of databases that have Transparent Data Encryption (TDE) turned on, and restore those backups to on-premises databases. For more information, see [Support](#page-2770-0) for [Transparent](#page-2770-0) Data Encryption in SQL Server.
- Restore native backups of on-premises databases that have TDE turned on to RDS for SQL Server DB instances. For more information, see Support for [Transparent](#page-2770-0) Data Encryption in SQL Server.

#### **Contents**

- Limitations and [recommendations](#page-2605-0)
- [Setting](#page-2607-0) up for native backup and restore
	- [Manually](#page-2607-1) creating an IAM role for native backup and restore
- Using native [backup](#page-2610-0) and restore
	- [Backing up a database](#page-2610-1)
		- [Usage](#page-2611-0)
		- [Examples](#page-2613-0)
	- [Restoring](#page-2614-0) a database
		- [Usage](#page-2614-1)
		- [Examples](#page-2616-0)
	- [Restoring](#page-2617-0) a log
		- [Usage](#page-2617-1)
		- [Examples](#page-2619-0)
	- Finishing a [database](#page-2620-0) restore
		- [Usage](#page-2620-1)
	- Working with partially restored [databases](#page-2620-2)
		- [Dropping](#page-2620-3) a partially restored database
		- Snapshot restore and [point-in-time](#page-2621-0) recovery behavior for partially restored databases
- [Usage](#page-2621-2)
- [Tracking](#page-2621-3) the status of tasks
	- [Usage](#page-2621-4)
	- [Examples](#page-2622-0)
	- [Response](#page-2622-1)
- [Compressing](#page-2625-0) backup files
- [Troubleshooting](#page-2625-1)
- [Importing](#page-2629-0) and exporting SQL Server data using other methods
	- [Importing](#page-2629-1) data into RDS for SQL Server by using a snapshot
		- [Import](#page-2634-0) the data
			- [Generate](#page-2634-1) and Publish Scripts Wizard
			- Import and Export [Wizard](#page-2635-0)
			- Bulk [copy](#page-2636-0)
	- [Exporting](#page-2637-0) data from RDS for SQL Server
		- SQL Server Import and Export [Wizard](#page-2638-0)
		- SQL Server [Generate](#page-2640-0) and Publish Scripts Wizard and bcp utility

## <span id="page-2605-0"></span>**Limitations and recommendations**

The following are some limitations to using native backup and restore:

- You can't back up to, or restore from, an Amazon S3 bucket in a different Amazon Region from your Amazon RDS DB instance.
- You can't restore a database with the same name as an existing database. Database names are unique.
- We strongly recommend that you don't restore backups from one time zone to a different time zone. If you restore backups from one time zone to a different time zone, you must audit your queries and applications for the effects of the time zone change.
- Amazon S3 has a size limit of 5 TB per file. For native backups of larger databases, you can use multifile backup.
- The maximum database size that can be backed up to S3 depends on the available memory, CPU, I/O, and network resources on the DB instance. The larger the database, the more memory the backup agent consumes. Our testing shows that you can make a compressed backup of a 16-TB

database on our newest-generation instance types from 2xlarge instance sizes and larger, given sufficient system resources.

- You can't back up to or restore from more than 10 backup files at the same time.
- A differential backup is based on the last full backup. For differential backups to work, you can't take a snapshot between the last full backup and the differential backup. If you want a differential backup, but a manual or automated snapshot exists, then do another full backup before proceeding with the differential backup.
- Differential and log restores aren't supported for databases with files that have their file\_guid (unique identifier) set to NULL.
- You can run up to two backup or restore tasks at the same time.
- You can't perform native log backups from SQL Server on Amazon RDS.
- RDS supports native restores of databases up to 16 TB. Native restores of databases on SQL Server Express Edition are limited to 10 GB.
- You can't do a native backup during the maintenance window, or any time Amazon RDS is in the process of taking a snapshot of the database. If a native backup task overlaps with the RDS daily backup window, the native backup task is canceled.
- On Multi-AZ DB instances, you can only natively restore databases that are backed up in the full recovery model.
- Restoring from differential backups on Multi-AZ instances isn't supported.
- Calling the RDS procedures for native backup and restore within a transaction isn't supported.
- Use a symmetric encryption Amazon KMS key to encrypt your backups. Amazon RDS doesn't support asymmetric KMS keys. For more information, see Creating symmetric [encryption](https://docs.amazonaws.cn/kms/latest/developerguide/create-keys.html#create-symmetric-cmk) KMS [keys](https://docs.amazonaws.cn/kms/latest/developerguide/create-keys.html#create-symmetric-cmk) in the *Amazon Key Management Service Developer Guide*.
- Native backup files are encrypted with the specified KMS key using the "Encryption-Only" crypto mode. When you are restoring encrypted backup files, be aware that they were encrypted with the "Encryption-Only" crypto mode.
- You can't restore a database that contains a FILESTREAM file group.

If your database can be offline while the backup file is created, copied, and restored, we recommend that you use native backup and restore to migrate it to RDS. If your on-premises database can't be offline, we recommend that you use the Amazon Database Migration Service to migrate your database to Amazon RDS. For more information, see What is Amazon [Database](https://docs.amazonaws.cn/dms/latest/userguide/Welcome.html) [Migration](https://docs.amazonaws.cn/dms/latest/userguide/Welcome.html) Service?

Native backup and restore isn't intended to replace the data recovery capabilities of the crossregion snapshot copy feature. We recommend that you use snapshot copy to copy your database snapshot to another Amazon Region for cross-region disaster recovery in Amazon RDS. For more information, see Copying a DB [snapshot](#page-1046-0).

## <span id="page-2607-0"></span>**Setting up for native backup and restore**

To set up for native backup and restore, you need three components:

1. An Amazon S3 bucket to store your backup files.

You must have an S3 bucket to use for your backup files and then upload backups you want to migrate to RDS. If you already have an Amazon S3 bucket, you can use that. If you don't, you can create a [bucket](https://docs.amazonaws.cn/AmazonS3/latest/user-guide/CreatingaBucket.html). Alternatively, you can choose to have a new bucket created for you when you add the SQLSERVER\_BACKUP\_RESTORE option by using the Amazon Web Services Management Console.

For information on using S3, see the [Amazon](https://docs.amazonaws.cn/AmazonS3/latest/gsg/) Simple Storage Service User Guide

2. An Amazon Identity and Access Management (IAM) role to access the bucket.

If you already have an IAM role, you can use that. You can choose to have a new IAM role created for you when you add the SQLSERVER\_BACKUP\_RESTORE option by using the Amazon Web Services Management Console. Alternatively, you can create a new one manually.

If you want to create a new IAM role manually, take the approach discussed in the next section. Do the same if you want to attach trust relationships and permissions policies to an existing IAM role.

3. The SQLSERVER\_BACKUP\_RESTORE option added to an option group on your DB instance.

To enable native backup and restore on your DB instance, you add the SQLSERVER\_BACKUP\_RESTORE option to an option group on your DB instance. For more information and instructions, see [Support](#page-2765-0) for native backup and restore in SQL Server.

## <span id="page-2607-1"></span>**Manually creating an IAM role for native backup and restore**

If you want to manually create a new IAM role to use with native backup and restore, you can do so. In this case, you create a role to delegate permissions from the Amazon RDS service to your Amazon S3 bucket. When you create an IAM role, you attach a trust relationship and a permissions policy. The trust relationship allows RDS to assume this role. The permissions policy defines the

actions this role can perform. For more information about creating the role, see [Creating](https://docs.amazonaws.cn/IAM/latest/UserGuide/id_roles_create_for-service.html) a role to delegate [permissions](https://docs.amazonaws.cn/IAM/latest/UserGuide/id_roles_create_for-service.html) to an Amazon service.

For the native backup and restore feature, use trust relationships and permissions policies similar to the examples in this section. In the following example, we use the service principal name rds.amazonaws.com as an alias for all service accounts. In the other examples, we specify an Amazon Resource Name (ARN) to identify another account, user, or role that we're granting access to in the trust policy.

We recommend using the aws: SourceArn and aws: SourceAccount global condition context keys in resource-based trust relationships to limit the service's permissions to a specific resource. This is the most effective way to protect against the [confused](https://docs.amazonaws.cn/IAM/latest/UserGuide/confused-deputy.html) deputy problem.

You might use both global condition context keys and have the aws:SourceArn value contain the account ID. In this case, the aws:SourceAccount value and the account in the aws:SourceArn value must use the same account ID when used in the same statement.

- Use aws:SourceArn if you want cross-service access for a single resource.
- Use aws:SourceAccount if you want to allow any resource in that account to be associated with the cross-service use.

In the trust relationship, make sure to use the aws:SourceArn global condition context key with the full ARN of the resources accessing the role. For native backup and restore, make sure to include both the DB option group and the DB instances, as shown in the following example.

### **Example trust relationship with global condition context key for native backup and restore**

```
{ 
     "Version": "2012-10-17", 
     "Statement": [ 
          { 
               "Effect": "Allow", 
               "Principal": { 
                   "Service": "rds.amazonaws.com" 
              }, 
               "Action": "sts:AssumeRole", 
               "Condition": { 
                   "StringEquals": { 
                        "aws:SourceArn": [
```

```
 "arn:aws-
cn:rds:Region:my_account_ID:db:db_instance_identifier", 
                                                 "arn:aws-cn:rds:Region:my_account_ID:og:option_group_name" 
\sim 100 \sim 100 \sim 100 \sim 100 \sim 100 \sim 100 \sim 100 \sim 100 \sim 100 \sim 100 \sim 100 \sim 100 \sim 100 \sim 100 \sim 100 \sim 100 \sim 100 \sim 100 \sim 100 \sim 100 \sim 100 \sim 100 \sim 100 \sim 100 \sim 
 } 
 } 
                 } 
         ]
}
```
The following example uses an ARN to specify a resource. For more information on using ARNs, see Amazon [resource](https://docs.amazonaws.cn/general/latest/gr/aws-arns-and-namespaces.html) names (ARNs).

**Example permissions policy for native backup and restore without encryption support**

```
{ 
     "Version": "2012-10-17", 
     "Statement": 
    \Gamma { 
          "Effect": "Allow", 
          "Action": 
 [ 
                   "s3:ListBucket", 
                   "s3:GetBucketLocation" 
              ], 
          "Resource": "arn:aws-cn:s3:::bucket_name" 
         }, 
          { 
          "Effect": "Allow", 
          "Action": 
 [ 
                   "s3:GetObjectAttributes", 
                   "s3:GetObject", 
                   "s3:PutObject", 
                   "s3:ListMultipartUploadParts", 
                   "s3:AbortMultipartUpload" 
              ], 
          "Resource": "arn:aws-cn:s3:::bucket_name/*" 
         } 
     ]
}
```
## <span id="page-2610-0"></span>**Using native backup and restore**

After you have enabled and configured native backup and restore, you can start using it. First, you connect to your Microsoft SQL Server database, and then you call an Amazon RDS stored procedure to do the work. For instructions on connecting to your database, see [Connecting](#page-2544-0) to a DB instance running the [Microsoft](#page-2544-0) SQL Server database engine.

Some of the stored procedures require that you provide an Amazon Resource Name (ARN) to your Amazon S3 bucket and file. The format for your ARN is arn:awscn:s3:::*bucket\_name*/*file\_name.extension*. Amazon S3 doesn't require an account number or Amazon Region in ARNs.

If you also provide an optional KMS key, the format for the ARN of the key is arn:awscn:kms:*region*:*account-id*:key/*key-id*. For more information, see Amazon [resource](https://docs.amazonaws.cn/general/latest/gr/aws-arns-and-namespaces.html) names (ARNs) and Amazon service [namespaces.](https://docs.amazonaws.cn/general/latest/gr/aws-arns-and-namespaces.html) You must use a symmetric encryption KMS key to encrypt your backups. Amazon RDS doesn't support asymmetric KMS keys. For more information, see Creating symmetric [encryption](https://docs.amazonaws.cn/kms/latest/developerguide/create-keys.html#create-symmetric-cmk) KMS keys in the *Amazon Key Management Service Developer Guide*.

### **(i)** Note

Whether or not you use a KMS key, the native backup and restore tasks enable server-side Advanced Encryption Standard (AES) 256-bit encryption by default for files uploaded to S3.

For instructions on how to call each stored procedure, see the following topics:

- [Backing up a database](#page-2610-1)
- [Restoring](#page-2614-0) a database
- [Restoring](#page-2617-0) a log
- Finishing a [database](#page-2620-0) restore
- Working with partially restored [databases](#page-2620-2)
- [Canceling](#page-2621-1) a task
- [Tracking](#page-2621-3) the status of tasks

## <span id="page-2610-1"></span>**Backing up a database**

To back up your database, use the rds\_backup\_database stored procedure.

#### **A** Note

You can't back up a database during the maintenance window, or while Amazon RDS is taking a snapshot.

#### <span id="page-2611-0"></span>**Usage**

```
exec msdb.dbo.rds_backup_database 
  @source_db_name='database_name', 
  @s3_arn_to_backup_to='arn:aws-cn:s3:::bucket_name/file_name.extension', 
  [@kms_master_key_arn='arn:aws-cn:kms:region:account-id:key/key-id'], 
  [@overwrite_s3_backup_file=0|1], 
  [@type='DIFFERENTIAL|FULL'], 
  [@number_of_files=n];
```
The following parameters are required:

- @source\_db\_name The name of the database to back up.
- @s3\_arn\_to\_backup\_to The ARN indicating the Amazon S3 bucket to use for the backup, plus the name of the backup file.

The file can have any extension, but .bak is usually used.

The following parameters are optional:

- @kms\_master\_key\_arn The ARN for the symmetric encryption KMS key to use to encrypt the item.
	- You can't use the default encryption key. If you use the default key, the database won't be backed up.
	- If you don't specify a KMS key identifier, the backup file won't be encrypted. For more information, see [Encrypting](https://docs.amazonaws.cn/AmazonRDS/latest/UserGuide/Overview.Encryption.html) Amazon RDS resources.
	- When you specify a KMS key, client-side encryption is used.
	- Amazon RDS doesn't support asymmetric KMS keys. For more information, see [Creating](https://docs.amazonaws.cn/kms/latest/developerguide/create-keys.html#create-symmetric-cmk) symmetric [encryption](https://docs.amazonaws.cn/kms/latest/developerguide/create-keys.html#create-symmetric-cmk) KMS keys in the *Amazon Key Management Service Developer Guide*.
- @overwrite\_s3\_backup\_file A value that indicates whether to overwrite an existing backup file.

• 0 – Doesn't overwrite an existing file. This value is the default.

Setting @overwrite\_s3\_backup\_file to 0 returns an error if the file already exists.

- 1 Overwrites an existing file that has the specified name, even if it isn't a backup file.
- @type The type of backup.
	- DIFFERENTIAL Makes a differential backup.
	- FULL Makes a full backup. This value is the default.

A differential backup is based on the last full backup. For differential backups to work, you can't take a snapshot between the last full backup and the differential backup. If you want a differential backup, but a snapshot exists, then do another full backup before proceeding with the differential backup.

You can look for the last full backup or snapshot using the following example SQL query:

```
select top 1
database_name
  , backup_start_date
   , backup_finish_date
from msdb.dbo.backupset
where database_name='mydatabase'
and type = 'D'
order by backup_start_date desc;
```
- @number\_of\_files The number of files into which the backup will be divided (chunked). The maximum number is 10.
	- Multifile backup is supported for both full and differential backups.
	- If you enter a value of 1 or omit the parameter, a single backup file is created.

Provide the prefix that the files have in common, then suffix that with an asterisk (\*). The asterisk can be anywhere in the *file\_name* part of the S3 ARN. The asterisk is replaced by a series of alphanumeric strings in the generated files, starting with 1-of-*number\_of\_files*.

For example, if the file names in the S3 ARN are backup\*.bak and you set @number\_of\_files=4, the backup files generated are backup1-of-4.bak, backup2 of-4.bak, backup3-of-4.bak, and backup4-of-4.bak.

• If any of the file names already exists, and @overwrite\_s3\_backup\_file is 0, an error is returned.

- Multifile backups can only have one asterisk in the *file\_name* part of the S3 ARN.
- Single-file backups can have any number of asterisks in the *file\_name* part of the S3 ARN. Asterisks aren't removed from the generated file name.

#### <span id="page-2613-0"></span>**Examples**

#### **Example of differential backup**

```
exec msdb.dbo.rds_backup_database
@source_db_name='mydatabase',
@s3_arn_to_backup_to='arn:aws-cn:s3:::mybucket/backup1.bak',
@overwrite_s3_backup_file=1,
@type='DIFFERENTIAL';
```
#### **Example of full backup with encryption**

```
exec msdb.dbo.rds_backup_database
@source_db_name='mydatabase',
@s3_arn_to_backup_to='arn:aws-cn:s3:::mybucket/backup1.bak',
@kms_master_key_arn='arn:aws-cn:kms:us-east-1:123456789012:key/AKIAIOSFODNN7EXAMPLE',
@overwrite_s3_backup_file=1,
@type='FULL';
```
#### **Example of multifile backup**

```
exec msdb.dbo.rds_backup_database
@source_db_name='mydatabase',
@s3_arn_to_backup_to='arn:aws-cn:s3:::mybucket/backup*.bak',
@number_of_files=4;
```
#### **Example of multifile differential backup**

```
exec msdb.dbo.rds_backup_database
@source_db_name='mydatabase',
@s3_arn_to_backup_to='arn:aws-cn:s3:::mybucket/backup*.bak',
@type='DIFFERENTIAL',
@number_of_files=4;
```
### **Example of multifile backup with encryption**

```
exec msdb.dbo.rds_backup_database
@source_db_name='mydatabase',
@s3_arn_to_backup_to='arn:aws-cn:s3:::mybucket/backup*.bak',
@kms_master_key_arn='arn:aws-cn:kms:us-east-1:123456789012:key/AKIAIOSFODNN7EXAMPLE',
@number_of_files=4;
```
### **Example of multifile backup with S3 overwrite**

```
exec msdb.dbo.rds_backup_database
@source_db_name='mydatabase',
@s3_arn_to_backup_to='arn:aws-cn:s3:::mybucket/backup*.bak',
@overwrite_s3_backup_file=1,
@number_of_files=4;
```
### **Example of single-file backup with the @number\_of\_files parameter**

This example generates a backup file named backup\*.bak.

```
exec msdb.dbo.rds_backup_database
@source_db_name='mydatabase',
@s3_arn_to_backup_to='arn:aws-cn:s3:::mybucket/backup*.bak',
@number_of_files=1;
```
## <span id="page-2614-0"></span>**Restoring a database**

To restore your database, call the rds\_restore\_database stored procedure. Amazon RDS creates an initial snapshot of the database after the restore task is complete and the database is open.

#### <span id="page-2614-1"></span>**Usage**

```
exec msdb.dbo.rds_restore_database 
  @restore_db_name='database_name', 
  @s3_arn_to_restore_from='arn:aws-cn:s3:::bucket_name/file_name.extension', 
  @with_norecovery=0|1, 
  [@kms_master_key_arn='arn:aws-cn:kms:region:account-id:key/key-id'], 
  [@type='DIFFERENTIAL|FULL'];
```
#### The following parameters are required:

- Grestore db name The name of the database to restore. Database names are unique. You can't restore a database with the same name as an existing database.
- @s3\_arn\_to\_restore\_from The ARN indicating the Amazon S3 prefix and names of the backup files used to restore the database.
	- For a single-file backup, provide the entire file name.
	- For a multifile backup, provide the prefix that the files have in common, then suffix that with an asterisk (\*).
	- If @s3\_arn\_to\_restore\_from is empty, the following error message is returned: S3 ARN prefix cannot be empty.

The following parameter is required for differential restores, but optional for full restores:

- @with\_norecovery The recovery clause to use for the restore operation.
	- Set it to 0 to restore with RECOVERY. In this case, the database is online after the restore.
	- Set it to 1 to restore with NORECOVERY. In this case, the database remains in the RESTORING state after restore task completion. With this approach, you can do later differential restores.
	- For DIFFERENTIAL restores, specify 0 or 1.
	- For FULL restores, this value defaults to 0.

The following parameters are optional:

• @kms\_master\_key\_arn – If you encrypted the backup file, the KMS key to use to decrypt the file.

When you specify a KMS key, client-side encryption is used.

• @type – The type of restore. Valid types are DIFFERENTIAL and FULL. The default value is FULL.

#### **(i)** Note

For differential restores, either the database must be in the RESTORING state or a task must already exist that restores with NORECOVERY.

You can't restore later differential backups while the database is online.

You can't submit a restore task for a database that already has a pending restore task with RECOVERY.

Full restores with NORECOVERY and differential restores aren't supported on Multi-AZ instances.

Restoring a database on a Multi-AZ instance with read replicas is similar to restoring a database on a Multi-AZ instance. You don't have to take any additional actions to restore a database on a replica.

#### <span id="page-2616-0"></span>**Examples**

#### **Example of single-file restore**

```
exec msdb.dbo.rds_restore_database
@restore_db_name='mydatabase',
@s3_arn_to_restore_from='arn:aws-cn:s3:::mybucket/backup1.bak';
```
#### **Example of multifile restore**

To avoid errors when restoring multiple files, make sure that all the backup files have the same prefix, and that no other files use that prefix.

```
exec msdb.dbo.rds_restore_database
@restore_db_name='mydatabase',
@s3_arn_to_restore_from='arn:aws-cn:s3:::mybucket/backup*';
```
#### **Example of full database restore with RECOVERY**

The following three examples perform the same task, full restore with RECOVERY.

```
exec msdb.dbo.rds restore database
@restore_db_name='mydatabase',
@s3_arn_to_restore_from='arn:aws-cn:s3:::mybucket/backup1.bak';
```

```
exec msdb.dbo.rds_restore_database
@restore_db_name='mydatabase',
@s3_arn_to_restore_from='arn:aws-cn:s3:::mybucket/backup1.bak',
[@type='DIFFERENTIAL|FULL'];
```

```
exec msdb.dbo.rds_restore_database
@restore_db_name='mydatabase',
@s3_arn_to_restore_from='arn:aws-cn:s3:::mybucket/backup1.bak',
```
@type='FULL', @with\_norecovery=0;

#### **Example of full database restore with encryption**

```
exec msdb.dbo.rds restore database
@restore_db_name='mydatabase',
@s3_arn_to_restore_from='arn:aws-cn:s3:::mybucket/backup1.bak',
@kms_master_key_arn='arn:aws-cn:kms:us-east-1:123456789012:key/AKIAIOSFODNN7EXAMPLE';
```
#### **Example of full database restore with NORECOVERY**

```
exec msdb.dbo.rds_restore_database
@restore_db_name='mydatabase',
@s3_arn_to_restore_from='arn:aws-cn:s3:::mybucket/backup1.bak',
@type='FULL',
@with_norecovery=1;
```
#### **Example of differential restore with NORECOVERY**

exec msdb.dbo.rds\_restore\_database @restore\_db\_name='mydatabase', @s3\_arn\_to\_restore\_from='arn:aws-cn:s3:::mybucket/backup1.bak', @type='DIFFERENTIAL', @with\_norecovery=1;

#### **Example of differential restore with RECOVERY**

```
exec msdb.dbo.rds_restore_database
@restore_db_name='mydatabase',
@s3_arn_to_restore_from='arn:aws-cn:s3:::mybucket/backup1.bak',
@type='DIFFERENTIAL',
@with_norecovery=0;
```
### <span id="page-2617-0"></span>**Restoring a log**

To restore your log, call the rds\_restore\_log stored procedure.

#### <span id="page-2617-1"></span>**Usage**

exec msdb.dbo.rds\_restore\_log

```
 @restore_db_name='database_name', 
 @s3_arn_to_restore_from='arn:aws-cn:s3:::bucket_name/log_file_name.extension', 
 [@kms_master_key_arn='arn:aws-cn:kms:region:account-id:key/key-id'], 
 [@with_norecovery=0|1], 
 [@stopat='datetime'];
```
The following parameters are required:

- Grestore db name The name of the database whose log to restore.
- @s3\_arn\_to\_restore\_from The ARN indicating the Amazon S3 prefix and name of the log file used to restore the log. The file can have any extension, but . trn is usually used.

If @s3\_arn\_to\_restore\_from is empty, the following error message is returned: S3 ARN prefix cannot be empty.

The following parameters are optional:

- @kms\_master\_key\_arn If you encrypted the log, the KMS key to use to decrypt the log.
- @with\_norecovery The recovery clause to use for the restore operation. This value defaults to 1.
	- Set it to 0 to restore with RECOVERY. In this case, the database is online after the restore. You can't restore further log backups while the database is online.
	- Set it to 1 to restore with NORECOVERY. In this case, the database remains in the RESTORING state after restore task completion. With this approach, you can do later log restores.
- @stopat A value that specifies that the database is restored to its state at the date and time specified (in datetime format). Only transaction log records written before the specified date and time are applied to the database.

If this parameter isn't specified (it is NULL), the complete log is restored.

#### **Note**

For log restores, either the database must be in a state of restoring or a task must already exist that restores with NORECOVERY.

You can't restore log backups while the database is online.

You can't submit a log restore task on a database that already has a pending restore task with RECOVERY.

#### Log restores aren't supported on Multi-AZ instances.

#### <span id="page-2619-0"></span>**Examples**

#### **Example of log restore**

```
exec msdb.dbo.rds_restore_log
@restore_db_name='mydatabase',
@s3_arn_to_restore_from='arn:aws-cn:s3:::mybucket/mylog.trn';
```
#### **Example of log restore with encryption**

```
exec msdb.dbo.rds_restore_log
@restore_db_name='mydatabase',
@s3_arn_to_restore_from='arn:aws-cn:s3:::mybucket/mylog.trn',
@kms_master_key_arn='arn:aws-cn:kms:us-east-1:123456789012:key/AKIAIOSFODNN7EXAMPLE';
```
#### **Example of log restore with NORECOVERY**

The following two examples perform the same task, log restore with NORECOVERY.

```
exec msdb.dbo.rds_restore_log
@restore_db_name='mydatabase',
@s3_arn_to_restore_from='arn:aws-cn:s3:::mybucket/mylog.trn',
@with_norecovery=1;
```
exec msdb.dbo.rds\_restore\_log @restore\_db\_name='mydatabase', @s3\_arn\_to\_restore\_from='arn:aws-cn:s3:::mybucket/mylog.trn';

#### **Example of log restore with RECOVERY**

```
exec msdb.dbo.rds_restore_log
@restore_db_name='mydatabase',
@s3_arn_to_restore_from='arn:aws-cn:s3:::mybucket/mylog.trn',
@with_norecovery=0;
```
#### **Example of log restore with STOPAT clause**

```
exec msdb.dbo.rds_restore_log
```

```
@restore_db_name='mydatabase',
@s3_arn_to_restore_from='arn:aws-cn:s3:::mybucket/mylog.trn',
@with_norecovery=0,
@stopat='2019-12-01 03:57:09';
```
### <span id="page-2620-0"></span>**Finishing a database restore**

If the last restore task on the database was performed using @with\_norecovery=1, the database is now in the RESTORING state. Open this database for normal operation by using the rds\_finish\_restore stored procedure.

#### <span id="page-2620-1"></span>**Usage**

exec msdb.dbo.rds\_finish\_restore @db\_name='*database\_name*';

#### **(i)** Note

To use this approach, the database must be in the RESTORING state without any pending restore tasks.

The rds\_finish\_restore procedure isn't supported on Multi-AZ instances.

To finish restoring the database, use the master login. Or use the user login that most recently restored the database or log with NORECOVERY.

### <span id="page-2620-2"></span>**Working with partially restored databases**

#### <span id="page-2620-3"></span>**Dropping a partially restored database**

To drop a partially restored database (left in the RESTORING state), use the rds\_drop\_database stored procedure.

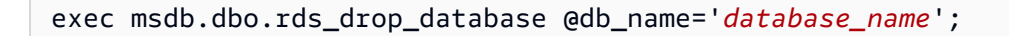

#### **A** Note

You can't submit a DROP database request for a database that already has a pending restore or finish restore task.

To drop the database, use the master login. Or use the user login that most recently restored the database or log with NORECOVERY.

#### <span id="page-2621-0"></span>**Snapshot restore and point-in-time recovery behavior for partially restored databases**

Partially restored databases in the source instance (left in the RESTORING state) are dropped from the target instance during snapshot restore and point-in-time recovery.

### <span id="page-2621-1"></span>**Canceling a task**

To cancel a backup or restore task, call the rds\_cancel\_task stored procedure.

#### *(b)* Note

You can't cancel a FINISH\_RESTORE task.

#### <span id="page-2621-2"></span>**Usage**

exec msdb.dbo.rds\_cancel\_task @task\_id=*ID\_number*;

The following parameter is required:

• @task\_id – The ID of the task to cancel. You can get the task ID by calling rds\_task\_status.

### <span id="page-2621-3"></span>**Tracking the status of tasks**

To track the status of your backup and restore tasks, call the rds\_task\_status stored procedure. If you don't provide any parameters, the stored procedure returns the status of all tasks. The status for tasks is updated approximately every two minutes. Task history is retained for 36 days.

#### <span id="page-2621-4"></span>**Usage**

```
exec msdb.dbo.rds_task_status 
  [@db_name='database_name'], 
  [@task_id=ID_number];
```
The following parameters are optional:

- @db\_name The name of the database to show the task status for.
- @task\_id The ID of the task to show the task status for.

#### <span id="page-2622-0"></span>**Examples**

#### **Example of listing the status for a specific task**

```
exec msdb.dbo.rds_task_status @task_id=5;
```
#### **Example of listing the status for a specific database and task**

```
exec msdb.dbo.rds_task_status
@db_name='my_database',
@task_id=5;
```
#### **Example of listing all tasks and their statuses on a specific database**

```
exec msdb.dbo.rds_task_status @db_name='my_database';
```
#### **Example of listing all tasks and their statuses on the current instance**

```
exec msdb.dbo.rds_task_status;
```
#### <span id="page-2622-1"></span>**Response**

The rds\_task\_status stored procedure returns the following columns.

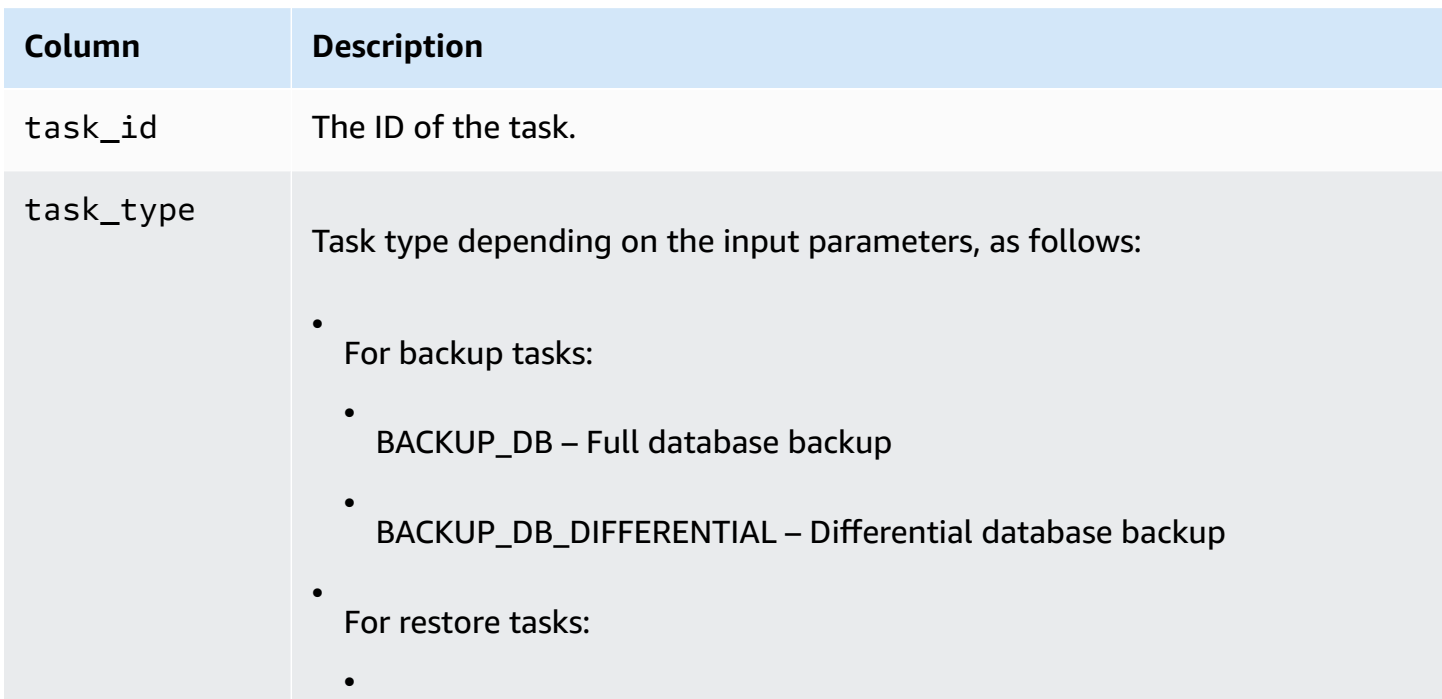

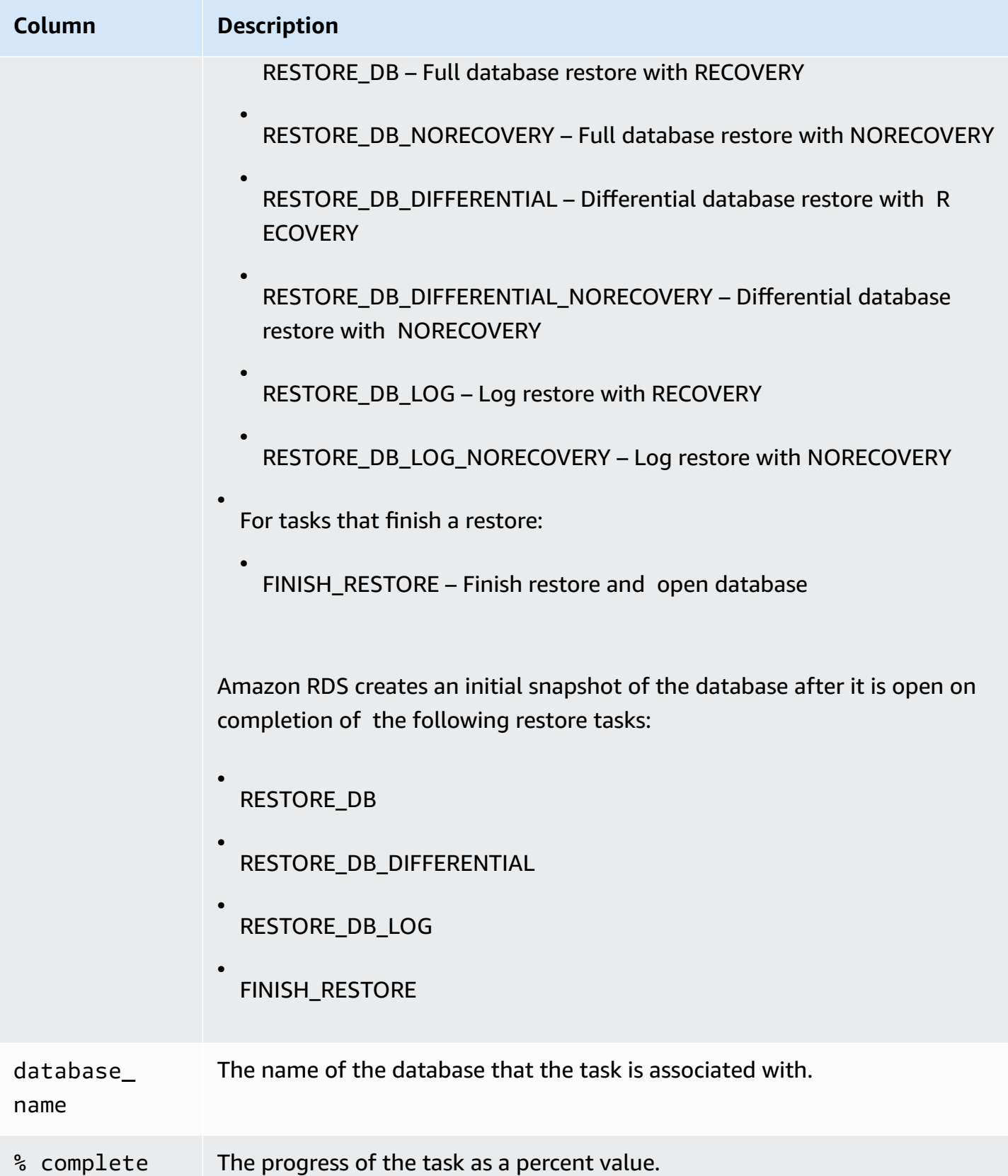

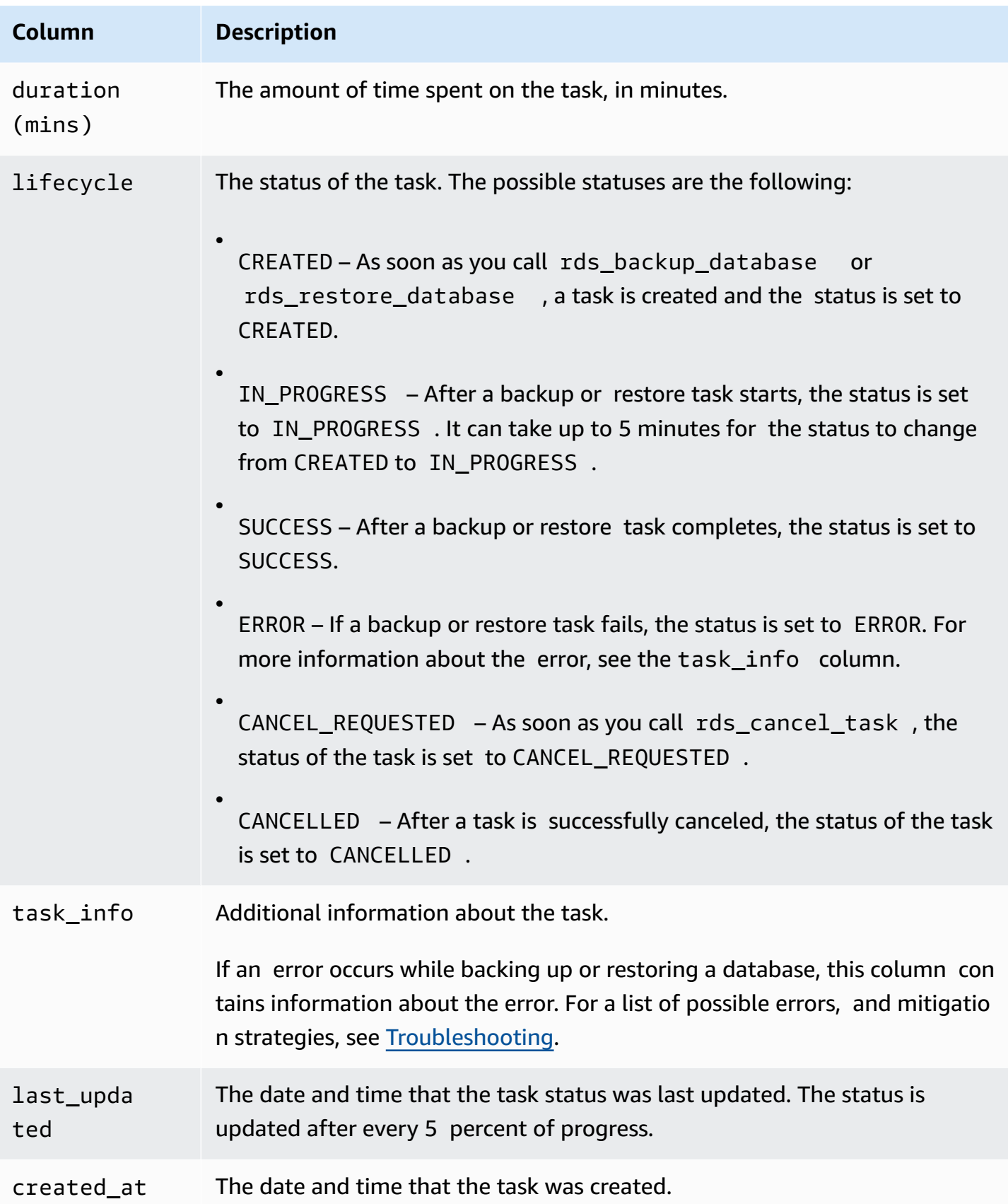

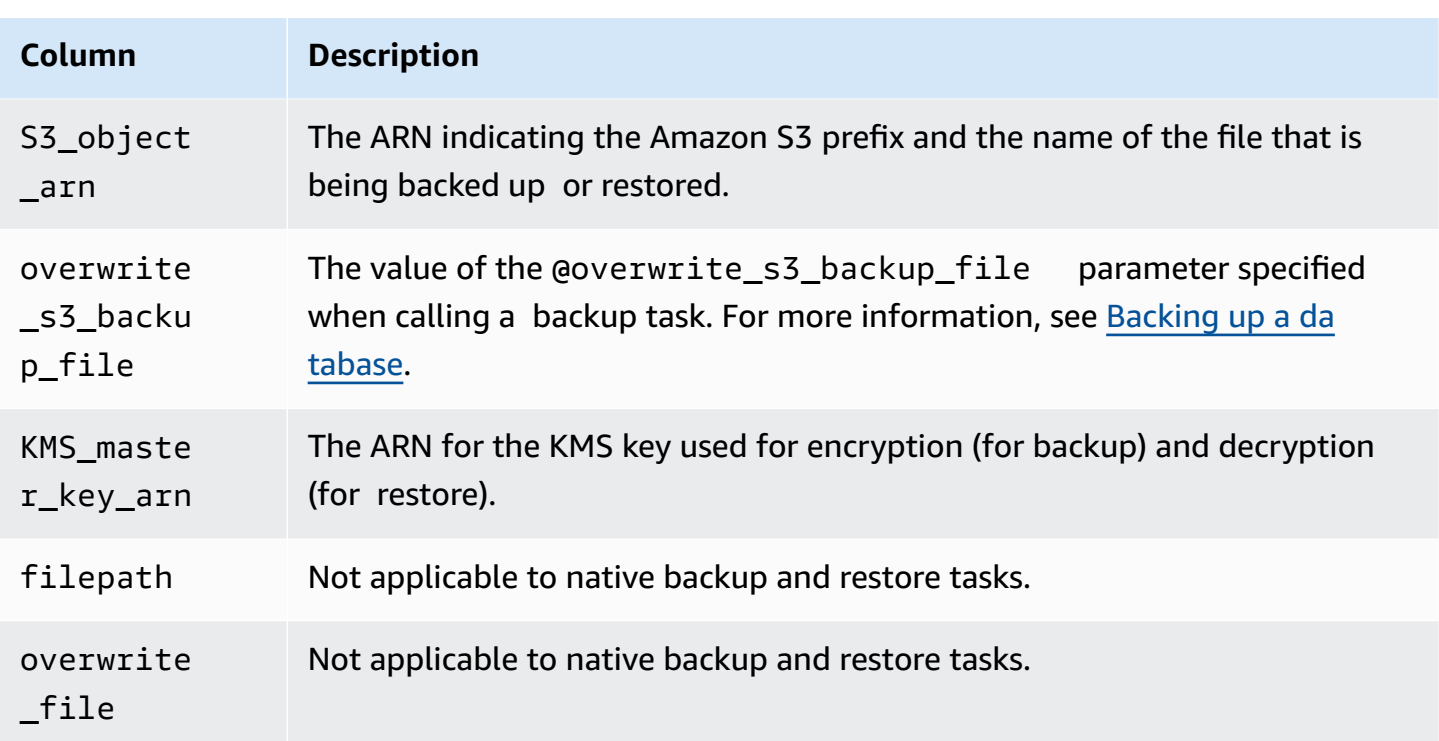

## <span id="page-2625-0"></span>**Compressing backup files**

To save space in your Amazon S3 bucket, you can compress your backup files. For more information about compressing backup files, see Backup [compression](https://msdn.microsoft.com/en-us/library/bb964719.aspx) in the Microsoft documentation.

Compressing your backup files is supported for the following database editions:

- Microsoft SQL Server Enterprise Edition
- Microsoft SQL Server Standard Edition

To turn on compression for your backup files, run the following code:

exec rdsadmin.dbo.rds\_set\_configuration 'S3 backup compression', 'true';

To turn off compression for your backup files, run the following code:

exec rdsadmin.dbo.rds\_set\_configuration 'S3 backup compression', 'false';

## <span id="page-2625-1"></span>**Troubleshooting**

The following are issues you might encounter when you use native backup and restore.

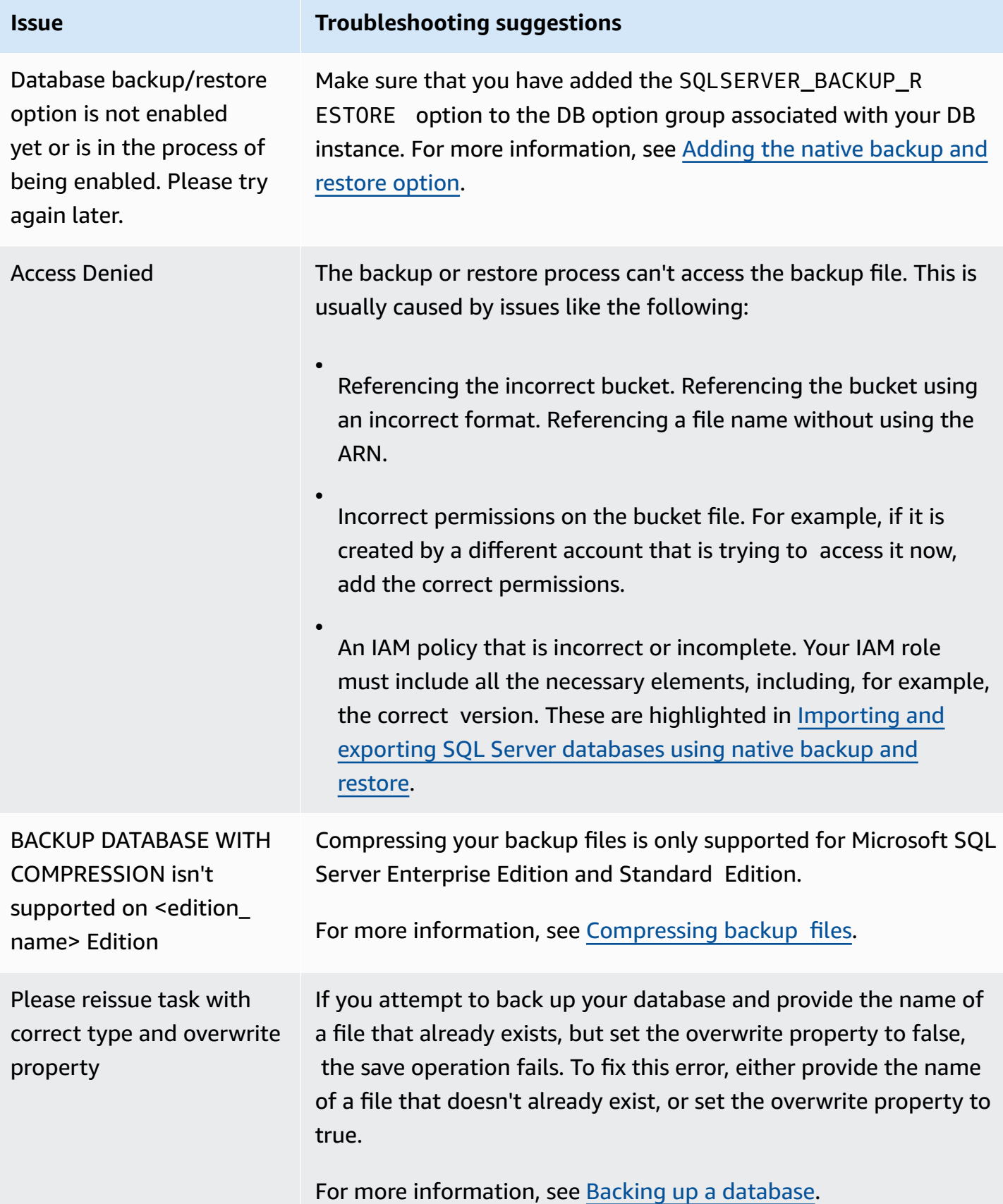

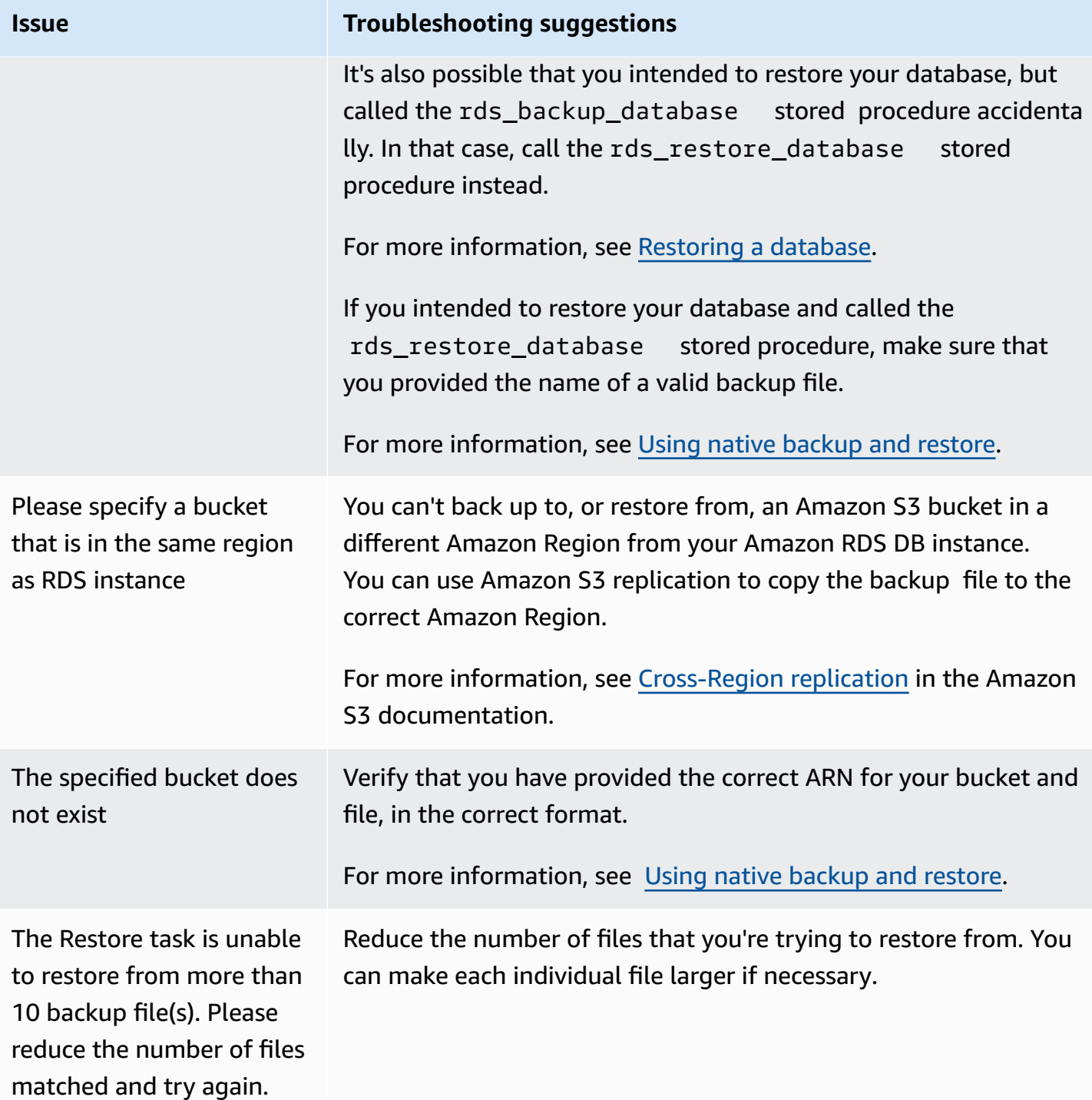
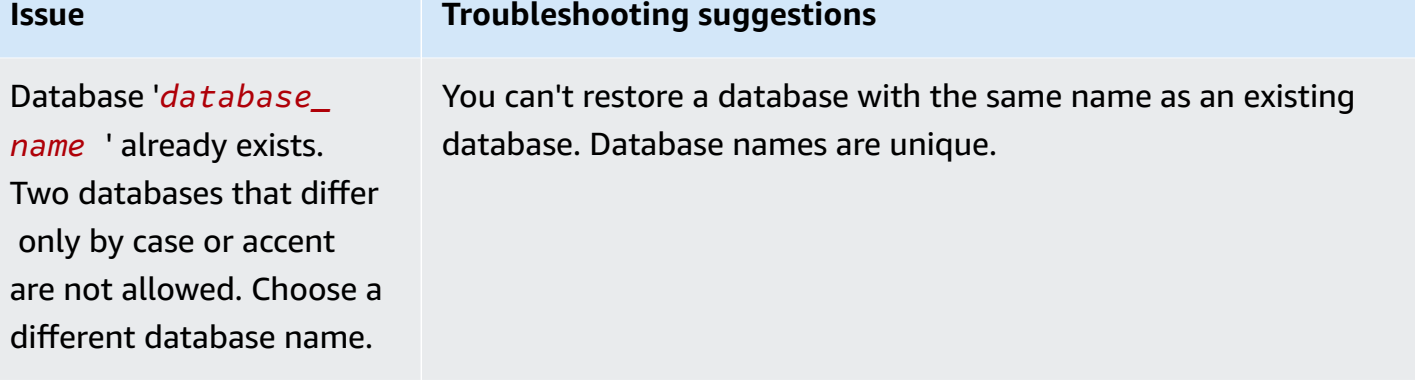

## **Importing and exporting SQL Server data using other methods**

Following, you can find information about using snapshots to import your Microsoft SQL Server data to Amazon RDS. You can also find information about using snapshots to export your data from an RDS DB instance running SQL Server.

If your scenario supports it, it's easier to move data in and out of Amazon RDS by using the native backup and restore functionality. For more information, see [Importing](#page-2603-0) and exporting SQL Server [databases](#page-2603-0) using native backup and restore.

#### **A** Note

Amazon RDS for Microsoft SQL Server doesn't support importing data into the msdb database.

## **Importing data into RDS for SQL Server by using a snapshot**

#### **To import data into a SQL Server DB instance by using a snapshot**

- 1. Create a DB instance. For more information, see [Creating](#page-490-0) an Amazon RDS DB instance.
- 2. Stop applications from accessing the destination DB instance.

If you prevent access to your DB instance while you are importing data, data transfer is faster. Additionally, you don't need to worry about conflicts while data is being loaded if other applications cannot write to the DB instance at the same time. If something goes wrong and you have to roll back to an earlier database snapshot, the only changes that you lose are the imported data. You can import this data again after you resolve the issue.

For information about controlling access to your DB instance, see [Controlling](#page-4653-0) access with [security](#page-4653-0) groups.

3. Create a snapshot of the target database.

If the target database is already populated with data, we recommend that you take a snapshot of the database before you import the data. If something goes wrong with the data import or you want to discard the changes, you can restore the database to its previous state by using the snapshot. For information about database snapshots, see Creating a DB [snapshot](#page-1013-0) for a [Single-AZ](#page-1013-0) DB instance.

### *(i)* Note

When you take a database snapshot, I/O operations to the database are suspended for a moment (milliseconds) while the backup is in progress.

4. Disable automated backups on the target database.

Disabling automated backups on the target DB instance improves performance while you are importing your data because Amazon RDS doesn't log transactions when automatic backups are disabled. However, there are some things to consider. Automated backups are required to perform a point-in-time recovery. Thus, you can't restore the database to a specific point in time while you are importing data. Additionally, any automated backups that were created on the DB instance are erased unless you choose to retain them.

Choosing to retain the automated backups can help protect you against accidental deletion of data. Amazon RDS also saves the database instance properties along with each automated backup to make it easy to recover. Using this option lets you can restore a deleted database instance to a specified point in time within the backup retention period even after deleting it. Automated backups are automatically deleted at the end of the specified backup window, just as they are for an active database instance.

You can also use previous snapshots to recover the database, and any snapshots that you have taken remain available. For information about automated backups, see [Introduction](#page-980-0) to [backups](#page-980-0).

5. Disable foreign key constraints, if applicable.

If you need to disable foreign key constraints, you can do so with the following script.

```
--Disable foreign keys on all tables 
     DECLARE @table_name SYSNAME; 
     DECLARE @cmd NVARCHAR(MAX); 
     DECLARE table_cursor CURSOR FOR SELECT name FROM sys.tables; 
     OPEN table_cursor; 
     FETCH NEXT FROM table_cursor INTO @table_name; 
     WHILE @@FETCH_STATUS = 0 BEGIN 
       SELECT @cmd = 'ALTER TABLE '+QUOTENAME(@table_name)+' NOCHECK CONSTRAINT 
  ALL';
```

```
 EXEC (@cmd); 
   FETCH NEXT FROM table_cursor INTO @table_name; 
 END 
 CLOSE table_cursor; 
DEALLOCATE table cursor;
 GO
```
- 6. Drop indexes, if applicable.
- 7. Disable triggers, if applicable.

If you need to disable triggers, you can do so with the following script.

```
--Disable triggers on all tables 
     DECLARE @enable BIT = 0; 
     DECLARE @trigger SYSNAME; 
     DECLARE @table SYSNAME; 
     DECLARE @cmd NVARCHAR(MAX); 
     DECLARE trigger_cursor CURSOR FOR SELECT trigger_object.name trigger_name, 
      table_object.name table_name 
     FROM sysobjects trigger_object 
     JOIN sysobjects table_object ON trigger_object.parent_obj = table_object.id 
     WHERE trigger_object.type = 'TR'; 
     OPEN trigger_cursor; 
     FETCH NEXT FROM trigger_cursor INTO @trigger, @table; 
    WHILE @@FETCH_STATUS = 0 BEGIN 
       IF @enable = 1 
          SET @cmd = 'ENABLE '; 
       ELSE 
          SET @cmd = 'DISABLE '; 
       SET @cmd = @cmd + ' TRIGGER dbo.'+QUOTENAME(@trigger)+' ON 
 dbo.'+QUOTENAME(@table)+' '; 
       EXEC (@cmd); 
       FETCH NEXT FROM trigger_cursor INTO @trigger, @table; 
     END 
     CLOSE trigger_cursor; 
     DEALLOCATE trigger_cursor;
```
GO

8. Query the source SQL Server instance for any logins that you want to import to the destination DB instance.

SQL Server stores logins and passwords in the master database. Because Amazon RDS doesn't grant access to the master database, you cannot directly import logins and passwords into your destination DB instance. Instead, you must query the master database on the source SQL Server instance to generate a data definition language (DDL) file. This file should include all logins and passwords that you want to add to the destination DB instance. This file also should include role memberships and permissions that you want to transfer.

For information about querying the master database, see How to [transfer](http://support.microsoft.com/kb/918992) the logins and the [passwords](http://support.microsoft.com/kb/918992) between instances of SQL Server 2005 and SQL Server 2008 in the Microsoft Knowledge Base.

The output of the script is another script that you can run on the destination DB instance. The script in the Knowledge Base article has the following code:

p.type IN

Every place p.type appears, use the following code instead:

 $p.type = 'S'$ 

- 9. Import the data using the method in [Import](#page-2634-0) the data.
- 10. Grant applications access to the target DB instance.

When your data import is complete, you can grant access to the DB instance to those applications that you blocked during the import. For information about controlling access to your DB instance, see [Controlling](#page-4653-0) access with security groups.

11. Enable automated backups on the target DB instance.

For information about automated backups, see [Introduction](#page-980-0) to backups.

12. Enable foreign key constraints.

If you disabled foreign key constraints earlier, you can now enable them with the following script.

```
--Enable foreign keys on all tables 
     DECLARE @table_name SYSNAME; 
     DECLARE @cmd NVARCHAR(MAX); 
    DECLARE table_cursor CURSOR FOR SELECT name FROM sys.tables; 
    OPEN table_cursor; 
     FETCH NEXT FROM table_cursor INTO @table_name; 
   WHILE @@FETCH_STATUS = 0 BEGIN
       SELECT @cmd = 'ALTER TABLE '+QUOTENAME(@table_name)+' CHECK CONSTRAINT ALL'; 
       EXEC (@cmd); 
      FETCH NEXT FROM table cursor INTO @table name;
     END 
   CLOSE table cursor;
    DEALLOCATE table cursor;
```
- 13. Enable indexes, if applicable.
- 14. Enable triggers, if applicable.

If you disabled triggers earlier, you can now enable them with the following script.

```
--Enable triggers on all tables 
     DECLARE @enable BIT = 1; 
     DECLARE @trigger SYSNAME; 
     DECLARE @table SYSNAME; 
     DECLARE @cmd NVARCHAR(MAX); 
     DECLARE trigger_cursor CURSOR FOR SELECT trigger_object.name trigger_name, 
      table_object.name table_name 
     FROM sysobjects trigger_object 
     JOIN sysobjects table_object ON trigger_object.parent_obj = table_object.id 
     WHERE trigger_object.type = 'TR'; 
     OPEN trigger_cursor; 
     FETCH NEXT FROM trigger_cursor INTO @trigger, @table; 
    WHILE @@FETCH_STATUS = 0 BEGIN 
       IF @enable = 1 
          SET @cmd = 'ENABLE '; 
       ELSE 
          SET @cmd = 'DISABLE ';
```

```
 SET @cmd = @cmd + ' TRIGGER dbo.'+QUOTENAME(@trigger)+' ON 
 dbo.'+QUOTENAME(@table)+' '; 
      EXEC (@cmd); 
      FETCH NEXT FROM trigger_cursor INTO @trigger, @table; 
    END 
    CLOSE trigger_cursor; 
    DEALLOCATE trigger_cursor;
```
#### <span id="page-2634-0"></span>**Import the data**

Microsoft SQL Server Management Studio is a graphical SQL Server client that is included in all Microsoft SQL Server editions except the Express Edition. SQL Server Management Studio Express is available from Microsoft as a free download. To find this download, see the [Microsoft](http://www.microsoft.com/en-us/download/default.aspx) website.

#### **A** Note

SQL Server Management Studio is available only as a Windows-based application.

SQL Server Management Studio includes the following tools, which are useful in importing data to a SQL Server DB instance:

- Generate and Publish Scripts Wizard
- Import and Export Wizard
- Bulk copy

#### **Generate and Publish Scripts Wizard**

The Generate and Publish Scripts Wizard creates a script that contains the schema of a database, the data itself, or both. You can generate a script for a database in your local SQL Server deployment. You can then run the script to transfer the information that it contains to an Amazon RDS DB instance.

### **A** Note

For databases of 1 GiB or larger, it's more efficient to script only the database schema. You then use the Import and Export Wizard or the bulk copy feature of SQL Server to transfer the data.

For detailed information about the Generate and Publish Scripts Wizard, see the [Microsoft](http://msdn.microsoft.com/en-us/library/ms178078%28v=sql.105%29.aspx) SQL Server [documentation](http://msdn.microsoft.com/en-us/library/ms178078%28v=sql.105%29.aspx).

In the wizard, pay particular attention to the advanced options on the **Set Scripting Options** page to ensure that everything you want your script to include is selected. For example, by default, database triggers are not included in the script.

When the script is generated and saved, you can use SQL Server Management Studio to connect to your DB instance and then run the script.

### **Import and Export Wizard**

The Import and Export Wizard creates a special Integration Services package, which you can use to copy data from your local SQL Server database to the destination DB instance. The wizard can filter which tables and even which tuples within a table are copied to the destination DB instance.

### **A** Note

The Import and Export Wizard works well for large datasets, but it might not be the fastest way to remotely export data from your local deployment. For an even faster way, consider the SQL Server bulk copy feature.

For detailed information about the Import and Export Wizard, see the [Microsoft](http://msdn.microsoft.com/en-us/library/ms140052%28v=sql.105%29.aspx) SQL Server [documentation](http://msdn.microsoft.com/en-us/library/ms140052%28v=sql.105%29.aspx).

In the wizard, on the **Choose a Destination** page, do the following:

- For **Server Name**, type the name of the endpoint for your DB instance.
- For the server authentication mode, choose **Use SQL Server Authentication**.
- For **User name** and **Password**, type the credentials for the master user that you created for the DB instance.

#### **Bulk copy**

The SQL Server bulk copy feature is an efficient means of copying data from a source database to your DB instance. Bulk copy writes the data that you specify to a data file, such as an ASCII file. You can then run bulk copy again to write the contents of the file to the destination DB instance.

This section uses the **bcp** utility, which is included with all editions of SQL Server. For detailed information about bulk import and export operations, see the [Microsoft](http://msdn.microsoft.com/en-us/library/ms187042%28v=sql.105%29.aspx) SQL Server [documentation](http://msdn.microsoft.com/en-us/library/ms187042%28v=sql.105%29.aspx).

#### **A** Note

Before you use bulk copy, you must first import your database schema to the destination DB instance. The Generate and Publish Scripts Wizard, described earlier in this topic, is an excellent tool for this purpose.

The following command connects to the local SQL Server instance. It generates a tab-delimited file of a specified table in the C:\ root directory of your existing SQL Server deployment. The table is specified by its fully qualified name, and the text file has the same name as the table that is being copied.

```
bcp dbname.schema_name.table_name out C:\table_name.txt -n -S localhost -U username -
P password -b 10000
```
The preceding code includes the following options:

- -n specifies that the bulk copy uses the native data types of the data to be copied.
- -S specifies the SQL Server instance that the *bcp* utility connects to.
- -U specifies the user name of the account to log in to the SQL Server instance.
- -P specifies the password for the user specified by -U.
- -b specifies the number of rows per batch of imported data.

#### **(i)** Note

There might be other parameters that are important to your import situation. For example, you might need the -E parameter that pertains to identity values. For more information;

see the full description of the command line syntax for the **bcp** utility in the [Microsoft](http://msdn.microsoft.com/en-us/library/ms162802%28v=sql.105%29.aspx) SQL Server [documentation](http://msdn.microsoft.com/en-us/library/ms162802%28v=sql.105%29.aspx).

For example, suppose that a database named store that uses the default schema, dbo, contains a table named customers. The user account admin, with the password insecure, copies 10,000 rows of the customers table to a file named customers.txt.

```
bcp store.dbo.customers out C:\customers.txt -n -S localhost -U admin -P insecure -b 
  10000
```
After you generate the data file, you can upload the data to your DB instance by using a similar command. Beforehand, create the database and schema on the target DB instance. Then use the in argument to specify an input file instead of out to specify an output file. Instead of using localhost to specify the local SQL Server instance, specify the endpoint of your DB instance. If you use a port other than 1433, specify that too. The user name and password are the master user and password for your DB instance. The syntax is as follows.

```
bcp dbname.schema_name.table_name
      in C:\table_name.txt -n -S endpoint,port -U master_user_name -
P master_user_password -b 10000
```
To continue the previous example, suppose that the master user name is admin, and the password is insecure. The endpoint for the DB instance is rds.ckz2kqd4qsn1.useast-1.rds.amazonaws.com, and you use port 4080. The command is as follows.

```
bcp store.dbo.customers in C:\customers.txt -n -S rds.ckz2kqd4qsn1.us-
east-1.rds.amazonaws.com,4080 -U admin -P insecure -b 10000
```
#### *(i)* Note

Specify a password other than the prompt shown here as a security best practice.

### **Exporting data from RDS for SQL Server**

You can choose one of the following options to export data from an RDS for SQL Server DB instance:

- **Native database backup using a full backup file (.bak)** Using .bak files to backup databases is heavily optimized, and is usually the fastest way to export data. For more information, see [Importing](#page-2603-0) and exporting SQL Server databases using native backup and restore.
- **SQL Server Import and Export Wizard** For more information, see SQL Server [Import](#page-2638-0) and Export [Wizard.](#page-2638-0)
- **SQL Server Generate and Publish Scripts Wizard and bcp utility** For more information, see SQL Server [Generate](#page-2640-0) and Publish Scripts Wizard and bcp utility.

### <span id="page-2638-0"></span>**SQL Server Import and Export Wizard**

You can use the SQL Server Import and Export Wizard to copy one or more tables, views, or queries from your RDS for SQL Server DB instance to another data store. This choice is best if the target data store is not SQL Server. For more information, see SQL Server Import and Export [Wizard](http://msdn.microsoft.com/en-us/library/ms141209%28v=sql.110%29.aspx) in the SQL Server documentation.

The SQL Server Import and Export Wizard is available as part of Microsoft SQL Server Management Studio. This graphical SQL Server client is included in all Microsoft SQL Server editions except the Express Edition. SQL Server Management Studio is available only as a Windows-based application. SQL Server Management Studio Express is available from Microsoft as a free download. To find this download, see the [Microsoft](http://www.microsoft.com/en-us/search/Results.aspx?q=sql%20server%20management%20studio) website.

#### **To use the SQL Server Import and Export Wizard to export data**

- 1. In SQL Server Management Studio, connect to your RDS for SQL Server DB instance. For details on how to do this, see [Connecting](#page-2544-0) to a DB instance running the Microsoft SQL Server [database engine](#page-2544-0).
- 2. In **Object Explorer**, expand **Databases**, open the context (right-click) menu for the source database, choose **Tasks**, and then choose **Export Data**. The wizard appears.
- 3. On the **Choose a Data Source** page, do the following:
	- a. For **Data source**, choose **SQL Server Native Client 11.0**.
	- b. Verify that the **Server name** box shows the endpoint of your RDS for SQL Server DB instance.
	- c. Select **Use SQL Server Authentication**. For **User name** and **Password**, type the master user name and password of your DB instance.
	- d. Verify that the **Database** box shows the database from which you want to export data.
- e. Choose **Next**.
- 4. On the **Choose a Destination** page, do the following:
	- a. For **Destination**, choose **SQL Server Native Client 11.0**.

#### **A** Note

Other target data sources are available. These include .NET Framework data providers, OLE DB providers, SQL Server Native Client providers, ADO.NET providers, Microsoft Office Excel, Microsoft Office Access, and the Flat File source. If you choose to target one of these data sources, skip the remainder of step 4. For details on the connection information to provide next, see [Choose a destination](http://msdn.microsoft.com/en-us/library/ms178430%28v=sql.110%29.aspx) in the SQL Server documentation.

- b. For **Server name**, type the server name of the target SQL Server DB instance.
- c. Choose the appropriate authentication type. Type a user name and password if necessary.
- d. For **Database**, choose the name of the target database, or choose **New** to create a new database to contain the exported data.

If you choose **New**, see Create [database](http://msdn.microsoft.com/en-us/library/ms183323%28v=sql.110%29.aspx) in the SQL Server documentation for details on the database information to provide.

- e. Choose **Next**.
- 5. On the **Table Copy or Query** page, choose **Copy data from one or more tables or views** or **Write a query to specify the data to transfer**. Choose **Next**.
- 6. If you chose **Write a query to specify the data to transfer**, you see the **Provide a Source Query** page. Type or paste in a SQL query, and then choose **Parse** to verify it. Once the query validates, choose **Next**.
- 7. On the **Select Source Tables and Views** page, do the following:
	- a. Select the tables and views that you want to export, or verify that the query you provided is selected.
	- b. Choose **Edit Mappings** and specify database and column mapping information. For more information, see [Column mappings](http://msdn.microsoft.com/en-us/library/ms189660%28v=sql.110%29.aspx) in the SQL Server documentation.
	- c. (Optional) To see a preview of data to be exported, select the table, view, or query, and then choose **Preview**.
	- d. Choose **Next**.
- 8. On the **Run Package** page, verify that **Run immediately** is selected. Choose **Next**.
- 9. On the **Complete the Wizard** page, verify that the data export details are as you expect. Choose **Finish**.
- 10. On the **The execution was successful** page, choose **Close**.

#### <span id="page-2640-0"></span>**SQL Server Generate and Publish Scripts Wizard and bcp utility**

You can use the SQL Server Generate and Publish Scripts Wizard to create scripts for an entire database or just selected objects. You can run these scripts on a target SQL Server DB instance to recreate the scripted objects. You can then use the bcp utility to bulk export the data for the selected objects to the target DB instance. This choice is best if you want to move a whole database (including objects other than tables) or large quantities of data between two SQL Server DB instances. For a full description of the bcp command-line syntax, see bcp [utility](http://msdn.microsoft.com/en-us/library/ms162802%28v=sql.110%29.aspx) in the Microsoft SQL Server documentation.

The SQL Server Generate and Publish Scripts Wizard is available as part of Microsoft SQL Server Management Studio. This graphical SQL Server client is included in all Microsoft SQL Server editions except the Express Edition. SQL Server Management Studio is available only as a Windowsbased application. SQL Server Management Studio Express is available from Microsoft as a [free](http://www.microsoft.com/en-us/search/Results.aspx?q=sql%20server%20management%20studio) [download.](http://www.microsoft.com/en-us/search/Results.aspx?q=sql%20server%20management%20studio)

### **To use the SQL Server Generate and Publish Scripts Wizard and the bcp utility to export data**

- 1. In SQL Server Management Studio, connect to your RDS for SQL Server DB instance. For details on how to do this, see [Connecting](#page-2544-0) to a DB instance running the Microsoft SQL Server [database engine](#page-2544-0).
- 2. In **Object Explorer**, expand the **Databases** node and select the database you want to script.
- 3. Follow the instructions in [Generate](http://msdn.microsoft.com/en-us/library/bb895179%28v=sql.110%29.aspx) and publish scripts Wizard in the SQL Server documentation to create a script file.
- 4. In SQL Server Management Studio, connect to your target SQL Server DB instance.
- 5. With the target SQL Server DB instance selected in **Object Explorer**, choose **Open** on the **File** menu, choose **File**, and then open the script file.
- 6. If you have scripted the entire database, review the CREATE DATABASE statement in the script. Make sure that the database is being created in the location and with the parameters that you want. For more information, see CREATE [DATABASE](http://msdn.microsoft.com/en-us/library/ms176061%28v=sql.110%29.aspx) in the SQL Server documentation.
- 7. If you are creating database users in the script, check to see if server logins exist on the target DB instance for those users. If not, create logins for those users; the scripted commands to create the database users fail otherwise. For more information, see [Create](http://msdn.microsoft.com/en-us/library/aa337562%28v=sql.110%29.aspx) a login in the SQL Server documentation.
- 8. Choose **!Execute** on the SQL Editor menu to run the script file and create the database objects. When the script finishes, verify that all database objects exist as expected.
- 9. Use the bcp utility to export data from the RDS for SQL Server DB instance into files. Open a command prompt and type the following command.

```
bcp database_name.schema_name.table_name out data_file -n -S aws_rds_sql_endpoint -
U username -P password
```
The preceding code includes the following options:

- *table name* is the name of one of the tables that you've recreated in the target database and now want to populate with data.
- *data\_file* is the full path and name of the data file to be created.
- -n specifies that the bulk copy uses the native data types of the data to be copied.
- -S specifies the SQL Server DB instance to export from.
- -U specifies the user name to use when connecting to the SQL Server DB instance.
- -P specifies the password for the user specified by -U.

The following shows an example command.

```
bcp world.dbo.city out C:\Users\JohnDoe\city.dat -n -S sql-jdoe.1234abcd.us-
west-2.rds.amazonaws.com,1433 -U JohnDoe -P ClearTextPassword
```
Repeat this step until you have data files for all of the tables you want to export.

- 10. Prepare your target DB instance for bulk import of data by following the instructions at [Basic](http://msdn.microsoft.com/en-us/library/ms189989%28v=sql.110%29.aspx)  [guidelines](http://msdn.microsoft.com/en-us/library/ms189989%28v=sql.110%29.aspx) for bulk importing data in the SQL Server documentation.
- 11. Decide on a bulk import method to use after considering performance and other concerns discussed in About bulk import and bulk export [operations](http://msdn.microsoft.com/en-us/library/ms187042%28v=sql.105%29.aspx) in the SQL Server documentation.
- 12. Bulk import the data from the data files that you created using the bcp utility. To do so, follow the instructions at either [Import](http://msdn.microsoft.com/en-us/library/aa337544%28v=sql.110%29.aspx) and export bulk data by using the bcp utility or [Import](http://msdn.microsoft.com/en-us/library/ms175915%28v=sql.110%29.aspx) bulk

data by using BULK INSERT or [OPENROWSET\(BULK...\)](http://msdn.microsoft.com/en-us/library/ms175915%28v=sql.110%29.aspx) in the SQL Server documentation, depending on what you decided in step 11.

# **Working with read replicas for Microsoft SQL Server in Amazon RDS**

You usually use read replicas to configure replication between Amazon RDS DB instances. For general information about read replicas, see [Working](#page-718-0) with DB instance read replicas.

In this section, you can find specific information about working with read replicas on Amazon RDS for SQL Server.

### **Topics**

- [Configuring](#page-2643-0) read replicas for SQL Server
- Read replica [limitations](#page-2644-0) with SQL Server
- Option [considerations](#page-2645-0) for RDS for SQL Server replicas
- [Synchronizing](#page-2647-0) database users and objects with a SQL Server read replica
- [Troubleshooting](#page-2648-0) a SQL Server read replica problem

## <span id="page-2643-0"></span>**Configuring read replicas for SQL Server**

Before a DB instance can serve as a source instance for replication, you must enable automatic backups on the source DB instance. To do so, you set the backup retention period to a value other than 0. Setting this type of deployment also enforces that automatic backups are enabled.

Creating a SQL Server read replica doesn't require an outage for the primary DB instance. Amazon RDS sets the necessary parameters and permissions for the source DB instance and the read replica without any service interruption. A snapshot is taken of the source DB instance, and this snapshot becomes the read replica. No outage occurs when you delete a read replica.

You can create up to 15 read replicas from one source DB instance. For replication to operate effectively, we recommend that you configure each read replica with the same amount of compute and storage resources as the source DB instance. If you scale the source DB instance, also scale the read replicas.

The SQL Server DB engine version of the source DB instance and all of its read replicas must be the same. Amazon RDS upgrades the primary immediately after upgrading the read replicas, regardless of the maintenance window. For more information about upgrading the DB engine version, see [Upgrading](#page-2595-0) the Microsoft SQL Server DB engine.

For a read replica to receive and apply changes from the source, it should have sufficient compute and storage resources. If a read replica reaches compute, network, or storage resource capacity, the read replica stops receiving or applying changes from its source. You can modify the storage and CPU resources of a read replica independently from its source and other read replicas.

## <span id="page-2644-0"></span>**Read replica limitations with SQL Server**

The following limitations apply to SQL Server read replicas on Amazon RDS:

- Read replicas are only available on the SQL Server Enterprise Edition (EE) engine.
- Read replicas are available for SQL Server versions 2016–2022.
- You can create up to 15 read replicas from one source DB instance. Replication might lag when your source DB instance has more than 5 read replicas.
- Read replicas are only available for DB instances running on DB instance classes with four or more vCPUs.
- A read replica supports up to 100 databases depending on the instance class type and availability mode. You must create databases on the source DB instance to automatically replicate them to the read replicas. You can't choose individual databases to replicate. For more information, see [Limitations](#page-2500-0) for Microsoft SQL Server DB instances.
- You can't drop a database from a read replica. To drop a database, drop it from the souce DB instance with the rds\_drop\_database stored procedure. For more information, see [Dropping](#page-2902-0) a [Microsoft](#page-2902-0) SQL Server database.
- If the source DB instance uses Transparent Data Encryption (TDE) to encrypt data, the read replica also automatically configures TDE.

If the source DB instance uses a KMS key to encrypt data, read replicas in the same region use the same KMS key. For cross-region read replicas, you must specify a KMS key from the read replica's region when creating the read replica. You can't change the KMS key for a read replica.

- Read replicas have the same time zone and collation as the source DB instance, regardless of Availabilty Zone they're created in.
- Read replicas are only available for DB instances running on DB instance classes with four or more vCPUs.
- The following aren't supported on Amazon RDS for SQL Server:
	- Backup retention of read replicas
	- Point-in-time recovery from read replicas
- Manual snapshots of read replicas
- Multi-AZ read replicas
- Creating read replicas of read replicas
- Synchronization of user logins to read replicas
- Amazon RDS for SQL Server doesn't intervene to mitigate high replica lag between a source DB instance and its read replicas. Make sure that the source DB instance and its read replicas are sized properly, in terms of computing power and storage, to suit their operational load.
- You can replicate between the Amazon GovCloud (US-East) and Amazon GovCloud (US-West) Regions, but not into or out of Amazon GovCloud (US) Regions.

## <span id="page-2645-0"></span>**Option considerations for RDS for SQL Server replicas**

Before you create an RDS for SQL Server replica, consider the following requirements, restrictions, and recommendations:

• If your SQL Server replica is in the same Region as its source DB instance, make sure that it belongs to the same option group as the source DB instance. Modifications to the source option group or source option group membership propagate to replicas. These changes are applied to the replicas immediately after they are applied to the source DB instance, regardless of the replica's maintenance window.

For more information about option groups, see [Working](#page-544-0) with option groups.

• When you create a SQL Server cross-Region replica, Amazon RDS creates a dedicated option group for it.

You can't remove an SQL Server cross-Region replica from its dedicated option group. No other DB instances can use the dedicated option group for a SQL Server cross-Region replica.

The following options are replicated options. To add replicated options to a SQL Server cross-Region replica, add it to the source DB instance's option group. The option is also installed on all of the source DB instance's replicas.

• TDE

The following options are non-replicated options. You can add or remove non-replicated options from a dedicated option group.

• MSDTC

- SQLSERVER\_AUDIT
- To enable the SQLSERVER\_AUDIT option on cross-Region read replica, add the SQLSERVER\_AUDIT option on the dedicated option group on the cross-region read replica and the source instance's option group. By adding the SQLSERVER\_AUDIT option on the source instance of SQL Server cross-Region read replica, you can create Server Level Audit Object and Server Level Audit Specifications on each of the cross-Region read replicas of the source instance. To allow the cross-Region read replicas access to upload the completed audit logs to an Amazon S3 bucket, add the SQLSERVER\_AUDIT option to the dedicated option group and configure the option settings. The Amazon S3 bucket that you use as a target for audit files must be in the same Region as the cross-Region read replica. You can modify the option setting of the SQLSERVER\_AUDIT option for each cross region read replica independently so each can access an Amazon S3 bucket in their respective Region.

The following options are not supported for cross-Region read replicas.

- SSRS
- SSAS
- SSIS

The following options are partially supported for cross-Region read replicas.

- SQLSERVER\_BACKUP\_RESTORE
- The source DB instance of a SQL Server cross-Region replica can have the SQLSERVER\_BACKUP\_RESTORE option, but you can not perform native restores on the source DB instance until you delete all its cross-Region replicas. Any existing native restore tasks will be cancelled during the creation of a cross-Region replica. You can't add the SQLSERVER\_BACKUP\_RESTORE option to a dedicated option group.

For more information on native backup and restore, see [Importing](#page-2603-0) and exporting SQL Server [databases](#page-2603-0) using native backup and restore

When you promote a SQL Server cross-Region read replica, the promoted replica behaves the same as other SQL Server DB instances, including the management of its options. For more information about option groups, see [Working](#page-544-0) with option groups.

## <span id="page-2647-0"></span>**Synchronizing database users and objects with a SQL Server read replica**

Any logins, custom server roles, SQL agent jobs, or other server-level objects that exist in the primary DB instance at the time of creating a read replica are expected to be present in the newly created read replica. However, any server-level objects that are created in the primary DB instance after the creation of the read replica will not be automatically replicated, and you must create them manually in the read replica.

The database users are automatically replicated from the primary DB instance to the read replica. As the read replica database is in read-only mode, the security identifier (SID) of the database user cannot be updated in the database. Therefore, when creating SQL logins in the read replica, it's essential to ensure that the SID of that login matches the SID of the corresponding SQL login in the primary DB instance. If you don't synchronize the SIDs of the SQL logins, they won't be able to access the database in the read replica. Windows Active Directory (AD) Authenticated Logins do not experience this issue because the SQL Server obtains the SID from the Active Directory.

### **To synchronize a SQL login from the primary DB instance to the read replica**

- 1. Connect to the primary DB instance.
- 2. Create a new SQL login in the primary DB instance.

```
USE [master]
GO
CREATE LOGIN TestLogin1
WITH PASSWORD = 'REPLACE WITH PASSWORD';
```
### **A** Note

Specify a password other than the prompt shown here as a security best practice.

3. Create a new database user for the SQL login in the database.

```
USE [REPLACE WITH YOUR DB NAME]
GO
CREATE USER TestLogin1 FOR LOGIN TestLogin1;
GO
```
4. Check the SID of the newly created SQL login in primary DB instance.

```
SELECT name, sid FROM sys.server_principals WHERE name = TestLogin1;
```
5. Connect to the read replica. Create the new SQL login.

```
CREATE LOGIN TestLogin1 WITH PASSWORD = 'REPLACE WITH PASSWORD', SID=[REPLACE WITH 
  sid FROM STEP #4];
```
### **Alternately, if you have access to the read replica database, you can fix the orphaned user as follows:**

- 1. Connect to the read replica.
- 2. Identify the orphaned users in the database.

```
USE [REPLACE WITH YOUR DB NAME]
GO
EXEC sp_change_users_login 'Report';
GO
```
3. Create a new SQL login for the orphaned database user.

```
CREATE LOGIN TestLogin1 WITH PASSWORD = 'REPLACE WITH PASSWORD', SID=[REPLACE WITH 
 sid FROM STEP #2];
```
#### Example:

```
CREATE LOGIN TestLogin1 WITH PASSWORD = 'TestPa$$word#1', 
  SID=[0x1A2B3C4D5E6F7G8H9I0J1K2L3M4N5O6P];
```
#### **A** Note

Specify a password other than the prompt shown here as a security best practice.

## <span id="page-2648-0"></span>**Troubleshooting a SQL Server read replica problem**

You can monitor replication lag in Amazon CloudWatch by viewing the Amazon RDS ReplicaLag metric. For information about replication lag time, see [Monitoring](#page-737-0) read replication.

If replication lag is too long, you can use the following query to get information about the lag.

#### SELECT AR.*replica\_server\_name*

- , DB\_NAME (ARS.database\_id) '*database\_name*'
- , AR.availability\_mode\_desc
- , ARS.synchronization\_health\_desc
- , ARS.last\_hardened\_lsn
- , ARS.last\_redone\_lsn
- , ARS.secondary\_lag\_seconds

```
FROM sys.dm_hadr_database_replica_states ARS
```

```
INNER JOIN sys.availability_replicas AR ON ARS.replica_id = AR.replica_id
```
--WHERE DB\_NAME(ARS.database\_id) = '*database\_name*'

ORDER BY AR.*replica\_server\_name*;

# **Multi-AZ deployments for Amazon RDS for Microsoft SQL Server**

Multi-AZ deployments provide increased availability, data durability, and fault tolerance for DB instances. In the event of planned database maintenance or unplanned service disruption, Amazon RDS automatically fails over to the up-to-date secondary DB instance. This functionality lets database operations resume quickly without manual intervention. The primary and standby instances use the same endpoint, whose physical network address transitions to the secondary replica as part of the failover process. You don't have to reconfigure your application when a failover occurs.

Amazon RDS supports Multi-AZ deployments for Microsoft SQL Server by using either SQL Server Database Mirroring (DBM) or Always On Availability Groups (AGs). Amazon RDS monitors and maintains the health of your Multi-AZ deployment. If problems occur, RDS automatically repairs unhealthy DB instances, reestablishes synchronization, and initiates failovers. Failover only occurs if the standby and primary are fully in sync. You don't have to manage anything.

When you set up SQL Server Multi-AZ, RDS automatically configures all databases on the instance to use DBM or AGs. Amazon RDS handles the primary, the witness, and the secondary DB instance for you. Because configuration is automatic, RDS selects DBM or Always On AGs based on the version of SQL Server that you deploy.

Amazon RDS supports Multi-AZ with Always On AGs for the following SQL Server versions and editions:

- SQL Server 2022:
	- Standard Edition
	- Enterprise Edition
- SQL Server 2019:
	- Standard Edition 15.00.4073.23 and higher
	- Enterprise Edition
- SQL Server 2017:
	- Standard Edition 14.00.3401.7 and higher
	- Enterprise Edition 14.00.3049.1 and higher
- SQL Server 2016: Enterprise Edition 13.00.5216.0 and higher

Amazon RDS supports Multi-AZ with DBM for the following SQL Server versions and editions, except for the versions noted previously:

- SQL Server 2019: Standard Edition 15.00.4043.16
- SQL Server 2017: Standard and Enterprise Editions
- SQL Server 2016: Standard and Enterprise Editions
- SQL Server 2014: Standard and Enterprise Editions

You can use the following SQL query to determine whether your SQL Server DB instance is Single-AZ, Multi-AZ with DBM, or Multi-AZ with Always On AGs.

```
SELECT CASE WHEN dm.mirroring_state_desc IS NOT NULL THEN 'Multi-AZ (Mirroring)' 
    WHEN dhdrs.group database id IS NOT NULL THEN 'Multi-AZ (AlwaysOn)'
     ELSE 'Single-AZ' 
     END 'high_availability'
FROM sys.databases sd
LEFT JOIN sys.database_mirroring dm ON sd.database_id = dm.database_id
LEFT JOIN sys.dm_hadr_database_replica_states dhdrs ON sd.database_id =
 dhdrs.database id AND dhdrs.is local = 1WHERE DB_NAME(sd.database_id) = 'rdsadmin';
```
The output resembles the following:

high\_availability Multi-AZ (AlwaysOn)

## **Adding Multi-AZ to a Microsoft SQL Server DB instance**

When you create a new SQL Server DB instance using the Amazon Web Services Management Console, you can add Multi-AZ with Database Mirroring (DBM) or Always On AGs. You do so by choosing **Yes (Mirroring / Always On)** from **Multi-AZ deployment**. For more information, see [Creating](#page-490-0) an Amazon RDS DB instance.

When you modify an existing SQL Server DB instance using the console, you can add Multi-AZ with DBM or AGs by choosing **Yes (Mirroring / Always On)** from **Multi-AZ deployment** on the **Modify DB instance** page. For more information, see [Modifying](#page-649-0) an Amazon RDS DB instance.

### **A** Note

If your DB instance is running Database Mirroring (DBM)—not Always On Availability Groups (AGs)—you might need to disable in-memory optimization before you add Multi-AZ. Disable in-memory optimization with DBM before you add Multi-AZ if your DB instance runs SQL Server 2014, 2016, or 2017 Enterprise Edition and has in-memory optimization enabled.

If your DB instance is running AGs, it doesn't require this step.

## **Removing Multi-AZ from a Microsoft SQL Server DB instance**

When you modify an existing SQL Server DB instance using the Amazon Web Services Management Console, you can remove Multi-AZ with DBM or AGs. You can do this by choosing **No (Mirroring / Always On)** from **Multi-AZ deployment** on the **Modify DB instance** page. For more information, see [Modifying](#page-649-0) an Amazon RDS DB instance.

## **Microsoft SQL Server Multi-AZ deployment limitations, notes, and recommendations**

The following are some limitations when working with Multi-AZ deployments on RDS for SQL Server DB instances:

- Cross-Region Multi-AZ isn't supported.
- Stopping an RDS for SQL Server DB instance in a multi-AZ deployment isn't supported.
- You can't configure the secondary DB instance to accept database read activity.
- Multi-AZ with Always On Availability Groups (AGs) supports in-memory optimization.
- Multi-AZ with Always On Availability Groups (AGs) doesn't support Kerberos authentication for the availability group listener. This is because the listener has no Service Principal Name (SPN).
- You can't rename a database on a SQL Server DB instance that is in a SQL Server Multi-AZ deployment. If you need to rename a database on such an instance, first turn off Multi-AZ for the DB instance, then rename the database. Finally, turn Multi-AZ back on for the DB instance.
- You can only restore Multi-AZ DB instances that are backed up using the full recovery model.
- Multi-AZ deployments have a limit of 10,000 SQL Server Agent jobs.

If you need a higher limit, request an increase by contacting Amazon Web Services Support. Open the [Amazon](https://console.amazonaws.cn/support/home#/) Web Services Support Center page, sign in if necessary, and choose **Create case**. Choose **Service limit increase**. Complete and submit the form.

The following are some notes about working with Multi-AZ deployments on RDS for SQL Server DB instances:

- Amazon RDS exposes the Always On AGs [availability](https://docs.microsoft.com/en-us/sql/database-engine/availability-groups/windows/listeners-client-connectivity-application-failover) group listener endpoint. The endpoint is visible in the console, and is returned by the DescribeDBInstances API operation as an entry in the endpoints field.
- Amazon RDS supports availability group [multisubnet](https://docs.microsoft.com/en-us/sql/database-engine/availability-groups/windows/listeners-client-connectivity-application-failover) failovers.
- To use SQL Server Multi-AZ with a SQL Server DB instance in a virtual private cloud (VPC), first create a DB subnet group that has subnets in at least two distinct Availability Zones. Then assign the DB subnet group to the primary replica of the SQL Server DB instance.
- When a DB instance is modified to be a Multi-AZ deployment, during the modification it has a status of **modifying**. Amazon RDS creates the standby, and makes a backup of the primary DB instance. After the process is complete, the status of the primary DB instance becomes **available**.
- Multi-AZ deployments maintain all databases on the same node. If a database on the primary host fails over, all your SQL Server databases fail over as one atomic unit to your standby host. Amazon RDS provisions a new healthy host, and replaces the unhealthy host.
- Multi-AZ with DBM or AGs supports a single standby replica.
- Users, logins, and permissions are automatically replicated for you on the secondary. You don't need to recreate them. User-defined server roles are only replicated in DB instances that use Always On AGs for Multi-AZ deployments.
- In Multi-AZ deployments, RDS for SQL Server creates SQL Server logins to allow Always On AGs or Database Mirroring. RDS creates logins with the following pattern, db\_<dbiResourceId>\_node1\_login, db\_<dbiResourceId>\_node2\_login, and db\_<dbiResourceId>\_witness\_login.
- RDS for SQL Server creates a SQL Server login to allow access to read replicas. RDS creates a login with the following pattern, db\_<readreplica\_dbiResourceId>\_node\_login.
- In Multi-AZ deployments, SQL Server Agent jobs are replicated from the primary host to the secondary host when the job replication feature is turned on. For more information, see [Turning](#page-2909-0) on SQL Server Agent job [replication](#page-2909-0).
- You might observe elevated latencies compared to a standard DB instance deployment (in a single Availability Zone) because of the synchronous data replication.
- Failover times are affected by the time it takes to complete the recovery process. Large transactions increase the failover time.
- In SQL Server Multi-AZ deployments, reboot with failover reboots only the primary DB instance. After the failover, the primary DB instance becomes the new secondary DB instance. Parameters might not be updated for Multi-AZ instances. For reboot without failover, both the primary and secondary DB instances reboot, and parameters are updated after the reboot. If the DB instance is unresponsive, we recommend reboot without failover.

The following are some recommendations for working with Multi-AZ deployments on RDS for Microsoft SQL Server DB instances:

- For databases used in production or preproduction, we recommend the following options:
	- Multi-AZ deployments for high availability
	- "Provisioned IOPS" for fast, consistent performance
	- "Memory optimized" rather than "General purpose"
- You can't select the Availability Zone (AZ) for the secondary instance, so when you deploy application hosts, take this into account. Your database might fail over to another AZ, and the application hosts might not be in the same AZ as the database. For this reason, we recommend that you balance your application hosts across all AZs in the given Amazon Region.
- For best performance, don't enable Database Mirroring or Always On AGs during a large data load operation. If you want your data load to be as fast as possible, finish loading data before you convert your DB instance to a Multi-AZ deployment.
- Applications that access the SQL Server databases should have exception handling that catches connection errors. The following code sample shows a try/catch block that catches a communication error. In this example, the break statement exits the while loop if the connection is successful, but retries up to 10 times if an exception is thrown.

```
int RetryMaxAttempts = 10;
int RetryIntervalPeriodInSeconds = 1;
int iRetryCount = 0;
while (iRetryCount < RetryMaxAttempts)
\left\{ \right. using (SqlConnection connection = new SqlConnection(DatabaseConnString)) 
    {
```

```
 using (SqlCommand command = connection.CreateCommand()) 
        { 
           command.CommandText = "INSERT INTO SOME_TABLE VALUES ('SomeValue');"; 
           try 
           { 
               connection.Open(); 
               command.ExecuteNonQuery(); 
               break; 
           } 
           catch (Exception ex) 
          \mathcal{L} Logger(ex.Message); 
               iRetryCount++; 
           } 
           finally { 
               connection.Close(); 
           } 
        } 
    } 
    Thread.Sleep(RetryIntervalPeriodInSeconds * 1000);
}
```
• Don't use the Set Partner Off command when working with Multi-AZ instances. For example, don't do the following.

```
--Don't do this
ALTER DATABASE db1 SET PARTNER off
```
• Don't set the recovery mode to simple. For example, don't do the following.

```
--Don't do this
ALTER DATABASE db1 SET RECOVERY simple
```
• Don't use the DEFAULT\_DATABASE parameter when creating new logins on Multi-AZ DB instances, because these settings can't be applied to the standby mirror. For example, don't do the following.

```
--Don't do this
CREATE LOGIN [test_dba] WITH PASSWORD=foo, DEFAULT_DATABASE=[db2]
```
Also, don't do the following.

```
--Don't do this
ALTER LOGIN [test_dba] SET DEFAULT_DATABASE=[db3]
```
## **Determining the location of the secondary**

You can determine the location of the secondary replica by using the Amazon Web Services Management Console. You need to know the location of the secondary if you are setting up your primary DB instance in a VPC.

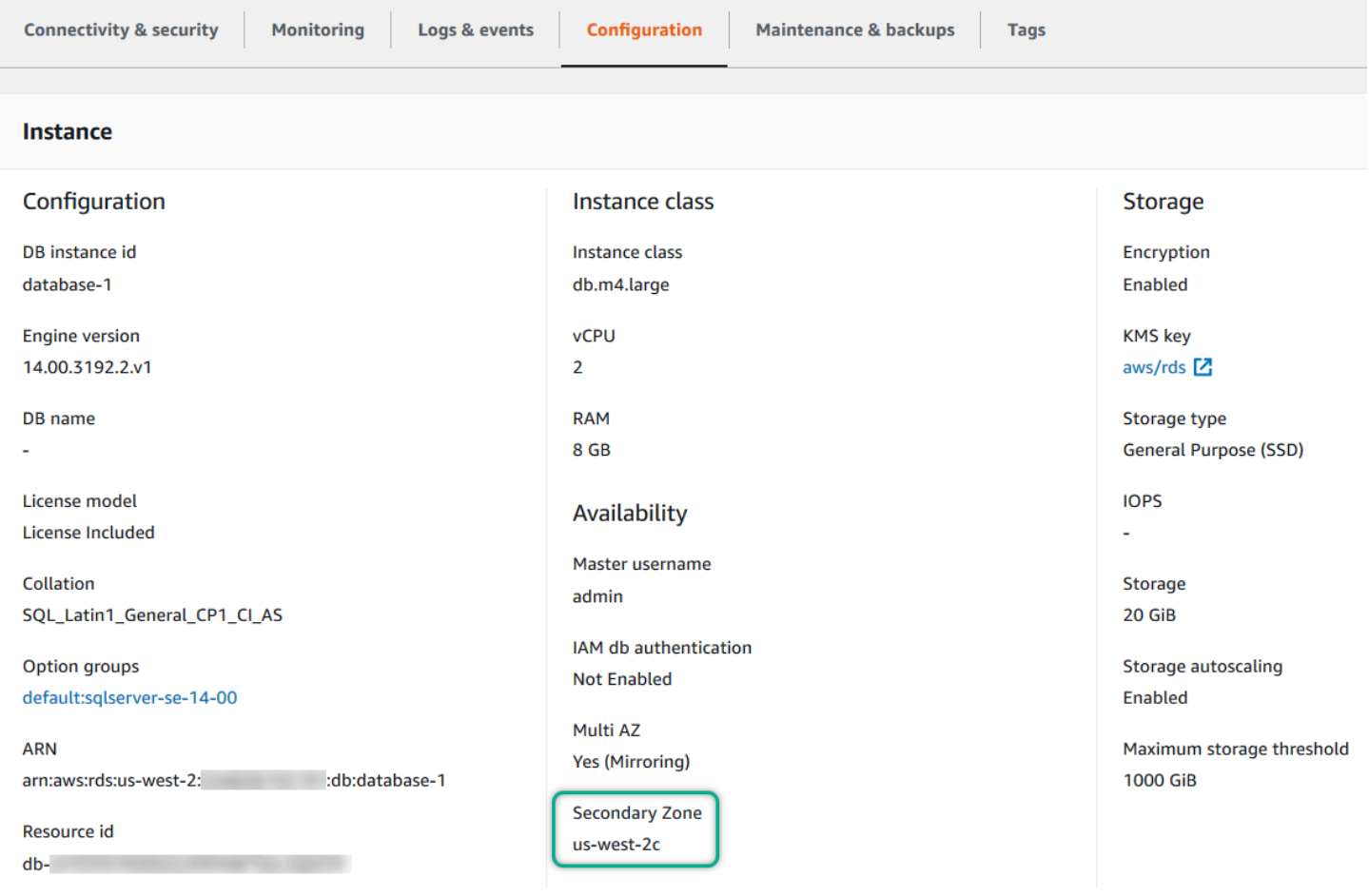

You can also view the Availability Zone of the secondary using the Amazon CLI command describe-db-instances or RDS API operation DescribeDBInstances. The output shows the secondary AZ where the standby mirror is located.

## **Migrating from Database Mirroring to Always On Availability Groups**

In version 14.00.3049.1 of Microsoft SQL Server Enterprise Edition, Always On Availability Groups (AGs) are enabled by default.

To migrate from Database Mirroring (DBM) to AGs, first check your version. If you are using a DB instance with a version prior to Enterprise Edition 13.00.5216.0, modify the instance to patch it to 13.00.5216.0 or later. If you are using a DB instance with a version prior to Enterprise Edition 14.00.3049.1, modify the instance to patch it to 14.00.3049.1 or later.

If you want to upgrade a mirrored DB instance to use AGs, run the upgrade first, modify the instance to remove Multi-AZ, and then modify it again to add Multi-AZ. This converts your instance to use Always On AGs.

## **Additional features for Microsoft SQL Server on Amazon RDS**

In the following sections, you can find information about augmenting Amazon RDS instances running the Microsoft SQL Server DB engine.

### **Topics**

- Using SSL with a [Microsoft](#page-2659-0) SQL Server DB instance
- [Configuring](#page-2664-0) security protocols and ciphers
- [Integrating](#page-2671-0) an Amazon RDS for SQL Server DB instance with Amazon S3
- Using [Database](#page-2692-0) Mail on Amazon RDS for SQL Server
- Instance store support for the tempdb [database](#page-2707-0) on Amazon RDS for SQL Server
- Using extended events with Amazon RDS for [Microsoft](#page-2710-0) SQL Server
- Access to [transaction](#page-2714-0) log backups with RDS for SQL Server

## <span id="page-2659-0"></span>**Using SSL with a Microsoft SQL Server DB instance**

You can use Secure Sockets Layer (SSL) to encrypt connections between your client applications and your Amazon RDS DB instances running Microsoft SQL Server. SSL support is available in all Amazon regions for all supported SQL Server editions.

When you create a SQL Server DB instance, Amazon RDS creates an SSL certificate for it. The SSL certificate includes the DB instance endpoint as the Common Name (CN) for the SSL certificate to guard against spoofing attacks.

There are 2 ways to use SSL to connect to your SQL Server DB instance:

- Force SSL for all connections this happens transparently to the client, and the client doesn't have to do any work to use SSL.
- Encrypt specific connections this sets up an SSL connection from a specific client computer, and you must do work on the client to encrypt connections.

For information about Transport Layer Security (TLS) support for SQL Server, see TLS 1.2 [support](https://support.microsoft.com/en-ca/help/3135244/tls-1-2-support-for-microsoft-sql-server) for [Microsoft](https://support.microsoft.com/en-ca/help/3135244/tls-1-2-support-for-microsoft-sql-server) SQL Server.

## **Forcing connections to your DB instance to use SSL**

You can force all connections to your DB instance to use SSL. If you force connections to use SSL, it happens transparently to the client, and the client doesn't have to do any work to use SSL.

If you want to force SSL, use the rds.force\_ssl parameter. By default, the rds.force\_ssl parameter is set to  $\theta$  (off). Set the rds. force\_ss1 parameter to 1 (on) to force connections to use SSL. The rds.force\_ss1 parameter is static, so after you change the value, you must reboot your DB instance for the change to take effect.

### **To force all connections to your DB instance to use SSL**

- 1. Determine the parameter group that is attached to your DB instance:
	- a. Sign in to the Amazon Web Services Management Console and open the Amazon RDS console at [https://console.amazonaws.cn/rds/.](https://console.amazonaws.cn/rds/)
	- b. In the top right corner of the Amazon RDS console, choose the Amazon Region of your DB instance.
- c. In the navigation pane, choose **Databases**, and then choose the name of your DB instance to show its details.
- d. Choose the **Configuration** tab. Find the **Parameter group** in the section.
- 2. If necessary, create a new parameter group. If your DB instance uses the default parameter group, you must create a new parameter group. If your DB instance uses a nondefault parameter group, you can choose to edit the existing parameter group or to create a new parameter group. If you edit an existing parameter group, the change affects all DB instances that use that parameter group.

To create a new parameter group, follow the instructions in Creating a DB [parameter](#page-570-0) group.

- 3. Edit your new or existing parameter group to set the rds.force\_ssl parameter to true. To edit the parameter group, follow the instructions in Modifying [parameters](#page-575-0) in a DB parameter [group](#page-575-0).
- 4. If you created a new parameter group, modify your DB instance to attach the new parameter group. Modify the **DB Parameter Group** setting of the DB instance. For more information, see [Modifying](#page-649-0) an Amazon RDS DB instance.
- 5. Reboot your DB instance. For more information, see [Rebooting](#page-713-0) a DB instance.

## **Encrypting specific connections**

You can force all connections to your DB instance to use SSL, or you can encrypting connections from specific client computers only. To use SSL from a specific client, you must obtain certificates for the client computer, import certificates on the client computer, and then encrypt the connections from the client computer.

### **A** Note

All SQL Server instances created after August 5, 2014, use the DB instance endpoint in the Common Name (CN) field of the SSL certificate. Prior to August 5, 2014, SSL certificate verification was not available for VPC-based SQL Server instances. If you have a VPC-based SQL Server DB instance that was created before August 5, 2014, and you want to use SSL certificate verification and ensure that the instance endpoint is included as the CN for the SSL certificate for that DB instance, then rename the instance. When you rename a DB instance, a new certificate is deployed and the instance is rebooted to enable the new certificate.

#### **Obtaining certificates for client computers**

To encrypt connections from a client computer to an Amazon RDS DB instance running Microsoft SQL Server, you need a certificate on your client computer.

To obtain that certificate, download the certificate to your client computer. For more information about downloading certificates, see Using SSL/TLS to encrypt a [connection](#page-4520-0) to a DB instance or [cluster](#page-4520-0).

After you have downloaded the appropriate certificate, import the certificate into your Microsoft Windows operating system by following the procedure in the section following.

#### **Importing certificates on client computers**

You can use the following procedure to import your certificate into the Microsoft Windows operating system on your client computer.

#### **To import the certificate into your Windows operating system:**

- 1. On the **Start** menu, type **Run** in the search box and press **Enter**.
- 2. In the **Open** box, type **MMC** and then choose **OK**.
- 3. In the MMC console, on the **File** menu, choose **Add/Remove Snap-in**.
- 4. In the **Add or Remove Snap-ins** dialog box, for **Available snap-ins**, select **Certificates**, and then choose **Add**.
- 5. In the **Certificates snap-in** dialog box, choose **Computer account**, and then choose **Next**.
- 6. In the **Select computer** dialog box, choose **Finish**.
- 7. In the **Add or Remove Snap-ins** dialog box, choose **OK**.
- 8. In the MMC console, expand **Certificates**, open the context (right-click) menu for **Trusted Root Certification Authorities**, choose **All Tasks**, and then choose **Import**.
- 9. On the first page of the Certificate Import Wizard, choose **Next**.
- 10. On the second page of the Certificate Import Wizard, choose **Browse**. In the browse window, change the file type to **All files (\*.\*)** because .pem is not a standard certificate extension. Locate the .pem file that you downloaded previously.
- 11. Choose **Open** to select the certificate file, and then choose **Next**.
- 12. On the third page of the Certificate Import Wizard, choose **Next**.
- 13. On the fourth page of the Certificate Import Wizard, choose **Finish**. A dialog box appears indicating that the import was successful.

## 14. In the MMC console, expand **Certificates**, expand **Trusted Root Certification Authorities**, and then choose **Certificates**. Locate the certificate to confirm it exists, as shown here.

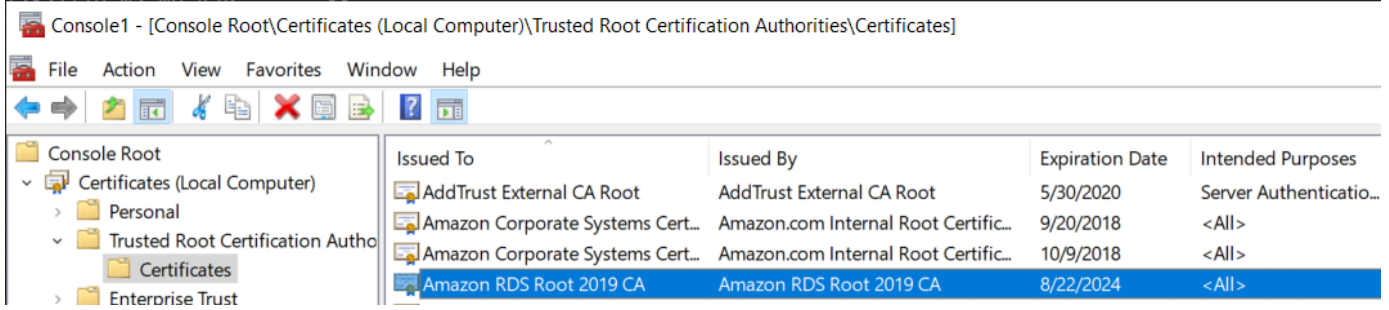

### **Encrypting connections to an Amazon RDS DB instance running Microsoft SQL Server**

After you have imported a certificate into your client computer, you can encrypt connections from the client computer to an Amazon RDS DB instance running Microsoft SQL Server.

For SQL Server Management Studio, use the following procedure. For more information about SQL Server Management Studio, see Use SQL Server [management](http://msdn.microsoft.com/en-us/library/ms174173.aspx) studio.

### **To encrypt connections from SQL Server Management Studio**

- 1. Launch SQL Server Management Studio.
- 2. For **Connect to server**, type the server information, login user name, and password.
- 3. Choose **Options**.
- 4. Select **Encrypt connection**.
- 5. Choose **Connect**.
- 6. Confirm that your connection is encrypted by running the following query. Verify that the query returns true for encrypt\_option.

select ENCRYPT\_OPTION from SYS.DM\_EXEC\_CONNECTIONS where SESSION\_ID = @@SPID

For any other SQL client, use the following procedure.

#### **To encrypt connections from other SQL clients**

1. Append encrypt=true to your connection string. This string might be available as an option, or as a property on the connection page in GUI tools.

## *A* Note

To enable SSL encryption for clients that connect using JDBC, you might need to add the Amazon RDS SQL certificate to the Java CA certificate (cacerts) store. You can do this by using the [keytool](http://docs.oracle.com/javase/7/docs/technotes/tools/solaris/keytool.html) utility.

2. Confirm that your connection is encrypted by running the following query. Verify that the query returns true for encrypt\_option.

select ENCRYPT\_OPTION from SYS.DM\_EXEC\_CONNECTIONS where SESSION\_ID = @@SPID
# **Configuring security protocols and ciphers**

You can turn certain security protocols and ciphers on and off using DB parameters. The security parameters that you can configure (except for TLS version 1.2) are shown in the following table.

For parameters other than rds. fips, the value of default means that the operating system default value is used, whether it is enabled or disabled.

### *A* Note

You can't disable TLS 1.2, because Amazon RDS uses it internally.

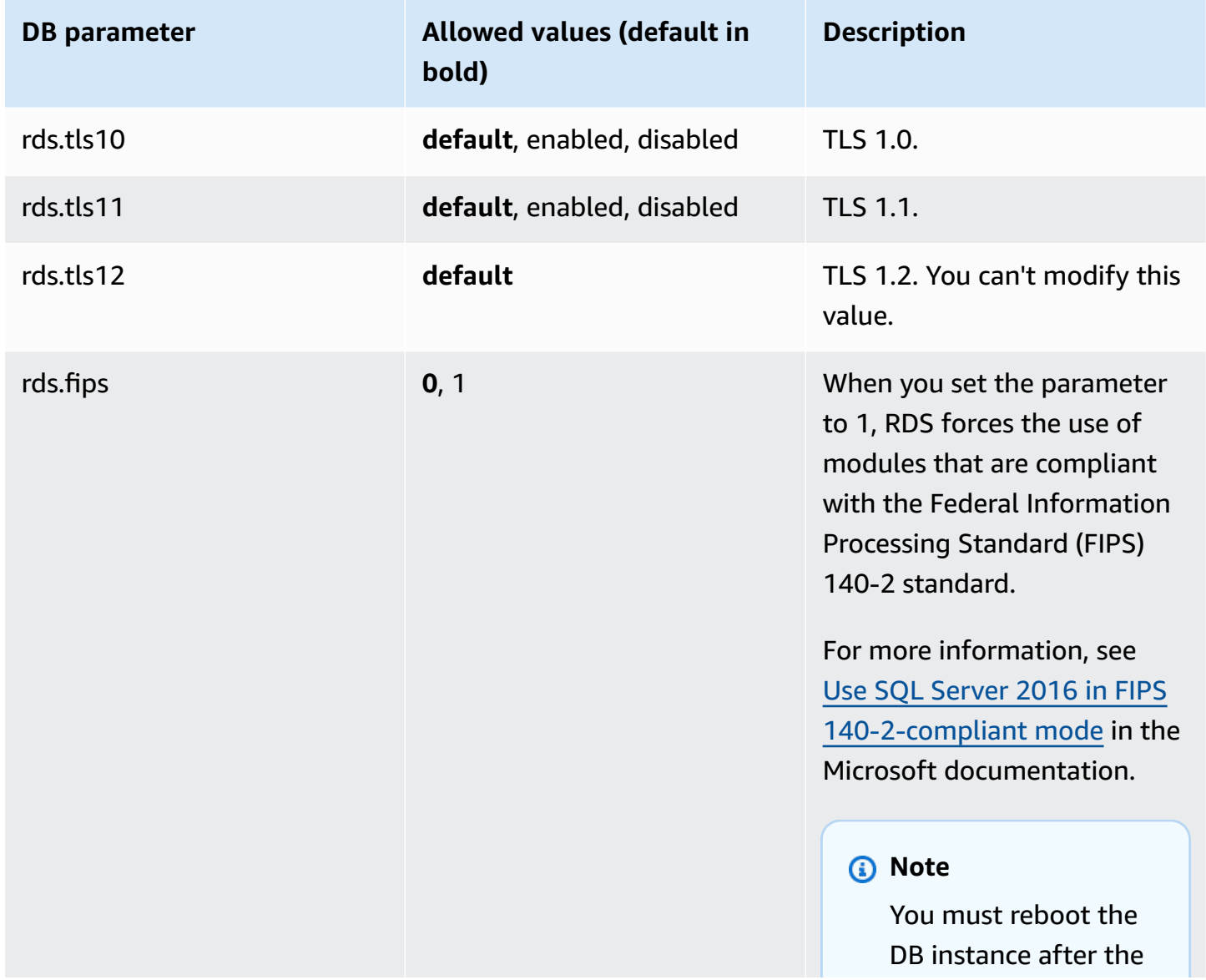

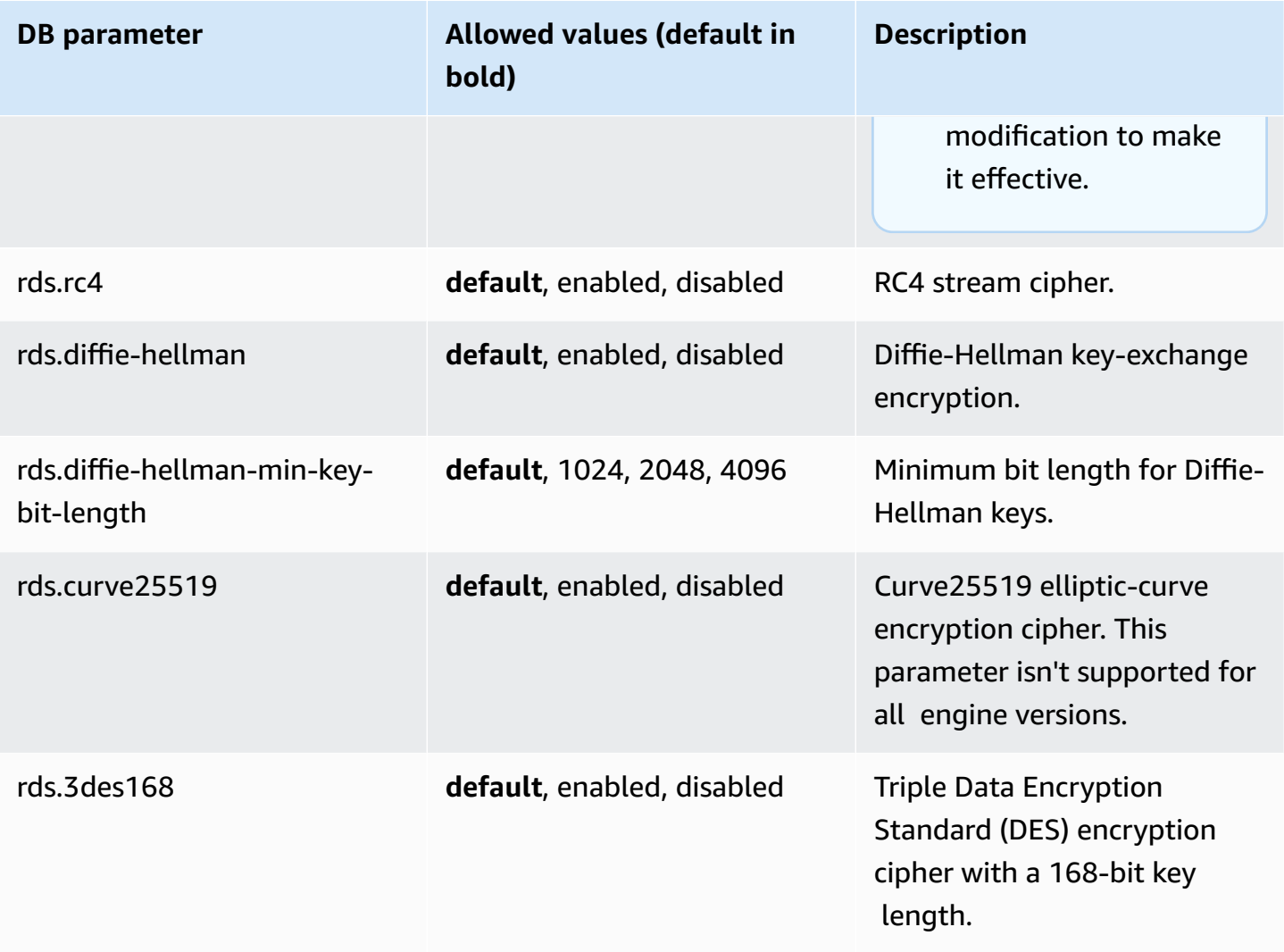

### *A* Note

For more information on the default values for SQL Server security protocols and ciphers, see Protocols in TLS/SSL [\(Schannel](https://docs.microsoft.com/en-us/windows/win32/secauthn/protocols-in-tls-ssl--schannel-ssp-) SSP) and Cipher Suites in TLS/SSL [\(Schannel](https://docs.microsoft.com/en-us/windows/win32/secauthn/cipher-suites-in-schannel) SSP) in the Microsoft documentation.

Use the following process to configure the security protocols and ciphers:

- 1. Create a custom DB parameter group.
- 2. Modify the parameters in the parameter group.
- 3. Associate the DB parameter group with your DB instance.

For more information on DB parameter groups, see Working with [parameter](#page-566-0) groups.

### **Creating the security-related parameter group**

Create a parameter group for your security-related parameters that corresponds to the SQL Server edition and version of your DB instance.

### **Console**

The following procedure creates a parameter group for SQL Server Standard Edition 2016.

### **To create the parameter group**

- 1. Sign in to the Amazon Web Services Management Console and open the Amazon RDS console at<https://console.amazonaws.cn/rds/>.
- 2. In the navigation pane, choose **Parameter groups**.
- 3. Choose **Create parameter group**.
- 4. In the **Create parameter group** pane, do the following:
	- a. For **Parameter group family**, choose **sqlserver-se-13.0**.
	- b. For **Group name**, enter an identifier for the parameter group, such as **sqlserverciphers-se-13**.
	- c. For **Description**, enter **Parameter group for security protocols and ciphers**.
- 5. Choose **Create**.

### **CLI**

The following procedure creates a parameter group for SQL Server Standard Edition 2016.

### **To create the parameter group**

• Run one of the following commands.

### **Example**

For Linux, macOS, or Unix:

```
aws rds create-db-parameter-group \ 
     --db-parameter-group-name sqlserver-ciphers-se-13 \
```

```
 --db-parameter-group-family "sqlserver-se-13.0" \ 
 --description "Parameter group for security protocols and ciphers"
```
For Windows:

```
aws rds create-db-parameter-group ^ 
     --db-parameter-group-name sqlserver-ciphers-se-13 ^ 
     --db-parameter-group-family "sqlserver-se-13.0" ^ 
     --description "Parameter group for security protocols and ciphers"
```
### **Modifying security-related parameters**

Modify the security-related parameters in the parameter group that corresponds to the SQL Server edition and version of your DB instance.

### **Console**

The following procedure modifies the parameter group that you created for SQL Server Standard Edition 2016. This example turns off TLS version 1.0.

### **To modify the parameter group**

- 1. Sign in to the Amazon Web Services Management Console and open the Amazon RDS console at<https://console.amazonaws.cn/rds/>.
- 2. In the navigation pane, choose **Parameter groups**.
- 3. Choose the parameter group, such as **sqlserver-ciphers-se-13**.
- 4. Under **Parameters**, filter the parameter list for **rds**.
- 5. Choose **Edit parameters**.
- 6. Choose **rds.tls10**.
- 7. For **Values**, choose **disabled**.
- 8. Choose **Save changes**.

### **CLI**

The following procedure modifies the parameter group that you created for SQL Server Standard Edition 2016. This example turns off TLS version 1.0.

### **To modify the parameter group**

• Run one of the following commands.

#### **Example**

For Linux, macOS, or Unix:

```
aws rds modify-db-parameter-group \ 
     --db-parameter-group-name sqlserver-ciphers-se-13 \ 
     --parameters 
  "ParameterName='rds.tls10',ParameterValue='disabled',ApplyMethod=pending-reboot"
```
For Windows:

```
aws rds modify-db-parameter-group ^ 
     --db-parameter-group-name sqlserver-ciphers-se-13 ^ 
     --parameters 
  "ParameterName='rds.tls10',ParameterValue='disabled',ApplyMethod=pending-reboot"
```
### **Associating the security-related parameter group with your DB instance**

To associate the parameter group with your DB instance, use the Amazon Web Services Management Console or the Amazon CLI.

### **Console**

You can associate the parameter group with a new or existing DB instance:

- For a new DB instance, associate it when you launch the instance. For more information, see [Creating](#page-490-0) an Amazon RDS DB instance.
- For an existing DB instance, associate it by modifying the instance. For more information, see [Modifying](#page-649-0) an Amazon RDS DB instance.

### **CLI**

You can associate the parameter group with a new or existing DB instance.

### **To create a DB instance with the parameter group**

• Specify the same DB engine type and major version as you used when creating the parameter group.

### **Example**

For Linux, macOS, or Unix:

```
aws rds create-db-instance \ 
     --db-instance-identifier mydbinstance \ 
     --db-instance-class db.m5.2xlarge \ 
     --engine sqlserver-se \ 
     --engine-version 13.00.5426.0.v1 \ 
     --allocated-storage 100 \ 
     --master-user-password secret123 \ 
     --master-username admin \ 
     --storage-type gp2 \ 
     --license-model li \ 
     --db-parameter-group-name sqlserver-ciphers-se-13
```
For Windows:

```
aws rds create-db-instance ^ 
     --db-instance-identifier mydbinstance ^ 
     --db-instance-class db.m5.2xlarge ^ 
     --engine sqlserver-se ^ 
     --engine-version 13.00.5426.0.v1 ^ 
     --allocated-storage 100 ^ 
     --master-user-password secret123 ^ 
     --master-username admin ^ 
     --storage-type gp2 ^ 
     --license-model li ^ 
     --db-parameter-group-name sqlserver-ciphers-se-13
```
### *(b)* Note

Specify a password other than the prompt shown here as a security best practice.

### **To modify a DB instance and associate the parameter group**

• Run one of the following commands.

### **Example**

For Linux, macOS, or Unix:

```
aws rds modify-db-instance \ 
     --db-instance-identifier mydbinstance \ 
     --db-parameter-group-name sqlserver-ciphers-se-13 \ 
     --apply-immediately
```
For Windows:

```
aws rds modify-db-instance ^ 
     --db-instance-identifier mydbinstance ^ 
     --db-parameter-group-name sqlserver-ciphers-se-13 ^ 
     --apply-immediately
```
# **Integrating an Amazon RDS for SQL Server DB instance with Amazon S3**

You can transfer files between a DB instance running Amazon RDS for SQL Server and an Amazon S3 bucket. By doing this, you can use Amazon S3 with SQL Server features such as BULK INSERT. For example, you can download .csv, .xml, .txt, and other files from Amazon S3 to the DB instance host and import the data from  $D:\S_3\backslash$  into the database. All files are stored in  $D:\S_3\backslash$  on the DB instance.

The following limitations apply:

- Files in the D: \S3 folder are deleted on the standby replica after a failover on Multi-AZ instances. For more information, see [Multi-AZ limitations for S3 integration.](#page-2689-0)
- The DB instance and the S3 bucket must be in the same Amazon Region.
- If you run more than one S3 integration task at a time, the tasks run sequentially, not in parallel.

### **Note**

S3 integration tasks share the same queue as native backup and restore tasks. At maximum, you can have only two tasks in progress at any time in this queue. Therefore, two running native backup and restore tasks will block any S3 integration tasks.

- You must re-enable the S3 integration feature on restored instances. S3 integration isn't propagated from the source instance to the restored instance. Files in  $D:\S$  are deleted on a restored instance.
- Downloading to the DB instance is limited to 100 files. In other words, there can't be more than 100 files in D:\S3\.
- Only files without file extensions or with the following file extensions are supported for download: .abf, .asdatabase, .bcp, .configsettings, .csv, .dat, .deploymentoptions, .deploymenttargets, .fr and .xmla.
- The S3 bucket must have the same owner as the related Amazon Identity and Access Management (IAM) role. Therefore, cross-account S3 integration isn't supported.
- The S3 bucket can't be open to the public.
- The file size for uploads from RDS to S3 is limited to 50 GB per file.
- The file size for downloads from S3 to RDS is limited to the maximum supported by S3.

### **Topics**

- [Prerequisites](#page-2672-0) for integrating RDS for SQL Server with S3
- Enabling RDS for SQL Server [integration](#page-2680-0) with S3
- [Transferring](#page-2682-0) files between RDS for SQL Server and Amazon S3
- Listing files on the RDS DB [instance](#page-2685-0)
- [Deleting](#page-2685-1) files on the RDS DB instance
- [Monitoring the status of a file transfer task](#page-2686-0)
- [Canceling](#page-2689-1) a task
- [Multi-AZ limitations for S3 integration](#page-2689-0)
- Disabling RDS for SQL Server [integration](#page-2690-0) with S3

For more information on working with files in Amazon S3, see Getting started with [Amazon](https://docs.amazonaws.cn/AmazonS3/latest/userguide/GetStartedWithS3) Simple [Storage](https://docs.amazonaws.cn/AmazonS3/latest/userguide/GetStartedWithS3) Service.

### <span id="page-2672-0"></span>**Prerequisites for integrating RDS for SQL Server with S3**

Before you begin, find or create the S3 bucket that you want to use. Also, add permissions so that the RDS DB instance can access the S3 bucket. To configure this access, you create both an IAM policy and an IAM role.

### **Console**

### **To create an IAM policy for access to Amazon S3**

- 1. In the [IAM Management Console](https://console.amazonaws.cn/iam/home?#home), choose **Policies** in the navigation pane.
- 2. Create a new policy, and use the **Visual editor** tab for the following steps.
- 3. For **Service**, enter **S3** and then choose the **S3** service.
- 4. For **Actions**, choose the following to grant the access that your DB instance requires:
	- ListAllMyBuckets required
	- ListBucket required
	- GetBucketACL required
	- GetBucketLocation required
	- GetObject required for downloading files from S3 to D:  $\S$ 3
	- PutObject required for uploading files from  $D:\S$ 3\to S3
- ListMultipartUploadParts required for uploading files from D:\S3\ to S3
- AbortMultipartUpload required for uploading files from  $D:\S$  to S3
- 5. For **Resources**, the options that display depend on which actions you choose in the previous step. You might see options for **bucket**, **object**, or both. For each of these, add the appropriate Amazon Resource Name (ARN).

For **bucket**, add the ARN for the bucket that you want to use. For example, if your bucket is named example-bucket, set the ARN to arn:aws-cn:s3:::example-bucket.

For **object**, enter the ARN for the bucket and then choose one of the following:

- To grant access to all files in the specified bucket, choose **Any** for both **Bucket name** and **Object name**.
- To grant access to specific files or folders in the bucket, provide ARNs for the specific buckets and objects that you want SQL Server to access.
- 6. Follow the instructions in the console until you finish creating the policy.

The preceding is an abbreviated guide to setting up a policy. For more detailed instructions on creating IAM policies, see [Creating](https://docs.amazonaws.cn/IAM/latest/UserGuide/access_policies_create.html) IAM policies in the *IAM User Guide.*

### **To create an IAM role that uses the IAM policy from the previous procedure**

- 1. In the [IAM Management Console](https://console.amazonaws.cn/iam/home?#home), choose **Roles** in the navigation pane.
- 2. Create a new IAM role, and choose the following options as they appear in the console:
	- **Amazon service**
	- **RDS**
	- **RDS – Add Role to Database**

Then choose **Next:Permissions** at the bottom.

- 3. For **Attach permissions policies**, enter the name of the IAM policy that you previously created. Then choose the policy from the list.
- 4. Follow the instructions in the console until you finish creating the role.

The preceding is an abbreviated guide to setting up a role. If you want more detailed instructions on creating roles, see IAM [roles](https://docs.amazonaws.cn/IAM/latest/UserGuide/id_roles.html) in the *IAM User Guide.*

### **Amazon CLI**

To grant Amazon RDS access to an Amazon S3 bucket, use the following process:

- 1. Create an IAM policy that grants Amazon RDS access to an S3 bucket.
- 2. Create an IAM role that Amazon RDS can assume on your behalf to access your S3 buckets.

For more information, see Creating a role to delegate [permissions](https://docs.amazonaws.cn/IAM/latest/UserGuide/id_roles_create_for-user.html) to an IAM user in the *IAM User Guide*.

3. Attach the IAM policy that you created to the IAM role that you created.

### **To create the IAM policy**

Include the appropriate actions to grant the access your DB instance requires:

- ListAllMyBuckets required
- ListBucket required
- GetBucketACL required
- GetBucketLocation required
- GetObject required for downloading files from S3 to D:\S3\
- PutObject required for uploading files from  $D:\S$  to S3
- ListMultipartUploadParts required for uploading files from D:\S3\ to S3
- AbortMultipartUpload required for uploading files from  $D:\S3\$  to S3
- 1. The following Amazon CLI command creates an IAM policy named rds-s3-integrationpolicy with these options. It grants access to a bucket named bucket\_name.

### **Example**

For Linux, macOS, or Unix:

```
aws iam create-policy \ 
   --policy-name rds-s3-integration-policy \ 
   --policy-document '{ 
           "Version": "2012-10-17", 
           "Statement": [ 
\overline{\mathcal{L}} "Effect": "Allow",
```

```
 "Action": "s3:ListAllMyBuckets", 
                   "Resource": "*" 
               }, 
               { 
                   "Effect": "Allow", 
                   "Action": [ 
                        "s3:ListBucket", 
                        "s3:GetBucketACL", 
                        "s3:GetBucketLocation" 
                   ], 
                   "Resource": "arn:aws-cn:s3:::bucket_name" 
               }, 
\overline{a} "Effect": "Allow", 
                   "Action": [ 
                        "s3:GetObject", 
                        "s3:PutObject", 
                        "s3:ListMultipartUploadParts", 
                        "s3:AbortMultipartUpload" 
                   ], 
                   "Resource": "arn:aws-cn:s3:::bucket_name/key_prefix/*" 
 } 
          ] 
      }'
```
For Windows:

Make sure to change the line endings to the ones supported by your interface ( $\land$  instead of  $\setminus$ ). Also, in Windows, you must escape all double quotes with a  $\setminus$ . To avoid the need to escape the quotes in the JSON, you can save it to a file instead and pass that in as a parameter.

First, create the policy. json file with the following permission policy:

```
{ 
     "Version": "2012-10-17", 
     "Statement": [ 
          { 
               "Effect": "Allow", 
               "Action": "s3:ListAllMyBuckets", 
               "Resource": "*" 
          }, 
          { 
               "Effect": "Allow",
```
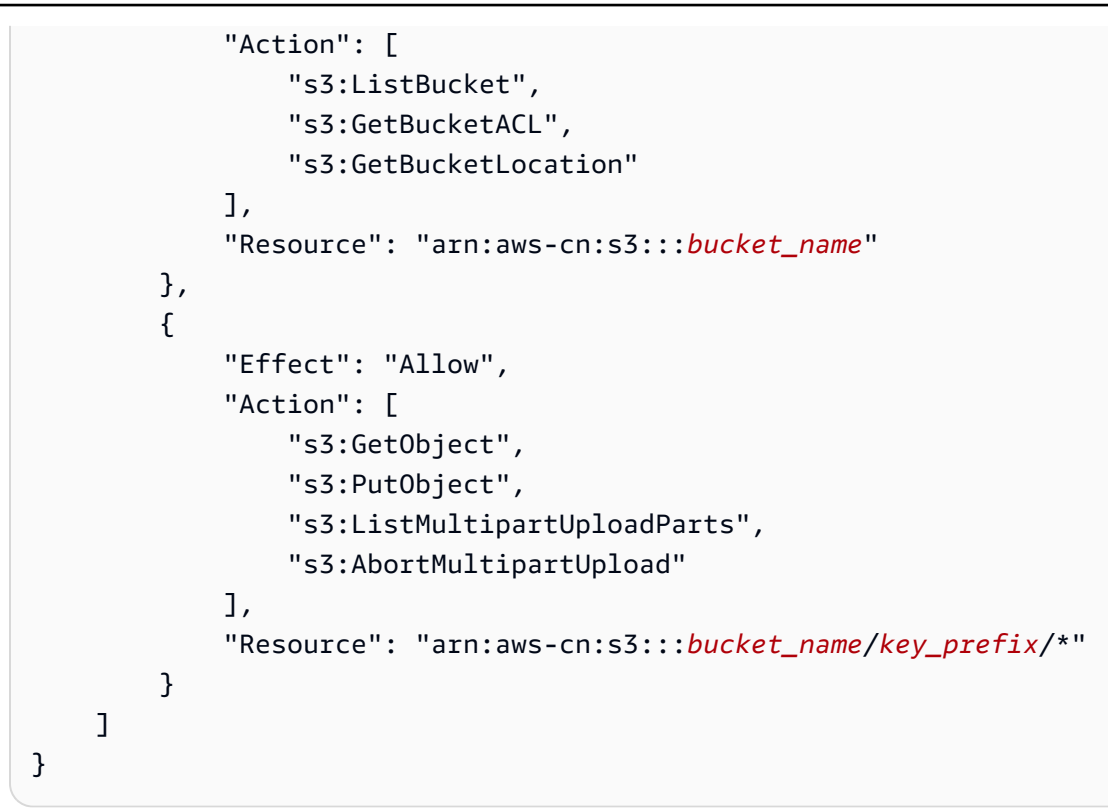

Then use the following command to create the policy:

```
aws iam create-policy ^ 
      --policy-name rds-s3-integration-policy ^ 
      --policy-document file://file_path/assume_role_policy.json
```
2. After the policy is created, note the Amazon Resource Name (ARN) of the policy. You need the ARN for a later step.

### **To create the IAM role**

• The following Amazon CLI command creates the rds-s3-integration-role IAM role for this purpose.

### **Example**

For Linux, macOS, or Unix:

```
aws iam create-role \ 
     --role-name rds-s3-integration-role \ 
     --assume-role-policy-document '{ 
       "Version": "2012-10-17",
```

```
 "Statement": [ 
      { 
        "Effect": "Allow", 
        "Principal": { 
            "Service": "rds.amazonaws.com" 
         }, 
        "Action": "sts:AssumeRole" 
     } 
  \mathbf{I} }'
```
For Windows:

Make sure to change the line endings to the ones supported by your interface ( $\land$  instead of  $\setminus$ ). Also, in Windows, you must escape all double quotes with a  $\setminus$ . To avoid the need to escape the quotes in the JSON, you can save it to a file instead and pass that in as a parameter.

First, create the assume\_role\_policy.json file with the following policy:

```
{ 
     "Version": "2012-10-17", 
     "Statement": [ 
         { 
              "Effect": "Allow", 
              "Principal": { 
                  "Service": [ 
                       "rds.amazonaws.com" 
 ] 
              }, 
              "Action": "sts:AssumeRole" 
         } 
     ]
}
```
Then use the following command to create the IAM role:

```
aws iam create-role ^ 
      --role-name rds-s3-integration-role ^ 
      --assume-role-policy-document file://file_path/assume_role_policy.json
```
### **Example of using the global condition context key to create the IAM role**

We recommend using the aws: SourceArn and aws: SourceAccount global condition context keys in resource-based policies to limit the service's permissions to a specific resource. This is the most effective way to protect against the [confused](https://docs.amazonaws.cn/IAM/latest/UserGuide/confused-deputy.html) deputy problem.

You might use both global condition context keys and have the aws:SourceArn value contain the account ID. In this case, the aws:SourceAccount value and the account in the aws:SourceArn value must use the same account ID when used in the same policy statement.

- Use aws:SourceArn if you want cross-service access for a single resource.
- Use aws:SourceAccount if you want to allow any resource in that account to be associated with the cross-service use.

In the policy, make sure to use the aws:SourceArn global condition context key with the full Amazon Resource Name (ARN) of the resources accessing the role. For S3 integration, make sure to include the DB instance ARNs, as shown in the following example.

For Linux, macOS, or Unix:

```
aws iam create-role \ 
     --role-name rds-s3-integration-role \ 
     --assume-role-policy-document '{ 
       "Version": "2012-10-17", 
       "Statement": [ 
         { 
           "Effect": "Allow", 
           "Principal": { 
              "Service": "rds.amazonaws.com" 
            }, 
           "Action": "sts:AssumeRole", 
                 "Condition": { 
                     "StringEquals": { 
                         "aws:SourceArn":"arn:aws-
cn:rds:Region:my_account_ID:db:db_instance_identifier" 
 } 
 } 
         } 
       ]
```
}'

For Windows:

Add the global condition context key to assume\_role\_policy.json.

```
{ 
     "Version": "2012-10-17", 
     "Statement": [ 
        { 
             "Effect": "Allow", 
             "Principal": { 
                 "Service": [ 
                     "rds.amazonaws.com" 
 ] 
             }, 
             "Action": "sts:AssumeRole", 
             "Condition": { 
                 "StringEquals": { 
                     "aws:SourceArn":"arn:aws-
cn:rds:Region:my_account_ID:db:db_instance_identifier" 
 } 
 } 
         } 
     ]
}
```
### **To attach the IAM policy to the IAM role**

• The following Amazon CLI command attaches the policy to the role named rds-s3 integration-role. Replace *your-policy-arn* with the policy ARN that you noted in a previous step.

### **Example**

For Linux, macOS, or Unix:

```
aws iam attach-role-policy \ 
     --policy-arn your-policy-arn \ 
     --role-name rds-s3-integration-role
```
#### For Windows:

```
aws iam attach-role-policy ^ 
     --policy-arn your-policy-arn ^ 
     --role-name rds-s3-integration-role
```
## <span id="page-2680-0"></span>**Enabling RDS for SQL Server integration with S3**

In the following section, you can find how to enable Amazon S3 integration with Amazon RDS for SQL Server. To work with S3 integration, your DB instance must be associated with the IAM role that you previously created before you use the S3\_INTEGRATION feature-name parameter.

### *(i)* Note

To add an IAM role to a DB instance, the status of the DB instance must be **available**.

### **Console**

### **To associate your IAM role with your DB instance**

- 1. Sign in to the Amazon Web Services Management Console and open the Amazon RDS console at<https://console.amazonaws.cn/rds/>.
- 2. Choose the RDS for SQL Server DB instance name to display its details.
- 3. On the **Connectivity & security** tab, in the **Manage IAM roles** section, choose the IAM role to add for **Add IAM roles to this instance**.
- 4. For **Feature**, choose **S3\_INTEGRATION**.

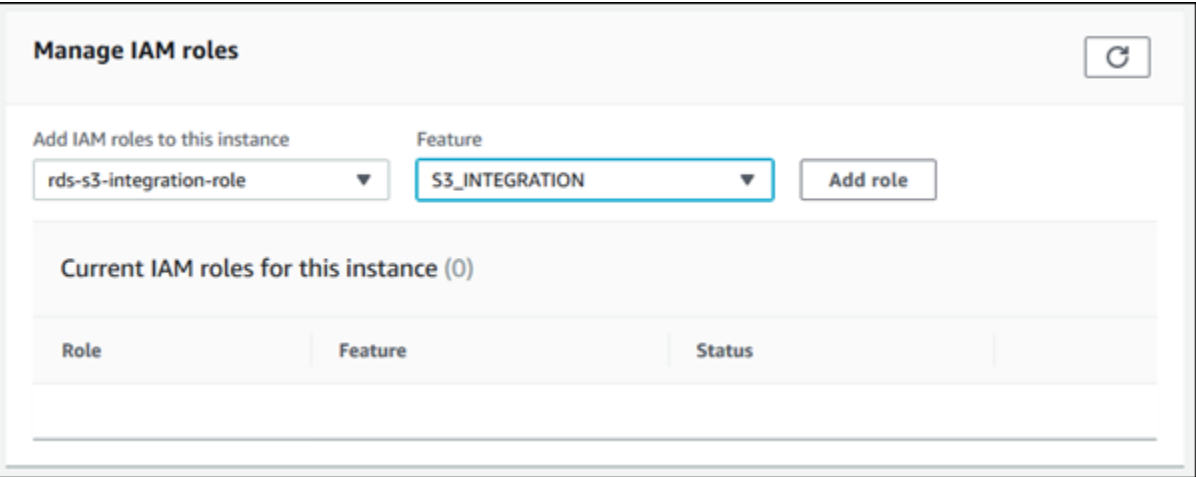

### 5. Choose **Add role**.

#### **Amazon CLI**

#### **To add the IAM role to the RDS for SQL Server DB instance**

• The following Amazon CLI command adds your IAM role to an RDS for SQL Server DB instance named *mydbinstance*.

#### **Example**

For Linux, macOS, or Unix:

```
aws rds add-role-to-db-instance \ 
     --db-instance-identifier mydbinstance \ 
     --feature-name S3_INTEGRATION \ 
     --role-arn your-role-arn
```
#### For Windows:

```
aws rds add-role-to-db-instance ^ 
     --db-instance-identifier mydbinstance ^ 
     --feature-name S3_INTEGRATION ^ 
     --role-arn your-role-arn
```
Replace *your-role-arn* with the role ARN that you noted in a previous step. S3\_INTEGRATION must be specified for the --feature-name option.

### <span id="page-2682-0"></span>**Transferring files between RDS for SQL Server and Amazon S3**

You can use Amazon RDS stored procedures to download and upload files between Amazon S3 and your RDS DB instance. You can also use Amazon RDS stored procedures to list and delete files on the RDS instance.

The files that you download from and upload to S3 are stored in the  $D:\S$ 3 folder. This is the only folder that you can use to access your files. You can organize your files into subfolders, which are created for you when you include the destination folder during download.

Some of the stored procedures require that you provide an Amazon Resource Name (ARN) to your S3 bucket and file. The format for your ARN is arn:aws-cn:s3:::bucket\_name/file\_name. Amazon S3 doesn't require an account number or Amazon Region in ARNs.

S3 integration tasks run sequentially and share the same queue as native backup and restore tasks. At maximum, you can have only two tasks in progress at any time in this queue. It can take up to five minutes for the task to begin processing.

### **Downloading files from an Amazon S3 bucket to a SQL Server DB instance**

To download files from an S3 bucket to an RDS for SQL Server DB instance, use the Amazon RDS stored procedure msdb.dbo.rds\_download\_from\_s3 with the following parameters.

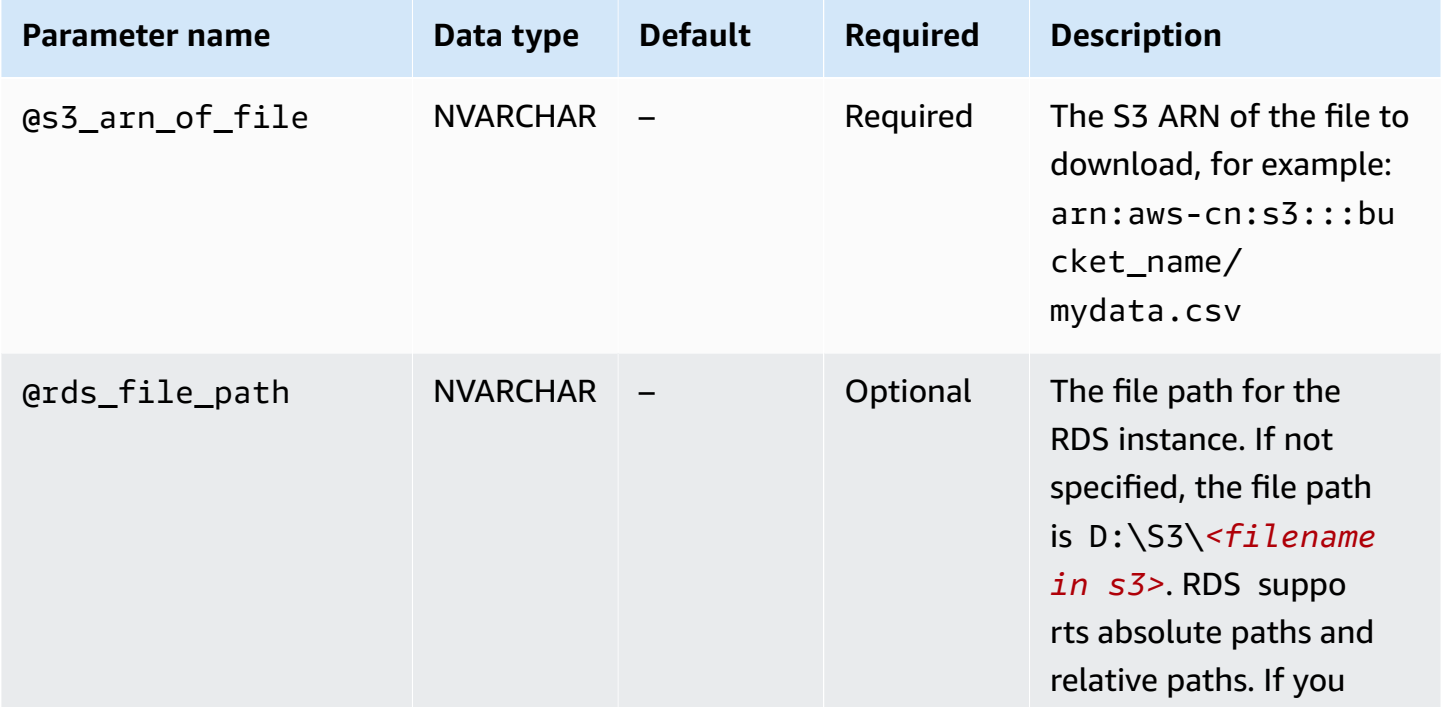

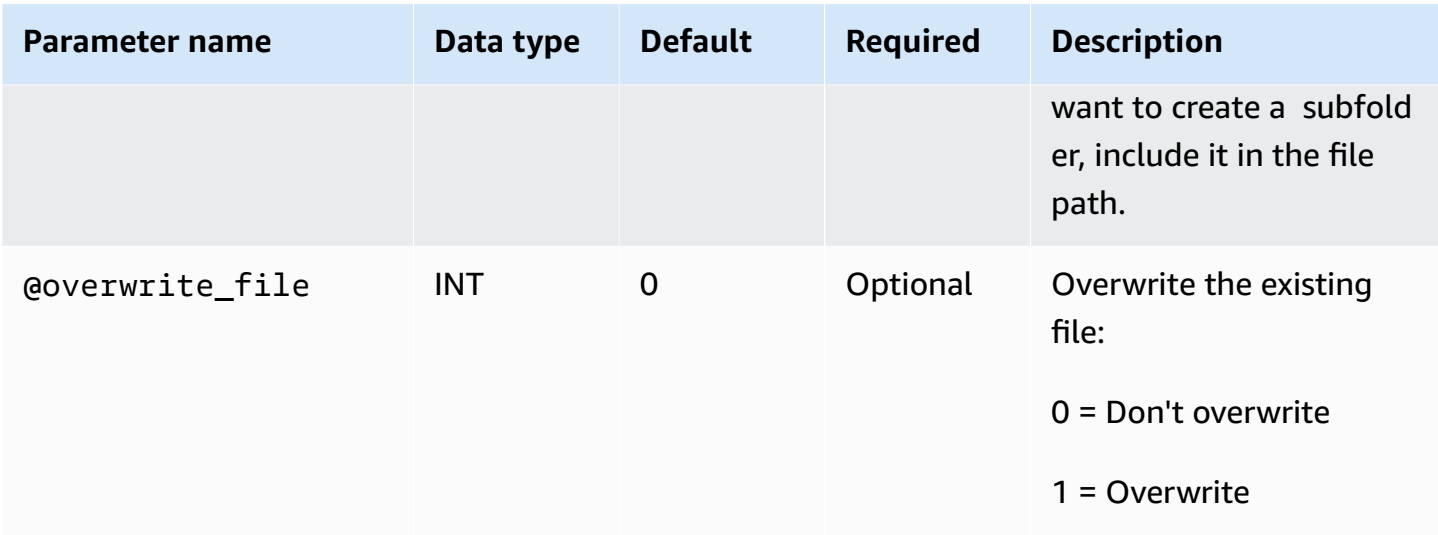

You can download files without a file extension and files with the following file extensions: .bcp, .csv, .dat, .fmt, .info, .lst, .tbl, .txt, and .xml.

**(i)** Note Files with the .ispac file extension are supported for download when SQL Server Integration Services is enabled. For more information on enabling SSIS, see SQL Server [Integration](#page-2822-0) [Services](#page-2822-0). Files with the following file extensions are supported for download when SQL Server Analysis Services is enabled: .abf, .asdatabase, .configsettings, .deploymentoptions, .deploymenttargets, and .xmla. For more information on enabling SSAS, see SQL Server Analysis [Services.](#page-2793-0)

The following example shows the stored procedure to download files from S3.

```
exec msdb.dbo.rds_download_from_s3 
      @s3_arn_of_file='arn:aws-cn:s3:::bucket_name/bulk_data.csv', 
      @rds_file_path='D:\S3\seed_data\data.csv', 
      @overwrite_file=1;
```
The example rds\_download\_from\_s3 operation creates a folder named seed\_data in D: $\S3\,$ , if the folder doesn't exist yet. Then the example downloads the source file bulk\_data.csv from S3 to a new file named data.csv on the DB instance. If the file previously existed, it's overwritten because the @overwrite\_file parameter is set to 1.

### **Uploading files from a SQL Server DB instance to an Amazon S3 bucket**

To upload files from an RDS for SQL Server DB instance to an S3 bucket, use the Amazon RDS stored procedure msdb.dbo.rds\_upload\_to\_s3 with the following parameters.

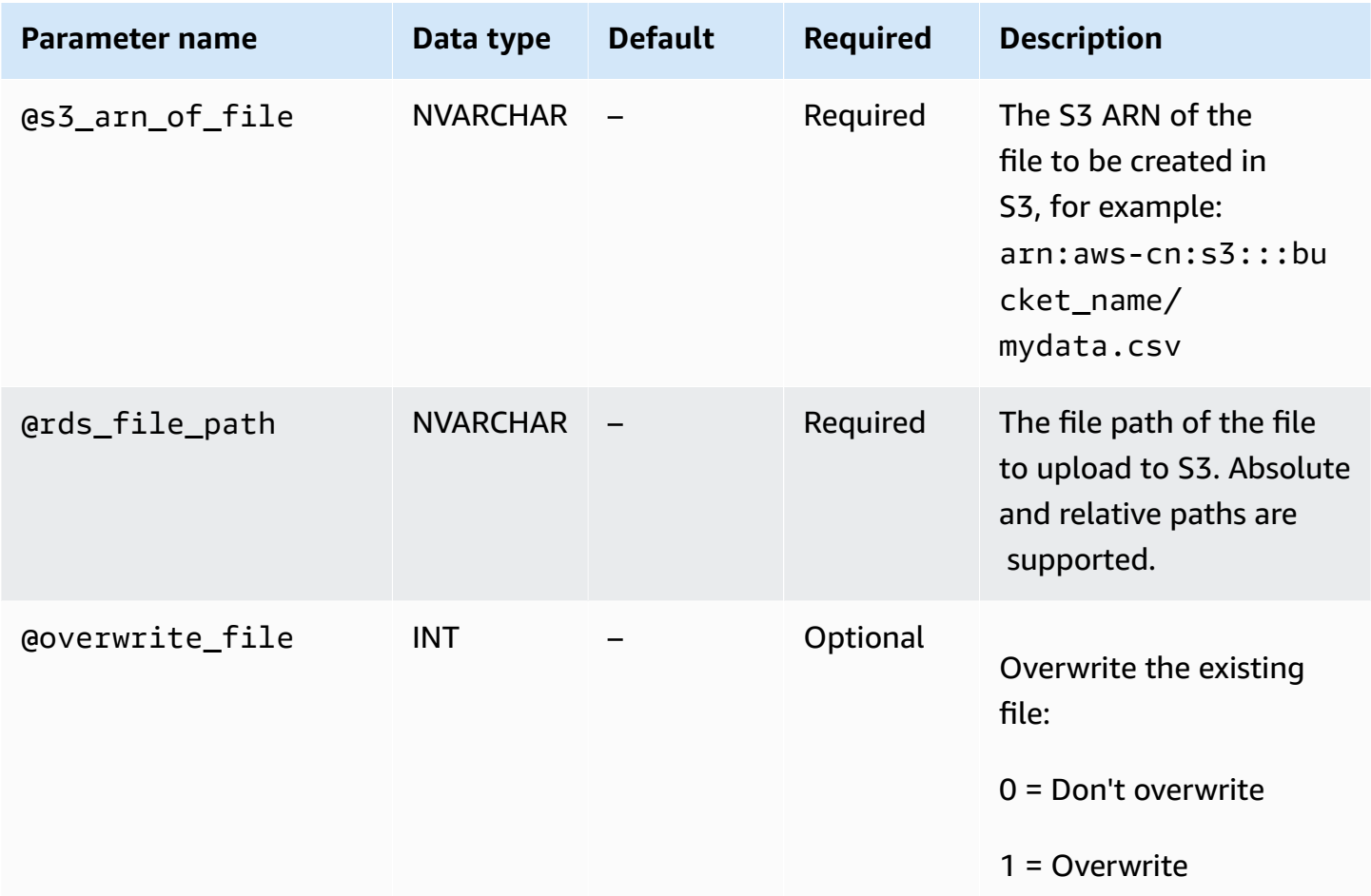

The following example uploads the file named data.csv from the specified location in D: \S3\seed\_data\ to a file new\_data.csv in the S3 bucket specified by the ARN.

```
exec msdb.dbo.rds_upload_to_s3 
   @rds_file_path='D:\S3\seed_data\data.csv', 
   @s3_arn_of_file='arn:aws-cn:s3:::bucket_name/new_data.csv', 
   @overwrite_file=1;
```
If the file previously existed in S3, it's overwritten because the @overwrite\_file parameter is set to 1.

### <span id="page-2685-0"></span>**Listing files on the RDS DB instance**

To list the files available on the DB instance, use both a stored procedure and a function. First, run the following stored procedure to gather file details from the files in  $D:\S5\$ .

```
exec msdb.dbo.rds_gather_file_details;
```
The stored procedure returns the ID of the task. Like other tasks, this stored procedure runs asynchronously. As soon as the status of the task is SUCCESS, you can use the task ID in the rds\_fn\_list\_file\_details function to list the existing files and directories in D:\S3\, as shown following.

SELECT \* FROM msdb.dbo.rds\_fn\_list\_file\_details(*TASK\_ID*);

The rds\_fn\_list\_file\_details function returns a table with the following columns.

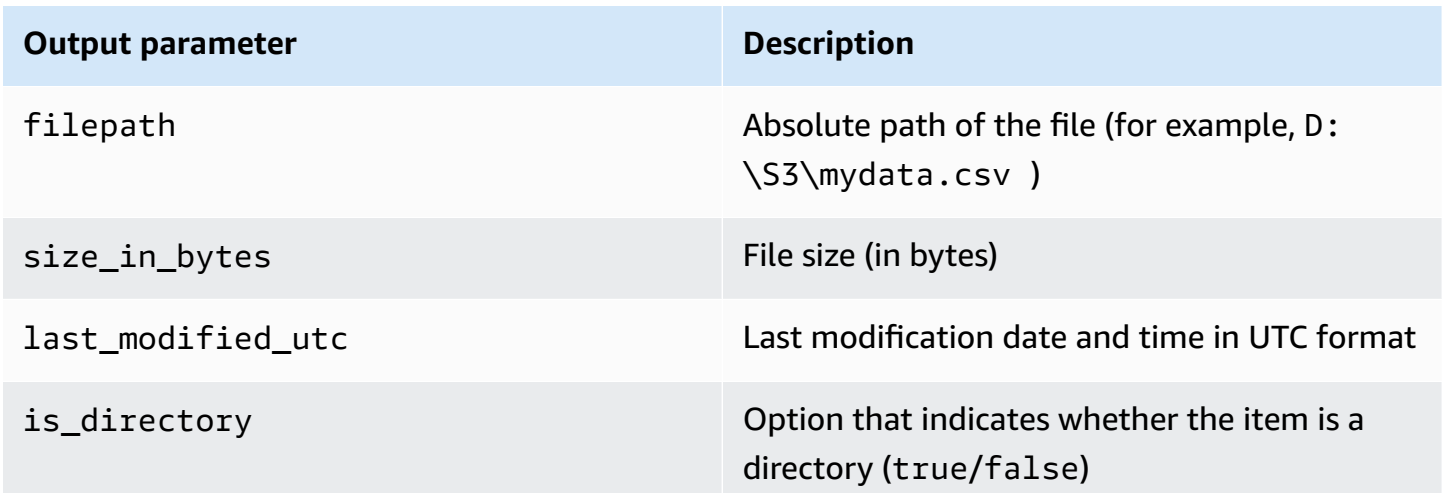

### <span id="page-2685-1"></span>**Deleting files on the RDS DB instance**

To delete the files available on the DB instance, use the Amazon RDS stored procedure msdb.dbo.rds\_delete\_from\_filesystem with the following parameters.

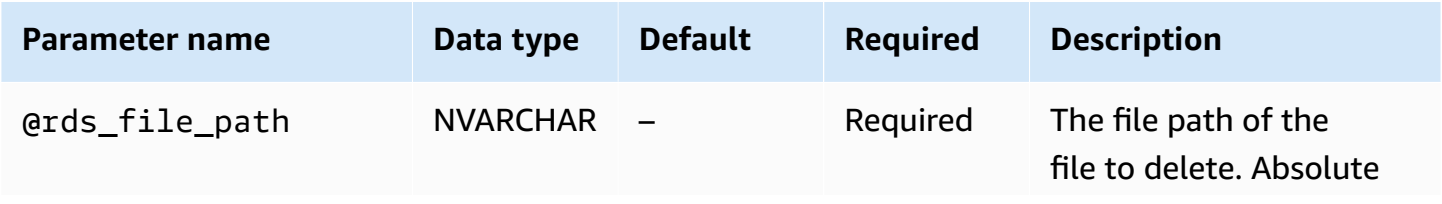

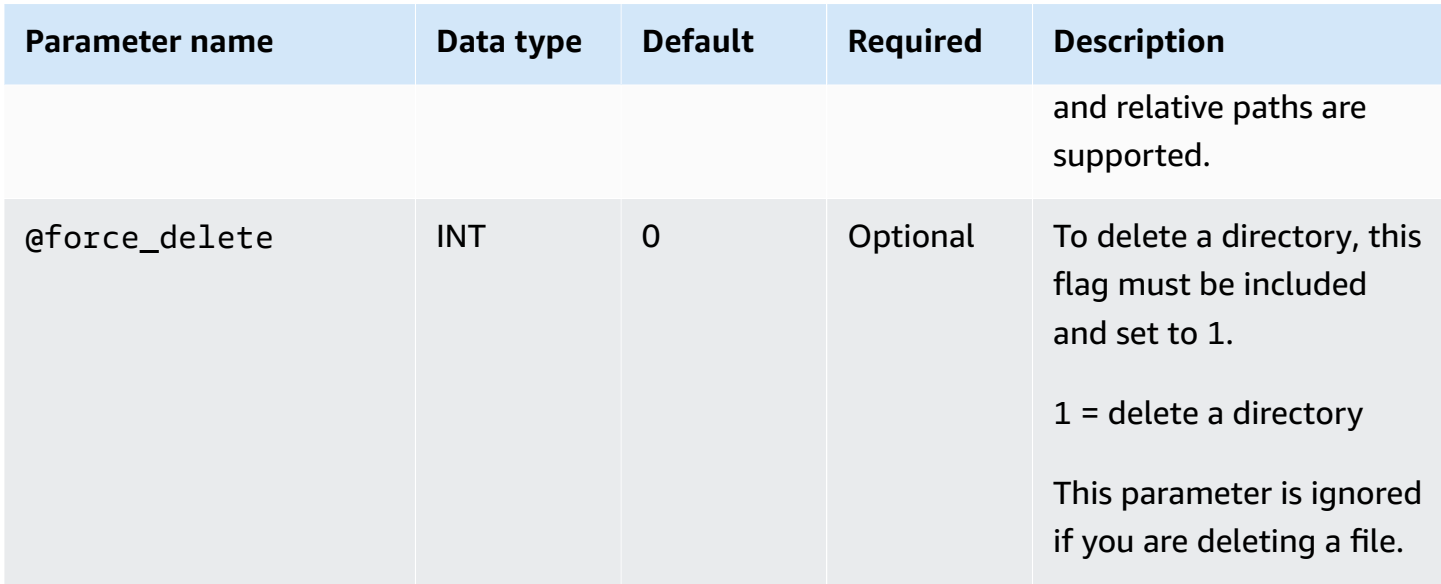

To delete a directory, the @rds\_file\_path must end with a backslash (\) and @force\_delete must be set to 1.

The following example deletes the file  $D:\S3\delta\leq P$ .txt.

```
exec msdb.dbo.rds_delete_from_filesystem 
     @rds_file_path='D:\S3\delete_me.txt';
```
The following example deletes the directory D:\S3\example\_folder\.

```
exec msdb.dbo.rds_delete_from_filesystem 
     @rds_file_path='D:\S3\example_folder\', 
     @force_delete=1;
```
### <span id="page-2686-0"></span>**Monitoring the status of a file transfer task**

To track the status of your S3 integration task, call the rds\_fn\_task\_status function. It takes two parameters. The first parameter should always be NULL because it doesn't apply to S3 integration. The second parameter accepts a task ID.

To see a list of all tasks, set the first parameter to NULL and the second parameter to 0, as shown in the following example.

```
SELECT * FROM msdb.dbo.rds_fn_task_status(NULL,0);
```
To get a specific task, set the first parameter to NULL and the second parameter to the task ID, as shown in the following example.

```
SELECT * FROM msdb.dbo.rds_fn_task_status(NULL,42);
```
The rds\_fn\_task\_status function returns the following information.

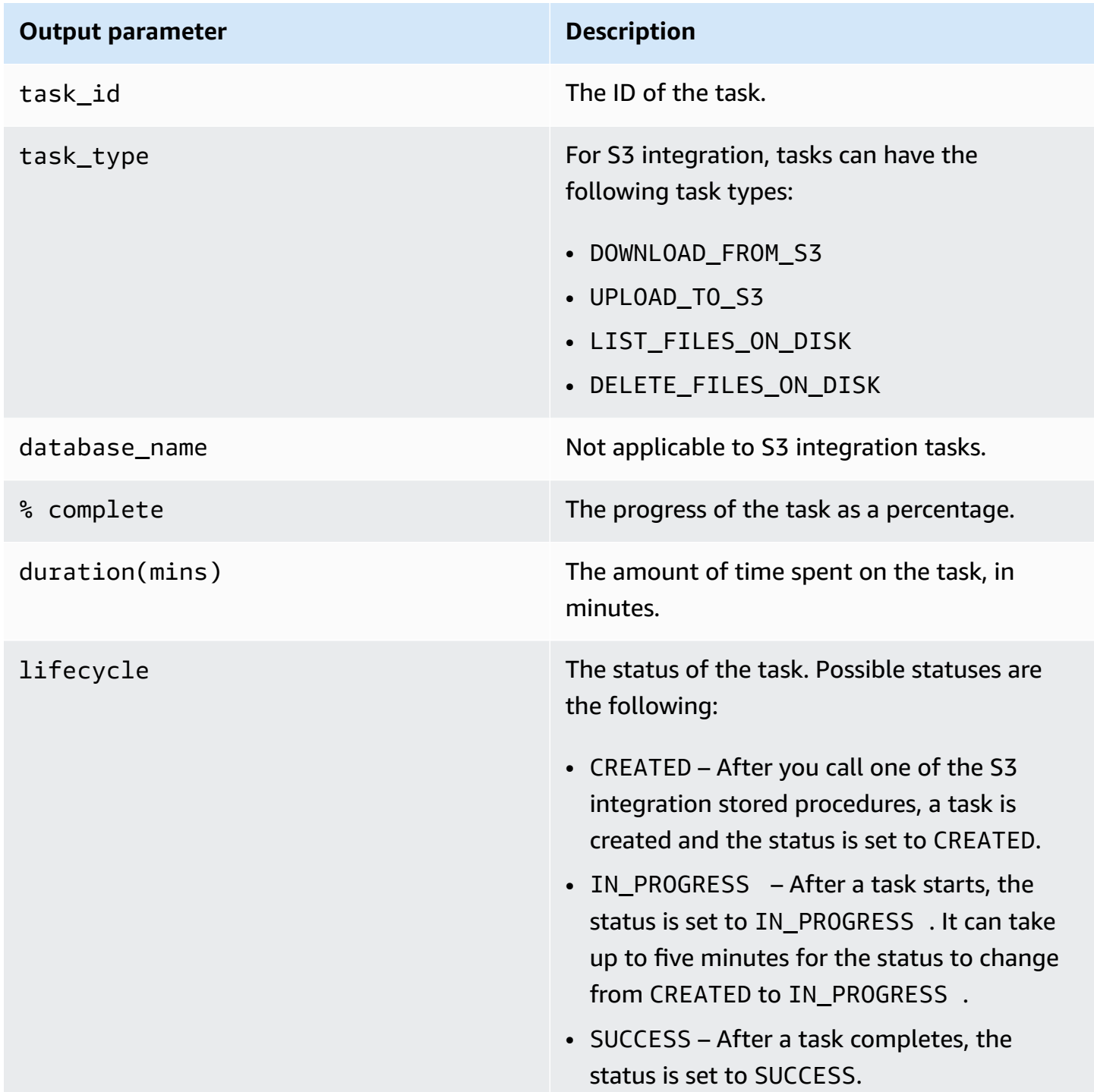

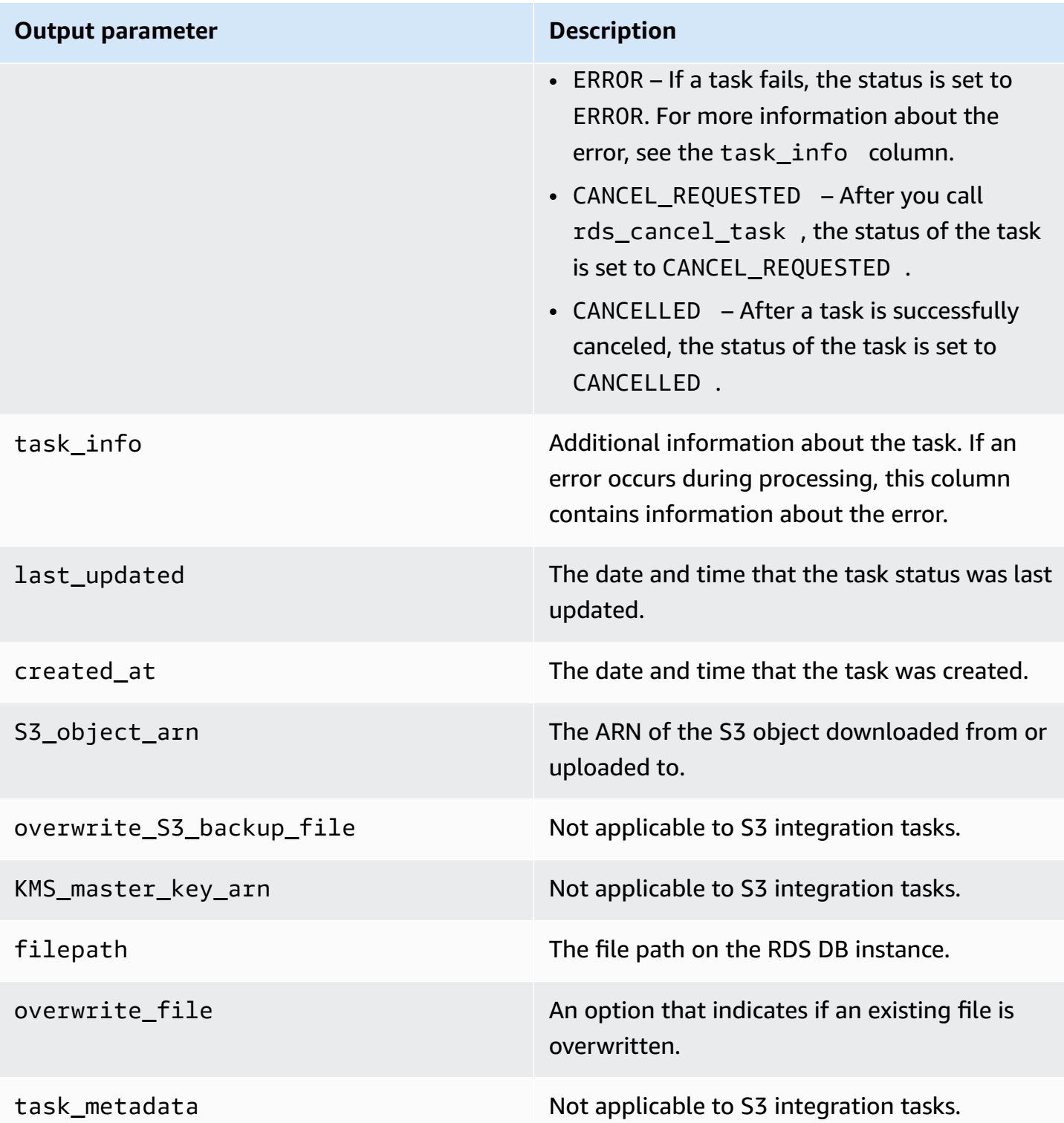

### <span id="page-2689-1"></span>**Canceling a task**

To cancel S3 integration tasks, use the msdb.dbo.rds cancel task stored procedure with the task\_id parameter. Delete and list tasks that are in progress can't be cancelled. The following example shows a request to cancel a task.

exec msdb.dbo.rds\_cancel\_task @task\_id = 1234;

To get an overview of all tasks and their task IDs, use the rds\_fn\_task\_status function as described in [Monitoring the status of a file transfer task](#page-2686-0).

### <span id="page-2689-0"></span>**Multi-AZ limitations for S3 integration**

On Multi-AZ instances, files in the D:\S3 folder are deleted on the standby replica after a failover. A failover can be planned, for example, during DB instance modifications such as changing the instance class or upgrading the engine version. Or a failover can be unplanned, during an outage of the primary.

### **A** Note

We don't recommend using the D:\S3 folder for file storage. The best practice is to upload created files to Amazon S3 to make them durable, and download files when you need to import data.

To determine the last failover time, you can use the msdb.dbo.rds\_failover\_time stored procedure. For more information, see [Determining](#page-2900-0) the last failover time.

### **Example of no recent failover**

This example shows the output when there is no recent failover in the error logs. No failover has happened since 2020-04-29 23:59:00.01.

Therefore, all files downloaded after that time that haven't been deleted using the rds\_delete\_from\_filesystem stored procedure are still accessible on the current host. Files downloaded before that time might also be available.

**errorlog\_available\_from recent\_failover\_time**

**errorlog\_available\_from recent\_failover\_time**

2020-04-29 23:59:00.0100000 null

## **Example of recent failover**

This example shows the output when there is a failover in the error logs. The most recent failover was at 2020-05-05 18:57:51.89.

All files downloaded after that time that haven't been deleted using the rds\_delete\_from\_filesystem stored procedure are still accessible on the current host.

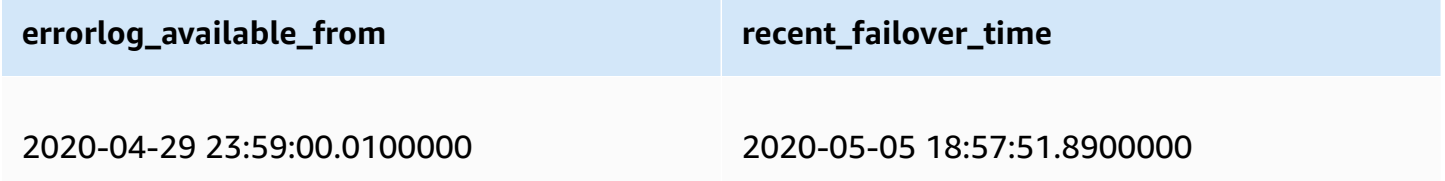

### <span id="page-2690-0"></span>**Disabling RDS for SQL Server integration with S3**

Following, you can find how to disable Amazon S3 integration with Amazon RDS for SQL Server. Files in  $D:\S3\$  aren't deleted when disabling S3 integration.

### **A** Note

To remove an IAM role from a DB instance, the status of the DB instance must be available.

### **Console**

### **To disassociate your IAM role from your DB instance**

- 1. Sign in to the Amazon Web Services Management Console and open the Amazon RDS console at<https://console.amazonaws.cn/rds/>.
- 2. Choose the RDS for SQL Server DB instance name to display its details.
- 3. On the **Connectivity & security** tab, in the **Manage IAM roles** section, choose the IAM role to remove.

### 4. Choose **Delete**.

### **Amazon CLI**

### **To remove the IAM role from the RDS for SQL Server DB instance**

• The following Amazon CLI command removes the IAM role from a RDS for SQL Server DB instance named *mydbinstance*.

### **Example**

For Linux, macOS, or Unix:

```
aws rds remove-role-from-db-instance \ 
     --db-instance-identifier mydbinstance \ 
     --feature-name S3_INTEGRATION \ 
     --role-arn your-role-arn
```
### For Windows:

aws rds remove-role-from-db-instance ^

- --db-instance-identifier *mydbinstance* ^
- --feature-name S3\_INTEGRATION ^
- --role-arn *your-role-arn*

Replace *your-role-arn* with the appropriate IAM role ARN for the --feature-name option.

# **Using Database Mail on Amazon RDS for SQL Server**

You can use Database Mail to send email messages to users from your Amazon RDS on SQL Server database instance. The messages can contain files and query results. Database Mail includes the following components:

- **Configuration and security objects** These objects create profiles and accounts, and are stored in the msdb database.
- **Messaging objects** These objects include the [sp\\_send\\_dbmail](https://docs.microsoft.com/en-us/sql/relational-databases/system-stored-procedures/sp-send-dbmail-transact-sql) stored procedure used to send messages, and data structures that hold information about messages. They're stored in the msdb database.
- **Logging and auditing objects** Database Mail writes logging information to the msdb database and the Microsoft Windows application event log.
- **Database Mail executable** DatabaseMail.exe reads from a queue in the msdb database and sends email messages.

RDS supports Database Mail for all SQL Server versions on the Web, Standard, and Enterprise Editions.

### **Limitations**

The following limitations apply to using Database Mail on your SQL Server DB instance:

- Database Mail isn't supported for SQL Server Express Edition.
- Modifying Database Mail configuration parameters isn't supported. To see the preset (default) values, use the [sysmail\\_help\\_configure\\_sp](https://docs.microsoft.com/en-us/sql/relational-databases/system-stored-procedures/sysmail-help-configure-sp-transact-sql) stored procedure.
- File attachments aren't fully supported. For more information, see [Working](#page-2706-0) with file [attachments](#page-2706-0).
- The maximum file attachment size is 1 MB.
- Database Mail requires additional configuration on Multi-AZ DB instances. For more information, see [Considerations](#page-2706-1) for Multi-AZ deployments.
- Configuring SQL Server Agent to send email messages to predefined operators isn't supported.

### **Enabling Database Mail**

Use the following process to enable Database Mail for your DB instance:

- 1. Create a new parameter group.
- 2. Modify the parameter group to set the database mail xps parameter to 1.
- 3. Associate the parameter group with the DB instance.

### **Creating the parameter group for Database Mail**

Create a parameter group for the database mail xps parameter that corresponds to the SQL Server edition and version of your DB instance.

### **A** Note

You can also modify an existing parameter group. Follow the procedure in [Modifying](#page-2694-0) the [parameter that enables Database Mail](#page-2694-0).

### **Console**

The following example creates a parameter group for SQL Server Standard Edition 2016.

#### **To create the parameter group**

- 1. Sign in to the Amazon Web Services Management Console and open the Amazon RDS console at<https://console.amazonaws.cn/rds/>.
- 2. In the navigation pane, choose **Parameter groups**.
- 3. Choose **Create parameter group**.
- 4. In the **Create parameter group** pane, do the following:
	- a. For **Parameter group family**, choose **sqlserver-se-13.0**.
	- b. For **Group name**, enter an identifier for the parameter group, such as **dbmailsqlserver-se-13**.
	- c. For **Description**, enter **Database Mail XPs**.
- 5. Choose **Create**.

### **CLI**

The following example creates a parameter group for SQL Server Standard Edition 2016.

### **To create the parameter group**

Use one of the following commands.

#### **Example**

For Linux, macOS, or Unix:

```
aws rds create-db-parameter-group \ 
     --db-parameter-group-name dbmail-sqlserver-se-13 \ 
     --db-parameter-group-family "sqlserver-se-13.0" \ 
     --description "Database Mail XPs"
```
For Windows:

```
aws rds create-db-parameter-group ^ 
     --db-parameter-group-name dbmail-sqlserver-se-13 ^ 
     --db-parameter-group-family "sqlserver-se-13.0" ^ 
     --description "Database Mail XPs"
```
### <span id="page-2694-0"></span>**Modifying the parameter that enables Database Mail**

Modify the database mail xps parameter in the parameter group that corresponds to the SQL Server edition and version of your DB instance.

To enable Database Mail, set the database mail xps parameter to 1.

#### **Console**

The following example modifies the parameter group that you created for SQL Server Standard Edition 2016.

#### **To modify the parameter group**

- 1. Sign in to the Amazon Web Services Management Console and open the Amazon RDS console at<https://console.amazonaws.cn/rds/>.
- 2. In the navigation pane, choose **Parameter groups**.
- 3. Choose the parameter group, such as **dbmail-sqlserver-se-13**.
- 4. Under **Parameters**, filter the parameter list for **mail**.
- 5. Choose **database mail xps**.
- 6. Choose **Edit parameters**.
- 7. Enter **1**.
- 8. Choose **Save changes**.

### **CLI**

The following example modifies the parameter group that you created for SQL Server Standard Edition 2016.

### **To modify the parameter group**

Use one of the following commands.

### **Example**

For Linux, macOS, or Unix:

```
aws rds modify-db-parameter-group \ 
     --db-parameter-group-name dbmail-sqlserver-se-13 \ 
     --parameters "ParameterName='database mail 
  xps',ParameterValue=1,ApplyMethod=immediate"
```
For Windows:

```
aws rds modify-db-parameter-group ^ 
     --db-parameter-group-name dbmail-sqlserver-se-13 ^ 
     --parameters "ParameterName='database mail 
 xps',ParameterValue=1,ApplyMethod=immediate"
```
### **Associating the parameter group with the DB instance**

You can use the Amazon Web Services Management Console or the Amazon CLI to associate the Database Mail parameter group with the DB instance.

### **Console**

You can associate the Database Mail parameter group with a new or existing DB instance.

• For a new DB instance, associate it when you launch the instance. For more information, see [Creating](#page-490-0) an Amazon RDS DB instance.

• For an existing DB instance, associate it by modifying the instance. For more information, see [Modifying](#page-649-0) an Amazon RDS DB instance.

### **CLI**

You can associate the Database Mail parameter group with a new or existing DB instance.

### **To create a DB instance with the Database Mail parameter group**

• Specify the same DB engine type and major version as you used when creating the parameter group.

### **Example**

For Linux, macOS, or Unix:

```
aws rds create-db-instance \ 
     --db-instance-identifier mydbinstance \ 
     --db-instance-class db.m5.2xlarge \ 
     --engine sqlserver-se \ 
     --engine-version 13.00.5426.0.v1 \ 
     --allocated-storage 100 \ 
     --manage-master-user-password \ 
     --master-username admin \ 
     --storage-type gp2 \ 
     --license-model li
     --db-parameter-group-name dbmail-sqlserver-se-13
```
For Windows:

```
aws rds create-db-instance ^ 
     --db-instance-identifier mydbinstance ^ 
     --db-instance-class db.m5.2xlarge ^ 
     --engine sqlserver-se ^ 
     --engine-version 13.00.5426.0.v1 ^ 
     --allocated-storage 100 ^ 
     --manage-master-user-password ^ 
     --master-username admin ^ 
     --storage-type gp2 ^ 
     --license-model li ^ 
     --db-parameter-group-name dbmail-sqlserver-se-13
```
### **To modify a DB instance and associate the Database Mail parameter group**

Use one of the following commands.

### **Example**

For Linux, macOS, or Unix:

```
aws rds modify-db-instance \ 
     --db-instance-identifier mydbinstance \ 
     --db-parameter-group-name dbmail-sqlserver-se-13 \ 
     --apply-immediately
```
For Windows:

```
aws rds modify-db-instance ^ 
     --db-instance-identifier mydbinstance ^ 
     --db-parameter-group-name dbmail-sqlserver-se-13 ^ 
     --apply-immediately
```
### **Configuring Database Mail**

You perform the following tasks to configure Database Mail:

- 1. Create the Database Mail profile.
- 2. Create the Database Mail account.
- 3. Add the Database Mail account to the Database Mail profile.
- 4. Add users to the Database Mail profile.

### *(b)* Note

To configure Database Mail, make sure that you have execute permission on the stored procedures in the msdb database.

### **Creating the Database Mail profile**

To create the Database Mail profile, you use the [sysmail\\_add\\_profile\\_sp](https://docs.microsoft.com/en-us/sql/relational-databases/system-stored-procedures/sysmail-add-profile-sp-transact-sql) stored procedure. The following example creates a profile named Notifications.

### **To create the profile**

Use the following SQL statement.

```
USE msdb
GO
EXECUTE msdb.dbo.sysmail_add_profile_sp 
    @profile_name = 'Notifications', 
    @description = 'Profile used for sending outgoing notifications using 
 Amazon SES.';
GO
```
### **Creating the Database Mail account**

To create the Database Mail account, you use the [sysmail\\_add\\_account\\_sp](https://docs.microsoft.com/en-us/sql/relational-databases/system-stored-procedures/sysmail-add-account-sp-transact-sql) stored procedure. The following example creates an account named SES on an RDS for SQL Server DB instance in a private VPC, using Amazon Simple Email Service.

Using Amazon SES requires the following parameters:

- @email\_address An Amazon SES verified identity. For more information, see [Verified](https://docs.amazonaws.cn/ses/latest/dg/verify-addresses-and-domains.html) [identities](https://docs.amazonaws.cn/ses/latest/dg/verify-addresses-and-domains.html) in Amazon SES.
- @mailserver\_name An Amazon SES SMTP endpoint. For more information, see [Connecting](https://docs.amazonaws.cn/ses/latest/dg/smtp-connect.html) to an Amazon SES SMTP [endpoint.](https://docs.amazonaws.cn/ses/latest/dg/smtp-connect.html)
- @username An Amazon SES SMTP user name. For more information, see [Obtaining](https://docs.amazonaws.cn/ses/latest/dg/smtp-credentials.html) Amazon SES SMTP [credentials](https://docs.amazonaws.cn/ses/latest/dg/smtp-credentials.html).

Don't use an Amazon Identity and Access Management user name.

• @password – An Amazon SES SMTP password. For more information, see [Obtaining](https://docs.amazonaws.cn/ses/latest/dg/smtp-credentials.html) Amazon SES SMTP [credentials](https://docs.amazonaws.cn/ses/latest/dg/smtp-credentials.html).

### **To create the account**

Use the following SQL statement.

```
USE msdb
GO
EXECUTE msdb.dbo.sysmail_add_account_sp 
    @account_name = 'SES', 
    @description = 'Mail account for sending outgoing notifications.', 
    @email_address = 'nobody@example.com', 
    @display_name = 'Automated Mailer', 
    @mailserver_name = 'vpce-0a1b2c3d4e5f-01234567.email-smtp.us-
west-2.vpce.amazonaws.com', 
   \epsilon = 587,
   \phienable ssl = 1,
    @username = 'Smtp_Username', 
    @password = 'Smtp_Password';
GO
```
### **A** Note

Specify credentials other than the prompts shown here as a security best practice.

### **Adding the Database Mail account to the Database Mail profile**

To add the Database Mail account to the Database Mail profile, you use the [sysmail\\_add\\_profileaccount\\_sp](https://docs.microsoft.com/en-us/sql/relational-databases/system-stored-procedures/sysmail-add-profileaccount-sp-transact-sql) stored procedure. The following example adds the SES account to the Notifications profile.

#### **To add the account to the profile**

Use the following SQL statement.

```
USE msdb
GO
EXECUTE msdb.dbo.sysmail_add_profileaccount_sp 
    @profile_name = 'Notifications', 
    @account_name = 'SES',
```
```
@sequence_number = 1;GO
```
# **Adding users to the Database Mail profile**

To grant permission for an msdb database principal to use a Database Mail profile, you use the [sysmail\\_add\\_principalprofile\\_sp](https://docs.microsoft.com/en-us/sql/relational-databases/system-stored-procedures/sysmail-add-principalprofile-sp-transact-sql) stored procedure. A *principal* is an entity that can request SQL Server resources. The database principal must map to a SQL Server authentication user, a Windows Authentication user, or a Windows Authentication group.

The following example grants public access to the Notifications profile.

### **To add a user to the profile**

Use the following SQL statement.

```
USE msdb
GO
EXECUTE msdb.dbo.sysmail_add_principalprofile_sp 
    @profile_name = 'Notifications', 
     @principal_name = 'public', 
    \text{Qis\_default} = 1;
GO
```
# **Amazon RDS stored procedures and functions for Database Mail**

Microsoft provides stored [procedures](https://docs.microsoft.com/en-us/sql/relational-databases/system-stored-procedures/database-mail-stored-procedures-transact-sql) for using Database Mail, such as creating, listing, updating, and deleting accounts and profiles. In addition, RDS provides the stored procedures and functions for Database Mail shown in the following table.

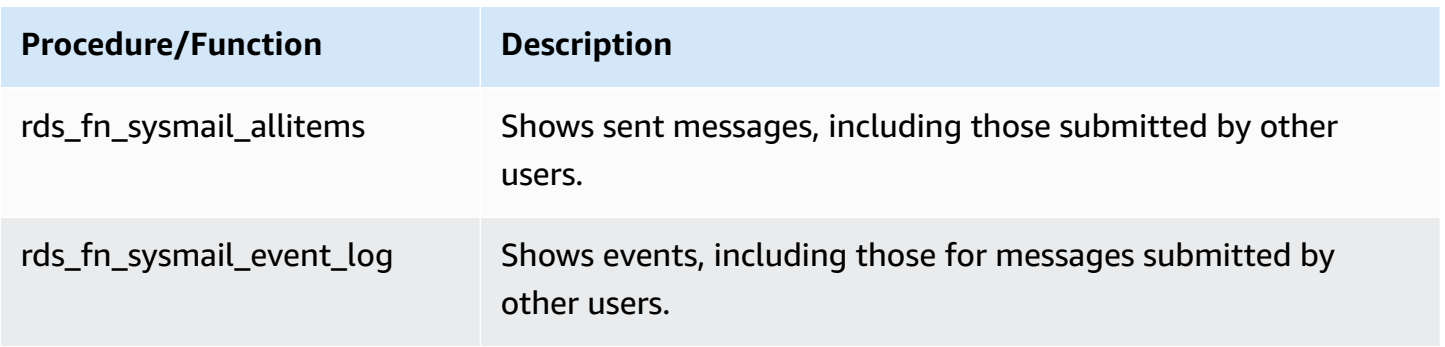

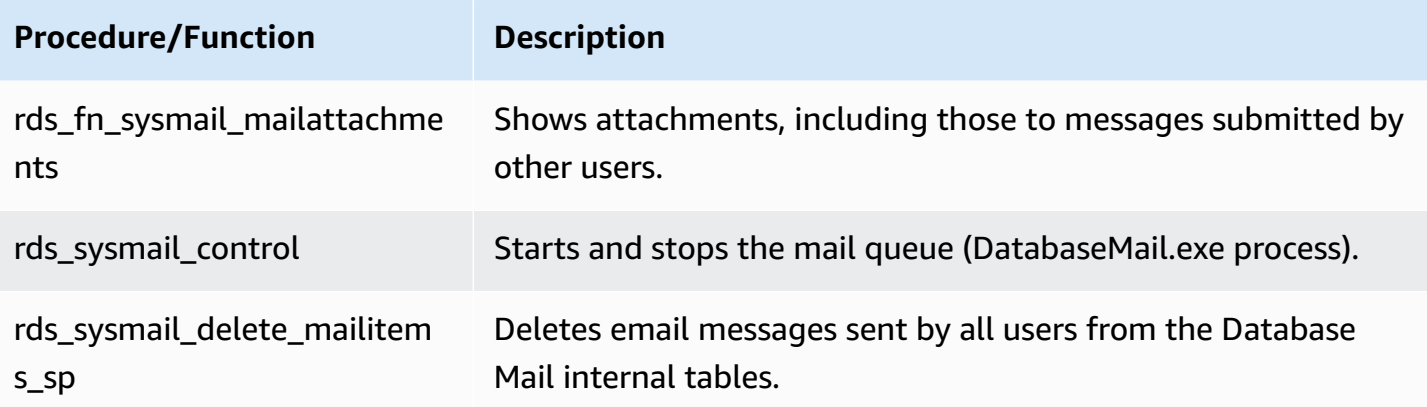

### **Sending email messages using Database Mail**

You use the [sp\\_send\\_dbmail](https://docs.microsoft.com/en-us/sql/relational-databases/system-stored-procedures/sp-send-dbmail-transact-sql) stored procedure to send email messages using Database Mail.

#### **Usage**

```
EXEC msdb.dbo.sp_send_dbmail
@profile_name = 'profile_name',
@recipients = 'recipient1@example.com[; recipient2; ... recipientn]',
@subject = 'subject',
@body = 'message_body',
[@body_format = 'HTML'],
[@file_attachments = 'file_path1; file_path2; ... file_pathn'],
[@query = 'SQL_query'],
[@attach_query_result_as_file = 0|1]';
```
The following parameters are required:

- @profile\_name The name of the Database Mail profile from which to send the message.
- @recipients The semicolon-delimited list of email addresses to which to send the message.
- @subject The subject of the message.
- @body The body of the message. You can also use a declared variable as the body.

The following parameters are optional:

- @body\_format This parameter is used with a declared variable to send email in HTML format.
- @file\_attachments The semicolon-delimited list of message attachments. File paths must be absolute paths.
- @query A SQL query to run. The query results can be attached as a file or included in the body of the message.
- @attach\_query\_result\_as\_file Whether to attach the query result as a file. Set to 0 for no, 1 for yes. The default is 0.

#### **Examples**

The following examples demonstrate how to send email messages.

#### **Example of sending a message to a single recipient**

```
USE msdb
GO
EXEC msdb.dbo.sp_send_dbmail 
     @profile_name = 'Notifications', 
     @recipients = 'nobody@example.com', 
     @subject = 'Automated DBMail message - 1', 
     @body = 'Database Mail configuration was successful.';
GO
```
#### **Example of sending a message to multiple recipients**

```
USE msdb
GO
EXEC msdb.dbo.sp_send_dbmail 
     @profile_name = 'Notifications', 
     @recipients = 'recipient1@example.com;recipient2@example.com', 
     @subject = 'Automated DBMail message - 2', 
     @body = 'This is a message.';
GO
```
#### **Example of sending a SQL query result as a file attachment**

```
USE msdb
GO
EXEC msdb.dbo.sp_send_dbmail 
     @profile_name = 'Notifications', 
     @recipients = 'nobody@example.com',
```

```
esubject = 'Test SQL query',
     @body = 'This is a SQL query test.', 
     @query = 'SELECT * FROM abc.dbo.test', 
     @attach_query_result_as_file = 1;
GO
```
### **Example of sending a message in HTML format**

```
USE msdb
GO
DECLARE @HTML_Body as NVARCHAR(500) = 'Hi, <h4> Heading </h4> </br> See the report. <b
Regards </b>';
EXEC msdb.dbo.sp_send_dbmail 
     @profile_name = 'Notifications', 
     @recipients = 'nobody@example.com', 
    esubject = 'Test HTML message',
     @body = @HTML_Body, 
    \emptysetbody_format = 'HTML';
GO
```
### **Example of sending a message using a trigger when a specific event occurs in the database**

```
USE AdventureWorks2017
GO
IF OBJECT_ID ('Production.iProductNotification', 'TR') IS NOT NULL
DROP TRIGGER Purchasing.iProductNotification
GO
CREATE TRIGGER iProductNotification ON Production.Product 
    FOR INSERT 
    AS 
    DECLARE @ProductInformation nvarchar(255); 
    SELECT 
    @ProductInformation = 'A new product, ' + Name + ', is now available for $' + 
  CAST(StandardCost AS nvarchar(20)) + '!' 
    FROM INSERTED i;
EXEC msdb.dbo.sp_send_dbmail 
      @profile_name = 'Notifications', 
      @recipients = 'nobody@example.com', 
     @subject = 'New product information',
```
GO

@body = @ProductInformation;

### **Viewing messages, logs, and attachments**

You use RDS stored procedures to view messages, event logs, and attachments.

#### **To view all email messages**

• Use the following SQL query.

```
SELECT * FROM msdb.dbo.rds_fn_sysmail_allitems(); --WHERE sent_status='sent' or 
  'failed' or 'unsent'
```
#### **To view all email event logs**

Use the following SQL query.

SELECT \* FROM msdb.dbo.rds\_fn\_sysmail\_event\_log();

#### **To view all email attachments**

Use the following SQL query.

SELECT \* FROM msdb.dbo.rds\_fn\_sysmail\_mailattachments();

### **Deleting messages**

You use the rds\_sysmail\_delete\_mailitems\_sp stored procedure to delete messages.

#### **A** Note

RDS automatically deletes mail table items when DBMail history data reaches 1 GB in size, with a retention period of at least 24 hours.

If you want to keep mail items for a longer period, you can archive them. For more information, see Create a SQL Server Agent job to archive Database Mail [messages](https://docs.microsoft.com/en-us/sql/relational-databases/database-mail/create-a-sql-server-agent-job-to-archive-database-mail-messages-and-event-logs) and [event](https://docs.microsoft.com/en-us/sql/relational-databases/database-mail/create-a-sql-server-agent-job-to-archive-database-mail-messages-and-event-logs) logs in the Microsoft documentation.

#### **To delete all email messages**

Use the following SQL statement.

```
DECLARE @GETDATE datetime
SET @GETDATE = GETDATE();
EXECUTE msdb.dbo.rds_sysmail_delete_mailitems_sp @sent_before = @GETDATE;
GO
```
#### **To delete all email messages with a particular status**

Use the following SQL statement to delete all failed messages.

```
DECLARE @GETDATE datetime
SET @GETDATE = GETDATE();
EXECUTE msdb.dbo.rds_sysmail_delete_mailitems_sp @sent_status = 'failed';
GO
```
### **Starting the mail queue**

You use the rds\_sysmail\_control stored procedure to start the Database Mail process.

#### *(i)* Note

Enabling Database Mail automatically starts the mail queue.

#### **To start the mail queue**

Use the following SQL statement.

```
EXECUTE msdb.dbo.rds_sysmail_control start;
GO
```
# **Stopping the mail queue**

You use the rds\_sysmail\_control stored procedure to stop the Database Mail process.

#### **To stop the mail queue**

Use the following SQL statement.

```
EXECUTE msdb.dbo.rds_sysmail_control stop;
GO
```
### **Working with file attachments**

The following file attachment extensions aren't supported in Database Mail messages from RDS on SQL

Server: .ade, .adp, .apk, .appx, .appxbundle, .bat, .bak, .cab, .chm, .cmd, .com, .cpl, .dll, .dmg, .exe, .hta, .inf and .wsh.

Database Mail uses the Microsoft Windows security context of the current user to control access to files. Users who log in with SQL Server Authentication can't attach files using the @file\_attachments parameter with the sp\_send\_dbmail stored procedure. Windows doesn't allow SQL Server to provide credentials from a remote computer to another remote computer. Therefore, Database Mail can't attach files from a network share when the command is run from a computer other than the computer running SQL Server.

However, you can use SQL Server Agent jobs to attach files. For more information on SQL Server Agent, see Using SQL [Server](https://docs.microsoft.com/en-us/sql/ssms/agent/sql-server-agent) Agent and SQL Server Agent in the Microsoft documentation.

### **Considerations for Multi-AZ deployments**

When you configure Database Mail on a Multi-AZ DB instance, the configuration isn't automatically propagated to the secondary. We recommend converting the Multi-AZ instance to a Single-AZ instance, configuring Database Mail, and then converting the DB instance back to Multi-AZ. Then both the primary and secondary nodes have the Database Mail configuration.

If you create a read replica from your Multi-AZ instance that has Database Mail configured, the replica inherits the configuration, but without the password to the SMTP server. Update the Database Mail account with the password.

# **Instance store support for the tempdb database on Amazon RDS for SQL Server**

An *instance store* provides temporary block-level storage for your DB instance. This storage is located on disks that are physically attached to the host computer. These disks have Non-Volatile Memory Express (NVMe) instance storage that is based on solid-state drives (SSDs). This storage is optimized for low latency, very high random I/O performance, and high sequential read throughput.

By placing tempdb data files and tempdb log files on the instance store, you can achieve lower read and write latencies compared to standard storage based on Amazon EBS.

### **A** Note

SQL Server database files and database log files aren't placed on the instance store.

# **Enabling the instance store**

When RDS provisions DB instances with one of the following instance classes, the tempdb database is automatically placed onto the instance store:

- db.m5d
- db.r5d
- db.x2iedn

To enable the instance store, do one of the following:

- Create a SQL Server DB instance using one of these instance types. For more information, see [Creating](#page-490-0) an Amazon RDS DB instance.
- Modify an existing SQL Server DB instance to use one of them. For more information, see [Modifying](#page-649-0) an Amazon RDS DB instance.

The instance store is available in all Amazon Regions where one or more of these instance types are supported. For more information on the db.m5d and db.r5d [instance](#page-52-0) classes, see DB instance [classes](#page-52-0). For more information on the instance classes supported by Amazon RDS for SQL Server, see DB instance class support for [Microsoft](#page-2503-0) SQL Server.

# **File location and size considerations**

On instances without an instance store, RDS stores the tempdb data and log files in the D: \rdsdbdata\DATA directory. Both files start at 8 MB by default.

On instances with an instance store, RDS stores the tempdb data and log files in the T: \rdsdbdata\DATA directory.

When tempdb has only one data file (tempdb.mdf) and one log file (templog.ldf), templog.ldf starts at 8 MB by default and tempdb.mdf starts at 80% or more of the instance's storage capacity. Twenty percent of the storage capacity or 200 GB, whichever is less, is kept free to start. Multiple tempdb data files split the 80% disk space evenly, while log files always have an 8-MB initial size.

For example, if you modify your DB instance class from db.m5.2xlarge to db.m5d.2xlarge, the size of tempdb data files increases from 8 MB each to 234 GB in total.

#### *(i)* Note

Besides the tempdb data and log files on the instance store  $(T:\zeta)$  dsdbdata $\Delta$ , you can still create extra tempdb data and log files on the data volume  $(D:\Gamma)d$ sdbdata $\Delta$ DATA). Those files always have an 8 MB initial size.

# **Backup considerations**

You might need to retain backups for long periods, incurring costs over time. The tempdb data and log blocks can change very often depending on the workload. This can greatly increase the DB snapshot size.

When tempdb is on the instance store, snapshots don't include temporary files. This means that snapshot sizes are smaller and consume less of the free backup allocation compared to EBS-only storage.

# **Disk full errors**

If you use all of the available space in the instance store, you might receive errors such as the following:

• The transaction log for database 'tempdb' is full due to 'ACTIVE\_TRANSACTION'.

• Could not allocate space for object 'dbo.SORT temporary run storage: 140738941419520' in database 'tempdb' because the 'PRIMARY' filegroup is full. Create disk space by deleting unneeded files, dropping objects in the filegroup, adding additional files to the filegroup, or setting autogrowth on for existing files in the filegroup.

You can do one or more of the following when the instance store is full:

- Adjust your workload or the way you use tempdb.
- Scale up to use a DB instance class with more NVMe storage.
- Stop using the instance store, and use an instance class with only EBS storage.
- Use a mixed mode by adding secondary data or log files for tempdb on the EBS volume.

### **Removing the instance store**

To remove the instance store, modify your SQL Server DB instance to use an instance type that doesn't support instance store, such as db.m5, db.r5, or db.x1e.

#### **A** Note

When you remove the instance store, the temporary files are moved to the  $D:\mathcal{A}$  and  $D$ \DATA directory and reduced in size to 8 MB.

# **Using extended events with Amazon RDS for Microsoft SQL Server**

You can use extended events in Microsoft SQL Server to capture debugging and troubleshooting information for Amazon RDS for SQL Server. Extended events replace SQL Trace and Server Profiler, which have been deprecated by Microsoft. Extended events are similar to profiler traces but with more granular control on the events being traced. Extended events are supported for SQL Server versions 2014 and later on Amazon RDS. For more information, see [Extended](https://docs.microsoft.com/en-us/sql/relational-databases/extended-events/extended-events) events [overview](https://docs.microsoft.com/en-us/sql/relational-databases/extended-events/extended-events) in the Microsoft documentation.

Extended events are turned on automatically for users with master user privileges in Amazon RDS for SQL Server.

#### **Topics**

- Limitations and [recommendations](#page-2710-0)
- [Configuring](#page-2711-0) extended events on RDS for SQL Server
- [Considerations](#page-2712-0) for Multi-AZ deployments
- Querying [extended](#page-2713-0) event files

### <span id="page-2710-0"></span>**Limitations and recommendations**

When using extended events on RDS for SQL Server, the following limitations apply:

- Extended events are supported only for the Enterprise and Standard Editions.
- You can't alter default extended event sessions.
- Make sure to set the session memory partition mode to NONE.
- Session event retention mode can be either ALLOW\_SINGLE\_EVENT\_LOSS or ALLOW\_MULTIPLE\_EVENT\_LOSS.
- Event Tracing for Windows (ETW) targets aren't supported.
- Make sure that file targets are in the  $D:\t1$  dsdbdata log directory.
- For pair matching targets, set the respond\_to\_memory\_pressure property to 1.
- Ring buffer target memory can't be greater than 4 MB.
- The following actions aren't supported:
	- debug\_break
	- create\_dump\_all\_threads
- create\_dump\_single\_threads
- The rpc\_completed event is supported on the following versions and later: 15.0.4083.2, 14.0.3370.1, 13.0.5865.1, 12.0.6433.1, 11.0.7507.2.

### <span id="page-2711-0"></span>**Configuring extended events on RDS for SQL Server**

On RDS for SQL Server, you can configure the values of certain parameters of extended event sessions. The following table describes the configurable parameters.

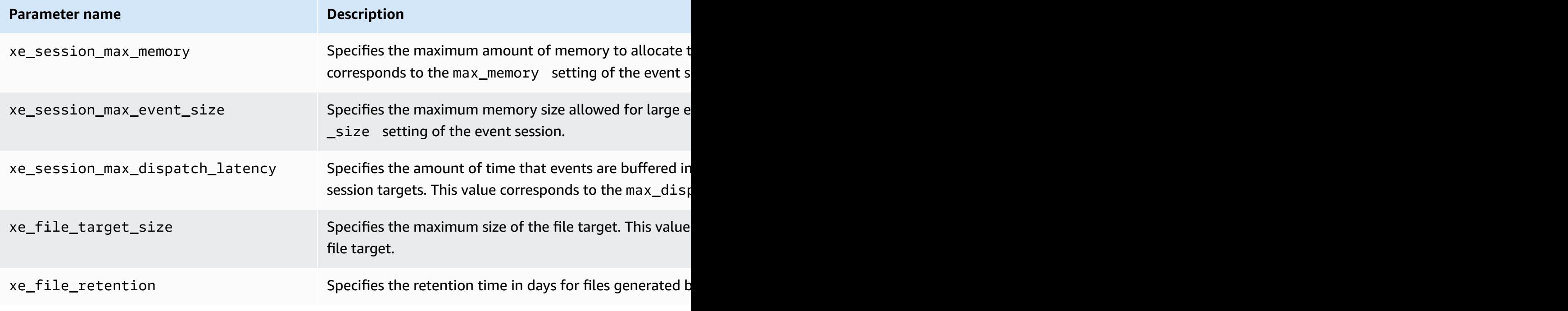

#### *(b)* Note

Setting xe\_file\_retention to zero causes .xel files to be removed automatically after the lock on these files is released by SQL Server. The lock is released whenever an .xel file reaches the size limit set in xe\_file\_target\_size.

You can use the rdsadmin.dbo.rds\_show\_configuration stored procedure to show the current values of these parameters. For example, use the following SQL statement to view the current setting of xe\_session\_max\_memory.

exec rdsadmin.dbo.rds\_show\_configuration 'xe\_session\_max\_memory'

You can use the rdsadmin.dbo.rds set configuration stored procedure to modify them. For example, use the following SQL statement to set xe\_session\_max\_memory to 4 MB.

```
exec rdsadmin.dbo.rds_set_configuration 'xe_session_max_memory', 4
```
#### <span id="page-2712-0"></span>**Considerations for Multi-AZ deployments**

When you create an extended event session on a primary DB instance, it doesn't propagate to the standby replica. You can fail over and create the extended event session on the new primary DB instance. Or you can remove and then re-add the Multi-AZ configuration to propagate the extended event session to the standby replica. RDS stops all nondefault extended event sessions on the standby replica, so that these sessions don't consume resources on the standby. Because of this, after a standby replica becomes the primary DB instance, make sure to manually start the extended event sessions on the new primary.

#### **A** Note

This approach applies to both Always On Availability Groups and Database Mirroring.

You can also use a SQL Server Agent job to track the standby replica and start the sessions if the standby becomes the primary. For example, use the following query in your SQL Server Agent job step to restart event sessions on a primary DB instance.

```
BEGIN 
     IF (DATABASEPROPERTYEX('rdsadmin','Updateability')='READ_WRITE' 
     AND DATABASEPROPERTYEX('rdsadmin','status')='ONLINE' 
     AND (DATABASEPROPERTYEX('rdsadmin','Collation') IS NOT NULL OR 
  DATABASEPROPERTYEX('rdsadmin','IsAutoClose')=1) 
     ) 
     BEGIN 
         IF NOT EXISTS (SELECT 1 FROM sys.dm_xe_sessions WHERE name='xe1') 
             ALTER EVENT SESSION xe1 ON SERVER STATE=START 
         IF NOT EXISTS (SELECT 1 FROM sys.dm_xe_sessions WHERE name='xe2') 
             ALTER EVENT SESSION xe2 ON SERVER STATE=START 
     END
END
```
This query restarts the event sessions xe1 and xe2 on a primary DB instance if these sessions are in a stopped state. You can also add a schedule with a convenient interval to this query.

### <span id="page-2713-0"></span>**Querying extended event files**

You can either use SQL Server Management Studio or the sys.fn\_xe\_file\_target\_read\_file function to view data from extended events that use file targets. For more information on this function, see [sys.fn\\_xe\\_file\\_target\\_read\\_file](https://docs.microsoft.com/en-us/sql/relational-databases/system-functions/sys-fn-xe-file-target-read-file-transact-sql) (Transact-SQL) in the Microsoft documentation.

Extended event file targets can only write files to the D: \rdsdbdata\log directory on RDS for SQL Server.

As an example, use the following SQL query to list the contents of all files of extended event sessions whose names start with xe.

```
SELECT * FROM sys.fn_xe_file_target_read_file('d:\rdsdbdata\log\xe*', null,null,null);
```
# **Access to transaction log backups with RDS for SQL Server**

With access to transaction log backups for RDS for SQL Server, you can list the transaction log backup files for a database and copy them to a target Amazon S3 bucket. By copying transaction log backups in an Amazon S3 bucket, you can use them in combination with full and differential database backups to perform point in time database restores. You use RDS stored procedures to set up access to transaction log backups, list available transaction log backups, and copy them to your Amazon S3 bucket.

Access to transaction log backups provides the following capabilities and benefits:

- List and view the metadata of available transaction log backups for a database on an RDS for SQL Server DB instance.
- Copy available transaction log backups from RDS for SQL Server to a target Amazon S3 bucket.
- Perform point-in-time restores of databases without the need to restore an entire DB instance. For more information on restoring a DB instance to a point in time, see [Restoring](#page-1027-0) a DB instance [to a specified time](#page-1027-0).

### **Availability and support**

Access to transaction log backups is supported in all Amazon Regions. Access to transaction log backups is available for all editions and versions of Microsoft SQL Server supported on Amazon RDS.

### <span id="page-2714-0"></span>**Requirements**

The following requirements must be met before enabling access to transaction log backups:

- Automated backups must be enabled on the DB instance and the backup retention must be set to a value of one or more days. For more information on enabling automated backups and configuring a retention policy, see [Enabling automated backups.](#page-985-0)
- An Amazon S3 bucket must exist in the same account and Region as the source DB instance. Before enabling access to transaction log backups, choose an existing Amazon S3 bucket or create a new [bucket](https://docs.amazonaws.cn/AmazonS3/latest/user-guide/CreatingaBucket.html) to use for your transaction log backup files.
- An Amazon S3 bucket permissions policy must be configured as follows to allow Amazon RDS to copy transaction log files into it:
	- 1. Set the object account ownership property on the bucket to **Bucket Owner Preferred**.

2. Add the following policy. There will be no policy by default, so use the bucket Access Control Lists (ACL) to edit the bucket policy and add it.

The following example uses an ARN to specify a resource. We recommend using the SourceArn and SourceAccount global condition context keys in resource-based trust relationships to limit the service's permissions to a specific resource. For more information on working with ARNs, see Amazon [resource](https://docs.amazonaws.cn/general/latest/gr/aws-arns-and-namespaces.html) names (ARNs) and Working with Amazon [Resource](#page-766-0) Names (ARNs) in Amazon [RDS](#page-766-0).

### **Example of an Amazon S3 permissions policy for access to transaction log backups**

```
 { 
     "Version": "2012-10-17", 
     "Statement": [ 
         { 
              "Sid": "Only allow writes to my bucket with bucket owner full control", 
              "Effect": "Allow", 
              "Principal": { 
                  "Service": "backups.rds.amazonaws.com" 
             }, 
              "Action": "s3:PutObject", 
              "Resource": "arn:aws:s3:::{customer_bucket}/{customer_path}/*", 
              "Condition": { 
                  "StringEquals": { 
                      "s3:x-amz-acl": "bucket-owner-full-control", 
                      "aws:sourceAccount": "{customer_account}", 
                      "aws:sourceArn": "{db_instance_arn}" 
 } 
             } 
         } 
     ]
}
```
• An Amazon Identity and Access Management (IAM) role to access the Amazon S3 bucket. If you already have an IAM role, you can use that. You can choose to have a new IAM role created for you when you add the SQLSERVER\_BACKUP\_RESTORE option by using the Amazon Web Services Management Console. Alternatively, you can create a new one manually. For more information on creating and configuring an IAM role with SQLSERVER\_BACKUP\_RESTORE, see [Manually](#page-2607-0) [creating](#page-2607-0) an IAM role for native backup and restore.

• The SQLSERVER\_BACKUP\_RESTORE option must be added to an option group on your DB instance. For more information on adding the SQLSERVER\_BACKUP\_RESTORE option, see [Support](#page-2765-0) for native backup and restore in SQL Server.

### **A** Note

If your DB instance has storage encryption enabled , the Amazon KMS (KMS) actions and key must be provided in the IAM role provided in the native backup and restore option group.

Optionally, if you intend to use the rds\_restore\_log stored procedure to perform point in time database restores, we recommend using the same Amazon S3 path for the native backup and restore option group and access to transaction log backups. This method ensures that when Amazon RDS assumes the role from the option group to perform the restore log functions, it has access to retrieve transaction log backups from the same Amazon S3 path.

• If the DB instance is encrypted, regardless of encryption type (Amazon managed key or Customer managed key), you must provide a Customer managed KMS key in the IAM role and in the rds\_tlog\_backup\_copy\_to\_S3 stored procedure.

### **Limitations and recommendations**

Access to transaction log backups has the following limitations and recommendations:

- You can list and copy up to the last seven days of transaction log backups for any DB instance that has backup retention configured between one to 35 days.
- The Amazon S3 bucket used for access to transaction log backups must exist in the same account and Region as the source DB instance. Cross-account and cross-region copy is not supported.
- Only one Amazon S3 bucket can be configured as a target to copy transaction log backups into. You can choose a new target Amazon S3 bucket with the rds\_tlog\_copy\_setup stored procedure. For more information on choosing a new target Amazon S3 bucket, see [Setting](#page-2717-0) up access to [transaction](#page-2717-0) log backups.
- You cannot specify the KMS key when using the rds\_tlog\_backup\_copy\_to\_S3 stored procedure if your RDS instance is not enabled for storage encryption.
- Multi-account copying is not supported. The IAM role used for copying will only permit write access to Amazon S3 buckets within the owner account of the DB instance.
- Only two concurrent tasks of any type may be run on an RDS for SQL Server DB instance.
- Only one copy task can run for a single database at a given time. If you want to copy transaction log backups for multiple databases on the DB instance, use a separate copy task for each database.
- If you copy a transaction log backup that already exists with the same name in the Amazon S3 bucket, the existing transaction log backup will be overwritten.
- You can only run the stored procedures that are provided with access to transaction log backups on the primary DB instance. You can't run these stored procedures on an RDS for SQL Server read replica or on a secondary instance of a Multi-AZ DB cluster.
- If the RDS for SQL Server DB instance is rebooted while the rds tlog backup copy to S3 stored procedure is running, the task will automatically restart from the beginning when the DB instance is back online. Any transaction log backups that had been copied to the Amazon S3 bucket while the task was running before the reboot will be overwritten.
- The Microsoft SQL Server system databases and the RDSAdmin database cannot be configured for access to transaction log backups.
- Copying to buckets encrypted by SSE-KMS isn't supported.

### <span id="page-2717-0"></span>**Setting up access to transaction log backups**

To set up access to transaction log backups, complete the list of requirements in the [Requirements](#page-2714-0) section, and then run the rds\_tlog\_copy\_setup stored procedure. The procedure will enable the access to transaction log backups feature at the DB instance level. You don't need to run it for each individual database on the DB instance.

#### **Important**

The database user must be granted the db\_owner role within SQL Server on each database to configure and use the access to transaction log backups feature.

#### **Example usage:**

```
exec msdb.dbo.rds_tlog_copy_setup
@target_s3_arn='arn:aws-cn:s3:::mybucket/myfolder';
```
The following parameter is required:

• @target\_s3\_arn – The ARN of the target Amazon S3 bucket to copy transaction log backups files to.

#### **Example of setting an Amazon S3 target bucket:**

```
exec msdb.dbo.rds_tlog_copy_setup @target_s3_arn='arn:aws-cn:s3:::accesstlogs-
testbucket/mytestdb1';
```
To validate the configuration, call the rds\_show\_configuration stored procedure.

#### **Example of validating the configuration:**

exec rdsadmin.dbo.rds\_show\_configuration @name='target\_s3\_arn\_for\_tlog\_copy';

To modify access to transaction log backups to point to a different Amazon S3 bucket, you can view the current Amazon S3 bucket value and re-run the rds\_tlog\_copy\_setup stored procedure using a new value for the @target\_s3\_arn.

### **Example of viewing the existing Amazon S3 bucket configured for access to transaction log backups**

```
exec rdsadmin.dbo.rds show configuration @name='target s3 arn for tlog copy';
```
#### **Example of updating to a new target Amazon S3 bucket**

```
exec msdb.dbo.rds_tlog_copy_setup @target_s3_arn='arn:aws-
cn:s3:::mynewbucket/mynewfolder';
```
### **Listing available transaction log backups**

With RDS for SQL Server, databases configured to use the full recovery model and a DB instance backup retention set to one or more days have transaction log backups automatically enabled. By enabling access to transaction log backups, up to seven days of those transaction log backups are made available for you to copy into your Amazon S3 bucket.

After you have enabled access to transaction log backups, you can start using it to list and copy available transaction log backup files.

#### **Listing transaction log backups**

To list all transaction log backups available for an individual database, call the rds\_fn\_list\_tlog\_backup\_metadata function. You can use an ORDER BY or a WHERE clause when calling the function.

#### **Example of listing and filtering available transaction log backup files**

```
SELECT * from msdb.dbo.rds_fn_list_tlog_backup_metadata('mydatabasename');
SELECT * from msdb.dbo.rds_fn_list_tlog_backup_metadata('mydatabasename') WHERE 
  rds_backup_seq_id = 3507;
SELECT * from msdb.dbo.rds_fn_list_tlog_backup_metadata('mydatabasename') WHERE 
  backup_file_time_utc > '2022-09-15 20:44:01' ORDER BY backup_file_time_utc DESC;
```
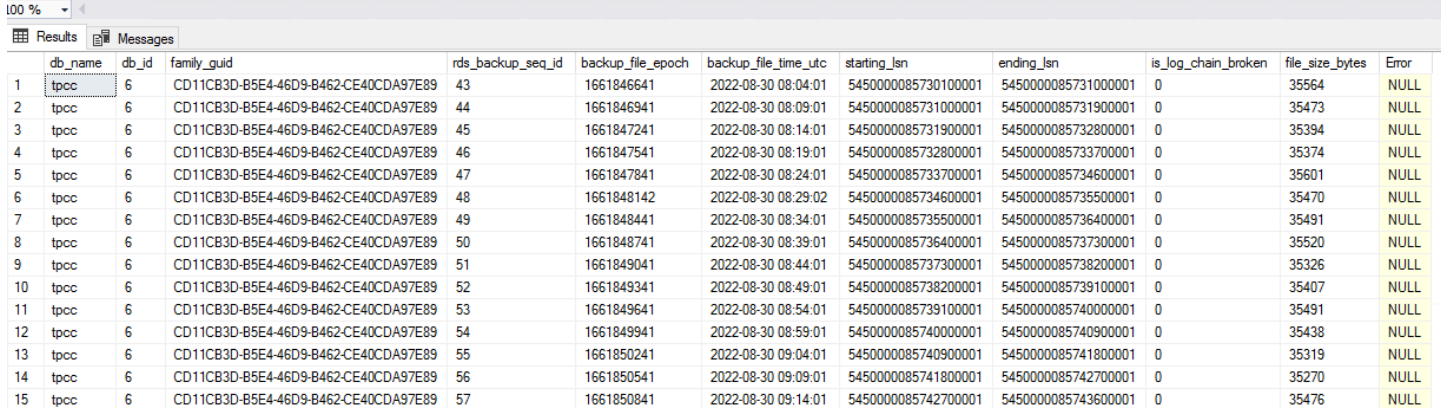

The rds\_fn\_list\_tlog\_backup\_metadata function returns the following output:

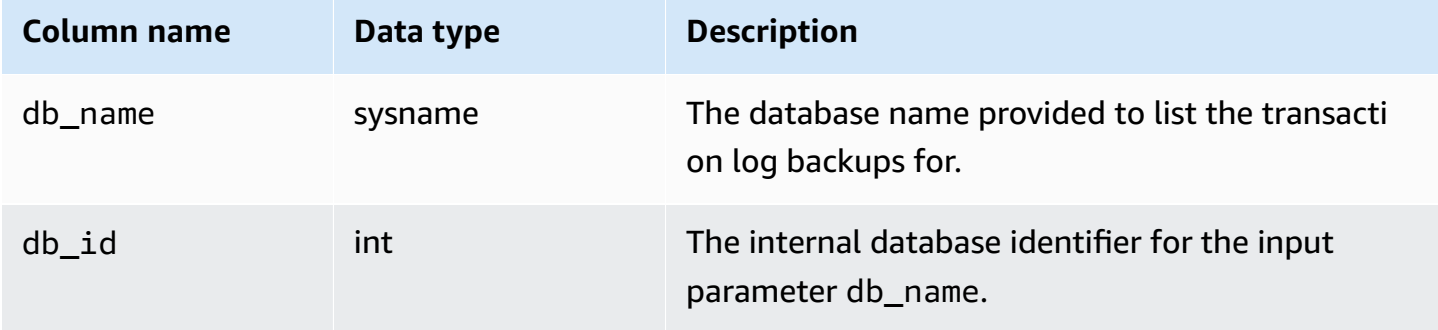

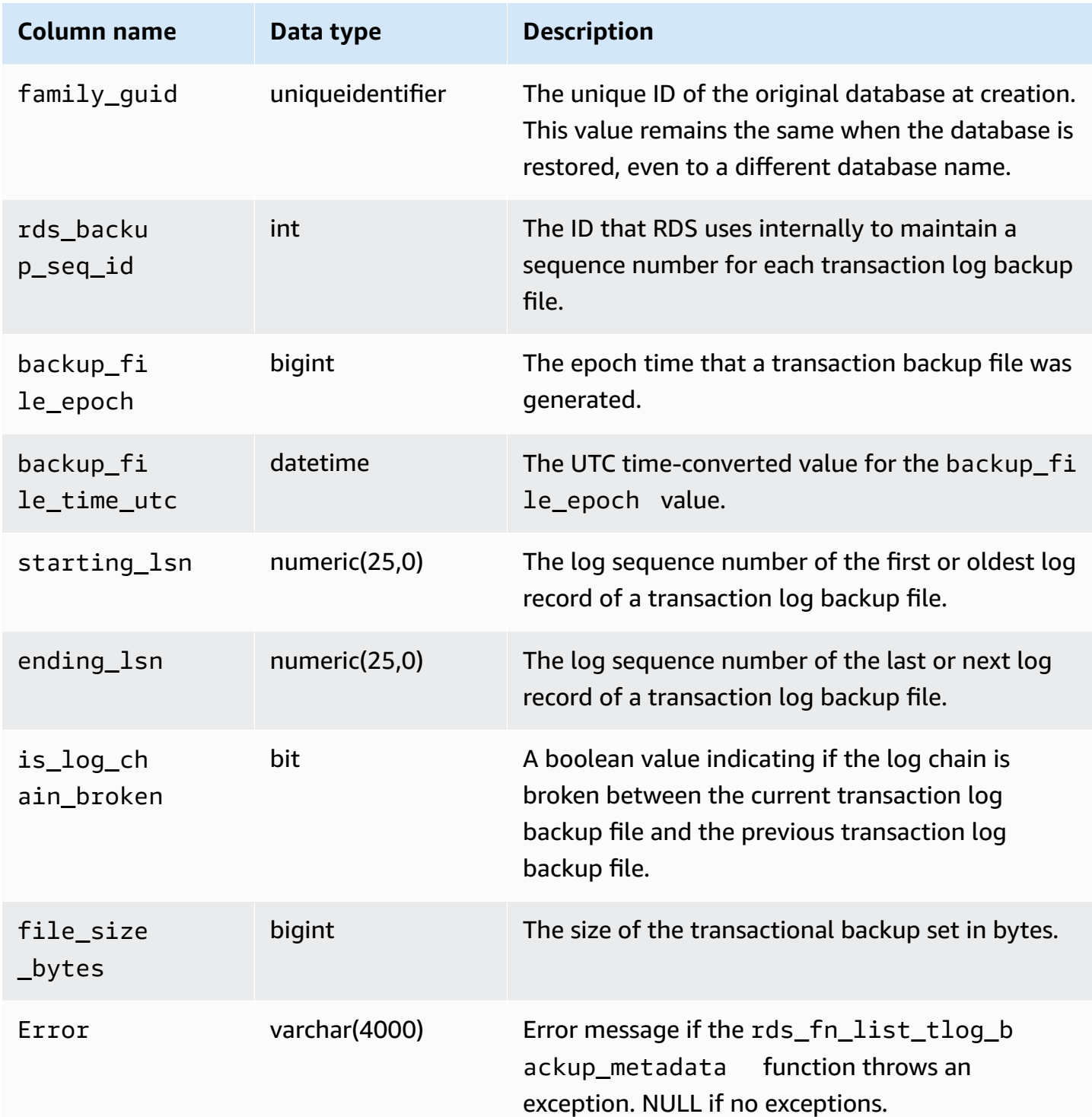

# **Copying transaction log backups**

To copy a set of available transaction log backups for an individual database to your Amazon S3 bucket, call the rds\_tlog\_backup\_copy\_to\_S3 stored procedure. The

rds\_tlog\_backup\_copy\_to\_S3 stored procedure will initiate a new task to copy transaction log backups.

#### **A** Note

The rds\_tlog\_backup\_copy\_to\_S3 stored procedure will copy the transaction log backups without validating against is\_log\_chain\_broken attribute. For this reason, you should manually confirm an unbroken log chain before running the rds\_tlog\_backup\_copy\_to\_S3 stored procedure. For further explanation, see [Validating](#page-2729-0) the [transaction](#page-2729-0) log backup log chain.

### **Example usage of the rds\_tlog\_backup\_copy\_to\_S3 stored procedure**

```
exec msdb.dbo.rds_tlog_backup_copy_to_S3 
  @db_name='mydatabasename', 
  [@kms_key_arn='arn:aws-cn:kms:region:account-id:key/key-id'], 
  [@backup_file_start_time='2022-09-01 01:00:15'], 
  [@backup_file_end_time='2022-09-01 21:30:45'], 
  [@starting_lsn=149000000112100001], 
  [@ending_lsn=149000000120400001], 
  [@rds_backup_starting_seq_id=5], 
  [@rds_backup_ending_seq_id=10];
```
The following input parameters are available:

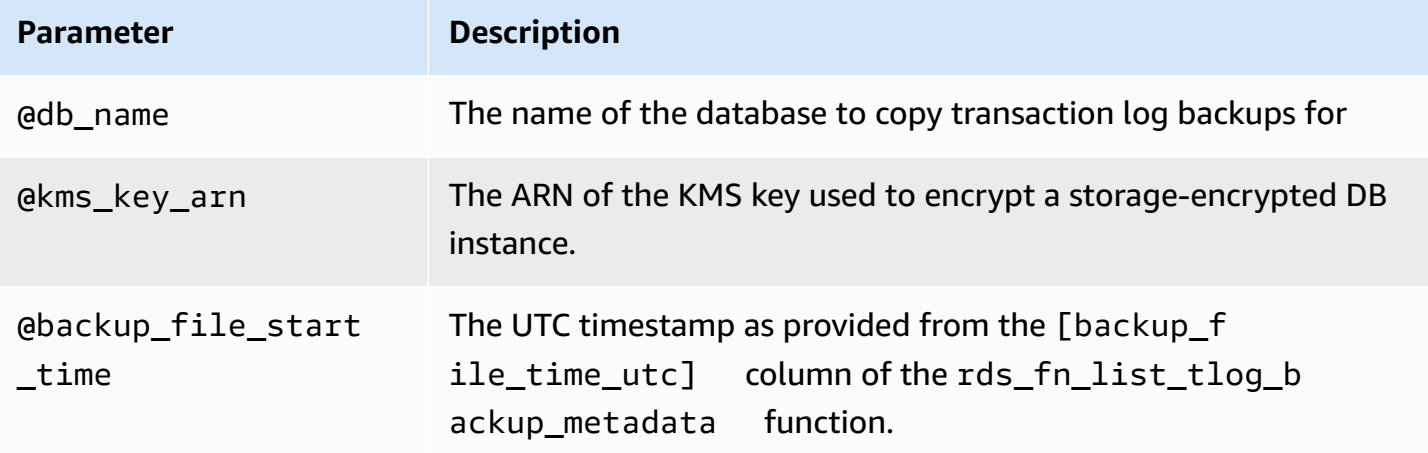

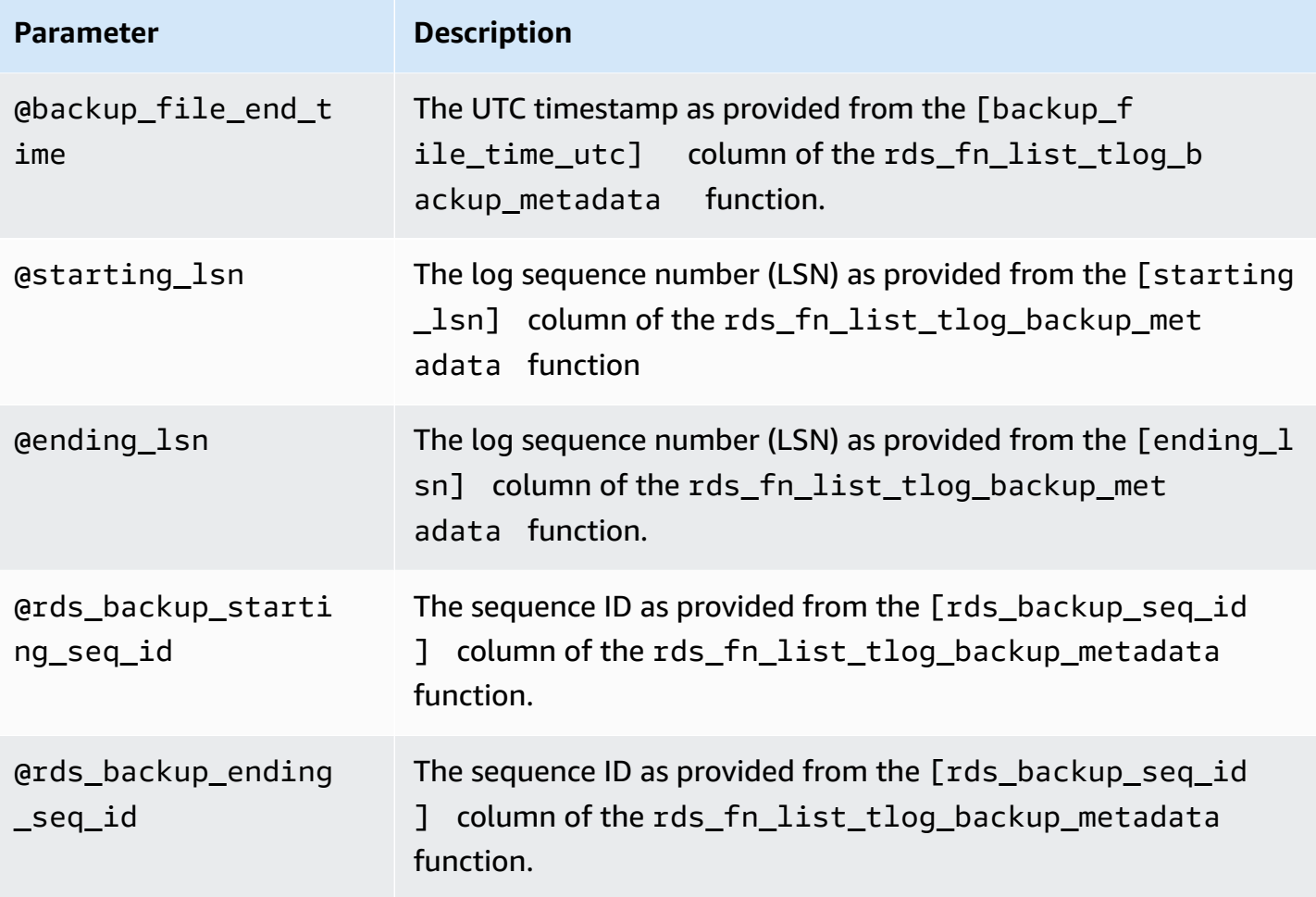

You can specify a set of either the time, LSN, or sequence ID parameters. Only one set of parameters are required.

You can also specify just a single parameter in any of the sets. For example, by providing a value for only the backup\_file\_end\_time parameter, all available transaction log backup files prior to that time within the seven-day limit will be copied to your Amazon S3 bucket.

Following are the valid input parameter combinations for the rds\_tlog\_backup\_copy\_to\_S3 stored procedure.

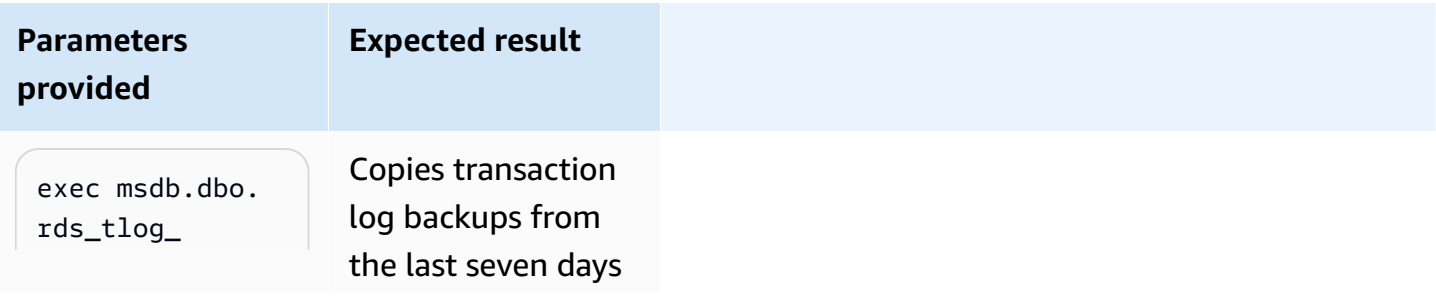

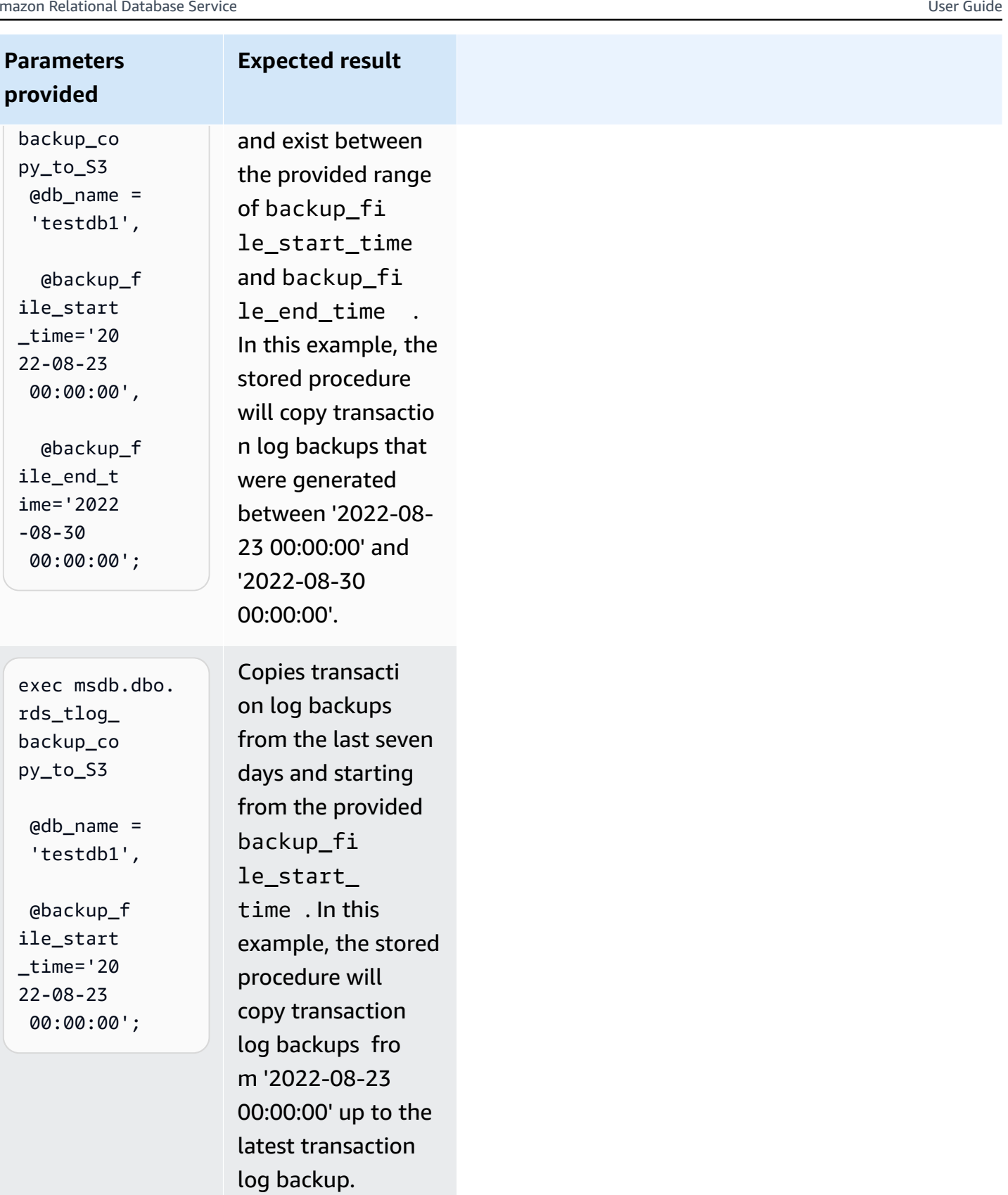

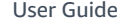

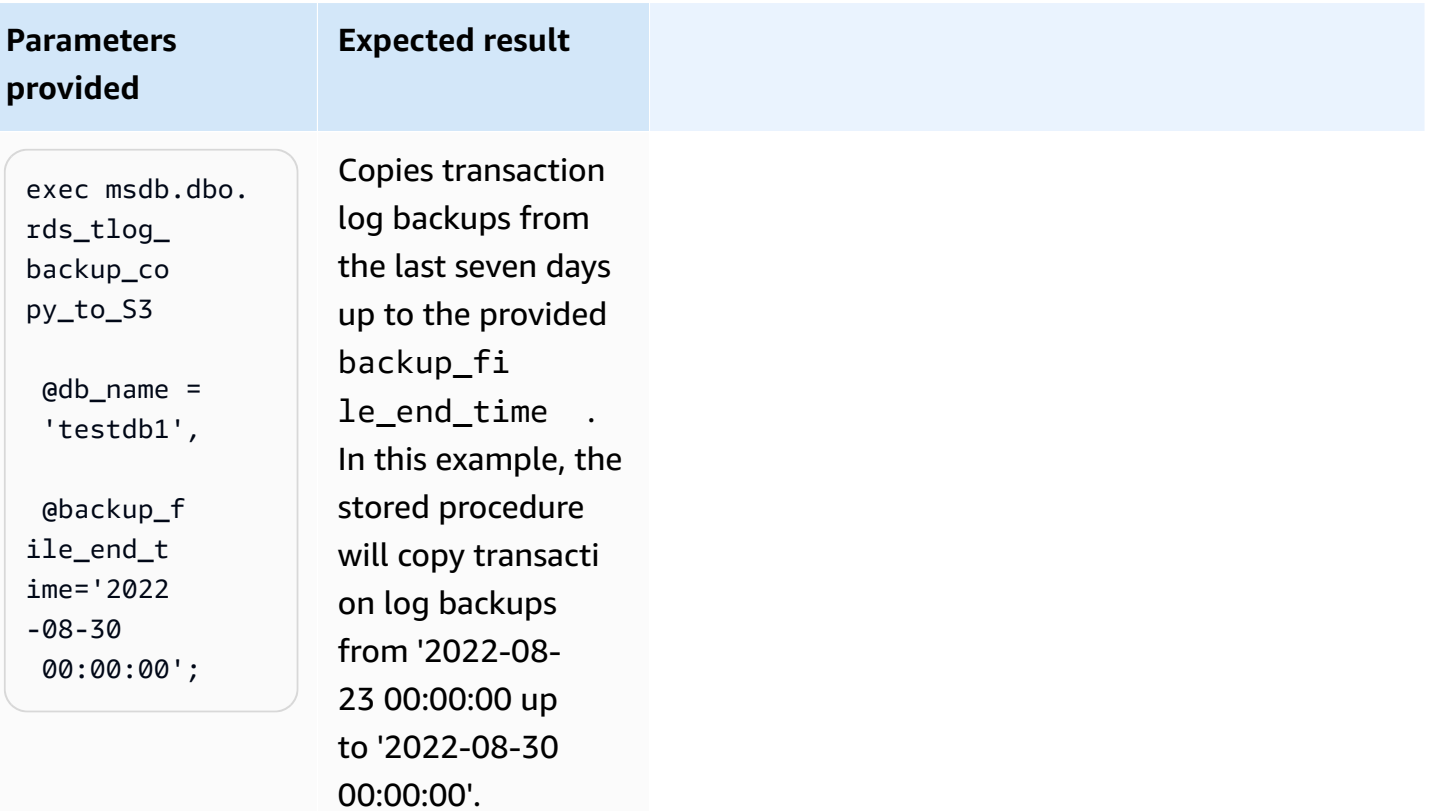

### **Parameters provided**

#### **Expected result**

exec msdb.dbo. rds\_tlog\_ backup\_co py\_to\_S3

 @db\_name= 'testdb1',

 @starting \_lsn =14900000 00040007,

 @ending\_lsn = 149000000 0050009;

Copies transaction log backups that are available from the last seven days and are between the provided range of the starting\_lsn and ending\_lsn . In this example, the stored procedure will copy transacti on log backups from the last seven days with an LSN range between 149000000 0040007 and 149000000 0050009.

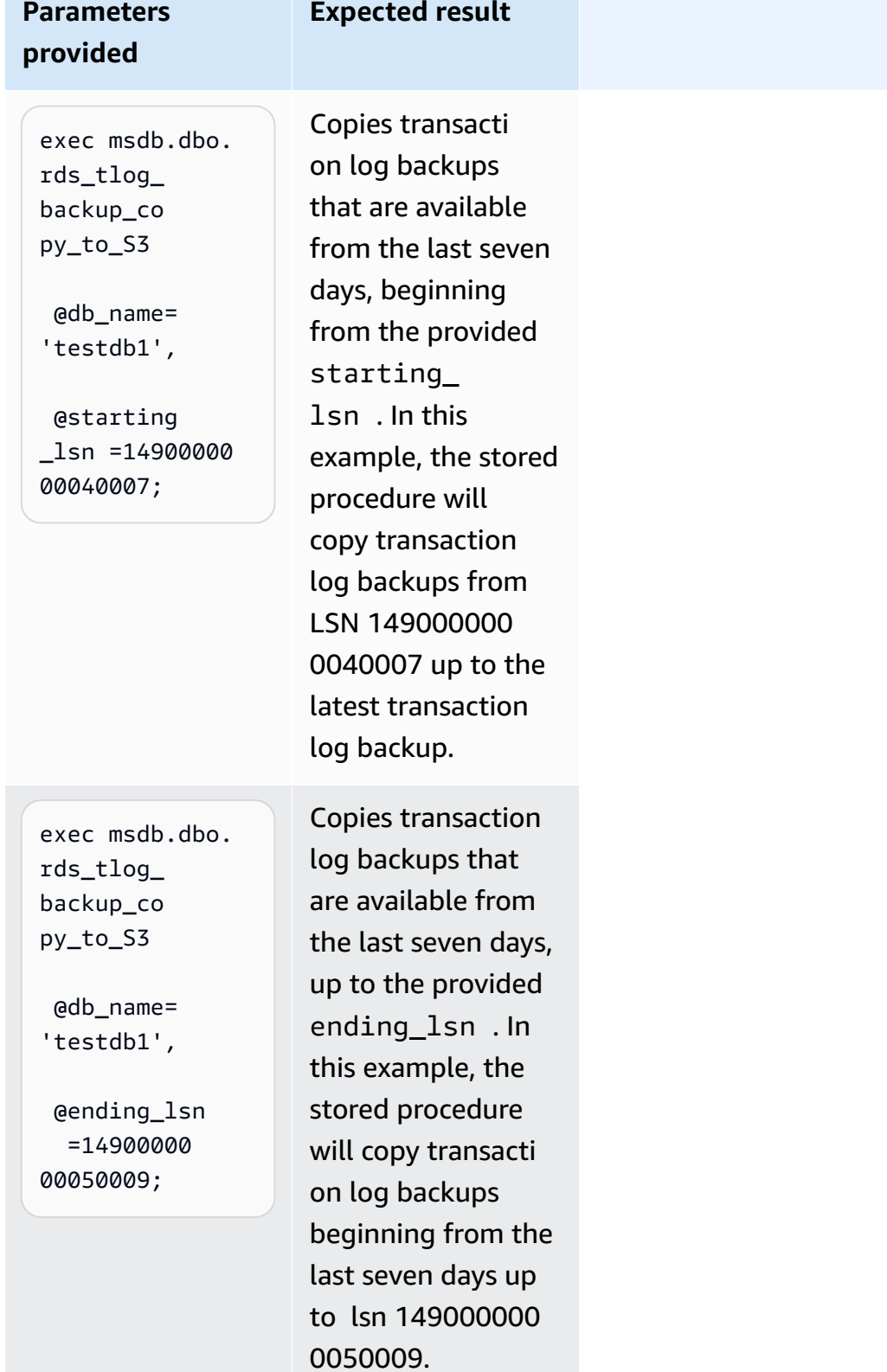

### **Parameters provided**

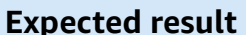

exec msdb.dbo. rds\_tlog\_ backup\_co py\_to\_S3

 @db\_name= 'testdb1',

 @rds\_back up\_starti ng\_seq\_id= 2000,

 @rds\_back up\_ending \_seq\_id= 5000;

Copies transaction log backups that are available from the last seven days, and exist between the provided range of rds\_backu p\_startin g\_seq\_id and rds\_backu p\_ending\_ seq\_id . In this example, the stored procedure will copy transaction log backups beginning from the last seven days and within the provided rds backup sequence id range, starting from seq\_id 2000 up to seq\_id 5000.

### **Parameters p r o v i d e d**

**Expected result** 

Copies transacti

exec msdb.dbo. rds\_tlog\_ backup\_co py\_to\_S3

 @db\_name= 'testdb1',

 @rds\_back up\_starti ng\_seq\_id= 2000;

exec msdb.dbo. rds\_tlog\_ backup\_co py\_to\_S3 @db\_name= 'testdb1', @rds\_back up\_ending \_seq\_id= 5000;

on log backups l e from the last seven days, beginning from the provided rds\_backu p\_startin g\_seq\_id . In this example, the stored procedure will copy transact i on log backups beginning from seq\_id 2000, up to<br>the latest transacti on log backup.

Copies transaction log backups that<br>are available from the last seven day s , up to the provided rds\_backu p\_ending\_ seq\_id . In this<br>example, the stored procedure will copy transaction log backups beginning from the last seven days, up to seq\_id 5000.

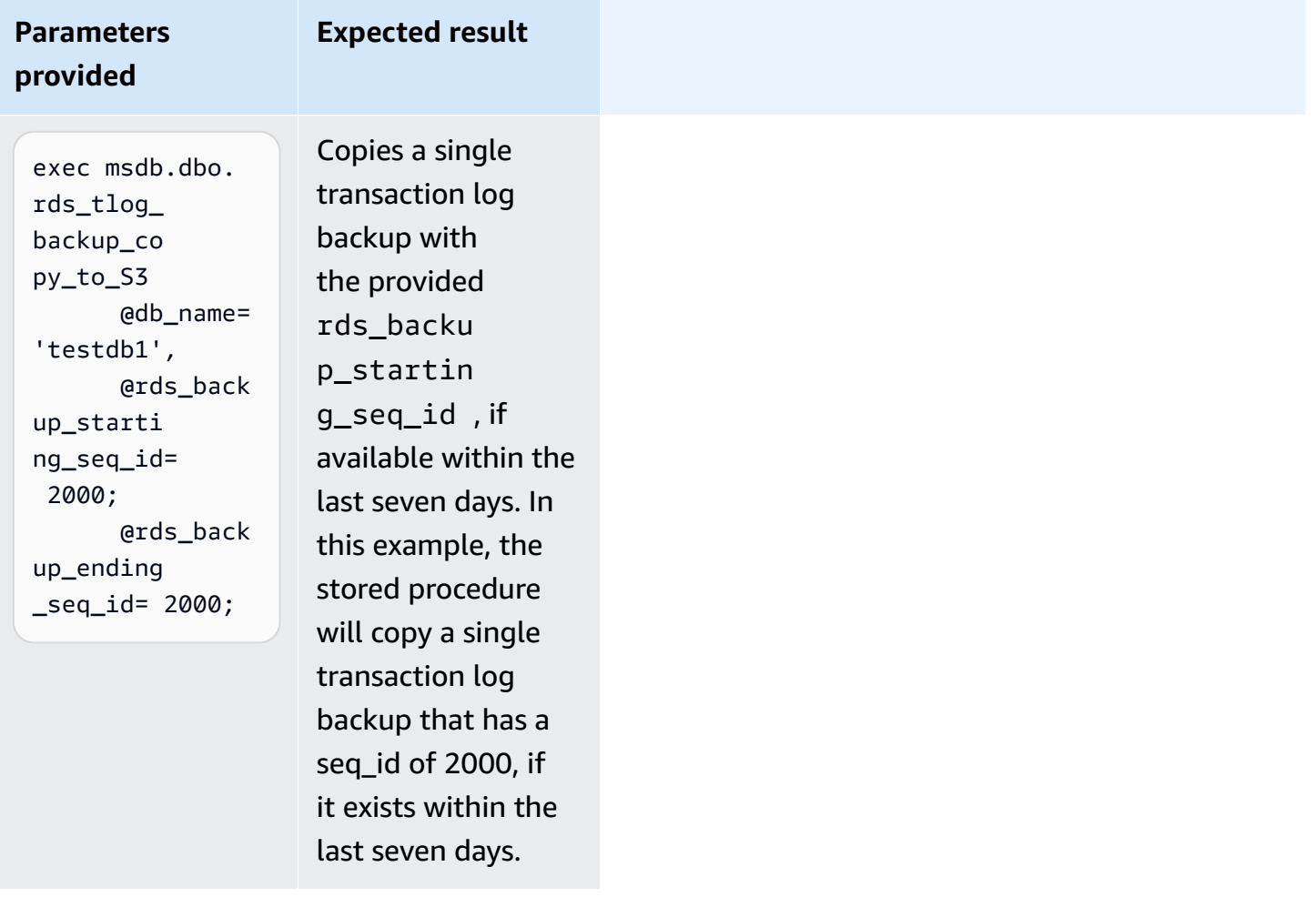

### <span id="page-2729-0"></span>**Validating the transaction log backup log chain**

Databases configured for access to transaction log backups must have automated backup retention enabled. Automated backup retention sets the databases on the DB instance to the FULL recovery model. To support point in time restore for a database, avoid changing the database recovery model, which can result in a broken log chain. We recommend keeping the database set to the FULL recovery model.

To manually validate the log chain before copying transaction log backups, call the rds\_fn\_list\_tlog\_backup\_metadata function and review the values in the is\_log\_chain\_broken column. A value of "1" indicates the log chain was broken between the current log backup and the previous log backup.

The following example shows a broken log chain in the output from the rds\_fn\_list\_tlog\_backup\_metadata stored procedure.

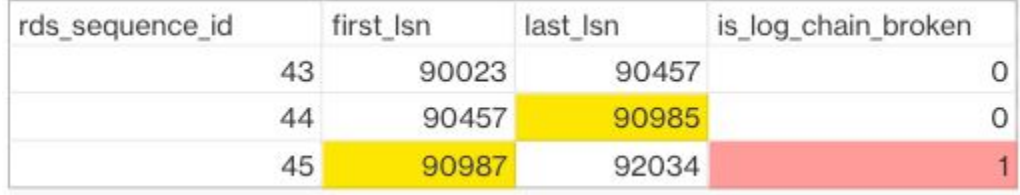

In a normal log chain, the log sequence number (LSN) value for first\_lsn for given rds\_sequence\_id should match the value of last\_lsn in the preceding rds\_sequence\_id. In the image, the rds\_sequence\_id of 45 has a first\_lsn value 90987, which does not match the last\_lsn value of 90985 for preceeding rds\_sequence\_id 44.

For more information about SQL Server transaction log architecture and log sequence numbers, see Transaction Log Logical [Architecture](https://learn.microsoft.com/en-us/sql/relational-databases/sql-server-transaction-log-architecture-and-management-guide?view=sql-server-ver15#Logical_Arch) in the Microsoft SQL Server documentation.

## **Amazon S3 bucket folder and file structure**

Transaction log backups have the following standard structure and naming convention within an Amazon S3 bucket:

- A new folder is created under the target\_s3\_arn path for each database with the naming structure as {db\_id}.{family\_guid}.
- Within the folder, transaction log backups have a filename structure as  $\{db_id\}$ . {family\_guid}.{rds\_backup\_seq\_id}.{backup\_file\_epoch}.
- You can view the details of family\_guid,db\_id,rds\_backup\_seq\_id and backup\_file\_epoch with the rds\_fn\_list\_tlog\_backup\_metadatafunction.

The following example shows the folder and file structure of a set of transaction log backups within an Amazon S3 bucket.

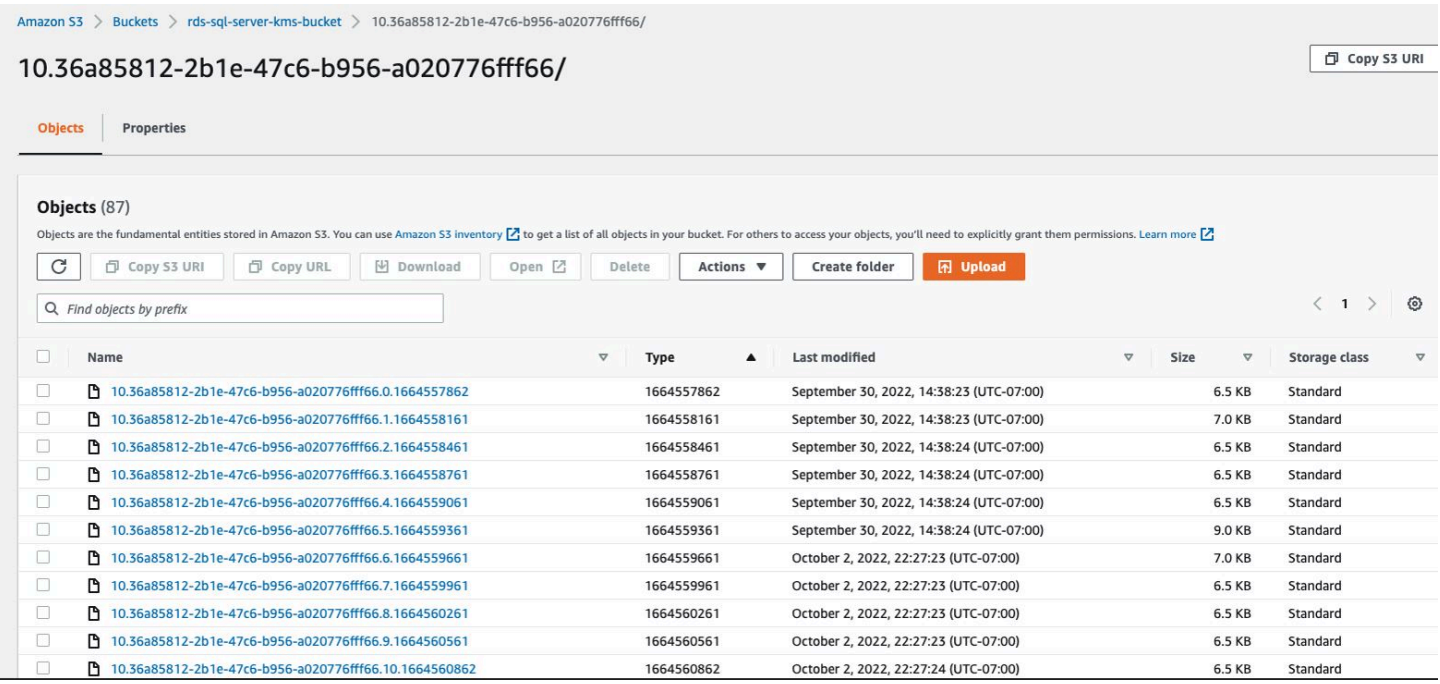

### **Tracking the status of tasks**

To track the status of your copy tasks, call the rds\_task\_status stored procedure. If you don't provide any parameters, the stored procedure returns the status of all tasks.

#### **Example usage:**

```
exec msdb.dbo.rds_task_status 
   @db_name='database_name', 
   @task_id=ID_number;
```
The following parameters are optional:

- @db\_name The name of the database to show the task status for.
- @task\_id The ID of the task to show the task status for.

#### **Example of listing the status for a specific task ID:**

```
exec msdb.dbo.rds_task_status @task_id=5;
```
#### **Example of listing the status for a specific database and task:**

exec msdb.dbo.rds\_task\_status@db\_name='my\_database',@task\_id=5;

#### **Example of listing all tasks and their status for a specific database:**

exec msdb.dbo.rds\_task\_status @db\_name='my\_database';

#### **Example of listing all tasks and their status on the current DB instance:**

exec msdb.dbo.rds\_task\_status;

### **Canceling a task**

To cancel a running task, call the rds\_cancel\_task stored procedure.

#### **Example usage:**

```
exec msdb.dbo.rds_cancel_task @task_id=ID_number;
```
The following parameter is required:

• @task\_id – The ID of the task to cancel. You can view the task ID by calling the rds\_task\_status stored procedure.

For more information on viewing and canceling running tasks, see [Importing](#page-2603-0) and exporting SQL Server [databases](#page-2603-0) using native backup and restore.

### **Troubleshooting access to transaction log backups**

The following are issues you might encounter when you use the stored procedures for access to transaction log backups.

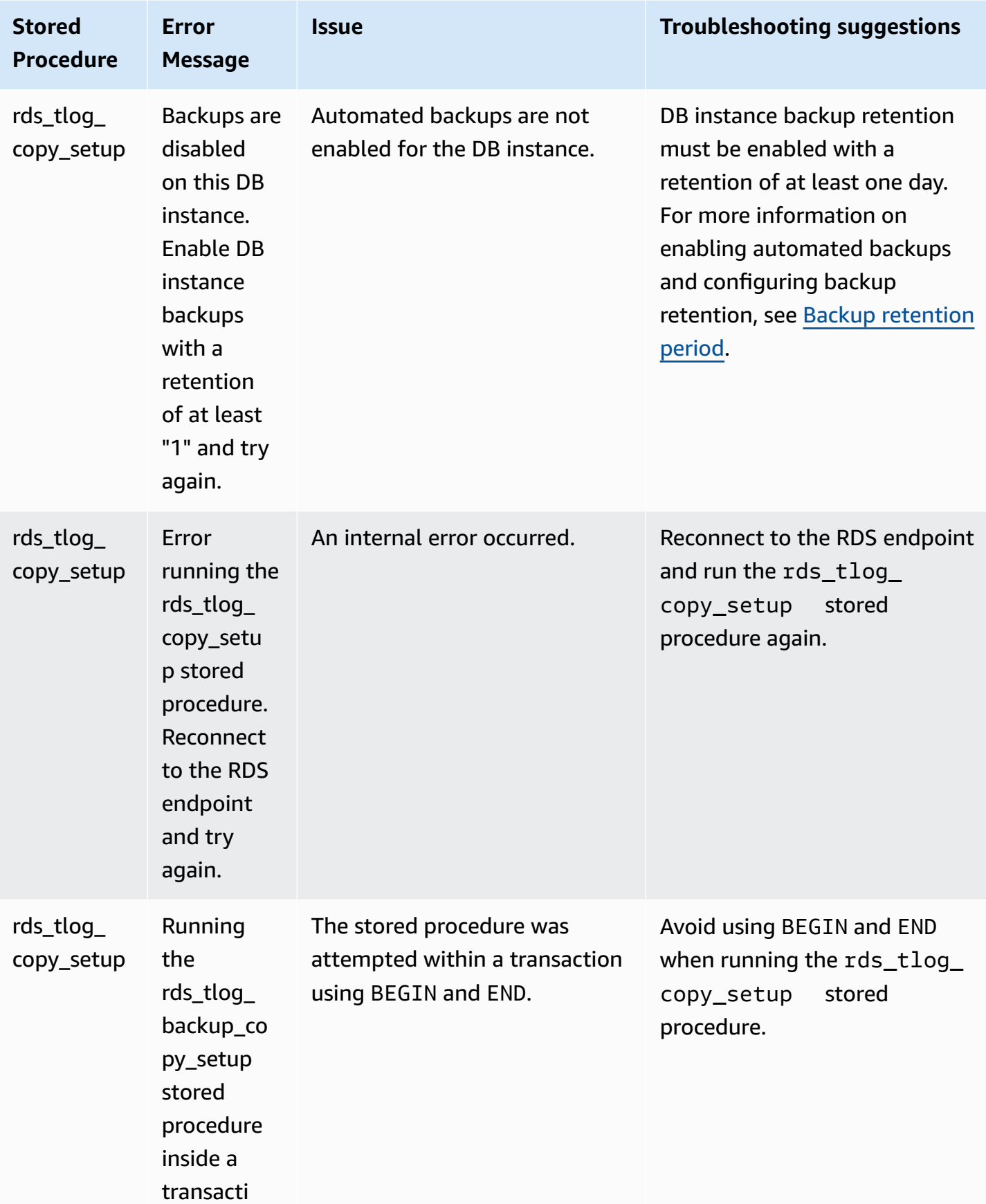

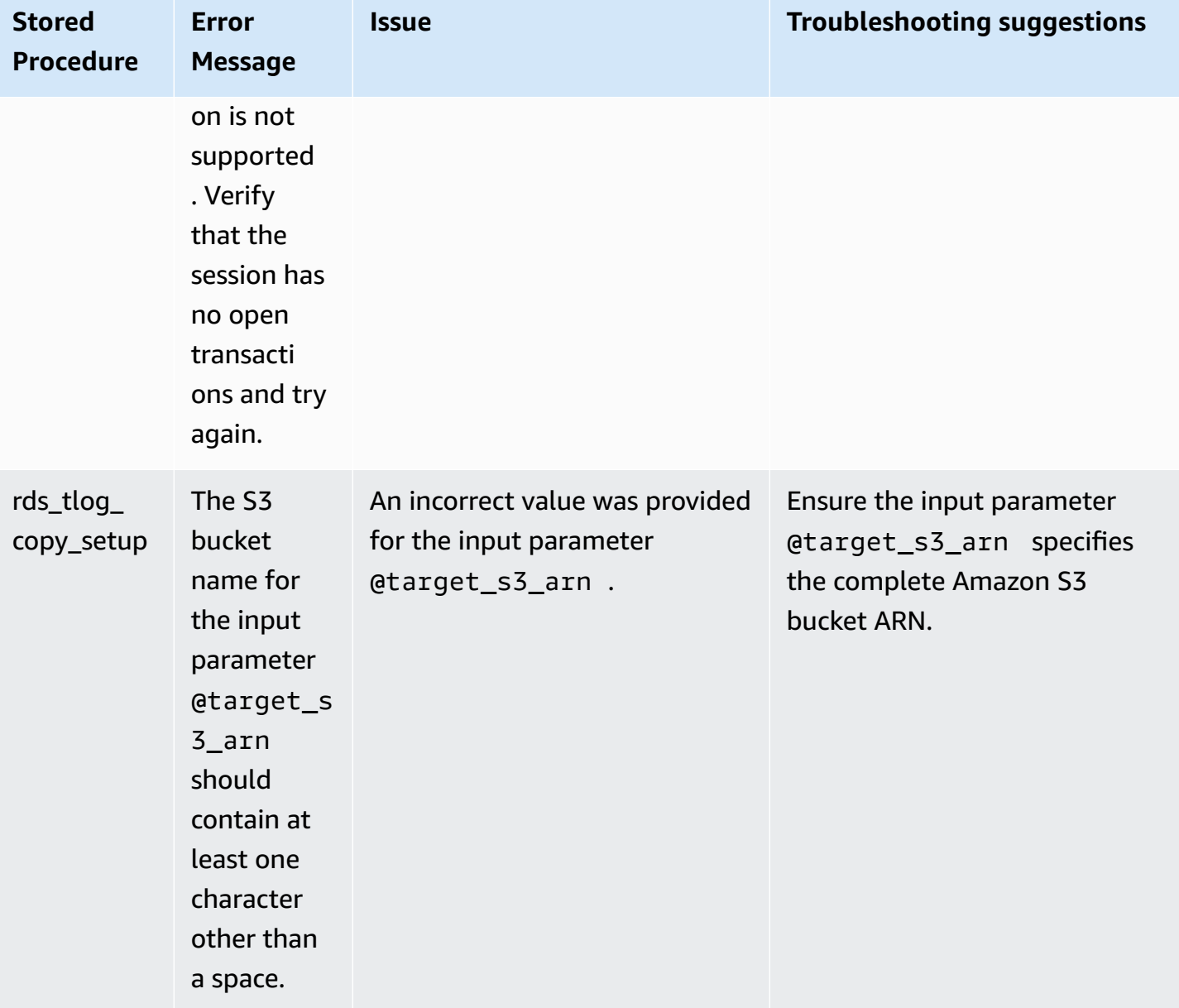

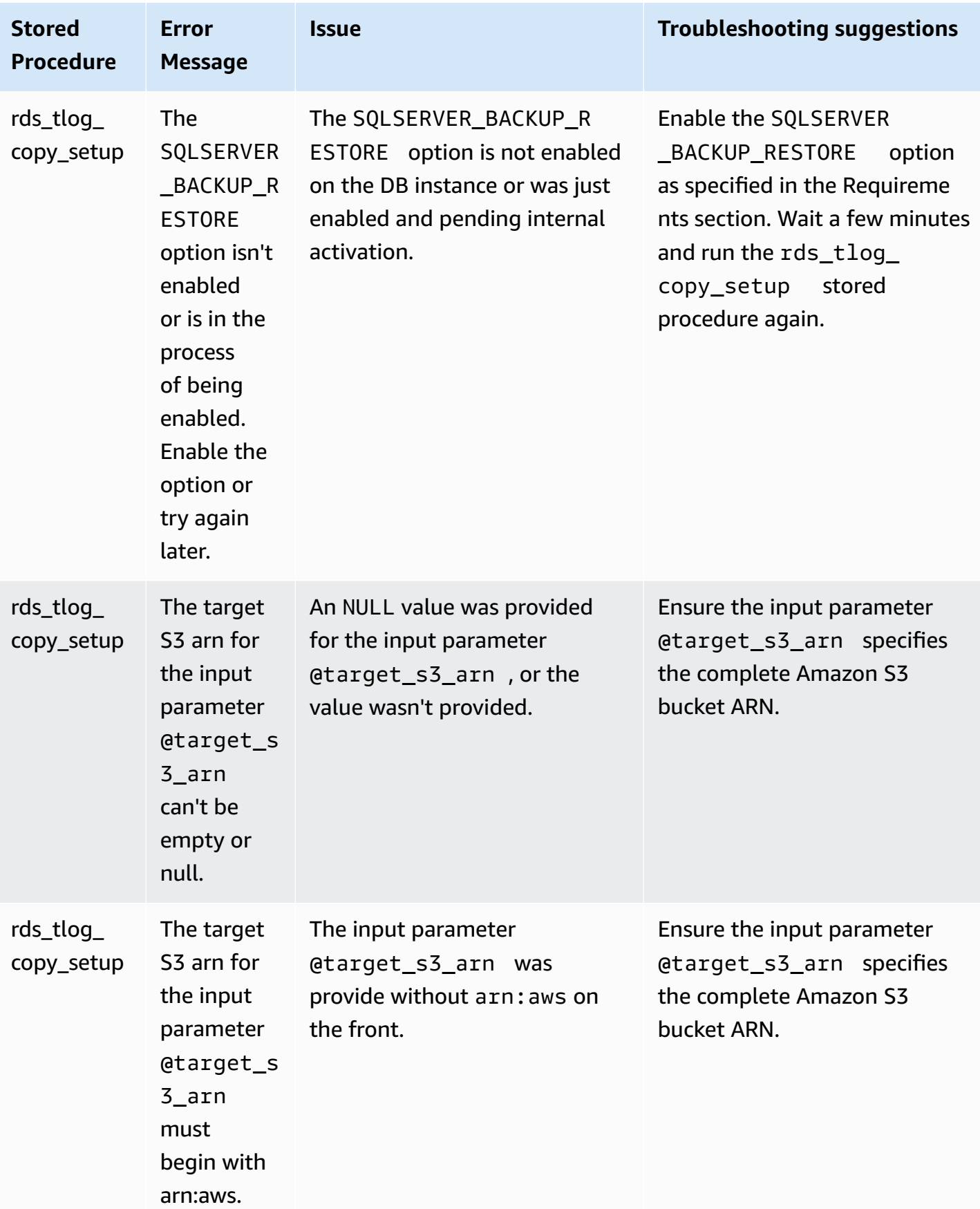
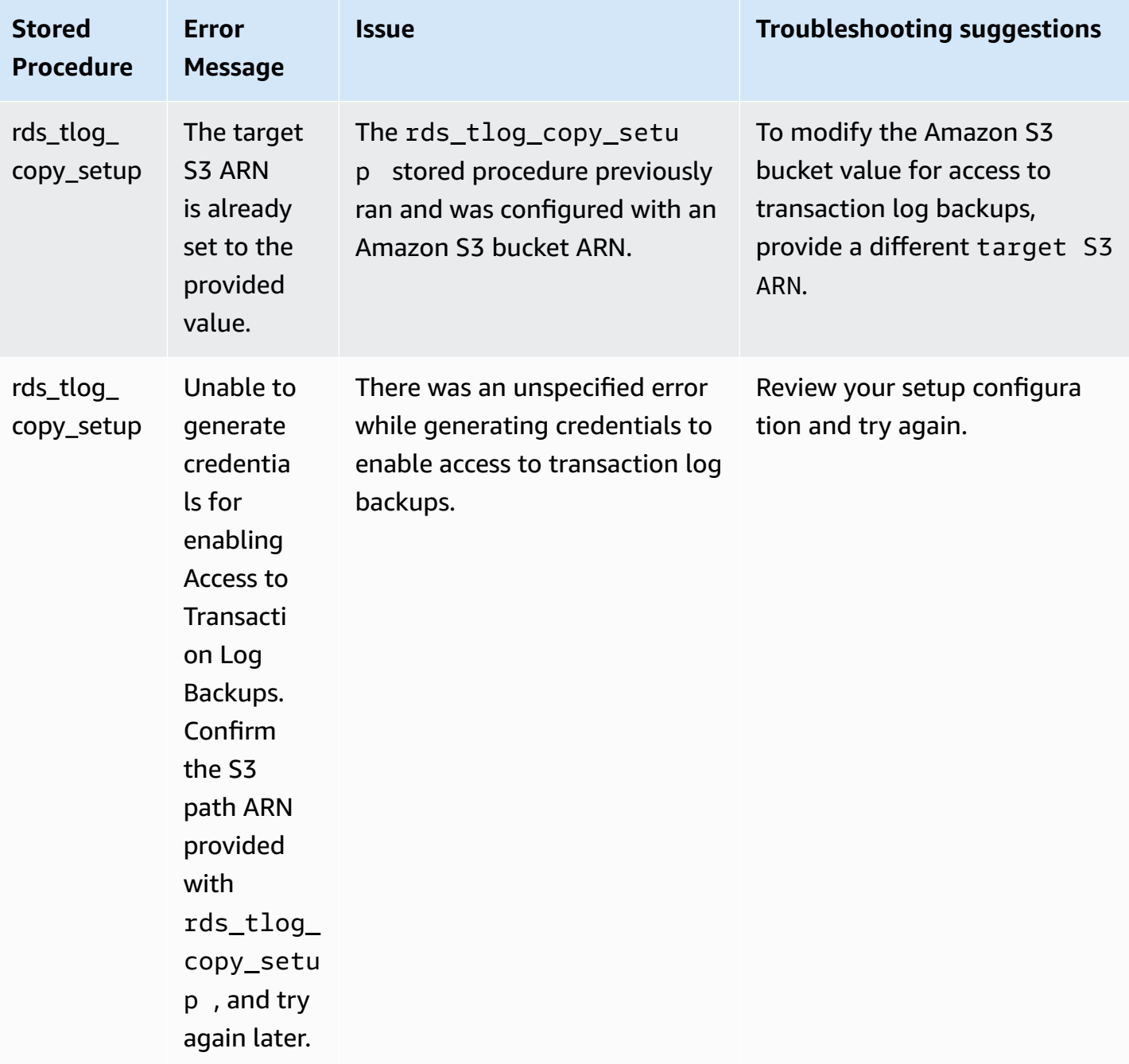

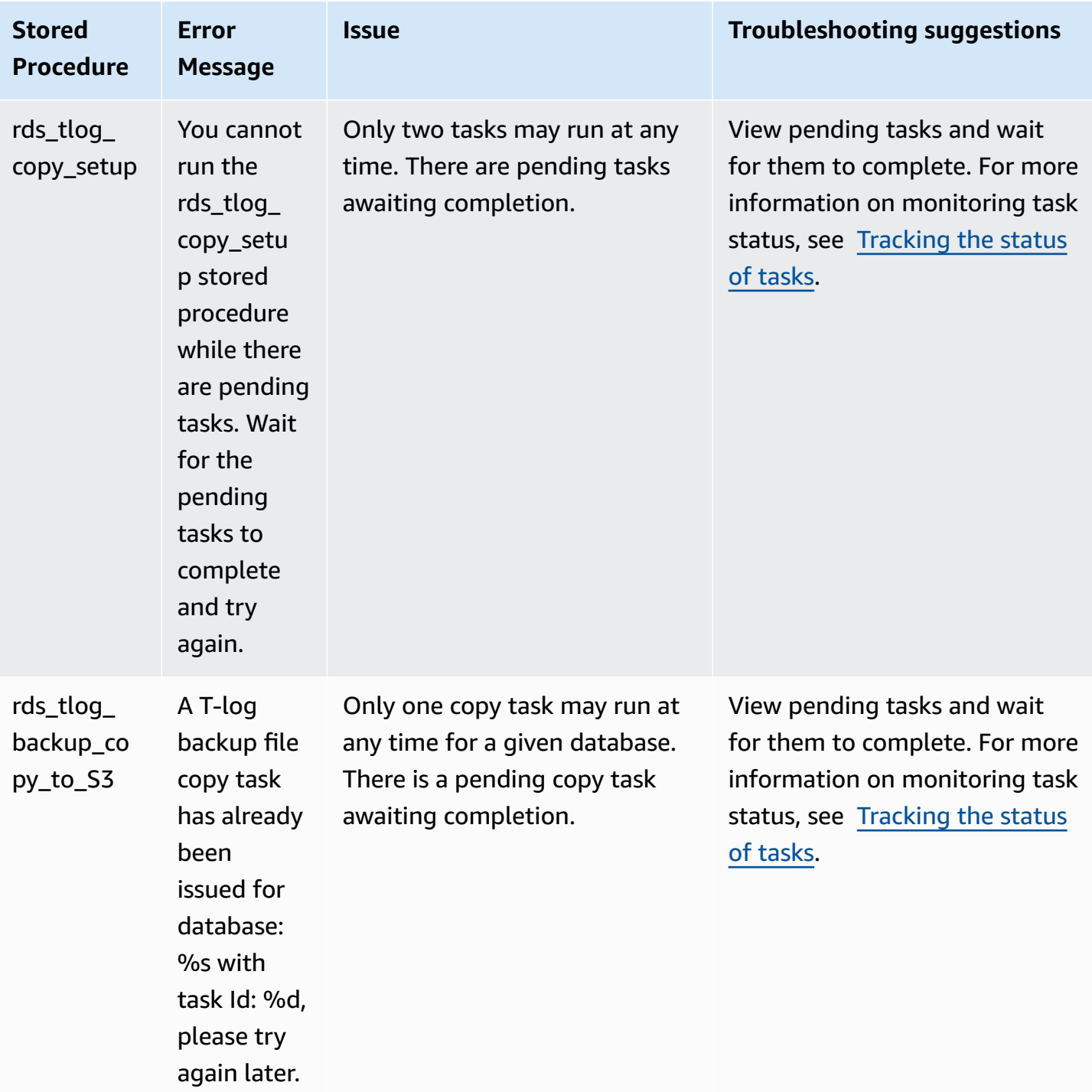

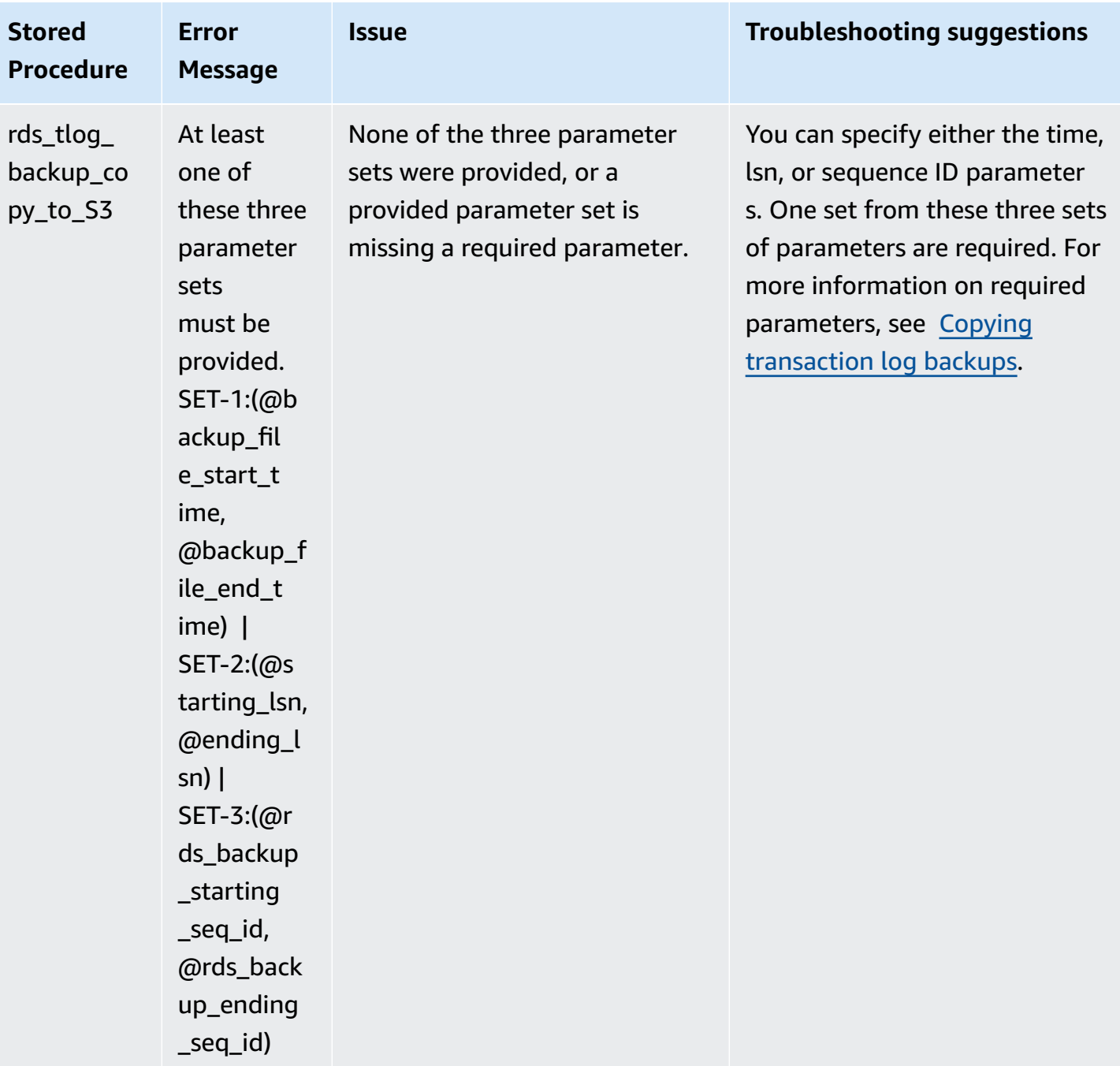

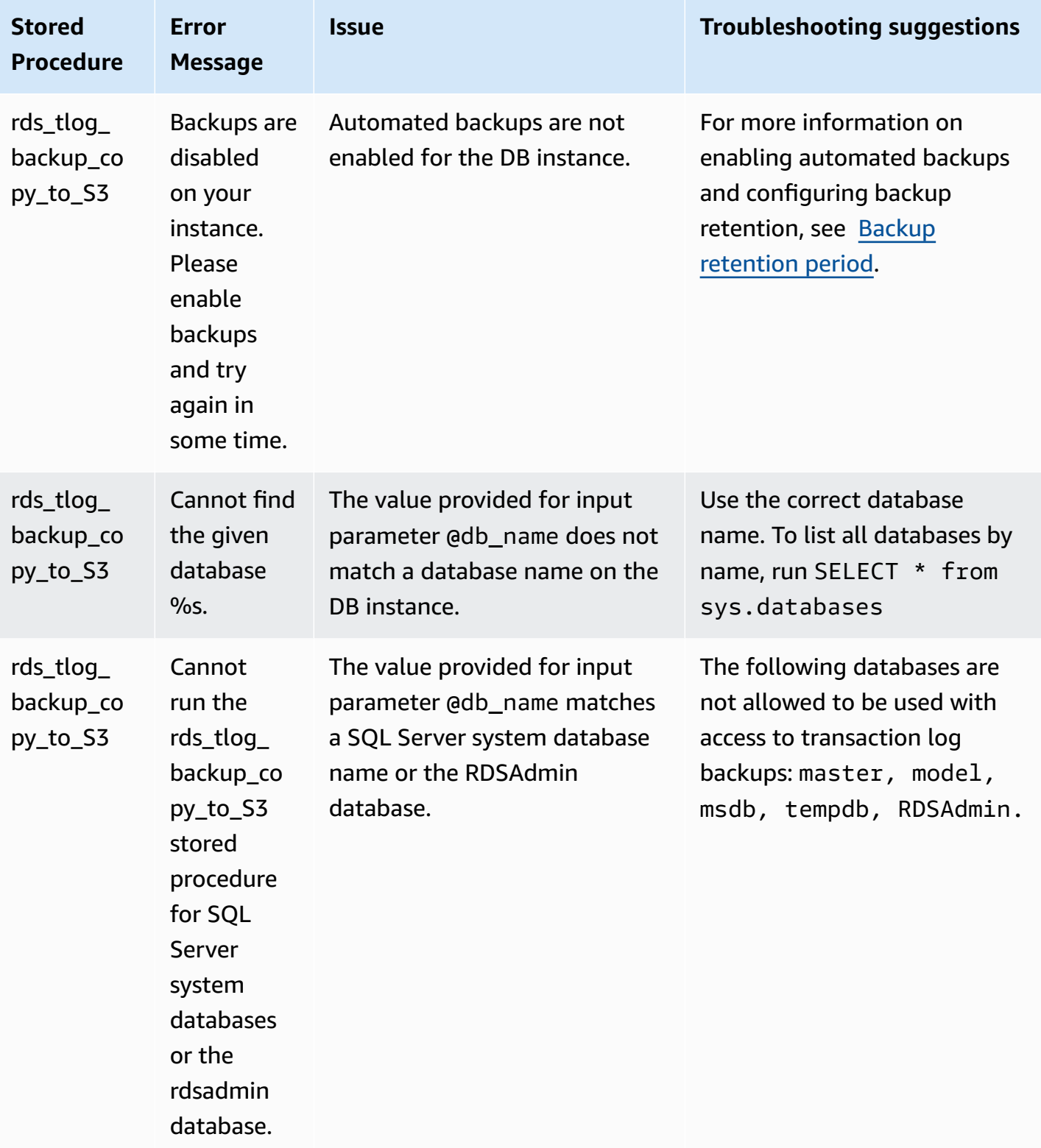

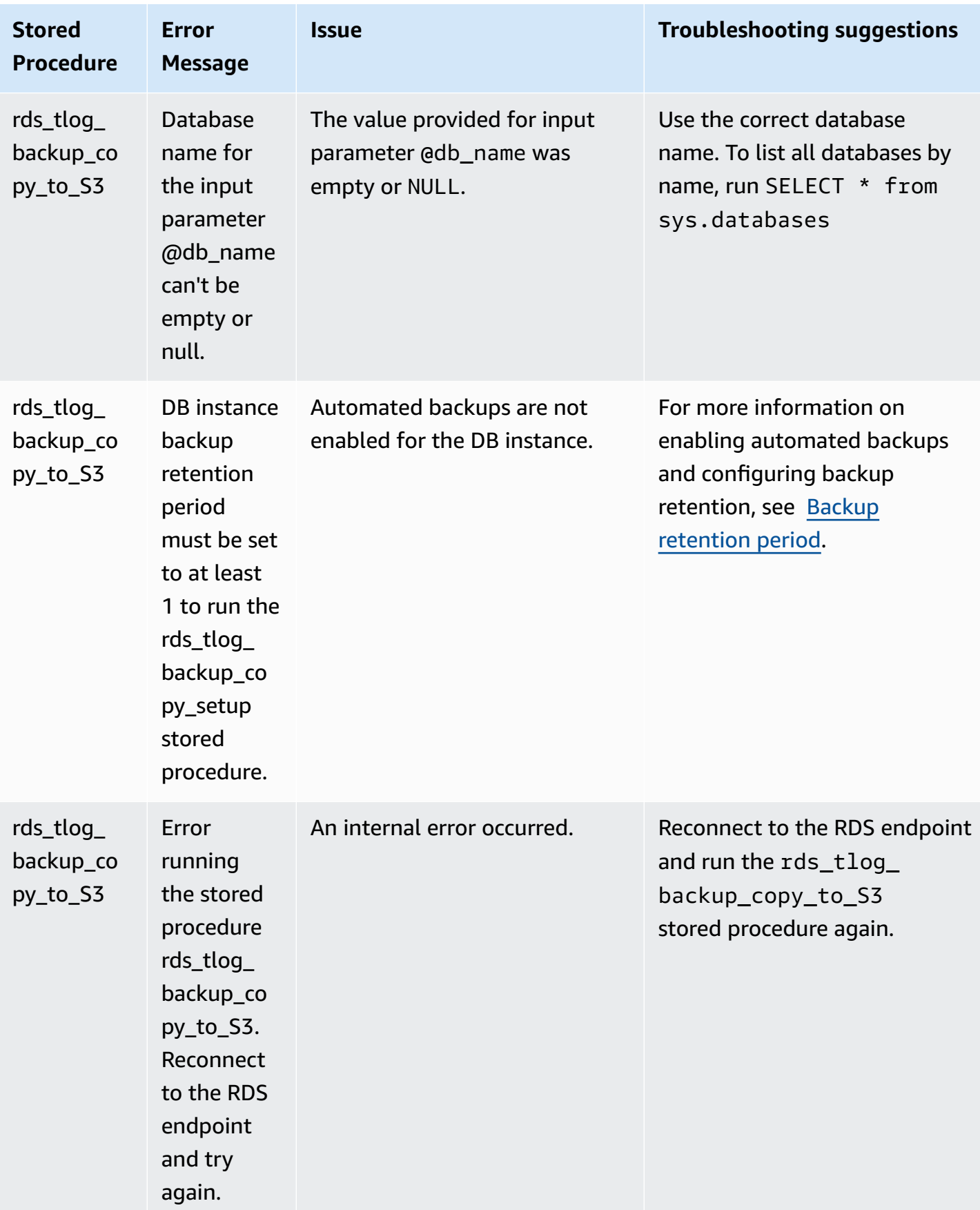

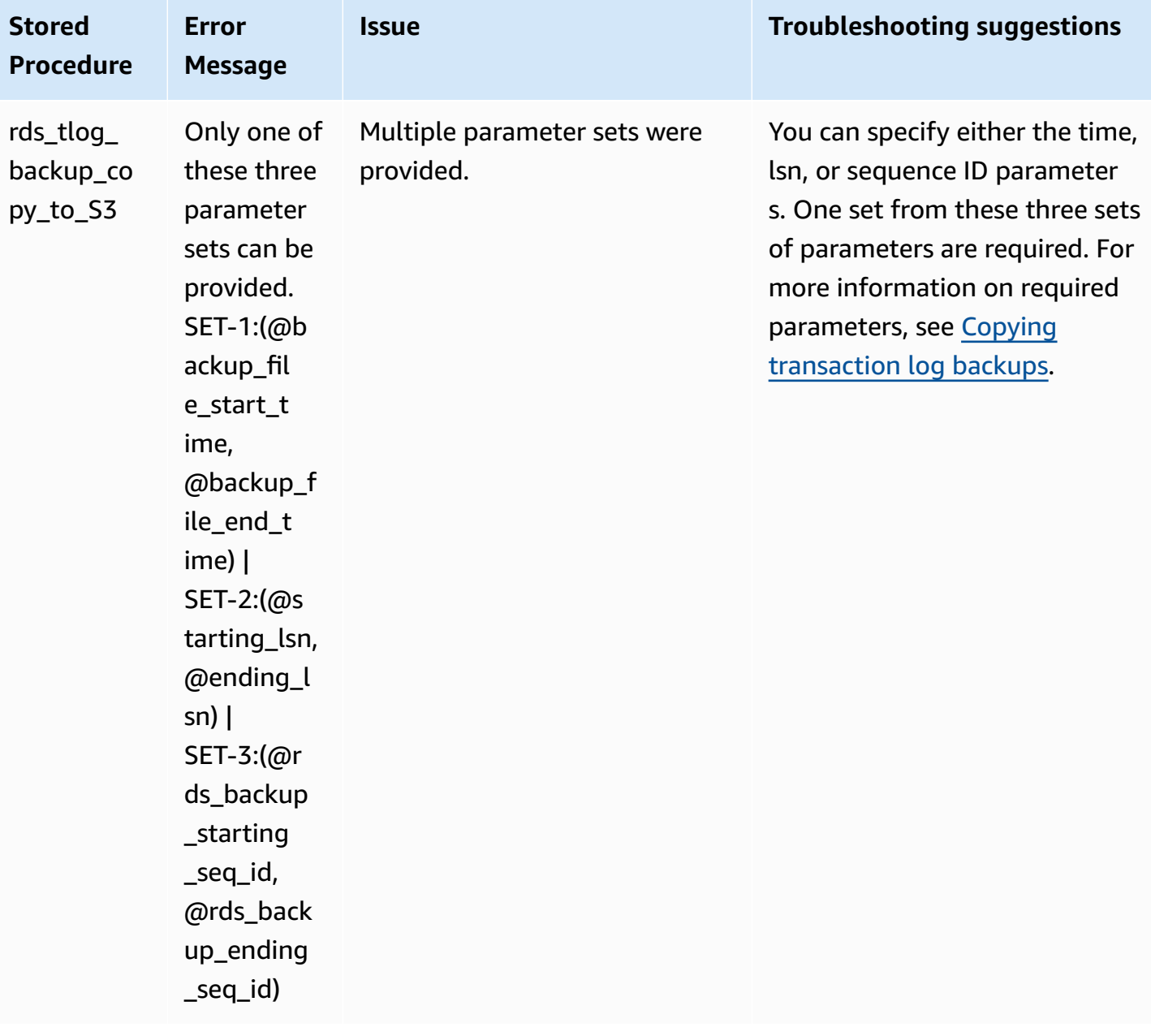

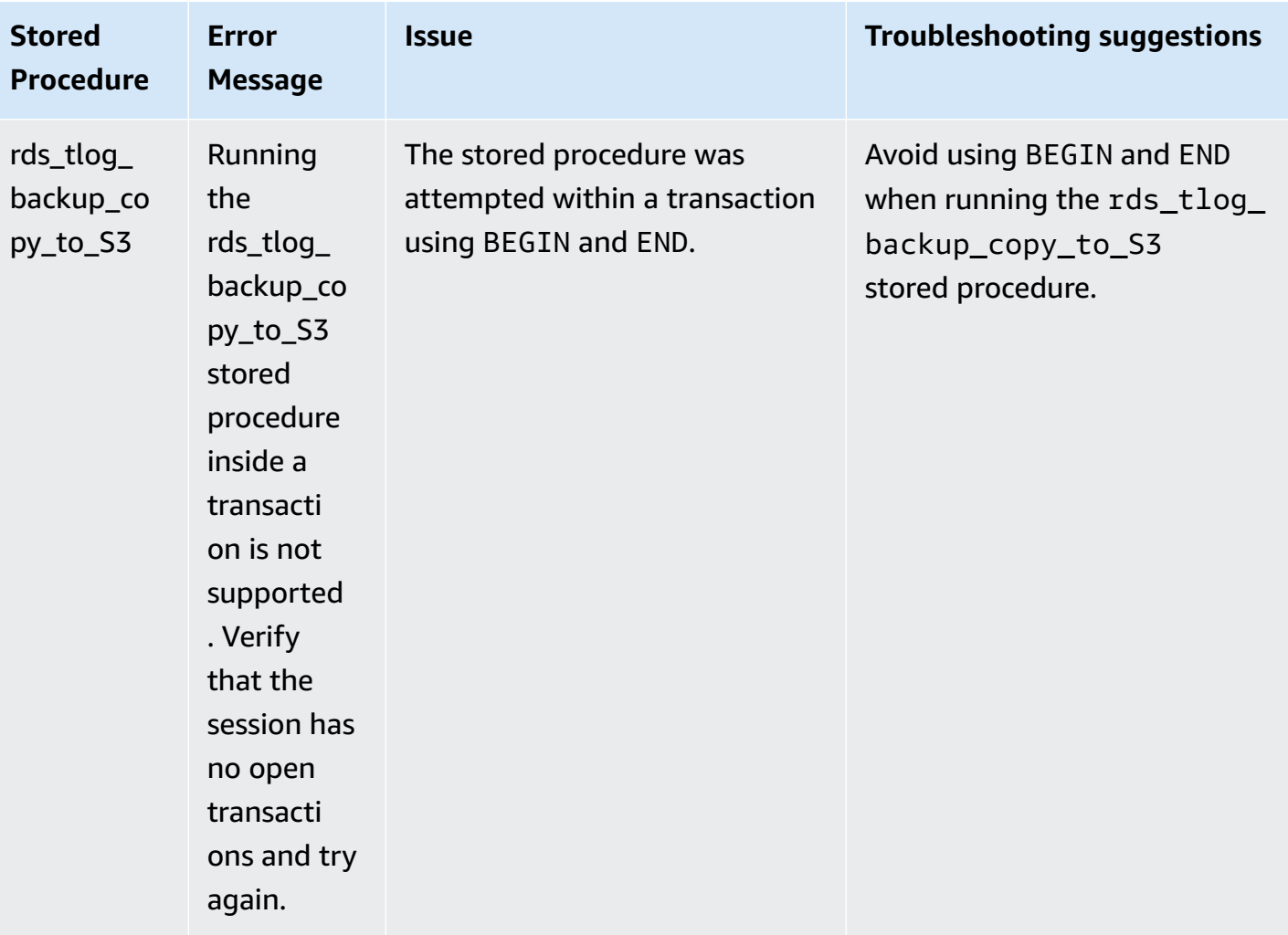

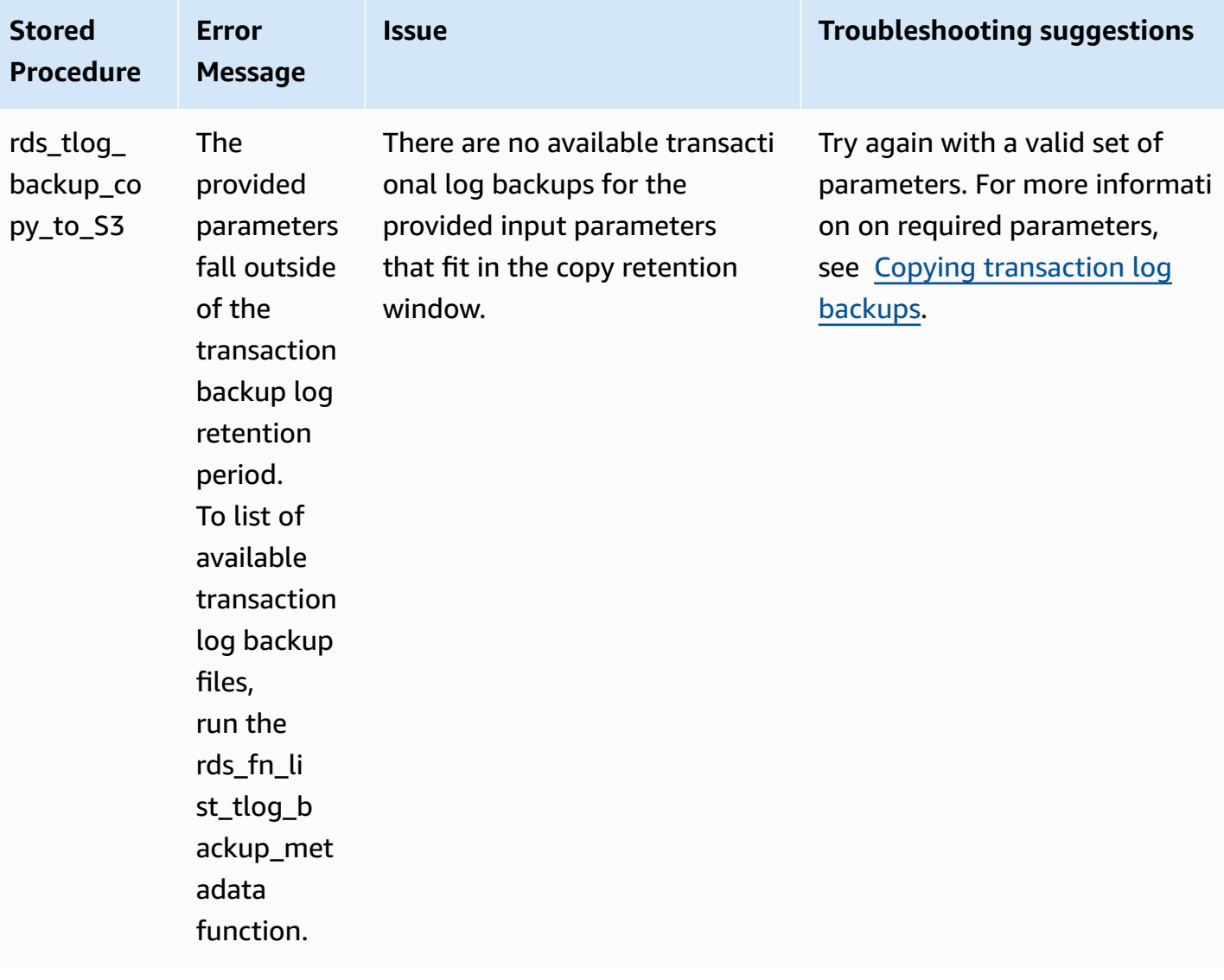

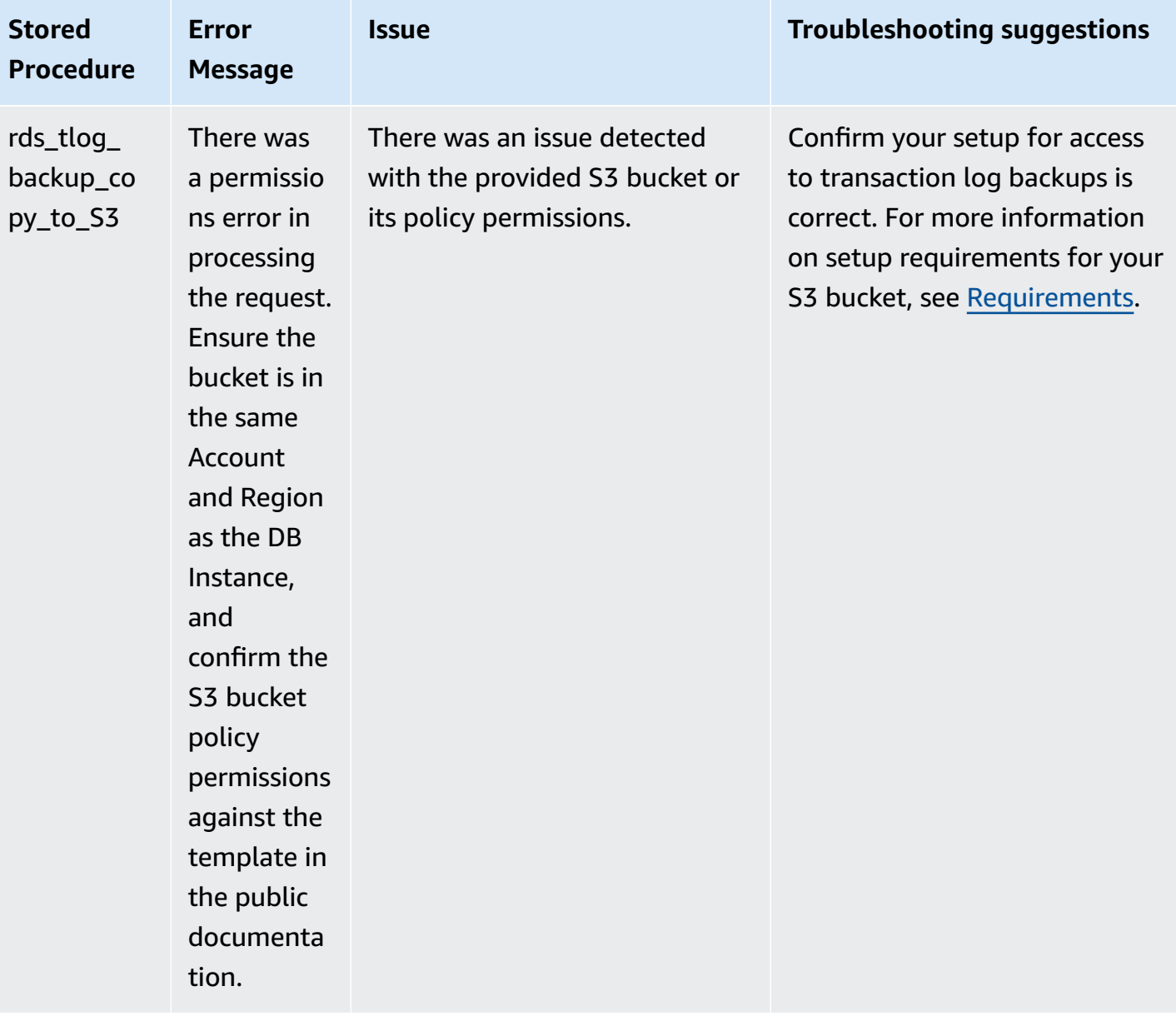

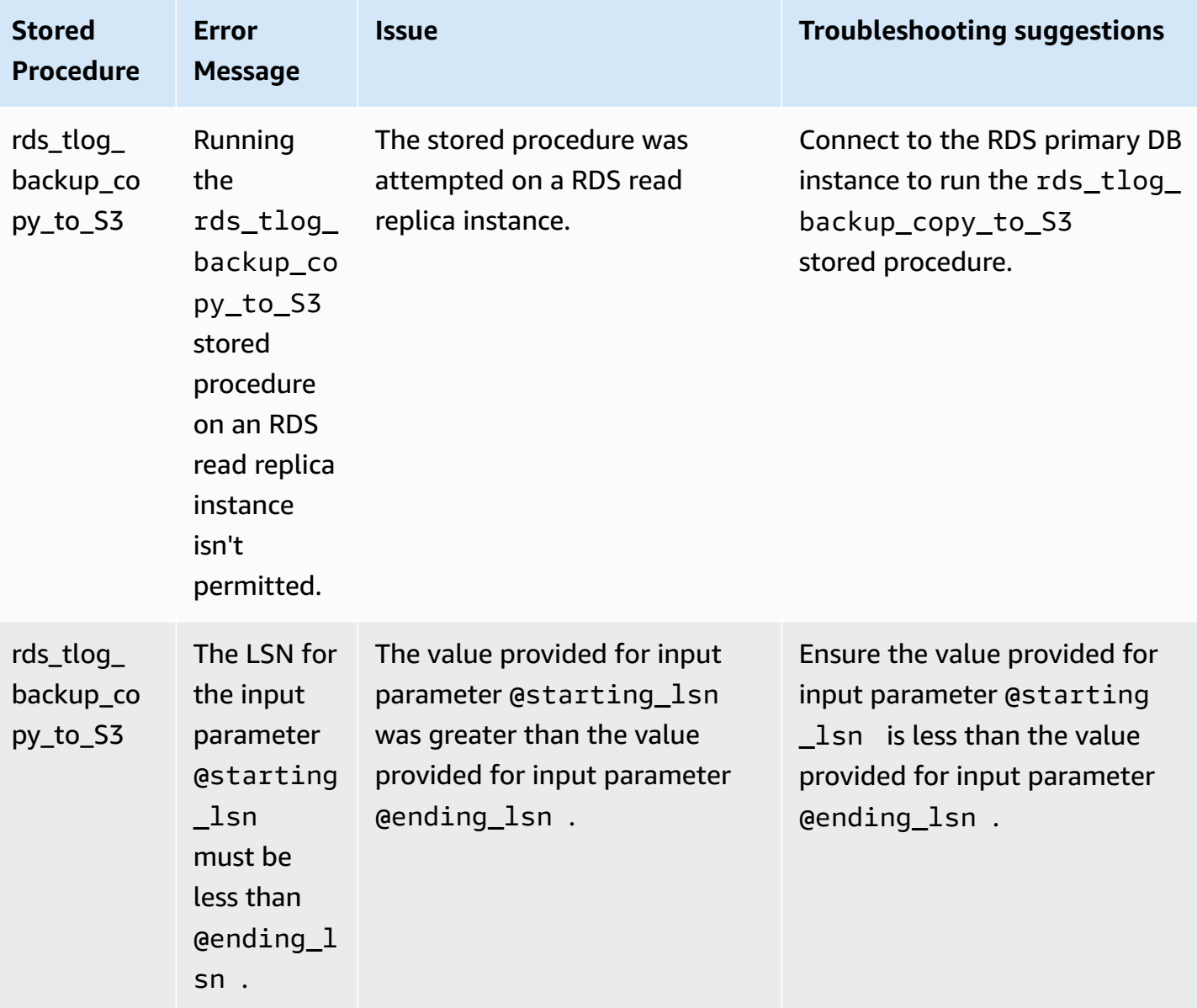

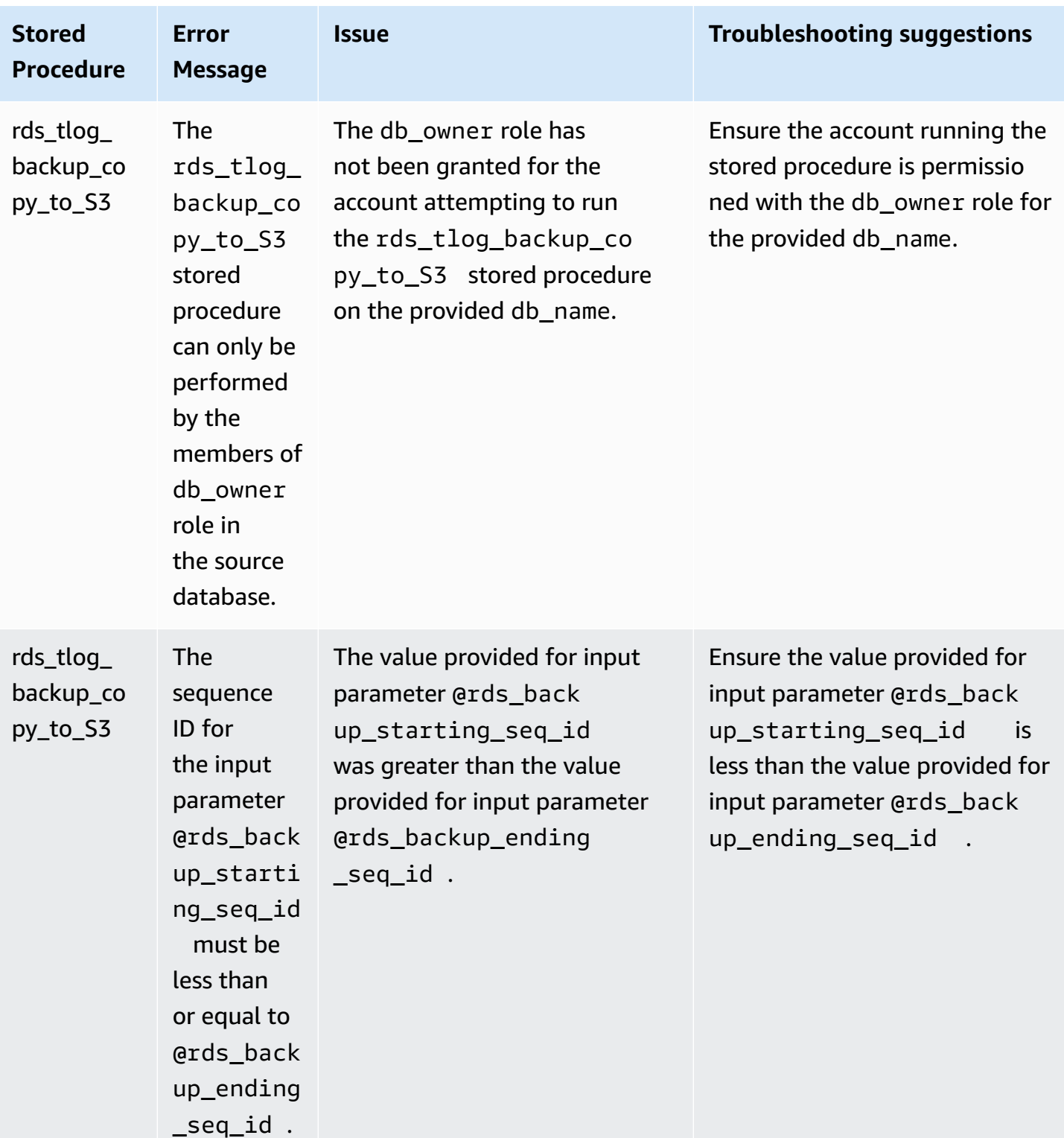

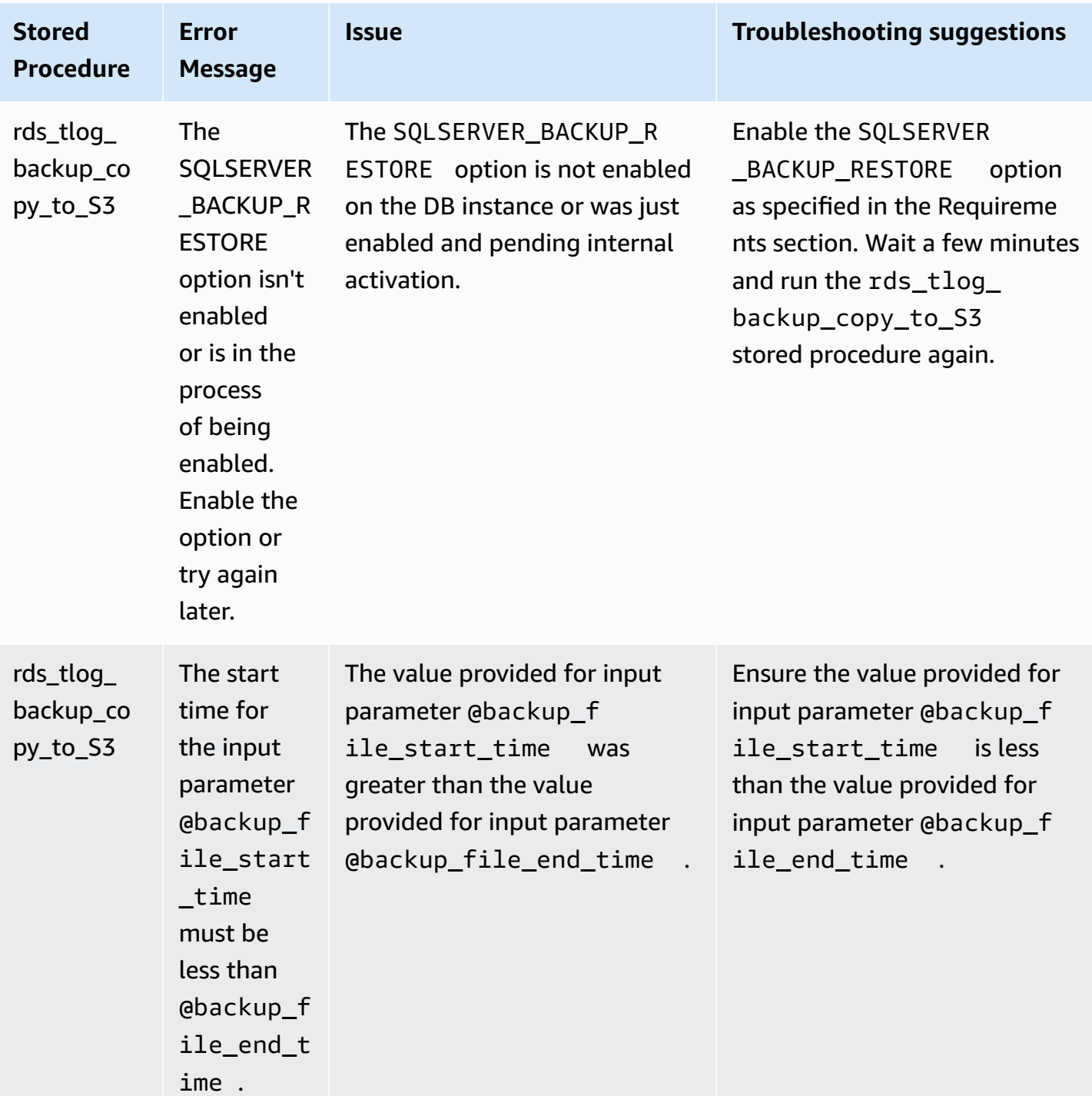

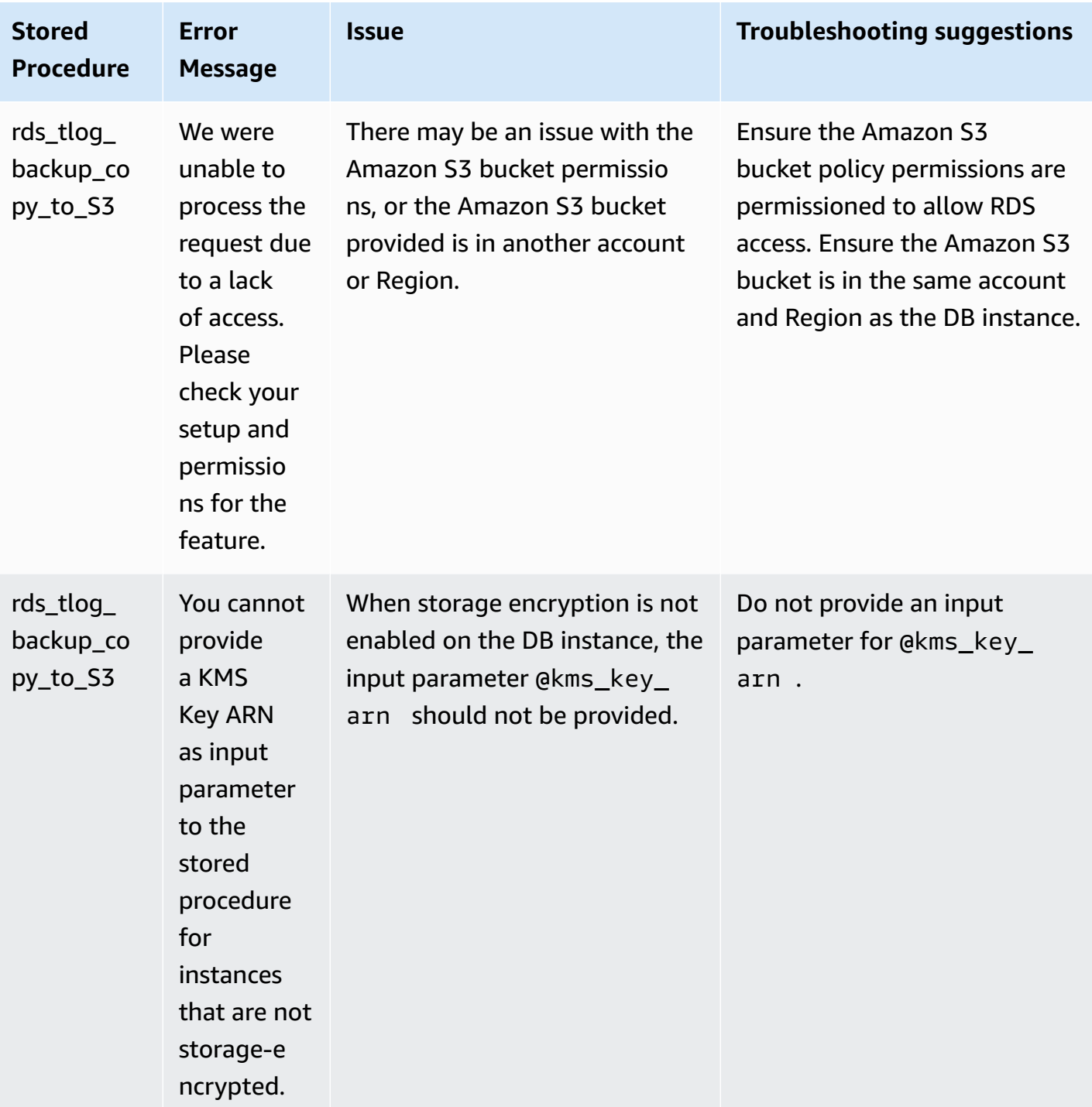

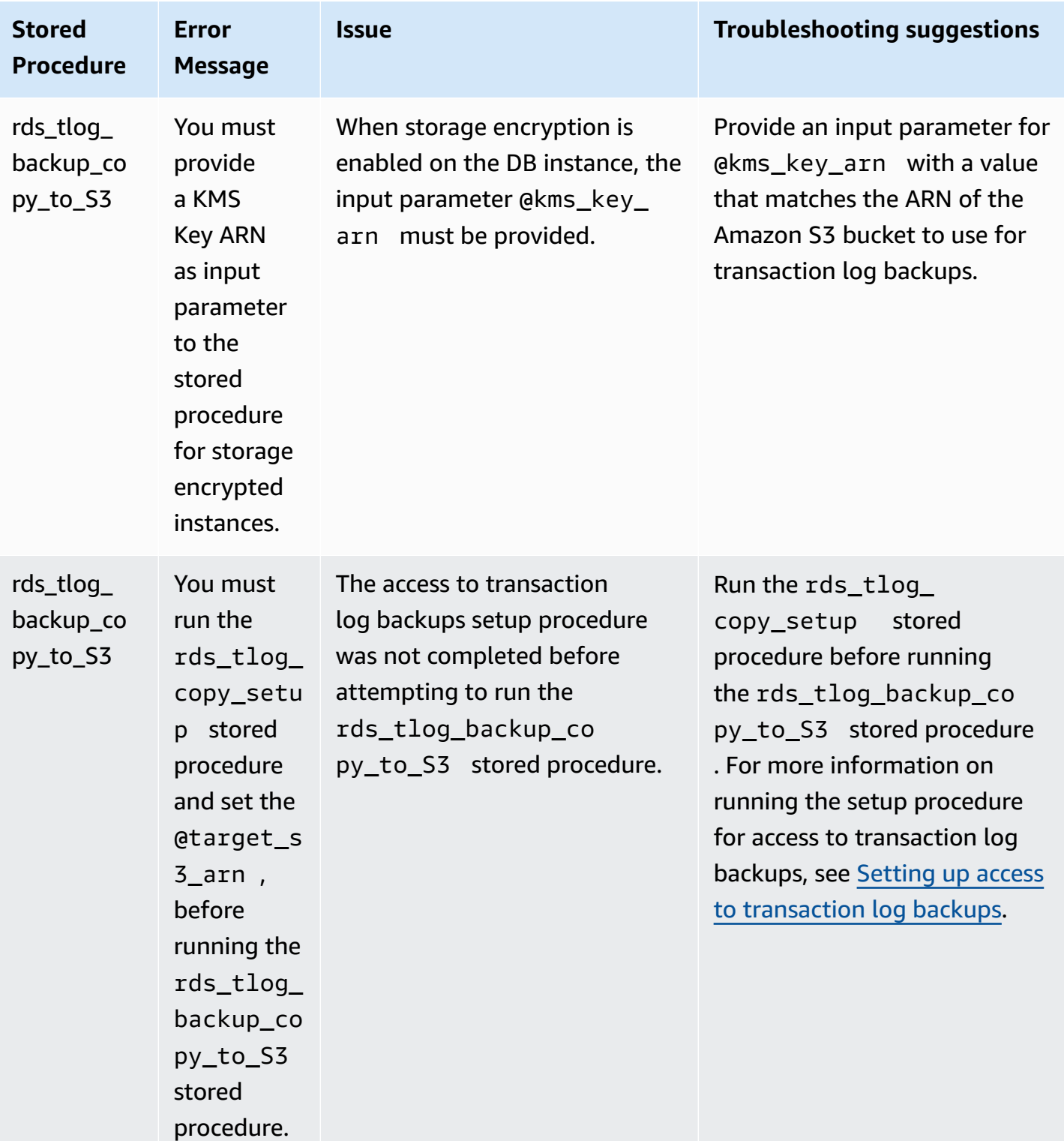

# **Options for the Microsoft SQL Server database engine**

In this section, you can find descriptions for options that are available for Amazon RDS instances running the Microsoft SQL Server DB engine. To enable these options, you add them to an option group, and then associate the option group with your DB instance. For more information, see [Working](#page-544-0) with option groups.

If you're looking for optional features that aren't added through RDS option groups (such as SSL, Microsoft Windows Authentication, and Amazon S3 integration), see [Additional](#page-2658-0) features for [Microsoft](#page-2658-0) SQL Server on Amazon RDS.

Amazon RDS supports the following options for Microsoft SQL Server DB instances.

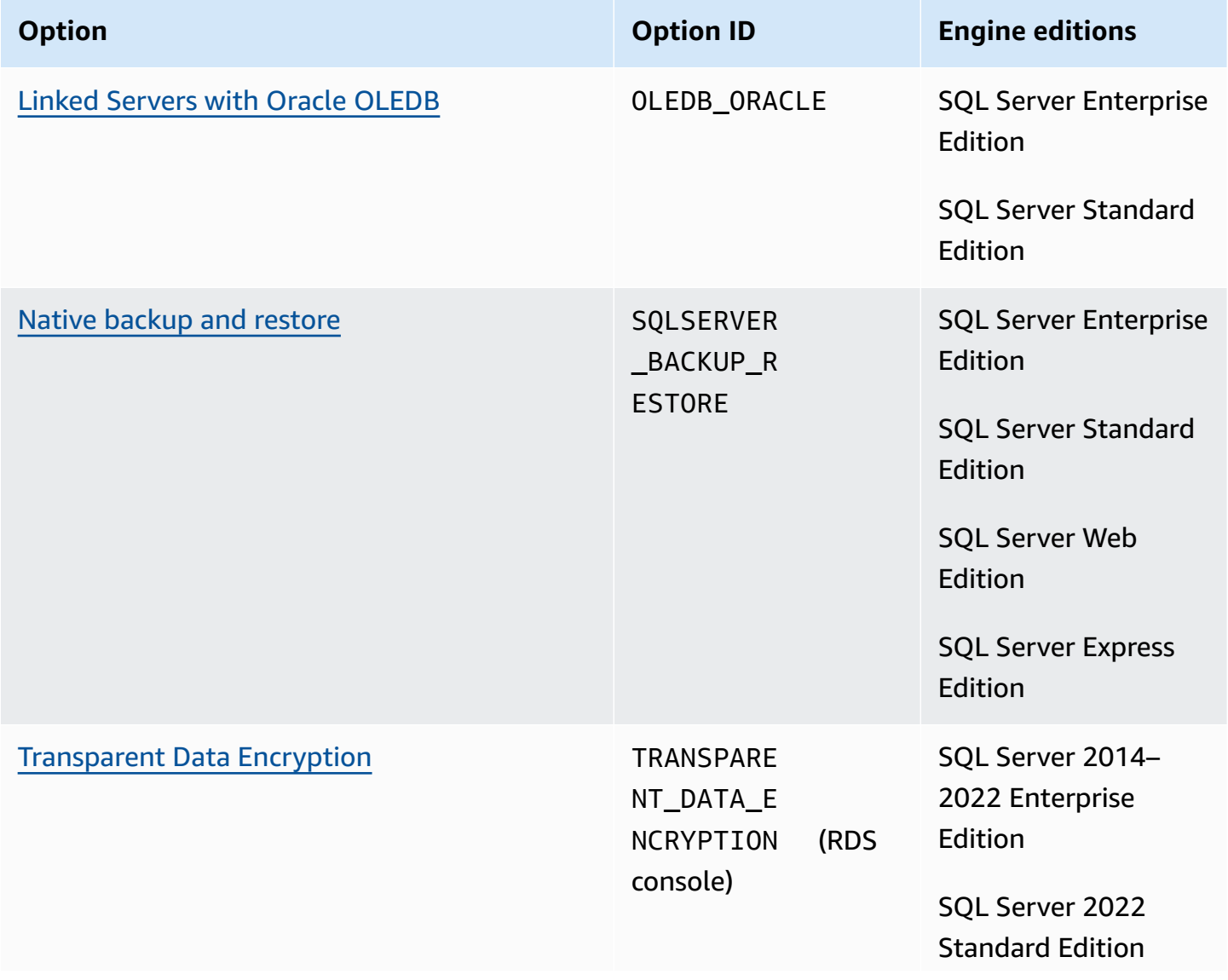

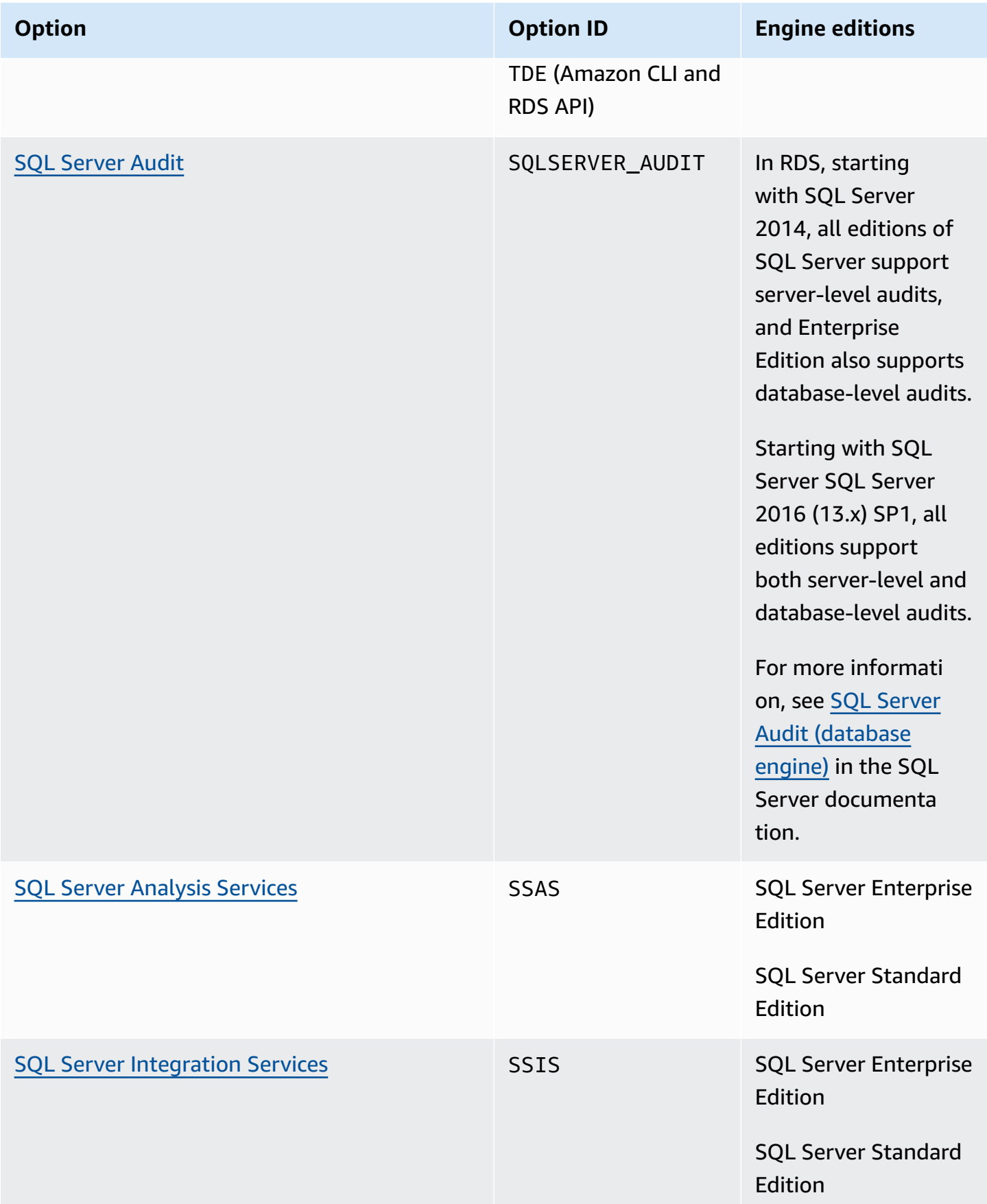

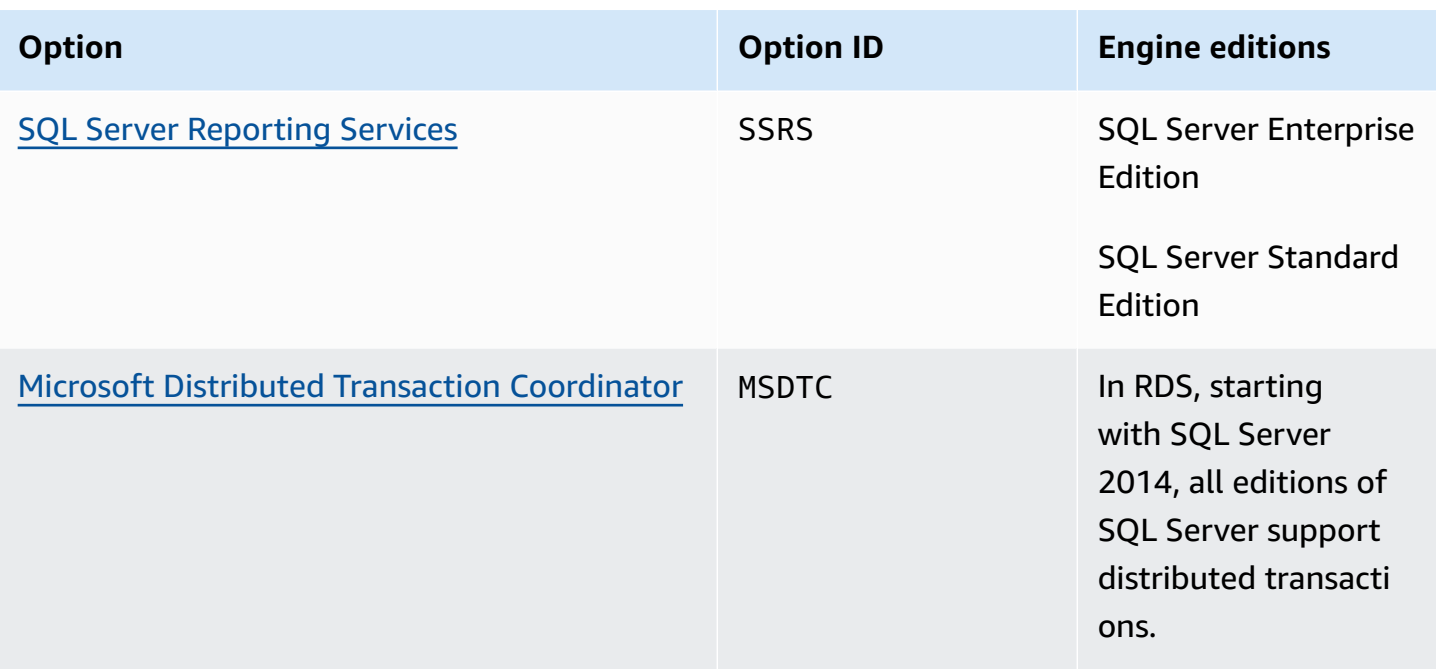

## **Listing the available options for SQL Server versions and editions**

You can use the describe-option-group-options Amazon CLI command to list the available options for SQL Server versions and editions, and the settings for those options.

The following example shows the options and option settings for SQL Server 2019 Enterprise Edition. The --engine-name option is required.

```
aws rds describe-option-group-options --engine-name sqlserver-ee --major-engine-version 
  15.00
```
The output resembles the following:

```
{ 
     "OptionGroupOptions": [ 
         { 
              "Name": "MSDTC", 
              "Description": "Microsoft Distributed Transaction Coordinator", 
              "EngineName": "sqlserver-ee", 
              "MajorEngineVersion": "15.00", 
              "MinimumRequiredMinorEngineVersion": "4043.16.v1", 
              "PortRequired": true, 
              "DefaultPort": 5000, 
              "OptionsDependedOn": [],
```

```
 "OptionsConflictsWith": [], 
              "Persistent": false, 
              "Permanent": false, 
              "RequiresAutoMinorEngineVersionUpgrade": false, 
              "VpcOnly": false, 
              "OptionGroupOptionSettings": [ 
\overline{a} "SettingName": "ENABLE_SNA_LU", 
                      "SettingDescription": "Enable support for SNA LU protocol", 
                      "DefaultValue": "true", 
                      "ApplyType": "DYNAMIC", 
                      "AllowedValues": "true,false", 
                      "IsModifiable": true, 
                      "IsRequired": false, 
                      "MinimumEngineVersionPerAllowedValue": [] 
                  }, 
         ... 
         { 
              "Name": "TDE", 
              "Description": "SQL Server - Transparent Data Encryption", 
              "EngineName": "sqlserver-ee", 
              "MajorEngineVersion": "15.00", 
              "MinimumRequiredMinorEngineVersion": "4043.16.v1", 
              "PortRequired": false, 
              "OptionsDependedOn": [], 
              "OptionsConflictsWith": [], 
              "Persistent": true, 
              "Permanent": false, 
              "RequiresAutoMinorEngineVersionUpgrade": false, 
              "VpcOnly": false, 
              "OptionGroupOptionSettings": [] 
         } 
    \mathbf{I}
```
}

# <span id="page-2754-0"></span>**Support for Linked Servers with Oracle OLEDB in Amazon RDS for SQL Server**

Linked servers with the Oracle Provider for OLEDB on RDS for SQL Server lets you access external data sources on an Oracle database. You can read data from remote Oracle data sources and run commands against remote Oracle database servers outside of your RDS for SQL Server DB instance. Using linked servers with Oracle OLEDB, you can:

- Directly access data sources other than SQL Server
- Query against diverse Oracle data sources with the same query without moving the data
- Issue distributed queries, updates, commands, and transactions on data sources across an enterprise ecosystem
- Integrate connections to an Oracle database from within the Microsoft Business Intelligence suite (SSIS, SSRS, SSAS)
- Migrate from an Oracle database to RDS for SQL Server

You can activate one or more linked servers for Oracle on either an existing or new RDS for SQL Server DB instance. Then you can integrate external Oracle data sources with your DB instance.

## **Contents**

- [Supported](#page-2754-1) versions and Regions
- Limitations and [recommendations](#page-2755-0)
- [Activating](#page-2756-0) linked servers with Oracle
	- Creating the option group for [OLEDB\\_ORACLE](#page-2756-1)
	- Adding the [OLEDB\\_ORACLE](#page-2757-0) option to the option group
	- [Associating](#page-2759-0) the option group with your DB instance
- Modifying OLEDB provider [properties](#page-2761-0)
- Modifying OLEDB driver [properties](#page-2762-0)
- [Deactivating](#page-2763-0) linked servers with Oracle

## <span id="page-2754-1"></span>**Supported versions and Regions**

RDS for SQL Server supports linked servers with Oracle OLEDB in all Regions for SQL Server Standard and Enterprise Editions on the following versions:

- SQL Server 2022, all versions
- SQL Server 2019, all versions
- SQL Server 2017, all versions

Linked servers with Oracle OLEDB is supported for the following Oracle Database versions:

- Oracle Database 21c, all versions
- Oracle Database 19c, all versions
- Oracle Database 18c, all versions

## <span id="page-2755-0"></span>**Limitations and recommendations**

Keep in mind the following limitations and recommendations that apply to linked servers with Oracle OLEDB:

- Allow network traffic by adding the applicable TCP port in the security group for each RDS for SQL Server DB instance. For example, if you're configuring a linked server between an EC2 Oracle DB instance and an RDS for SQL Server DB instance, then you must allow traffic from the IP address of the EC2 Oracle DB instance. You also must allow traffic on the port that SQL Server is using to listen for database communication. For more information on security groups, see [Controlling](#page-4653-0) access with security groups.
- Perform a reboot of the RDS for SQL Server DB instance after turning on, turning off, or modifying the OLEDB\_ORACLE option in your option group. The option group status displays pending\_reboot for these events and is required.
- Only simple authentication is supported with a user name and password for the Oracle data source.
- Open Database Connectivity (ODBC) drivers are not supported. Only the latest version of the OLEDB driver is supported.
- Distributed transactions (XA) are supported. To activate distributed transactions, turn on the MSDTC option in the Option Group for your DB instance and make sure XA transactions are turned on. For more information, see Support for Microsoft Distributed Transaction [Coordinator](#page-2864-0) in RDS for SQL [Server](#page-2864-0).
- Creating data source names (DSNs) to use as a shortcut for a connection string is not supported.
- OLEDB driver tracing is not supported. You can use SQL Server Extended Events to trace OLEDB events. For more information, see Set up [Extended](https://aws.amazon.com/blogs/database/set-up-extended-events-in-amazon-rds-for-sql-server/) Events in RDS for SQL Server.

• Access to the catalogs folder for an Oracle linked server is not supported using SQL Server Management Studio (SSMS).

## <span id="page-2756-0"></span>**Activating linked servers with Oracle**

Activate linked servers with Oracle by adding the OLEDB\_ORACLE option to your RDS for SQL Server DB instance. Use the following process:

- 1. Create a new option group, or choose an existing option group.
- 2. Add the OLEDB\_ORACLE option to the option group.
- 3. Choose a version of the OLEDB driver to use.
- 4. Associate the option group with the DB instance.
- 5. Reboot the DB instance.

## <span id="page-2756-1"></span>**Creating the option group for OLEDB\_ORACLE**

To work with linked servers with Oracle, create an option group or modify an option group that corresponds to the SQL Server edition and version of the DB instance that you plan to use. To complete this procedure, use the Amazon Web Services Management Console or the Amazon CLI.

## **Console**

The following procedure creates an option group for SQL Server Standard Edition 2019.

## **To create the option group**

- 1. Sign in to the Amazon Web Services Management Console and open the Amazon RDS console at<https://console.amazonaws.cn/rds/>.
- 2. In the navigation pane, choose **Option groups**.
- 3. Choose **Create group**.
- 4. In the **Create option group** window, do the following:
	- a. For **Name**, enter a name for the option group that is unique within your Amazon account, such as **oracle-oledb-se-2019**. The name can contain only letters, digits, and hyphens.
	- b. For **Description**, enter a brief description of the option group, such as **OLEDB\_ORACLE option group for SQL Server SE 2019**. The description is used for display purposes.
- c. For **Engine**, choose **sqlserver-se**.
- d. For **Major engine version**, choose **15.00**.
- 5. Choose **Create**.

#### **CLI**

The following procedure creates an option group for SQL Server Standard Edition 2019.

#### **To create the option group**

• Run one of the following commands.

#### **Example**

For Linux, macOS, or Unix:

```
aws rds create-option-group \ 
     --option-group-name oracle-oledb-se-2019 \ 
     --engine-name sqlserver-se \ 
     --major-engine-version 15.00 \ 
     --option-group-description "OLEDB_ORACLE option group for SQL Server SE 2019"
```
For Windows:

```
aws rds create-option-group ^ 
     --option-group-name oracle-oledb-se-2019 ^ 
     --engine-name sqlserver-se ^ 
     --major-engine-version 15.00 ^ 
     --option-group-description "OLEDB_ORACLE option group for SQL Server SE 2019"
```
## <span id="page-2757-0"></span>**Adding the OLEDB\_ORACLE option to the option group**

Next, use the Amazon Web Services Management Console or the Amazon CLI to add the OLEDB\_ORACLE option to your option group.

## **Console**

## **To add the OLEDB\_ORACLE option**

- 1. Sign in to the Amazon Web Services Management Console and open the Amazon RDS console at<https://console.amazonaws.cn/rds/>.
- 2. In the navigation pane, choose **Option groups**.
- 3. Choose the option group that you just created, which is **oracle-oledb-se-2019** in this example.
- 4. Choose **Add option**.
- 5. Under **Option details**, choose **OLEDB\_ORACLE** for **Option name**.
- 6. Under **Scheduling**, choose whether to add the option immediately or at the next maintenance window.
- 7. Choose **Add option**.

## **CLI**

## **To add the OLEDB\_ORACLE option**

Add the OLEDB\_ORACLE option to the option group.

## **Example**

For Linux, macOS, or Unix:

```
aws rds add-option-to-option-group \ 
     --option-group-name oracle-oledb-se-2019 \ 
     --options OptionName=OLEDB_ORACLE \ 
     --apply-immediately
```
## For Windows:

```
aws rds add-option-to-option-group ^
```
- --option-group-name *oracle-oledb-se-2019* ^
- --options OptionName=OLEDB\_ORACLE ^
- --apply-immediately

## <span id="page-2759-0"></span>**Associating the option group with your DB instance**

To associate the OLEDB\_ORACLE option group and parameter group with your DB instance, use the Amazon Web Services Management Console or the Amazon CLI

## **Console**

To finish activating linked servers for Oracle, associate your OLEDB\_ORACLE option group with a new or existing DB instance:

- For a new DB instance, associate them when you launch the instance. For more information, see [Creating](#page-490-0) an Amazon RDS DB instance.
- For an existing DB instance, associate them by modifying the instance. For more information, see [Modifying](#page-649-0) an Amazon RDS DB instance.

## **CLI**

You can associate the OLEDB\_ORACLE option group and parameter group with a new or existing DB instance.

## **To create an instance with the OLEDB\_ORACLE option group and parameter group**

• Specify the same DB engine type and major version that you used when creating the option group.

## **Example**

For Linux, macOS, or Unix:

```
aws rds create-db-instance \ 
     --db-instance-identifier mytestsqlserveroracleoledbinstance \ 
     --db-instance-class db.m5.2xlarge \ 
     --engine sqlserver-se \ 
     --engine-version 15.0.4236.7.v1 \ 
     --allocated-storage 100 \ 
     --manage-master-user-password \ 
     --master-username admin \ 
     --storage-type gp2 \ 
     --license-model li \ 
     --domain-iam-role-name my-directory-iam-role \ 
     --domain my-domain-id \ 
     --option-group-name oracle-oledb-se-2019 \
```
--db-parameter-group-name *my-parameter-group-name*

#### For Windows:

```
aws rds create-db-instance ^ 
     --db-instance-identifier mytestsqlserveroracleoledbinstance ^ 
     --db-instance-class db.m5.2xlarge ^ 
     --engine sqlserver-se ^ 
     --engine-version 15.0.4236.7.v1 ^ 
     --allocated-storage 100 ^ 
     --manage-master-user-password ^ 
     --master-username admin ^ 
     --storage-type gp2 ^ 
     --license-model li ^ 
     --domain-iam-role-name my-directory-iam-role ^ 
     --domain my-domain-id ^ 
     --option-group-name oracle-oledb-se-2019 ^ 
     --db-parameter-group-name my-parameter-group-name
```
## **To modify an instance and associate the OLEDB\_ORACLE option group**

• Run one of the following commands.

#### **Example**

For Linux, macOS, or Unix:

```
aws rds modify-db-instance \ 
     --db-instance-identifier mytestsqlserveroracleoledbinstance \ 
     --option-group-name oracle-oledb-se-2019 \ 
     --db-parameter-group-name my-parameter-group-name \ 
     --apply-immediately
```
For Windows:

```
aws rds modify-db-instance ^ 
     --db-instance-identifier mytestsqlserveroracleoledbinstance ^ 
     --option-group-name oracle-oledb-se-2019 ^ 
     --db-parameter-group-name my-parameter-group-name ^ 
     --apply-immediately
```
## <span id="page-2761-0"></span>**Modifying OLEDB provider properties**

You can view and change the properties of the OLEDB provider. Only the master user can perform this task. All linked servers for Oracle that are created on the DB instance use the same properties of that OLEDB provider. Call the sp\_MSset\_oledb\_prop stored procedure to change the properties of the OLEDB provider.

To change the OLEDB provider properties

```
USE [master]
GO
EXEC sp_MSset_oledb_prop N'OraOLEDB.Oracle', N'AllowInProcess', 1 
EXEC sp_MSset_oledb_prop N'OraOLEDB.Oracle', N'DynamicParameters', 0
GO
```
The following properties can be modified:

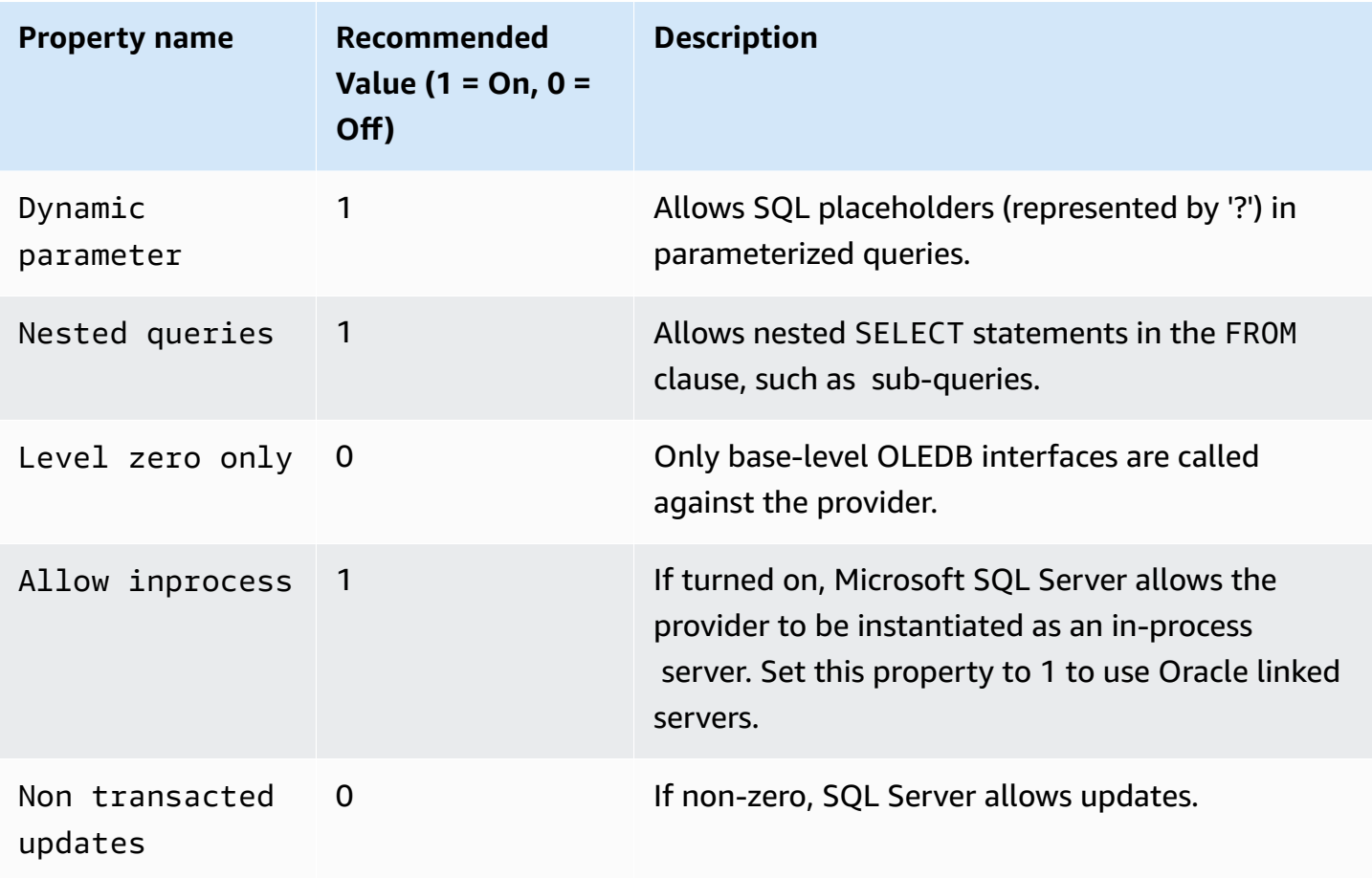

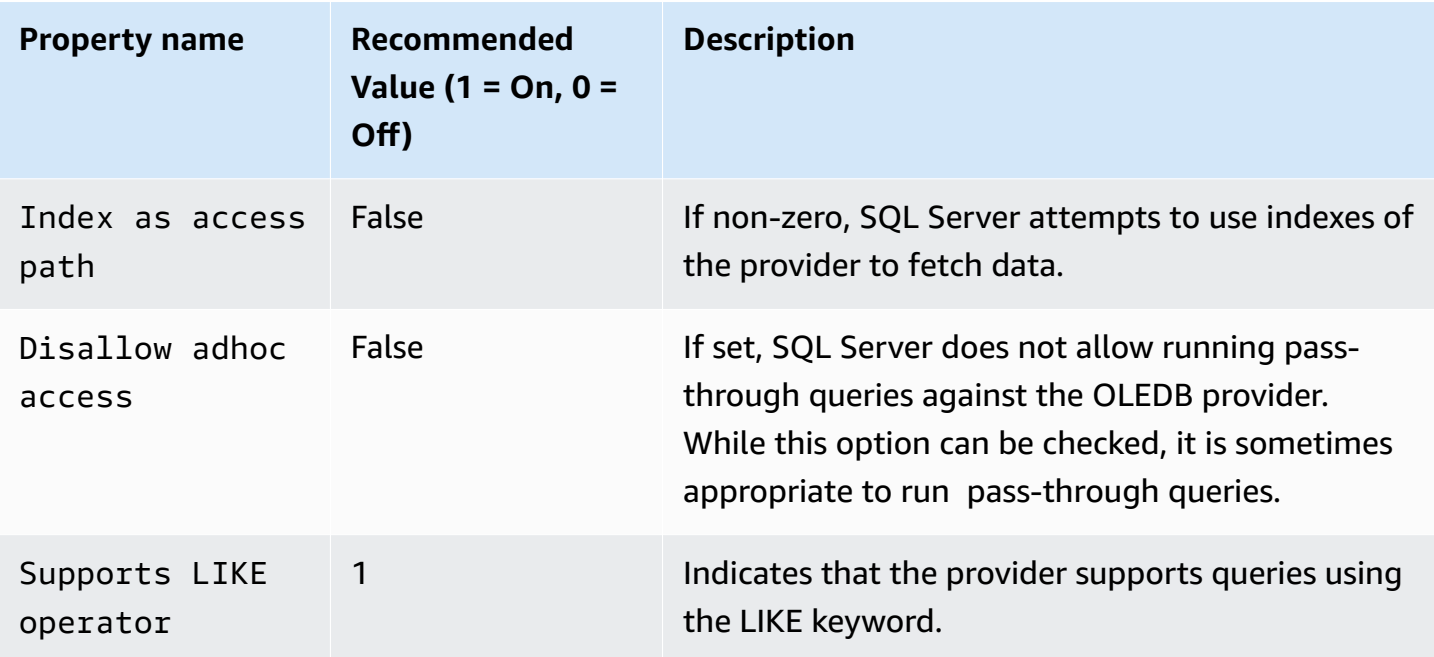

## <span id="page-2762-0"></span>**Modifying OLEDB driver properties**

You can view and change the properties of the OLEDB driver when creating a linked server for Oracle. Only the master user can perform this task. Driver properties define how the OLEDB driver handles data when working with a remote Oracle data source. Driver properties are specific to each Oracle linked server created on the DB instance. Call the master.dbo.sp\_addlinkedserver stored procedure to change the properties of the OLEDB driver.

Example: To create a linked server and change the OLEDB driver FetchSize property

```
EXEC master.dbo.sp_addlinkedserver
@server = N'Oracle_link2',
@srvproduct=N'Oracle',
@provider=N'OraOLEDB.Oracle',
@datasrc=N'my-oracle-test.cnetsipka.us-west-2.rds.amazonaws.com:1521/ORCL,
@provstr='FetchSize=200'
GO
```
EXEC master.dbo.sp\_addlinkedsrvlogin @rmtsrvname=N*'Oracle\_link2'*, @useself=N*'False'*, @locallogin=*NULL*,

```
@rmtuser=N'master',
@rmtpassword='Test#1234'
GO
```
## **A** Note

Specify a password other than the prompt shown here as a security best practice.

## <span id="page-2763-0"></span>**Deactivating linked servers with Oracle**

To deactivate linked servers with Oracle, remove the OLEDB\_ORACLE option from its option group.

## **Important**

Removing the option doesn't delete the existing linked server configurations on the DB instance. You must manually drop them to remove them from the DB instance. You can reactivate the OLEDB\_ORACLE option after removal to reuse the linked server configurations that were previously configured on the DB instance.

## **Console**

The following procedure removes the OLEDB\_ORACLE option.

## **To remove the OLEDB\_ORACLE option from its option group**

- 1. Sign in to the Amazon Web Services Management Console and open the Amazon RDS console at<https://console.amazonaws.cn/rds/>.
- 2. In the navigation pane, choose **Option groups**.
- 3. Choose the option group with the OLEDB\_ORACLE option (oracle-oledb-se-2019 in the previous examples).
- 4. Choose **Delete option**.
- 5. Under **Deletion options**, choose **OLEDB\_ORACLE** for **Options to delete**.
- 6. Under **Apply immediately**, choose **Yes** to delete the option immediately, or **No** to delete it during the next maintenance window.
- 7. Choose **Delete**.

## **CLI**

The following procedure removes the OLEDB\_ORACLE option.

## **To remove the OLEDB\_ORACLE option from its option group**

• Run one of the following commands.

#### **Example**

For Linux, macOS, or Unix:

```
aws rds remove-option-from-option-group \ 
     --option-group-name oracle-oledb-se-2019 \ 
     --options OLEDB_ORACLE \ 
     --apply-immediately
```
For Windows:

```
aws rds remove-option-from-option-group ^
```
- --option-group-name *oracle-oledb-se-2019* ^
- --options OLEDB\_ORACLE ^
- --apply-immediately

## <span id="page-2765-0"></span>**Support for native backup and restore in SQL Server**

By using native backup and restore for SQL Server databases, you can create a differential or full backup of your on-premises database and store the backup files on Amazon S3. You can then restore to an existing Amazon RDS DB instance running SQL Server. You can also back up an RDS for SQL Server database, store it on Amazon S3, and restore it in other locations. In addition, you can restore the backup to an on-premises server, or a different Amazon RDS DB instance running SQL Server. For more information, see [Importing](#page-2603-0) and exporting SQL Server databases using native [backup](#page-2603-0) and restore.

Amazon RDS supports native backup and restore for Microsoft SQL Server databases by using differential and full backup files (.bak files).

## **Adding the native backup and restore option**

The general process for adding the native backup and restore option to a DB instance is the following:

- 1. Create a new option group, or copy or modify an existing option group.
- 2. Add the SQLSERVER\_BACKUP\_RESTORE option to the option group.
- 3. Associate an Amazon Identity and Access Management (IAM) role with the option. The IAM role must have access to an S3 bucket to store the database backups.

That is, the option must have as its option setting a valid Amazon Resource Name (ARN) in the format arn:aws-cn:iam::*account-id*:role/*role-name*. For more information, see Amazon [Resource](https://docs.amazonaws.cn/general/latest/gr/aws-arns-and-namespaces.html#arn-syntax-iam) Names (ARNs) in the *Amazon Web Services General Reference.*

The IAM role must also have a trust relationship and a permissions policy attached. The trust relationship allows RDS to assume the role, and the permissions policy defines the actions that the role can perform. For more information, see [Manually](#page-2607-0) creating an IAM role for native backup and [restore](#page-2607-0).

4. Associate the option group with the DB instance.

After you add the native backup and restore option, you don't need to restart your DB instance. As soon as the option group is active, you can begin backing up and restoring immediately.

## **Console**

## **To add the native backup and restore option**

- 1. Sign in to the Amazon Web Services Management Console and open the Amazon RDS console at<https://console.amazonaws.cn/rds/>.
- 2. In the navigation pane, choose **Option groups**.
- 3. Create a new option group or use an existing option group. For information on how to create a custom DB option group, see [Creating](#page-546-0) an option group.

To use an existing option group, skip to the next step.

- 4. Add the **SQLSERVER\_BACKUP\_RESTORE** option to the option group. For more information about adding options, see [Adding](#page-550-0) an option to an option group.
- 5. Do one of the following:
	- To use an existing IAM role and Amazon S3 settings, choose an existing IAM role for **IAM Role**. If you use an existing IAM role, RDS uses the Amazon S3 settings configured for this role.
	- To create a new role and configure Amazon S3 settings, do the following:
		- 1. For **IAM role**, choose **Create a new role**.
		- 2. For **S3 bucket**, choose an S3 bucket from the list.
		- 3. For **S3 prefix (optional)**, specify a prefix to use for the files stored in your Amazon S3 bucket.

This prefix can include a file path but doesn't have to. If you provide a prefix, RDS attaches that prefix to all backup files. RDS then uses the prefix during a restore to identify related files and ignore irrelevant files. For example, you might use the S3 bucket for purposes besides holding backup files. In this case, you can use the prefix to have RDS perform native backup and restore only on a particular folder and its subfolders.

If you leave the prefix blank, then RDS doesn't use a prefix to identify backup files or files to restore. As a result, during a multiple-file restore, RDS attempts to restore every file in every folder of the S3 bucket.

- 6. Choose **Add option**.
- 7. Apply the option group to a new or existing DB instance:
- For a new DB instance, apply the option group when you launch the instance. For more information, see [Creating](#page-490-0) an Amazon RDS DB instance.
- For an existing DB instance, apply the option group by modifying the instance and attaching the new option group. For more information, see [Modifying](#page-649-0) an Amazon RDS DB instance.

## **CLI**

This procedure makes the following assumptions:

- You're adding the SQLSERVER\_BACKUP\_RESTORE option to an option group that already exists. For more information about adding options, see [Adding](#page-550-0) an option to an option group.
- You're associating the option with an IAM role that already exists and has access to an S3 bucket to store the backups.
- You're applying the option group to a DB instance that already exists. For more information, see [Modifying](#page-649-0) an Amazon RDS DB instance.

## **To add the native backup and restore option**

1. Add the SQLSERVER\_BACKUP\_RESTORE option to the option group.

## **Example**

For Linux, macOS, or Unix:

```
aws rds add-option-to-option-group \ 
  --apply-immediately \ 
  --option-group-name mybackupgroup \ 
  --options "OptionName=SQLSERVER_BACKUP_RESTORE, \ 
    OptionSettings=[{Name=IAM_ROLE_ARN,Value=arn:aws-cn:iam::account-id:role/role-
name}]"
```
## For Windows:

```
aws rds add-option-to-option-group ^ 
  --option-group-name mybackupgroup ^ 
 --options "[{\"OptionName\": \"SQLSERVER_BACKUP_RESTORE\", ^
  \"OptionSettings\": [{\"Name\": \"IAM_ROLE_ARN\", ^ 
  \"Value\": \"arn:aws-cn:iam::account-id:role/role-name"}]}]" ^
```
--apply-immediately

## *(i)* Note

When using the Windows command prompt, you must escape double quotes (") in JSON code by prefixing them with a backslash  $\mathcal{N}$ .

2. Apply the option group to the DB instance.

## **Example**

For Linux, macOS, or Unix:

```
aws rds modify-db-instance \ 
  --db-instance-identifier mydbinstance \ 
  --option-group-name mybackupgroup \ 
  --apply-immediately
```
For Windows:

```
aws rds modify-db-instance ^ 
  --db-instance-identifier mydbinstance ^ 
  --option-group-name mybackupgroup ^ 
  --apply-immediately
```
## **Modifying native backup and restore option settings**

After you enable the native backup and restore option, you can modify the settings for the option. For more information about how to modify option settings, see [Modifying](#page-557-0) an option setting.

## **Removing the native backup and restore option**

You can turn off native backup and restore by removing the option from your DB instance. After you remove the native backup and restore option, you don't need to restart your DB instance.

To remove the native backup and restore option from a DB instance, do one of the following:

• Remove the option from the option group it belongs to. This change affects all DB instances that use the option group. For more information, see [Removing](#page-560-0) an option from an option group.

• Modify the DB instance and specify a different option group that doesn't include the native backup and restore option. This change affects a single DB instance. You can specify the default (empty) option group, or a different custom option group. For more information, see [Modifying](#page-649-0) an Amazon RDS DB [instance](#page-649-0).

## <span id="page-2770-0"></span>**Support for Transparent Data Encryption in SQL Server**

Amazon RDS supports using Transparent Data Encryption (TDE) to encrypt stored data on your DB instances running Microsoft SQL Server. TDE automatically encrypts data before it is written to storage, and automatically decrypts data when the data is read from storage.

Amazon RDS supports TDE for the following SQL Server versions and editions:

- SQL Server 2022 Standard and Enterprise Editions
- SQL Server 2019 Standard and Enterprise Editions
- SQL Server 2017 Enterprise Edition
- SQL Server 2016 Enterprise Edition
- SQL Server 2014 Enterprise Edition

Transparent Data Encryption for SQL Server provides encryption key management by using a twotier key architecture. A certificate, which is generated from the database master key, is used to protect the data encryption keys. The database encryption key performs the actual encryption and decryption of data on the user database. Amazon RDS backs up and manages the database master key and the TDE certificate.

Transparent Data Encryption is used in scenarios where you need to encrypt sensitive data. For example, you might want to provide data files and backups to a third party, or address securityrelated regulatory compliance issues. You can't encrypt the system databases for SQL Server, such as the model or master databases.

A detailed discussion of Transparent Data Encryption is beyond the scope of this guide, but make sure that you understand the security strengths and weaknesses of each encryption algorithm and key. For information about Transparent Data Encryption for SQL Server, see [Transparent](http://msdn.microsoft.com/en-us/library/bb934049.aspx) Data [Encryption](http://msdn.microsoft.com/en-us/library/bb934049.aspx) (TDE) in the Microsoft documentation.

## **Topics**

- [Turning](#page-2771-0) on TDE for RDS for SQL Server
- [Encrypting](#page-2772-0) data on RDS for SQL Server
- Backing up and restoring TDE [certificates](#page-2773-0) on RDS for SQL Server
- Backing up and restoring TDE certificates for [on-premises](#page-2778-0) databases
- [Turning](#page-2781-0) off TDE for RDS for SQL Server

## <span id="page-2771-0"></span>**Turning on TDE for RDS for SQL Server**

To turn on Transparent Data Encryption for an RDS for SQL Server DB instance, specify the TDE option in an RDS option group that's associated with that DB instance:

- 1. Determine whether your DB instance is already associated with an option group that has the TDE option. To view the option group that a DB instance is associated with, use the RDS console, the [describe-db-instance](https://docs.amazonaws.cn/cli/latest/reference/rds/describe-db-instances.html) Amazon CLI command, or the API operation [DescribeDBInstances.](https://docs.amazonaws.cn/AmazonRDS/latest/APIReference/API_DescribeDBInstances.html)
- 2. If the DB instance isn't associated with an option group that has TDE turned on, you have two choices. You can create an option group and add the TDE option, or you can modify the associated option group to add it.

## **A** Note

In the RDS console, the option is named TRANSPARENT\_DATA\_ENCRYPTION. In the Amazon CLI and RDS API, it's named TDE.

For information about creating or modifying an option group, see [Working](#page-544-0) with option groups. For information about adding an option to an option group, see [Adding](#page-550-0) an option to an option [group.](#page-550-0)

3. Associate the DB instance with the option group that has the TDE option. For information about associating a DB instance with an option group, see [Modifying](#page-649-0) an Amazon RDS DB instance.

## **Option group considerations**

The TDE option is a persistent option. You can't remove it from an option group unless all DB instances and backups are no longer associated with the option group. After you add the TDE option to an option group, the option group can be associated only with DB instances that use TDE. For more information about persistent options in an option group, see Option groups [overview](#page-544-1).

Because the TDE option is a persistent option, you can have a conflict between the option group and an associated DB instance. You can have a conflict in the following situations:

• The current option group has the TDE option, and you replace it with an option group that doesn't have the TDE option.
• You restore from a DB snapshot to a new DB instance that doesn't have an option group that contains the TDE option. For more information about this scenario, see [Option](#page-1054-0) group [considerations.](#page-1054-0)

#### **SQL Server performance considerations**

Using Transparent Data Encryption can affect the performance of a SQL Server DB instance.

Performance for unencrypted databases can also be degraded if the databases are on a DB instance that has at least one encrypted database. As a result, we recommend that you keep encrypted and unencrypted databases on separate DB instances.

## **Encrypting data on RDS for SQL Server**

When the TDE option is added to an option group, Amazon RDS generates a certificate that's used in the encryption process. You can then use the certificate to run SQL statements that encrypt data in a database on the DB instance.

The following example uses the RDS-created certificate called RDSTDECertificateName to encrypt a database called myDatabase.

```
---------- Turning on TDE -------------
-- Find an RDS TDE certificate to use
USE [master]
GO
SELECT name FROM sys.certificates WHERE name LIKE 'RDSTDECertificate%'
GO
USE [myDatabase]
GO
-- Create a database encryption key (DEK) using one of the certificates from the 
  previous step
CREATE DATABASE ENCRYPTION KEY WITH ALGORITHM = AES_256
ENCRYPTION BY SERVER CERTIFICATE [RDSTDECertificateName]
GO
-- Turn on encryption for the database
ALTER DATABASE [myDatabase] SET ENCRYPTION ON
GO
```

```
-- Verify that the database is encrypted
USE [master]
GO
SELECT name FROM sys.databases WHERE is_encrypted = 1
GO
SELECT db_name(database_id) as DatabaseName, * FROM sys.dm_database_encryption_keys
GO
```
The time that it takes to encrypt a SQL Server database using TDE depends on several factors. These include the size of the DB instance, whether the instance uses Provisioned IOPS storage, the amount of data, and other factors.

# **Backing up and restoring TDE certificates on RDS for SQL Server**

RDS for SQL Server provides stored procedures for backing up, restoring, and dropping TDE certificates. RDS for SQL Server also provides a function for viewing restored user TDE certificates.

User TDE certificates are used to restore databases to RDS for SQL Server that are on-premises and have TDE turned on. These certificates have the prefix UserTDECertificate\_. After restoring databases, and before making them available to use, RDS modifies the databases that have TDE turned on to use RDS-generated TDE certificates. These certificates have the prefix RDSTDECertificate.

User TDE certificates remain on the RDS for SQL Server DB instance, unless you drop them using the rds\_drop\_tde\_certificate stored procedure. For more information, see [Dropping](#page-2778-0) restored TDE [certificates.](#page-2778-0)

You can use a user TDE certificate to restore other databases from the source DB instance. The databases to restore must use the same TDE certificate and have TDE turned on. You don't have to import (restore) the same certificate again.

## **Topics**

- [Prerequisites](#page-2774-0)
- [Limitations](#page-2774-1)
- Backing up a TDE [certificate](#page-2775-0)
- Restoring a TDE [certificate](#page-2776-0)
- Viewing restored TDE [certificates](#page-2777-0)
- Dropping restored TDE [certificates](#page-2778-0)

#### <span id="page-2774-0"></span>**Prerequisites**

Before you can back up or restore TDE certificates on RDS for SQL Server, make sure to perform the following tasks. The first three are described in [Setting](#page-2607-0) up for native backup and restore.

1. Create Amazon S3 buckets for storing files to back up and restore.

We recommend that you use separate buckets for database backups and for TDE certificate backups.

2. Create an IAM role for backing up and restoring files.

The IAM role must be both a user and an administrator for the Amazon KMS key.

In addition to the permissions required for SQL Server native backup and restore, the IAM role also requires the following permissions:

- s3:GetBucketACL, s3:GetBucketLocation, and s3:ListBucket on the S3 bucket resource
- s3:ListAllMyBuckets on the \* resource
- 3. Add the SQLSERVER\_BACKUP\_RESTORE option to an option group on your DB instance.

This is in addition to the TRANSPARENT\_DATA\_ENCRYPTION (TDE) option.

- 4. Make sure that you have a symmetric encryption KMS key. You have the following options:
	- If you have an existing KMS key in your account, you can use it. No further action is necessary.
	- If you don't have an existing symmetric encryption KMS key in your account, create a KMS key by following the instructions in [Creating](https://docs.amazonaws.cn/kms/latest/developerguide/create-keys.html#create-symmetric-cmk) keys in the *Amazon Key Management Service Developer Guide*.
- 5. Enable Amazon S3 integration to transfer files between the DB instance and Amazon S3.

For more information on enabling Amazon S3 integration, see [Integrating](#page-2671-0) an Amazon RDS for SQL Server DB [instance](#page-2671-0) with Amazon S3.

## <span id="page-2774-1"></span>**Limitations**

Using stored procedures to back up and restore TDE certificates has the following limitations:

- Both the SQLSERVER\_BACKUP\_RESTORE and TRANSPARENT\_DATA\_ENCRYPTION (TDE) options must be added to the option group that you associated with your DB instance.
- TDE certificate backup and restore aren't supported on Multi-AZ DB instances.
- Canceling TDE certificate backup and restore tasks isn't supported.
- You can't use a user TDE certificate for TDE encryption of any other database on your RDS for SQL Server DB instance. You can use it to restore only other databases from the source DB instance that have TDE turned on and that use the same TDE certificate.
- You can drop only user TDE certificates.
- The maximum number of user TDE certificates supported on RDS is 10. If the number exceeds 10, drop unused TDE certificates and try again.
- The certificate name can't be empty or null.
- When restoring a certificate, the certificate name can't include the keyword RDSTDECERTIFICATE, and must start with the UserTDECertificate\_ prefix.
- The  $\alpha$  certificate\_name parameter can include only the following characters: a-z, 0-9,  $\omega$ , \$, #, and underscore ( $\lambda$ ).
- The file extension for @certificate\_file\_s3\_arn must be .cer (case-insensitive).
- The file extension for @private\_key\_file\_s3\_arn must be .pvk (case-insensitive).
- The S3 metadata for the private key file must include the x-amz-meta-rds-tde-pwd tag. For more information, see Backing up and restoring TDE certificates for [on-premises](#page-2778-1) databases.

## <span id="page-2775-0"></span>**Backing up a TDE certificate**

To back up TDE certificates, use the rds\_backup\_tde\_certificate stored procedure. It has the following syntax.

```
EXECUTE msdb.dbo.rds_backup_tde_certificate 
     @certificate_name='UserTDECertificate_certificate_name | 
 RDSTDECertificatetimestamp', 
     @certificate_file_s3_arn='arn:aws-cn:s3:::bucket_name/certificate_file_name.cer', 
     @private_key_file_s3_arn='arn:aws-cn:s3:::bucket_name/key_file_name.pvk', 
     @kms_password_key_arn='arn:aws-cn:kms:region:account-id:key/key-id', 
     [@overwrite_s3_files=0|1];
```
The following parameters are required:

- @certificate\_name The name of the TDE certificate to back up.
- @certificate\_file\_s3\_arn The destination Amazon Resource Name (ARN) for the certificate backup file in Amazon S3.
- @private key file s3 arn The destination S3 ARN of the private key file that secures the TDE certificate.
- @kms\_password\_key\_arn The ARN of the symmetric KMS key used to encrypt the private key password.

The following parameter is optional:

- @overwrite\_s3\_files Indicates whether to overwrite the existing certificate and private key files in S3:
	- 0 Doesn't overwrite the existing files. This value is the default.

Setting @overwrite\_s3\_files to 0 returns an error if a file already exists.

• 1 – Overwrites an existing file that has the specified name, even if it isn't a backup file.

## **Example of backing up a TDE certificate**

```
EXECUTE msdb.dbo.rds_backup_tde_certificate 
     @certificate_name='RDSTDECertificate20211115T185333', 
     @certificate_file_s3_arn='arn:aws-cn:s3:::TDE_certs/mycertfile.cer', 
     @private_key_file_s3_arn='arn:aws-cn:s3:::TDE_certs/mykeyfile.pvk', 
     @kms_password_key_arn='arn:aws-cn:kms:us-
west-2:123456789012:key/AKIAIOSFODNN7EXAMPLE', 
     @overwrite_s3_files=1;
```
## <span id="page-2776-0"></span>**Restoring a TDE certificate**

You use the rds\_restore\_tde\_certificate stored procedure to restore (import) user TDE certificates. It has the following syntax.

```
EXECUTE msdb.dbo.rds_restore_tde_certificate 
     @certificate_name='UserTDECertificate_certificate_name', 
     @certificate_file_s3_arn='arn:aws-cn:s3:::bucket_name/certificate_file_name.cer', 
     @private_key_file_s3_arn='arn:aws-cn:s3:::bucket_name/key_file_name.pvk', 
     @kms_password_key_arn='arn:aws-cn:kms:region:account-id:key/key-id';
```
The following parameters are required:

• @certificate name – The name of the TDE certificate to restore. The name must start with the UserTDECertificate\_ prefix.

- @certificate\_file\_s3\_arn The S3 ARN of the backup file used to restore the TDE certificate.
- @private\_key\_file\_s3\_arn The S3 ARN of the private key backup file of the TDE certificate to be restored.
- @kms\_password\_key\_arn The ARN of the symmetric KMS key used to encrypt the private key password.

#### **Example of restoring a TDE certificate**

```
EXECUTE msdb.dbo.rds_restore_tde_certificate 
     @certificate_name='UserTDECertificate_myTDEcertificate', 
     @certificate_file_s3_arn='arn:aws-cn:s3:::TDE_certs/mycertfile.cer', 
     @private_key_file_s3_arn='arn:aws-cn:s3:::TDE_certs/mykeyfile.pvk', 
     @kms_password_key_arn='arn:aws-cn:kms:us-
west-2:123456789012:key/AKIAIOSFODNN7EXAMPLE';
```
#### <span id="page-2777-0"></span>**Viewing restored TDE certificates**

You use the rds\_fn\_list\_user\_tde\_certificates function to view restored (imported) user TDE certificates. It has the following syntax.

SELECT \* FROM msdb.dbo.rds\_fn\_list\_user\_tde\_certificates();

The output resembles the following. Not all columns are shown here.

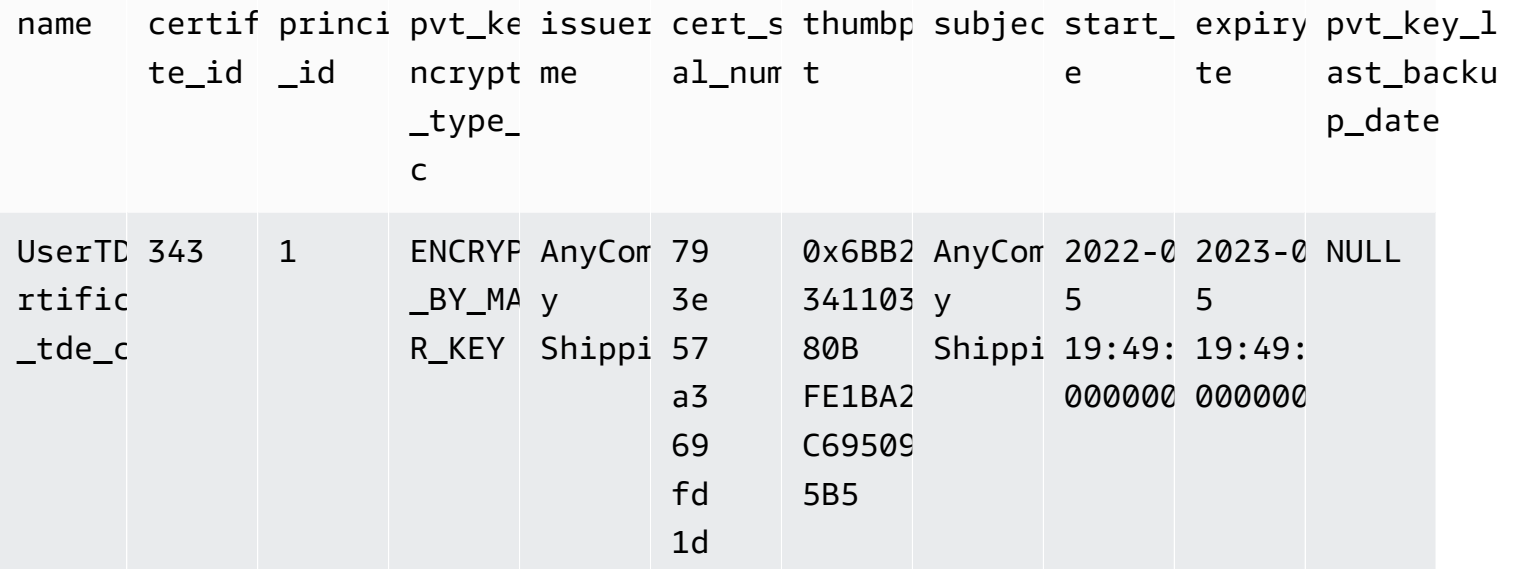

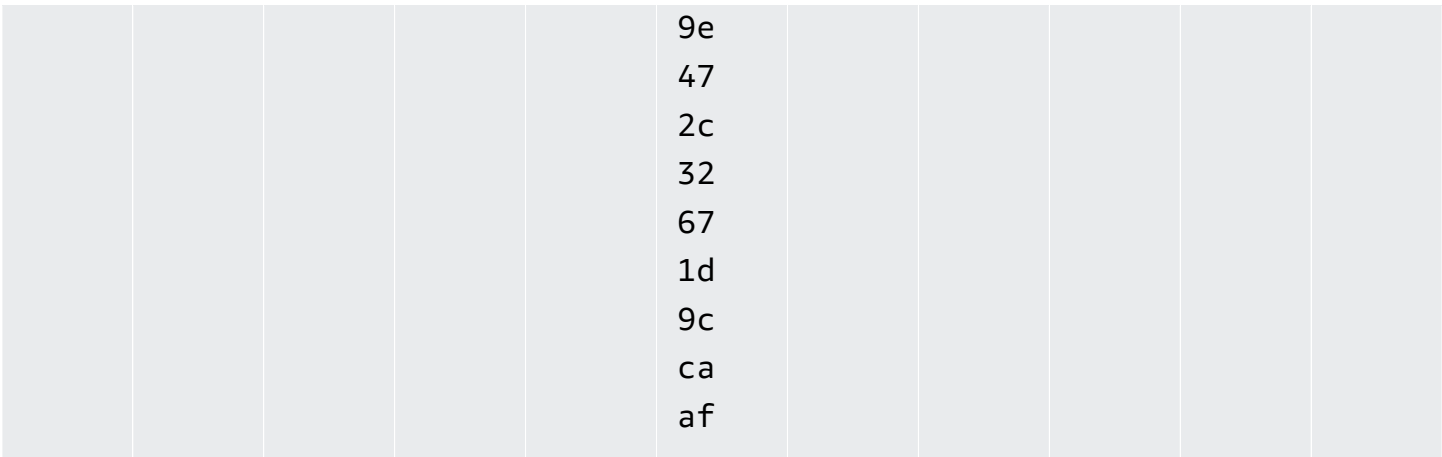

#### <span id="page-2778-0"></span>**Dropping restored TDE certificates**

To drop restored (imported) user TDE certificates that you aren't using, use the rds\_drop\_tde\_certificate stored procedure. It has the following syntax.

```
EXECUTE msdb.dbo.rds_drop_tde_certificate 
 @certificate_name='UserTDECertificate_certificate_name';
```
The following parameter is required:

• @certificate\_name – The name of the TDE certificate to drop.

You can drop only restored (imported) TDE certificates. You can't drop RDS-created certificates.

#### **Example of dropping a TDE certificate**

```
EXECUTE msdb.dbo.rds_drop_tde_certificate 
  @certificate_name='UserTDECertificate_myTDEcertificate';
```
## <span id="page-2778-1"></span>**Backing up and restoring TDE certificates for on-premises databases**

You can back up TDE certificates for on-premises databases, then later restore them to RDS for SQL Server. You can also restore an RDS for SQL Server TDE certificate to an on-premises DB instance.

The following procedure backs up a TDE certificate and private key. The private key is encrypted using a data key generated from your symmetric encryption KMS key.

#### **To back up an on-premises TDE certificate**

1. Generate the data key using the Amazon CLI [generate-data-key](https://docs.amazonaws.cn/cli/latest/reference/kms/generate-data-key.html) command.

```
aws kms generate-data-key \ 
     --key-id my_KMS_key_ID \ 
     --key-spec AES_256
```
The output resembles the following.

```
{
"CiphertextBlob": "AQIDAHimL2NEoAlOY6Bn7LJfnxi/OZe9kTQo/
XQXduug1rmerwGiL7g5ux4av9GfZLxYTDATAAAAfjB8BgkqhkiG9w0B
BwagbzBtAgEAMGgGCSqGSIb3DQEHATAeBglghkgBZQMEAS4wEQQMyCxLMi7GRZgKqD65AgEQgDtjvZLJo2cQ31Vetng
2RezQy3sAS6ZHrCjfnfn0c65bFdhsXxjSMnudIY7AKw==",
"Plaintext": "U/fpGtmzGCYBi8A2+0/9qcRQRK2zmG/aOn939ZnKi/0=",
"KeyId": "arn:aws-cn:kms:us-west-2:123456789012:key/1234abcd-00ee-99ff-88dd-
aa11bb22cc33"
}
```
You use the plain text output in the next step as the private key password.

2. Back up your TDE certificate as shown in the following example.

```
BACKUP CERTIFICATE myOnPremTDEcertificate TO FILE = 'D:\tde-cert-backup.cer'
WITH PRIVATE KEY (
FILE = 'C:\Program Files\Microsoft SQL Server\MSSQL14.MSSQLSERVER\MSSQL\DATA\cert-
backup-key.pvk',
ENCRYPTION BY PASSWORD = 'U/fpGtmzGCYBi8A2+0/9qcRQRK2zmG/aOn939ZnKi/0=');
```
- 3. Save the certificate backup file to your Amazon S3 certificate bucket.
- 4. Save the private key backup file to your S3 certificate bucket, with the following tag in the file's metadata:
	- Key x-amz-meta-rds-tde-pwd
	- Value The CiphertextBlob value from generating the data key, as in the following example.

```
AQIDAHimL2NEoAlOY6Bn7LJfnxi/OZe9kTQo/
XQXduug1rmerwGiL7g5ux4av9GfZLxYTDATAAAAfjB8BgkqhkiG9w0B
BwagbzBtAgEAMGgGCSqGSIb3DQEHATAeBglghkgBZQMEAS4wEQQMyCxLMi7GRZgKqD65AgEQgDtjvZLJo2cQ31Vet
```
2RezQy3sAS6ZHrCjfnfn0c65bFdhsXxjSMnudIY7AKw==

The following procedure restores an RDS for SQL Server TDE certificate to an on-premises DB instance. You copy and restore the TDE certificate on your destination DB instance using the certificate backup, corresponding private key file, and data key. The restored certificate is encrypted by the database master key of the new server.

#### **To restore a TDE certificate**

- 1. Copy the TDE certificate backup file and private key file from Amazon S3 to the destination instance. For more information on copying files from Amazon S3, see [Transferring](#page-2682-0) files [between](#page-2682-0) RDS for SQL Server and Amazon S3.
- 2. Use your KMS key to decrypt the output cipher text to retrieve the plain text of the data key. The cipher text is located in the S3 metadata of the private key backup file.

```
aws kms decrypt \ 
     --key-id my_KMS_key_ID \ 
     --ciphertext-blob fileb://exampleCiphertextFile | base64 -d \ 
     --output text \ 
     --query Plaintext
```
You use the plain text output in the next step as the private key password.

3. Use the following SQL command to restore your TDE certificate.

```
CREATE CERTIFICATE myOnPremTDEcertificate FROM FILE='D:\tde-cert-backup.cer'
WITH PRIVATE KEY (FILE = N'D:\tde-cert-key.pvk',
DECRYPTION BY PASSWORD = 'plain_text_output');
```
For more information on KMS decryption, see [decrypt](https://docs.amazonaws.cn/cli/latest/reference/kms/decrypt.html) in the KMS section of the *Amazon CLI Command Reference*.

After the TDE certificate is restored on the destination DB instance, you can restore encrypted databases with that certificate.

## **A** Note

You can use the same TDE certificate to encrypt multiple SQL Server databases on the source DB instance. To migrate multiple databases to a destination instance, copy the TDE certificate associated with them to the destination instance only once.

# **Turning off TDE for RDS for SQL Server**

To turn off TDE for an RDS for SQL Server DB instance, first make sure that there are no encrypted objects left on the DB instance. To do so, either decrypt the objects or drop them. If any encrypted objects exist on the DB instance, you can't turn off TDE for the DB instance. When you use the console to remove the TDE option from an option group, the console indicates that it's processing. In addition, an error event is created if the option group is associated with an encrypted DB instance or DB snapshot.

The following example removes the TDE encryption from a database called customerDatabase.

```
------------- Removing TDE ----------------
USE [customerDatabase]
GO
-- Turn off encryption of the database
ALTER DATABASE [customerDatabase]
SET ENCRYPTION OFF
GO
-- Wait until the encryption state of the database becomes 1. The state is 5 
  (Decryption in progress) for a while
SELECT db_name(database_id) as DatabaseName, * FROM sys.dm_database_encryption_keys
GO
-- Drop the DEK used for encryption
DROP DATABASE ENCRYPTION KEY
GO
-- Alter to SIMPLE Recovery mode so that your encrypted log gets truncated
USE [master]
GO
ALTER DATABASE [customerDatabase] SET RECOVERY SIMPLE
```
GO

When all objects are decrypted, you have two options:

- 1. You can modify the DB instance to be associated with an option group without the TDE option.
- 2. You can remove the TDE option from the option group.

# **SQL Server Audit**

In Amazon RDS, you can audit Microsoft SQL Server databases by using the built-in SQL Server auditing mechanism. You can create audits and audit specifications in the same way that you create them for on-premises database servers.

RDS uploads the completed audit logs to your S3 bucket, using the IAM role that you provide. If you enable retention, RDS keeps your audit logs on your DB instance for the configured period of time.

For more information, see SQL Server Audit [\(database](https://docs.microsoft.com/sql/relational-databases/security/auditing/sql-server-audit-database-engine) engine) in the Microsoft SQL Server documentation.

# **SQL Server Audit with Database Activity Streams**

You can use Database Activity Streams for RDS to integrate SQL Server Audit events with database activity monitoring tools from Imperva, McAfee, and IBM. For more information about auditing with Database Activity Streams for RDS SQL Server, see Auditing in [Microsoft](#page-1551-0) SQL Server

## **Topics**

- [Support](#page-2783-0) for SQL Server Audit
- Adding SQL Server Audit to the DB [instance](#page-2784-0) options
- Using SQL [Server](#page-2786-0) Audit
- [Viewing audit logs](#page-2787-0)
- Using SQL Server Audit with Multi-AZ [instances](#page-2788-0)
- [Configuring](#page-2788-1) an S3 bucket
- [Manually](#page-2789-0) creating an IAM role for SQL Server Audit

# <span id="page-2783-0"></span>**Support for SQL Server Audit**

In Amazon RDS, starting with SQL Server 2014, all editions of SQL Server support server-level audits, and the Enterprise edition also supports database-level audits. Starting with SQL Server 2016 (13.x) SP1, all editions support both server-level and database-level audits. For more information, see SQL Server Audit [\(database](https://docs.microsoft.com/sql/relational-databases/security/auditing/sql-server-audit-database-engine) engine) in the SQL Server documentation.

RDS supports configuring the following option settings for SQL Server Audit.

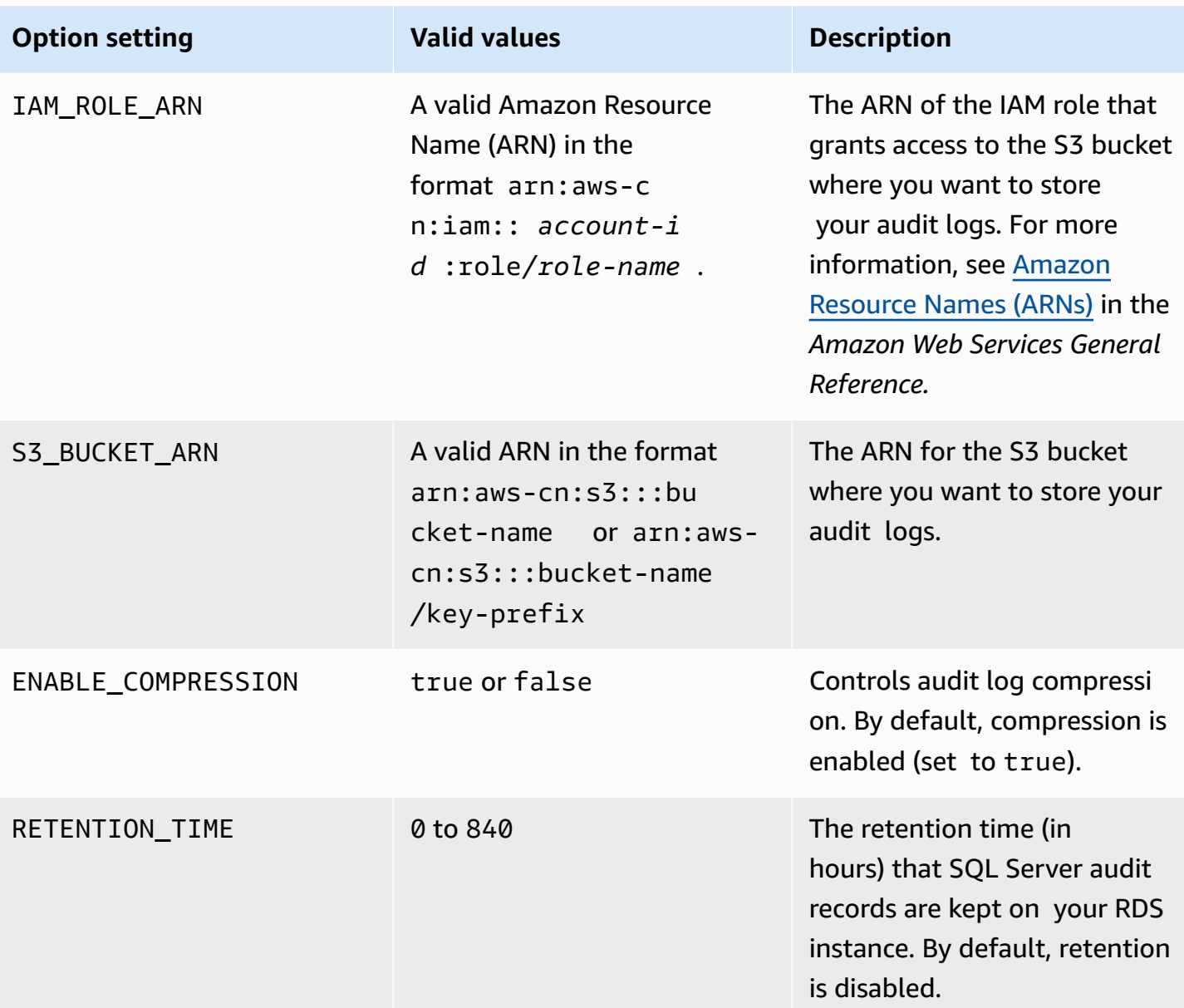

<span id="page-2784-0"></span>RDS supports SQL Server Audit in all Amazon Regions except Middle East (Bahrain).

# **Adding SQL Server Audit to the DB instance options**

Enabling SQL Server Audit requires two steps: enabling the option on the DB instance, and enabling the feature inside SQL Server. The process for adding the SQL Server Audit option to a DB instance is as follows:

- 1. Create a new option group, or copy or modify an existing option group.
- 2. Add and configure all required options.

3. Associate the option group with the DB instance.

After you add the SQL Server Audit option, you don't need to restart your DB instance. As soon as the option group is active, you can create audits and store audit logs in your S3 bucket.

#### **To add and configure SQL Server Audit on a DB instance's option group**

- 1. Choose one of the following:
	- Use an existing option group.
	- Create a custom DB option group and use that option group. For more information, see [Creating](#page-546-0) an option group.
- 2. Add the **SQLSERVER\_AUDIT** option to the option group, and configure the option settings. For more information about adding options, see [Adding](#page-550-0) an option to an option group.
	- For **IAM role**, if you already have an IAM role with the required policies, you can choose that role. To create a new IAM role, choose **Create a New Role**. For information about the required policies, see [Manually](#page-2789-0) creating an IAM role for SQL Server Audit.
	- For **Select S3 destination**, if you already have an S3 bucket that you want to use, choose it. To create an S3 bucket, choose **Create a New S3 Bucket**.
	- For **Enable Compression**, leave this option chosen to compress audit files. Compression is enabled by default. To disable compression, clear **Enable Compression**.
	- For **Audit log retention**, to keep audit records on the DB instance, choose this option. Specify a retention time in hours. The maximum retention time is 35 days.
- 3. Apply the option group to a new or existing DB instance. Choose one of the following:
	- If you are creating a new DB instance, apply the option group when you launch the instance.
	- On an existing DB instance, apply the option group by modifying the instance and then attaching the new option group. For more information, see [Modifying](#page-649-0) an Amazon RDS DB [instance.](#page-649-0)

#### **Modifying the SQL Server Audit option**

After you enable the SQL Server Audit option, you can modify the settings. For information about how to modify option settings, see [Modifying](#page-557-0) an option setting.

## **Removing SQL Server Audit from the DB instance options**

You can turn off the SQL Server Audit feature by disabling audits and then deleting the option.

## **To remove auditing**

- 1. Disable all of the audit settings inside SQL Server. To learn where audits are running, query the SQL Server security catalog views. For more information, see [Security](https://docs.microsoft.com/sql/relational-databases/system-catalog-views/security-catalog-views-transact-sql) catalog views in the Microsoft SQL Server documentation.
- 2. Delete the SQL Server Audit option from the DB instance. Choose one of the following:
	- Delete the SQL Server Audit option from the option group that the DB instance uses. This change affects all DB instances that use the same option group. For more information, see [Removing](#page-560-0) an option from an option group.
	- Modify the DB instance, and then choose an option group without the SQL Server Audit option. This change affects only the DB instance that you modify. You can specify the default (empty) option group, or a different custom option group. For more information, see [Modifying](#page-649-0) an Amazon RDS DB instance.
- 3. After you delete the SQL Server Audit option from the DB instance, you don't need to restart the instance. Remove unneeded audit files from your S3 bucket.

# <span id="page-2786-0"></span>**Using SQL Server Audit**

You can control server audits, server audit specifications, and database audit specifications the same way that you control them for on-premises database servers.

# **Creating audits**

You create server audits in the same way that you create them for on-premises database servers. For information about how to create server audits, see CREATE [SERVER](https://docs.microsoft.com/sql/t-sql/statements/create-server-audit-transact-sql) AUDIT in the Microsoft SQL Server documentation.

To avoid errors, adhere to the following limitations:

- Don't exceed the maximum number of supported server audits per instance of 50.
- Instruct SQL Server to write data to a binary file.
- Don't use RDS\_ as a prefix in the server audit name.
- For FILEPATH, specify D:\rdsdbdata\SQLAudit.
- For MAXSIZE, specify a size between 2 MB and 50 MB.
- Don't configure MAX\_ROLLOVER\_FILES or MAX\_FILES.
- Don't configure SQL Server to shut down the DB instance if it fails to write the audit record.

#### **Creating audit specifications**

You create server audit specifications and database audit specifications the same way that you create them for on-premises database servers. For information about creating audit specifications, see CREATE SERVER AUDIT [SPECIFICATION](https://docs.microsoft.com/sql/t-sql/statements/create-server-audit-specification-transact-sql) and CREATE DATABASE AUDIT [SPECIFICATION](https://docs.microsoft.com/sql/t-sql/statements/create-database-audit-specification-transact-sql) in the Microsoft SQL Server documentation.

To avoid errors, don't use RDS\_ as a prefix in the name of the database audit specification or server audit specification.

## <span id="page-2787-0"></span>**Viewing audit logs**

Your audit logs are stored in D:\rdsdbdata\SQLAudit.

After SQL Server finishes writing to an audit log file—when the file reaches its size limit—Amazon RDS uploads the file to your S3 bucket. If retention is enabled, Amazon RDS moves the file into the retention folder: D:\rdsdbdata\SQLAudit\transmitted.

For information about configuring retention, see Adding SQL Server Audit to the DB [instance](#page-2784-0) [options.](#page-2784-0)

Audit records are kept on the DB instance until the audit log file is uploaded. You can view the audit records by running the following command.

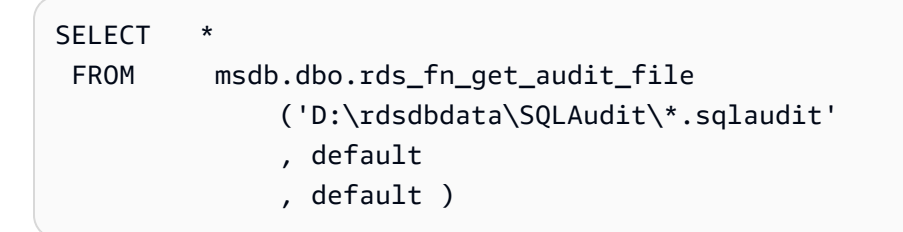

You can use the same command to view audit records in your retention folder by changing the filter to D:\rdsdbdata\SQLAudit\transmitted\\*.sqlaudit.

```
SELECT
  FROM msdb.dbo.rds_fn_get_audit_file 
               ('D:\rdsdbdata\SQLAudit\transmitted\*.sqlaudit'
```
- , default
- , default )

# <span id="page-2788-0"></span>**Using SQL Server Audit with Multi-AZ instances**

For Multi-AZ instances, the process for sending audit log files to Amazon S3 is similar to the process for Single-AZ instances. However, there are some important differences:

- Database audit specification objects are replicated to all nodes.
- Server audits and server audit specifications aren't replicated to secondary nodes. Instead, you have to create or modify them manually.

To capture server audits or a server audit specification from both nodes:

- 1. Create a server audit or a server audit specification on the primary node.
- 2. Fail over to the secondary node and create a server audit or a server audit specification with the same name and GUID on the secondary node. Use the AUDIT\_GUID parameter to specify the GUID.

# <span id="page-2788-1"></span>**Configuring an S3 bucket**

The audit log files are automatically uploaded from the DB instance to your S3 bucket. The following restrictions apply to the S3 bucket that you use as a target for audit files:

- It must be in the same Amazon Region as the DB instance.
- It must not be open to the public.
- It can't use S3 [Object](https://docs.amazonaws.cn/AmazonS3/latest/dev/object-lock-overview.html) Lock.
- The bucket owner must also be the IAM role owner.

The target key that is used to store the data follows this naming schema: bucket-name/keyprefix/instance-name/audit-name/node\_file-name.ext

#### **A** Note

You set both the bucket name and the key prefix values with the (S3\_BUCKET\_ARN) option setting.

The schema is composed of the following elements:

- **bucket-name** The name of your S3 bucket.
- **key-prefix** The custom key prefix you want to use for audit logs.
- **instance-name** The name of your Amazon RDS instance.
- **audit-name** The name of the audit.
- **node** The identifier of the node that is the source of the audit logs (node1 or node2). There is one node for a Single-AZ instance and two replication nodes for a Multi-AZ instance. These are not primary and secondary nodes, because the roles of primary and secondary change over time. Instead, the node identifier is a simple label.
	- **node1** The first replication node (Single-AZ has one node only).
	- **node2** The second replication node (Multi-AZ has two nodes).
- **file-name** The target file name. The file name is taken as-is from SQL Server.
- **ext** The extension of the file (zip or sqlaudit):
	- **zip** If compression is enabled (default).
	- **sqlaudit** If compression is disabled.

# <span id="page-2789-0"></span>**Manually creating an IAM role for SQL Server Audit**

Typically, when you create a new option, the Amazon Web Services Management Console creates the IAM role and the IAM trust policy for you. However, you can manually create a new IAM role to use with SQL Server Audits, so that you can customize it with any additional requirements you might have. To do this, you create an IAM role and delegate permissions so that the Amazon RDS service can use your Amazon S3 bucket. When you create this IAM role, you attach trust and permissions policies. The trust policy allows Amazon RDS to assume this role. The permission policy defines the actions that this role can do. For more information, see Creating a role to [delegate](https://docs.amazonaws.cn/IAM/latest/UserGuide/id_roles_create_for-service.html) [permissions](https://docs.amazonaws.cn/IAM/latest/UserGuide/id_roles_create_for-service.html) to an Amazon service in the *Amazon Identity and Access Management User Guide*.

You can use the examples in this section to create the trust relationships and permissions policies you need.

The following example shows a trust relationship for SQL Server Audit. It uses the *service principal* rds.amazonaws.com to allow RDS to write to the S3 bucket. A *service principal* is an identifier that is used to grant permissions to a service. Anytime you allow access to rds. amazonaws. com in this way, you are allowing RDS to perform an action on your behalf. For more information about service principals, see Amazon JSON policy [elements:](https://docs.amazonaws.cn/IAM/latest/UserGuide/reference_policies_elements_principal.html) Principal.

# **Example trust relationship for SQL Server Audit**

```
{ 
       "Version": "2012-10-17", 
       "Statement": [ 
           \mathcal{L} "Effect": "Allow", 
                  "Principal": { 
                       "Service": "rds.amazonaws.com" 
                 }, 
                  "Action": "sts:AssumeRole" 
            } 
      \mathbf{I} }
```
We recommend using the aws: SourceArn and aws: SourceAccount global condition context keys in resource-based trust relationships to limit the service's permissions to a specific resource. This is the most effective way to protect against the [confused](https://docs.amazonaws.cn/IAM/latest/UserGuide/confused-deputy.html) deputy problem.

You might use both global condition context keys and have the aws:SourceArn value contain the account ID. In this case, the aws:SourceAccount value and the account in the aws:SourceArn value must use the same account ID when used in the same statement.

- Use aws:SourceArn if you want cross-service access for a single resource.
- Use aws:SourceAccount if you want to allow any resource in that account to be associated with the cross-service use.

In the trust relationship, make sure to use the aws:SourceArn global condition context key with the full Amazon Resource Name (ARN) of the resources accessing the role. For SQL Server Audit, make sure to include both the DB option group and the DB instances, as shown in the following example.

# **Example trust relationship with global condition context key for SQL Server Audit**

```
{ 
     "Version": "2012-10-17", 
     "Statement": [ 
          { 
               "Effect": "Allow", 
               "Principal": {
```

```
 "Service": "rds.amazonaws.com" 
                      }, 
                      "Action": "sts:AssumeRole", 
                      "Condition": { 
                             "StringEquals": { 
                                    "aws:SourceArn": [ 
                                           "arn:aws-
cn:rds:Region:my_account_ID:db:db_instance_identifier", 
                                           "arn:aws-cn:rds:Region:my_account_ID:og:option_group_name" 
\sim 100 \sim 100 \sim 100 \sim 100 \sim 100 \sim 100 \sim 100 \sim 100 \sim 100 \sim 100 \sim 100 \sim 100 \sim 100 \sim 100 \sim 100 \sim 100 \sim 100 \sim 100 \sim 100 \sim 100 \sim 100 \sim 100 \sim 100 \sim 100 \sim 
 } 
                      } 
               } 
        ]
}
```
In the following example of a permissions policy for SQL Server Audit, we specify an ARN for the Amazon S3 bucket. You can use ARNs to identify a specific account, user, or role that you want grant access to. For more information about using ARNs, see Amazon [resource](https://docs.amazonaws.cn/general/latest/gr/aws-arns-and-namespaces.html) names (ARNs).

## **Example permissions policy for SQL Server Audit**

```
{ 
       "Version": "2012-10-17", 
       "Statement": [ 
           { 
                "Effect": "Allow", 
                "Action": "s3:ListAllMyBuckets", 
                "Resource": "*" 
           }, 
           { 
                "Effect": "Allow", 
                "Action": [ 
                     "s3:ListBucket", 
                     "s3:GetBucketACL", 
                     "s3:GetBucketLocation" 
                ], 
                "Resource": "arn:aws-cn:s3:::bucket_name" 
           }, 
           { 
                "Effect": "Allow", 
                "Action": [ 
                     "s3:PutObject",
```

```
 "s3:ListMultipartUploadParts", 
              "s3:AbortMultipartUpload" 
          ], 
          "Resource": "arn:aws-cn:s3:::bucket_name/key_prefix/*" 
     } 
 ]
```
#### *(b)* Note

}

The s3:ListAllMyBuckets action is required for verifying that the same Amazon account owns both the S3 bucket and the SQL Server DB instance. The action lists the names of the buckets in the account.

S3 bucket namespaces are global. If you accidentally delete your bucket, another user can create a bucket with the same name in a different account. Then the SQL Server Audit data is written to the new bucket.

# **Support for SQL Server Analysis Services in Amazon RDS for SQL Server**

Microsoft SQL Server Analysis Services (SSAS) is part of the Microsoft Business Intelligence (MSBI) suite. SSAS is an online analytical processing (OLAP) and data mining tool that is installed within SQL Server. You use SSAS to analyze data to help make business decisions. SSAS differs from the SQL Server relational database because SSAS is optimized for queries and calculations common in a business intelligence environment.

You can turn on SSAS for existing or new DB instances. It's installed on the same DB instance as your database engine. For more information on SSAS, see the Microsoft [Analysis](https://docs.microsoft.com/en-us/analysis-services) services [documentation](https://docs.microsoft.com/en-us/analysis-services).

Amazon RDS supports SSAS for SQL Server Standard and Enterprise Editions on the following versions:

- Tabular mode:
	- SQL Server 2019, version 15.00.4043.16.v1 and higher
	- SQL Server 2017, version 14.00.3223.3.v1 and higher
	- SQL Server 2016, version 13.00.5426.0.v1 and higher
- Multidimensional mode:
	- SQL Server 2017, version 14.00.3381.3.v1 and higher
	- SQL Server 2016, version 13.00.5882.1.v1 and higher

## **Contents**

- [Limitations](#page-2794-0)
- [Turning](#page-2795-0) on SSAS
	- [Creating](#page-2795-1) an option group for SSAS
	- [Adding](#page-2796-0) the SSAS option to the option group
	- [Associating](#page-2799-0) the option group with your DB instance
	- [Allowing](#page-2801-0) inbound access to your VPC security group
	- Enabling Amazon S3 [integration](#page-2801-1)
- [Deploying](#page-2802-0) SSAS projects on Amazon RDS
- Monitoring the status of a [deployment](#page-2803-0) task
- Using SSAS on [Amazon](#page-2805-0) RDS
	- Setting up a [Windows-authenticated](#page-2806-0) user for SSAS
	- Adding a domain user as a database [administrator](#page-2808-0)
	- [Creating](#page-2808-1) an SSAS proxy
	- [Scheduling](#page-2810-0) SSAS database processing using SQL Server Agent
	- [Revoking](#page-2812-0) SSAS access from the proxy
- Backing up an SSAS [database](#page-2813-0)
- [Restoring](#page-2814-0) an SSAS database
	- [Restoring](#page-2814-1) a DB instance to a specified time
- [Changing](#page-2814-2) the SSAS mode
- [Turning](#page-2816-0) off SSAS
- [Troubleshooting](#page-2817-0) SSAS issues

## <span id="page-2794-0"></span>**Limitations**

The following limitations apply to using SSAS on RDS for SQL Server:

- RDS for SQL Server supports running SSAS in Tabular or Multidimensional mode. For more information, see [Comparing tabular and multidimensional solutions](https://docs.microsoft.com/en-us/analysis-services/comparing-tabular-and-multidimensional-solutions-ssas) in the Microsoft documentation.
- You can only use one SSAS mode at a time. Before changing modes, make sure to delete all of the SSAS databases.

For more information, see [Changing](#page-2814-2) the SSAS mode.

- Multidimensional mode isn't supported on SQL Server 2019.
- Multi-AZ instances aren't supported.
- Instances must use self-managed Active Directory or Amazon Directory Service for Microsoft Active Directory for SSAS authentication. For more information, see [Working](#page-2554-0) with Active [Directory](#page-2554-0) with RDS for SQL Server.
- Users aren't given SSAS server administrator access, but they can be granted database-level administrator access.
- The only supported port for accessing SSAS is 2383.
- You can't deploy projects directly. We provide an RDS stored procedure to do this. For more information, see [Deploying](#page-2802-0) SSAS projects on Amazon RDS.
- Processing during deployment isn't supported.
- Using .xmla files for deployment isn't supported.
- SSAS project input files and database backup output files can only be in the  $D:\S$  folder on the DB instance.

# <span id="page-2795-0"></span>**Turning on SSAS**

Use the following process to turn on SSAS for your DB instance:

- 1. Create a new option group, or choose an existing option group.
- 2. Add the SSAS option to the option group.
- 3. Associate the option group with the DB instance.
- 4. Allow inbound access to the virtual private cloud (VPC) security group for the SSAS listener port.
- 5. Turn on Amazon S3 integration.

## <span id="page-2795-1"></span>**Creating an option group for SSAS**

Use the Amazon Web Services Management Console or the Amazon CLI to create an option group that corresponds to the SQL Server engine and version of the DB instance that you plan to use.

#### **(i)** Note

You can also use an existing option group if it's for the correct SQL Server engine and version.

## **Console**

The following console procedure creates an option group for SQL Server Standard Edition 2017.

## **To create the option group**

- 1. Sign in to the Amazon Web Services Management Console and open the Amazon RDS console at<https://console.amazonaws.cn/rds/>.
- 2. In the navigation pane, choose **Option groups**.
- 3. Choose **Create group**.
- 4. In the **Create option group** pane, do the following:
- a. For **Name**, enter a name for the option group that is unique within your Amazon account, such as **ssas-se-2017**. The name can contain only letters, digits, and hyphens.
- b. For **Description**, enter a brief description of the option group, such as **SSAS option group for SQL Server SE 2017**. The description is used for display purposes.
- c. For **Engine**, choose **sqlserver-se**.
- d. For **Major engine version**, choose **14.00**.
- 5. Choose **Create**.

## **CLI**

The following CLI example creates an option group for SQL Server Standard Edition 2017.

#### **To create the option group**

Use one of the following commands.

#### **Example**

For Linux, macOS, or Unix:

```
aws rds create-option-group \ 
     --option-group-name ssas-se-2017 \ 
     --engine-name sqlserver-se \ 
     --major-engine-version 14.00 \ 
     --option-group-description "SSAS option group for SQL Server SE 2017"
```
#### For Windows:

```
aws rds create-option-group ^ 
     --option-group-name ssas-se-2017 ^ 
     --engine-name sqlserver-se ^ 
     --major-engine-version 14.00 ^ 
     --option-group-description "SSAS option group for SQL Server SE 2017"
```
## <span id="page-2796-0"></span>**Adding the SSAS option to the option group**

Next, use the Amazon Web Services Management Console or the Amazon CLI to add the SSAS option to the option group.

## **Console**

## **To add the SSAS option**

- 1. Sign in to the Amazon Web Services Management Console and open the Amazon RDS console at<https://console.amazonaws.cn/rds/>.
- 2. In the navigation pane, choose **Option groups**.
- 3. Choose the option group that you just created.
- 4. Choose **Add option**.
- 5. Under **Option details**, choose **SSAS** for **Option name**.
- 6. Under **Option settings**, do the following:
	- a. For **Max memory**, enter a value in the range 10–80.

**Max memory** specifies the upper threshold above which SSAS begins releasing memory more aggressively to make room for requests that are running, and also new high-priority requests. The number is a percentage of the total memory of the DB instance. The allowed values are 10–80, and the default is 45.

b. For **Mode**, choose the SSAS server mode, **Tabular** or **Multidimensional**.

If you don't see the **Mode** option setting, it means that Multidimensional mode isn't supported in your Amazon Region. For more information, see [Limitations](#page-2794-0).

**Tabular** is the default.

c. For **Security groups**, choose the VPC security group to associate with the option.

## **A** Note

The port for accessing SSAS, 2383, is prepopulated.

- 7. Under **Scheduling**, choose whether to add the option immediately or at the next maintenance window.
- 8. Choose **Add option**.

## **CLI**

## **To add the SSAS option**

- 1. Create a JSON file, for example ssas-option.json, with the following parameters:
	- OptionGroupName The name of option group that you created or chose previously (ssas-se-2017 in the following example).
	- Port The port that you use to access SSAS. The only supported port is 2383.
	- VpcSecurityGroupMemberships Memberships for VPC security groups for your RDS DB instance.
	- MAX\_MEMORY The upper threshold above which SSAS should begin releasing memory more aggressively to make room for requests that are running, and also new high-priority requests. The number is a percentage of the total memory of the DB instance. The allowed values are 10–80, and the default is 45.
	- MODE The SSAS server mode, either Tabular or Multidimensional. Tabular is the default.

If you receive an error that the MODE option setting isn't valid, it means that Multidimensional mode isn't supported in your Amazon Region. For more information, see [Limitations.](#page-2794-0)

The following is an example of a JSON file with SSAS option settings.

```
{
"OptionGroupName": "ssas-se-2017",
"OptionsToInclude": [ 
 \{ "OptionName": "SSAS", 
 "Port": 2383, 
 "VpcSecurityGroupMemberships": ["sg-0abcdef123"], 
  "OptionSettings": [{"Name":"MAX_MEMORY","Value":"60"},
{"Name":"MODE","Value":"Multidimensional"}] 
 }],
"ApplyImmediately": true
}
```
2. Add the SSAS option to the option group.

#### **Example**

For Linux, macOS, or Unix:

```
aws rds add-option-to-option-group \ 
     --cli-input-json file://ssas-option.json \ 
     --apply-immediately
```
For Windows:

```
aws rds add-option-to-option-group ^ 
     --cli-input-json file://ssas-option.json ^ 
     --apply-immediately
```
## <span id="page-2799-0"></span>**Associating the option group with your DB instance**

You can use the console or the CLI to associate the option group with your DB instance.

## **Console**

Associate your option group with a new or existing DB instance:

- For a new DB instance, associate the option group with the DB instance when you launch the instance. For more information, see [Creating](#page-490-0) an Amazon RDS DB instance.
- For an existing DB instance, modify the instance and associate the new option group with it. For more information, see [Modifying](#page-649-0) an Amazon RDS DB instance.

## **A** Note

If you use an existing instance, it must already have an Active Directory domain and Amazon Identity and Access Management (IAM) role associated with it. If you create a new instance, specify an existing Active Directory domain and IAM role. For more information, see Working with Active [Directory](#page-2554-0) with RDS for SQL Server.

## **CLI**

You can associate your option group with a new or existing DB instance.

#### **A** Note

If you use an existing instance, it must already have an Active Directory domain and IAM role associated with it. If you create a new instance, specify an existing Active Directory domain and IAM role. For more information, see Working with Active [Directory](#page-2554-0) with RDS for SQL [Server](#page-2554-0).

## **To create a DB instance that uses the option group**

• Specify the same DB engine type and major version that you used when creating the option group.

#### **Example**

For Linux, macOS, or Unix:

```
aws rds create-db-instance \ 
     --db-instance-identifier myssasinstance \ 
     --db-instance-class db.m5.2xlarge \ 
     --engine sqlserver-se \ 
     --engine-version 14.00.3223.3.v1 \ 
     --allocated-storage 100 \ 
     --manage-master-user-password \ 
     --master-username admin \ 
     --storage-type gp2 \ 
     --license-model li \ 
     --domain-iam-role-name my-directory-iam-role \ 
     --domain my-domain-id \ 
     --option-group-name ssas-se-2017
```
#### For Windows:

```
aws rds create-db-instance ^ 
     --db-instance-identifier myssasinstance ^ 
     --db-instance-class db.m5.2xlarge ^ 
     --engine sqlserver-se ^ 
     --engine-version 14.00.3223.3.v1 ^ 
     --allocated-storage 100 ^ 
     --manage-master-user-password ^ 
     --master-username admin ^
```

```
 --storage-type gp2 ^ 
 --license-model li ^ 
 --domain-iam-role-name my-directory-iam-role ^ 
 --domain my-domain-id ^ 
 --option-group-name ssas-se-2017
```
#### **To modify a DB instance to associate the option group**

Use one of the following commands.

#### **Example**

For Linux, macOS, or Unix:

```
aws rds modify-db-instance \ 
     --db-instance-identifier myssasinstance \ 
     --option-group-name ssas-se-2017 \ 
     --apply-immediately
```
For Windows:

```
aws rds modify-db-instance ^ 
     --db-instance-identifier myssasinstance ^ 
     --option-group-name ssas-se-2017 ^ 
     --apply-immediately
```
#### <span id="page-2801-0"></span>**Allowing inbound access to your VPC security group**

Create an inbound rule for the specified SSAS listener port in the VPC security group associated with your DB instance. For more information about setting up security groups, see [Provide](#page-312-0) access to your DB [instance](#page-312-0) in your VPC by creating a security group.

#### <span id="page-2801-1"></span>**Enabling Amazon S3 integration**

To download model configuration files to your host for deployment, use Amazon S3 integration. For more information, see [Integrating](#page-2671-0) an Amazon RDS for SQL Server DB instance with Amazon S3.

# <span id="page-2802-0"></span>**Deploying SSAS projects on Amazon RDS**

On RDS, you can't deploy SSAS projects directly by using SQL Server Management Studio (SSMS). To deploy projects, use an RDS stored procedure.

#### **A** Note

Using .xmla files for deployment isn't supported.

Before you deploy projects, make sure of the following:

- Amazon S3 integration is turned on. For more information, see [Integrating](#page-2671-0) an Amazon RDS for SQL Server DB [instance](#page-2671-0) with Amazon S3.
- The Processing Option configuration setting is set to Do Not Process. This setting means that no processing happens after deployment.
- You have both the *myssasproject*.asdatabase and *myssasproject*.deploymentoptions files. They're automatically generated when you build the SSAS project.

## **To deploy an SSAS project on RDS**

1. Download the .asdatabase (SSAS model) file from your S3 bucket to your DB instance, as shown in the following example. For more information on the download parameters, see [Downloading](#page-2682-1) files from an Amazon S3 bucket to a SQL Server DB instance.

```
exec msdb.dbo.rds_download_from_s3 
@s3_arn_of_file='arn:aws-cn:s3:::bucket_name/myssasproject.asdatabase', 
[@rds_file_path='D:\S3\myssasproject.asdatabase'],
[@overwrite_file=1];
```
2. Download the .deploymentoptions file from your S3 bucket to your DB instance.

```
exec msdb.dbo.rds_download_from_s3
@s3_arn_of_file='arn:aws-cn:s3:::bucket_name/myssasproject.deploymentoptions', 
[@rds_file_path='D:\S3\myssasproject.deploymentoptions'],
[@overwrite_file=1];
```
3. Deploy the project.

```
exec msdb.dbo.rds_msbi_task
@task_type='SSAS_DEPLOY_PROJECT',
@file_path='D:\S3\myssasproject.asdatabase';
```
## <span id="page-2803-0"></span>**Monitoring the status of a deployment task**

To track the status of your deployment (or download) task, call the rds\_fn\_task\_status function. It takes two parameters. The first parameter should always be NULL because it doesn't apply to SSAS. The second parameter accepts a task ID.

To see a list of all tasks, set the first parameter to NULL and the second parameter to 0, as shown in the following example.

```
SELECT * FROM msdb.dbo.rds_fn_task_status(NULL,0);
```
To get a specific task, set the first parameter to NULL and the second parameter to the task ID, as shown in the following example.

```
SELECT * FROM msdb.dbo.rds_fn_task_status(NULL,42);
```
The rds\_fn\_task\_status function returns the following information.

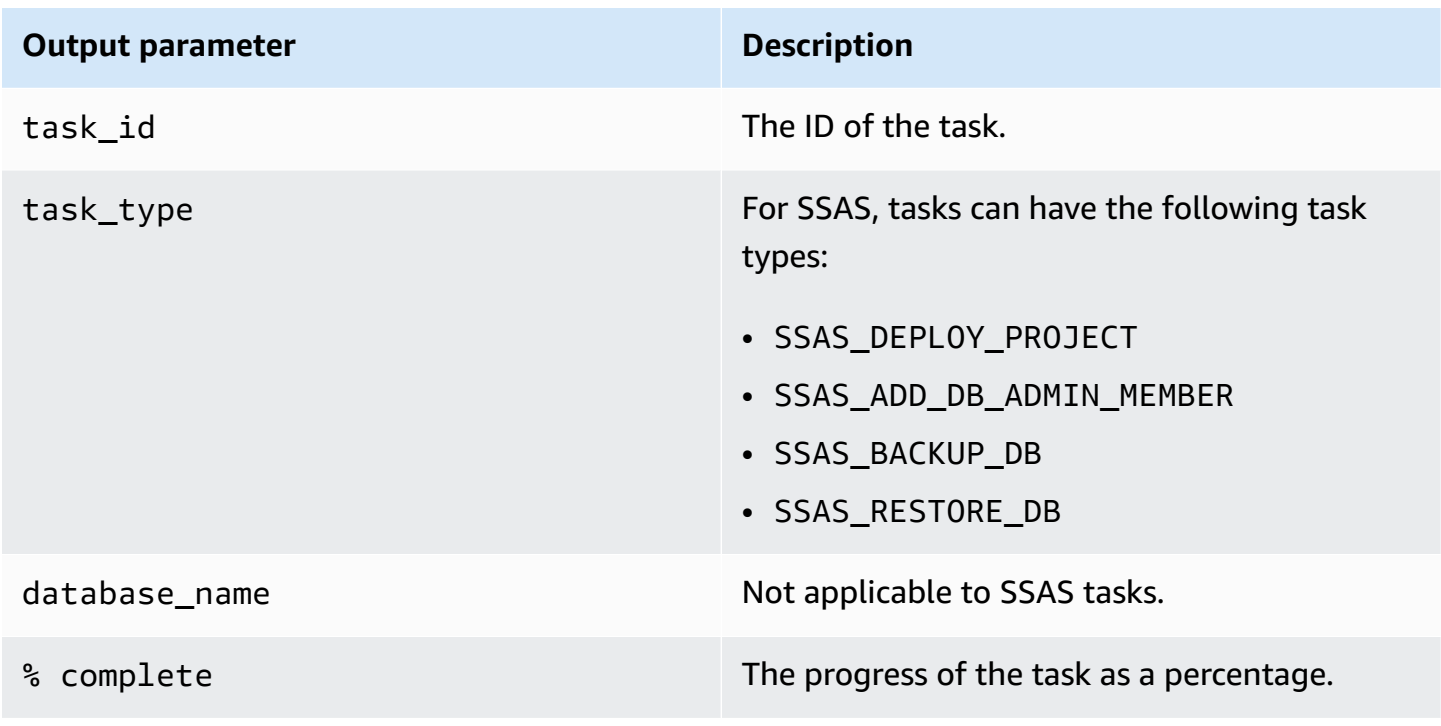

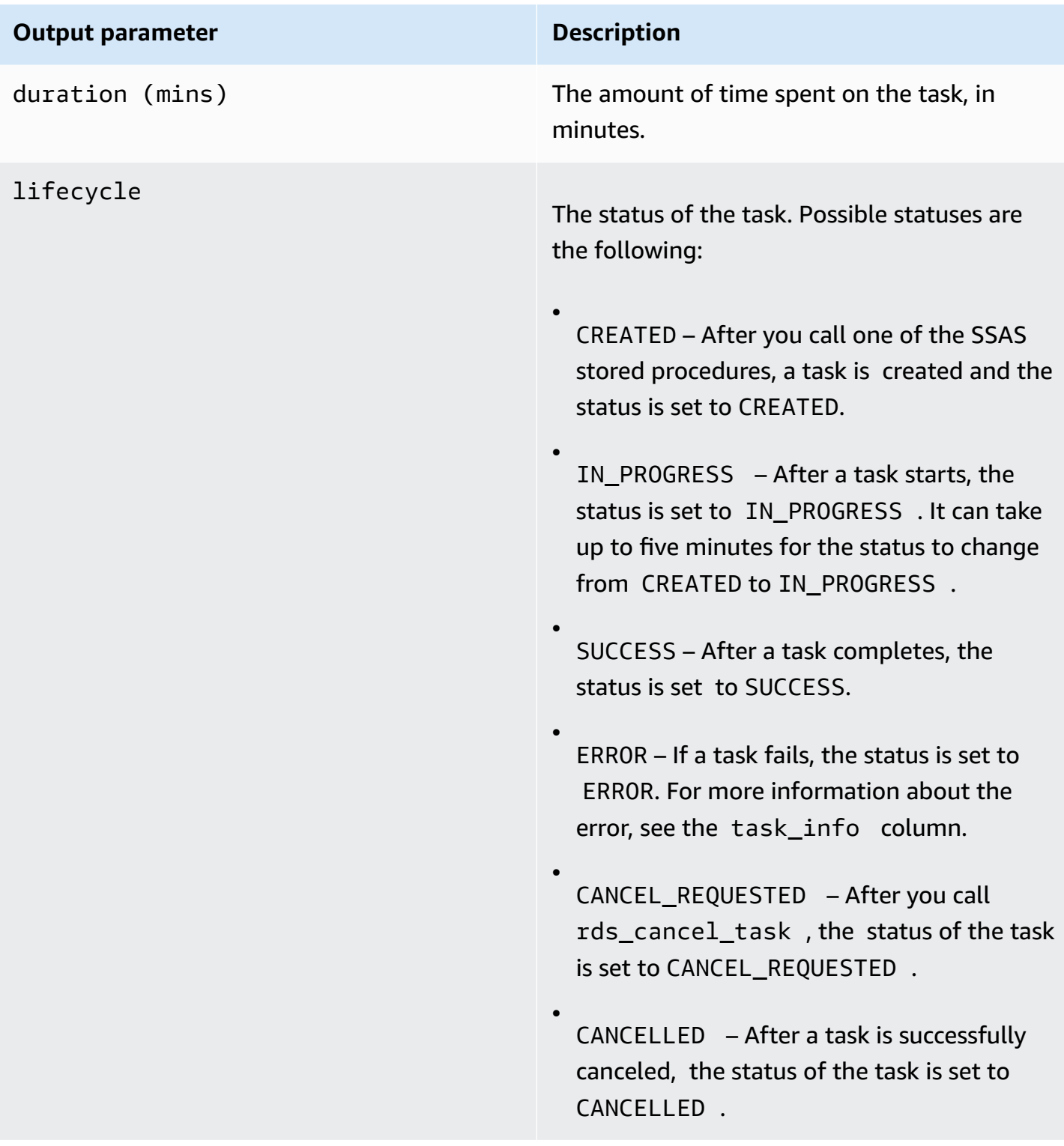

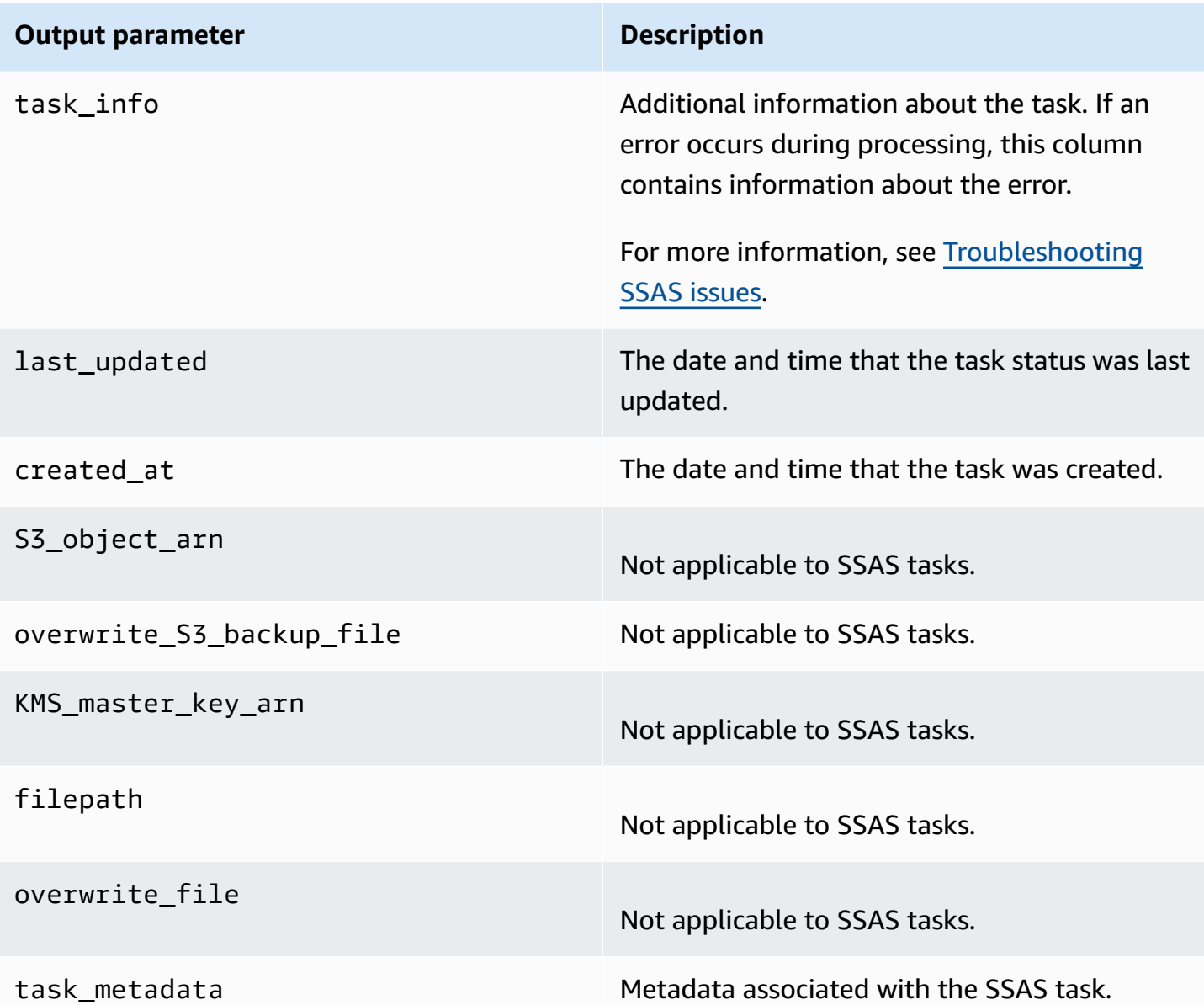

## <span id="page-2805-0"></span>**Using SSAS on Amazon RDS**

After deploying the SSAS project, you can directly process the OLAP database on SSMS.

#### **To use SSAS on RDS**

- 1. In SSMS, connect to SSAS using the user name and password for the Active Directory domain.
- 2. Expand **Databases**. The newly deployed SSAS database appears.
- 3. Locate the connection string, and update the user name and password to give access to the source SQL database. Doing this is required for processing SSAS objects.
- a. For Tabular mode, do the following:
	- 1. Expand the **Connections** tab.
	- 2. Open the context (right-click) menu for the connection object, and then choose **Properties**.
	- 3. Update the user name and password in the connection string.
- b. For Multidimensional mode, do the following:
	- 1. Expand the **Data Sources** tab.
	- 2. Open the context (right-click) menu for the data source object, and then choose **Properties**.
	- 3. Update the user name and password in the connection string.
- 4. Open the context (right-click) menu for the SSAS database that you created and choose **Process Database**.

Depending on the size of the input data, the processing operation might take several minutes to complete.

#### **Topics**

- Setting up a [Windows-authenticated](#page-2806-0) user for SSAS
- Adding a domain user as a database [administrator](#page-2808-0)
- [Creating](#page-2808-1) an SSAS proxy
- [Scheduling](#page-2810-0) SSAS database processing using SQL Server Agent
- [Revoking](#page-2812-0) SSAS access from the proxy

#### <span id="page-2806-0"></span>**Setting up a Windows-authenticated user for SSAS**

The main administrator user (sometimes called the master user) can use the following code example to set up a Windows-authenticated login and grant the required procedure permissions. Doing this grants permissions to the domain user to run SSAS customer tasks, use S3 file transfer procedures, create credentials, and work with the SQL Server Agent proxy. For more information, see [Credentials](https://docs.microsoft.com/en-us/sql/relational-databases/security/authentication-access/credentials-database-engine?view=sql-server-ver15) (database engine) and [Create](https://docs.microsoft.com/en-us/sql/ssms/agent/create-a-sql-server-agent-proxy?view=sql-server-ver15) a SQL Server Agent proxy in the Microsoft documentation.

You can grant some or all of the following permissions as needed to Windows-authenticated users.

#### **Example**

```
-- Create a server-level domain user login, if it doesn't already exist
USE [master]
GO
CREATE LOGIN [mydomain\user_name] FROM WINDOWS
GO
-- Create domain user, if it doesn't already exist
USE [msdb]
GO
CREATE USER [mydomain\user_name] FOR LOGIN [mydomain\user_name]
GO
-- Grant necessary privileges to the domain user
USE [master]
GO
GRANT ALTER ANY CREDENTIAL TO [mydomain\user_name]
GO
USE [msdb]
GO
GRANT EXEC ON msdb.dbo.rds_msbi_task TO [mydomain\user_name] with grant option
GRANT SELECT ON msdb.dbo.rds_fn_task_status TO [mydomain\user_name] with grant option
GRANT EXEC ON msdb.dbo.rds_task_status TO [mydomain\user_name] with grant option
GRANT EXEC ON msdb.dbo.rds_cancel_task TO [mydomain\user_name] with grant option
GRANT EXEC ON msdb.dbo.rds_download_from_s3 TO [mydomain\user_name] with grant option
GRANT EXEC ON msdb.dbo.rds_upload_to_s3 TO [mydomain\user_name] with grant option
GRANT EXEC ON msdb.dbo.rds_delete_from_filesystem TO [mydomain\user_name] with grant 
  option
GRANT EXEC ON msdb.dbo.rds_gather_file_details TO [mydomain\user_name] with grant 
  option
GRANT EXEC ON msdb.dbo.sp_add_proxy TO [mydomain\user_name] with grant option
GRANT EXEC ON msdb.dbo.sp_update_proxy TO [mydomain\user_name] with grant option
GRANT EXEC ON msdb.dbo.sp_grant_login_to_proxy TO [mydomain\user_name] with grant 
  option
GRANT EXEC ON msdb.dbo.sp_revoke_login_from_proxy TO [mydomain\user_name] with grant 
 option
GRANT EXEC ON msdb.dbo.sp_delete_proxy TO [mydomain\user_name] with grant option
GRANT EXEC ON msdb.dbo.sp_enum_login_for_proxy to [mydomain\user_name] with grant 
  option
GRANT EXEC ON msdb.dbo.sp_enum_proxy_for_subsystem TO [mydomain\user_name] with grant 
  option
GRANT EXEC ON msdb.dbo.rds_sqlagent_proxy TO [mydomain\user_name] with grant option
```
```
ALTER ROLE [SQLAgentUserRole] ADD MEMBER [mydomain\user_name]
GO
```
#### <span id="page-2808-0"></span>**Adding a domain user as a database administrator**

You can add a domain user as an SSAS database administrator in the following ways:

- A database administrator can use SSMS to create a role with admin privileges, then add users to that role.
- You can use the following stored procedure.

```
exec msdb.dbo.rds_msbi_task
@task_type='SSAS_ADD_DB_ADMIN_MEMBER',
@database_name='myssasdb',
@ssas_role_name='exampleRole',
@ssas_role_member='domain_name\domain_user_name';
```
The following parameters are required:

- @task\_type The type of the MSBI task, in this case SSAS\_ADD\_DB\_ADMIN\_MEMBER.
- @database\_name The name of the SSAS database to which you're granting administrator privileges.
- @ssas\_role\_name The SSAS database administrator role name. If the role doesn't already exist, it's created.
- @ssas\_role\_member The SSAS database user that you're adding to the administrator role.

#### **Creating an SSAS proxy**

To be able to schedule SSAS database processing using SQL Server Agent, create an SSAS credential and an SSAS proxy. Run these procedures as a Windows-authenticated user.

#### **To create the SSAS credential**

• Create the credential for the proxy. To do this, you can use SSMS or the following SQL statement.

```
USE [master]
GO
CREATE CREDENTIAL [SSAS_Credential] WITH IDENTITY = N'mydomain\user_name', SECRET = 
  N'mysecret'
```
GO

### **(i)** Note

IDENTITY must be a domain-authenticated login. Replace *mysecret* with the password for the domain-authenticated login.

#### **To create the SSAS proxy**

1. Use the following SQL statement to create the proxy.

```
USE [msdb]
GO
EXEC msdb.dbo.sp_add_proxy 
 @proxy_name=N'SSAS_Proxy',@credential_name=N'SSAS_Credential',@description=N''
GO
```
2. Use the following SQL statement to grant access to the proxy to other users.

```
USE [msdb]
GO
EXEC msdb.dbo.sp_grant_login_to_proxy 
 @proxy_name=N'SSAS_Proxy',@login_name=N'mydomain\user_name'
GO
```
3. Use the following SQL statement to give the SSAS subsystem access to the proxy.

```
USE [msdb]
GO
EXEC msdb.dbo.rds_sqlagent_proxy 
 @task_type='GRANT_SUBSYSTEM_ACCESS',@proxy_name='SSAS_Proxy',@proxy_subsystem='SSAS'
GO
```
### **To view the proxy and grants on the proxy**

1. Use the following SQL statement to view the grantees of the proxy.

USE [msdb] GO

```
EXEC sp_help_proxy
GO
```
2. Use the following SQL statement to view the subsystem grants.

```
USE [msdb]
GO
EXEC msdb.dbo.sp_enum_proxy_for_subsystem
GO
```
### **Scheduling SSAS database processing using SQL Server Agent**

After you create the credential and proxy and grant SSAS access to the proxy, you can create a SQL Server Agent job to schedule SSAS database processing.

### **To schedule SSAS database processing**

- Use SSMS or T-SQL for creating the SQL Server Agent job. The following example uses T-SQL. You can further configure its job schedule through SSMS or T-SQL.
	- The @command parameter outlines the XML for Analysis (XMLA) command to be run by the SQL Server Agent job. This example configures SSAS Multidimensional database processing.
	- The @server parameter outlines the target SSAS server name of the SQL Server Agent job.

To call the SSAS service within the same RDS DB instance where the SQL Server Agent job resides, use localhost:2383.

To call the SSAS service from outside the RDS DB instance, use the RDS endpoint. You can also use the Kerberos Active Directory (AD) endpoint (*your-DB-instance-name*.*your-AD-domain-name*) if the RDS DB instances are joined by the same domain. For external DB instances, make sure to properly configure the VPC security group associated with the RDS DB instance for a secure connection.

You can further edit the query to support various XMLA operations. Make edits either by directly modifying the T-SQL query or by using the SSMS UI following SQL Server Agent job creation.

```
USE [msdb]
GO
```

```
DECLARE @jobId BINARY(16)
EXEC msdb.dbo.sp_add_job @job_name=N'SSAS_Job', 
     @enabled=1, 
     @notify_level_eventlog=0, 
     @notify_level_email=0, 
     @notify_level_netsend=0, 
     @notify_level_page=0, 
     @delete_level=0, 
     @category_name=N'[Uncategorized (Local)]', 
     @job_id = @jobId OUTPUT
GO
EXEC msdb.dbo.sp_add_jobserver 
     @job_name=N'SSAS_Job', 
     @server_name = N'(local)'
GO
EXEC msdb.dbo.sp_add_jobstep @job_name=N'SSAS_Job', 
 @step_name=N'Process_SSAS_Object', 
     @step_id=1, 
     @cmdexec_success_code=0, 
     @on_success_action=1, 
     @on_success_step_id=0, 
     @on_fail_action=2, 
     @on_fail_step_id=0, 
     @retry_attempts=0, 
     @retry_interval=0, 
     @os_run_priority=0, @subsystem=N'ANALYSISCOMMAND', 
     @command=N'<Batch xmlns="http://schemas.microsoft.com/analysisservices/2003/
engine"> 
         <Parallel> 
             <Process xmlns:xsd="http://www.w3.org/2001/XMLSchema" 
 xmlns:xsi="http://www.w3.org/2001/XMLSchema-instance" 
                 xmlns:ddl2="http://schemas.microsoft.com/analysisservices/2003/
engine/2" xmlns:ddl2_2="http://schemas.microsoft.com/analysisservices/2003/
engine/2/2" 
                 xmlns:ddl100_100="http://schemas.microsoft.com/
analysisservices/2008/engine/100/100" xmlns:ddl200="http://schemas.microsoft.com/
analysisservices/2010/engine/200" 
                 xmlns:ddl200_200="http://schemas.microsoft.com/
analysisservices/2010/engine/200/200" xmlns:ddl300="http://schemas.microsoft.com/
analysisservices/2011/engine/300" 
                 xmlns:ddl300_300="http://schemas.microsoft.com/
analysisservices/2011/engine/300/300" xmlns:ddl400="http://schemas.microsoft.com/
analysisservices/2012/engine/400"
```

```
 xmlns:ddl400_400="http://schemas.microsoft.com/
analysisservices/2012/engine/400/400" xmlns:ddl500="http://schemas.microsoft.com/
analysisservices/2013/engine/500" 
                  xmlns:ddl500_500="http://schemas.microsoft.com/
analysisservices/2013/engine/500/500"> 
                  <Object> 
                      <DatabaseID>Your_SSAS_Database_ID</DatabaseID> 
                  </Object> 
                  <Type>ProcessFull</Type> 
                  <WriteBackTableCreation>UseExisting</WriteBackTableCreation> 
             </Process> 
         </Parallel> 
     </Batch>', 
     @server=N'localhost:2383', 
     @database_name=N'master', 
     @flags=0, 
     @proxy_name=N'SSAS_Proxy'
GO
```
### **Revoking SSAS access from the proxy**

You can revoke access to the SSAS subsystem and delete the SSAS proxy using the following stored procedures.

#### **To revoke access and delete the proxy**

1. Revoke subsystem access.

```
USE [msdb]
GO
EXEC msdb.dbo.rds_sqlagent_proxy 
 @task_type='REVOKE_SUBSYSTEM_ACCESS',@proxy_name='SSAS_Proxy',@proxy_subsystem='SSAS'
GO
```
2. Revoke the grants on the proxy.

```
USE [msdb]
GO
EXEC msdb.dbo.sp_revoke_login_from_proxy 
 @proxy_name=N'SSAS_Proxy',@name=N'mydomain\user_name'
GO
```
#### 3. Delete the proxy.

```
USE [msdb]
GO
EXEC dbo.sp_delete_proxy @proxy_name = N'SSAS_Proxy'
GO
```
### **Backing up an SSAS database**

You can create SSAS database backup files only in the D:\S3 folder on the DB instance. To move the backup files to your S3 bucket, use Amazon S3.

You can back up an SSAS database as follows:

• A domain user with the admin role for a particular database can use SSMS to back up the database to the D:\S3 folder.

For more information, see Adding a domain user as a database [administrator](#page-2808-0).

• You can use the following stored procedure. This stored procedure doesn't support encryption.

```
exec msdb.dbo.rds_msbi_task
@task_type='SSAS_BACKUP_DB',
@database_name='myssasdb',
@file_path='D:\S3\ssas_db_backup.abf',
[@ssas_apply_compression=1],
[@ssas_overwrite_file=1];
```
The following parameters are required:

- @task\_type The type of the MSBI task, in this case SSAS\_BACKUP\_DB.
- @database\_name The name of the SSAS database that you're backing up.
- @file\_path The path for the SSAS backup file. The .abf extension is required.

The following parameters are optional:

- @ssas\_apply\_compression Whether to apply SSAS backup compression. Valid values are 1 (Yes) and 0 (No).
- GSSas overwrite file Whether to overwrite the SSAS backup file. Valid values are 1 (Yes) and 0 (No).

# **Restoring an SSAS database**

Use the following stored procedure to restore an SSAS database from a backup.

You can't restore a database if there is an existing SSAS database with the same name. The stored procedure for restoring doesn't support encrypted backup files.

exec msdb.dbo.rds\_msbi\_task @task\_type='SSAS\_RESTORE\_DB', @database\_name='*mynewssasdb*', @file\_path='D:\S3\*ssas\_db\_backup*.abf';

The following parameters are required:

- @task\_type The type of the MSBI task, in this case SSAS\_RESTORE\_DB.
- @database\_name The name of the new SSAS database that you're restoring to.
- @file\_path The path to the SSAS backup file.

### **Restoring a DB instance to a specified time**

Point-in-time recovery (PITR) doesn't apply to SSAS databases. If you do PITR, only the SSAS data in the last snapshot before the requested time is available on the restored instance.

#### **To have up-to-date SSAS databases on a restored DB instance**

- 1. Back up your SSAS databases to the D: \S3 folder on the source instance.
- 2. Transfer the backup files to the S3 bucket.
- 3. Transfer the backup files from the S3 bucket to the D:\S3 folder on the restored instance.
- 4. Run the stored procedure to restore the SSAS databases onto the restored instance.

You can also reprocess the SSAS project to restore the databases.

# **Changing the SSAS mode**

You can change the mode in which SSAS runs, either Tabular or Multidimensional. To change the mode, use the Amazon Web Services Management Console or the Amazon CLI to modify the options settings in the SSAS option.

### **Important**

You can only use one SSAS mode at a time. Make sure to delete all of the SSAS databases before changing the mode, or you receive an error.

### **Console**

The following Amazon RDS console procedure changes the SSAS mode to Tabular and sets the MAX\_MEMORY parameter to 70 percent.

### **To modify the SSAS option**

- 1. Sign in to the Amazon Web Services Management Console and open the Amazon RDS console at<https://console.amazonaws.cn/rds/>.
- 2. In the navigation pane, choose **Option groups**.
- 3. Choose the option group with the SSAS option that you want to modify (ssas-se-2017 in the previous examples).
- 4. Choose **Modify option**.
- 5. Change the option settings:
	- a. For **Max memory**, enter **70**.
	- b. For **Mode**, choose **Tabular**.
- 6. Choose **Modify option**.

#### **Amazon CLI**

The following Amazon CLI example changes the SSAS mode to Tabular and sets the MAX\_MEMORY parameter to 70 percent.

For the CLI command to work, make sure to include all of the required parameters, even if you're not modifying them.

### **To modify the SSAS option**

Use one of the following commands.

#### **Example**

For Linux, macOS, or Unix:

```
aws rds add-option-to-option-group \ 
     --option-group-name ssas-se-2017 \ 
     --options 
  "OptionName=SSAS,VpcSecurityGroupMemberships=sg-12345e67,OptionSettings=[{Name=MAX_MEMORY,Value=70},
{Name=MODE,Value=Tabular}]" \ 
     --apply-immediately
```
For Windows:

```
aws rds add-option-to-option-group ^ 
     --option-group-name ssas-se-2017 ^ 
     --options 
OptionName=SSAS,VpcSecurityGroupMemberships=sg-12345e67,OptionSettings=[{Name=MAX_MEMORY,\
{Name=MODE,Value=Tabular}] ^ 
     --apply-immediately
```
# **Turning off SSAS**

To turn off SSAS, remove the SSAS option from its option group.

#### **Important**

Before you remove the SSAS option, delete your SSAS databases. We highly recommend that you back up your SSAS databases before deleting them and removing the SSAS option.

#### **Console**

### **To remove the SSAS option from its option group**

- 1. Sign in to the Amazon Web Services Management Console and open the Amazon RDS console at<https://console.amazonaws.cn/rds/>.
- 2. In the navigation pane, choose **Option groups**.
- 3. Choose the option group with the SSAS option that you want to remove (ssas-se-2017 in the previous examples).
- 4. Choose **Delete option**.
- 5. Under **Deletion options**, choose **SSAS** for **Options to delete**.
- 6. Under **Apply immediately**, choose **Yes** to delete the option immediately, or **No** to delete it at the next maintenance window.
- 7. Choose **Delete**.

#### **Amazon CLI**

#### **To remove the SSAS option from its option group**

Use one of the following commands.

#### **Example**

For Linux, macOS, or Unix:

```
aws rds remove-option-from-option-group \ 
     --option-group-name ssas-se-2017 \ 
     --options SSAS \ 
     --apply-immediately
```
For Windows:

```
aws rds remove-option-from-option-group ^ 
     --option-group-name ssas-se-2017 ^ 
     --options SSAS ^ 
     --apply-immediately
```
# **Troubleshooting SSAS issues**

You might encounter the following issues when using SSAS.

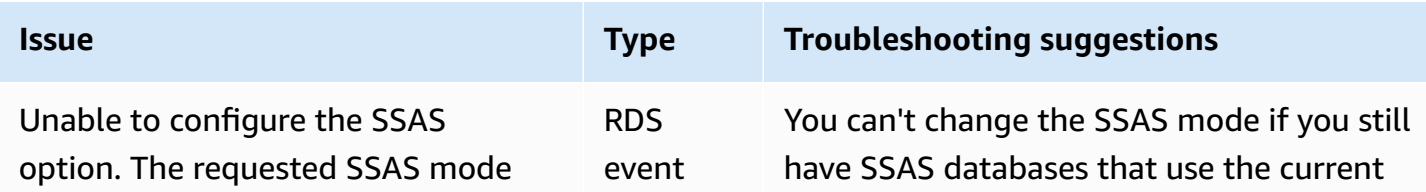

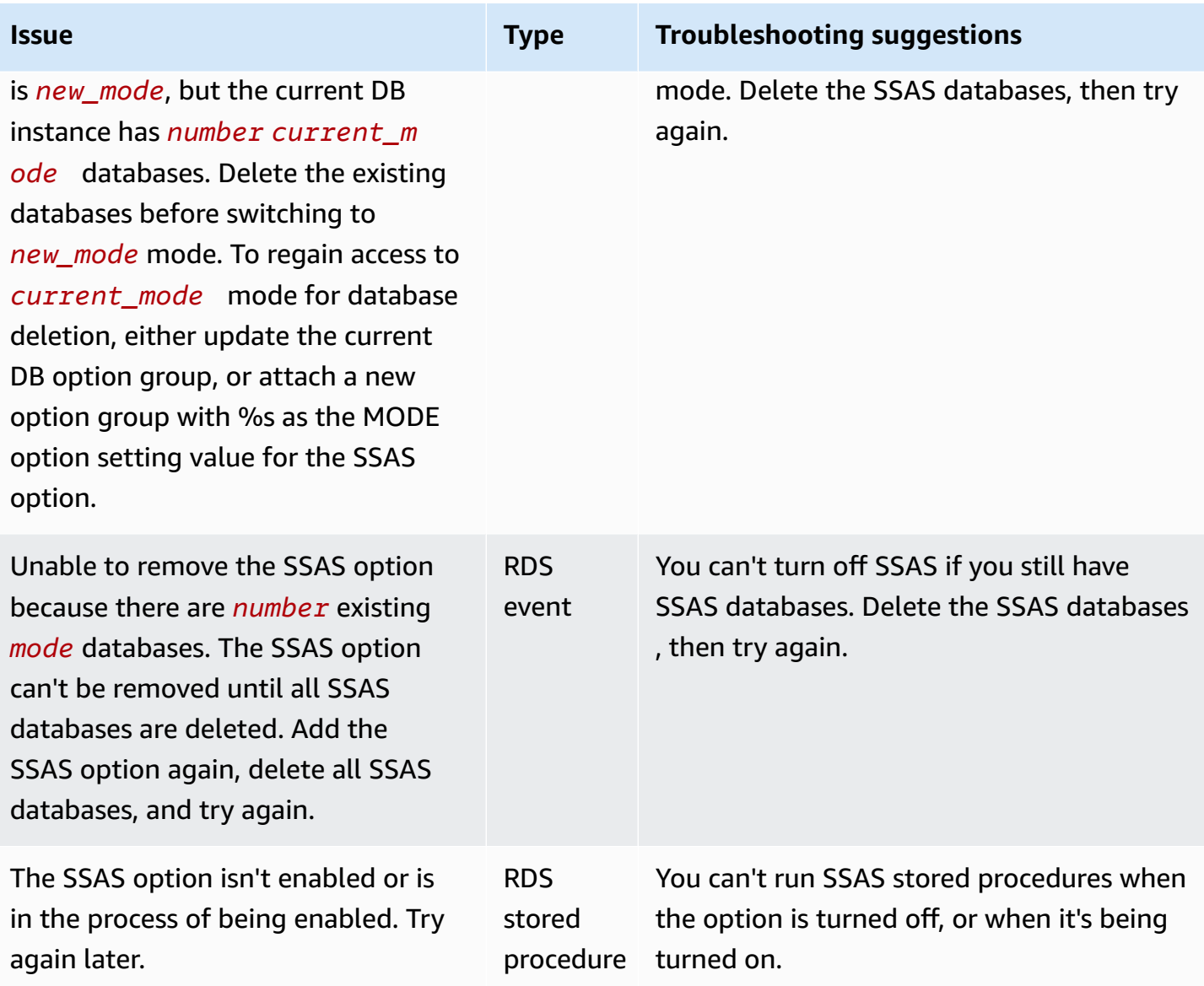

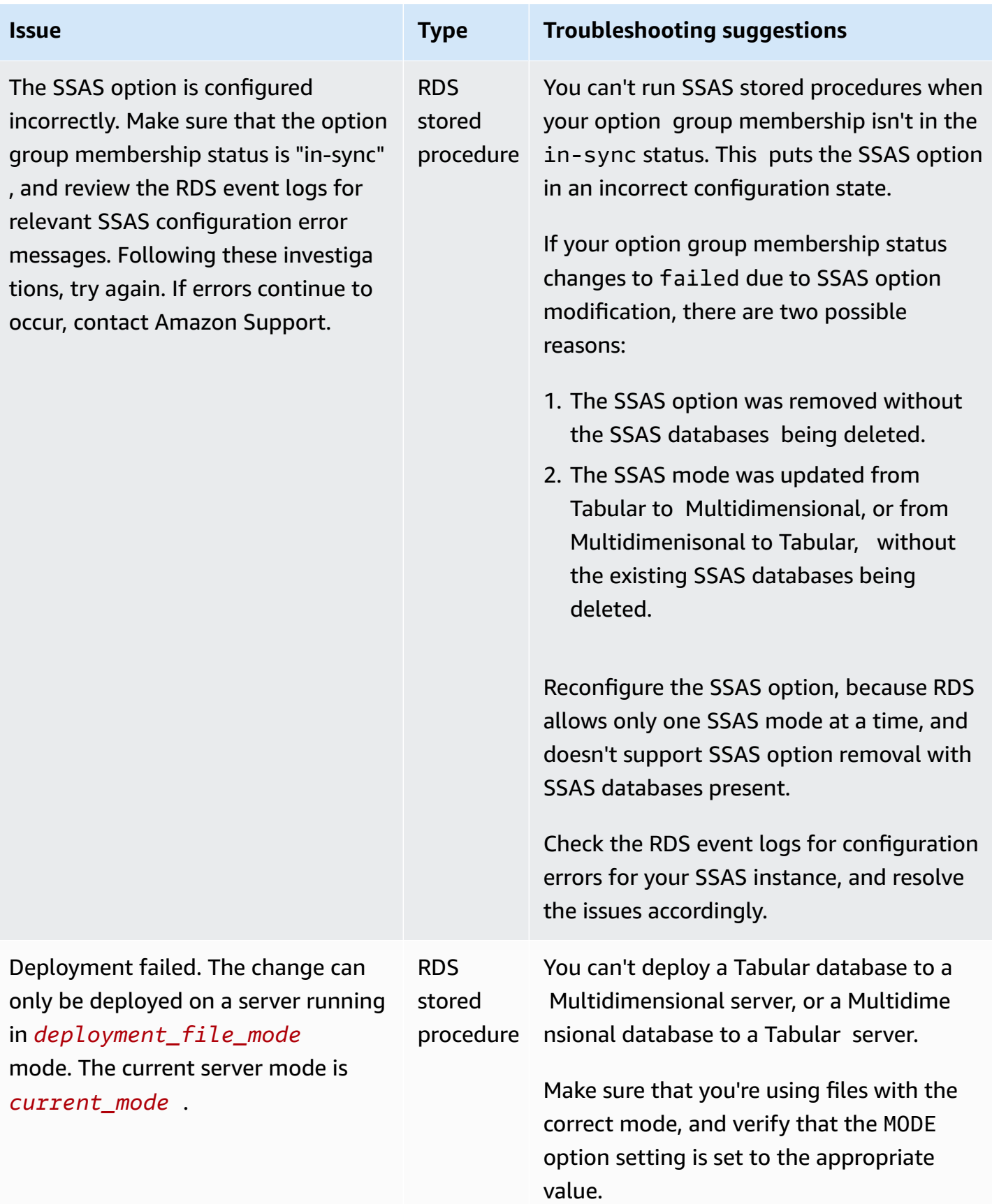

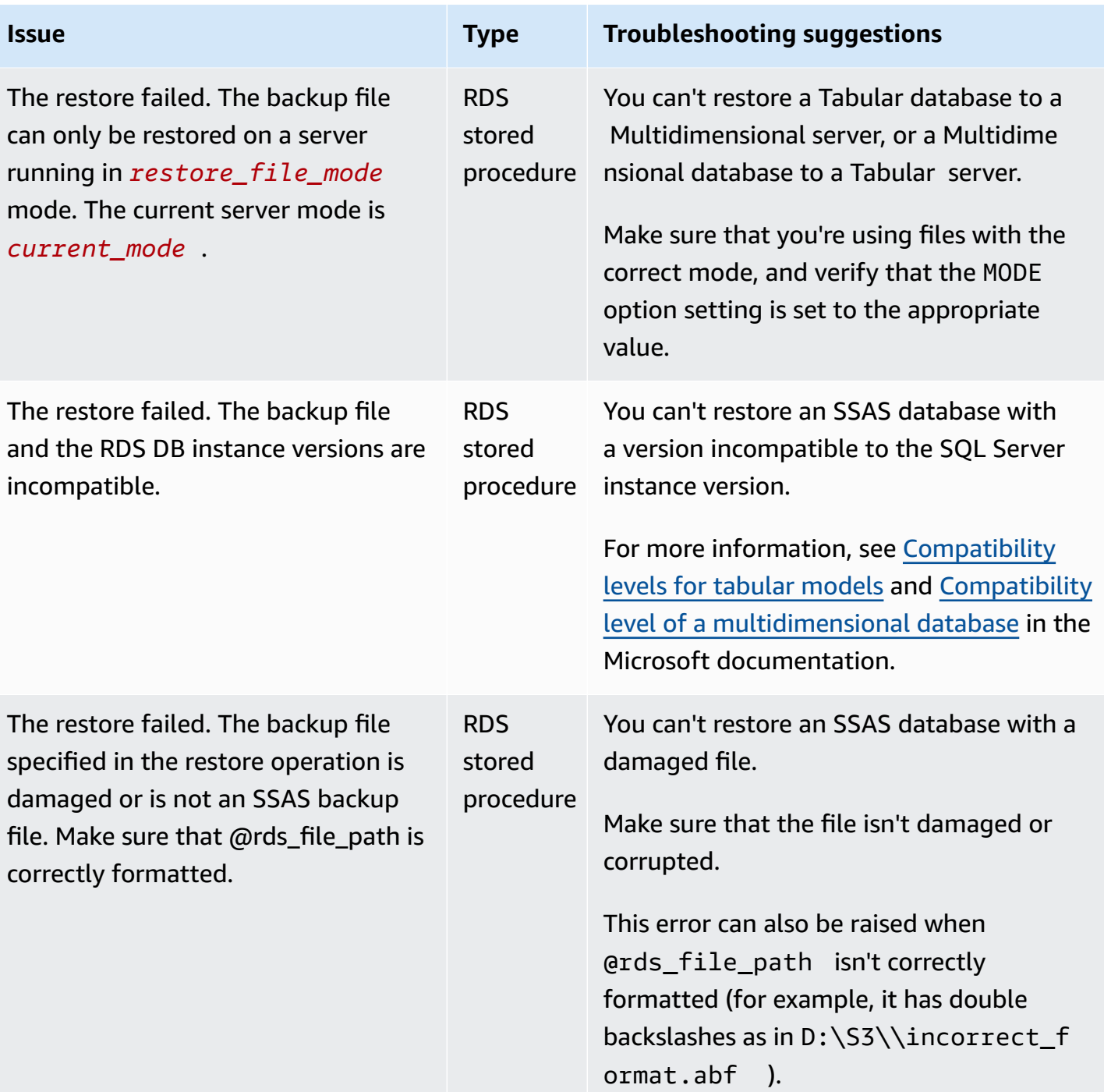

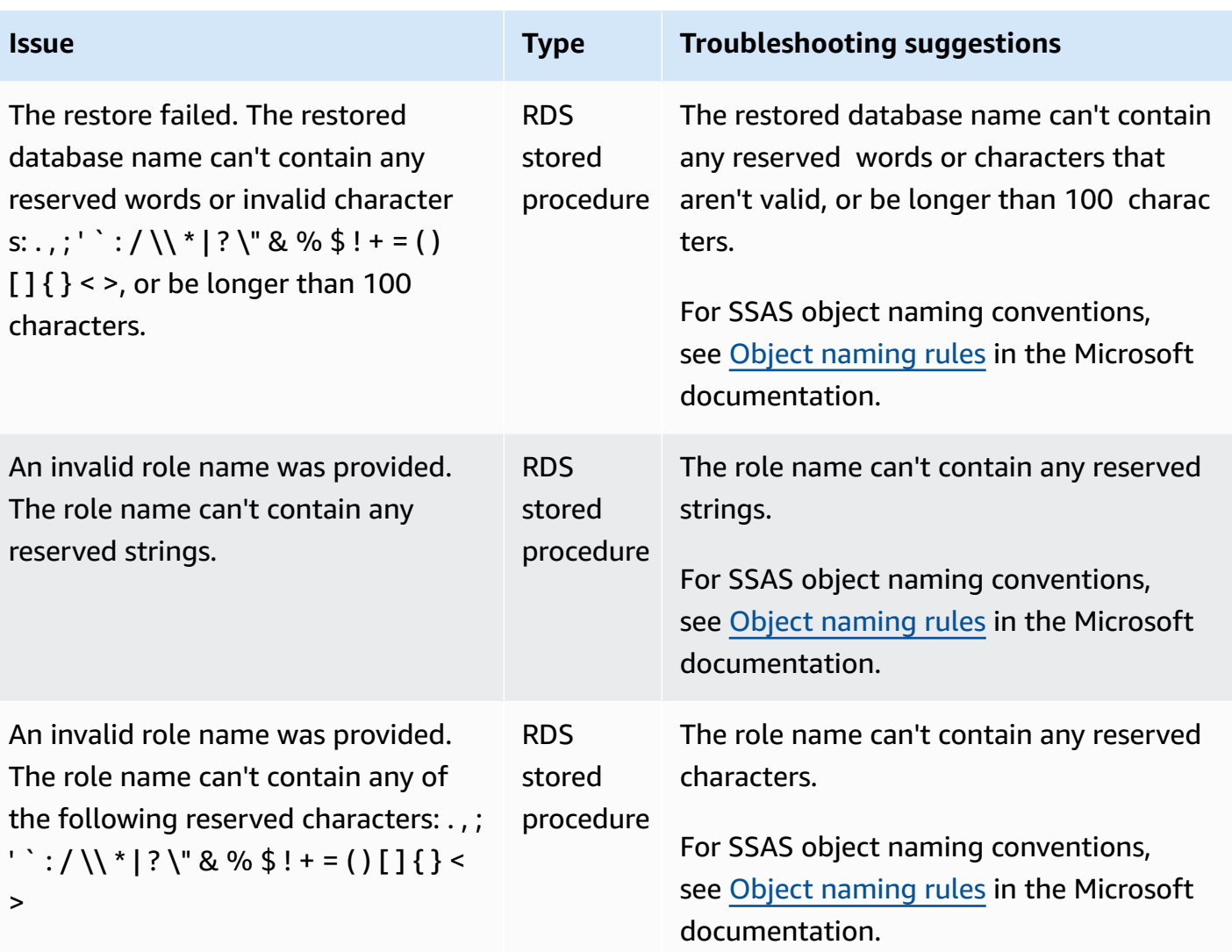

# **Support for SQL Server Integration Services in Amazon RDS for SQL Server**

Microsoft SQL Server Integration Services (SSIS) is a component that you can use to perform a broad range of data migration tasks. SSIS is a platform for data integration and workflow applications. It features a data warehousing tool used for data extraction, transformation, and loading (ETL). You can also use this tool to automate maintenance of SQL Server databases and updates to multidimensional cube data.

SSIS projects are organized into packages saved as XML-based .dtsx files. Packages can contain control flows and data flows. You use data flows to represent ETL operations. After deployment, packages are stored in SQL Server in the SSISDB database. SSISDB is an online transaction processing (OLTP) database in the full recovery mode.

Amazon RDS for SQL Server supports running SSIS directly on an RDS DB instance. You can enable SSIS on an existing or new DB instance. SSIS is installed on the same DB instance as your database engine.

RDS supports SSIS for SQL Server Standard and Enterprise Editions on the following versions:

- SQL Server 2022, all versions
- SQL Server 2019, version 15.00.4043.16.v1 and higher
- SQL Server 2017, version 14.00.3223.3.v1 and higher
- SQL Server 2016, version 13.00.5426.0.v1 and higher

### **Contents**

- Limitations and [recommendations](#page-2823-0)
- [Enabling](#page-2825-0) SSIS
	- [Creating](#page-2825-1) the option group for SSIS
	- [Adding](#page-2827-0) the SSIS option to the option group
	- Creating the [parameter](#page-2828-0) group for SSIS
	- Modifying the [parameter](#page-2829-0) for SSIS
	- [Associating](#page-2830-0) the option group and parameter group with your DB instance
	- [Enabling S3 integration](#page-2833-0)
- [Administrative](#page-2833-1) permissions on SSISDB
- Setting up a [Windows-authenticated](#page-2833-2) user for SSIS
- [Deploying](#page-2835-0) an SSIS project
- Monitoring the status of a [deployment](#page-2836-0) task
- [Using](#page-2838-0) SSIS
	- Setting database [connection](#page-2838-1) managers for SSIS projects
	- [Creating](#page-2839-0) an SSIS proxy
	- [Scheduling](#page-2840-0) an SSIS package using SQL Server Agent
	- [Revoking](#page-2841-0) SSIS access from the proxy
- [Disabling](#page-2842-0) SSIS
- [Dropping](#page-2844-0) the SSISDB database

# <span id="page-2823-0"></span>**Limitations and recommendations**

The following limitations and recommendations apply to running SSIS on RDS for SQL Server:

• The DB instance must have an associated parameter group with the clr enabled parameter set to 1. For more information, see Modifying the [parameter](#page-2829-0) for SSIS.

### **A** Note

If you enable the clr enabled parameter on SQL Server 2017 or 2019, you can't use the common language runtime (CLR) on your DB instance. For more information, see Features not [supported](#page-2520-0) and features with limited support.

- The following control flow tasks are supported:
	- Analysis Services Execute DDL Task
	- Analysis Services Processing Task
	- Bulk Insert Task
	- Check Database Integrity Task
	- Data Flow Task
	- Data Mining Query Task
	- Data Profiling Task
- Execute SQL Server Agent Job Task
- Execute SQL Task
- Execute T-SQL Statement Task
- Notify Operator Task
- Rebuild Index Task
- Reorganize Index Task
- Shrink Database Task
- Transfer Database Task
- Transfer Jobs Task
- Transfer Logins Task
- Transfer SQL Server Objects Task
- Update Statistics Task
- Only project deployment is supported.
- Running SSIS packages by using SQL Server Agent is supported.
- SSIS log records can be inserted only into user-created databases.
- Use only the D:\S3 folder for working with files. Files placed in any other directory are deleted. Be aware of a few other file location details:
	- Place SSIS project input and output files in the D: \S3 folder.
	- For the Data Flow Task, change the location for BLOBTempStoragePath and BufferTempStoragePath to a file inside the D:\S3 folder. The file path must start with D: \S3\.
	- Ensure that all parameters, variables, and expressions used for file connections point to the D: \S3 folder.
	- On Multi-AZ instances, files created by SSIS in the D:\S3 folder are deleted after a failover. For more information, see [Multi-AZ limitations for S3 integration.](#page-2689-0)
	- Upload the files created by SSIS in the D: \S3 folder to your Amazon S3 bucket to make them durable.
- Import Column and Export Column transformations and the Script component on the Data Flow Task aren't supported.
- You can't enable dump on running SSIS packages, and you can't add data taps on SSIS packages.
- You can't deploy projects directly. We provide RDS stored procedures to do this. For more information, see [Deploying](#page-2835-0) an SSIS project.
- Build SSIS project (.ispac) files with the DoNotSavePasswords protection mode for deploying on RDS.
- SSIS isn't supported on Always On instances with read replicas.
- You can't back up the SSISDB database that is associated with the SSIS option.
- Importing and restoring the SSISDB database from other instances of SSIS isn't supported.
- You can connect to other SQL Server DB instances or to an Oracle data source. Connecting to other database engines, such as MySQL or PostgreSQL, isn't supported for SSIS on RDS for SQL Server. For more information on connecting to an Oracle data source, see Linked [Servers](#page-2754-0) with [Oracle OLEDB.](#page-2754-0)

# <span id="page-2825-0"></span>**Enabling SSIS**

You enable SSIS by adding the SSIS option to your DB instance. Use the following process:

- 1. Create a new option group, or choose an existing option group.
- 2. Add the SSIS option to the option group.
- 3. Create a new parameter group, or choose an existing parameter group.
- 4. Modify the parameter group to set the clr enabled parameter to 1.
- 5. Associate the option group and parameter group with the DB instance.
- 6. Enable Amazon S3 integration.

### **A** Note

If a database with the name SSISDB or a reserved SSIS login already exists on the DB instance, you can't enable SSIS on the instance.

### <span id="page-2825-1"></span>**Creating the option group for SSIS**

To work with SSIS, create an option group or modify an option group that corresponds to the SQL Server edition and version of the DB instance that you plan to use. To do this, use the Amazon Web Services Management Console or the Amazon CLI.

### **Console**

The following procedure creates an option group for SQL Server Standard Edition 2016.

### **To create the option group**

- 1. Sign in to the Amazon Web Services Management Console and open the Amazon RDS console at<https://console.amazonaws.cn/rds/>.
- 2. In the navigation pane, choose **Option groups**.
- 3. Choose **Create group**.
- 4. In the **Create option group** window, do the following:
	- a. For **Name**, enter a name for the option group that is unique within your Amazon account, such as **ssis-se-2016**. The name can contain only letters, digits, and hyphens.
	- b. For **Description**, enter a brief description of the option group, such as **SSIS option group for SQL Server SE 2016**. The description is used for display purposes.
	- c. For **Engine**, choose **sqlserver-se**.
	- d. For **Major engine version**, choose **13.00**.
- 5. Choose **Create**.

### **CLI**

The following procedure creates an option group for SQL Server Standard Edition 2016.

### **To create the option group**

• Run one of the following commands.

### **Example**

For Linux, macOS, or Unix:

```
aws rds create-option-group \ 
     --option-group-name ssis-se-2016 \ 
     --engine-name sqlserver-se \ 
     --major-engine-version 13.00 \ 
     --option-group-description "SSIS option group for SQL Server SE 2016"
```
### For Windows:

```
aws rds create-option-group ^ 
     --option-group-name ssis-se-2016 ^ 
     --engine-name sqlserver-se ^ 
     --major-engine-version 13.00 ^ 
     --option-group-description "SSIS option group for SQL Server SE 2016"
```
#### <span id="page-2827-0"></span>**Adding the SSIS option to the option group**

Next, use the Amazon Web Services Management Console or the Amazon CLI to add the SSIS option to your option group.

#### **Console**

#### **To add the SSIS option**

- 1. Sign in to the Amazon Web Services Management Console and open the Amazon RDS console at<https://console.amazonaws.cn/rds/>.
- 2. In the navigation pane, choose **Option groups**.
- 3. Choose the option group that you just created, **ssis-se-2016** in this example.
- 4. Choose **Add option**.
- 5. Under **Option details**, choose **SSIS** for **Option name**.
- 6. Under **Scheduling**, choose whether to add the option immediately or at the next maintenance window.
- 7. Choose **Add option**.

#### **CLI**

#### **To add the SSIS option**

Add the SSIS option to the option group.

#### **Example**

For Linux, macOS, or Unix:

```
aws rds add-option-to-option-group \ 
     --option-group-name ssis-se-2016 \
```

```
 --options OptionName=SSIS \ 
 --apply-immediately
```
#### For Windows:

```
aws rds add-option-to-option-group ^ 
     --option-group-name ssis-se-2016 ^ 
     --options OptionName=SSIS ^ 
     --apply-immediately
```
### <span id="page-2828-0"></span>**Creating the parameter group for SSIS**

Create or modify a parameter group for the clr enabled parameter that corresponds to the SQL Server edition and version of the DB instance that you plan to use for SSIS.

#### **Console**

The following procedure creates a parameter group for SQL Server Standard Edition 2016.

#### **To create the parameter group**

- 1. Sign in to the Amazon Web Services Management Console and open the Amazon RDS console at<https://console.amazonaws.cn/rds/>.
- 2. In the navigation pane, choose **Parameter groups**.
- 3. Choose **Create parameter group**.
- 4. In the **Create parameter group** pane, do the following:
	- a. For **Parameter group family**, choose **sqlserver-se-13.0**.
	- b. For **Group name**, enter an identifier for the parameter group, such as **ssis-sqlserverse-13**.
	- c. For **Description**, enter **clr enabled parameter group**.
- 5. Choose **Create**.

#### **CLI**

The following procedure creates a parameter group for SQL Server Standard Edition 2016.

#### **To create the parameter group**

• Run one of the following commands.

#### **Example**

For Linux, macOS, or Unix:

```
aws rds create-db-parameter-group \ 
     --db-parameter-group-name ssis-sqlserver-se-13 \ 
     --db-parameter-group-family "sqlserver-se-13.0" \ 
     --description "clr enabled parameter group"
```
For Windows:

```
aws rds create-db-parameter-group ^ 
     --db-parameter-group-name ssis-sqlserver-se-13 ^ 
     --db-parameter-group-family "sqlserver-se-13.0" ^ 
     --description "clr enabled parameter group"
```
#### <span id="page-2829-0"></span>**Modifying the parameter for SSIS**

Modify the clr enabled parameter in the parameter group that corresponds to the SQL Server edition and version of your DB instance. For SSIS, set the clr enabled parameter to 1.

#### **Console**

The following procedure modifies the parameter group that you created for SQL Server Standard Edition 2016.

#### **To modify the parameter group**

- 1. Sign in to the Amazon Web Services Management Console and open the Amazon RDS console at<https://console.amazonaws.cn/rds/>.
- 2. In the navigation pane, choose **Parameter groups**.
- 3. Choose the parameter group, such as **ssis-sqlserver-se-13**.
- 4. Under **Parameters**, filter the parameter list for **clr**.
- 5. Choose **clr enabled**.
- 6. Choose **Edit parameters**.

#### 7. From **Values**, choose **1**.

8. Choose **Save changes**.

#### **CLI**

The following procedure modifies the parameter group that you created for SQL Server Standard Edition 2016.

#### **To modify the parameter group**

• Run one of the following commands.

#### **Example**

For Linux, macOS, or Unix:

```
aws rds modify-db-parameter-group \ 
     --db-parameter-group-name ssis-sqlserver-se-13 \ 
     --parameters "ParameterName='clr 
enabled', ParameterValue=1, ApplyMethod=immediate"
```
For Windows:

```
aws rds modify-db-parameter-group ^ 
     --db-parameter-group-name ssis-sqlserver-se-13 ^ 
     --parameters "ParameterName='clr 
enabled', ParameterValue=1, ApplyMethod=immediate"
```
### <span id="page-2830-0"></span>**Associating the option group and parameter group with your DB instance**

To associate the SSIS option group and parameter group with your DB instance, use the Amazon Web Services Management Console or the Amazon CLI

#### **A** Note

If you use an existing instance, it must already have an Active Directory domain and Amazon Identity and Access Management (IAM) role associated with it. If you create a new instance, specify an existing Active Directory domain and IAM role. For more information, see Working with Active [Directory](#page-2554-0) with RDS for SQL Server.

#### **Console**

To finish enabling SSIS, associate your SSIS option group and parameter group with a new or existing DB instance:

- For a new DB instance, associate them when you launch the instance. For more information, see [Creating](#page-490-0) an Amazon RDS DB instance.
- For an existing DB instance, associate them by modifying the instance. For more information, see [Modifying](#page-649-0) an Amazon RDS DB instance.

#### **CLI**

You can associate the SSIS option group and parameter group with a new or existing DB instance.

#### **To create an instance with the SSIS option group and parameter group**

• Specify the same DB engine type and major version as you used when creating the option group.

#### **Example**

For Linux, macOS, or Unix:

```
aws rds create-db-instance \ 
     --db-instance-identifier myssisinstance \ 
     --db-instance-class db.m5.2xlarge \ 
     --engine sqlserver-se \ 
     --engine-version 13.00.5426.0.v1 \ 
     --allocated-storage 100 \ 
     --manage-master-user-password \ 
     --master-username admin \ 
     --storage-type gp2 \ 
     --license-model li \ 
     --domain-iam-role-name my-directory-iam-role \ 
     --domain my-domain-id \ 
     --option-group-name ssis-se-2016 \
```
--db-parameter-group-name *ssis-sqlserver-se-13*

#### For Windows:

```
aws rds create-db-instance ^ 
     --db-instance-identifier myssisinstance ^ 
     --db-instance-class db.m5.2xlarge ^ 
     --engine sqlserver-se ^ 
     --engine-version 13.00.5426.0.v1 ^ 
     --allocated-storage 100 ^ 
     --manage-master-user-password ^ 
     --master-username admin ^ 
     --storage-type gp2 ^ 
     --license-model li ^ 
     --domain-iam-role-name my-directory-iam-role ^ 
     --domain my-domain-id ^ 
     --option-group-name ssis-se-2016 ^ 
     --db-parameter-group-name ssis-sqlserver-se-13
```
#### **To modify an instance and associate the SSIS option group and parameter group**

• Run one of the following commands.

#### **Example**

For Linux, macOS, or Unix:

```
aws rds modify-db-instance \ 
     --db-instance-identifier myssisinstance \ 
     --option-group-name ssis-se-2016 \ 
     --db-parameter-group-name ssis-sqlserver-se-13 \ 
     --apply-immediately
```
For Windows:

```
aws rds modify-db-instance ^ 
     --db-instance-identifier myssisinstance ^ 
     --option-group-name ssis-se-2016 ^ 
     --db-parameter-group-name ssis-sqlserver-se-13 ^ 
     --apply-immediately
```
#### <span id="page-2833-0"></span>**Enabling S3 integration**

To download SSIS project (.ispac) files to your host for deployment, use S3 file integration. For more information, see [Integrating](#page-2671-0) an Amazon RDS for SQL Server DB instance with Amazon S3.

### <span id="page-2833-1"></span>**Administrative permissions on SSISDB**

When the instance is created or modified with the SSIS option, the result is an SSISDB database with the ssis\_admin and ssis\_logreader roles granted to the master user. The master user has the following privileges in SSISDB:

- alter on ssis admin role
- alter on ssis\_logreader role
- alter any user

Because the master user is a SQL-authenticated user, you can't use the master user for executing SSIS packages. The master user can use these privileges to create new SSISDB users and add them to the ssis admin and ssis logreader roles. Doing this is useful for giving access to your domain users for using SSIS.

#### <span id="page-2833-2"></span>**Setting up a Windows-authenticated user for SSIS**

The master user can use the following code example to set up a Windows-authenticated login in SSISDB and grant the required procedure permissions. Doing this grants permissions to the domain user to deploy and run SSIS packages, use S3 file transfer procedures, create credentials, and work with the SQL Server Agent proxy. For more information, see [Credentials](https://docs.microsoft.com/en-us/sql/relational-databases/security/authentication-access/credentials-database-engine?view=sql-server-ver15) (database engine) and [Create](https://docs.microsoft.com/en-us/sql/ssms/agent/create-a-sql-server-agent-proxy?view=sql-server-ver15) a SQL Server Agent proxy in the Microsoft documentation.

#### **A** Note

You can grant some or all of the following permissions as needed to Windowsauthenticated users.

#### **Example**

```
-- Create a server-level SQL login for the domain user, if it doesn't already exist
USE [master]
GO
CREATE LOGIN [mydomain\user_name] FROM WINDOWS
```

```
GO 
-- Create a database-level account for the domain user, if it doesn't already exist 
USE [SSISDB]
GO
CREATE USER [mydomain\user_name] FOR LOGIN [mydomain\user_name]
-- Add SSIS role membership to the domain user
ALTER ROLE [ssis_admin] ADD MEMBER [mydomain\user_name]
ALTER ROLE [ssis_logreader] ADD MEMBER [mydomain\user_name]
GO
-- Add MSDB role membership to the domain user
USE [msdb]
GO
CREATE USER [mydomain\user_name] FOR LOGIN [mydomain\user_name]
-- Grant MSDB stored procedure privileges to the domain user
GRANT EXEC ON msdb.dbo.rds_msbi_task TO [mydomain\user_name] with grant option
GRANT SELECT ON msdb.dbo.rds_fn_task_status TO [mydomain\user_name] with grant option
GRANT EXEC ON msdb.dbo.rds_task_status TO [mydomain\user_name] with grant option
GRANT EXEC ON msdb.dbo.rds_cancel_task TO [mydomain\user_name] with grant option
GRANT EXEC ON msdb.dbo.rds_download_from_s3 TO [mydomain\user_name] with grant option
GRANT EXEC ON msdb.dbo.rds_upload_to_s3 TO [mydomain\user_name] with grant option
GRANT EXEC ON msdb.dbo.rds_delete_from_filesystem TO [mydomain\user_name] with grant 
  option
GRANT EXEC ON msdb.dbo.rds_gather_file_details TO [mydomain\user_name] with grant 
  option
GRANT EXEC ON msdb.dbo.sp_add_proxy TO [mydomain\user_name] with grant option
GRANT EXEC ON msdb.dbo.sp_update_proxy TO [mydomain\user_name] with grant option
GRANT EXEC ON msdb.dbo.sp_grant_login_to_proxy TO [mydomain\user_name] with grant 
  option
GRANT EXEC ON msdb.dbo.sp_revoke_login_from_proxy TO [mydomain\user_name] with grant 
  option
GRANT EXEC ON msdb.dbo.sp_delete_proxy TO [mydomain\user_name] with grant option
GRANT EXEC ON msdb.dbo.sp_enum_login_for_proxy to [mydomain\user_name] with grant 
  option
GRANT EXEC ON msdb.dbo.sp_enum_proxy_for_subsystem TO [mydomain\user_name] with grant 
 option
GRANT EXEC ON msdb.dbo.rds_sqlagent_proxy TO [mydomain\user_name] WITH GRANT OPTION
```
-- Add the SQLAgentUserRole privilege to the domain user

```
USE [msdb]
GO
ALTER ROLE [SQLAgentUserRole] ADD MEMBER [mydomain\user_name]
GO
-- Grant the ALTER ANY CREDENTIAL privilege to the domain user
USE [master]
GO
GRANT ALTER ANY CREDENTIAL TO [mydomain\user_name]
GO
```
# <span id="page-2835-0"></span>**Deploying an SSIS project**

On RDS, you can't deploy SSIS projects directly by using SQL Server Management Studio (SSMS) or SSIS procedures. To download project files from Amazon S3 and then deploy them, use RDS stored procedures.

To run the stored procedures, log in as any user that you granted permissions for running the stored procedures. For more information, see Setting up a [Windows-authenticated](#page-2833-2) user for SSIS.

#### **To deploy the SSIS project**

1. Download the project (.ispac) file.

```
exec msdb.dbo.rds_download_from_s3
@s3_arn_of_file='arn:aws-cn:s3:::bucket_name/ssisproject.ispac',
[@rds_file_path='D:\S3\ssisproject.ispac'],
[@overwrite_file=1];
```
- 2. Submit the deployment task, making sure of the following:
	- The folder is present in the SSIS catalog.
	- The project name matches the project name that you used while developing the SSIS project.

```
exec msdb.dbo.rds_msbi_task
@task_type='SSIS_DEPLOY_PROJECT',
@folder_name='DEMO',
@project_name='ssisproject',
@file_path='D:\S3\ssisproject.ispac';
```
# <span id="page-2836-0"></span>**Monitoring the status of a deployment task**

To track the status of your deployment task, call the rds\_fn\_task\_status function. It takes two parameters. The first parameter should always be NULL because it doesn't apply to SSIS. The second parameter accepts a task ID.

To see a list of all tasks, set the first parameter to NULL and the second parameter to 0, as shown in the following example.

```
SELECT * FROM msdb.dbo.rds_fn_task_status(NULL,0);
```
To get a specific task, set the first parameter to NULL and the second parameter to the task ID, as shown in the following example.

```
SELECT * FROM msdb.dbo.rds_fn_task_status(NULL,42);
```
The rds\_fn\_task\_status function returns the following information.

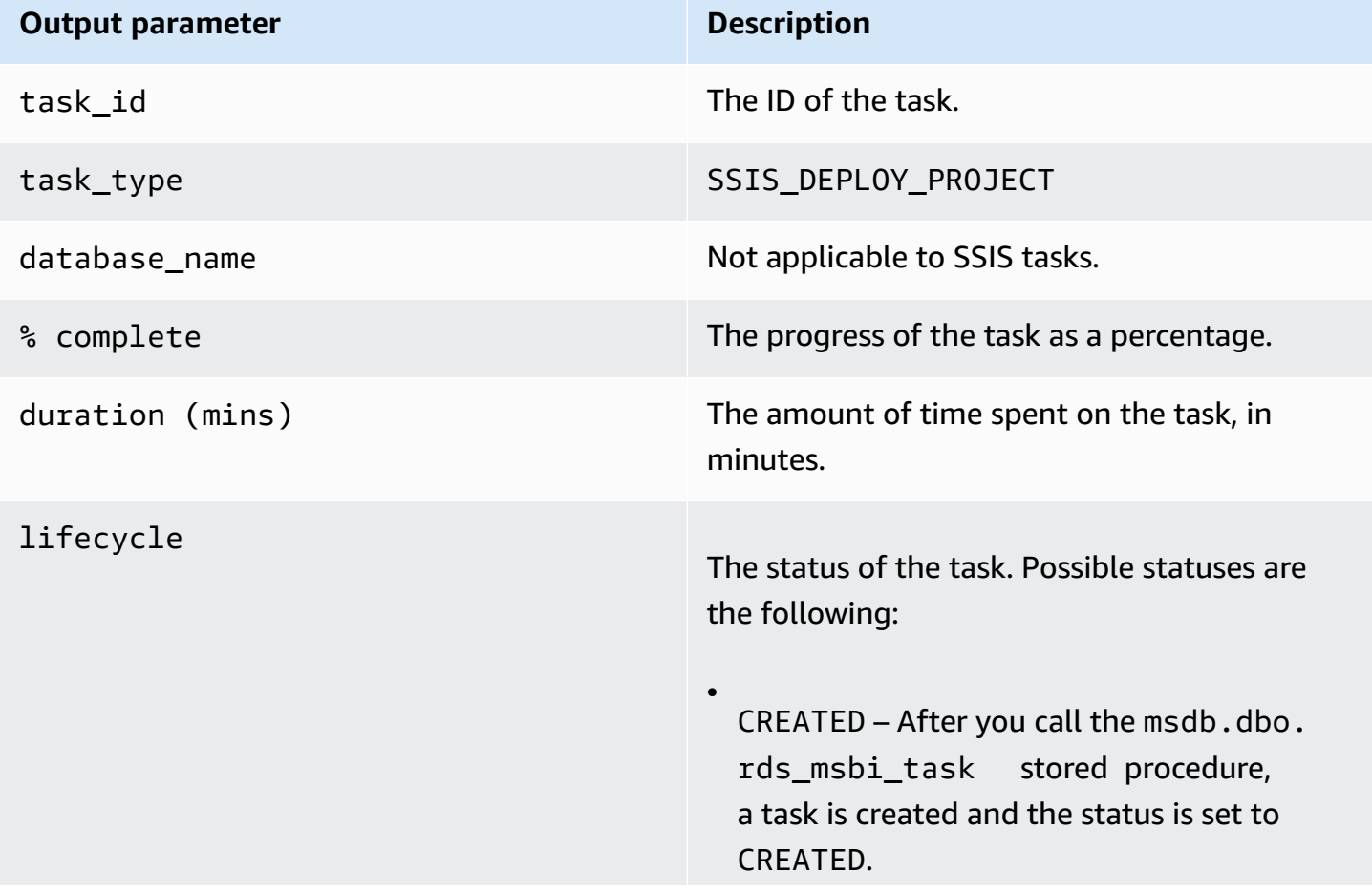

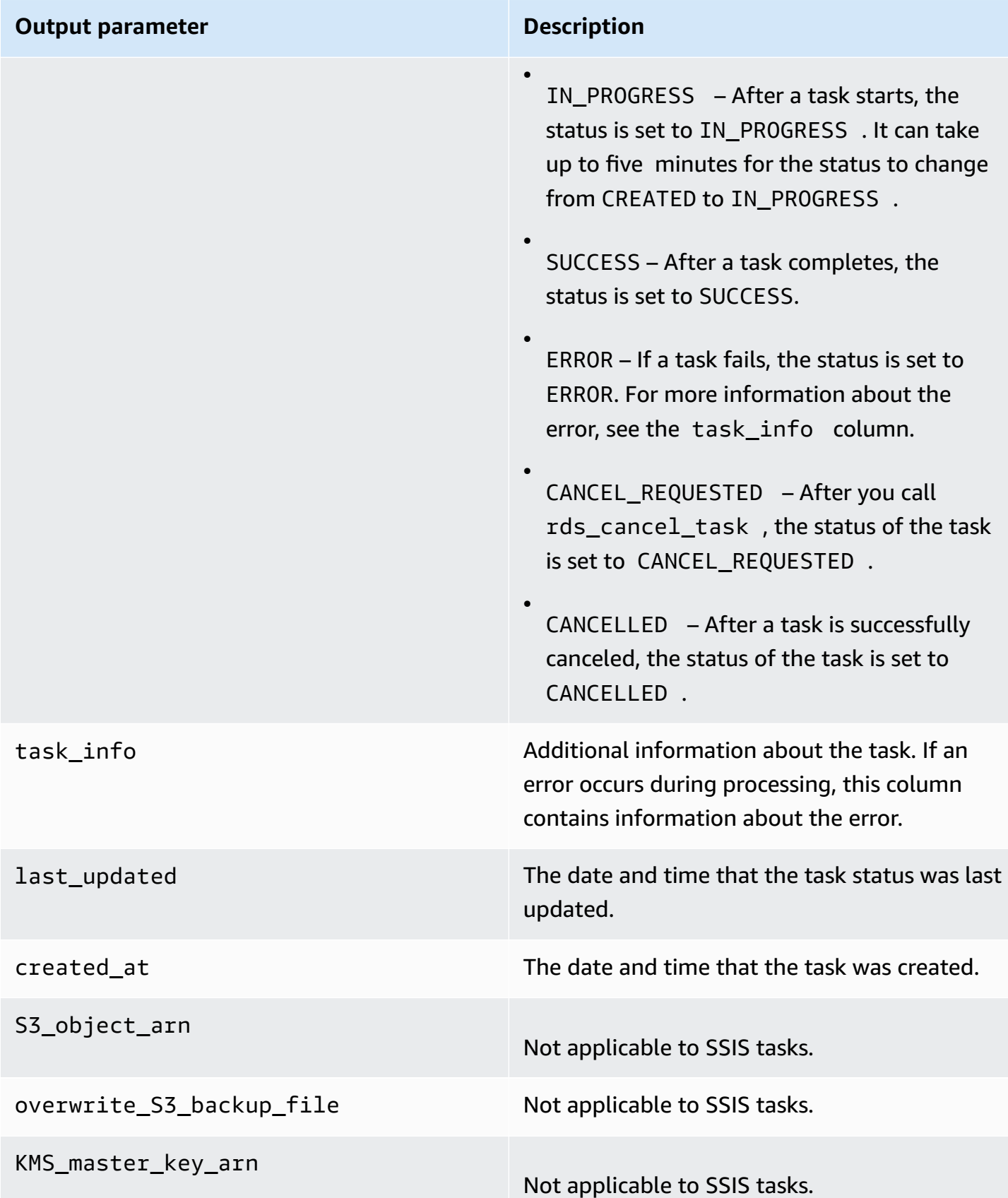

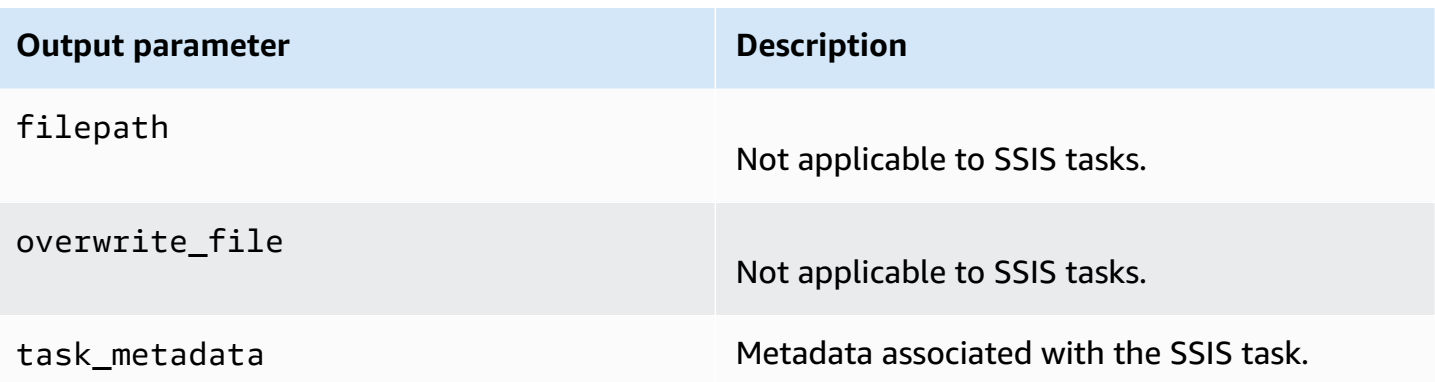

# <span id="page-2838-0"></span>**Using SSIS**

After deploying the SSIS project into the SSIS catalog, you can run packages directly from SSMS or schedule them by using SQL Server Agent. You must use a Windows-authenticated login for executing SSIS packages. For more information, see Setting up a [Windows-authenticated](#page-2833-2) user for [SSIS.](#page-2833-2)

### **Topics**

- Setting database [connection](#page-2838-1) managers for SSIS projects
- [Creating](#page-2839-0) an SSIS proxy
- [Scheduling](#page-2840-0) an SSIS package using SQL Server Agent
- [Revoking](#page-2841-0) SSIS access from the proxy

### <span id="page-2838-1"></span>**Setting database connection managers for SSIS projects**

When you use a connection manager, you can use these types of authentication:

• For local database connections using Amazon Managed Active Directory, you can use SQL authentication or Windows authentication. For Windows authentication, use *DB\_instance\_name*.*fully\_qualified\_domain\_name* as the server name of the connection string.

An example is myssisinstance.corp-ad.example.com, where myssisinstance is the DB instance name and corp-ad.example.com is the fully qualified domain name.

• For remote connections, always use SQL authentication.

• For local database connections using self-managed Active Directory, you can use SQL authentication or Windows authentication. For Windows authentication, use *.* or *LocalHost* as the server name of the connection string.

#### <span id="page-2839-0"></span>**Creating an SSIS proxy**

To be able to schedule SSIS packages using SQL Server Agent, create an SSIS credential and an SSIS proxy. Run these procedures as a Windows-authenticated user.

#### **To create the SSIS credential**

• Create the credential for the proxy. To do this, you can use SSMS or the following SQL statement.

```
USE [master]
GO
CREATE CREDENTIAL [SSIS_Credential] WITH IDENTITY = N'mydomain\user_name', SECRET = 
  N'mysecret'
GO
```
#### **A** Note

IDENTITY must be a domain-authenticated login. Replace *mysecret* with the password for the domain-authenticated login. Whenever the SSISDB primary host is changed, alter the SSIS proxy credentials to allow the new host to access them.

#### **To create the SSIS proxy**

1. Use the following SQL statement to create the proxy.

```
USE [msdb]
GO
EXEC msdb.dbo.sp_add_proxy 
  @proxy_name=N'SSIS_Proxy',@credential_name=N'SSIS_Credential',@description=N''
GO
```
2. Use the following SQL statement to grant access to the proxy to other users.

```
USE [msdb]
GO
EXEC msdb.dbo.sp_grant_login_to_proxy 
 @proxy_name=N'SSIS_Proxy',@login_name=N'mydomain\user_name'
GO
```
3. Use the following SQL statement to give the SSIS subsystem access to the proxy.

```
USE [msdb]
GO
EXEC msdb.dbo.rds_sqlagent_proxy 
 @task_type='GRANT_SUBSYSTEM_ACCESS',@proxy_name='SSIS_Proxy',@proxy_subsystem='SSIS'
GO
```
### **To view the proxy and grants on the proxy**

1. Use the following SQL statement to view the grantees of the proxy.

```
USE [msdb]
GO
EXEC sp_help_proxy
GO
```
2. Use the following SQL statement to view the subsystem grants.

```
USE [msdb]
GO
EXEC msdb.dbo.sp_enum_proxy_for_subsystem
GO
```
### <span id="page-2840-0"></span>**Scheduling an SSIS package using SQL Server Agent**

After you create the credential and proxy and grant SSIS access to the proxy, you can create a SQL Server Agent job to schedule the SSIS package.

### **To schedule the SSIS package**

• You can use SSMS or T-SQL for creating the SQL Server Agent job. The following example uses T-SQL.

```
USE [msdb]
GO
DECLARE @jobId BINARY(16)
EXEC msdb.dbo.sp_add_job @job_name=N'MYSSISJob',
@enabled=1,
@notify_level_eventlog=0,
@notify_level_email=2,
@notify_level_page=2,
@delete_level=0,
@category_name=N'[Uncategorized (Local)]',
@job_id = @jobId OUTPUT
GO
EXEC msdb.dbo.sp_add_jobserver @job_name=N'MYSSISJob',@server_name=N'(local)'
GO
EXEC msdb.dbo.sp_add_jobstep 
 @job_name=N'MYSSISJob',@step_name=N'ExecuteSSISPackage',
@step_id=1,
@cmdexec_success_code=0,
@on_success_action=1,
@on_fail_action=2,
@retry_attempts=0,
@retry_interval=0,
@os_run_priority=0,
@subsystem=N'SSIS',
@command=N'/ISSERVER "\"\SSISDB\MySSISFolder\MySSISProject\MySSISPackage.dtsx\"" /
SERVER "\"my-rds-ssis-instance.corp-ad.company.com/\"" 
/Par "\"$ServerOption::LOGGING_LEVEL(Int16)\"";1 /Par 
  "\"$ServerOption::SYNCHRONIZED(Boolean)\"";True /CALLERINFO SQLAGENT /REPORTING 
 E',
@database_name=N'master',
@flags=0,
@proxy_name=N'SSIS_Proxy'
GO
```
#### <span id="page-2841-0"></span>**Revoking SSIS access from the proxy**

You can revoke access to the SSIS subsystem and delete the SSIS proxy using the following stored procedures.

#### **To revoke access and delete the proxy**

1. Revoke subsystem access.

```
USE [msdb]
GO
EXEC msdb.dbo.rds_sqlagent_proxy 
 @task_type='REVOKE_SUBSYSTEM_ACCESS',@proxy_name='SSIS_Proxy',@proxy_subsystem='SSIS'
GO
```
2. Revoke the grants on the proxy.

```
USE [msdb]
GO
EXEC msdb.dbo.sp_revoke_login_from_proxy 
  @proxy_name=N'SSIS_Proxy',@name=N'mydomain\user_name'
GO
```
3. Delete the proxy.

```
USE [msdb]
GO
EXEC dbo.sp_delete_proxy @proxy_name = N'SSIS_Proxy'
GO
```
### <span id="page-2842-0"></span>**Disabling SSIS**

To disable SSIS, remove the SSIS option from its option group.

### **A** Important

Removing the option doesn't delete the SSISDB database, so you can safely remove the option without losing the SSIS projects.

You can re-enable the SSIS option after removal to reuse the SSIS projects that were previously deployed to the SSIS catalog.

### **Console**

The following procedure removes the SSIS option.

#### **To remove the SSIS option from its option group**

- 1. Sign in to the Amazon Web Services Management Console and open the Amazon RDS console at<https://console.amazonaws.cn/rds/>.
- 2. In the navigation pane, choose **Option groups**.
- 3. Choose the option group with the SSIS option (ssis-se-2016 in the previous examples).
- 4. Choose **Delete option**.
- 5. Under **Deletion options**, choose **SSIS** for **Options to delete**.
- 6. Under **Apply immediately**, choose **Yes** to delete the option immediately, or **No** to delete it at the next maintenance window.
- 7. Choose **Delete**.

#### **CLI**

The following procedure removes the SSIS option.

#### **To remove the SSIS option from its option group**

• Run one of the following commands.

#### **Example**

For Linux, macOS, or Unix:

```
aws rds remove-option-from-option-group \ 
     --option-group-name ssis-se-2016 \ 
     --options SSIS \ 
     --apply-immediately
```
#### For Windows:

```
aws rds remove-option-from-option-group ^ 
     --option-group-name ssis-se-2016 ^ 
     --options SSIS ^ 
     --apply-immediately
```
# **Dropping the SSISDB database**

After removing the SSIS option, the SSISDB database isn't deleted. To drop the SSISDB database, use the rds\_drop\_ssis\_database stored procedure after removing the SSIS option.

### **To drop the SSIS database**

• Use the following stored procedure.

```
USE [msdb]
GO
EXEC dbo.rds_drop_ssis_database
GO
```
After dropping the SSISDB database, if you re-enable the SSIS option you get a fresh SSISDB catalog.

# **Support for SQL Server Reporting Services in Amazon RDS for SQL Server**

Microsoft SQL Server Reporting Services (SSRS) is a server-based application used for report generation and distribution. It's part of a suite of SQL Server services that also includes SQL Server Analysis Services (SSAS) and SQL Server Integration Services (SSIS). SSRS is a service built on top of SQL Server. You can use it to collect data from various data sources and present it in a way that's easily understandable and ready for analysis.

Amazon RDS for SQL Server supports running SSRS directly on RDS DB instances. You can use SSRS with existing or new DB instances.

RDS supports SSRS for SQL Server Standard and Enterprise Editions on the following versions:

- SQL Server 2022, all versions
- SQL Server 2019, version 15.00.4043.16.v1 and higher
- SQL Server 2017, version 14.00.3223.3.v1 and higher

# **Contents**

- Limitations and [recommendations](#page-2846-0)
- [Turning](#page-2846-1) on SSRS
	- [Creating](#page-2847-0) an option group for SSRS
	- [Adding](#page-2848-0) the SSRS option to your option group
	- [Associating](#page-2852-0) your option group with your DB instance
	- [Allowing](#page-2854-0) inbound access to your VPC security group
- Report server [databases](#page-2854-1)
- [SSRS](#page-2854-2) log files
- [Accessing](#page-2855-0) the SSRS web portal
	- [Using](#page-2855-1) SSL on RDS
	- [Granting](#page-2855-2) access to domain users
	- [Accessing](#page-2855-0) the web portal
- [Deploying](#page-2856-0) reports to SSRS
- [Configuring](#page-2857-0) the report data source
- Using SSRS Email to send [reports](#page-2857-1)
- Revoking [system-level](#page-2859-0) permissions
- [Monitoring the status of a task](#page-2859-1)
- [Turning](#page-2862-0) off SSRS
- Deleting the SSRS [databases](#page-2863-0)

# <span id="page-2846-0"></span>**Limitations and recommendations**

The following limitations and recommendations apply to running SSRS on RDS for SQL Server:

- You can't use SSRS on DB instances that have read replicas.
- Instances must use self-managed Active Directory or Amazon Directory Service for Microsoft Active Directory for SSRS web portal and web server authentication. For more information, see Working with Active [Directory](#page-2554-0) with RDS for SQL Server.
- You can't back up the reporting server databases that are created with the SSRS option.
- Importing and restoring report server databases from other instances of SSRS isn't supported. For more information, see Report server [databases](#page-2854-1).
- You can't configure SSRS to listen on the default SSL port (443). The allowed values are 1150– 49511, except 1234, 1434, 3260, 3343, 3389, and 47001.
- Subscriptions through a Microsoft Windows file share aren't supported.
- Using Reporting Services Configuration Manager isn't supported.
- Creating and modifying roles isn't supported.
- Modifying report server properties isn't supported.
- System administrator and system user roles aren't granted.
- You can't edit system-level role assignments through the web portal.

# <span id="page-2846-1"></span>**Turning on SSRS**

Use the following process to turn on SSRS for your DB instance:

- 1. Create a new option group, or choose an existing option group.
- 2. Add the SSRS option to the option group.
- 3. Associate the option group with the DB instance.
- 4. Allow inbound access to the virtual private cloud (VPC) security group for the SSRS listener port.

# <span id="page-2847-0"></span>**Creating an option group for SSRS**

To work with SSRS, create an option group that corresponds to the SQL Server engine and version of the DB instance that you plan to use. To do this, use the Amazon Web Services Management Console or the Amazon CLI.

#### **A** Note

You can also use an existing option group if it's for the correct SQL Server engine and version.

# **Console**

The following procedure creates an option group for SQL Server Standard Edition 2017.

# **To create the option group**

- 1. Sign in to the Amazon Web Services Management Console and open the Amazon RDS console at<https://console.amazonaws.cn/rds/>.
- 2. In the navigation pane, choose **Option groups**.
- 3. Choose **Create group**.
- 4. In the **Create option group** pane, do the following:
	- a. For **Name**, enter a name for the option group that is unique within your Amazon Web Services account, such as **ssrs-se-2017**. The name can contain only letters, digits, and hyphens.
	- b. For **Description**, enter a brief description of the option group, such as **SSRS option group for SQL Server SE 2017**. The description is used for display purposes.
	- c. For **Engine**, choose **sqlserver-se**.
	- d. For **Major engine version**, choose **14.00**.
- 5. Choose **Create**.

# **CLI**

The following procedure creates an option group for SQL Server Standard Edition 2017.

### **To create the option group**

• Run one of the following commands.

#### **Example**

For Linux, macOS, or Unix:

```
aws rds create-option-group \ 
     --option-group-name ssrs-se-2017 \ 
     --engine-name sqlserver-se \ 
     --major-engine-version 14.00 \ 
     --option-group-description "SSRS option group for SQL Server SE 2017"
```
For Windows:

```
aws rds create-option-group ^ 
     --option-group-name ssrs-se-2017 ^ 
     --engine-name sqlserver-se ^ 
     --major-engine-version 14.00 ^ 
     --option-group-description "SSRS option group for SQL Server SE 2017"
```
# <span id="page-2848-0"></span>**Adding the SSRS option to your option group**

Next, use the Amazon Web Services Management Console or the Amazon CLI to add the SSRS option to your option group.

# **Console**

# **To add the SSRS option**

- 1. Sign in to the Amazon Web Services Management Console and open the Amazon RDS console at<https://console.amazonaws.cn/rds/>.
- 2. In the navigation pane, choose **Option groups**.
- 3. Choose the option group that you just created, then choose **Add option**.
- 4. Under **Option details**, choose **SSRS** for **Option name**.
- 5. Under **Option settings**, do the following:
	- a. Enter the port for the SSRS service to listen on. The default is 8443. For a list of allowed values, see Limitations and [recommendations](#page-2846-0).

**Max memory** specifies the upper threshold above which no new memory allocation requests are granted to report server applications. The number is a percentage of the total memory of the DB instance. The allowed values are 10–80.

- c. For **Security groups**, choose the VPC security group to associate with the option. Use the same security group that is associated with your DB instance.
- 6. To use SSRS Email to send reports, choose the **Configure email delivery options** check box under **Email delivery in reporting services**, and then do the following:
	- a. For **Sender email address**, enter the email address to use in the **From** field of messages sent by SSRS Email.

Specify a user account that has permission to send mail from the SMTP server.

b. For **SMTP server**, specify the SMTP server or gateway to use.

It can be an IP address, the NetBIOS name of a computer on your corporate intranet, or a fully qualified domain name.

- c. For **SMTP port**, enter the port to use to connect to the mail server. The default is 25.
- d. To use authentication:
	- i. Select the **Use authentication** check box.
	- ii. For **Secret Amazon Resource Name (ARN)** enter the Amazon Secrets Manager ARN for the user credentials.

Use the following format:

#### **arn:aws-**

**cn:secretsmanager:***Region***:***AccountId***:secret:***SecretName***-***6RandomCharacters*

For example:

# **arn:aws-cn:secretsmanager:***us-west-2***:***123456789012***:secret:***MySecreta1b2c3*

For more information on creating the secret, see Using SSRS Email to send [reports](#page-2857-1).

e. Select the **Use Secure Sockets Layer (SSL)** check box to encrypt email messages using SSL.

- 7. Under **Scheduling**, choose whether to add the option immediately or at the next maintenance window.
- 8. Choose **Add option**.

# **CLI**

### **To add the SSRS option**

- 1. Create a JSON file, for example ssrs-option.json.
	- a. Set the following required parameters:
		- OptionGroupName The name of option group that you created or chose previously (ssrs-se-2017 in the following example).
		- Port The port for the SSRS service to listen on. The default is 8443. For a list of allowed values, see Limitations and [recommendations.](#page-2846-0)
		- VpcSecurityGroupMemberships VPC security group memberships for your RDS DB instance.
		- MAX\_MEMORY The upper threshold above which no new memory allocation requests are granted to report server applications. The number is a percentage of the total memory of the DB instance. The allowed values are 10–80.
	- b. (Optional) Set the following parameters to use SSRS Email:
		- SMTP\_ENABLE\_EMAIL Set to true to use SSRS Email. The default is false.
		- SMTP\_SENDER\_EMAIL\_ADDRESS The email address to use in the **From** field of messages sent by SSRS Email. Specify a user account that has permission to send mail from the SMTP server.
		- SMTP\_SERVER The SMTP server or gateway to use. It can be an IP address, the NetBIOS name of a computer on your corporate intranet, or a fully qualified domain name.
		- SMTP\_PORT The port to use to connect to the mail server. The default is 25.
		- SMTP\_USE\_SSL Set to true to encrypt email messages using SSL. The default is true.
		- SMTP\_EMAIL\_CREDENTIALS\_SECRET\_ARN The Secrets Manager ARN that holds the user credentials. Use the following format:

#### **arn:aws-**

**cn:secretsmanager:***Region***:***AccountId***:secret:***SecretName***-***6RandomCharacters*

For more information on creating the secret, see Using SSRS Email to send [reports](#page-2857-1).

• SMTP\_USE\_ANONYMOUS\_AUTHENTICATION – Set to true and don't include SMTP\_EMAIL\_CREDENTIALS\_SECRET\_ARN if you don't want to use authentication.

The default is false when SMTP\_ENABLE\_EMAIL is true.

The following example includes the SSRS Email parameters, using the secret ARN.

```
{
"OptionGroupName": "ssrs-se-2017",
"OptionsToInclude": [ 
 { 
  "OptionName": "SSRS", 
  "Port": 8443, 
  "VpcSecurityGroupMemberships": ["sg-0abcdef123"], 
  "OptionSettings": [ 
             {"Name": "MAX_MEMORY","Value": "60"}, 
             {"Name": "SMTP_ENABLE_EMAIL","Value": "true"} 
             {"Name": "SMTP_SENDER_EMAIL_ADDRESS","Value": "nobody@example.com"}, 
             {"Name": "SMTP_SERVER","Value": "email-smtp.us-west-2.amazonaws.com"}, 
             {"Name": "SMTP_PORT","Value": "25"}, 
             {"Name": "SMTP_USE_SSL","Value": "true"}, 
             {"Name": "SMTP_EMAIL_CREDENTIALS_SECRET_ARN","Value": "arn:aws-
cn:secretsmanager:us-west-2:123456789012:secret:MySecret-a1b2c3"} 
 ] 
 }],
"ApplyImmediately": true
}
```
2. Add the SSRS option to the option group.

#### **Example**

```
aws rds add-option-to-option-group \ 
     --cli-input-json file://ssrs-option.json \
```
--apply-immediately

For Windows:

```
aws rds add-option-to-option-group ^ 
     --cli-input-json file://ssrs-option.json ^ 
     --apply-immediately
```
#### <span id="page-2852-0"></span>**Associating your option group with your DB instance**

Use the Amazon Web Services Management Console or the Amazon CLI to associate your option group with your DB instance.

If you use an existing DB instance, it must already have an Active Directory domain and Amazon Identity and Access Management (IAM) role associated with it. If you create a new instance, specify an existing Active Directory domain and IAM role. For more information, see [Working](#page-2554-0) with Active [Directory](#page-2554-0) with RDS for SQL Server.

#### **Console**

You can associate your option group with a new or existing DB instance:

- For a new DB instance, associate the option group when you launch the instance. For more information, see [Creating](#page-490-0) an Amazon RDS DB instance.
- For an existing DB instance, modify the instance and associate the new option group. For more information, see [Modifying](#page-649-0) an Amazon RDS DB instance.

#### **CLI**

You can associate your option group with a new or existing DB instance.

# **To create a DB instance that uses your option group**

• Specify the same DB engine type and major version as you used when creating the option group.

#### **Example**

```
aws rds create-db-instance \ 
     --db-instance-identifier myssrsinstance \ 
     --db-instance-class db.m5.2xlarge \ 
     --engine sqlserver-se \ 
     --engine-version 14.00.3223.3.v1 \ 
     --allocated-storage 100 \ 
    --manage-master-user-password \
     --master-username admin \ 
     --storage-type gp2 \ 
     --license-model li \ 
     --domain-iam-role-name my-directory-iam-role \ 
     --domain my-domain-id \ 
     --option-group-name ssrs-se-2017
```
#### For Windows:

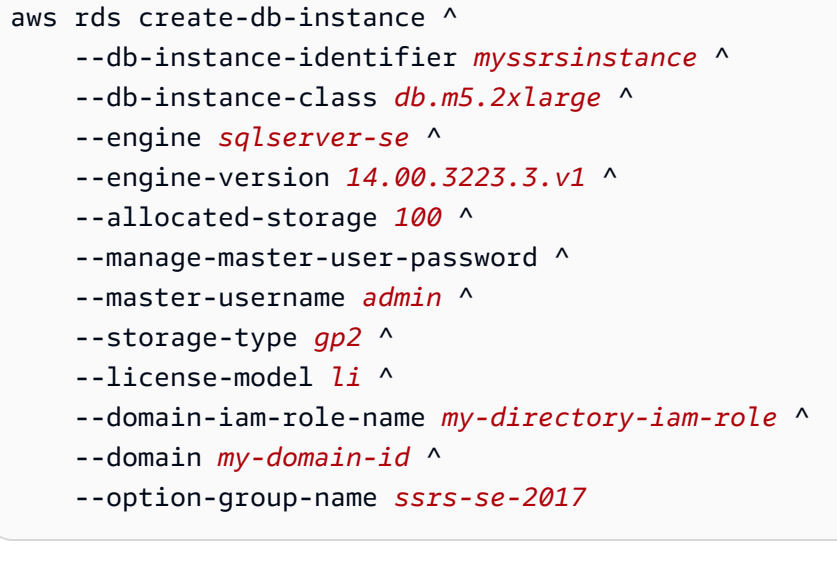

### **To modify a DB instance to use your option group**

• Run one of the following commands.

#### **Example**

```
aws rds modify-db-instance \ 
     --db-instance-identifier myssrsinstance \
```

```
aws rds modify-db-instance ^ 
     --db-instance-identifier myssrsinstance ^ 
     --option-group-name ssrs-se-2017 ^ 
     --apply-immediately
```
# <span id="page-2854-0"></span>**Allowing inbound access to your VPC security group**

To allow inbound access to the VPC security group associated with your DB instance, create an inbound rule for the specified SSRS listener port. For more information about setting up security groups, see Provide access to your DB [instance](#page-312-0) in your VPC by creating a security group.

# <span id="page-2854-1"></span>**Report server databases**

When your DB instance is associated with the SSRS option, two new databases are created on your DB instance:

- rdsadmin\_ReportServer
- rdsadmin\_ReportServerTempDB

These databases act as the ReportServer and ReportServerTempDB databases. SSRS stores its data in the ReportServer database and caches its data in the ReportServerTempDB database. For more information, see Report Server [Database](https://learn.microsoft.com/en-us/sql/reporting-services/report-server/report-server-database-ssrs-native-mode?view=sql-server-ver15) in the Microsoft documentation.

RDS owns and manages these databases, so database operations on them such as ALTER and DROP aren't permitted. Access isn't permitted on the rdsadmin\_ReportServerTempDB database. However, you can perform read operations on the rdsadmin\_ReportServerdatabase.

# <span id="page-2854-2"></span>**SSRS log files**

You can list, view, and download SSRS log files. SSRS log files follow a naming convention of ReportServerService\_*timestamp*.log. These report server logs are located in the D:\rdsdbdata \Log\SSRS directory. (The D:\rdsdbdata\Log directory is also the parent directory for error logs and SQL Server Agent logs.). For more information, see [Viewing and listing database log files.](#page-1478-0) For existing SSRS instances, restarting the SSRS service might be necessary to access report server logs. You can restart the service by updating the SSRS option.

For more information, see Working with [Microsoft](#page-2912-0) SQL Server logs.

# <span id="page-2855-0"></span>**Accessing the SSRS web portal**

Use the following process to access the SSRS web portal:

- 1. Turn on Secure Sockets Layer (SSL).
- 2. Grant access to domain users.
- 3. Access the web portal using a browser and the domain user credentials.

### <span id="page-2855-1"></span>**Using SSL on RDS**

SSRS uses the HTTPS SSL protocol for its connections. To work with this protocol, import an SSL certificate into the Microsoft Windows operating system on your client computer.

For more information on SSL certificates, see Using SSL/TLS to encrypt a [connection](#page-4520-0) to a DB [instance](#page-4520-0) or cluster. For more information about using SSL with SQL Server, see [Using](#page-2659-0) SSL with a [Microsoft](#page-2659-0) SQL Server DB instance.

#### <span id="page-2855-2"></span>**Granting access to domain users**

In a new SSRS activation, there are no role assignments in SSRS. To give a domain user or user group access to the web portal, RDS provides a stored procedure.

#### **To grant access to a domain user on the web portal**

Use the following stored procedure.

```
exec msdb.dbo.rds_msbi_task
@task_type='SSRS_GRANT_PORTAL_PERMISSION',
@ssrs_group_or_username=N'AD_domain\user';
```
The domain user or user group is granted the RDS\_SSRS\_ROLE system role. This role has the following system-level tasks granted to it:

- Run reports
- Manage jobs

SQL Server Reporting Services 2817

- Manage shared schedules
- View shared schedules

The item-level role of Content Manager on the root folder is also granted.

#### **Accessing the web portal**

After the SSRS\_GRANT\_PORTAL\_PERMISSION task finishes successfully, you have access to the portal using a web browser. The web portal URL has the following format.

#### https://*rds\_endpoint*:*port*/Reports

In this format, the following applies:

• *rds\_endpoint* – The endpoint for the RDS DB instance that you're using with SSRS.

You can find the endpoint on the **Connectivity & security** tab for your DB instance. For more information, see [Connecting](#page-2544-0) to a DB instance running the Microsoft SQL Server database engine.

• *port* – The listener port for SSRS that you set in the SSRS option.

#### **To access the web portal**

1. Enter the web portal URL in your browser.

https://myssrsinstance.cg034itsfake.us-east-1.rds.amazonaws.com:8443/Reports

2. Log in with the credentials for a domain user that you granted access with the SSRS\_GRANT\_PORTAL\_PERMISSION task.

# <span id="page-2856-0"></span>**Deploying reports to SSRS**

After you have access to the web portal, you can deploy reports to it. You can use the Upload tool in the web portal to upload reports, or deploy directly from SQL Server data tools [\(SSDT\)](https://docs.microsoft.com/en-us/sql/ssdt/download-sql-server-data-tools-ssdt). When deploying from SSDT, ensure the following:

- The user who launched SSDT has access to the SSRS web portal.
- The TargetServerURL value in the SSRS project properties is set to the HTTPS endpoint of the RDS DB instance suffixed with ReportServer, for example:

https://myssrsinstance.cg034itsfake.us-east-1.rds.amazonaws.com:8443/ReportServer

# <span id="page-2857-0"></span>**Configuring the report data source**

After you deploy a report to SSRS, you should configure the report data source. When configuring the report data source, ensure the following:

- For RDS for SQL Server DB instances joined to Amazon Directory Service for Microsoft Active Directory, use the fully qualified domain name (FQDN) as the data source name of the connection string. An example is *myssrsinstance.corp-ad.example.com*, where *myssrsinstance* is the DB instance name and *corp-ad.example.com* is the fully qualified domain name.
- For RDS for SQL Server DB instances joined to self-managed Active Directory, use *.*, or *LocalHost* as the data source name of the connection string.

# <span id="page-2857-1"></span>**Using SSRS Email to send reports**

SSRS includes the SSRS Email extension, which you can use to send reports to users.

To configure SSRS Email, use the SSRS option settings. For more information, see [Adding](#page-2848-0) the SSRS [option](#page-2848-0) to your option group.

After configuring SSRS Email, you can subscribe to reports on the report server. For more information, see Email delivery in [Reporting](https://docs.microsoft.com/en-us/sql/reporting-services/subscriptions/e-mail-delivery-in-reporting-services) Services in the Microsoft documentation.

Integration with Amazon Secrets Manager is required for SSRS Email to function on RDS. To integrate with Secrets Manager, you create a secret.

# *(i)* Note

If you change the secret later, you also have to update the SSRS option in the option group.

#### **To create a secret for SSRS Email**

- 1. Follow the steps in [Create](https://docs.amazonaws.cn/secretsmanager/latest/userguide/create_secret.html) a secret in the *Amazon Secrets Manager User Guide*.
	- a. For **Select secret type**, choose **Other type of secrets**.
- b. For **Key/value pairs**, enter the following:
	- **SMTP\_USERNAME** Enter a user with permission to send mail from the SMTP server.
	- **SMTP\_PASSWORD** Enter a password for the SMTP user.
- c. For **Encryption key**, don't use the default Amazon KMS key. Use your own existing key, or create a new one.

The KMS key policy must allow the kms:Decrypt action, for example:

```
{ 
      "Sid": "Allow use of the key", 
      "Effect": "Allow", 
      "Principal": { 
          "Service": [ 
               "rds.amazonaws.com" 
          ] 
     }, 
      "Action": [ 
          "kms:Decrypt" 
     ], 
      "Resource": "*"
}
```
2. Follow the steps in Attach a [permissions](https://docs.amazonaws.cn/secretsmanager/latest/userguide/auth-and-access_resource-policies.html) policy to a secret in the *Amazon Secrets Manager User Guide*. The permissions policy gives the secretsmanager:GetSecretValue action to the rds.amazonaws.com service principal.

We recommend that you use the aws:sourceAccount and aws:sourceArn conditions in the policy to avoid the *confused deputy* problem. Use your Amazon Web Services account for aws:sourceAccount and the option group ARN for aws:sourceArn. For more information, see Preventing [cross-service](#page-4594-0) confused deputy problems.

The following example shows a permissions policy.

```
{ 
   "Version" : "2012-10-17", 
   "Statement" : [ { 
     "Effect" : "Allow", 
     "Principal" : { 
        "Service" : "rds.amazonaws.com" 
     },
```

```
 "Action" : "secretsmanager:GetSecretValue", 
     "Resource" : "*", 
     "Condition" : { 
        "StringEquals" : { 
          "aws:sourceAccount" : "123456789012" 
       }, 
        "ArnLike" : { 
          "aws:sourceArn" : "arn:aws:rds:us-west-2:123456789012:og:ssrs-se-2017" 
       } 
     } 
   } ]
}
```
For more examples, see [Permissions](https://docs.amazonaws.cn/secretsmanager/latest/userguide/auth-and-access_examples.html) policy examples for Amazon Secrets Manager in the *Amazon Secrets Manager User Guide*.

# <span id="page-2859-0"></span>**Revoking system-level permissions**

The RDS\_SSRS\_ROLE system role doesn't have sufficient permissions to delete system-level role assignments. To remove a user or user group from RDS\_SSRS\_ROLE, use the same stored procedure that you used to grant the role but use the SSRS\_REVOKE\_PORTAL\_PERMISSION task type.

#### **To revoke access from a domain user for the web portal**

Use the following stored procedure.

```
exec msdb.dbo.rds_msbi_task
@task_type='SSRS_REVOKE_PORTAL_PERMISSION',
@ssrs_group_or_username=N'AD_domain\user';
```
Doing this deletes the user from the RDS\_SSRS\_ROLE system role. It also deletes the user from the Content Manager item-level role if the user has it.

# <span id="page-2859-1"></span>**Monitoring the status of a task**

To track the status of your granting or revoking task, call the rds\_fn\_task\_status function. It takes two parameters. The first parameter should always be NULL because it doesn't apply to SSRS. The second parameter accepts a task ID.

To see a list of all tasks, set the first parameter to NULL and the second parameter to 0, as shown in the following example.

```
SELECT * FROM msdb.dbo.rds_fn_task_status(NULL,0);
```
To get a specific task, set the first parameter to NULL and the second parameter to the task ID, as shown in the following example.

```
SELECT * FROM msdb.dbo.rds_fn_task_status(NULL,42);
```
The rds\_fn\_task\_status function returns the following information.

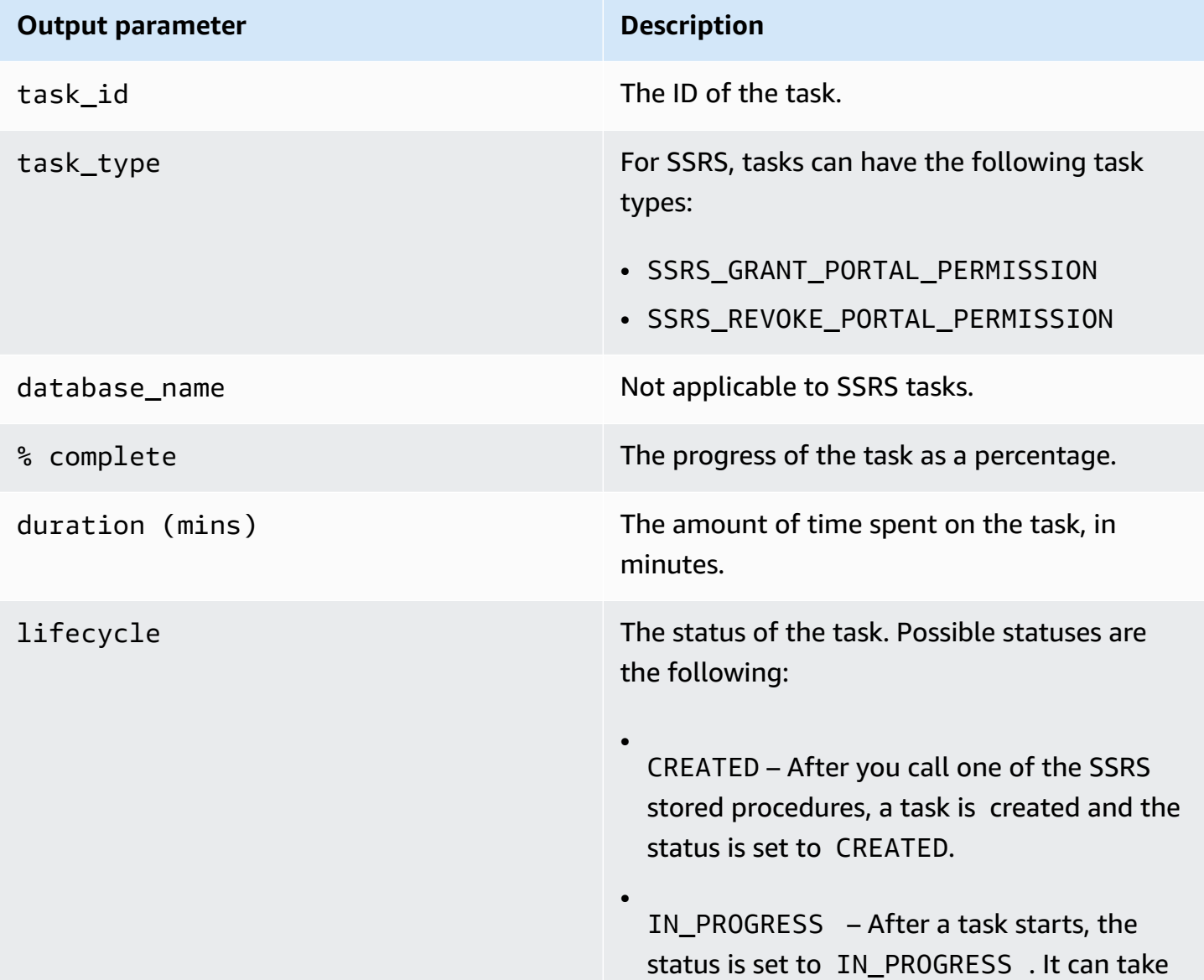

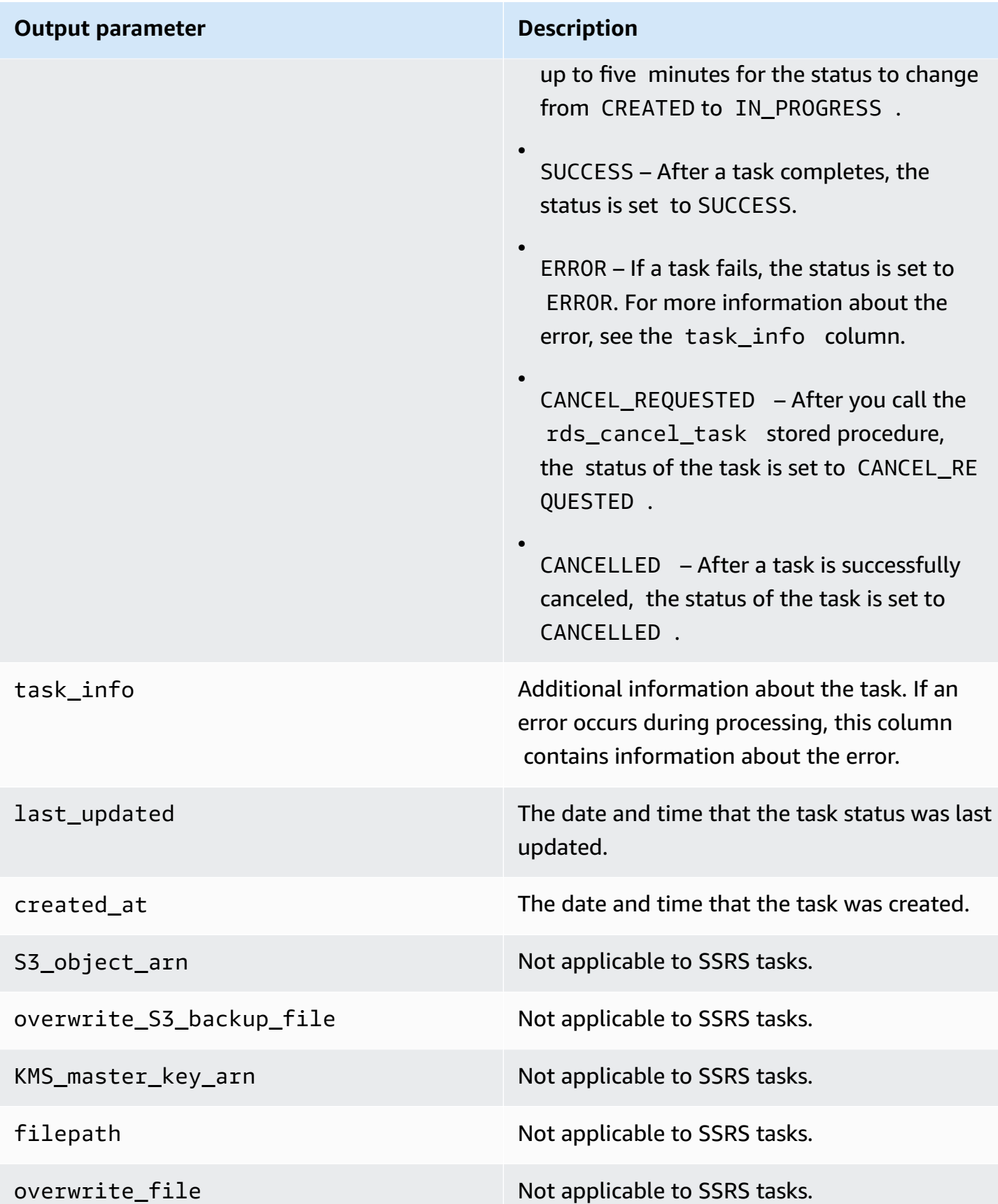

# **Output parameter Description**

task\_metadata Metadata associated with the SSRS task.

# <span id="page-2862-0"></span>**Turning off SSRS**

To turn off SSRS, remove the SSRS option from its option group. Removing the option doesn't delete the SSRS databases. For more information, see Deleting the SSRS [databases.](#page-2863-0)

You can turn SSRS on again by adding back the SSRS option. If you have also deleted the SSRS databases, readding the option on the same DB instance creates new report server databases.

### **Console**

### **To remove the SSRS option from its option group**

- 1. Sign in to the Amazon Web Services Management Console and open the Amazon RDS console at<https://console.amazonaws.cn/rds/>.
- 2. In the navigation pane, choose **Option groups**.
- 3. Choose the option group with the SSRS option (ssrs-se-2017 in the previous examples).
- 4. Choose **Delete option**.
- 5. Under **Deletion options**, choose **SSRS** for **Options to delete**.
- 6. Under **Apply immediately**, choose **Yes** to delete the option immediately, or **No** to delete it at the next maintenance window.
- 7. Choose **Delete**.

# **CLI**

#### **To remove the SSRS option from its option group**

• Run one of the following commands.

#### **Example**

```
aws rds remove-option-from-option-group \ 
     --option-group-name ssrs-se-2017 \
```
 --options SSRS \ --apply-immediately

For Windows:

```
aws rds remove-option-from-option-group ^ 
     --option-group-name ssrs-se-2017 ^ 
     --options SSRS ^ 
     --apply-immediately
```
# <span id="page-2863-0"></span>**Deleting the SSRS databases**

Removing the SSRS option doesn't delete the report server databases. To delete them, use the following stored procedure.

To delete the report server databases, be sure to remove the SSRS option first.

### **To delete the SSRS databases**

Use the following stored procedure.

exec msdb.dbo.rds\_drop\_ssrs\_databases

# **Support for Microsoft Distributed Transaction Coordinator in RDS for SQL Server**

A *distributed transaction* is a database transaction in which two or more network hosts are involved. RDS for SQL Server supports distributed transactions among hosts, where a single host can be one of the following:

- RDS for SQL Server DB instance
- On-premises SQL Server host
- Amazon EC2 host with SQL Server installed
- Any other EC2 host or RDS DB instance with a database engine that supports distributed transactions

In RDS, starting with SQL Server 2012 (version 11.00.5058.0.v1 and later), all editions of RDS for SQL Server support distributed transactions. The support is provided using Microsoft Distributed Transaction Coordinator (MSDTC). For in-depth information about MSDTC, see [Distributed](https://docs.microsoft.com/en-us/previous-versions/windows/desktop/ms684146(v=vs.85)) Transaction [Coordinator](https://docs.microsoft.com/en-us/previous-versions/windows/desktop/ms684146(v=vs.85)) in the Microsoft documentation.

#### **Contents**

- [Limitations](#page-2865-0)
- [Enabling](#page-2865-1) MSDTC
	- [Creating](#page-2865-2) the option group for MSDTC
	- [Adding](#page-2867-0) the MSDTC option to the option group
	- Creating the [parameter](#page-2870-0) group for MSDTC
	- Modifying the [parameter](#page-2871-0) for MSDTC
	- [Associating](#page-2872-0) the option group and parameter group with the DB instance
- Using distributed [transactions](#page-2875-0)
- Using XA [transactions](#page-2876-0)
- Using [transaction](#page-2876-1) tracing
- [Modifying](#page-2878-0) the MSDTC option
- [Disabling](#page-2879-0) MSDTC
- [Troubleshooting](#page-2880-0) MSDTC for RDS for SQL Server

# <span id="page-2865-0"></span>**Limitations**

The following limitations apply to using MSDTC on RDS for SQL Server:

- MSDTC isn't supported on instances using SQL Server Database Mirroring. For more information, see [Transactions](https://docs.microsoft.com/en-us/sql/database-engine/availability-groups/windows/transactions-always-on-availability-and-database-mirroring?view=sql-server-ver15#non-support-for-distributed-transactions) - availability groups and database mirroring.
- The in-doubt xact resolution parameter must be set to 1 or 2. For more information, see Modifying the [parameter](#page-2871-0) for MSDTC.
- MSDTC requires all hosts participating in distributed transactions to be resolvable using their host names. RDS automatically maintains this functionality for domain-joined instances. However, for standalone instances make sure to configure the DNS server manually.
- Java Database Connectivity (JDBC) XA transactions are supported for SQL Server 2017 version 14.00.3223.3 and higher, and SQL Server 2019.
- Distributed transactions that depend on client dynamic link libraries (DLLs) on RDS instances aren't supported.
- Using custom XA dynamic link libraries isn't supported.

# <span id="page-2865-1"></span>**Enabling MSDTC**

Use the following process to enable MSDTC for your DB instance:

- 1. Create a new option group, or choose an existing option group.
- 2. Add the MSDTC option to the option group.
- 3. Create a new parameter group, or choose an existing parameter group.
- 4. Modify the parameter group to set the in-doubt xact resolution parameter to 1 or 2.
- 5. Associate the option group and parameter group with the DB instance.

# <span id="page-2865-2"></span>**Creating the option group for MSDTC**

Use the Amazon Web Services Management Console or the Amazon CLI to create an option group that corresponds to the SQL Server engine and version of your DB instance.

# **A** Note

You can also use an existing option group if it's for the correct SQL Server engine and version.

# **Console**

The following procedure creates an option group for SQL Server Standard Edition 2016.

# **To create the option group**

- 1. Sign in to the Amazon Web Services Management Console and open the Amazon RDS console at<https://console.amazonaws.cn/rds/>.
- 2. In the navigation pane, choose **Option groups**.
- 3. Choose **Create group**.
- 4. In the **Create option group** pane, do the following:
	- a. For **Name**, enter a name for the option group that is unique within your Amazon account, such as **msdtc-se-2016**. The name can contain only letters, digits, and hyphens.
	- b. For **Description**, enter a brief description of the option group, such as **MSDTC option group for SQL Server SE 2016**. The description is used for display purposes.
	- c. For **Engine**, choose **sqlserver-se**.
	- d. For **Major engine version**, choose **13.00**.
- 5. Choose **Create**.

# **CLI**

The following example creates an option group for SQL Server Standard Edition 2016.

# **To create the option group**

Use one of the following commands.

# **Example**

```
aws rds create-option-group \ 
     --option-group-name msdtc-se-2016 \ 
     --engine-name sqlserver-se \ 
     --major-engine-version 13.00 \ 
     --option-group-description "MSDTC option group for SQL Server SE 2016"
```
For Windows:

```
aws rds create-option-group ^ 
     --option-group-name msdtc-se-2016 ^ 
     --engine-name sqlserver-se ^ 
     --major-engine-version 13.00 ^ 
     --option-group-description "MSDTC option group for SQL Server SE 2016"
```
#### <span id="page-2867-0"></span>**Adding the MSDTC option to the option group**

Next, use the Amazon Web Services Management Console or the Amazon CLI to add the MSDTC option to the option group.

The following option settings are required:

• **Port** – The port that you use to access MSDTC. Allowed values are 1150–49151 except for 1234, 1434, 3260, 3343, 3389, and 47001. The default value is 5000.

Make sure that the port you want to use is enabled in your firewall rules. Also, make sure as needed that this port is enabled in the inbound and outbound rules for the security group associated with your DB instance. For more information, see Can't connect to [Amazon](#page-4723-0) RDS DB [instance.](#page-4723-0)

- **Security groups** The VPC security group memberships for your RDS DB instance.
- **Authentication type** The authentication mode between hosts. The following authentication types are supported:
	- Mutual The RDS instances are mutually authenticated to each other using integrated authentication. If this option is selected, all instances associated with this option group must be domain-joined.
	- None No authentication is performed between hosts. We don't recommend using this mode in production environments.

• **Transaction log size** – The size of the MSDTC transaction log. Allowed values are 4–1024 MB. The default size is 4 MB.

The following option settings are optional:

- **Enable inbound connections** Whether to allow inbound MSDTC connections to instances associated with this option group.
- **Enable outbound connections** Whether to allow outbound MSDTC connections from instances associated with this option group.
- **Enable XA** Whether to allow XA transactions. For more information on the XA protocol, see [XA](https://publications.opengroup.org/c193) [specification](https://publications.opengroup.org/c193).
- **Enable SNA LU** Whether to allow the SNA LU protocol to be used for distributed transactions. For more information on SNA LU protocol support, see Managing IBM CICS LU 6.2 [transactions](https://docs.microsoft.com/en-us/previous-versions/windows/desktop/ms685136(v=vs.85)) in the Microsoft documentation.

# **Console**

# **To add the MSDTC option**

- 1. Sign in to the Amazon Web Services Management Console and open the Amazon RDS console at<https://console.amazonaws.cn/rds/>.
- 2. In the navigation pane, choose **Option groups**.
- 3. Choose the option group that you just created.
- 4. Choose **Add option**.
- 5. Under **Option details**, choose **MSDTC** for **Option name**.
- 6. Under **Option settings**:
	- a. For **Port**, enter the port number for accessing MSDTC. The default is **5000**.
	- b. For **Security groups**, choose the VPC security group to associate with the option.
	- c. For **Authentication type**, choose **Mutual** or **None**.
	- d. For **Transaction log size**, enter a value from 4–1024. The default is **4**.
- 7. Under **Additional configuration**, do the following:
	- a. For **Connections**, as needed choose **Enable inbound connections** and **Enable outbound connections**.
- b. For **Allowed protocols**, as needed choose **Enable XA** and **Enable SNA LU**.
- 8. Under **Scheduling**, choose whether to add the option immediately or at the next maintenance window.
- 9. Choose **Add option**.

To add this option, no reboot is required.

# **CLI**

# **To add the MSDTC option**

1. Create a JSON file, for example msdtc-option.json, with the following required parameters.

```
{
"OptionGroupName":"msdtc-se-2016",
"OptionsToInclude": [ 
\left\{ \right. "OptionName":"MSDTC", 
 "Port":5000, 
 "VpcSecurityGroupMemberships":["sg-0abcdef123"], 
 "OptionSettings":[{"Name":"AUTHENTICATION","Value":"MUTUAL"},
{"Name":"TRANSACTION_LOG_SIZE","Value":"4"}] 
 }],
"ApplyImmediately": true
}
```
2. Add the MSDTC option to the option group.

# **Example**

For Linux, macOS, or Unix:

```
aws rds add-option-to-option-group \ 
     --cli-input-json file://msdtc-option.json \ 
     --apply-immediately
```
#### For Windows:

```
aws rds add-option-to-option-group ^
```

```
 --cli-input-json file://msdtc-option.json ^ 
 --apply-immediately
```
No reboot is required.

#### <span id="page-2870-0"></span>**Creating the parameter group for MSDTC**

Create or modify a parameter group for the in-doubt xact resolution parameter that corresponds to the SQL Server edition and version of your DB instance.

#### **Console**

The following example creates a parameter group for SQL Server Standard Edition 2016.

#### **To create the parameter group**

- 1. Sign in to the Amazon Web Services Management Console and open the Amazon RDS console at<https://console.amazonaws.cn/rds/>.
- 2. In the navigation pane, choose **Parameter groups**.
- 3. Choose **Create parameter group**.
- 4. In the **Create parameter group** pane, do the following:
	- a. For **Parameter group family**, choose **sqlserver-se-13.0**.
	- b. For **Group name**, enter an identifier for the parameter group, such as **msdtcsqlserver-se-13**.
	- c. For **Description**, enter **in-doubt xact resolution**.
- 5. Choose **Create**.

#### **CLI**

The following example creates a parameter group for SQL Server Standard Edition 2016.

#### **To create the parameter group**

• Use one of the following commands.

#### **Example**

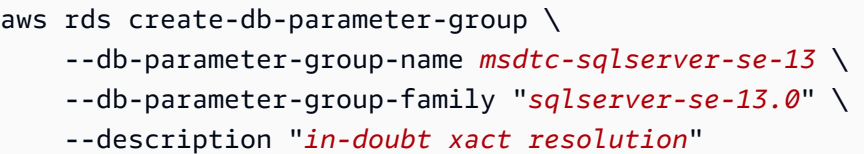

For Windows:

```
aws rds create-db-parameter-group ^ 
     --db-parameter-group-name msdtc-sqlserver-se-13 ^ 
     --db-parameter-group-family "sqlserver-se-13.0" ^ 
     --description "in-doubt xact resolution"
```
#### <span id="page-2871-0"></span>**Modifying the parameter for MSDTC**

Modify the in-doubt xact resolution parameter in the parameter group that corresponds to the SQL Server edition and version of your DB instance.

For MSDTC, set the in-doubt xact resolution parameter to one of the following:

- 1 Presume commit. Any MSDTC in-doubt transactions are presumed to have committed.
- 2 Presume abort. Any MSDTC in-doubt transactions are presumed to have stopped.

For more information, see in-doubt xact resolution server [configuration](https://docs.microsoft.com/en-us/sql/database-engine/configure-windows/in-doubt-xact-resolution-server-configuration-option) option in the Microsoft documentation.

#### **Console**

The following example modifies the parameter group that you created for SQL Server Standard Edition 2016.

#### **To modify the parameter group**

- 1. Sign in to the Amazon Web Services Management Console and open the Amazon RDS console at<https://console.amazonaws.cn/rds/>.
- 2. In the navigation pane, choose **Parameter groups**.
- 3. Choose the parameter group, such as **msdtc-sqlserver-se-13**.
- 4. Under **Parameters**, filter the parameter list for **xact**.
- 5. Choose **in-doubt xact resolution**.
- 6. Choose **Edit parameters**.
- 7. Enter **1** or **2**.
- 8. Choose **Save changes**.

### **CLI**

The following example modifies the parameter group that you created for SQL Server Standard Edition 2016.

#### **To modify the parameter group**

Use one of the following commands.

#### **Example**

For Linux, macOS, or Unix:

```
aws rds modify-db-parameter-group \ 
     --db-parameter-group-name msdtc-sqlserver-se-13 \ 
     --parameters "ParameterName='in-doubt xact 
 resolution',ParameterValue=1,ApplyMethod=immediate"
```
For Windows:

```
aws rds modify-db-parameter-group ^ 
     --db-parameter-group-name msdtc-sqlserver-se-13 ^ 
     --parameters "ParameterName='in-doubt xact 
 resolution',ParameterValue=1,ApplyMethod=immediate"
```
#### <span id="page-2872-0"></span>**Associating the option group and parameter group with the DB instance**

You can use the Amazon Web Services Management Console or the Amazon CLI to associate the MSDTC option group and parameter group with the DB instance.

#### **Console**

You can associate the MSDTC option group and parameter group with a new or existing DB instance.

- For a new DB instance, associate them when you launch the instance. For more information, see [Creating](#page-490-0) an Amazon RDS DB instance.
- For an existing DB instance, associate them by modifying the instance. For more information, see [Modifying](#page-649-0) an Amazon RDS DB instance.

#### **A** Note

If you use an domain-joined existing DB instance, it must already have an Active Directory domain and Amazon Identity and Access Management (IAM) role associated with it. If you create a new domain-joined instance, specify an existing Active Directory domain and IAM role. For more information, see Working with Amazon Managed Active [Directory](#page-2575-0) with RDS for SQL [Server.](#page-2575-0)

#### **CLI**

You can associate the MSDTC option group and parameter group with a new or existing DB instance.

#### **A** Note

If you use an existing domain-joined DB instance, it must already have an Active Directory domain and IAM role associated with it. If you create a new domain-joined instance, specify an existing Active Directory domain and IAM role. For more information, see [Working](#page-2575-0) with Amazon Managed Active [Directory](#page-2575-0) with RDS for SQL Server.

#### **To create a DB instance with the MSDTC option group and parameter group**

• Specify the same DB engine type and major version as you used when creating the option group.

#### **Example**

```
aws rds create-db-instance \ 
     --db-instance-identifier mydbinstance \ 
     --db-instance-class db.m5.2xlarge \
```

```
 --engine sqlserver-se \ 
 --engine-version 13.00.5426.0.v1 \ 
 --allocated-storage 100 \ 
 --manage-master-user-password \ 
 --master-username admin \ 
 --storage-type gp2 \ 
 --license-model li \ 
 --domain-iam-role-name my-directory-iam-role \ 
 --domain my-domain-id \ 
 --option-group-name msdtc-se-2016 \ 
 --db-parameter-group-name msdtc-sqlserver-se-13
```
For Windows:

```
aws rds create-db-instance ^ 
     --db-instance-identifier mydbinstance ^ 
     --db-instance-class db.m5.2xlarge ^ 
     --engine sqlserver-se ^ 
     --engine-version 13.00.5426.0.v1 ^ 
     --allocated-storage 100 ^ 
     --manage-master-user-password ^ 
     --master-username admin ^ 
     --storage-type gp2 ^ 
     --license-model li ^ 
     --domain-iam-role-name my-directory-iam-role ^ 
     --domain my-domain-id ^ 
     --option-group-name msdtc-se-2016 ^ 
     --db-parameter-group-name msdtc-sqlserver-se-13
```
#### **To modify a DB instance and associate the MSDTC option group and parameter group**

Use one of the following commands.

#### **Example**

```
aws rds modify-db-instance \ 
     --db-instance-identifier mydbinstance \ 
     --option-group-name msdtc-se-2016 \ 
     --db-parameter-group-name msdtc-sqlserver-se-13 \
```
--apply-immediately

For Windows:

```
aws rds modify-db-instance ^ 
     --db-instance-identifier mydbinstance ^ 
     --option-group-name msdtc-se-2016 ^ 
     --db-parameter-group-name msdtc-sqlserver-se-13 ^ 
     --apply-immediately
```
# <span id="page-2875-0"></span>**Using distributed transactions**

In Amazon RDS for SQL Server, you run distributed transactions in the same way as distributed transactions running on-premises:

• Using .NET framework System.Transactions promotable transactions, which optimizes distributed transactions by deferring their creation until they're needed.

In this case, promotion is automatic and doesn't require you to make any intervention. If there's only one resource manager within the transaction, no promotion is performed. For more information about implicit transaction scopes, see [Implementing](https://docs.microsoft.com/en-us/dotnet/framework/data/transactions/implementing-an-implicit-transaction-using-transaction-scope) an implicit transaction using [transaction](https://docs.microsoft.com/en-us/dotnet/framework/data/transactions/implementing-an-implicit-transaction-using-transaction-scope) scope in the Microsoft documentation.

Promotable transactions are supported with these .NET implementations:

- Starting with ADO.NET 2.0, System. Data. SqlClient supports promotable transactions with SQL Server. For more information, see [System.Transactions](https://docs.microsoft.com/en-us/dotnet/framework/data/adonet/system-transactions-integration-with-sql-server) integration with SQL Server in the Microsoft documentation.
- ODP.NET supports System. Transactions. A local transaction is created for the first connection opened in the TransactionsScope scope to Oracle Database 11g release 1 (version 11.1) and later. When a second connection is opened, this transaction is automatically promoted to a distributed transaction. For more information about distributed transaction support in ODP.NET, see Microsoft Distributed Transaction [Coordinator](https://docs.oracle.com/en/database/oracle/oracle-data-access-components/18.3/ntmts/using-mts-with-oracledb.html) integration in the Microsoft documentation.
- Using the [BEGIN](https://docs.microsoft.com/en-us/sql/t-sql/language-elements/begin-distributed-transaction-transact-sql) DISTRIBUTED TRANSACTION statement. For more information, see BEGIN DISTRIBUTED TRANSACTION [\(Transact-SQL\)](https://docs.microsoft.com/en-us/sql/t-sql/language-elements/begin-distributed-transaction-transact-sql) in the Microsoft documentation.

# <span id="page-2876-0"></span>**Using XA transactions**

Starting from RDS for SQL Server 2017 version14.00.3223.3, you can control distributed transactions using JDBC. When you set the Enable XA option setting to true in the MSDTC option, RDS automatically enables JDBC transactions and grants the SqlJDBCXAUser role to the guest user. This allows executing distributed transactions through JDBC. For more information, including a code example, see [Understanding](https://docs.microsoft.com/en-us/sql/connect/jdbc/understanding-xa-transactions) XA transactions in the Microsoft documentation.

# <span id="page-2876-1"></span>**Using transaction tracing**

RDS supports controlling MSDTC transaction traces and downloading them from the RDS DB instance for troubleshooting. You can control transaction tracing sessions by running the following RDS stored procedure.

```
exec msdb.dbo.rds_msdtc_transaction_tracing 'trace_action',
[@traceall='0|1'],
[@traceaborted='0|1'],
[@tracelong='0|1'];
```
The following parameter is required:

• trace action – The tracing action. It can be START, STOP, or STATUS.

The following parameters are optional:

- @traceall Set to 1 to trace all distributed transactions. The default is 0.
- @traceaborted Set to 1 to trace canceled distributed transactions. The default is 0.
- @tracelong Set to 1 to trace long-running distributed transactions. The default is 0.

#### **Example of START tracing action**

To start a new transaction tracing session, run the following example statement.

```
exec msdb.dbo.rds_msdtc_transaction_tracing 'START',
@traceall='0',
@traceaborted='1',
@tracelong='1';
```
### **A** Note

Only one transaction tracing session can be active at one time. If a new tracing session START command is issued while a tracing session is active, an error is returned and the active tracing session remains unchanged.

# **Example of STOP tracing action**

To stop a transaction tracing session, run the following statement.

```
exec msdb.dbo.rds_msdtc_transaction_tracing 'STOP'
```
This statement stops the active transaction tracing session and saves the transaction trace data into the log directory on the RDS DB instance. The first row of the output contains the overall result, and the following lines indicate details of the operation.

The following is an example of a successful tracing session stop.

```
OK: Trace session has been successfully stopped.
Setting log file to: D:\rdsdbdata\MSDTC\Trace\dtctrace.log
Examining D:\rdsdbdata\MSDTC\Trace\msdtctr.mof for message formats, 8 found.
Searching for TMF files on path: (null)
Logfile D:\rdsdbdata\MSDTC\Trace\dtctrace.log: 
 OS version 10.0.14393 (Currently running on 6.2.9200) 
Start Time <timestamp>
 End Time <timestamp> 
 Timezone is @tzres.dll,-932 (Bias is 0mins) 
 BufferSize 16384 B 
 Maximum File Size 10 MB 
 Buffers Written Not set (Logger may not have been stopped). 
 Logger Mode Settings (11000002) ( circular paged 
ProcessorCount 1
Processing completed Buffers: 1, Events: 3, EventsLost: 0 :: Format Errors: 0,
 Unknowns: 3
Event traces dumped to d:\rdsdbdata\Log\msdtc_<timestamp>.log
```
You can use the detailed information to query the name of the generated log file. For more information about downloading log files from the RDS DB instance, see [Monitoring Amazon](#page-1478-1) RDS [log files.](#page-1478-1)

The trace session logs remain on the instance for 35 days. Any older trace session logs are automatically deleted.

### **Example of STATUS tracing action**

To trace the status of a transaction tracing session, run the following statement.

```
exec msdb.dbo.rds_msdtc_transaction_tracing 'STATUS'
```
This statement outputs the following as separate rows of the result set.

```
OK
SessionStatus: <Started|Stopped>
TraceAll: <True|False>
TraceAborted: <True|False>
TraceLongLived: <True|False>
```
The first line indicates the overall result of the operation: OK or ERROR with details, if applicable. The subsequent lines indicate details about the tracing session status:

- SessionStatus can be one of the following:
	- Started if a tracing session is running.
	- Stopped if no tracing session is running.
- The tracing session flags can be True or False depending on how they were set in the START command.

# <span id="page-2878-0"></span>**Modifying the MSDTC option**

After you enable the MSDTC option, you can modify its settings. For information about how to modify option settings, see [Modifying](#page-557-0) an option setting.

### **(i)** Note

Some changes to MSDTC option settings require the MSDTC service to be restarted. This requirement can affect running distributed transactions.

# <span id="page-2879-0"></span>**Disabling MSDTC**

To disable MSDTC, remove the MSDTC option from its option group.

# **Console**

# **To remove the MSDTC option from its option group**

- 1. Sign in to the Amazon Web Services Management Console and open the Amazon RDS console at<https://console.amazonaws.cn/rds/>.
- 2. In the navigation pane, choose **Option groups**.
- 3. Choose the option group with the MSDTC option (msdtc-se-2016 in the previous examples).
- 4. Choose **Delete option**.
- 5. Under **Deletion options**, choose **MSDTC** for **Options to delete**.
- 6. Under **Apply immediately**, choose **Yes** to delete the option immediately, or **No** to delete it at the next maintenance window.
- 7. Choose **Delete**.

### **CLI**

# **To remove the MSDTC option from its option group**

Use one of the following commands.

#### **Example**

For Linux, macOS, or Unix:

```
aws rds remove-option-from-option-group \ 
     --option-group-name msdtc-se-2016 \ 
     --options MSDTC \ 
     --apply-immediately
```
#### For Windows:

```
aws rds remove-option-from-option-group ^ 
     --option-group-name msdtc-se-2016 ^ 
     --options MSDTC ^
```
# **Troubleshooting MSDTC for RDS for SQL Server**

In some cases, you might have trouble establishing a connection between MSDTC running on a client computer and the MSDTC service running on an RDS for SQL Server DB instance. If so, make sure of the following:

- The inbound rules for the security group associated with the DB instance are configured correctly. For more information, see Can't connect to Amazon RDS DB [instance](#page-4723-0).
- Your client computer is configured correctly.
- The MSDTC firewall rules on your client computer are enabled.

### **To configure the client computer**

1. Open **Component Services**.

Or, in **Server Manager**, choose **Tools**, and then choose **Component Services**.

- 2. Expand **Component Services**, expand **Computers**, expand **My Computer**, and then expand **Distributed Transaction Coordinator**.
- 3. Open the context (right-click) menu for **Local DTC** and choose **Properties**.
- 4. Choose the **Security** tab.
- 5. Choose all of the following:
	- **Network DTC Access**
	- **Allow Inbound**
	- **Allow Outbound**
- 6. Make sure that the correct authentication mode is chosen:
	- **Mutual Authentication Required** The client machine is joined to the same domain as other nodes participating in distributed transaction, or there is a trust relationship configured between domains.
	- **No Authentication Required** All other cases.
- 7. Choose **OK** to save your changes.
- 8. If prompted to restart the service, choose **Yes**.

### **To enable MSDTC firewall rules**

1. Open Windows Firewall, then choose **Advanced settings**.

Or, in **Server Manager**, choose **Tools**, and then choose **Windows Firewall with Advanced Security**.

### *(b)* Note

Depending on your operating system, Windows Firewall might be called Windows Defender Firewall.

- 2. Choose **Inbound Rules** in the left pane.
- 3. Enable the following firewall rules, if they are not already enabled:
	- **Distributed Transaction Coordinator (RPC)**
	- **Distributed Transaction Coordinator (RPC)-EPMAP**
	- **Distributed Transaction Coordinator (TCP-In)**
- 4. Close Windows Firewall.

# **Common DBA tasks for Microsoft SQL Server**

This section describes the Amazon RDS-specific implementations of some common DBA tasks for DB instances that are running the Microsoft SQL Server database engine. In order to deliver a managed service experience, Amazon RDS does not provide shell access to DB instances, and it restricts access to certain system procedures and tables that require advanced privileges.

### *(i)* Note

When working with a SQL Server DB instance, you can run scripts to modify a newly created database, but you cannot modify the [model] database, the database used as the model for new databases.

### **Topics**

- [Accessing](#page-2884-0) the tempdb database on Microsoft SQL Server DB instances on Amazon RDS
- [Analyzing](#page-2888-0) your database workload on an Amazon RDS for SQL Server DB instance with Database Engine Tuning [Advisor](#page-2888-0)
- Changing the [db\\_owner](#page-2892-0) to the rdsa account for your database
- [Collations](#page-2893-0) and character sets for Microsoft SQL Server
- Creating a [database](#page-2898-0) user
- [Determining](#page-2899-0) a recovery model for your Microsoft SQL Server database
- [Determining](#page-2900-0) the last failover time
- [Disabling](#page-2901-0) fast inserts during bulk loading
- Dropping a [Microsoft](#page-2902-0) SQL Server database
- Renaming a Microsoft SQL Server database in a Multi-AZ [deployment](#page-2902-1)
- Resetting the [db\\_owner](#page-2903-0) role password
- Restoring [license-terminated](#page-2903-1) DB instances
- [Transitioning](#page-2904-0) a Microsoft SQL Server database from OFFLINE to ONLINE
- Using change data [capture](#page-2905-0)
- Using SQL [Server](#page-2908-0) Agent
- Working with [Microsoft](#page-2912-0) SQL Server logs
- [Working](#page-2914-0) with trace and dump files

# <span id="page-2884-0"></span>**Accessing the tempdb database on Microsoft SQL Server DB instances on Amazon RDS**

You can access the tempdb database on your Microsoft SQL Server DB instances on Amazon RDS. You can run code on tempdb by using Transact-SQL through Microsoft SQL Server Management Studio (SSMS), or any other standard SQL client application. For more information about connecting to your DB instance, see [Connecting](#page-2544-0) to a DB instance running the Microsoft SQL Server [database engine](#page-2544-0).

The master user for your DB instance is granted CONTROL access to tempdb so that this user can modify the tempdb database options. The master user isn't the database owner of the tempdb database. If necessary, the master user can grant CONTROL access to other users so that they can also modify the tempdb database options.

#### **A** Note

You can't run Database Console Commands (DBCC) on the tempdb database.

### **Modifying tempdb database options**

You can modify the database options on the tempdb database on your Amazon RDS DB instances. For more information about which options can be modified, see [tempdb database](https://msdn.microsoft.com/en-us/library/ms190768%28v=sql.120%29.aspx) in the Microsoft documentation.

Database options such as the maximum file size options are persistent after you restart your DB instance. You can modify the database options to optimize performance when importing data, and to prevent running out of storage.

### **Optimizing performance when importing data**

To optimize performance when importing large amounts of data into your DB instance, set the SIZE and FILEGROWTH properties of the tempdb database to large numbers. For more information about how to optimize tempdb, see Optimizing tempdb [performance](https://technet.microsoft.com/en-us/library/ms175527%28v=sql.120%29.aspx) in the Microsoft documentation.

The following example demonstrates setting the size to 100 GB and file growth to 10 percent.

```
alter database[tempdb] modify file (NAME = N'templog', SIZE=100GB, FILEGROWTH = 10%)
```
#### **Preventing storage problems**

To prevent the tempdb database from using all available disk space, set the MAXSIZE property. The following example demonstrates setting the property to 2048 MB.

alter database [tempdb] modify file (NAME = N'*templog*', MAXSIZE = *2048MB*)

### **Shrinking the tempdb database**

There are two ways to shrink the tempdb database on your Amazon RDS DB instance. You can use the rds\_shrink\_tempdbfile procedure, or you can set the SIZE property,

### **Using the rds\_shrink\_tempdbfile procedure**

You can use the Amazon RDS procedure msdb.dbo.rds\_shrink\_tempdbfile to shrink the tempdb database. You can only call rds\_shrink\_tempdbfile if you have CONTROL access to tempdb. When you call rds\_shrink\_tempdbfile, there is no downtime for your DB instance.

The rds\_shrink\_tempdbfile procedure has the following parameters.

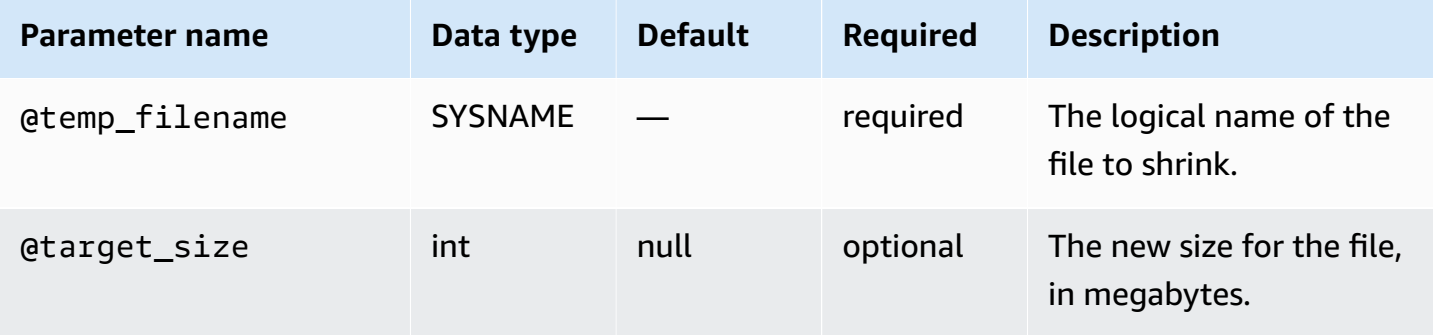

The following example gets the names of the files for the tempdb database.

```
use tempdb;
GO
select name, * from sys.sysfiles;
GO
```
The following example shrinks a tempdb database file named test\_file, and requests a new size of 10 megabytes:

exec msdb.dbo.rds\_shrink\_tempdbfile @temp\_filename = N'*test\_file*', @target\_size = *10*;

#### **Setting the SIZE property**

You can also shrink the tempdb database by setting the SIZE property and then restarting your DB instance. For more information about restarting your DB instance, see [Rebooting](#page-713-0) a DB instance.

The following example demonstrates setting the SIZE property to 1024 MB.

alter database [tempdb] modify file (NAME = N'*templog*', SIZE = *1024MB*)

### <span id="page-2886-0"></span>**TempDB configuration for Multi-AZ deployments**

If your RDS for SQL Server DB instance is in a Multi-AZ Deployment using Database Mirroring (DBM) or Always On Availability Groups (AGs), keep in mind the following considerations for using the tempdb database.

You can't replicate tempdb data from your primary DB instance to your secondary DB instance. When you fail over to a secondary DB instance, tempdb on that secondary DB instance will be empty.

You can synchronize the configuration of the tempdb database options, including its file sizing and autogrowth settings, from your primary DB instance to your secondary DB instance. Synchronizing the tempDB configuration is supported on all RDS for SQL Server versions. You can turn on automatic synchronization of the tempdb configuration by using the following stored procedure:

EXECUTE msdb.dbo.rds\_set\_system\_database\_sync\_objects @object\_types = 'TempDbFile';

#### **Important**

Before using the rds\_set\_system\_database\_sync\_objects stored procedure, ensure you've set your preferred tempdb configuration on your primary DB instance, rather than on your secondary DB instance. If you made the configuration change on your secondary DB instance, your preferred tempdb configuration could be deleted when you turn on automatic synchronization.

You can use the following function to confirm whether automatic synchronization of the tempdb configuration is turned on:

SELECT \* from msdb.dbo.rds\_fn\_get\_system\_database\_sync\_objects();

When automatic synchronization of the tempdb configuration is turned on, there will be a return value for the object\_class field. When it's turned off, no value is returned.

You can use the following function to find the last time objects were synchronized, in UTC time:

SELECT \* from msdb.dbo.rds\_fn\_server\_object\_last\_sync\_time();

For example, if you modified the tempdb configuration at 01:00 and then run the rds\_fn\_server\_object\_last\_sync\_time function, the value returned for last\_sync\_time should be after 01:00, indicating that an automatic synchronization occurred.

If you are also using SQL Server Agent job replication, you can enable replication for both SQL Agent jobs and the tempdb configuration by providing them in the @object\_type parameter:

```
EXECUTE msdb.dbo.rds_set_system_database_sync_objects @object_types =
  'SQLAgentJob,TempDbFile';
```
For more information on SQL Server Agent job replication, see [Turning](#page-2909-0) on SQL Server Agent job [replication.](#page-2909-0)

As an alternative to using the rds\_set\_system\_database\_sync\_objects stored procedure to ensure that tempdb configuration changes are automatically synchronized, you can use one of the following manual methods:

#### *(i)* Note

We recommend turning on automatic synchronization of the tempdb configuration by using the rds\_set\_system\_database\_sync\_objects stored procedure. Using automatic synchronization prevents the need to perform these manual tasks each time you change your tempdb configuration.

• First modify your DB instance and turn Multi-AZ off, then modify tempdb, and finally turn Multi-AZ back on. This method doesn't involve any downtime.

For more information, see [Modifying](#page-649-0) an Amazon RDS DB instance.

• First modify tempdb in the original primary instance, then fail over manually, and finally modify tempdb in the new primary instance. This method involves downtime.

For more information, see [Rebooting](#page-713-0) a DB instance.

# <span id="page-2888-0"></span>**Analyzing your database workload on an Amazon RDS for SQL Server DB instance with Database Engine Tuning Advisor**

Database Engine Tuning Advisor is a client application provided by Microsoft that analyzes database workload and recommends an optimal set of indexes for your Microsoft SQL Server databases based on the kinds of queries you run. Like SQL Server Management Studio, you run Tuning Advisor from a client computer that connects to your Amazon RDS DB instance that is running SQL Server. The client computer can be a local computer that you run on premises within your own network or it can be an Amazon EC2 Windows instance that is running in the same region as your Amazon RDS DB instance.

This section shows how to capture a workload for Tuning Advisor to analyze. This is the preferred process for capturing a workload because Amazon RDS restricts host access to the SQL Server instance. For more information, see [Database](https://docs.microsoft.com/en-us/sql/relational-databases/performance/database-engine-tuning-advisor) Engine Tuning Advisor in the Microsoft documentation.

To use Tuning Advisor, you must provide what is called a workload to the advisor. A workload is a set of Transact-SQL statements that run against a database or databases that you want to tune. Database Engine Tuning Advisor uses trace files, trace tables, Transact-SQL scripts, or XML files as workload input when tuning databases. When working with Amazon RDS, a workload can be a file on a client computer or a database table on an Amazon RDS for SQL Server DB accessible to your client computer. The file or the table must contain queries against the databases you want to tune in a format suitable for replay.

For Tuning Advisor to be most effective, a workload should be as realistic as possible. You can generate a workload file or table by performing a trace against your DB instance. While a trace is running, you can either simulate a load on your DB instance or run your applications with a normal load.

There are two types of traces: client-side and server-side. A client-side trace is easier to set up and you can watch trace events being captured in real-time in SQL Server Profiler. A server-side trace is more complex to set up and requires some Transact-SQL scripting. In addition, because the trace is written to a file on the Amazon RDS DB instance, storage space is consumed by the trace. It is

important to track of how much storage space a running server-side trace uses because the DB instance could enter a storage-full state and would no longer be available if it runs out of storage space.

For a client-side trace, when a sufficient amount of trace data has been captured in the SQL Server Profiler, you can then generate the workload file by saving the trace to either a file on your local computer or in a database table on a DB instance that is available to your client computer. The main disadvantage of using a client-side trace is that the trace may not capture all queries when under heavy loads. This could weaken the effectiveness of the analysis performed by the Database Engine Tuning Advisor. If you need to run a trace under heavy loads and you want to ensure that it captures every query during a trace session, you should use a server-side trace.

For a server-side trace, you must get the trace files on the DB instance into a suitable workload file or you can save the trace to a table on the DB instance after the trace completes. You can use the SQL Server Profiler to save the trace to a file on your local computer or have the Tuning Advisor read from the trace table on the DB instance.

# **Running a client-side trace on a SQL Server DB instance**

### **To run a client-side trace on a SQL Server DB instance**

- 1. Start SQL Server Profiler. It is installed in the Performance Tools folder of your SQL Server instance folder. You must load or define a trace definition template to start a client-side trace.
- 2. In the SQL Server Profiler File menu, choose **New Trace**. In the **Connect to Server** dialog box, enter the DB instance endpoint, port, master user name, and password of the database you would like to run a trace on.
- 3. In the **Trace Properties** dialog box, enter a trace name and choose a trace definition template. A default template, TSQL\_Replay, ships with the application. You can edit this template to define your trace. Edit events and event information under the **Events Selection** tab of the **Trace Properties** dialog box.

For more information about trace definition templates and using the SQL Server Profiler to specify a client-side trace, see [Database](https://docs.microsoft.com/en-us/sql/relational-databases/performance/database-engine-tuning-advisor) Engine Tuning Advisor in the Microsoft documentation.

- 4. Start the client-side trace and watch SQL queries in real-time as they run against your DB instance.
- 5. Select **Stop Trace** from the **File** menu when you have completed the trace. Save the results as a file or as a trace table on you DB instance.

# **Running a server-side trace on a SQL Server DB instance**

Writing scripts to create a server-side trace can be complex and is beyond the scope of this document. This section contains sample scripts that you can use as examples. As with a clientside trace, the goal is to create a workload file or trace table that you can open using the Database Engine Tuning Advisor.

The following is an abridged example script that starts a server-side trace and captures details to a workload file. The trace initially saves to the file RDSTrace.trc in the D:\RDSDBDATA\Log directory and rolls-over every 100 MB so subsequent trace files are named RDSTrace\_1.trc, RDSTrace\_2.trc, etc.

```
DECLARE @file_name NVARCHAR(245) = 'D:\RDSDBDATA\Log\RDSTrace';
DECLARE @max_file_size BIGINT = 100;
DECLARE @on BIT = 1
DECLARE @rc INT
DECLARE @traceid INT
EXEC @rc = sp_trace_create @traceid OUTPUT, 2, @file_name, @max_file_size
IF (@rc = 0) BEGIN 
    EXEC sp_trace_setevent @traceid, 10, 1, @on 
    EXEC sp_trace_setevent @traceid, 10, 2, @on 
    EXEC sp_trace_setevent @traceid, 10, 3, @on 
 . . . 
    EXEC sp_trace_setfilter @traceid, 10, 0, 7, N'SQL Profiler' 
    EXEC sp_trace_setstatus @traceid, 1 
    END
```
The following example is a script that stops a trace. Note that a trace created by the previous script continues to run until you explicitly stop the trace or the process runs out of disk space.

```
DECLARE @traceid INT
SELECT @traceid = traceid FROM ::fn_trace_getinfo(default) 
WHERE property = 5 AND value = 1 AND traceid \leq 1IF @traceid IS NOT NULL BEGIN 
    EXEC sp_trace_setstatus @traceid, 0 
    EXEC sp_trace_setstatus @traceid, 2
END
```
You can save server-side trace results to a database table and use the database table as the workload for the Tuning Advisor by using the fn\_trace\_gettable function. The following commands load the results of all files named RDSTrace.trc in the D:\rdsdbdata\Log directory, including all rollover files like RDSTrace\_1.trc, into a table named RDSTrace in the current database.

```
SELECT * INTO RDSTrace
FROM fn_trace_gettable('D:\rdsdbdata\Log\RDSTrace.trc', default);
```
To save a specific rollover file to a table, for example the RDSTrace\_1.trc file, specify the name of the rollover file and substitute 1 instead of default as the last parameter to fn\_trace\_gettable.

```
SELECT * INTO RDSTrace_1
FROM fn_trace_gettable('D:\rdsdbdata\Log\RDSTrace_1.trc', 1);
```
### **Running Tuning Advisor with a trace**

Once you create a trace, either as a local file or as a database table, you can then run Tuning Advisor against your DB instance. Using Tuning Advisor with Amazon RDS is the same process as when working with a standalone, remote SQL Server instance. You can either use the Tuning Advisor UI on your client machine or use the dta.exe utility from the command line. In both cases, you must connect to the Amazon RDS DB instance using the endpoint for the DB instance and provide your master user name and master user password when using Tuning Advisor.

The following code example demonstrates using the dta.exe command line utility against an Amazon RDS DB instance with an endpoint of **dta.cnazcmklsdei.useast-1.rds.amazonaws.com**. The example includes the master user name **admin** and the master user password **test**, the example database to tune is named machine named **C:\RDSTrace.trc**. The example command line code also specifies a trace session named **RDSTrace1** and specifies output files to the local machine named **RDSTrace.sql** for the SQL output script, **RDSTrace.txt** for a result file, and **RDSTrace.xml** for an XML file of the analysis. There is also an error table specified on the RDSDTA database named **RDSTraceErrors**.

```
dta -S dta.cnazcmklsdei.us-east-1.rds.amazonaws.com -U admin -P test -D RDSDTA -
if C:\RDSTrace.trc -s RDSTrace1 -of C:\ RDSTrace.sql -or C:\ RDSTrace.txt -ox C:\ 
  RDSTrace.xml -e RDSDTA.dbo.RDSTraceErrors
```
Here is the same example command line code except the input workload is a table on the remote Amazon RDS instance named **RDSTrace** which is on the **RDSDTA** database.

```
dta -S dta.cnazcmklsdei.us-east-1.rds.amazonaws.com -U admin -P test -D RDSDTA -it 
  RDSDTA.dbo.RDSTrace -s RDSTrace1 -of C:\ RDSTrace.sql -or C:\ RDSTrace.txt -ox C:\ 
  RDSTrace.xml -e RDSDTA.dbo.RDSTraceErrors
```
For a full list of dta utility command-line parameters, see dta [Utility](https://docs.microsoft.com/en-us/sql/tools/dta/dta-utility) in the Microsoft documentation.

# <span id="page-2892-0"></span>**Changing the db\_owner to the rdsa account for your database**

When you create or restore a database in an RDS for SQL Server DB instance, Amazon RDS sets the owner of the database to rdsa. If you have a Multi-AZ deployment using SQL Server Database Mirroring (DBM) or Always On Availability Groups (AGs), Amazon RDS sets the owner of the database on the secondary DB instance to NT AUTHORITY\SYSTEM. The owner of the secondary database can't be changed until the secondary DB instance is promoted to the primary role. In most cases, setting the owner of the database to NT AUTHORITY\SYSTEM isn't problematic when executing queries, however, can throw errors when executing system stored procedures such as sys.sp\_updatestats that require elevated permissions to execute.

You can use the following query to identify the owner of the databases owned by NT AUTHORITY \SYSTEM:

```
SELECT name FROM sys.databases WHERE SUSER_SNAME(owner_sid) = 'NT AUTHORITY\SYSTEM';
```
You can use the Amazon RDS stored procedure rds\_changedbowner\_to\_rdsa to change the owner of the database to rdsa. The following databases are not allowed to be used with rds\_changedbowner\_to\_rdsa: master, model, msdb, rdsadmin, rdsadmin\_ReportServer, rdsadmin\_ReportServerTempDB, SSISDB.

To change the owner of the database to rdsa, call the rds changedbowner to rdsa stored procedure and provide the name of the database.

### **Example usage:**

```
exec msdb.dbo.rds_changedbowner_to_rdsa 'TestDB1';
```
The following parameter is required:

• @db\_name – The name of the database to change the owner of the database to rdsa.

# <span id="page-2893-0"></span>**Collations and character sets for Microsoft SQL Server**

SQL Server supports collations at multiple levels. You set the default server collation when you create the DB instance. You can override the collation in the database, table, or column level.

### **Topics**

- [Server-level](#page-2893-1) collation for Microsoft SQL Server
- [Database-level](#page-2898-1) collation for Microsoft SQL Server

### <span id="page-2893-1"></span>**Server-level collation for Microsoft SQL Server**

When you create a Microsoft SQL Server DB instance, you can set the server collation that you want to use. If you don't choose a different collation, the server-level collation defaults to SQL\_Latin1\_General\_CP1\_CI\_AS. The server collation is applied by default to all databases and database objects.

### *(i)* Note

You can't change the collation when you restore from a DB snapshot.

Currently, Amazon RDS supports the following server collations:

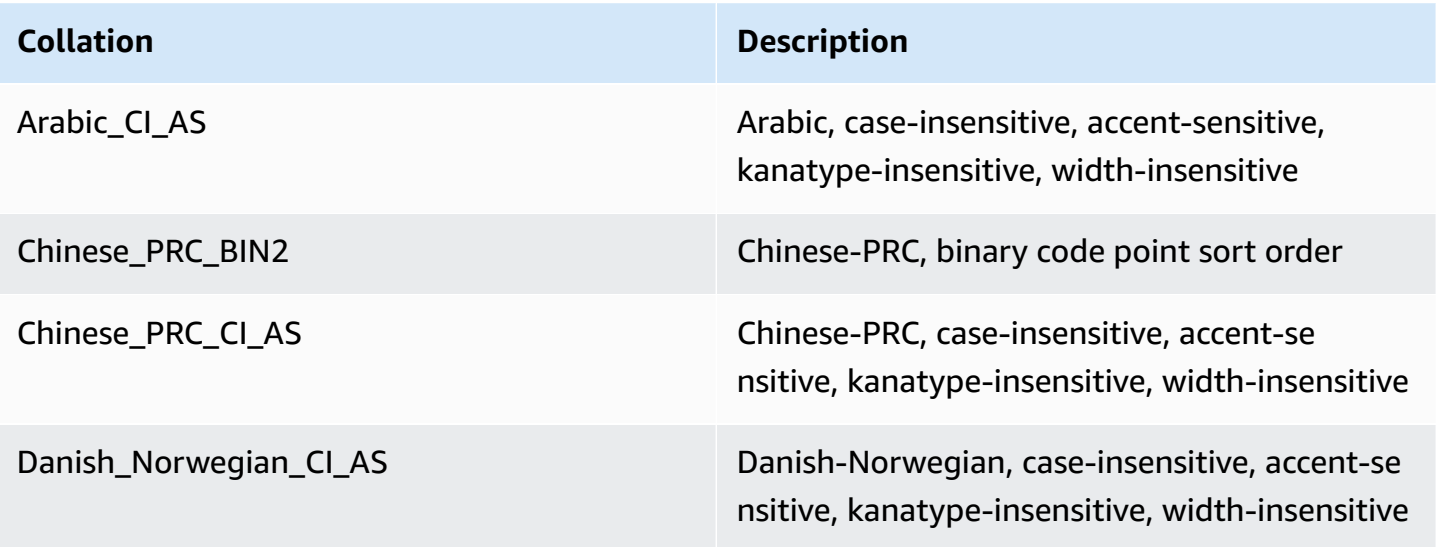

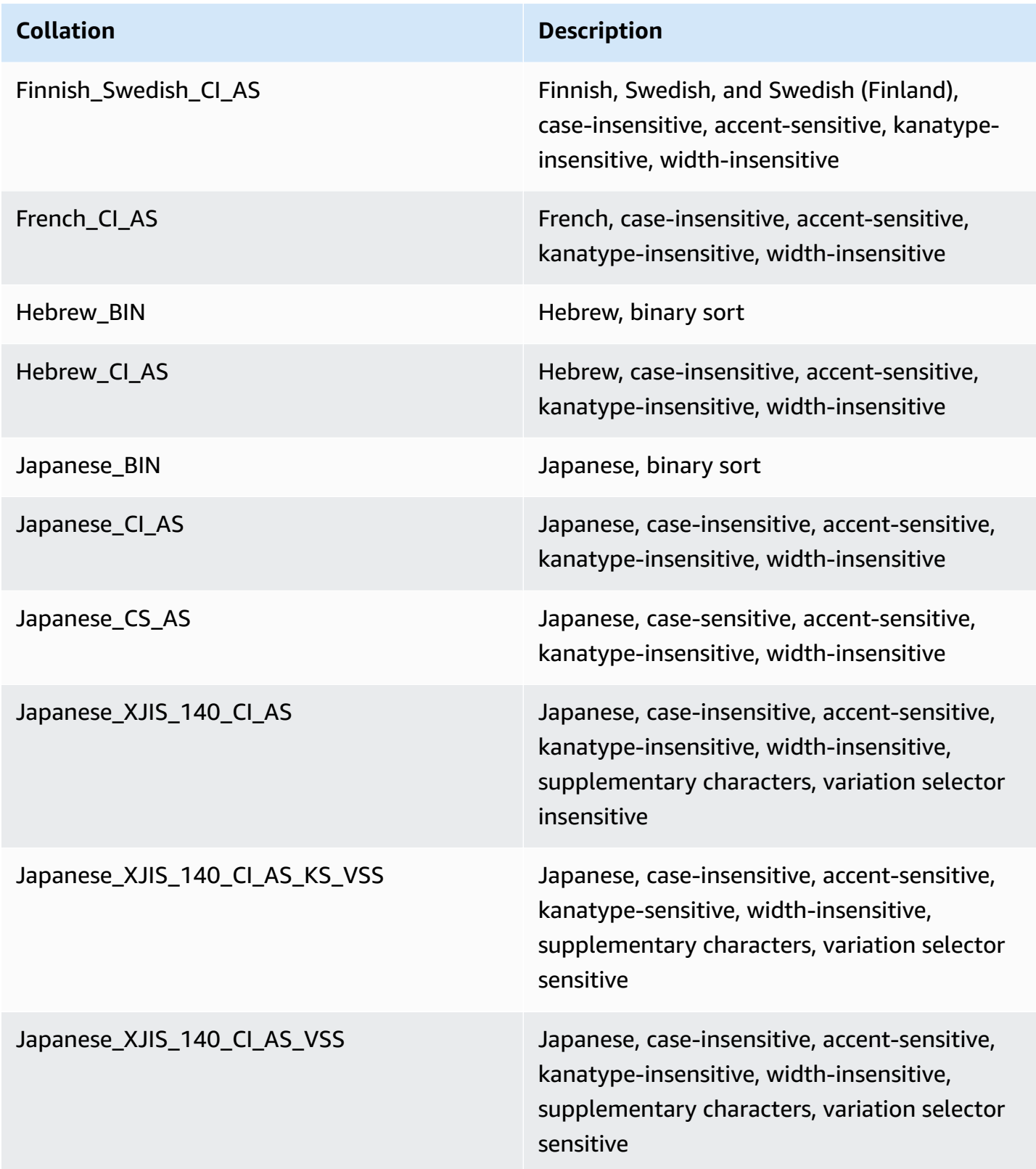

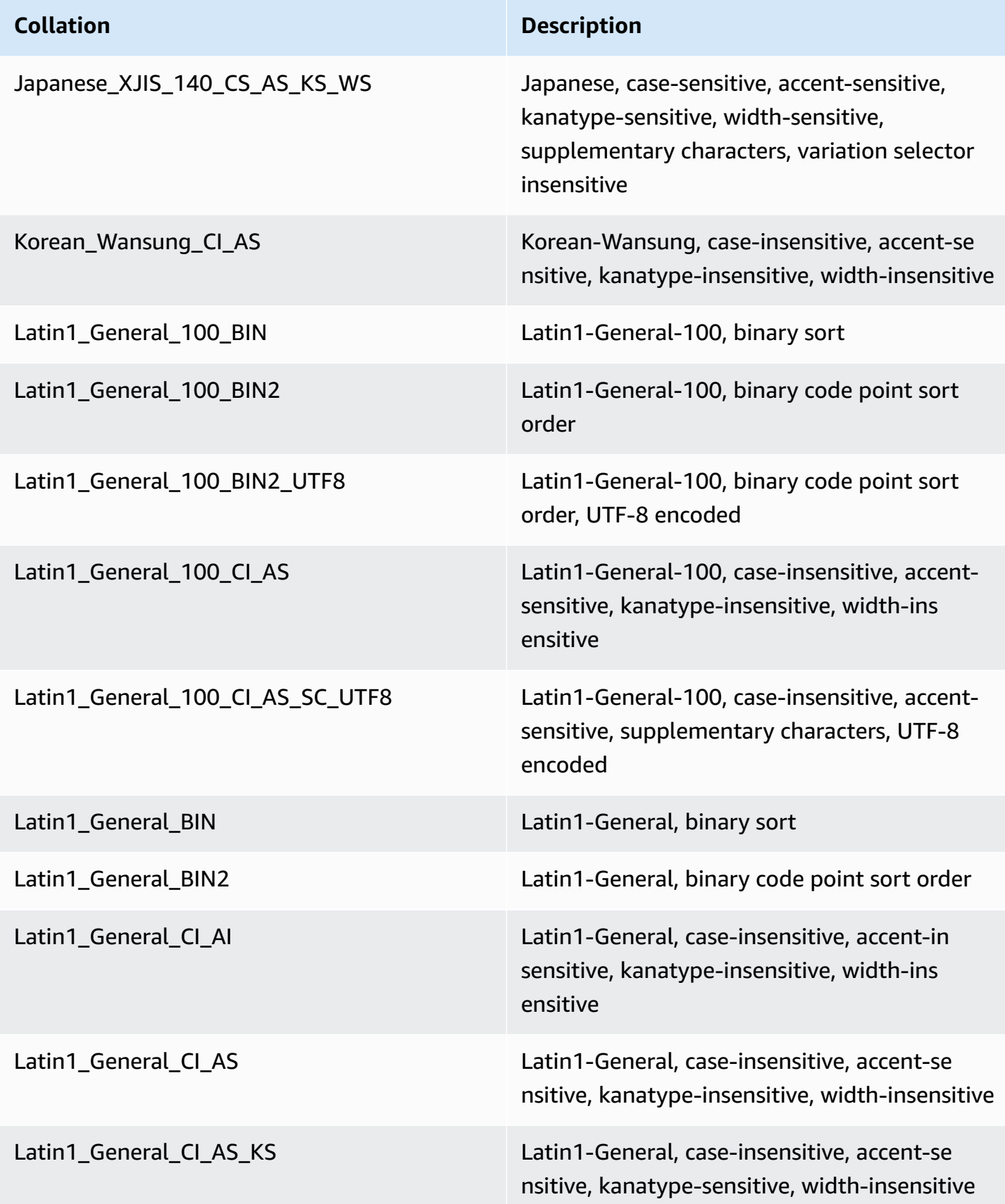

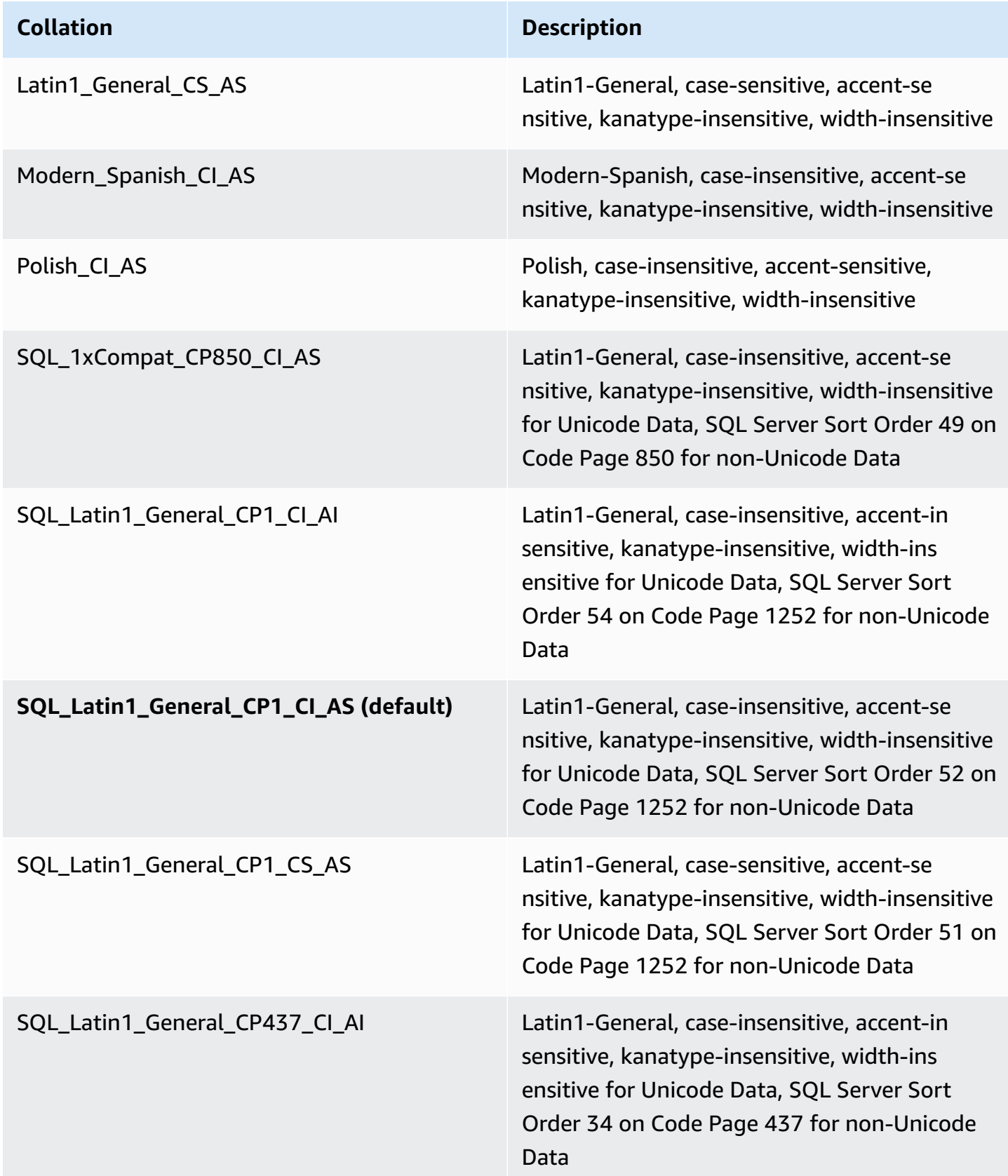

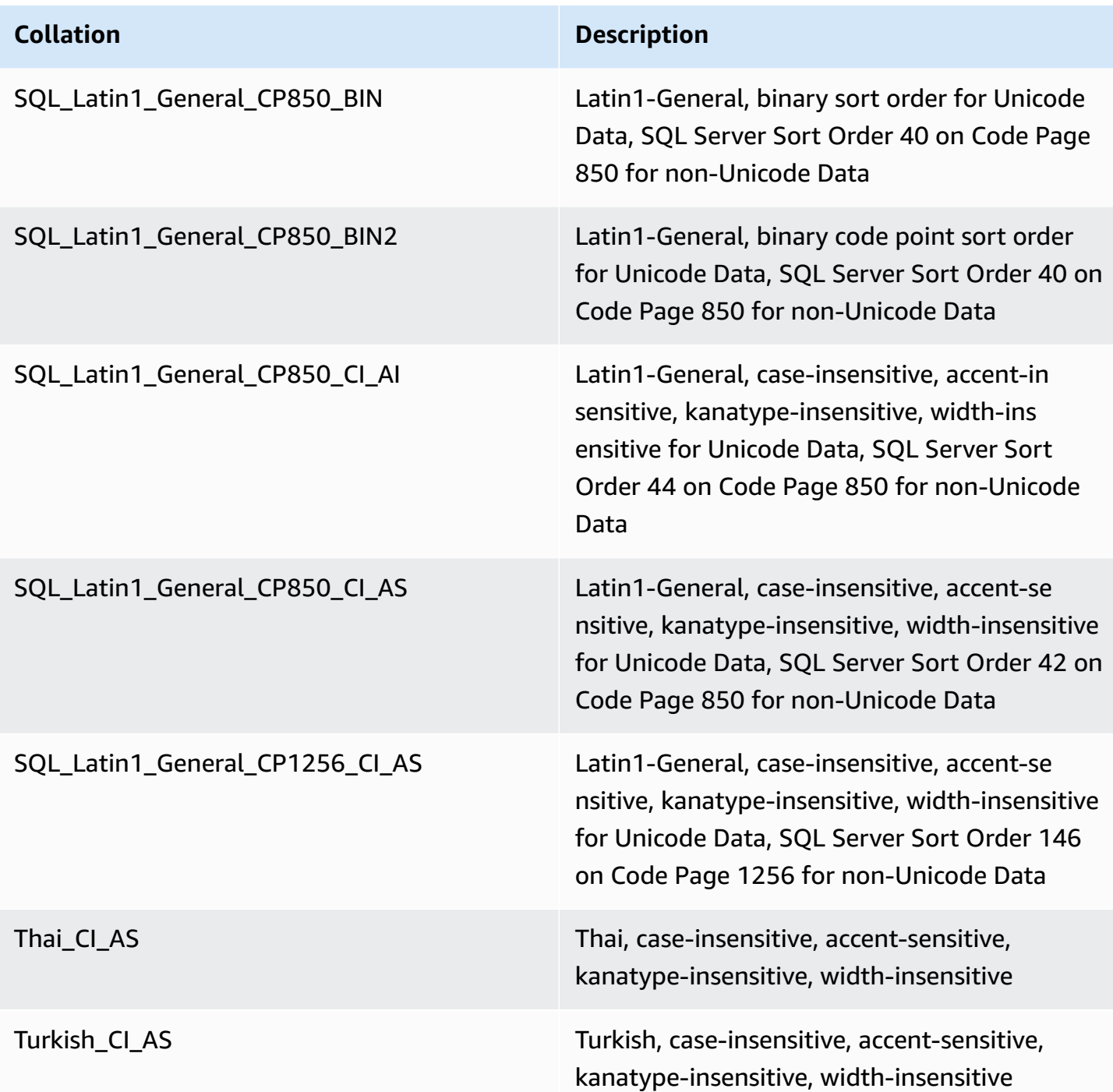

### To choose the collation:

• If you're using the Amazon RDS console, when creating a new DB instance choose **Additional configuration**, then enter the collation in the **Collation** field. For more information, see [Creating](#page-490-0) an Amazon RDS DB [instance](#page-490-0).

- If you're using the Amazon CLI, use the --character-set-name option with the create-dbinstance command. For more information, see [create-db-instance](https://docs.amazonaws.cn/cli/latest/reference/rds/create-db-instance.html).
- If you're using the Amazon RDS API, use the CharacterSetName parameter with the CreateDBInstance operation. For more information, see [CreateDBInstance.](https://docs.amazonaws.cn/AmazonRDS/latest/APIReference/API_CreateDBInstance.html)

### <span id="page-2898-1"></span>**Database-level collation for Microsoft SQL Server**

You can change the default collation at the database, table, or column level by overriding the collation when creating a new database or database object. For example, if your default server collation is SQL\_Latin1\_General\_CP1\_CI\_AS, you can change it to Mohawk\_100\_CI\_AS for Mohawk collation support. Even arguments in a query can be type-cast to use a different collation if necessary.

For example, the following query would change the default collation for the AccountName column to Mohawk\_100\_CI\_AS

```
CREATE TABLE [dbo].[Account] 
  ( 
     [AccountID] [nvarchar](10) NOT NULL,
      [AccountName] [nvarchar](100) COLLATE Mohawk_100_CI_AS NOT NULL 
  ) ON [PRIMARY];
```
The Microsoft SQL Server DB engine supports Unicode by the built-in NCHAR, NVARCHAR, and NTEXT data types. For example, if you need CJK support, use these Unicode data types for character storage and override the default server collation when creating your databases and tables. Here are several links from Microsoft covering collation and Unicode support for SQL Server:

- Working with [collations](http://msdn.microsoft.com/en-us/library/ms187582%28v=sql.105%29.aspx)
- [Collation and international terminology](http://msdn.microsoft.com/en-us/library/ms143726%28v=sql.105%29)
- Using SQL Server [collations](http://msdn.microsoft.com/en-us/library/ms144260%28v=sql.105%29.aspx)
- International [considerations](http://msdn.microsoft.com/en-us/library/ms190245%28v=sql.105%29.aspx) for databases and database engine applications

# <span id="page-2898-0"></span>**Creating a database user**

You can create a database user for your Amazon RDS for Microsoft SQL Server DB instance by running a T-SQL script like the following example. Use an application such as SQL Server Management Suite (SSMS). You log into the DB instance as the master user that was created when you created the DB instance.

```
--Initially set context to master database
USE [master];
GO
--Create a server-level login named theirname with password theirpassword
CREATE LOGIN [theirname] WITH PASSWORD = 'theirpassword';
GO
--Set context to msdb database
USE [msdb];
GO
--Create a database user named theirname and link it to server-level login theirname
CREATE USER [theirname] FOR LOGIN [theirname];
GO
```
For an example of adding a database user to a role, see Adding a user to the [SQLAgentUser](#page-2911-0) role.

#### **A** Note

If you get permission errors when adding a user, you can restore privileges by modifying the DB instance master user password. For more information, see Resetting the [db\\_owner](#page-2903-0) role [password.](#page-2903-0)

# <span id="page-2899-0"></span>**Determining a recovery model for your Microsoft SQL Server database**

In Amazon RDS, the recovery model, retention period, and database status are linked.

It's important to understand the consequences before making a change to one of these settings. Each setting can affect the others. For example:

- If you change a database's recovery model to SIMPLE or BULK\_LOGGED while backup retention is enabled, Amazon RDS resets the recovery model to FULL within five minutes. This also results in RDS taking a snapshot of the DB instance.
- If you set backup retention to 0 days, RDS sets the recovery mode to SIMPLE.
- If you change a database's recovery model from SIMPLE to any other option while backup retention is set to 0 days, RDS resets the recovery model to SIMPLE.

### **Important**

Never change the recovery model on Multi-AZ instances, even if it seems you can do so for example, by using ALTER DATABASE. Backup retention, and therefore FULL recovery mode, is required for Multi-AZ. If you alter the recovery model, RDS immediately changes it back to FULL.

This automatic reset forces RDS to completely rebuild the mirror. During this rebuild, the availability of the database is degraded for about 30-90 minutes until the mirror is ready for failover. The DB instance also experiences performance degradation in the same way it does during a conversion from Single-AZ to Multi-AZ. How long performance is degraded depends on the database storage size—the bigger the stored database, the longer the degradation.

For more information on SQL Server recovery models, see [Recovery](https://docs.microsoft.com/en-us/sql/relational-databases/backup-restore/recovery-models-sql-server) models (SQL Server) in the Microsoft documentation.

# <span id="page-2900-0"></span>**Determining the last failover time**

To determine the last failover time, use the following stored procedure:

```
execute msdb.dbo.rds_failover_time;
```
This procedure returns the following information.

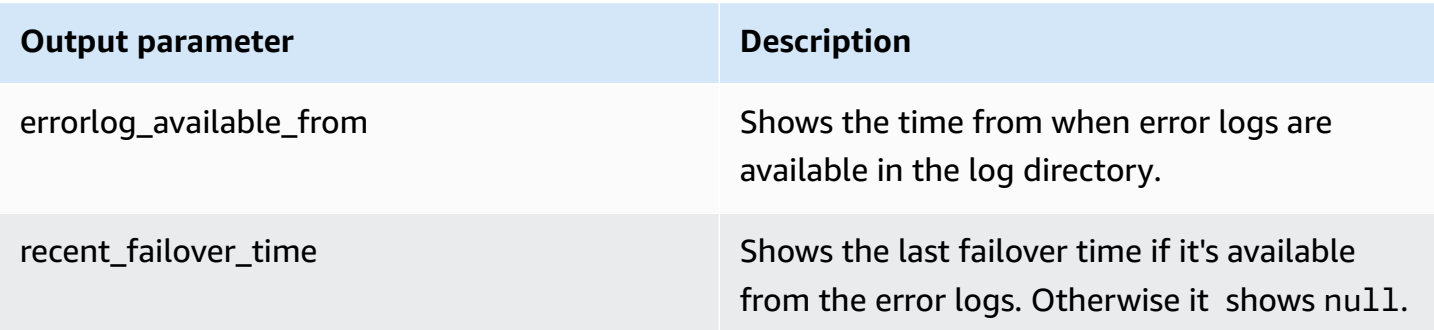

### **A** Note

The stored procedure searches all of the available SQL Server error logs in the log directory to retrieve the most recent failover time. If the failover messages have been overwritten by SQL Server, then the procedure doesn't retrieve the failover time.

### **Example of no recent failover**

This example shows the output when there is no recent failover in the error logs. No failover has happened since 2020-04-29 23:59:00.01.

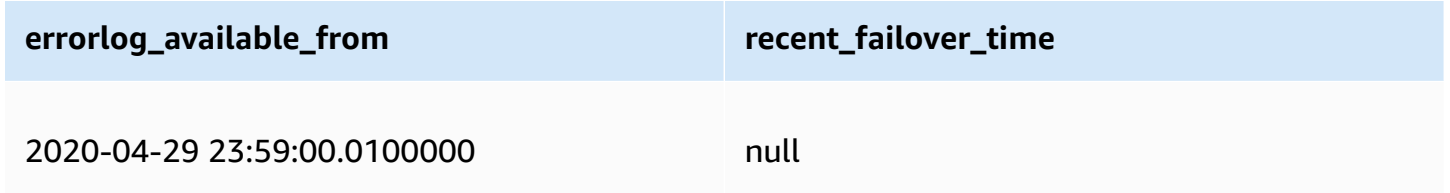

### **Example of recent failover**

This example shows the output when there is a failover in the error logs. The most recent failover was at 2020-05-05 18:57:51.89.

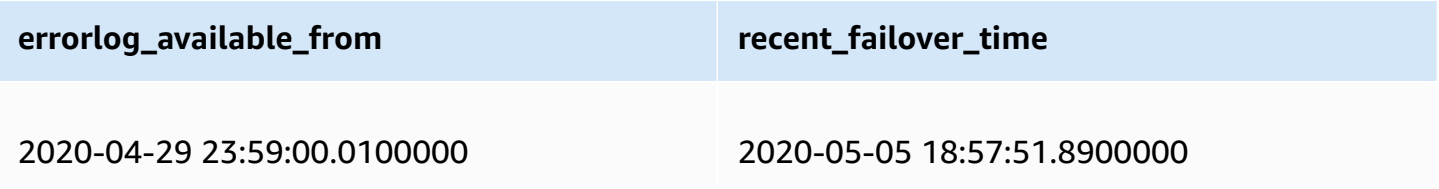

# <span id="page-2901-0"></span>**Disabling fast inserts during bulk loading**

Starting with SQL Server 2016, fast inserts are enabled by default. Fast inserts leverage the minimal logging that occurs while the database is in the simple or bulk logged recovery model to optimize insert performance. With fast inserts, each bulk load batch acquires new extents, bypassing the allocation lookup for existing extents with available free space to optimize insert performance.

However, with fast inserts bulk loads with small batch sizes can lead to increased unused space consumed by objects. If increasing batch size isn't feasible, enabling trace flag 692 can help reduce unused reserved space, but at the expense of performance. Enabling this trace flag disables fast inserts while bulk loading data into heap or clustered indexes.

You enable trace flag 692 as a startup parameter using DB parameter groups. For more information, see Working with [parameter](#page-566-0) groups.

Trace flag 692 is supported for Amazon RDS on SQL Server 2016 and later. For more information on trace flags, see DBCC [TRACEON](https://docs.microsoft.com/en-us/sql/t-sql/database-console-commands/dbcc-traceon-trace-flags-transact-sql) - trace flags in the Microsoft documentation.

# <span id="page-2902-0"></span>**Dropping a Microsoft SQL Server database**

You can drop a database on an Amazon RDS DB instance running Microsoft SQL Server in a Single-AZ or Multi-AZ deployment. To drop the database, use the following command:

--replace *your-database-name* with the name of the database you want to drop EXECUTE msdb.dbo.rds\_drop\_database N'*your-database-name*'

### **A** Note

Use straight single quotes in the command. Smart quotes will cause an error.

After you use this procedure to drop the database, Amazon RDS drops all existing connections to the database and removes the database's backup history.

# <span id="page-2902-1"></span>**Renaming a Microsoft SQL Server database in a Multi-AZ deployment**

To rename a Microsoft SQL Server database instance that uses Multi-AZ, use the following procedure:

- 1. First, turn off Multi-AZ for the DB instance.
- 2. Rename the database by running rdsadmin.dbo.rds\_modify\_db\_name.
- 3. Then, turn on Multi-AZ Mirroring or Always On Availability Groups for the DB instance, to return it to its original state.

For more information, see Adding Multi-AZ to a [Microsoft](#page-2651-0) SQL Server DB instance.

### **A** Note

If your instance doesn't use Multi-AZ, you don't need to change any settings before or after running rdsadmin.dbo.rds\_modify\_db\_name.

**Example:** In the following example, the rdsadmin.dbo.rds\_modify\_db\_name stored procedure renames a database from **MOO** to **ZAR**. This is similar to running the statement DDL ALTER DATABASE [**MOO**] MODIFY NAME = [**ZAR**].

```
EXEC rdsadmin.dbo.rds_modify_db_name N'MOO', N'ZAR'
GO
```
# <span id="page-2903-0"></span>**Resetting the db\_owner role password**

If you lock yourself out of the db\_owner role on your Microsoft SQL Server database, you can reset the db\_owner role password by modifying the DB instance master password. By changing the DB instance master password, you can regain access to the DB instance, access databases using the modified password for the db owner, and restore privileges for the db owner role that may have been accidentally revoked. You can change the DB instance password by using the Amazon RDS console, the Amazon CLI command [modify-db-instance](https://docs.amazonaws.cn/cli/latest/reference/rds/modify-db-instance.html), or by using the [ModifyDBInstance](https://docs.amazonaws.cn/AmazonRDS/latest/APIReference/API_ModifyDBInstance.html) operation. For more information about modifying a DB instance, see [Modifying](#page-649-0) an Amazon RDS DB [instance.](#page-649-0)

# <span id="page-2903-1"></span>**Restoring license-terminated DB instances**

Microsoft has requested that some Amazon RDS customers who did not report their Microsoft License Mobility information terminate their DB instance. Amazon RDS takes snapshots of these DB instances, and you can restore from the snapshot to a new DB instance that has the License Included model.

You can restore from a snapshot of Standard Edition to either Standard Edition or Enterprise Edition.

You can restore from a snapshot of Enterprise Edition to either Standard Edition or Enterprise Edition.

# **To restore from a SQL Server snapshot after Amazon RDS has created a final snapshot of your instance**

- 1. Sign in to the Amazon Web Services Management Console and open the Amazon RDS console at<https://console.amazonaws.cn/rds/>.
- 2. In the navigation pane, choose **Snapshots**.
- 3. Choose the snapshot of your SQL Server DB instance. Amazon RDS creates a final snapshot of your DB instance. The name of the terminated instance snapshot is in the format *instance\_name*-final-snapshot. For example, if your DB instance name is **mytest.cdxgahslksma.us-east-1.rds.com**, the final snapshot is called **mytestfinal-snapshot** and is located in the same Amazon Region as the original DB instance.
- 4. For **Actions**, choose **Restore Snapshot**.

The **Restore DB Instance** window appears.

- 5. For **License Model**, choose **license-included**.
- 6. Choose the SQL Server DB engine that you want to use.
- 7. For **DB Instance Identifier**, enter the name for the restored DB instance.
- 8. Choose **Restore DB Instance**.

<span id="page-2904-0"></span>For more information about restoring from a snapshot, see [Restoring](#page-1020-0) from a DB snapshot.

# **Transitioning a Microsoft SQL Server database from OFFLINE to ONLINE**

You can transition your Microsoft SQL Server database on an Amazon RDS DB instance from OFFLINE to ONLINE.

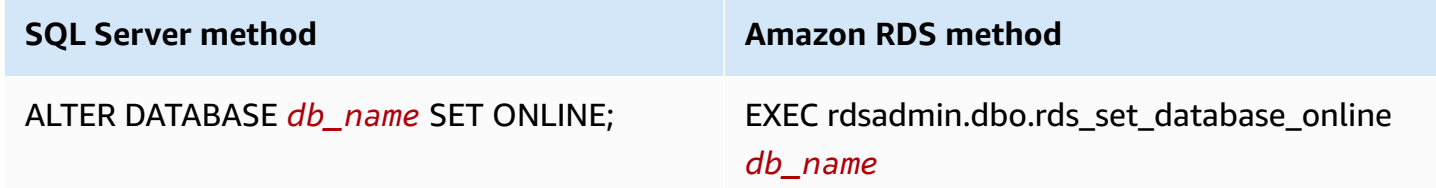

# <span id="page-2905-0"></span>**Using change data capture**

Amazon RDS supports change data capture (CDC) for your DB instances running Microsoft SQL Server. CDC captures changes that are made to the data in your tables. It stores metadata about each change, which you can access later. For more information about how CDC works, see [Change](https://docs.microsoft.com/en-us/sql/relational-databases/track-changes/track-data-changes-sql-server#Capture) data [capture](https://docs.microsoft.com/en-us/sql/relational-databases/track-changes/track-data-changes-sql-server#Capture) in the Microsoft documentation.

Before you use CDC with your Amazon RDS DB instances, enable it in the database by running msdb.dbo.rds\_cdc\_enable\_db. You must have master user privileges to enable CDC in the Amazon RDS DB instance. After CDC is enabled, any user who is db\_owner of that database can enable or disable CDC on tables in that database.

### **Important**

During restores, CDC will be disabled. All of the related metadata is automatically removed from the database. This applies to snapshot restores, point-in-time restores, and SQL Server Native restores from S3. After performing one of these types of restores, you can reenable CDC and re-specify tables to track.

To enable CDC for a DB instance, run the msdb.dbo.rds\_cdc\_enable\_db stored procedure.

exec msdb.dbo.rds\_cdc\_enable\_db '*database\_name*'

To disable CDC for a DB instance, run the msdb.dbo.rds\_cdc\_disable\_db stored procedure.

exec msdb.dbo.rds\_cdc\_disable\_db '*database\_name*'

### **Topics**

- [Tracking](#page-2905-1) tables with change data capture
- Change data [capture](#page-2906-0) jobs
- Change data capture for Multi-AZ [instances](#page-2907-0)

## <span id="page-2905-1"></span>**Tracking tables with change data capture**

After CDC is enabled on the database, you can start tracking specific tables. You can choose the tables to track by running [sys.sp\\_cdc\\_enable\\_table](https://docs.microsoft.com/en-us/sql/relational-databases/system-stored-procedures/sys-sp-cdc-enable-table-transact-sql).

```
--Begin tracking a table
exec sys.sp_cdc_enable_table 
   @source_schema = N'source_schema'
 , @source_name = N'source_name'
  , @role_name = N'role_name'
--The following parameters are optional: 
--, @capture_instance = 'capture_instance'
--, @supports_net_changes = supports_net_changes
--, @index_name = 'index_name'
--, @captured_column_list = 'captured_column_list'
--, @filegroup_name = 'filegroup_name'
--, @allow_partition_switch = 'allow_partition_switch'
;
```
To view the CDC configuration for your tables, run [sys.sp\\_cdc\\_help\\_change\\_data\\_capture](https://docs.microsoft.com/en-us/sql/relational-databases/system-stored-procedures/sys-sp-cdc-help-change-data-capture-transact-sql).

```
--View CDC configuration
exec sys.sp_cdc_help_change_data_capture 
--The following parameters are optional and must be used together.
-- 'schema_name', 'table_name'
;
```
For more information on CDC tables, functions, and stored procedures in SQL Server documentation, see the following:

- Change data capture stored procedures [\(Transact-SQL\)](https://docs.microsoft.com/en-us/sql/relational-databases/system-stored-procedures/change-data-capture-stored-procedures-transact-sql)
- Change data capture functions [\(Transact-SQL\)](https://docs.microsoft.com/en-us/sql/relational-databases/system-functions/change-data-capture-functions-transact-sql)
- Change data capture tables [\(Transact-SQL\)](https://docs.microsoft.com/en-us/sql/relational-databases/system-tables/change-data-capture-tables-transact-sql)

## <span id="page-2906-0"></span>**Change data capture jobs**

When you enable CDC, SQL Server creates the CDC jobs. Database owners (db\_owner) can view, create, modify, and delete the CDC jobs. However, the RDS system account owns them. Therefore, the jobs aren't visible from native views, procedures, or in SQL Server Management Studio.

To control behavior of CDC in a database, use native SQL Server procedures such as [sp\\_cdc\\_enable\\_table](https://docs.microsoft.com/en-us/sql/relational-databases/system-stored-procedures/sys-sp-cdc-enable-table-transact-sql) and [sp\\_cdc\\_start\\_job](https://docs.microsoft.com/en-us/sql/relational-databases/system-stored-procedures/sys-sp-cdc-start-job-transact-sql). To change CDC job parameters, like maxtrans and maxscans, you can use [sp\\_cdc\\_change\\_job..](https://docs.microsoft.com/en-us/sql/relational-databases/system-stored-procedures/sys-sp-cdc-change-job-transact-sql)

To get more information regarding the CDC jobs, you can query the following dynamic management views:

- sys.dm\_cdc\_errors
- sys.dm\_cdc\_log\_scan\_sessions
- sysjobs
- sysjobhistory

## <span id="page-2907-0"></span>**Change data capture for Multi-AZ instances**

If you use CDC on a Multi-AZ instance, make sure the mirror's CDC job configuration matches the one on the principal. CDC jobs are mapped to the database id. If the database IDs on the secondary are different from the principal, then the jobs won't be associated with the correct database. To try to prevent errors after failover, RDS drops and recreates the jobs on the new principal. The recreated jobs use the parameters that the principal recorded before failover.

Although this process runs quickly, it's still possible that the CDC jobs might run before RDS can correct them. Here are three ways to force parameters to be consistent between primary and secondary replicas:

- Use the same job parameters for all the databases that have CDC enabled.
- Before you change the CDC job configuration, convert the Multi-AZ instance to Single-AZ.
- Manually transfer the parameters whenever you change them on the principal.

To view and define the CDC parameters that are used to recreate the CDC jobs after a failover, use rds\_show\_configuration and rds\_set\_configuration.

The following example returns the value set for cdc\_capture\_maxtrans. For any parameter that is set to RDS\_DEFAULT, RDS automatically configures the value.

-- Show configuration for each parameter on either primary and secondary replicas. exec rdsadmin.dbo.rds\_show\_configuration 'cdc\_capture\_maxtrans';

To set the configuration on the secondary, run rdsadmin.dbo.rds\_set\_configuration. This procedure sets the parameter values for all of the databases on the secondary server. These settings are used only after a failover. The following example sets the maxtrans for all CDC capture jobs to *1000*:

--To set values on secondary. These are used after failover. exec rdsadmin.dbo.rds\_set\_configuration 'cdc\_capture\_maxtrans', *1000*;

To set the CDC job parameters on the principal, use [sys.sp\\_cdc\\_change\\_job](https://docs.microsoft.com/en-us/sql/relational-databases/system-stored-procedures/sys-sp-cdc-change-job-transact-sql) instead.

# <span id="page-2908-0"></span>**Using SQL Server Agent**

With Amazon RDS, you can use SQL Server Agent on a DB instance running Microsoft SQL Server Enterprise Edition, Standard Edition, or Web Edition. SQL Server Agent is a Microsoft Windows service that runs scheduled administrative tasks that are called jobs. You can use SQL Server Agent to run T-SQL jobs to rebuild indexes, run corruption checks, and aggregate data in a SQL Server DB instance.

When you create a SQL Server DB instance, the master user is enrolled in the SQLAgentUserRole role.

SQL Server Agent can run a job on a schedule, in response to a specific event, or on demand. For more information, see SQL [Server](http://msdn.microsoft.com/en-us/library/ms189237) Agent in the Microsoft documentation.

### *(a)* Note

Avoid scheduling jobs to run during the maintenance and backup windows for your DB instance. The maintenance and backup processes that are launched by Amazon could interrupt a job or cause it to be canceled.

In Multi-AZ deployments, SQL Server Agent jobs are replicated from the primary host to the secondary host when the job replication feature is turned on. For more information, see Turning on SQL Server Agent job [replication](#page-2909-0).

Multi-AZ deployments have a limit of 10,000 SQL Server Agent jobs. If you need a higher limit, request an increase by contacting Amazon Web Services Support. Open the [Amazon](https://console.amazonaws.cn/support/home#/) Web Services [Support](https://console.amazonaws.cn/support/home#/) Center page, sign in if necessary, and choose **Create case**. Choose **Service limit increase**. Complete and submit the form.

To view the history of an individual SQL Server Agent job in SQL Server Management Studio (SSMS), open Object Explorer, right-click the job, and then choose **View History**.

Because SQL Server Agent is running on a managed host in a DB instance, some actions aren't supported:

- Running replication jobs and running command-line scripts by using ActiveX, Windows command shell, or Windows PowerShell aren't supported.
- You can't manually start, stop, or restart SQL Server Agent.
- Email notifications through SQL Server Agent aren't available from a DB instance.
- SQL Server Agent alerts and operators aren't supported.
- Using SQL Server Agent to create backups isn't supported. Use Amazon RDS to back up your DB instance.
- Currently, RDS for SQL Server does not support the use SQL Server Agent tokens.

# <span id="page-2909-0"></span>**Turning on SQL Server Agent job replication**

You can turn on SQL Server Agent job replication by using the following stored procedure:

EXECUTE msdb.dbo.rds\_set\_system\_database\_sync\_objects @object\_types = 'SQLAgentJob';

You can run the stored procedure on all SQL Server versions supported by Amazon RDS for SQL Server. Jobs in the following categories are replicated:

- [Uncategorized (Local)]
- [Uncategorized (Multi-Server)]
- [Uncategorized]
- Data Collector
- Database Engine Tuning Advisor
- Database Maintenance
- Full-Text

Only jobs that use T-SQL job steps are replicated. Jobs with step types such as SQL Server Integration Services (SSIS), SQL Server Reporting Services (SSRS), Replication, and PowerShell aren't replicated. Jobs that use Database Mail and server-level objects aren't replicated.

### **Important**

The primary host is the source of truth for replication. Before turning on job replication, make sure that your SQL Server Agent jobs are on the primary. If you don't do this, it could lead to the deletion of your SQL Server Agent jobs if you turn on the feature when newer jobs are on the secondary host.

You can use the following function to confirm whether replication is turned on.

```
SELECT * from msdb.dbo.rds_fn_get_system_database_sync_objects();
```
The T-SQL query returns the following if SQL Server Agent jobs are replicating. If they're not replicating, it returns nothing for object\_class.

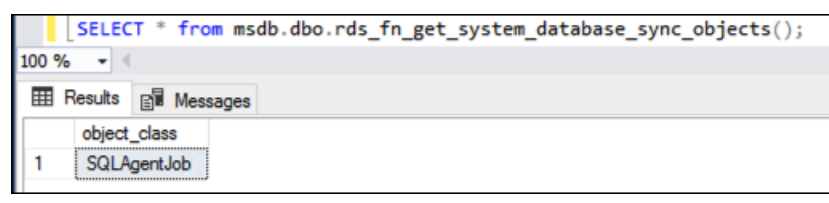

You can use the following function to find the last time objects were synchronized in UTC time.

```
SELECT * from msdb.dbo.rds_fn_server_object_last_sync_time();
```
For example, suppose that you modify a SQL Server Agent job at 01:00. You expect the most recent synchronization time to be after 01:00, indicating that synchronization has taken place.

After synchronization, the values returned for date\_created and date\_modified on the secondary node are expected to match.

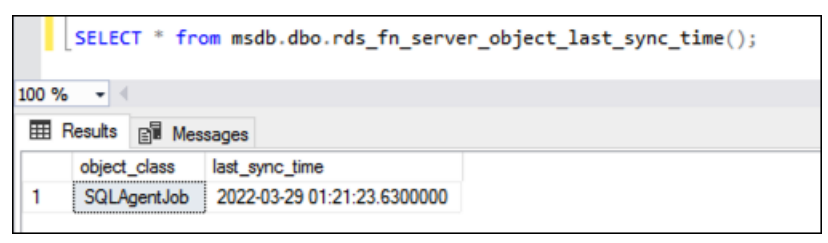

If you are also using tempdb replication, you can enable replication for both SQL Agent jobs and the tempdb configuration by providing them in the @object\_type parameter:

EXECUTE msdb.dbo.rds\_set\_system\_database\_sync\_objects @object\_types = 'SQLAgentJob,TempDbFile';

<span id="page-2911-0"></span>For more information on tempdb replication, see TempDB [configuration](#page-2886-0) for Multi-AZ deployments.

### **Adding a user to the SQLAgentUser role**

To allow an additional login or user to use SQL Server Agent, log in as the master user and do the following:

- 1. Create another server-level login by using the CREATE LOGIN command.
- 2. Create a user in msdb using CREATE USER command, and then link this user to the login that you created in the previous step.
- 3. Add the user to the SQLAgentUserRole using the sp\_addrolemember system stored procedure.

For example, suppose that your master user name is **admin** and you want to give access to SQL Server Agent to a user named **theirname** with a password **theirpassword**. In that case, you can use the following procedure.

### **To add a user to the SQLAgentUser role**

- 1. Log in as the master user.
- 2. Run the following commands:

```
--Initially set context to master database
USE [master];
GO
--Create a server-level login named theirname with password theirpassword
CREATE LOGIN [theirname] WITH PASSWORD = 'theirpassword';
GO
--Set context to msdb database
USE [msdb];
GO
--Create a database user named theirname and link it to server-level login 
  theirname
CREATE USER [theirname] FOR LOGIN [theirname];
GO
--Added database user theirname in msdb to SQLAgentUserRole in msdb
```
## **Deleting a SQL Server Agent job**

You use the sp\_delete\_job stored procedure to delete SQL Server Agent jobs on Amazon RDS for Microsoft SQL Server.

You can't use SSMS to delete SQL Server Agent jobs. If you try to do so, you get an error message similar to the following:

```
The EXECUTE permission was denied on the object 'xp_regread', database 
  'mssqlsystemresource', schema 'sys'.
```
As a managed service, RDS is restricted from running procedures that access the Windows registry. When you use SSMS, it tries to run a process (xp\_regread) for which RDS isn't authorized.

#### **A** Note

On RDS for SQL Server, only members of the sysadmin role are allowed to update or delete jobs owned by a different login.

#### **To delete a SQL Server Agent job**

• Run the following T-SQL statement:

EXEC msdb..sp\_delete\_job @job\_name = '*job\_name*';

# <span id="page-2912-0"></span>**Working with Microsoft SQL Server logs**

You can use the Amazon RDS console to view, watch, and download SQL Server Agent logs, Microsoft SQL Server error logs, and SQL Server Reporting Services (SSRS) logs.

### **Watching log files**

If you view a log in the Amazon RDS console, you can see its contents as they exist at that moment. Watching a log in the console opens it in a dynamic state so that you can see updates to it in nearreal time.

### Only the latest log is active for watching. For example, suppose you have the following logs shown:

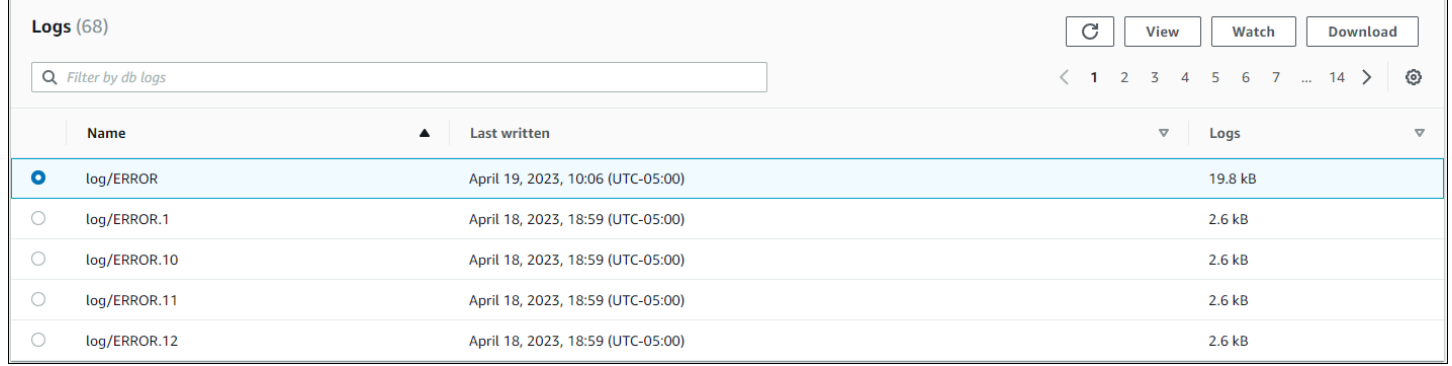

Only log/ERROR, as the most recent log, is being actively updated. You can choose to watch others, but they are static and will not update.

## **Archiving log files**

The Amazon RDS console shows logs for the past week through the current day. You can download and archive logs to keep them for reference past that time. One way to archive logs is to load them into an Amazon S3 bucket. For instructions on how to set up an Amazon S3 bucket and upload a file, see [Amazon](https://docs.amazonaws.cn/AmazonS3/latest/gsg/AmazonS3Basics.html) S3 basics in the *Amazon Simple Storage Service Getting Started Guide* and click **Get Started**.

### **Viewing error and agent logs**

To view Microsoft SQL Server error and agent logs, use the Amazon RDS stored procedure rds\_read\_error\_log with the following parameters:

- **@index** the version of the log to retrieve. The default value is 0, which retrieves the current error log. Specify 1 to retrieve the previous log, specify 2 to retrieve the one before that, and so on.
- **@type** the type of log to retrieve. Specify 1 to retrieve an error log. Specify 2 to retrieve an agent log.

### **Example**

The following example requests the current error log.

```
EXEC rdsadmin.dbo.rds_read_error_log @index = 0, @type = 1;
```
For more information on SQL Server errors, see [Database](https://docs.microsoft.com/en-us/sql/relational-databases/errors-events/database-engine-events-and-errors) engine errors in the Microsoft documentation.

# <span id="page-2914-0"></span>**Working with trace and dump files**

This section describes working with trace files and dump files for your Amazon RDS DB instances running Microsoft SQL Server.

### **Generating a trace SQL query**

```
declare @rc int 
declare @TraceID int 
declare @maxfilesize bigint 
set @maxfilesize = 5
exec @rc = sp_trace_create @TraceID output, 0, N'D:\rdsdbdata\log\rdstest',
  @maxfilesize, NULL
```
### **Viewing an open trace**

select \* from ::fn\_trace\_getinfo(default)

### **Viewing trace contents**

select \* from ::fn\_trace\_gettable('D:\rdsdbdata\log\rdstest.trc', default)

# **Setting the retention period for trace and dump files**

Trace and dump files can accumulate and consume disk space. By default, Amazon RDS purges trace and dump files that are older than seven days.

To view the current trace and dump file retention period, use the rds\_show\_configuration procedure, as shown in the following example.

```
exec rdsadmin..rds_show_configuration;
```
To modify the retention period for trace files, use the rds\_set\_configuration procedure and set the tracefile retention in minutes. The following example sets the trace file retention period to 24 hours.

```
exec rdsadmin..rds_set_configuration 'tracefile retention', 1440;
```
To modify the retention period for dump files, use the rds\_set\_configuration procedure and set the dumpfile retention in minutes. The following example sets the dump file retention period to 3 days.

```
exec rdsadmin..rds_set_configuration 'dumpfile retention', 4320;
```
For security reasons, you cannot delete a specific trace or dump file on a SQL Server DB instance. To delete all unused trace or dump files, set the retention period for the files to 0.
# **Amazon RDS for MySQL**

Amazon RDS supports DB instances that run the following versions of MySQL:

- MySQL 8.0
- MySQL 5.7

For more information about minor version support, see MySQL on Amazon RDS [versions.](#page-2923-0)

To create an Amazon RDS for MySQL DB instance, use the Amazon RDS management tools or interfaces. You can then do the following:

- Resize your DB instance
- Authorize connections to your DB instance
- Create and restore from backups or snapshots
- Create Multi-AZ secondaries
- Create read replicas
- Monitor the performance of your DB instance

To store and access the data in your DB instance, you use standard MySQL utilities and applications.

Amazon RDS for MySQL is compliant with many industry standards. For example, you can use RDS for MySQL databases to build HIPAA-compliant applications. You can use RDS for MySQL databases to store healthcare related information, including protected health information (PHI) under a Business Associate Agreement (BAA) with Amazon. Amazon RDS for MySQL also meets Federal Risk and Authorization Management Program (FedRAMP) security requirements. In addition, Amazon RDS for MySQL has received a FedRAMP Joint Authorization Board (JAB) Provisional Authority to Operate (P-ATO) at the FedRAMP HIGH Baseline within the Amazon GovCloud (US) Regions. For more information on supported compliance standards, see Amazon cloud [compliance](https://www.amazonaws.cn/compliance/).

For information about the features in each version of MySQL, see The main [features](https://dev.mysql.com/doc/refman/8.0/en/features.html) of MySQL in the MySQL documentation.

Before creating a DB instance, complete the steps in Setting up for [Amazon](#page-308-0) RDS. When you create a DB instance, the RDS master user gets DBA privileges, with some limitations. Use this account for administrative tasks such as creating additional database accounts.

#### You can create the following:

- DB instances
- DB snapshots
- Point-in-time restores
- Automated backups
- Manual backups

You can use DB instances running MySQL inside a virtual private cloud (VPC) based on Amazon VPC. You can also add features to your MySQL DB instance by turning on various options. Amazon RDS supports Multi-AZ deployments for MySQL as a high-availability, failover solution.

#### **Important**

To deliver a managed service experience, Amazon RDS doesn't provide shell access to DB instances. It also restricts access to certain system procedures and tables that need advanced privileges. You can access your database using standard SQL clients such as the mysql client. However, you can't access the host directly by using Telnet or Secure Shell (SSH).

#### **Topics**

- MySQL feature support on [Amazon](#page-2919-0) RDS
- MySQL on [Amazon](#page-2923-0) RDS versions
- [Connecting](#page-2929-0) to a DB instance running the MySQL database engine
- Securing MySQL DB instance [connections](#page-2938-0)
- Improving query [performance](#page-2964-0) for RDS for MySQL with Amazon RDS Optimized Reads
- Improving write [performance](#page-2969-0) with RDS Optimized Writes for MySQL
- [Upgrading](#page-2977-0) the MySQL DB engine
- [Upgrading](#page-2996-0) a MySQL DB snapshot engine version
- [Importing](#page-2999-0) data into a MySQL DB instance
- Working with MySQL [replication](#page-3049-0) in Amazon RDS
- Configuring [active-active](#page-3086-0) clusters for RDS for MySQL
- Exporting data from a MySQL DB instance by using [replication](#page-3112-0)
- Options for MySQL DB [instances](#page-3118-0)
- [Parameters](#page-3132-0) for MySQL
- Common DBA tasks for MySQL DB [instances](#page-3134-0)
- Local time zone for MySQL DB [instances](#page-3146-0)
- Known issues and [limitations](#page-3150-0) for Amazon RDS for MySQL
- RDS for MySQL stored [procedure](#page-3158-0) reference

# <span id="page-2919-0"></span>**MySQL feature support on Amazon RDS**

RDS for MySQL supports most of the features and capabilities of MySQL. Some features might have limited support or restricted privileges.

You can filter new Amazon RDS features on the What's New with [Database?](https://www.amazonaws.cn/about-aws/whats-new/database/) page. For **Products**, choose **Amazon RDS**. Then search using keywords such as **MySQL 2022**.

### **Note**

The following lists are not exhaustive.

## **Topics**

- [Supported](#page-2919-1) storage engines for RDS for MySQL
- Using [memcached](#page-2920-0) and other options with MySQL on Amazon RDS
- InnoDB cache [warming](#page-2920-1) for MySQL on Amazon RDS
- MySQL features not [supported](#page-2921-0) by Amazon RDS

# <span id="page-2919-1"></span>**Supported storage engines for RDS for MySQL**

While MySQL supports multiple storage engines with varying capabilities, not all of them are optimized for recovery and data durability. Amazon RDS fully supports the InnoDB storage engine for MySQL DB instances. Amazon RDS features such as Point-In-Time restore and snapshot restore require a recoverable storage engine and are supported for the InnoDB storage engine only. For more information, see MySQL [memcached](#page-3127-0) support.

The Federated Storage Engine is currently not supported by Amazon RDS for MySQL.

For user-created schemas, the MyISAM storage engine does not support reliable recovery and can result in lost or corrupt data when MySQL is restarted after a recovery, preventing Point-In-Time restore or snapshot restore from working as intended. However, if you still choose to use MyISAM with Amazon RDS, snapshots can be helpful under some conditions.

### **A** Note

System tables in the mysql schema can be in MyISAM storage.

If you want to convert existing MyISAM tables to InnoDB tables, you can use the ALTER TABLE command (for example, alter table TABLE\_NAME engine=innodb;). Bear in mind that MyISAM and InnoDB have different strengths and weaknesses, so you should fully evaluate the impact of making this switch on your applications before doing so.

MySQL 5.1, 5.5, and 5.6 are no longer supported in Amazon RDS. However, you can restore existing MySQL 5.1, 5.5, and 5.6 snapshots. When you restore a MySQL 5.1, 5.5, or 5.6 snapshot, the DB instance is automatically upgraded to MySQL 5.7.

# <span id="page-2920-0"></span>**Using memcached and other options with MySQL on Amazon RDS**

Most Amazon RDS DB engines support option groups that allow you to select additional features for your DB instance. RDS for MySQL DB instances support the memcached option, a simple, keybased cache. For more information about memcached and other options, see [Options](#page-3118-0) for MySQL DB [instances.](#page-3118-0) For more information about working with option groups, see [Working](#page-544-0) with option [groups](#page-544-0).

# <span id="page-2920-1"></span>**InnoDB cache warming for MySQL on Amazon RDS**

InnoDB cache warming can provide performance gains for your MySQL DB instance by saving the current state of the buffer pool when the DB instance is shut down, and then reloading the buffer pool from the saved information when the DB instance starts up. This bypasses the need for the buffer pool to "warm up" from normal database use and instead preloads the buffer pool with the pages for known common queries. The file that stores the saved buffer pool information only stores metadata for the pages that are in the buffer pool, and not the pages themselves. As a result, the file does not require much storage space. The file size is about 0.2 percent of the cache size. For example, for a 64 GiB cache, the cache warming file size is 128 MiB. For more information on InnoDB cache warming, see Saving and [restoring](https://dev.mysql.com/doc/refman/8.0/en/innodb-preload-buffer-pool.html) the buffer pool state in the MySQL documentation.

RDS for MySQL DB instances support InnoDB cache warming. To enable InnoDB cache warming, set the innodb\_buffer\_pool\_dump\_at\_shutdown and innodb buffer pool load at startup parameters to 1 in the parameter group for your DB instance. Changing these parameter values in a parameter group will affect all MySQL DB instances that use that parameter group. To enable InnoDB cache warming for specific MySQL DB instances, you might need to create a new parameter group for those instances. For information on parameter groups, see Working with [parameter](#page-566-0) groups.

InnoDB cache warming primarily provides a performance benefit for DB instances that use standard storage. If you use PIOPS storage, you do not commonly see a significant performance benefit.

## **Important**

If your MySQL DB instance does not shut down normally, such as during a failover, then the buffer pool state will not be saved to disk. In this case, MySQL loads whatever buffer pool file is available when the DB instance is restarted. No harm is done, but the restored buffer pool might not reflect the most recent state of the buffer pool prior to the restart. To ensure that you have a recent state of the buffer pool available to warm the InnoDB cache on startup, we recommend that you periodically dump the buffer pool "on demand." You can create an event to dump the buffer pool automatically and on a regular interval. For example, the following statement creates an event named periodic\_buffer\_pool\_dump that dumps the buffer pool every hour.

CREATE EVENT periodic\_buffer\_pool\_dump ON SCHEDULE EVERY 1 HOUR DO CALL mysql.rds\_innodb\_buffer\_pool\_dump\_now();

For more information on MySQL events, see Event [syntax](https://dev.mysql.com/doc/refman/8.0/en/events-syntax.html) in the MySQL documentation.

## **Dumping and loading the buffer pool on demand**

You can save and load the InnoDB cache "on demand."

- To dump the current state of the buffer pool to disk, call the [mysql.rds\\_innodb\\_buffer\\_pool\\_dump\\_now](#page-3223-0) stored procedure.
- To load the saved state of the buffer pool from disk, call the [mysql.rds\\_innodb\\_buffer\\_pool\\_load\\_now](#page-3223-1) stored procedure.
- To cancel a load operation in progress, call the [mysql.rds\\_innodb\\_buffer\\_pool\\_load\\_abort](#page-3223-2) stored procedure.

# <span id="page-2921-0"></span>**MySQL features not supported by Amazon RDS**

Amazon RDS doesn't currently support the following MySQL features:

- Authentication Plugin
- Error Logging to the System Log
- InnoDB Tablespace Encryption
- Password Strength Plugin
- Persisted system variables
- Rewriter Query Rewrite Plugin
- Semisynchronous replication
- Transportable tablespace
- X Plugin

#### **A** Note

Global transaction IDs are supported for all RDS for MySQL 5.7 versions, and for RDS for MySQL 8.0.26 and higher 8.0 versions.

To deliver a managed service experience, Amazon RDS doesn't provide shell access to DB instances. It also restricts access to certain system procedures and tables that require advanced privileges. Amazon RDS supports access to databases on a DB instance using any standard SQL client application. Amazon RDS doesn't allow direct host access to a DB instance by using Telnet, Secure Shell (SSH), or Windows Remote Desktop Connection. When you create a DB instance, you are assigned as *db\_owner* for all databases on that instance, and you have all database-level permissions except for those used for backups. Amazon RDS manages backups for you.

# <span id="page-2923-0"></span>**MySQL on Amazon RDS versions**

For MySQL, version numbers are organized as version = X.Y.Z. In Amazon RDS terminology, X.Y denotes the major version, and Z is the minor version number. For Amazon RDS implementations, a version change is considered major if the major version number changes—for example, going from version 5.7 to 8.0. A version change is considered minor if only the minor version number changes —for example, going from version 8.0.32 to 8.0.34.

## **Topics**

- [Supported](#page-2923-1) MySQL minor versions on Amazon RDS
- [Supported](#page-2925-0) MySQL major versions on Amazon RDS
- Working with the Database Preview [environment](#page-2926-0)
- MySQL version 8.2 in the Database Preview [environment](#page-2927-0)
- MySQL version 8.1 in the Database Preview [environment](#page-2928-0)
- [Deprecated](#page-2928-1) versions for Amazon RDS for MySQL

# <span id="page-2923-1"></span>**Supported MySQL minor versions on Amazon RDS**

Amazon RDS currently supports the following minor versions of MySQL.

## *(i)* Note

Dates with only a month and a year are approximate and are updated with an exact date when it's known.

Amazon RDS Extended Support isn't available for minor versions.

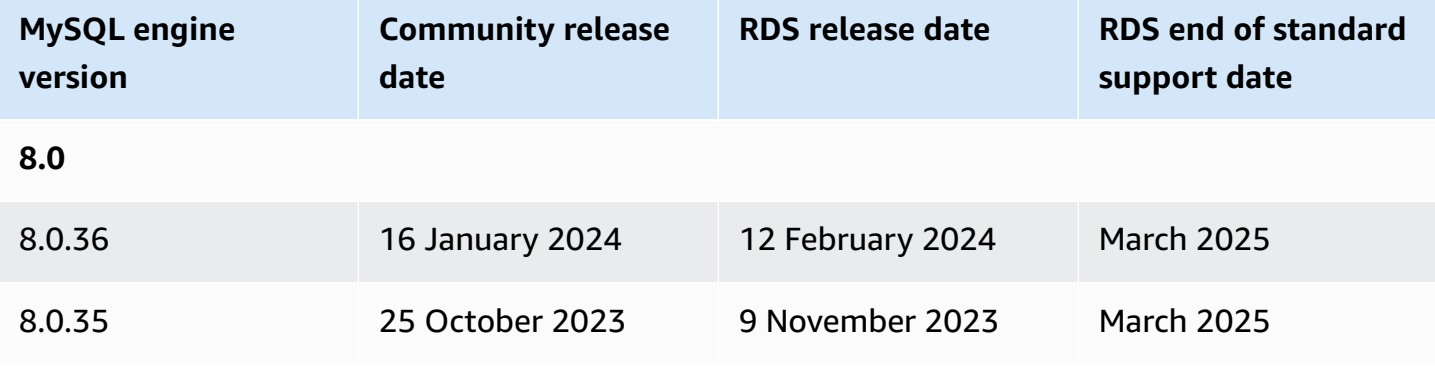

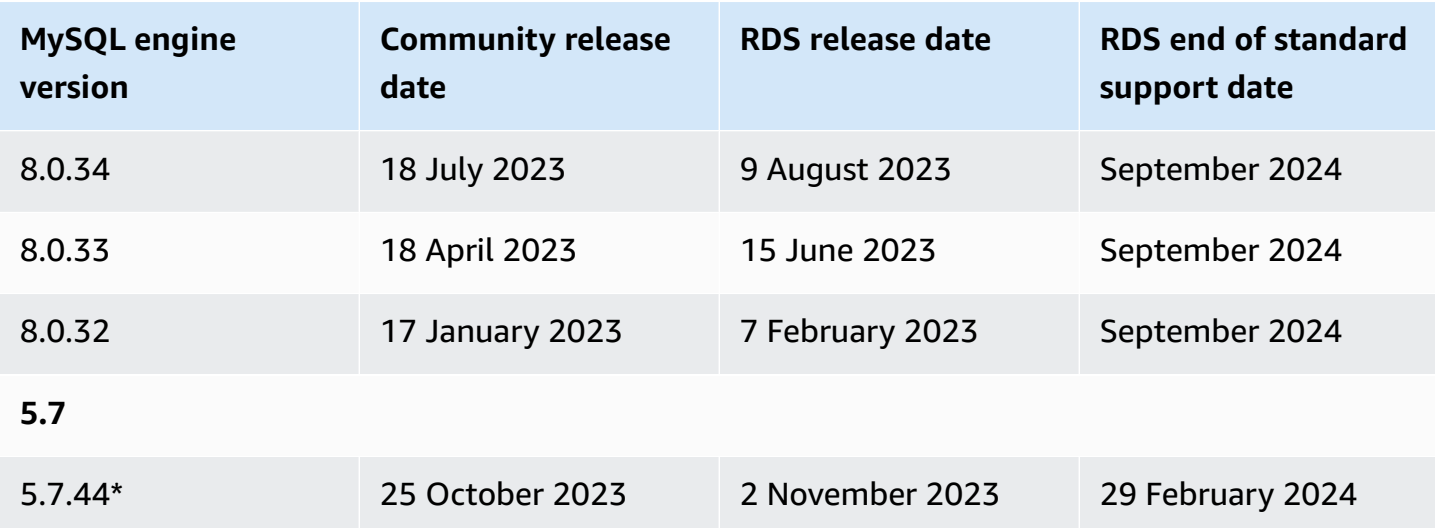

\* This minor version will continue to be available when the major version is in Amazon RDS Extended Support. For more information, see Using Amazon RDS [Extended](#page-925-0) Support.

You can specify any currently supported MySQL version when creating a new DB instance. You can specify the major version (such as MySQL 5.7), and any supported minor version for the specified major version. If no version is specified, Amazon RDS defaults to a supported version, typically the most recent version. If a major version is specified but a minor version is not, Amazon RDS defaults to a recent release of the major version you have specified. To see a list of supported versions, as well as defaults for newly created DB instances, use the [describe-db-engine-versions](https://docs.amazonaws.cn/cli/latest/reference/rds/describe-db-engine-versions.html) Amazon CLI command.

For example, to list the supported engine versions for RDS for MySQL, run the following CLI command:

```
aws rds describe-db-engine-versions --engine mysql --query "*[].
{Engine:Engine,EngineVersion:EngineVersion}" --output text
```
The default MySQL version might vary by Amazon Web Services Region. To create a DB instance with a specific minor version, specify the minor version during DB instance creation. You can determine the default minor version for an Amazon Web Services Region using the following Amazon CLI command:

```
aws rds describe-db-engine-versions --default-only --engine mysql 
  --engine-version major-engine-version --region region --query "*[].
{Engine:Engine,EngineVersion:EngineVersion}" --output text
```
Replace *major-engine-version* with the major engine version, and replace *region* with the Amazon Web Services Region. For example, the following Amazon CLI command returns the default MySQL minor engine version for the 5.7 major version and the US West (Oregon) Amazon Web Services Region (us-west-2):

```
aws rds describe-db-engine-versions --default-only --engine mysql --engine-version 5.7 
 --region us-west-2 --query "*[].{Engine:Engine,EngineVersion:EngineVersion}" --output 
 text
```
With Amazon RDS, you control when to upgrade your MySQL instance to a new major version supported by Amazon RDS. You can maintain compatibility with specific MySQL versions, test new versions with your application before deploying in production, and perform major version upgrades at times that best fit your schedule.

When automatic minor version upgrade is enabled, your DB instance will be upgraded automatically to new MySQL minor versions as they are supported by Amazon RDS. This patching occurs during your scheduled maintenance window. You can modify a DB instance to enable or disable automatic minor version upgrades.

If you opt out of automatically scheduled upgrades, you can manually upgrade to a supported minor version release by following the same procedure as you would for a major version update. For information, see [Upgrading a](#page-703-0) DB instance engine version.

Amazon RDS currently supports the major version upgrades from MySQL version 5.6 to version 5.7, and from MySQL version 5.7 to version 8.0. Because major version upgrades involve some compatibility risk, they do not occur automatically; you must make a request to modify the DB instance. You should thoroughly test any upgrade before upgrading your production instances. For information about upgrading a MySQL DB instance, see [Upgrading](#page-2977-0) the MySQL DB engine.

You can test a DB instance against a new version before upgrading by creating a DB snapshot of your existing DB instance, restoring from the DB snapshot to create a new DB instance, and then initiating a version upgrade for the new DB instance. You can then experiment safely on the upgraded clone of your DB instance before deciding whether or not to upgrade your original DB instance.

# <span id="page-2925-0"></span>**Supported MySQL major versions on Amazon RDS**

RDS for MySQL major versions are available under standard support at least until community end of life for the corresponding community version. You can continue running a major version past its RDS end of standard support date for a fee. For more information, see Using [Amazon](#page-925-0) RDS [Extended](#page-925-0) Support and [Amazon](https://www.amazonaws.cn/rds/mysql/pricing/) RDS for MySQL pricing.

You can use the following dates to plan your testing and upgrade cycles.

#### **A** Note

Dates with only a month and a year are approximate and are updated with an exact date when it's known.

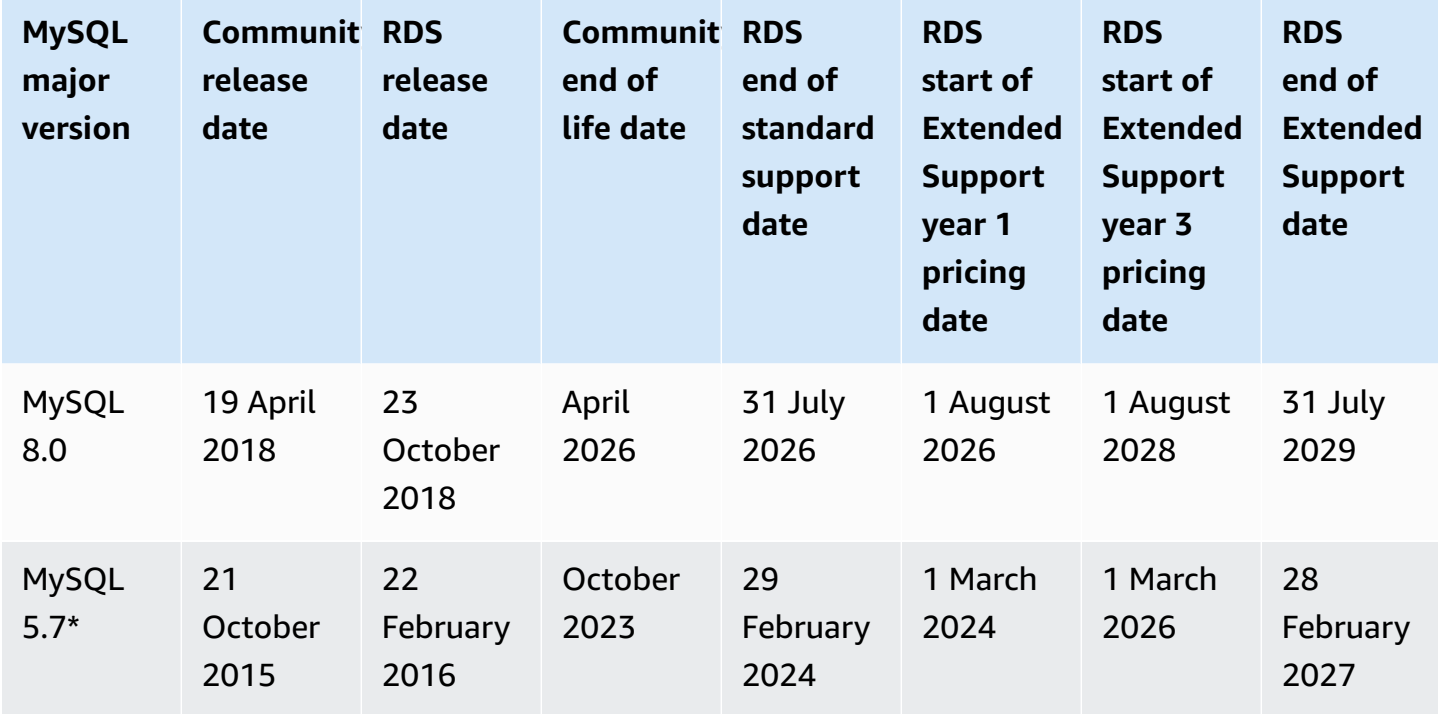

\* MySQL 5.7 is now only available under RDS Extended Support. For more information, see [Using](#page-925-0)  Amazon RDS [Extended](#page-925-0) Support.

# <span id="page-2926-0"></span>**Working with the Database Preview environment**

In July 2023, Oracle announced a new release model for MySQL. This model includes two types of releases: Innovation Releases and LTS releases. Amazon RDS makes MySQL Innovation Releases available in the RDS Preview environment. To learn more about the MySQL Innovation releases, see [Introducing](https://blogs.oracle.com/mysql/post/introducing-mysql-innovation-and-longterm-support-lts-versions) MySQL Innovation and Long-Term Support (LTS) versions.

RDS for MySQL DB instances in the Database Preview environment are functionally similar to other RDS for MySQL DB instances. However, you can't use the Database Preview environment for production workloads.

Preview environments have the following limitations:

- Amazon RDS deletes all DB instances 60 days after you create them, along with any backups and snapshots.
- You can only use General Purpose SSD and Provisioned IOPS SSD storage.
- You can't get help from Amazon Web Services Support with DB instances.
- You can't copy a snapshot of a DB instance to a production environment.

The following options are supported by the preview.

- You can create DB instances using db.m6i, db.r6i, db.m6g, db.m5, db.t3, db.r6g, and db.r5 DB instance classes. For more information about RDS instance classes, see DB [instance](#page-52-0) classes.
- You can use both single-AZ and multi-AZ deployments.
- You can use standard MySQL dump and load functions to export databases from or import databases to the Database Preview environment.

## **Features not supported in the Database Preview environment**

The following features aren't available in the Database Preview environment:

- Cross-Region snapshot copy
- Cross-Region read replicas

# <span id="page-2927-0"></span>**MySQL version 8.2 in the Database Preview environment**

MySQL version 8.2 is now available in the Amazon RDS Database Preview environment. MySQL version 8.2 contains several improvements that are described in [Changes](https://dev.mysql.com/doc/relnotes/mysql/8.2/en/news-8-2-0.html) in MySQL 8.2.0.

For information on the Database Preview environment, see the section called " The [Database](#page-2926-0) Preview [environment"](#page-2926-0). To access the Preview Environment from the console, select [https://](https://console.amazonaws.cn/rds-preview/) [console.amazonaws.cn/rds-preview/](https://console.amazonaws.cn/rds-preview/).

# <span id="page-2928-0"></span>**MySQL version 8.1 in the Database Preview environment**

MySQL version 8.1 is now available in the Amazon RDS Database Preview environment. MySQL version 8.1 contains several improvements that are described in [Changes](https://dev.mysql.com/doc/relnotes/mysql/8.1/en/news-8-1-0.html) in MySQL 8.1.0.

For information on the Database Preview environment, see the section called " The [Database](#page-2926-0) Preview [environment"](#page-2926-0). To access the Preview Environment from the console, select [https://](https://console.amazonaws.cn/rds-preview/) [console.amazonaws.cn/rds-preview/](https://console.amazonaws.cn/rds-preview/).

# <span id="page-2928-1"></span>**Deprecated versions for Amazon RDS for MySQL**

Amazon RDS for MySQL version 5.1, 5.5, and 5.6 are deprecated.

For information about the Amazon RDS deprecation policy for MySQL, see [Amazon](https://www.amazonaws.cn/rds/faqs/) RDS FAQs.

# <span id="page-2929-0"></span>**Connecting to a DB instance running the MySQL database engine**

Before you can connect to a DB instance running the MySQL database engine, you must create a DB instance. For information, see [Creating](#page-490-0) an Amazon RDS DB instance. After Amazon RDS provisions your DB instance, you can use any standard MySQL client application or utility to connect to the instance. In the connection string, you specify the DNS address from the DB instance endpoint as the host parameter, and specify the port number from the DB instance endpoint as the port parameter.

To authenticate to your RDS DB instance, you can use one of the authentication methods for MySQL and Amazon Identity and Access Management (IAM) database authentication:

- To learn how to authenticate to MySQL using one of the authentication methods for MySQL, see [Authentication method](https://dev.mysql.com/doc/internals/en/authentication-method.html) in the MySQL documentation.
- To learn how to authenticate to MySQL using [IAM database](#page-4596-0) authentication, see IAM database [authentication](#page-4596-0) for MariaDB, MySQL, and PostgreSQL.

You can connect to a MySQL DB instance by using tools like the MySQL command-line client. For more information on using the MySQL command-line client, see mysql - the MySQL [command-line](https://dev.mysql.com/doc/refman/8.0/en/mysql.html) [client](https://dev.mysql.com/doc/refman/8.0/en/mysql.html) in the MySQL documentation. One GUI-based application you can use to connect is MySQL Workbench. For more information, see the Download MySQL [Workbench](http://dev.mysql.com/downloads/workbench/) page. For information about installing MySQL (including the MySQL command-line client), see [Installing and upgrading](https://dev.mysql.com/doc/refman/8.0/en/installing.html)  [MySQL.](https://dev.mysql.com/doc/refman/8.0/en/installing.html)

Most Linux distributions include the MariaDB client instead of the Oracle MySQL client. To install the MySQL command-line client on Amazon Linux 2023, run the following command:

sudo dnf install mariadb105

To install the MySQL command-line client on Amazon Linux 2, run the following command:

sudo yum install mariadb

To install the MySQL command-line client on most DEB-based Linux distributions, run the following command:

#### apt-get install mariadb-client

To check the version of your MySQL command-line client, run the following command:

mysql --version

To read the MySQL documentation for your current client version, run the following command:

man mysql

To connect to a DB instance from outside of its Amazon VPC, the DB instance must be publicly accessible, access must be granted using the inbound rules of the DB instance's security group, and other requirements must be met. For more information, see Can't connect to [Amazon](#page-4723-0) RDS DB [instance.](#page-4723-0)

You can use Secure Sockets Layer (SSL) or Transport Layer Security (TLS) encryption on connections to a MySQL DB instance. For information, see Using [SSL/TLS](#page-2942-0) with a MySQL DB instance. If you are using Amazon Identity and Access Management (IAM) database authentication, make sure to use an SSL/TLS connection. For information, see [IAM database authentication](#page-4596-0) for MariaDB, MySQL, and [PostgreSQL.](#page-4596-0)

You can also connect to a DB instance from a web server. For more information, see [Tutorial:](#page-416-0) Create a web server and an Amazon RDS DB [instance](#page-416-0).

#### *(i)* Note

For information on connecting to a MariaDB DB instance, see [Connecting](#page-2369-0) to a DB instance [running the MariaDB database engine](#page-2369-0).

#### **Topics**

- Finding the connection [information](#page-2931-0) for a MySQL DB instance
- Connecting from the MySQL [command-line](#page-2934-0) client (unencrypted)
- [Connecting](#page-2934-1) from MySQL Workbench
- [Connecting](#page-2937-0) with the Amazon Web Services JDBC Driver for MySQL
- [Troubleshooting](#page-2937-1) connections to your MySQL DB instance

# <span id="page-2931-0"></span>**Finding the connection information for a MySQL DB instance**

The connection information for a DB instance includes its endpoint, port, and a valid database user, such as the master user. For example, suppose that an endpoint value is mydb.123456789012.us-east-1.rds.amazonaws.com. In this case, the port value is 3306, and the database user is admin. Given this information, you specify the following values in a connection string:

- For host or host name or DNS name, specify mydb.123456789012.useast-1.rds.amazonaws.com.
- For port, specify 3306.
- For user, specify admin.

To connect to a DB instance, use any client for the MySQL DB engine. For example, you might use the MySQL command-line client or MySQL Workbench.

To find the connection information for a DB instance, you can use the Amazon Web Services Management Console, the Amazon CLI [describe-db-instances](https://docs.amazonaws.cn/cli/latest/reference/rds/describe-db-instances.html) command, or the Amazon RDS API [DescribeDBInstances](https://docs.amazonaws.cn/AmazonRDS/latest/APIReference/API_DescribeDBInstances.html) operation to list its details.

## **Console**

## **To find the connection information for a DB instance in the Amazon Web Services Management Console**

- 1. Sign in to the Amazon Web Services Management Console and open the Amazon RDS console at<https://console.amazonaws.cn/rds/>.
- 2. In the navigation pane, choose **Databases** to display a list of your DB instances.
- 3. Choose the name of the MySQL DB instance to display its details.
- 4. On the **Connectivity & security** tab, copy the endpoint. Also, note the port number. You need both the endpoint and the port number to connect to the DB instance.

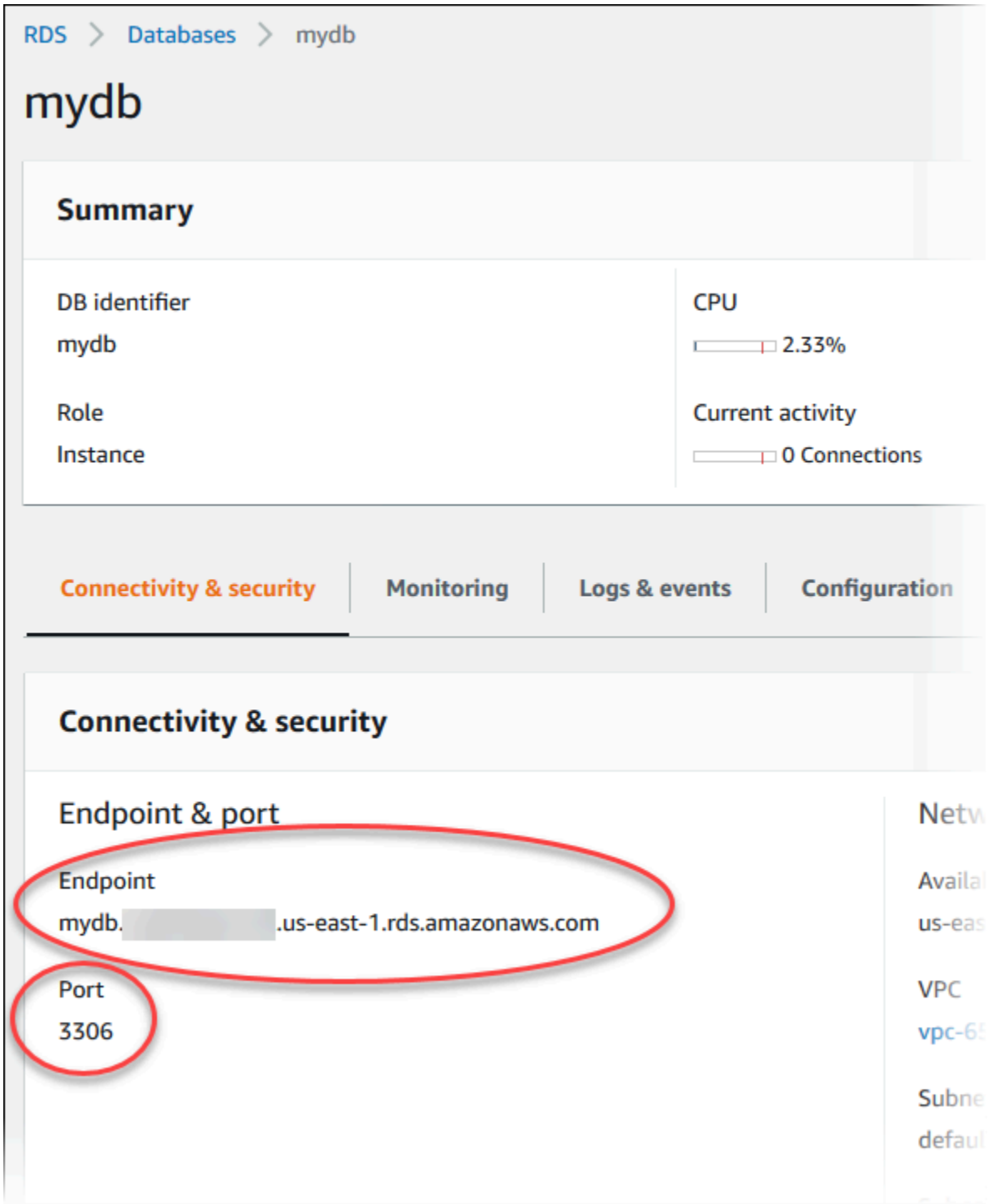

5. If you need to find the master user name, choose the **Configuration** tab and view the **Master username** value.

#### **Amazon CLI**

To find the connection information for a MySQL DB instance by using the Amazon CLI, call the [describe-db-instances](https://docs.amazonaws.cn/cli/latest/reference/rds/describe-db-instances.html) command. In the call, query for the DB instance ID, endpoint, port, and master user name.

For Linux, macOS, or Unix:

```
aws rds describe-db-instances \ 
   --filters "Name=engine,Values=mysql" \ 
  --query "*[].[DBInstanceIdentifier,Endpoint.Address,Endpoint.Port,MasterUsername]"
```
For Windows:

```
aws rds describe-db-instances ^ 
  --filters "Name=engine, Values=mysql" ^
  --query "*[].[DBInstanceIdentifier,Endpoint.Address,Endpoint.Port,MasterUsername]"
```
Your output should be similar to the following.

```
\Gamma\Gamma "mydb1", 
           "mydb1.123456789012.us-east-1.rds.amazonaws.com", 
           3306, 
           "admin" 
      ], 
     \Gamma "mydb2", 
           "mydb2.123456789012.us-east-1.rds.amazonaws.com", 
           3306, 
           "admin" 
      ]
]
```
### **RDS API**

To find the connection information for a DB instance by using the Amazon RDS API, call the [DescribeDBInstances](https://docs.amazonaws.cn/AmazonRDS/latest/APIReference/API_DescribeDBInstances.html) operation. In the output, find the values for the endpoint address, endpoint port, and master user name.

# <span id="page-2934-0"></span>**Connecting from the MySQL command-line client (unencrypted)**

#### **Important**

Only use an unencrypted MySQL connection when the client and server are in the same VPC and the network is trusted. For information about using encrypted connections, see Connecting from the MySQL [command-line](#page-2943-0) client with SSL/TLS (encrypted).

To connect to a DB instance using the MySQL command-line client, enter the following command at the command prompt. For the -h parameter, substitute the DNS name (endpoint) for your DB instance. For the -P parameter, substitute the port for your DB instance. For the -u parameter, substitute the user name of a valid database user, such as the master user. Enter the master user password when prompted.

```
mysql -h mysql–instance1.123456789012.us-east-1.rds.amazonaws.com -P 3306 -
u mymasteruser -p
```
After you enter the password for the user, you should see output similar to the following.

Welcome to the MySQL monitor. Commands end with ; or  $\gtrsim$ . Your MySQL connection id is 9738 Server version: 8.0.28 Source distribution Type 'help;' or '\h' for help. Type '\c' to clear the buffer. mysql>

## <span id="page-2934-1"></span>**Connecting from MySQL Workbench**

#### **To connect from MySQL Workbench**

- 1. Download and install MySQL Workbench at Download MySQL [Workbench](http://dev.mysql.com/downloads/workbench/).
- 2. Open MySQL Workbench.

MySQL Workbench

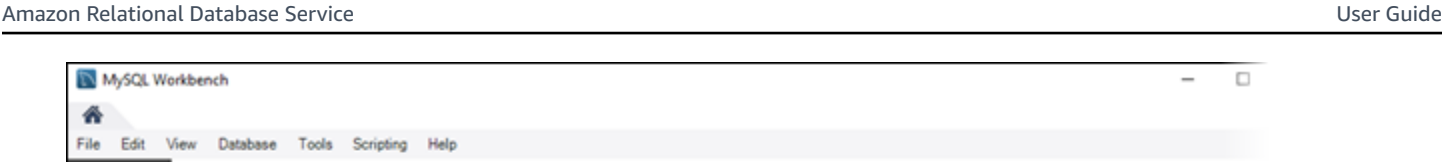

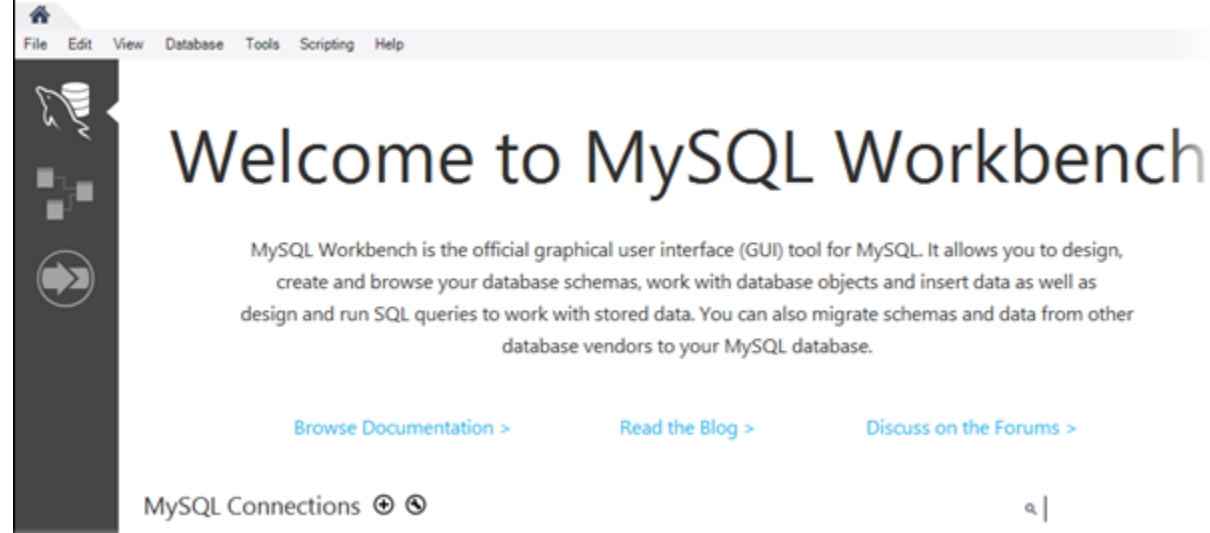

- 3. From **Database**, choose **Manage Connections**.
- 4. In the **Manage Server Connections** window, choose **New**.
- 5. In the **Connect to Database** window, enter the following information:
	- **Stored Connection** Enter a name for the connection, such as **MyDB**.
	- **Hostname** Enter the DB instance endpoint.
	- **Port** Enter the port used by the DB instance.
	- **Username** Enter the user name of a valid database user, such as the master user.
	- **Password** Optionally, choose **Store in Vault** and then enter and save the password for the user.

The window looks similar to the following:

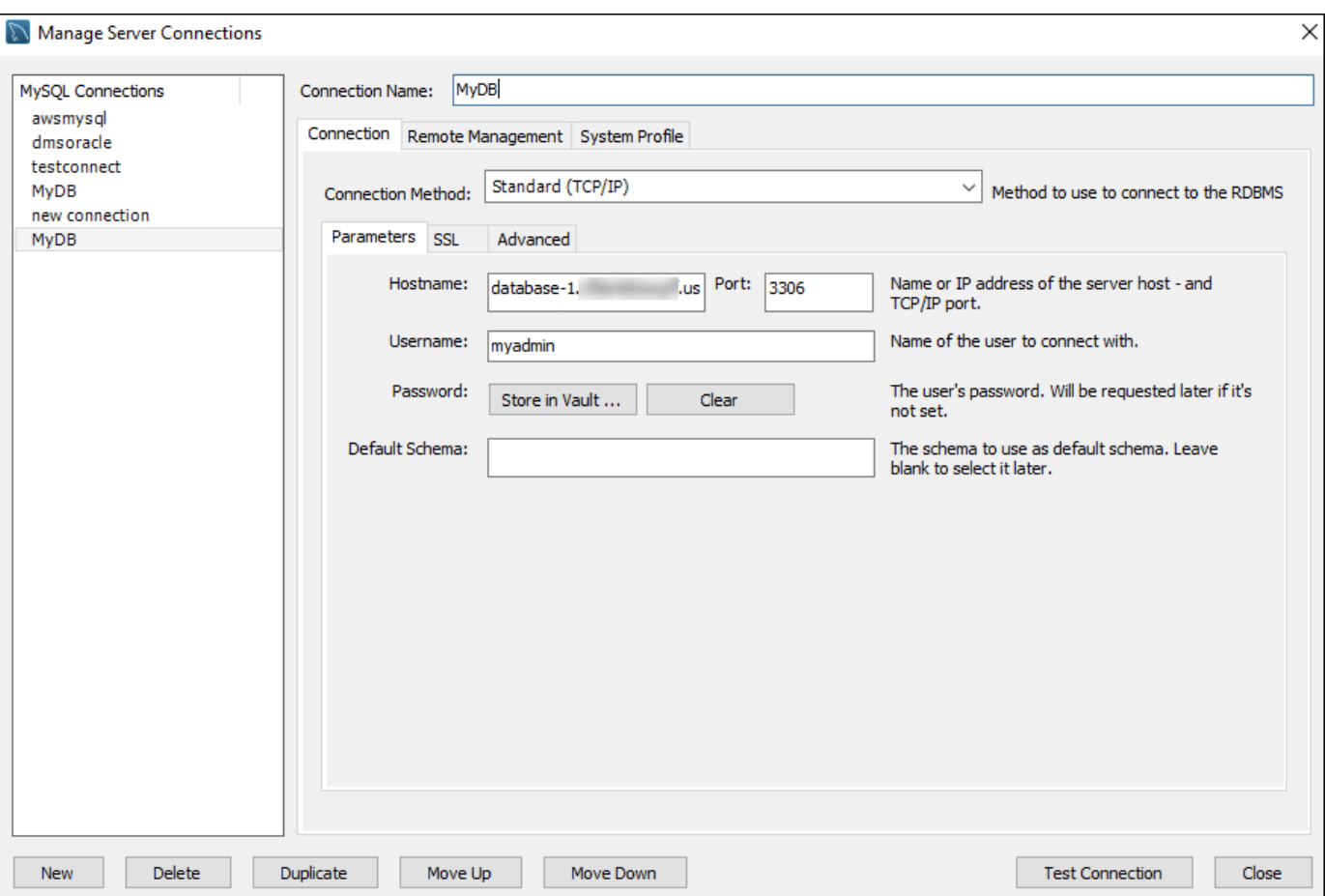

You can use the features of MySQL Workbench to customize connections. For example, you can use the **SSL** tab to configure SSL/TLS connections. For information about using MySQL Workbench, see the MySQL Workbench [documentation.](https://dev.mysql.com/doc/workbench/en/) Encrypting client connections to MySQL DB instances with SSL/TLS, see Encrypting client [connections](#page-2941-0) to MySQL DB instances with [SSL/TLS](#page-2941-0).

- 6. Optionally, choose **Test Connection** to confirm that the connection to the DB instance is successful.
- 7. Choose **Close**.
- 8. From **Database**, choose **Connect to Database**.
- 9. From **Stored Connection**, choose your connection.
- 10. Choose **OK**.

# <span id="page-2937-0"></span>**Connecting with the Amazon Web Services JDBC Driver for MySQL**

The Amazon JDBC Driver for MySQL is a client driver designed for RDS for MySQL. By default, the driver has settings that are optimized for use with RDS for MySQL. For more information about the driver and complete instructions for using it, see the [Amazon](https://awslabs.github.io/aws-mysql-jdbc/) JDBC Driver for MySQL GitHub [repository.](https://awslabs.github.io/aws-mysql-jdbc/)

The driver is drop-in compatible with the MySQL Connector/J driver. To install or upgrade your connector, replace the MySQL connector .jar file (located in the application CLASSPATH) with the Amazon JDBC Driver for MySQL .jar file, and update the connection URL prefix from jdbc:mysql:// to jdbc:mysql:aws://.

The Amazon JDBC Driver for MySQL supports IAM database authentication. For more information, see Amazon IAM Database [Authentication](https://github.com/awslabs/aws-mysql-jdbc#aws-iam-database-authentication) in the Amazon JDBC Driver for MySQL GitHub repository. For more information about IAM database authentication, see [IAM database authentication for](#page-4596-0)  MariaDB, MySQL, and [PostgreSQL](#page-4596-0).

# <span id="page-2937-1"></span>**Troubleshooting connections to your MySQL DB instance**

Two common causes of connection failures to a new DB instance are:

• The DB instance was created using a security group that doesn't authorize connections from the device or Amazon EC2 instance where the MySQL application or utility is running. The DB instance must have a VPC security group that authorizes the connections. For more information, see [Amazon](#page-4666-0) VPC VPCs and Amazon RDS.

You can add or edit an inbound rule in the security group. For **Source**, choose **My IP**. This allows access to the DB instance from the IP address detected in your browser.

• The DB instance was created using the default port of 3306, and your company has firewall rules blocking connections to that port from devices in your company network. To fix this failure, recreate the instance with a different port.

For more information on connection issues, see Can't connect to Amazon RDS DB [instance](#page-4723-0).

# <span id="page-2938-0"></span>**Securing MySQL DB instance connections**

You can manage the security of your MySQL DB instances.

### **Topics**

- MySQL security on [Amazon](#page-2938-1) RDS
- Using the Password [Validation](#page-2940-0) Plugin for RDS for MySQL
- Encrypting client [connections](#page-2941-0) to MySQL DB instances with SSL/TLS
- Updating [applications](#page-2945-0) to connect to MySQL DB instances using new SSL/TLS certificates
- Using Kerberos [authentication](#page-2950-0) for MySQL

# <span id="page-2938-1"></span>**MySQL security on Amazon RDS**

Security for MySQL DB instances is managed at three levels:

- Amazon Identity and Access Management controls who can perform Amazon RDS management actions on DB instances. When you connect to Amazon using IAM credentials, your IAM account must have IAM policies that grant the permissions required to perform Amazon RDS management operations. For more information, see Identity and access [management](#page-4541-0) for [Amazon](#page-4541-0) RDS.
- When you create a DB instance, you use a VPC security group to control which devices and Amazon EC2 instances can open connections to the endpoint and port of the DB instance. These connections can be made using Secure Sockets Layer (SSL) and Transport Layer Security (TLS). In addition, firewall rules at your company can control whether devices running at your company can open connections to the DB instance.
- To authenticate login and permissions for a MySQL DB instance, you can take either of the following approaches, or a combination of them.

You can take the same approach as with a stand-alone instance of MySQL. Commands such as CREATE USER, RENAME USER, GRANT, REVOKE, and SET PASSWORD work just as they do in on-premises databases, as does directly modifying database schema tables. However, directly modifying the database schema tables isn't a best practice, and starting from version 8.0.36, it isn't supported. For information, see Access control and account [management](https://dev.mysql.com/doc/refman/8.0/en/access-control.html) in the MySQL documentation.

You can also use IAM database authentication. With IAM database authentication, you authenticate to your DB instance by using an IAM user or IAM role and an authentication token. An *authentication token* is a unique value that is generated using the Signature Version 4 signing process. By using IAM database authentication, you can use the same credentials to control access to your Amazon resources and your databases. For more information, see [IAM database](#page-4596-0) [authentication](#page-4596-0) for MariaDB, MySQL, and PostgreSQL.

Another option is Kerberos authentication for RDS for MySQL. The DB instance works with Amazon Directory Service for Microsoft Active Directory (Amazon Managed Microsoft AD) to enable Kerberos authentication. When users authenticate with a MySQL DB instance joined to the trusting domain, authentication requests are forwarded. Forwarded requests go to the domain directory that you create with Amazon Directory Service. For more information, see Using Kerberos [authentication](#page-2950-0) for MySQL.

When you create an Amazon RDS DB instance, the master user has the following default privileges:

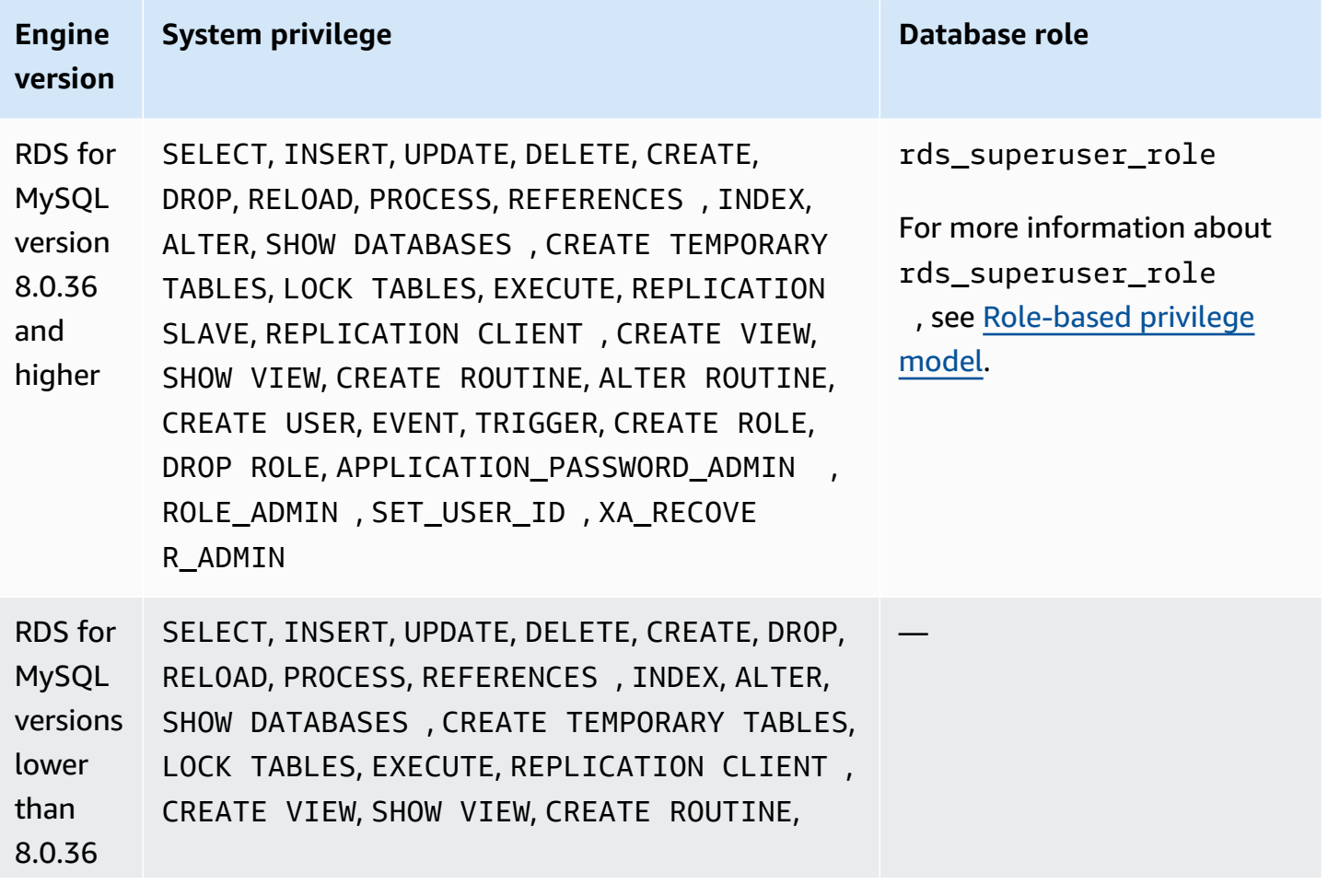

#### **Engine version System privilege Database role**

ALTER ROUTINE, CREATE USER, EVENT, TRIGGER, REPLICATION SLAVE

#### **A** Note

Although it is possible to delete the master user on the DB instance, it is not recommended. To recreate the master user, use the [ModifyDBInstance](https://docs.amazonaws.cn/AmazonRDS/latest/APIReference/API_ModifyDBInstance.html) RDS API operation or the [modify](https://docs.amazonaws.cn/cli/latest/reference/rds/modify-db-instance.html)[db-instance](https://docs.amazonaws.cn/cli/latest/reference/rds/modify-db-instance.html) Amazon CLI command and specify a new master user password with the appropriate parameter. If the master user does not exist in the instance, the master user is created with the specified password.

To provide management services for each DB instance, the rdsadmin user is created when the DB instance is created. Attempting to drop, rename, change the password, or change privileges for the rdsadmin account will result in an error.

To allow management of the DB instance, the standard kill and kill query commands have been restricted. The Amazon RDS commands rds kill and rds kill query are provided to allow you to end user sessions or queries on DB instances.

# <span id="page-2940-0"></span>**Using the Password Validation Plugin for RDS for MySQL**

MySQL provides the validate\_password plugin for improved security. The plugin enforces password policies using parameters in the DB parameter group for your MySQL DB instance. The plugin is supported for DB instances running MySQL version 5.7 and 8.0. For more information about the validate password plugin, see The Password [Validation](https://dev.mysql.com/doc/refman/8.0/en/validate-password.html) Plugin in the MySQL documentation.

## **To enable the validate\_password plugin for a MySQL DB instance**

1. Connect to your MySQL DB instance and run the following command.

INSTALL PLUGIN validate\_password SONAME 'validate\_password.so';

2. Configure the parameters for the plugin in the DB parameter group used by the DB instance.

For more information about the parameters, see Password [Validation](https://dev.mysql.com/doc/refman/8.0/en/validate-password-options-variables.html) Plugin options and [variables](https://dev.mysql.com/doc/refman/8.0/en/validate-password-options-variables.html) in the MySQL documentation.

For more information about modifying DB instance parameters, see Modifying [parameters](#page-575-0) in a DB [parameter](#page-575-0) group.

After installing and enabling the password\_validate plugin, reset existing passwords to comply with your new validation policies.

Amazon RDS doesn't validate passwords. The MySQL DB instance performs password validation. If you set a user password with the Amazon Web Services Management Console, the modify-dbinstance Amazon CLI command, or the ModifyDBInstance RDS API operation, the change can succeed even if the new password doesn't satisfy your password policies. However, a new password is set in the MySQL DB instance only if it satisfies the password policies. In this case, Amazon RDS records the following event.

"RDS-EVENT-0067" - An attempt to reset the master password for the DB instance has failed.

<span id="page-2941-0"></span>For more information about Amazon RDS events, see Working with Amazon RDS event [notification.](#page-1405-0)

# **Encrypting client connections to MySQL DB instances with SSL/TLS**

Secure Sockets Layer (SSL) is an industry-standard protocol for securing network connections between client and server. After SSL version 3.0, the name was changed to Transport Layer Security (TLS). Amazon RDS supports SSL/TLS encryption for MySQL DB instances. Using SSL/TLS, you can encrypt a connection between your application client and your MySQL DB instance. SSL/ TLS support is available in all Amazon Web Services Regions for MySQL.

### **Topics**

- Using [SSL/TLS](#page-2942-0) with a MySQL DB instance
- Requiring SSL/TLS for all [connections](#page-2942-1) to a MySQL DB instance
- Connecting from the MySQL [command-line](#page-2943-0) client with SSL/TLS (encrypted)

## <span id="page-2942-0"></span>**Using SSL/TLS with a MySQL DB instance**

Amazon RDS creates an SSL/TLS certificate and installs the certificate on the DB instance when Amazon RDS provisions the instance. These certificates are signed by a certificate authority. The SSL/TLS certificate includes the DB instance endpoint as the Common Name (CN) for the SSL/TLS certificate to guard against spoofing attacks.

For information about downloading certificates, see Using SSL/TLS to encrypt a [connection](#page-4520-0) to [a DB instance](#page-4520-0) or cluster. For more information about using SSL/TLS with MySQL, see [Updating](#page-2945-0)  [applications](#page-2945-0) to connect to MySQL DB instances using new SSL/TLS certificates.

MySQL uses OpenSSL for secure connections. Amazon RDS for MySQL supports Transport Layer Security (TLS) versions 1.0, 1.1, 1.2, and 1.3. TLS support depends on the MySQL version. The following table shows the TLS support for MySQL versions.

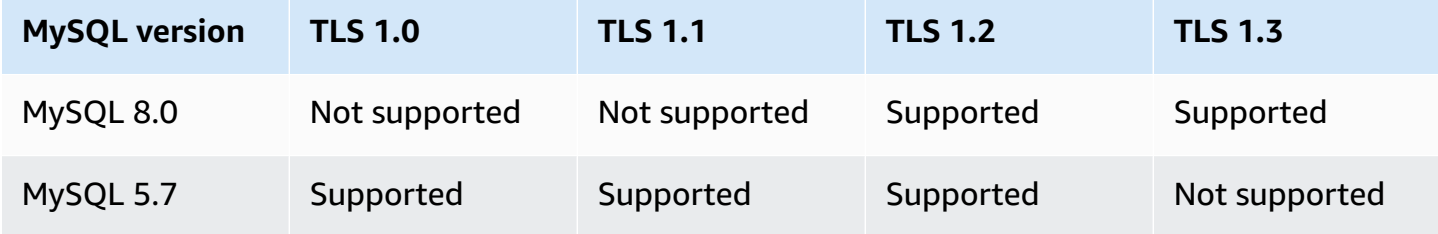

You can require SSL/TLS connections for specific users accounts. For example, you can use one of the following statements, depending on your MySQL version, to require SSL/TLS connections on the user account encrypted\_user.

To do so, use the following statement.

```
ALTER USER 'encrypted_user'@'%' REQUIRE SSL;
```
For more information on SSL/TLS connections with MySQL, see the Using encrypted [connections](https://dev.mysql.com/doc/refman/8.0/en/encrypted-connections.html) in the MySQL documentation.

## <span id="page-2942-1"></span>**Requiring SSL/TLS for all connections to a MySQL DB instance**

Use the require\_secure\_transport parameter to require that all user connections to your MySQL DB instance use SSL/TLS. By default, the require\_secure\_transport parameter is set to OFF. You can set the require secure transport parameter to ON to require SSL/TLS for connections to your DB instance.

You can set the require\_secure\_transport parameter value by updating the DB parameter group for your DB instance. You don't need to reboot your DB instance for the change to take effect.

When the require\_secure\_transport parameter is set to ON for a DB instance, a database client can connect to it if it can establish an encrypted connection. Otherwise, an error message similar to the following is returned to the client:

MySQL Error 3159 (HY000): Connections using insecure transport are prohibited while - require\_secure\_transport=ON.

For information about setting parameters, see Modifying [parameters](#page-575-0) in a DB parameter group.

For more information about the require\_secure\_transport parameter, see the [MySQL](https://dev.mysql.com/doc/refman/8.0/en/server-system-variables.html#sysvar_require_secure_transport) [documentation](https://dev.mysql.com/doc/refman/8.0/en/server-system-variables.html#sysvar_require_secure_transport).

## <span id="page-2943-0"></span>**Connecting from the MySQL command-line client with SSL/TLS (encrypted)**

The mysql client program parameters are slightly different if you are using the MySQL 5.7 version, the MySQL 8.0 version, or the MariaDB version.

To find out which version you have, run the mysql command with the --version option. In the following example, the output shows that the client program is from MariaDB.

```
$ mysql --version
mysql Ver 15.1 Distrib 10.5.15-MariaDB, for osx10.15 (x86_64) using readline 5.1
```
Most Linux distributions, such as Amazon Linux, CentOS, SUSE, and Debian have replaced MySQL with MariaDB, and the mysql version in them is from MariaDB.

To connect to your DB instance using SSL/TLS, follow these steps:

### **To connect to a DB instance with SSL/TLS using the MySQL command-line client**

1. Download a root certificate that works for all Amazon Web Services Regions.

For information about downloading certificates, see Using SSL/TLS to encrypt a [connection](#page-4520-0) to [a DB instance](#page-4520-0) or cluster.

2. Use a MySQL command-line client to connect to a DB instance with SSL/TLS encryption. For the -h parameter, substitute the DNS name (endpoint) for your DB instance. For the --ssl-ca parameter, substitute the SSL/TLS certificate file name. For the -P parameter, substitute the port for your DB instance. For the -u parameter, substitute the user name of a valid database user, such as the master user. Enter the master user password when prompted.

The following example shows how to launch the client using the --ssl-ca parameter using the MySQL 5.7 client or later:

```
mysql -h myinstance.123456789012.rds-cn-north-1.amazonaws.com --ssl-ca=global-
bundle.pem --ssl-mode=REQUIRED -P 3306 -u myadmin -p
```
To require that the SSL/TLS connection verifies the DB instance endpoint against the endpoint in the SSL/TLS certificate, enter the following command:

```
mysql -h myinstance.123456789012.rds-cn-north-1.amazonaws.com --ssl-ca=global-
bundle.pem --ssl-mode=VERIFY_IDENTITY -P 3306 -u myadmin -p
```
The following example shows how to launch the client using the --ssl-ca parameter using the MariaDB client:

```
mysql -h myinstance.123456789012.rds-cn-north-1.amazonaws.com --ssl-ca=global-
bundle.pem --ssl -P 3306 -u myadmin -p
```
3. Enter the master user password when prompted.

You will see output similar to the following.

```
Welcome to the MySQL monitor. Commands end with ; or \qquadq.
Your MySQL connection id is 9738
Server version: 8.0.28 Source distribution
Type 'help;' or '\h' for help. Type '\c' to clear the buffer.
mysql>
```
# <span id="page-2945-0"></span>**Updating applications to connect to MySQL DB instances using new SSL/TLS certificates**

As of January 13, 2023, Amazon RDS has published new Certificate Authority (CA) certificates for connecting to your RDS DB instances using Secure Socket Layer or Transport Layer Security (SSL/TLS). Following, you can find information about updating your applications to use the new certificates.

This topic can help you to determine whether any client applications use SSL/TLS to connect to your DB instances. If they do, you can further check whether those applications require certificate verification to connect.

#### **Note**

Some applications are configured to connect to MySQL DB instances only if they can successfully verify the certificate on the server. For such applications, you must update your client application trust stores to include the new CA certificates. You can specify the following SSL modes: disabled, preferred, and required. When you use the preferred SSL mode and the CA certificate doesn't exist or isn't up to date, the connection falls back to not using SSL and connects without encryption. Because these later versions use the OpenSSL protocol, an expired server certificate doesn't prevent successful connections unless the required SSL mode is specified. We recommend avoiding preferred mode. In preferred mode, if the connection encounters an invalid certificate, it stops using encryption and proceeds unencrypted.

After you update your CA certificates in the client application trust stores, you can rotate the certificates on your DB instances. We strongly recommend testing these procedures in a development or staging environment before implementing them in your production environments.

For more information about certificate rotation, see Rotating your SSL/TLS [certificate.](#page-4527-0) For more information about downloading certificates, see Using SSL/TLS to encrypt a [connection](#page-4520-0) to a DB [instance](#page-4520-0) or cluster. For information about using SSL/TLS with MySQL DB instances, see [Using](#page-2942-0) SSL/ TLS with a MySQL DB [instance](#page-2942-0).

#### **Topics**

- [Determining](#page-2946-0) whether any applications are connecting to your MySQL DB instance using SSL
- [Determining](#page-2946-1) whether a client requires certificate verification to connect
- Updating your [application](#page-2948-0) trust store
- Example Java code for [establishing](#page-2949-0) SSL connections

# <span id="page-2946-0"></span>**Determining whether any applications are connecting to your MySQL DB instance using SSL**

If you are using Amazon RDS for MySQL version 5.7 or 8.0 and the Performance Schema is enabled, run the following query to check if connections are using SSL/TLS. For information about enabling the Performance Schema, see [Performance](https://dev.mysql.com/doc/refman/8.0/en/performance-schema-quick-start.html) Schema quick start in the MySQL documentation.

```
mysql> SELECT id, user, host, connection_type 
       FROM performance schema.threads pst
        INNER JOIN information_schema.processlist isp 
        ON pst.processlist_id = isp.id;
```
In this sample output, you can see both your own session (admin) and an application logged in as webapp1 are using SSL.

```
+----+-----------------+------------------+-----------------+
| id | user | host | connection_type |
+----+-----------------+------------------+-----------------+
 | 8 | admin | 10.0.4.249:42590 | SSL/TLS |
 4 | event_scheduler | localhost | NULL | |
| 10 | webapp1 | 159.28.1.1:42189 | SSL/TLS |
+----+-----------------+------------------+-----------------+
3 rows in set (0.00 sec)
```
## <span id="page-2946-1"></span>**Determining whether a client requires certificate verification to connect**

You can check whether JDBC clients and MySQL clients require certificate verification to connect.

#### **JDBC**

The following example with MySQL Connector/J 8.0 shows one way to check an application's JDBC connection properties to determine whether successful connections require a valid certificate. For

more information on all of the JDBC connection options for MySQL, see [Configuration](https://dev.mysql.com/doc/connector-j/en/connector-j-reference-configuration-properties.html) properties in the MySQL documentation.

When using the MySQL Connector/J 8.0, an SSL connection requires verification against the server CA certificate if your connection properties have sslMode set to VERIFY\_CA or VERIFY\_IDENTITY, as in the following example.

```
Properties properties = new Properties();
properties.setProperty("sslMode", "VERIFY_IDENTITY");
properties.put("user", DB_USER);
properties.put("password", DB_PASSWORD);
```
### **A** Note

If you use either the MySQL Java Connector v5.1.38 or later, or the MySQL Java Connector v8.0.9 or later to connect to your databases, even if you haven't explicitly configured your applications to use SSL/TLS when connecting to your databases, these client drivers default to using SSL/TLS. In addition, when using SSL/TLS, they perform partial certificate verification and fail to connect if the database server certificate is expired.

#### **MySQL**

The following examples with the MySQL Client show two ways to check a script's MySQL connection to determine whether successful connections require a valid certificate. For more information on all of the connection options with the MySQL Client, see Client-side [configuration](https://dev.mysql.com/doc/refman/8.0/en/using-encrypted-connections.html#using-encrypted-connections-client-side-configuration) for encrypted [connections](https://dev.mysql.com/doc/refman/8.0/en/using-encrypted-connections.html#using-encrypted-connections-client-side-configuration) in the MySQL documentation.

When using the MySQL 5.7 or MySQL 8.0 Client, an SSL connection requires verification against the server CA certificate if for the --ssl-mode option you specify VERIFY\_CA or VERIFY\_IDENTITY, as in the following example.

```
mysql -h mysql-database.rds.amazonaws.com -uadmin -ppassword --ssl-ca=/tmp/ssl-cert.pem
  --ssl-mode=VERIFY_CA
```
When using the MySQL 5.6 Client, an SSL connection requires verification against the server CA certificate if you specify the --ssl-verify-server-cert option, as in the following example.

```
mysql -h mysql-database.rds.amazonaws.com -uadmin -ppassword --ssl-ca=/tmp/ssl-cert.pem
  --ssl-verify-server-cert
```
## <span id="page-2948-0"></span>**Updating your application trust store**

For information about updating the trust store for MySQL applications, see [Installing](https://dev.mysql.com/doc/mysql-monitor/8.0/en/mem-ssl-installation.html) SSL [certificates](https://dev.mysql.com/doc/mysql-monitor/8.0/en/mem-ssl-installation.html) in the MySQL documentation.

For information about downloading the root certificate, see Using SSL/TLS to encrypt a [connection](#page-4520-0) [to a DB instance](#page-4520-0) or cluster.

For sample scripts that import certificates, see Sample script for importing [certificates](#page-4537-0) into your trust [store](#page-4537-0).

#### **A** Note

When you update the trust store, you can retain older certificates in addition to adding the new certificates.

If you are using the mysql JDBC driver in an application, set the following properties in the application.

```
System.setProperty("javax.net.ssl.trustStore", certs);
System.setProperty("javax.net.ssl.trustStorePassword", "password");
```
When you start the application, set the following properties.

```
java -Djavax.net.ssl.trustStore=/path_to_truststore/MyTruststore.jks -
Djavax.net.ssl.trustStorePassword=my_truststore_password com.companyName.MyApplication
```
#### **A** Note

Specify a password other than the prompt shown here as a security best practice.

## <span id="page-2949-0"></span>**Example Java code for establishing SSL connections**

The following code example shows how to set up the SSL connection that validates the server certificate using JDBC.

```
public class MySQLSSLTest { 
         private static final String DB_USER = "username"; 
         private static final String DB_PASSWORD = "password"; 
         // This key store has only the prod root ca. 
         private static final String KEY_STORE_FILE_PATH = "file-path-to-keystore"; 
         private static final String KEY_STORE_PASS = "keystore-password"; 
         public static void test(String[] args) throws Exception { 
             Class.forName("com.mysql.jdbc.Driver"); 
             System.setProperty("javax.net.ssl.trustStore", KEY_STORE_FILE_PATH); 
             System.setProperty("javax.net.ssl.trustStorePassword", KEY_STORE_PASS); 
             Properties properties = new Properties(); 
             properties.setProperty("sslMode", "VERIFY_IDENTITY"); 
             properties.put("user", DB_USER); 
             properties.put("password", DB_PASSWORD); 
             Connection connection = null; 
             Statement stmt = null; 
             ResultSet rs = null; 
             try { 
                 connection = 
  DriverManager.getConnection("jdbc:mysql://mydatabase.123456789012.us-
east-1.rds.amazonaws.com:3306",properties); 
                 stmt = connection.createStatement(); 
                 rs=stmt.executeQuery("SELECT 1 from dual");
```

```
 } finally { 
               if (rs != null) { 
                   try { 
                       rs.close(); 
                   } catch (SQLException e) { 
1999 1999 1999 1999 1999
 } 
               if (stmt != null) { 
                  try { 
                       stmt.close(); 
                   } catch (SQLException e) { 
 } 
 } 
               if (connection != null) { 
                   try { 
                       connection.close(); 
                   } catch (SQLException e) { 
                       e.printStackTrace(); 
1999 1999 1999 1999 1999
 } 
 } 
            return; 
        } 
    }
```
## **Important**

After you have determined that your database connections use SSL/TLS and have updated your application trust store, you can update your database to use the rds-ca-rsa2048-g1 certificates. For instructions, see step 3 in Updating your CA certificate by [modifying](#page-4528-0) your DB instance [or cluster.](#page-4528-0)

Specify a password other than the prompt shown here as a security best practice.

# <span id="page-2950-0"></span>**Using Kerberos authentication for MySQL**

You can use Kerberos authentication to authenticate users when they connect to your MySQL DB instance. The DB instance works with Amazon Directory Service for Microsoft Active Directory (Amazon Managed Microsoft AD) to enable Kerberos authentication. When users authenticate

with a MySQL DB instance joined to the trusting domain, authentication requests are forwarded. Forwarded requests go to the domain directory that you create with Amazon Directory Service.

Keeping all of your credentials in the same directory can save you time and effort. With this approach, you have a centralized place for storing and managing credentials for multiple DB instances. Using a directory can also improve your overall security profile.

## **Region and version availability**

Feature availability and support varies across specific versions of each database engine, and across Amazon Web Services Regions. For more information on version and Region availability of Amazon RDS with Kerberos authentication, see Kerberos [authentication.](#page-246-0)

## **Overview of Setting up Kerberos authentication for MySQL DB instances**

To set up Kerberos authentication for a MySQL DB instance, complete the following general steps, described in more detail later:

- 1. Use Amazon Managed Microsoft AD to create an Amazon Managed Microsoft AD directory. You can use the Amazon Web Services Management Console, the Amazon CLI, or the Amazon Directory Service to create the directory. For details about doing so, see Create your [Amazon](https://docs.amazonaws.cn/directoryservice/latest/admin-guide/ms_ad_getting_started_create_directory.html) Managed [Microsoft](https://docs.amazonaws.cn/directoryservice/latest/admin-guide/ms_ad_getting_started_create_directory.html) AD directory in the *Amazon Directory Service Administration Guide*.
- 2. Create an Amazon Identity and Access Management (IAM) role that uses the managed IAM policy AmazonRDSDirectoryServiceAccess. The role allows Amazon RDS to make calls to your directory.

For the role to allow access, the Amazon Security Token Service (Amazon STS) endpoint must be activated in the Amazon Web Services Region for your Amazon account. Amazon STS endpoints are active by default in all Amazon Web Services Regions, and you can use them without any further actions. For more information, see Activating and [deactivating](https://docs.amazonaws.cn/IAM/latest/UserGuide/id_credentials_temp_enable-regions.html#sts-regions-activate-deactivate) Amazon STS in an [Amazon](https://docs.amazonaws.cn/IAM/latest/UserGuide/id_credentials_temp_enable-regions.html#sts-regions-activate-deactivate) Web Services Region in the *IAM User Guide*.

- 3. Create and configure users in the Amazon Managed Microsoft AD directory using the Microsoft Active Directory tools. For more information about creating users in your Active Directory, see Manage users and groups in Amazon managed [Microsoft](https://docs.amazonaws.cn/directoryservice/latest/admin-guide/ms_ad_manage_users_groups.html) AD in the *Amazon Directory Service Administration Guide*.
- 4. Create or modify a MySQL DB instance. If you use either the CLI or RDS API in the create request, specify a domain identifier with the Domain parameter. Use the d-\* identifier that was generated when you created your directory and the name of the role that you created.
If you modify an existing MySQL DB instance to use Kerberos authentication, set the domain and IAM role parameters for the DB instance. Locate the DB instance in the same VPC as the domain directory.

5. Use the Amazon RDS master user credentials to connect to the MySQL DB instance. Create the user in MySQL using the CREATE USER clause IDENTIFIED WITH 'auth\_pam'. Users that you create this way can log in to the MySQL DB instance using Kerberos authentication.

### **Setting up Kerberos authentication for MySQL DB instances**

You use Amazon Managed Microsoft AD to set up Kerberos authentication for a MySQL DB instance. To set up Kerberos authentication, you take the following steps.

#### **Step 1: Create a directory using Amazon Managed Microsoft AD**

Amazon Directory Service creates a fully managed Active Directory in the Amazon Cloud. When you create an Amazon Managed Microsoft AD directory, Amazon Directory Service creates two domain controllers and Domain Name System (DNS) servers on your behalf. The directory servers are created in different subnets in a VPC. This redundancy helps make sure that your directory remains accessible even if a failure occurs.

When you create an Amazon Managed Microsoft AD directory, Amazon Directory Service performs the following tasks on your behalf:

- Sets up an Active Directory within the VPC.
- Creates a directory administrator account with the user name Admin and the specified password. You use this account to manage your directory.

#### **Note**

Be sure to save this password. Amazon Directory Service doesn't store it. You can reset it, but you can't retrieve it.

• Creates a security group for the directory controllers.

When you launch an Amazon Managed Microsoft AD, Amazon creates an Organizational Unit (OU) that contains all of your directory's objects. This OU has the NetBIOS name that you typed when you created your directory and is located in the domain root. The domain root is owned and managed by Amazon.

The Admin account that was created with your Amazon Managed Microsoft AD directory has permissions for the most common administrative activities for your OU:

- Create, update, or delete users
- Add resources to your domain such as file or print servers, and then assign permissions for those resources to users in your OU
- Create additional OUs and containers
- Delegate authority
- Restore deleted objects from the Active Directory Recycle Bin
- Run AD and DNS Windows PowerShell modules on the Active Directory Web Service

The Admin account also has rights to perform the following domain-wide activities:

- Manage DNS configurations (add, remove, or update records, zones, and forwarders)
- View DNS event logs
- View security event logs

#### **To create a directory with Amazon Managed Microsoft AD**

- 1. Sign in to the Amazon Web Services Management Console and open the Amazon Directory Service console at [https://console.amazonaws.cn/directoryservicev2/.](https://console.amazonaws.cn/directoryservicev2/)
- 2. In the navigation pane, choose **Directories** and choose **Set up Directory**.
- 3. Choose **Amazon Managed Microsoft AD**. Amazon Managed Microsoft AD is the only option that you can currently use with Amazon RDS.
- 4. Enter the following information:

#### **Directory DNS name**

The fully qualified name for the directory, such as **corp.example.com**.

#### **Directory NetBIOS name**

The short name for the directory, such as **CORP**.

#### **Directory description**

(Optional) A description for the directory.

#### **Admin password**

The password for the directory administrator. The directory creation process creates an administrator account with the user name Admin and this password.

The directory administrator password and can't include the word "admin." The password is case-sensitive and must be 8–64 characters in length. It must also contain at least one character from three of the following four categories:

- Lowercase letters (a–z)
- Uppercase letters (A–Z)
- Numbers (0–9)
- Non-alphanumeric characters (~!@#\$%^&\*\_-+=`|\(){}[]:;"'<>,.?/)

#### **Confirm password**

The administrator password retyped.

- 5. Choose **Next**.
- 6. Enter the following information in the **Networking** section and then choose **Next**:

#### **VPC**

The VPC for the directory. Create the MySQL DB instance in this same VPC.

#### **Subnets**

Subnets for the directory servers. The two subnets must be in different Availability Zones.

7. Review the directory information and make any necessary changes. When the information is correct, choose **Create directory**.

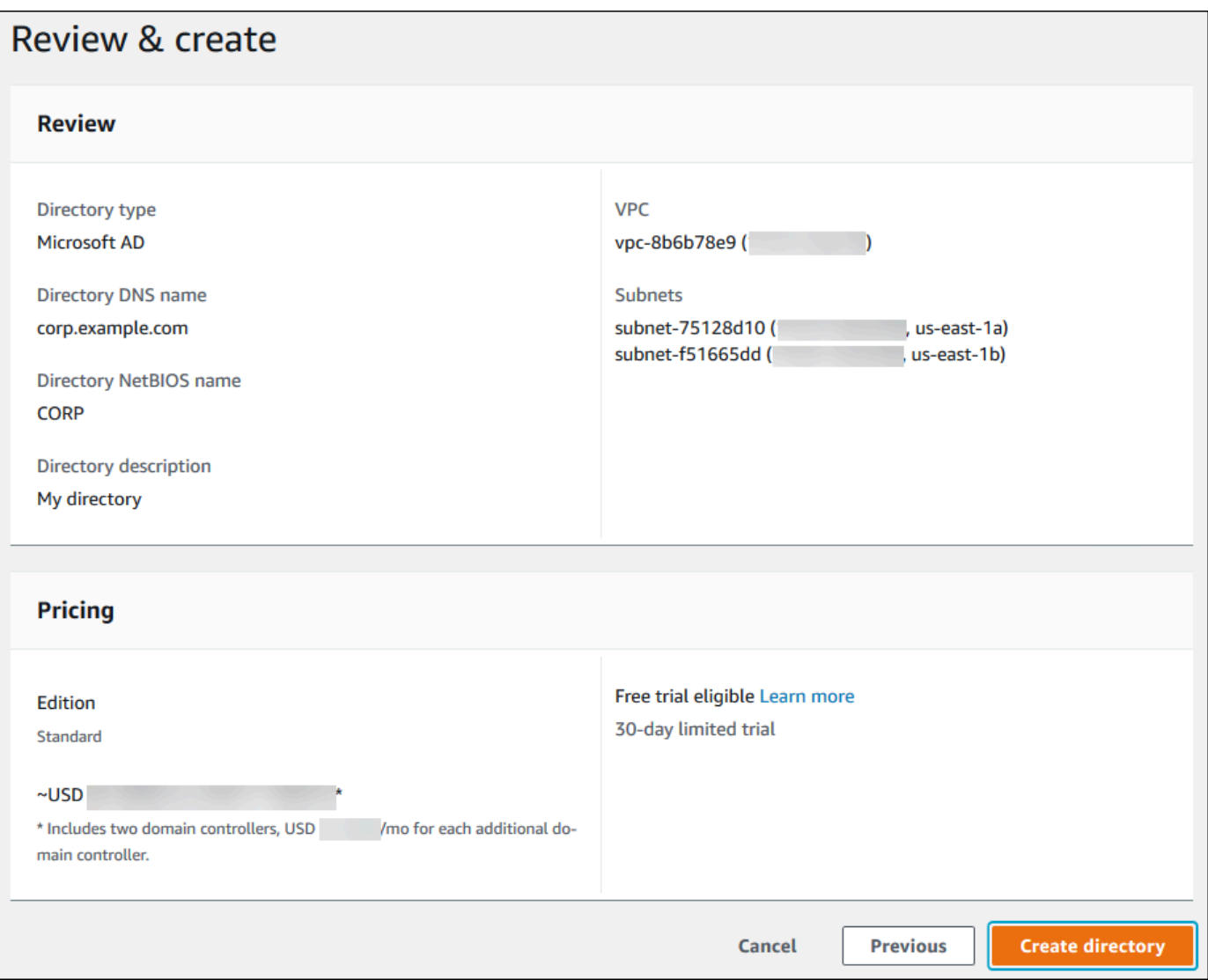

It takes several minutes for the directory to be created. When it has been successfully created, the **Status** value changes to **Active**.

To see information about your directory, choose the directory name in the directory listing. Note the **Directory ID** value because you need this value when you create or modify your MySQL DB instance.

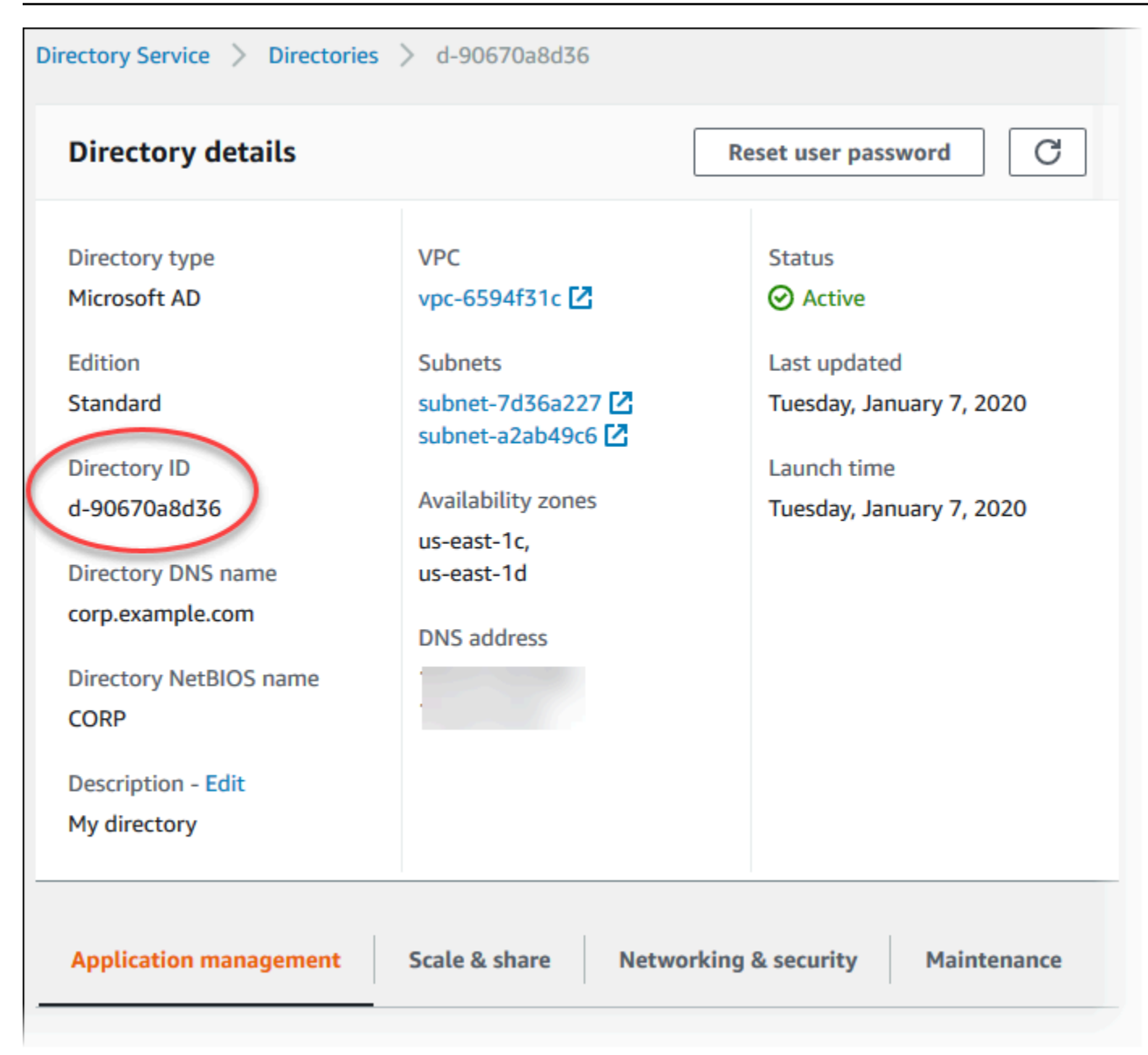

#### **Step 2: Create the IAM role for use by Amazon RDS**

For Amazon RDS to call Amazon Directory Service for you, an IAM role that uses the managed IAM policy AmazonRDSDirectoryServiceAccess is required. This role allows Amazon RDS to make calls to the Amazon Directory Service.

When a DB instance is created using the Amazon Web Services Management Console and the console user has the iam:CreateRole permission, the console creates this role automatically. In this case, the role name is rds-directoryservice-kerberos-access-role. Otherwise, you

must create the IAM role manually. When you create this IAM role, choose Directory Service, and attach the Amazon managed policy AmazonRDSDirectoryServiceAccess to it.

For more information about creating IAM roles for a service, see Creating a role to [delegate](https://docs.amazonaws.cn/IAM/latest/UserGuide/id_roles_create_for-service.html) [permissions](https://docs.amazonaws.cn/IAM/latest/UserGuide/id_roles_create_for-service.html) to an Amazon service in the *IAM User Guide*.

#### **A** Note

The IAM role used for Windows Authentication for RDS for SQL Server can't be used for RDS for MySQL.

Optionally, you can create policies with the required permissions instead of using the managed IAM policy AmazonRDSDirectoryServiceAccess. In this case, the IAM role must have the following IAM trust policy.

```
{ 
   "Version": "2012-10-17", 
   "Statement": [ 
      { 
        "Sid": "", 
        "Effect": "Allow", 
        "Principal": { 
           "Service": [ 
             "directoryservice.rds.amazonaws.com", 
             "rds.amazonaws.com" 
         \mathbf{1} }, 
        "Action": "sts:AssumeRole" 
      } 
   ]
}
```
The role must also have the following IAM role policy.

```
{ 
   "Version": "2012-10-17", 
   "Statement": [ 
     { 
        "Action": [ 
          "ds:DescribeDirectories",
```

```
 "ds:AuthorizeApplication", 
          "ds:UnauthorizeApplication", 
          "ds:GetAuthorizedApplicationDetails" 
        ], 
     "Effect": "Allow", 
     "Resource": "*" 
     } 
   ]
}
```
#### **Step 3: Create and configure users**

You can create users with the Active Directory Users and Computers tool. This tool is part of the Active Directory Domain Services and Active Directory Lightweight Directory Services tools. Users represent individual people or entities that have access to your directory.

To create users in an Amazon Directory Service directory, you must be connected to an Amazon EC2 instance based on Microsoft Windows. This instance must be a member of the Amazon Directory Service directory and be logged in as a user that has privileges to create users. For more information, see Manage users and groups in Amazon Managed [Microsoft](https://docs.amazonaws.cn/directoryservice/latest/admin-guide/creating_ad_users_and_groups.html) AD in the *Amazon Directory Service Administration Guide*.

#### <span id="page-2958-0"></span>**Step 4: Create or modify a MySQL DB instance**

Create or modify a MySQL DB instance for use with your directory. You can use the console, CLI, or RDS API to associate a DB instance with a directory. You can do this in one of the following ways:

• Create a new MySQL DB instance using the console, the [create-db-instance](https://docs.amazonaws.cn/cli/latest/reference/rds/create-db-instance.html) CLI command, or the [CreateDBInstance](https://docs.amazonaws.cn/AmazonRDS/latest/APIReference/API_CreateDBInstance.html) RDS API operation.

For instructions, see [Creating](#page-490-0) an Amazon RDS DB instance.

• Modify an existing MySQL DB instance using the console, the [modify-db-instance](https://docs.amazonaws.cn/cli/latest/reference/rds/modify-db-instance.html) CLI command, or the [ModifyDBInstance](https://docs.amazonaws.cn/AmazonRDS/latest/APIReference/API_ModifyDBInstance.html) RDS API operation.

For instructions, see [Modifying](#page-649-0) an Amazon RDS DB instance.

• Restore a MySQL DB instance from a DB snapshot using the console, the [restore-db-instance](https://docs.amazonaws.cn/cli/latest/reference/rds/restore-db-instance-from-db-snapshot.html)[from-db-snapshot](https://docs.amazonaws.cn/cli/latest/reference/rds/restore-db-instance-from-db-snapshot.html) CLI command, or the [RestoreDBInstanceFromDBSnapshot](https://docs.amazonaws.cn/AmazonRDS/latest/APIReference/API_RestoreDBInstanceFromDBSnapshot.html) RDS API operation.

For instructions, see [Restoring](#page-1020-0) from a DB snapshot.

• Restore a MySQL DB instance to a point-in-time using the console, the [restore-db-instance-to](https://docs.amazonaws.cn/cli/latest/reference/rds/restore-db-instance-to-point-in-time.html)[point-in-time](https://docs.amazonaws.cn/cli/latest/reference/rds/restore-db-instance-to-point-in-time.html) CLI command, or the [RestoreDBInstanceToPointInTime](https://docs.amazonaws.cn/AmazonRDS/latest/APIReference/API_RestoreDBInstanceToPointInTime.html) RDS API operation.

For instructions, see [Restoring](#page-1027-0) a DB instance to a specified time.

Kerberos authentication is only supported for MySQL DB instances in a VPC. The DB instance can be in the same VPC as the directory, or in a different VPC. The DB instance must use a security group that allows egress within the directory's VPC so the DB instance can communicate with the directory.

When you use the console to create, modify, or restore a DB instance, choose **Password and Kerberos authentication** in the **Database authentication** section. Choose **Browse Directory** and then select the directory, or choose **Create a new directory**.

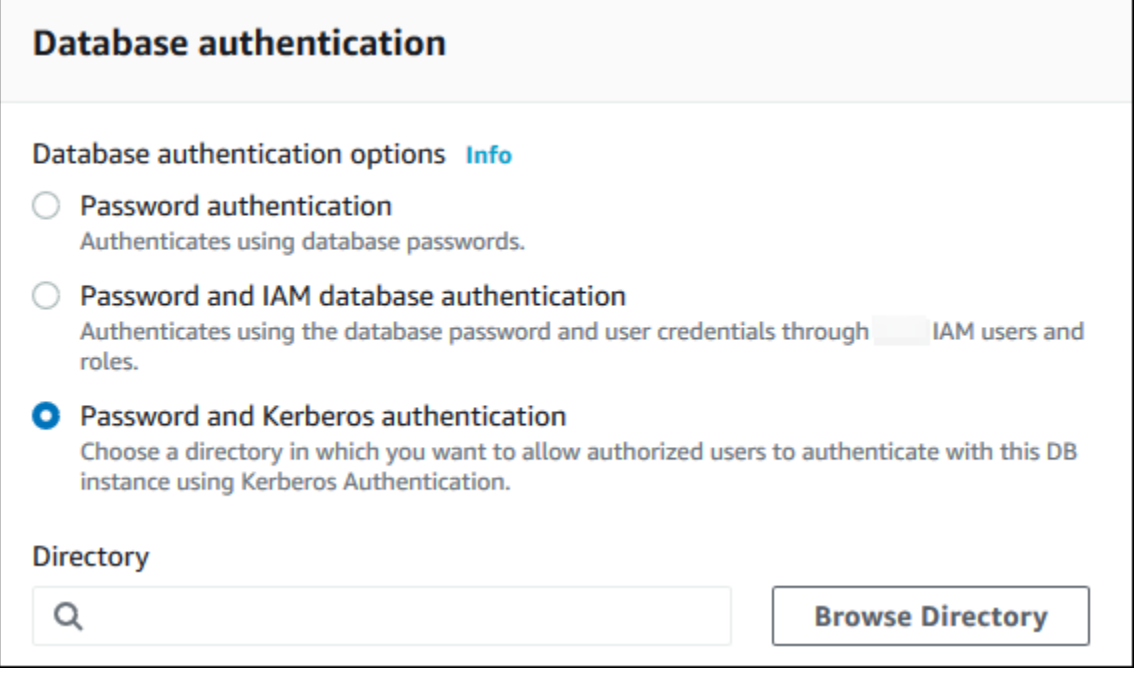

When you use the Amazon CLI or RDS API, associate a DB instance with a directory. The following parameters are required for the DB instance to use the domain directory you created:

- For the --domain parameter, use the domain identifier ("d-\*" identifier) generated when you created the directory.
- For the --domain-iam-role-name parameter, use the role you created that uses the managed IAM policy AmazonRDSDirectoryServiceAccess.

For example, the following CLI command modifies a DB instance to use a directory.

For Linux, macOS, or Unix:

Using Kerberos authentication for MySQL 2921

```
aws rds modify-db-instance \ 
     --db-instance-identifier mydbinstance \ 
     --domain d-ID \ 
     --domain-iam-role-name role-name
```
For Windows:

```
aws rds modify-db-instance ^ 
     --db-instance-identifier mydbinstance ^ 
     --domain d-ID ^ 
     --domain-iam-role-name role-name
```
#### **Important**

If you modify a DB instance to enable Kerberos authentication, reboot the DB instance after making the change.

#### <span id="page-2960-0"></span>**Step 5: Create Kerberos authentication MySQL logins**

Use the Amazon RDS master user credentials to connect to the MySQL DB instance as you do any other DB instance. The DB instance is joined to the Amazon Managed Microsoft AD domain. Thus, you can provision MySQL logins and users from the Active Directory users in your domain. Database permissions are managed through standard MySQL permissions that are granted to and revoked from these logins.

You can allow an Active Directory user to authenticate with MySQL. To do this, first use the Amazon RDS master user credentials to connect to the MySQL DB instance as with any other DB instance. After you're logged in, create an externally authenticated user with PAM (Pluggable Authentication Modules) in MySQL by running the following command. Replace *testuser* with the user name.

```
CREATE USER 'testuser'@'%' IDENTIFIED WITH 'auth_pam';
```
Users (both humans and applications) from your domain can now connect to the DB instance from a domain joined client machine using Kerberos authentication.

We strongly recommended that clients use SSL/TLS connections when using PAM authentication. If they don't use SSL/TLS connections, the password might be sent as clear text in some cases. To require an SSL/TLS encrypted connection for your AD user, run the following command and replace *testuser* with the user name:

ALTER USER '*testuser*'@'%' REQUIRE SSL;

For more information, see Using [SSL/TLS](#page-2942-0) with a MySQL DB instance.

### **Managing a DB instance in a domain**

You can use the CLI or the RDS API to manage your DB instance and its relationship with your managed Active Directory. For example, you can associate an Active Directory for Kerberos authentication and disassociate an Active Directory to disable Kerberos authentication. You can also move a DB instance to be externally authenticated by one Active Directory to another.

For example, using the Amazon RDS API, you can do the following:

- To reattempt enabling Kerberos authentication for a failed membership, use the ModifyDBInstance API operation and specify the current membership's directory ID.
- To update the IAM role name for membership, use the ModifyDBInstance API operation and specify the current membership's directory ID and the new IAM role.
- To disable Kerberos authentication on a DB instance, use the ModifyDBInstance API operation and specify none as the domain parameter.
- To move a DB instance from one domain to another, use the ModifyDBInstance API operation and specify the domain identifier of the new domain as the domain parameter.
- To list membership for each DB instance, use the DescribeDBInstances API operation.

### **Understanding domain membership**

After you create or modify your DB instance, it becomes a member of the domain. You can view the status of the domain membership for the DB instance by running the [describe-db-instances](https://docs.amazonaws.cn/cli/latest/reference/rds/describe-db-instances.html) CLI command. The status of the DB instance can be one of the following:

- kerberos-enabled The DB instance has Kerberos authentication enabled.
- enabling-kerberos Amazon is in the process of enabling Kerberos authentication on this DB instance.
- pending-enable-kerberos The enabling of Kerberos authentication is pending on this DB instance.
- pending-maintenance-enable-kerberos Amazon will attempt to enable Kerberos authentication on the DB instance during the next scheduled maintenance window.
- pending-disable-kerberos The disabling of Kerberos authentication is pending on this DB instance.
- pending-maintenance-disable-kerberos Amazon will attempt to disable Kerberos authentication on the DB instance during the next scheduled maintenance window.
- enable-kerberos-failed A configuration problem has prevented Amazon from enabling Kerberos authentication on the DB instance. Check and fix your configuration before reissuing the DB instance modify command.
- disabling-kerberos Amazon is in the process of disabling Kerberos authentication on this DB instance.

A request to enable Kerberos authentication can fail because of a network connectivity issue or an incorrect IAM role. For example, suppose that you create a DB instance or modify an existing DB instance and the attempt to enable Kerberos authentication fails. If this happens, re-issue the modify command or modify the newly created DB instance to join the domain.

### **Connecting to MySQL with Kerberos authentication**

To connect to MySQL with Kerberos authentication, you must log in using the Kerberos authentication type.

To create a database user that you can connect to using Kerberos authentication, use an IDENTIFIED WITH clause on the CREATE USER statement. For instructions, see Step 5: [Create](#page-2960-0) Kerberos [authentication](#page-2960-0) MySQL logins.

To avoid errors, use the MariaDB mysql client. You can download MariaDB software at [https://](https://downloads.mariadb.org/) [downloads.mariadb.org/](https://downloads.mariadb.org/).

At a command prompt, connect to one of the endpoints associated with your MySQL DB instance. Follow the general procedures in [Connecting](#page-2929-0) to a DB instance running the MySQL database engine. When you're prompted for the password, enter the Kerberos password associated with that user name.

### **Restoring a MySQL DB instance and adding it to a domain**

You can restore a DB snapshot or complete a point-in-time restore for a MySQL DB instance and then add it to a domain. After the DB instance is restored, modify the DB instance using the process explained in Step 4: Create or modify a MySQL DB [instance](#page-2958-0) to add the DB instance to a domain.

### **Kerberos authentication MySQL limitations**

The following limitations apply to Kerberos authentication for MySQL:

- Only an Amazon Managed Microsoft AD is supported. However, you can join RDS for MySQL DB instances to shared Managed Microsoft AD domains owned by different accounts in the same Amazon Web Services Region.
- You must reboot the DB instance after enabling the feature.
- The domain name length can't be longer than 61 characters.
- You can't enable Kerberos authentication and IAM authentication at the same time. Choose one authentication method or the other for your MySQL DB instance.
- Don't modify the DB instance port after enabling the feature.
- Don't use Kerberos authentication with read replicas.
- If you have auto minor version upgrade turned on for a MySQL DB instance that is using Kerberos authentication, you must turn off Kerberos authentication and then turn it back on after an automatic upgrade. For more information about auto minor version upgrades, see [Automatic](#page-2988-0) minor version [upgrades](#page-2988-0) for MySQL.
- To delete a DB instance with this feature enabled, first disable the feature. To do so, use the modify-db-instance CLI command for the DB instance and specify none for the --domain parameter.

If you use the CLI or RDS API to delete a DB instance with this feature enabled, expect a delay.

• You can't set up a forest trust relationship between your on-premises or self-hosted Microsoft Active Directory and the Amazon Managed Microsoft AD.

# **Improving query performance for RDS for MySQL with Amazon RDS Optimized Reads**

You can achieve faster query processing for RDS for MySQL with Amazon RDS Optimized Reads. An RDS for MySQL DB instance or Multi-AZ DB cluster that uses RDS Optimized Reads can achieve up to 2x faster query processing compared to a DB instance or cluster that doesn't use it.

#### **Topics**

- Overview of RDS [Optimized](#page-2964-0) Reads
- Use cases for RDS [Optimized](#page-2965-0) Reads
- Best practices for RDS [Optimized](#page-2965-1) Reads
- Using RDS [Optimized](#page-2966-0) Reads
- [Monitoring](#page-2967-0) DB instances that use RDS Optimized Reads
- [Limitations](#page-2967-1) for RDS Optimized Reads

## <span id="page-2964-0"></span>**Overview of RDS Optimized Reads**

When you use an RDS for MySQL DB instance or Multi-AZ DB cluster that has RDS Optimized Reads turned on, it achieves faster query performance through the use of an instance store. An *instance store* provides temporary block-level storage for your DB instance or Multi-AZ DB cluster. The storage is located on Non-Volatile Memory Express (NVMe) solid state drives (SSDs) that are physically attached to the host server. This storage is optimized for low latency, high random I/O performance, and high sequential read throughput.

RDS Optimized Reads is turned on by default when a DB instance or Multi-AZ DB cluster uses a DB instance class with an instance store, such as db.m5d or db.m6gd. With RDS Optimized Reads, some temporary objects are stored on the instance store. These temporary objects include internal temporary files, internal on-disk temp tables, memory map files, and binary log (binlog) cache files. For more information about the instance store, see Amazon EC2 [instance](https://docs.amazonaws.cn/AWSEC2/latest/UserGuide/InstanceStorage.html) store in the *Amazon Elastic Compute Cloud User Guide for Linux Instances*.

The workloads that generate temporary objects in MySQL for query processing can take advantage of the instance store for faster query processing. This type of workload includes queries involving sorts, hash aggregations, high-load joins, Common Table Expressions (CTEs), and queries on unindexed columns. These instance store volumes provide higher IOPS and performance,

regardless of the storage configurations used for persistent Amazon EBS storage. Because RDS Optimized Reads offloads operations on temporary objects to the instance store, the input/output operations per second (IOPS) or throughput of the persistent storage (Amazon EBS) can now be used for operations on persistent objects. These operations include regular data file reads and writes, and background engine operations, such as flushing and insert buffer merges.

#### *A* Note

Both manual and automated RDS snapshots only contain engine files for persistent objects. The temporary objects created in the instance store aren't included in RDS snapshots.

## <span id="page-2965-0"></span>**Use cases for RDS Optimized Reads**

If you have workloads that rely heavily on temporary objects, such as internal tables or files, for their query execution, then you can benefit from turning on RDS Optimized Reads. The following use cases are candidates for RDS Optimized Reads:

- Applications that run analytical queries with complex common table expressions (CTEs), derived tables, and grouping operations
- Read replicas that serve heavy read traffic with unoptimized queries
- Applications that run on-demand or dynamic reporting queries that involve complex operations, such as queries with GROUP BY and ORDER BY clauses
- Workloads that use internal temporary tables for query processing

You can monitor the engine status variable created\_tmp\_disk\_tables to determine the number of disk-based temporary tables created on your DB instance.

- Applications that create large temporary tables, either directly or in procedures, to store intermediate results
- Database queries that perform grouping or ordering on non-indexed columns

### <span id="page-2965-1"></span>**Best practices for RDS Optimized Reads**

Use the following best practices for RDS Optimized Reads:

• Add retry logic for read-only queries in case they fail because the instance store is full during the execution.

- Monitor the storage space available on the instance store with the CloudWatch metric FreeLocalStorage. If the instance store is reaching its limit because of workload on the DB instance, modify the DB instance to use a larger DB instance class.
- When your DB instance or Multi-AZ DB cluster has sufficient memory but is still reaching the storage limit on the instance store, increase the binlog cache size value to maintain the session-specific binlog entries in memory. This configuration prevents writing the binlog entries to temporary binlog cache files on disk.

The binlog\_cache\_size parameter is session-specific. You can change the value for each new session. The setting for this parameter can increase the memory utilization on the DB instance during peak workload. Therefore, consider increasing the parameter value based on the workload pattern of your application and available memory on the DB instance.

- Use the default value of MIXED for the binlog\_format. Depending on the size of the transactions, setting binlog\_format to ROW can result in large binlog cache files on the instance store.
- Set the [internal\\_tmp\\_mem\\_storage\\_engine](https://dev.mysql.com/doc/refman/8.0/en/server-system-variables.html#sysvar_internal_tmp_mem_storage_engine) parameter to TempTable, and set the [temptable\\_max\\_mmap](https://dev.mysql.com/doc/refman/8.0/en/server-system-variables.html#sysvar_temptable_max_mmap) parameter to match the size of the available storage on the instance store.
- Avoid performing bulk changes in a single transaction. These types of transactions can generate large binlog cache files on the instance store and can cause issues when the instance store is full. Consider splitting writes into multiple small transactions to minimize storage use for binlog cache files.
- Use the default value of ABORT SERVER for the binlog error action parameter. Doing so avoids issues with the binary logging on DB instances with backups enabled.

# <span id="page-2966-0"></span>**Using RDS Optimized Reads**

When you provision an RDS for MySQL DB instance with one of the following DB instance classes in a Single-AZ DB instance deployment, Multi-AZ DB instance deployment, or Multi-AZ DB cluster deployment, the DB instance automatically uses RDS Optimized Reads.

To turn on RDS Optimized Reads, do one of the following:

• Create an RDS for MySQL DB instance or Multi-AZ DB cluster using one of these DB instance classes. For more information, see [Creating](#page-490-0) an Amazon RDS DB instance.

• Modify an existing RDS for MySQL DB instance or Multi-AZ DB cluster to use one of these DB instance classes. For more information, see [Modifying](#page-649-0) an Amazon RDS DB instance.

RDS Optimized Reads is available in all Amazon Web Services Regions RDS where one or more of the DB instance classes with local NVMe SSD storage are supported. For information about DB instance classes, see the section called "DB [instance](#page-52-0) classes".

DB instance class availability differs for Amazon Web Services Regions. To determine whether a DB instance class is supported in a specific Amazon Web Services Region, see the [section](#page-113-0) called ["Determining](#page-113-0) DB instance class support in Amazon Web Services Regions".

If you don't want to use RDS Optimized Reads, modify your DB instance or Multi-AZ DB cluster so that it doesn't use a DB instance class that supports the feature.

# <span id="page-2967-0"></span>**Monitoring DB instances that use RDS Optimized Reads**

You can monitor DB instances that use RDS Optimized Reads with the following CloudWatch metrics:

- FreeLocalStorage
- ReadIOPSLocalStorage
- ReadLatencyLocalStorage
- ReadThroughputLocalStorage
- WriteIOPSLocalStorage
- WriteLatencyLocalStorage
- WriteThroughputLocalStorage

These metrics provide data about available instance store storage, IOPS, and throughput. For more information about these metrics, see Amazon CloudWatch [instance-level](#page-1325-0) metrics for Amazon RDS.

# <span id="page-2967-1"></span>**Limitations for RDS Optimized Reads**

The following limitations apply to RDS Optimized Reads:

• RDS Optimized Reads is supported for RDS for MySQL version 8.0.28 and higher. For information about RDS for MySQL versions, see MySQL on Amazon RDS [versions.](#page-2923-0)

- You can't change the location of temporary objects to persistent storage (Amazon EBS) on the DB instance classes that support RDS Optimized Reads.
- When binary logging is enabled on a DB instance, the maximum transaction size is limited by the size of the instance store. In MySQL, any session that requires more storage than the value of binlog\_cache\_size writes transaction changes to temporary binlog cache files, which are created on the instance store.
- Transactions can fail when the instance store is full.

# **Improving write performance with RDS Optimized Writes for MySQL**

You can improve the performance of write transactions with RDS Optimized Writes for MySQL. When your RDS for MySQL database uses RDS Optimized Writes, it can achieve up to two times higher write transaction throughput.

#### **Topics**

- Overview of RDS [Optimized](#page-2391-0) Writes
- Using RDS [Optimized](#page-2970-0) Writes
- Enabling RDS [Optimized](#page-2975-0) Writes on an existing database
- [Limitations](#page-2976-0) for RDS Optimized Writes

## **Overview of RDS Optimized Writes**

When you turn on RDS Optimized Writes, your RDS for MySQL databases write only once when flushing data to durable storage without the need for the doublewrite buffer. The databases continue to provide ACID property protections for reliable database transactions, along with improved performance.

Relational databases, like MySQL, provide the *ACID properties* of atomicity, consistency, isolation, and durability for reliable database transactions. To help provide these properties, MySQL uses a data storage area called the *doublewrite buffer* that prevents partial page write errors. These errors occur when there is a hardware failure while the database is updating a page, such as in the case of a power outage. A MySQL database can detect partial page writes and recover with a copy of the page in the doublewrite buffer. While this technique provides protection, it also results in extra write operations. For more information about the MySQL doublewrite buffer, see [Doublewrite](https://dev.mysql.com/doc/refman/8.0/en/innodb-doublewrite-buffer.html)  [Buffer](https://dev.mysql.com/doc/refman/8.0/en/innodb-doublewrite-buffer.html) in the MySQL documentation.

With RDS Optimized Writes turned on, RDS for MySQL databases write only once when flushing data to durable storage without using the doublewrite buffer. RDS Optimized Writes is useful if you run write-heavy workloads on your RDS for MySQL databases. Examples of databases with write-heavy workloads include ones that support digital payments, financial trading, and gaming applications.

These databases run on DB instance classes that use the Amazon Nitro System. Because of the hardware configuration in these systems, the database can write 16-KiB pages directly to data files reliably and durably in one step. The Amazon Nitro System makes RDS Optimized Writes possible.

You can set the new database parameter rds.optimized writes to control the RDS Optimized Writes feature for RDS for MySQL databases. Access this parameter in the DB parameter groups of RDS for MySQL version 8.0. Set the parameter using the following values:

- AUTO Turn on RDS Optimized Writes if the database supports it. Turn off RDS Optimized Writes if the database doesn't support it. This setting is the default.
- OFF Turn off RDS Optimized Writes even if the database supports it.

If you have an existing database with an engine version, DB instance class, and/or file system format that doesn't support RDS Optimized Writes, you can enable the feature by creating a blue/green deployment. For more information, see the section called ["Enabling](#page-2975-0) on an existing [database"](#page-2975-0).

If you migrate an RDS for MySQL database that is configured to use RDS Optimized Writes to a DB instance class that doesn't support the feature, RDS automatically turns off RDS Optimized Writes for the database.

When RDS Optimized Writes is turned off, the database uses the MySQL doublewrite buffer.

To determine whether an RDS for MySQL database is using RDS Optimized Writes, view the current value of the innodb\_doublewrite parameter for the database. If the database is using RDS Optimized Writes, this parameter is set to FALSE (0).

# <span id="page-2970-0"></span>**Using RDS Optimized Writes**

You can turn on RDS Optimized Writes when you create an RDS for MySQL database with the RDS console, the Amazon CLI, or the RDS API. RDS Optimized Writes is turned on automatically when both of the following conditions apply during database creation:

- You specify a DB engine version and DB instance class that support RDS Optimized Writes.
	- RDS Optimized Writes is supported for RDS for MySQL version 8.0.30 and higher. For information about RDS for MySQL versions, see MySQL on Amazon RDS [versions.](#page-2923-0)
	- RDS Optimized Writes is supported for RDS for MySQL databases that use the following DB instance classes:
- db.m7g
- db.m6g
- db.m6gd
- db.m6i
- $\cdot$  dh $m5$
- db.m5d
- db.r7g
- db.r6g
- db.r6gd
- db.r6i
- $\cdot$  db.r5
- db.r5b
- db.r5d
- db.x2idn
- db.x2iedn

For information about DB instance classes, see the section called "DB [instance](#page-52-0) classes".

DB instance class availability differs for Amazon Web Services Regions. To determine whether a DB instance class is supported in a specific Amazon Web Services Region, see the [section](#page-113-0) called ["Determining](#page-113-0) DB instance class support in Amazon Web Services Regions".

To upgrade your database to a DB instance class that supports RDS Optimized Writes, you can create a blue/green deployment. For more information, see the section called ["Enabling](#page-2975-0) on an [existing database".](#page-2975-0)

• In the parameter group associated with the database, the rds.optimized\_writes parameter is set to AUTO. In default parameter groups, this parameter is always set to AUTO.

If you want to use a DB engine version and DB instance class that support RDS Optimized Writes, but you don't want to use this feature, then specify a custom parameter group when you create the database. In this parameter group, set the rds.optimized\_writes parameter to OFF. If you want the database to use RDS Optimized Writes later, you can set the parameter to AUTO to turn it on. For information about creating custom parameter groups and setting parameters, see [Working](#page-566-0) with a new database it has new data base it has new data base it has new data base it has new data base it has new data base it has new data base it has new data base it has new data base it has new data base it has new da

#### For information about creating a DB instance, see [Creating](#page-490-0) an Amazon RDS DB instance.

#### **Console**

When you use the RDS console to create an RDS for MySQL database, you can filter for the DB engine versions and DB instance classes that support RDS Optimized Writes. After you turn on the filters, you can choose from the available DB engine versions and DB instance classes.

To choose a DB engine version that supports RDS Optimized Writes, filter for the RDS for MySQL DB engine versions that support it in **Engine version**, and then choose a version.

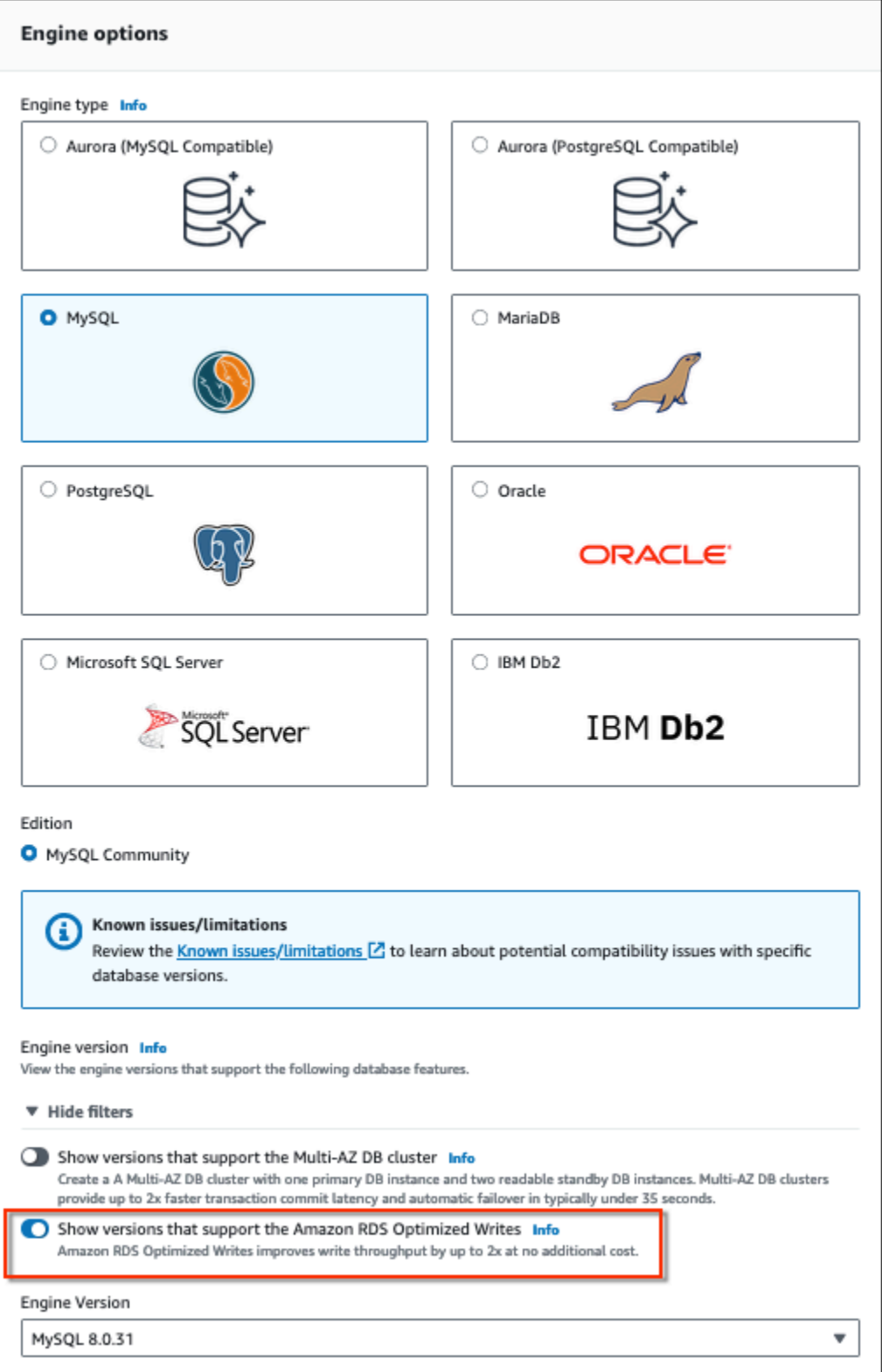

In the **Instance configuration** section, filter for the DB instance classes that support RDS Optimized Writes, and then choose a DB instance class.

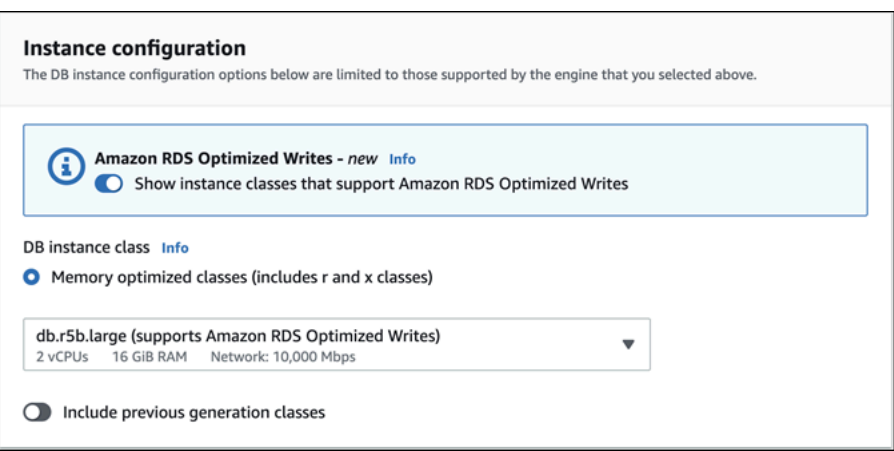

After you make these selections, you can choose other settings that meet your requirements and finish creating the RDS for MySQL database with the console.

#### **Amazon CLI**

To create a DB instance by using the Amazon CLI, use the [create-db-instance](https://docs.amazonaws.cn/cli/latest/reference/rds/create-db-instance.html) command. Make sure the --engine-version and --db-instance-class values support RDS Optimized Writes. In addition, make sure the parameter group associated with the DB instance has the rds.optimized\_writes parameter set to AUTO. This example associates the default parameter group with the DB instance.

#### **Example Creating a DB instance that uses RDS Optimized Writes**

For Linux, macOS, or Unix:

```
aws rds create-db-instance \ 
     --db-instance-identifier mydbinstance \ 
    --engine mysql \setminus --engine-version 8.0.30 \ 
     --db-instance-class db.r5b.large \ 
     --manage-master-user-password \ 
     --master-username admin \ 
     --allocated-storage 200
```
#### For Windows:

```
aws rds create-db-instance ^ 
     --db-instance-identifier mydbinstance ^ 
     --engine mysql ^
```

```
 --engine-version 8.0.30 ^ 
 --db-instance-class db.r5b.large ^ 
 --manage-master-user-password ^ 
 --master-username admin ^ 
 --allocated-storage 200
```
#### **RDS API**

You can create a DB instance using the [CreateDBInstance](https://docs.amazonaws.cn/AmazonRDS/latest/APIReference/API_CreateDBInstance.html) operation. When you use this operation, make sure the EngineVersion and DBInstanceClass values support RDS Optimized Writes. In addition, make sure the parameter group associated with the DB instance has the rds.optimized\_writes parameter set to AUTO.

### <span id="page-2975-0"></span>**Enabling RDS Optimized Writes on an existing database**

In order to modify an existing RDS for MySQL database to turn on RDS Optimized Writes, the database must have been created with a supported DB engine version and DB instance class. In addition, the database must have been created *after* RDS Optimized Writes was released on November 27, 2022, as the required underlying file system configuration is incompatible with that of databases created before it was released. If these conditions are met, you can turn on RDS Optimized Writes by setting the rds.optimized\_writes parameter to AUTO.

If your database was *not* created with a supported engine version, instance class, or file system configuration, you can use RDS Blue/Green Deployments to migrate to a supported configuration. While creating the blue/green deployment, do the following:

- Select **Enable Optimized Writes on green database**, then specify an engine version and DB instance class that supports RDS Optimized Writes. For a list of supported engine versions and instance classes, see Using RDS [Optimized](#page-2970-0) Writes.
- Under **Storage**, choose **Upgrade storage file system configuration**. This option upgrades the database to a compatible underlying file system configuration.

When you create the blue/green deployment, if the rds.optimized\_writes parameter is set to AUTO, RDS Optimized Writes will be automatically enabled on the green environment. You can then switch over the blue/green deployment, which promotes the green environment to be the new production environment.

For more information, see the section called "Creating a blue/green [deployment"](#page-954-0).

# <span id="page-2976-0"></span>**Limitations for RDS Optimized Writes**

When you're restoring an RDS for MySQL database from a snapshot, you can only turn on RDS Optimized Writes for the database if all of the following conditions apply:

- The snapshot was created from a database that supports RDS Optimized Writes.
- The snapshot was created from a database that was created *after* RDS Optimized Writes was released.
- The snapshot is restored to a database that supports RDS Optimized Writes.
- The restored database is associated with a parameter group that has the rds.optimized\_writes parameter set to AUTO.

# **Upgrading the MySQL DB engine**

When Amazon RDS supports a new version of a database engine, you can upgrade your DB instances to the new version. There are two kinds of upgrades for MySQL databases: major version upgrades and minor version upgrades.

#### **Major version upgrades**

*Major version upgrades* can contain database changes that are not backward-compatible with existing applications. As a result, you must manually perform major version upgrades of your DB instances. You can initiate a major version upgrade by modifying your DB instance. Before you perform a major version upgrade, we recommend that you follow the instructions in [Major](#page-2982-0)  version [upgrades](#page-2982-0) for MySQL.

For major version upgrades of Multi-AZ DB instance deployments, Amazon RDS simultaneously upgrades both the primary and standby replicas. Your DB instance won't be available until the upgrade completes. Currently, Amazon RDS doesn't support major version upgrades for Multi-AZ DB cluster deployments.

#### **Tip**

You can minimize the downtime required for a major version upgrade by using a blue/green deployment. For more information, see Using Amazon RDS [Blue/Green](#page-937-0) [Deployments](#page-937-0) for database updates.

#### **Minor version upgrades**

*Minor version upgrades* include only changes that are backward-compatible with existing applications. You can initiate a minor version upgrade manually by modifying your DB instance. Or, you can enable the **Auto minor version upgrade** option when creating or modifying a DB instance. Doing so means that Amazon RDS automatically upgrades your DB instance after testing and approving the new version. For information about performing an upgrade, see [Upgrading a](#page-703-0) DB instance engine version.

When you perform a minor version upgrade of a Multi-AZ DB cluster, Amazon RDS upgrades the reader DB instances one at a time. Then, one of the reader DB instances switches to be the new writer DB instance. Amazon RDS then upgrades the old writer instance (which is now a reader instance).

### **A** Note

The downtime for a minor version upgrade of a Multi-AZ DB *instance* deployment can last for several minutes. Multi-AZ DB clusters typically reduce the downtime of minor version upgrades to approximately 35 seconds. When used with RDS Proxy, you can further reduce downtime to one second or less. For more information, see *[Using](#page-2022-0) RDS Proxy*. Alternately, you can use an open source database proxy such as [ProxySQL,](https://aws.amazon.com/blogs/database/achieve-one-second-or-less-of-downtime-with-proxysql-when-upgrading-amazon-rds-multi-az-deployments-with-two-readable-standbys/)[PgBouncer](https://aws.amazon.com/blogs/database/fast-switchovers-with-pgbouncer-on-amazon-rds-multi-az-deployments-with-two-readable-standbys-for-postgresql/), or the [Amazon](https://aws.amazon.com/blogs/database/achieve-one-second-or-less-downtime-with-the-advanced-jdbc-wrapper-driver-when-upgrading-amazon-rds-multi-az-db-clusters/) JDBC Driver for MySQL.

If your MySQL DB instance uses read replicas, then you must upgrade all of the read replicas before upgrading the source instance.

### **Topics**

- Overview of [upgrading](#page-2978-0)
- MySQL version [numbers](#page-2980-0)
- RDS version [number](#page-2981-0)
- Major version [upgrades](#page-2982-0) for MySQL
- Testing an [upgrade](#page-2987-0)
- [Upgrading](#page-2988-1) a MySQL DB instance
- [Automatic](#page-2988-0) minor version upgrades for MySQL
- Using a read replica to reduce downtime when [upgrading](#page-2991-0) a MySQL database

# <span id="page-2978-0"></span>**Overview of upgrading**

When you use the Amazon Web Services Management Console to upgrade a DB instance, it shows the valid upgrade targets for the DB instance. You can also use the following Amazon CLI command to identify the valid upgrade targets for a DB instance:

For Linux, macOS, or Unix:

```
aws rds describe-db-engine-versions \ 
  --engine mysql \setminus --engine-version version-number \ 
   --query "DBEngineVersions[*].ValidUpgradeTarget[*].{EngineVersion:EngineVersion}" --
output text
```
#### For Windows:

```
aws rds describe-db-engine-versions ^ 
  --engine mysql ^
   --engine-version version-number ^ 
   --query "DBEngineVersions[*].ValidUpgradeTarget[*].{EngineVersion:EngineVersion}" --
output text
```
For example, to identify the valid upgrade targets for a MySQL version 8.0.28 DB instance, run the following Amazon CLI command:

For Linux, macOS, or Unix:

```
aws rds describe-db-engine-versions \ 
   --engine mysql \ 
   --engine-version 8.0.28 \ 
   --query "DBEngineVersions[*].ValidUpgradeTarget[*].{EngineVersion:EngineVersion}" --
output text
```
For Windows:

```
aws rds describe-db-engine-versions ^ 
   --engine mysql ^ 
   --engine-version 8.0.28 ^ 
   --query "DBEngineVersions[*].ValidUpgradeTarget[*].{EngineVersion:EngineVersion}" --
output text
```
Amazon RDS takes two or more DB snapshots during the upgrade process. Amazon RDS takes up to two snapshots of the DB instance *before* making any upgrade changes. If the upgrade doesn't work for your databases, you can restore one of these snapshots to create a DB instance running the old version. Amazon RDS takes another snapshot of the DB instance when the upgrade completes. Amazon RDS takes these snapshots regardless of whether Amazon Backup manages the backups for the DB instance.

#### **A** Note

Amazon RDS only takes DB snapshots if you have set the backup retention period for your DB instance to a number greater than 0. To change your backup retention period, see [Modifying](#page-649-0) an Amazon RDS DB instance.

After the upgrade is complete, you can't revert to the previous version of the database engine. If you want to return to the previous version, restore the first DB snapshot taken to create a new DB instance.

You control when to upgrade your DB instance to a new version supported by Amazon RDS. This level of control helps you maintain compatibility with specific database versions and test new versions with your application before deploying in production. When you are ready, you can perform version upgrades at the times that best fit your schedule.

If your DB instance uses read replication, then you must upgrade all of the read replicas before upgrading the source instance.

# <span id="page-2980-0"></span>**MySQL version numbers**

The version numbering sequence for the RDS for MySQL database engine is either in the form of *major.minor.patch.YYYYMMDD* or *major.minor.patch*, for example, 8.0.33.R2.20231201 or 5.7.44. The format used depends on the MySQL engine version. For information about RDS Extended Support version numbering, see Amazon RDS [Extended](#page-927-0) Support version naming.

#### **major**

The major version number is both the integer and the first fractional part of the version number, for example, 8.0. A major version upgrade increases the major part of the version number. For example, an upgrade from *5.7*.44 to 8.0.33 is a major version upgrade, where *5.7* and *8.0* are the major version numbers.

#### **minor**

The minor version number is the third part of the version number, for example, the 33 in 8.0.33.

### **patch**

The patch is the fourth part of the version number, for example, the R2 in 8.0.33.R2. An RDS patch version includes important bug fixes added to a minor version after its release.

#### **YYYYMMDD**

The date is the fifth part of the version number, for example, the 20231201 in 8.0.33.R2.20231201. An RDS date version is a security patch that includes important security fixes added to a minor version after its release. It doesn't include any fixes that might change an engine's behavior.

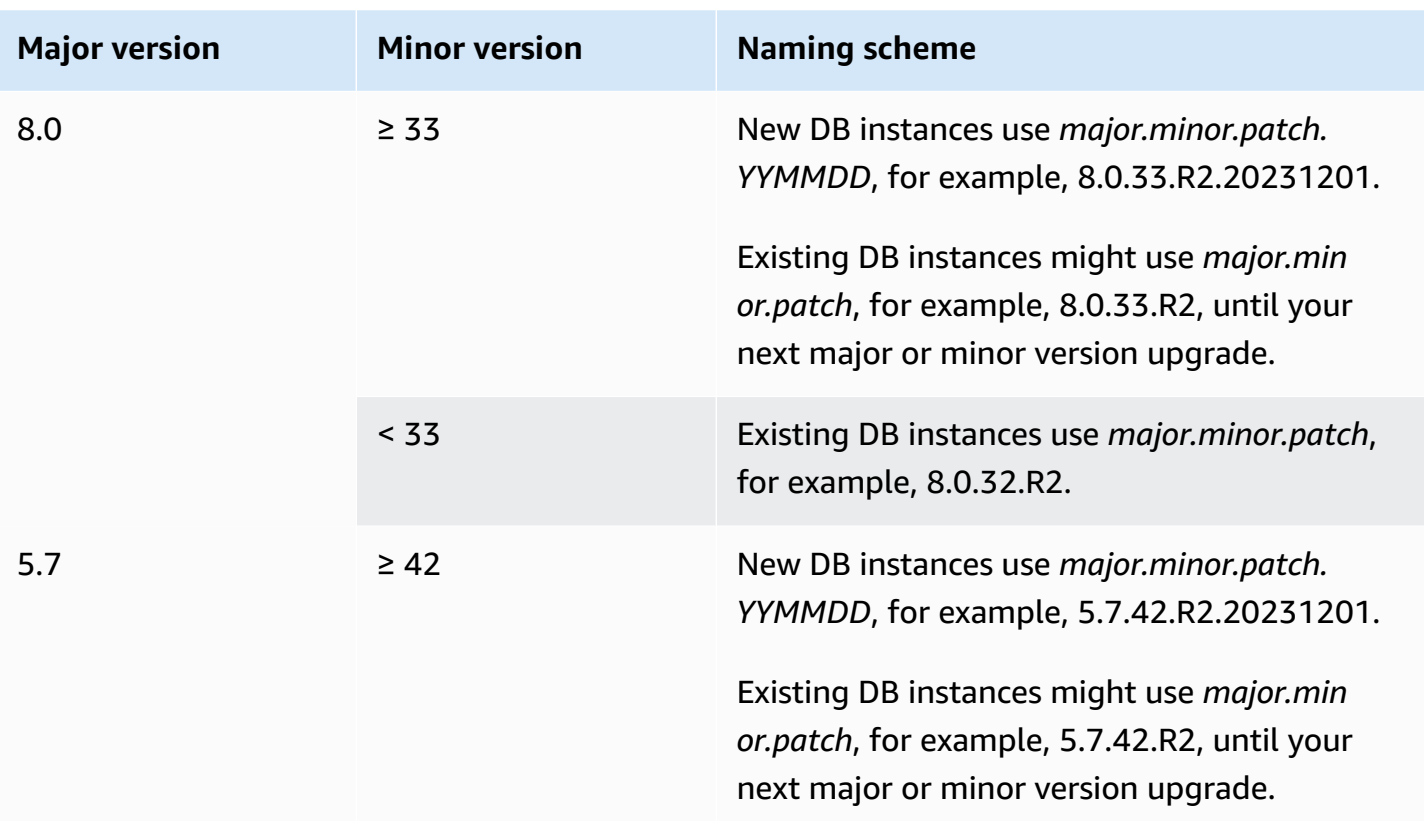

### <span id="page-2981-0"></span>**RDS version number**

RDS version numbers use either the *major*.*minor*.*patch* or the

*major*.*minor*.*patch.YYYYMMDD* naming scheme. An RDS patch version includes important bug fixes added to a minor version after its release. An RDS date version (*YYMMDD*) is a security patch. A security patch doesn't include any fixes that might change the engine's behavior. For information about RDS Extended Support version numbering, see Amazon RDS [Extended](#page-927-0) Support version [naming](#page-927-0).

To identify the Amazon RDS version number of your database, you must first create the rds\_tools extension by using the following command:

```
CREATE EXTENSION rds_tools;
```
You can find out the RDS version number of your RDS for MySQL database with the following SQL query:

```
mysql> select mysql.rds_version();
```
#### For example, querying an RDS for MySQL 8.0.34 database returns the following output:

```
+---------------------+
| mysql.rds_version() |
+---------------------+
| 8.0.34.R2.20231201 |
+---------------------+
1 row in set (0.01 sec)
```
## <span id="page-2982-0"></span>**Major version upgrades for MySQL**

Amazon RDS supports the following in-place upgrades for major versions of the MySQL database engine:

- MySQL 5.6 to MySQL 5.7
- MySQL 5.7 to MySQL 8.0

#### *(b)* Note

You can only create MySQL version 5.7 and 8.0 DB instances with latest-generation and current-generation DB instance classes, in addition to the db.m3 previous-generation DB instance class.

In some cases, you want to upgrade a MySQL version 5.6 DB instance running on a previous-generation DB instance class (other than db.m3) to a MySQL version 5.7 DB instance. In these cases, first modify the DB instance to use a latest-generation or currentgeneration DB instance class. After you do this, you can then modify the DB instance to use the MySQL version 5.7 database engine. For information on Amazon RDS DB instance classes, see DB [instance](#page-52-0) classes.

#### **Topics**

- [Overview](#page-2983-0) of MySQL major version upgrades
- [Upgrades](#page-2983-1) to MySQL version 5.7 might be slow
- [Prechecks](#page-2984-0) for upgrades from MySQL 5.7 to 8.0
- [Rollback](#page-2986-0) after failure to upgrade from MySQL 5.7 to 8.0

### <span id="page-2983-0"></span>**Overview of MySQL major version upgrades**

Major version upgrades can contain database changes that are not backward-compatible with existing applications. As a result, Amazon RDS doesn't apply major version upgrades automatically; you must manually modify your DB instance. We recommend that you thoroughly test any upgrade before applying it to your production instances.

To perform a major version upgrade for a MySQL version 5.6 DB instance on Amazon RDS to MySQL version 5.7 or later, first perform any available OS updates. After OS updates are complete, upgrade to each major version: 5.6 to 5.7 and then 5.7 to 8.0. MySQL DB instances created before April 24, 2014, show an available OS update until the update has been applied. For more information on OS updates, see [Applying updates for a DB instance.](#page-690-0)

During a major version upgrade of MySQL, Amazon RDS runs the MySQL binary mysql\_upgrade to upgrade tables, if necessary. Also, Amazon RDS empties the slow\_log and general\_log tables during a major version upgrade. To preserve log information, save the log contents before the major version upgrade.

MySQL major version upgrades typically complete in about 10 minutes. Some upgrades might take longer because of the DB instance class size or because the instance doesn't follow certain operational guidelines in Best [practices](#page-472-0) for Amazon RDS. If you upgrade a DB instance from the Amazon RDS console, the status of the DB instance indicates when the upgrade is complete. If you upgrade using the Amazon Command Line Interface (Amazon CLI), use the [describe-db-instances](https://docs.amazonaws.cn/cli/latest/reference/rds/describe-db-instances.html) command and check the Status value.

### <span id="page-2983-1"></span>**Upgrades to MySQL version 5.7 might be slow**

MySQL version 5.6.4 introduced a new date and time format for the datetime, time, and timestamp columns that allows fractional components in date and time values. When upgrading a DB instance to MySQL version 5.7, MySQL forces the conversion of all date and time column types to the new format.

Because this conversion rebuilds your tables, it might take a considerable amount of time to complete the DB instance upgrade. The forced conversion occurs for any DB instances that are running a version before MySQL version 5.6.4. It also occurs for any DB instances that were upgraded from a version before MySQL version 5.6.4 to a version other than 5.7.

If your DB instance runs a version before MySQL version 5.6.4, or was upgraded from a version before 5.6.4, we recommend an extra step. In these cases, we recommend that you convert the

datetime, time, and timestamp columns in your database before upgrading your DB instance to MySQL version 5.7. This conversion can significantly reduce the amount of time required to upgrade the DB instance to MySQL version 5.7. To upgrade your date and time columns to the new format, issue the ALTER TABLE *<table\_name>* FORCE; command for each table that contains date or time columns. Because altering a table locks the table as read-only, we recommend that you perform this update during a maintenance window.

To find all tables in your database that have datetime, time, or timestamp columns and create an ALTER TABLE *<table\_name>* FORCE; command for each table, use the following query.

```
SET show_old_temporals = ON; 
    SELECT table_schema, table_name,column_name, column_type 
    FROM information_schema.columns 
    WHERE column_type LIKE '%/* 5.5 binary format */'; 
    SET show_old_temporals = OFF;
```
### <span id="page-2984-0"></span>**Prechecks for upgrades from MySQL 5.7 to 8.0**

MySQL 8.0 includes a number of incompatibilities with MySQL 5.7. These incompatibilities can cause problems during an upgrade from MySQL 5.7 to MySQL 8.0. So, some preparation might be required on your database for the upgrade to be successful. The following is a general list of these incompatibilities:

- There must be no tables that use obsolete data types or functions.
- There must be no orphan \*.frm files.
- Triggers must not have a missing or empty definer or an invalid creation context.
- There must be no partitioned table that uses a storage engine that does not have native partitioning support.
- There must be no keyword or reserved word violations. Some keywords might be reserved in MySQL 8.0 that were not reserved previously.

For more information, see [Keywords](https://dev.mysql.com/doc/refman/8.0/en/keywords.html) and reserved words in the MySQL documentation.

- There must be no tables in the MySQL 5.7 mysql system database that have the same name as a table used by the MySQL 8.0 data dictionary.
- There must be no obsolete SQL modes defined in your sq1\_mode system variable setting.
- There must be no tables or stored procedures with individual ENUM or SET column elements that exceed 255 characters or 1020 bytes in length.
- Before upgrading to MySQL 8.0.13 or higher, there must be no table partitions that reside in shared InnoDB tablespaces.
- There must be no queries and stored program definitions from MySQL 8.0.12 or lower that use ASC or DESC qualifiers for GROUP BY clauses.
- Your MySQL 5.7 installation must not use features that are not supported in MySQL 8.0.

For more information, see Features [removed](https://dev.mysql.com/doc/refman/8.0/en/mysql-nutshell.html#mysql-nutshell-removals) in MySQL 8.0 in the MySQL documentation.

- There must be no foreign key constraint names longer than 64 characters.
- For improved Unicode support, consider converting objects that use the utf8mb3 charset to use the utf8mb4 charset. The utf8mb3 character set is deprecated. Also, consider using utf8mb4 for character set references instead of utf8, because currently utf8 is an alias for the utf8mb3 charset.

For more information, see The utf8mb3 character set (3-byte UTF-8 unicode [encoding\)](https://dev.mysql.com/doc/refman/8.0/en/charset-unicode-utf8mb3.html) in the MySQL documentation.

When you start an upgrade from MySQL 5.7 to 8.0, Amazon RDS runs prechecks automatically to detect these incompatibilities. For information about upgrading to MySQL 8.0, see [Upgrading](https://dev.mysql.com/doc/refman/8.0/en/upgrading.html) [MySQL](https://dev.mysql.com/doc/refman/8.0/en/upgrading.html) in the MySQL documentation.

These prechecks are mandatory. You can't choose to skip them. The prechecks provide the following benefits:

- They enable you to avoid unplanned downtime during the upgrade.
- If there are incompatibilities, Amazon RDS prevents the upgrade and provides a log for you to learn about them. You can then use the log to prepare your database for the upgrade to MySQL 8.0 by reducing the incompatibilities. For detailed information about removing incompatibilities, see Preparing your [installation](https://dev.mysql.com/doc/refman/8.0/en/upgrade-prerequisites.html) for upgrade in the MySQL documentation and [Upgrading to](https://dev.mysql.com/blog-archive/upgrading-to-mysql-8-0-here-is-what-you-need-to-know/)  [MySQL](https://dev.mysql.com/blog-archive/upgrading-to-mysql-8-0-here-is-what-you-need-to-know/) 8.0? Here is what you need to know... on the MySQL Server Blog.

The prechecks include some that are included with MySQL and some that were created specifically by the Amazon RDS team. For information about the prechecks provided by MySQL, see [Upgrade](https://dev.mysql.com/doc/mysql-shell/8.0/en/mysql-shell-utilities-upgrade.html) [checker](https://dev.mysql.com/doc/mysql-shell/8.0/en/mysql-shell-utilities-upgrade.html) utility.

The prechecks run before the DB instance is stopped for the upgrade, meaning that they don't cause any downtime when they run. If the prechecks find an incompatibility, Amazon RDS

automatically cancels the upgrade before the DB instance is stopped. Amazon RDS also generates an event for the incompatibility. For more information about Amazon RDS events, see [Working](#page-1405-0) with Amazon RDS event [notification](#page-1405-0).

Amazon RDS records detailed information about each incompatibility in the log file PrePatchCompatibility.log. In most cases, the log entry includes a link to the MySQL documentation for correcting the incompatibility. For more information about viewing log files, see [Viewing and listing database log files.](#page-1478-0)

Due to the nature of the prechecks, they analyze the objects in your database. This analysis results in resource consumption and increases the time for the upgrade to complete.

### **(i)** Note

Amazon RDS runs all of these prechecks only for an upgrade from MySQL 5.7 to MySQL 8.0. For an upgrade from MySQL 5.6 to MySQL 5.7, prechecks are limited to confirming that there are no orphan tables and that there is enough storage space to rebuild tables. Prechecks aren't run for upgrades to releases lower than MySQL 5.7.

### <span id="page-2986-0"></span>**Rollback after failure to upgrade from MySQL 5.7 to 8.0**

When you upgrade a DB instance from MySQL version 5.7 to MySQL version 8.0, the upgrade can fail. In particular, it can fail if the data dictionary contains incompatibilities that weren't captured by the prechecks. In this case, the database fails to start up successfully in the new MySQL 8.0 version. At this point, Amazon RDS rolls back the changes performed for the upgrade. After the rollback, the MySQL DB instance is running MySQL version 5.7. When an upgrade fails and is rolled back, Amazon RDS generates an event with the event ID RDS-EVENT-0188.

Typically, an upgrade fails because there are incompatibilities in the metadata between the databases in your DB instance and the target MySQL version. When an upgrade fails, you can view the details about these incompatibilities in the upgradeFailure.log file. Resolve the incompatibilities before attempting to upgrade again.

During an unsuccessful upgrade attempt and rollback, your DB instance is restarted. Any pending parameter changes are applied during the restart and persist after the rollback.

For more information about upgrading to MySQL 8.0, see the following topics in the MySQL documentation:

- Preparing Your [Installation](https://dev.mysql.com/doc/refman/8.0/en/upgrade-prerequisites.html) for Upgrade
- [Upgrading](https://dev.mysql.com/blog-archive/upgrading-to-mysql-8-0-here-is-what-you-need-to-know/) to MySQL 8.0? Here is what you need to know…

#### **A** Note

Currently, automatic rollback after upgrade failure is supported only for MySQL 5.7 to 8.0 major version upgrades.

## <span id="page-2987-0"></span>**Testing an upgrade**

Before you perform a major version upgrade on your DB instance, thoroughly test your database for compatibility with the new version. In addition, thoroughly test all applications that access the database for compatibility with the new version. We recommend that you use the following procedure.

#### **To test a major version upgrade**

- 1. Review the upgrade documentation for the new version of the database engine to see if there are compatibility issues that might affect your database or applications:
	- [Changes](http://dev.mysql.com/doc/refman/5.6/en/upgrading-from-previous-series.html) in MySQL 5.6
	- [Changes](http://dev.mysql.com/doc/refman/5.7/en/upgrading-from-previous-series.html) in MySQL 5.7
	- [Changes](http://dev.mysql.com/doc/refman/8.0/en/upgrading-from-previous-series.html) in MySQL 8.0
- 2. If your DB instance is a member of a custom DB parameter group, create a new DB parameter group with your existing settings that is compatible with the new major version. Specify the new DB parameter group when you upgrade your test instance, so your upgrade testing ensures that it works correctly. For more information about creating a DB parameter group, see Working with [parameter](#page-566-0) groups.
- 3. Create a DB snapshot of the DB instance to be upgraded. For more information, see [Creating](#page-1013-0) a DB snapshot for a [Single-AZ](#page-1013-0) DB instance.
- 4. Restore the DB snapshot to create a new test DB instance. For more information, see [Restoring](#page-1020-0) from a DB [snapshot](#page-1020-0).
- 5. Modify this new test DB instance to upgrade it to the new version, using one of the methods detailed following. If you created a new parameter group in step 2, specify that parameter group.
- 6. Evaluate the storage used by the upgraded instance to determine if the upgrade requires additional storage.
- 7. Run as many of your quality assurance tests against the upgraded DB instance as needed to ensure that your database and application work correctly with the new version. Implement any new tests needed to evaluate the impact of any compatibility issues that you identified in step 1. Test all stored procedures and functions. Direct test versions of your applications to the upgraded DB instance.
- 8. If all tests pass, then perform the upgrade on your production DB instance. We recommend that you don't allow write operations to the DB instance until you confirm that everything is working correctly.

## **Upgrading a MySQL DB instance**

For information about manually or automatically upgrading a MySQL DB instance, see [Upgrading a](#page-703-0) DB [instance](#page-703-0) engine version.

## **Automatic minor version upgrades for MySQL**

If you specify the following settings when creating or modifying a DB instance, you can have your DB instance automatically upgraded.

- The **Auto minor version upgrade** setting is enabled.
- The **Backup retention period** setting is greater than 0.

In the Amazon Web Services Management Console, these settings are under **Additional configuration**. The following image shows the **Auto minor version upgrade** setting.

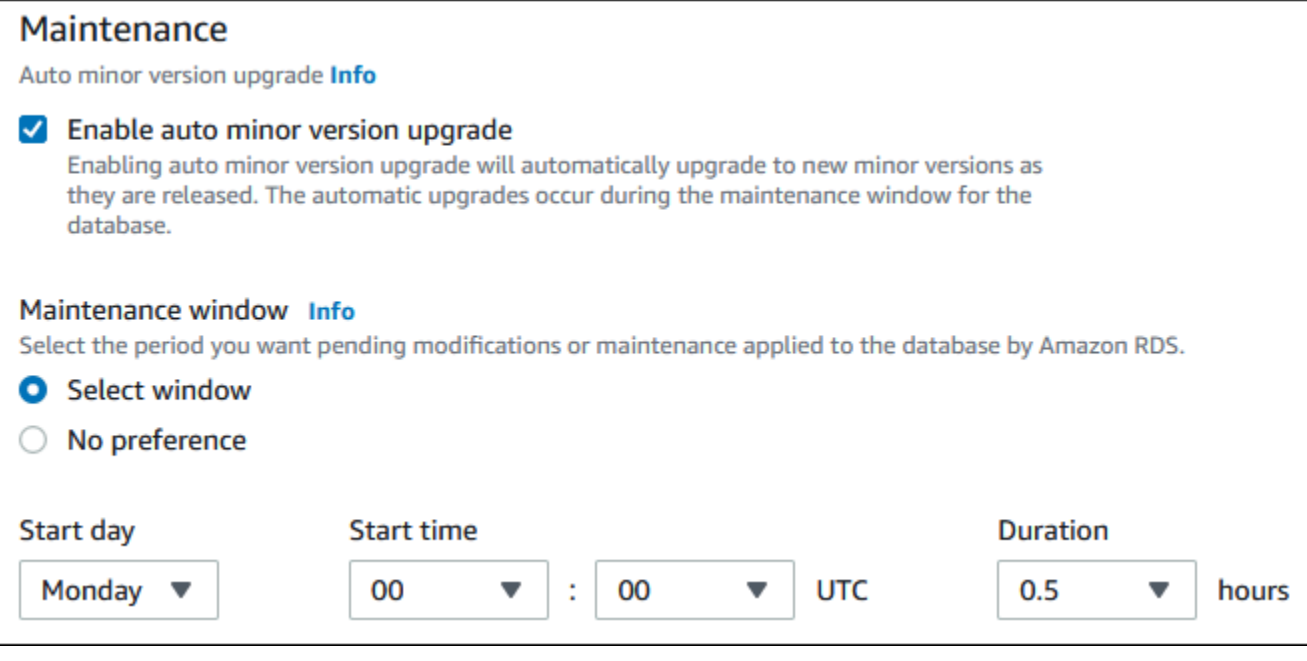

For more information about these settings, see Settings for DB [instances.](#page-652-0)

For some RDS for MySQL major versions in some Amazon Web Services Regions, one minor version is designated by RDS as the automatic upgrade version. After a minor version has been tested and approved by Amazon RDS, the minor version upgrade occurs automatically during your maintenance window. RDS doesn't automatically set newer released minor versions as the automatic upgrade version. Before RDS designates a newer automatic upgrade version, several criteria are considered, such as the following:

- Known security issues
- Bugs in the MySQL community version
- Overall fleet stability since the minor version was released

You can use the following Amazon CLI command to determine the current automatic minor upgrade target version for a specified MySQL minor version in a specific Amazon Web Services Region.

For Linux, macOS, or Unix:

```
aws rds describe-db-engine-versions \
--engine mysql \setminus--engine-version minor-version \
--region region \
```

```
--query "DBEngineVersions[*].ValidUpgradeTarget[*].
{AutoUpgrade:AutoUpgrade,EngineVersion:EngineVersion}" \
--output text
```
For Windows:

```
aws rds describe-db-engine-versions ^
--engine mysql ^
--engine-version minor-version ^
--region region ^
--query "DBEngineVersions[*].ValidUpgradeTarget[*].
{AutoUpgrade:AutoUpgrade,EngineVersion:EngineVersion}" ^
--output text
```
For example, the following Amazon CLI command determines the automatic minor upgrade target for MySQL minor version 8.0.11 in the US East (Ohio) Amazon Web Services Region (us-east-2).

For Linux, macOS, or Unix:

```
aws rds describe-db-engine-versions \
--engine mysql \setminus--engine-version 8.0.11 \
--region us-east-2 \
--query "DBEngineVersions[*].ValidUpgradeTarget[*].
{AutoUpgrade:AutoUpgrade,EngineVersion:EngineVersion}" \
--output table
```
For Windows:

```
aws rds describe-db-engine-versions ^
--engine mysql ^
--engine-version 8.0.11 ^
--region us-east-2 ^
--query "DBEngineVersions[*].ValidUpgradeTarget[*].
{AutoUpgrade:AutoUpgrade,EngineVersion:EngineVersion}" ^
--output table
```
Your output is similar to the following.

```
----------------------------------
| DescribeDBEngineVersions |
        +--------------+-----------------+
```
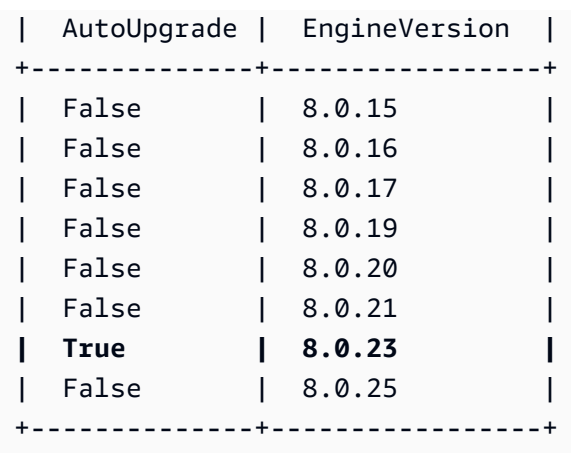

In this example, the AutoUpgrade value is True for MySQL version 8.0.23. So, the automatic minor upgrade target is MySQL version 8.0.23, which is highlighted in the output.

A MySQL DB instance is automatically upgraded during your maintenance window if the following criteria are met:

- The **Auto minor version upgrade** setting is enabled.
- The **Backup retention period** setting is greater than 0.
- The DB instance is running a minor DB engine version that is less than the current automatic upgrade minor version.

For more information, see [Automatically](#page-706-0) upgrading the minor engine version.

# **Using a read replica to reduce downtime when upgrading a MySQL database**

In most cases, a blue/green deployment is the best option to reduce downtime when upgrading a MySQL DB instance. For more information, see Using Amazon RDS Blue/Green [Deployments](#page-937-0) for [database updates.](#page-937-0)

If you can't use a blue/green deployment and your MySQL DB instance is currently in use with a production application, you can use the following procedure to upgrade the database version for your DB instance. This procedure can reduce the amount of downtime for your application.

By using a read replica, you can perform most of the maintenance steps ahead of time and minimize the necessary changes during the actual outage. With this technique, you can test and prepare the new DB instance without making any changes to your existing DB instance.

The following procedure shows an example of upgrading from MySQL version 5.7 to MySQL version 8.0. You can use the same general steps for upgrades to other major versions.

### *(b)* Note

When you are upgrading from MySQL version 5.7 to MySQL version 8.0, complete the prechecks before performing the upgrade. For more information, see [Prechecks](#page-2984-0) for [upgrades](#page-2984-0) from MySQL 5.7 to 8.0.

### **To upgrade a MySQL database while a DB instance is in use**

- 1. Sign in to the Amazon Web Services Management Console and open the Amazon RDS console at<https://console.amazonaws.cn/rds/>.
- 2. Create a read replica of your MySQL 5.7 DB instance. This process creates an upgradable copy of your database. Other read replicas of the DB instance might also exist.
	- a. In the console, choose **Databases**, and then choose the DB instance that you want to upgrade.
	- b. For **Actions**, choose **Create read replica**.
	- c. Provide a value for **DB instance identifier** for your read replica and ensure that the **DB instance class** and other settings match your MySQL 5.7 DB instance.
	- d. Choose **Create read replica**.
- 3. (Optional) When the read replica has been created and **Status** shows **Available**, convert the read replica into a Multi-AZ deployment and enable backups.

By default, a read replica is created as a Single-AZ deployment with backups disabled. Because the read replica ultimately becomes the production DB instance, it is a best practice to configure a Multi-AZ deployment and enable backups now.

- a. In the console, choose **Databases**, and then choose the read replica that you just created.
- b. Choose **Modify**.
- c. For **Multi-AZ deployment**, choose **Create a standby instance**.
- d. For **Backup Retention Period**, choose a positive nonzero value, such as 3 days, and then choose **Continue**.
- e. For **Scheduling of modifications**, choose **Apply immediately**.
- f. Choose **Modify DB instance**.
- 4. When the read replica **Status** shows **Available**, upgrade the read replica to MySQL 8.0:
	- a. In the console, choose **Databases**, and then choose the read replica that you just created.
	- b. Choose **Modify**.
	- c. For **DB engine version**, choose the MySQL 8.0 version to upgrade to, and then choose **Continue**.
	- d. For **Scheduling of modifications**, choose **Apply immediately**.
	- e. Choose **Modify DB instance** to start the upgrade.
- 5. When the upgrade is complete and **Status** shows **Available**, verify that the upgraded read replica is up-to-date with the source MySQL 5.7 DB instance. To verify, connect to the read replica and run the SHOW REPLICA STATUS command. If the Seconds\_Behind\_Master field is 0, then replication is up-to-date.

## **A** Note

Previous versions of MySQL used SHOW SLAVE STATUS instead of SHOW REPLICA STATUS. If you are using a MySQL version before 8.0.23, then use SHOW SLAVE STATUS.

6. (Optional) Create a read replica of your read replica.

If you want the DB instance to have a read replica after it is promoted to a standalone DB instance, you can create the read replica now.

- a. In the console, choose **Databases**, and then choose the read replica that you just upgraded.
- b. For **Actions**, choose **Create read replica**.
- c. Provide a value for **DB instance identifier** for your read replica and ensure that the **DB instance class** and other settings match your MySQL 5.7 DB instance.
- d. Choose **Create read replica**.
- 7. (Optional) Configure a custom DB parameter group for the read replica.

If you want the DB instance to use a custom parameter group after it is promoted to a standalone DB instance, you can create the DB parameter group now and associate it with the read replica.

- a. Create a custom DB parameter group for MySQL 8.0. For instructions, see [Creating](#page-570-0) a DB [parameter](#page-570-0) group.
- b. Modify the parameters that you want to change in the DB parameter group you just created. For instructions, see Modifying [parameters](#page-575-0) in a DB parameter group.
- c. In the console, choose **Databases**, and then choose the read replica.
- d. Choose **Modify**.
- e. For **DB parameter group**, choose the MySQL 8.0 DB parameter group you just created, and then choose **Continue**.
- f. For **Scheduling of modifications**, choose **Apply immediately**.
- g. Choose **Modify DB instance** to start the upgrade.
- 8. Make your MySQL 8.0 read replica a standalone DB instance.

## **Important**

When you promote your MySQL 8.0 read replica to a standalone DB instance, it is no longer a replica of your MySQL 5.7 DB instance. We recommend that you promote your MySQL 8.0 read replica during a maintenance window when your source MySQL 5.7 DB instance is in read-only mode and all write operations are suspended. When the promotion is completed, you can direct your write operations to the upgraded MySQL 8.0 DB instance to ensure that no write operations are lost. In addition, we recommend that, before promoting your MySQL 8.0 read replica, you perform all necessary data definition language (DDL) operations on your MySQL 8.0 read replica. An example is creating indexes. This approach avoids negative effects on the performance of the MySQL 8.0 read replica after it has been promoted. To promote a read replica, use the following procedure.

- a. In the console, choose **Databases**, and then choose the read replica that you just upgraded.
- b. For **Actions**, choose **Promote**.
- c. Choose **Yes** to enable automated backups for the read replica instance. For more information, see [Introduction](#page-980-0) to backups.
- d. Choose **Continue**.
- e. Choose **Promote Read Replica**.
- 
- 9. You now have an upgraded version of your MySQL database. At this point, you can direct your applications to the new MySQL 8.0 DB instance.

# **Upgrading a MySQL DB snapshot engine version**

With Amazon RDS, you can create a storage volume DB snapshot of your MySQL DB instance. When you create a DB snapshot, the snapshot is based on the engine version used by your DB instance. In addition to upgrading the DB engine version of your DB instance, you can also upgrade the engine version for your DB snapshots. For RDS for MySQL, you can upgrade a version 5.7 snapshot to version 8.0. You can upgrade encrypted or unencrypted DB snapshots.

The following versions support MySQL DB snapshot upgrade:

- You can upgrade from RDS for MySQL snapshot version 5.7.16 and higher 5.7 versions.
- You can upgrade to RDS for MySQL snapshot version 8.0.28 and higher, except for versions 8.0.29, 8.0.30, and 8.0.31.

You can't upgrade versions 5.7.40, 5.7.41, and 5.7.42 to version 8.0.28, but you can upgrade these versions to version 8.0.32 and higher.

After restoring a DB snapshot upgraded to a new engine version, make sure to test that the upgrade was successful. For more information about a major version upgrade, see the [section](#page-2977-0) called ["Upgrading](#page-2977-0) the MySQL DB engine". To learn how to restore a DB snapshot, see the [section](#page-1020-0) called ["Restoring](#page-1020-0) from a DB snapshot".

### **A** Note

You can't upgrade automated DB snapshots that were created during the automated backup process.

You can upgrade a DB snapshot using the Amazon Web Services Management Console, Amazon CLI, or RDS API.

## **Console**

## **To upgrade a DB snapshot**

- 1. Sign in to the Amazon Web Services Management Console and open the Amazon RDS console at<https://console.amazonaws.cn/rds/>.
- 2. In the navigation pane, choose **Snapshots**.
- 3. Choose the snapshot that you want to upgrade.
- 4. For **Actions**, choose **Upgrade snapshot**. The **Upgrade snapshot** page appears.
- 5. Choose the **New engine version** to upgrade to.
- 6. Choose **Save changes** to upgrade the snapshot.

During the upgrade process, all snapshot actions are disabled for this DB snapshot. Also, the DB snapshot status changes from **Available** to **Upgrading**, and then changes to **Active** upon completion. If the DB snapshot can't be upgraded because of snapshot corruption issues, the status changes to **Unavailable**. You can't recover the snapshot from this state.

### **A** Note

If the DB snapshot upgrade fails, the snapshot is rolled back to the original state with the original version.

## **Amazon CLI**

To upgrade a DB snapshot to a new database engine version, use the Amazon CLI [modify-db](https://docs.amazonaws.cn/cli/latest/reference/rds/modify-db-snapshot.html)[snapshot](https://docs.amazonaws.cn/cli/latest/reference/rds/modify-db-snapshot.html) command.

### **Options**

- --db-snapshot-identifier The identifier of the DB snapshot to upgrade. The identifier must be a unique Amazon Resource Name (ARN). For more information, see [Working](#page-766-0) with Amazon [Resource](#page-766-0) Names (ARNs) in Amazon RDS.
- --engine-version The engine version to upgrade the DB snapshot to.

### **Example**

For Linux, macOS, or Unix:

```
aws rds modify-db-snapshot \ 
     --db-snapshot-identifier my_db_snapshot \ 
     --engine-version new_version
```
### For Windows:

```
aws rds modify-db-snapshot ^ 
     --db-snapshot-identifier my_db_snapshot ^ 
     --engine-version new_version
```
## **RDS API**

To upgrade a DB snapshot to a new database engine version, call the RDS API [ModifyDBSnapshot](https://docs.amazonaws.cn/AmazonRDS/latest/APIReference/API_ModifyDBSnapshot.html) operation.

### **Parameters**

- DBSnapshotIdentifier The identifier of the DB snapshot to upgrade. The identifier must be a unique Amazon Resource Name (ARN). For more information, see [Working](#page-766-0) with Amazon [Resource](#page-766-0) Names (ARNs) in Amazon RDS.
- EngineVersion The engine version to upgrade the DB snapshot to.

# **Importing data into a MySQL DB instance**

You can use several different techniques to import data into an RDS for MySQL DB instance. The best approach depends on the source of the data, the amount of data, and whether the import is done one time or is ongoing. If you are migrating an application along with the data, also consider the amount of downtime that you are willing to experience.

## **Overview**

Find techniques to import data into an RDS for MySQL DB instance in the following table.

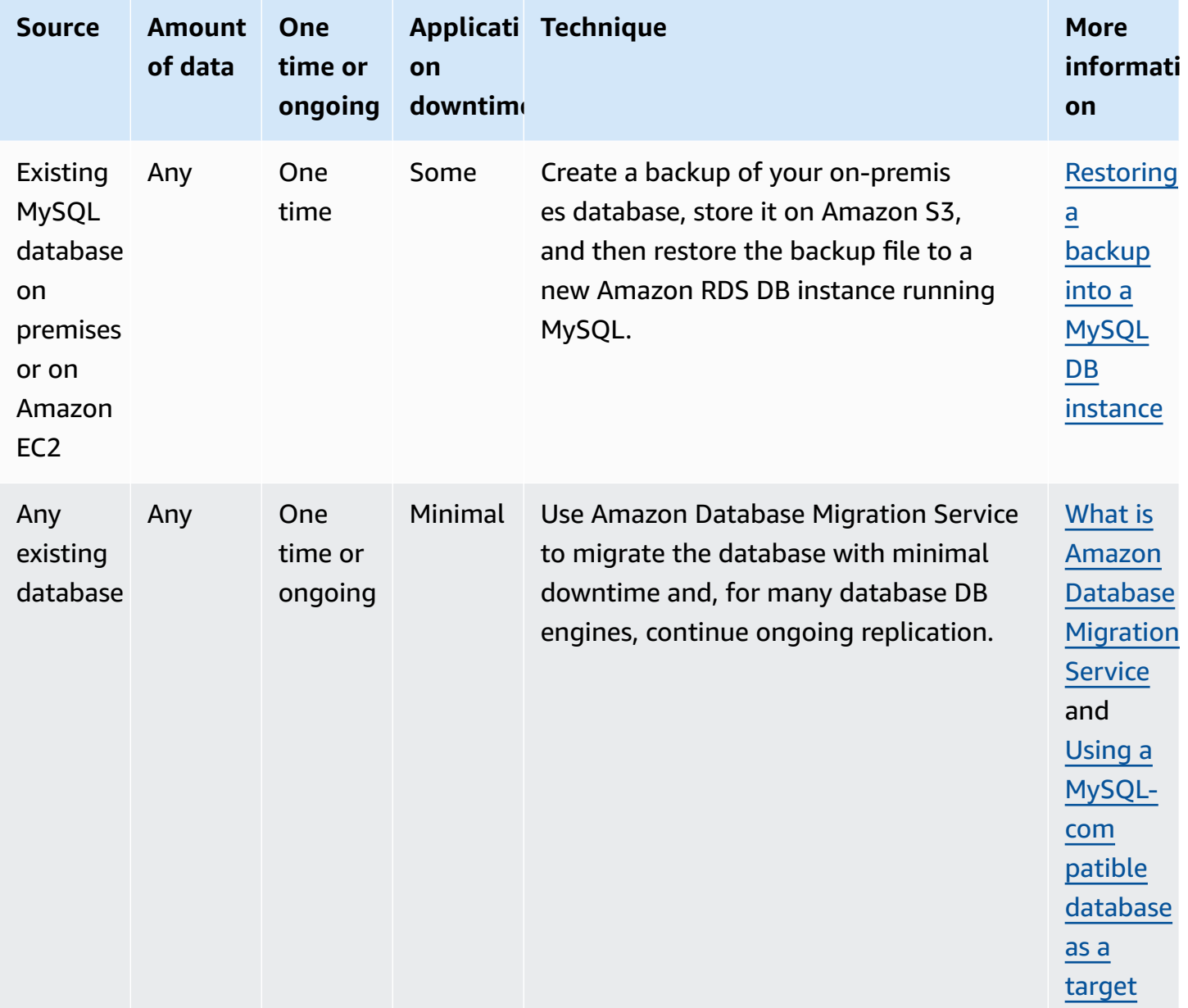

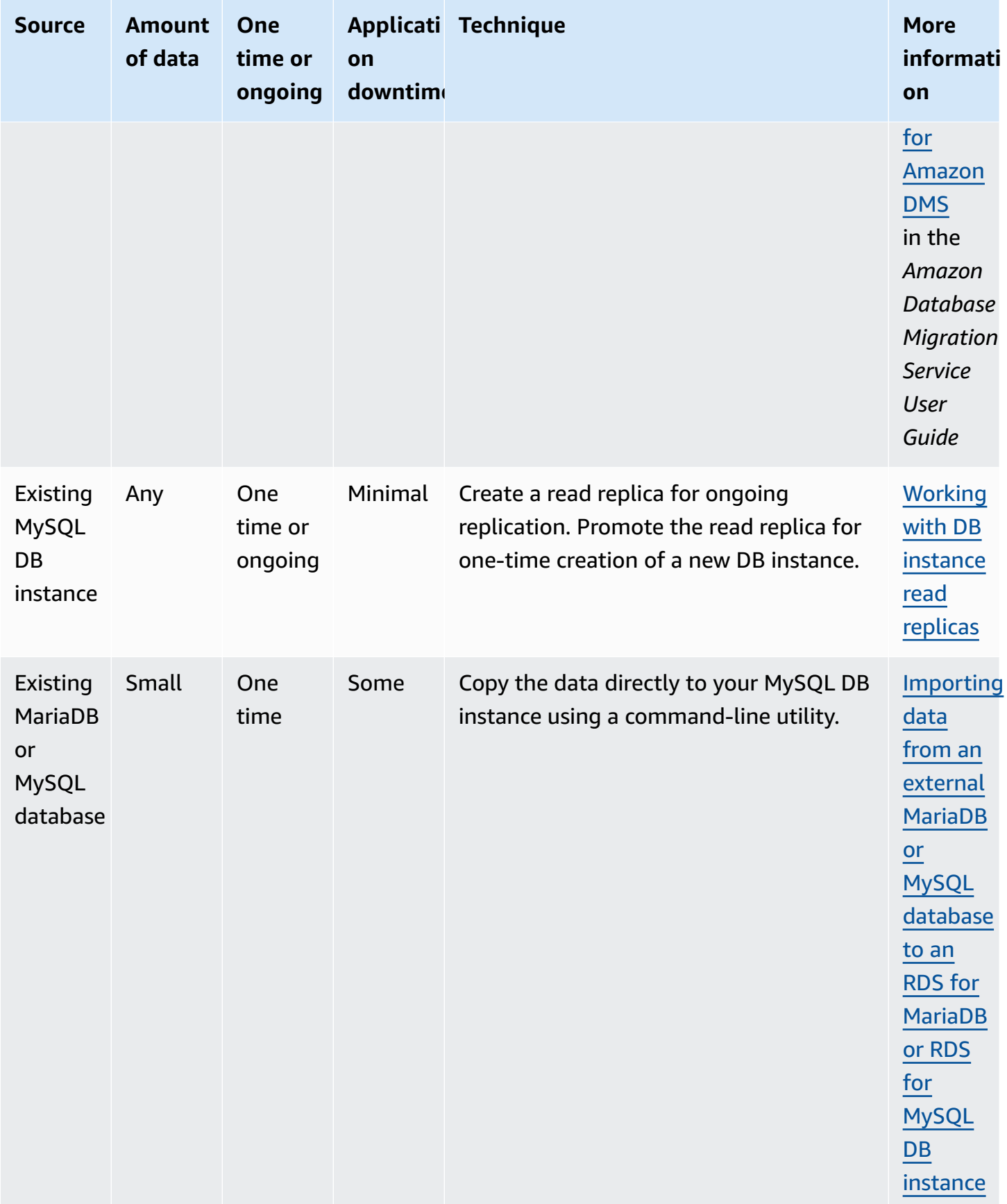

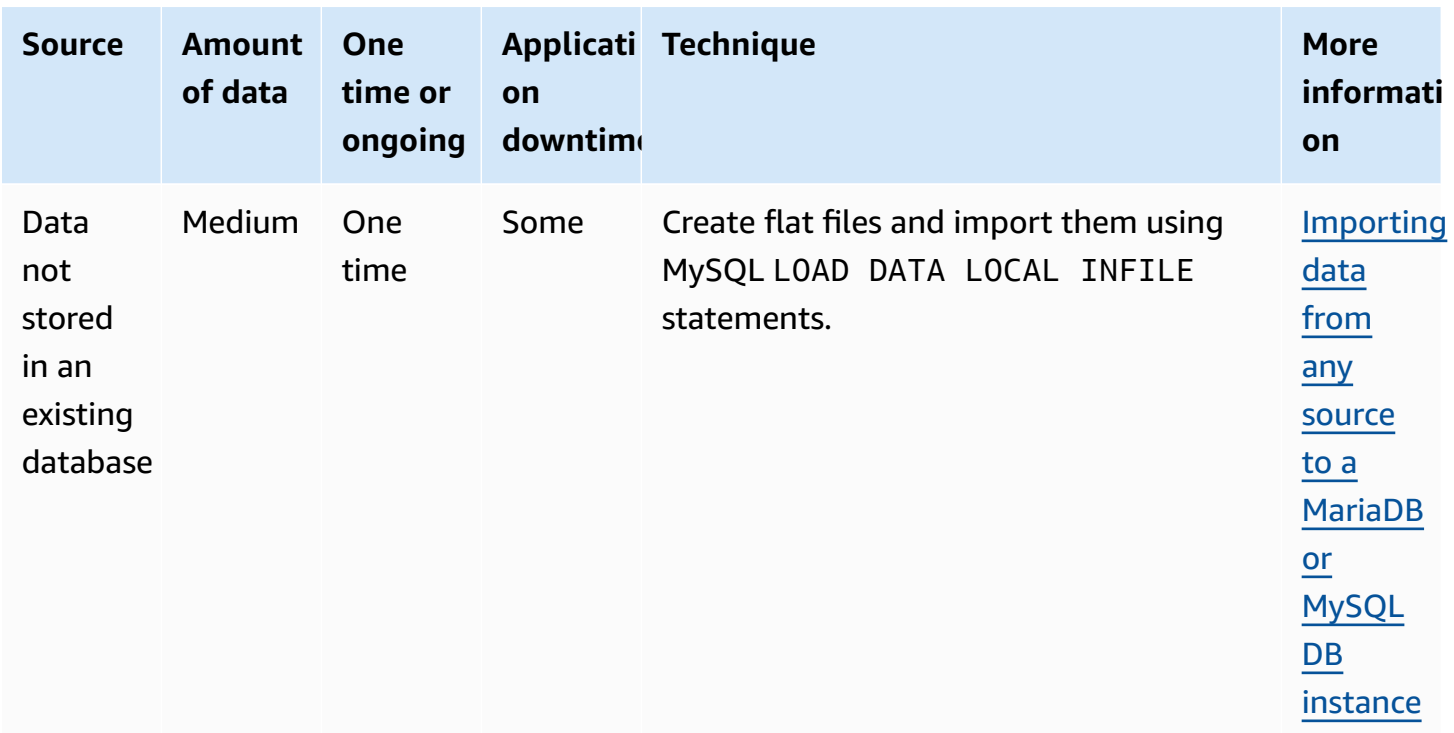

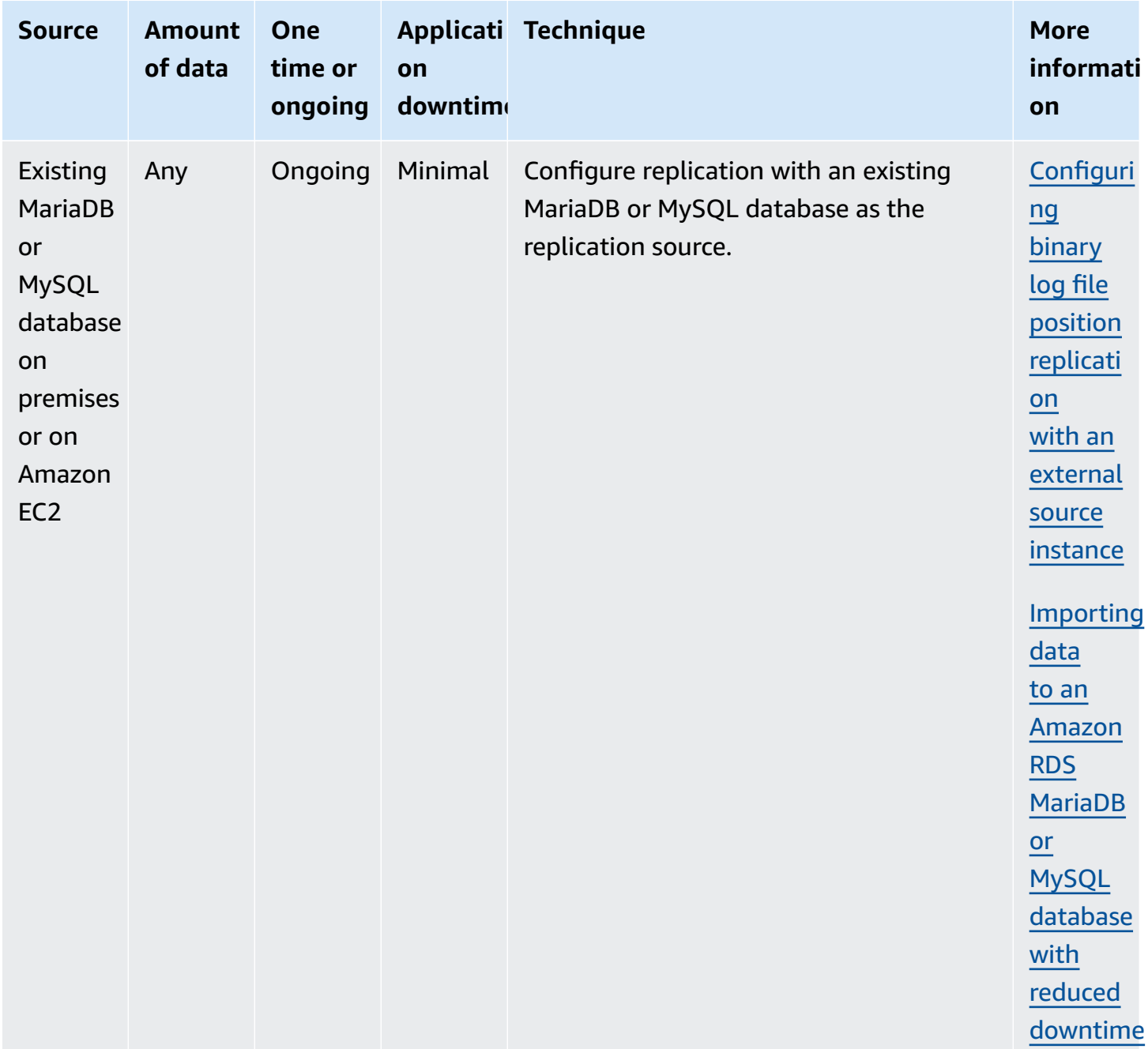

### *A* Note

The 'mysql' system database contains authentication and authorization information required to log in to your DB instance and access your data. Dropping, altering, renaming, or truncating tables, data, or other contents of the 'mysql' database in your DB instance can result in error and might render the DB instance and your data inaccessible. If this occurs, you can restore the DB instance from a snapshot using the Amazon CLI restoredb-instance-from-db-snapshot command. You can recover the DB instance using the Amazon CLI restore-db-instance-to-point-in-time command.

## **Importing data considerations**

Following, you can find additional technical information related to loading data into MySQL. This information is intended for advanced users who are familiar with the MySQL server architecture.

## **Binary log**

Data loads incur a performance penalty and require additional free disk space (up to four times more) when binary logging is enabled versus loading the same data with binary logging turned off. The severity of the performance penalty and the amount of free disk space required is directly proportional to the size of the transactions used to load the data.

## **Transaction size**

Transaction size plays an important role in MySQL data loads. It has a major influence on resource consumption, disk space utilization, resume process, time to recover, and input format (flat files or SQL). This section describes how transaction size affects binary logging and makes the case for disabling binary logging during large data loads. As noted earlier, binary logging is enabled and disabled by setting the Amazon RDS automated backup retention period. Non-zero values enable binary logging, and zero disables it. We also describe the impact of large transactions on InnoDB and why it's important to keep transaction sizes small.

## **Small transactions**

For small transactions, binary logging doubles the number of disk writes required to load the data. This effect can severely degrade performance for other database sessions and increase the time required to load the data. The degradation experienced depends in part upon the upload rate, other database activity taking place during the load, and the capacity of your Amazon RDS DB instance.

The binary logs also consume disk space roughly equal to the amount of data loaded until they are backed up and removed. Fortunately, Amazon RDS minimizes this by backing up and removing binary logs on a frequent basis.

### **Large transactions**

Large transactions incur a 3X penalty for IOPS and disk consumption with binary logging enabled. This is due to the binary log cache spilling to disk, consuming disk space and incurring additional IO for each write. The cache cannot be written to the binlog until the transaction commits or rolls back, so it consumes disk space in proportion to the amount of data loaded. When the transaction commits, the cache must be copied to the binlog, creating a third copy of the data on disk.

Because of this, there must be at least three times as much free disk space available to load the data compared to loading with binary logging disabled. For example, 10 GiB of data loaded as a single transaction consumes at least 30 GiB disk space during the load. It consumes 10 GiB for the table + 10 GiB for the binary log cache + 10 GiB for the binary log itself. The cache file remains on disk until the session that created it terminates or the session fills its binary log cache again during another transaction. The binary log must remain on disk until backed up, so it might be some time before the extra 20 GiB is freed.

If the data was loaded using LOAD DATA LOCAL INFILE, yet another copy of the data is created if the database has to be recovered from a backup made before the load. During recovery, MySQL extracts the data from the binary log into a flat file. MySQL then runs LOAD DATA LOCAL INFILE, just as in the original transaction. However, this time the input file is local to the database server. Continuing with the example preceding, recovery fails unless there is at least 40 GiB free disk space available.

### **Disable binary logging**

Whenever possible, disable binary logging during large data loads to avoid the resource overhead and addition disk space requirements. In Amazon RDS, disabling binary logging is as simple as setting the backup retention period to zero. If you do this, we recommend that you take a DB snapshot of the database instance immediately before the load. By doing this, you can quickly and easily undo changes made during loading if you need to.

After the load, set the backup retention period back to an appropriate (no zero) value.

You can't set the backup retention period to zero if the DB instance is a source DB instance for read replicas.

## **InnoDB**

The information in this section provides a strong argument for keeping transaction sizes small when using InnoDB.

### **Undo**

InnoDB generates undo to support features such as transaction rollback and MVCC. Undo is stored in the InnoDB system tablespace (usually ibdata1) and is retained until removed by the purge thread. The purge thread cannot advance beyond the undo of the oldest active transaction, so it is effectively blocked until the transaction commits or completes a rollback. If the database is processing other transactions during the load, their undo also accumulates in the system tablespace and cannot be removed even if they commit and no other transaction needs the undo for MVCC. In this situation, all transactions (including read-only transactions) that access any of the rows changed by any transaction (not just the load transaction) slow down. The slowdown occurs because transactions scan through undo that could have been purged if not for the long-running load transaction.

Undo is stored in the system tablespace, and the system tablespace never shrinks in size. Thus, large data load transactions can cause the system tablespace to become quite large, consuming disk space that you can't reclaim without recreating the database from scratch.

## **Rollback**

InnoDB is optimized for commits. Rolling back a large transaction can take a very, very long time. In some cases, it might be faster to perform a point-in-time recovery or restore a DB snapshot.

## **Input data format**

MySQL can accept incoming data in one of two forms: flat files and SQL. This section points out some key advantages and disadvantages of each.

## **Flat files**

Loading flat files with LOAD DATA LOCAL INFILE can be the fastest and least costly method of loading data as long as transactions are kept relatively small. Compared to loading the same data with SQL, flat files usually require less network traffic, lowering transmission costs and load much faster due to the reduced overhead in the database.

## **One big transaction**

LOAD DATA LOCAL INFILE loads the entire flat file as one transaction. This isn't necessarily a bad thing. If the size of the individual files can be kept small, this has a number of advantages:

- Resume capability Keeping track of which files have been loaded is easy. If a problem arises during the load, you can pick up where you left off with little effort. Some data might have to be retransmitted to Amazon RDS, but with small files, the amount retransmitted is minimal.
- Load data in parallel If you've got IOPS and network bandwidth to spare with a single file load, loading in parallel might save time.
- Throttle the load rate Data load having a negative impact on other processes? Throttle the load by increasing the interval between files.

### **Be careful**

The advantages of LOAD DATA LOCAL INFILE diminish rapidly as transaction size increases. If breaking up a large set of data into smaller ones isn't an option, SQL might be the better choice.

### **SQL**

SQL has one main advantage over flat files: it's easy to keep transaction sizes small. However, SQL can take significantly longer to load than flat files and it can be difficult to determine where to resume the load after a failure. For example, mysqldump files are not restartable. If a failure occurs while loading a mysqldump file, the file requires modification or replacement before the load can resume. The alternative is to restore to the point in time before the load and replay the file after the cause of the failure has been corrected.

## **Take checkpoints using Amazon RDS snapshots**

If you have a load that's going to take several hours or even days, loading without binary logging isn't a very attractive prospect unless you can take periodic checkpoints. This is where the Amazon RDS DB snapshot feature comes in very handy. A DB snapshot creates a point-in-time consistent copy of your database instance which can be used restore the database to that point in time after a crash or other mishap.

To create a checkpoint, simply take a DB snapshot. Any previous DB snapshots taken for checkpoints can be removed without affecting durability or restore time.

Snapshots are fast too, so frequent checkpointing doesn't add significantly to load time.

## **Decreasing load time**

Here are some additional tips to reduce load times:

- Create all secondary indexes before loading. This is counter-intuitive for those familiar with other databases. Adding or modifying a secondary index causes MySQL to create a new table with the index changes, copy the data from the existing table to the new table, and drop the original table.
- Load data in PK order. This is particularly helpful for InnoDB tables, where load times can be reduced by 75–80 percent and data file size cut in half.
- Disable foreign key constraints foreign key checks=0. For flat files loaded with LOAD DATA LOCAL INFILE, this is required in many cases. For any load, disabling FK checks provides significant performance gains. Just be sure to enable the constraints and verify the data after the load.
- Load in parallel unless already near a resource limit. Use partitioned tables when appropriate.
- Use multi-value inserts when loading with SQL to minimize overhead when running statements. When using mysqldump, this is done automatically.
- Reduce InnoDB log IO innodb\_flush\_log\_at\_trx\_commit=0
- If you are loading data into a DB instance that does not have read replicas, set the sync\_binlog parameter to 0 while loading data. When data loading is complete, set the sync\_binlog parameter to back to 1.
- Load data before converting the DB instance to a Multi-AZ deployment. However, if the DB instance already uses a Multi-AZ deployment, switching to a Single-AZ deployment for data loading is not recommended, because doing so only provides marginal improvements.

### *(b)* Note

Using innodb\_flush\_log\_at\_trx\_commit=0 causes InnoDB to flush its logs every second instead of at each commit. This provides a significant speed advantage, but can lead to data loss during a crash. Use with caution.

### **Topics**

- [Restoring](#page-3009-0) a backup into a MySQL DB instance
- [Importing](#page-3021-0) data from an external MariaDB or MySQL database to an RDS for MariaDB or RDS for MySQL DB [instance](#page-3021-0)
- Importing data to an Amazon RDS MariaDB or MySQL database with reduced [downtime](#page-3024-0)
- [Importing](#page-3043-0) data from any source to a MariaDB or MySQL DB instance

## <span id="page-3009-0"></span>**Restoring a backup into a MySQL DB instance**

You can find the supported scenario in the following diagram.

Amazon RDS supports importing MySQL databases by using backup files. You can create a backup of your database, store it on Amazon S3, and then restore the backup file onto a new Amazon RDS DB instance running MySQL.

The scenario described in this section restores a backup of an on-premises database. You can use this technique for databases in other locations, such as Amazon EC2 or non-Amazon cloud services, as long as the database is accessible.

Cloud

Importing backup files from Amazon S3 is supported for MySQL in all Amazon Web Services Regions.

We recommend that you import your database to Amazon RDS by using backup files if your onpremises database can be offline while the backup file is created, copied, and restored. If your database can't be offline, you can use binary log (binlog) replication to update your database after you have migrated to Amazon RDS through Amazon S3 as explained in this topic. For more information, see [Configuring](#page-3074-0) binary log file position replication with an external source instance. You can also use the Amazon Database Migration Service to migrate your database to Amazon RDS. For more information, see What is Amazon Database [Migration](https://docs.amazonaws.cn/dms/latest/userguide/Welcome.html) Service?

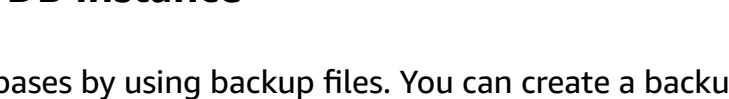

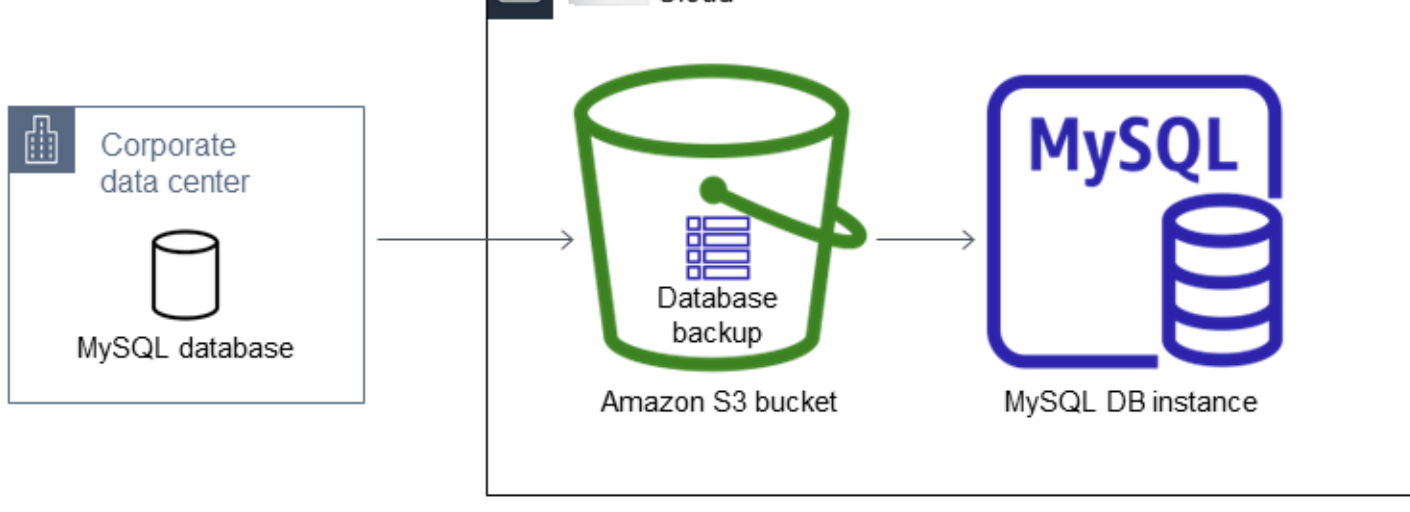

## **Limitations and recommendations for importing backup files from Amazon S3 to Amazon RDS**

The following are some limitations and recommendations for importing backup files from Amazon S3:

- You can only import your data to a new DB instance, not an existing DB instance.
- You must use Percona XtraBackup to create the backup of your on-premises database.
- You can't import data from a DB snapshot export to Amazon S3.
- You can't migrate from a source database that has tables defined outside of the default MySQL data directory.
- Percona Server for MySQL isn't supported as a source database because it can contain compression\_dictionary\* tables in the mysql schema.
- You must import your data to the default minor version of your MySQL major version in your Amazon Web Services Region. For example, if your major version is MySQL 8.0, and the default minor version for your Amazon Web Services Region is 8.0.28, then you must import your data into a MySQL version 8.0.28 DB instance. You can upgrade your DB instance after importing. For information about determining the default minor version, see MySQL on [Amazon](#page-2923-0) RDS versions.
- Backward migration is not supported for both major versions and minor versions. For example, you can't migrate from version 8.0 to version 5.7, and you can't migrate from version 8.0.32 to version 8.0.31.
- You can't import a MySQL 5.5 or 5.6 database.
- You can't import an on-premises MySQL database from one major version to another. For example, you can't import a MySQL 5.7 database to an RDS for MySQL 8.0 database. You can upgrade your DB instance after you complete the import.
- You can't restore from an encrypted source database, but you can restore to an encrypted Amazon RDS DB instance.
- You can't restore from an encrypted backup in the Amazon S3 bucket.
- You can't restore from an Amazon S3 bucket in a different Amazon Web Services Region than your Amazon RDS DB instance.
- Importing from Amazon S3 is not supported on the db.t2.micro DB instance class. However, you can restore to a different DB instance class, and change the DB instance class later. For more information about instance classes, see Hardware [specifications](#page-144-0) for DB instance classes.
- Amazon S3 limits the size of a file uploaded to an Amazon S3 bucket to 5 TB. If a backup file exceeds 5 TB, then you must split the backup file into smaller files.
- When you restore the database, the backup is copied and then extracted on your DB instance. Therefore, provision storage space for your DB instance that is equal to or greater than the sum of the backup size, plus the original database's size on disk.
- Amazon RDS limits the number of files uploaded to an Amazon S3 bucket to 1 million. If the backup data for your database, including all full and incremental backups, exceeds 1 million files, use a Gzip (.gz), tar (.tar.gz), or Percona xbstream (.xbstream) file to store full and incremental backup files in the Amazon S3 bucket. Percona XtraBackup 8.0 only supports Percona xbstream for compression.
- User accounts are not imported automatically. Save your user accounts from your source database and add them to your new DB instance later.
- Functions are not imported automatically. Save your functions from your source database and add them to your new DB instance later.
- Stored procedures are not imported automatically. Save your stored procedures from your source database and add them to your new DB instance later.
- Time zone information is not imported automatically. Record the time zone information for your source database, and set the time zone of your new DB instance later. For more information, see Local time zone for MySQL DB [instances](#page-3146-0).
- The innodb\_data\_file\_path parameter must be configured with only one data file that uses the default data file name "ibdata1:12M:autoextend". Databases with two data files, or with a data file with a different name, can't be migrated using this method.

The following are examples of file names that are not allowed: "innodb\_data\_file\_path=ibdata1:50M; ibdata2:50M:autoextend" and "innodb\_data\_file\_path=ibdata01:50M:autoextend".

• The maximum size of the restored database is the maximum database size supported minus the size of the backup. So, if the maximum database size supported is 64 TiB, and the size of the backup is 30 TiB, then the maximum size of the restored database is 34 TiB, as in the following example:

64 TiB - 30 TiB = 34 TiB

For information about the maximum database size supported by Amazon RDS for MySQL, see General [Purpose](#page-174-0) SSD storage and [Provisioned](#page-178-0) IOPS SSD storage.

## **Overview of setting up to import backup files from Amazon S3 to Amazon RDS**

These are the components you need to set up to import backup files from Amazon S3 to Amazon RDS:

- An Amazon S3 bucket to store your backup files.
- A backup of your on-premises database created by Percona XtraBackup.
- An Amazon Identity and Access Management (IAM) role to allow Amazon RDS to access the bucket.

If you already have an Amazon S3 bucket, you can use that. If you don't have an Amazon S3 bucket, you can create a new one. If you want to create a new bucket, see [Creating](https://docs.amazonaws.cn/AmazonS3/latest/user-guide/CreatingaBucket.html) a bucket.

Use the Percona XtraBackup tool to create your backup. For more information, see [Creating](#page-3012-0) your [database backup.](#page-3012-0)

If you already have an IAM role, you can use that. If you don't have an IAM role, you can create a new one manually. Alternatively, you can choose to have a new IAM role created for you in your account by the wizard when you restore the database by using the Amazon Web Services Management Console. If you want to create a new IAM role manually, or attach trust and permissions policies to an existing IAM role, see Creating an IAM role [manually.](#page-3015-0) If you want to have a new IAM role created for you, follow the procedure in [Console.](#page-3017-0)

## <span id="page-3012-0"></span>**Creating your database backup**

Use the Percona XtraBackup software to create your backup. We recommend that you use the latest version of Percona XtraBackup. You can install Percona XtraBackup from [Download](https://www.percona.com/downloads/Percona-XtraBackup-LATEST/) Percona [XtraBackup.](https://www.percona.com/downloads/Percona-XtraBackup-LATEST/)

## **Warning**

When creating a database backup, XtraBackup might save credentials in the xtrabackup\_info file. Make sure you examine that file so that the tool\_command setting in it doesn't contain any sensitive information.

### **A** Note

For MySQL 8.0 migration, you must use Percona XtraBackup 8.0. Percona XtraBackup 8.0.12 and higher versions support migration of all versions of MySQL. If you are migrating to RDS for MySQL 8.0.20 or higher, you must use Percona XtraBackup 8.0.12 or higher. For MySQL 5.7 migrations, you can also use Percona XtraBackup 2.4. For migrations of earlier MySQL versions, you can also use Percona XtraBackup 2.3 or 2.4.

You can create a full backup of your MySQL database files using Percona XtraBackup. Alternatively, if you already use Percona XtraBackup to back up your MySQL database files, you can upload your existing full and incremental backup directories and files.

For more information about backing up your database with Percona XtraBackup, see [Percona](https://www.percona.com/doc/percona-xtrabackup/LATEST/index.html) XtraBackup - [documentation](https://www.percona.com/doc/percona-xtrabackup/LATEST/index.html) and The [xtrabackup](https://docs.percona.com/percona-xtrabackup/8.0/working-with-binary-logs.html) binary on the Percona website.

### **Creating a full backup with Percona XtraBackup**

To create a full backup of your MySQL database files that can be restored from Amazon S3, use the Percona XtraBackup utility (xtrabackup) to back up your database.

For example, the following command creates a backup of a MySQL database and stores the files in the folder /on-premises/s3-restore/backup folder.

```
xtrabackup --backup --user=<myuser> --password=<password> --target-dir=</on-premises/
s3-restore/backup>
```
If you want to compress your backup into a single file (which can be split later, if needed), you can save your backup in one of the following formats:

- Gzip (.gz)
- tar  $(tar)$
- Percona xbstream (.xbstream)

## **A** Note

Percona XtraBackup 8.0 only supports Percona xbstream for compression.

```
xtrabackup --backup --user=<myuser> --password=<password> --stream=tar \ 
    --target-dir=</on-premises/s3-restore/backup> | gzip - | split -d --bytes=500MB \ 
    - </on-premises/s3-restore/backup/backup>.tar.gz
```
The following command creates a backup of your MySQL database split into multiple tar files.

```
xtrabackup --backup --user=<myuser> --password=<password> --stream=tar \ 
    --target-dir=</on-premises/s3-restore/backup> | split -d --bytes=500MB \ 
    - </on-premises/s3-restore/backup/backup>.tar
```
The following command creates a backup of your MySQL database split into multiple xbstream files.

```
xtrabackup --backup --user=<myuser> --password=<password> --stream=xbstream \ 
    --target-dir=</on-premises/s3-restore/backup> | split -d --bytes=500MB \ 
    - </on-premises/s3-restore/backup/backup>.xbstream
```
### *(i)* Note

If you see the following error, it might be caused by mixing file formats in your command:

ERROR:/bin/tar: This does not look like a tar archive

### **Using incremental backups with Percona XtraBackup**

If you already use Percona XtraBackup to perform full and incremental backups of your MySQL database files, you don't need to create a full backup and upload the backup files to Amazon S3. Instead, you can save a significant amount of time by copying your existing backup directories and files to your Amazon S3 bucket. For more information about creating incremental backups using Percona XtraBackup, see [Incremental](https://docs.percona.com/percona-xtrabackup/8.0/create-incremental-backup.html) backup.

When copying your existing full and incremental backup files to an Amazon S3 bucket, you must recursively copy the contents of the base directory. Those contents include the full backup and also all incremental backup directories and files. This copy must preserve the directory structure in the Amazon S3 bucket. Amazon RDS iterates through all files and directories. Amazon RDS uses the xtrabackup-checkpoints file that is included with each incremental backup to identify the base directory, and to order incremental backups by log sequence number (LSN) range.

### **Backup considerations for Percona XtraBackup**

Amazon RDS consumes your backup files based on the file name. Name your backup files with the appropriate file extension based on the file format—for example, .xbstream for files stored using the Percona xbstream format.

Amazon RDS consumes your backup files in alphabetical order and also in natural number order. Use the split option when you issue the xtrabackup command to ensure that your backup files are written and named in the proper order.

Amazon RDS doesn't support partial backups created using Percona XtraBackup. You can't use the following options to create a partial backup when you back up the source files for your database: --tables, --tables-exclude, --tables-file, --databases, --databases-exclude, or --databases-file.

Amazon RDS supports incremental backups created using Percona XtraBackup. For more information about creating incremental backups using Percona XtraBackup, see [Incremental](https://docs.percona.com/percona-xtrabackup/8.0/create-incremental-backup.html) [backup](https://docs.percona.com/percona-xtrabackup/8.0/create-incremental-backup.html).

## <span id="page-3015-0"></span>**Creating an IAM role manually**

If you don't have an IAM role, you can create a new one manually. Alternatively, you can choose to have a new IAM role created for you by the wizard when you restore the database by using the Amazon Web Services Management Console. If you want to have a new IAM role created for you, follow the procedure in [Console](#page-3017-0).

To manually create a new IAM role for importing your database from Amazon S3, create a role to delegate permissions from Amazon RDS to your Amazon S3 bucket. When you create an IAM role, you attach trust and permissions policies. To import your backup files from Amazon S3, use trust and permissions policies similar to the examples following. For more information about creating the role, see Creating a role to delegate [permissions](https://docs.amazonaws.cn/IAM/latest/UserGuide/id_roles_create_for-service.html) to an Amazon service.

Alternatively, you can choose to have a new IAM role created for you by the wizard when you restore the database by using the Amazon Web Services Management Console. If you want to have a new IAM role created for you, follow the procedure in [Console](#page-3017-0)

The trust and permissions policies require that you provide an Amazon Resource Name (ARN). For more information about ARN formatting, see Amazon [Resource](https://docs.amazonaws.cn/general/latest/gr/aws-arns-and-namespaces.html) Names (ARNs) and Amazon service [namespaces.](https://docs.amazonaws.cn/general/latest/gr/aws-arns-and-namespaces.html)

### **Example Trust policy for importing from Amazon S3**

```
{ 
     "Version": "2012-10-17", 
     "Statement": 
    [ "Effect": "Allow", 
          "Principal": {"Service": "rds.amazonaws.com"}, 
          "Action": "sts:AssumeRole" 
     }]
}
```
### **Example Permissions policy for importing from Amazon S3 — IAM user permissions**

```
{ 
      "Version":"2012-10-17", 
      "Statement": 
     \Gamma { 
               "Sid":"AllowS3AccessRole", 
               "Effect":"Allow", 
               "Action":"iam:PassRole", 
               "Resource":"arn:aws-cn:iam::IAM User ID:role/S3Access" 
          } 
    \mathbf{I}}
```
### **Example Permissions policy for importing from Amazon S3 — role permissions**

```
{ 
     "Version": "2012-10-17", 
     "Statement": 
    \mathsf{L} { 
          "Effect": "Allow", 
          "Action": 
 [ 
                   "s3:ListBucket",
```

```
 "s3:GetBucketLocation" 
               ], 
          "Resource": "arn:aws-cn:s3:::bucket_name" 
          }, 
         \mathcal{L} "Effect": "Allow", 
          "Action": 
 [ 
                    "s3:GetObject" 
               ], 
          "Resource": "arn:aws-cn:s3:::bucket_name/prefix*" 
          } 
    \mathbf{I}
```
### **(i)** Note

}

If you include a file name prefix, include the asterisk (\*) after the prefix. If you don't want to specify a prefix, specify only an asterisk.

## **Importing data from Amazon S3 to a new MySQL DB instance**

You can import data from Amazon S3 to a new MySQL DB instance using the Amazon Web Services Management Console, Amazon CLI, or RDS API.

### <span id="page-3017-0"></span>**Console**

### **To import data from Amazon S3 to a new MySQL DB instance**

- 1. Sign in to the Amazon Web Services Management Console and open the Amazon RDS console at<https://console.amazonaws.cn/rds/>.
- 2. In the top right corner of the Amazon RDS console, choose the Amazon Web Services Region in which to create your DB instance. Choose the same Amazon Web Services Region as the Amazon S3 bucket that contains your database backup.
- 3. In the navigation pane, choose **Databases**.
- 4. Choose **Restore from S3**.

### The **Create database by restoring from S3** page appears.

 $RDS$   $>$  Create database

# Create database by restoring from S3

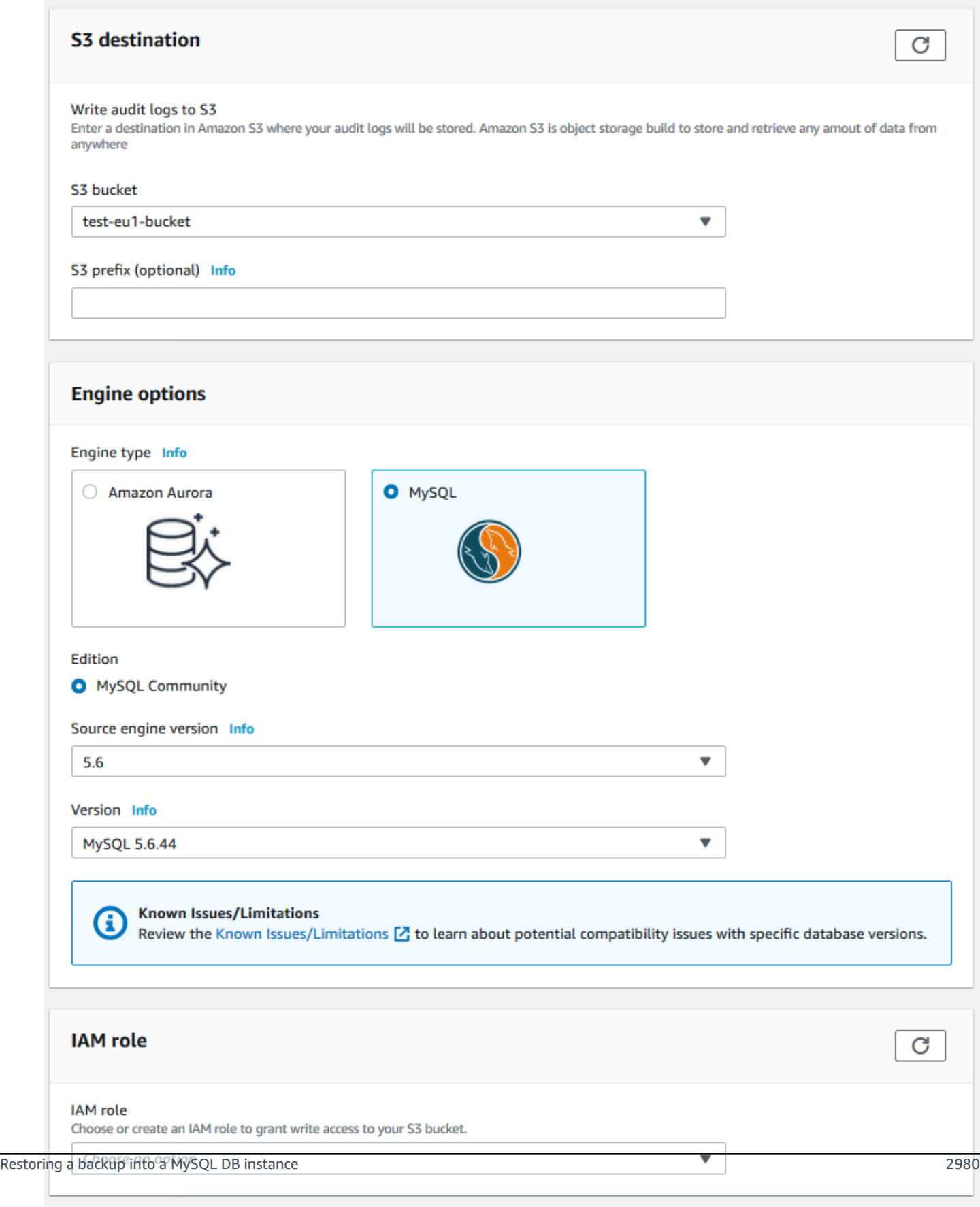

**Settings** 

### 5. Under **S3 destination**:

- a. Choose the **S3 bucket** that contains the backup.
- b. (Optional) For **S3 folder path prefix**, enter a file path prefix for the files stored in your Amazon S3 bucket.

If you don't specify a prefix, then RDS creates your DB instance using all of the files and folders in the root folder of the S3 bucket. If you do specify a prefix, then RDS creates your DB instance using the files and folders in the S3 bucket where the path for the file begins with the specified prefix.

For example, suppose that you store your backup files on S3 in a subfolder named backups, and you have multiple sets of backup files, each in its own directory (gzip backup1, gzip backup2, and so on). In this case, you specify a prefix of backups/ gzip\_backup1 to restore from the files in the gzip\_backup1 folder.

### 6. Under **Engine options**:

- a. For **Engine type**, choose **MySQL**.
- b. For **Source engine version**, choose the MySQL major version of your source database.
- c. For **Version**, choose the default minor version of your MySQL major version in your Amazon Web Services Region.

In the Amazon Web Services Management Console, only the default minor version is available. You can upgrade your DB instance after importing.

- 7. For **IAM role**, you can choose an existing IAM role.
- 8. (Optional) You can also have a new IAM role created for you by choosing **Create a new role** and entering the **IAM role name**.
- 9. Specify your DB instance information. For information about each setting, see [Settings](#page-502-0) for DB [instances](#page-502-0).

### **Note**

Be sure to allocate enough memory for your new DB instance so that the restore operation can succeed.

You can also choose **Enable storage autoscaling** to allow for future growth automatically.

#### 10. Choose additional settings as needed.

#### 11. Choose **Create database**.

#### **Amazon CLI**

To import data from Amazon S3 to a new MySQL DB instance by using the Amazon CLI, call the [restore-db-instance-from-s3](https://docs.amazonaws.cn/cli/latest/reference/rds/restore-db-instance-from-s3.html) command with the following parameters. For information about each setting, see Settings for DB [instances.](#page-502-0)

#### **A** Note

Be sure to allocate enough memory for your new DB instance so that the restore operation can succeed.

You can also use the --max-allocated-storage parameter to enable storage autoscaling and allow for future growth automatically.

- --allocated-storage
- --db-instance-identifier
- --db-instance-class
- --engine
- --master-username
- --manage-master-user-password
- --s3-bucket-name
- --s3-ingestion-role-arn
- --s3-prefix
- --source-engine
- --source-engine-version

#### **Example**

For Linux, macOS, or Unix:

```
aws rds restore-db-instance-from-s3 \ 
     --allocated-storage 250 \
```

```
 --db-instance-identifier myidentifier \ 
 --db-instance-class db.m5.large \ 
 --engine mysql \ 
 --master-username admin \ 
 --manage-master-user-password \ 
 --s3-bucket-name mybucket \ 
 --s3-ingestion-role-arn arn:aws-cn:iam::account-number:role/rolename \ 
 --s3-prefix bucketprefix \ 
 --source-engine mysql \ 
 --source-engine-version 8.0.32 \ 
 --max-allocated-storage 1000
```
For Windows:

```
aws rds restore-db-instance-from-s3 ^ 
     --allocated-storage 250 ^ 
     --db-instance-identifier myidentifier ^ 
     --db-instance-class db.m5.large ^ 
     --engine mysql ^ 
     --master-username admin ^ 
     --manage-master-user-password ^ 
     --s3-bucket-name mybucket ^ 
     --s3-ingestion-role-arn arn:aws-cn:iam::account-number:role/rolename ^ 
     --s3-prefix bucketprefix ^ 
     --source-engine mysql ^ 
     --source-engine-version 8.0.32 ^ 
     --max-allocated-storage 1000
```
### **RDS API**

To import data from Amazon S3 to a new MySQL DB instance by using the Amazon RDS API, call the [RestoreDBInstanceFromS3](https://docs.amazonaws.cn/AmazonRDS/latest/APIReference/API_RestoreDBInstanceFromS3.html) operation.

# <span id="page-3021-0"></span>**Importing data from an external MariaDB or MySQL database to an RDS for MariaDB or RDS for MySQL DB instance**

You can also import data from an existing MariaDB or MySQL database to a MySQL or MariaDB DB instance. You do so by copying the database with [mysqldump](https://dev.mysql.com/doc/refman/8.0/en/mysqldump.html) and piping it directly into the MariaDB or MySQL DB instance. The mysqldump command line utility is commonly used to make backups and transfer data from one MariaDB or MySQL server to another. It's included with MySQL and MariaDB client software.

### **A** Note

If you are importing or exporting large amounts of data with a MySQL DB instance, it's more reliable and faster to move data in and out of Amazon RDS by using xtrabackup backup files and Amazon S3. For more information, see [Restoring](#page-3009-0) a backup into a MySQL DB [instance.](#page-3009-0)

A typical mysqldump command to move data from an external database to an Amazon RDS DB instance looks similar to the following.

```
mysqldump -u local_user \ 
     --databases database_name \ 
     --single-transaction \ 
     --compress \ 
     --order-by-primary \ 
     -plocal_password | mysql -u RDS_user \ 
         --port=port_number \ 
         --host=host_name \ 
         -pRDS_password
```
### **Important**

Make sure not to leave a space between the -p option and the entered password. Specify credentials other than the prompts shown here as a security best practice.

Make sure that you're aware of the following recommendations and considerations:

- Exclude the following schemas from the dump file: sys, performance\_schema, and information\_schema. The mysqldump utility excludes these schemas by default.
- If you need to migrate users and privileges, consider using a tool that generates the data control language (DCL) for recreating them, such as the [pt-show-grants](https://www.percona.com/doc/percona-toolkit/LATEST/pt-show-grants.html) utility.
- To perform the import, make sure the user doing so has access to the DB instance. For more information, see [Controlling](#page-4653-0) access with security groups.

The parameters used are as follows:

- -u *local\_user* Use to specify a user name. In the first usage of this parameter, you specify the name of a user account on the local MariaDB or MySQL database identified by the - databases parameter.
- --databases *database\_name* Use to specify the name of the database on the local MariaDB or MySQL instance that you want to import into Amazon RDS.
- --single-transaction Use to ensure that all of the data loaded from the local database is consistent with a single point in time. If there are other processes changing the data while mysqldump is reading it, using this parameter helps maintain data integrity.
- --compress Use to reduce network bandwidth consumption by compressing the data from the local database before sending it to Amazon RDS.
- --order-by-primary Use to reduce load time by sorting each table's data by its primary key.
- -p*local\_password* Use to specify a password. In the first usage of this parameter, you specify the password for the user account identified by the first -u parameter.
- -u *RDS\_user* Use to specify a user name. In the second usage of this parameter, you specify the name of a user account on the default database for the MariaDB or MySQL DB instance identified by the --host parameter.
- --port *port* number Use to specify the port for your MariaDB or MySQL DB instance. By default, this is 3306 unless you changed the value when creating the instance.
- --host *host\_name* Use to specify the Domain Name System (DNS) name from the Amazon RDS DB instance endpoint, for example, myinstance.123456789012.useast-1.rds.amazonaws.com. You can find the endpoint value in the instance details in the Amazon RDS Management Console.
- -p*RDS\_password* Use to specify a password. In the second usage of this parameter, you specify the password for the user account identified by the second -u parameter.

Make sure to create any stored procedures, triggers, functions, or events manually in your Amazon RDS database. If you have any of these objects in the database that you are copying, then exclude them when you run mysqldump. To do so, include the following parameters with your mysqldump command: --routines=0 --triggers=0 --events=0.

The following example copies the world sample database on the local host to a MySQL DB instance.

### For Linux, macOS, or Unix:

Importing data from an external database 2985
```
sudo mysqldump -u localuser \ 
     --databases world \ 
     --single-transaction \ 
     --compress \ 
     --order-by-primary \ 
     --routines=0 \ 
     --triggers=0 \ 
     --events=0 \ 
     -plocalpassword | mysql -u rdsuser \ 
         --port=3306 \ 
         --host=myinstance.123456789012.us-east-1.rds.amazonaws.com \ 
         -prdspassword
```
For Windows, run the following command in a command prompt that has been opened by rightclicking **Command Prompt** on the Windows programs menu and choosing **Run as administrator**:

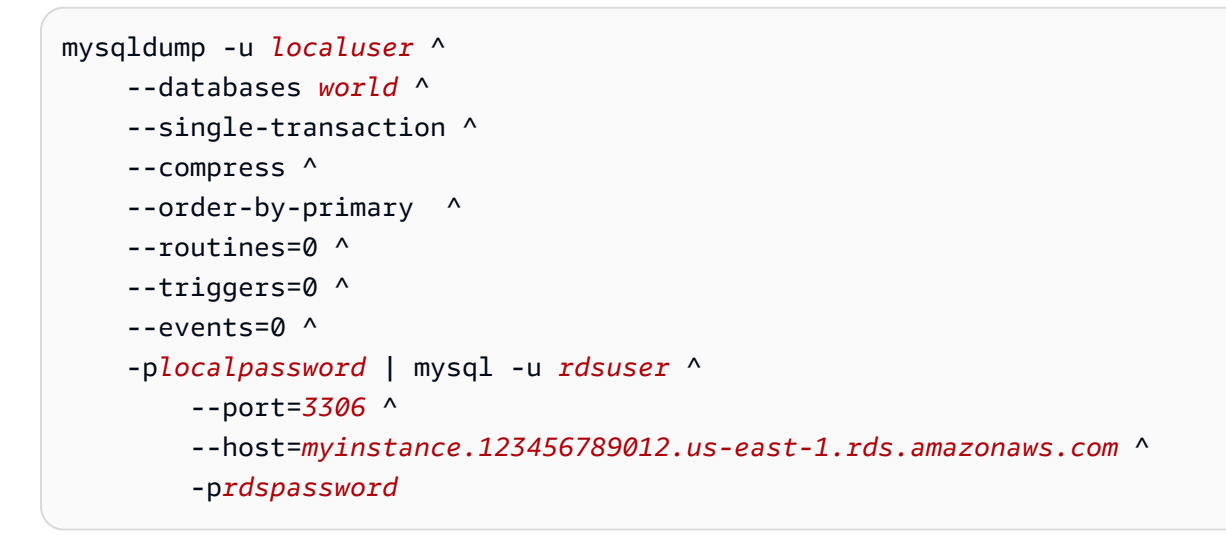

#### **Note**

Specify credentials other than the prompts shown here as a security best practice.

# <span id="page-3024-0"></span>**Importing data to an Amazon RDS MariaDB or MySQL database with reduced downtime**

In some cases, you might need to import data from an external MariaDB or MySQL database that supports a live application to a MariaDB DB instance, a MySQL DB instance, or a MySQL Multi-AZ DB cluster. Use the following procedure to minimize the impact on availability of applications. This procedure can also help if you are working with a very large database. Using this procedure, you can reduce the cost of the import by reducing the amount of data that is passed across the network to Amazon.

In this procedure, you transfer a copy of your database data to an Amazon EC2 instance and import the data into a new Amazon RDS database. You then use replication to bring the Amazon RDS database up-to-date with your live external instance, before redirecting your application to the Amazon RDS database. Configure MariaDB replication based on global transaction identifiers (GTIDs) if the external instance is MariaDB 10.0.24 or higher and the target instance is RDS for MariaDB. Otherwise, configure replication based on binary log coordinates. We recommend GTIDbased replication if your external database supports it because GTID-based replication is a more reliable method. For more information, see Global [transaction](http://mariadb.com/kb/en/mariadb/global-transaction-id/) ID in the MariaDB documentation.

## **A** Note

If you want to import data into a MySQL DB instance and your scenario supports it, we recommend moving data in and out of Amazon RDS by using backup files and Amazon S3. For more information, see [Restoring](#page-3009-0) a backup into a MySQL DB instance.

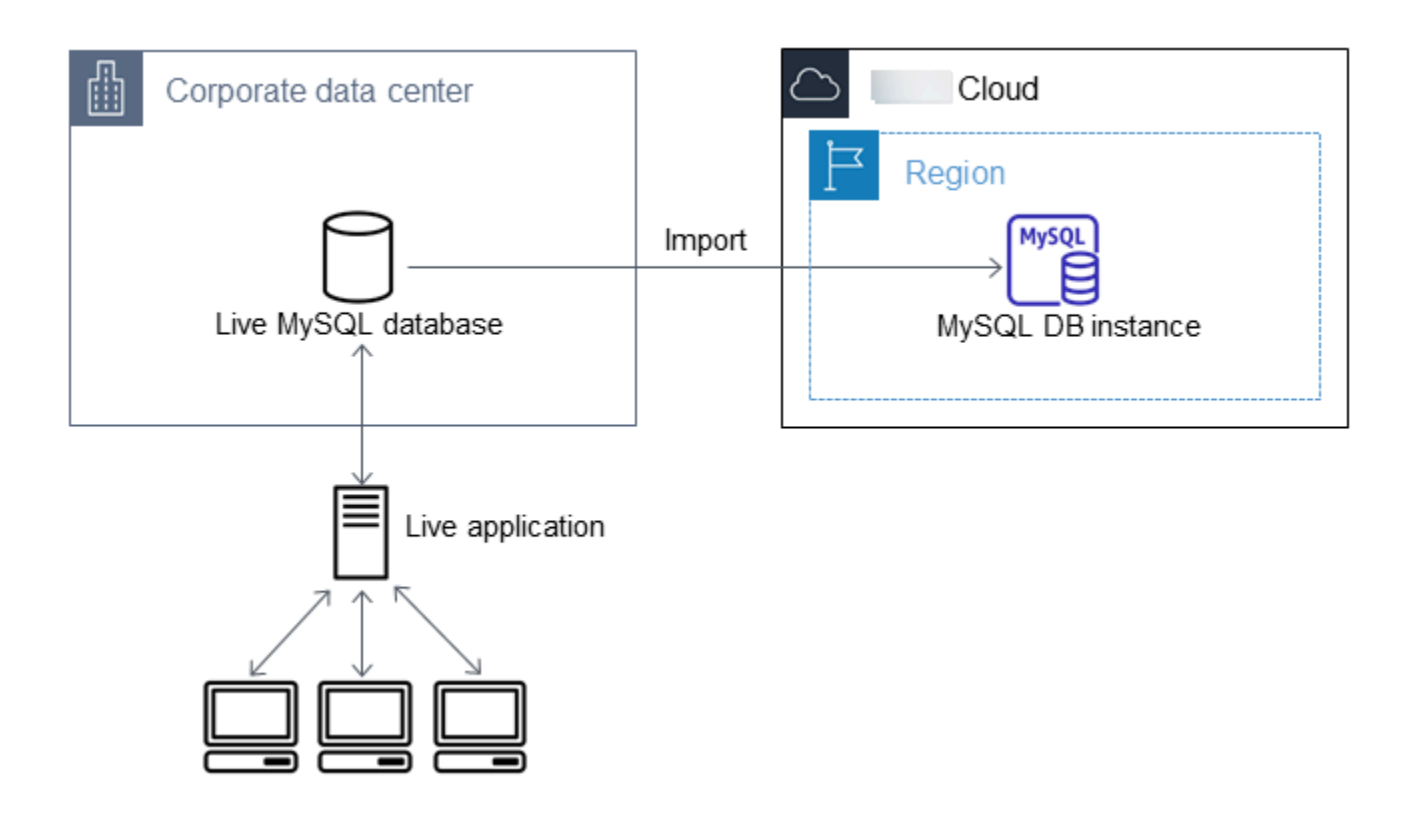

## **A** Note

We don't recommend that you use this procedure with source MySQL databases from MySQL versions earlier than version 5.5 because of potential replication issues. For more information, see Replication [compatibility](https://dev.mysql.com/doc/refman/8.0/en/replication-compatibility.html) between MySQL versions in the MySQL documentation.

# **Create a copy of your existing database**

The first step in the process of migrating a large amount of data to an RDS for MariaDB or RDS for MySQL database with minimal downtime is to create a copy of the source data.

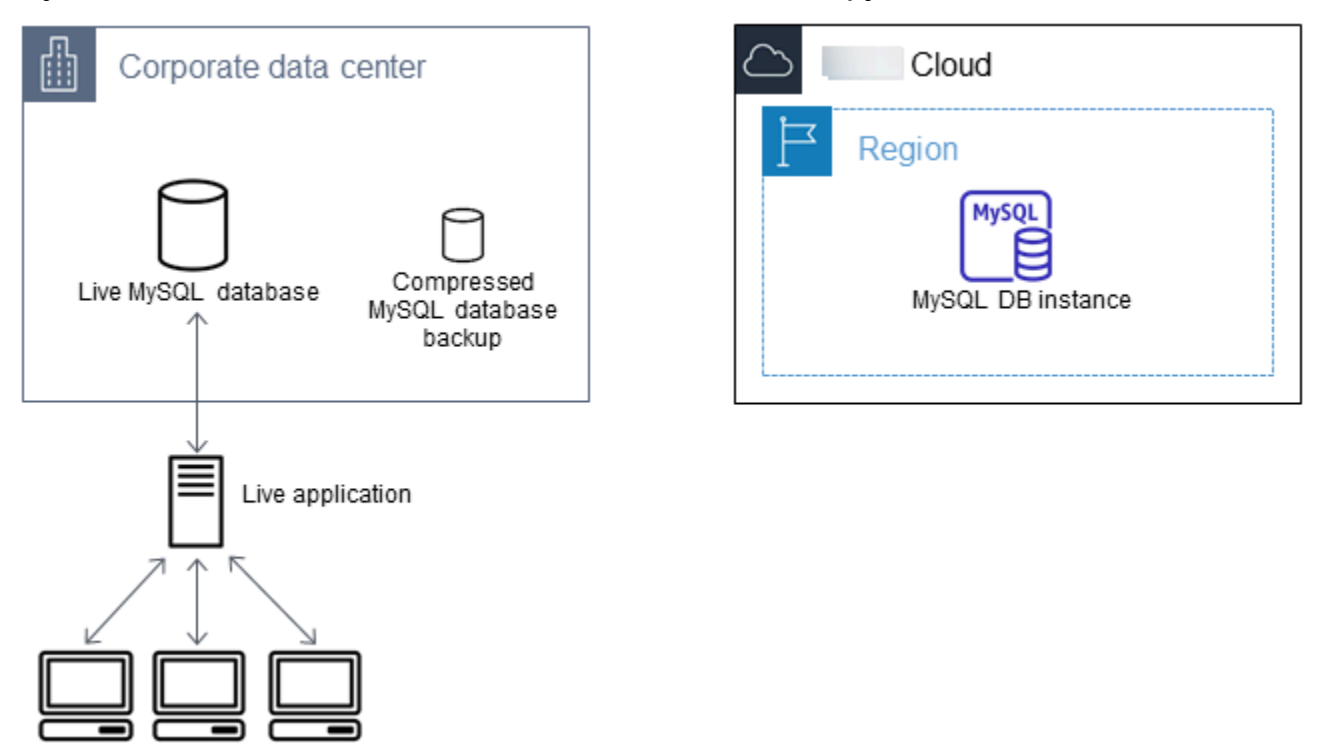

You can use the mysqldump utility to create a database backup in either SQL or delimited-text format. We recommend that you do a test run with each format in a non-production environment to see which method minimizes the amount of time that mysqldump runs.

We also recommend that you weigh mysqldump performance against the benefit offered by using the delimited-text format for loading. A backup using delimited-text format creates a tab-separated text file for each table being dumped. To reduce the amount of time required to import your database, you can load these files in parallel using the LOAD DATA LOCAL INFILE command. For more information about choosing a mysqldump format and then loading the data, see Using [mysqldump](https://dev.mysql.com/doc/mysql-backup-excerpt/8.0/en/using-mysqldump.html) for backups in the MySQL documentation.

Before you start the backup operation, make sure to set the replication options on the MariaDB or MySQL database that you are copying to Amazon RDS. The replication options include turning on binary logging and setting a unique server ID. Setting these options causes your server to start logging database transactions and prepares it to be a source replication instance later in this process.

#### *(i)* Note

Use the --single-transaction option with mysqldump because it dumps a consistent state of the database. To ensure a valid dump file, don't run data definition language (DDL) statements while mysqldump is running. You can schedule a maintenance window for these operations.

Exclude the following schemas from the dump file: sys, performance\_schema, and information schema. The mysqldump utility excludes these schemas by default. To migrate users and privileges, consider using a tool that generates the data control language (DCL) for recreating them, such as the [pt-show-grants](https://www.percona.com/doc/percona-toolkit/LATEST/pt-show-grants.html) utility.

## **To set replication options**

1. Edit the my.cnf file (this file is usually under /etc).

sudo vi /etc/my.cnf

Add the log\_bin and server\_id options to the [mysqld] section. The log\_bin option provides a file name identifier for binary log files. The server\_id option provides a unique identifier for the server in source-replica relationships.

The following example shows the updated [mysqld] section of a my.cnf file.

[mysqld] log-bin=mysql-bin server-id=1

For more information, see the MySQL [documentation.](https://dev.mysql.com/doc/refman/8.0/en/replication-howto-masterbaseconfig.html)

2. For replication with a Multi-AZ DB cluster, set the ENFORCE\_GTID\_CONSISTENCY and the GTID\_MODE parameter to ON.

```
mysql> SET @@GLOBAL.ENFORCE_GTID_CONSISTENCY = ON;
```

```
mysql> SET @@GLOBAL.GTID_MODE = ON;
```
These settings aren't required for replication with a DB instance.

3. Restart the mysql service.

sudo service mysqld restart

#### **To create a backup copy of your existing database**

1. Create a backup of your data using the mysqldump utility, specifying either SQL or delimitedtext format.

Specify --master-data=2 to create a backup file that can be used to start replication between servers. For more information, see the [mysqldump](https://dev.mysql.com/doc/refman/8.0/en/mysqldump.html#option_mysqldump_master-data) documentation.

To improve performance and ensure data integrity, use the --order-by-primary and - single-transaction options of mysqldump.

To avoid including the MySQL system database in the backup, do not use the --alldatabases option with mysqldump. For more information, see Creating a data [snapshot](https://dev.mysql.com/doc/mysql-replication-excerpt/8.0/en/replication-howto-mysqldump.html) using [mysqldump](https://dev.mysql.com/doc/mysql-replication-excerpt/8.0/en/replication-howto-mysqldump.html) in the MySQL documentation.

Use chmod if necessary to make sure that the directory where the backup file is being created is writeable.

## **Important**

On Windows, run the command window as an administrator.

• To produce SQL output, use the following command.

For Linux, macOS, or Unix:

```
sudo mysqldump \ 
     --databases database_name \ 
     --master-data=2 \ 
     --single-transaction \ 
     --order-by-primary \ 
     -r backup.sql \ 
     -u local_user \ 
     -p password
```
## **A** Note

Specify credentials other than the prompts shown here as a security best practice.

#### For Windows:

```
mysqldump ^ 
     --databases database_name ^ 
     --master-data=2 ^ 
     --single-transaction ^ 
     --order-by-primary ^ 
    -r backup.sql ^
     -u local_user ^ 
     -p password
```
## **A** Note

Specify credentials other than the prompts shown here as a security best practice.

• To produce delimited-text output, use the following command.

For Linux, macOS, or Unix:

```
sudo mysqldump \ 
     --tab=target_directory \ 
     --fields-terminated-by ',' \ 
     --fields-enclosed-by '"' \ 
     --lines-terminated-by 0x0d0a \ 
     database_name \
```

```
 --master-data=2 \ 
 --single-transaction \ 
 --order-by-primary \ 
 -p password
```
#### For Windows:

```
mysqldump ^ 
     --tab=target_directory ^ 
     --fields-terminated-by "," ^ 
     --fields-enclosed-by """ ^ 
     --lines-terminated-by 0x0d0a ^ 
     database_name ^ 
     --master-data=2 ^ 
     --single-transaction ^ 
     --order-by-primary ^ 
     -p password
```
#### **A** Note

Specify credentials other than the prompts shown here as a security best practice. Make sure to create any stored procedures, triggers, functions, or events manually in your Amazon RDS database. If you have any of these objects in the database that you are copying, exclude them when you run mysqldump. To do so, include the following arguments with your mysqldump command: --routines=0 --triggers=0 - events=0.

When using the delimited-text format, a CHANGE MASTER TO comment is returned when you run mysqldump. This comment contains the master log file name and position. If the external instance is other than MariaDB version 10.0.24 or higher, note the values for MASTER\_LOG\_FILE and MASTER\_LOG\_POS. You need these values when setting up replication.

```
-- Position to start replication or point-in-time recovery from
--
-- CHANGE MASTER TO MASTER_LOG_FILE='mysql-bin-changelog.000031', 
 MASTER_LOG_POS=107;
```
If you are using SQL format, you can get the master log file name and position in the CHANGE MASTER TO comment in the backup file. If the external instance is MariaDB version 10.0.24 or higher, you can get the GTID in the next step.

2. If the external instance you are using is MariaDB version 10.0.24 or higher, you use GTID-based replication. Run SHOW MASTER STATUS on the external MariaDB instance to get the binary log file name and position, then convert them to a GTID by running BINLOG\_GTID\_POS on the external MariaDB instance.

SELECT BINLOG\_GTID\_POS('*binary log file name*', *binary log file position*);

Note the GTID returned; you need it to configure replication.

- 3. Compress the copied data to reduce the amount of network resources needed to copy your data to the Amazon RDS database. Note the size of the backup file. You need this information when determining how large an Amazon EC2 instance to create. When you are done, compress the backup file using GZIP or your preferred compression utility.
	- To compress SQL output, use the following command.

gzip backup.sql

• To compress delimited-text output, use the following command.

tar -zcvf backup.tar.gz *target\_directory*

# **Create an Amazon EC2 instance and copy the compressed database**

Copying your compressed database backup file to an Amazon EC2 instance takes fewer network resources than doing a direct copy of uncompressed data between database instances. After your data is in Amazon EC2, you can copy it from there directly to your MariaDB or MySQL database. For you to save on the cost of network resources, your Amazon EC2 instance must be in the same Amazon Region as your Amazon RDS DB instance. Having the Amazon EC2 instance in the same Amazon Region as your Amazon RDS database also reduces network latency during the import.

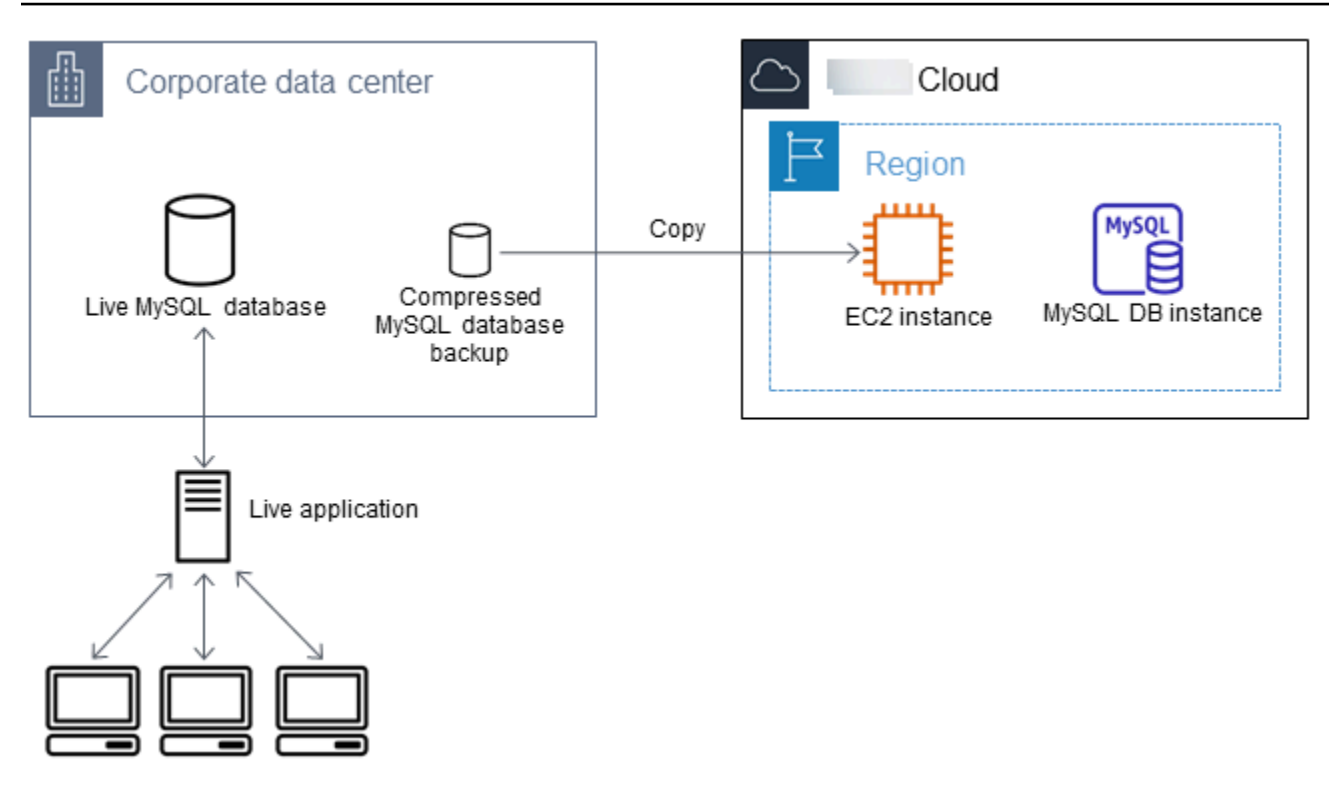

## **To create an Amazon EC2 instance and copy your data**

- 1. In the Amazon Web Services Region where you plan to create the RDS database, create a virtual private cloud (VPC), a VPC security group, and a VPC subnet. Ensure that the inbound rules for your VPC security group allow the IP addresses required for your application to connect to Amazon. You can specify a range of IP addresses (for example, 203.0.113.0/24), or another VPC security group. You can use the Amazon VPC [Management](https://console.amazonaws.cn/vpc) Console to create and manage VPCs, subnets, and security groups. For more information, see Getting started with [Amazon](https://docs.amazonaws.cn/AmazonVPC/latest/GettingStartedGuide/GetStarted.html) VPC in the *Amazon Virtual Private Cloud Getting Started Guide*.
- 2. Open the Amazon EC2 [Management](https://console.amazonaws.cn/ec2) Console and choose the Amazon Region to contain both your Amazon EC2 instance and your Amazon RDS database. Launch an Amazon EC2 instance using the VPC, subnet, and security group that you created in Step 1. Ensure that you select an instance type with enough storage for your database backup file when it is uncompressed. For details on Amazon EC2 instances, see Getting started with Amazon EC2 Linux [instances](https://docs.amazonaws.cn/AWSEC2/latest/UserGuide/EC2_GetStarted.html) in the *Amazon Elastic Compute Cloud User Guide for Linux*.
- 3. To connect to your Amazon RDS database from your Amazon EC2 instance, edit your VPC security group. Add an inbound rule specifying the private IP address of your EC2 instance. You can find the private IP address on the **Details** tab of the **Instance** pane in the EC2 console window. To edit the VPC security group and add an inbound rule, choose **Security Groups** in the EC2 console navigation pane, choose your security group, and then add an inbound rule for

MySQL or Aurora specifying the private IP address of your EC2 instance. To learn how to add an inbound rule to a VPC security group, see Adding and [removing](https://docs.amazonaws.cn/vpc/latest/userguide/VPC_SecurityGroups.html#AddRemoveRules) rules in the *Amazon VPC User Guide*.

4. Copy your compressed database backup file from your local system to your Amazon EC2 instance. Use chmod if necessary to make sure that you have write permission for the target directory of the Amazon EC2 instance. You can use scp or a Secure Shell (SSH) client to copy the file. The following is an example.

scp -r -i *key pair*.pem backup.sql.gz ec2-user@*EC2 DNS*:/*target\_directory*/backup.sql.gz

## **Important**

Be sure to copy sensitive data using a secure network transfer protocol.

5. Connect to your Amazon EC2 instance and install the latest updates and the MySQL client tools using the following commands.

```
sudo yum update -y
sudo yum install mysql -y
```
For more information, see Connect to your [instance](https://docs.amazonaws.cn/AWSEC2/latest/UserGuide/ec2-connect-to-instance-linux.html) in the *Amazon Elastic Compute Cloud User Guide for Linux*.

## **Important**

This example installs the MySQL client on an Amazon Machine Image (AMI) for an Amazon Linux distribution. To install the MySQL client on a different distribution, such as Ubuntu or Red Hat Enterprise Linux, this example doesn't work. For information about installing MySQL, see Installing and [Upgrading](https://dev.mysql.com/doc/refman/8.0/en/installing.html) MySQL in the MySQL documentation.

- 6. While connected to your Amazon EC2 instance, decompress your database backup file. The following are examples.
	- To decompress SQL output, use the following command.

```
gzip backup.sql.gz -d
```
• To decompress delimited-text output, use the following command.

tar xzvf backup.tar.gz

# **Create a MySQL or MariaDB database and import data from your Amazon EC2 instance**

By creating a MariaDB DB instance, a MySQL DB instance, or a MySQL Multi-AZ DB cluster in the same Amazon Region as your Amazon EC2 instance, you can import the database backup file from EC2 faster than over the internet.

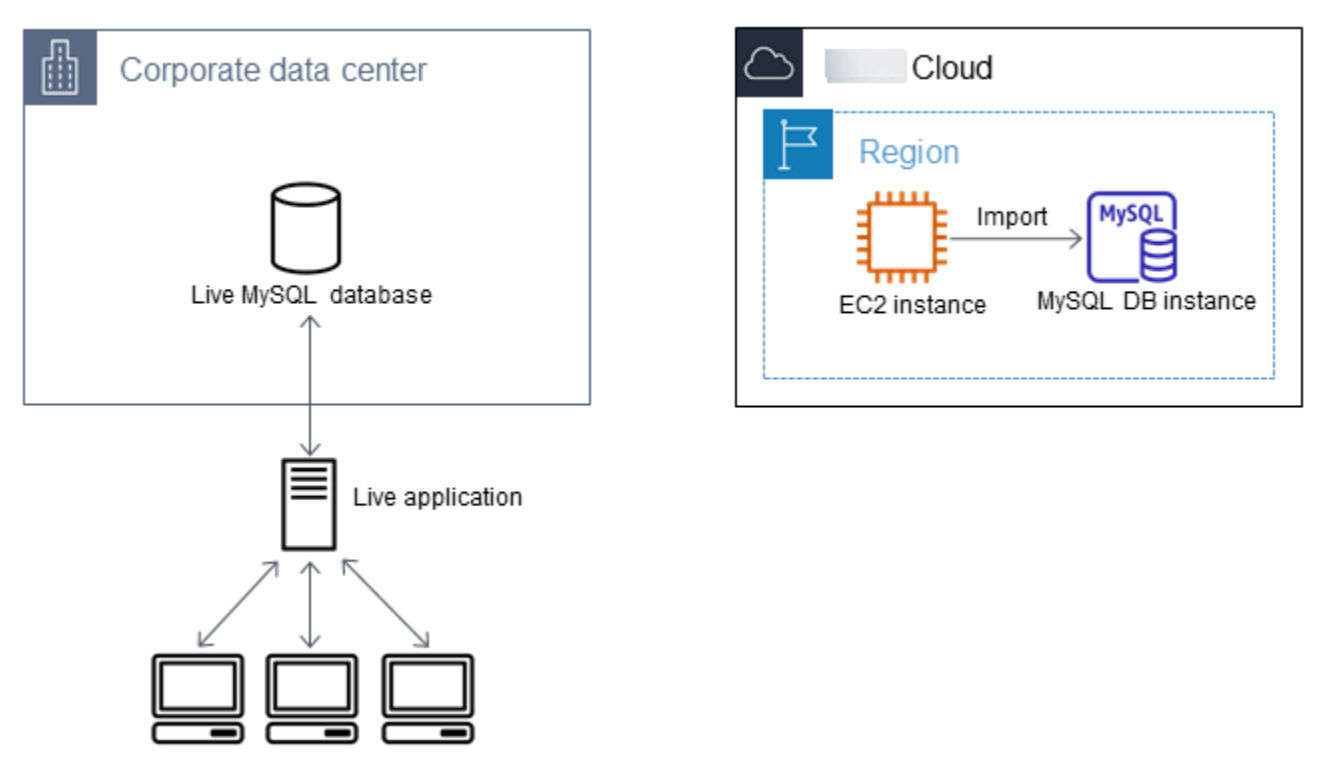

## **To create a MariaDB or MySQL database and import your data**

- 1. Determine which DB instance class and what amount of storage space is required to support the expected workload for this Amazon RDS database. As part of this process, decide what is sufficient space and processing capacity for your data load procedures. Also decide what is required to handle the production workload. You can estimate this based on the size and resources of the source MariaDB or MySQL database. For more information, see DB [instance](#page-52-0) [classes](#page-52-0).
- 2. Create a DB instance or Multi-AZ DB cluster in the Amazon Region that contains your Amazon EC2 instance.

To create a MySQL Multi-AZ DB cluster, follow the instructions in Creating a [Multi-AZ](#page-827-0) DB [cluster](#page-827-0).

To create a MariaDB or MySQL DB instance, follow the instructions in [Creating](#page-490-0) an Amazon RDS DB [instance](#page-490-0) and use the following guidelines:

- Specify a DB engine version that is compatible with your source DB instance, as follows:
	- If your source instance is MySQL 5.5.x, the Amazon RDS DB instance must be MySQL.
	- If your source instance is MySQL 5.6.x or 5.7.x, the Amazon RDS DB instance must be MySQL or MariaDB.
	- If your source instance is MySQL 8.0.x, the Amazon RDS DB instance must be MySQL 8.0.x.
	- If your source instance is MariaDB 5.5 or higher, the Amazon RDS DB instance must be MariaDB.
- Specify the same virtual private cloud (VPC) and VPC security group as for your Amazon EC2 instance. This approach ensures that your Amazon EC2 instance and your Amazon RDS instance are visible to each other over the network. Make sure your DB instance is publicly accessible. To set up replication with your source database as described later, your DB instance must be publicly accessible.
- Don't configure multiple Availability Zones, backup retention, or read replicas until after you have imported the database backup. When that import is completed, you can configure Multi-AZ and backup retention for the production instance.
- 3. Review the default configuration options for the Amazon RDS database. If the default parameter group for the database doesn't have the configuration options that you want, find a different one that does or create a new parameter group. For more information on creating a parameter group, see Working with [parameter](#page-566-0) groups.
- 4. Connect to the new Amazon RDS database as the master user. Create the users required to support the administrators, applications, and services that need to access the instance. The hostname for the Amazon RDS database is the **Endpoint** value for this instance without including the port number. An example is mysampledb. 123456789012. uswest-2.rds.amazonaws.com. You can find the endpoint value in the database details in the Amazon RDS Management Console.
- 5. Connect to your Amazon EC2 instance. For more information, see [Connect](https://docs.amazonaws.cn/AWSEC2/latest/UserGuide/ec2-connect-to-instance-linux.html) to your instance in the *Amazon Elastic Compute Cloud User Guide for Linux*.

6. Connect to your Amazon RDS database as a remote host from your Amazon EC2 instance using the mysql command. The following is an example.

```
mysql -h host_name -P 3306 -u db_master_user -p
```
The hostname is the Amazon RDS database endpoint.

- 7. At the mysql prompt, run the source command and pass it the name of your database dump file to load the data into the Amazon RDS DB instance:
	- For SQL format, use the following command.

```
mysql> source backup.sql;
```
• For delimited-text format, first create the database, if it isn't the default database you created when setting up the Amazon RDS database.

```
mysql> create database database_name;
mysql> use database_name;
```
Then create the tables.

```
mysql> source table1.sql
mysql> source table2.sql
etc...
```
Then import the data.

```
mysql> LOAD DATA LOCAL INFILE 'table1.txt' INTO TABLE table1 FIELDS TERMINATED BY 
  ',' ENCLOSED BY '"' LINES TERMINATED BY '0x0d0a';
mysql> LOAD DATA LOCAL INFILE 'table2.txt' INTO TABLE table2 FIELDS TERMINATED BY 
  ',' ENCLOSED BY '"' LINES TERMINATED BY '0x0d0a';
etc...
```
To improve performance, you can perform these operations in parallel from multiple connections so that all of your tables are created and then loaded at the same time.

## **A** Note

If you used any data-formatting options with mysqldump when you initially dumped the table, make sure to use the same options with LOAD DATA LOCAL INFILE to ensure proper interpretation of the data file contents.

8. Run a simple SELECT query against one or two of the tables in the imported database to verify that the import was successful.

If you no longer need the Amazon EC2 instance used in this procedure, terminate the EC2 instance to reduce your Amazon resource usage. To terminate an EC2 instance, see [Terminating](https://docs.amazonaws.cn/AWSEC2/latest/UserGuide/terminating-instances.html#terminating-instances-console) an instance in the *Amazon EC2 User Guide*.

# **Replicate between your external database and new Amazon RDS database**

Your source database was likely updated during the time that it took to copy and transfer the data to the MariaDB or MySQL database. Thus, you can use replication to bring the copied database upto-date with the source database.

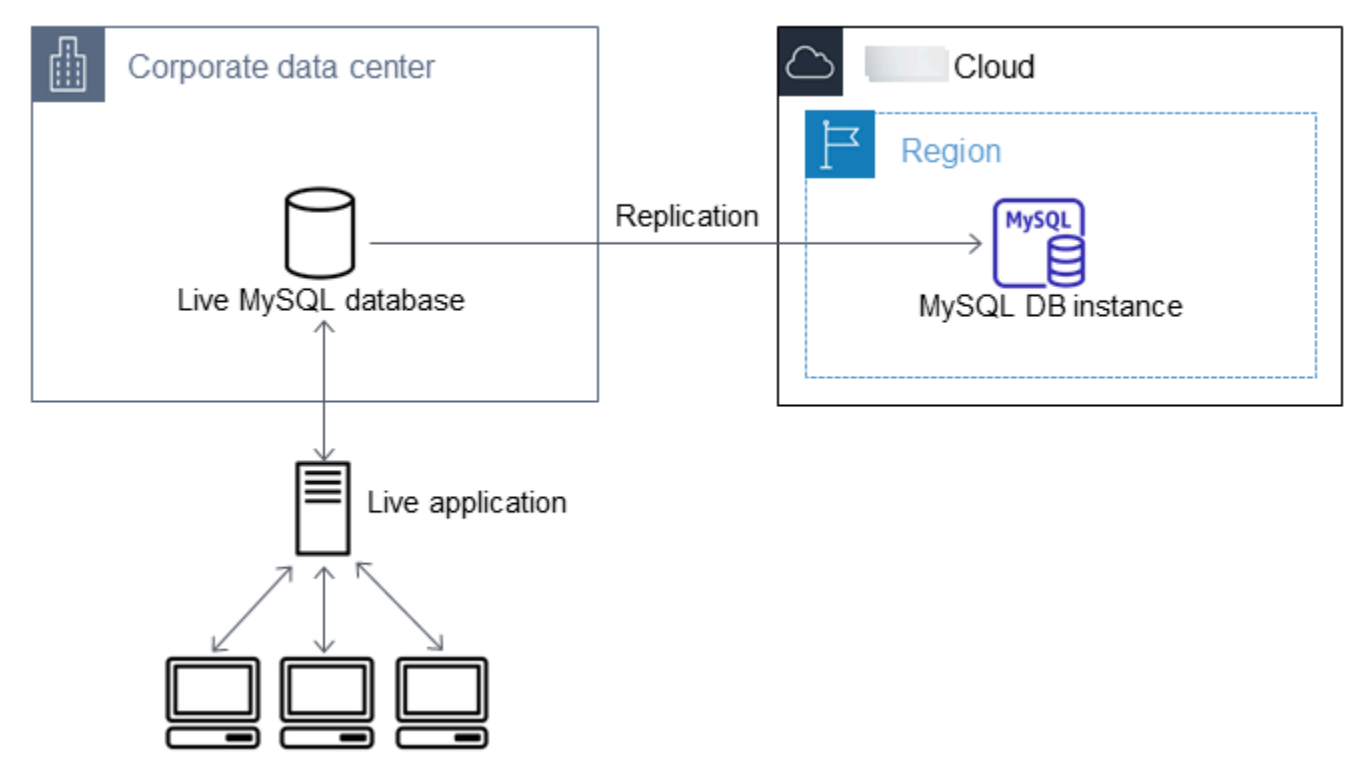

The permissions required to start replication on an Amazon RDS database are restricted and not available to your Amazon RDS master user. Because of this, make sure to use either the

Amazon RDS mysql.rds set external master command or the mysql.rds set external master gtid command to configure replication, and the mysql.rds start replication command to start replication between your live database and your Amazon RDS database.

### **To start replication**

Earlier, you turned on binary logging and set a unique server ID for your source database. Now you can set up your Amazon RDS database as a replica with your live database as the source replication instance.

1. In the Amazon RDS Management Console, add the IP address of the server that hosts the source database to the VPC security group for the Amazon RDS database. For more information on modifying a VPC security group, see [Security](https://docs.amazonaws.cn/vpc/latest/userguide/VPC_SecurityGroups.html) groups for your VPC in the *Amazon Virtual Private Cloud User Guide*.

You might also need to configure your local network to permit connections from the IP address of your Amazon RDS database, so that it can communicate with your source instance. To find the IP address of the Amazon RDS database, use the host command.

host *rds\_db\_endpoint*

The hostname is the DNS name from the Amazon RDS database endpoint, for example myinstance.123456789012.us-east-1.rds.amazonaws.com. You can find the endpoint value in the instance details in the Amazon RDS Management Console.

2. Using the client of your choice, connect to the source instance and create a user to be used for replication. This account is used solely for replication and must be restricted to your domain to improve security. The following is an example.

#### **MySQL 5.5, 5.6, and 5.7**

CREATE USER 'repl\_user'@'mydomain.com' IDENTIFIED BY '*password*';

#### **MySQL 8.0**

CREATE USER 'repl\_user'@'mydomain.com' IDENTIFIED WITH mysql\_native\_password BY '*password*';

## **Note**

Specify credentials other than the prompts shown here as a security best practice.

3. For the source instance, grant REPLICATION CLIENT and REPLICATION SLAVE privileges to your replication user. For example, to grant the REPLICATION CLIENT and REPLICATION SLAVE privileges on all databases for the 'repl\_user' user for your domain, issue the following command.

## **MySQL 5.5, 5.6, and 5.7**

```
GRANT REPLICATION CLIENT, REPLICATION SLAVE ON *.* TO 'repl_user'@'mydomain.com' 
  IDENTIFIED BY 'password';
```
## **MySQL 8.0**

GRANT REPLICATION CLIENT, REPLICATION SLAVE ON \*.\* TO 'repl\_user'@'mydomain.com';

## **Note**

Specify credentials other than the prompts shown here as a security best practice.

4. If you used SQL format to create your backup file and the external instance is not MariaDB 10.0.24 or higher, look at the contents of that file.

cat backup.sql

The file includes a CHANGE MASTER TO comment that contains the master log file name and position. This comment is included in the backup file when you use the --master-data option with mysqldump. Note the values for MASTER\_LOG\_FILE and MASTER\_LOG\_POS.

```
--
-- Position to start replication or point-in-time recovery from
--
-- CHANGE MASTER TO MASTER_LOG_FILE='mysql-bin-changelog.000031', MASTER_LOG_POS=107;
```
If you used delimited text format to create your backup file and the external instance isn't MariaDB 10.0.24 or higher, you should already have binary log coordinates from step 1 of the procedure at "To create a backup copy of your existing database" in this topic.

If the external instance is MariaDB 10.0.24 or higher, you should already have the GTID from which to start replication from step 2 of the procedure at "To create a backup copy of your existing database" in this topic.

5. Make the Amazon RDS database the replica. If the external instance isn't MariaDB 10.0.24 or higher, connect to the Amazon RDS database as the master user and identify the source database as the source replication instance by using the [mysql.rds\\_set\\_external\\_master](#page-3202-0) command. Use the master log file name and master log position that you determined in the previous step if you have a SQL format backup file. Or use the name and position that you determined when creating the backup files if you used delimited-text format. The following is an example.

CALL mysql.rds\_set\_external\_master ('myserver.mydomain.com', 3306, 'repl\_user', '*password*', 'mysql-bin-changelog.000031', 107, 0);

## *A* Note

Specify credentials other than the prompts shown here as a security best practice.

If the external instance is MariaDB 10.0.24 or higher, connect to the Amazon RDS database as the master user and identify the source database as the source replication instance by using the [mysql.rds\\_set\\_external\\_master\\_gtid](#page-2485-0) command. Use the GTID that you determined in step 2 of the procedure at "To create a backup copy of your existing database" in this topic.. The following is an example.

```
CALL mysql.rds_set_external_master_gtid ('source_server_ip_address', 3306, 
  'ReplicationUser', 'password', 'GTID', 0);
```
The source\_server\_ip\_address is the IP address of source replication instance. An EC2 private DNS address is currently not supported.

## **Note**

Specify credentials other than the prompts shown here as a security best practice.

6. On the Amazon RDS database, issue the [mysql.rds\\_start\\_replication](#page-3218-0) command to start replication.

CALL mysql.rds\_start\_replication;

7. On the Amazon RDS database, run the SHOW [REPLICA](https://dev.mysql.com/doc/refman/8.0/en/show-replica-status.html) STATUS command to determine when the replica is up-to-date with the source replication instance. The results of the SHOW REPLICA STATUS command include the Seconds\_Behind\_Master field. When the Seconds\_Behind\_Master field returns 0, then the replica is up-to-date with the source replication instance.

## **A** Note

Previous versions of MySQL used SHOW SLAVE STATUS instead of SHOW REPLICA STATUS. If you are using a MySQL version before 8.0.23, then use SHOW SLAVE STATUS.

For a MariaDB 10.5, 10.6, or 10.11 DB instance, run the [mysql.rds\\_replica\\_status](#page-2483-0) procedure instead of the MySQL command.

8. After the Amazon RDS database is up-to-date, turn on automated backups so you can restore that database if needed. You can turn on or modify automated backups for your Amazon RDS database using the Amazon RDS [Management](https://console.amazonaws.cn/rds/) Console. For more information, see [Introduction](#page-980-0) [to backups.](#page-980-0)

# **Redirect your live application to your Amazon RDS instance**

After the MariaDB or MySQL database is up-to-date with the source replication instance, you can now update your live application to use the Amazon RDS instance.

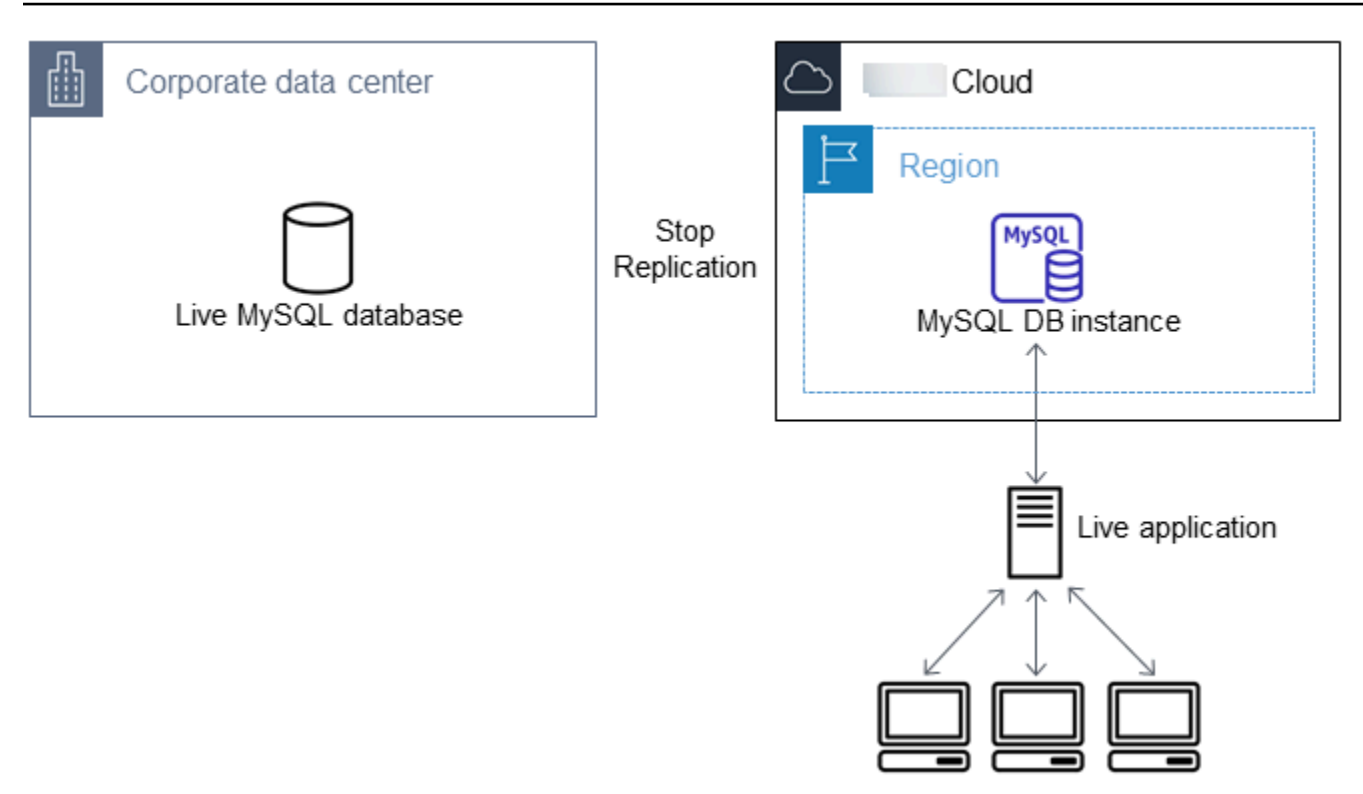

## **To redirect your live application to your MariaDB or MySQL database and stop replication**

- 1. To add the VPC security group for the Amazon RDS database, add the IP address of the server that hosts the application. For more information on modifying a VPC security group, see [Security](https://docs.amazonaws.cn/vpc/latest/userguide/VPC_SecurityGroups.html) groups for your VPC in the *Amazon Virtual Private Cloud User Guide*.
- 2. Verify that the Seconds\_Behind\_Master field in the SHOW [REPLICA](https://dev.mysql.com/doc/refman/8.0/en/show-replica-status.html) STATUS command results is 0, which indicates that the replica is up-to-date with the source replication instance.

SHOW REPLICA STATUS;

## **A** Note

Previous versions of MySQL used SHOW SLAVE STATUS instead of SHOW REPLICA STATUS. If you are using a MySQL version before 8.0.23, then use SHOW SLAVE STATUS.

For a MariaDB 10.5, 10.6, or 10.11 DB instance, run the [mysql.rds\\_replica\\_status](#page-2483-0) procedure instead of the MySQL command.

3. Close all connections to the source when their transactions complete.

- 4. Update your application to use the Amazon RDS database. This update typically involves changing the connection settings to identify the hostname and port of the Amazon RDS database, the user account and password to connect with, and the database to use.
- 5. Connect to the DB instance.

For a Multi-AZ DB cluster, connect to the writer DB instance.

6. Stop replication for the Amazon RDS instance using the [mysql.rds\\_stop\\_replication](#page-3222-0) command.

CALL mysql.rds\_stop\_replication;

7. Run the [mysql.rds\\_reset\\_external\\_master](#page-3201-0) command on your Amazon RDS database to reset the replication configuration so this instance is no longer identified as a replica.

```
CALL mysql.rds_reset_external_master;
```
8. Turn on additional Amazon RDS features such as Multi-AZ support and read replicas. For more information, see Configuring and managing a Multi-AZ [deployment](#page-803-0) and [Working](#page-718-0) with DB [instance](#page-718-0) read replicas.

# **Importing data from any source to a MariaDB or MySQL DB instance**

We recommend creating DB snapshots of the target Amazon RDS DB instance before and after the data load. Amazon RDS DB snapshots are complete backups of your DB instance that can be used to restore your DB instance to a known state. When you initiate a DB snapshot, I/O operations to your DB instance are momentarily suspended while your database is backed up.

Creating a DB snapshot immediately before the load makes it possible for you to restore the database to its state before the load, if you need to. A DB snapshot taken immediately after the load protects you from having to load the data again in case of a mishap and can also be used to seed new database instances.

The following list shows the steps to take. Each step is discussed in more detail following.

- 1. Create flat files containing the data to be loaded.
- 2. Stop any applications accessing the target DB instance.
- 3. Create a DB snapshot.
- 4. Consider turning off Amazon RDS automated backups.

## 5. Load the data.

6. Enable automated backups again.

# **Step 1: Create flat files containing the data to be loaded**

Use a common format, such as comma-separated values (CSV), to store the data to be loaded. Each table must have its own file; you can't combine data for multiple tables in the same file. Give each file the same name as the table it corresponds to. The file extension can be anything you like. For example, if the table name is sales, the file name might be sales.csv or sales.txt, but not sales\_01.csv.

Whenever possible, order the data by the primary key of the table being loaded. Doing this drastically improves load times and minimizes disk storage requirements.

The speed and efficiency of this procedure depends on keeping the size of the files small. If the uncompressed size of any individual file is larger than 1 GiB, split it into multiple files and load each one separately.

On Unix-like systems (including Linux), use the split command. For example, the following command splits the sales.csv file into multiple files of less than 1 GiB, splitting only at line breaks (-C 1024m). The new files are named sales.part\_00, sales.part\_01, and so on.

```
split -C 1024m -d sales.csv sales.part_
```
Similar utilities are available for other operating systems.

# **Step 2: Stop any applications accessing the target DB instance**

Before starting a large load, stop all application activity accessing the target DB instance that you plan to load to. We recommend this particularly if other sessions will be modifying the tables being loaded or tables that they reference. Doing this reduces the risk of constraint violations occurring during the load and improves load performance. It also makes it possible to restore the DB instance to the point just before the load without losing changes made by processes not involved in the load.

Of course, this might not be possible or practical. If you can't stop applications from accessing the DB instance before the load, take steps to ensure the availability and integrity of your data. The specific steps required vary greatly depending upon specific use cases and site requirements.

# **Step 3: Create a DB snapshot**

If you plan to load data into a new DB instance that contains no data, you can skip this step. Otherwise, creating a DB snapshot of your DB instance makes it possible for you to restore the DB instance to the point just before the load, if it becomes necessary. As previously mentioned, when you initiate a DB snapshot, I/O operations to your DB instance are suspended for a few minutes while the database is backed up.

The example following uses the Amazon CLI create-db-snapshot command to create a DB snapshot of the AcmeRDS instance and give the DB snapshot the identifier "preload".

For Linux, macOS, or Unix:

```
aws rds create-db-snapshot \ 
     --db-instance-identifier AcmeRDS \ 
     --db-snapshot-identifier preload
```
#### For Windows:

```
aws rds create-db-snapshot ^ 
     --db-instance-identifier AcmeRDS ^ 
     --db-snapshot-identifier preload
```
You can also use the restore from DB snapshot functionality to create test DB instances for dry runs or to undo changes made during the load.

Keep in mind that restoring a database from a DB snapshot creates a new DB instance that, like all DB instances, has a unique identifier and endpoint. To restore the DB instance without changing the endpoint, first delete the DB instance so that you can reuse the endpoint.

For example, to create a DB instance for dry runs or other testing, you give the DB instance its own identifier. In the example, AcmeRDS-2" is the identifier. The example connects to the DB instance using the endpoint associated with AcmeRDS-2.

For Linux, macOS, or Unix:

```
aws rds restore-db-instance-from-db-snapshot \ 
     --db-instance-identifier AcmeRDS-2 \ 
     --db-snapshot-identifier preload
```
#### For Windows:

```
aws rds restore-db-instance-from-db-snapshot ^ 
     --db-instance-identifier AcmeRDS-2 ^ 
     --db-snapshot-identifier preload
```
To reuse the existing endpoint, first delete the DB instance and then give the restored database the same identifier.

For Linux, macOS, or Unix:

```
aws rds delete-db-instance \ 
     --db-instance-identifier AcmeRDS \ 
     --final-db-snapshot-identifier AcmeRDS-Final
aws rds restore-db-instance-from-db-snapshot \ 
     --db-instance-identifier AcmeRDS \ 
     --db-snapshot-identifier preload
```
For Windows:

```
aws rds delete-db-instance ^ 
     --db-instance-identifier AcmeRDS ^ 
     --final-db-snapshot-identifier AcmeRDS-Final
aws rds restore-db-instance-from-db-snapshot ^ 
     --db-instance-identifier AcmeRDS ^ 
     --db-snapshot-identifier preload
```
The preceding example takes a final DB snapshot of the DB instance before deleting it. This is optional but recommended.

# **Step 4: Consider turning off Amazon RDS automated backups**

## **Warning**

Do not turn off automated backups if you need to perform point-in-time recovery.

Turning off automated backups erases all existing backups, so point-in-time recovery isn't possible after automated backups have been turned off. Disabling automated backups is a performance

optimization and isn't required for data loads. Manual DB snapshots aren't affected by turning off automated backups. All existing manual DB snapshots are still available for restore.

Turning off automated backups reduces load time by about 25 percent and reduces the amount of storage space required during the load. If you plan to load data into a new DB instance that contains no data, turning off backups is an easy way to speed up the load and avoid using the additional storage needed for backups. However, in some cases you might plan to load into a DB instance that already contains data. If so, weigh the benefits of turning off backups against the impact of losing the ability to perform point-in-time-recovery.

DB instances have automated backups turned on by default (with a one day retention period). To turn off automated backups, set the backup retention period to zero. After the load, you can turn backups back on by setting the backup retention period to a nonzero value. To turn on or turn off backups, Amazon RDS shuts the DB instance down and restarts it to turn MariaDB or MySQL logging on or off.

Use the Amazon CLI modify-db-instance command to set the backup retention to zero and apply the change immediately. Setting the retention period to zero requires a DB instance restart, so wait until the restart has completed before proceeding.

For Linux, macOS, or Unix:

```
aws rds modify-db-instance \ 
     --db-instance-identifier AcmeRDS \ 
     --apply-immediately \ 
     --backup-retention-period 0
```
## For Windows:

```
aws rds modify-db-instance ^ 
     --db-instance-identifier AcmeRDS ^ 
     --apply-immediately ^ 
     --backup-retention-period 0
```
You can check the status of your DB instance with the Amazon CLI describe-db-instances command. The following example displays the DB instance status of the AcmeRDS DB instance.

```
aws rds describe-db-instances --db-instance-identifier AcmeRDS --query "*[].
{DBInstanceStatus:DBInstanceStatus}"
```
When the DB instance status is available, you're ready to proceed.

# **Step 5: Load the data**

Use the MySQL LOAD DATA LOCAL INFILE statement to read rows from your flat files into the database tables.

The following example shows you how to load data from a file named sales.txt into a table named Sales in the database.

```
mysql> LOAD DATA LOCAL INFILE 'sales.txt' INTO TABLE Sales FIELDS TERMINATED BY ' ' 
  ENCLOSED BY '' ESCAPED BY '\\';
Query OK, 1 row affected (0.01 sec)
Records: 1 Deleted: 0 Skipped: 0 Warnings: 0
```
For more information about the LOAD DATA statement, see the MySQL [documentation](https://dev.mysql.com/doc/refman/8.0/en/load-data.html).

## **Step 6: Turn Amazon RDS automated backups back on**

After the load is finished, turn Amazon RDS automated backups on by setting the backup retention period back to its preload value. As noted earlier, Amazon RDS restarts the DB instance, so be prepared for a brief outage.

The following example uses the Amazon CLI modify-db-instance command to turn on automated backups for the AcmeRDS DB instance and set the retention period to one day.

For Linux, macOS, or Unix:

```
aws rds modify-db-instance \ 
     --db-instance-identifier AcmeRDS \ 
     --backup-retention-period 1 \ 
     --apply-immediately
```

```
aws rds modify-db-instance ^ 
     --db-instance-identifier AcmeRDS ^ 
     --backup-retention-period 1 ^ 
     --apply-immediately
```
# **Working with MySQL replication in Amazon RDS**

You usually use read replicas to configure replication between Amazon RDS DB instances. For general information about read replicas, see [Working](#page-718-0) with DB instance read replicas. For specific information about working with read replicas on Amazon RDS for MySQL, see [Working](#page-3050-0) with MySQL read [replicas.](#page-3050-0)

You can use global transaction identifiers (GTIDs) for replication with RDS for MySQL. For more information, see Using [GTID-based](#page-3066-0) replication.

You can also set up replication between an RDS for MySQL DB instance and a MariaDB or MySQL instance that is external to Amazon RDS. For information about configuring replication with an external source, see [Configuring](#page-3074-0) binary log file position replication with an external source [instance.](#page-3074-0)

For any of these replication options, you can use either row-based replication, statement-based, or mixed replication. Row-based replication only replicates the changed rows that result from a SQL statement. Statement-based replication replicates the entire SQL statement. Mixed replication uses statement-based replication when possible, but switches to row-based replication when SQL statements that are unsafe for statement-based replication are run. In most cases, mixed replication is recommended. The binary log format of the DB instance determines whether replication is row-based, statement-based, or mixed. For information about setting the binary log format, see [Configuring](#page-1515-0) MySQL binary logging.

## **(i)** Note

You can configure replication to import databases from a MariaDB or MySQL instance that is external to Amazon RDS, or to export databases to such instances. For more information, see Importing data to an Amazon RDS MariaDB or MySQL database with reduced [downtime](#page-3024-0) and Exporting data from a MySQL DB instance by using [replication](#page-3112-0).

## **Topics**

- [Working](#page-3050-0) with MySQL read replicas
- Using [GTID-based](#page-3066-0) replication
- [Configuring](#page-3074-0) binary log file position replication with an external source instance
- Configuring [multi-source-replication](#page-3078-0) for RDS for MySQL

# <span id="page-3050-0"></span>**Working with MySQL read replicas**

Following, you can find specific information about working with read replicas on RDS for MySQL. For general information about read replicas and instructions for using them, see [Working](#page-718-0) with DB [instance](#page-718-0) read replicas.

## **Topics**

- [Configuring](#page-3050-1) read replicas with MySQL
- [Configuring](#page-3051-0) replication filters with MySQL
- [Configuring](#page-3058-0) delayed replication with MySQL
- [Updating](#page-3061-0) read replicas with MySQL
- Working with Multi-AZ read replica [deployments](#page-3062-0) with MySQL
- Using [cascading](#page-3062-1) read replicas with RDS for MySQL
- [Monitoring](#page-3063-0) MySQL read replicas
- Starting and stopping [replication](#page-3064-0) with MySQL read replicas
- [Troubleshooting](#page-3064-1) a MySQL read replica problem

# <span id="page-3050-1"></span>**Configuring read replicas with MySQL**

Before a MySQL DB instance can serve as a replication source, make sure to enable automatic backups on the source DB instance. To do this, set the backup retention period to a value other than 0. This requirement also applies to a read replica that is the source DB instance for another read replica. Automatic backups are supported for read replicas running any version of MySQL. You can configure replication based on binary log coordinates for a MySQL DB instance.

On RDS for MySQL version 5.7.44 and higher MySQL 5.7 versions and RDS for MySQL 8.0.28 and higher 8.0 versions, you can configure replication using global transaction identifiers (GTIDs). For more information, see Using [GTID-based](#page-3066-0) replication.

You can create up to 15 read replicas from one DB instance within the same Region. For replication to operate effectively, each read replica should have the same amount of compute and storage resources as the source DB instance. If you scale the source DB instance, also scale the read replicas.

RDS for MySQL supports cascading read replicas. To learn how to configure cascading read replicas, see Using [cascading](#page-3062-1) read replicas with RDS for MySQL.

You can run multiple read replica create and delete actions at the same time that reference the same source DB instance. When you perform these actions, stay within the limit of 15 read replicas for each source instance.

A read replica of a MySQL DB instance can't use a lower DB engine version than its source DB instance.

## **Preparing MySQL DB instances that use MyISAM**

If your MySQL DB instance uses a nontransactional engine such as MyISAM, you need to perform the following steps to successfully set up your read replica. These steps are required to make sure that the read replica has a consistent copy of your data. These steps are not required if all of your tables use a transactional engine such as InnoDB.

- 1. Stop all data manipulation language (DML) and data definition language (DDL) operations on non-transactional tables in the source DB instance and wait for them to complete. SELECT statements can continue running.
- 2. Flush and lock the tables in the source DB instance.
- 3. Create the read replica using one of the methods in the following sections.
- 4. Check the progress of the read replica creation using, for example, the DescribeDBInstances API operation. Once the read replica is available, unlock the tables of the source DB instance and resume normal database operations.

# <span id="page-3051-0"></span>**Configuring replication filters with MySQL**

You can use replication filters to specify which databases and tables are replicated with a read replica. Replication filters can include databases and tables in replication or exclude them from replication.

The following are some use cases for replication filters:

- To reduce the size of a read replica. With replication filtering, you can exclude the databases and tables that aren't needed on the read replica.
- To exclude databases and tables from read replicas for security reasons.
- To replicate different databases and tables for specific use cases at different read replicas. For example, you might use specific read replicas for analytics or sharding.
- For a DB instance that has read replicas in different Amazon Web Services Regions, to replicate different databases or tables in different Amazon Web Services Regions.

## **A** Note

You can also use replication filters to specify which databases and tables are replicated with a primary MySQL DB instance that is configured as a replica in an inbound replication topology. For more information about this configuration, see [Configuring](#page-3074-0) binary log file position [replication](#page-3074-0) with an external source instance.

## **Topics**

- Setting replication filtering [parameters](#page-3052-0) for RDS for MySQL
- [Replication](#page-3053-0) filtering limitations for RDS for MySQL
- [Replication](#page-3054-0) filtering examples for RDS for MySQL
- Viewing the [replication](#page-3058-1) filters for a read replica

# <span id="page-3052-0"></span>**Setting replication filtering parameters for RDS for MySQL**

To configure replication filters, set the following replication filtering parameters on the read replica:

- replicate-do-db Replicate changes to the specified databases. When you set this parameter for a read replica, only the databases specified in the parameter are replicated.
- replicate-ignore-db Don't replicate changes to the specified databases. When the replicate-do-db parameter is set for a read replica, this parameter isn't evaluated.
- replicate-do-table Replicate changes to the specified tables. When you set this parameter for a read replica, only the tables specified in the parameter are replicated. Also, when the replicate-do-db or replicate-ignore-db parameter is set, make sure to include the database that includes the specified tables in replication with the read replica.
- replicate-ignore-table Don't replicate changes to the specified tables. When the replicate-do-table parameter is set for a read replica, this parameter isn't evaluated.
- replicate-wild-do-table Replicate tables based on the specified database and table name patterns. The % and \_ wildcard characters are supported. When the replicate-do-db or replicate-ignore-db parameter is set, make sure to include the database that includes the specified tables in replication with the read replica.
- replicate-wild-ignore-table Don't replicate tables based on the specified database and table name patterns. The % and \_ wildcard characters are supported. When the replicate-do-

table or replicate-wild-do-table parameter is set for a read replica, this parameter isn't evaluated.

The parameters are evaluated in the order that they are listed. For more information about how these parameters work, see the MySQL documentation:

- For general information, see Replica Server Options and [Variables.](https://dev.mysql.com/doc/refman/8.0/en/replication-options-replica.html)
- For information about how database replication filtering parameters are evaluated, see Evaluation of [Database-Level](https://dev.mysql.com/doc/refman/8.0/en/replication-rules-db-options.html) Replication and Binary Logging Options.
- For information about how table replication filtering parameters are evaluated, see Evaluation of [Table-Level](https://dev.mysql.com/doc/refman/8.0/en/replication-rules-table-options.html) Replication Options.

By default, each of these parameters has an empty value. On each read replica, you can use these parameters to set, change, and delete replication filters. When you set one of these parameters, separate each filter from others with a comma.

You can use the % and \_ wildcard characters in the replicate-wild-do-table and replicatewild-ignore-table parameters. The % wildcard matches any number of characters, and the \_ wildcard matches only one character.

The binary logging format of the source DB instance is important for replication because it determines the record of data changes. The setting of the binlog\_format parameter determines whether the replication is row-based or statement-based. For more information, see [Configuring](#page-1515-0) MySQL binary [logging.](#page-1515-0)

## **A** Note

All data definition language (DDL) statements are replicated as statements, regardless of the binlog\_format setting on the source DB instance.

## <span id="page-3053-0"></span>**Replication filtering limitations for RDS for MySQL**

The following limitations apply to replication filtering for RDS for MySQL:

• Each replication filtering parameter has a 2,000-character limit.

- Commas aren't supported in replication filters for parameter values. In a list of parameters, commas can only be used as value separators. For example, ParameterValue='`a,b`' isn't supported, but ParameterValue='a, b' is.
- The MySQL --binlog-do-db and --binlog-ignore-db options for binary log filtering aren't supported.
- Replication filtering doesn't support XA transactions.

For more information, see Restrictions on XA [Transactions](https://dev.mysql.com/doc/refman/8.0/en/xa-restrictions.html) in the MySQL documentation.

## <span id="page-3054-0"></span>**Replication filtering examples for RDS for MySQL**

To configure replication filtering for a read replica, modify the replication filtering parameters in the parameter group associated with the read replica.

## **A** Note

You can't modify a default parameter group. If the read replica is using a default parameter group, create a new parameter group and associate it with the read replica. For more information on DB parameter groups, see Working with [parameter](#page-566-0) groups.

You can set parameters in a parameter group using the Amazon Web Services Management Console, Amazon CLI, or RDS API. For information about setting parameters, see [Modifying](#page-575-0) [parameters](#page-575-0) in a DB parameter group. When you set parameters in a parameter group, all of the DB instances associated with the parameter group use the parameter settings. If you set the replication filtering parameters in a parameter group, make sure that the parameter group is associated only with read replicas. Leave the replication filtering parameters empty for source DB instances.

The following examples set the parameters using the Amazon CLI. These examples set ApplyMethod to immediate so that the parameter changes occur immediately after the CLI command completes. If you want a pending change to be applied after the read replica is rebooted, set ApplyMethod to pending-reboot.

The following examples set replication filters:

- Including databases in [replication](#page-3055-0)
- Including tables in [replication](#page-3055-1)
- Including tables in [replication](#page-3056-0) with wildcard characters
- Excluding databases from [replication](#page-3056-1)
- Excluding tables from [replication](#page-3057-0)
- Excluding tables from [replication](#page-3057-1) using wildcard characters

#### <span id="page-3055-0"></span>**Example Including databases in replication**

The following example includes the mydb1 and mydb2 databases in replication.

For Linux, macOS, or Unix:

```
aws rds modify-db-parameter-group \ 
   --db-parameter-group-name myparametergroup \ 
   --parameters "ParameterName=replicate-do-
db,ParameterValue='mydb1,mydb2',ApplyMethod=immediate"
```
For Windows:

```
aws rds modify-db-parameter-group ^ 
   --db-parameter-group-name myparametergroup ^ 
   --parameters "ParameterName=replicate-do-
db,ParameterValue='mydb1,mydb2',ApplyMethod=immediate"
```
## <span id="page-3055-1"></span>**Example Including tables in replication**

The following example includes the table1 and table2 tables in database mydb1 in replication.

For Linux, macOS, or Unix:

```
aws rds modify-db-parameter-group \ 
   --db-parameter-group-name myparametergroup \ 
   --parameters "ParameterName=replicate-do-
table,ParameterValue='mydb1.table1,mydb1.table2',ApplyMethod=immediate"
```

```
aws rds modify-db-parameter-group ^
```

```
 --db-parameter-group-name myparametergroup ^ 
   --parameters "ParameterName=replicate-do-
table,ParameterValue='mydb1.table1,mydb1.table2',ApplyMethod=immediate"
```
## <span id="page-3056-0"></span>**Example Including tables in replication using wildcard characters**

The following example includes tables with names that begin with order and return in database mydb in replication.

For Linux, macOS, or Unix:

```
aws rds modify-db-parameter-group \ 
   --db-parameter-group-name myparametergroup \ 
   --parameters "ParameterName=replicate-wild-do-table,ParameterValue='mydb.order
%,mydb.return%',ApplyMethod=immediate"
```
For Windows:

```
aws rds modify-db-parameter-group ^ 
   --db-parameter-group-name myparametergroup ^ 
   --parameters "ParameterName=replicate-wild-do-table,ParameterValue='mydb.order
%,mydb.return%',ApplyMethod=immediate"
```
#### <span id="page-3056-1"></span>**Example Excluding databases from replication**

The following example excludes the mydb5 and mydb6 databases from replication.

For Linux, macOS, or Unix:

```
aws rds modify-db-parameter-group \ 
   --db-parameter-group-name myparametergroup \ 
   --parameters "ParameterName=replicate-ignore-
db, ParameterValue='mydb5, mydb6', ApplyMethod=immediate"
```

```
aws rds modify-db-parameter-group ^ 
   --db-parameter-group-name myparametergroup ^
```
#### <span id="page-3057-0"></span>**Example Excluding tables from replication**

The following example excludes tables table1 in database mydb5 and table2 in database mydb6 from replication.

For Linux, macOS, or Unix:

```
aws rds modify-db-parameter-group \ 
   --db-parameter-group-name myparametergroup \ 
   --parameters "ParameterName=replicate-ignore-
table,ParameterValue='mydb5.table1,mydb6.table2',ApplyMethod=immediate"
```
For Windows:

```
aws rds modify-db-parameter-group ^ 
  --db-parameter-group-name myparametergroup ^
   --parameters "ParameterName=replicate-ignore-
table,ParameterValue='mydb5.table1,mydb6.table2',ApplyMethod=immediate"
```
#### <span id="page-3057-1"></span>**Example Excluding tables from replication using wildcard characters**

The following example excludes tables with names that begin with order and return in database mydb7 from replication.

For Linux, macOS, or Unix:

```
aws rds modify-db-parameter-group \ 
   --db-parameter-group-name myparametergroup \ 
   --parameters "ParameterName=replicate-wild-ignore-table,ParameterValue='mydb7.order
%,mydb7.return%',ApplyMethod=immediate"
```

```
aws rds modify-db-parameter-group ^ 
   --db-parameter-group-name myparametergroup ^ 
   --parameters "ParameterName=replicate-wild-ignore-table,ParameterValue='mydb7.order
%,mydb7.return%',ApplyMethod=immediate"
```
## <span id="page-3058-1"></span>**Viewing the replication filters for a read replica**

You can view the replication filters for a read replica in the following ways:

• Check the settings of the replication filtering parameters in the parameter group associated with the read replica.

For instructions, see Viewing parameter values for a DB [parameter](#page-585-0) group.

• In a MySQL client, connect to the read replica and run the SHOW REPLICA STATUS statement.

In the output, the following fields show the replication filters for the read replica:

- Replicate\_Do\_DB
- Replicate\_Ignore\_DB
- Replicate\_Do\_Table
- Replicate\_Ignore\_Table
- Replicate\_Wild\_Do\_Table
- Replicate\_Wild\_Ignore\_Table

For more information about these fields, see Checking [Replication](https://dev.mysql.com/doc/refman/8.0/en/replication-administration-status.html) Status in the MySQL documentation.

## **A** Note

Previous versions of MySQL used SHOW SLAVE STATUS instead of SHOW REPLICA STATUS. If you are using a MySQL version before 8.0.23, then use SHOW SLAVE STATUS.

# <span id="page-3058-0"></span>**Configuring delayed replication with MySQL**

You can use delayed replication as a strategy for disaster recovery. With delayed replication, you specify the minimum amount of time, in seconds, to delay replication from the source to the read replica. In the event of a disaster, such as a table deleted unintentionally, you complete the following steps to recover from the disaster quickly:

• Stop replication to the read replica before the change that caused the disaster is sent to it.

Use the [mysql.rds\\_stop\\_replication](#page-3222-0) stored procedure to stop replication.

• Start replication and specify that replication stops automatically at a log file location.

You specify a location just before the disaster using the [mysql.rds\\_start\\_replication\\_until](#page-3219-0) stored procedure.

• Promote the read replica to be the new source DB instance by using the instructions in Promoting a read replica to be a [standalone](#page-732-0) DB instance.

## **A** Note

- On RDS for MySQL 8.0, delayed replication is supported for MySQL 8.0.28 and higher. On RDS for MySQL 5.7, delayed replication is supported for MySQL 5.7.44 and higher.
- Use stored procedures to configure delayed replication. You can't configure delayed replication with the Amazon Web Services Management Console, the Amazon CLI, or the Amazon RDS API.
- On RDS for MySQL 5.7.44 and higher MySQL 5.7 versions and RDS for MySQL 8.0.28 and higher 8.0 versions, you can use replication based on global transaction identifiers (GTIDs) in a delayed replication configuration. If you use GTID-based replication, use the [mysql.rds\\_start\\_replication\\_until\\_gtid](#page-3220-0) stored procedure instead of the [mysql.rds\\_start\\_replication\\_until](#page-3219-0) stored procedure. For more information about GTIDbased replication, see Using [GTID-based](#page-3066-0) replication.

## **Topics**

- [Configuring](#page-3059-0) delayed replication during read replica creation
- Modifying delayed [replication](#page-3060-0) for an existing read replica
- Setting a location to stop [replication](#page-3060-1) to a read replica
- [Promoting](#page-3061-1) a read replica

## <span id="page-3059-0"></span>**Configuring delayed replication during read replica creation**

To configure delayed replication for any future read replica created from a DB instance, run the [mysql.rds\\_set\\_configuration](#page-3159-0) stored procedure with the target delay parameter.

## **To configure delayed replication during read replica creation**

1. Using a MySQL client, connect to the MySQL DB instance to be the source for read replicas as the master user.
#### 2. Run the mysqlards set configuration stored procedure with the target delay parameter.

For example, run the following stored procedure to specify that replication is delayed by at least one hour (3,600 seconds) for any read replica created from the current DB instance.

call mysql.rds\_set\_configuration('target delay', 3600);

#### *(i)* Note

After running this stored procedure, any read replica you create using the Amazon CLI or Amazon RDS API is configured with replication delayed by the specified number of seconds.

#### **Modifying delayed replication for an existing read replica**

To modify delayed replication for an existing read replica, run the [mysql.rds\\_set\\_source\\_delay](#page-3215-0) stored procedure.

#### **To modify delayed replication for an existing read replica**

- 1. Using a MySQL client, connect to the read replica as the master user.
- 2. Use the [mysql.rds\\_stop\\_replication](#page-3222-0) stored procedure to stop replication.
- 3. Run the [mysql.rds\\_set\\_source\\_delay](#page-3215-0) stored procedure.

For example, run the following stored procedure to specify that replication to the read replica is delayed by at least one hour (3600 seconds).

call mysql.rds\_set\_source\_delay(3600);

4. Use the [mysql.rds\\_start\\_replication](#page-3218-0) stored procedure to start replication.

#### **Setting a location to stop replication to a read replica**

After stopping replication to the read replica, you can start replication and then stop it at a specified binary log file location using the [mysql.rds\\_start\\_replication\\_until](#page-3219-0) stored procedure.

### **To start replication to a read replica and stop replication at a specific location**

- 1. Using a MySQL client, connect to the source MySQL DB instance as the master user.
- 2. Run the [mysql.rds\\_start\\_replication\\_until](#page-3219-0) stored procedure.

The following example initiates replication and replicates changes until it reaches location 120 in the mysql-bin-changelog.000777 binary log file. In a disaster recovery scenario, assume that location 120 is just before the disaster.

```
call mysql.rds_start_replication_until( 
   'mysql-bin-changelog.000777', 
   120);
```
Replication stops automatically when the stop point is reached. The following RDS event is generated: Replication has been stopped since the replica reached the stop point specified by the rds\_start\_replication\_until stored procedure.

### **Promoting a read replica**

After replication is stopped, in a disaster recovery scenario, you can promote a read replica to be the new source DB instance. For information about promoting a read replica, see [Promoting](#page-732-0) a read replica to be a [standalone](#page-732-0) DB instance.

# **Updating read replicas with MySQL**

Read replicas are designed to support read queries, but you might need occasional updates. For example, you might need to add an index to optimize the specific types of queries accessing the replica.

Although you can enable updates by setting the read\_only parameter to 0 in the DB parameter group for the read replica, we recommend that you don't do so because it can cause problems if the read replica becomes incompatible with the source DB instance. For maintenance operations, we recommend that you use blue/green deployments. For more information, see Using [Blue/Green](#page-937-0) [Deployments](#page-937-0) for database updates.

If you disable read-only on a read replica, change the value of the  $real$  only parameter back to 1 as soon as possible.

# **Working with Multi-AZ read replica deployments with MySQL**

You can create a read replica from either single-AZ or Multi-AZ DB instance deployments. You use Multi-AZ deployments to improve the durability and availability of critical data, but you can't use the Multi-AZ secondary to serve read-only queries. Instead, you can create read replicas from high-traffic Multi-AZ DB instances to offload read-only queries. If the source instance of a Multi-AZ deployment fails over to the secondary, any associated read replicas automatically switch to use the secondary (now primary) as their replication source. For more information, see [Configuring and](#page-803-0)  managing a Multi-AZ [deployment](#page-803-0).

You can create a read replica as a Multi-AZ DB instance. Amazon RDS creates a standby of your replica in another Availability Zone for failover support for the replica. Creating your read replica as a Multi-AZ DB instance is independent of whether the source database is a Multi-AZ DB instance.

# **Using cascading read replicas with RDS for MySQL**

RDS for MySQL supports cascading read replicas. With *cascading read replicas*, you can scale reads without adding overhead to your source RDS for MySQL DB instance.

With cascading read replicas, your RDS for MySQL DB instance sends data to the first read replica in the chain. That read replica then sends data to the second replica in the chain, and so on. The end result is that all read replicas in the chain have the changes from the RDS for MySQL DB instance, but without the overhead solely on the source DB instance.

You can create a series of up to three read replicas in a chain from a source RDS for MySQL DB instance. For example, suppose that you have an RDS for MySQL DB instance, mysql-main. You can do the following:

- Starting with mysql-main, create the first read replica in the chain, read-replica-1.
- Next, from read-replica-1, create the next read replica in the chain, read-replica-2.
- Finally, from read-replica-2, create the third read replica in the chain, read-replica-3.

You can't create another read replica beyond this third cascading read replica in the series for mysql-main. A complete series of instances from an RDS for MySQL source DB instance through to the end of a series of cascading read replicas can consist of at most four DB instances.

For cascading read replicas to work, each source RDS for MySQL DB instance must have automated backups turned on. To turn on automatic backups on a read replica, first create the read replica,

and then modify the read replica to turn on automatic backups. For more information, see [Creating](#page-729-0) a read [replica.](#page-729-0)

As with any read replica, you can promote a read replica that's part of a cascade. Promoting a read replica from within a chain of read replicas removes that replica from the chain. For example, suppose that you want to move some of the workload from your mysql-main DB instance to a new instance for use by the accounting department only. Assuming the chain of three read replicas from the example, you decide to promote read-replica-2. The chain is affected as follows:

- Promoting read-replica-2 removes it from the replication chain.
	- It is now a full read/write DB instance.
	- It continues replicating to read-replica-3, just as it was doing before promotion.
- Your mysql-main continues replicating to read-replica-1.

For more information about promoting read replicas, see [Promoting](#page-732-0) a read replica to be a [standalone](#page-732-0) DB instance.

# **Monitoring MySQL read replicas**

For MySQL read replicas, you can monitor replication lag in Amazon CloudWatch by viewing the Amazon RDS ReplicaLag metric. The ReplicaLag metric reports the value of the Seconds\_Behind\_Master field of the SHOW REPLICA STATUS command.

## *(b)* Note

Previous versions of MySQL used SHOW SLAVE STATUS instead of SHOW REPLICA STATUS. If you are using a MySQL version before 8.0.23, then use SHOW SLAVE STATUS.

Common causes for replication lag for MySQL are the following:

- A network outage.
- Writing to tables that have different indexes on a read replica. If the read only parameter is set to 0 on the read replica, replication can break if the read replica becomes incompatible with the source DB instance. After you've performed maintenance tasks on the read replica, we recommend that you set the read\_only parameter back to 1.

• Using a nontransactional storage engine such as MyISAM. Replication is only supported for the InnoDB storage engine on MySQL.

When the ReplicaLag metric reaches 0, the replica has caught up to the source DB instance. If the ReplicaLag metric returns -1, then replication is currently not active. ReplicaLag = -1 is equivalent to Seconds\_Behind\_Master = NULL.

# **Starting and stopping replication with MySQL read replicas**

You can stop and restart the replication process on an Amazon RDS DB instance by calling the system stored procedures [mysql.rds\\_stop\\_replication](#page-3222-0) and [mysql.rds\\_start\\_replication.](#page-3218-0) You can do this when replicating between two Amazon RDS instances for long-running operations such as creating large indexes. You also need to stop and start replication when importing or exporting databases. For more information, see [Importing](#page-3024-0) data to an Amazon RDS MariaDB or MySQL database with reduced [downtime](#page-3024-0) and [Exporting](#page-3112-0) data from a MySQL DB instance by using [replication.](#page-3112-0)

If replication is stopped for more than 30 consecutive days, either manually or due to a replication error, Amazon RDS terminates replication between the source DB instance and all read replicas. It does so to prevent increased storage requirements on the source DB instance and long failover times. The read replica DB instance is still available. However, replication can't be resumed because the binary logs required by the read replica are deleted from the source DB instance after replication is terminated. You can create a new read replica for the source DB instance to reestablish replication.

# **Troubleshooting a MySQL read replica problem**

For MySQL DB instances, in some cases read replicas present replication errors or data inconsistencies (or both) between the read replica and its source DB instance. This problem occurs when some binary log (binlog) events or InnoDB redo logs aren't flushed during a failure of the read replica or the source DB instance. In these cases, manually delete and recreate the read replicas. You can reduce the chance of this happening by setting the following parameter values: sync\_binlog=1 and innodb\_flush\_log\_at\_trx\_commit=1. These settings might reduce performance, so test their impact before implementing the changes in a production environment.

## **Warning**

In the parameter group associated with the source DB instance, we recommend keeping these parameter values: sync\_binlog=1 and innodb\_flush\_log\_at\_trx\_commit=1.

These parameters are dynamic. If you don't want to use these settings, we recommend temporarily setting those values before executing any operation on the source DB instance that might cause it to restart. These operations include, but are not limited to, rebooting, rebooting with failover, upgrading the database version, and changing the DB instance class or its storage. The same recommendation applies to creating new read replicas for the source DB instance.

Failure to follow this guidance increases the risk of read replicas presenting replication errors or data inconsistencies (or both) between the read replica and its source DB instance.

The replication technologies for MySQL are asynchronous. Because they are asynchronous, occasional BinLogDiskUsage increases on the source DB instance and ReplicaLag on the read replica are to be expected. For example, a high volume of write operations to the source DB instance can occur in parallel. In contrast, write operations to the read replica are serialized using a single I/O thread, which can lead to a lag between the source instance and read replica. For more information about read-only replicas in the MySQL documentation, see [Replication](https://dev.mysql.com/doc/refman/8.0/en/replication-implementation-details.html) [implementation details.](https://dev.mysql.com/doc/refman/8.0/en/replication-implementation-details.html)

You can do several things to reduce the lag between updates to a source DB instance and the subsequent updates to the read replica, such as the following:

- Sizing a read replica to have a storage size and DB instance class comparable to the source DB instance.
- Ensuring that parameter settings in the DB parameter groups used by the source DB instance and the read replica are compatible. For more information and an example, see the discussion of the max\_allowed\_packet parameter later in this section.

Amazon RDS monitors the replication status of your read replicas and updates the Replication State field of the read replica instance to Error if replication stops for any reason. An example might be if DML queries run on your read replica conflict with the updates made on the source DB instance.

You can review the details of the associated error thrown by the MySQL engine by viewing the Replication Error field. Events that indicate the status of the read replica are also generated, including [RDS-EVENT-0045](#page-1464-0), [RDS-EVENT-0046](#page-1465-0), and [RDS-EVENT-0047](#page-1455-0). For more information about events and subscribing to events, see Working with Amazon RDS event [notification](#page-1405-0). If a MySQL error message is returned, review the error number in the MySQL error message [documentation](https://dev.mysql.com/doc/mysql-errors/8.0/en/server-error-reference.html).

One common issue that can cause replication errors is when the value for the max allowed packet parameter for a read replica is less than the max allowed packet parameter for the source DB instance. The max\_allowed\_packet parameter is a custom parameter that you can set in a DB parameter group. You use max\_allowed\_packet to specify the maximum size of DML code that can be run on the database. In some cases, the max\_allowed\_packet value in the DB parameter group associated with a read replica is smaller than the max\_allowed\_packet value in the DB parameter group associated with the source DB instance. In these cases, the replication process can throw the error Packet bigger than 'max\_allowed\_packet' bytes and stop replication. To fix the error, have the source DB instance and read replica use DB parameter groups with the same max\_allowed\_packet parameter values.

Other common situations that can cause replication errors include the following:

- Writing to tables on a read replica. In some cases, you might create indexes on a read replica that are different from the indexes on the source DB instance. If you do, set the read\_only parameter to 0 to create the indexes. If you write to tables on the read replica, it might break replication if the read replica becomes incompatible with the source DB instance. After you perform maintenance tasks on the read replica, we recommend that you set the read\_only parameter back to 1.
- Using a non-transactional storage engine such as MyISAM. Read replicas require a transactional storage engine. Replication is only supported for the InnoDB storage engine on MySQL.
- Using unsafe nondeterministic queries such as SYSDATE(). For more information, see [Determination](https://dev.mysql.com/doc/refman/8.0/en/replication-rbr-safe-unsafe.html) of safe and unsafe statements in binary logging.

If you decide that you can safely skip an error, you can follow the steps described in the section Skipping the current [replication](#page-3138-0) error. Otherwise, you can first delete the read replica. Then you create an instance using the same DB instance identifier so that the endpoint remains the same as that of your old read replica. If a replication error is fixed, the Replication State changes to *replicating*.

# **Using GTID-based replication**

The following content explains how to use global transaction identifiers (GTIDs) with binary log (binlog) replication among Amazon RDS for MySQL DB instances.

If you use binlog replication and aren't familiar with GTID-based replication with MySQL, see Replication with global [transaction](https://dev.mysql.com/doc/refman/5.7/en/replication-gtids.html) identifiers in the MySQL documentation.

GTID-based replication is supported for all RDS for MySQL 5.7 versions, and RDS for MySQL version 8.0.26 and higher MySQL 8.0 versions. All MySQL DB instances in a replication configuration must meet this requirement.

#### **Topics**

- Overview of global [transaction](#page-3067-0) identifiers (GTIDs)
- Parameters for [GTID-based](#page-3068-0) replication
- [Configuring](#page-3069-0) GTID-based replication for new read replicas
- [Configuring](#page-3070-0) GTID-based replication for existing read replicas
- Disabling [GTID-based](#page-3072-0) replication for a MySQL DB instance with read replicas

# <span id="page-3067-0"></span>**Overview of global transaction identifiers (GTIDs)**

*Global transaction identifiers (GTIDs)* are unique identifiers generated for committed MySQL transactions. You can use GTIDs to make binlog replication simpler and easier to troubleshoot.

MySQL uses two different types of transactions for binlog replication:

- *GTID transactions* Transactions that are identified by a GTID.
- *Anonymous transactions* Transactions that don't have a GTID assigned.

In a replication configuration, GTIDs are unique across all DB instances. GTIDs simplify replication configuration because when you use them, you don't have to refer to log file positions. GTIDs also make it easier to track replicated transactions and determine whether the source instance and replicas are consistent.

You can use GTID-based replication to replicate data with RDS for MySQL read replicas. You can configure GTID-based replication when you are creating new read replicas, or you can convert existing read replicas to use GTID-based replication.

You can also use GTID-based replication in a delayed replication configuration with RDS for MySQL. For more information, see [Configuring](#page-3058-0) delayed replication with MySQL.

# <span id="page-3068-0"></span>**Parameters for GTID-based replication**

Use the following parameters to configure GTID-based replication.

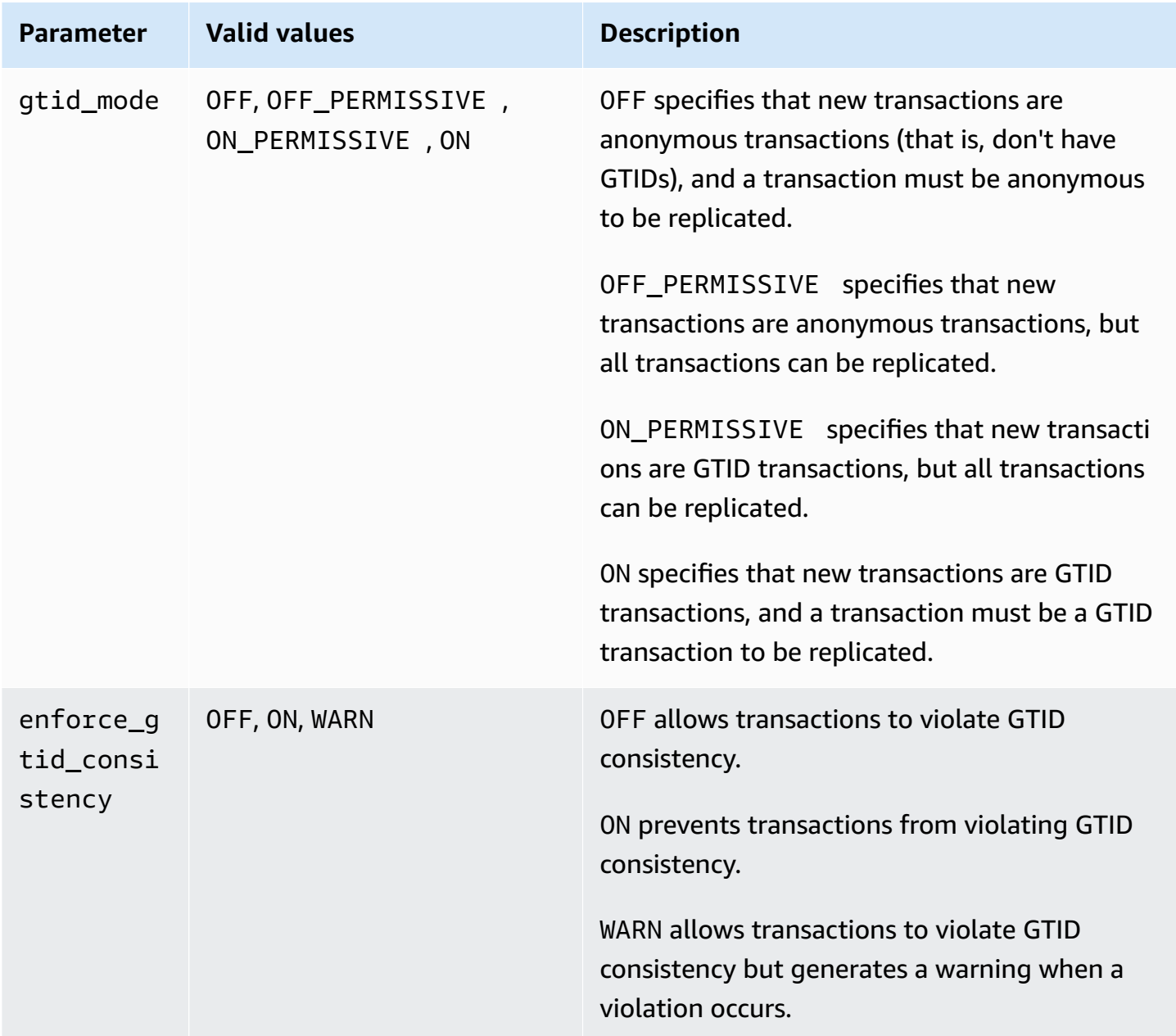

### *A* Note

In the Amazon Web Services Management Console, the gtid\_mode parameter appears as gtid-mode.

For GTID-based replication, use these settings for the parameter group for your DB instance or read replica:

- ON and ON\_PERMISSIVE apply only to outgoing replication from an RDS DB instance. Both of these values cause your RDS DB instance to use GTIDs for transactions that are replicated. ON requires that the target database also use GTID-based replication. ON\_PERMISSIVE makes GTIDbased replication optional on the target database.
- OFF PERMISSIVE, if set, means that your RDS DB instances can accept incoming replication from a source database. They can do this regardless of whether the source database uses GTIDbased replication.
- OFF, if set, means that your RDS DB instance only accepts incoming replication from source databases that don't use GTID-based replication.

<span id="page-3069-0"></span>For more information about parameter groups, see Working with [parameter](#page-566-0) groups.

# **Configuring GTID-based replication for new read replicas**

When GTID-based replication is enabled for an RDS for MySQL DB instance, GTID-based replication is configured automatically for read replicas of the DB instance.

### **To enable GTID-based replication for new read replicas**

- 1. Make sure that the parameter group associated with the DB instance has the following parameter settings:
	- gtid\_mode ON or ON\_PERMISSIVE
	- enforce\_gtid\_consistency ON

For more information about setting configuration parameters using parameter groups, see Working with [parameter](#page-566-0) groups.

- 2. If you changed the parameter group of the DB instance, reboot the DB instance. For more information on how to do so, see [Rebooting](#page-713-0) a DB instance.
- 3. Create one or more read replicas of the DB instance. For more information on how to do so, see [Creating](#page-729-0) a read replica.

Amazon RDS attempts to establish GTID-based replication between the MySQL DB instance and the read replicas using the MASTER\_AUTO\_POSITION. If the attempt fails, Amazon RDS uses log file positions for replication with the read replicas. For more information about the MASTER\_AUTO\_POSITION, see [GTID auto-positioning](https://dev.mysql.com/doc/refman/5.7/en/replication-gtids-auto-positioning.html) in the MySQL documentation.

# <span id="page-3070-0"></span>**Configuring GTID-based replication for existing read replicas**

For an existing MySQL DB instance with read replicas that doesn't use GTID-based replication, you can configure GTID-based replication between the DB instance and the read replicas.

### **To enable GTID-based replication for existing read replicas**

1. If the DB instance or any read replica is using an 8.0 version of RDS for MySQL version lower than 8.0.26, upgrade the DB instance or read replica to 8.0.26 or a higher MySQL 8.0 version. All RDS for MySQL 5.7 versions support GTID-based replication.

For more information, see [Upgrading](#page-2977-0) the MySQL DB engine.

- 2. (Optional) Reset the GTID parameters and test the behavior of the DB instance and read replicas:
	- a. Make sure that the parameter group associated with the DB instance and each read replica has the enforce\_gtid\_consistency parameter set to WARN.

For more information about setting configuration parameters using parameter groups, see Working with [parameter](#page-566-0) groups.

b. If you changed the parameter group of the DB instance, reboot the DB instance. If you changed the parameter group for a read replica, reboot the read replica.

For more information, see [Rebooting](#page-713-0) a DB instance.

c. Run your DB instance and read replicas with your normal workload and monitor the log files.

If you see warnings about GTID-incompatible transactions, adjust your application so that it only uses GTID-compatible features. Make sure that the DB instance is not generating any warnings about GTID-incompatible transactions before proceeding to the next step.

3. Reset the GTID parameters for GTID-based replication that allows anonymous transactions until the read replicas have processed all of them.

- a. Make sure that the parameter group associated with the DB instance and each read replica has the following parameter settings:
	- gtid\_mode ON\_PERMISSIVE
	- enforce\_gtid\_consistency ON
- b. If you changed the parameter group of the DB instance, reboot the DB instance. If you changed the parameter group for a read replica, reboot the read replica.
- 4. Wait for all of your anonymous transactions to be replicated. To check that these are replicated, do the following:
	- a. Run the following statement on your source DB instance.

SHOW MASTER STATUS;

Note the values in the File and Position columns.

b. On each read replica, use the file and position information from its source instance in the previous step to run the following query.

SELECT MASTER\_POS\_WAIT('*file*', *position*);

For example, if the file name is mysql-bin-changelog.000031 and the position is 107, run the following statement.

SELECT MASTER\_POS\_WAIT('mysql-bin-changelog.000031', 107);

If the read replica is past the specified position, the query returns immediately. Otherwise, the function waits. Proceed to the next step when the query returns for all read replicas.

- 5. Reset the GTID parameters for GTID-based replication only.
	- a. Make sure that the parameter group associated with the DB instance and each read replica has the following parameter settings:
		- gtid\_mode ON
		- enforce\_gtid\_consistency ON
	- b. Reboot the DB instance and each read replica.
- 6. On each read replica, run the following procedure.

CALL mysql.rds\_set\_master\_auto\_position(1);

# <span id="page-3072-0"></span>**Disabling GTID-based replication for a MySQL DB instance with read replicas**

You can disable GTID-based replication for a MySQL DB instance with read replicas.

#### **To disable GTID-based replication for a MySQL DB instance with read replicas**

1. On each read replica, run the following procedure:

CALL mysql.rds\_set\_master\_auto\_position(0);

- 2. Reset the gtid\_mode to ON\_PERMISSIVE.
	- a. Make sure that the parameter group associated with the MySQL DB instance and each read replica has gtid\_mode set to ON\_PERMISSIVE.

For more information about setting configuration parameters using parameter groups, see Working with [parameter](#page-566-0) groups.

- b. Reboot the MySQL DB instance and each read replica. For more information about rebooting, see [Rebooting](#page-713-0) a DB instance.
- 3. Reset the gtid\_mode to OFF\_PERMISSIVE.
	- a. Make sure that the parameter group associated with the MySQL DB instance and each read replica has gtid\_mode set to OFF\_PERMISSIVE.
	- b. Reboot the MySQL DB instance and each read replica.
- 4. Wait for all of the GTID transactions to be applied on all of the read replicas. To check that these are applied, do the following steps:
	- a. On the MySQL DB instance, run the SHOW MASTER STATUS command.

Your output should be similar to the following output.

File Position ----------------------------------- mysql-bin-changelog.000031 107

------------------------------------

Note the file and position in your output.

b. On each read replica, use the file and position information from its source instance in the previous step to run the following query:

For MySQL 8.0.26 and higher MySQL 8.0 versions

SELECT SOURCE\_POS\_WAIT('*file*', *position*);

For MySQL 5.7 versions

SELECT MASTER\_POS\_WAIT('*file*', *position*);

For example, if the file name is mysql-bin-changelog.000031 and the position is 107, run the following statement:

For MySQL 8.0.26 and higher MySQL 8.0 versions

SELECT SOURCE\_POS\_WAIT('mysql-bin-changelog.000031', 107);

For MySQL 5.7 versions

SELECT MASTER\_POS\_WAIT('mysql-bin-changelog.000031', 107);

- 5. Reset the GTID parameters to disable GTID-based replication.
	- a. Make sure that the parameter group associated with the MySQL DB instance and each read replica has the following parameter settings:
		- gtid\_mode OFF
		- enforce\_gtid\_consistency OFF
	- b. Reboot the MySQL DB instance and each read replica.

# **Configuring binary log file position replication with an external source instance**

You can set up replication between an RDS for MySQL or MariaDB DB instance and a MySQL or MariaDB instance that is external to Amazon RDS using binary log file replication.

#### **Topics**

- [Before](#page-2463-0) you begin
- [Configuring](#page-2464-0) binary log file position replication with an external source instance

# **Before you begin**

You can configure replication using the binary log file position of replicated transactions.

The permissions required to start replication on an Amazon RDS DB instance are restricted and not available to your Amazon RDS master user. Because of this, make sure that you use the Amazon RDS mysql.rds set external master and mysql.rds start replication commands to set up replication between your live database and your Amazon RDS database.

To set the binary logging format for a MySQL or MariaDB database, update the binlog\_format parameter. If your DB instance uses the default DB instance parameter group, create a new DB parameter group to modify binlog\_format settings. We recommend that you use the default setting for binlog\_format, which is MIXED. However, you can also set binlog\_format to ROW or STATEMENT if you need a specific binary log (binlog) format. Reboot your DB instance for the change to take effect.

For information about setting the binlog\_format parameter, see [Configuring](#page-1515-0) MySQL binary [logging](#page-1515-0). For information about the implications of different MySQL replication types, see Advantages and disadvantages of [statement-based](https://dev.mysql.com/doc/refman/8.0/en/replication-sbr-rbr.html) and row-based replication in the MySQL documentation.

#### **A** Note

Starting with RDS for MySQL version 8.0.36, Amazon RDS doesn't replicate the mysql database. Therefore, if there are users on the external database that you need on the Amazon RDS replica, make sure to create them manually.

# **Configuring binary log file position replication with an external source instance**

Follow these guidelines when you set up an external source instance and a replica on Amazon RDS:

- Monitor failover events for the Amazon RDS DB instance that is your replica. If a failover occurs, then the DB instance that is your replica might be recreated on a new host with a different network address. For information on how to monitor failover events, see [Working](#page-1405-0) with Amazon RDS event [notification.](#page-1405-0)
- Maintain the binlogs on your source instance until you have verified that they have been applied to the replica. This maintenance makes sure that you can restore your source instance in the event of a failure.
- Turn on automated backups on your Amazon RDS DB instance. Turning on automated backups makes sure that you can restore your replica to a particular point in time if you need to resynchronize your source instance and replica. For information on backups and point-in-time restore, see Backing up, restoring, and [exporting](#page-979-0) data.

### **To configure binary log file replication with an external source instance**

1. Make the source MySQL or MariaDB instance read-only.

```
mysql> FLUSH TABLES WITH READ LOCK;
mysql> SET GLOBAL read_only = ON;
```
2. Run the SHOW MASTER STATUS command on the source MySQL or MariaDB instance to determine the binlog location.

You receive output similar to the following example.

File Position ----------------------------------- mysql-bin-changelog.000031 107 ------------------------------------

3. Copy the database from the external instance to the Amazon RDS DB instance using mysqldump. For very large databases, you might want to use the procedure in [Importing](#page-3024-0) data to an Amazon RDS MariaDB or MySQL database with reduced [downtime.](#page-3024-0)

For Linux, macOS, or Unix:

```
mysqldump --databases database_name \ 
     --single-transaction \ 
     --compress \ 
     --order-by-primary \ 
     -u local_user \ 
     -plocal_password | mysql \ 
         --host=hostname \ 
        --port=3306 \
         -u RDS_user_name \ 
         -pRDS_password
```
For Windows:

```
mysqldump --databases database_name ^ 
     --single-transaction ^ 
     --compress ^ 
     --order-by-primary ^ 
     -u local_user ^ 
     -plocal_password | mysql ^ 
          --host=hostname ^ 
          --port=3306 ^ 
          -u RDS_user_name ^ 
          -pRDS_password
```
#### **A** Note

Make sure that there isn't a space between the -p option and the entered password.

To specify the host name, user name, port, and password to connect to your Amazon RDS DB instance, use the --host, --user  $(-u)$ , --port and -p options in the mysql command. The host name is the Domain Name Service (DNS) name from the Amazon RDS DB instance endpoint, for example myinstance.123456789012.us-east-1.rds.amazonaws.com. You can find the endpoint value in the instance details in the Amazon Web Services Management Console.

4. Make the source MySQL or MariaDB instance writeable again.

```
mysql> SET GLOBAL read_only = OFF;
```
mysql> UNLOCK TABLES;

For more information on making backups for use with replication, see the [MySQL](https://dev.mysql.com/doc/refman/8.0/en/replication-solutions-backups-read-only.html) [documentation](https://dev.mysql.com/doc/refman/8.0/en/replication-solutions-backups-read-only.html).

5. In the Amazon Web Services Management Console, add the IP address of the server that hosts the external database to the virtual private cloud (VPC) security group for the Amazon RDS DB instance. For more information on modifying a VPC security group, see [Security](https://docs.amazonaws.cn/vpc/latest/userguide/VPC_SecurityGroups.html) groups for [your](https://docs.amazonaws.cn/vpc/latest/userguide/VPC_SecurityGroups.html) VPC in the *Amazon Virtual Private Cloud User Guide*.

The IP address can change when the following conditions are met:

- You are using a public IP address for communication between the external source instance and the DB instance.
- The external source instance was stopped and restarted.

If these conditions are met, verify the IP address before adding it.

You might also need to configure your local network to permit connections from the IP address of your Amazon RDS DB instance. You do this so that your local network can communicate with your external MySQL or MariaDB instance. To find the IP address of the Amazon RDS DB instance, use the host command.

host *db\_instance\_endpoint*

The host name is the DNS name from the Amazon RDS DB instance endpoint.

6. Using the client of your choice, connect to the external instance and create a user to use for replication. Use this account solely for replication and restrict it to your domain to improve security. The following is an example.

CREATE USER '*repl\_user'@'mydomain.com*' IDENTIFIED BY '*password*';

#### **A** Note

Specify a password other than the prompt shown here as a security best practice.

7. For the external instance, grant REPLICATION CLIENT and REPLICATION SLAVE privileges to your replication user. For example, to grant the REPLICATION CLIENT and REPLICATION SLAVE privileges on all databases for the 'repl user' user for your domain, issue the following command.

GRANT REPLICATION CLIENT, REPLICATION SLAVE ON \*.\* TO '*repl\_user'@'mydomain.com*';

8. Make the Amazon RDS DB instance the replica. To do so, first connect to the Amazon RDS DB instance as the master user. Then identify the external MySQL or MariaDB database as the source instance by using the [mysql.rds\\_set\\_external\\_master](#page-3202-0) command. Use the master log file name and master log position that you determined in step 2. The following is an example.

```
CALL mysql.rds_set_external_master ('mymasterserver.mydomain.com', 3306, 
  'repl_user', 'password', 'mysql-bin-changelog.000031', 107, 0);
```
### *(i)* Note

On RDS for MySQL, you can choose to use delayed replication by running the [mysql.rds\\_set\\_external\\_master\\_with\\_delay](#page-3210-0) stored procedure instead. On RDS for MySQL, one reason to use delayed replication is to turn on disaster recovery with the mysql.rds start replication until stored procedure. Currently, RDS for MariaDB supports delayed replication but doesn't support the mysql.rds\_start\_replication\_until procedure.

9. On the Amazon RDS DB instance, issue the [mysql.rds\\_start\\_replication](#page-3218-0) command to start replication.

CALL mysql.rds\_start\_replication;

# **Configuring multi-source-replication for RDS for MySQL**

With multi-source replication, you can set up an Amazon RDS for MySQL DB instance as a replica that receives binary log events from more than one RDS for MySQL source DB instance. Multisource replication is supported for RDS for MySQL DB instances running the following engine versions:

- 8.0.35 and higher minor versions
- 5.7.44 and higher minor versions

For information about MySQL multi-source replication, see MySQL [Multi-Source](https://dev.mysql.com/doc/refman/8.0/en/replication-multi-source.html) Replication in the MySQL documentation. The MySQL documentation contains detailed information about this feature, while this topic describes how to configure and manage the multi-source replication channels on your RDS for MySQL DB instances.

## **Topics**

- Use cases for [multi-source](#page-3079-0) replication
- [Considerations](#page-3079-1) and best practices for multi-source replication
- [Prerequisites](#page-3081-0) for multi-source replication
- Configuring [multi-source](#page-3081-1) replication channels on RDS for MySQL DB instances
- Using filters with [multi-source](#page-3083-0) replication
- Monitoring [multi-source](#page-3084-0) replication channels
- Limitations for [multi-source](#page-3084-1) replication on RDS for MySQL

# <span id="page-3079-0"></span>**Use cases for multi-source replication**

The following cases are good candidates for using multi-source replication on RDS for MySQL:

- Applications that need to merge or combine multiple shards on separate DB instances into a single shard.
- Applications that need to generate reports from data consolidated from multiple sources.
- Requirements to create consolidated long-term backups of data that's distributed among multiple RDS for MySQL DB instances.

# <span id="page-3079-1"></span>**Considerations and best practices for multi-source replication**

Before you use multi-source replication on RDS for MySQL, review the following considerations and best practices:

- Make sure that a DB instance configured as a multi-source replica has sufficient resources such as throughput, memory, CPU, and IOPS to handle the workload from multiple source instances.
- Regularly monitor resource utilization on your multi-source replica and adjust the storage or instance configuration to handle the workload without straining resources.
- You can configure multi-threaded replication on a multi-source replica by setting the system variable replica\_parallel\_workers to a value greater than 0. In this case, the number of

threads allocated to each channel is the value of this variable, plus one coordinator thread to manage the applier threads.

- Configure replication filters appropriately to avoid conflicts. To replicate an entire database to another database on a replica, you can use the --replicate-rewrite-db option. For example, you can replicate all tables in database A to database B on a replica instance. This approach can be helpful when all source instances are using the same schema naming convention. For information about the --replicate-rewrite-db option, see [Replica](https://dev.mysql.com/doc/refman/8.0/en/replication-options-replica.html) Server Options and [Variables](https://dev.mysql.com/doc/refman/8.0/en/replication-options-replica.html) in the MySQL documentation.
- To avoid replication errors, avoid writing to the replica. We recommended that you enable the read\_only parameter on multi-source replicas to block write operations. Doing so helps to eliminate replication issues caused by conflicting write operations.
- To increase the performance of read operations such as sorts and high-load joins that are executed on the multi-source replica, consider using RDS Optimized Reads. This feature can help with queries that depend on large temporary tables or sort files. For more information, see [the](#page-2964-0)  section called "Improving query [performance](#page-2964-0) with RDS Optimized Reads".
- To minimize replication lag and improve the performance of a multi-source replica, consider enabling optimized writes. For more information, see the section called ["Improving](#page-2969-0) write [performance](#page-2969-0) with RDS Optimized Writes for MySQL".
- Perform management operations (such as changing configuration) on one channel at a time, and avoid performing changes to multiple channels from multiple connections. These practices can lead to conflicts in replication operations. For example, simultaneously executing rds skip repl error for channel and rds start replication for channel procedures from multiple connections can cause skipping of events on a different channel than intended.
- You can enable backups on a multi-source replication instance and export data from that instance to an Amazon S3 bucket to store it for long-term purposes. However, it's important to also configure backups with appropriate retention on the individual source instances. For information about exporting snapshot data to Amazon S3, see the section called ["Exporting](#page-1080-0) DB [snapshot](#page-1080-0) data to Amazon S3".
- To distribute the read workload on a multi-source replica, you can create read replicas from a multi-source replica. You can locate these read replicas in different Amazon Web Services Regions based on your application's requirements. For more information about read replicas, see the section called ["Working](#page-3050-0) with MySQL read replicas".

# <span id="page-3081-0"></span>**Prerequisites for multi-source replication**

Before you configure multi-source replication, complete the following prerequisites.

- Make sure that each source RDS for MySQL DB instance has automatic backups enabled. Enabling automatic backups enables binary logging. To learn how to enable automatic backups, see the section called "Enabling [automated](#page-985-0) backups".
- To avoid replication errors, we recommended that you block write operations to the source DB instances. You can do so by setting the read-only parameter to ON in a custom parameter group attached to the RDS for MySQL source DB instance. You can use the Amazon Web Services Management Console or the Amazon CLI to create a new custom parameter group or to modify an existing one. For more information, see the section called "Creating a DB [parameter](#page-570-0) group" and the section called "Modifying [parameters](#page-575-0) in a DB parameter group".
- For each source DB instance, add the IP address of the instance to the Amazon virtual private cloud (VPC) security group for the multi-source DB instance. To identify the IP address of a source DB instance, you can run the command dig *RDS Endpoint*. Run the command from an Amazon EC2 instance in the same VPC as the destination multi-source DB instance.
- For each source DB instance, use a client to connect to the DB instance and create a database user with the required privileges for replication, as in the following example.

CREATE USER '*repl\_user*' IDENTIFIED BY '*password*'; GRANT REPLICATION CLIENT, REPLICATION SLAVE ON \*.\* TO '*repl\_user*';

# <span id="page-3081-1"></span>**Configuring multi-source replication channels on RDS for MySQL DB instances**

Configuring multi-source replication channels is similar to configuring single source replication. For multi-source replication, you first turn on binary logging on the source instance. Then, you import data from the sources to the multi-source replica. Then, you start replication from each source by using the binary log coordinates or by using GTID auto-positioning.

To configure an RDS for MySQL DB instance as a multi-source replica of two or more RDS for MySQL DB instances, perform the following steps.

## **Topics**

- Step 1: Import data from the source DB instances to the [multi-source](#page-3082-0) replica
- Step 2: Start replication from the source DB instances to the [multi-source](#page-3082-1) replica

#### <span id="page-3082-0"></span>**Step 1: Import data from the source DB instances to the multi-source replica**

Perform the following steps on each source DB instance.

Before you import the data from a source to the multi-source replica, determine the current binary log file and position by running the SHOW MASTER STATUS command. Take note of these details for use in the next step. In this example output, the file is mysql-bin-changelog.000031 and the position is 107.

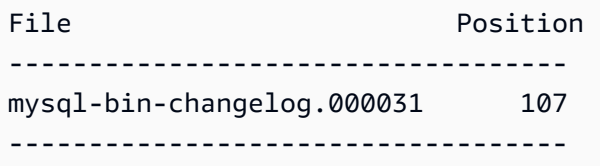

Now copy the database from the source DB instance to the multi-source replica by using mysqldump, as in the following example.

```
mysqldump --databases database_name \ 
  --single-transaction \ 
  --compress \ 
  --order-by-primary \ 
  -u RDS_user_name \ 
  -p RDS_password \ 
  --host=RDS Endpoint | mysql \ 
  --host=RDS Endpoint \ 
 --port=3306 \
  -u RDS_user_name \
-p RDS_password
```
After copying the database, you can set the read-only parameter to OFF on the source DB instance.

#### <span id="page-3082-1"></span>**Step 2: Start replication from the source DB instances to the multi-source replica**

For each source DB instance, use the master user credentials to connect to the instance, and run the following two stored procedures. These stored procedures configure replication on a channel and start replication. This example uses the binlog file name and position from the example output in the previous step.

```
CALL mysql.rds_set_external_source_for_channel('mysourcehost.example.com', 3306, 
  'repl_user', 'password', 'mysql-bin-changelog.000031', 107, 0, 'channel_1');
```
CALL mysql.rds\_start\_replication\_for\_channel('*channel\_1*');

For more information about using these stored procedures and others to set up and manage your replication channels, see the section called "Managing [multi-source](#page-3172-0) replication".

### <span id="page-3083-0"></span>**Using filters with multi-source replication**

You can use replication filters to specify which databases and tables are replicated with in multisource replica. Replication filters can include databases and tables in replication or exclude them from replication. For more information on replication filters, see the section called ["Configuring](#page-3051-0) [replication](#page-3051-0) filters with MySQL".

With multi-source replication, you can configure replication filters globally or at the channel level. Channel-level filtering is available only with supported DB instances running version 8.0. The following examples show how to configure filters globally or at the channel level.

Note the following requirements and behavior with filtering in multi-source replication:

- Back quotes (``) around the channel names are required.
- If you change replication filters in the parameter group, the multi-source replica's sq1\_thread for all channels with updates are restarted to apply the changes dynamically. If an update involves a global filter, then all replication channels in the running state are restarted.
- All global filters are applied before any channel-specific filters.
- If a filter is applied globally and at the channel level, then only the channel-level filter is applied. For example, if the filters are replicate\_ignore\_db="db1,`channel\_22`:db2", then replicate\_ignore\_db set to db1 is applied to all channels except for channel\_22, and only channel\_22 ignores changes from db2.

#### Example 1: Setting a global filter

In the following example, the temp\_data database is excluded from replication in every channel.

For Linux, macOS, or Unix:

```
aws rds modify-db-parameter-group \
--db-parameter-group-name myparametergroup \
--parameters "ParameterName=replicate-ignore-
db,ParameterValue='temp_data',ApplyMethod=immediate"
```
#### Example 2: Setting a channel-level filter

In the following example, changes from the sample22 database are only included in channel channel\_22. Similarly, changes from the sample99 database are only included in channel channel\_99.

For Linux, macOS, or Unix:

```
aws rds modify-db-parameter-group \
--db-parameter-group-name myparametergroup \
--parameters "ParameterName=replicate-do-db,ParameterValue='\`channel_22\`:sample22,
\`channel_99\`:sample99',ApplyMethod=immediate"
```
# <span id="page-3084-0"></span>**Monitoring multi-source replication channels**

You can monitor individual channels in a multi-source replica by using the following methods:

- To monitor the status of all channels or a specific channel, connect to the multi-source replica and run the SHOW REPLICA STATUS or SHOW REPLICA STATUS FOR CHANNEL '*channel\_name*' command. For more information, see Checking [Replication](https://dev.mysql.com/doc/refman/8.0/en/replication-administration-status.html) Status in the MySQL documentation.
- To receive notification when a replication channel is started, stopped, or removed, use RDS event notification. For more information, see the section called ["Working](#page-1405-0) with Amazon RDS event [notification".](#page-1405-0)
- To monitor the lag for a specific channel, check the ReplicationChannelLag metric for it. Data points for this metric have a period of 60 seconds (1 minute) are available for 15 days. To locate the replication channel lag for a channel, use the instance identifier and the replication channel name. To receive notification when this lag exceeds a particular threshold, you can set up a CloudWatch alarm. For more information, see the section called ["Monitoring](#page-1174-0) RDS with [CloudWatch"](#page-1174-0).

## <span id="page-3084-1"></span>**Limitations for multi-source replication on RDS for MySQL**

The following limitations apply to multi-source replication on RDS for MySQL:

- Currently, RDS for MySQL supports configuring a maximum of 15 channels for a multi-source replica.
- A read replica instance can't be configured as a multi-source replica.
- To configure multi-source replication on RDS for MySQL running engine version 5.7, Performance Schema must be enabled on the replica instance. Enabling Performance Schema is optional on RDS for MySQL running engine version 8.0.
- For RDS for MySQL running engine version 5.7, replication filters apply to all replication channels. For RDS for MySQL running engine version 8.0, you can configure filters that apply to all replication channels or to individual channels.
- Restoring an RDS snapshot or performing a Point-in-time-Restore (PITR) doesn't restore multisource replica channel configurations.
- When you create a read replica of a multi-source replica, it only replicates data from the multisource instance. It doesn't restore any channel configuration.
- MySQL doesn't support setting up a different number of parallel workers for each channel. Every channel gets the same number of parallel workers based on the replica\_parallel\_workers value.

The following additional limitations apply if your multi-source replication target is a Multi-AZ DB cluster:

- A channel must be configured for a source RDS for MySQL instance before any writes to that instance occur.
- Each source RDS for MySQL instance must have GTID-based replication enabled.
- A failover event on the DB cluster removes the multi-source replication configuration. Restoring that configuration requires repeating the configuration steps.

# **Configuring active-active clusters for RDS for MySQL**

You can set up an active-active cluster for RDS for MySQL by using the MySQL Group Replication plugin. The Group Replication plugin is supported for RDS for MySQL DB instances running version 8.0.35 and higher minor versions.

For information about MySQL Group Replication, see Group [Replication](https://dev.mysql.com/doc/refman/8.0/en/group-replication.html) in the MySQL documentation. The MySQL documentation contains detailed information about this feature, while this topic describes how to configure and manage the plugin on your RDS for MySQL DB instances.

### *A* Note

For the sake of brevity, all mentions of "active-active" cluster in this topic refer to activeactive clusters using the MySQL Group Replication plugin.

### **Topics**

- Use cases for [active-active](#page-3086-0) clusters
- [Considerations](#page-3087-0) and best practices for active-active clusters
- [Prerequisites](#page-3089-0) for a cross-VPC active-active cluster
- Required parameter settings for [active-active](#page-3090-0) clusters
- Converting an existing DB instance to an [active-active](#page-3093-0) cluster
- Setting up an [active-active](#page-3099-0) cluster with new DB instances
- Adding a DB instance to an [active-active](#page-3105-0) cluster
- Monitoring [active-active](#page-3108-0) clusters
- Stopping Group Replication on a DB instance in an [active-active](#page-3109-0) cluster
- Renaming a DB instance in an [active-active](#page-3109-1) cluster
- Removing a DB instance from an [active-active](#page-3110-0) cluster
- Limitations for RDS for MySQL [active-active](#page-2967-0) clusters

# <span id="page-3086-0"></span>**Use cases for active-active clusters**

The following cases are good candidates for using active-active clusters:

- Applications that need all of the DB instances in the cluster to support write operations. The Group Replication plugin keeps the data consistent on each DB instance in the active-active cluster. For more information about how this works, see Group [Replication](https://dev.mysql.com/doc/refman/8.0/en/group-replication-summary.html) in the MySQL documentation.
- Applications that require continuous availability of the database. With an active-active cluster, the data is retained on the all of the DB instances in the cluster. If one DB instance fails, the application can reroute traffic to another DB instance in the cluster.
- Applications that might need to split read and write operations among different DB instances in the cluster for load balancing purposes. With an active-active cluster, your applications can send read traffic to specific DB instances and write traffic to others. You can also switch which DB instances to send reads or writes to at any time.

# <span id="page-3087-0"></span>**Considerations and best practices for active-active clusters**

Before you use RDS for MySQL active-active clusters, review the following considerations and best practices:

- Active-active clusters can't have more than nine DB instances.
- With the Group Replication plugin, you can control the transaction consistency guarantees of the active-active cluster. For more information, see Transaction [Consistency](https://dev.mysql.com/doc/refman/8.0/en/group-replication-consistency-guarantees.html) Guarantees in the MySQL documentation.
- Conflicts are possible when different DB instances update the same row in an active-active cluster. For information about conflicts and conflict resolution, see Group [Replication](https://dev.mysql.com/doc/refman/8.0/en/group-replication-summary.html) in the MySQL documentation.
- For fault tolerance, include at least three DB instances in your active-active cluster. It is possible to configure an active-active cluster with only one or two DB instances, but the cluster won't be fault tolerant. For information about fault tolerance, see [Fault-tolerance](https://dev.mysql.com/doc/refman/8.0/en/group-replication-fault-tolerance.html) in the MySQL documentation.
- When a DB instance joins an existing active-active cluster and is running the same engine version as the lowest engine version in the cluster, the DB instance joins in read-write mode.
- When a DB instance joins an existing active-active cluster and is running a higher engine version than the lowest engine version in the cluster, the DB instance must remain in read-only mode.
- If you enable Group Replication for a DB instance by setting its rds.group\_replication\_enabled parameter to 1 in the DB parameter group, but replication hasn't started or has failed to start, the DB instance is placed in super-read-only mode to

prevent data inconsistencies. For information about super-read-only mode, see the [MySQL](https://dev.mysql.com/doc/refman/8.0/en/server-system-variables.html#sysvar_super_read_only) [documentation](https://dev.mysql.com/doc/refman/8.0/en/server-system-variables.html#sysvar_super_read_only).

- You can upgrade a DB instance in an active-active cluster, but the DB instance is read-only until all of the other DB instances in the active-active cluster are upgraded to same engine version or a higher engine version. When you upgrade a DB instance, the DB instance automatically joins the same active-active cluster when the upgrade completes. To avoid an unintended switch to readonly mode for a DB instance, disable automatic minor version upgrades for it. For information about upgrading a MySQL DB instance, see [Upgrading](#page-2977-0) the MySQL DB engine.
- You can add a DB instance in a Multi-AZ DB instance deployment to an existing active-active cluster. You can also convert a Single-AZ DB instance in an active-active cluster to a Multi-AZ DB instance deployment. If a primary DB instance in a Multi-AZ deployment fails, that primary instance fails over to the standby instance. The new primary DB instance automatically joins the same cluster after failover completes. For more information about Multi-AZ DB instance deployments, see Multi-AZ DB instance [deployments](#page-805-0).
- We recommend that the DB instances in an active-active cluster have different time ranges for their maintenance windows. This practice avoids multiple DB instances in the cluster going offline for maintenance at the same time. For more information, see The [Amazon](#page-694-0) RDS [maintenance](#page-694-0) window.
- Active-active clusters can use SSL for connections between DB instances. To configure SSL connections, set the [group\\_replication\\_recovery\\_use\\_ssl](https://dev.mysql.com/doc/refman/8.0/en/group-replication-system-variables.html#sysvar_group_replication_recovery_use_ssl) and [group\\_replication\\_ssl\\_mode](https://dev.mysql.com/doc/refman/8.0/en/group-replication-system-variables.html#sysvar_group_replication_ssl_mode) parameters. The values for these parameters must match for all DB instances in the active-active cluster.

Currently, active-active clusters don't support certificate authority (CA) verification for connections between Amazon Web Services Regions. So, the [group\\_replication\\_ssl\\_mode](https://dev.mysql.com/doc/refman/8.0/en/group-replication-system-variables.html#sysvar_group_replication_ssl_mode) parameter must be set to DISABLED (the default) or REQUIRED for cross-Region clusters.

- An RDS for MySQL active-active cluster runs in multi-primary mode. The default value of the [group\\_replication\\_enforce\\_update\\_everywhere\\_checks](https://dev.mysql.com/doc/refman/8.0/en/group-replication-system-variables.html#sysvar_group_replication_enforce_update_everywhere_checks) is ON and the parameter is static. When this parameter is set to ON, applications can't insert into a table that has cascading foreign key constraints.
- An RDS for MySQL active-active cluster uses the MySQL communication stack for connection security instead of XCOM. For more information, see [Communication](https://dev.mysql.com/doc/refman/8.0/en/group-replication-connection-security.html) Stack for Connection Security [Management](https://dev.mysql.com/doc/refman/8.0/en/group-replication-connection-security.html) in the MySQL documentation.
- When a DB parameter group is associated with a DB instance in an active-active cluster, we recommend only associating this DB parameter group with other DB instances that are in the cluster.
- Active-active clusters only support RDS for MySQL DB instances. These DB instances must be running supported versions of the DB engine.
- When a DB instance in an active-active cluster has an unexpected failure, RDS starts recovery of the DB instance automatically. If the DB instance doesn't recover, we recommend replacing it with a new DB instance by performing a point-in-time recovery with a healthy DB instance in the cluster. For instructions, see Adding a DB instance to an active-active cluster using [point-in-time](#page-3105-1) [recovery](#page-3105-1).
- You can delete a DB instance in an active-active cluster without affecting the other DB instances in the cluster. For information about deleting a DB instance, see [Deleting](#page-798-0) a DB instance.

# <span id="page-3089-0"></span>**Prerequisites for a cross-VPC active-active cluster**

You can configure an active-active cluster with DB instances in more than one VPC. The VPCs can be in the same Amazon Web Services Region or different Amazon Web Services Regions.

#### *(b)* Note

Sending traffic between multiple Amazon Web Services Regions might incur additional costs. For more information, see [Overview](https://amazonaws-china.com/blogs/architecture/overview-of-data-transfer-costs-for-common-architectures/) of Data Transfer Costs for Common [Architectures.](https://amazonaws-china.com/blogs/architecture/overview-of-data-transfer-costs-for-common-architectures/)

If you are configuring an active-active cluster in a single VPC, you can skip these steps and move on to Setting up an [active-active](#page-3099-0) cluster with new DB instances.

### **To prepare for an active-active cluster with DB instances in more than one VPC**

- 1. Make sure the IPv4 address ranges in the CIDR blocks meet the following requirements:
	- The IPv4 address ranges in the CIDR blocks of the VPCs can't overlap.
	- All of the IPv4 address ranges in the CIDR blocks either must be lower than 128.0.0.0/*subnet\_mask* or higher than 128.0.0.0/*subnet\_mask*.

The following ranges illustrate these requirements:

- 10.1.0.0/16 in one VPC and  $10.2.0.0/16$  in the other VPC is supported.
- 172.1.0.0/16 in one VPC and 172.2.0.0/16 in the other VPC is supported.
- 10.1.0.0/16 in one VPC and 10.1.0.0/16 in the other VPC *is not* supported because the ranges overlap.
- 10.1.0.0/16 in one VPC and 172.1.0.0/16 in the other VPC *is not* supported because one is below 128.0.0.0/*subnet\_mask* and the other is above 128.0.0.0/*subnet\_mask*.

For information about CIDR blocks, see [VPC CIDR blocks](https://docs.amazonaws.cn/vpc/latest/userguide/vpc-cidr-blocks.html) in the *Amazon VPC User Guide*.

2. In each VPC, make sure DNS resolution and DNS hostnames are both enabled.

For instructions, see View and update DNS [attributes](https://docs.amazonaws.cn/vpc/latest/userguide/vpc-dns.html#vpc-dns-updating) for your VPC in the *Amazon VPC User Guide*.

- 3. Configure the VPCs so that you can route traffic between them in one of the following ways:
	- Create a VPC peering connection between the VPCs.

For instructions, see Create a VPC peering [connection](https://docs.amazonaws.cn/vpc/latest/peering/create-vpc-peering-connection.html) in the *Amazon VPC Peering Guide*. In each VPC, make sure there are inbound rules for your security groups that reference security groups in the peered VPC. Doing so allows traffic to flow to and from instances that are associated with the referenced security group in the peered VPC. For instructions, see Update your security groups to [reference](https://docs.amazonaws.cn/vpc/latest/peering/vpc-peering-security-groups.html) peer security groups in the *Amazon VPC Peering Guide*.

• Create a transit gateway between the VPCs.

For instructions, see Getting started with transit [gateways](https://docs.amazonaws.cn/vpc/latest/tgw/tgw-getting-started.html) in *Amazon VPC Transit Gateways*. In each VPC, make sure there are inbound rules for your security groups that allow traffic from the other VPC, such as inbound rules that specify the CIDR of the other VPC. Doing so allows traffic to flow to and from instances that are associated with the referenced security group in the active-active cluster. For more information, see Control traffic to your [Amazon](https://docs.amazonaws.cn/vpc/latest/userguide/vpc-security-groups.html#working-with-security-groups) [resources](https://docs.amazonaws.cn/vpc/latest/userguide/vpc-security-groups.html#working-with-security-groups) using security groups in the *Amazon VPC User Guide*.

# <span id="page-3090-0"></span>**Required parameter settings for active-active clusters**

The following parameter settings are required when you are setting up an RDS for MySQL activeactive cluster.

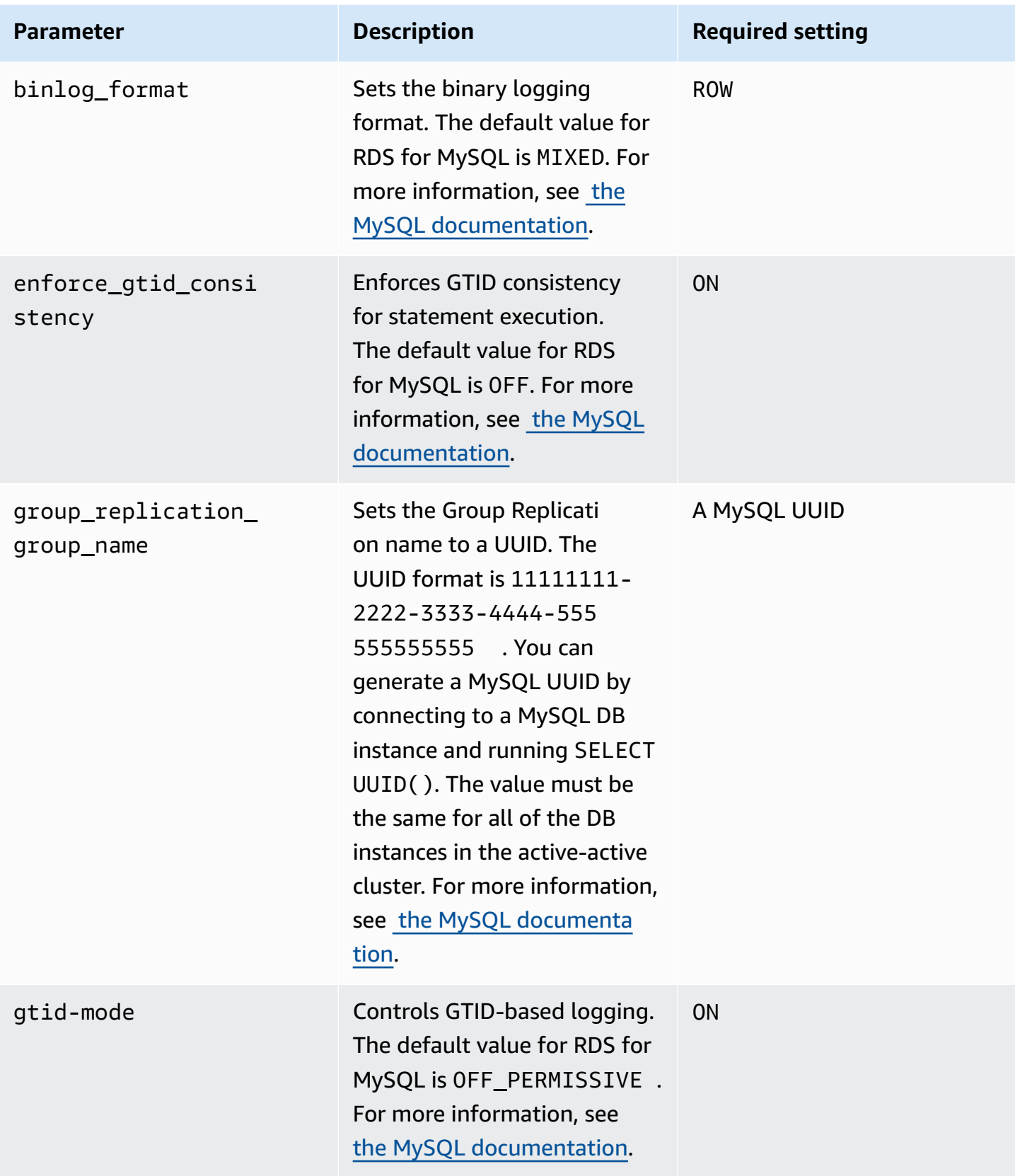

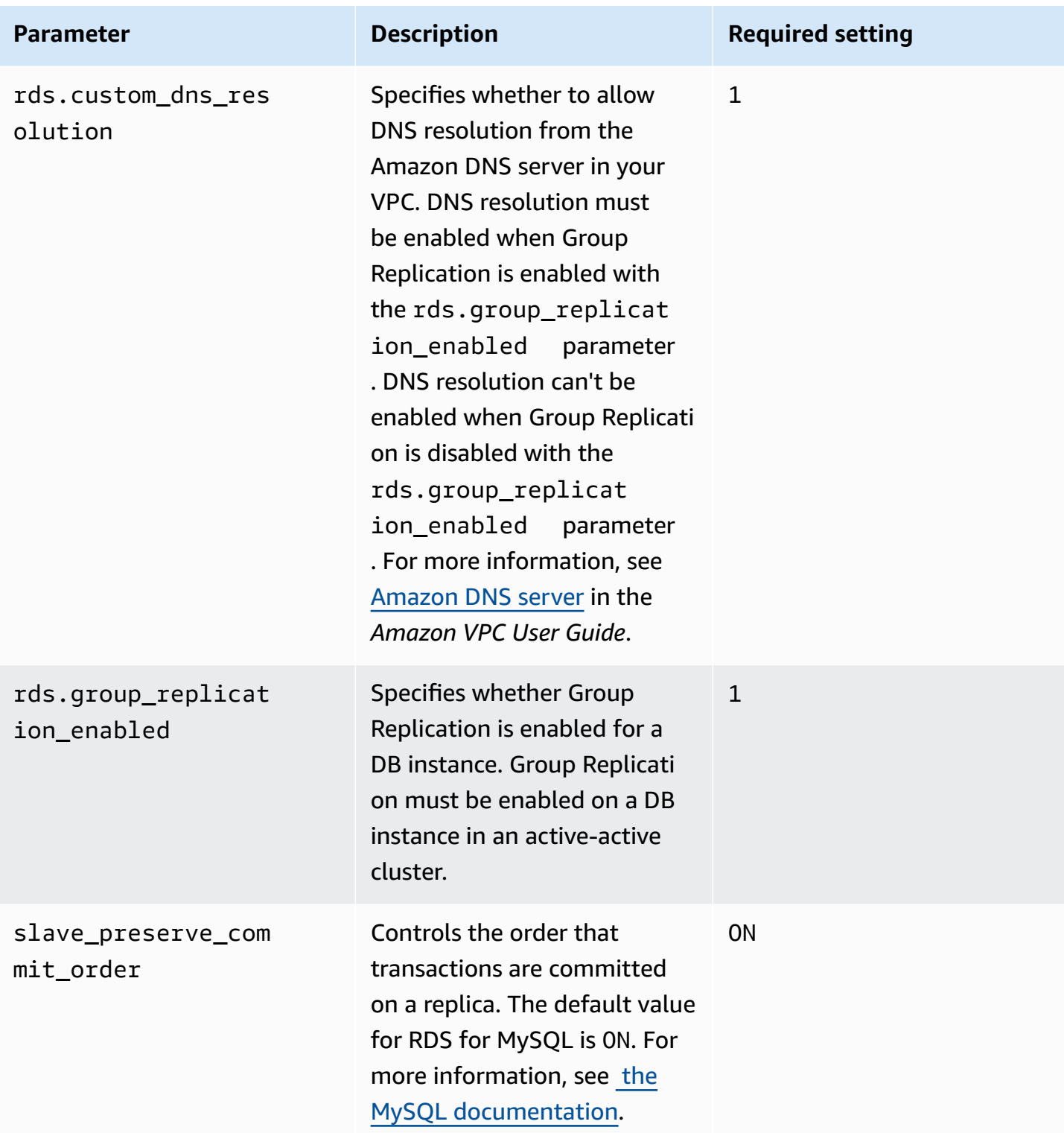

# <span id="page-3093-0"></span>**Converting an existing DB instance to an active-active cluster**

The DB engine version of the DB instance you want to migrate to an active-active cluster must be MySQL 8.0.35 or higher. If you need to upgrade the engine version, see [Upgrading](#page-2977-0) the MySQL DB [engine.](#page-2977-0)

If you are setting up an active-active cluster with DB instances in more than one VPC, make sure you complete the prerequisites in [Prerequisites](#page-3089-0) for a cross-VPC active-active cluster.

Complete the following steps to migrate an existing DB instance to an active-active cluster for RDS for MySQL.

### **Topics**

- Step 1: Set the [active-active](#page-3093-1) cluster parameters in one or more custom parameter groups
- Step 2: Associate the DB instance with a DB [parameter](#page-3095-0) group that has the required Group Replication [parameters](#page-3095-0) set
- Step 3: Create the [active-active](#page-3096-0) cluster
- Step 4: Create additional RDS for MySQL DB instances for the [active-active](#page-3096-1) cluster
- Step 5: Initialize the group on the DB instance you are [converting](#page-3097-0)
- Step 6: Start replication on the other DB instances in the [active-active](#page-3097-1) cluster
- Step 7: [\(Recommended\)](#page-3098-0) Check the status of the active-active cluster

# <span id="page-3093-1"></span>**Step 1: Set the active-active cluster parameters in one or more custom parameter groups**

The RDS for MySQL DB instances in an active-active cluster must be associated with a custom parameter group that has the correct setting for required parameters. For information about the parameters and the required setting for each one, see Required parameter settings for [active-active](#page-3090-0) [clusters.](#page-3090-0)

You can set these parameters in new parameter groups or in existing parameter groups. However, to avoid accidentally affecting DB instances that aren't part of the active-active cluster, we strongly recommend that you create a new custom parameter group. The DB instances in an active-active cluster can be associated with the same DB parameter group or with different DB parameter groups.

You can use the Amazon Web Services Management Console or the Amazon CLI to create a new custom parameter group. For more information, see Creating a DB [parameter](#page-570-0) group. The following example runs the [create-db-parameter-group](https://docs.amazonaws.cn/cli/latest/reference/rds/create-db-parameter-group.html) Amazon CLI command to create a custom DB parameter group named *myactivepg*:

For Linux, macOS, or Unix:

```
aws rds create-db-parameter-group \ 
   --db-parameter-group-name myactivepg \ 
   --db-parameter-group-family mysql8.0 \ 
   --description "Parameter group for active-active clusters"
```
For Windows:

```
aws rds create-db-parameter-group ^ 
   --db-parameter-group-name myactivepg ^ 
   --db-parameter-group-family mysql8.0 ^ 
   --description "Parameter group for active-active clusters"
```
You can also use the Amazon Web Services Management Console or the Amazon CLI to set the parameters in the custom parameter group. For more information, see Modifying [parameters](#page-575-0) in a DB [parameter](#page-575-0) group.

The following example runs the [modify-db-parameter-group](https://docs.amazonaws.cn/cli/latest/reference/rds/modify-db-parameter-group.html) Amazon CLI command to set the parameters:

For Linux, macOS, or Unix:

```
aws rds modify-db-parameter-group \ 
   --db-parameter-group-name myactivepg \ 
   --parameters 
  "ParameterName='rds.group_replication_enabled',ParameterValue='1',ApplyMethod=pending-
reboot" \ 
  "ParameterName='rds.custom_dns_resolution',ParameterValue='1',ApplyMethod=pending-
reboot" \ 
  "ParameterName='enforce_gtid_consistency',ParameterValue='ON',ApplyMethod=pending-
reboot" \ 
                "ParameterName='gtid-mode',ParameterValue='ON',ApplyMethod=pending-
```
reboot" \

```
 "ParameterName='binlog_format',ParameterValue='ROW',ApplyMethod=immediate" \
```
 "ParameterName='slave\_preserve\_commit\_order',ParameterValue='ON',ApplyMethod=immediate"  $\setminus$ 

```
 "ParameterName='group_replication_group_name',ParameterValue='11111111-2222-3333-4444-555555555555',ApplyMethod=pending-
reboot"
```
#### For Windows:

```
aws rds modify-db-parameter-group ^ 
   --db-parameter-group-name myactivepg ^ 
   --parameters 
  "ParameterName='rds.group_replication_enabled',ParameterValue='1',ApplyMethod=pending-
reboot" ^ 
  "ParameterName='rds.custom_dns_resolution',ParameterValue='1',ApplyMethod=pending-
reboot" ^ 
  "ParameterName='enforce_gtid_consistency',ParameterValue='ON',ApplyMethod=pending-
reboot" ^ 
                 "ParameterName='gtid-mode',ParameterValue='ON',ApplyMethod=pending-
reboot" ^ 
  "ParameterName='binlog_format',ParameterValue='ROW',ApplyMethod=immediate" ^ 
  "ParameterName='slave_preserve_commit_order',ParameterValue='ON',ApplyMethod=immediate" 
 \boldsymbol{\wedge} "ParameterName='group_replication_group_name',ParameterValue='11111111-2222-3333-4444-555555555555',ApplyMethod=pending-
reboot"
```
# <span id="page-3095-0"></span>**Step 2: Associate the DB instance with a DB parameter group that has the required Group Replication parameters set**

Associate the DB instance with a parameter group you created or modified in the previous step. For instructions, see [Associating](#page-573-0) a DB parameter group with a DB instance.

Reboot the DB instance for the new parameter settings to take effect. For instructions, see [Rebooting](#page-713-0) a DB instance.

Converting a DB instance to an active-active cluster 3057
# **Step 3: Create the active-active cluster**

In the DB parameter group associated with the DB instance, set the group\_replication\_group\_seeds parameter to the endpoint of the DB instance you are converting.

You can use the Amazon Web Services Management Console or the Amazon CLI to set the parameter. You don't need to reboot the DB instance after setting this parameter. For more information about setting parameters, see Modifying [parameters](#page-575-0) in a DB parameter group.

The following example runs the [modify-db-parameter-group](https://docs.amazonaws.cn/cli/latest/reference/rds/modify-db-parameter-group.html) Amazon CLI command to set the parameters:

For Linux, macOS, or Unix:

```
aws rds modify-db-parameter-group \ 
   --db-parameter-group-name myactivepg \ 
   --parameters 
  "ParameterName='group_replication_group_seeds',ParameterValue='myactivedb1.123456789012.us-
east-1.rds.amazonaws.com:3306',ApplyMethod=immediate"
```
For Windows:

```
aws rds modify-db-parameter-group ^ 
   --db-parameter-group-name myactivepg ^ 
   --parameters 
  "ParameterName='group_replication_group_seeds',ParameterValue='myactivedb1.123456789012.us-
east-1.rds.amazonaws.com:3306',ApplyMethod=immediate"
```
# **Step 4: Create additional RDS for MySQL DB instances for the active-active cluster**

To create additional DB instances for the active-active cluster, perform point-in-time recovery on the DB instance you are converting. For instructions, see Adding a DB instance to an [active-active](#page-3105-0) cluster using [point-in-time](#page-3105-0) recovery.

An active-active cluster can have up to nine DB instances. Perform point-in-time recovery on the DB instance until you have the number of DB instances you want for the cluster. When you perform point-in-recovery, make sure you associate the DB instance you are adding with a DB parameter group that has rds.group\_replication\_enabled set to 1. Otherwise, Group Replication won't start on the newly added DB instance.

# **Step 5: Initialize the group on the DB instance you are converting**

Initialize the group and start replication:

- 1. Connect to that DB instance you are converting in a SQL client. For more information about connecting to an RDS for MySQL DB instance, see [Connecting](#page-2929-0) to a DB instance running the MySQL [database](#page-2929-0) engine.
- 2. In the SQL client, run the following stored procedures and replace *group\_replication\_user\_password* with the password for the rdsgrprepladmin user. The rdsgrprepladmin user is reserved for Group Replication connections in an active-active cluster. The password for this user must be the same on all of the DB instances in an activeactive cluster.

```
call mysql.rds_set_configuration('binlog retention hours', 168); -- 7 days binlog
call mysql.rds_group_replication_create_user('group_replication_user_password');
call 
 mysql.rds_group_replication_set_recovery_channel('group_replication_user_password');
call mysql.rds_group_replication_start(1);
```
This example sets the binlog retention hours value to 168, which means that binary log files are retained for seven days on the DB instance. You can adjust this value to meet your requirements.

This example specifies 1 in the mysql.rds\_group\_replication\_start stored procedure to initialize a new group with the current DB instance.

For more information about the stored procedures called in the example, see [Managing](#page-3167-0) activeactive [clusters.](#page-3167-0)

## **Step 6: Start replication on the other DB instances in the active-active cluster**

For each of the DB instances in the active-active cluster, use a SQL client to connect to the instance, and run the following stored procedures. Replace *group\_replication\_user\_password* with the password for the rdsgrprepladmin user.

```
call mysql.rds_set_configuration('binlog retention hours', 168); -- 7 days binlog
call mysql.rds_group_replication_create_user('group_replication_user_password');
call 
 mysql.rds_group_replication_set_recovery_channel('group_replication_user_password');
```

```
call mysql.rds_group_replication_start(0);
```
This example sets the binlog retention hours value to 168, which means that binary log files are retained for seven days on each DB instance. You can adjust this value to meet your requirements.

This example specifies 0 in the mysql.rds\_group\_replication\_start stored procedure to join the current DB instance to an existing group.

**Tip**

Make sure you run these stored procedures on all of the other DB instances in the activeactive cluster.

### **Step 7: (Recommended) Check the status of the active-active cluster**

To make sure each member of the cluster is configured correctly, check the status of the cluster by connecting to a DB instance in the active-active cluster, and running the following SQL command:

```
SELECT * FROM performance_schema.replication_group_members;
```
Your output should show ONLINE for the MEMBER\_STATE of each DB instance, as in the following sample output:

```
+---------------------------+--------------------------------------
+----------------+-------------+--------------+-------------+----------------
+----------------------------+
| CHANNEL_NAME | MEMBER_ID | MEMBER_HOST | 
 MEMBER_PORT | MEMBER_STATE | MEMBER_ROLE | MEMBER_VERSION | MEMBER_COMMUNICATION_STACK 
  |
+---------------------------+--------------------------------------
+----------------+-------------+--------------+-------------+----------------
  +----------------------------+
| group_replication_applier | 9854d4a2-5d7f-11ee-b8ec-0ec88c43c251 | ip-10-15-3-137 | 
      3306 | ONLINE | PRIMARY | 8.0.35 | MySQL |
| group_replication_applier | 9e2e9c28-5d7f-11ee-8039-0e5d58f05fef | ip-10-15-3-225 | 
      3306 | ONLINE | PRIMARY | 8.0.35 | MySQL |
| group_replication_applier | a6ba332d-5d7f-11ee-a025-0a5c6971197d | ip-10-15-1-83 | 
      3306 | ONLINE | PRIMARY | 8.0.35 | MySQL |
```
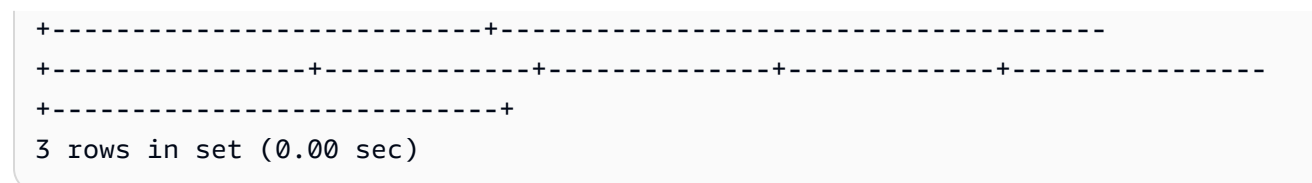

For information about the possible MEMBER\_STATE values, see Group [Replication](https://dev.mysql.com/doc/refman/8.0/en/group-replication-server-states.html) Server States in the MySQL documentation.

# **Setting up an active-active cluster with new DB instances**

Complete the following steps to set up an active-active cluster using new RDS for MySQL DB instances.

If you are setting up an active-active cluster with DB instances in more than one VPC, make sure you complete the prerequisites in [Prerequisites](#page-3089-0) for a cross-VPC active-active cluster.

### **Topics**

- Step 1: Set the [active-active](#page-3099-0) cluster parameters in one or more custom parameter groups
- Step 2: Create new RDS for MySQL DB instances for the [active-active](#page-3101-0) cluster
- Step 4: Specify the DB instances in the [active-active](#page-3102-0) cluster
- Step 5: Initialize the group on a DB instance and start [replication](#page-3103-0)
- Step 6: Start replication on the other DB instances in the [active-active](#page-3103-1) cluster
- Step 7: [\(Recommended\)](#page-3104-0) Check the status of the active-active cluster
- Step 8: (Optional) Import data into a DB instance in the [active-active](#page-3105-1) cluster

# <span id="page-3099-0"></span>**Step 1: Set the active-active cluster parameters in one or more custom parameter groups**

The RDS for MySQL DB instances in an active-active cluster must be associated with a custom parameter group that has the correct setting for required parameters. For information about the parameters and the required setting for each one, see Required parameter settings for [active-active](#page-3090-0) [clusters.](#page-3090-0)

You can set these parameters in new parameter groups or in existing parameter groups. However, to avoid accidentally affecting DB instances that aren't part of the active-active cluster, we strongly recommend that you create a new custom parameter group. The DB instances in an active-active

cluster can be associated with the same DB parameter group or with different DB parameter groups.

You can use the Amazon Web Services Management Console or the Amazon CLI to create a new custom parameter group. For more information, see Creating a DB [parameter](#page-570-0) group. The following example runs the [create-db-parameter-group](https://docs.amazonaws.cn/cli/latest/reference/rds/create-db-parameter-group.html) Amazon CLI command to create a custom DB parameter group named *myactivepg*:

For Linux, macOS, or Unix:

```
aws rds create-db-parameter-group \ 
   --db-parameter-group-name myactivepg \ 
   --db-parameter-group-family mysql8.0 \ 
   --description "Parameter group for active-active clusters"
```
For Windows:

```
aws rds create-db-parameter-group ^ 
   --db-parameter-group-name myactivepg ^ 
   --db-parameter-group-family mysql8.0 ^ 
   --description "Parameter group for active-active clusters"
```
You can also use the Amazon Web Services Management Console or the Amazon CLI to set the parameters in the custom parameter group. For more information, see Modifying [parameters](#page-575-0) in a DB [parameter](#page-575-0) group.

The following example runs the [modify-db-parameter-group](https://docs.amazonaws.cn/cli/latest/reference/rds/modify-db-parameter-group.html) Amazon CLI command to set the parameters:

For Linux, macOS, or Unix:

```
aws rds modify-db-parameter-group \ 
   --db-parameter-group-name myactivepg \ 
   --parameters 
  "ParameterName='rds.group_replication_enabled',ParameterValue='1',ApplyMethod=pending-
reboot" \ 
  "ParameterName='rds.custom_dns_resolution',ParameterValue='1',ApplyMethod=pending-
reboot" \
```

```
 "ParameterName='enforce_gtid_consistency',ParameterValue='ON',ApplyMethod=pending-
reboot" \
```

```
 "ParameterName='gtid-mode',ParameterValue='ON',ApplyMethod=pending-
```

```
reboot" \
```

```
 "ParameterName='binlog_format',ParameterValue='ROW',ApplyMethod=immediate" \
```

```
 "ParameterName='slave_preserve_commit_order',ParameterValue='ON',ApplyMethod=immediate" 
\setminus
```
 "ParameterName='group\_replication\_group\_name',ParameterValue='*11111111-2222-3333-4444-555555555555*',ApplyMethod=pendingreboot"

#### For Windows:

```
aws rds modify-db-parameter-group ^ 
   --db-parameter-group-name myactivepg ^ 
   --parameters 
  "ParameterName='rds.group_replication_enabled',ParameterValue='1',ApplyMethod=pending-
reboot" ^ 
  "ParameterName='rds.custom_dns_resolution',ParameterValue='1',ApplyMethod=pending-
reboot" ^ 
  "ParameterName='enforce_gtid_consistency',ParameterValue='ON',ApplyMethod=pending-
reboot" ^ 
                 "ParameterName='gtid-mode',ParameterValue='ON',ApplyMethod=pending-
reboot" ^ 
  "ParameterName='binlog_format',ParameterValue='ROW',ApplyMethod=immediate" ^ 
  "ParameterName='slave_preserve_commit_order',ParameterValue='ON',ApplyMethod=immediate" 
 \boldsymbol{\wedge}
```
 "ParameterName='group\_replication\_group\_name',ParameterValue='*11111111-2222-3333-4444-555555555555*',ApplyMethod=pendingreboot"

### <span id="page-3101-0"></span>**Step 2: Create new RDS for MySQL DB instances for the active-active cluster**

Active-active clusters are supported for version 8.0.35 and higher RDS for MySQL DB instances. You can create up to nine new DB instances for the cluster.

You can use the Amazon Web Services Management Console or the Amazon CLI to create new DB instances. For more information about creating a DB instance, see [Creating](#page-490-0) an Amazon RDS DB

[instance.](#page-490-0) When you create the DB instance, associate it with a DB parameter group that you created or modified in the previous step.

## <span id="page-3102-0"></span>**Step 4: Specify the DB instances in the active-active cluster**

In the DB parameter group associated with each DB instance, set the group\_replication\_group\_seeds parameter to the endpoints of the DB instances you want to include in the cluster.

You can use the Amazon Web Services Management Console or the Amazon CLI to set the parameter. You don't need to reboot the DB instance after setting this parameter. For more information about setting parameters, see Modifying [parameters](#page-575-0) in a DB parameter group.

The following example runs the [modify-db-parameter-group](https://docs.amazonaws.cn/cli/latest/reference/rds/modify-db-parameter-group.html) Amazon CLI command to set the parameters:

For Linux, macOS, or Unix:

```
aws rds modify-db-parameter-group \ 
   --db-parameter-group-name myactivepg \ 
   --parameters 
  "ParameterName='group_replication_group_seeds',ParameterValue='myactivedb1.123456789012.us-
east-1.rds.amazonaws.com:3306,myactivedb2.123456789012.us-
east-1.rds.amazonaws.com:3306,myactivedb3.123456789012.us-
east-1.rds.amazonaws.com:3306',ApplyMethod=immediate"
```
For Windows:

```
aws rds modify-db-parameter-group ^ 
   --db-parameter-group-name myactivepg ^ 
   --parameters 
  "ParameterName='group_replication_group_seeds',ParameterValue='myactivedb1.123456789012.us-
east-1.rds.amazonaws.com:3306,myactivedb2.123456789012.us-
east-1.rds.amazonaws.com:3306,myactivedb3.123456789012.us-
east-1.rds.amazonaws.com:3306',ApplyMethod=immediate"
```
### **Tip**

Make sure you set the group\_replication\_group\_seeds parameter in each DB parameter group that is associated with a DB instance in the active-active cluster.

# <span id="page-3103-0"></span>**Step 5: Initialize the group on a DB instance and start replication**

You can choose any new DB to initialize the group and start replication. To do so, complete the following steps:

- 1. Choose a DB instance in the active-active cluster, and connect to that DB instance in a SQL client. For more information about connecting to an RDS for MySQL DB instance, see [Connecting](#page-2929-0) to a DB instance running the MySQL database engine.
- 2. In the SQL client, run the following stored procedures and replace *group\_replication\_user\_password* with the password for the rdsgrprepladmin user. The rdsgrprepladmin user is reserved for Group Replication connections in an active-active cluster. The password for this user must be the same on all of the DB instances in an activeactive cluster.

```
call mysql.rds_set_configuration('binlog retention hours', 168); -- 7 days binlog
call mysql.rds_group_replication_create_user('group_replication_user_password');
call 
 mysql.rds_group_replication_set_recovery_channel('group_replication_user_password');
call mysql.rds_group_replication_start(1);
```
This example sets the binlog retention hours value to 168, which means that binary log files are retained for seven days on the DB instance. You can adjust this value to meet your requirements.

This example specifies 1 in the mysql.rds\_group\_replication\_start stored procedure to initialize a new group with the current DB instance.

For more information about the stored procedures called in the example, see [Managing](#page-3167-0) activeactive [clusters.](#page-3167-0)

## <span id="page-3103-1"></span>**Step 6: Start replication on the other DB instances in the active-active cluster**

For each of the DB instances in the active-active cluster, use a SQL client to connect to the instance, and run the following stored procedures. Replace *group\_replication\_user\_password* with the password for the rdsgrprepladmin user.

```
call mysql.rds_set_configuration('binlog retention hours', 168); -- 7 days binlog
call mysql.rds_group_replication_create_user('group_replication_user_password');
```
#### call

```
 mysql.rds_group_replication_set_recovery_channel('group_replication_user_password');
call mysql.rds group replication start(0);
```
This example sets the binlog retention hours value to 168, which means that binary log files are retained for seven days on each DB instance. You can adjust this value to meet your requirements.

This example specifies 0 in the mysql.rds\_group\_replication\_start stored procedure to join the current DB instance to an existing group.

### **Tip**

Make sure you run these stored procedures on all of the other DB instances in the activeactive cluster.

### <span id="page-3104-0"></span>**Step 7: (Recommended) Check the status of the active-active cluster**

To make sure each member of the cluster is configured correctly, check the status of the cluster by connecting to a DB instance in the active-active cluster, and running the following SQL command:

```
SELECT * FROM performance_schema.replication_group_members;
```
Your output should show ONLINE for the MEMBER\_STATE of each DB instance, as in the following sample output:

```
+---------------------------+--------------------------------------
+----------------+-------------+--------------+-------------+----------------
+----------------------------+
| CHANNEL_NAME | MEMBER_ID | MEMBER_HOST | 
 MEMBER_PORT | MEMBER_STATE | MEMBER_ROLE | MEMBER_VERSION | MEMBER_COMMUNICATION_STACK 
  |
                   +---------------------------+--------------------------------------
+----------------+-------------+--------------+-------------+----------------
+----------------------------+
| group_replication_applier | 9854d4a2-5d7f-11ee-b8ec-0ec88c43c251 | ip-10-15-3-137 | 
      3306 | ONLINE | PRIMARY | 8.0.35 | MySQL |
| group_replication_applier | 9e2e9c28-5d7f-11ee-8039-0e5d58f05fef | ip-10-15-3-225 | 
      3306 | ONLINE | PRIMARY | 8.0.35 | MySQL |
```
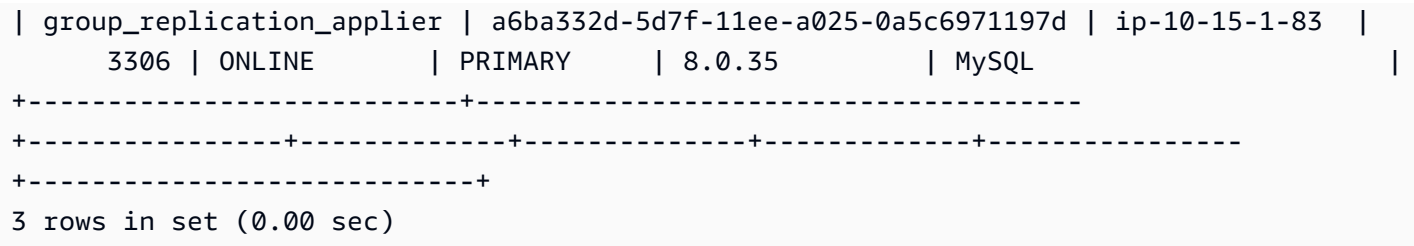

For information about the possible MEMBER\_STATE values, see Group [Replication](https://dev.mysql.com/doc/refman/8.0/en/group-replication-server-states.html) Server States in the MySQL documentation.

### <span id="page-3105-1"></span>**Step 8: (Optional) Import data into a DB instance in the active-active cluster**

You can import data from a MySQL database into a DB instance in the active-active cluster. After the data is imported, Group Replication replicates it to the other DB instances in the cluster.

For information about importing data, see [Importing](#page-3024-0) data to an Amazon RDS MariaDB or MySQL database with reduced [downtime](#page-3024-0).

# **Adding a DB instance to an active-active cluster**

You can add a DB instance to an active-active cluster by restoring a DB snapshot or by restoring a DB instance to a point in time. An active-active cluster can include up to nine DB instances.

When you recover a DB instance to a point in time, it usually includes more recent transactions than a DB instance that was restored from a DB snapshot. When the DB instance has more recent transactions, fewer transactions need to be applied when you start replication. So, using point-intime recovery to add a DB instance to a cluster is usually faster than restoring from a DB snapshot.

### **Topics**

- Adding a DB instance to an active-active cluster using [point-in-time](#page-3105-0) recovery
- Adding a DB instance to an [active-active](#page-3107-0) cluster using a DB snapshot

### <span id="page-3105-0"></span>**Adding a DB instance to an active-active cluster using point-in-time recovery**

You can add a DB instance to an active-active cluster by performing point-in-time recovery on a DB instance in the cluster.

For information about recovering a DB instance to a point in time in a different Amazon Web Services Region, see [Replicating](#page-996-0) automated backups to another Amazon Web Services Region.

### **To add a DB instance to an active-active cluster using point-in-time recovery**

1. Create a new DB instance by performing point-in-time recovery on a DB instance in the activeactive cluster.

You can perform point-in-time recovery on any DB instance in the cluster to create the new DB instance. For instructions, see [Restoring](#page-1027-0) a DB instance to a specified time.

### **Important**

During point-in-time-recovery, associate the new DB instance with a DB parameter group that has the active-active cluster parameters set. Otherwise, Group Replication won't start on the new DB instance. For information about the parameters and the required setting for each one, see Required parameter settings for [active-active](#page-3090-0) [clusters.](#page-3090-0)

### **Tip**

If you take a snapshot of the DB instance before you start point-in-time recovery, you might be able to reduce the amount of time required to apply transactions on the new DB instance.

2. Add the DB instance to the group\_replication\_group\_seeds parameter in each DB parameter group associated with a DB instance in the active-active cluster, including the DB parameter group that you associated with the new DB instance.

For more information about setting parameters, see Modifying [parameters](#page-575-0) in a DB parameter [group](#page-575-0).

3. In a SQL client, connect to the new DB instance, and call the [mysql.rds\\_group\\_replication\\_set\\_recovery\\_channel](#page-3169-0) stored procedure. Replace *group\_replication\_user\_password* with the password for the rdsgrprepladmin user.

call

mysql.rds\_group\_replication\_set\_recovery\_channel('*group\_replication\_user\_password*');

4. Using the SQL client, call the [mysql.rds\\_group\\_replication\\_start](#page-3170-0) stored procedure to start replication:

call mysql.rds\_group\_replication\_start(0);

### <span id="page-3107-0"></span>**Adding a DB instance to an active-active cluster using a DB snapshot**

You can add a DB instance to an active-active cluster by creating a DB snapshot of a DB instance in the cluster and then restoring the DB snapshot.

For information about copying a snapshot to a different Amazon Web Services Region, see [the](#page-1050-0)  section called ["Cross-Region](#page-1050-0) copying".

### **To add a DB instance to an active-active cluster using a DB snapshot**

1. Create a DB snapshot of a DB instance in the active-active cluster.

You can create a DB snapshot of any DB instance in the cluster. For instructions, see [Creating](#page-1013-0) a DB snapshot for a [Single-AZ](#page-1013-0) DB instance.

2. Restore a DB instance from the DB snapshot.

During the snapshot restore operation, associate the new DB instance with a DB parameter group that has the active-active cluster parameters set. For information about the parameters and the required setting for each one, see Required parameter settings for [active-active](#page-3090-0) [clusters.](#page-3090-0)

For information about restoring a DB instance from a DB snapshot, see [Restoring](#page-1020-0) from a DB [snapshot](#page-1020-0).

3. Add the DB instance to the group\_replication\_group\_seeds parameter in each DB parameter group associated with a DB instance in the active-active cluster, including the DB parameter group that you associated with the new DB instance.

For more information about setting parameters, see Modifying [parameters](#page-575-0) in a DB parameter [group](#page-575-0).

4. In a SQL client, connect to the new DB instance, and call the [mysql.rds\\_group\\_replication\\_set\\_recovery\\_channel](#page-3169-0) stored procedure. Replace *group\_replication\_user\_password* with the password for the rdsgrprepladmin user.

call

mysql.rds\_group\_replication\_set\_recovery\_channel('*group\_replication\_user\_password*');

5. Using the SQL client, call the [mysql.rds\\_group\\_replication\\_start](#page-3170-0) stored procedure to start replication:

```
call mysql.rds_group_replication_start(0);
```
# **Monitoring active-active clusters**

You can monitor your active-active cluster by connecting to a DB instance in the cluster, and running the following SQL command:

```
SELECT * FROM performance_schema.replication_group_members;
```
Your output should show ONLINE for the MEMBER\_STATE of each DB instance, as in the following sample output:

```
+---------------------------+--------------------------------------
+----------------+-------------+--------------+-------------+----------------
+----------------------------+
| CHANNEL_NAME | MEMBER_ID | MEMBER_HOST | 
 MEMBER_PORT | MEMBER_STATE | MEMBER_ROLE | MEMBER_VERSION | MEMBER_COMMUNICATION_STACK 
  |
+---------------------------+--------------------------------------
+----------------+-------------+--------------+-------------+----------------
+----------------------------+
| group_replication_applier | 9854d4a2-5d7f-11ee-b8ec-0ec88c43c251 | ip-10-15-3-137 | 
      3306 | ONLINE | PRIMARY | 8.0.35 | MySQL |
| group_replication_applier | 9e2e9c28-5d7f-11ee-8039-0e5d58f05fef | ip-10-15-3-225 | 
      3306 | ONLINE | PRIMARY | 8.0.35 | MySQL |
| group_replication_applier | a6ba332d-5d7f-11ee-a025-0a5c6971197d | ip-10-15-1-83 | 
      3306 | ONLINE | PRIMARY | 8.0.35 | MySQL |
+---------------------------+--------------------------------------
+----------------+-------------+--------------+-------------+----------------
  +----------------------------+
3 rows in set (0.00 sec)
```
For information about the possible MEMBER\_STATE values, see Group [Replication](https://dev.mysql.com/doc/refman/8.0/en/group-replication-server-states.html) Server States in the MySQL documentation.

# **Stopping Group Replication on a DB instance in an active-active cluster**

You can stop Group Replication on a DB instance in an active-active cluster. When you stop Group Replication, the DB instance is placed in super-read-only mode until replication is restarted or that DB instance is removed from the active-active cluster. For information about super-read-only mode, see the MySQL [documentation](https://dev.mysql.com/doc/refman/8.0/en/server-system-variables.html#sysvar_super_read_only).

### **To stop Group Replication temporarily for an active-active cluster**

1. Connect to a DB instance in the active-active cluster using a SQL client.

For more information about connecting to an RDS for MySQL DB instance, see [Connecting](#page-2929-0) to a DB instance running the MySQL [database](#page-2929-0) engine.

2. In the SQL client, call the [mysql.rds\\_group\\_replication\\_stop](#page-3170-1) stored procedure:

call mysql.rds\_group\_replication\_stop();

# **Renaming a DB instance in an active-active cluster**

You can change the name of a DB instance in an active-active cluster. To rename more than one DB instance in an active-active cluster, do so one DB instance at a time. So, rename one DB instance and rejoin it to the cluster before you rename the next DB instance.

### **To rename a DB instance in an active-active cluster**

1. Connect to the DB instance in a SQL client, and call the [mysql.rds\\_group\\_replication\\_stop](#page-3170-1) stored procedure:

```
call mysql.rds_group_replication_stop();
```
- 2. Rename the DB instance by following the instructions in [Renaming](#page-710-0) a DB instance.
- 3. Modify the group\_replication\_group\_seeds parameter in each DB parameter group associated with a DB instance in the active-active cluster.

In the parameter setting, replace the old DB instance endpoint with the new DB instance endpoint. For more information about setting parameters, see Modifying [parameters](#page-575-0) in a DB [parameter](#page-575-0) group.

4. Connect to the DB instance in a SQL client, and call the mysql.rds group replication start stored procedure:

```
call mysql.rds_group_replication_start(0);
```
# **Removing a DB instance from an active-active cluster**

When you remove a DB instance from an active-active cluster, it reverts to a standalone DB instance.

### **To remove a DB instance from an active-active cluster**

1. Connect to the DB instance in a SQL client, and call the [mysql.rds\\_group\\_replication\\_stop](#page-3170-1) stored procedure:

call mysql.rds\_group\_replication\_stop();

2. Modify the group\_replication\_group\_seeds parameter for the DB instances that will remain in the active-active cluster.

In the group\_replication\_group\_seeds parameter, delete the DB instance that you are removing from the active-active cluster. For more information about setting parameters, see Modifying [parameters](#page-575-0) in a DB parameter group.

3. Modify the parameters of the DB instance you are removing from the active-active cluster so that it is no longer part of the cluster.

You can either associate the DB instance with a different parameter group, or modify the parameters in the DB parameter group associated with the DB instance. The parameters to modify include group\_replication\_group\_name, rds.group\_replication\_enabled, and group\_replication\_group\_seeds. For more information about active-active cluster parameters, see Required parameter settings for [active-active](#page-3090-0) clusters.

If you modify the parameters in a DB parameter group, make sure the DB parameter group isn't associated with other DB instances in the active-active cluster.

4. Reboot the DB instance you removed from the active-active cluster for the new parameter settings to take effect.

For instructions, see [Rebooting](#page-713-0) a DB instance.

# **Limitations for RDS for MySQL active-active clusters**

The following limitations apply to active-active clusters for RDS for MySQL:

- The master user name can't be rdsgrprepladmin for DB instances in an active-active cluster. This user name is reserved for Group Replication connections.
- For DB instances with read replicas in active-active clusters, a prolonged replication status other than Replicating can cause log files to exceed storage limits. For information about the status of read replicas, see [Monitoring](#page-737-0) read replication.
- Blue/green deployments aren't supported for DB instances in an active-active cluster. For more information, see Using Amazon RDS Blue/Green [Deployments](#page-937-0) for database updates.
- Kerberos authentication isn't supported for DB instances in an active-active cluster. For more information, see Using Kerberos [authentication](#page-2950-0) for MySQL.
- The DB instances in a Multi-AZ DB cluster can't be added to an active-active cluster.

However, the DB instances in a Multi-AZ DB instance deployment can be added to an activeactive cluster.

For more information, see Configuring and managing a Multi-AZ [deployment](#page-803-0).

- Tables that don't have a primary key aren't replicated in an active-active cluster because writes are rejected by the Group Replication plugin.
- Non-InnoDB tables aren't replicated in an active-active cluster.
- Active-active clusters don't support concurrent DML and DDL statements on different DB instances in the cluster.
- You can't configure an active-active cluster to use single-primary mode for the group's replication mode. For this configuration, we recommend using a Multi-AZ DB cluster instead. For more information, see Multi-AZ DB cluster [deployments](#page-814-0).
- Multi-source replication isn't supported for DB instances in an active-active cluster.
- A cross-Region active-active cluster can't enforce certificate authority (CA) verification for Group Replication connections.

# **Exporting data from a MySQL DB instance by using replication**

To export data from an RDS for MySQL DB instance to a MySQL instance running external to Amazon RDS, you can use replication. In this scenario, the MySQL DB instance is the *source MySQL DB instance*, and the MySQL instance running external to Amazon RDS is the *external MySQL database*.

The external MySQL database can run either on-premises in your data center, or on an Amazon EC2 instance. The external MySQL database must run the same version as the source MySQL DB instance, or a later version.

Replication to an external MySQL database is only supported during the time it takes to export a database from the source MySQL DB instance. The replication should be terminated when the data has been exported and applications can start accessing the external MySQL instance.

The following list shows the steps to take. Each step is discussed in more detail in later sections.

- 1. Prepare an external MySQL DB instance.
- 2. Prepare the source MySQL DB instance for replication.
- 3. Use the mysqldump utility to transfer the database from the source MySQL DB instance to the external MySQL database.
- 4. Start replication to the external MySQL database.
- 5. After the export completes, stop replication.

# **Prepare an external MySQL database**

Perform the following steps to prepare the external MySQL database.

### **To prepare the external MySQL database**

- 1. Install the external MySQL database.
- 2. Connect to the external MySQL database as the master user. Then create the users required to support the administrators, applications, and services that access the database.
- 3. Follow the directions in the MySQL documentation to prepare the external MySQL database as a replica. For more information, see the MySQL [documentation.](https://dev.mysql.com/doc/refman/8.0/en/replication-howto-slavebaseconfig.html)
- 4. Configure an egress rule for the external MySQL database to operate as a read replica during the export. The egress rule allows the external MySQL database to connect to the source

MySQL DB instance during replication. Specify an egress rule that allows Transmission Control Protocol (TCP) connections to the port and IP address of the source MySQL DB instance.

Specify the appropriate egress rules for your environment:

- If the external MySQL database is running in an Amazon EC2 instance in a virtual private cloud (VPC) based on the Amazon VPC service, specify the egress rules in a VPC security group. For more information, see [Controlling](#page-4653-0) access with security groups.
- If the external MySQL database is installed on-premises, specify the egress rules in a firewall.
- 5. If the external MySQL database is running in a VPC, configure rules for the VPC access control list (ACL) rules in addition to the security group egress rule:
	- Configure an ACL ingress rule allowing TCP traffic to ports 1024–65535 from the IP address of the source MySQL DB instance.
	- Configure an ACL egress rule allowing outbound TCP traffic to the port and IP address of the source MySQL DB instance.

For more information about Amazon VPC network ACLs, see [Network](https://docs.amazonaws.cn/vpc/latest/userguide/vpc-network-acls.html) ACLs in *Amazon VPC User Guide.*

6. (Optional) Set the max\_allowed\_packet parameter to the maximum size to avoid replication errors. We recommend this setting.

# **Prepare the source MySQL DB instance**

Perform the following steps to prepare the source MySQL DB instance as the replication source.

### **To prepare the source MySQL DB instance**

- 1. Ensure that your client computer has enough disk space available to save the binary logs while setting up replication.
- 2. Connect to the source MySQL DB instance, and create a replication account by following the directions in Creating a user for [replication](http://dev.mysql.com/doc/refman/8.0/en/replication-howto-repuser.html) in the MySQL documentation.
- 3. Configure ingress rules on the system running the source MySQL DB instance to allow the external MySQL database to connect during replication. Specify an ingress rule that allows TCP connections to the port used by the source MySQL DB instance from the IP address of the external MySQL database.

### 4. Specify the egress rules:

- If the source MySQL DB instance is running in a VPC, specify the ingress rules in a VPC security group. For more information, see [Controlling](#page-4653-0) access with security groups.
- 5. If source MySQL DB instance is running in a VPC, configure VPC ACL rules in addition to the security group ingress rule:
	- Configure an ACL ingress rule to allow TCP connections to the port used by the Amazon RDS instance from the IP address of the external MySQL database.
	- Configure an ACL egress rule to allow TCP connections from ports 1024–65535 to the IP address of the external MySQL database.

For more information about Amazon VPC network ACLs, see [Network](https://docs.amazonaws.cn/vpc/latest/userguide/vpc-network-acls.html) ACLs in the *Amazon VPC User Guide.*

- 6. Ensure that the backup retention period is set long enough that no binary logs are purged during the export. If any of the logs are purged before the export has completed, you must restart replication from the beginning. For more information about setting the backup retention period, see [Introduction](#page-980-0) to backups.
- 7. Use the mysql.rds set configuration stored procedure to set the binary log retention period long enough that the binary logs aren't purged during the export. For more information, see [Accessing](#page-1517-0) MySQL binary logs.
- 8. Create an Amazon RDS read replica from the source MySQL DB instance to further ensure that the binary logs of the source MySQL DB instance are not purged. For more information, see [Creating](#page-729-0) a read replica.
- 9. After the Amazon RDS read replica has been created, call the mysql.rds\_stop\_replication stored procedure to stop the replication process. The source MySQL DB instance no longer purges its binary log files, so they are available for the replication process.
- 10. (Optional) Set both the max\_allowed\_packet parameter and the slave\_max\_allowed\_packet parameter to the maximum size to avoid replication errors. The maximum size for both parameters is 1 GB. We recommend this setting for both parameters. For information about setting parameters, see Modifying [parameters](#page-575-0) in a DB [parameter](#page-575-0) group.

# **Copy the database**

Perform the following steps to copy the database.

### **To copy the database**

- 1. Connect to the RDS read replica of the source MySQL DB instance, and run the MySQL SHOW REPLICA STATUS\G statement. Note the values for the following:
	- Master\_Host
	- Master\_Port
	- Master\_Log\_File
	- Exec\_Master\_Log\_Pos

### **A** Note

Previous versions of MySQL used SHOW SLAVE STATUS instead of SHOW REPLICA STATUS. If you are using a MySQL version before 8.0.23, then use SHOW SLAVE STATUS.

2. Use the mysqldump utility to create a snapshot, which copies the data from Amazon RDS to your local client computer. Ensure that your client computer has enough space to hold the mysqldump files from the databases to be replicated. This process can take several hours for very large databases. Follow the directions in Creating a data snapshot using [mysqldump](https://dev.mysql.com/doc/mysql-replication-excerpt/8.0/en/replication-howto-mysqldump.html) in the MySQL documentation.

The following example runs mysqldump on a client and writes the dump to a file.

For Linux, macOS, or Unix:

```
mysqldump -h source_MySQL_DB_instance_endpoint \ 
     -u user \ 
     -ppassword \ 
    --port=3306 \
     --single-transaction \ 
     --routines \ 
     --triggers \ 
     --databases database database2 > path/rds-dump.sql
```
#### For Windows:

```
mysqldump -h source_MySQL_DB_instance_endpoint ^ 
     -u user ^ 
     -ppassword ^ 
    --port=3306 ^{\circ} --single-transaction ^ 
     --routines ^ 
    --triggers ^{\wedge} --databases database database2 > path\rds-dump.sql
```
You can load the backup file into the external MySQL database. For more information, see Reloading [SQL-Format](https://dev.mysql.com/doc/refman/8.0/en/reloading-sql-format-dumps.html) Backups in the MySQL documentation. You can run another utility to load the data into the external MySQL database.

# **Complete the export**

Perform the following steps to complete the export.

### **To complete the export**

1. Use the MySQL CHANGE MASTER statement to configure the external MySQL database. Specify the ID and password of the user granted REPLICATION SLAVE permissions. Specify the Master\_Host, Master\_Port, Relay\_Master\_Log\_File, and Exec\_Master\_Log\_Pos values that you got from the MySQL SHOW REPLICA STATUS\G statement that you ran on the RDS read replica. For more information, see the MySQL [documentation](https://dev.mysql.com/doc/refman/8.0/en/change-master-to.html).

### *(i)* Note

Previous versions of MySQL used SHOW SLAVE STATUS instead of SHOW REPLICA STATUS. If you are using a MySQL version before 8.0.23, then use SHOW SLAVE STATUS.

2. Use the MySQL START REPLICA command to initiate replication from the source MySQL DB instance to the external MySQL database.

Doing this starts replication from the source MySQL DB instance and exports all source changes that have occurred after you stopped replication from the Amazon RDS read replica.

### *(b)* Note

Previous versions of MySQL used START SLAVE instead of START REPLICA. If you are using a MySQL version before 8.0.23, then use START SLAVE.

- 3. Run the MySQL SHOW REPLICA STATUS\G command on the external MySQL database to verify that it is operating as a read replica. For more information about interpreting the results, see the MySQL [documentation](https://dev.mysql.com/doc/refman/8.0/en/show-slave-status.html).
- 4. After replication on the external MySQL database has caught up with the source MySQL DB instance, use the MySQL STOP REPLICA command to stop replication from the source MySQL DB instance.

### *A* Note

Previous versions of MySQL used STOP SLAVE instead of STOP REPLICA. If you are using a MySQL version before 8.0.23, then use STOP SLAVE.

5. On the Amazon RDS read replica, call the mysql.rds\_start\_replication stored procedure. Doing this allows Amazon RDS to start purging the binary log files from the source MySQL DB instance.

# **Options for MySQL DB instances**

Following, you can find a description of options, or additional features, that are available for Amazon RDS instances running the MySQL DB engine. To enable these options, you can add them to a custom option group, and then associate the option group with your DB instance. For more information about working with option groups, see [Working](#page-544-0) with option groups.

Amazon RDS supports the following options for MySQL:

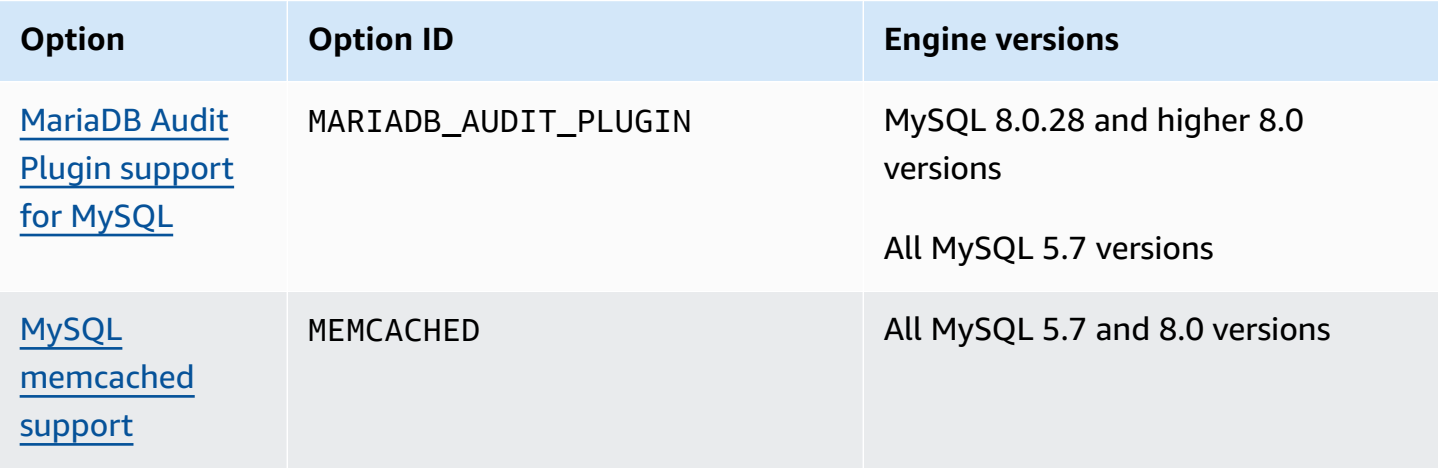

# <span id="page-3119-0"></span>**MariaDB Audit Plugin support for MySQL**

Amazon RDS offers an audit plugin for MySQL database instances based on the open source MariaDB Audit Plugin. For more information, see the Audit Plugin for [MySQL](https://github.com/aws/audit-plugin-for-mysql) Server GitHub [repository.](https://github.com/aws/audit-plugin-for-mysql)

### **A** Note

The audit plugin for MySQL is based on the MariaDB Audit Plugin. Throughout this article, we refer to it as MariaDB Audit Plugin.

The MariaDB Audit Plugin records database activity, including users logging on to the database and queries run against the database. The record of database activity is stored in a log file.

**A** Note

Currently, the MariaDB Audit Plugin is only supported for the following RDS for MySQL versions:

- MySQL 8.0.28 and higher 8.0 versions
- All MySQL 5.7 versions

# <span id="page-3119-1"></span>**Audit Plugin option settings**

Amazon RDS supports the following settings for the MariaDB Audit Plugin option.

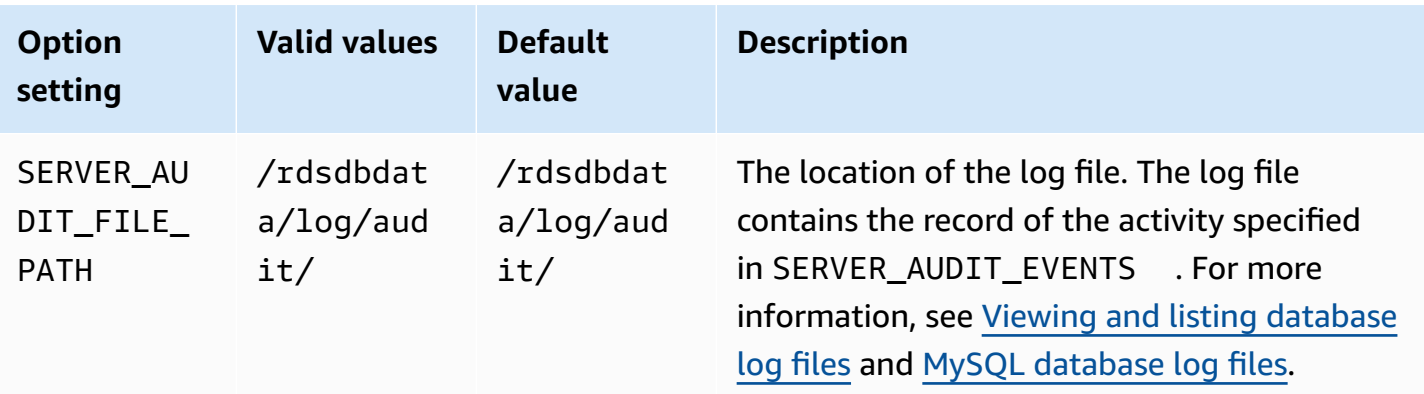

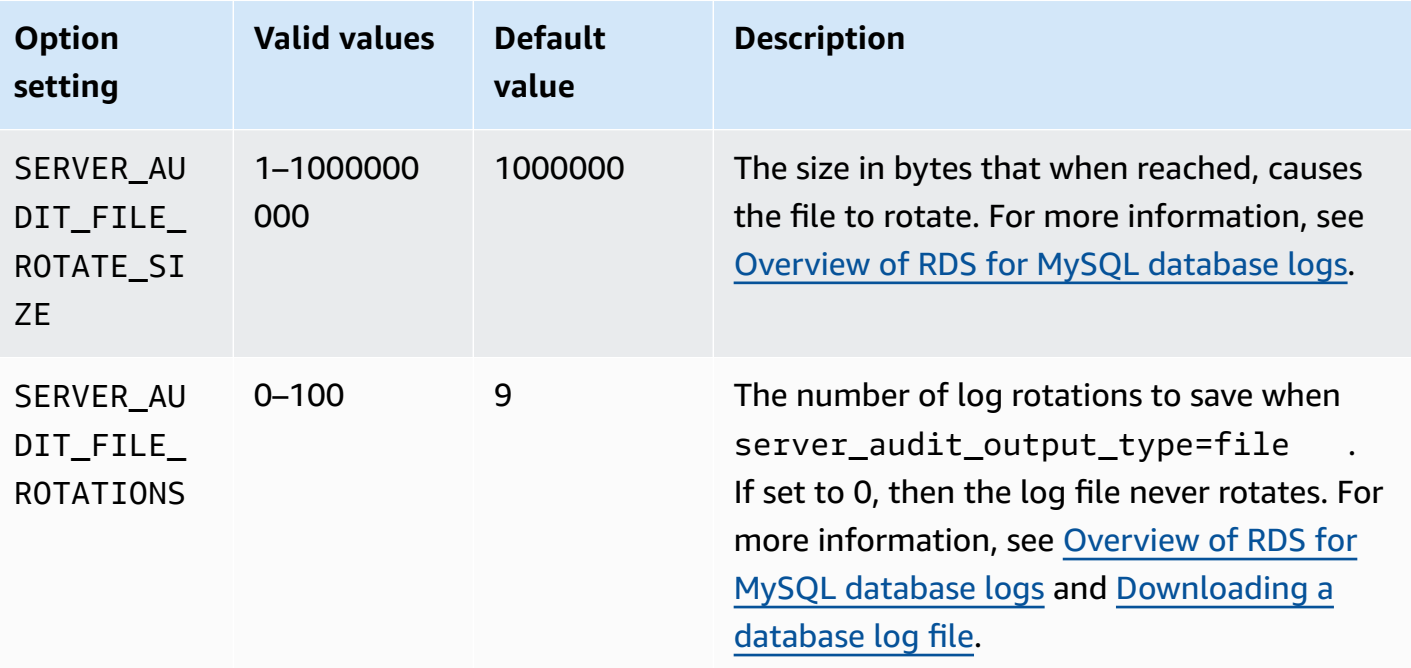

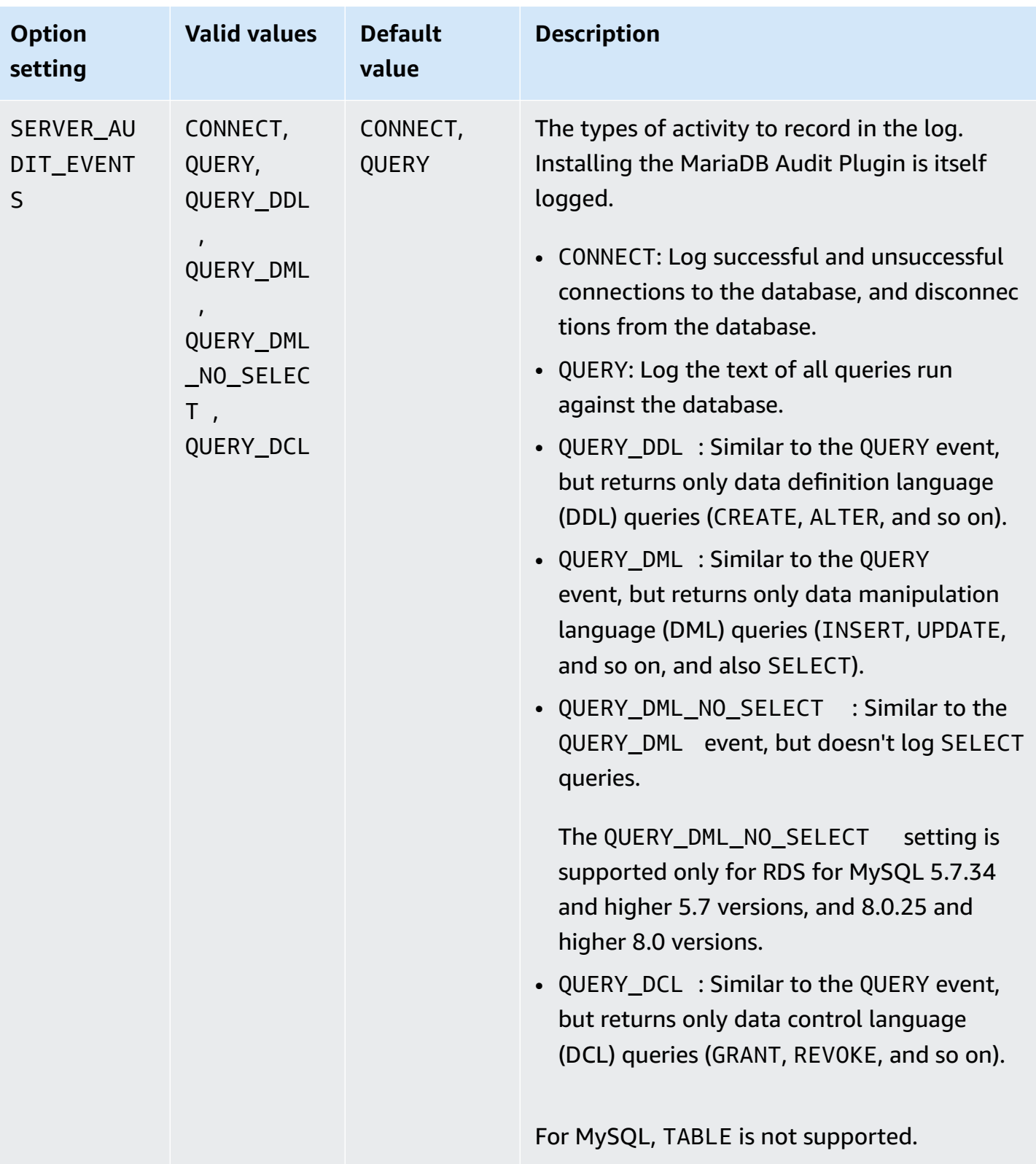

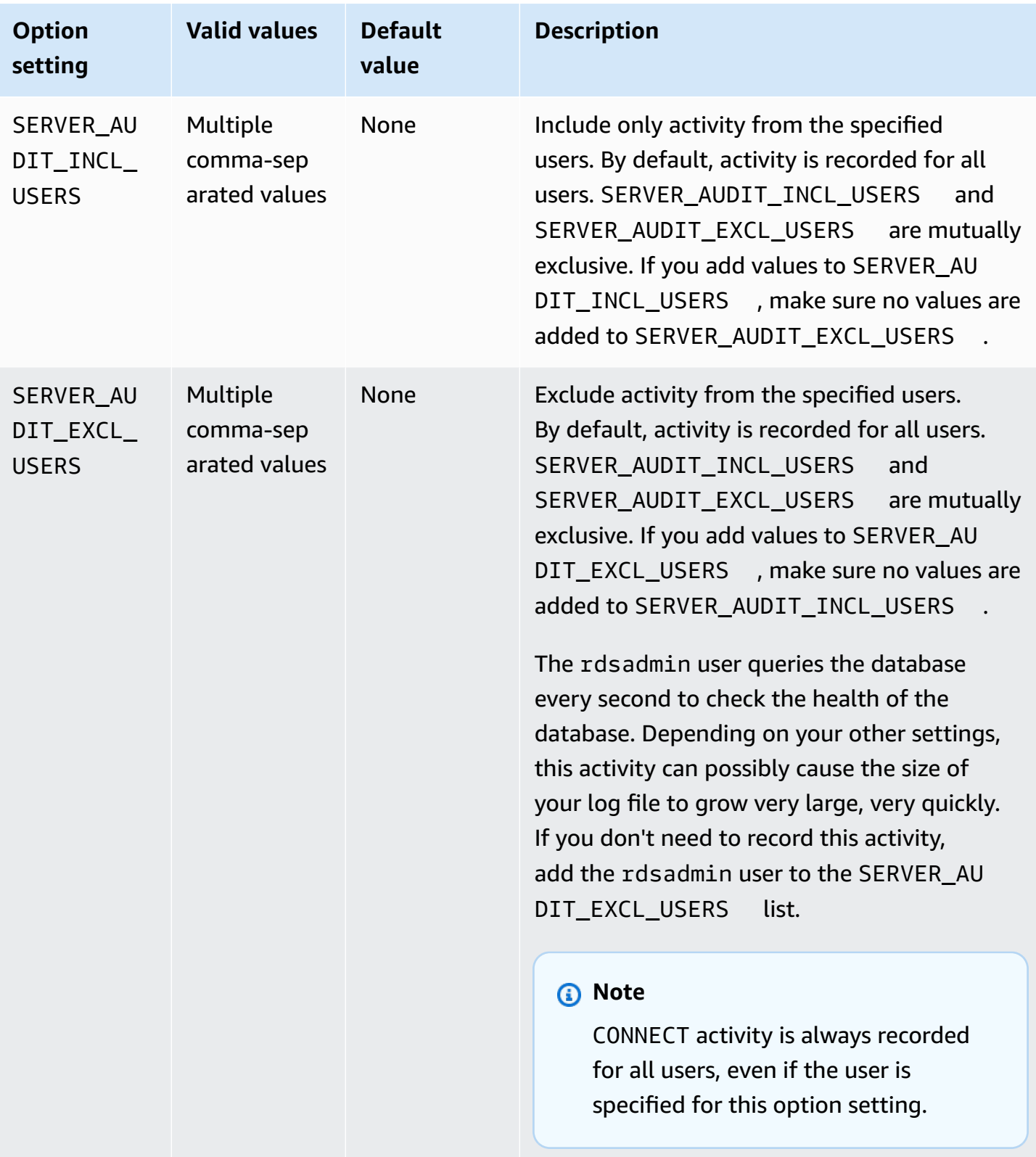

**Option** 

T

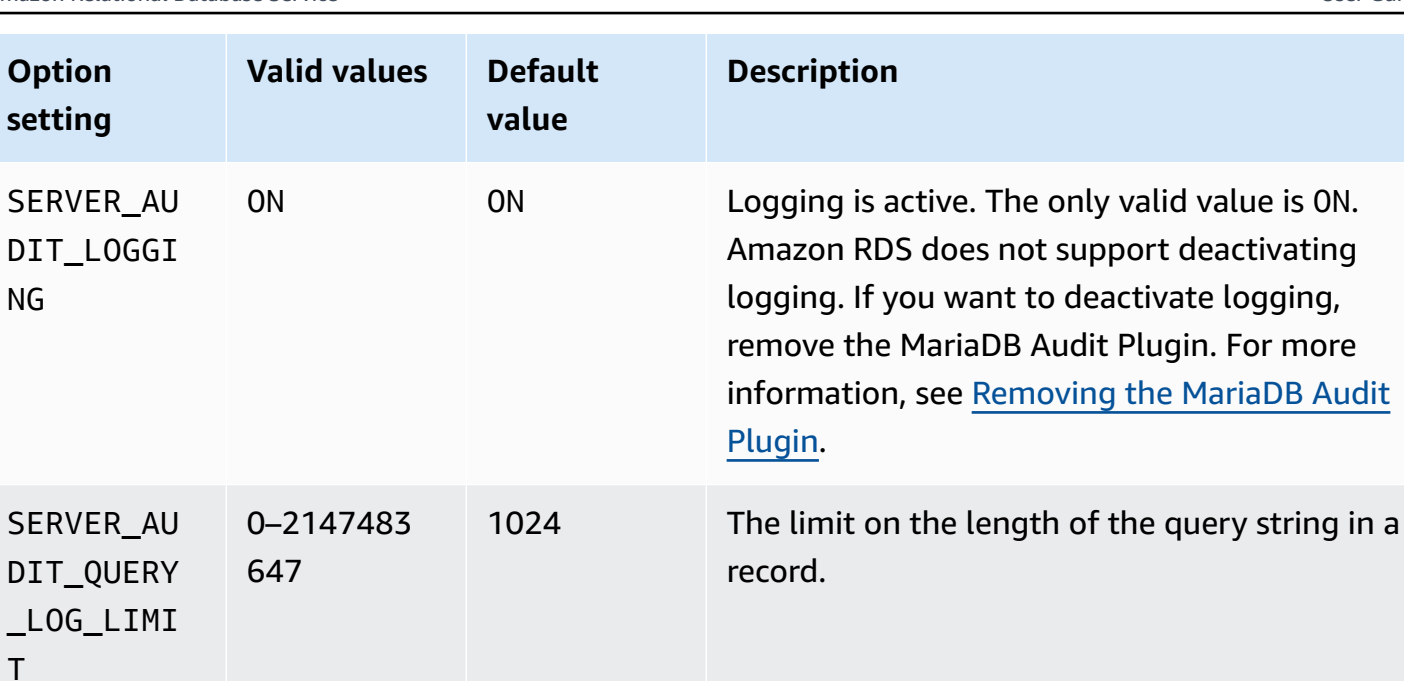

# **Adding the MariaDB Audit Plugin**

The general process for adding the MariaDB Audit Plugin to a DB instance is the following:

- Create a new option group, or copy or modify an existing option group
- Add the option to the option group
- Associate the option group with the DB instance

After you add the MariaDB Audit Plugin, you don't need to restart your DB instance. As soon as the option group is active, auditing begins immediately.

## **Important**

Adding the MariaDB Audit Plugin to a DB instance might cause an outage. We recommend adding the MariaDB Audit Plugin during a maintenance window or during a time of low database workload.

### **To add the MariaDB Audit Plugin**

1. Determine the option group you want to use. You can create a new option group or use an existing option group. If you want to use an existing option group, skip to the next step.

Otherwise, create a custom DB option group. Choose **mysql** for **Engine**, and choose **5.7** or **8.0** for **Major engine version**. For more information, see [Creating](#page-546-0) an option group.

- 2. Add the **MARIADB\_AUDIT\_PLUGIN** option to the option group, and configure the option settings. For more information about adding options, see [Adding](#page-550-0) an option to an option group. For more information about each setting, see Audit Plugin option [settings.](#page-3119-1)
- 3. Apply the option group to a new or existing DB instance.
	- For a new DB instance, you apply the option group when you launch the instance. For more information, see [Creating](#page-490-0) an Amazon RDS DB instance.
	- For an existing DB instance, you apply the option group by modifying the instance and attaching the new option group. For more information, see [Modifying](#page-649-0) an Amazon RDS DB [instance.](#page-649-0)

## **Audit log format**

Log files are represented as comma-separated variable (CSV) files in UTF-8 format.

### **Tip**

Log file entries are not in sequential order. To order the entries, use the timestamp value. To see the latest events, you might have to review all log files. For more flexibility in sorting and searching the log data, turn on the setting to upload the audit logs to CloudWatch and view them using the CloudWatch interface.

To view audit data with more types of fields and with output in JSON format, you can also use the Database Activity Streams feature. For more information, see [Monitoring Amazon](#page-1549-0) RDS with [Database](#page-1549-0) Activity Streams.

The audit log files include the following comma-delimited information in rows, in the specified order:

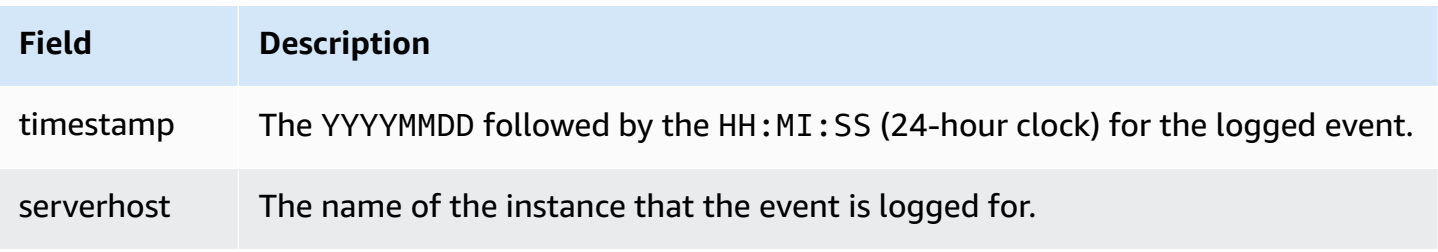

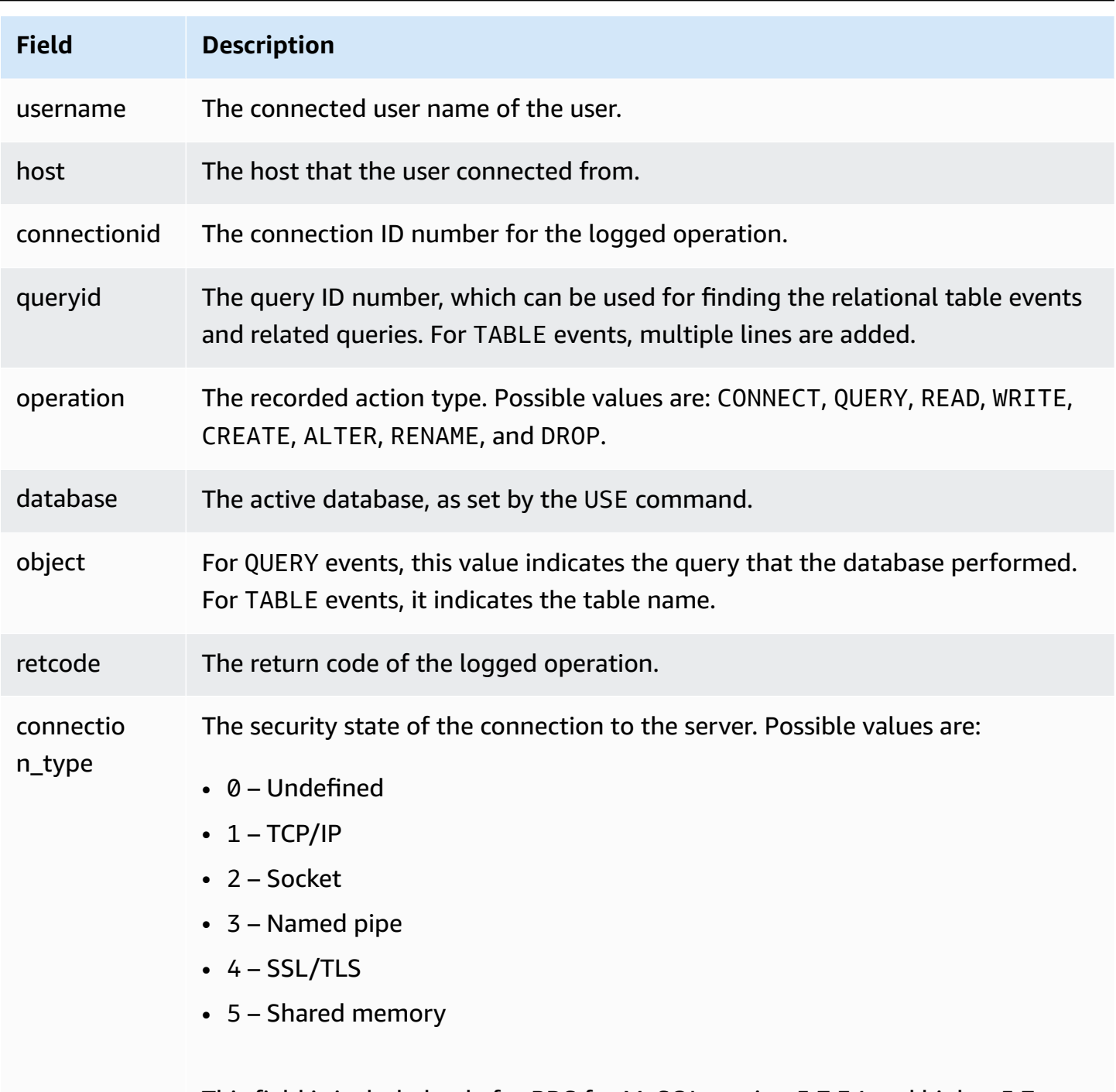

This field is included only for RDS for MySQL version 5.7.34 and higher 5.7 versions, and all 8.0 versions.

# **Viewing and downloading the MariaDB Audit Plugin log**

After you enable the MariaDB Audit Plugin, you access the results in the log files the same way you access any other text-based log files. The audit log files are located at /rdsdbdata/log/audit/.

For information about viewing the log file in the console, see [Viewing and listing database log files](#page-1478-0). For information about downloading the log file, see [Downloading](#page-1479-0) a database log file.

### **Modifying MariaDB Audit Plugin settings**

After you enable the MariaDB Audit Plugin, you can modify the settings. For more information about how to modify option settings, see [Modifying](#page-557-0) an option setting. For more information about each setting, see Audit Plugin option [settings.](#page-3119-1)

### <span id="page-3126-0"></span>**Removing the MariaDB Audit Plugin**

Amazon RDS doesn't support turning off logging in the MariaDB Audit Plugin. However, you can remove the plugin from a DB instance. When you remove the MariaDB Audit Plugin, the DB instance is restarted automatically to stop auditing.

To remove the MariaDB Audit Plugin from a DB instance, do one of the following:

- Remove the MariaDB Audit Plugin option from the option group it belongs to. This change affects all DB instances that use the option group. For more information, see [Removing](#page-560-0) an option from an [option](#page-560-0) group
- Modify the DB instance and specify a different option group that doesn't include the plugin. This change affects a single DB instance. You can specify the default (empty) option group, or a different custom option group. For more information, see [Modifying](#page-649-0) an Amazon RDS DB [instance.](#page-649-0)

# <span id="page-3127-0"></span>**MySQL memcached support**

Amazon RDS supports using the memcached interface to InnoDB tables that was introduced in MySQL 5.6. The memcached API enables applications to use InnoDB tables in a manner similar to NoSQL key-value data stores.

The memcached interface is a simple, key-based cache. Applications use memcached to insert, manipulate, and retrieve key-value data pairs from the cache. MySQL 5.6 introduced a plugin that implements a daemon service that exposes data from InnoDB tables through the memcached protocol. For more information about the MySQL memcached plugin, see [InnoDB integration with](https://dev.mysql.com/doc/refman/8.0/en/innodb-memcached.html) [memcached.](https://dev.mysql.com/doc/refman/8.0/en/innodb-memcached.html)

### **To enable memcached support for an RDS for MySQL DB instance**

- 1. Determine the security group to use for controlling access to the memcached interface. If the set of applications already using the SQL interface are the same set that will access the memcached interface, you can use the existing VPC security group used by the SQL interface. If a different set of applications will access the memcached interface, define a new VPC or DB security group. For more information about managing security groups, see [Controlling](#page-4653-0) access with [security](#page-4653-0) groups
- 2. Create a custom DB option group, selecting MySQL as the engine type and version. For more information about creating an option group, see [Creating](#page-546-0) an option group.
- 3. Add the MEMCACHED option to the option group. Specify the port that the memcached interface will use, and the security group to use in controlling access to the interface. For more information about adding options, see [Adding](#page-550-0) an option to an option group.
- 4. Modify the option settings to configure the memcached parameters, if necessary. For more information about how to modify option settings, see [Modifying](#page-557-0) an option setting.
- 5. Apply the option group to an instance. Amazon RDS enables memcached support for that instance when the option group is applied:
	- You enable memcached support for a new instance by specifying the custom option group when you launch the instance. For more information about launching a MySQL instance, see [Creating](#page-490-0) an Amazon RDS DB instance.
	- You enable memcached support for an existing instance by specifying the custom option group when you modify the instance. For more information about modifying a DB instance, see [Modifying](#page-649-0) an Amazon RDS DB instance.
- 6. Specify which columns in your MySQL tables can be accessed through the memcached interface. The memcached plug-in creates a catalog table named containers in a dedicated database named innodb memcache. You insert a row into the containers table to map an InnoDB table for access through memcached. You specify a column in the InnoDB table that is used to store the memcached key values, and one or more columns that are used to store the data values associated with the key. You also specify a name that a memcached application uses to refer to that set of columns. For details on inserting rows in the containers table, see [InnoDB memcached plugin internals](https://dev.mysql.com/doc/refman/8.0/en/innodb-memcached-internals.html). For an example of mapping an InnoDB table and accessing it through memcached, see Writing [applications](https://dev.mysql.com/doc/refman/8.0/en/innodb-memcached-developing.html) for the InnoDB memcached plugin.
- 7. If the applications accessing the memcached interface are on different computers or EC2 instances than the applications using the SQL interface, add the connection information for those computers to the VPC security group associated with the MySQL instance. For more information about managing security groups, see [Controlling](#page-4653-0) access with security groups.

You turn off the memcached support for an instance by modifying the instance and specifying the default option group for your MySQL version. For more information about modifying a DB instance, see [Modifying](#page-649-0) an Amazon RDS DB instance.

# **MySQL memcached security considerations**

The memcached protocol does not support user authentication. For more information about MySQL memcached security considerations, see Security [Considerations](https://dev.mysql.com/doc/refman/8.0/en/innodb-memcached-security.html) for the InnoDB [memcached Plugin](https://dev.mysql.com/doc/refman/8.0/en/innodb-memcached-security.html) in the MySQL documentation.

You can take the following actions to help increase the security of the memcached interface:

- Specify a different port than the default of 11211 when adding the MEMCACHED option to the option group.
- Ensure that you associate the memcached interface with a VPC security group that limits access to known, trusted client addresses and EC2 instances. For more information about managing security groups, see [Controlling](#page-4653-0) access with security groups.

# **MySQL memcached connection information**

To access the memcached interface, an application must specify both the DNS name of the Amazon RDS instance and the memcached port number. For example, if an instance has a DNS name of my-

cache-instance.cg034hpkmmjt.region.rds.amazonaws.com and the memcached interface is using port 11212, the connection information specified in PHP would be:

```
<?php
$cache = new Memcache;
$cache->connect('my-cache-instance.cg034hpkmmjt.region.rds.amazonaws.com',11212);
?>
```
### **To find the DNS name and memcached port of a MySQL DB instance**

- 1. Sign in to the Amazon Web Services Management Console and open the Amazon RDS console at<https://console.amazonaws.cn/rds/>.
- 2. In the top right corner of the Amazon Web Services Management Console, select the region that contains the DB instance.
- 3. In the navigation pane, choose **Databases**.
- 4. Choose the MySQL DB instance name to display its details.
- 5. In the **Connect** section, note the value of the **Endpoint** field. The DNS name is the same as the endpoint. Also, note that the port in the **Connect** section is not used to access the memcached interface.
- 6. In the **Details** section, note the name listed in the **Option Group** field.
- 7. In the navigation pane, choose **Option groups**.
- 8. Choose the name of the option group used by the MySQL DB instance to show the option group details. In the **Options** section, note the value of the **Port** setting for the **MEMCACHED** option.

### **MySQL memcached option settings**

Amazon RDS exposes the MySQL memcached parameters as option settings in the Amazon RDS MEMCACHED option.

### **MySQL memcached parameters**

• DAEMON\_MEMCACHED\_R\_BATCH\_SIZE – an integer that specifies how many memcached read operations (get) to perform before doing a COMMIT to start a new transaction. The allowed

values are 1 to 4294967295; the default is 1. The option does not take effect until the instance is restarted.

- DAEMON\_MEMCACHED\_W\_BATCH\_SIZE an integer that specifies how many memcached write operations, such as add, set, or incr, to perform before doing a COMMIT to start a new transaction. The allowed values are 1 to 4294967295; the default is 1. The option does not take effect until the instance is restarted.
- INNODB API BK COMMIT INTERVAL an integer that specifies how often to auto-commit idle connections that use the InnoDB memcached interface. The allowed values are 1 to 1073741824; the default is 5. The option takes effect immediately, without requiring that you restart the instance.
- INNODB\_API\_DISABLE\_ROWLOCK a Boolean that disables (1 (true)) or enables (0 (false)) the use of row locks when using the InnoDB memcached interface. The default is 0 (false). The option does not take effect until the instance is restarted.
- INNODB API ENABLE MDL a Boolean that when set to 0 (false) locks the table used by the InnoDB memcached plugin, so that it cannot be dropped or altered by DDL through the SQL interface. The default is 0 (false). The option does not take effect until the instance is restarted.
- INNODB\_API\_TRX\_LEVEL an integer that specifies the transaction isolation level for queries processed by the memcached interface. The allowed values are 0 to 3. The default is 0. The option does not take effect until the instance is restarted.

Amazon RDS configures these MySQL memcached parameters, and they cannot be modified: DAEMON\_MEMCACHED\_LIB\_NAME, DAEMON\_MEMCACHED\_LIB\_PATH, and INNODB\_API\_ENABLE\_BINLOG. The parameters that MySQL administrators set by using daemon\_memcached\_options are available as individual MEMCACHED option settings in Amazon RDS.

### **MySQL daemon\_memcached\_options parameters**

- BINDING\_PROTOCOL a string that specifies the binding protocol to use. The allowed values are auto, ascii, or binary. The default is auto, which means the server automatically negotiates the protocol with the client. The option does not take effect until the instance is restarted.
- BACKLOG\_QUEUE\_LIMIT an integer that specifies how many network connections can be waiting to be processed by memcached. Increasing this limit may reduce errors received by a client that is not able to connect to the memcached instance, but does not improve the performance of the server. The allowed values are 1 to 2048; the default is 1024. The option does not take effect until the instance is restarted.
- CAS DISABLED a Boolean that enables (1 (true)) or disables (0 (false)) the use of compare and swap (CAS), which reduces the per-item size by 8 bytes. The default is 0 (false). The option does not take effect until the instance is restarted.
- CHUNK SIZE an integer that specifies the minimum chunk size, in bytes, to allocate for the smallest item's key, value, and flags. The allowed values are 1 to 48. The default is 48 and you can significantly improve memory efficiency with a lower value. The option does not take effect until the instance is restarted.
- CHUNK\_SIZE\_GROWTH\_FACTOR a float that controls the size of new chunks. The size of a new chunk is the size of the previous chunk times CHUNK\_SIZE\_GROWTH\_FACTOR. The allowed values are 1 to 2; the default is 1.25. The option does not take effect until the instance is restarted.
- ERROR\_ON\_MEMORY\_EXHAUSTED a Boolean that when set to 1 (true) specifies that memcached will return an error rather than evicting items when there is no more memory to store items. If set to 0 (false), memcached will evict items if there is no more memory. The default is 0 (false). The option does not take effect until the instance is restarted.
- MAX\_SIMULTANEOUS\_CONNECTIONS an integer that specifies the maximum number of concurrent connections. Setting this value to anything under 10 prevents MySQL from starting. The allowed values are 10 to 1024; the default is 1024. The option does not take effect until the instance is restarted.
- VERBOSITY a string that specifies the level of information logged in the MySQL error log by the memcached service. The default is v. The option does not take effect until the instance is restarted. The allowed values are:
	- $v -$  Logs errors and warnings while running the main event loop.
	- vv In addition to the information logged by v, also logs each client command and the response.
	- vvv In addition to the information logged by vv, also logs internal state transitions.

Amazon RDS configures these MySQL DAEMON\_MEMCACHED\_OPTIONS parameters, they cannot be modified: DAEMON\_PROCESS, LARGE\_MEMORY\_PAGES, MAXIMUM\_CORE\_FILE\_LIMIT, MAX\_ITEM\_SIZE, LOCK\_DOWN\_PAGE\_MEMORY, MASK, IDFILE, REQUESTS\_PER\_EVENT, SOCKET, and USER.
# **Parameters for MySQL**

By default, a MySQL DB instance uses a DB parameter group that is specific to a MySQL database. This parameter group contains parameters for the MySQL database engine. For information about working with parameter groups and setting parameters, see Working with [parameter](#page-566-0) groups.

RDS for MySQL parameters are set to the default values of the storage engine that you have selected. For more information about MySQL parameters, see the MySQL [documentation.](https://dev.mysql.com/doc/refman/8.0/en/server-system-variables.html) For more information about MySQL storage engines, see [Supported](#page-2919-0) storage engines for RDS for MySQL.

You can view the parameters available for a specific RDS for MySQL version using the RDS console or the Amazon CLI. For information about viewing the parameters in a MySQL parameter group in the RDS console, see Viewing parameter values for a DB [parameter](#page-585-0) group.

Using the Amazon CLI, you can view the parameters for an RDS for MySQL version by running the [describe-engine-default-parameters](https://docs.amazonaws.cn/cli/latest/reference/rds/describe-engine-default-parameters.html) command. Specify one of the following values for the --db-parameter-group-family option:

- mysql8.0
- mysql5.7

For example, to view the parameters for RDS for MySQL version 8.0, run the following command.

```
aws rds describe-engine-default-parameters --db-parameter-group-family mysql8.0
```
Your output looks similar to the following.

```
{ 
     "EngineDefaults": { 
         "Parameters": [ 
\{\hspace{.1cm} \} "ParameterName": "activate_all_roles_on_login", 
                  "ParameterValue": "0", 
                  "Description": "Automatically set all granted roles as active after the 
  user has authenticated successfully.", 
                  "Source": "engine-default", 
                  "ApplyType": "dynamic", 
                  "DataType": "boolean", 
                  "AllowedValues": "0,1", 
                  "IsModifiable": true
```

```
 }, 
\{\hspace{.1cm} \} "ParameterName": "allow-suspicious-udfs", 
                  "Description": "Controls whether user-defined functions that have only 
 an xxx symbol for the main function can be loaded", 
                  "Source": "engine-default", 
                  "ApplyType": "static", 
                  "DataType": "boolean", 
                  "AllowedValues": "0,1", 
                  "IsModifiable": false 
             }, 
\{\hspace{.1cm} \} "ParameterName": "auto_generate_certs", 
                  "Description": "Controls whether the server autogenerates SSL key and 
 certificate files in the data directory, if they do not already exist.", 
                  "Source": "engine-default", 
                  "ApplyType": "static", 
                  "DataType": "boolean", 
                  "AllowedValues": "0,1", 
                  "IsModifiable": false 
             }, 
         ...
```
To list only the modifiable parameters for RDS for MySQL version 8.0, run the following command.

For Linux, macOS, or Unix:

```
aws rds describe-engine-default-parameters --db-parameter-group-family mysql8.0 \
    --query 'EngineDefaults.Parameters[?IsModifiable==`true`]'
```
For Windows:

```
aws rds describe-engine-default-parameters --db-parameter-group-family mysql8.0 ^ 
    --query "EngineDefaults.Parameters[?IsModifiable==`true`]"
```
# **Common DBA tasks for MySQL DB instances**

In the following content, you can find descriptions of the Amazon RDS-specific implementations of some common DBA tasks for DB instances running the MySQL database engine. To deliver a managed service experience, Amazon RDS doesn't provide shell access to DB instances. Also, it restricts access to certain system procedures and tables that require advanced privileges.

For information about working with MySQL log files on Amazon RDS, see MySQL [database](#page-1506-0) log files.

#### **Topics**

- [Understanding](#page-3134-0) predefined users
- [Role-based](#page-3134-1) privilege model
- Ending a [session](#page-3138-0) or query
- Skipping the current [replication](#page-3138-1) error
- Working with InnoDB [tablespaces](#page-3140-0) to improve crash recovery times
- [Managing](#page-3143-0) the Global Status History

# <span id="page-3134-0"></span>**Understanding predefined users**

Amazon RDS automatically creates several predefined users with new RDS for MySQL DB instances. Predefined users and their privileges can't be changed. You can't drop, rename, or modify privileges for these predefined users. Attempting to do so results in an error.

- **rdsadmin** A user that's created to handle many of the management tasks that the administrator with superuser privileges would perform on a standalone MySQL database. This user is used internally by RDS for MySQL for many management tasks.
- **rdsrepladmin** A user that's used internally by Amazon RDS to support replication activities on RDS for MySQL DB instances and clusters.

# <span id="page-3134-1"></span>**Role-based privilege model**

Starting with RDS for MySQL version 8.0.36, you can't modify the tables in the mysql database directly. In particular, you can't create database users by performing data manipulation language (DML) operations on the grant tables. Instead, you use MySQL account-management statements such as CREATE USER, GRANT, and REVOKE to grant role-based privileges to users. You also can't

create other kinds of objects such as stored procedures in the mysql database. You can still query the mysql tables. If you use binary log replication, changes made directly to the mysql tables on the source DB instance aren't replicated to the target cluster.

In some cases, your application might use shortcuts to create users or other objects by inserting into the mysql tables. If so, change your application code to use the corresponding statements such as CREATE USER.

To export metadata for database users during the migration from an external MySQL database, use one of the following methods:

• Use MySQL Shell's instance dump utility with a filter to exclude users, roles, and grants. The following example shows you the command syntax to use. Make sure that outputUrl is empty.

```
mysqlsh user@host -- util.dumpInstance(outputUrl,{excludeSchemas:['mysql'],users: 
  true})
```
For more information, see [Instance](https://dev.mysql.com/doc/mysql-shell/8.0/en/mysql-shell-utilities-dump-instance-schema.html) Dump Utility, Schema Dump Utility, and Table Dump Utility in the MySQL Reference Manual.

• Use the mysqlpump client utility. This example includes all tables except for tables in the mysql system database. It also includes CREATE USER and GRANT statements to reproduce all MySQL users in the migrated database.

mysqlpump --exclude-databases=mysql --users

To simplify managing permissions for many users or applications, you can use the CREATE ROLE statement to create a role that has a set of permissions. Then you can use the GRANT and SET ROLE statements and the current role function to assign roles to users or applications, switch the current role, and check which roles are in effect. For more information on the role-based permission system in MySQL 8.0, see [Using](https://dev.mysql.com/doc/refman/8.0/en/roles.html) Roles in the MySQL Reference Manual.

#### **Important**

We strongly recommend that you do not use the master user directly in your applications. Instead, adhere to the best practice of using a database user created with the minimal privileges required for your application.

Starting with version 8.0.36, RDS for MySQL includes a special role that has all of the following privileges. This role is named rds\_superuser\_role. The primary administrative user for each DB instance already has this role granted. The rds\_superuser\_role role includes the following privileges for all database objects:

- ALTER
- APPLICATION\_PASSWORD\_ADMIN
- ALTER ROUTINE
- CREATE
- CREATE ROLE
- CREATE ROUTINE
- CREATE TEMPORARY TABLES
- CREATE USER
- CREATE VIEW
- DELETE
- DROP
- DROP ROLE
- EVENT
- EXECUTE
- INDEX
- INSERT
- LOCK TABLES
- PROCESS
- REFERENCES
- RELOAD
- REPLICATION CLIENT
- REPLICATION SLAVE
- ROLE\_ADMIN
- SET\_USER\_ID
- SELECT
- SHOW DATABASES
- SHOW VIEW
- TRIGGER
- UPDATE
- XA\_RECOVER\_ADMIN

The role definition also includes WITH GRANT OPTION so that an administrative user can grant that role to other users. In particular, the administrator must grant any privileges needed to perform binary log replication with the MySQL cluster as the target.

#### **Tip**

To see the full details of the permissions, use the following statement.

SHOW GRANTS FOR rds\_superuser\_role@'%';

When you grant access by using roles in RDS for MySQL version 8.0.36 and higher, you also activate the role by using the SET ROLE *role\_name* or SET ROLE ALL statement. The following example shows how. Substitute the appropriate role name for CUSTOM\_ROLE.

```
# Grant role to user
mysql> GRANT CUSTOM_ROLE TO 'user'@'domain-or-ip-address'
# Check the current roles for your user. In this case, the CUSTOM_ROLE role has not 
  been activated.
# Only the rds_superuser_role is currently in effect.
mysql> SELECT CURRENT_ROLE();
+--------------------------+
| CURRENT_ROLE() |
+--------------------------+
| `rds_superuser_role`@`%` |
+--------------------------+
1 row in set (0.00 sec)
# Activate all roles associated with this user using SET ROLE.
# You can activate specific roles or all roles.
# In this case, the user only has 2 roles, so we specify ALL.
```

```
mysql> SET ROLE ALL;
Query OK, 0 rows affected (0.00 sec)
# Verify role is now active
mysql> SELECT CURRENT_ROLE();
+--------------------------------------------------+
| CURRENT_ROLE() |
  +--------------------------------------------------+
 | `CUSTOM_ROLE`@`%`,`rds_superuser_role`@`%` |
    +--------------------------------------------------+
```
## <span id="page-3138-0"></span>**Ending a session or query**

You can end user sessions or queries on DB instances by using the rds\_kill and rds\_kill\_query commands. First connect to your MySQL DB instance, then issue the appropriate command as shown following. For more information, see [Connecting](#page-2929-0) to a DB instance running the MySQL [database](#page-2929-0) engine.

```
CALL mysql.rds_kill(thread-ID)
CALL mysql.rds_kill_query(thread-ID)
```
For example, to end the session that is running on thread 99, you would type the following:

```
CALL mysql.rds_kill(99);
```
To end the query that is running on thread 99, you would type the following:

```
CALL mysql.rds_kill_query(99);
```
### <span id="page-3138-1"></span>**Skipping the current replication error**

You can skip an error on your read replica if the error is causing your read replica to stop responding and the error doesn't affect the integrity of your data.

#### *(i)* Note

First verify that the error in question can be safely skipped. In a MySQL utility, connect to the read replica and run the following MySQL command.

SHOW REPLICA STATUS\G

For information about the values returned, see the MySQL [documentation.](https://dev.mysql.com/doc/refman/8.0/en/show-replica-status.html) Previous versions of and MySQL used SHOW SLAVE STATUS instead of SHOW REPLICA STATUS. If you are using a MySQL version before 8.0.23, then use SHOW SLAVE STATUS.

You can skip an error on your read replica in the following ways.

#### **Topics**

- Calling the [mysql.rds\\_skip\\_repl\\_error](#page-3139-0) procedure
- Setting the [slave\\_skip\\_errors](#page-3140-1) parameter

#### <span id="page-3139-0"></span>**Calling the mysql.rds\_skip\_repl\_error procedure**

Amazon RDS provides a stored procedure that you can call to skip an error on your read replicas. First connect to your read replica, then issue the appropriate commands as shown following. For more information, see [Connecting](#page-2929-0) to a DB instance running the MySQL database engine.

To skip the error, issue the following command.

```
CALL mysql.rds_skip_repl_error;
```
This command has no effect if you run it on the source DB instance, or on a read replica that hasn't encountered a replication error.

For more information, such as the versions of MySQL that support mysql.rds\_skip\_repl\_error, see [mysql.rds\\_skip\\_repl\\_error.](#page-3217-0)

#### **Important**

If you attempt to call mysql.rds\_skip\_repl\_error and encounter the following error: ERROR 1305 (42000): PROCEDURE mysql.rds\_skip\_repl\_error does not exist, then upgrade your MySQL DB instance to the latest minor version or one of the minimum minor versions listed in [mysql.rds\\_skip\\_repl\\_error.](#page-3217-0)

### <span id="page-3140-1"></span>**Setting the slave\_skip\_errors parameter**

To skip one or more errors, you can set the slave\_skip\_errors static parameter on the read replica. You can set this parameter to skip one or more specific replication error codes. Currently, you can set this parameter only for RDS for MySQL 5.7 DB instances. After you change the setting for this parameter, make sure to reboot your DB instance for the new setting to take effect. For information about setting this parameter, see the MySQL [documentation](https://dev.mysql.com/doc/refman/5.7/en/replication-options-replica.html#sysvar_slave_skip_errors).

We recommend setting this parameter in a separate DB parameter group. You can associate this DB parameter group only with the read replicas that need to skip errors. Following this best practice reduces the potential impact on other DB instances and read replicas.

#### **Important**

Setting a nondefault value for this parameter can lead to replication inconsistency. Only set this parameter to a nondefault value if you have exhausted other options to resolve the problem and you are sure of the potential impact on your read replica's data.

## <span id="page-3140-0"></span>**Working with InnoDB tablespaces to improve crash recovery times**

Every table in MySQL consists of a table definition, data, and indexes. The MySQL storage engine InnoDB stores table data and indexes in a *tablespace*. InnoDB creates a global shared tablespace that contains a data dictionary and other relevant metadata, and it can contain table data and indexes. InnoDB can also create separate tablespaces for each table and partition. These separate tablespaces are stored in files with a .ibd extension and the header of each tablespace contains a number that uniquely identifies it.

Amazon RDS provides a parameter in a MySQL parameter group called innodb\_file\_per\_table. This parameters controls whether InnoDB adds new table data and indexes to the shared tablespace (by setting the parameter value to 0) or to individual tablespaces (by setting the parameter value to 1). Amazon RDS sets the default value for innodb\_file\_per\_table parameter to 1, which allows you to drop individual InnoDB tables and reclaim storage used by those tables for the DB instance. In most use cases, setting the innodb\_file\_per\_table parameter to 1 is the recommended setting.

You should set the innodb\_file\_per\_table parameter to 0 when you have a large number of tables, such as over 1000 tables when you use standard (magnetic) or general purpose SSD storage or over 10,000 tables when you use Provisioned IOPS storage. When you set this parameter to 0,

individual tablespaces are not created and this can improve the time it takes for database crash recovery.

MySQL processes each metadata file, which includes tablespaces, during the crash recovery cycle. The time it takes MySQL to process the metadata information in the shared tablespace is negligible compared to the time it takes to process thousands of tablespace files when there are multiple tablespaces. Because the tablespace number is stored within the header of each file, the aggregate time to read all the tablespace files can take up to several hours. For example, a million InnoDB tablespaces on standard storage can take from five to eight hours to process during a crash recovery cycle. In some cases, InnoDB can determine that it needs additional cleanup after a crash recovery cycle so it will begin another crash recovery cycle, which will extend the recovery time. Keep in mind that a crash recovery cycle also entails rolling-back transactions, fixing broken pages, and other operations in addition to the processing of tablespace information.

Since the innodb\_file\_per\_table parameter resides in a parameter group, you can change the parameter value by editing the parameter group used by your DB instance without having to reboot the DB instance. After the setting is changed, for example, from 1 (create individual tables) to 0 (use shared tablespace), new InnoDB tables will be added to the shared tablespace while existing tables continue to have individual tablespaces. To move an InnoDB table to the shared tablespace, you must use the ALTER TABLE command.

### **Migrating multiple tablespaces to the shared tablespace**

You can move an InnoDB table's metadata from its own tablespace to the shared tablespace, which will rebuild the table metadata according to the innodb\_file\_per\_table parameter setting. First connect to your MySQL DB instance, then issue the appropriate commands as shown following. For more information, see [Connecting](#page-2929-0) to a DB instance running the MySQL database [engine.](#page-2929-0)

ALTER TABLE *table\_name* ENGINE = InnoDB, ALGORITHM=COPY;

For example, the following query returns an ALTER TABLE statement for every InnoDB table that is not in the shared tablespace.

#### **For MySQL 5.7 DB instances:**

```
SELECT CONCAT('ALTER TABLE `', 
REPLACE(LEFT(NAME , INSTR((NAME), '/') - 1), '`', '``'), '`.`', 
REPLACE(SUBSTR(NAME FROM INSTR(NAME, '/') + 1), '`', '``'), '` ENGINE=InnoDB,
  ALGORITHM=COPY;') AS Query
```

```
FROM INFORMATION_SCHEMA.INNODB_SYS_TABLES 
WHERE SPACE <> 0 AND LEFT(NAME, INSTR((NAME), '/') - 1) NOT IN ('mysql','');
```
#### **For MySQL 8.0 DB instances:**

```
SELECT CONCAT('ALTER TABLE `', 
REPLACE(LEFT(NAME , INSTR((NAME), '/') - 1), '`', '``'), '`.`', 
REPLACE(SUBSTR(NAME FROM INSTR(NAME, '/') + 1), ''', ''''), '' ENGINE=InnoDB,
 ALGORITHM=COPY;') AS Query 
FROM INFORMATION SCHEMA.INNODB TABLES
WHERE SPACE <> 0 AND LEFT(NAME, INSTR((NAME), '/') - 1) NOT IN ('mysql','');
```
Rebuilding a MySQL table to move the table's metadata to the shared tablespace requires additional storage space temporarily to rebuild the table, so the DB instance must have storage space available. During rebuilding, the table is locked and inaccessible to queries. For small tables or tables not frequently accessed, this might not be an issue. For large tables or tables frequently accessed in a heavily concurrent environment, you can rebuild tables on a read replica.

You can create a read replica and migrate table metadata to the shared tablespace on the read replica. While the ALTER TABLE statement blocks access on the read replica, the source DB instance is not affected. The source DB instance will continue to generate its binary logs while the read replica lags during the table rebuilding process. Because the rebuilding requires additional storage space and the replay log file can become large, you should create a read replica with storage allocated that is larger than the source DB instance.

To create a read replica and rebuild InnoDB tables to use the shared tablespace, take the following steps:

- 1. Make sure that backup retention is enabled on the source DB instance so that binary logging is enabled.
- 2. Use the Amazon Web Services Management Console or Amazon CLI to create a read replica for the source DB instance. Because the creation of a read replica involves many of the same processes as crash recovery, the creation process can take some time if there is a large number of InnoDB tablespaces. Allocate more storage space on the read replica than is currently used on the source DB instance.
- 3. When the read replica has been created, create a parameter group with the parameter settings read\_only =  $\theta$  and innodb\_file\_per\_table =  $\theta$ . Then associate the parameter group with the read replica.
- 4. Issue the following SQL statement for all tables that you want migrated on the replica:

ALTER TABLE *name* ENGINE = InnoDB

- 5. When all of your ALTER TABLE statements have completed on the read replica, verify that the read replica is connected to the source DB instance and that the two instances are in sync.
- 6. Use the console or CLI to promote the read replica to be the instance. Make sure that the parameter group used for the new standalone DB instance has the innodb\_file\_per\_table parameter set to 0. Change the name of the new standalone DB instance, and point any applications to the new standalone DB instance.

### <span id="page-3143-0"></span>**Managing the Global Status History**

#### **Tip**

To analyze database performance, you can also use Performance Insights on Amazon RDS. For more information, see Monitoring DB load with [Performance](#page-1195-0) Insights on Amazon RDS.

MySQL maintains many status variables that provide information about its operation. Their value can help you detect locking or memory issues on a DB instance. The values of these status variables are cumulative since last time the DB instance was started. You can reset most status variables to 0 by using the FLUSH STATUS command.

To allow for monitoring of these values over time, Amazon RDS provides a set of procedures that will snapshot the values of these status variables over time and write them to a table, along with any changes since the last snapshot. This infrastructure, called Global Status History (GoSH), is installed on all MySQL DB instances starting with versions 5.5.23. GoSH is disabled by default.

To enable GoSH, you first enable the event scheduler from a DB parameter group by setting the parameter event\_scheduler to ON. For MySQL DB instances running MySQL 5.7, also set the parameter show\_compatibility\_56 to 1. For information about creating and modifying a DB parameter group, see Working with [parameter](#page-566-0) groups. For information about the side effects of enabling this parameter, see [show\\_compatibility\\_56](https://dev.mysql.com/doc/refman/5.7/en/server-system-variables.html#sysvar_show_compatibility_56) in the *MySQL 5.7 Reference Manual*.

You can then use the procedures in the following table to enable and configure GoSH. First connect to your MySQL DB instance, then issue the appropriate commands as shown following. For more information, see [Connecting](#page-2929-0) to a DB instance running the MySQL database engine. For each procedure, type the following:

#### CALL *procedure-name*;

Where *procedure-name* is one of the procedures in the table.

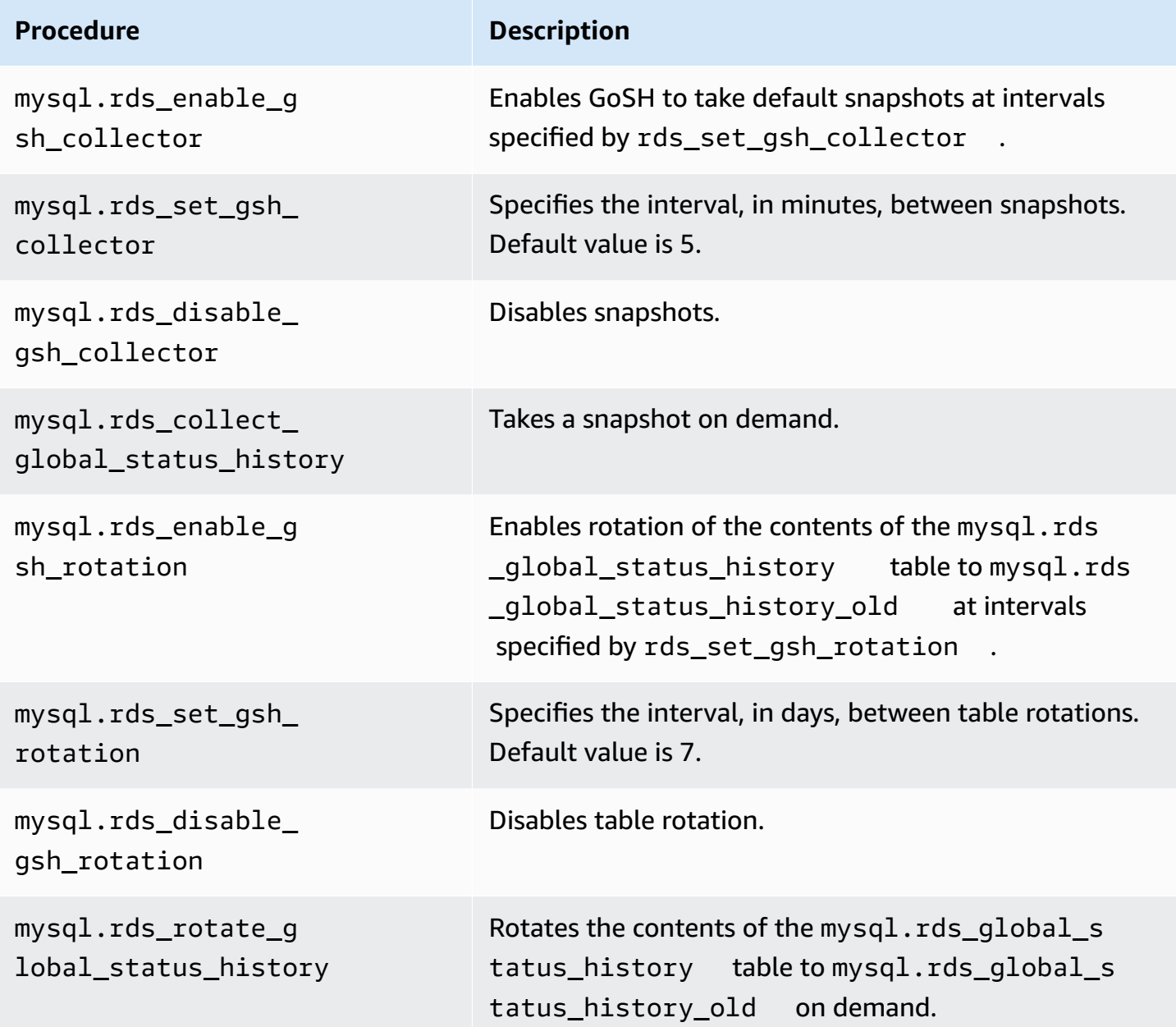

When GoSH is running, you can query the tables that it writes to. For example, to query the hit ratio of the Innodb buffer pool, you would issue the following query:

```
select a.collection_end, a.collection_start, (( a.variable_Delta-b.variable_delta)/
a.variable_delta)*100 as "HitRatio"
```

```
 from mysql.rds_global_status_history as a join mysql.rds_global_status_history as b 
 on a.collection_end = b.collection_end 
   where a. variable_name = 'Innodb_buffer_pool_read_requests' and b.variable_name =
 'Innodb_buffer_pool_reads'
```
# **Local time zone for MySQL DB instances**

By default, the time zone for a MySQL DB instance is Universal Time Coordinated (UTC). You can set the time zone for your DB instance to the local time zone for your application instead.

To set the local time zone for a DB instance, set the time\_zone parameter in the parameter group for your DB instance to one of the supported values listed later in this section. When you set the time\_zone parameter for a parameter group, all DB instances and read replicas that are using that parameter group change to use the new local time zone. For information on setting parameters in a parameter group, see Working with [parameter](#page-566-0) groups.

After you set the local time zone, all new connections to the database reflect the change. If you have any open connections to your database when you change the local time zone, you won't see the local time zone update until after you close the connection and open a new connection.

You can set a different local time zone for a DB instance and one or more of its read replicas. To do this, use a different parameter group for the DB instance and the replica or replicas and set the time\_zone parameter in each parameter group to a different local time zone.

If you are replicating across Amazon Web Services Regions, then the source DB instance and the read replica use different parameter groups (parameter groups are unique to an Amazon Web Services Region). To use the same local time zone for each instance, you must set the time\_zone parameter in the instance's and read replica's parameter groups.

When you restore a DB instance from a DB snapshot, the local time zone is set to UTC. You can update the time zone to your local time zone after the restore is complete. If you restore a DB instance to a point in time, then the local time zone for the restored DB instance is the time zone setting from the parameter group of the restored DB instance.

The Internet Assigned Numbers Authority (IANA) publishes new time zones at [https://](https://www.iana.org/time-zones) [www.iana.org/time-zones](https://www.iana.org/time-zones) several times a year. Every time RDS releases a new minor maintenance release of MySQL, it ships with the latest time zone data at the time of the release. When you use the latest RDS for MySQL versions, you have recent time zone data from RDS. To ensure that your DB instance has recent time zone data, we recommend upgrading to a higher DB engine version. Alternatively, you can modify the time zone tables in MariaDB DB instances manually. To do so, you can use SQL commands or run the [mysql\\_tzinfo\\_to\\_sql](https://dev.mysql.com/doc/refman/8.0/en/mysql-tzinfo-to-sql.html) tool in a SQL client. After updating the time zone data manually, reboot your DB instance so that the changes take effect. RDS doesn't modify or reset the time zone data of running DB instances. New time zone data is installed only when you perform a database engine version upgrade.

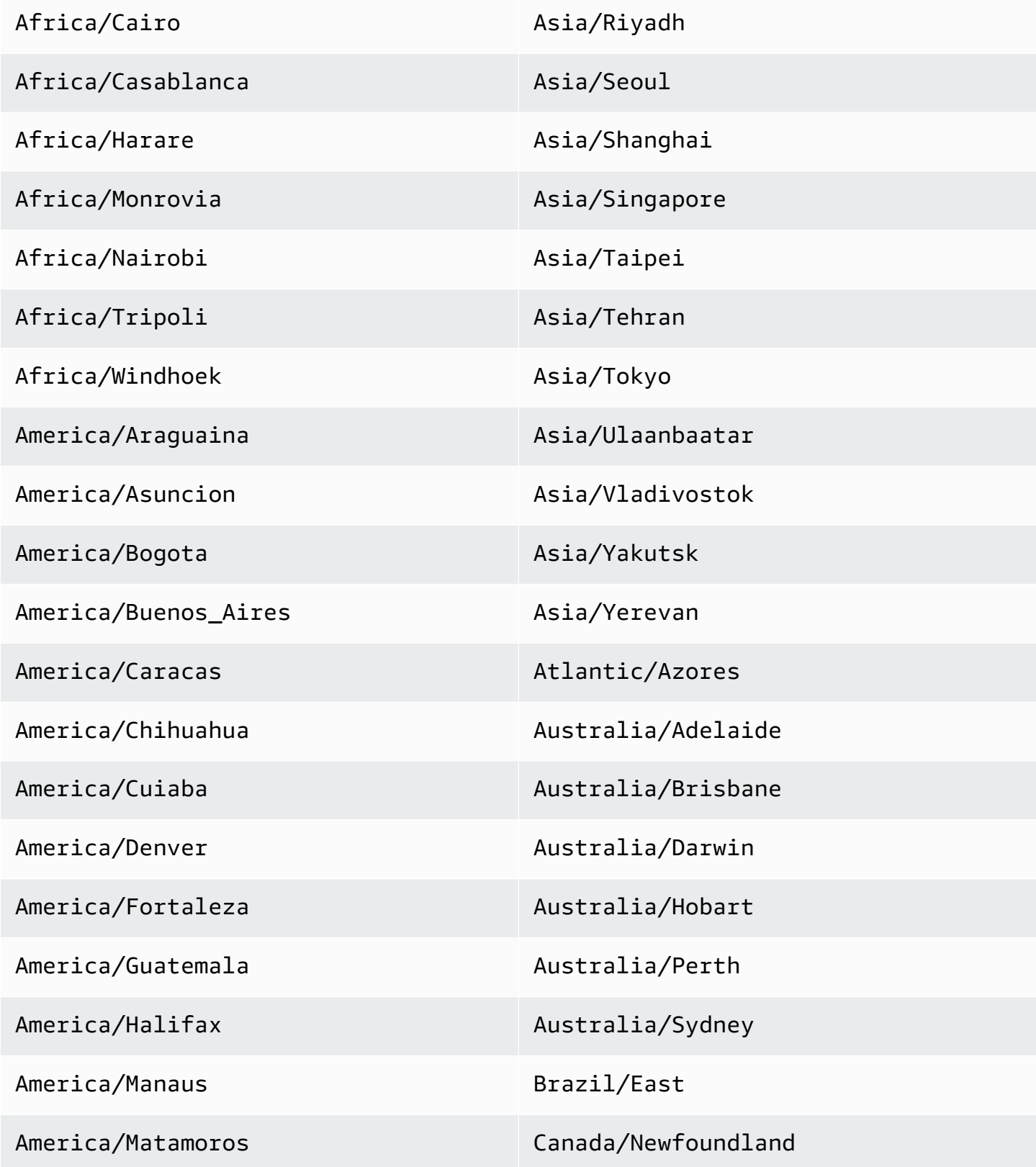

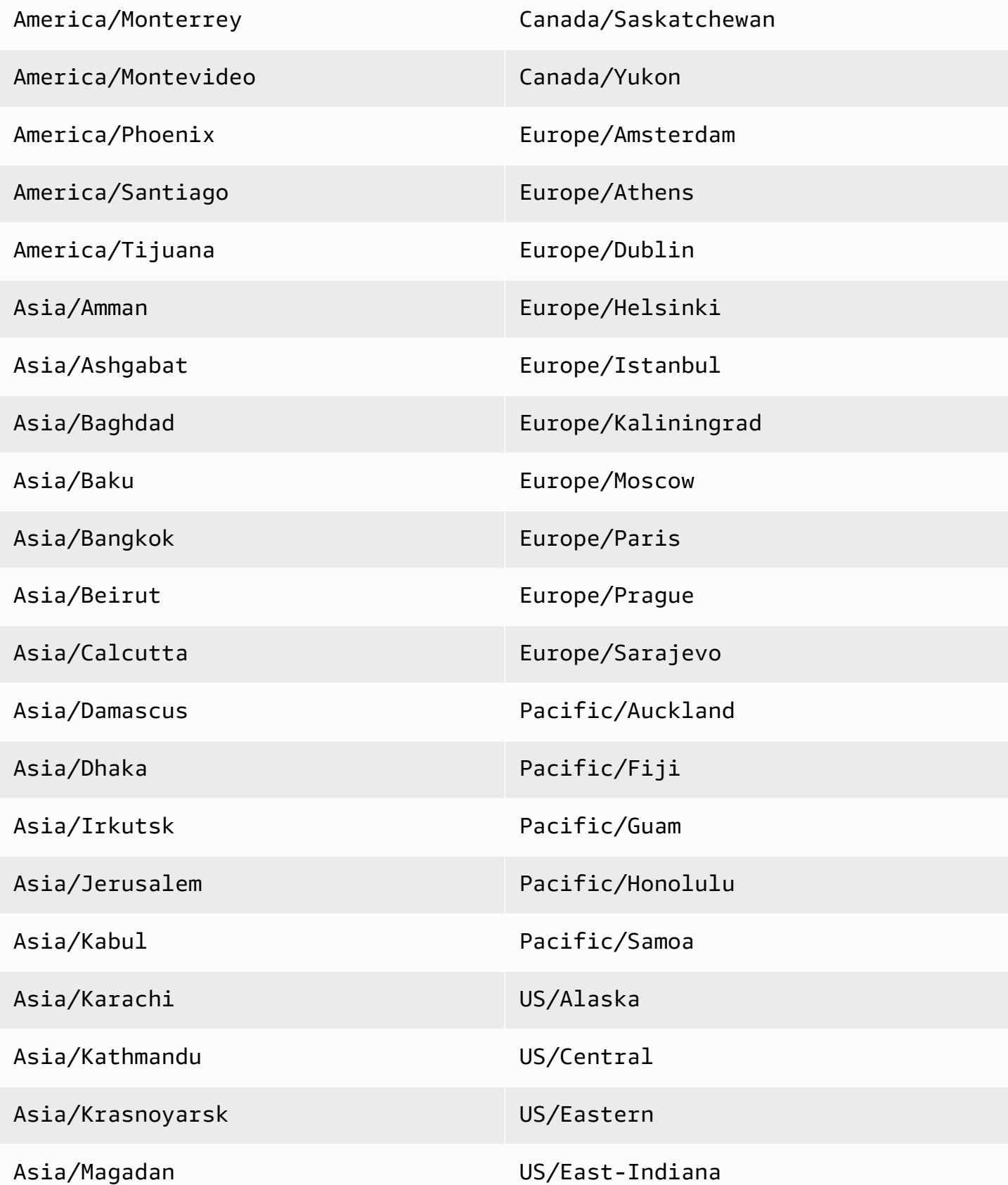

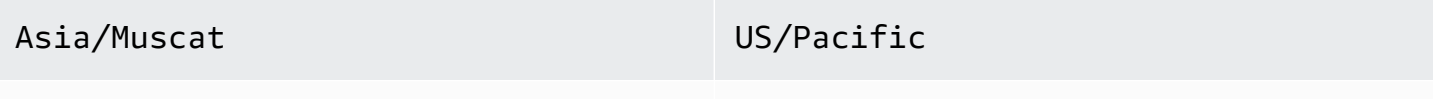

Asia/Novosibirsk UTC

# **Known issues and limitations for Amazon RDS for MySQL**

Known issues and limitations for working with Amazon RDS for MySQL are as follows.

#### **Topics**

- InnoDB [reserved](#page-3150-0) word
- [Storage-full](#page-3150-1) behavior for Amazon RDS for MySQL
- [Inconsistent](#page-3151-0) InnoDB buffer pool size
- Index merge [optimization](#page-3152-0) returns incorrect results
- MySQL parameter [exceptions](#page-3152-1) for Amazon RDS DB instances
- MySQL file size limits in [Amazon](#page-3153-0) RDS
- MySQL Keyring Plugin not [supported](#page-3156-0)
- [Custom](#page-3156-1) ports
- MySQL stored procedure [limitations](#page-3156-2)
- [GTID-based](#page-3156-3) replication with an external source instance
- MySQL default [authentication](#page-3157-0) plugin

## <span id="page-3150-0"></span>**InnoDB reserved word**

InnoDB is a reserved word for RDS for MySQL. You can't use this name for a MySQL database.

# <span id="page-3150-1"></span>**Storage-full behavior for Amazon RDS for MySQL**

When storage becomes full for a MySQL DB instance, there can be metadata inconsistencies, dictionary mismatches, and orphan tables. To prevent these issues, Amazon RDS automatically stops a DB instance that reaches the storage-full state.

A MySQL DB instance reaches the storage-full state in the following cases:

- The DB instance has less than 20,000 MiB of storage, and available storage reaches 200 MiB or less.
- The DB instance has more than 102,400 MiB of storage, and available storage reaches 1024 MiB or less.
- The DB instance has between 20,000 MiB and 102,400 MiB of storage, and has less than 1% of storage available.

After Amazon RDS stops a DB instance automatically because it reached the storage-full state, you can still modify it. To restart the DB instance, complete at least one of the following:

• Modify the DB instance to enable storage autoscaling.

For more information about storage autoscaling, see Managing capacity [automatically](#page-779-0) with Amazon RDS storage [autoscaling](#page-779-0).

• Modify the DB instance to increase its storage capacity.

For more information about increasing storage capacity, see [Increasing](#page-776-0) DB instance storage [capacity.](#page-776-0)

After you make one of these changes, the DB instance is restarted automatically. For information about modifying a DB instance, see [Modifying](#page-649-0) an Amazon RDS DB instance.

### <span id="page-3151-0"></span>**Inconsistent InnoDB buffer pool size**

For MySQL 5.7, there is currently a bug in the way that the InnoDB buffer pool size is managed. MySQL 5.7 might adjust the value of the innodb\_buffer\_pool\_size parameter to a large value that can result in the InnoDB buffer pool growing too large and using up too much memory. This effect can cause the MySQL database engine to stop running or can prevent it from starting. This issue is more common for DB instance classes that have less memory available.

To resolve this issue, set the value of the innodb buffer pool size parameter to a multiple of the product of the innodb\_buffer\_pool\_instances parameter value and the innodb\_buffer\_pool\_chunk\_size parameter value. For example, you might set the innodb\_buffer\_pool\_size parameter value to a multiple of eight times the product of the innodb\_buffer\_pool\_instances and innodb\_buffer\_pool\_chunk\_size parameter values, as shown in the following example.

```
innodb_buffer_pool_chunk_size = 536870912
innodb buffer pool instances = 4innodb_buffer_pool_size = (536870912 * 4) * 8 = 17179869184
```
For details on this MySQL 5.7 bug, see <https://bugs.mysql.com/bug.php?id=79379> in the MySQL documentation.

## <span id="page-3152-0"></span>**Index merge optimization returns incorrect results**

Queries that use index merge optimization might return incorrect results due to a bug in the MySQL query optimizer that was introduced in MySQL 5.5.37. When you issue a query against a table with multiple indexes, the optimizer scans ranges of rows based on the multiple indexes, but does not merge the results together correctly. For more information on the query optimizer bug, see [http://bugs.mysql.com/bug.php?id=72745](https://bugs.mysql.com/bug.php?id=72745) and [http://bugs.mysql.com/bug.php?id=68194](https://bugs.mysql.com/bug.php?id=68194) in the MySQL bug database.

For example, consider a query on a table with two indexes where the search arguments reference the indexed columns.

```
SELECT * FROM table1
WHERE indexed_col1 = 'value1' AND indexed_col2 = 'value2';
```
In this case, the search engine will search both indexes. However, due to the bug, the merged results are incorrect.

To resolve this issue, you can do one of the following:

- Set the optimizer\_switch parameter to index\_merge=off in the DB parameter group for your MySQL DB instance. For information on setting DB parameter group parameters, see Working with [parameter](#page-566-0) groups.
- Upgrade your MySQL DB instance to MySQL version 5.7 or 8.0. For more information, see [Upgrading](#page-2977-0) the MySQL DB engine.
- If you cannot upgrade your instance or change the optimizer\_switch parameter, you can work around the bug by explicitly identifying an index for the query, for example:

```
SELECT * FROM table1
USE INDEX covering_index
WHERE indexed_col1 = 'value1' AND indexed_col2 = 'value2';
```
For more information, see Index merge [optimization](https://dev.mysql.com/doc/refman/8.0/en/index-merge-optimization.html) in the MySQL documentation.

### <span id="page-3152-1"></span>**MySQL parameter exceptions for Amazon RDS DB instances**

Some MySQL parameters require special considerations when used with an Amazon RDS DB instance.

### **lower\_case\_table\_names**

Because Amazon RDS uses a case-sensitive file system, setting the value of the lower case table names server parameter to 2 (names stored as given but compared in lowercase) is not supported. The following are the supported values for Amazon RDS for MySQL DB instances:

- 0 (names stored as given and comparisons are case-sensitive) is supported for all RDS for MySQL versions.
- 1 (names stored in lowercase and comparisons are not case-sensitive) is supported for RDS for MySQL version 5.7 and version 8.0.28 and higher 8.0 versions.

Set the lower\_case\_table\_names parameter in a custom DB parameter group before creating a DB instance. Then, specify the custom DB parameter group when you create the DB instance.

When a parameter group is associated with a MySQL DB instance with a version lower than 8.0, we recommend that you avoid changing the lower\_case\_table\_names parameter in the parameter group. Changing it could cause inconsistencies with point-in-time recovery backups and read replica DB instances.

When a parameter group is associated with a version 8.0 MySQL DB instance, you can't modify the lower\_case\_table\_names parameter in the parameter group.

Read replicas should always use the same lower\_case\_table\_names parameter value as the source DB instance.

### **long\_query\_time**

You can set the long\_query\_time parameter to a floating point value so that you can log slow queries to the MySQL slow query log with microsecond resolution. You can set a value such as 0.1 seconds, which would be 100 milliseconds, to help when debugging slow transactions that take less than one second.

# <span id="page-3153-0"></span>**MySQL file size limits in Amazon RDS**

For MySQL DB instances, the maximum provisioned storage limit constrains the size of a table to a maximum size of 16 TB when using InnoDB file-per-table tablespaces. This limit also constrains the system tablespace to a maximum size of 16 TB. InnoDB file-per-table tablespaces (with tables each in their own tablespace) is set by default for MySQL DB instances.

#### **A** Note

Some existing DB instances have a lower limit. For example, MySQL DB instances created before April 2014 have a file and table size limit of 2 TB. This 2 TB file size limit also applies to DB instances or read replicas created from DB snapshots taken before April 2014, regardless of when the DB instance was created.

There are advantages and disadvantages to using InnoDB file-per-table tablespaces, depending on your application. To determine the best approach for your application, see [File-per-table](https://dev.mysql.com/doc/refman/8.0/en/innodb-file-per-table-tablespaces.html)  [tablespaces](https://dev.mysql.com/doc/refman/8.0/en/innodb-file-per-table-tablespaces.html) in the MySQL documentation.

We don't recommend allowing tables to grow to the maximum file size. In general, a better practice is to partition data into smaller tables, which can improve performance and recovery times.

One option that you can use for breaking up a large table into smaller tables is partitioning. Partitioning distributes portions of your large table into separate files based on rules that you specify. For example, if you store transactions by date, you can create partitioning rules that distribute older transactions into separate files using partitioning. Then periodically, you can archive the historical transaction data that doesn't need to be readily available to your application. For more information, see [Partitioning](https://dev.mysql.com/doc/refman/8.0/en/partitioning.html) in the MySQL documentation.

Because there is no single system table or view that provides the size of all the tables and the InnoDB system tablespace, you must query multiple tables to determine the size of the tablespaces.

#### **To determine the size of the InnoDB system tablespace and the data dictionary tablespace**

Use the following SQL command to determine if any of your tablespaces are too large and are candidates for partitioning.

### **A** Note

The data dictionary tablespace is specific to MySQL 8.0.

```
select FILE_NAME,TABLESPACE_NAME, ROUND(((TOTAL_EXTENTS*EXTENT_SIZE)
/1024/1024/1024), 2) as "File Size (GB)" from information_schema.FILES
```
where tablespace\_name in ('mysql','innodb\_system');

#### **To determine the size of InnoDB user tables outside of the InnoDB system tablespace (for MySQL 5.7 versions)**

• Use the following SQL command to determine if any of your tables are too large and are candidates for partitioning.

```
SELECT SPACE, NAME, ROUND((ALLOCATED SIZE/1024/1024/1024), 2)
as "Tablespace Size (GB)"
FROM information_schema.INNODB_SYS_TABLESPACES ORDER BY 3 DESC;
```
#### **To determine the size of InnoDB user tables outside of the InnoDB system tablespace (for MySQL 8.0 versions)**

• Use the following SQL command to determine if any of your tables are too large and are candidates for partitioning.

```
SELECT SPACE,NAME,ROUND((ALLOCATED_SIZE/1024/1024/1024), 2)
as "Tablespace Size (GB)"
FROM information schema.INNODB TABLESPACES ORDER BY 3 DESC;
```
#### **To determine the size of non-InnoDB user tables**

• Use the following SQL command to determine if any of your non-InnoDB user tables are too large.

SELECT TABLE\_SCHEMA, TABLE\_NAME, round(((DATA\_LENGTH + INDEX\_LENGTH+DATA\_FREE) / 1024 / 1024/ 1024), 2) As "Approximate size (GB)" FROM information\_schema.TABLES WHERE TABLE\_SCHEMA NOT IN ('mysql', 'information\_schema', 'performance\_schema') and ENGINE<>'InnoDB';

#### **To enable InnoDB file-per-table tablespaces**

• Set the *innodb\_file\_per\_table* parameter to 1 in the parameter group for the DB instance.

#### **To disable InnoDB file-per-table tablespaces**

• Set the *innodb\_file\_per\_table* parameter to 0 in the parameter group for the DB instance.

For information on updating a parameter group, see Working with [parameter](#page-566-0) groups.

When you have enabled or disabled InnoDB file-per-table tablespaces, you can issue an ALTER TABLE command to move a table from the global tablespace to its own tablespace, or from its own tablespace to the global tablespace as shown in the following example:

```
ALTER TABLE table name ENGINE=InnoDB;
```
## <span id="page-3156-0"></span>**MySQL Keyring Plugin not supported**

Currently, Amazon RDS for MySQL doesn't support the MySQL keyring\_aws Amazon Web Services Keyring Plugin.

### <span id="page-3156-1"></span>**Custom ports**

Amazon RDS blocks connections to custom port 33060 for the MySQL engine. Choose a different port for your MySQL engine.

### <span id="page-3156-2"></span>**MySQL stored procedure limitations**

The [mysql.rds\\_kill](#page-3163-0) and [mysql.rds\\_kill\\_query](#page-3163-1) stored procedures can't terminate sessions or queries owned by MySQL users with usernames longer than 16 characters on the following RDS for MySQL versions:

- 8.0.32 and lower 8 versions
- 5.7.41 and lower 5.7 versions

### <span id="page-3156-3"></span>**GTID-based replication with an external source instance**

Amazon RDS doesn't support replication based on global transaction identifiers (GTIDs) from an external MySQL instance into an Amazon RDS for MySQL DB instance that requires setting GTID\_PURGED during configuration.

# <span id="page-3157-0"></span>**MySQL default authentication plugin**

RDS for MySQL version 8.0.34 and higher use the mysql\_native\_password plugin. You can't change the default\_authentication\_plugin setting.

# **RDS for MySQL stored procedure reference**

These topics describe system stored procedures that are available for Amazon RDS instances running the MySQL DB engine. The master user must run these procedures.

#### **Topics**

- [Configuring](#page-3159-0)
- Ending a [session](#page-3163-2) or query
- [Logging](#page-3165-0)
- Managing [active-active](#page-3167-0) clusters
- Managing [multi-source](#page-3172-0) replication
- [Managing](#page-3195-0) the Global Status History
- [Replicating](#page-3198-0)
- [Warming](#page-3223-0) the InnoDB cache

# <span id="page-3159-0"></span>**Configuring**

The following stored procedures set and show configuration parameters, such as for binary log file retention.

#### **Topics**

- [mysql.rds\\_set\\_configuration](#page-3159-1)
- [mysql.rds\\_show\\_configuration](#page-3162-0)

### <span id="page-3159-1"></span>**mysql.rds\_set\_configuration**

Specifies the number of hours to retain binary logs or the number of seconds to delay replication.

#### **Syntax**

CALL mysql.rds\_set\_configuration(*name*,*value*);

#### **Parameters**

#### *name*

The name of the configuration parameter to set.

#### *value*

The value of the configuration parameter.

#### **Usage notes**

The mysql.rds\_set\_configuration procedure supports the following configuration parameters:

- binlog [retention](#page-3160-0) hours
- [source](#page-3160-1) delay
- [target](#page-3161-0) delay

The configuration parameters are stored permanently and survive any DB instance reboot or failover.

#### <span id="page-3160-0"></span>**binlog retention hours**

The binlog retention hours parameter is used to specify the number of hours to retain binary log files. Amazon RDS normally purges a binary log as soon as possible, but the binary log might still be required for replication with a MySQL database external to RDS.

The default value of binlog retention hours is NULL. For RDS for MySQL, NULL means binary logs aren't retained (0 hours).

To specify the number of hours to retain binary logs on a DB instance, use the mysql.rds\_set\_configuration stored procedure and specify a period with enough time for replication to occur, as shown in the following example.

call mysql.rds\_set\_configuration('binlog retention hours', 24);

#### **(i)** Note

You can't use the value 0 for binlog retention hours.

For MySQL DB instances, the maximum binlog retention hours value is 168 (7 days).

After you set the retention period, monitor storage usage for the DB instance to make sure that the retained binary logs don't take up too much storage.

#### <span id="page-3160-1"></span>**source delay**

Use the source delay parameter in a read replica to specify the number of seconds to delay replication from the read replica to its source DB instance. Amazon RDS normally replicates changes as soon as possible, but you might want some environments to delay replication. For example, when replication is delayed, you can roll forward a delayed read replica to the time just before a disaster. If a table is dropped accidentally, you can use delayed replication to quickly recover it. The default value of target delay is 0 (don't delay replication).

When you use this parameter, it runs [mysql.rds\\_set\\_source\\_delay](#page-3215-0) and applies CHANGE primary TO MASTER\_DELAY = input value. If successful, the procedure saves the source delay parameter to the mysql.rds\_configuration table.

To specify the number of seconds for Amazon RDS to delay replication to a source DB instance, use the mysql.rds\_set\_configuration stored procedure and specify the number of seconds to

delay replication. In the following example, the replication is delayed by at least one hour (3,600 seconds).

call mysql.rds\_set\_configuration('source delay', 3600);

The procedure then runs mysql.rds\_set\_source\_delay(3600).

The limit for the source delay parameter is one day (86400 seconds).

#### *(i)* Note

The source delay parameter isn't supported for RDS for MySQL version 8.0 or MariaDB versions below 10.2.

#### <span id="page-3161-0"></span>**target delay**

Use the target delay parameter to specify the number of seconds to delay replication between a DB instance and any future RDS-managed read replicas created from this instance. This parameter is ignored for non-RDS-managed read replicas. Amazon RDS normally replicates changes as soon as possible, but you might want some environments to delay replication. For example, when replication is delayed, you can roll forward a delayed read replica to the time just before a disaster. If a table is dropped accidentally, you can use delayed replication to recover it quickly. The default value of target delay is 0 (don't delay replication).

For disaster recovery, you can use this configuration parameter with the [mysql.rds\\_start\\_replication\\_until](#page-3219-0) stored procedure or the [mysql.rds\\_start\\_replication\\_until\\_gtid](#page-3220-0) stored procedure. To roll forward changes to a delayed read replica to the time just before a disaster, you can run the mysql.rds\_set\_configuration procedure with this parameter set. After the mysql.rds\_start\_replication\_until or mysql.rds start replication until qtid procedure stops replication, you can promote the read replica to be the new primary DB instance by using the instructions in [Promoting](#page-732-0) a read replica to be a [standalone](#page-732-0) DB instance.

To use the mysql.rds\_rds\_start\_replication\_until\_gtid procedure, GTID-based replication must be enabled. To skip a specific GTID-based transaction that is known to cause disaster, you can use the [mysql.rds\\_skip\\_transaction\\_with\\_gtid](#page-3216-0) stored procedure. For more information about working with GTID-based replication, see Using [GTID-based](#page-3066-0) replication.

To specify the number of seconds for Amazon RDS to delay replication to a read replica, use the mysql.rds\_set\_configuration stored procedure and specify the number of seconds to delay replication. The following example specifies that replication is delayed by at least one hour (3,600 seconds).

```
call mysql.rds_set_configuration('target delay', 3600);
```
The limit for the target delay parameter is one day (86400 seconds).

#### **A** Note

The target delay parameter isn't supported for RDS for MySQL version 8.0 or MariaDB versions earlier than 10.2.

### <span id="page-3162-0"></span>**mysql.rds\_show\_configuration**

The number of hours that binary logs are retained.

#### **Syntax**

CALL mysql.rds\_show\_configuration;

#### **Usage notes**

To verify the number of hours that Amazon RDS retains binary logs, use the mysql.rds\_show\_configuration stored procedure.

#### **Examples**

The following example displays the retention period:

call mysql.rds\_show\_configuration; name value description binlog retention hours 24 binlog retention hours specifies the duration in hours before binary logs are automatically deleted.

## <span id="page-3163-2"></span>**Ending a session or query**

The following stored procedures end a session or query.

#### **Topics**

- [mysql.rds\\_kill](#page-3163-0)
- [mysql.rds\\_kill\\_query](#page-3163-1)

### <span id="page-3163-0"></span>**mysql.rds\_kill**

Ends a connection to the MySQL server.

#### **Syntax**

CALL mysql.rds\_kill(*processID*);

#### **Parameters**

#### *processID*

The identity of the connection thread to be ended.

#### **Usage notes**

Each connection to the MySQL server runs in a separate thread. To end a connection, use the mysql.rds\_kill procedure and pass in the thread ID of that connection. To obtain the thread ID, use the MySQL SHOW [PROCESSLIST](https://dev.mysql.com/doc/refman/8.0/en/show-processlist.html) command.

For information about limitations, see MySQL stored procedure [limitations](#page-3156-2).

#### **Examples**

The following example ends a connection with a thread ID of 4243:

```
CALL mysql.rds_kill(4243);
```
### <span id="page-3163-1"></span>**mysql.rds\_kill\_query**

Ends a query running against the MySQL server.

#### **Syntax**

CALL mysql.rds\_kill\_query(*processID*);

#### **Parameters**

#### *processID*

The identity of the process or thread that is running the query to be ended.

#### **Usage notes**

To stop a query running against the MySQL server, use the mysql\_rds\_kill\_query procedure and pass in the connection ID of the thread that is running the query. The procedure then terminates the connection.

To obtain the ID, query the MySQL [INFORMATION\\_SCHEMA](https://dev.mysql.com/doc/refman/8.0/en/information-schema-processlist-table.html) PROCESSLIST table or use the MySQL SHOW [PROCESSLIST](https://dev.mysql.com/doc/refman/8.0/en/show-processlist.html) command. The value in the ID column from SHOW PROCESSLIST or SELECT \* FROM INFORMATION\_SCHEMA.PROCESSLIST is the *processID*.

For information about limitations, see MySQL stored procedure [limitations](#page-3156-2).

#### **Examples**

The following example stops a query with a query thread ID of 230040:

CALL mysql.rds\_kill\_query(230040);

## <span id="page-3165-0"></span>**Logging**

The following stored procedures rotate MySQL logs to backup tables. For more information, see MySQL [database](#page-1506-0) log files.

#### **Topics**

- [mysql.rds\\_rotate\\_general\\_log](#page-3165-1)
- [mysql.rds\\_rotate\\_slow\\_log](#page-3165-2)

### <span id="page-3165-1"></span>**mysql.rds\_rotate\_general\_log**

Rotates the mysql.general\_log table to a backup table.

#### **Syntax**

CALL mysql.rds\_rotate\_general\_log;

#### **Usage notes**

You can rotate the mysql.general\_log table to a backup table by calling the mysql.rds\_rotate\_general\_log procedure. When log tables are rotated, the current log table is copied to a backup log table and the entries in the current log table are removed. If a backup log table already exists, then it is deleted before the current log table is copied to the backup. You can query the backup log table if needed. The backup log table for the mysql.general\_log table is named mysql.general\_log\_backup.

You can run this procedure only when the log\_output parameter is set to TABLE.

### <span id="page-3165-2"></span>**mysql.rds\_rotate\_slow\_log**

Rotates the mysql.slow\_log table to a backup table.

#### **Syntax**

CALL mysql.rds\_rotate\_slow\_log;

#### **Usage notes**

You can rotate the mysql.slow\_log table to a backup table by calling the mysql.rds\_rotate\_slow\_log procedure. When log tables are rotated, the current log table is copied to a backup log table and the entries in the current log table are removed. If a backup log table already exists, then it is deleted before the current log table is copied to the backup.

You can query the backup log table if needed. The backup log table for the mysql.slow\_log table is named mysql.slow\_log\_backup.

## <span id="page-3167-0"></span>**Managing active-active clusters**

The following stored procedures set up and manage RDS for MySQL active-active clusters. For more information, see the section called ["Configuring](#page-3086-0) active-active clusters".

These stored procedures are only available with RDS for MySQL DB instances running version 8.0.35 and higher minor versions.

#### **Topics**

- [mysql.rds\\_group\\_replication\\_advance\\_gtid](#page-3167-1)
- [mysql.rds\\_group\\_replication\\_create\\_user](#page-3168-0)
- [mysql.rds\\_group\\_replication\\_set\\_recovery\\_channel](#page-3169-0)
- [mysql.rds\\_group\\_replication\\_start](#page-3170-0)
- [mysql.rds\\_group\\_replication\\_stop](#page-3170-1)

### <span id="page-3167-1"></span>**mysql.rds\_group\_replication\_advance\_gtid**

Creates placeholder GTIDs on the current DB instance.

#### **Syntax**

```
CALL mysql.rds_group_replication_advance_gtid(
begin_id
, end_id
, server_uuid
);
```
#### **Parameters**

#### *begin\_id*

The start transaction ID to be created.

#### *end\_id*

The end transaction ID to be created.
# *begin\_id*

The group\_replication\_group\_name for the transaction to be created. The group\_replication\_group\_name is specified as a UUID in the DB parameter group associated with the DB instance.

### **Usage notes**

In an active-active cluster, for a DB instance to join a group, all GTID transactions executed on the new DB instance must exist on the other members in the cluster. In unusual cases, a new DB instance might have more transactions when transactions are executed before joining the instance to group. In this case, you can't remove any existing transactions, but you can use this procedure to create the corresponding placeholder GTIDs on the othe DB instances in the group. Before doing so, verify that the transactions *don't affect the replicated data*.

When you call this procedure, GTID transactions of server\_uuid: begin\_id-end\_id are created with empty content. To avoid replication issues, don't use this procedure under any other conditions.

# **Important**

Avoid calling this procedure when the active-active cluster is functioning normally. Don't call this procedure unless you understand the possible consequences of the transactions you are creating. Calling this procedure might result in inconsistent data.

# **Example**

The following example creates placeholder GTIDs on current DB instance.:

```
CALL mysql.rds_group_replication_advance_gtid(5, 6, 
  '11111111-2222-3333-4444-555555555555');
```
# **mysql.rds\_group\_replication\_create\_user**

Creates the replication user rdsgrprepladmin for group replication on the DB instance.

# **Syntax**

CALL mysql.rds\_group\_replication\_create\_user(

```
replication_user_password
);
```
### **Parameters**

### *replication\_user\_password*

The password of the replication user rdsgrprepladmin.

### **Usage notes**

- The password of the replication user rdsgrprepladmin must be the same on all of the DB instances in an active-active cluster.
- The rdsgrprepladmin user name is reserved for group replication connections. No other user, including the master user, can have this user name.

### **Example**

The following example creates the replication user rdsgrprepladmin for group replication on the DB instance:

CALL mysql.rds\_group\_replication\_create\_user('*password*');

# **mysql.rds\_group\_replication\_set\_recovery\_channel**

Sets the group\_replication\_recovery channel for an active-active cluster. The procedure uses the reserved rdsgrprepladmin user to configure the channel.

### **Syntax**

```
CALL mysql.rds_group_replication_set_recovery_channel(
replication_user_password);
```
#### **Parameters**

### *replication\_user\_password*

The password of the replication user rdsgrprepladmin.

#### **Usage notes**

The password of the replication user rdsgrprepladmin must be the same on all of the DB instances in an active-active cluster. A call to the mysql.rds\_group\_replication\_create\_user specifies the password.

### **Example**

The following example sets the group\_replication\_recovery channel for an active-active cluster:

```
CALL mysql.rds_group_replication_set_recovery_channel('password');
```
# **mysql.rds\_group\_replication\_start**

Starts group replication on the current DB instance.

### **Syntax**

```
CALL mysql.rds_group_replication_start(
bootstrap
);
```
#### **Parameters**

#### *bootstrap*

A value that specifies whether to initialize a new group or join an existing group. 1 initializes a new group with the current DB instance. 0 joins the current DB instance to an existing group by connecting to the endpoints defined in group\_replication\_group\_seeds parameter in the of DB parameter group associated with the DB instance.

### **Example**

The following example initializes a new group with the current DB instance:

```
CALL mysql.rds_group_replication_start(1);
```
# **mysql.rds\_group\_replication\_stop**

Stops group replication on the current DB instance.

### **Syntax**

```
CALL mysql.rds_group_replication_stop();
```
### **Usage notes**

When you stop replication on a DB instance, it doesn't affect any other DB instance in the activeactive cluster.

# **Managing multi-source replication**

The following stored procedures set up and manage replication channels on a RDS for MySQL multi-source replica. For more information, see the section called ["Configuring](#page-3078-0) multi-source [replication".](#page-3078-0)

These stored procedures are only available with RDS for MySQL DB instances running the following engine versions:

- 8.0.35 and higher minor versions
- 5.7.44 and higher minor versions

### **A** Note

Although this documentation refers to source DB instances as RDS for MySQL DB instances, these procedures also work for MySQL instances running external to Amazon RDS.

# **Topics**

- [mysql.rds\\_next\\_source\\_log\\_for\\_channel](#page-3173-0)
- [mysql.rds\\_reset\\_external\\_source\\_for\\_channel](#page-3175-0)
- [mysql.rds\\_set\\_external\\_source\\_for\\_channel](#page-3176-0)
- [mysql.rds\\_set\\_external\\_source\\_with\\_auto\\_position\\_for\\_channel](#page-3180-0)
- [mysql.rds\\_set\\_external\\_source\\_with\\_delay\\_for\\_channel](#page-3183-0)
- [mysql.rds\\_set\\_source\\_auto\\_position\\_for\\_channel](#page-3187-0)
- [mysql.rds\\_set\\_source\\_delay\\_for\\_channel](#page-3188-0)
- [mysql.rds\\_skip\\_repl\\_error\\_for\\_channel](#page-3189-0)
- [mysql.rds\\_start\\_replication\\_for\\_channel](#page-3190-0)
- [mysql.rds\\_start\\_replication\\_until\\_for\\_channel](#page-3191-0)
- [mysql.rds\\_start\\_replication\\_until\\_gtid\\_for\\_channel](#page-3192-0)
- [mysql.rds\\_stop\\_replication\\_for\\_channel](#page-3193-0)

# <span id="page-3173-0"></span>**mysql.rds\_next\_source\_log\_for\_channel**

Changes the source DB instance log position to the start of the next binary log on the source DB instance for the channel. Use this procedure only if you are receiving replication I/O error 1236 on a multi-source replica.

## **Syntax**

```
CALL mysql.rds_next_source_log_for_channel(
curr_master_log,
channel_name 
);
```
### **Parameters**

### *curr\_master\_log*

The index of the current source log file. For example, if the current file is named mysql-binchangelog.012345, then the index is 12345. To determine the current source log file name, run the SHOW REPLICA STATUS FOR CHANNEL '*channel\_name*' command and view the Source\_Log\_File field.

### **A** Note

Previous versions of MySQL used SHOW SLAVE STATUS instead of SHOW REPLICA STATUS. If you are using a MySQL version before 8.0.23, then use SHOW SLAVE STATUS.

# *channel\_name*

The name of the replication channel on the multi-source replica. Each replication channel receives the binary log events from a single source RDS for MySQL DB instance running on a specific host and port.

### **Usage notes**

The master user must run the mysql.rds\_next\_source\_log\_for\_channel procedure. If there is an IO\_Thread error, for example, you can use this procedure to skip all the events in the current

binary log file and resume the replication from the next binary log file for the channel specified in channel name.

### **Example**

Assume replication fails on a channel on a multi-source replica. Running SHOW REPLICA STATUS FOR CHANNEL 'channel\_1'\G on the multi-source replica returns the following result:

```
mysql> SHOW REPLICA STATUS FOR CHANNEL 'channel_1'\G
     *************************** 1. row *************************** 
              Replica_IO_State: Waiting for source to send event 
                  Source_Host: myhost.XXXXXXXXXXXXXXX.rr-rrrr-1.rds.amazonaws.com 
                  Source_User: ReplicationUser 
                  Source_Port: 3306 
                Connect_Retry: 60 
              Source_Log_File: mysql-bin-changelog.012345 
           Read_Source_Log_Pos: 1219393 
               Relay_Log_File: replica-relay-bin.000003 
                Relay_Log_Pos: 30223388 
         Relay_Source_Log_File: mysql-bin-changelog.012345 
            Replica_IO_Running: No 
           Replica_SQL_Running: Yes 
               Replicate_Do_DB:. 
 . 
 . 
                Last_IO_Errno: 1236 
                Last_IO_Error: Got fatal error 1236 from master when reading data from 
 binary log: 'Client requested master to start replication from impossible position; 
 the first event 'mysql-bin-changelog.013406' at 1219393, the last event read from 
  '/rdsdbdata/log/binlog/mysql-bin-changelog.012345' at 4, the last byte read from '/
rdsdbdata/log/binlog/mysql-bin-changelog.012345' at 4.' 
               Last_SQL_Errno: 0 
               Last_SQL_Error: 
 . 
 . 
                 Channel_name: channel_1 
 . 
 . 
  -- Some fields are omitted in this example output
```
The Last\_IO\_Errno field shows that the instance is receiving I/O error 1236. The Source\_Log\_File field shows that the file name is mysql-bin-changelog.012345, which means that the log file index is 12345. To resolve the error, you can call mysql.rds\_next\_source\_log\_for\_channel with the following parameters:

CALL mysql.rds\_next\_source\_log\_for\_channel(12345,'channel\_1');

### **A** Note

Previous versions of MySQL used SHOW SLAVE STATUS instead of SHOW REPLICA STATUS. If you are using a MySQL version before 8.0.23, then use SHOW SLAVE STATUS.

# <span id="page-3175-0"></span>**mysql.rds\_reset\_external\_source\_for\_channel**

Stops the replication process on the specified channel, and removes the channel and associated configurations from the multi-source replica.

#### **Important**

To run this procedure, autocommit must be enabled. To enable it, set the autocommit parameter to 1. For information about modifying parameters, see Modifying [parameters](#page-575-0) in a DB [parameter](#page-575-0) group.

#### **Syntax**

CALL mysql.rds\_reset\_external\_source\_for\_channel (*channel\_name*);

#### **Parameters**

#### *channel\_name*

The name of the replication channel on the multi-source replica. Each replication channel receives the binary log events from a single source RDS for MySQL DB instance running on a specific host and port.

### **Usage notes**

The master user must run the mysql.rds\_reset\_external\_source\_for\_channel procedure. This procedure deletes all relay logs that belong to the channel being removed.

# <span id="page-3176-0"></span>**mysql.rds\_set\_external\_source\_for\_channel**

Configures a replication channel on an RDS for MySQL DB instance to replicate the data from another RDS for MySQL DB instance.

# **Important**

To run this procedure, autocommit must be enabled. To enable it, set the autocommit parameter to 1. For information about modifying parameters, see Modifying [parameters](#page-575-0) in a DB [parameter](#page-575-0) group.

### **(i)** Note

You can use the the section called ["mysql.rds\\_set\\_external\\_source\\_with\\_delay\\_for\\_channel"](#page-3183-0) stored procedure instead to configure this channel with delayed replication.

# **Syntax**

```
CALL mysql.rds_set_external_source_for_channel ( 
   host_name
   , host_port
   , replication_user_name
   , replication_user_password
   , mysql_binary_log_file_name
   , mysql_binary_log_file_location
   , ssl_encryption
   , channel_name
);
```
### **Parameters**

### *host\_name*

The host name or IP address of the RDS for MySQL source DB instance.

### *host\_port*

The port used by the RDS for MySQL source DB instance. If your network configuration includes Secure Shell (SSH) port replication that converts the port number, specify the port number that is exposed by SSH.

### *replication\_user\_name*

The ID of a user with REPLICATION CLIENT and REPLICATION SLAVE permissions on the RDS for MySQL source DB instance. We recommend that you provide an account that is used solely for replication with the source DB instance.

### *replication\_user\_password*

The password of the user ID specified in replication\_user\_name.

### *mysql\_binary\_log\_file\_name*

The name of the binary log on the source DB instance that contains the replication information.

### *mysql\_binary\_log\_file\_location*

The location in the mysql\_binary\_log\_file\_name binary log at which replication starts reading the replication information.

You can determine the binlog file name and location by running SHOW MASTER STATUS on the source DB instance.

### *ssl\_encryption*

A value that specifies whether Secure Socket Layer (SSL) encryption is used on the replication connection. 1 specifies to use SSL encryption, 0 specifies to not use encryption. The default is 0.

### **(i)** Note

The MASTER\_SSL\_VERIFY\_SERVER\_CERT option isn't supported. This option is set to 0, which means that the connection is encrypted, but the certificates aren't verified.

### *channel\_name*

The name of the replication channel. Each replication channel receives the binary log events from a single source RDS for MySQL DB instance running on a specific host and port.

### **Usage notes**

The master user must run the mysql.rds\_set\_external\_source\_for\_channel procedure. This procedure must be run on the target RDS for MySQL DB instance on which you're creating the replication channel.

Before you run mysql.rds\_set\_external\_source\_for\_channel, configure a replication user on the source DB instance with the privileges required for the multi-source replica. To connect the multi-source replica to the source DB instance, you must specify replication\_user\_name and replication user password values of a replication user that has REPLICATION CLIENT and REPLICATION SLAVE permissions on the source DB instance.

### **To configure a replication user on the source DB instance**

1. Using the MySQL client of your choice, connect to the source DB instance and create a user account to be used for replication. The following is an example.

#### **Important**

As a security best practice, specify a password other than the placeholder value shown in the following examples.

### **MySQL 8.0**

```
CREATE USER 'repl_user'@'example.com' IDENTIFIED WITH mysql_native_password BY 
  'password';
```
#### **MySQL 5.7**

CREATE USER 'repl\_user'@'example.com' IDENTIFIED BY '*password*';

2. On the source DB instance, grant REPLICATION CLIENT and REPLICATION SLAVE privileges to your replication user. The following example grants REPLICATION CLIENT and REPLICATION SLAVE privileges on all databases for the 'repl\_user' user for your domain.

GRANT REPLICATION CLIENT, REPLICATION SLAVE ON \*.\* TO 'repl\_user'@'example.com';

To use encrypted replication, configure the source DB instance to use SSL connections.

After calling mysgl.rds set external source for channel to configure this replication channel, you can call [mysql.rds\\_start\\_replication\\_for\\_channel](#page-3190-0) on the replica to start the replication process on the channel. You can call the [section](#page-3175-0) called ["mysql.rds\\_reset\\_external\\_source\\_for\\_channel"](#page-3175-0) to stop replication on the channel and remove the channel configuration from the replica.

When you call mysql.rds\_set\_external\_source\_for\_channel, Amazon RDS records the time, user, and an action of set channel source in the mysql.rds\_history table without channel-specific details, and in the mysql.rds\_replication\_status table, with the channel name. This information is recorded only for internal usage and monitoring purposes. To record the complete procedure call for auditing purpose, consider enabling audit logs or general logs, based on the specific requirements of your application.

### **Examples**

When run on a RDS for MySQL DB instance, the following example configures a replication channel named channel\_1 on this DB instance to replicate data from the source specified by host sourcedb.example.com and port 3306.

```
call mysql.rds_set_external_source_for_channel( 
   'sourcedb.example.com', 
   3306, 
   'repl_user', 
   'password', 
   'mysql-bin-changelog.0777', 
   120, 
   0, 
   'channel_1');
```
# <span id="page-3180-0"></span>**mysql.rds\_set\_external\_source\_with\_auto\_position\_for\_channel**

Configures a replication channel on an RDS for MySQL DB instance with an optional replication delay. The replication is based on global transaction identifiers (GTIDs).

# **Important**

To run this procedure, autocommit must be enabled. To enable it, set the autocommit parameter to 1. For information about modifying parameters, see Modifying [parameters](#page-575-0) in a DB [parameter](#page-575-0) group.

# **Syntax**

```
CALL mysql.rds_set_external_source_with_auto_position_for_channel ( 
   host_name
   , host_port
   , replication_user_name
   , replication_user_password
   , ssl_encryption
   , delay
    , channel_name
);
```
### **Parameters**

#### *host\_name*

The host name or IP address of the RDS for MySQL source DB instance.

#### *host\_port*

The port used by the RDS for MySQL source DB instance. If your network configuration includes Secure Shell (SSH) port replication that converts the port number, specify the port number that is exposed by SSH.

#### *replication\_user\_name*

The ID of a user with REPLICATION CLIENT and REPLICATION SLAVE permissions on the RDS for MySQL source DB instance. We recommend that you provide an account that is used solely for replication with the source DB instance.

### *replication\_user\_password*

The password of the user ID specified in replication\_user\_name.

### *ssl\_encryption*

A value that specifies whether Secure Socket Layer (SSL) encryption is used on the replication connection. 1 specifies to use SSL encryption, 0 specifies to not use encryption. The default is 0.

### *(i)* Note

The MASTER\_SSL\_VERIFY\_SERVER\_CERT option isn't supported. This option is set to 0, which means that the connection is encrypted, but the certificates aren't verified.

# *delay*

The minimum number of seconds to delay replication from source DB instance.

The limit for this parameter is one day (86,400 seconds).

### *channel\_name*

The name of the replication channel. Each replication channel receives the binary log events from a single source RDS for MySQL DB instance running on a specific host and port.

### **Usage notes**

The master user must run the

mysql.rds\_set\_external\_source\_with\_auto\_position\_for\_channel procedure. This procedure must be run on the target RDS for MySQL DB instance on which you're creating the replication channel.

Before you run rds\_set\_external\_source\_with\_auto\_position\_for\_channel, configure a replication user on the source DB instance with the privileges required for the multisource replica. To connect the multi-source replica to the source DB instance, you must specify replication\_user\_name and replication\_user\_password values of a replication user that has REPLICATION CLIENT and REPLICATION SLAVE permissions on the source DB instance.

## **To configure a replication user on the source DB instance**

1. Using the MySQL client of your choice, connect to the source DB instance and create a user account to be used for replication. The following is an example.

## **Important**

As a security best practice, specify a password other than the placeholder value shown in the following examples.

# **MySQL 8.0**

```
CREATE USER 'repl_user'@'example.com' IDENTIFIED WITH mysql_native_password BY 
  'password';
```
# **MySQL 5.7**

CREATE USER 'repl\_user'@'example.com' IDENTIFIED BY '*password*';

2. On the source DB instance, grant REPLICATION CLIENT and REPLICATION SLAVE privileges to your replication user. The following example grants REPLICATION CLIENT and REPLICATION SLAVE privileges on all databases for the 'repl\_user' user for your domain.

GRANT REPLICATION CLIENT, REPLICATION SLAVE ON \*.\* TO 'repl\_user'@'example.com';

To use encrypted replication, configure the source DB instance to use SSL connections.

After calling mysql.rds\_set\_external\_source\_with\_auto\_position\_for\_channel to configure an Amazon RDS DB instance as a read replica on a specific channel, you can call [the](#page-3190-0) section called ["mysql.rds\\_start\\_replication\\_for\\_channel"](#page-3190-0) on the read replica to start the replication process on that channel.

After calling mysql.rds\_set\_external\_source\_with\_auto\_position\_for\_channel to configure this replication channel, you can call [mysql.rds\\_start\\_replication\\_for\\_channel](#page-3190-0) on the replica to start the replication process on the channel. You can call the [section](#page-3175-0) called ["mysql.rds\\_reset\\_external\\_source\\_for\\_channel"](#page-3175-0) to stop replication on the channel and remove the channel configuration from the replica.

### **Examples**

When run on a RDS for MySQL DB instance, the following example configures a replication channel named channel\_1 on this DB instance to replicate data from the source specified by host sourcedb.example.com and port 3306 It sets the minimum replication delay to one hour (3,600 seconds). This means that a change from the source RDS for MySQL DB instance isn't applied on the multi-source replica for at least one hour.

```
call mysql.rds_set_external_source_with_auto_position_for_channel( 
   'sourcedb.example.com', 
   3306, 
   'repl_user', 
   'password', 
   0, 
   3600, 
   'channel_1');
```
# <span id="page-3183-0"></span>**mysql.rds\_set\_external\_source\_with\_delay\_for\_channel**

Configures a replication channel on an RDS for MySQL DB instance with a specified replication delay.

### **Important**

To run this procedure, autocommit must be enabled. To enable it, set the autocommit parameter to 1. For information about modifying parameters, see Modifying [parameters](#page-575-0) in a DB [parameter](#page-575-0) group.

# **Syntax**

```
CALL mysql.rds_set_external_source_with_delay_for_channel ( 
   host_name
   , host_port
```
- , *replication\_user\_name*
- , *replication\_user\_password*
- , *mysql\_binary\_log\_file\_name*
- , *mysql\_binary\_log\_file\_location*
- , *ssl\_encryption*

```
 , delay
    , channel_name
);
```
### **Parameters**

### *host\_name*

The host name or IP address of the RDS for MySQL source DB instance.

### *host\_port*

The port used by the RDS for MySQL source DB instance. If your network configuration includes Secure Shell (SSH) port replication that converts the port number, specify the port number that is exposed by SSH.

# *replication\_user\_name*

The ID of a user with REPLICATION CLIENT and REPLICATION SLAVE permissions on the RDS for MySQL source DB instance. We recommend that you provide an account that is used solely for replication with the source DB instance.

## *replication\_user\_password*

The password of the user ID specified in replication\_user\_name.

### *mysql\_binary\_log\_file\_name*

The name of the binary log on the source DB instance contains the replication information.

# *mysql\_binary\_log\_file\_location*

The location in the mysql\_binary\_log\_file\_name binary log at which replication will start reading the replication information.

You can determine the binlog file name and location by running SHOW MASTER STATUS on the source database instance.

# *ssl\_encryption*

A value that specifies whether Secure Socket Layer (SSL) encryption is used on the replication connection. 1 specifies to use SSL encryption, 0 specifies to not use encryption. The default is 0.

# **A** Note

The MASTER\_SSL\_VERIFY\_SERVER\_CERT option isn't supported. This option is set to 0, which means that the connection is encrypted, but the certificates aren't verified.

# *delay*

The minimum number of seconds to delay replication from source DB instance.

The limit for this parameter is one day (86400 seconds).

# *channel\_name*

The name of the replication channel. Each replication channel receives the binary log events from a single source RDS for MySQL DB instance running on a specific host and port.

# **Usage notes**

The master user must run the mysql.rds\_set\_external\_source\_with\_delay\_for\_channel procedure. This procedure must be run on the target RDS for MySQL DB instance on which you're creating the replication channel.

Before you run mysql.rds\_set\_external\_source\_with\_delay\_for\_channel, configure a replication user on the source DB instance with the privileges required for the multi-source replica. To connect the multi-source replica to the source DB instance, you must specify replication\_user\_name and replication\_user\_password values of a replication user that has REPLICATION CLIENT and REPLICATION SLAVE permissions on the source DB instance.

# **To configure a replication user on the source DB instance**

1. Using the MySQL client of your choice, connect to the source DB instance and create a user account to be used for replication. The following is an example.

# **Important**

As a security best practice, specify a password other than the placeholder value shown in the following examples.

# **MySQL 8.0**

```
CREATE USER 'repl_user'@'example.com' IDENTIFIED WITH mysql_native_password BY 
  'password';
```
## **MySQL 5.7**

```
CREATE USER 'repl_user'@'example.com' IDENTIFIED BY 'password';
```
2. On the source DB instance, grant REPLICATION CLIENT and REPLICATION SLAVE privileges to your replication user. The following example grants REPLICATION CLIENT and REPLICATION SLAVE privileges on all databases for the 'repl\_user' user for your domain.

GRANT REPLICATION CLIENT, REPLICATION SLAVE ON \*.\* TO 'repl\_user'@'example.com';

To use encrypted replication, configure the source DB instance to use SSL connections.

After calling mysgl.rds set external source with delay for channel to configure this replication channel, you can call [mysql.rds\\_start\\_replication\\_for\\_channel](#page-3190-0) on the replica to start the replication process on the channel. You can call the [section](#page-3175-0) called ["mysql.rds\\_reset\\_external\\_source\\_for\\_channel"](#page-3175-0) to stop replication on the channel and remove the channel configuration from the replica.

When you call mysql.rds\_set\_external\_source\_with\_delay\_for\_channel, Amazon RDS records the time, user, and an action of set channel source in the mysql.rds\_history table without channel-specific details, and in the mysql.rds\_replication\_status table, with the channel name. This information is recorded only for internal usage and monitoring purposes. To record the complete procedure call for auditing purpose, consider enabling audit logs or general logs, based on the specific requirements of your application.

# **Examples**

When run on a RDS for MySQL DB instance, the following example configures a replication channel named channel\_1 on this DB instance to replicate data from the source specified by host sourcedb.example.com and port 3306 It sets the minimum replication delay to one hour (3,600 seconds). This means that a change from the source RDS for MySQL DB instance isn't applied on the multi-source replica for at least one hour.

```
call mysql.rds_set_external_source_with_delay_for_channel( 
   'sourcedb.example.com', 
   3306, 
   'repl_user', 
   'password', 
   'mysql-bin-changelog.000777', 
   120, 
   0, 
   3600, 
   'channel_1');
```
# <span id="page-3187-0"></span>**mysql.rds\_set\_source\_auto\_position\_for\_channel**

Sets the replication mode for the specified channel to be based on either binary log file positions or on global transaction identifiers (GTIDs).

# **Syntax**

```
CALL mysql.rds_set_source_auto_position_for_channel (
auto_position_mode
  , channel_name
);
```
### **Parameters**

### *auto\_position\_mode*

A value that indicates whether to use log file position replication or GTID-based replication:

- 0 Use the replication method based on binary log file position. The default is 0.
- 1 Use the GTID-based replication method.

### *channel\_name*

The name of the replication channel on the multi-source replica. Each replication channel receives the binary log events from a single source RDS for MySQL DB instance running on a specific host and port.

### **Usage notes**

The master user must run the mysql.rds\_set\_source\_auto\_position\_for\_channel procedure. This procedure restarts replication on the specified channel to apply the specified auto position mode.

### **Examples**

The following example sets the auto position mode for channel\_1 to use the GTID-based replication method.

call mysql.rds\_set\_source\_auto\_position\_for\_channel(1,'channel\_1');

# <span id="page-3188-0"></span>**mysql.rds\_set\_source\_delay\_for\_channel**

Sets the minimum number of seconds to delay replication from the source database instance to the multi-source replica for the specified channel.

### **Syntax**

CALL mysql.rds\_set\_source\_delay\_for\_channel(*delay*, *channel\_name*);

### **Parameters**

### *delay*

The minimum number of seconds to delay replication from the source DB instance.

The limit for this parameter is one day (86400 seconds).

### *channel\_name*

The name of the replication channel on the multi-source replica. Each replication channel receives the binary log events from a single source RDS for MySQL DB instance running on a specific host and port.

#### **Usage notes**

The master user must run the mysql.rds\_set\_source\_delay\_for\_channel procedure. To use this procedure, first call mysql.rds\_stop\_replication\_for\_channel to stop the replication. Then, call this procedure to set the replication delay value. When the delay is set, call mysql.rds\_start\_replication\_for\_channel to restart the replication.

### **Examples**

The following example sets the delay for replication from the source database instance on channel\_1 of the multi-source replica for at least one hour (3,600 seconds).

```
CALL mysql.rds_set_source_delay_for_channel(3600,'channel_1');
```
# <span id="page-3189-0"></span>**mysql.rds\_skip\_repl\_error\_for\_channel**

Skips a binary log event and deletes a replication error on a MySQL DB multi-source replica for the specified channel.

# **Syntax**

CALL mysql.rds\_skip\_repl\_error\_for\_channel(channel\_name);

# **Parameters**

# *channel\_name*

The name of the replication channel on the multi-source replica. Each replication channel receives the binary log events from a single source RDS for MySQL DB instance running on a specific host and port.

# **Usage notes**

The master user must run the mysql.rds\_skip\_repl\_error\_for\_channel procedure on a read replica. You can use this procedure in a similar way mysql.rds\_skip\_repl\_error is used to skip an error on a read replica. For more information, see Calling the [mysql.rds\\_skip\\_repl\\_error](#page-3139-0) [procedure.](#page-3139-0)

# **A** Note

To skip errors in GTID-based replication, we recommend that you use the procedure [the](#page-3216-0) section called ["mysql.rds\\_skip\\_transaction\\_with\\_gtid"](#page-3216-0) instead.

To determine if there are errors, run the MySQL SHOW REPLICA STATUS FOR CHANNEL '*channel\_name*'\G command. If a replication error isn't critical, you can run mysql.rds\_skip\_repl\_error\_for\_channel to skip the error. If there are multiple errors, mysql.rds\_skip\_repl\_error\_for\_channel deletes the first error on the specified replication channel, then warns that others are present. You can then use SHOW REPLICA STATUS FOR CHANNEL '*channel\_name*'\G to determine the correct course of action for the next error. For information about the values returned, see SHOW REPLICA STATUS [statement](https://dev.mysql.com/doc/refman/8.0/en/show-replica-status.html) in the MySQL documentation.

# <span id="page-3190-0"></span>**mysql.rds\_start\_replication\_for\_channel**

Initiates replication from an RDS for MySQL DB instance to a multi-source replica on the specified channel.

### **A** Note

You can use the [mysql.rds\\_start\\_replication\\_until\\_for\\_channel](#page-3191-0) or [mysql.rds\\_start\\_replication\\_until\\_gtid\\_for\\_channel](#page-3192-0) stored procedure to initiate replication from an RDS for MySQL DB instance and stop replication at the specified binary log file location.

# **Syntax**

CALL mysql.rds\_start\_replication\_for\_channel(channel\_name);

### **Parameters**

### *channel\_name*

The name of the replication channel on the multi-source replica. Each replication channel receives the binary log events from a single source RDS for MySQL DB instance running on a specific host and port.

#### **Usage notes**

The master user must run the mysql.rds\_start\_replication\_for\_channel procedure. After you import the data from the source RDS for MySQL DB instance, run this command on the multisource replica to start replication on the specified channel.

## **Examples**

The following example starts replication on channel\_1 of the multi-source replica.

```
CALL mysql.rds_start_replication_for_channel('channel_1');
```
# <span id="page-3191-0"></span>**mysql.rds\_start\_replication\_until\_for\_channel**

Initiates replication from an RDS for MySQL DB instance on the specified channel and stops replication at the specified binary log file location.

# **Syntax**

```
CALL mysql.rds_start_replication_until_for_channel (
replication_log_file
   , replication_stop_point
   , channel_name
);
```
# **Parameters**

# *replication\_log\_file*

The name of the binary log on the source DB instance contains the replication information.

*replication\_stop\_point*

The location in the replication\_log\_file binary log at which replication will stop.

# *channel\_name*

The name of the replication channel on the multi-source replica. Each replication channel receives the binary log events from a single source RDS for MySQL DB instance running on a specific host and port.

# **Usage notes**

The master user must run the mysql.rds\_start\_replication\_until\_for\_channel procedure. With this procedure, replication starts and then stops when the specified binlog file

position is reached. For version 8.0, the procedure stops only the SQL\_Thread. For version 5.7, the procedure stops both the SQL\_Thread and the IO\_Thread.

The file name specified for the replication\_log\_file parameter must match the source DB instance binlog file name.

When the replication\_stop\_point parameter specifies a stop location that's in the past, replication is stopped immediately.

### **Examples**

The following example initiates replication on channel\_1, and replicates changes until it reaches location 120 in the mysql-bin-changelog.000777 binary log file.

```
call mysql.rds_start_replication_until_for_channel( 
   'mysql-bin-changelog.000777', 
   120, 
   'channel_1' 
   );
```
# <span id="page-3192-0"></span>**mysql.rds\_start\_replication\_until\_gtid\_for\_channel**

Initiates replication on the specified channel from an RDS for MySQL DB instance and stops replication at the specified global transaction identifier (GTID).

### **Syntax**

CALL mysql.rds\_start\_replication\_until\_gtid\_for\_channel(*gtid*,*channel\_name*);

#### **Parameters**

#### *gtid*

The GTID after which to stop replication.

#### *channel\_name*

The name of the replication channel on the multi-source replica. Each replication channel receives the binary log events from a single source RDS for MySQL DB instance running on a specific host and port.

### **Usage notes**

The master user must run the mysql.rds\_start\_replication\_until\_gtid\_for\_channel procedure. The procedure starts replication on the specified channel and applies all changes up to the specified GTID value. Then, it stops replication on the channel.

When the gtid parameter specifies a transaction that has already been run by the replica, replication is stopped immediately.

Before you run this procedure, you must disable multi-threaded replication by setting the value of replica\_parallel\_workers or slave\_parallel\_workers to 0.

# **Examples**

The following example initiates replication on channel\_1, and replicates changes until it reaches GTID 3E11FA47-71CA-11E1-9E33-C80AA9429562:23.

```
call mysql.rds_start_replication_until_gtid_for_channel('3E11FA47-71CA-11E1-9E33-
C80AA9429562:23','channel_1');
```
# <span id="page-3193-0"></span>**mysql.rds\_stop\_replication\_for\_channel**

Stops replication from a MySQL DB instance on the specified channel.

# **Syntax**

CALL mysql.rds\_stop\_replication\_for\_channel(channel\_name);

# **Parameters**

# *channel\_name*

The name of the replication channel on the multi-source replica. Each replication channel receives the binary log events from a single source RDS for MySQL DB instance running on a specific host and port.

# **Usage notes**

The master user must run the mysql.rds\_stop\_replication\_for\_channel procedure.

### **Examples**

The following example stops replication on channel\_1 of the multi-source replica.

CALL mysql.rds\_stop\_replication\_for\_channel('channel\_1');

# **Managing the Global Status History**

Amazon RDS provides a set of procedures that take snapshots of the values of status variables over time and write them to a table, along with any changes since the last snapshot. This infrastructure is called Global Status History. For more information, see [Managing](#page-3143-0) the Global Status History.

The following stored procedures manage how the Global Status History is collected and maintained.

### **Topics**

- [mysql.rds\\_collect\\_global\\_status\\_history](#page-3195-0)
- [mysql.rds\\_disable\\_gsh\\_collector](#page-3195-1)
- [mysql.rds\\_disable\\_gsh\\_rotation](#page-3196-0)
- [mysql.rds\\_enable\\_gsh\\_collector](#page-3196-1)
- [mysql.rds\\_enable\\_gsh\\_rotation](#page-3196-2)
- [mysql.rds\\_rotate\\_global\\_status\\_history](#page-3196-3)
- [mysql.rds\\_set\\_gsh\\_collector](#page-3196-4)
- [mysql.rds\\_set\\_gsh\\_rotation](#page-3197-0)

# <span id="page-3195-0"></span>**mysql.rds\_collect\_global\_status\_history**

Takes a snapshot on demand for the Global Status History.

# **Syntax**

```
CALL mysql.rds_collect_global_status_history;
```
# <span id="page-3195-1"></span>**mysql.rds\_disable\_gsh\_collector**

Turns off snapshots taken by the Global Status History.

# **Syntax**

CALL mysql.rds\_disable\_gsh\_collector;

# <span id="page-3196-0"></span>**mysql.rds\_disable\_gsh\_rotation**

Turns off rotation of the mysql.global\_status\_history table.

### **Syntax**

```
CALL mysql.rds_disable_gsh_rotation;
```
# <span id="page-3196-1"></span>**mysql.rds\_enable\_gsh\_collector**

Turns on the Global Status History to take default snapshots at intervals specified by rds\_set\_gsh\_collector.

### **Syntax**

CALL mysql.rds\_enable\_gsh\_collector;

# <span id="page-3196-2"></span>**mysql.rds\_enable\_gsh\_rotation**

Turns on rotation of the contents of the mysql.global\_status\_history table to mysql.global\_status\_history\_old at intervals specified by rds\_set\_gsh\_rotation.

# **Syntax**

CALL mysql.rds\_enable\_gsh\_rotation;

# <span id="page-3196-3"></span>**mysql.rds\_rotate\_global\_status\_history**

Rotates the contents of the mysql.global\_status\_history table to mysql.global\_status\_history\_old on demand.

### **Syntax**

CALL mysql.rds\_rotate\_global\_status\_history;

# <span id="page-3196-4"></span>**mysql.rds\_set\_gsh\_collector**

Specifies the interval, in minutes, between snapshots taken by the Global Status History.

### **Syntax**

CALL mysql.rds\_set\_gsh\_collector(*intervalPeriod*);

#### **Parameters**

### *intervalPeriod*

The interval, in minutes, between snapshots. Default value is 5.

# <span id="page-3197-0"></span>**mysql.rds\_set\_gsh\_rotation**

Specifies the interval, in days, between rotations of the mysql.global\_status\_history table.

### **Syntax**

CALL mysql.rds\_set\_gsh\_rotation(*intervalPeriod*);

### **Parameters**

### *intervalPeriod*

The interval, in days, between table rotations. Default value is 7.

# **Replicating**

The following stored procedures control how transactions are replicated from an external database into RDS for MySQL, or from RDS for MySQL to an external database. To learn how to use replication based on global transaction identifiers (GTIDs) with RDS for MySQL, see [Using GTID](#page-3066-0)based [replication](#page-3066-0).

# **Topics**

- [mysql.rds\\_next\\_master\\_log](#page-3198-0)
- [mysql.rds\\_reset\\_external\\_master](#page-3201-0)
- [mysql.rds\\_set\\_external\\_master](#page-3202-0)
- [mysql.rds\\_set\\_external\\_master\\_with\\_auto\\_position](#page-3206-0)
- [mysql.rds\\_set\\_external\\_master\\_with\\_delay](#page-3210-0)
- [mysql.rds\\_set\\_master\\_auto\\_position](#page-3214-0)
- [mysql.rds\\_set\\_source\\_delay](#page-3215-0)
- [mysql.rds\\_skip\\_transaction\\_with\\_gtid](#page-3216-0)
- [mysql.rds\\_skip\\_repl\\_error](#page-3217-0)
- [mysql.rds\\_start\\_replication](#page-3218-0)
- [mysql.rds\\_start\\_replication\\_until](#page-3219-0)
- [mysql.rds\\_start\\_replication\\_until\\_gtid](#page-3220-0)
- [mysql.rds\\_stop\\_replication](#page-3222-0)

# <span id="page-3198-0"></span>**mysql.rds\_next\_master\_log**

Changes the source database instance log position to the start of the next binary log on the source database instance. Use this procedure only if you are receiving replication I/O error 1236 on a read replica.

# **Syntax**

```
CALL mysql.rds_next_master_log(
curr_master_log
);
```
### **Parameters**

### *curr\_master\_log*

The index of the current master log file. For example, if the current file is named mysql-binchangelog.012345, then the index is 12345. To determine the current master log file name, run the SHOW REPLICA STATUS command and view the Master\_Log\_File field.

## **A** Note

Previous versions of MySQL used SHOW SLAVE STATUS instead of SHOW REPLICA STATUS. If you are using a MySQL version before 8.0.23, then use SHOW SLAVE STATUS.

### **Usage notes**

The master user must run the mysql.rds\_next\_master\_log procedure.

# **Warning**

Call mysql.rds\_next\_master\_log only if replication fails after a failover of a Multi-AZ DB instance that is the replication source, and the Last\_IO\_Errno field of SHOW REPLICA STATUS reports I/O error 1236.

Calling mysql.rds\_next\_master\_log can result in data loss in the read replica if transactions in the source instance were not written to the binary log on disk before the failover event occurred.

You can reduce the chance of this happening by setting the source instance parameters sync\_binlog and innodb\_support\_xa to 1, although this might reduce performance. For more information, see [Troubleshooting](#page-3064-0) a MySQL read replica problem.

# **Examples**

Assume replication fails on an RDS for MySQL read replica. Running SHOW REPLICA STATUS\G on the read replica returns the following result:

```
************* 1. row **********
 Replica_IO_State: 
      Source_Host: myhost.XXXXXXXXXXXXXXX.rr-rrrr-1.rds.amazonaws.com
```
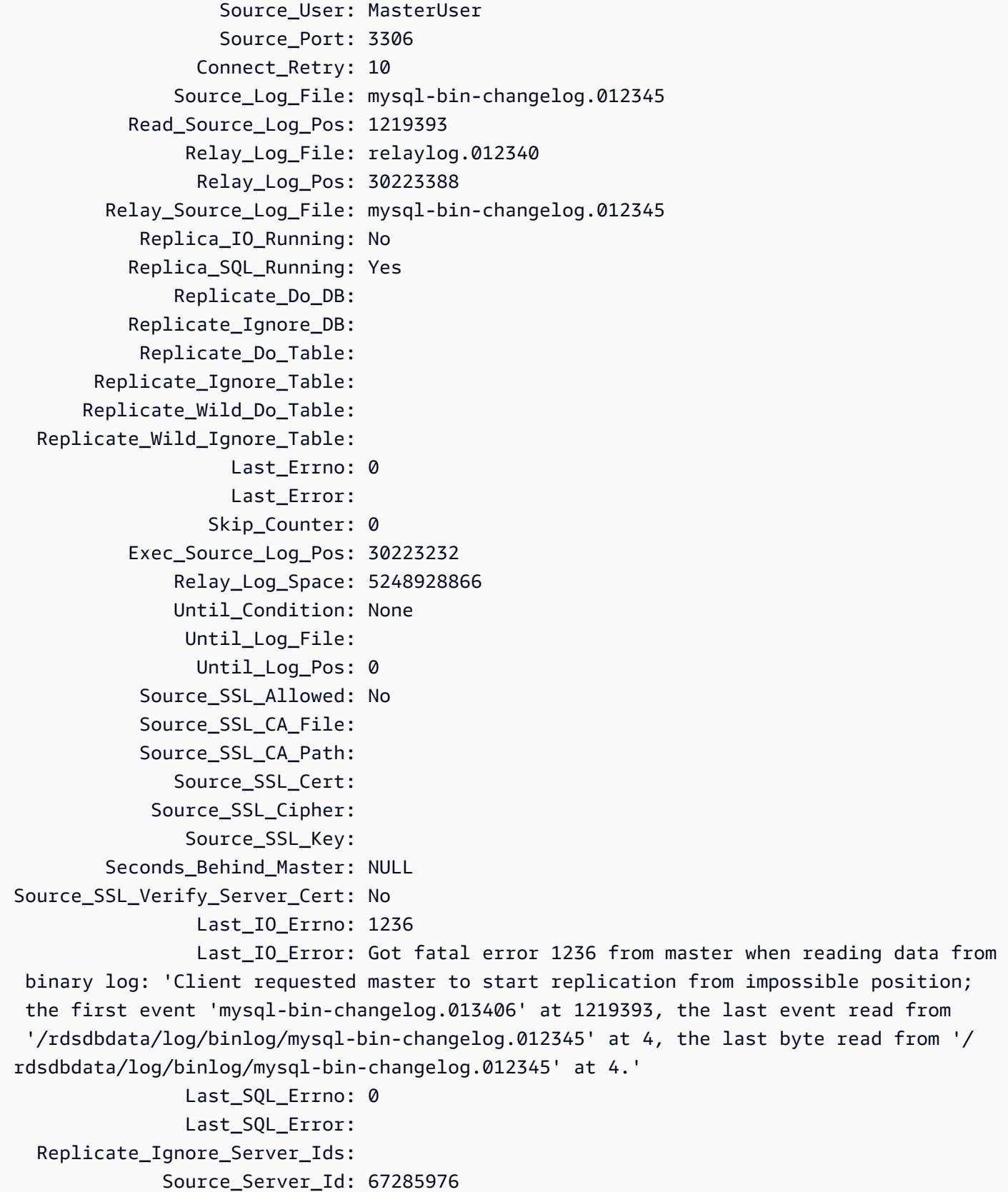

The Last IO Errno field shows that the instance is receiving I/O error 1236. The Master\_Log\_File field shows that the file name is mysql-bin-changelog.012345, which means that the log file index is 12345. To resolve the error, you can call mysql.rds\_next\_master\_log with the following parameter:

```
CALL mysql.rds_next_master_log(12345);
```
#### **A** Note

Previous versions of MySQL used SHOW SLAVE STATUS instead of SHOW REPLICA STATUS. If you are using a MySQL version before 8.0.23, then use SHOW SLAVE STATUS.

# <span id="page-3201-0"></span>**mysql.rds\_reset\_external\_master**

Reconfigures an RDS for MySQL DB instance to no longer be a read replica of an instance of MySQL running external to Amazon RDS.

### **Important**

To run this procedure, autocommit must be enabled. To enable it, set the autocommit parameter to 1. For information about modifying parameters, see Modifying [parameters](#page-575-0) in a DB [parameter](#page-575-0) group.

# **Syntax**

CALL mysql.rds\_reset\_external\_master;

# **Usage notes**

The master user must run the mysql.rds\_reset\_external\_master procedure. This procedure must be run on the MySQL DB instance to be removed as a read replica of a MySQL instance running external to Amazon RDS.

# **A** Note

We recommend that you use read replicas to manage replication between two Amazon RDS DB instances when possible. When you do so, we recommend that you use only this and other replication-related stored procedures. These practices enable more complex replication topologies between Amazon RDS DB instances. We offer these stored procedures primarily to enable replication with MySQL instances running external to Amazon RDS. For information about managing replication between Amazon RDS DB instances, see [Working](#page-718-0) with DB instance read replicas.

For more information about using replication to import data from an instance of MySQL running external to Amazon RDS, see [Configuring](#page-3074-0) binary log file position replication with an external source [instance.](#page-3074-0)

# <span id="page-3202-0"></span>**mysql.rds\_set\_external\_master**

Configures an RDS for MySQL DB instance to be a read replica of an instance of MySQL running external to Amazon RDS.

# **Important**

To run this procedure, autocommit must be enabled. To enable it, set the autocommit parameter to 1. For information about modifying parameters, see Modifying [parameters](#page-575-0) in a DB [parameter](#page-575-0) group.

# **A** Note

You can use the [mysql.rds\\_set\\_external\\_master\\_with\\_delay](#page-3210-0) stored procedure to configure an external source database instance and delayed replication.

# **Syntax**

```
CALL mysql.rds_set_external_master ( 
   host_name
```
- , *host\_port*
- , *replication\_user\_name*
- , *replication\_user\_password*
- , *mysql\_binary\_log\_file\_name*
- , *mysql\_binary\_log\_file\_location*
- , *ssl\_encryption*

```
);
```
#### **Parameters**

#### *host\_name*

The host name or IP address of the MySQL instance running external to Amazon RDS to become the source database instance.

#### *host\_port*

The port used by the MySQL instance running external to Amazon RDS to be configured as the source database instance. If your network configuration includes Secure Shell (SSH) port replication that converts the port number, specify the port number that is exposed by SSH.

### *replication\_user\_name*

The ID of a user with REPLICATION CLIENT and REPLICATION SLAVE permissions on the MySQL instance running external to Amazon RDS. We recommend that you provide an account that is used solely for replication with the external instance.

#### *replication\_user\_password*

The password of the user ID specified in replication\_user\_name.

#### *mysql\_binary\_log\_file\_name*

The name of the binary log on the source database instance that contains the replication information.

#### *mysql\_binary\_log\_file\_location*

The location in the mysql\_binary\_log\_file\_name binary log at which replication starts reading the replication information.

You can determine the binlog file name and location by running SHOW MASTER STATUS on the source database instance.
### *ssl\_encryption*

A value that specifies whether Secure Socket Layer (SSL) encryption is used on the replication connection. 1 specifies to use SSL encryption, 0 specifies to not use encryption. The default is 0.

### **A** Note

The MASTER\_SSL\_VERIFY\_SERVER\_CERT option isn't supported. This option is set to 0, which means that the connection is encrypted, but the certificates aren't verified.

### **Usage notes**

The master user must run the mysql.rds\_set\_external\_master procedure. This procedure must be run on the MySQL DB instance to be configured as the read replica of a MySQL instance running external to Amazon RDS.

Before you run mysql.rds\_set\_external\_master, you must configure the instance of MySQL running external to Amazon RDS to be a source database instance. To connect to the MySQL instance running external to Amazon RDS, you must specify replication\_user\_name and replication\_user\_password values that indicate a replication user that has REPLICATION CLIENT and REPLICATION SLAVE permissions on the external instance of MySQL.

### **To configure an external instance of MySQL as a source database instance**

1. Using the MySQL client of your choice, connect to the external instance of MySQL and create a user account to be used for replication. The following is an example.

### **MySQL 5.7**

CREATE USER 'repl\_user'@'mydomain.com' IDENTIFIED BY '*password*';

### **MySQL 8.0**

CREATE USER 'repl\_user'@'mydomain.com' IDENTIFIED WITH mysql\_native\_password BY '*password*';

### **A** Note

Specify a password other than the prompt shown here as a security best practice.

2. On the external instance of MySQL, grant REPLICATION CLIENT and REPLICATION SLAVE privileges to your replication user. The following example grants REPLICATION CLIENT and REPLICATION SLAVE privileges on all databases for the 'repl\_user' user for your domain.

### **MySQL 5.7**

GRANT REPLICATION CLIENT, REPLICATION SLAVE ON \*.\* TO 'repl\_user'@'mydomain.com' IDENTIFIED BY '*password*';

### **MySQL 8.0**

GRANT REPLICATION CLIENT, REPLICATION SLAVE ON \*.\* TO 'repl\_user'@'mydomain.com';

To use encrypted replication, configure source database instance to use SSL connections.

### **A** Note

We recommend that you use read replicas to manage replication between two Amazon RDS DB instances when possible. When you do so, we recommend that you use only this and other replication-related stored procedures. These practices enable more complex replication topologies between Amazon RDS DB instances. We offer these stored procedures primarily to enable replication with MySQL instances running external to Amazon RDS. For information about managing replication between Amazon RDS DB instances, see [Working](#page-718-0) with DB instance read replicas.

After calling mysql.rds\_set\_external\_master to configure an Amazon RDS DB instance as a read replica, you can call [mysql.rds\\_start\\_replication](#page-3218-0) on the read replica to start the replication process. You can call [mysql.rds\\_reset\\_external\\_master](#page-3201-0) to remove the read replica configuration.

When mysql.rds\_set\_external\_master is called, Amazon RDS records the time, user, and an action of set master in the mysql.rds\_history and mysql.rds\_replication\_status tables.

### **Examples**

When run on a MySQL DB instance, the following example configures the DB instance to be a read replica of an instance of MySQL running external to Amazon RDS.

```
call mysql.rds_set_external_master( 
   'Externaldb.some.com', 
   3306, 
   'repl_user', 
   'password', 
   'mysql-bin-changelog.0777', 
   120, 
   0);
```
### **mysql.rds\_set\_external\_master\_with\_auto\_position**

Configures an RDS for MySQL DB instance to be a read replica of an instance of MySQL running external to Amazon RDS. This procedure also configures delayed replication and replication based on global transaction identifiers (GTIDs).

### **Important**

To run this procedure, autocommit must be enabled. To enable it, set the autocommit parameter to 1. For information about modifying parameters, see Modifying [parameters](#page-575-0) in a DB [parameter](#page-575-0) group.

### **Syntax**

```
CALL mysql.rds_set_external_master_with_auto_position ( 
   host_name
   , host_port
   , replication_user_name
```
- , *replication\_user\_password*
- , *ssl\_encryption*
- , *delay*

```
);
```
#### **Parameters**

#### *host\_name*

The host name or IP address of the MySQL instance running external to Amazon RDS to become the source database instance.

#### *host\_port*

The port used by the MySQL instance running external to Amazon RDS to be configured as the source database instance. If your network configuration includes Secure Shell (SSH) port replication that converts the port number, specify the port number that is exposed by SSH.

#### *replication\_user\_name*

The ID of a user with REPLICATION CLIENT and REPLICATION SLAVE permissions on the MySQL instance running external to Amazon RDS. We recommend that you provide an account that is used solely for replication with the external instance.

### *replication\_user\_password*

The password of the user ID specified in replication\_user\_name.

#### *ssl\_encryption*

A value that specifies whether Secure Socket Layer (SSL) encryption is used on the replication connection. 1 specifies to use SSL encryption, 0 specifies to not use encryption. The default is 0.

#### **A** Note

The MASTER\_SSL\_VERIFY\_SERVER\_CERT option isn't supported. This option is set to 0, which means that the connection is encrypted, but the certificates aren't verified.

#### *delay*

The minimum number of seconds to delay replication from source database instance.

The limit for this parameter is one day (86,400 seconds).

### **Usage notes**

The master user must run the mysql.rds\_set\_external\_master\_with\_auto\_position procedure. This procedure must be run on the MySQL DB instance to be configured as the read replica of a MySQL instance running external to Amazon RDS.

This procedure is supported for all RDS for MySQL 5.7 versions, and RDS for MySQL 8.0.26 and higher 8.0 versions.

Before you run mysql.rds\_set\_external\_master\_with\_auto\_position, you must configure the instance of MySQL running external to Amazon RDS to be a source database instance. To connect to the MySQL instance running external to Amazon RDS, you must specify values for replication user name and replication user password. These values must indicate a replication user that has REPLICATION CLIENT and REPLICATION SLAVE permissions on the external instance of MySQL.

### **To configure an external instance of MySQL as a source database instance**

1. Using the MySQL client of your choice, connect to the external instance of MySQL and create a user account to be used for replication. The following is an example.

CREATE USER 'repl\_user'@'mydomain.com' IDENTIFIED BY 'SomePassW0rd'

2. On the external instance of MySQL, grant REPLICATION CLIENT and REPLICATION SLAVE privileges to your replication user. The following example grants REPLICATION CLIENT and REPLICATION SLAVE privileges on all databases for the 'repl\_user' user for your domain.

```
GRANT REPLICATION CLIENT, REPLICATION SLAVE ON *.* TO 'repl_user'@'mydomain.com'
IDENTIFIED BY 'SomePassW0rd'
```
For more information, see [Configuring](#page-3074-0) binary log file position replication with an external source [instance.](#page-3074-0)

### **(i)** Note

We recommend that you use read replicas to manage replication between two Amazon RDS DB instances when possible. When you do so, we recommend that you use only this and other replication-related stored procedures. These practices enable more complex replication topologies between Amazon RDS DB instances. We offer these stored

procedures primarily to enable replication with MySQL instances running external to Amazon RDS. For information about managing replication between Amazon RDS DB instances, see [Working](#page-718-0) with DB instance read replicas.

After calling mysql.rds\_set\_external\_master\_with\_auto\_position to configure an Amazon RDS DB instance as a read replica, you can call [mysql.rds\\_start\\_replication](#page-3218-0) on the read replica to start the replication process. You can call [mysql.rds\\_reset\\_external\\_master](#page-3201-0) to remove the read replica configuration.

When you call mysql.rds set external master with auto position, Amazon RDS records the time, the user, and an action of set master in the mysql.rds\_history and mysql.rds\_replication\_status tables.

For disaster recovery, you can use this procedure with the mysql.rds start replication until or [mysql.rds\\_start\\_replication\\_until\\_gtid](#page-3220-0) stored procedure. To roll forward changes to a delayed read replica to the time just before a disaster, you can run the mysql.rds\_set\_external\_master\_with\_auto\_position procedure. After the mysql.rds\_start\_replication\_until\_gtid procedure stops replication, you can promote the read replica to be the new primary DB instance by using the instructions in [Promoting](#page-732-0) a read replica to be a [standalone](#page-732-0) DB instance.

To use the mysql.rds\_rds\_start\_replication\_until\_gtid procedure, GTID-based replication must be enabled. To skip a specific GTID-based transaction that is known to cause disaster, you can use the [mysql.rds\\_skip\\_transaction\\_with\\_gtid](#page-3216-0) stored procedure. For more information about working with GTID-based replication, see Using [GTID-based](#page-3066-0) replication.

### **Examples**

When run on a MySQL DB instance, the following example configures the DB instance to be a read replica of an instance of MySQL running external to Amazon RDS. It sets the minimum replication delay to one hour (3,600 seconds) on the MySQL DB instance. A change from the MySQL source database instance running external to Amazon RDS isn't applied on the MySQL DB instance read replica for at least one hour.

```
call mysql.rds_set_external_master_with_auto_position( 
   'Externaldb.some.com', 
   3306, 
   'repl_user',
```

```
 'SomePassW0rd', 
 0, 
 3600);
```
### <span id="page-3210-0"></span>**mysql.rds\_set\_external\_master\_with\_delay**

Configures an RDS for MySQL DB instance to be a read replica of an instance of MySQL running external to Amazon RDS and configures delayed replication.

### **Important**

To run this procedure, autocommit must be enabled. To enable it, set the autocommit parameter to 1. For information about modifying parameters, see Modifying [parameters](#page-575-0) in a DB [parameter](#page-575-0) group.

### **Syntax**

```
CALL mysql.rds_set_external_master_with_delay ( 
   host_name
   , host_port
   , replication_user_name
   , replication_user_password
   , mysql_binary_log_file_name
   , mysql_binary_log_file_location
   , ssl_encryption
   , delay
);
```
### **Parameters**

### *host\_name*

The host name or IP address of the MySQL instance running external to Amazon RDS that will become the source database instance.

### *host\_port*

The port used by the MySQL instance running external to Amazon RDS to be configured as the source database instance. If your network configuration includes SSH port replication that converts the port number, specify the port number that is exposed by SSH.

The ID of a user with REPLICATION CLIENT and REPLICATION SLAVE permissions on the MySQL instance running external to Amazon RDS. We recommend that you provide an account that is used solely for replication with the external instance.

### *replication\_user\_password*

The password of the user ID specified in replication\_user\_name.

### *mysql\_binary\_log\_file\_name*

The name of the binary log on the source database instance contains the replication information.

### *mysql\_binary\_log\_file\_location*

The location in the mysql\_binary\_log\_file\_name binary log at which replication will start reading the replication information.

You can determine the binlog file name and location by running SHOW MASTER STATUS on the source database instance.

### *ssl\_encryption*

A value that specifies whether Secure Socket Layer (SSL) encryption is used on the replication connection. 1 specifies to use SSL encryption, 0 specifies to not use encryption. The default is 0.

### *(i)* Note

The MASTER\_SSL\_VERIFY\_SERVER\_CERT option isn't supported. This option is set to 0, which means that the connection is encrypted, but the certificates aren't verified.

### *delay*

The minimum number of seconds to delay replication from source database instance.

The limit for this parameter is one day (86400 seconds).

#### **Usage notes**

The master user must run the mysql.rds\_set\_external\_master\_with\_delay procedure. This procedure must be run on the MySQL DB instance to be configured as the read replica of a MySQL instance running external to Amazon RDS.

Before you run mysql.rds\_set\_external\_master\_with\_delay, you must configure the instance of MySQL running external to Amazon RDS to be a source database instance. To connect to the MySQL instance running external to Amazon RDS, you must specify values for replication user name and replication user password. These values must indicate a replication user that has REPLICATION CLIENT and REPLICATION SLAVE permissions on the external instance of MySQL.

### **To configure an external instance of MySQL as a source database instance**

1. Using the MySQL client of your choice, connect to the external instance of MySQL and create a user account to be used for replication. The following is an example.

CREATE USER 'repl\_user'@'mydomain.com' IDENTIFIED BY 'SomePassW0rd'

2. On the external instance of MySQL, grant REPLICATION CLIENT and REPLICATION SLAVE privileges to your replication user. The following example grants REPLICATION CLIENT and REPLICATION SLAVE privileges on all databases for the 'repl\_user' user for your domain.

GRANT REPLICATION CLIENT, REPLICATION SLAVE ON \*.\* TO 'repl\_user'@'mydomain.com' IDENTIFIED BY 'SomePassW0rd'

For more information, see [Configuring](#page-3074-0) binary log file position replication with an external source [instance.](#page-3074-0)

### **A** Note

We recommend that you use read replicas to manage replication between two Amazon RDS DB instances when possible. When you do so, we recommend that you use only this and other replication-related stored procedures. These practices enable more complex replication topologies between Amazon RDS DB instances. We offer these stored procedures primarily to enable replication with MySQL instances running external to

Amazon RDS. For information about managing replication between Amazon RDS DB instances, see [Working](#page-718-0) with DB instance read replicas.

After calling mysql.rds\_set\_external\_master\_with\_delay to configure an Amazon RDS DB instance as a read replica, you can call [mysql.rds\\_start\\_replication](#page-3218-0) on the read replica to start the replication process. You can call [mysql.rds\\_reset\\_external\\_master](#page-3201-0) to remove the read replica configuration.

When you call mysql.rds\_set\_external\_master\_with\_delay, Amazon RDS records the time, the user, and an action of set master in the mysql.rds history and mysql.rds\_replication\_status tables.

For disaster recovery, you can use this procedure with the [mysql.rds\\_start\\_replication\\_until](#page-3219-0) or [mysql.rds\\_start\\_replication\\_until\\_gtid](#page-3220-0) stored procedure. To roll forward changes to a delayed read replica to the time just before a disaster, you can run the mysql.rds\_set\_external\_master\_with\_delay procedure. After the mysql.rds\_start\_replication\_until procedure stops replication, you can promote the read replica to be the new primary DB instance by using the instructions in [Promoting](#page-732-0) a read replica to be a [standalone](#page-732-0) DB instance.

To use the mysql.rds\_rds\_start\_replication\_until\_gtid procedure, GTID-based replication must be enabled. To skip a specific GTID-based transaction that is known to cause disaster, you can use the [mysql.rds\\_skip\\_transaction\\_with\\_gtid](#page-3216-0) stored procedure. For more information about working with GTID-based replication, see Using [GTID-based](#page-3066-0) replication.

The mysql.rds\_set\_external\_master\_with\_delay procedure is available in these versions of RDS for MySQL:

- MySQL 8.0.26 and higher 8.0 versions
- All 5.7 versions

### **Examples**

When run on a MySQL DB instance, the following example configures the DB instance to be a read replica of an instance of MySQL running external to Amazon RDS. It sets the minimum replication delay to one hour (3,600 seconds) on the MySQL DB instance. A change from the MySQL source database instance running external to Amazon RDS isn't applied on the MySQL DB instance read replica for at least one hour.

```
call mysql.rds_set_external_master_with_delay( 
   'Externaldb.some.com', 
   3306, 
   'repl_user', 
   'SomePassW0rd', 
   'mysql-bin-changelog.000777', 
   120, 
   0, 
   3600);
```
### **mysql.rds\_set\_master\_auto\_position**

Sets the replication mode to be based on either binary log file positions or on global transaction identifiers (GTIDs).

#### **Syntax**

```
CALL mysql.rds_set_master_auto_position (
auto_position_mode
);
```
### **Parameters**

#### *auto\_position\_mode*

A value that indicates whether to use log file position replication or GTID-based replication:

- 0 Use the replication method based on binary log file position. The default is 0.
- 1 Use the GTID-based replication method.

#### **Usage notes**

The master user must run the mysql.rds\_set\_master\_auto\_position procedure.

This procedure is supported for all RDS for MySQL 5.7 versions, and RDS for MySQL 8.0.26 and higher 8.0 versions.

### <span id="page-3215-0"></span>**mysql.rds\_set\_source\_delay**

Sets the minimum number of seconds to delay replication from source database instance to the current read replica. Use this procedure when you are connected to a read replica to delay replication from its source database instance.

### **Syntax**

```
CALL mysql.rds_set_source_delay(
delay
);
```
### **Parameters**

### *delay*

The minimum number of seconds to delay replication from the source database instance.

The limit for this parameter is one day (86400 seconds).

### **Usage notes**

The master user must run the mysql.rds\_set\_source\_delay procedure.

For disaster recovery, you can use this procedure with the [mysql.rds\\_start\\_replication\\_until](#page-3219-0) stored procedure or the [mysql.rds\\_start\\_replication\\_until\\_gtid](#page-3220-0) stored procedure. To roll forward changes to a delayed read replica to the time just before a disaster, you can run the mysql.rds\_set\_source\_delay procedure. After the mysql.rds\_start\_replication\_until or mysql.rds\_start\_replication\_until\_gtid procedure stops replication, you can promote the read replica to be the new primary DB instance by using the instructions in Promoting a read replica to be a [standalone](#page-732-0) DB instance.

To use the mysql.rds\_rds\_start\_replication\_until\_gtid procedure, GTID-based replication must be enabled. To skip a specific GTID-based transaction that is known to cause disaster, you can use the [mysql.rds\\_skip\\_transaction\\_with\\_gtid](#page-3216-0) stored procedure. For more information on GTID-based replication, see Using [GTID-based](#page-3066-0) replication.

The mysql.rds\_set\_source\_delay procedure is available in these versions of RDS for MySQL:

- MySQL 8.0.26 and higher 8.0 versions
- All 5.7 versions

### **Examples**

To delay replication from source database instance to the current read replica for at least one hour (3,600 seconds), you can call mysql.rds\_set\_source\_delay with the following parameter:

```
CALL mysql.rds_set_source_delay(3600);
```
### <span id="page-3216-0"></span>**mysql.rds\_skip\_transaction\_with\_gtid**

Skips replication of a transaction with the specified global transaction identifier (GTID) on a MySQL DB instance.

You can use this procedure for disaster recovery when a specific GTID transaction is known to cause a problem. Use this stored procedure to skip the problematic transaction. Examples of problematic transactions include transactions that disable replication, delete important data, or cause the DB instance to become unavailable.

### **Syntax**

```
CALL mysql.rds_skip_transaction_with_gtid (
gtid_to_skip
);
```
### **Parameters**

### *gtid\_to\_skip*

The GTID of the replication transaction to skip.

### **Usage notes**

The master user must run the mysql.rds\_skip\_transaction\_with\_gtid procedure.

This procedure is supported for all RDS for MySQL 5.7 versions, and RDS for MySQL 8.0.26 and higher 8.0 versions.

### **Examples**

The following example skips replication of the transaction with the GTID 3E11FA47-71CA-11E1-9E33-C80AA9429562:23.

CALL mysql.rds\_skip\_transaction\_with\_gtid('3E11FA47-71CA-11E1-9E33-C80AA9429562:23');

### **mysql.rds\_skip\_repl\_error**

Skips and deletes a replication error on a MySQL DB read replica.

### **Syntax**

CALL mysql.rds\_skip\_repl\_error;

#### **Usage notes**

The master user must run the mysql.rds\_skip\_repl\_error procedure on a read replica. For more information about this procedure, see Calling the [mysql.rds\\_skip\\_repl\\_error](#page-3139-0) procedure.

To determine if there are errors, run the MySQL SHOW REPLICA STATUS\G command. If a replication error isn't critical, you can run mysql.rds\_skip\_repl\_error to skip the error. If there are multiple errors, mysql.rds skip repl error deletes the first error, then warns that others are present. You can then use SHOW REPLICA STATUS\G to determine the correct course of action for the next error. For information about the values returned, see SHOW [REPLICA](https://dev.mysql.com/doc/refman/8.0/en/show-replica-status.html) STATUS [statement](https://dev.mysql.com/doc/refman/8.0/en/show-replica-status.html) in the MySQL documentation.

#### **A** Note

Previous versions of MySQL used SHOW SLAVE STATUS instead of SHOW REPLICA STATUS. If you are using a MySQL version before 8.0.23, then use SHOW SLAVE STATUS.

For more information about addressing replication errors with Amazon RDS, see [Troubleshooting](#page-3064-0) a MySQL read replica [problem](#page-3064-0).

### **Replication stopped error**

When you call the mysql.rds\_skip\_repl\_error procedure, you might receive an error message stating that the replica is down or disabled.

This error message appears if you run the procedure on the primary instance instead of the read replica. You must run this procedure on the read replica for the procedure to work.

This error message might also appear if you run the procedure on the read replica, but replication can't be restarted successfully.

If you need to skip a large number of errors, the replication lag can increase beyond the default retention period for binary log (binlog) files. In this case, you might encounter a fatal error due to binlog files being purged before they have been replayed on the read replica. This purge causes replication to stop, and you can no longer call the mysql.rds\_skip\_repl\_error command to skip replication errors.

You can mitigate this issue by increasing the number of hours that binlog files are retained on your source database instance. After you have increased the binlog retention time, you can restart replication and call the mysql.rds\_skip\_repl\_error command as needed.

To set the binlog retention time, use the [mysql.rds\\_set\\_configuration](#page-3159-0) procedure and specify a configuration parameter of 'binlog retention hours' along with the number of hours to retain binlog files on the DB cluster. The following example sets the retention period for binlog files to 48 hours.

```
CALL mysql.rds_set_configuration('binlog retention hours', 48);
```
### <span id="page-3218-0"></span>**mysql.rds\_start\_replication**

Initiates replication from an RDS for MySQL DB instance.

### **A** Note

You can use the [mysql.rds\\_start\\_replication\\_until](#page-3219-0) or [mysql.rds\\_start\\_replication\\_until\\_gtid](#page-3220-0) stored procedure to initiate replication from an RDS for MySQL DB instance and stop replication at the specified binary log file location.

### **Syntax**

CALL mysql.rds\_start\_replication;

### **Usage notes**

The master user must run the mysql.rds\_start\_replication procedure.

To import data from an instance of MySQL external to Amazon RDS, call mysql.rds\_start\_replication on the read replica to start the replication process after you call mysql.rds\_set\_external\_master to build the replication configuration. For more information, see [Restoring](#page-3009-0) a backup into a MySQL DB instance.

To export data to an instance of MySQL external to Amazon RDS, call mysql.rds\_start\_replication and mysql.rds\_stop\_replication on the read replica to control some replication actions, such as purging binary logs. For more information, see [Exporting](#page-3112-0) data from a MySQL DB instance by using [replication.](#page-3112-0)

You can also call mysql.rds\_start\_replication on the read replica to restart any replication process that you previously stopped by calling mysql.rds\_stop\_replication. For more information, see [Working](#page-718-0) with DB instance read replicas.

### <span id="page-3219-0"></span>**mysql.rds\_start\_replication\_until**

Initiates replication from an RDS for MySQL DB instance and stops replication at the specified binary log file location.

### **Syntax**

```
CALL mysql.rds_start_replication_until (
replication_log_file
   , replication_stop_point
);
```
### **Parameters**

### *replication\_log\_file*

The name of the binary log on the source database instance that contains the replication information.

*replication\_stop\_point*

The location in the replication\_log\_file binary log at which replication will stop.

### **Usage notes**

The master user must run the mysql.rds\_start\_replication\_until procedure.

The mysql.rds start replication until procedure is available in these versions of RDS for MySQL:

- MySQL 8.0.26 and higher 8.0 versions
- All 5.7 versions

You can use this procedure with delayed replication for disaster recovery. If you have delayed replication configured, you can use this procedure to roll forward changes to a delayed read replica to the time just before a disaster. After this procedure stops replication, you can promote the read replica to be the new primary DB instance by using the instructions in [Promoting](#page-732-0) a read replica to be a [standalone](#page-732-0) DB instance.

You can configure delayed replication using the following stored procedures:

- [mysql.rds\\_set\\_configuration](#page-3159-0)
- [mysql.rds\\_set\\_external\\_master\\_with\\_delay](#page-3210-0)
- [mysql.rds\\_set\\_source\\_delay](#page-3215-0)

The file name specified for the replication\_log\_file parameter must match the source database instance binlog file name.

When the replication\_stop\_point parameter specifies a stop location that is in the past, replication is stopped immediately.

### **Examples**

The following example initiates replication and replicates changes until it reaches location 120 in the mysql-bin-changelog.000777 binary log file.

```
call mysql.rds_start_replication_until( 
   'mysql-bin-changelog.000777', 
   120);
```
### <span id="page-3220-0"></span>**mysql.rds\_start\_replication\_until\_gtid**

Initiates replication from an RDS for MySQL DB instance and stops replication immediately after the specified global transaction identifier (GTID).

### **Syntax**

CALL mysql.rds\_start\_replication\_until\_gtid(*gtid*);

### **Parameters**

### *gtid*

The GTID after which replication is to stop.

### **Usage notes**

The master user must run the mysql.rds\_start\_replication\_until\_gtid procedure.

This procedure is supported for all RDS for MySQL 5.7 versions, and RDS for MySQL 8.0.26 and higher 8.0 versions.

You can use this procedure with delayed replication for disaster recovery. If you have delayed replication configured, you can use this procedure to roll forward changes to a delayed read replica to the time just before a disaster. After this procedure stops replication, you can promote the read replica to be the new primary DB instance by using the instructions in [Promoting](#page-732-0) a read replica to be a [standalone](#page-732-0) DB instance.

You can configure delayed replication using the following stored procedures:

- [mysql.rds\\_set\\_configuration](#page-3159-0)
- [mysql.rds\\_set\\_external\\_master\\_with\\_delay](#page-3210-0)
- [mysql.rds\\_set\\_source\\_delay](#page-3215-0)

When the gtid parameter specifies a transaction that has already been run by the replica, replication is stopped immediately.

### **Examples**

The following example initiates replication and replicates changes until it reaches GTID 3E11FA47-71CA-11E1-9E33-C80AA9429562:23.

call mysql.rds\_start\_replication\_until\_gtid('3E11FA47-71CA-11E1-9E33-C80AA9429562:23');

### **mysql.rds\_stop\_replication**

Stops replication from a MySQL DB instance.

### **Syntax**

CALL mysql.rds\_stop\_replication;

#### **Usage notes**

The master user must run the mysql.rds\_stop\_replication procedure.

If you are configuring replication to import data from an instance of MySQL running external to Amazon RDS, you call mysql.rds\_stop\_replication on the read replica to stop the replication process after the import has completed. For more information, see [Restoring](#page-3009-0) a backup into a MySQL DB [instance](#page-3009-0).

If you are configuring replication to export data to an instance of MySQL external to Amazon RDS, you call mysql.rds\_start\_replication and mysql.rds\_stop\_replication on the read replica to control some replication actions, such as purging binary logs. For more information, see Exporting data from a MySQL DB instance by using [replication.](#page-3112-0)

You can also use mysql.rds\_stop\_replication to stop replication between two Amazon RDS DB instances. You typically stop replication to perform a long running operation on the read replica, such as creating a large index on the read replica. You can restart any replication process that you stopped by calling mysql.rds start replication on the read replica. For more information, see [Working](#page-718-0) with DB instance read replicas.

# **Warming the InnoDB cache**

The following stored procedures save, load, or cancel loading the InnoDB buffer pool on RDS for MySQL DB instances. For more information, see InnoDB cache [warming](#page-2920-0) for MySQL on Amazon RDS.

### **Topics**

- [mysql.rds\\_innodb\\_buffer\\_pool\\_dump\\_now](#page-3223-0)
- [mysql.rds\\_innodb\\_buffer\\_pool\\_load\\_abort](#page-3223-1)
- [mysql.rds\\_innodb\\_buffer\\_pool\\_load\\_now](#page-3223-2)

### <span id="page-3223-0"></span>**mysql.rds\_innodb\_buffer\_pool\_dump\_now**

Dumps the current state of the buffer pool to disk.

### **Syntax**

CALL mysql.rds\_innodb\_buffer\_pool\_dump\_now();

### **Usage notes**

The master user must run the mysql.rds\_innodb\_buffer\_pool\_dump\_now procedure.

### <span id="page-3223-1"></span>**mysql.rds\_innodb\_buffer\_pool\_load\_abort**

Cancels a load of the saved buffer pool state while in progress.

### **Syntax**

CALL mysql.rds\_innodb\_buffer\_pool\_load\_abort();

### **Usage notes**

The master user must run the mysql.rds\_innodb\_buffer\_pool\_load\_abort procedure.

# <span id="page-3223-2"></span>**mysql.rds\_innodb\_buffer\_pool\_load\_now**

Loads the saved state of the buffer pool from disk.

### **Syntax**

CALL mysql.rds\_innodb\_buffer\_pool\_load\_now();

### **Usage notes**

The master user must run the mysql.rds\_innodb\_buffer\_pool\_load\_now procedure.

# **Amazon RDS for Oracle**

Amazon RDS supports DB instances that run the following versions and editions of Oracle Database:

- Oracle Database 21c (21.0.0.0)
- Oracle Database 19c (19.0.0.0)

#### **A** Note

Oracle Database 11g, Oracle Database 12c, and Oracle Database 18c are legacy versions that are no longer supported in Amazon RDS.

Before creating a DB instance, complete the steps in the Setting up for [Amazon](#page-308-0) RDS section of this guide. When you create a DB instance using your master account, the account gets DBA privileges, with some limitations. Use this account for administrative tasks such as creating additional database accounts. You can't use SYS, SYSTEM, or other Oracle-supplied administrative accounts.

You can create the following:

- DB instances
- DB snapshots
- Point-in-time restores
- Automated backups
- Manual backups

You can use DB instances running Oracle inside a VPC. You can also add features to your Oracle DB instance by enabling various options. Amazon RDS supports Multi-AZ deployments for Oracle as a high-availability, failover solution.

#### **Important**

To deliver a managed service experience, Amazon RDS doesn't provide shell access to DB instances. It also restricts access to certain system procedures and tables that need advanced privileges. You can access your database using standard SQL clients such as

Oracle SQL\*Plus. However, you can't access the host directly by using Telnet or Secure Shell (SSH).

### **Topics**

- [Overview](#page-3226-0) of Oracle on Amazon RDS
- [Connecting](#page-3260-0) to your RDS for Oracle DB instance
- Securing Oracle DB instance [connections](#page-3274-0)
- [Working](#page-3310-0) with CDBs in RDS for Oracle
- [Administering](#page-3341-0) your RDS for Oracle DB instance
- [Configuring](#page-3491-0) advanced RDS for Oracle features
- [Importing](#page-3508-0) data into Oracle on Amazon RDS
- [Working](#page-3548-0) with read replicas for Amazon RDS for Oracle
- Adding options to Oracle DB [instances](#page-3571-0)
- [Upgrading](#page-3750-0) the RDS for Oracle DB engine
- Using [third-party](#page-3767-0) software with your RDS for Oracle DB instance
- Oracle [Database](#page-3803-0) engine release notes

# <span id="page-3226-0"></span>**Overview of Oracle on Amazon RDS**

You can read the following sections to get an overview of RDS for Oracle.

### **Topics**

- RDS for Oracle [features](#page-3227-0)
- RDS for Oracle [releases](#page-3231-0)
- RDS for Oracle [licensing](#page-3238-0) options
- RDS for Oracle users and [privileges](#page-3242-0)
- RDS for Oracle [instance](#page-3244-0) classes
- RDS for Oracle database [architecture](#page-3250-0)
- RDS for Oracle [parameters](#page-3252-0)
- RDS for Oracle [character](#page-3252-1) sets
- RDS for Oracle [limitations](#page-3257-0)

# <span id="page-3227-0"></span>**RDS for Oracle features**

Amazon RDS for Oracle supports most of the features and capabilities of Oracle Database. Some features might have limited support or restricted privileges. Some features are only available in Enterprise Edition, and some require additional licenses. For more information about Oracle Database features for specific Oracle Database versions, see the *Oracle Database Licensing Information User Manual* for the version you're using.

You can filter new Amazon RDS features on the What's New with [Database?](https://www.amazonaws.cn/about-aws/whats-new/database/) page. For **Products**, choose **Amazon RDS**. Then search using keywords such as **Oracle 2022**.

### **A** Note

The following lists are not exhaustive.

### **Topics**

- New [features](#page-3227-1) in RDS for Oracle
- [Supported](#page-3227-2) features in RDS for Oracle
- [Unsupported](#page-3230-0) features in RDS for Oracle

### <span id="page-3227-1"></span>**New features in RDS for Oracle**

To see new features in RDS for Oracle, use the following techniques:

- Search [Document](#page-4748-0) history for the keyword **Oracle**.
- Filter new Amazon RDS features on the What's New with [Database?](https://www.amazonaws.cn/about-aws/whats-new/database/) page. For **Products**, choose **Amazon RDS**. Then search for **Oracle** *YYYY*, where *YYYY* is a year such as **2024**.

### <span id="page-3227-2"></span>**Supported features in RDS for Oracle**

Amazon RDS for Oracle supports the following Oracle Database features:

- Advanced Compression
- Application Express (APEX)

For more information, see Oracle [Application](#page-3600-0) Express (APEX).

- Automatic Memory Management
- Automatic Undo Management
- Automatic Workload Repository (AWR)

For more information, see Generating [performance](#page-3390-0) reports with Automatic Workload Repository [\(AWR\)](#page-3390-0).

• Active Data Guard with Maximum Performance in the same Amazon Region or across Amazon Regions

For more information, see [Working](#page-3548-0) with read replicas for Amazon RDS for Oracle.

• Blockchain tables (Oracle Database 21c and higher)

For more information, see Managing [Blockchain](https://docs.oracle.com/en/database/oracle/oracle-database/21/admin/managing-tables.html#GUID-43470B0C-DE4A-4640-9278-B066901C3926) Tables in the Oracle Database documentation.

• Continuous Query Notification (version 12.1.0.2.v7 and higher)

For more information, see Using Continuous Query [Notification](https://docs.oracle.com/en/database/oracle/oracle-database/19/adfns/cqn.html#GUID-373BAF72-3E63-42FE-8BEA-8A2AEFBF1C35) (CQN) in the Oracle documentation.

- Data Redaction
- Database Change Notification

For more information, see [Database Change Notification](https://docs.oracle.com/cd/E11882_01/java.112/e16548/dbchgnf.htm#JJDBC28815) in the Oracle documentation.

### **A** Note

This feature changes to Continuous Query Notification in Oracle Database 12c Release 1 (12.1) and higher.

- Database In-Memory (Oracle Database 12c and higher)
- Distributed Queries and Transactions
- Edition-Based Redefinition

For more information, see Setting the default edition for a DB [instance.](#page-3397-0)

• EM Express (12c and higher)

For more information, see [Oracle Enterprise Manager.](#page-3644-0)

- Fine-Grained Auditing
- Flashback Table, Flashback Query, Flashback Transaction Query

• Gradual password rollover for applications (Oracle Database 21c and higher)

For more information, see Managing Gradual Database Password Rollover for [Applications](https://docs.oracle.com/en/database/oracle/oracle-database/19/dbseg/configuring-authentication.html#GUID-ACBA8DAE-C5B4-4811-A31D-53B97C50249B) in the Oracle Database documentation.

• HugePages

For more information, see Turning on [HugePages](#page-3502-0) for an RDS for Oracle instance.

• Import/export (legacy and Data Pump) and SQL\*Loader

For more information, see [Importing](#page-3508-0) data into Oracle on Amazon RDS.

• Java Virtual Machine (JVM)

For more information, see Oracle Java virtual [machine](#page-3640-0).

• JavaScript (Oracle Database 21c and higher)

For more information, see [DBMS\\_MLE](https://docs.oracle.com/en/database/oracle/oracle-database/21/arpls/dbms_mle.html#GUID-3F5B47A5-2C73-4317-ACD7-E93AE8B8E301) in the Oracle Database documentation.

• Label Security (Oracle Database 12c and higher)

For more information, see Oracle Label [Security](#page-3667-0).

• Locator

For more information, see [Oracle Locator.](#page-3671-0)

- Materialized Views
- Multimedia

For more information, see [Oracle Multimedia](#page-3676-0).

• Multitenant

The Oracle multitenant architecture is supported for all Oracle Database 19c and higher releases. For more information, see [Working](#page-3310-0) with CDBs in RDS for Oracle.

• Network encryption

For more information, see Oracle native network [encryption](#page-3680-0) and Oracle Secure [Sockets](#page-3698-0) Layer.

- Partitioning
- Real Application Testing

To use the full capture and replay capabilities, you must use Amazon Elastic File System (Amazon EFS) to access files generated by Oracle Real Application Testing. For more information, see

Amazon EFS [integration](#page-3623-0) and the blog post Use Oracle Real [Application](https://amazonaws-china.com/blogs/database/use-oracle-real-application-testing-features-with-amazon-rds-for-oracle/) Testing features with [Amazon](https://amazonaws-china.com/blogs/database/use-oracle-real-application-testing-features-with-amazon-rds-for-oracle/) RDS for Oracle.

- Sharding at the application level (but not the Oracle Sharding feature)
- Spatial and Graph

For more information, see [Oracle Spatial](#page-3709-0).

- Star Query Optimization
- Streams and Advanced Queuing
- Summary Management Materialized View Query Rewrite
- Text (File and URL data store types are not supported)
- Total Recall
- Transparent Data Encryption (TDE)

For more information, see Oracle [Transparent](#page-3742-0) Data Encryption.

• Unified Auditing, Mixed Mode

For more information, see Mixed mode [auditing](https://docs.oracle.com/en/database/oracle/oracle-database/12.2/dbseg/introduction-to-auditing.html#GUID-4A3AEFC3-5422-4320-A048-8219EC96EAC1) in the Oracle documentation.

• XML DB (without the XML DB Protocol Server)

For more information, see [Oracle XML DB](#page-3749-0).

• Virtual Private Database

# <span id="page-3230-0"></span>**Unsupported features in RDS for Oracle**

Amazon RDS for Oracle doesn't support the following Oracle Database features:

- Automatic Storage Management (ASM)
- Database Vault
- Flashback Database

### **A** Note

For alternative solutions, see the Amazon Database Blog entry [Alternatives](https://amazonaws-china.com/blogs/database/alternatives-to-the-oracle-flashback-database-feature-in-amazon-rds-for-oracle/) to the Oracle [flashback](https://amazonaws-china.com/blogs/database/alternatives-to-the-oracle-flashback-database-feature-in-amazon-rds-for-oracle/) database feature in Amazon RDS for Oracle.

• FTP and SFTP

- Hybrid partitioned tables
- Messaging Gateway
- Oracle Enterprise Manager Cloud Control Management Repository
- Real Application Clusters (Oracle RAC)
- Real Application Security (RAS)
- Unified Auditing, Pure Mode
- Workspace Manager (WMSYS) schema

### *A* Note

The preceding list is not exhaustive.

### **Warning**

In general, Amazon RDS doesn't prevent you from creating schemas for unsupported features. However, if you create schemas for Oracle features and components that require SYSDBA privileges, you can damage the data dictionary and affect the availability of your DB instance. Use only supported features and schemas that are available in Adding [options](#page-3571-0) to Oracle DB [instances](#page-3571-0).

# <span id="page-3231-0"></span>**RDS for Oracle releases**

Amazon RDS for Oracle supports multiple Oracle Database releases.

### *A* Note

For information about upgrading your releases, see [Upgrading](#page-3750-0) the RDS for Oracle DB [engine.](#page-3750-0)

### **Topics**

- Oracle [Database](#page-3232-0) 21c with Amazon RDS
- Oracle [Database](#page-3236-0) 19c with Amazon RDS

### • Oracle [Database](#page-3237-0) 12c with Amazon RDS

### <span id="page-3232-0"></span>**Oracle Database 21c with Amazon RDS**

Amazon RDS supports Oracle Database 21c, which includes Oracle Enterprise Edition and Oracle Standard Edition 2. Oracle Database 21c (21.0.0.0) includes many new features and updates from the previous version. A key change is that Oracle Database 21c supports only the multitenant architecture: you can no longer create a database as a traditional non-CDB. To learn more about the differences between CDBs and non-CDBs, see [Limitations](#page-3314-0) of RDS for Oracle CDBs.

In this section, you can find the features and changes important to using Oracle Database 21c (21.0.0.0) on Amazon RDS. For a complete list of the changes, see the [Oracle database 21c](https://docs.oracle.com/en/database/oracle/oracle-database/21/index.html) documentation. For a complete list of features supported by each Oracle Database 21c edition, see Permitted features, options, and [management](https://docs.oracle.com/en/database/oracle/oracle-database/21/dblic/Licensing-Information.html) packs by Oracle database offering in the Oracle documentation.

### **Amazon RDS parameter changes for Oracle Database 21c (21.0.0.0)**

Oracle Database 21c (21.0.0.0) includes several new parameters and parameters with new ranges and new default values.

#### **Topics**

- [New parameters](#page-3232-1)
- Changes for the [compatible](#page-3235-0) parameter
- Removed [parameters](#page-3235-1)

#### <span id="page-3232-1"></span>**New parameters**

The following table shows the new Amazon RDS parameters for Oracle Database 21c (21.0.0.0).

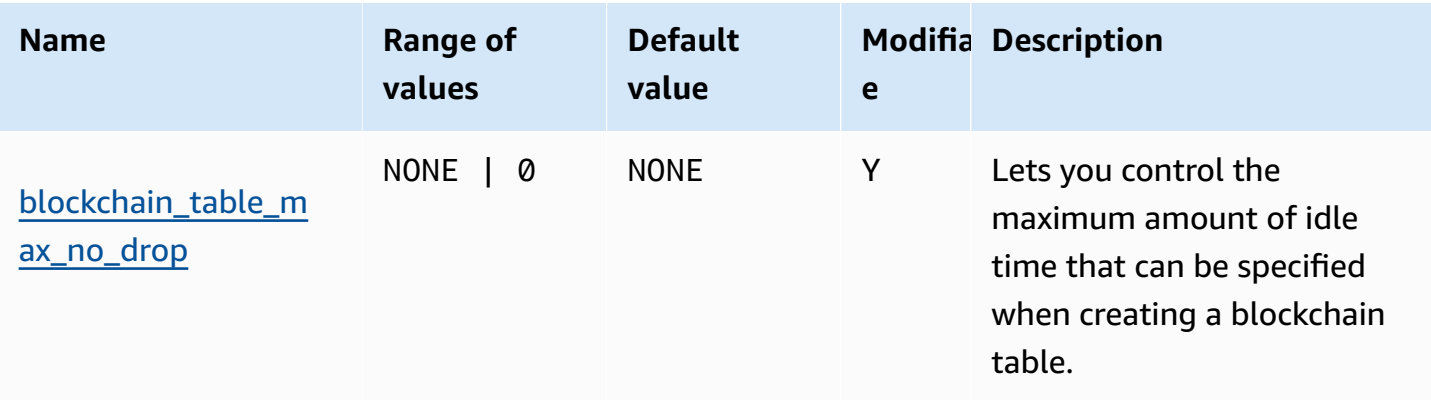

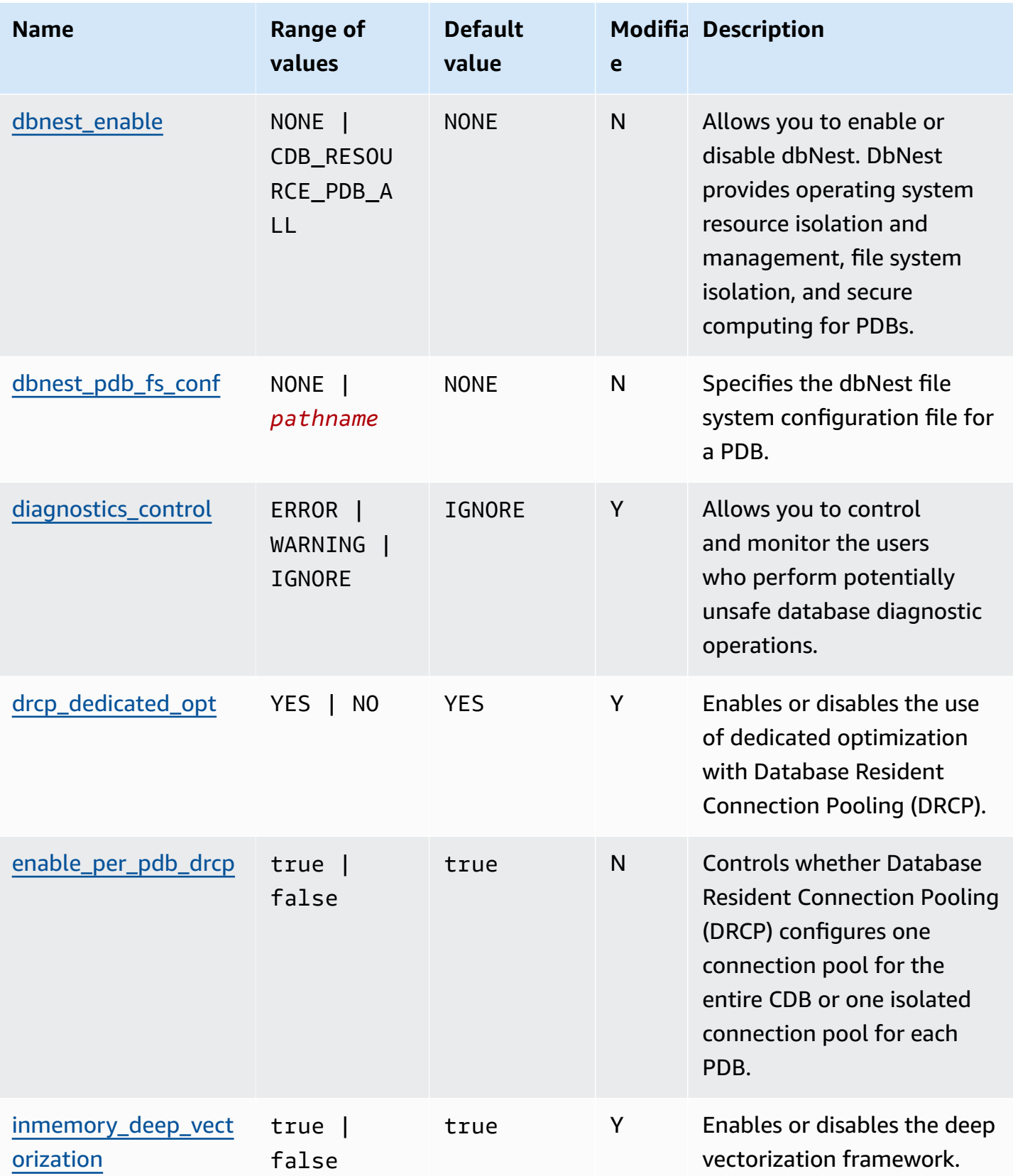

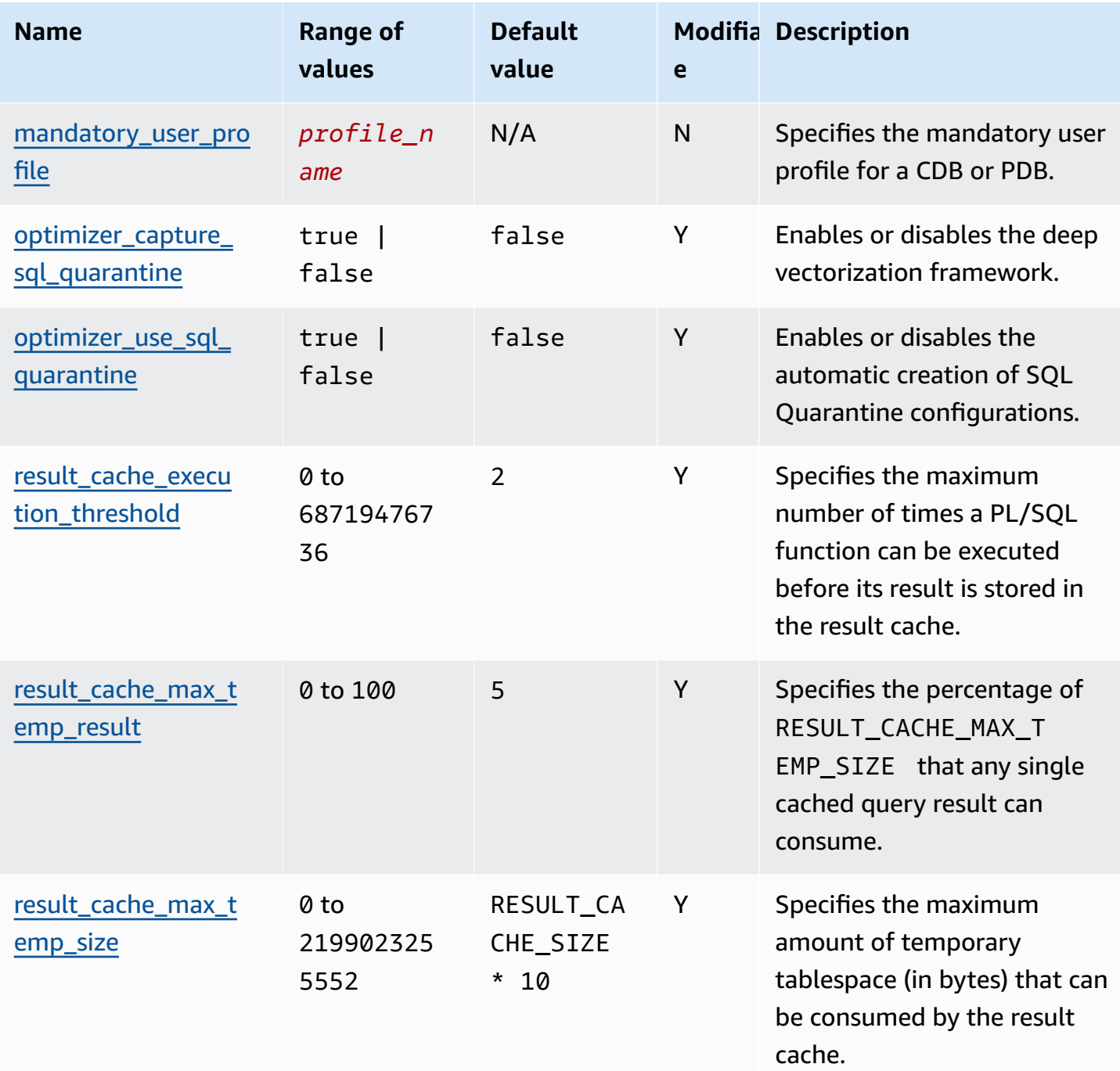

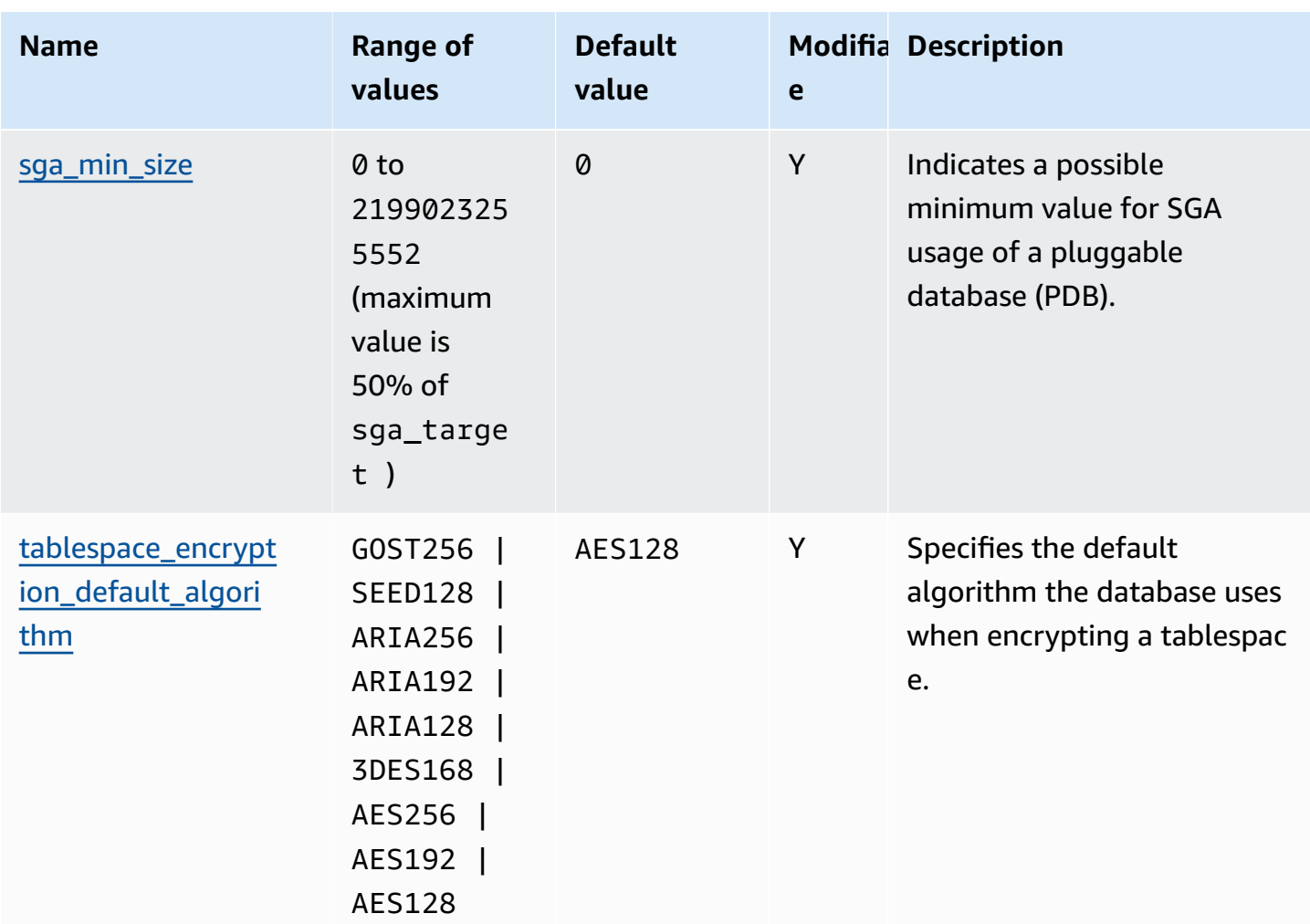

#### <span id="page-3235-0"></span>**Changes for the compatible parameter**

The compatible parameter has a new maximum value for Oracle Database 21c (21.0.0.0) on Amazon RDS. The following table shows the new default value.

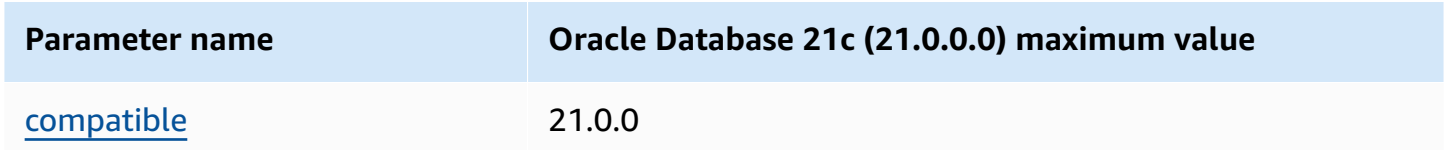

### <span id="page-3235-1"></span>**Removed parameters**

The following parameters were removed in Oracle Database 21c (21.0.0.0):

• remote\_os\_authent

- sec\_case\_sensitive\_logon
- unified\_audit\_sga\_queue\_size

### <span id="page-3236-0"></span>**Oracle Database 19c with Amazon RDS**

Amazon RDS supports Oracle Database 19c, which includes Oracle Enterprise Edition and Oracle Standard Edition Two.

Oracle Database 19c (19.0.0.0) includes many new features and updates from the previous version. In this section, you can find the features and changes important to using Oracle Database 19c (19.0.0.0) on Amazon RDS. For a complete list of the changes, see the [Oracle database 19c](https://docs.oracle.com/en/database/oracle/oracle-database/19/index.html) documentation. For a complete list of features supported by each Oracle Database 19c edition, see Permitted features, options, and [management](https://docs.oracle.com/en/database/oracle/oracle-database/19/dblic/Licensing-Information.html#GUID-0F9EB85D-4610-4EDF-89C2-4916A0E7AC87) packs by Oracle database offering in the Oracle documentation.

### **Amazon RDS parameter changes for Oracle Database 19c (19.0.0.0)**

Oracle Database 19c (19.0.0.0) includes several new parameters and parameters with new ranges and new default values.

### **Topics**

- [New parameters](#page-3236-1)
- Changes to the [compatible](#page-3237-1) parameter
- Removed [parameters](#page-3237-2)

#### <span id="page-3236-1"></span>**New parameters**

The following table shows the new Amazon RDS parameters for Oracle Database 19c (19.0.0.0).

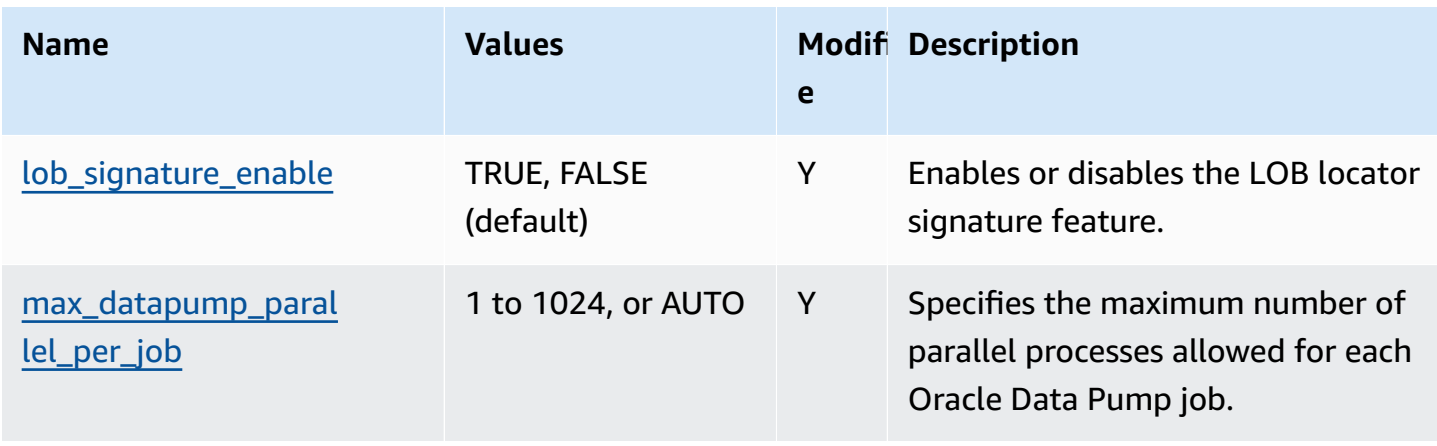

### <span id="page-3237-1"></span>**Changes to the compatible parameter**

The compatible parameter has a new maximum value for Oracle Database 19c (19.0.0.0) on Amazon RDS. The following table shows the new default value.

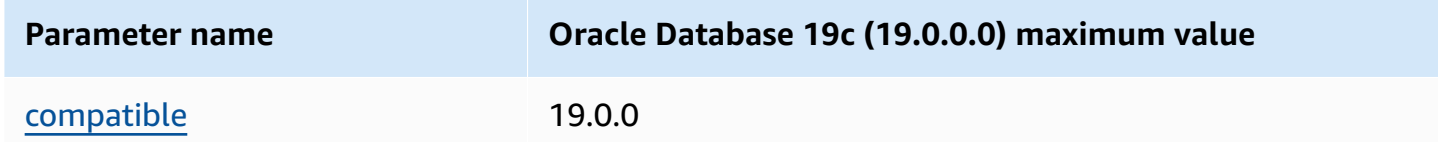

### <span id="page-3237-2"></span>**Removed parameters**

The following parameters were removed in Oracle Database 19c (19.0.0.0):

- exafusion\_enabled
- max\_connections
- o7\_dictionary\_access

### <span id="page-3237-0"></span>**Oracle Database 12c with Amazon RDS**

Amazon RDS has deprecated support for Oracle Database 12c on both Oracle Enterprise Edition and Oracle Standard Edition 2.

### **Topics**

- Oracle Database 12c Release 2 [\(12.2.0.1\)](#page-3237-3) with Amazon RDS
- Oracle Database 12c Release 1 [\(12.1.0.2\)](#page-3238-1) with Amazon RDS

### <span id="page-3237-3"></span>**Oracle Database 12c Release 2 (12.2.0.1) with Amazon RDS**

On March 31, 2022, Oracle Corporation deprecated support for Oracle Database 12c Release 2 (12.2.0.1) for BYOL and LI. On this date, the release moved from Oracle Extended Support to Oracle Sustaining Support, indicating the end of support for this release. For more information, see the end of support timeline on [Amazon](https://repost.aws/questions/QUESrwZfKMSSuijzLLHCQkYQ/announcement-amazon-rds-for-oracle-end-of-support-timeline-for-12-c-oracle-release-2-12-2-0-1-and-oracle-release-1-12-1-0-2-major-version) re:Post.

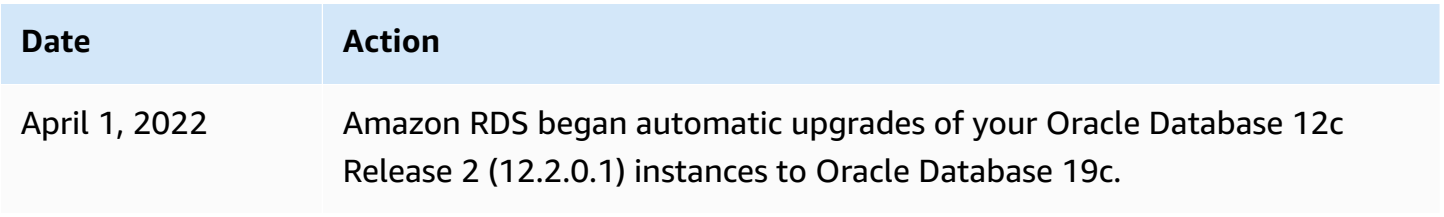

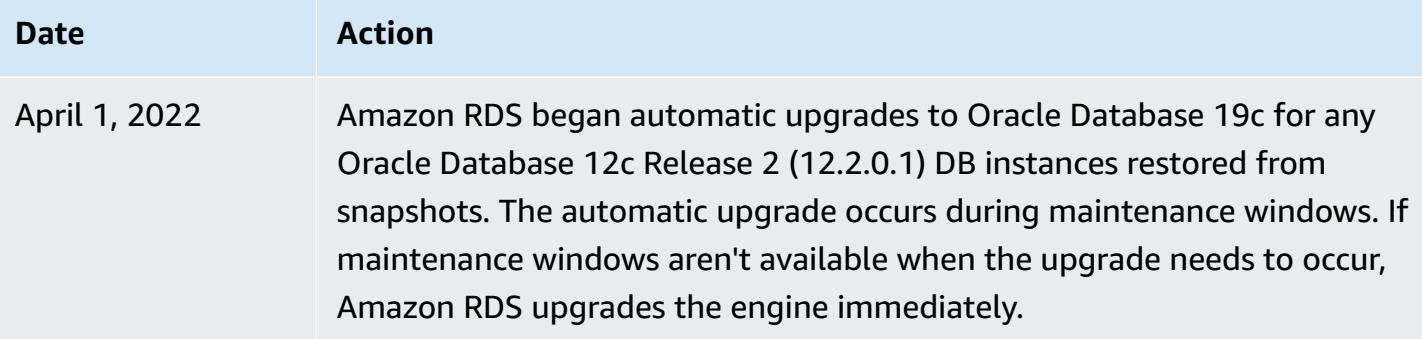

### <span id="page-3238-1"></span>**Oracle Database 12c Release 1 (12.1.0.2) with Amazon RDS**

On July 31, 2022, Amazon RDS deprecated support for Oracle Database 12c Release 1 (12.1.0.2) for BYOL and LI. The release moved from Oracle Extended Support to Oracle Sustaining Support, indicating that Oracle Support will no longer release critical patch updates for this release. For more information, see the end of support timeline on [Amazon](https://repost.aws/questions/QUESrwZfKMSSuijzLLHCQkYQ/announcement-amazon-rds-for-oracle-end-of-support-timeline-for-12-c-oracle-release-2-12-2-0-1-and-oracle-release-1-12-1-0-2-major-version) re:Post.

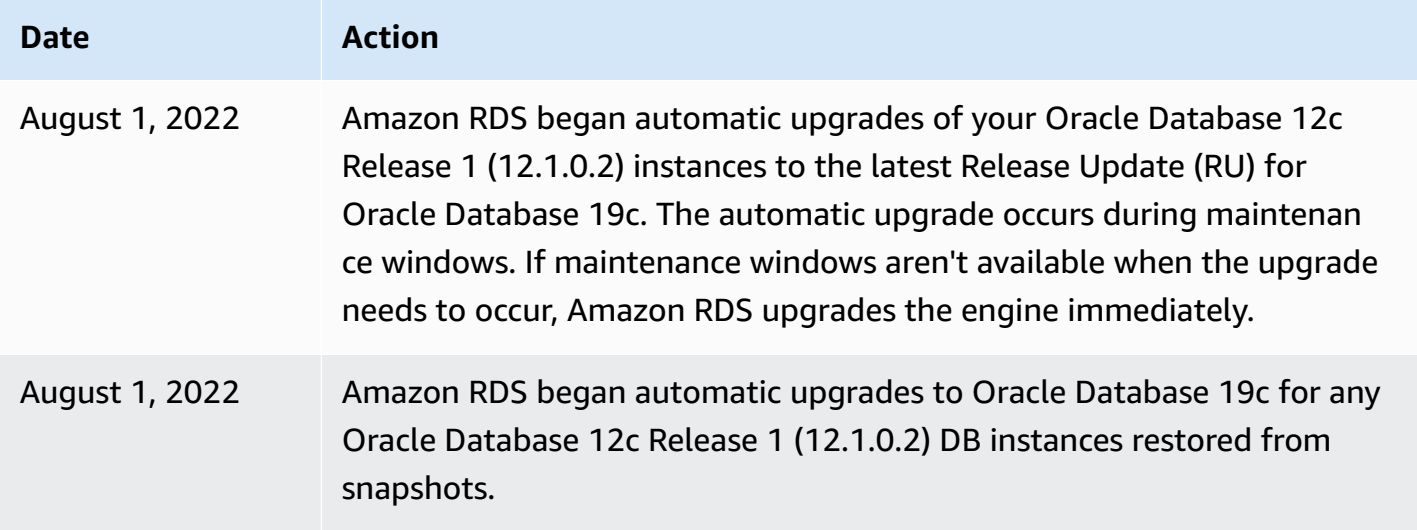

# <span id="page-3238-0"></span>**RDS for Oracle licensing options**

Amazon RDS for Oracle has two licensing options: License Included (LI) and Bring Your Own License (BYOL). After you create an Oracle DB instance on Amazon RDS, you can change the licensing model by modifying the DB instance. For more information, see [Modifying](#page-649-0) an Amazon RDS DB [instance.](#page-649-0)

### **Important**

Make sure that you have the appropriate Oracle Database license, with Software Update License and Support, for your DB instance class and Oracle Database edition. Also make sure that you have licenses for any separately licensed Oracle Database features.

### **Topics**

- License [Included](#page-3239-0)
- Bring Your Own [License](#page-3239-1) (BYOL)
- Licensing Oracle Multi-AZ [deployments](#page-3242-1)

### <span id="page-3239-0"></span>**License Included**

In the License Included model, you don't need to purchase Oracle Database licenses separately. Amazon holds the license for the Oracle database software. In this model, if you have an Amazon Web Services Support account with case support, contact Amazon Web Services Support for both Amazon RDS and Oracle Database service requests. The License Included model is only supported on Amazon RDS for Oracle Database Standard Edition 2 (SE2). Your use of RDS for Oracle the LI option is subject to Section 10.3.1 of the [Amazon](https://aws.amazon.com/service-terms/) Service Terms.

# <span id="page-3239-1"></span>**Bring Your Own License (BYOL)**

In the BYOL model, you can use your existing Oracle Database licenses to deploy databases on Amazon RDS. Make sure that you have the appropriate Oracle Database license (with Software Update License and Support) for the DB instance class and Oracle Database edition you wish to run. You must also follow Oracle's policies for licensing Oracle Database software in the cloud computing environment. For more information on Oracle's licensing policy for Amazon EC2, see Licensing Oracle software in the cloud computing [environment.](http://www.oracle.com/us/corporate/pricing/cloud-licensing-070579.pdf)

In this model, you continue to use your active Oracle support account, and you contact Oracle directly for Oracle Database service requests. If you have an Amazon Web Services Support account with case support, you can contact Amazon Web Services Support for Amazon RDS issues. Amazon Web Services and Oracle have a multi-vendor support process for cases that require assistance from both organizations.

Amazon RDS supports the BYOL model only for Oracle Database Enterprise Edition (EE) and Oracle Database Standard Edition 2 (SE2).
To make it easier to monitor Oracle license usage in the BYOL model, Amazon License [Manager](https://www.amazonaws.cn/license-manager/) integrates with Amazon RDS for Oracle. License Manager supports tracking of RDS for Oracle engine editions and licensing packs based on virtual cores (vCPUs). You can also use License Manager with Amazon Organizations to manage all of your organizational accounts centrally.

The following table shows the product information filters for RDS for Oracle.

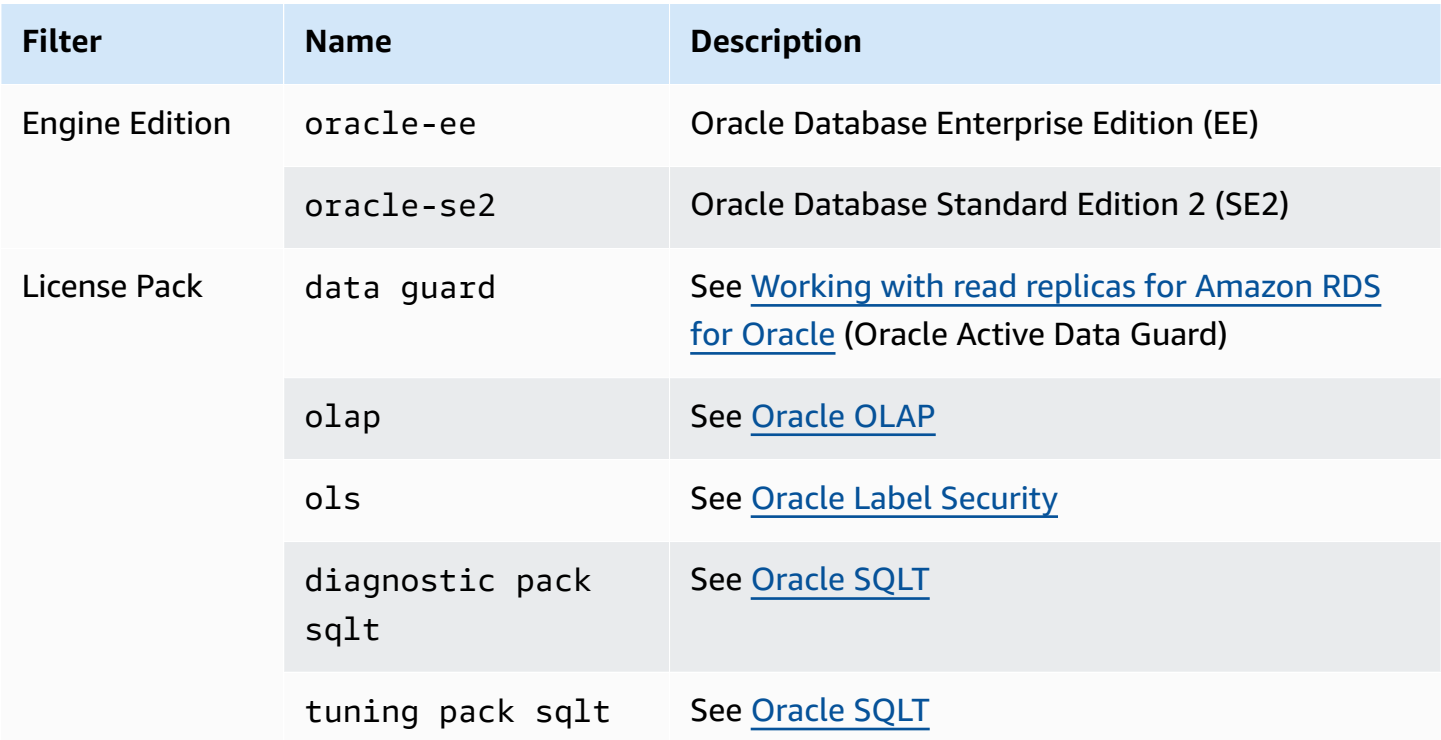

To track license usage of your Oracle DB instances, you can create a self-managed license. In this case, RDS for Oracle resources that match the product information filter are automatically associated with the self-managed license. Discovery of Oracle DB instances can take up to 24 hours.

### **Console**

## **To create a self-managed license to track the license usage of your Oracle DB instances**

- 1. Go to [https://console.amazonaws.cn/license-manager/.](https://console.amazonaws.cn/license-manager/)
- 2. Create a self-managed license.

For instructions, see Create a [self-managed](https://docs.amazonaws.cn/license-manager/latest/userguide/create-license-configuration.html) license in the *Amazon License Manager User Guide*.

#### Add a rule for an **RDS Product Information Filter** in the **Product Information** panel.

For more information, see [ProductInformation](https://docs.amazonaws.cn/license-manager/latest/APIReference/API_ProductInformation.html) in the *Amazon License Manager API Reference*.

#### **Amazon CLI**

To create a self-managed license by using the Amazon CLI, call the [create-license-configuration](https://docs.amazonaws.cn/cli/latest/reference/license-manager/create-license-configuration.html) command. Use the --cli-input-json or --cli-input-yaml parameters to pass the parameters to the command.

### **Example**

The following example creates a self-managed license for Oracle Enterprise Edition.

```
aws license-manager create-license-configuration --cli-input-json file://rds-oracle-
ee.json
```
The following is the sample rds-oracle-ee.json file used in the example.

```
{ 
     "Name": "rds-oracle-ee", 
     "Description": "RDS Oracle Enterprise Edition", 
     "LicenseCountingType": "vCPU", 
     "LicenseCountHardLimit": false, 
     "ProductInformationList": [ 
         { 
             "ResourceType": "RDS", 
             "ProductInformationFilterList": [ 
\overline{a} "ProductInformationFilterName": "Engine Edition", 
                     "ProductInformationFilterValue": ["oracle-ee"], 
                     "ProductInformationFilterComparator": "EQUALS" 
 } 
 ] 
         } 
     ]
}
```
For more information about product information, see [Automated](https://docs.amazonaws.cn/license-manager/latest/userguide/automated-discovery.html) discovery of resource inventory in the *Amazon License Manager User Guide*.

For more information about the --cli-input parameter, see [Generating](https://docs.amazonaws.cn/cli/latest/userguide/cli-usage-skeleton.html) Amazon CLI skeleton and input [parameters](https://docs.amazonaws.cn/cli/latest/userguide/cli-usage-skeleton.html) from a JSON or YAML input file in the *Amazon CLI User Guide*.

### **Migrating between Oracle editions**

If you have an unused BYOL Oracle license appropriate for the edition and class of DB instance that you plan to run, you can migrate from Standard Edition 2 (SE2) to Enterprise Edition (EE). You can't migrate from Enterprise Edition to other editions.

### **To change the edition and retain your data**

1. Create a snapshot of the DB instance.

For more information, see Creating a DB snapshot for a [Single-AZ](#page-1013-0) DB instance.

2. Restore the snapshot to a new DB instance, and select the Oracle database edition you want to use.

For more information, see [Restoring](#page-1020-0) from a DB snapshot.

3. (Optional) Delete the old DB instance, unless you want to keep it running and have the appropriate Oracle Database licenses for it.

For more information, see [Deleting](#page-798-0) a DB instance.

# **Licensing Oracle Multi-AZ deployments**

Amazon RDS supports Multi-AZ deployments for Oracle as a high-availability, failover solution. We recommend Multi-AZ for production workloads. For more information, see [Configuring and](#page-803-0)  managing a Multi-AZ [deployment](#page-803-0).

If you use the Bring Your Own License model, you must have a license for both the primary DB instance and the standby DB instance in a Multi-AZ deployment.

# <span id="page-3242-0"></span>**RDS for Oracle users and privileges**

When you create an Amazon RDS for Oracle DB instance, the default master user has most of the maximum user permissions on the DB instance. Use the master user account for any administrative tasks, such as creating additional user accounts in your database. Because RDS is a managed service, you aren't allowed to log in as SYS and SYSTEM, and thus don't have SYSDBA privileges.

## **Topics**

• How to manage [privileges](#page-3243-1) on SYS objects

# <span id="page-3243-0"></span>**Limitations for Oracle DBA privileges**

In the database, a *role* is a collection of privileges that you can grant to or revoke from a user. An Oracle database uses roles to provide security. For more information, see [Configuring Privilege and](https://docs.oracle.com/en/database/oracle/oracle-database/19/dbseg/configuring-privilege-and-role-authorization.html#GUID-89CE989D-C97F-4CFD-941F-18203090A1AC)  Role [Authorization](https://docs.oracle.com/en/database/oracle/oracle-database/19/dbseg/configuring-privilege-and-role-authorization.html#GUID-89CE989D-C97F-4CFD-941F-18203090A1AC) in the Oracle Database documentation.

The predefined role DBA normally allows all administrative privileges on an Oracle database. When you create a DB instance, your master user account gets DBA privileges (with some limitations). To deliver a managed experience, an RDS for Oracle database doesn't provide the following privileges for the DBA role:

- ALTER DATABASE
- ALTER SYSTEM
- CREATE ANY DIRECTORY
- DROP ANY DIRECTORY
- GRANT ANY PRIVILEGE
- GRANT ANY ROLE

For more RDS for Oracle system privilege and role information, see Master user account [privileges](#page-4657-0).

## <span id="page-3243-1"></span>**How to manage privileges on SYS objects**

You can manage privileges on SYS objects by using the rdsadmin.rdsadmin\_util package. For example, if you create the database user myuser, you could use the rdsadmin.rdsadmin\_util.grant\_sys\_object procedure to grant SELECT privileges on V\_ \$SQLAREA to myuser. For more information, see the following topics:

- Granting SELECT or EXECUTE [privileges](#page-3362-0) to SYS objects
- Revoking SELECT or EXECUTE [privileges](#page-3364-0) on SYS objects
- [Granting privileges to non-master users](#page-3370-0)

# **RDS for Oracle instance classes**

The computation and memory capacity of an RDS for Oracle DB instance is determined by its instance class. The DB instance class you need depends on your processing power and memory requirements.

# **Supported RDS for Oracle instance classes**

The supported RDS for Oracle instance classes are a subset of the RDS DB instance classes. For the complete list of RDS instance classes, see DB [instance](#page-52-0) classes.

### **RDS for Oracle memory-optimized instance classes**

RDS for Oracle also offers instance classes that are optimized for workloads that require additional memory, storage, and I/O per vCPU. These instance classes use the following naming convention:

```
db.r5b.instance_size.tpcthreads_per_core.memratio
db.r5.instance_size.tpcthreads_per_core.memratio
```
The following is an example of a supported instance class:

```
db.r5b.4xlarge.tpc2.mem2x
```
The components of the preceding instance class name are as follows:

- db.r5b.4xlarge The name of the instance class.
- tpc2 The threads per core. A value of 2 means that multithreading is turned on. If the value is 1, multithreading is turned off.
- mem2x The ratio of additional memory to the standard memory for the instance class. In this example, the optimization provides twice as much memory as a standard db.r5.4xlarge instance.

### **Supported edition, instance class, and licensing combinations in RDS for Oracle**

If you're using the RDS console, you can find out whether a specific edition, instance class, and license combination is supported by choosing **Create database** and specifying different option. In the Amazon CLI, you can run the following command:

The following table lists all editions, instance classes, and license types supported for RDS for Oracle. Oracle Database 12c Release 1 (12.1.0.2) and Oracle Database 12c Release 2 (12.2.0.2) are listed in the table, but support for these releases is deprecated. For information about the memory attributes of each type, see RDS for Oracle [instance](https://www.amazonaws.cn/rds/oracle/instance-types) types. For information about pricing, see [Amazon](https://www.amazonaws.cn/rds/oracle/pricing/#Pricing_models) RDS for Oracle pricing models.

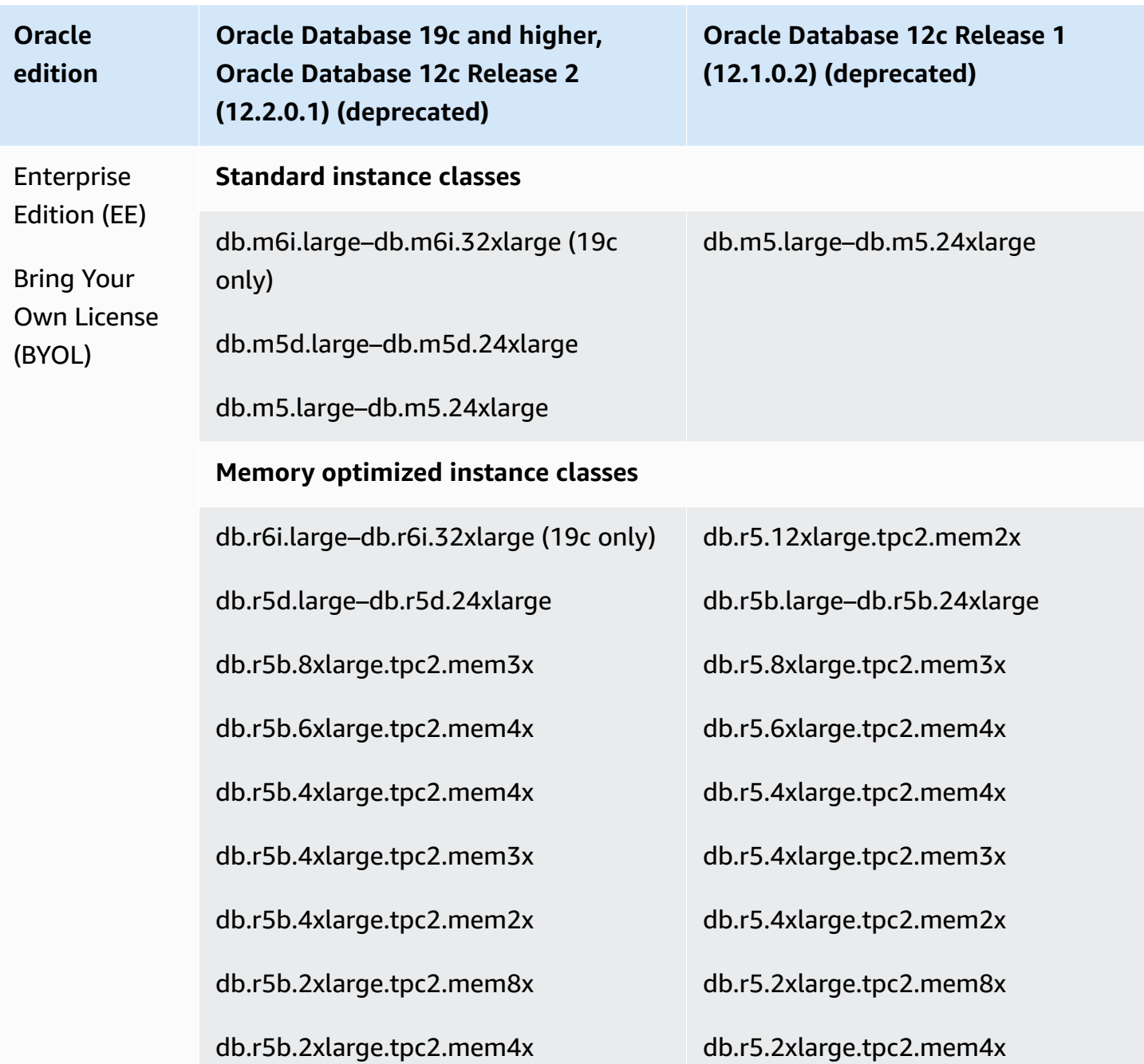

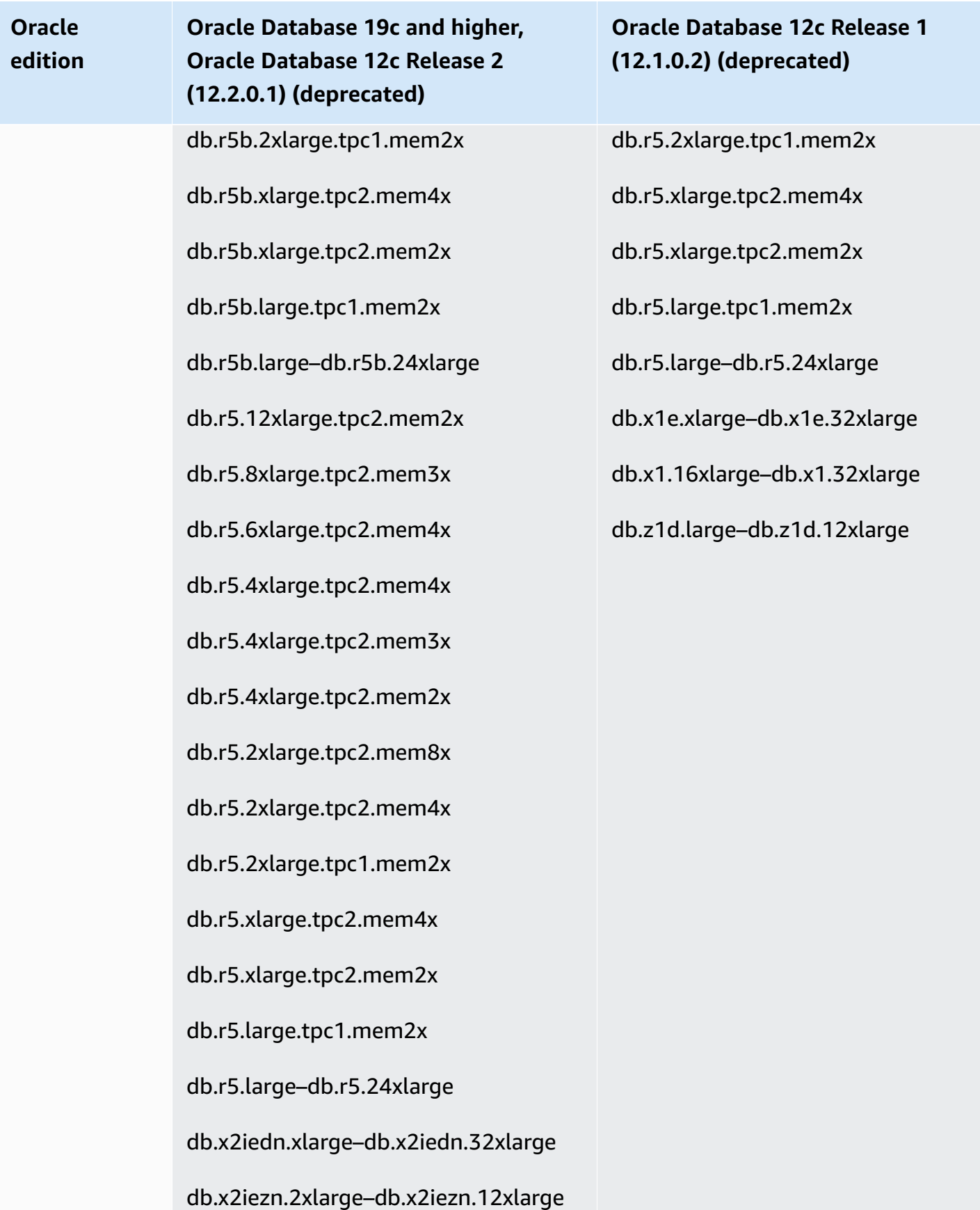

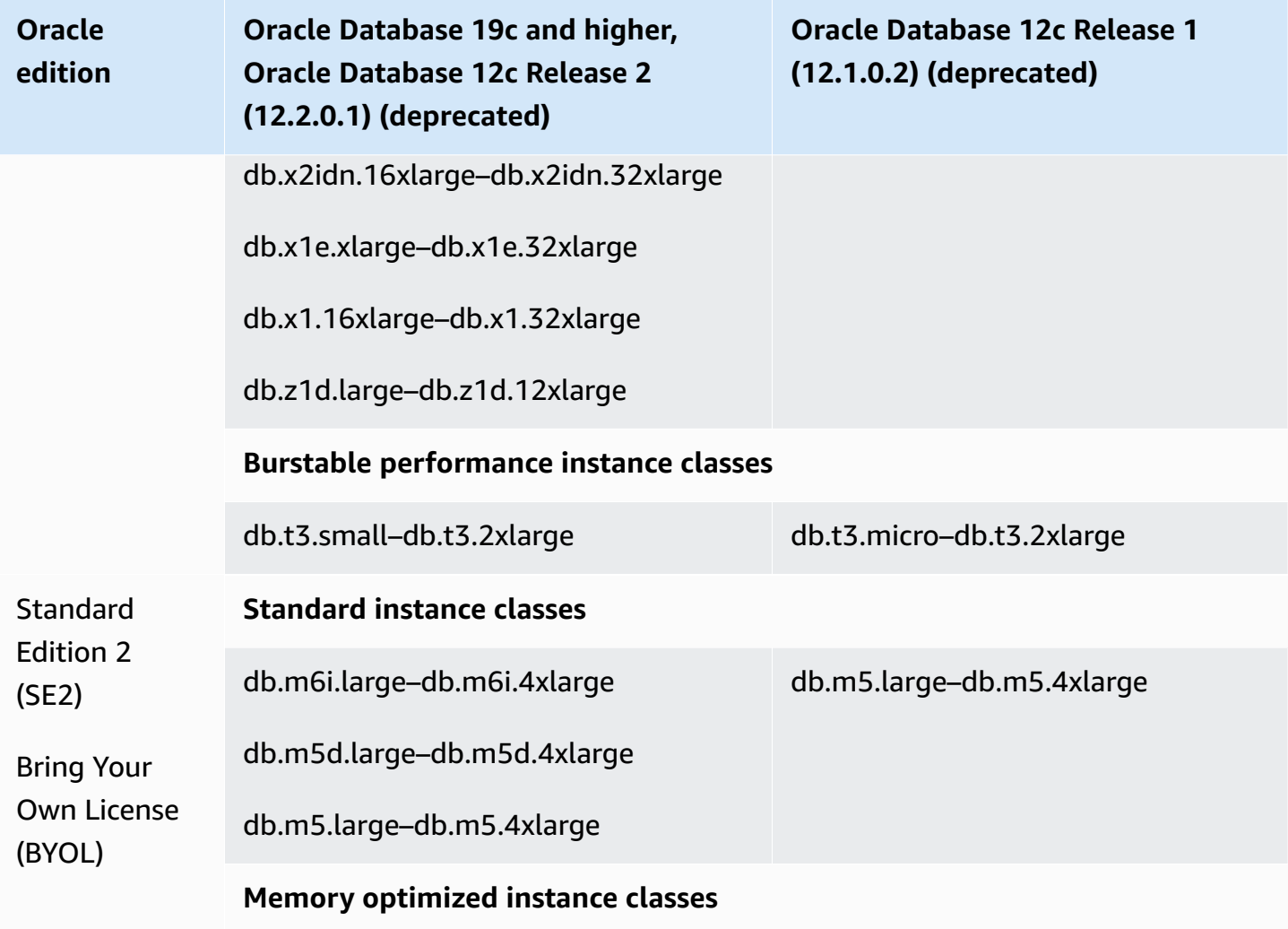

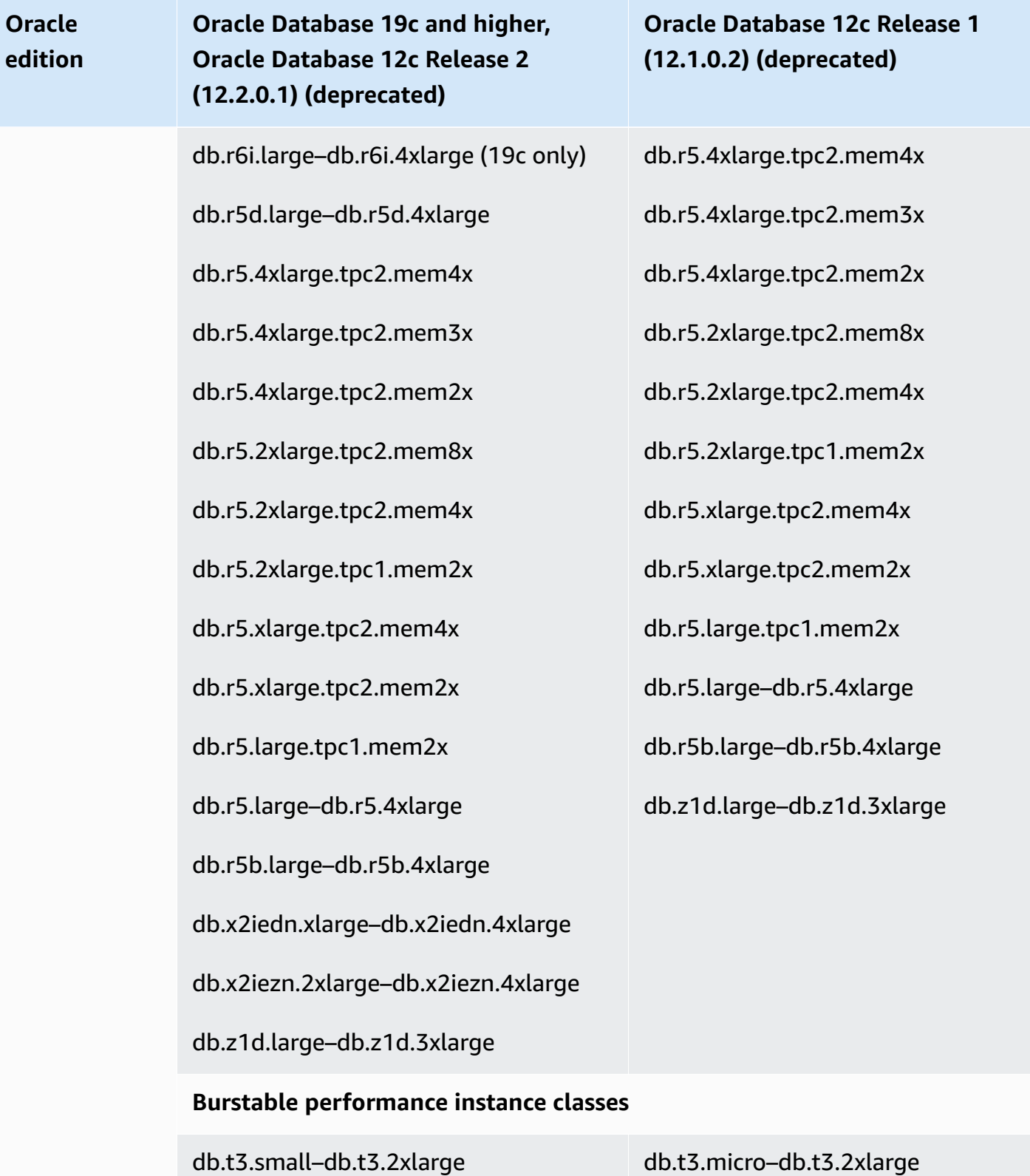

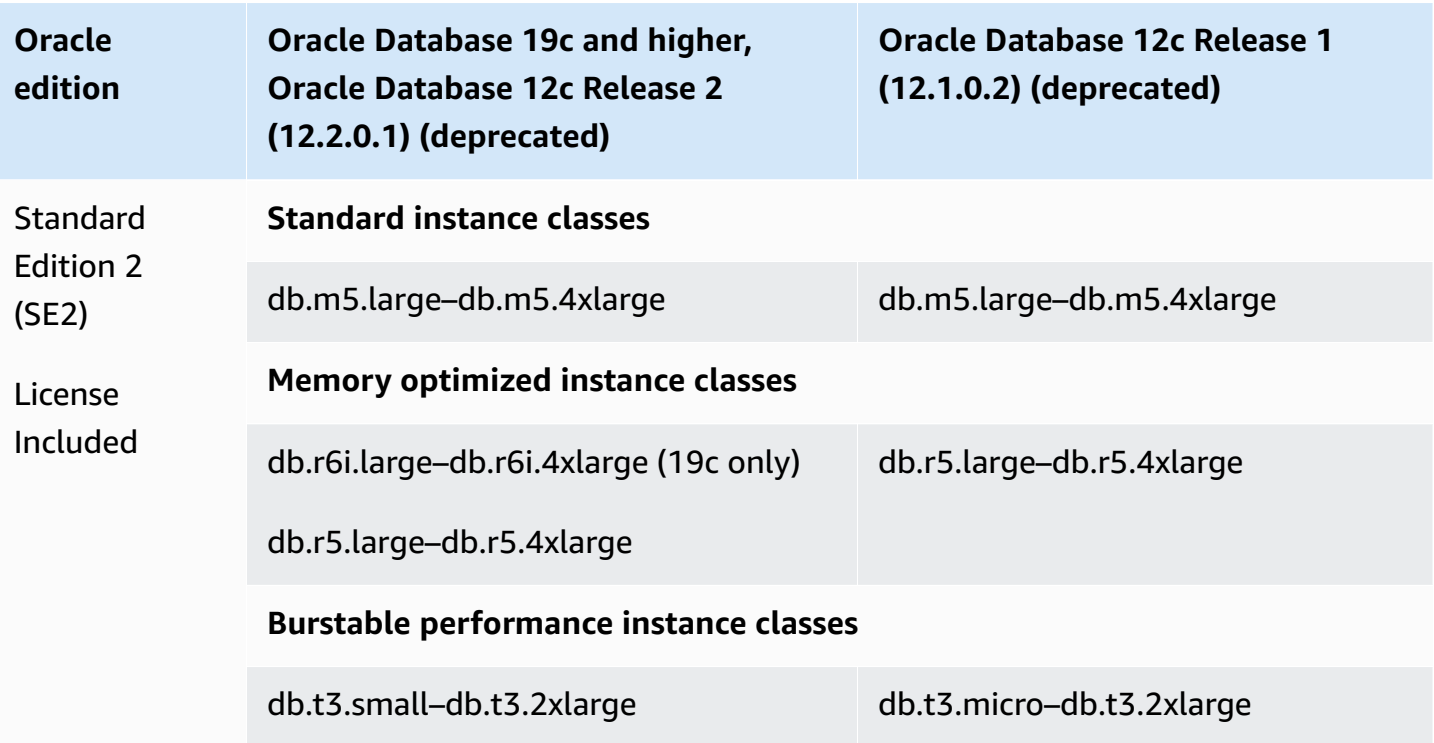

### **A** Note

We encourage all BYOL customers to consult their licensing agreement to assess the impact of Amazon RDS for Oracle deprecations. For more information on the compute capacity of DB instance classes supported by RDS for Oracle, see DB [instance](#page-52-0) classes and [Configuring](#page-118-0)  the [processor](#page-118-0) for a DB instance class in RDS for Oracle.

### **A** Note

If you have DB snapshots of DB instances that were using deprecated DB instance classes, you can choose a DB instance class that is not deprecated when you restore the DB snapshots. For more information, see [Restoring](#page-1020-0) from a DB snapshot.

# **Deprecated RDS for Oracle DB instance classes**

The following DB instance classes are deprecated for RDS for Oracle:

 $\bullet$  db.m1, db.m2, db.m3, db.m4

- db.t3.micro (supported only on 12.1.0.2, which is deprecated)
- $\cdot$  db.t1, db.t2
- db.r1, db.r2, db.r3, db.r4

The preceding DB instance classes have been replaced by better performing DB instance classes that are generally available at a lower cost. If you have DB instances that use deprecated DB instance classes, you have the following options:

- Allow Amazon RDS to modify each DB instance automatically to use a comparable nondeprecated DB instance class. For deprecation timelines, see DB [instance](#page-52-1) class types.
- Change the DB instance class yourself by modifying the DB instance. For more information, see [Modifying](#page-649-0) an Amazon RDS DB instance.

If you have DB snapshots of DB instances that were using deprecated DB instance classes, you can choose a DB instance class that is not deprecated when you restore the DB snapshots. For more information, see [Restoring](#page-1020-0) from a DB snapshot.

# **RDS for Oracle database architecture**

The *Oracle multitenant architecture*, also known as the *CDB architecture*, enables an Oracle database to function as a *multitenant container database (CDB)*. A CDB can include customercreated *pluggable databases (PDBs)*. A *non-CDB* is an Oracle database that uses the traditional architecture, which can't contain PDBs. For more information about the multitenant architecture, see *Oracle Multitenant [Administrator's](https://docs.oracle.com/en/database/oracle/oracle-database/19/multi/introduction-to-the-multitenant-architecture.html#GUID-267F7D12-D33F-4AC9-AA45-E9CD671B6F22) Guide*.

For Oracle Database 19c and higher, you can create an RDS for Oracle DB instance that uses the CDB architecture. Your client applications connect at the PDB level rather than the CDB level. RDS for Oracle supports the following configurations of the CDB architecture:

## **Multi-tenant configuration**

This RDS platform feature allows an RDS for Oracle CDB instance to contain between 1–30 tenant databases, depending on the database edition and any required option licenses tenant databases (PDBs). The multi-tenant configuration doesn't support application PDBs or proxy PDBs. You can use RDS APIs to add, modify, and remove tenant databases.

# **A** Note

The Amazon RDS feature is called "multi-tenant" rather than "multitenant" because it is a capability of the RDS platform, not just the Oracle DB engine. The term "Oracle multitenant" refers exclusively to the Oracle database architecture, which is compatible with both on-premises and RDS deployments.

## **Single-tenant configuration**

This RDS platform feature limits an RDS for Oracle CDB instance to 1 tenant database (PDB). You can't add more PDBs using RDS APIs. The single-tenant configuration uses the same RDS APIs as the non-CDB architecture. Thus, the experience of working with a CDB in the singletenant configuration is mostly the same as working with a non-CDB.

You can convert a CDB that uses the single-tenant configuration to the multi-tenant configuration, thus allowing you to add PDBs to your CDB. This architecture change is permanent and irreversible. For more information, see Converting the [single-tenant](#page-3325-0) [configuration](#page-3325-0) to multi-tenant.

#### **A** Note

You can't access the CDB itself.

In Oracle Database 21c and higher, all databases are CDBs. In contrast, you can create an Oracle Database 19c DB instance as either a CDB or non-CDB. You can't upgrade a non-CDB to a CDB, but you convert an Oracle Database 19c non-CDB to a CDB, and then upgrade it. You can't convert a CDB to a non-CDB.

For more information, see the following resources:

- [Working](#page-3310-0) with CDBs in RDS for Oracle
- [Limitations](#page-3314-0) of RDS for Oracle CDBs
- [Creating](#page-490-0) an Amazon RDS DB instance

# **RDS for Oracle parameters**

## **DB parameter groups**

In Amazon RDS, you manage parameters using DB parameter groups. For more information, see Working with [parameter](#page-566-0) groups. To view the supported initialization parameters for a specific Oracle Database edition and version, run the Amazon CLI command [describe-engine](https://docs.amazonaws.cn/cli/latest/reference/rds/describe-engine-default-parameters.html)[default-parameters](https://docs.amazonaws.cn/cli/latest/reference/rds/describe-engine-default-parameters.html).

For example, to view the supported initialization parameters for the Enterprise Edition of Oracle Database 19c, run the following command.

```
aws rds describe-engine-default-parameters \ 
     --db-parameter-group-family oracle-ee-19
```
# **Oracle database initialization parameters**

To find documentation for the initialization parameters, see [Initialization](https://docs.oracle.com/en/database/oracle/oracle-database/19/refrn/initialization-parameters.html#GUID-6F1C3203-0AA0-4AF1-921C-A027DD7CB6A9) Parameters in the Oracle Database documentation. The following initialization parameters have special considerations:

• ARCHIVE LAG TARGET

This parameter forces a redo log switch after the specified time elapses. In RDS for Oracle, ARCHIVE\_LAG\_TARGET is set to 300 because the recovery point objective (RPO) is 5 minutes. To honor this objective, RDS for Oracle switches the online redo log every 5 minutes and stores it in an Amazon S3 bucket. If the frequency of the log switch causes a performance issue for your RDS for Oracle database, you can scale your DB instance and storage to one with higher IOPS and throughput. Alternatively, if you use RDS Custom for Oracle or deploy an Oracle database on Amazon EC2, you can adjust the setting of the ARCHIVE\_LAG\_TARGET initialization parameter.

# **RDS for Oracle character sets**

RDS for Oracle supports two types of character sets: the DB character set and national character set.

## **DB character set**

The Oracle database character set is used in the CHAR, VARCHAR2, and CLOB data types. The database also uses this character set for metadata such as table names, column names, and SQL statements. The Oracle database character set is typically referred to as the *DB character set*.

You set the character set when you create a DB instance. You can't change the DB character set after you create the database.

#### **Supported DB character sets**

The following table lists the Oracle DB character sets that are supported in Amazon RDS. You can use a value from this table with the --character-set-name parameter of the Amazon CLI [create-db-instance](https://docs.amazonaws.cn/cli/latest/reference/rds/create-db-instance.html) command or with the CharacterSetName parameter of the Amazon RDS API [CreateDBInstance](https://docs.amazonaws.cn/AmazonRDS/latest/APIReference/API_CreateDBInstance.html) operation.

#### **(i)** Note

The character set for a CDB is always AL32UTF8. You can set a different character set for the PDB only.

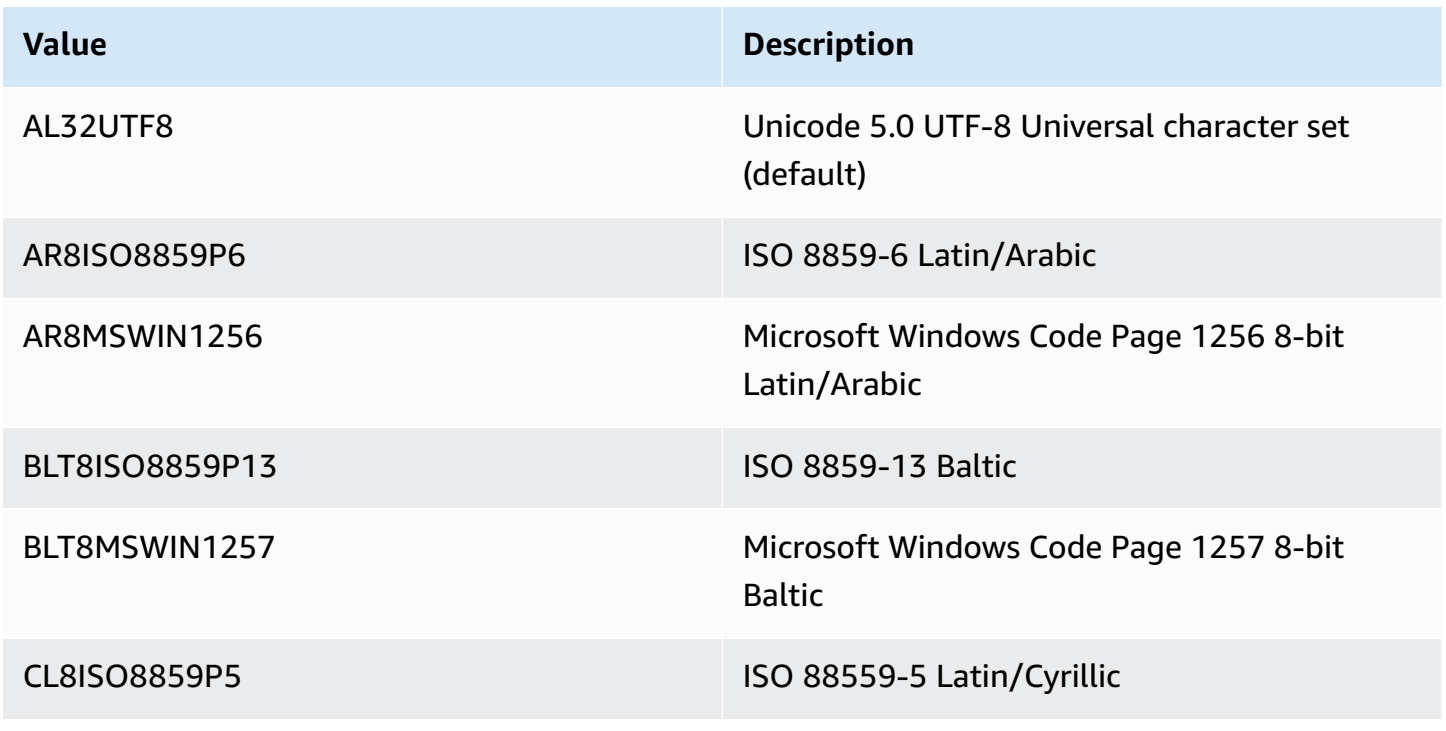

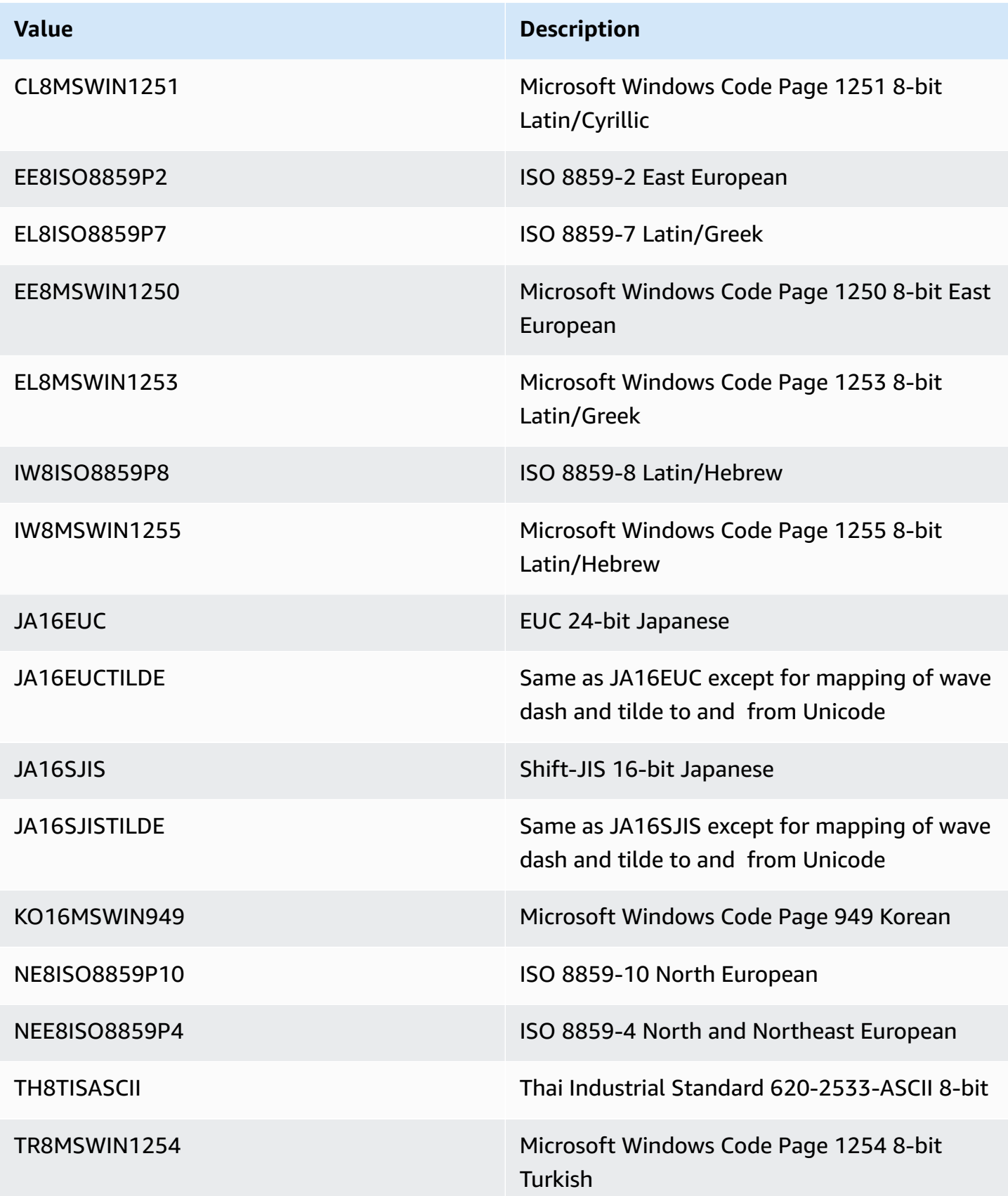

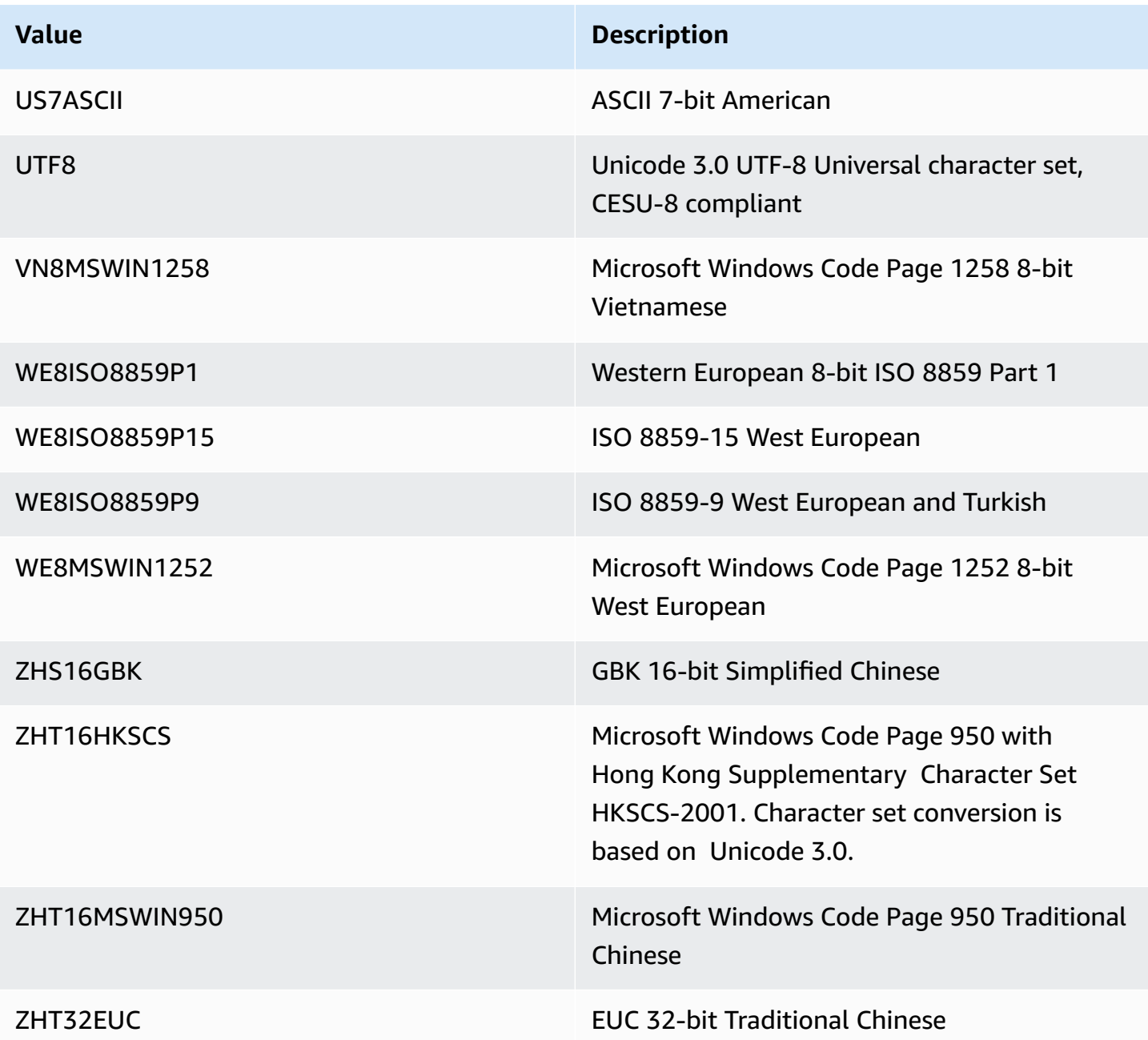

### **NLS\_LANG environment variable**

A *locale* is a set of information addressing linguistic and cultural requirements that corresponds to a given language and country. Setting the NLS\_LANG environment variable in your client's environment is the simplest way to specify locale behavior for Oracle. This variable sets the language and territory used by the client application and the database server. It also indicates the client's character set, which corresponds to the character set for data entered or displayed by a

client application. For more information on NLS\_LANG and character sets, see What is a [character](http://www.oracle.com/technetwork/database/database-technologies/globalization/nls-lang-099431.html#_Toc110410570) set or code [page?](http://www.oracle.com/technetwork/database/database-technologies/globalization/nls-lang-099431.html#_Toc110410570) in the Oracle documentation.

#### **NLS initialization parameters**

You can also set the following National Language Support (NLS) initialization parameters at the instance level for an Oracle DB instance in Amazon RDS:

- NLS\_DATE\_FORMAT
- NLS\_LENGTH\_SEMANTICS
- NLS\_NCHAR\_CONV\_EXCP
- NLS TIME FORMAT
- NLS\_TIME\_TZ\_FORMAT
- NLS\_TIMESTAMP\_FORMAT
- NLS\_TIMESTAMP\_TZ\_FORMAT

For information about modifying instance parameters, see Working with [parameter](#page-566-0) groups.

You can set other NLS initialization parameters in your SQL client. For example, the following statement sets the NLS\_LANGUAGE initialization parameter to GERMAN in a SQL client that is connected to an Oracle DB instance:

```
ALTER SESSION SET NLS_LANGUAGE=GERMAN;
```
For information about connecting to an Oracle DB instance with a SQL client, see [Connecting](#page-3260-0) to your RDS for Oracle DB [instance](#page-3260-0).

### **National character set**

The national character set is used in the NCHAR, NVARCHAR2, and NCLOB data types. The national character set is typically referred to as the *NCHAR character set*. Unlike the DB character set, the NCHAR character set doesn't affect database metadata.

The NCHAR character set supports the following character sets:

- AL16UTF16 (default)
- UTF8

You can specify either value with the --nchar-character-set-name parameter of the [create](https://awscli.amazonaws.com/v2/documentation/api/latest/reference/rds/create-db-instance.html)[db-instance](https://awscli.amazonaws.com/v2/documentation/api/latest/reference/rds/create-db-instance.html) command (Amazon CLI version 2 only). If you use the Amazon RDS API, specify the NcharCharacterSetName parameter of [CreateDBInstance](https://docs.amazonaws.cn/AmazonRDS/latest/APIReference/API_CreateDBInstance.html) operation. You can't change the national character set after you create the database.

For more information about Unicode in Oracle databases, see Supporting [multilingual](https://docs.oracle.com/en/database/oracle/oracle-database/19/nlspg/supporting-multilingual-databases-with-unicode.html) databases with [unicode](https://docs.oracle.com/en/database/oracle/oracle-database/19/nlspg/supporting-multilingual-databases-with-unicode.html) in the Oracle documentation.

# **RDS for Oracle limitations**

In the following sections, you can find important limitations of using RDS for Oracle. For limitations specific to CDBs, see [Limitations](#page-3314-0) of RDS for Oracle CDBs.

### **A** Note

This list is not exhaustive.

### **Topics**

- Oracle file size limits in [Amazon](#page-3257-0) RDS
- Public synonyms for [Oracle-supplied](#page-3258-0) schemas
- Schemas for [unsupported](#page-3258-1) features
- [Limitations for Oracle DBA privileges](#page-3243-0)
- [Deprecation](#page-3258-2) of TLS 1.0 and 1.1 Transport Layer Security

## <span id="page-3257-0"></span>**Oracle file size limits in Amazon RDS**

The maximum size of a single file on RDS for Oracle DB instances is 16 TiB (tebibytes). This limit is imposed by the ext4 filesystem used by the instance. Thus, Oracle bigfile data files are limited to 16 TiB. If you try to resize a data file in a bigfile tablespace to a value over the limit, you receive an error such as the following.

```
ORA-01237: cannot extend datafile 6
ORA-01110: data file 6: '/rdsdbdata/db/mydir/datafile/myfile.dbf'
ORA-27059: could not reduce file size
Linux-x86_64 Error: 27: File too large
Additional information: 2
```
# <span id="page-3258-0"></span>**Public synonyms for Oracle-supplied schemas**

Don't create or modify public synonyms for Oracle-supplied schemas, including SYS, SYSTEM, and RDSADMIN. Such actions might result in invalidation of core database components and affect the availability of your DB instance.

You can create public synonyms referencing objects in your own schemas.

# <span id="page-3258-1"></span>**Schemas for unsupported features**

In general, Amazon RDS doesn't prevent you from creating schemas for unsupported features. However, if you create schemas for Oracle features and components that require SYS privileges, you can damage the data dictionary and affect your instance availability. Use only supported features and schemas that are available in Adding options to Oracle DB [instances.](#page-3571-0)

# **Limitations for Oracle DBA privileges**

In the database, a *role* is a collection of privileges that you can grant to or revoke from a user. An Oracle database uses roles to provide security.

The predefined role DBA normally allows all administrative privileges on an Oracle database. When you create a DB instance, your master user account gets DBA privileges (with some limitations). To deliver a managed experience, an RDS for Oracle database doesn't provide the following privileges for the DBA role:

- ALTER DATABASE
- ALTER SYSTEM
- CREATE ANY DIRECTORY
- DROP ANY DIRECTORY
- GRANT ANY PRIVILEGE
- GRANT ANY ROLE

Use the master user account for administrative tasks such as creating additional user accounts in the database. You can't use SYS, SYSTEM, and other Oracle-supplied administrative accounts.

# <span id="page-3258-2"></span>**Deprecation of TLS 1.0 and 1.1 Transport Layer Security**

Transport Layer Security protocol versions 1.0 and 1.1 (TLS 1.0 and TLS 1.1) are deprecated. In accordance with security best practices, Oracle has deprecated the use of TLS 1.0 and TLS 1.1.

To meet your security requirements, RDS for Oracle strongly recommends that you use TLS 1.2 instead.

# <span id="page-3260-0"></span>**Connecting to your RDS for Oracle DB instance**

After Amazon RDS provisions your Oracle DB instance, you can use any standard SQL client application to log in to your DB instance. Because RDS is a managed service, you can't log in as SYS or SYSTEM. For more information, see RDS for Oracle users and [privileges](#page-3242-0).

In this topic, you learn how to use Oracle SQL Developer or SQL\*Plus to connect to an RDS for Oracle DB instance. For an example that walks you through the process of creating and connecting to a sample DB instance, see Creating and [connecting](#page-376-0) to an Oracle DB instance.

### **Topics**

- Finding the [endpoint](#page-3260-1) of your RDS for Oracle DB instance
- [Connecting](#page-3262-0) to your DB instance using Oracle SQL developer
- [Connecting](#page-3265-0) to your DB instance using SQL\*Plus
- [Considerations](#page-3266-0) for security groups
- [Considerations](#page-3267-0) for process architecture
- [Troubleshooting](#page-3267-1) connections to your Oracle DB instance
- Modifying connection properties using sqlnet.ora [parameters](#page-3269-0)

# <span id="page-3260-1"></span>**Finding the endpoint of your RDS for Oracle DB instance**

Each Amazon RDS DB instance has an endpoint, and each endpoint has the DNS name and port number for the DB instance. To connect to your DB instance using a SQL client application, you need the DNS name and port number for your DB instance.

You can find the endpoint for a DB instance using the Amazon RDS console or the Amazon CLI.

### **A** Note

If you are using Kerberos authentication, see [Connecting](#page-3297-0) to Oracle with Kerberos [authentication](#page-3297-0).

# **Console**

# **To find the endpoint using the console**

- 1. Sign in to the Amazon Web Services Management Console and open the Amazon RDS console at<https://console.amazonaws.cn/rds/>.
- 2. In the upper-right corner of the console, choose the Amazon Region of your DB instance.
- 3. Find the DNS name and port number for your DB instance.
	- a. Choose **Databases** to display a list of your DB instances.
	- b. Choose the Oracle DB instance name to display the instance details.
	- c. On the **Connectivity & security** tab, copy the endpoint. Also, note the port number. You need both the endpoint and the port number to connect to the DB instance.

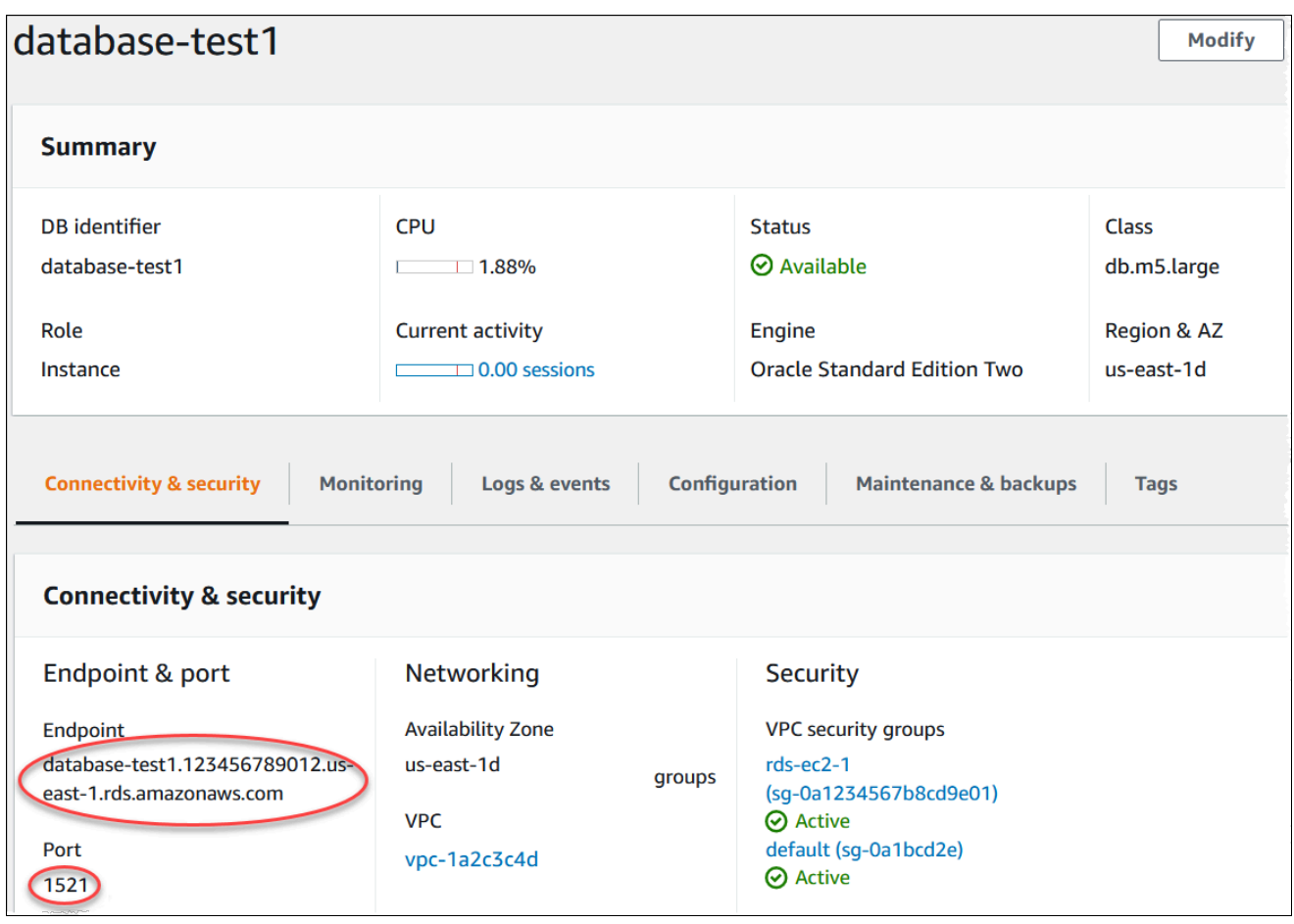

## **Amazon CLI**

To find the endpoint of an Oracle DB instance by using the Amazon CLI, call the [describe-db](https://docs.amazonaws.cn/cli/latest/reference/rds/describe-db-instances.html)[instances](https://docs.amazonaws.cn/cli/latest/reference/rds/describe-db-instances.html) command.

#### **Example To find the endpoint using the Amazon CLI**

```
aws rds describe-db-instances
```
Search for Endpoint in the output to find the DNS name and port number for your DB instance. The Address line in the output contains the DNS name. The following is an example of the JSON endpoint output.

```
"Endpoint": { 
     "HostedZoneId": "Z1PVIF0B656C1W", 
     "Port": 3306, 
     "Address": "myinstance.123456789012.us-west-2.rds.amazonaws.com"
},
```
#### **A** Note

The output might contain information for multiple DB instances.

# <span id="page-3262-0"></span>**Connecting to your DB instance using Oracle SQL developer**

In this procedure, you connect to your DB instance by using Oracle SQL Developer. To download a standalone version of this utility, see the Oracle SQL developer [downloads](https://www.oracle.com/tools/downloads/sqldev-downloads.html) page.

To connect to your DB instance, you need its DNS name and port number. For information about finding the DNS name and port number for a DB instance, see Finding the [endpoint](#page-3260-1) of your RDS for Oracle DB [instance](#page-3260-1).

## **To connect to a DB instance using SQL developer**

- 1. Start Oracle SQL Developer.
- 2. On the **Connections** tab, choose the **add (+)** icon.

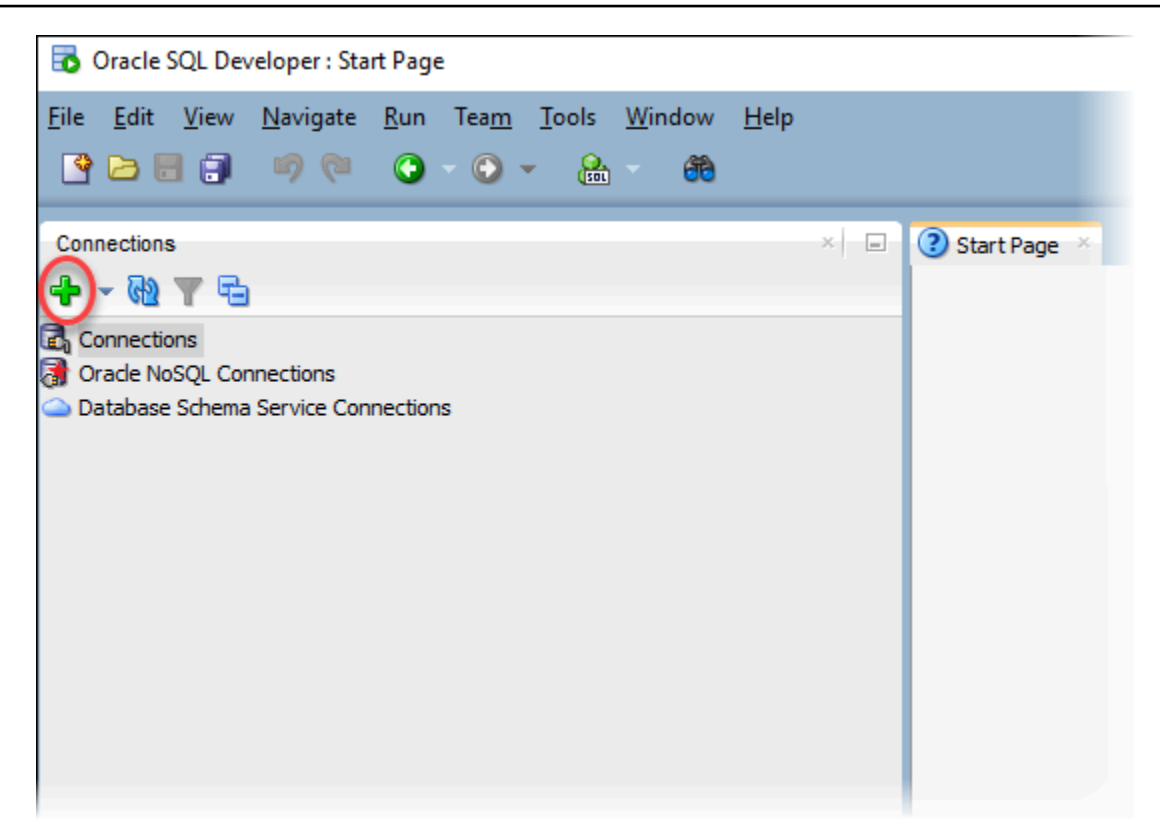

- 3. In the **New/Select Database Connection** dialog box, provide the information for your DB instance:
	- For **Connection Name**, enter a name that describes the connection, such as Oracle-RDS.
	- For **Username**, enter the name of the database administrator for the DB instance.
	- For **Password**, enter the password for the database administrator.
	- For **Hostname**, enter the DNS name of the DB instance.
	- For **Port**, enter the port number.
	- For **SID**, enter the DB name. You can find the DB name on the **Configuration** tab of your database details page.

The completed dialog box should look similar to the following.

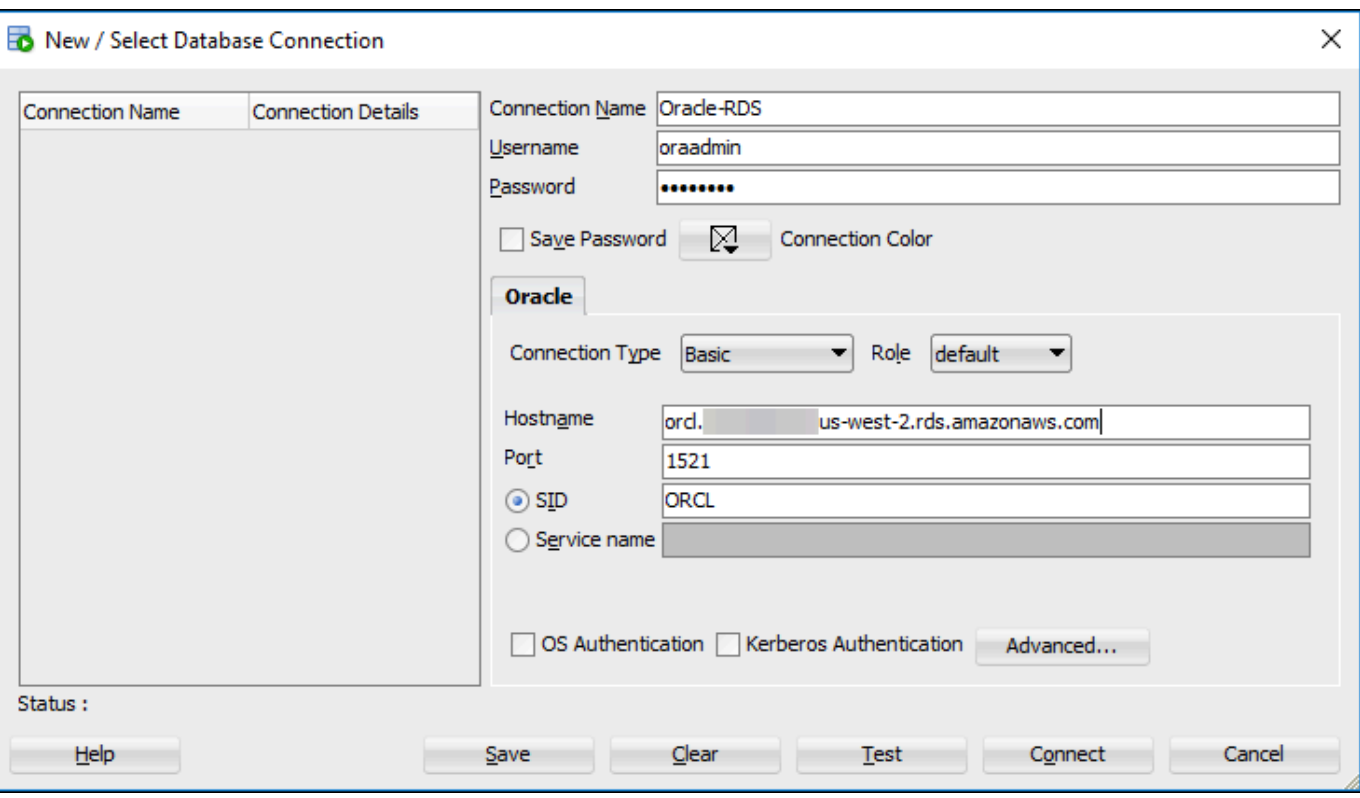

- 4. Choose **Connect**.
- 5. You can now start creating your own databases and running queries against your DB instance and databases as usual. To run a test query against your DB instance, do the following:
	- a. In the **Worksheet** tab for your connection, enter the following SQL query.

SELECT NAME FROM V\$DATABASE;

b. Choose the **execute** icon to run the query.

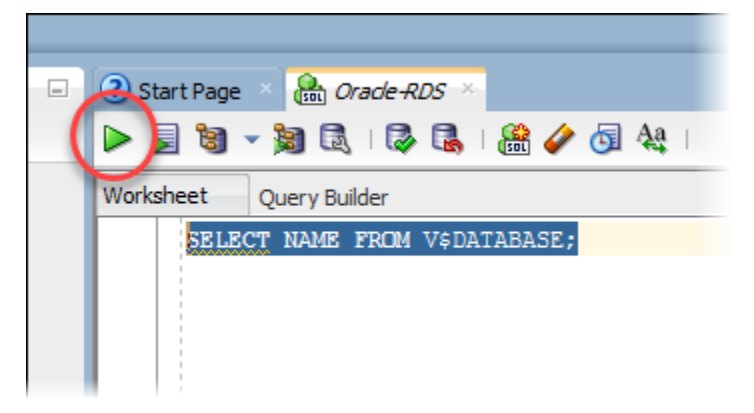

SQL Developer returns the database name.

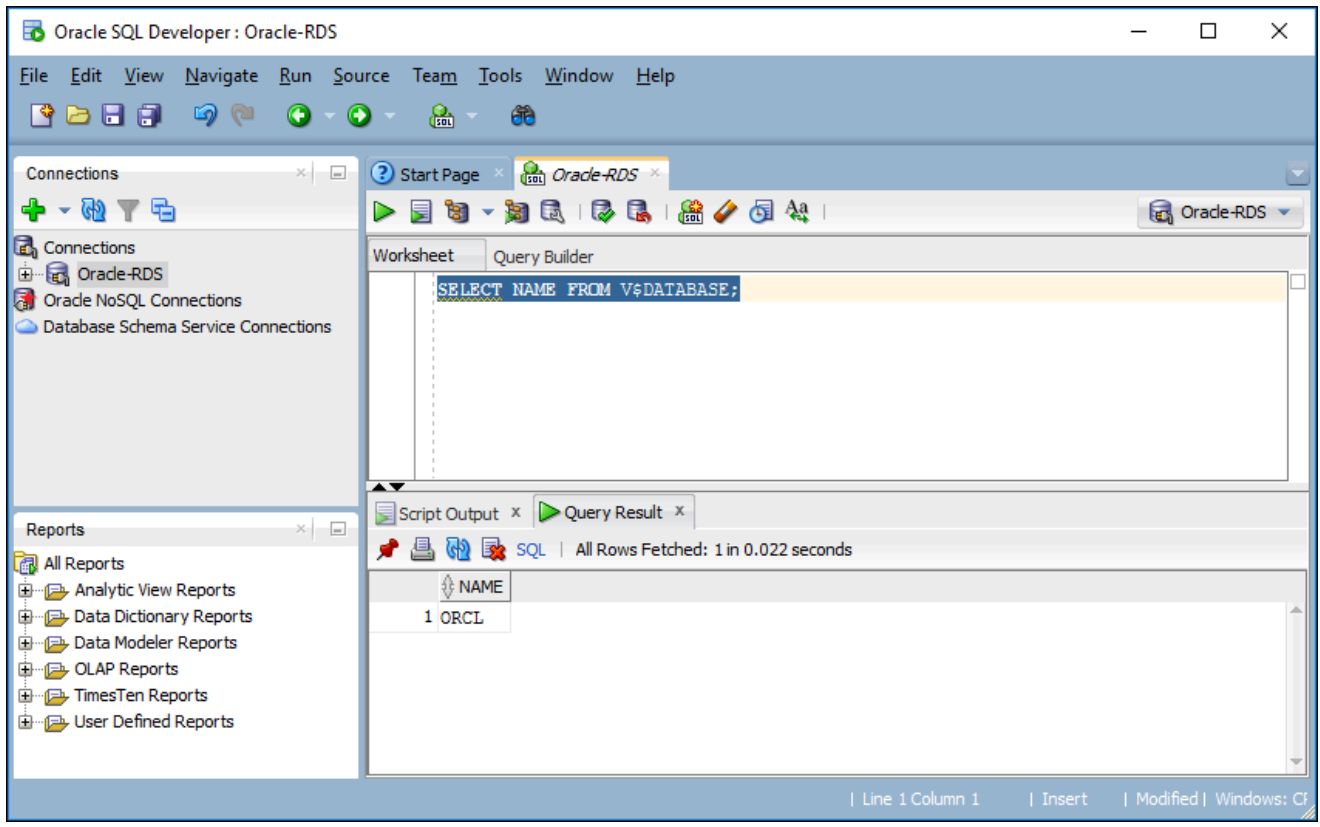

# <span id="page-3265-0"></span>**Connecting to your DB instance using SQL\*Plus**

You can use a utility like SQL\*Plus to connect to an Amazon RDS DB instance running Oracle. To download Oracle Instant Client, which includes a standalone version of SQL\*Plus, see [Oracle](https://www.oracle.com/database/technologies/instant-client/downloads.html)  Instant Client [Downloads.](https://www.oracle.com/database/technologies/instant-client/downloads.html)

To connect to your DB instance, you need its DNS name and port number. For information about finding the DNS name and port number for a DB instance, see Finding the [endpoint](#page-3260-1) of your RDS for Oracle DB [instance](#page-3260-1).

### **Example To connect to an Oracle DB instance using SQL\*Plus**

In the following examples, substitute the user name of your DB instance administrator. Also, substitute the DNS name for your DB instance, and then include the port number and the Oracle SID. The SID value is the name of the DB instance's database that you specified when you created the DB instance, and not the name of the DB instance.

For Linux, macOS, or Unix:

```
sqlplus 'user_name@(DESCRIPTION=(ADDRESS=(PROTOCOL=TCP)(HOST=dns_name)(PORT=port))
(CONNECT_DATA=(SID=database_name)))'
```
#### For Windows:

```
sqlplus user_name@(DESCRIPTION=(ADDRESS=(PROTOCOL=TCP)(HOST=dns_name)(PORT=port))
(CONNECT_DATA=(SID=database_name)))
```
You should see output similar to the following.

SQL\*Plus: Release 12.1.0.2.0 Production on Mon Aug 21 09:42:20 2017

After you enter the password for the user, the SQL prompt appears.

SQL>

#### **A** Note

The shorter format connection string (EZ Connect), such as sqlplus USER/ PASSWORD@*longer-than-63-chars-rds-endpoint-here*:1521/*databaseidentifier*, might encounter a maximum character limit, so you we recommend that you don't use it to connect.

# <span id="page-3266-0"></span>**Considerations for security groups**

For you to connect to your DB instance, it must be associated with a security group that contains the necessary IP addresses and network configuration. Your DB instance might use the default security group. If you assigned a default, nonconfigured security group when you created the DB instance, the firewall prevents connections. For information about creating a new security group, see [Controlling](#page-4653-0) access with security groups.

After you create the new security group, you modify your DB instance to associate it with the security group. For more information, see [Modifying](#page-649-0) an Amazon RDS DB instance.

You can enhance security by using SSL to encrypt connections to your DB instance. For more information, see Oracle Secure [Sockets](#page-3698-0) Layer.

# <span id="page-3267-0"></span>**Considerations for process architecture**

Server processes handle user connections to an Oracle DB instance. By default, the Oracle DB instance uses dedicated server processes. With dedicated server processes, each server process services only one user process. You can optionally configure shared server processes. With shared server processes, each server process can service multiple user processes.

You might consider using shared server processes when a high number of user sessions are using too much memory on the server. You might also consider shared server processes when sessions connect and disconnect very often, resulting in performance issues. There are also disadvantages to using shared server processes. For example, they can strain CPU resources, and they are more complicated to configure and administer.

For more information about dedicated and shared server processes, see [About dedicated and](https://docs.oracle.com/database/121/ADMIN/manproc.htm#ADMIN11166)  shared server [processes](https://docs.oracle.com/database/121/ADMIN/manproc.htm#ADMIN11166) in the Oracle documentation. For more information about configuring shared server processes on an RDS for Oracle DB instance, see How do I [configure](https://www.amazonaws.cn/premiumsupport/knowledge-center/oracle-db-shared/) Amazon RDS for Oracle [database](https://www.amazonaws.cn/premiumsupport/knowledge-center/oracle-db-shared/) to work with shared servers? in the Knowledge Center.

# <span id="page-3267-1"></span>**Troubleshooting connections to your Oracle DB instance**

The following are issues you might encounter when you try to connect to your Oracle DB instance.

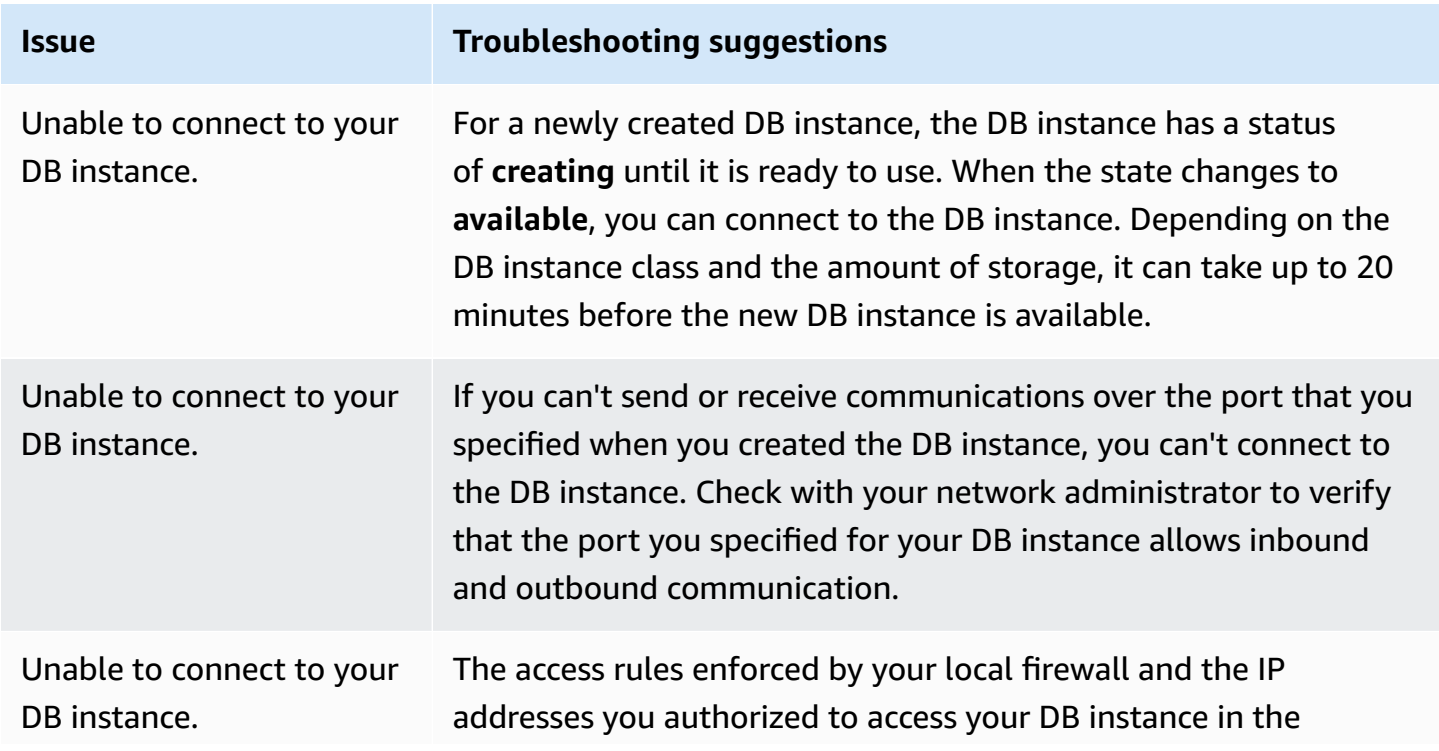

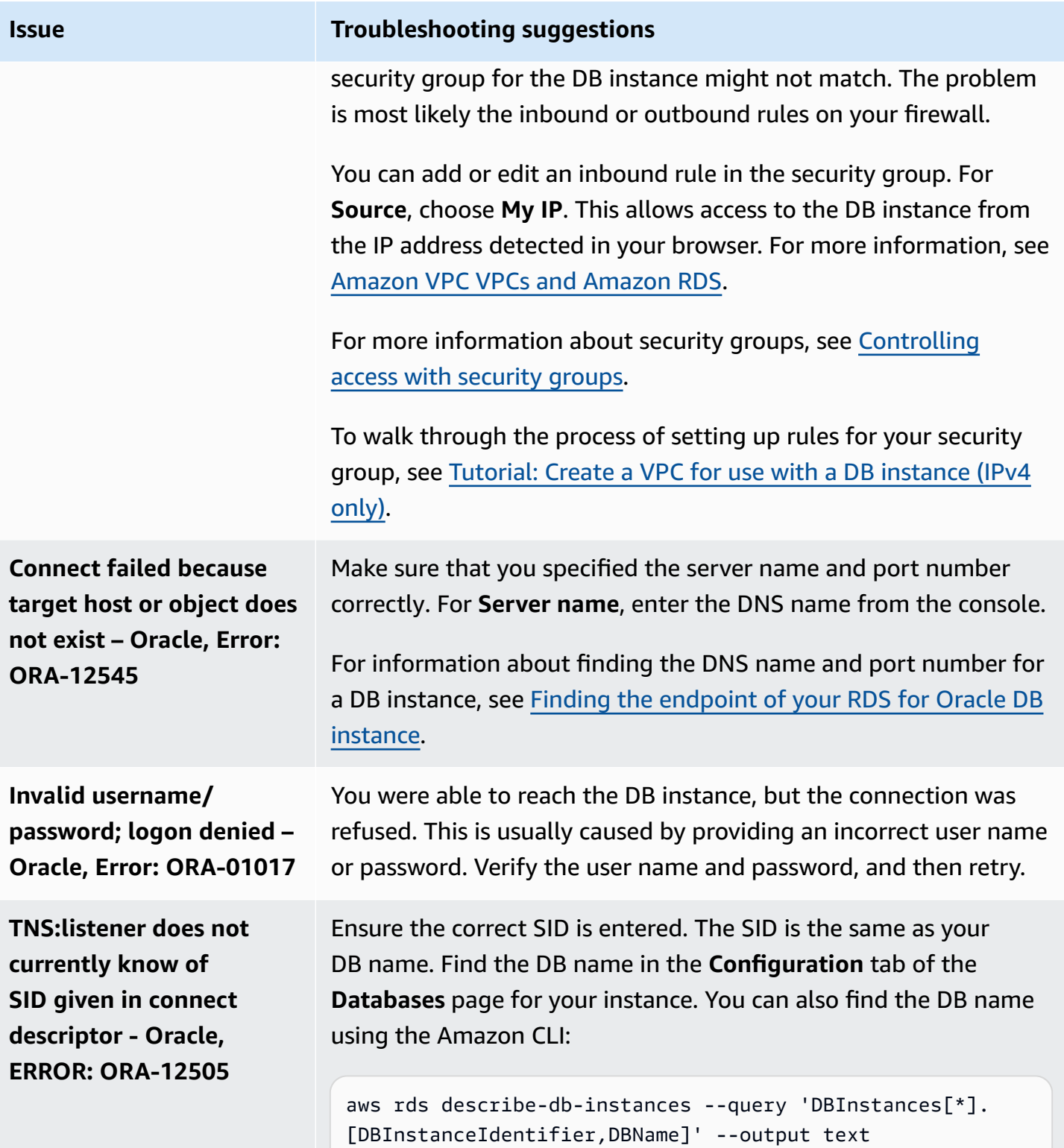

For more information on connection issues, see Can't connect to Amazon RDS DB [instance](#page-4723-0).

# <span id="page-3269-0"></span>**Modifying connection properties using sqlnet.ora parameters**

The sqlnet.ora file includes parameters that configure Oracle Net features on Oracle database servers and clients. Using the parameters in the sqlnet.ora file, you can modify properties for connections in and out of the database.

For more information about why you might set sqlnet.ora parameters, see [Configuring](https://docs.oracle.com/database/121/NETAG/profile.htm#NETAG009) profile [parameters](https://docs.oracle.com/database/121/NETAG/profile.htm#NETAG009) in the Oracle documentation.

# **Setting sqlnet.ora parameters**

Amazon RDS for Oracle parameter groups include a subset of sqlnet.ora parameters. You set them in the same way that you set other Oracle parameters. The sqlnetora. prefix identifies which parameters are sqlnet.ora parameters. For example, in an Oracle parameter group in Amazon RDS, the default\_sdu\_size sqlnet.ora parameter is sqlnetora.default\_sdu\_size.

For information about managing parameter groups and setting parameter values, see [Working](#page-566-0) with [parameter](#page-566-0) groups.

## **Supported sqlnet.ora parameters**

Amazon RDS supports the following sqlnet.ora parameters. Changes to dynamic sqlnet.ora parameters take effect immediately.

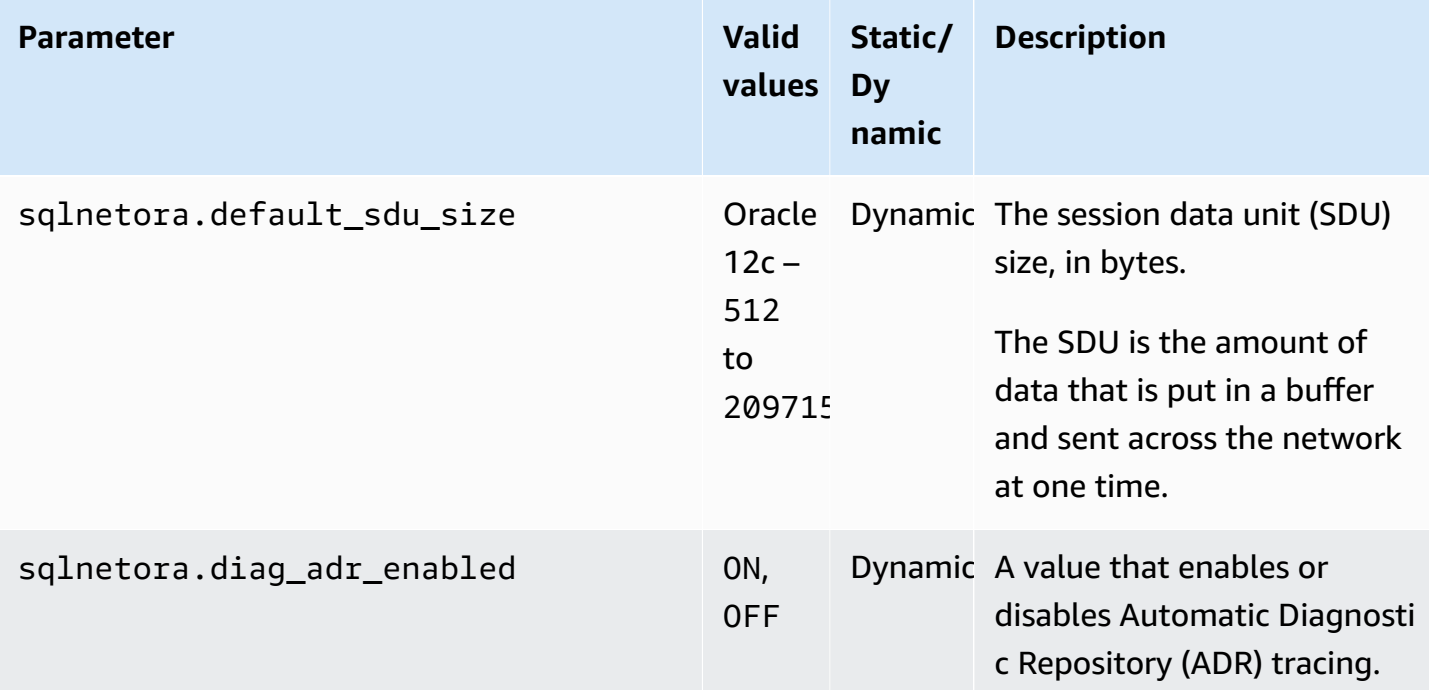

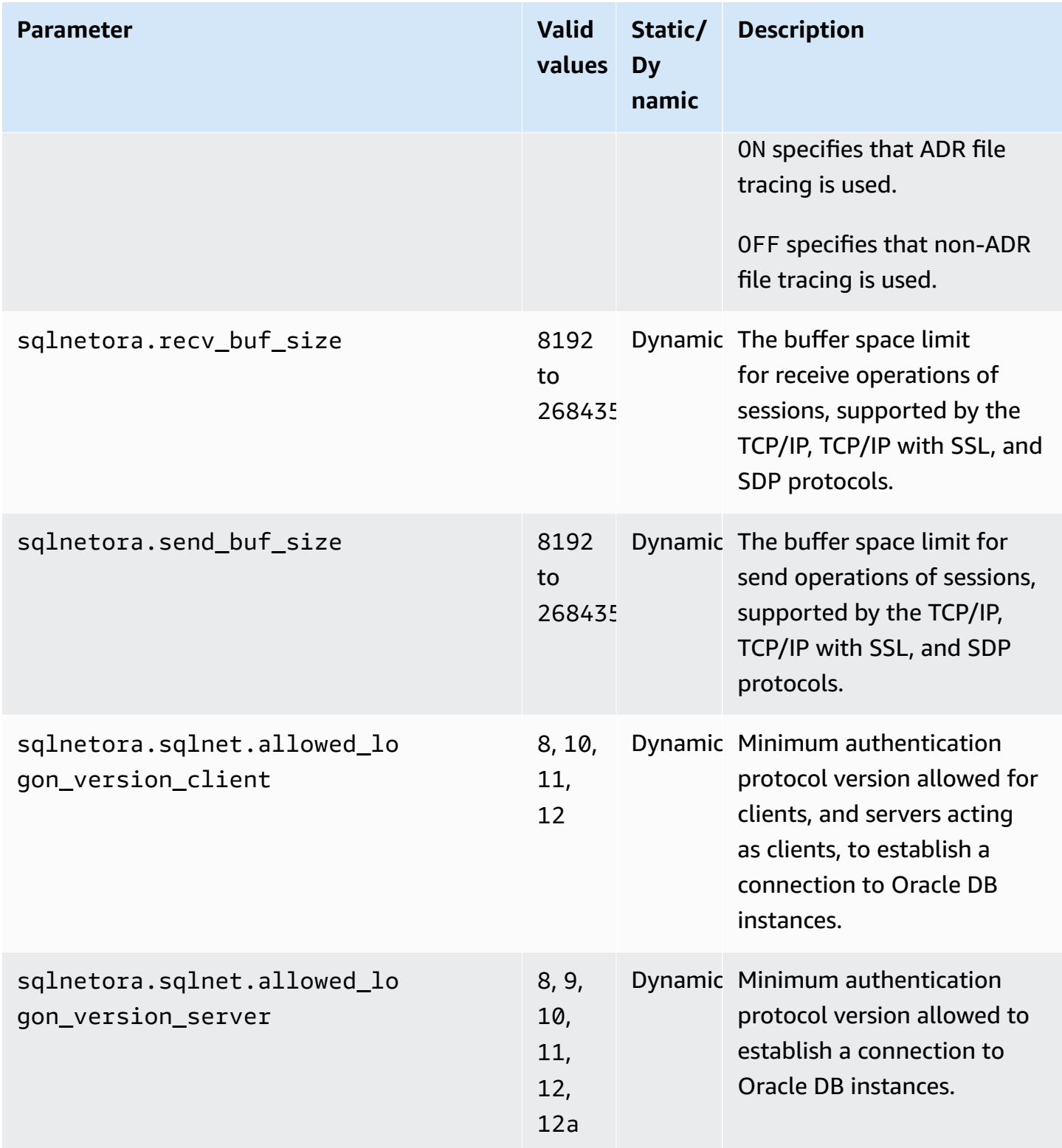

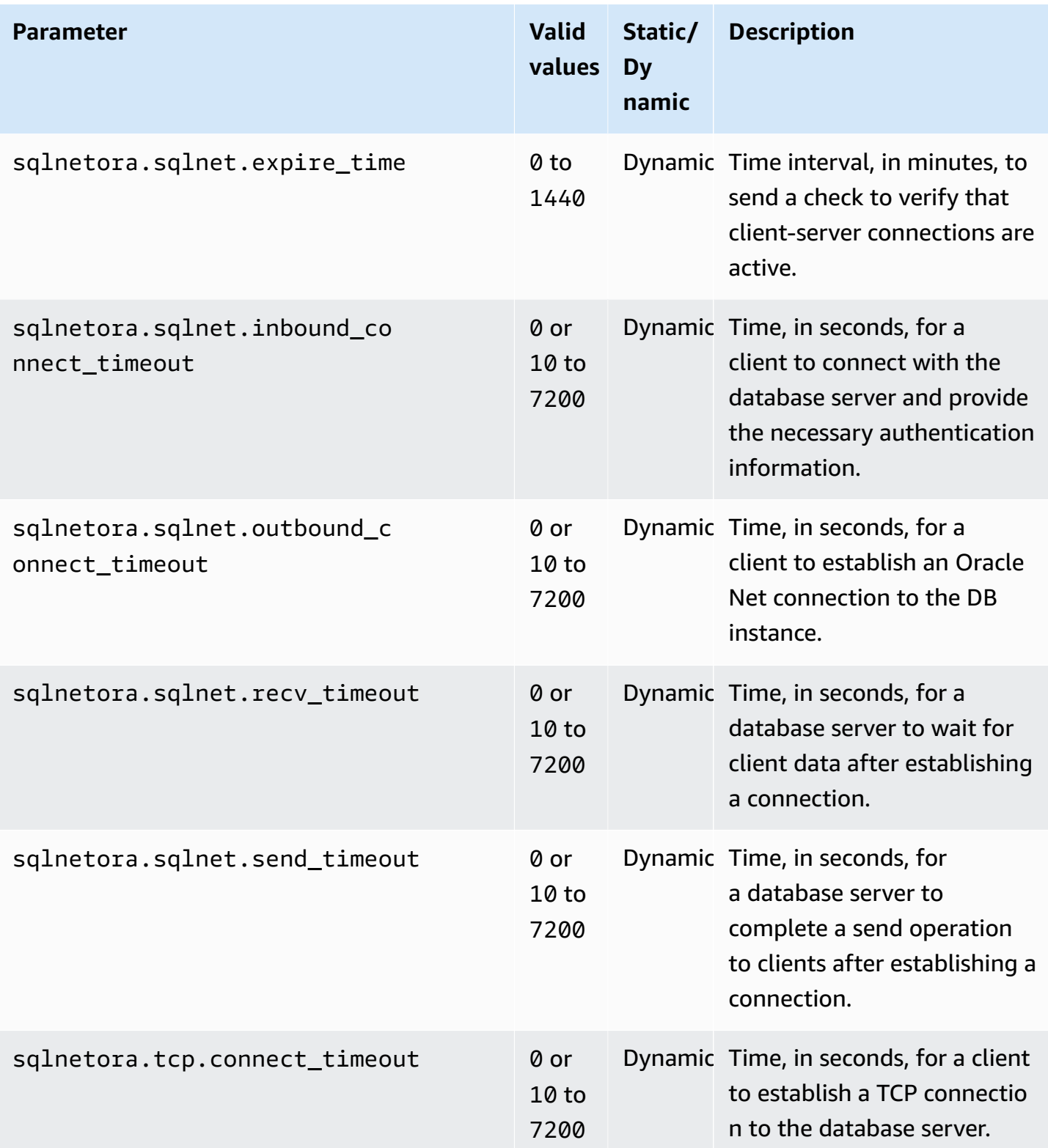

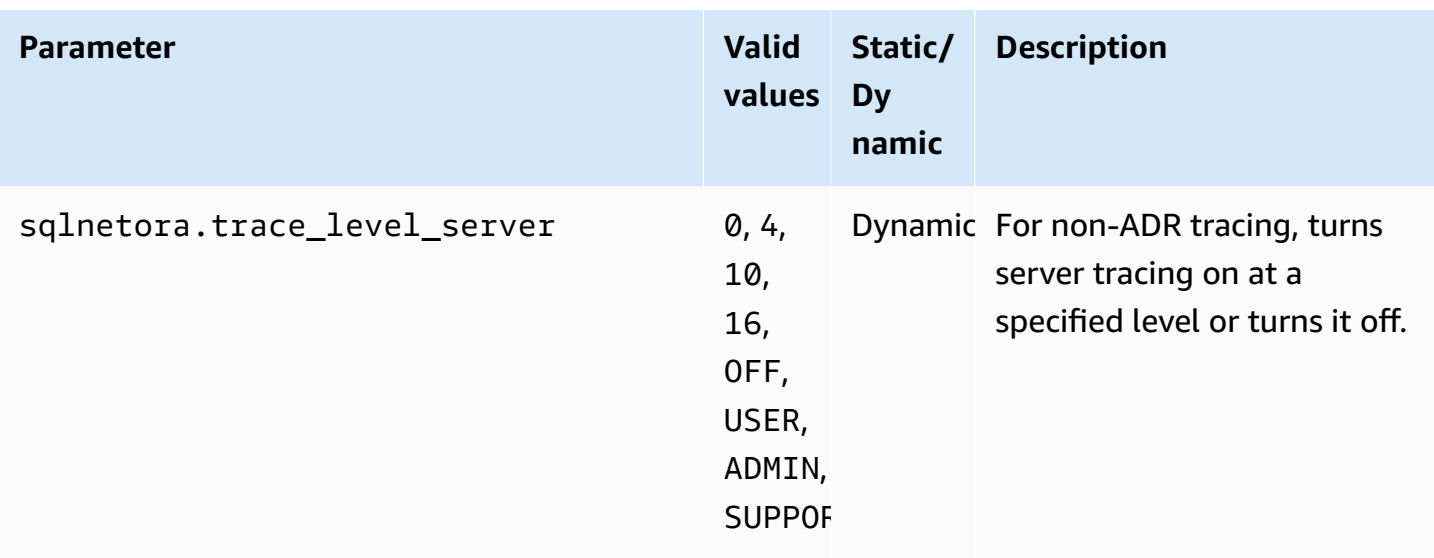

The default value for each supported sqlnet.ora parameter is the Oracle default for the release. For information about default values for Oracle Database 12c, see [Parameters](https://docs.oracle.com/database/121/NETRF/sqlnet.htm#NETRF006) for the sqlnet.ora file in the Oracle Database 12c documentation.

## **Viewing sqlnet.ora parameters**

You can view sqlnet.ora parameters and their settings using the Amazon Web Services Management Console, the Amazon CLI, or a SQL client.

### **Viewing sqlnet.ora parameters using the console**

For information about viewing parameters in a parameter group, see Working with [parameter](#page-566-0) [groups](#page-566-0).

In Oracle parameter groups, the sqlnetora. prefix identifies which parameters are sqlnet.ora parameters.

### **Viewing sqlnet.ora parameters using the Amazon CLI**

To view the sqlnet.ora parameters that were configured in an Oracle parameter group, use the Amazon CLI [describe-db-parameters](https://docs.amazonaws.cn/cli/latest/reference/rds/describe-db-parameters.html) command.

To view the all of the sqlnet.ora parameters for an Oracle DB instance, call the Amazon CLI [download-db-log-file-portion](https://docs.amazonaws.cn/cli/latest/reference/rds/download-db-log-file-portion.html) command. Specify the DB instance identifier, the log file name, and the type of output.

#### **Example**

The following code lists all of the sqlnet.ora parameters for mydbinstance.

For Linux, macOS, or Unix:

```
aws rds download-db-log-file-portion \ 
     --db-instance-identifier mydbinstance \ 
     --log-file-name trace/sqlnet-parameters \ 
     --output text
```
For Windows:

```
aws rds download-db-log-file-portion ^ 
     --db-instance-identifier mydbinstance ^ 
     --log-file-name trace/sqlnet-parameters ^ 
     --output text
```
#### **Viewing sqlnet.ora parameters using a SQL client**

After you connect to the Oracle DB instance in a SQL client, the following query lists the sqlnet.ora parameters.

```
SELECT * FROM TABLE 
    (rdsadmin.rds_file_util.read_text_file( 
         p_directory => 'BDUMP', 
         p_filename => 'sqlnet-parameters'));
```
For information about connecting to an Oracle DB instance in a SQL client, see [Connecting](#page-3260-0) to your RDS for Oracle DB [instance.](#page-3260-0)

# **Securing Oracle DB instance connections**

Amazon RDS for Oracle supports SSL/TLS encrypted connections and also the Oracle Native Network Encryption (NNE) option to encrypt connections between your application and your Oracle DB instance. For more information about the Oracle Native Network Encryption option, see Oracle native network [encryption.](#page-3680-0)

#### **Topics**

- Using SSL with an RDS for Oracle DB [instance](#page-3274-0)
- Updating [applications](#page-3275-0) to connect to Oracle DB instances using new SSL/TLS certificates
- Using native network [encryption](#page-3278-0) with an RDS for Oracle DB instance
- Configuring Kerberos [authentication](#page-3279-0) for Amazon RDS for Oracle
- [Configuring](#page-3298-0) UTL\_HTTP access using certificates and an Oracle wallet

# <span id="page-3274-0"></span>**Using SSL with an RDS for Oracle DB instance**

Secure Sockets Layer (SSL) is an industry-standard protocol for securing network connections between client and server. After SSL version 3.0, the name was changed to Transport Layer Security (TLS), but we still often refer to the protocol as SSL. Amazon RDS supports SSL encryption for Oracle DB instances. Using SSL, you can encrypt a connection between your application client and your Oracle DB instance. SSL support is available in all Amazon Regions for Oracle.

To enable SSL encryption for an Oracle DB instance, add the Oracle SSL option to the option group associated with the DB instance. Amazon RDS uses a second port, as required by Oracle, for SSL connections. Doing this allows both clear text and SSL-encrypted communication to occur at the same time between a DB instance and an Oracle client. For example, you can use the port with clear text communication to communicate with other resources inside a VPC while using the port with SSL-encrypted communication to communicate with resources outside the VPC.

For more information, see Oracle Secure [Sockets](#page-3698-0) Layer.

#### **A** Note

You can't use both SSL and Oracle native network encryption (NNE) on the same DB instance. Before you can use SSL encryption, you must disable any other connection encryption.

# <span id="page-3275-0"></span>**Updating applications to connect to Oracle DB instances using new SSL/TLS certificates**

As of January 13, 2023, Amazon RDS has published new Certificate Authority (CA) certificates for connecting to your RDS DB instances using Secure Socket Layer or Transport Layer Security (SSL/TLS). Following, you can find information about updating your applications to use the new certificates.

This topic can help you to determine whether any client applications use SSL/TLS to connect to your DB instances.

### **Important**

When you change the certificate for an Amazon RDS for Oracle DB instance, only the database listener is restarted. The DB instance isn't restarted. Existing database connections are unaffected, but new connections will encounter errors for a brief period while the listener is restarted.

### **A** Note

For client applications that use SSL/TLS to connect to your DB instances, you must update your client application trust stores to include the new CA certificates.

After you update your CA certificates in the client application trust stores, you can rotate the certificates on your DB instances. We strongly recommend testing these procedures in a development or staging environment before implementing them in your production environments.

For more information about certificate rotation, see Rotating your SSL/TLS [certificate.](#page-4527-0) For more information about downloading certificates, see Using SSL/TLS to encrypt a [connection](#page-4520-0) to a DB [instance](#page-4520-0) or cluster. For information about using SSL/TLS with Oracle DB instances, see [Oracle](#page-3698-0) Secure [Sockets](#page-3698-0) Layer.

### **Topics**

- Finding out whether [applications](#page-3276-0) connect using SSL
- Updating your [application](#page-3276-1) trust store
- Example Java code for [establishing](#page-3277-0) SSL connections
## **Finding out whether applications connect using SSL**

If your Oracle DB instance uses an option group with the SSL option added, you might be using SSL. Check this by following the instructions in Listing the options and option [settings](#page-556-0) for an [option](#page-556-0) group. For information about the SSL option, see Oracle Secure [Sockets](#page-3698-0) Layer.

Check the listener log to determine whether there are SSL connections. The following is sample output in a listener log.

```
date time * (CONNECT_DATA=(CID=(PROGRAM=program)
(HOST=host)(USER=user))(SID=sid)) * 
(ADDRESS=(PROTOCOL=tcps)(HOST=host)(PORT=port)) * establish * ORCL * 0
```
When PROTOCOL has the value tcps for an entry, it shows an SSL connection. However, when HOST is 127.0.0.1, you can ignore the entry. Connections from 127.0.0.1 are a local management agent on the DB instance. These connections aren't external SSL connections. Therefore, you have applications connecting using SSL if you see listener log entries where PROTOCOL is tcps and HOST is *not* 127.0.0.1.

To check the listener log, you can publish the log to Amazon CloudWatch Logs. For more information, see Publishing Oracle logs to Amazon [CloudWatch](#page-1524-0) Logs.

## **Updating your application trust store**

You can update the trust store for applications that use SQL\*Plus or JDBC for SSL/TLS connections.

## **Updating your application trust store for SQL\*Plus**

You can update the trust store for applications that use SQL\*Plus for SSL/TLS connections.

## **Note**

When you update the trust store, you can retain older certificates in addition to adding the new certificates.

## **To update the trust store for SQL\*Plus applications**

1. Download the new root certificate that works for all Amazon Regions and put the file in the ssl\_wallet directory.

For information about downloading the root certificate, see Using [SSL/TLS](#page-4520-0) to encrypt a [connection](#page-4520-0) to a DB instance or cluster.

2. Run the following command to update the Oracle wallet.

```
prompt>orapki wallet add -wallet $ORACLE_HOME/ssl_wallet -trusted_cert -cert 
       $ORACLE_HOME/ssl_wallet/ssl-cert.pem -auto_login_only
```
Replace the file name with the one that you downloaded.

3. Run the following command to confirm that the wallet was updated successfully.

prompt>orapki wallet display -wallet \$ORACLE\_HOME/ssl\_wallet

Your output should contain the following.

```
Trusted Certificates: 
Subject: CN=Amazon RDS Root 2019 CA, OU=Amazon RDS, O=Amazon Web Services\,
  Inc.,L=Seattle,ST=Washington,C=US
```
#### **Updating your application trust store for JDBC**

You can update the trust store for applications that use JDBC for SSL/TLS connections.

For information about downloading the root certificate, see Using SSL/TLS to encrypt a [connection](#page-4520-0) [to a DB instance](#page-4520-0) or cluster.

For sample scripts that import certificates, see Sample script for importing [certificates](#page-4537-0) into your trust [store](#page-4537-0).

## **Example Java code for establishing SSL connections**

The following code example shows how to set up the SSL connection using JDBC.

```
import java.sql.Connection;
import java.sql.DriverManager;
import java.sql.SQLException;
import java.util.Properties; 
public class OracleSslConnectionTest { 
     private static final String DB_SERVER_NAME = "<dns-name-provided-by-amazon-rds>";
```

```
 private static final Integer SSL_PORT = "<ssl-option-port-configured-in-option-
group>"; 
    private static final String DB SID = "<oracle-sid>";
     private static final String DB_USER = "<user name>"; 
     private static final String DB_PASSWORD = "<password>"; 
     // This key store has only the prod root ca. 
     private static final String KEY_STORE_FILE_PATH = "<file-path-to-keystore>"; 
     private static final String KEY_STORE_PASS = "<keystore-password>"; 
     public static void main(String[] args) throws SQLException { 
         final Properties properties = new Properties(); 
         final String connectionString = String.format( 
                 "jdbc:oracle:thin:@(DESCRIPTION=(ADDRESS=(PROTOCOL=TCPS)(HOST=%s)(PORT=
%d))(CONNECT_DATA=(SID=%s)))", 
                 DB_SERVER_NAME, SSL_PORT, DB_SID); 
         properties.put("user", DB_USER); 
         properties.put("password", DB_PASSWORD); 
         properties.put("oracle.jdbc.J2EE13Compliant", "true"); 
         properties.put("javax.net.ssl.trustStore", KEY_STORE_FILE_PATH); 
         properties.put("javax.net.ssl.trustStoreType", "JKS"); 
         properties.put("javax.net.ssl.trustStorePassword", KEY_STORE_PASS); 
         final Connection connection = DriverManager.getConnection(connectionString, 
  properties); 
         // If no exception, that means handshake has passed, and an SSL connection can 
  be opened 
     }
}
```
#### **Important**

After you have determined that your database connections use SSL/TLS and have updated your application trust store, you can update your database to use the rds-ca-rsa2048-g1 certificates. For instructions, see step 3 in Updating your CA certificate by [modifying](#page-4528-0) your DB instance [or cluster.](#page-4528-0)

# **Using native network encryption with an RDS for Oracle DB instance**

Oracle Database offers two ways to encrypt data over the network: native network encryption (NNE) and Transport Layer Security (TLS). NNE is a proprietary Oracle security feature, whereas TLS is an industry standard. RDS for Oracle supports NNE for all editions of Oracle Database.

NNE has the following advantages over TLS:

- You can control NNE on the client and server using settings in the NNE option:
	- SQLNET.ALLOW\_WEAK\_CRYPTO\_CLIENTS and SQLNET.ALLOW\_WEAK\_CRYPTO
	- SOLNET.CRYPTO CHECKSUM CLIENT and SOLNET.CRYPTO CHECKSUM SERVER
	- SQLNET.CRYPTO\_CHECKSUM\_TYPES\_CLIENT and SQLNET.CRYPTO\_CHECKSUM\_TYPES\_SERVER
	- SQLNET.ENCRYPTION\_CLIENT and SQLNET.ENCRYPTION\_SERVER
	- SQLNET.ENCRYPTION\_TYPES\_CLIENT and SQLNET.ENCRYPTION\_TYPES\_SERVER
- In most cases, you don't need to configure your client or server. In contrast, TLS requires you to configure both client and server.
- No certificates are required. In TLS, the server requires a certificate (which eventually expires), and the client requires a trusted root certificate for the certificate authority that issued the server's certificate.

To enable NNE encryption for an Oracle DB instance, add the Oracle NNE option to the option group associated with the DB instance. For more information, see Oracle native [network](#page-3680-0) [encryption.](#page-3680-0)

## **Note**

You can't use both NNE and TLS on the same DB instance.

# **Configuring Kerberos authentication for Amazon RDS for Oracle**

You can use Kerberos authentication to authenticate users when they connect to your Amazon RDS for Oracle DB instance. In this configuration, your DB instance works with Amazon Directory Service for Microsoft Active Directory, also called Amazon Managed Microsoft AD. When users authenticate with an RDS for Oracle DB instance joined to the trusting domain, authentication requests are forwarded to the directory that you create with Amazon Directory Service.

Keeping all of your credentials in the same directory can save you time and effort. You have a centralized place for storing and managing credentials for multiple database instances. A directory can also improve your overall security profile.

# **Region and version availability**

Feature availability and support varies across specific versions of each database engine, and across Amazon Web Services Regions. For more information on version and Region availability of RDS for Oracle with Kerberos authentication, see Kerberos [authentication.](#page-246-0)

## **A** Note

Kerberos authentication isn't supported for DB instance classes that are deprecated for RDS for Oracle DB instances. For more information, see RDS for Oracle [instance](#page-3244-0) classes.

## **Topics**

- Setting up Kerberos [authentication](#page-3280-0) for Oracle DB instances
- [Managing](#page-3294-0) a DB instance in a domain
- Connecting to Oracle with Kerberos [authentication](#page-3297-0)

## <span id="page-3280-0"></span>**Setting up Kerberos authentication for Oracle DB instances**

Use Amazon Directory Service for Microsoft Active Directory, also called Amazon Managed Microsoft AD, to set up Kerberos authentication for an Oracle DB instance. To set up Kerberos authentication, complete the following steps:

- Step 1: Create a directory using the Amazon Managed [Microsoft](#page-3281-0) AD
- Step 2: [Create](#page-3285-0) a trust
- Step 3: Configure IAM [permissions](#page-3286-0) for Amazon RDS
- Step 4: Create and [configure](#page-3289-0) users
- Step 5: Enable [cross-VPC](#page-3289-1) traffic between the directory and the DB instance
- Step 6: Create or modify an Oracle DB [instance](#page-3290-0)
- Step 7: Create Kerberos [authentication](#page-3292-0) Oracle logins
- Step 8: [Configure](#page-3293-0) an Oracle client

## **A** Note

During the setup, RDS creates an Oracle database user named *managed\_service\_user*@*example.com* with the CREATE SESSION privilege, where *example.com* is your domain name. This user corresponds to the user that Directory Service creates inside your Managed Active Directory. Periodically, RDS uses the credentials provided by the Directory Service to log in to your Oracle database. Afterwards, RDS immediately destroys the ticket cache.

## <span id="page-3281-0"></span>**Step 1: Create a directory using the Amazon Managed Microsoft AD**

Amazon Directory Service creates a fully managed Active Directory in the Amazon Cloud. When you create an Amazon Managed Microsoft AD directory, Amazon Directory Service creates two domain controllers and Domain Name System (DNS) servers on your behalf. The directory servers are created in different subnets in a VPC. This redundancy helps make sure that your directory remains accessible even if a failure occurs.

When you create an Amazon Managed Microsoft AD directory, Amazon Directory Service performs the following tasks on your behalf:

- Sets up an Active Directory within the VPC.
- Creates a directory administrator account with the user name Admin and the specified password. You use this account to manage your directory.

## **A** Note

Be sure to save this password. Amazon Directory Service doesn't store it. You can reset it, but you can't retrieve it.

• Creates a security group for the directory controllers.

When you launch an Amazon Managed Microsoft AD, Amazon creates an Organizational Unit (OU) that contains all of your directory's objects. This OU has the NetBIOS name that you typed when you created your directory and is located in the domain root. The domain root is owned and managed by Amazon.

The Admin account that was created with your Amazon Managed Microsoft AD directory has permissions for the most common administrative activities for your OU:

- Create, update, or delete users
- Add resources to your domain such as file or print servers, and then assign permissions for those resources to users in your OU
- Create additional OUs and containers
- Delegate authority
- Restore deleted objects from the Active Directory Recycle Bin
- Run AD and DNS Windows PowerShell modules on the Active Directory Web Service

The Admin account also has rights to perform the following domain-wide activities:

- Manage DNS configurations (add, remove, or update records, zones, and forwarders)
- View DNS event logs
- View security event logs

To create the directory, use the Amazon Web Services Management Console, the Amazon CLI, or the Amazon Directory Service API. Make sure to open the relevant outbound ports on the directory security group so that the directory can communicate with the Oracle DB instance.

## **To create a directory with Amazon Managed Microsoft AD**

- 1. Sign in to the Amazon Web Services Management Console and open the Amazon Directory Service console at [https://console.amazonaws.cn/directoryservicev2/.](https://console.amazonaws.cn/directoryservicev2/)
- 2. In the navigation pane, choose **Directories** and choose **Set up Directory**.
- 3. Choose **Amazon Managed Microsoft AD**. Amazon Managed Microsoft AD is the only option that you can currently use with Amazon RDS.
- 4. Enter the following information:

## **Directory DNS name**

The fully qualified name for the directory, such as **corp.example.com**.

## **Directory NetBIOS name**

The short name for the directory, such as **CORP**.

#### **Directory description**

(Optional) A description for the directory.

## **Admin password**

The password for the directory administrator. The directory creation process creates an administrator account with the user name Admin and this password.

The directory administrator password and can't include the word "admin." The password is case-sensitive and must be 8–64 characters in length. It must also contain at least one character from three of the following four categories:

- Lowercase letters (a–z)
- Uppercase letters (A–Z)
- Numbers (0–9)
- Non-alphanumeric characters (~!@#\$%^&\*\_-+=`|\(){}[]:;"'<>,.?/)

## **Confirm password**

The administrator password retyped.

- 5. Choose **Next**.
- 6. Enter the following information in the **Networking** section and then choose **Next**:

## **VPC**

The VPC for the directory. Create the Oracle DB instance in this same VPC.

## **Subnets**

Subnets for the directory servers. The two subnets must be in different Availability Zones.

7. Review the directory information and make any necessary changes. When the information is correct, choose **Create directory**.

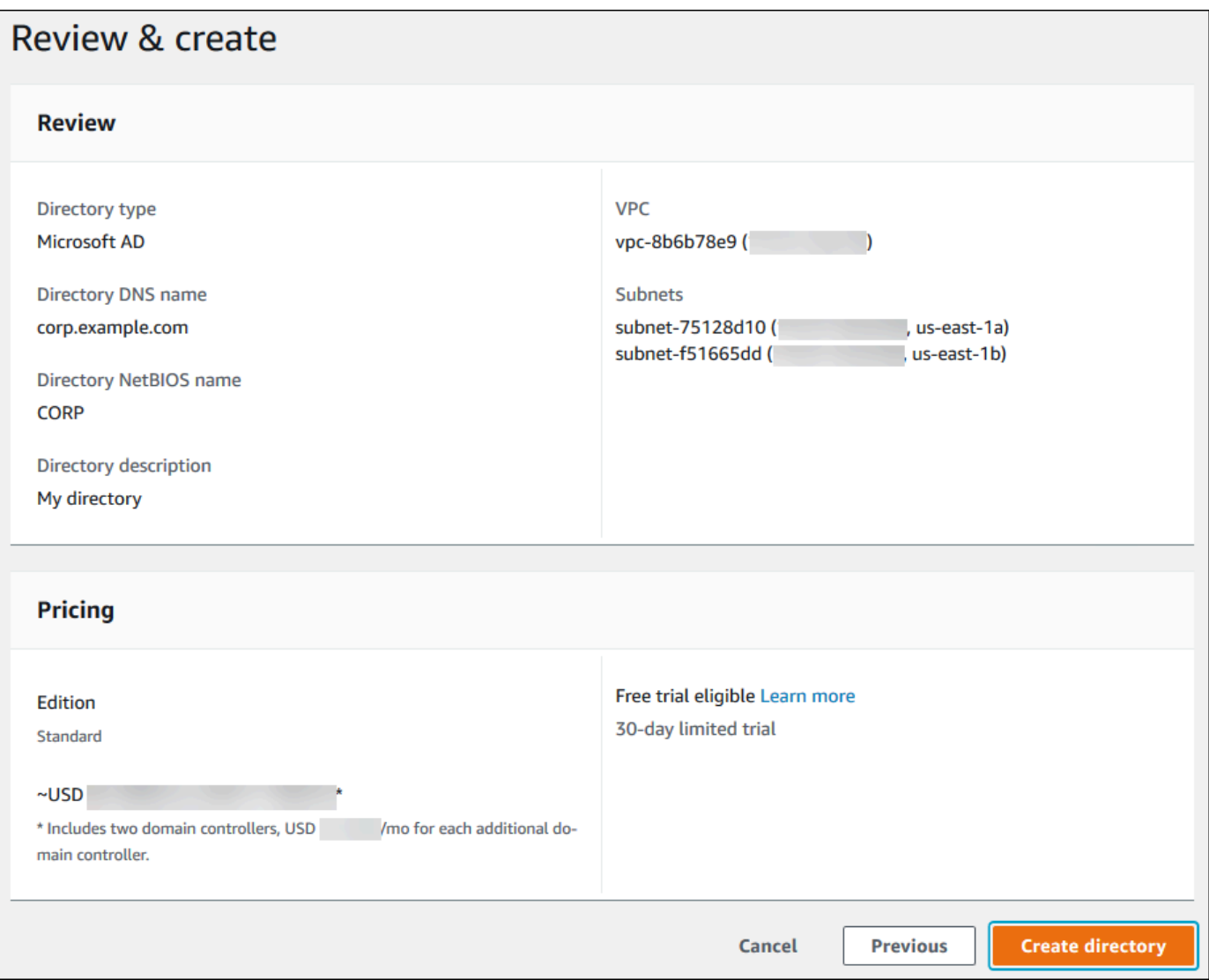

It takes several minutes for the directory to be created. When it has been successfully created, the **Status** value changes to **Active**.

To see information about your directory, choose the directory name in the directory listing. Note the **Directory ID** value because you need this value when you create or modify your Oracle DB instance.

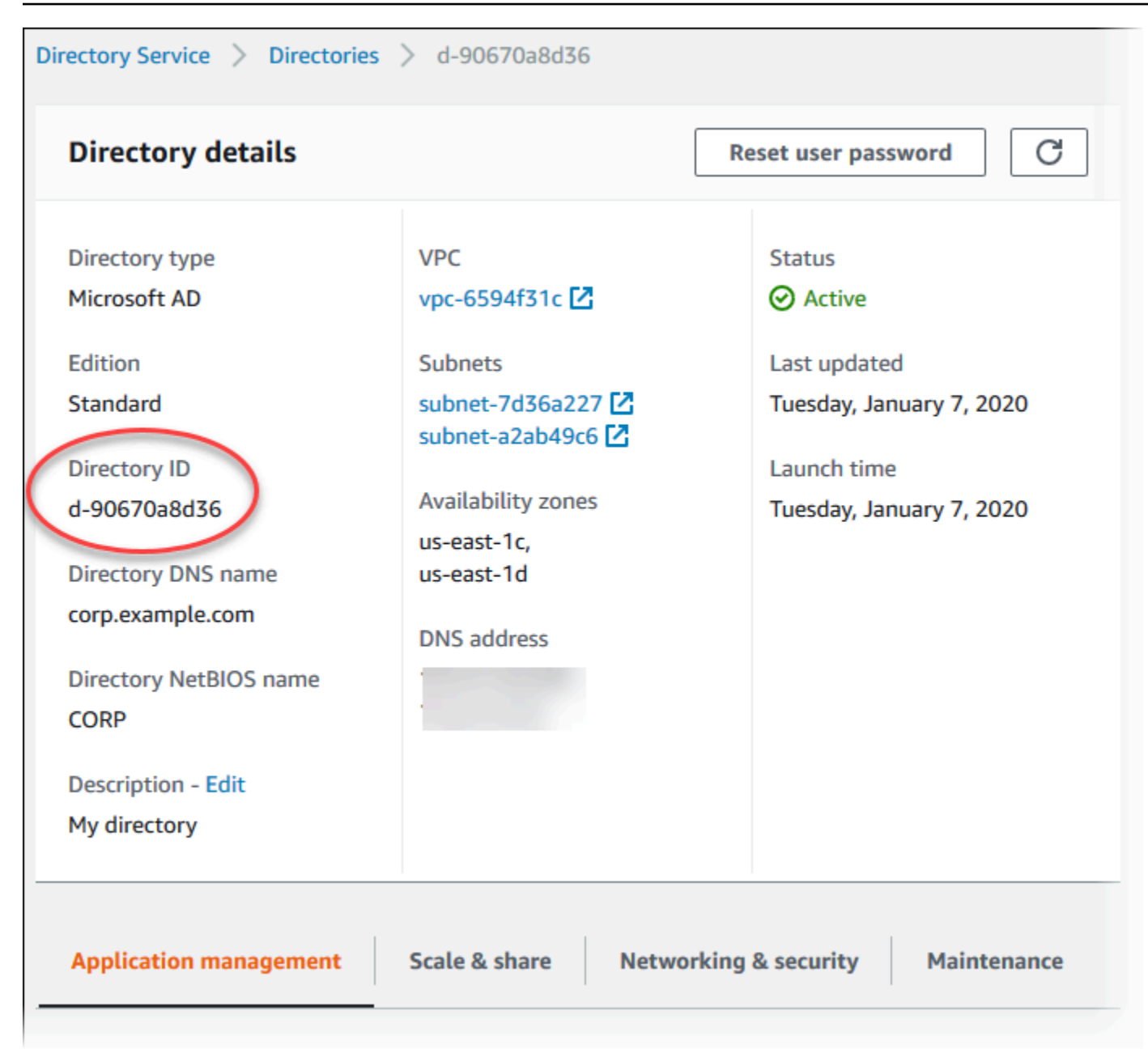

## <span id="page-3285-0"></span>**Step 2: Create a trust**

If you plan to use Amazon Managed Microsoft AD only, move on to Step 3: [Configure](#page-3286-0) IAM [permissions](#page-3286-0) for Amazon RDS.

To get Kerberos authentication using an on-premises or self-hosted Microsoft Active Directory, create a forest trust or external trust. The trust can be one-way or two-way. For more information about setting up forest trusts using Amazon Directory Service, see When to [create](https://docs.amazonaws.cn/directoryservice/latest/admin-guide/ms_ad_setup_trust.html) a trust [relationship](https://docs.amazonaws.cn/directoryservice/latest/admin-guide/ms_ad_setup_trust.html) in the *Amazon Directory Service Administration Guide*.

## <span id="page-3286-0"></span>**Step 3: Configure IAM permissions for Amazon RDS**

To call Amazon Directory Service for you, Amazon RDS requires an IAM role that uses the managed IAM policy AmazonRDSDirectoryServiceAccess. This role allows Amazon RDS to make calls to the Amazon Directory Service.

## **A** Note

For the role to allow access, the Amazon Security Token Service (Amazon STS) endpoint must be activated in the correct Amazon Web Services Region for your Amazon Web Services account. Amazon STS endpoints are active by default in all Amazon Web Services Regions, and you can use them without any further actions. For more information, see Activating and [deactivating](https://docs.amazonaws.cn/IAM/latest/UserGuide/id_credentials_temp_enable-regions.html#sts-regions-activate-deactivate) Amazon STS in an Amazon Web Services Region in the *IAM User Guide*.

## **Creating an IAM role**

When you create a DB instance using the Amazon Web Services Management Console, and the console user has the iam:CreateRole permission, the console creates rdsdirectoryservice-kerberos-access-role automatically. Otherwise, you must create the IAM role manually. When you create an IAM role manually, choose Directory Service, and attach the Amazon managed policy AmazonRDSDirectoryServiceAccess to it.

For more information about creating IAM roles for a service, see Creating a role to [delegate](https://docs.amazonaws.cn/IAM/latest/UserGuide/id_roles_create_for-service.html) [permissions](https://docs.amazonaws.cn/IAM/latest/UserGuide/id_roles_create_for-service.html) to an Amazon service in the *IAM User Guide*.

## **A** Note

The IAM role used for Windows Authentication for RDS for Microsoft SQL Server can't be used for RDS for Oracle.

## **Creating an IAM trust policy manually**

Optionally, you can create resource policies with the required permissions instead of using the managed IAM policy AmazonRDSDirectoryServiceAccess. Specify both directoryservice.rds.amazonaws.com and rds.amazonaws.com as principals.

To limit the permissions that Amazon RDS gives another service for a specific resource, we recommend using the [aws:SourceArn](https://docs.amazonaws.cn/IAM/latest/UserGuide/reference_policies_condition-keys.html#condition-keys-sourcearn) and [aws:SourceAccount](https://docs.amazonaws.cn/IAM/latest/UserGuide/reference_policies_condition-keys.html#condition-keys-sourceaccount) global condition context keys in resource policies. The most effective way to protect against the confused deputy problem is to use the aws:SourceArn global condition context key with the full ARN of an Amazon RDS resource. For more information, see Preventing [cross-service](#page-4594-0) confused deputy problems.

The following example shows how you can use the aws:SourceArn and aws:SourceAccount global condition context keys in Amazon RDS to prevent the confused deputy problem.

```
{ 
   "Version": "2012-10-17", 
   "Statement": [ 
     { 
        "Sid": "", 
        "Effect": "Allow", 
        "Principal": { 
          "Service": [ 
             "directoryservice.rds.amazonaws.com", 
            "rds.amazonaws.com" 
          ] 
        }, 
        "Action": "sts:AssumeRole", 
        "Condition": { 
          "ArnLike": { 
             "aws:SourceArn": "arn:aws-cn:rds:us-east-1:123456789012:db:mydbinstance" 
          }, 
          "StringEquals": { 
             "aws:SourceAccount": "123456789012" 
          } 
        } 
     } 
   ]
}
```
For opt-in Regions, you must also include a service principal for that Region in the form of directoryservice.rds.*region\_name*.amazonaws.com. For example, in the Africa (Cape Town) Region, use the following trust policy:

```
{ 
   "Version": "2012-10-17", 
   "Statement": [ 
     {
```

```
 "Sid": "", 
        "Effect": "Allow", 
        "Principal": { 
          "Service": [ 
             "directoryservice.rds.amazonaws.com", 
             "directoryservice.rds.af-south-1.amazonaws.com", 
             "rds.amazonaws.com" 
          ] 
        }, 
        "Action": "sts:AssumeRole", 
        "Condition": { 
          "ArnLike": { 
            "aws:SourceArn": "arn:aws-cn:rds:af-south-1:123456789012:db:mydbinstance" 
          }, 
          "StringEquals": { 
             "aws:SourceAccount": "123456789012" 
          } 
        } 
     } 
  \mathbf{I}}
```
The role must also have the following IAM policy.

```
{ 
   "Version": "2012-10-17", 
   "Statement": [ 
     { 
        "Action": [ 
          "ds:DescribeDirectories", 
          "ds:AuthorizeApplication", 
          "ds:UnauthorizeApplication", 
          "ds:GetAuthorizedApplicationDetails" 
        ], 
     "Effect": "Allow", 
     "Resource": "*" 
     } 
   ]
}
```
## <span id="page-3289-0"></span>**Step 4: Create and configure users**

You can create users with the Active Directory Users and Computers tool, which is one of the Active Directory Domain Services and Active Directory Lightweight Directory Services tools. In this case, *users* are individual people or entities that have access to your directory.

To create users in an Amazon Directory Service directory, you must be connected to a Windowsbased Amazon EC2 instance that is a member of the Amazon Directory Service directory. At the same time, you must be logged in as a user that has privileges to create users. For more information about creating users in your Microsoft Active Directory, see [Manage](https://docs.amazonaws.cn/directoryservice/latest/admin-guide/ms_ad_manage_users_groups.html) users and groups in Amazon Managed [Microsoft](https://docs.amazonaws.cn/directoryservice/latest/admin-guide/ms_ad_manage_users_groups.html) AD in the *Amazon Directory Service Administration Guide*.

## <span id="page-3289-1"></span>**Step 5: Enable cross-VPC traffic between the directory and the DB instance**

If you plan to locate the directory and the DB instance in the same VPC, skip this step and move on to Step 6: Create or modify an Oracle DB [instance.](#page-3290-0)

If you plan to locate the directory and the DB instance in different Amazon accounts or VPCs, configure cross-VPC traffic using VPC peering or Amazon Transit [Gateway.](https://docs.amazonaws.cn/vpc/latest/tgw/what-is-transit-gateway.html) The following procedure enables traffic between VPCs using VPC peering. Follow the instructions in [What is VPC peering?](https://docs.amazonaws.cn/vpc/latest/peering/Welcome.html) in the *Amazon Virtual Private Cloud Peering Guide*.

## **To enable cross-VPC traffic using VPC peering**

- 1. Set up appropriate VPC routing rules to ensure that network traffic can flow both ways.
- 2. Ensure that the DB instance's security group can receive inbound traffic from the directory's security group. For more information, see Best practices for Amazon Managed [Microsoft](https://docs.amazonaws.cn/directoryservice/latest/admin-guide/ms_ad_best_practices.html) AD in the *Amazon Directory Service Administration Guide*.
- 3. Ensure that there is no network access control list (ACL) rule to block traffic.

If a different Amazon account owns the directory, you must share the directory.

## **To share the directory between Amazon accounts**

- 1. Start sharing the directory with the Amazon account that the DB instance will be created in by following the instructions in Tutorial: Sharing your Amazon Managed [Microsoft](https://docs.amazonaws.cn/directoryservice/latest/admin-guide/ms_ad_tutorial_directory_sharing.html) AD directory for seamless EC2 [Domain-join](https://docs.amazonaws.cn/directoryservice/latest/admin-guide/ms_ad_tutorial_directory_sharing.html) in the *Amazon Directory Service Administration Guide*.
- 2. Sign in to the Amazon Directory Service console using the account for the DB instance, and ensure that the domain has the SHARED status before proceeding.

3. While signed into the Amazon Directory Service console using the account for the DB instance, note the **Directory ID** value. You use this directory ID to join the DB instance to the domain.

## <span id="page-3290-0"></span>**Step 6: Create or modify an Oracle DB instance**

Create or modify an Oracle DB instance for use with your directory. You can use the console, CLI, or RDS API to associate a DB instance with a directory. You can do this in one of the following ways:

• Create a new Oracle DB instance using the console, the [create-db-instance](https://docs.amazonaws.cn/cli/latest/reference/rds/create-db-instance.html) CLI command, or the [CreateDBInstance](https://docs.amazonaws.cn/AmazonRDS/latest/APIReference/API_CreateDBInstance.html) RDS API operation.

For instructions, see [Creating](#page-490-0) an Amazon RDS DB instance.

• Modify an existing Oracle DB instance using the console, the [modify-db-instance](https://docs.amazonaws.cn/cli/latest/reference/rds/modify-db-instance.html) CLI command, or the [ModifyDBInstance](https://docs.amazonaws.cn/AmazonRDS/latest/APIReference/API_ModifyDBInstance.html) RDS API operation.

For instructions, see [Modifying](#page-649-0) an Amazon RDS DB instance.

• Restore an Oracle DB instance from a DB snapshot using the console, the [restore-db-instance](https://docs.amazonaws.cn/cli/latest/reference/rds/restore-db-instance-from-db-snapshot.html)[from-db-snapshot](https://docs.amazonaws.cn/cli/latest/reference/rds/restore-db-instance-from-db-snapshot.html) CLI command, or the [RestoreDBInstanceFromDBSnapshot](https://docs.amazonaws.cn/AmazonRDS/latest/APIReference/API_RestoreDBInstanceFromDBSnapshot.html) RDS API operation.

For instructions, see [Restoring](#page-1020-0) from a DB snapshot.

• Restore an Oracle DB instance to a point-in-time using the console, the [restore-db-instance-to](https://docs.amazonaws.cn/cli/latest/reference/rds/restore-db-instance-to-point-in-time.html)[point-in-time](https://docs.amazonaws.cn/cli/latest/reference/rds/restore-db-instance-to-point-in-time.html) CLI command, or the [RestoreDBInstanceToPointInTime](https://docs.amazonaws.cn/AmazonRDS/latest/APIReference/API_RestoreDBInstanceToPointInTime.html) RDS API operation.

For instructions, see [Restoring](#page-1027-0) a DB instance to a specified time.

Kerberos authentication is only supported for Oracle DB instances in a VPC. The DB instance can be in the same VPC as the directory, or in a different VPC. When you create or modify the DB instance, do the following:

- Provide the domain identifier (d-\* identifier) that was generated when you created your directory.
- Provide the name of the IAM role that you created.
- Ensure that the DB instance security group can receive inbound traffic from the directory security group and send outbound traffic to the directory.

When you use the console to create a DB instance, choose **Password and Kerberos authentication** in the **Database authentication** section. Choose **Browse Directory** and then select the directory, or choose **Create a new directory**.

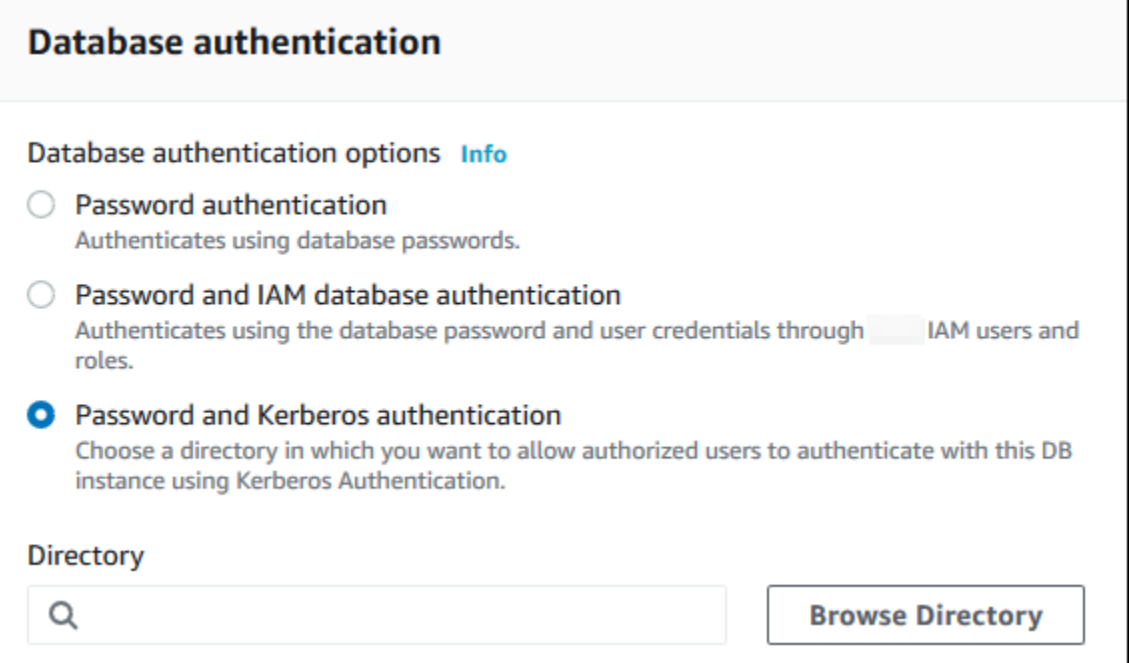

When you use the console to modify or restore a DB instance, choose the directory in the **Kerberos authentication** section, or choose **Create a new directory**.

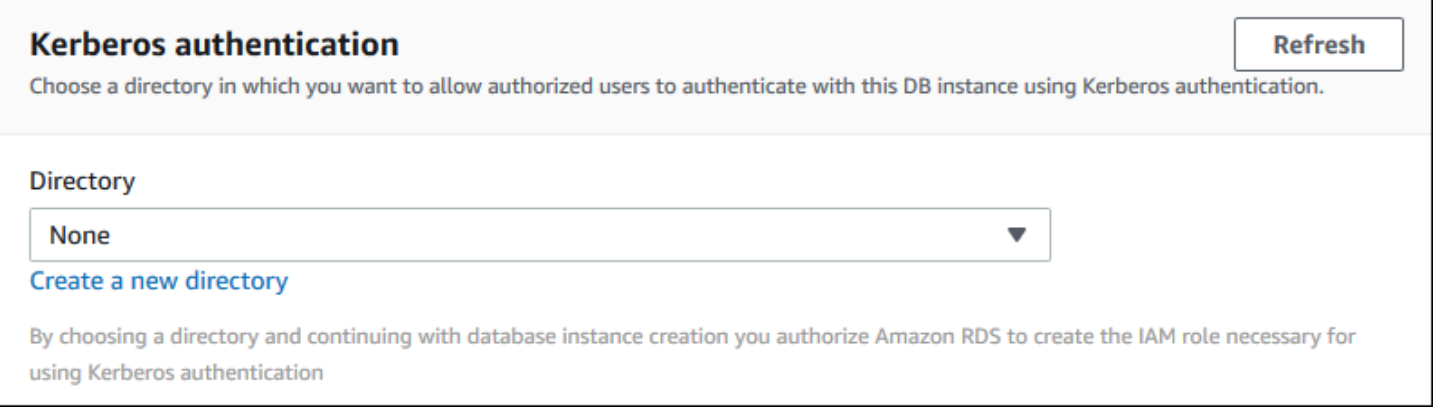

When you use the Amazon CLI, the following parameters are required for the DB instance to be able to use the directory that you created:

- For the --domain parameter, use the domain identifier ("d-\*" identifier) generated when you created the directory.
- For the --domain-iam-role-name parameter, use the role you created that uses the managed IAM policy AmazonRDSDirectoryServiceAccess.

## For example, the following CLI command modifies a DB instance to use a directory.

#### For Linux, macOS, or Unix:

```
aws rds modify-db-instance \ 
     --db-instance-identifier mydbinstance \ 
     --domain d-ID \ 
     --domain-iam-role-name role-name
```
## For Windows:

```
aws rds modify-db-instance ^ 
     --db-instance-identifier mydbinstance ^ 
     --domain d-ID ^ 
     --domain-iam-role-name role-name
```
## **Important**

If you modify a DB instance to enable Kerberos authentication, reboot the DB instance after making the change.

## **A** Note

*MANAGED\_SERVICE\_USER* is a service account whose name is randomly generated by Directory Service for RDS. During the Kerberos authentication setup, RDS for Oracle creates a user with the same name and assigns it the CREATE SESSION privilege. The Oracle DB user is identified externally as *MANAGED\_SERVICE\_USER@EXAMPLE.COM*, where *EXAMPLE.COM* is the name of your domain. Periodically, RDS uses the credentials provided by the Directory Service to log in to your Oracle database. Afterward, RDS immediately destroys the ticket cache.

## <span id="page-3292-0"></span>**Step 7: Create Kerberos authentication Oracle logins**

Use the Amazon RDS master user credentials to connect to the Oracle DB instance as you do any other DB instance. The DB instance is joined to the Amazon Managed Microsoft AD domain. Thus, you can provision Oracle logins and users from the Microsoft Active Directory users and groups in your domain. To manage database permissions, you grant and revoke standard Oracle permissions to these logins.

#### **To allow a Microsoft Active Directory user to authenticate with Oracle**

- 1. Connect to the Oracle DB instance using your Amazon RDS master user credentials.
- 2. Create an externally authenticated user in Oracle database.

In the following example, replace *KRBUSER@CORP.EXAMPLE.COM* with the user name and domain name.

CREATE USER "*KRBUSER@CORP.EXAMPLE.COM*" IDENTIFIED EXTERNALLY; GRANT CREATE SESSION TO "*KRBUSER@CORP.EXAMPLE.COM*";

Users (both humans and applications) from your domain can now connect to the Oracle DB instance from a domain joined client machine using Kerberos authentication.

#### <span id="page-3293-0"></span>**Step 8: Configure an Oracle client**

To configure an Oracle client, meet the following requirements:

- Create a configuration file named krb5.conf (Linux) or krb5.ini (Windows) to point to the domain. Configure the Oracle client to use this configuration file.
- Verify that traffic can flow between the client host and Amazon Directory Service over DNS port 53 over TCP/UDP, Kerberos ports (88 and 464 for managed Amazon Directory Service) over TCP, and LDAP port 389 over TCP.
- Verify that traffic can flow between the client host and the DB instance over the database port.

Following is sample content for Amazon Managed Microsoft AD.

```
[libdefaults] 
 default_realm = EXAMPLE.COM
[realms] 
EXAMPLE.COM = \{ kdc = example.com 
   admin_server = example.com 
 }
[domain_realm] 
  .example.com = CORP.EXAMPLE.COM
```
example.com = CORP.EXAMPLE.COM

Following is sample content for on-premise Microsoft AD. In your krb5.conf or krb5.ini file, replace *on-prem-ad-server-name* with the name of your on-premises AD server.

```
[libdefaults] 
 default_realm = ONPREM.COM
[realms] 
AWSAD.COM = \{ kdc = awsad.com 
   admin_server = awsad.com 
 } 
ONPREM.COM = \{ kdc = on-prem-ad-server-name
   admin_server = on-prem-ad-server-name
 }
[domain_realm] 
  .awsad.com = AWSAD.COM 
 awsad.com= AWSAD.COM 
  .onprem.com = ONPREM.COM 
 onprem.com= ONPREM.COM
```
#### **A** Note

After you configure your krb5.ini or krb5.conf file, we recommend that you reboot the server.

The following is sample sqlnet.ora content for a SQL\*Plus configuration:

```
SQLNET.AUTHENTICATION_SERVICES=(KERBEROS5PRE,KERBEROS5)
SQLNET.KERBEROS5_CONF=path_to_krb5.conf_file
```
<span id="page-3294-0"></span>For an example of a SQL Developer configuration, see [Document 1609359.1](https://support.oracle.com/epmos/faces/DocumentDisplay?id=1609359.1) from Oracle Support.

## **Managing a DB instance in a domain**

You can use the console, the CLI, or the RDS API to manage your DB instance and its relationship with your Microsoft Active Directory. For example, you can associate a Microsoft Active Directory to enable Kerberos authentication. You can also disassociate a Microsoft Active Directory to disable

Kerberos authentication. You can also move a DB instance to be externally authenticated by one Microsoft Active Directory to another.

For example, using the CLI, you can do the following:

- To reattempt enabling Kerberos authentication for a failed membership, use the [modify-db](https://docs.amazonaws.cn/cli/latest/reference/rds/modify-db-instance.html)[instance](https://docs.amazonaws.cn/cli/latest/reference/rds/modify-db-instance.html) CLI command and specify the current membership's directory ID for the --domain option.
- To disable Kerberos authentication on a DB instance, use the [modify-db-instance](https://docs.amazonaws.cn/cli/latest/reference/rds/modify-db-instance.html) CLI command and specify none for the --domain option.
- To move a DB instance from one domain to another, use the [modify-db-instance](https://docs.amazonaws.cn/cli/latest/reference/rds/modify-db-instance.html) CLI command and specify the domain identifier of the new domain for the --domain option.

## **Viewing the status of domain membership**

After you create or modify your DB instance, the DB instance becomes a member of the domain. You can view the status of the domain membership for the DB instance in the console or by running the [describe-db-instances](https://docs.amazonaws.cn/cli/latest/reference/rds/describe-db-instances.html) CLI command. The status of the DB instance can be one of the following:

- kerberos-enabled The DB instance has Kerberos authentication enabled.
- enabling-kerberos Amazon is in the process of enabling Kerberos authentication on this DB instance.
- pending-enable-kerberos Enabling Kerberos authentication is pending on this DB instance.
- pending-maintenance-enable-kerberos Amazon will attempt to enable Kerberos authentication on the DB instance during the next scheduled maintenance window.
- pending-disable-kerberos Disabling Kerberos authentication is pending on this DB instance.
- pending-maintenance-disable-kerberos Amazon will attempt to disable Kerberos authentication on the DB instance during the next scheduled maintenance window.
- enable-kerberos-failed A configuration problem has prevented Amazon from enabling Kerberos authentication on the DB instance. Correct the configuration problem before reissuing the command to modify the DB instance.
- disabling-kerberos Amazon is in the process of disabling Kerberos authentication on this DB instance.

A request to enable Kerberos authentication can fail because of a network connectivity issue or an incorrect IAM role. If the attempt to enable Kerberos authentication fails when you create or modify a DB instance, make sure that you're using the correct IAM role. Then modify the DB instance to join the domain.

#### **A** Note

Only Kerberos authentication with Amazon RDS for Oracle sends traffic to the domain's DNS servers. All other DNS requests are treated as outbound network access on your DB instances running Oracle. For more information about outbound network access with Amazon RDS for Oracle, see Setting up a [custom](#page-3376-0) DNS server.

#### **Force-rotating Kerberos keys**

A secret key is shared between Amazon Managed Microsoft AD and Amazon RDS for Oracle DB instance. This key is rotated automatically every 45 days. You can use the following Amazon RDS procedure to force the rotation of this key.

SELECT rdsadmin.rdsadmin\_kerberos\_auth\_tasks.rotate\_kerberos\_keytab AS TASK\_ID FROM DUAL;

#### **A** Note

In a read replica configuration, this procedure is available only on the source DB instance and not on the read replica.

The SELECT statement returns the ID of the task in a VARCHAR2 data type. You can view the status of an ongoing task in a bdump file. The bdump files are located in the /rdsdbdata/log/trace directory. Each bdump file name is in the following format.

dbtask-*task-id*.log

You can view the result by displaying the task's output file.

```
SELECT text FROM table(rdsadmin.rds_file_util.read_text_file('BDUMP','dbtask-task-
id.log'));
```
#### Replace *task-id* with the task ID returned by the procedure.

## *(i)* Note

Tasks are executed asynchronously.

## <span id="page-3297-0"></span>**Connecting to Oracle with Kerberos authentication**

This section assumes that you have set up your Oracle client as described in Step 8: [Configure](#page-3293-0) [an Oracle client](#page-3293-0). To connect to the Oracle DB with Kerberos authentication, log in using the Kerberos authentication type. For example, after launching Oracle SQL Developer, choose **Kerberos Authentication** as the authentication type, as shown following.

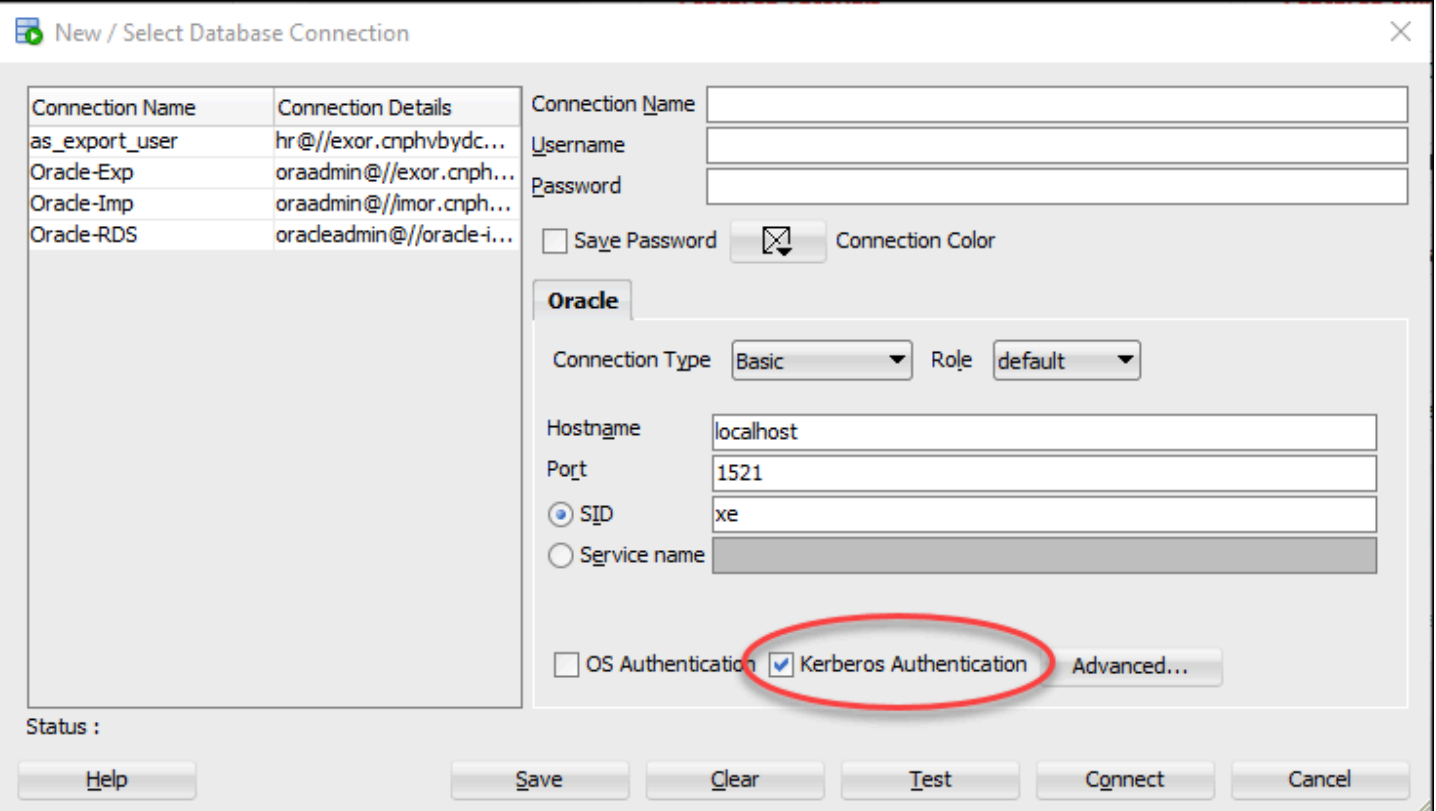

To connect to Oracle with Kerberos authentication with SQL\*Plus:

1. At a command prompt, run the following command:

kinit *username*

Replace *username* with the user name and, at the prompt, enter the password stored in the Microsoft Active Directory for the user.

2. Open SQL\*Plus and connect using the DNS name and port number for the Oracle DB instance.

For more information about connecting to an Oracle DB instance in SQL\*Plus, see [Connecting](#page-3265-0) to your DB instance using [SQL\\*Plus](#page-3265-0).

# **Configuring UTL\_HTTP access using certificates and an Oracle wallet**

Amazon RDS supports outbound network access on your RDS for Oracle DB instances. To connect your DB instance to the network, you can use the following PL/SQL packages:

## UTL\_HTTP

This package makes HTTP calls from SQL and PL/SQL. You can use it to access data on the Internet over HTTP. For more information, see [UTL\\_HTTP](https://docs.oracle.com/en/database/oracle/oracle-database/19/arpls/UTL_HTTP.html#GUID-A85D2D1F-90FC-45F1-967F-34368A23C9BB) in the Oracle documentation.

#### UTL TCP

This package provides TCP/IP client-side access functionality in PL/SQL. This package is useful to PL/SQL applications that use Internet protocols and email. For more information, see UTL TCP in the Oracle documentation.

#### UTL\_SMTP

This package provides interfaces to the SMTP commands that enable a client to dispatch emails to an SMTP server. For more information, see [UTL\\_SMTP](https://docs.oracle.com/en/database/oracle/oracle-database/19/arpls/UTL_SMTP.html#GUID-F0065C52-D618-4F8A-A361-7B742D44C520) in the Oracle documentation.

By completing the following tasks, you can configure UTL\_HTTP.REQUEST to work with websites that require client authentication certificates during the SSL handshake. You can also configure password authentication for UTL\_HTTP access to websites by modifying the Oracle wallet generation commands and the DBMS\_NETWORK\_ACL\_ADMIN.APPEND\_WALLET\_ACE procedure. For more information, see [DBMS\\_NETWORK\\_ACL\\_ADMIN](https://docs.oracle.com/en/database/oracle/oracle-database/21/arpls/DBMS_NETWORK_ACL_ADMIN.html) in the Oracle Database documentation.

## *(i)* Note

You can adapt the following tasks for UTL\_SMTP, which enables you to send emails over SSL/TLS (including [Amazon](https://www.amazonaws.cn/ses/) Simple Email Service).

## **Topics**

- [Considerations](#page-3299-0) when configuring UTL\_HTTP access
- Step 1: Get the root [certificate](#page-3300-0) for a website
- Step 2: Create an [Oracle](#page-3300-1) wallet
- Step 3: [Download](#page-3302-0) your Oracle wallet to your RDS for Oracle instance
- [Step 4: Grant user permissions for the Oracle wallet](#page-3304-0)
- Step 5: [Configure](#page-3305-0) access to a website from your DB instance
- Step 6: Test [connections](#page-3308-0) from your DB instance to a website

# <span id="page-3299-0"></span>**Considerations when configuring UTL\_HTTP access**

Before configuring access, consider the following:

- You can use SMTP with the UTL\_MAIL option. For more information, see [Oracle UTL\\_MAIL](#page-3745-0).
- The Domain Name Server (DNS) name of the remote host can be any of the following:
	- Publicly resolvable.
	- The endpoint of an Amazon RDS DB instance.
	- Resolvable through a [custom](#page-3376-0) DNS server. For more information, see Setting up a custom DNS [server](#page-3376-0).
	- The private DNS name of an Amazon EC2 instance in the same VPC or a peered VPC. In this case, make sure that the name is resolvable through a custom DNS server. Alternatively, to use the DNS provided by Amazon, you can enable the enableDnsSupport attribute in the VPC settings and enable DNS resolution support for the VPC peering connection. For more information, see DNS [support](https://docs.amazonaws.cn/vpc/latest/userguide/vpc-dns.html#vpc-dns-support) in your VPC and Modifying your VPC peering [connection.](https://docs.amazonaws.cn/vpc/latest/peering/working-with-vpc-peering.html#modify-peering-connections)
	- To connect securely to remote SSL/TLS resources, we recommend that you create and upload customized Oracle wallets. By using the Amazon S3 integration with Amazon RDS for Oracle feature, you can download a wallet from Amazon S3 into Oracle DB instances. For information about Amazon S3 integration for Oracle, see Amazon S3 [integration.](#page-3574-0)
- You can establish database links between Oracle DB instances over an SSL/TLS endpoint if the Oracle SSL option is configured for each instance. No further configuration is required. For more information, see Oracle Secure [Sockets](#page-3698-0) Layer.

<span id="page-3300-0"></span>For the RDS for Oracle DB instance to make secure connections to a website, add the root CA certificate. Amazon RDS uses the root certificate to sign the website certificate to the Oracle wallet.

You can get the root certificate in various ways. For example, you can do the following:

- 1. Use a web server to visit the website secured by the certificate.
- 2. Download the root certificate that was used for signing.

For Amazon services, root certificates typically reside in the Amazon trust services [repository](https://www.amazontrust.com/repository/).

## <span id="page-3300-1"></span>**Step 2: Create an Oracle wallet**

Create an Oracle wallet that contains both the web server certificates and the client authentication certificates. The RDS Oracle instance uses the web server certificate to establish a secure connection to the website. The website needs the client certificate to authenticate the Oracle database user.

You might want to configure secure connections without using client certificates for authentication. In this case, you can skip the Java keystore steps in the following procedure.

## **To create an Oracle wallet**

- 1. Place the root and client certificates in a single directory, and then change into this directory.
- 2. Convert the .p12 client certificate to the Java keystore.

## **(i)** Note

If you're not using client certificates for authentication, you can skip this step.

The following example converts the client certificate named *client\_certificate.p12* to the Java keystore named *client\_keystore.jks*. The keystore is then included in the Oracle wallet. The keystore password is *P12PASSWORD*.

```
orapki wallet pkcs12_to_jks -wallet ./client_certificate.p12 -
jksKeyStoreLoc ./client_keystore.jks -jksKeyStorepwd P12PASSWORD
```
3. Create a directory for your Oracle wallet that is different from the certificate directory.

The following example creates the directory /tmp/wallet.

mkdir -p */tmp/wallet*

4. Create an Oracle wallet in your wallet directory.

The following example sets the Oracle wallet password to *P12PASSWORD*, which is the same password used by the Java keystore in a previous step. Using the same password is convenient, but not necessary. The -auto\_login parameter turns on the automatic login feature, so that you don't need to specify a password every time you want to access it.

## **Note**

Specify a password other than the prompt shown here as a security best practice.

orapki wallet create -wallet */tmp/wallet* -pwd *P12PASSWORD* -auto\_login

5. Add the Java keystore to your Oracle wallet.

#### *(i)* Note

If you're not using client certificates for authentication, you can skip this step.

The following example adds the keystore *client\_keystore.jks* to the Oracle wallet named */tmp/wallet*. In this example, you specify the same password for the Java keystore and the Oracle wallet.

orapki wallet jks\_to\_pkcs12 -wallet */tmp/wallet* -pwd *P12PASSWORD* keystore ./*client\_keystore.jks* -jkspwd *P12PASSWORD*

6. Add the root certificate for your target website to the Oracle wallet.

The following example adds a certificate named *Root\_CA.cer*.

```
orapki wallet add -wallet /tmp/wallet -trusted_cert -cert ./Root_CA.cer -
pwd P12PASSWORD
```
#### 7. Add any intermediate certificates.

The following example adds a certificate named *Intermediate.cer*. Repeat this step as many times as need to load all intermediate certificates.

```
orapki wallet add -wallet /tmp/wallet -trusted_cert -cert ./Intermediate.cer -
pwd P12PASSWORD
```
8. Confirm that your newly created Oracle wallet has the required certificates.

orapki wallet display -wallet */tmp/wallet* -pwd *P12PASSWORD*

## <span id="page-3302-0"></span>**Step 3: Download your Oracle wallet to your RDS for Oracle instance**

In this step, you upload your Oracle wallet to Amazon S3, and then download the wallet from Amazon S3 to your RDS for Oracle instance.

#### **To download your Oracle wallet to your RDS for Oracle DB instance**

1. Complete the prerequisites for Amazon S3 integration with Oracle, and add the S3\_INTEGRATION option to your Oracle DB instance. Ensure that the IAM role for the option has access to the Amazon S3 bucket you are using.

For more information, see Amazon S3 [integration](#page-3574-0).

2. Log in to your DB instance as the master user, and then create an Oracle directory to hold the Oracle wallet.

The following example creates an Oracle directory named *WALLET\_DIR*.

EXEC rdsadmin.rdsadmin\_util.create\_directory('*WALLET\_DIR*');

For more information, see Creating and dropping [directories](#page-3476-0) in the main data storage space.

3. Upload the Oracle wallet to your Amazon S3 bucket.

You can use any supported upload technique.

4. If you're re-uploading an Oracle wallet, delete the existing wallet. Otherwise, skip to the next step.

The following example removes the existing wallet, which is named *cwallet.sso*.

```
EXEC UTL_FILE.FREMOVE ('WALLET_DIR','cwallet.sso');
```
5. Download the Oracle wallet from your Amazon S3 bucket to the Oracle DB instance.

The following example downloads the wallet named *cwallet.sso* from the Amazon S3 bucket named *my\_s3\_bucket* to the DB instance directory named *WALLET\_DIR*.

```
SELECT rdsadmin.rdsadmin_s3_tasks.download_from_s3( 
       p_bucket_name => 'my_s3_bucket', 
       p_s3_prefix => 'cwallet.sso', 
       p_directory_name => 'WALLET_DIR') 
   AS TASK_ID FROM DUAL;
```
6. (Optional) Download a password-protected Oracle wallet.

Download this wallet only if you want to require a password for every use of the wallet. The following example downloads password-protected wallet *ewallet.p12*.

```
SELECT rdsadmin.rdsadmin_s3_tasks.download_from_s3( 
       p_bucket_name => 'my_s3_bucket', 
      p_s3_prefix => 'ewallet.p12', 
       p_directory_name => 'WALLET_DIR') 
   AS TASK_ID FROM DUAL;
```
7. Check the status of your DB task.

Substitute the task ID returned from the preceding steps for *dbtask-1234567890123-4567.log* in the following example.

```
SELECT TEXT FROM 
  TABLE(rdsadmin.rds_file_util.read_text_file('BDUMP','dbtask-1234567890123-4567.log'));
```
8. Check the contents of the directory that you're using to store the Oracle wallet.

```
SELECT * FROM TABLE(rdsadmin.rds_file_util.listdir(p_directory => 'WALLET_DIR'));
```
For more information, see Listing files in a DB instance [directory.](#page-3477-0)

# <span id="page-3304-0"></span>**Step 4: Grant user permissions for the Oracle wallet**

You can either create a new database user or configure an existing user. In either case, you must configure the user to access the Oracle wallet for secure connections and client authentication using certificates.

## **To grant user permissions for the Oracle wallet**

- 1. Log in your RDS for Oracle DB instance as the master user.
- 2. If you don't want to configure an existing database user, create a new user. Otherwise, skip to the next step.

The following example creates a database user named *my-user*.

CREATE USER *my-user* IDENTIFIED BY *my-user-pwd*; GRANT CONNECT TO *my-user*;

3. Grant permission to your database user on the directory containing your Oracle wallet.

The following example grants read access to user *my-user* on directory *WALLET\_DIR*.

GRANT READ ON DIRECTORY *WALLET\_DIR* TO *my-user*;

4. Grant permission to your database user to use the UTL\_HTTP package.

The following PL/SQL program grants UTL\_HTTP access to user *my-user*.

```
BEGIN 
   rdsadmin.rdsadmin_util.grant_sys_object('UTL_HTTP', UPPER('my-user')); 
   END;
/
```
5. Grant permission to your database user to use the UTL\_FILE package.

The following PL/SQL program grants UTL\_FILE access to user *my-user*.

```
BEGIN 
   rdsadmin.rdsadmin_util.grant_sys_object('UTL_FILE', UPPER('my-user')); 
   END;
/
```
## <span id="page-3305-0"></span>**Step 5: Configure access to a website from your DB instance**

In this step, you configure your Oracle database user so that it can connect to your target website using UTL\_HTTP, your uploaded Oracle Wallet, and the client certificate. For more information, see [Configuring](https://docs.oracle.com/en/database/oracle/oracle-database/19/dbseg/managing-fine-grained-access-in-pl-sql-packages-and-types.html#GUID-0BCB5925-A40F-4507-95F9-5DA4A1919EBD) Access Control to an Oracle Wallet in the Oracle Database documentation.

#### **To configure access to a website from your RDS for Oracle DB instance**

- 1. Log in your RDS for Oracle DB instance as the master user.
- 2. Create a Host Access Control Entry (ACE) for your user and the target website on a secure port.

The following example configures *my-user* to access *secret.encrypted-website.com* on secure port 443.

```
BEGIN 
   DBMS_NETWORK_ACL_ADMIN.APPEND_HOST_ACE( 
     host => 'secret.encrypted-website.com', 
   lower-port => 443,
    upper\_port => 443,
     ace => xs$ace_type(privilege_list => xs$name_list('http'), 
                               principal_name => 'my-user', 
                              principal type => xs acl.ptype db));
                             -- If the program unit results in PLS-00201, set 
                            -- the principal_type parameter to 2 as follows: 
                            -- principal_type => 2));
END;
/
```
## **Important**

The preceding program unit can result in the following error: PLS-00201: identifier 'XS\_ACL' must be declared. If this error is returned, replace the line that assigns a value to principal\_type with the following line, and then rerun the program unit:

 $principal_type \implies 2$ );

For more information about constants in the PL/SQL package XS\_ACL, see *[Real](https://docs.oracle.com/en/database/oracle/oracle-database/19/dbfsg/XS_ACL-package.html#GUID-A157FB28-FE23-4D30-AAEB-8224230517E7) Application Security [Administrator's](https://docs.oracle.com/en/database/oracle/oracle-database/19/dbfsg/XS_ACL-package.html#GUID-A157FB28-FE23-4D30-AAEB-8224230517E7) and Developer's Guide* in the Oracle Database documentation.

For more information, see [Configuring](https://docs.oracle.com/en/database/oracle/oracle-database/19/dbseg/managing-fine-grained-access-in-pl-sql-packages-and-types.html#GUID-3D5B66BC-0277-4887-9CD1-97DB44EB5213) Access Control for External Network Services in the Oracle Database documentation.

3. (Optional) Create an ACE for your user and target website on the standard port.

You might need to use the standard port if some web pages are served from the standard web server port (80) instead of the secure port (443).

```
BEGIN
  DBMS_NETWORK_ACL_ADMIN.APPEND_HOST_ACE( 
     host => 'secret.encrypted-website.com', 
   lower-port => 80, upper_port => 80, 
    ace \Rightarrow xs$ace type(privilege list => xs$name list('http'),
                                principal_name => 'my-user', 
                                principal_type => xs_acl.ptype_db)); 
                             -- If the program unit results in PLS-00201, set 
                             -- the principal_type parameter to 2 as follows: 
                             -- principal_type => 2));
END;
/
```
4. Confirm that the access control entries exist.

```
SET LINESIZE 150
COLUMN HOST FORMAT A40
COLUMN ACL FORMAT A50
SELECT HOST, LOWER_PORT, UPPER_PORT, ACL 
  FROM DBA_NETWORK_ACLS
ORDER BY HOST;
```
5. Grant permission to your database user to use the UTL\_HTTP package.

The following PL/SQL program grants UTL\_HTTP access to user *my-user*.

```
BEGIN 
   rdsadmin.rdsadmin_util.grant_sys_object('UTL_HTTP', UPPER('my-user')); 
   END;
/
```
6. Confirm that related access control lists exist.

```
SET LINESIZE 150
COLUMN ACL FORMAT A50
COLUMN PRINCIPAL FORMAT A20
COLUMN PRIVILEGE FORMAT A10
SELECT ACL, PRINCIPAL, PRIVILEGE, IS_GRANT, 
        TO_CHAR(START_DATE, 'DD-MON-YYYY') AS START_DATE, 
        TO_CHAR(END_DATE, 'DD-MON-YYYY') AS END_DATE 
   FROM DBA_NETWORK_ACL_PRIVILEGES
ORDER BY ACL, PRINCIPAL, PRIVILEGE;
```
7. Grant permission to your database user to use certificates for client authentication and your Oracle wallet for connections.

#### **A** Note

If you're not using client certificates for authentication, you can skip this step.

```
DECLARE 
  l_wallet_path all_directories.directory_path%type;
BEGIN 
  SELECT DIRECTORY_PATH 
    INTO l_wallet_path 
    FROM ALL_DIRECTORIES 
   WHERE UPPER(DIRECTORY_NAME)='WALLET_DIR'; 
  DBMS_NETWORK_ACL_ADMIN.APPEND_WALLET_ACE( 
    wallet_path => 'file:/' || l_wallet_path, 
     ace => xs$ace_type(privilege_list => xs
$name_list('use_client_certificates'), 
                                  principal_name => 'my-user', 
                                  principal_type => xs_acl.ptype_db));
```
END;

/

# <span id="page-3308-0"></span>**Step 6: Test connections from your DB instance to a website**

In this step, you configure your database user so that it can connect to the website using UTL\_HTTP, your uploaded Oracle Wallet, and the client certificate.

#### **To configure access to a website from your RDS for Oracle DB instance**

- 1. Log in your RDS for Oracle DB instance as a database user with UTL\_HTTP permissions.
- 2. Confirm that a connection to your target website can resolve the host address.

The following example gets the host address from *secret.encrypted-website.com*.

SELECT UTL\_INADDR.GET\_HOST\_ADDRESS(host => '*secret.encrypted-website.com*') FROM DUAL;

3. Test a failed connection.

The following query fails because UTL\_HTTP requires the location of the Oracle wallet with the certificates.

SELECT UTL\_HTTP.REQUEST('*secret.encrypted-website.com*') FROM DUAL;

4. Test website access by using UTL HTTP. SET WALLET and selecting from DUAL.

```
DECLARE 
   l_wallet_path all_directories.directory_path%type;
BEGIN 
   SELECT DIRECTORY_PATH 
    INTO 1 wallet path
     FROM ALL_DIRECTORIES 
   WHERE UPPER(DIRECTORY_NAME)='WALLET_DIR'; 
  UTL_HTTP.SET_WALLET('file:/' || l_wallet_path);
END;
/
SELECT UTL_HTTP.REQUEST('secret.encrypted-website.com') FROM DUAL;
```
5. (Optional) Test website access by storing your query in a variable and using EXECUTE IMMEDIATE.

```
DECLARE 
   l_wallet_path all_directories.directory_path%type; 
   v_webpage_sql VARCHAR2(1000); 
   v_results VARCHAR2(32767);
BEGIN 
   SELECT DIRECTORY_PATH 
     INTO l_wallet_path 
     FROM ALL_DIRECTORIES 
   WHERE UPPER(DIRECTORY_NAME)='WALLET_DIR'; 
   v_webpage_sql := 'SELECT UTL_HTTP.REQUEST(''secret.encrypted-website.com'', '''', 
  ''file:/' ||l_wallet_path||''') FROM DUAL'; 
   DBMS_OUTPUT.PUT_LINE(v_webpage_sql); 
   EXECUTE IMMEDIATE v_webpage_sql INTO v_results; 
   DBMS_OUTPUT.PUT_LINE(v_results);
END;
/
```
6. (Optional) Find the file system location of your Oracle wallet directory.

```
SELECT * FROM TABLE(rdsadmin.rds_file_util.listdir(p_directory => 'WALLET_DIR'));
```
Use the output from the previous command to make an HTTP request. For example, if the directory is *rdsdbdata/userdirs/01*, run the following query.

```
SELECT UTL_HTTP.REQUEST('https://secret.encrypted-website.com/', '', 
  'file://rdsdbdata/userdirs/01') 
FROM DUAL;
```
# **Working with CDBs in RDS for Oracle**

In the Oracle multitenant architecture, a container database (CDB) can include customer-created pluggable databases (PDBs). For more information about CDBs, see [Introduction](https://docs.oracle.com/en/database/oracle/oracle-database/19/multi/introduction-to-the-multitenant-architecture.html#GUID-267F7D12-D33F-4AC9-AA45-E9CD671B6F22) to the Multitenant [Architecture](https://docs.oracle.com/en/database/oracle/oracle-database/19/multi/introduction-to-the-multitenant-architecture.html#GUID-267F7D12-D33F-4AC9-AA45-E9CD671B6F22) in the Oracle Database documentation.

## **Topics**

- [Overview](#page-3310-0) of RDS for Oracle CDBs
- [Configuring](#page-3316-0) an RDS for Oracle CDB
- Backing up and [restoring](#page-3322-0) a CDB
- [Converting](#page-3323-0) an RDS for Oracle non-CDB to a CDB
- Converting the single-tenant [configuration](#page-3325-0) to multi-tenant
- Adding an RDS for Oracle tenant [database](#page-3328-0) to your CDB instance
- [Modifying](#page-3330-0) an RDS for Oracle tenant database
- Deleting an RDS for Oracle tenant [database](#page-3333-0) from your CDB
- [Viewing tenant database details](#page-3335-0)
- [Upgrading](#page-3340-0) your CDB

# <span id="page-3310-0"></span>**Overview of RDS for Oracle CDBs**

You can create an RDS for Oracle DB instance as a container database (CDB) when you run Oracle Database 19c or higher. Starting with Oracle Database 21c, all databases are CDBs. A CDB differs from a non-CDB because it can contain pluggable databases (PDBs), which are called *tenant databases* in RDS for Oracle. A PDB is a portable collection of schemas and objects that appears to an application as a separate database.

You create your initial tenant database (PDB) when you create your CDB instance. In RDS for Oracle, your client application interacts with a PDB rather than the CDB. Your experience with a PDB is mostly identical to your experience with a non-CDB.

## **Topics**

- Multi-tenant [configuration](#page-3311-0) of the CDB architecture
- [Single-tenant](#page-3312-0) configuration of the CDB architecture
- Creation and [conversion](#page-3312-1) options for CDBs
- User accounts and [privileges](#page-3313-0) in a CDB
- [Parameter](#page-3313-1) group families in a CDB
- [Limitations](#page-3314-0) of RDS for Oracle CDBs

## <span id="page-3311-0"></span>**Multi-tenant configuration of the CDB architecture**

RDS for Oracle supports the *multi-tenant configuration* of the Oracle multitenant architecture, also called the *CDB architecture*. In this configuration, your RDS for Oracle CDB instance can contain 1–30 tenant databases, depending on the database edition and any required option licenses. In Oracle database, a tenant database is a PDB. Your DB instance must use Oracle database release 19.0.0.0.ru-2022-01.rur-2022.r1 or higher.

## **A** Note

The Amazon RDS feature is called "multi-tenant" rather than "multitenant" because it is a capability of the RDS platform, not just the Oracle DB engine. The term "Oracle multitenant" refers exclusively to the Oracle database architecture, which is compatible with both on-premises and RDS deployments.

You can configure the following settings:

- Tenant database name
- Tenant database master username
- Tenant database master password
- Tenant database character set
- Tenant database national character set

The tenant database character set can be different from the CDB character set. The same applies to the national character set. After you create your initial tenant database, you can create, modify, or delete tenant databases using RDS APIs. The CDB name defaults to RDSCDB and can't be changed. For more information, see Settings for DB [instances](#page-502-0) and [Modifying](#page-3330-0) an RDS for Oracle tenant [database](#page-3330-0).
## **Single-tenant configuration of the CDB architecture**

RDS for Oracle supports a legacy configuration of the Oracle multitenant architecture called the *single-tenant configuration*. In this configuration, an RDS for Oracle CDB instance can contain only one tenant (PDB). You can't create more PDBs later.

## **Creation and conversion options for CDBs**

Oracle Database 21c supports only CDBs, whereas Oracle Database 19c supports both CDBs and non-CDBs. All RDS for Oracle CDB instances support both the multi-tenant and single-tenant configurations.

### **Creation, conversion, and upgrade options for the Oracle database architecture**

The following table shows the different architecture options for creating and upgrading RDS for Oracle databases.

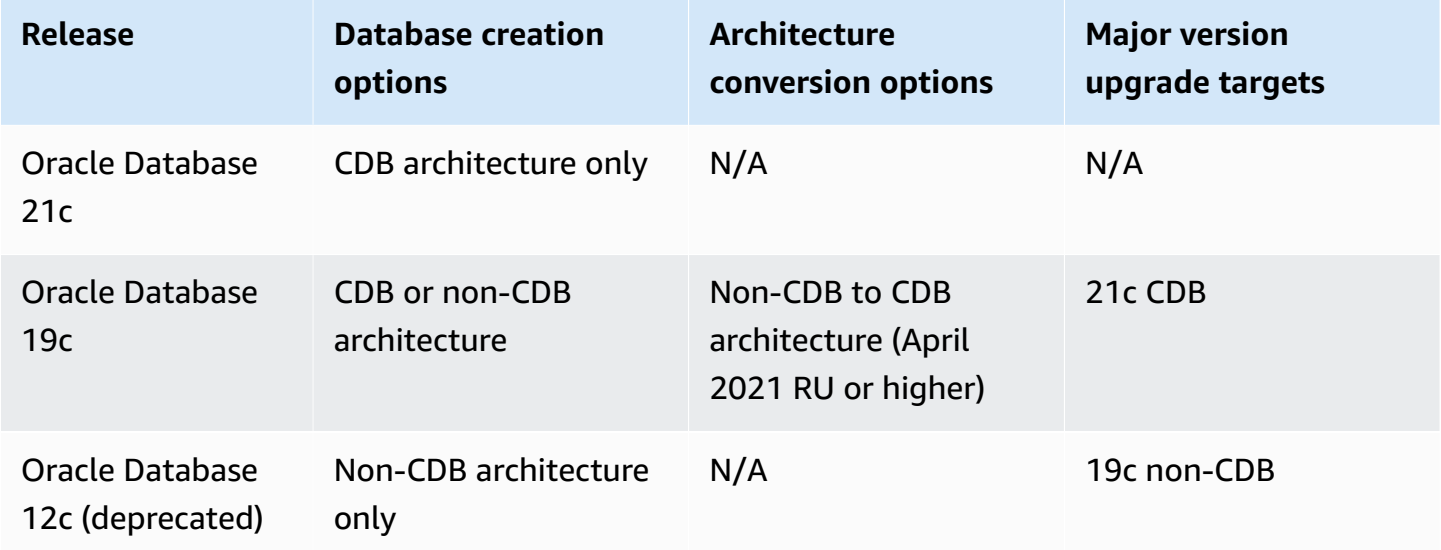

As shown in the preceding table, you can't directly upgrade a non-CDB to a CDB in a new major database version. But you can convert an Oracle Database 19c non-CDB to an Oracle Database 19c CDB, and then upgrade the Oracle Database 19c CDB to an Oracle Database 21c CDB. For more information, see [Converting](#page-3323-0) an RDS for Oracle non-CDB to a CDB.

#### **Conversion options for CDB architecture configurations**

The following table shows the different options for converting the architecture configuration of an RDS for Oracle DB instance.

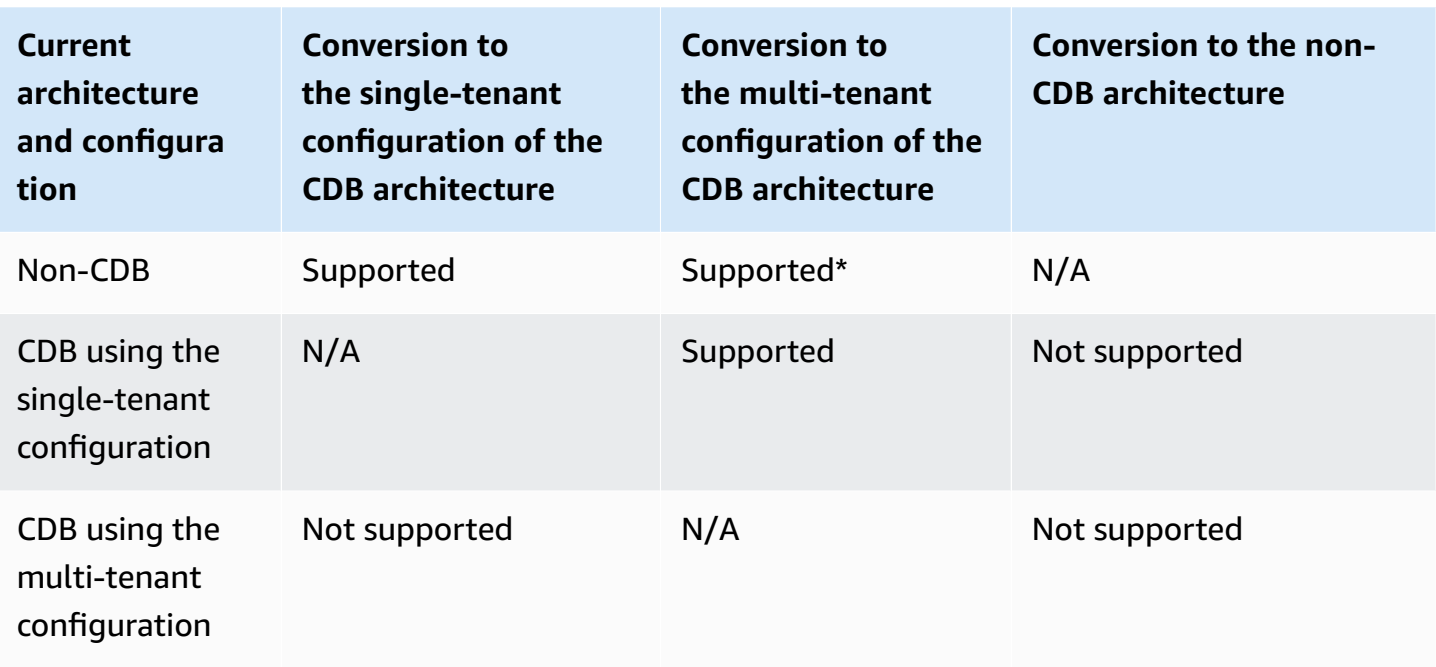

\* You can't convert a non-CDB to the multi-tenant configuration in a single operation. When you convert a non-CDB to a CDB, the CDB is in the single-tenant configuration. You can then convert the single-tenant to the multi-tenant configuration in a separate operation.

## <span id="page-3313-0"></span>**User accounts and privileges in a CDB**

In the Oracle multitenant architecture, all user accounts are either *common users* or *local users*. A CDB common user is a database user whose single identity and password are known in the CDB root and in every existing and future PDB. In contrast, a local user exists only in a single PDB.

The RDS master user is a local user account in the PDB, which you name when you create your DB instance. If you create new user accounts, these users will also be local users residing in the PDB. You can't use any user accounts to create new PDBs or modify the state of the existing PDB.

The rdsadmin user is a common user account. You can run RDS for Oracle packages that exist in this account, but you can't log in as rdsadmin. For more information, see [About Common Users](https://docs.oracle.com/en/database/oracle/oracle-database/19/dbseg/managing-security-for-oracle-database-users.html#GUID-BBBD9904-F2F3-442B-9AFC-8ACDD9A588D8)  [and Local Users](https://docs.oracle.com/en/database/oracle/oracle-database/19/dbseg/managing-security-for-oracle-database-users.html#GUID-BBBD9904-F2F3-442B-9AFC-8ACDD9A588D8) in the Oracle documentation.

## **Parameter group families in a CDB**

CDBs have their own parameter group families and default parameter values. The CDB parameter group families are as follows:

• oracle-ee-cdb-21

- oracle-se2-cdb-21
- oracle-ee-cdb-19
- oracle-se2-cdb-19

## **Limitations of RDS for Oracle CDBs**

RDS for Oracle supports a subset of features available in an on-premises CDB.

## **CDB limitations**

The following limitations apply to RDS for Oracle CDBs:

- You can't connect to a CDB. You always connect to the tenant database (PDB) rather than the CDB. Specify the endpoint for the PDB just as for a non-CDB. The only difference is that you specify *pdb\_name* for the database name, where *pdb\_name* is the name you chose for your PDB.
- You can't convert a CDB in the multi-tenant configuration to a CDB in the single-tenant conversion. Conversion to the multi-tenant configuration is one-way and irreversible.
- You can't enable or convert to the multi-tenant configuration if your DB instance uses an Oracle database release lower than 19.0.0.0.ru-2022-01.rur-2022.r1.
- You can't use an RDS for Oracle CDB with ORDS v22 and higher. As a workaround, you can either use a lower version of ORDS or use an Oracle Database 19c non-CDB.
- You can't use an RDS for Oracle CDB with ORDS 22 and higher. As a workaround, you can either use a lower version of ORDS or use an Oracle Database 19c non-CDB.

Support for the following features depends on the architecture configuration.

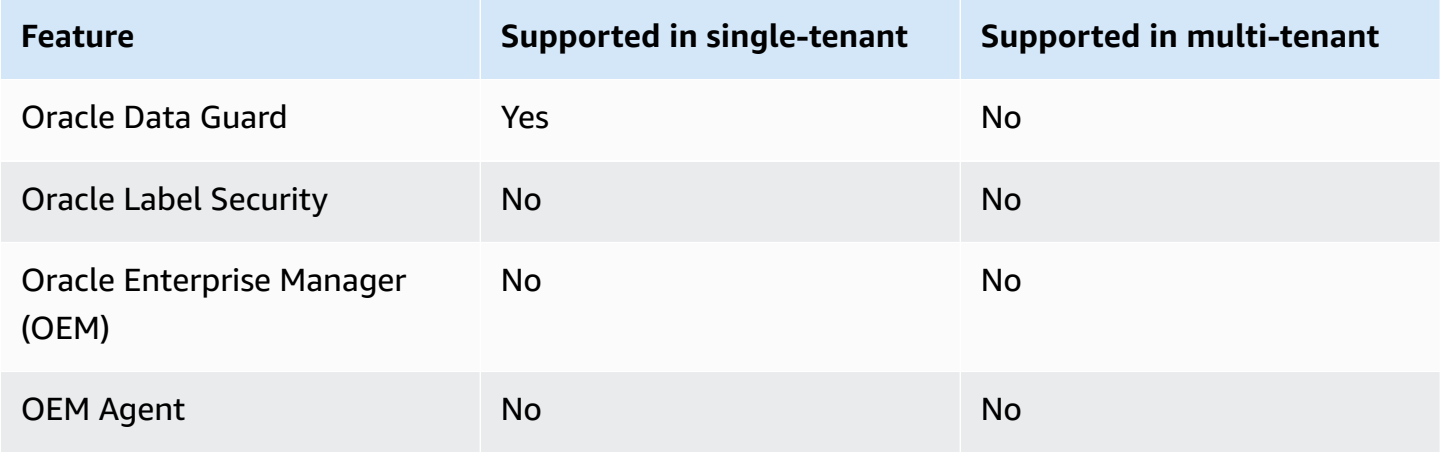

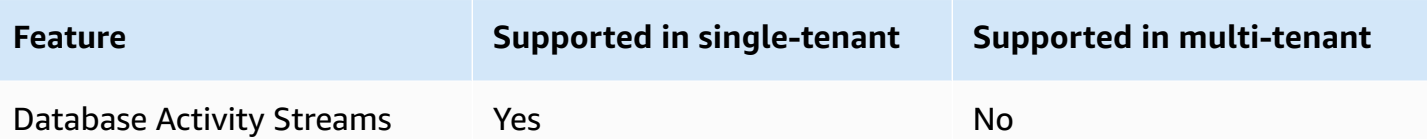

### **Tenant database (PDB) limitations**

The following limitations apply to tenant databases in the RDS for Oracle multi-tenant configuration:

- You can't defer tenant database operations to the maintenance window. All changes occur immediately.
- You can't add a tenant database to a CDB that uses the single-tenant configuration.
- You can't add or modify multiple tenant databases in a single operation. You can only add or modify them one at a time.
- You can't modify a tenant database to be named CDB\$ROOT or PDB\$SEED.
- You can't delete a tenant database if it is the only tenant in the CDB.
- Not all DB instance class types have sufficient resources to support multiple PDBs in an RDS for Oracle CDB instance. An increased PDB count affects the performance and stability of the smaller instance classes and increases the time of most instance-level operations, for example, database upgrades.
- You can't use multiple Amazon Web Services accounts to create PDBs in the same CDB. PDBs must be owned by the same account as the DB instance that the PDBs are hosted on.
- All PDBs in a CDB use the same endpoint and database listener.
- The following operations aren't supported at the PDB level but are supported at the CDB level:
	- Backup and recovery
	- Database upgrades
	- Maintenance actions
- The following features aren't supported at the PDB level but are supported at the CDB level:
	- Performance Insights
	- Option groups (options are installed on all PDBs on your CDB instance)
	- Parameter groups (all parameters are derived from the parameter group associated with your CDB instance)

• PDB-level operations that are supported in the on-premises CDB architecture but aren't supported in an RDS for Oracle CDB include the following:

#### **A** Note

The following list is not exhaustive.

- Application PDBs
- Proxy PDBs
- Starting and stopping a PDB
- Unplugging and plugging in PDBs

To move data into or out of your CDB, use the same techniques as for a non-CDB. For more information about migrating data, see [Importing](#page-3508-0) data into Oracle on Amazon RDS.

• Setting options at the PDB level

The PDB inherits options settings from the CDB option group. For more information about setting options, see Working with [parameter](#page-566-0) groups. For best practices, see [Working](#page-487-0) with DB [parameter](#page-487-0) groups.

• Configuring parameters in a PDB

The PDB inherits parameter settings from the CDB. For more information about setting option, see Adding options to Oracle DB [instances](#page-3571-0).

- Configuring different listeners for PDBs in the same CDB
- Oracle Flashback features
- Auditing information from within a PDB

# **Configuring an RDS for Oracle CDB**

Configuring a CDB is similar to configuring a non-CDB.

#### **Topics**

- [Creating](#page-3317-0) an RDS for Oracle CDB instance
- [Connecting](#page-3313-0) to a PDB in your RDS for Oracle CDB

## <span id="page-3317-0"></span>**Creating an RDS for Oracle CDB instance**

In RDS for Oracle, creating a CDB is almost identical to creating a non-CDB. The difference is that you choose the Oracle multitenant architecture when creating your DB instance and also choose an architecture configuration: multi-tenant or single-tenant. If you create tags when you create a CDB in the multi-tenant configuration, RDS propagates the tags to the initial tenant database. To create a CDB, use the Amazon Web Services Management Console, the Amazon CLI, or the RDS API.

### **Console**

### **To create a CDB instance**

- 1. Sign in to the Amazon Web Services Management Console and open the Amazon RDS console at<https://console.amazonaws.cn/rds/>.
- 2. In the upper-right corner of the Amazon RDS console, choose the Amazon Web Services Region in which you want to create the CDB instance.
- 3. In the navigation pane, choose **Databases**.
- 4. Choose **Create database**.
- 5. In **Choose a database creation method**, select **Standard Create**.
- 6. In **Engine options**, choose **Oracle**.
- 7. For **Database management type**, choose **Amazon RDS**.
- 8. For **Architecture settings**, choose **Oracle multitenant architecture**.
- 9. For **Architecture configuration**, do either of the following:
	- Choose **Multi-tenant configuration** and proceed to the next step.
	- Choose **Single-tenant configuration** and skip to Step 11.
- 10. (Multi-tenant configuration) For **Tenant database settings**, make the following changes:
	- For **Tenant database name**, enter the name of your initial PDB. The PDB name must be different from the CDB name, which defaults to RDSCDB.
	- For **Tenant database master username**, enter the master username of your PDB. You can't use the tenant database master username to log in to the CDB itself.
	- Either enter a password in **Tenant database master password** or choose **Auto generate a password**.
	- For **Tenant database character set**, choose a character set for the PDB. You can choose a tenant database character set that is different from the CDB character set.

The default PDB character set is **AL32UTF8**. If you choose a nondefault PDB character set, CDB creation might be slower.

## **A** Note

You can't create multiple tenant databases as part of the CDB creation process. You can only add PDBs to an already existing CDB.

- 11. (Single-tenant configuration) Choose the settings that you want based on the options listed in Settings for DB [instances.](#page-502-0) Note the following:
	- For **Master username**, enter the name for a local user in your PDB. You can't use the master username to log in to the CDB root.
	- For **Initial database name**, enter the name of your PDB. You can't name the CDB, which has the default name RDSCDB.
- 12. Choose **Create database**.

## **Amazon CLI**

To create a CDB in the multi-tenant configuration, use the [create-db-instance](https://docs.amazonaws.cn/cli/latest/reference/rds/create-db-instance.html) command with the following parameters:

- --db-instance-identifier
- --db-instance-class
- --engine { oracle-ee-cdb | oracle-se2-cdb }
- --master-username
- --master-user-password
- --multi-tenant (for the single-tenant configuration, either don't specify multi-tenant or specify --no-multi-tenant)
- --allocated-storage
- --backup-retention-period

For information about each setting, see Settings for DB [instances.](#page-502-0)

This following example creates an RDS for Oracle DB instance named *my-cdb-inst* in the multitenant configuration. If you specify --no-multi-tenant or don't specify --multi-tenant, the default CDB configuration is single-tenant. The engine is oracle-ee-cdb: a command that specifies oracle-ee and --multi-tenant fails with an error. The initial tenant database is named *mypdb*.

#### **Example**

For Linux, macOS, or Unix:

```
aws rds create-db-instance \ 
     --engine oracle-ee-cdb \ 
     --db-instance-identifier my-cdb-inst \ 
     --multi-tenant \ 
     --db-name mypdb \ 
     --allocated-storage 250 \ 
     --db-instance-class db.t3.large \ 
     --master-username pdb_admin \ 
     --master-user-password pdb_admin_password \ 
     --backup-retention-period 3
```
#### For Windows:

```
aws rds create-db-instance ^ 
     --engine oracle-ee-cdb ^ 
     --db-instance-identifier my-cdb-inst ^ 
     --multi-tenant ^ 
     --db-name mypdb ^ 
     --allocated-storage 250 ^ 
     --db-instance-class db.t3.large ^ 
     --master-username pdb_admin ^ 
     --master-user-password pdb_admin_password ^ 
     --backup-retention-period 3
```
#### **(i)** Note

Specify a password other than the prompt shown here as a security best practice.

{

This command produces output similar to the following. The database name, character set, national character set, and master user aren't included in the output. You can view this information by using the CLI command describe-tenant-databases.

```
 "DBInstance": { 
         "DBInstanceIdentifier": "my-cdb-inst", 
         "DBInstanceClass": "db.t3.large", 
         "MultiTenant": true, 
         "Engine": "oracle-ee-cdb", 
         "DBResourceId": "db-ABCDEFGJIJKLMNOPQRSTUVWXYZ", 
         "DBInstanceStatus": "creating", 
         "AllocatedStorage": 250, 
         "PreferredBackupWindow": "04:59-05:29", 
         "BackupRetentionPeriod": 3, 
         "DBSecurityGroups": [], 
         "VpcSecurityGroups": [ 
             { 
                  "VpcSecurityGroupId": "sg-0a1bcd2e", 
                  "Status": "active" 
 } 
         ], 
         "DBParameterGroups": [ 
\{\hspace{.1cm} \} "DBParameterGroupName": "default.oracle-ee-cdb-19", 
                  "ParameterApplyStatus": "in-sync" 
 } 
         ], 
         "DBSubnetGroup": { 
             "DBSubnetGroupName": "default", 
             "DBSubnetGroupDescription": "default", 
             "VpcId": "vpc-1234567a", 
             "SubnetGroupStatus": "Complete", 
              ...
```
#### **RDS API**

To create a DB instance by using the Amazon RDS API, call the [CreateDBInstance](https://docs.amazonaws.cn/AmazonRDS/latest/APIReference/API_CreateDBInstance.html) operation.

For information about each setting, see Settings for DB [instances.](#page-502-0)

## **Connecting to a PDB in your RDS for Oracle CDB**

You can use a utility like SQL\*Plus to connect to a PDB. To download Oracle Instant Client, which includes a standalone version of SQL\*Plus, see Oracle Instant Client [Downloads](https://www.oracle.com/database/technologies/instant-client/downloads.html).

To connect SQL\*Plus to your PDB, you need the following information:

- PDB name
- Database user name and password
- Endpoint for your DB instance
- Port number

For information about finding the preceding information, see Finding the [endpoint](#page-3260-0) of your RDS for Oracle DB [instance](#page-3260-0).

#### **Example To connect to your PDB using SQL\*Plus**

In the following examples, substitute your master user for *master\_user\_name*. Also, substitute the endpoint for your DB instance, and then include the port number and the Oracle SID. The SID value is the name of the PDB that you specified when you created your DB instance, and not the DB instance identifier.

For Linux, macOS, or Unix:

```
sqlplus 'master_user_name@(DESCRIPTION=(ADDRESS=(PROTOCOL=TCP)(HOST=endpoint)
(PORT=port))(CONNECT_DATA=(SID=pdb_name)))'
```
For Windows:

```
sqlplus master_user_name@(DESCRIPTION=(ADDRESS=(PROTOCOL=TCP)(HOST=endpoint)
(PORT=port))(CONNECT_DATA=(SID=pdb_name)))
```
You should see output similar to the following.

SQL\*Plus: Release 19.0.0.0.0 Production on Mon Aug 21 09:42:20 2021

After you enter the password for the user, the SQL prompt appears.

SQL>

### **A** Note

The shorter format connection string (Easy connect or EZCONNECT), such as sqlplus *username*/*password*@*LONGER-THAN-63-CHARS-RDS-ENDPOINT-HERE*:1521/*database-identifier*, might encounter a maximum character limit and should not be used to connect.

# **Backing up and restoring a CDB**

You can back up and restore your CDB using either RDS DB snapshots or Recovery Manager (RMAN).

## **Backing up and restoring a CDB using DB snapshots**

DB snapshots work similarly in the CDB and non-CDB architectures. The principal differences are as follows:

- When you restore a DB snapshot of a CDB, you can't rename the CDB. The CDB is named RDSCDB and can't be changed.
- When you restore a DB snapshot of a CDB, you can't rename PDBs. You can modify the PDB name by using the [modify-tenant-database](https://docs.amazonaws.cn/AmazonRDS/latest/APIReference/API_ModifyTenantDatabase.html) command.
- To find tenant databases in a snapshot, use the CLI command [describe-db-snapshot-tenant](https://docs.amazonaws.cn/AmazonRDS/latest/APIReference/API_DescribeDBSnapshotTenantDatabases.html)[databases](https://docs.amazonaws.cn/AmazonRDS/latest/APIReference/API_DescribeDBSnapshotTenantDatabases.html).
- You can't directly interact with the tenant databases in a CDB snapshot that uses the multitenant architecture configuration. If you restore the DB snapshot, you restore all its tenant databases.
- RDS for Oracle implicitly copies tags on a tenant database to the tenant database in a DB snapshot. When you restore a tenant database, the tags appear in the restored database.
- If you restore a DB snapshot and specify new tags using the --tags parameter, the new tags overwrite all existing tags.
- If you take a DB snapshot of a CDB instance that has tags, and you specify --copy-tags-tosnapshot, RDS for Oracle copies tags from the tenant databases to the tenant databases in the snapshot.

#### For more information, see Oracle Database [considerations](#page-1023-0).

## **Backing up and restoring a CDB using RMAN**

To learn how to back up and restore a CDB or individual tenant database using RMAN, see [Performing](#page-3423-0) common RMAN tasks for Oracle DB instances.

## <span id="page-3323-0"></span>**Converting an RDS for Oracle non-CDB to a CDB**

You can change the architecture of an Oracle database from the non-CDB architecture to the Oracle multitenant architecture, also called the *CDB architecture*, with the modify-db-instance command. In most cases, this technique is preferable to creating a new CDB and importing data. The conversion operation incurs downtime.

When you upgrade your database engine version, you can't change the database architecture in the same operation. Therefore, to upgrade an Oracle Database 19c non-CDB to an Oracle Database 21c CDB, you first need to convert the non-CDB to a CDB in one step, and then upgrade the 19c CDB to a 21c CDB in a separate step.

The non-CDB conversion operation has the following requirements:

- You must specify oracle-ee-cdb or oracle-se2-cdb for the DB engine type. These are the only supported values.
- Your DB engine must use Oracle Database 19c with an April 2021 or later release update (RU).

The operation has the following limitations:

- You can't convert a CDB to a non-CDB. You can only convert a non-CDB to a CDB.
- You can't convert a non-CDB to the multi-tenant configuration in a single modify-dbinstance call. After you convert a non-CDB to a CDB, your CDB is in the single-tenant configuration. To convert the single-tenant configuration to the multi-tenant configuration, run modify-db-instance again. For more information, see Converting the [single-tenant](#page-3325-0) [configuration](#page-3325-0) to multi-tenant.
- You can't convert a primary or replica database that has Oracle Data Guard enabled. To convert a non-CDB that has read replicas, first delete all read replicas.
- You can't upgrade the DB engine version and convert a non-CDB to a CDB in the same operation.
- The considerations for option and parameter groups are the same as for upgrading the DB engine. For more information, see [Considerations for Oracle DB upgrades.](#page-3760-0)

### **Console**

### **To convert a non-CDB to a CDB**

- 1. Sign in to the Amazon Web Services Management Console and open the Amazon RDS console at<https://console.amazonaws.cn/rds/>.
- 2. In the upper-right corner of the Amazon RDS console, choose the Amazon Web Services Region where your DB instance resides.
- 3. In the navigation pane, choose **Databases**, and then choose the non-CDB instance that you want to convert to a CDB instance.
- 4. Choose **Modify**.
- 5. For **Architecture settings**, select **Oracle multitenant architecture**. After conversion, your CDB will be in the single-tenant configuration.
- 6. (Optional) For **DB parameter group**, choose a new parameter group for your CDB instance. The same parameter group considerations apply when converting a DB instance as when upgrading a DB instance. For more information, see Parameter group [considerations](#page-3762-0).
- 7. (Optional) For **Option group**, choose a new option group for your CDB instance. The same option group considerations apply when converting a DB instance as when upgrading a DB instance. For more information, see Option group [considerations.](#page-3761-0)
- 8. When all the changes are as you want them, choose **Continue** and check the summary of modifications.
- 9. (Optional) Choose **Apply immediately** to apply the changes immediately. Choosing this option can cause downtime in some cases. For more information, see Schedule [modifications](#page-651-0) setting.
- 10. On the confirmation page, review your changes. If they are correct, choose **Modify DB instance**.

Or choose **Back** to edit your changes or **Cancel** to cancel your changes.

## **Amazon CLI**

To convert the non-CDB on your DB instance to a CDB in the single-tenant configuration, set --engine to oracle-ee-cdb or oracle-se2-cdb in the Amazon CLI command [modify-db](https://docs.amazonaws.cn/cli/latest/reference/rds/modify-db-instance.html)[instance.](https://docs.amazonaws.cn/cli/latest/reference/rds/modify-db-instance.html) For more information, see Settings for DB [instances](#page-652-0).

The following example converts the DB instance named *my-non-cdb* and specifies a custom option group and parameter group.

### **Example**

For Linux, macOS, or Unix:

```
aws rds modify-db-instance \ 
     --db-instance-identifier my-non-cdb \ 
     --engine oracle-ee-cdb \ 
     --option-group-name custom-option-group \ 
     --db-parameter-group-name custom-parameter-group
```
For Windows:

```
aws rds modify-db-instance ^ 
     --db-instance-identifier my-non-cdb ^ 
     --engine oracle-ee-cdb ^ 
     --option-group-name custom-option-group ^ 
     --db-parameter-group-name custom-parameter-group
```
### **RDS API**

To convert a non-CDB to a CDB, specify Engine in the RDS API operation [ModifyDBInstance.](https://docs.amazonaws.cn/AmazonRDS/latest/APIReference/API_ModifyDBInstance.html)

## <span id="page-3325-0"></span>**Converting the single-tenant configuration to multi-tenant**

You can modify the architecture of an RDS for Oracle CDB from the single-tenant configuration to the multi-tenant configuration. Before and after the conversion, your CDB contains a single tenant database (PDB).

During the conversion, RDS for Oracle migrates the following metadata to the new tenant database:

- The master username
- The database name
- The character set
- The national character set

Before the conversion, you could view the preceding information by using the describe-dbinstances command. After the conversion, you view the information by using the describetenant-database command.

The conversion has the following requirements and limitations:

- After you convert the single-tenant architecture configuration to the multi-tenant configuration, you can't later convert the architecture back to the single-tenant configuration. The operation is irreversible.
- The tags for the DB instance propagate to the initial tenant DB created during the conversion.
- You can't convert a primary or replica database that has Oracle Data Guard enabled.
- You can't upgrade the DB engine version and convert to the multi-tenant configuration in the same operation.
- Your IAM policy must have permission to create a tenant database.

### **Console**

## **To convert a CDB using the single-tenant configuration to the multi-tenant configuration**

- 1. Sign in to the Amazon Web Services Management Console and open the Amazon RDS console at<https://console.amazonaws.cn/rds/>.
- 2. In the upper-right corner of the Amazon RDS console, choose the Amazon Web Services Region where your DB instance resides.
- 3. In the navigation pane, choose **Databases**, and then choose the non-CDB instance that you want to convert to a CDB instance.
- 4. Choose **Modify**.
- 5. For **Architecture settings**, select **Oracle multitenant architecture**.
- 6. For **Architecture configuration**, select **Multi-tenant configuration**.
- 7. (Optional) For **DB parameter group**, choose a new parameter group for your CDB instance. The same parameter group considerations apply when converting a DB instance as when upgrading a DB instance.
- 8. (Optional) For **Option group**, choose a new option group for your CDB instance. The same option group considerations apply when converting a DB instance as when upgrading a DB instance.
- 9. When all the changes are as you want them, choose **Continue** and check the summary of modifications.
- 10. Choose **Apply immediately**. This option is required when you switch to a multi-tenant configuration. Note that this option can cause downtime in some cases.

11. On the confirmation page, review your changes. If they are correct, choose **Modify DB instance**.

Or choose **Back** to edit your changes or **Cancel** to cancel your changes.

#### **Amazon CLI**

To convert a CDB using the single-tenant configuration to the multi-tenant configuration, specify --multi-tenant in the Amazon CLI command [modify-db-instance.](https://docs.amazonaws.cn/cli/latest/reference/rds/modify-db-instance.html)

The following example converts the DB instance named my-st-cdb from the single-tenant configuration to the multi-tenant configuration. The --apply-immediately option is required.

#### **Example**

For Linux, macOS, or Unix:

```
aws rds modify-db-instance --region us-east-1\ 
     --db-instance-identifier my-st-cdb \ 
     --multi-tenant \ 
     --apply-immediately
```
For Windows:

```
aws rds modify-db-instance --region us-east-1 ^ 
     --db-instance-identifier my-st-cdb ^ 
    --multi-tenant ^
     --apply-immediately
```
The output looks something like the following.

```
{ 
     "DBInstance": { 
          "DBInstanceIdentifier": "my-st-cdb", 
          "DBInstanceClass": "db.r5.large", 
          "MultiTenant": false, 
          "Engine": "oracle-ee-cdb", 
          "DBResourceId": "db-AB1CDE2FGHIJK34LMNOPRLXTXU", 
          "DBInstanceStatus": "modifying", 
          "MasterUsername": "admin", 
          "DBName": "ORCL",
```

```
 ... 
         "EngineVersion": "19.0.0.0.ru-2022-01.rur-2022-01.r1", 
         "AutoMinorVersionUpgrade": true, 
         "ReadReplicaDBInstanceIdentifiers": [], 
         "LicenseModel": "bring-your-own-license", 
         "OptionGroupMemberships": [ 
\{\hspace{.1cm} \} "OptionGroupName": "default:oracle-ee-cdb-19", 
                  "Status": "in-sync" 
 } 
         ], 
         ... 
         "PendingModifiedValues": { 
              "MultiTenant": "true" 
         } 
     }
```
## **Adding an RDS for Oracle tenant database to your CDB instance**

In the RDS for Oracle multi-tenant configuration, a tenant database is a PDB. To add a tenant database, make sure you meet the following prerequisites:

- Your CDB has the multi-tenant configuration enabled. For more information, see [Multi-tenant](#page-3311-0) [configuration](#page-3311-0) of the CDB architecture.
- You have the necessary IAM permissions to create the tenant database.

You can add a tenant database using the Amazon Web Services Management Console, the Amazon CLI, or the RDS API. You can't add multiple tenant databases in a single operation: you must add them one at a time. If the CDB has backup retention enabled, Amazon RDS backs up the DB instance before and after it adds a new tenant database.

#### **Console**

}

#### **To add a tenant database to your DB instance**

- 1. Sign in to the Amazon Web Services Management Console and open the Amazon RDS console at<https://console.amazonaws.cn/rds/>.
- 2. In the upper-right corner of the Amazon RDS console, choose the Amazon Web Services Region in which you want to create the tenant database.
- 3. In the navigation pane, choose **Databases**.
- 4. Choose the CDB instance to which you want to add a tenant database. Your DB instance must use the multi-tenant configuration of the CDB architecture.
- 5. Choose **Actions** and then **Add tenant database**.
- 6. For **Tenant database settings**, do the following:
	- For **Tenant database name**, enter the name of your new PDB.
	- For **Tenant database master username**, enter the name of the master user for your PDB. This master user is different from the master user of the CDB.
	- Either enter a password in **Tenant database master password** or select **Auto generate a password**.
	- For **Tenant database character set**, choose a character set for the PDB. The default is **AL32UTF8**. You can choose a PDB character set that is different from the CDB character set.
	- For **Tenant database national character set**, choose a national character set for the PDB. The default is **AL32UTF8**. The national character set specifies the encoding only for columns that use the NCHAR data type (NCHAR, NVARCHAR2, and NCLOB) and doesn't affect database metadata.

For more information about the preceding settings, see Settings for DB [instances](#page-502-0).

7. Choose **Add tenant**.

#### **Amazon CLI**

To add a tenant database to your CDB with the Amazon CLI, use the command [create-tenant](https://docs.amazonaws.cn/cli/latest/reference/rds/create-tenant-database.html)[database](https://docs.amazonaws.cn/cli/latest/reference/rds/create-tenant-database.html) with the following required parameters:

- --db-instance-identifier
- --tenant-db-name
- --master-username
- --master-user-password

This following example creates a tenant database named *mypdb2* in the RDS for Oracle CDB instance named *my-cdb-inst*. The PDB character set is UTF-16.

### **Example**

For Linux, macOS, or Unix:

```
aws rds create-tenant-database --region us-east-1 \
     --db-instance-identifier my-cdb-inst \ 
     --tenant-db-name mypdb2 \ 
     --master-username mypdb2-admin \ 
     --master-user-password mypdb2-pwd \ 
     --character-set-name UTF-16
```
#### For Windows:

```
aws rds create-tenant-database --region us-east-1 \setminus --db-instance-identifier my-cdb-inst ^ 
     --tenant-db-name mypdb2 ^ 
     --master-username mypdb2-admin ^ 
     --master-user-password mypdb2-pwd ^ 
     --character-set-name UTF-16
```
The output looks similar to the following.

```
...} 
     "TenantDatabase" : 
           { 
              "DbiResourceId" : "db-abc123", 
              "TenantDatabaseResourceId" : "tdb-bac567", 
              "TenantDatabaseArn" : "arn:aws:rds:us-east-1:123456789012:db:my-cdb-
inst:mypdb2", 
              "DBInstanceIdentifier" : "my-cdb-inst", 
              "TenantDBName" : "mypdb2", 
              "Status" : "creating", 
              "MasterUsername" : "mypdb2", 
              "CharacterSetName" : "UTF-16", 
              ... 
         }
}...
```
## **Modifying an RDS for Oracle tenant database**

You can modify only the PDB name and the master user password of a tenant database in your CDB. Note the following requirements and limitations:

- To modify the settings of a tenant database in your DB instance, the tenant database must exist.
- You can't modify multiple tenant databases in a single operation. You can only modify one tenant database at a time.
- You can't change the name of a tenant database to CDB\$ROOT or PDB\$SEED.

You can modify PDBs using the Amazon Web Services Management Console, the Amazon CLI, or the RDS API.

#### **Console**

#### **To modify the PDB name or master password of a tenant database**

- 1. Sign in to the Amazon Web Services Management Console and open the Amazon RDS console at<https://console.amazonaws.cn/rds/>.
- 2. In the upper-right corner of the Amazon RDS console, choose the Amazon Web Services Region in which you want to create the tenant database.
- 3. In the navigation pane, choose **Databases**.
- 4. Choose the tenant database whose database name or master user password you want to modify.
- 5. Choose **Modify**.
- 6. For **Tenant database settings**, do any of the following:
	- For **Tenant database name**, enter the new name of your new PDB.
	- For **Tenant database master password**, enter a new password.
- 7. Choose **Modify tenant**.

### **Amazon CLI**

To modify a tenant database using the Amazon CLI, call the [modify-tenant-database](https://docs.amazonaws.cn/cli/latest/reference/rds/modify-tenant-database.html) command with the following parameters:

- --db-instance-identifier *value*
- --tenant-db-name *value*
- [--new-tenant-db-name *value*]
- [--master-user-password *value*]

The following example renames tenant database pdb1 to pdb-hr on DB instance my-cdb-inst.

#### **Example**

For Linux, macOS, or Unix:

```
aws rds modify-tenant-database --region us-east-1 \ 
     --db-instance-identifier my-cdb-inst \ 
     --tenant-db-name pdb1 \ 
     --new-tenant-db-name pdb-hr
```
#### For Windows:

```
aws rds modify-tenant-database --region us-east-1 ^ 
     --db-instance-identifier my-cdb-inst ^ 
     --tenant-db-name pdb1 ^ 
     --new-tenant-db-name pdb-hr
```

```
{ 
     "TenantDatabase" : { 
         "DbiResourceId" : "db-abc123", 
         "TenantDatabaseResourceId" : "tdb-bac567", 
         "TenantDatabaseArn" : "arn:aws:rds:us-east-1:123456789012:db:my-cdb-inst:pdb1", 
         "DBInstanceIdentifier" : "my-cdb-inst", 
         "TenantDBName" : "pdb1", 
         "Status" : "modifying", 
         "MasterUsername" : "tenant-admin-user" 
         "Port" : "6555", 
         "CharacterSetName" : "UTF-16", 
         "MaxAllocatedStorage" : "1000", 
         "ParameterGroups": [ 
\{\hspace{.1cm} \} "ParameterGroupName": "pdb1-params", 
                 "ParameterApplyStatus": "in-sync" 
 } 
         ], 
         "OptionGroupMemberships": [ 
             { 
                  "OptionGroupName": "pdb1-options", 
                  "Status": "in-sync" 
 }
```

```
 ], 
           "PendingModifiedValues": { 
                "TenantDBName": "pdb-hr" 
           } 
      }
}
```
## **Deleting an RDS for Oracle tenant database from your CDB**

You can delete a tenant database (PDB) using the Amazon Web Services Management Console, the Amazon CLI, or the RDS API. Consider the following prerequisites and limitations:

- The tenant database and DB instance must exist.
- For the deletion to succeed, one of the following situations must exist:
	- The tenant database and DB instance are available.

## **A** Note

You can take a final snapshot, but only if the tenant database and DB instance were in an available state before you issued the delete-tenant-database command.

- The tenant database is being created.
- The DB instance is modifying the tenant database.
- You can't delete multiple tenant databases in a single operation.
- You can't delete a tenant database if it is the only tenant in the CDB.

### **Console**

#### **To delete a tenant database**

- 1. Sign in to the Amazon Web Services Management Console and open the Amazon RDS console at<https://console.amazonaws.cn/rds/>.
- 2. In the navigation pane, choose **Databases**, and then choose the tenant database that you want to delete.
- 3. For **Actions**, choose **Delete**.
- 4. To create a final DB snapshot for the DB instance, choose **Create final snapshot?**.
- 5. If you chose to create a final snapshot, enter the **Final snapshot name**.
- 6. Enter **delete me** in the box.
- 7. Choose **Delete**.

#### **Amazon CLI**

To delete a tenant database using the Amazon CLI, call the [delete-tenant-database](https://docs.amazonaws.cn/cli/latest/reference/rds/delete-tenant-database.html) command with the following parameters:

- --db-instance-identifier *value*
- --tenant-db-name *value*
- [--skip-final-snapshot | --no-skip-final-snapshot]
- [--final-snapshot-identifier *value*]

This following example deletes the tenant database named *pdb-test* from the CDB named *mycdb-inst*. By default, the operation creates a final snapshot.

#### **Example**

For Linux, macOS, or Unix:

```
aws rds delete-tenant-database --region us-east-1 \ 
     --db-instance-identifier my-cdb-inst \ 
     --tenant-db-name pdb-test \ 
     --final-snapshot-identifier final-snap-pdb-test
```
For Windows:

```
aws rds delete-tenant-database --region us-east-1 ^ 
     --db-instance-identifier my-cdb-inst ^ 
     --tenant-db-name pdb-test ^ 
     --final-snapshot-identifier final-snap-pdb-test
```

```
{ 
     "TenantDatabase" : { 
         "DbiResourceId" : "db-abc123", 
         "TenantDatabaseResourceId" : "tdb-bac456",
```

```
 "TenantDatabaseArn" : "arn:aws:rds:us-east-1:123456789012:db:my-cdb-inst:pdb-
test", 
         "DBInstanceIdentifier" : "my-cdb-inst", 
         "TenantDBName" : "pdb-test", 
         "Status" : "deleting", 
         "MasterUsername" : "pdb-test-admin" 
         "Port" : "6555", 
         "CharacterSetName" : "UTF-16", 
         "MaxAllocatedStorage" : "1000", 
         "ParameterGroups": [ 
\{\hspace{.1cm} \} "ParameterGroupName": "tenant-1-params", 
                  "ParameterApplyStatus": "in-sync" 
 } 
         ], 
         "OptionGroupMemberships": [ 
\{\hspace{.1cm} \} "OptionGroupName": "tenant-1-options", 
                  "Status": "in-sync" 
 } 
         ] 
     }
}
```
## **Viewing tenant database details**

You can view details about a tenant database in the same way that you can for a non-CDB or CDB.

#### **Console**

#### **To view details about a tenant database**

- 1. Sign in to the Amazon Web Services Management Console and open the Amazon RDS console at<https://console.amazonaws.cn/rds/>.
- 2. In the upper-right corner of the Amazon RDS console, choose the Amazon Web Services Region where your DB instance resides.
- 3. In the navigation pane, choose **Databases**.

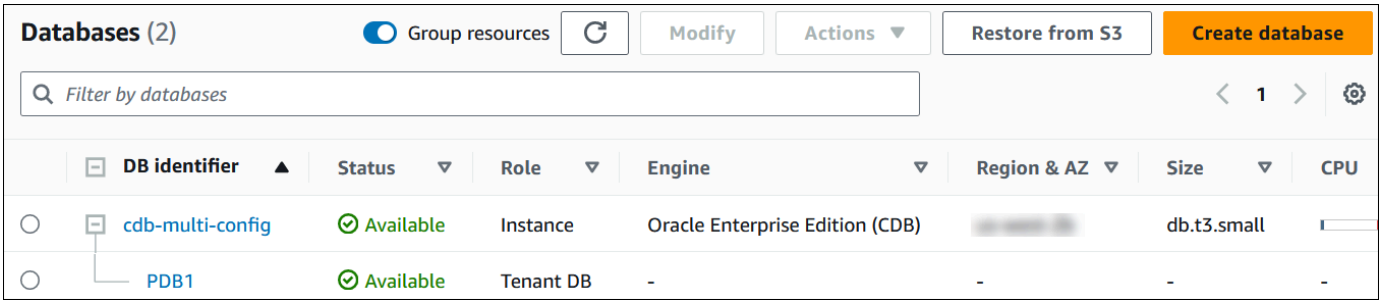

In the preceding image, the sole tenant database (PDB) appears as a child of the DB instance.

4. Choose the name of a tenant database.

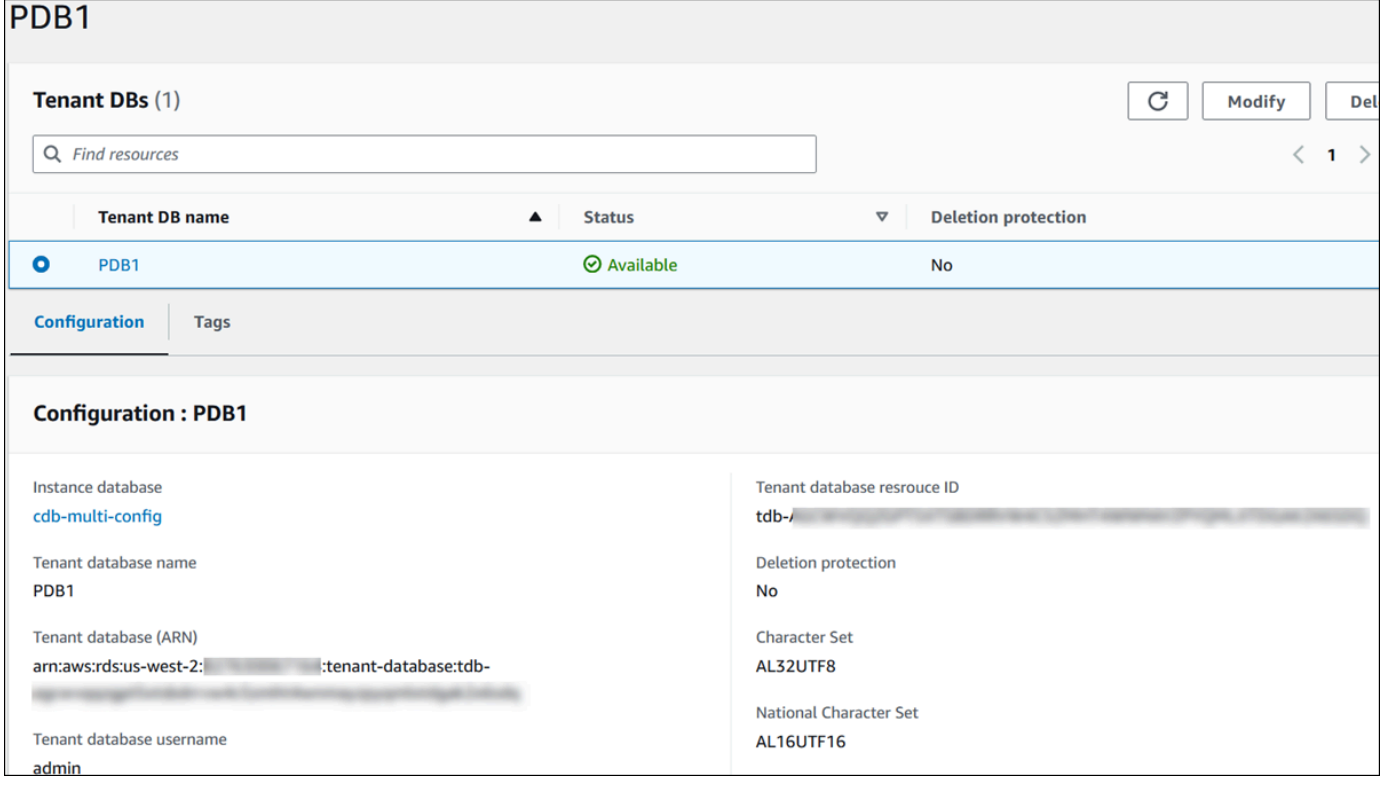

#### **Amazon CLI**

To see details about your PDBs, use the Amazon CLI command [describe-tenant-databases.](https://docs.amazonaws.cn/cli/latest/reference/rds/describe-tenant-databases.html)

This following example describes all tenant databases in the specified Region.

#### **Example**

For Linux, macOS, or Unix:

```
aws rds describe-tenant-databases --region us-east-1
```
#### For Windows:

```
aws rds describe-tenant-databases --region us-east-1
```

```
 "TenantDatabases" : [ 
           { 
              "DBInstanceIdentifier" : "my-cdb-inst", 
              "TenantDBName" : "pdb-test", 
              "Status" : "available", 
              "MasterUsername" : "pdb-test-admin", 
              "DbiResourceId" : "db-abc123", 
              "TenantDatabaseResourceId" : "tdb-bac456", 
              "TenantDatabaseArn" : "arn:aws:rds:us-east-1:123456789012:db:my-cdb-
inst:pdb-test", 
              "CharacterSetName": "AL32UTF8", 
              "NcharCharacterSetName": "AL16UTF16", 
              "DeletionProtection": false, 
              "PendingModifiedValues": { 
                   "MasterUserPassword": "****" 
              }, 
              "TagList": [] 
          }, 
           { 
              "DBInstanceIdentifier" : "my-cdb-inst2", 
              "TenantDBName" : "pdb-dev", 
              "Status" : "modifying", 
              "MasterUsername" : "masterrdsuser" 
              "DbiResourceId" : "db-xyz789", 
              "TenantDatabaseResourceId" : "tdb-ghp890", 
              "TenantDatabaseArn" : "arn:aws:rds:us-east-1:123456789012:db:my-cdb-
inst2:pdb-dev", 
              "CharacterSetName": "AL32UTF8", 
              "NcharCharacterSetName": "AL16UTF16", 
              "DeletionProtection": false, 
              "PendingModifiedValues": { 
                   "MasterUserPassword": "****" 
              }, 
              "TagList": [] 
           }, 
           ... other truncated data
```
The following example describes the tenant databases on DB instance my-cdb-inst in the specified Region.

#### **Example**

For Linux, macOS, or Unix:

```
aws rds describe-tenant-databases --region us-east-1 \ 
     --db-instance-identifier my-cdb-inst
```
#### For Windows:

```
aws rds describe-tenant-databases --region us-east-1 ^ 
     --db-instance-identifier my-cdb-inst
```

```
{ 
     "TenantDatabase": { 
         "TenantDatabaseCreateTime": "2023-10-19T23:55:30.046Z", 
         "DBInstanceIdentifier": "my-cdb-inst", 
         "TenantDBName": "pdb-hr", 
         "Status": "creating", 
         "MasterUsername": "tenant-admin-user", 
         "DbiResourceId": "db-abc123", 
         "TenantDatabaseResourceId": "tdb-bac567", 
         "TenantDatabaseARN": "arn:aws:rds:us-west-2:579508833180:pdb-hr:tdb-
abcdefghi1jklmno2p3qrst4uvw5xy6zabc7defghi8jklmn90op", 
         "CharacterSetName": "AL32UTF8", 
         "NcharCharacterSetName": "AL16UTF16", 
         "DeletionProtection": false, 
         "PendingModifiedValues": { 
              "MasterUserPassword": "****" 
         }, 
         "TagList": [ 
\{\hspace{.1cm} \} "Key": "TEST", 
                  "Value": "testValue" 
 } 
        \mathbf{I} }
}
```
The following example describes tenant database pdb1 on DB instance my-cdb-inst in the US East (N. Virginia) Region.

#### **Example**

For Linux, macOS, or Unix:

```
aws rds describe-tenant-databases --region us-east-1 \
--db-instance-identifier my-cdb-inst \
--tenant-db-name pdb1
```
For Windows:

```
aws rds describe-tenant-databases --region us-east-1 ^
--db-instance-identifier my-cdb-inst ^
--tenant-db-name pdb1
```

```
{ 
     "TenantDatabases" : [ 
         { 
             "DbiResourceId" : "db-abc123", 
             "TenantDatabaseResourceId" : "tdb-bac567", 
             "TenantDatabaseArn" : "arn:aws:rds:us-east-1:123456789012:db:my-cdb-
inst:pdb1" 
             "DBInstanceIdentifier" : "my-cdb-inst", 
             "TenantDBName" : "pdb1", 
             "Status" : "ACTIVE", 
             "MasterUsername" : "masterawsuser" 
             "Port" : "1234", 
             "CharacterSetName": "UTF-8", 
             "ParameterGroups": [ 
\overline{a} "ParameterGroupName": "tenant-custom-pg", 
                      "ParameterApplyStatus": "in-sync" 
 } 
             ], 
\{\hspace{.1cm} \} "OptionGroupMemberships": [ 
\overline{a} "OptionGroupName": "tenant-custom-og",
```

```
 "Status": "in-sync" 
 } 
           ] 
         } 
    ]
}
```
# **Upgrading your CDB**

You can upgrade a CDB to a different Oracle Database release. For example, you can upgrade an Oracle Database 19c CDB to an Oracle Database 21c CDB. You can't change the database architecture during an upgrade. Thus, you can't upgrade a non-CDB to a CDB or upgrade a CDB to a non-CDB.

The procedure for upgrading a CDB to a CDB is the same as for upgrading a non-CDB to a non-CDB. For more information, see [Upgrading](#page-3750-0) the RDS for Oracle DB engine.

# **Administering your RDS for Oracle DB instance**

Following are the common management tasks that you perform with an RDS for Oracle DB instance. Some tasks are the same for all RDS DB instances. Other tasks are specific to RDS for Oracle.

The following tasks are common to all RDS databases, but Oracle Database has special considerations. For example, you connect to an Oracle database using the Oracle clients SQL\*Plus and SQL Developer.

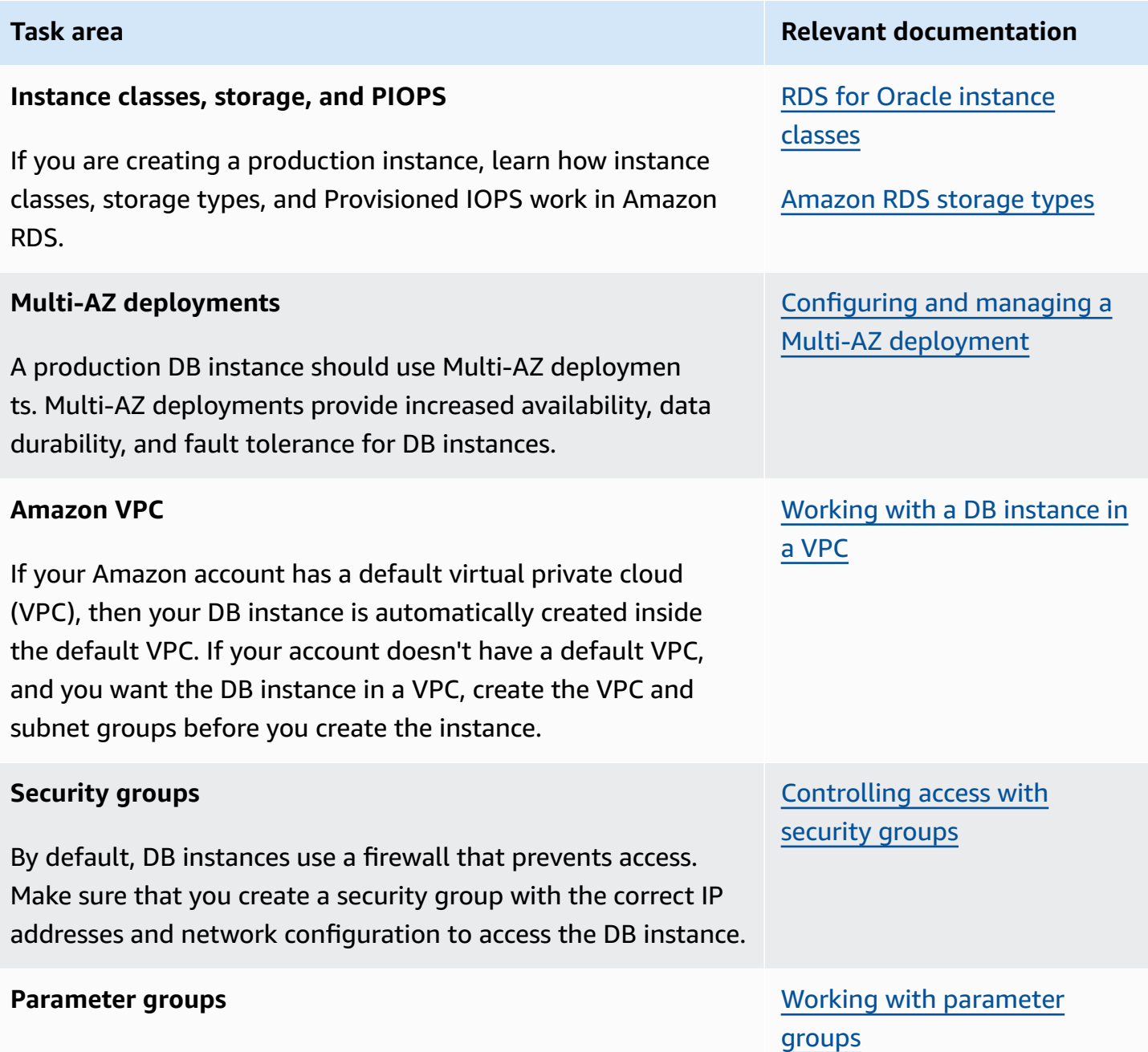

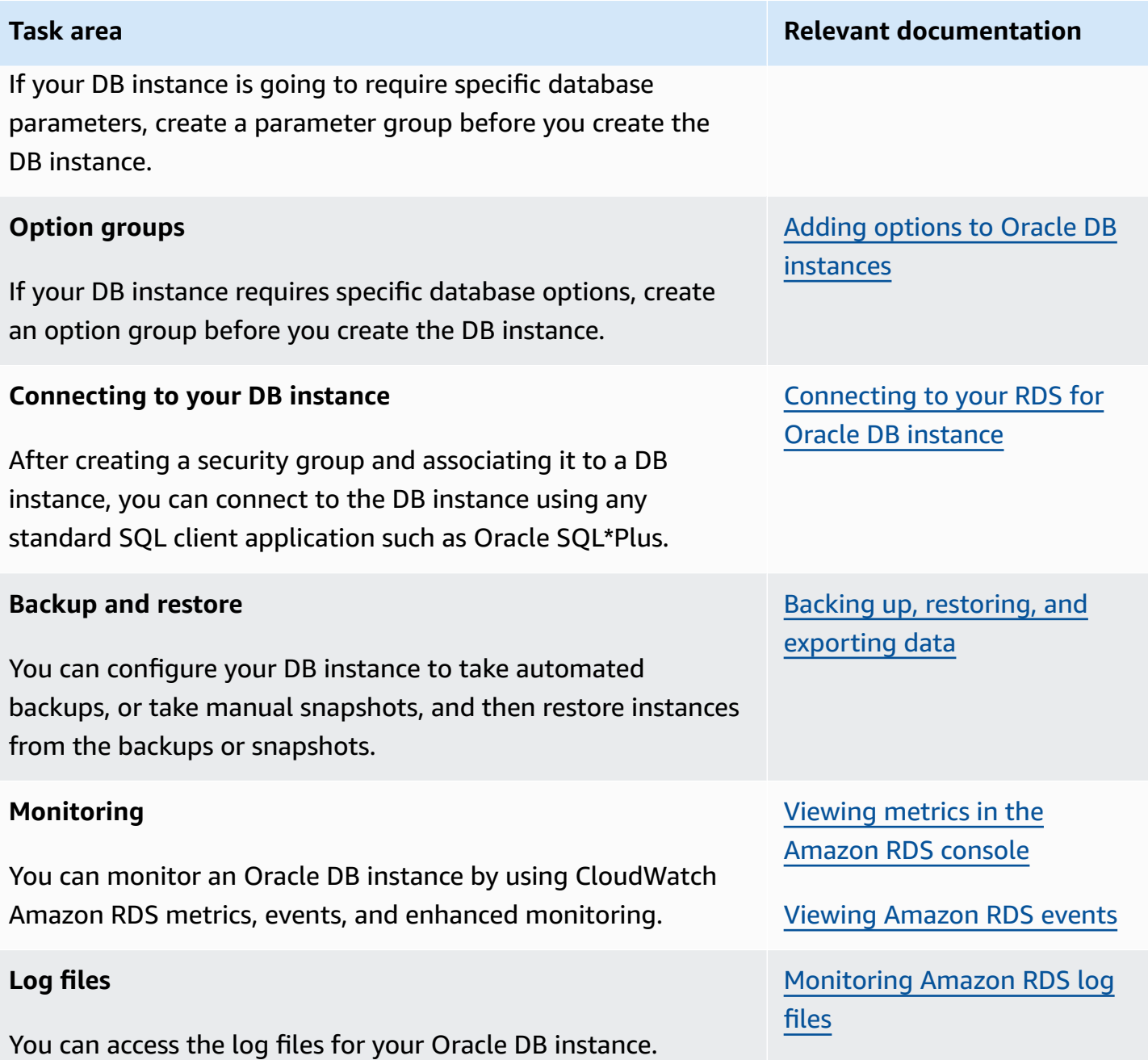

Following, you can find a description for Amazon RDS–specific implementations of common DBA tasks for RDS Oracle. To deliver a managed service experience, Amazon RDS doesn't provide shell access to DB instances. Also, RDS restricts access to certain system procedures and tables that require advanced privileges. In many of the tasks, you run the rdsadmin package, which is an Amazon RDS–specific tool that enables you to administer your database.

The following are common DBA tasks for DB instances running Oracle:

## • [System](#page-3356-0) tasks

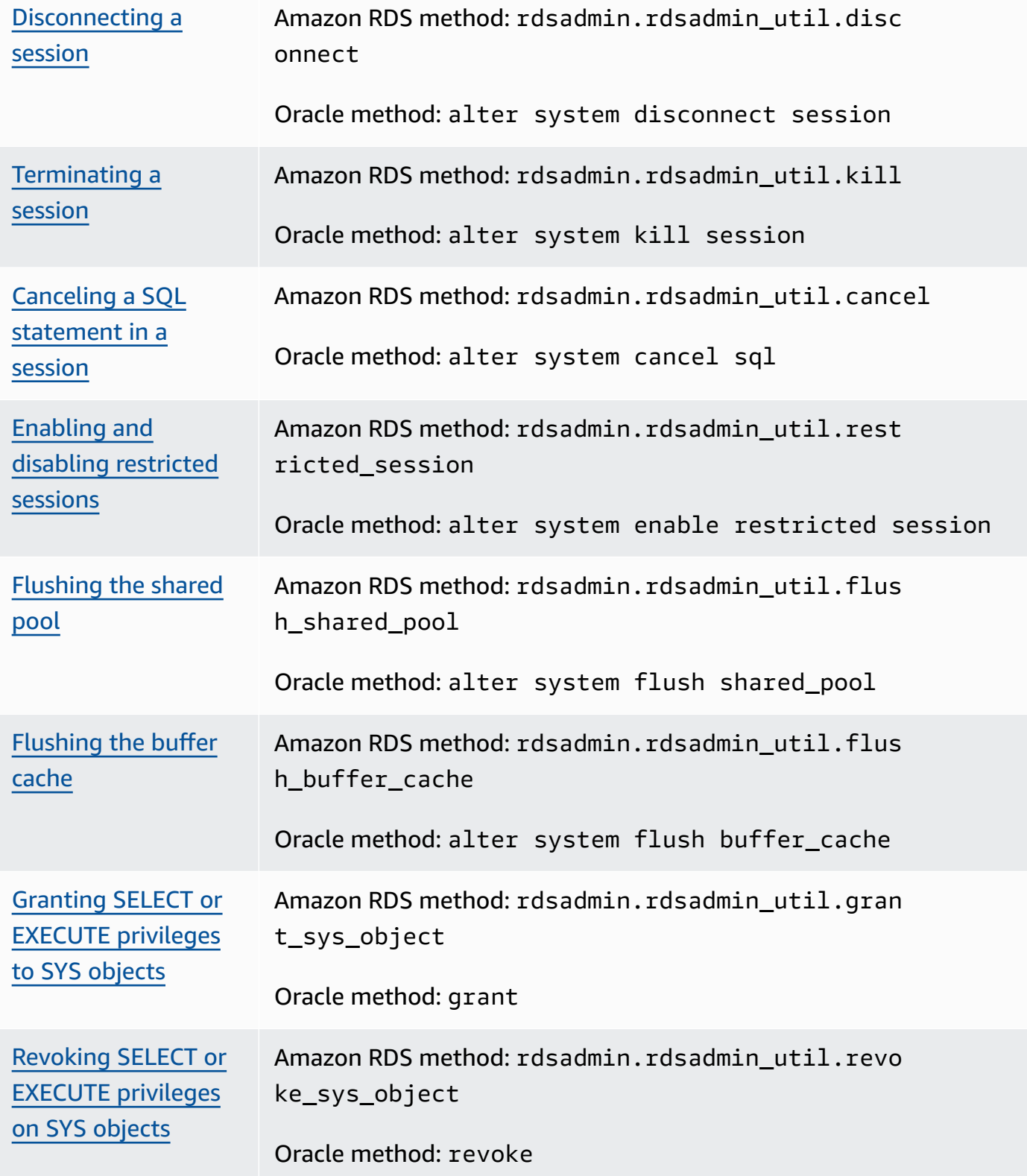

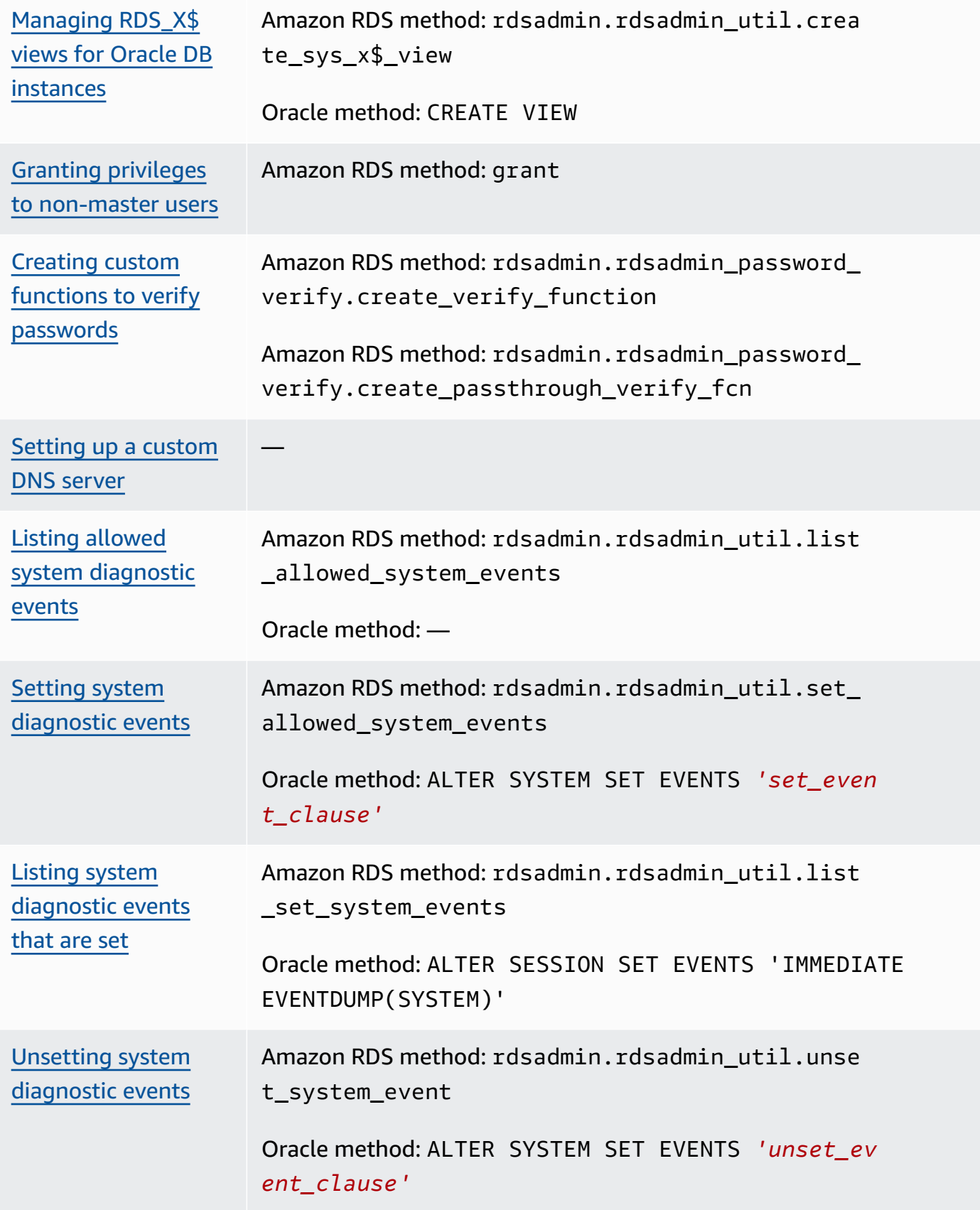

## • [Database tasks](#page-3381-1)

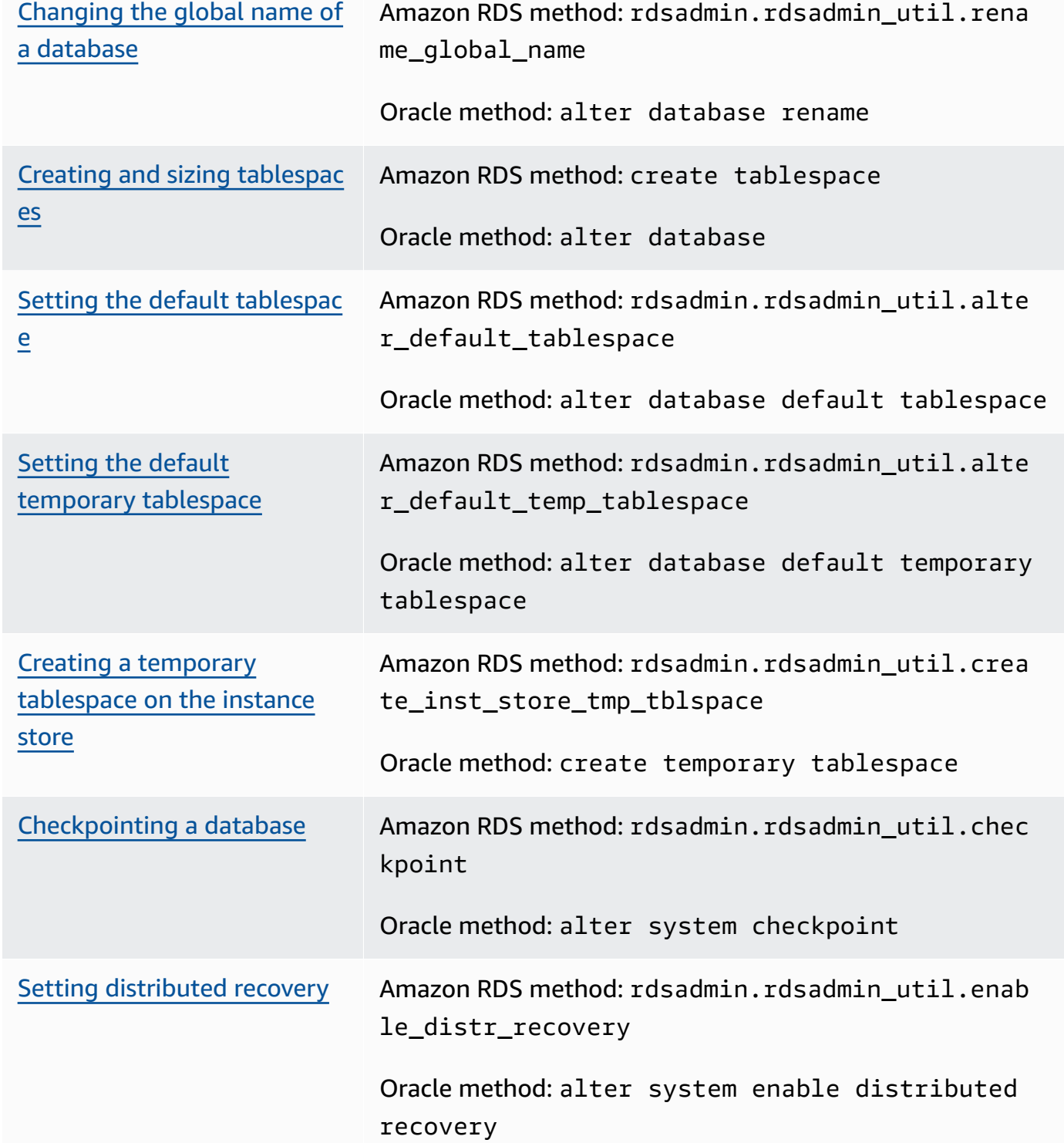

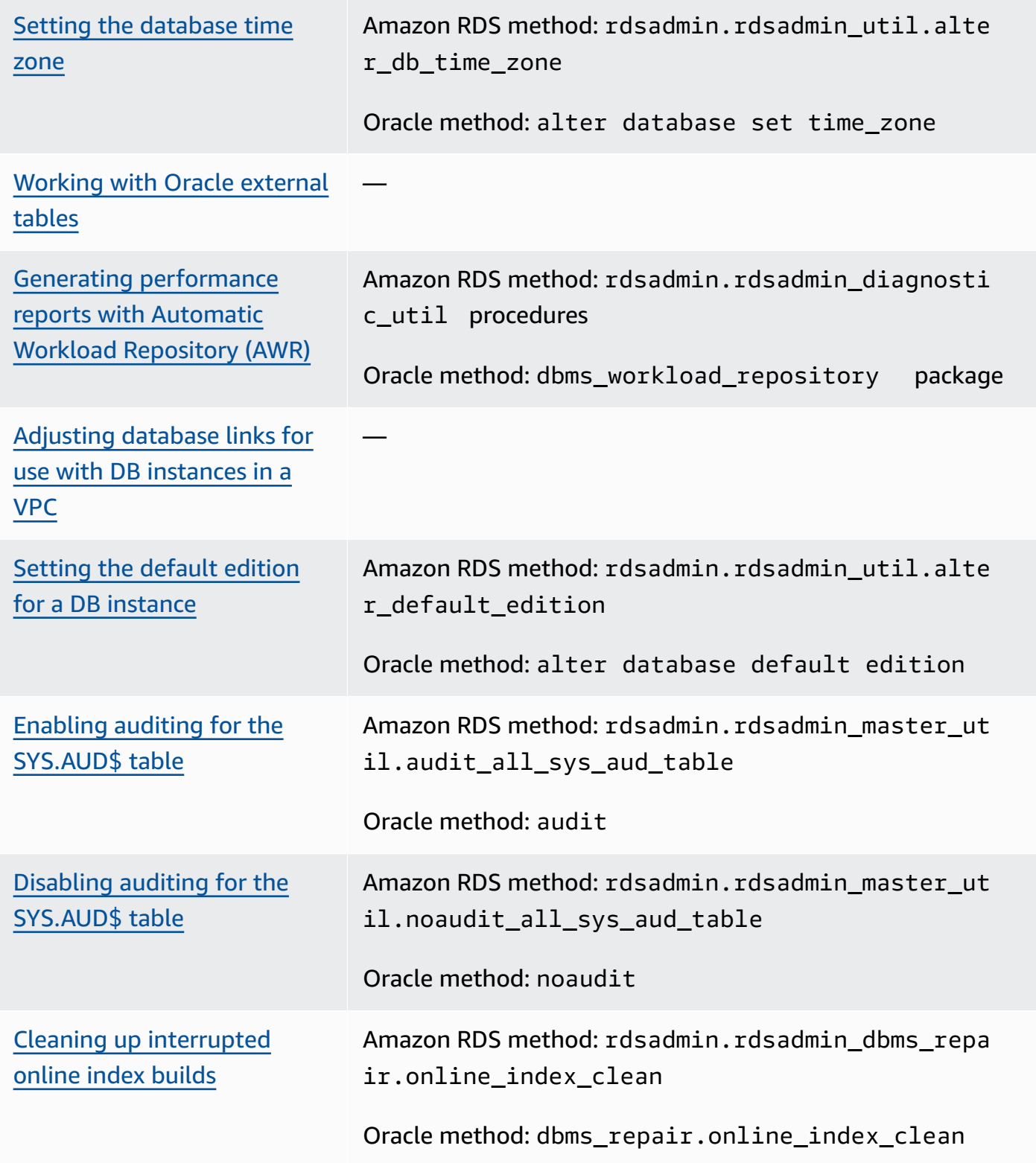

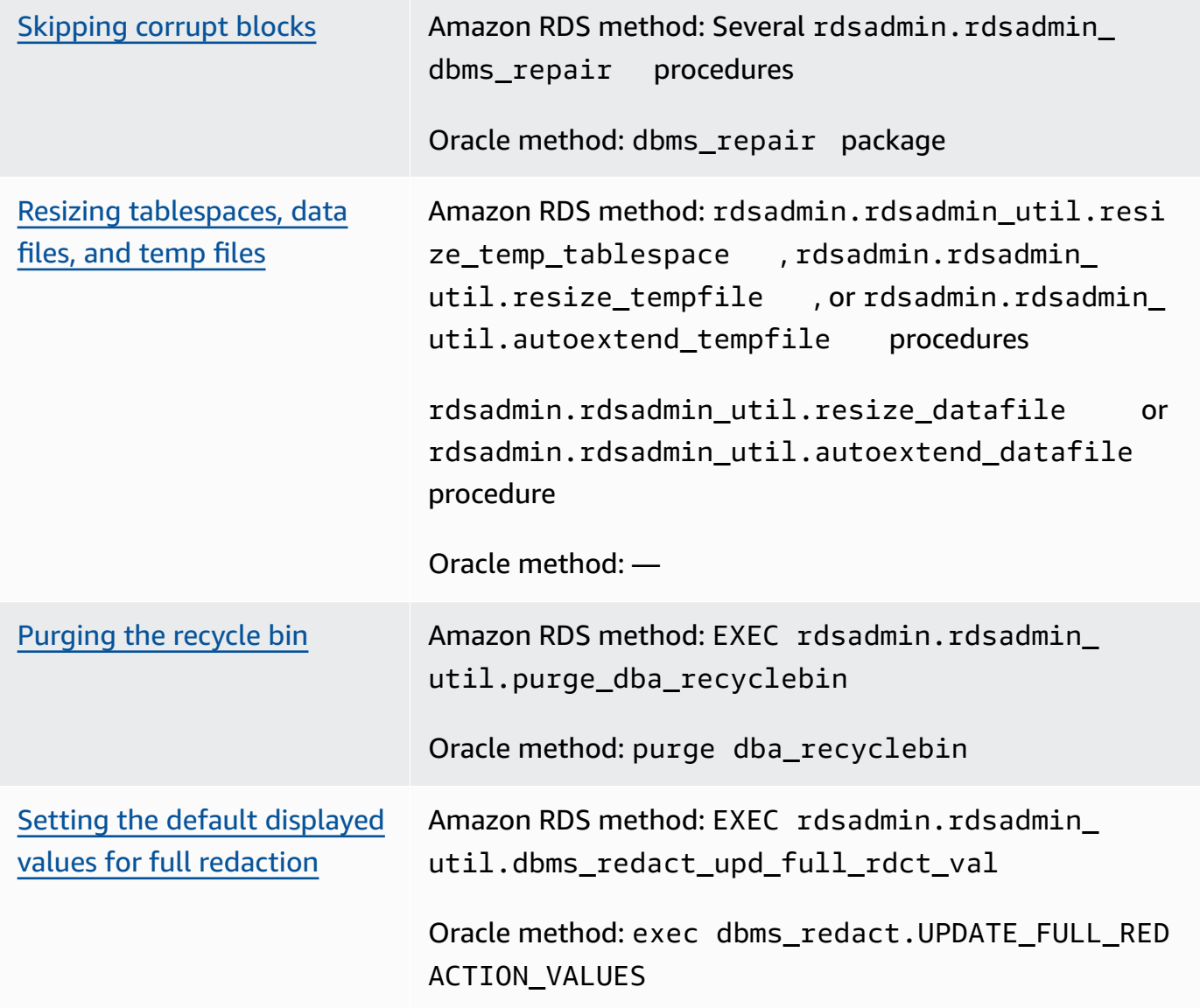

#### • [Log tasks](#page-3410-0)

Setting force [logging](#page-3411-0) and the setting force logging and the setting force logging and the setting  $\blacksquare$ rdsadmin.rdsadmin\_ util.force\_logging

> Oracle method: alter database force logging
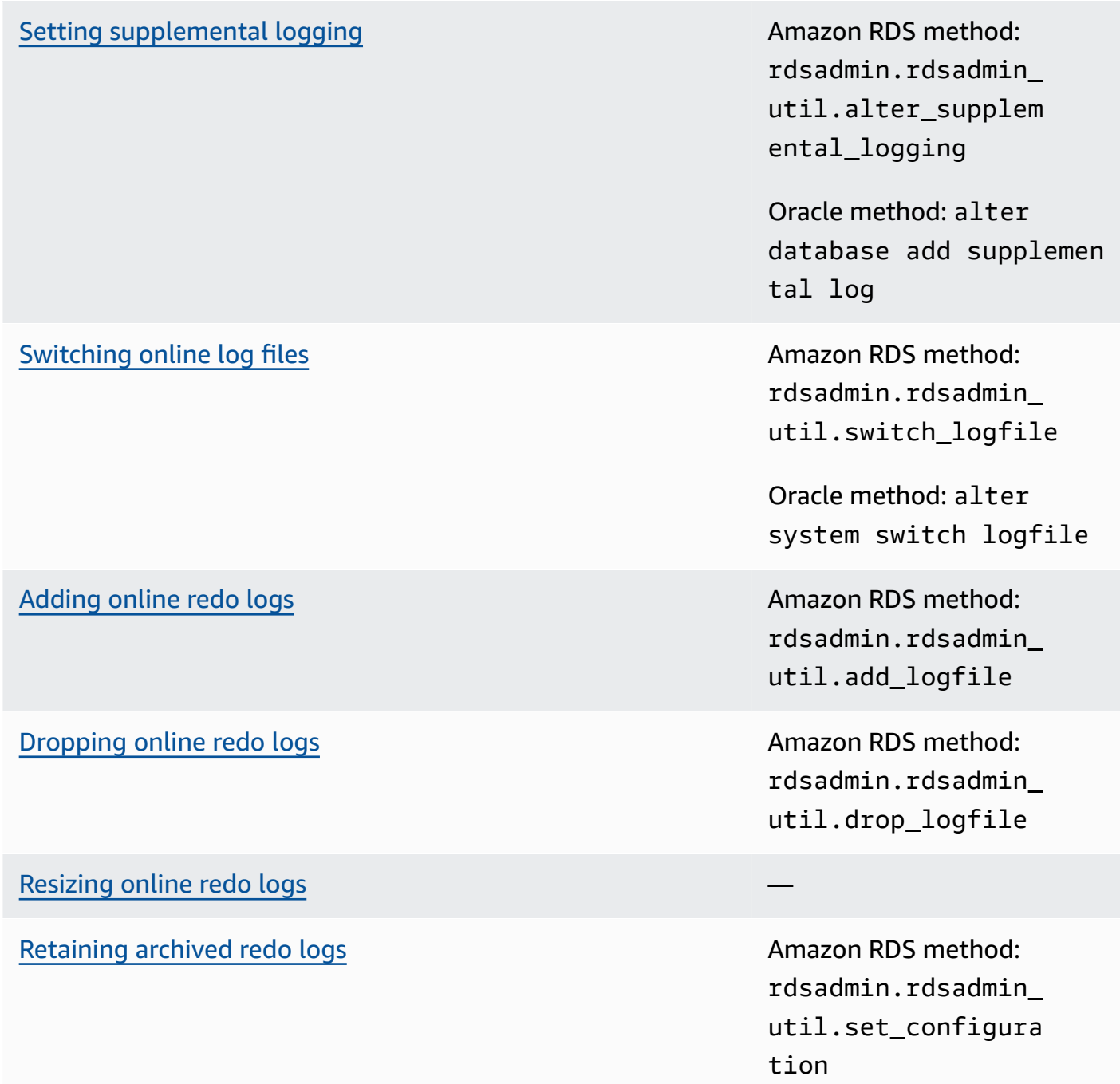

#### [Downloading](#page-3421-0) archived redo logs from Amazon S3 Amazon RDS method:

rdsadmin.rdsadmin\_ archive\_log\_downlo ad.download\_log\_wi th\_seqnum

Amazon RDS method: rdsadmin.rdsadmin\_ archive\_log\_downlo ad.download\_logs\_i n\_seqnum\_range

[Accessing](#page-3419-0) online and archived redo logs **AMAZON AMAZON RDS method:** rdsadmin.rdsadmin\_ master\_util.create \_archivelog\_dir

> Amazon RDS method: rdsadmin.rdsadmin\_ master\_util.create \_onlinelog\_dir

#### • [RMAN tasks](#page-3423-0)

[Validating](#page-3430-0) database files in RDS for Oracle Amazon RDS method:

rdsadmin\_rman\_util

. *procedure*

Oracle method: RMAN VALIDATE

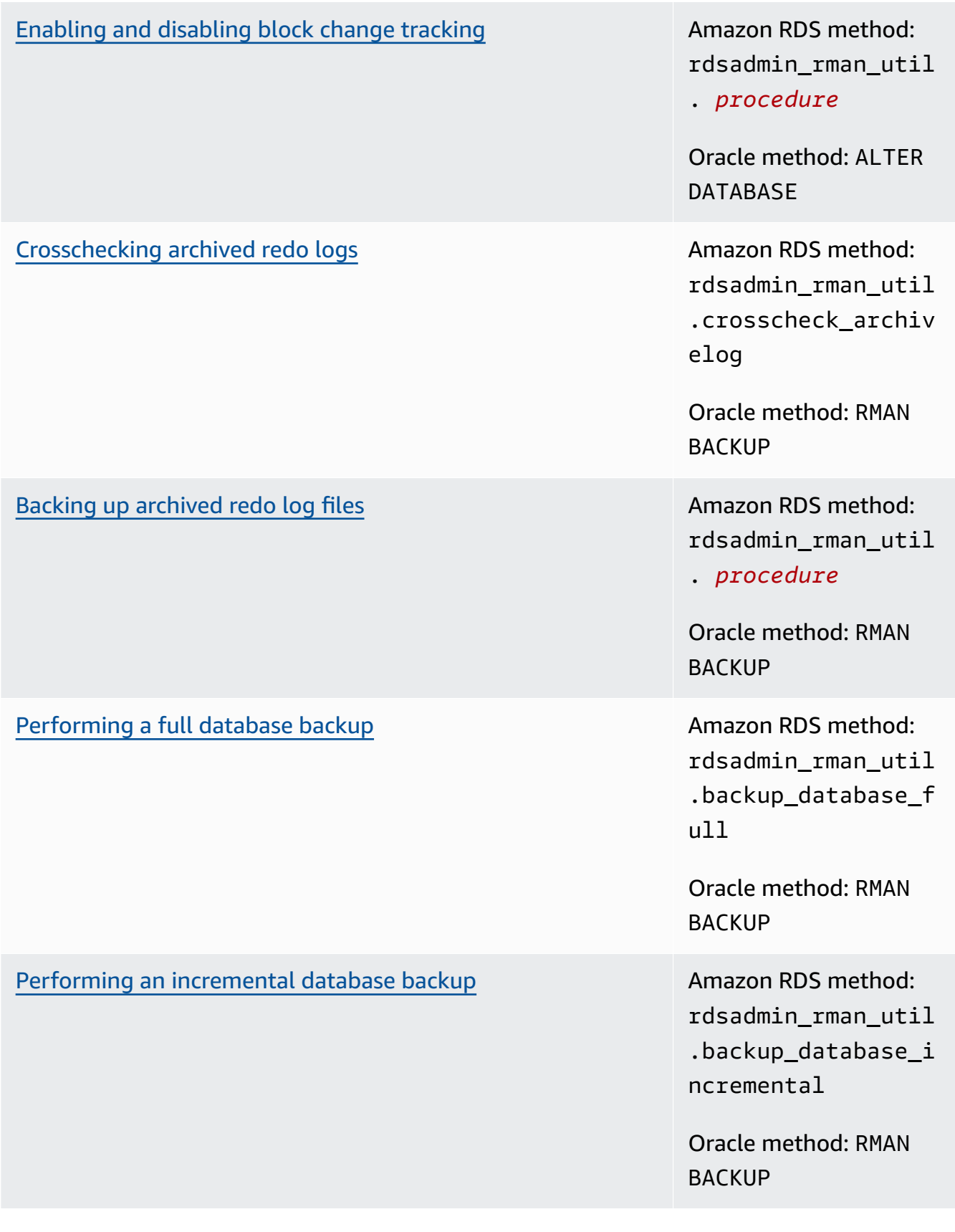

#### [Backing up a tablespace](#page-3452-0) **Amazon RDS method:** Amazon RDS method:

rdsadmin\_rman\_util .backup\_database\_t ablespace

Oracle method: RMAN **BACKUP** 

#### • [Oracle Scheduler tasks](#page-3457-0)

Modifying [DBMS\\_SCHEDULER](#page-3459-0) jobs Amazon RDS method:

Modifying AutoTask [maintenance](#page-3459-1) windows **Amazon RDS method:** 

Setting the time zone for Oracle [Scheduler](#page-3461-0) jobs Amazon RDS method:

dbms\_scheduler.set \_attribute

Oracle method: dbms\_sche duler.set\_attribute

dbms\_scheduler.set \_attribute

Oracle method: dbms\_sche duler.set\_attribute

dbms\_scheduler.set \_scheduler\_attribu te

Oracle method: dbms\_sche duler.set\_schedule r\_attribute

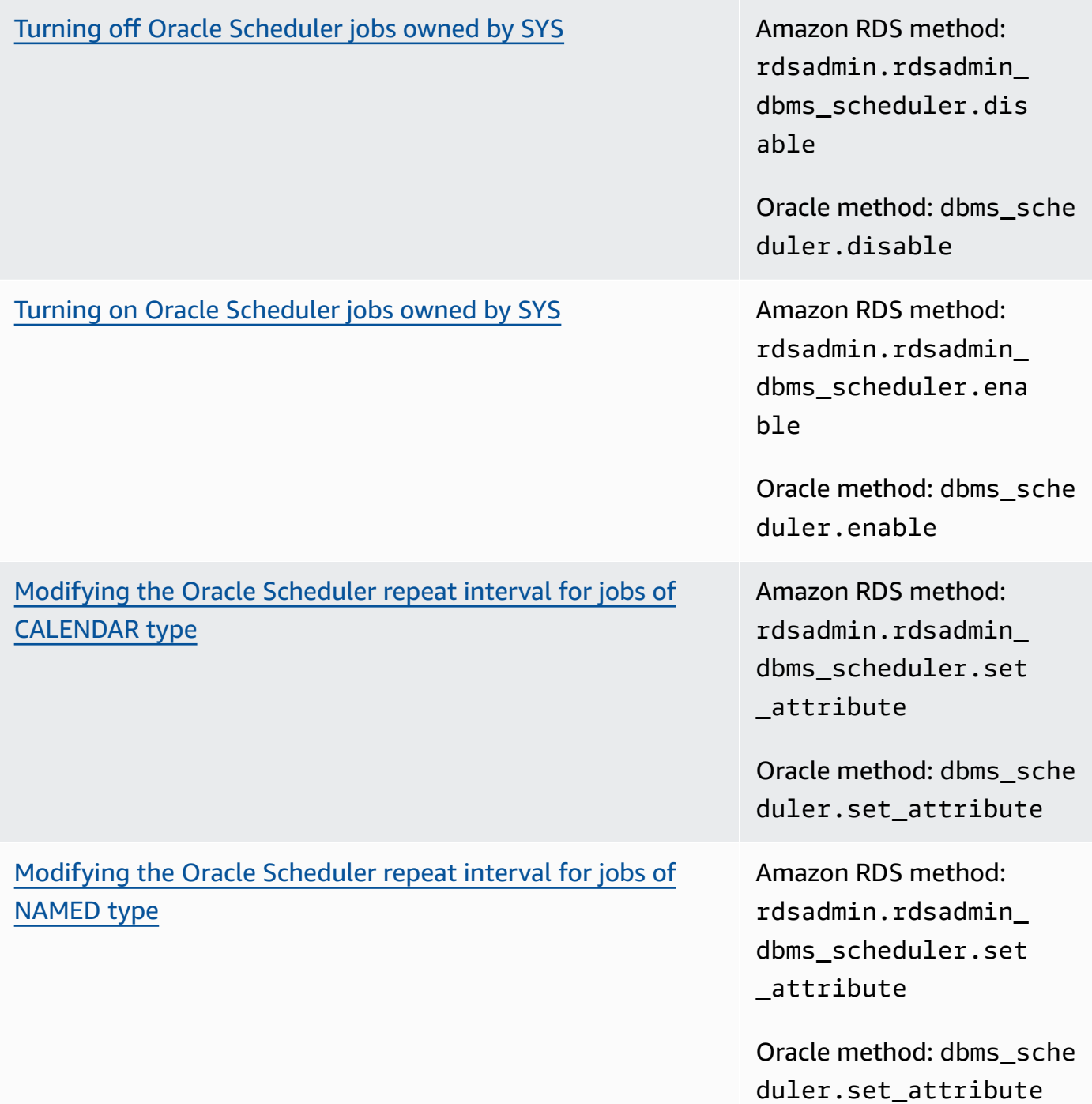

# Turning off [autocommit](#page-3465-0) for Oracle Scheduler job creation Amazon RDS method:

rdsadmin.rdsadmin\_ dbms\_scheduler.set \_no\_commit\_flag

Oracle method: dbms\_isch ed.set\_no\_commit\_f lag

#### • [Diagnostic tasks](#page-3466-0)

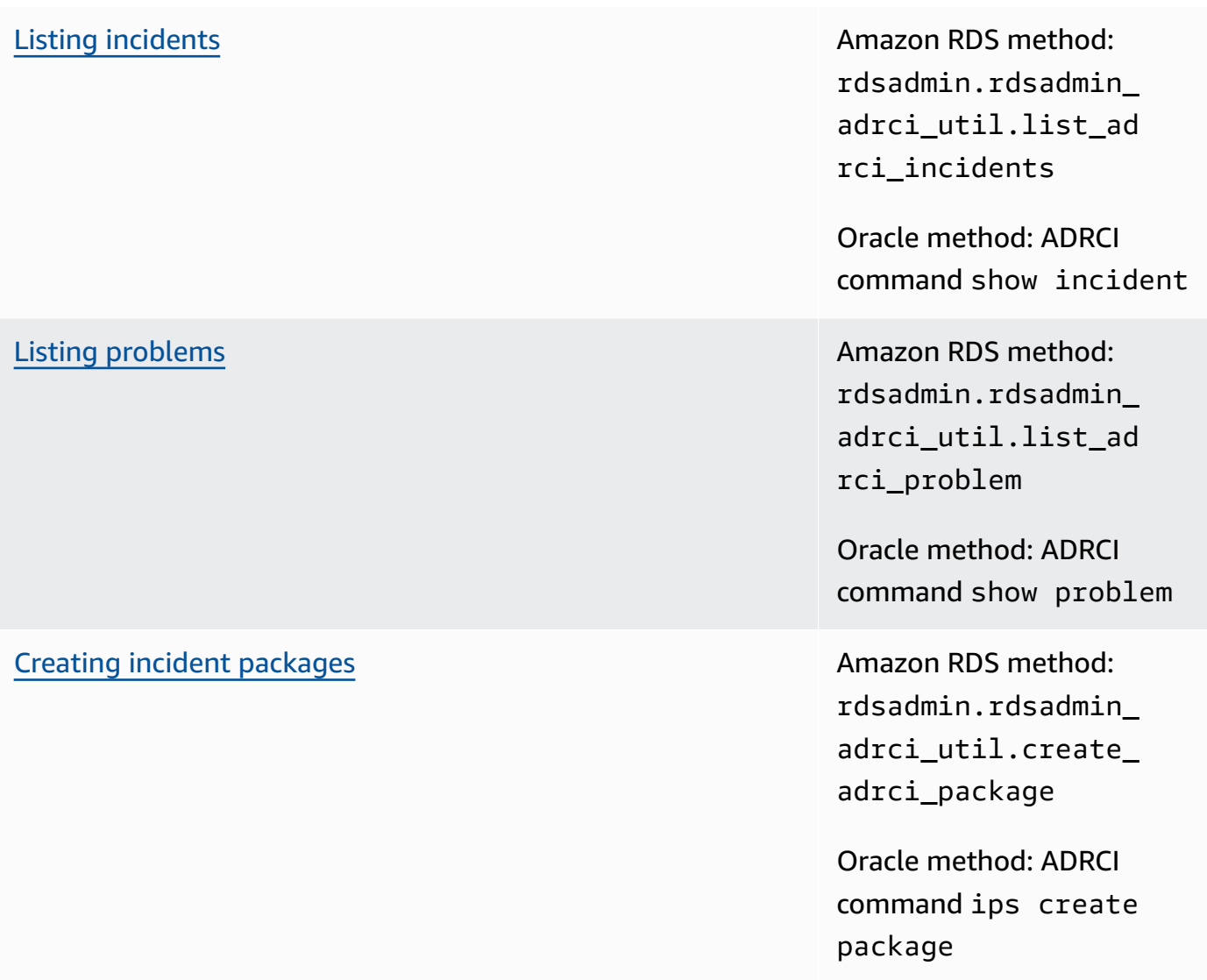

# [Showing](#page-3474-0) trace files Amazon RDS method: rdsadmin.rdsadmin\_ adrci\_util.show\_ad rci\_tracefile

Oracle method: ADRCI command show tracefile

#### • [Other tasks](#page-3475-0)

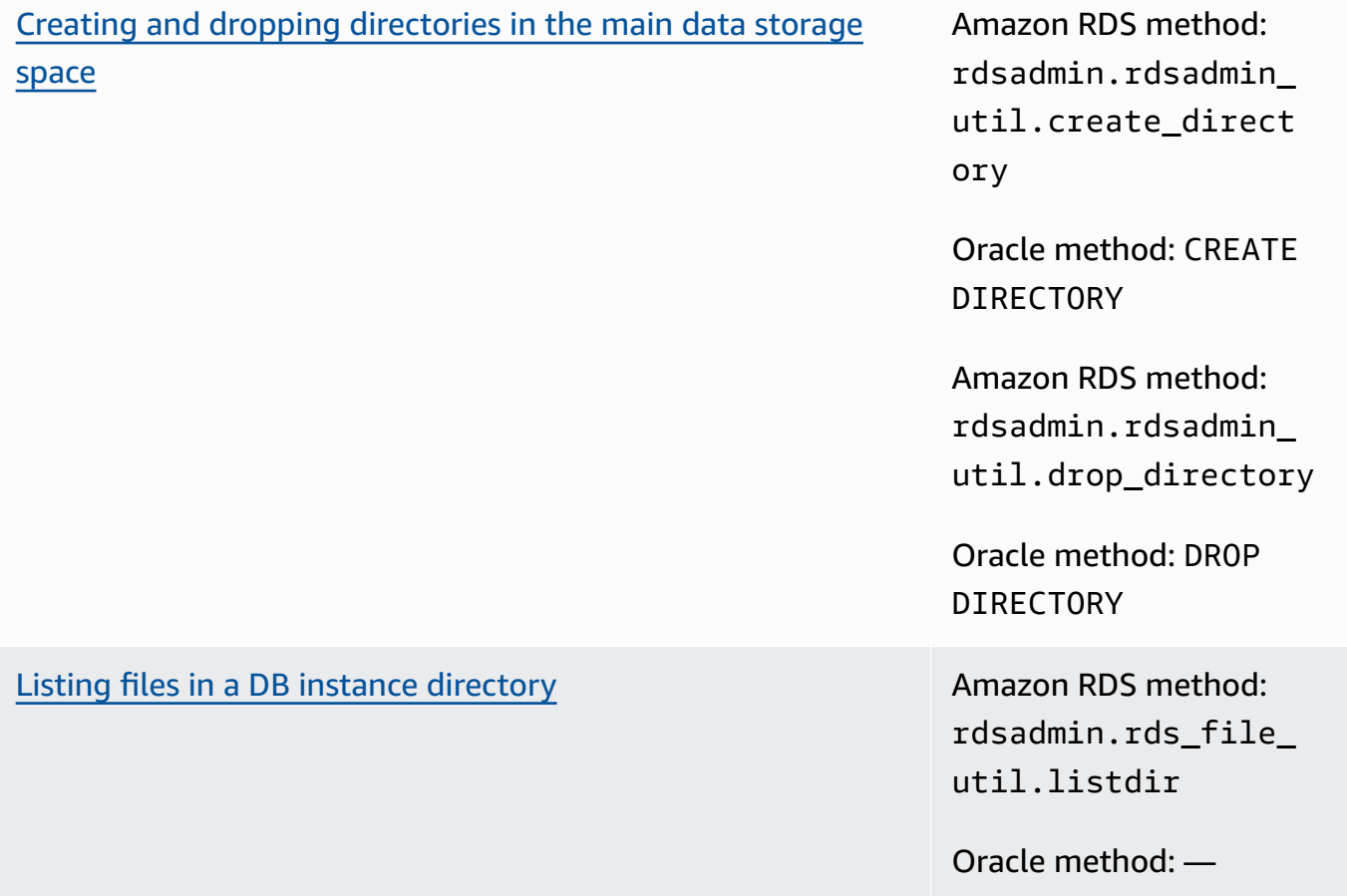

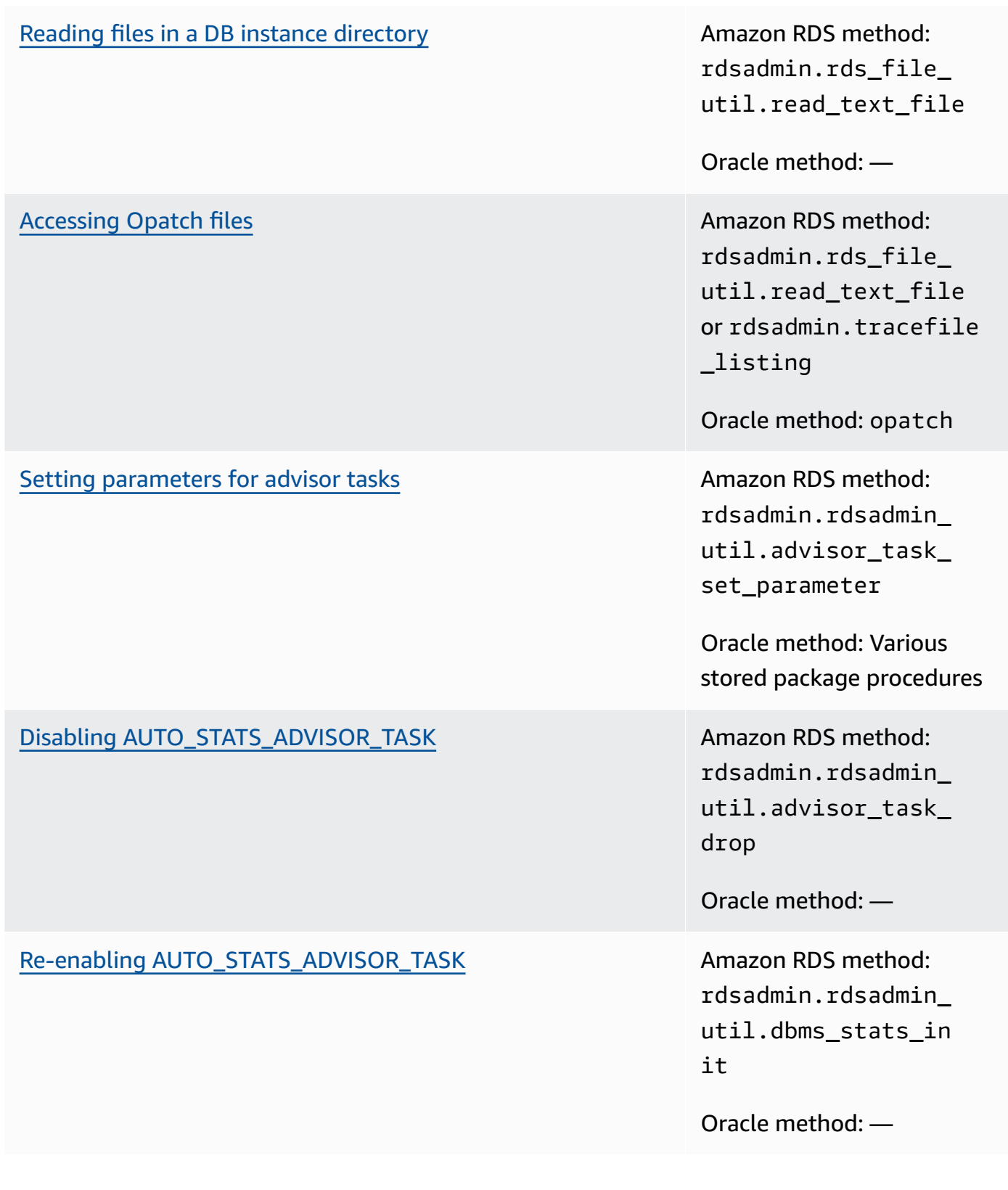

You can also use Amazon RDS procedures for Amazon S3 integration with Oracle and for running OEM Management Agent database tasks. For more information, see Amazon S3 [integration](#page-3574-0) and Performing database tasks with the [Management](#page-3663-0) Agent.

# **Performing common system tasks for Oracle DB instances**

Following, you can find how to perform certain common DBA tasks related to the system on your Amazon RDS DB instances running Oracle. To deliver a managed service experience, Amazon RDS doesn't provide shell access to DB instances, and restricts access to certain system procedures and tables that require advanced privileges.

#### **Topics**

- [Disconnecting](#page-3356-0) a session
- [Terminating](#page-3357-0) a session
- Canceling a SQL [statement](#page-3359-0) in a session
- Enabling and disabling [restricted](#page-3360-0) sessions
- [Flushing](#page-3361-0) the shared pool
- [Flushing the buffer cache](#page-3361-1)
- Flushing the [database](#page-3362-0) smart flash cache
- Granting SELECT or EXECUTE [privileges](#page-3362-1) to SYS objects
- Revoking SELECT or EXECUTE [privileges](#page-3364-0) on SYS objects
- [Managing](#page-3365-0) RDS\_X\$ views for Oracle DB instances
- [Granting privileges to non-master users](#page-3370-0)
- Creating custom functions to verify [passwords](#page-3370-1)
- Setting up a [custom](#page-3376-0) DNS server
- Setting and unsetting system [diagnostic](#page-3377-0) events

### <span id="page-3356-0"></span>**Disconnecting a session**

To disconnect the current session by ending the dedicated server process, use the Amazon RDS procedure rdsadmin.rdsadmin\_util.disconnect. The disconnect procedure has the following parameters.

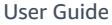

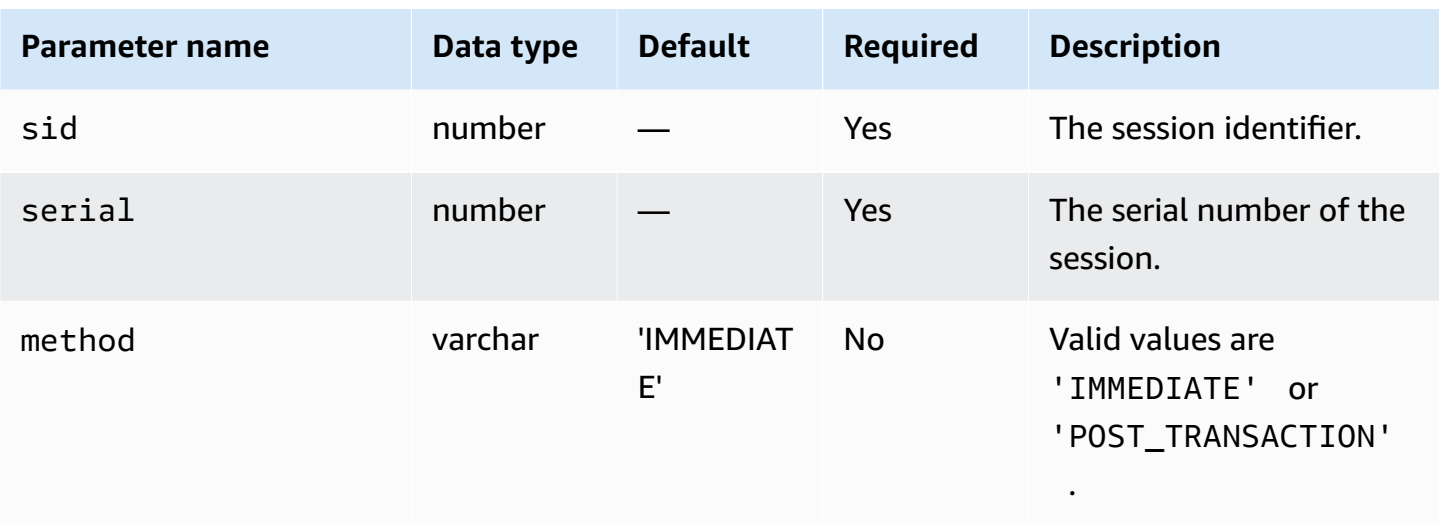

The following example disconnects a session.

```
begin 
     rdsadmin.rdsadmin_util.disconnect( 
         sid => sid, 
         serial => serial_number);
end;
/
```
To get the session identifier and the session serial number, query the V\$SESSION view. The following example gets all sessions for the user AWSUSER.

SELECT SID, SERIAL#, STATUS FROM V\$SESSION WHERE USERNAME = '*AWSUSER*';

The database must be open to use this method. For more information about disconnecting a session, see ALTER [SYSTEM](http://docs.oracle.com/cd/E11882_01/server.112/e41084/statements_2014.htm#SQLRF53166) in the Oracle documentation.

### <span id="page-3357-0"></span>**Terminating a session**

To terminate a session, use the Amazon RDS procedure rdsadmin.rdsadmin\_util.kill. The kill procedure has the following parameters.

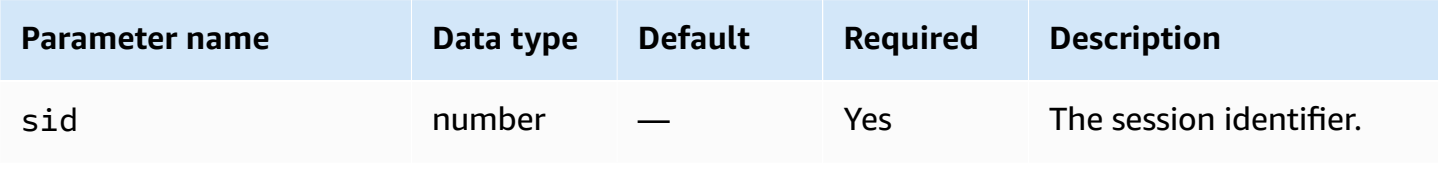

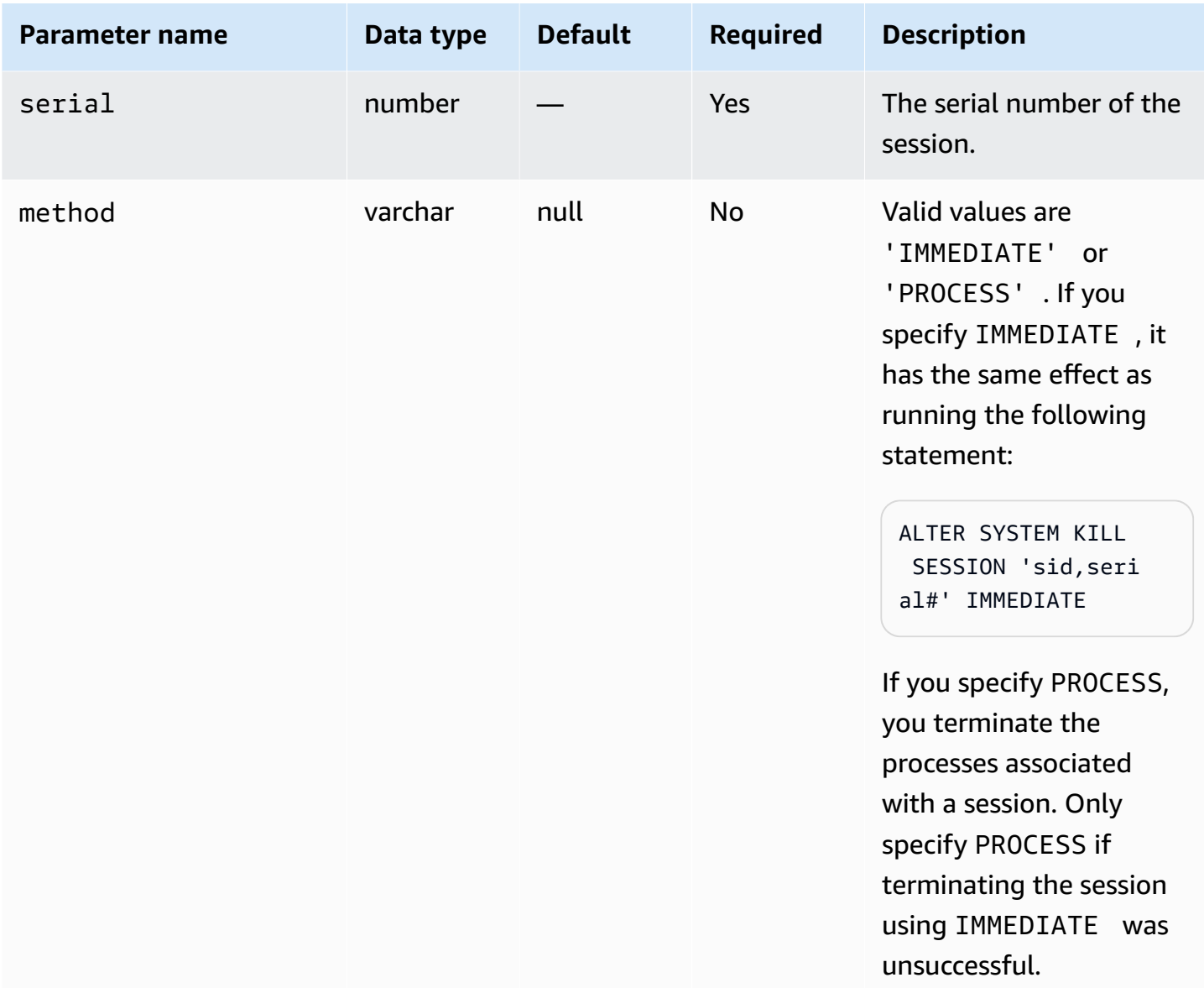

To get the session identifier and the session serial number, query the V\$SESSION view. The following example gets all sessions for the user *AWSUSER*.

```
SELECT SID, SERIAL#, STATUS FROM V$SESSION WHERE USERNAME = 'AWSUSER';
```
The following example terminates a session.

```
BEGIN 
     rdsadmin.rdsadmin_util.kill( 
         sid => sid, 
         serial => serial_number, 
         method => 'IMMEDIATE');
```
END; /

The following example terminates the processes associated with a session.

```
BEGIN 
     rdsadmin.rdsadmin_util.kill( 
         sid => sid, 
         serial => serial_number, 
         method => 'PROCESS');
END;
/
```
### <span id="page-3359-0"></span>**Canceling a SQL statement in a session**

To cancel a SQL statement in a session, use the Amazon RDS procedure rdsadmin.rdsadmin\_util.cancel.

#### **A** Note

This procedure is supported for Oracle Database 19c (19.0.0) and all higher major and minor versions of RDS for Oracle.

The cancel procedure has the following parameters.

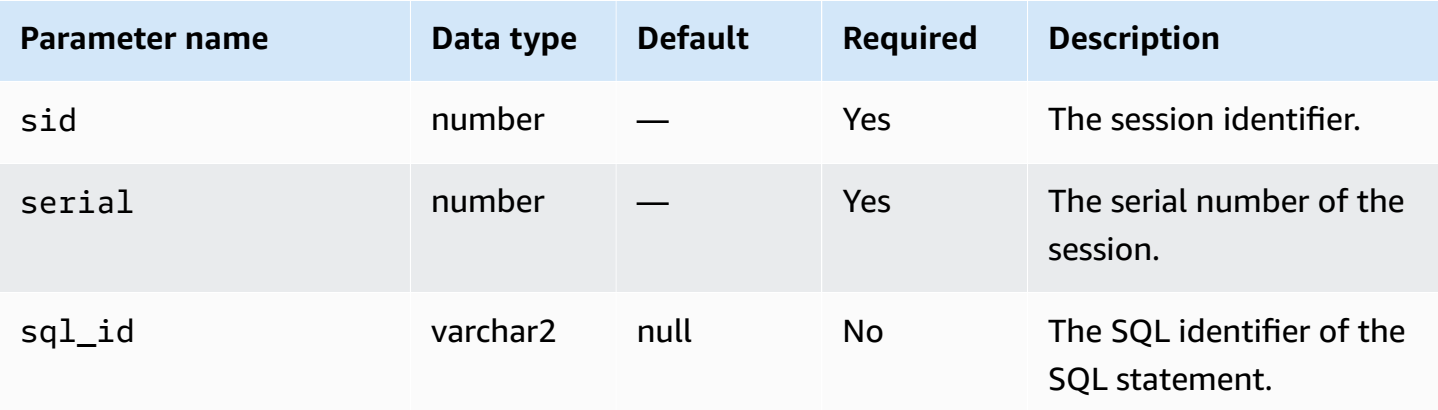

The following example cancels a SQL statement in a session.

begin

```
 rdsadmin.rdsadmin_util.cancel( 
         sid => sid, 
         serial => serial_number, 
         sql_id => sql_id);
end;
/
```
To get the session identifier, the session serial number, and the SQL identifier of a SQL statement, query the V\$SESSION view. The following example gets all sessions and SQL identifiers for the user AWSUSER.

select SID, SERIAL#, SQL\_ID, STATUS from V\$SESSION where USERNAME = '*AWSUSER*';

# <span id="page-3360-0"></span>**Enabling and disabling restricted sessions**

To enable and disable restricted sessions, use the Amazon RDS procedure rdsadmin.rdsadmin\_util.restricted\_session. The restricted\_session procedure has the following parameters.

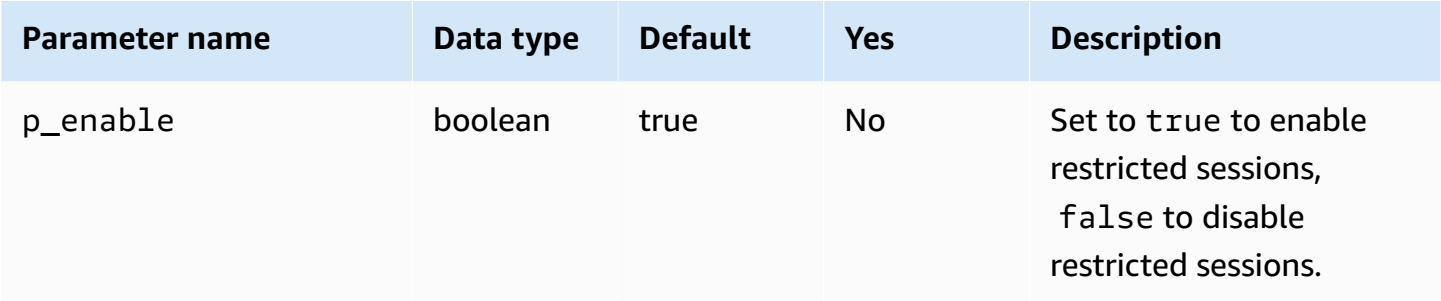

The following example shows how to enable and disable restricted sessions.

```
/* Verify that the database is currently unrestricted. */
SELECT LOGINS FROM V$INSTANCE; 
LOGINS
-------
ALLOWED
/* Enable restricted sessions */
EXEC rdsadmin.rdsadmin_util.restricted_session(p_enable => true);
```

```
/* Verify that the database is now restricted. */
SELECT LOGINS FROM V$INSTANCE; 
LOGINS
----------
RESTRICTED 
/* Disable restricted sessions */
EXEC rdsadmin.rdsadmin_util.restricted_session(p_enable => false);
/* Verify that the database is now unrestricted again. */
SELECT LOGINS FROM V$INSTANCE; 
LOGINS
-------
ALLOWED
```
# <span id="page-3361-0"></span>**Flushing the shared pool**

To flush the shared pool, use the Amazon RDS procedure rdsadmin.rdsadmin\_util.flush\_shared\_pool. The flush\_shared\_pool procedure has no parameters.

The following example flushes the shared pool.

EXEC rdsadmin.rdsadmin\_util.flush\_shared\_pool;

# <span id="page-3361-1"></span>**Flushing the buffer cache**

To flush the buffer cache, use the Amazon RDS procedure rdsadmin.rdsadmin\_util.flush\_buffer\_cache. The flush\_buffer\_cache procedure has no parameters.

The following example flushes the buffer cache.

```
EXEC rdsadmin.rdsadmin_util.flush_buffer_cache;
```
# <span id="page-3362-0"></span>**Flushing the database smart flash cache**

To flush the database smart flash cache, use the Amazon RDS procedure

rdsadmin.rdsadmin\_util.flush\_flash\_cache. The flush\_flash\_cache procedure has no parameters. The following example flushes the database smart flash cache.

```
EXEC rdsadmin.rdsadmin_util.flush_flash_cache;
```
For more information about using the database smart flash cache with RDS for Oracle, see [Storing](#page-3491-0) [temporary](#page-3491-0) data in an RDS for Oracle instance store.

# <span id="page-3362-1"></span>**Granting SELECT or EXECUTE privileges to SYS objects**

Usually you transfer privileges by using roles, which can contain many objects. To grant privileges to a single object, use the Amazon RDS procedure rdsadmin.rdsadmin\_util.grant\_sys\_object. The procedure grants only privileges that the master user has already been granted through a role or direct grant.

The grant\_sys\_object procedure has the following parameters.

### **Important**

For all parameter values, use uppercase unless you created the user with a case-sensitive identifier. For example, if you run CREATE USER myuser or CREATE USER MYUSER, the data dictionary stores MYUSER. However, if you use double quotes in CREATE USER "MyUser", the data dictionary stores MyUser.

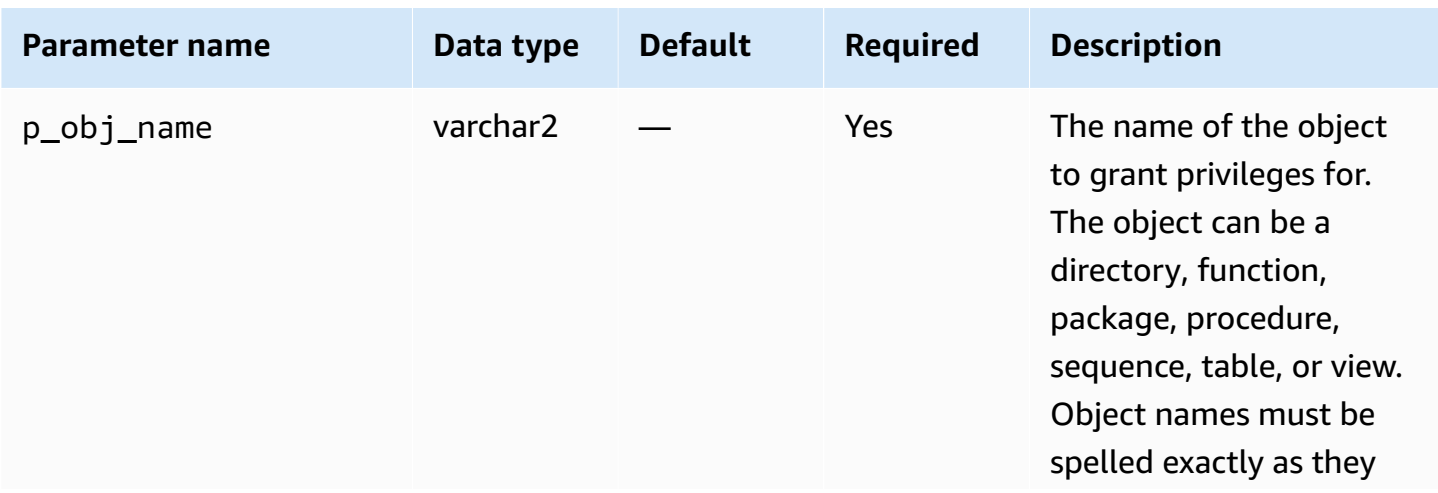

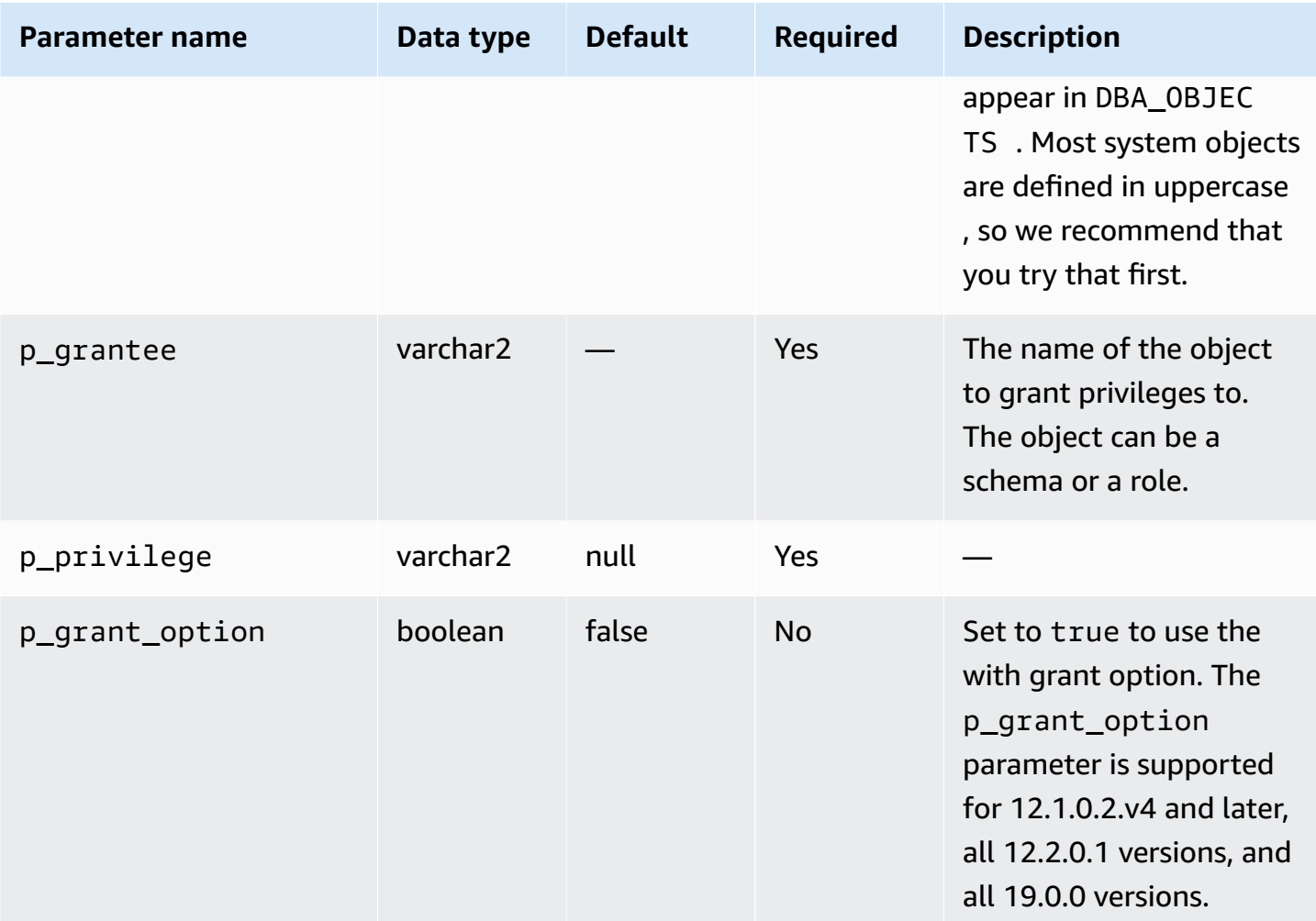

The following example grants select privileges on an object named V\_\$SESSION to a user named USER1.

```
begin 
     rdsadmin.rdsadmin_util.grant_sys_object( 
         p_obj_name => 'V_$SESSION', 
         p_grantee => 'USER1', 
         p_privilege => 'SELECT');
end;
/
```
The following example grants select privileges on an object named V\_\$SESSION to a user named USER1 with the grant option.

begin rdsadmin.rdsadmin\_util.grant\_sys\_object(

```
 p_obj_name => 'V_$SESSION', 
         p_grantee => 'USER1', 
         p_privilege => 'SELECT', 
         p_grant_option => true);
end;
/
```
To be able to grant privileges on an object, your account must have those privileges granted to it directly with the grant option, or via a role granted using with admin option. In the most common case, you may want to grant SELECT on a DBA view that has been granted to the SELECT\_CATALOG\_ROLE role. If that role isn't already directly granted to your user using with admin option, then you can't transfer the privilege. If you have the DBA privilege, then you can grant the role directly to another user.

The following example grants the SELECT\_CATALOG\_ROLE and EXECUTE\_CATALOG\_ROLE to USER1. Since the with admin option is used, USER1 can now grant access to SYS objects that have been granted to SELECT\_CATALOG\_ROLE.

GRANT SELECT\_CATALOG\_ROLE TO *USER1* WITH ADMIN OPTION; GRANT EXECUTE\_CATALOG\_ROLE to *USER1* WITH ADMIN OPTION;

Objects already granted to PUBLIC do not need to be re-granted. If you use the grant\_sys\_object procedure to re-grant access, the procedure call succeeds.

# <span id="page-3364-0"></span>**Revoking SELECT or EXECUTE privileges on SYS objects**

To revoke privileges on a single object, use the Amazon RDS procedure rdsadmin.rdsadmin\_util.revoke\_sys\_object. The procedure only revokes privileges that the master account has already been granted through a role or direct grant.

The revoke\_sys\_object procedure has the following parameters.

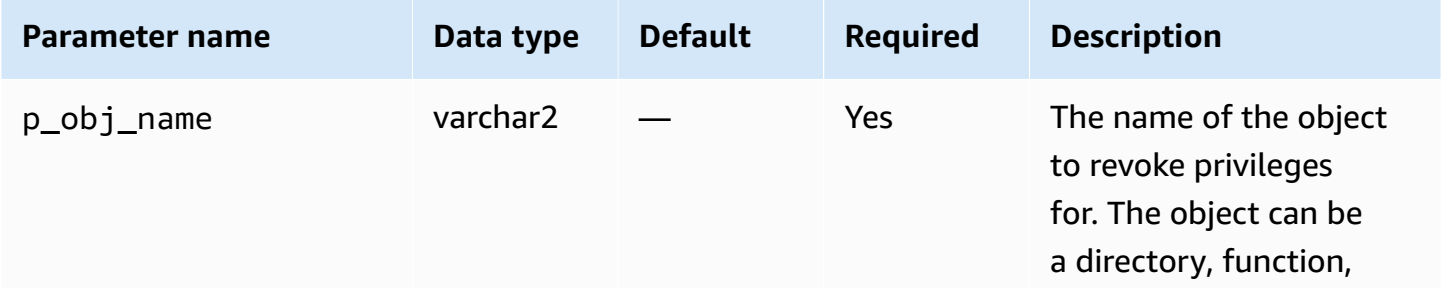

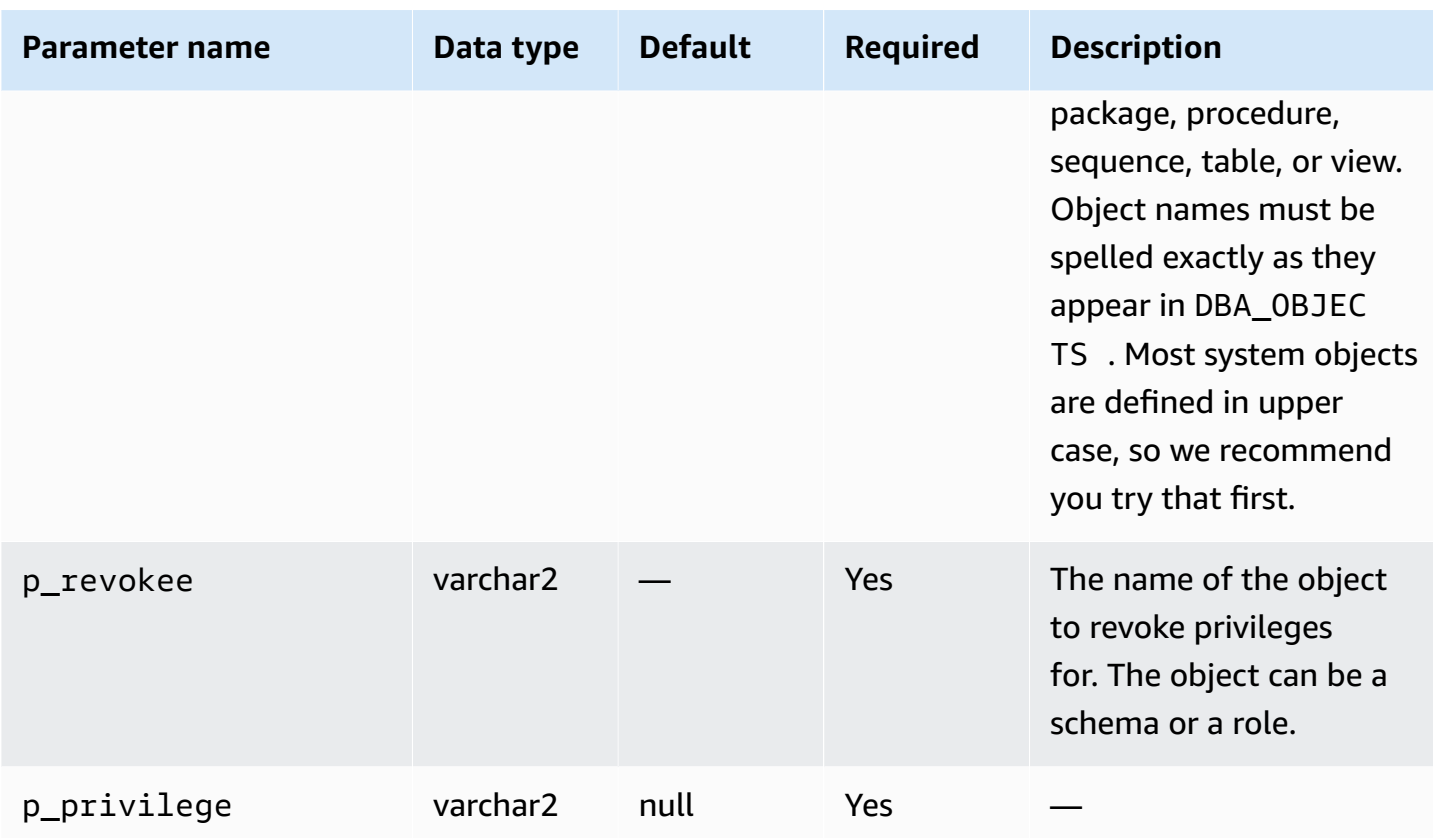

The following example revokes select privileges on an object named V\_\$SESSION from a user named USER1.

```
begin 
     rdsadmin.rdsadmin_util.revoke_sys_object( 
         p_obj_name => 'V_$SESSION', 
         p_revokee => 'USER1', 
         p_privilege => 'SELECT');
end;
/
```
# <span id="page-3365-0"></span>**Managing RDS\_X\$ views for Oracle DB instances**

You might need to access SYS.X\$ fixed tables, which are only accessible by SYS. To create SYS.RDS\_X\$ views on eligible X\$ tables, use the procedures in the rdsadmin.rdsadmin\_util package. Your master user is automatically granted the privilege SELECT … WITH GRANT OPTION on the RDS\_X\$ views.

The rdsadmin.rdsadmin\_util procedures are available in the following database engine versions:

• 21.0.0.0.ru-2023-10.rur-2023-10.r1 and higher Oracle Database 21c versions

• 19.0.0.0.ru-2023-10.rur-2023-10.r1 and higher Oracle Database 19c versions

#### **A** Important

Internally, the rdsadmin.rdsadmin\_util package creates views on X\$ tables. The X\$ tables are internal system objects that aren't described in the Oracle Database documentation. We recommend that you test specific views in your non-production database and only create views in your production database under the guidance of Oracle Support.

#### **List X\$ fixed tables eligible for use in RDS\_X\$ views**

To list X\$ tables that are eligible for use in RDS\_X\$ views, use the RDS procedure rdsadmin.rdsadmin\_util.list\_allowed\_sys\_x\$\_views. This procedure accepts no parameters. The following statements lists all eligible X\$ tables (sample output included).

```
SQL> SET SERVEROUTPUT ON
SQL> SELECT * FROM TABLE(rdsadmin.rdsadmin_util.list_allowed_sys_x$_views);
'X$BH'
'X$K2GTE'
'X$KCBWBPD'
'X$KCBWDS'
'X$KGLLK'
'X$KGLOB'
'X$KGLPN'
'X$KSLHOT'
'X$KSMSP'
'X$KSPPCV'
'X$KSPPI'
'X$KSPPSV'
'X$KSQEQ'
'X$KSQRS'
'X$KTUXE'
'X$KQRFP'
```
The list of eligible X\$ tables can change over time. To make sure that your list of eligible X\$ fixed tables is current, rerun list\_allowed\_sys\_x\$\_views periodically.

#### **Creating SYS.RDS\_X\$ views**

To create an RDS\_X\$ view on an eligible X\$ table, use the RDS procedure rdsadmin.rdsadmin\_util.create\_sys\_x\$\_view. You can only create views for the tables listed in the output of rdsadmin.rdsadmin\_util.list\_allowed\_sys\_x\$\_views. The create\_sys\_x\$\_view procedure accepts the following parameters.

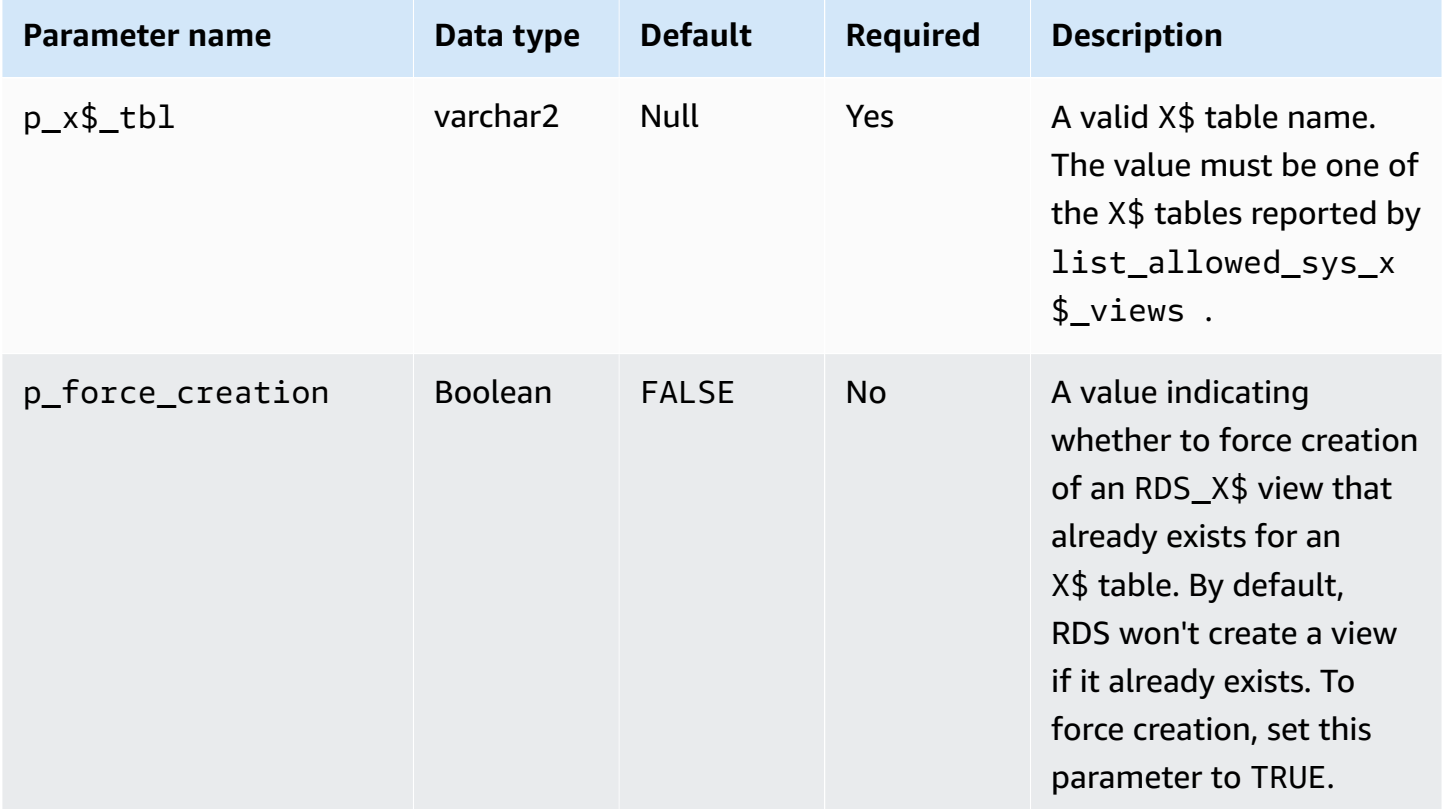

The following example creates the SYS.RDS\_X\$KGLOB view on the table X\$KGLOB. The format for the view name is RDS\_*X\$tablename*.

```
SQL> SET SERVEROUTPUT ON
SQL> EXEC rdsadmin.rdsadmin_util.create_sys_x$_view('X$KGLOB');
PL/SQL procedure successfully completed.
```
The following data dictionary query lists the view SYS.RDS\_X\$KGLOB and shows its status. Your master user is automatically granted the privilege SELECT ... WITH GRANT OPTION on this view.

```
SQL> SET SERVEROUTPUT ON
```
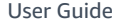

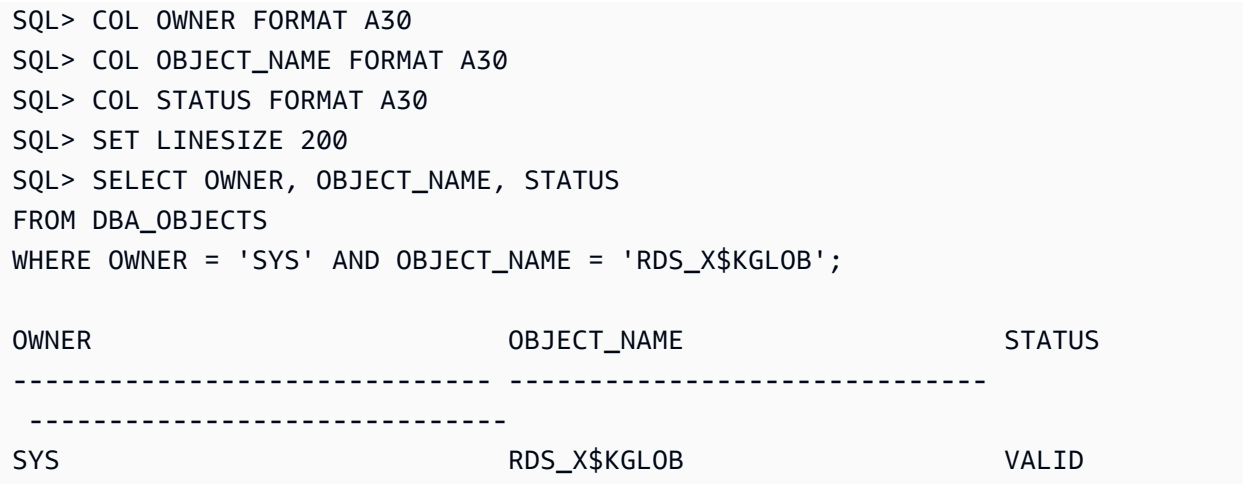

#### **Important**

X\$ tables aren't guaranteed to stay the same before and after an upgrade. RDS for Oracle drops and recreates the RDS\_X\$ views on X\$ tables during an engine upgrade. Then it grants the SELECT ... WITH GRANT OPTION privilege to the master user. After an upgrade, grant privileges to database users as needed on the corresponding RDS\_X\$ views.

#### **Listing SYS.RDS\_X\$ views**

To list existing RDS\_X\$ views, use the RDS procedure rdsadmin.rdsadmin\_util.list\_created\_sys\_x\$\_views. The procedure lists only views that were created by the procedure create\_sys\_x\$\_view. The following example lists X\$ tables

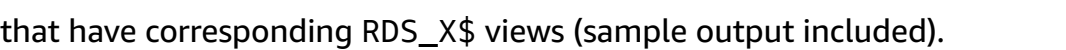

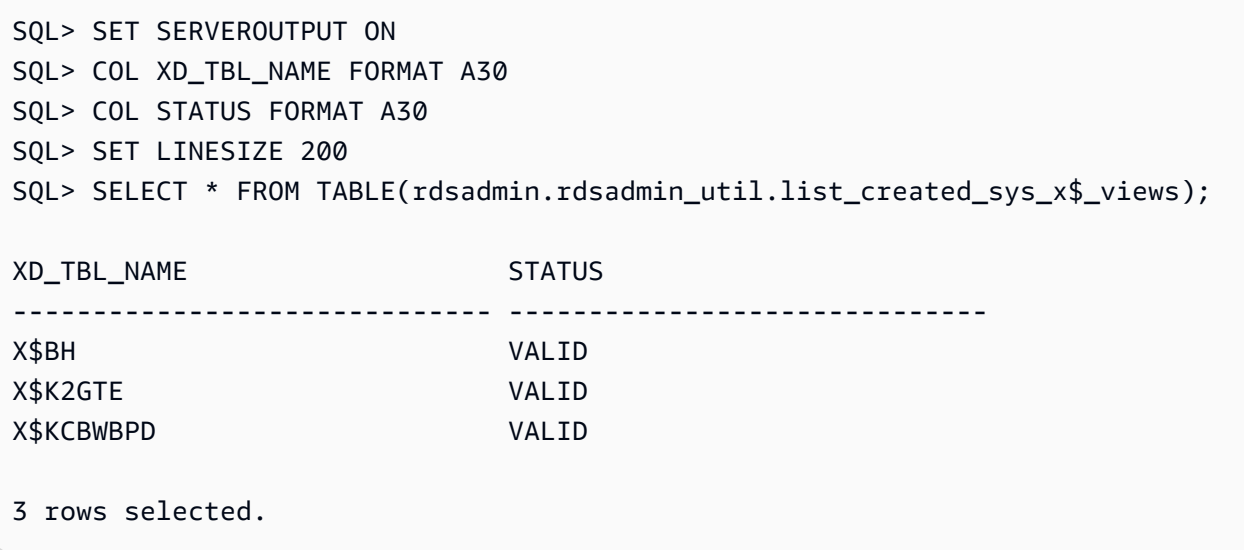

#### **Dropping RDS\_X\$ views**

To drop a SYS.RDS\_X\$ view, use the RDS procedure rdsadmin.rdsadmin\_util.drop\_sys\_x \$\_view. You can only drop views listed in the output of rdsadmin.rdsadmin\_util.list\_allowed\_sys\_x\$\_views. The drop\_sys\_x\$\_view procedure accepts the following parameter.

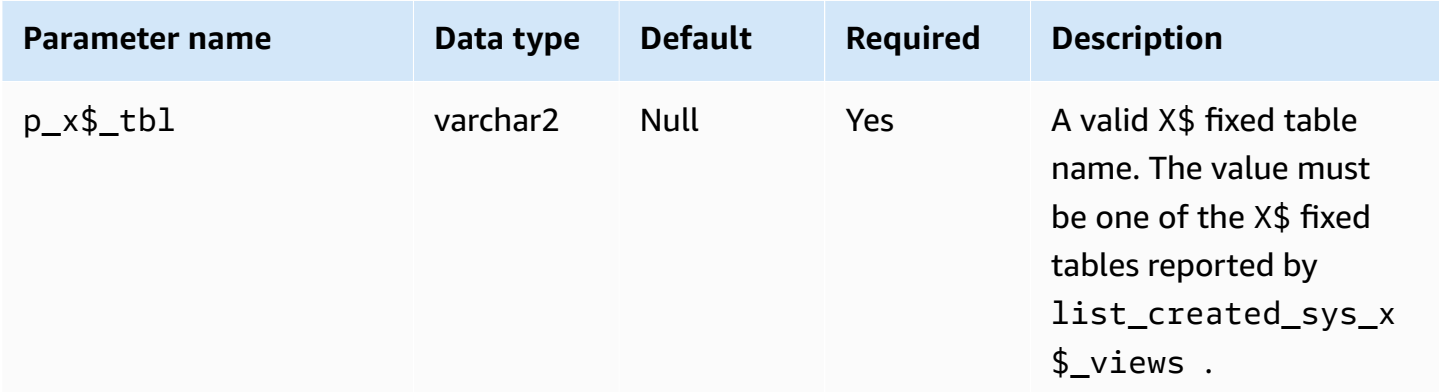

The following example drops the RDS\_X\$KGLOB view, which was created on the table X\$KGLOB.

```
SQL> SET SERVEROUTPUT ON
SQL> EXEC rdsadmin.rdsadmin_util.drop_sys_x$_view('X$KGLOB');
PL/SQL procedure successfully completed.
```
The following example shows that the view SYS.RDS\_X\$KGLOB has been dropped (sample output included).

```
SQL> SET SERVEROUTPUT ON
SQL> COL OWNER FORMAT A30 
SQL> COL OBJECT_NAME FORMAT A30
SQL> COL STATUS FORMAT A30
SQL> SET LINESIZE 200
SQL> SELECT OWNER, OBJECT_NAME, STATUS 
FROM DBA_OBJECTS 
WHERE OWNER = 'SYS' AND OBJECT_NAME = 'RDS_X$KGLOB';
no rows selected
```
### <span id="page-3370-0"></span>**Granting privileges to non-master users**

You can grant select privileges for many objects in the SYS schema by using the SELECT\_CATALOG\_ROLE role. The SELECT\_CATALOG\_ROLE role gives users SELECT privileges on data dictionary views. The following example grants the role SELECT\_CATALOG\_ROLE to a user named user1.

```
GRANT SELECT_CATALOG_ROLE TO user1;
```
You can grant EXECUTE privileges for many objects in the SYS schema by using the EXECUTE\_CATALOG\_ROLE role. The EXECUTE\_CATALOG\_ROLE role gives users EXECUTE privileges for packages and procedures in the data dictionary. The following example grants the role EXECUTE\_CATALOG\_ROLE to a user named *user1*.

GRANT EXECUTE\_CATALOG\_ROLE TO *user1*;

The following example gets the permissions that the roles SELECT\_CATALOG\_ROLE and EXECUTE\_CATALOG\_ROLE allow.

```
 SELECT * 
     FROM ROLE_TAB_PRIVS 
    WHERE ROLE IN ('SELECT_CATALOG_ROLE','EXECUTE_CATALOG_ROLE') 
ORDER BY ROLE, TABLE_NAME ASC;
```
The following example creates a non-master user named user1, grants the CREATE SESSION privilege, and grants the SELECT privilege on a database named *sh.sales*.

CREATE USER *user1* IDENTIFIED BY PASSWORD; GRANT CREATE SESSION TO *user1*; GRANT SELECT ON *sh.sales* TO *user1*;

# <span id="page-3370-1"></span>**Creating custom functions to verify passwords**

You can create a custom password verification function in the following ways:

- To use standard verification logic, and to store your function in the SYS schema, use the create\_verify\_function procedure.
- To use custom verification logic, or to avoid storing your function in the SYS schema, use the create\_passthrough\_verify\_fcn procedure.

#### **The create\_verify\_function procedure**

You can create a custom function to verify passwords by using the Amazon RDS procedure rdsadmin.rdsadmin\_password\_verify.create\_verify\_function. The create\_verify\_function procedure is supported for version 12.1.0.2.v5 and all higher major and minor versions of RDS for Oracle.

The create\_verify\_function procedure has the following parameters.

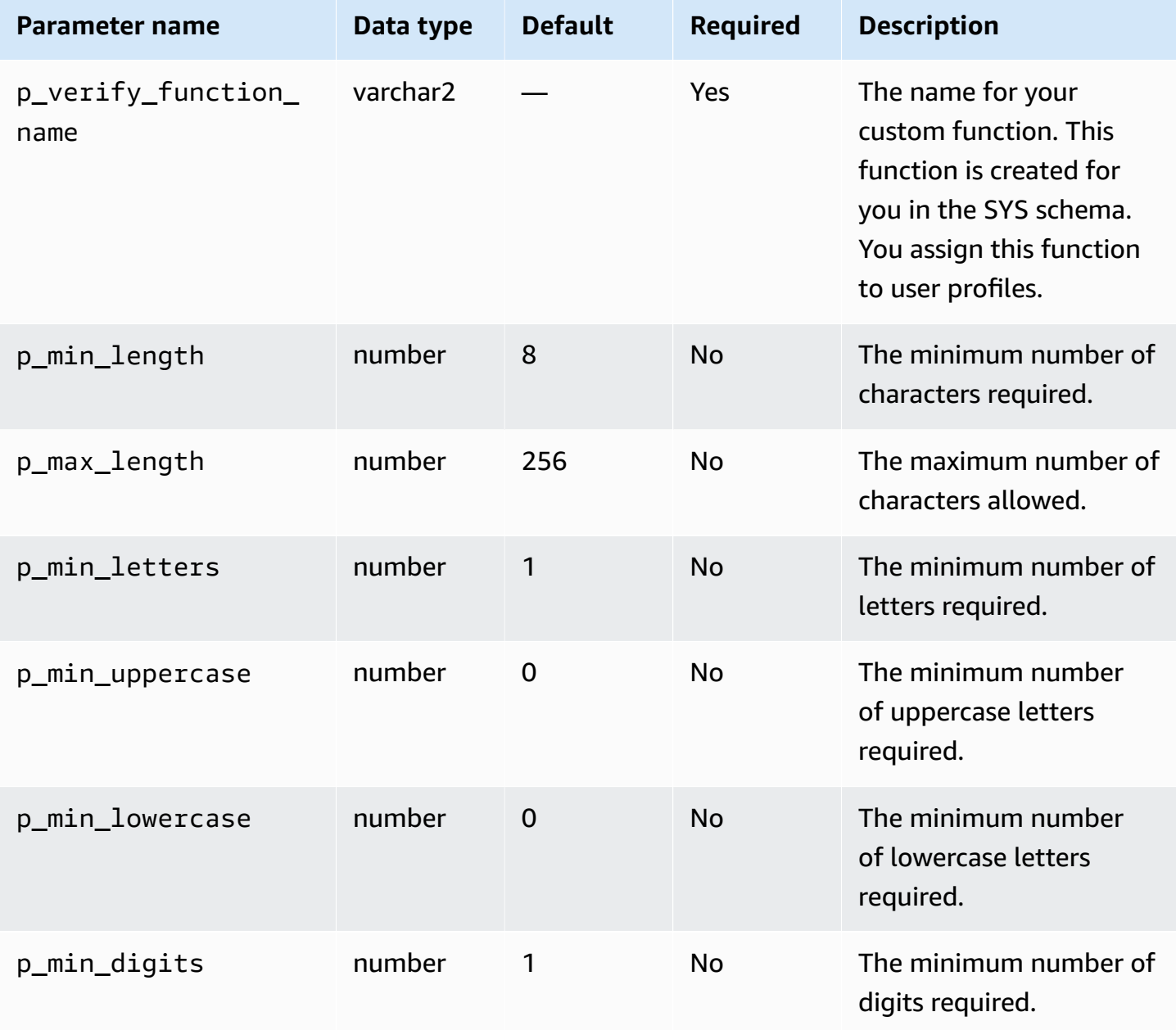

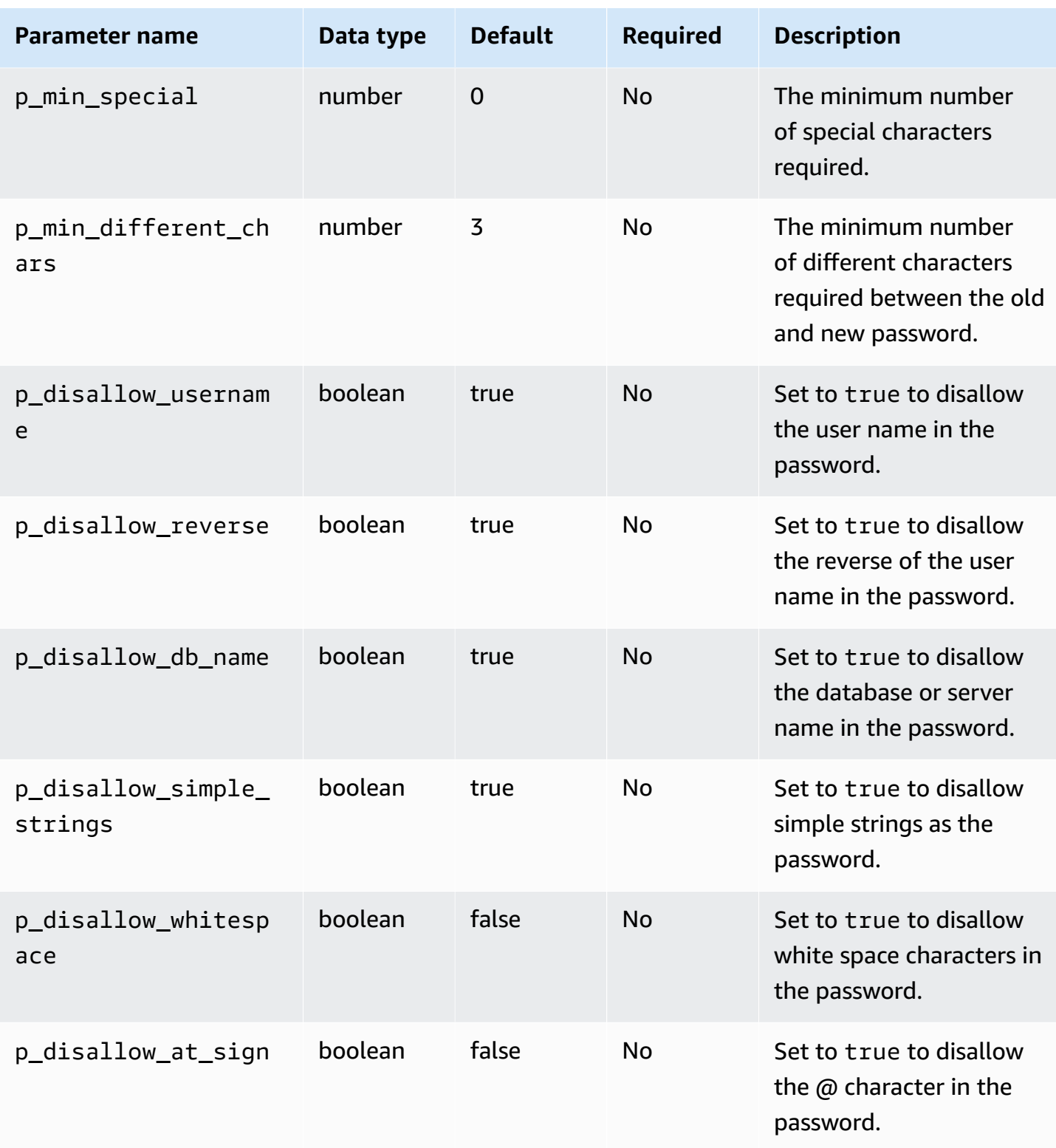

You can create multiple password verification functions.

There are restrictions on the name of your custom function. Your custom function can't have the same name as an existing system object. The name can be no more than 30 characters long. Also, the name must include one of the following strings: PASSWORD, VERIFY, COMPLEXITY, ENFORCE, or STRENGTH.

The following example creates a function named CUSTOM\_PASSWORD\_FUNCTION. The function requires that a password has at least 12 characters, 2 uppercase characters, 1 digit, and 1 special character, and that the password disallows the  $\omega$  character.

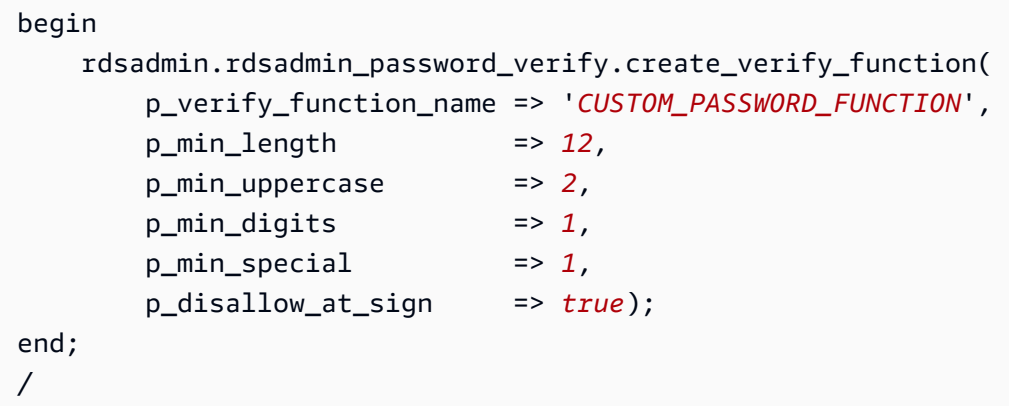

To see the text of your verification function, query DBA\_SOURCE. The following example gets the text of a custom password function named CUSTOM\_PASSWORD\_FUNCTION.

```
COL TEXT FORMAT a150 
   SELECT TEXT 
     FROM DBA_SOURCE 
    WHERE OWNER = 'SYS' 
      AND NAME = 'CUSTOM_PASSWORD_FUNCTION' 
ORDER BY LINE;
```
To associate your verification function with a user profile, use alter profile. The following example associates a verification function with the DEFAULT user profile.

ALTER PROFILE *DEFAULT* LIMIT PASSWORD\_VERIFY\_FUNCTION *CUSTOM\_PASSWORD\_FUNCTION*;

To see what user profiles are associated with what verification functions, query DBA\_PROFILES. The following example gets the profiles that are associated with the custom verification function named CUSTOM\_PASSWORD\_FUNCTION.

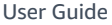

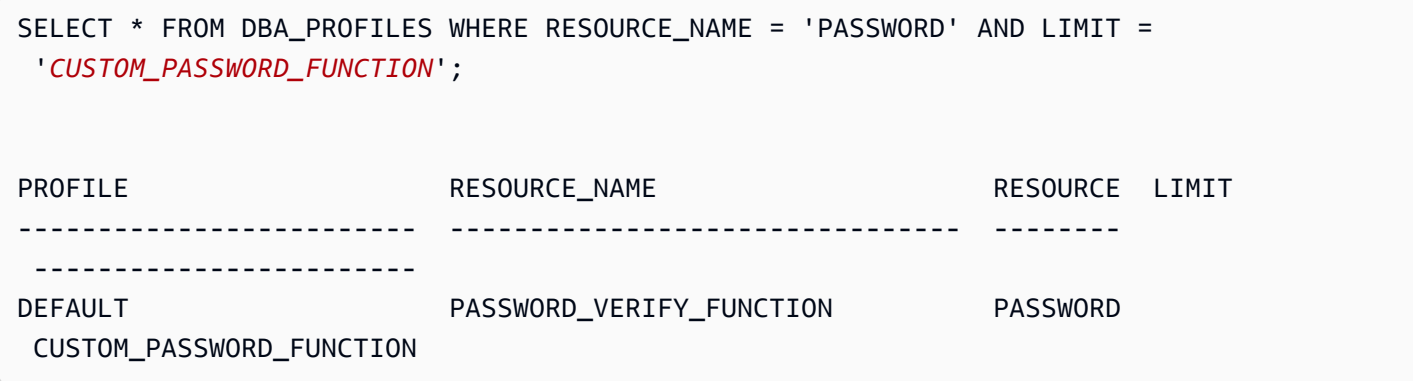

The following example gets all profiles and the password verification functions that they are associated with.

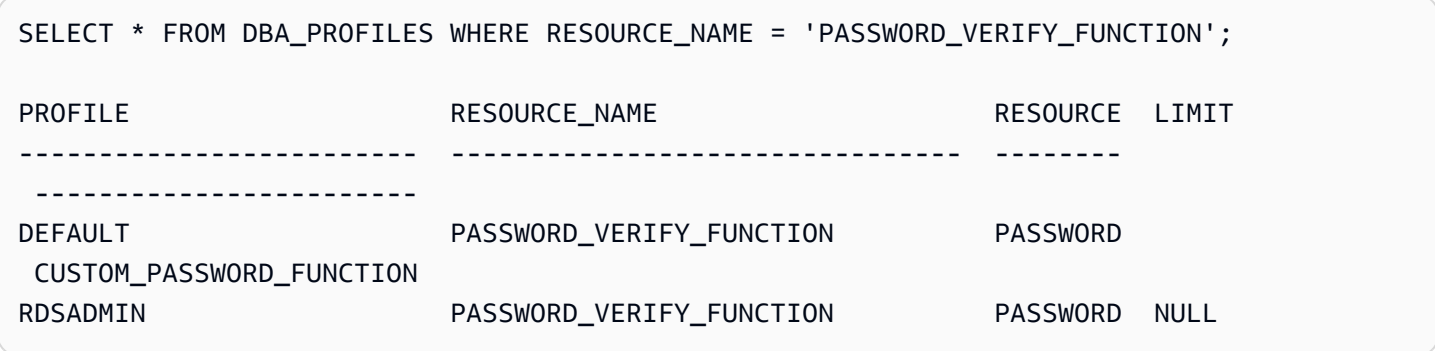

#### **The create\_passthrough\_verify\_fcn procedure**

The create\_passthrough\_verify\_fcn procedure is supported for version 12.1.0.2.v7 and all higher major and minor versions of RDS for Oracle.

You can create a custom function to verify passwords by using the Amazon RDS procedure rdsadmin.rdsadmin\_password\_verify.create\_passthrough\_verify\_fcn. The create\_passthrough\_verify\_fcn procedure has the following parameters.

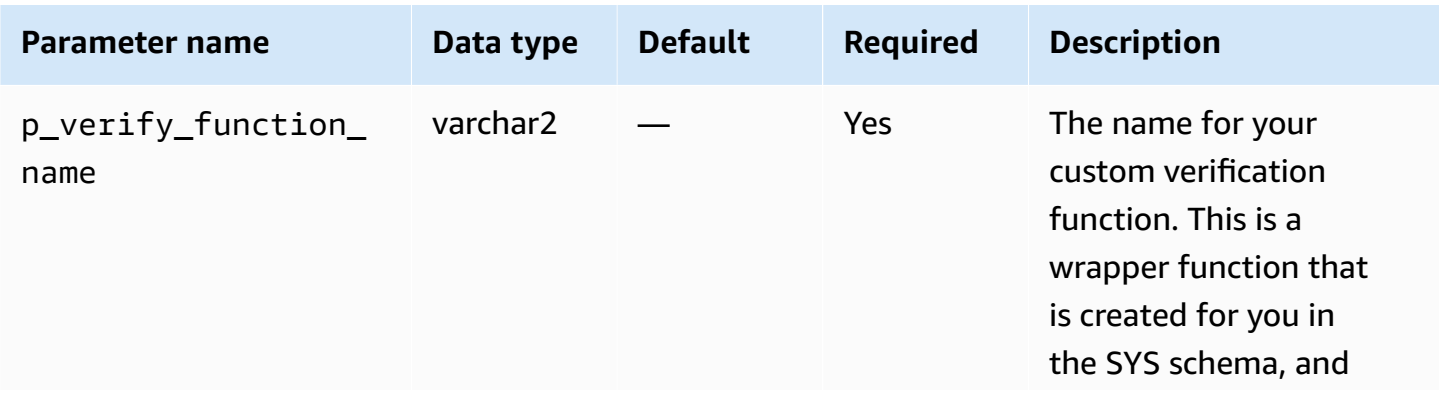

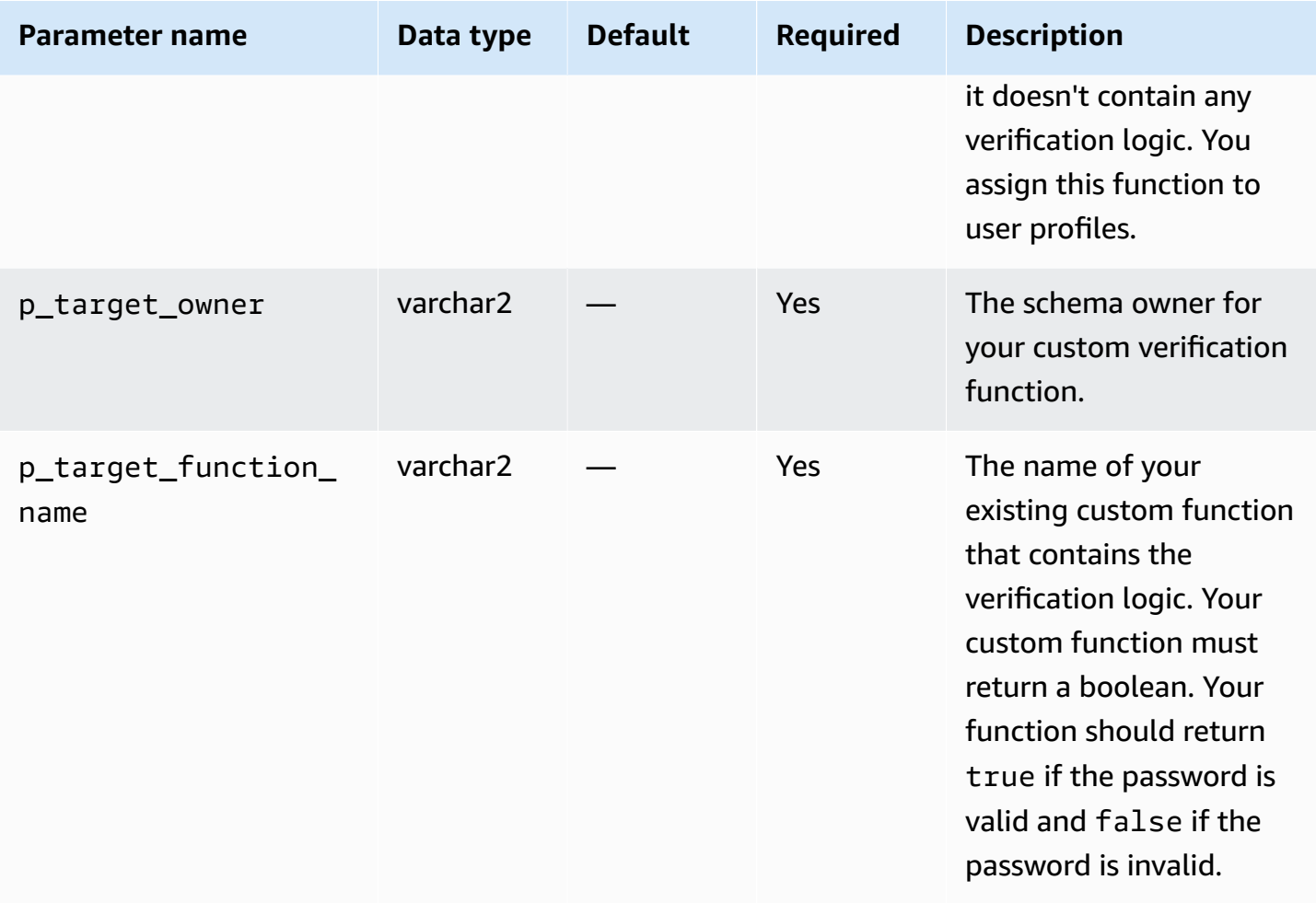

The following example creates a password verification function that uses the logic from the function named PASSWORD\_LOGIC\_EXTRA\_STRONG.

```
begin 
     rdsadmin.rdsadmin_password_verify.create_passthrough_verify_fcn( 
         p_verify_function_name => 'CUSTOM_PASSWORD_FUNCTION', 
         p_target_owner => 'TEST_USER', 
         p_target_function_name => 'PASSWORD_LOGIC_EXTRA_STRONG');
end;
/
```
To associate the verification function with a user profile, use alter profile. The following example associates the verification function with the DEFAULT user profile.

ALTER PROFILE *DEFAULT* LIMIT PASSWORD\_VERIFY\_FUNCTION *CUSTOM\_PASSWORD\_FUNCTION*;

# <span id="page-3376-0"></span>**Setting up a custom DNS server**

Amazon RDS supports outbound network access on your DB instances running Oracle. For more information about outbound network access, including prerequisites, see [Configuring](#page-3298-0) UTL\_HTTP access using [certificates](#page-3298-0) and an Oracle wallet.

Amazon RDS Oracle allows Domain Name Service (DNS) resolution from a custom DNS server owned by the customer. You can resolve only fully qualified domain names from your Amazon RDS DB instance through your custom DNS server.

After you set up your custom DNS name server, it takes up to 30 minutes to propagate the changes to your DB instance. After the changes are propagated to your DB instance, all outbound network traffic requiring a DNS lookup queries your DNS server over port 53.

To set up a custom DNS server for your Amazon RDS for Oracle DB instance, do the following:

• From the DHCP options set attached to your virtual private cloud (VPC), set the domain-name-servers option to the IP address of your DNS name server. For more information, see [DHCP](https://docs.amazonaws.cn/vpc/latest/userguide/VPC_DHCP_Options.html) [options sets](https://docs.amazonaws.cn/vpc/latest/userguide/VPC_DHCP_Options.html).

#### **(i)** Note

The domain-name-servers option accepts up to four values, but your Amazon RDS DB instance uses only the first value.

- Ensure that your DNS server can resolve all lookup queries, including public DNS names, Amazon EC2 private DNS names, and customer-specific DNS names. If the outbound network traffic contains any DNS lookups that your DNS server can't handle, your DNS server must have appropriate upstream DNS providers configured.
- Configure your DNS server to produce User Datagram Protocol (UDP) responses of 512 bytes or less.
- Configure your DNS server to produce Transmission Control Protocol (TCP) responses of 1024 bytes or less.
- Configure your DNS server to allow inbound traffic from your Amazon RDS DB instances over port 53. If your DNS server is in an Amazon VPC, the VPC must have a security group that contains inbound rules that permit UDP and TCP traffic on port 53. If your DNS server is not in an Amazon VPC, it must have appropriate firewall allow-listing to permit UDP and TCP inbound traffic on port 53.

For more information, see [Security](https://docs.amazonaws.cn/vpc/latest/userguide/VPC_SecurityGroups.html) groups for your VPC and Adding and [removing](https://docs.amazonaws.cn/vpc/latest/userguide/VPC_SecurityGroups.html#AddRemoveRules) rules.

• Configure the VPC of your Amazon RDS DB instance to allow outbound traffic over port 53. Your VPC must have a security group that contains outbound rules that allow UDP and TCP traffic on port 53.

For more information, see [Security](https://docs.amazonaws.cn/vpc/latest/userguide/VPC_SecurityGroups.html) groups for your VPC and Adding and [removing](https://docs.amazonaws.cn/vpc/latest/userguide/VPC_SecurityGroups.html#AddRemoveRules) rules.

- The routing path between the Amazon RDS DB instance and the DNS server has to be configured correctly to allow DNS traffic.
	- If the Amazon RDS DB instance and the DNS server are not in the same VPC, a peering connection has to be set up between them. For more information, see [What is VPC peering?](https://docs.amazonaws.cn/vpc/latest/peering/Welcome.html)

### <span id="page-3377-0"></span>**Setting and unsetting system diagnostic events**

To set and unset diagnostic events at the session level, you can use the Oracle SQL statement ALTER SESSION SET EVENTS. However, to set events at the system level you can't use Oracle SQL. Instead, use the system event procedures in the rdsadmin.rdsadmin\_util package. The system event procedures are available in the following engine versions:

- All Oracle Database 21c versions
- 19.0.0.0.ru-2020-10.rur-2020-10.r1 and higher Oracle Database 19c versions

For more information, see Version [19.0.0.0.ru-2020-10.rur-2020-10.r1](https://docs.amazonaws.cn/AmazonRDS/latest/OracleReleaseNotes/oracle-version-19-0.html#oracle-version-RU-RUR.19.0.0.0.ru-2020-10.rur-2020-10.r1) in the *Amazon RDS for Oracle Release Notes*.

• 12.2.0.1.ru-2020-10.rur-2020-10.r1 and higher Oracle Database 12c Release 2 (12.2.0.1) versions

For more information, see Version [12.2.0.1.ru-2020-10.rur-2020-10.r1](https://docs.amazonaws.cn/AmazonRDS/latest/OracleReleaseNotes/oracle-version-12-2.html#oracle-version-RU-RUR.12.2.0.1.ru-2020-10.rur-2020-10.r1) in the *Amazon RDS for Oracle Release Notes*.

• 12.1.0.2.V22 and higher Oracle Database 12c Release 1 (12.1.0.2) versions

For more information, see Version [12.1.0.2.v22](https://docs.amazonaws.cn/AmazonRDS/latest/OracleReleaseNotes/oracle-version-12-1.html#oracle-version-12.1.0.2.v22) in the *Amazon RDS for Oracle Release Notes*.

para

### **Important**

Internally, the rdsadmin.rdsadmin\_util package sets events by using the ALTER SYSTEM SET EVENTS statement. This ALTER SYSTEM statement isn't documented in the Oracle Database documentation. Some system diagnostic events can generate large amounts of tracing information, cause contention, or affect database availability. We recommend that you test specific diagnostic events in your nonproduction database, and only set events in your production database under guidance of Oracle Support.

#### **Listing allowed system diagnostic events**

To list the system events that you can set, use the Amazon RDS procedure rdsadmin.rdsadmin\_util.list\_allowed\_system\_events. This procedure accepts no parameters.

The following example lists all system events that you can set.

```
SET SERVEROUTPUT ON
EXEC rdsadmin.rdsadmin_util.list_allowed_system_events;
```
The following sample output lists event numbers and their descriptions. Use the Amazon RDS procedures set\_system\_event to set these events and unset\_system\_event to unset them.

```
604 - error occurred at recursive SQL level
942 - table or view does not exist
1401 - inserted value too large for column
1403 - no data found
1410 - invalid ROWID
1422 - exact fetch returns more than requested number of rows
1426 - numeric overflow
1427 - single-row subquery returns more than one row
1476 - divisor is equal to zero
1483 - invalid length for DATE or NUMBER bind variable
1489 - result of string concatenation is too long
1652 - unable to extend temp segment by in tablespace
1858 - a non-numeric character was found where a numeric was expected
4031 - unable to allocate bytes of shared memory ("","","","")
6502 - PL/SQL: numeric or value error
10027 - Specify Deadlock Trace Information to be Dumped
```
10046 - enable SQL statement timing 10053 - CBO Enable optimizer trace 10173 - Dynamic Sampling time-out error 10442 - enable trace of kst for ORA-01555 diagnostics 12008 - error in materialized view refresh path 12012 - error on auto execute of job 12504 - TNS:listener was not given the SERVICE\_NAME in CONNECT\_DATA 14400 - inserted partition key does not map to any partition 31693 - Table data object failed to load/unload and is being skipped due to error:

#### **A** Note

The list of the allowed system events can change over time. To make sure that you have the most recent list of eligible events, use rdsadmin.rdsadmin\_util.list\_allowed\_system\_events.

#### **Setting system diagnostic events**

To set a system event, use the Amazon RDS procedure

rdsadmin.rdsadmin\_util.set\_system\_event. You can only set events listed in the output of rdsadmin.rdsadmin\_util.list\_allowed\_system\_events. The set\_system\_event procedure accepts the following parameters.

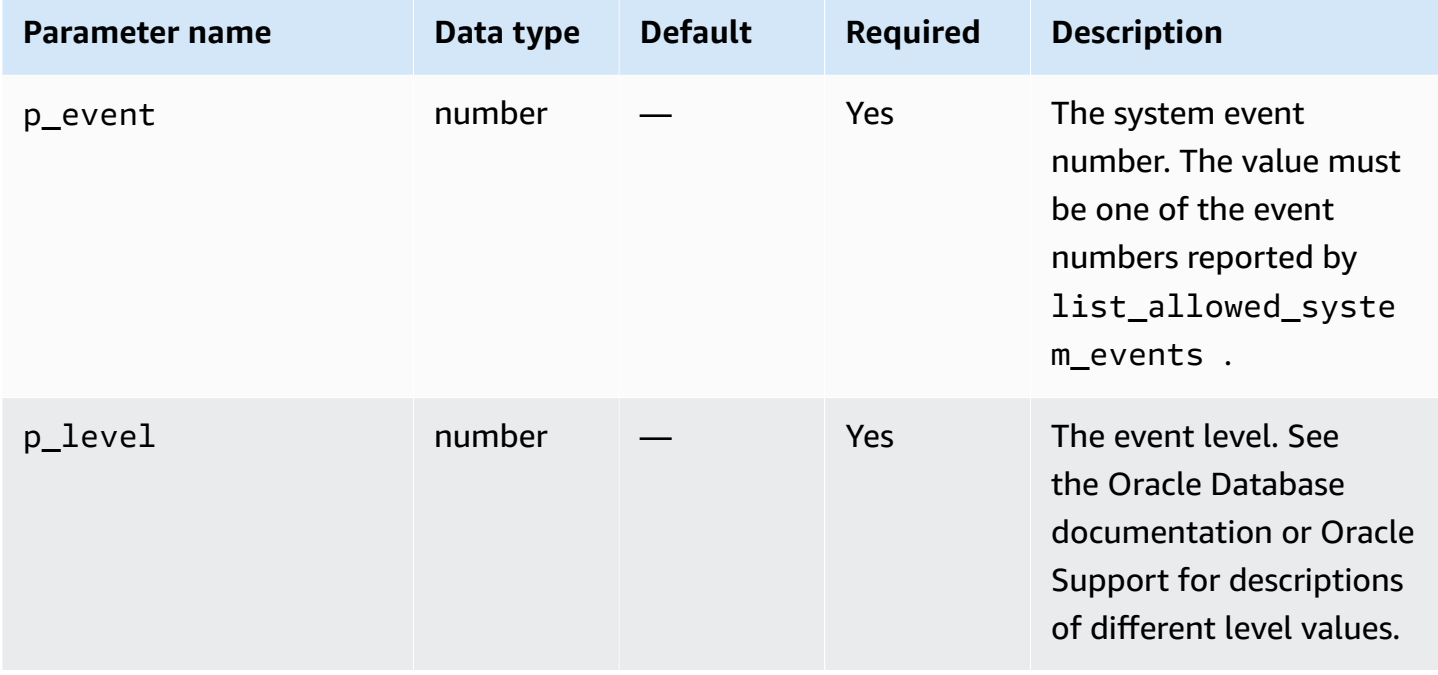

The procedure set system event constructs and runs the required ALTER SYSTEM SET EVENTS statements according to the following principles:

- The event type (context or errorstack) is determined automatically.
- A statement in the form ALTER SYSTEM SET EVENTS '*event* LEVEL *event\_level*' sets the context events. This notation is equivalent to ALTER SYSTEM SET EVENTS '*event* TRACE NAME CONTEXT FOREVER, LEVEL *event\_level*'.
- A statement in the form ALTER SYSTEM SET EVENTS '*event* ERRORSTACK (*event\_level*)' sets the error stack events. This notation is equivalent to ALTER SYSTEM SET EVENTS '*event* TRACE NAME ERRORSTACK LEVEL *event\_level*'.

The following example sets event 942 at level 3, and event 10442 at level 10. Sample output is included.

```
SQL> SET SERVEROUTPUT ON
SQL> EXEC rdsadmin.rdsadmin_util.set_system_event(942,3);
Setting system event 942 with: alter system set events '942 errorstack (3)'
PL/SQL procedure successfully completed.
SQL> EXEC rdsadmin.rdsadmin_util.set_system_event(10442,10);
Setting system event 10442 with: alter system set events '10442 level 10'
PL/SQL procedure successfully completed.
```
#### **Listing system diagnostic events that are set**

To list the system events that are currently set, use the Amazon RDS procedure rdsadmin.rdsadmin\_util.list\_set\_system\_events. This procedure reports only events set at system level by set\_system\_event.

The following example lists the active system events.

```
SET SERVEROUTPUT ON
EXEC rdsadmin.rdsadmin_util.list_set_system_events;
```
The following sample output shows the list of events, the event type, the level at which the events are currently set, and the time when the event was set.

942 errorstack (3) - set at 2020-11-03 11:42:27 10442 level 10 - set at 2020-11-03 11:42:41

```
PL/SQL procedure successfully completed.
```
#### **Unsetting system diagnostic events**

To unset a system event, use the Amazon RDS procedure

rdsadmin.rdsadmin\_util.unset\_system\_event. You can only unset events listed in the output of rdsadmin.rdsadmin\_util.list\_allowed\_system\_events. The unset\_system\_event procedure accepts the following parameter.

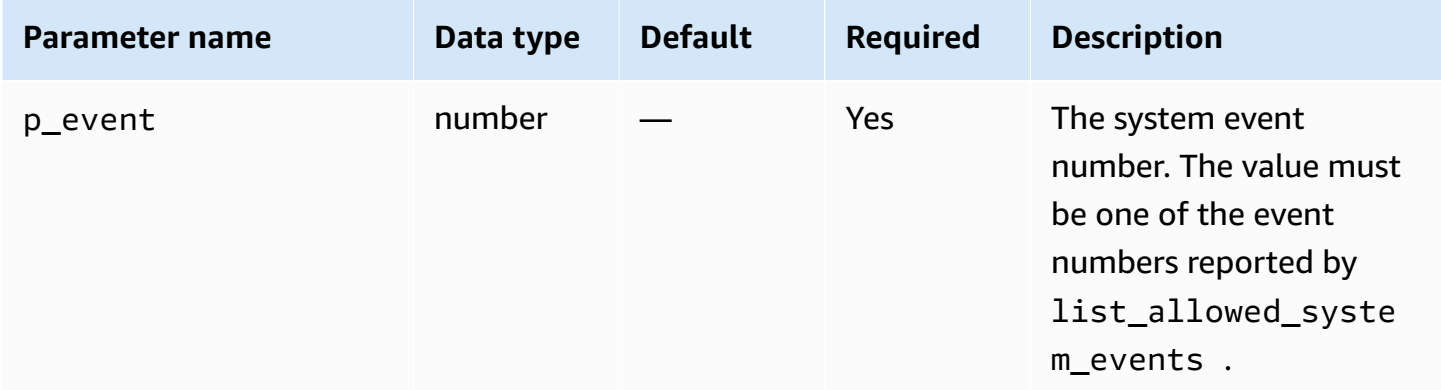

The following example unsets events 942 and 10442. Sample output is included.

```
SQL> SET SERVEROUTPUT ON
SQL> EXEC rdsadmin.rdsadmin_util.unset_system_event(942);
Unsetting system event 942 with: alter system set events '942 off'
PL/SQL procedure successfully completed.
SQL> EXEC rdsadmin.rdsadmin_util.unset_system_event(10442);
Unsetting system event 10442 with: alter system set events '10442 off'
PL/SQL procedure successfully completed.
```
# **Performing common database tasks for Oracle DB instances**

Following, you can find how to perform certain common DBA tasks related to databases on your Amazon RDS DB instances running Oracle. To deliver a managed service experience, Amazon RDS doesn't provide shell access to DB instances. Amazon RDS also restricts access to some system procedures and tables that require advanced privileges.

#### **Topics**

- [Changing the global name of a database](#page-3382-0)
- Creating and sizing [tablespaces](#page-3383-0)
- Setting the default [tablespace](#page-3384-0)
- Setting the default temporary [tablespace](#page-3384-1)
- Creating a temporary [tablespace](#page-3385-0) on the instance store
- Adding a [tempfile](#page-3386-0) to the instance store on a read replica
- Dropping [tempfiles](#page-3386-1) on a read replica
- [Checkpointing a database](#page-3387-0)
- Setting [distributed](#page-3387-1) recovery
- Setting the [database](#page-3388-0) time zone
- [Working](#page-3389-0) with Oracle external tables
- Generating [performance](#page-3390-0) reports with Automatic Workload Repository (AWR)
- [Adjusting](#page-3396-0) database links for use with DB instances in a VPC
- Setting the default edition for a DB [instance](#page-3397-0)
- Enabling auditing for the [SYS.AUD\\$](#page-3397-1) table
- Disabling auditing for the [SYS.AUD\\$](#page-3399-0) table
- [Cleaning up interrupted online index builds](#page-3399-1)
- **[Skipping](#page-3400-0) corrupt blocks**
- Resizing [tablespaces,](#page-3403-0) data files, and temp files
- [Purging](#page-3408-0) the recycle bin
- Setting the default displayed values for full [redaction](#page-3408-1)

# <span id="page-3382-0"></span>**Changing the global name of a database**

To change the global name of a database, use the Amazon RDS procedure rdsadmin.rdsadmin\_util.rename\_global\_name. The rename\_global\_name procedure has the following parameters.

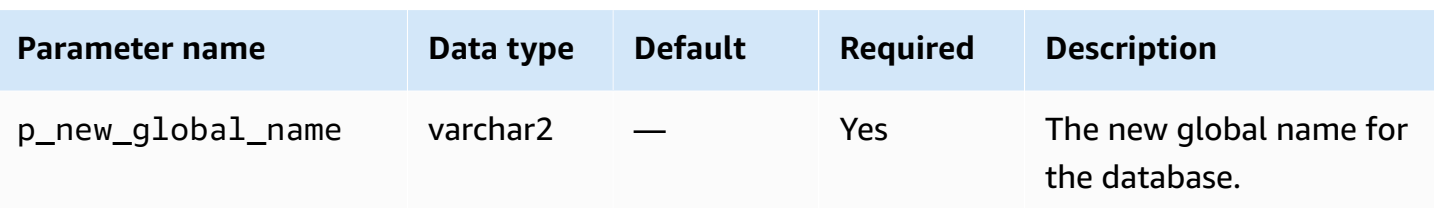

The database must be open for the name change to occur. For more information about changing the global name of a database, see ALTER [DATABASE](http://docs.oracle.com/cd/E11882_01/server.112/e41084/statements_1004.htm#SQLRF52547) in the Oracle documentation.

The following example changes the global name of a database to new\_global\_name.

```
EXEC rdsadmin.rdsadmin_util.rename_global_name(p_new_global_name => 'new_global_name');
```
### <span id="page-3383-0"></span>**Creating and sizing tablespaces**

Amazon RDS only supports Oracle Managed Files (OMF) for data files, log files, and control files. When you create data files and log files, you can't specify the physical file names.

By default, if you don't specify a data file size, tablespaces are created with the default of AUTOEXTEND ON, and no maximum size. In the following example, the tablespace *users1* is autoextensible.

```
CREATE TABLESPACE users1;
```
Because of these default settings, tablespaces can grow to consume all allocated storage. We recommend that you specify an appropriate maximum size on permanent and temporary tablespaces, and that you carefully monitor space usage.

The following example creates a tablespace named *users2* with a starting size of 1 gigabyte. Because a data file size is specified, but AUTOEXTEND ON isn't specified, the tablespace isn't autoextensible.

```
CREATE TABLESPACE users2 DATAFILE SIZE 1G;
```
The following example creates a tablespace named *users3* with a starting size of 1 gigabyte, autoextend turned on, and a maximum size of 10 gigabytes.

CREATE TABLESPACE *users3* DATAFILE SIZE *1G* AUTOEXTEND ON MAXSIZE *10G*;
The following example creates a temporary tablespace named *temp01*.

CREATE TEMPORARY TABLESPACE *temp01*;

You can resize a bigfile tablespace by using ALTER TABLESPACE. You can specify the size in kilobytes (K), megabytes (M), gigabytes (G), or terabytes (T). The following example resizes a bigfile tablespace named *users\_bf* to 200 MB.

```
ALTER TABLESPACE users_bf RESIZE 200M;
```
The following example adds an additional data file to a smallfile tablespace named *users\_sf*.

```
ALTER TABLESPACE users_sf ADD DATAFILE SIZE 100000M AUTOEXTEND ON NEXT 250m
  MAXSIZE UNLIMITED;
```
### **Setting the default tablespace**

To set the default tablespace, use the Amazon RDS procedure rdsadmin.rdsadmin\_util.alter\_default\_tablespace. The alter\_default\_tablespace procedure has the following parameters.

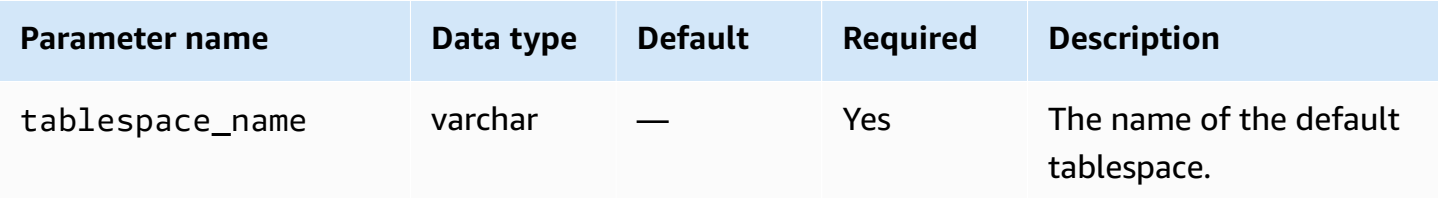

The following example sets the default tablespace to *users2*:

```
EXEC rdsadmin.rdsadmin_util.alter_default_tablespace(tablespace_name => 'users2');
```
# <span id="page-3384-0"></span>**Setting the default temporary tablespace**

To set the default temporary tablespace, use the Amazon RDS procedure rdsadmin.rdsadmin\_util.alter\_default\_temp\_tablespace. The alter\_default\_temp\_tablespace procedure has the following parameters.

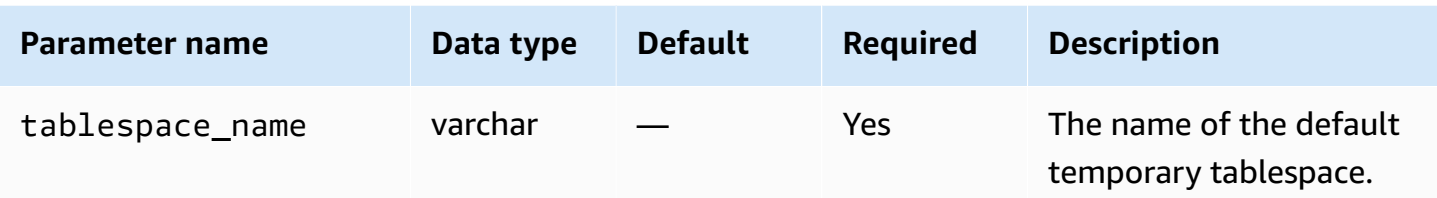

The following example sets the default temporary tablespace to *temp01*.

```
EXEC rdsadmin.rdsadmin_util.alter_default_temp_tablespace(tablespace_name => 'temp01');
```
### **Creating a temporary tablespace on the instance store**

To create a temporary tablespace on the instance store, use the Amazon RDS procedure rdsadmin.rdsadmin\_util.create\_inst\_store\_tmp\_tblspace. The create\_inst\_store\_tmp\_tblspace procedure has the following parameters.

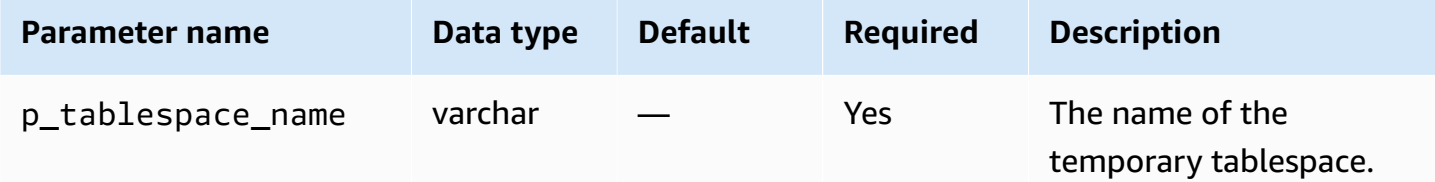

The following example creates the temporary tablespace *temp01* in the instance store.

```
EXEC rdsadmin.rdsadmin_util.create_inst_store_tmp_tblspace(p_tablespace_name =>
  'temp01');
```
#### **Important**

When you run rdsadmin\_util.create\_inst\_store\_tmp\_tblspace, the newly created temporary tablespace is not automatically set as the default temporary tablespace. To set it as the default, see Setting the default temporary [tablespace](#page-3384-0).

For more information, see Storing [temporary](#page-3491-0) data in an RDS for Oracle instance store.

# **Adding a tempfile to the instance store on a read replica**

When you create a temporary tablespace on a primary DB instance, the read replica doesn't create tempfiles. Assume that an empty temporary tablespace exists on your read replica for either of the following reasons:

- You dropped a tempfile from the tablespace on your read replica. For more information, see Dropping [tempfiles](#page-3386-0) on a read replica.
- You created a new temporary tablespace on the primary DB instance. In this case, RDS for Oracle synchronizes the metadata to the read replica.

You can add a tempfile to the empty temporary tablespace, and store the tempfile in the instance store. To create a tempfile in the instance store, use the Amazon RDS procedure rdsadmin.rdsadmin\_util.add\_inst\_store\_tempfile. You can use this procedure only on a read replica. The procedure has the following parameters.

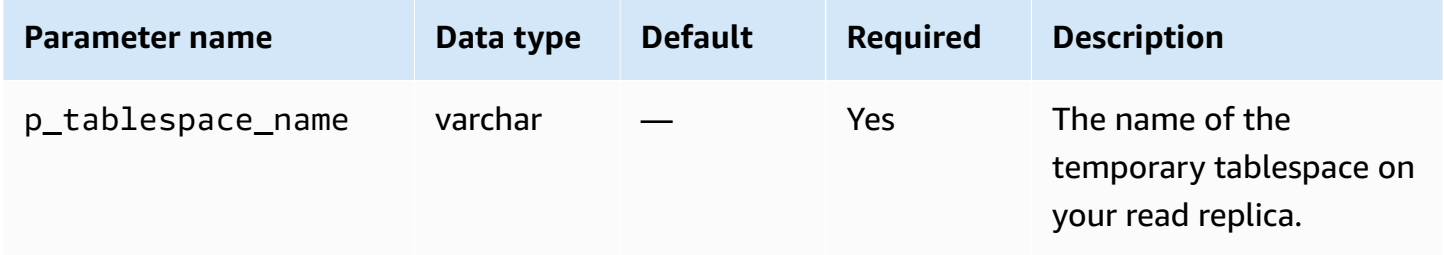

In the following example, the empty temporary tablespace *temp01* exists on your read replica. Run the following command to create a tempfile for this tablespace, and store it in the instance store.

```
EXEC rdsadmin.rdsadmin_util.add_inst_store_tempfile(p_tablespace_name => 'temp01');
```
For more information, see Storing [temporary](#page-3491-0) data in an RDS for Oracle instance store.

# <span id="page-3386-0"></span>**Dropping tempfiles on a read replica**

You can't drop an existing temporary tablespace on a read replica. You can change the tempfile storage on a read replica from Amazon EBS to the instance store, or from the instance store to Amazon EBS. To achieve these goals, do the following:

- 1. Drop the current tempfiles in the temporary tablespace on the read replica.
- 2. Create new tempfiles on different storage.

To drop the tempfiles, use the Amazon RDS procedure rdsadmin.rdsadmin\_util. drop\_replica\_tempfiles. You can use this procedure only on read replicas. The drop\_replica\_tempfiles procedure has the following parameters.

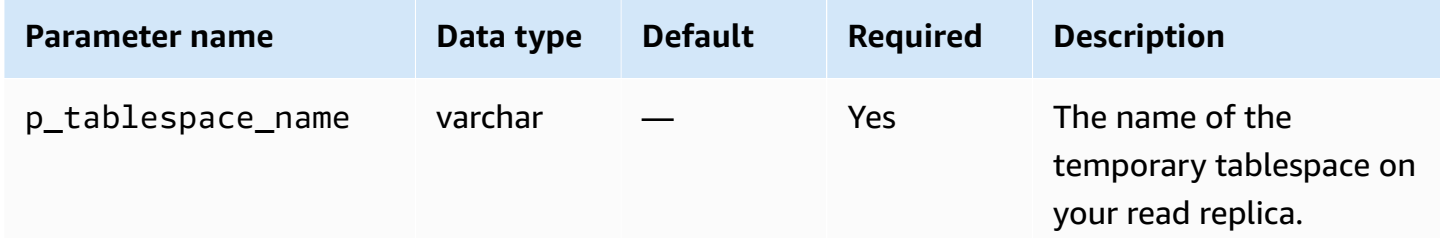

Assume that a temporary tablespace named *temp01* resides in the instance store on your read replica. Drop all tempfiles in this tablespace by running the following command.

```
EXEC rdsadmin.rdsadmin_util.drop_replica_tempfiles(p_tablespace_name => 'temp01');
```
For more information, see Storing [temporary](#page-3491-0) data in an RDS for Oracle instance store.

### **Checkpointing a database**

To checkpoint the database, use the Amazon RDS procedure rdsadmin.rdsadmin\_util.checkpoint. The checkpoint procedure has no parameters.

The following example checkpoints the database.

EXEC rdsadmin.rdsadmin\_util.checkpoint;

### **Setting distributed recovery**

To set distributed recovery, use the Amazon RDS procedures rdsadmin.rdsadmin\_util.enable\_distr\_recovery and disable\_distr\_recovery. The procedures have no parameters.

The following example enables distributed recovery.

EXEC rdsadmin.rdsadmin\_util.enable\_distr\_recovery;

The following example disables distributed recovery.

EXEC rdsadmin.rdsadmin\_util.disable\_distr\_recovery;

#### **Setting the database time zone**

You can set the time zone of your Amazon RDS Oracle database in the following ways:

• The Timezone option

The Timezone option changes the time zone at the host level and affects all date columns and values such as SYSDATE. For more information, see [Oracle](#page-3727-0) time zone.

• The Amazon RDS procedure rdsadmin.rdsadmin\_util.alter\_db\_time\_zone

The alter\_db\_time\_zone procedure changes the time zone for only certain data types, and doesn't change SYSDATE. There are additional restrictions on setting the time zone listed in the [Oracle documentation.](http://docs.oracle.com/cd/B19306_01/server.102/b14225/ch4datetime.htm#i1006705)

#### *(i)* Note

You can also set the default time zone for Oracle Scheduler. For more information, see Setting the time zone for Oracle [Scheduler](#page-3461-0) jobs.

The alter\_db\_time\_zone procedure has the following parameters.

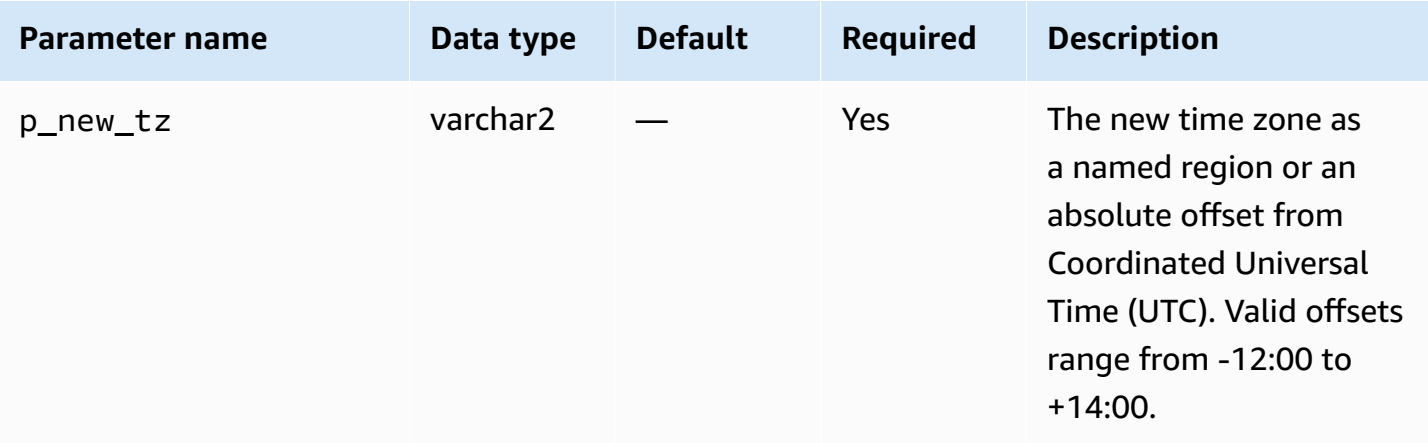

The following example changes the time zone to UTC plus three hours.

EXEC rdsadmin.rdsadmin\_util.alter\_db\_time\_zone(p\_new\_tz => '*+3:00*');

The following example changes the time zone to the Africa/Algiers time zone.

EXEC rdsadmin.rdsadmin\_util.alter\_db\_time\_zone(p\_new\_tz => '*Africa/Algiers*');

After you alter the time zone by using the alter db time zone procedure, reboot your DB instance for the change to take effect. For more information, see [Rebooting](#page-713-0) a DB instance. For information about upgrading time zones, see Time zone [considerations](#page-3762-0).

#### **Working with Oracle external tables**

*Oracle external tables* are tables with data that is not in the database. Instead, the data is in external files that the database can access. By using external tables, you can access data without loading it into the database. For more information about external tables, see [Managing](http://docs.oracle.com/database/121/ADMIN/tables.htm#ADMIN01507) external [tables](http://docs.oracle.com/database/121/ADMIN/tables.htm#ADMIN01507) in the Oracle documentation.

With Amazon RDS, you can store external table files in directory objects. You can create a directory object, or you can use one that is predefined in the Oracle database, such as the DATA\_PUMP\_DIR directory. For information about creating directory objects, see Creating and dropping [directories](#page-3476-0) in the main data [storage](#page-3476-0) space. You can query the ALL\_DIRECTORIES view to list the directory objects for your Amazon RDS Oracle DB instance.

*(i)* Note

Directory objects point to the main data storage space (Amazon EBS volume) used by your instance. The space used—along with data files, redo logs, audit, trace, and other files counts against allocated storage.

You can move an external data file from one Oracle database to another by using the [DBMS\\_FILE\\_TRANSFER](https://docs.oracle.com/database/121/ARPLS/d_ftran.htm#ARPLS095) package or the [UTL\\_FILE](https://docs.oracle.com/database/121/ARPLS/u_file.htm#ARPLS069) package. The external data file is moved from a directory on the source database to the specified directory on the destination database. For information about using DBMS\_FILE\_TRANSFER, see [Importing](#page-3526-0) using Oracle Data Pump.

After you move the external data file, you can create an external table with it. The following example creates an external table that uses the emp\_xt\_file1.txt file in the USER\_DIR1 directory.

```
CREATE TABLE emp_xt ( 
   emp_id NUMBER, 
   first_name VARCHAR2(50), 
  last name VARCHAR2(50),
  user name VARCHAR2(20)
)
ORGANIZATION EXTERNAL ( 
   TYPE ORACLE_LOADER 
   DEFAULT DIRECTORY USER_DIR1 
   ACCESS PARAMETERS ( 
     RECORDS DELIMITED BY NEWLINE 
     FIELDS TERMINATED BY ',' 
     MISSING FIELD VALUES ARE NULL 
     (emp_id,first_name,last_name,user_name) 
  \lambda LOCATION ('emp_xt_file1.txt')
)
PARALLEL
REJECT LIMIT UNLIMITED;
```
Suppose that you want to move data that is in an Amazon RDS Oracle DB instance into an external data file. In this case, you can populate the external data file by creating an external table and selecting the data from the table in the database. For example, the following SQL statement creates the orders\_xt external table by querying the orders table in the database.

```
CREATE TABLE orders_xt 
   ORGANIZATION EXTERNAL 
    ( 
      TYPE ORACLE_DATAPUMP 
      DEFAULT DIRECTORY DATA_PUMP_DIR 
      LOCATION ('orders_xt.dmp') 
   \lambda AS SELECT * FROM orders;
```
In this example, the data is populated in the orders\_xt.dmp file in the DATA\_PUMP\_DIR directory.

#### **Generating performance reports with Automatic Workload Repository (AWR)**

To gather performance data and generate reports, Oracle recommends Automatic Workload Repository (AWR). AWR requires Oracle Database Enterprise Edition and a license for the

Diagnostics and Tuning packs. To enable AWR, set the CONTROL\_MANAGEMENT\_PACK\_ACCESS initialization parameter to either DIAGNOSTIC or DIAGNOSTIC+TUNING.

#### **Working with AWR reports in RDS**

To generate AWR reports, you can run scripts such as awrrpt.sql. These scripts are installed on the database host server. In Amazon RDS, you don't have direct access to the host. However, you can get copies of SQL scripts from another installation of Oracle Database.

You can also use AWR by running procedures in the SYS.DBMS\_WORKLOAD\_REPOSITORY PL/SQL package. You can use this package to manage baselines and snapshots, and also to display ASH and AWR reports. For example, to generate an AWR report in text format run the DBMS\_WORKLOAD\_REPOSITORY.AWR\_REPORT\_TEXT procedure. However, you can't reach these AWR reports from the Amazon Web Services Management Console.

When working with AWR, we recommend using the rdsadmin.rdsadmin\_diagnostic\_util procedures. You can use these procedures to generate the following:

- AWR reports
- Active Session History (ASH) reports
- Automatic Database Diagnostic Monitor (ADDM) reports
- Oracle Data Pump Export dump files of AWR data

The rdsadmin\_diagnostic\_util procedures save the reports to the DB instance file system. You can access these reports from the console. You can also access reports using the rdsadmin.rds\_file\_util procedures, and you can access reports that are copied to Amazon S3 using the S3 Integration option. For more information, see Reading files in a DB instance [directory](#page-3478-0) and Amazon S3 [integration.](#page-3574-0)

You can use the rdsadmin\_diagnostic\_util procedures in the following Amazon RDS for Oracle DB engine versions:

- All Oracle Database 21c versions
- 19.0.0.0.ru-2020-04.rur-2020-04.r1 and higher Oracle Database 19c versions
- 12.2.0.1.ru-2020-04.rur-2020-04.r1 and higher Oracle Database 12c Release 2 (12.2) versions
- 12.1.0.2.v20 and higher Oracle Database 12c Release 1 (12.1) versions

For a blog that explains how to work with diagnostic reports in a replication scenario, see [Generate](https://amazonaws-china.com/blogs/database/generate-awr-reports-for-amazon-rds-for-oracle-read-replicas/)  AWR reports for [Amazon](https://amazonaws-china.com/blogs/database/generate-awr-reports-for-amazon-rds-for-oracle-read-replicas/) RDS for Oracle read replicas.

# **Common parameters for the diagnostic utility package**

You typically use the following parameters when managing AWR and ADDM with the rdsadmin\_diagnostic\_util package.

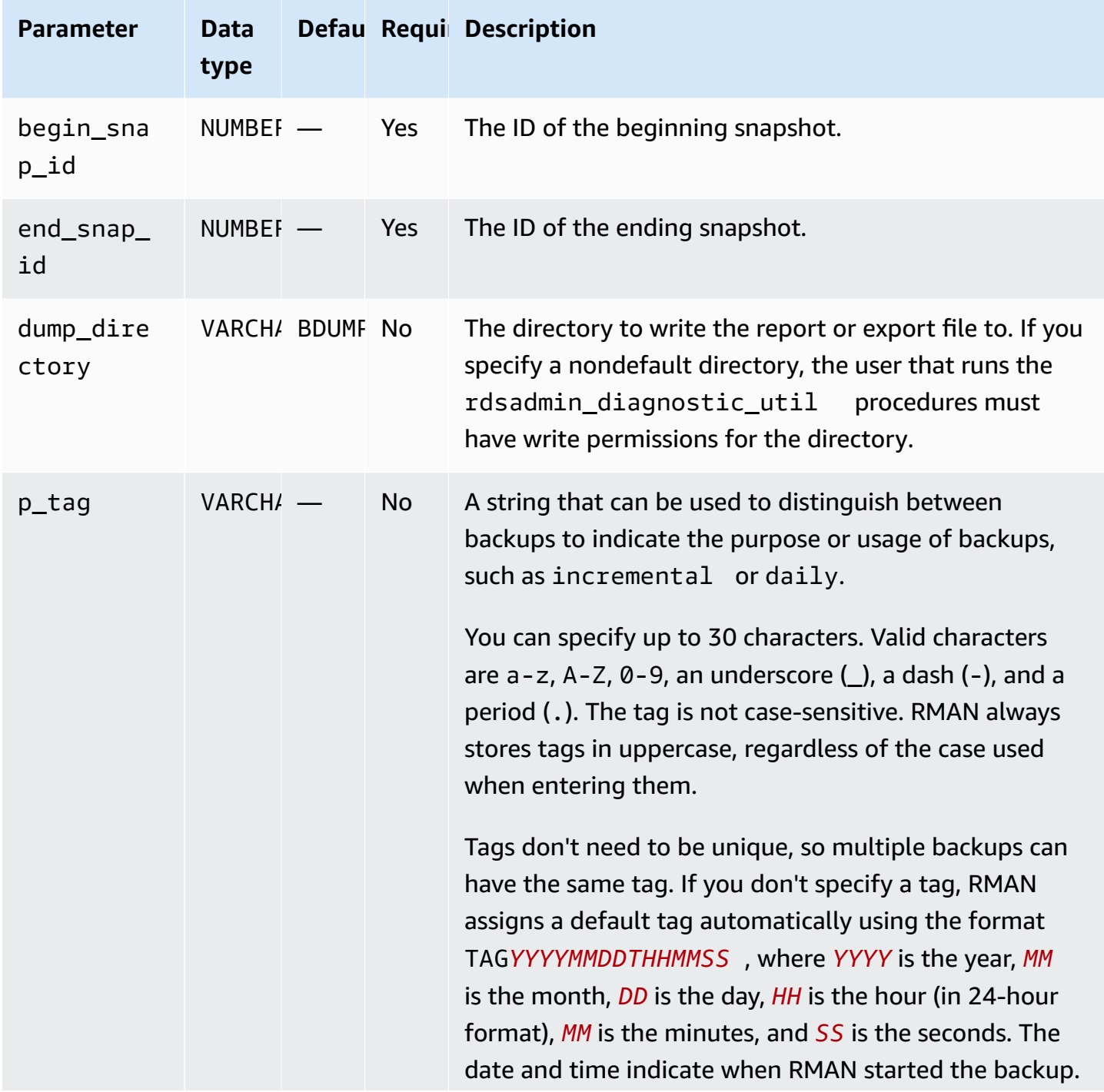

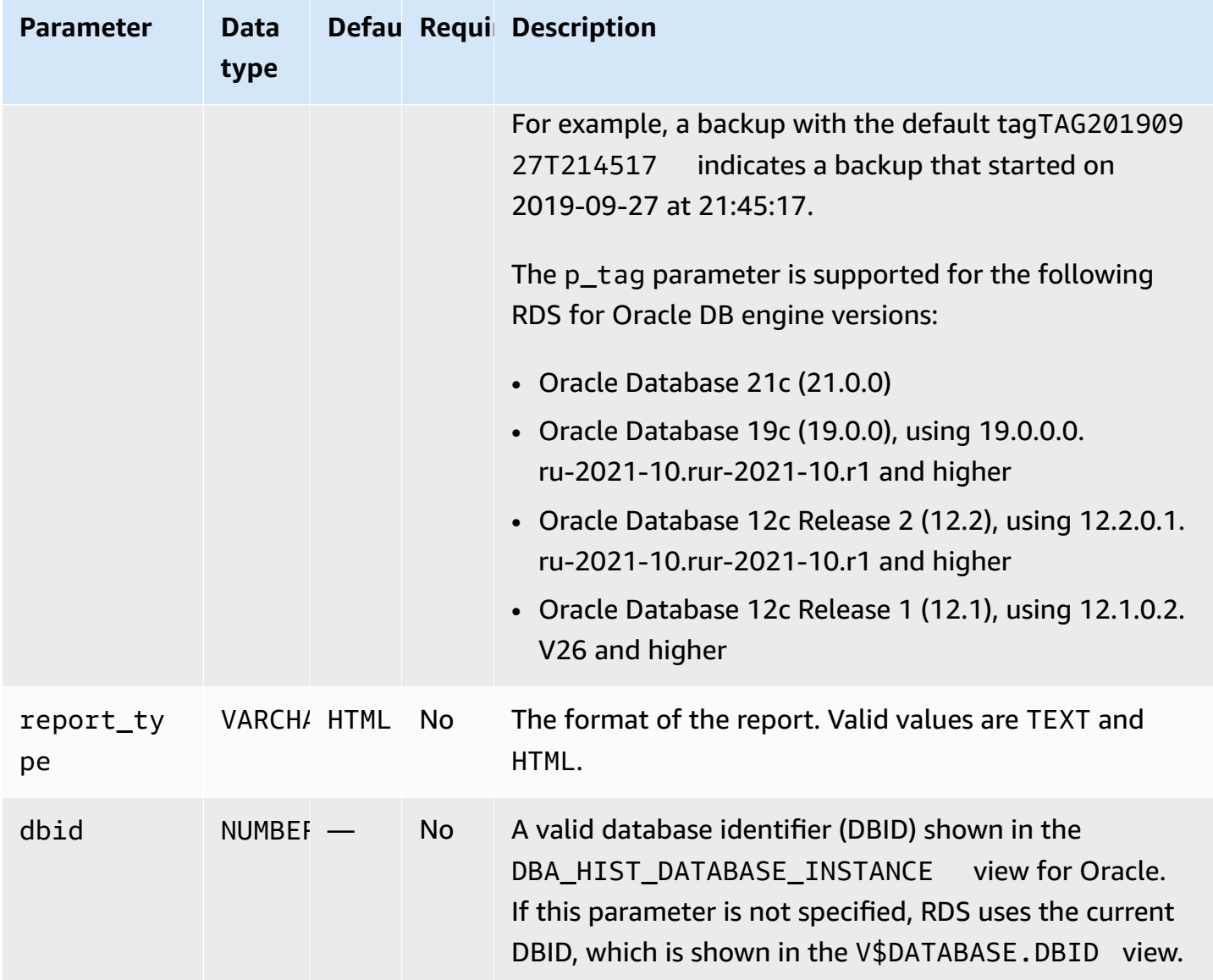

You typically use the following parameters when managing ASH with the rdsadmin\_diagnostic\_util package.

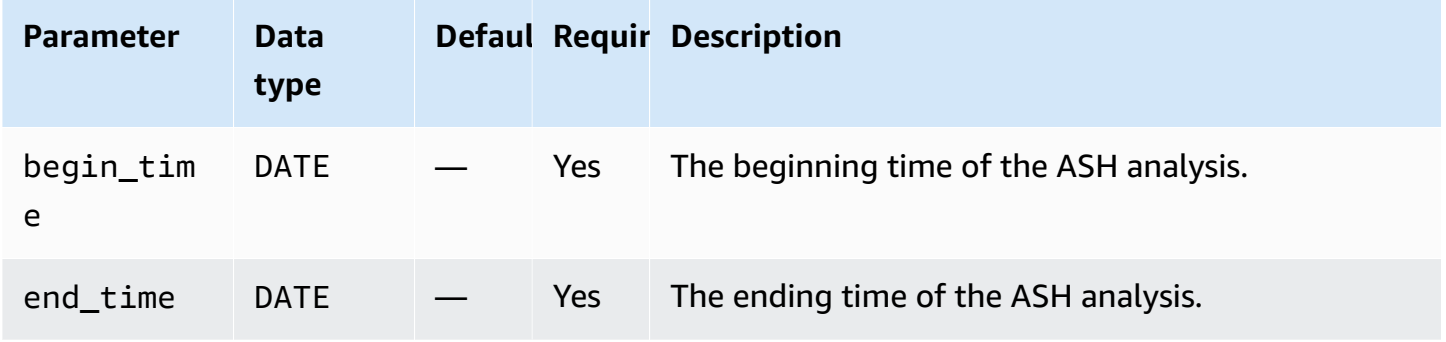

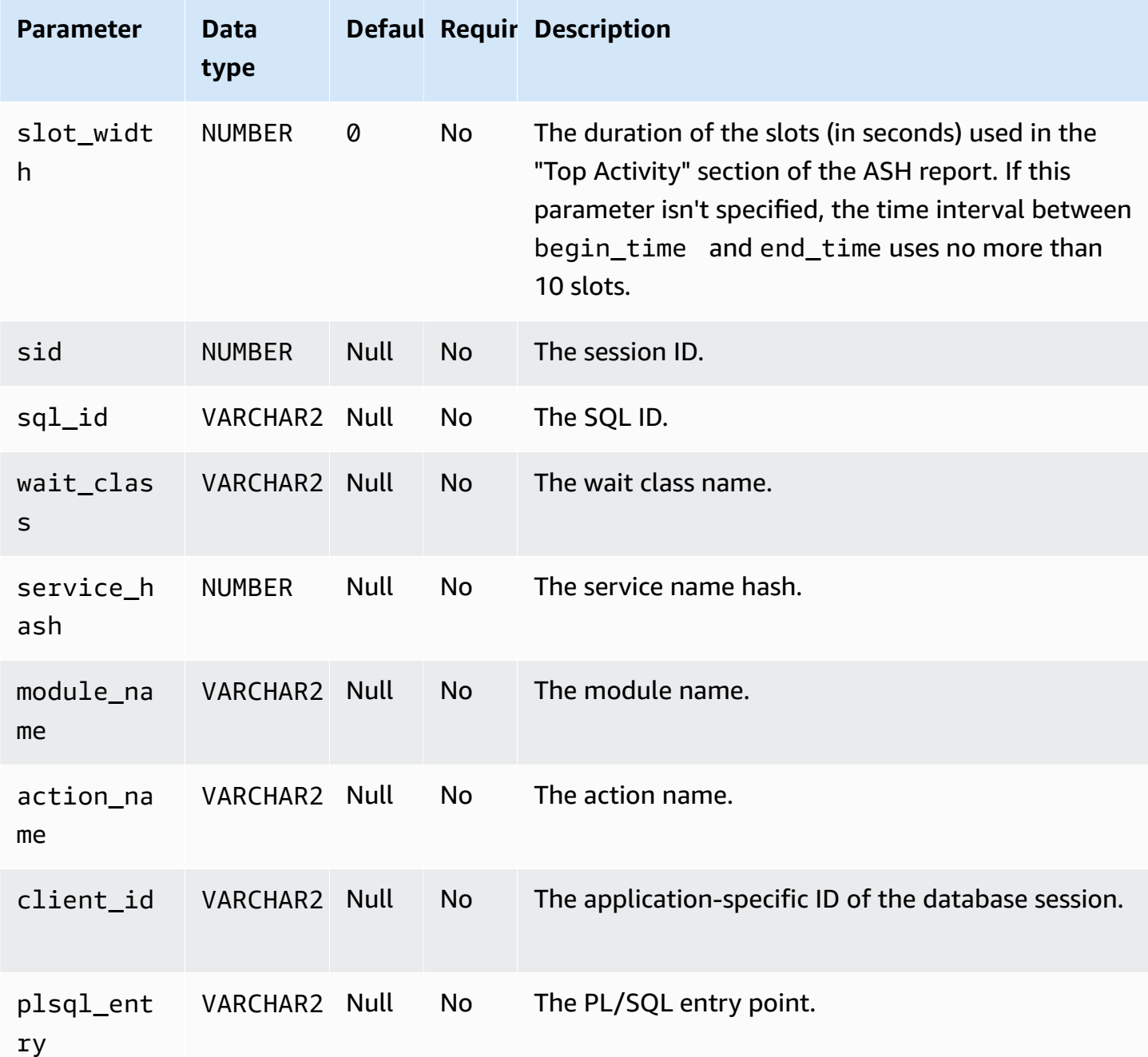

### **Generating an AWR report**

To generate an AWR report, use the rdsadmin.rdsadmin\_diagnostic\_util.awr\_report procedure.

The following example generates a AWR report for the snapshot range 101–106. The output text file is named awrrpt\_101\_106.txt. You can access this report from the Amazon Web Services Management Console.

EXEC rdsadmin.rdsadmin\_diagnostic\_util.awr\_report(101,106,'TEXT');

The following example generates an HTML report for the snapshot range 63–65. The output HTML file is named awrrpt\_63\_65.html. The procedure writes the report to the nondefault database directory named AWR\_RPT\_DUMP.

EXEC rdsadmin.rdsadmin\_diagnostic\_util.awr\_report(63,65,'HTML','AWR\_RPT\_DUMP');

#### **Extracting AWR data into a dump file**

To extract AWR data into a dump file, use the rdsadmin.rdsadmin\_diagnostic\_util.awr\_extract procedure.

The following example extracts the snapshot range 101–106. The output dump file is named awrextract\_101\_106.dmp. You can access this file through the console.

EXEC rdsadmin.rdsadmin\_diagnostic\_util.awr\_extract(101,106);

The following example extracts the snapshot range 63–65. The output dump file is named awrextract\_63\_65.dmp. The file is stored in the nondefault database directory named AWR\_RPT\_DUMP.

EXEC rdsadmin.rdsadmin\_diagnostic\_util.awr\_extract(63,65,'AWR\_RPT\_DUMP');

#### **Generating an ADDM report**

To generate an ADDM report, use the rdsadmin.rdsadmin\_diagnostic\_util.addm\_report procedure.

The following example generates an ADDM report for the snapshot range 101–106. The output text file is named addmrpt\_101\_106.txt. You can access the report through the console.

```
EXEC rdsadmin.rdsadmin_diagnostic_util.addm_report(101,106);
```
The following example generates an ADDM report for the snapshot range 63–65. The output text file is named addmrpt\_63\_65.txt. The file is stored in the nondefault database directory named ADDM\_RPT\_DUMP.

EXEC rdsadmin.rdsadmin\_diagnostic\_util.addm\_report(63,65,'ADDM\_RPT\_DUMP');

#### **Generating an ASH report**

To generate an ASH report, use the rdsadmin.rdsadmin\_diagnostic\_util.ash\_report procedure.

The following example generates an ASH report that includes the data from 14 minutes ago until the current time. The name of the output file uses the format ashrpt*begin\_timeend\_time*.txt, where *begin\_time* and *end\_time* use the format YYYYMMDDHH24MISS. You can access the file through the console.

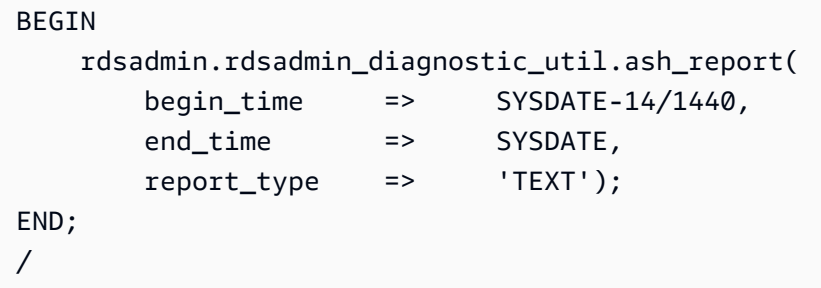

The following example generates an ASH report that includes the data from November 18, 2019, at 6:07 PM through November 18, 2019, at 6:15 PM. The name of the output HTML report is ashrpt\_20190918180700\_20190918181500.html. The report is stored in the nondefault database directory named AWR\_RPT\_DUMP.

```
BEGIN 
    rdsadmin.rdsadmin_diagnostic_util.ash_report( 
        begin_time => TO_DATE('2019-09-18 18:07:00', 'YYYY-MM-DD HH24:MI:SS'), 
        end_time => TO_DATE('2019-09-18 18:15:00', 'YYYY-MM-DD HH24:MI:SS'), 
        report_type => 'html', 
        dump_directory => 'AWR_RPT_DUMP');
END;
/
```
#### **Accessing AWR reports from the console or CLI**

To access AWR reports or export dump files, you can use the Amazon Web Services Management Console or Amazon CLI. For more information, see [Downloading](#page-1479-0) a database log file.

### **Adjusting database links for use with DB instances in a VPC**

To use Oracle database links with Amazon RDS DB instances inside the same virtual private cloud (VPC) or peered VPCs, the two DB instances should have a valid route between them. Verify the

valid route between the DB instances by using your VPC routing tables and network access control list (ACL).

The security group of each DB instance must allow ingress to and egress from the other DB instance. The inbound and outbound rules can refer to security groups from the same VPC or a peered VPC. For more information, see Updating your security groups to [reference](https://docs.amazonaws.cn/vpc/latest/peering/working-with-vpc-peering.html#vpc-peering-security-groups) peered VPC [security](https://docs.amazonaws.cn/vpc/latest/peering/working-with-vpc-peering.html#vpc-peering-security-groups) groups.

If you have configured a custom DNS server using the DHCP Option Sets in your VPC, your custom DNS server must be able to resolve the name of the database link target. For more information, see Setting up a [custom](#page-3376-0) DNS server.

For more information about using database links with Oracle Data Pump, see [Importing](#page-3526-0) using [Oracle Data Pump](#page-3526-0).

# **Setting the default edition for a DB instance**

You can redefine database objects in a private environment called an edition. You can use editionbased redefinition to upgrade an application's database objects with minimal downtime.

You can set the default edition of an Amazon RDS Oracle DB instance using the Amazon RDS procedure rdsadmin.rdsadmin\_util.alter\_default\_edition.

The following example sets the default edition for the Amazon RDS Oracle DB instance to RELEASE\_V1.

```
EXEC rdsadmin.rdsadmin_util.alter_default_edition('RELEASE_V1');
```
The following example sets the default edition for the Amazon RDS Oracle DB instance back to the Oracle default.

```
EXEC rdsadmin.rdsadmin_util.alter_default_edition('ORA$BASE');
```
For more information about Oracle edition-based redefinition, see [About editions and edition](https://docs.oracle.com/database/121/ADMIN/general.htm#ADMIN13167)based [redefinition](https://docs.oracle.com/database/121/ADMIN/general.htm#ADMIN13167) in the Oracle documentation.

# **Enabling auditing for the SYS.AUD\$ table**

To enable auditing on the database audit trail table SYS.AUD\$, use the Amazon RDS procedure rdsadmin.rdsadmin\_master\_util.audit\_all\_sys\_aud\_table. The only supported audit property is ALL. You can't audit or not audit individual statements or operations.

#### Enabling auditing is supported for Oracle DB instances running the following versions:

- Oracle Database 21c (21.0.0)
- Oracle Database 19c (19.0.0)
- Oracle Database 12c Release 2 (12.2)
- Oracle Database 12c Release 1 (12.1.0.2.v14) and later

The audit\_all\_sys\_aud\_table procedure has the following parameters.

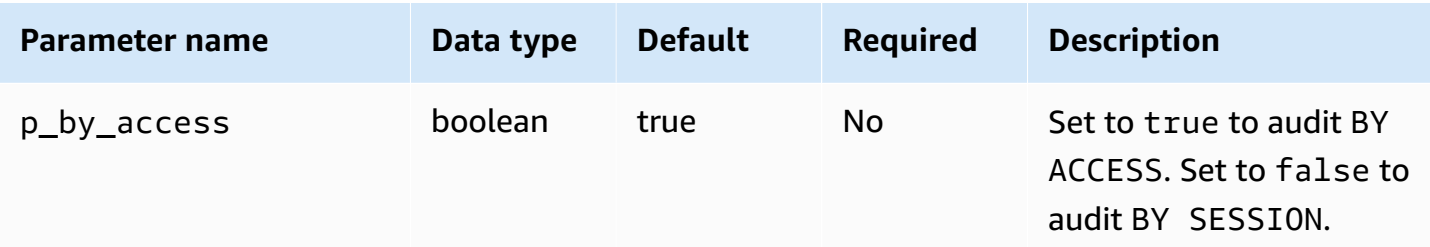

#### **A** Note

In a single-tenant CDB, the following operations work, but no customer-visible mechanism can detect the current status of the operations. Auditing information isn't available from within the PDB. For more information, see [Limitations](#page-3314-0) of RDS for Oracle CDBs.

The following query returns the current audit configuration for SYS.AUD\$ for a database.

SELECT \* FROM DBA\_OBJ\_AUDIT\_OPTS WHERE OWNER='SYS' AND OBJECT\_NAME='AUD\$';

The following commands enable audit of ALL on SYS. AUD\$ BY ACCESS.

```
EXEC rdsadmin.rdsadmin_master_util.audit_all_sys_aud_table;
```

```
EXEC rdsadmin.rdsadmin_master_util.audit_all_sys_aud_table(p_by_access => true);
```
The following command enables audit of ALL on SYS.AUD\$ BY SESSION.

EXEC rdsadmin.rdsadmin\_master\_util.audit\_all\_sys\_aud\_table(p\_by\_access => false);

For more information, see AUDIT [\(traditional](https://docs.oracle.com/en/database/oracle/oracle-database/12.2/sqlrf/AUDIT-Traditional-Auditing.html#GUID-ADF45B07-547A-4096-8144-50241FA2D8DD) auditing) in the Oracle documentation.

### **Disabling auditing for the SYS.AUD\$ table**

To disable auditing on the database audit trail table SYS.AUD\$, use the Amazon RDS procedure rdsadmin.rdsadmin\_master\_util.noaudit\_all\_sys\_aud\_table. This procedure takes no parameters.

The following query returns the current audit configuration for SYS.AUD\$ for a database:

SELECT \* FROM DBA\_OBJ\_AUDIT\_OPTS WHERE OWNER='SYS' AND OBJECT\_NAME='AUD\$';

The following command disables audit of ALL on SYS.AUD\$.

EXEC rdsadmin.rdsadmin\_master\_util.noaudit\_all\_sys\_aud\_table;

For more information, see NOAUDIT [\(traditional](https://docs.oracle.com/en/database/oracle/oracle-database/12.2/sqlrf/NOAUDIT-Traditional-Auditing.html#GUID-9D8EAF18-4AB3-4C04-8BF7-37BD0E15434D) auditing) in the Oracle documentation.

### **Cleaning up interrupted online index builds**

To clean up failed online index builds, use the Amazon RDS procedure rdsadmin.rdsadmin\_dbms\_repair.online\_index\_clean.

The online\_index\_clean procedure has the following parameters.

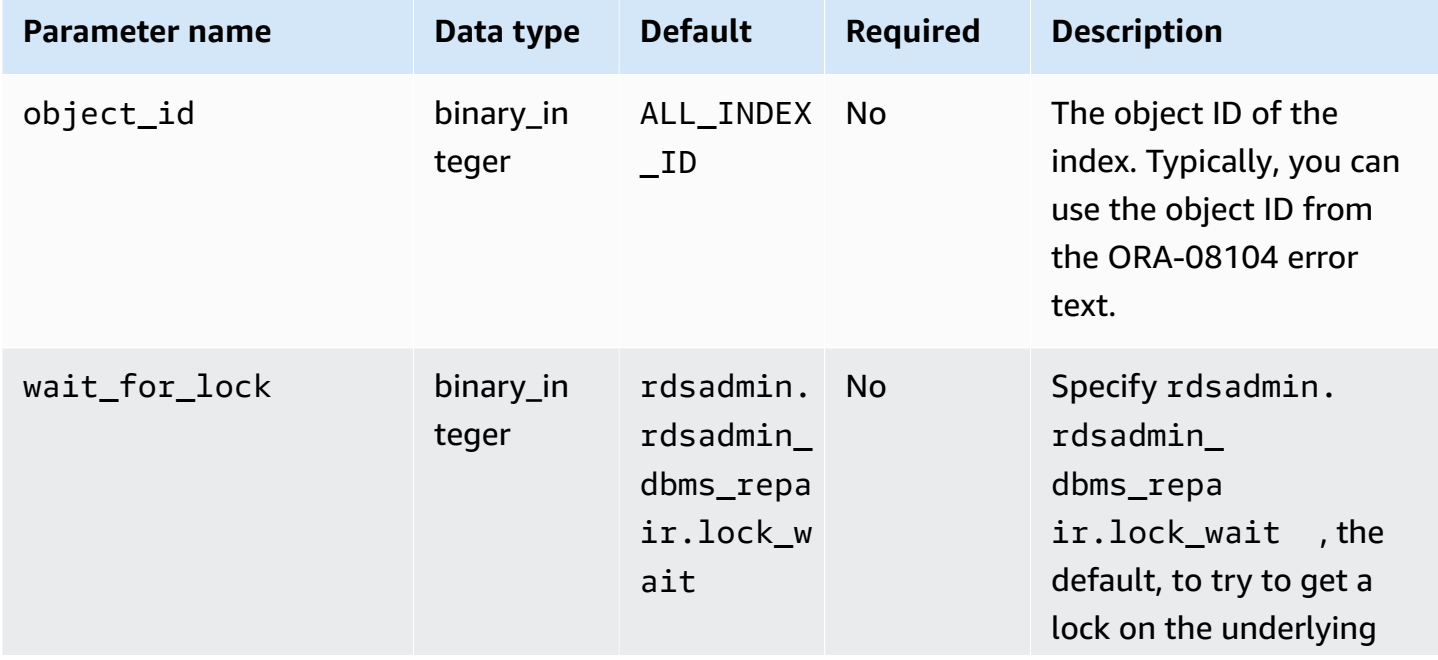

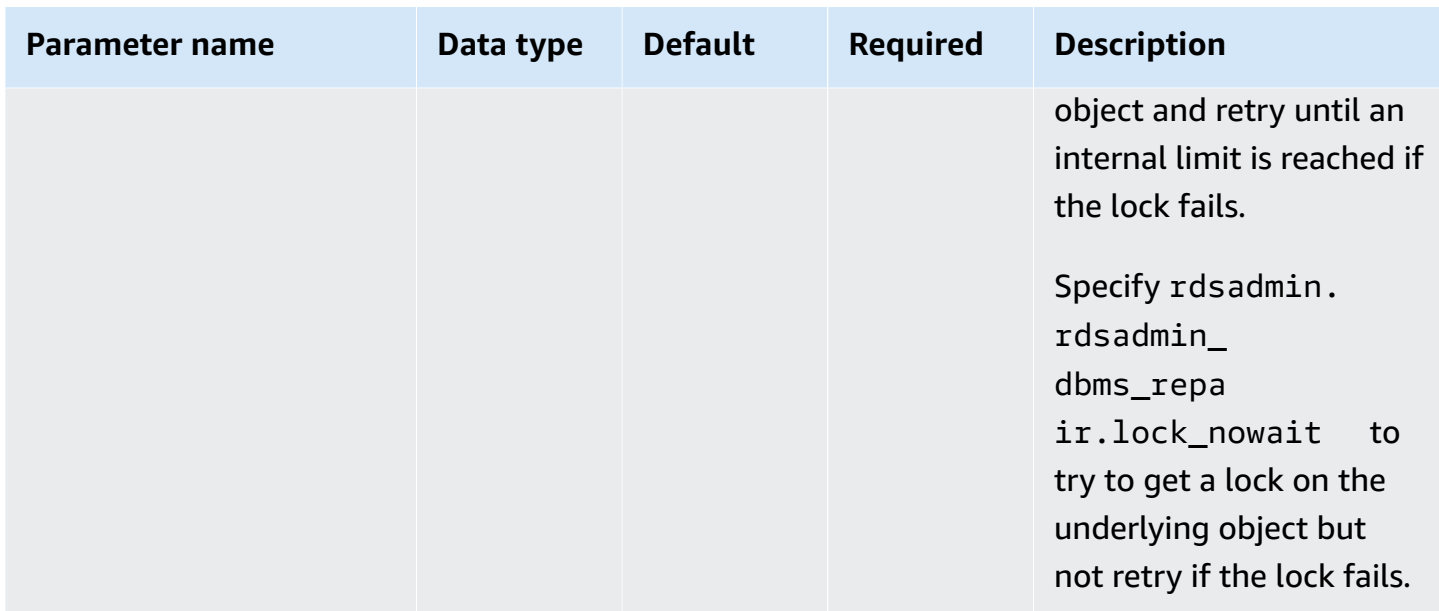

The following example cleans up a failed online index build:

```
declare 
   is_clean boolean;
begin 
   is_clean := rdsadmin.rdsadmin_dbms_repair.online_index_clean( 
     object_id => 1234567890, 
     wait_for_lock => rdsadmin.rdsadmin_dbms_repair.lock_nowait 
   );
end;
/
```
For more information, see [ONLINE\\_INDEX\\_CLEAN](https://docs.oracle.com/database/121/ARPLS/d_repair.htm#ARPLS67555) function in the Oracle documentation.

# **Skipping corrupt blocks**

To skip corrupt blocks during index and table scans, use the rdsadmin.rdsadmin\_dbms\_repair package.

The following procedures wrap the functionality of the sys.dbms\_repair.admin\_table procedure and take no parameters:

- rdsadmin.rdsadmin\_dbms\_repair.create\_repair\_table
- rdsadmin.rdsadmin\_dbms\_repair.create\_orphan\_keys\_table
- rdsadmin.rdsadmin\_dbms\_repair.drop\_repair\_table
- rdsadmin.rdsadmin dbms repair.drop orphan keys table
- rdsadmin.rdsadmin\_dbms\_repair.purge\_repair\_table
- rdsadmin.rdsadmin\_dbms\_repair.purge\_orphan\_keys\_table

The following procedures take the same parameters as their counterparts in the DBMS\_REPAIR package for Oracle databases:

- rdsadmin.rdsadmin\_dbms\_repair.check\_object
- rdsadmin.rdsadmin\_dbms\_repair.dump\_orphan\_keys
- rdsadmin.rdsadmin\_dbms\_repair.fix\_corrupt\_blocks
- rdsadmin.rdsadmin\_dbms\_repair.rebuild\_freelists
- rdsadmin.rdsadmin\_dbms\_repair.segment\_fix\_status
- rdsadmin.rdsadmin\_dbms\_repair.skip\_corrupt\_blocks

For more information about handling database corruption, see [DBMS\\_REPAIR](https://docs.oracle.com/en/database/oracle/oracle-database/19/arpls/DBMS_REPAIR.html#GUID-B8EC4AB3-4D6A-46C9-857F-4ED53CD9C948) in the Oracle documentation.

#### **Example Responding to corrupt blocks**

This example shows the basic workflow for responding to corrupt blocks. Your steps will depend on the location and nature of your block corruption.

#### **Important**

Before attempting to repair corrupt blocks, review the [DBMS\\_REPAIR](https://docs.oracle.com/en/database/oracle/oracle-database/19/arpls/DBMS_REPAIR.html#GUID-B8EC4AB3-4D6A-46C9-857F-4ED53CD9C948) documentation carefully.

#### **To skip corrupt blocks during index and table scans**

1. Run the following procedures to create repair tables if they don't already exist.

```
EXEC rdsadmin.rdsadmin_dbms_repair.create_repair_table;
EXEC rdsadmin.rdsadmin_dbms_repair.create_orphan_keys_table;
```
2. Run the following procedures to check for existing records and purge them if appropriate.

```
SELECT COUNT(*) FROM SYS.REPAIR TABLE;
SELECT COUNT(*) FROM SYS.ORPHAN_KEY_TABLE;
SELECT COUNT(*) FROM SYS.DBA REPAIR TABLE;
SELECT COUNT(*) FROM SYS.DBA_ORPHAN_KEY_TABLE;
EXEC rdsadmin.rdsadmin_dbms_repair.purge_repair_table;
EXEC rdsadmin.rdsadmin_dbms_repair.purge_orphan_keys_table;
```
3. Run the following procedure to check for corrupt blocks.

```
SET SERVEROUTPUT ON
DECLARE v_num_corrupt INT;
BEGIN 
   v_num_corrupt := 0; 
   rdsadmin.rdsadmin_dbms_repair.check_object ( 
     schema_name => '&corruptionOwner', 
     object_name => '&corruptionTable', 
     corrupt_count => v_num_corrupt 
   ); 
   dbms_output.put_line('number corrupt: '||to_char(v_num_corrupt));
END;
/
COL CORRUPT_DESCRIPTION FORMAT a30
COL REPAIR_DESCRIPTION FORMAT a30
SELECT OBJECT_NAME, BLOCK_ID, CORRUPT_TYPE, MARKED_CORRUPT, 
        CORRUPT_DESCRIPTION, REPAIR_DESCRIPTION 
FROM SYS.REPAIR_TABLE;
SELECT SKIP_CORRUPT 
FROM DBA_TABLES 
WHERE OWNER = '&corruptionOwner'
AND TABLE_NAME = '&corruptionTable';
```
4. Use the skip\_corrupt\_blocks procedure to enable or disable corruption skipping for affected tables. Depending on the situation, you may also need to extract data to a new table, and then drop the table containing the corrupt block.

Run the following procedure to enable corruption skipping for affected tables.

begin

```
 rdsadmin.rdsadmin_dbms_repair.skip_corrupt_blocks ( 
     schema_name => '&corruptionOwner', 
     object_name => '&corruptionTable', 
     object_type => rdsadmin.rdsadmin_dbms_repair.table_object, 
     flags => rdsadmin.rdsadmin_dbms_repair.skip_flag);
end;
/
select skip_corrupt from dba_tables where owner = '&corruptionOwner' and table_name 
  = '&corruptionTable';
```
Run the following procedure to disable corruption skipping.

```
begin 
   rdsadmin.rdsadmin_dbms_repair.skip_corrupt_blocks ( 
     schema_name => '&corruptionOwner', 
     object_name => '&corruptionTable', 
     object_type => rdsadmin.rdsadmin_dbms_repair.table_object, 
     flags => rdsadmin.rdsadmin_dbms_repair.noskip_flag);
end;
/
select skip_corrupt from dba_tables where owner = '&corruptionOwner' and table_name 
 = '&corruptionTable';
```
5. When you have completed all repair work, run the following procedures to drop the repair tables.

```
EXEC rdsadmin.rdsadmin_dbms_repair.drop_repair_table;
EXEC rdsadmin.rdsadmin_dbms_repair.drop_orphan_keys_table;
```
# **Resizing tablespaces, data files, and temp files**

By default, Oracle tablespaces are created with auto-extend turned on and no maximum size. Because of these default settings, tablespaces can sometimes grow too large. We recommend that you specify an appropriate maximum size on permanent and temporary tablespaces, and that you carefully monitor space usage.

### **Resizing permanent tablespaces**

To resize a permanent tablespace in an RDS for Oracle DB instance, use any of the following Amazon RDS procedures:

- rdsadmin.rdsadmin\_util.resize\_datafile
- rdsadmin.rdsadmin\_util.autoextend\_datafile

The resize\_datafile procedure has the following parameters.

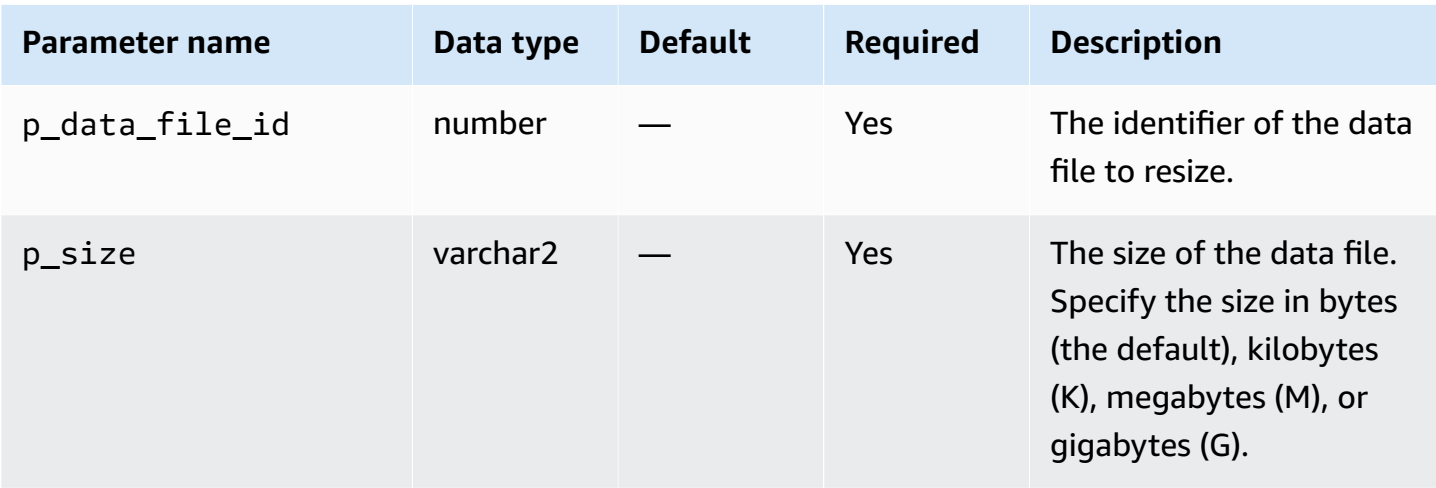

The autoextend\_datafile procedure has the following parameters.

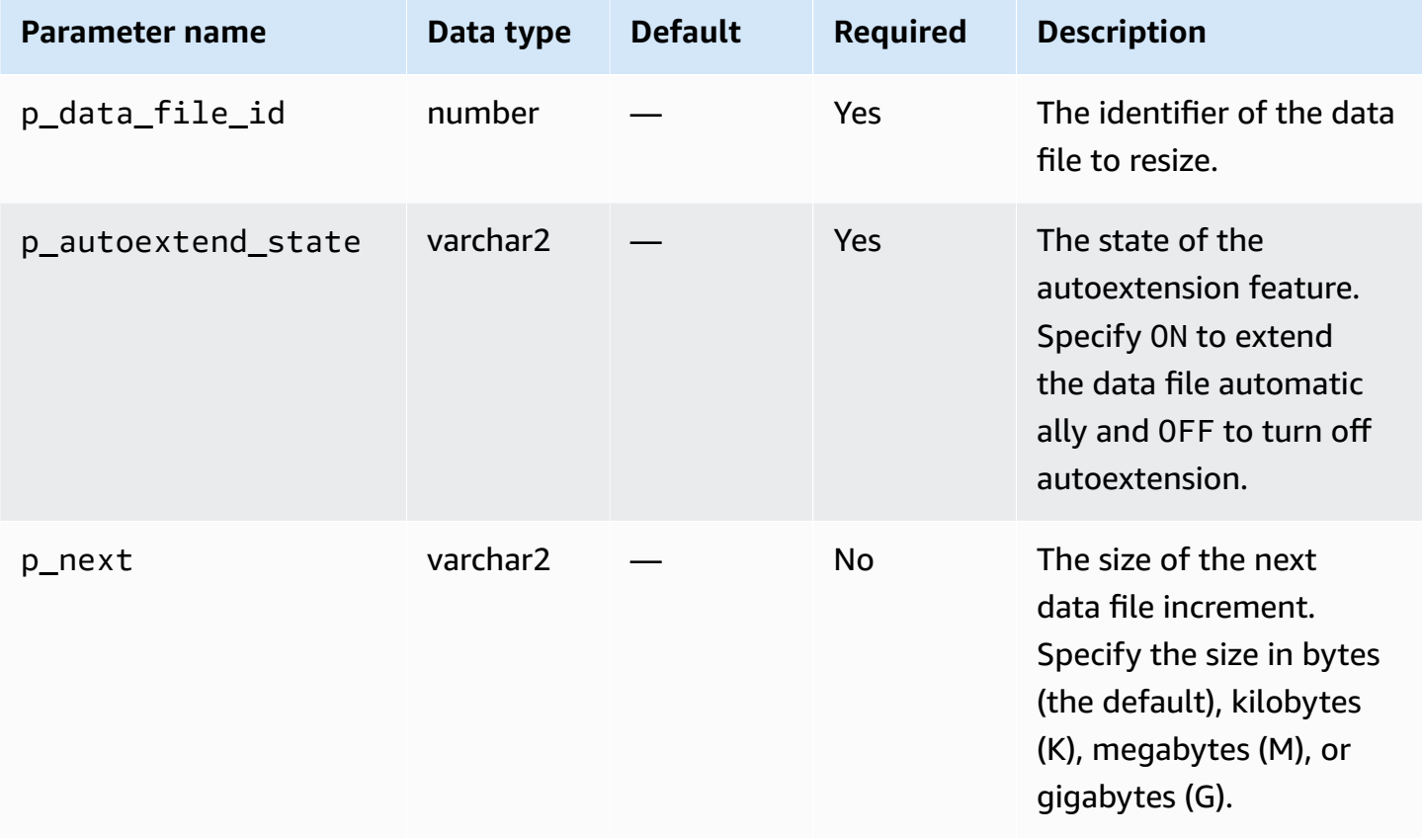

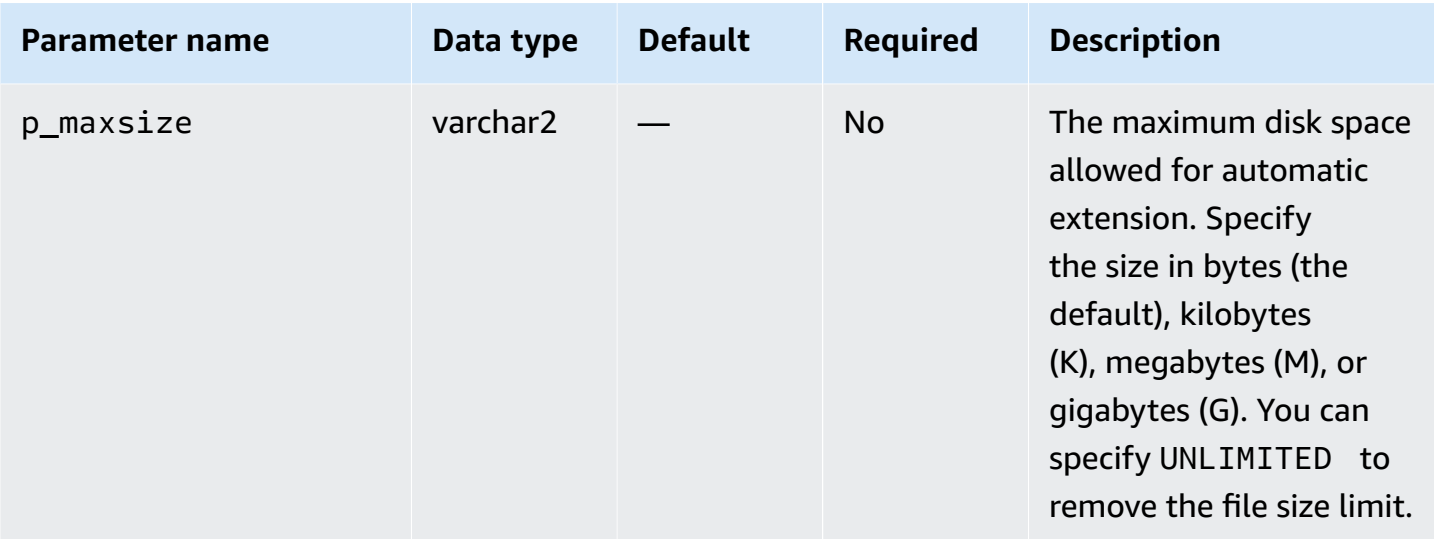

The following example resizes data file 4 to 500 MB.

```
EXEC rdsadmin.rdsadmin_util.resize_datafile(4,'500M');
```
The following example turns off autoextension for data file 4. It also turns on autoextension for data file 5, with an increment of 128 MB and no maximum size.

```
EXEC rdsadmin.rdsadmin_util.autoextend_datafile(4,'OFF');
EXEC rdsadmin.rdsadmin_util.autoextend_datafile(5,'ON','128M','UNLIMITED');
```
#### **Resizing temporary tablespaces**

To resize a temporary tablespaces in an RDS for Oracle DB instance, including a read replica, use any of the following Amazon RDS procedures:

- rdsadmin.rdsadmin\_util.resize\_temp\_tablespace
- rdsadmin.rdsadmin\_util.resize\_tempfile
- rdsadmin.rdsadmin\_util.autoextend\_tempfile

The resize\_temp\_tablespace procedure has the following parameters.

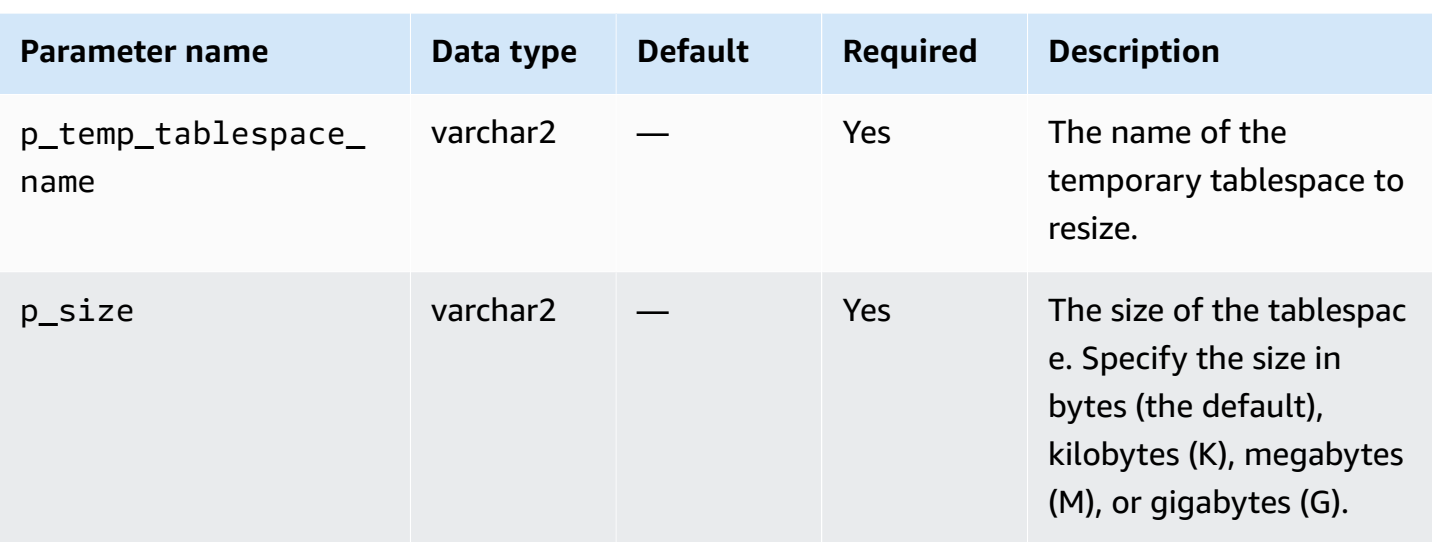

The resize\_tempfile procedure has the following parameters.

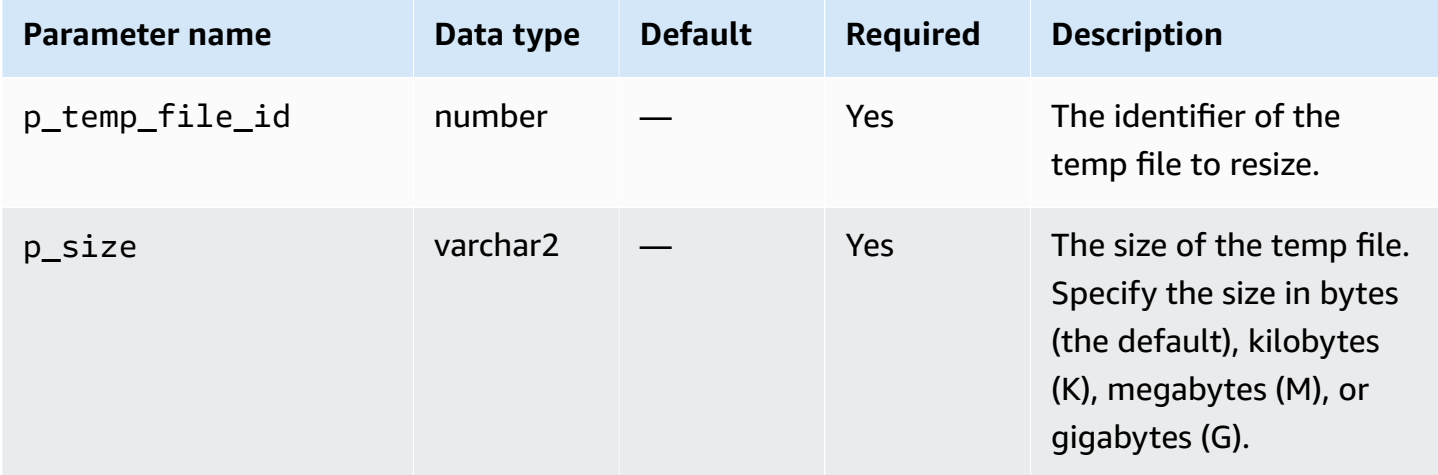

The autoextend\_tempfile procedure has the following parameters.

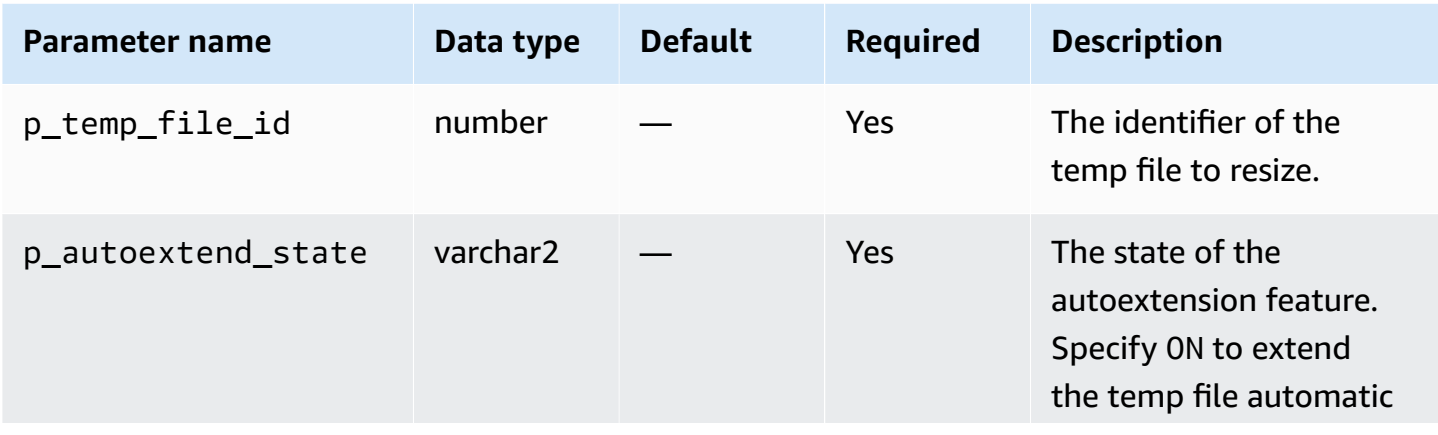

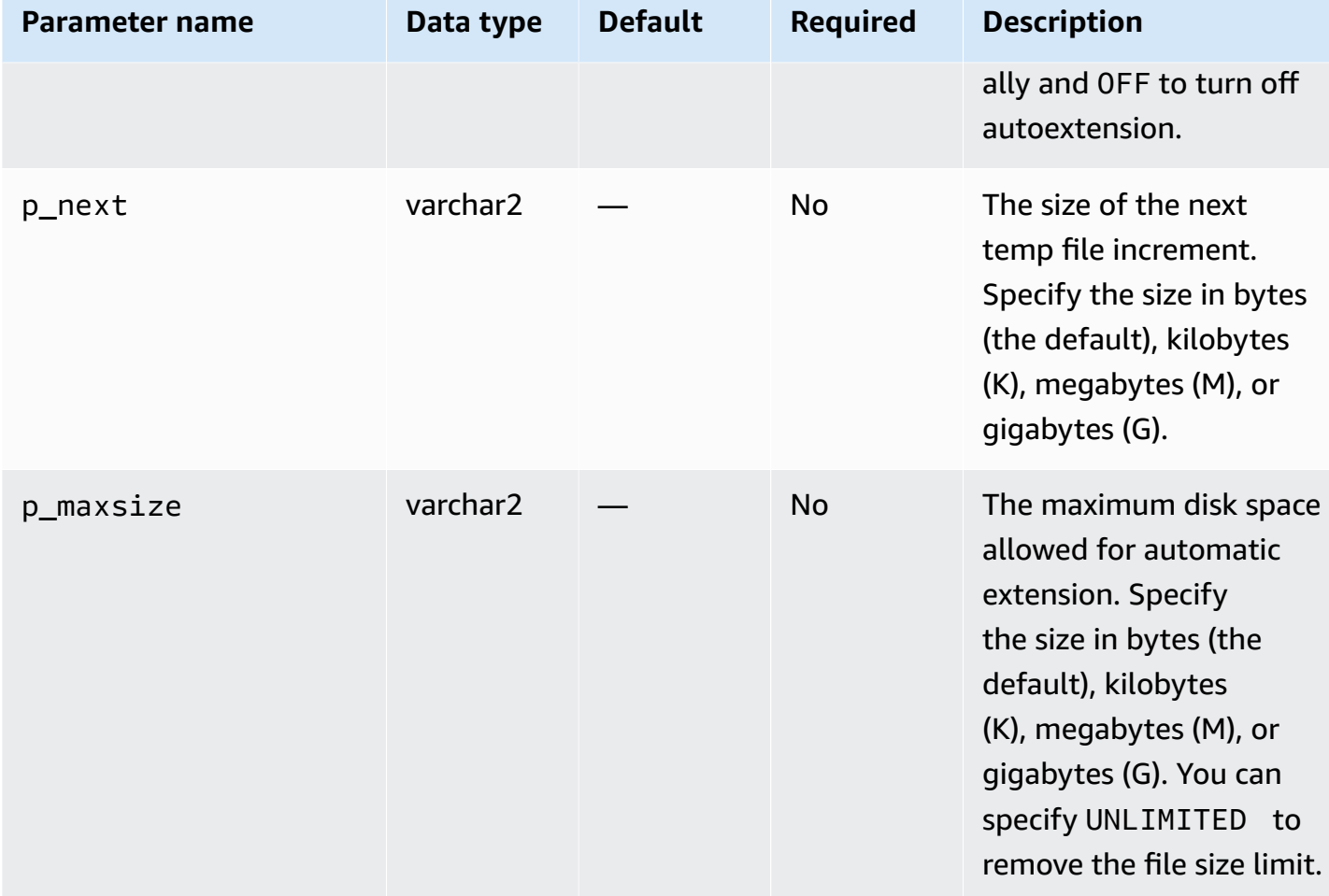

The following examples resize a temporary tablespace named TEMP to the size of 4 GB.

```
EXEC rdsadmin.rdsadmin_util.resize_temp_tablespace('TEMP','4G');
```
EXEC rdsadmin.rdsadmin\_util.resize\_temp\_tablespace('TEMP','4096000000');

The following example resizes a temporary tablespace based on the temp file with the file identifier 1 to the size of 2 MB.

```
EXEC rdsadmin.rdsadmin_util.resize_tempfile(1,'2M');
```
The following example turns off autoextension for temp file 1. It also sets the maximum autoextension size of temp file 2 to 10 GB, with an increment of 100 MB.

EXEC rdsadmin.rdsadmin\_util.autoextend\_tempfile(1,'OFF');

EXEC rdsadmin.rdsadmin\_util.autoextend\_tempfile(2,'ON','100M','10G');

For more information about read replicas for Oracle DB instances see [Working](#page-3548-0) with read replicas for [Amazon](#page-3548-0) RDS for Oracle.

# **Purging the recycle bin**

When you drop a table, your Oracle database doesn't immediately remove its storage space. The database renames the table and places it and any associated objects in a recycle bin. Purging the recycle bin removes these items and releases their storage space.

To purge the entire recycle bin, use the Amazon RDS procedure

rdsadmin.rdsadmin\_util.purge\_dba\_recyclebin. However, this procedure can't purge the recycle bin of SYS and RDSADMIN objects. If you need to purge these objects, contact Amazon Support.

The following example purges the entire recycle bin.

```
EXEC rdsadmin.rdsadmin_util.purge_dba_recyclebin;
```
# **Setting the default displayed values for full redaction**

To change the default displayed values for full redaction on your Amazon RDS Oracle instance, use the Amazon RDS procedure rdsadmin.rdsadmin\_util.dbms\_redact\_upd\_full\_rdct\_val. Note that you create a redaction policy with the DBMS\_REDACT PL/SQL package, as explained in the Oracle Database documentation. The dbms\_redact\_upd\_full\_rdct\_val procedure specifies the characters to display for different data types affected by an existing policy.

The dbms\_redact\_upd\_full\_rdct\_val procedure has the following parameters.

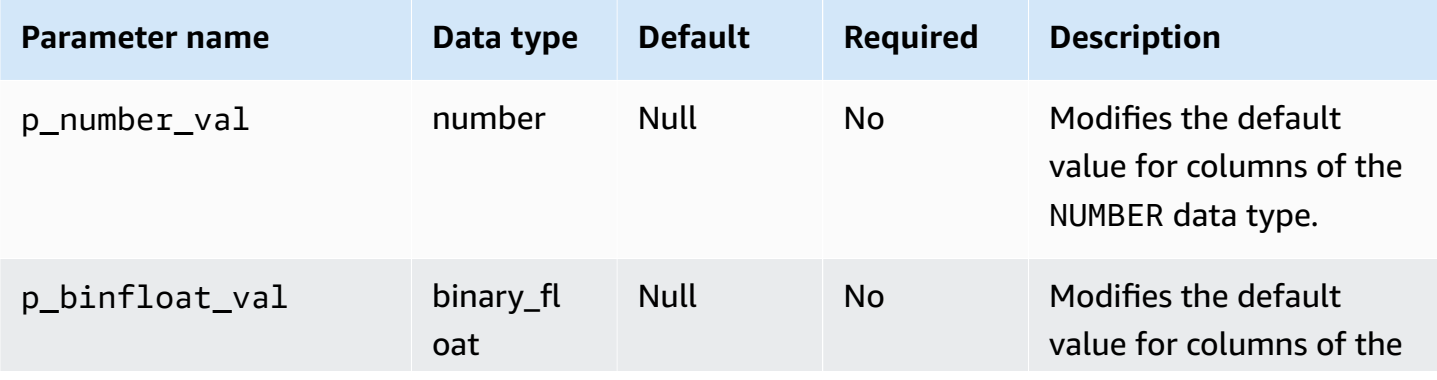

Database tasks 3371

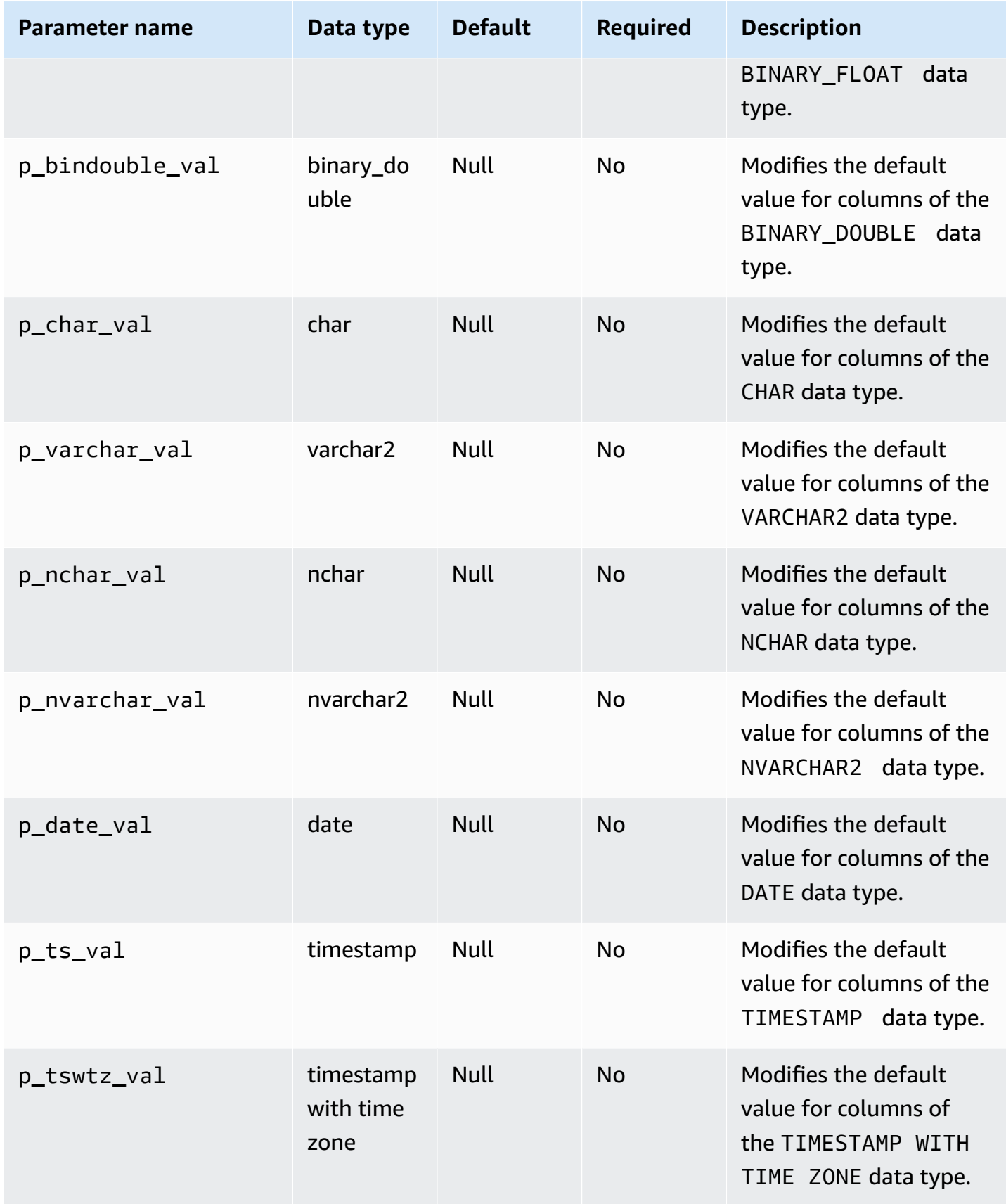

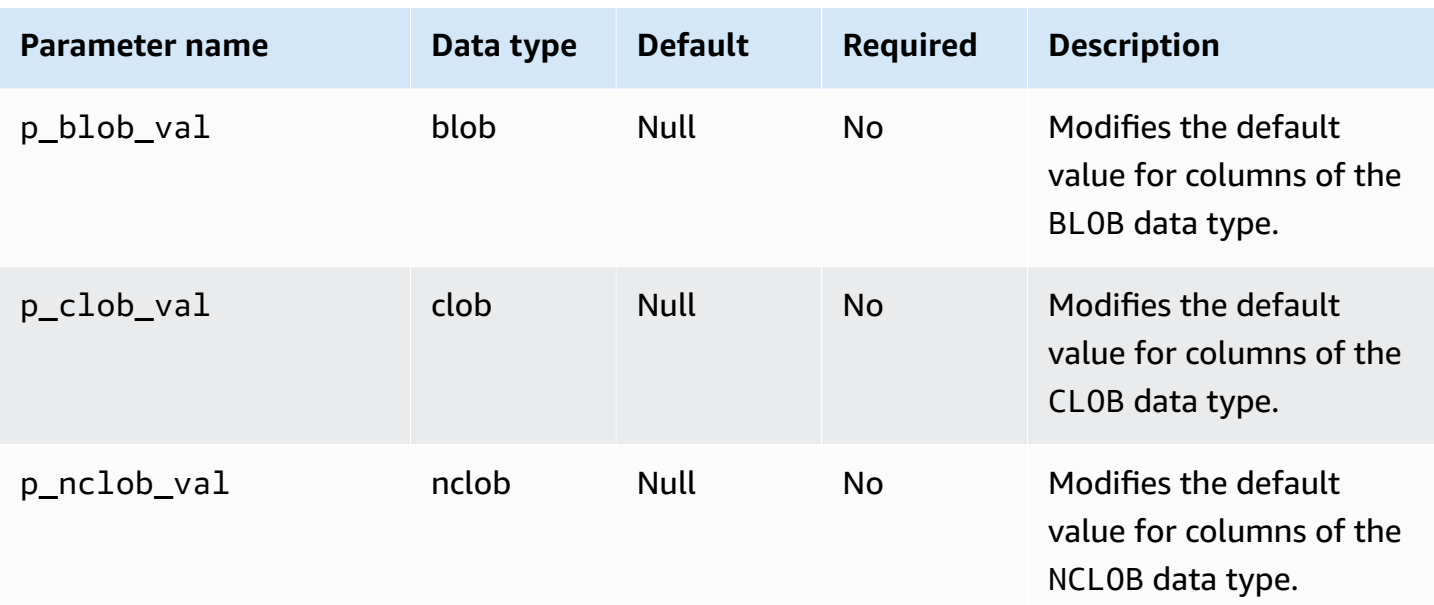

The following example changes the default redacted value to \* for the CHAR data type:

```
EXEC rdsadmin.rdsadmin_util.dbms_redact_upd_full_rdct_val(p_char_val => '*');
```
The following example changes the default redacted values for NUMBER, DATE, and CHAR data types:

```
BEGIN
rdsadmin.rdsadmin_util.dbms_redact_upd_full_rdct_val( 
     p_number_val=>1, 
     p_date_val=>to_date('1900-01-01','YYYY-MM-DD'), 
     p_varchar_val=>'X');
END;
/
```
After you alter the default values for full redaction with the dbms\_redact\_upd\_full\_rdct\_val procedure, reboot your DB instance for the change to take effect. For more information, see [Rebooting](#page-713-0) a DB instance.

# **Performing common log-related tasks for Oracle DB instances**

Following, you can find how to perform certain common DBA tasks related to logging on your Amazon RDS DB instances running Oracle. To deliver a managed service experience, Amazon RDS doesn't provide shell access to DB instances, and restricts access to certain system procedures and tables that require advanced privileges.

For more information, see [Oracle database log files](#page-1520-0).

#### **Topics**

- Setting force [logging](#page-3411-0)
- Setting [supplemental](#page-3412-0) logging
- [Switching](#page-3413-0) online log files
- [Adding](#page-3413-1) online redo logs
- [Dropping](#page-3414-0) online redo logs
- [Resizing](#page-3415-0) online redo logs
- [Retaining](#page-3417-0) archived redo logs
- [Accessing](#page-3419-0) online and archived redo logs
- [Downloading](#page-3421-0) archived redo logs from Amazon S3

# <span id="page-3411-0"></span>**Setting force logging**

In force logging mode, Oracle logs all changes to the database except changes in temporary tablespaces and temporary segments (NOLOGGING clauses are ignored). For more information, see [Specifying](https://docs.oracle.com/cd/E11882_01/server.112/e25494/create.htm#ADMIN11096) FORCE LOGGING mode in the Oracle documentation.

To set force logging, use the Amazon RDS procedure

rdsadmin.rdsadmin\_util.force\_logging. The force\_logging procedure has the following parameters.

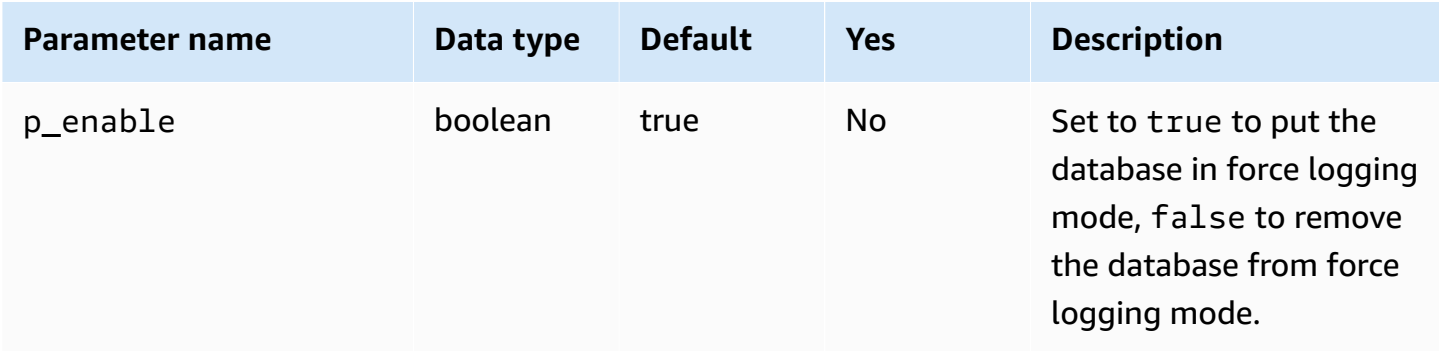

The following example puts the database in force logging mode.

EXEC rdsadmin.rdsadmin\_util.force\_logging(p\_enable => *true*);

# <span id="page-3412-0"></span>**Setting supplemental logging**

If you enable supplemental logging, LogMiner has the necessary information to support chained rows and clustered tables. For more information, see [Supplemental logging](https://docs.oracle.com/cd/E11882_01/server.112/e22490/logminer.htm#SUTIL1582) in the Oracle documentation.

Oracle Database doesn't enable supplemental logging by default. To enable and disable supplemental logging, use the Amazon RDS procedure rdsadmin.rdsadmin\_util.alter\_supplemental\_logging. For more information about how Amazon RDS manages the retention of archived redo logs for Oracle DB instances, see [Retaining](#page-3417-0) [archived](#page-3417-0) redo logs.

**Parameter name Data type Default Required Description** p action varchar2 — Yes 'ADD' to add supplemen tal logging, 'DROP' to drop supplemental logging. p\_type varchar2 null No The type of supplemen tal logging. Valid values are 'ALL', 'FOREIGN KEY', 'PRIMARY KEY', 'UNIQUE', or PROCEDURAL .

The alter\_supplemental\_logging procedure has the following parameters.

The following example enables supplemental logging.

```
begin 
     rdsadmin.rdsadmin_util.alter_supplemental_logging( 
         p_action => 'ADD');
end;
/
```

```
begin 
     rdsadmin.rdsadmin_util.alter_supplemental_logging( 
         p_action => 'ADD', 
         p_type => 'ALL');
end;
/
```
The following example enables supplemental logging for primary key columns.

```
begin 
     rdsadmin.rdsadmin_util.alter_supplemental_logging( 
         p_action => 'ADD', 
         p_type => 'PRIMARY KEY');
end;
/
```
# <span id="page-3413-0"></span>**Switching online log files**

To switch log files, use the Amazon RDS procedure rdsadmin.rdsadmin\_util.switch\_logfile. The switch\_logfile procedure has no parameters.

The following example switches log files.

EXEC rdsadmin.rdsadmin\_util.switch\_logfile;

# <span id="page-3413-1"></span>**Adding online redo logs**

An Amazon RDS DB instance running Oracle starts with four online redo logs, 128 MB each. To add additional redo logs, use the Amazon RDS procedure rdsadmin.rdsadmin\_util.add\_logfile.

The add\_logfile procedure has the following parameters.

#### **(i)** Note

The parameters are mutually exclusive.

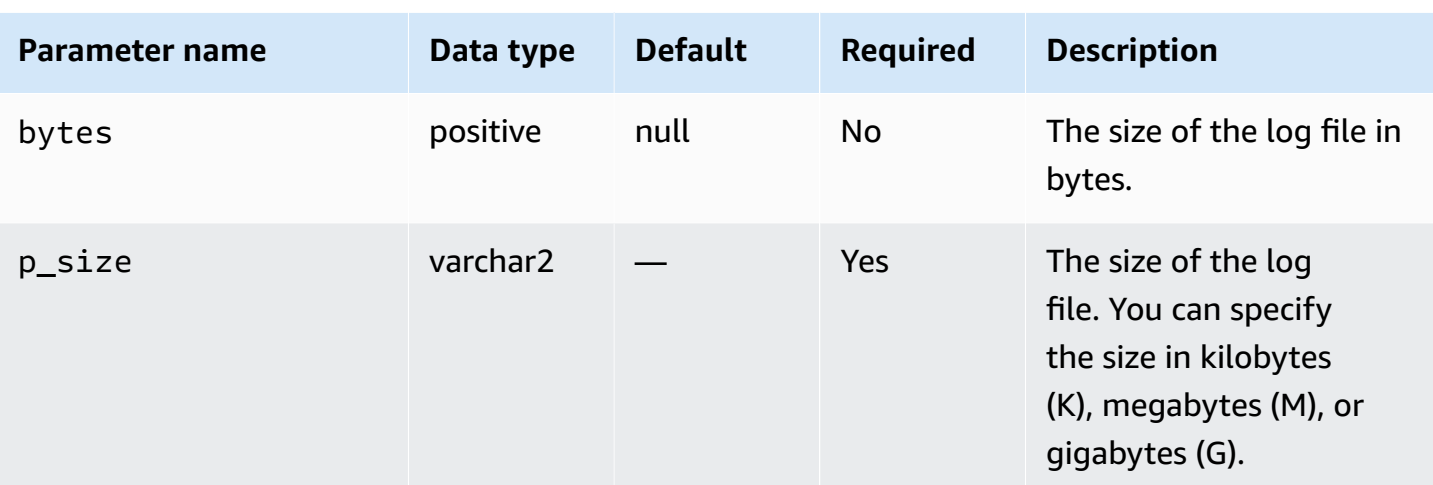

The following command adds a 100 MB log file.

EXEC rdsadmin.rdsadmin\_util.add\_logfile(p\_size => '*100M*');

# <span id="page-3414-0"></span>**Dropping online redo logs**

To drop redo logs, use the Amazon RDS procedure rdsadmin.rdsadmin\_util.drop\_logfile. The drop\_logfile procedure has the following parameters.

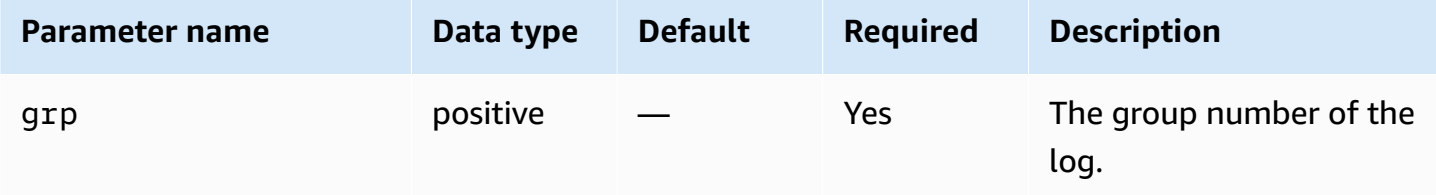

The following example drops the log with group number 3.

EXEC rdsadmin.rdsadmin\_util.drop\_logfile(grp => *3*);

You can only drop logs that have a status of unused or inactive. The following example gets the statuses of the logs.

```
SELECT GROUP#, STATUS FROM V$LOG;
GROUP# STATUS
---------- ----------------
1 CURRENT
```
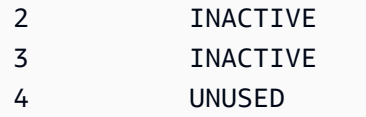

### <span id="page-3415-0"></span>**Resizing online redo logs**

An Amazon RDS DB instance running Oracle starts with four online redo logs, 128 MB each. The following example shows how you can use Amazon RDS procedures to resize your logs from 128 MB each to 512 MB each.

```
/* Query V$LOG to see the logs. */
/* You start with 4 logs of 128 MB each. */
SELECT GROUP#, BYTES, STATUS FROM V$LOG;
GROUP# BYTES STATUS
            ---------- ---------- ----------------
1 134217728 INACTIVE
2 134217728 CURRENT
3 134217728 INACTIVE
4 134217728 INACTIVE
/* Add four new logs that are each 512 MB */
EXEC rdsadmin.rdsadmin_util.add_logfile(bytes => 536870912);
EXEC rdsadmin.rdsadmin_util.add_logfile(bytes => 536870912);
EXEC rdsadmin.rdsadmin_util.add_logfile(bytes => 536870912);
EXEC rdsadmin.rdsadmin_util.add_logfile(bytes => 536870912);
/* Query V$LOG to see the logs. */ 
/* Now there are 8 logs. */SELECT GROUP#, BYTES, STATUS FROM V$LOG;
GROUP# BYTES STATUS
---------- ---------- ----------------
1 134217728 INACTIVE
2 134217728 CURRENT
3 134217728 INACTIVE
4 134217728 INACTIVE
5 536870912 UNUSED
```

```
6 536870912 UNUSED
7 536870912 UNUSED
8 536870912 UNUSED
/* Drop each inactive log using the group number. */EXEC rdsadmin.rdsadmin_util.drop_logfile(grp => 1);
EXEC rdsadmin.rdsadmin_util.drop_logfile(grp => 3);
EXEC rdsadmin.rdsadmin_util.drop_logfile(grp => 4);
/* Query V$LOG to see the logs. */ 
/* Now there are 5 logs. */select GROUP#, BYTES, STATUS from V$LOG;
GROUP# BYTES STATUS
---------- ---------- ----------------
2 134217728 CURRENT
5 536870912 UNUSED
6 536870912 UNUSED
7 536870912 UNUSED
8 536870912 UNUSED
/* Switch logs so that group 2 is no longer current. */
EXEC rdsadmin.rdsadmin_util.switch_logfile;
/* Query V$LOG to see the logs. */ 
/* Now one of the new logs is current. */
SQL>SELECT GROUP#, BYTES, STATUS FROM V$LOG;
GROUP# BYTES STATUS
---------- ---------- ----------------
2 134217728 ACTIVE
5 536870912 CURRENT
6 536870912 UNUSED
```

```
/* If the status of log 2 is still "ACTIVE", issue a checkpoint to clear it to 
 "INACTIVE". */
EXEC rdsadmin.rdsadmin_util.checkpoint;
/* Query V$LOG to see the logs. */ 
/* Now the final original log is inactive. */
select GROUP#, BYTES, STATUS from V$LOG;
GROUP# BYTES STATUS
---------- ---------- ----------------
2 134217728 INACTIVE
5 536870912 CURRENT
6 536870912 UNUSED
7 536870912 UNUSED
8 536870912 UNUSED
# Drop the final inactive log.
EXEC rdsadmin.rdsadmin_util.drop_logfile(grp => 2);
/* Query V$LOG to see the logs. */ 
/* Now there are four 512 MB logs. */
SELECT GROUP#, BYTES, STATUS FROM V$LOG;
GROUP# BYTES STATUS
  ---------- ---------- ----------------
5 536870912 CURRENT
6 536870912 UNUSED
7 536870912 UNUSED
8 536870912 UNUSED
```
# <span id="page-3417-0"></span>**Retaining archived redo logs**

You can retain archived redo logs locally on your DB instance for use with products like Oracle LogMiner (DBMS\_LOGMNR). After you have retained the redo logs, you can use LogMiner to

analyze the logs. For more information, see Using [LogMiner](http://docs.oracle.com/cd/E11882_01/server.112/e22490/logminer.htm) to analyze redo log files in the Oracle documentation.

To retain archived redo logs, use the Amazon RDS procedure

rdsadmin.rdsadmin\_util.set\_configuration. The set\_configuration procedure has the following parameters.

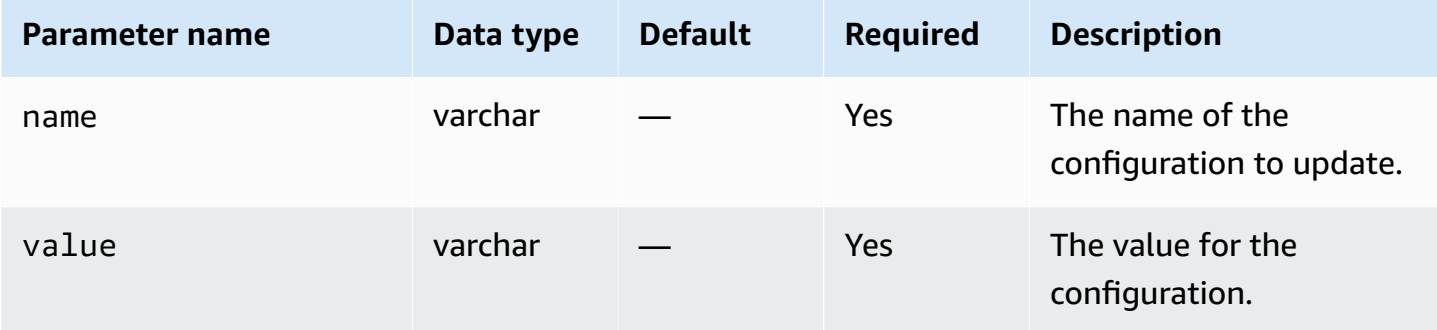

The following example retains 24 hours of redo logs.

```
begin 
     rdsadmin.rdsadmin_util.set_configuration( 
         name => 'archivelog retention hours', 
        value => '24');
end;
/
commit;
```
#### *A* Note

The commit is required for the change to take effect.

To view how long archived redo logs are kept for your DB instance, use the Amazon RDS procedure rdsadmin.rdsadmin\_util.show\_configuration.

The following example shows the log retention time.

```
set serveroutput on
EXEC rdsadmin.rdsadmin_util.show_configuration;
```
The output shows the current setting for archivelog retention hours. The following output shows that archived redo logs are kept for 48 hours.

```
NAME:archivelog retention hours
VALUE:48
DESCRIPTION:ArchiveLog expiration specifies the duration in hours before archive/redo 
  log files are automatically deleted.
```
Because the archived redo logs are retained on your DB instance, ensure that your DB instance has enough allocated storage for the retained logs. To determine how much space your DB instance has used in the last X hours, you can run the following query, replacing X with the number of hours.

```
SELECT SUM(BLOCKS * BLOCK_SIZE) bytes 
   FROM V$ARCHIVED_LOG 
  WHERE FIRST_TIME >= SYSDATE-(X/24) AND DEST_ID=1;
```
RDS for Oracle only generates archived redo logs when the backup retention period of your DB instance is greater than zero. By default the backup retention period is greater than zero.

When the archived log retention period expires, RDS for Oracle removes the archived redo logs from your DB instance. To support restoring your DB instance to a point in time, Amazon RDS retains the archived redo logs outside of your DB instance based on the backup retention period. To modify the backup retention period, see [Modifying](#page-649-0) an Amazon RDS DB instance.

#### **A** Note

In some cases, you might be using JDBC on Linux to download archived redo logs and experience long latency times and connection resets. In such cases, the issues might be caused by the default random number generator setting on your Java client. We recommend setting your JDBC drivers to use a nonblocking random number generator.

# <span id="page-3419-0"></span>**Accessing online and archived redo logs**

You might want to access your online and archived redo log files for mining with external tools such as GoldenGate, Attunity, Informatica, and others. To access these files, do the following:

1. Create directory objects that provide read-only access to the physical file paths.
Use rdsadmin.rdsadmin master util.create archivelog dir and rdsadmin.rdsadmin master util.create onlinelog dir.

2. Read the files using PL/SQL.

You can read the files by using PL/SQL. For more information about reading files from directory objects, see Listing files in a DB instance [directory](#page-3477-0) and Reading files in a DB instance [directory](#page-3478-0).

Accessing transaction logs is supported for the following releases:

- Oracle Database 21c
- Oracle Database 19c
- Oracle Database 12c Release 2 (12.2.0.1)
- Oracle Database 12c Release 1 (12.1)

The following code creates directories that provide read-only access to your online and archived redo log files:

### **Important**

This code also revokes the DROP ANY DIRECTORY privilege.

```
EXEC rdsadmin.rdsadmin_master_util.create_archivelog_dir;
EXEC rdsadmin.rdsadmin_master_util.create_onlinelog_dir;
```
The following code drops the directories for your online and archived redo log files.

```
EXEC rdsadmin.rdsadmin_master_util.drop_archivelog_dir;
EXEC rdsadmin.rdsadmin_master_util.drop_onlinelog_dir;
```
The following code grants and revokes the DROP ANY DIRECTORY privilege.

```
EXEC rdsadmin.rdsadmin_master_util.revoke_drop_any_directory;
EXEC rdsadmin.rdsadmin_master_util.grant_drop_any_directory;
```
# **Downloading archived redo logs from Amazon S3**

You can download archived redo logs on your DB instance using the rdsadmin.rdsadmin\_archive\_log\_download package. If archived redo logs are no longer on your DB instance, you might want to download them again from Amazon S3. Then you can mine the logs or use them to recover or replicate your database.

### **A** Note

You can't download archived redo logs on read replica instances.

### **Downloading archived redo logs: basic steps**

The availability of your archived redo logs depends on the following retention policies:

- Backup retention policy Logs inside of this policy are available in Amazon S3. Logs outside of this policy are removed.
- Archived log retention policy Logs inside of this policy are available on your DB instance. Logs outside of this policy are removed.

If logs aren't on your instance but are protected by your backup retention period, use rdsadmin.rdsadmin\_archive\_log\_download to download them again. RDS for Oracle saves the logs to the /rdsdbdata/log/arch directory on your DB instance.

### **To download archived redo logs from Amazon S3**

1. Configure your retention period to ensure your downloaded archived redo logs are retained for the duration you need them. Make sure to COMMIT your change.

RDS retains your downloaded logs according to the archived log retention policy, starting from the time the logs were downloaded. To learn how to set the retention policy, see [Retaining](#page-3417-0) [archived](#page-3417-0) redo logs.

- 2. Wait up to 5 minutes for the archived log retention policy change to take effect.
- 3. Download the archived redo logs from Amazon S3 using rdsadmin.rdsadmin\_archive\_log\_download.

For more information, see [Downloading](#page-3422-0) a single archived redo log and [Downloading](#page-3422-1) a series of [archived](#page-3422-1) redo logs.

## *(i)* Note

RDS automatically checks the available storage before downloading. If the requested logs consume a high percentage of space, you receive an alert.

4. Confirm that the logs were downloaded from Amazon S3 successfully.

You can view the status of your download task in a bdump file. The bdump files have the path name /rdsdbdata/log/trace/dbtask-*task-id*.log. In the preceding download step, you run a SELECT statement that returns the task ID in a VARCHAR2 data type. For more information, see similar examples in [Monitoring the status of a file transfer.](#page-3597-0)

## <span id="page-3422-0"></span>**Downloading a single archived redo log**

To download a single archived redo log to the /rdsdbdata/log/arch directory, use rdsadmin.rdsadmin\_archive\_log\_download.download\_log\_with\_seqnum. This procedure has the following parameter.

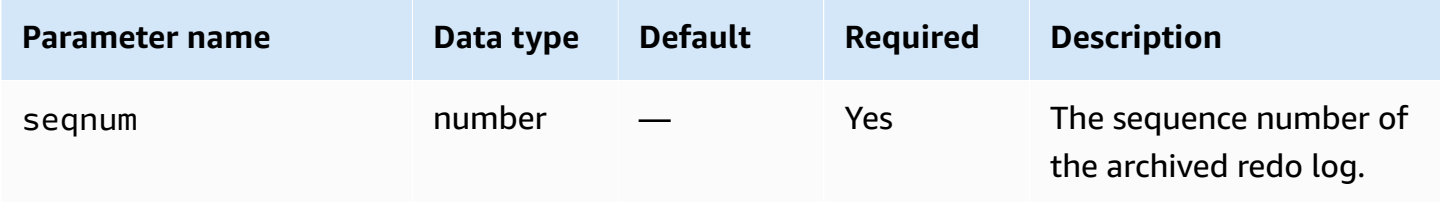

The following example downloads the log with sequence number 20.

```
SELECT rdsadmin.rdsadmin_archive_log_download.download_log_with_seqnum(seqnum => 20) 
        AS TASK_ID 
FROM DUAL;
```
## <span id="page-3422-1"></span>**Downloading a series of archived redo logs**

To download a series of archived redo logs to the /rdsdbdata/log/arch directory, use download\_logs\_in\_seqnum\_range. Your download is limited to 300 logs per request. The download\_logs\_in\_seqnum\_range procedure has the following parameters.

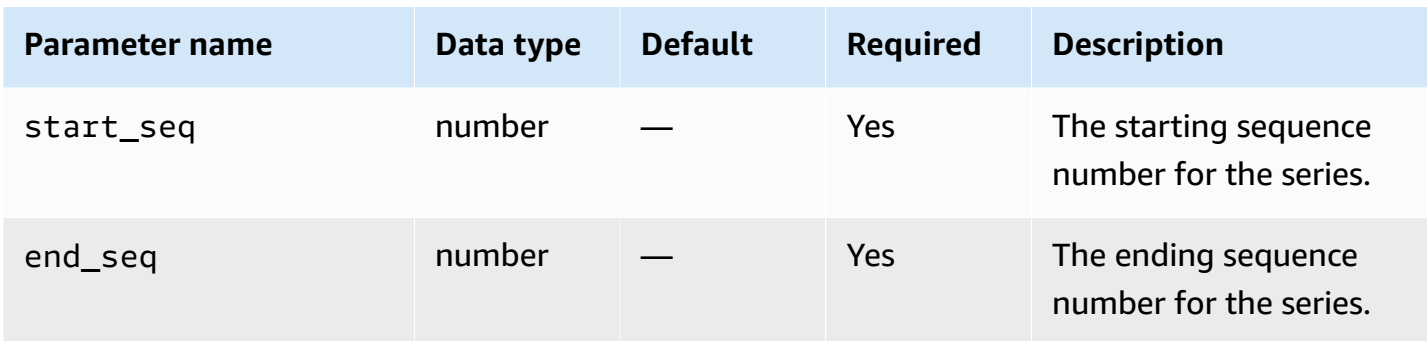

The following example downloads the logs from sequence 50 to 100.

```
SELECT rdsadmin.rdsadmin_archive_log_download.download_logs_in_seqnum_range(start_seq 
  => 50, end_seq => 100) 
        AS TASK_ID 
FROM DUAL;
```
# **Performing common RMAN tasks for Oracle DB instances**

In the following section, you can find how you can perform Oracle Recovery Manager (RMAN) DBA tasks on your Amazon RDS DB instances running Oracle. To deliver a managed service experience, Amazon RDS doesn't provide shell access to DB instances. It also restricts access to certain system procedures and tables that require advanced privileges.

Use the Amazon RDS package rdsadmin.rdsadmin\_rman\_util to perform RMAN backups of your Amazon RDS for Oracle database to disk. The rdsadmin.rdsadmin\_rman\_util package supports full and incremental database file backups, tablespace backups, and archived redo log backups.

After an RMAN backup has finished, you can copy the backup files off the Amazon RDS for Oracle DB instance host. You might do this for the purpose of restoring to a non-RDS host or for longterm storage of backups. For example, you can copy the backup files to an Amazon S3 bucket. For more information, see using Amazon S3 [integration.](#page-3574-0)

The backup files for RMAN backups remain on the Amazon RDS DB instance host until you remove them manually. You can use the UTL\_FILE.FREMOVE Oracle procedure to remove files from a directory. For more information, see FREMOVE [procedure](https://docs.oracle.com/database/121/ARPLS/u_file.htm#ARPLS70924) in the Oracle Database documentation.

You can't use the RMAN to restore RDS for Oracle DB instances. However, you can use RMAN to restore a backup to an on-premises or Amazon EC2 instance. For more information, see the blog article Restore an Amazon RDS for Oracle instance to a [self-managed](https://amazonaws-china.com/blogs/database/restore-an-amazon-rds-for-oracle-instance-to-a-self-managed-instance/) instance.

### **A** Note

For backing up and restoring to another Amazon RDS for Oracle DB instance, you can continue to use the Amazon RDS backup and restore features. For more information, see Backing up, restoring, and [exporting](#page-979-0) data.

### **Topics**

- [Prerequisites](#page-3424-0) for RMAN backups
- Common [parameters](#page-3425-0) for RMAN procedures
- [Validating](#page-3430-0) database files in RDS for Oracle
- [Enabling and disabling block change tracking](#page-3436-0)
- [Crosschecking](#page-3437-0) archived redo logs
- Backing up [archived](#page-3439-0) redo log files
- [Performing](#page-3447-0) a full database backup
- [Performing](#page-3448-0) a full backup of a tenant database
- Performing an [incremental](#page-3449-0) database backup
- Performing an [incremental](#page-3451-0) backup of a tenant database
- Backing up a [tablespace](#page-3452-0)
- [Backing](#page-3454-0) up a control file
- [Performing](#page-3455-0) block media recovery

## <span id="page-3424-0"></span>**Prerequisites for RMAN backups**

Before backing up your database using the rdsadmin.rdsadmin\_rman\_util package, make sure that you meet the following prerequisites:

- Make sure that your RDS for Oracle database is in ARCHIVELOG mode. To enable this mode, set the backup retention period to a non-zero value.
- When backing up archived redo logs or performing a full or incremental backup that includes archived redo logs, and when backing up the database, make sure that redo log retention is set to a nonzero value. Archived redo logs are required to make database files consistent during recovery. For more information, see [Retaining](#page-3417-0) archived redo logs.

• Make sure that your DB instance has sufficient free space to hold the backups. When back up your database, you specify an Oracle directory object as a parameter in the procedure call. RMAN places the files in the specified directory. You can use default directories, such as DATA\_PUMP\_DIR, or create a new directory. For more information, see Creating and [dropping](#page-3476-0) [directories](#page-3476-0) in the main data storage space.

You can monitor the current free space in an RDS for Oracle instance using the CloudWatch metric FreeStorageSpace. We recommend that your free space exceeds the current size of the database, though RMAN backs up only formatted blocks and supports compression.

## <span id="page-3425-0"></span>**Common parameters for RMAN procedures**

You can use procedures in the Amazon RDS package rdsadmin.rdsadmin\_rman\_util to perform tasks with RMAN. Several parameters are common to the procedures in the package. The package has the following common parameters.

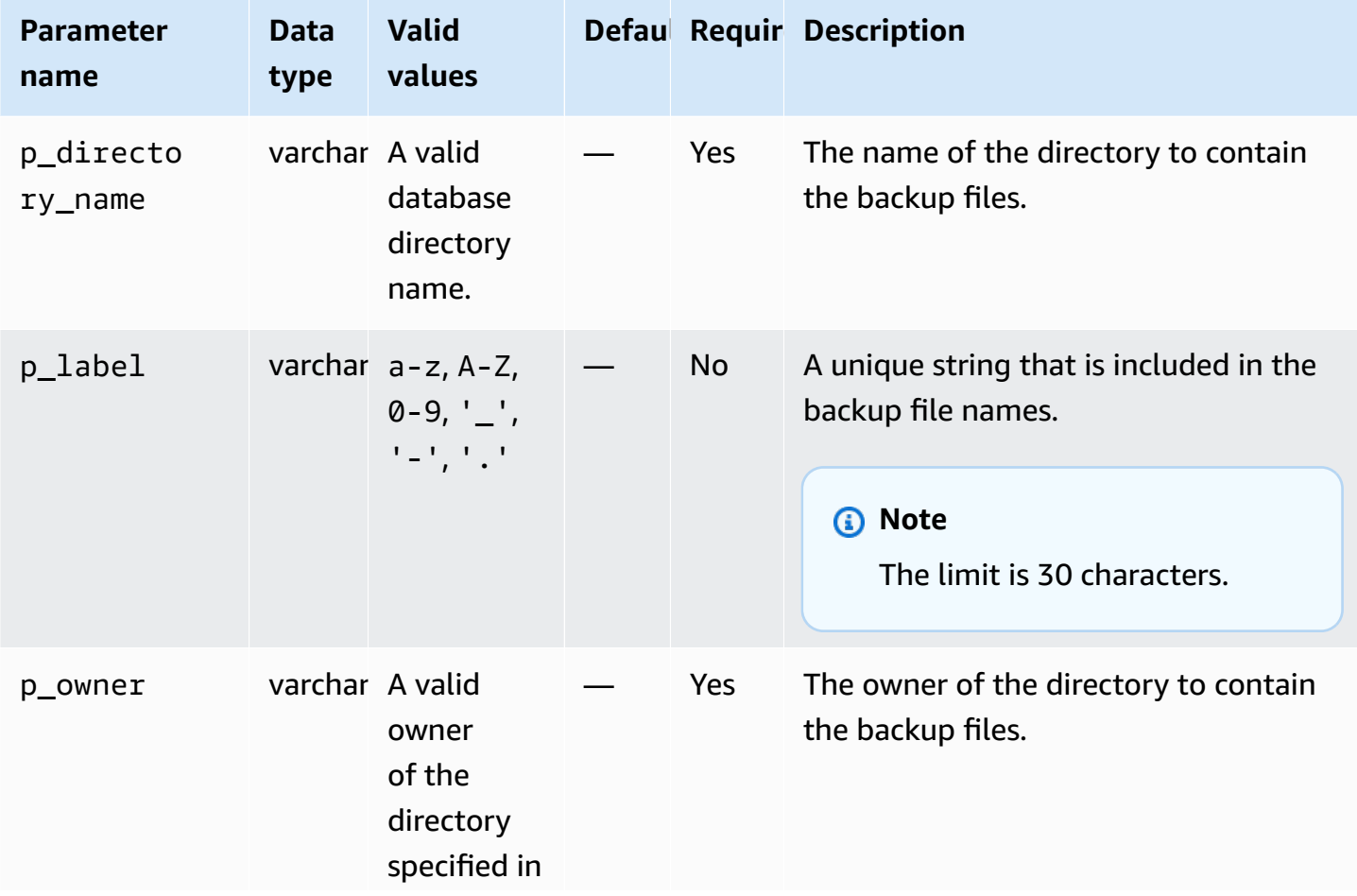

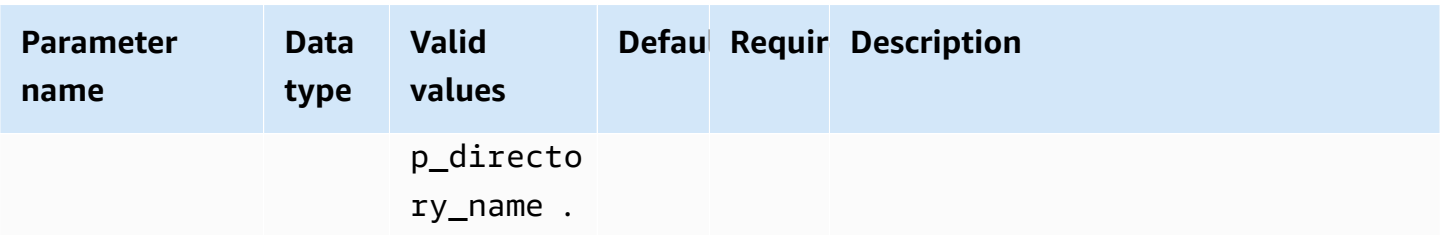

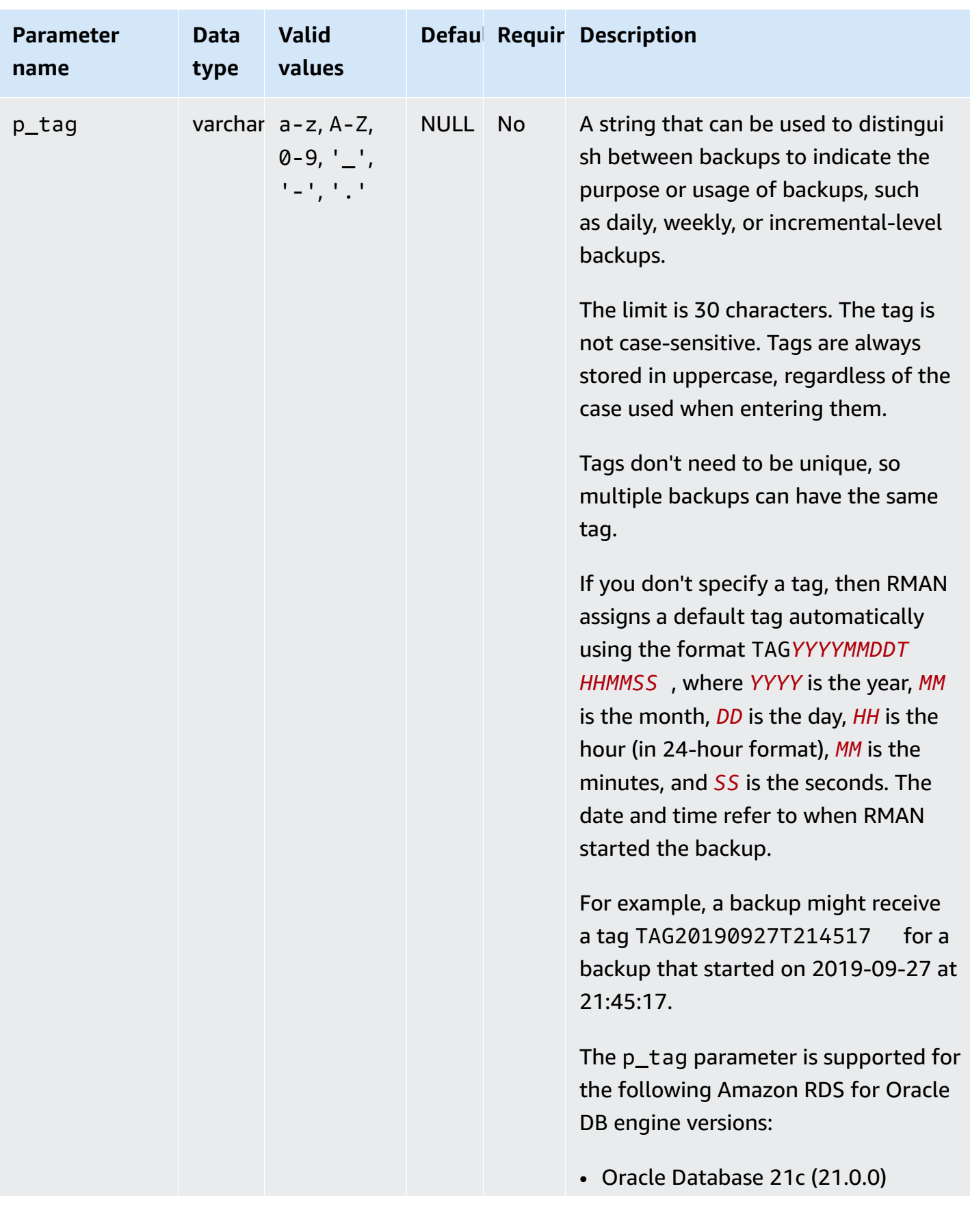

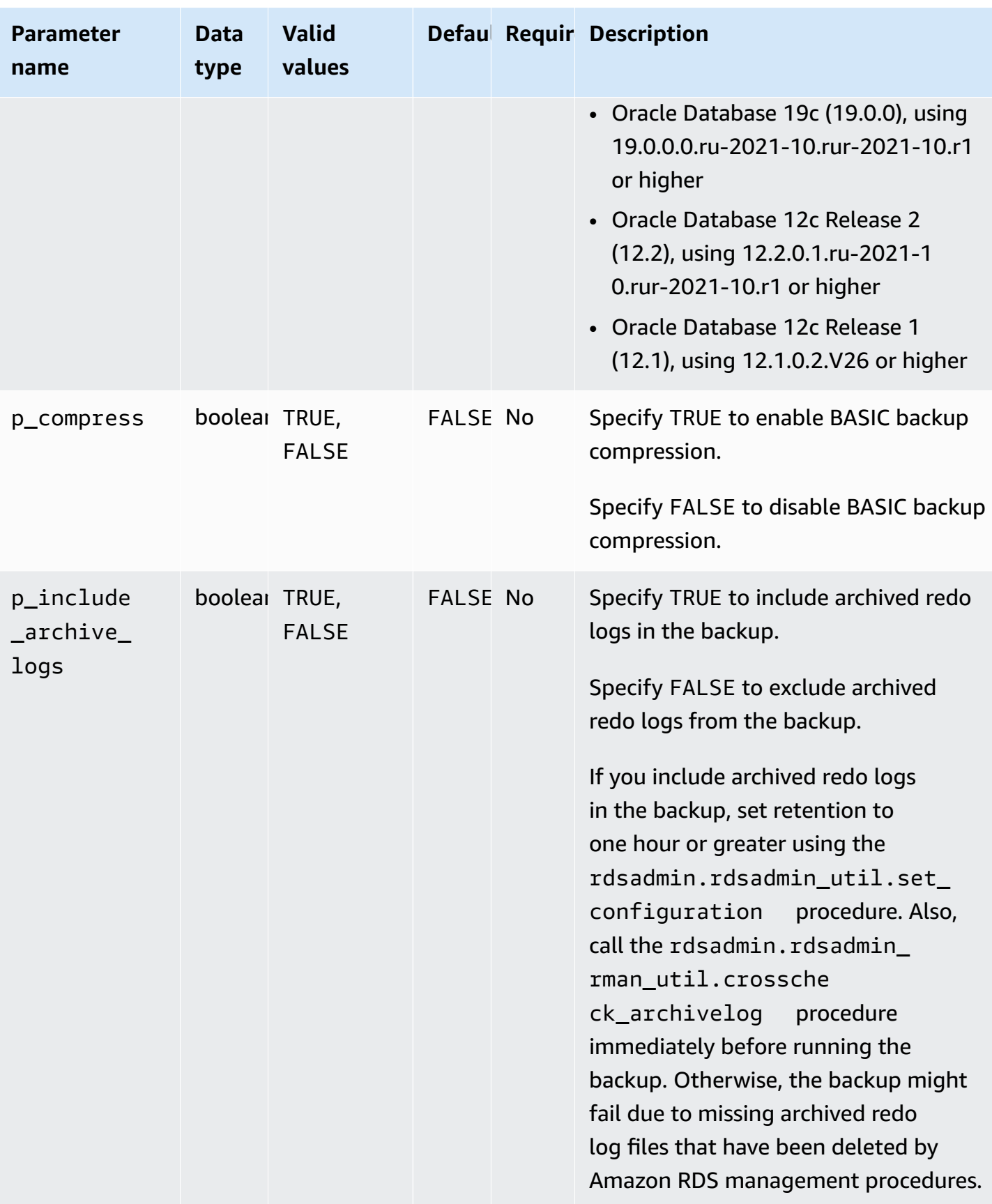

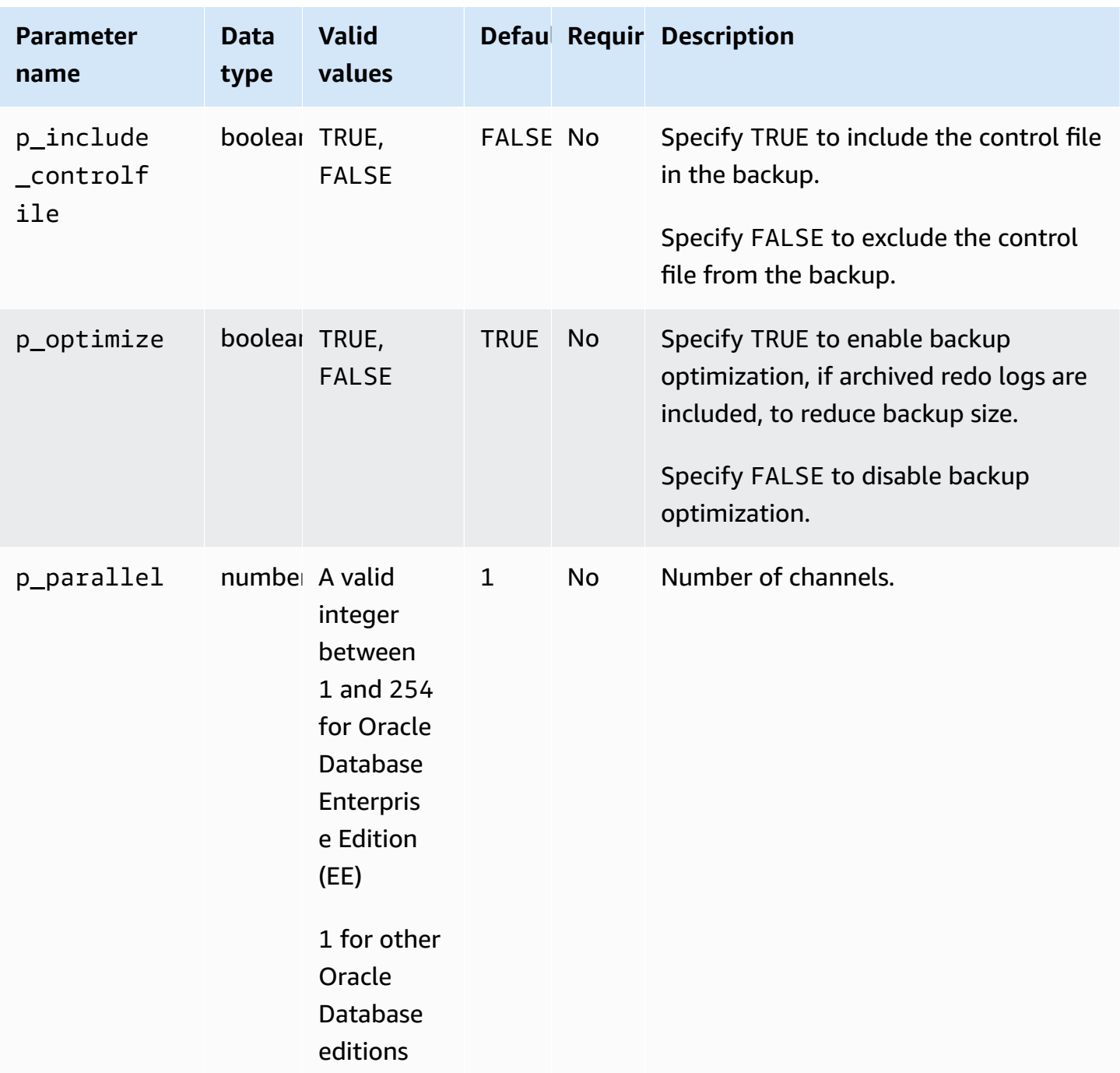

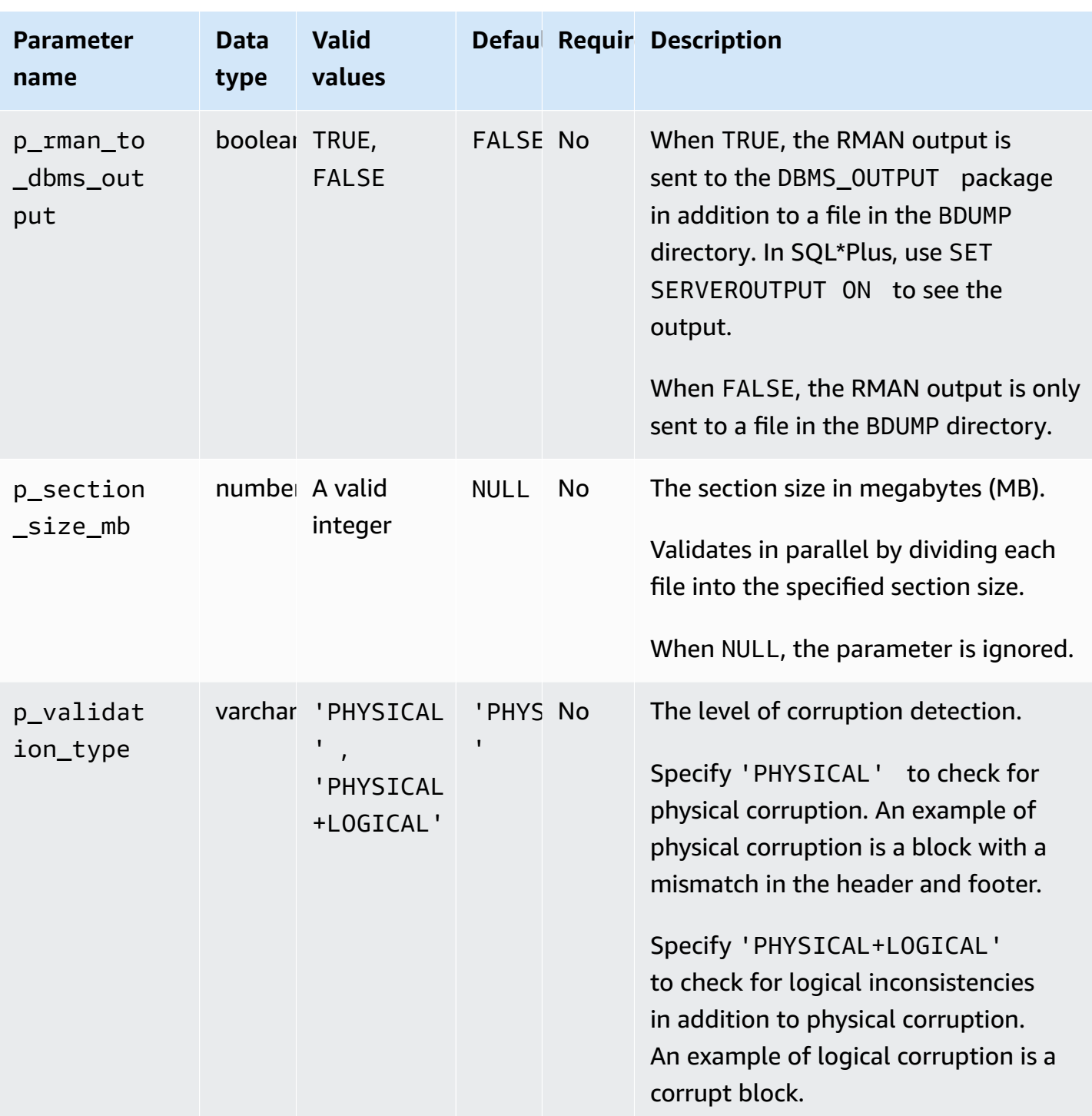

# <span id="page-3430-0"></span>**Validating database files in RDS for Oracle**

You can use the Amazon RDS package rdsadmin.rdsadmin\_rman\_util to validate Amazon RDS for Oracle database files, such as data files, tablespaces, control files, and server parameter files (SPFILEs).

For more information about RMAN validation, see [Validating](https://docs.oracle.com/database/121/BRADV/rcmvalid.htm#BRADV90063) database files and backups and [VALIDATE](https://docs.oracle.com/database/121/RCMRF/rcmsynta2025.htm#RCMRF162) in the Oracle documentation.

### **Topics**

- [Validating](#page-3431-0) a database
- [Validating](#page-3432-0) a tenant database
- Validating a [tablespace](#page-3433-0)
- [Validating](#page-3434-0) a control file
- [Validating](#page-3434-1) an SPFILE
- [Validating](#page-3434-2) an Oracle data file

### <span id="page-3431-0"></span>**Validating a database**

To validate all of the relevant files used by an Oracle database in RDS for Oracle, use the Amazon RDS procedure rdsadmin.rdsadmin\_rman\_util.validate\_database.

This procedure uses the following common parameters for RMAN tasks:

- p\_validation\_type
- p\_parallel
- p\_section\_size\_mb
- p\_rman\_to\_dbms\_output

For more information, see Common [parameters](#page-3425-0) for RMAN procedures.

The following example validates the database using the default values for the parameters.

EXEC rdsadmin.rdsadmin\_rman\_util.validate\_database;

The following example validates the database using the specified values for the parameters.

```
BEGIN 
     rdsadmin.rdsadmin_rman_util.validate_database( 
        p_validation_type => 'PHYSICAL+LOGICAL', 
        p_parallel => 4, 
        p_section_size_mb => 10, 
        p_rman_to_dbms_output => FALSE);
```
END;

/

When the p\_rman\_to\_dbms\_output parameter is set to FALSE, the RMAN output is written to a file in the BDUMP directory.

To view the files in the BDUMP directory, run the following SELECT statement.

SELECT \* FROM table(rdsadmin.rds\_file\_util.listdir('BDUMP')) order by mtime;

To view the contents of a file in the BDUMP directory, run the following SELECT statement.

```
SELECT text FROM table(rdsadmin.rds_file_util.read_text_file('BDUMP','rds-rman-
validate-nnn.txt'));
```
Replace the file name with the name of the file you want to view.

#### <span id="page-3432-0"></span>**Validating a tenant database**

To validate the data files of the tenant database in a container database (CDB), use the Amazon RDS procedure rdsadmin.rdsadmin\_rman\_util.validate\_tenant.

This procedure applies only to the current tenant database and uses the following common parameters for RMAN tasks:

- p\_validation\_type
- p\_parallel
- p\_section\_size\_mb
- p\_rman\_to\_dbms\_output

For more information, see Common [parameters](#page-3425-0) for RMAN procedures. This procedure is supported for the following DB engine versions:

- Oracle Database 21c (21.0.0) CDB
- Oracle Database 19c (19.0.0) CDB

The following example validates the current tenant database using the default values for the parameters.

EXEC rdsadmin.rdsadmin\_rman\_util.validate\_tenant;

The following example validates the current tenant database using the specified values for the parameters.

```
BEGIN
              rdsadmin.rdsadmin_rman_util.validate_tenant( 
                           p_validation_type => 'PHYSICAL+LOGICAL', 
                          p<sup>-</sup> p<sup>-</sup> p<sup></sup>
                           p_section_size_mb => 10, 
                           p_rman_to_dbms_output => FALSE);
END;
/
```
When the p\_rman\_to\_dbms\_output parameter is set to FALSE, the RMAN output is written to a file in the BDUMP directory.

To view the files in the BDUMP directory, run the following SELECT statement.

SELECT \* FROM table(rdsadmin.rds\_file\_util.listdir('BDUMP')) order by mtime;

To view the contents of a file in the BDUMP directory, run the following SELECT statement.

```
SELECT text FROM table(rdsadmin.rds_file_util.read_text_file('BDUMP','rds-rman-
validate-nnn.txt'));
```
<span id="page-3433-0"></span>Replace the file name with the name of the file you want to view.

#### **Validating a tablespace**

To validate the files associated with a tablespace, use the Amazon RDS procedure rdsadmin.rdsadmin\_rman\_util.validate\_tablespace.

This procedure uses the following common parameters for RMAN tasks:

- p\_validation\_type
- p\_parallel
- p\_section\_size\_mb
- p\_rman\_to\_dbms\_output

For more information, see Common [parameters](#page-3425-0) for RMAN procedures.

This procedure also uses the following additional parameter.

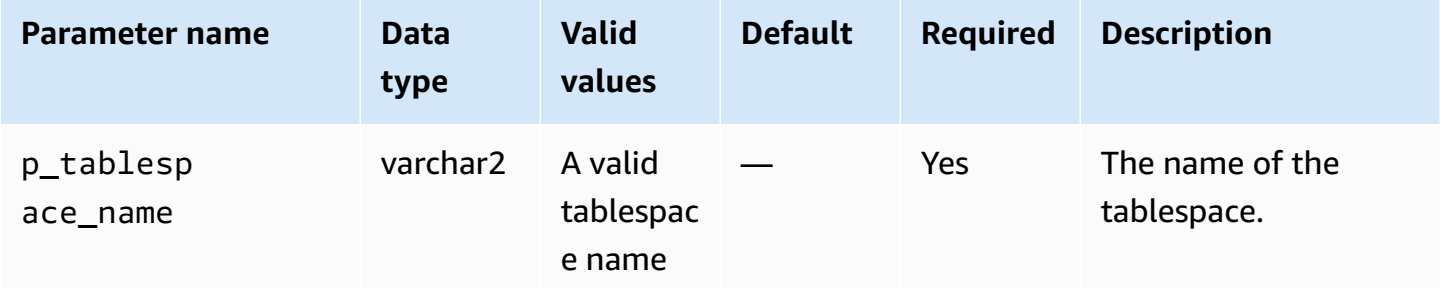

#### <span id="page-3434-0"></span>**Validating a control file**

To validate only the control file used by an Amazon RDS Oracle DB instance, use the Amazon RDS procedure rdsadmin.rdsadmin\_rman\_util.validate\_current\_controlfile.

This procedure uses the following common parameter for RMAN tasks:

- p\_validation\_type
- p\_rman\_to\_dbms\_output

For more information, see Common [parameters](#page-3425-0) for RMAN procedures.

### <span id="page-3434-1"></span>**Validating an SPFILE**

To validate only the server parameter file (SPFILE) used by an Amazon RDS Oracle DB instance, use the Amazon RDS procedure rdsadmin.rdsadmin\_rman\_util.validate\_spfile.

This procedure uses the following common parameter for RMAN tasks:

- p\_validation\_type
- p\_rman\_to\_dbms\_output

For more information, see Common [parameters](#page-3425-0) for RMAN procedures.

#### <span id="page-3434-2"></span>**Validating an Oracle data file**

To validate a data file, use the Amazon RDS procedure rdsadmin.rdsadmin\_rman\_util.validate\_datafile.

- p\_validation\_type
- p\_parallel
- p\_section\_size\_mb
- p\_rman\_to\_dbms\_output

For more information, see Common [parameters](#page-3425-0) for RMAN procedures.

This procedure also uses the following additional parameters.

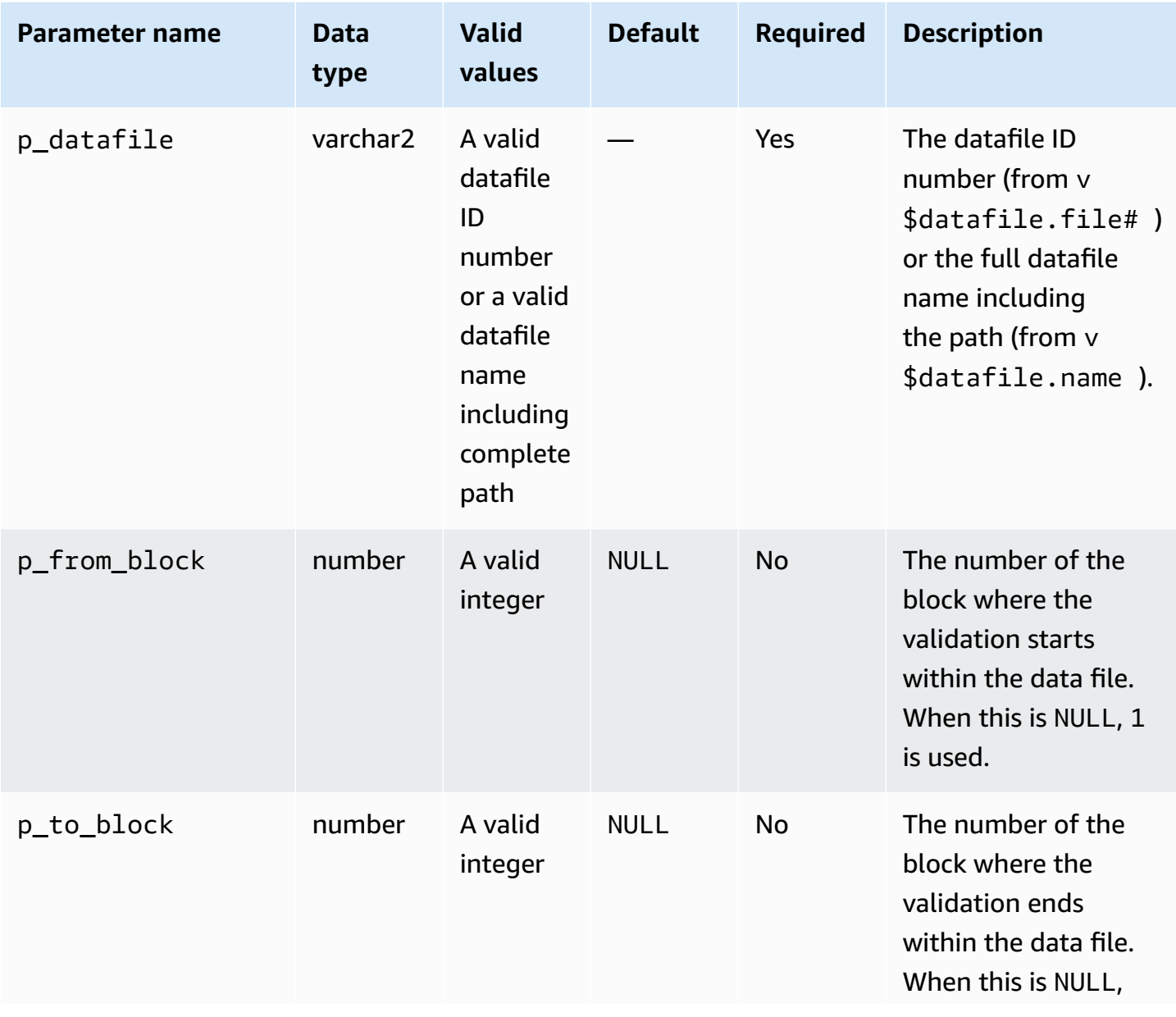

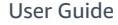

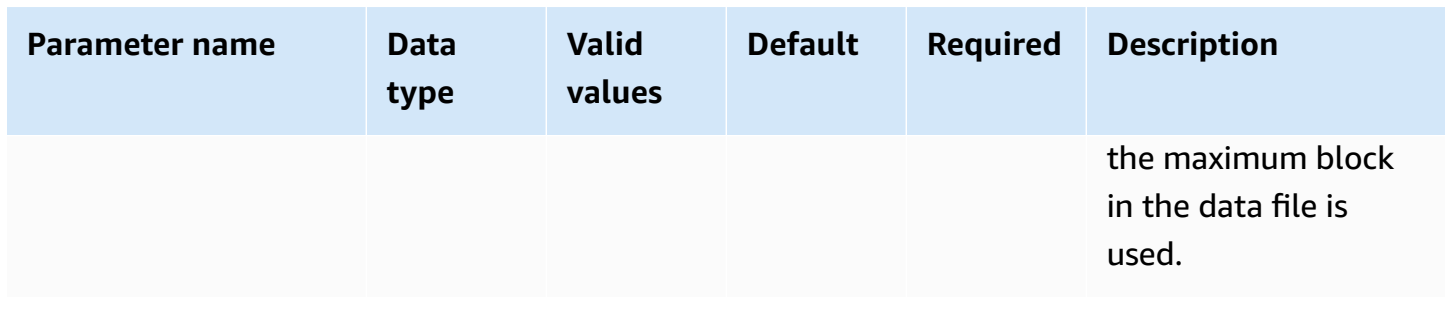

# <span id="page-3436-0"></span>**Enabling and disabling block change tracking**

Block changing tracking records changed blocks in a tracking file. This technique can improve the performance of RMAN incremental backups. For more information, see [Using Block Change](https://docs.oracle.com/en/database/oracle/oracle-database/19/bradv/backing-up-database.html#GUID-4E1F605A-76A7-48D0-9D9B-7343B4327E2A) Tracking to Improve Incremental Backup [Performance](https://docs.oracle.com/en/database/oracle/oracle-database/19/bradv/backing-up-database.html#GUID-4E1F605A-76A7-48D0-9D9B-7343B4327E2A) in the Oracle Database documentation.

RMAN features aren't supported in a read replica. However, as part of your high availability strategy, you might choose to enable block tracking in a read-only replica using the procedure rdsadmin.rdsadmin\_rman\_util.enable\_block\_change\_tracking. If you promote this read-only replica to a source DB instance, block change tracking is enabled for the new source instance. Thus, your instance can benefit from fast incremental backups.

Block change tracking procedures are supported in Enterprise Edition only for the following DB engine versions:

- Oracle Database 21c (21.0.0)
- Oracle Database 19c (19.0.0)
- Oracle Database 12c Release 2 (12.2), using 12.2.0.1.ru-2019-01.rur-2019-01.r1 or higher (deprecated)
- Oracle Database 12c Release 1 (12.1), using 12.1.0.2.v15 or higher (deprecated)

### **A** Note

In a single-tenant CDB, the following operations work, but no customer-visible mechanism can detect the current status of the operations. See also [Limitations](#page-3314-0) of RDS for Oracle [CDBs](#page-3314-0).

To enable block change tracking for a DB instance, use the Amazon RDS procedure rdsadmin.rdsadmin\_rman\_util.enable\_block\_change\_tracking. To disable block change tracking, use disable\_block\_change\_tracking. These procedures take no parameters.

To determine whether block change tracking is enabled for your DB instance, run the following query.

SELECT STATUS, FILENAME FROM V\$BLOCK\_CHANGE\_TRACKING;

The following example enables block change tracking for a DB instance.

EXEC rdsadmin.rdsadmin\_rman\_util.enable\_block\_change\_tracking;

The following example disables block change tracking for a DB instance.

EXEC rdsadmin.rdsadmin\_rman\_util.disable\_block\_change\_tracking;

## <span id="page-3437-0"></span>**Crosschecking archived redo logs**

You can crosscheck archived redo logs using the Amazon RDS procedure rdsadmin.rdsadmin\_rman\_util.crosscheck\_archivelog.

You can use this procedure to crosscheck the archived redo logs registered in the control file and optionally delete the expired logs records. When RMAN makes a backup, it creates a record in the control file. Over time, these records increase the size of the control file. We recommend that you remove expired records periodically.

#### **(i)** Note

Standard Amazon RDS backups don't use RMAN and therefore don't create records in the control file.

This procedure uses the common parameter p\_rman\_to\_dbms\_output for RMAN tasks.

For more information, see Common [parameters](#page-3425-0) for RMAN procedures.

This procedure also uses the following additional parameter.

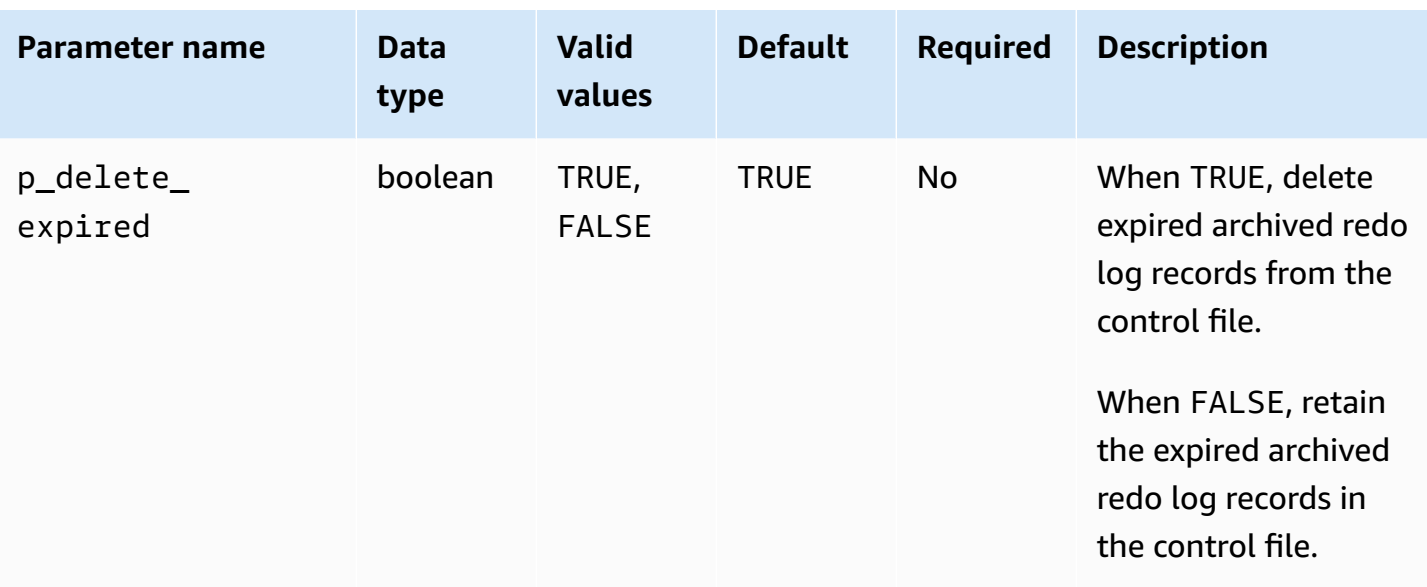

This procedure is supported for the following Amazon RDS for Oracle DB engine versions:

- Oracle Database 21c (21.0.0)
- Oracle Database 19c (19.0.0)
- Oracle Database 12c Release 2 (12.2), using 12.2.0.1.ru-2019-01.rur-2019-01.r1 or higher
- Oracle Database 12c Release 1 (12.1), using 12.1.0.2.v15 or higher

The following example marks archived redo log records in the control file as expired, but does not delete the records.

```
BEGIN 
     rdsadmin.rdsadmin_rman_util.crosscheck_archivelog( 
         p_delete_expired => FALSE, 
         p_rman_to_dbms_output => FALSE);
END;
/
```
The following example deletes expired archived redo log records from the control file.

```
BEGIN 
     rdsadmin.rdsadmin_rman_util.crosscheck_archivelog( 
         p_delete_expired => TRUE, 
         p_rman_to_dbms_output => FALSE);
END;
```
#### /

# <span id="page-3439-0"></span>**Backing up archived redo log files**

You can use the Amazon RDS package rdsadmin.rdsadmin\_rman\_util to back up archived redo logs for an Amazon RDS Oracle DB instance.

The procedures for backing up archived redo logs are supported for the following Amazon RDS for Oracle DB engine versions:

- Oracle Database 21c (21.0.0)
- Oracle Database 19c (19.0.0)
- Oracle Database 12c Release 2 (12.2), using 12.2.0.1.ru-2019-01.rur-2019-01.r1 or higher
- Oracle Database 12c Release 1 (12.1), using 12.1.0.2.v15 or higher

#### **Topics**

- Backing up all [archived](#page-3439-1) redo logs
- Backing up an [archived](#page-3440-0) redo log from a date range
- Backing up an [archived](#page-3442-0) redo log from an SCN range
- Backing up an archived redo log from a [sequence](#page-3445-0) number range

#### <span id="page-3439-1"></span>**Backing up all archived redo logs**

To back up all of the archived redo logs for an Amazon RDS Oracle DB instance, use the Amazon RDS procedure rdsadmin.rdsadmin\_rman\_util.backup\_archivelog\_all.

This procedure uses the following common parameters for RMAN tasks:

- p\_owner
- p\_directory\_name
- p\_label
- p\_parallel
- p\_compress
- p\_rman\_to\_dbms\_output

#### • p\_tag

For more information, see Common [parameters](#page-3425-0) for RMAN procedures.

The following example backs up all archived redo logs for the DB instance.

```
BEGIN 
            rdsadmin.rdsadmin_rman_util.backup_archivelog_all( 
                       p_owner => 'SYS', 
                       p_directory_name => 'MYDIRECTORY', 
                      p<sup>-</sup> p<sup>-</sup> p<sup></sup>
                       p_tag => 'MY_LOG_BACKUP', 
                       p_rman_to_dbms_output => FALSE);
END;
/
```
### <span id="page-3440-0"></span>**Backing up an archived redo log from a date range**

To back up specific archived redo logs for an Amazon RDS Oracle DB instance by specifying a date range, use the Amazon RDS procedure rdsadmin.rdsadmin\_rman\_util.backup\_archivelog\_date. The date range specifies which archived redo logs to back up.

This procedure uses the following common parameters for RMAN tasks:

- p\_owner
- p\_directory\_name
- p\_label
- p\_parallel
- p\_compress
- p\_rman\_to\_dbms\_output
- p\_tag

For more information, see Common [parameters](#page-3425-0) for RMAN procedures.

This procedure also uses the following additional parameters.

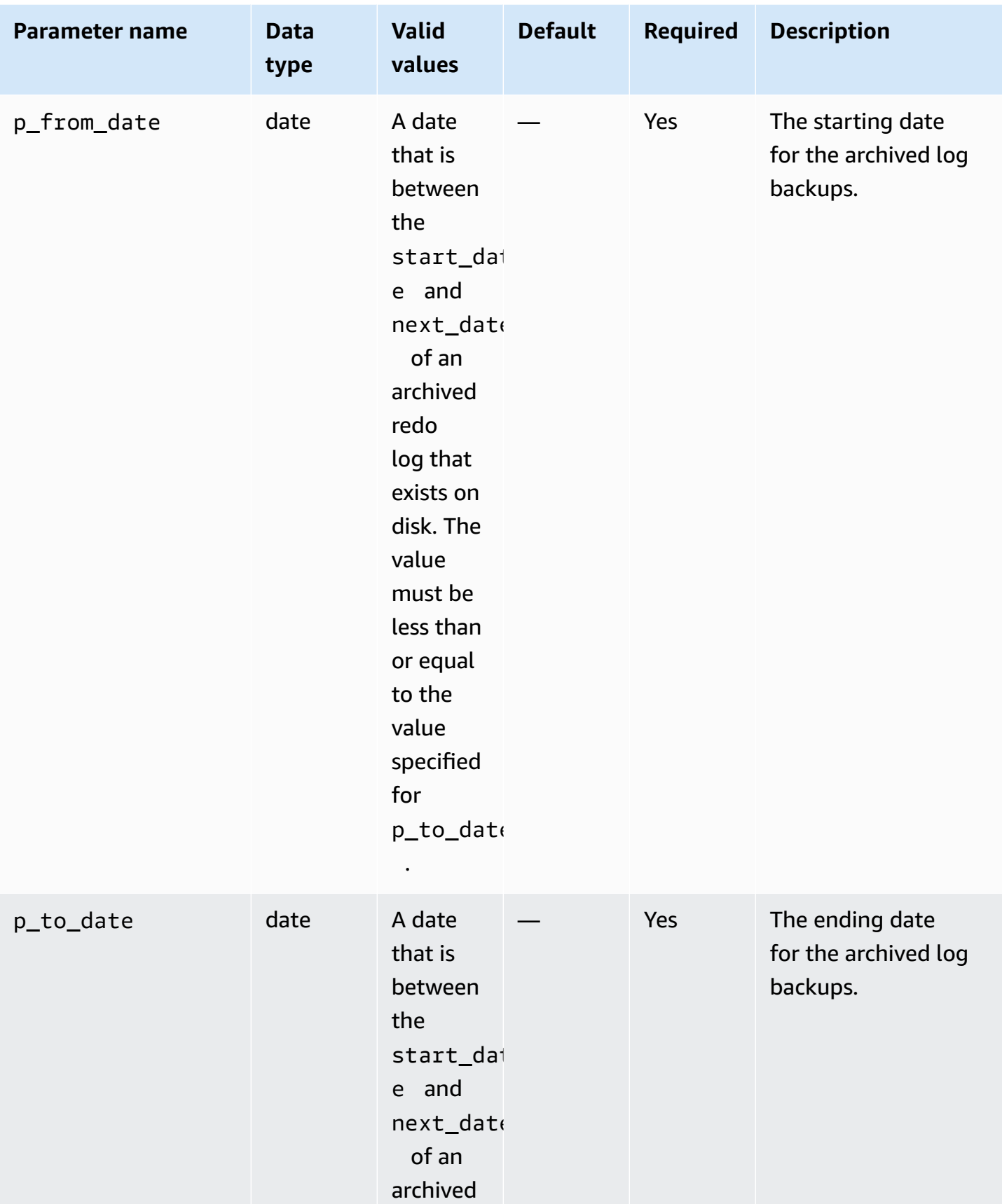

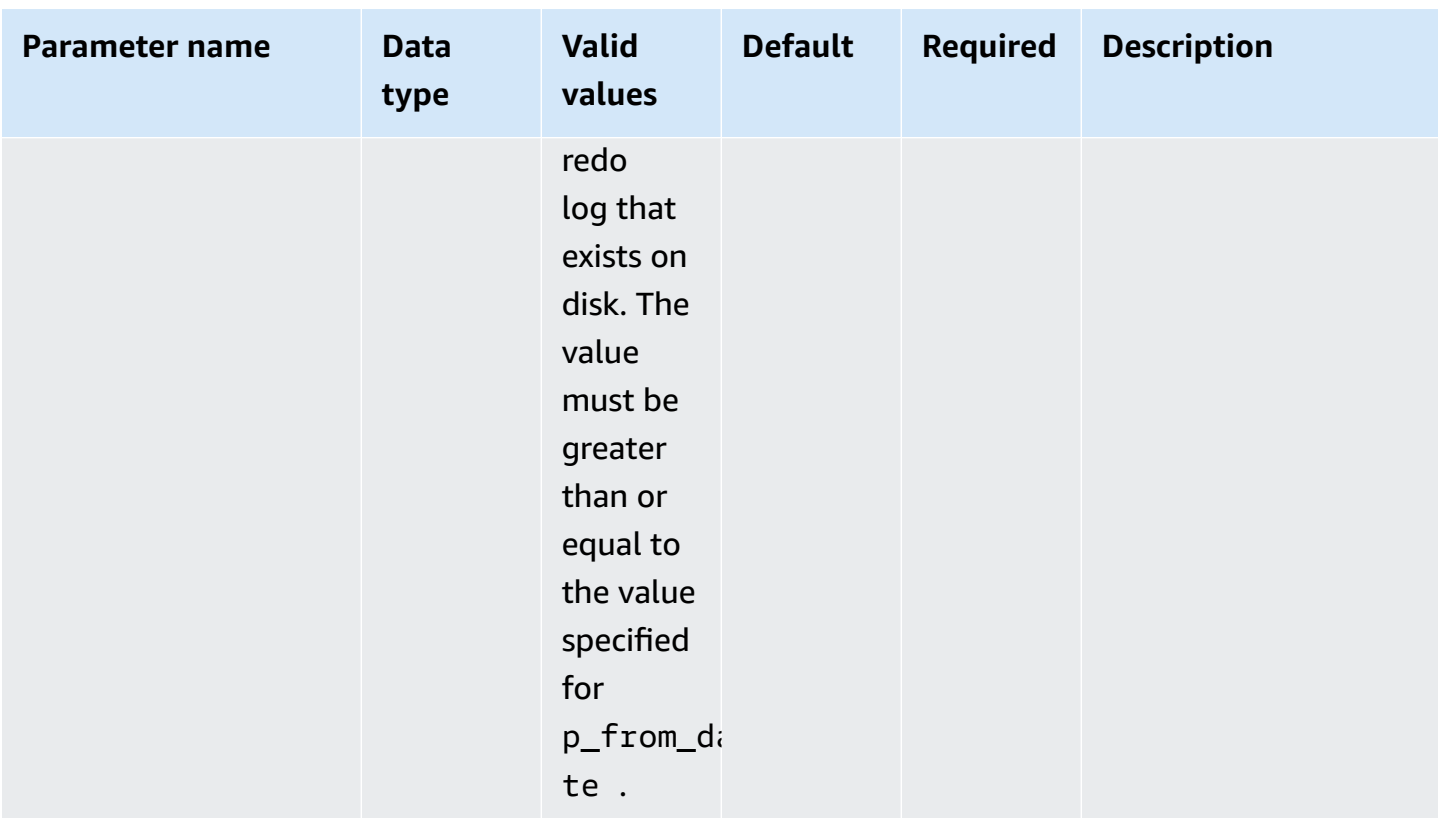

The following example backs up archived redo logs in the date range for the DB instance.

```
BEGIN 
    rdsadmin.rdsadmin_rman_util.backup_archivelog_date( 
        p_owner => 'SYS', 
        p_directory_name => 'MYDIRECTORY', 
        p_from_date => '03/01/2019 00:00:00', 
        p_to_date => '03/02/2019 00:00:00', 
       p<sup>2</sup>\rightarrow 4,
        p_tag => 'MY_LOG_BACKUP', 
        p_rman_to_dbms_output => FALSE);
END;
/
```
# <span id="page-3442-0"></span>**Backing up an archived redo log from an SCN range**

To back up specific archived redo logs for an Amazon RDS Oracle DB instance by specifying a system change number (SCN) range, use the Amazon RDS procedure

rdsadmin.rdsadmin\_rman\_util.backup\_archivelog\_scn. The SCN range specifies which archived redo logs to back up.

This procedure uses the following common parameters for RMAN tasks:

- p\_owner
- p\_directory\_name
- p\_label
- p\_parallel
- p\_compress
- p\_rman\_to\_dbms\_output
- p\_tag

For more information, see Common [parameters](#page-3425-0) for RMAN procedures.

This procedure also uses the following additional parameters.

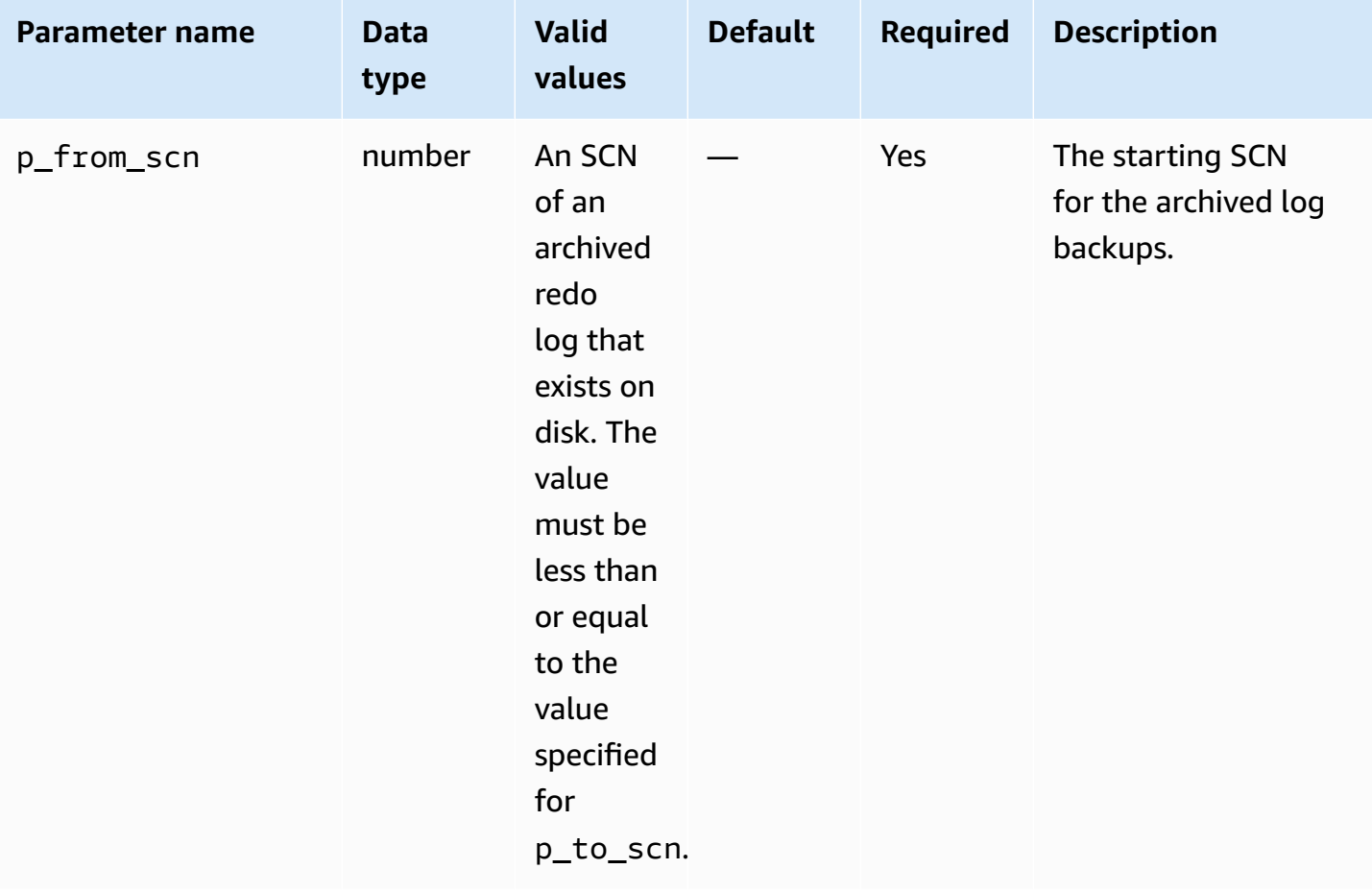

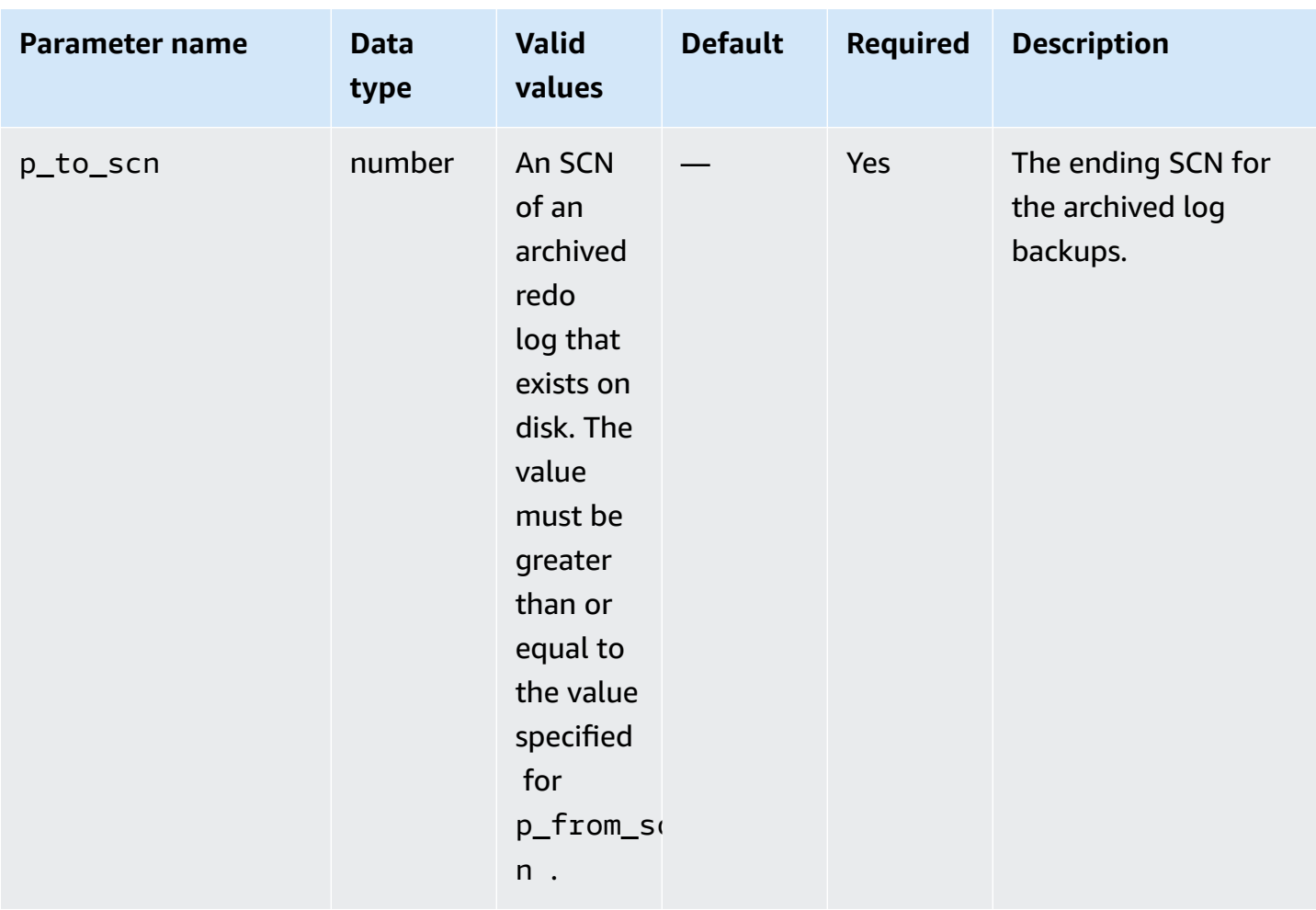

The following example backs up archived redo logs in the SCN range for the DB instance.

```
BEGIN 
    rdsadmin.rdsadmin_rman_util.backup_archivelog_scn( 
       p_owner => 'SYS', 
       p_directory_name => 'MYDIRECTORY', 
       p_from_scn => 1533835, 
       p_to_scn => 1892447, 
      p = 4,
       p_tag => 'MY_LOG_BACKUP', 
       p_rman_to_dbms_output => FALSE);
END;
/
```
<span id="page-3445-0"></span>To back up specific archived redo logs for an Amazon RDS Oracle DB instance by specifying a sequence number range, use the Amazon RDS procedure rdsadmin.rdsadmin\_rman\_util.backup\_archivelog\_sequence. The sequence number range specifies which archived redo logs to back up.

This procedure uses the following common parameters for RMAN tasks:

- p\_owner
- p\_directory\_name
- p\_label
- p\_parallel
- p\_compress
- p\_rman\_to\_dbms\_output
- p\_tag

For more information, see Common [parameters](#page-3425-0) for RMAN procedures.

This procedure also uses the following additional parameters.

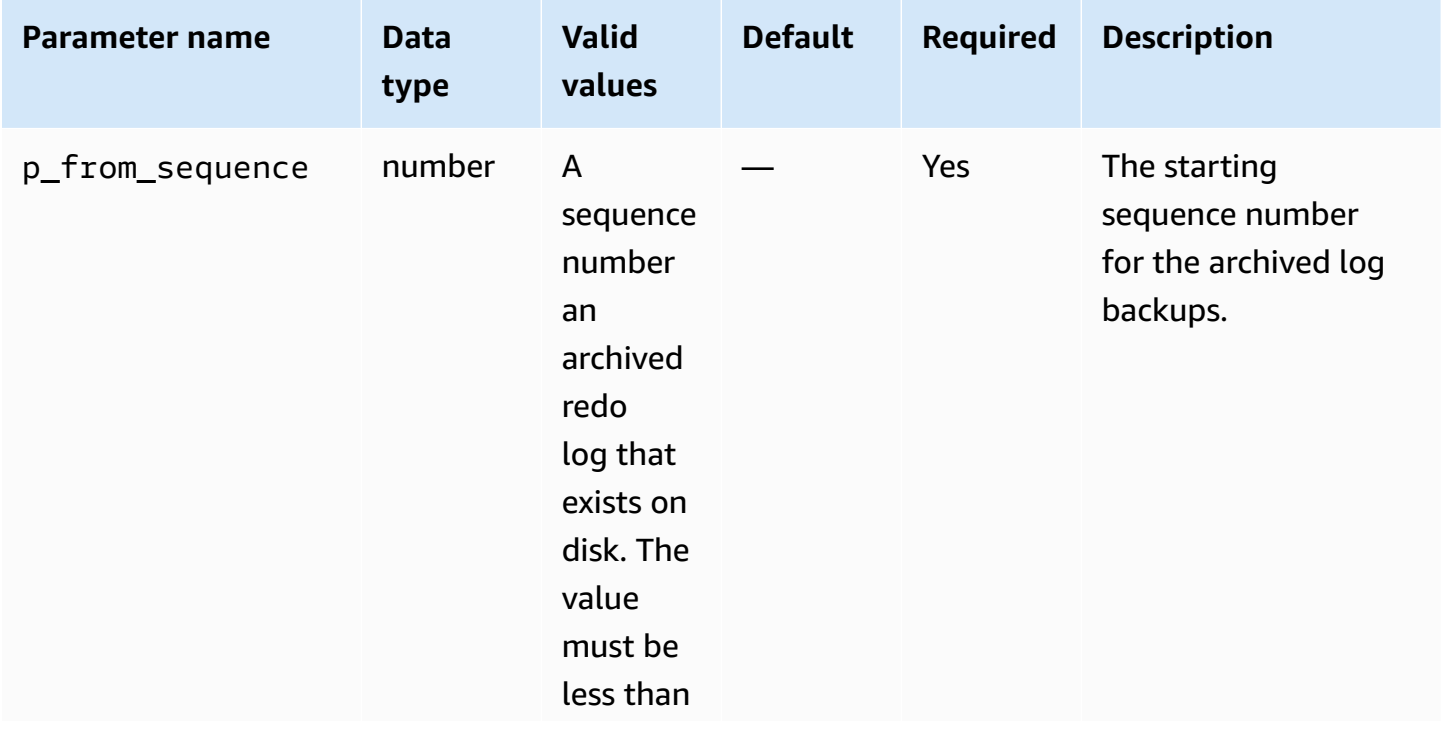

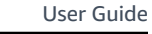

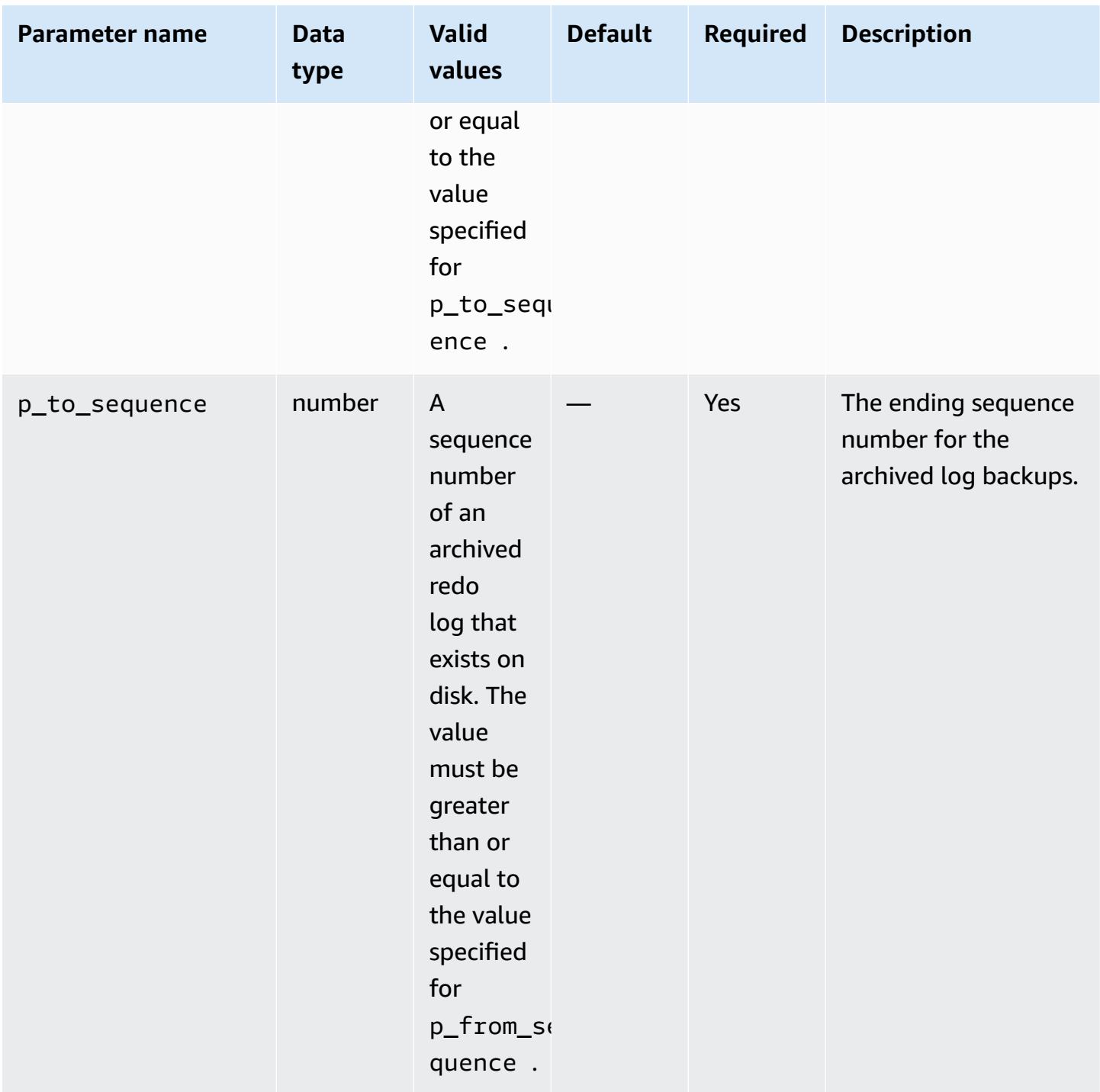

The following example backs up archived redo logs in the sequence number range for the DB instance.

```
BEGIN 
    rdsadmin.rdsadmin_rman_util.backup_archivelog_sequence( 
        p_owner => 'SYS',
```

```
 p_directory_name => 'MYDIRECTORY', 
                          p_from_sequence => 11160, 
                          p_to_sequence => 11160, 
                         p<sup>2</sup> p<sup>2</sup>p<sup>3</sup>p<sup>2</sup>p<sup>3</sup>p<sup>2</sup>p<sup>2</sup>p<sup></sup>
                          p_tag => 'MY_LOG_BACKUP', 
                          p_rman_to_dbms_output => FALSE);
END;
```
# <span id="page-3447-0"></span>**Performing a full database backup**

You can perform a backup of all blocks of data files included in the backup using Amazon RDS procedure rdsadmin.rdsadmin\_rman\_util.backup\_database\_full.

This procedure uses the following common parameters for RMAN tasks:

• p\_owner

/

- p\_directory\_name
- p\_label
- p\_parallel
- p\_section\_size\_mb
- p\_include\_archive\_logs
- p\_optimize
- p\_compress
- p\_rman\_to\_dbms\_output
- p\_tag

For more information, see Common [parameters](#page-3425-0) for RMAN procedures.

This procedure is supported for the following Amazon RDS for Oracle DB engine versions:

- Oracle Database 21c (21.0.0)
- Oracle Database 19c (19.0.0)

The following example performs a full backup of the DB instance using the specified values for the parameters.

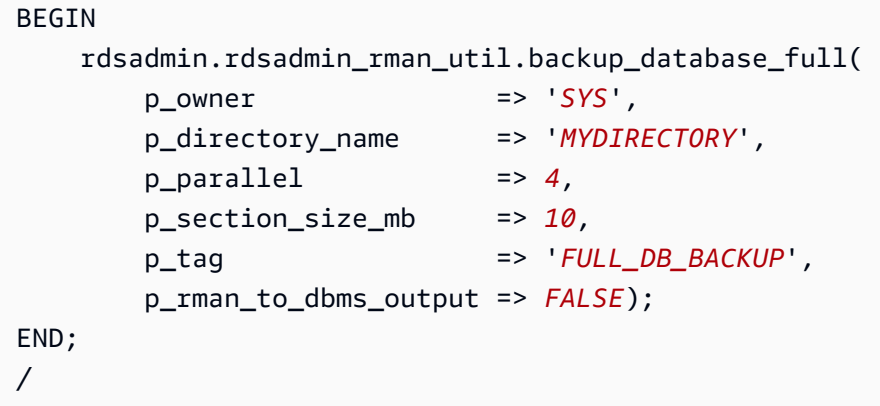

# <span id="page-3448-0"></span>**Performing a full backup of a tenant database**

You can perform a backup of all data blocks included a tenant database in a container database (CDB). Use the Amazon RDS procedure

rdsadmin.rdsadmin\_rman\_util.backup\_tenant\_full. This procedure applies only to the current database backup and uses the following common parameters for RMAN tasks:

- p\_owner
- p\_directory\_name
- p\_label
- p\_parallel
- p\_section\_size\_mb
- p\_include\_archive\_logs
- p\_optimize
- p\_compress
- p\_rman\_to\_dbms\_output
- p\_tag

For more information, see Common [parameters](#page-3425-0) for RMAN procedures.

The rdsadmin\_rman\_util.backup\_tenant\_full procedure is supported for the following RDS for Oracle DB engine versions:

- Oracle Database 21c (21.0.0) CDB
- Oracle Database 19c (19.0.0) CDB

The following example performs a full backup of the current tenant database using the specified values for the parameters.

```
BEGIN 
     rdsadmin.rdsadmin_rman_util.backup_tenant_full( 
        p_owner => 'SYS', 
        p_directory_name => 'MYDIRECTORY', 
       p[parallel \qquad \qquad \Rightarrow 4,
        p_section_size_mb => 10, 
        p_tag => 'FULL_TENANT_DB_BACKUP', 
        p_rman_to_dbms_output => FALSE);
END;
/
```
## <span id="page-3449-0"></span>**Performing an incremental database backup**

You can perform an incremental backup of your DB instance using the Amazon RDS procedure rdsadmin.rdsadmin\_rman\_util.backup\_database\_incremental.

For more information about incremental backups, see [Incremental](https://docs.oracle.com/database/121/RCMRF/rcmsynta006.htm#GUID-73642FF2-43C5-48B2-9969-99001C52EB50__BGBHABHH) backups in the Oracle documentation.

This procedure uses the following common parameters for RMAN tasks:

- p\_owner
- p\_directory\_name
- p\_label
- p\_parallel
- p\_section\_size\_mb
- p\_include\_archive\_logs
- p\_include\_controlfile
- p\_optimize
- p\_compress
- p\_rman\_to\_dbms\_output
- p\_tag

For more information, see Common [parameters](#page-3425-0) for RMAN procedures.

This procedure is supported for the following Amazon RDS for Oracle DB engine versions:

- Oracle Database 21c (21.0.0)
- Oracle Database 19c (19.0.0)
- Oracle Database 12c Release 2 (12.2), using 12.2.0.1.ru-2019-01.rur-2019-01.r1 or higher
- Oracle Database 12c Release 1 (12.1), using 12.1.0.2.v15 or higher

This procedure also uses the following additional parameter.

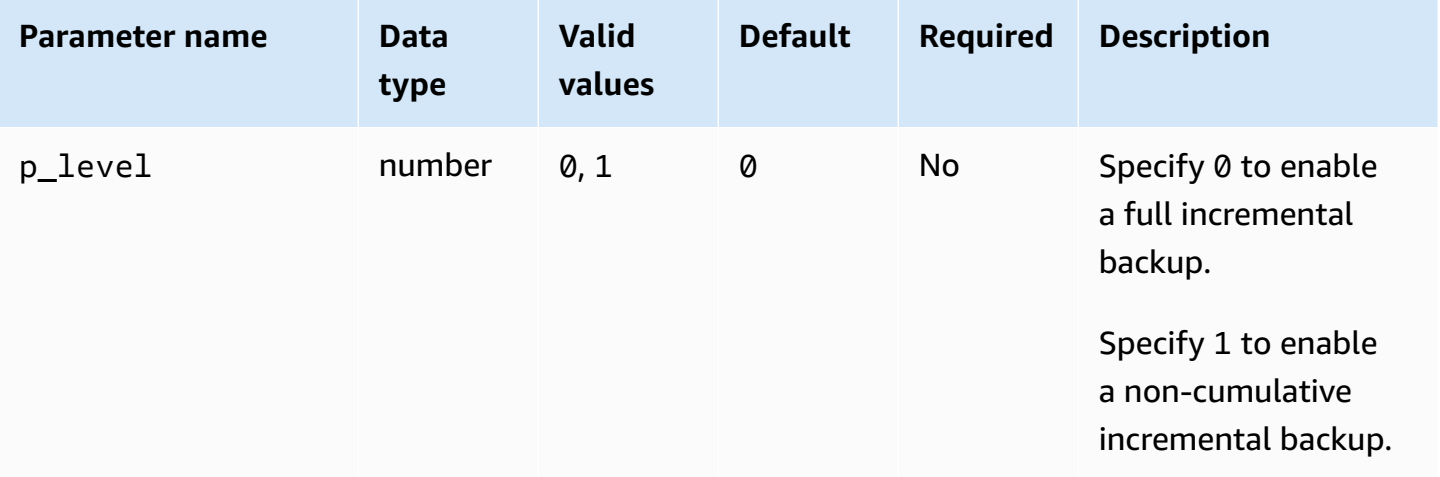

The following example performs an incremental backup of the DB instance using the specified values for the parameters.

```
BEGIN 
    rdsadmin.rdsadmin_rman_util.backup_database_incremental( 
        p_owner => 'SYS', 
        p_directory_name => 'MYDIRECTORY', 
       p level \implies 1,
       p[parallel \qquad \qquad \Rightarrow 4,
        p_section_size_mb => 10, 
        p_tag => 'MY_INCREMENTAL_BACKUP', 
        p_rman_to_dbms_output => FALSE);
END;
/
```
# <span id="page-3451-0"></span>**Performing an incremental backup of a tenant database**

You can perform an incremental backup of the current tenant database in your CDB. Use the Amazon RDS procedure rdsadmin.rdsadmin\_rman\_util.backup\_tenant\_incremental.

For more information about incremental backups, see [Incremental](https://docs.oracle.com/database/121/RCMRF/rcmsynta006.htm#GUID-73642FF2-43C5-48B2-9969-99001C52EB50__BGBHABHH) backups in the Oracle Database documentation.

This procedure applies only to the current tenant database and uses the following common parameters for RMAN tasks:

- p\_owner
- p\_directory\_name
- p\_label
- p\_parallel
- p\_section\_size\_mb
- p\_include\_archive\_logs
- p\_include\_controlfile
- p\_optimize
- p\_compress
- p\_rman\_to\_dbms\_output
- p\_tag

For more information, see Common [parameters](#page-3425-0) for RMAN procedures.

This procedure is supported for the following Amazon RDS for Oracle DB engine versions:

- Oracle Database 21c (21.0.0) CDB
- Oracle Database 19c (19.0.0) CDB

This procedure also uses the following additional parameter.

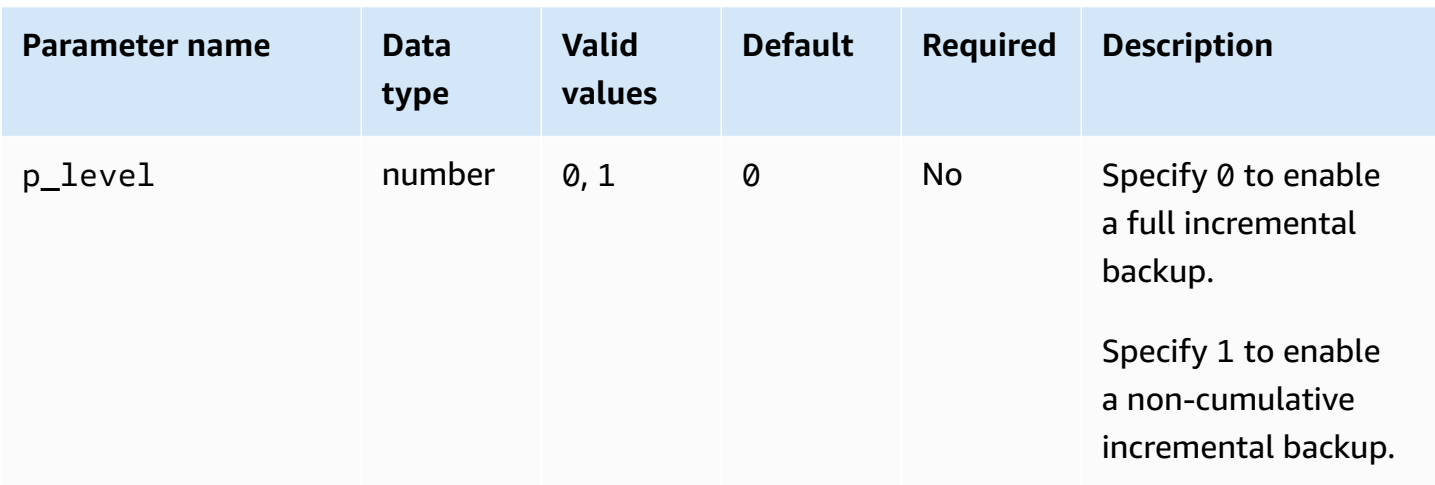

The following example performs an incremental backup of the current tenant database using the specified values for the parameters.

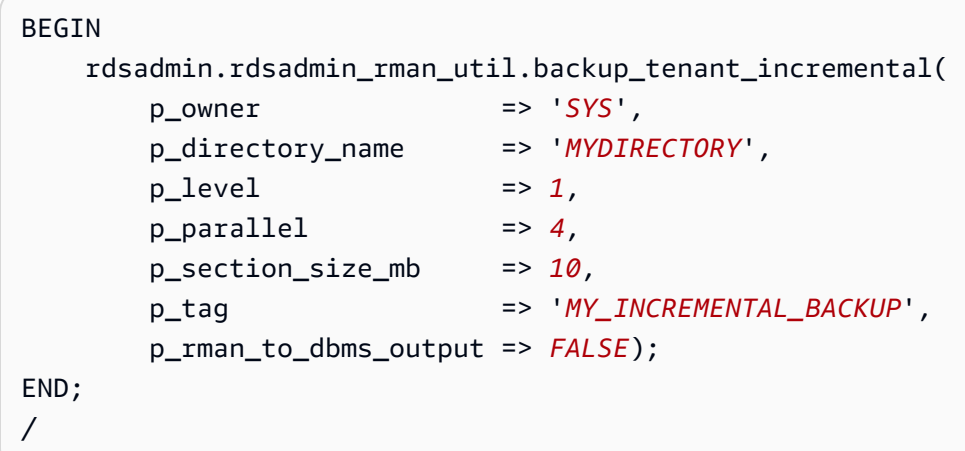

## <span id="page-3452-0"></span>**Backing up a tablespace**

You can back up a tablespace using the Amazon RDS procedure rdsadmin.rdsadmin\_rman\_util.backup\_tablespace.

This procedure uses the following common parameters for RMAN tasks:

- p\_owner
- p\_directory\_name
- p\_label
- p\_parallel
- p\_section\_size\_mb
- p\_include\_archive\_logs
- p\_include\_controlfile
- p\_optimize
- p\_compress
- p\_rman\_to\_dbms\_output
- p\_tag

For more information, see Common [parameters](#page-3425-0) for RMAN procedures.

This procedure also uses the following additional parameter.

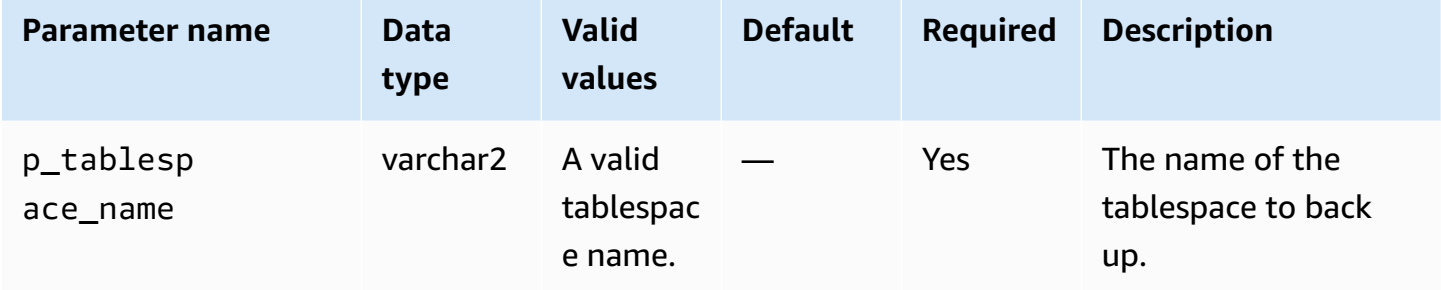

This procedure is supported for the following Amazon RDS for Oracle DB engine versions:

- Oracle Database 21c (21.0.0)
- Oracle Database 19c (19.0.0)
- Oracle Database 12c Release 2 (12.2), using 12.2.0.1.ru-2019-01.rur-2019-01.r1 or higher
- Oracle Database 12c Release 1 (12.1), using 12.1.0.2.v15 or higher

The following example performs a tablespace backup using the specified values for the parameters.

```
BEGIN 
    rdsadmin.rdsadmin_rman_util.backup_tablespace( 
        p_owner => 'SYS', 
        p_directory_name => 'MYDIRECTORY', 
        p_tablespace_name => MYTABLESPACE, 
        p_parallel => 4, 
        p_section_size_mb => 10, 
        p_tag => 'MYTABLESPACE_BACKUP',
```

```
 p_rman_to_dbms_output => FALSE);
```
END;

/

# <span id="page-3454-0"></span>**Backing up a control file**

You can back up a control file using the Amazon RDS procedure rdsadmin.rdsadmin\_rman\_util.backup\_current\_controlfile.

This procedure uses the following common parameters for RMAN tasks:

- p\_owner
- p\_directory\_name
- p\_label
- p\_compress
- p\_rman\_to\_dbms\_output
- p\_tag

For more information, see Common [parameters](#page-3425-0) for RMAN procedures.

This procedure is supported for the following Amazon RDS for Oracle DB engine versions:

- Oracle Database 21c (21.0.0)
- Oracle Database 19c (19.0.0)
- Oracle Database 12c Release 2 (12.2), using 12.2.0.1.ru-2019-01.rur-2019-01.r1 or higher
- Oracle Database 12c Release 1 (12.1), using 12.1.0.2.v15 or higher

The following example backs up a control file using the specified values for the parameters.

```
BEGIN 
    rdsadmin.rdsadmin_rman_util.backup_current_controlfile( 
        p_owner => 'SYS', 
        p_directory_name => 'MYDIRECTORY', 
        p_tag => 'CONTROL_FILE_BACKUP', 
        p_rman_to_dbms_output => FALSE);
END;
/
```
# <span id="page-3455-0"></span>**Performing block media recovery**

You can recovery individual data blocks, known as *block media recovery*, using the Amazon RDS procedures rdsadmin.rdsadmin\_rman\_util.recover\_datafile\_block. You can use this overloaded procedure to recover either an individual data block or a range of data blocks.

This procedure uses the following common parameter for RMAN tasks:

• p\_rman\_to\_dbms\_output

For more information, see Common [parameters](#page-3425-0) for RMAN procedures.

This procedure uses the following additional parameters.

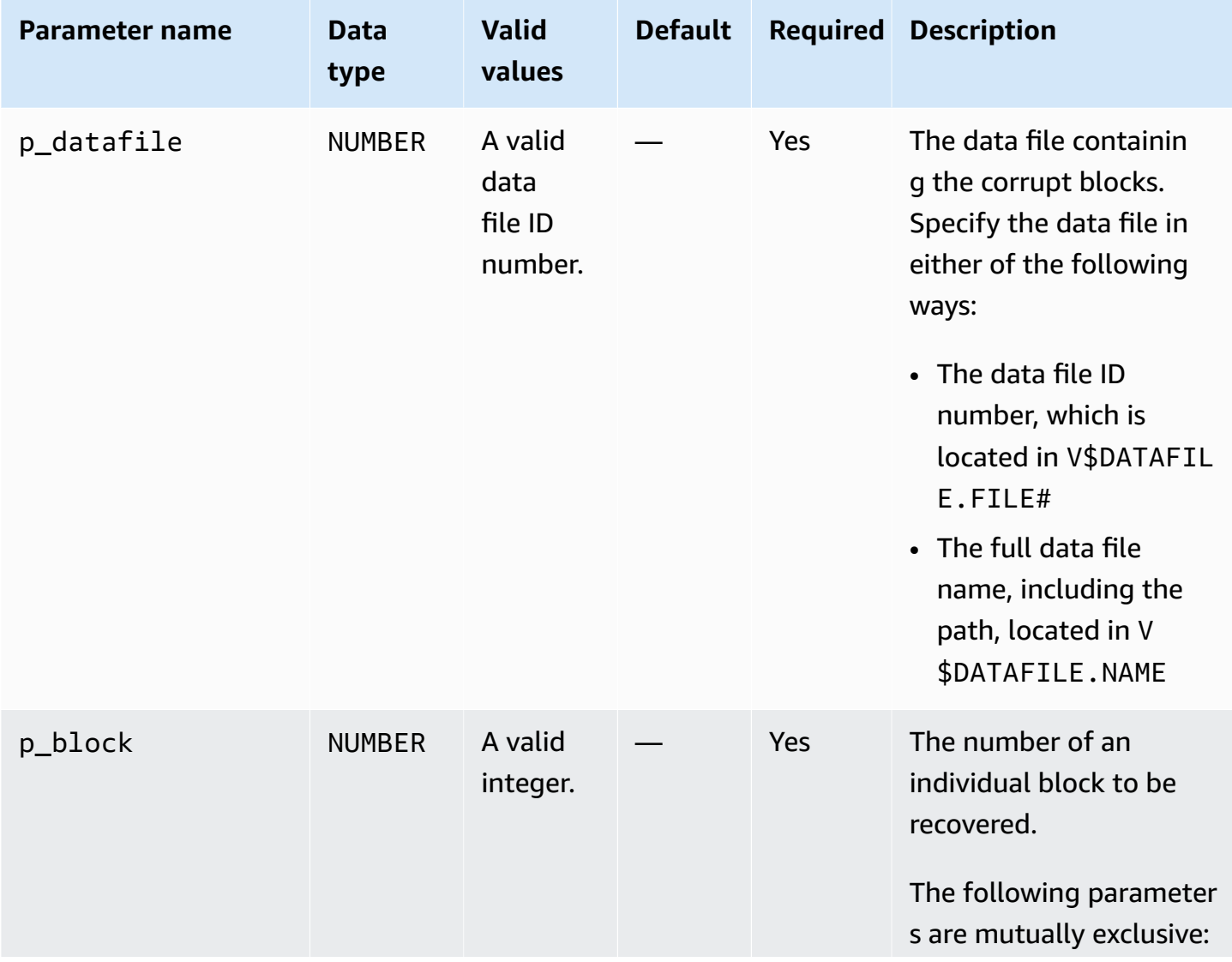
Amazon Relational Database Service **National Amazon Relational Database Service** User Guide

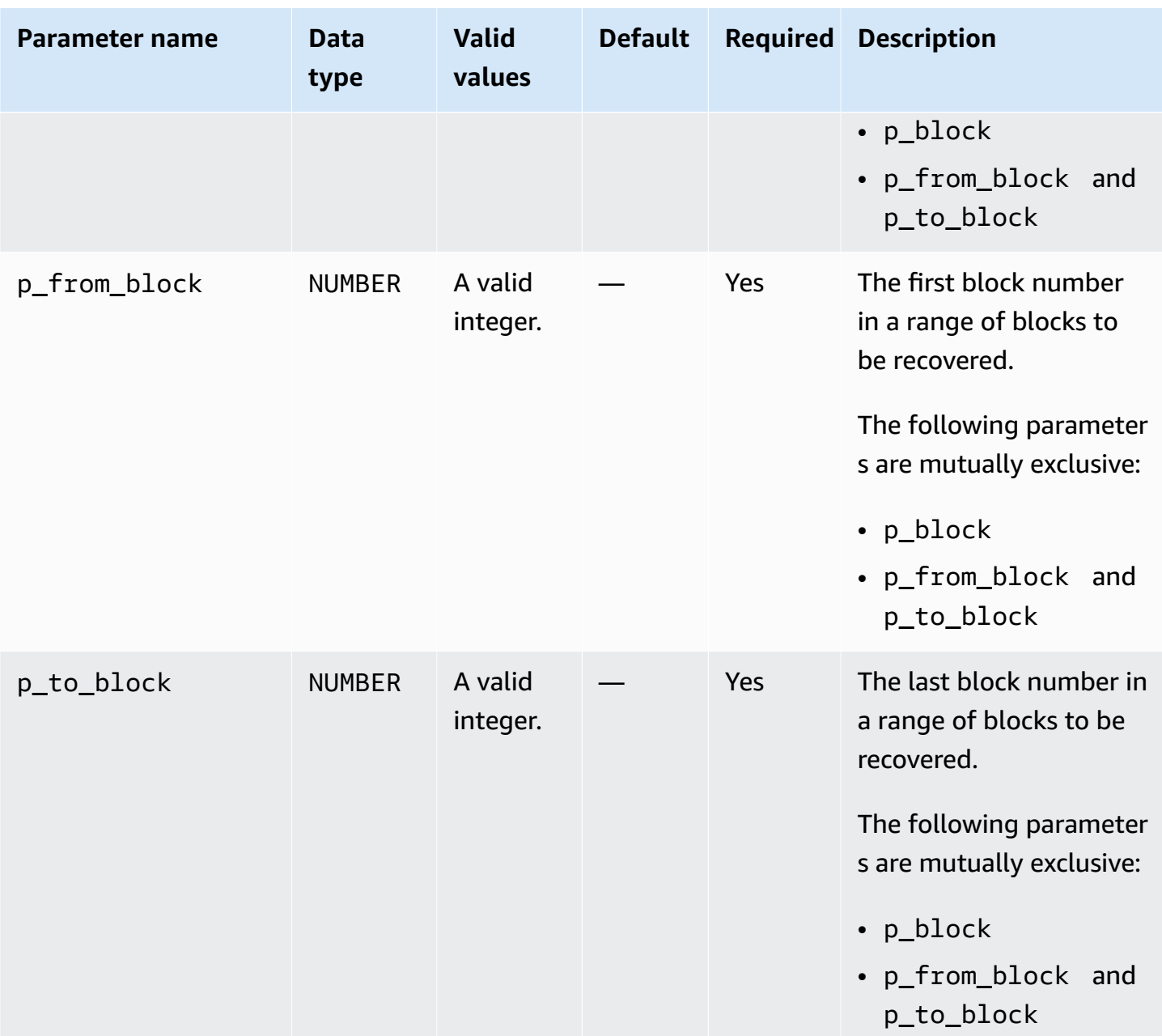

This procedure is supported for the following Amazon RDS for Oracle DB engine versions:

- Oracle Database 21c (21.0.0)
- Oracle Database 19c (19.0.0)

The following example recovers block 100 in data file 5.

#### BEGIN

rdsadmin.rdsadmin\_rman\_util.recover\_datafile\_block(

```
p_{\text{datafile}} = 5,p_b = 100, p_rman_to_dbms_output => TRUE);
END;
/
```
The following example recovers blocks 100 to 150 in data file 5.

```
BEGIN 
    rdsadmin.rdsadmin_rman_util.recover_datafile_block( 
       p\_datafile => 5,
        p_from_block => 100, 
       p\_to\_block => 150,
        p_rman_to_dbms_output => TRUE);
END;
/
```
# **Performing common scheduling tasks for Oracle DB instances**

Some scheduler jobs owned by SYS can interfere with normal database operations. Oracle Support recommends you disable these jobs or modify the schedule. To perform tasks for Oracle Scheduler jobs owned by SYS, use the Amazon RDS package rdsadmin.rdsadmin dbms scheduler.

The rdsadmin.rdsadmin\_dbms\_scheduler procedures are supported for the following Amazon RDS for Oracle DB engine versions:

- Oracle Database 21c (21.0.0)
- Oracle Database 19c
- Oracle Database 12c Release 2 (12.2) on 12.2.0.2.ru-2019-07.rur-2019-07.r1 or higher 12.2 versions
- Oracle Database 12c Release 1 (12.1) on 12.1.0.2.v17 or higher 12.1 versions

### <span id="page-3457-0"></span>**Common parameters for Oracle Scheduler procedures**

To perform tasks with Oracle Scheduler, use procedures in the Amazon RDS package rdsadmin.rdsadmin\_dbms\_scheduler. Several parameters are common to the procedures in the package. The package has the following common parameters.

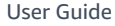

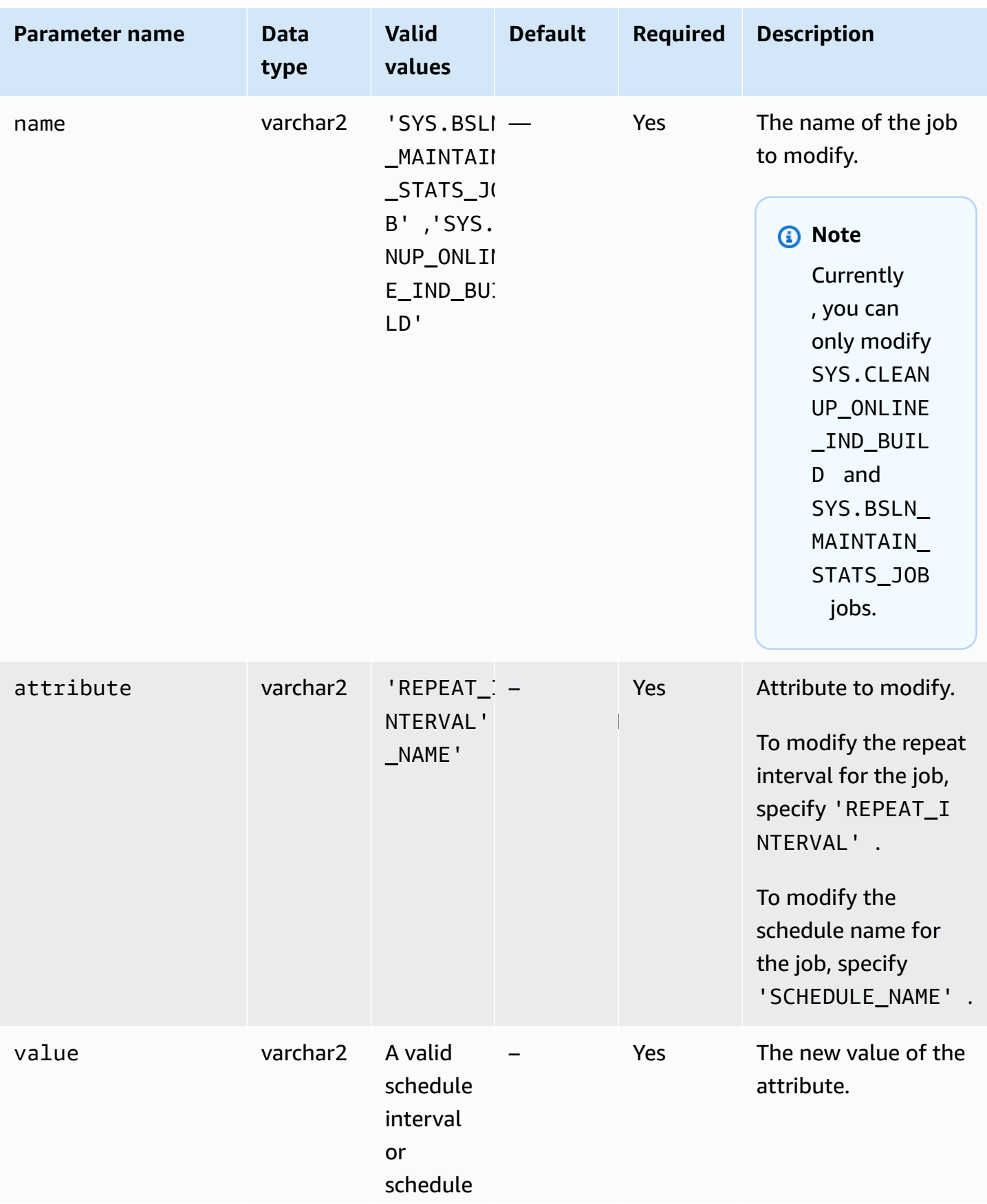

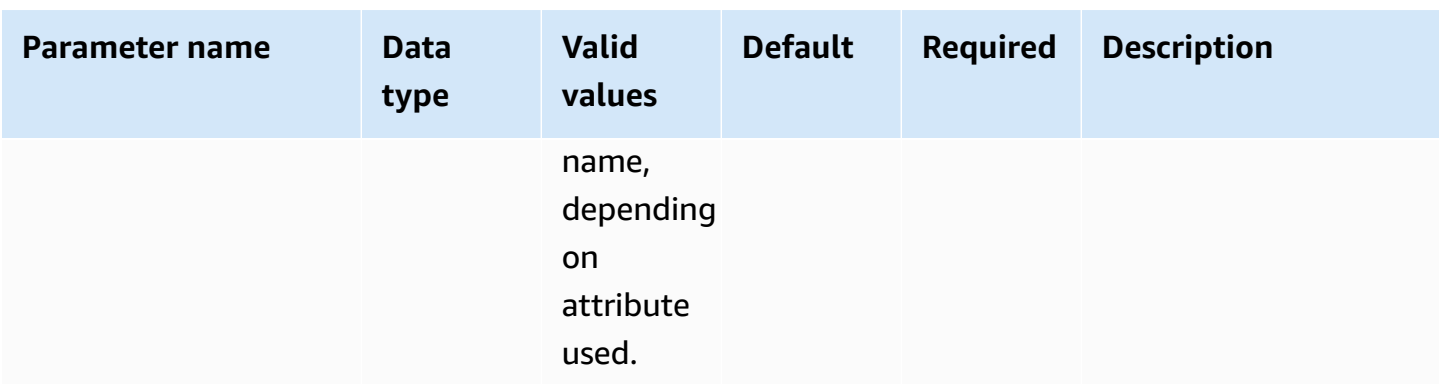

### **Modifying DBMS\_SCHEDULER jobs**

To modify certain components of Oracle Scheduler, use the Oracle procedure dbms\_scheduler.set\_attribute. For more information, see [DBMS\\_SCHEDULER](https://docs.oracle.com/database/121/ARPLS/d_sched.htm#ARPLS72235) and [SET\\_ATTRIBUTE](https://docs.oracle.com/database/121/ARPLS/d_sched.htm#ARPLS72399) procedure in the Oracle documentation.

When working with Amazon RDS DB instances, prepend the schema name SYS to the object name. The following example sets the resource plan attribute for the Monday window object.

```
BEGIN 
     DBMS_SCHEDULER.SET_ATTRIBUTE( 
         name => 'SYS.MONDAY_WINDOW', 
         attribute => 'RESOURCE_PLAN', 
         value => 'resource_plan_1');
END;
/
```
### **Modifying AutoTask maintenance windows**

Amazon RDS for Oracle instances are created with default settings for maintenance windows. Automated maintenance tasks such as optimizer statistics collection run during these windows. By default, the maintenance windows turn on Oracle Database Resource Manager.

To modify the window, use the DBMS\_SCHEDULER package. You might need to modify the maintenance window settings for the following reasons:

- You want maintenance jobs to run at a different time, with different settings, or not at all. For example, might want to modify the window duration, or change the repeat time and interval.
- You want to avoid the performance impact of enabling Resource Manager during maintenance. For example, if the default maintenance plan is specified, and if the maintenance window opens

while the database is under load, you might see wait events such as resmgr:cpu quantum. This wait event is related to Database Resource Manager. You have the following options:

- Ensure that maintenance windows are active during off-peak times for your DB instance.
- Disable the default maintenance plan by setting the resource plan attribute to an empty string.
- Set the resource\_manager\_plan parameter to FORCE: in your parameter group. If your instance uses Enterprise Edition, this setting prevents Database Resource Manager plans from activating.

#### **To modify your maintenance window settings**

- 1. Connect to your database using an Oracle SQL client.
- 2. Query the current configuration for a scheduler window.

The following example queries the configuration for MONDAY\_WINDOW.

SELECT ENABLED, RESOURCE\_PLAN, DURATION, REPEAT\_INTERVAL FROM DBA\_SCHEDULER\_WINDOWS WHERE WINDOW\_NAME='MONDAY\_WINDOW';

The following output shows that the window is using the default values.

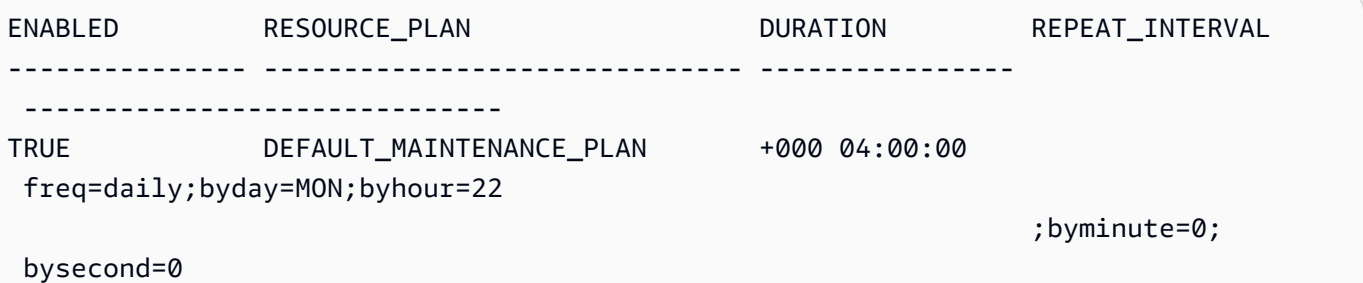

3. Modify the window using the DBMS\_SCHEDULER package.

The following example sets the resource plan to null so that the Resource Manager won't run during the maintenance window.

```
BEGTN
   -- disable the window to make changes 
   DBMS_SCHEDULER.DISABLE(name=>'"SYS"."MONDAY_WINDOW"',force=>TRUE);
```

```
 -- specify the empty string to use no plan 
   DBMS_SCHEDULER.SET_ATTRIBUTE(name=>'"SYS"."MONDAY_WINDOW"', 
  attribute=>'RESOURCE_PLAN', value=>''); 
   -- re-enable the window 
  DBMS SCHEDULER.ENABLE(name=>'"SYS"."MONDAY WINDOW"');
END;
/
```
The following example sets the maximum duration of the window to 2 hours.

```
BEGIN 
   DBMS_SCHEDULER.DISABLE(name=>'"SYS"."MONDAY_WINDOW"',force=>TRUE); 
   DBMS_SCHEDULER.SET_ATTRIBUTE(name=>'"SYS"."MONDAY_WINDOW"', 
 attribute=>'DURATION', value=>'0 2:00:00'); 
   DBMS_SCHEDULER.ENABLE(name=>'"SYS"."MONDAY_WINDOW"');
END;
/
```
The following example sets the repeat interval to every Monday at 10 AM.

```
BEGIN 
   DBMS_SCHEDULER.DISABLE(name=>'"SYS"."MONDAY_WINDOW"',force=>TRUE); 
   DBMS_SCHEDULER.SET_ATTRIBUTE(name=>'"SYS"."MONDAY_WINDOW"', 
  attribute=>'REPEAT_INTERVAL', 
value=>'freq=daily;byday=MON;byhour=10;byminute=0;bysecond=0');
   DBMS_SCHEDULER.ENABLE(name=>'"SYS"."MONDAY_WINDOW"');
END;
/
```
### **Setting the time zone for Oracle Scheduler jobs**

To modify the time zone for Oracle Scheduler, you can use the Oracle procedure dbms\_scheduler.set\_scheduler\_attribute. For more information about the dbms\_scheduler package, see [DBMS\\_SCHEDULER](https://docs.oracle.com/en/database/oracle/oracle-database/19/arpls/DBMS_SCHEDULER.html) and [SET\\_SCHEDULER\\_ATTRIBUTE](https://docs.oracle.com/en/database/oracle/oracle-database/19/arpls/DBMS_SCHEDULER.html#GUID-2AB97BF7-7154-4E6C-933F-B2659B18A907) in the Oracle documentation.

#### **To modify the current time zone setting**

- 1. Connect to the database using a client such as SQL Developer. For more information, see [Connecting](#page-3262-0) to your DB instance using Oracle SQL developer.
- 2. Set the default time zone as following, substituting your time zone for *time\_zone\_name*.

```
BEGIN 
   DBMS_SCHEDULER.SET_SCHEDULER_ATTRIBUTE( 
     attribute => 'default_timezone', 
     value => 'time_zone_name' 
   );
END;
/
```
In the following example, you change the time zone to Asia/Shanghai.

Start by querying the current time zone, as shown following.

```
SELECT VALUE FROM DBA_SCHEDULER_GLOBAL_ATTRIBUTE WHERE 
  ATTRIBUTE_NAME='DEFAULT_TIMEZONE';
```
The output shows that the current time zone is ETC/UTC.

VALUE ------- Etc/UTC

Then you set the time zone to Asia/Shanghai.

```
BEGIN 
   DBMS_SCHEDULER.SET_SCHEDULER_ATTRIBUTE( 
     attribute => 'default_timezone', 
     value => 'Asia/Shanghai' 
   );
END;
/
```
For more information about changing the system time zone, see [Oracle](#page-3727-0) time zone.

### **Turning off Oracle Scheduler jobs owned by SYS**

To disable an Oracle Scheduler job owned by the SYS user, use the rdsadmin.rdsadmin\_dbms\_scheduler.disable procedure.

This procedure uses the name common parameter for Oracle Scheduler tasks. For more information, see Common [parameters](#page-3457-0) for Oracle Scheduler procedures.

The following example disables the SYS.CLEANUP\_ONLINE\_IND\_BUILD Oracle Scheduler job.

```
BEGIN 
    rdsadmin.rdsadmin_dbms_scheduler.disable('SYS.CLEANUP_ONLINE_IND_BUILD');
END;
/
```
### **Turning on Oracle Scheduler jobs owned by SYS**

To turn on an Oracle Scheduler job owned by SYS, use the rdsadmin.rdsadmin\_dbms\_scheduler.enable procedure.

This procedure uses the name common parameter for Oracle Scheduler tasks. For more information, see Common [parameters](#page-3457-0) for Oracle Scheduler procedures.

The following example enables the SYS.CLEANUP\_ONLINE\_IND\_BUILD Oracle Scheduler job.

```
BEGIN 
    rdsadmin.rdsadmin_dbms_scheduler.enable('SYS.CLEANUP_ONLINE_IND_BUILD');
END;
/
```
### **Modifying the Oracle Scheduler repeat interval for jobs of CALENDAR type**

To modify the repeat interval to modify a SYS-owned Oracle Scheduler job of CALENDAR type, use the rdsadmin.rdsadmin\_dbms\_scheduler.disable procedure.

This procedure uses the following common parameters for Oracle Scheduler tasks:

- name
- attribute

#### • value

For more information, see Common [parameters](#page-3457-0) for Oracle Scheduler procedures.

The following example modifies the repeat interval of the SYS.CLEANUP\_ONLINE\_IND\_BUILD Oracle Scheduler job.

```
BEGIN
      rdsadmin.rdsadmin_dbms_scheduler.set_attribute( 
           name => 'SYS.CLEANUP_ONLINE_IND_BUILD', 
          attribute => 'repeat interval',
          value => 'freq=daily;byday=FRI,SAT;byhour=20;byminute=0;bysecond=0');
END;
/
```
### **Modifying the Oracle Scheduler repeat interval for jobs of NAMED type**

Some Oracle Scheduler jobs use a schedule name instead of an interval. For this type of jobs, you must create a new named schedule in the master user schema. Use the standard Oracle sys.dbms\_scheduler.create\_schedule procedure to do this. Also, use the rdsadmin.rdsadmin\_dbms\_scheduler.set\_attribute procedure to assign the new named schedule to the job.

This procedure uses the following common parameter for Oracle Scheduler tasks:

- name
- attribute
- value

For more information, see Common [parameters](#page-3457-0) for Oracle Scheduler procedures.

The following example modifies the repeat interval of the SYS.BSLN\_MAINTAIN\_STATS\_JOB Oracle Scheduler job.

```
BEGIN 
      DBMS_SCHEDULER.CREATE_SCHEDULE ( 
           schedule_name => 'rds_master_user.new_schedule', 
           start_date => SYSTIMESTAMP,
```

```
 repeat_interval => 
  'freq=daily;byday=MON,TUE,WED,THU,FRI;byhour=0;byminute=0;bysecond=0', 
          end date => NULL,
           comments => 'Repeats daily forever');
END;
/ 
BEGIN 
      rdsadmin.rdsadmin_dbms_scheduler.set_attribute ( 
          name => 'SYS.BSLN MAINTAIN STATS JOB',
           attribute => 'schedule_name', 
           value => 'rds_master_user.new_schedule');
END;
/
```
### **Turning off autocommit for Oracle Scheduler job creation**

When DBMS\_SCHEDULER.CREATE\_JOB creates Oracle Scheduler jobs, it creates the jobs immediately and commits the changes. You might need to incorporate the creation of Oracle Scheduler jobs in the user transaction to do the following:

- Roll back the Oracle Schedule job when the user transaction is rolled back.
- Create the Oracle Scheduler job when the main user transaction is committed.

You can use the procedure rdsadmin.rdsadmin\_dbms\_scheduler.set\_no\_commit\_flag to turn on this behavior. This procedure takes no parameters. You can use this procedure in the following RDS for Oracle releases:

- 21.0.0.0.ru-2022-07.rur-2022-07.r1 and higher
- 19.0.0.0.ru-2022-07.rur-2022-07.r1 and higher

The following example turns off autocommit for Oracle Scheduler, creates an Oracle Scheduler job, and then rolls back the transaction. Because autocommit is turned off, the database also rolls back the creation of the Oracle Scheduler job.

```
BEGIN 
   rdsadmin.rdsadmin_dbms_scheduler.set_no_commit_flag; 
   DBMS_SCHEDULER.CREATE_JOB(job_name => 'EMPTY_JOB', 
                              job_type => 'PLSQL_BLOCK',
```

```
 job_action => 'begin null; end;', 
                             auto drop => false);
   ROLLBACK;
END;
/
PL/SQL procedure successfully completed.
SELECT * FROM DBA_SCHEDULER_JOBS WHERE JOB_NAME='EMPTY_JOB';
no rows selected
```
## **Performing common diagnostic tasks for Oracle DB instances**

Oracle Database includes a fault diagnosability infrastructure that you can use to investigate database problems. In Oracle terminology, a *problem* is a critical error such as a code bug or data corruption. An *incident* is the occurrence of a problem. If the same error occurs three times, then the infrastructure shows three incidents of this problem. For more information, see [Diagnosing and](https://docs.oracle.com/en/database/oracle/oracle-database/19/admin/diagnosing-and-resolving-problems.html#GUID-8DEB1BE0-8FB9-4FB2-A19A-17CF6F5791C3)  resolving [problems](https://docs.oracle.com/en/database/oracle/oracle-database/19/admin/diagnosing-and-resolving-problems.html#GUID-8DEB1BE0-8FB9-4FB2-A19A-17CF6F5791C3) in the Oracle Database documentation.

The Automatic Diagnostic Repository Command Interpreter (ADRCI) utility is an Oracle commandline tool that you use to manage diagnostic data. For example, you can use this tool to investigate problems and package diagnostic data. An *incident package* includes diagnostic data for an incident or all incidents that reference a specific problem. You can upload an incident package, which is implemented as a .zip file, to Oracle Support.

To deliver a managed service experience, Amazon RDS doesn't provide shell access to ADRCI. To perform diagnostic tasks for your Oracle instance, instead use the Amazon RDS package rdsadmin.rdsadmin\_adrci\_util.

By using the functions in rdsadmin\_adrci\_util, you can list and package problems and incidents, and also show trace files. All functions return a task ID. This ID forms part of the name of log file that contains the ADRCI output, as in dbtask-*task\_id*.log. The log file resides in the BDUMP directory. You can download the log file by following the procedure described in [Downloading](#page-1479-0) a database log file.

#### <span id="page-3466-0"></span>**Common parameters for diagnostic procedures**

To perform diagnostic tasks, use functions in the Amazon RDS package rdsadmin.rdsadmin\_adrci\_util. The package has the following common parameters.

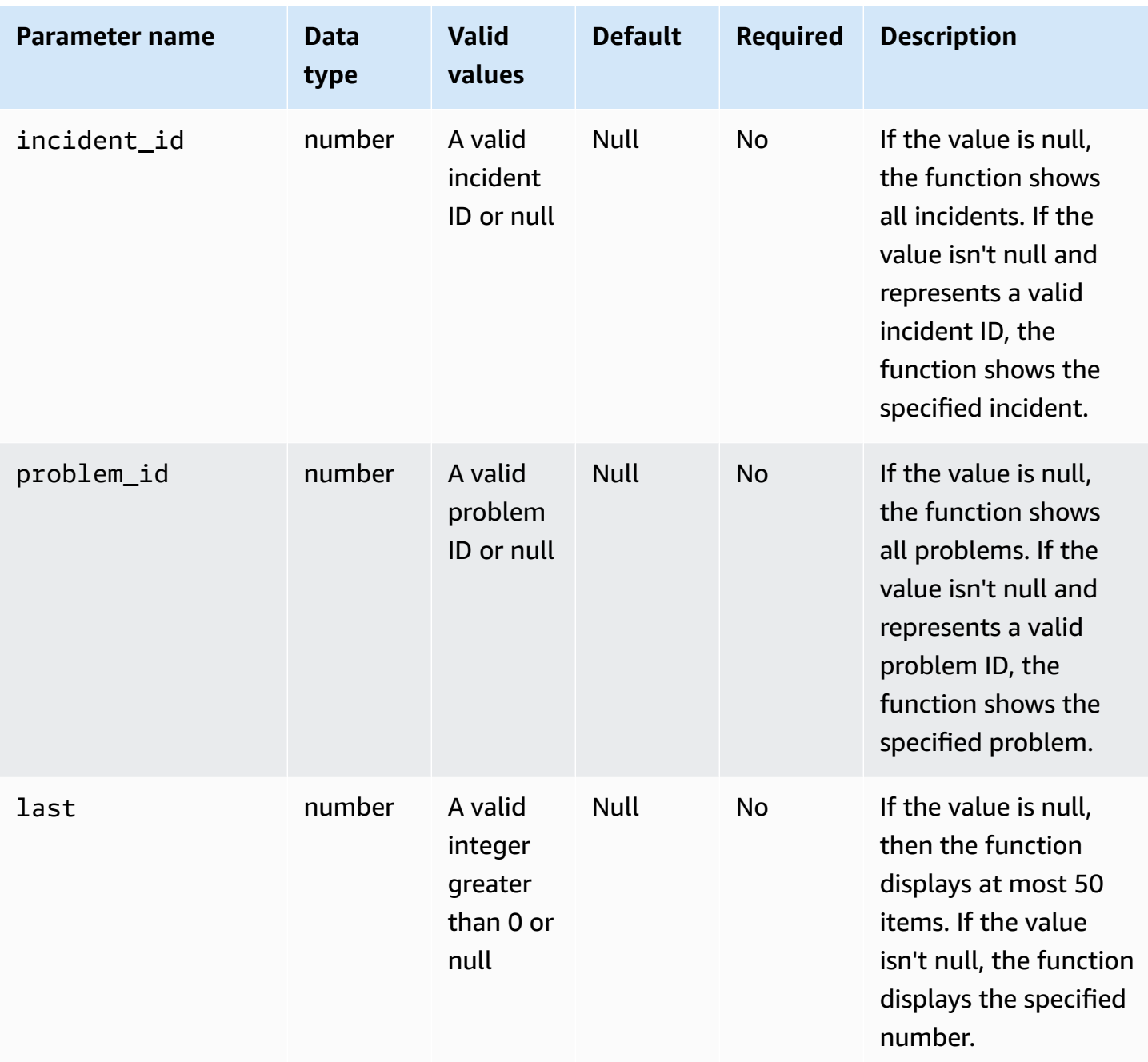

### **Listing incidents**

To list diagnostic incidents for Oracle, use the Amazon RDS function rdsadmin.rdsadmin\_adrci\_util.list\_adrci\_incidents. You can list incidents in either basic or detailed mode. By default, the function lists the 50 most recent incidents.

This function uses the following common parameters:

- incident\_id
- problem\_id
- last

If you specify incident\_id and problem\_id, then incident\_id overrides problem\_id. For more information, see Common [parameters](#page-3466-0) for diagnostic procedures.

This function uses the following additional parameter.

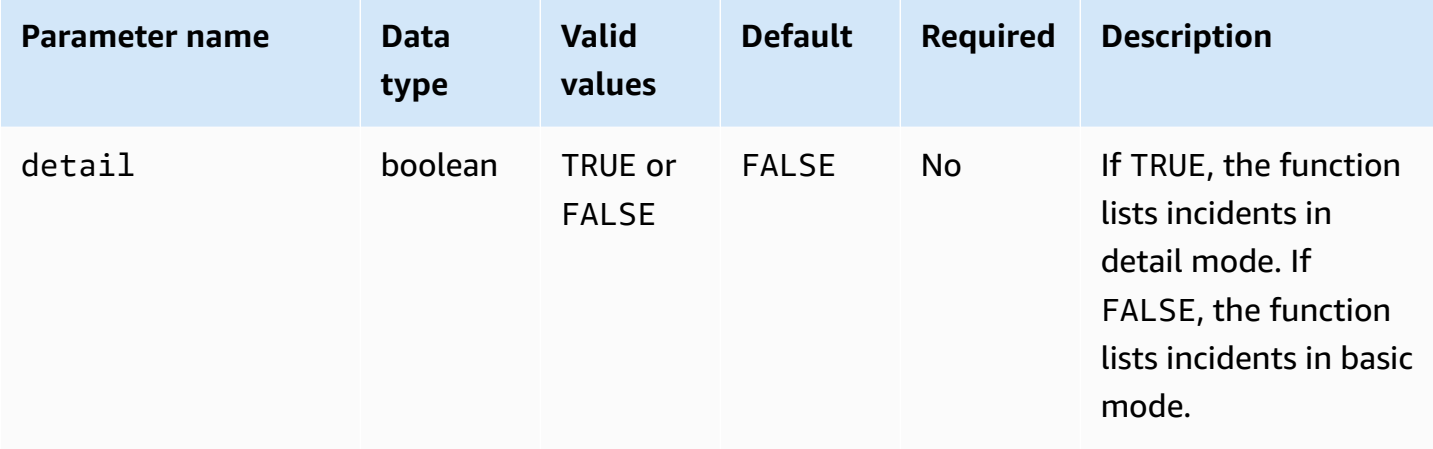

To list all incidents, query the rdsadmin.rdsadmin\_adrci\_util.list\_adrci\_incidents function without any arguments. The query returns the task ID.

```
SQL> SELECT rdsadmin.rdsadmin_adrci_util.list_adrci_incidents AS task_id FROM DUAL;
TASK_ID
------------------
1590786706158-3126
```
Or call the rdsadmin.rdsadmin\_adrci\_util.list\_adrci\_incidents function without any arguments and store the output in a SQL client variable. You can use the variable in other statements.

```
SQL> VAR task_id VARCHAR2(80);
SQL> EXEC :task_id := rdsadmin.rdsadmin_adrci_util.list_adrci_incidents;
PL/SQL procedure successfully completed.
```
To list a particular incident, specify its ID using the incident\_id parameter. In the following example, you query the log file for incident 53523 only.

```
Diagnostic tasks 3431
```

```
SQL> EXEC :task_id := 
  rdsadmin.rdsadmin_adrci_util.list_adrci_incidents(incident_id=>53523);
PL/SQL procedure successfully completed.
SQL> SELECT * FROM TABLE(rdsadmin.rds_file_util.read_text_file('BDUMP', 
  'dbtask-'||:task_id||'.log'));
TEXT
```
### To read the log file, call the Amazon RDS procedure

rdsadmin.rds\_file\_util.read\_text\_file. Supply the task ID as part of the file name. The following output shows three incidents: 53523, 53522, and 53521.

```
SQL> SELECT * FROM TABLE(rdsadmin.rds_file_util.read_text_file('BDUMP', 
  'dbtask-'||:task_id||'.log'));
TEXT
-------------------------------------------------------------------------------------------------------------------------
2020-05-29 21:11:46.193 UTC [INFO ] Listing ADRCI incidents.
2020-05-29 21:11:46.256 UTC [INFO ]
ADR Home = /rdsdbdata/log/diag/rdbms/orcl_a/ORCL:
*************************************************************************
INCIDENT_ID PROBLEM_KEY CREATE_TIME
----------- ----------------------------------------------------------- 
  ----------------------------------------
53523 ORA 700 [EVENT_CREATED_INCIDENT] [942] [SIMULATED_ERROR_003 2020-05-29 
 20:15:20.928000 +00:00
53522 ORA 700 [EVENT_CREATED_INCIDENT] [942] [SIMULATED_ERROR_002 2020-05-29 
 20:15:15.247000 +00:00
53521 ORA 700 [EVENT_CREATED_INCIDENT] [942] [SIMULATED_ERROR_001 2020-05-29 
 20:15:06.047000 +00:00
3 rows fetched
2020-05-29 21:11:46.256 UTC [INFO ] The ADRCI incidents were successfully listed.
2020-05-29 21:11:46.256 UTC [INFO ] The task finished successfully.
14 rows selected.
```

```
------------------------------------------------------------------------------------------------------------------
2020-05-29 21:15:25.358 UTC [INFO ] Listing ADRCI incidents.
2020-05-29 21:15:25.426 UTC [INFO ]
ADR Home = /rdsdbdata/log/diag/rdbms/orcl_a/ORCL:
                                                 ***********************
INCIDENT ID PROBLEM KEY
 CREATE_TIME
-------------------- ----------------------------------------------------------- 
  ---------------------------------
53523 ORA 700 [EVENT_CREATED_INCIDENT] [942] [SIMULATED_ERROR_003 
 2020-05-29 20:15:20.928000 +00:00
1 rows fetched
2020-05-29 21:15:25.427 UTC [INFO ] The ADRCI incidents were successfully listed.
2020-05-29 21:15:25.427 UTC [INFO ] The task finished successfully.
12 rows selected.
```
### **Listing problems**

To list diagnostic problems for Oracle, use the Amazon RDS function rdsadmin.rdsadmin\_adrci\_util.list\_adrci\_problems.

By default, the function lists the 50 most recent problems.

This function uses the common parameters problem\_id and last. For more information, see Common [parameters](#page-3466-0) for diagnostic procedures.

To get the task ID for all problems, call the rdsadmin.rdsadmin\_adrci\_util.list\_adrci\_problems function without any arguments, and store the output in a SQL client variable.

```
SQL> EXEC :task_id := rdsadmin.rdsadmin_adrci_util.list_adrci_problems;
```
PL/SQL procedure successfully completed.

To read the log file, call the rdsadmin.rds\_file\_util.read\_text\_file function, supplying the task ID as part of the file name. In the following output, the log file shows three problems: 1, 2, and 3.

```
SQL> SELECT * FROM TABLE(rdsadmin.rds_file_util.read_text_file('BDUMP', 
  'dbtask-'||:task_id||'.log'));
TEXT
----------------------------------------------------------------------------------------------------------------------
2020-05-29 21:18:50.764 UTC [INFO ] Listing ADRCI problems.
2020-05-29 21:18:50.829 UTC [INFO ]
ADR Home = /rdsdbdata/log/diag/rdbms/orcl_a/ORCL:
*************************************************************************
PROBLEM_ID PROBLEM_KEY LAST_INCIDENT 
       LASTINC_TIME
   ---------- ----------------------------------------------------------- ------------- 
 ---------------------------------
2 ORA 700 [EVENT_CREATED_INCIDENT] [942] [SIMULATED_ERROR_003 53523 
 2020-05-29 20:15:20.928000 +00:00
3 ORA 700 [EVENT_CREATED_INCIDENT] [942] [SIMULATED_ERROR_002 53522 
  2020-05-29 20:15:15.247000 +00:00
1 ORA 700 [EVENT_CREATED_INCIDENT] [942] [SIMULATED_ERROR_001 53521 
  2020-05-29 20:15:06.047000 +00:00
3 rows fetched
2020-05-29 21:18:50.829 UTC [INFO ] The ADRCI problems were successfully listed.
2020-05-29 21:18:50.829 UTC [INFO ] The task finished successfully.
14 rows selected.
```
In the following example, you list problem 3 only.

```
SQL> EXEC :task_id := rdsadmin.rdsadmin_adrci_util.list_adrci_problems(problem_id=>3);
PL/SQL procedure successfully completed.
```
To read the log file for problem 3, call rdsadmin.rds\_file\_util.read\_text\_file. Supply the task ID as part of the file name.

```
SQL> SELECT * FROM TABLE(rdsadmin.rds_file_util.read_text_file('BDUMP', 
  'dbtask-'||:task_id||'.log'));
```
TEXT

```
-------------------------------------------------------------------------
```
2020-05-29 21:19:42.533 UTC [INFO ] Listing ADRCI problems.

```
2020-05-29 21:19:42.599 UTC [INFO ]
ADR Home = /rdsdbdata/log/diag/rdbms/orcl_a/ORCL:
*************************************************************************
PROBLEM_ID PROBLEM_KEY LAST_INCIDENT 
  LASTINC_TIME
---------- ----------------------------------------------------------- ------------- 
     ---------------------------------
3 ORA 700 [EVENT_CREATED_INCIDENT] [942] [SIMULATED_ERROR_002 53522 
  2020-05-29 20:15:15.247000 +00:00
1 rows fetched
2020-05-29 21:19:42.599 UTC [INFO ] The ADRCI problems were successfully listed.
2020-05-29 21:19:42.599 UTC [INFO ] The task finished successfully.
12 rows selected.
```
### **Creating incident packages**

You can create incident packages using the Amazon RDS function rdsadmin.rdsadmin\_adrci\_util.create\_adrci\_package. The output is a .zip file that you can supply to Oracle Support.

This function uses the following common parameters:

- problem\_id
- incident id

Make sure to specify one of the preceding parameters. If you specify both parameters, incident id overrides problem\_id. For more information, see [Common parameters for](#page-3466-0) diagnostic [procedures.](#page-3466-0)

To create a package for a specific incident, call the Amazon RDS function rdsadmin.rdsadmin\_adrci\_util.create\_adrci\_package with the incident\_id parameter. The following example creates a package for incident 53523.

```
SQL> EXEC :task_id := 
  rdsadmin.rdsadmin_adrci_util.create_adrci_package(incident_id=>53523);
```
PL/SQL procedure successfully completed.

To read the log file, call the rdsadmin.rds\_file\_util.read\_text\_file. You can supply the task ID as part of the file name. The output shows that you generated incident package ORA700EVE\_20200529212043\_COM\_1.zip.

SQL> SELECT \* FROM TABLE(rdsadmin.rds\_file\_util.read\_text\_file('BDUMP', 'dbtask-'||:task\_id||'.log'));

**TEXT** 

-------------------------------------------------------------------------------------------------------------------------------------- 2020-05-29 21:20:43.031 UTC [INFO ] The ADRCI package is being created. 2020-05-29 21:20:47.641 UTC [INFO ] Generated package 1 in file /rdsdbdata/log/trace/ ORA700EVE\_20200529212043\_COM\_1.zip, mode complete 2020-05-29 21:20:47.642 UTC [INFO ] The ADRCI package was successfully created. 2020-05-29 21:20:47.642 UTC [INFO ] The task finished successfully.

To package diagnostic data for a particular problem, specify its ID using the problem\_id parameter. In the following example, you package data for problem 3 only.

```
SQL> EXEC :task_id := rdsadmin.rdsadmin_adrci_util.create_adrci_package(problem_id=>3);
PL/SQL procedure successfully completed.
```
To read the task output, call rdsadmin.rds\_file\_util.read\_text\_file, supplying the task ID as part of the file name. The output shows that you generated incident package ORA700EVE\_20200529212111\_COM\_1.zip.

```
SQL> SELECT * FROM TABLE(rdsadmin.rds_file_util.read_text_file('BDUMP', 
  'dbtask-'||:task_id||'.log'));
```
**TEXT** 

```
2020-05-29 21:21:11.050 UTC [INFO ] The ADRCI package is being created.
2020-05-29 21:21:15.646 UTC [INFO ] Generated package 2 in file /rdsdbdata/log/trace/
ORA700EVE_20200529212111_COM_1.zip, mode complete
2020-05-29 21:21:15.646 UTC [INFO ] The ADRCI package was successfully created.
2020-05-29 21:21:15.646 UTC [INFO ] The task finished successfully.
```
You can also download the log file. For more information, see [Downloading](#page-1479-0) a database log file.

------------------------------------------------------------------------------------------------------------------------------------------------------------

### **Showing trace files**

You can use the Amazon RDS function

rdsadmin.rdsadmin\_adrci\_util.show\_adrci\_tracefile to list trace files under the trace directory and all incident directories under the current ADR home. You can also show the contents of trace files and incident trace files.

This function uses the following parameter.

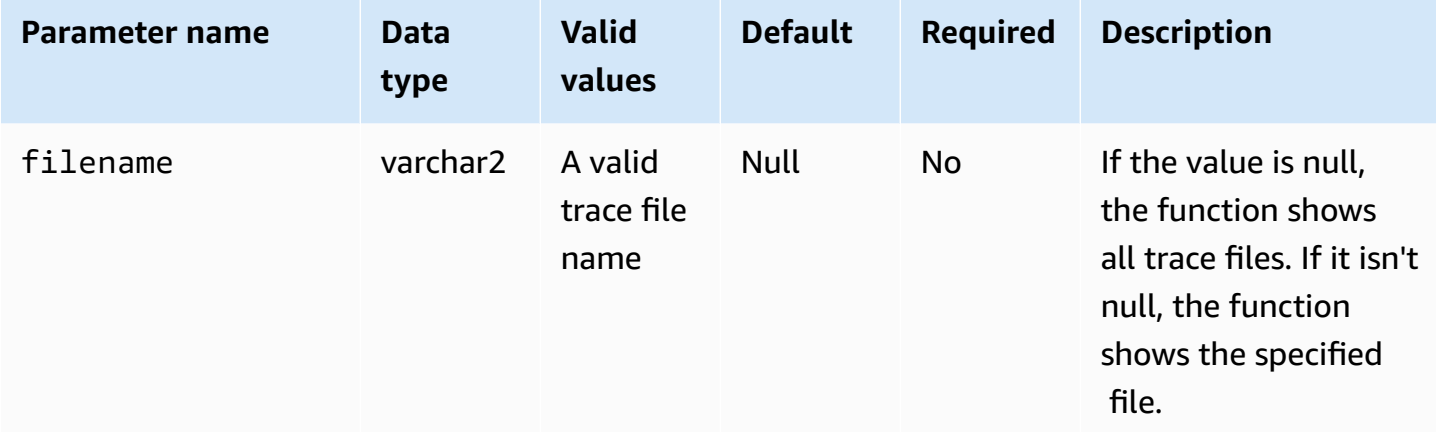

To show the trace file, call the Amazon RDS function rdsadmin.rdsadmin\_adrci\_util.show\_adrci\_tracefile.

```
SQL> EXEC :task_id := rdsadmin.rdsadmin_adrci_util.show_adrci_tracefile;
PL/SQL procedure successfully completed.
```
To list the trace file names, call the Amazon RDS procedure rdsadmin.rds\_file\_util.read\_text\_file, supplying the task ID as part of the file name.

```
SQL> SELECT * FROM TABLE(rdsadmin.rds_file_util.read_text_file('BDUMP', 
  'dbtask-'||:task_id||'.log')) WHERE TEXT LIKE '%/alert_%';
TEXT
--------------------------------------------------------------- 
      diag/rdbms/orcl_a/ORCL/trace/alert_ORCL.log.2020-05-28 
      diag/rdbms/orcl_a/ORCL/trace/alert_ORCL.log.2020-05-27 
      diag/rdbms/orcl_a/ORCL/trace/alert_ORCL.log.2020-05-26 
      diag/rdbms/orcl_a/ORCL/trace/alert_ORCL.log.2020-05-25 
      diag/rdbms/orcl_a/ORCL/trace/alert_ORCL.log.2020-05-24
```

```
 diag/rdbms/orcl_a/ORCL/trace/alert_ORCL.log.2020-05-23 
 diag/rdbms/orcl_a/ORCL/trace/alert_ORCL.log.2020-05-22 
 diag/rdbms/orcl_a/ORCL/trace/alert_ORCL.log.2020-05-21 
 diag/rdbms/orcl_a/ORCL/trace/alert_ORCL.log
```

```
9 rows selected.
```
In the following example, you generate output for alert\_ORCL.log.

```
SQL> EXEC :task_id := rdsadmin.rdsadmin_adrci_util.show_adrci_tracefile('diag/rdbms/
orcl_a/ORCL/trace/alert_ORCL.log');
```
PL/SQL procedure successfully completed.

To read the log file, call rdsadmin.rds\_file\_util.read\_text\_file. Supply the task ID as part of the file name. The output shows the first 10 lines of alert\_ORCL.log.

```
SQL> SELECT * FROM TABLE(rdsadmin.rds_file_util.read_text_file('BDUMP', 
  'dbtask-'||:task_id||'.log')) WHERE ROWNUM <= 10;
TEXT
-----------------------------------------------------------------------------------------
2020-05-29 21:24:02.083 UTC [INFO ] The trace files are being displayed.
2020-05-29 21:24:02.128 UTC [INFO ] Thu May 28 23:59:10 2020
Thread 1 advanced to log sequence 2048 (LGWR switch) 
   Current log# 3 seq# 2048 mem# 0: /rdsdbdata/db/ORCL_A/onlinelog/o1_mf_3_hbl2p8xs_.log
Thu May 28 23:59:10 2020
Archived Log entry 2037 added for thread 1 sequence 2047 ID 0x5d62ce43 dest 1:
Fri May 29 00:04:10 2020
Thread 1 advanced to log sequence 2049 (LGWR switch) 
   Current log# 4 seq# 2049 mem# 0: /rdsdbdata/db/ORCL_A/onlinelog/o1_mf_4_hbl2qgmh_.log
Fri May 29 00:04:10 2020
10 rows selected.
```
You can also download the log file. For more information, see [Downloading](#page-1479-0) a database log file.

# **Performing miscellaneous tasks for Oracle DB instances**

Following, you can find how to perform miscellaneous DBA tasks on your Amazon RDS DB instances running Oracle. To deliver a managed service experience, Amazon RDS doesn't provide shell access to DB instances, and restricts access to certain system procedures and tables that require advanced privileges.

#### **Topics**

- Creating and dropping [directories](#page-3476-0) in the main data storage space
- Listing files in a DB instance [directory](#page-3477-0)
- Reading files in a DB instance [directory](#page-3478-0)
- [Accessing](#page-3479-0) Opatch files
- [Managing advisor tasks](#page-3481-0)
- [Transporting](#page-3485-0) tablespaces

### <span id="page-3476-0"></span>**Creating and dropping directories in the main data storage space**

To create directories, use the Amazon RDS procedure

rdsadmin.rdsadmin util.create directory. You can create up to 10,000 directories, all located in your main data storage space. To drop directories, use the Amazon RDS procedure rdsadmin.rdsadmin\_util.drop\_directory.

The create\_directory and drop\_directory procedures have the following required parameter.

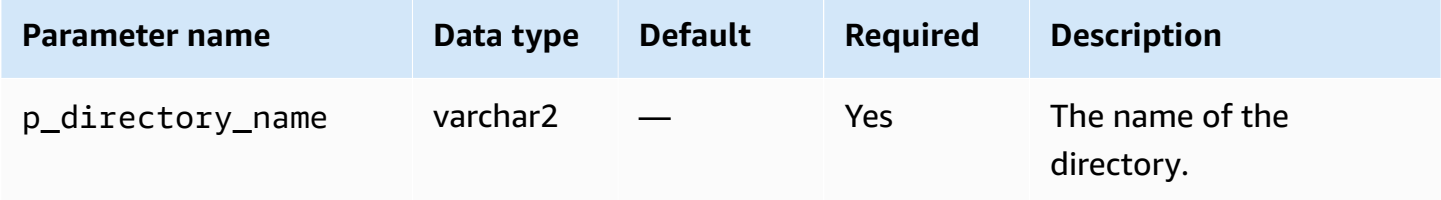

The following example creates a new directory named PRODUCT\_DESCRIPTIONS.

```
EXEC rdsadmin.rdsadmin_util.create_directory(p_directory_name => 
  'product_descriptions');
```
The data dictionary stores the directory name in uppercase. You can list the directories by querying DBA\_DIRECTORIES. The system chooses the actual host pathname automatically. The following example gets the directory path for the directory named PRODUCT\_DESCRIPTIONS:

```
SELECT DIRECTORY_PATH
```

```
 FROM DBA_DIRECTORIES 
  WHERE DIRECTORY_NAME='PRODUCT_DESCRIPTIONS'; 
DIRECTORY_PATH
----------------------------------------
/rdsdbdata/userdirs/01
```
The master user name for the DB instance has read and write privileges in the new directory, and can grant access to other users. EXECUTE privileges are not available for directories on a DB instance. Directories are created in your main data storage space and will consume space and I/O bandwidth.

The following example drops the directory named PRODUCT\_DESCRIPTIONS.

EXEC rdsadmin.rdsadmin\_util.drop\_directory(p\_directory\_name => 'product\_descriptions');

#### **(i)** Note

You can also drop a directory by using the Oracle SQL command DROP DIRECTORY.

Dropping a directory doesn't remove its contents. Because the

rdsadmin.rdsadmin\_util.create\_directory procedure can reuse pathnames, files in dropped directories can appear in a newly created directory. Before you drop a directory, we recommend that you use UTL\_FILE.FREMOVE to remove files from the directory. For more information, see FREMOVE [procedure](https://docs.oracle.com/database/121/ARPLS/u_file.htm#ARPLS70924) in the Oracle documentation.

#### <span id="page-3477-0"></span>**Listing files in a DB instance directory**

To list the files in a directory, use the Amazon RDS procedure rdsadmin.rds\_file\_util.listdir. The listdir procedure has the following parameters.

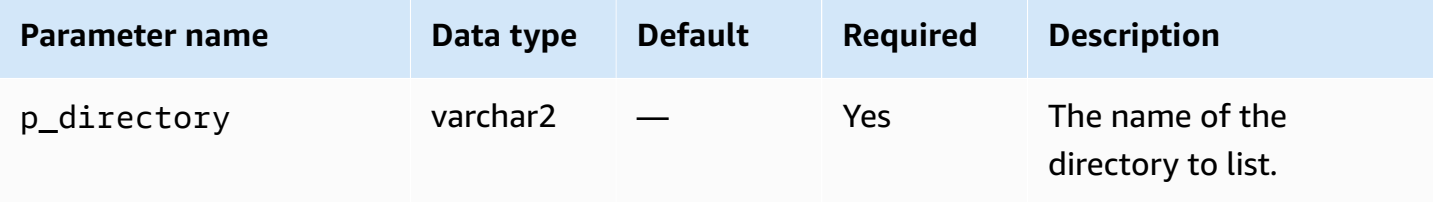

The following example grants read/write privileges on the directory PRODUCT\_DESCRIPTIONS to user rdsadmin, and then lists the files in this directory.

```
GRANT READ,WRITE ON DIRECTORY PRODUCT_DESCRIPTIONS TO rdsadmin;
SELECT * FROM TABLE(rdsadmin.rds_file_util.listdir(p_directory => 
  'PRODUCT_DESCRIPTIONS'));
```
### <span id="page-3478-0"></span>**Reading files in a DB instance directory**

To read a text file, use the Amazon RDS procedure rdsadmin.rds\_file\_util.read\_text\_file. The read\_text\_file procedure has the following parameters.

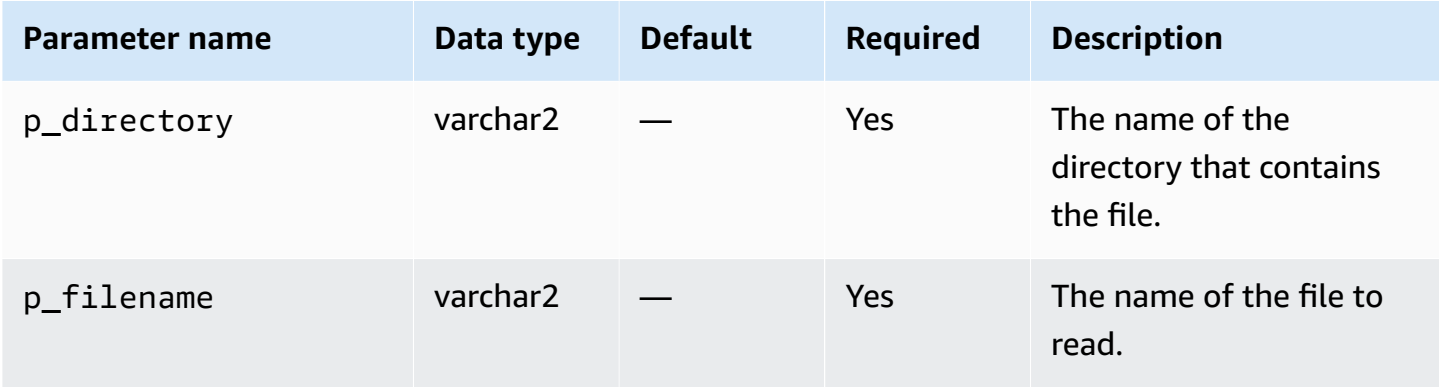

The following example creates the file rice.txt in the directory PRODUCT\_DESCRIPTIONS.

```
declare 
   fh sys.utl_file.file_type;
begin 
   fh := utl_file.fopen(location=>'PRODUCT_DESCRIPTIONS', filename=>'rice.txt', 
  open_mode=>'w'); 
   utl_file.put(file=>fh, buffer=>'AnyCompany brown rice, 15 lbs'); 
   utl_file.fclose(file=>fh);
end;
/
```
The following example reads the file rice.txt from the directory PRODUCT\_DESCRIPTIONS.

```
SELECT * FROM TABLE 
     (rdsadmin.rds_file_util.read_text_file( 
         p_directory => 'PRODUCT_DESCRIPTIONS',
```
p\_filename => 'rice.txt'));

### <span id="page-3479-0"></span>**Accessing Opatch files**

Opatch is an Oracle utility that enables the application and rollback of patches to Oracle software. The Oracle mechanism for determining which patches have been applied to a database is the opatch lsinventory command. To open service requests for Bring Your Own Licence (BYOL) customers, Oracle Support requests the lsinventory file and sometimes the lsinventory\_detail file generated by Opatch.

To deliver a managed service experience, Amazon RDS doesn't provide shell access to Opatch. Instead, the lsinventory-*dbv*.txt in the BDUMP directory contains the patch information related to your current engine version. When you perform a minor or major upgrade, Amazon RDS updates lsinventory-*dbv*.txt within an hour of applying the patch. To verify the applied patches, read lsinventory-*dbv*.txt. This action is similar to running the opatch lsinventory command.

#### *A* Note

The examples in this section assume that the BDUMP directory is named BDUMP. On a read replica, the BDUMP directory name is different. To learn how to get the BDUMP name by querying V\$DATABASE.DB\_UNIQUE\_NAME on a read replica, see [Listing files.](#page-1521-0)

The inventory files use the Amazon RDS naming convention lsinventory-*dbv*.txt and lsinventory\_detail-*dbv*.txt, where *dbv* is the full name of your DB version. The lsinventory-*dbv*.txt file is available on all DB versions. The corresponding lsinventory\_detail-*dbv*.txt is available on the following DB versions:

- 19.0.0.0, ru-2020-01.rur-2020-01.r1 or later
- 12.2.0.1, ru-2020-01.rur-2020-01.r1 or later
- 12.1.0.2, v19 or later

For example, if your DB version is 19.0.0.0.ru-2021-07.rur-2021-07.r1, then your inventory files have the following names.

lsinventory-19.0.0.0.ru-2021-07.rur-2021-07.r1.txt

lsinventory\_detail-19.0.0.0.ru-2021-07.rur-2021-07.r1.txt

Ensure that you download the files that match the current version of your DB engine.

#### **Console**

#### **To download an inventory file using the console**

- 1. Open the Amazon RDS console at [https://console.amazonaws.cn/rds/.](https://console.amazonaws.cn/rds/)
- 2. In the navigation pane, choose **Databases**.
- 3. Choose the name of the DB instance that has the log file that you want to view.
- 4. Choose the **Logs & events** tab.
- 5. Scroll down to the **Logs** section.
- 6. In the **Logs** section, search for lsinventory.
- 7. Select the file that you want to access, and then choose **Download**.

#### **SQL**

To read the lsinventory-*dbv*.txt in a SQL client, you can use a SELECT statement. For this technique, use either of the following rdsadmin functions: rdsadmin.rds\_file\_util.read\_text\_file or rdsadmin.tracefile\_listing.

In the following sample query, replace *dbv* with your Oracle DB version. For example, your DB version might be 19.0.0.0.ru-2020-04.rur-2020-04.r1.

```
SELECT text
FROM TABLE(rdsadmin.rds_file_util.read_text_file('BDUMP', 'lsinventory-dbv.txt'));
```
#### **PL/SQL**

To read the lsinventory-*dbv*.txt in a SQL client, you can write a PL/SQL program. This program uses utl\_file to read the file, and dbms\_output to print it. These are Oracle-supplied packages.

In the following sample program, replace *dbv* with your Oracle DB version. For example, your DB version might be 19.0.0.0.ru-2020-04.rur-2020-04.r1.

```
SET SERVEROUTPUT ON
```

```
DECLARE 
 v_file SYS.UTL_FILE.FILE_TYPE;
 v line VARCHAR2(1000);
  v_oracle_home_type VARCHAR2(1000); 
  c_directory VARCHAR2(30) := 'BDUMP'; 
  c_output_file VARCHAR2(30) := 'lsinventory-dbv.txt';
BEGIN 
  v_file := SYS.UTL_FILE.FOPEN(c_directory, c_output_file, 'r'); 
  LOOP 
    BEGIN 
      SYS.UTL_FILE.GET_LINE(v_file, v_line,1000); 
     DBMS OUTPUT.PUT LINE(v line);
    EXCEPTION 
     WHEN no data found THEN
         EXIT; 
    END; 
  END LOOP;
END;
/
```
Or query rdsadmin.tracefile\_listing, and spool the output to a file. The following example spools the output to /tmp/tracefile.txt.

```
SPOOL /tmp/tracefile.txt
SELECT * 
FROM rdsadmin.tracefile_listing 
WHERE FILENAME LIKE 'lsinventory%';
SPOOL OFF;
```
### <span id="page-3481-0"></span>**Managing advisor tasks**

Oracle Database includes a number of advisors. Each advisor supports automated and manual tasks. You can use procedures in the rdsadmin.rdsadmin\_util package to manage some advisor tasks.

The advisor task procedures are available in the following engine versions:

- Oracle Database 21c (21.0.0)
- Version 19.0.0.0.ru-2021-01.rur-2021-01.r1 and higher Oracle Database 19c versions

For more information, see Version [19.0.0.0.ru-2021-01.rur-2021-01.r1](https://docs.amazonaws.cn/AmazonRDS/latest/OracleReleaseNotes/oracle-version-19-0.html#oracle-version-RU-RUR.19.0.0.0.ru-2021-01.rur-2021-01.r1) in the *Amazon RDS for Oracle Release Notes*.

• Version 12.2.0.1.ru-2021-01.rur-2021-01.r1 and higher Oracle Database 12c (Release 2) 12.2.0.1 versions

For more information, see Version [12.2.0.1.ru-2021-01.rur-2021-01.r1](https://docs.amazonaws.cn/AmazonRDS/latest/OracleReleaseNotes/oracle-version-12-2.html#oracle-version-RU-RUR.12.2.0.1.ru-2021-01.rur-2021-01.r1) in the *Amazon RDS for Oracle Release Notes*.

#### **Topics**

- Setting [parameters](#page-3482-0) for advisor tasks
- Disabling [AUTO\\_STATS\\_ADVISOR\\_TASK](#page-3484-0)
- Re-enabling [AUTO\\_STATS\\_ADVISOR\\_TASK](#page-3485-1)

#### <span id="page-3482-0"></span>**Setting parameters for advisor tasks**

To set parameters for some advisor tasks, use the Amazon RDS procedure rdsadmin.rdsadmin\_util.advisor\_task\_set\_parameter. The advisor\_task\_set\_parameter procedure has the following parameters.

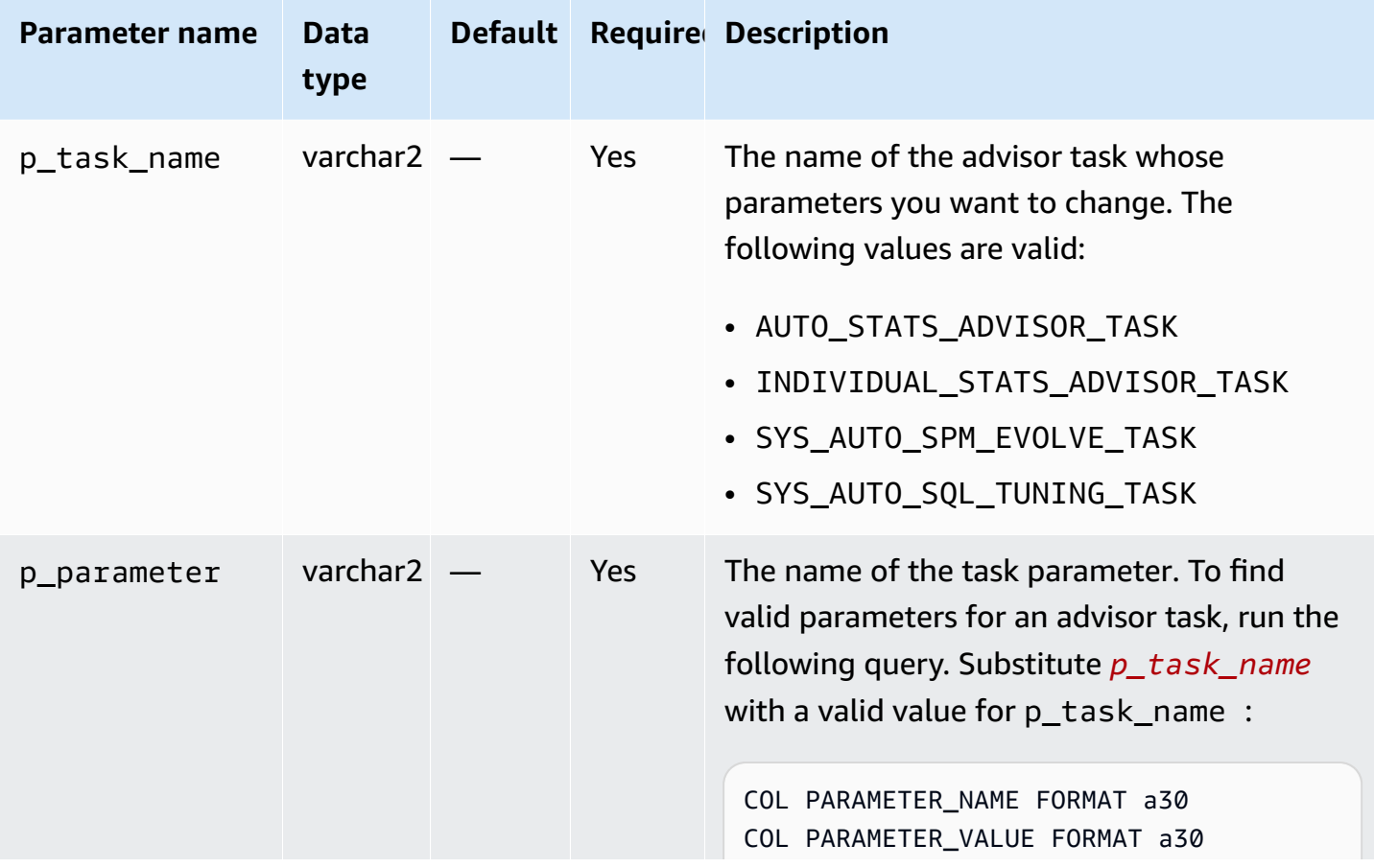

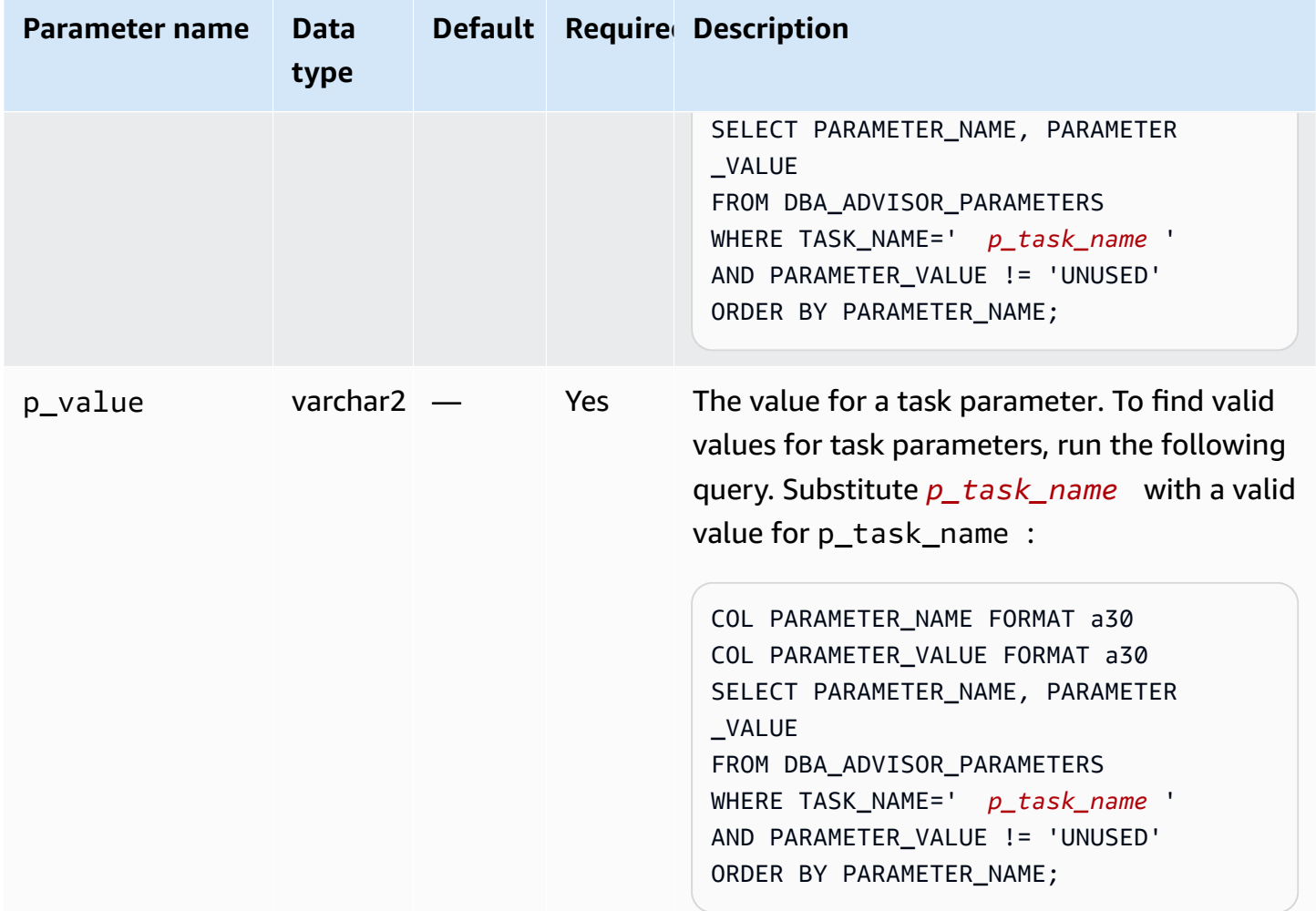

The following PL/SQL program sets ACCEPT\_PLANS to FALSE for SYS\_AUTO\_SPM\_EVOLVE\_TASK. The SQL Plan Management automated task verifies the plans and generates a report of its findings, but does not evolve the plans automatically. You can use a report to identify new SQL plan baselines and accept them manually.

```
BEGIN 
   rdsadmin.rdsadmin_util.advisor_task_set_parameter( 
     p_task_name => 'SYS_AUTO_SPM_EVOLVE_TASK', 
     p_parameter => 'ACCEPT_PLANS', 
     p_value => 'FALSE');
END;
```
The following PL/SQL program sets EXECUTION\_DAYS\_TO\_EXPIRE to 10 for AUTO\_STATS\_ADVISOR\_TASK. The predefined task AUTO\_STATS\_ADVISOR\_TASK runs automatically in the maintenance window once per day. The example sets the retention period for the task execution to 10 days.

```
BEGIN 
   rdsadmin.rdsadmin_util.advisor_task_set_parameter( 
     p_task_name => 'AUTO_STATS_ADVISOR_TASK', 
     p_parameter => 'EXECUTION_DAYS_TO_EXPIRE', 
    p_value => '10');
END;
```
#### <span id="page-3484-0"></span>**Disabling AUTO\_STATS\_ADVISOR\_TASK**

To disable AUTO\_STATS\_ADVISOR\_TASK, use the Amazon RDS procedure rdsadmin.rdsadmin\_util.advisor\_task\_drop. The advisor\_task\_drop procedure accepts the following parameter.

```
A Note
```
This procedure is available in Oracle Database 12c Release 2 (12.2.0.1) and later.

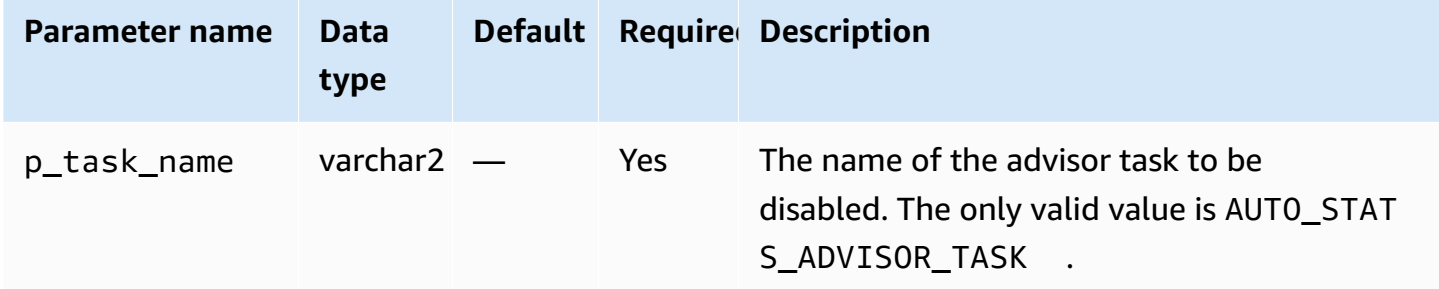

The following command drops AUTO\_STATS\_ADVISOR\_TASK.

EXEC rdsadmin.rdsadmin\_util.advisor\_task\_drop('AUTO\_STATS\_ADVISOR\_TASK')

```
You can re-enable AUTO_STATS_ADVISOR_TASK using
rdsadmin.rdsadmin_util.dbms_stats_init.
```
### <span id="page-3485-1"></span>**Re-enabling AUTO\_STATS\_ADVISOR\_TASK**

To re-enable AUTO\_STATS\_ADVISOR\_TASK, use the Amazon RDS procedure rdsadmin.rdsadmin\_util.dbms\_stats\_init. The dbms\_stats\_init procedure takes no parameters.

The following command re-enables AUTO\_STATS\_ADVISOR\_TASK.

EXEC rdsadmin.rdsadmin\_util.dbms\_stats\_init()

### <span id="page-3485-0"></span>**Transporting tablespaces**

Use the Amazon RDS package rdsadmin.rdsadmin\_transport\_util to copy a set of tablespaces from an on-premises Oracle database to an RDS for Oracle DB instance. At the physical level, the transportable tablespace feature incrementally copies source data files and metadata files to your target instance. You can transfer the files using either Amazon EFS or Amazon S3. For more information, see Migrating using Oracle [transportable](#page-3509-0) tablespaces.

#### **Topics**

- Importing [transported](#page-3485-2) tablespaces to your DB instance
- Importing [transportable](#page-3487-0) tablespace metadata into your DB instance
- Listing orphaned files after a [tablespace](#page-3488-0) import
- Deleting orphaned data files after a [tablespace](#page-3489-0) import

### <span id="page-3485-2"></span>**Importing transported tablespaces to your DB instance**

Use the procedure rdsadmin.rdsadmin\_transport\_util.import\_xtts\_tablespaces to restore tablespaces that you have previously exported from a source DB instance. In the transport phase, you back up your read-only tablespaces, export Data Pump metadata, transfer these files to your target DB instance, and then import the tablespaces. For more information, see [Phase 4:](#page-3518-0)  Transport the [tablespaces](#page-3518-0).

#### **Syntax**

```
FUNCTION import_xtts_tablespaces( 
     p_tablespace_list IN CLOB, 
     p_directory_name IN VARCHAR2, 
     p_platform_id IN NUMBER DEFAULT 13,
```
p\_parallel IN INTEGER DEFAULT 0) RETURN VARCHAR2;

#### **Parameters**

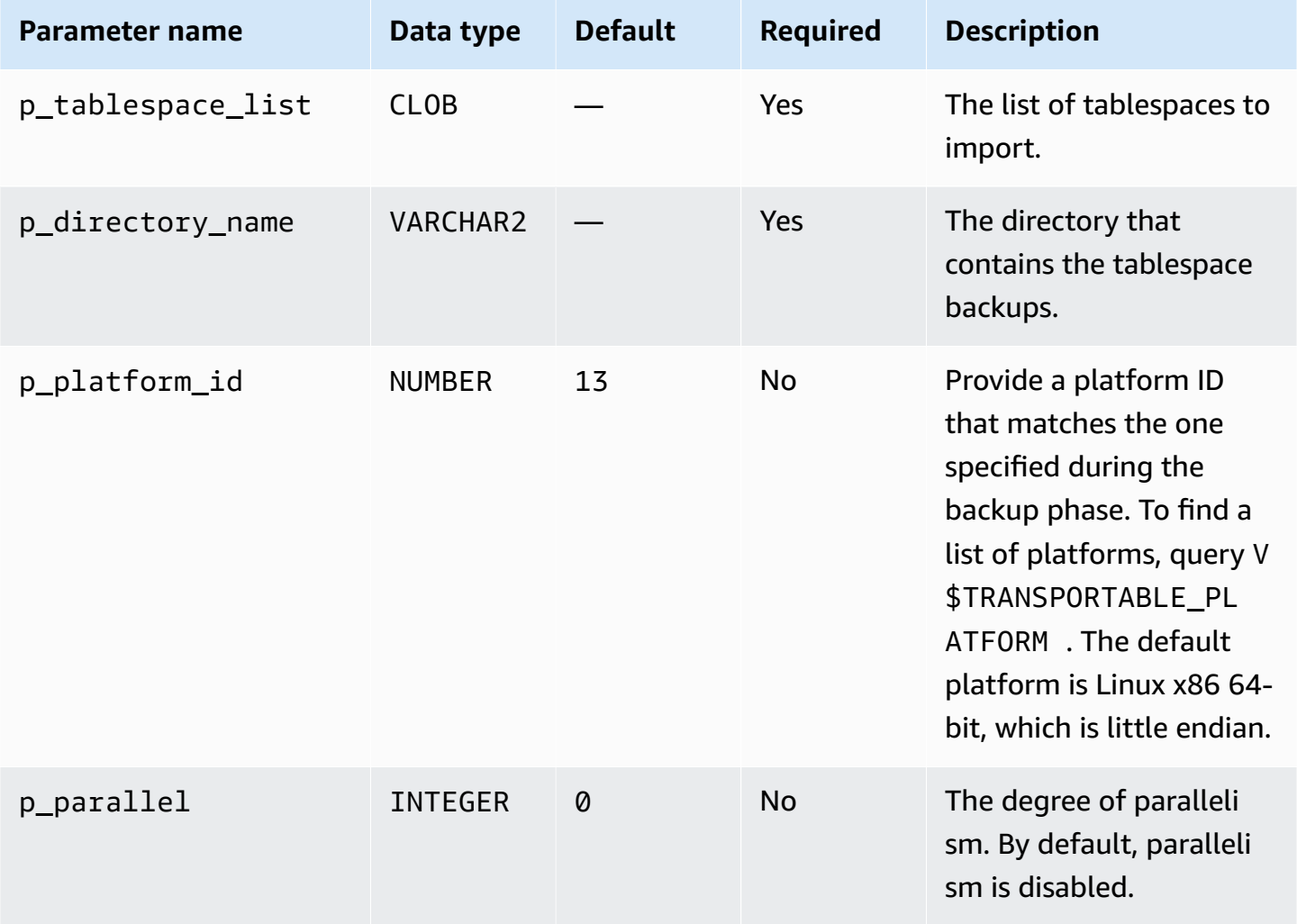

#### **Examples**

The following example imports the tablespaces *TBS1*, *TBS2*, and *TBS3* from the directory *DATA\_PUMP\_DIR*. The source platform is AIX-Based Systems (64-bit), which has the platform ID of 6. You can find the platform IDs by querying V\$TRANSPORTABLE\_PLATFORM.

```
VAR task_id CLOB
BEGIN 
   :task_id:=rdsadmin.rdsadmin_transport_util.import_xtts_tablespaces( 
          'TBS1,TBS2,TBS3', 
          'DATA_PUMP_DIR',
```

```
 p_platform_id => 6);
END;
/
PRINT task_id
```
#### <span id="page-3487-0"></span>**Importing transportable tablespace metadata into your DB instance**

Use the procedure rdsadmin.rdsadmin\_transport\_util.import\_xtts\_metadata to import transportable tablespace metadata into your RDS for Oracle DB instance. During the operation, the status of the metadata import is shown in the table rdsadmin.rds\_xtts\_operation\_info. For more information, see Step 5: Import [tablespace](#page-3521-0) metadata on your target DB instance.

#### **Syntax**

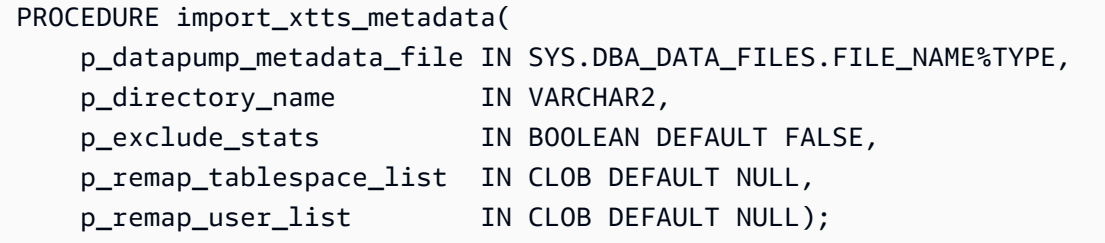

#### **Parameters**

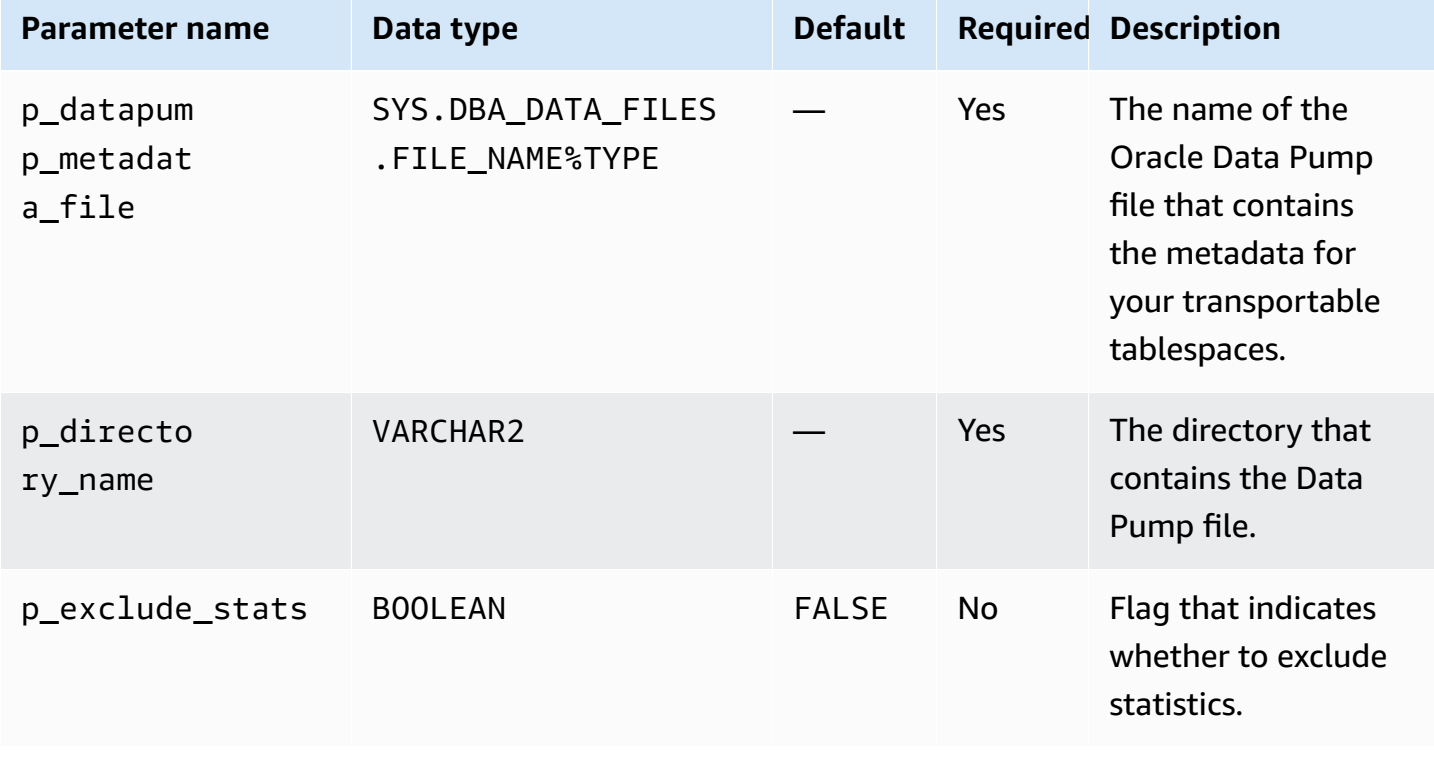

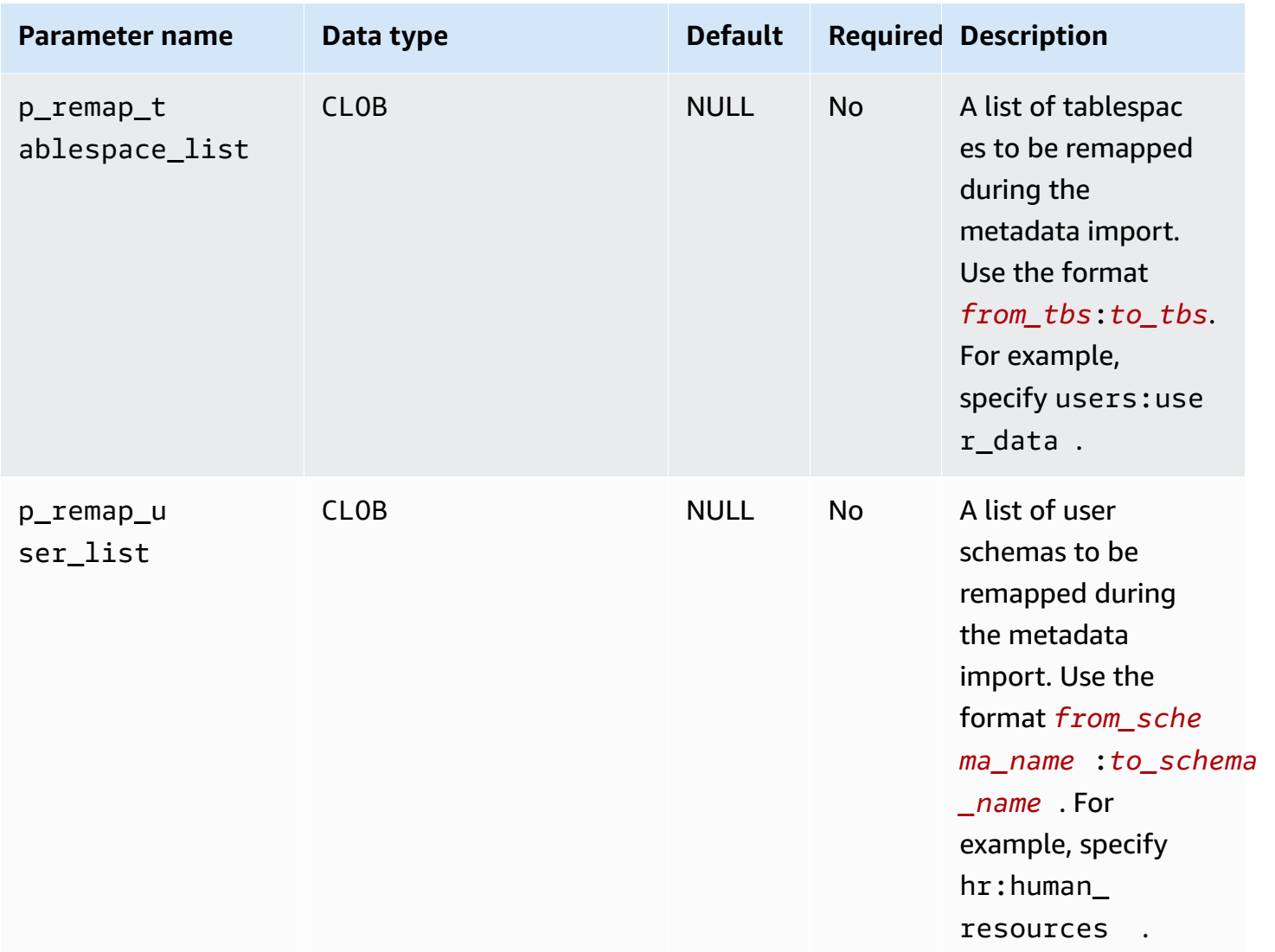

#### **Examples**

The example imports the tablespace metadata from the file *xttdump.dmp*, which is located in directory *DATA\_PUMP\_DIR*.

```
BEGIN 
   rdsadmin.rdsadmin_transport_util.import_xtts_metadata('xttdump.dmp','DATA_PUMP_DIR');
END;
/
```
#### <span id="page-3488-0"></span>**Listing orphaned files after a tablespace import**

Use the rdsadmin.rdsadmin\_transport\_util.list\_xtts\_orphan\_files procedure to list data files that were orphaned after a tablespace

import. After you identify the data files, you can delete them by calling rdsadmin.rdsadmin\_transport\_util.cleanup\_incomplete\_xtts\_import.

#### **Syntax**

FUNCTION list\_xtts\_orphan\_files RETURN xtts\_orphan\_files\_list\_t PIPELINED;

#### **Examples**

The following example runs the procedure

rdsadmin.rdsadmin\_transport\_util.list\_xtts\_orphan\_files. The output shows two data files that are orphaned.

SQL> SELECT \* FROM TABLE(rdsadmin.rdsadmin\_transport\_util.list\_xtts\_orphan\_files); FILENAME FILESIZE -------------- -------- datafile\_7.dbf 104865792 datafile\_8.dbf 104865792

#### <span id="page-3489-0"></span>**Deleting orphaned data files after a tablespace import**

Use the rdsadmin.rdsadmin\_transport\_util.list\_xtts\_orphan\_files procedure to delete data files that were orphaned after a tablespace import. Running this command generates a log file that uses the name format rds-xtts-delete\_xtts\_orphaned\_files-*YYYY-MM-DD.HH24-MI-SS.FF*.log in the BDUMP directory. Use the procedure rdsadmin.rdsadmin\_transport\_util.cleanup\_incomplete\_xtts\_import to find the orphaned files. You can read the log file by calling the procedure rdsadmin.rds\_file\_util.read\_text\_file. For more information, see [Phase 6: Clean up](#page-3524-0)  [leftover](#page-3524-0) files.

#### **Syntax**

PROCEDURE cleanup\_incomplete\_xtts\_import( p\_directory\_name IN VARCHAR2);

#### **Parameters**

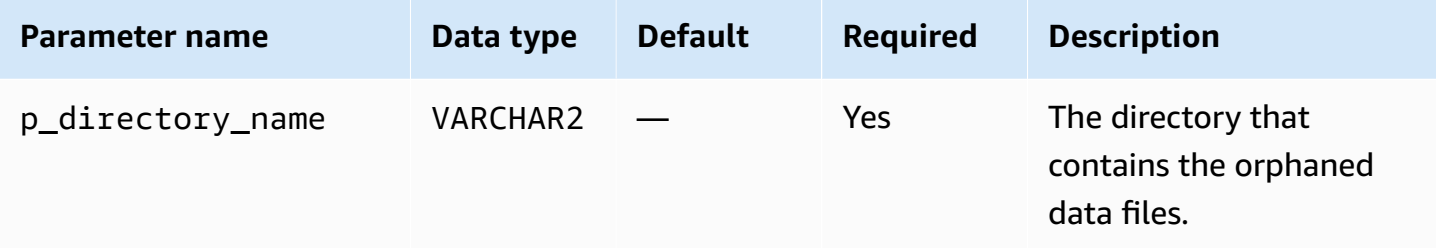

#### **Examples**

The following example deletes the orphaned data files in *DATA\_PUMP\_DIR*.

```
BEGIN 
   rdsadmin.rdsadmin_transport_util.cleanup_incomplete_xtts_import('DATA_PUMP_DIR');
END;
/
```
The following example reads the log file generated by the previous command.

```
SELECT * 
FROM TABLE(rdsadmin.rds_file_util.read_text_file( 
        p_directory => 'BDUMP', 
        p_filename => 'rds-xtts-
delete_xtts_orphaned_files-2023-06-01.09-33-11.868894000.log'));
TEXT
--------------------------------------------------------------------------------
orphan transported datafile datafile_7.dbf deleted.
orphan transported datafile datafile_8.dbf deleted.
```
# **Configuring advanced RDS for Oracle features**

RDS for Oracle supports various advanced features, including HugePages, an instance store, and extended data types.

### **Topics**

- Storing [temporary](#page-3491-0) data in an RDS for Oracle instance store
- Turning on [HugePages](#page-3502-0) for an RDS for Oracle instance
- Turning on [extended](#page-3505-0) data types in RDS for Oracle

# <span id="page-3491-0"></span>**Storing temporary data in an RDS for Oracle instance store**

Use an instance store for the temporary tablespaces and the Database Smart Flash Cache (the flash cache) on supported RDS for Oracle DB instance classes.

### **Topics**

- [Overview](#page-3491-1) of the RDS for Oracle instance store
- Turning on an RDS for Oracle [instance](#page-3494-0) store
- [Configuring](#page-3495-0) an RDS for Oracle instance store
- [Considerations](#page-3498-0) when changing the DB instance type
- [Working](#page-3499-0) with an instance store on an Oracle read replica
- [Configuring](#page-3500-0) a temporary tablespace group on an instance store and Amazon EBS
- [Removing](#page-3501-0) an RDS for Oracle instance store

### <span id="page-3491-1"></span>**Overview of the RDS for Oracle instance store**

An *instance store* provides temporary block-level storage for an RDS for Oracle DB instance. You can use an instance store for temporary storage of information that changes frequently.

An instance store is based on Non-Volatile Memory Express (NVMe) devices that are physically attached to the host computer. The storage is optimized for low latency, random I/O performance, and sequential read throughput.

The size of the instance store varies by DB instance type. For more information about the instance store, see Amazon EC2 [instance](https://docs.amazonaws.cn/AWSEC2/latest/UserGuide/InstanceStorage.html) store in the *Amazon Elastic Compute Cloud User Guide for Linux Instances*.
#### **Topics**

- Types of data in the RDS for Oracle [instance](#page-3492-0) store
- Benefits of the RDS for Oracle [instance](#page-3492-1) store
- [Supported](#page-3493-0) instance classes for the RDS for Oracle instance store
- [Supported](#page-3494-0) engine versions for the RDS for Oracle instance store
- [Supported](#page-3494-1) Amazon Web Services Regions for the RDS for Oracle instance store
- Cost of the RDS for Oracle [instance](#page-3494-2) store

### <span id="page-3492-0"></span>**Types of data in the RDS for Oracle instance store**

You can place the following types of RDS for Oracle temporary data in an instance store:

### A temporary tablespace

Oracle Database uses temporary tablespaces to store intermediate query results that don't fit in memory. Larger queries can generate large amounts of intermediate data that needs to be cached temporarily, but doesn't need to persist. In particular, a temporary tablespace is useful for sorts, hash aggregations, and joins. If your RDS for Oracle DB instance uses the Enterprise Edition or Standard Edition 2, you can place a temporary tablespace in an instance store.

### The flash cache

The flash cache improves the performance of single-block random reads in the conventional path. A best practice is to size the cache to accommodate most of your active data set. If your RDS for Oracle DB instance uses the Enterprise Edition, you can place the flash cache in an instance store.

By default, an instance store is configured for a temporary tablespace but not for the flash cache. You can't place Oracle data files and database log files in an instance store.

### <span id="page-3492-1"></span>**Benefits of the RDS for Oracle instance store**

You might consider using an instance store to store temporary files and caches that you can afford to lose. If you want to improve DB performance, or if an increasing workload is causing performance problems for your Amazon EBS storage, consider scaling to an instance class that supports an instance store.

By placing your temporary tablespace and flash cache on an instance store, you get the following benefits:

- Lower read latencies
- Higher throughput
- Reduced load on your Amazon EBS volumes
- Lower storage and snapshot costs because of reduced Amazon EBS load
- Less need to provision high IOPS, possibly lowering your overall cost

By placing your temporary tablespace on the instance store, you deliver an immediate performance boost to queries that use temporary space. When you place the flash cache on the instance store, cached block reads typically have much lower latency than Amazon EBS reads. The flash cache needs to be "warmed up" before it delivers performance benefits. The cache warms up by itself because the database writes blocks to the flash cache as they age out of the database buffer cache.

#### **A** Note

In some cases, the flash cache causes performance overhead because of cache management. Before you turn on the flash cache in a production environment, we recommend that you analyze your workload and test the cache in a test environment.

#### <span id="page-3493-0"></span>**Supported instance classes for the RDS for Oracle instance store**

Amazon RDS supports the instance store for the following DB instance classes:

- db.m5d
- db.r5d
- db.x2idn
- db.x2iedn

RDS for Oracle supports the preceding DB instance classes for the BYOL licensing model only. For more information, see [Supported](#page-3244-0) RDS for Oracle instance classes and Bring Your Own [License](#page-3239-0) [\(BYOL\).](#page-3239-0)

To see the total instance storage for the supported DB instance types, run the following command in the Amazon CLI.

#### **Example**

```
aws ec2 describe-instance-types \ 
   --filters "Name=instance-type,Values=*5d.*large*" \ 
   --query "InstanceTypes[?contains(InstanceType,'m5d')||contains(InstanceType,'r5d')]
[InstanceType, InstanceStorageInfo.TotalSizeInGB]" \ 
   --output table
```
The preceding command returns the raw device size for the instance store. RDS for Oracle uses a small portion of this space for configuration. The space in the instance store that is available for temporary tablespaces or the flash cache is slightly smaller.

#### <span id="page-3494-0"></span>**Supported engine versions for the RDS for Oracle instance store**

The instance store is supported for the following RDS for Oracle engine versions:

- 21.0.0.0.ru-2022-01.rur-2022-01.r1 or higher Oracle Database 21c versions
- 19.0.0.0.ru-2021-10.rur-2021-10.r1 or higher Oracle Database 19c versions

#### <span id="page-3494-1"></span>**Supported Amazon Web Services Regions for the RDS for Oracle instance store**

The instance store is available in all Amazon Web Services Regions where one or more of these instance types are supported. For more information on the db.m5d and db.r5d instance classes, see DB [instance](#page-52-0) classes. For more information on the instance classes supported by Amazon RDS for Oracle, see RDS for Oracle [instance](#page-3244-1) classes.

#### <span id="page-3494-2"></span>**Cost of the RDS for Oracle instance store**

The cost of the instance store is built into the cost of the instance-store turned on instances. You don't incur additional costs by enabling an instance store on an RDS for Oracle DB instance. For more information about instance-store turned on instances, see [Supported](#page-3493-0) instance classes for the RDS for Oracle [instance](#page-3493-0) store.

### **Turning on an RDS for Oracle instance store**

To turn on the instance store for RDS for Oracle temporary data, do one of the following:

• Create an RDS for Oracle DB instance using a supported instance class. For more information, see [Creating](#page-490-0) an Amazon RDS DB instance.

• Modify an existing RDS for Oracle DB instance to use a supported instance class. For more information, see [Modifying](#page-649-0) an Amazon RDS DB instance.

### **Configuring an RDS for Oracle instance store**

By default, 100% of instance store space is allocated to the temporary tablespace. To configure the instance store to allocate space to the flash cache and temporary tablespace, set the following parameters in the parameter group for your instance:

#### **db\_flash\_cache\_size={DBInstanceStore\*{0,2,4,6,8,10}/10}**

This parameter specifies the amount of storage space allocated for the flash cache. This parameter is valid only for Oracle Database Enterprise Edition. The default value is {DBInstanceStore\*0/10}. If you set a nonzero value for db\_flash\_cache\_size, your RDS for Oracle instance enables the flash cache after you restart the instance.

#### **rds.instance\_store\_temp\_size={DBInstanceStore\*{0,2,4,6,8,10}/10}**

This parameter specifies the amount of storage space allocated for the temporary tablespace. The default value is {DBInstanceStore\*10/10}. This parameter is modifiable for Oracle Database Enterprise Edition and read-only for Standard Edition 2. If you set a nonzero value for rds.instance\_store\_temp\_size, Amazon RDS allocates space in the instance store for the temporary tablespace.

You can set the db\_flash\_cache\_size and rds.instance\_store\_temp\_size parameters for DB instances that don't use an instance store. In this case, both settings evaluate to 0, which turns off the feature. In this case, you can use the same parameter group for different instance sizes and for instances that don't use an instance store. If you modify these parameters, make sure to reboot the associated instances so that the changes can take effect.

#### **Important**

If you allocate space for a temporary tablespace, Amazon RDS doesn't create the temporary tablespace automatically. To learn how to create the temporary tablespace on the instance store, see Creating a temporary [tablespace](#page-3385-0) on the instance store.

The combined value of the preceding parameters must not exceed 10/10, or 100%. The following table illustrates valid and invalid parameter settings.

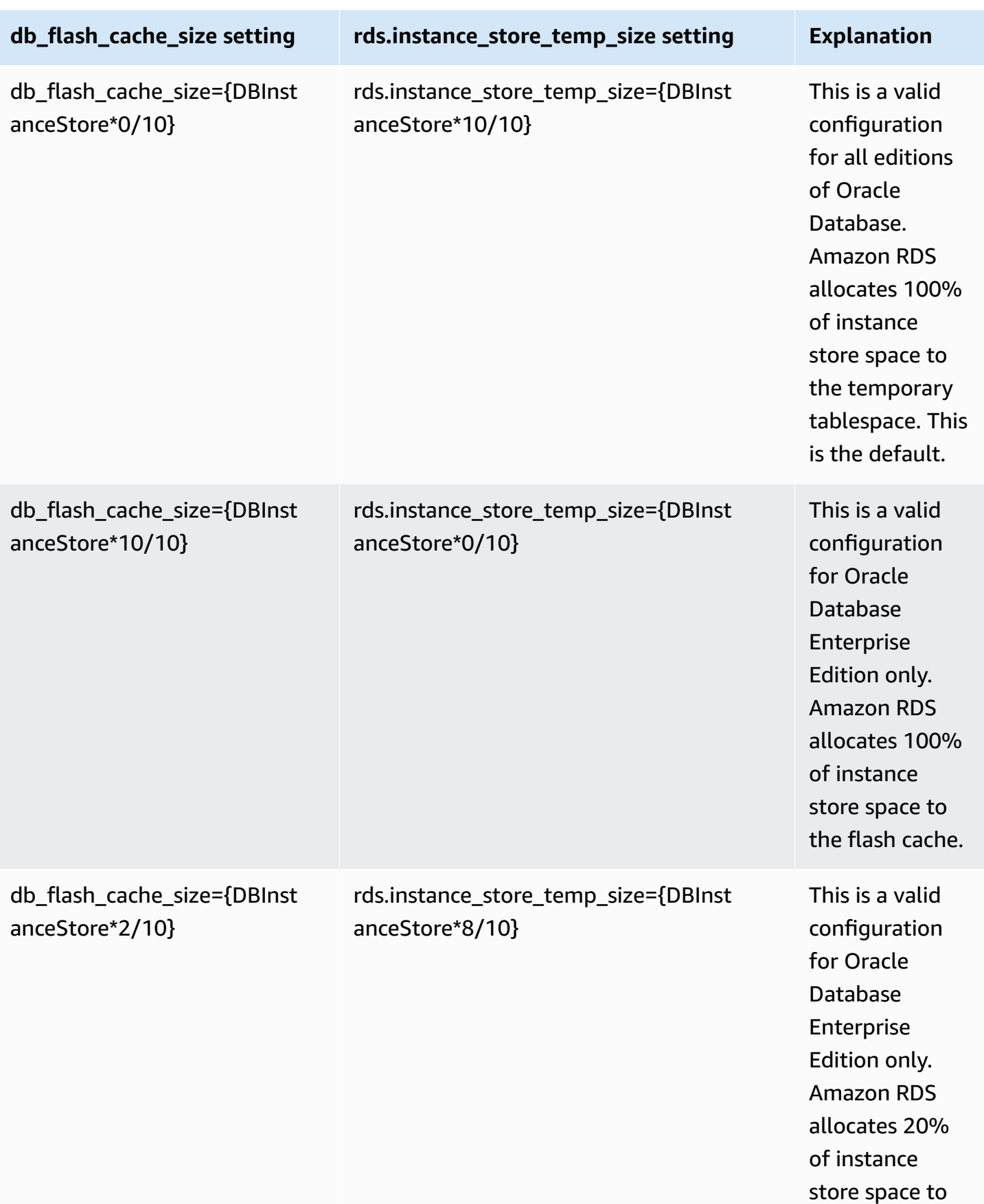

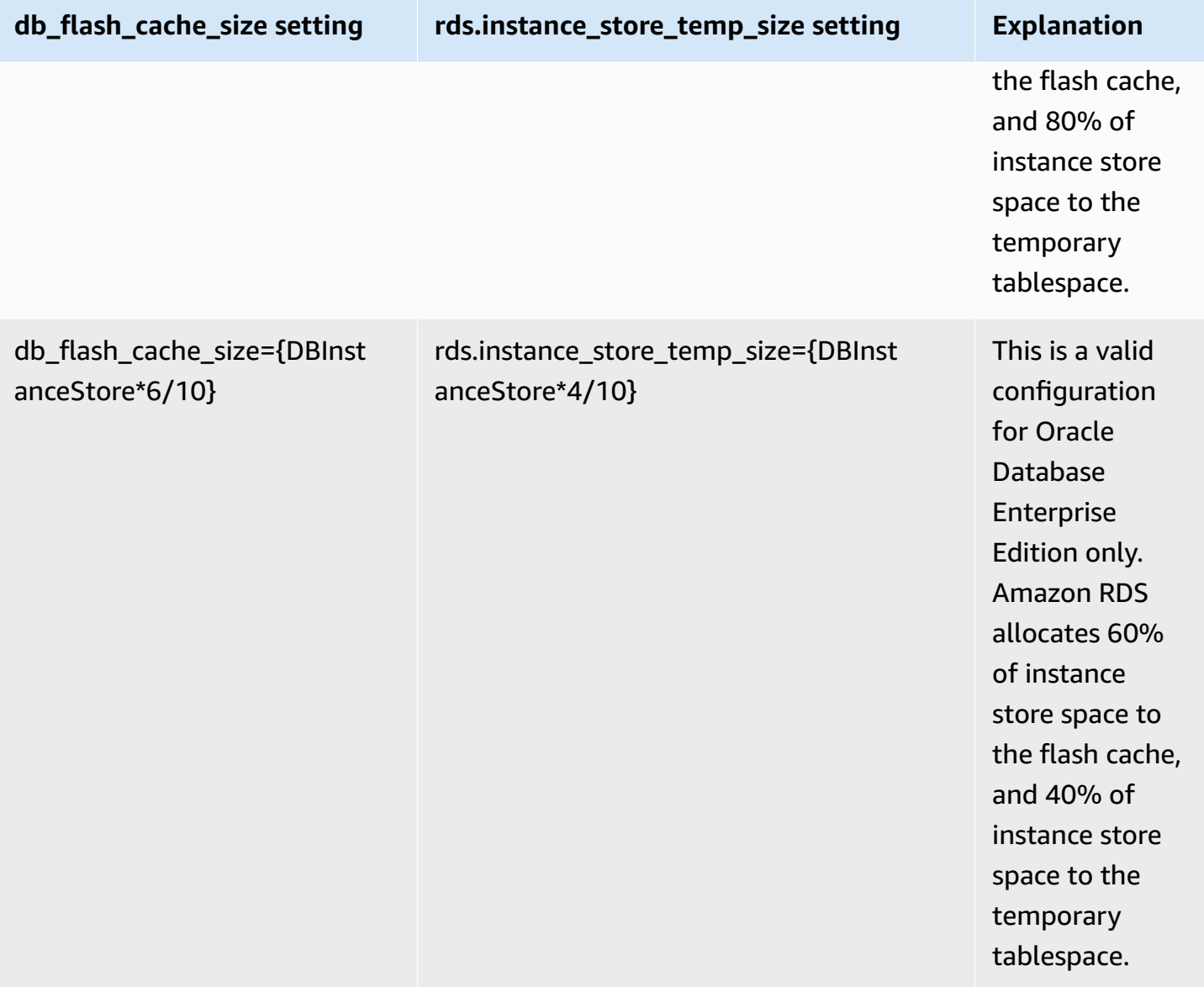

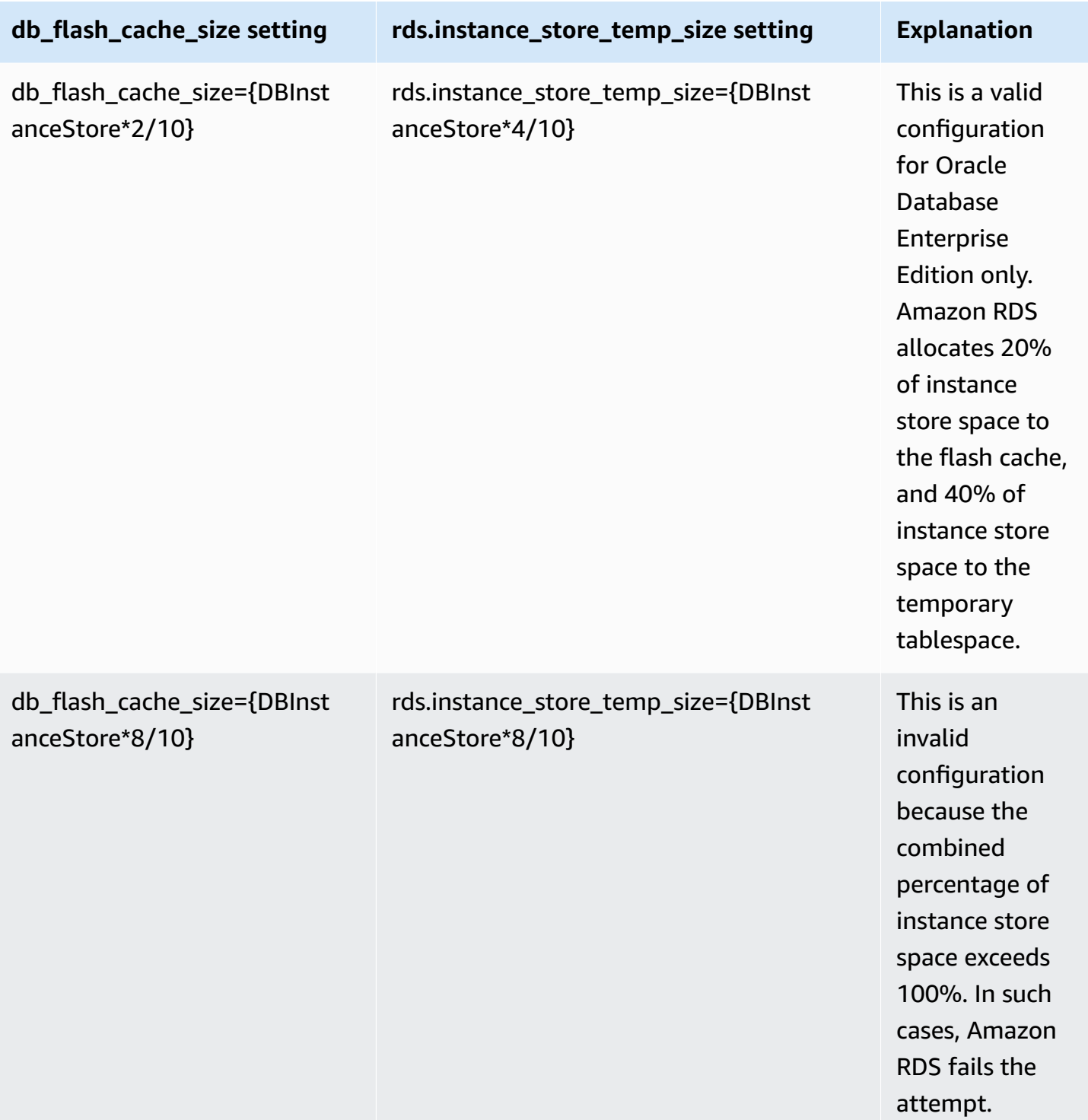

# **Considerations when changing the DB instance type**

If you change your DB instance type, it can affect the configuration of the flash cache or the temporary tablespace on the instance store. Consider the following modifications and their effects:

#### **You scale up or scale down the DB instance that supports the instance store.**

The following values increase or decrease proportionally to the new size of the instance store:

- The new size of the flash cache.
- The space allocated to the temporary tablespaces that reside in the instance store.

For example, the setting db\_flash\_cache\_size={DBInstanceStore\*6/10} on a db.m5d.4xlarge instance provides around 340 GB of flash cache space. If you scale up the instance type to db.m5d.8xlarge, the flash cache space increases to around 680 GB.

### **You modify a DB instance that doesn't use an instance store to an instance that does use an instance store.**

If db\_flash\_cache\_size is set to a value larger than 0, the flash cache is configured. If rds.instance\_store\_temp\_size is set to a value larger than 0, the instance store space is allocated for use by a temporary tablespace. RDS for Oracle doesn't move tempfiles to the instance store automatically. For information about using the allocated space, see [Creating](#page-3385-0) a temporary [tablespace](#page-3385-0) on the instance store or Adding a [tempfile](#page-3386-0) to the instance store on a read [replica](#page-3386-0).

### **You modify a DB instance that uses an instance store to an instance that doesn't use an instance store.**

In this case, RDS for Oracle removes the flash cache. RDS re-creates the tempfile that is currently located on the instance store on an Amazon EBS volume. The maximum size of the new tempfile is the former size of the rds.instance\_store\_temp\_size parameter.

### **Working with an instance store on an Oracle read replica**

Read replicas support the flash cache and temporary tablespaces on an instance store. While the flash cache works the same way as on the primary DB instance, note the following differences for temporary tablespaces:

- You can't create a temporary tablespace on a read replica. If you create a new temporary tablespace on the primary instance, RDS for Oracle replicates the tablespace information without tempfiles. To add a new tempfile, use either of the following techniques:
	- Use the Amazon RDS procedure rdsadmin.rdsadmin\_util.add\_inst\_store\_tempfile. RDS for Oracle creates a tempfile in the instance store on your read replica, and adds it to the specified temporary tablespace.

• Run the ALTER TABLESPACE … ADD TEMPFILE command. RDS for Oracle places the tempfile on Amazon EBS storage.

#### **A** Note

The tempfile sizes and storage types can be different on the primary DB instance and the read replica.

- You can manage the default temporary tablespace setting only on the primary DB instance. RDS for Oracle replicates the setting to all read replicas.
- You can configure the temporary tablespace groups only on the primary DB instance. RDS for Oracle replicates the setting to all read replicas.

### **Configuring a temporary tablespace group on an instance store and Amazon EBS**

You can configure a temporary tablespace group to include temporary tablespaces on both an instance store and Amazon EBS. This technique is useful when you want more temporary storage than is allowed by the maximum setting of rds.instance\_store\_temp\_size.

When you configure a temporary tablespace group on both an instance store and Amazon EBS, the two tablespaces have significantly different performance characteristics. Oracle Database chooses the tablespace to serve queries based on an internal algorithm. Therefore, similar queries can vary in performance.

Typically, you create a temporary tablespace in the instance store as follows:

- 1. Create a temporary tablespace in the instance store.
- 2. Set the new tablespace as the database default temporary tablespace.

If the tablespace size in the instance store is insufficient, you can create additional temporary storage as follows:

- 1. Assign the temporary tablespace in the instance store to a temporary tablespace group.
- 2. Create a new temporary tablespace in Amazon EBS if one doesn't exist.
- 3. Assign the temporary tablespace in Amazon EBS to the same tablespace group that includes the instance store tablespace.
- 4. Set the tablespace group as the default temporary tablespace.

The following example assumes that the size of the temporary tablespace in the instance store doesn't meet your application requirements. The example creates the temporary tablespace temp\_in\_inst\_store in the instance store, assigns it to tablespace group temp\_group, adds the existing Amazon EBS tablespace named temp\_in\_ebs to this group, and sets this group as the default temporary tablespace.

```
SQL> EXEC rdsadmin.rdsadmin_util.create_inst_store_tmp_tblspace('temp_in_inst_store');
PL/SQL procedure successfully completed.
SQL> ALTER TABLESPACE temp_in_inst_store TABLESPACE GROUP temp_group;
Tablespace altered.
SQL> ALTER TABLESPACE temp_in_ebs TABLESPACE GROUP temp_group;
Tablespace altered.
SQL> EXEC rdsadmin.rdsadmin_util.alter_default_temp_tablespace('temp_group');
PL/SQL procedure successfully completed.
SQL> SELECT * FROM DBA_TABLESPACE_GROUPS;
GROUP_NAME TABLESPACE_NAME
          ------------------------------ ------------------------------
TEMP_GROUP TEMP_IN_EBS
TEMP_GROUP TEMP_IN_INST_STORE
SQL> SELECT PROPERTY_VALUE FROM DATABASE_PROPERTIES WHERE 
  PROPERTY_NAME='DEFAULT_TEMP_TABLESPACE';
PROPERTY_VALUE
--------------
TEMP_GROUP
```
### **Removing an RDS for Oracle instance store**

To remove the instance store, modify your RDS for Oracle DB instance to use an instance type that doesn't support instance store, such as db.m5 or db.r5.

# **Turning on HugePages for an RDS for Oracle instance**

Amazon RDS for Oracle supports Linux kernel HugePages for increased database scalability. HugePages results in smaller page tables and less CPU time spent on memory management, increasing the performance of large database instances. For more information, see [Overview](https://docs.oracle.com/database/121/UNXAR/appi_vlm.htm#UNXAR400) of [HugePages](https://docs.oracle.com/database/121/UNXAR/appi_vlm.htm#UNXAR400) in the Oracle documentation.

You can use HugePages with all supported versions and editions of RDS for Oracle.

The use\_large\_pages parameter controls whether HugePages are turned on for a DB instance. The possible settings for this parameter are ONLY, FALSE, and {DBInstanceClassHugePagesDefault}. The use\_large\_pages parameter is set to {DBInstanceClassHugePagesDefault} in the default DB parameter group for Oracle.

To control whether HugePages are turned on for a DB instance automatically, you can use the DBInstanceClassHugePagesDefault formula variable in parameter groups. The value is determined as follows:

- For the DB instance classes mentioned in the table following, DBInstanceClassHugePagesDefault always evaluates to FALSE by default, and use\_large\_pages evaluates to FALSE. You can turn on HugePages manually for these DB instance classes if the DB instance class has at least 14 GiB of memory.
- For DB instance classes not mentioned in the table following, if the DB instance class has less than 14 GiB of memory, DBInstanceClassHugePagesDefault always evaluates to FALSE. Also, use\_large\_pages evaluates to FALSE.
- For DB instance classes not mentioned in the table following, if the instance class has at least 14 GiB of memory and less than 100 GiB of memory, DBInstanceClassHugePagesDefault evaluates to TRUE by default. Also, use\_large\_pages evaluates to ONLY. You can turn off HugePages manually by setting use\_large\_pages to FALSE.
- For DB instance classes not mentioned in the table following, if the instance class has at least 100 GiB of memory, DBInstanceClassHugePagesDefault always evaluates to TRUE. Also, use\_large\_pages evaluates to ONLY and HugePages can't be disabled.

HugePages are not turned on by default for the following DB instance classes.

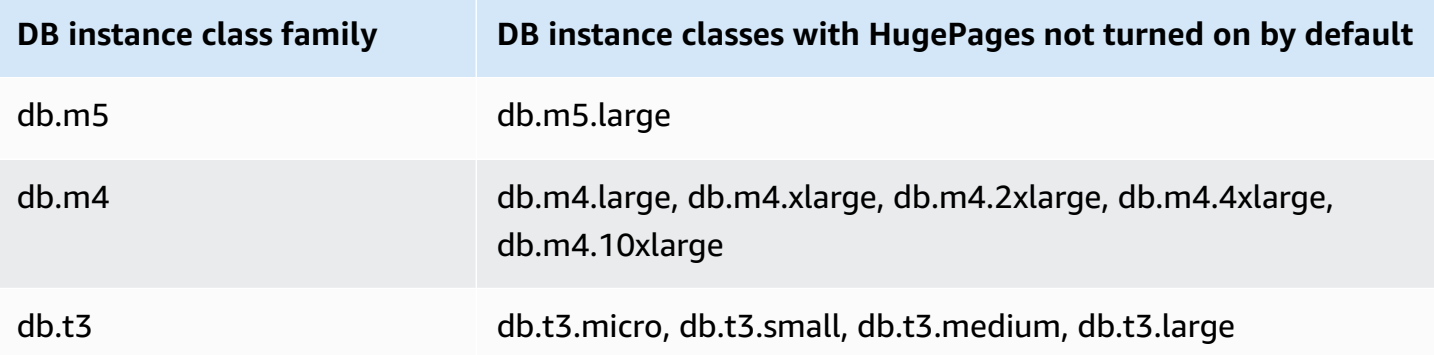

For more information about DB instance classes, see Hardware [specifications](#page-144-0) for DB instance [classes](#page-144-0).

To turn on HugePages for new or existing DB instances manually, set the use\_large\_pages parameter to ONLY. You can't use HugePages with Oracle Automatic Memory Management (AMM). If you set the parameter use\_large\_pages to ONLY, then you must also set both memory\_target and memory\_max\_target to 0. For more information about setting DB parameters for your DB instance, see Working with [parameter](#page-566-0) groups.

You can also set the sga\_target, sga\_max\_size, and pga\_aggregate\_target parameters. When you set system global area (SGA) and program global area (PGA) memory parameters, add the values together. Subtract this total from your available instance memory (DBInstanceClassMemory) to determine the free memory beyond the HugePages allocation. You must leave free memory of at least 2 GiB, or 10 percent of the total available instance memory, whichever is smaller.

After you configure your parameters, you must reboot your DB instance for the changes to take effect. For more information, see [Rebooting](#page-713-0) a DB instance.

#### **A** Note

The Oracle DB instance defers changes to SGA-related initialization parameters until you reboot the instance without failover. In the Amazon RDS console, choose **Reboot** but *do not* choose **Reboot with failover**. In the Amazon CLI, call the reboot-db-instance command with the --no-force-failover parameter. The DB instance does not process the SGArelated parameters during failover or during other maintenance operations that cause the instance to restart.

The following is a sample parameter configuration for HugePages that enables HugePages manually. You should set the values to meet your needs.

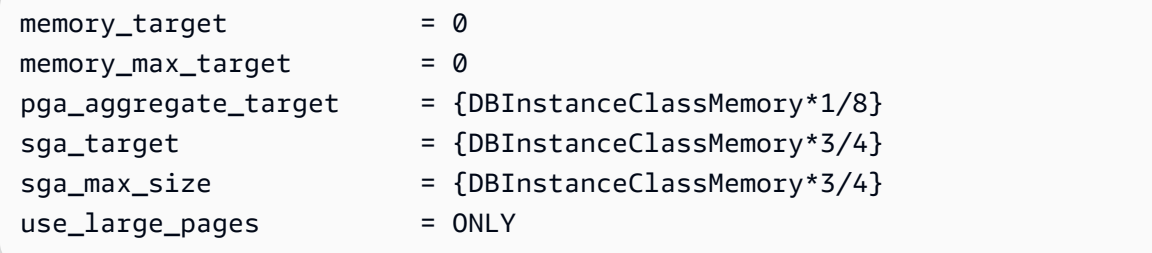

Assume the following parameters values are set in a parameter group.

```
memory_target = IF({DBInstanceClassHugePagesDefault}, 0,
 {DBInstanceClassMemory*3/4})
memory_max_target = IF({DBInstanceClassHugePagesDefault}, 0,
  {DBInstanceClassMemory*3/4})
pga_aggregate_target = IF({DBInstanceClassHugePagesDefault}, 
 {DBInstanceClassMemory*1/8}, 0)
sga_target = IF({DBInstanceClassHugePageSDefault}), {DBInstanceClassMemory*3/4}, 0)
sga_max_size = IF({DBInstanceClassHugePagesDefault},
  {DBInstanceClassMemory*3/4}, 0)
use_large_pages = {DBInstanceClassHugePagesDefault}
```
The parameter group is used by a db.r4 DB instance class with less than 100 GiB of memory. With these parameter settings and use\_large\_pages set to {DBInstanceClassHugePagesDefault}, HugePages are turned on for the db.r4 instance.

Consider another example with following parameters values set in a parameter group.

```
memory_target = IF({DBInstanceClassHugePagesDefault}, 0,
  {DBInstanceClassMemory*3/4})
memory_max_target = IF({DBInstanceClassHugePagesDefault}, 0,
  {DBInstanceClassMemory*3/4})
pga_aggregate_target = IF({DBInstanceClassHugePagesDefault}, 
 {DBInstanceClassMemory*1/8}, 0)
sga_target = IF({DBInstanceClassHugePagesDefault},
  {DBInstanceClassMemory*3/4}, 0)
sga_max_size = IF({DBInstanceClassHugePagesDefault}, 
  {DBInstanceClassMemory*3/4}, 0)
use_large_pages = FALSE
```
The parameter group is used by a db.r4 DB instance class and a db.r5 DB instance class, both with less than 100 GiB of memory. With these parameter settings, HugePages are turned off on the db.r4 and db.r5 instance.

#### **A** Note

If this parameter group is used by a db.r4 DB instance class or db.r5 DB instance class with at least 100 GiB of memory, the FALSE setting for use\_large\_pages is overridden and set to ONLY. In this case, a customer notification regarding the override is sent.

After HugePages are active on your DB instance, you can view HugePages information by enabling enhanced monitoring. For more information, see Monitoring OS metrics with Enhanced [Monitoring](#page-1312-0).

# **Turning on extended data types in RDS for Oracle**

Amazon RDS for Oracle supports extended data types. With extended data types, the maximum size is 32,767 bytes for the VARCHAR2, NVARCHAR2, and RAW data types. To use extended data types, set the MAX\_STRING\_SIZE parameter to EXTENDED. For more information, see [Extended](https://docs.oracle.com/database/121/SQLRF/sql_elements001.htm#SQLRF55623) data [types](https://docs.oracle.com/database/121/SQLRF/sql_elements001.htm#SQLRF55623) in the Oracle documentation.

If you don't want to use extended data types, keep the MAX\_STRING\_SIZE parameter set to STANDARD (the default). In this case, the size limits are 4,000 bytes for the VARCHAR2 and NVARCHAR2 data types, and 2,000 bytes for the RAW data type.

You can turn on extended data types on a new or existing DB instance. For new DB instances, DB instance creation time is typically longer when you turn on extended data types. For existing DB instances, the DB instance is unavailable during the conversion process.

### **Considerations for extended data types**

Consider the following when you enable extended data types for your DB instance:

• When you turn on extended data types, you can't change the DB instance back to use the standard size for data types. After a DB instance is converted to use extended data types, if you set the MAX\_STRING\_SIZE parameter back to STANDARD it results in the incompatibleparameters status.

- When you restore a DB instance that uses extended data types, you must specify a parameter group with the MAX\_STRING\_SIZE parameter set to EXTENDED. During restore, if you specify the default parameter group or any other parameter group with MAX\_STRING\_SIZE set to STANDARD it results in the incompatible-parameters status.
- When the DB instance status is incompatible-parameters because of the MAX STRING SIZE setting, the DB instance remains unavailable until you set the MAX\_STRING\_SIZE parameter to EXTENDED and reboot the DB instance.
- We recommend that you don't turn on extended data types for Oracle DB instances running on the t2.micro DB instance class.

### **Turning on extended data types for a new DB instance**

#### **To turn on extended data types for a new DB instance**

1. Set the MAX\_STRING\_SIZE parameter to EXTENDED in a parameter group.

To set the parameter, you can either create a new parameter group or modify an existing parameter group.

For more information, see Working with [parameter](#page-566-0) groups.

2. Create a new RDS for Oracle DB instance.

For more information, see [Creating](#page-490-0) an Amazon RDS DB instance.

3. Associate the parameter group with MAX\_STRING\_SIZE set to EXTENDED with the DB instance.

For more information, see [Creating](#page-490-0) an Amazon RDS DB instance.

### **Turning on extended data types for an existing DB instance**

When you modify a DB instance to turn on extended data types, RDS converts the data in the database to use the extended sizes. The conversion and downtime occur when you next reboot the database after the parameter change. The DB instance is unavailable during the conversion.

The amount of time it takes to convert the data depends on the DB instance class, the database size, and the time of the last DB snapshot. To reduce downtime, consider taking a snapshot immediately before rebooting. This shortens the time of the backup that occurs during the conversion workflow.

### **A** Note

After you turn on extended data types, you can't perform a point-in-time restore to a time during the conversion. You can restore to the time immediately before the conversion or after the conversion.

### **To turn on extended data types for an existing DB instance**

1. Take a snapshot of the database.

If there are invalid objects in the database, Amazon RDS tries to recompile them. The conversion to extended data types can fail if Amazon RDS can't recompile an invalid object. The snapshot enables you to restore the database if there is a problem with the conversion. Always check for invalid objects before conversion and fix or drop those invalid objects. For production databases, we recommend testing the conversion process on a copy of your DB instance first.

For more information, see Creating a DB snapshot for a [Single-AZ](#page-1013-0) DB instance.

2. Set the MAX\_STRING\_SIZE parameter to EXTENDED in a parameter group.

To set the parameter, you can either create a new parameter group or modify an existing parameter group.

For more information, see Working with [parameter](#page-566-0) groups.

3. Modify the DB instance to associate it with the parameter group with MAX\_STRING\_SIZE set to EXTENDED.

For more information, see [Modifying](#page-649-0) an Amazon RDS DB instance.

4. Reboot the DB instance for the parameter change to take effect.

For more information, see [Rebooting](#page-713-0) a DB instance.

# **Importing data into Oracle on Amazon RDS**

How you import data into an Amazon RDS for Oracle DB instance depends on the following:

- The amount of data you have
- The number of database objects in your database
- The variety of database objects in your database

For example, you can use the following tools, depending on your requirements:

- Oracle SQL Developer Import a simple, 20 MB database.
- Oracle Data Pump Import complex databases, or databases that are several hundred megabytes or several terabytes in size. For example, you can transport tablespaces from an on-premises database to your RDS for Oracle DB instance. You can use Amazon S3 or Amazon EFS to transfer the data files and metadata. For more information, see [Migrating using Oracle](#page-3509-0)  [transportable](#page-3509-0) tablespaces, Amazon EFS [integration,](#page-3623-0) and Amazon S3 [integration.](#page-3574-0)
- Amazon Database Migration Service (Amazon DMS) Migrate databases without downtime. For more information about Amazon DMS, see What is Amazon Database [Migration](https://docs.amazonaws.cn/dms/latest/userguide/Welcome.html) Service and the blog post Migrating Oracle databases with near-zero [downtime](https://amazonaws-china.com/blogs/database/migrating-oracle-databases-with-near-zero-downtime-using-aws-dms/) using Amazon DMS.

#### **Important**

Before you use the preceding migration techniques, we recommend that you back up your database. After you import the data, you can back up your RDS for Oracle DB instances by creating snapshots. Later, you can restore the snapshots. For more information, see [Backing](#page-979-0)  up, restoring, and [exporting](#page-979-0) data.

For many database engines, ongoing replication can continue until you are ready to switch over to the target database. You can use Amazon DMS to migrate to RDS for Oracle from either the same database engine or a different engine. If you migrate from a different database engine, you can use the Amazon Schema Conversion Tool to migrate schema objects that Amazon DMS doesn't migrate.

### **Topics**

• Importing using Oracle SQL [Developer](#page-3509-1)

- Migrating using Oracle [transportable](#page-3509-0) tablespaces
- [Importing](#page-3526-0) using Oracle Data Pump
- Importing using Oracle [Export/Import](#page-3542-0)
- Importing using Oracle [SQL\\*Loader](#page-3543-0)
- Migrating with Oracle [materialized](#page-3545-0) views

# <span id="page-3509-1"></span>**Importing using Oracle SQL Developer**

Oracle SQL Developer is a graphical Java tool distributed without cost by Oracle. SQL Developer provides options for migrating data between two Oracle databases, or for migrating data from other databases, such as MySQL, to an Oracle database. This tool is best for migrating small databases.

You can install this tool on your desktop computer (Windows, Linux, or Mac) or on one of your servers. After you install SQL Developer, you can use it to connect to your source and target databases. Use the **Database Copy** command on the Tools menu to copy your data to your RDS for Oracle DB instance.

To download SQL Developer, go to [http://www.oracle.com/technetwork/developer-tools/sql](http://www.oracle.com/technetwork/developer-tools/sql-developer)[developer](http://www.oracle.com/technetwork/developer-tools/sql-developer).

We recommend that you read the Oracle SQL Developer product documentation before you begin migrating your data. Oracle also has documentation on how to migrate from other databases, including MySQL and SQL Server. For more information, see [http://www.oracle.com/technetwork/](http://www.oracle.com/technetwork/database/migration) [database/migration](http://www.oracle.com/technetwork/database/migration) in the Oracle documentation.

# <span id="page-3509-0"></span>**Migrating using Oracle transportable tablespaces**

You can use the Oracle transportable tablespaces feature to copy a set of tablespaces from an on-premises Oracle database to an RDS for Oracle DB instance. At the physical level, you transfer source data files and metadata files to your target DB instance using either Amazon EFS or Amazon S3. The transportable tablespaces feature uses the rdsadmin.rdsadmin transport util package. For syntax and semantics of this package, see [Transporting](#page-3485-0) tablespaces.

For blog posts that explain how to transport tablespaces, see Migrate Oracle [Databases](https://amazonaws-china.com/blogs/database/migrate-oracle-databases-to-aws-using-transportable-tablespace/) to Amazon using [transportable](https://amazonaws-china.com/blogs/database/migrate-oracle-databases-to-aws-using-transportable-tablespace/) tablespace and Amazon RDS for Oracle [Transportable](https://amazonaws-china.com/blogs/database/amazon-rds-for-oracle-transportable-tablespaces-using-rman/) Tablespaces using [RMAN.](https://amazonaws-china.com/blogs/database/amazon-rds-for-oracle-transportable-tablespaces-using-rman/)

#### **Topics**

- Overview of Oracle [transportable](#page-3510-0) tablespaces
- Phase 1: Set up your [source](#page-3513-0) host
- Phase 2: Prepare the full [tablespace](#page-3514-0) backup
- Phase 3: Make and transfer [incremental](#page-3518-0) backups
- Phase 4: Transport the [tablespaces](#page-3518-1)
- Phase 5: Validate the [transported](#page-3523-0) tablespaces
- Phase 6: Clean up [leftover](#page-3524-0) files

### <span id="page-3510-0"></span>**Overview of Oracle transportable tablespaces**

A transportable tablespace set consists of data files for the set of tablespaces being transported and an export dump file containing tablespace metadata. In a physical migration solution such as transportable tablespaces, you transfer physical files: data files, configuration files, and Data Pump dump files.

### **Topics**

- Advantages and [disadvantages](#page-3510-1) of transportable tablespaces
- Limitations for [transportable](#page-3511-0) tablespaces
- Prerequisites for [transportable](#page-3512-0) tablespaces

#### <span id="page-3510-1"></span>**Advantages and disadvantages of transportable tablespaces**

We recommend that you use transportable tablespaces when you need to migrate one or more large tablespaces to RDS with minimum downtime. Transportable tablespaces offer the following advantages over logical migration:

- Downtime is lower than most other Oracle migration solutions.
- Because the transportable tablespace feature copies only physical files, it avoids the data integrity errors and logical corruption that can occur in logical migration.
- No additional license is required.
- You can migrate a set of tablespaces across different platforms and endianness types, for example, from an Oracle Solaris platform to Linux. However, transporting tablespaces to and from Windows servers isn't supported.

### **A** Note

Linux is fully tested and supported. Not all UNIX variations have been tested.

If you use transportable tablespaces, you can transport data using either Amazon S3 or Amazon EFS:

- When you use EFS, your backups remain in the EFS file system for the duration of the import. You can remove the files afterward. In this technique, you don't need to provision EBS storage for your DB instance. For this reason, we recommend using Amazon EFS instead of S3. For more information, see Amazon EFS [integration.](#page-3623-0)
- When you use S3, you download RMAN backups to EBS storage attached to your DB instance. The files remain in your EBS storage during the import. After the import, you can free up this space, which remains allocated to your DB instance.

The primary disadvantage of transportable tablespaces is that you need relatively advanced knowledge of Oracle Database. For more information, see [Transporting](https://docs.oracle.com/en/database/oracle/oracle-database/19/admin/transporting-data.html#GUID-F7B2B591-AA88-4D16-8DCF-712763923FFB) Tablespaces Between [Databases](https://docs.oracle.com/en/database/oracle/oracle-database/19/admin/transporting-data.html#GUID-F7B2B591-AA88-4D16-8DCF-712763923FFB) in the *Oracle Database Administrator's Guide*.

#### <span id="page-3511-0"></span>**Limitations for transportable tablespaces**

Oracle Database limitations for transportable tablespaces apply when you use this feature in RDS for Oracle. For more information, see Limitations on [Transportable](https://docs.oracle.com/en/database/oracle/oracle-database/19/admin/transporting-data.html#GUID-DAB51E42-9BBC-4001-B5CB-0ECDBE128787) Tablespaces and [General](https://docs.oracle.com/en/database/oracle/oracle-database/19/admin/transporting-data.html#GUID-28800719-6CB9-4A71-95DD-4B61AA603173)  Limitations on [Transporting](https://docs.oracle.com/en/database/oracle/oracle-database/19/admin/transporting-data.html#GUID-28800719-6CB9-4A71-95DD-4B61AA603173) Data in the *Oracle Database Administrator's Guide*. Note the following additional limitations for transportable tablespaces in RDS for Oracle:

- Neither the source or target database can use Standard Edition 2 (SE2). Only Enterprise Edition is supported.
- You can't use an Oracle Database 11g database as a source. The RMAN cross-platform transportable tablespaces feature relies on the RMAN transport mechanism, which Oracle Database 11g doesn't support.
- You can't migrate data from an RDS for Oracle DB instance using transportable tablespaces. You can only use transportable tablespaces to migrate data to an RDS for Oracle DB instance.
- The Windows operating system isn't supported.
- You can't transport tablespaces into a database at a lower release level. The target database must be at the same or later release level as the source database. For example, you can't transport tablespaces from Oracle Database 21c into Oracle Database 19c.
- You can't transport administrative tablespaces such as SYSTEM and SYSAUX.
- You can't transport non-data objects such as PL/SQL packages, Java classes, views, triggers, sequences, users, roles, and temporary tables. To transport non-data objects, create them manually or use Data Pump metadata export and import. For more information, see [My Oracle](https://support.oracle.com/knowledge/Oracle%20Cloud/1454872_1.html) Support Note [1454872.1](https://support.oracle.com/knowledge/Oracle%20Cloud/1454872_1.html).
- You can't transport tablespaces that are encrypted or use encrypted columns.
- If you transfer files using Amazon S3, the maximum supported file size is 5 TiB.
- If the source database uses Oracle options such as Spatial, you can't transport tablespaces unless the same options are configured on the target database.
- You can't transport tablespaces into an RDS for Oracle DB instance in an Oracle replica configuration. As a workaround, you can delete all replicas, transport the tablespaces, and then recreate the replicas.

#### <span id="page-3512-0"></span>**Prerequisites for transportable tablespaces**

Before you begin, complete the following tasks:

- Review the requirements for transportable tablespaces described in the following documents in My Oracle Support:
	- Reduce [Transportable](https://support.oracle.com/epmos/faces/DocumentDisplay?id=2471245.1) Tablespace Downtime using Cross Platform Incremental Backup (Doc ID [2471245.1\)](https://support.oracle.com/epmos/faces/DocumentDisplay?id=2471245.1)
	- [Transportable](https://support.oracle.com/epmos/faces/DocumentDisplay?id=1454872.1) Tablespace (TTS) Restrictions and Limitations: Details, Reference, and Version Where Applicable (Doc ID [1454872.1\)](https://support.oracle.com/epmos/faces/DocumentDisplay?id=1454872.1)
	- Primary Note for [Transportable](https://support.oracle.com/epmos/faces/DocumentDisplay?id=1166564.1) Tablespaces (TTS) -- Common Questions and Issues (Doc ID [1166564.1\)](https://support.oracle.com/epmos/faces/DocumentDisplay?id=1166564.1)
- Plan for endianness conversion. If you specify the source platform ID, RDS for Oracle converts the endianness automatically. To learn how to find platform IDs, see Data Guard [Support](https://support.oracle.com/epmos/faces/DocumentDisplay?id=413484.1) for [Heterogeneous](https://support.oracle.com/epmos/faces/DocumentDisplay?id=413484.1) Primary and Physical Standbys in Same Data Guard Configuration (Doc ID [413484.1\).](https://support.oracle.com/epmos/faces/DocumentDisplay?id=413484.1)
- Make sure that the transportable tablespace feature is enabled on your target DB instance. The feature is enabled only if you don't get an ORA-20304 error when you run the following query:

SELECT \* FROM TABLE(rdsadmin.rdsadmin\_transport\_util.list\_xtts\_orphan\_files);

If the transportable tablespace feature isn't enabled, reboot your DB instance. For more information, see [Rebooting](#page-713-0) a DB instance.

- If you plan to transfer files using Amazon S3, do the following:
	- Make sure that an Amazon S3 bucket is available for file transfers, and that the Amazon S3 bucket is in the same Amazon Region as your DB instance. For instructions, see Create a [bucket](https://docs.amazonaws.cn/AmazonS3/latest/gsg/CreatingABucket.html) in the *Amazon Simple Storage Service Getting Started Guide*.
	- Prepare the Amazon S3 bucket for Amazon RDS integration by following the instructions in Configuring IAM [permissions](#page-3574-1) for RDS for Oracle integration with Amazon S3.
- If you plan to transfer files using Amazon EFS, make sure that you have configured EFS according to the instructions in Amazon EFS [integration](#page-3623-0).
- We strongly recommend that you turn on automatic backups in your target DB instance. Because the [metadata](#page-3521-0) import step can potentially fail, it's important to be able to restore your DB instance to its state before the import, thereby avoiding the necessity to back up, transfer, and import your tablespaces again.

### <span id="page-3513-0"></span>**Phase 1: Set up your source host**

In this step, you copy the transport tablespaces scripts provided by My Oracle Support and set up necessary configuration files. In the following steps, the *source host* is running the database that contains the tablespaces to be transported to your *target instance*.

#### **To set up your source host**

- 1. Log in to your source host as the owner of your Oracle home.
- 2. Make sure that your ORACLE\_HOME and ORACLE\_SID environment variables point to your source database.
- 3. Log in to your database as an administrator, and verify that the time zone version, DB character set, and national character set are the same as in your target database.

```
SELECT * FROM V$TIMEZONE_FILE;
SELECT * FROM NLS DATABASE PARAMETERS
 WHERE PARAMETER IN ('NLS CHARACTERSET', 'NLS NCHAR CHARACTERSET');
```
4. Set up the transportable tablespace utility as described in Oracle Support note [2471245.1.](https://support.oracle.com/epmos/faces/DocumentDisplay?id=2471245.1)

The setup includes editing the xtt.properties file on your source host. The following sample xtt.properties file specifies backups of three tablespaces in the /dsk1/backups directory. These are the tablespaces that you intend to transport to your target DB instance. It also specifies the source platform ID to convert the endianness automatically.

### **A** Note

For valid platform IDs, see Data Guard Support for [Heterogeneous](https://support.oracle.com/epmos/faces/DocumentDisplay?id=413484.1) Primary and Physical Standbys in Same Data Guard [Configuration](https://support.oracle.com/epmos/faces/DocumentDisplay?id=413484.1) (Doc ID 413484.1).

```
#linux system 
platformid=13
#list of tablespaces to transport
tablespaces=TBS1,TBS2,TBS3
#location where backup will be generated
src_scratch_location=/dsk1/backups
#RMAN command for performing backup
usermantransport=1
```
## <span id="page-3514-0"></span>**Phase 2: Prepare the full tablespace backup**

In this phase, you back up your tablespaces for the first time, transfer the backups to your target host, and then restore them using the procedure rdsadmin.rdsadmin\_transport\_util.import\_xtts\_tablespaces. When this phase is complete, the initial tablespace backups reside on your target DB instance and can be updated with incremental backups.

### **Topics**

- Step 1: Back up the [tablespaces](#page-3515-0) on your source host
- Step 2: Transfer the backup files to your target DB [instance](#page-3515-1)
- Step 3: Import the [tablespaces](#page-3517-0) on your target DB instance

#### <span id="page-3515-0"></span>**Step 1: Back up the tablespaces on your source host**

In this step, you use the xttdriver.pl script to make a full backup of your tablespaces. The output of xttdriver.pl is stored in the TMPDIR environment variable.

#### **To back up your tablespaces**

1. If your tablespaces are in read-only mode, log in to your source database as a user with the ALTER TABLESPACE privilege, and place your tablespaces in read/write mode. Otherwise, skip to the next step.

The following example places tbs1, tbs2, and tbs3 in read/write mode.

```
ALTER TABLESPACE tbs1 READ WRITE;
ALTER TABLESPACE tbs2 READ WRITE;
ALTER TABLESPACE tbs3 READ WRITE;
```
2. Back up your tablespaces using the xttdriver.pl script. Optionally, you can specify -debug to run the script in debug mode.

```
export TMPDIR=location_of_log_files
cd location_of_xttdriver.pl
$ORACLE_HOME/perl/bin/perl xttdriver.pl --backup
```
#### <span id="page-3515-1"></span>**Step 2: Transfer the backup files to your target DB instance**

In this step, copy the backup and configuration files from your scratch location to your target DB instance. Choose one of the following options:

- If the source and target hosts share an Amazon EFS file system, use an operating system utility such as cp to copy your backup files and the res.txt file from your scratch location to a shared directory. Then skip to Step 3: Import the [tablespaces](#page-3517-0) on your target DB instance.
- If you need to stage your backups to an Amazon S3 bucket, complete the following steps.

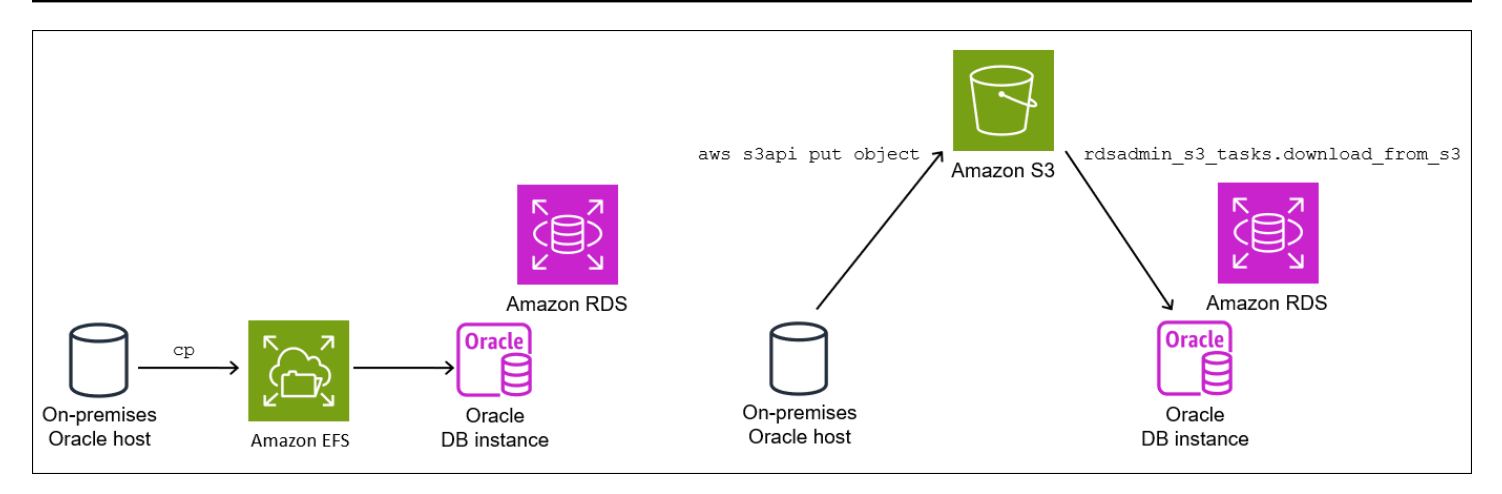

#### **Step 2.2: Upload the backups to your Amazon S3 bucket**

Upload your backups and the res.txt file from your scratch directory to your Amazon S3 bucket. For more information, see [Uploading](https://docs.amazonaws.cn/AmazonS3/latest/userguide/upload-objects.html) objects in the *Amazon Simple Storage Service User Guide*.

#### <span id="page-3516-0"></span>**Step 2.3: Download the backups from your Amazon S3 bucket to your target DB instance**

In this step, you use the procedure rdsadmin.rdsadmin\_s3\_tasks.download\_from\_s3 to download your backups to your RDS for Oracle DB instance.

#### **To download your backups from your Amazon S3 bucket**

- 1. Start SQL\*Plus or Oracle SQL Developer and log in to your RDS for Oracle DB instance.
- 2. Download the backups from the Amazon S3 bucket to your target DB instance by using the Amazon RDS procedure rdsadmin.rdsadmin\_s3\_tasks.download\_from\_s3 to d. The following example downloads all of the files from an Amazon S3 bucket named *mys3bucket* to the *DATA\_PUMP\_DIR* directory.

```
EXEC UTL_FILE.FREMOVE ('DATA_PUMP_DIR', 'res.txt');
SELECT rdsadmin.rdsadmin_s3_tasks.download_from_s3( 
   p_bucket_name => 'mys3bucket', 
   p_directory_name => 'DATA_PUMP_DIR') 
AS TASK_ID FROM DUAL;
```
The SELECT statement returns the ID of the task in a VARCHAR2 data type. For more information, see [Downloading](#page-3593-0) files from an Amazon S3 bucket to an Oracle DB instance.

#### <span id="page-3517-0"></span>**Step 3: Import the tablespaces on your target DB instance**

To restore your tablespaces to your target DB instance, use the procedure rdsadmin.rdsadmin\_transport\_util.import\_xtts\_tablespaces. This procedure automatically converts the data files to the correct endian format.

If you import from a platform other than Linux, specify the source platform using the parameter p\_platform\_id when you call import\_xtts\_tablespaces. Make sure that the platform ID that you specify matches the one specified in the xtt.properties file in Step 2: Export [tablespace](#page-3519-0) [metadata](#page-3519-0) on your source host.

#### **Import the tablespaces on your target DB instance**

- 1. Start an Oracle SQL client and log in to your target RDS for Oracle DB instance as the master user.
- 2. Run the procedure rdsadmin.rdsadmin\_transport\_util.import\_xtts\_tablespaces, specifying the tablespaces to import and the directory containing the backups.

The following example imports the tablespaces *TBS1*, *TBS2*, and *TBS3* from the directory *DATA\_PUMP\_DIR*. The source platform is AIX-Based Systems (64-bit), which has the platform ID of 6. You can find the platform IDs by querying V\$TRANSPORTABLE\_PLATFORM.

```
VAR task_id CLOB
BEGIN 
   :task_id:=rdsadmin.rdsadmin_transport_util.import_xtts_tablespaces( 
         'TBS1,TBS2,TBS3', 
          'DATA_PUMP_DIR', 
         p_platform_id => 6);
END;
/
PRINT task_id
```
3. (Optional) Monitor progress by querying the table rdsadmin.rds\_xtts\_operation\_info. The xtts\_operation\_state column shows the value EXECUTING, COMPLETED, or FAILED.

SELECT \* FROM rdsadmin.rds\_xtts\_operation\_info;

#### *(i)* Note

For long-running operations, you can also query V\$SESSION\_LONGOPS, V \$RMAN\_STATUS, and V\$RMAN\_OUTPUT.

4. View the log of the completed import by using the task ID from the previous step.

```
SELECT * FROM TABLE(rdsadmin.rds_file_util.read_text_file('BDUMP', 
  'dbtask-'||'&task_id'||'.log'));
```
Make sure that the import succeeded before continuing to the next step.

## <span id="page-3518-0"></span>**Phase 3: Make and transfer incremental backups**

In this phase, you make and transfer incremental backups periodically while the source database is active. This technique reduces the size of your final tablespace backup. If you take multiple incremental backups, you must copy the res.txt file after the last incremental backup before you can apply it on the target instance.

The steps are the same as in Phase 2: Prepare the full [tablespace](#page-3514-0) backup, except that the import step is optional.

## <span id="page-3518-1"></span>**Phase 4: Transport the tablespaces**

In this phase, you back up your read-only tablespaces and export Data Pump metadata, transfer these files to your target host, and import both the tablespaces and the metadata.

### **Topics**

- Step 1: Back up your read-only [tablespaces](#page-3519-1)
- Step 2: Export [tablespace](#page-3519-0) metadata on your source host
- Step 3: [\(Amazon](#page-3519-2) S3 only) Transfer the backup and export files to your target DB instance
- Step 4: Import the [tablespaces](#page-3520-0) on your target DB instance
- Step 5: Import [tablespace](#page-3521-0) metadata on your target DB instance

#### <span id="page-3519-1"></span>**Step 1: Back up your read-only tablespaces**

This step is identical to Step 1: Back up the [tablespaces](#page-3515-0) on your source host, with one key difference: you place your tablespaces in read-only mode before backing up your tablespaces for the last time.

The following example places tbs1, tbs2, and tbs3 in read-only mode.

```
ALTER TABLESPACE tbs1 READ ONLY;
ALTER TABLESPACE tbs2 READ ONLY;
ALTER TABLESPACE tbs3 READ ONLY;
```
#### <span id="page-3519-0"></span>**Step 2: Export tablespace metadata on your source host**

Export your tablespace metadata by running the expdb utility on your source host. The following example exports tablespaces *TBS1*, *TBS2*, and *TBS3* to dump file *xttdump.dmp* in directory *DATA\_PUMP\_DIR*.

```
expdp username/pwd \
dumpfile=xttdump.dmp \
directory=DATA_PUMP_DIR \
statistics=NONE \
transport_tablespaces=TBS1,TBS2,TBS3 \
transport full check=y \setminuslogfile=tts_export.log
```
If *DATA\_PUMP\_DIR* is a shared directory in Amazon EFS, skip to Step 4: Import the [tablespaces](#page-3520-0) on your target DB [instance.](#page-3520-0)

#### <span id="page-3519-2"></span>**Step 3: (Amazon S3 only) Transfer the backup and export files to your target DB instance**

If you are using Amazon S3 to stage your tablespace backups and Data Pump export file, complete the following steps.

#### **Step 3.1: Upload the backups and dump file from your source host to your Amazon S3 bucket**

Upload your backup and dump files from your source host to your Amazon S3 bucket. For more information, see [Uploading](https://docs.amazonaws.cn/AmazonS3/latest/userguide/upload-objects.html) objects in the *Amazon Simple Storage Service User Guide*.

## **Step 3.2: Download the backups and dump file from your Amazon S3 bucket to your target DB instance**

In this step, you use the procedure rdsadmin.rdsadmin\_s3\_tasks.download\_from\_s3 to download your backups and dump file to your RDS for Oracle DB instance. Follow the steps in [Step](#page-3516-0) 2.3: [Download](#page-3516-0) the backups from your Amazon S3 bucket to your target DB instance.

#### <span id="page-3520-0"></span>**Step 4: Import the tablespaces on your target DB instance**

Use the procedure rdsadmin.rdsadmin\_transport\_util.import\_xtts\_tablespaces to restore the tablespaces. For syntax and semantics of this procedure, see Importing [transported](#page-3485-1) [tablespaces](#page-3485-1) to your DB instance

#### **Important**

After you complete your final tablespace import, the next step is [importing](#page-3519-0) the Oracle Data [Pump metadata](#page-3519-0). If the import fails, it's important to return your DB instance to its state before the failure. Thus, we recommend that you create a DB snapshot of your DB instance by following the instructions in Creating a DB snapshot for a [Single-AZ](#page-1013-0) DB instance. The snapshot will contain all imported tablespaces, so if the import fails, you don't need to repeat the backup and import process.

If your target DB instance has automatic backups turned on, and Amazon RDS doesn't detect that a valid snapshot was initiated before you import the metadata, RDS attempts to create a snapshot. Depending on your instance activity, this snapshot might or might not succeed. If a valid snapshot isn't detected or a snapshot can't be initiated, the metadata import exits with errors.

#### **Import the tablespaces on your target DB instance**

- 1. Start an Oracle SQL client and log in to your target RDS for Oracle DB instance as the master user.
- 2. Run the procedure rdsadmin.rdsadmin\_transport\_util.import\_xtts\_tablespaces, specifying the tablespaces to import and the directory containing the backups.

The following example imports the tablespaces *TBS1*, *TBS2*, and *TBS3* from the directory *DATA\_PUMP\_DIR*.

BEGIN

```
 :task_id:=rdsadmin.rdsadmin_transport_util.import_xtts_tablespaces('TBS1,TBS2,TBS3','DATA_PUMP_DIR');
END;
/
PRINT task_id
```
3. (Optional) Monitor progress by querying the table rdsadmin.rds\_xtts\_operation\_info. The xtts\_operation\_state column shows the value EXECUTING, COMPLETED, or FAILED.

SELECT \* FROM rdsadmin.rds\_xtts\_operation\_info;

#### *(i)* Note

For long-running operations, you can also query V\$SESSION\_LONGOPS, V \$RMAN\_STATUS, and V\$RMAN\_OUTPUT.

4. View the log of the completed import by using the task ID from the previous step.

```
SELECT * FROM TABLE(rdsadmin.rds_file_util.read_text_file('BDUMP', 
  'dbtask-'||'&task_id'||'.log'));
```
Make sure that the import succeeded before continuing to the next step.

5. Take a manual DB snapshot by following the instructions in Creating a DB [snapshot](#page-1013-0) for a [Single-AZ](#page-1013-0) DB instance.

#### <span id="page-3521-0"></span>**Step 5: Import tablespace metadata on your target DB instance**

In this step, you import the transportable tablespace metadata into your RDS for Oracle DB instance using the procedure

rdsadmin.rdsadmin\_transport\_util.import\_xtts\_metadata. For syntax and semantics of this procedure, see Importing [transportable](#page-3487-0) tablespace metadata into your DB [instance](#page-3487-0). During the operation, the status of the import is shown in the table rdsadmin.rds\_xtts\_operation\_info.

#### **Important**

Before you import metadata, we strongly recommend that you confirm that a DB snapshot was successfully created after you imported your tablespaces. If the import step fails, restore your DB instance, address the import errors, and then attempt the import again.

#### **Import the Data Pump metadata into your RDS for Oracle DB instance**

- 1. Start your Oracle SQL client and log in to your target DB instance as the master user.
- 2. Create the users that own schemas in your transported tablespaces, if these users don't already exist.

CREATE USER *tbs\_owner* IDENTIFIED BY *password*;

3. Import the metadata, specifying the name of the dump file and its directory location.

```
BEGIN
```

```
 rdsadmin.rdsadmin_transport_util.import_xtts_metadata('xttdump.dmp','DATA_PUMP_DIR');
END;
/
```
4. (Optional) Query the transportable tablespace history table to see the status of the metadata import.

SELECT \* FROM rdsadmin.rds\_xtts\_operation\_info;

When the operation completes, your tablespaces are in read-only mode.

5. (Optional) View the log file.

The following example lists the contents of the BDUMP directory and then queries the import log.

```
SELECT * FROM TABLE(rdsadmin.rds_file_util.listdir(p_directory => 'BDUMP'));
SELECT * FROM TABLE(rdsadmin.rds_file_util.read_text_file( 
   p_directory => 'BDUMP',
```

```
 p_filename => 'rds-xtts-
import_xtts_metadata-2023-05-22.01-52-35.560858000.log'));
```
### <span id="page-3523-0"></span>**Phase 5: Validate the transported tablespaces**

In this optional step, you validate your transported tablespaces using the procedure rdsadmin.rdsadmin\_rman\_util.validate\_tablespace, and then place your tablespaces in read/write mode.

#### **To validate the transported data**

- 1. Start SQL\*Plus or SQL Developer and log in to your target DB instance as the master user.
- 2. Validate the tablespaces using the procedure rdsadmin.rdsadmin\_rman\_util.validate\_tablespace.

```
SET SERVEROUTPUT ON
BEGIN 
     rdsadmin.rdsadmin_rman_util.validate_tablespace( 
         p_tablespace_name => 'TBS1', 
         p_validation_type => 'PHYSICAL+LOGICAL', 
         p_rman_to_dbms_output => TRUE); 
     rdsadmin.rdsadmin_rman_util.validate_tablespace( 
         p_tablespace_name => 'TBS2', 
         p_validation_type => 'PHYSICAL+LOGICAL', 
         p_rman_to_dbms_output => TRUE); 
     rdsadmin.rdsadmin_rman_util.validate_tablespace( 
         p_tablespace_name => 'TBS3', 
         p_validation_type => 'PHYSICAL+LOGICAL', 
         p_rman_to_dbms_output => TRUE);
END;
/
```
3. Place your tablespaces in read/write mode.

ALTER TABLESPACE *TBS1* READ WRITE; ALTER TABLESPACE *TBS2* READ WRITE; ALTER TABLESPACE *TBS3* READ WRITE;

## <span id="page-3524-0"></span>**Phase 6: Clean up leftover files**

In this optional step, you remove any unneeded files. Use the rdsadmin.rdsadmin\_transport\_util.list\_xtts\_orphan\_files procedure to list data files that were orphaned after a tablespace import, and then use rdsadmin.rdsadmin\_transport\_util.list\_xtts\_orphan\_files procedure to delete them. For syntax and semantics of these procedures, see Listing orphaned files after a [tablespace](#page-3488-0) [import](#page-3488-0) and Deleting orphaned data files after a [tablespace](#page-3489-0) import.

#### **To clean up leftover files**

- 1. Remove old backups in *DATA\_PUMP\_DIR* as follows:
	- a. List the backup files by running rdsadmin.rdsadmin file util.listdir.

```
SELECT * FROM TABLE(rdsadmin.rds_file_util.listdir(p_directory => 
  'DATA_PUMP_DIR'));
```
b. Remove the backups one by one by calling UTL\_FILE.FREMOVE.

EXEC UTL\_FILE.FREMOVE ('*DATA\_PUMP\_DIR*', '*backup\_filename*');

- 2. If you imported tablespaces but didn't import metadata for these tablespaces, you can delete the orphaned data files as follows:
	- a. List the orphaned data files that you need to delete. The following example runs the procedure rdsadmin.rdsadmin\_transport\_util.list\_xtts\_orphan\_files.

```
SQL> SELECT * FROM 
 TABLE(rdsadmin.rdsadmin_transport_util.list_xtts_orphan_files);
FILENAME FILESIZE
-------------- ---------
datafile_7.dbf 104865792
datafile_8.dbf 104865792
```
b. Delete the orphaned files by running the procedure rdsadmin.rdsadmin\_transport\_util.cleanup\_incomplete\_xtts\_import.

BEGIN

```
 rdsadmin.rdsadmin_transport_util.cleanup_incomplete_xtts_import('DATA_PUMP_DIR');
END;
/
```
The cleanup operation generates a log file that uses the name format rds-xttsdelete\_xtts\_orphaned\_files-*YYYY-MM-DD.HH24-MI-SS.FF*.log in the BDUMP directory.

c. Read the log file generated in the previous step. The following example reads log rdsxtts-delete\_xtts\_orphaned\_files-*2023-06-01.09-33-11.868894000*.log.

```
SELECT * 
FROM TABLE(rdsadmin.rds_file_util.read_text_file( 
        p_directory => 'BDUMP', 
        p_filename => 'rds-xtts-
delete_xtts_orphaned_files-2023-06-01.09-33-11.868894000.log'));
TEXT
--------------------------------------------------------------------------------
orphan transported datafile datafile_7.dbf deleted.
orphan transported datafile datafile_8.dbf deleted.
```
- 3. If you imported tablespaces and imported metadata for these tablespaces, but you encountered compatibility errors or other Oracle Data Pump issues, clean up the partially transported data files as follows:
	- a. List the tablespaces that contain partially transported data files by querying DBA\_TABLESPACES.

```
SQL> SELECT TABLESPACE_NAME FROM DBA_TABLESPACES WHERE PLUGGED_IN='YES';
TABLESPACE_NAME
--------------------------------------------------------------------------------
TBS_3
```
b. Drop the tablespaces and the partially transported data files.

DROP TABLESPACE *TBS\_3* INCLUDING CONTENTS AND DATAFILES;

# <span id="page-3526-0"></span>**Importing using Oracle Data Pump**

Oracle Data Pump is a utility that allows you to export Oracle data to a dump file and import it into another Oracle database. It is a long-term replacement for the Oracle Export/Import utilities. Oracle Data Pump is the recommended way to move large amounts of data from an Oracle database to an Amazon RDS DB instance.

The examples in this section show one way to import data into an Oracle database, but Oracle Data Pump supports other techniques. For more information, see the [Oracle Database documentation.](https://docs.oracle.com/en/database/oracle/oracle-database/19/sutil/oracle-data-pump.html#GUID-501A9908-BCC5-434C-8853-9A6096766B5A)

The examples in this section use the DBMS\_DATAPUMP package. You can accomplish the same tasks using the Oracle Data Pump command line utilities impdp and expdp. You can install these utilities on a remote host as part of an Oracle Client installation, including Oracle Instant Client. For more information, see How do I use Oracle [Instant](https://aws.amazon.com/premiumsupport/knowledge-center/rds-oracle-instant-client-datapump/) Client to run Data Pump Import or Export for my Amazon RDS for Oracle DB [instance?](https://aws.amazon.com/premiumsupport/knowledge-center/rds-oracle-instant-client-datapump/)

#### **Topics**

- [Overview](#page-3526-1) of Oracle Data Pump
- [Importing](#page-3529-0) data with Oracle Data Pump and an Amazon S3 bucket
- [Importing](#page-3536-0) data with Oracle Data Pump and a database link

### <span id="page-3526-1"></span>**Overview of Oracle Data Pump**

Oracle Data Pump is made up of the following components:

- Command-line clients expdp and impdp
- The DBMS\_DATAPUMP PL/SQL package
- The DBMS\_METADATA PL/SQL package

You can use Oracle Data Pump for the following scenarios:

- Import data from an Oracle database, either on-premises or on an Amazon EC2 instance, to an RDS for Oracle DB instance.
- Import data from an RDS for Oracle DB instance to an Oracle database, either on-premises or on an Amazon EC2 instance.
- Import data between RDS for Oracle DB instances, for example, to migrate data from EC2-Classic to VPC.

To download Oracle Data Pump utilities, see Oracle database software [downloads](http://www.oracle.com/technetwork/database/enterprise-edition/downloads/index.html) on the Oracle Technology Network website. For compatibility considerations when migrating between versions of Oracle Database, see the [Oracle Database documentation.](https://docs.oracle.com/en/database/oracle/oracle-database/19/sutil/oracle-data-pump-overview.html#GUID-BAA3B679-A758-4D55-9820-432D9EB83C68)

#### **Oracle Data Pump workflow**

Typically, you use Oracle Data Pump in the following stages:

- 1. Export your data into a dump file on the source database.
- 2. Upload your dump file to your destination RDS for Oracle DB instance. You can transfer using an Amazon S3 bucket or by using a database link between the two databases.
- 3. Import the data from your dump file into your RDS for Oracle DB instance.

### **Oracle Data Pump best practices**

When you use Oracle Data Pump to import data into an RDS for Oracle instance, we recommend the following best practices:

- Perform imports in schema or table mode to import specific schemas and objects.
- Limit the schemas you import to those required by your application.
- Don't import in full mode or import schemas for system-maintained components.

Because RDS for Oracle doesn't allow access to SYS or SYSDBA administrative users, these actions might damage the Oracle data dictionary and affect the stability of your database.

- When loading large amounts of data, do the following:
	- 1. Transfer the dump file to the target RDS for Oracle DB instance.
	- 2. Take a DB snapshot of your instance.
	- 3. Test the import to verify that it succeeds.

If database components are invalidated, you can delete the DB instance and re-create it from the DB snapshot. The restored DB instance includes any dump files staged on the DB instance when you took the DB snapshot.

- Don't import dump files that were created using the Oracle Data Pump export parameters TRANSPORT\_TABLESPACES, TRANSPORTABLE, or TRANSPORT\_FULL\_CHECK. RDS for Oracle DB instances don't support importing these dump files.
- Don't import dump files that contain Oracle Scheduler objects in SYS, SYSTEM, RDSADMIN, RDSSEC, and RDS\_DATAGUARD, and belong to the following categories:
- Jobs
- Programs
- Schedules
- Chains
- Rules
- Evaluation contexts
- Rule sets

RDS for Oracle DB instances don't support importing these dump files.

• To exclude unsupported Oracle Scheduler objects, use additional directives during the Data Pump export. If you use DBMS\_DATAPUMP, you can add an additional METADATA\_FILTER before the DBMS\_METADATA.START\_JOB:

```
DBMS_DATAPUMP.METADATA_FILTER( 
   v_hdnl, 
   'EXCLUDE_NAME_EXPR', 
   q'[IN (SELECT NAME FROM SYS.OBJ$ 
          WHERE TYPE# IN (66,67,74,79,59,62,46) 
          AND OWNER# IN 
            (SELECT USER# FROM SYS.USER$ 
             WHERE NAME IN ('RDSADMIN','SYS','SYSTEM','RDS_DATAGUARD','RDSSEC') 
) ) 
   ]', 
   'PROCOBJ'
);
```
If you use expdp, create a parameter file that contains the exclude directive shown in the following example. Then use PARFILE=*parameter\_file* with your expdp command.

```
exclude=procobj:"IN 
   (SELECT NAME FROM sys.OBJ$ 
    WHERE TYPE# IN (66,67,74,79,59,62,46) 
    AND OWNER# IN 
      (SELECT USER# FROM SYS.USER$ 
       WHERE NAME IN ('RDSADMIN','SYS','SYSTEM','RDS_DATAGUARD','RDSSEC') 
     \lambda )"
```
## **Importing data with Oracle Data Pump and an Amazon S3 bucket**

The following import process uses Oracle Data Pump and an Amazon S3 bucket. The steps are as follows:

- 1. Export data on the source database using the Oracle [DBMS\\_DATAPUMP](https://docs.oracle.com/en/database/oracle/oracle-database/19/arpls/DBMS_DATAPUMP.html) package.
- 2. Place the dump file in an Amazon S3 bucket.
- 3. Download the dump file from the Amazon S3 bucket to the DATA\_PUMP\_DIR directory on the target RDS for Oracle DB instance.
- 4. Import the data from the copied dump file into the RDS for Oracle DB instance using the package DBMS\_DATAPUMP.

## **Topics**

- [Requirements](#page-3529-0) for Importing data with Oracle Data Pump and an Amazon S3 bucket
- Step 1: Grant [privileges](#page-3530-0) to the database user on the RDS for Oracle target DB instance
- Step 2: Export data into a dump file using [DBMS\\_DATAPUMP](#page-3531-0)
- Step 3: Upload the dump file to your [Amazon](#page-3533-0) S3 bucket
- Step 4: [Download](#page-3533-1) the dump file from your Amazon S3 bucket to your target DB instance
- Step 5: Import your dump file into your target DB instance using [DBMS\\_DATAPUMP](#page-3534-0)
- [Step 6: Clean up](#page-3535-0)

## <span id="page-3529-0"></span>**Requirements for Importing data with Oracle Data Pump and an Amazon S3 bucket**

The process has the following requirements:

- Make sure that an Amazon S3 bucket is available for file transfers, and that the Amazon S3 bucket is in the same Amazon Web Services Region as the DB instance. For instructions, see Create a [bucket](https://docs.amazonaws.cn/AmazonS3/latest/gsg/CreatingABucket.html) in the *Amazon Simple Storage Service Getting Started Guide*.
- The object that you upload into the Amazon S3 bucket must be 5 TB or less. For more information about working with objects in Amazon S3, see [Amazon](https://docs.amazonaws.cn/AmazonS3/latest/dev/UsingObjects.html) Simple Storage Service User [Guide.](https://docs.amazonaws.cn/AmazonS3/latest/dev/UsingObjects.html)

## **A** Note

If you dump file exceeds 5 TB, you can run the Oracle Data Pump export with the parallel option. This operation spreads the data into multiple dump files so that you do not exceed the 5 TB limit for individual files.

- You must prepare the Amazon S3 bucket for Amazon RDS integration by following the instructions in Configuring IAM [permissions](#page-3574-0) for RDS for Oracle integration with Amazon S3.
- You must ensure that you have enough storage space to store the dump file on the source instance and the target DB instance.

## **A** Note

This process imports a dump file into the DATA\_PUMP\_DIR directory, a preconfigured directory on all Oracle DB instances. This directory is located on the same storage volume as your data files. When you import the dump file, the existing Oracle data files use more space. Thus, you should make sure that your DB instance can accommodate that additional use of space. The imported dump file is not automatically deleted or purged from the DATA\_PUMP\_DIR directory. To remove the imported dump file, use [UTL\\_FILE.FREMOVE](https://docs.oracle.com/en/database/oracle/oracle-database/19/arpls/UTL_FILE.html#GUID-09B09C2A-2C21-4F70-BF04-D0EEA7B59CAF), found on the Oracle website.

## <span id="page-3530-0"></span>**Step 1: Grant privileges to the database user on the RDS for Oracle target DB instance**

In this step, you create the schemas into which you plan to import data and grant the users necessary privileges.

## **To create users and grant necessary privileges on the RDS for Oracle target instance**

- 1. Use SQL\*Plus or Oracle SQL Developer to log in as the master user to the RDS for Oracle DB instance into which the data will be imported. For information about connecting to a DB instance, see [Connecting](#page-3260-0) to your RDS for Oracle DB instance.
- 2. Create the required tablespaces before you import the data. For more information, see Creating and sizing [tablespaces](#page-3383-0).

3. Create the user account and grant the necessary permissions and roles if the user account into which the data is imported doesn't exist. If you plan to import data into multiple user schemas, create each user account and grant the necessary privileges and roles to it.

For example, the following SQL statements create a new user and grant the necessary permissions and roles to import the data into the schema owned by this user. Replace *schema\_1* with the name of your schema in this step and in the following steps.

```
CREATE USER schema_1 IDENTIFIED BY my_password;
GRANT CREATE SESSION, RESOURCE TO schema_1;
ALTER USER schema_1 QUOTA 100M ON users;
```
## *A* Note

Specify a password other than the prompt shown here as a security best practice.

The preceding statements grant the new user the CREATE SESSION privilege and the RESOURCE role. You might need additional privileges and roles depending on the database objects that you import.

## <span id="page-3531-0"></span>**Step 2: Export data into a dump file using DBMS\_DATAPUMP**

To create a dump file, use the DBMS\_DATAPUMP package.

## **To export Oracle data into a dump file**

- 1. Use SQL Plus or Oracle SQL Developer to connect to the source RDS for Oracle DB instance with an administrative user. If the source database is an RDS for Oracle DB instance, connect with the Amazon RDS master user.
- 2. Export the data by calling DBMS\_DATAPUMP procedures.

The following script exports the *SCHEMA\_1* schema into a dump file named sample.dmp in the DATA\_PUMP\_DIR directory. Replace *SCHEMA\_1* with the name of the schema that you want to export.

DECLARE v\_hdnl NUMBER;

```
Importing using Oracle Data Pump 3493
```

```
BEGIN
   v_hdnl := DBMS_DATAPUMP.OPEN( 
     operation => 'EXPORT', 
     job_mode => 'SCHEMA', 
     job_name => null 
   ); 
   DBMS_DATAPUMP.ADD_FILE( 
    handle \Rightarrow v_hdnl
    filename => 'sample.dmp'
    directory => 'DATA PUMP DIR',
     filetype => dbms_datapump.ku$_file_type_dump_file 
   ); 
   DBMS_DATAPUMP.ADD_FILE( 
    handle => v_hdnl,
     filename => 'sample_exp.log', 
     directory => 'DATA_PUMP_DIR' , 
     filetype => dbms_datapump.ku$_file_type_log_file 
  );
   DBMS_DATAPUMP.METADATA_FILTER(v_hdnl,'SCHEMA_EXPR','IN (''SCHEMA_1'')'); 
   DBMS_DATAPUMP.METADATA_FILTER( 
     v_hdnl, 
     'EXCLUDE_NAME_EXPR', 
     q'[IN (SELECT NAME FROM SYS.OBJ$ 
            WHERE TYPE# IN (66,67,74,79,59,62,46) 
             AND OWNER# IN 
               (SELECT USER# FROM SYS.USER$ 
                WHERE NAME IN ('RDSADMIN','SYS','SYSTEM','RDS_DATAGUARD','RDSSEC') 
\overline{\phantom{a}} ) 
     ]', 
     'PROCOBJ' 
   ); 
   DBMS_DATAPUMP.START_JOB(v_hdnl);
END;
/
```
## **(i)** Note

Data Pump starts jobs asynchronously. For information about monitoring a Data Pump job, see [Monitoring job status](https://docs.oracle.com/en/database/oracle/oracle-database/19/sutil/oracle-data-pump-overview.html#GUID-E365D74E-12CD-495C-BA23-5A55F679C7E7) in the Oracle documentation.

3. (Optional) View the contents of the export log by calling the rdsadmin.rds file util.read text file procedure. For more information, see Reading files in a DB instance [directory](#page-3478-0).

## <span id="page-3533-0"></span>**Step 3: Upload the dump file to your Amazon S3 bucket**

Use the Amazon RDS procedure rdsadmin.rdsadmin\_s3\_tasks.upload\_to\_s3 to copy the dump file to the Amazon S3 bucket. The following example uploads all of the files from the DATA\_PUMP\_DIR directory to an Amazon S3 bucket named *myS3bucket*.

```
SELECT rdsadmin.rdsadmin_s3_tasks.upload_to_s3( 
   p_bucket_name => 'myS3bucket', 
   p_directory_name => 'DATA_PUMP_DIR') 
AS TASK_ID FROM DUAL;
```
The SELECT statement returns the ID of the task in a VARCHAR2 data type. For more information, see [Uploading](#page-3589-0) files from your RDS for Oracle DB instance to an Amazon S3 bucket.

## <span id="page-3533-1"></span>**Step 4: Download the dump file from your Amazon S3 bucket to your target DB instance**

Perform this step using the Amazon RDS procedure

rdsadmin.rdsadmin\_s3\_tasks.download\_from\_s3. When you download a file to a directory, the procedure download\_from\_s3 skips the download if an identically named file already exists in the directory. To remove a file from the download directory, use [UTL\\_FILE.FREMOVE,](https://docs.oracle.com/en/database/oracle/oracle-database/19/arpls/UTL_FILE.html#GUID-09B09C2A-2C21-4F70-BF04-D0EEA7B59CAF) found on the Oracle website.

## **To download your dump file**

- 1. Start SQL\*Plus or Oracle SQL Developer and log in as the master on your Amazon RDS target Oracle DB instance
- 2. Download the dump file using the Amazon RDS procedure rdsadmin.rdsadmin\_s3\_tasks.download\_from\_s3.

The following example downloads all files from an Amazon S3 bucket named *myS3bucket* to the directory DATA\_PUMP\_DIR.

```
SELECT rdsadmin.rdsadmin_s3_tasks.download_from_s3( 
   p_bucket_name => 'myS3bucket', 
   p_directory_name => 'DATA_PUMP_DIR')
```
AS TASK\_ID FROM DUAL;

The SELECT statement returns the ID of the task in a VARCHAR2 data type. For more information, see [Downloading](#page-3593-0) files from an Amazon S3 bucket to an Oracle DB instance.

#### <span id="page-3534-0"></span>**Step 5: Import your dump file into your target DB instance using DBMS\_DATAPUMP**

Use DBMS\_DATAPUMP to import the schema into your RDS for Oracle DB instance. Additional options such as METADATA\_REMAP might be required.

#### **To import data into your target DB instance**

- 1. Start SQL\*Plus or SQL Developer and log in as the master user to your RDS for Oracle DB instance.
- 2. Import the data by calling DBMS\_DATAPUMP procedures.

The following example imports the *SCHEMA\_1* data from sample\_copied.dmp into your target DB instance.

```
DECLARE 
   v_hdnl NUMBER;
BEGIN 
   v_hdnl := DBMS_DATAPUMP.OPEN( 
     operation => 'IMPORT', 
     job_mode => 'SCHEMA', 
    job_name => null;
   DBMS_DATAPUMP.ADD_FILE( 
    handle \Rightarrow v hdnl,
     filename => 'sample_copied.dmp', 
     directory => 'DATA_PUMP_DIR', 
     filetype => dbms_datapump.ku$_file_type_dump_file); 
   DBMS_DATAPUMP.ADD_FILE( 
    handle \Rightarrow v hdnl,
     filename => 'sample_imp.log', 
     directory => 'DATA_PUMP_DIR', 
     filetype => dbms_datapump.ku$_file_type_log_file); 
   DBMS_DATAPUMP.METADATA_FILTER(v_hdnl,'SCHEMA_EXPR','IN (''SCHEMA_1'')'); 
   DBMS_DATAPUMP.START_JOB(v_hdnl);
END;
/
```
## *(i)* Note

Data Pump jobs are started asynchronously. For information about monitoring a Data Pump job, see [Monitoring job status](https://docs.oracle.com/en/database/oracle/oracle-database/19/sutil/oracle-data-pump-overview.html#GUID-E365D74E-12CD-495C-BA23-5A55F679C7E7) in the Oracle documentation. You can view the contents of the import log by using the rdsadmin.rds file util.read text file procedure. For more information, see Reading files in a DB instance [directory](#page-3478-0).

3. Verify the data import by listing the schema tables on your target DB instance.

For example, the following query returns the number of tables for *SCHEMA\_1*.

SELECT COUNT(\*) FROM DBA\_TABLES WHERE OWNER='*SCHEMA\_1*';

## <span id="page-3535-0"></span>**Step 6: Clean up**

After the data has been imported, you can delete the files that you don't want to keep.

## **To remove unneeded files**

- 1. Start SQL\*Plus or SQL Developer and log in as the master user to your RDS for Oracle DB instance.
- 2. List the files in DATA\_PUMP\_DIR using the following command.

```
SELECT * FROM TABLE(rdsadmin.rds_file_util.listdir('DATA_PUMP_DIR')) ORDER BY 
 MTIME;
```
3. Delete files in DATA\_PUMP\_DIR that you no longer require, use the following command.

EXEC UTL\_FILE.FREMOVE('DATA\_PUMP\_DIR','*filename*');

For example, the following command deletes the file named sample copied.dmp.

EXEC UTL\_FILE.FREMOVE('DATA\_PUMP\_DIR','sample\_copied.dmp');

## **Importing data with Oracle Data Pump and a database link**

The following import process uses Oracle Data Pump and the Oracle [DBMS\\_FILE\\_TRANSFER](https://docs.oracle.com/en/database/oracle/oracle-database/19/arpls/DBMS_FILE_TRANSFER.html) package. The steps are as follows:

- 1. Connect to a source Oracle database, which can be an on-premises database, Amazon EC2 instance, or an RDS for Oracle DB instance.
- 2. Export data using the [DBMS\\_DATAPUMP](https://docs.oracle.com/en/database/oracle/oracle-database/19/arpls/DBMS_DATAPUMP.html) package.
- 3. Use DBMS\_FILE\_TRANSFER.PUT\_FILE to copy the dump file from the Oracle database to the DATA\_PUMP\_DIR directory on the target RDS for Oracle DB instance that is connected using a database link.
- 4. Import the data from the copied dump file into the RDS for Oracle DB instance using the DBMS\_DATAPUMP package.

The import process using Oracle Data Pump and the DBMS\_FILE\_TRANSFER package has the following steps.

## **Topics**

- [Requirements](#page-3536-0) for importing data with Oracle Data Pump and a database link
- Step 1: Grant [privileges](#page-3537-0) to the user on the RDS for Oracle target DB instance
- Step 2: Grant [privileges](#page-3538-0) to the user on the source database
- Step 3: Create a dump file using [DBMS\\_DATAPUMP](#page-3538-1)
- Step 4: Create a [database](#page-3540-0) link to the target DB instance
- Step 5: Copy the exported dump file to the target DB instance using [DBMS\\_FILE\\_TRANSFER](#page-3541-0)
- Step 6: Import the data file to the target DB instance using [DBMS\\_DATAPUMP](#page-3541-1)
- [Step 7: Clean up](#page-3542-0)

## <span id="page-3536-0"></span>**Requirements for importing data with Oracle Data Pump and a database link**

The process has the following requirements:

- You must have execute privileges on the DBMS\_FILE\_TRANSFER and DBMS\_DATAPUMP packages.
- You must have write privileges to the DATA\_PUMP\_DIR directory on the source DB instance.
- You must ensure that you have enough storage space to store the dump file on the source instance and the target DB instance.

#### **A** Note

This process imports a dump file into the DATA\_PUMP\_DIR directory, a preconfigured directory on all Oracle DB instances. This directory is located on the same storage volume as your data files. When you import the dump file, the existing Oracle data files use more space. Thus, you should make sure that your DB instance can accommodate that additional use of space. The imported dump file is not automatically deleted or purged from the DATA\_PUMP\_DIR directory. To remove the imported dump file, use [UTL\\_FILE.FREMOVE](https://docs.oracle.com/en/database/oracle/oracle-database/19/arpls/UTL_FILE.html#GUID-09B09C2A-2C21-4F70-BF04-D0EEA7B59CAF), found on the Oracle website.

#### <span id="page-3537-0"></span>**Step 1: Grant privileges to the user on the RDS for Oracle target DB instance**

To grant privileges to the user on the RDS for Oracle target DB instance, take the following steps:

- 1. Use SQL Plus or Oracle SQL Developer to connect to the RDS for Oracle DB instance into which you intend to import the data. Connect as the Amazon RDS master user. For information about connecting to the DB instance, see [Connecting](#page-3260-0) to your RDS for Oracle DB instance.
- 2. Create the required tablespaces before you import the data. For more information, see [Creating](#page-3383-0) and sizing [tablespaces](#page-3383-0).
- 3. If the user account into which the data is imported doesn't exist, create the user account and grant the necessary permissions and roles. If you plan to import data into multiple user schemas, create each user account and grant the necessary privileges and roles to it.

For example, the following commands create a new user named *schema\_1* and grant the necessary permissions and roles to import the data into the schema for this user.

```
CREATE USER schema_1 IDENTIFIED BY my-password;
GRANT CREATE SESSION, RESOURCE TO schema_1;
ALTER USER schema_1 QUOTA 100M ON users;
```
#### **A** Note

Specify a password other than the prompt shown here as a security best practice.

The preceding example grants the new user the CREATE SESSION privilege and the RESOURCE role. Additional privileges and roles might be required depending on the database objects that you import.

#### **Note**

Replace *schema\_1* with the name of your schema in this step and in the following steps.

#### <span id="page-3538-0"></span>**Step 2: Grant privileges to the user on the source database**

Use SQL\*Plus or Oracle SQL Developer to connect to the RDS for Oracle DB instance that contains the data to be imported. If necessary, create a user account and grant the necessary permissions.

#### **A** Note

If the source database is an Amazon RDS instance, you can skip this step. You use your Amazon RDS master user account to perform the export.

The following commands create a new user and grant the necessary permissions.

```
CREATE USER export_user IDENTIFIED BY my-password;
GRANT CREATE SESSION, CREATE TABLE, CREATE DATABASE LINK TO export_user;
ALTER USER export_user QUOTA 100M ON users;
GRANT READ, WRITE ON DIRECTORY data_pump_dir TO export_user;
GRANT SELECT_CATALOG_ROLE TO export_user;
GRANT EXECUTE ON DBMS_DATAPUMP TO export_user;
GRANT EXECUTE ON DBMS_FILE_TRANSFER TO export_user;
```
## **A** Note

Specify a password other than the prompt shown here as a security best practice.

## <span id="page-3538-1"></span>**Step 3: Create a dump file using DBMS\_DATAPUMP**

To create a dump file, do the following:

- 1. Use SQL\*Plus or Oracle SQL Developer to connect to the source Oracle instance with an administrative user or with the user you created in step 2. If the source database is an Amazon RDS for Oracle DB instance, connect with the Amazon RDS master user.
- 2. Create a dump file using the Oracle Data Pump utility.

The following script creates a dump file named *sample.dmp* in the DATA\_PUMP\_DIR directory.

```
DECLARE 
   v_hdnl NUMBER;
BEGIN 
   v_hdnl := DBMS_DATAPUMP.OPEN( 
     operation => 'EXPORT' , 
     job_mode => 'SCHEMA' , 
     job_name => null 
   ); 
   DBMS_DATAPUMP.ADD_FILE( 
    handle \Rightarrow v_hdnl,
    filename => 'sample.dmp'
     directory => 'DATA_PUMP_DIR' , 
     filetype => dbms_datapump.ku$_file_type_dump_file 
   ); 
   DBMS_DATAPUMP.ADD_FILE( 
    handle \Rightarrow v_{\text{h}}dnl
     filename => 'sample_exp.log' , 
     directory => 'DATA_PUMP_DIR' , 
     filetype => dbms_datapump.ku$_file_type_log_file 
   ); 
   DBMS_DATAPUMP.METADATA_FILTER( 
     v_hdnl , 
    'SCHEMA_EXPR'
     'IN (''SCHEMA_1'')' 
   ); 
   DBMS_DATAPUMP.METADATA_FILTER( 
     v_hdnl, 
     'EXCLUDE_NAME_EXPR', 
     q'[IN (SELECT NAME FROM sys.OBJ$ 
             WHERE TYPE# IN (66,67,74,79,59,62,46) 
             AND OWNER# IN 
               (SELECT USER# FROM SYS.USER$ 
                WHERE NAME IN ('RDSADMIN','SYS','SYSTEM','RDS_DATAGUARD','RDSSEC') 
)\overline{\phantom{a}} ]',
```

```
 'PROCOBJ' 
   ); 
   DBMS_DATAPUMP.START_JOB(v_hdnl);
END;
/
```
#### **A** Note

Data Pump jobs are started asynchronously. For information about monitoring a Data Pump job, see [Monitoring job status](https://docs.oracle.com/en/database/oracle/oracle-database/19/sutil/oracle-data-pump-overview.html#GUID-E365D74E-12CD-495C-BA23-5A55F679C7E7) in the Oracle documentation. You can view the contents of the export log by using the rdsadmin.rds\_file\_util.read\_text\_file procedure. For more information, see Reading files in a DB instance [directory.](#page-3478-0)

## <span id="page-3540-0"></span>**Step 4: Create a database link to the target DB instance**

Create a database link between your source DB instance and your target DB instance. Your local Oracle instance must have network connectivity to the DB instance in order to create a database link and to transfer your export dump file.

Perform this step connected with the same user account as the previous step.

If you are creating a database link between two DB instances inside the same VPC or peered VPCs, the two DB instances should have a valid route between them. The security group of each DB instance must allow ingress to and egress from the other DB instance. The security group inbound and outbound rules can refer to security groups from the same VPC or a peered VPC. For more information, see [Adjusting](#page-3396-0) database links for use with DB instances in a VPC.

The following command creates a database link named to\_rds that connects to the Amazon RDS master user at the target DB instance.

```
CREATE DATABASE LINK to_rds 
   CONNECT TO <master_user_account> IDENTIFIED BY <password>
   USING '(DESCRIPTION=(ADDRESS=(PROTOCOL=TCP)(HOST=<dns or ip address of remote db>) 
          (PORT=<listener port>))(CONNECT_DATA=(SID=<remote SID>)))';
```
## <span id="page-3541-0"></span>**Step 5: Copy the exported dump file to the target DB instance using DBMS\_FILE\_TRANSFER**

Use DBMS\_FILE\_TRANSFER to copy the dump file from the source database instance to the target DB instance. The following script copies a dump file named sample.dmp from the source instance to a target database link named *to\_rds* (created in the previous step).

```
BEGIN 
  DBMS_FILE_TRANSFER.PUT_FILE( 
    source_directory_object => 'DATA_PUMP_DIR', 
    source_file_name => 'sample.dmp', 
    destination_directory_object => 'DATA_PUMP_DIR', 
    destination_file_name => 'sample_copied.dmp', 
    destination_database => 'to_rds' );
END;
/
```
## <span id="page-3541-1"></span>**Step 6: Import the data file to the target DB instance using DBMS\_DATAPUMP**

Use Oracle Data Pump to import the schema in the DB instance. Additional options such as METADATA\_REMAP might be required.

Connect to the DB instance with the Amazon RDS master user account to perform the import.

```
DECLARE 
   v_hdnl NUMBER;
BEGIN 
   v_hdnl := DBMS_DATAPUMP.OPEN( 
     operation => 'IMPORT', 
     job_mode => 'SCHEMA', 
    job_name => null;
   DBMS_DATAPUMP.ADD_FILE( 
    handle => v_hdnl,
     filename => 'sample_copied.dmp', 
     directory => 'DATA_PUMP_DIR', 
     filetype => dbms_datapump.ku$_file_type_dump_file ); 
   DBMS_DATAPUMP.ADD_FILE( 
     handle => v_hdnl, 
     filename => 'sample_imp.log', 
     directory => 'DATA_PUMP_DIR', 
     filetype => dbms_datapump.ku$_file_type_log_file); 
   DBMS_DATAPUMP.METADATA_FILTER(v_hdnl,'SCHEMA_EXPR','IN (''SCHEMA_1'')'); 
   DBMS_DATAPUMP.START_JOB(v_hdnl);
```
END;

/

#### *(b)* Note

Data Pump jobs are started asynchronously. For information about monitoring a Data Pump job, see [Monitoring job status](https://docs.oracle.com/en/database/oracle/oracle-database/19/sutil/oracle-data-pump-overview.html#GUID-E365D74E-12CD-495C-BA23-5A55F679C7E7) in the Oracle documentation. You can view the contents of the import log by using the rdsadmin.rds\_file\_util.read\_text\_file procedure. For more information, see Reading files in a DB instance [directory](#page-3478-0).

You can verify the data import by viewing the user's tables on the DB instance. For example, the following query returns the number of tables for *schema\_1*.

SELECT COUNT(\*) FROM DBA\_TABLES WHERE OWNER='*SCHEMA\_1*';

#### <span id="page-3542-0"></span>**Step 7: Clean up**

After the data has been imported, you can delete the files that you don't want to keep. You can list the files in DATA\_PUMP\_DIR using the following command.

```
SELECT * FROM TABLE(rdsadmin.rds_file_util.listdir('DATA_PUMP_DIR')) ORDER BY MTIME;
```
To delete files in DATA\_PUMP\_DIR that you no longer require, use the following command.

EXEC UTL\_FILE.FREMOVE('DATA\_PUMP\_DIR','*<file name>*');

For example, the following command deletes the file named "sample\_copied.dmp".

EXEC UTL\_FILE.FREMOVE('DATA\_PUMP\_DIR','sample\_copied.dmp');

## **Importing using Oracle Export/Import**

You might consider Oracle Export/Import utilities for migrations in the following conditions:

- Your data size is small.
- Data types such as binary float and double aren't required.

The import process creates the necessary schema objects. Thus, you don't need to run a script to create the objects beforehand.

The easiest way to install the Oracle the export and import utilities is to install the Oracle Instant Client. To download the software, go to [https://www.oracle.com/database/technologies/instant](https://www.oracle.com/database/technologies/instant-client.html)[client.html.](https://www.oracle.com/database/technologies/instant-client.html) For documentation, see Instant Client for [SQL\\*Loader,](https://docs.oracle.com/en/database/oracle/oracle-database/21/sutil/instant-client-sql-loader-export-import.html#GUID-FF1B6F75-09F5-4911-9317-9776FAD15965) Export, and Import in the *Oracle Database Utilities* manual.

## **To export tables and then import them**

1. Export the tables from the source database using the exp command.

The following command exports the tables named tab1, tab2, and tab3. The dump file is exp\_file.dmp.

exp cust\_dba@ORCL FILE=exp\_file.dmp TABLES=(tab1,tab2,tab3) LOG=exp\_file.log

The export creates a binary dump file that contains both the schema and data for the specified tables.

2. Import the schema and data into a target database using the imp command.

The following command imports the tables tab1, tab2, and tab3 from dump file exp\_file.dmp.

imp cust\_dba@targetdb FROMUSER=cust\_schema TOUSER=cust\_schema \ TABLES=(tab1,tab2,tab3) FILE=exp\_file.dmp LOG=imp\_file.log

Export and Import have other variations that might be better suited to your requirements. See the Oracle Database documentation for full details.

# **Importing using Oracle SQL\*Loader**

You might consider Oracle SQL\*Loader for large databases that contain a limited number of objects. Because the process of exporting from a source database and loading to a target database is specific to the schema, the following example creates the sample schema objects, exports from a source, and then loads the data into a target database.

The easiest way to install Oracle SQL\*Loader is to install the Oracle Instant Client. To download the software, go to <https://www.oracle.com/database/technologies/instant-client.html>. For

documentation, see Instant Client for [SQL\\*Loader,](https://docs.oracle.com/en/database/oracle/oracle-database/21/sutil/instant-client-sql-loader-export-import.html#GUID-FF1B6F75-09F5-4911-9317-9776FAD15965) Export, and Import in the *Oracle Database Utilities* manual.

#### **To import data using Oracle SQL\*Loader**

1. Create a sample source table using the following SQL statement.

```
CREATE TABLE customer_0 TABLESPACE users 
   AS (SELECT ROWNUM id, o.* 
       FROM ALL OBJECTS o, ALL OBJECTS x
       WHERE  ROWNUM <= 1000000);
```
2. On the target RDS for Oracle DB instance, create a destination table for loading the data. The clause WHERE 1=2 ensures that you copy the structure of ALL\_OBJECTS, but don't copy any rows.

```
CREATE TABLE customer_1 TABLESPACE users 
  AS (SELECT 0 AS ID, OWNER, OBJECT_NAME, CREATED 
       FROM ALL_OBJECTS 
       WHERE 1=2);
```
3. Export the data from the source database to a text file. The following example uses SQL\*Plus. For your data, you will likely need to generate a script that does the export for all the objects in the database.

```
ALTER SESSION SET NLS_DATE_FORMAT = 'YYYY/MM/DD HH24:MI:SS'
SET LINESIZE 800 HEADING OFF FEEDBACK OFF ARRAY 5000 PAGESIZE 0
SPOOL customer_0.out 
SET MARKUP HTML PREFORMAT ON
SET COLSEP ','
SELECT id, owner, object_name, created 
FROM customer_0; 
SPOOL OFF
```
4. Create a control file to describe the data. You might need to write a script to perform this step.

```
cat << EOF > sqlldr_1.ctl 
load data
infile customer_0.out
```

```
into table customer_1
APPEND
fields terminated by "," optionally enclosed by '"'
( 
  id POSITION(01:10) INTEGER EXTERNAL, 
 owner POSITION(12:41) CHAR,
  object_name POSITION(43:72) CHAR, 
  created POSITION(74:92) date "YYYY/MM/DD HH24:MI:SS"
)
```
If needed, copy the files generated by the preceding code to a staging area, such as an Amazon EC2 instance.

5. Import the data using SQL\*Loader with the appropriate user name and password for the target database.

```
sqlldr cust_dba@targetdb CONTROL=sqlldr_1.ctl BINDSIZE=10485760 READSIZE=10485760 
  ROWS=1000
```
# **Migrating with Oracle materialized views**

To migrate large datasets efficiently, you can use Oracle materialized view replication. With replication, you can keep the target tables synchronized with the source tables. Thus, you can switch over to Amazon RDS later, if needed.

Before you can migrate using materialized views, make sure that you meet the following requirements:

- Configure access from the target database to the source database. In the following example, access rules were enabled on the source database to allow the RDS for Oracle target database to connect to the source over SQL\*Net.
- Create a database link from the RDS for Oracle DB instance to the source database.

## **To migrate data using materialized views**

1. Create a user account on both source and RDS for Oracle target instances that can authenticate with the same password. The following example creates a user named dblink\_user.

```
CREATE USER dblink_user IDENTIFIED BY my-password
   DEFAULT TABLESPACE users 
  TEMPORARY TABLESPACE temp; 
GRANT CREATE SESSION TO dblink_user;
GRANT SELECT ANY TABLE TO dblink_user;
GRANT SELECT ANY DICTIONARY TO dblink_user;
```
## **A** Note

Specify a password other than the prompt shown here as a security best practice.

2. Create a database link from the RDS for Oracle target instance to the source instance using your newly created user.

```
CREATE DATABASE LINK remote_site 
  CONNECT TO dblink_user IDENTIFIED BY my-password
  USING '(description=(address=(protocol=tcp) (host=my-host) 
     (port=my-listener-port)) (connect_data=(sid=my-source-db-sid)))';
```
#### **A** Note

Specify a password other than the prompt shown here as a security best practice.

3. Test the link:

```
SELECT * FROM V$INSTANCE@remote_site;
```
4. Create a sample table with primary key and materialized view log on the source instance.

```
CREATE TABLE customer_0 TABLESPACE users 
   AS (SELECT ROWNUM id, o.* 
       FROM ALL_OBJECTS o, ALL_OBJECTS x 
       WHERE ROWNUM <= 1000000);
ALTER TABLE customer_0 ADD CONSTRAINT pk_customer_0 PRIMARY KEY (id) USING INDEX;
```
CREATE MATERIALIZED VIEW LOG ON customer\_0;

5. On the target RDS for Oracle DB instance, create a materialized view.

```
CREATE MATERIALIZED VIEW customer_0 
   BUILD IMMEDIATE REFRESH FAST 
   AS (SELECT * 
       FROM cust_dba.customer_0@remote_site);
```
6. On the target RDS for Oracle DB instance, refresh the materialized view.

```
EXEC DBMS_MV.REFRESH('CUSTOMER_0', 'f');
```
7. Drop the materialized view and include the PRESERVE TABLE clause to retain the materialized view container table and its contents.

DROP MATERIALIZED VIEW customer\_0 PRESERVE TABLE;

The retained table has the same name as the dropped materialized view.

# **Working with read replicas for Amazon RDS for Oracle**

To configure replication between Oracle DB instances, you can create replica databases. For an overview of Amazon RDS read replicas, see [Overview](#page-719-0) of Amazon RDS read replicas. For a summary of the differences between Oracle replicas and other DB engines, see [Differences](#page-723-0) among read replicas for DB [engines](#page-723-0).

## **Topics**

- [Overview](#page-3548-0) of RDS for Oracle replicas
- Requirements and [considerations](#page-3550-0) for RDS for Oracle replicas
- [Preparing](#page-3554-0) to create an Oracle replica
- Creating an RDS for Oracle replica in [mounted](#page-3556-0) mode
- [Modifying](#page-3557-0) the RDS for Oracle replica mode
- [Working](#page-3559-0) with RDS for Oracle replica backups
- [Performing](#page-3561-0) an Oracle Data Guard switchover
- [Troubleshooting](#page-3569-0) RDS for Oracle replicas

# <span id="page-3548-0"></span>**Overview of RDS for Oracle replicas**

An *Oracle replica* database is a physical copy of your primary database. An Oracle replica in readonly mode is called a *read replica*. An Oracle replica in mounted mode is called a *mounted replica*. Oracle Database doesn't permit writes in a replica, but you can promote a replica to make it writable. The promoted read replica has the replicated data to the point when the request was made to promote it.

The following video provides a helpful overview of RDS for Oracle disaster recovery.

For more information, see the blog post [Managed](https://amazonaws-china.com/blogs/database/managed-disaster-recovery-with-amazon-rds-for-oracle-cross-region-automated-backups-part-1/) disaster recovery with Amazon RDS for Oracle [cross-Region](https://amazonaws-china.com/blogs/database/managed-disaster-recovery-with-amazon-rds-for-oracle-cross-region-automated-backups-part-1/) automated backups - Part 1 and [Managed](https://amazonaws-china.com/blogs/database/part-2-managed-disaster-recovery-with-amazon-rds-for-oracle-xrab/) disaster recovery with Amazon RDS for Oracle [cross-Region](https://amazonaws-china.com/blogs/database/part-2-managed-disaster-recovery-with-amazon-rds-for-oracle-xrab/) automated backups - Part 2.

## **Topics**

- [Read-only](#page-3549-0) and mounted replicas
- Read [replicas](#page-3549-1) of CDBs
- Archived redo log [retention](#page-3550-1)
- Outages during Oracle [replication](#page-3550-2)

## <span id="page-3549-0"></span>**Read-only and mounted replicas**

When creating or modifying an Oracle replica, you can place it in either of the following modes:

Read-only

This is the default. Active Data Guard transmits and applies changes from the source database to all read replica databases.

You can create up to five read replicas from one source DB instance. For general information about read replicas that applies to all DB engines, see [Working](#page-718-0) with DB instance read replicas. For information about Oracle Data Guard, see Oracle Data Guard concepts and [administration](https://docs.oracle.com/en/database/oracle/oracle-database/19/sbydb/oracle-data-guard-concepts.html#GUID-F78703FB-BD74-4F20-9971-8B37ACC40A65) in the Oracle documentation.

#### Mounted

In this case, replication uses Oracle Data Guard, but the replica database doesn't accept user connections. The primary use for mounted replicas is cross-Region disaster recovery.

A mounted replica can't serve a read-only workload. The mounted replica deletes archived redo log files after it applies them, regardless of the archived log retention policy.

You can create a combination of mounted and read-only DB replicas for the same source DB instance. You can change a read-only replica to mounted mode, or change a mounted replica to read-only mode. In either case, the Oracle database preserves the archived log retention setting.

## <span id="page-3549-1"></span>**Read replicas of CDBs**

RDS for Oracle supports Data Guard read replicas for Oracle Database 19c and 21c CDBs in the single-tenant configuration only. You can create, manage, and promote read replicas in a CDB just as you can in a non-CDB. Mounted replicas are also supported. You get the following benefits:

- Managed disaster recovery, high availability, and read-only access to your replicas
- The ability to create read replicas in a different Amazon Web Services Region.
- Integration with the existing RDS read replica APIs: [CreateDBInstanceReadReplica](https://docs.amazonaws.cn/AmazonRDS/latest/APIReference/API_CreateDBInstanceReadReplica.html), [PromoteReadReplica](https://docs.amazonaws.cn/AmazonRDS/latest/APIReference/API_PromoteReadReplica.html), and [SwitchoverReadReplica](https://docs.amazonaws.cn/AmazonRDS/latest/APIReference/API_SwitchoverReadReplica.html)

To use this feature, you need an Active Data Guard license and an Oracle Database Enterprise Edition license for both the replica and primary DB instances. There are no additional costs related to using CDB architecture. You pay only for your DB instances.

For more information about the single-tenant and multi-tenant configurations of the CDB architecture, see [Overview](#page-3310-0) of RDS for Oracle CDBs.

## <span id="page-3550-1"></span>**Archived redo log retention**

If a primary DB instance has no cross-Region read replicas, Amazon RDS for Oracle keeps a minimum of two hours of archived redo logs on the source DB instance. This is true regardless of the setting for archivelog retention hours in rdsadmin.rdsadmin\_util.set\_configuration.

RDS purges logs from the source DB instance after two hours or after the archive log retention hours setting has passed, whichever is longer. RDS purges logs from the read replica after the archive log retention hours setting has passed only if they have been successfully applied to the database.

In some cases, a primary DB instance might have one or more cross-Region read replicas. If so, Amazon RDS for Oracle keeps the transaction logs on the source DB instance until they have been transmitted and applied to all cross-Region read replicas. For information about rdsadmin.rdsadmin\_util.set\_configuration, see [Retaining](#page-3417-0) archived redo logs.

## <span id="page-3550-2"></span>**Outages during Oracle replication**

When you create a read replica, Amazon RDS takes a DB snapshot of your source DB instance and begins replication. The source DB instance experiences a very brief I/O suspension when the DB snapshot operation begins. The I/O suspension typically lasts about one second. You can avoid the I/O suspension if the source DB instance is a Multi-AZ deployment, because in that case the snapshot is taken from the secondary DB instance.

The DB snapshot becomes the Oracle replica. Amazon RDS sets the necessary parameters and permissions for the source database and replica without service interruption. Similarly, if you delete a replica, no outage occurs.

# <span id="page-3550-0"></span>**Requirements and considerations for RDS for Oracle replicas**

Before creating an Oracle replica, familiarize yourself with the following requirements and considerations.

## **Topics**

- Version and licensing [requirements](#page-3551-0) for RDS for Oracle replicas
- Option group [considerations](#page-3552-0) for RDS for Oracle replicas
- Backup and restore [considerations](#page-3552-1) for RDS for Oracle replicas
- Oracle Data Guard [requirements](#page-3553-0) and limitations for RDS for Oracle replicas
- Miscellaneous [considerations](#page-3553-1) for RDS for Oracle replicas

## <span id="page-3551-0"></span>**Version and licensing requirements for RDS for Oracle replicas**

Before you create an RDS for Oracle replica, consider the following:

- If the replica is in read-only mode, make sure that you have an Active Data Guard license. If you place the replica in mounted mode, you don't need an Active Data Guard license. Only the Oracle DB engine supports mounted replicas.
- Oracle replicas are supported for the Oracle Enterprise Edition (EE) engine only.
- Oracle replicas of non-CDBs are supported only for DB instances created using version Oracle Database 12c Release 1 (12.1.0.2.v10) and higher 12c releases, and for non-CDB instances of Oracle Database 19c.
- Oracle replicas of CDBs are supported only for CDB instances created using version Oracle Database 19c and higher.
- Oracle replicas are available for DB instances running only on DB instance classes with two or more vCPUs. A source DB instance can't use the db.t3.micro or db.t3.small instance classes.
- The Oracle DB engine version of the source DB instance and all of its replicas must be the same. Amazon RDS upgrades the replicas immediately after upgrading the source DB instance, regardless of a replica's maintenance window. For major version upgrades of cross-Region replicas, Amazon RDS automatically does the following:
	- Generates an option group for the target version.
	- Copies all options and option settings from the original option group to the new option group.
	- Associates the upgraded cross-Region replica with the new option group.

For more information about upgrading the DB engine version, see [Upgrading](#page-3750-0) the RDS for Oracle [DB engine.](#page-3750-0)

Requirements and considerations for Oracle replicas 3513

## <span id="page-3552-0"></span>**Option group considerations for RDS for Oracle replicas**

Before you create an RDS for Oracle replica, consider the following:

• If your Oracle replica is in the same Amazon Region as its source DB instance, make sure that it belongs to the same option group as the source DB instance. Modifications to the source option group or source option group membership propagate to replicas. These changes are applied to the replicas immediately after they are applied to the source DB instance, regardless of the replica's maintenance window.

For more information about option groups, see [Working](#page-544-0) with option groups.

• When you create an RDS for Oracle cross-Region replica, Amazon RDS creates a dedicated option group for it.

You can't remove an RDS for Oracle cross-Region replica from its dedicated option group. No other DB instances can use the dedicated option group for an RDS for Oracle cross-Region replica.

You can only add or remove the following nonreplicated options from a dedicated option group:

- NATIVE\_NETWORK\_ENCRYPTION
- OEM
- OEM\_AGENT
- SSL

To add other options to an RDS for Oracle cross-Region replica, add them to the source DB instance's option group. The option is also installed on all of the source DB instance's replicas. For licensed options, make sure that there are sufficient licenses for the replicas.

When you promote an RDS for Oracle cross-Region replica, the promoted replica behaves the same as other Oracle DB instances, including the management of its options. You can promote a replica explicitly or implicitly by deleting its source DB instance.

For more information about option groups, see [Working](#page-544-0) with option groups.

## <span id="page-3552-1"></span>**Backup and restore considerations for RDS for Oracle replicas**

Before you create an RDS for Oracle replica, consider the following:

- To create snapshots of RDS for Oracle replicas or turn on automatic backups, make sure to set the backup retention period manually. Automatic backups aren't turned on by default.
- When you restore a replica backup, you restore to the database time, not the time that the backup was taken. The *database time* refers to the latest applied transaction time of the data in the backup. The difference is significant because a replica can lag behind the primary for minutes or hours.

To find the difference, use the describe-db-snapshots command. Compare the snapshotDatabaseTime, which is the database time of the replica backup, and the OriginalSnapshotCreateTime field, which is the latest applied transaction on the primary database.

## <span id="page-3553-0"></span>**Oracle Data Guard requirements and limitations for RDS for Oracle replicas**

Before you create an RDS for Oracle replica, note the following requirements and limitations:

- If your primary DB instance uses the single-tenant configuration of the multitenant architecture, consider the following:
	- You must use Oracle Database 19c or higher with the Enterprise Edition.
	- Your primary CDB instance must be in an ACTIVE lifecycle.
	- You can't convert a non-CDB primary instance to a CDB instance and convert its replicas in the same operation. Instead, delete the non-CDB replicas, convert the primary DB instance to a CDB, and then create new replicas
- Make sure that a logon trigger on a primary DB instance permits access to the RDS\_DATAGUARD user and to any user whose AUTHENTICATED\_IDENTITY value is RDS\_DATAGUARD or rdsdb. Also, the trigger must not set the current schema for the RDS\_DATAGUARD user.
- To avoid blocking connections from the Data Guard broker process, don't enable restricted sessions. For more information about restricted sessions, see Enabling and disabling [restricted](#page-3360-0) [sessions](#page-3360-0).

## <span id="page-3553-1"></span>**Miscellaneous considerations for RDS for Oracle replicas**

Before you create an RDS for Oracle replica, consider the following:

- If your DB instance is a source for one or more cross-Region replicas, the source DB retains its archived redo logs until they are applied on all cross-Region replicas. The archived redo logs might result in increased storage consumption.
- To avoid disrupting RDS automation, system triggers must permit specific users to log on to the primary and replica database. System [triggers](https://docs.oracle.com/en/database/oracle/oracle-database/19/lnpls/plsql-triggers.html#GUID-FE23FCE8-DE36-41EF-80A9-6B4B49E80E5B) include DDL, logon, and database role triggers. We recommend that you add code to your triggers to exclude the users listed in the following sample code:

```
-- Determine who the user is
SELECT SYS_CONTEXT('USERENV','AUTHENTICATED_IDENTITY') INTO CURRENT_USER FROM DUAL;
-- The following users should always be able to login to either the Primary or 
 Replica
IF CURRENT_USER IN ('master_user', 'SYS', 'SYSTEM', 'RDS_DATAGUARD', 'rdsdb') THEN
RETURN;
END IF;
```
• Block change tracking is supported for read-only replicas, but not for mounted replicas. You can change a mounted replica to a read-only replica, and then enable block change tracking. For more information, see [Enabling and disabling block change tracking](#page-3436-0).

# <span id="page-3554-0"></span>**Preparing to create an Oracle replica**

Before you can begin using your replica, perform the following tasks.

## **Topics**

- [Enabling automatic backups](#page-3554-1)
- [Enabling](#page-3555-0) force logging mode
- Changing your logging [configuration](#page-3555-1)
- Setting the [MAX\\_STRING\\_SIZE](#page-3555-2) parameter
- Planning compute and storage [resources](#page-3556-1)

# <span id="page-3554-1"></span>**Enabling automatic backups**

Before a DB instance can serve as a source DB instance, make sure to enable automatic backups on the source DB instance. To learn how to perform this procedure, see [Enabling automated backups.](#page-985-0)

## <span id="page-3555-0"></span>**Enabling force logging mode**

We recommend that you enable force logging mode. In force logging mode, the Oracle database writes redo records even when NOLOGGING is used with data definition language (DDL) statements.

## **To enable force logging mode**

- 1. Log in to your Oracle database using a client tool such as SQL Developer.
- 2. Enable force logging mode by running the following procedure.

exec rdsadmin.rdsadmin\_util.force\_logging(p\_enable => true);

For more information about this procedure, see Setting force [logging.](#page-3411-0)

## <span id="page-3555-1"></span>**Changing your logging configuration**

For *n* online redo logs of size *m*, RDS automatically creates *n*+1 standby logs of size *m* on the primary DB instance and all replicas. Whenever you change the logging configuration on the primary, the changes propagate automatically to the replicas.

If you change your logging configuration, consider the following guidelines:

- We recommend that you complete the changes before making a DB instance the source for replicas. RDS for Oracle also supports updating the instance after it becomes a source.
- Before you change the logging configuration on the primary DB instance, check that each replica has enough storage to accommodate the new configuration.

You can modify the logging configuration for a DB instance by using the Amazon RDS procedures rdsadmin.rdsadmin\_util.add\_logfile and rdsadmin.rdsadmin\_util.drop\_logfile. For more information, see [Adding](#page-3413-0) online redo logs and [Dropping](#page-3414-0) online redo logs.

## <span id="page-3555-2"></span>**Setting the MAX\_STRING\_SIZE parameter**

Before you create an Oracle replica, ensure that the setting of the MAX\_STRING\_SIZE parameter is the same on the source DB instance and the replica. You can do this by associating them with the same parameter group. If you have different parameter groups for the source and the replica, you can set MAX\_STRING\_SIZE to the same value. For more information about setting this parameter, see Turning on [extended](#page-3506-0) data types for a new DB instance.

## <span id="page-3556-1"></span>**Planning compute and storage resources**

Ensure that the source DB instance and its replicas are sized properly, in terms of compute and storage, to suit their operational load. If a replica reaches compute, network, or storage resource capacity, the replica stops receiving or applying changes from its source. Amazon RDS for Oracle doesn't intervene to mitigate high replica lag between a source DB instance and its replicas. You can modify the storage and CPU resources of a replica independently from its source and other replicas.

# <span id="page-3556-0"></span>**Creating an RDS for Oracle replica in mounted mode**

By default, Oracle replicas are read-only. To create a replica in mounted mode, use the console, the Amazon CLI, or the RDS API.

## **Console**

## **To create a mounted replica from a source Oracle DB instance**

- 1. Sign in to the Amazon Web Services Management Console and open the Amazon RDS console at<https://console.amazonaws.cn/rds/>.
- 2. In the navigation pane, choose **Databases**.
- 3. Choose the Oracle DB instance that you want to use as the source for a mounted replica.
- 4. For **Actions**, choose **Create replica**.
- 5. For **Replica mode**, choose **Mounted**.
- 6. Choose the settings that you want to use. For **DB instance identifier**, enter a name for the read replica. Adjust other settings as needed.
- 7. For **Regions**, choose the Region where the mounted replica will be launched.
- 8. Choose your instance size and storage type. We recommend that you use the same DB instance class and storage type as the source DB instance for the read replica.
- 9. For **Multi-AZ deployment**, choose **Create a standby instance** to create a standby of your replica in another Availability Zone for failover support for the mounted replica. Creating your mounted replica as a Multi-AZ DB instance is independent of whether the source database is a Multi-AZ DB instance.
- 10. Choose the other settings that you want to use.
- 11. Choose **Create replica**.

In the **Databases** page, the mounted replica has the role Replica.

## **Amazon CLI**

To create an Oracle replica in mounted mode, set --replica-mode to mounted in the Amazon CLI command [create-db-instance-read-replica](https://docs.amazonaws.cn/cli/latest/reference/rds/create-db-instance-read-replica.html).

## **Example**

For Linux, macOS, or Unix:

```
aws rds create-db-instance-read-replica \ 
     --db-instance-identifier myreadreplica \ 
     --source-db-instance-identifier mydbinstance \ 
     --replica-mode mounted
```
For Windows:

```
aws rds create-db-instance-read-replica ^ 
     --db-instance-identifier myreadreplica ^ 
     --source-db-instance-identifier mydbinstance ^ 
     --replica-mode mounted
```
To change a read-only replica to a mounted state, set --replica-mode to mounted in the Amazon CLI command [modify-db-instance](https://docs.amazonaws.cn/cli/latest/reference/rds/modify-db-instance.html). To place a mounted replica in read-only mode, set -replica-mode to open-read-only.

## **RDS API**

To create an Oracle replica in mounted mode, specify ReplicaMode=mounted in the RDS API operation [CreateDBInstanceReadReplica](https://docs.amazonaws.cn/AmazonRDS/latest/APIReference/API_CreateDBInstanceReadReplica.html).

# <span id="page-3557-0"></span>**Modifying the RDS for Oracle replica mode**

To change the replica mode of an existing replica, use the console, Amazon CLI, or RDS API. When you change to mounted mode, the replica disconnects all active connections. When you change to read-only mode, Amazon RDS initializes Active Data Guard.

The change operation can take a few minutes. During the operation, the DB instance status changes to **modifying**. For more information about status changes, see [Viewing Amazon](#page-1118-0) RDS DB [instance](#page-1118-0) status.

## **Console**

## **To change the replica mode of an Oracle replica from mounted to read-only**

- 1. Sign in to the Amazon Web Services Management Console and open the Amazon RDS console at<https://console.amazonaws.cn/rds/>.
- 2. In the navigation pane, choose **Databases**.
- 3. Choose the mounted replica database.
- 4. Choose **Modify**.
- 5. For **Replica mode**, choose **Read-only**.
- 6. Choose the other settings that you want to change.
- 7. Choose **Continue**.
- 8. For **Scheduling of modifications**, choose **Apply immediately**.
- 9. Choose **Modify DB instance**.

## **Amazon CLI**

To change a read replica to mounted mode, set --replica-mode to mounted in the Amazon CLI command [modify-db-instance.](https://docs.amazonaws.cn/cli/latest/reference/rds/modify-db-instance.html) To change a mounted replica to read-only mode, set --replicamode to open-read-only.

## **Example**

For Linux, macOS, or Unix:

```
aws rds modify-db-instance \ 
     --db-instance-identifier myreadreplica \ 
     --replica-mode mode
```
## For Windows:

```
aws rds modify-db-instance ^ 
     --db-instance-identifier myreadreplica ^ 
     --replica-mode mode
```
## **RDS API**

To change a read-only replica to mounted mode, set ReplicaMode=mounted in [ModifyDBInstance](https://docs.amazonaws.cn/AmazonRDS/latest/APIReference/API_CreateDBInstanceReadReplica.html). To change a mounted replica to read-only mode, set ReplicaMode=readonly.

# <span id="page-3559-0"></span>**Working with RDS for Oracle replica backups**

You can create and restore backups of an RDS for Oracle replica. Both automatic backups and manual snapshots are supported. For more information, see Backing up, restoring, and [exporting](#page-979-0) [data](#page-979-0). The following sections describe the key differences between managing backups of a primary and an RDS for Oracle replica.

## **Turning on RDS for Oracle replica backups**

An Oracle replica doesn't have automated backups turned on by default. You turn on automated backups by setting the backup retention period to a positive nonzero value.

## **Console**

## **To enable automated backups immediately**

- 1. Sign in to the Amazon Web Services Management Console and open the Amazon RDS console at<https://console.amazonaws.cn/rds/>.
- 2. In the navigation pane, choose **Databases**, and then choose the DB instance or Multi-AZ DB cluster that you want to modify.
- 3. Choose **Modify**.
- 4. For **Backup retention period**, choose a positive nonzero value, for example 3 days.
- 5. Choose **Continue**.
- 6. Choose **Apply immediately**.
- 7. Choose **Modify DB instance** or **Modify cluster** to save your changes and enable automated backups.

## **Amazon CLI**

To enable automated backups, use the Amazon CLI [modify-db-instance](https://docs.amazonaws.cn/cli/latest/reference/rds/modify-db-instance.html) or [modify-db](https://docs.amazonaws.cn/cli/latest/reference/rds/modify-db-cluster.html)[cluster](https://docs.amazonaws.cn/cli/latest/reference/rds/modify-db-cluster.html) command.

Include the following parameters:

- --db-instance-identifier (or --db-cluster-identifier for a Multi-AZ DB cluster)
- --backup-retention-period
- --apply-immediately or --no-apply-immediately

In the following example, we enable automated backups by setting the backup retention period to three days. The changes are applied immediately.

## **Example**

For Linux, macOS, or Unix:

```
aws rds modify-db-instance \ 
     --db-instance-identifier mydbinstance \ 
     --backup-retention-period 3 \ 
     --apply-immediately
```
## For Windows:

```
aws rds modify-db-instance ^ 
     --db-instance-identifier mydbinstance ^ 
     --backup-retention-period 3 ^ 
     --apply-immediately
```
## **RDS API**

To enable automated backups, use the RDS API [ModifyDBInstance](https://docs.amazonaws.cn/AmazonRDS/latest/APIReference/API_ModifyDBInstance.html) or [ModifyDBCluster](https://docs.amazonaws.cn/AmazonRDS/latest/APIReference/API_ModifyDBCluster.html) operation with the following required parameters:

- DBInstanceIdentifier or DBClusterIdentifier
- BackupRetentionPeriod

## **Restoring an RDS for Oracle replica backup**

You can restore an Oracle replica backup just as you can restore a backup of the primary instance. For more information, see the following:

• [Restoring](#page-1020-0) from a DB snapshot

## • [Restoring](#page-1027-0) a DB instance to a specified time

The main consideration when you restore a replica backup is determining the point in time to which you are restoring. The *database time* refers to the latest applied transaction time of the data in the backup. When you restore a replica backup, you restore to the database time, not the time when the backup completed. The difference is significant because an RDS for Oracle replica can lag behind the primary by minutes or hours. Thus, the database time of a replica backup, and thus the point in time to which you restore it, might be much earlier than the backup creation time.

To find the difference between database time and creation time, use the describe-dbsnapshots command. Compare the SnapshotDatabaseTime, which is the database time of the replica backup, and the OriginalSnapshotCreateTime field, which is the latest applied transaction on the primary database. The following example shows the difference between the two times:

```
aws rds describe-db-snapshots \ 
     --db-instance-identifier my-oracle-replica 
     --db-snapshot-identifier my-replica-snapshot
{ 
     "DBSnapshots": [ 
         { 
              "DBSnapshotIdentifier": "my-replica-snapshot", 
              "DBInstanceIdentifier": "my-oracle-replica", 
              "SnapshotDatabaseTime": "2022-07-26T17:49:44Z", 
              ... 
              "OriginalSnapshotCreateTime": "2021-07-26T19:49:44Z" 
         } 
     ]
}
```
# <span id="page-3561-0"></span>**Performing an Oracle Data Guard switchover**

A *switchover* is a role reversal between a primary database and a standby database. During a switchover, the original primary database transitions to a standby role, while the original standby database transitions to the primary role.

In an Oracle Data Guard environment, a primary database supports one or more standby databases. You can perform a managed, switchover-based role transition from a primary database to a standby database. A *switchover* is a role reversal between a primary database and a standby database. During a switchover, the original primary database transitions to a standby role, while the original standby database transitions to the primary role.

## **Topics**

- Overview of Oracle Data Guard [switchover](#page-3562-0)
- Preparing for the Oracle Data Guard [switchover](#page-3566-0)
- Initiating the Oracle Data Guard [switchover](#page-3567-0)
- [Monitoring](#page-3569-1) the Oracle Data Guard switchover

## <span id="page-3562-0"></span>**Overview of Oracle Data Guard switchover**

Amazon RDS supports a fully managed, switchover-based role transition for Oracle Database replicas. You can only initiate a switchover to a standby database that is mounted or open readonly.

The replicas can reside in separate Amazon Web Services Regions or in different Availability Zones (AZs) of a single Region. All Amazon Web Services Regions are supported.

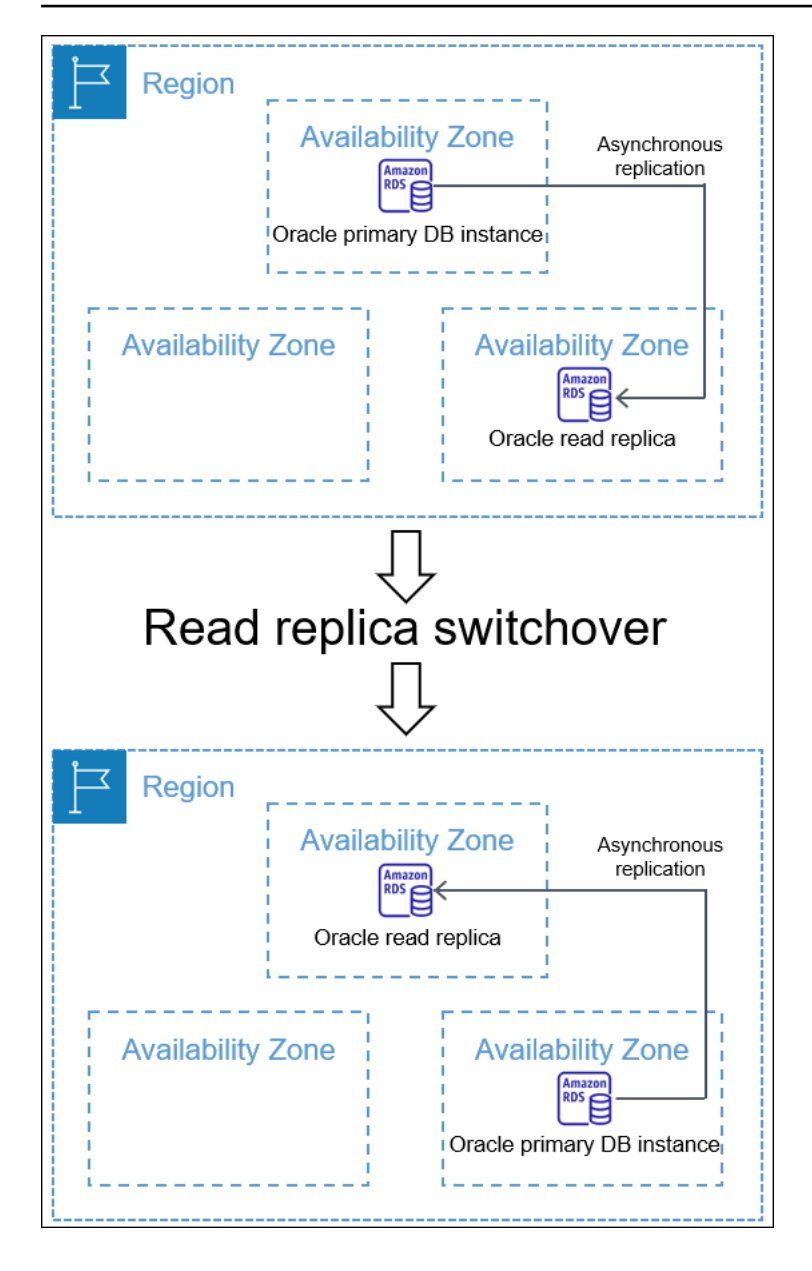

A switchover differs from a read replica promotion. In a switchover, the source and replica DB instances change roles. In a promotion, a read replica becomes a source DB instance, but the source DB instance doesn't become a replica. For more information, see [Promoting](#page-732-0) a read replica to be a [standalone](#page-732-0) DB instance.

## **Topics**

- Benefits of Oracle Data Guard [switchover](#page-3564-0)
- [Supported](#page-3564-1) Oracle Database versions
- Cost of Oracle Data Guard [switchover](#page-3564-2)
- How Oracle Data Guard [switchover](#page-3564-3) works
## **Benefits of Oracle Data Guard switchover**

Just as for RDS for Oracle read replicas, a managed switchover relies on Oracle Data Guard. The operation is designed to have zero data loss. Amazon RDS automates the following aspects of the switchover:

- Reverses the roles of your primary database and specified standby database, putting the new standby database in the same state (mounted or read-only) as the original standby
- Ensures data consistency
- Maintains your replication configuration after the transition
- Supports repeated reversals, allowing your new standby database to return to its original primary role

## **Supported Oracle Database versions**

Oracle Data Guard switchover is supported for the following releases:

- Oracle Database 19c
- Oracle Database 12c Release 2 (12.2)
- Oracle Database 12c Release 1 (12.1) using PSU 12.1.0.2.v10 or higher

## **Cost of Oracle Data Guard switchover**

The Oracle Data Guard switchover feature doesn't incur additional costs. Oracle Database Enterprise Edition includes support for standby databases in mounted mode. To open standby databases in read-only mode, you need the Oracle Active Data Guard option.

## **How Oracle Data Guard switchover works**

Oracle Data Guard switchover is a fully managed operation. You initiate the switchover for a standby database by issuing the CLI command switchover-read-replica. Then Amazon RDS modifies the primary and standby roles in your replication configuration.

The *original standby* and *original primary* are the roles that exist before the switchover. The *new standby* and *new primary* are the roles that exist after the switchover. A *bystander replica* is a replica database that serves as a standby database in the Oracle Data Guard environment but is not switching roles.

## **Topics**

- Stages of the Oracle Data Guard [switchover](#page-3565-0)
- After the Oracle Data Guard [switchover](#page-3565-1)

#### <span id="page-3565-0"></span>**Stages of the Oracle Data Guard switchover**

To perform the switchover, Amazon RDS must take the following steps:

- 1. Block new transactions on the original primary database. During the switchover, Amazon RDS interrupts replication for all databases in your Oracle Data Guard configuration. During the switchover, the original primary database can't process write requests.
- 2. Ship unapplied transactions to the original standby database, and apply them.
- 3. Restart the new standby database in read-only or mounted mode. The mode depends on the open state of the original standby database before the switchover.
- 4. Open the new primary database in read/write mode.

#### <span id="page-3565-1"></span>**After the Oracle Data Guard switchover**

Amazon RDS switches the roles of the primary and standby database. You are responsible for reconnecting your application and performing any other desired configuration.

#### **Topics**

- [Success](#page-3565-2) criteria
- [Connection](#page-3566-0) to the new primary database
- [Configuration](#page-3566-1) of the new primary database

#### <span id="page-3565-2"></span>**Success criteria**

The Oracle Data Guard switchover is successful when the original standby database does the following:

- Transitions to its role as new primary database
- Completes its reconfiguration

To limit downtime, your new primary database becomes active as soon as possible. Because Amazon RDS configures bystander replicas asynchronously, these replicas might become active after the original primary database.

### <span id="page-3566-0"></span>**Connection to the new primary database**

Amazon RDS won't propagate your current database connections to the new primary database after the switchover. After the Oracle Data Guard switchover completes, reconnect your application to the new primary database.

### <span id="page-3566-1"></span>**Configuration of the new primary database**

To perform a switchover to the new primary database, Amazon RDS changes the mode of the original standby database to open. The change in role is the only change to the database. Amazon RDS doesn't set up features such as Multi-AZ replication.

If you perform a switchover to a cross-Region replica with different options, the new primary database keeps its own options. Amazon RDS won't migrate the options on the original primary database. If the original primary database had options such as SSL, NNE, OEM, and OEM\_AGENT, Amazon RDS doesn't propagate them to the new primary database.

# **Preparing for the Oracle Data Guard switchover**

Before initiating the Oracle Data Guard switchover, make sure that your replication environment meets the following requirements:

- The original standby database is mounted or open read-only.
- Automatic backups are enabled on the original standby database.
- The original primary database and the original standby database are in an available state.
- The original primary database and the original standby database have no pending maintenance actions.
- The original standby database is in the replicating state.
- You aren't attempting to initiate a switchover when either the primary database or standby database is currently in a switchover lifecycle. If a replica database is reconfiguring after a switchover, Amazon RDS prevents you from initiating another switchover.

## **A** Note

A *bystander replica* is a replica in the Oracle Data Guard configuration that isn't the target of the switchover. Bystander replicas can be in any state during the switchover.

• The original standby database has a configuration that is as close as desired to the original primary database. Assume a scenario where the original primary and original standby databases have different options. After the switchover completes, Amazon RDS doesn't automatically reconfigure the new primary database to have the same options as the original primary database.

• You configure your desired Multi-AZ deployment before initiating a switchover. Amazon RDS doesn't manage Multi-AZ as part of the switchover. The Multi-AZ deployment remains as it is.

Assume that db maz is the primary database in a Multi-AZ deployment, and db saz is a Single-AZ replica. You initiate a switchover from db\_maz to db\_saz. Afterward, db\_maz is a Multi-AZ replica database, and db\_saz is a Single-AZ primary database. The new primary database is now unprotected by a Multi-AZ deployment.

• In preparation for a cross-Region switchover, the primary database doesn't use the same option group as a DB instance outside of the replication configuration. For a cross-Region switchover to succeed, the current primary database and its read replicas must be the only DB instances to use the option group of the current primary database. Otherwise, Amazon RDS prevents the switchover.

# **Initiating the Oracle Data Guard switchover**

You can switch over an RDS for Oracle read replica to the primary role, and the former primary DB instance to a replica role.

## **Console**

## **To switch over an Oracle read replica to the primary DB role**

- 1. Sign in to the Amazon Web Services Management Console and open the Amazon RDS console at<https://console.amazonaws.cn/rds/>.
- 2. In the Amazon RDS console, choose **Databases**.

The **Databases** pane appears. Each read replica shows **Replica** in the **Role** column.

- 3. Choose the read replica that you want to switch over to the primary role.
- 4. For **Actions**, choose **Switch over replica**.
- 5. Choose **I acknowledge**. Then choose **Switch over replica**.
- 6. On the **Databases** page, monitor the progress of the switchover.

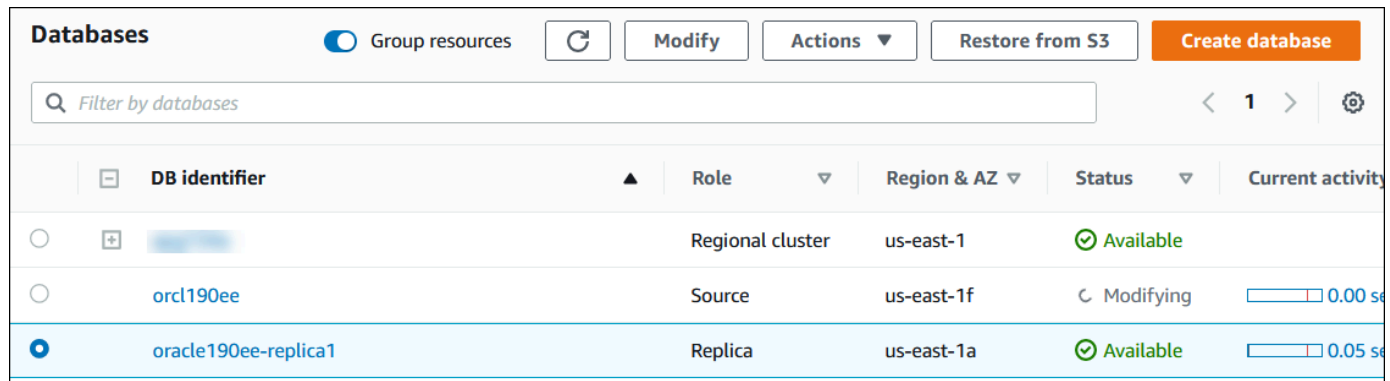

When the switchover completes, the role of the switchover target changes from **Replica** to **Source**.

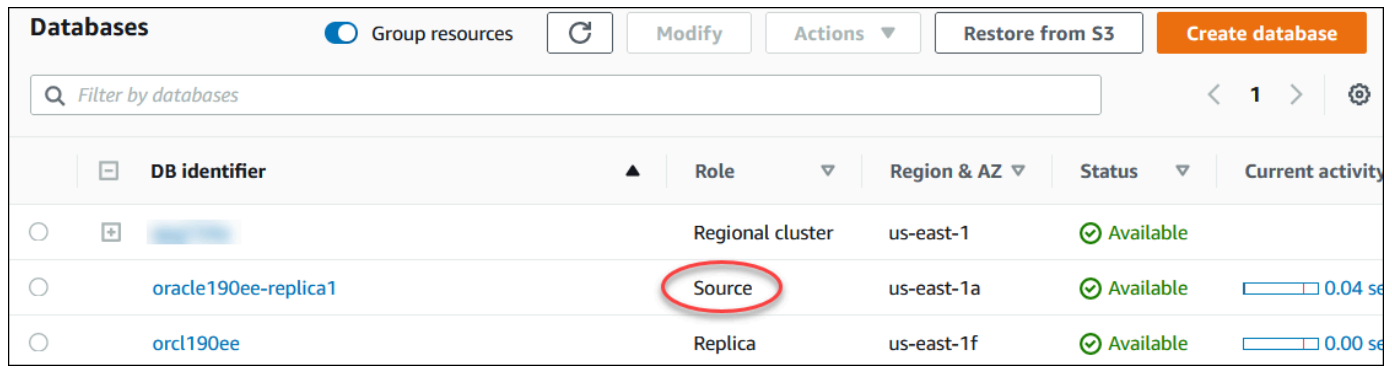

#### **Amazon CLI**

To switch over an Oracle replica to the primary DB role, use the Amazon CLI [switchover-read](https://docs.amazonaws.cn/cli/latest/reference/rds/switchover-read-replica.html)[replica](https://docs.amazonaws.cn/cli/latest/reference/rds/switchover-read-replica.html) command. The following examples make the Oracle replica named *replica-to-bemade-primary* into the new primary database.

#### **Example**

For Linux, macOS, or Unix:

```
aws rds switchover-read-replica \ 
     --db-instance-identifier replica-to-be-made-primary
```
For Windows:

```
aws rds switchover-read-replica ^ 
     --db-instance-identifier replica-to-be-made-primary
```
#### **RDS API**

To switch over an Oracle replica to the primary DB role, call the Amazon RDS API [SwitchoverReadReplica](https://docs.amazonaws.cn/AmazonRDS/latest/APIReference/API_SwitchoverReadReplica.html) operation with the required parameter DBInstanceIdentifier. This parameter specifies the name of the Oracle replica that you want to assume the primary DB role.

# **Monitoring the Oracle Data Guard switchover**

To check the status of your instances, use the Amazon CLI command describe-db-instances. The following command checks the status of the DB instance *orcl2*. This database was a standby database before the switchover, but is the new primary database after the switchover.

```
aws rds describe-db-instances \ 
     --db-instance-identifier orcl2
```
To confirm that the switchover completed successfully, query V\$DATABASE.OPEN\_MODE. Check that the value for the new primary database is READ WRITE.

SELECT OPEN\_MODE FROM V\$DATABASE;

To look for switchover-related events, use the Amazon CLI command describe-events. The following example looks for events on the *orcl2* instance.

```
aws rds describe-events \ 
     --source-identifier orcl2 \ 
     --source-type db-instance
```
# **Troubleshooting RDS for Oracle replicas**

This section describes possible replication problems and solutions.

## **Topics**

- [Monitoring](#page-3570-0) Oracle replication lag
- [Troubleshooting](#page-3570-1) Oracle replication failure after adding or modifying triggers

# <span id="page-3570-0"></span>**Monitoring Oracle replication lag**

To monitor replication lag in Amazon CloudWatch, view the Amazon RDS ReplicaLag metric. For more information about replication lag time, see [Monitoring](#page-737-0) read replication and [Amazon](#page-1325-0) [CloudWatch](#page-1325-0) metrics for Amazon RDS.

For a read replica, if the lag time is too long, query the following views:

- V\$ARCHIVED\_LOG Shows which commits have been applied to the read replica.
- V\$DATAGUARD\_STATS Shows a detailed breakdown of the components that make up the ReplicaLag metric.
- V\$DATAGUARD\_STATUS Shows the log output from Oracle's internal replication processes.

For a mounted replica, if the lag time is too long, you can't query the V\$ views. Instead, do the following:

- Check the ReplicaLag metric in CloudWatch.
- Check the alert log file for the replica in the console. Look for errors in the recovery messages. The messages include the log sequence number, which you can compare to the primary sequence number. For more information, see [Oracle database log files](#page-1520-0).

# <span id="page-3570-1"></span>**Troubleshooting Oracle replication failure after adding or modifying triggers**

If you add or modify any triggers, and if replication fails afterward, the problem may be the triggers. Ensure that the trigger excludes the following user accounts, which are required by RDS for replication:

- User accounts with administrator privileges
- SYS
- SYSTEM
- RDS\_DATAGUARD
- rdsdb

For more information, see Miscellaneous [considerations](#page-3553-0) for RDS for Oracle replicas.

In Amazon RDS, an *option* is an additional feature. Following, you can find a description of options that you can add to Amazon RDS instances running the Oracle DB engine.

# **Topics**

- [Overview](#page-3571-0) of Oracle DB options
- Amazon S3 [integration](#page-3574-0)
- Oracle [Application](#page-3600-0) Express (APEX)
- Amazon EFS [integration](#page-3623-0)
- Oracle Java virtual [machine](#page-3640-0)
- [Oracle Enterprise Manager](#page-3644-0)
- Oracle Label [Security](#page-3667-0)
- [Oracle Locator](#page-3671-0)
- [Oracle Multimedia](#page-3676-0)
- Oracle native network [encryption](#page-3680-0)
- [Oracle](#page-3694-0) OLAP
- Oracle Secure [Sockets](#page-3698-0) Layer
- [Oracle Spatial](#page-3709-0)
- [Oracle](#page-3714-0) SQLT
- [Oracle Statspack](#page-3723-0)
- [Oracle](#page-3727-0) time zone
- Oracle time zone file [autoupgrade](#page-3732-0)
- Oracle [Transparent](#page-3742-0) Data Encryption
- [Oracle UTL\\_MAIL](#page-3745-0)
- [Oracle XML DB](#page-3749-0)

# <span id="page-3571-0"></span>**Overview of Oracle DB options**

To enable options for your Oracle database, add them to an option group, and then associate the option group with your DB instance. For more information, see [Working](#page-544-0) with option groups.

# **Topics**

- [Summary](#page-3572-0) of Oracle Database options
- Options [supported](#page-3573-0) for different editions
- Memory [requirements](#page-3573-1) for specific options

# <span id="page-3572-0"></span>**Summary of Oracle Database options**

You can add the following options for Oracle DB instances.

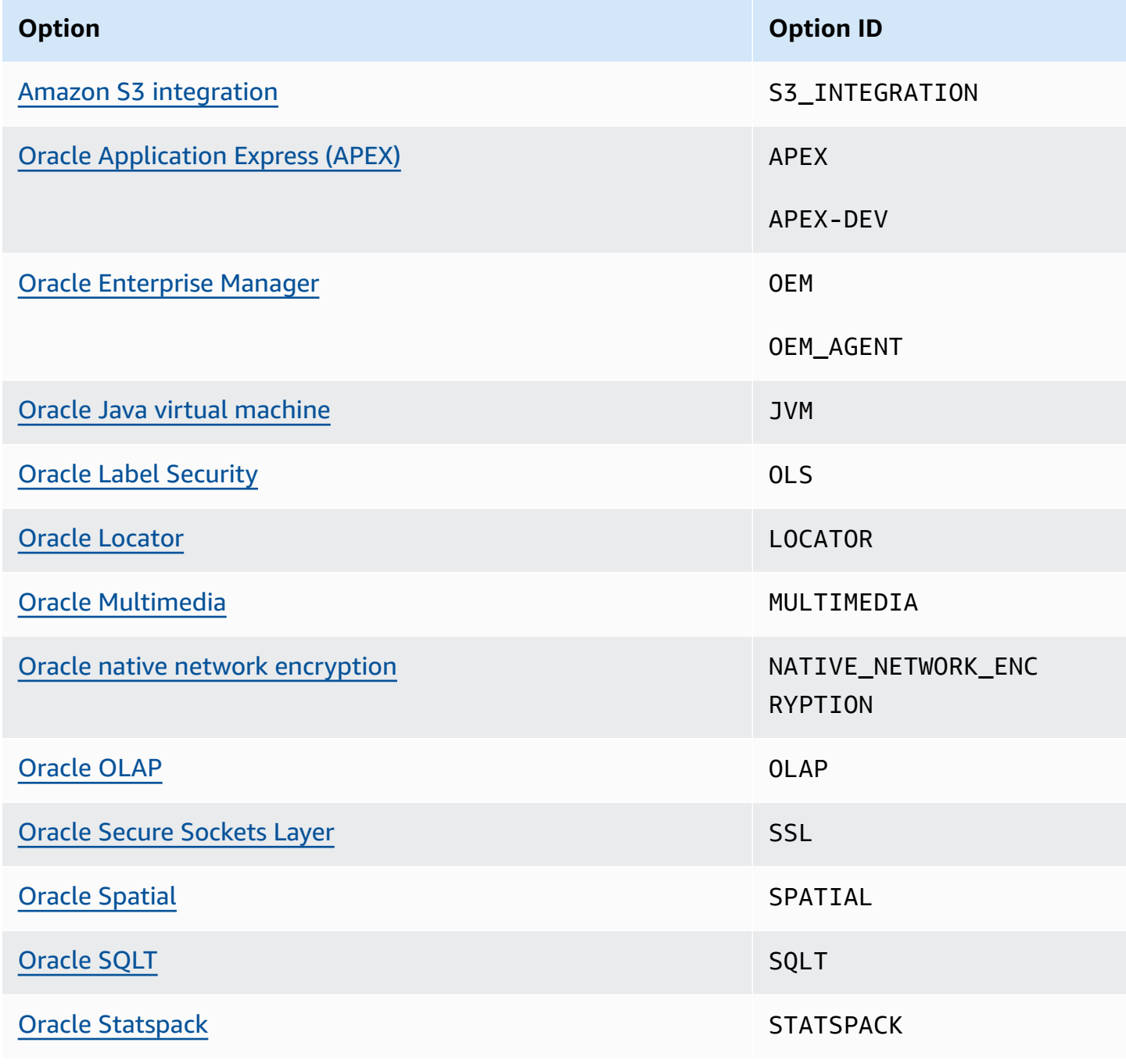

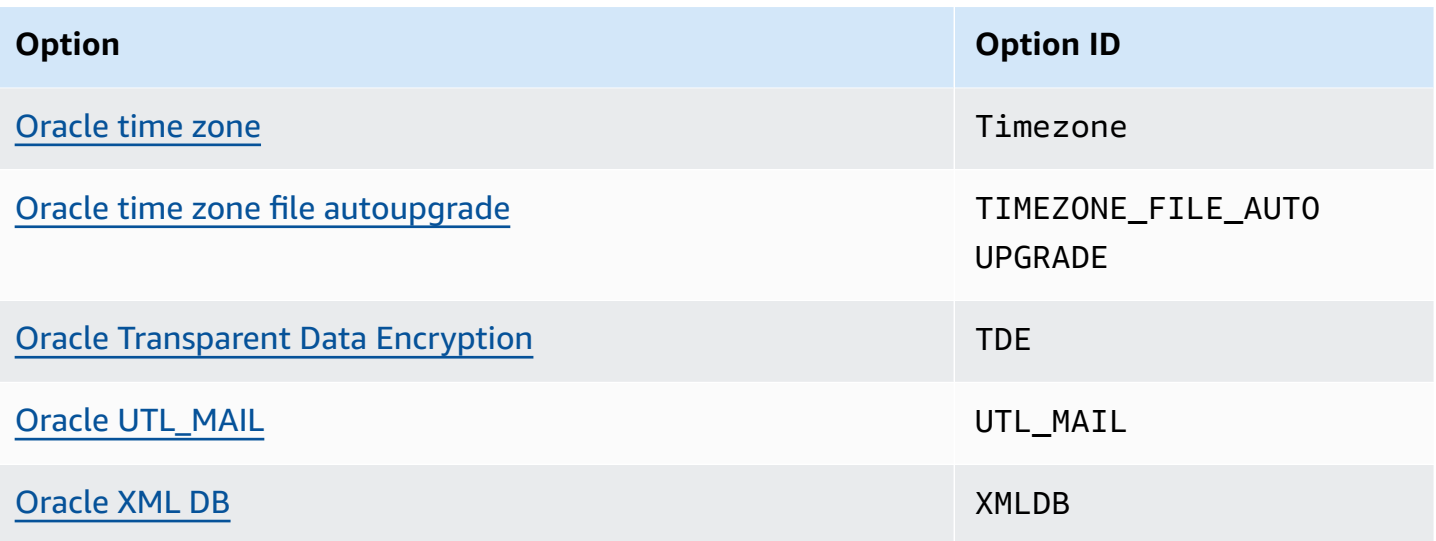

# <span id="page-3573-0"></span>**Options supported for different editions**

RDS for Oracle prevents you from adding options to an edition if they aren't supported. To find out which RDS options are supported in different Oracle Database editions, use the command aws rds describe-option-group-options. The following example lists supported options for Oracle Database 19c Enterprise Edition.

```
aws rds describe-option-group-options \ 
     --engine-name oracle-ee \ 
     --major-engine-version 19
```
For more information, see [describe-option-group-options](https://docs.amazonaws.cn/cli/latest/reference/rds/describe-option-group-options.html) in the *Amazon CLI Command Reference*.

# <span id="page-3573-1"></span>**Memory requirements for specific options**

Some options require additional memory to run on your DB instance. For example, Oracle Enterprise Manager Database Control uses about 300 MB of RAM. If you enable this option for a small DB instance, you might encounter performance problems due to memory constraints. You can adjust the Oracle parameters so that the database requires less RAM. Alternatively, you can scale up to a larger DB instance.

# <span id="page-3574-0"></span>**Amazon S3 integration**

You can transfer files between your RDS for Oracle DB instance and an Amazon S3 bucket. You can use Amazon S3 integration with Oracle Database features such as Oracle Data Pump. For example, you can download Data Pump files from Amazon S3 to your RDS for Oracle DB instance. For more information, see [Importing](#page-3508-0) data into Oracle on Amazon RDS.

## **A** Note

Your DB instance and your Amazon S3 bucket must be in the same Amazon Web Services Region.

## **Topics**

- Configuring IAM [permissions](#page-3574-1) for RDS for Oracle integration with Amazon S3
- Adding the Amazon S3 [integration](#page-3587-0) option
- [Transferring](#page-3588-0) files between Amazon RDS for Oracle and an Amazon S3 bucket
- [Troubleshooting](#page-3598-0) Amazon S3 integration
- Removing the Amazon S3 [integration](#page-3598-1) option

# <span id="page-3574-1"></span>**Configuring IAM permissions for RDS for Oracle integration with Amazon S3**

For RDS for Oracle to integrate with Amazon S3, your DB instance must have access to an Amazon S3 bucket. The Amazon VPC used by your DB instance doesn't need to provide access to the Amazon S3 endpoints.

RDS for Oracle supports uploading files from a DB instance in one account to an Amazon S3 bucket in a different account. Where additional steps are required, they are noted in the following sections.

## **Topics**

- Step 1: Create an IAM policy for your [Amazon](#page-3575-0) RDS role
- Step 2: [\(Optional\)](#page-3580-0) Create an IAM policy for your Amazon S3 bucket
- Step 3: Create an IAM role for your DB [instance](#page-3582-0) and attach your policy
- Step 4: [Associate](#page-3585-0) your IAM role with your RDS for Oracle DB instance

## <span id="page-3575-0"></span>**Step 1: Create an IAM policy for your Amazon RDS role**

In this step, you create an Amazon Identity and Access Management (IAM) policy with the permissions required to transfer files from your Amazon S3 bucket to your RDS DB instance. This step assumes that you have already created an S3 bucket.

Before you create the policy, note the following pieces of information:

- The Amazon Resource Name (ARN) for your bucket
- The ARN for your Amazon KMS key, if your bucket uses SSE-KMS or SSE-S3 encryption

#### **A** Note

An RDS for Oracle DB instance can't access Amazon S3 buckets encrypted with SSE-C.

For more information, see Protecting data using [server-side](https://docs.amazonaws.cn/AmazonS3/latest/userguide/serv-side-encryption.html) encryption in the *Amazon Simple Storage Service User Guide*.

### **Console**

#### **To create an IAM policy to allow Amazon RDS to access your Amazon S3 bucket**

- 1. Open the [IAM Management Console.](https://console.amazonaws.cn/iam/home?#home)
- 2. Under **Access management**, choose **Policies**.
- 3. Choose **Create Policy**.
- 4. On the **Visual editor** tab, choose **Choose a service**, and then choose **S3**.
- 5. For **Actions**, choose **Expand all**, and then choose the bucket permissions and object permissions required to transfer files from an Amazon S3 bucket to Amazon RDS. For example, do the following:
	- Expand **List**, and then select **ListBucket**.
	- Expand **Read**, and then select **GetObject**.
	- Expand **Write**, and then select **PutObject** and **DeleteObject**.
	- Expand **Permissions management**, and then select **PutObjectAcl**. This permission is necessary if you plan to upload files to a bucket owned by a different account, and this account needs full control of the bucket contents.

*Object permissions* are permissions for object operations in Amazon S3. You must grant them for objects in a bucket, not the bucket itself. For more information, see [Permissions](https://docs.amazonaws.cn/AmazonS3/latest/dev/using-with-s3-actions.html#using-with-s3-actions-related-to-objects) for object [operations](https://docs.amazonaws.cn/AmazonS3/latest/dev/using-with-s3-actions.html#using-with-s3-actions-related-to-objects).

- 6. Choose **Resources**, and then do the following:
	- a. Choose **Specific**.
	- b. For **bucket**, choose **Add ARN**. Enter your bucket ARN. The bucket name is filled in automatically. Then choose **Add**.
	- c. If the **object** resource is shown, either choose **Add ARN** to add resources manually or choose **Any**.

### **A** Note

You can set **Amazon Resource Name (ARN)** to a more specific ARN value to allow Amazon RDS to access only specific files or folders in an Amazon S3 bucket. For more information about how to define an access policy for Amazon S3, see Managing access [permissions](https://docs.amazonaws.cn/AmazonS3/latest/dev/s3-access-control.html) to your Amazon S3 resources.

- 7. (Optional) Choose **Add additional permissions** to add resources to the policy. For example, do the following:
	- a. If your bucket is encrypted with a custom KMS key, select **KMS** for the service.
	- b. For **Manual actions**, select the following:
		- **Encrypt**
		- **ReEncrypt from** and **ReEncrypt to**
		- **Decrypt**
		- **DescribeKey**
		- **GenerateDataKey**
	- c. For **Resources**, choose **Specific**.
	- d. For **key**, choose **Add ARN**. Enter the ARN of your custom key as the resource, and then choose **Add**.

For more information, see Protecting Data Using [Server-Side](https://docs.amazonaws.cn/AmazonS3/latest/userguide/UsingKMSEncryption.html) Encryption with KMS keys Stored in Amazon Key [Management](https://docs.amazonaws.cn/AmazonS3/latest/userguide/UsingKMSEncryption.html) Service (SSE-KMS) in the *Amazon Simple Storage Service User Guide*.

- e. If you want Amazon RDS to access to access other buckets, add the ARNs for these buckets. Optionally, you can also grant access to all buckets and objects in Amazon S3.
- 8. Choose **Next: Tags** and then **Next: Review**.
- 9. For **Name**, enter a name for your IAM policy, for example rds-s3-integration-policy. You use this name when you create an IAM role to associate with your DB instance. You can also add an optional **Description** value.
- 10. Choose **Create policy**.

## **Amazon CLI**

Create an Amazon Identity and Access Management (IAM) policy that grants Amazon RDS access to an Amazon S3 bucket. After you create the policy, note the ARN of the policy. You need the ARN for a subsequent step.

Include the appropriate actions in the policy based on the type of access required:

- GetObject Required to transfer files from an Amazon S3 bucket to Amazon RDS.
- ListBucket Required to transfer files from an Amazon S3 bucket to Amazon RDS.
- PutObject Required to transfer files from Amazon RDS to an Amazon S3 bucket.

The following Amazon CLI command creates an IAM policy named *rds-s3-integrationpolicy* with these options. It grants access to a bucket named *your-s3-bucket-arn*.

#### **Example**

For Linux, macOS, or Unix:

```
aws iam create-policy \ 
    --policy-name rds-s3-integration-policy \ 
    --policy-document '{ 
      "Version": "2012-10-17", 
      "Statement": [ 
\{
```

```
 "Sid": "s3integration", 
        "Action": [ 
           "s3:GetObject", 
           "s3:ListBucket", 
          "s3:PutObject" 
        ], 
        "Effect": "Allow", 
        "Resource": [ 
           "arn:aws-cn:s3:::your-s3-bucket-arn", 
          "arn:aws-cn:s3:::your-s3-bucket-arn/*" 
        ] 
     } 
  \mathbf{I} }'
```
The following example includes permissions for custom KMS keys.

```
aws iam create-policy \ 
    --policy-name rds-s3-integration-policy \ 
    --policy-document '{ 
      "Version": "2012-10-17", 
      "Statement": [ 
        { 
           "Sid": "s3integration", 
           "Action": [ 
             "s3:GetObject", 
             "s3:ListBucket", 
             "s3:PutObject", 
             "kms:Decrypt", 
             "kms:Encrypt", 
             "kms:ReEncrypt", 
             "kms:GenerateDataKey", 
             "kms:DescribeKey", 
           ], 
           "Effect": "Allow", 
           "Resource": [ 
             "arn:aws-cn:s3:::your-s3-bucket-arn", 
             "arn:aws-cn:s3:::your-s3-bucket-arn/*", 
             "arn:aws-cn:kms:::your-kms-arn" 
 ] 
        } 
      ] 
    }'
```
#### For Windows:

```
aws iam create-policy ^ 
    --policy-name rds-s3-integration-policy ^ 
    --policy-document '{ 
       "Version": "2012-10-17", 
       "Statement": [ 
         { 
           "Sid": "s3integration", 
           "Action": [ 
              "s3:GetObject", 
              "s3:ListBucket", 
              "s3:PutObject" 
           ], 
           "Effect": "Allow", 
           "Resource": [ 
              "arn:aws-cn:s3:::your-s3-bucket-arn", 
              "arn:aws-cn:s3:::your-s3-bucket-arn/*" 
           ] 
         } 
     \mathbf{I} }'
```
The following example includes permissions for custom KMS keys.

```
aws iam create-policy ^ 
    --policy-name rds-s3-integration-policy ^ 
    --policy-document '{ 
      "Version": "2012-10-17", 
      "Statement": [ 
         { 
           "Sid": "s3integration", 
           "Action": [ 
             "s3:GetObject", 
             "s3:ListBucket", 
             "s3:PutObject", 
             "kms:Decrypt", 
             "kms:Encrypt", 
             "kms:ReEncrypt", 
             "kms:GenerateDataKey", 
             "kms:DescribeKey", 
           ], 
           "Effect": "Allow",
```

```
 "Resource": [ 
             "arn:aws-cn:s3:::your-s3-bucket-arn", 
             "arn:aws-cn:s3:::your-s3-bucket-arn/*", 
             "arn:aws-cn:kms:::your-kms-arn" 
 ] 
        } 
      ] 
    }'
```
## <span id="page-3580-0"></span>**Step 2: (Optional) Create an IAM policy for your Amazon S3 bucket**

This step is necessary only in the following conditions:

- You plan to upload files to an Amazon S3 bucket from one account (account A) and access them from a different account (account B).
- Account B owns the bucket.
- Account B needs full control of objects loaded into the bucket.

If the preceding conditions don't apply to you, skip to Step 3: [Create](#page-3582-0) an IAM role for your DB [instance](#page-3582-0) and attach your policy.

To create your bucket policy, make sure you have the following:

- The account ID for account A
- The user name for account A
- The ARN value for the Amazon S3 bucket in account B

## **Console**

#### **To create or edit a bucket policy**

- 1. Sign in to the Amazon Web Services Management Console and open the Amazon S3 console at [https://console.amazonaws.cn/s3/.](https://console.amazonaws.cn/s3/)
- 2. In the **Buckets** list, choose the name of the bucket that you want to create a bucket policy for or whose bucket policy you want to edit.
- 3. Choose **Permissions**.
- 4. Under **Bucket policy**, choose **Edit**. This opens the Edit bucket policy page.

5. On the **Edit bucket policy** page, explore **Policy examples** in the *Amazon S3 User Guide*, choose **Policy generator** to generate a policy automatically, or edit the JSON in the **Policy** section.

If you choose **Policy generator**, the Amazon Policy Generator opens in a new window:

- a. On the **Amazon Policy Generator** page, in **Select Type of Policy**, choose **S3 Bucket Policy**.
- b. Add a statement by entering the information in the provided fields, and then choose **Add Statement**. Repeat for as many statements as you would like to add. For more information about these fields, see the IAM JSON policy elements [reference](https://docs.amazonaws.cn/IAM/latest/UserGuide/reference_policies_elements.html) in the *IAM User Guide*.

### *A* Note

For convenience, the **Edit bucket policy** page displays the **Bucket ARN** (Amazon Resource Name) of the current bucket above the **Policy** text field. You can copy this ARN for use in the statements on the **Amazon Policy Generator** page.

- c. After you finish adding statements, choose **Generate Policy**.
- d. Copy the generated policy text, choose **Close**, and return to the **Edit bucket policy** page in the Amazon S3 console.
- 6. In the **Policy** box, edit the existing policy or paste the bucket policy from the Policy generator. Make sure to resolve security warnings, errors, general warnings, and suggestions before you save your policy.

```
\{ "Version": "2012-10-17", 
   "Statement": [ 
     { 
        "Sid": "Example permissions", 
        "Effect": "Allow", 
        "Principal": { 
          "AWS": "arn:aws:iam::account-A-ID:account-A-user" 
       }, 
       "Action": [ 
          "s3:PutObject", 
          "s3:PutObjectAcl" 
       ], 
        "Resource": [ 
          "arn:aws:s3:::account-B-bucket-arn", 
          "arn:aws:s3:::account-B-bucket-arn/*"
```
 $\mathbf{I}$  } ] }

7. Choose **Save changes**, which returns you to the Bucket Permissions page.

### <span id="page-3582-0"></span>**Step 3: Create an IAM role for your DB instance and attach your policy**

This step assumes that you have created the IAM policy in Step 1: [Create](#page-3575-0) an IAM policy for your [Amazon](#page-3575-0) RDS role. In this step, you create a role for your RDS for Oracle DB instance and then attach your policy to the role.

### **Console**

#### **To create an IAM role to allow Amazon RDS to access an Amazon S3 bucket**

- 1. Open the [IAM Management Console.](https://console.amazonaws.cn/iam/home?#home)
- 2. In the navigation pane, choose **Roles**.
- 3. Choose **Create role**.
- 4. Choose **Amazon service**.
- 5. For **Use cases for other Amazon services:**, choose **RDS** and then **RDS – Add Role to Database**. Then choose **Next**.
- 6. For **Search** under **Permissions policies**, enter the name of the IAM policy you created in [Step](#page-3575-0) 1: Create an IAM policy for your [Amazon](#page-3575-0) RDS role, and select the policy when it appears in the list. Then choose **Next**.
- 7. For **Role name**, enter a name for your IAM role, for example, rds-s3-integration-role. You can also add an optional **Description** value.
- 8. Choose **Create role**.

#### **Amazon CLI**

#### **To create a role and attach your policy to it**

1. Create an IAM role that Amazon RDS can assume on your behalf to access your Amazon S3 buckets.

We recommend using the aws: SourceArn and aws: SourceAccount global condition context keys in resource-based trust relationships to limit the service's permissions to a specific resource. This is the most effective way to protect against the [confused](https://docs.amazonaws.cn/IAM/latest/UserGuide/confused-deputy.html) deputy problem.

You might use both global condition context keys and have the aws:SourceArn value contain the account ID. In this case, the aws:SourceAccount value and the account in the aws:SourceArn value must use the same account ID when used in the same statement.

- Use aws: SourceArn if you want cross-service access for a single resource.
- Use aws:SourceAccount if you want to allow any resource in that account to be associated with the cross-service use.

In the trust relationship, make sure to use the aws:SourceArn global condition context key with the full Amazon Resource Name (ARN) of the resources accessing the role.

The following Amazon CLI command creates the role named *rds-s3-integration-role* for this purpose.

#### **Example**

For Linux, macOS, or Unix:

```
aws iam create-role \ 
    --role-name rds-s3-integration-role \ 
    --assume-role-policy-document '{ 
      "Version": "2012-10-17", 
      "Statement": [ 
       \mathcal{L} "Effect": "Allow", 
          "Principal": { 
              "Service": "rds.amazonaws.com" 
           }, 
           "Action": "sts:AssumeRole", 
           "Condition": { 
               "StringEquals": { 
                   "aws:SourceAccount": my_account_ID, 
                   "aws:SourceArn": "arn:aws:rds:Region:my_account_ID:db:dbname" 
 } 
          } 
        }
```
 $\mathbf{I}$ 

}'

#### For Windows:

```
aws iam create-role ^ 
    --role-name rds-s3-integration-role ^ 
    --assume-role-policy-document '{ 
      "Version": "2012-10-17", 
      "Statement": [ 
        { 
          "Effect": "Allow", 
          "Principal": { 
              "Service": "rds.amazonaws.com" 
           }, 
          "Action": "sts:AssumeRole", 
          "Condition": { 
               "StringEquals": { 
                   "aws:SourceAccount": my_account_ID, 
                   "aws:SourceArn": "arn:aws:rds:Region:my_account_ID:db:dbname" 
 } 
          } 
        } 
      ] 
    }'
```
For more information, see Creating a role to delegate [permissions](https://docs.amazonaws.cn/IAM/latest/UserGuide/id_roles_create_for-user.html) to an IAM user in the *IAM User Guide*.

- 2. After the role is created, note the ARN of the role. You need the ARN for a subsequent step.
- 3. Attach the policy you created to the role you created.

The following Amazon CLI command attaches the policy to the role named *rds-s3 integration-role*.

#### **Example**

For Linux, macOS, or Unix:

```
aws iam attach-role-policy \ 
    --policy-arn your-policy-arn \
```
--role-name *rds-s3-integration-role*

#### For Windows:

```
aws iam attach-role-policy ^ 
    --policy-arn your-policy-arn ^ 
    --role-name rds-s3-integration-role
```
Replace *your-policy-arn* with the policy ARN that you noted in a previous step.

### <span id="page-3585-0"></span>**Step 4: Associate your IAM role with your RDS for Oracle DB instance**

The last step in configuring permissions for Amazon S3 integration is associating your IAM role with your DB instance. Note the following requirements:

- You must have access to an IAM role with the required Amazon S3 permissions policy attached to it.
- You can only associate one IAM role with your RDS for Oracle DB instance at a time.
- Your DB instance must be in the **Available** state.

## **Console**

## **To associate your IAM role with your RDS for Oracle DB instance**

- 1. Sign in to the Amazon Web Services Management Console and open the Amazon RDS console at<https://console.amazonaws.cn/rds/>.
- 2. Choose **Databases** from the navigation pane.
- 3. Choose the RDS for Oracle DB instance name to display its details.
- 4. On the **Connectivity & security** tab, scroll down to the **Manage IAM roles** section at the bottom of the page.
- 5. For **Add IAM roles to this instance**, choose the role that you created in Step 3: [Create](#page-3582-0) an IAM role for your DB [instance](#page-3582-0) and attach your policy.
- 6. For **Feature**, choose **S3\_INTEGRATION**.

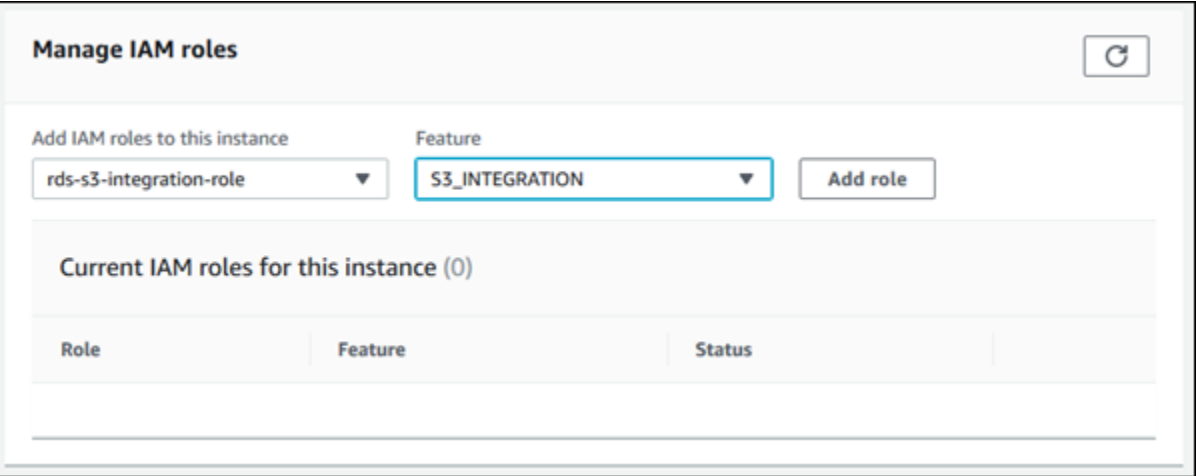

## 7. Choose **Add role**.

#### **Amazon CLI**

The following Amazon CLI command adds the role to an Oracle DB instance named *mydbinstance*.

#### **Example**

For Linux, macOS, or Unix:

```
aws rds add-role-to-db-instance \ 
    --db-instance-identifier mydbinstance \ 
    --feature-name S3_INTEGRATION \ 
    --role-arn your-role-arn
```
#### For Windows:

```
aws rds add-role-to-db-instance ^ 
    --db-instance-identifier mydbinstance ^ 
    --feature-name S3_INTEGRATION ^ 
    --role-arn your-role-arn
```
Replace *your-role-arn* with the role ARN that you noted in a previous step. S3\_INTEGRATION must be specified for the --feature-name option.

# <span id="page-3587-0"></span>**Adding the Amazon S3 integration option**

To integrate Amazon RDS for Oracle with Amazon S3, your DB instance must be associated with an option group that includes the S3\_INTEGRATION option.

## **Console**

## **To configure an option group for Amazon S3 integration**

1. Create a new option group or identify an existing option group to which you can add the S3\_INTEGRATION option.

For information about creating an option group, see [Creating](#page-546-0) an option group.

2. Add the S3\_INTEGRATION option to the option group.

For information about adding an option to an option group, see [Adding](#page-550-0) an option to an option [group](#page-550-0).

3. Create a new RDS for Oracle DB instance and associate the option group with it, or modify an RDS for Oracle DB instance to associate the option group with it.

For information about creating a DB instance, see [Creating](#page-490-0) an Amazon RDS DB instance.

For information about modifying a DB instance, see [Modifying](#page-649-0) an Amazon RDS DB instance.

## **Amazon CLI**

## **To configure an option group for Amazon S3 integration**

1. Create a new option group or identify an existing option group to which you can add the S3\_INTEGRATION option.

For information about creating an option group, see [Creating](#page-546-0) an option group.

2. Add the S3\_INTEGRATION option to the option group.

For example, the following Amazon CLI command adds the S3\_INTEGRATION option to an option group named **myoptiongroup**.

## **Example**

For Linux, macOS, or Unix:

```
aws rds add-option-to-option-group \ 
    --option-group-name myoptiongroup \ 
    --options OptionName=S3_INTEGRATION,OptionVersion=1.0
```
#### For Windows:

```
aws rds add-option-to-option-group ^ 
    --option-group-name myoptiongroup ^ 
    --options OptionName=S3_INTEGRATION,OptionVersion=1.0
```
3. Create a new RDS for Oracle DB instance and associate the option group with it, or modify an RDS for Oracle DB instance to associate the option group with it.

For information about creating a DB instance, see [Creating](#page-490-0) an Amazon RDS DB instance.

For information about modifying an RDS for Oracle DB instance, see [Modifying](#page-649-0) an Amazon RDS DB [instance](#page-649-0).

# <span id="page-3588-0"></span>**Transferring files between Amazon RDS for Oracle and an Amazon S3 bucket**

To transfer files between an RDS for Oracle DB instance and an Amazon S3 bucket, you can use the Amazon RDS package rdsadmin\_s3\_tasks. You can compress files with GZIP when uploading them, and decompress them when downloading.

#### **Topics**

- [Requirements](#page-3588-1) and limitations for file transfers
- [Uploading](#page-3589-0) files from your RDS for Oracle DB instance to an Amazon S3 bucket
- [Downloading](#page-3593-0) files from an Amazon S3 bucket to an Oracle DB instance
- [Monitoring the status of a file transfer](#page-3597-0)

#### <span id="page-3588-1"></span>**Requirements and limitations for file transfers**

Before transferring files between your DB instance and an Amazon S3 bucket, note the following:

- The rdsadmin\_s3\_tasks package transfers files located in a single directory. You can't include subdirectories in a transfer.
- The maximum object size in an Amazon S3 bucket is 5 TB.
- Tasks created by rdsadmin\_s3\_tasks run asynchronously.
- You can upload files from the Data Pump directory, such as DATA\_PUMP\_DIR, or any usercreated directory. You can't upload files from a directory used by Oracle background processes, such as the adump, bdump, or trace directories.
- The download limit is 2000 files per procedure call for download\_from\_s3. If you need to download more than 2000 files from Amazon S3, split your download into separate actions, with no more than 2000 files per procedure call.
- If a file exists in your download folder, and you attempt to download a file with the same name, download\_from\_s3 skips the download. To remove a file from the download directory, use the PL/SQL procedure [UTL\\_FILE.FREMOVE](https://docs.oracle.com/en/database/oracle/oracle-database/19/arpls/UTL_FILE.html#GUID-09B09C2A-2C21-4F70-BF04-D0EEA7B59CAF).

### <span id="page-3589-0"></span>**Uploading files from your RDS for Oracle DB instance to an Amazon S3 bucket**

To upload files from your DB instance to an Amazon S3 bucket, use the procedure rdsadmin.rdsadmin\_s3\_tasks.upload\_to\_s3. For example, you can upload Oracle Recovery Manager (RMAN) backup files or Oracle Data Pump files. For more information about working with objects, see [Amazon](https://docs.amazonaws.cn/AmazonS3/latest/dev/UsingObjects.html) Simple Storage Service User Guide. For more information about performing RMAN backups, see [Performing](#page-3423-0) common RMAN tasks for Oracle DB instances.

The rdsadmin.rdsadmin\_s3\_tasks.upload\_to\_s3 procedure has the following parameters.

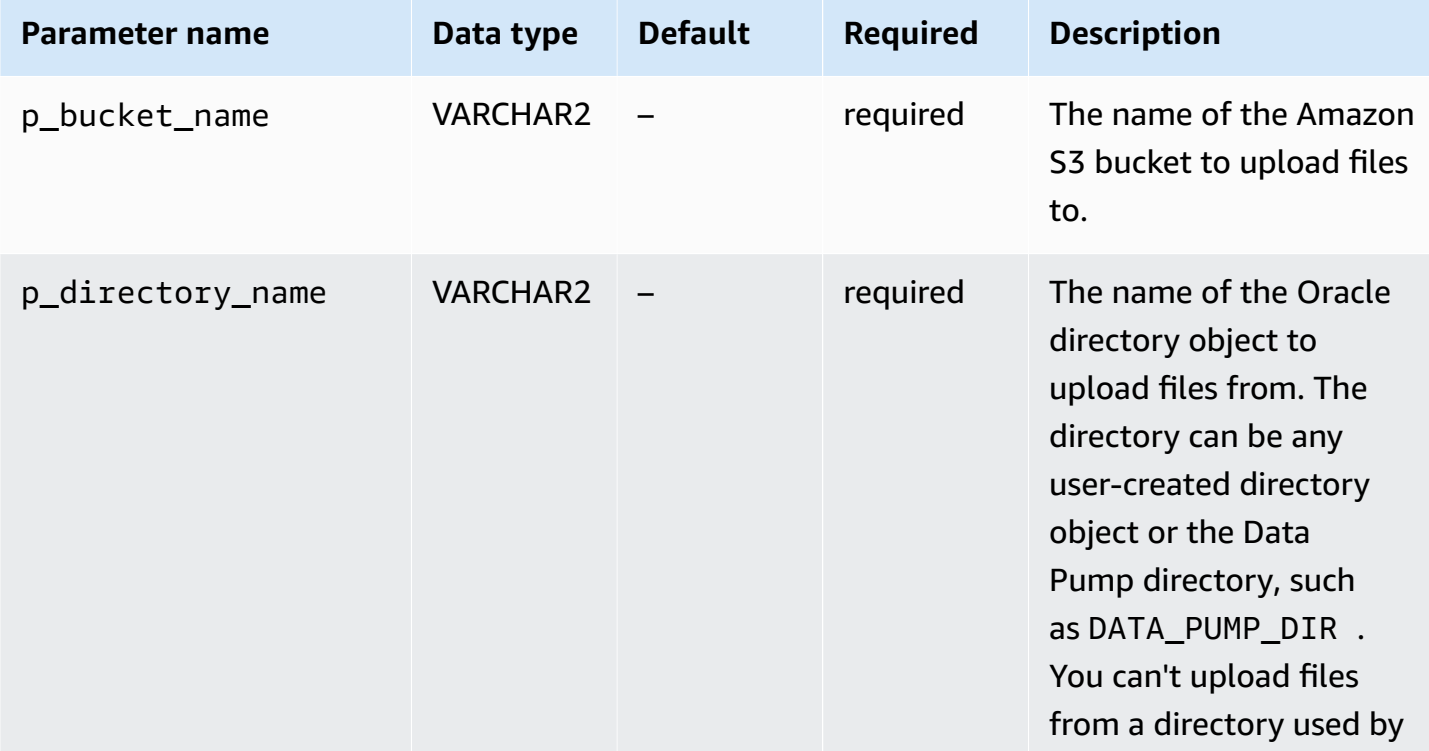

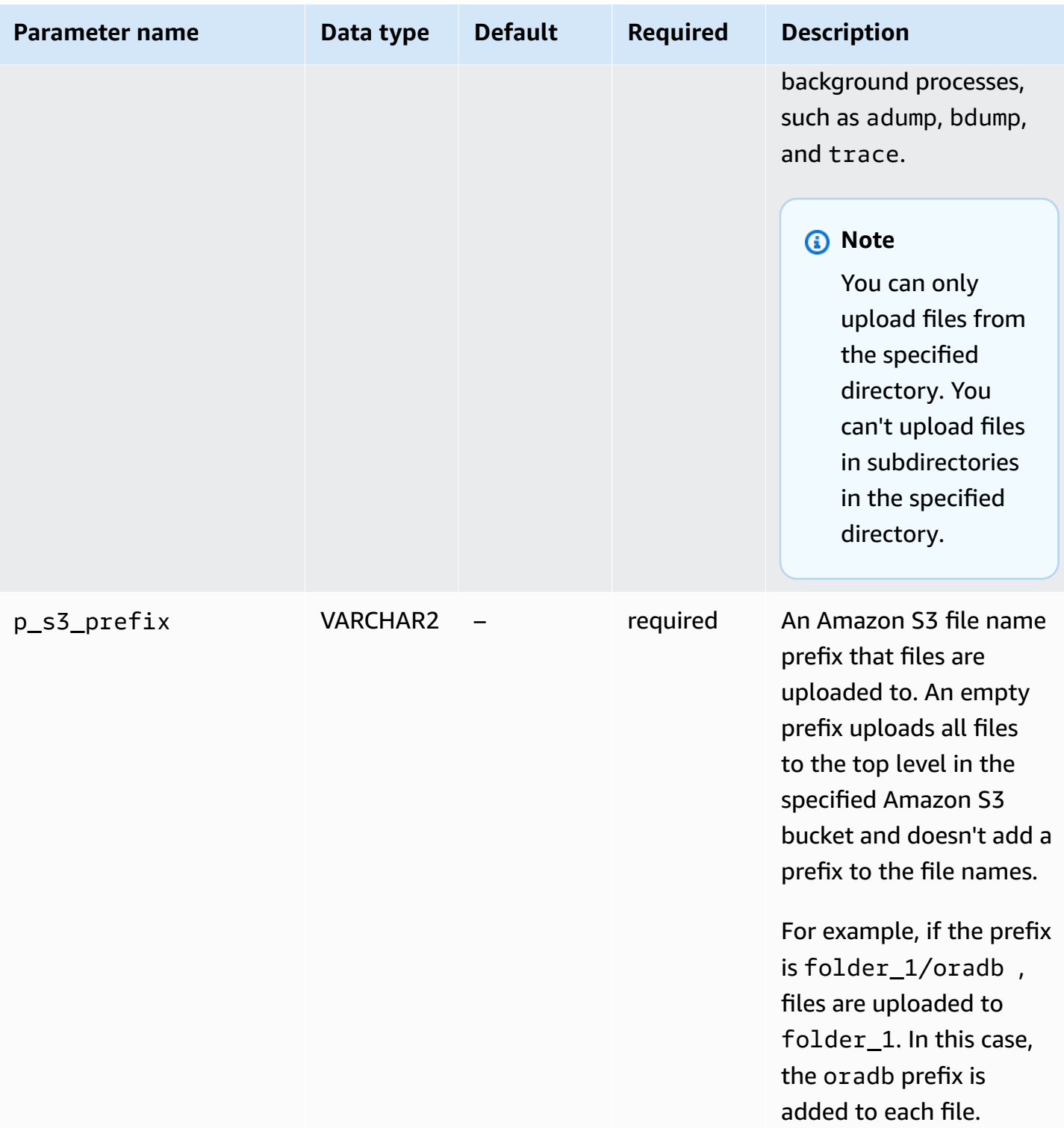

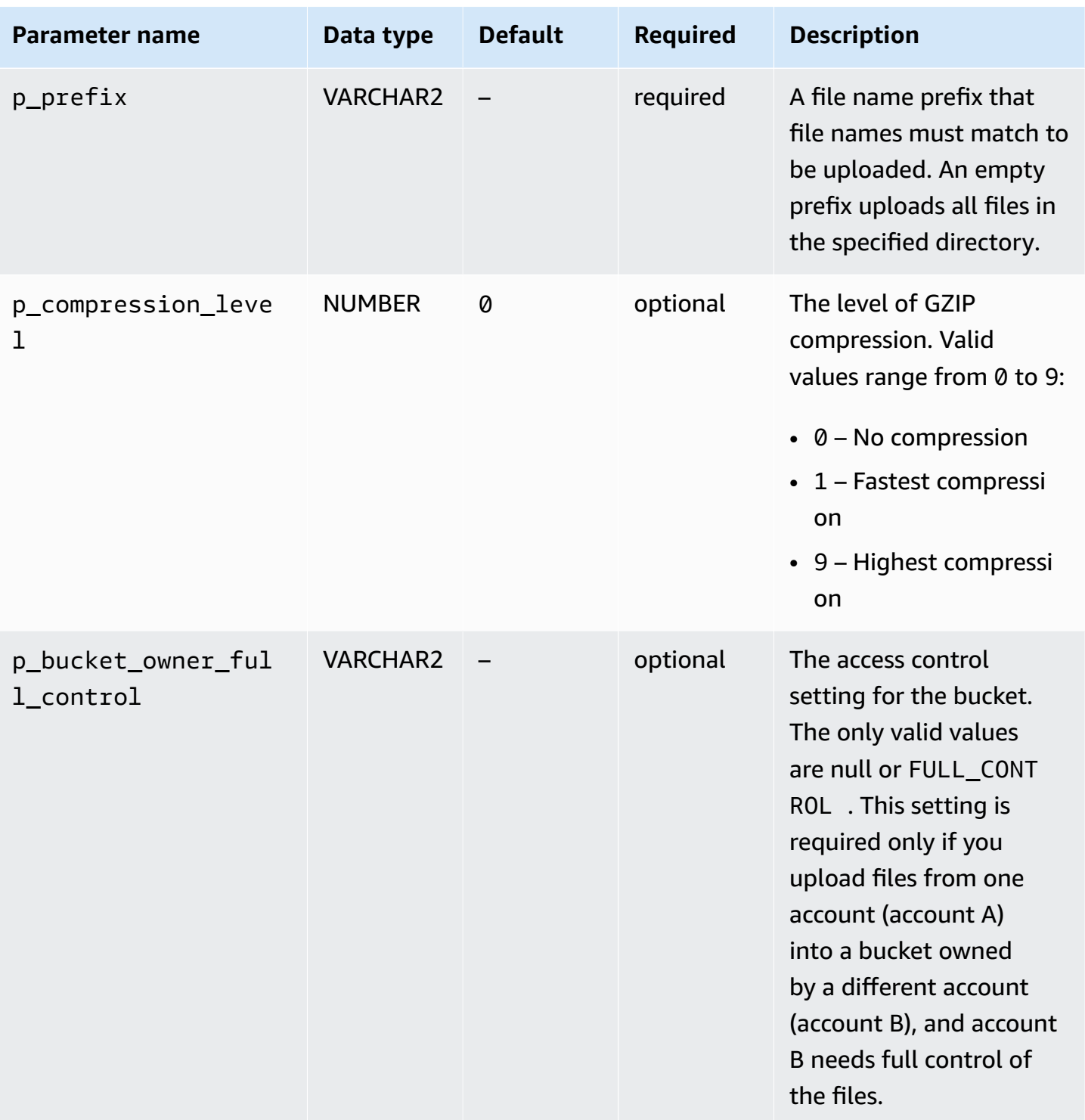

The return value for the rdsadmin.rdsadmin\_s3\_tasks.upload\_to\_s3 procedure is a task ID.

The following example uploads all of the files in the *DATA\_PUMP\_DIR* directory to the Amazon S3 bucket named *mys3bucket*. The files aren't compressed.

```
SELECT rdsadmin.rdsadmin_s3_tasks.upload_to_s3( 
       p_bucket_name => 'mys3bucket', 
      p prefix \Rightarrow '',
      p s3 prefix => ',
       p_directory_name => 'DATA_PUMP_DIR') 
   AS TASK_ID FROM DUAL;
```
The following example uploads all of the files with the prefix *db* in the *DATA\_PUMP\_DIR* directory to the Amazon S3 bucket named *mys3bucket*. Amazon RDS applies the highest level of GZIP compression to the files.

```
SELECT rdsadmin.rdsadmin_s3_tasks.upload_to_s3( 
      p_bucket_name => 'mys3bucket', 
      p_prefix => 'db', 
     p_s3_prefix => ',
      p_directory_name => 'DATA_PUMP_DIR', 
      p_compression_level => 9) 
   AS TASK_ID FROM DUAL;
```
The following example uploads all of the files in the *DATA\_PUMP\_DIR* directory to the Amazon S3 bucket named *mys3bucket*. The files are uploaded to a dbfiles folder. In this example, the GZIP compression level is *1*, which is the fastest level of compression.

```
SELECT rdsadmin.rdsadmin_s3_tasks.upload_to_s3( 
      p_bucket_name => 'mys3bucket', 
     p\_prefix => ',
      p_s3_prefix => 'dbfiles/', 
      p_directory_name => 'DATA_PUMP_DIR', 
      p_compression_level => 1) 
   AS TASK_ID FROM DUAL;
```
The following example uploads all of the files in the *DATA\_PUMP\_DIR* directory to the Amazon S3 bucket named *mys3bucket*. The files are uploaded to a dbfiles folder and ora is added to the beginning of each file name. No compression is applied.

```
SELECT rdsadmin.rdsadmin_s3_tasks.upload_to_s3( 
      p_bucket_name => 'mys3bucket', 
     p\_prefix => ',
      p_s3_prefix => 'dbfiles/ora', 
      p_directory_name => 'DATA_PUMP_DIR')
```
AS TASK\_ID FROM DUAL;

The following example assumes that the command is run in account A, but account B requires full control of the bucket contents. The command rdsadmin\_s3\_tasks.upload\_to\_s3 transfers all files in the *DATA\_PUMP\_DIR* directory to the bucket named *s3bucketOwnedByAccountB*. Access control is set to FULL\_CONTROL so that account B can access the files in the bucket. The GZIP compression level is *6*, which balances speed and file size.

```
SELECT rdsadmin.rdsadmin_s3_tasks.upload_to_s3( 
      p_bucket_name => 's3bucketOwnedByAccountB', 
     p_prefix => '', 
     p_s3_prefix => '', 
      p_directory_name => 'DATA_PUMP_DIR', 
     p_bucket_owner_full_control => 'FULL_CONTROL', 
      p_compression_level => 6) 
   AS TASK_ID FROM DUAL;
```
In each example, the SELECT statement returns the ID of the task in a VARCHAR2 data type.

You can view the result by displaying the task's output file.

```
SELECT text FROM table(rdsadmin.rds_file_util.read_text_file('BDUMP','dbtask-task-
id.log'));
```
Replace *task-id* with the task ID returned by the procedure.

#### *(i)* Note

Tasks are executed asynchronously.

#### <span id="page-3593-0"></span>**Downloading files from an Amazon S3 bucket to an Oracle DB instance**

To download files from an Amazon S3 bucket to an RDS for Oracle instance, use the Amazon RDS procedure rdsadmin.rdsadmin\_s3\_tasks.download\_from\_s3.

The download from s3 procedure has the following parameters.

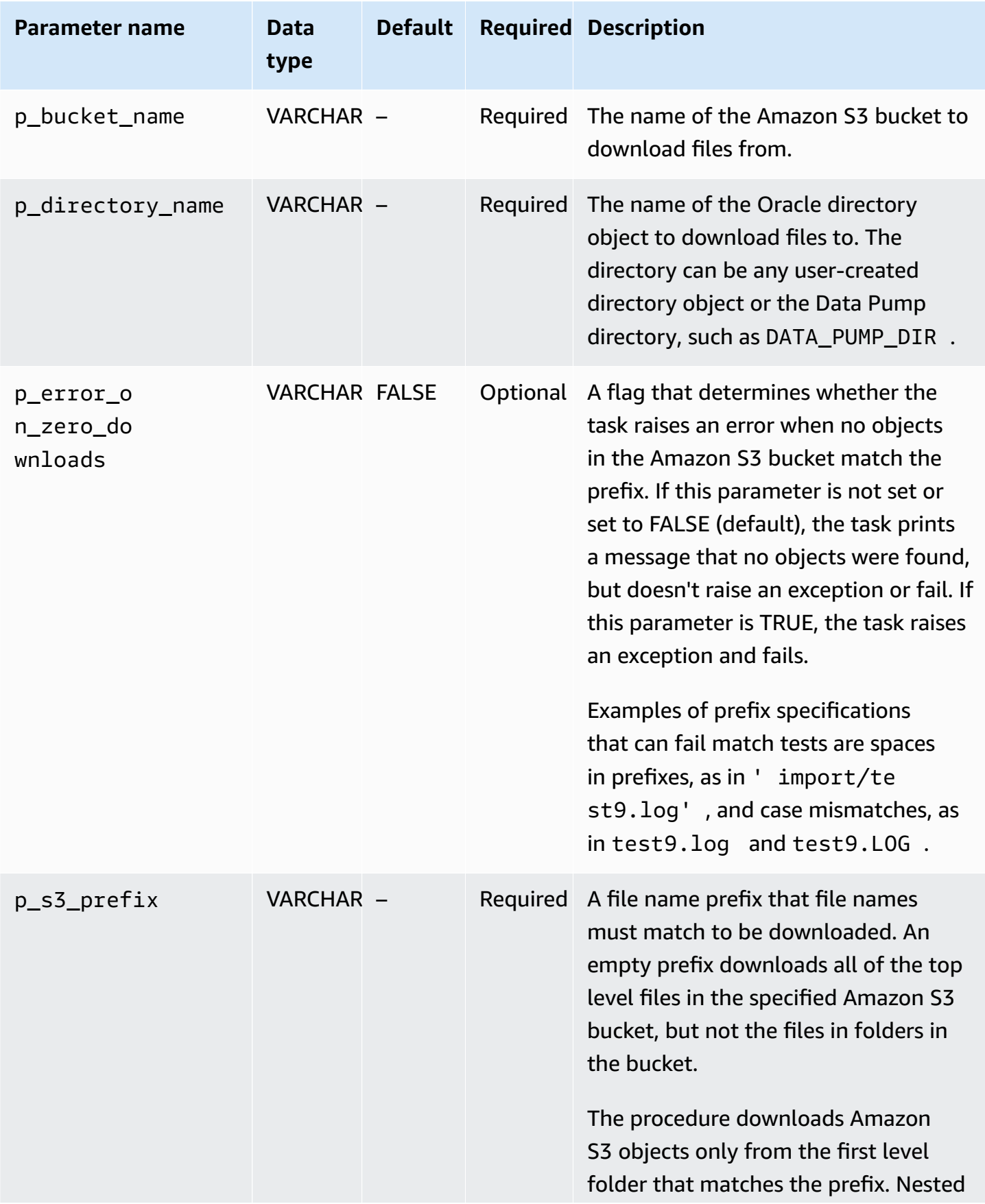

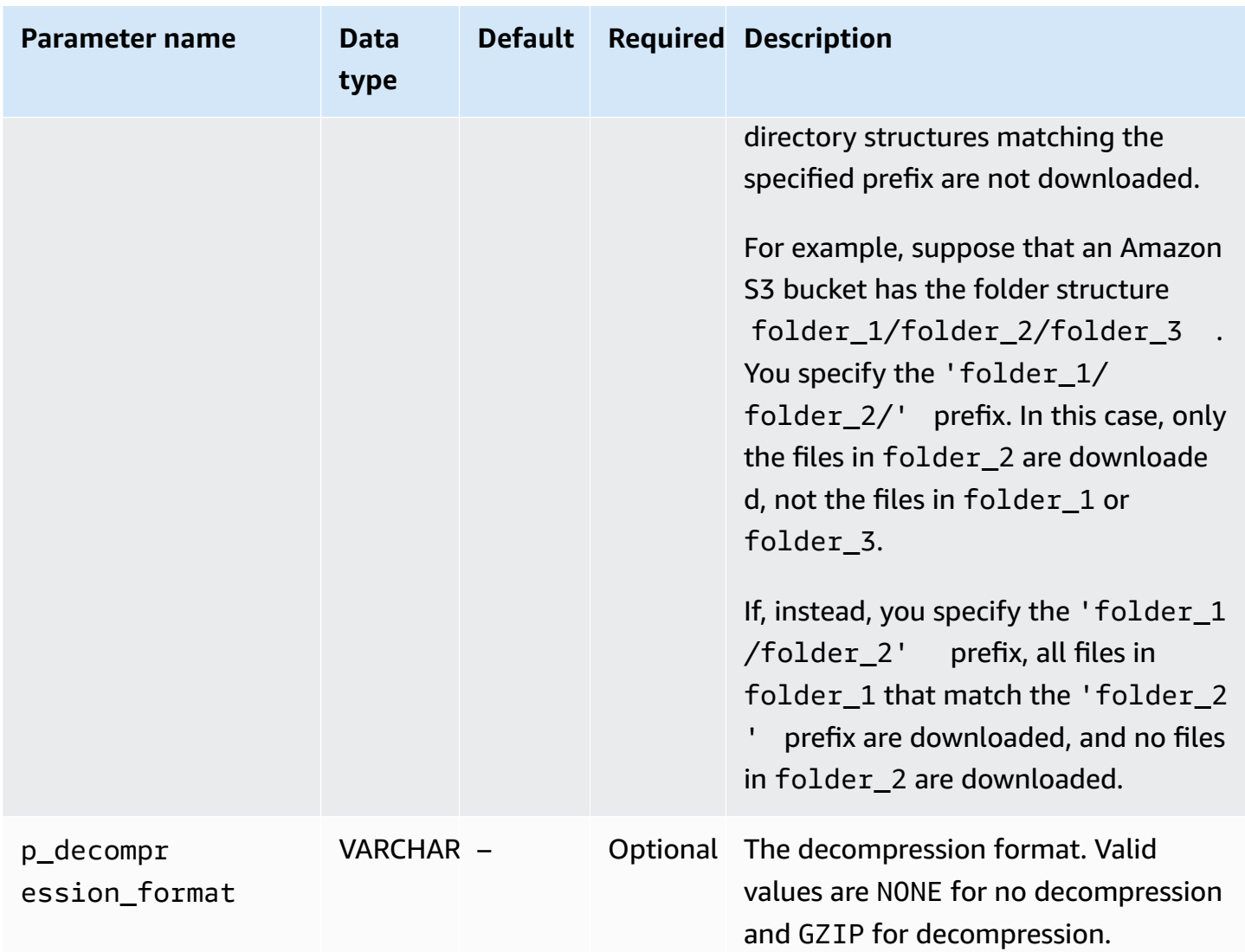

The return value for the rdsadmin.rdsadmin\_s3\_tasks.download\_from\_s3 procedure is a task ID.

The following example downloads all files in the Amazon S3 bucket named *mys3bucket* to the *DATA\_PUMP\_DIR* directory. The files aren't compressed, so no decompression is applied.

```
SELECT rdsadmin.rdsadmin_s3_tasks.download_from_s3( 
       p_bucket_name => 'mys3bucket', 
       p_directory_name => 'DATA_PUMP_DIR') 
    AS TASK_ID FROM DUAL;
```
The following example downloads all of the files with the prefix *db* in the Amazon S3 bucket named *mys3bucket* to the *DATA\_PUMP\_DIR* directory. The files are compressed with GZIP, so decompression is applied. The parameter p\_error\_on\_zero\_downloads turns on prefix error checking, so if the prefix doesn't match any files in the bucket, the task raises and exception and fails.

```
SELECT rdsadmin.rdsadmin_s3_tasks.download_from_s3( 
      p_bucket_name => 'mys3bucket', 
      p_s3_prefix => 'db', 
      p_directory_name => 'DATA_PUMP_DIR', 
      p_decompression_format => 'GZIP', 
      p_error_on_zero_downloads => 'TRUE') 
   AS TASK_ID FROM DUAL;
```
The following example downloads all of the files in the folder *myfolder/* in the Amazon S3 bucket named *mys3bucket* to the *DATA\_PUMP\_DIR* directory. Use the p\_s3\_prefix parameter to specify the Amazon S3 folder. The uploaded files are compressed with GZIP, but aren't decompressed during the download.

```
SELECT rdsadmin.rdsadmin_s3_tasks.download_from_s3( 
      p_bucket_name => 'mys3bucket', 
      p_s3_prefix => 'myfolder/', 
      p_directory_name => 'DATA_PUMP_DIR', 
      p_decompression_format => 'NONE') 
   AS TASK_ID FROM DUAL;
```
The following example downloads the file *mydumpfile.dmp* in the Amazon S3 bucket named *mys3bucket* to the *DATA\_PUMP\_DIR* directory. No decompression is applied.

```
SELECT rdsadmin.rdsadmin_s3_tasks.download_from_s3( 
       p_bucket_name => 'mys3bucket', 
       p_s3_prefix => 'mydumpfile.dmp', 
       p_directory_name => 'DATA_PUMP_DIR') 
    AS TASK_ID FROM DUAL;
```
In each example, the SELECT statement returns the ID of the task in a VARCHAR2 data type.

You can view the result by displaying the task's output file.

```
SELECT text FROM table(rdsadmin.rds_file_util.read_text_file('BDUMP','dbtask-task-
id.log'));
```
## **A** Note

Tasks are executed asynchronously. You can use the UTL\_FILE.FREMOVE Oracle procedure to remove files from a directory. For more information, see FREMOVE [procedure](https://docs.oracle.com/database/121/ARPLS/u_file.htm#ARPLS70924) in the Oracle documentation.

## <span id="page-3597-0"></span>**Monitoring the status of a file transfer**

File transfer tasks publish Amazon RDS events when they start and when they complete. The event message contains the task ID for the file transfer. For information about viewing events, see Viewing [Amazon](#page-1402-0) RDS events.

You can view the status of an ongoing task in a bdump file. The bdump files are located in the / rdsdbdata/log/trace directory. Each bdump file name is in the following format.

dbtask-*task-id*.log

Replace *task-id* with the ID of the task that you want to monitor.

#### **A** Note

Tasks are executed asynchronously.

You can use the rdsadmin.rds\_file\_util.read\_text\_file stored procedure to view the contents of bdump files. For example, the following query returns the contents of the *dbtask-1234567890123-1234.log* bdump file.

```
SELECT text FROM 
  table(rdsadmin.rds_file_util.read_text_file('BDUMP','dbtask-1234567890123-1234.log'));
```
The following sample shows the log file for a failed transfer.

TASK\_ID

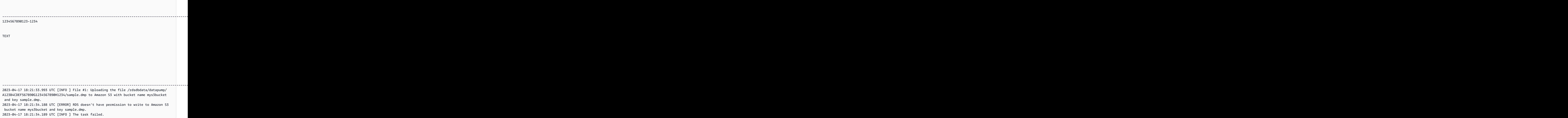

## <span id="page-3598-0"></span>**Troubleshooting Amazon S3 integration**

For troubleshooting tips, see the Amazon re:Post article How do [troubleshoot](https://repost.aws/en/knowledge-center/rds-oracle-s3-integration) issues when I [integrate](https://repost.aws/en/knowledge-center/rds-oracle-s3-integration) Amazon RDS for Oracle with Amazon S3?.

## <span id="page-3598-1"></span>**Removing the Amazon S3 integration option**

You can remove Amazon S3 integration option from a DB instance.

To remove the Amazon S3 integration option from a DB instance, do one of the following:

• To remove the Amazon S3 integration option from multiple DB instances, remove the S3\_INTEGRATION option from the option group to which the DB instances belong. This change affects all DB instances that use the option group. For more information, see [Removing](#page-560-0) an option from an [option](#page-560-0) group.

• To remove the Amazon S3 integration option from a single DB instance, modify the instance and specify a different option group that doesn't include the S3\_INTEGRATION option. You can specify the default (empty) option group or a different custom option group. For more information, see [Modifying](#page-649-0) an Amazon RDS DB instance.
# **Oracle Application Express (APEX)**

Amazon RDS supports Oracle Application Express (APEX) through the use of the APEX and APEX-DEV options. You can deploy Oracle APEX as a run-time environment or as a full development environment for web-based applications. Using Oracle APEX, you can build applications entirely within the web browser. For more information, see Oracle [application](https://apex.oracle.com/) Express in the Oracle documentation.

### **Topics**

- APEX [components](#page-3600-0)
- APEX version [requirements](#page-3601-0)
- Oracle APEX and ORDS [requirements](#page-3603-0) and limitations
- Adding the APEX and [APEX-DEV](#page-3604-0) options
- [Unlocking](#page-3605-0) the public user account
- [Configuring](#page-3605-1) RESTful services for Oracle APEX
- [Preparing](#page-3606-0) to install ORDS
- Installing and [configuring](#page-3607-0) ORDS 21 and lower
- Installing and [configuring](#page-3612-0) ORDS 22 and higher
- Setting up Oracle APEX [listener](#page-3617-0)
- [Upgrading](#page-3620-0) the APEX version
- [Removing](#page-3621-0) the APEX option

# <span id="page-3600-0"></span>**APEX components**

Oracle APEX consists of the following main components:

- A *repository* that stores the metadata for APEX applications and components. The repository consists of tables, indexes, and other objects that are installed in your Amazon RDS DB instance.
- A *listener* that manages HTTP communications with Oracle APEX clients. The listener resides on a separate host such as an Amazon EC2 instance, an on-premises server at your company, or your desktop computer. The listener accepts incoming connections from web browsers, forwards them to the Amazon RDS DB instance for processing, and then sends results from the repository back to the browsers. RDS for Oracle supports the following types of listeners:
- For APEX version 5.0 and later, use Oracle REST Data Services (ORDS) version 19.1 and higher. We recommend that you use the latest supported version of Oracle APEX and ORDS. This documentation describes older versions for backwards compatibility only.
- For APEX version 4.1.1, you can use Oracle APEX Listener version 1.1.4.
- You can use Oracle HTTP Server and mod\_plsql listeners.

#### *(i)* Note

Amazon RDS doesn't support the Oracle XML DB HTTP server with the embedded PL/ SQL gateway; you can't use this as a listener for APEX. In general, Oracle recommends against using the embedded PL/SQL gateway for applications that run on the internet.

For more information about these listener types, see About [choosing](https://docs.oracle.com/database/apex-5.1/HTMIG/choosing-web-listener.htm#HTMIG29321) a web listener in the Oracle documentation.

When you add the Amazon RDS APEX options to your RDS for Oracle DB instance, Amazon RDS installs the Oracle APEX repository only. Install your listener on a separate host.

# <span id="page-3601-0"></span>**APEX version requirements**

The APEX option uses storage on the DB instance class for your DB instance. Following are the supported versions and approximate storage requirements for Oracle APEX.

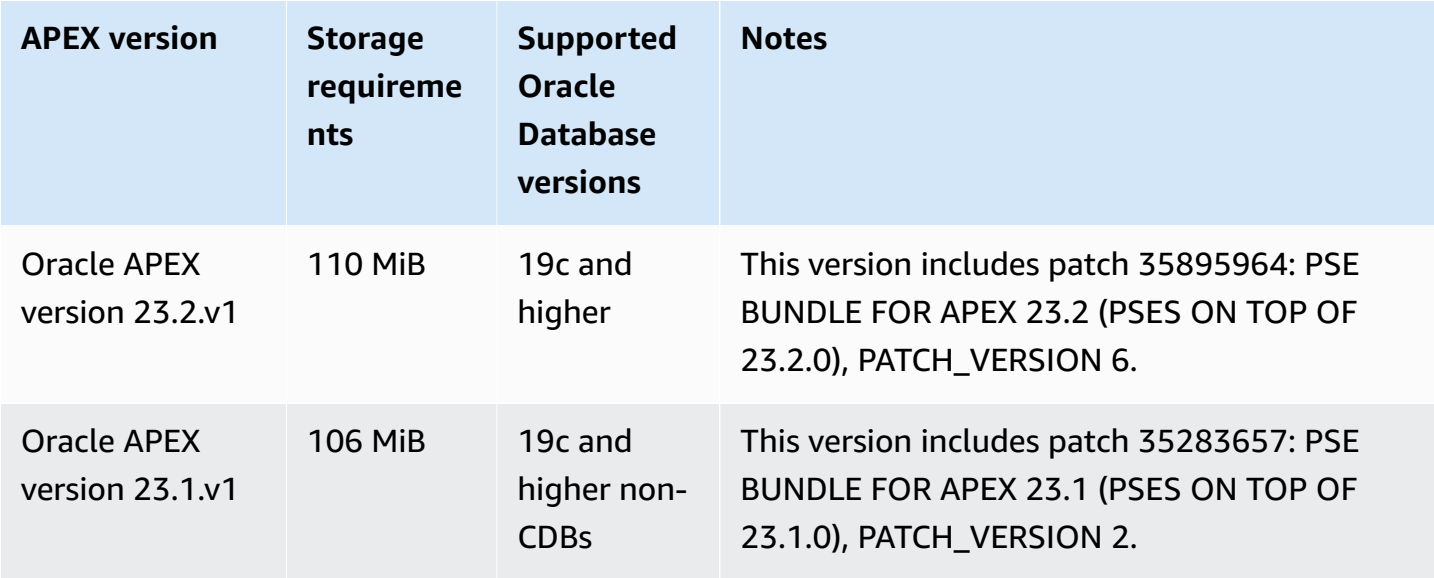

Amazon Relational Database Service **User Guide** User Guide User Guide

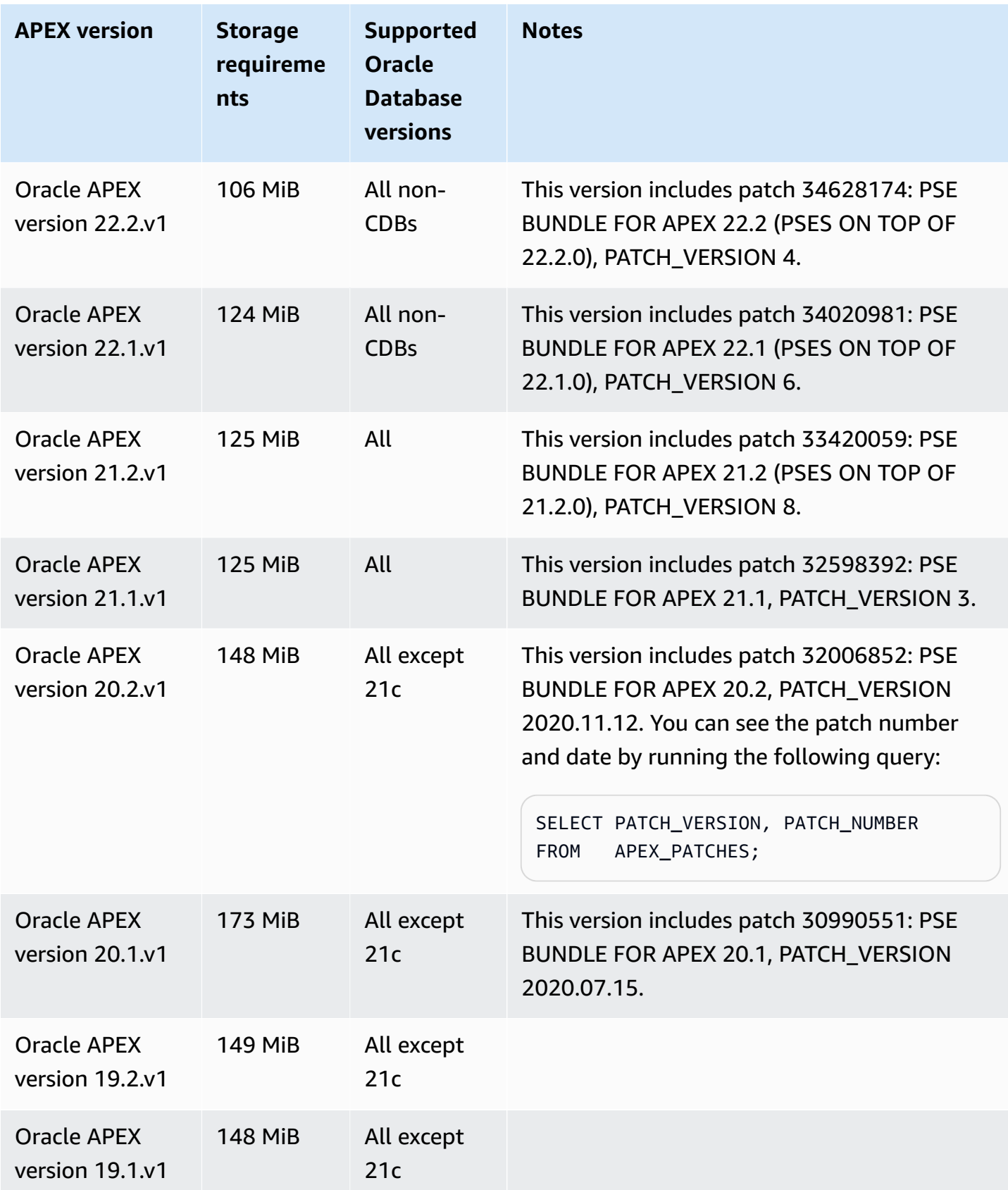

Amazon Relational Database Service User Guide

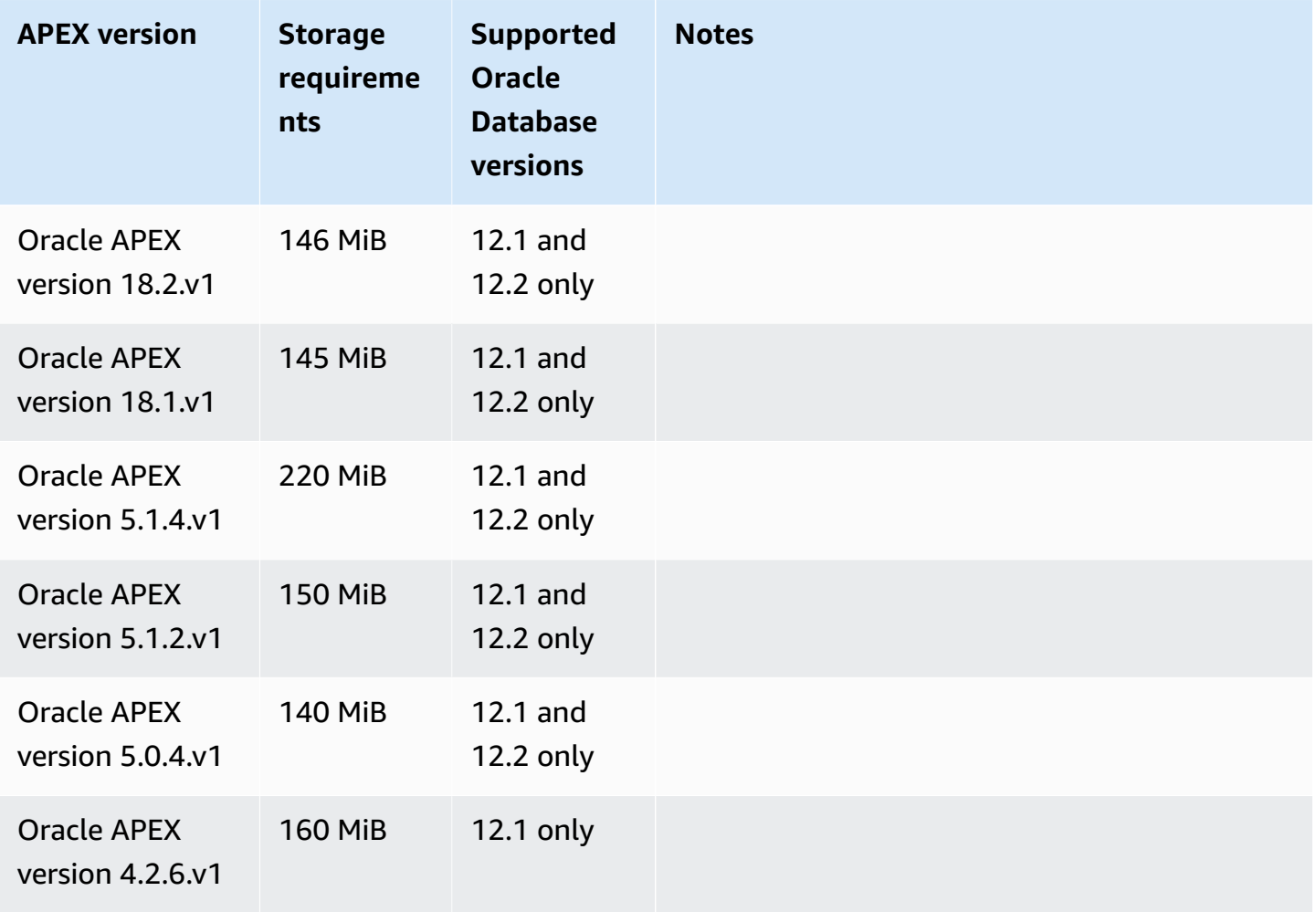

For downloadable APEX .zip files, see Oracle APEX Prior Release [Archives](https://www.oracle.com/tools/downloads/apex-all-archives-downloads.html) on the Oracle website.

# <span id="page-3603-0"></span>**Oracle APEX and ORDS requirements and limitations**

Note the following requirements for APEX and ORDS:

- You must use the Java Runtime Environment (JRE).
- Your Oracle client installation must include the following:
	- SQL\*Plus or SQL Developer for administration tasks
	- Oracle Net Services for configuring connections to your RDS for Oracle DB instance

Note the following limitations for APEX and ORDS:

• You can't use an RDS for Oracle CDB with ORDS 22 and higher. As a workaround, you can either use a lower version of ORDS or use an Oracle Database 19c non-CDB.

# <span id="page-3604-0"></span>**Adding the APEX and APEX-DEV options**

To add the APEX and APEX-DEV options to a DB instance, do the following:

- 1. Create a new option group, or copy or modify an existing option group.
- 2. Add the APEX and APEX-DEV options to the option group.
- 3. Associate the option group with the DB instance.

When you add the Amazon RDS APEX options, a brief outage occurs while your DB instance is automatically restarted.

#### **A** Note

APEX\_MAIL is available when the APEX option is installed. The execute privilege for the APEX\_MAIL package is granted to PUBLIC so you don't need the APEX administrative account to use it.

#### **To add the APEX options to a DB instance**

- 1. Determine the option group you want to use. You can create a new option group or use an existing option group. If you want to use an existing option group, skip to the next step. Otherwise, create a custom DB option group with the following settings:
	- a. For **Engine**, choose the Oracle edition that you want to use. The APEX options are supported on all editions.
	- b. For **Major engine version**, choose the version of your DB instance.

For more information, see [Creating](#page-546-0) an option group.

2. Add the options to the option group. If you want to deploy only the Oracle APEX runtime environment, add only the APEX option. If you want to deploy the full development environment, add both the APEX and APEX-DEV options. For Oracle Database 12c, add the **APEX** and **APEX-DEV** options.

For **Version**, choose the version of APEX that you want to use. If you don't choose a version, version 4.2.6.v1 is the default for Oracle Database 12c.

## **Important**

If you add the APEX options to an existing option group that is already attached to one or more DB instances, a brief outage occurs. During this outage, all the DB instances are automatically restarted.

For more information about adding options, see [Adding](#page-550-0) an option to an option group.

- 3. Apply the option group to a new or existing DB instance:
	- For a new DB instance, you apply the option group when you launch the instance. For more information, see [Creating](#page-490-0) an Amazon RDS DB instance.
	- For an existing DB instance, you apply the option group by modifying the instance and attaching the new option group. When you add the APEX options to an existing DB instance, a brief outage occurs while your DB instance is automatically restarted. For more information, see [Modifying](#page-649-0) an Amazon RDS DB instance.

# <span id="page-3605-0"></span>**Unlocking the public user account**

After the Amazon RDS APEX options are installed, make sure to do the following:

- 1. Change the password for the APEX public user account.
- 2. Unlock the account.

You can do this by using the Oracle SQL\*Plus command line utility. Connect to your DB instance as the master user, and issue the following commands. Replace new\_password with a password of your choice.

```
ALTER USER APEX_PUBLIC_USER IDENTIFIED BY new_password;
ALTER USER APEX_PUBLIC_USER ACCOUNT UNLOCK;
```
# <span id="page-3605-1"></span>**Configuring RESTful services for Oracle APEX**

To configure RESTful services in APEX (not needed for APEX 4.1.1.V1), use SQL\*Plus to connect to your DB instance as the master user. After you do this, run the

rdsadmin.rdsadmin\_run\_apex\_rest\_config stored procedure. When you run the stored procedure, you provide passwords for the following users:

- APEX\_LISTENER
- APEX\_REST\_PUBLIC\_USER

The stored procedure runs the apex\_rest\_config.sql script, which creates new database accounts for these users.

### *(i)* Note

Configuration isn't required for Oracle APEX version 4.1.1.v1. For this Oracle APEX version only, you don't need to run the stored procedure.

The following command runs the stored procedure.

```
EXEC rdsadmin.rdsadmin_run_apex_rest_config('apex_listener_password', 
  'apex_rest_public_user_password');
```
# <span id="page-3606-0"></span>**Preparing to install ORDS**

Before you can install ORDS, you need to create a nonprivileged OS user, and then download and unzip the APEX installation file.

### **To prepare for ORDS installation**

- 1. Log in to myapexhost.example.com as root.
- 2. Create a nonprivileged OS user to own the listener installation. The following command creates a new user named *apexuser*.

useradd -d /home/apexuser *apexuser*

The following command assigns a password to the new user.

passwd apexuser;

3. Log in to myapexhost.example.com as apexuser, and download the APEX installation file from Oracle to your /home/apexuser directory:

- <http://www.oracle.com/technetwork/developer-tools/apex/downloads/index.html>
- Oracle [application](http://www.oracle.com/technetwork/developer-tools/apex/downloads/all-archives-099381.html) Express prior release archives
- 4. Unzip the file in the /home/apexuser directory.

unzip apex\_*version*.zip

After you unzip the file, there is an apex directory in the /home/apexuser directory.

5. While you are still logged into myapexhost.example.com as apexuser, download the Oracle REST Data Services file from Oracle to your /home/apexuser directory: [http://](http://www.oracle.com/technetwork/developer-tools/apex-listener/downloads/index.html) [www.oracle.com/technetwork/developer-tools/apex-listener/downloads/index.html.](http://www.oracle.com/technetwork/developer-tools/apex-listener/downloads/index.html)

# <span id="page-3607-0"></span>**Installing and configuring ORDS 21 and lower**

You are now ready to install and configure Oracle Rest Data Services (ORDS) for use with Oracle APEX. For APEX version 5.0 and later, use ORDS versions 19.1 to 21. To learn how to install ORDS 22 and higher, see Installing and [configuring](#page-3612-0) ORDS 22 and higher.

Install the listener on a separate host such as an Amazon EC2 instance, an on-premises server at your company, or your desktop computer. For the examples in this section, we assume that the name of your host is myapexhost.example.com, and that your host is running Linux.

Before you can use APEX, you need to download the ords.war file, use Java to install ORDS, and then start the listener.

### **To install and configure ORDS 19 and lower for use with Oracle APEX**

1. Create a new directory based on ORDS, and then unzip the listener file.

```
mkdir /home/apexuser/ORDS
cd /home/apexuser/ORDS
```
- 2. Download the file ords.*version.number*.zip from Oracle REST data [services.](http://www.oracle.com/technetwork/developer-tools/rest-data-services/downloads/index.html)
- 3. Unzip the file into the /home/apexuser/ORDS directory.
- 4. If you're installing ORDS in a multitenant database, add the following line to the file /home/ apexuser/ORDS/params/ords\_params.properties:

pdb.disable.lockdown=false

#### 5. Grant the master user the required privileges to install ORDS.

After the Amazon RDS APEX option is installed, give the master user the required privileges to install the ORDS schema. You can do this by connecting to the database and running the following commands. Replace *MASTER\_USER* with the uppercase name of your master user.

### **Important**

When you enter the user name, use uppercase unless you created the user with a casesensitive identifier. For example, if you run CREATE USER myuser or CREATE USER MYUSER, the data dictionary stores MYUSER. However, if you use double quotes in CREATE USER "MyUser", the data dictionary stores MyUser. For more information, see Granting SELECT or EXECUTE [privileges](#page-3362-0) to SYS objects.

```
exec rdsadmin.rdsadmin_util.grant_sys_object('DBA_OBJECTS', 'MASTER_USER', 
  'SELECT', true);
exec rdsadmin.rdsadmin_util.grant_sys_object('DBA_ROLE_PRIVS', 'MASTER_USER', 
  'SELECT', true);
exec rdsadmin.rdsadmin_util.grant_sys_object('DBA_TAB_COLUMNS', 'MASTER_USER', 
  'SELECT', true);
exec rdsadmin.rdsadmin_util.grant_sys_object('USER_CONS_COLUMNS', 'MASTER_USER', 
  'SELECT', true);
exec rdsadmin.rdsadmin_util.grant_sys_object('USER_CONSTRAINTS', 'MASTER_USER', 
  'SELECT', true);
exec rdsadmin.rdsadmin_util.grant_sys_object('USER_OBJECTS', 'MASTER_USER', 
  'SELECT', true);
exec rdsadmin.rdsadmin_util.grant_sys_object('USER_PROCEDURES', 'MASTER_USER', 
  'SELECT', true);
exec rdsadmin.rdsadmin_util.grant_sys_object('USER_TAB_COLUMNS', 'MASTER_USER', 
  'SELECT', true);
exec rdsadmin.rdsadmin_util.grant_sys_object('USER_TABLES', 'MASTER_USER', 
  'SELECT', true);
exec rdsadmin.rdsadmin_util.grant_sys_object('USER_VIEWS', 'MASTER_USER', 'SELECT', 
 true);
exec rdsadmin.rdsadmin_util.grant_sys_object('WPIUTL', 'MASTER_USER', 'EXECUTE', 
 true);
exec rdsadmin.rdsadmin_util.grant_sys_object('DBMS_SESSION', 'MASTER_USER', 
 'EXECUTE', true);
exec rdsadmin.rdsadmin_util.grant_sys_object('DBMS_UTILITY', 'MASTER_USER', 
  'EXECUTE', true);
```
### *(i)* Note

These commands apply to ORDS version 19.1 and later.

6. Install the ORDS schema using the downloaded ords.war file.

java -jar ords.war install advanced

The program prompts you for the following information. The default values are in brackets. For more information, see [Introduction](https://docs.oracle.com/en/database/oracle/oracle-rest-data-services/20.2/aelig/installing-REST-data-services.html#GUID-6F7B4E61-B730-4E73-80B8-F53299123730) to Oracle REST data services in the Oracle documentation.

• Enter the location to store configuration data:

Enter */home/apexuser/ORDS*. This is the location of the ORDS configuration files.

• Specify the database connection type to use. Enter number for [1] Basic [2] TNS [3] Custom URL [1]:

Choose the desired connection type.

• Enter the name of the database server [localhost]: *DB\_instance\_endpoint*

Choose the default or enter the correct value.

• Enter the database listener port [1521]: *DB\_instance\_port*

Choose the default or enter the correct value.

• Enter 1 to specify the database service name, or 2 to specify the database SID [1]:

Choose 2 to specify the database SID.

• Database SID [xe]

Choose the default or enter the correct value.

• Enter 1 if you want to verify/install Oracle REST Data Services schema or 2 to skip this step  $[1]$ :

Choose 1. This step creates the Oracle REST Data Services proxy user named ORDS\_PUBLIC\_USER.

• Enter the database password for ORDS\_PUBLIC\_USER:

Enter the password, and then confirm it.

• Requires to login with administrator privileges to verify Oracle REST Data Services schema.

Enter the administrator user name: *master\_user*

Enter the database password for *master\_user*: *master\_user\_password*

Confirm the password: *master\_user\_password*

### **A** Note

Specify a password other than the prompt shown here as a security best practice.

• Enter the default tablespace for ORDS\_METADATA [SYSAUX].

Enter the temporary tablespace for ORDS\_METADATA [TEMP].

Enter the default tablespace for ORDS\_PUBLIC\_USER [USERS].

Enter the temporary tablespace for ORDS\_PUBLIC\_USER [TEMP].

• Enter 1 if you want to use PL/SQL Gateway or 2 to skip this step. If you're using Oracle Application Express or migrating from mod\_plsql, you must enter 1 [1].

Choose the default.

• Enter the PL/SQL Gateway database user name [APEX\_PUBLIC\_USER]

Choose the default.

• Enter the database password for APEX\_PUBLIC\_USER:

Enter the password, and then confirm it.

• Enter 1 to specify passwords for Application Express RESTful Services database users (APEX\_LISTENER, APEX\_REST\_PUBLIC\_USER) or 2 to skip this step [1]:

Choose 2 for APEX 4.1.1.V1; choose 1 for all other APEX versions.

• [Not needed for APEX 4.1.1.v1] Database password for APEX\_LISTENER

Enter the password (if required), and then confirm it.

• [Not needed for APEX 4.1.1.v1] Database password for APEX\_REST\_PUBLIC\_USER

Enter the password (if required), and then confirm it.

• Enter a number to select a feature to enable:

Enter 1 to enable all features: SQL Developer Web, REST Enabled SQL, and Database API.

• Enter 1 if you wish to start in standalone mode or 2 to exit [1]:

Enter 1.

• Enter the APEX static resources location:

If you unzipped APEX installation files into /home/apexuser, enter /home/apexuser/ apex/images. Otherwise, enter *unzip\_path*/apex/images, where *unzip\_path* is the directory where you unzipped the file.

• Enter 1 if using HTTP or 2 if using HTTPS [1]:

If you enter 1, specify the HTTP port. If you enter 2, specify the HTTPS port and the SSL host name. The HTTPS option prompts you to specify how you will provide the certificate:

- Enter 1 to use the self-signed certificate.
- Enter 2 to provide your own certificate. If you enter 2, specify the path for the SSL certificate and the path for the SSL certificate private key.
- 7. Set a password for the APEX admin user. To do this, use SQL\*Plus to connect to your DB instance as the master user, and then run the following commands.

```
EXEC rdsadmin.rdsadmin_util.grant_apex_admin_role;
grant APEX_ADMINISTRATOR_ROLE to master;
@/home/apexuser/apex/apxchpwd.sql
```
Replace *master* with your master user name. When the apxchpwd.sql script prompts you, enter a new admin password.

8. Start the ORDS listener. Run the following code.

java -jar ords.war

The first time you start ORDS, you are prompted to provide the location of the APEX Static resources. This images folder is located in the /apex/images directory in the installation directory for APEX.

- 9. Return to the APEX administration window in your browser and choose **Administration**. Next, choose **Application Express Internal Administration**. When you are prompted for credentials, enter the following information:
	- **User name** admin
	- **Password** the password you set using the apxchpwd.sql script

Choose **Login**, and then set a new password for the admin user.

<span id="page-3612-0"></span>Your listener is now ready for use.

# **Installing and configuring ORDS 22 and higher**

You are now ready to install and configure Oracle Rest Data Services (ORDS) for use with Oracle APEX. The instructions for ORDS 22 differ from the instructions for previous releases. Before you can use APEX, do the following:

- 1. Install Java.
- 2. Download the ORDS installer.
- 3. Install and configure ORDS.
- 4. Start the listener.

### **To install and configure ORDS 22 and higher for use with Oracle APEX**

1. Create a new directory based on ORDS, and then unzip the listener file.

- 2. Download the file ords.*version.number*.zip from Oracle REST data [services.](http://www.oracle.com/technetwork/developer-tools/rest-data-services/downloads/index.html)
- 3. Unzip the file into the /home/apexuser/ORDS directory.
- 4. Grant the master user the required privileges to install ORDS.

After the Amazon RDS APEX option is installed, give the master user the required privileges to install the ORDS schema. You can do this by logging in to the database and running the following commands. Replace *MASTER\_USER* with the uppercase name of your master user.

mkdir /home/apexuser/ORDS cd /home/apexuser/ORDS

# **Important**

When you enter the user name, use uppercase unless you created the user with a casesensitive identifier. For example, if you run CREATE USER myuser or CREATE USER MYUSER, the data dictionary stores MYUSER. However, if you use double quotes in CREATE USER "MyUser", the data dictionary stores MyUser. For more information, see Granting SELECT or EXECUTE [privileges](#page-3362-0) to SYS objects.

```
exec rdsadmin.rdsadmin_util.grant_sys_object('DBA_OBJECTS', 'MASTER_USER', 
  'SELECT', true);
exec rdsadmin.rdsadmin_util.grant_sys_object('DBA_ROLE_PRIVS', 'MASTER_USER', 
  'SELECT', true);
exec rdsadmin.rdsadmin_util.grant_sys_object('DBA_TAB_COLUMNS', 'MASTER_USER', 
  'SELECT', true);
exec rdsadmin.rdsadmin_util.grant_sys_object('USER_CONS_COLUMNS', 'MASTER_USER', 
  'SELECT', true);
exec rdsadmin.rdsadmin_util.grant_sys_object('USER_CONSTRAINTS', 'MASTER_USER', 
  'SELECT', true);
exec rdsadmin.rdsadmin_util.grant_sys_object('USER_OBJECTS', 'MASTER_USER', 
  'SELECT', true);
exec rdsadmin.rdsadmin_util.grant_sys_object('USER_PROCEDURES', 'MASTER_USER', 
  'SELECT', true);
exec rdsadmin.rdsadmin_util.grant_sys_object('USER_TAB_COLUMNS', 'MASTER_USER', 
  'SELECT', true);
exec rdsadmin.rdsadmin_util.grant_sys_object('USER_TABLES', 'MASTER_USER', 
  'SELECT', true);
exec rdsadmin.rdsadmin_util.grant_sys_object('USER_VIEWS', 'MASTER_USER', 'SELECT', 
 true);
exec rdsadmin.rdsadmin_util.grant_sys_object('WPIUTL', 'MASTER_USER', 'EXECUTE', 
 true);
exec rdsadmin.rdsadmin_util.grant_sys_object('DBMS_SESSION', 'MASTER_USER', 
 'EXECUTE', true);
exec rdsadmin.rdsadmin_util.grant_sys_object('DBMS_UTILITY', 'MASTER_USER', 
  'EXECUTE', true);
exec rdsadmin.rdsadmin_util.grant_sys_object('DBMS_LOB', 'MASTER_USER', 'EXECUTE', 
 true);
exec rdsadmin.rdsadmin_util.grant_sys_object('DBMS_ASSERT', 'MASTER_USER', 
  'EXECUTE', true);
```
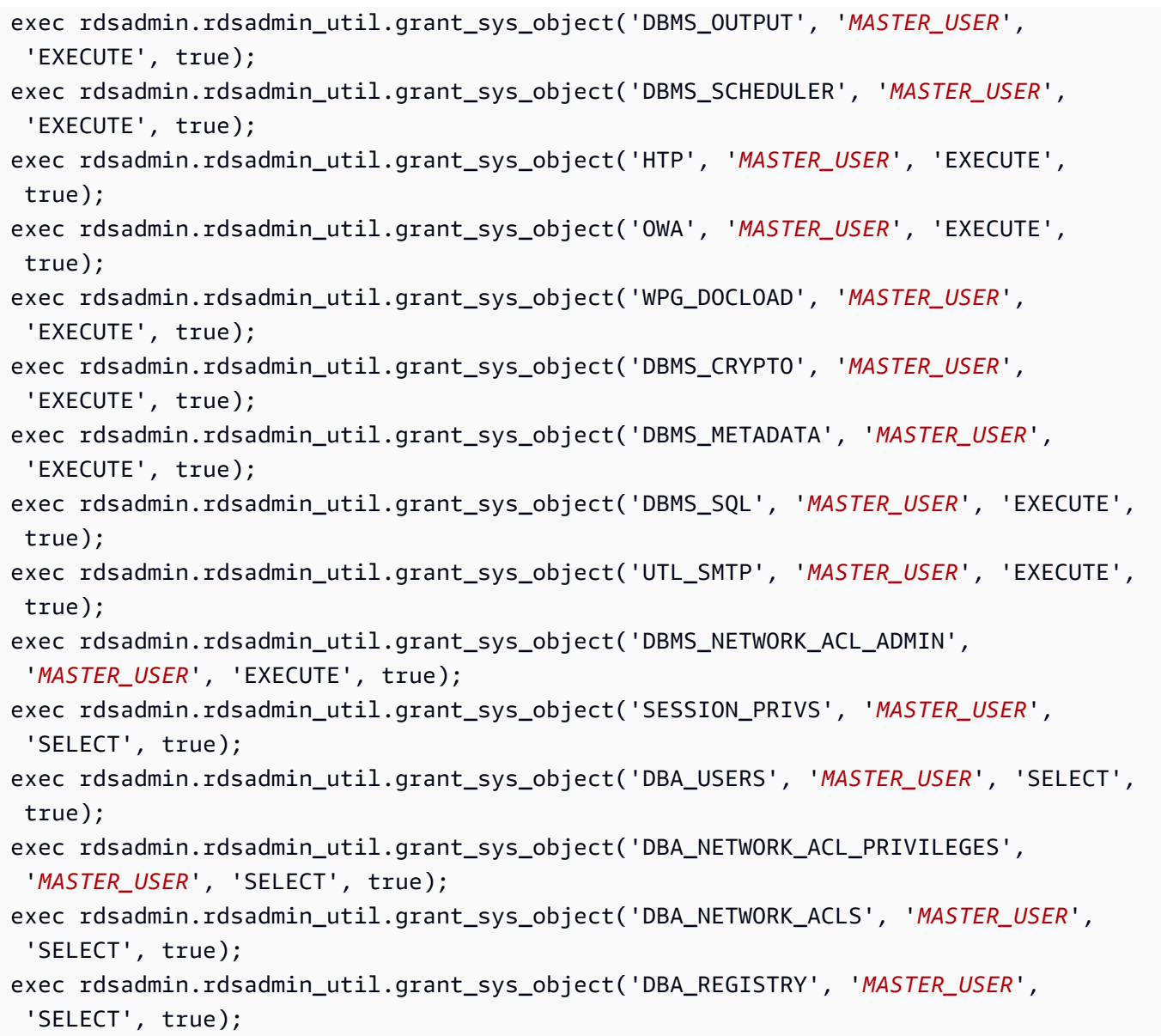

# *C* Note

The preceding commands apply to ORDS 22 and later.

5. Install the ORDS schema using the downloaded ords script, which requires Java 11 or 17. Specify directories to contain configuration files and log files. Oracle recommends not placing these directories inside the directory that contains the ORDS product software.

```
mkdir -p /home/apexuser/ords_config /home/apexuser/ords_logs
```

```
/home/apexuser/ORDS/bin/ords \
```

```
 --config /home/apexuser/ords_config \ 
 install --interactive --log-folder /home/apexuser/ords_logs
```
For DB instances running the container database (CDB) architecture, use ORDS 23.2 and higher and pass the --pdb-skip-disable-lockdown argument when installing ORDS.

```
/home/apexuser/ORDS/bin/ords \ 
   --config /home/apexuser/ords_config \ 
   install --interactive --log-folder /home/apexuser/ords_logs --pdb-skip-disable-
lockdown
```
The program prompts you for the following information. The default values are in brackets. For more information, see [Introduction](https://docs.oracle.com/en/database/oracle/oracle-rest-data-services/20.2/aelig/installing-REST-data-services.html#GUID-6F7B4E61-B730-4E73-80B8-F53299123730) to Oracle REST data services in the Oracle documentation.

• Choose the type of installation:

Choose **2** to install ORDS schemas in the database and create a database connection pool in the local ORDS configuration files.

• Specify the database connection type to use. Enter number for [1] Basic [2] TNS [3] Custom URL:

Choose the desired connection type. This example assumes that you choose **1**.

• Enter the name of the database server [localhost]: *DB\_instance\_endpoint*

Choose the default or enter the correct value.

• Enter the database listener port [1521]: *DB\_instance\_port*

Choose the default **1521** or enter the correct value.

• Enter the database service name [orcl]:

Enter the database name used by your RDS for Oracle DB instance.

• Provide database user name with administrator privileges

Enter the master user name for your RDS for Oracle DB instance.

• Enter the database password for [username]:

- Enter the default tablespace for ORDS METADATA and ORDS PUBLIC USER [SYSAUX]:
- Enter the temporary tablespace for ORDS\_METADATA [TEMP]. Enter the default tablespace for ORDS PUBLIC USER [USERS]. Enter the temporary tablespace for ORDS\_PUBLIC\_USER [TEMP].
- Enter a number to select additional feature(s) to enable [1]:
- Enter a number to configure and start ORDS in standalone mode [1]:

Choose **[2]** to skip starting ORDS immediately in standalone mode.

- Enter a number to select the protocol [1] HTTP
- Enter the HTTP port [8080]:
- Enter the APEX static resources location:

Enter the path to APEX installation files (/home/apexuser/apex/images).

6. Set a password for the APEX admin user. To do this, use SQL\*Plus to connect to your DB instance as the master user, and then run the following commands.

```
EXEC rdsadmin.rdsadmin_util.grant_apex_admin_role;
grant APEX_ADMINISTRATOR_ROLE to master;
@/home/apexuser/apex/apxchpwd.sql
```
Replace *master* with your master user name. When the apxchpwd.sql script prompts you, enter a new admin password.

7. Run ORDS in standalone mode using the ords script with the serve command. For production deployments, consider using supported Java EE application servers such as Apache Tomcat or Oracle WebLogic Server. For more information, see Deploying and [Monitoring](https://docs.oracle.com/en/database/oracle/oracle-rest-data-services/23.1/ordig/deploying-and-monitoring-oracle-rest-data-services.html#GUID-6791F5DF-AC67-4885-BFFA-B80964C17EC9) Oracle REST Data [Services](https://docs.oracle.com/en/database/oracle/oracle-rest-data-services/23.1/ordig/deploying-and-monitoring-oracle-rest-data-services.html#GUID-6791F5DF-AC67-4885-BFFA-B80964C17EC9) in the Oracle Database documentation.

```
/home/apexuser/ORDS/bin/ords \ 
   --config /home/apexuser/ords_config serve \ 
   --port 8193 \ 
   --apex-images /home/apexuser/apex/images
```
If ORDS is running but unable to access the APEX installation, you might see the following error, particularly on non-CDB instances.

The procedure named apex admin could not be accessed, it may not be declared, or the user executing this request may not have been granted execute privilege on the procedure, or a function specified by security.requestValidationFunction configuration property has prevented access.

To fix this error, change the request validation function used by ORDS by running the ords script with the config command. By default, ORDS uses the ords\_util package, which is only supported on CDB instances. For non-CDB instances, you can change this package to the wwv\_flow\_epg\_include\_modules package. See the Oracle Database documentation and Oracle Support for best practices on configuring the proper request validation function for your use case.

- 8. Return to the APEX administration window in your browser and choose **Administration**. Next, choose **Application Express Internal Administration**. When you are prompted for credentials, enter the following information:
	- **User name** admin
	- **Password** the password you set using the apxchpwd.sql script

Choose **Login**, and then set a new password for the admin user.

<span id="page-3617-0"></span>Your listener is now ready for use.

# **Setting up Oracle APEX listener**

#### *(i)* Note

Oracle APEX Listener is deprecated.

Amazon RDS for Oracle continues to support APEX version 4.1.1 and Oracle APEX Listener version 1.1.4. We recommend that you use the latest supported versions of Oracle APEX and ORDS.

Install Oracle APEX Listener on a separate host such as an Amazon EC2 instance, an on-premises server at your company, or your desktop computer. We assume that the name of your host is myapexhost.example.com, and that your host is running Linux.

### **Preparing to install Oracle APEX listener**

Before you can install Oracle APEX Listener, you need to create a nonprivileged OS user, and then download and unzip the APEX installation file.

#### **To prepare for Oracle APEX listener installation**

- 1. Log in to myapexhost.example.com as root.
- 2. Create a nonprivileged OS user to own the listener installation. The following command creates a new user named *apexuser*.

useradd -d /home/apexuser *apexuser*

The following command assigns a password to the new user.

passwd apexuser;

- 3. Log in to myapexhost.example.com as apexuser, and download the APEX installation file from Oracle to your /home/apexuser directory:
	- <http://www.oracle.com/technetwork/developer-tools/apex/downloads/index.html>
	- Oracle [application](http://www.oracle.com/technetwork/developer-tools/apex/downloads/all-archives-099381.html) Express prior release archives
- 4. Unzip the file in the /home/apexuser directory.

unzip apex\_*<version>*.zip

After you unzip the file, there is an apex directory in the /home/apexuser directory.

5. While you are still logged into myapexhost.example.com as apexuser, download the Oracle APEX Listener file from Oracle to your /home/apexuser directory.

#### **Installing and configuring Oracle APEX listener**

Before you can use APEX, you need to download the apex.war file, use Java to install Oracle APEX Listener, and then start the listener.

#### **To install and configure Oracle APEX listener**

1. Create a new directory based on Oracle APEX Listener and open the listener file.

#### Run the following code:

```
mkdir /home/apexuser/apexlistener
cd /home/apexuser/apexlistener 
unzip ../apex_listener.version.zip
```
2. Run the following code.

```
java -Dapex.home=./apex -Dapex.images=/home/apexuser/apex/images -Dapex.erase -
jar ./apex.war
```
- 3. Enter information for the program prompts following:
	- The APEX Listener Administrator user name. The default is *adminlistener*.
	- A password for the APEX Listener Administrator.
	- The APEX Listener Manager user name. The default is *managerlistener*.
	- A password for the APEX Listener Administrator.

The program prints a URL that you need to complete the configuration, as follows.

```
INFO: Please complete configuration at: http://localhost:8080/apex/
listenerConfigure
Database is not yet configured
```
- 4. Leave Oracle APEX Listener running so that you can use Oracle Application Express. When you have finished this configuration procedure, you can run the listener in the background.
- 5. From your web browser, go to the URL provided by the APEX Listener program. The Oracle Application Express Listener administration window appears. Enter the following information:
	- **Username** APEX\_PUBLIC\_USER
	- **Password** the password for *APEX\_PUBLIC\_USER*. This password is the one that you specified earlier when you configured the APEX repository. For more information, see [Unlocking](#page-3605-0) the public user account.
	- **Connection type** Basic
	- **Hostname** the endpoint of your Amazon RDS DB instance, such as mydb.f9rbfa893tft.us-east-1.rds.amazonaws.com.
	- **Port** 1521
- **SID** the name of the database on your Amazon RDS DB instance, such as mydb.
- 6. Choose **Apply**. The APEX administration window appears.
- 7. Set a password for the APEX admin user. To do this, use SQL\*Plus to connect to your DB instance as the master user, and then run the following commands.

```
EXEC rdsadmin.rdsadmin_util.grant_apex_admin_role;
grant APEX_ADMINISTRATOR_ROLE to master;
@/home/apexuser/apex/apxchpwd.sql
```
Replace *master* with your master user name. When the apxchpwd.sql script prompts you, enter a new admin password.

- 8. Return to the APEX administration window in your browser and choose **Administration**. Next, choose **Application Express Internal Administration**. When you are prompted for credentials, enter the following information:
	- **User name** admin
	- **Password** the password you set using the apxchpwd.sql script

Choose **Login**, and then set a new password for the admin user.

<span id="page-3620-0"></span>Your listener is now ready for use.

# **Upgrading the APEX version**

#### **Important**

Back up your DB instance before you upgrade APEX. For more information, see [Creating](#page-1013-0) a DB snapshot for a [Single-AZ](#page-1013-0) DB instance and Testing an Oracle DB [upgrade](#page-3763-0).

To upgrade APEX with your DB instance, do the following:

- Create a new option group for the upgraded version of your DB instance.
- Add the upgraded versions of APEX and APEX-DEV to the new option group. Be sure to include any other options that your DB instance uses. For more information, see [Option](#page-3761-0) group [considerations.](#page-3761-0)

• When you upgrade your DB instance, specify the new option group for your upgraded DB instance.

After you upgrade your version of APEX, the APEX schema for the previous version might still exist in your database. If you don't need it anymore, you can drop the old APEX schema from your database after you upgrade.

If you upgrade the APEX version and RESTful services were not configured in the previous APEX version, we recommend that you configure RESTful services. For more information, see [Configuring](#page-3605-1) RESTful services for Oracle APEX.

In some cases when you plan to do a major version upgrade of your DB instance, you might find that you're using an APEX version that isn't compatible with your target database version. In these cases, you can upgrade your version of APEX before you upgrade your DB instance. Upgrading APEX first can reduce the amount of time that it takes to upgrade your DB instance.

#### **A** Note

After upgrading APEX, install and configure a listener for use with the upgraded version. For instructions, see Setting up Oracle APEX [listener.](#page-3617-0)

### <span id="page-3621-0"></span>**Removing the APEX option**

You can remove the Amazon RDS APEX options from a DB instance. To remove the APEX options from a DB instance, do one of the following:

• To remove the APEX options from multiple DB instances, remove the APEX options from the option group they belong to. This change affects all DB instances that use the option group. When you remove the APEX options from an option group that is attached to multiple DB instances, a brief outage occurs while all the DB instances are restarted.

For more information, see [Removing](#page-560-0) an option from an option group.

• To remove the APEX options from a single DB instance, modify the DB instance and specify a different option group that doesn't include the APEX options. You can specify the default (empty) option group, or a different custom option group. When you remove the APEX options, a brief outage occurs while your DB instance is automatically restarted.

For more information, see [Modifying](#page-649-0) an Amazon RDS DB instance.

When you remove the APEX options from a DB instance, the APEX schema is removed from your database.

# **Amazon EFS integration**

Amazon Elastic File System (Amazon EFS) provides serverless, fully elastic file storage so that you can share file data without provisioning or managing storage capacity and performance. With Amazon EFS, you can create a file system and then mount it in your VPC through the NFS versions 4.0 and 4.1 (NFSv4) protocol. Then you can use the EFS file system like any other POSIX-compliant file system. For general information, see What is Amazon Elastic File [System?](https://docs.amazonaws.cn/efs/latest/ug/whatisefs.html) and the Amazon blog [Integrate](https://www.amazonaws.cn/blogs/database/integrate-amazon-rds-for-oracle-with-amazon-efs/) Amazon RDS for Oracle with Amazon EFS.

**Topics**

- Overview of Amazon EFS [integration](#page-3623-0)
- Configuring network [permissions](#page-3624-0) for RDS for Oracle integration with Amazon EFS
- Configuring IAM [permissions](#page-3626-0) for RDS for Oracle integration with Amazon EFS
- Adding the [EFS\\_INTEGRATION](#page-3631-0) option
- Configuring Amazon EFS file system [permissions](#page-3632-0)
- [Transferring](#page-3633-0) files between RDS for Oracle and an Amazon EFS file system
- Removing the [EFS\\_INTEGRATION](#page-3635-0) option
- [Troubleshooting](#page-3636-0) Amazon EFS integration

### <span id="page-3623-0"></span>**Overview of Amazon EFS integration**

With Amazon EFS, you can transfer files between your RDS for Oracle DB instance and an EFS file system. For example, you can use EFS to support the following use cases:

- Share a file system between applications and multiple database servers.
- Create a shared directory for migration-related files, including transportable tablespace data files. For more information, see Migrating using Oracle [transportable](#page-3509-0) tablespaces.
- Store and share archived redo log files without allocating additional storage space on the server.
- Use Oracle Database utilities such as UTL FILE to read and write files.

#### **Advantages to Amazon EFS integration**

When you choose an EFS file system over alternative data transfer solutions, you get the following benefits:

- You can transfer Oracle Data Pump files between Amazon EFS and your RDS for Oracle DB instance. You don't need to copy these files locally because Data Pump imports directly from the EFS file system. For more information, see [Importing](#page-3508-0) data into Oracle on Amazon RDS.
- Data migration is faster than using a database link.
- You avoid allocating storage space on your RDS for Oracle DB instance to hold the files.
- An EFS file systems can automatically scale storage without requiring you to provision it.
- Amazon EFS integration has no minimum fees or setup costs. You pay only for what you use.

#### **Requirements for Amazon EFS integration**

Make sure that you meet the following requirements:

- Your database runs database version 19.0.0.0.ru-2022-07.rur-2022-07.r1 or later.
- Your DB instance and your EFS file system are in the same Amazon Web Services Region and the same VPC.
- Your VPC has the enableDnsSupport attribute enabled. For more information, see [DNS](https://docs.amazonaws.cn/vpc/latest/userguide/vpc-dns.html#vpc-dns-support) [attributes](https://docs.amazonaws.cn/vpc/latest/userguide/vpc-dns.html#vpc-dns-support) in your VPC in the *Amazon Virtual Private Cloud User Guide*.
- Your EFS file system uses the Standard or Standard-IA storage class.
- To be able to use a DNS name in the mount command, the following must be true:
	- The connecting DB instance is inside a VPC and is configured to use the DNS server provided by Amazon. Custom DNS servers aren't supported.
	- The VPC of the connecting instance must have both **DNS Resolution** and **DNS Hostnames** enabled.
	- The connecting instance must be inside the same VPC as the EFS file system.
- You use non-RDS solutions to back up your EFS file system. RDS for Oracle doesn't support automated backups or manual DB snapshots of an EFS file system. For more information, see Backing up your [Amazon](https://docs.amazonaws.cn/efs/latest/ug/efs-backup-solutions.html) EFS file systems.

### <span id="page-3624-0"></span>**Configuring network permissions for RDS for Oracle integration with Amazon EFS**

For RDS for Oracle to integrate with Amazon EFS, make sure that your DB instance has network access to an EFS file system. For more information, see [Controlling](https://docs.amazonaws.cn/efs/latest/ug/NFS-access-control-efs.html) network access to Amazon EFS [file systems for NFS clients](https://docs.amazonaws.cn/efs/latest/ug/NFS-access-control-efs.html) in the *Amazon Elastic File System User Guide*.

#### **Topics**

- [Controlling](#page-3625-0) network access with security groups
- [Controlling](#page-3625-1) network access with file system policies

#### <span id="page-3625-0"></span>**Controlling network access with security groups**

You can control your DB instance access to EFS file systems using network layer security mechanisms such as VPC security groups. To allow access to an EFS file system for your DB instance, make sure that your EFS file system meets the following requirements:

• An EFS mount target exists in every Availability Zone used by an RDS for Oracle DB instance.

An *EFS mount target* provides an IP address for an NFSv4 endpoint at which you can mount an EFS file system. You mount your file system using its DNS name, which resolves to the IP address of the EFS mount target in the used by the Availability Zone of your DB instance.

You can configure DB instances in different AZs to use the same EFS file system. For Multi-AZ, you need a mount point for each AZ in your deployment. You might need to move a DB instance to a different AZ. For these reasons, we recommend that you create an EFS mount point in each AZ in your VPC. By default, when you create a new EFS file system using the console, RDS creates mount targets for all AZs.

- A security group is attached to the mount target.
- The security group has an inbound rule to allow the network subnet or security group of the RDS for Oracle DB instance on TCP/2049 (Type NFS).

For more information, see [Creating](https://docs.aws.amazon.com/efs/latest/ug/creating-using-create-fs.html#configure-efs-network-access) Amazon EFS file systems and Creating and [managing](https://docs.aws.amazon.com/efs/latest/ug/accessing-fs.html) EFS mount targets and [security](https://docs.aws.amazon.com/efs/latest/ug/accessing-fs.html) groups in the *Amazon Elastic File System User Guide*.

#### <span id="page-3625-1"></span>**Controlling network access with file system policies**

Amazon EFS integration with RDS for Oracle works with the default (empty) EFS file system policy. The default policy doesn't use IAM to authenticate. Instead, it grants full access to any anonymous client that can connect to the file system using a mount target. The default policy is in effect whenever a user-configured file system policy isn't in effect, including at file system creation. For more information, see [Default](https://docs.amazonaws.cn/efs/latest/ug/iam-access-control-nfs-efs.html#default-filesystempolicy) EFS file system policy in the *Amazon Elastic File System User Guide*.

To strengthen access to your EFS file system for all clients, including RDS for Oracle, you can configure IAM permissions. In this approach, you create a file system policy. For more information, see [Creating](https://docs.amazonaws.cn/efs/latest/ug/create-file-system-policy.html) file system policies in the *Amazon Elastic File System User Guide*.

# <span id="page-3626-0"></span>**Configuring IAM permissions for RDS for Oracle integration with Amazon EFS**

By default, Amazon EFS integration feature doesn't use an IAM role: the USE\_IAM\_ROLE option setting is FALSE. To integrate RDS for Oracle with Amazon EFS and an IAM role, your DB instance must have IAM permissions to access an Amazon EFS file system.

#### **Topics**

- Step 1: Create an IAM role for your DB [instance](#page-3626-1) and attach your policy
- Step 2: Create a file system policy for your [Amazon](#page-3628-0) EFS file system
- Step 3: [Associate](#page-3629-0) your IAM role with your RDS for Oracle DB instance

### <span id="page-3626-1"></span>**Step 1: Create an IAM role for your DB instance and attach your policy**

In this step, you create a role for your RDS for Oracle DB instance to allow Amazon RDS to access your EFS file system.

### **Console**

#### **To create an IAM role to allow Amazon RDS access to an EFS file system**

- 1. Open the [IAM Management Console.](https://console.amazonaws.cn/iam/home?#home)
- 2. In the navigation pane, choose **Roles**.
- 3. Choose **Create role**.
- 4. For **Amazon service**, choose **RDS**.
- 5. For **Select your use case**, choose **RDS – Add Role to Database**.
- 6. Choose **Next**.
- 7. Don't add any permissions policies. Choose **Next**.
- 8. Set **Role name** to a name for your IAM role, for example rds-efs-integration-role. You can also add an optional **Description** value.
- 9. Choose **Create role**.

#### **Amazon CLI**

To limit the service's permissions to a specific resource, we recommend using the aws: SourceArn and [aws:SourceAccount](https://docs.amazonaws.cn/IAM/latest/UserGuide/reference_policies_condition-keys.html#condition-keys-sourceaccount) global condition context keys in resource-based trust relationships. This is the most effective way to protect against the [confused](https://docs.amazonaws.cn/IAM/latest/UserGuide/confused-deputy.html) deputy problem.

You might use both global condition context keys and have the aws:SourceArn value contain the account ID. In this case, the aws:SourceAccount value and the account in the aws:SourceArn value must use the same account ID when used in the same statement.

- Use aws:SourceArn if you want cross-service access for a single resource.
- Use aws:SourceAccount if you want to allow any resource in that account to be associated with the cross-service use.

In the trust relationship, make sure to use the aws:SourceArn global condition context key with the full Amazon Resource Name (ARN) of the resources accessing the role.

The following Amazon CLI command creates the role named *rds-efs-integration-role* for this purpose.

#### **Example**

For Linux, macOS, or Unix:

```
aws iam create-role \ 
    --role-name rds-efs-integration-role \ 
    --assume-role-policy-document '{ 
      "Version": "2012-10-17", 
      "Statement": [ 
       \left\{ \right. "Effect": "Allow", 
           "Principal": { 
              "Service": "rds.amazonaws.com" 
            }, 
           "Action": "sts:AssumeRole", 
           "Condition": { 
               "StringEquals": { 
                    "aws:SourceAccount": my_account_ID, 
                    "aws:SourceArn": "arn:aws:rds:Region:my_account_ID:db:dbname" 
 } 
          } 
        } 
      ] 
    }'
```
#### For Windows:

```
aws iam create-role ^ 
    --role-name rds-efs-integration-role ^ 
    --assume-role-policy-document '{ 
      "Version": "2012-10-17", 
      "Statement": [ 
        { 
           "Effect": "Allow", 
           "Principal": { 
              "Service": "rds.amazonaws.com" 
           }, 
           "Action": "sts:AssumeRole", 
           "Condition": { 
               "StringEquals": { 
                   "aws:SourceAccount": my_account_ID, 
                   "aws:SourceArn": "arn:aws:rds:Region:my_account_ID:db:dbname" 
 } 
           } 
        } 
      ] 
    }'
```
For more information, see Creating a role to delegate [permissions](https://docs.amazonaws.cn/IAM/latest/UserGuide/id_roles_create_for-user.html) to an IAM user in the *IAM User Guide*.

### <span id="page-3628-0"></span>**Step 2: Create a file system policy for your Amazon EFS file system**

In this step, you create a file system policy for your EFS file system.

### **To create or edit an EFS file system policy**

- 1. Open the [EFS Management Console](https://console.amazonaws.cn/efs/home?#home).
- 2. Choose **File Systems**.
- 3. On the **File systems** page, choose the file system that you want to edit or create a file system policy for. The details page for that file system is displayed.
- 4. Choose the **File system policy** tab.

If the policy is empty, then the default EFS file system policy is in use. For more information, see [Default](https://docs.amazonaws.cn/efs/latest/ug/iam-access-control-nfs-efs.html#default-filesystempolicy) EFS file system policy in the *Amazon Elastic File System User Guide*.

- 5. Choose **Edit**. The **File system policy** page appears.
- 6. In **Policy editor**, enter a policy such as the following, and then choose **Save**.

```
{ 
     "Version": "2012-10-17", 
     "Id": "ExamplePolicy01", 
     "Statement": [ 
         { 
              "Sid": "ExampleStatement01", 
              "Effect": "Allow", 
              "Principal": { 
                   "AWS": "arn:aws:iam::123456789012:role/rds-efs-integration-role" 
              }, 
              "Action": [ 
                  "elasticfilesystem:ClientMount", 
                  "elasticfilesystem:ClientWrite", 
                  "elasticfilesystem:ClientRootAccess" 
              ], 
              "Resource": "arn:aws:elasticfilesystem:us-east-1:123456789012:file-
system/fs-1234567890abcdef0" 
         } 
     ]
}
```
### <span id="page-3629-0"></span>**Step 3: Associate your IAM role with your RDS for Oracle DB instance**

In this step, you associate your IAM role with your DB instance. Be aware of the following requirements:

- You must have access to an IAM role with the required Amazon EFS permissions policy attached to it.
- You can associate only one IAM role with your RDS for Oracle DB instance at a time.
- The status of your instance must be **Available**.

For more information, see Identity and access [management](https://docs.amazonaws.cn/efs/latest/ug/auth-and-access-control.html) for Amazon EFS in the *Amazon Elastic File System User Guide*.

### **Console**

### **To associate your IAM role with your RDS for Oracle DB instance**

- 1. Sign in to the Amazon Web Services Management Console and open the Amazon RDS console at<https://console.amazonaws.cn/rds/>.
- 2. Choose **Databases**.
- 3. If your database instance is unavailable, choose **Actions** and then **Start**. When the instance status shows **Started**, go to the next step.
- 4. Choose the Oracle DB instance name to display its details.
- 5. On the **Connectivity & security** tab, scroll down to the **Manage IAM roles** section at the bottom of the page.
- 6. Choose the role to add in the **Add IAM roles to this instance** section.
- 7. For **Feature**, choose **EFS\_INTEGRATION**.
- 8. Choose **Add role**.

# **Amazon CLI**

The following Amazon CLI command adds the role to an Oracle DB instance named *mydbinstance*.

# **Example**

For Linux, macOS, or Unix:

```
aws rds add-role-to-db-instance \ 
    --db-instance-identifier mydbinstance \ 
    --feature-name EFS_INTEGRATION \ 
    --role-arn your-role-arn
```
### For Windows:

```
aws rds add-role-to-db-instance ^ 
    --db-instance-identifier mydbinstance ^ 
    --feature-name EFS_INTEGRATION ^ 
    --role-arn your-role-arn
```
Replace *your-role-arn* with the role ARN that you noted in a previous step. EFS\_INTEGRATION must be specified for the --feature-name option.

# <span id="page-3631-0"></span>**Adding the EFS\_INTEGRATION option**

To integrate Amazon RDS for Oracle with Amazon EFS, your DB instance must be associated with an option group that includes the EFS\_INTEGRATION option.

Multiple Oracle DB instances that belong to the same option group share the same EFS file system. Different DB instances can access the same data, but access can be divided by using different Oracle directories. For more information see [Transferring](#page-3633-0) files between RDS for Oracle and an [Amazon](#page-3633-0) EFS file system.

### **Console**

### **To configure an option group for Amazon EFS integration**

1. Create a new option group or identify an existing option group to which you can add the EFS\_INTEGRATION option.

For information about creating an option group, see [Creating](#page-546-0) an option group.

2. Add the EFS\_INTEGRATION option to the option group. You need to specify the EFS\_ID file system ID and set the USE\_IAM\_ROLE flag.

For more information, see [Adding](#page-550-0) an option to an option group.

- 3. Associate the option group with your DB instance in either of the following ways:
	- Create a new Oracle DB instance and associate the option group with it. For information about creating a DB instance, see [Creating](#page-490-0) an Amazon RDS DB instance.
	- Modify an Oracle DB instance to associate the option group with it. For information about modifying an Oracle DB instance, see [Modifying](#page-649-0) an Amazon RDS DB instance.

### **Amazon CLI**

# **To configure an option group for EFS integration**

1. Create a new option group or identify an existing option group to which you can add the EFS\_INTEGRATION option.

For information about creating an option group, see [Creating](#page-546-0) an option group.

### 2. Add the EFS\_INTEGRATION option to the option group.

For example, the following Amazon CLI command adds the EFS\_INTEGRATION option to an option group named **myoptiongroup**.

### **Example**

For Linux, macOS, or Unix:

```
aws rds add-option-to-option-group \ 
    --option-group-name myoptiongroup \ 
    --options "OptionName=EFS_INTEGRATION,OptionSettings=\ 
    [{Name=EFS_ID,Value=fs-1234567890abcdef0},{Name=USE_IAM_ROLE,Value=TRUE}]"
```
For Windows:

```
aws rds add-option-to-option-group ^ 
    --option-group-name myoptiongroup ^ 
    --options "OptionName=EFS_INTEGRATION,OptionSettings=^ 
    [{Name=EFS_ID,Value=fs-1234567890abcdef0},{Name=USE_IAM_ROLE,Value=TRUE}]"
```
- 3. Associate the option group with your DB instance in either of the following ways:
	- Create a new Oracle DB instance and associate the option group with it. For information about creating a DB instance, see [Creating](#page-490-0) an Amazon RDS DB instance.
	- Modify an Oracle DB instance to associate the option group with it. For information about modifying an Oracle DB instance, see [Modifying](#page-649-0) an Amazon RDS DB instance.

# <span id="page-3632-0"></span>**Configuring Amazon EFS file system permissions**

By default, only the root user (UID 0) has read, write, and execute permissions for a newly created EFS file system. For other users to modify the file system, the root user must explicitly grant them access. The user for the RDS for Oracle DB instance is in the others category. For more information, see Working with users, groups, and [permissions](https://docs.amazonaws.cn/efs/latest/ug/accessing-fs-nfs-permissions.html) at the Network File System (NFS) [Level](https://docs.amazonaws.cn/efs/latest/ug/accessing-fs-nfs-permissions.html) in the *Amazon Elastic File System User Guide*.

To allow your RDS for Oracle DB instance to read and write files on an EFS file system, do the following:

• Mount an EFS file system locally on your Amazon EC2 or on-premises instance.

• Configure fine grain permissions.

For example, to grant other users permissions to write to the EFS file system root, run chmod 777 on this directory. For more information, see [Example](https://docs.amazonaws.cn/efs/latest/ug/accessing-fs-nfs-permissions.html#accessing-fs-nfs-permissions-ex-scenarios) Amazon EFS file system use cases and [permissions](https://docs.amazonaws.cn/efs/latest/ug/accessing-fs-nfs-permissions.html#accessing-fs-nfs-permissions-ex-scenarios) in the *Amazon Elastic File System User Guide*.

### <span id="page-3633-0"></span>**Transferring files between RDS for Oracle and an Amazon EFS file system**

To transfer files between an RDS for Oracle instance and an Amazon EFS file system, create at least one Oracle directory and configure EFS file system permissions to control DB instance access.

#### **Topics**

- Creating an Oracle [directory](#page-3633-1)
- [Transferring](#page-3634-0) data to and from an EFS file system: examples

#### <span id="page-3633-1"></span>**Creating an Oracle directory**

To create an Oracle directory, use the procedure rdsadmin.rdsadmin\_util.create\_directory\_efs. The procedure has the following parameters.

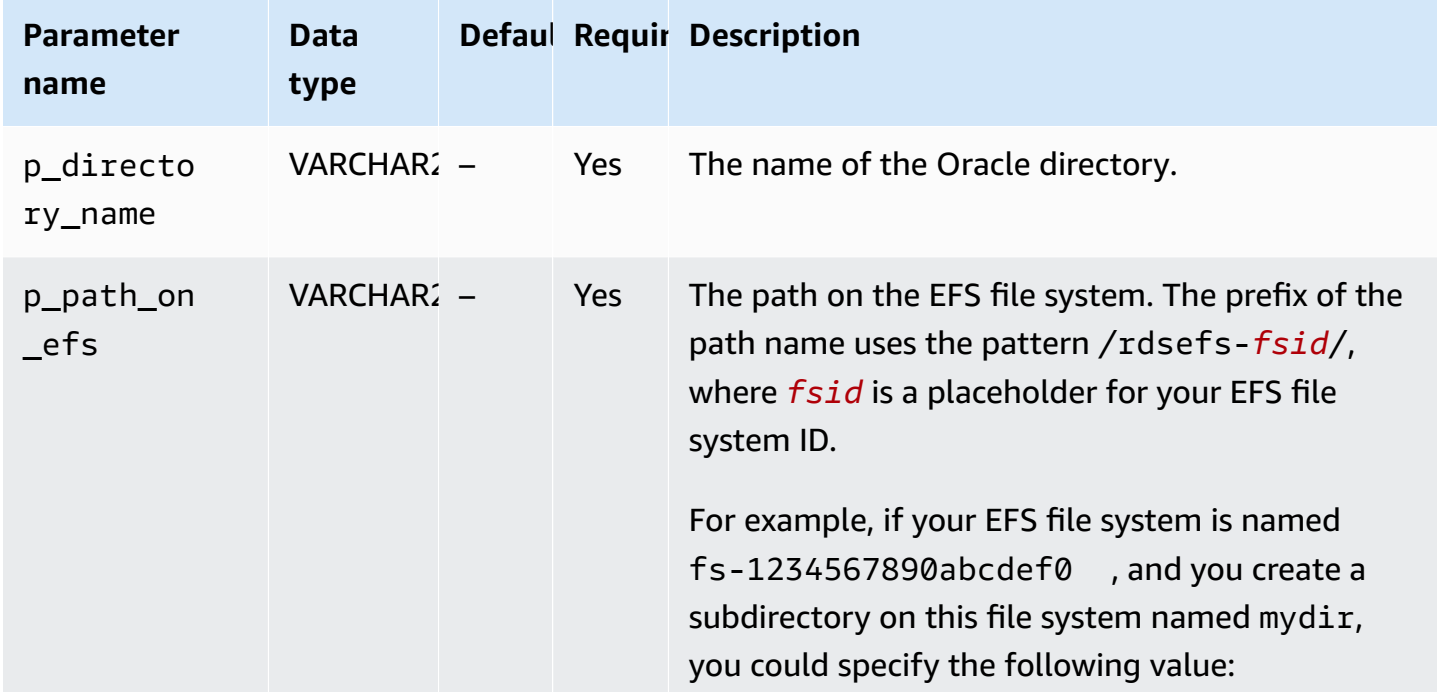

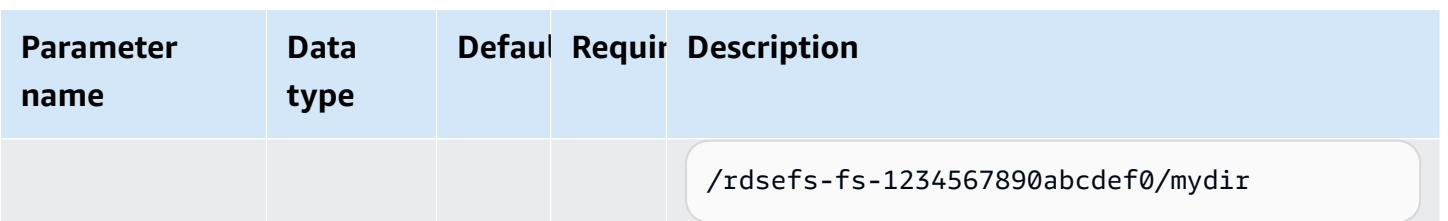

Assume that you create a subdirectory named /datapump1 on the EFS file system fs-1234567890abcdef0. The following example creates an Oracle directory DATA\_PUMP\_DIR\_EFS that points to the /datapump1 directory on the EFS file system. The file system path value for the p\_path\_on\_efs parameter is prefixed with the string /rdsefs-.

```
BEGIN 
   rdsadmin.rdsadmin_util.create_directory_efs( 
     p_directory_name => 'DATA_PUMP_DIR_EFS', 
     p_path_on_efs => '/rdsefs-fs-1234567890abcdef0/datapump1');
END;
/
```
### <span id="page-3634-0"></span>**Transferring data to and from an EFS file system: examples**

The following example uses Oracle Data Pump to export the table named MY\_TABLE to file datapump.dmp. This file resides on an EFS file system.

```
DECLARE 
   v_hdnl NUMBER;
BEGIN 
   v_hdnl := DBMS_DATAPUMP.OPEN(operation => 'EXPORT', job_mode => 'TABLE', 
  job_name=>null); 
   DBMS_DATAPUMP.ADD_FILE( 
    handle => v_hdnl,
     filename => 'datapump.dmp', 
     directory => 'DATA_PUMP_DIR_EFS', 
     filetype => dbms_datapump.ku$_file_type_dump_file); 
   DBMS_DATAPUMP.ADD_FILE( 
    handle \Rightarrow v_{\text{ndn}},
     filename => 'datapump-exp.log', 
     directory => 'DATA_PUMP_DIR_EFS', 
     filetype => dbms_datapump.ku$_file_type_log_file); 
   DBMS_DATAPUMP.METADATA_FILTER(v_hdnl,'NAME_EXPR','IN (''MY_TABLE'')'); 
   DBMS_DATAPUMP.START_JOB(v_hdnl);
END;
```
/

The following example uses Oracle Data Pump to import the table named MY\_TABLE from file datapump.dmp. This file resides on an EFS file system.

```
DECLARE 
   v_hdnl NUMBER;
BEGIN 
   v_hdnl := DBMS_DATAPUMP.OPEN( 
     operation => 'IMPORT', 
     job_mode => 'TABLE', 
     job_name => null); 
   DBMS_DATAPUMP.ADD_FILE( 
    handle \Rightarrow v_hdnl,
     filename => 'datapump.dmp', 
     directory => 'DATA_PUMP_DIR_EFS', 
     filetype => dbms_datapump.ku$_file_type_dump_file ); 
   DBMS_DATAPUMP.ADD_FILE( 
    handle => v_hdnl,
     filename => 'datapump-imp.log', 
     directory => 'DATA_PUMP_DIR_EFS', 
     filetype => dbms_datapump.ku$_file_type_log_file); 
   DBMS_DATAPUMP.METADATA_FILTER(v_hdnl,'NAME_EXPR','IN (''MY_TABLE'')'); 
   DBMS_DATAPUMP.START_JOB(v_hdnl);
END;
/
```
For more information, see [Importing](#page-3508-0) data into Oracle on Amazon RDS.

# <span id="page-3635-0"></span>**Removing the EFS\_INTEGRATION option**

To remove the EFS\_INTEGRATION option from an RDS for Oracle DB instance, do one of the following:

- To remove the EFS\_INTEGRATION option from multiple DB instances, remove the EFS\_INTEGRATION option from the option group to which the DB instances belong. This change affects all DB instances that use the option group. For more information, see [Removing](#page-560-0) an option from an [option](#page-560-0) group.
- To remove the EFS\_INTEGRATION option from a single DB instance, modify the instance and specify a different option group that doesn't include the EFS\_INTEGRATION option. You
can specify the default (empty) option group or a different custom option group. For more information, see [Modifying](#page-649-0) an Amazon RDS DB instance.

## **Troubleshooting Amazon EFS integration**

Your RDS for Oracle DB instance monitors the connectivity to an Amazon EFS file system. When monitoring detects an issue, it might try to correct the issue and publish an event in the RDS console. For more information, see Viewing [Amazon](https://docs.amazonaws.cn/AmazonRDS/latest/UserGuide/USER_ListEvents.html) RDS events.

Use the information in this section to help you diagnose and fix common issues when you work with Amazon EFS integration.

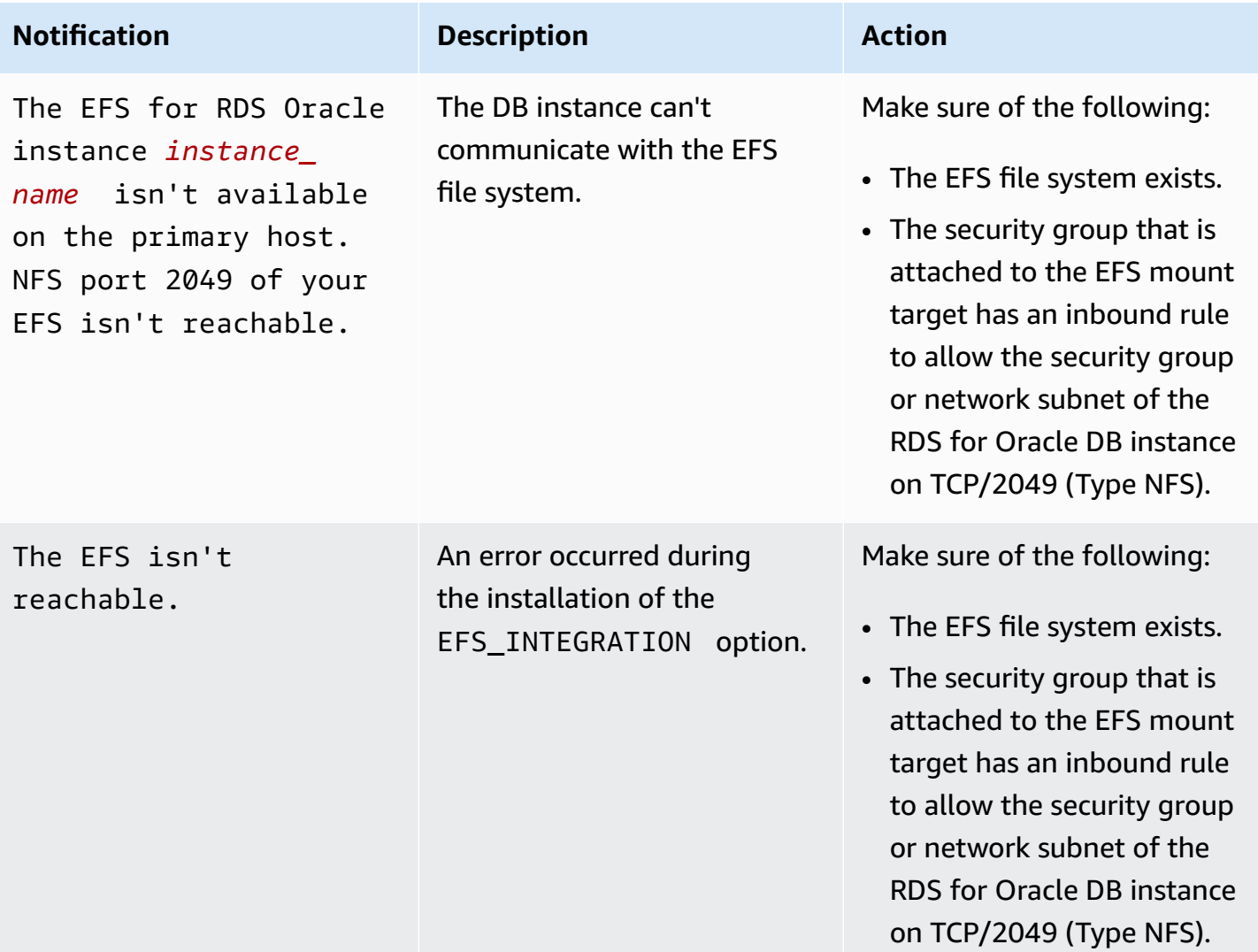

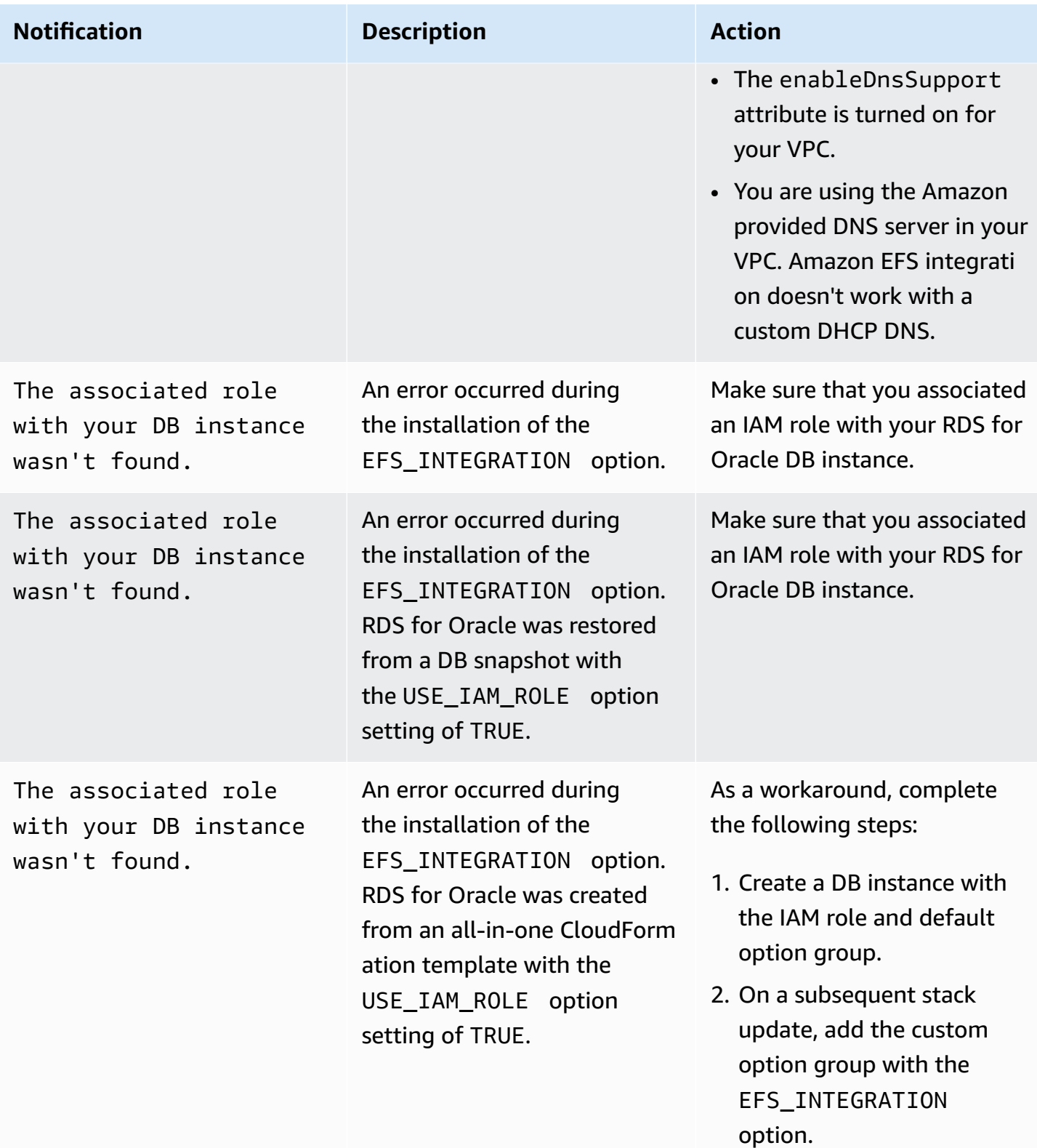

Amazon Relational Database Service **User Guide** User Guide User Guide

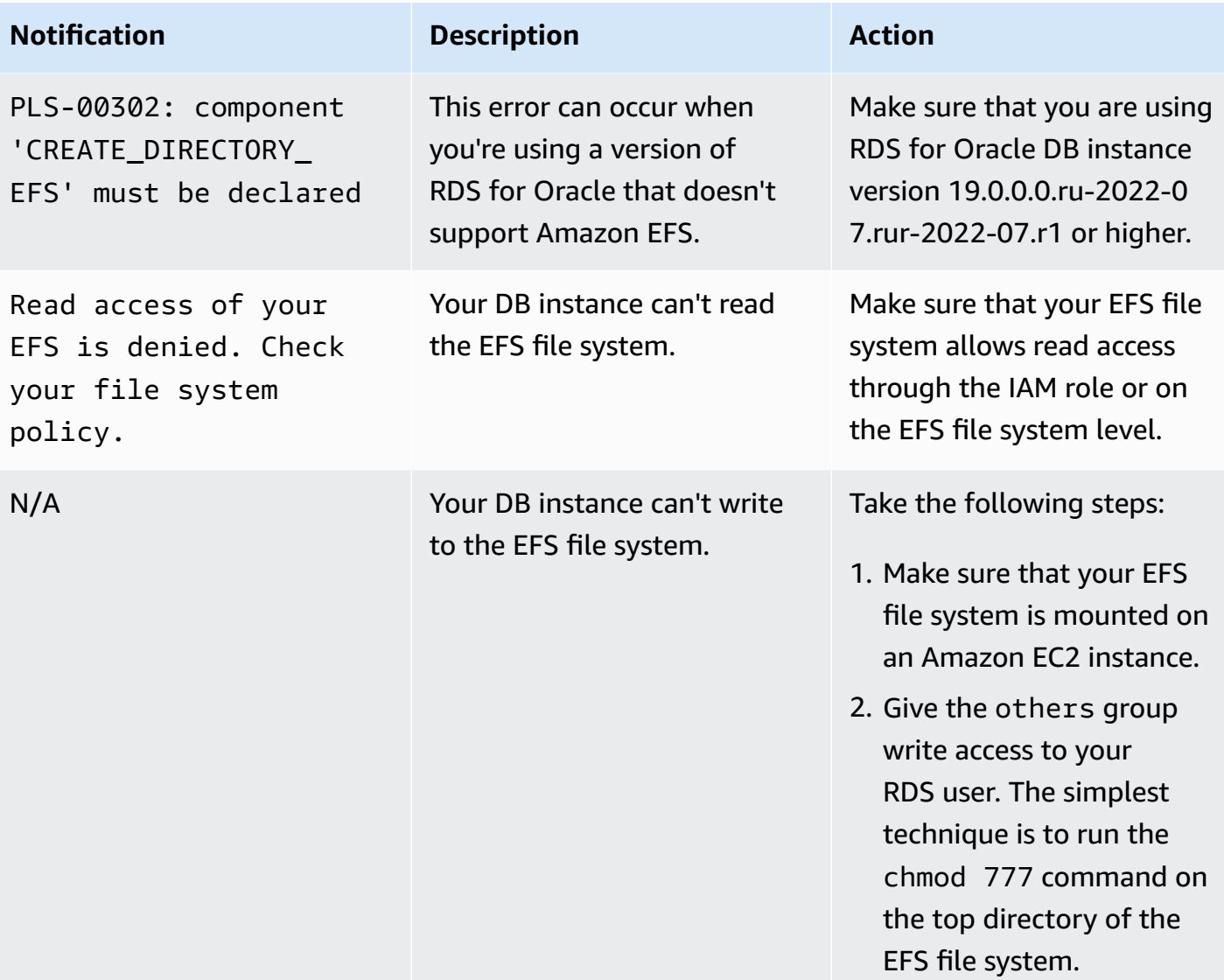

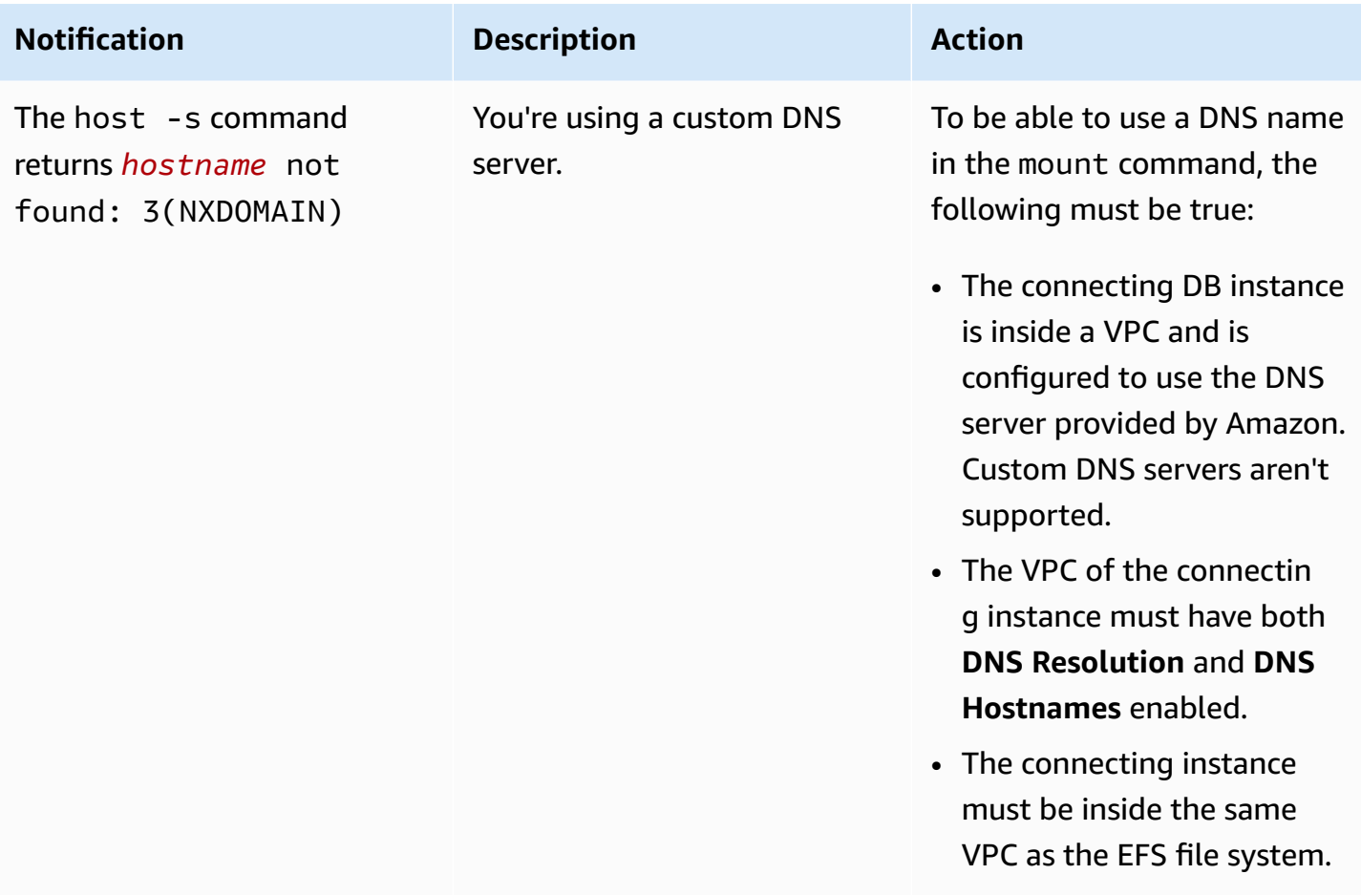

# **Oracle Java virtual machine**

Amazon RDS supports Oracle Java Virtual Machine (JVM) through the use of the JVM option. Oracle Java provides a SQL schema and functions that facilitate Oracle Java features in an Oracle database. For more information, see [Introduction](https://docs.oracle.com/database/121/JJDEV/chone.htm) to Java in Oracle database in the Oracle documentation.

You can use Oracle JVM with the following Oracle Database versions:

- Oracle Database 21c (21.0.0), all versions
- Oracle Database 19c (19.0.0), all versions
- Oracle Database 12c Release 2 (12.2), all versions
- Oracle Database 12c Release 1 (12.1), version 12.1.0.2.v13 and higher

Java implementation in Amazon RDS has a limited set of permissions. The master user is granted the RDS\_JAVA\_ADMIN role, which grants a subset of the privileges granted by the JAVA\_ADMIN role. To list the privileges granted to the RDS\_JAVA\_ADMIN role, run the following query on your DB instance:

```
SELECT * FROM dba_java_policy 
    WHERE grantee IN ('RDS_JAVA_ADMIN', 'PUBLIC') 
    AND enabled = 'ENABLED' 
    ORDER BY type_name, name, grantee;
```
## **Prerequisites for Oracle JVM**

The following are prerequisites for using Oracle Java:

- Your DB instance must be of a large enough class. Oracle Java isn't supported for the db.t3.micro or db.t3.small DB instance classes. For more information, see DB [instance](#page-52-0) classes.
- Your DB instance must have **Auto Minor Version Upgrade** enabled. This option enables your DB instance to receive minor DB engine version upgrades automatically when they become available. Amazon RDS uses this option to update your DB instance to the latest Oracle Patch Set Update (PSU) or Release Update (RU). For more information, see [Modifying](#page-649-0) an Amazon RDS DB [instance.](#page-649-0)

## **Best practices for Oracle JVM**

The following are best practices for using Oracle Java:

- For maximum security, use the JVM option with Secure Sockets Layer (SSL). For more information, see Oracle Secure [Sockets](#page-3698-0) Layer.
- Configure your DB instance to restrict network access. For more information, see [Scenarios](#page-4683-0) for accessing a DB [instance in a VPC](#page-4683-0) and Working with a DB [instance in a VPC](#page-4666-0).
- Update the configuration of your HTTPS endpoints to support TLSv1.2 if you meet the following conditions:
	- You use Oracle Java Virtual Machine (JVM) to connect an HTTPS endpoint over TLSv1 or TLSv1.1 protocols.
	- Your endpoint doesn't support the TLSv1.2 protocol.
	- You haven't applied the April 2021 release update to your Oracle DB.

By updating your endpoint configuration, you ensure that the connectivity of the JVM to the HTTPS endpoint will continue to work. For more information about TLS changes in the Oracle JRE and JDK, see Oracle JRE and JDK [Cryptographic](https://java.com/en/jre-jdk-cryptoroadmap.html) Roadmap.

## **Adding the Oracle JVM option**

The following is the general process for adding the JVM option to a DB instance:

- 1. Create a new option group, or copy or modify an existing option group.
- 2. Add the option to the option group.
- 3. Associate the option group with the DB instance.

There is a brief outage while the JVM option is added. After you add the option, you don't need to restart your DB instance. As soon as the option group is active, Oracle Java is available.

#### **Note**

During this outage, password verification functions are disabled briefly. You can also expect to see events related to password verification functions during the outage. Password verification functions are enabled again before the Oracle DB instance is available.

#### **To add the JVM option to a DB instance**

- 1. Determine the option group that you want to use. You can create a new option group or use an existing option group. If you want to use an existing option group, skip to the next step. Otherwise, create a custom DB option group with the following settings:
	- For **Engine**, choose the DB engine used by the DB instance (**oracle-ee**, **oracle-se**, **oracle-se1**, or **oracle-se2**).
	- For **Major engine version**, choose the version of your DB instance.

For more information, see [Creating](#page-546-0) an option group.

- 2. Add the **JVM** option to the option group. For more information about adding options, see [Adding](#page-550-0) an option to an option group.
- 3. Apply the option group to a new or existing DB instance:
	- For a new DB instance, apply the option group when you launch the instance. For more information, see [Creating](#page-490-0) an Amazon RDS DB instance.
	- For an existing DB instance, apply the option group by modifying the instance and attaching the new option group. For more information, see [Modifying](#page-649-0) an Amazon RDS DB instance.
- 4. Grant the required permissions to users.

The Amazon RDS master user has the permissions to use the JVM option by default. If other users require these permissions, connect to the DB instance as the master user in a SQL client and grant the permissions to the users.

The following example grants the permissions to use the JVM option to the test\_proc user.

```
create user test_proc identified by password;
CALL dbms_java.grant_permission('TEST_PROC', 
  'oracle.aurora.security.JServerPermission', 'LoadClassInPackage.*', '');
```
#### **A** Note

Specify a password other than the prompt shown here as a security best practice.

After the user is granted the permissions, the following query should return output.

select \* from dba\_java\_policy where grantee='TEST\_PROC';

#### **A** Note

The Oracle user name is case-sensitive, and it usually has all uppercase characters.

#### **Removing the Oracle JVM option**

You can remove the JVM option from a DB instance. There is a brief outage while the option is removed. After you remove the JVM option, you don't need to restart your DB instance.

#### **Warning**

Removing the JVM option can result in data loss if the DB instance is using data types that were enabled as part of the option. Back up your data before proceeding. For more information, see Backing up, restoring, and [exporting](#page-979-0) data.

To remove the JVM option from a DB instance, do one of the following:

- Remove the JVM option from the option group it belongs to. This change affects all DB instances that use the option group. For more information, see [Removing](#page-560-0) an option from an option group.
- Modify the DB instance and specify a different option group that doesn't include the JVM option. This change affects a single DB instance. You can specify the default (empty) option group, or a different custom option group. For more information, see [Modifying](#page-649-0) an Amazon RDS DB [instance.](#page-649-0)

# **Oracle Enterprise Manager**

Amazon RDS supports Oracle Enterprise Manager (OEM). OEM is the Oracle product line for integrated management of enterprise information technology.

Amazon RDS supports OEM through the following options.

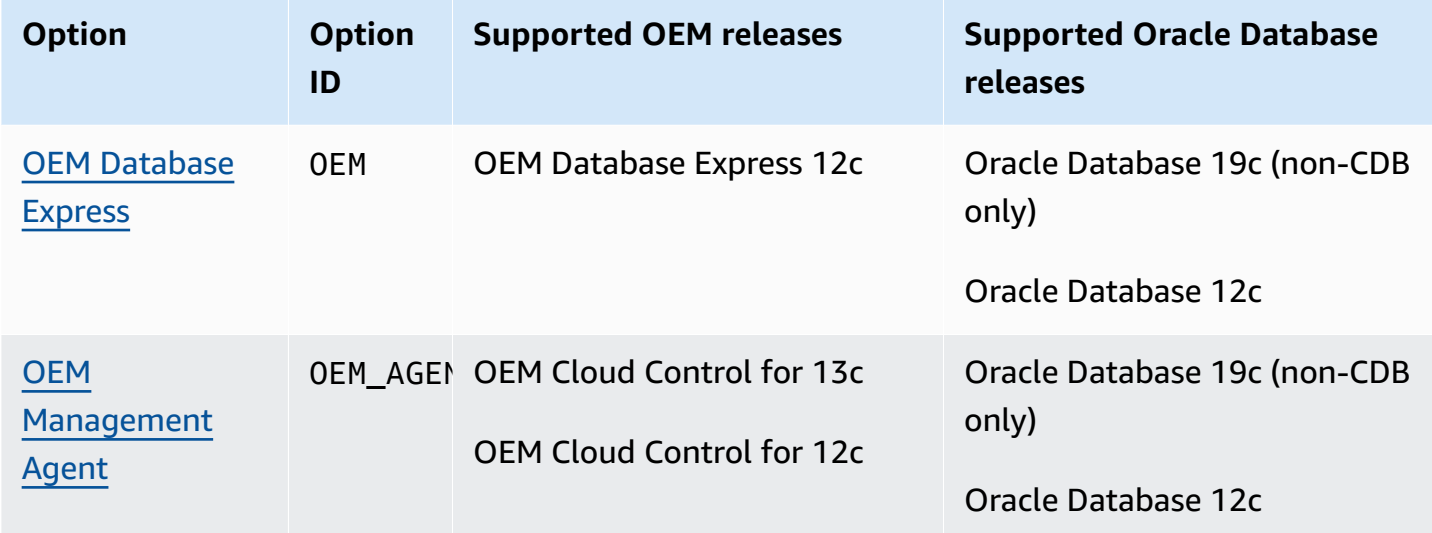

## *A* Note

You can use OEM Database or OEM Management Agent, but not both.

## *A* Note

These options aren't supported for the Oracle multitenant architecture.

## <span id="page-3645-0"></span>**Oracle Enterprise Manager Database Express**

Amazon RDS supports Oracle Enterprise Manager (OEM) Database Express through the use of the OEM option. Amazon RDS supports Oracle Enterprise Manager Database Express for the following releases:

- Oracle Database 19c (non-CDB only)
- Oracle Database 12c

OEM Database Express and Database Control are similar tools that have a web-based interface for Oracle database administration. For more information about these tools, see Accessing [Enterprise](https://docs.oracle.com/en/cloud/paas/database-dbaas-cloud/csdbi/access-em-database-express-18c-or-later.html) Manager [database](https://docs.oracle.com/en/cloud/paas/database-dbaas-cloud/csdbi/access-em-database-express-18c-or-later.html) Express 18c and Accessing [Enterprise](https://docs.oracle.com/en/cloud/paas/database-dbaas-cloud/csdbi/access-em-database-express-12c.html) Manager Database Express 12c in the Oracle documentation.

The following is a limitation for OEM Database Express:

• OEM Database Express isn't supported on the db.t3.micro or db.t3.small DB instance classes.

For more information about DB instance classes, see RDS for Oracle [instance](#page-3244-0) classes.

#### <span id="page-3645-1"></span>**OEM Database option settings**

Amazon RDS supports the following settings for the OEM option.

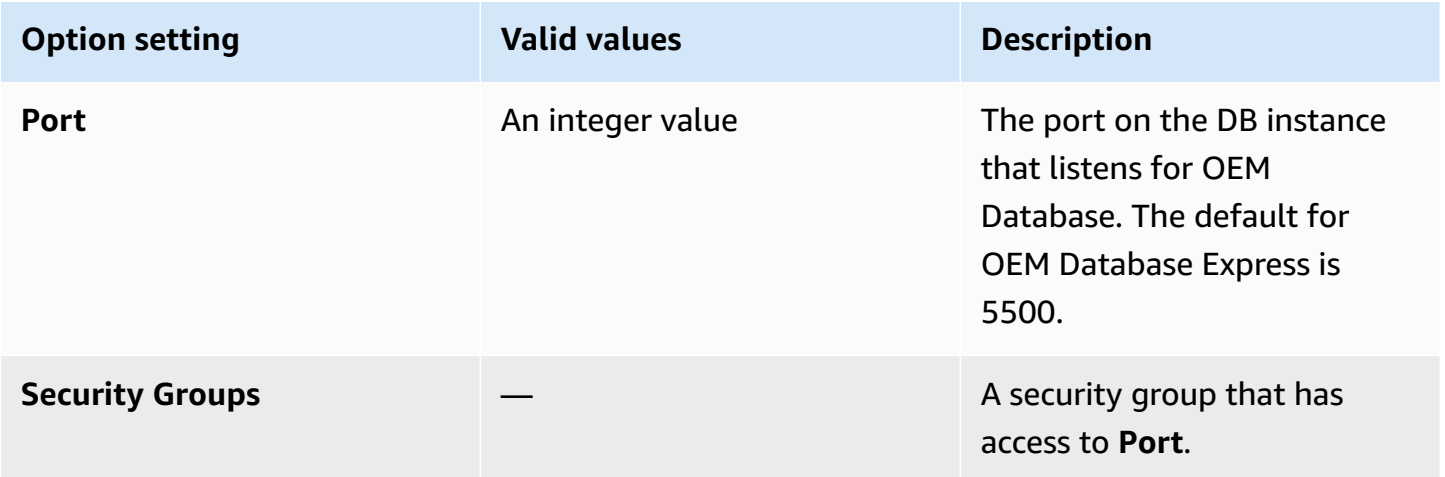

#### **Adding the OEM Database option**

The general process for adding the OEM option to a DB instance is the following:

- 1. Create a new option group, or copy or modify an existing option group.
- 2. Add the option to the option group.
- 3. Associate the option group with the DB instance.

When you add the OEM option for an Oracle Database 12c or later DB instance, a brief outage occurs while your DB instance is automatically restarted.

#### **To add the OEM option to a DB instance**

- 1. Determine the option group you want to use. You can create a new option group or use an existing option group. If you want to use an existing option group, skip to the next step. Otherwise, create a custom DB option group with the following settings:
	- a. For **Engine** choose the oracle edition for your DB instance.
	- b. For **Major engine version** choose the version of your DB instance.

For more information, see [Creating](#page-546-0) an option group.

2. Add the OEM option to the option group, and configure the option settings. For more information about adding options, see [Adding](#page-550-0) an option to an option group. For more information about each setting, see OEM [Database](#page-3645-1) option settings.

#### **A** Note

If you add the OEM option to an existing option group that is already attached to one or more Oracle Database 19c (non-CDB only) or Oracle Database 12c DB instances, a brief outage occurs while all the DB instances are automatically restarted.

- 3. Apply the option group to a new or existing DB instance:
	- For a new DB instance, you apply the option group when you launch the instance. For more information, see [Creating](#page-490-0) an Amazon RDS DB instance.
	- For an existing DB instance, you apply the option group by modifying the instance and attaching the new option group. When you add the OEM option for an Oracle Database 19c (non-CDB only) or Oracle Database 12c DB instance, a brief outage occurs while your DB instance is automatically restarted. For more information, see [Modifying](#page-649-0) an Amazon RDS DB [instance.](#page-649-0)

### **A** Note

You can also use the Amazon CLI to add the OEM option. For examples, see [Adding](#page-550-0) an [option](#page-550-0) to an option group.

### **Accessing OEM through your browser**

After you enable the OEM option, you can begin using the OEM Database tool from your web browser.

You can access either OEM Database Control or OEM Database Express from your web browser. For example, if the endpoint for your Amazon RDS DB instance is mydb. f9rbfa893tft.useast-1.rds.amazonaws.com, and your OEM port is 1158, then the URL to access the OEM Database Control the following.

```
https://mydb.f9rbfa893tft.us-east-1.rds.amazonaws.com:1158/em
```
When you access either tool from your web browser, a login window appears that prompts you for a user name and password. Type the master user name and master password for your DB instance. You are now ready to manage your Oracle databases.

#### **Modifying OEM Database settings**

After you enable OEM Database, you can modify the Security Groups setting for the option.

You can't modify the OEM port number after you have associated the option group with a DB instance. To change the OEM port number for a DB instance, do the following:

- 1. Create a new option group.
- 2. Add the OEM option with the new port number to the new option group.
- 3. Remove the existing option group from the DB instance.
- 4. Add the new option group to the DB instance.

For more information about how to modify option settings, see [Modifying](#page-557-0) an option setting. For more information about each setting, see OEM [Database](#page-3645-1) option settings.

#### **Running OEM Database Express tasks**

You can use Amazon RDS procedures to run certain OEM Database Express tasks. By running these procedures, you can do the tasks listed following.

#### *(b)* Note

OEM Database Express tasks run asynchronously.

#### **Tasks**

- [Switching](#page-3648-0) the website front end for OEM Database Express to Adobe Flash
- [Switching](#page-3649-0) the website front end for OEM Database Express to Oracle JET

#### <span id="page-3648-0"></span>**Switching the website front end for OEM Database Express to Adobe Flash**

#### **A** Note

This task is available only for Oracle Database 19c non-CDBs.

Starting with Oracle Database 19c, Oracle has deprecated the former OEM Database Express user interface, which was based on Adobe Flash. Instead, OEM Database Express now uses an interface built with Oracle JET. If you experience difficulties with the new interface, you can switch back to the deprecated Flash-based interface. Difficulties you might experience with the new interface include being stuck on a Loading screen after logging in to OEM Database Express. You might also miss certain features that were present in the Flash-based version of OEM Database Express.

To switch the OEM Database Express website front end to Adobe Flash, run the Amazon RDS procedure rdsadmin.rdsadmin\_oem\_tasks.em\_express\_frontend\_to\_flash. This procedure is equivalent to the execemx emx SQL command.

Security best practices discourage the use of Adobe Flash. Although you can revert to the Flashbased OEM Database Express, we recommend the use of the JET-based OEM Database Express websites if possible. If you revert to using Adobe Flash and want to switch back to using Oracle JET, use the rdsadmin.rdsadmin\_oem\_tasks.em\_express\_frontend\_to\_jet procedure. After an Oracle database upgrade, a newer version of Oracle JET might resolve JET-related issues in OEM Database Express. For more information about switching to Oracle JET, see [Switching](#page-3649-0) the website front end for OEM [Database](#page-3649-0) Express to Oracle JET.

#### *(i)* Note

Running this task from the source DB instance for a read replica also causes the read replica to switch its OEM Database Express website front ends to Adobe Flash.

The following procedure invocation creates a task to switch the OEM Database Express website to Adobe Flash and returns the ID of the task.

SELECT rdsadmin.rdsadmin\_oem\_tasks.em\_express\_frontend\_to\_flash() as TASK\_ID from DUAL;

You can view the result by displaying the task's output file.

SELECT text FROM table(rdsadmin.rds\_file\_util.read\_text\_file('BDUMP','dbtask-*taskid*.log'));

Replace *task-id* with the task ID returned by the procedure. For more information about the Amazon RDS procedure rdsadmin.rds\_file\_util.read\_text\_file, see [Reading](#page-3478-0) files in a DB instance [directory](#page-3478-0)

You can also view the contents of the task's output file in the Amazon Web Services Management Console by searching the log entries in the **Logs & events** section for the task-id.

#### <span id="page-3649-0"></span>**Switching the website front end for OEM Database Express to Oracle JET**

#### *(i)* Note

This task is available only for Oracle Database 19c non-CDBs.

To switch the OEM Database Express website front end to Oracle JET, run the Amazon RDS procedure rdsadmin.rdsadmin\_oem\_tasks.em\_express\_frontend\_to\_jet. This procedure is equivalent to the execemx omx SQL command.

By default, the OEM Database Express websites for Oracle DB instances running 19c or later use Oracle JET. If you used the

rdsadmin.rdsadmin\_oem\_tasks.em\_express\_frontend\_to\_flash procedure to switch the OEM Database Express website front end to Adobe Flash, you can switch back to Oracle JET. To do this, use the rdsadmin.rdsadmin\_oem\_tasks.em\_express\_frontend\_to\_jet procedure. For more information about switching to Adobe Flash, see [Switching](#page-3648-0) the website front end for OEM [Database](#page-3648-0) Express to Adobe Flash.

#### *(i)* Note

Running this task from the source DB instance for a read replica also causes the read replica to switch its OEM Database Express website front ends to Oracle JET.

The following procedure invocation creates a task to switch the OEM Database Express website to Oracle JET and returns the ID of the task.

SELECT rdsadmin.rdsadmin\_oem\_tasks.em\_express\_frontend\_to\_jet() as TASK\_ID from DUAL;

You can view the result by displaying the task's output file.

SELECT text FROM table(rdsadmin.rds\_file\_util.read\_text\_file('BDUMP','dbtask-*taskid*.log'));

Replace *task-id* with the task ID returned by the procedure. For more information about the Amazon RDS procedure rdsadmin.rds\_file\_util.read\_text\_file, see [Reading](#page-3478-0) files in a DB instance [directory](#page-3478-0)

You can also view the contents of the task's output file in the Amazon Web Services Management Console by searching the log entries in the **Logs & events** section for the task-id.

#### **Removing the OEM Database option**

You can remove the OEM option from a DB instance. When you remove the OEM option for an Oracle Database 12c or later DB instance, a brief outage occurs while your instance is automatically restarted. Therefore, after you remove the OEM option, you don't need to restart your DB instance.

To remove the OEM option from a DB instance, do one of the following:

• Remove the OEM option from the option group it belongs to. This change affects all DB instances that use the option group. For more information, see [Removing](#page-560-0) an option from an [option](#page-560-0) group.

• Modify the DB instance and specify a different option group that doesn't include the OEM option. This change affects a single DB instance. You can specify the default (empty) option group, or a different custom option group. For more information, see [Modifying](#page-649-0) an Amazon RDS DB [instance.](#page-649-0)

## <span id="page-3652-0"></span>**Oracle Management Agent for Enterprise Manager Cloud Control**

Oracle Enterprise Manager (OEM) Management Agent is a software component that monitors targets running on hosts and communicates that information to the middle-tier Oracle Management Service (OMS). For more information, see Overview of Oracle [Enterprise](http://docs.oracle.com/cd/E24628_01/doc.121/e25353/overview.htm) Manager cloud [control](http://docs.oracle.com/cd/E24628_01/doc.121/e25353/overview.htm) 12c and Overview of Oracle [Enterprise](http://docs.oracle.com/cd/E63000_01/EMCON/overview.htm#EMCON109) Manager cloud control 13c in the Oracle documentation.

Amazon RDS supports Management Agent through the use of the OEM\_AGENT option. Management Agent requires an Amazon RDS DB instance running any of the following releases:

- Oracle Database 19c (19.0.0.0) using the non-CDB architecture
- Oracle Database 12c Release 2 (12.2.0.1)
- Oracle Database 12c Release 1 (12.1.0.2)

Amazon RDS supports Management Agent for the following versions of OEM:

- Oracle Enterprise Manager Cloud Control for 13c
- Oracle Enterprise Manager Cloud Control for 12c

#### **Topics**

- Prerequisites for [Management](#page-3652-1) Agent
- Limitations for [Management](#page-3655-0) Agent
- Option settings for [Management](#page-3656-0) Agent
- Adding the [Management](#page-3660-0) Agent option
- Using the [Management](#page-3662-0) Agent
- Modifying [Management](#page-3663-0) Agent settings
- Performing database tasks with the [Management](#page-3663-1) Agent
- Removing the [Management](#page-3666-0) Agent option

#### <span id="page-3652-1"></span>**Prerequisites for Management Agent**

To use Management Agent, ensure that you meet the following prerequisites.

#### **General prerequisites**

Following are general prerequisites for using Management Agent:

- You need an Oracle Management Service (OMS) that is configured to connect to your Amazon RDS DB instance.
- In most cases, you must configure your VPC to allow connections from OMS to your DB instance. If you aren't familiar with Amazon Virtual Private Cloud (Amazon VPC), we recommend that you complete the steps in Tutorial: Create a VPC for use with a DB [instance](#page-4690-0) (IPv4 only) before continuing.
- Management Agent version 13.5.0.0.v1 requires OMS version 13.5.0.0 or later.
- Management Agent version 13.4.0.9.v1 requires OMS version 13.4.0.9 or later and patch 32198287.
- Ensure that you have sufficient storage space for your OEM release:
	- At least 8.5 GiB for OEM 13c Release 5
	- At least 8.5 GiB for OEM 13c Release 4
	- At least 8.5 GiB for OEM 13c Release 3
	- At least 5.5 GiB for OEM 13c Release 2
	- At least 4.5 GiB OEM 13c Release 1
	- At least 2.5 GiB for OEM 12c
- If you are using Management Agent versions OEM\_AGENT 13.2.0.0.v3 and 13.3.0.0.v2, and if you want to use TCPS connectivity, follow the instructions in [Configuring](https://docs.oracle.com/cd/E73210_01/EMSEC/GUID-8337AD48-1A32-4CD5-84F3-256FAE93D043.htm#EMSEC15996) third party CA certificates for [communication](https://docs.oracle.com/cd/E73210_01/EMSEC/GUID-8337AD48-1A32-4CD5-84F3-256FAE93D043.htm#EMSEC15996) with target databases in the Oracle documentation. Also, update the JDK on your OMS by following the instructions in the Oracle document with the Oracle Doc ID 2241358.1. This step ensures that OMS supports all the cipher suites that the database supports.

#### **Note**

TCPS connectivity between the Management Agent and the DB instance is supported for Management Agent OEM\_AGENT 13.2.0.0.v3, 13.3.0.0.v2, 13.4.0.9.v1, and higher versions.

#### **Oracle Database release prerequisites**

Following are the supported Oracle Database versions for each Management Agent version.

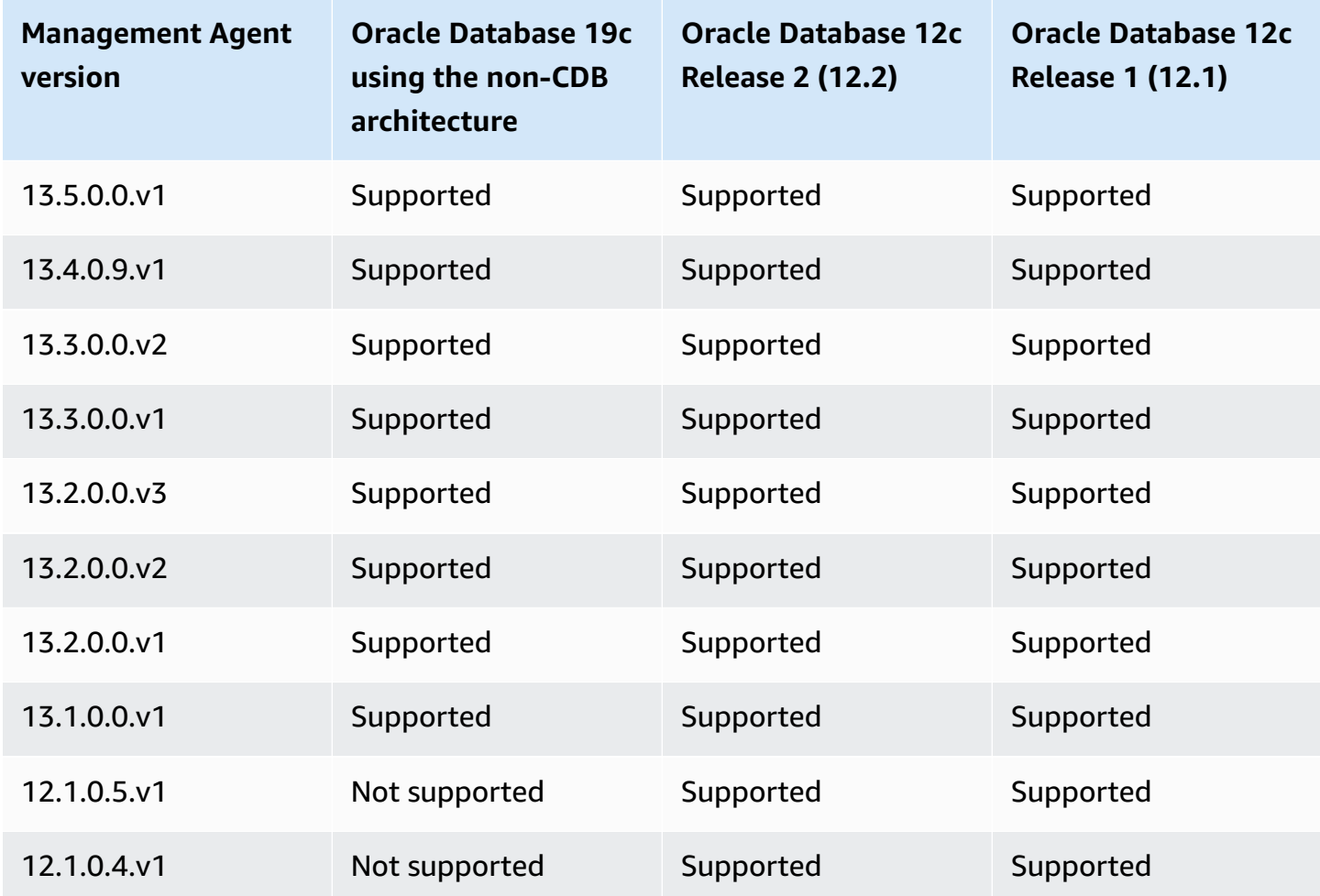

Following are prerequisites for different database versions:

- For an Amazon RDS DB instance running Oracle Database 19c (19.0.0.0), the minimum AGENT\_VERSION is 13.1.0.0.v1.
- For an Amazon RDS DB instance running Oracle Database Release 2 (12.2.0.1) or lower, meet the following requirements:
	- For OMS 13c Release 2 with Oracle patch 25163555 applied, use OEM Agent 13.2.0.0.v2 or later.

Use OMSPatcher to apply the patch.

• For unpatched OMS 13c Release 2, use OEM Agent 13.2.0.0.v1.

Use OMSPatcher to apply patches.

#### **OMS host communication prerequisites**

Make sure that your OMS host and your Amazon RDS DB instance can communicate. Do the following:

• To connect from the Management Agent to your OMS, if your OMS is behind a firewall, add the IP addresses of your DB instances to your OMS.

Make sure the firewall for the OMS allows traffic from both the DB listener port (default 1521) and the OEM Agent port (default 3872), originating from the IP address of the DB instance.

- To connect from your OMS to the Management Agent, if your OMS has a publicly resolvable host name, add the OMS address to a security group. Your security group must have inbound rules that allow access to the DB listener port and the Management Agent port. For an example of creating a security and adding inbound rules, see [Tutorial:](#page-4690-0) Create a VPC for use with a DB [instance](#page-4690-0) (IPv4 only).
- To connect from your OMS to the Management Agent, if your OMS doesn't have a publicly resolvable host name, use one of the following:
	- If your OMS is hosted on an Amazon Elastic Compute Cloud (Amazon EC2) instance in a private VPC, you can set up VPC peering to connect from OMS to Management Agent. For more information, see [A DB instance](#page-4686-0) in a VPC accessed by an EC2 instance in a different VPC.
	- If your OMS is hosted on-premises, you can set up a VPN connection to allow access from OMS to Management Agent. For more information, see [A DB instance](#page-4687-0) in a VPC accessed by a client [application](#page-4687-0) through the internet or VPN [connections.](https://docs.amazonaws.cn/vpc/latest/userguide/vpn-connections.html)

#### <span id="page-3655-0"></span>**Limitations for Management Agent**

Following are some limitations to using Management Agent:

- You can't provide custom Oracle Management Agent images.
- Administrative tasks such as job execution and database patching, that require host credentials, aren't supported.
- Host metrics and the process list aren't guaranteed to reflect the actual system state. Thus, you shouldn't use OEM to monitor the root file system or mount point file system. For more

information about monitoring the operating system, see [Monitoring](#page-1312-0) OS metrics with Enhanced [Monitoring](#page-1312-0).

- Autodiscovery isn't supported. You must manually add database targets.
- OMS module availability depends on your database edition. For example, the database performance diagnosis and tuning module is only available for Oracle Database Enterprise Edition.
- Management Agent consumes additional memory and computing resources. If you experience performance problems after enabling the OEM\_AGENT option, we recommend that you scale up to a larger DB instance class. For more information, see DB [instance](#page-52-0) classes and [Modifying](#page-649-0) an Amazon RDS DB [instance.](#page-649-0)
- The user running the OEM\_AGENT on the Amazon RDS host doesn't have operating system access to the alert log. Thus, you can't collect metrics for DB Alert Log and DB Alert Log Error Status in OEM.

#### <span id="page-3656-0"></span>**Option settings for Management Agent**

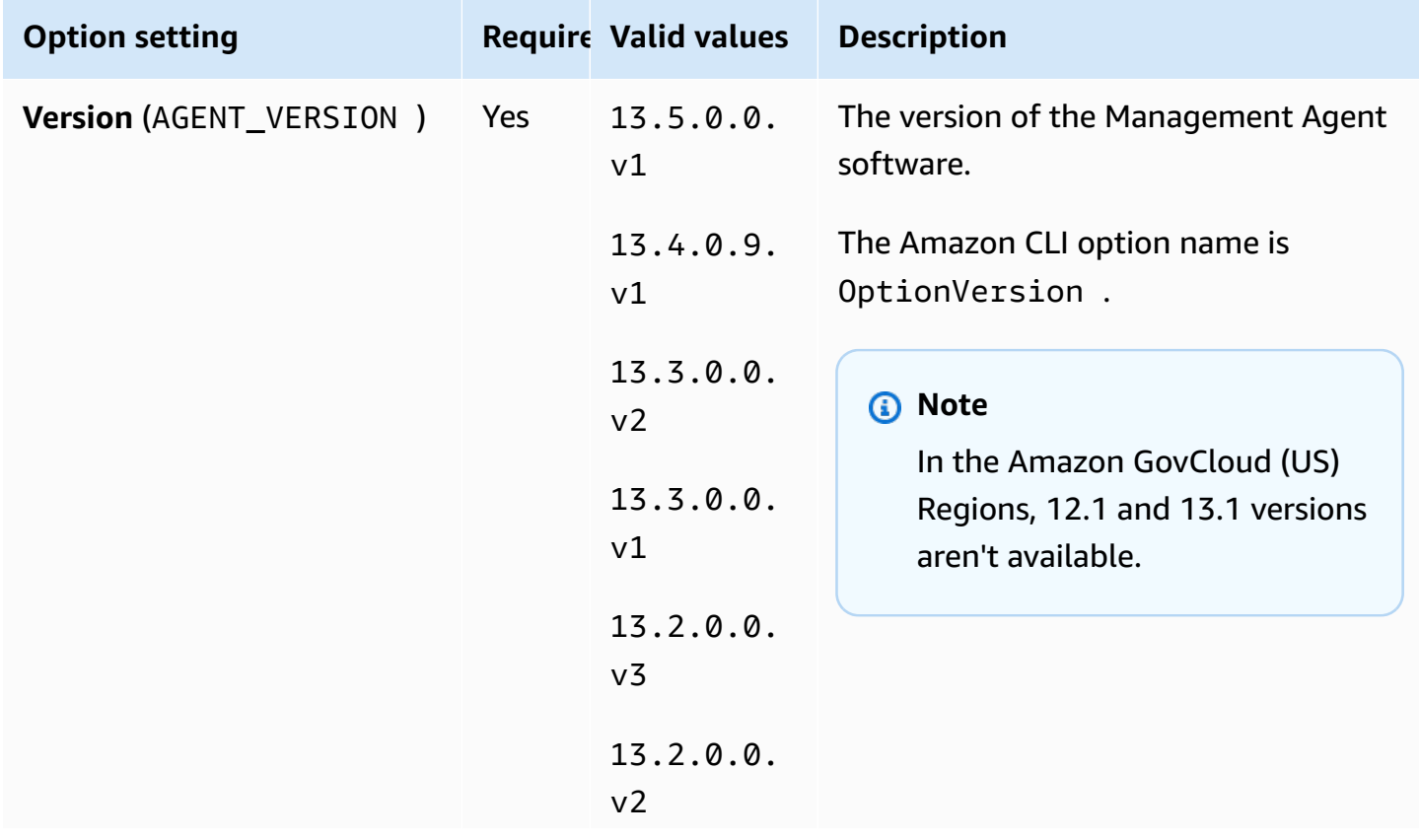

Amazon RDS supports the following settings for the Management Agent option.

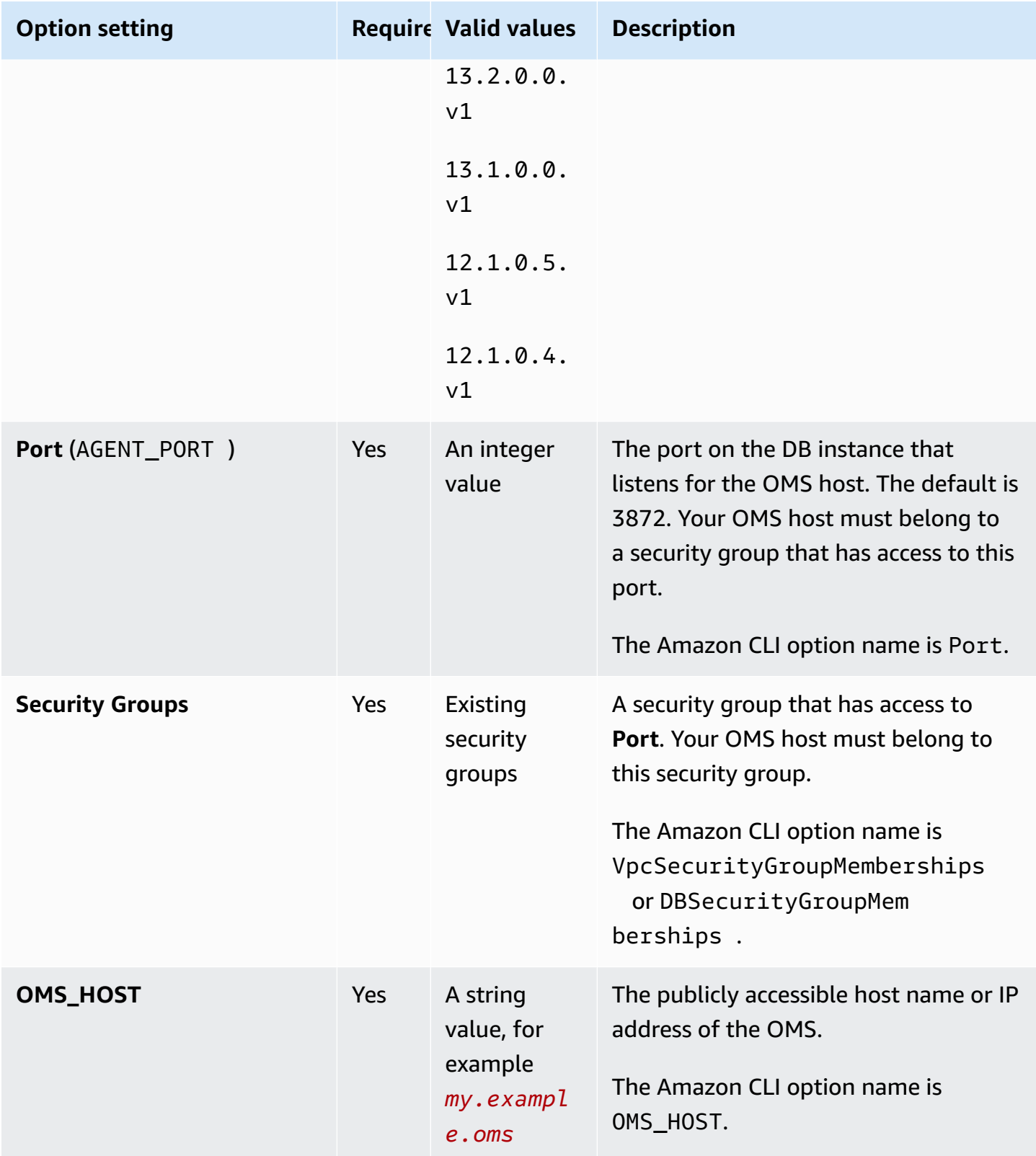

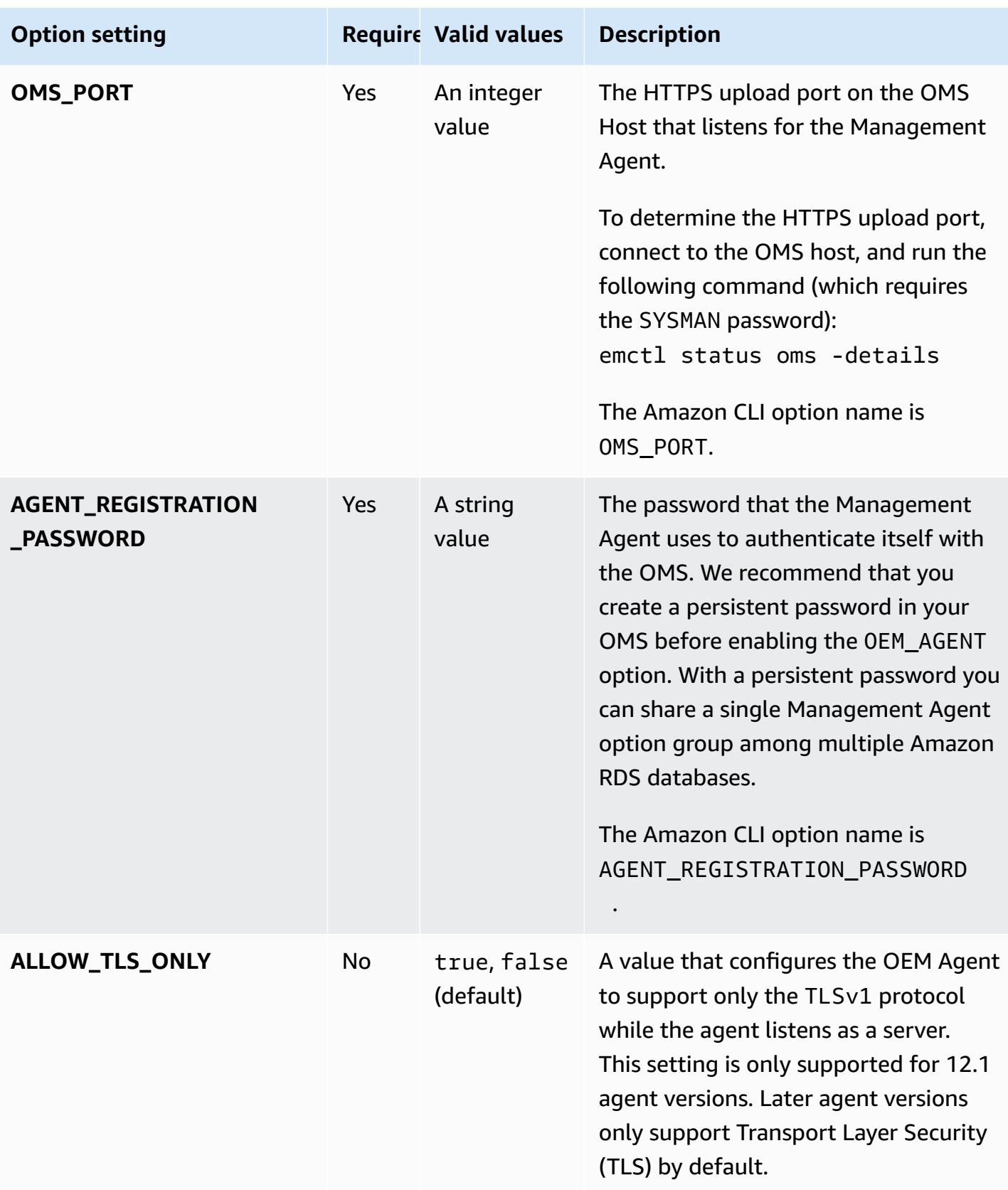

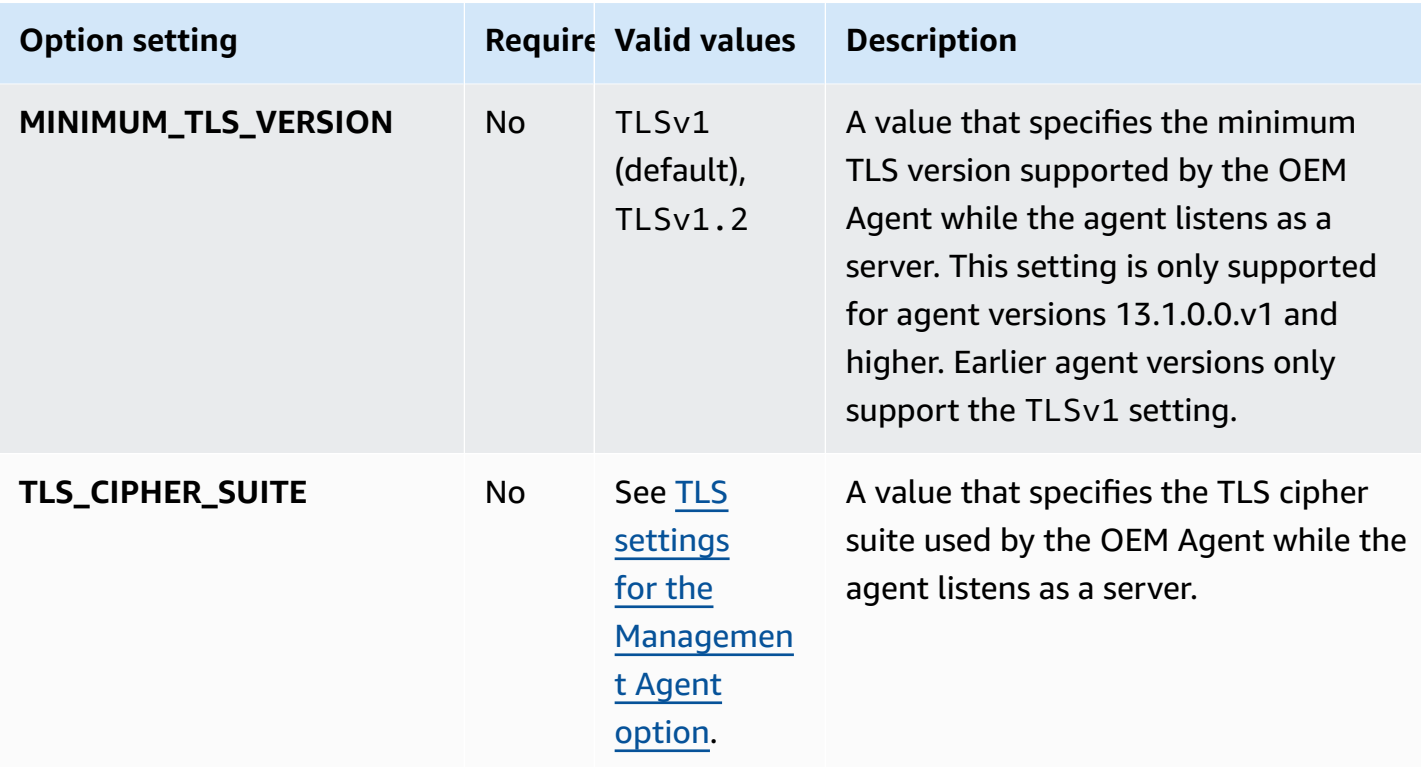

The following table lists the TLS cipher suites that the Management Agent option supports.

## <span id="page-3659-0"></span>**TLS settings for the Management Agent option**

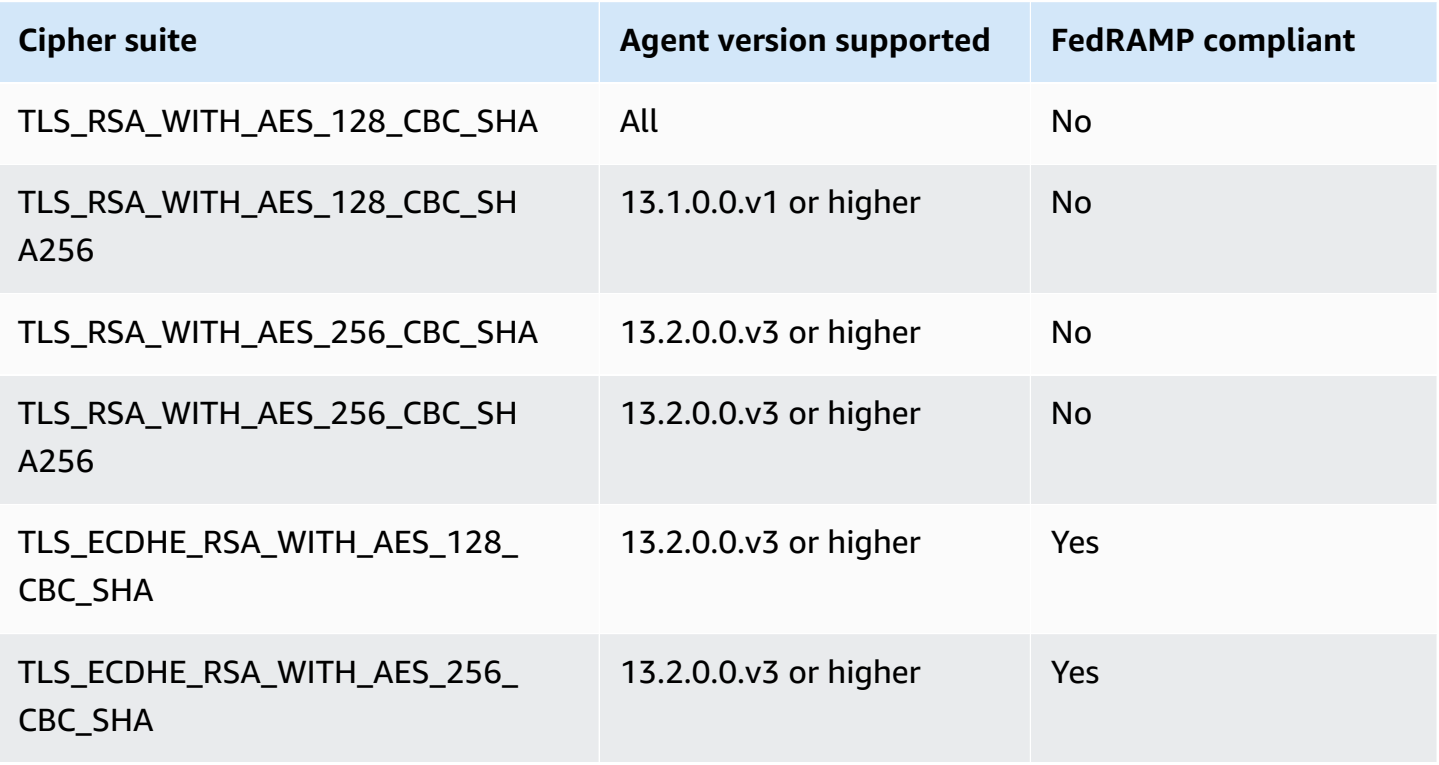

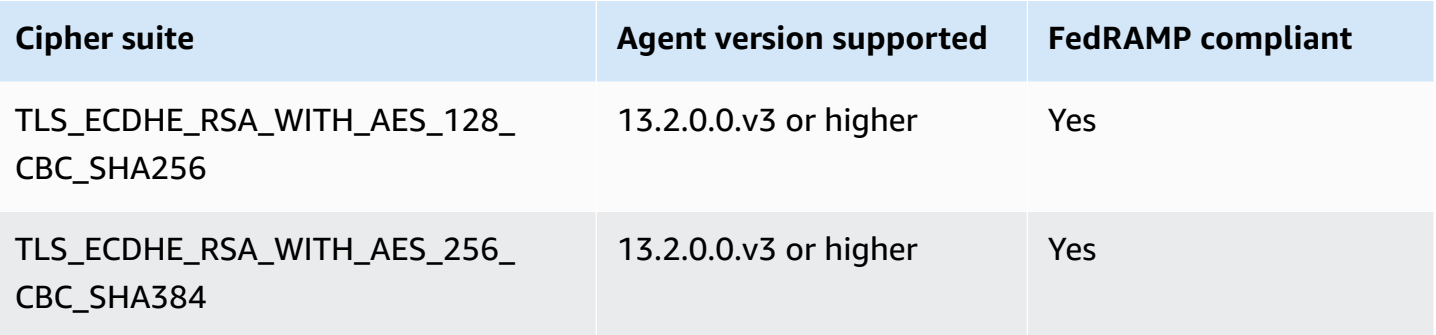

#### <span id="page-3660-0"></span>**Adding the Management Agent option**

The general process for adding the Management Agent option to a DB instance is the following:

- 1. Create a new option group, or copy or modify an existing option group.
- 2. Add the option to the option group.
- 3. Associate the option group with the DB instance.

If you encounter errors, check My Oracle [Support](https://support.oracle.com/) documents for information about resolving specific problems.

After you add the Management Agent option, you don't need to restart your DB instance. As soon as the option group is active, the OEM Agent is active.

If your OMS host is using an untrusted third-party certificate, Amazon RDS returns the following error.

```
You successfully installed the OEM_AGENT option. Your OMS host is using an untrusted 
 third party certificate. 
Configure your OMS host with the trusted certificates from your third party.
```
If this error is returned, the Management Agent option isn't enabled until the problem is corrected. For information about correcting the problem, see the My Oracle Support document [2202569.1.](https://support.oracle.com/epmos/faces/DocContentDisplay?id=2202569.1)

#### **Console**

#### **To add the Management Agent option to a DB instance**

1. Determine the option group you want to use. You can create a new option group or use an existing option group. If you want to use an existing option group, skip to the next step. Otherwise, create a custom DB option group with the following settings:

- a. For **Engine** choose the oracle edition for your DB instance.
- b. For **Major engine version** choose the version of your DB instance.

For more information, see [Creating](#page-546-0) an option group.

- 2. Add the **OEM\_AGENT** option to the option group, and configure the option settings. For more information about adding options, see [Adding](#page-550-0) an option to an option group. For more information about each setting, see Option settings for [Management](#page-3656-0) Agent.
- 3. Apply the option group to a new or existing DB instance:
	- For a new DB instance, you apply the option group when you launch the instance. For more information, see [Creating](#page-490-0) an Amazon RDS DB instance.
	- For an existing DB instance, you apply the option group by modifying the instance and attaching the new option group. For more information, see [Modifying](#page-649-0) an Amazon RDS DB [instance.](#page-649-0)

#### **Amazon CLI**

The following example uses the Amazon CLI [add-option-to-option-group](https://docs.amazonaws.cn/cli/latest/reference/rds/add-option-to-option-group.html) command to add the OEM\_AGENT option to an option group called myoptiongroup.

For Linux, macOS, or Unix:

```
aws rds add-option-to-option-group \ 
     --option-group-name "myoptiongroup" \ 
     --options 
OptionName=OEM_AGENT,OptionVersion=13.1.0.0.v1,Port=3872,VpcSecurityGroupMemberships=sq-123456
{Name=OMS_PORT,Value=4903},{Name=AGENT_REGISTRATION_PASSWORD,Value=password}] \ 
     --apply-immediately
```
#### For Windows:

```
aws rds add-option-to-option-group ^ 
     --option-group-name "myoptiongroup" ^ 
     --options 
OptionName=OEM_AGENT,OptionVersion=13.1.0.0.v1,Port=3872,VpcSecurityGroupMemberships=sg-123456
{Name=OMS_PORT,Value=4903},{Name=AGENT_REGISTRATION_PASSWORD,Value=password}] ^ 
     --apply-immediately
```
#### <span id="page-3662-0"></span>**Using the Management Agent**

After you enable the Management Agent option, take the following steps to begin using it.

#### **To use the Management Agent**

1. Unlock and reset the DBSNMP account credential. Do this by running the following code on your target database on your DB instance and using your master user account.

ALTER USER dbsnmp IDENTIFIED BY *new\_password* ACCOUNT UNLOCK;

- 2. Add your targets to the OMS console manually:
	- a. In your OMS console, choose **Setup**, **Add Target**, **Add Targets Manually**.
	- b. Choose **Add Targets Declaratively by Specifying Target Monitoring Properties**.
	- c. For **Target Type**, choose **Database Instance**.
	- d. For **Monitoring Agent**, choose the agent with the identifier that is the same as your RDS DB instance identifier.
	- e. Choose **Add Manually**.
	- f. Enter the endpoint for the Amazon RDS DB instance, or choose it from the host name list. Make sure that the specified host name matches the endpoint of the Amazon RDS DB instance.

For information about finding the endpoint for your Amazon RDS DB instance, see [Finding](#page-3260-0)  the [endpoint](#page-3260-0) of your RDS for Oracle DB instance.

- g. Specify the following database properties:
	- For **Target name**, enter a name.
	- For **Database system name**, enter a name.
	- For **Monitor username**, enter **dbsnmp**.
	- For **Monitor password**, enter the password from step 1.
	- For **Role**, enter **normal**.
	- For **Oracle home path**, enter **/oracle**.
	- For **Listener Machine name**, the agent identifier already appears.
	- For **Port**, enter the database port. The RDS default port is 1521.
- h. Choose **Test Connection**.
- i. Choose **Next**. The target database appears in your list of monitored resources.

#### <span id="page-3663-0"></span>**Modifying Management Agent settings**

After you enable the Management Agent, you can modify settings for the option. For more information about how to modify option settings, see [Modifying](#page-557-0) an option setting. For more information about each setting, see Option settings for [Management](#page-3656-0) Agent.

#### <span id="page-3663-1"></span>**Performing database tasks with the Management Agent**

You can use Amazon RDS procedures to run certain EMCTL commands on the Management Agent. By running these procedures, you can do the tasks listed following.

#### **(i)** Note

Tasks are executed asynchronously.

#### **Tasks**

- Getting the status of the [Management](#page-3663-2) Agent
- Restarting the [Management](#page-3664-0) Agent
- Listing the targets monitored by the [Management](#page-3664-1) Agent
- Listing the collection threads monitored by the [Management](#page-3664-2) Agent
- Clearing the [Management](#page-3665-0) Agent state
- Making the [Management](#page-3665-1) Agent upload its OMS
- [Pinging the OMS](#page-3665-2)
- [Viewing the status of an ongoing task](#page-3666-1)

#### <span id="page-3663-2"></span>**Getting the status of the Management Agent**

To get the status of the Management Agent, run the Amazon RDS procedure rdsadmin.rdsadmin\_oem\_agent\_tasks.get\_status\_oem\_agent. This procedure is equivalent to the emctl status agent command.

The following procedure creates a task to get the Management Agent's status and returns the ID of the task.

SELECT rdsadmin.rdsadmin\_oem\_agent\_tasks.get\_status\_oem\_agent() as TASK\_ID from DUAL;

To view the result by displaying the task's output file, see [Viewing the status of an ongoing task.](#page-3666-1)

#### <span id="page-3664-0"></span>**Restarting the Management Agent**

To restart the Management Agent, run the Amazon RDS procedure rdsadmin.rdsadmin\_oem\_agent\_tasks.restart\_oem\_agent. This procedure is equivalent to running the emctl stop agent and emctl start agent commands.

The following procedure creates a task to restart the Management Agent and returns the ID of the task.

SELECT rdsadmin.rdsadmin\_oem\_agent\_tasks.restart\_oem\_agent as TASK\_ID from DUAL;

<span id="page-3664-1"></span>To view the result by displaying the task's output file, see [Viewing the status of an ongoing task.](#page-3666-1)

#### **Listing the targets monitored by the Management Agent**

To list the targets monitored by the Management Agent, run the Amazon RDS procedure rdsadmin.rdsadmin\_oem\_agent\_tasks.list\_targets\_oem\_agent. This procedure is equivalent to running the emctl config agent listtargets command.

The following procedure creates a task to list the targets monitored by the Management Agent and returns the ID of the task.

SELECT rdsadmin.rdsadmin\_oem\_agent\_tasks.list\_targets\_oem\_agent as TASK\_ID from DUAL;

<span id="page-3664-2"></span>To view the result by displaying the task's output file, see [Viewing the status of an ongoing task.](#page-3666-1)

#### **Listing the collection threads monitored by the Management Agent**

To list of all the running, ready, and scheduled collection threads monitored by the Management Agent, run the Amazon RDS procedure rdsadmin.rdsadmin\_oem\_agent\_tasks.list\_clxn\_threads\_oem\_agent. This procedure is equivalent to the emctl status agent scheduler command.

The following procedure creates a task to list the collection threads and returns the ID of the task.

To view the result by displaying the task's output file, see [Viewing the status of an ongoing task.](#page-3666-1)

#### <span id="page-3665-0"></span>**Clearing the Management Agent state**

To clear the Management Agent's state, run the Amazon RDS procedure rdsadmin.rdsadmin\_oem\_agent\_tasks.clearstate\_oem\_agent. This procedure is equivalent to running the emctl clearstate agent command.

The following procedure creates a task that clears the Management Agent's state and returns the ID of the task.

SELECT rdsadmin.rdsadmin\_oem\_agent\_tasks.clearstate\_oem\_agent() as TASK\_ID from DUAL;

To view the result by displaying the task's output file, see [Viewing the status of an ongoing task.](#page-3666-1)

#### <span id="page-3665-1"></span>**Making the Management Agent upload its OMS**

To make the Management Agent upload the Oracle Management Server (OMS) associated with it, run the Amazon RDS procedure rdsadmin.rdsadmin\_oem\_agent\_tasks.upload\_oem\_agent. This procedure is equivalent to running the emclt upload agent command.

The following procedure creates a task that makes the Management Agent upload its associated OMS and return the ID of the task.

SELECT rdsadmin.rdsadmin\_oem\_agent\_tasks.upload\_oem\_agent() as TASK\_ID from DUAL;

To view the result by displaying the task's output file, see [Viewing the status of an ongoing task.](#page-3666-1)

#### <span id="page-3665-2"></span>**Pinging the OMS**

To ping the Management Agent's OMS, run the Amazon RDS procedure rdsadmin.rdsadmin\_oem\_agent\_tasks.ping\_oms\_oem\_agent. This procedure is equivalent to running the emctl pingOMS command.

The following procedure creates a task that pings the Management Agent's OMS and returns the ID of the task.

SELECT rdsadmin.rdsadmin oem agent tasks.ping oms oem agent() as TASK ID from DUAL;

To view the result by displaying the task's output file, see [Viewing the status of an ongoing task.](#page-3666-1)

#### <span id="page-3666-1"></span>**Viewing the status of an ongoing task**

You can view the status of an ongoing task in a bdump file. The bdump files are located in the / rdsdbdata/log/trace directory. Each bdump file name is in the following format.

```
dbtask-task-id.log
```
When you want to monitor a task, replace *task-id* with the ID of the task that you want to monitor.

To view the contents of bdump files, run the Amazon RDS procedure rdsadmin.rds\_file\_util.read\_text\_file. The following query returns the contents of the dbtask-1546988886389-2444.log bdump file.

```
SELECT text FROM 
  table(rdsadmin.rds_file_util.read_text_file('BDUMP','dbtask-1546988886389-2444.log'));
```
For more information about the Amazon RDS procedure rdsadmin.rds\_file\_util.read\_text\_file, see Reading files in a DB instance [directory.](#page-3478-0)

#### <span id="page-3666-0"></span>**Removing the Management Agent option**

You can remove the OEM Agent from a DB instance. After you remove the OEM Agent, you don't need to restart your DB instance.

To remove the OEM Agent from a DB instance, do one of the following:

- Remove the OEM Agent option from the option group it belongs to. This change affects all DB instances that use the option group. For more information, see [Removing](#page-560-0) an option from an [option](#page-560-0) group.
- Modify the DB instance and specify a different option group that doesn't include the OEM Agent option. This change affects a single DB instance. You can specify the default (empty) option group, or a different custom option group. For more information, see [Modifying](#page-649-0) an Amazon RDS DB [instance.](#page-649-0)

# **Oracle Label Security**

Amazon RDS supports Oracle Label Security for the Enterprise Edition of Oracle Database through the use of the OLS option.

Most database security controls access at the object level. Oracle Label Security provides finegrained control of access to individual table rows. For example, you can use Label Security to enforce regulatory compliance with a policy-based administration model. You can use Label Security policies to control access to sensitive data, and restrict access to only users with the appropriate clearance level. For more information, see [Introduction](https://docs.oracle.com/database/121/OLSAG/intro.htm#OLSAG001) to Oracle Label Security in the Oracle documentation.

## **Topics**

- [Prerequisites](#page-3667-0) for Oracle Label Security
- Adding the Oracle Label [Security](#page-3667-1) option
- Using Oracle Label [Security](#page-3669-0)
- Removing the Oracle Label Security option (not [supported\)](#page-3669-1)
- **[Troubleshooting](#page-3669-2)**

## <span id="page-3667-0"></span>**Prerequisites for Oracle Label Security**

Familiarize yourself with the following prerequisites for Oracle Label Security:

- Your DB instance must use the Bring Your Own License model. For more information, see [RDS](#page-3238-0) for Oracle [licensing](#page-3238-0) options.
- You must have a valid license for Oracle Enterprise Edition with Software Update License and Support.
- Your Oracle license must include the Label Security option.
- You must be using the non-multitenant (non-CDB) database architecture. For more information, see [Single-tenant](#page-3312-0) configuration of the CDB architecture.

## <span id="page-3667-1"></span>**Adding the Oracle Label Security option**

The general process for adding the Oracle Label Security option to a DB instance is the following:

1. Create a new option group, or copy or modify an existing option group.

#### 2. Add the option to the option group.

#### **Important**

Oracle Label Security is a permanent and persistent option.

3. Associate the option group with the DB instance.

After you add the Label Security option, as soon as the option group is active, Label Security is active.

#### **To add the label security option to a DB instance**

- 1. Determine the option group you want to use. You can create a new option group or use an existing option group. If you want to use an existing option group, skip to the next step. Otherwise, create a custom DB option group with the following settings:
	- a. For **Engine**, choose **oracle-ee**.
	- b. For **Major engine version**, choose the version of your DB instance.

For more information, see [Creating](#page-546-0) an option group.

2. Add the **OLS** option to the option group. For more information about adding options, see [Adding](#page-550-0) an option to an option group.

#### **Important**

If you add Label Security to an existing option group that is already attached to one or more DB instances, all the DB instances are restarted.

- 3. Apply the option group to a new or existing DB instance:
	- For a new DB instance, you apply the option group when you launch the instance. For more information, see [Creating](#page-490-0) an Amazon RDS DB instance.
	- For an existing DB instance, you apply the option group by modifying the instance and attaching the new option group. When you add the Label Security option to an existing DB instance, a brief outage occurs while your DB instance is automatically restarted. For more information, see [Modifying](#page-649-0) an Amazon RDS DB instance.

## <span id="page-3669-0"></span>**Using Oracle Label Security**

To use Oracle Label Security, you create policies that control access to specific rows in your tables. For more information, see [Creating](https://docs.oracle.com/database/121/OLSAG/getstrtd.htm#OLSAG3096) an Oracle Label Security policy in the Oracle documentation.

When you work with Label Security, you perform all actions as the LBAC\_DBA role. The master user for your DB instance is granted the LBAC\_DBA role. You can grant the LBAC\_DBA role to other users so that they can administer Label Security policies.

For the following releases, make sure to grant access to the OLS\_ENFORCEMENT package to any new users who require access to Oracle Label Security:

- Oracle Database 19c using the non-CDB architecture
- Oracle Database 12c Release 2 (12.2)

To grant access to the OLS\_ENFORCEMENT package, connect to the DB instance as the master user and run the following SQL statement:

GRANT ALL ON LBACSYS.OLS\_ENFORCEMENT TO *username*;

You can configure Label Security through the Oracle Enterprise Manager (OEM) Cloud Control. Amazon RDS supports the OEM Cloud Control through the Management Agent option. For more information, see Oracle [Management](#page-3652-0) Agent for Enterprise Manager Cloud Control.

## <span id="page-3669-1"></span>**Removing the Oracle Label Security option (not supported)**

Starting with Oracle Database 12c Release 2 (12.2), Oracle Label Security is a permanent and persistent option. Because the option is permanent, you can't remove it from an option group. If you add Oracle Label Security to an option group and associate it with your DB instance, you can later associate a different option group with your DB instance, but this group must also contain the Oracle Label Security option.

## <span id="page-3669-2"></span>**Troubleshooting**

The following are issues you might encounter when you use Oracle Label Security.

When you try to create a policy, you see an error message similar to the following: insufficient authorization for the SYSDBA package.

#### **Issue Troubleshooting suggestions**

A known issue with Oracle's Label Security feature prevents users with usernames of 16 or 24 characters from running Label Security commands. You can create a new user with a different number of character s, grant LBAC\_DBA to the new user, log in as the new user, and run the OLS commands as the new user. For additiona l information, please contact Oracle support.

# **Oracle Locator**

Amazon RDS supports Oracle Locator through the use of the LOCATOR option. Oracle Locator provides capabilities that are typically required to support internet and wireless service-based applications and partner-based GIS solutions. Oracle Locator is a limited subset of Oracle Spatial. For more information, see [Oracle Locator](https://docs.oracle.com/database/121/SPATL/sdo_locator.htm#SPATL340) in the Oracle documentation.

## **Important**

If you use Oracle Locator, Amazon RDS automatically updates your DB instance to the latest Oracle PSU if there are security vulnerabilities with a Common Vulnerability Scoring System (CVSS) score of 9+ or other announced security vulnerabilities.

Amazon RDS supports Oracle Locator for the following releases of Oracle Database:

- Oracle Database 19c (19.0.0.0)
- Oracle Database 12c Release 2 (12.2.0.1)
- Oracle Database 12c Release 1 (12.1), version 12.1.0.2.v13 or later

Oracle Locator isn't supported for Oracle Database 21c, but its functionality is available in the Oracle Spatial option. Formerly, the Spatial option required additional licenses. Oracle Locator represented a subset of Oracle Spatial features and didn't require additional licenses. In 2019, Oracle announced that all Oracle Spatial features were included in the Enterprise Edition and Standard Edition 2 licenses without additional cost. Consequently, the Oracle Spatial option no longer required additional licensing.

Starting with Oracle Database 21c, the Oracle Locator option is no longer supported. To use the Oracle Locator features in Oracle Database 21c, install the Oracle Spatial option instead. For more information, see Machine Learning, Spatial and Graph - No License [Required!](https://blogs.oracle.com/database/post/machine-learning-spatial-and-graph-no-license-required) in the Oracle Database Insider blog.

## **Prerequisites for Oracle Locator**

The following are prerequisites for using Oracle Locator:

• Your DB instance must be of sufficient class. Oracle Locator is not supported for the db.t3.micro or db.t3.small DB instance classes. For more information, see RDS for Oracle [instance](#page-3244-0) classes.
• Your DB instance must have **Auto Minor Version Upgrade** enabled. This option enables your DB instance to receive minor DB engine version upgrades automatically when they become available and is required for any options that install the Oracle Java Virtual Machine (JVM). Amazon RDS uses this option to update your DB instance to the latest Oracle Patch Set Update (PSU) or Release Update (RU). For more information, see [Modifying](#page-649-0) an Amazon RDS DB instance.

### **Best practices for Oracle Locator**

The following are best practices for using Oracle Locator:

- For maximum security, use the LOCATOR option with Secure Sockets Layer (SSL). For more information, see Oracle Secure [Sockets](#page-3698-0) Layer.
- Configure your DB instance to restrict access to your DB instance. For more information, see Scenarios for accessing a DB [instance in a VPC](#page-4683-0) and Working with a DB [instance in a VPC.](#page-4666-0)

## **Adding the Oracle Locator option**

The following is the general process for adding the LOCATOR option to a DB instance:

- 1. Create a new option group, or copy or modify an existing option group.
- 2. Add the option to the option group.
- 3. Associate the option group with the DB instance.

If Oracle Java Virtual Machine (JVM) is *not* installed on the DB instance, there is a brief outage while the LOCATOR option is added. There is no outage if Oracle Java Virtual Machine (JVM) is already installed on the DB instance. After you add the option, you don't need to restart your DB instance. As soon as the option group is active, Oracle Locator is available.

#### *A* Note

During this outage, password verification functions are disabled briefly. You can also expect to see events related to password verification functions during the outage. Password verification functions are enabled again before the Oracle DB instance is available.

### **To add the LOCATOR option to a DB instance**

- 1. Determine the option group that you want to use. You can create a new option group or use an existing option group. If you want to use an existing option group, skip to the next step. Otherwise, create a custom DB option group with the following settings:
	- a. For **Engine**, choose the oracle edition for your DB instance.
	- b. For **Major engine version**, choose the version of your DB instance.

For more information, see [Creating](#page-546-0) an option group.

- 2. Add the **LOCATOR** option to the option group. For more information about adding options, see [Adding](#page-550-0) an option to an option group.
- 3. Apply the option group to a new or existing DB instance:
	- For a new DB instance, you apply the option group when you launch the instance. For more information, see [Creating](#page-490-0) an Amazon RDS DB instance.
	- For an existing DB instance, you apply the option group by modifying the instance and attaching the new option group. For more information, see [Modifying](#page-649-0) an Amazon RDS DB [instance.](#page-649-0)

## **Using Oracle Locator**

After you enable the Oracle Locator option, you can begin using it. You should only use Oracle Locator features. Don't use any Oracle Spatial features unless you have a license for Oracle Spatial.

For a list of features that are supported for Oracle Locator, see Features [Included](https://docs.oracle.com/database/121/SPATL/sdo_locator.htm#GUID-EC6DEA23-8FD7-4109-A0C1-93C0CE3D6FF2__CFACCEEG) with Locator in the Oracle documentation.

For a list of features that are not supported for Oracle Locator, see Features Not [Included](https://docs.oracle.com/database/121/SPATL/sdo_locator.htm#GUID-EC6DEA23-8FD7-4109-A0C1-93C0CE3D6FF2__CFABACEA) with [Locator](https://docs.oracle.com/database/121/SPATL/sdo_locator.htm#GUID-EC6DEA23-8FD7-4109-A0C1-93C0CE3D6FF2__CFABACEA) in the Oracle documentation.

## **Removing the Oracle Locator option**

After you drop all objects that use data types provided by the LOCATOR option, you can remove the option from a DB instance. If Oracle Java Virtual Machine (JVM) is *not* installed on the DB instance, there is a brief outage while the LOCATOR option is removed. There is no outage if Oracle Java Virtual Machine (JVM) is already installed on the DB instance. After you remove the LOCATOR option, you don't need to restart your DB instance.

### **To drop the LOCATOR option**

1. Back up your data.

### **Warning**

If the instance uses data types that were enabled as part of the option, and if you remove the LOCATOR option, you can lose data. For more information, see [Backing up,](#page-979-0)  restoring, and [exporting](#page-979-0) data.

2. Check whether any existing objects reference data types or features of the LOCATOR option.

If LOCATOR options exist, the instance can get stuck when applying the new option group that doesn't have the LOCATOR option. You can identify the objects by using the following queries:

```
SELECT OWNER, SEGMENT_NAME, TABLESPACE_NAME, BYTES/1024/1024 mbytes
FROM DBA_SEGMENTS
WHERE SEGMENT_TYPE LIKE '%TABLE%'
AND (OWNER, SEGMENT_NAME) IN 
        (SELECT DISTINCT OWNER, TABLE_NAME 
         FROM DBA_TAB_COLUMNS 
        WHERE DATA_TYPE='SDO_GEOMETRY' 
         AND OWNER <> 'MDSYS')
ORDER BY 1,2,3,4;
SELECT OWNER, TABLE_NAME, COLUMN_NAME
FROM DBA_TAB_COLUMNS 
WHERE DATA_TYPE = 'SDO_GEOMETRY' 
AND OWNER <> 'MDSYS' 
ORDER BY 1,2,3;
```
- 3. Drop any objects that reference data types or features of the LOCATOR option.
- 4. Do one of the following:
	- Remove the LOCATOR option from the option group it belongs to. This change affects all DB instances that use the option group. For more information, see [Removing](#page-560-0) an option from an [option](#page-560-0) group.
	- Modify the DB instance and specify a different option group that doesn't include the LOCATOR option. This change affects a single DB instance. You can specify the default

(empty) option group, or a different custom option group. For more information, see [Modifying](#page-649-0) an Amazon RDS DB instance.

# **Oracle Multimedia**

Amazon RDS supports Oracle Multimedia through the use of the MULTIMEDIA option. You can use Oracle Multimedia to store, manage, and retrieve images, audio, video, and other heterogeneous media data. For more information, see [Oracle Multimedia](https://docs.oracle.com/database/121/IMURG/title.htm) in the Oracle documentation.

### **Important**

If you use Oracle Multimedia, Amazon RDS automatically updates your DB instance to the latest Oracle PSU if there are security vulnerabilities with a Common Vulnerability Scoring System (CVSS) score of 9+ or other announced security vulnerabilities.

Amazon RDS supports Oracle Multimedia for all editions of the following versions:

- Oracle Database 12c Release 2 (12.2)
- Oracle Database 12c Release 1 (12.1), version 12.1.0.2.v13 or higher

### **A** Note

Oracle desupported Oracle Multimedia in Oracle Database 19c. So, Oracle Multimedia isn't supported for Oracle Database 19c DB instances. For more information, see [Desupport](https://docs.oracle.com/en/database/oracle/oracle-database/19/upgrd/oracle-database-changes-deprecations-desupports.html#GUID-BABC1C60-EA07-4EBE-8C67-B69B59E4F742) of [Oracle Multimedia](https://docs.oracle.com/en/database/oracle/oracle-database/19/upgrd/oracle-database-changes-deprecations-desupports.html#GUID-BABC1C60-EA07-4EBE-8C67-B69B59E4F742) in the Oracle documentation.

## **Prerequisites for Oracle Multimedia**

The following are prerequisites for using Oracle Multimedia:

- Your DB instance must be of sufficient class. Oracle Multimedia is not supported for the db.t3.micro or db.t3.small DB instance classes. For more information, see RDS for Oracle [instance](#page-3244-0) [classes](#page-3244-0).
- Your DB instance must have **Auto Minor Version Upgrade** enabled. This option enables your DB instance to receive minor DB engine version upgrades automatically when they become available and is required for any options that install the Oracle Java Virtual Machine (JVM). Amazon RDS uses this option to update your DB instance to the latest Oracle Patch Set Update (PSU) or Release Update (RU). For more information, see [Modifying](#page-649-0) an Amazon RDS DB instance.

## **Best practices for Oracle Multimedia**

The following are best practices for using Oracle Multimedia:

- For maximum security, use the MULTIMEDIA option with Secure Sockets Layer (SSL). For more information, see Oracle Secure [Sockets](#page-3698-0) Layer.
- Configure your DB instance to restrict access to your DB instance. For more information, see Scenarios for accessing a DB [instance in a VPC](#page-4683-0) and Working with a DB [instance in a VPC.](#page-4666-0)

## **Adding the Oracle Multimedia option**

The following is the general process for adding the MULTIMEDIA option to a DB instance:

- 1. Create a new option group, or copy or modify an existing option group.
- 2. Add the option to the option group.
- 3. Associate the option group with the DB instance.

If Oracle Java Virtual Machine (JVM) is *not* installed on the DB instance, there is a brief outage while the MULTIMEDIA option is added. There is no outage if Oracle Java Virtual Machine (JVM) is already installed on the DB instance. After you add the option, you don't need to restart your DB instance. As soon as the option group is active, Oracle Multimedia is available.

#### **A** Note

During this outage, password verification functions are disabled briefly. You can also expect to see events related to password verification functions during the outage. Password verification functions are enabled again before the Oracle DB instance is available.

### **To add the MULTIMEDIA option to a DB instance**

- 1. Determine the option group that you want to use. You can create a new option group or use an existing option group. If you want to use an existing option group, skip to the next step. Otherwise, create a custom DB option group with the following settings:
	- a. For **Engine**, choose the edition for your Oracle DB instance.
	- b. For **Major engine version**, choose the version of your DB instance.

For more information, see [Creating](#page-546-0) an option group.

- 2. Add the **MULTIMEDIA** option to the option group. For more information about adding options, see [Adding](#page-550-0) an option to an option group.
- 3. Apply the option group to a new or existing DB instance:
	- For a new DB instance, you apply the option group when you launch the instance. For more information, see [Creating](#page-490-0) an Amazon RDS DB instance.
	- For an existing DB instance, you apply the option group by modifying the instance and attaching the new option group. For more information, see [Modifying](#page-649-0) an Amazon RDS DB [instance.](#page-649-0)

### **Removing the Oracle Multimedia option**

After you drop all objects that use data types provided by the MULTIMEDIA option, you can remove the option from a DB instance. If Oracle Java Virtual Machine (JVM) is *not* installed on the DB instance, there is a brief outage while the MULTIMEDIA option is removed. There is no outage if Oracle Java Virtual Machine (JVM) is already installed on the DB instance. After you remove the MULTIMEDIA option, you don't need to restart your DB instance.

#### **To drop the MULTIMEDIA option**

1. Back up your data.

### **Warning**

If the instance uses data types that were enabled as part of the option, and if you remove the MULTIMEDIA option, you can lose data. For more information, see [Backing](#page-979-0) up, restoring, and [exporting](#page-979-0) data.

- 2. Check whether any existing objects reference data types or features of the MULTIMEDIA option.
- 3. Drop any objects that reference data types or features of the MULTIMEDIA option.
- 4. Do one of the following:
- Remove the MULTIMEDIA option from the option group it belongs to. This change affects all DB instances that use the option group. For more information, see [Removing](#page-560-0) an option from an [option](#page-560-0) group.
- Modify the DB instance and specify a different option group that doesn't include the MULTIMEDIA option. This change affects a single DB instance. You can specify the default (empty) option group, or a different custom option group. For more information, see [Modifying](#page-649-0) an Amazon RDS DB instance.

# <span id="page-3680-1"></span>**Oracle native network encryption**

Amazon RDS supports Oracle native network encryption (NNE). With native network encryption, you can encrypt data as it moves to and from a DB instance. Amazon RDS supports NNE for all editions of Oracle Database.

A detailed discussion of Oracle native network encryption is beyond the scope of this guide, but you should understand the strengths and weaknesses of each algorithm and key before you decide on a solution for your deployment. For information about the algorithms and keys that are available through Oracle native network encryption, see [Configuring](http://www.oracle.com/webfolder/technetwork/tutorials/obe/db/11g/r2/prod/security/network_encrypt/ntwrkencrypt.htm) network data encryption in the Oracle documentation. For more information about Amazon security, see the [Amazon](http://www.amazonaws.cn/security) security [center](http://www.amazonaws.cn/security).

### *(i)* Note

You can use Native Network Encryption or Secure Sockets Layer, but not both. For more information, see Oracle Secure [Sockets](#page-3698-0) Layer.

## <span id="page-3680-0"></span>**NNE option settings**

You can specify encryption requirements on both the server and the client. The DB instance can act as a client when, for example, it uses a database link to connect to another database. You might want to avoid forcing encryption on the server side. For example, you might not want to force all client communications to use encryption because the server requires it. In this case, you can force encryption on the client side using the SQLNET.*\**CLIENT options.

Amazon RDS supports the following settings for the NNE option.

### **A** Note

When you use commas to separate values for an option setting, don't put a space after the comma.

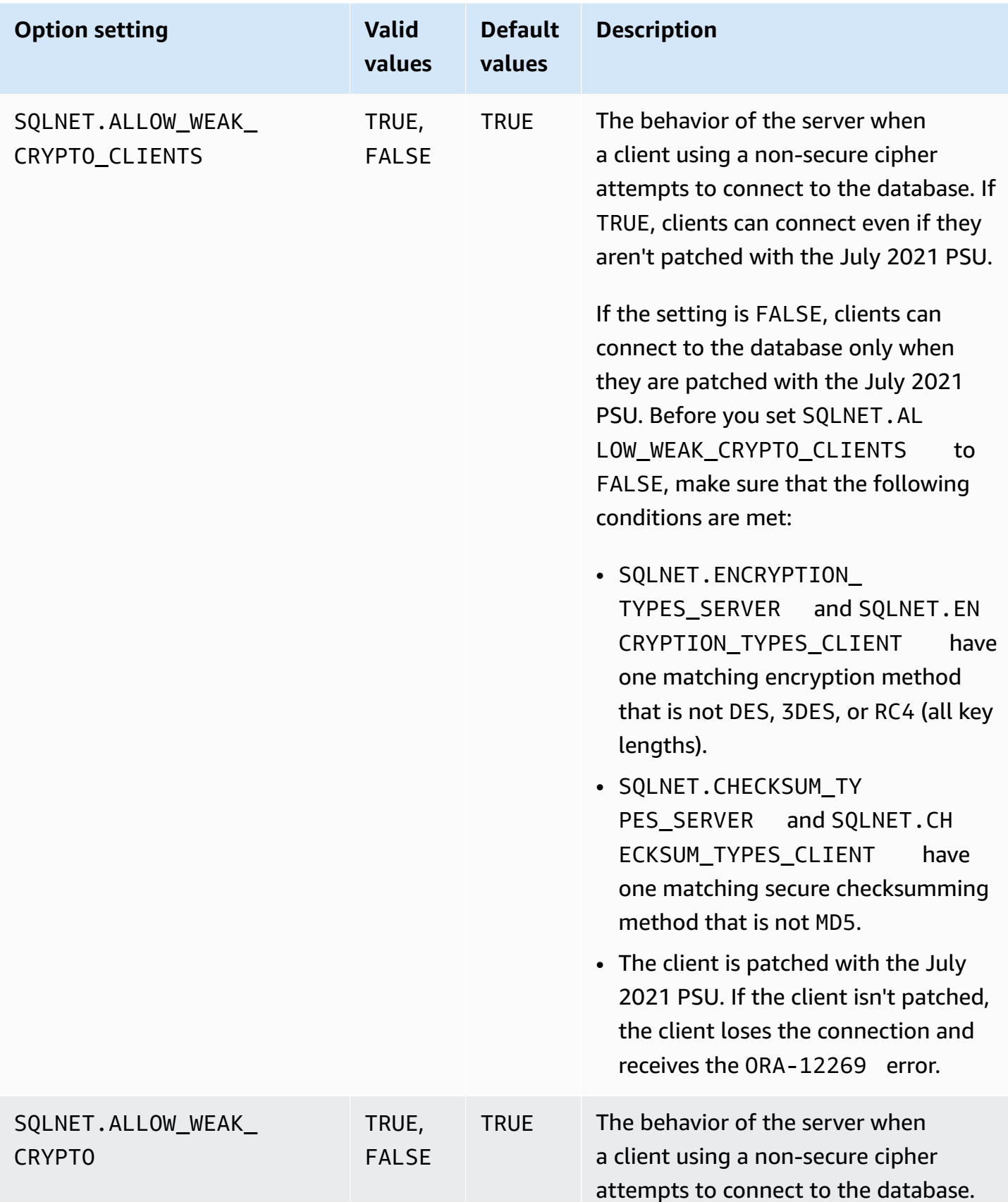

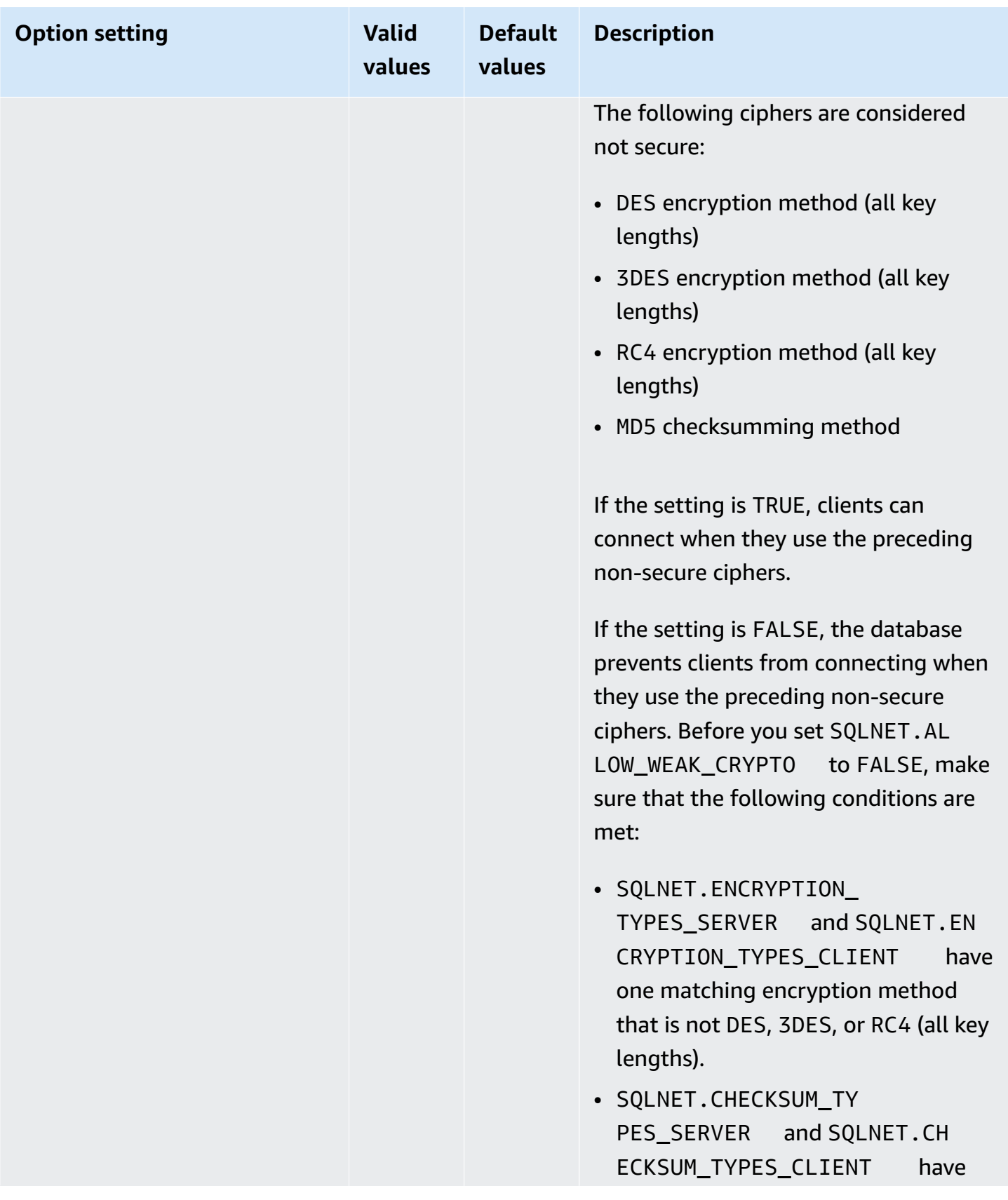

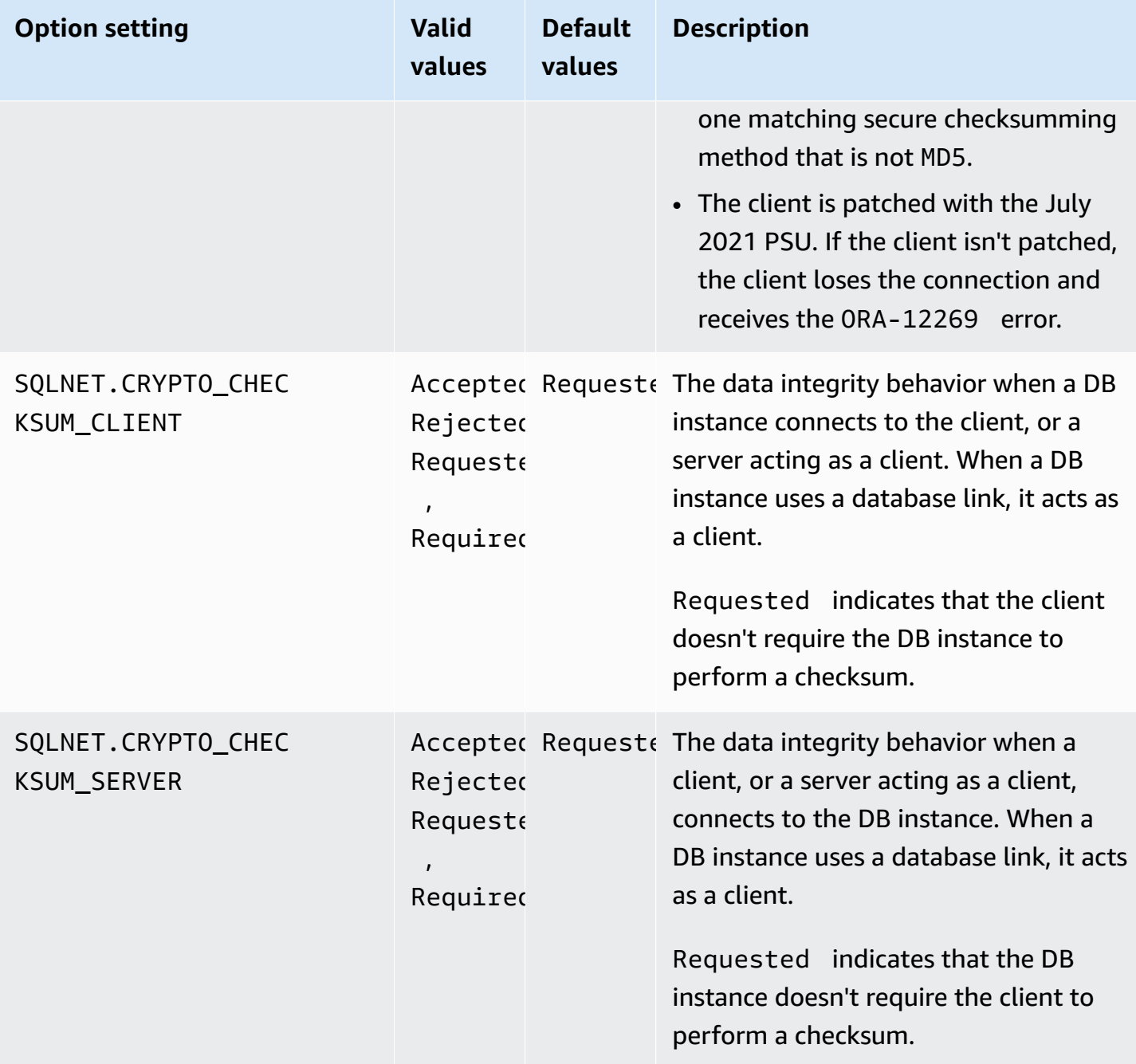

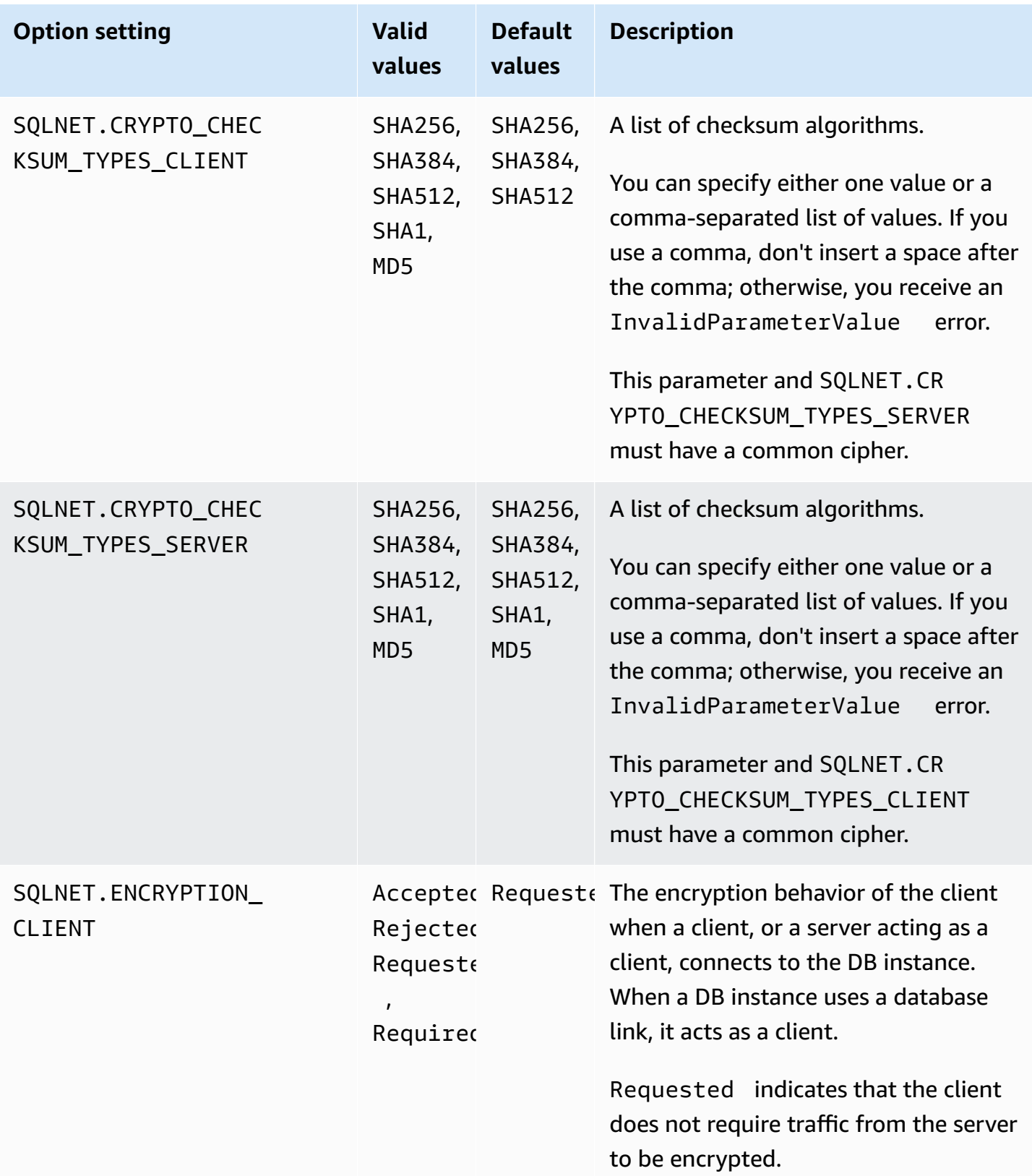

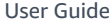

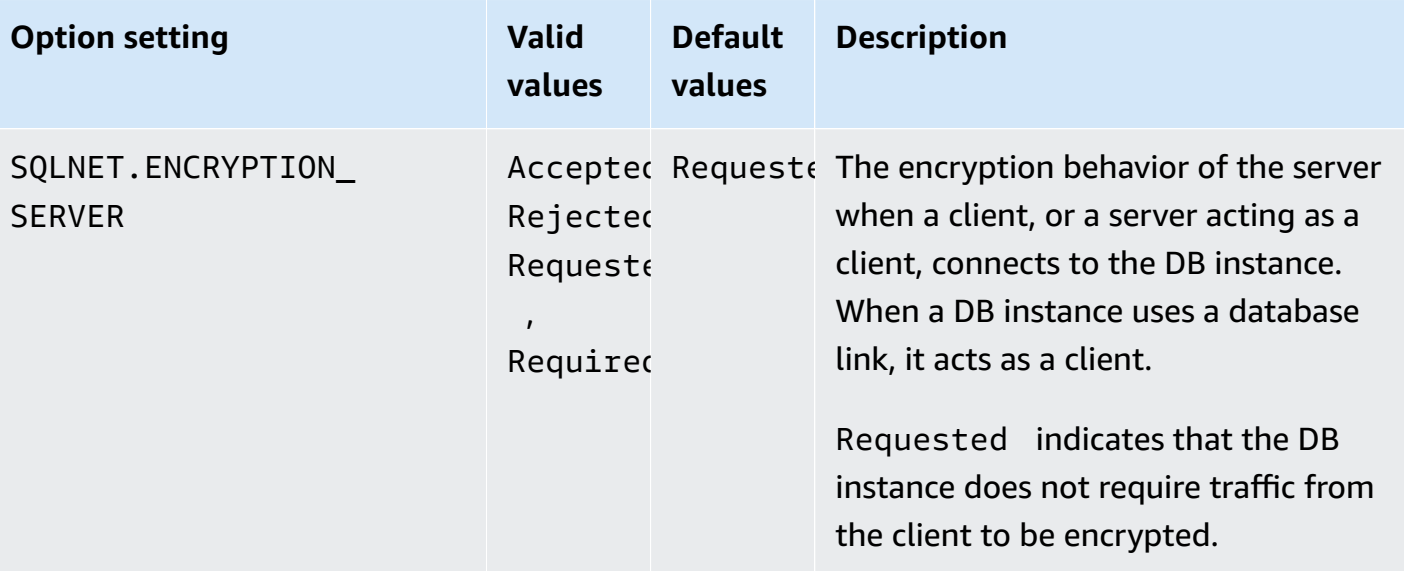

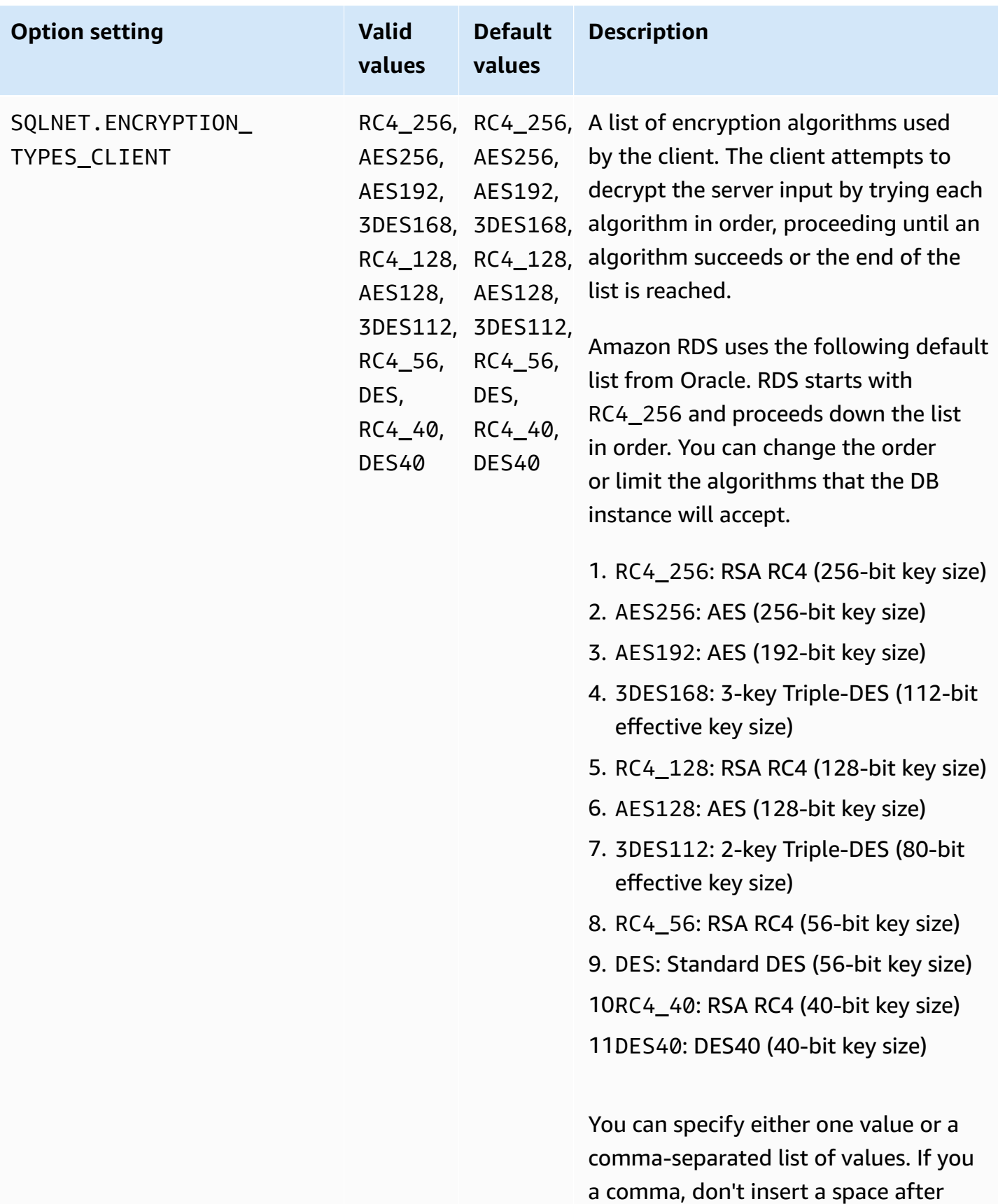

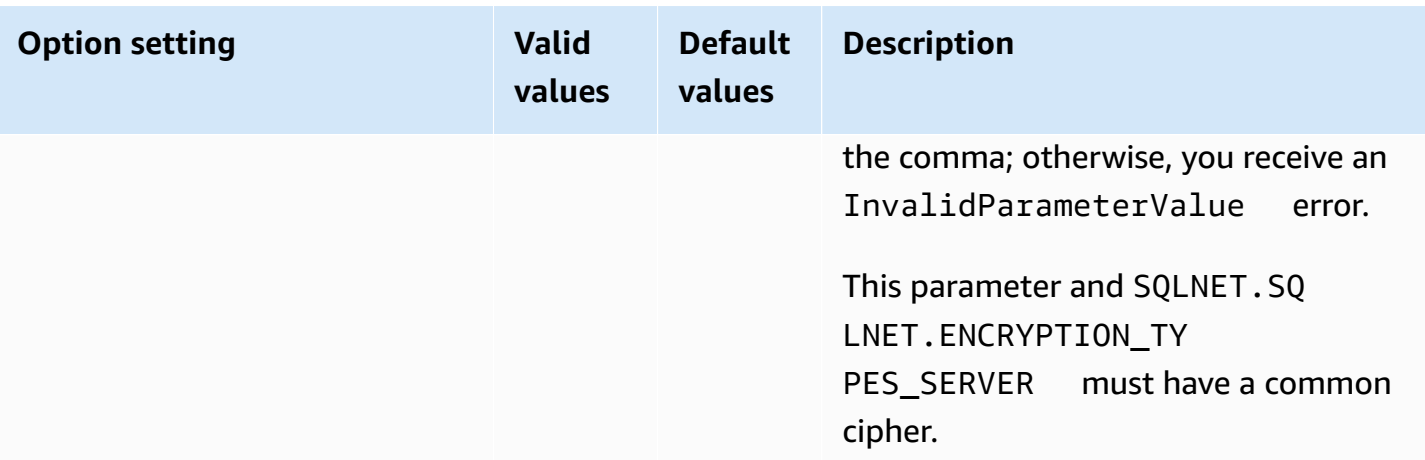

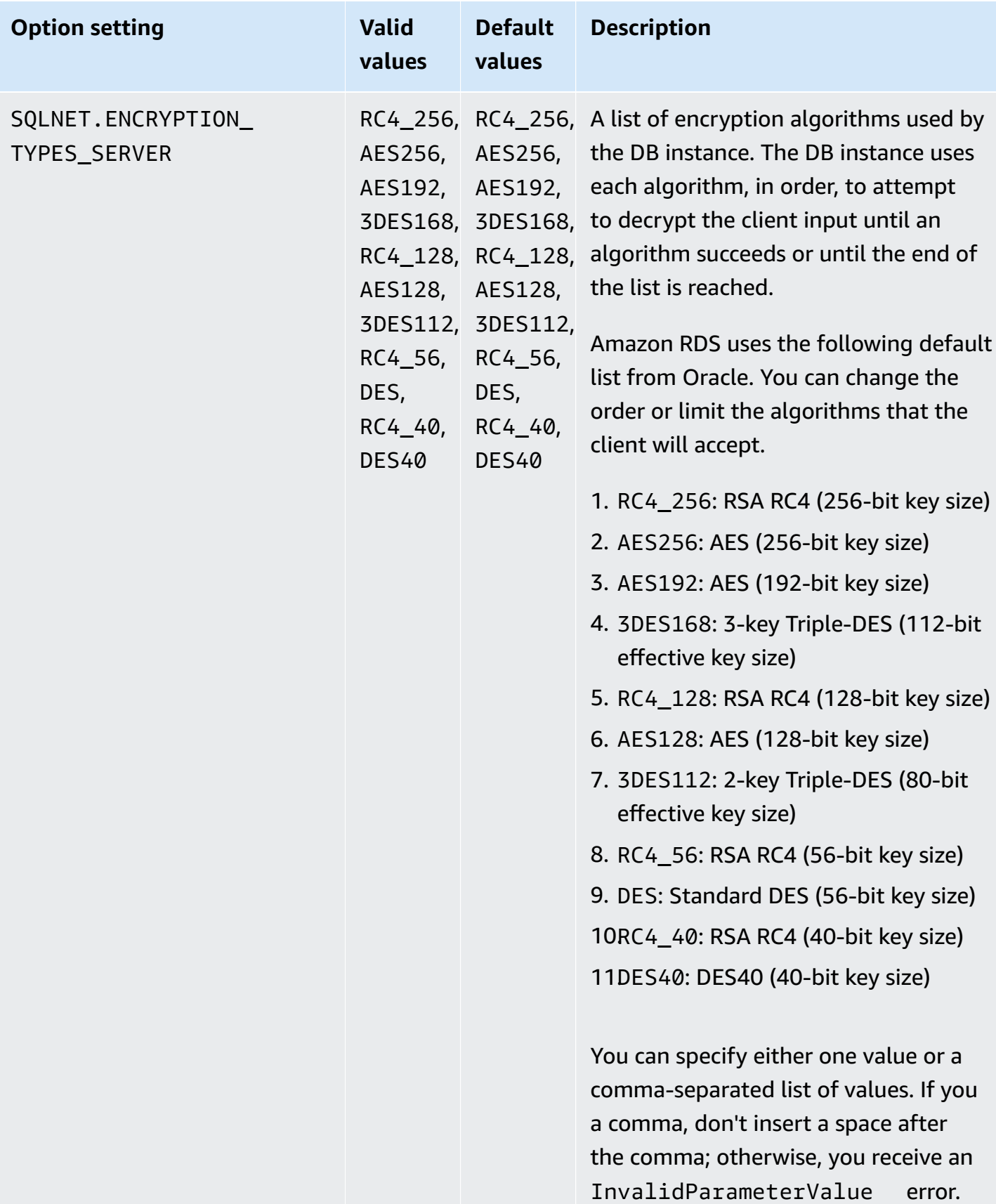

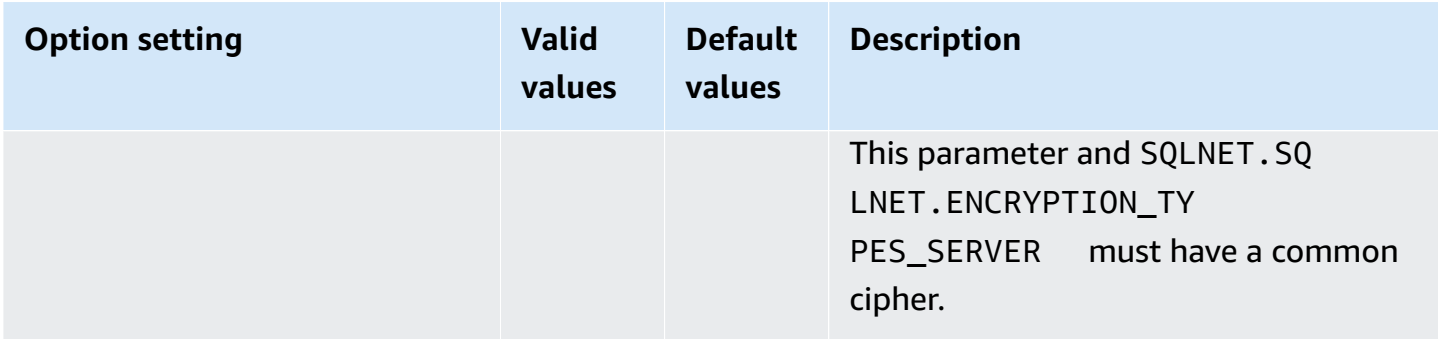

## **Adding the NNE option**

The general process for adding the NNE option to a DB instance is the following:

- 1. Create a new option group, or copy or modify an existing option group.
- 2. Add the option to the option group.
- 3. Associate the option group with the DB instance.

When the option group is active, NNE is active.

#### **To add the NNE option to a DB instance using the Amazon Web Services Management Console**

- 1. For **Engine**, choose the Oracle edition that you want to use. NNE is supported on all editions.
- 2. For **Major engine version**, choose the version of your DB instance.

For more information, see [Creating](#page-546-0) an option group.

3. Add the **NNE** option to the option group. For more information about adding options, see [Adding](#page-550-0) an option to an option group.

#### *(i)* Note

After you add the NNE option, you don't need to restart your DB instances. As soon as the option group is active, NNE is active.

- 4. Apply the option group to a new or existing DB instance:
	- For a new DB instance, you apply the option group when you launch the instance. For more information, see [Creating](#page-490-0) an Amazon RDS DB instance.

• For an existing DB instance, you apply the option group by modifying the instance and attaching the new option group. After you add the NNE option, you don't need to restart your DB instance. As soon as the option group is active, NNE is active. For more information, see [Modifying](#page-649-0) an Amazon RDS DB instance.

## **Setting NNE values in the sqlnet.ora**

With Oracle native network encryption, you can set network encryption on the server side and client side. The client is the computer used to connect to the DB instance. You can specify the following client settings in the sqlnet.ora:

- SQLNET.ALLOW\_WEAK\_CRYPTO
- SQLNET.ALLOW\_WEAK\_CRYPTO\_CLIENTS
- SQLNET.CRYPTO\_CHECKSUM\_CLIENT
- SQLNET.CRYPTO\_CHECKSUM\_TYPES\_CLIENT
- SQLNET.ENCRYPTION\_CLIENT
- SQLNET.ENCRYPTION\_TYPES\_CLIENT

For information, see [Configuring](http://docs.oracle.com/cd/E11882_01/network.112/e40393/asoconfg.htm) network data encryption and integrity for Oracle servers and [clients](http://docs.oracle.com/cd/E11882_01/network.112/e40393/asoconfg.htm) in the Oracle documentation.

Sometimes, the DB instance rejects a connection request from an application. For example, a rejection can occur when the encryption algorithms on the client and on the server don't match. To test Oracle native network encryption, add the following lines to the sqlnet.ora file on the client:

DIAG\_ADR\_ENABLED=off TRACE\_DIRECTORY\_CLIENT=/tmp TRACE\_FILE\_CLIENT=nettrace TRACE\_LEVEL\_CLIENT=16

When a connection is attempted, the preceding lines generate a trace file on the client called / tmp/nettrace\*. The trace file contains information about the connection. For more information about connection-related issues when you are using Oracle Native Network Encryption, see [About](http://docs.oracle.com/cd/E11882_01/network.112/e40393/asoconfg.htm#autoId12)  [negotiating](http://docs.oracle.com/cd/E11882_01/network.112/e40393/asoconfg.htm#autoId12) encryption and integrity in the Oracle Database documentation.

## **Modifying NNE option settings**

After you enable NNE, you can modify its settings. Currently, you can modify NNE option settings only with the Amazon CLI or RDS API. You can't use the console. To learn how to modify option settings using the CLI, see [Amazon](#page-558-0) CLI. For more information about each setting, see [NNE option](#page-3680-0)  [settings](#page-3680-0).

### **Topics**

- Modifying [CRYPTO\\_CHECKSUM\\_\\*](#page-3691-0) values
- Modifying [ALLOW\\_WEAK\\_CRYPTO\\*](#page-3692-0) settings

### <span id="page-3691-0"></span>**Modifying CRYPTO\_CHECKSUM\_\* values**

If you modify NNE option settings, make sure that the following option settings have at least one common cipher:

- SQLNET.CRYPTO\_CHECKSUM\_TYPES\_SERVER
- SQLNET.CRYPTO\_CHECKSUM\_TYPES\_CLIENT

The following example shows a scenario in which you modify SQLNET.CRYPTO\_CHECKSUM\_TYPES\_SERVER. The configuration is valid because the CRYPTO\_CHECKSUM\_TYPES\_CLIENT and CRYPTO\_CHECKSUM\_TYPES\_SERVER both use SHA256.

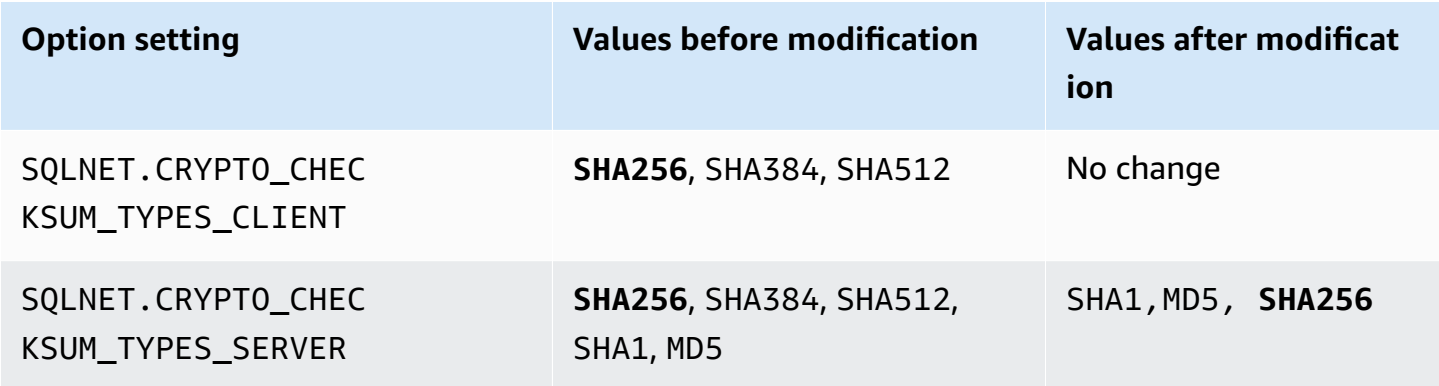

For another example, assume that you want to modify

SQLNET.CRYPTO\_CHECKSUM\_TYPES\_SERVER from its default setting to SHA1,MD5. In this case, make sure you set SQLNET.CRYPTO\_CHECKSUM\_TYPES\_CLIENT to SHA1 or MD5. These algorithms aren't included in the default values for SQLNET.CRYPTO\_CHECKSUM\_TYPES\_CLIENT.

#### <span id="page-3692-0"></span>**Modifying ALLOW\_WEAK\_CRYPTO\* settings**

To set the SQLNET.ALLOW\_WEAK\_CRYPTO\* options from the default value to FALSE, make sure that the following conditions are met:

- SQLNET.ENCRYPTION\_TYPES\_SERVER and SQLNET.ENCRYPTION\_TYPES\_CLIENT have one matching secure encryption method. A method is considered secure if it's not DES, 3DES, or RC4 (all key lengths).
- SQLNET.CHECKSUM\_TYPES\_SERVER and SQLNET.CHECKSUM\_TYPES\_CLIENT have one matching secure checksumming method. A method is considered secure if it's not MD5.
- The client is patched with the July 2021 PSU. If the client isn't patched, the client loses the connection and receives the ORA-12269 error.

The following example shows sample NNE settings. Assume that you want to set SQLNET.ENCRYPTION\_TYPES\_SERVER and SQLNET.ENCRYPTION\_TYPES\_CLIENT to FALSE, thereby blocking non-secure connections. The checksum option settings meet the prerequisites because they both have SHA256. However, SQLNET.ENCRYPTION\_TYPES\_CLIENT and SQLNET.ENCRYPTION\_TYPES\_SERVER use the DES, 3DES, and RC4 encryption methods, which are non-secure. Therefore, to set the SQLNET.ALLOW\_WEAK\_CRYPTO\* options to FALSE, first set SQLNET.ENCRYPTION\_TYPES\_SERVER and SQLNET.ENCRYPTION\_TYPES\_CLIENT to a secure encryption method such as AES256.

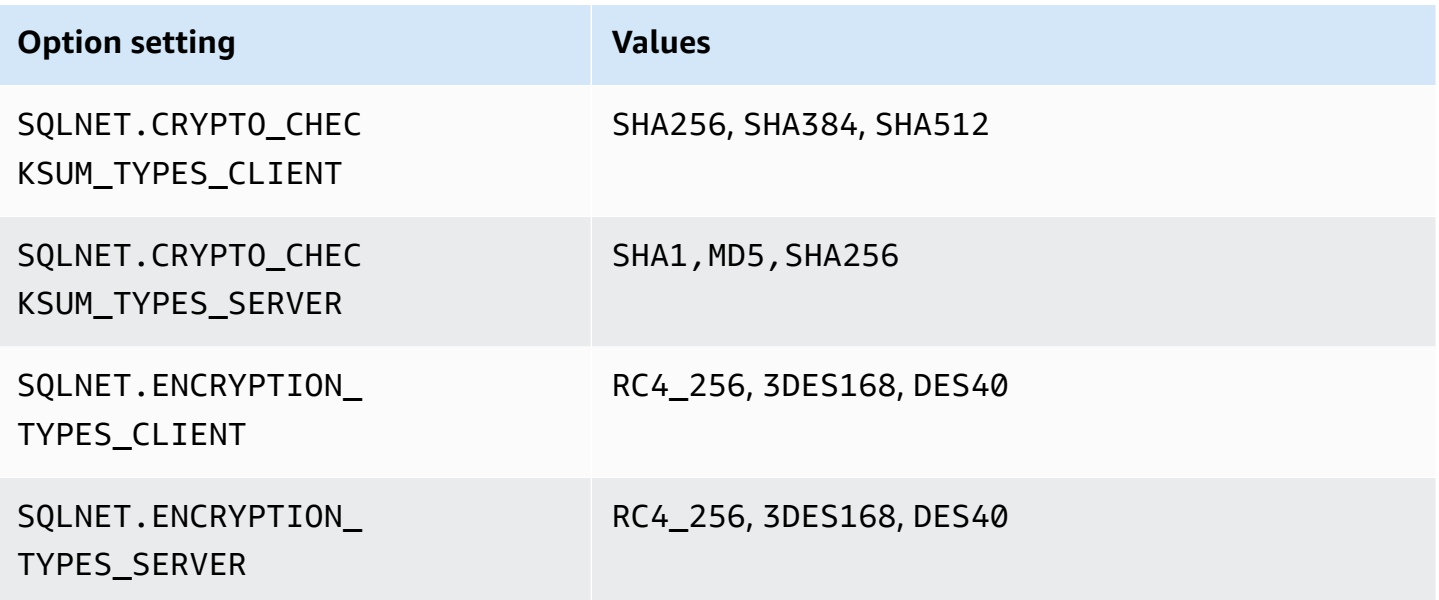

## **Removing the NNE option**

You can remove NNE from a DB instance.

To remove NNE from a DB instance, do one of the following:

- To remove NNE from multiple DB instances, remove the NNE option from the option group they belong to. This change affects all DB instances that use the option group. After you remove the NNE option, you don't need to restart your DB instances. For more information, see [Removing](#page-560-0) an [option](#page-560-0) from an option group.
- To remove NNE from a single DB instance, modify the DB instance and specify a different option group that doesn't include the NNE option. You can specify the default (empty) option group, or a different custom option group. After you remove the NNE option, you don't need to restart your DB instance. For more information, see [Modifying](#page-649-0) an Amazon RDS DB instance.

# **Oracle OLAP**

Amazon RDS supports Oracle OLAP through the use of the OLAP option. This option provides Online Analytical Processing (OLAP) for Oracle DB instances. You can use Oracle OLAP to analyze large amounts of data by creating dimensional objects and cubes in accordance with the OLAP standard. For more information, see [the Oracle documentation](https://docs.oracle.com/en/database/oracle/oracle-database/19/olaug/index.html).

### **Important**

If you use Oracle OLAP, Amazon RDS automatically updates your DB instance to the latest Oracle PSU if there are security vulnerabilities with a Common Vulnerability Scoring System (CVSS) score of 9+ or other announced security vulnerabilities.

Amazon RDS supports Oracle OLAP for the following editions and versions of Oracle:

- Oracle Database 21c Enterprise Edition, all versions
- Oracle Database 19c Enterprise Edition, all versions
- Oracle Database 12c Release 2 (12.2.0.1) Enterprise Edition, all versions
- Oracle Database 12c Release 1 (12.1.0.2) Enterprise Edition, version 12.1.0.2.v13 or later

## **Prerequisites for Oracle OLAP**

The following are prerequisites for using Oracle OLAP:

- You must have an Oracle OLAP license from Oracle. For more information, see [Licensing](https://docs.oracle.com/en/database/oracle/oracle-database/19/dblic/Licensing-Information.html#GUID-B6113390-9586-46D7-9008-DCC9EDA45AB4) [Information](https://docs.oracle.com/en/database/oracle/oracle-database/19/dblic/Licensing-Information.html#GUID-B6113390-9586-46D7-9008-DCC9EDA45AB4) in the Oracle documentation.
- Your DB instance must be of a sufficient instance class. Oracle OLAP isn't supported for the db.t3.micro or db.t3.small DB instance classes. For more information, see RDS for Oracle [instance](#page-3244-0) [classes](#page-3244-0).
- Your DB instance must have **Auto Minor Version Upgrade** enabled. This option enables your DB instance to receive minor DB engine version upgrades automatically when they become available and is required for any options that install the Oracle Java Virtual Machine (JVM). Amazon RDS uses this option to update your DB instance to the latest Oracle Patch Set Update (PSU) or Release Update (RU). For more information, see [Modifying](#page-649-0) an Amazon RDS DB instance.
- Your DB instance must not have a user named OLAPSYS. If it does, the OLAP option installation fails.

## **Best practices for Oracle OLAP**

The following are best practices for using Oracle OLAP:

- For maximum security, use the OLAP option with Secure Sockets Layer (SSL). For more information, see Oracle Secure [Sockets](#page-3698-0) Layer.
- Configure your DB instance to restrict access to your DB instance. For more information, see Scenarios for accessing a DB [instance in a VPC](#page-4683-0) and Working with a DB [instance in a VPC.](#page-4666-0)

## **Adding the Oracle OLAP option**

The following is the general process for adding the OLAP option to a DB instance:

- 1. Create a new option group, or copy or modify an existing option group.
- 2. Add the option to the option group.
- 3. Associate the option group with the DB instance.

If Oracle Java Virtual Machine (JVM) is *not* installed on the DB instance, there is a brief outage while the OLAP option is added. There is no outage if Oracle Java Virtual Machine (JVM) is already installed on the DB instance. After you add the option, you don't need to restart your DB instance. As soon as the option group is active, Oracle OLAP is available.

### **To add the OLAP option to a DB instance**

- 1. Determine the option group that you want to use. You can create a new option group or use an existing option group. If you want to use an existing option group, skip to the next step. Otherwise, create a custom DB option group with the following settings:
	- For **Engine**, choose the Oracle edition for your DB instance.
	- For **Major engine version**, choose the version of your DB instance.

For more information, see [Creating](#page-546-0) an option group.

- 2. Add the **OLAP** option to the option group. For more information about adding options, see [Adding](#page-550-0) an option to an option group.
- 3. Apply the option group to a new or existing DB instance:
- For a new DB instance, apply the option group when you launch the instance. For more information, see [Creating](#page-490-0) an Amazon RDS DB instance.
- For an existing DB instance, apply the option group by modifying the instance and attaching the new option group. For more information, see [Modifying](#page-649-0) an Amazon RDS DB instance.

## **Using Oracle OLAP**

After you enable the Oracle OLAP option, you can begin using it. For a list of features that are supported for Oracle OLAP, see [the Oracle documentation](https://docs.oracle.com/en/database/oracle/oracle-database/19/olaug/overview.html#GUID-E2056FE4-C623-4D29-B7D8-C4762F941966).

## **Removing the Oracle OLAP option**

After you drop all objects that use data types provided by the OLAP option, you can remove the option from a DB instance. If Oracle Java Virtual Machine (JVM) is *not* installed on the DB instance, there is a brief outage while the OLAP option is removed. There is no outage if Oracle Java Virtual Machine (JVM) is already installed on the DB instance. After you remove the OLAP option, you don't need to restart your DB instance.

### **To drop the OLAP option**

1. Back up your data.

### **Warning**

If the instance uses data types that were enabled as part of the option, and if you remove the OLAP option, you can lose data. For more information, see [Backing up,](#page-979-0) restoring, and [exporting](#page-979-0) data.

- 2. Check whether any existing objects reference data types or features of the OLAP option.
- 3. Drop any objects that reference data types or features of the OLAP option.
- 4. Do one of the following:
	- Remove the OLAP option from the option group it belongs to. This change affects all DB instances that use the option group. For more information, see [Removing](#page-560-0) an option from an [option](#page-560-0) group.
	- Modify the DB instance and specify a different option group that doesn't include the OLAP option. This change affects a single DB instance. You can specify the default (empty) option

group, or a different custom option group. For more information, see [Modifying](#page-649-0) an Amazon RDS DB [instance](#page-649-0).

# <span id="page-3698-0"></span>**Oracle Secure Sockets Layer**

You enable SSL encryption for an RDS for Oracle DB instance by adding the Oracle SSL option to the option group associated with the DB instance. Amazon RDS uses a second port, as required by Oracle, for SSL connections. This approach allows both clear text and SSL-encrypted communication to occur at the same time between a DB instance and SQL\*Plus. For example, you can use the port with clear text communication to communicate with other resources inside a VPC while using the port with SSL-encrypted communication to communicate with resources outside the VPC.

#### **A** Note

You can use either SSL or Native Network Encryption (NNE) on the same RDS for Oracle DB instance, but not both. If you use SSL encryption, make sure to turn off any other connection encryption. For more information, see Oracle native network [encryption](#page-3680-1).

SSL/TLS and NNE are no longer part of Oracle Advanced Security. In RDS for Oracle, you can use SSL encryption with all licensed editions of the following database versions:

- Oracle Database 21c (21.0.0)
- Oracle Database 19c (19.0.0)
- Oracle Database 12c Release 2 (12.2) this release is no longer supported
- Oracle Database 12c Release 1 (12.1) this release is no longer supported

## **TLS versions for the Oracle SSL option**

Amazon RDS for Oracle supports Transport Layer Security (TLS) versions 1.0 and 1.2. When you add a new Oracle SSL option, set SQLNET.SSL\_VERSION explicitly to a valid value. The following values are allowed for this option setting:

- "1.0" Clients can connect to the DB instance using TLS version 1.0 only. For existing Oracle SSL options, SQLNET.SSL\_VERSION is set to "1.0" automatically. You can change the setting if necessary.
- "1.2" Clients can connect to the DB instance using TLS 1.2 only.
- "1.2 or 1.0" Clients can connect to the DB instance using either TLS 1.2 or 1.0.

## <span id="page-3699-0"></span>**Cipher suites for the Oracle SSL option**

Amazon RDS for Oracle supports multiple SSL cipher suites. By default, the Oracle SSL option is configured to use the SSL\_RSA\_WITH\_AES\_256\_CBC\_SHA cipher suite. To specify a different cipher suite to use over SSL connections, use the SQLNET.CIPHER\_SUITE option setting.

The following table summarizes SSL support for RDS for Oracle. The specified Oracle Database releases support all editions.

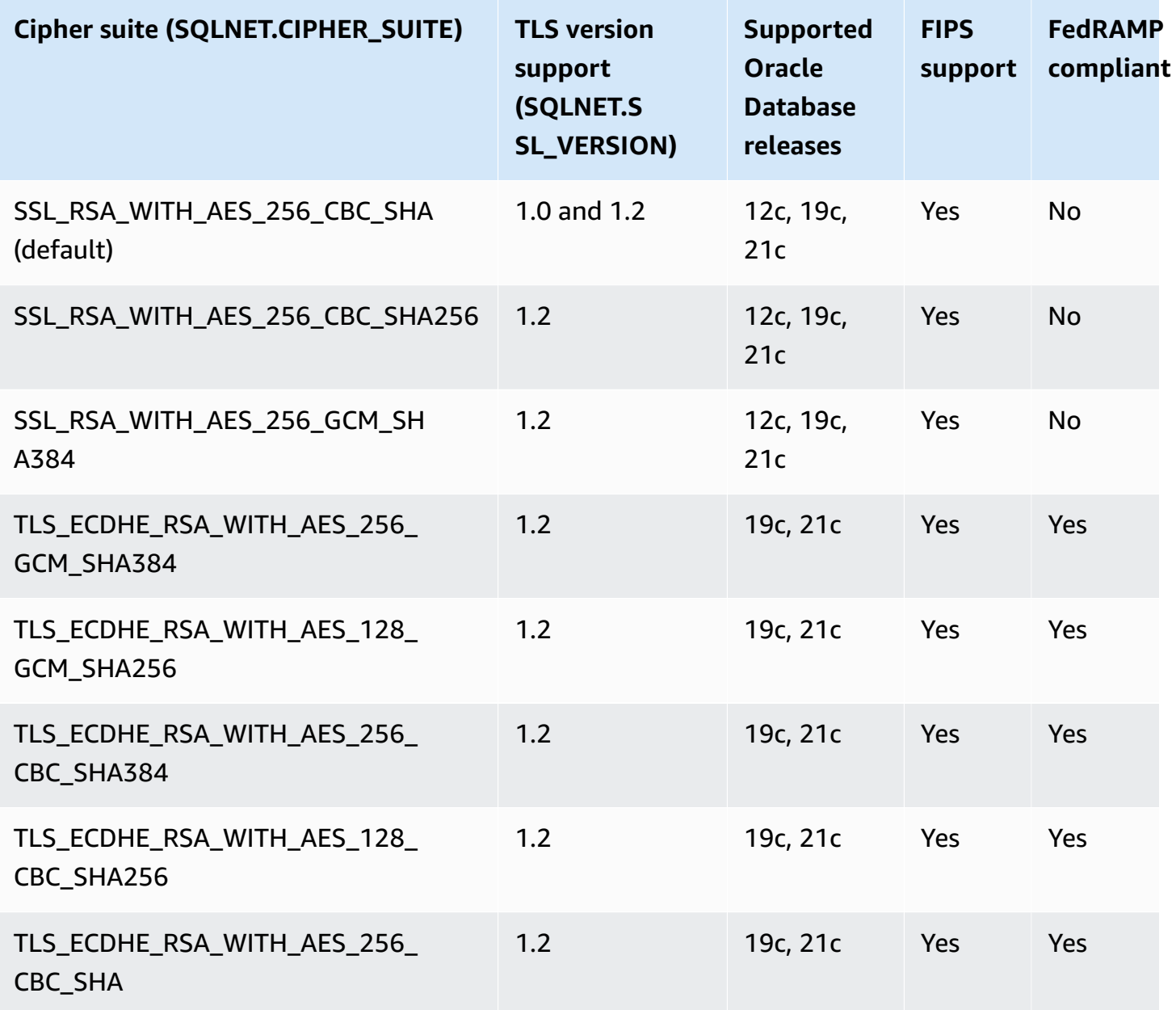

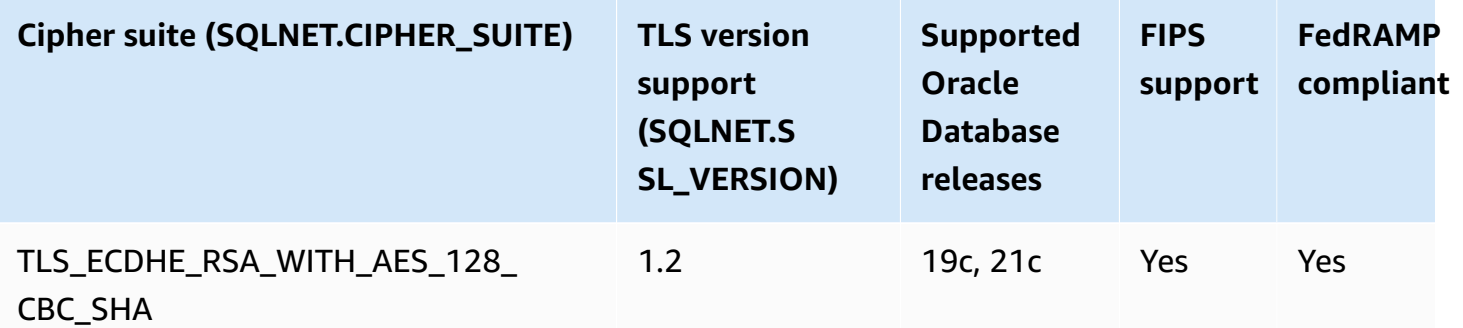

### <span id="page-3700-0"></span>**FIPS support**

RDS for Oracle allows you to use the Federal Information Processing Standard (FIPS) standard for 140-2. FIPS 140-2 is a United States government standard that defines cryptographic module security requirements. You turn on the FIPS standard by setting FIPS.SSLFIPS\_140 to TRUE for the Oracle SSL option. When FIPS 140-2 is configured for SSL, the cryptographic libraries encrypt data between the client and the RDS for Oracle DB instance.

Clients must use the cipher suite that is FIPS-compliant. When establishing a connection, the client and RDS for Oracle DB instance negotiate which cipher suite to use when transmitting messages back and forth. The table in Cipher suites for the Oracle SSL [option](#page-3699-0) shows the FIPS-compliant SSL cipher suites for each TLS version. For more information, see Oracle [database](https://docs.oracle.com/en/database/oracle/oracle-database/12.2/dbseg/oracle-database-fips-140-settings.html#GUID-DDBEB3F9-B216-44BB-8C18-43B5E468CBBB) FIPS 140-2 settings in the Oracle Database documentation.

## **Adding the SSL option**

To use SSL, your RDS for Oracle DB instance must be associated with an option group that includes the SSL option.

### **Console**

### **To add the SSL option to an option group**

1. Create a new option group or identify an existing option group to which you can add the SSL option.

For information about creating an option group, see [Creating](#page-546-0) an option group.

2. Add the SSL option to the option group.

If you want to use only FIPS-verified cipher suites for SSL connections, set the option FIPS.SSLFIPS\_140 to TRUE. For information about the FIPS standard, see FIPS [support](#page-3700-0). For information about adding an option to an option group, see [Adding](#page-550-0) an option to an option [group](#page-550-0).

3. Create a new RDS for Oracle DB instance and associate the option group with it, or modify an RDS for Oracle DB instance to associate the option group with it.

For information about creating an DB instance, see [Creating](#page-490-0) an Amazon RDS DB instance.

For information about modifying an DB instance, see [Modifying](#page-649-0) an Amazon RDS DB instance.

#### **Amazon CLI**

#### **To add the SSL option to an option group**

1. Create a new option group or identify an existing option group to which you can add the SSL option.

For information about creating an option group, see [Creating](#page-546-0) an option group.

2. Add the SSL option to the option group.

Specify the following option settings:

- Port The SSL port number
- VpcSecurityGroupMemberships The VPC security group for which the option is enabled
- SQLNET.SSL\_VERSION The TLS version that client can use to connect to the DB instance

For example, the following Amazon CLI command adds the SSL option to an option group named ora-option-group.

#### **Example**

For Linux, macOS, or Unix:

```
aws rds add-option-to-option-group --option-group-name ora-option-group \setminus --options 
 'OptionName=SSL,Port=2484,VpcSecurityGroupMemberships="sg-68184619",OptionSettings=[[{Name=
```
For Windows:

```
aws rds add-option-to-option-group --option-group-name ora-option-group ^ 
   --options
```

```
'OptionName=SSL,Port=2484,VpcSecurityGroupMemberships="sg-68184619",OptionSettings=[[{Name=
```
3. Create a new RDS for Oracle DB instance and associate the option group with it, or modify an RDS for Oracle DB instance to associate the option group with it.

For information about creating an DB instance, see [Creating](#page-490-0) an Amazon RDS DB instance.

For information about modifying an DB instance, see [Modifying](#page-649-0) an Amazon RDS DB instance.

### **Configuring SQL\*Plus to use SSL with an RDS for Oracle DB instance**

Before you can connect to an RDS for Oracle DB instance that uses the Oracle SSL option, you must configure SQL\*Plus before connecting.

#### *(i)* Note

To allow access to the DB instance from the appropriate clients, ensure that your security groups are configured correctly. For more information, see [Controlling](#page-4653-0) access with security [groups](#page-4653-0). Also, these instructions are for SQL\*Plus and other clients that directly use an Oracle home. For JDBC connections, see Setting up an SSL [connection](#page-3705-0) over JDBC.

#### **To configure SQL\*Plus to use SSL to connect to an RDS for Oracle DB instance**

1. Set the ORACLE\_HOME environment variable to the location of your Oracle home directory.

The path to your Oracle home directory depends on your installation. The following example sets the ORACLE\_HOME environment variable.

prompt>export ORACLE\_HOME=/home/user/app/user/product/12.1.0/dbhome\_1

For information about setting Oracle environment variables, see SQL\*Plus [environment](http://docs.oracle.com/database/121/SQPUG/ch_two.htm#SQPUG331) [variables](http://docs.oracle.com/database/121/SQPUG/ch_two.htm#SQPUG331) in the Oracle documentation, and also see the Oracle installation guide for your operating system.

2. Append \$ORACLE\_HOME/lib to the LD\_LIBRARY\_PATH environment variable.

The following is an example that sets the LD\_LIBRARY\_PATH environment variable.

prompt>export LD\_LIBRARY\_PATH=\$LD\_LIBRARY\_PATH:\$ORACLE\_HOME/lib

3. Create a directory for the Oracle wallet at \$ORACLE\_HOME/ssl\_wallet.

The following is an example that creates the Oracle wallet directory.

```
prompt>mkdir $ORACLE_HOME/ssl_wallet
```
- 4. Download the certificate bundle .pem file that works for all Amazon Web Services Regions and put the file in the ssl\_wallet directory. For information, see Using [SSL/TLS](#page-4520-0) to encrypt a [connection](#page-4520-0) to a DB instance or cluster.
- 5. In the \$ORACLE\_HOME/network/admin directory, modify or create the tnsnames.ora file and include the following entry.

```
net_service_name = 
   (DESCRIPTION = 
     (ADDRESS_LIST = 
        (ADDRESS = 
          (PROTOCOL = TCPS) 
          (HOST = endpoint) 
          (PORT = ssl_port_number) 
       \mathcal{L} ) 
     (CONNECT_DATA = 
        (SID = database_name) 
     ) 
     (SECURITY = 
        (SSL_SERVER_CERT_DN = 
  "C=US,ST=Washington,L=Seattle,O=Amazon.com,OU=RDS,CN=endpoint") 
     ) 
   )
```
6. In the same directory, modify or create the sqlnet.ora file and include the following parameters.

### *(i)* Note

To communicate with entities over a TLS secured connection, Oracle requires a wallet with the necessary certificates for authentication. You can use Oracle's ORAPKI utility to create and maintain Oracle wallets, as shown in step 7. For more information, see Setting up Oracle wallet using [ORAPKI](https://docs.oracle.com/cd/E92519_02/pt856pbr3/eng/pt/tsvt/task_SettingUpOracleWalletUsingORAPKI.html) in the Oracle documentation.

```
WALLET_LOCATION = (SOURCE = (METHOD = FILE) (METHOD_DATA = (DIRECTORY = 
  $ORACLE_HOME/ssl_wallet))) 
SSL_CLIENT_AUTHENTICATION = FALSE 
SSL_VERSION = 1.0 
SSL_CIPHER_SUITES = (SSL_RSA_WITH_AES_256_CBC_SHA) 
SSL_SERVER_DN_MATCH = ON
```
### **A** Note

You can set SSL\_VERSION to a higher value if your DB instance supports it.

7. Run the following command to create the Oracle wallet.

prompt>orapki wallet create -wallet \$ORACLE\_HOME/ssl\_wallet -auto\_login\_only

- 8. Extract each certificate in the .pem bundle file into a separate .pem file using an OS utility.
- 9. Add each certificate to your wallet using separate orapki commands, replacing *certificate-pem-file* with the absolute file name of the .pem file.

prompt>orapki wallet add -wallet \$ORACLE\_HOME/ssl\_wallet -trusted\_cert -cert *certificate-pem-file* -auto\_login\_only

For more information, see Rotating your SSL/TLS [certificate](#page-4527-0).

## **Connecting to an RDS for Oracle DB instance using SSL**

After you configure SQL\*Plus to use SSL as described previously, you can connect to the RDS for Oracle DB instance with the SSL option. Optionally, you can first export the TNS\_ADMIN value that

```
Secure Sockets Layer (SSL) 3667
```
points to the directory that contains the tnsnames.ora and sqlnet.ora files. Doing so ensures that SQL\*Plus can find these files consistently. The following example exports the TNS ADMIN value.

export TNS\_ADMIN = \${ORACLE\_HOME}/network/admin

Connect to the DB instance. For example, you can connect using SQL\*Plus and a *<net\_service\_name>* in a tnsnames.ora file.

```
sqlplus mydbuser@net_service_name
```
You can also connect to the DB instance using SQL\*Plus without using a tnsnames.ora file by using the following command.

```
sqlplus 'mydbuser@(DESCRIPTION = (ADDRESS = (PROTOCOL = TCPS)(HOST = endpoint) (PORT 
  = ssl_port_number))(CONNECT_DATA = (SID = database_name)))'
```
You can also connect to the RDS for Oracle DB instance without using SSL. For example, the following command connects to the DB instance through the clear text port without SSL encryption.

```
sqlplus 'mydbuser@(DESCRIPTION = (ADDRESS = (PROTOCOL = TCP)(HOST = endpoint) (PORT 
  = port_number))(CONNECT_DATA = (SID = database_name)))'
```
If you want to close Transmission Control Protocol (TCP) port access, create a security group with no IP address ingresses and add it to the instance. This addition closes connections over the TCP port, while still allowing connections over the SSL port that are specified from IP addresses within the range permitted by the SSL option security group.

### <span id="page-3705-0"></span>**Setting up an SSL connection over JDBC**

To use an SSL connection over JDBC, you must create a keystore, trust the Amazon RDS root CA certificate, and use the code snippet specified following.

To create the keystore in JKS format, you can use the following command. For more information about creating the keystore, see the [Creating](https://docs.oracle.com/cd/E35822_01/server.740/es_admin/src/tadm_ssl_jetty_keystore.html) a keystore in the Oracle documentation. For reference information, see [keytool](https://docs.oracle.com/javase/8/docs/technotes/tools/windows/keytool.html) in the *Java Platform, Standard Edition Tools Reference*.

keytool -genkey -alias *client* -validity *365* -keyalg *RSA* -keystore *clientkeystore*

Take the following steps to trust the Amazon RDS root CA certificate.

#### **To trust the Amazon RDS root CA certificate**

1. Download the certificate bundle .pem file that works for all Amazon Web Services Regions and put the file in the ssl\_wallet directory.

For information about downloading certificates, see Using SSL/TLS to encrypt a [connection](#page-4520-0) to [a DB instance](#page-4520-0) or cluster.

- 2. Extract each certificate in the .pem file into a separate file using an OS utility.
- 3. Convert each certificate to .der format using a separate openssl command, replacing *certificate-pem-file* with the name of the certificate .pem file (without the .pem extension).

openssl x509 -outform der -in *certificate-pem-file*.pem -out *certificate-pemfile*.der

4. Import each certificate into the keystore using the following command.

```
keytool -import -alias rds-root -keystore clientkeystore.jks -file certificate-pem-
file.der
```
For more information, see Rotating your SSL/TLS [certificate](#page-4527-0).

5. Confirm that the key store was created successfully.

keytool -list -v -keystore *clientkeystore.jks*

Enter the keystore password when you are prompted for it.

The following code example shows how to set up the SSL connection using JDBC.

```
import java.sql.Connection;
import java.sql.DriverManager;
import java.sql.SQLException;
import java.util.Properties; 
public class OracleSslConnectionTest { 
     private static final String DB_SERVER_NAME = "dns-name-provided-by-amazon-rds";
```

```
 private static final Integer SSL_PORT = "ssl-option-port-configured-in-option-
group"; 
     private static final String DB_SID = "oracle-sid"; 
     private static final String DB_USER = "user-name"; 
     private static final String DB_PASSWORD = "password"; 
     // This key store has only the prod root ca. 
     private static final String KEY_STORE_FILE_PATH = "file-path-to-keystore"; 
     private static final String KEY_STORE_PASS = "keystore-password"; 
     public static void main(String[] args) throws SQLException { 
         final Properties properties = new Properties(); 
         final String connectionString = String.format( 
                 "jdbc:oracle:thin:@(DESCRIPTION=(ADDRESS=(PROTOCOL=TCPS)(HOST=%s)(PORT=
%d))(CONNECT_DATA=(SID=%s)))", 
                 DB_SERVER_NAME, SSL_PORT, DB_SID); 
         properties.put("user", DB_USER); 
         properties.put("password", DB_PASSWORD); 
         properties.put("oracle.jdbc.J2EE13Compliant", "true"); 
         properties.put("javax.net.ssl.trustStore", KEY_STORE_FILE_PATH); 
         properties.put("javax.net.ssl.trustStoreType", "JKS"); 
         properties.put("javax.net.ssl.trustStorePassword", KEY_STORE_PASS); 
         final Connection connection = DriverManager.getConnection(connectionString, 
  properties); 
         // If no exception, that means handshake has passed, and an SSL connection can 
  be opened 
     }
}
```
#### **A** Note

Specify a password other than the prompt shown here as a security best practice.

### **Enforcing a DN match with an SSL connection**

You can use the Oracle parameter SSL\_SERVER\_DN\_MATCH to enforce that the distinguished name (DN) for the database server matches its service name. If you enforce the match verifications, then SSL ensures that the certificate is from the server. If you don't enforce the match verification, then SSL performs the check but allows the connection, regardless if there is a match. If you do not enforce the match, you allow the server to potentially fake its identify.
To enforce DN matching, add the DN match property and use the connection string specified below.

Add the property to the client connection to enforce DN matching.

```
properties.put("oracle.net.ssl_server_dn_match", "TRUE");
```
Use the following connection string to enforce DN matching when using SSL.

```
final String connectionString = String.format( 
     "jdbc:oracle:thin:@(DESCRIPTION=(ADDRESS=(PROTOCOL=TCPS)(HOST=%s)(PORT=%d))" + 
     "(CONNECT_DATA=(SID=%s))" + 
     "(SECURITY = (SSL_SERVER_CERT_DN = 
\"C=US,ST=Washington,L=Seattle,O=Amazon.com,OU=RDS,CN=%s\")))", 
     DB_SERVER_NAME, SSL_PORT, DB_SID, DB_SERVER_NAME);
```
### **Troubleshooting SSL connections**

You might query your database and receive the ORA-28860 error.

```
ORA-28860: Fatal SSL error
28860. 00000 - "Fatal SSL error"
*Cause: An error occurred during the SSL connection to the peer. It is likely that this 
  side sent data which the peer rejected.
*Action: Enable tracing to determine the exact cause of this error.
```
This error occurs when the client attempts to connect using a version of TLS that the server doesn't support. To avoid this error, edit the sqlnet.ora and set SSL\_VERSION to the correct TLS version. For more information, see Oracle Support Document [2748438.1](https://support.oracle.com/epmos/faces/DocumentDisplay?id=2748438.1) in My Oracle Support.

# **Oracle Spatial**

Amazon RDS supports Oracle Spatial through the use of the SPATIAL option. Oracle Spatial provides a SQL schema and functions that facilitate the storage, retrieval, update, and query of collections of spatial data in an Oracle database. For more information, see Spatial [Concepts](http://docs.oracle.com/database/121/SPATL/spatial-concepts.htm#SPATL010) in the Oracle documentation.

#### **Important**

If you use Oracle Spatial, Amazon RDS automatically updates your DB instance to the latest Oracle PSU when any of the following exist:

- Security vulnerabilities with a Common Vulnerability Scoring System (CVSS) score of 9+
- Other announced security vulnerabilities

Amazon RDS supports Oracle Spatial only in Oracle Enterprise Edition (EE) and Oracle Standard Edition 2 (SE2). The following table shows the versions of the DB engine that support EE and SE2.

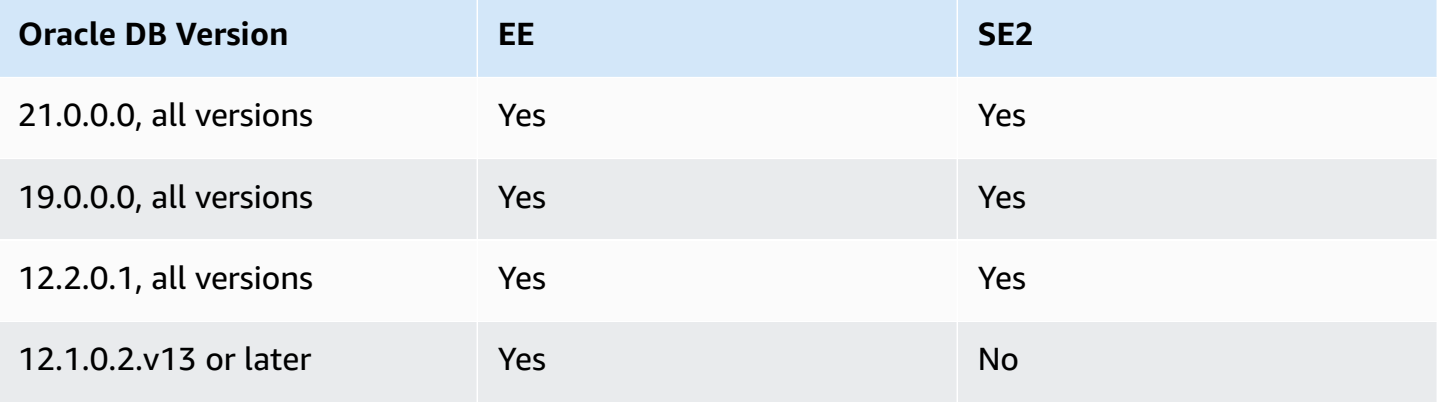

#### **A** Note

In Oracle Database 19c, Spatial patch bundles are separate from the database Patch Set Updates (PSUs) and Release Updates (RUs). RDS for Oracle doesn't support applying Spatial batch bundles.

## **Prerequisites for Oracle Spatial**

The following are prerequisites for using Oracle Spatial:

- Make sure that your DB instance is of a sufficient instance class. Oracle Spatial isn't supported for the db.t3.micro or db.t3.small DB instance classes. For more information, see RDS for [Oracle](#page-3244-0) [instance](#page-3244-0) classes.
- Make sure that your DB instance has **Auto Minor Version Upgrade** enabled. This option enables your DB instance to receive minor DB engine version upgrades automatically when they become available and is required for any options that install the Oracle Java Virtual Machine (JVM). Amazon RDS uses this option to update your DB instance to the latest Oracle Patch Set Update (PSU) or Release Update (RU). For more information, see [Modifying](#page-649-0) an Amazon RDS DB instance.

### **Best practices for Oracle Spatial**

The following are best practices for using Oracle Spatial:

- For maximum security, use the SPATIAL option with Secure Sockets Layer (SSL). For more information, see Oracle Secure [Sockets](#page-3698-0) Layer.
- Configure your DB instance to restrict access to your DB instance. For more information, see Scenarios for accessing a DB [instance in a VPC](#page-4683-0) and Working with a DB [instance in a VPC.](#page-4666-0)

# **Adding the Oracle Spatial option**

The following is the general process for adding the SPATIAL option to a DB instance:

- 1. Create a new option group, or copy or modify an existing option group.
- 2. Add the option to the option group.
- 3. Associate the option group with the DB instance.

If Oracle Java Virtual Machine (JVM) is *not* installed on the DB instance, there is a brief outage while the SPATIAL option is added. There is no outage if Oracle Java Virtual Machine (JVM) is already installed on the DB instance. After you add the option, you don't need to restart your DB instance. As soon as the option group is active, Oracle Spatial is available.

### **A** Note

During this outage, password verification functions are disabled briefly. You can also expect to see events related to password verification functions during the outage. Password verification functions are enabled again before the Oracle DB instance is available.

### **To add the SPATIAL option to a DB instance**

- 1. Determine the option group that you want to use. You can create a new option group or use an existing option group. If you want to use an existing option group, skip to the next step. Otherwise, create a custom DB option group with the following settings:
	- a. For **Engine**, choose the Oracle edition for your DB instance.
	- b. For **Major engine version**, choose the version of your DB instance.

For more information, see [Creating](#page-546-0) an option group.

- 2. Add the **SPATIAL** option to the option group. For more information about adding options, see [Adding](#page-550-0) an option to an option group.
- 3. Apply the option group to a new or existing DB instance:
	- For a new DB instance, you apply the option group when you launch the instance. For more information, see [Creating](#page-490-0) an Amazon RDS DB instance.
	- For an existing DB instance, you apply the option group by modifying the instance and attaching the new option group. For more information, see [Modifying](#page-649-0) an Amazon RDS DB [instance.](#page-649-0)

# **Removing the Oracle Spatial option**

After you drop all objects that use data types provided by the SPATIAL option, you can drop the option from a DB instance. If Oracle Java Virtual Machine (JVM) is *not* installed on the DB instance, there is a brief outage while the SPATIAL option is removed. There is no outage if Oracle Java Virtual Machine (JVM) is already installed on the DB instance. After you remove the SPATIAL option, you don't need to restart your DB instance.

#### **To drop the SPATIAL option**

1. Back up your data.

#### **Warning**

If the instance uses data types that were enabled as part of the option, and if you remove the SPATIAL option, you can lose data. For more information, see [Backing up,](#page-979-0)  restoring, and [exporting](#page-979-0) data.

2. Check whether any existing objects reference data types or features of the SPATIAL option.

If SPATIAL options exist, the instance can get stuck when applying the new option group that doesn't have the SPATIAL option. You can identify the objects by using the following queries:

```
SELECT OWNER, SEGMENT_NAME, TABLESPACE_NAME, BYTES/1024/1024 mbytes
FROM DBA_SEGMENTS
WHERE SEGMENT_TYPE LIKE '%TABLE%'
AND (OWNER, SEGMENT_NAME) IN 
        (SELECT DISTINCT OWNER, TABLE_NAME 
         FROM DBA_TAB_COLUMNS 
        WHERE DATA_TYPE='SDO_GEOMETRY' 
         AND OWNER <> 'MDSYS')
ORDER BY 1,2,3,4;
SELECT OWNER, TABLE_NAME, COLUMN_NAME
FROM DBA_TAB_COLUMNS 
WHERE DATA_TYPE = 'SDO_GEOMETRY' 
AND OWNER <> 'MDSYS' 
ORDER BY 1,2,3;
```
- 3. Drop any objects that reference data types or features of the SPATIAL option.
- 4. Do one of the following:
	- Remove the SPATIAL option from the option group it belongs to. This change affects all DB instances that use the option group. For more information, see [Removing](#page-560-0) an option from an [option](#page-560-0) group.
	- Modify the DB instance and specify a different option group that doesn't include the SPATIAL option. This change affects a single DB instance. You can specify the default

(empty) option group, or a different custom option group. For more information, see [Modifying](#page-649-0) an Amazon RDS DB instance.

# **Oracle SQLT**

Amazon RDS supports Oracle SQLTXPLAIN (SQLT) through the use of the SQLT option.

The Oracle EXPLAIN PLAN statement can determine the execution plan of a SQL statement. It can verify whether the Oracle optimizer chooses a certain execution plan, such as a nested loops join. It also helps you understand the optimizer's decisions, such as why it chose a nested loops join over a hash join. So EXPLAIN PLAN helps you understand the statement's performance.

SQLT is an Oracle utility that produces a report. The report includes object statistics, object metadata, optimizer-related initialization parameters, and other information that a database administrator can use to tune a SQL statement for optimal performance. SQLT produces an HTML report with hyperlinks to all of the sections in the report.

Unlike Automatic Workload Repository or Statspack reports, SQLT works on individual SQL statements. SQLT is a collection of SQL, PL/SQL, and SQL\*Plus files that collect, store, and display performance data.

**SQLT version Oracle Database 21c Oracle Database 19c Oracle Database 12c Release 2 (12.2) Oracle Database 12c Release 1 (12.1)** 2018-07-25.v1 Supported Supported Supported Supported 2018-03-31.v1 Not supported Not supported Supported Supported 2016-04-29.v1 Not supported Not supported Supported Supported

Following are the supported Oracle versions for each SQLT version.

To download SQLT and access instructions for using it:

- Log in to your My Oracle Support account, and open the following documents:
- To download SQLT: [Document 215187.1](https://support.oracle.com/epmos/faces/DocumentDisplay?id=215187.1)
- For SQLT usage instructions: [Document 1614107.1](https://support.oracle.com/epmos/faces/DocumentDisplay?id=1614107.1)
- For frequently asked questions about SQLT: [Document 1454160.1](https://support.oracle.com/epmos/faces/DocumentDisplay?id=1454160.1)
- For information about reading SQLT output: [Document 1456176.1](https://support.oracle.com/epmos/main/downloadattachmentprocessor?parent=DOCUMENT&sourceId=1456176.1&attachid=1456176.1:58&clickstream=yes)
- For interpreting the Main report: [Document 1922234.1](https://support.oracle.com/epmos/faces/DocumentDisplay?parent=DOCUMENT&sourceId=215187.1&id=1922234.1)

#### You can use SQLT with any edition of the following Oracle Database versions:

- Oracle Database 21c (21.0.0.0)
- Oracle Database 19c (19.0.0.0)
- Oracle Database 12c Release 2 (12.2.0.1)
- Oracle Database 12c Release 1 (12.1.0.2)

Amazon RDS does not support the following SQLT methods:

- XPLORE
- XHUME

### **Prerequisites for SQLT**

The following are prerequisites for using SQLT:

• You must remove users and roles that are required by SQLT, if they exist.

The SQLT option creates the following users and roles on a DB instance:

- SQLTXPLAIN user
- SQLTXADMIN user
- SQLT\_USER\_ROLE role

If your DB instance has any of these users or roles, log in to the DB instance using a SQL client, and drop them using the following statements:

```
DROP USER SQLTXPLAIN CASCADE;
DROP USER SQLTXADMIN CASCADE; 
DROP ROLE SQLT_USER_ROLE CASCADE;
```
• You must remove tablespaces that are required by SQLT, if they exist.

The SQLT option creates the following tablespaces on a DB instance:

- RDS\_SQLT\_TS
- RDS\_TEMP\_SQLT\_TS

If your DB instance has these tablespaces, log in to the DB instance using a SQL client, and drop them.

# <span id="page-3716-0"></span>**SQLT option settings**

SQLT can work with licensed features that are provided by the Oracle Tuning Pack and the Oracle Diagnostics Pack. The Oracle Tuning Pack includes the SQL Tuning Advisor, and the Oracle Diagnostics Pack includes the Automatic Workload Repository. The SQLT settings enable or disable access to these features from SQLT.

Amazon RDS supports the following settings for the SQLT option.

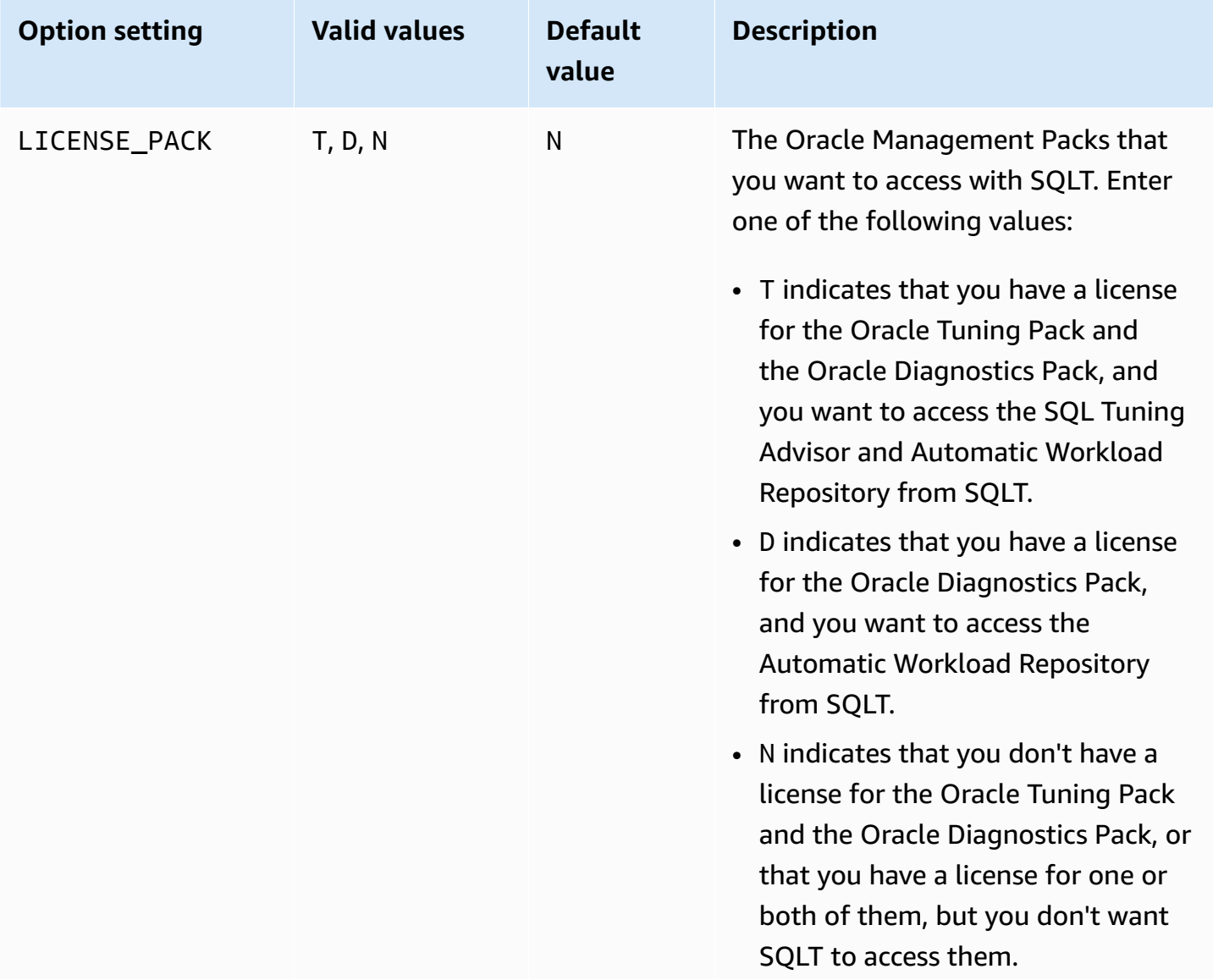

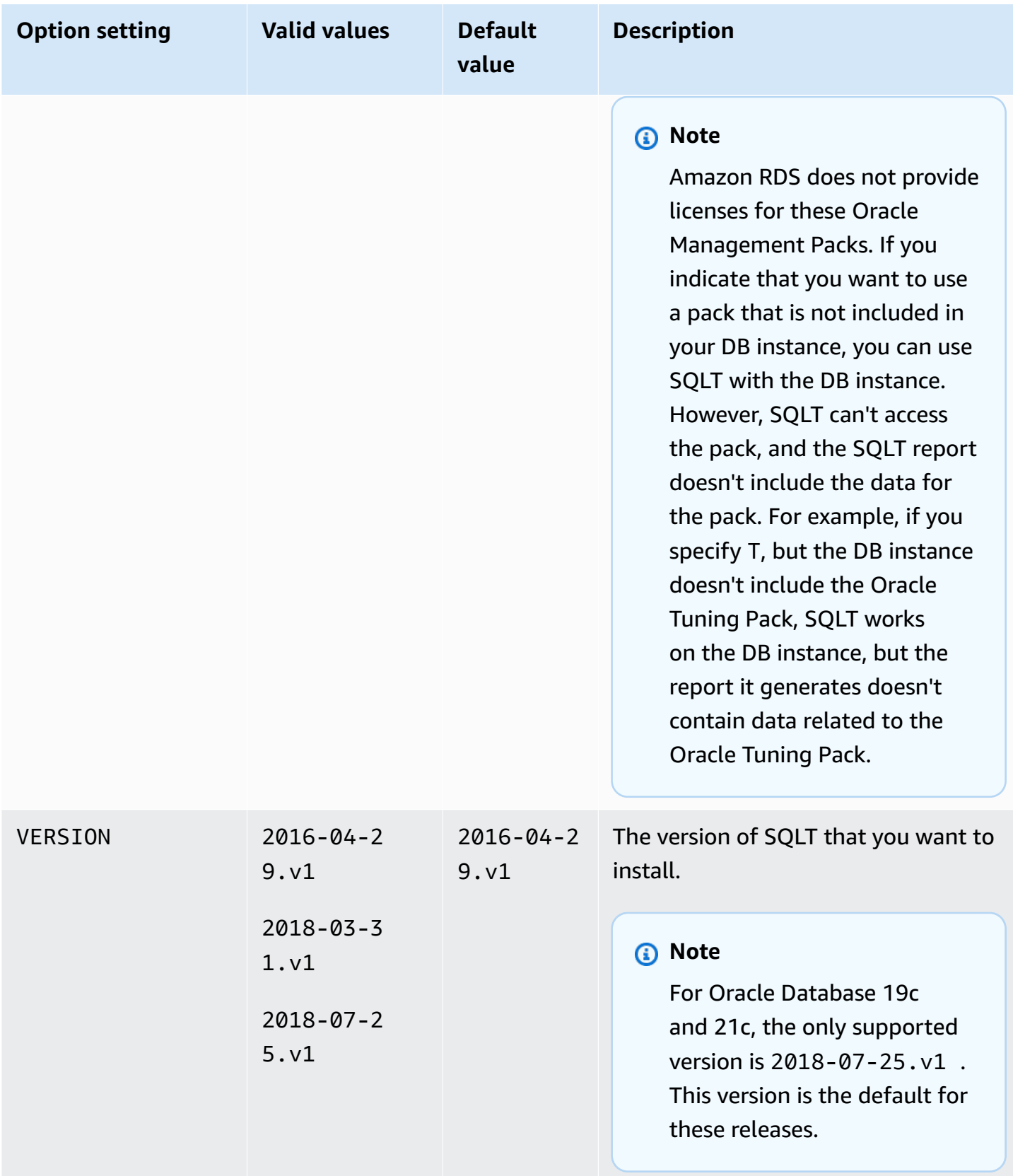

## **Adding the SQLT option**

The following is the general process for adding the SQLT option to a DB instance:

- 1. Create a new option group, or copy or modify an existing option group.
- 2. Add the SQLT option to the option group.
- 3. Associate the option group with the DB instance.

After you add the SQLT option, as soon as the option group is active, SQLT is active.

#### **To add the SQLT option to a DB instance**

- 1. Determine the option group that you want to use. You can create a new option group or use an existing option group. If you want to use an existing option group, skip to the next step. Otherwise, create a custom DB option group with the following settings:
	- a. For **Engine**, choose the Oracle edition that you want to use. The SQLT option is supported on all editions.
	- b. For **Major engine version**, choose the version of your DB instance.

For more information, see [Creating](#page-546-0) an option group.

- 2. Add the **SQLT** option to the option group. For more information about adding options, see [Adding](#page-550-0) an option to an option group.
- 3. Apply the option group to a new or existing DB instance:
	- For a new DB instance, you apply the option group when you launch the instance. For more information, see [Creating](#page-490-0) an Amazon RDS DB instance.
	- For an existing DB instance, you apply the option group by modifying the instance and attaching the new option group. For more information, see [Modifying](#page-649-0) an Amazon RDS DB [instance.](#page-649-0)
- 4. (Optional) Verify the SQLT installation on each DB instance with the SQLT option.
	- a. Use a SQL client to connect to the DB instance as the master user.

For information about connecting to an Oracle DB instance using a SQL client, see [Connecting](#page-3260-0) to your RDS for Oracle DB instance.

#### b. Run the following query:

SELECT sqltxplain.sqlt\$a.get\_param('tool\_version') sqlt\_version FROM DUAL;

The query returns the current version of the SQLT option on Amazon RDS. 12.1.160429 is an example of a version of SQLT that is available on Amazon RDS.

- 5. Change the passwords of the users that are created by the SQLT option.
	- a. Use a SQL client to connect to the DB instance as the master user.
	- b. Run the following SQL statement to change the password for the SQLTXADMIN user:

ALTER USER SQLTXADMIN IDENTIFIED BY *new\_password* ACCOUNT UNLOCK;

*(b)* Note

Specify a password other than the prompt shown here as a security best practice.

c. Run the following SQL statement to change the password for the SQLTXPLAIN user:

ALTER USER SQLTXPLAIN IDENTIFIED BY *new\_password* ACCOUNT UNLOCK;

#### **A** Note

Specify a password other than the prompt shown here as a security best practice.

### *(i)* Note

Upgrading SQLT requires uninstalling an older version of SQLT and then installing the new version. So, all SQLT metadata can be lost when you upgrade SQLT. A major version upgrade of a database also uninstalls and re-installs SQLT. An example of a major version upgrade is an upgrade from Oracle Database 12c Release 2 (12.2) to Oracle Database 19c.

# <span id="page-3720-0"></span>**Using SQLT**

SQLT works with the Oracle SQL\*Plus utility.

### **To use SQLT**

1. Download the SQLT .zip file from [Document 215187.1](https://support.oracle.com/epmos/faces/DocumentDisplay?id=215187.1) on the My Oracle Support site.

### **A** Note

You can't download SQLT 12.1.160429 from the My Oracle Support site. Oracle has deprecated this older version.

- 2. Unzip the SQLT .zip file.
- 3. From a command prompt, change to the sqlt/run directory on your file system.
- 4. From the command prompt, open SQL\*Plus, and connect to the DB instance as the master user.

For information about connecting to a DB instance using SQL\*Plus, see [Connecting](#page-3260-0) to your RDS for Oracle DB [instance.](#page-3260-0)

5. Get the SQL ID of a SQL statement:

SELECT SQL\_ID FROM V\$SQL WHERE SQL\_TEXT='*sql\_statement*';

Your output is similar to the following:

```
SQL_ID
-------------
chvsmttqjzjkn
```
6. Analyze a SQL statement with SQLT:

START sqltxtract.sql *sql\_id sqltxplain\_user\_password*

For example, for the SQL ID chvsmttqjzjkn, enter the following:

START sqltxtract.sql chvsmttqjzjkn *sqltxplain\_user\_password*

SQLT generates the HTML report and related resources as a .zip file in the directory from which the SQLT command was run.

7. (Optional) To enable application users to diagnose SQL statements with SQLT, grant SQLT\_USER\_ROLE to each application user with the following statement:

GRANT SQLT\_USER\_ROLE TO *application\_user\_name*;

#### *(i)* Note

Oracle does not recommend running SQLT with the SYS user or with users that have the DBA role. It is a best practice to run SQLT diagnostics using the application user's account, by granting SQLT\_USER\_ROLE to the application user.

### **Upgrading the SQLT option**

With Amazon RDS for Oracle, you can upgrade the SQLT option from your existing version to a higher version. To upgrade the SQLT option, complete steps 1–3 in [Using](#page-3720-0) SQLT for the new version of SQLT. Also, if you granted privileges for the previous version of SQLT in step 7 of that section, grant the privileges again for the new SQLT version.

Upgrading the SQLT option results in the loss of the older SQLT version's metadata. The older SQLT version's schema and related objects are dropped, and the newer version of SQLT is installed. For more information about the changes in the latest SQLT version, see [Document 1614201.1](https://support.oracle.com/epmos/faces/DocumentDisplay?parent=DOCUMENT&sourceId=215187.1&id=1614201.1) on the My Oracle Support site.

#### **A** Note

Version downgrades are not supported.

# **Modifying SQLT settings**

After you enable SQLT, you can modify the LICENSE\_PACK and VERSION settings for the option.

For more information about how to modify option settings, see [Modifying](#page-557-0) an option setting. For more information about each setting, see SQLT option [settings.](#page-3716-0)

## **Removing the SQLT option**

You can remove SQLT from a DB instance.

To remove SQLT from a DB instance, do one of the following:

- To remove SQLT from multiple DB instances, remove the SQLT option from the option group to which the DB instances belong. This change affects all DB instances that use the option group. For more information, see [Removing](#page-560-0) an option from an option group.
- To remove SQLT from a single DB instance, modify the DB instance and specify a different option group that doesn't include the SQLT option. You can specify the default (empty) option group or a different custom option group. For more information, see [Modifying](#page-649-0) an Amazon RDS DB [instance.](#page-649-0)

# **Oracle Statspack**

The Oracle Statspack option installs and enables the Oracle Statspack performance statistics feature. Oracle Statspack is a collection of SQL, PL/SQL, and SQL\*Plus scripts that collect, store, and display performance data. For information about using Oracle Statspack, see [Oracle Statspack](http://docs.oracle.com/cd/E13160_01/wli/docs10gr3/dbtuning/statsApdx.html) in the Oracle documentation.

#### **A** Note

Oracle Statspack is no longer supported by Oracle and has been replaced by the more advanced Automatic Workload Repository (AWR). AWR is available only for Oracle Enterprise Edition customers who have purchased the Diagnostics Pack. You can use Oracle Statspack with any Oracle DB engine on Amazon RDS. You can't run Oracle Statspack on Amazon RDS read replicas.

### **Setting up Oracle Statspack**

To run Statspack scripts, you must add the Statspack option.

#### **To set up Oracle Statspack**

- 1. In a SQL client, log in to the Oracle DB with an administrative account.
- 2. Do either of the following actions, depending on whether Statspack is installed:
	- If Statspack is installed, and the PERFSTAT account is associated with Statspack, skip to Step 4.
	- If Statspack is not installed, and the PERFSTAT account exists, drop the account as follows:

DROP USER PERFSTAT CASCADE;

Otherwise, attempting to add the Statspack option generates an error and RDS-Event-0058.

3. Add the Statspack option to an option group. See [Adding](#page-550-0) an option to an option group.

Amazon RDS automatically installs the Statspack scripts on the DB instance and then sets up the PERFSTAT account.

4. Reset the password using the following SQL statement, replacing *pwd* with your new password:

ALTER USER PERFSTAT IDENTIFIED BY *pwd* ACCOUNT UNLOCK;

You can log in using the PERFSTAT user account and run the Statspack scripts.

- 5. Do either of the following actions, depending on your DB engine version:
	- If you are using Oracle Database 12c Release 2 (12.2) or lower, skip this step.
	- If you are using Oracle Database 19c or higher, grant the CREATE JOB privilege to the PERFSTAT account using the following statement:

GRANT CREATE JOB TO PERFSTAT;

6. Ensure that idle wait events in the PERFSTAT.STATS\$IDLE\_EVENT table are populated.

Because of Oracle Bug 28523746, the idle wait events in PERFSTAT.STATS\$IDLE\_EVENT may not be populated. To ensure all idle events are available, run the following statement:

```
INSERT INTO PERFSTAT.STATS$IDLE_EVENT (EVENT)
SELECT NAME FROM V$EVENT_NAME WHERE WAIT_CLASS='Idle'
MINUS
SELECT EVENT FROM PERFSTAT.STATS$IDLE_EVENT;
COMMIT;
```
### **Generating Statspack reports**

A Statspack report compares two snapshots.

#### **To generate Statspack reports**

- 1. In a SQL client, log in to the Oracle DB with the PERFSTAT account.
- 2. Create a snapshot using either of the following techniques:
	- Create a Statspack snapshot manually.
	- Create a job that takes a Statspack snapshot after a given time interval. For example, the following job creates a Statspack snapshot every hour:

```
VARIABLE jn NUMBER;
exec dbms_job.submit(:jn, 'statspack.snap;',SYSDATE,'TRUNC(SYSDATE
+1/24,''HH24'')');
COMMIT;
```
3. View the snapshots using the following query:

SELECT SNAP\_ID, SNAP\_TIME FROM STATS\$SNAPSHOT ORDER BY 1;

4. Run the Amazon RDS procedure rdsadmin.rds\_run\_spreport, replacing *begin\_snap* and *end\_snap* with the snapshot IDs:

exec rdsadmin.rds\_run\_spreport(*begin\_snap*,*end\_snap*);

For example, the following command creates a report based on the interval between Statspack snapshots 1 and 2:

exec rdsadmin.rds\_run\_spreport(1,2);

The file name of the Statspack report includes the number of the two snapshots. For example, a report file created using Statspack snapshots 1 and 2 would be named ORCL\_spreport\_1\_2.lst.

5. Monitor the output for errors.

Oracle Statspack performs checks before running the report. Therefore, you could also see error messages in the command output. For example, you might try to generate a report based on an invalid range, where the beginning Statspack snapshot value is larger than the ending value. In this case, the output shows the error message, but the DB engine does not generate an error file.

```
exec rdsadmin.rds_run_spreport(2,1);
*
ERROR at line 1:
ORA-20000: Invalid snapshot IDs. Find valid ones in perfstat.stats$snapshot.
```
If you use an invalid number a Statspack snapshot, the output shows an error. For example, if you try to generate a report for snapshots 1 and 50, but snapshot 50 doesn't exist, the output shows an error.

```
exec rdsadmin.rds_run_spreport(1,50);
*
ERROR at line 1:
ORA-20000: Could not find both snapshot IDs
```
6. (Optional)

To retrieve the report, call the trace file procedures, as explained in [Working](#page-1521-0) with Oracle trace [files](#page-1521-0).

Alternatively, download the Statspack report from the RDS console. Go to the **Log** section of the DB instance details and choose **Download**:

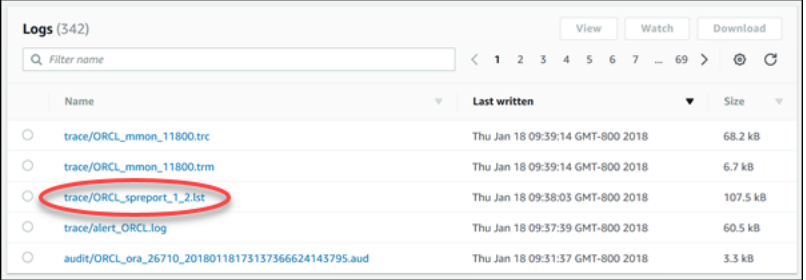

If an error occurs while generating a report, the DB engine uses the same naming conventions as for a report but with an extension of .err. For example, if an error occurred while creating a report using Statspack snapshots 1 and 7, the report file would be named ORCL\_spreport\_1\_7.err. You can download the error report using the same techniques as for a standard Snapshot report.

### **Removing Statspack snapshots**

To remove a range of Oracle Statspack snapshots, use the following command:

```
exec statspack.purge(begin snap, end snap);
```
To change the system time zone used by your Oracle DB instance, use the time zone option. For example, you might change the time zone of a DB instance to be compatible with an onpremises environment, or a legacy application. The time zone option changes the time zone at the host level. Changing the time zone impacts all date columns and values, including SYSDATE and SYSTIMESTAMP.

The time zone option differs from the rdsadmin\_util.alter\_db\_time\_zone command. The alter\_db\_time\_zone command changes the time zone only for certain data types. The time zone option changes the time zone for all date columns and values. For more information about alter\_db\_time\_zone, see Setting the [database](#page-3388-0) time zone. For more information about upgrade considerations, see Time zone [considerations.](#page-3762-0)

# **Considerations for setting the time zone**

The time zone option is a permanent and persistent option. Therefore, you can't do the following:

- Remove the option from an option group after you add the option.
- Remove the option group from a DB instance after you add the group.
- Modify the time zone setting of the option to a different time zone.

Before you add the time zone option to your production database, we strongly recommend that you do the following:

- Take a snapshot of your DB instance. If you accidentally set the time zone incorrectly, you must recover your DB instance to its previous time zone setting. For more information, see [Creating](#page-1013-0) a DB snapshot for a [Single-AZ](#page-1013-0) DB instance.
- Add the time zone option to a test DB instance. Adding the time zone option can cause problems with tables that use the system date to add dates or times. We recommend that you analyze your data and applications on the test instance to assess the impact of changing the time zone on your production instance.

## <span id="page-3727-0"></span>**Time zone option settings**

Amazon RDS supports the following settings for the time zone option.

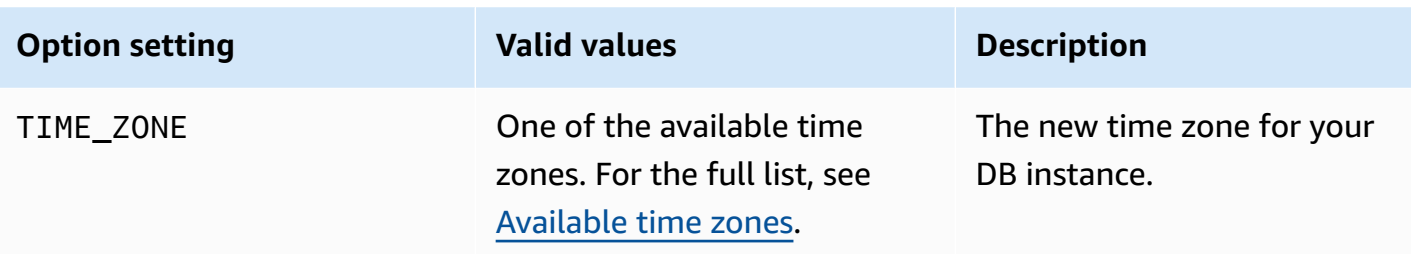

### **Adding the time zone option**

The general process for adding the time zone option to a DB instance is the following:

- 1. Create a new option group, or copy or modify an existing option group.
- 2. Add the option to the option group.
- 3. Associate the option group with the DB instance.

When you add the time zone option, a brief outage occurs while your DB instance is automatically restarted.

#### **Console**

#### **To add the time zone option to a DB instance**

- 1. Determine the option group you want to use. You can create a new option group or use an existing option group. If you want to use an existing option group, skip to the next step. Otherwise, create a custom DB option group with the following settings:
	- a. For **Engine** choose the oracle edition for your DB instance.
	- b. For **Major engine version** choose the version of your DB instance.

For more information, see [Creating](#page-546-0) an option group.

2. Add the **Timezone** option to the option group, and configure the option settings.

#### **Important**

If you add the time zone option to an existing option group that is already attached to one or more DB instances, a brief outage occurs while all the DB instances are automatically restarted.

For more information about adding options, see [Adding](#page-550-0) an option to an option group. For more information about each setting, see Time zone option [settings](#page-3727-0).

- 3. Apply the option group to a new or existing DB instance:
	- For a new DB instance, you apply the option group when you launch the instance. For more information, see [Creating](#page-490-0) an Amazon RDS DB instance.
	- For an existing DB instance, you apply the option group by modifying the instance and attaching the new option group. When you add the time zone option to an existing DB instance, a brief outage occurs while your DB instance is automatically restarted. For more information, see [Modifying](#page-649-0) an Amazon RDS DB instance.

#### **Amazon CLI**

The following example uses the Amazon CLI [add-option-to-option-group](https://docs.amazonaws.cn/cli/latest/reference/rds/add-option-to-option-group.html) command to add the Timezone option and the TIME\_ZONE option setting to an option group called myoptiongroup. The time zone is set to Africa/Cairo.

For Linux, macOS, or Unix:

```
aws rds add-option-to-option-group \ 
     --option-group-name "myoptiongroup" \ 
     --options "OptionName=Timezone,OptionSettings=[{Name=TIME_ZONE,Value=Africa/
Cairo}]" \ 
     --apply-immediately
```
#### For Windows:

```
aws rds add-option-to-option-group ^ 
     --option-group-name "myoptiongroup" ^ 
     --options "OptionName=Timezone,OptionSettings=[{Name=TIME_ZONE,Value=Africa/
Cairo}]" ^ 
     --apply-immediately
```
### **Modifying time zone settings**

The time zone option is a permanent and persistent option. You can't remove the option from an option group after you add it. You can't remove the option group from a DB instance after you

add it. You can't modify the time zone setting of the option to a different time zone. If you set the time zone incorrectly, restore a snapshot of your DB instance from before you added the time zone option.

### **Removing the time zone option**

The time zone option is a permanent and persistent option. You can't remove the option from an option group after you add it. You can't remove the option group from a DB instance after you add it. To remove the time zone option, restore a snapshot of your DB instance from before you added the time zone option.

### <span id="page-3730-0"></span>**Available time zones**

You can use the following values for the time zone option.

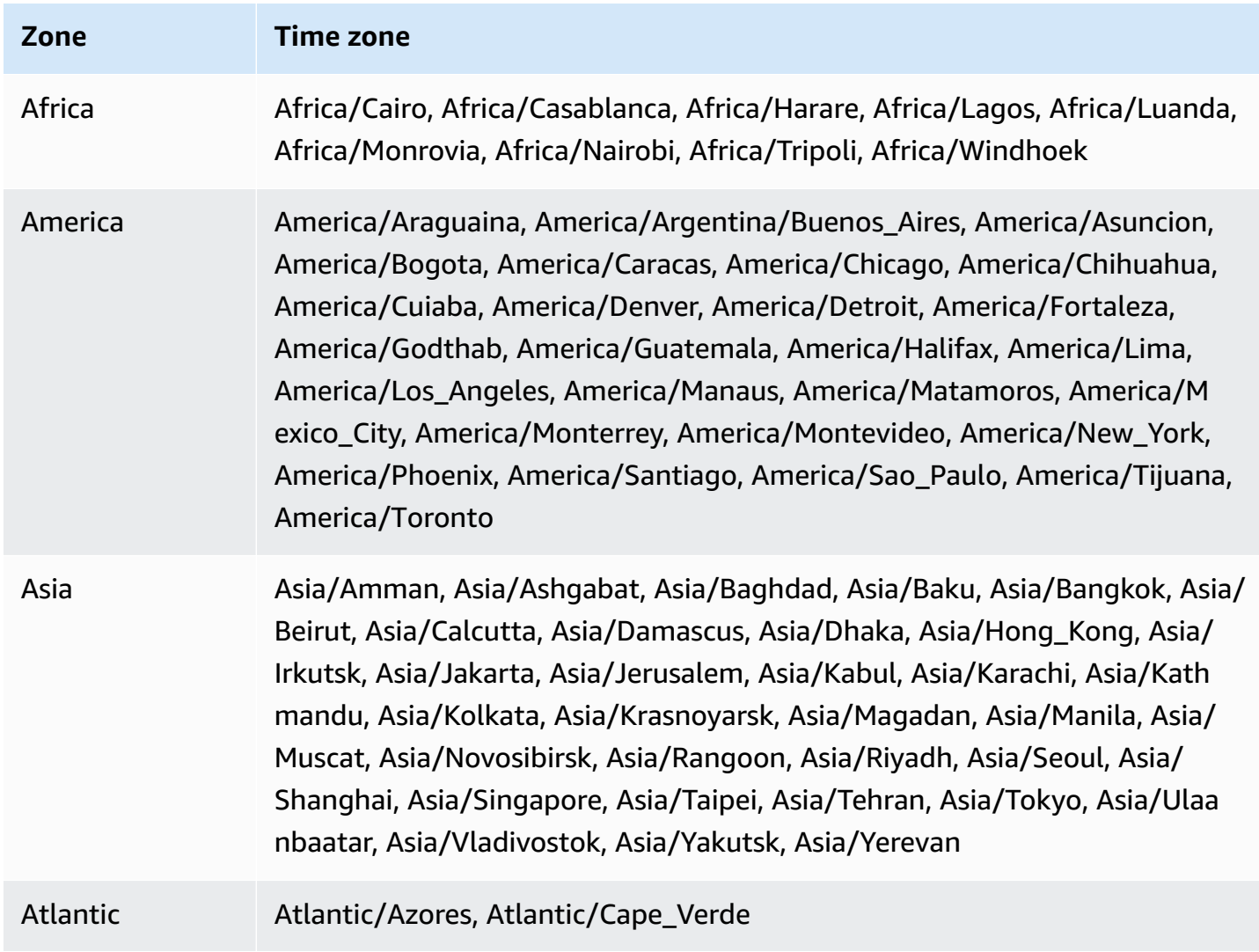

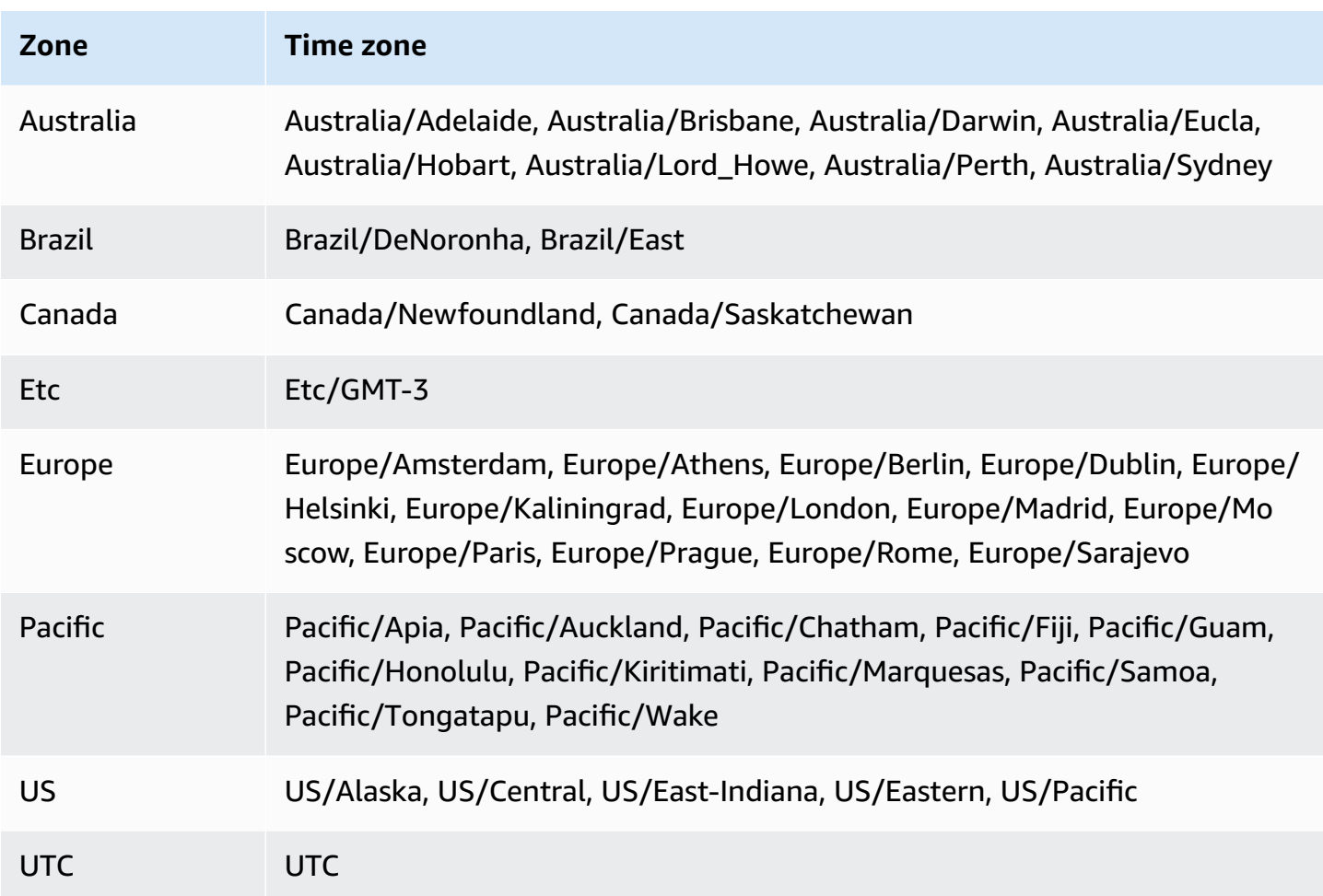

# **Oracle time zone file autoupgrade**

With the TIMEZONE\_FILE\_AUTOUPGRADE option, you can upgrade the current time zone file to the latest version on your RDS for Oracle DB instance.

#### **Topics**

- [Overview](#page-3732-0) of Oracle time zone files
- [Strategies](#page-3734-0) for updating your time zone file
- [Downtime](#page-3737-0) during the time zone file update
- [Preparing](#page-3738-0) to update the time zone file
- Adding the time zone file [autoupgrade](#page-3739-0) option
- [Checking](#page-3741-0) your data after the update of the time zone file

### <span id="page-3732-0"></span>**Overview of Oracle time zone files**

An Oracle Database *time zone file* stores the following information:

- Offset from Coordinated Universal Time (UTC)
- Transition times for Daylight Saving Time (DST)
- Abbreviations for standard time and DST

Oracle Database supplies multiple versions of time zone files. When you create an Oracle database in an on-premises environment, you choose the time zone file version. For more information , see [Choosing](https://docs.oracle.com/en/database/oracle/oracle-database/19/nlspg/datetime-data-types-and-time-zone-support.html#GUID-805AB986-DE12-4FEA-AF56-5AABCD2132DF) a Time Zone File in the *Oracle Database Globalization Support Guide*.

If the rules change for DST, Oracle publishes new time zone files. Oracle releases these new time zone files independently of the schedule for quarterly Release Updates (RUs) and Release Update Revisions (RURs). The time zone files reside on the database host in the directory \$ORACLE\_HOME/ oracore/zoneinfo/. The time zone file names use the format DSTv*version*, as in DSTv35.

#### **How the time zone file affects data transfer**

In Oracle Database, the TIMESTAMP WITH TIME ZONE data type stores time stamp and time zone data. Data with the TIMESTAMP WITH TIME ZONE data type uses the rules in the associated time zone file version. Thus, existing TIMESTAMP WITH TIME ZONE data is affected when you update the time zone file.

Problems can occur when you transfer data between databases that use different versions of the time zone file. For example, if you import data from a source database with a higher time zone file version than the target database, the database issues the ORA-39405 error. Previously, you had to work around this error by using either of the following techniques:

- Create an RDS for Oracle DB instance with the desired time zone file, export data from your source database, and then import it into the new database.
- Use Amazon DMS or logical replication to migrate your data.

#### **Automatic updates using the TIMEZONE\_FILE\_AUTOUPGRADE option**

When the option group attached to your RDS for Oracle DB instance includes the TIMEZONE\_FILE\_AUTOUPGRADE option, RDS updates your time zone files automatically. By ensuring that your Oracle databases use the same time zone file version, you avoid timeconsuming manual techniques when you move data between different environments. The TIMEZONE\_FILE\_AUTOUPGRADE option is supported for both container databases (CDBs) and non-CDBs.

When you add the TIMEZONE\_FILE\_AUTOUPGRADE option to your option group, you can choose whether to add the option immediately or during the maintenance window. After your DB instance applies the new option, RDS checks whether it can install a newer DSTv*version* file. The target DSTv*version* depends on the following:

- The minor engine version that your DB instance is currently running
- The minor engine version to which you want to upgrade your DB instance

For example, your current time zone file version might be DSTv33. When RDS applies the update to your option group, it might determine that DSTv34 is currently available on your DB instance file system. RDS will then update your time zone file to DSTv34 automatically.

To find the available DST versions in the supported RDS release updates, look at the patches in Release notes for Amazon [Relational](https://docs.amazonaws.cn/AmazonRDS/latest/OracleReleaseNotes/Welcome.html) Database Service (Amazon RDS) for Oracle. For example, version [19.0.0.0.ru-2022-10.rur-2022-10.r1](https://docs.amazonaws.cn/AmazonRDS/latest/OracleReleaseNotes/oracle-version-19-0.html#oracle-version-RU-RUR.19.0.0.0.ru-2022-10.rur-2022-10.r1) lists patch 34533061: RDBMS - DSTV39 UPDATE - TZDATA2022C.

# <span id="page-3734-0"></span>**Strategies for updating your time zone file**

Upgrading your DB engine and adding the TIMEZONE\_FILE\_AUTOUPGRADE option to an option group are separate operations. Adding the TIMEZONE\_FILE\_AUTOUPGRADE option initiates the update of your time zone file if a more current one is available. You run the following commands (only relevant options are shown) either immediately or at the next maintenance window:

• Upgrade your DB engine only using the following RDS CLI command:

```
modify-db-instance --engine-version name ...
```
• Add the TIMEZONE\_FILE\_AUTOUPGRADE option only using the following CLI command:

```
add-option-to-option-group --option-group-name name --options 
 OptionName=TIMEZONE_FILE_AUTOUPGRADE ...
```
• Upgrade your DB engine and add a new option group to your instance using the following CLI command:

modify-db-instance --engine-version *name* --option-group-name *name* ...

Your update strategy depends on whether you want to upgrade your database and time zone file together or perform just one of these operations. Keep in mind that if you update your option group and then upgrade your DB engine in separate API operations, it's possible for a time zone file update to be currently in progress when you upgrade your DB engine.

The examples in this section assume the following:

- You have not yet added TIMEZONE\_FILE\_AUTOUPGRADE to the option group currently associated with your DB instance.
- Your DB instance uses database version 19.0.0.0.ru-2019-07.rur-2019-07.r1 and time zone file DSTv33.
- Your DB instance file system includes file DSTv34.
- Release update 19.0.0.0.ru-2022-10.rur-2022-10.r1 includes DSTv35.

To update your time zone file, you can use the following strategies.

### **Topics**

```
Time zone file autoupgrade 3696
```
- Update the time zone file without [upgrading](#page-3735-0) the engine
- [Upgrade](#page-3735-1) the time zone file and DB engine version
- Upgrade your DB engine version without [updating](#page-3736-0) the time zone file

#### <span id="page-3735-0"></span>**Update the time zone file without upgrading the engine**

In this scenario, your database is using DSTv33, but DSTv34 is available on your DB instance file system. You want to update the time zone file used by your DB instance from DSTv33 to DSTv34, but you don't want to upgrade your engine to a new minor version, which includes DSTv35.

In an add-option-to-option-group command, add TIMEZONE\_FILE\_AUTOUPGRADE to the option group used by your DB instance. Specify whether to add the option immediately or defer it to the maintenance window. After applying the TIMEZONE\_FILE\_AUTOUPGRADE option, RDS does the following:

- 1. Checks for a new DST version.
- 2. Determines that DSTv34 is available on the file system.
- 3. Updates the time zone file immediately.

#### <span id="page-3735-1"></span>**Upgrade the time zone file and DB engine version**

In this scenario, your database is using DSTv33, but DSTv34 is available on your DB instance file system. You want to upgrade your DB engine to minor version 19.0.0.0.ru-2022-10.rur-2022-10.r1, which includes DSTv35, and update your time zone file to DSTv35 during the engine upgrade. Thus, your goal is to skip DSTv34 and update your time zone files directly to DSTv35.

To upgrade the engine and time zone file together, run modify-db-instance with the - option-group-name and --engine-version options. You can run the command immediately or defer it to maintenance window. In --option-group-name, specify an option group that includes the TIMEZONE\_FILE\_AUTOUPGRADE option. For example:

```
aws rds modify-db-instance 
     --db-instance-identifier my-instance \ 
     --engine-version new-version \ 
     ----option-group-name og-with-timezone-file-autoupgrade \
```

```
 --apply-immediately
```
RDS begins upgrading your engine to 19.0.0.0.ru-2022-10.rur-2022-10.r1. After applying the TIMEZONE FILE AUTOUPGRADE option, RDS checks for a new DST version, sees that DSTv35 is available in 19.0.0.0.ru-2022-10.rur-2022-10.r1, and immediately starts the update to DSTv35.

To upgrade your engine immediately and then upgrade your a timezone file, perform the operations in sequence:

1. Upgrade your DB engine only using the following CLI command:

```
aws rds modify-db-instance \ 
     --db-instance-identifier my-instance \ 
     --engine-version new-version \ 
     --apply-immediately
```
2. Add the TIMEZONE\_FILE\_AUTOUPGRADE option to the option group attached to your instance using the following CLI command:

```
aws rds add-option-to-option-group \ 
     --option-group-name og-in-use-by-your-instance \ 
     --options OptionName=TIMEZONE_FILE_AUTOUPGRADE \ 
     --apply-immediately
```
#### <span id="page-3736-0"></span>**Upgrade your DB engine version without updating the time zone file**

In this scenario, your database is using DSTv33, but DSTv34 is available on your DB instance file system. You want to upgrade your DB engine to version 19.0.0.0.ru-2022-10.rur-2022-10.r1, which includes DSTv35, but retain time zone file DSTv33. You might choose this strategy for the following reasons:

- Your data doesn't use the TIMESTAMP WITH TIME ZONE data type.
- Your data uses the TIMESTAMP WITH TIME ZONE data type, but your data is not affected by the time zone changes.
- You want to postpone updating the time zone file because you can't tolerate the extra downtime.

Your strategy depends on which of the following possibilities are true:

- Your DB instance isn't associated with an option group that includes TIMEZONE\_FILE\_AUTOUPGRADE. In your modify-db-instance command, don't specify a new option group so that RDS doesn't update your time zone file.
- Your DB instance is currently associated with an option group that includes TIMEZONE\_FILE\_AUTOUPGRADE. Within a single modify-db-instance command, associate your DB instance with an option group that doesn't include TIMEZONE\_FILE\_AUTOUPGRADE and upgrade your DB engine to 19.0.0.0.ru-2022-10.rur-2022-10.r1.

### <span id="page-3737-0"></span>**Downtime during the time zone file update**

When RDS updates your time zone file, existing data that uses TIMESTAMP WITH TIME ZONE might change. In this case, your primary consideration is downtime.

#### **Warning**

If you add the TIMEZONE\_FILE\_AUTOUPGRADE option, your engine upgrade might have prolonged downtime. Updating time zone data for a large database might take hours or even days.

The length of the time zone file update depends on factors such as the following:

- The amount of TIMESTAMP WITH TIME ZONE data in your database
- The DB instance configuration
- The DB instance class
- The storage configuration
- The database configuration
- The database parameter settings

Additional downtime can occur when you do the following:

- Add the option to the option group when the DB instance uses an outdated time zone file
- Upgrade the Oracle database engine when the new engine version contains a new version of the time zone file

#### **A** Note

During the time zone file update, RDS for Oracle calls PURGE DBA\_RECYCLEBIN.

### <span id="page-3738-0"></span>**Preparing to update the time zone file**

A time zone file upgrade has two separate phases: prepare and upgrade. While not required, we strongly recommend that you perform the prepare step. In this step, you find out which data will be affected by running the PL/SQL procedure DBMS\_DST.FIND\_AFFECTED\_TABLES. For more information about the prepare window, see Upgrading the Time Zone File and [Timestamp](https://docs.oracle.com/en/database/oracle/oracle-database/19/nlspg/datetime-data-types-and-time-zone-support.html#GUID-B0ACDB2E-4B49-4EB4-B4CC-9260DAE1567A) with Time [Zone](https://docs.oracle.com/en/database/oracle/oracle-database/19/nlspg/datetime-data-types-and-time-zone-support.html#GUID-B0ACDB2E-4B49-4EB4-B4CC-9260DAE1567A) Data in the Oracle Database documentation.

#### **To prepare to update the time zone file**

- 1. Connect to your Oracle database using a SQL client.
- 2. Determine the current timezone file version used.

SELECT \* FROM V\$TIMEZONE FILE;

3. Determine the latest timezone file version available on your DB instance. This step is only applicable if you use Oracle Database 12c Release 2 (12.2) or higher.

SELECT DBMS\_DST.GET\_LATEST\_TIMEZONE\_VERSION FROM DUAL;

4. Determine the total size of tables that have columns of type TIMESTAMP WITH LOCAL TIME ZONE or TIMESTAMP WITH TIME ZONE.

```
SELECT SUM(BYTES)/1024/1024/1024 "Total_size_w_TSTZ_columns_GB"
FROM DBA_SEGMENTS
WHERE SEGMENT_TYPE LIKE 'TABLE%'
AND (OWNER, SEGMENT_NAME) IN 
          (SELECT OWNER, TABLE_NAME 
           FROM DBA_TAB_COLUMNS 
          WHERE DATA_TYPE LIKE 'TIMESTAMP%TIME ZONE');
```
5. Determine the names and sizes of segments that have columns of type TIMESTAMP WITH LOCAL TIME ZONE or TIMESTAMP WITH TIME ZONE.

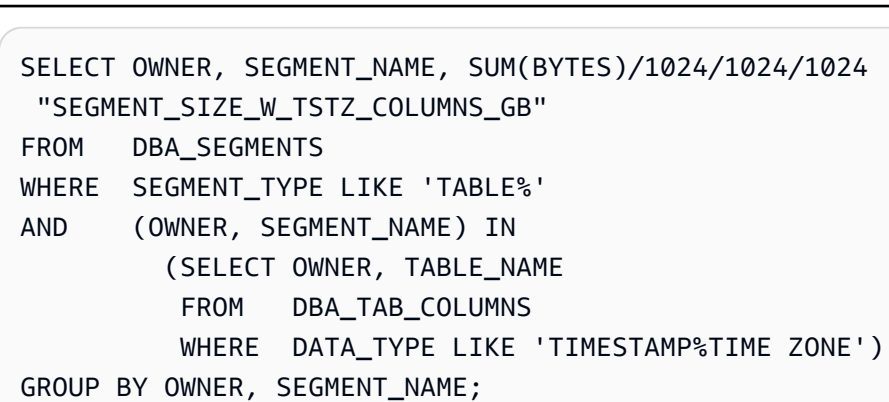

- 6. Run the prepare step.
	- The procedure DBMS\_DST.CREATE\_AFFECTED\_TABLE creates a table to store any affected data. You pass the name of this table to the DBMS\_DST.FIND\_AFFECTED\_TABLES procedure. For more information, see [CREATE\\_AFFECTED\\_TABLE](https://docs.oracle.com/en/database/oracle/oracle-database/19/arpls/DBMS_DST.html#GUID-C53BAABA-914A-404C-9CD5-823257BE0B00) Procedure in the Oracle Database documentation.
	- This procedure CREATE\_ERROR\_TABLE creates a table to log errors. For more information, see [CREATE\\_ERROR\\_TABLE](https://docs.oracle.com/en/database/oracle/oracle-database/19/arpls/DBMS_DST.html#GUID-6A7EA024-B02D-4486-B1D6-EF6ABF5DE507) Procedure in the Oracle Database documentation.

The following example creates the affected data and error tables, and finds all affected tables.

```
EXEC DBMS_DST.CREATE_ERROR_TABLE('my_error_table')
EXEC DBMS_DST.CREATE_AFFECTED_TABLE('my_affected_table')
EXEC DBMS_DST.BEGIN_PREPARE(new_version);
EXEC DBMS_DST.FIND_AFFECTED_TABLES('my_affected_table', TRUE, 'my_error_table');
EXEC DBMS_DST.END_PREPARE;
SELECT * FROM my_affected_table;
```
- SELECT \* FROM *my\_error\_table*;
- 7. Query the affected and error tables.

```
SELECT * FROM my_affected_table;
SELECT * FROM my_error_table;
```
## <span id="page-3739-0"></span>**Adding the time zone file autoupgrade option**

When you add the option to an option group, the option group is in one of the following states:

- An existing option group is currently attached to at least one DB instance. When you add the option, all DB instances that use this option group automatically restart. This causes a brief outage.
- An existing option group is not attached to any DB instance. You plan to add the option and then associate the existing option group with existing DB instances or with a new DB instance.
- You create a new option group and add the option. You plan to associate the new option group with existing DB instances or with a new DB instance.

#### **Console**

#### **To add the time zone file autoupgrade option to a DB instance**

- 1. Sign in to the Amazon Web Services Management Console and open the Amazon RDS console at<https://console.amazonaws.cn/rds/>.
- 2. In the navigation pane, choose **Option groups**.
- 3. Determine the option group you want to use. You can create a new option group or use an existing option group. If you want to use an existing option group, skip to the next step. Otherwise, create a custom DB option group with the following settings:
	- a. For **Engine** choose the Oracle Database edition for your DB instance.
	- b. For **Major engine version** choose the version of your DB instance.

For more information, see [Creating](#page-546-0) an option group.

- 4. Choose the option group that you want to modify, and then choose **Add option**.
- 5. In the **Add option** window, do the following:
	- a. Choose **TIMEZONE\_FILE\_AUTOUPGRADE**.
	- b. To enable the option on all associated DB instances as soon as you add it, for **Apply Immediately**, choose **Yes**. If you choose **No** (the default), the option is enabled for each associated DB instance during its next maintenance window.
- 6. When the settings are as you want them, choose **Add option**.

#### **Amazon CLI**

The following example uses the Amazon CLI [add-option-to-option-group](https://docs.amazonaws.cn/cli/latest/reference/rds/add-option-to-option-group.html) command to add the TIMEZONE\_FILE\_AUTOUPGRADE option to an option group called myoptiongroup.

For Linux, macOS, or Unix:

```
aws rds add-option-to-option-group \ 
     --option-group-name "myoptiongroup" \ 
     --options "OptionName=TIMEZONE_FILE_AUTOUPGRADE" \ 
     --apply-immediately
```
For Windows:

```
aws rds add-option-to-option-group ^ 
     --option-group-name "myoptiongroup" ^ 
     --options "OptionName=TIMEZONE_FILE_AUTOUPGRADE" ^ 
     --apply-immediately
```
### <span id="page-3741-0"></span>**Checking your data after the update of the time zone file**

We recommend that you check your data after you update the time zone file. During the prepare step, RDS for Oracle automatically creates the following tables:

- rdsadmin.rds dst affected tables Lists the tables that contain data affected by the update
- rdsadmin.rds\_dst\_error\_table Lists the errors generated during the update

These tables are independent of any tables that you create in the prepare window. To see the results of the update, query the tables as follows.

```
SELECT * FROM rdsadmin.rds_dst_affected_tables;
SELECT * FROM rdsadmin.rds_dst_error_table;
```
For more information about the schema for the affected data and error tables, see [FIND\\_AFFECTED\\_TABLES](https://docs.oracle.com/en/database/oracle/oracle-database/19/arpls/DBMS_DST.html#GUID-1F977505-671C-4D5B-8570-86956F136199) Procedure in the Oracle documentation.

# **Oracle Transparent Data Encryption**

Amazon RDS supports Oracle Transparent Data Encryption (TDE), a feature of the Oracle Advanced Security option available in Oracle Enterprise Edition. This feature automatically encrypts data before it is written to storage and automatically decrypts data when the data is read from storage.

TDE is useful in scenarios where you need to encrypt sensitive data in case data files and backups are obtained by a third party. TDE is also useful when you need to comply with security-related regulations.

The TDE option is persistent and permanent. If you associate your RDS for Oracle DB instance with an option group that has the TDE option enabled, you can't disable it. You can change the option group, but the new option group must include the TDE option. For more information about persistent and permanent options, see Persistent and [permanent](#page-545-0) options.

#### *(i)* Note

You can't share a DB snapshot that uses the TDE option. For more information about sharing DB snapshots, see [Sharing a DB snapshot](#page-1067-0).

A detailed explanation about TDE in Oracle Database is beyond the scope of this guide. For information, see the following Oracle Database resources:

- Securing stored data using [Transparent](http://docs.oracle.com/cd/E11882_01/network.112/e40393/asotrans.htm#BABFGJAG) Data Encryption in the Oracle Database documentation
- Oracle [advanced](http://www.oracle.com/technetwork/database/options/advanced-security/index.html) security in the Oracle Database documentation
- Oracle advanced security [Transparent](https://www.oracle.com/br/a/tech/docs/technical-resources/twp-transparent-data-encryption-bestpractices.pdf) Data Encryption best practices, which is an Oracle whitepaper

For more information about using TDE with RDS for Oracle, see the following blogs:

- Oracle Database [Encryption](https://www.amazonaws.cn/blogs/apn/oracle-database-encryption-options-on-amazon-rds/) Options on Amazon RDS
- Migrate a [cross-account](https://www.amazonaws.cn/blogs/database/migrate-a-cross-account-tde-enabled-amazon-rds-for-oracle-db-instance-with-reduced-downtime-using-aws-dms/) TDE-enabled Amazon RDS for Oracle DB instance with reduced [downtime](https://www.amazonaws.cn/blogs/database/migrate-a-cross-account-tde-enabled-amazon-rds-for-oracle-db-instance-with-reduced-downtime-using-aws-dms/) using Amazon DMS

## **TDE encryption modes**

Oracle Transparent Data Encryption supports two encryption modes: TDE tablespace encryption and TDE column encryption. TDE tablespace encryption is used to encrypt entire application tables. TDE column encryption is used to encrypt individual data elements that contain sensitive data. You can also apply a hybrid encryption solution that uses both TDE tablespace and column encryption.

#### **A** Note

Amazon RDS manages the Oracle Wallet and TDE master key for the DB instance. You do not need to set the encryption key using the command ALTER SYSTEM set encryption key.

After you enable the TDE option, you can check the status of the Oracle Wallet by using the following command:

SELECT \* FROM v\$encryption\_wallet;

To create an encrypted tablespace, use the following command:

CREATE TABLESPACE encrypt\_ts ENCRYPTION DEFAULT STORAGE (ENCRYPT);

To specify the encryption algorithm, use the following command:

CREATE TABLESPACE encrypt\_ts ENCRYPTION USING 'AES256' DEFAULT STORAGE (ENCRYPT);

The previous statements for encrypting a tablespace are the same as you would use on an onpremises Oracle database.

# **Determining whether your DB instance is using TDE**

You might want to determine whether your DB instance is associated with an option group that has the TDE option enabled. To view the option group that a DB instance is associated with, use the RDS console, the [describe-db-instance](https://docs.amazonaws.cn/cli/latest/reference/rds/describe-db-instances.html) Amazon CLI command, or the API operation [DescribeDBInstances](https://docs.amazonaws.cn/AmazonRDS/latest/APIReference/API_DescribeDBInstances.html).

# **Adding the TDE option**

The process for using Oracle Transparent Data Encryption (TDE) with Amazon RDS is as follows:
- 1. If the DB instance is not associated with an option group that has the TDE option enabled, you must either create an option group and add the TDE option or modify the associated option group to add the TDE option. For information about creating or modifying an option group, see [Working](#page-544-0) with option groups. For information about adding an option to an option group, see [Adding](#page-550-0) an option to an option group.
- 2. Associate the DB instance with the option group with the TDE option. For information about associating a DB instance with an option group, see [Modifying](#page-649-0) an Amazon RDS DB instance.

# **Copying your data to a DB instance that doesn't include the TDE option**

You can't remove the TDE option from DB instance or associate it with an option group that doesn't include the TDE option. To migrate your data to an instance that doesn't include the TDE option, do the following:

- 1. Decrypt the data on your DB instance.
- 2. Copy the data to a new DB instance that is not associated with an option group that has TDE enabled.
- 3. Delete your original DB instance.

You can name the new instance the same name as the previous DB instance.

## **Using TDE with Oracle Data Pump**

You can use Oracle Data Pump to import or export encrypted dump files. Amazon RDS supports the password encryption mode (ENCRYPTION\_MODE=PASSWORD) for Oracle Data Pump. Amazon RDS does not support transparent encryption mode (ENCRYPTION\_MODE=TRANSPARENT) for Oracle Data Pump. For more information, see [Importing](#page-3526-0) using Oracle Data Pump.

# **Oracle UTL\_MAIL**

Amazon RDS supports Oracle UTL\_MAIL through the use of the UTL\_MAIL option and SMTP servers. You can send email directly from your database by using the UTL\_MAIL package. Amazon RDS supports UTL\_MAIL for the following versions of Oracle:

- Oracle Database 21c (21.0.0.0), all versions
- Oracle Database 19c (19.0.0.0), all versions
- Oracle Database 12c Release 2 (12.2), all versions
- Oracle Database 12c Release 1 (12.1), version 12.1.0.2.v5 and later

The following are some limitations to using UTL\_MAIL:

• UTL\_MAIL does not support Transport Layer Security (TLS) and therefore emails are not encrypted.

To connect securely to remote SSL/TLS resources by creating and uploading custom Oracle wallets, follow the instructions in [Configuring](#page-3298-0) UTL\_HTTP access using certificates and an Oracle [wallet](#page-3298-0).

The specific certificates that are required for your wallet vary by service. For Amazon services, these can typically be found in the Amazon trust services [repository.](https://www.amazontrust.com/repository/)

- UTL\_MAIL does not support authentication with SMTP servers.
- You can only send a single attachment in an email.
- You can't send attachments larger than 32 K.
- You can only use ASCII and Extended Binary Coded Decimal Interchange Code (EBCDIC) character encodings.
- SMTP port (25) is throttled based on the elastic network interface owner's policies.

When you enable UTL\_MAIL, only the master user for your DB instance is granted the execute privilege. If necessary, the master user can grant the execute privilege to other users so that they can use UTL\_MAIL.

# **Important**

We recommend that you enable Oracle's built-in auditing feature to track the use of UTL\_MAIL procedures.

# **Prerequisites for Oracle UTL\_MAIL**

The following are prerequisites for using Oracle UTL\_MAIL:

- One or more SMTP servers, and the corresponding IP addresses or public or private Domain Name Server (DNS) names. For more information about private DNS names resolved through a custom DNS server, see Setting up a [custom](#page-3376-0) DNS server.
- For Oracle versions prior to 12c, your DB instance must also use the XML DB option. For more information, see [Oracle XML DB.](#page-3749-0)

# **Adding the Oracle UTL\_MAIL option**

The general process for adding the Oracle UTL\_MAIL option to a DB instance is the following:

- 1. Create a new option group, or copy or modify an existing option group.
- 2. Add the option to the option group.
- 3. Associate the option group with the DB instance.

After you add the UTL\_MAIL option, as soon as the option group is active, UTL\_MAIL is active.

## **To add the UTL\_MAIL option to a DB instance**

- 1. Determine the option group you want to use. You can create a new option group or use an existing option group. If you want to use an existing option group, skip to the next step. Otherwise, create a custom DB option group with the following settings:
	- a. For **Engine**, choose the edition of Oracle you want to use.
	- b. For **Major engine version**, choose the version of your DB instance.

For more information, see [Creating](#page-546-0) an option group.

- 2. Add the **UTL\_MAIL** option to the option group. For more information about adding options, see [Adding](#page-550-0) an option to an option group.
- 3. Apply the option group to a new or existing DB instance:
	- For a new DB instance, you apply the option group when you launch the instance. For more information, see [Creating](#page-490-0) an Amazon RDS DB instance.
	- For an existing DB instance, you apply the option group by modifying the instance and attaching the new option group. For more information, see [Modifying](#page-649-0) an Amazon RDS DB [instance.](#page-649-0)

# **Using Oracle UTL\_MAIL**

After you enable the UTL\_MAIL option, you must configure the SMTP server before you can begin using it.

You configure the SMTP server by setting the SMTP\_OUT\_SERVER parameter to a valid IP address or public DNS name. For the SMTP\_OUT\_SERVER parameter, you can specify a comma-separated list of the addresses of multiple servers. If the first server is unavailable, UTL\_MAIL tries the next server, and so on.

You can set the default SMTP\_OUT\_SERVER for a DB instance by using a DB [parameter](https://docs.amazonaws.cn/AmazonRDS/latest/UserGuide/USER_WorkingWithParamGroups.html) group. You can set the SMTP\_OUT\_SERVER parameter for a session by running the following code on your database on your DB instance.

```
ALTER SESSION SET smtp_out_server = mailserver.domain.com:25;
```
After the UTL\_MAIL option is enabled, and your SMTP\_OUT\_SERVER is configured, you can send mail by using the SEND procedure. For more information, see [UTL\\_MAIL](http://docs.oracle.com/cd/B19306_01/appdev.102/b14258/u_mail.htm#BABFJJBD) in the Oracle documentation.

## **Removing the Oracle UTL\_MAIL option**

You can remove Oracle UTL\_MAIL from a DB instance.

To remove UTL\_MAIL from a DB instance, do one of the following:

- To remove UTL\_MAIL from multiple DB instances, remove the UTL\_MAIL option from the option group they belong to. This change affects all DB instances that use the option group. For more information, see [Removing](#page-560-0) an option from an option group.
- To remove UTL\_MAIL from a single DB instance, modify the DB instance and specify a different option group that doesn't include the UTL\_MAIL option. You can specify the default (empty) option group, or a different custom option group. For more information, see [Modifying](#page-649-0) an Amazon RDS DB [instance.](#page-649-0)

# **Troubleshooting**

The following are issues you might encounter when you use UTL\_MAIL with Amazon RDS.

• Throttling. SMTP port (25) is throttled based on the elastic network interface owner's policies. If you can successfully send email by using UTL\_MAIL, and you see the error ORA-29278: SMTP transient error: 421 Service not available, you are possibly being throttled. If you experience throttling with email delivery, we recommend that you implement a backoff algorithm. For more information about backoff algorithms, see Error retries and [exponential](https://docs.amazonaws.cn/general/latest/gr/api-retries.html) backoff in [Amazon](https://docs.amazonaws.cn/general/latest/gr/api-retries.html) and How to handle a ["throttling](https://amazonaws-china.com/blogs/ses/how-to-handle-a-throttling-maximum-sending-rate-exceeded-error/) – Maximum sending rate exceeded" error.

You can request that this throttle be removed. For more information, see How do I [remove](https://www.amazonaws.cn/premiumsupport/knowledge-center/ec2-port-25-throttle/) the throttle on port 25 from my EC2 [instance?.](https://www.amazonaws.cn/premiumsupport/knowledge-center/ec2-port-25-throttle/)

# <span id="page-3749-0"></span>**Oracle XML DB**

Oracle XML DB adds native XML support to your DB instance. With XML DB, you can store and retrieve structured or unstructured XML and relational data. The XML DB protocol server isn't supported on RDS for Oracle.

XML DB is preinstalled on Oracle Database 12c and higher. Thus, you don't need to use an option group to explicitly install XML DB as an additional feature.

To learn how to configure and use XML DB, see Oracle XML DB [Developer's](https://docs.oracle.com/en/database/oracle/oracle-database/19/adxdb/) Guide in the Oracle Database documentation.

# **Upgrading the RDS for Oracle DB engine**

When Amazon RDS supports a new version of Oracle Database, you can upgrade your DB instances to the new version. For information about which Oracle versions are available on Amazon RDS, see *[Amazon](https://docs.amazonaws.cn/AmazonRDS/latest/OracleReleaseNotes/Welcome.html) RDS for Oracle Release Notes*.

#### **Important**

RDS for Oracle Databases 11g, 12c, and 18c are no longer supported. If you maintain Oracle Database 11g, 12c, or 18c snapshots, you can upgrade them to a later release. For more information, see [Upgrading an Oracle DB snapshot](#page-3764-0).

#### **Topics**

- [Overview](#page-3750-0) of RDS for Oracle engine upgrades
- Oracle major version [upgrades](#page-3754-0)
- Oracle minor version [upgrades](#page-3756-0)
- [Considerations for Oracle DB upgrades](#page-3760-0)
- Testing an Oracle DB [upgrade](#page-3763-0)
- [Upgrading](#page-3764-1) an Oracle DB instance
- [Upgrading an Oracle DB snapshot](#page-3764-0)

# <span id="page-3750-0"></span>**Overview of RDS for Oracle engine upgrades**

Before upgrading your RDS for Oracle DB instance, familiarize yourself with the following concepts.

#### **Topics**

- Major and minor version [upgrades](#page-3751-0)
- [Expected](#page-3752-0) support dates for RDS for Oracle major releases
- Oracle engine version [management](#page-3752-1)
- [Automatic snapshots during engine upgrades](#page-3753-0)
- Oracle upgrades in a Multi-AZ [deployment](#page-3753-1)
- Oracle [upgrades](#page-3754-1) of read replicas
- Oracle [upgrades](#page-3754-2) of micro DB instances

# <span id="page-3751-0"></span>**Major and minor version upgrades**

Major versions are major releases of Oracle Database that occur every 1-2 years. Examples of major releases are Oracle Database 19c and Oracle Database 21c.

Minor versions, which are also called Release Updates (RUs), are typically released by Oracle every quarter. Minor versions contain small feature enhancements and bug fixes. Examples of minor versions are 21.0.0.0.ru-2023-10.rur-2023-10.r1 and 19.0.0.0.ru-2023-10.rur-2023-10.r1. For more information, see Release notes for Amazon [Relational](https://docs.amazonaws.cn/AmazonRDS/latest/OracleReleaseNotes) Database Service (Amazon RDS) for Oracle.

RDS for Oracle supports the following upgrades to a DB instance.

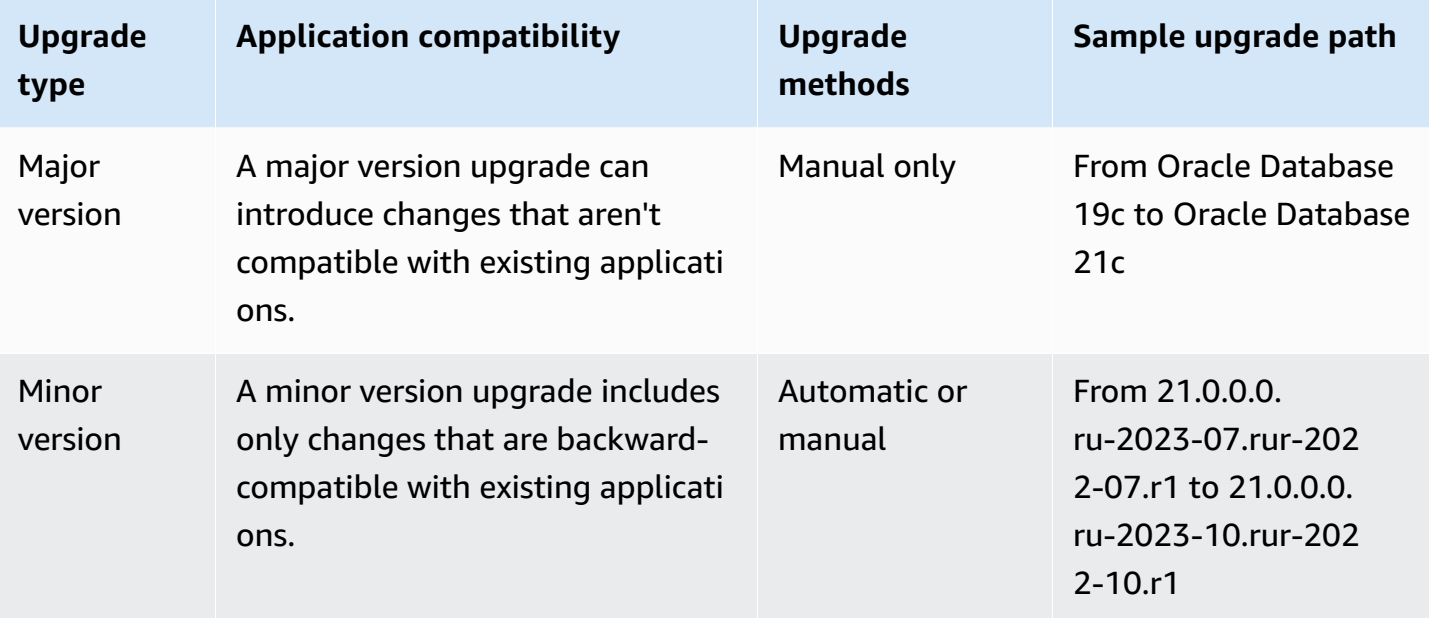

## **Important**

When you upgrade your DB engine, an outage occurs. The duration of the outage depends on your engine version and DB instance size.

Make sure that you thoroughly test any upgrade to verify that your applications work correctly before applying the upgrade to your production databases. For more information, see Testing an Oracle DB [upgrade.](#page-3763-0)

# <span id="page-3752-0"></span>**Expected support dates for RDS for Oracle major releases**

RDS for Oracle major versions remain available at least until the end of support date for the corresponding Oracle Database release version. You can use the following dates to plan your testing and upgrade cycles. These dates represent the earliest date that an upgrade to a newer version might be required. If Amazon extends support for an RDS for Oracle version for longer than originally stated, we plan to update this table to reflect the later date.

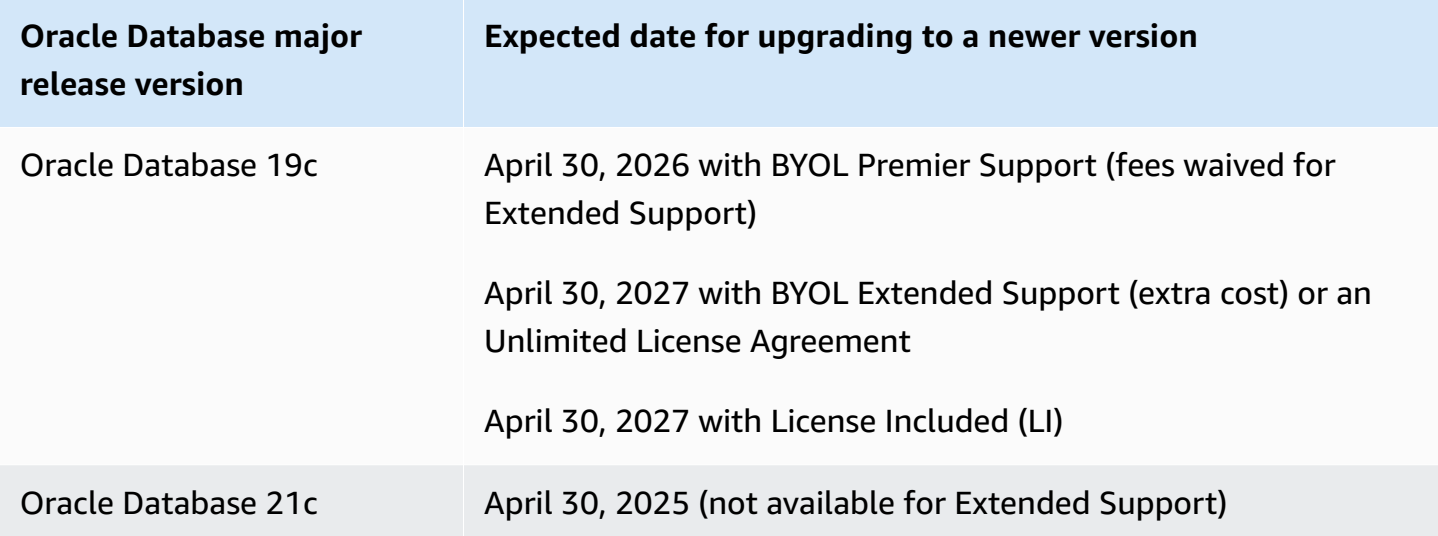

Before we ask you to upgrade to a newer major version, we remind you at least 12 months in advance. We detail the upgrade process, including the timing of important milestones, the impact on your DB instances, and recommended actions. You should thoroughly test your applications with new RDS for Oracle versions before you upgrade to a major version.

After this advance notification period, an automatic upgrade to the subsequent major version might be applied to any RDS for Oracle DB instance still running the older version. If so, the upgrade is started during scheduled maintenance windows.

For more information, see Release Schedule of Current [Database](https://support.oracle.com/knowledge/Oracle%20Database%20Products/742060_1.html) Releases in My Oracle Support.

# <span id="page-3752-1"></span>**Oracle engine version management**

With DB engine version management, you control when and how the database engine is patched and upgraded. You get the flexibility to maintain compatibility with database engine patch versions. You can also test new patch versions of RDS for Oracle to ensure they work with your application before deploying them in production. In addition, you upgrade the versions on your own terms and timelines.

## **A** Note

Amazon RDS periodically aggregates official Oracle database patches using an Amazon RDS-specific DB engine version. To see a list of which Oracle patches are contained in an Amazon RDS Oracle-specific engine version, go to *[Amazon](https://docs.amazonaws.cn/AmazonRDS/latest/OracleReleaseNotes/Welcome.html) RDS for Oracle Release Notes*.

# <span id="page-3753-0"></span>**Automatic snapshots during engine upgrades**

During upgrades of an Oracle DB instance, snapshots offer protection against upgrade issues. If the backup retention period for your DB instance is greater than 0, Amazon RDS takes the following DB snapshots during the upgrade:

- 1. A snapshot of the DB instance before any upgrade changes have been made. If the upgrade fails, you can restore this snapshot to create a DB instance running the old version.
- 2. A snapshot of the DB instance after the upgrade completes.

#### *(i)* Note

To change your backup retention period, see [Modifying](#page-649-0) an Amazon RDS DB instance.

After an upgrade, you can't revert to the previous engine version. However, you can create a new Oracle DB instance by restoring the pre-upgrade snapshot.

# <span id="page-3753-1"></span>**Oracle upgrades in a Multi-AZ deployment**

If your DB instance is in a Multi-AZ deployment, Amazon RDS upgrades both the primary and standby replicas. If no operating system updates are required, the primary and standby upgrades occur simultaneously. The instances are not available until the upgrade completes.

If operating system updates are required in a Multi-AZ deployment, Amazon RDS applies the updates when you request the database upgrade. Amazon RDS performs the following steps:

- 1. Updates the operating system on the current standby DB instance.
- 2. Fails over the primary DB instance to the standby DB instance.
- 3. Upgrades the database version on the new primary DB instance, which was formerly the standby instance. The primary database is unavailable during the upgrade.
- 4. Updates the operating system on the new standby DB instance, which was formerly the primary DB instance.
- 5. Upgrades the database version on the new standby DB instance.
- 6. Fails over the new primary DB instance back to the original primary DB instance, and the new standby DB instance back to the original standby DB instance. Thus, Amazon RDS returns the replication configuration to its original state.

# <span id="page-3754-1"></span>**Oracle upgrades of read replicas**

The Oracle DB engine version of the source DB instance and all of its read replicas must be the same. Amazon RDS performs the upgrade in the following stages:

- 1. Upgrades the source DB instance. The read replicas are available during this stage.
- 2. Upgrades the read replicas in parallel, regardless of the replica maintenance windows. The source DB is available during this stage.

For major version upgrades of cross-Region read replicas, Amazon RDS performs additional actions:

- Generates an option group for the target version automatically
- Copies all options and option settings from the original option group to the new option group
- Associates the upgraded cross-Region read replica with the new option group

# <span id="page-3754-2"></span>**Oracle upgrades of micro DB instances**

We don't recommend upgrading databases running on micro DB instances. Because these instances have limited CPU, the upgrade can take hours to complete.

You can upgrade micro DB instances with small amounts of storage (10–20 GiB) by copying your data using Data Pump. Before you migrate your production DB instances, we recommend that you test by copying data using Data Pump.

# <span id="page-3754-0"></span>**Oracle major version upgrades**

To perform a major version upgrade, modify the DB instance manually. Major version upgrades don't occur automatically.

# **Important**

Make sure that you thoroughly test any upgrade to verify that your applications work correctly before applying the upgrade to your production databases. For more information, see Testing an Oracle DB [upgrade.](#page-3763-0)

## **Topics**

- [Supported](#page-3755-0) versions for major upgrades
- [Supported](#page-3755-1) instance classes for major upgrades
- [Gathering](#page-3755-2) statistics before major upgrades
- Allowing major [upgrades](#page-3756-1)

# <span id="page-3755-0"></span>**Supported versions for major upgrades**

Amazon RDS supports the following major version upgrades.

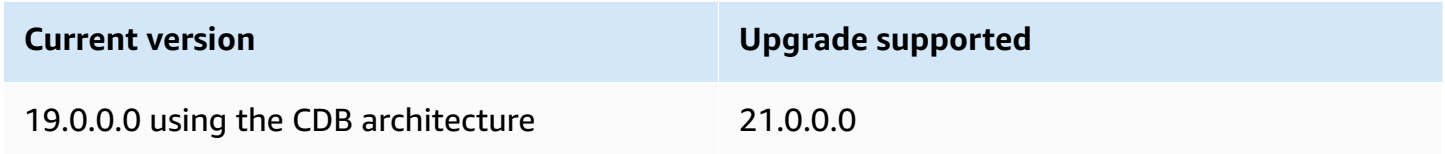

A major version upgrade of Oracle Database must upgrade to a Release Update (RU) that was released in the same month or later. Major version downgrades aren't supported for any Oracle Database versions.

# <span id="page-3755-1"></span>**Supported instance classes for major upgrades**

Your current Oracle DB instance might run on a DB instance class that isn't supported for the version to which you are upgrading. In this case, before you upgrade, migrate the DB instance to a supported DB instance class. For more information about the supported DB instance classes for each version and edition of Amazon RDS for Oracle, see DB [instance](#page-52-0) classes.

# <span id="page-3755-2"></span>**Gathering statistics before major upgrades**

Before you perform a major version upgrade, Oracle recommends that you gather optimizer statistics on the DB instance that you are upgrading. This action can reduce DB instance downtime during the upgrade.

To gather optimizer statistics, connect to the DB instance as the master user, and run the DBMS\_STATS.GATHER\_DICTIONARY\_STATS procedure, as in the following example.

```
EXEC DBMS_STATS.GATHER_DICTIONARY_STATS;
```
For more information, see Gathering optimizer statistics to decrease Oracle database [downtime](https://docs.oracle.com/en/database/oracle/oracle-database/12.2/upgrd/database-preparation-tasks-to-complete-before-upgrades.html#GUID-6719608D-F145-403C-8CCE-CF23120BCC2A) in the Oracle documentation.

## <span id="page-3756-1"></span>**Allowing major upgrades**

A major engine version upgrade might be incompatible with your application. The upgrade is irreversible. If you specify a major version for the EngineVersion parameter that is different from the current major version, you must allow major version upgrades.

If you upgrade a major version using the CLI command [modify-db-instance,](https://docs.amazonaws.cn/cli/latest/reference/rds/modify-db-instance.html) specify --allowmajor-version-upgrade. This setting isn't persistent, so you must specify --allow-majorversion-upgrade whenever you perform a major upgrade. This parameter has no impact on upgrades of minor engine versions. For more information, see Upgrading a DB [instance engine](#page-703-0)  [version](#page-703-0).

If you upgrade a major version using the console, you don't need to choose an option to allow the upgrade. Instead, the console displays a warning that major upgrades are irreversible.

# <span id="page-3756-0"></span>**Oracle minor version upgrades**

A minor version upgrade applies an Oracle Database Patch Set Update (PSU) or Release Update (RU) to a major engine version. For example, if your DB instance runs major version Oracle Database 21c and minor version 21.0.0.0.ru-2022-07.rur-2022-07.r1, you can upgrade your upgrade to minor version 21.0.0.0.ru-2022-10.rur-2022-10.r1. Typically, a new minor version is available every quarter.

#### **A** Note

RDS for Oracle doesn't support minor version downgrades.

You can upgrade your DB engine to a minor version manually or automatically. To learn how to upgrade manually, see Manually [upgrading](#page-704-0) the engine version. To learn how to configure

automatic upgrades, see [Automatically](#page-706-0) upgrading the minor engine version. Whether you upgrade manually or automatically, a minor version upgrade entails downtime. Keep this in mind when planning your upgrades.

## **Important**

Make sure that you thoroughly test any upgrade to verify that your applications work correctly before applying the upgrade to your production databases. For more information, see Testing an Oracle DB [upgrade.](#page-3763-0)

#### **Topics**

- Turning on [automatic](#page-3757-0) minor version upgrades for Oracle
- Before an [automatic](#page-3757-1) minor version upgrade for Oracle is scheduled
- When RDS schedules [automatic](#page-3759-0) minor version upgrades for Oracle
- Managing an [automatic](#page-3760-1) minor version upgrade for Oracle

# <span id="page-3757-0"></span>**Turning on automatic minor version upgrades for Oracle**

In an automatic minor version upgrade, RDS applies the latest available minor version to your Oracle database without manual intervention. An Amazon RDS for Oracle DB instance schedules your upgrade during the next maintenance window in the following circumstances:

- Your DB instance has the **Auto minor version upgrade** option turned on.
- Your DB instance isn't already running the latest minor DB engine version.
- Your DB instance doesn't already have a pending upgrade scheduled.

To learn how to turn on automatic upgrades, see [Automatically upgrading the minor engine](#page-706-0) [version](#page-706-0).

## <span id="page-3757-1"></span>**Before an automatic minor version upgrade for Oracle is scheduled**

RDS publishes an advance notice before it begins scheduling automatic upgrades. You can find the notification in the **Maintenance & backups** tab of the database details page. The message has the following format:

An automatic minor version upgrade to *engine version* will become available on *availability-date* and will be applied during a subsequent maintenance window.

The *availability-date* in the preceding message is the date when RDS starts scheduling upgrades for DB instances in your Amazon Web Services Region. It is not the date on which the upgrade of your DB instance is scheduled to occur.

You can also get the upgrade availability date by using the describe-pending-maintenanceactions command in the Amazon CLI, as shown in the following example:

```
aws rds describe-pending-maintenance-actions 
{ 
     "PendingMaintenanceActions": [ 
         { 
             "ResourceIdentifier": "arn:aws:rds:us-east-1:123456789012:db:orclinst1", 
             "PendingMaintenanceActionDetails": [ 
\overline{\mathcal{L}} "Action": "db-upgrade", 
                     "Description": "Automatic minor version upgrade to 
  21.0.0.0.ru-2022-10.rur-2022-10.r1", 
                     "CurrentApplyDate": "2022-12-02T08:10:00Z", 
                     "OptInStatus": "next-maintenance" 
 } 
 ] 
         }, ...
```
The following table describes your options for each type of pending maintenance action message.

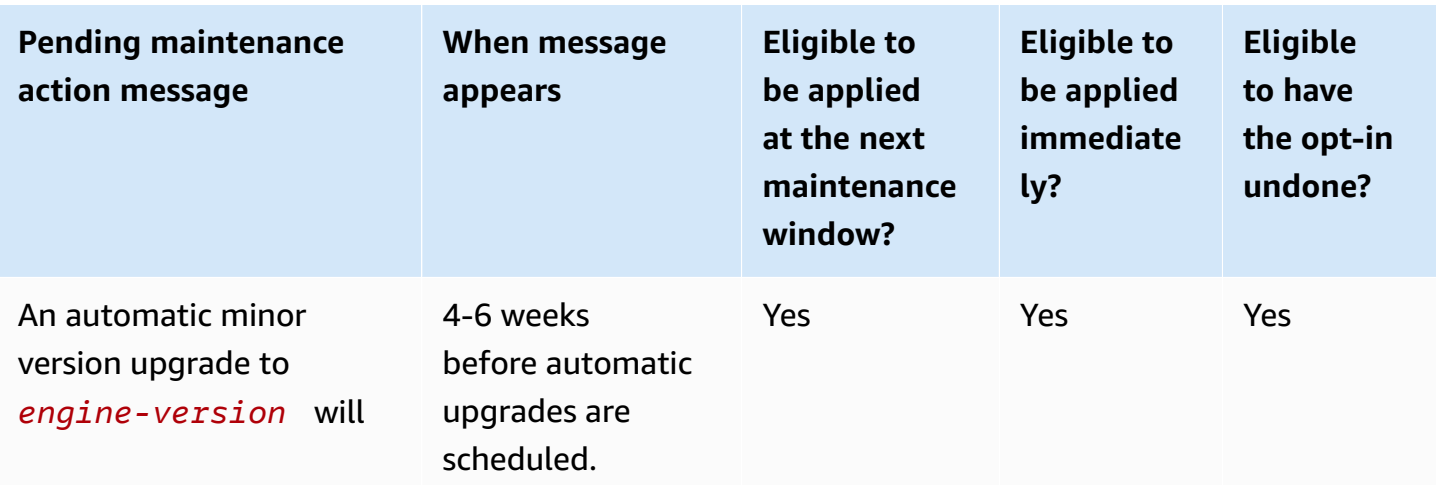

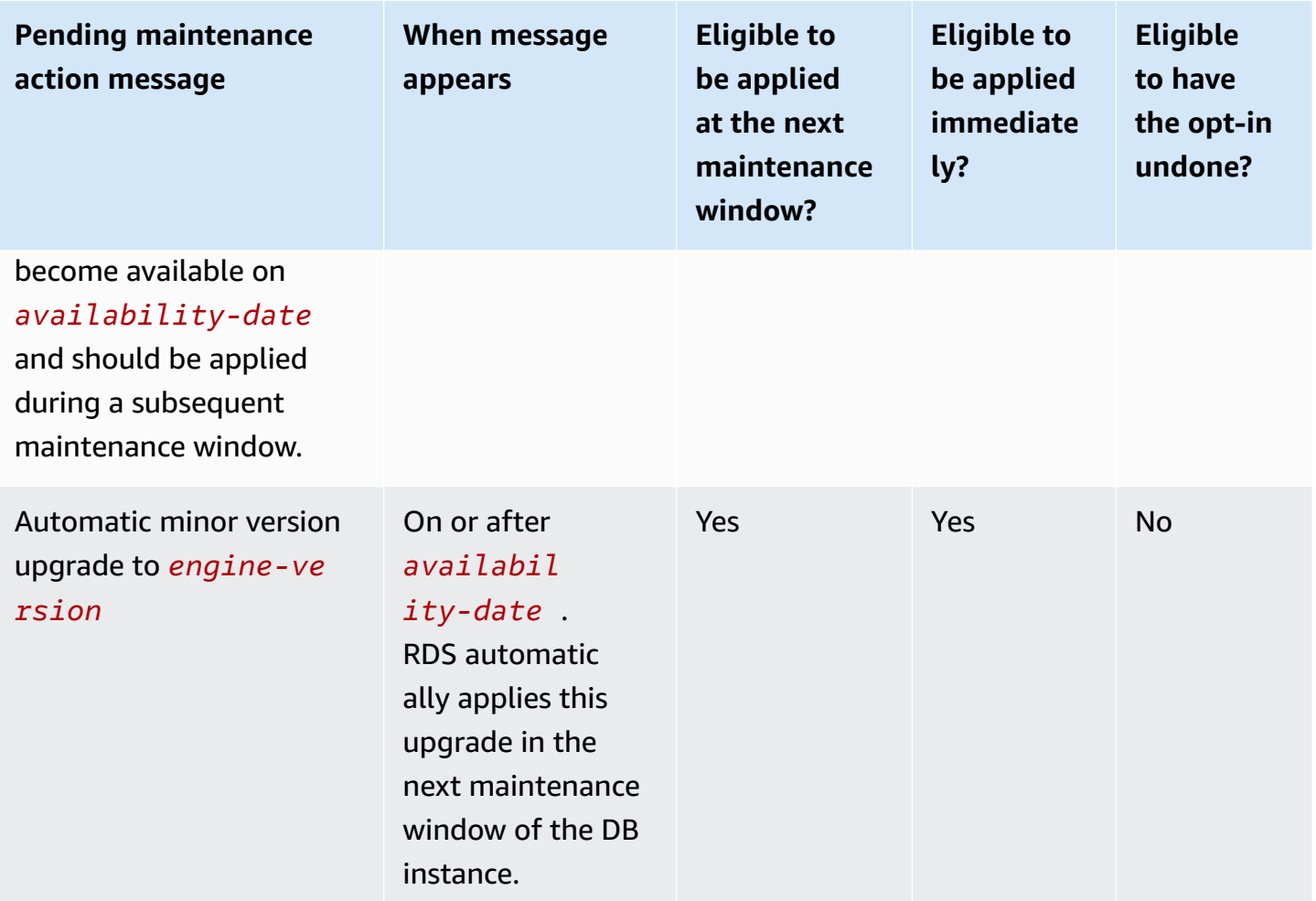

For more information about [describe-pending-maintenance-actions](https://docs.amazonaws.cn/cli/latest/reference/rds/describe-pending-maintenance-actions.html), see the *Amazon CLI Command Reference*.

# <span id="page-3759-0"></span>**When RDS schedules automatic minor version upgrades for Oracle**

When the availability date for automatic upgrades arrives, RDS begins scheduling upgrades. For most Amazon Web Services Regions, RDS schedules your upgrade to the latest quarterly RU approximately four to six weeks after the availability date. The scheduled date varies depending on the Amazon Web Services Region and other factors. For more information about RUs and RURs, see *[Amazon](https://docs.amazonaws.cn/AmazonRDS/latest/OracleReleaseNotes/Welcome.html) RDS for Oracle Release Notes*.

When RDS schedules the upgrade, the following notification appears in the **Maintenance & backups** tab of the database details page:

```
Automatic minor version upgrade to engine-version
```
The preceding message indicates that RDS has scheduled your DB engine to be upgraded in the next maintenance window.

# <span id="page-3760-1"></span>**Managing an automatic minor version upgrade for Oracle**

When a new minor version becomes available, you can upgrade your DB instance to this version manually. The following example upgrades the DB instance named orclinst1 immediately:

```
aws rds apply-pending-maintenance-action \ 
    --resource-identifier arn:aws:rds:us-east-1:123456789012:db:orclinst1 \
     --apply-action db-upgrade \ 
     --opt-in-type immediate
```
To opt out of an automatic minor version upgrade that hasn't been scheduled yet, set opt-intype to undo-opt-in, as in the following example:

```
aws rds apply-pending-maintenance-action \ 
    --resource-identifier arn:aws:rds:us-east-1:123456789012:db:orclinst1 \
     --apply-action db-upgrade \ 
     --opt-in-type undo-opt-in
```
If RDS has already scheduled an upgrade for your DB instance, you can't use apply-pendingmaintenance-action to cancel it. But you can modify your DB instance and turn off the automatic minor upgrade feature, which then unschedules the upgrade.

To learn how to turn off automatic minor version upgrades, see [Automatically upgrading the minor](#page-706-0) engine [version](#page-706-0). For more information about [apply-pending-maintenance-action,](https://docs.amazonaws.cn/cli/latest/reference/rds/apply-pending-maintenance-action.html) see the *Amazon CLI Command Reference*.

# <span id="page-3760-0"></span>**Considerations for Oracle DB upgrades**

Before you upgrade your Oracle instance, review the following information.

#### **Topics**

- Oracle Multitenant [considerations](#page-3761-0)
- Option group [considerations](#page-3761-1)
- Parameter group [considerations](#page-3762-0)
- Time zone [considerations](#page-3762-1)

# <span id="page-3761-0"></span>**Oracle Multitenant considerations**

The following table describes the architectures supported in different releases.

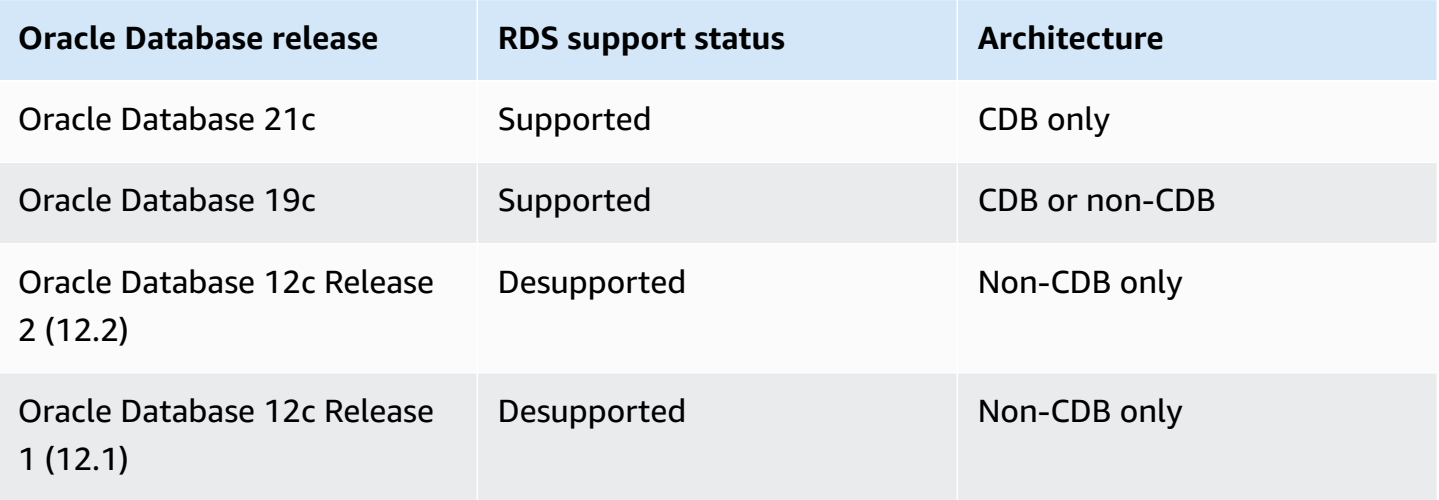

The following table describes supported and unsupported upgrade paths.

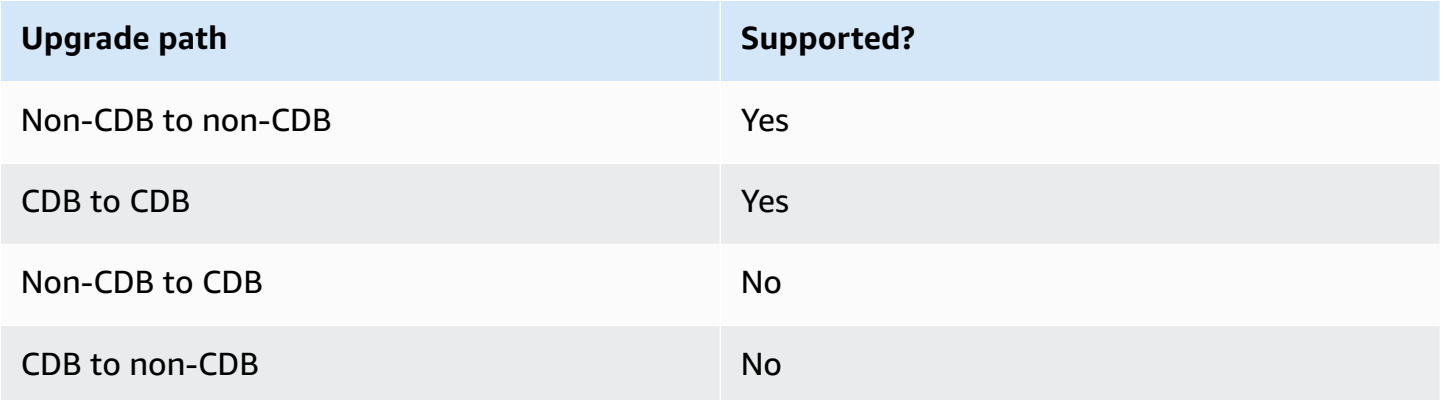

For more information about Oracle Multitenant in RDS for Oracle, see [Single-tenant](#page-3312-0) configuration of the CDB [architecture.](#page-3312-0)

## <span id="page-3761-1"></span>**Option group considerations**

If your DB instance uses a custom option group, sometimes Amazon RDS can't automatically assign a new option group. For example, this situation occurs when you upgrade to a new major version. In such cases, specify a new option group when you upgrade. We recommend that you create a new option group, and add the same options to it as in your existing custom option group.

For more information, see [Creating](#page-546-0) an option group or [Copying](#page-548-0) an option group.

If your DB instance uses a custom option group that contains the APEX option, you can sometimes reduce the upgrade time. To do this, upgrade your version of APEX at the same time as your DB instance. For more information, see [Upgrading](#page-3620-0) the APEX version.

#### <span id="page-3762-0"></span>**Parameter group considerations**

If your DB instance uses a custom parameter group, sometimes Amazon RDS can't automatically assign your DB instance a new parameter group. For example, this situation occurs when you upgrade to a new major version. In such cases, make sure to specify a new parameter group when you upgrade. We recommend that you create a new parameter group, and configure the parameters as in your existing custom parameter group.

For more information, see Creating a DB [parameter](#page-570-0) group or Copying a DB [parameter](#page-581-0) group.

## <span id="page-3762-1"></span>**Time zone considerations**

You can use the time zone option to change the *system time zone* used by your Oracle DB instance. For example, you might change the time zone of a DB instance to be compatible with an onpremises environment, or a legacy application. The time zone option changes the time zone at the host level. Amazon RDS for Oracle updates the system time zone automatically throughout the year. For more information about the system time zone, see [Oracle](#page-3727-0) time zone.

When you create an Oracle DB instance, the database automatically sets the *database time zone*. The database time zone is also known as the Daylight Saving Time (DST) time zone. The database time zone is distinct from the system time zone.

Between Oracle Database releases, patch sets or individual patches may include new DST versions. These patches reflect the changes in transition rules for various time zone regions. For example, a government might change when DST takes effect. Changes to DST rules may affect existing data of the TIMESTAMP WITH TIME ZONE data type.

If you upgrade an RDS for Oracle DB instance, Amazon RDS doesn't upgrade the database time zone file automatically. To upgrade the time zone file automatically, you can include the TIMEZONE FILE AUTOUPGRADE option in the option group associated with your DB instance during or after the engine version upgrade. For more information, see [Oracle](#page-3732-0) time zone file [autoupgrade.](#page-3732-0)

Alternatively, to upgrade the database time zone file manually, create a new Oracle DB instance that has the desired DST patch. However, we recommend that you upgrade the database time zone file using the TIMEZONE\_FILE\_AUTOUPGRADE option.

After upgrading the time zone file, migrate the data from your current instance to the new instance. You can migrate data using several techniques, including the following:

- Amazon Database Migration Service
- Oracle GoldenGate
- Oracle Data Pump
- Original Export/Import (desupported for general use)

#### *A* Note

When you migrate data using Oracle Data Pump, the utility raises the error ORA-39405 when the target time zone version is lower than the source time zone version.

For more information, see [TIMESTAMP](https://docs.oracle.com/en/database/oracle/oracle-database/19/sutil/oracle-data-pump-overview.html#GUID-9B6C92EE-860E-43DD-9728-735B17B9DA89) WITH TIMEZONE restrictions in the Oracle documentation.

# <span id="page-3763-0"></span>**Testing an Oracle DB upgrade**

Before you upgrade your DB instance to a major version, thoroughly test your database and all applications that access the database for compatibility with the new version. We recommend that you use the following procedure.

#### **To test a major version upgrade**

- 1. Review the Oracle upgrade documentation for the new version of the database engine to see if there are compatibility issues that might affect your database or applications. For more information, see [Database Upgrade Guide](https://docs.oracle.com/database/121/UPGRD/toc.htm) in the Oracle documentation.
- 2. If your DB instance uses a custom option group, create a new option group compatible with the new version you are upgrading to. For more information, see Option group [considerations.](#page-3761-1)
- 3. If your DB instance uses a custom parameter group, create a new parameter group compatible with the new version you are upgrading to. For more information, see [Parameter](#page-3762-0) group [considerations.](#page-3762-0)
- 4. Create a DB snapshot of the DB instance to be upgraded. For more information, see [Creating](#page-1013-0) a DB snapshot for a [Single-AZ](#page-1013-0) DB instance.
- 5. Restore the DB snapshot to create a new test DB instance. For more information, see [Restoring](#page-1020-0) from a DB [snapshot](#page-1020-0).
- [Console](#page-704-1)
- [Amazon](#page-705-0) CLI
- [RDS](#page-705-1) API
- 7. Perform testing:
	- Run as many of your quality assurance tests against the upgraded DB instance as needed to ensure that your database and application work correctly with the new version.
	- Implement any new tests needed to evaluate the impact of any compatibility issues that you identified in step 1.
	- Test all stored procedures, functions, and triggers.
	- Direct test versions of your applications to the upgraded DB instance. Verify that the applications work correctly with the new version.
	- Evaluate the storage used by the upgraded instance to determine if the upgrade requires additional storage. You might need to choose a larger instance class to support the new version in production. For more information, see DB [instance](#page-52-0) classes.
- 8. If all tests pass, upgrade your production DB instance. We recommend that you confirm that the DB instance working correctly before allowing write operations to the DB instance.

# <span id="page-3764-1"></span>**Upgrading an Oracle DB instance**

To learn how to upgrade an Oracle DB instance, see [Upgrading a](#page-703-0) DB instance engine version.

# <span id="page-3764-0"></span>**Upgrading an Oracle DB snapshot**

If you have existing manual DB snapshots, you can upgrade them to a later version of the Oracle database engine.

When Oracle stops providing patches for a version, and Amazon RDS deprecates the version, you can upgrade your snapshots that correspond to the deprecated version. For more information, see Oracle engine version [management](#page-3752-1).

Amazon RDS supports upgrading snapshots in all Amazon Regions.

# **Console**

## **To upgrade an Oracle DB snapshot**

- 1. Sign in to the Amazon Web Services Management Console and open the Amazon RDS console at<https://console.amazonaws.cn/rds/>.
- 2. In the navigation pane, choose **Snapshots**, and then select the DB snapshot that you want to upgrade.
- 3. For **Actions**, choose **Upgrade snapshot**. The **Upgrade snapshot** page appears.
- 4. Choose the **New engine version** to upgrade the snapshot to.
- 5. (Optional) For **Option group**, choose the option group for the upgraded DB snapshot. The same option group considerations apply when upgrading a DB snapshot as when upgrading a DB instance. For more information, see Option group [considerations](#page-3761-1).
- 6. Choose **Save changes** to save your changes.

During the upgrade process, all snapshot actions are disabled for this DB snapshot. Also, the DB snapshot status changes from **available** to **upgrading**, and then changes to **active** upon completion. If the DB snapshot can't be upgraded because of snapshot corruption issues, the status changes to **unavailable**. You can't recover the snapshot from this state.

# *(i)* Note

If the DB snapshot upgrade fails, the snapshot is rolled back to the original state with the original version.

# **Amazon CLI**

To upgrade an Oracle DB snapshot by using the Amazon CLI, call the [modify-db-snapshot](https://docs.amazonaws.cn/cli/latest/reference/rds/modify-db-snapshot.html) command with the following parameters:

- --db-snapshot-identifier The name of the DB snapshot.
- --engine-version The version to upgrade the snapshot to.

You might also need to include the following parameter. The same option group considerations apply when upgrading a DB snapshot as when upgrading a DB instance. For more information, see Option group [considerations](#page-3761-1).

• --option-group-name – The option group for the upgraded DB snapshot.

#### **Example**

The following example upgrades a DB snapshot.

For Linux, macOS, or Unix:

```
aws rds modify-db-snapshot \ 
     --db-snapshot-identifier mydbsnapshot \ 
     --engine-version 19.0.0.0.ru-2020-10.rur-2020-10.r1 \ 
     --option-group-name default:oracle-se2-19
```
For Windows:

```
aws rds modify-db-snapshot ^ 
     --db-snapshot-identifier mydbsnapshot ^ 
     --engine-version 19.0.0.0.ru-2020-10.rur-2020-10.r1 ^ 
     --option-group-name default:oracle-se2-19
```
# **RDS API**

To upgrade an Oracle DB snapshot by using the Amazon RDS API, call the [ModifyDBSnapshot](https://docs.amazonaws.cn/AmazonRDS/latest/APIReference/API_ModifyDBSnapshot.html) operation with the following parameters:

- DBSnapshotIdentifier The name of the DB snapshot.
- EngineVersion The version to upgrade the snapshot to.

You might also need to include the OptionGroupName parameter. The same option group considerations apply when upgrading a DB snapshot as when upgrading a DB instance. For more information, see Option group [considerations](#page-3761-1).

# **Using third-party software with your RDS for Oracle DB instance**

You can host an RDS for Oracle DB instance that supports tools and third-party software.

#### **Topics**

- Using Oracle [GoldenGate](#page-3768-0) with Amazon RDS for Oracle
- Using the Oracle [Repository](#page-3787-0) Creation Utility on RDS for Oracle
- [Configuring](#page-3795-0) Oracle Connection Manager on an Amazon EC2 instance
- [Installing](#page-3798-0) a Siebel database on Oracle on Amazon RDS

# <span id="page-3768-0"></span>**Using Oracle GoldenGate with Amazon RDS for Oracle**

Oracle GoldenGate collects, replicates, and manages transactional data between databases. It is a log-based change data capture (CDC) and replication software package used with databases for online transaction processing (OLTP) systems. Oracle GoldenGate creates trail files that contain the most recent changed data from the source database. It then pushes these files to the server, where a process converts the trail file into standard SQL to be applied to the target database.

Oracle GoldenGate with RDS for Oracle supports the following features:

- Active-Active database replication
- Disaster recovery
- Data protection
- In-Region and cross-Region replication
- Zero-downtime migration and upgrades
- Data replication between an RDS for Oracle DB instance and a non-Oracle database

#### **Note**

For a list of supported databases, see Oracle Fusion [Middleware](https://www.oracle.com/middleware/technologies/fusion-certification.html) Supported System [Configurations](https://www.oracle.com/middleware/technologies/fusion-certification.html) in the Oracle documentation.

You can use Oracle GoldenGate with RDS for Oracle to upgrade to major versions of Oracle Database. For example, you can use Oracle GoldenGate to upgrade from an Oracle Database 11g on-premises database to Oracle Database 19c on an Amazon RDS DB instance.

#### **Topics**

- Supported versions and licensing options for Oracle [GoldenGate](#page-3769-0)
- [Requirements](#page-3769-1) and limitations for Oracle GoldenGate
- Oracle GoldenGate [architecture](#page-3770-0)
- Setting up Oracle [GoldenGate](#page-3773-0)
- Working with the EXTRACT and REPLICAT utilities of Oracle [GoldenGate](#page-3781-0)
- [Monitoring Oracle GoldenGate](#page-3784-0)
- [Troubleshooting](#page-3784-1) Oracle GoldenGate

# <span id="page-3769-0"></span>**Supported versions and licensing options for Oracle GoldenGate**

You can use Standard Edition 2 (SE2) or Enterprise Edition (EE) of RDS for Oracle with Oracle GoldenGate version 12c and higher. You can use the following Oracle GoldenGate features:

- Oracle GoldenGate Remote Capture (extract) is supported.
- Capture (extract) is supported on RDS for Oracle DB instances that use the traditional non-CDB database architecture. Oracle GoldenGate Remote PDB capture is supported on Oracle Database 21c container databases (CDBs).
- Oracle GoldenGate Remote Delivery (replicat) is supported on RDS for Oracle DB instances that use either the non-CDB or CDB architectures. Remote Delivery supports Integrated Replicat, Parallel Replicat, Coordinated Replicat, and classic Replicat.
- RDS for Oracle supports the Classic and Microservices architectures of Oracle GoldenGate.
- Oracle GoldenGate DDL and Sequence value replication is supported when using Integrated capture mode.

You are responsible for managing Oracle GoldenGate licensing (BYOL) for use with Amazon RDS in all Amazon Web Services Regions. For more information, see RDS for Oracle [licensing](#page-3238-0) options.

# <span id="page-3769-1"></span>**Requirements and limitations for Oracle GoldenGate**

When you're working with Oracle GoldenGate and RDS for Oracle, consider the following requirements and limitations:

- You're responsible for setting up and managing Oracle GoldenGate for use with RDS for Oracle.
- You're responsible for setting up an Oracle GoldenGate version that is certified with the source and the target databases. For more information, see Oracle Fusion [Middleware](https://www.oracle.com/middleware/technologies/fusion-certification.html) Supported System [Configurations](https://www.oracle.com/middleware/technologies/fusion-certification.html) in the Oracle documentation.
- You can use Oracle GoldenGate on many different Amazon environments for many different use cases. If you have a support-related issue relating to Oracle GoldenGate, contact Oracle Support Services.
- You can use Oracle GoldenGate on RDS for Oracle DB instances that use Oracle Transparent Data Encryption (TDE). To maintain the integrity of replicated data, configure encryption on the Oracle GoldenGate hub using Amazon EBS encrypted volumes or trail file encryption. Also configure encryption for data sent between the Oracle GoldenGate hub and the source and

target database instances. RDS for Oracle DB instances support encryption with Oracle [Secure](#page-3698-0) [Sockets](#page-3698-0) Layer or Oracle native network [encryption.](#page-3680-0)

# <span id="page-3770-0"></span>**Oracle GoldenGate architecture**

The Oracle GoldenGate architecture for use with Amazon RDS consists of the following decoupled modules:

#### Source database

Your source database can be either an on-premises Oracle database, an Oracle database on an Amazon EC2 instance, or an Oracle database on an Amazon RDS DB instance.

#### Oracle GoldenGate hub

An Oracle GoldenGate hub moves transaction information from the source database to the target database. Your hub can be either of the following:

- An Amazon EC2 instance with Oracle Database and Oracle GoldenGate installed
- An on-premises Oracle installation

You can have more than one Amazon EC2 hub. We recommend that you use two hubs if you use Oracle GoldenGate for cross-Region replication.

#### Target database

Your target database can be on either an Amazon RDS DB instance, an Amazon EC2 instance, or an on-premises location.

The following sections describe common scenarios for Oracle GoldenGate on Amazon RDS.

#### **Topics**

- [On-premises](#page-3771-0) source database and Oracle GoldenGate hub
- [On-premises](#page-3771-1) source database and Amazon EC2 hub
- Amazon RDS source [database](#page-3771-2) and Amazon EC2 hub
- Amazon EC2 source [database](#page-3772-0) and Amazon EC2 hub
- Amazon EC2 hubs in [different](#page-3772-1) Amazon Regions

#### <span id="page-3771-0"></span>**On-premises source database and Oracle GoldenGate hub**

In this scenario, an on-premises Oracle source database and on-premises Oracle GoldenGate hub provides data to a target Amazon RDS DB instance.

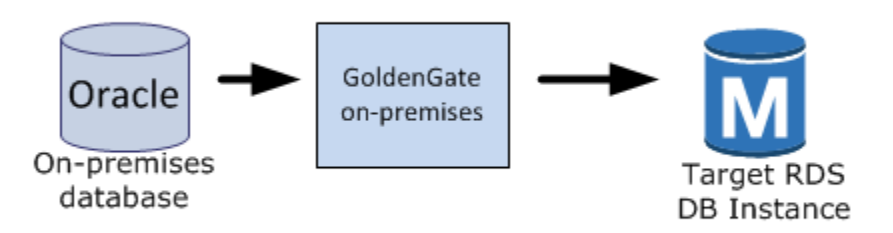

#### <span id="page-3771-1"></span>**On-premises source database and Amazon EC2 hub**

In this scenario, an on-premises Oracle database acts as the source database. It's connected to an Amazon EC2 instance hub. This hub provides data to a target RDS for Oracle DB instance.

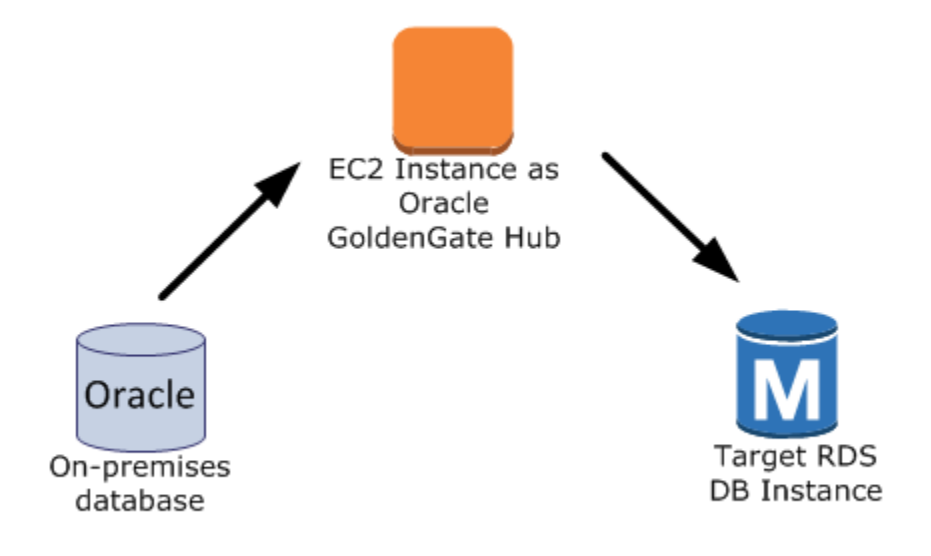

#### <span id="page-3771-2"></span>**Amazon RDS source database and Amazon EC2 hub**

In this scenario, an RDS for Oracle DB instance acts as the source database. It's connected to an Amazon EC2 instance hub. This hub provides data to a target RDS for Oracle DB instance.

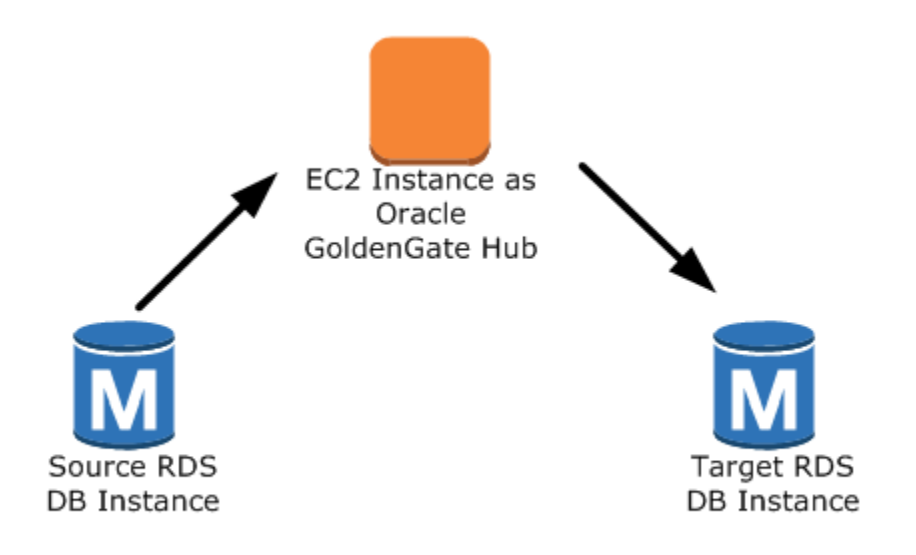

#### <span id="page-3772-0"></span>**Amazon EC2 source database and Amazon EC2 hub**

In this scenario, an Oracle database on an Amazon EC2 instance acts as the source database. It's connected to an Amazon EC2 instance hub. This hub provides data to a target RDS for Oracle DB instance.

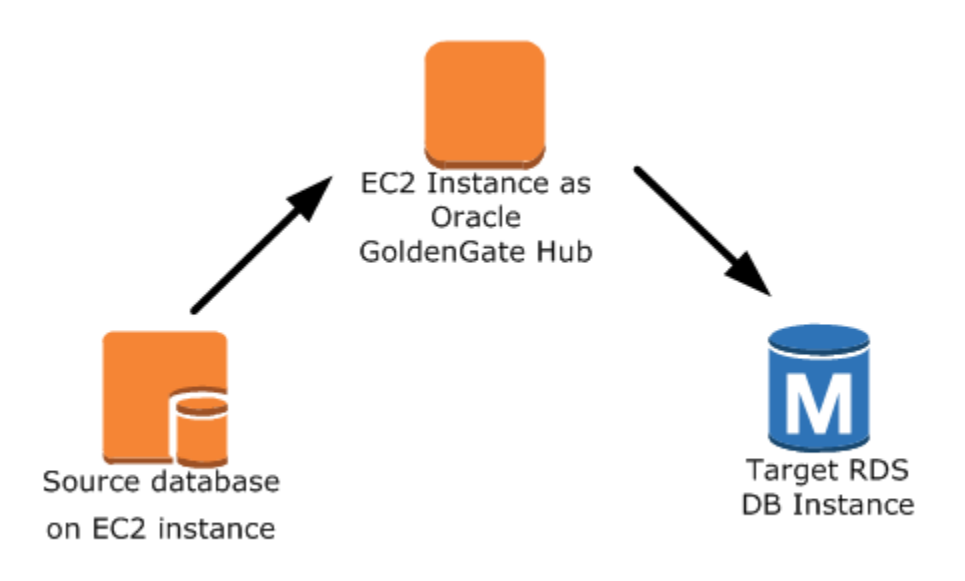

#### <span id="page-3772-1"></span>**Amazon EC2 hubs in different Amazon Regions**

In this scenario, an Oracle database on an Amazon RDS DB instance is connected to an Amazon EC2 instance hub in the same Amazon Region. The hub is connected to an Amazon EC2 instance hub in

a different Amazon Region. This second hub provides data to the target RDS for Oracle DB instance in the same Amazon Region as the second Amazon EC2 instance hub.

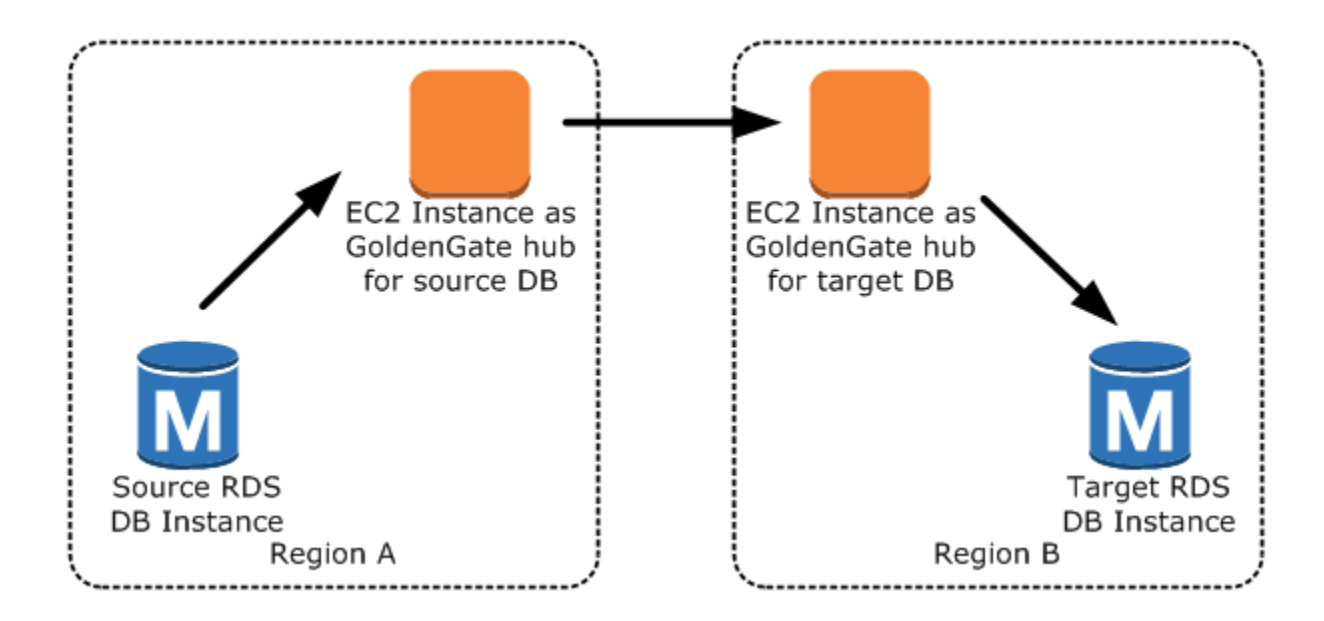

#### **A** Note

Any issues that affect running Oracle GoldenGate on an on-premises environment also affect running Oracle GoldenGate on Amazon. We strongly recommend that you monitor the Oracle GoldenGate hub to ensure that EXTRACT and REPLICAT are resumed if a failover occurs. Because the Oracle GoldenGate hub is run on an Amazon EC2 instance, Amazon RDS does not manage the Oracle GoldenGate hub and cannot ensure that it is running.

## <span id="page-3773-0"></span>**Setting up Oracle GoldenGate**

To set up Oracle GoldenGate using Amazon RDS, configure the hub on an Amazon EC2 instance, and then configure the source and target databases. The following sections give an example of how to set up Oracle GoldenGate for use with Amazon RDS for Oracle.

#### **Topics**

- Setting up an Oracle [GoldenGate](#page-3774-0) hub on Amazon EC2
- Setting up a source database for use with Oracle [GoldenGate](#page-3775-0) on Amazon RDS
- Setting up a target database for use with Oracle [GoldenGate](#page-3778-0) on Amazon RDS

#### <span id="page-3774-0"></span>**Setting up an Oracle GoldenGate hub on Amazon EC2**

To create an Oracle GoldenGate hub on an Amazon EC2 instance, you first create an Amazon EC2 instance with a full client installation of Oracle RDBMS. The Amazon EC2 instance must also have Oracle GoldenGate software installed. The Oracle GoldenGate software versions depend on the source and target database versions. For more information about installing Oracle GoldenGate, see the [Oracle GoldenGate documentation.](https://docs.oracle.com/en/middleware/goldengate/core/index.html)

The Amazon EC2 instance that serves as the Oracle GoldenGate hub stores and processes the transaction information from the source database into trail files. To support this process, make sure that you meet the following requirements:

- You have allocated enough storage for the trail files.
- The Amazon EC2 instance has enough processing power to manage the amount of data.
- The EC2 instance has enough memory to store the transaction information before it's written to the trail file.

#### **To set up an Oracle GoldenGate classic architecture hub on an Amazon EC2 instance**

1. Create subdirectories in the Oracle GoldenGate directory.

In the Amazon EC2 command line shell, start ggsci, the Oracle GoldenGate command interpreter. The CREATE SUBDIRS command creates subdirectories under the /gg directory for parameter, report, and checkpoint files.

```
prompt$ cd /gg
prompt$ ./ggsci
GGSCI> CREATE SUBDIRS
```
2. Configure the mgr.prm file.

The following example adds lines to the \$GGHOME/dirprm/mgr.prm file.

```
PORT 8199
PurgeOldExtracts ./dirdat/*, UseCheckpoints, MINKEEPDAYS 5
```
3. Start the manager.

The following example starts ggsci and runs the start mgr command.

GGSCI> start mgr

The Oracle GoldenGate hub is now ready for use.

#### <span id="page-3775-0"></span>**Setting up a source database for use with Oracle GoldenGate on Amazon RDS**

When your source database is running Oracle Database 12c or later, complete the following tasks to set up a source database for use with Oracle GoldenGate.

#### **Setup steps**

- Step 1: Turn on [supplemental](#page-3775-1) logging on the source database
- Step 2: Set the [ENABLE\\_GOLDENGATE\\_REPLICATION](#page-3775-2) initialization parameter to true
- Step 3: Set the log [retention](#page-3775-3) period on the source database
- Step 4: Create an Oracle [GoldenGate](#page-3776-0) user account on the source database
- Step 5: Grant user account [privileges](#page-3777-0) on the source database
- Step 6: Add a TNS alias for the source [database](#page-3778-1)

#### <span id="page-3775-1"></span>**Step 1: Turn on supplemental logging on the source database**

To turn on the minimum database-level supplemental logging, run the following PL/SQL procedure:

EXEC rdsadmin.rdsadmin\_util.alter\_supplemental\_logging(p\_action => 'ADD')

# <span id="page-3775-2"></span>**Step 2: Set the ENABLE\_GOLDENGATE\_REPLICATION initialization parameter to true**

When you set the ENABLE\_GOLDENGATE\_REPLICATION initialization parameter to true, it allows database services to support logical replication. If your source database is on an Amazon RDS DB instance, make sure that you have a parameter group assigned to the DB instance with the ENABLE\_GOLDENGATE\_REPLICATION initialization parameter set to true. For more information about the ENABLE\_GOLDENGATE\_REPLICATION initialization parameter, see the [Oracle Database](https://docs.oracle.com/en/database/oracle/oracle-database/19/refrn/ENABLE_GOLDENGATE_REPLICATION.html)  [documentation](https://docs.oracle.com/en/database/oracle/oracle-database/19/refrn/ENABLE_GOLDENGATE_REPLICATION.html).

## <span id="page-3775-3"></span>**Step 3: Set the log retention period on the source database**

Make sure that you configure the source database to retain archived redo logs. Consider the following guidelines:

- Specify the duration for log retention in hours. The minimum value is one hour.
- Set the duration to exceed any potential downtime of the source DB instance, any potential period of communication, and any potential period of networking issues for the source instance. Such a duration lets Oracle GoldenGate recover logs from the source instance as needed.
- Ensure that you have sufficient storage on your instance for the files.

For example, set the retention period for archived redo logs to 24 hours.

```
EXEC rdsadmin.rdsadmin_util.set_configuration('archivelog retention hours',24)
```
If you don't have log retention enabled, or if the retention value is too small, you receive an error message similar to the following.

```
2022-03-06 06:17:27 ERROR OGG-00446 error 2 (No such file or directory) 
opening redo log /rdsdbdata/db/GGTEST3_A/onlinelog/o1_mf_2_9k4bp1n6_.log for sequence 
  1306 
Not able to establish initial position for begin time 2022-03-06 06:16:55.
```
Because your DB instance retains your archived redo logs, make sure that you have sufficient space for the files. To see how much space you have used in the last *num\_hours* hours, run the following query, replacing *num\_hours* with the number of hours.

```
SELECT SUM(BLOCKS * BLOCK_SIZE) BYTES FROM V$ARCHIVED_LOG 
    WHERE NEXT_TIME>=SYSDATE-num_hours/24 AND DEST_ID=1;
```
#### <span id="page-3776-0"></span>**Step 4: Create an Oracle GoldenGate user account on the source database**

Oracle GoldenGate runs as a database user and requires the appropriate database privileges to access the redo and archived redo logs for the source database. To provide these, create a user account on the source database. For more information about the permissions for an Oracle GoldenGate user account, see the [Oracle documentation.](https://docs.oracle.com/en/middleware/goldengate/core/19.1/oracle-db/establishing-oracle-goldengate-credentials.html#GUID-79122058-27B0-4FB6-B3DC-B7D1B67EB053)

The following statements create a user account named oggadm1.

```
CREATE TABLESPACE administrator;
CREATE USER oggadm1  IDENTIFIED BY "password" 
    DEFAULT TABLESPACE ADMINISTRATOR TEMPORARY TABLESPACE TEMP;
```
ALTER USER oggadm1 QUOTA UNLIMITED ON administrator;

#### **Note**

Specify a password other than the prompt shown here as a security best practice.

#### <span id="page-3777-0"></span>**Step 5: Grant user account privileges on the source database**

In this task, you grant necessary account privileges for database users on your source database.

#### **To grant account privileges on the source database**

1. Grant the necessary privileges to the Oracle GoldenGate user account using the SQL command grant and the rdsadmin.rdsadmin\_util procedure grant\_sys\_object. The following statements grant privileges to a user named oggadm1.

```
GRANT CREATE SESSION, ALTER SESSION TO oggadm1;
GRANT RESOURCE TO oggadm1;
GRANT SELECT ANY DICTIONARY TO oggadm1;
GRANT FLASHBACK ANY TABLE TO oggadm1;
GRANT SELECT ANY TABLE TO oggadm1;
GRANT SELECT_CATALOG_ROLE TO rds_master_user_name WITH ADMIN OPTION;
EXEC rdsadmin.rdsadmin_util.grant_sys_object ('DBA_CLUSTERS', 'OGGADM1');
GRANT EXECUTE ON DBMS_FLASHBACK TO oggadm1;
GRANT SELECT ON SYS.V_$DATABASE TO oggadm1;
GRANT ALTER ANY TABLE TO oggadm1;
```
- 2. Grant the privileges needed by a user account to be an Oracle GoldenGate administrator. The package that you use to perform the grant, dbms\_goldengate\_auth or rdsadmin\_dbms\_goldengate\_auth, depends on the Oracle DB engine version.
	- For Oracle DB versions that are later than or equal to Oracle Database 12c Release 2 (12.2), which requires patch level 12.2.0.1.ru-2019-04.rur-2019-04.r1 or later, run the following PL/SQL program.

```
EXEC rdsadmin.rdsadmin_dbms_goldengate_auth.grant_admin_privilege ( 
   grantee \qquad \qquad \Rightarrow \qquad 'OGGADM1',
     privilege_type => 'capture', 
     grant_select_privileges => true, 
     do_grants => TRUE);
```
- 
- For Oracle database versions that are earlier than Oracle Database 12c Release 2 (12.2), run the following PL/SQL program.

```
EXEC dbms_goldengate_auth.grant_admin_privilege ( 
   grantee \qquad \qquad \Rightarrow \qquad 'OGGADM1',
     privilege_type => 'capture', 
     grant_select_privileges => true, 
     do_grants => TRUE);
```
To revoke privileges, use the procedure revoke\_admin\_privilege in the same package.

#### <span id="page-3778-1"></span>**Step 6: Add a TNS alias for the source database**

Add the following entry to \$ORACLE\_HOME/network/admin/tnsnames.ora in the Oracle home to be used by the EXTRACT process. For more information on the tnsnames.ora file, see the [Oracle documentation.](https://docs.oracle.com/en/database/oracle/oracle-database/19/netrf/local-naming-parameters-in-tns-ora-file.html#GUID-7F967CE5-5498-427C-9390-4A5C6767ADAA)

```
OGGSOURCE= 
    (DESCRIPTION= 
         (ENABLE=BROKEN) 
         (ADDRESS_LIST= 
              (ADDRESS=(PROTOCOL=TCP)(HOST=goldengate-source.abcdef12345.us-
west-2.rds.amazonaws.com)(PORT=8200))) 
         (CONNECT_DATA=(SERVICE_NAME=ORCL)) 
     )
```
#### <span id="page-3778-0"></span>**Setting up a target database for use with Oracle GoldenGate on Amazon RDS**

In this task, you set up a target DB instance for use with Oracle GoldenGate.

#### **Setup steps**

- Step 1: Set the [ENABLE\\_GOLDENGATE\\_REPLICATION](#page-3779-0) initialization parameter to true
- Step 2: Create an Oracle [GoldenGate](#page-3779-1) user account on the target database
- Step 3: Grant account [privileges](#page-3779-2) on the target database
- Step 4: Add a TNS alias for the target [database](#page-3781-1)

#### <span id="page-3779-0"></span>**Step 1: Set the ENABLE\_GOLDENGATE\_REPLICATION initialization parameter to true**

When you set the ENABLE\_GOLDENGATE\_REPLICATION initialization parameter is to true, it allows database services to support logical replication. If your source database is on an Amazon RDS DB instance, make sure that you have a parameter group assigned to the DB instance with the ENABLE\_GOLDENGATE\_REPLICATION initialization parameter set to true. For more information about the ENABLE\_GOLDENGATE\_REPLICATION initialization parameter, see the [Oracle Database](https://docs.oracle.com/en/database/oracle/oracle-database/19/refrn/ENABLE_GOLDENGATE_REPLICATION.html)  [documentation](https://docs.oracle.com/en/database/oracle/oracle-database/19/refrn/ENABLE_GOLDENGATE_REPLICATION.html).

#### <span id="page-3779-1"></span>**Step 2: Create an Oracle GoldenGate user account on the target database**

Oracle GoldenGate runs as a database user and requires the appropriate database privileges. To make sure it has these privileges, create a user account on the target database.

The following statement creates a user named oggadm1.

```
CREATE TABLESPSACE administrator;
CREATE USER oggadm1  IDENTIFIED BY "password" 
    DEFAULT TABLESPACE administrator 
    TEMPORARY TABLESPACE temp;
ALTER USER oggadm1 QUOTA UNLIMITED ON administrator;
```
**(i)** Note

Specify a password other than the prompt shown here as a security best practice.

#### <span id="page-3779-2"></span>**Step 3: Grant account privileges on the target database**

In this task, you grant necessary account privileges for database users on your target database.

#### **To grant account privileges on the target database**

1. Grant necessary privileges to the Oracle GoldenGate user account on the target database. In the following example, you grant privileges to oggadm1.

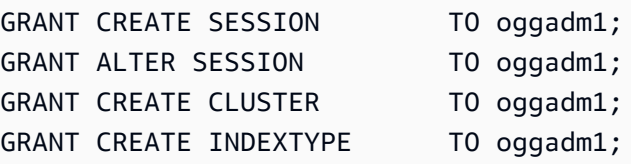
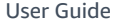

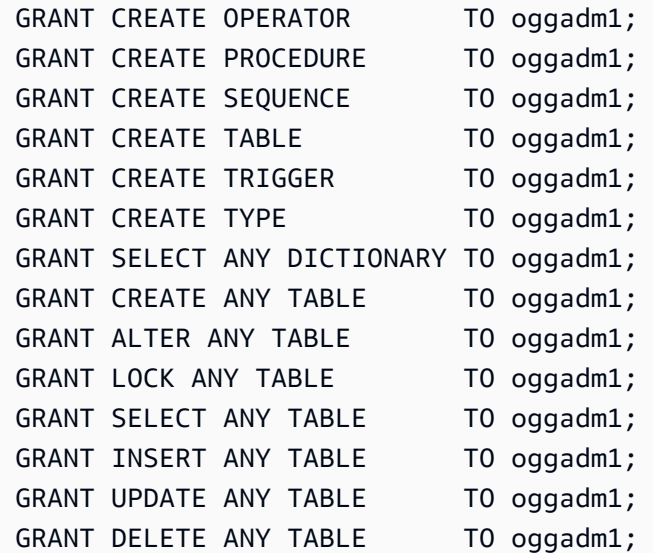

- 2. Grant the privileges needed by a user account to be an Oracle GoldenGate administrator. The package that you use to perform the grant, dbms\_goldengate\_auth or rdsadmin\_dbms\_goldengate\_auth, depends on the Oracle DB engine version.
	- For Oracle database versions that are later than or equal to Oracle Database 12c Release 2 (12.2), which requires patch level 12.2.0.1.ru-2019-04.rur-2019-04.r1 or later, run the following PL/SQL program.

```
EXEC rdsadmin.rdsadmin_dbms_goldengate_auth.grant_admin_privilege (
   grantee \qquad \qquad \Rightarrow \qquad 'OGGADM1',
     privilege_type => 'apply', 
     grant_select_privileges => true, 
    do_grants => TRUE);
```
• For Oracle database versions that are lower than Oracle Database 12c Release 2 (12.2), run the following PL/SQL program.

```
EXEC dbms_goldengate_auth.grant_admin_privilege ( 
    grantee => 'OGGADM1', 
    privilege_type => 'apply', 
    grant_select_privileges => true, 
    do_grants => TRUE);
```
To revoke privileges, use the procedure revoke\_admin\_privilege in the same package.

#### **Step 4: Add a TNS alias for the target database**

Add the following entry to \$ORACLE\_HOME/network/admin/tnsnames.ora in the Oracle home to be used by the REPLICAT process. For Oracle Multitenant databases, make sure that the TNS alias points to the service name of the PDB. For more information on the tnsnames.ora file, see the [Oracle documentation.](https://docs.oracle.com/en/database/oracle/oracle-database/19/netrf/local-naming-parameters-in-tns-ora-file.html#GUID-7F967CE5-5498-427C-9390-4A5C6767ADAA)

```
OGGTARGET= 
     (DESCRIPTION= 
         (ENABLE=BROKEN) 
         (ADDRESS_LIST= 
              (ADDRESS=(PROTOCOL=TCP)(HOST=goldengate-target.abcdef12345.us-
west-2.rds.amazonaws.com)(PORT=8200))) 
         (CONNECT_DATA=(SERVICE_NAME=ORCL)) 
     )
```
# **Working with the EXTRACT and REPLICAT utilities of Oracle GoldenGate**

The Oracle GoldenGate utilities EXTRACT and REPLICAT work together to keep the source and target databases in sync via incremental transaction replication using trail files. All changes that occur on the source database are automatically detected by EXTRACT, then formatted and transferred to trail files on the Oracle GoldenGate on-premises or Amazon EC2 instance hub. After initial load is completed, the data is read from these files and replicated to the target database by the REPLICAT utility.

#### **Running the Oracle GoldenGate EXTRACT utility**

The EXTRACT utility retrieves, converts, and outputs data from the source database to trail files. The basic process is as follows:

- 1. EXTRACT queues transaction details to memory or to temporary disk storage.
- 2. The source database commits the transaction.
- 3. EXTRACT writes the transaction details to a trail file.
- 4. The trail file routes these details to the Oracle GoldenGate on-premises or the Amazon EC2 instance hub and then to the target database.

The following steps start the EXTRACT utility, capture the data from EXAMPLE.TABLE in source database OGGSOURCE, and create the trail files.

#### **To run the EXTRACT utility**

1. Configure the EXTRACT parameter file on the Oracle GoldenGate hub (on-premises or Amazon EC2 instance). The following listing shows an example EXTRACT parameter file named \$GGHOME/dirprm/eabc.prm.

```
EXTRACT EABC 
USERID oggadm1@OGGSOURCE, PASSWORD "my-password"
EXTTRAIL /path/to/goldengate/dirdat/ab
IGNOREREPLICATES
GETAPPLOPS
TRANLOGOPTIONS EXCLUDEUSER OGGADM1 
TABLE EXAMPLE.TABLE;
```
2. On the Oracle GoldenGate hub, log in to the source database and launch the Oracle GoldenGate command line interface ggsci. The following example shows the format for logging in.

dblogin oggadm1@OGGSOURCE

3. Add transaction data to turn on supplemental logging for the database table.

add trandata EXAMPLE.TABLE

4. Using the ggsci command line, enable the EXTRACT utility using the following commands.

```
add extract EABC tranlog, INTEGRATED tranlog, begin now
add exttrail /path/to/goldengate/dirdat/ab
    extract EABC, 
    MEGABYTES 100
```
5. Register the EXTRACT utility with the database so that the archive logs are not deleted. This task allows you to recover old, uncommitted transactions if necessary. To register the EXTRACT utility with the database, use the following command.

```
register EXTRACT EABC, DATABASE
```
6. Start the EXTRACT utility with the following command.

start EABC

#### **Running the Oracle GoldenGate REPLICAT utility**

The REPLICAT utility "pushes" transaction information in the trail files to the target database.

The following steps enable and start the REPLICAT utility so that it can replicate the captured data to the table EXAMPLE.TABLE in target database OGGTARGET.

#### **To run the REPLICATE utility**

1. Configure the REPLICAT parameter file on the Oracle GoldenGate hub (on-premises or EC2 instance). The following listing shows an example REPLICAT parameter file named \$GGHOME/ dirprm/rabc.prm.

```
REPLICAT RABC 
USERID oggadm1@OGGTARGET, password "my-password" 
ASSUMETARGETDEFS
```

```
MAP EXAMPLE.TABLE, TARGET EXAMPLE.TABLE;
```
#### *(i)* Note

Specify a password other than the prompt shown here as a security best practice.

2. Log in to the target database and launch the Oracle GoldenGate command line interface (ggsci). The following example shows the format for logging in.

dblogin userid oggadm1@OGGTARGET

3. Using the ggsci command line, add a checkpoint table. The user indicated should be the Oracle GoldenGate user account, not the target table schema owner. The following example creates a checkpoint table named gg\_checkpoint.

add checkpointtable oggadm1.oggchkpt

4. To enable the REPLICAT utility, use the following command.

add replicat RABC EXTTRAIL */path/to/goldengate/dirdat/ab* CHECKPOINTTABLE oggadm1.oggchkpt

5. Start the REPLICAT utility by using the following command.

start RABC

# **Monitoring Oracle GoldenGate**

When you use Oracle GoldenGate for replication, make sure that the Oracle GoldenGate process is up and running and the source and target databases are synchronized. You can use the following monitoring tools:

- Amazon [CloudWatch](https://docs.amazonaws.cn/AmazonCloudWatch/latest/monitoring/WhatIsCloudWatch.html) is a monitoring service that is used in this pattern to monitor GoldenGate error logs.
- [Amazon](https://docs.amazonaws.cn/AmazonCloudWatch/latest/monitoring/US_SetupSNS.html) SNS is a message notification service that is used in this pattern to send email notifications.

For detailed instructions, see Monitor Oracle GoldenGate logs by using Amazon [CloudWatch.](https://docs.amazonaws.cn/prescriptive-guidance/latest/patterns/monitor-oracle-goldengate-logs-by-using-amazon-cloudwatch.html)

# **Troubleshooting Oracle GoldenGate**

This section explains the most common issues when using Oracle GoldenGate with Amazon RDS for Oracle.

#### **Topics**

- Error [opening](#page-3784-0) an online redo log
- Oracle [GoldenGate](#page-3785-0) appears to be properly configured but replication is not working
- Integrated REPLICAT slow due to query on [SYS."\\_DBA\\_APPLY\\_CDR\\_INFO"](#page-3786-0)

#### <span id="page-3784-0"></span>**Error opening an online redo log**

Make sure that you configure your databases to retain archived redo logs. Consider the following guidelines:

• Specify the duration for log retention in hours. The minimum value is one hour.

- Set the duration to exceed any potential downtime of the source DB instance, any potential period of communication, and any potential period of networking issues for the source DB instance. Such a duration lets Oracle GoldenGate recover logs from the source DB instance as needed.
- Ensure that you have sufficient storage on your instance for the files.

If you don't have log retention enabled, or if the retention value is too small, you receive an error message similar to the following.

```
2022-03-06 06:17:27 ERROR OGG-00446 error 2 (No such file or directory) 
opening redo log /rdsdbdata/db/GGTEST3_A/onlinelog/o1_mf_2_9k4bp1n6_.log for sequence 
  1306 
Not able to establish initial position for begin time 2022-03-06 06:16:55.
```
#### <span id="page-3785-0"></span>**Oracle GoldenGate appears to be properly configured but replication is not working**

For pre-existing tables, you must specify the SCN that Oracle GoldenGate works from.

#### **To fix this issue**

1. Log in to the source database and launch the Oracle GoldenGate command line interface (ggsci). The following example shows the format for logging in.

```
dblogin userid oggadm1@OGGSOURCE
```
2. Using the ggsci command line, set up the start SCN for the EXTRACT process. The following example sets the SCN to 223274 for the EXTRACT.

```
ALTER EXTRACT EABC SCN 223274
start EABC
```
3. Log in to the target database. The following example shows the format for logging in.

```
dblogin userid oggadm1@OGGTARGET
```
4. Using the ggsci command line, set up the start SCN for the REPLICAT process. The following example sets the SCN to 223274 for the REPLICAT.

```
start RABC atcsn 223274
```
#### <span id="page-3786-0"></span>**Integrated REPLICAT slow due to query on SYS."\_DBA\_APPLY\_CDR\_INFO"**

Oracle GoldenGate Conflict Detection and Resolution (CDR) provides basic conflict resolution routines. For example, CDR can resolve a unique conflict for an INSERT statement.

When CDR resolves a collision, it can insert records into the exception table \_DBA\_APPLY\_CDR\_INFO temporarily. Integrated REPLICAT deletes these records later. In a rare scenario, the integrated REPLICAT can process a large number of collisions, but a new integrated REPLICAT does not replace it. Instead of being removed, the existing rows in \_DBA\_APPLY\_CDR\_INFO are orphaned. Any new integrated REPLICAT processes slow down because they are querying orphaned rows in \_DBA\_APPLY\_CDR\_INFO.

To remove all rows from DBA\_APPLY\_CDR\_INFO, use the Amazon RDS procedure rdsadmin.rdsadmin\_util.truncate\_apply\$\_cdr\_info. This procedure is released as part of the October 2020 release and patch update. The procedure is available in the following database versions:

- Version [21.0.0.0.ru-2022-01.rur-2022-01.r1](https://docs.amazonaws.cn/AmazonRDS/latest/OracleReleaseNotes/oracle-version-21-0.html#oracle-version-RU-RUR.21.0.0.0.ru-2022-01.rur-2022-01.r1) and higher
- Version [19.0.0.0.ru-2020-10.rur-2020-10.r1](https://docs.amazonaws.cn/AmazonRDS/latest/OracleReleaseNotes/oracle-version-19-0.html#oracle-version-RU-RUR.19.0.0.0.ru-2020-10.rur-2020-10.r1) and higher

The following example truncates the table \_DBA\_APPLY\_CDR\_INFO.

SET SERVEROUTPUT ON SIZE 2000 EXEC rdsadmin.rdsadmin\_util.truncate\_apply\$\_cdr\_info;

# **Using the Oracle Repository Creation Utility on RDS for Oracle**

You can use Amazon RDS to host an RDS for Oracle DB instance that holds the schemas to support your Oracle Fusion Middleware components. Before you can use Fusion Middleware components, create and populate schemas for them in your database. You create and populate the schemas by using the Oracle Repository Creation Utility (RCU).

# **Supported versions and licensing options for RCU**

Amazon RDS supports Oracle Repository Creation Utility (RCU) version 12c only. You can use the RCU in the following configurations:

- RCU 12c with Oracle Database 21c
- RCU 12c with Oracle Database 19c
- RCU 12c with Oracle Database 12c Release 2 (12.2)
- RCU 12c with Oracle Database 12c Release 1 (12.1) using 12.1.0.2.v4 or higher

Before you can use RCU, make sure that you do the following:

- Obtain a license for Oracle Fusion Middleware.
- Follow the Oracle licensing guidelines for the Oracle database that hosts the repository. For more information, see Oracle Fusion Middleware Licensing [Information](https://docs.oracle.com/en/middleware/fusion-middleware/fmwlc/) User Manual in the Oracle documentation.

Fusion MiddleWare supports repositories on Oracle Database Enterprise Edition and Standard Edition 2. Oracle recommends Enterprise Edition for production installations that require partitioning and installations that require online index rebuild.

Before you create your RDS for Oracle instance, confirm the Oracle database version that you need to support the components that you want to deploy. To find the requirements for the Fusion Middleware components and versions you want to deploy, use the Certification Matrix. For more information, see Oracle Fusion Middleware Supported System [Configurations](http://www.oracle.com/technetwork/middleware/ias/downloads/fusion-certification-100350.html) in the Oracle documentation.

Amazon RDS supports Oracle database version upgrades as needed. For more information, see [Upgrading a](#page-703-0) DB instance engine version.

# **Requirements and limitations for RCU**

To use RCU, you need an Amazon VPC. Your Amazon RDS DB instance must be available only to your Fusion Middleware components, and not to the public Internet. Thus, host your Amazon RDS DB instance in a private subnet, which provides greater security. You also need an RDS for Oracle DB instance. For more information, see Creating and [connecting](#page-376-0) to an Oracle DB instance.

You can store the schemas for any Fusion Middleware components in your Amazon RDS DB instance. The following schemas have been verified to install correctly:

- Analytics (ACTIVITIES)
- Audit Services (IAU)
- Audit Services Append (IAU\_APPEND)
- Audit Services Viewer (IAU\_VIEWER)
- Discussions (DISCUSSIONS)
- Metadata Services (MDS)
- Oracle Business Intelligence (BIPLATFORM)
- Oracle Platform Security Services (OPSS)
- Portal and Services (WEBCENTER)
- Portlet Producers (PORTLET)
- Service Table (STB)
- SOA Infrastructure (SOAINFRA)
- User Messaging Service (UCSUMS)
- WebLogic Services (WLS)

## **Guidelines for using RCU**

The following are some recommendations for working with your DB instance in this scenario:

- We recommend that you use Multi-AZ for production workloads. For more information about working with multiple Availability Zones, see Regions, [Availability](#page-191-0) Zones, and Local Zones.
- For additional security, Oracle recommends that you use Transparent Data Encryption (TDE) to encrypt your data at rest. If you have an Enterprise Edition license that includes the

Advanced Security Option, you can enable encryption at rest by using the TDE option. For more information, see Oracle [Transparent](#page-3742-0) Data Encryption.

Amazon RDS also provides an encryption at rest option for all database editions. For more information, see [Encrypting](#page-4512-0) Amazon RDS resources.

• Configure your VPC Security Groups to allow communication between your application servers and your Amazon RDS DB instance. The application servers that host the Fusion Middleware components can be on Amazon EC2 or on-premises.

# **Running RCU**

To create and populate the schemas to support your Fusion Middleware components, use the Oracle Repository Creation Utility (RCU). You can run RCU in different ways.

### **Topics**

- Running RCU using the [command](#page-3789-0) line in one step
- Running RCU using the [command](#page-3790-0) line in multiple steps
- Running RCU in [interactive](#page-3792-0) mode

#### <span id="page-3789-0"></span>**Running RCU using the command line in one step**

If you don't need to edit any of your schemas before populating them, you can run RCU in a single step. Otherwise, see the following section for running RCU in multiple steps.

You can run the RCU in silent mode by using the command-line parameter -silent. When you run RCU in silent mode, you can avoid typing passwords on the command line by creating a text file containing the passwords. Create a text file with the password for dbUser on the first line, and the password for each component on subsequent lines. You specify the name of the password file as the last parameter to the RCU command.

#### **Example**

The following example creates and populates schemas for the SOA Infrastructure component (and its dependencies) in a single step.

For Linux, macOS, or Unix:

```
export ORACLE_HOME=/u01/app/oracle/product/12.2.1.0/fmw
```

```
export JAVA_HOME=/usr/java/jdk1.8.0_65
${ORACLE_HOME}/oracle_common/bin/rcu \
-silent \
-createRepository \
-connectString ${dbhost}:${dbport}:${dbname} \
-dbUser ${dbuser} \
-dbRole Normal \
-honorOMF \
-schemaPrefix ${SCHEMA_PREFIX} \
-component MDS \
-component STB \
-component OPSS \
-component IAU \
-component IAU_APPEND \
-component IAU_VIEWER \
-component UCSUMS \
-component WLS \
-component SOAINFRA \
-f < /tmp/passwordfile.txt
```
For more information, see Running [Repository](https://docs.oracle.com/middleware/1221/core/RCUUG/GUID-0D3A2959-7CC8-4001-997E-718ADF04C5F2.htm#RCUUG248) Creation Utility from the command line in the Oracle documentation.

#### <span id="page-3790-0"></span>**Running RCU using the command line in multiple steps**

To manually edit your schema scripts, run RCU in multiple steps:

- 1. Run RCU in **Prepare Scripts for System Load** mode by using the -generateScript commandline parameter to create the scripts for your schemas.
- 2. Manually edit and run the generated script script\_systemLoad.sql.
- 3. Run RCU again in **Perform Product Load** mode by using the -dataLoad command-line parameter to populate the schemas.
- 4. Run the generated cleanup script script\_postDataLoad.sql.

To run RCU in silent mode, specify the command-line parameter -silent. When you run RCU in silent mode, you can avoid typing passwords on the command line by creating a text file containing the passwords. Create a text file with the password for dbUser on the first line, and the password for each component on subsequent lines. Specify the name of the password file as the last parameter to the RCU command.

#### **Example**

The following example creates schema scripts for the SOA Infrastructure component and its dependencies.

For Linux, macOS, or Unix:

```
export ORACLE_HOME=/u01/app/oracle/product/12.2.1.0/fmw
export JAVA_HOME=/usr/java/jdk1.8.0_65
${ORACLE_HOME}/oracle_common/bin/rcu \
-silent \
-generateScript \
-connectString ${dbhost}:${dbport}:${dbname} \
-dbUser ${dbuser} \
-dbRole Normal \
-honorOMF \
[-encryptTablespace true] \
-schemaPrefix ${SCHEMA_PREFIX} \
-component MDS \
-component STB \
-component OPSS \
-component IAU \
-component IAU_APPEND \
-component IAU_VIEWER \
-component UCSUMS \
-component WLS \
-component SOAINFRA \
-scriptLocation /tmp/rcuscripts \
-f < /tmp/passwordfile.txt
```
Now you can edit the generated script, connect to your Oracle DB instance, and run the script. The generated script is named script\_systemLoad.sql. For information about connecting to your Oracle DB instance, see Step 3: [Connect](#page-390-0) your SQL client to an Oracle DB instance.

The following example populates the schemas for the SOA Infrastructure component (and its dependencies).

For Linux, macOS, or Unix:

```
export JAVA_HOME=/usr/java/jdk1.8.0_65
${ORACLE_HOME}/oracle_common/bin/rcu \
-silent \
```

```
-dataLoad \
-connectString ${dbhost}:${dbport}:${dbname} \
-dbUser ${dbuser} \
-dbRole Normal \
-honorOMF \
-schemaPrefix ${SCHEMA_PREFIX} \
-component MDS \
-component STB \
-component OPSS \
-component IAU \
-component IAU_APPEND \
-component IAU_VIEWER \
-component UCSUMS \
-component WLS \
-component SOAINFRA \
-f < /tmp/passwordfile.txt
```
To finish, you connect to your Oracle DB instance, and run the clean-up script. The script is named script\_postDataLoad.sql.

For more information, see Running [Repository](https://docs.oracle.com/middleware/1221/core/RCUUG/GUID-0D3A2959-7CC8-4001-997E-718ADF04C5F2.htm#RCUUG248) Creation Utility from the command line in the Oracle documentation.

#### <span id="page-3792-0"></span>**Running RCU in interactive mode**

To use the RCU graphical user interface, run RCU in interactive mode. Include the -interactive parameter and omit the -silent parameter. For more information, see [Understanding](https://docs.oracle.com/middleware/1213/core/RCUUG/rcu_screens.htm#RCUUG143) Repository [Creation](https://docs.oracle.com/middleware/1213/core/RCUUG/rcu_screens.htm#RCUUG143) Utility screens in the Oracle documentation.

#### **Example**

The following example starts RCU in interactive mode and pre-populates the connection information.

For Linux, macOS, or Unix:

```
export ORACLE_HOME=/u01/app/oracle/product/12.2.1.0/fmw
export JAVA_HOME=/usr/java/jdk1.8.0_65
${ORACLE_HOME}/oracle_common/bin/rcu \
-interactive \
-createRepository \
-connectString ${dbhost}:${dbport}:${dbname} \
-dbUser ${dbuser} \
```
-dbRole Normal

# **Troubleshooting RCU**

Be mindful of the following issues.

#### **Topics**

- Oracle [Managed](#page-3793-0) Files (OMF)
- Object [privileges](#page-3793-1)
- [Enterprise](#page-3794-0) Scheduler Service

### <span id="page-3793-0"></span>**Oracle Managed Files (OMF)**

Amazon RDS uses OMF data files to simplify storage management. You can customize tablespace attributes, such as size and extent management. However, if you specify a data file name when you run RCU, the tablespace code fails with ORA-20900. You can use RCU with OMF in the following ways:

- In RCU 12.2.1.0 and later, use the -honorOMF command-line parameter.
- In RCU 12.1.0.3 and later, use multiple steps and edit the generated script. For more information, see Running RCU using the [command](#page-3790-0) line in multiple steps.

### <span id="page-3793-1"></span>**Object privileges**

Because Amazon RDS is a managed service, you don't have full SYSDBA access to your RDS for Oracle DB instance. However, RCU 12c supports users with lower privileges. In most cases, the master user privilege is sufficient to create repositories.

The master account can directly grant privileges that it has already been granted WITH GRANT OPTION. In some cases, when you attempt to grant SYS object privileges, the RCU might fail with ORA-01031. You can retry and run the rdsadmin\_util.grant\_sys\_object stored procedure, as shown in the following example:

```
BEGIN 
   rdsadmin.rdsadmin_util.grant_sys_object('GV_$SESSION','MY_DBA','SELECT');
END;
/
```
If you attempt to grant SYS privileges on the object SCHEMA\_VERSION\_REGISTRY, the operation might fail with ORA-20199: Error in rdsadmin\_util.grant\_sys\_object. You can qualify the table SCHEMA\_VERSION\_REGISTRY\$ and the view SCHEMA\_VERSION\_REGISTRY with the schema owner name, which is SYSTEM, and retry the operation. Or, you can create a synonym. Log in as the master user and run the following statements:

CREATE OR REPLACE VIEW SYSTEM.SCHEMA\_VERSION\_REGISTRY AS SELECT \* FROM SYSTEM.SCHEMA\_VERSION\_REGISTRY\$; CREATE OR REPLACE PUBLIC SYNONYM SCHEMA\_VERSION\_REGISTRY FOR SYSTEM.SCHEMA\_VERSION\_REGISTRY; CREATE OR REPLACE PUBLIC SYNONYM SCHEMA\_VERSION\_REGISTRY\$ FOR SCHEMA\_VERSION\_REGISTRY;

#### <span id="page-3794-0"></span>**Enterprise Scheduler Service**

When you use the RCU to drop an Enterprise Scheduler Service repository, the RCU might fail with Error: Component drop check failed.

# **Configuring Oracle Connection Manager on an Amazon EC2 instance**

Oracle Connection Manager (CMAN) is a proxy server that forwards connection requests to database servers or other proxy servers. You can use CMAN to configure the following:

Access control

You can create rules that filter out user-specified client requests and accept others.

Session multiplexing

You can funnel multiple client sessions through a network connection to a shared server destination.

Typically, CMAN resides on a host separate from the database server and client hosts. For more information, see [Configuring](https://docs.oracle.com/en/database/oracle/oracle-database/19/netag/configuring-oracle-connection-manager.html#GUID-AF8A511E-9AE6-4F4D-8E58-F28BC53F64E4) Oracle Connection Manager in the Oracle Database documentation.

### **Topics**

- [Supported](#page-3795-0) versions and licensing options for CMAN
- [Requirements](#page-3795-1) and limitations for CMAN
- [Configuring CMAN](#page-3795-2)

## <span id="page-3795-0"></span>**Supported versions and licensing options for CMAN**

CMAN supports the Enterprise Edition of all versions of Oracle Database that Amazon RDS supports. For more information, see RDS for Oracle [releases.](#page-3231-0)

You can install Oracle Connection Manager on a separate host from the host where Oracle Database is installed. You don't need a separate license for the host that runs CMAN.

## <span id="page-3795-1"></span>**Requirements and limitations for CMAN**

To provide a fully managed experience, Amazon RDS restricts access to the operating system. You can't modify database parameters that require operating system access. Thus, Amazon RDS doesn't support features of CMAN that require you to log in to the operating system.

# <span id="page-3795-2"></span>**Configuring CMAN**

When you configure CMAN, you perform most of the work outside of your RDS for Oracle database.

#### **Topics**

- Step 1: [Configure](#page-3796-0) CMAN on an Amazon EC2 instance in the same VPC as the RDS for Oracle [instance](#page-3796-0)
- Step 2: Configure database [parameters](#page-3796-1) for CMAN
- Step 3: Associate your DB instance with the [parameter](#page-3797-0) group

# <span id="page-3796-0"></span>**Step 1: Configure CMAN on an Amazon EC2 instance in the same VPC as the RDS for Oracle instance**

To learn how to set up CMAN, follow the detailed instructions in the blog post [Configuring and](https://amazonaws-china.com/blogs/database/configuring-and-using-oracle-connection-manager-on-amazon-ec2-for-amazon-rds-for-oracle/)  using Oracle [Connection](https://amazonaws-china.com/blogs/database/configuring-and-using-oracle-connection-manager-on-amazon-ec2-for-amazon-rds-for-oracle/) Manager on Amazon EC2 for Amazon RDS for Oracle.

### <span id="page-3796-1"></span>**Step 2: Configure database parameters for CMAN**

For CMAN features such as Traffic Director Mode and session multiplexing, set REMOTE\_LISTENER parameter to the address of CMAN instance in a DB parameter group. Consider the following scenario:

- The CMAN instance resides on a host with IP address 10.0.159.100 and uses port 1521.
- The databases orcla, orclb, and orclc reside on separate RDS for Oracle DB instances.

The following table shows how to set the REMOTE\_LISTENER value. The LOCAL\_LISTENER value is set automatically by Amazon RDS.

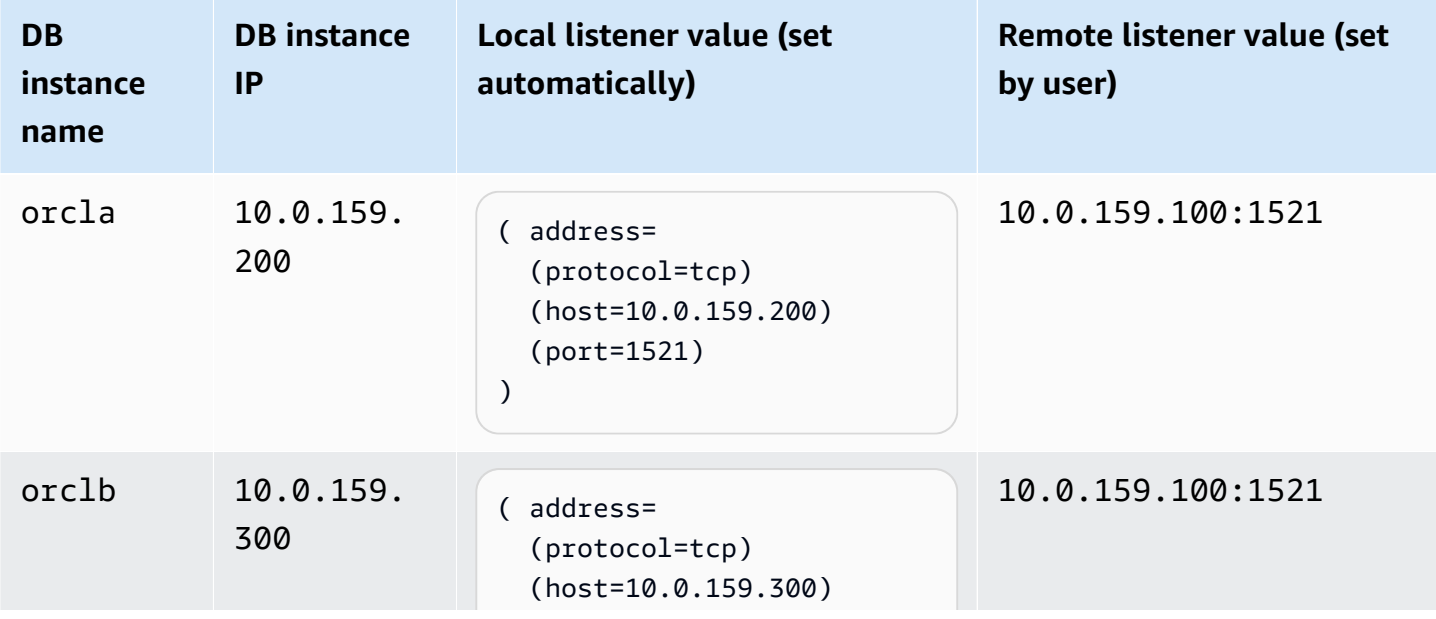

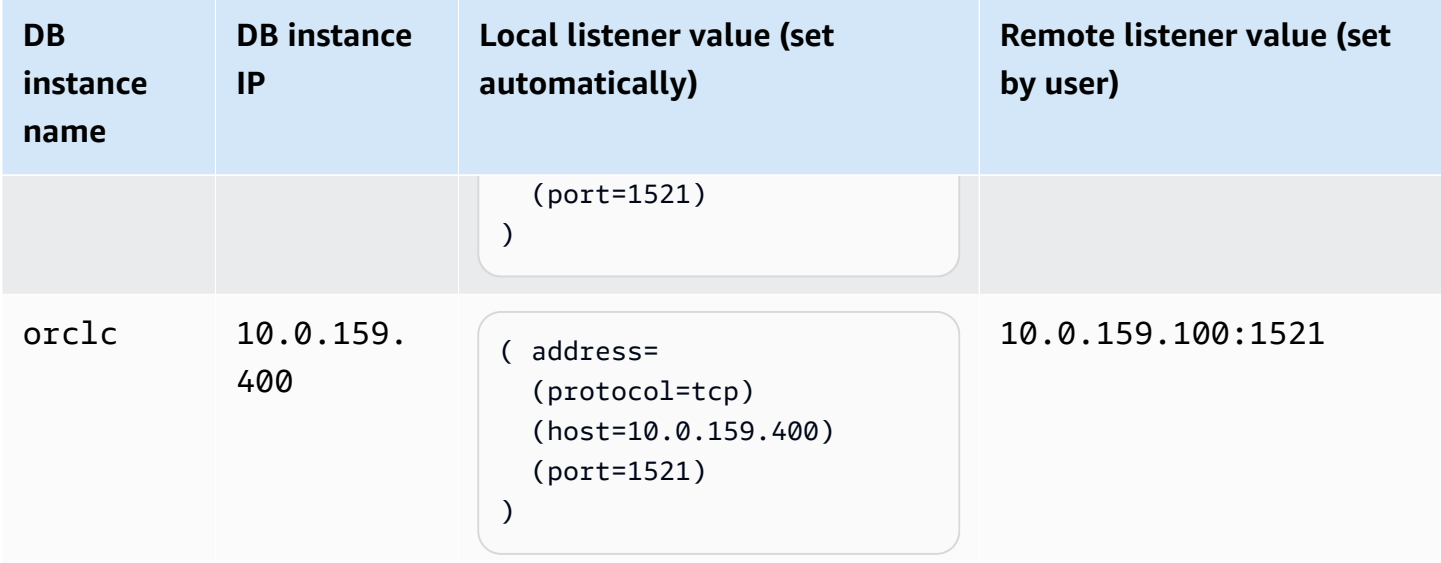

#### <span id="page-3797-0"></span>**Step 3: Associate your DB instance with the parameter group**

Create or modify your DB instance to use the parameter group that you configured in [Step 2:](#page-3796-1)  Configure database [parameters](#page-3796-1) for CMAN. For more information, see [Associating a DB parameter](#page-573-0)  group with a DB [instance.](#page-573-0)

# **Installing a Siebel database on Oracle on Amazon RDS**

You can use Amazon RDS to host a Siebel Database on an Oracle DB instance. The Siebel Database is part of the Siebel Customer Relationship Management (CRM) application architecture. For an illustration, see Generic [architecture](https://docs.oracle.com/cd/E63029_01/books/PerformTun/performtun_archinfra.htm#i1043361) of Siebel business application.

Use the following topic to help set up a Siebel Database on an Oracle DB instance on Amazon RDS. You can also find out how to use Amazon Web Services to support the other components required by the Siebel CRM application architecture.

### **A** Note

To install a Siebel Database on Oracle on Amazon RDS, you need to use the master user account. You don't need SYSDBA privilege; master user privilege is sufficient. For more information, see Master user account [privileges.](#page-4657-0)

# **Licensing and versions**

To install a Siebel Database on Amazon RDS, you must use your own Oracle Database license, and your own Siebel license. You must have the appropriate Oracle Database license (with Software Update License and Support) for the DB instance class and Oracle Database edition. For more information, see RDS for Oracle [licensing](#page-3238-0) options.

Oracle Database Enterprise Edition is the only edition certified by Siebel for this scenario. Amazon RDS supports Siebel CRM version 15.0 or 16.0. Use Oracle Database 12c Release 1 (12.1.0.2.0). For the procedures following, we use Siebel CRM version 15.0 and Oracle Database Release 1 (12.1.0.2) or Oracle Database Release 2 (12.2.0.1). For more information, see [Oracle Database 12c](#page-3237-0)  with [Amazon](#page-3237-0) RDS.

Amazon RDS supports database version upgrades. For more information, see [Upgrading a DB](#page-703-0) [instance](#page-703-0) engine version.

## **Before you begin**

Before you begin, you need an Amazon VPC. Because your Amazon RDS DB instance needs to be available only to your Siebel Enterprise Server, and not to the public Internet, your Amazon RDS DB instance is hosted in a private subnet, providing greater security. For information about how

to create an Amazon VPC for use with Siebel CRM, see Creating and [connecting](#page-376-0) to an Oracle DB [instance.](#page-376-0)

Before you begin, you also need an Oracle DB instance. For information about how to create an Oracle DB instance for use with Siebel CRM, see [Creating](#page-490-0) an Amazon RDS DB instance.

## **Installing and configuring a Siebel database**

After you create your Oracle DB instance, you can install your Siebel Database. You install the database by creating table owner and administrator accounts, installing stored procedures and functions, and then running the Siebel Database Configuration Wizard. For more information, see [Installing the Siebel database on the RDBMS.](https://docs.oracle.com/cd/E63029_01/books/SiebInstWIN/SiebInstCOM_ConfigDB.html)

To run the Siebel Database Configuration Wizard, you need to use the master user account. You don't need SYSDBA privilege; master user privilege is sufficient. For more information, see [Master](#page-4657-0) user account [privileges.](#page-4657-0)

## **Using other Amazon RDS features with a Siebel database**

After you create your Oracle DB instance, you can use additional Amazon RDS features to help you customize your Siebel Database.

#### **Collecting statistics with the Oracle Statspack option**

You can add features to your DB instance through the use of options in DB option groups. When you created your Oracle DB instance, you used the default DB option group. If you want to add features to your database, you can create a new option group for your DB instance.

If you want to collect performance statistics on your Siebel Database, you can add the Oracle Statspack feature. For more information, see [Oracle Statspack.](#page-3723-0)

Some option changes are applied immediately, and some option changes are applied during the next maintenance window for the DB instance. For more information, see [Working](#page-544-0) with option [groups](#page-544-0). After you create a customized option group, modify your DB instance to attach it. For more information, see [Modifying](#page-649-0) an Amazon RDS DB instance.

#### **Performance tuning with parameters**

You manage your DB engine configuration through the use of parameters in a DB parameter group. When you created your Oracle DB instance, you used the default DB parameter group. If you want

to customize your database configuration, you can create a new parameter group for your DB instance.

When you change a parameter, depending on the type of the parameter, the changes are applied either immediately or after you manually reboot the DB instance. For more information, see Working with [parameter](#page-566-0) groups. After you create a customized parameter group, modify your DB instance to attach it. For more information, see [Modifying](#page-649-0) an Amazon RDS DB instance.

To optimize your Oracle DB instance for Siebel CRM, you can customize certain parameters. The following table shows some recommended parameter settings. For more information about performance tuning Siebel CRM, see Siebel CRM [Performance](https://docs.oracle.com/cd/E63029_01/books/PerformTun/toc.htm) Tuning Guide.

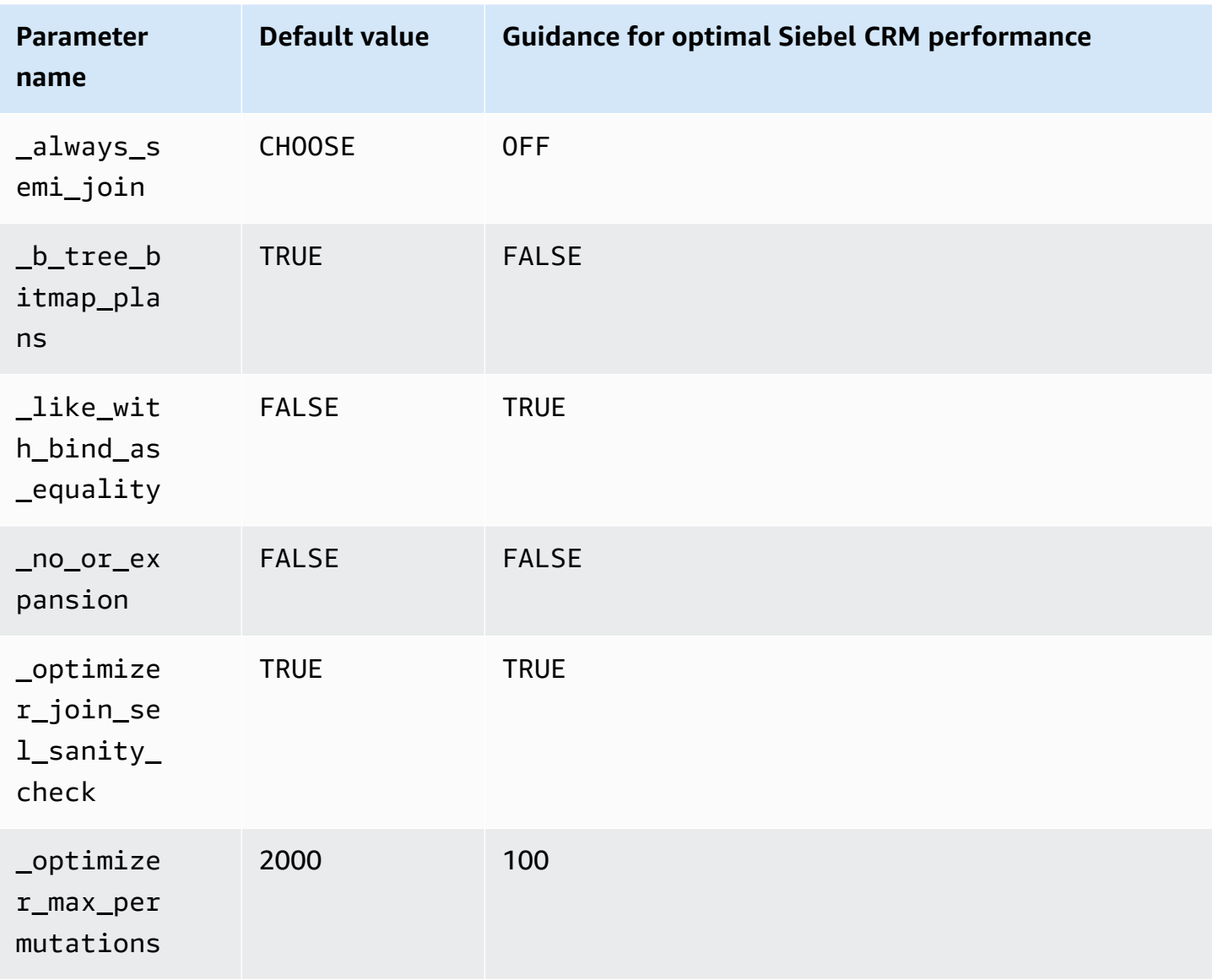

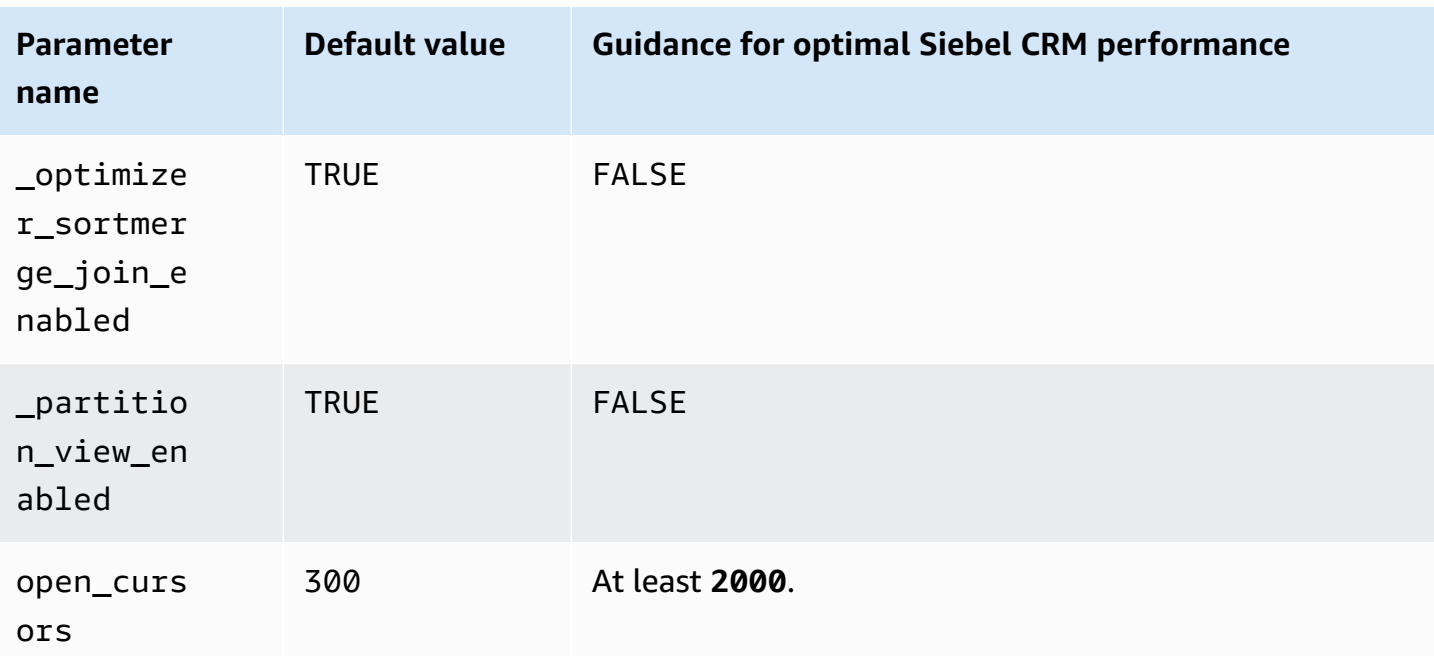

### **Creating snapshots**

After you create your Siebel Database, you can copy the database by using the snapshot features of Amazon RDS. For more information, see Creating a DB snapshot for a [Single-AZ](#page-1013-0) DB instance and [Restoring](#page-1020-0) from a DB snapshot.

# **Support for other Siebel CRM components**

In addition to your Siebel Database, you can also use Amazon Web Services to support the other components of your Siebel CRM application architecture. You can find more information about the support provided by Amazon Amazon for additional Siebel CRM components in the following table.

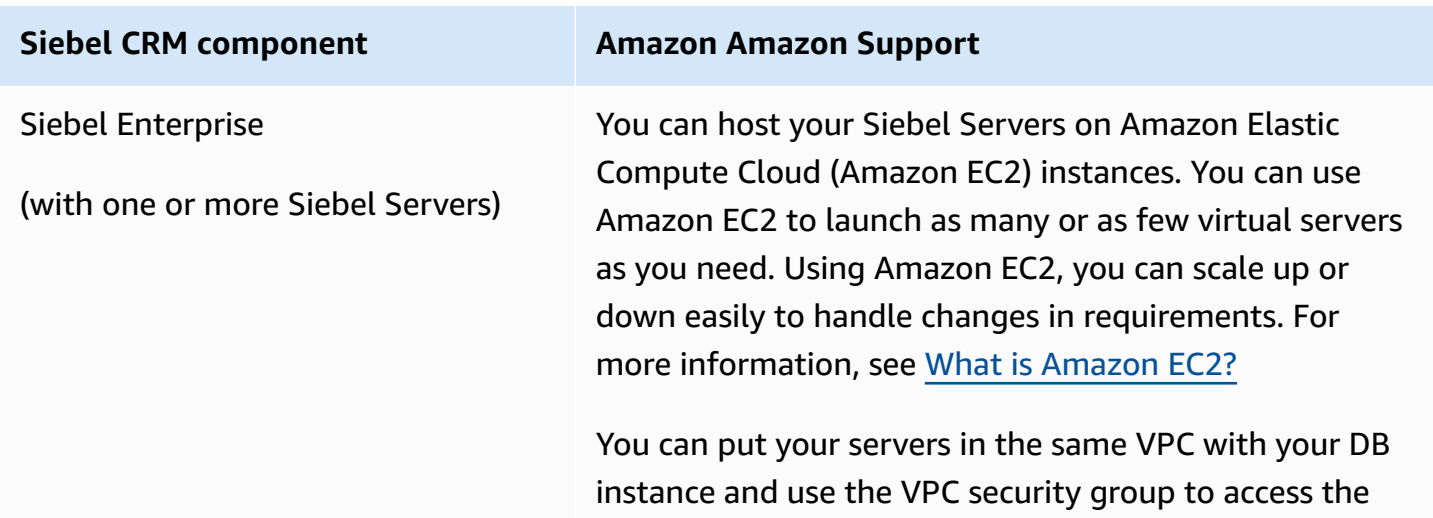

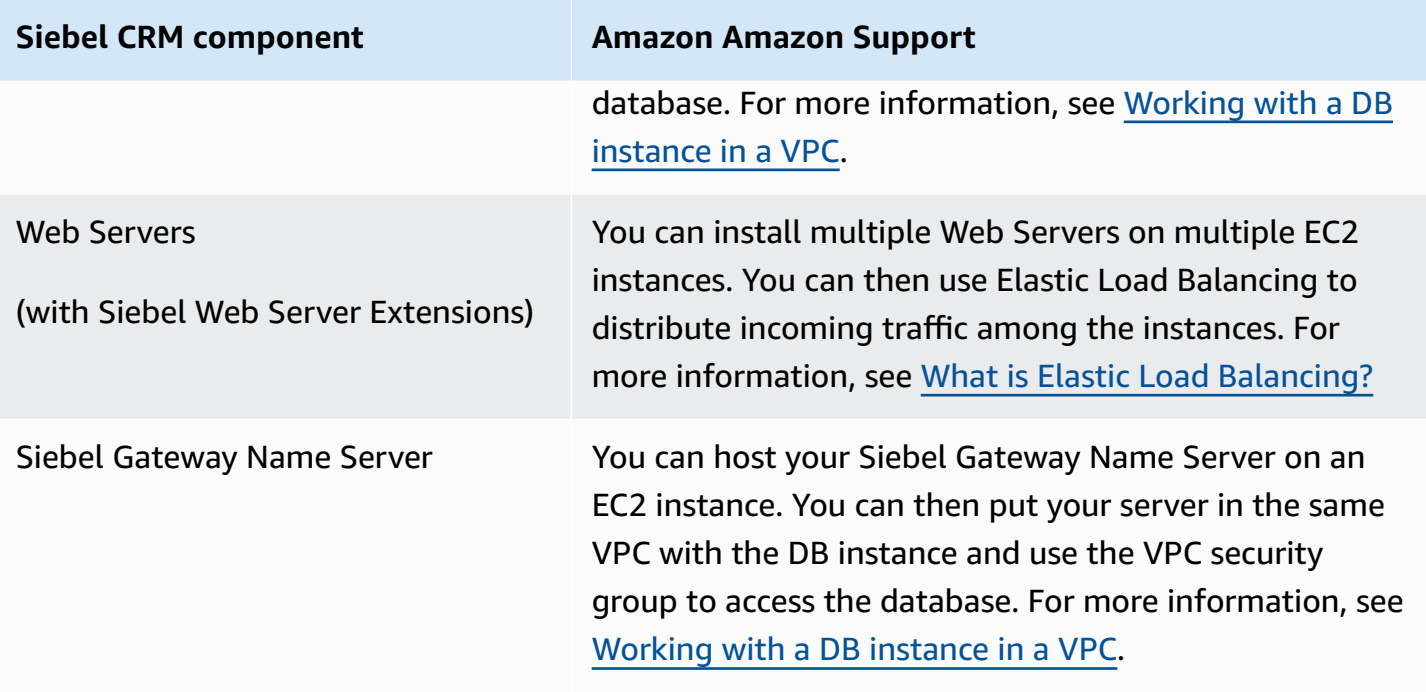

# **Oracle Database engine release notes**

Updates to your Amazon RDS for Oracle DB instances keep them current. If you apply updates, you can be confident that your DB instance is running a version of the database software that has been tested by both Oracle and Amazon. We don't support applying one-off patches to individual RDS for Oracle DB instances.

You can specify any currently supported Oracle Database version when you create a new DB instance. You can specify the major version, such as Oracle Database 19c, and any supported minor version for the specified major version. If no version is specified, Amazon RDS defaults to a supported version, typically the most recent version. If a major version is specified but a minor version is not, Amazon RDS defaults to a recent release of the major version that you have specified. To see a list of supported versions and defaults for newly created DB instances, use the [describe-db-engine-versions](https://docs.amazonaws.cn/cli/latest/reference/rds/describe-db-engine-versions.html) Amazon CLI command.

For details about the Oracle Database versions that Amazon RDS supports, see the *[Amazon RDS for](https://docs.amazonaws.cn/AmazonRDS/latest/OracleReleaseNotes/Welcome.html)  Oracle [Release](https://docs.amazonaws.cn/AmazonRDS/latest/OracleReleaseNotes/Welcome.html) Notes*.

# **Amazon RDS for PostgreSQL**

Amazon RDS supports DB instances running several versions of PostgreSQL. For a list of available versions, see Available [PostgreSQL](#page-3811-0) database versions.

#### **A** Note

Deprecation of PostgreSQL 9.6 is scheduled for April 26, 2022. For more information, see [Deprecation](#page-3812-0) of PostgreSQL version 9.6.

You can create DB instances and DB snapshots, point-in-time restores and backups. DB instances running PostgreSQL support Multi-AZ deployments, read replicas, Provisioned IOPS, and can be created inside a virtual private cloud (VPC). You can also use Secure Socket Layer (SSL) to connect to a DB instance running PostgreSQL.

Before creating a DB instance, make sure to complete the steps in Setting up for [Amazon](#page-308-0) RDS.

You can use any standard SQL client application to run commands for the instance from your client computer. Such applications include pgAdmin, a popular Open Source administration and development tool for PostgreSQL, or psql, a command line utility that is part of a PostgreSQL installation. To deliver a managed service experience, Amazon RDS doesn't provide host access to DB instances. Also, it restricts access to certain system procedures and tables that require advanced privileges. Amazon RDS supports access to databases on a DB instance using any standard SQL client application. Amazon RDS doesn't allow direct host access to a DB instance by using Telnet or Secure Shell (SSH).

Amazon RDS for PostgreSQL is compliant with many industry standards. For example, you can use Amazon RDS for PostgreSQL databases to build HIPAA-compliant applications and to store healthcare-related information. This includes storage for protected health information (PHI) under a completed Business Associate Agreement (BAA) with Amazon. Amazon RDS for PostgreSQL also meets Federal Risk and Authorization Management Program (FedRAMP) security requirements. Amazon RDS for PostgreSQL has received a FedRAMP Joint Authorization Board (JAB) Provisional Authority to Operate (P-ATO) at the FedRAMP HIGH Baseline within the Amazon GovCloud (US) Regions. For more information on supported compliance standards, see Amazon cloud [compliance.](https://www.amazonaws.cn/compliance/)

To import PostgreSQL data into a DB instance, follow the information in the [Importing](#page-3918-0) data into [PostgreSQL](#page-3918-0) on Amazon RDS section.

#### **Topics**

- Common [management](#page-3805-0) tasks for Amazon RDS for PostgreSQL
- Working with the Database Preview [environment](#page-3809-0)
- PostgreSQL version 16 in the Database Preview [environment](#page-3810-0)
- Available [PostgreSQL](#page-3811-0) database versions
- Supported [PostgreSQL](#page-3814-0) extension versions
- Working with [PostgreSQL](#page-3818-0) features supported by Amazon RDS for PostgreSQL
- Connecting to a DB instance running the [PostgreSQL](#page-3831-0) database engine
- Securing [connections](#page-3840-0) to RDS for PostgreSQL with SSL/TLS
- Using Kerberos [authentication](#page-3850-0) with Amazon RDS for PostgreSQL
- Using a custom DNS server for [outbound](#page-3870-0) network access
- Upgrading the [PostgreSQL](#page-3873-0) DB engine for Amazon RDS
- Upgrading a [PostgreSQL](#page-3894-0) DB snapshot engine version
- Working with read replicas for Amazon RDS for [PostgreSQL](#page-3897-0)
- Improving query [performance](#page-3914-0) for RDS for PostgreSQL with Amazon RDS Optimized Reads
- Importing data into [PostgreSQL](#page-3918-0) on Amazon RDS
- Exporting data from an RDS for [PostgreSQL](#page-3953-0) DB instance to Amazon S3
- Invoking an Amazon Lambda function from an RDS for [PostgreSQL](#page-3970-0) DB instance
- Common DBA tasks for Amazon RDS for [PostgreSQL](#page-3987-0)
- Tuning with wait events for RDS for [PostgreSQL](#page-4044-0)
- Tuning RDS for [PostgreSQL](#page-4114-0) with Amazon DevOps Guru proactive insights
- Using [PostgreSQL](#page-4118-0) extensions with Amazon RDS for PostgreSQL
- Working with the supported foreign data wrappers for Amazon RDS for [PostgreSQL](#page-4200-0)
- Working with Trusted Language Extensions for [PostgreSQL](#page-4215-0)

# <span id="page-3805-0"></span>**Common management tasks for Amazon RDS for PostgreSQL**

The following are the common management tasks you perform with an Amazon RDS for PostgreSQL DB instance, with links to relevant documentation for each task.

# **Task area Relevant documentation Setting up Amazon RDS for first-time use** Before you can create your DB instance, make sure to complete a few prerequisites. For example, DB instances are created by default with a firewall that prevents access to it. So you need to create a security group with the correct IP addresses and network configuration to access the DB instance. Setting up for [Amazon](#page-308-0) RDS **Understanding Amazon RDS DB instances** If you are creating a DB instance for production purposes, you should understand how instance classes, storage types, and Provisioned IOPS work in Amazon RDS. DB [instance](#page-52-0) classes [Amazon](#page-172-0) RDS storage types [Provisioned](#page-178-0) IOPS SSD storage **Finding available PostgreSQL versions** Amazon RDS supports several versions of PostgreSQL. Available [PostgreSQL](#page-3811-0) [database](#page-3811-0) versions **Setting up high availability and failover support** A production DB instance should use Multi-AZ deploymen ts. Multi-AZ deployments provide increased availability, data durability, and fault tolerance for DB instances. [Configuring and managing a](#page-803-0)  Multi-AZ [deployment](#page-803-0) **Understanding the Amazon Virtual Private Cloud (VPC) network** If your Amazon account has a default VPC, then your DB instance is automatically created inside the default VPC. In some cases, your account might not have a default VPC, and you might want the DB instance in a VPC. In these cases, create the VPC and subnet groups before you create the DB instance. Working with a DB [instance in](#page-4666-0) [a VPC](#page-4666-0)

### **Importing data into Amazon RDS PostgreSQL**

You can use several different tools to import data into your PostgreSQL DB instance on Amazon RDS.

[Importing](#page-3918-0) data into [PostgreSQL](#page-3918-0) on Amazon RDS

#### **Setting up read-only read replicas (primary and standbys)**

RDS for PostgreSQL supports read replicas in both the same Amazon Region and in a different Amazon Region from the primary instance.

#### **Understanding security groups**

By default, DB instances are created with a firewall that prevents access to them. To provide access through that firewall, you edit the inbound rules for the VPC security group associated with the VPC hosting the DB instance.

#### **Setting up parameter groups and features**

To change the default parameters for your DB instance, create a custom DB parameter group and change settings to that. If you do this before creating your DB instance, you can choose your custom DB parameter group when you create the instance.

#### **Connecting to your PostgreSQL DB instance**

After creating a security group and associating it to a DB instance, you can connect to the DB instance using any standard SQL client application such as psql or pgAdmin.

#### **Backing up and restoring your DB instance**

You can configure your DB instance to take automated backups, or take manual snapshots, and then restore instances from the backups or snapshots.

#### **Task area Relevant documentation**

[Working](#page-718-0) with DB instance read [replicas](#page-718-0)

[Working](#page-3897-0) with read replicas for Amazon RDS for [PostgreSQL](#page-3897-0)

[Creating](#page-740-0) a read replica in a [different](#page-740-0) Amazon Web [Services](#page-740-0) Region

[Controlling](#page-4653-0) access with [security](#page-4653-0) groups

Working with [parameter](#page-566-0) [groups](#page-566-0)

[Connecting](#page-3831-0) to a DB instance running the [PostgreSQL](#page-3831-0) [database engine](#page-3831-0)

Using SSL with a [PostgreSQL](#page-3840-1) DB [instance](#page-3840-1)

Backing up, [restoring,](#page-979-0) and [exporting](#page-979-0) data

#### **Task area Relevant documentation**

[Viewing metrics in the](#page-1162-0)  [Amazon](#page-1162-0) RDS console

Viewing [Amazon](#page-1402-0) RDS events

Upgrading the [PostgreSQL](#page-3873-0) DB engine for [Amazon](#page-3873-0) RDS

[Choosing](#page-3878-0) a major version upgrade for [PostgreSQL](#page-3878-0)

RDS for [PostgreSQL database](#page-1531-0)  [log files](#page-1531-0)

Best [practices](#page-484-0) for working with [PostgreSQL](#page-484-0)

#### **Monitoring the activity and performance of your DB instance**

You can monitor a PostgreSQL DB instance by using CloudWatc h Amazon RDS metrics, events, and enhanced monitoring.

#### **Upgrading the PostgreSQL database version**

You can do both major and minor version upgrades for your PostgreSQL DB instance.

#### **Working with log files**

You can access the log files for your PostgreSQL DB instance.

## **Understanding the best practices for PostgreSQL DB instances**

Find some of the best practices for working with PostgreSQL on Amazon RDS.

Following is a list of other sections in this guide that can help you understand and use important features of RDS for PostgreSQL:

- [Understanding](#page-3988-0) PostgreSQL roles and permissions
- Controlling user access to the [PostgreSQL](#page-3992-0) database
- Working with parameters on your RDS for [PostgreSQL](#page-4026-0) DB instance
- [Understanding](#page-4018-0) logging mechanisms supported by RDS for PostgreSQL
- Working with the PostgreSQL [autovacuum](#page-4003-0) on Amazon RDS for PostgreSQL
- Using a custom DNS server for [outbound](#page-3870-0) network access

# <span id="page-3809-0"></span>**Working with the Database Preview environment**

The PostgreSQL community continuously releases new PostgreSQL version and extensions, including beta versions. This gives PostgreSQL users the opportunity to try out a new PostgreSQL version early. To learn more about the PostgreSQL community beta release process, see [Beta](https://www.postgresql.org/developer/beta/) [Information](https://www.postgresql.org/developer/beta/) in the PostgreSQL documentation. Similarly, Amazon RDS makes certain PostgreSQL beta versions available as Preview releases. This allows you to create DB instances using the Preview version and test out its features in the Database Preview Environment.

RDS for PostgreSQL DB instances in the Database Preview Environment are functionally similar to other RDS for PostgreSQL instances. However, you can't use a Preview version for production.

Keep in mind the following important limitations:

- All DB instances are deleted 60 days after you create them, along with any backups and snapshots.
- You can only create a DB instance in a virtual private cloud (VPC) based on the Amazon VPC service.
- You can only use General Purpose SSD and Provisioned IOPS SSD storage.
- You can't get help from Amazon Support with DB instances. Instead, you can post your questions to the Amazon‐managed Q&A community, [Amazon](https://repost.aws/tags/TAsibBK6ZeQYihN9as4S_psg/amazon-relational-database-service) re:Post.
- You can't copy a snapshot of a DB instance to a production environment.

The following options are supported by the Preview.

- You can create DB instances using M6i, R6i, M6g, M5, T3, R6g, and R5 instance types only. For more information about RDS instance classes, see DB [instance](#page-52-0) classes.
- You can use both single-AZ and multi-AZ deployments.
- You can use standard PostgreSQL dump and load functions to export databases from or import databases to the Database Preview Environment.

# **Features not supported in the Database Preview environment**

The following features aren't available in the Database Preview environment:

• Cross-Region snapshot copy

• Cross-Region read replicas

# <span id="page-3810-0"></span>**PostgreSQL version 16 in the Database Preview environment**

*This is preview documentation for Amazon RDS PostgreSQL version 16. It is subject to change.*

#### **(i)** Note

RDS for PostgreSQL versions 16 RC1, 16 Beta 3, 16 Beta 2, and 16 Beta 1 will not be supported after RDS for PostgreSQL version 16.0 is released in the Database Preview environment.

PostgreSQL version 16.0 is now available in the Amazon RDS Database Preview environment. PostgreSQL version 16 contains several improvements that are described in the following PostgreSQL documentation:

- [PostgreSQL](https://www.postgresql.org/about/news/postgresql-16-released-2715/) 16 Released
- [PostgreSQL](https://www.postgresql.org/about/news/postgresql-16-rc1-released-2702/) 16 RC1 Released
- [PostgreSQL](https://www.postgresql.org/about/news/postgresql-16-beta-1-released-2643/) 16 Beta 1 Released!
- [PostgreSQL](https://www.postgresql.org/about/news/postgresql-16-beta-2-released-2665/) 16 Beta 2 Released!
- [PostgreSQL](https://www.postgresql.org/about/news/postgresql-154-149-1312-1216-1121-and-postgresql-16-beta-3-released-2689/) 16 Beta 3 Released!

For information on the Database Preview Environment, see the section called " The [Database](#page-3809-0) Preview [environment"](#page-3809-0). To access the Preview Environment from the console, select [https://](https://console.amazonaws.cn/rds-preview/) [console.amazonaws.cn/rds-preview/](https://console.amazonaws.cn/rds-preview/).

# <span id="page-3811-0"></span>**Available PostgreSQL database versions**

Amazon RDS supports DB instances running several editions of PostgreSQL. You can specify any currently available PostgreSQL version when creating a new DB instance. You can specify the major version (such as PostgreSQL 14), and any available minor version for the specified major version. If no version is specified, Amazon RDS defaults to an available version, typically the most recent version. If a major version is specified but a minor version is not, Amazon RDS defaults to a recent release of the major version you have specified.

To see a list of available versions, as well as defaults for newly created DB instances, use the [describe-db-engine-versions](https://docs.amazonaws.cn/cli/latest/reference/rds/describe-db-engine-versions.html) Amazon CLI command. For example, to display the default PostgreSQL engine version, use the following command:

aws rds describe-db-engine-versions --default-only --engine postgres

For details about the PostgreSQL versions that are supported on Amazon RDS, see the *[Amazon RDS](https://docs.amazonaws.cn/AmazonRDS/latest/PostgreSQLReleaseNotes/Welcome.html)  for [PostgreSQL](https://docs.amazonaws.cn/AmazonRDS/latest/PostgreSQLReleaseNotes/Welcome.html) Release Notes*.

If you aren't ready to manually upgrade to a new major engine version before the RDS end of standard support date, Amazon RDS will automatically enroll your databases in Amazon RDS Extended Support after the RDS end of standard support date. Then, you can continue to run RDS for PostgreSQL version 11 and higher. For more information, see Using Amazon RDS [Extended](#page-925-0) [Support](#page-925-0) and [Amazon](https://www.amazonaws.cn/rds/pricing/) RDS pricing.

# **Deprecation of PostgreSQL version 10**

On April 17, 2023, Amazon RDS plans to deprecate PostgreSQL 10 using the following schedule. We recommend that you take action and upgrade your PostgreSQL databases running on major version 10 to a later version, such as PostgreSQL version 14. To upgrade your RDS for PostgreSQL major version 10 DB instance from a PostgreSQL version older than 10.19, we recommend that you first upgrade to version 10.19 and then upgrade to version 14. For more information, see Upgrading the [PostgreSQL](#page-3873-0) DB engine for Amazon RDS.

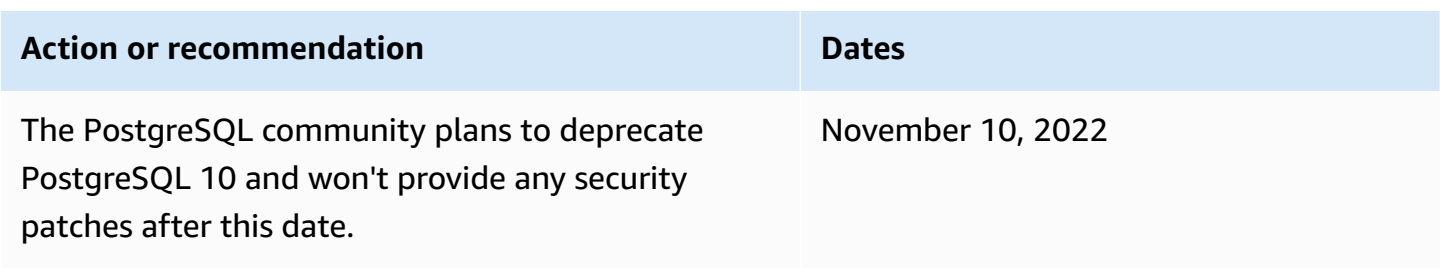

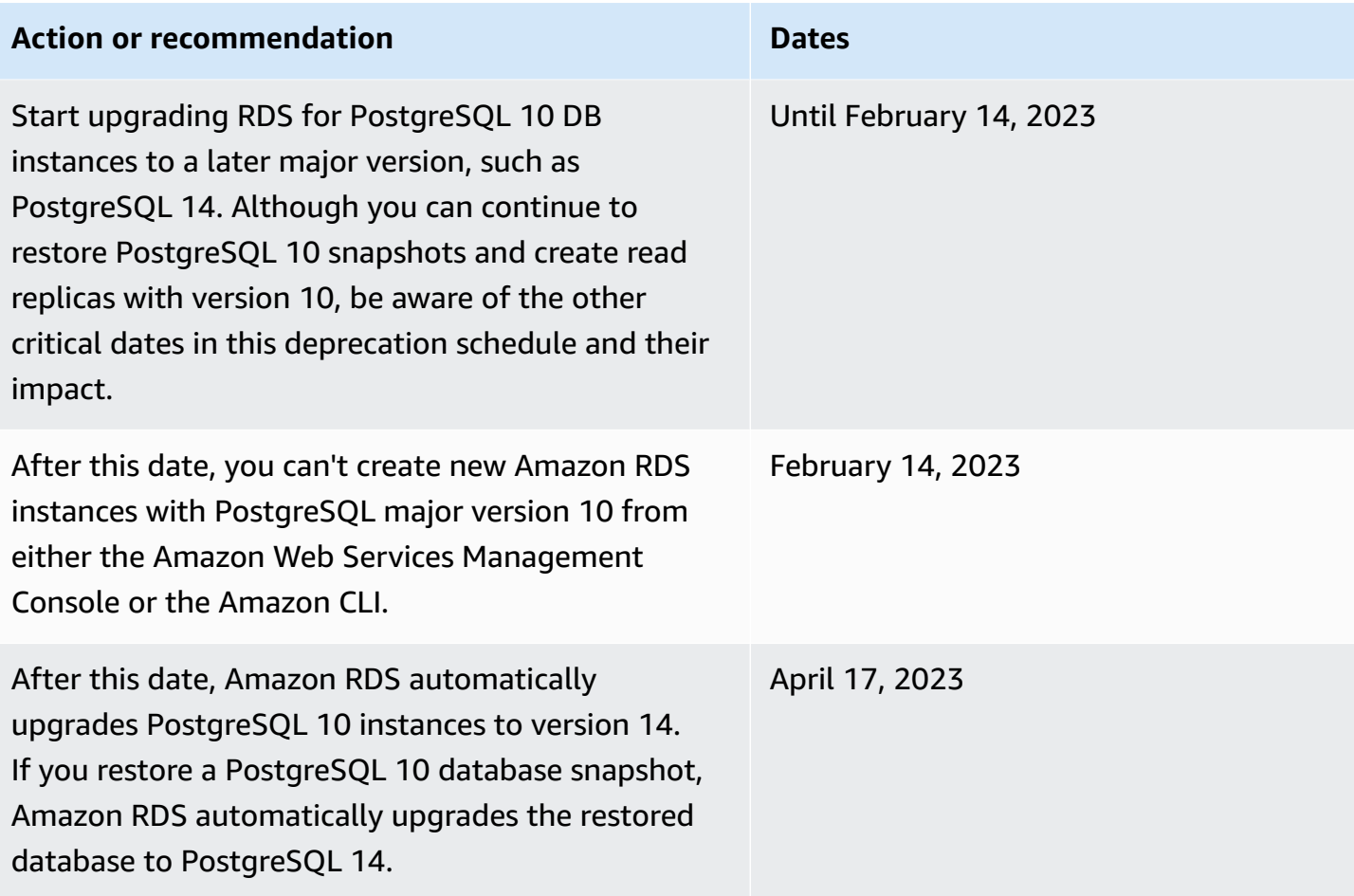

For more information about RDS for PostgreSQL version 10 deprecation, see [\[Announcement\]:](https://repost.aws/questions/QUph1IFLkkRiyc0pCdTH493Q/announcement-amazon-rds-for-postgre-sql-10-deprecation) RDS for PostgreSQL 10 [deprecation](https://repost.aws/questions/QUph1IFLkkRiyc0pCdTH493Q/announcement-amazon-rds-for-postgre-sql-10-deprecation) in Amazon re:Post.

# <span id="page-3812-0"></span>**Deprecation of PostgreSQL version 9.6**

On March 31, 2022, Amazon RDS plans to deprecate PostgreSQL 9.6 using the following schedule. This extends the previously announced date of January 18, 2022 to April 26, 2022. You should upgrade all your PostgreSQL 9.6 DB instances to PostgreSQL 12 or higher as soon as possible. We recommend that you first upgrade to minor version 9.6.20 or higher and then upgrade directly to PostgreSQL 12 rather than upgrading to an intermediate major version. For more information, see Upgrading the [PostgreSQL](#page-3873-0) DB engine for Amazon RDS.

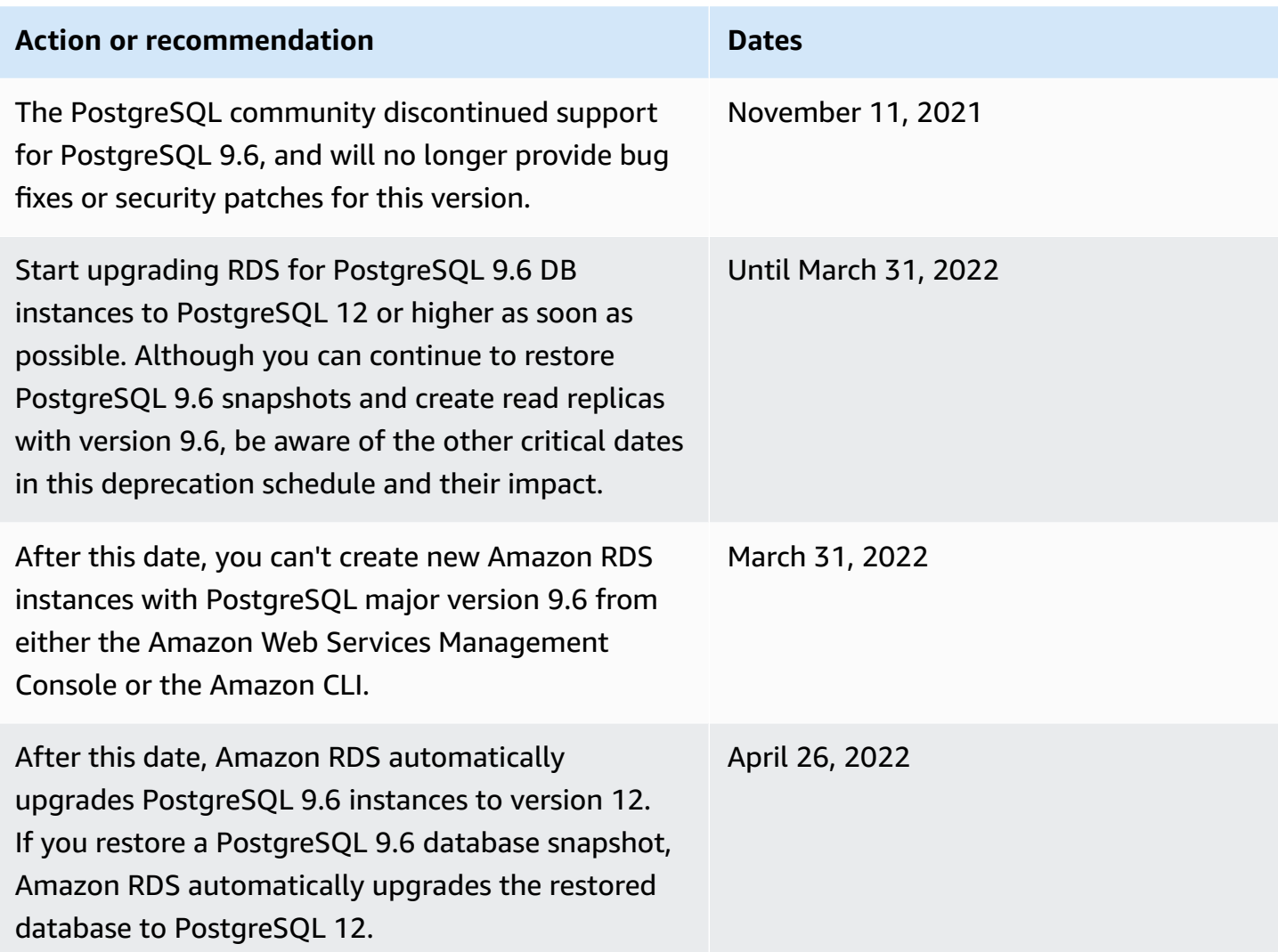

# **Deprecated versions for Amazon RDS for PostgreSQL**

RDS for PostgreSQL 9.5 is deprecated as of March, 2021. For more information about RDS for PostgreSQL 9.5 deprecation, see Upgrading from Amazon RDS for [PostgreSQL](https://amazonaws-china.com/blogs/database/upgrading-from-amazon-rds-for-postgresql-version-9-5/) version 9.5.

To learn more about deprecation policy for RDS for PostgreSQL, see [Amazon](https://www.amazonaws.cn/rds/faqs/) RDS FAQs. For more information about PostgreSQL versions, see [Versioning](https://www.postgresql.org/support/versioning/) Policy in the PostgreSQL documentation.

# <span id="page-3814-0"></span>**Supported PostgreSQL extension versions**

RDS for PostgreSQL supports many PostgreSQL extensions. The PostgreSQL community sometimes refers to these as modules. Extensions expand on the functionality provided by the PostgreSQL engine. You can find a list of extensions supported by Amazon RDS in the default DB parameter group for that PostgreSQL version. You can also see the current extensions list using psql by showing the rds.extensions parameter as in the following example.

SHOW rds.extensions;

#### **A** Note

Parameters added in a minor version release might display inaccurately when using the rds.extensions parameter in psql.

As of RDS for PostgreSQL 13, certain extensions can be installed by database users other than the rds\_superuser. These are known as *trusted extensions*. To learn more, see [PostgreSQL](#page-3816-0) trusted [extensions.](#page-3816-0)

Certain versions of RDS for PostgreSQL support the rds.allowed\_extensions parameter. This parameter lets an rds\_superuser limit the extensions that can be installed in the RDS for PostgreSQL DB instance. For more information, see Restricting installation of [PostgreSQL](#page-3814-1) [extensions.](#page-3814-1)

For lists of PostgreSQL extensions and versions that are supported by each available RDS for PostgreSQL version, see [PostgreSQL](https://docs.amazonaws.cn/AmazonRDS/latest/PostgreSQLReleaseNotes/postgresql-extensions.html) extensions supported on Amazon RDS in *Amazon RDS for PostgreSQL Release Notes*.

# <span id="page-3814-1"></span>**Restricting installation of PostgreSQL extensions**

You can restrict which extensions can be installed on a PostgreSQL DB instance. By default, this parameter isn't set, so any supported extension can be added if the user has permissions to do so. To do so, set the rds.allowed\_extensions parameter to a string of comma-separated extension names. By adding a list of extensions to this parameter, you explicitly identify the extensions that your RDS for PostgreSQL DB instance can use. Only these extensions can then be installed in the PostgreSQL DB instance.

The default string for the rds.allowed extensions parameter is '\*', which means that any extension available for the engine version can be installed. Changing the rds.allowed\_extensions parameter does not require a database restart because it's a dynamic parameter.

The PostgreSQL DB instance engine must be one of the following versions for you to use the rds.allowed\_extensions parameter:

- All PostgreSQL 16 versions
- PostgreSQL 15 and all higher versions
- PostgreSQL 14 and all higher versions
- PostgreSQL 13.3 and higher minor versions
- PostgreSQL 12.7 and higher minor versions

To see which extension installations are allowed, use the following psql command.

```
postgres=> SHOW rds.allowed_extensions;
  rds.allowed_extensions
------------------------ 
  *
```
If an extension was installed prior to it being left out of the list in the rds.allowed\_extensions parameter, the extension can still be used normally, and commands such as ALTER EXTENSION and DROP EXTENSION will continue to work. However, after an extension is restricted, CREATE EXTENSION commands for the restricted extension will fail.

Installation of extension dependencies with CREATE EXTENSION CASCADE are also restricted. The extension and its dependencies must be specified in rds.allowed\_extensions. If an extension dependency installation fails, the entire CREATE EXTENSION CASCADE statement will fail.

If an extension is not included with the rds.allowed extensions parameter, you will see an error such as the following if you try to install it.

```
ERROR: permission denied to create extension "extension-name" 
HINT: This extension is not specified in "rds.allowed_extensions".
```
# **PostgreSQL trusted extensions**

To install most PostgreSQL extensions requires rds\_superuser privileges. PostgreSQL 13 introduced trusted extensions, which reduce the need to grant rds\_superuser privileges to regular users. With this feature, users can install many extensions if they have the CREATE privilege on the current database instead of requiring the rds\_superuser role. For more information, see the SQL CREATE [EXTENSION](https://www.postgresql.org/docs/current/sql-createextension.html) command in the PostgreSQL documentation.

The following lists the extensions that can be installed by a user who has the CREATE privilege on the current database and do not require the rds\_superuser role:

- bool\_plperl
- [btree\\_gin](http://www.postgresql.org/docs/current/btree-gin.html)
- [btree\\_gist](http://www.postgresql.org/docs/current/btree-gist.html)
- [citext](http://www.postgresql.org/docs/current/citext.html)
- [cube](http://www.postgresql.org/docs/current/cube.html)
- dict int
- [fuzzystrmatch](http://www.postgresql.org/docs/current/fuzzystrmatch.html)
- [hstore](http://www.postgresql.org/docs/current/hstore.html)
- [intarray](http://www.postgresql.org/docs/current/intarray.html)
- [isn](http://www.postgresql.org/docs/current/isn.html)
- jsonb\_plperl
- [ltree](http://www.postgresql.org/docs/current/ltree.html)
- [pg\\_trgm](http://www.postgresql.org/docs/current/pgtrgm.html)
- [pgcrypto](http://www.postgresql.org/docs/current/pgcrypto.html)
- [plperl](https://www.postgresql.org/docs/current/plperl.html)
- [plpgsql](https://www.postgresql.org/docs/current/plpgsql.html)
- [pltcl](https://www.postgresql.org/docs/current/pltcl-overview.html)
- [tablefunc](http://www.postgresql.org/docs/current/tablefunc.html)
- [tsm\\_system\\_rows](https://www.postgresql.org/docs/current/tsm-system-rows.html)
- [tsm\\_system\\_time](https://www.postgresql.org/docs/current/tsm-system-time.html)
- [unaccent](http://www.postgresql.org/docs/current/unaccent.html)
- [uuid-ossp](http://www.postgresql.org/docs/current/uuid-ossp.html)

For lists of PostgreSQL extensions and versions that are supported by each available RDS for PostgreSQL version, see [PostgreSQL](https://docs.amazonaws.cn/AmazonRDS/latest/PostgreSQLReleaseNotes/postgresql-extensions.html) extensions supported on Amazon RDS in *Amazon RDS for PostgreSQL Release Notes*.

# **Working with PostgreSQL features supported by Amazon RDS for PostgreSQL**

Amazon RDS for PostgreSQL supports many of the most common PostgreSQL features. For example, PostgreSQL has an autovacuum feature that performs routine maintenance on the database. The autovacuum feature is active by default. Although you can turn off this feature, we highly recommend that you keep it on. Understanding this feature and what you can do to make sure it works as it should is a basic task of any DBA. For more information about the autovacuum, see Working with the PostgreSQL [autovacuum](#page-4003-0) on Amazon RDS for PostgreSQL. To learn more about other common DBA tasks, Common DBA tasks for Amazon RDS for [PostgreSQL.](#page-3987-0)

RDS for PostgreSQL also supports extensions that add important functionality to the DB instance. For example, you can use the PostGIS extension to work with spatial data, or use the pg\_cron extension to schedule maintenance from within the instance. For more information about PostgreSQL extensions, see Using [PostgreSQL](#page-4118-0) extensions with Amazon RDS for PostgreSQL.

Foreign data wrappers are a specific type of extension designed to let your RDS for PostgreSQL DB instance work with other commercial databases or data types. For more information about foreign data wrappers supported by RDS for PostgreSQL, see Working with the [supported](#page-4200-0) foreign data [wrappers for Amazon](#page-4200-0) RDS for PostgreSQL.

Following, you can find information about some other features supported by RDS for PostgreSQL.

#### **Topics**

- Custom data types and [enumerations](#page-3819-0) with RDS for PostgreSQL
- Event triggers for RDS for [PostgreSQL](#page-3819-1)
- Huge pages for RDS for [PostgreSQL](#page-3820-0)
- Performing logical replication for Amazon RDS for [PostgreSQL](#page-3821-0)
- RAM disk for the [stats\\_temp\\_directory](#page-3824-0)
- [Tablespaces](#page-3824-1) for RDS for PostgreSQL
- RDS for [PostgreSQL](#page-3825-0) collations for EBCDIC and other mainframe migrations

# <span id="page-3819-0"></span>**Custom data types and enumerations with RDS for PostgreSQL**

PostgreSQL supports creating custom data types and working with enumerations. For more information about creating and working with enumerations and other data types, see [Enumerated](https://www.postgresql.org/docs/14/datatype-enum.html) [types](https://www.postgresql.org/docs/14/datatype-enum.html) in the PostgreSQL documentation.

The following is an example of creating a type as an enumeration and then inserting values into a table.

```
CREATE TYPE rainbow AS ENUM ('red', 'orange', 'yellow', 'green', 'blue', 'purple');
CREATE TYPE
CREATE TABLE t1 (colors rainbow);
CREATE TABLE
INSERT INTO t1 VALUES ('red'), ( 'orange');
INSERT 0 2
SELECT * from t1;
colors
--------
red
orange
(2 rows)
postgres=> ALTER TYPE rainbow RENAME VALUE 'red' TO 'crimson';
ALTER TYPE
postgres=> SELECT * from t1;
colors
---------
crimson
orange
(2 rows)
```
# <span id="page-3819-1"></span>**Event triggers for RDS for PostgreSQL**

All current PostgreSQL versions support event triggers, and so do all available versions of RDS for PostgreSQL. You can use the main user account (default, postgres) to create, modify, rename, and delete event triggers. Event triggers are at the DB instance level, so they can apply to all databases on an instance.

For example, the following code creates an event trigger that prints the current user at the end of every data definition language (DDL) command.

```
CREATE OR REPLACE FUNCTION raise_notice_func()
```

```
 RETURNS event_trigger 
     LANGUAGE plpgsql AS
$$
BEGIN 
     RAISE NOTICE 'In trigger function: %', current_user;
END;
$$;
CREATE EVENT TRIGGER event_trigger_1 
     ON ddl_command_end
EXECUTE PROCEDURE raise_notice_func();
```
For more information about PostgreSQL event triggers, see Event [triggers](https://www.postgresql.org/docs/current/static/event-triggers.html) in the PostgreSQL documentation.

There are several limitations to using PostgreSQL event triggers on Amazon RDS. These include the following:

- You can't create event triggers on read replicas. You can, however, create event triggers on a read replica source. The event triggers are then copied to the read replica. The event triggers on the read replica don't fire on the read replica when changes are pushed from the source. However, if the read replica is promoted, the existing event triggers fire when database operations occur.
- To perform a major version upgrade to a PostgreSQL DB instance that uses event triggers, make sure to delete the event triggers before you upgrade the instance.

# <span id="page-3820-0"></span>**Huge pages for RDS for PostgreSQL**

*Huge pages* are a memory management feature that reduces overhead when a DB instance is working with large contiguous chunks of memory, such as that used by shared buffers. This PostgreSQL feature is supported by all currently available RDS for PostgreSQL versions. You allocate huge pages for your application by using calls to mmap or SYSV shared memory. RDS for PostgreSQL supports both 4-KB and 2-MB page sizes.

You can turn huge pages on or off by changing the value of the huge\_pages parameter. The feature is turned on by default for all the DB instance classes other than micro, small, and medium DB instance classes.

RDS for PostgreSQL uses huge pages based on the available shared memory. If the DB instance can't use huge pages due to shared memory constraints, Amazon RDS prevents the DB instance from starting. In this case, Amazon RDS sets the status of the DB instance to an incompatible parameters state. If this occurs, you can set the huge\_pages parameter to off to allow Amazon RDS to start the DB instance.

The shared\_buffers parameter is key to setting the shared memory pool that is required for using huge pages. The default value for the shared buffers parameter uses a database parameters macro. This macro sets a percentage of the total 8 KB pages available for the DB instance's memory. When you use huge pages, those pages are located with the huge pages. Amazon RDS puts a DB instance into an incompatible parameters state if the shared memory parameters are set to require more than 90 percent of the DB instance memory.

To learn more about PostgreSQL memory management, see Resource [Consumption](https://www.postgresql.org/docs/current/static/runtime-config-resource.html) in the PostgreSQL documentation.

# <span id="page-3821-0"></span>**Performing logical replication for Amazon RDS for PostgreSQL**

Starting with version 10.4, RDS for PostgreSQL supports the publication and subscription SQL syntax that was introduced in PostgreSQL 10. To learn more, see Logical [replication](https://www.postgresql.org/docs/current/logical-replication.html) in the PostgreSQL documentation.

### **A** Note

In addition to the native PostgreSQL logical replication feature introduced in PostgreSQL 10, RDS for PostgreSQL also supports the pglogical extension. For more information, see Using pglogical to [synchronize](#page-4151-0) data across instances.

Following, you can find information about setting up logical replication for an RDS for PostgreSQL DB instance.

### **Topics**

- [Understanding](#page-3821-1) logical replication and logical decoding
- Working with logical [replication](#page-3822-0) slots

## <span id="page-3821-1"></span>**Understanding logical replication and logical decoding**

RDS for PostgreSQL supports the streaming of write-ahead log (WAL) changes using PostgreSQL's logical replication slots. It also supports using logical decoding. You can set up logical replication

slots on your instance and stream database changes through these slots to a client such as pg\_recvlogical. You create logical replication slots at the database level, and they support replication connections to a single database.

The most common clients for PostgreSQL logical replication are Amazon Database Migration Service or a custom-managed host on an Amazon EC2 instance. The logical replication slot has no information about the receiver of the stream. Also, there's no requirement that the target be a replica database. If you set up a logical replication slot and don't read from the slot, data can be written and quickly fill up your DB instance's storage.

You turn on PostgreSQL logical replication and logical decoding for Amazon RDS with a parameter, a replication connection type, and a security role. The client for logical decoding can be any client that can establish a replication connection to a database on a PostgreSQL DB instance.

### **To turn on logical decoding for an RDS for PostgreSQL DB instance**

- 1. Make sure that the user account that you're using has these roles:
	- The rds\_superuser role so you can turn on logical replication
	- The rds\_replication role to grant permissions to manage logical slots and to stream data using logical slots
- 2. Set the rds.logical\_replication static parameter to 1. As part of applying this parameter, also set the parameters wal\_level, max\_wal\_senders, max replication slots, and max connections. These parameter changes can increase WAL generation, so set the rds.logical\_replication parameter only when you are using logical slots.
- 3. Reboot the DB instance for the static rds.logical\_replication parameter to take effect.
- 4. Create a logical replication slot as explained in the next section. This process requires that you specify a decoding plugin. Currently, RDS for PostgreSQL supports the test\_decoding and wal2json output plugins that ship with PostgreSQL.

For more information on PostgreSQL logical decoding, see the PostgreSQL [documentation.](https://www.postgresql.org/docs/current/static/logicaldecoding-explanation.html)

## <span id="page-3822-0"></span>**Working with logical replication slots**

You can use SQL commands to work with logical slots. For example, the following command creates a logical slot named test\_slot using the default PostgreSQL output plugin test\_decoding.

```
SELECT * FROM pg_create_logical_replication_slot('test_slot', 'test_decoding');
slot_name | xlog_position
-----------------+---------------
regression_slot | 0/16B1970
(1 row)
```
To list logical slots, use the following command.

```
SELECT * FROM pg_replication_slots;
```
To drop a logical slot, use the following command.

```
SELECT pg_drop_replication_slot('test_slot');
pg_drop_replication_slot
-----------------------
(1 row)
```
For more examples on working with logical replication slots, see Logical decoding [examples](https://www.postgresql.org/docs/9.5/static/logicaldecoding-example.html) in the PostgreSQL documentation.

After you create the logical replication slot, you can start streaming. The following example shows how logical decoding is controlled over the streaming replication protocol. This example uses the program pg\_recvlogical, which is included in the PostgreSQL distribution. Doing this requires that client authentication is set up to allow replication connections.

```
pg_recvlogical -d postgres --slot test_slot -U postgres 
     --host -instance-name.111122223333.aws-region.rds.amazonaws.com 
    -f - --start
```
To see the contents of the pg\_replication\_origin\_status view, query the pg\_show\_replication\_origin\_status function.

```
SELECT * FROM pg_show_replication_origin_status();
local_id | external_id | remote_lsn | local_lsn
----------+-------------+------------+-----------
(0 rows)
```
# <span id="page-3824-0"></span>**RAM disk for the stats\_temp\_directory**

You can use the RDS for PostgreSQL parameter rds.pg\_stat\_ramdisk\_size to specify the system memory allocated to a RAM disk for storing the PostgreSQL stats\_temp\_directory. The RAM disk parameter is available for all PostgreSQL versions on Amazon RDS.

Under certain workloads, setting this parameter can improve performance and decrease I/O requirements. For more information about the stats\_temp\_directory, see the [PostgreSQL](https://www.postgresql.org/docs/current/static/runtime-config-statistics.html#GUC-STATS-TEMP-DIRECTORY) [documentation.](https://www.postgresql.org/docs/current/static/runtime-config-statistics.html#GUC-STATS-TEMP-DIRECTORY).

To set up a RAM disk for your stats\_temp\_directory, set the rds.pg\_stat\_ramdisk\_size parameter to an integer literal value in the parameter group used by your DB instance. This parameter denotes MB, so you must use an integer value. Expressions, formulas, and functions aren't valid for the rds.pg\_stat\_ramdisk\_size parameter. Be sure to reboot the DB instance so that the change takes effect. For information about setting parameters, see [Working](#page-566-0) with [parameter](#page-566-0) groups.

For example, the following Amazon CLI command sets the RAM disk parameter to 256 MB.

```
aws rds modify-db-parameter-group \ 
     --db-parameter-group-name pg-95-ramdisk-testing \ 
     --parameters "ParameterName=rds.pg_stat_ramdisk_size, ParameterValue=256, 
 ApplyMethod=pending-reboot"
```
After you reboot, run the following command to see the status of the stats\_temp\_directory.

postgres=> **SHOW stats\_temp\_directory;**

The command should return the following.

```
stats_temp_directory
---------------------------
/rdsdbramdisk/pg_stat_tmp
(1 row)
```
# <span id="page-3824-1"></span>**Tablespaces for RDS for PostgreSQL**

RDS for PostgreSQL supports tablespaces for compatibility. Because all storage is on a single logical volume, you can't use tablespaces for I/O splitting or isolation. Our benchmarks and experience indicate that a single logical volume is the best setup for most use cases.

To create and use tablespaces with your RDS for PostgreSQL DB instance requires the rds\_superuser role. Your RDS for PostgreSQL DB instance's main user account (default name, postgres) is a member of this role. For more information, see [Understanding](#page-3988-0) PostgreSQL roles [and permissions.](#page-3988-0)

If you specify a file name when you create a tablespace, the path prefix is /rdsdbdata/db/ base/tablespace. The following example places tablespace files in /rdsdbdata/db/base/ tablespace/data. This example assumes that a dbadmin user (role) exists and that it's been granted the rds\_superuser role needed to work with tablespaces.

```
postgres=> CREATE TABLESPACE act_data 
   OWNER dbadmin 
   LOCATION '/data';
CREATE TABLESPACE
```
To learn more about PostgreSQL tablespaces, see [Tablespaces](https://www.postgresql.org/docs/current/manage-ag-tablespaces.html) in the PostgreSQL documentation.

# <span id="page-3825-0"></span>**RDS for PostgreSQL collations for EBCDIC and other mainframe migrations**

RDS for PostgreSQL versions 10 and higher include ICU version 60.2, which is based on Unicode 10.0 and includes collations from the Unicode Common Locale Data Repository, CLDR 32. These software internationalization libraries ensure that character encodings are presented in a consistent way, regardless of operating system or platform. For more information about Unicode CLDR-32, see the CLDR 32 [Release](https://cldr.unicode.org/index/downloads/cldr-32) Note on the Unicode CLDR website. You can learn more about the internationalization components for Unicode (ICU) at the ICU Technical [Committee](https://icu.unicode.org/home) (ICU-TC) website. For information about ICU-60, see [Download](https://icu.unicode.org/download/60) ICU 60.

Starting with version 14.3, RDS for PostgreSQL also includes collations that help with data integration and conversion from EBCDIC-based systems. The extended binary coded decimal interchange code or *EBCDIC* encoding is commonly used by mainframe operating systems. These Amazon RDS-provided collations are narrowly defined to sort only those Unicode characters that directly map to EBCDIC code pages. The characters are sorted in EBCDIC code-point order to allow for data validation after conversion. These collations don't include denormalized forms, nor do they include Unicode characters that don't directly map to a character on the source EBCDIC code page.

The character mappings between EBCDIC code pages and Unicode code points are based on tables published by IBM. The complete set is available from IBM as a [compressed](http://download.boulder.ibm.com/ibmdl/pub/software/dw/java/cdctables.zip) file for download. RDS

for PostgreSQL used these mappings with tools provided by the ICU to create the collations listed in the tables in this section. The collation names include a language and country as required by the ICU. However, EBCDIC code pages don't specify languages, and some EBCDIC code pages cover multiple countries. That means that the language and country portion of the collation names in the table are arbitrary, and they don't need to match the current locale. In other words, the code page number is the most important part of the collation name in this table. You can use any of the collations listed in the following tables in any RDS for PostgreSQL database.

- Unicode to EBCDIC [collations](#page-3826-0) table Some mainframe data migration tools internally use LATIN1 or LATIN9 to encode and process data. Such tools use round-trip schemes to preserve data integrity and support reverse conversion. The collations in this table can be used by tools that process data using LATIN1 encoding, which doesn't require special handling.
- Unicode to LATIN9 [collations](#page-3827-0) table You can use these collations in any RDS for PostgreSQL database.

In the following table, you find collations available in RDS for PostgreSQL that map EBCDIC code pages to Unicode code points. We recommend that you use the collations in this table for application development that requires sorting based on the ordering of IBM code pages.

<span id="page-3826-0"></span>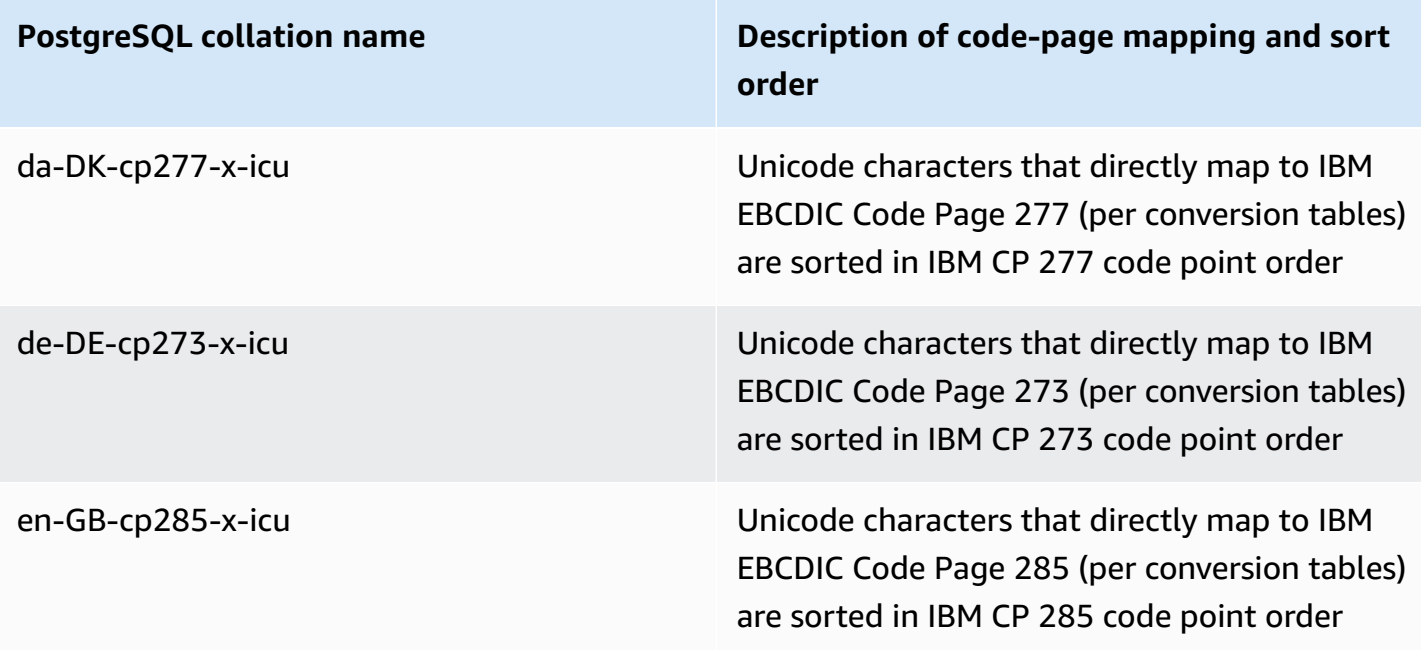

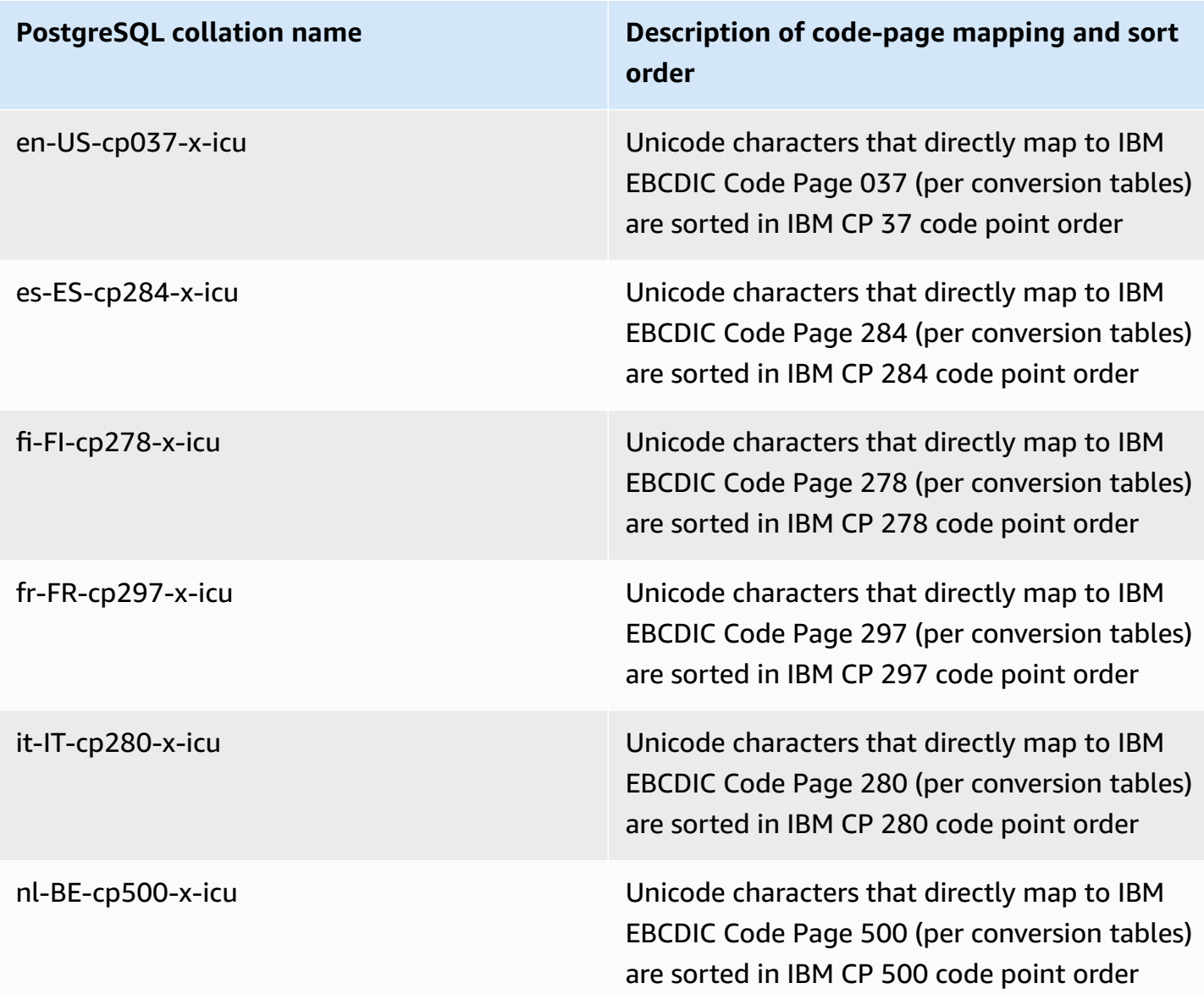

Amazon RDS provides a set of additional collations that sort Unicode code points that map to LATIN9 characters using the tables published by IBM, in the order of the original code points according to the EBCDIC code page of the source data.

<span id="page-3827-0"></span>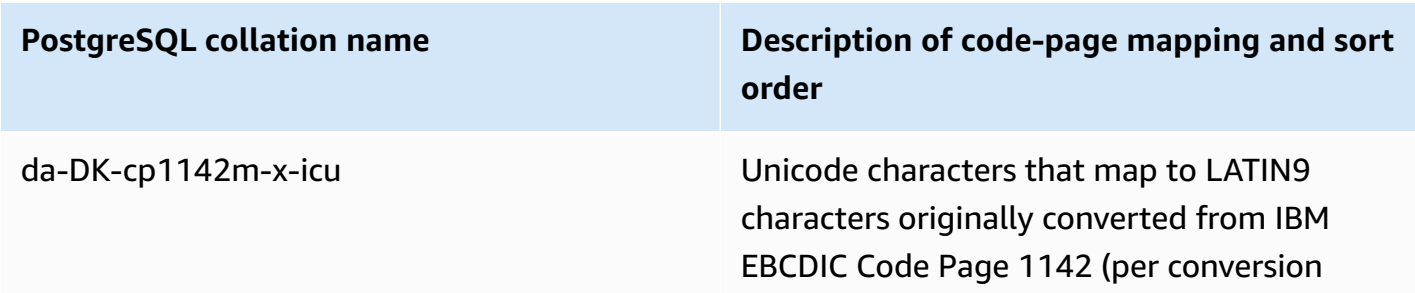

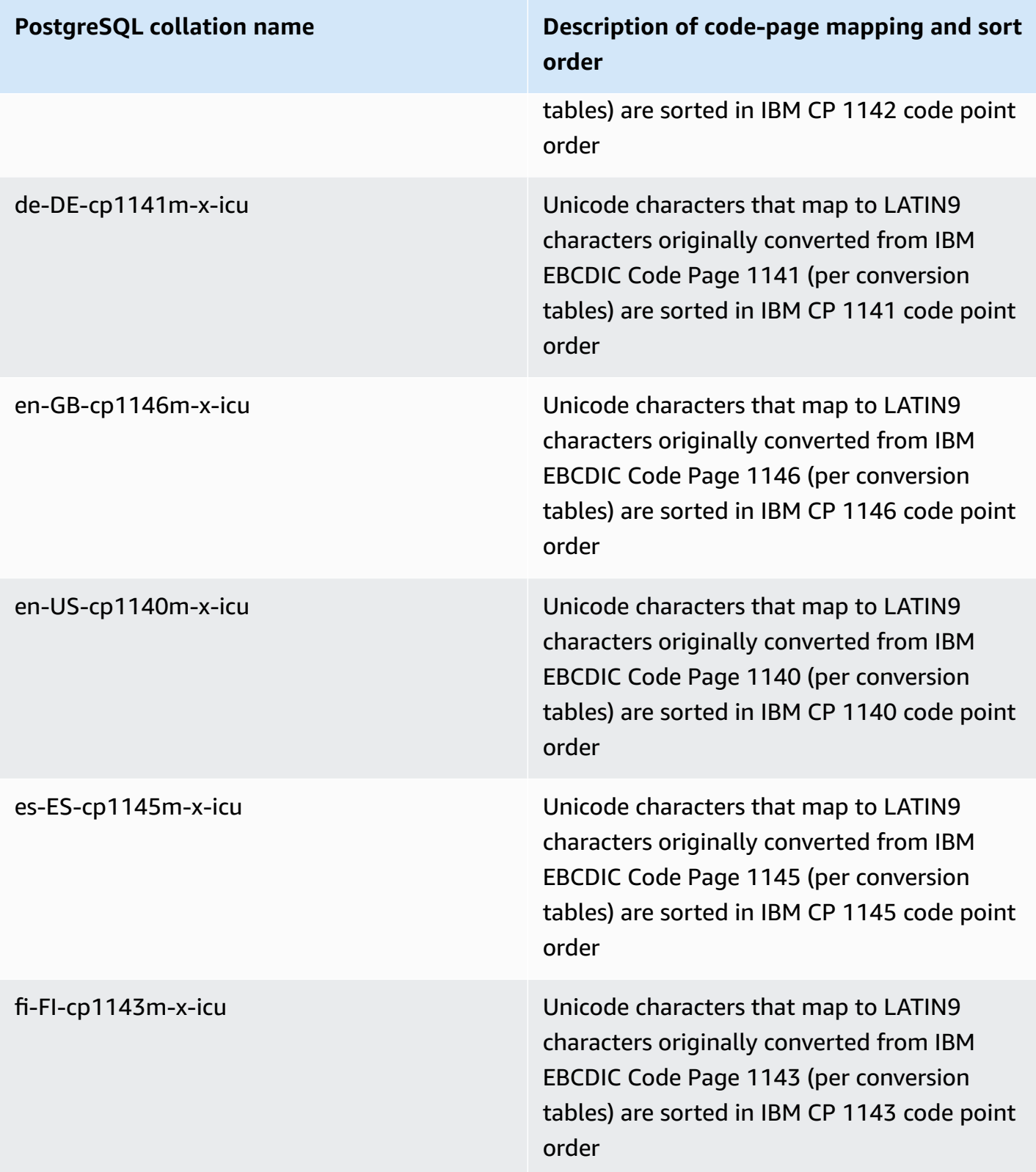

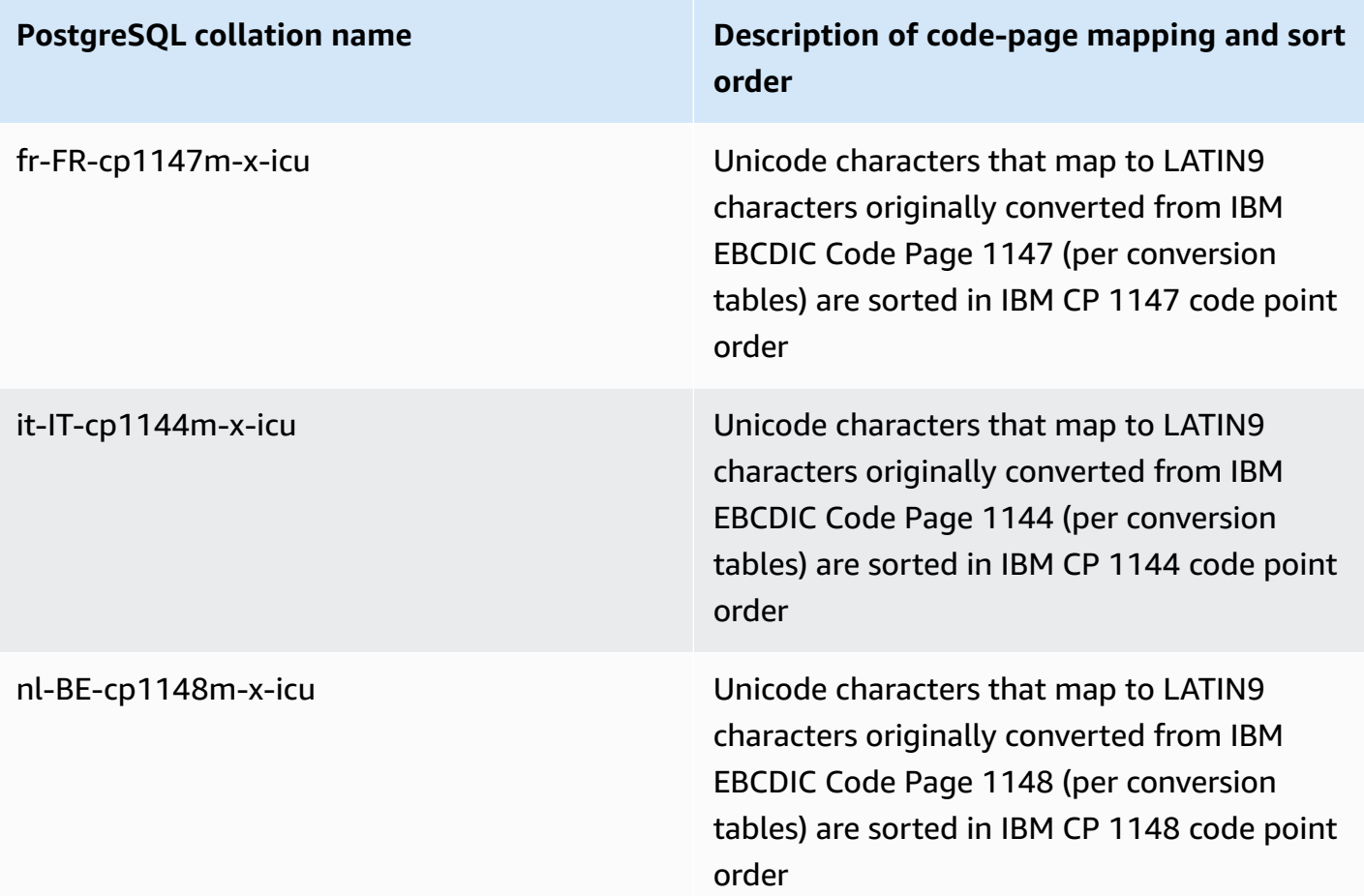

In the following, you can find an example of using an RDS for PostgreSQL collation.

```
db1=> SELECT pg_import_system_collations('pg_catalog');
  pg_import_system_collations
----------------------------- 
36 - <u>1980 - 1990 - 1990 - 1990 - 1990 - 1990 - 1990 - 1990 - 1990 - 1990 - 1990 - 1990 - 1990 - 1990 - 1990 - 1</u>
db1=> SELECT '¤' < 'a' col1;
  col1
------ 
  t 
db1=> SELECT '¤' < 'a' COLLATE "da-DK-cp277-x-icu" col1;
  col1
------ 
  f
```
We recommend that you use the collations in the Unicode to EBCDIC [collations](#page-3826-0) table and in the Unicode to LATIN9 [collations](#page-3827-0) table for application development that requires sorting based on the ordering of IBM code pages. The following collations (suffixed with the letter "b") are also visible in pg\_collation, but are intended for use by mainframe data integration and migration tools at Amazon that map code pages with specific code point shifts and require special handling in collation. In other words, the following collations aren't recommended for use.

- da-DK-277b-x-icu
- da-DK-1142b-x-icu
- de-DE-cp273b-x-icu
- de-DE-cp1141b-x-icu
- en-GB-cp1146b-x-icu
- en-GB-cp285b-x-icu
- en-US-cp037b-x-icu
- en-US-cp1140b-x-icu
- es-ES-cp1145b-x-icu
- es-ES-cp284b-x-icu
- fi-FI-cp1143b-x-icu
- fr-FR-cp1147b-x-icu
- fr-FR-cp297b-x-icu
- it-IT-cp1144b-x-icu
- it-IT-cp280b-x-icu
- nl-BE-cp1148b-x-icu
- nl-BE-cp500b-x-icu

To learn more about migrating applications from mainframe environments to Amazon, see [What is](https://docs.amazonaws.cn/m2/latest/userguide/what-is-m2.html)  Amazon Mainframe [Modernization?](https://docs.amazonaws.cn/m2/latest/userguide/what-is-m2.html).

For more information about managing collations in PostgreSQL, see [Collation](https://www.postgresql.org/docs/current/collation.html) Support in the PostgreSQL documentation.

# **Connecting to a DB instance running the PostgreSQL database engine**

After Amazon RDS provisions your DB instance, you can use any standard SQL client application to connect to the instance. Before you can connect, the DB instance must be available and accessible. Whether you can connect to the instance from outside the VPC depends on how you created the Amazon RDS DB instance:

- If you created your DB instance as *public*, devices and Amazon EC2 instances outside the VPC can connect to your database.
- If you created your DB instance as *private*, only Amazon EC2 instances and devices inside the Amazon VPC can connect to your database.

To connect to your DB instance from an EC2 instance, you can install a PostgreSQL client on the EC2 instance. To install the psql client on Amazon Linux 2023, run the following command:

sudo dnf install postgresql15

To install the psql client on Amazon Linux 2, run the following command:

sudo amazon-linux-extras install postgresql14

To install the psql client on Ubuntu, run the following command:

sudo apt-get install -y postgresql14

To check whether your DB instance is public or private, use the Amazon Web Services Management Console to view the **Connectivity & security** tab for your instance. Under **Security**, you can find the "Publicly accessible" value, with No for private, Yes for public.

To learn more about different Amazon RDS and Amazon VPC configurations and how they affect accessibility, see Scenarios for accessing a DB [instance in a VPC.](#page-4683-0)

If the DB instance is available and accessible, you can connect by providing the following information to the SQL client application:

• The DB instance endpoint, which serves as the host name (DNS name) for the instance.

- The port on which the DB instance is listening. For PostgreSQL, the default port is 5432.
- The user name and password for the DB instance. The default 'master username' for PostgreSQL is postgres.
- The name and password of the database (DB name).

You can obtain these details by using the Amazon Web Services Management Console, the Amazon CLI [describe-db-instances](https://docs.amazonaws.cn/cli/latest/reference/rds/describe-db-instances.html) command, or the Amazon RDS API [DescribeDBInstances](https://docs.amazonaws.cn/AmazonRDS/latest/APIReference/API_DescribeDBInstances.html) operation.

## **To find the endpoint, port number, and DB name using the Amazon Web Services Management Console**

- 1. Sign in to the Amazon Web Services Management Console and open the Amazon RDS console at<https://console.amazonaws.cn/rds/>.
- 2. Open the RDS console and then choose **Databases** to display a list of your DB instances.
- 3. Choose the PostgreSQL DB instance name to display its details.
- 4. On the **Connectivity & security** tab, copy the endpoint. Also, note the port number. You need both the endpoint and the port number to connect to the DB instance.

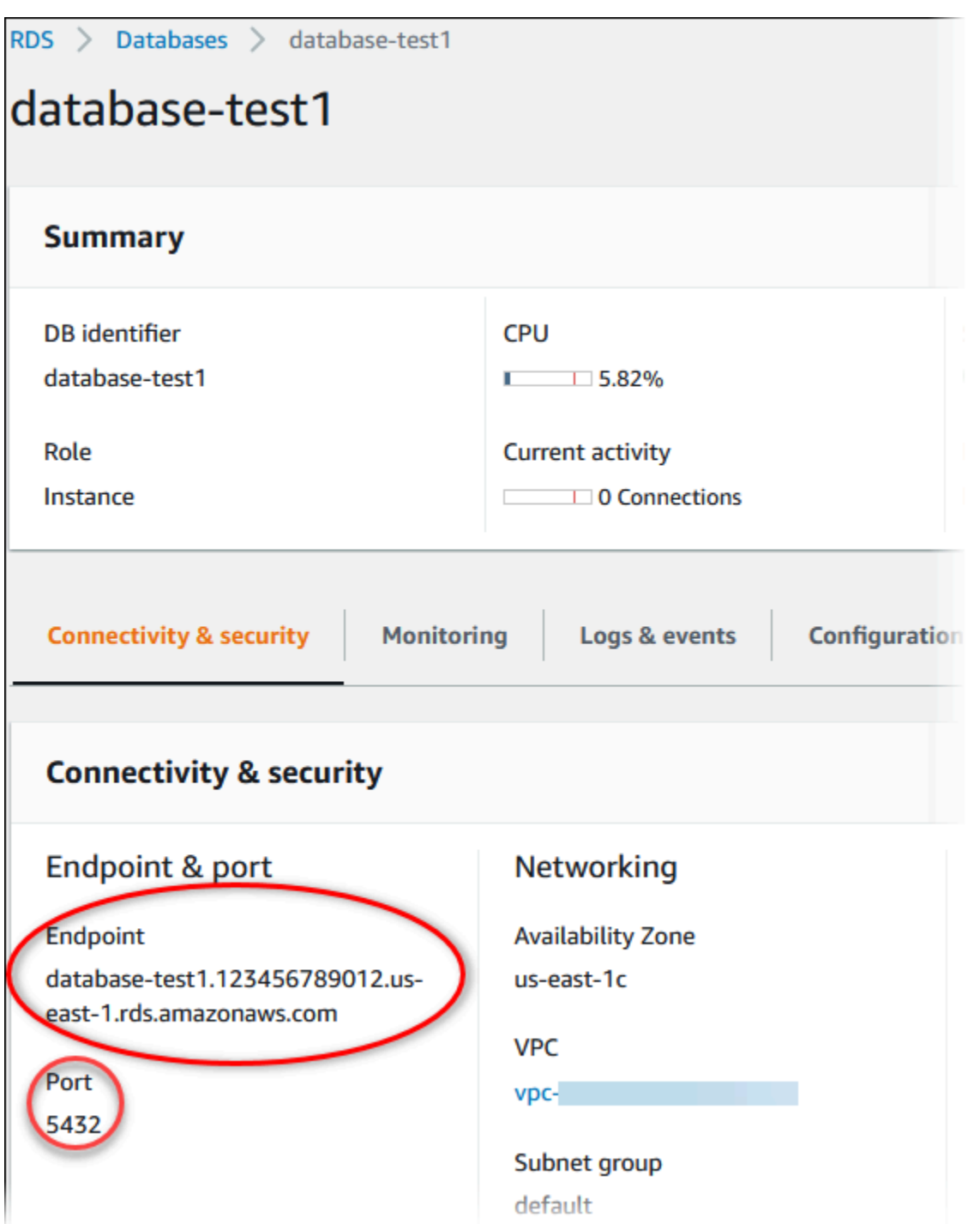

5. On the **Configuration** tab, note the DB name. If you created a database when you created the RDS for PostgreSQL instance, you see the name listed under DB name. If you didn't create a database, the DB name displays a dash (‐).

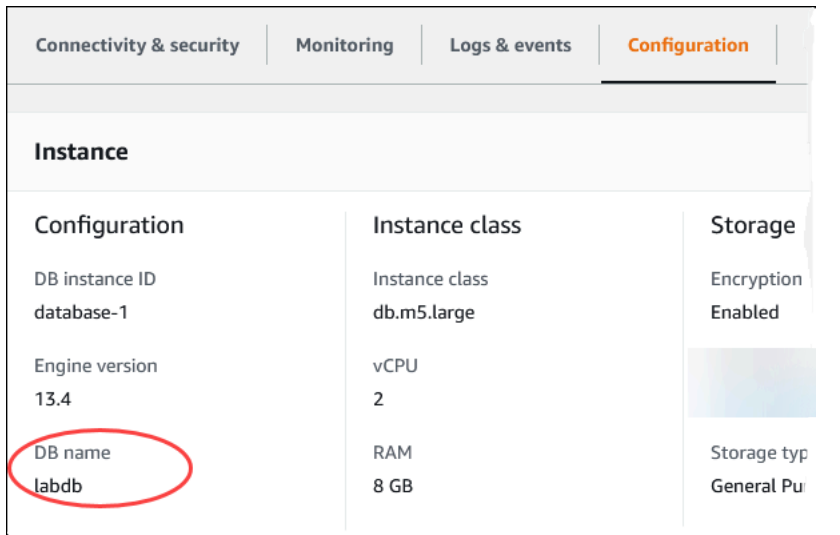

Following are two ways to connect to a PostgreSQL DB instance. The first example uses pgAdmin, a popular open-source administration and development tool for PostgreSQL. The second example uses psql, a command line utility that is part of a PostgreSQL installation.

#### **Topics**

- Using pgAdmin to connect to a RDS for [PostgreSQL](#page-3834-0) DB instance
- Using psql to connect to your RDS for [PostgreSQL](#page-3836-0) DB instance
- Connecting with the Amazon JDBC Driver for [PostgreSQL](#page-3837-0)
- [Troubleshooting](#page-3838-0) connections to your RDS for PostgreSQL instance

# <span id="page-3834-0"></span>**Using pgAdmin to connect to a RDS for PostgreSQL DB instance**

You can use the open-source tool pgAdmin to connect to your RDS for PostgreSQL DB instance. You can download and install pgAdmin from <http://www.pgadmin.org/> without having a local instance of PostgreSQL on your client computer.

### **To connect to your RDS for PostgreSQL DB instance using pgAdmin**

- 1. Launch the pgAdmin application on your client computer.
- 2. On the **Dashboard** tab, choose **Add New Server**.
- 3. In the **Create - Server** dialog box, type a name on the **General** tab to identify the server in pgAdmin.
- 4. On the **Connection** tab, type the following information from your DB instance:
- For **Host**, type the endpoint, for example mypostgresql.c6c8dntfzzhgv0.useast-2.rds.amazonaws.com.
- For **Port**, type the assigned port.
- For **Username**, type the user name that you entered when you created the DB instance (if you changed the 'master username' from the default, postgres).
- For **Password**, type the password that you entered when you created the DB instance.

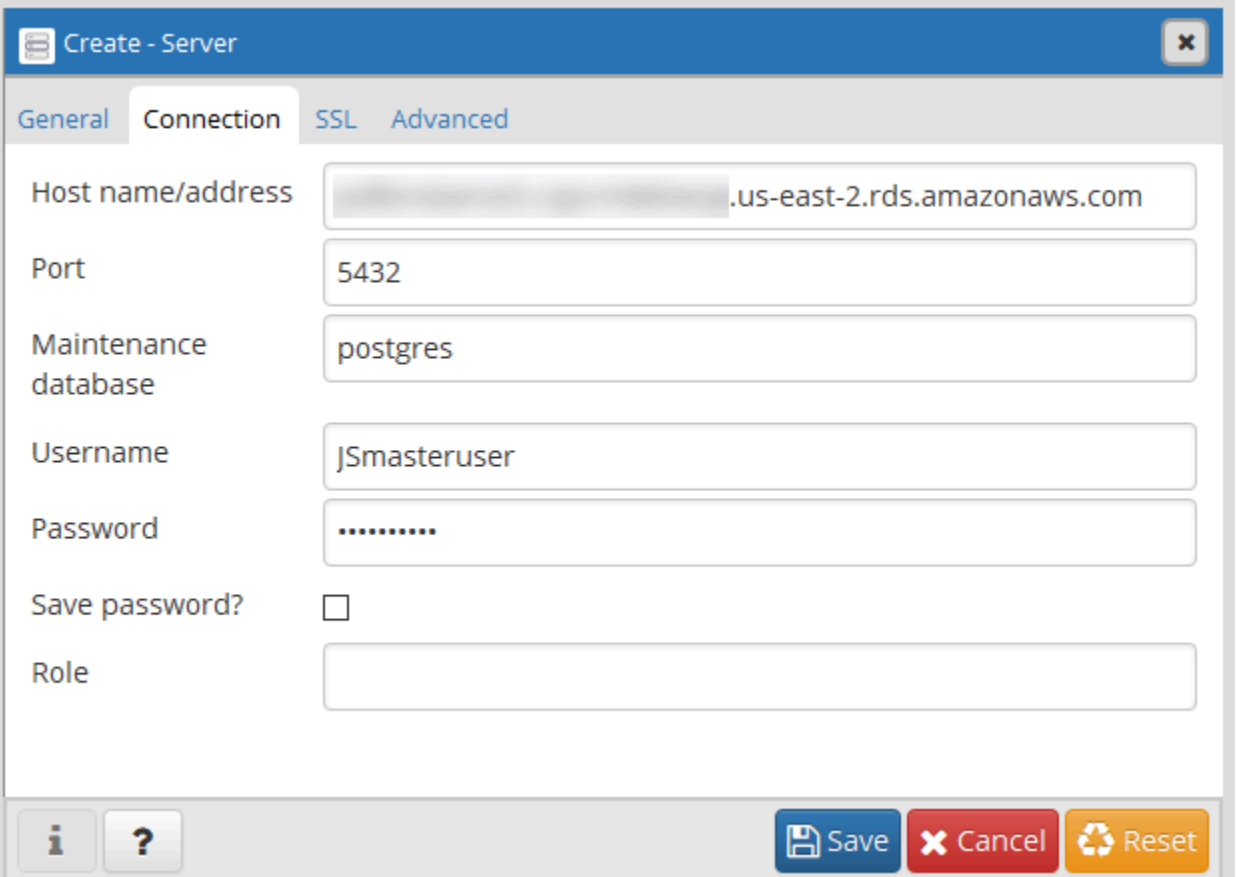

5. Choose **Save**.

If you have any problems connecting, see [Troubleshooting](#page-3838-0) connections to your RDS for [PostgreSQL](#page-3838-0) instance.

6. To access a database in the pgAdmin browser, expand **Servers**, the DB instance, and **Databases**. Choose the DB instance's database name.

## pgAdmin 4

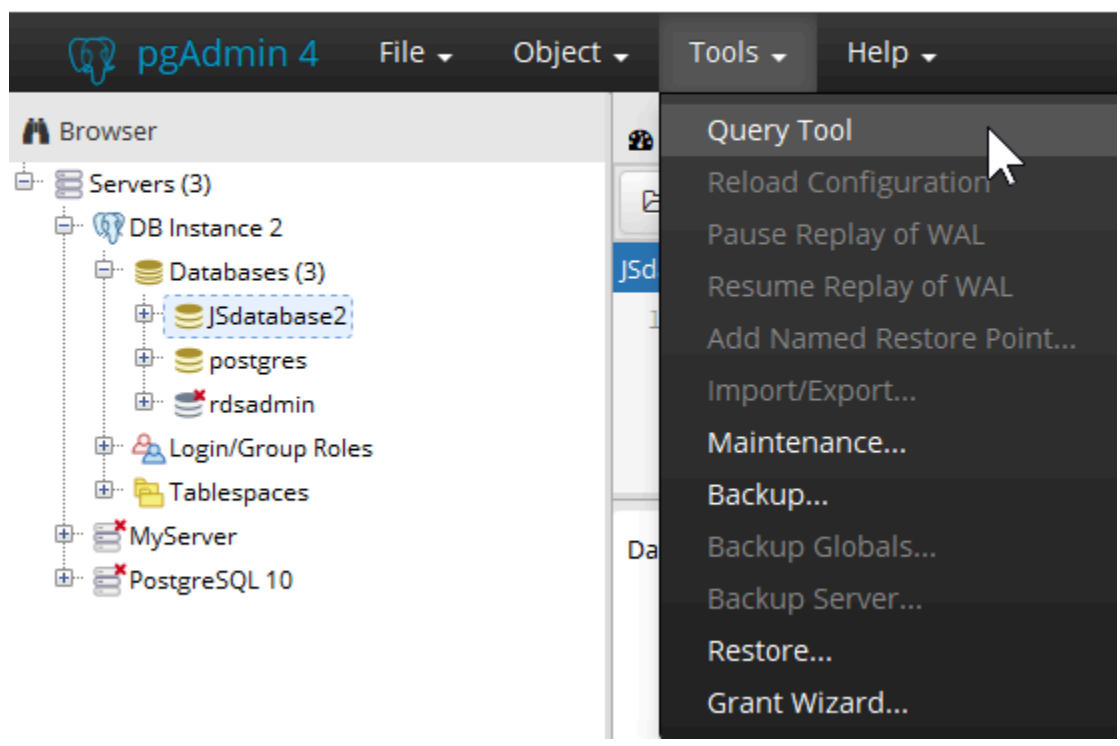

7. To open a panel where you can enter SQL commands, choose **Tools**, **Query Tool**.

# <span id="page-3836-0"></span>**Using psql to connect to your RDS for PostgreSQL DB instance**

You can use a local instance of the psql command line utility to connect to a RDS for PostgreSQL DB instance. You need either PostgreSQL or the psql client installed on your client computer.

You can download the PostgreSQL client from the [PostgreSQL](https://www.postgresql.org/download/) website. Follow the instructions specific to your operating system version to install psql.

To connect to your RDS for PostgreSQL DB instance using psql, you need to provide host (DNS) information, access credentials, and the name of the database.

Use one of the following formats to connect to your RDS for PostgreSQL DB instance. When you connect, you're prompted for a password. For batch jobs or scripts, use the --no-password option. This option is set for the entire session.

#### **A** Note

A connection attempt with --no-password fails when the server requires password authentication and a password is not available from other sources. For more information, see the [psql documentation](https://www.postgresql.org/docs/13/app-psql.html).

If this is the first time you are connecting to this DB instance, or if you didn't yet create a database for this RDS for PostgreSQL instance, you can connect to the **postgres** database using the 'master username' and password.

For Unix, use the following format.

```
psal \setminus --host=<DB instance endpoint> \ 
   --port=<port> \
    --username=<master username> \ 
    --password \ 
    --dbname=<database name>
```
For Windows, use the following format.

```
psql ^ 
    --host=<DB instance endpoint> ^ 
   --port=<port> ^
    --username=<master username> ^ 
    --password ^ 
    --dbname=<database name>
```
For example, the following command connects to a database called mypgdb on a PostgreSQL DB instance called mypostgresql using fictitious credentials.

```
psql --host=mypostgresql.c6c8mwvfdgv0.us-west-2.rds.amazonaws.com --port=5432 --
username=awsuser --password --dbname=mypgdb
```
# <span id="page-3837-0"></span>**Connecting with the Amazon JDBC Driver for PostgreSQL**

The Amazon JDBC Driver for PostgreSQL is a client wrapper designed for use with RDS for PostgreSQL. The Amazon JDBC Driver for PostgreSQL extends the functionality of the community pgJDBC driver by enabling Amazon features such as authentication. For more information about

the Amazon JDBC Driver for PostgreSQL and complete instructions for using it, see the [Amazon](https://github.com/awslabs/aws-advanced-jdbc-wrapper) JDBC Driver for [PostgreSQL](https://github.com/awslabs/aws-advanced-jdbc-wrapper) GitHub repository.

The Amazon JDBC Driver for PostgreSQL supports Amazon Identity and Access Management (IAM) database authentication and Amazon Secrets Manager. For more information on using these authentication mechanisms with the driver, see Amazon IAM [Authentication](https://github.com/awslabs/aws-advanced-jdbc-wrapper/blob/main/docs/using-the-jdbc-driver/using-plugins/UsingTheIamAuthenticationPlugin.md) Plugin and [Amazon](https://github.com/awslabs/aws-advanced-jdbc-wrapper/blob/main/docs/using-the-jdbc-driver/using-plugins/UsingTheAwsSecretsManagerPlugin.md) Secrets [Manager](https://github.com/awslabs/aws-advanced-jdbc-wrapper/blob/main/docs/using-the-jdbc-driver/using-plugins/UsingTheAwsSecretsManagerPlugin.md) Plugin in the Amazon JDBC Driver for PostgreSQL GitHub repository.

For more information about IAM database authentication, see [IAM database authentication for](#page-4596-0)  MariaDB, MySQL, and [PostgreSQL](#page-4596-0). For more information about Secrets Manager, see the [Amazon](https://docs.amazonaws.cn/secretsmanager/latest/userguide/intro.html) Secrets [Manager](https://docs.amazonaws.cn/secretsmanager/latest/userguide/intro.html) User Guide.

## <span id="page-3838-0"></span>**Troubleshooting connections to your RDS for PostgreSQL instance**

#### **Topics**

- Error FATAL: [database](#page-3838-1) name does not exist
- Error Could not connect to server: [Connection](#page-3838-2) timed out
- Errors with [security](#page-3839-0) group access rules

## <span id="page-3838-1"></span>**Error – FATAL: database** *name* **does not exist**

If when trying to connect you receive an error like FATAL: database *name* does not exist, try using the default database name **postgres** for the --dbname option.

## <span id="page-3838-2"></span>**Error – Could not connect to server: Connection timed out**

If you can't connect to the DB instance, the most common error is Could not connect to server: Connection timed out. If you receive this error, check the following:

- Check that the host name used is the DB instance endpoint and that the port number used is correct.
- Make sure that the DB instance's public accessibility is set to **Yes** to allow external connections. To modify the **Public access** setting, see [Modifying](#page-649-0) an Amazon RDS DB instance.
- Make sure that the user connecting to the database has CONNECT access to it. You can use the following query to provide connect access to the database.

GRANT CONNECT ON DATABASE *database name* TO *username*;

• Check that the security group assigned to the DB instance has rules to allow access through any firewall your connection might go through. For example, if the DB instance was created using the default port of 5432, your company might have firewall rules blocking connections to that port from external company devices.

To fix this, modify the DB instance to use a different port. Also, make sure that the security group applied to the DB instance allows connections to the new port. To modify the **Database port** setting, see [Modifying](#page-649-0) an Amazon RDS DB instance.

• See also Errors with [security](#page-3839-0) group access rules.

## <span id="page-3839-0"></span>**Errors with security group access rules**

By far the most common connection problem is with the security group's access rules assigned to the DB instance. If you used the default security group when you created the DB instance, the security group likely didn't have access rules that allow you to access the instance.

For the connection to work, the security group you assigned to the DB instance at its creation must allow access to the DB instance. For example, if the DB instance was created in a VPC, it must have a VPC security group that authorizes connections. Check if the DB instance was created using a security group that doesn't authorize connections from the device or Amazon EC2 instance where the application is running.

You can add or edit an inbound rule in the security group. For **Source**, choosing **My IP** allows access to the DB instance from the IP address detected in your browser. For more information, see [Provide](#page-312-0) access to your DB [instance](#page-312-0) in your VPC by creating a security group.

Alternatively, if the DB instance was created outside of a VPC, it must have a database security group that authorizes those connections.

For more information about Amazon RDS security groups, see [Controlling](#page-4653-0) access with security [groups](#page-4653-0).

# **Securing connections to RDS for PostgreSQL with SSL/TLS**

RDS for PostgreSQL supports Secure Socket Layer (SSL) encryption for PostgreSQL DB instances. Using SSL, you can encrypt a PostgreSQL connection between your applications and your PostgreSQL DB instances. You can also force all connections to your PostgreSQL DB instance to use SSL. RDS for PostgreSQL also supports Transport Layer Security (TLS), the successor protocol to SSL.

To learn more about Amazon RDS and data protection, including encrypting connections using SSL/TLS, see Data [protection](#page-4511-0) in Amazon RDS.

### **Topics**

- Using SSL with a [PostgreSQL](#page-3840-0) DB instance
- Updating [applications](#page-3845-0) to connect to PostgreSQL DB instances using new SSL/TLS certificates

# <span id="page-3840-0"></span>**Using SSL with a PostgreSQL DB instance**

Amazon RDS supports Secure Socket Layer (SSL) encryption for PostgreSQL DB instances. Using SSL, you can encrypt a PostgreSQL connection between your applications and your PostgreSQL DB instances. By default, RDS for PostgreSQL uses and expects all clients to connect using SSL/TLS, but you can also require it. RDS for PostgreSQL supports Transport Layer Security (TLS) versions 1.1, 1.2, and 1.3.

For general information about SSL support and PostgreSQL databases, see SSL [support](https://www.postgresql.org/docs/11/libpq-ssl.html) in the PostgreSQL documentation. For information about using an SSL connection over JDBC, see [Configuring the client](https://jdbc.postgresql.org/documentation/head/ssl-client.html) in the PostgreSQL documentation.

SSL support is available in all Amazon Regions for PostgreSQL. Amazon RDS creates an SSL certificate for your PostgreSQL DB instance when the instance is created. If you enable SSL certificate verification, then the SSL certificate includes the DB instance endpoint as the Common Name (CN) for the SSL certificate to guard against spoofing attacks.

### **Topics**

- Connecting to a [PostgreSQL](#page-3841-0) DB instance over SSL
- Requiring an SSL connection to a [PostgreSQL](#page-3841-1) DB instance
- [Determining](#page-3842-0) the SSL connection status
- SSL cipher suites in RDS for [PostgreSQL](#page-3844-0)

## <span id="page-3841-0"></span>**Connecting to a PostgreSQL DB instance over SSL**

### **To connect to a PostgreSQL DB instance over SSL**

1. Download the certificate.

For information about downloading certificates, see Using SSL/TLS to encrypt a [connection](#page-4520-0) to [a DB instance](#page-4520-0) or cluster.

2. Connect to your PostgreSQL DB instance over SSL.

When you connect using SSL, your client can choose whether to verify the certificate chain. If your connection parameters specify sslmode=verify-ca or sslmode=verify-full, then your client requires the RDS CA certificates to be in their trust store or referenced in the connection URL. This requirement is to verify the certificate chain that signs your database certificate.

When a client, such as psql or JDBC, is configured with SSL support, the client first tries to connect to the database with SSL by default. If the client can't connect with SSL, it reverts to connecting without SSL. The default sslmode mode used is different between libpq-based clients (such as psql) and JDBC. The libpq-based clients default to prefer, and JDBC clients default to verify-full.

```
Use the sslrootcert parameter to reference the certificate, for example
sslrootcert=rds-ssl-ca-cert.pem.
```
The following is an example of using psq1 to connect to a PostgreSQL DB instance using SSL with certificate verification.

```
$ psql "host=db-name.555555555555.ap-southeast-1.rds.amazonaws.com
     port=5432 dbname=testDB user=testuser sslrootcert=rds-ca-rsa2048-g1.pem
 sslmode=verify-full"
```
## <span id="page-3841-1"></span>**Requiring an SSL connection to a PostgreSQL DB instance**

You can require that connections to your PostgreSQL DB instance use SSL by using the rds.force\_ssl parameter. The default rds.force\_ssl parameter is set to 1 (on) for RDS for PostgreSQL version 15. All other RDS for PostgreSQL major version 14 and older have the default value for rds.force\_ssl parameter set to 0 (off). You can set the rds.force\_ssl parameter to 1 (on) to require SSL for connections to your DB instance.

To change the value of this parameter, you need to create a custom DB parameter group. You then change the value for rds.force\_ssl in your custom DB parameter group to 1 to turn on this feature. If you prepare the custom DB parameter group before creating your RDS for PostgreSQL DB instance you can choose it (instead of a default parameter group) during the creation process. If you do this after your RDS for PostgreSQL DB instance is already running, you need to reboot the instance so that your instance uses the custom parameter group. For more information, see Working with [parameter](#page-566-0) groups.

When the rds.force\_ssl feature is active on your DB instance, connection attempts that aren't using SSL are rejected with the following message:

```
$ psql -h db-name.555555555555.ap-southeast-1.rds.amazonaws.com port=5432 dbname=testDB 
 user=testuser
psql: error: FATAL: no pg_hba.conf entry for host "w.x.y.z", user "testuser", database 
  "testDB", SSL off
```
## <span id="page-3842-0"></span>**Determining the SSL connection status**

The encrypted status of your connection is shown in the logon banner when you connect to the DB instance:

```
Password for user master: 
psql (10.3) 
SSL connection (cipher: DHE-RSA-AES256-SHA, bits: 256) 
Type "help" for help.
postgres=>
```
You can also load the sslinfo extension and then call the ssl\_is\_used() function to determine if SSL is being used. The function returns t if the connection is using SSL, otherwise it returns f.

```
postgres=> CREATE EXTENSION sslinfo;
CREATE EXTENSION
postgres=> SELECT ssl_is_used();
ssl is used
---------
t
(1 row)
```
For more detailed information, you can use the following query to get information from pg\_settings:

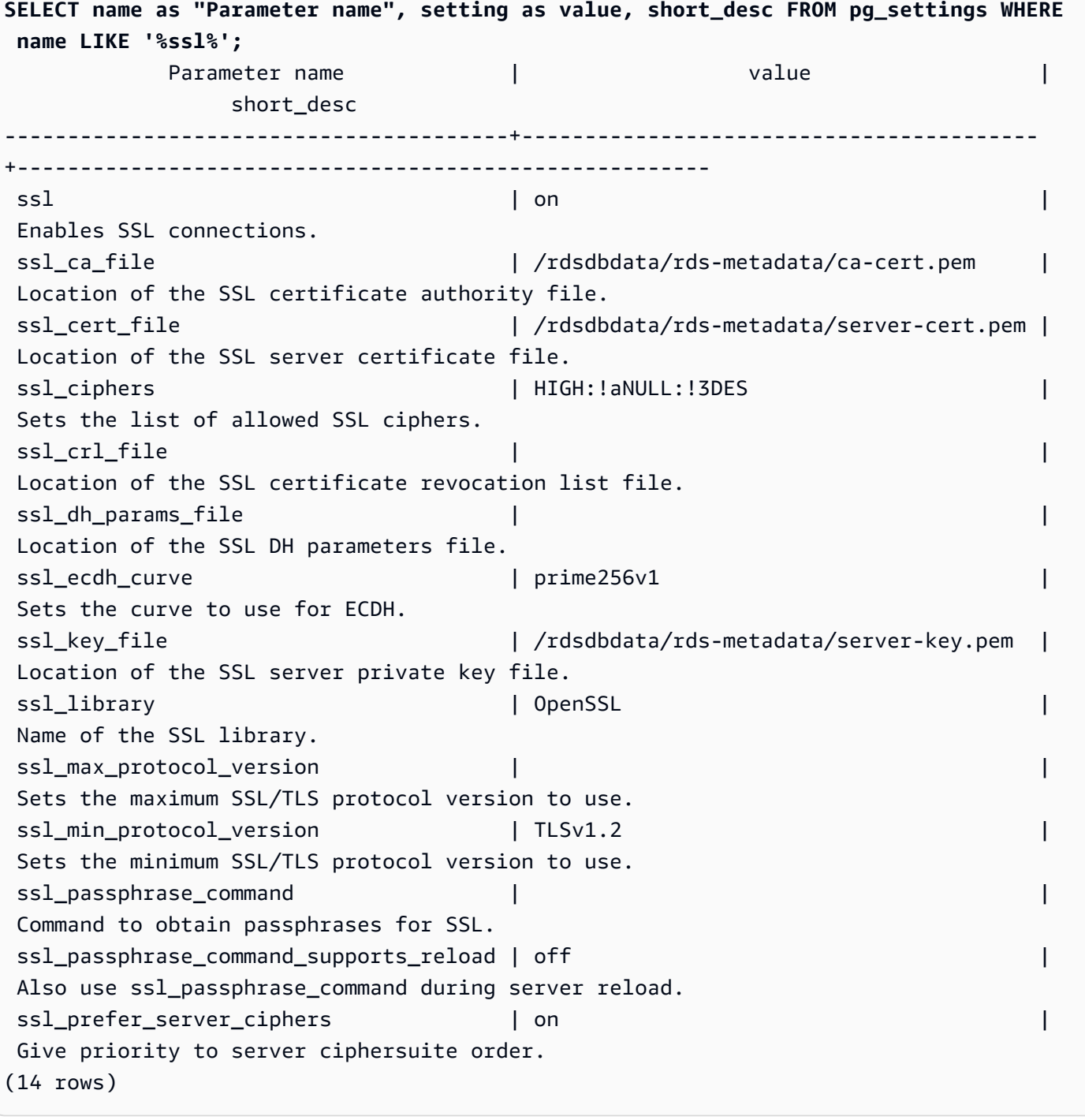

You can also collect all the information about your RDS for PostgreSQL DB instance's SSL usage by process, client, and application by using the following query:

```
SELECT datname as "Database name", usename as "User name", ssl, client_addr, 
  application_name, backend_type 
    FROM pg_stat_ssl 
    JOIN pg_stat_activity
```
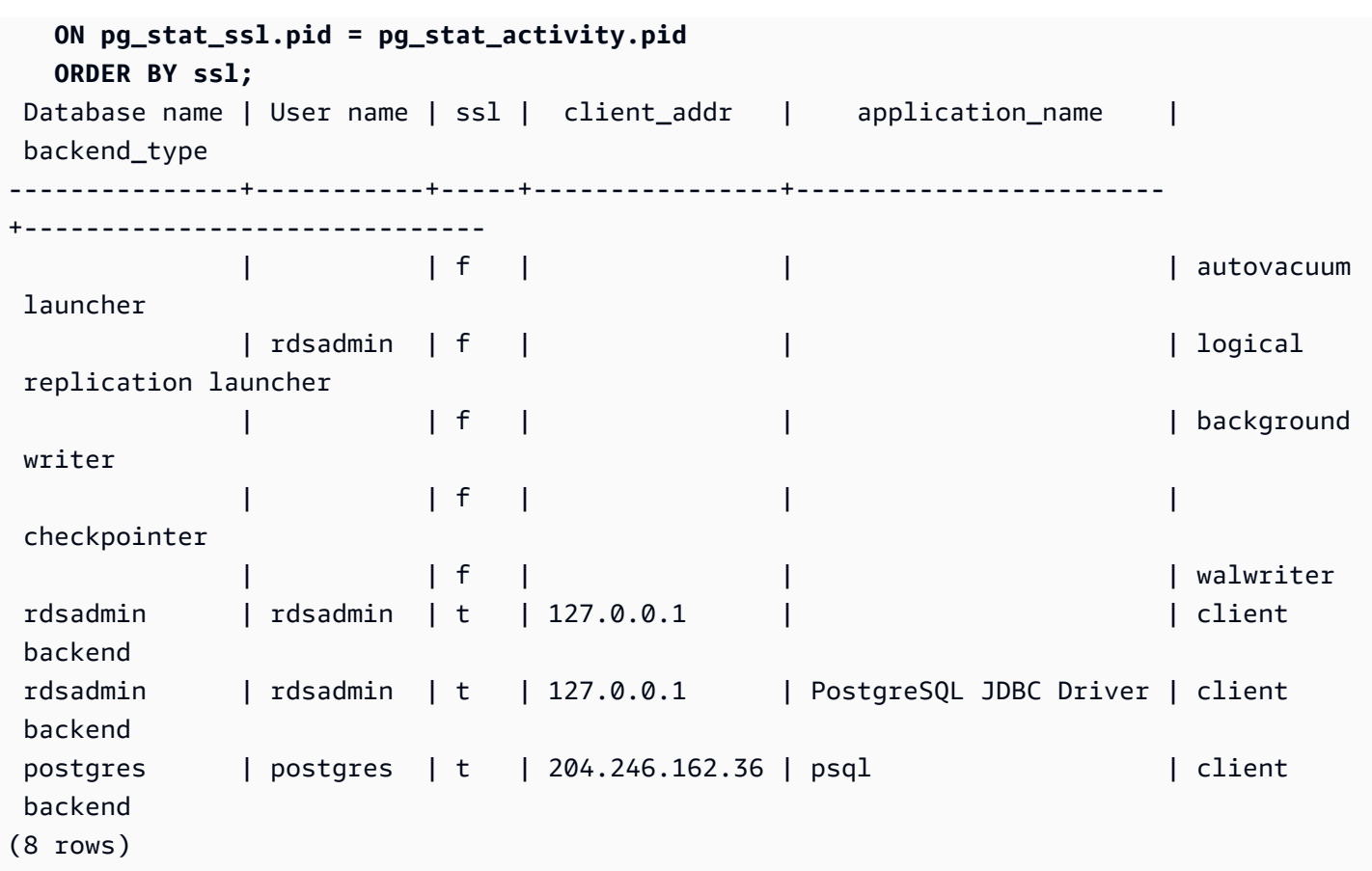

To identify the cipher used for your SSL connection, you can query as follows:

```
postgres=> SELECT ssl_cipher();
ssl_cipher
--------------------
DHE-RSA-AES256-SHA
(1 row)
```
To learn more about the sslmode option, see Database [connection](https://www.postgresql.org/docs/11/libpq-connect.html#LIBPQ-CONNECT-SSLMODE) control functions in the *PostgreSQL documentation*.

## <span id="page-3844-0"></span>**SSL cipher suites in RDS for PostgreSQL**

The PostgreSQL configuration parameter [ssl\\_ciphers](https://www.postgresql.org/docs/current/runtime-config-connection.html#RUNTIME-CONFIG-CONNECTION-SSL) specifies the categories of cipher suites that are allowed for SSL connections. The following table lists the default cipher suites used in RDS for PostgreSQL.

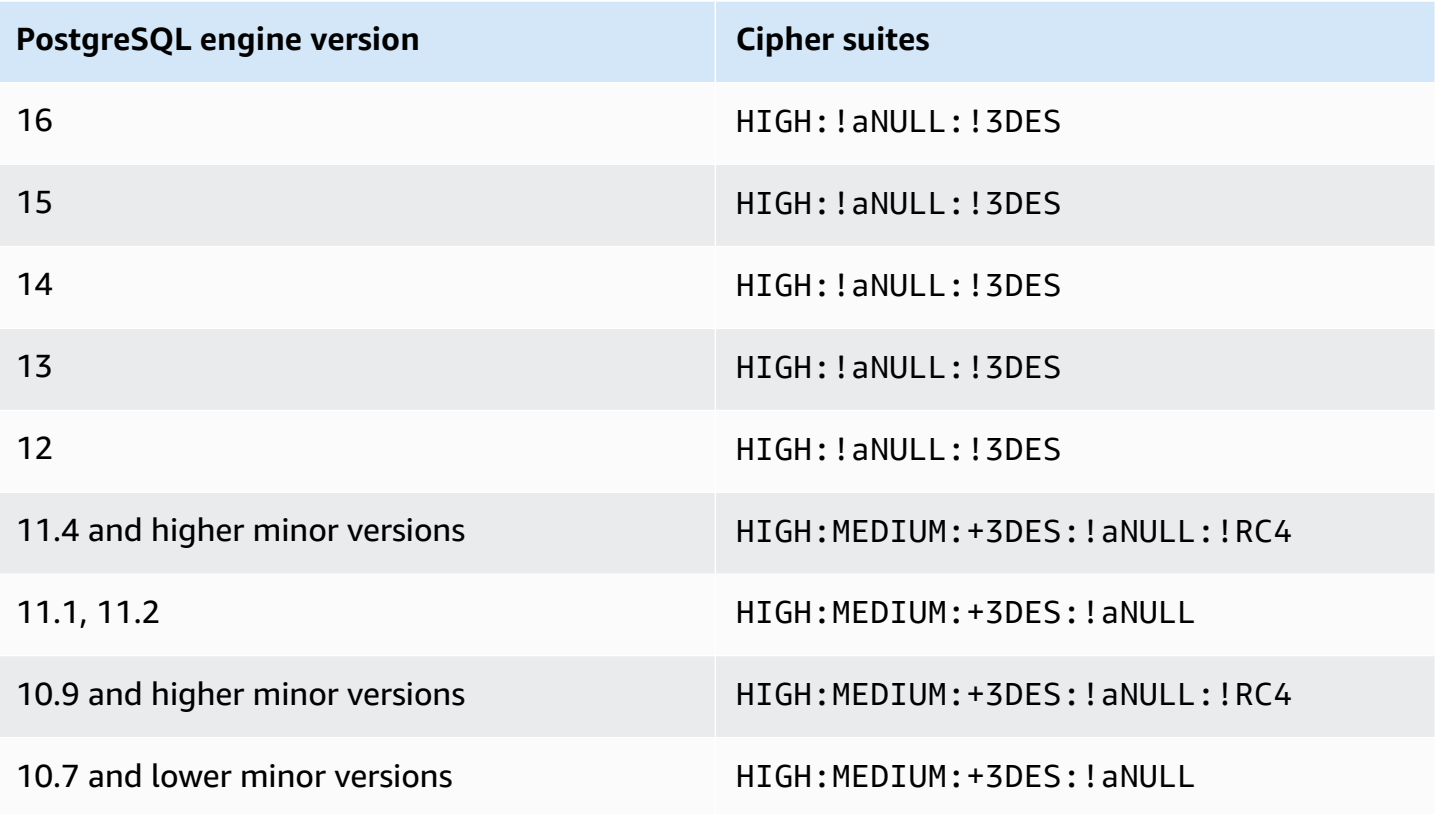

# <span id="page-3845-0"></span>**Updating applications to connect to PostgreSQL DB instances using new SSL/TLS certificates**

Certificates used for Secure Socket Layer or Transport Layer Security (SSL/TLS) typically have a set lifetime. When service providers update their Certificate Authority (CA) certificates, clients must update their applications to use the new certificates. Following, you can find information about how to determine if your client applications use SSL/TLS to connect to your Amazon RDS for PostgreSQL DB instance. You also find information about how to check if those applications verify the server certificate when they connect.

### *A* Note

A client application that's configured to verify the server certificate before SSL/TLS connection must have a valid CA certificate in the client's trust store. Update the client trust store when necessary for new certificates.

After you update your CA certificates in the client application trust stores, you can rotate the certificates on your DB instances. We strongly recommend testing these procedures in a nonproduction environment before implementing them in your production environments.

For more information about certificate rotation, see Rotating your SSL/TLS [certificate.](#page-4527-0) For more information about downloading certificates, see Using SSL/TLS to encrypt a [connection](#page-4520-0) to a DB [instance](#page-4520-0) or cluster. For information about using SSL/TLS with PostgreSQL DB instances, see [Using](#page-3840-0) SSL with a [PostgreSQL](#page-3840-0) DB instance.

#### **Topics**

- [Determining](#page-3846-0) whether applications are connecting to PostgreSQL DB instances using SSL
- [Determining](#page-3847-0) whether a client requires certificate verification in order to connect
- Updating your [application](#page-3847-1) trust store
- Using SSL/TLS connections for different types of [applications](#page-3848-0)

## <span id="page-3846-0"></span>**Determining whether applications are connecting to PostgreSQL DB instances using SSL**

Check the DB instance configuration for the value of the rds.force\_ssl parameter. By default, the rds. force ssl parameter is set to 0 (off) for DB instances using PostgreSQL versions before version 15. By default, rds.force\_ss1 is set to 1 (on) for DB instances using PostgreSQL version 15 and later major versions. If the rds. force\_ss1 parameter is set to 1 (on), clients are required to use SSL/TLS for connections. For more information about parameter groups, see [Working](#page-566-0) with [parameter](#page-566-0) groups.

If you are using RDS PostgreSQL version 9.5 or later major version and rds. force\_ss1 is not set to 1 (on), query the pg\_stat\_ssl view to check connections using SSL. For example, the following query returns only SSL connections and information about the clients using SSL.

```
SELECT datname, usename, ssl, client_addr 
   FROM pg_stat_ssl INNER JOIN pg_stat_activity ON pg_stat_ssl.pid = 
  pg_stat_activity.pid 
  WHERE ssl is true and usename<>'rdsadmin';
```
Only rows using SSL/TLS connections are displayed with information about the connection. The following is sample output.

datname | usename | ssl | client\_addr

```
----------+---------+-----+------------- 
 benchdb | pgadmin | t | 53.95.6.13 
 postgres | pgadmin | t | 53.95.6.13
(2 rows)
```
This query displays only the current connections at the time of the query. The absence of results doesn't indicate that no applications are using SSL connections. Other SSL connections might be established at a different time.

### <span id="page-3847-0"></span>**Determining whether a client requires certificate verification in order to connect**

When a client, such as psql or JDBC, is configured with SSL support, the client first tries to connect to the database with SSL by default. If the client can't connect with SSL, it reverts to connecting without SSL. The default sslmode mode used is different between libpq-based clients (such as psql) and JDBC. The libpq-based clients default to prefer, where JDBC clients default to verifyfull. The certificate on the server is verified only when sslrootcert is provided with sslmode set to verify-ca or verify-full. An error is thrown if the certificate is invalid.

Use PGSSLROOTCERT to verify the certificate with the PGSSLMODE environment variable, with PGSSLMODE set to verify-ca or verify-full.

```
PGSSLMODE=verify-full PGSSLROOTCERT=/fullpath/ssl-cert.pem psql -h 
  pgdbidentifier.cxxxxxxxx.us-east-2.rds.amazonaws.com -U masteruser -d postgres
```
Use the sslrootcert argument to verify the certificate with sslmode in connection string format, with sslmode set to verify-ca or verify-full to verify the certificate.

```
psql "host=pgdbidentifier.cxxxxxxxx.us-east-2.rds.amazonaws.com sslmode=verify-full 
  sslrootcert=/full/path/ssl-cert.pem user=masteruser dbname=postgres"
```
For example, in the preceding case, if you are using an invalid root certificate, then you see an error similar to the following on your client.

```
psql: SSL error: certificate verify failed
```
## <span id="page-3847-1"></span>**Updating your application trust store**

For information about updating the trust store for PostgreSQL applications, see [Secure](https://www.postgresql.org/docs/current/ssl-tcp.html) TCP/IP [connections](https://www.postgresql.org/docs/current/ssl-tcp.html) with SSL in the PostgreSQL documentation.

For information about downloading the root certificate, see Using SSL/TLS to encrypt a [connection](#page-4520-0) [to a DB instance](#page-4520-0) or cluster.

For sample scripts that import certificates, see Sample script for importing [certificates](#page-4537-0) into your trust [store](#page-4537-0).

### *(b)* Note

When you update the trust store, you can retain older certificates in addition to adding the new certificates.

## <span id="page-3848-0"></span>**Using SSL/TLS connections for different types of applications**

The following provides information about using SSL/TLS connections for different types of applications:

• **psql**

The client is invoked from the command line by specifying options either as a connection string or as environment variables. For SSL/TLS connections, the relevant options are sslmode (environment variable PGSSLMODE), sslrootcert (environment variable PGSSLROOTCERT).

For the complete list of options, see [Parameter](https://www.postgresql.org/docs/current/libpq-connect.html#LIBPQ-PARAMKEYWORDS) key words in the PostgreSQL documentation. For the complete list of environment variables, see [Environment](https://www.postgresql.org/docs/current/libpq-envars.html) variables in the PostgreSQL documentation.

• **pgAdmin**

This browser-based client is a more user-friendly interface for connecting to a PostgreSQL database.

For information about configuring connections, see the pgAdmin [documentation](https://www.pgadmin.org/docs/pgadmin4/latest/server_dialog.html).

• **JDBC**

JDBC enables database connections with Java applications.

For general information about connecting to a PostgreSQL database with JDBC, see [Connecting](https://jdbc.postgresql.org/documentation/use/#connecting-to-the-database) to the database in the PostgreSQL JDBC driver documentation. For information about connecting with SSL/TLS, see [Configuring the client](https://jdbc.postgresql.org/documentation/ssl/#configuring-the-client) in the PostgreSQL JDBC driver documentation.

### • **Python**

A popular Python library for connecting to PostgreSQL databases is psycopg2.

For information about using psycopg2, see the psycopg2 [documentation.](https://pypi.org/project/psycopg2/) For a short tutorial on how to connect to a PostgreSQL database, see [Psycopg2](https://wiki.postgresql.org/wiki/Psycopg2_Tutorial) tutorial. You can find information about the options the connect command accepts in The [psycopg2](http://initd.org/psycopg/docs/module.html#module-psycopg2) module content.

## **Important**

After you have determined that your database connections use SSL/TLS and have updated your application trust store, you can update your database to use the rds-ca-rsa2048-g1 certificates. For instructions, see step 3 in Updating your CA certificate by [modifying](#page-4528-0) your DB instance [or cluster.](#page-4528-0)

# **Using Kerberos authentication with Amazon RDS for PostgreSQL**

You can use Kerberos to authenticate users when they connect to your DB instance running PostgreSQL. To do so, configure your DB instance to use Amazon Directory Service for Microsoft Active Directory for Kerberos authentication. Amazon Directory Service for Microsoft Active Directory is also called Amazon Managed Microsoft AD. It's a feature available with Amazon Directory Service. To learn more, see What is Amazon [Directory](https://docs.amazonaws.cn/directoryservice/latest/admin-guide/what_is.html) Service? in the *Amazon Directory Service Administration Guide*.

To start, create an Amazon Managed Microsoft AD directory to store user credentials. Then, provide to your PostgreSQL DB instance the Active Directory's domain and other information. When users authenticate with the PostgreSQL DB instance, authentication requests are forwarded to the Amazon Managed Microsoft AD directory.

Keeping all of your credentials in the same directory can save you time and effort. You have a centralized location for storing and managing credentials for multiple DB instances. Using a directory can also improve your overall security profile.

In addition, you can access credentials from your own on-premises Microsoft Active Directory. To do so, create a trusting domain relationship so that the Amazon Managed Microsoft AD directory trusts your on-premises Microsoft Active Directory. In this way, your users can access your PostgreSQL instances with the same Windows single sign-on (SSO) experience as when they access workloads in your on-premises network.

A database can use password authentication or password authentication with either Kerberos or Amazon Identity and Access Management (IAM) authentication. For more information about IAM authentication, see [IAM database authentication](#page-4596-0) for MariaDB, MySQL, and PostgreSQL.

## **Topics**

- Region and version [availability](#page-3851-0)
- Overview of Kerberos [authentication](#page-3851-1) for PostgreSQL DB instances
- Setting up Kerberos [authentication](#page-3852-0) for PostgreSQL DB instances
- [Managing](#page-3865-0) a DB instance in a Domain
- Connecting to PostgreSQL with Kerberos [authentication](#page-3866-0)

# <span id="page-3851-0"></span>**Region and version availability**

Feature availability and support varies across specific versions of each database engine, and across Amazon Web Services Regions. For more information on version and Region availability of RDS for PostgreSQL with Kerberos authentication, see Kerberos [authentication](#page-246-0).

# <span id="page-3851-1"></span>**Overview of Kerberos authentication for PostgreSQL DB instances**

To set up Kerberos authentication for a PostgreSQL DB instance, take the following steps, described in more detail later:

- 1. Use Amazon Managed Microsoft AD to create an Amazon Managed Microsoft AD directory. You can use the Amazon Web Services Management Console, the Amazon CLI, or the Amazon Directory Service API to create the directory. Make sure to open the relevant outbound ports on the directory security group so that the directory can communicate with the instance.
- 2. Create a role that provides Amazon RDS access to make calls to your Amazon Managed Microsoft AD directory. To do so, create an Amazon Identity and Access Management (IAM) role that uses the managed IAM policy AmazonRDSDirectoryServiceAccess.

For the IAM role to allow access, the Amazon Security Token Service (Amazon STS) endpoint must be activated in the correct Amazon Region for your Amazon account. Amazon STS endpoints are active by default in all Amazon Web Services Regions, and you can use them without any further actions. For more information, see Activating and [deactivating](https://docs.amazonaws.cn/IAM/latest/UserGuide/id_credentials_temp_enable-regions.html#sts-regions-activate-deactivate) Amazon STS in an [Amazon](https://docs.amazonaws.cn/IAM/latest/UserGuide/id_credentials_temp_enable-regions.html#sts-regions-activate-deactivate) Region in the *IAM User Guide*.

- 3. Create and configure users in the Amazon Managed Microsoft AD directory using the Microsoft Active Directory tools. For more information about creating users in your Active Directory, see Manage users and groups in Amazon Managed [Microsoft](https://docs.amazonaws.cn/directoryservice/latest/admin-guide/ms_ad_manage_users_groups.html) AD in the *Amazon Directory Service Administration Guide*.
- 4. If you plan to locate the directory and the DB instance in different Amazon accounts or virtual private clouds (VPCs), configure VPC peering. For more information, see [What is VPC peering?](https://docs.amazonaws.cn/vpc/latest/peering/Welcome.html) in the *Amazon VPC Peering Guide*.
- 5. Create or modify a PostgreSQL DB instance either from the console, CLI, or RDS API using one of the following methods:
	- [Creating](#page-490-0) an Amazon RDS DB instance
	- [Modifying](#page-649-0) an Amazon RDS DB instance
	- [Restoring](#page-1020-0) from a DB snapshot
• [Restoring](#page-1027-0) a DB instance to a specified time

You can locate the instance in the same Amazon Virtual Private Cloud (VPC) as the directory or in a different Amazon account or VPC. When you create or modify the PostgreSQL DB instance, do the following:

- Provide the domain identifier (d-\* identifier) that was generated when you created your directory.
- Provide the name of the IAM role that you created.
- Ensure that the DB instance security group can receive inbound traffic from the directory security group.
- 6. Use the RDS master user credentials to connect to the PostgreSQL DB instance. Create the user in PostgreSQL to be identified externally. Externally identified users can log in to the PostgreSQL DB instance using Kerberos authentication.

## **Setting up Kerberos authentication for PostgreSQL DB instances**

You use Amazon Directory Service for Microsoft Active Directory (Amazon Managed Microsoft AD) to set up Kerberos authentication for a PostgreSQL DB instance. To set up Kerberos authentication, take the following steps.

#### **Topics**

- Step 1: Create a directory using Amazon Managed [Microsoft](#page-3853-0) AD
- Step 2: (Optional) Create a trust relationship between your [on-premises](#page-3857-0) Active Directory and Amazon [Directory](#page-3857-0) Service
- Step 3: Create an IAM role for Amazon RDS to access the Amazon [Directory](#page-3859-0) Service
- Step 4: Create and [configure](#page-3860-0) users
- Step 5: Enable [cross-VPC](#page-3860-1) traffic between the directory and the DB instance
- Step 6: Create or modify a [PostgreSQL](#page-3861-0) DB instance
- Step 7: Create [PostgreSQL](#page-3863-0) users for your Kerberos principals
- Step 8: Configure a [PostgreSQL](#page-3864-0) client

### <span id="page-3853-0"></span>**Step 1: Create a directory using Amazon Managed Microsoft AD**

Amazon Directory Service creates a fully managed Active Directory in the Amazon Cloud. When you create an Amazon Managed Microsoft AD directory, Amazon Directory Service creates two domain controllers and DNS servers for you. The directory servers are created in different subnets in a VPC. This redundancy helps make sure that your directory remains accessible even if a failure occurs.

When you create an Amazon Managed Microsoft AD directory, Amazon Directory Service performs the following tasks on your behalf:

- Sets up an Active Directory within your VPC.
- Creates a directory administrator account with the user name Admin and the specified password. You use this account to manage your directory.

### **Important**

Make sure to save this password. Amazon Directory Service doesn't store this password, and it can't be retrieved or reset.

• Creates a security group for the directory controllers. The security group must permit communication with the PostgreSQL DB instance.

When you launch Amazon Directory Service for Microsoft Active Directory, Amazon creates an Organizational Unit (OU) that contains all of your directory's objects. This OU, which has the NetBIOS name that you entered when you created your directory, is located in the domain root. The domain root is owned and managed by Amazon.

The Admin account that was created with your Amazon Managed Microsoft AD directory has permissions for the most common administrative activities for your OU:

- Create, update, or delete users
- Add resources to your domain such as file or print servers, and then assign permissions for those resources to users in your OU
- Create additional OUs and containers
- Delegate authority
- Restore deleted objects from the Active Directory Recycle Bin

• Run Active Directory and Domain Name Service (DNS) modules for Windows PowerShell on the Active Directory Web Service

The Admin account also has rights to perform the following domain-wide activities:

- Manage DNS configurations (add, remove, or update records, zones, and forwarders)
- View DNS event logs
- View security event logs

#### **To create a directory with Amazon Managed Microsoft AD**

- 1. In the Amazon [Directory](https://console.amazonaws.cn/directoryservicev2/) Service console navigation pane, choose **Directories**, and then choose **Set up directory**.
- 2. Choose **Amazon Managed Microsoft AD**. Amazon Managed Microsoft AD is the only option currently supported for use with Amazon RDS.
- 3. Choose **Next**.
- 4. On the **Enter directory information** page, provide the following information:

#### **Edition**

Choose the edition that meets your requirements.

#### **Directory DNS name**

The fully qualified name for the directory, such as **corp.example.com**.

#### **Directory NetBIOS name**

An optional short name for the directory, such as CORP.

#### **Directory description**

An optional description for the directory.

#### **Admin password**

The password for the directory administrator. The directory creation process creates an administrator account with the user name Admin and this password.

The directory administrator password can't include the word "admin." The password is casesensitive and must be 8–64 characters in length. It must also contain at least one character from three of the following four categories:

- Lowercase letters (a–z)
- Uppercase letters (A–Z)
- Numbers (0–9)
- Nonalphanumeric characters (~!@#\$%^&\*\_-+=`|\(){}[]:;"'<>,.?/)

### **Confirm password**

Retype the administrator password.

### **Important**

Make sure that you save this password. Amazon Directory Service doesn't store this password, and it can't be retrieved or reset.

### 5. Choose **Next**.

6. On the **Choose VPC and subnets** page, provide the following information:

### **VPC**

Choose the VPC for the directory. You can create the PostgreSQL DB instance in this same VPC or in a different VPC.

#### **Subnets**

Choose the subnets for the directory servers. The two subnets must be in different Availability Zones.

- 7. Choose **Next**.
- 8. Review the directory information. If changes are needed, choose **Previous** and make the changes. When the information is correct, choose **Create directory**.

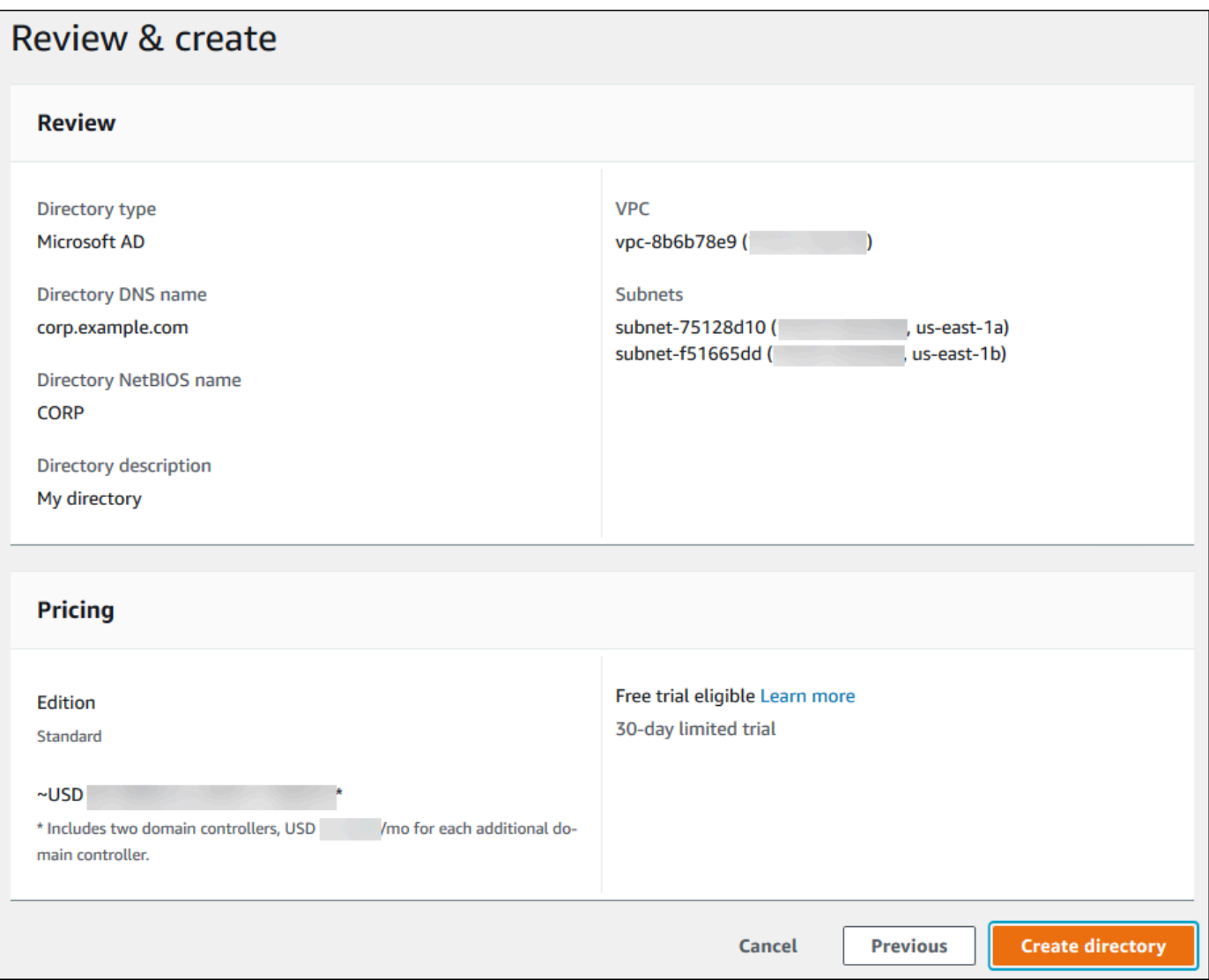

It takes several minutes for the directory to be created. When it has been successfully created, the **Status** value changes to **Active**.

To see information about your directory, choose the directory ID in the directory listing. Make a note of the **Directory ID** value. You need this value when you create or modify your PostgreSQL DB instance.

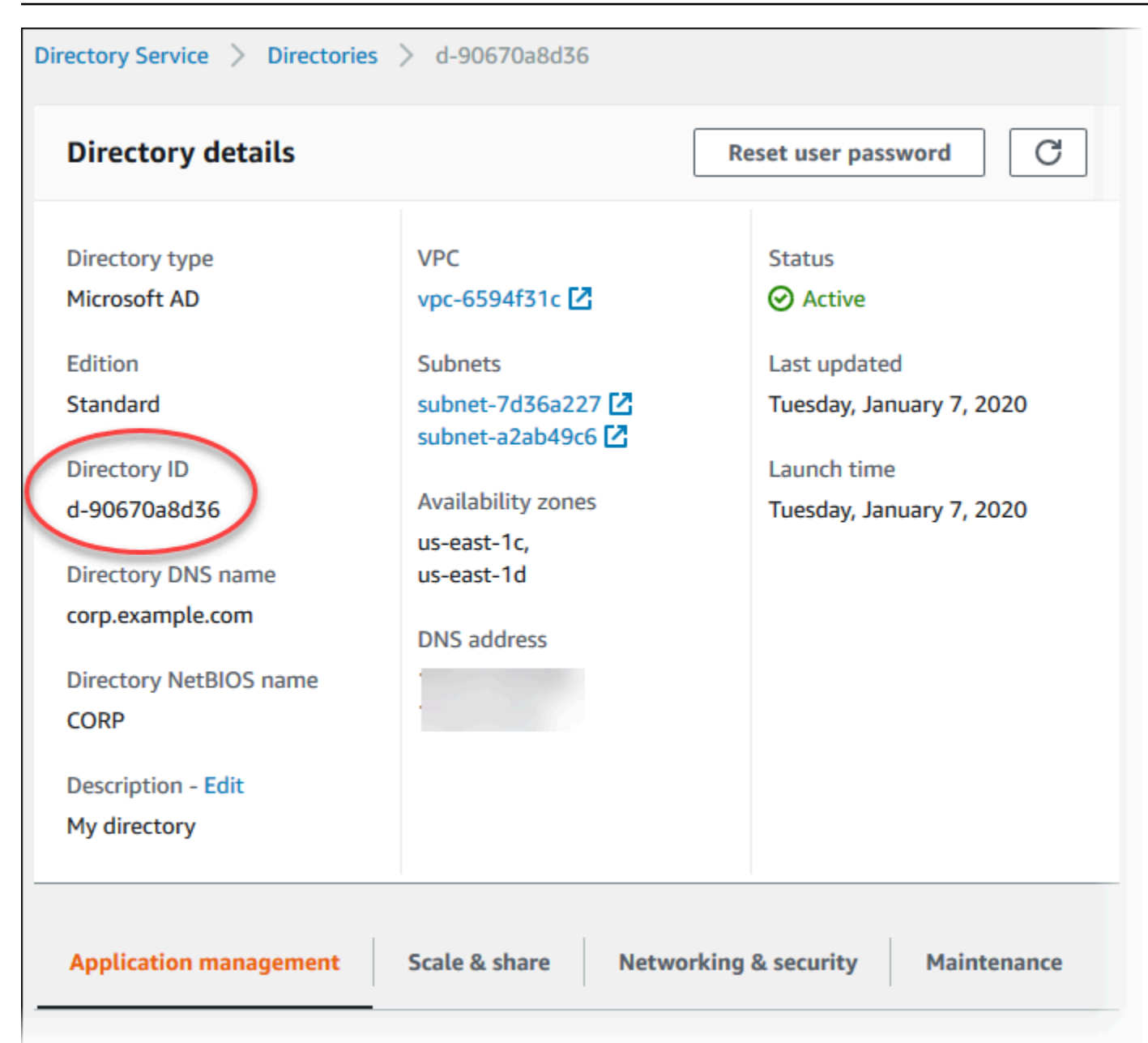

## <span id="page-3857-0"></span>**Step 2: (Optional) Create a trust relationship between your on-premises Active Directory and Amazon Directory Service**

If you don't plan to use your own on-premises Microsoft Active Directory, skip to Step 3: [Create](#page-3859-0) an IAM role for Amazon RDS to access the Amazon [Directory](#page-3859-0) Service.

To get Kerberos authentication using your on-premises Active Directory, you need to create a trusting domain relationship using a forest trust between your on-premises Microsoft Active Directory and the Amazon Managed Microsoft AD directory (created in Step 1: Create a [directory](#page-3853-0) using Amazon Managed [Microsoft](#page-3853-0) AD). The trust can be one-way, where the Amazon Managed

Microsoft AD directory trusts the on-premises Microsoft Active Directory. The trust can also be twoway, where both Active Directories trust each other. For more information about setting up trusts using Amazon Directory Service, see When to create a trust [relationship](https://docs.amazonaws.cn/directoryservice/latest/admin-guide/ms_ad_setup_trust.html) in the *Amazon Directory Service Administration Guide*.

### *A* Note

If you use an on-premises Microsoft Active Directory, Windows clients connect using the domain name of the Amazon Directory Service in the endpoint rather than rds.amazonaws.com. To learn more, see Connecting to [PostgreSQL](#page-3866-0) with Kerberos [authentication](#page-3866-0).

Make sure that your on-premises Microsoft Active Directory domain name includes a DNS suffix routing that corresponds to the newly created trust relationship. The following screenshot shows an example.

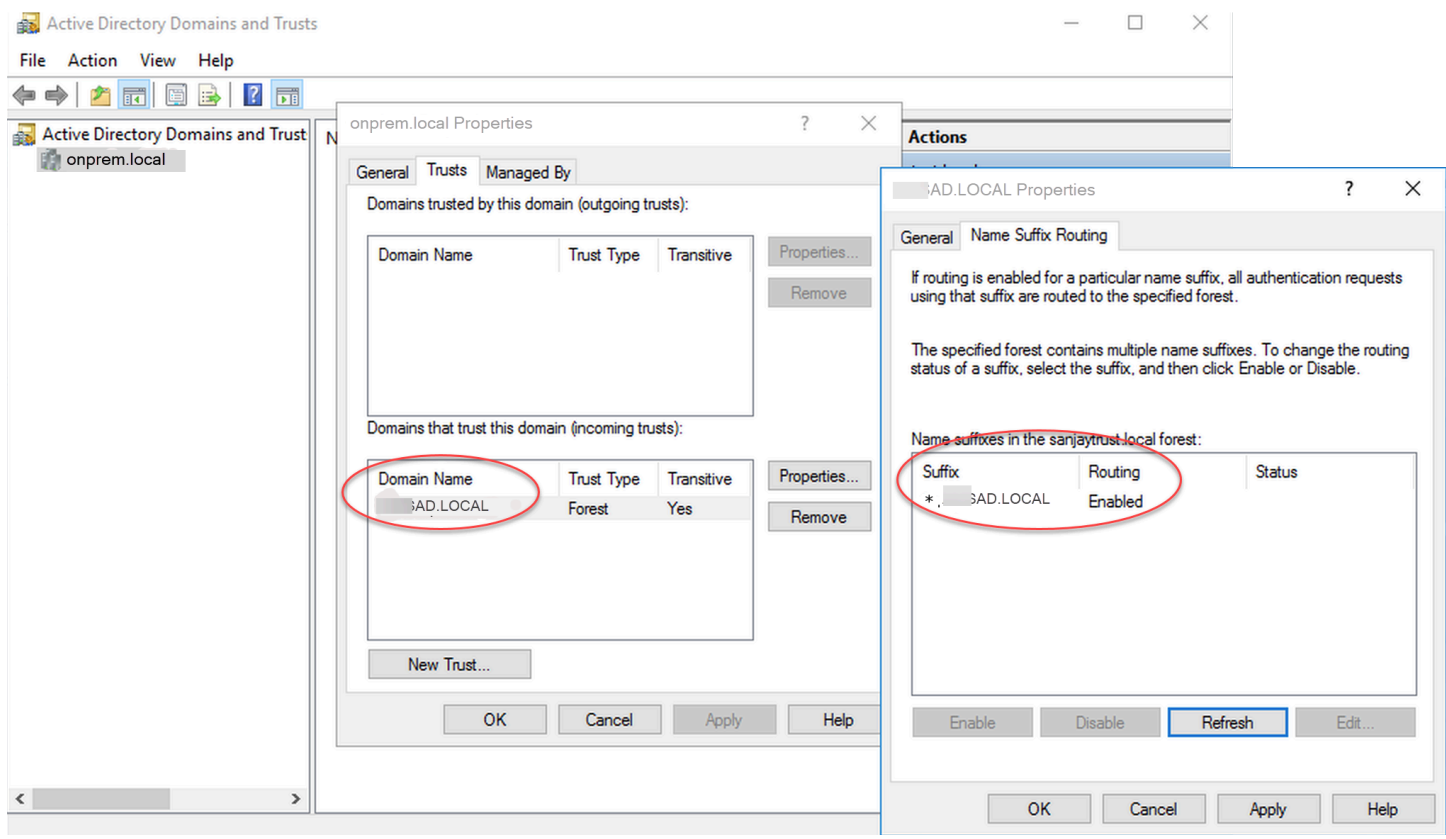

## <span id="page-3859-0"></span>**Step 3: Create an IAM role for Amazon RDS to access the Amazon Directory Service**

For Amazon RDS to call Amazon Directory Service for you, your Amazon account needs an IAM role that uses the managed IAM policy AmazonRDSDirectoryServiceAccess. This role allows Amazon RDS to make calls to Amazon Directory Service.

When you create a DB instance using the Amazon Web Services Management Console and your console user account has the iam:CreateRole permission, the console creates the needed IAM role automatically. In this case, the role name is rds-directoryservicekerberos-access-role. Otherwise, you must create the IAM role manually. When you create this IAM role, choose Directory Service, and attach the Amazon managed policy AmazonRDSDirectoryServiceAccess to it.

For more information about creating IAM roles for a service, see Creating a role to [delegate](https://docs.amazonaws.cn/IAM/latest/UserGuide/id_roles_create_for-service.html) [permissions](https://docs.amazonaws.cn/IAM/latest/UserGuide/id_roles_create_for-service.html) to an Amazon service in the *IAM User Guide*.

**(i)** Note

The IAM role used for Windows Authentication for RDS for Microsoft SQL Server can't be used for Amazon RDS for PostgreSQL.

As an alternative to using the AmazonRDSDirectoryServiceAccess managed policy, you can create policies with the required permissions. In this case, the IAM role must have the following IAM trust policy.

```
{ 
   "Version": "2012-10-17", 
   "Statement": [ 
     { 
        "Sid": "", 
        "Effect": "Allow", 
        "Principal": { 
          "Service": [ 
             "directoryservice.rds.amazonaws.com", 
             "rds.amazonaws.com" 
         \mathbf{I} }, 
        "Action": "sts:AssumeRole"
```
 ] }

}

The role must also have the following IAM role policy.

```
{ 
   "Version": "2012-10-17", 
   "Statement": [ 
    \sqrt{ } "Action": [ 
          "ds:DescribeDirectories", 
          "ds:AuthorizeApplication", 
          "ds:UnauthorizeApplication", 
          "ds:GetAuthorizedApplicationDetails" 
        ], 
     "Effect": "Allow", 
     "Resource": "*" 
     } 
   ]
}
```
### <span id="page-3860-0"></span>**Step 4: Create and configure users**

You can create users by using the Active Directory Users and Computers tool. This is one of the Active Directory Domain Services and Active Directory Lightweight Directory Services tools. For more information, see Add Users and [Computers](https://learn.microsoft.com/en-us/troubleshoot/windows-server/identity/create-an-active-directory-server#add-users-and-computers-to-the-active-directory-domain) to the Active Directory domain in the Microsoft documentation. In this case, users are individuals or other entities, such as their computers that are part of the domain and whose identities are being maintained in the directory.

To create users in an Amazon Directory Service directory, you must be connected to a Windowsbased Amazon EC2 instance that's a member of the Amazon Directory Service directory. At the same time, you must be logged in as a user that has privileges to create users. For more information, see [Create](https://docs.amazonaws.cn/directoryservice/latest/admin-guide/ms_ad_manage_users_groups_create_user.html) a user in the *Amazon Directory Service Administration Guide*.

### <span id="page-3860-1"></span>**Step 5: Enable cross-VPC traffic between the directory and the DB instance**

If you plan to locate the directory and the DB instance in the same VPC, skip this step and move on to Step 6: Create or modify a [PostgreSQL](#page-3861-0) DB instance.

If you plan to locate the directory and the DB instance in different VPCs, configure cross-VPC traffic using VPC peering or Amazon Transit [Gateway](https://docs.amazonaws.cn/vpc/latest/tgw/what-is-transit-gateway.html).

The following procedure enables traffic between VPCs using VPC peering. Follow the instructions in [What is VPC peering?](https://docs.amazonaws.cn/vpc/latest/peering/Welcome.html) in the *Amazon Virtual Private Cloud Peering Guide*.

### **To enable cross-VPC traffic using VPC peering**

- 1. Set up appropriate VPC routing rules to ensure that network traffic can flow both ways.
- 2. Ensure that the DB instance security group can receive inbound traffic from the directory security group.
- 3. Ensure that there is no network access control list (ACL) rule to block traffic.

If a different Amazon account owns the directory, you must share the directory.

#### **To share the directory between Amazon accounts**

- 1. Start sharing the directory with the Amazon account that the DB instance will be created in by following the instructions in Tutorial: Sharing your Amazon Managed [Microsoft](https://docs.amazonaws.cn/directoryservice/latest/admin-guide/ms_ad_tutorial_directory_sharing.html) AD directory for seamless EC2 [Domain-join](https://docs.amazonaws.cn/directoryservice/latest/admin-guide/ms_ad_tutorial_directory_sharing.html) in the *Amazon Directory Service Administration Guide*.
- 2. Sign in to the Amazon Directory Service console using the account for the DB instance, and ensure that the domain has the SHARED status before proceeding.
- 3. While signed into the Amazon Directory Service console using the account for the DB instance, note the **Directory ID** value. You use this directory ID to join the DB instance to the domain.

### <span id="page-3861-0"></span>**Step 6: Create or modify a PostgreSQL DB instance**

Create or modify a PostgreSQL DB instance for use with your directory. You can use the console, CLI, or RDS API to associate a DB instance with a directory. You can do this in one of the following ways:

- Create a new PostgreSQL DB instance using the console, the [create-db-instance](https://docs.amazonaws.cn/cli/latest/reference/rds/create-db-instance.html) CLI command, or the [CreateDBInstance](https://docs.amazonaws.cn/AmazonRDS/latest/APIReference/API_CreateDBInstance.html) RDS API operation. For instructions, see [Creating](#page-490-0) an Amazon RDS DB [instance.](#page-490-0)
- Modify an existing PostgreSQL DB instance using the console, the [modify-db-instance](https://docs.amazonaws.cn/cli/latest/reference/rds/modify-db-instance.html) CLI command, or the [ModifyDBInstance](https://docs.amazonaws.cn/AmazonRDS/latest/APIReference/API_ModifyDBInstance.html) RDS API operation. For instructions, see [Modifying](#page-649-0) an Amazon RDS DB [instance.](#page-649-0)
- Restore a PostgreSQL DB instance from a DB snapshot using the console, the [restore-db](https://docs.amazonaws.cn/cli/latest/reference/rds/restore-db-instance-from-db-snapshot.html)[instance-from-db-snapshot](https://docs.amazonaws.cn/cli/latest/reference/rds/restore-db-instance-from-db-snapshot.html) CLI command, or the [RestoreDBInstanceFromDBSnapshot](https://docs.amazonaws.cn/AmazonRDS/latest/APIReference/API_RestoreDBInstanceFromDBSnapshot.html) RDS API operation. For instructions, see [Restoring](#page-1020-0) from a DB snapshot.

• Restore a PostgreSQL DB instance to a point-in-time using the console, the [restore-db-instance](https://docs.amazonaws.cn/cli/latest/reference/rds/restore-db-instance-to-point-in-time.html)[to-point-in-time](https://docs.amazonaws.cn/cli/latest/reference/rds/restore-db-instance-to-point-in-time.html) CLI command, or the [RestoreDBInstanceToPointInTime](https://docs.amazonaws.cn/AmazonRDS/latest/APIReference/API_RestoreDBInstanceToPointInTime.html) RDS API operation. For instructions, see [Restoring](#page-1027-0) a DB instance to a specified time.

Kerberos authentication is only supported for PostgreSQL DB instances in a VPC. The DB instance can be in the same VPC as the directory, or in a different VPC. The DB instance must use a security group that allows ingress and egress within the directory's VPC so the DB instance can communicate with the directory.

### **Console**

When you use the console to create, modify, or restore a DB instance, choose **Password and Kerberos authentication** in the **Database authentication** section. Then choose **Browse Directory**. Select the directory or choose **Create a new directory** to use the Directory Service.

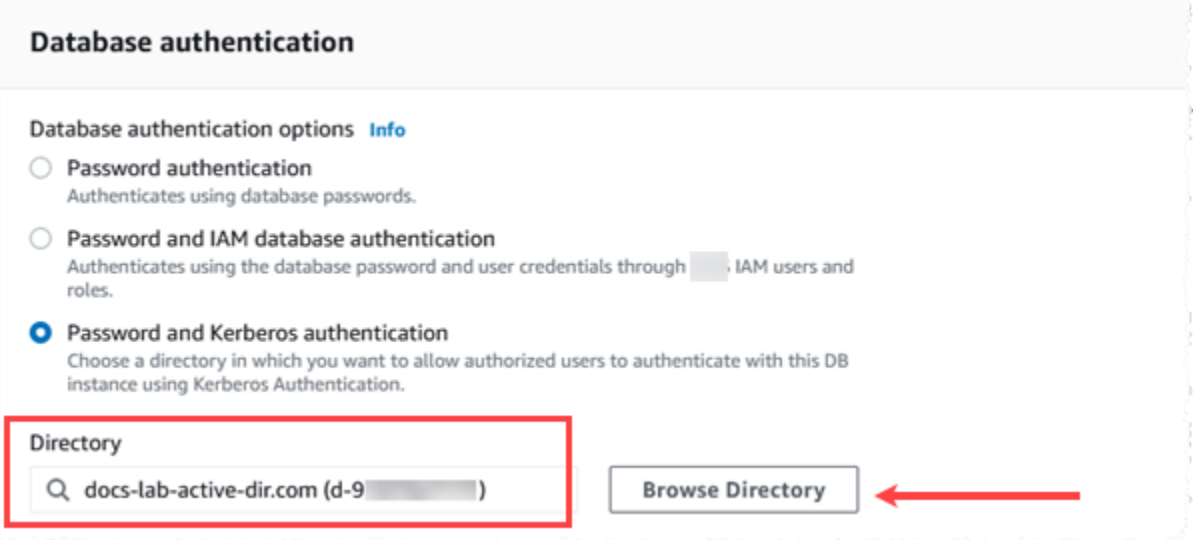

### **Amazon CLI**

When you use the Amazon CLI, the following parameters are required for the DB instance to be able to use the directory that you created:

- For the --domain parameter, use the domain identifier ("d-\*" identifier) generated when you created the directory.
- For the --domain-iam-role-name parameter, use the role you created that uses the managed IAM policy AmazonRDSDirectoryServiceAccess.

For example, the following CLI command modifies a DB instance to use a directory.

aws rds modify-db-instance --db-instance-identifier *mydbinstance* --domain d-*Directory-ID* --domain-iam-role-name *role-name*

### **Important**

If you modify a DB instance to enable Kerberos authentication, reboot the DB instance after making the change.

### <span id="page-3863-0"></span>**Step 7: Create PostgreSQL users for your Kerberos principals**

At this point, your RDS for PostgreSQL DB instance is joined to the Amazon Managed Microsoft AD domain. The users that you created in the directory in Step 4: Create and [configure](#page-3860-0) users need to be set up as PostgreSQL database users and granted privileges to login to the database. You do that by signing in as the database user with rds\_superuser privileges. For example, if you accepted the defaults when you created your RDS for PostgreSQL DB instance, you use postgres, as shown in the following steps.

### **To create PostgreSQL database users for Kerberos principals**

1. Use psql to connect to your RDS for PostgreSQL DB instance endpoint using psql. The following example uses the default postgres account for the rds\_superuser role.

```
psql --host=cluster-instance-1.111122223333.aws-region.rds.amazonaws.com --
port=5432 --username=postgres --password
```
2. Create a database user name for each Kerberos principal (Active Directory username) that you want to have access to the database. Use the canonical username (identity) as defined in the Active Directory instance, that is, a lower-case alias (username in Active Directory) and the upper-case name of the Active Directory domain for that user name. The Active Directory user name is an externally authenticated user, so use quotes around the name as shown following.

```
postgres=> CREATE USER "username@CORP.EXAMPLE.COM" WITH LOGIN;
CREATE ROLE
```
3. Grant the rds\_ad role to the database user.

```
postgres=> GRANT rds_ad TO "username@CORP.EXAMPLE.COM";
GRANT ROLE
```
After you finish creating all the PostgreSQL users for your Active Directory user identities, users can access the RDS for PostgreSQL DB instance by using their Kerberos credentials.

It's assumed that the database users who authenticate using Kerberos are doing so from client machines that are members of the Active Directory domain.

Database users that have been granted the rds\_ad role can't also have the rds\_iam role. This also applies to nested memberships. For more information, see [IAM database authentication for](#page-4596-0)  MariaDB, MySQL, and [PostgreSQL](#page-4596-0).

### <span id="page-3864-0"></span>**Step 8: Configure a PostgreSQL client**

To configure a PostgreSQL client, take the following steps:

- Create a krb5.conf file (or equivalent) to point to the domain.
- Verify that traffic can flow between the client host and Amazon Directory Service. Use a network utility such as Netcat for the following:
	- Verify traffic over DNS for port 53.
	- Verify traffic over TCP/UDP for port 53 and for Kerberos, which includes ports 88 and 464 for Amazon Directory Service.
- Verify that traffic can flow between the client host and the DB instance over the database port. For example, use psql to connect and access the database.

The following is sample krb5.conf content for Amazon Managed Microsoft AD.

```
[libdefaults] 
 default_realm = EXAMPLE.COM
[realms] 
EXAMPLE.COM = \{ kdc = example.com 
   admin_server = example.com 
 }
[domain_realm] 
  .example.com = EXAMPLE.COM 
 example.com = EXAMPLE.COM
```
The following is sample krb5.conf content for an on-premises Microsoft Active Directory.

```
[libdefaults] 
 default_realm = EXAMPLE.COM
```

```
[realms] 
EXAMPLE.COM = \{ kdc = example.com 
   admin_server = example.com 
 } 
 ONPREM.COM = { 
   kdc = onprem.com 
   admin_server = onprem.com 
 }
[domain_realm] 
  .example.com = EXAMPLE.COM 
 example.com = EXAMPLE.COM 
  .onprem.com = ONPREM.COM 
 onprem.com = ONPREM.COM 
  .rds.amazonaws.com = EXAMPLE.COM 
  .amazonaws.com.cn = EXAMPLE.COM 
  .amazon.com = EXAMPLE.COM
```
## **Managing a DB instance in a Domain**

You can use the console, the CLI, or the RDS API to manage your DB instance and its relationship with your Microsoft Active Directory. For example, you can associate an Active Directory to enable Kerberos authentication. You can also remove the association for an Active Directory to disable Kerberos authentication. You can also move a DB instance to be externally authenticated by one Microsoft Active Directory to another.

For example, using the CLI, you can do the following:

- To reattempt enabling Kerberos authentication for a failed membership, use the [modify-db](https://docs.amazonaws.cn/cli/latest/reference/rds/modify-db-instance.html)[instance](https://docs.amazonaws.cn/cli/latest/reference/rds/modify-db-instance.html) CLI command. Specify the current membership's directory ID for the --domain option.
- To disable Kerberos authentication on a DB instance, use the [modify-db-instance](https://docs.amazonaws.cn/cli/latest/reference/rds/modify-db-instance.html) CLI command. Specify none for the --domain option.
- To move a DB instance from one domain to another, use the [modify-db-instance](https://docs.amazonaws.cn/cli/latest/reference/rds/modify-db-instance.html) CLI command. Specify the domain identifier of the new domain for the --domain option.

### **Understanding Domain membership**

After you create or modify your DB instance, it becomes a member of the domain. You can view the status of the domain membership in the console or by running the [describe-db-instances](https://docs.amazonaws.cn/cli/latest/reference/rds/describe-db-instances.html) CLI command. The status of the DB instance can be one of the following:

- kerberos-enabled The DB instance has Kerberos authentication enabled.
- enabling-kerberos Amazon is in the process of enabling Kerberos authentication on this DB instance.
- pending-enable-kerberos Enabling Kerberos authentication is pending on this DB instance.
- pending-maintenance-enable-kerberos Amazon will attempt to enable Kerberos authentication on the DB instance during the next scheduled maintenance window.
- pending-disable-kerberos Disabling Kerberos authentication is pending on this DB instance.
- pending-maintenance-disable-kerberos Amazon will attempt to disable Kerberos authentication on the DB instance during the next scheduled maintenance window.
- enable-kerberos-failed A configuration problem prevented Amazon from enabling Kerberos authentication on the DB instance. Correct the configuration problem before reissuing the command to modify the DB instance.
- disabling-kerberos Amazon is in the process of disabling Kerberos authentication on this DB instance.

A request to enable Kerberos authentication can fail because of a network connectivity issue or an incorrect IAM role. In some cases, the attempt to enable Kerberos authentication might fail when you create or modify a DB instance. If so, make sure that you are using the correct IAM role, then modify the DB instance to join the domain.

### **A** Note

Only Kerberos authentication with RDS for PostgreSQL sends traffic to the domain's DNS servers. All other DNS requests are treated as outbound network access on your DB instances running PostgreSQL. For more information about outbound network access with RDS for PostgreSQL, see Using a custom DNS server for [outbound](#page-3870-0) network access.

## <span id="page-3866-0"></span>**Connecting to PostgreSQL with Kerberos authentication**

You can connect to PostgreSQL with Kerberos authentication with the pgAdmin interface or with a command-line interface such as psql. For more information about connecting, see [Connecting](#page-3831-0) to a DB instance running the [PostgreSQL](#page-3831-0) database engine . For information about obtaining

the endpoint, port number, and other details needed for connection, see Step 3: [Connect](#page-410-0) to a [PostgreSQL](#page-410-0) DB instance.

### **pgAdmin**

To use pgAdmin to connect to PostgreSQL with Kerberos authentication, take the following steps:

- 1. Launch the pgAdmin application on your client computer.
- 2. On the **Dashboard** tab, choose **Add New Server**.
- 3. In the **Create - Server** dialog box, enter a name on the **General** tab to identify the server in pgAdmin.
- 4. On the **Connection** tab, enter the following information from your RDS for PostgreSQL database.
	- For **Host**, enter the endpoint for the RDS for PostgreSQL DB instance. An endpoint looks similar to the following:

*RDS-DB-instance*.*111122223333*.*aws-region*.rds.amazonaws.com

To connect to an on-premises Microsoft Active Directory from a Windows client, you use the domain name of the Amazon Managed Active Directory instead of rds.amazonaws.com in the host endpoint. For example, suppose that the domain name for the Amazon Managed Active Directory is corp.example.com. Then for **Host**, the endpoint would be specified as follows:

*RDS-DB-instance*.*111122223333*.*aws-region*.corp.example.com

- For **Port**, enter the assigned port.
- For **Maintenance database**, enter the name of the initial database to which the client will connect.
- For **Username**, enter the user name that you entered for Kerberos authentication in [Step 7:](#page-3863-0)  Create [PostgreSQL](#page-3863-0) users for your Kerberos principals .
- 5. Choose **Save**.

### **Psql**

To use psql to connect to PostgreSQL with Kerberos authentication, take the following steps:

1. At a command prompt, run the following command.

kinit *username*

Replace *username* with the user name. At the prompt, enter the password stored in the Microsoft Active Directory for the user.

2. If the PostgreSQL DB instance is using a publicly accessible VPC, put IP address for your DB instance endpoint in your /etc/hosts file on the EC2 client. For example, the following commands obtain the IP address and then put it in the /etc/hosts file.

```
% dig +short PostgreSQL-endpoint.Amazon-Region.rds.amazonaws.com 
;; Truncated, retrying in TCP mode.
ec2-34-210-197-118.Amazon-Region.compute.amazonaws.com.
34.210.197.118 
% echo " 34.210.197.118 PostgreSQL-endpoint.Amazon-Region.rds.amazonaws.com" >> /
etc/hosts
```
If you're using an on-premises Microsoft Active Directory from a Windows client, then you need to connect using a specialized endpoint. Instead of using the Amazon domain rds.amazonaws.com in the host endpoint, use the domain name of the Amazon Managed Active Directory.

For example, suppose that the domain name for your Amazon Managed Active Directory is corp.example.com. Then use the format *PostgreSQL-endpoint*.*Amazon-Region.corp.example.com* for the endpoint and put it in the /etc/hosts file.

```
% echo " 34.210.197.118 PostgreSQL-endpoint.Amazon-Region.corp.example.com" >> /etc/
hosts
```
3. Use the following psql command to log in to a PostgreSQL DB instance that is integrated with Active Directory.

```
psql -U username@CORP.EXAMPLE.COM -p 5432 -h PostgreSQL-endpoint.Amazon-
Region.rds.amazonaws.com postgres
```
To log in to the PostgreSQL DB cluster from a Windows client using an on-premises Active Directory, use the following psql command with the domain name from the previous step (corp.example.com):

psql -U *username*@*CORP.EXAMPLE.COM* -p 5432 -h *PostgreSQL-endpoint*.*Amazon-Region*.corp.example.com postgres

# <span id="page-3870-0"></span>**Using a custom DNS server for outbound network access**

RDS for PostgreSQL supports outbound network access on your DB instances and allows Domain Name Service (DNS) resolution from a custom DNS server owned by the customer. You can resolve only fully qualified domain names from your RDS for PostgreSQL DB instance through your custom DNS server.

### **Topics**

- Turning on custom DNS [resolution](#page-3870-1)
- Turning off custom DNS [resolution](#page-3870-2)
- Setting up a [custom](#page-3870-3) DNS server

## <span id="page-3870-1"></span>**Turning on custom DNS resolution**

To turn on DNS resolution in your customer VPC, first associate a custom DB parameter group to your RDS for PostgreSQL instance. Then turn on the rds.custom\_dns\_resolution parameter by setting it to 1, and then restart the DB instance for the changes to take place.

## <span id="page-3870-2"></span>**Turning off custom DNS resolution**

To turn off DNS resolution in your customer VPC, first turn off the rds.custom\_dns\_resolution parameter of your custom DB parameter group by setting it to 0. Then restart the DB instance for the changes to take place.

### <span id="page-3870-3"></span>**Setting up a custom DNS server**

After you set up your custom DNS name server, it takes up to 30 minutes to propagate the changes to your DB instance. After the changes are propagated to your DB instance, all outbound network traffic requiring a DNS lookup queries your DNS server over port 53.

### **A** Note

If you don't set up a custom DNS server and rds.custom\_dns\_resolution is set to 1, hosts are resolved using an Amazon Route 53 private zone. For more information, see [Working](https://docs.amazonaws.cn/Route53/latest/DeveloperGuide/hosted-zones-private.html) with private hosted zones.

### **To set up a custom DNS server for your RDS for PostgreSQL DB instance**

1. From the Dynamic Host Configuration Protocol (DHCP) options set attached to your VPC, set the domain-name-servers option to the IP address of your DNS name server. For more information, see [DHCP options sets.](https://docs.amazonaws.cn/vpc/latest/userguide/VPC_DHCP_Options.html)

### *(i)* Note

The domain-name-servers option accepts up to four values, but your Amazon RDS DB instance uses only the first value.

- 2. Ensure that your DNS server can resolve all lookup queries, including public DNS names, Amazon EC2 private DNS names, and customer-specific DNS names. If the outbound network traffic contains any DNS lookups that your DNS server can't handle, your DNS server must have appropriate upstream DNS providers configured.
- 3. Configure your DNS server to produce User Datagram Protocol (UDP) responses of 512 bytes or less.
- 4. Configure your DNS server to produce Transmission Control Protocol (TCP) responses of 1,024 bytes or less.
- 5. Configure your DNS server to allow inbound traffic from your Amazon RDS DB instances over port 53. If your DNS server is in an Amazon VPC, the VPC must have a security group that contains inbound rules that allow UDP and TCP traffic on port 53. If your DNS server is not in an Amazon VPC, it must have appropriate firewall settings to allow UDP and TCP inbound traffic on port 53.

For more information, see [Security](https://docs.amazonaws.cn/vpc/latest/userguide/VPC_SecurityGroups.html) groups for your VPC and Adding and [removing](https://docs.amazonaws.cn/vpc/latest/userguide/VPC_SecurityGroups.html#AddRemoveRules) rules.

6. Configure the VPC of your Amazon RDS DB instance to allow outbound traffic over port 53. Your VPC must have a security group that contains outbound rules that allow UDP and TCP traffic on port 53.

For more information, see [Security](https://docs.amazonaws.cn/vpc/latest/userguide/VPC_SecurityGroups.html) groups for your VPC and Adding and [removing](https://docs.amazonaws.cn/vpc/latest/userguide/VPC_SecurityGroups.html#AddRemoveRules) rules in the *Amazon VPC User Guide*.

7. Make sure that the routing path between the Amazon RDS DB instance and the DNS server is configured correctly to allow DNS traffic.

Also, if the Amazon RDS DB instance and the DNS server are not in the same VPC, make sure that a peering connection is set up between them. For more information, see [What is VPC](https://docs.amazonaws.cn/vpc/latest/peering/Welcome.html)  [peering?](https://docs.amazonaws.cn/vpc/latest/peering/Welcome.html) in *Amazon VPC Peering Guide*.

# **Upgrading the PostgreSQL DB engine for Amazon RDS**

There are two types of upgrades that you can manage for your PostgreSQL database:

- Operating system updates Occasionally, Amazon RDS might need to update the underlying operating system of your database to apply security fixes or OS changes. You can decide when Amazon RDS applies OS updates by using the RDS console, Amazon Command Line Interface (Amazon CLI), or RDS API. For more information about OS updates, see [Applying updates for a](#page-690-0) [DB instance.](#page-690-0)
- Database engine upgrades When Amazon RDS supports a new version of a database engine, you can upgrade your databases to the new version.

A *database* in this context is an RDS for PostgreSQL DB instance or Multi-AZ DB cluster.

There are two kinds of engine upgrades for PostgreSQL databases: major version upgrades and minor version upgrades.

### **Major version upgrades**

*Major version upgrades* can contain database changes that are not backward-compatible with existing applications. As a result, you must manually perform major version upgrades of your databases. You can initiate a major version upgrade by modifying your DB instance or Multi-AZ DB cluster. Before you perform a major version upgrade, we recommend that you follow the steps described in Choosing a major version upgrade for [PostgreSQL.](#page-3878-0)

If you're upgrading a DB instance that has in-Region read replicas, Amazon RDS upgrades the replicas along with the primary DB instance.

Amazon RDS doesn't upgrade Multi-AZ DB cluster read replicas. If you perform a major version upgrade of a Multi-AZ DB cluster, then the replication state of its read replicas changes to **terminated**. You must manually delete and recreate the read replicas after the upgrade completes.

### **Tip**

You can minimize the downtime required for a major version upgrade by using a blue/green deployment. For more information, see *Using Blue/Green [Deployments](#page-937-0) for [database updates](#page-937-0)*.

In contrast, *minor version upgrades* include only changes that are backward-compatible with existing applications. You can initiate a minor version upgrade manually by modifying your database. Or, you can enable the **Auto minor version upgrade** option when creating or modifying a database. Doing so means that Amazon RDS automatically upgrades your database after testing and approving the new version. If your PostgreSQL database uses read replicas, you must first upgrade all of the read replicas before upgrading the source instance or cluster.

If your database is a Multi-AZ DB instance deployment, Amazon RDS simultaneously upgrades the primary and any standby instances. Therefore, your database might not be available until the upgrade completes. If your database is a Multi-AZ DB cluster deployment, Amazon RDS upgrades the reader DB instances one at a time. Then, one of the reader DB instances switches to be the new writer DB instance. Amazon RDS then upgrades the old writer instance (which is now a reader instance).

#### *(i)* Note

The downtime for a minor version upgrade of a Multi-AZ DB *instance* deployment can last for several minutes. Multi-AZ DB clusters typically reduce the downtime of minor version upgrades to approximately 35 seconds. When used with RDS Proxy, you can further reduce downtime to one second or less. For more information, see *[Using](#page-2022-0) RDS Proxy*. Alternately, you can use an open source database proxy such as [ProxySQL,](https://aws.amazon.com/blogs/database/achieve-one-second-or-less-of-downtime-with-proxysql-when-upgrading-amazon-rds-multi-az-deployments-with-two-readable-standbys/)[PgBouncer](https://aws.amazon.com/blogs/database/fast-switchovers-with-pgbouncer-on-amazon-rds-multi-az-deployments-with-two-readable-standbys-for-postgresql/), or the [Amazon](https://aws.amazon.com/blogs/database/achieve-one-second-or-less-downtime-with-the-advanced-jdbc-wrapper-driver-when-upgrading-amazon-rds-multi-az-db-clusters/) JDBC Driver for MySQL.

For more information, see Automatic minor version upgrades for [PostgreSQL.](#page-3890-0) For information about manually performing a minor version upgrade, see [Manually upgrading the engine](#page-704-0)  [version](#page-704-0).

For more information about database engine versions and the policy for deprecating database engine versions, see [Database](https://www.amazonaws.cn/rds/faqs/#Database_Engine_Versions) Engine Versions in the Amazon RDS FAQs.

#### **Topics**

- Overview of upgrading [PostgreSQL](#page-3875-0)
- [PostgreSQL](#page-3876-0) version numbers
- RDS version [number](#page-3877-0)
- Choosing a major version upgrade for [PostgreSQL](#page-3878-0)
- How to perform a major version [upgrade](#page-3883-0)
- Automatic minor version upgrades for [PostgreSQL](#page-3890-0)
- Upgrading [PostgreSQL](#page-3893-0) extensions

### <span id="page-3875-0"></span>**Overview of upgrading PostgreSQL**

To safely upgrade your databases, Amazon RDS uses the pg\_upgrade utility described in the PostgreSQL [documentation](https://www.postgresql.org/docs/current/pgupgrade.html).

When you use the Amazon Web Services Management Console to upgrade a database, it shows the valid upgrade targets for the database. You can also use the following Amazon CLI command to identify the valid upgrade targets for a database:

For Linux, macOS, or Unix:

```
aws rds describe-db-engine-versions \ 
   --engine postgres \ 
   --engine-version version-number \ 
   --query "DBEngineVersions[*].ValidUpgradeTarget[*].{EngineVersion:EngineVersion}" --
output text
```
For Windows:

```
aws rds describe-db-engine-versions ^ 
   --engine postgres ^ 
   --engine-version version-number ^ 
   --query "DBEngineVersions[*].ValidUpgradeTarget[*].{EngineVersion:EngineVersion}" --
output text
```
For example, to identify the valid upgrade targets for a PostgreSQL version 12.13 database, run the following Amazon CLI command:

For Linux, macOS, or Unix:

```
aws rds describe-db-engine-versions \ 
   --engine postgres \ 
   --engine-version 12.13 \
```

```
 --query "DBEngineVersions[*].ValidUpgradeTarget[*].{EngineVersion:EngineVersion}" --
output text
```
For Windows:

```
aws rds describe-db-engine-versions ^ 
   --engine postgres ^ 
   --engine-version 12.13 ^ 
   --query "DBEngineVersions[*].ValidUpgradeTarget[*].{EngineVersion:EngineVersion}" --
output text
```
If your backup retention period is greater than 0, Amazon RDS takes two DB snapshots during the upgrade process. The first DB snapshot is of the database before any upgrade changes have been made. If the upgrade fails for your databases, you can restore this snapshot to create a database running the old version. The second DB snapshot is taken after the upgrade completes.

*A* Note

Amazon RDS takes DB snapshots during the upgrade process only if you have set the backup retention period for your database to a number greater than 0. To change the backup retention period for a DB instance, see the section called ["Modifying](#page-649-0) a DB instance". You can't configure a custom backup retention period for a Multi-AZ DB cluster.

When you perform a major version upgrade of a DB instance, any in-Region read replicas are also automatically upgraded. After the upgrade workflow starts, the read replicas wait for the pg\_upgrade to complete successfully on the primary DB instance. Then the primary DB instance upgrade waits for the read replica upgrades to complete. You experience an outage until the upgrade is complete. When you perform a major version upgrade of a Multi-AZ DB cluster, the replication state of its read replicas changes to **terminated**.

After an upgrade is complete, you can't revert to the previous version of the DB engine. If you want to return to the previous version, restore the DB snapshot that was taken before the upgrade to create a new database.

### <span id="page-3876-0"></span>**PostgreSQL version numbers**

The version numbering sequence for the PostgreSQL database engine is as follows:

• For PostgreSQL versions 10 and later, the engine version number is in the form *major.minor*. The major version number is the integer part of the version number. The minor version number is the fractional part of the version number.

A major version upgrade increases the integer part of the version number, such as upgrading from 10.*minor* to 11.*minor*.

• For PostgreSQL versions earlier than 10, the engine version number is in the form *major.major.minor*. The major engine version number is both the integer and the first fractional part of the version number. For example, 9.6 is a major version. The minor version number is the third part of the version number. For example, for version 9.6.12, the 12 is the minor version number.

A major version upgrade increases the major part of the version number. For example, an upgrade from *9.6*.12 to 11.14 is a major version upgrade, where *9.6* and *11* are the major version numbers.

For information about RDS Extended Support version numbering, see Amazon RDS [Extended](#page-927-0) [Support](#page-927-0) version naming.

## <span id="page-3877-0"></span>**RDS version number**

RDS version numbers use the *major*.*minor*.*patch* naming scheme. An RDS patch version includes important bug fixes added to a minor version after its release. For information about RDS Extended Support version numbering, see Amazon RDS [Extended](#page-927-0) Support version naming.

To identify the Amazon RDS version number of your database, you must first create the rds\_tools extension by using the following command:

```
CREATE EXTENSION rds_tools;
```
Starting with the release of PostgreSQL version 15.2-R2, you can find out the RDS version number of your RDS for PostgreSQL database with the following SQL query:

postgres=> **SELECT rds\_tools.rds\_version();**

For example, querying an RDS for PostgreSQL 15.2 database returns the following:

rds\_version

---------------- 15.2.R2 (1 row)

## <span id="page-3878-0"></span>**Choosing a major version upgrade for PostgreSQL**

Major version upgrades can contain changes that are not backward-compatible with previous versions of the database. New functionality can cause your existing applications to stop working correctly. For this reason, Amazon RDS doesn't apply major version upgrades automatically. To perform a major version upgrade, you modify your database manually. Make sure that you thoroughly test any upgrade to verify that your applications work correctly before applying the upgrade to your production databases. When you do a PostgreSQL major version upgrade, we recommend that you follow the steps described in How to perform a major version [upgrade.](#page-3883-0)

When you upgrade a PostgreSQL Single-AZ DB instance or Multi-AZ DB instance deployment to its next major version, any read replicas associated with the database are also upgraded to that next major version. In some cases, you can skip to a higher major version when upgrading. If your upgrade skips a major version, the read replicas are also upgraded to that target major version. Upgrades to version 11 that skip other major versions have certain limitations. You can find the details in the steps described in How to perform a major version [upgrade.](#page-3883-0)

Most PostgreSQL extensions aren't upgraded during a PostgreSQL engine upgrade. These must be upgraded separately. For more information, see Upgrading [PostgreSQL](#page-3893-0) extensions.

You can find out which major versions are available for your RDS for PostgreSQL database by running the following Amazon CLI query:

```
aws rds describe-db-engine-versions --engine postgres --engine-version your-version
  --query "DBEngineVersions[*].ValidUpgradeTarget[*].{EngineVersion:EngineVersion}" --
output text
```
The following table summarizes the results of this query for all available versions. An asterisk (\*) on the version number means that version is deprecated. If your current version is deprecated, we recommend that you upgrade to the newest minor version upgrade target or to one of the other available upgrade targets for that version. For more information about the RDS for PostgreSQL version 9.6 deprecation, see [Deprecation](#page-3812-0) of PostgreSQL version 9.6. For more information about the RDS for PostgreSQL version 10 deprecation, see [Deprecation](#page-3811-0) of PostgreSQL version 10.

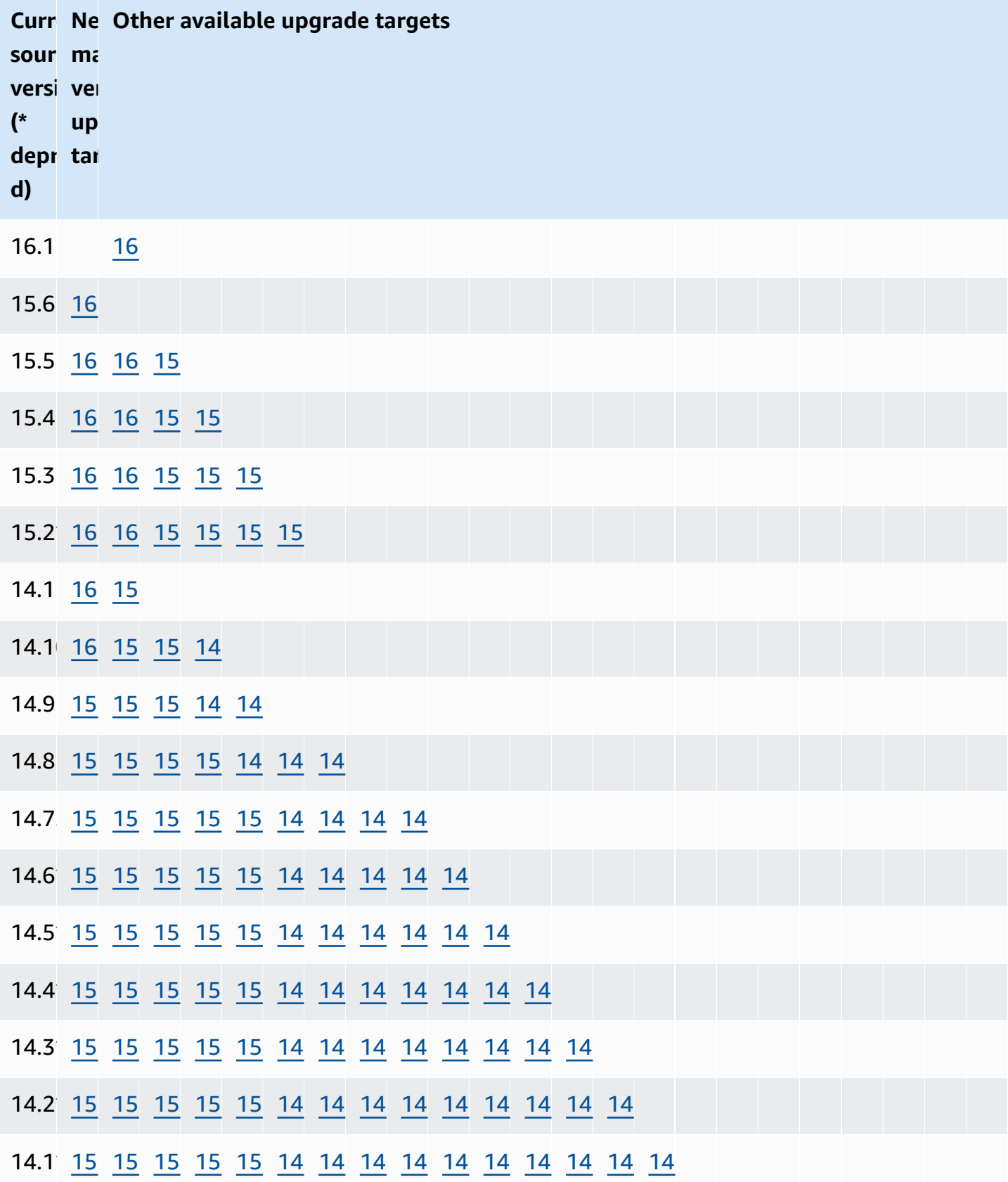

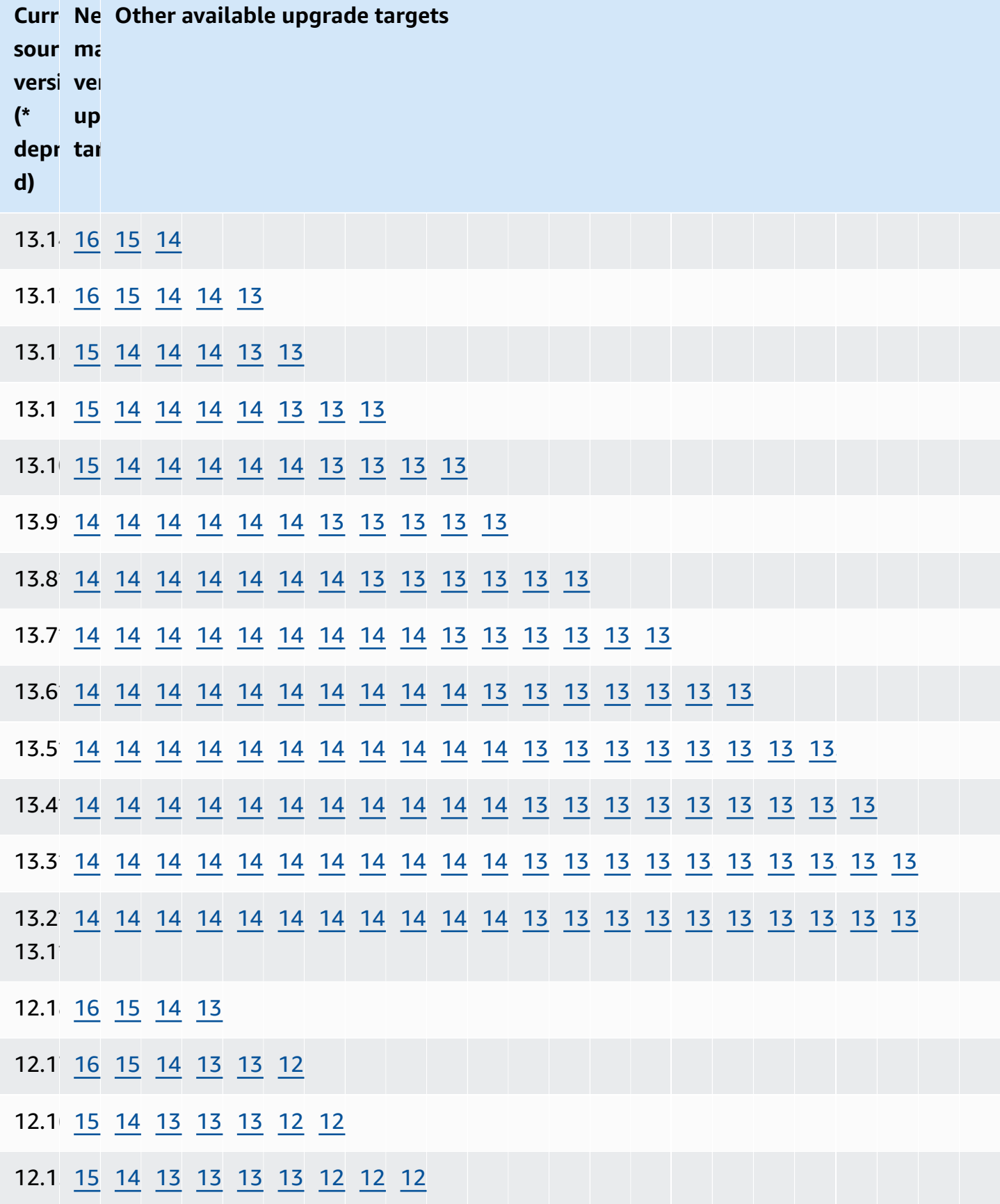

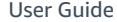

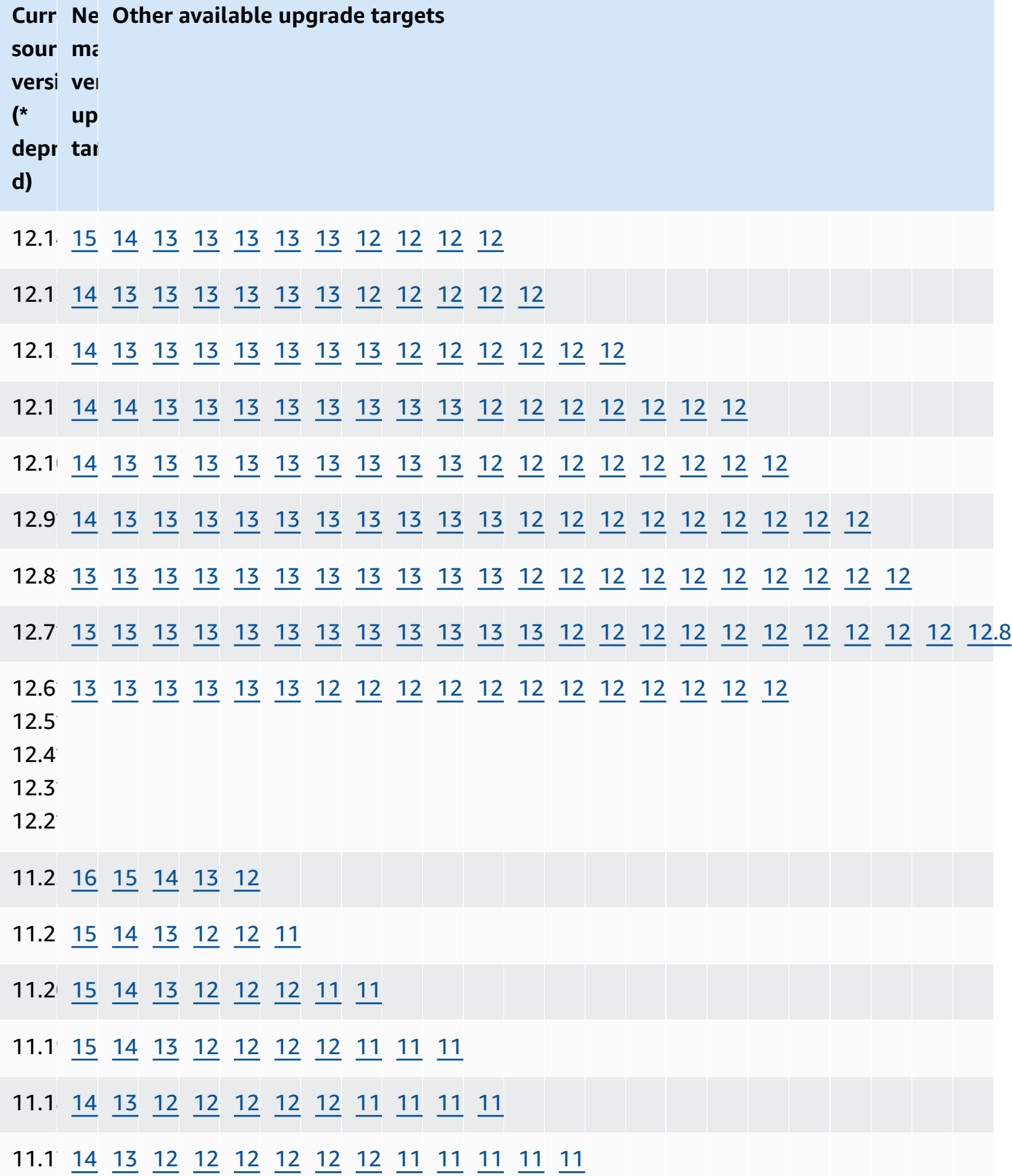

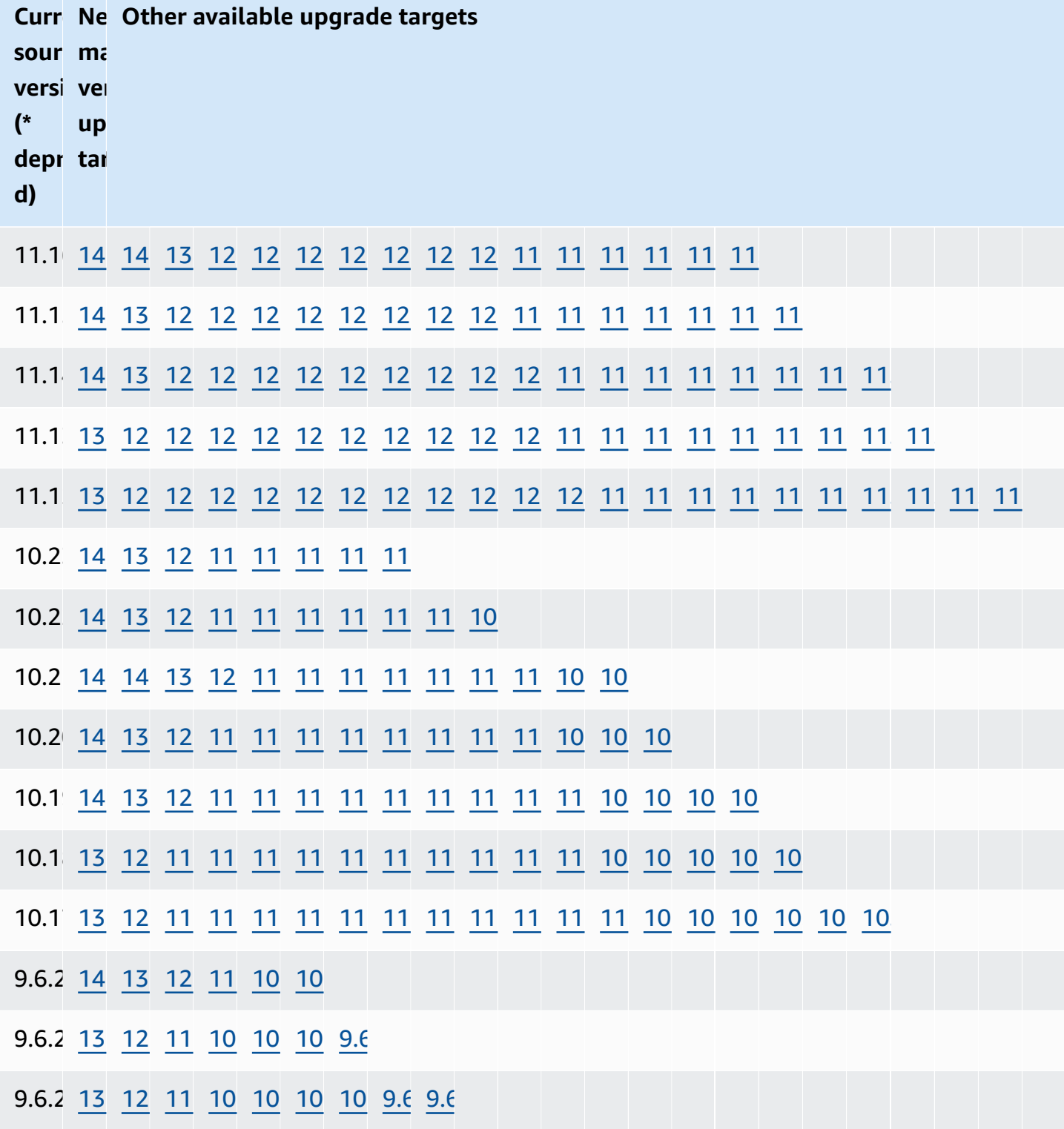

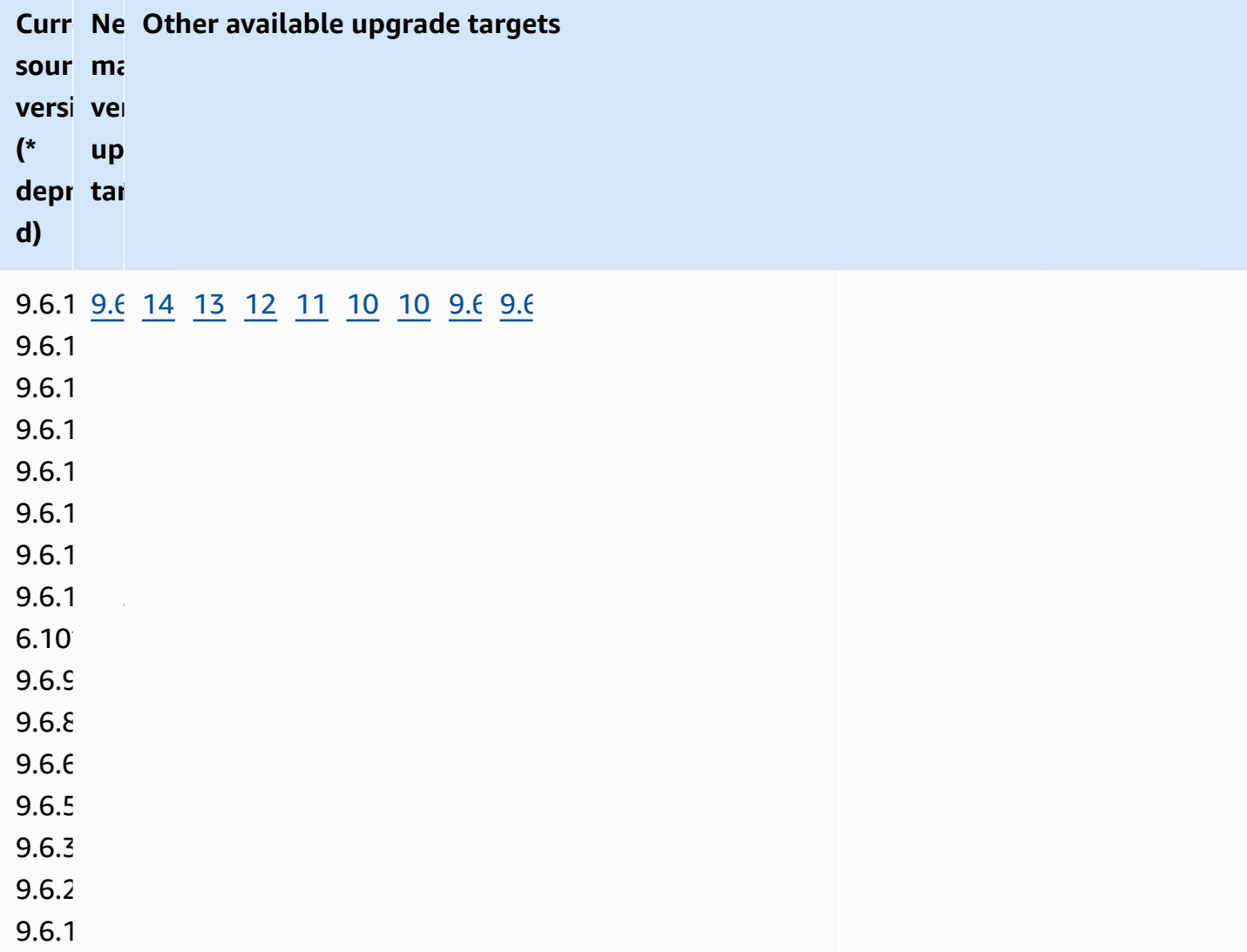

## <span id="page-3883-0"></span>**How to perform a major version upgrade**

We recommend the following process when performing a major version upgrade on an Amazon RDS for PostgreSQL database:

1. **Have a version-compatible parameter group ready** – If you are using a custom parameter group, you have two options. You can specify a default parameter group for the new DB engine version. Or you can create your own custom parameter group for the new DB engine version. For more information, see the section called "Working with [parameter](#page-566-0) groups" and the [section](#page-587-0) called "Working with DB cluster [parameter](#page-587-0) groups".

- 2. **Check for unsupported database classes** Check that your database's instance class is compatible with the PostgreSQL version you are upgrading to. For more information, see [Supported](#page-58-0) DB engines for DB instance classes.
- 3. **Check for unsupported usage:**
	- **Prepared transactions** Commit or roll back all open prepared transactions before attempting an upgrade.

You can use the following query to verify that there are no open prepared transactions on your database.

```
SELECT count(*) FROM pg_catalog.pg_prepared_xacts;
```
• **Reg\* data types** – Remove all uses of the *reg\** data types before attempting an upgrade. Except for regtype and regclass, you can't upgrade the *reg\** data types. The pg\_upgrade utility can't persist this data type, which is used by Amazon RDS to do the upgrade.

To verify that there are no uses of unsupported *reg\** data types, use the following query for each database.

```
SELECT count(*) FROM pg_catalog.pg_class c, pg_catalog.pg_namespace n, 
  pg_catalog.pg_attribute a 
  WHERE c.oid = a.attrelid
       AND NOT a.attisdropped 
       AND a.atttypid IN ('pg_catalog.regproc'::pg_catalog.regtype, 
                           'pg_catalog.regprocedure'::pg_catalog.regtype, 
                           'pg_catalog.regoper'::pg_catalog.regtype, 
                           'pg_catalog.regoperator'::pg_catalog.regtype, 
                           'pg_catalog.regconfig'::pg_catalog.regtype, 
                           'pg_catalog.regdictionary'::pg_catalog.regtype) 
       AND c.relnamespace = n.oid 
       AND n.nspname NOT IN ('pg_catalog', 'information_schema');
```
4. **Handle logical replication slots** – An upgrade can't occur if the database has any logical replication slots. Logical replication slots are typically used for Amazon DMS migration and for replicating tables from the database to data lakes, BI tools, and other targets. Before upgrading, make sure that you know the purpose of any logical replication slots that are in use, and confirm that it's okay to delete them. If the logical replication slots are still being used, you shouldn't delete them, and you can't proceed with the upgrade.

If the logical replication slots aren't needed, you can delete them using the following SQL:

```
SELECT * FROM pg_replication_slots;
SELECT pg_drop_replication_slot(slot_name);
```
Logical replication setups that use the pglogical extension also need to have slots dropped for a successful major version upgrade. For information about how to identify and drop slots created using the pglogical extension, see Managing logical [replication](#page-4162-0) slots for RDS for [PostgreSQL](#page-4162-0).

5. **Handle read replicas** – An upgrade of a Single-AZ DB instance or Multi-AZ DB instance deployment also upgrades the in-Region read replicas along with the primary DB instance. Amazon RDS doesn't upgrade Multi-AZ DB cluster read replicas.

You can't upgrade read replicas separately. If you could, it could lead to situations where the primary and replica databases have different PostgreSQL major versions. However, read replica upgrades might increase downtime on the primary DB instance. To prevent a read replica upgrade, promote the replica to a standalone instance or delete it before starting the upgrade process.

The upgrade process recreates the read replica's parameter group based on the read replica's current parameter group. You can apply a custom parameter group to a read replica only after the upgrade completes by modifying the read replica. For more information about read replicas, see Working with read replicas for Amazon RDS for [PostgreSQL.](#page-3897-0)

6. **Perform a backup** – We recommend that you perform a backup before performing the major version upgrade so that you have a known restore point for your database. If your backup retention period is greater than 0, the upgrade process creates DB snapshots of your database before and after upgrading. To change your backup retention period, see [Modifying](#page-649-0) an Amazon RDS DB [instance](#page-649-0) and the section called ["Modifying](#page-883-0) a Multi-AZ DB cluster".

To perform a backup manually, see the section called "Creating a DB snapshot for a [Single-AZ](#page-1013-0) DB [instance"](#page-1013-0) and the section called "Creating a Multi-AZ DB cluster [snapshot"](#page-1016-0).

7. **Upgrade certain extensions before a major version upgrade** – If you plan to skip a major version with the upgrade, you need to update certain extensions *before* performing the major version upgrade. For example, upgrading from versions 9.5.x or 9.6.x to version 11.x skips a major version. The extensions to update include PostGIS and related extensions for processing spatial data.

- address standardizer
- address\_standardizer\_data\_us
- postgis\_raster
- postgis\_tiger\_geocoder
- postgis\_topology

Run the following command for each extension that you're using:

ALTER EXTENSION *PostgreSQL-extension* UPDATE TO '*new-version*';

For more information, see Upgrading [PostgreSQL](#page-3893-0) extensions. To learn more about upgrading PostGIS, see Step 6: Upgrade the PostGIS [extension](#page-4194-0).

8. **Drop certain extensions before the major version upgrade** – An upgrade that skips a major version to version 11.x doesn't support updating the pgRouting extension. Upgrading from versions 9.4.x, 9.5.x, or 9.6.x to versions 11.x skips a major version. It's safe to drop the pgRouting extension and then reinstall it to a compatible version after the upgrade. For the extension versions you can update to, see Supported [PostgreSQL](#page-3814-0) extension versions.

The tsearch2 and chkpass extensions are no longer supported for PostgreSQL versions 11 or later. If you are upgrading to version 11.x, drop the tsearch2, and chkpass extensions before the upgrade.

9. **Drop unknown data types** – Drop unknown data types depending on the target version.

PostgreSQL version 10 stopped supporting the unknown data type. If a version 9.6 database uses the unknown data type, an upgrade to a version 10 shows an error message such as the following:

Database instance is in a state that cannot be upgraded: PreUpgrade checks failed: The instance could not be upgraded because the 'unknown' data type is used in user tables. Please remove all usages of the 'unknown' data type and try again."

To find the unknown data type in your database so you can remove the offending column or change it to a supported data type, use the following SQL:

SELECT DISTINCT data\_type FROM information\_schema.columns WHERE data\_type ILIKE 'unknown';

10.**Perform an upgrade dry run** – We highly recommend testing a major version upgrade on a duplicate of your production database before attempting the upgrade on your production database. You can monitor the execution plans on the duplicate test database for any possible execution plan regressions and to evaluate its performance. To create a duplicate test instance, you can either restore your database from a recent snapshot or do a point-in-time restore of your database to its latest restorable time.

For more information, see the section called ["Restoring](#page-1024-0) from a snapshot" or the [section](#page-1027-0) called ["Point-in-time](#page-1027-0) recovery". For Multi-AZ DB clusters, see the section called ["Restoring](#page-1036-0) from a [snapshot](#page-1036-0) to a Multi-AZ DB cluster" or the section called ["Restoring](#page-1032-0) a Multi-AZ DB cluster to a [specified time"](#page-1032-0).

For details on performing the upgrade, see the section called "Manually [upgrading](#page-704-0) the engine [version".](#page-704-0)

In upgrading a version 9.6 database to version 10, be aware that PostgreSQL 10 enables parallel queries by default. You can test the impact of parallelism *before* the upgrade by changing the max\_parallel\_workers\_per\_gather parameter on your test database to 2.

### **A** Note

The default value for max\_parallel\_workers\_per\_gather parameter in the default.postgresql10 DB parameter group is 2.

For more information, see [Parallel](https://www.postgresql.org/docs/10/parallel-query.html) Query in the PostgreSQL documentation. To disable parallelism on version 10, set the max\_parallel\_workers\_per\_gather parameter to 0.

During the major version upgrade, the public and template1 databases and the public schema in every database are temporarily renamed. These objects appear in the logs with their original name and a random string appended. The string is appended so that custom settings such as locale and owner are preserved during the major version upgrade. After the upgrade completes, the objects are renamed back to their original names.
#### **Note**

During the major version upgrade process, you can't do a point-in-time restore of your DB instance or Multi-AZ DB cluster. After Amazon RDS performs the upgrade, it takes an automatic backup of the database. You can perform a point-in-time restore to times before the upgrade began and after the automatic backup of your database has completed.

11.**If an upgrade fails with precheck procedure errors, resolve the issues** – During the major version upgrade process, Amazon RDS for PostgreSQL first runs a precheck procedure to identify any issues that might cause the upgrade to fail. The precheck procedure checks all potential incompatible conditions across all databases in the instance.

If the precheck encounters an issue, it creates a log event indicating the upgrade precheck failed. The precheck process details are in an upgrade log named pg\_upgrade\_precheck.log for all the databases of a database. Amazon RDS appends a timestamp to the file name. For more information about viewing logs, see [Monitoring Amazon](#page-1478-0) RDS log files.

If a read replica upgrade fails at precheck, replication on the failed read replica is broken and the read replica is put in the terminated state. Delete the read replica and recreate a new read replica based on the upgraded primary DB instance.

Resolve all of the issues identified in the precheck log and then retry the major version upgrade. The following is an example of a precheck log.

# ------------------------------------------------------------------------

-------------------------------------------------------------------------

Upgrade could not be run on Wed Apr 4 18:30:52 2018

The instance could not be upgraded from 9.6.11 to 10.6 for the following reasons. Please take appropriate action on databases that have usage incompatible with the requested major engine version upgrade and try the upgrade again.

- \* There are uncommitted prepared transactions. Please commit or rollback all prepared transactions.\* One or more role names start with 'pg\_'. Rename all role names that start with 'pg\_'.
- \* The following issues in the database 'my"million\$"db' need to be corrected before upgrading:\*\* The ["line","reg\*"] data types are used in user tables. Remove all usage of these data types.
- \*\* The database name contains characters that are not supported by RDS for PostgreSQL. Rename the database. \*\* The database has extensions installed that are not supported on the target database version. Drop the following extensions from your database: ["tsearch2"]. \* The following issues in the database 'mydb' need to be corrected before upgrading:\*\* The database has views or materialized views that depend on
- 12.**If a read replica upgrade fails while upgrading the database, resolve the issue** A failed read replica is placed in the incompatible-restore state and replication is terminated on the database. Delete the read replica and recreate a new read replica based on the upgraded

#### **A** Note

primary DB instance.

Amazon RDS doesn't upgrade read replicas for Multi-AZ DB clusters. If you perform a major version upgrade on a Multi-AZ DB cluster, then the replication state of its read replicas changes to **terminated**.

A read replica upgrade might fail for the following reasons:

'pg\_stat\_activity'. Drop the views.

- It was unable to catch up with the primary DB instance even after a wait time.
- It was in a terminal or incompatible lifecycle state such as storage-full, incompatible-restore, and so on.
- When the primary DB instance upgrade started, there was a separate minor version upgrade running on the read replica.
- The read replica used incompatible parameters.
- The read replica was unable to communicate with the primary DB instance to synchronize the data folder.
- 13.**Upgrade your production database** When the dry-run major version upgrade is successful, you should be able to upgrade your production database with confidence. For more information, see Manually [upgrading](#page-704-0) the engine version.
- 14.Run the ANALYZE operation to refresh the pg\_statistic table. You should do this for every database on all your PostgreSQL databases. Optimizer statistics aren't transferred during a major version upgrade, so you need to regenerate all statistics to avoid performance issues. Run

the command without any parameters to generate statistics for all regular tables in the current database, as follows:

ANALYZE VERBOSE;

The VERBOSE flag is optional, but using it shows you the progress. For more information, see [ANALYZE](https://www.postgresql.org/docs/10/sql-analyze.html) in the PostgreSQL documentation.

#### **A** Note

Run ANALYZE on your system after the upgrade to avoid performance issues.

After the major version upgrade is complete, we recommend the following:

- A PostgreSQL upgrade doesn't upgrade any PostgreSQL extensions. To upgrade extensions, see Upgrading [PostgreSQL](#page-3893-0) extensions.
- Optionally, use Amazon RDS to view two logs that the pg\_upgrade utility produces. These are pg\_upgrade\_internal.log and pg\_upgrade\_server.log. Amazon RDS appends a timestamp to the file name for these logs. You can view these logs as you can any other log. For more information, see [Monitoring Amazon](#page-1478-0) RDS log files.

You can also upload the upgrade logs to Amazon CloudWatch Logs. For more information, see Publishing PostgreSQL logs to Amazon [CloudWatch](#page-1539-0) Logs.

• To verify that everything works as expected, test your application on the upgraded database with a similar workload. After the upgrade is verified, you can delete this test instance.

### **Automatic minor version upgrades for PostgreSQL**

If you enable the **Auto minor version upgrade** option when creating or modifying a DB instance or Multi-AZ DB cluster, you can have your database automatically upgraded.

For each RDS for PostgreSQL major version, one minor version is designated by RDS as the automatic upgrade version. After a minor version has been tested and approved by Amazon RDS, the minor version upgrade occurs automatically during your maintenance window. RDS doesn't automatically set newer released minor versions as the automatic upgrade version. Before RDS designates a newer automatic upgrade version, several criteria are considered, such as the following:

- Known security issues
- Bugs in the PostgreSQL community version
- Overall fleet stability since the minor version was released

You can use the following Amazon CLI command to determine the current automatic minor upgrade target version for a specified PostgreSQL minor version in a specific Amazon Web Services Region.

For Linux, macOS, or Unix:

```
aws rds describe-db-engine-versions \
--engine postgres \
--engine-version minor-version \
--region region \
--query "DBEngineVersions[*].ValidUpgradeTarget[*].
{AutoUpgrade:AutoUpgrade,EngineVersion:EngineVersion}" \
--output text
```
For Windows:

```
aws rds describe-db-engine-versions ^
--engine postgres ^
--engine-version minor-version ^
--region region ^
--query "DBEngineVersions[*].ValidUpgradeTarget[*].
{AutoUpgrade:AutoUpgrade,EngineVersion:EngineVersion}" ^
--output text
```
For example, the following Amazon CLI command determines the automatic minor upgrade target for PostgreSQL minor version 12.13 in the US East (Ohio) Amazon Web Services Region (us-east-2).

For Linux, macOS, or Unix:

```
aws rds describe-db-engine-versions \
--engine postgres \
--engine-version 12.13 \
--region us-east-2 \
```

```
--query "DBEngineVersions[*].ValidUpgradeTarget[*].
{AutoUpgrade:AutoUpgrade,EngineVersion:EngineVersion}" \
--output table
```
#### For Windows:

```
aws rds describe-db-engine-versions ^
--engine postgres ^
--engine-version 12.13 ^
--region us-east-2 ^
--query "DBEngineVersions[*].ValidUpgradeTarget[*].
{AutoUpgrade:AutoUpgrade,EngineVersion:EngineVersion}" ^
--output table
```
Your output is similar to the following.

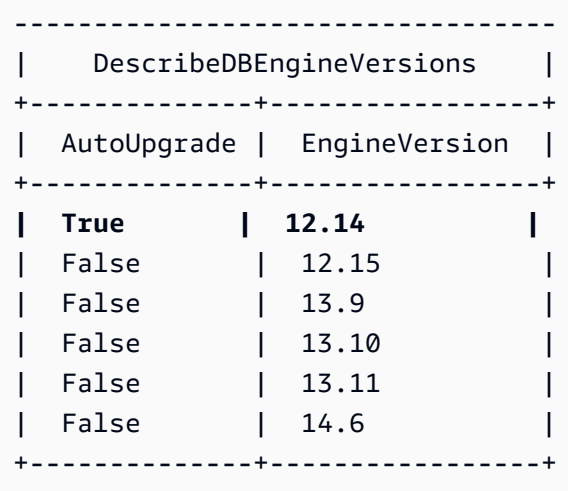

In this example, the AutoUpgrade value is True for PostgreSQL version 12.14. So, the automatic minor upgrade target is PostgreSQL version 12.14, which is highlighted in the output.

A PostgreSQL database is automatically upgraded during your maintenance window if the following criteria are met:

- The database has the **Auto minor version upgrade** option enabled.
- The database is running a minor DB engine version that is less than the current automatic upgrade minor version.

For more information, see [Automatically](#page-706-0) upgrading the minor engine version.

#### **A** Note

A PostgreSQL upgrade doesn't upgrade PostgreSQL extensions. To upgrade extensions, see Upgrading [PostgreSQL](#page-3893-0) extensions.

### <span id="page-3893-0"></span>**Upgrading PostgreSQL extensions**

A PostgreSQL engine upgrade doesn't upgrade most PostgreSQL extensions. To update an extension after a version upgrade, use the ALTER EXTENSION UPDATE command.

#### **Note**

For information about updating the PostGIS extension, see [Managing spatial data with the](#page-4190-0)  PostGIS [extension](#page-4190-0) (Step 6: Upgrade the PostGIS [extension](#page-4194-0)).

To update the pg\_repack extension, drop the extension and then create the new version in the upgraded database. For more information, see pg\_repack [installation](https://reorg.github.io/pg_repack/) in the pg\_repack documentation.

To upgrade an extension, use the following command.

```
ALTER EXTENSION extension_name UPDATE TO 'new_version';
```
For the list of supported versions of PostgreSQL extensions, see Supported [PostgreSQL](#page-3814-0) extension [versions](#page-3814-0).

To list your currently installed extensions, use the PostgreSQL [pg\\_extension](https://www.postgresql.org/docs/current/catalog-pg-extension.html) catalog in the following command.

```
SELECT * FROM pg_extension;
```
To view a list of the specific extension versions that are available for your installation, use the PostgreSQL [pg\\_available\\_extension\\_versions](https://www.postgresql.org/docs/current/view-pg-available-extension-versions.html) view in the following command.

```
SELECT * FROM pg_available_extension_versions;
```
# **Upgrading a PostgreSQL DB snapshot engine version**

With Amazon RDS, you can create a storage volume DB snapshot of your PostgreSQL DB instance. When you create a DB snapshot, the snapshot is based on the engine version used by your Amazon RDS instance. In addition to upgrading the DB engine version of your DB instance, you can also upgrade the engine version for your DB snapshots.

After restoring a DB snapshot upgraded to a new engine version, make sure to test that the upgrade was successful. For more information about a major version upgrade, see [Upgrading the](#page-3873-0) [PostgreSQL](#page-3873-0) DB engine for Amazon RDS. To learn how to restore a DB snapshot, see [Restoring](#page-1020-0) from [a DB snapshot.](#page-1020-0)

You can upgrade manual DB snapshots that are either encrypted or not encrypted.

For the list of engine versions that are available for upgrading a DB snapshot, see [Upgrading the](https://docs.amazonaws.cn/AmazonRDS/latest/UserGuide/USER_UpgradeDBInstance.PostgreSQL.html#USER_UpgradeDBInstance.PostgreSQL.MajorVersion) [PostgreSQL](https://docs.amazonaws.cn/AmazonRDS/latest/UserGuide/USER_UpgradeDBInstance.PostgreSQL.html#USER_UpgradeDBInstance.PostgreSQL.MajorVersion) DB engine for Amazon RDS.

#### **Note**

You can't upgrade automated DB snapshots that are created during the automated backup process.

### **Console**

#### **To upgrade a DB snapshot**

- 1. Sign in to the Amazon Web Services Management Console and open the Amazon RDS console at<https://console.amazonaws.cn/rds/>.
- 2. In the navigation pane, choose **Snapshots**.
- 3. Choose the snapshot that you want to upgrade.
- 4. For **Actions**, choose **Upgrade snapshot**. The **Upgrade snapshot** page appears.
- 5. Choose the **New engine version** to upgrade to.
- 6. Choose **Save changes** to upgrade the snapshot.

During the upgrade process, all snapshot actions are disabled for this DB snapshot. Also, the DB snapshot status changes from **available** to **upgrading**, and then changes to **active** upon

completion. If the DB snapshot can't be upgraded because of snapshot corruption issues, the status changes to **unavailable**. You can't recover the snapshot from this state.

#### *(i)* Note

If the DB snapshot upgrade fails, the snapshot is rolled back to the original state with the original version.

### **Amazon CLI**

To upgrade a DB snapshot to a new database engine version, use the Amazon CLI [modify-db](https://docs.amazonaws.cn/cli/latest/reference/rds/modify-db-snapshot.html)[snapshot](https://docs.amazonaws.cn/cli/latest/reference/rds/modify-db-snapshot.html) command.

#### **Parameters**

- --db-snapshot-identifier The identifier of the DB snapshot to upgrade. The identifier must be a unique Amazon Resource Name (ARN). For more information, see [Working](#page-766-0) with Amazon [Resource](#page-766-0) Names (ARNs) in Amazon RDS.
- --engine-version The engine version to upgrade the DB snapshot to.

#### **Example**

For Linux, macOS, or Unix:

```
aws rds modify-db-snapshot \ 
     --db-snapshot-identifier my_db_snapshot \ 
     --engine-version new_version
```
#### For Windows:

```
aws rds modify-db-snapshot ^ 
     --db-snapshot-identifier my_db_snapshot ^ 
     --engine-version new_version
```
#### **RDS API**

To upgrade a DB snapshot to a new database engine version, call the Amazon RDS API [ModifyDBSnapshot](https://docs.amazonaws.cn/AmazonRDS/latest/APIReference/API_ModifyDBSnapshot.html) operation.

- DBSnapshotIdentifier The identifier of the DB snapshot to upgrade. The identifier must be a unique Amazon Resource Name (ARN). For more information, see [Working](#page-766-0) with Amazon [Resource](#page-766-0) Names (ARNs) in Amazon RDS.
- EngineVersion The engine version to upgrade the DB snapshot to.

## **Working with read replicas for Amazon RDS for PostgreSQL**

You can scale reads for your Amazon RDS for PostgreSQL DB instances by adding read replicas to the instances. As with other Amazon RDS database engines, RDS for PostgreSQL uses native replication mechanisms of PostgreSQL to keep read replicas up to date with changes on the source DB. For general information about read replicas and Amazon RDS, see [Working](#page-718-0) with DB instance read [replicas.](#page-718-0)

Following, you can find information specific to working with read replicas with RDS for PostgreSQL.

### **Logical decoding on a read replica**

RDS for PostgreSQL supports logical replication from standbys with PostgreSQL 16.1. This allows you to create logical decoding from a read-only standby that reduces the load on the primary DB instance. You can achieve higher-availability for your applications that need to synchronize data across multiple systems. This feature boosts the performance of your data warehouse and data analytics.

Also, replication slots on a given standby persist the promotion of that standby to a primary. This means that in the event of a primary DB instance failover or the promotion of a standby to be the new primary, the replication slots will persist and the former standby subscribers will not be affected.

#### **To create logical decoding on a read replica**

- 1. **Turn on logical replication** To create logical decoding on a standby, you must turn on logical replication on your source DB instance and its physical replica. For more information, see [Read](#page-3902-0) replica [configuration](#page-3902-0) with PostgreSQL.
	- **To turn on logical replication for a newly created RDS for PostgreSQL DB instance** – Create a new DB custom parameter group and set the static parameter rds.logical\_replication to 1. Then, associate this DB parameter group with the Source DB instance and its physical read replica. For more information, see [Associating a DB](#page-573-0)  [parameter](#page-573-0) group with a DB instance.
	- **To turn on logical replication for an existing RDS for PostgreSQL DB instance** Modify the DB custom parameter group of the source DB instance and its physical read replica to set the static parameter rds.logical\_replication to 1. For more information, see [Modifying](#page-575-0) [parameters](#page-575-0) in a DB parameter group.

#### **A** Note

You must reboot the DB instance to apply these parameter changes.

You can use the following query to verify the values for wal\_level and rds.logical\_replication on the source DB instance and its physical read replica.

```
Postgres=>SELECT name,setting FROM pg_settings WHERE name IN 
 ('wal_level','rds.logical_replication');
name | setting
-------------------------+--------- 
 rds.logical_replication | on 
wal_level | logical
(2 rows)
```
2. **Create a table in the source database** – Connect to the database in your source DB instance. For more information, see Connecting to a DB instance running the [PostgreSQL](#page-3831-0) database [engine.](#page-3831-0)

Use the following queries to create table in your source database and to insert values:

```
Postgres=>CREATE TABLE LR_test (a int PRIMARY KEY);
CREATE TABLE
```

```
Postgres=>INSERT INTO LR_test VALUES (generate_series(1,10000));
INSERT 0 10000
```
3. **Create a publication for the source table** – Use the following query to create a publication for the table on the source DB instance.

```
Postgres=>CREATE PUBLICATION testpub FOR TABLE LR_test;
CREATE PUBLICATION
```
Use a SELECT query to verify the details of the publication that was created on both the source DB instance and the physical read replica instance.

```
Postgres=>SELECT * from pg_publication;
oid | pubname | pubowner | puballtables | pubinsert | pubupdate | pubdelete | 
 pubtruncate | pubviaroot 
-------+---------+----------+--------------+-----------+-----------+-----------
   +-------------+------------ 
16429 | testpub | 16413 | f | t | i | t | t | t | t
         | f(1 row)
```
4. **Create a subscription from logical replica instance** – Create another RDS for PostgreSQL DB instance as the logical replica instance. Make sure that VPC is setup correctly to ensure that this logical replica instance can access the physical read replica instance. For more information, see [Amazon](#page-4666-0) VPC VPCs and Amazon RDS. If your source DB instance is idle, connectivity issues might occur and the primary doesn't send the data to standby.

```
Postgres=>CREATE SUBSCRIPTION testsub CONNECTION 'host=Physical replica host name
 port=port
                 dbname=source_db_name user=user password=password
 PUBLICATION testpub;
NOTICE: created replication slot "testsub" on publisher
CREATE SUBSCRIPTION
```

```
Postgres=>CREATE TABLE LR_test (a int PRIMARY KEY);
CREATE TABLE
```
Use a SELECT query to verify the details of the subscription on the logical replica instance.

```
Postgres=>SELECT oid,subname,subenabled,subslotname,subpublications FROM 
 pg_subscription;
oid | subname | subenabled | subslotname | subpublications 
   -------+---------+------------+-------------+----------------- 
16429 | testsub | t | testsub | {testpub}
(1 row)postgres=> select count(*) from LR_test; 
 count 
------- 
 10000
(1 row)
```
5. **Inspect logical replication slot state** – You can only see the physical replication slot on your source DB instance.

```
Postgres=>select slot_name, slot_type, confirmed_flush_lsn from 
 pg_replication_slots;
slot_name \vert slot_type | confirmed_flush_lsn
---------------------------------------------+-----------+--------------------- 
 rds_us_west_2_db_dhqfsmo5wbbjqrn3m6b6ivdhu4 | physical | 
(1 row)
```
However, on your read replica instance, you can see the logical replication slot and the confirmed\_flush\_lsn value changes as the application actively consumes logical changes.

```
Postgres=>select slot_name, slot_type, confirmed_flush_lsn from 
 pg_replication_slots;
slot_name | slot_type | confirmed_flush_lsn 
-----------+-----------+--------------------- 
 testsub | logical | 0/500002F0
(1 row)
```

```
Postgres=>select slot_name, slot_type, confirmed_flush_lsn from 
 pg_replication_slots;
```

```
slot_name | slot_type | confirmed_flush_lsn 
-----------+-----------+--------------------- 
 testsub | logical | 0/5413F5C0
(1 row)
```
### **Read replica limitations with PostgreSQL**

The following are limitations for PostgreSQL read replicas:

#### Read replica limitations with PostgreSQL 3862

#### **A** Note

A read replica for RDS for PostgreSQL Multi-AZ and Single-AZ DB instance running PostgreSQL version 12 and earlier, reboots automatically to apply the password rotation during the 60 to 90 days maintenance window.

- PostgreSQL read replicas are read-only. Although a read replica isn't a writeable DB instance, you can promote it to become a standalone RDS for PostgreSQL DB instance. However, the process isn't reversible.
- You can't create a read replica from another read replica if your RDS for PostgreSQL DB instance is running a PostgreSQL version earlier than 14.1. RDS for PostgreSQL supports cascading read replicas on RDS for PostgreSQL version 14.1 and higher releases only. For more information, see Using cascading read replicas with RDS for [PostgreSQL](#page-3904-0).
- If you promote a PostgreSQL read replica, it becomes a writable DB instance. It stops receiving write-ahead log (WAL) files from a source DB instance, and it's no longer a read-only instance. You can create new read replicas from the promoted DB instance as you do for any RDS for PostgreSQL DB instance. For more information, see Promoting a read replica to be a [standalone](#page-732-0) DB [instance.](#page-732-0)
- If you promote a PostgreSQL read replica from within a replication chain (a series of cascading read replicas), any existing downstream read replicas continue receiving WAL files from the promoted instance automatically. For more information, see Using [cascading](#page-3904-0) read replicas with RDS for [PostgreSQL](#page-3904-0).
- If no user transactions are running on the source DB instance, the associated PostgreSQL read replica reports a replication lag of up to five minutes. The replica lag is calculated as currentTime - lastCommitedTransactionTimestamp, which means that when no transactions are being processed, the value of replica lag increases for a period of time until the write-ahead log (WAL) segment switches. By default RDS for PostgreSQL switches the WAL segment every 5 minutes, which results in a transaction record and a decrease in the reported lag.
- You can't turn on automated backups for PostgreSQL read replicas for RDS for PostgreSQL versions earlier than 14.1. Automated backups for read replicas are supported for RDS for PostgreSQL 14.1 and higher versions only. For RDS for PostgreSQL 13 and earlier versions, create a snapshot from a read replica if you want a backup of it.

• Point-in-time recovery (PITR) isn't supported for read replicas. You can use PITR with a primary (writer) instance only, not a read replica. To learn more, see [Restoring](#page-1027-0) a DB instance to a specified [time.](#page-1027-0)

### <span id="page-3902-0"></span>**Read replica configuration with PostgreSQL**

RDS for PostgreSQL uses PostgreSQL native streaming replication to create a read-only copy of a source DB instance. This read replica DB instance is an asynchronously created physical replica of the source DB instance. It's created by a special connection that transmits write ahead log (WAL) data from the source DB instance to the read replica. For more information, see [Streaming](https://www.postgresql.org/docs/14/warm-standby.html#STREAMING-REPLICATION) [Replication](https://www.postgresql.org/docs/14/warm-standby.html#STREAMING-REPLICATION) in the PostgreSQL documentation.

PostgreSQL asynchronously streams database changes to this secure connection as they're made on the source DB instance. You can encrypt communications from your client applications to the source DB instance or any read replicas by setting the ssl parameter to 1. For more information, see Using SSL with a [PostgreSQL](#page-3840-0) DB instance .

PostgreSQL uses a *replication* role to perform streaming replication. The role is privileged, but you can't use it to modify any data. PostgreSQL uses a single process for handling replication.

You can create a PostgreSQL read replica without affecting operations or users of the source DB instance. Amazon RDS sets the necessary parameters and permissions for you, on the source DB instance and the read replica, without affecting the service. A snapshot is taken of the source DB instance, and this snapshot is used to create the read replica. If you delete the read replica at some point in the future, no outage occurs.

You can create up to 15 read replicas from one source DB instance within the same Region. As of RDS for PostgreSQL 14.1, you can also create up to three levels of read replica in a chain (cascade) from a source DB instance. For more information, see Using [cascading](#page-3904-0) read replicas with RDS for [PostgreSQL.](#page-3904-0) In all cases, the source DB instance needs to have automated backups configured. You do this by setting the backup retention period on your DB instance to any value other than 0. For more information, see [Creating](#page-729-0) a read replica.

You can create read replicas for your RDS for PostgreSQL DB instance in the same Amazon Web Services Region as your source DB instance. This is known as *in-Region* replication. You can also create read replicas in different Amazon Web Services Regions than the source DB instance. This is known as *cross-Region* replication. For more information about setting up cross-Region read replicas, see Creating a read replica in a [different](#page-740-0) Amazon Web Services Region. The various

mechanisms supporting the replication process for in-Region and cross-Region differ slightly depending on the RDS for PostgreSQL version as explained in How streaming [replication](#page-3905-0) works for different RDS for [PostgreSQL](#page-3905-0) versions.

For replication to operate effectively, each read replica should have the same amount of compute and storage resources as the source DB instance. If you scale the source DB instance, be sure to also scale the read replicas.

Amazon RDS overrides any incompatible parameters on a read replica if they prevent the read replica from starting. For example, suppose that the max\_connections parameter value is higher on the source DB instance than on the read replica. In that case, Amazon RDS updates the parameter on the read replica to be the same value as that on the source DB instance.

RDS for PostgreSQL read replicas have access to external databases that are available through foreign data wrappers (FDWs) on the source DB instance. For example, suppose that your RDS for PostgreSQL DB instance is using the mysql\_fdw wrapper to access data from RDS for MySQL. If so, your read replicas can also access that data. Other supported FDWs include oracle fdw, postgres\_fdw, and tds\_fdw. For more information, see Working with the [supported](#page-4200-0) foreign data [wrappers for Amazon](#page-4200-0) RDS for PostgreSQL.

#### **Using RDS for PostgreSQL read replicas with Multi-AZ configurations**

You can create a read replica from a single-AZ or Multi-AZ DB instance. You can use Multi-AZ deployments to improve the durability and availability of critical data, with a standby replica. A *standby replica* is a dedicated read replica that can assume the workload if the source DB fails over. You can't use your standby replica to serve read traffic. However, you can create read replicas from high-traffic Multi-AZ DB instances to offload read-only queries. To learn more about Multi-AZ deployments, see Multi-AZ DB instance [deployments](#page-805-0).

If the source DB instance of a Multi-AZ deployment fails over to a standby, the associated read replicas switch to using the standby (now primary) as their replication source. The read replicas might need to restart, depending on the RDS for PostgreSQL version, as follows:

• **PostgreSQL 13 and higher versions** – Restarting isn't required. The read replicas are automatically synchronized with the new primary. However, in some cases your client application might cache Domain Name Service (DNS) details for your read replicas. If so, set the time-to-live (TTL) value to less than 30 seconds. Doing this prevents the read replica from holding on to a stale IP address (and thus, prevents it from synchronizing with the new primary). To learn more about this and other best practices, see Amazon RDS basic [operational](#page-472-0) guidelines.

• **PostgreSQL 12 and all earlier versions** – The read replicas restart automatically after a fail over to the standby replica because the standby (now primary) has a different IP address and a different instance name. Restarting synchronizes the read replica with the new primary.

To learn more about failover, see Failover process for [Amazon](#page-809-0) RDS. To learn more about how read replicas work in a Multi-AZ deployment, see [Working](#page-718-0) with DB instance read replicas.

To provide failover support for a read replica, you can create the read replica as a Multi-AZ DB instance so that Amazon RDS creates a standby of your replica in another Availability Zone (AZ). Creating your read replica as a Multi-AZ DB instance is independent of whether the source database is a Multi-AZ DB instance.

### <span id="page-3904-0"></span>**Using cascading read replicas with RDS for PostgreSQL**

As of version 14.1, RDS for PostgreSQL supports cascading read replicas. With *cascading read replicas*, you can scale reads without adding overhead to your source RDS for PostgreSQL DB instance. Updates to the WAL log aren't sent by the source DB instance to each read replica. Instead, each read replica in a cascading series sends WAL log updates to the next read replica in the series. This reduces the burden on the source DB instance.

With cascading read replicas, your RDS for PostgreSQL DB instance sends WAL data to the first read replica in the chain. That read replica then sends WAL data to the second replica in the chain, and so on. The end result is that all read replicas in the chain have the changes from the RDS for PostgreSQL DB instance, but without the overhead solely on the source DB instance.

You can create a series of up to three read replicas in a chain from a source RDS for PostgreSQL DB instance. For example, suppose that you have an RDS for PostgreSQL 14.1 DB instance, rpg-dbmain. You can do the following:

- Starting with rpg-db-main, create the first read replica in the chain, read-replica-1.
- Next, from read-replica-1, create the next read replica in the chain, read-replica-2.
- Finally, from read-replica-2, create the third read replica in the chain, read-replica-3.

You can't create another read replica beyond this third cascading read replica in the series for rpgdb-main. A complete series of instances from an RDS for PostgreSQL source DB instance through to the end of a series of cascading read replicas can consist of at most four DB instances.

For cascading read replicas to work, turn on automatic backups on your RDS for PostgreSQL. Create the read replica first and then turn on automatic backups on the RDS for PostgreSQL DB instance. The process is the same as for other Amazon RDS DB engines. For more information, see [Creating](#page-729-0) a read replica.

As with any read replica, you can promote a read replica that's part of a cascade. Promoting a read replica from within a chain of read replicas removes that replica from the chain. For example, suppose that you want to move some of the workload off of your rpg-db-main DB instance to a new instance for use by the accounting department only. Assuming the chain of three read replicas from the example, you decide to promote read-replica-2. The chain is affected as follows:

- Promoting read-replica-2 removes it from the replication chain.
	- It is now a full read/write DB instance.
	- It continues replicating to read-replica-3, just as it was doing before promotion.
- Your rpg-db-main continues replicating to read-replica-1.

For more information about promoting read replicas, see [Promoting](#page-732-0) a read replica to be a [standalone](#page-732-0) DB instance.

#### *(i)* Note

For cascading read replicas, RDS for PostgreSQL supports 15 read replicas for each source DB instance at first level of replication, and 5 read replicas for each source DB instance at the second and third level of replication.

# <span id="page-3905-0"></span>**How streaming replication works for different RDS for PostgreSQL versions**

As discussed in Read replica [configuration](#page-3902-0) with PostgreSQL, RDS for PostgreSQL uses PostgreSQL's native streaming replication protocol to send WAL data from the source DB instance. It sends source WAL data to read replicas for both in-Region and cross-Region read replicas. With version 9.4, PostgreSQL introduced physical replication slots as a supporting mechanism for the replication process.

A *physical replication slot* prevents a source DB instance from removing WAL data before it's consumed by all read replicas. Each read replica has its own physical slot on the source DB instance.

The slot keeps track of the oldest WAL (by logical sequence number, LSN) that might be needed by the replica. After all slots and DB connections have progressed beyond a given WAL (LSN), that LSN becomes a candidate for removal at the next checkpoint.

Amazon RDS uses Amazon S3 to archive WAL data. For in-Region read replicas, you can use this archived data to recover the read replica when necessary. An example of when you might do so is if the connection between source DB and read replica is interrupted for any reason.

In the following table, you can find a summary of differences between PostgreSQL versions and the supporting mechanisms for in-Region and cross-Region used by RDS for PostgreSQL.

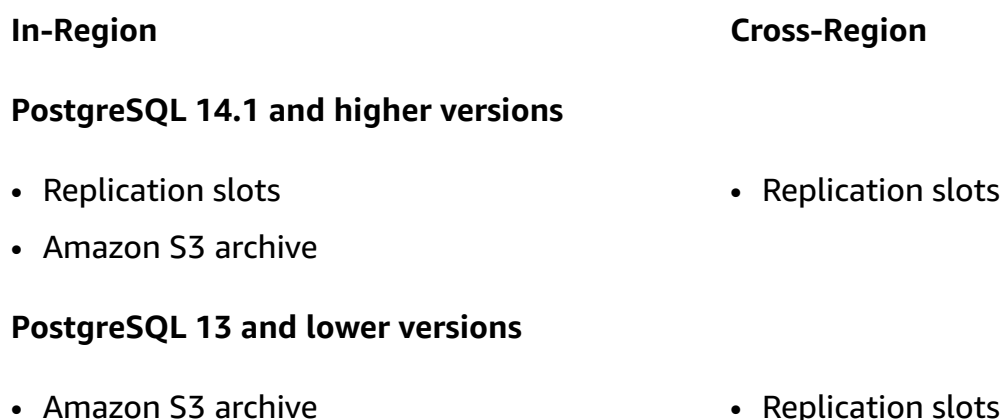

For more information, see [Monitoring](#page-3909-0) and tuning the replication process.

### **Understanding the parameters that control PostgreSQL replication**

The following parameters affect the replication process and determine how well read replicas stay up to date with the source DB instance:

#### **max\_wal\_senders**

The max\_wal\_senders parameter specifies the maximum number of connections that the source DB instance can support at the same time over the streaming replication protocol. The default for RDS for PostgreSQL 13 and higher releases is 20. This parameter should be set to slightly higher than the actual number of read replicas. If this parameter is set too low for the number of read replicas, replication stops.

For more information, see [max\\_wal\\_senders](https://www.postgresql.org/docs/devel/runtime-config-replication.html#GUC-MAX-WAL-SENDERS) in the PostgreSQL documentation.

#### **wal\_keep\_segments**

The wal\_keep\_segments parameter specifies the number of write-ahead log (WAL) files that the source DB instance keeps in the pg\_wal directory. The default setting is 32.

If wal\_keep\_segments isn't set to a large enough value for your deployment, a read replica can fall so far behind that streaming replication stops. If that happens, Amazon RDS generates a replication error and begins recovery on the read replica. It does so by replaying the source DB instance's archived WAL data from Amazon S3. This recovery process continues until the read replica has caught up enough to continue streaming replication. You can see this process in action as captured by the PostgreSQL log in [Example:](#page-3908-0) How a read replica recovers from replication [interruptions.](#page-3908-0)

#### **Note**

In PostgreSQL version 13, the wal\_keep\_segments parameter is named wal\_keep\_size. It serves the same purpose as wal\_keep\_segments, but its default value is in megabytes (MB) (2048 MB) rather than the number of files. For more information, see [wal\\_keep\\_segments](https://www.postgresql.org/docs/12/runtime-config-replication.html#GUC-WAL-KEEP-SEGMENTS) and [wal\\_keep\\_size](https://www.postgresql.org/docs/current/runtime-config-replication.html#GUC-WAL-KEEP-SIZE) in the PostgreSQL documentation.

#### **max\_slot\_wal\_keep\_size**

The max\_slot\_wal\_keep\_size parameter controls the quantity of WAL data that the RDS for PostgreSQL DB instance retains in the pg\_wal directory to serve slots. This parameter is used for configurations that use replication slots. The default value for this parameter is -1, meaning that there's no limit to how much WAL data is kept on the source DB instance. For information about monitoring your replication slots, see [Monitoring](#page-3911-0) replication slots for your RDS for [PostgreSQL](#page-3911-0) DB instance.

For more information about this parameter, see [max\\_slot\\_wal\\_keep\\_size](https://www.postgresql.org/docs/devel/runtime-config-replication.html#GUC-MAX-SLOT-WAL-KEEP-SIZE) in the PostgreSQL documentation.

Whenever the stream that provides WAL data to a read replica is interrupted, PostgreSQL switches into recovery mode. It restores the read replica by using archived WAL data from Amazon S3 or by using the WAL data associated with the replication slot. When this process is complete, PostgreSQL re-establishes streaming replication.

#### <span id="page-3908-0"></span>**Example: How a read replica recovers from replication interruptions**

In the following example, you find the log details that demonstrate the recovery process for a read replica. The example is from an RDS for PostgreSQL DB instance running PostgreSQL version 12.9 in the same Amazon Web Services Region as the source DB, so replication slots aren't used. The recovery process is the same for other RDS for PostgreSQL DB instances running PostgreSQL earlier than version 14.1 with in-Region read replicas.

When the read replica lost contact with the source DB instance, Amazon RDS records the issue in the log as FATAL: could not receive data from WAL stream message, along with the ERROR: requested WAL segment ... has already been removed. As shown in the bold line, Amazon RDS recovers the replica by replaying an archived WAL file.

2014-11-07 19:01:10 UTC::@:[23180]:DEBUG: switched WAL source from archive to stream after failure 2014-11-07 19:01:10 UTC::@:[11575]:LOG: started streaming WAL from primary at 1A/ D3000000 on timeline 1 2014-11-07 19:01:10 UTC::@:[11575]:FATAL: could not receive data from WAL stream: ERROR: requested WAL segment 000000010000001A000000D3 has already been removed 2014-11-07 19:01:10 UTC::@:[23180]:DEBUG: could not restore file "00000002.history" from archive: return code 0 2014-11-07 19:01:15 UTC::@:[23180]:DEBUG: switched WAL source from stream to archive after failure recovering 000000010000001A000000D3 **2014-11-07 19:01:16 UTC::@:[23180]:LOG: restored log file "000000010000001A000000D3" from archive**

When Amazon RDS replays enough archived WAL data on the replica to catch up, streaming to the read replica begins again. When streaming resumes, Amazon RDS writes an entry to the log file similar to the following.

```
2014-11-07 19:41:36 UTC::@:[24714]:LOG:started streaming WAL from primary at 1B/
B6000000 on timeline 1
```
#### **Setting the parameters that control shared memory**

The parameters you set determine the size of shared memory for tracking transaction IDs, locks, and prepared transactions. **The shared memory structure of a standby instance must be equal or greater than that of a primary instance.** This ensures that the former doesn't run out of shared memory during recovery. If the parameter values on the replica are less than the parameter values

on the primary, Amazon RDS will automatically adjust the replica parameters and restart the engine.

The parameters affected are:

- max\_connections
- max\_worker\_processes
- max wal senders
- max\_prepared\_transactions
- max locks per transaction

To avoid RDS reboots of replicas due to insufficient memory, we recommend applying the parameter changes as a rolling reboot to each replica. You must apply the following rules, when you set the parameters:

#### • **Increasing the parameter values:**

- You should always increase the parameter values of all the read replicas first, and perform a rolling reboot of all replicas. Then, apply the parameter changes on the primary instance and reboot.
- **Decreasing the parameter values:**
	- You should first decrease the parameter values of the primary instance and perform a reboot. Then, apply the parameter changes to all the associated read replicas and perform a rolling reboot.

### <span id="page-3909-0"></span>**Monitoring and tuning the replication process**

We strongly recommend that you routinely monitor your RDS for PostgreSQL DB instance and read replicas. You need to ensure that your read replicas are keeping up with changes on the source DB instance. Amazon RDS transparently recovers your read replicas when interruptions to the replication process occur. However, it's best to avoid needing to recover at all. Recovering using replication slots is faster than using the Amazon S3 archive, but any recovery process can affect read performance.

To determine how well your read replicas are keeping up with the source DB instance, you can do the following:

• **Check the amount of ReplicaLag between source DB instance and replicas.** *Replica lag* is the amount of time, in seconds, that a read replica lags behind its source DB instance. This metric reports the result of the following query.

SELECT extract(epoch from now() - pg\_last\_xact\_replay\_timestamp()) AS "ReplicaLag";

Replica lag is an indication of how well a read replica is keeping up with the source DB instance. It's the amount of latency between the source DB instance and a specific read instance. A high value for replica lag can indicate a mismatch between the DB instance classes or storage types (or both) used by the source DB instance and its read replicas. The DB instance class and storage types for DB source instance and all read replicas should be the same.

Replica lag can also be the result of intermittent connection issues. You can monitor replication lag in Amazon CloudWatch by viewing the Amazon RDS ReplicaLag metric. To learn more about ReplicaLag and other metrics for Amazon RDS, see Amazon [CloudWatch](#page-1325-0) metrics for [Amazon](#page-1325-0) RDS.

• **Check the PostgreSQL log for information you can use to adjust your settings.** At every checkpoint, the PostgreSQL log captures the number of recycled transaction log files, as shown in the following example.

```
2014-11-07 19:59:35 UTC::@:[26820]:LOG:  checkpoint complete: wrote 376 buffers 
 (0.2);
0 transaction log file(s) added, 0 removed, 1 recycled; write=35.681 s, sync=0.013 s, 
 total=35.703 s;
sync files=10, longest=0.013 s, average=0.001 s
```
You can use this information to figure out how many transaction files are being recycled in a given time period. You can then change the setting for wal\_keep\_segments if necessary. For example, suppose that the PostgreSQL log at checkpoint complete shows 35 recycled for a 5-minute interval. In this case, the wal\_keep\_segments default value of 32 isn't sufficient to keep pace with the streaming activity, so you should increase the value of this parameter.

### • **Use Amazon CloudWatch to monitor metrics that can predict replication issues.** Rather than analyzing the PostgreSQL log directly, you can use Amazon CloudWatch to check metrics that have been collected. For example, you can check the value of the TransactionLogsGeneration metric to see how much WAL data is being generated by the source DB instance. In some cases, the workload on your DB instance might generate a large amount of WAL data. If so, you might need to change the DB instance class for your source DB

instance and read replicas. Using an instance class with high (10 Gbps) network performance can reduce replica lag.

#### <span id="page-3911-0"></span>**Monitoring replication slots for your RDS for PostgreSQL DB instance**

All versions of RDS for PostgreSQL use replication slots for cross-Region read replicas. RDS for PostgreSQL 14.1 and higher versions use replication slots for in-Region read replicas. In-region read replicas also use Amazon S3 to archive WAL data. In other words, if your DB instance and read replicas are running PostgreSQL 14.1 or higher, replication slots and Amazon S3 archives are both available for recovering the read replica. Recovering a read replica using its replication slot is faster than recovering from Amazon S3 archive. So, we recommend that you monitor the replication slots and related metrics.

You can view the replication slots on your RDS for PostgreSQL DB instances by querying the pg\_replication\_slots view, as follows.

```
postgres=> SELECT * FROM pg_replication_slots;
slot_name | plugin | slot_type | datoid | database | temporary | 
 active | active_pid | xmin | catalog_xmin | restart_lsn | confirmed_flush_lsn | 
 wal_status | safe_wal_size | two_phase
---------------------------+--------+-----------+--------+----------+-----------
+--------+------------+------+--------------+-------------+---------------------
+------------+---------------+-----------
rds_us_west_1_db_555555555 | | | physical | | | | | | | t
   | 13194 | | | 23/D8000060 | | reserved | 
             | f(1 row)
```
The wal status of reserved value means that the amount of WAL data held by the slot is within the bounds of the max\_wal\_size parameter. In other words, the replication slot is properly sized. Other possible status values are as follows:

- extended The slot exceeds the max\_wal\_size setting, but the WAL data is retained.
- unreserved The slot no longer has the all required WAL data. Some of it will be removed at the next checkpoint.
- lost Some required WAL data has been removed. The slot is no longer usable.

The unreserved and lost states of the wal status are seen only when max\_slot\_wal\_keep\_size is non-negative.

The pg\_replication\_slots view shows you the current state of your replication slots. To assess the performance of your replication slots, you can use Amazon CloudWatch and monitor the following metrics:

- **OldestReplicationSlotLag** Lists the slot that has the most lag, that is the one that's furthest behind the primary. This lag can be associated with the read replica but also the connection.
- **TransactionLogsDiskUsage** Shows how much storage is being used for WAL data. When a read replica lags significantly, the value of this metric can increase substantially.

To learn more about using Amazon CloudWatch and its metrics for RDS for PostgreSQL, see [Monitoring Amazon](#page-1174-0) RDS metrics with Amazon CloudWatch. For more information about monitoring streaming replication on your RDS for PostgreSQL DB instances, see Best [practices](https://amazonaws-china.com/blogs/database/best-practices-for-amazon-rds-postgresql-replication/) for Amazon RDS [PostgreSQL](https://amazonaws-china.com/blogs/database/best-practices-for-amazon-rds-postgresql-replication/) replication on the *Amazon Database Blog*.

### **Troubleshooting for RDS for PostgreSQL read replica**

Following, you can find troubleshooting ideas for some common RDS for PostgreSQL read replica issues.

#### **Terminate the query that causes the read replica lag**

Transactions either in active or idle in transaction state that are running for a long time in the database might interfere with the WAL replication process, thereby increasing the replication lag. Therefore, be sure to monitor the runtime of these transactions with the PostgreSQL pg\_stat\_activity view.

Run a query on the primary instance similar to the following to find the process ID (PID) of the query that's running for a long time:

```
SELECT datname, pid,usename, client_addr, backend_start,
xact_start, current_timestamp - xact_start AS xact_runtime, state,
backend_xmin FROM pg_stat_activity WHERE state='active';
```

```
SELECT now() - state_change as idle_in_transaction_duration, now() - xact_start as 
  xact_duration,* 
FROM pg_stat_activity 
WHERE state = 'idle in transaction'
AND xact_start is not null
ORDER BY 1 DESC;
```
After identifying the PID of the query, you can choose to end the query.

Run a query on the primary instance similar to the following to terminate the query that's running for a long time:

```
SELECT pg_terminate_backend(PID);
```
# **Improving query performance for RDS for PostgreSQL with Amazon RDS Optimized Reads**

You can achieve faster query processing for RDS for PostgreSQL with Amazon RDS Optimized Reads. An RDS for PostgreSQL DB instance or Multi-AZ DB cluster that uses RDS Optimized Reads can achieve up to 50% faster query processing compared to one that doesn't use it.

#### **Topics**

- Overview of RDS Optimized Reads in [PostgreSQL](#page-3914-0)
- Use cases for RDS [Optimized](#page-3915-0) Reads
- Best practices for RDS [Optimized](#page-3916-0) Reads
- Using RDS [Optimized](#page-3916-1) Reads
- [Monitoring](#page-3917-0) DB instances that use RDS Optimized Reads
- Limitations for RDS Optimized Reads in [PostgreSQL](#page-3917-1)

### <span id="page-3914-0"></span>**Overview of RDS Optimized Reads in PostgreSQL**

Optimized Reads is available by default on RDS for PostgreSQL versions 15.2 and higher, 14.7 and higher, and 13.10 and higher.

When you use an RDS for PostgreSQL DB instance or Multi-AZ DB cluster that has RDS Optimized Reads turned on, it achieves up to 50% faster query performance using the local Non-Volatile Memory Express (NVMe) based solid state drive (SSD) block-level storage. You can achieve faster query processing by placing the temporary tables that are generated by PostgreSQL on the local storage, which reduces the traffic to Elastic Block Storage (EBS) over the network.

In PostgreSQL, temporary objects are assigned to a temporary namespace that drops automatically at the end of the session. The temporary namespace while dropping removes any objects that are session-dependent, including schema-qualified objects, such as tables, functions, operators, or even extensions.

In RDS for PostgreSQL, the temp\_tablespaces parameter is configured for this temporary work area where the temporary objects are stored.

The following queries return the name of the tablespace and its location.

```
postgres=> show temp_tablespaces;
temp_tablespaces
    ---------------------
rds_temp_tablespace
(1 row)
```
The rds\_temp\_tablespace is a tablespace configured by RDS that points to the NVMe local storage. You can always switch back to Amazon EBS storage by modifying this parameter in the Parameter group using the Amazon Web Services Management Console to point to any tablespace other than rds\_temp\_tablespace. For more information, see [Modifying](https://docs.amazonaws.cn/AmazonRDS/latest/UserGuide/USER_WorkingWithDBInstanceParamGroups.html#USER_WorkingWithParamGroups.Modifying) [parameters](https://docs.amazonaws.cn/AmazonRDS/latest/UserGuide/USER_WorkingWithDBInstanceParamGroups.html#USER_WorkingWithParamGroups.Modifying) in a DB parameter group. You can also use the SET command to modify the value of the temp\_tablespaces parameter to pg\_default at the session level using SET command. Modifying the parameter redirects the temporary work area to Amazon EBS. Switching back to Amazon EBS helps when the local storage for your RDS instance or cluster isn't sufficient to perform a specific SQL operation.

```
postgres=> SET temp_tablespaces TO 'pg_default';
SET
```

```
postgres=> show temp_tablespaces;
  temp_tablespaces
------------------ 
  pg_default
```
### <span id="page-3915-0"></span>**Use cases for RDS Optimized Reads**

The following are some use cases that can benefit from Optimized Reads:

- Analytical queries that include Common Table Expressions (CTEs), derived tables, and grouping operations.
- Read replicas that handle the unoptimized queries for an application.
- On-demand or dynamic reporting queries with complex operations such as GROUP BY and ORDER BY that can't always use appropriate indexes.
- Other workloads that use internal temporary tables.
- CREATE INDEX or REINDEX operations for sorting.

### <span id="page-3916-0"></span>**Best practices for RDS Optimized Reads**

Use the following best practices for RDS Optimized Reads:

- Add retry logic for read-only queries in case they fail because the instance store is full during the execution.
- Monitor the storage space available on the instance store with the CloudWatch metric FreeLocalStorage. If the instance store is reaching its limit because of the workload on the DB instance or Multi-AZ DB cluster, modify it to use a larger DB instance class.

## <span id="page-3916-1"></span>**Using RDS Optimized Reads**

When you provision an RDS for PostgreSQL DB instance with one of the NVMe based DB instance classes in a Single-AZ DB instance deployment, Multi-AZ DB instance deployment, or Multi-AZ DB cluster deployment, the DB instance automatically uses RDS Optimized Reads.

For more information about Multi-AZ deployment, see [Configuring and managing a Multi-AZ](https://docs.amazonaws.cn/AmazonRDS/latest/UserGuide/Concepts.MultiAZ.html)  [deployment.](https://docs.amazonaws.cn/AmazonRDS/latest/UserGuide/Concepts.MultiAZ.html)

To turn on RDS Optimized Reads, do one of the following:

- Create an RDS for PostgreSQL DB instance or Multi-AZ DB cluster using one of the NVMe based DB instance classes. For more information, see [Creating](#page-490-0) an Amazon RDS DB instance.
- Modify an existing RDS for PostgreSQL DB instance or Multi-AZ DB cluster to use one of the NVMe based DB instance classes. For more information, see [Modifying](#page-649-0) an Amazon RDS DB [instance.](#page-649-0)

RDS Optimized Reads is available in all Amazon Web Services Regions where one or more of the DB instance classes with local NVMe SSD storage are supported. For more information, see DB [instance](#page-52-0) [classes](#page-52-0).

To switch back to a non-optimized reads RDS instance, modify the DB instance class of your RDS instance or cluster to the similar instance class that only supports EBS storage for your database workloads. For example, if the current DB instance class is db.r6gd.4xlarge, choose db.r6g.4xlarge to switch back. For more information, see [Modifying](https://docs.amazonaws.cn/AmazonRDS/latest/UserGuide/Overview.DBInstance.Modifying.html) an Amazon RDS DB instance.

### <span id="page-3917-0"></span>**Monitoring DB instances that use RDS Optimized Reads**

You can monitor DB instances that use RDS Optimized Reads using the following CloudWatch metrics:

- FreeLocalStorage
- ReadIOPSLocalStorage
- ReadLatencyLocalStorage
- ReadThroughputLocalStorage
- WriteIOPSLocalStorage
- WriteLatencyLocalStorage
- WriteThroughputLocalStorage

These metrics provide data about available instance store storage, IOPS, and throughput. For more information about these metrics, see Amazon CloudWatch [instance-level](#page-1325-1) metrics for Amazon RDS.

To monitor current usage of your local storage, log in to your database using the following query:

```
SELECT 
     spcname AS "Name", 
     pg_catalog.pg_size_pretty(pg_catalog.pg_tablespace_size(oid)) AS "size"
FROM 
     pg_catalog.pg_tablespace
WHERE 
     spcname IN ('rds_temp_tablespace');
```
For more information about the temporary files and their usage, see Managing [temporary](https://docs.amazonaws.cn/AmazonRDS/latest/UserGuide/PostgreSQL.ManagingTempFiles.html) files with [PostgreSQL.](https://docs.amazonaws.cn/AmazonRDS/latest/UserGuide/PostgreSQL.ManagingTempFiles.html)

## <span id="page-3917-1"></span>**Limitations for RDS Optimized Reads in PostgreSQL**

The following limitation apply to RDS Optimized Reads in PostgreSQL:

• Transactions can fail when the instance store is full.

# **Importing data into PostgreSQL on Amazon RDS**

Suppose that you have an existing PostgreSQL deployment that you want to move to Amazon RDS. The complexity of your task depends on the size of your database and the types of database objects that you're transferring. For example, consider a database that contains datasets on the order of gigabytes, along with stored procedures and triggers. Such a database is going to be more complicated than a simple database with only a few megabytes of test data and no triggers or stored procedures.

We recommend that you use native PostgreSQL database migration tools under the following conditions:

- You have a homogeneous migration, where you are migrating from a database with the same database engine as the target database.
- You are migrating an entire database.
- The native tools allow you to migrate your system with minimal downtime.

In most other cases, performing a database migration using Amazon Database Migration Service (Amazon DMS) is the best approach. Amazon DMS can migrate databases without downtime and, for many database engines, continue ongoing replication until you are ready to switch over to the target database. You can migrate to either the same database engine or a different database engine using Amazon DMS. If you are migrating to a different database engine than your source database, you can use the Amazon Schema Conversion Tool (Amazon SCT). You use Amazon SCT to migrate schema objects that are not migrated by Amazon DMS. For more information about Amazon DMS, see What is Amazon Database [Migration](https://docs.amazonaws.cn/dms/latest/userguide/Welcome.html) Service?

Modify your DB parameter group to include the following settings *for your import only*. You should test the parameter settings to find the most efficient settings for your DB instance size. You also need to revert back to production values for these parameters after your import completes.

Modify your DB instance settings to the following:

- Disable DB instance backups (set backup\_retention to 0).
- Disable Multi-AZ.

Modify your DB parameter group to include the following settings. You should only use these settings when importing data. You should test the parameter settings to find the most efficient settings for your DB instance size. You also need to revert back to production values for these parameters after your import completes.

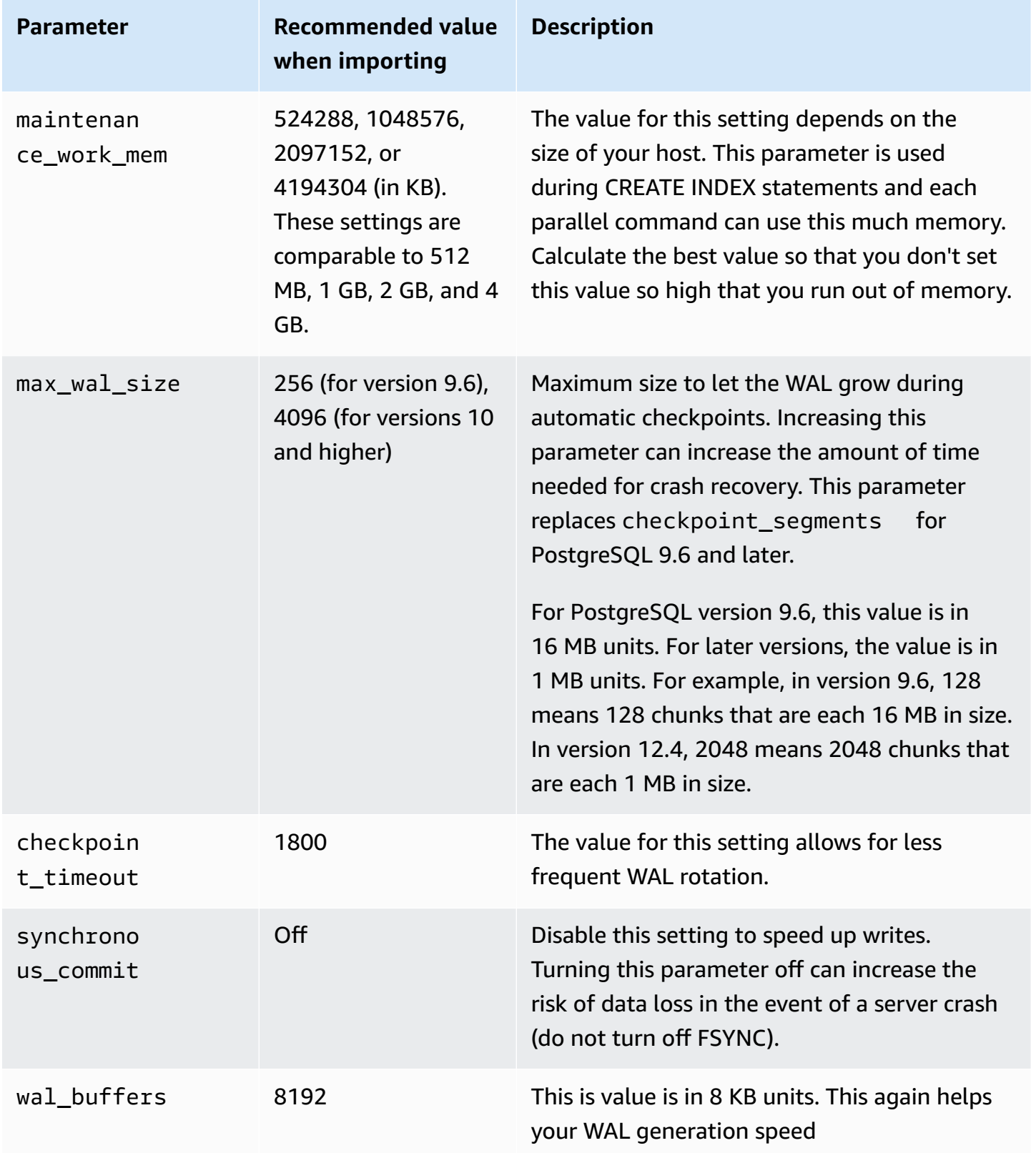

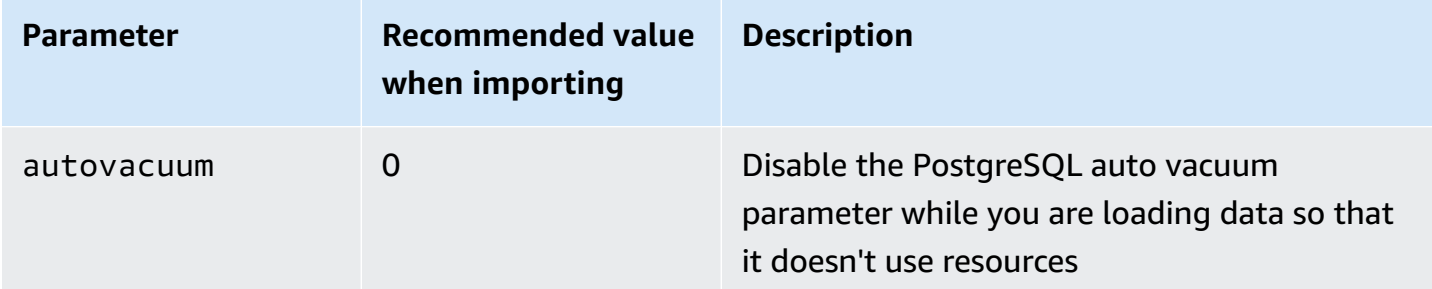

Use the pg\_dump -Fc (compressed) or pg\_restore -j (parallel) commands with these settings.

#### **A** Note

The PostgreSQL command pg\_dumpall requires super\_user permissions that are not granted when you create a DB instance, so it cannot be used for importing data.

#### **Topics**

- Importing a [PostgreSQL](#page-3920-0) database from an Amazon EC2 instance
- Using the \copy command to import data to a table on a [PostgreSQL](#page-3922-0) DB instance
- Importing data from Amazon S3 into an RDS for [PostgreSQL](#page-3924-0) DB instance
- [Transporting](#page-3944-0) PostgreSQL databases between DB instances

### <span id="page-3920-0"></span>**Importing a PostgreSQL database from an Amazon EC2 instance**

If you have data in a PostgreSQL server on an Amazon EC2 instance and want to move it to a PostgreSQL DB instance, you can use the following process. The following list shows the steps to take. Each step is discussed in more detail in the following sections.

- 1. Create a file using pg\_dump that contains the data to be loaded
- 2. Create the target DB instance
- 3. Use *psql* to create the database on the DB instance and load the data
- 4. Create a DB snapshot of the DB instance

#### **Step 1: Create a file using pg\_dump that contains the data to load**

The pg\_dump utility uses the COPY command to create a schema and data dump of a PostgreSQL database. The dump script generated by pg\_dump loads data into a database with the same name and recreates the tables, indexes, and foreign keys. You can use the pg\_restore command and the -d parameter to restore the data to a database with a different name.

Before you create the data dump, you should query the tables to be dumped to get a row count so you can confirm the count on the target DB instance.

The following command creates a dump file called mydb2dump.sql for a database called mydb2.

```
prompt>pg_dump dbname=mydb2 -f mydb2dump.sql
```
#### **Step 2: Create the target DB instance**

Create the target PostgreSQL DB instance using either the Amazon RDS console, Amazon CLI, or API. Create the instance with the backup retention setting set to 0 and disable Multi-AZ. Doing so allows faster data import. You must create a database on the instance before you can dump the data. The database can have the same name as the database that is contained the dumped data. Alternatively, you can create a database with a different name. In this case, you use the pg\_restore command and the -d parameter to restore the data into the newly named database.

For example, the following commands can be used to dump, restore, and rename a database.

```
pg_dump -Fc -v -h [endpoint of instance] -U [master username] [database]
  > [database].dump
createdb [new database name]
pg_restore -v -h [endpoint of instance] -U [master username] -d [new database 
 name] [database].dump
```
#### **Step 3: Use psql to create the database on the DB instance and load data**

You can use the same connection you used to run the pg\_dump command to connect to the target DB instance and recreate the database. Using *psql*, you can use the master user name and master password to create the database on the DB instance

The following example uses *psql* and a dump file named mydb2dump.sql to create a database called mydb2 on a PostgreSQL DB instance called mypginstance:

#### For Linux, macOS, or Unix:

```
psq1 \ \ b -f mydb2dump.sql \ 
    --host mypginstance.555555555555.aws-region.rds.amazonaws.com \ 
    --port 8199 \ 
    --username myawsuser \ 
    --password password \ 
    --dbname mydb2
```
#### For Windows:

```
psql ^ 
    -f mydb2dump.sql ^ 
    --host mypginstance.555555555555.aws-region.rds.amazonaws.com ^ 
    --port 8199 ^ 
    --username myawsuser ^ 
    --password password ^ 
    --dbname mydb2
```
#### **A** Note

Specify a password other than the prompt shown here as a security best practice.

### **Step 4: Create a DB snapshot of the DB instance**

Once you have verified that the data was loaded into your DB instance, we recommend that you create a DB snapshot of the target PostgreSQL DB instance. DB snapshots are complete backups of your DB instance that can be used to restore your DB instance to a known state. A DB snapshot taken immediately after the load protects you from having to load the data again in case of a mishap. You can also use such a snapshot to seed new DB instances. For information about creating a DB snapshot, see Creating a DB snapshot for a [Single-AZ](#page-1013-0) DB instance.

# <span id="page-3922-0"></span>**Using the \copy command to import data to a table on a PostgreSQL DB instance**

The PostgreSQL \copy command is a meta-command available from the psql interactive client tool. You can use \copy to import data into a table on your RDS for PostgreSQL DB instance. To

use the \copy command, you need to first create the table structure on the target DB instance so that \copy has a destination for the data being copied.

You can use \copy to load data from a comma-separated values (CSV) file, such as one that's been exported and saved to your client workstation.

To import the CSV data to the target RDS for PostgreSQL DB instance, first connect to the target DB instance using psql.

```
psql --host=db-instance.111122223333.aws-region.rds.amazonaws.com --port=5432 --
username=postgres --password --dbname=target-db
```
You then run \copy command with the following parameters to identify the target for the data and its format.

- target\_table The name of the table that should receive the data being copied from the CSV file.
- column\_list Column specifications for the table.
- 'filename' The complete path to the CSV file on your local workstation.

```
 \copy target_table from '/path/to/local/filename.csv' WITH DELIMITER ',' CSV;
```
If your CSV file has column heading information, you can use this version of the command and parameters.

```
\copy target_table (column-1, column-2, column-3, ...) 
     from '/path/to/local/filename.csv' WITH DELIMITER ',' CSV HEADER;
```
If the \copy command fails, PostgreSQL outputs error messages.

Creating a new DB instance in the Database Preview environment using psql command with the \copy meta-command as shown in the following examples. This example uses *source-table* as the source table name, *source-table.csv* as the .csv file, and *target-db* as the target database:

For Linux, macOS, or Unix:

```
$psql target-db \ 
     -U \leq admin user> \setminus
```
```
-p <port> \setminus -h <DB instance name> \ 
 -c "\copy source-table from 'source-table.csv' with DELIMITER ','"
```
For Windows:

```
$psql target-db ^ 
    -U <admin user> ^
    -p <port> ^{\wedge} -h <DB instance name> ^ 
     -c "\copy source-table from 'source-table.csv' with DELIMITER ','"
```
For complete details about the \copy command, see the [psql](http://www.postgresql.org/docs/current/static/app-psql.html) page in the PostgreSQL documentation, in the *Meta-Commands* section.

# <span id="page-3924-0"></span>**Importing data from Amazon S3 into an RDS for PostgreSQL DB instance**

You can import data that's been stored using Amazon Simple Storage Service into a table on an RDS for PostgreSQL DB instance. To do this, you first install the RDS for PostgreSQL aws\_s3 extension. This extension provides the functions that you use to import data from an Amazon S3 bucket. A *bucket* is an Amazon S3 container for objects and files. The data can be in a commaseparate value (CSV) file, a text file, or a compressed (gzip) file. Following, you can learn how to install the extension and how to import data from Amazon S3 into a table.

Your database must be running PostgreSQL version 10.7 or higher to import from Amazon S3 into RDS for PostgreSQL.

If you don't have data stored on Amazon S3, you need to first create a bucket and store the data. For more information, see the following topics in the *Amazon Simple Storage Service User Guide*.

- Create a [bucket](https://docs.amazonaws.cn/AmazonS3/latest/gsg/CreatingABucket.html)
- Add an object to a [bucket](https://docs.amazonaws.cn/AmazonS3/latest/gsg/PuttingAnObjectInABucket.html)

Cross-account import from Amazon S3 is supported. For more information, see [Granting](https://docs.amazonaws.cn/AmazonS3/latest/gsg/example-walkthroughs-managing-access-example2.html) crossaccount [permissions](https://docs.amazonaws.cn/AmazonS3/latest/gsg/example-walkthroughs-managing-access-example2.html) in the *Amazon Simple Storage Service User Guide*.

You can use the customer managed key for encryption while importing data from S3. For more information, see KMS keys stored in [Amazon](https://docs.amazonaws.cn/AmazonS3/latest/gsg/UsingKMSEncryption.html) KMS in the *Amazon Simple Storage Service User Guide*.

# **A** Note

Importing data from Amazon S3 isn't supported for Aurora Serverless v1. It is supported for Aurora Serverless v2.

# **Topics**

- Installing the aws s3 [extension](#page-3925-0)
- Overview of [importing](#page-3926-0) data from Amazon S3 data
- Setting up access to an [Amazon](#page-3928-0) S3 bucket
- Importing data from Amazon S3 to your RDS for [PostgreSQL](#page-3935-0) DB instance
- Function [reference](#page-3939-0)

# <span id="page-3925-0"></span>**Installing the aws\_s3 extension**

Before you can use Amazon S3 with your RDS for PostgreSQL DB instance, you need to install the aws\_s3 extension. This extension provides functions for importing data from an Amazon S3. It also provides functions for exporting data from an RDS for PostgreSQL DB instance to an Amazon S3 bucket. For more information, see Exporting data from an RDS for [PostgreSQL](#page-3953-0) DB instance to [Amazon](#page-3953-0) S3. The aws\_s3 extension depends on some of the helper functions in the aws\_commons extension, which is installed automatically when needed.

# **To install the aws\_s3 extension**

1. Use psql (or pgAdmin) to connect to the RDS for PostgreSQL DB instance as a user that has rds\_superuser privileges. If you kept the default name during the setup process, you connect as postgres.

```
psql --host=111122223333.aws-region.rds.amazonaws.com --port=5432 --
username=postgres --password
```
2. To install the extension, run the following command.

```
postgres=> CREATE EXTENSION aws_s3 CASCADE;
NOTICE: installing required extension "aws_commons"
CREATE EXTENSION
```
3. To verify that the extension is installed, you can use the psql  $\dx$  metacommand.

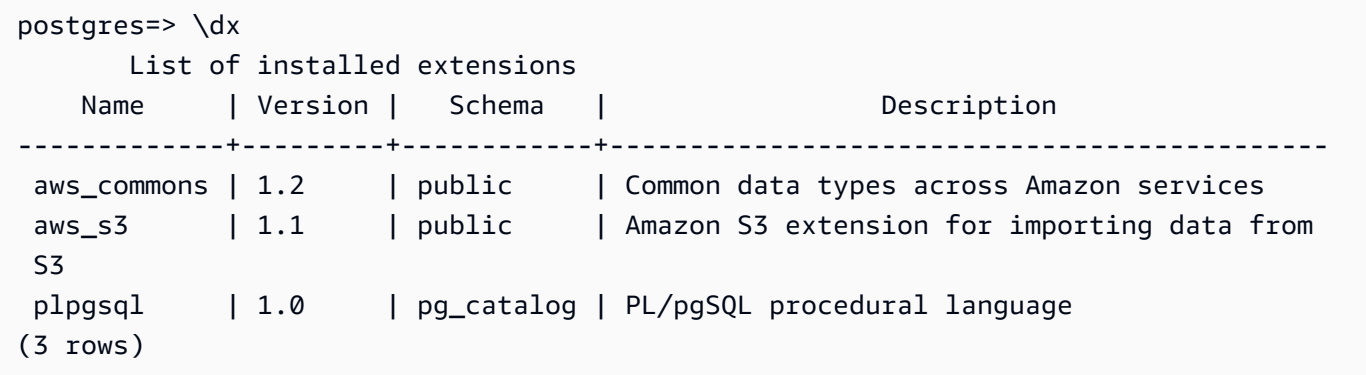

The functions for importing data from Amazon S3 and exporting data to Amazon S3 are now available to use.

# <span id="page-3926-0"></span>**Overview of importing data from Amazon S3 data**

#### **To import S3 data into Amazon RDS**

First, gather the details that you need to supply to the function. These include the name of the table on your RDS for PostgreSQL DB instance, and the bucket name, file path, file type, and Amazon Web Services Region where the Amazon S3 data is stored. For more information, see [View](https://docs.amazonaws.cn/AmazonS3/latest/gsg/OpeningAnObject.html) an [object](https://docs.amazonaws.cn/AmazonS3/latest/gsg/OpeningAnObject.html) in the *Amazon Simple Storage Service User Guide*.

#### **A** Note

Multi part data import from Amazon S3 isn't currently supported.

1. Get the name of the table into which the aws\_s3.table\_import\_from\_s3 function is to import the data. As an example, the following command creates a table t1 that can be used in later steps.

```
postgres=> CREATE TABLE t1 
     (col1 varchar(80), 
     col2 varchar(80), 
     col3 varchar(80));
```
2. Get the details about the Amazon S3 bucket and the data to import. To do this, open the Amazon S3 console at [https://console.amazonaws.cn/s3/,](https://console.amazonaws.cn/s3/) and choose **Buckets**. Find the

bucket containing your data in the list. Choose the bucket, open its Object overview page, and then choose Properties.

Make a note of the bucket name, path, the Amazon Web Services Region, and file type. You need the Amazon Resource Name (ARN) later, to set up access to Amazon S3 through an IAM role. For more more information, see Setting up access to an [Amazon](#page-3928-0) S3 bucket. The image following shows an example.

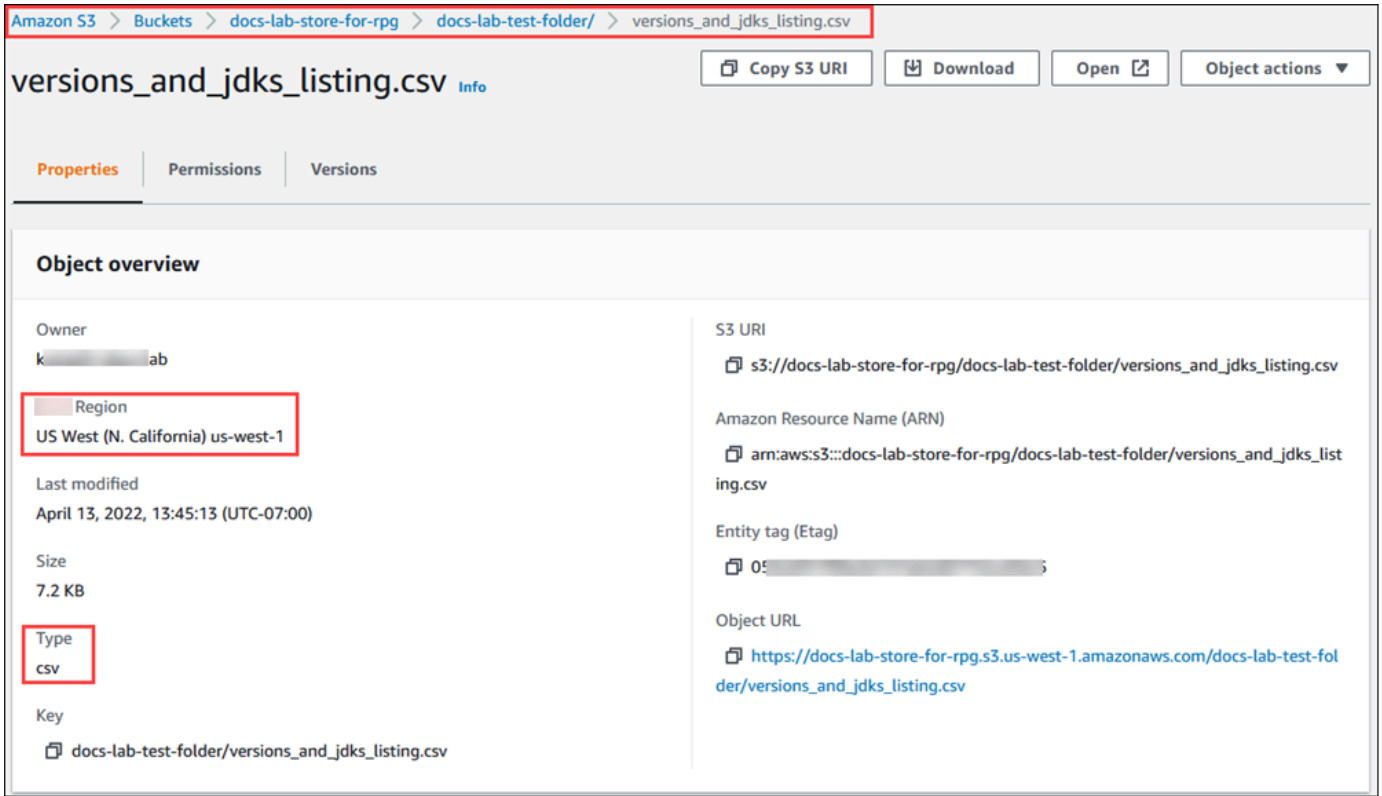

3. You can verify the path to the data on the Amazon S3 bucket by using the Amazon CLI command aws s3 cp. If the information is correct, this command downloads a copy of the Amazon S3 file.

```
aws s3 cp s3://sample_s3_bucket/sample_file_path ./
```
- 4. Set up permissions on your RDS for PostgreSQL DB instance to allow access to the file on the Amazon S3 bucket. To do so, you use either an Amazon Identity and Access Management (IAM) role or security credentials. For more information, see Setting up access to an [Amazon](#page-3928-0) S3 [bucket.](#page-3928-0)
- 5. Supply the path and other Amazon S3 object details gathered (see step 2) to the create\_s3\_uri function to construct an Amazon S3 URI object. To learn more about this

function, see aws commons.create  $s3$  uri. The following is an example of constructing this object during a psql session.

```
postgres=> SELECT aws_commons.create_s3_uri( 
    'docs-lab-store-for-rpg', 
    'versions_and_jdks_listing.csv', 
    'us-west-1'
) AS s3_uri \gset
```
In the next step, you pass this object (aws\_commons.\_s3\_uri\_1) to the aws\_s3.table\_import\_from\_s3 function to import the data to the table.

6. Invoke the aws\_s3.table\_import\_from\_s3 function to import the data from Amazon S3 into your table. For reference information, see aws s3.table import from s3. For examples, see Importing data from Amazon S3 to your RDS for [PostgreSQL](#page-3935-0) DB instance.

# <span id="page-3928-0"></span>**Setting up access to an Amazon S3 bucket**

To import data from an Amazon S3 file, give the RDS for PostgreSQL DB instance permission to access the Amazon S3 bucket containing the file. You provide access to an Amazon S3 bucket in one of two ways, as described in the following topics.

# **Topics**

- Using an IAM role to access an [Amazon](#page-3928-1) S3 bucket
- Using security [credentials](#page-3934-0) to access an Amazon S3 bucket
- [Troubleshooting](#page-3935-1) access to Amazon S3

# <span id="page-3928-1"></span>**Using an IAM role to access an Amazon S3 bucket**

Before you load data from an Amazon S3 file, give your RDS for PostgreSQL DB instance permission to access the Amazon S3 bucket the file is in. This way, you don't have to manage additional credential information or provide it in the [aws\\_s3.table\\_import\\_from\\_s3](#page-3939-1) function call.

To do this, create an IAM policy that provides access to the Amazon S3 bucket. Create an IAM role and attach the policy to the role. Then assign the IAM role to your DB instance.

# **A** Note

You can't associate an IAM role with an Aurora Serverless v1 DB cluster, so the following steps don't apply.

# **To give an RDS for PostgreSQL DB instance access to Amazon S3 through an IAM role**

1. Create an IAM policy.

This policy provides the bucket and object permissions that allow your RDS for PostgreSQL DB instance to access Amazon S3.

Include in the policy the following required actions to allow the transfer of files from an Amazon S3 bucket to Amazon RDS:

- s3:GetObject
- s3:ListBucket

Include in the policy the following resources to identify the Amazon S3 bucket and objects in the bucket. This shows the Amazon Resource Name (ARN) format for accessing Amazon S3.

- arn:aws-cn:s3:::*your-s3-bucket*
- arn:aws-cn:s3:::*your-s3-bucket*/\*

For more information on creating an IAM policy for RDS for PostgreSQL, see [Creating](#page-4602-0) and using an IAM policy for IAM [database](#page-4602-0) access. See also [Tutorial:](https://docs.amazonaws.cn/IAM/latest/UserGuide/tutorial_managed-policies.html) Create and attach your first customer [managed](https://docs.amazonaws.cn/IAM/latest/UserGuide/tutorial_managed-policies.html) policy in the *IAM User Guide*.

The following Amazon CLI command creates an IAM policy named rds-s3-import-policy with these options. It grants access to a bucket named your-s3-bucket.

# **A** Note

Make a note of the Amazon Resource Name (ARN) of the policy returned by this command. You need the ARN in a subsequent step when you attach the policy to an IAM role.

#### **Example**

For Linux, macOS, or Unix:

```
aws iam create-policy \ 
    --policy-name rds-s3-import-policy \ 
    --policy-document '{ 
      "Version": "2012-10-17", 
      "Statement": [ 
         { 
           "Sid": "s3import", 
           "Action": [ 
             "s3:GetObject", 
             "s3:ListBucket" 
           ], 
           "Effect": "Allow", 
           "Resource": [ 
             "arn:aws-cn:s3:::your-s3-bucket", 
             "arn:aws-cn:s3:::your-s3-bucket/*" 
           ] 
         } 
      ] 
    }'
```
For Windows:

```
aws iam create-policy ^ 
    --policy-name rds-s3-import-policy ^ 
    --policy-document '{ 
      "Version": "2012-10-17", 
      "Statement": [ 
        { 
           "Sid": "s3import", 
           "Action": [ 
             "s3:GetObject", 
             "s3:ListBucket" 
           ], 
           "Effect": "Allow", 
           "Resource": [ 
             "arn:aws-cn:s3:::your-s3-bucket", 
             "arn:aws-cn:s3:::your-s3-bucket/*"
```
2. Create an IAM role.

You do this so Amazon RDS can assume this IAM role to access your Amazon S3 buckets. For more information, see Creating a role to delegate [permissions](https://docs.amazonaws.cn/IAM/latest/UserGuide/id_roles_create_for-user.html) to an IAM user in the *IAM User Guide*.

We recommend using the [aws:SourceArn](https://docs.amazonaws.cn/IAM/latest/UserGuide/reference_policies_condition-keys.html#condition-keys-sourcearn) and [aws:SourceAccount](https://docs.amazonaws.cn/IAM/latest/UserGuide/reference_policies_condition-keys.html#condition-keys-sourceaccount) global condition context keys in resource-based policies to limit the service's permissions to a specific resource. This is the most effective way to protect against the [confused](https://docs.amazonaws.cn/IAM/latest/UserGuide/confused-deputy.html) deputy problem.

If you use both global condition context keys and the aws:SourceArn value contains the account ID, the aws:SourceAccount value and the account in the aws:SourceArn value must use the same account ID when used in the same policy statement.

- Use aws:SourceArn if you want cross-service access for a single resource.
- Use aws:SourceAccount if you want to allow any resource in that account to be associated with the cross-service use.

In the policy, be sure to use the aws:SourceArn global condition context key with the full ARN of the resource. The following example shows how to do so using the Amazon CLI command to create a role named rds-s3-import-role.

# **Example**

For Linux, macOS, or Unix:

```
aws iam create-role \ 
    --role-name rds-s3-import-role \ 
    --assume-role-policy-document '{ 
      "Version": "2012-10-17", 
      "Statement": [ 
        \mathcal{L} "Effect": "Allow", 
           "Principal": { 
               "Service": "rds.amazonaws.com" 
            },
```

```
 "Action": "sts:AssumeRole", 
         "Condition": { 
             "StringEquals": { 
                "aws:SourceAccount": "111122223333", 
                "aws:SourceArn": "arn:aws:rds:us-east-1:111122223333:db:dbname" 
 } 
 } 
       } 
     ] 
   }'
```
For Windows:

```
aws iam create-role ^ 
    --role-name rds-s3-import-role ^ 
    --assume-role-policy-document '{ 
      "Version": "2012-10-17", 
      "Statement": [ 
        { 
          "Effect": "Allow", 
          "Principal": { 
             "Service": "rds.amazonaws.com" 
           }, 
          "Action": "sts:AssumeRole", 
          "Condition": { 
              "StringEquals": { 
                 "aws:SourceAccount": "111122223333", 
                 "aws:SourceArn": "arn:aws:rds:us-east-1:111122223333:db:dbname" 
 } 
 } 
        } 
      ] 
    }'
```
3. Attach the IAM policy that you created to the IAM role that you created.

The following Amazon CLI command attaches the policy created in the previous step to the role named rds-s3-import-role Replace *your-policy-arn* with the policy ARN that you noted in an earlier step.

#### **Example**

For Linux, macOS, or Unix:

```
aws iam attach-role-policy \ 
    --policy-arn your-policy-arn \ 
    --role-name rds-s3-import-role
```
#### For Windows:

```
aws iam attach-role-policy ^ 
    --policy-arn your-policy-arn ^ 
    --role-name rds-s3-import-role
```
4. Add the IAM role to the DB instance.

You do so by using the Amazon Web Services Management Console or Amazon CLI, as described following.

#### **Console**

#### **To add an IAM role for a PostgreSQL DB instance using the console**

- 1. Sign in to the Amazon Web Services Management Console and open the Amazon RDS console at<https://console.amazonaws.cn/rds/>.
- 2. Choose the PostgreSQL DB instance name to display its details.
- 3. On the **Connectivity & security** tab, in the **Manage IAM roles** section, choose the role to add under **Add IAM roles to this instance** .
- 4. Under **Feature**, choose **s3Import**.
- 5. Choose **Add role**.

#### **Amazon CLI**

#### **To add an IAM role for a PostgreSQL DB instance using the CLI**

• Use the following command to add the role to the PostgreSQL DB instance named my-dbinstance. Replace *your-role-arn* with the role ARN that you noted in a previous step. Use s3Import for the value of the --feature-name option.

#### **Example**

For Linux, macOS, or Unix:

```
aws rds add-role-to-db-instance \ 
    --db-instance-identifier my-db-instance \ 
    --feature-name s3Import \ 
    --role-arn your-role-arn \ 
    --region your-region
```
For Windows:

```
aws rds add-role-to-db-instance ^ 
    --db-instance-identifier my-db-instance ^ 
    --feature-name s3Import ^ 
    --role-arn your-role-arn ^ 
    --region your-region
```
#### **RDS API**

To add an IAM role for a PostgreSQL DB instance using the Amazon RDS API, call the [AddRoleToDBInstance](https://docs.amazonaws.cn/AmazonRDS/latest/APIReference/API_AddRoleToDBInstance.html) operation.

#### <span id="page-3934-0"></span>**Using security credentials to access an Amazon S3 bucket**

If you prefer, you can use security credentials to provide access to an Amazon S3 bucket instead of providing access with an IAM role. You do so by specifying the credentials parameter in the [aws\\_s3.table\\_import\\_from\\_s3](#page-3939-1) function call.

The credentials parameter is a structure of type aws\_commons.\_aws\_credentials\_1, which contains Amazon credentials. Use the [aws\\_commons.create\\_aws\\_credentials](#page-3943-0) function to set the access key and secret key in an aws\_commons.\_aws\_credentials\_1 structure, as shown following.

```
postgres=> SELECT aws_commons.create_aws_credentials( 
    'sample_access_key', 'sample_secret_key', '')
AS creds \qset
```
After creating the aws\_commons.\_aws\_credentials\_1 structure, use the aws s3.table import from s3 function with the credentials parameter to import the data, as shown following.

```
postgres=> SELECT aws_s3.table_import_from_s3( 
    't', '', '(format csv)', 
    :'s3_uri', 
    :'creds'
);
```
Or you can include the [aws\\_commons.create\\_aws\\_credentials](#page-3943-0) function call inline within the aws\_s3.table\_import\_from\_s3 function call.

```
postgres=> SELECT aws_s3.table_import_from_s3( 
    't', '', '(format csv)', 
    :'s3_uri', 
    aws_commons.create_aws_credentials('sample_access_key', 'sample_secret_key', '')
);
```
#### <span id="page-3935-1"></span>**Troubleshooting access to Amazon S3**

If you encounter connection problems when attempting to import data from Amazon S3, see the following for recommendations:

- [Troubleshooting](#page-4640-0) Amazon RDS identity and access
- [Troubleshooting](https://docs.amazonaws.cn/AmazonS3/latest/dev/troubleshooting.html) Amazon S3 in the *Amazon Simple Storage Service User Guide*
- [Troubleshooting](https://docs.amazonaws.cn/IAM/latest/UserGuide/troubleshoot_iam-s3.html) Amazon S3 and IAM in the *IAM User Guide*

# <span id="page-3935-0"></span>**Importing data from Amazon S3 to your RDS for PostgreSQL DB instance**

You import data from your Amazon S3 bucket by using the table\_import\_from\_s3 function of the aws\_s3 extension. For reference information, see [aws\\_s3.table\\_import\\_from\\_s3.](#page-3939-1)

#### **A** Note

The following examples use the IAM role method to allow access to the Amazon S3 bucket. Thus, the aws s3.table import from s3 function calls don't include credential parameters.

The following shows a typical example.

```
postgres=> SELECT aws_s3.table_import_from_s3( 
    't1', 
    '', 
    '(format csv)', 
    :'s3_uri'
);
```
The parameters are the following:

- t1 The name for the table in the PostgreSQL DB instance to copy the data into.
- '' An optional list of columns in the database table. You can use this parameter to indicate which columns of the S3 data go in which table columns. If no columns are specified, all the columns are copied to the table. For an example of using a column list, see [Importing](#page-3937-0) an Amazon [S3 file that uses a custom delimiter](#page-3937-0).
- (format csv) PostgreSQL COPY arguments. The copy process uses the arguments and format of the [PostgreSQL](https://www.postgresql.org/docs/current/sql-copy.html) COPY command to import the data. Choices for format include comma-separated value (CSV) as shown in this example, text, and binary. The default is text.
- s3\_uri A structure that contains the information identifying the Amazon S3 file. For an example of using the aws commons.create s3 uri function to create an s3 uri structure, see Overview of [importing](#page-3926-0) data from Amazon S3 data.

For more information about this function, see [aws\\_s3.table\\_import\\_from\\_s3.](#page-3939-1)

The aws\_s3.table\_import\_from\_s3 function returns text. To specify other kinds of files for import from an Amazon S3 bucket, see one of the following examples.

# **A** Note

Importing 0 bytes file will cause an error.

# **Topics**

- [Importing](#page-3937-0) an Amazon S3 file that uses a custom delimiter
- Importing an Amazon S3 [compressed](#page-3938-0) (gzip) file
- [Importing](#page-3938-1) an encoded Amazon S3 file

#### <span id="page-3937-0"></span>**Importing an Amazon S3 file that uses a custom delimiter**

The following example shows how to import a file that uses a custom delimiter. It also shows how to control where to put the data in the database table using the column\_list parameter of the aws s3.table import from s3 function.

For this example, assume that the following information is organized into pipe-delimited columns in the Amazon S3 file.

```
1|foo1|bar1|elephant1
2|foo2|bar2|elephant2
3|foo3|bar3|elephant3
4|foo4|bar4|elephant4
...
```
#### **To import a file that uses a custom delimiter**

1. Create a table in the database for the imported data.

postgres=> CREATE TABLE test (a text, b text, c text, d text, e text);

2. Use the following form of the [aws\\_s3.table\\_import\\_from\\_s3](#page-3939-1) function to import data from the Amazon S3 file.

You can include the [aws\\_commons.create\\_s3\\_uri](#page-3942-0) function call inline within the aws\_s3.table\_import\_from\_s3 function call to specify the file.

```
postgres=> SELECT aws_s3.table_import_from_s3( 
    'test', 
    'a,b,d,e', 
    'DELIMITER ''|''', 
    aws_commons.create_s3_uri('sampleBucket', 'pipeDelimitedSampleFile', 'us-
east-2')
);
```
The data is now in the table in the following columns.

```
postgres=> SELECT * FROM test;
a | b | c | d | e 
---+------+---+---+------+-----------
```
1 | foo1 | | bar1 | elephant1 2 | foo2 | | bar2 | elephant2 3 | foo3 | | bar3 | elephant3 4 | foo4 | | bar4 | elephant4

#### <span id="page-3938-0"></span>**Importing an Amazon S3 compressed (gzip) file**

The following example shows how to import a file from Amazon S3 that is compressed with gzip. The file that you import needs to have the following Amazon S3 metadata:

- Key: Content-Encoding
- Value: gzip

If you upload the file using the Amazon Web Services Management Console, the metadata is typically applied by the system. For information about uploading files to Amazon S3 using the Amazon Web Services Management Console, the Amazon CLI, or the API, see [Uploading](https://docs.amazonaws.cn/AmazonS3/latest/userguide/upload-objects.html) objects in the *Amazon Simple Storage Service User Guide*.

For more information about Amazon S3 metadata and details about system-provided metadata, see Editing object [metadata](https://docs.amazonaws.cn/AmazonS3/latest/user-guide/add-object-metadata.html) in the Amazon S3 console in the *Amazon Simple Storage Service User Guide*.

Import the gzip file into your RDS for PostgreSQL DB instance as shown following.

```
postgres=> CREATE TABLE test_gzip(id int, a text, b text, c text, d text);
postgres=> SELECT aws_s3.table_import_from_s3( 
  'test_gzip', '', '(format csv)', 
  'myS3Bucket', 'test-data.gz', 'us-east-2'
);
```
#### <span id="page-3938-1"></span>**Importing an encoded Amazon S3 file**

The following example shows how to import a file from Amazon S3 that has Windows-1252 encoding.

```
postgres=> SELECT aws_s3.table_import_from_s3( 
  'test_table', '', 'encoding ''WIN1252''', 
 aws_commons.create_s3_uri('sampleBucket', 'SampleFile', 'us-east-2')
);
```
# <span id="page-3939-0"></span>**Function reference**

### **Functions**

- [aws\\_s3.table\\_import\\_from\\_s3](#page-3939-1)
- [aws\\_commons.create\\_s3\\_uri](#page-3942-0)
- [aws\\_commons.create\\_aws\\_credentials](#page-3943-0)

# <span id="page-3939-1"></span>**aws\_s3.table\_import\_from\_s3**

Imports Amazon S3 data into an Amazon RDS table. The aws\_s3 extension provides the aws\_s3.table\_import\_from\_s3 function. The return value is text.

#### **Syntax**

The required parameters are table\_name, column\_list and options. These identify the database table and specify how the data is copied into the table.

You can also use the following parameters:

• The s3\_info parameter specifies the Amazon S3 file to import. When you use this parameter, access to Amazon S3 is provided by an IAM role for the PostgreSQL DB instance.

```
aws_s3.table_import_from_s3 ( 
    table_name text, 
    column_list text, 
    options text, 
    s3_info aws_commons._s3_uri_1
)
```
• The credentials parameter specifies the credentials to access Amazon S3. When you use this parameter, you don't use an IAM role.

```
aws_s3.table_import_from_s3 ( 
    table_name text, 
    column_list text, 
    options text, 
    s3_info aws_commons._s3_uri_1, 
    credentials aws_commons._aws_credentials_1
)
```
#### **Parameters**

*table\_name*

A required text string containing the name of the PostgreSQL database table to import the data into.

## *column\_list*

A required text string containing an optional list of the PostgreSQL database table columns in which to copy the data. If the string is empty, all columns of the table are used. For an example, see [Importing](#page-3937-0) an Amazon S3 file that uses a custom delimiter.

#### *options*

A required text string containing arguments for the PostgreSQL COPY command. These arguments specify how the data is to be copied into the PostgreSQL table. For more details, see the PostgreSQL COPY [documentation](https://www.postgresql.org/docs/current/sql-copy.html).

#### *s3\_info*

An aws\_commons.\_s3\_uri\_1 composite type containing the following information about the S3 object:

- bucket The name of the Amazon S3 bucket containing the file.
- file\_path The Amazon S3 file name including the path of the file.
- region The Amazon Region that the file is in. For a listing of Amazon Region names and associated values, see Regions, [Availability](#page-191-0) Zones, and Local Zones.

#### *credentials*

An aws\_commons.\_aws\_credentials\_1 composite type containing the following credentials to use for the import operation:

- Access key
- Secret key
- Session token

For information about creating an aws\_commons.\_aws\_credentials\_1 composite structure, see [aws\\_commons.create\\_aws\\_credentials.](#page-3943-0)

#### **Alternate syntax**

To help with testing, you can use an expanded set of parameters instead of the s3\_info and credentials parameters. Following are additional syntax variations for the aws\_s3.table\_import\_from\_s3 function:

• Instead of using the s3\_info parameter to identify an Amazon S3 file, use the combination of the bucket, file\_path, and region parameters. With this form of the function, access to Amazon S3 is provided by an IAM role on the PostgreSQL DB instance.

```
aws_s3.table_import_from_s3 ( 
    table_name text, 
    column_list text, 
    options text, 
    bucket text, 
    file_path text, 
    region text 
)
```
• Instead of using the credentials parameter to specify Amazon S3 access, use the combination of the access\_key, session\_key, and session\_token parameters.

```
aws_s3.table_import_from_s3 ( 
    table_name text, 
    column_list text, 
    options text, 
    bucket text, 
    file_path text, 
    region text, 
    access_key text, 
    secret_key text, 
    session_token text 
)
```
#### **Alternate parameters**

*bucket*

A text string containing the name of the Amazon S3 bucket that contains the file.

#### *file\_path*

A text string containing the Amazon S3 file name including the path of the file.

*region*

A text string identifying the Amazon Web Services Region location of the file. For a listing of Amazon Web Services Region names and associated values, see Regions, [Availability](#page-191-0) Zones, and Local [Zones](#page-191-0).

# *access\_key*

A text string containing the access key to use for the import operation. The default is NULL. *secret\_key*

A text string containing the secret key to use for the import operation. The default is NULL.

*session\_token*

(Optional) A text string containing the session key to use for the import operation. The default is NULL.

# <span id="page-3942-0"></span>**aws\_commons.create\_s3\_uri**

Creates an aws\_commons.\_s3\_uri\_1 structure to hold Amazon S3 file information. Use the results of the aws\_commons.create\_s3\_uri function in the s3\_info parameter of the [aws\\_s3.table\\_import\\_from\\_s3](#page-3939-1) function.

# **Syntax**

```
aws_commons.create_s3_uri( 
    bucket text, 
    file_path text, 
    region text
)
```
# **Parameters**

*bucket*

A required text string containing the Amazon S3 bucket name for the file.

## *file\_path*

A required text string containing the Amazon S3 file name including the path of the file.

*region*

A required text string containing the Amazon Web Services Region that the file is in. For a listing of Amazon Web Services Region names and associated values, see Regions, [Availability](#page-191-0) Zones, and Local [Zones.](#page-191-0)

# <span id="page-3943-0"></span>**aws\_commons.create\_aws\_credentials**

Sets an access key and secret key in an aws\_commons.\_aws\_credentials\_1 structure. Use the results of the aws\_commons.create\_aws\_credentials function in the credentials parameter of the [aws\\_s3.table\\_import\\_from\\_s3](#page-3939-1) function.

# **Syntax**

```
aws_commons.create_aws_credentials( 
    access_key text, 
    secret_key text, 
    session_token text
)
```
# **Parameters**

# *access\_key*

A required text string containing the access key to use for importing an Amazon S3 file. The default is NULL.

# *secret\_key*

A required text string containing the secret key to use for importing an Amazon S3 file. The default is NULL.

# *session\_token*

An optional text string containing the session token to use for importing an Amazon S3 file. The default is NULL. If you provide an optional session\_token, you can use temporary credentials.

# **Transporting PostgreSQL databases between DB instances**

By using PostgreSQL transportable databases for Amazon RDS, you can move a PostgreSQL database between two DB instances. This is a very fast way to migrate large databases between different DB instances. To use this approach, your DB instances must both run the same major version of PostgreSQL.

This capability requires that you install the pg\_transport extension on both the source and the destination DB instance. The pg\_transport extension provides a physical transport mechanism that moves the database files with minimal processing. This mechanism moves data much faster than traditional dump and load processes, with less downtime.

#### **(i)** Note

PostgreSQL transportable databases are available in RDS for PostgreSQL 11.5 and higher, and RDS for PostgreSQL version 10.10 and higher.

To transport a PostgreSQL DB instance from one RDS for PostgreSQL DB instance to another, you first set up the source and destination instances as detailed in Setting up a DB [instance](#page-3945-0) for [transport](#page-3945-0). You can then transport the database by using the function described in [Transporting](#page-3947-0) a [PostgreSQL](#page-3947-0) database.

# **Topics**

- Limitations for using PostgreSQL [transportable](#page-3944-0) databases
- Setting up to transport a [PostgreSQL](#page-3945-0) database
- [Transporting](#page-3947-0) a PostgreSQL database to the destination from the source
- What happens during database [transport](#page-3949-0)
- [Transportable](#page-3950-0) databases function reference
- [Transportable](#page-3951-0) databases parameter reference

# <span id="page-3944-0"></span>**Limitations for using PostgreSQL transportable databases**

Transportable databases have the following limitations:

• **Read replicas** – You can't use transportable databases on read replicas or parent instances of read replicas.

- **Unsupported column types** You can't use the reg data types in any database tables that you plan to transport with this method. These types depend on system catalog object IDs (OIDs), which often change during transport.
- **Tablespaces** All source database objects must be in the default pg\_default tablespace.
- **Compatibility** Both the source and destination DB instances must run the same major version of PostgreSQL.
- **Extensions** The source DB instance can have only the pg\_transport installed.
- **Roles and ACLs** The source database's access privileges and ownership information aren't carried over to the destination database. All database objects are created and owned by the local destination user of the transport.
- **Concurrent transports** A single DB instance can support up to 32 concurrent transports, including both imports and exports, if worker processes have been configured properly.
- **RDS for PostgreSQL DB instances only** PostgreSQL transportable databases are supported on RDS for PostgreSQL DB instances only. You can't use it with on-premises databases or databases running on Amazon EC2.

# <span id="page-3945-0"></span>**Setting up to transport a PostgreSQL database**

Before you begin, make sure that your RDS for PostgreSQL DB instances meet the following requirements:

- The RDS for PostgreSQL DB instances for source and destination must run the same version of PostgreSQL.
- The destination DB can't have a database of the same name as the source DB that you want to transport.
- The account you use to run the transport needs rds\_superuser privileges on both the source DB and the destination DB.
- The security group for the source DB instance must allow inbound access from the destination DB instance. This might already be the case if your source and destination DB instances are located in the VPC. For more information about security groups, see [Controlling](#page-4653-0) access with [security](#page-4653-0) groups.

Transporting databases from a source DB instance to a destination DB instance requires several changes to the DB parameter group associated with each instance. That means that you must

create a custom DB parameter group for the source DB instance and create a custom DB parameter group for the destination DB instance.

#### *(i)* Note

If your DB instances are already configured using custom DB parameter groups, you can start with step 2 in the following procedure.

#### **To configure the custom DB group parameters for transporting databases**

For the following steps, use an account that has rds\_superuser privileges.

- 1. If the source and destination DB instances use a default DB parameter group, you need to create a custom DB parameter using the appropriate version for your instances. You do this so you can change values for several parameters. For more information, see [Working](#page-566-0) with [parameter](#page-566-0) groups.
- 2. In the custom DB parameter group, change values for the following parameters:
	- shared\_preload\_libraries Add pg\_transport to the list of libraries.
	- pg\_transport.num\_workers The default value is 3. Increase or reduce this value as needed for your database. For a 200 GB database, we recommend no larger than 8. Keep in mind that if you increase the default value for this parameter, you should also increase the value of max\_worker\_processes.
	- pg\_transport.work\_mem The default value is either 128 MB or 256 MB, depending on the PostgreSQL version. The default setting can typically be left unchanged.
	- max\_worker\_processes The value of this parameter needs to be set using the following calculation:

3 \* pg\_transport.num\_workers) + 9

This value is required on the destination to handle various background worker processes involved in the transport. To learn more about max\_worker\_processes, see [Resource](https://www.postgresql.org/docs/current/runtime-config-resource.html) [Consumption](https://www.postgresql.org/docs/current/runtime-config-resource.html) in the PostgreSQL documentation.

For more information about pg\_transport parameters, see [Transportable](#page-3951-0) databases [parameter](#page-3951-0) reference .

- 3. Reboot the source RDS for PostgreSQL DB instance and the destination instance so that the settings for the parameters take effect.
- 4. Connect to your RDS for PostgreSQL source DB instance.

```
psql --host=source-instance.111122223333.aws-region.rds.amazonaws.com --port=5432 
  --username=postgres --password
```
- 5. Remove extraneous extensions from the public schema of the DB instance. Only the pg\_transport extension is allowed during the actual transport operation.
- 6. Install the pg\_transport extension as follows:

```
postgres=> CREATE EXTENSION pg_transport;
CREATE EXTENSION
```
7. Connect to your RDS for PostgreSQL destination DB instance. Remove any extraneous extensions, and then install the pg\_transport extension.

```
postgres=> CREATE EXTENSION pg_transport;
CREATE EXTENSION
```
# <span id="page-3947-0"></span>**Transporting a PostgreSQL database to the destination from the source**

After you complete the process described in Setting up to transport a [PostgreSQL](#page-3945-0) database, you can start the transport. To do so, run the transport.import\_from\_server function on the destination DB instance. In the syntax following you can find the function parameters.

```
SELECT transport.import_from_server( 
    'source-db-instance-endpoint', 
     source-db-instance-port, 
    'source-db-instance-user', 
    'source-user-password', 
    'source-database-name', 
    'destination-user-password', 
    false);
```
The false value shown in the example tells the function that this is not a dry run. To test your transport setup, you can specify true for the dry\_run option when you call the function, as shown following:

```
postgres=> SELECT transport.import_from_server( 
     'docs-lab-source-db.666666666666aws-region.rds.amazonaws.com', 5432, 
    'postgres', '********', 'labdb', '******', true);
INFO: Starting dry-run of import of database "labdb".
INFO: Created connections to remote database (took 0.03 seconds).
INFO: Checked remote cluster compatibility (took 0.05 seconds).
INFO: Dry-run complete (took 0.08 seconds total).
 import_from_server
--------------------
(1 row)
```
The INFO lines are output because the pg\_transport.timing parameter is set to its default value, true. Set the dry\_run to false when you run the command and the source database is imported to the destination, as shown following:

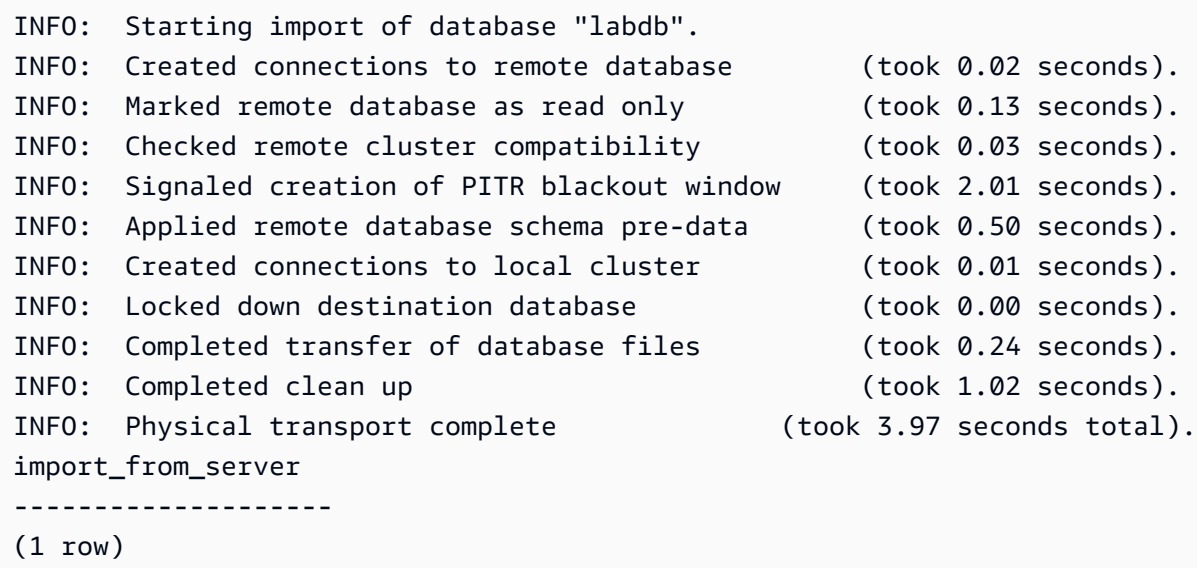

This function requires that you provide database user passwords. Thus, we recommend that you change the passwords of the user roles you used after transport is complete. Or, you can use SQL bind variables to create temporary user roles. Use these temporary roles for the transport and then discard the roles afterwards.

If your transport isn't successful, you might see an error message similar to the following:

pg\_transport.num\_workers=8 25% of files transported failed to download file data

The "failed to download file data" error message indicates that the number of worker processes isn't set correctly for the size of the database. You might need to increase or decrease the value set for pg\_transport.num\_workers. Each failure reports the percentage of completion, so you can see the impact of your changes. For example, changing the setting from 8 to 4 in one case resulted in the following:

```
pg_transport.num_workers=4 75% of files transported failed to download file data
```
Keep in mind that the max\_worker\_processes parameter is also taken into account during the transport process. In other words, you might need to modify both pg\_transport.num\_workers and max\_worker\_processes to successfully transport the database. The example shown finally worked when the pg\_transport.num\_workers was set to 2:

```
pg_transport.num_workers=2 100% of files transported
```
For more information about the transport.import\_from\_server function and its parameters, see [Transportable](#page-3950-0) databases function reference.

# <span id="page-3949-0"></span>**What happens during database transport**

The PostgreSQL transportable databases feature uses a pull model to import the database from the source DB instance to the destination. The transport.import\_from\_server function creates the in-transit database on the destination DB instance. The in-transit database is inaccessible on the destination DB instance for the duration of the transport.

When transport begins, all current sessions on the source database are ended. Any databases other than the source database on the source DB instance aren't affected by the transport.

The source database is put into a special read-only mode. While it's in this mode, you can connect to the source database and run read-only queries. However, write-enabled queries and some other types of commands are blocked. Only the specific source database that is being transported is affected by these restrictions.

During transport, you can't restore the destination DB instance to a point in time. This is because the transport isn't transactional and doesn't use the PostgreSQL write-ahead log to record changes. If the destination DB instance has automatic backups enabled, a backup is automatically taken after transport completes. Point-in-time restores are available for times *after* the backup finishes.

If the transport fails, the pg\_transport extension attempts to undo all changes to the source and destination DB instances. This includes removing the destination's partially transported database. Depending on the type of failure, the source database might continue to reject write-enabled queries. If this happens, use the following command to allow write-enabled queries.

```
ALTER DATABASE db-name SET default_transaction_read_only = false;
```
# <span id="page-3950-0"></span>**Transportable databases function reference**

The transport.import\_from\_server function transports a PostgreSQL database by importing it from a source DB instance to a destination DB instance. It does this by using a physical database connection transport mechanism.

Before starting the transport, this function verifies that the source and the destination DB instances are the same version and are compatible for the migration. It also confirms that the destination DB instance has enough space for the source.

#### **Syntax**

```
transport.import_from_server( 
    host text, 
    port int, 
    username text, 
    password text, 
    database text, 
    local_password text, 
    dry_run bool
)
```
#### **Return Value**

None.

#### **Parameters**

You can find descriptions of the transport.import\_from\_server function parameters in the following table.

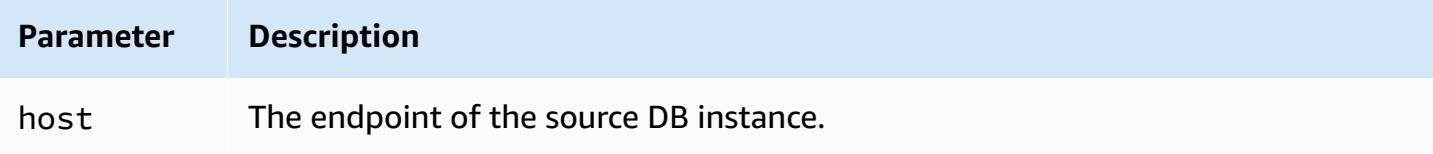

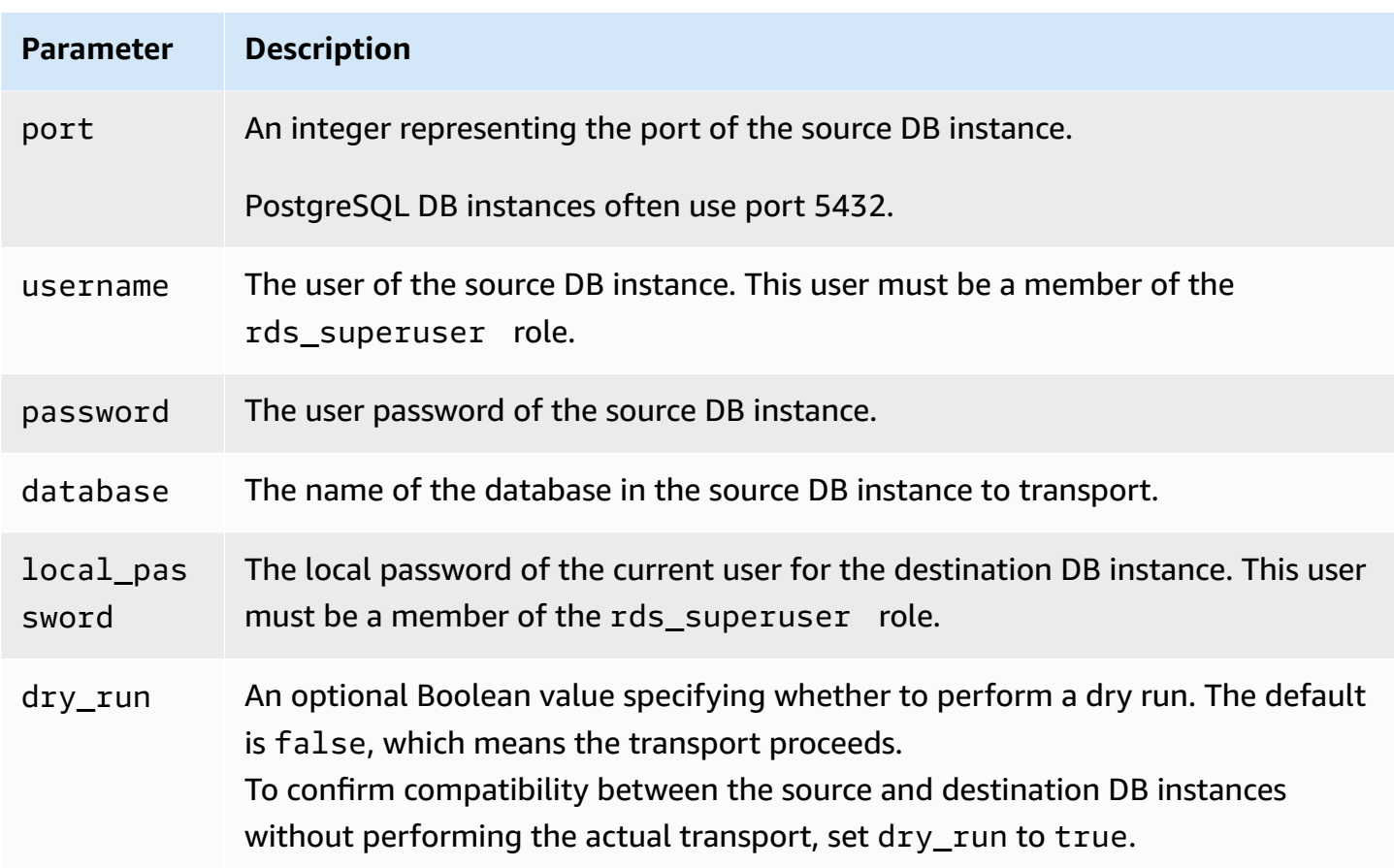

#### **Example**

For an example, see [Transporting](#page-3947-0) a PostgreSQL database to the destination from the source.

# <span id="page-3951-0"></span>**Transportable databases parameter reference**

Several parameters control the behavior of the pg\_transport extension. Following, you can find descriptions of these parameters.

#### **pg\_transport.num\_workers**

The number of workers to use for the transport process. The default is 3. Valid values are 1–32. Even the largest database transports typically require fewer than 8 workers. The value of this setting on the destination DB instance is used by both destination and source during transport.

#### **pg\_transport.timing**

Specifies whether to report timing information during the transport. The default is true, meaning that timing information is reported. We recommend that you leave this parameter set to true so you can monitor progress. For example output, see [Transporting](#page-3947-0) a PostgreSQL database to the [destination](#page-3947-0) from the source.

# **pg\_transport.work\_mem**

The maximum amount of memory to allocate for each worker. The default is 131072 kilobytes (KB) or 262144 KB (256 MB), depending on the PostgreSQL version. The minimum value is 64 megabytes (65536 KB). Valid values are in kilobytes (KBs) as binary base-2 units, where 1 KB = 1024 bytes.

The transport might use less memory than is specified in this parameter. Even large database transports typically require less than 256 MB (262144 KB) of memory per worker.

# <span id="page-3953-0"></span>**Exporting data from an RDS for PostgreSQL DB instance to Amazon S3**

You can query data from an RDS for PostgreSQL DB instance and export it directly into files stored in an Amazon S3 bucket. To do this, you first install the RDS for PostgreSQL aws\_s3 extension. This extension provides you with the functions that you use to export the results of queries to Amazon S3. Following, you can find out how to install the extension and how to export data to Amazon S3.

You can export from a provisioned or an Aurora Serverless v2 DB instance. These steps aren't supported for Aurora Serverless v1.

#### **Note**

Cross-account export to Amazon S3 isn't supported.

All currently available versions of RDS for PostgreSQL support exporting data to Amazon Simple Storage Service. For detailed version information, see Amazon RDS for [PostgreSQL](https://docs.amazonaws.cn/AmazonRDS/latest/PostgreSQLReleaseNotes/postgresql-versions.html) updates in the *Amazon RDS for PostgreSQL Release Notes*.

If you don't have a bucket set up for your export, see the following topics the *Amazon Simple Storage Service User Guide*.

- Setting up [Amazon](https://docs.amazonaws.cn/AmazonS3/latest/userguide/setting-up-s3.html) S3
- Create a [bucket](https://docs.amazonaws.cn/AmazonS3/latest/gsg/CreatingABucket.html)

By default, the data exported from RDS for PostgreSQL to Amazon S3 uses server-side encryption with an Amazon managed key. If you are using bucket encryption, the Amazon S3 bucket must be encrypted with an Amazon Key Management Service (Amazon KMS) key (SSE-KMS). Currently, buckets encrypted with Amazon S3 managed keys (SSE-S3) are not supported.

#### **A** Note

You can save DB snapshot data to Amazon S3 using the Amazon Web Services Management Console, Amazon CLI, or Amazon RDS API. For more information, see [Exporting](#page-1080-0) DB [snapshot](#page-1080-0) data to Amazon S3.

#### **Topics**

- Installing the aws\_s3 [extension](#page-3954-0)
- Overview of [exporting](#page-3955-0) data to Amazon S3
- [Specifying](#page-3956-0) the Amazon S3 file path to export to
- Setting up access to an [Amazon](#page-3957-0) S3 bucket
- Exporting query data using the [aws\\_s3.query\\_export\\_to\\_s3](#page-3962-0) function
- [Troubleshooting](#page-3965-0) access to Amazon S3
- Function [reference](#page-3965-1)

# <span id="page-3954-0"></span>**Installing the aws\_s3 extension**

Before you can use Amazon Simple Storage Service with your RDS for PostgreSQL DB instance, you need to install the aws\_s3 extension. This extension provides functions for exporting data from an RDS for PostgreSQL DB instance to an Amazon S3 bucket. It also provides functions for importing data from an Amazon S3. For more information, see [Importing](#page-3924-0) data from Amazon S3 into an RDS for [PostgreSQL](#page-3924-0) DB instance. The aws s3 extension depends on some of the helper functions in the aws\_commons extension, which is installed automatically when needed.

#### **To install the aws\_s3 extension**

1. Use psql (or pgAdmin) to connect to the RDS for PostgreSQL DB instance as a user that has rds\_superuser privileges. If you kept the default name during the setup process, you connect as postgres.

```
psql --host=111122223333.aws-region.rds.amazonaws.com --port=5432 --
username=postgres --password
```
2. To install the extension, run the following command.

```
postgres=> CREATE EXTENSION aws_s3 CASCADE;
NOTICE: installing required extension "aws_commons"
CREATE EXTENSION
```
3. To verify that the extension is installed, you can use the psql  $\dx$  metacommand.

```
postgres=> \dx
        List of installed extensions
```
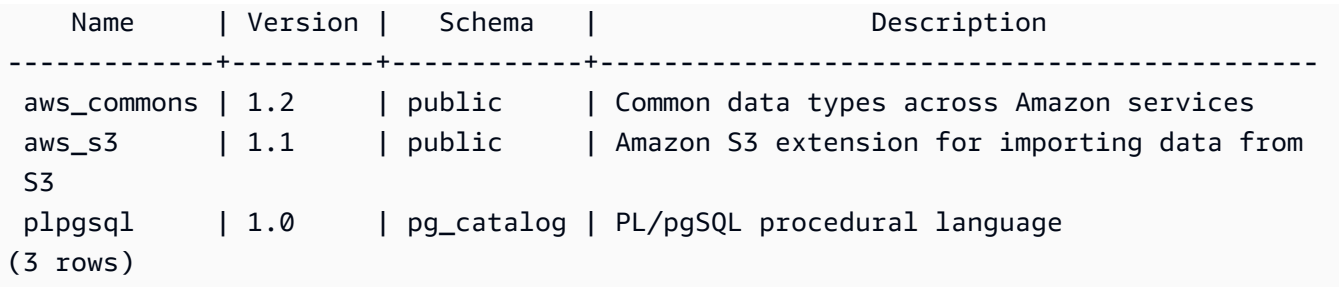

The functions for importing data from Amazon S3 and exporting data to Amazon S3 are now available to use.

# **Verify that your RDS for PostgreSQL version supports exports to Amazon S3**

You can verify that your RDS for PostgreSQL version supports export to Amazon S3 by using the describe-db-engine-versions command. The following example verifies support for version 10.14.

```
aws rds describe-db-engine-versions --region us-east-1
--engine postgres --engine-version 10.14 | grep s3Export
```
If the output includes the string "s3Export", then the engine supports Amazon S3 exports. Otherwise, the engine doesn't support them.

# <span id="page-3955-0"></span>**Overview of exporting data to Amazon S3**

To export data stored in an RDS for PostgreSQL database to an Amazon S3 bucket, use the following procedure.

# **To export RDS for PostgreSQL data to S3**

- 1. Identify an Amazon S3 file path to use for exporting data. For details about this process, see [Specifying](#page-3956-0) the Amazon S3 file path to export to.
- 2. Provide permission to access the Amazon S3 bucket.

To export data to an Amazon S3 file, give the RDS for PostgreSQL DB instance permission to access the Amazon S3 bucket that the export will use for storage. Doing this includes the following steps:

1. Create an IAM policy that provides access to an Amazon S3 bucket that you want to export to.

- 2. Create an IAM role.
- 3. Attach the policy you created to the role you created.
- 4. Add this IAM role to your DB instance.

For details about this process, see Setting up access to an [Amazon](#page-3957-0) S3 bucket.

3. Identify a database query to get the data. Export the query data by calling the aws\_s3.query\_export\_to\_s3 function.

After you complete the preceding preparation tasks, use the [aws\\_s3.query\\_export\\_to\\_s3](#page-3965-2) function to export query results to Amazon S3. For details about this process, see [Exporting](#page-3962-0) query data using the [aws\\_s3.query\\_export\\_to\\_s3](#page-3962-0) function.

# <span id="page-3956-0"></span>**Specifying the Amazon S3 file path to export to**

Specify the following information to identify the location in Amazon S3 where you want to export data to:

• Bucket name – A *bucket* is a container for Amazon S3 objects or files.

For more information on storing data with Amazon S3, see Create a [bucket](https://docs.amazonaws.cn/AmazonS3/latest/gsg/CreatingABucket.html) and View an [object](https://docs.amazonaws.cn/AmazonS3/latest/gsg/OpeningAnObject.html) in the *Amazon Simple Storage Service User Guide*.

- File path The file path identifies where the export is stored in the Amazon S3 bucket. The file path consists of the following:
	- An optional path prefix that identifies a virtual folder path.
	- A file prefix that identifies one or more files to be stored. Larger exports are stored in multiple files, each with a maximum size of approximately 6 GB. The additional file names have the same file prefix but with \_part*XX* appended. The *XX* represents 2, then 3, and so on.

For example, a file path with an exports folder and a query-1-export file prefix is / exports/query-1-export.

• Amazon Region (optional) – The Amazon Region where the Amazon S3 bucket is located. If you don't specify an Amazon Region value, then Amazon RDS saves your files into Amazon S3 in the same Amazon Region as the exporting DB instance.

# **A** Note

Currently, the Amazon Region must be the same as the region of the exporting DB instance.

For a listing of Amazon Region names and associated values, see Regions, [Availability](#page-191-0) Zones, and Local [Zones](#page-191-0).

To hold the Amazon S3 file information about where the export is to be stored, you can use the [aws\\_commons.create\\_s3\\_uri](#page-3968-0) function to create an aws\_commons.\_s3\_uri\_1 composite structure as follows.

```
psql=> SELECT aws_commons.create_s3_uri( 
    'sample-bucket', 
    'sample-filepath', 
    'us-west-2'
) AS s3_uri_1 \gset
```
You later provide this s3\_uri\_1 value as a parameter in the call to the [aws\\_s3.query\\_export\\_to\\_s3](#page-3965-2) function. For examples, see Exporting query data using the [aws\\_s3.query\\_export\\_to\\_s3](#page-3962-0) function.

# <span id="page-3957-0"></span>**Setting up access to an Amazon S3 bucket**

To export data to Amazon S3, give your PostgreSQL DB instance permission to access the Amazon S3 bucket that the files are to go in.

To do this, use the following procedure.

# **To give a PostgreSQL DB instance access to Amazon S3 through an IAM role**

1. Create an IAM policy.

This policy provides the bucket and object permissions that allow your PostgreSQL DB instance to access Amazon S3.

As part of creating this policy, take the following steps:

- a. Include in the policy the following required actions to allow the transfer of files from your PostgreSQL DB instance to an Amazon S3 bucket:
	- s3:PutObject
	- s3:AbortMultipartUpload
- b. Include the Amazon Resource Name (ARN) that identifies the Amazon S3 bucket and objects in the bucket. The ARN format for accessing Amazon S3 is: arn: aws cn:s3:::*your-s3-bucket*/\*

For more information on creating an IAM policy for Amazon RDS for PostgreSQL, see [Creating](#page-4602-0) and using an IAM policy for IAM [database](#page-4602-0) access. See also [Tutorial:](https://docs.amazonaws.cn/IAM/latest/UserGuide/tutorial_managed-policies.html) Create and attach your first customer [managed](https://docs.amazonaws.cn/IAM/latest/UserGuide/tutorial_managed-policies.html) policy in the *IAM User Guide*.

The following Amazon CLI command creates an IAM policy named rds-s3-export-policy with these options. It grants access to a bucket named your-s3-bucket.

# **Warning**

We recommend that you set up your database within a private VPC that has endpoint policies configured for accessing specific buckets. For more information, see [Using](https://docs.amazonaws.cn/vpc/latest/userguide/vpc-endpoints-s3.html#vpc-endpoints-policies-s3)  [endpoint](https://docs.amazonaws.cn/vpc/latest/userguide/vpc-endpoints-s3.html#vpc-endpoints-policies-s3) policies for Amazon S3 in the Amazon VPC User Guide. We strongly recommend that you do not create a policy with all-resource access. This access can pose a threat for data security. If you create a policy that gives S3:PutObject access to all resources using "Resource":"\*", then a user with export privileges can export data to all buckets in your account. In addition, the user can export data to *any publicly writable bucket within your Amazon Region*.

After you create the policy, note the Amazon Resource Name (ARN) of the policy. You need the ARN for a subsequent step when you attach the policy to an IAM role.

```
aws iam create-policy --policy-name rds-s3-export-policy --policy-document '{ 
      "Version": "2012-10-17", 
      "Statement": [ 
        { 
          "Sid": "s3export", 
          "Action": [
```

```
 "s3:PutObject", 
          "s3:AbortMultipartUpload" 
        ], 
        "Effect": "Allow", 
        "Resource": [ 
           "arn:aws-cn:s3:::your-s3-bucket/*" 
        ] 
     } 
   ] 
 }'
```
2. Create an IAM role.

You do this so Amazon RDS can assume this IAM role on your behalf to access your Amazon S3 buckets. For more information, see Creating a role to delegate [permissions](https://docs.amazonaws.cn/IAM/latest/UserGuide/id_roles_create_for-user.html) to an IAM user in the *IAM User Guide*.

We recommend using the [aws:SourceArn](https://docs.amazonaws.cn/IAM/latest/UserGuide/reference_policies_condition-keys.html#condition-keys-sourcearn) and [aws:SourceAccount](https://docs.amazonaws.cn/IAM/latest/UserGuide/reference_policies_condition-keys.html#condition-keys-sourceaccount) global condition context keys in resource-based policies to limit the service's permissions to a specific resource. This is the most effective way to protect against the [confused](https://docs.amazonaws.cn/IAM/latest/UserGuide/confused-deputy.html) deputy problem.

If you use both global condition context keys and the aws:SourceArn value contains the account ID, the aws:SourceAccount value and the account in the aws:SourceArn value must use the same account ID when used in the same policy statement.

- Use aws:SourceArn if you want cross-service access for a single resource.
- Use aws:SourceAccount if you want to allow any resource in that account to be associated with the cross-service use.

In the policy, be sure to use the aws:SourceArn global condition context key with the full ARN of the resource. The following example shows how to do so using the Amazon CLI command to create a role named rds-s3-export-role.

#### **Example**

For Linux, macOS, or Unix:

```
aws iam create-role \ 
     --role-name rds-s3-export-role \ 
     --assume-role-policy-document '{ 
      "Version": "2012-10-17",
```
```
 "Statement": [ 
       \sqrt{ } "Effect": "Allow", 
          "Principal": { 
             "Service": "rds.amazonaws.com" 
           }, 
          "Action": "sts:AssumeRole", 
          "Condition": { 
              "StringEquals": { 
                 "aws:SourceAccount": "111122223333", 
                 "aws:SourceArn": "arn:aws:rds:us-east-1:111122223333:db:dbname" 
 } 
 } 
        } 
     ] 
   }'
```
For Windows:

```
aws iam create-role ^ 
     --role-name rds-s3-export-role ^ 
     --assume-role-policy-document '{ 
      "Version": "2012-10-17", 
      "Statement": [ 
        { 
          "Effect": "Allow", 
          "Principal": { 
             "Service": "rds.amazonaws.com" 
           }, 
          "Action": "sts:AssumeRole", 
          "Condition": { 
              "StringEquals": { 
                 "aws:SourceAccount": "111122223333", 
                 "aws:SourceArn": "arn:aws:rds:us-east-1:111122223333:db:dbname" 
 } 
 } 
        } 
     ] 
    }'
```
3. Attach the IAM policy that you created to the IAM role that you created.

The following Amazon CLI command attaches the policy created earlier to the role named rds-s3-export-role. Replace *your-policy-arn* with the policy ARN that you noted in an earlier step.

```
aws iam attach-role-policy --policy-arn your-policy-arn --role-name rds-s3-
export-role
```
4. Add the IAM role to the DB instance. You do so by using the Amazon Web Services Management Console or Amazon CLI, as described following.

# **Console**

# **To add an IAM role for a PostgreSQL DB instance using the console**

- 1. Sign in to the Amazon Web Services Management Console and open the Amazon RDS console at<https://console.amazonaws.cn/rds/>.
- 2. Choose the PostgreSQL DB instance name to display its details.
- 3. On the **Connectivity & security** tab, in the **Manage IAM roles** section, choose the role to add under **Add IAM roles to this instance**.
- 4. Under **Feature**, choose **s3Export**.
- 5. Choose **Add role**.

# **Amazon CLI**

# **To add an IAM role for a PostgreSQL DB instance using the CLI**

• Use the following command to add the role to the PostgreSQL DB instance named my-dbinstance. Replace *your-role-arn* with the role ARN that you noted in a previous step. Use s3Export for the value of the --feature-name option.

# **Example**

For Linux, macOS, or Unix:

```
aws rds add-role-to-db-instance \ 
    --db-instance-identifier my-db-instance \ 
    --feature-name s3Export \ 
    --role-arn your-role-arn \
```
--region *your-region*

#### For Windows:

```
aws rds add-role-to-db-instance ^ 
    --db-instance-identifier my-db-instance ^ 
    --feature-name s3Export ^ 
    --role-arn your-role-arn ^ 
    --region your-region
```
# <span id="page-3962-1"></span>**Exporting query data using the aws\_s3.query\_export\_to\_s3 function**

Export your PostgreSQL data to Amazon S3 by calling the [aws\\_s3.query\\_export\\_to\\_s3](#page-3965-0) function.

# **Topics**

- [Prerequisites](#page-3962-0)
- Calling [aws\\_s3.query\\_export\\_to\\_s3](#page-3963-0)
- [Exporting](#page-3964-0) to a CSV file that uses a custom delimiter
- [Exporting](#page-3965-1) to a binary file with encoding

# <span id="page-3962-0"></span>**Prerequisites**

Before you use the aws\_s3.query\_export\_to\_s3 function, be sure to complete the following prerequisites:

- Install the required PostgreSQL extensions as described in Overview of [exporting](#page-3955-0) data to [Amazon](#page-3955-0) S3.
- Determine where to export your data to Amazon S3 as described in [Specifying](#page-3956-0) the Amazon S3 file path to [export](#page-3956-0) to.
- Make sure that the DB instance has export access to Amazon S3 as described in [Setting](#page-3957-0) up access to an [Amazon](#page-3957-0) S3 bucket.

The examples following use a database table called sample\_table. These examples export the data into a bucket called sample-bucket. The example table and data are created with the following SQL statements in psql.

```
psql=> CREATE TABLE sample table (bid bigint PRIMARY KEY, name varchar(80));
psql=> INSERT INTO sample_table (bid,name) VALUES (1, 'Monday'), (2,'Tuesday'), (3, 
  'Wednesday');
```
# <span id="page-3963-0"></span>**Calling aws\_s3.query\_export\_to\_s3**

The following shows the basic ways of calling the [aws\\_s3.query\\_export\\_to\\_s3](#page-3965-0) function.

These examples use the variable s3\_uri\_1 to identify a structure that contains the information identifying the Amazon S3 file. Use the [aws\\_commons.create\\_s3\\_uri](#page-3968-0) function to create the structure.

```
psql=> SELECT aws_commons.create_s3_uri( 
    'sample-bucket', 
    'sample-filepath', 
    'us-west-2'
) AS s3_uri_1 \gset
```
Although the parameters vary for the following two aws\_s3.query\_export\_to\_s3 function calls, the results are the same for these examples. All rows of the sample\_table table are exported into a bucket called sample-bucket.

```
psql=> SELECT * FROM aws_s3.query_export_to_s3('SELECT * FROM 
  sample_table', :'s3_uri_1');
psql=> SELECT * FROM aws_s3.query_export_to_s3('SELECT * FROM 
 sample table', :'s3 uri 1', options :='format text');
```
The parameters are described as follows:

- 'SELECT  $*$  FROM sample table' The first parameter is a required text string containing an SQL query. The PostgreSQL engine runs this query. The results of the query are copied to the S3 bucket identified in other parameters.
- : 's3\_uri\_1' This parameter is a structure that identifies the Amazon S3 file. This example uses a variable to identify the previously created structure. You can instead create the structure by including the aws\_commons.create\_s3\_uri function call inline within the aws\_s3.query\_export\_to\_s3 function call as follows.

SELECT \* from aws\_s3.query\_export\_to\_s3('select \* from sample\_table',

```
 aws_commons.create_s3_uri('sample-bucket', 'sample-filepath', 'us-west-2') 
);
```
• options := 'format text' – The options parameter is an optional text string containing PostgreSQL COPY arguments. The copy process uses the arguments and format of the [PostgreSQL](https://www.postgresql.org/docs/current/sql-copy.html) COPY command.

If the file specified doesn't exist in the Amazon S3 bucket, it's created. If the file already exists, it's overwritten. The syntax for accessing the exported data in Amazon S3 is the following.

s3-*region*://*bucket-name*[/*path-prefix*]/*file-prefix*

Larger exports are stored in multiple files, each with a maximum size of approximately 6 GB. The additional file names have the same file prefix but with \_part*XX* appended. The *XX* represents 2, then 3, and so on. For example, suppose that you specify the path where you store data files as the following.

```
s3-us-west-2://my-bucket/my-prefix
```
If the export has to create three data files, the Amazon S3 bucket contains the following data files.

s3-us-west-2://my-bucket/my-prefix s3-us-west-2://my-bucket/my-prefix\_part2 s3-us-west-2://my-bucket/my-prefix\_part3

For the full reference for this function and additional ways to call it, see aws s3.query export to s3. For more about accessing files in Amazon S3, see View an [object](https://docs.amazonaws.cn/AmazonS3/latest/gsg/OpeningAnObject.html) in the *Amazon Simple Storage Service User Guide*.

# <span id="page-3964-0"></span>**Exporting to a CSV file that uses a custom delimiter**

The following example shows how to call the [aws\\_s3.query\\_export\\_to\\_s3](#page-3965-0) function to export data to a file that uses a custom delimiter. The example uses arguments of the [PostgreSQL](https://www.postgresql.org/docs/current/sql-copy.html) COPY command to specify the comma-separated value (CSV) format and a colon (:) delimiter.

```
SELECT * from aws_s3.query_export_to_s3('select * from basic_test', :'s3_uri_1', 
  options :='format csv, delimiter $$:$$');
```
# <span id="page-3965-1"></span>**Exporting to a binary file with encoding**

The following example shows how to call the aws s3.query export to s3 function to export data to a binary file that has Windows-1253 encoding.

```
SELECT * from aws_s3.query_export_to_s3('select * from basic_test', :'s3_uri_1', 
  options :='format binary, encoding WIN1253');
```
# **Troubleshooting access to Amazon S3**

If you encounter connection problems when attempting to export data to Amazon S3, first confirm that the outbound access rules for the VPC security group associated with your DB instance permit network connectivity. Specifically, the security group must have a rule that allows the DB instance to send TCP traffic to port 443 and to any IPv4 addresses (0.0.0.0/0). For more information, see Provide access to your DB [instance](#page-312-0) in your VPC by creating a security group.

See also the following for recommendations:

- [Troubleshooting](#page-4640-0) Amazon RDS identity and access
- [Troubleshooting](https://docs.amazonaws.cn/AmazonS3/latest/dev/troubleshooting.html) Amazon S3 in the *Amazon Simple Storage Service User Guide*
- [Troubleshooting](https://docs.amazonaws.cn/IAM/latest/UserGuide/troubleshoot_iam-s3.html) Amazon S3 and IAM in the *IAM User Guide*

# **Function reference**

# **Functions**

- [aws\\_s3.query\\_export\\_to\\_s3](#page-3965-0)
- [aws\\_commons.create\\_s3\\_uri](#page-3968-0)

# <span id="page-3965-0"></span>**aws\_s3.query\_export\_to\_s3**

Exports a PostgreSQL query result to an Amazon S3 bucket. The aws\_s3 extension provides the aws\_s3.query\_export\_to\_s3 function.

The two required parameters are query and s3\_info. These define the query to be exported and identify the Amazon S3 bucket to export to. An optional parameter called options provides for defining various export parameters. For examples of using the aws\_s3.query\_export\_to\_s3 function, see Exporting query data using the [aws\\_s3.query\\_export\\_to\\_s3](#page-3962-1) function.

# **Syntax**

```
aws_s3.query_export_to_s3( 
     query text, 
     s3_info aws_commons._s3_uri_1, 
     options text, 
     kms_key text
)
```
# **Input parameters**

# *query*

A required text string containing an SQL query that the PostgreSQL engine runs. The results of this query are copied to an S3 bucket identified in the s3\_info parameter.

*s3\_info*

An aws\_commons.\_s3\_uri\_1 composite type containing the following information about the S3 object:

- bucket The name of the Amazon S3 bucket to contain the file.
- file\_path The Amazon S3 file name and path.
- region The Amazon Region that the bucket is in. For a listing of Amazon Region names and associated values, see Regions, [Availability](#page-191-0) Zones, and Local Zones.

Currently, this value must be the same Amazon Region as that of the exporting DB instance. The default is the Amazon Region of the exporting DB instance.

To create an aws\_commons.\_s3\_uri\_1 composite structure, see the [aws\\_commons.create\\_s3\\_uri](#page-3968-0) function.

#### *options*

An optional text string containing arguments for the PostgreSQL COPY command. These arguments specify how the data is to be copied when exported. For more details, see the PostgreSQL COPY [documentation.](https://www.postgresql.org/docs/current/sql-copy.html)

## **Alternate input parameters**

To help with testing, you can use an expanded set of parameters instead of the s3\_info parameter. Following are additional syntax variations for the aws\_s3.query\_export\_to\_s3 function.

Instead of using the s3\_info parameter to identify an Amazon S3 file, use the combination of the bucket, file\_path, and region parameters.

```
aws_s3.query_export_to_s3( 
     query text, 
     bucket text, 
     file_path text, 
     region text, 
     options text,
)
```
### *query*

A required text string containing an SQL query that the PostgreSQL engine runs. The results of this query are copied to an S3 bucket identified in the s3\_info parameter.

#### *bucket*

A required text string containing the name of the Amazon S3 bucket that contains the file. *file\_path*

A required text string containing the Amazon S3 file name including the path of the file.

#### *region*

An optional text string containing the Amazon Region that the bucket is in. For a listing of Amazon Region names and associated values, see Regions, [Availability](#page-191-0) Zones, and Local Zones.

Currently, this value must be the same Amazon Region as that of the exporting DB instance. The default is the Amazon Region of the exporting DB instance.

#### *options*

An optional text string containing arguments for the PostgreSQL COPY command. These arguments specify how the data is to be copied when exported. For more details, see the PostgreSQL COPY [documentation.](https://www.postgresql.org/docs/current/sql-copy.html)

### **Output parameters**

```
aws_s3.query_export_to_s3( 
    OUT rows uploaded bigint,
     OUT files_uploaded bigint, 
     OUT bytes_uploaded bigint
)
```
# *rows\_uploaded*

The number of table rows that were successfully uploaded to Amazon S3 for the given query. *files\_uploaded*

The number of files uploaded to Amazon S3. Files are created in sizes of approximately 6 GB. Each additional file created has \_part*XX* appended to the name. The *XX* represents 2, then 3, and so on as needed.

# *bytes\_uploaded*

The total number of bytes uploaded to Amazon S3.

# **Examples**

```
psql=> SELECT * from aws_s3.query_export_to_s3('select * from sample_table', 'sample-
bucket', 'sample-filepath');
psql=> SELECT * from aws_s3.query_export_to_s3('select * from sample_table', 'sample-
bucket', 'sample-filepath','us-west-2');
psql=> SELECT * from aws_s3.query_export_to_s3('select * from sample_table', 'sample-
bucket', 'sample-filepath','us-west-2','format text');
```
# <span id="page-3968-0"></span>**aws\_commons.create\_s3\_uri**

Creates an aws\_commons.\_s3\_uri\_1 structure to hold Amazon S3 file information. You use the results of the aws\_commons.create\_s3\_uri function in the s3\_info parameter of the [aws\\_s3.query\\_export\\_to\\_s3](#page-3965-0) function. For an example of using the aws\_commons.create\_s3\_uri function, see [Specifying](#page-3956-0) the Amazon S3 file path to export to.

# **Syntax**

```
aws_commons.create_s3_uri(
```

```
 bucket text, 
 file_path text, 
 region text
```
# **Input parameters**

# *bucket*

)

A required text string containing the Amazon S3 bucket name for the file.

# *file\_path*

A required text string containing the Amazon S3 file name including the path of the file. *region*

A required text string containing the Amazon Region that the file is in. For a listing of Amazon Region names and associated values, see Regions, [Availability](#page-191-0) Zones, and Local Zones.

# **Invoking an Amazon Lambda function from an RDS for PostgreSQL DB instance**

Amazon Lambda is an event-driven compute service that lets you run code without provisioning or managing servers. It's available for use with many Amazon services, including RDS for PostgreSQL. For example, you can use Lambda functions to process event notifications from a database, or to load data from files whenever a new file is uploaded to Amazon S3. To learn more about Lambda, see What is Amazon [Lambda?](https://docs.amazonaws.cn/lambda/latest/dg/welcome.html) in the *Amazon Lambda Developer Guide.*

# **Note**

Invoking an Amazon Lambda function is supported in these RDS for PostgreSQL versions:

- All PostgreSQL 16 versions
- All PostgreSQL 15 versions
- PostgreSQL 14.1 and higher minor versions
- PostgreSQL 13.2 and higher minor versions
- PostgreSQL 12.6 and higher minor versions

Setting up RDS for PostgreSQL to work with Lambda functions is a multi-step process involving Amazon Lambda, IAM, your VPC, and your RDS for PostgreSQL DB instance. Following, you can find summaries of the necessary steps.

For more information about Lambda functions, see Getting started with [Lambda](https://docs.amazonaws.cn/lambda/latest/dg/getting-started.html) and [Amazon](https://docs.amazonaws.cn/lambda/latest/dg/lambda-foundation.html) [Lambda foundations](https://docs.amazonaws.cn/lambda/latest/dg/lambda-foundation.html) in the *Amazon Lambda Developer Guide*.

# **Topics**

- Step 1: Configure your RDS for PostgreSQL DB instance for outbound [connections](#page-3971-0) to Amazon [Lambda](#page-3971-0)
- Step 2: Configure IAM for your RDS for [PostgreSQL](#page-3972-0) DB instance and Amazon Lambda
- Step 3: Install the [aws\\_lambda](#page-3973-0) extension for an RDS for PostgreSQL DB instance
- Step 4: Use Lambda helper functions with your RDS for [PostgreSQL](#page-3974-0) DB instance (Optional)
- Step 5: Invoke a Lambda function from your RDS for [PostgreSQL](#page-3975-0) DB instance
- Step 6: Grant other users [permission](#page-3977-0) to invoke Lambda functions
- Examples: Invoking Lambda functions from your RDS for [PostgreSQL](#page-3977-1) DB instance
- Lambda function error [messages](#page-3980-0)
- Amazon Lambda function and [parameter](#page-3981-0) reference

# <span id="page-3971-0"></span>**Step 1: Configure your RDS for PostgreSQL DB instance for outbound connections to Amazon Lambda**

Lambda functions always run inside an Amazon VPC that's owned by the Amazon Lambda service. Lambda applies network access and security rules to this VPC and it maintains and monitors the VPC automatically. Your RDS for PostgreSQL DB instance sends network traffic to the Lambda service's VPC. How you configure this depends on whether your DB instance is public or private.

• **Public RDS for PostgreSQL DB instance** – A DB instance is public if it's located in a public subnet on your VPC, and if the instance's "PubliclyAccessible" property is true. To find the value of this property, you can use the [describe-db-instances](https://docs.amazonaws.cn/cli/latest/reference/rds/describe-db-instances.html) Amazon CLI command. Or, you can use the Amazon Web Services Management Console to open the **Connectivity & security** tab and check that **Publicly accessible** is **Yes**. To verify that the instance is in the public subnet of your VPC, you can use the Amazon Web Services Management Console or the Amazon CLI.

To set up access to Lambda, you use the Amazon Web Services Management Console or the Amazon CLI to create an outbound rule on your VPC's security group. The outbound rule specifies that TCP can use port 443 to send packets to any IPv4 addresses (0.0.0.0/0).

- **Private RDS for PostgreSQL DB instance** In this case, the instance's "PubliclyAccessible" property is false or it's in a private subnet. To allow the instance to work with Lambda, you can use a Network Address Translation) NAT gateway. For more information, see NAT [gateways.](https://docs.amazonaws.cn/vpc/latest/userguide/vpc-nat-gateway.html) Or, you can configure your VPC with a VPC endpoint for Lambda. For more information, see [VPC](https://docs.amazonaws.cn/vpc/latest/userguide/vpc-endpoints.html)  [endpoints](https://docs.amazonaws.cn/vpc/latest/userguide/vpc-endpoints.html) in the *Amazon VPC User Guide*. The endpoint responds to calls made by your RDS for PostgreSQL DB instance to your Lambda functions. The VPC endpoint uses its own private DNS resolution. RDS for PostgreSQL can't use the Lambda VPC endpoint until you change the value of the rds.custom\_dns\_resolution from its default value of 0 (not enabled) to 1. To do so:
	- Create a custom DB parameter group.
	- Change the value of the rds.custom\_dns\_resolution parameter from its default of 0 to 1.
	- Modify your DB instance to use your custom DB parameter group.
	- Reboot the instance to have the modified parameter take effect.

Your VPC can now interact with the Amazon Lambda VPC at the network level. Next, you configure the permissions using IAM.

# <span id="page-3972-0"></span>**Step 2: Configure IAM for your RDS for PostgreSQL DB instance and Amazon Lambda**

Invoking Lambda functions from your RDS for PostgreSQL DB instance requires certain privileges. To configure the necessary privileges, we recommend that you create an IAM policy that allows invoking Lambda functions, assign that policy to a role, and then apply the role to your DB instance. This approach gives the DB instance privileges to invoke the specified Lambda function on your behalf. The following steps show you how to do this using the Amazon CLI.

# **To configure IAM permissions for using your Amazon RDS instance with Lambda**

1. Use the [create-policy](https://awscli.amazonaws.com/v2/documentation/api/latest/reference/iam/create-policy.html) Amazon CLI command to create an IAM policy that allows your RDS for PostgreSQL DB instance to invoke the specified Lambda function. (The statement ID (Sid) is an optional description for your policy statement and has no effect on usage.) This policy gives your DB instance the minimum permissions needed to invoke the specified Lambda function.

```
aws iam create-policy --policy-name rds-lambda-policy --policy-document '{ 
     "Version": "2012-10-17", 
     "Statement": [ 
         { 
         "Sid": "AllowAccessToExampleFunction", 
         "Effect": "Allow", 
         "Action": "lambda:InvokeFunction", 
         "Resource": "arn:aws:lambda:aws-region:444455556666:function:my-function" 
         } 
     ]
}'
```
Alternatively, you can use the predefined AWSLambdaRole policy that allows you to invoke any of your Lambda functions. For more information, see [Identity-based](https://docs.amazonaws.cn/lambda/latest/dg/access-control-identity-based.html#access-policy-examples-aws-managed) IAM policies for Lambda

2. Use the [create-role](https://awscli.amazonaws.com/v2/documentation/api/latest/reference/iam/create-role.html) Amazon CLI command to create an IAM role that the policy can assume at runtime.

```
aws iam create-role --role-name rds-lambda-role --assume-role-policy-document '{ 
     "Version": "2012-10-17", 
     "Statement": [ 
\overline{\mathcal{L}}
```

```
 "Effect": "Allow", 
           "Principal": { 
                "Service": "rds.amazonaws.com" 
           }, 
           "Action": "sts:AssumeRole" 
           } 
     \mathbf{I}}'
```
3. Apply the policy to the role by using the [attach-role-policy](https://awscli.amazonaws.com/v2/documentation/api/latest/reference/iam/attach-role-policy.html) Amazon CLI command.

```
aws iam attach-role-policy \ 
     --policy-arn arn:aws:iam::444455556666:policy/rds-lambda-policy \ 
     --role-name rds-lambda-role --region aws-region
```
4. Apply the role to your RDS for PostgreSQL DB instance by using the [add-role-to-db-instance](https://awscli.amazonaws.com/v2/documentation/api/latest/reference/rds/add-role-to-db-instance.html) Amazon CLI command. This last step allows your DB instance's database users to invoke Lambda functions.

```
aws rds add-role-to-db-instance \ 
        --db-instance-identifier my-instance-name \ 
        --feature-name Lambda \ 
        --role-arn arn:aws:iam::444455556666:role/rds-lambda-role \ 
        --region aws-region
```
With the VPC and the IAM configurations complete, you can now install the aws lambda extension. (Note that you can install the extension at any time, but until you set up the correct VPC support and IAM privileges, the aws\_lambda extension adds nothing to your RDS for PostgreSQL DB instance's capabilities.)

# <span id="page-3973-0"></span>**Step 3: Install the aws\_lambda extension for an RDS for PostgreSQL DB instance**

To use Amazon Lambda with your RDS for PostgreSQL DB instance, add the aws\_lambda PostgreSQL extension to your RDS for PostgreSQL DB instance. This extension provides your RDS for PostgreSQL DB instance with the ability to call Lambda functions from PostgreSQL.

# **To install the aws\_lambda extension in your RDS for PostgreSQL DB instance**

Use the PostgreSQL psql command-line or the pgAdmin tool to connect to your RDS for PostgreSQL DB instance.

1. Connect to your RDS for PostgreSQL DB instance as a user with rds\_superuser privileges. The default postgres user is shown in the example.

psql -h *instance.444455556666.aws-region*.rds.amazonaws.com -U postgres -p 5432

2. Install the aws\_lambda extension. The aws\_commons extension is also required. It provides helper functions to aws\_lambda and many other Aurora extensions for PostgreSQL. If it's not already on your RDS for PostgreSQLDB instance, it's installed with aws\_lambda as shown following.

CREATE EXTENSION IF NOT EXISTS aws\_lambda CASCADE; NOTICE: installing required extension "aws\_commons" CREATE EXTENSION

The aws\_lambda extension is installed in your DB instance. You can now create convenience structures for invoking your Lambda functions.

# <span id="page-3974-0"></span>**Step 4: Use Lambda helper functions with your RDS for PostgreSQL DB instance (Optional)**

You can use the helper functions in the aws\_commons extension to prepare entities that you can more easily invoke from PostgreSQL. To do this, you need to have the following information about your Lambda functions:

- **Function name** The name, Amazon Resource Name (ARN), version, or alias of the Lambda function. The IAM policy created in Step 2: Configure IAM for your [instance and Lambda](#page-3972-0) requires the ARN, so we recommend that you use your function's ARN.
- **Amazon Region** (Optional) The Amazon Region where the Lambda function is located if it's not in the same Region as your RDS for PostgreSQL DB instance.

To hold the Lambda function name information, you use the [aws\\_commons.create\\_lambda\\_function\\_arn](#page-3984-0) function. This helper function creates an

aws\_commons.\_lambda\_function\_arn\_1 composite structure with the details needed by the invoke function. Following, you can find three alternative approaches to setting up this composite structure.

```
SELECT aws_commons.create_lambda_function_arn( 
    'my-function', 
    'aws-region'
) AS aws_lambda_arn_1 \gset
```

```
SELECT aws_commons.create_lambda_function_arn( 
    '111122223333:function:my-function', 
    'aws-region'
```

```
) AS lambda_partial_arn_1 \gset
```

```
SELECT aws_commons.create_lambda_function_arn( 
    'arn:aws-cn:lambda:aws-region:111122223333:function:my-function'
) AS lambda_arn_1 \gset
```
Any of these values can be used in calls to the [aws\\_lambda.invoke](#page-3981-1) function. For examples, see [Step](#page-3975-0)  5: Invoke a Lambda function from your RDS for [PostgreSQL](#page-3975-0) DB instance.

# <span id="page-3975-0"></span>**Step 5: Invoke a Lambda function from your RDS for PostgreSQL DB instance**

The aws\_lambda.invoke function behaves synchronously or asynchronously, depending on the invocation\_type. The two alternatives for this parameter are RequestResponse (the default) and Event, as follows.

- **RequestResponse** This invocation type is *synchronous*. It's the default behavior when the call is made without specifying an invocation type. The response payload includes the results of the aws\_lambda.invoke function. Use this invocation type when your workflow requires receiving results from the Lambda function before proceeding.
- **Event** This invocation type is *asynchronous*. The response doesn't include a payload containing results. Use this invocation type when your workflow doesn't need a result from the Lambda function to continue processing.

As a simple test of your setup, you can connect to your DB instance using psql and invoke an example function from the command line. Suppose that you have one of the basic functions set up on your Lambda service, such as the simple Python function shown in the following screenshot.

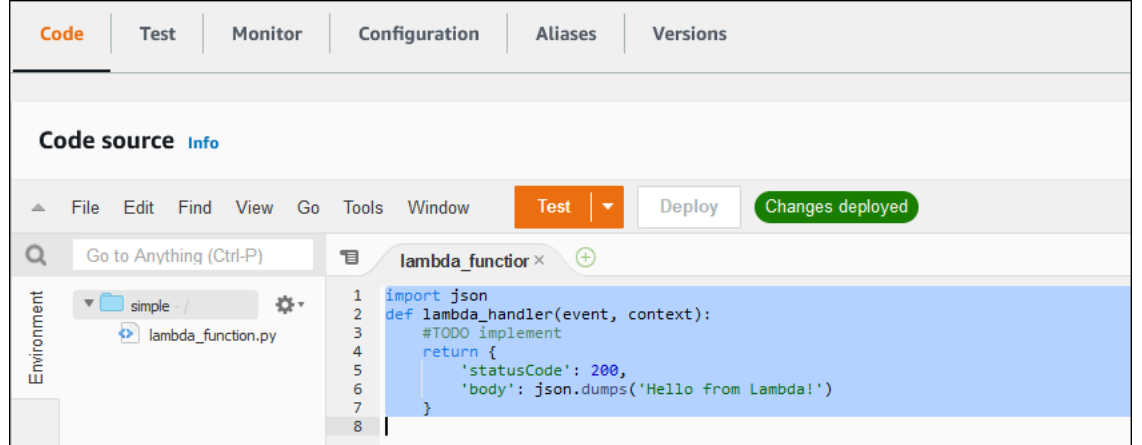

# **To invoke an example function**

1. Connect to your DB instance using psql or pgAdmin.

psql -h *instance.444455556666.aws-region*.rds.amazonaws.com -U postgres -p 5432

2. Invoke the function using its ARN.

```
SELECT * from 
 aws_lambda.invoke(aws_commons.create_lambda_function_arn('arn:aws:lambda:aws-
region:444455556666:function:simple', 'us-west-1'), '{"body": "Hello from 
 Postgres!"}'::json );
```
The response looks as follows.

```
status_code | payload | payload | payload | payload | payload | payload | payload | payload | payload | payload
  executed_version | log_result
      -------------+-------------------------------------------------------
+------------------+------------ 
              200 | {"statusCode": 200, "body": "\"Hello from Lambda!\""} | $LATEST 
|| || || || || ||
(1 row)
```
If your invocation attempt doesn't succeed, see Lambda function error [messages](#page-3980-0) .

# <span id="page-3977-0"></span>**Step 6: Grant other users permission to invoke Lambda functions**

At this point in the procedures, only you as rds superuser can invoke your Lambda functions. To allow other users to invoke any functions that you create, you need to grant them permission.

# **To grant others permission to invoke Lambda functions**

1. Connect to your DB instance using psql or pgAdmin.

psql -h *instance.444455556666.aws-region*.rds.amazonaws.com -U postgres -p 5432

2. Run the following SQL commands:

postgres=> GRANT USAGE ON SCHEMA aws\_lambda TO *db\_username*; GRANT EXECUTE ON ALL FUNCTIONS IN SCHEMA aws\_lambda TO *db\_username*;

# <span id="page-3977-1"></span>**Examples: Invoking Lambda functions from your RDS for PostgreSQL DB instance**

Following, you can find several examples of calling the [aws\\_lambda.invoke](#page-3981-1) function. Most all the examples use the composite structure aws\_lambda\_arn\_1 that you create in [Step 4: Use Lambda](#page-3974-0)  helper functions with your RDS for [PostgreSQL](#page-3974-0) DB instance (Optional) to simplify passing the function details. For an example of asynchronous invocation, see Example: [Asynchronous](#page-3978-0) (Event) [invocation](#page-3978-0) of Lambda functions. All the other examples listed use synchronous invocation.

To learn more about Lambda invocation types, see Invoking Lambda [functions](https://docs.amazonaws.cn/lambda/latest/dg/lambda-invocation.html) in the *Amazon Lambda Developer Guide*. For more information about aws\_lambda\_arn\_1, see [aws\\_commons.create\\_lambda\\_function\\_arn.](#page-3984-0)

# **Examples list**

- Example: Synchronous [\(RequestResponse\)](#page-3978-1) invocation of Lambda functions
- Example: [Asynchronous](#page-3978-0) (Event) invocation of Lambda functions
- Example: [Capturing](#page-3979-0) the Lambda execution log in a function response
- Example: [Including](#page-3979-1) client context in a Lambda function
- [Example:](#page-3979-2) Invoking a specific version of a Lambda function

# <span id="page-3978-1"></span>**Example: Synchronous (RequestResponse) invocation of Lambda functions**

Following are two examples of a synchronous Lambda function invocation. The results of these aws lambda.invoke function calls are the same.

```
SELECT * FROM aws_lambda.invoke('aws_lambda_arn_1', '{"body": "Hello from 
  Postgres!"}'::json);
```

```
SELECT * FROM aws_lambda.invoke('aws_lambda_arn_1', '{"body": "Hello from 
  Postgres!"}'::json, 'RequestResponse');
```
The parameters are described as follows:

• : 'aws\_lambda\_arn\_1' – This parameter identifies the composite structure created in [Step](#page-3974-0) 4: Use Lambda helper functions with your RDS for [PostgreSQL](#page-3974-0) DB instance (Optional), with the aws\_commons.create\_lambda\_function\_arn helper function. You can also create this structure inline within your aws lambda. invoke call as follows.

```
SELECT * FROM aws_lambda.invoke(aws_commons.create_lambda_function_arn('my-function', 
  'aws-region'),
'{"body": "Hello from Postgres!"}'::json
);
```
- '{"body": "Hello from PostgreSQL!"}'::json The JSON payload to pass to the Lambda function.
- 'RequestResponse' The Lambda invocation type.

# <span id="page-3978-0"></span>**Example: Asynchronous (Event) invocation of Lambda functions**

Following is an example of an asynchronous Lambda function invocation. The Event invocation type schedules the Lambda function invocation with the specified input payload and returns immediately. Use the Event invocation type in certain workflows that don't depend on the results of the Lambda function.

```
SELECT * FROM aws_lambda.invoke('aws_lambda_arn_1', '{"body": "Hello from 
  Postgres!"}'::json, 'Event');
```
# <span id="page-3979-0"></span>**Example: Capturing the Lambda execution log in a function response**

You can include the last 4 KB of the execution log in the function response by using the log\_type parameter in your aws\_lambda.invoke function call. By default, this parameter is set to None, but you can specify Tail to capture the results of the Lambda execution log in the response, as shown following.

```
SELECT *, select convert_from(decode(log_result, 'base64'), 'utf-8') as log FROM 
  aws_lambda.invoke(:'aws_lambda_arn_1', '{"body": "Hello from Postgres!"}'::json, 
  'RequestResponse', 'Tail');
```
Set the [aws\\_lambda.invoke](#page-3981-1) function's log\_type parameter to Tail to include the execution log in the response. The default value for the log\_type parameter is None.

The log\_result that's returned is a base64 encoded string. You can decode the contents using a combination of the decode and convert\_from PostgreSQL functions.

For more information about log\_type, see [aws\\_lambda.invoke.](#page-3981-1)

# <span id="page-3979-1"></span>**Example: Including client context in a Lambda function**

The aws\_lambda.invoke function has a context parameter that you can use to pass information separate from the payload, as shown following.

```
SELECT *, convert_from(decode(log_result, 'base64'), 'utf-8') as log FROM 
  aws_lambda.invoke(:'aws_lambda_arn_1', '{"body": "Hello from Postgres!"}'::json, 
  'RequestResponse', 'Tail');
```
To include client context, use a JSON object for the [aws\\_lambda.invoke](#page-3981-1) function's context parameter.

For more information about the context parameter, see the [aws\\_lambda.invoke](#page-3981-1) reference.

# <span id="page-3979-2"></span>**Example: Invoking a specific version of a Lambda function**

You can specify a particular version of a Lambda function by including the qualifier parameter with the aws\_lambda.invoke call. Following, you can find an example that does this using '*custom\_version*' as an alias for the version.

```
SELECT * FROM aws_lambda.invoke('aws_lambda_arn_1', '{"body": "Hello from 
  Postgres!"}'::json, 'RequestResponse', 'None', NULL, 'custom_version');
```
You can also supply a Lambda function qualifier with the function name details instead, as follows.

```
SELECT * FROM aws_lambda.invoke(aws_commons.create_lambda_function_arn('my-
function:custom_version', 'us-west-2'),
'{"body": "Hello from Postgres!"}'::json);
```
For more information about qualifier and other parameters, see the aws lambda.invoke reference.

# <span id="page-3980-0"></span>**Lambda function error messages**

In the following list you can find information about error messages, with possible causes and solutions.

#### • **VPC configuration issues**

VPC configuration issues can raise the following error messages when trying to connect:

```
ERROR: invoke API failed
DETAIL: Amazon Lambda client returned 'Unable to connect to endpoint'.
CONTEXT: SQL function "invoke" statement 1
```
A common cause for this error is improperly configured VPC security group. Make sure you have an outbound rule for TCP open on port 443 of your VPC security group so that your VPC can connect to the Lambda VPC.

If your DB instance is private, check the private DNS setup for your VPC. Make sure that you set the rds.custom\_dns\_resolution parameter to 1 and setup Amazon PrivateLink as outlined in Step 1: Configure your RDS for PostgreSQL DB instance for outbound [connections](#page-3971-0) to Amazon [Lambda.](#page-3971-0) For more information, see Interface VPC endpoints (Amazon [PrivateLink\).](https://docs.amazonaws.cn/vpc/latest/privatelink/vpce-interface.html#vpce-private-dns)

#### • **Lack of permissions needed to invoke Lambda functions**

If you see either of the following error messages, the user (role) invoking the function doesn't have proper permissions.

ERROR: permission denied for schema aws\_lambda

ERROR: permission denied for function invoke

A user (role) must be given specific grants to invoke Lambda functions. For more information, see Step 6: Grant other users [permission](#page-3977-0) to invoke Lambda functions.

# • **Improper handling of errors in your Lambda functions**

If a Lambda function throws an exception during request processing, aws\_lambda.invoke fails with a PostgreSQL error such as the following.

```
SELECT * FROM aws_lambda.invoke('aws_lambda_arn_1', '{"body": "Hello from 
  Postgres!"}'::json);
ERROR: lambda invocation failed
DETAIL: "arn:aws-cn:lambda:us-west-2:555555555555:function:my-function" returned 
  error "Unhandled", details: "<Error details string>".
```
Be sure to handle errors in your Lambda functions or in your PostgreSQL application.

# <span id="page-3981-0"></span>**Amazon Lambda function and parameter reference**

Following is the reference for the functions and parameters to use for invoking Lambda with RDS for PostgreSQL.

## **Functions and parameters**

- [aws\\_lambda.invoke](#page-3981-1)
- [aws\\_commons.create\\_lambda\\_function\\_arn](#page-3984-0)
- [aws\\_lambda](#page-3985-0) parameters

# <span id="page-3981-1"></span>**aws\_lambda.invoke**

Runs a Lambda function for an RDS for PostgreSQL DB instance.

For more details about invoking Lambda functions, see also [Invoke](https://docs.amazonaws.cn/lambda/latest/dg/API_Invoke.html) in the *Amazon Lambda Developer Guide.*

# **Syntax**

JSON

```
aws_lambda.invoke(
IN function_name TEXT,
```
IN payload JSON, IN region TEXT DEFAULT NULL, IN invocation\_type TEXT DEFAULT 'RequestResponse', IN log\_type TEXT DEFAULT 'None', IN context JSON DEFAULT NULL, IN qualifier VARCHAR(128) DEFAULT NULL, OUT status\_code INT, OUT payload JSON, OUT executed\_version TEXT, OUT log\_result TEXT)

```
aws_lambda.invoke(
IN function_name aws_commons._lambda_function_arn_1,
IN payload JSON,
IN invocation_type TEXT DEFAULT 'RequestResponse',
IN log_type TEXT DEFAULT 'None',
IN context JSON DEFAULT NULL,
IN qualifier VARCHAR(128) DEFAULT NULL,
OUT status_code INT,
OUT payload JSON,
OUT executed_version TEXT,
OUT log_result TEXT)
```
#### **JSONB**

```
aws_lambda.invoke(
IN function_name TEXT,
IN payload JSONB,
IN region TEXT DEFAULT NULL,
IN invocation_type TEXT DEFAULT 'RequestResponse',
IN log_type TEXT DEFAULT 'None',
IN context JSONB DEFAULT NULL,
IN qualifier VARCHAR(128) DEFAULT NULL,
OUT status_code INT,
OUT payload JSONB,
OUT executed_version TEXT,
OUT log_result TEXT)
```
aws\_lambda.invoke( IN function\_name aws\_commons.\_lambda\_function\_arn\_1, IN payload JSONB, IN invocation\_type TEXT DEFAULT 'RequestResponse',

```
IN log_type TEXT DEFAULT 'None',
IN context JSONB DEFAULT NULL,
IN qualifier VARCHAR(128) DEFAULT NULL,
OUT status_code INT,
OUT payload JSONB,
OUT executed version TEXT,
OUT log_result TEXT
)
```
### **Input parameters**

#### *function\_name*

The identifying name of the Lambda function. The value can be the function name, an ARN, or a partial ARN. For a listing of possible formats, see Lambda [function](https://docs.amazonaws.cn/lambda/latest/dg/API_Invoke.html#API_Invoke_RequestParameters) name formats in the *Amazon Lambda Developer Guide.*

### *payload*

The input for the Lambda function. The format can be JSON or JSONB. For more information, see JSON [Types](https://www.postgresql.org/docs/current/datatype-json.html) in the PostgreSQL documentation.

#### *region*

(Optional) The Lambda Region for the function. By default, RDS resolves the Amazon Region from the full ARN in the function\_name or it uses the RDS for PostgreSQL DB instance Region. If this Region value conflicts with the one provided in the function\_name ARN, an error is raised.

#### *invocation\_type*

The invocation type of the Lambda function. The value is case-sensitive. Possible values include the following:

- RequestResponse The default. This type of invocation for a Lambda function is synchronous and returns a response payload in the result. Use the RequestResponse invocation type when your workflow depends on receiving the Lambda function result immediately.
- Event This type of invocation for a Lambda function is asynchronous and returns immediately without a returned payload. Use the Event invocation type when you don't need results of the Lambda function before your workflow moves on.
- DryRun This type of invocation tests access without running the Lambda function.

## *log\_type*

The type of Lambda log to return in the log\_result output parameter. The value is casesensitive. Possible values include the following:

- Tail The returned log\_result output parameter will include the last 4 KB of the execution log.
- None No Lambda log information is returned.

### *context*

Client context in JSON or JSONB format. Fields to use include than custom and env.

# *qualifier*

A qualifier that identifies a Lambda function's version to be invoked. If this value conflicts with one provided in the function\_name ARN, an error is raised.

# **Output parameters**

# *status\_code*

An HTTP status response code. For more information, see Lambda Invoke response [elements](https://docs.amazonaws.cn/lambda/latest/dg/API_Invoke.html#API_Invoke_ResponseElements) in the *Amazon Lambda Developer Guide.*

# *payload*

The information returned from the Lambda function that ran. The format is in JSON or JSONB. *executed\_version*

The version of the Lambda function that ran.

# *log\_result*

The execution log information returned if the log\_type value is Tail when the Lambda function was invoked. The result contains the last 4 KB of the execution log encoded in Base64.

# <span id="page-3984-0"></span>**aws\_commons.create\_lambda\_function\_arn**

Creates an aws\_commons.\_lambda\_function\_arn\_1 structure to hold Lambda function name information. You can use the results of the aws commons.create lambda function arn function in the function\_name parameter of the aws\_lambda.invoke [aws\\_lambda.invoke](#page-3981-1) function.

# **Syntax**

```
aws_commons.create_lambda_function_arn( 
     function_name TEXT, 
     region TEXT DEFAULT NULL 
     ) 
     RETURNS aws_commons._lambda_function_arn_1
```
# **Input parameters**

# *function\_name*

A required text string containing the Lambda function name. The value can be a function name, a partial ARN, or a full ARN.

# *region*

An optional text string containing the Amazon Region that the Lambda function is in. For a listing of Region names and associated values, see Regions, [Availability](#page-191-0) Zones, and Local Zones.

# <span id="page-3985-0"></span>**aws\_lambda parameters**

In this table, you can find parameters associated with the aws\_lambda function.

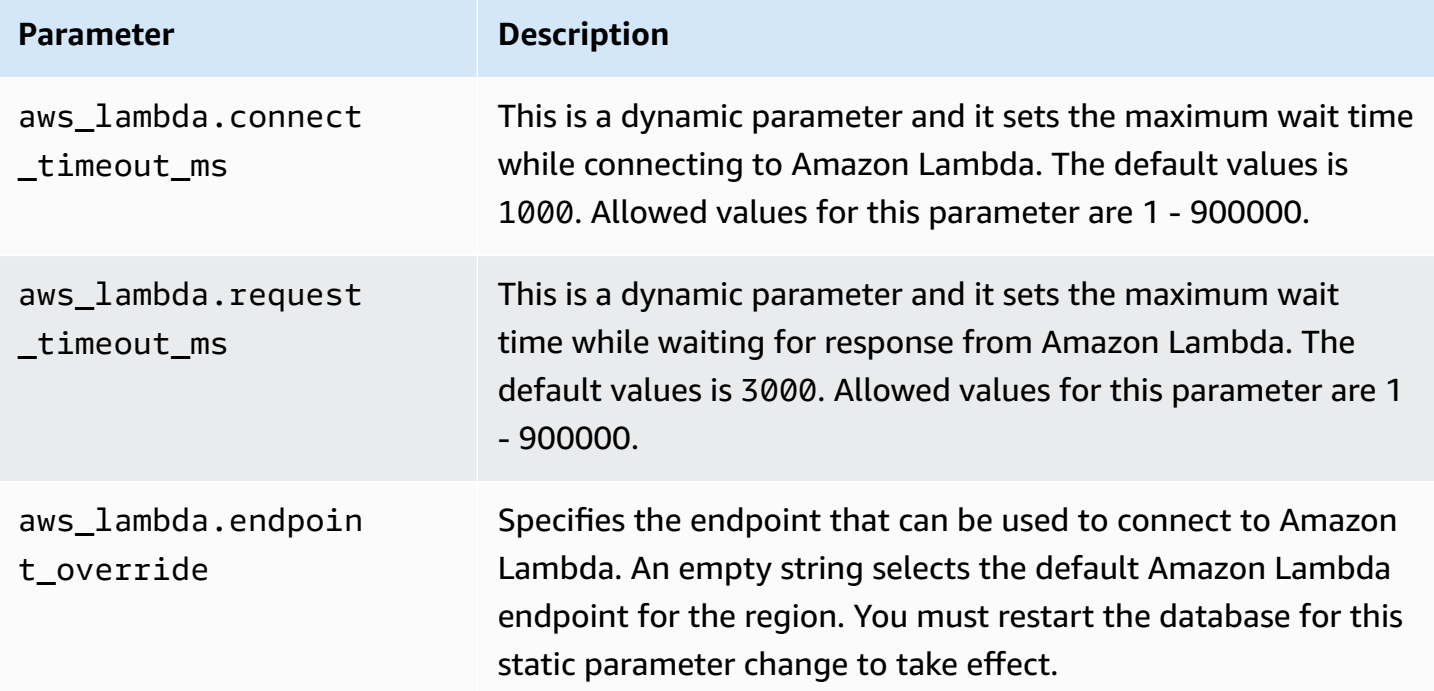

# **Common DBA tasks for Amazon RDS for PostgreSQL**

Database administrators (DBAs) perform a variety of tasks when administering an Amazon RDS for PostgreSQL DB instance. If you're a DBA already familiar with PostgreSQL, you need to be aware of some of the important differences between running PostgreSQL on your hardware and RDS for PostgreSQL. For example, because it's a managed service, Amazon RDS doesn't allow shell access to your DB instances. That means that you don't have direct access to pg\_hba.conf and other configuration files. For RDS for PostgreSQL, changes that are typically made to the PostgreSQL configuration file of an on-premises instance are made to a custom DB parameter group associated with the RDS for PostgreSQL DB instance. For more information, see Working with [parameter](#page-566-0) [groups](#page-566-0).

You also can't access log files in the same way that you do with an on-premises PostgreSQL instance. To learn more about logging, see RDS for [PostgreSQL database log files](#page-1531-0).

As another example, you don't have access to the PostgreSQL superuser account. On RDS for PostgreSQL, the rds\_superuser role is the most highly privileged role, and it's granted to postgres at set up time. Whether you're familiar with using PostgreSQL on-premises or completely new to RDS for PostgreSQL, we recommend that you understand the rds\_superuser role, and how to work with roles, users, groups, and permissions. For more information, see [Understanding](#page-3988-0) PostgreSQL roles and permissions.

Following are some common DBA tasks for RDS for PostgreSQL.

# **Topics**

- Collations supported in RDS for [PostgreSQL](#page-3988-1)
- [Understanding](#page-3988-0) PostgreSQL roles and permissions
- Working with the PostgreSQL [autovacuum](#page-4003-0) on Amazon RDS for PostgreSQL
- Working with logging [mechanisms](#page-4018-0) supported by RDS for PostgreSQL
- Managing temporary files with [PostgreSQL](#page-4019-0)
- Using pgBadger for log analysis with [PostgreSQL](#page-4026-0)
- Using PGSnapper for monitoring [PostgreSQL](#page-4026-1)
- Working with parameters on your RDS for [PostgreSQL](#page-4026-2) DB instance

<span id="page-3988-1"></span>Collations are set of rules that determine how character strings stored in the database are sorted and compared. Collations play a fundamental role in the computer system and are included as part of the operating system. Collations change over time when new characters are added to languages or when ordering rules change.

Collation libraries define specific rules and algorithms for a collation. The most popular collation libraries used within PostgreSQL are GNU C (glibc) and Internationalization components for Unicode (ICU). By default, RDS for PostgreSQL uses the glibc collation that includes unicode character sort orders for multi-byte character sequences.

When you create a new DB instance in RDS for PostgreSQL , it checks the operating system for the available collation. The PostgreSQL parameters of the CREATE DATABASE command LC COLLATE and LC CTYPE are used to specify a collation, which stands as the default collation in that database. Alternatively, you can also use the LOCALE parameter in CREATE DATABASE to set these parameters. This determines the default collation for character strings in the database and the rules for classifying characters as letters, numbers, or symbols. You can also choose a collation to use on a column, index, or on a query.

RDS for PostgreSQL depends on the glibc library in the operating system for collation support. RDS for PostgreSQL instance is periodically updated with the latest versions of the operating system. These updates sometimes include a newer version of the glibc library. Rarely, newer versions of glibc change the sort order or collation of some characters, which can cause the data to sort differently or produce invalid index entries. If you discover sort order issues for collation during an update, you might need to rebuild the indexes.

To reduce the possible impacts of the glibc updates, RDS for PostgreSQL now includes an independent default collation library. This collation library is available in RDS for PostgreSQL 14.6, 13.9, 12.13, 11.18, 10.23 and newer minor version releases. It is compatible with glibc 2.26-59.amzn2, and provides sort order stability to prevent incorrect query results.

# <span id="page-3988-0"></span>**Understanding PostgreSQL roles and permissions**

When you create an RDS for PostgreSQL DB instance using the Amazon Web Services Management Console, an administrator account is created at the same time. By default, its name is postgres, as shown in the following screenshot:

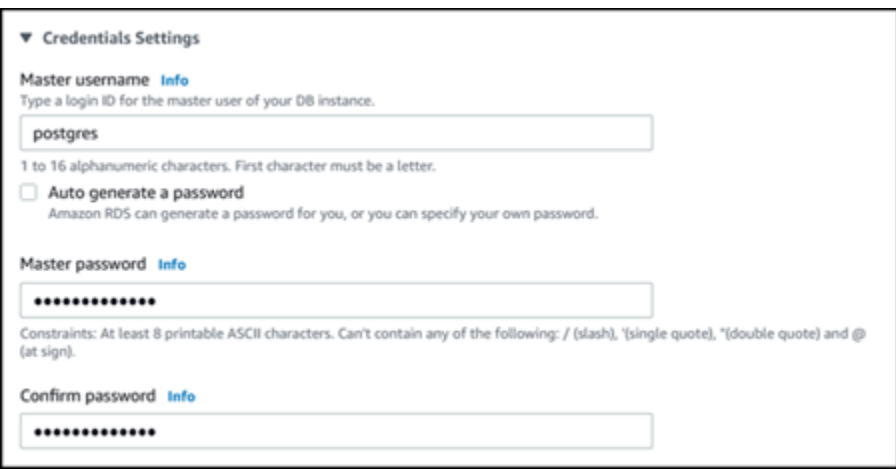

You can choose another name rather than accept the default (postgres). If you do, the name you choose must start with a letter and be between 1 and 16 alphanumeric characters. For simplicity's sake, we refer to this main user account by its default value (postgres) throughout this guide.

If you use the create-db-instance Amazon CLI rather than the Amazon Web Services Management Console, you create the name by passing it with the master-username parameter in the command. For more information, see [Creating](#page-490-0) an Amazon RDS DB instance.

Whether you use the Amazon Web Services Management Console, the Amazon CLI, or the Amazon RDS API, and whether you use the default postgres name or choose a different name, this first database user account is a member of the rds\_superuser group and has rds\_superuser privileges.

# **Topics**

- [Understanding](#page-3989-0) the rds\_superuser role
- Controlling user access to the [PostgreSQL](#page-3992-0) database
- Delegating and controlling user password [management](#page-3994-0)
- Using SCRAM for [PostgreSQL](#page-3995-0) password encryption

# <span id="page-3989-0"></span>**Understanding the rds\_superuser role**

In PostgreSQL, a *role* can define a user, a group, or a set of specific permissions granted to a group or user for various objects in the database. PostgreSQL commands to CREATE USER and CREATE GROUP have been replaced by the more general, CREATE ROLE with specific properties to distinguish database users. A database user can be thought of as a role with the LOGIN privilege.

# **A** Note

The CREATE USER and CREATE GROUP commands can still be used. For more information, see [Database](https://www.postgresql.org/docs/current/user-manag.html) Roles in the PostgreSQL documentation.

The postgres user is the most highly privileged database user on your RDS for PostgreSQL DB instance. It has the characteristics defined by the following CREATE ROLE statement.

CREATE ROLE postgres WITH LOGIN NOSUPERUSER INHERIT CREATEDB CREATEROLE NOREPLICATION VALID UNTIL 'infinity'

The properties NOSUPERUSER, NOREPLICATION, INHERIT, and VALID UNTIL 'infinity' are the default options for CREATE ROLE, unless otherwise specified.

By default, postgres has privileges granted to the rds\_superuser role, and permissions to create roles and databases. The rds\_superuser role allows the postgres user to do the following:

- Add extensions that are available for use with Amazon RDS. For more information, see [Working](#page-3818-0) with [PostgreSQL](#page-3818-0) features supported by Amazon RDS for PostgreSQL
- Create roles for users and grant privileges to users. For more information, see [CREATE](https://www.postgresql.org/docs/current/sql-createrole.html) ROLE and [GRANT](https://www.postgresql.org/docs/14/sql-grant.html) in the PostgreSQL documentation.
- Create databases. For more information, see CREATE [DATABASE](https://www.postgresql.org/docs/14/sql-createdatabase.html) in the PostgreSQL documentation.
- Grant rds\_superuser privileges to user roles that don't have these privileges, and revoke privileges as needed. We recommend that you grant this role only to those users who perform superuser tasks. In other words, you can grant this role to database administrators (DBAs) or system administrators.
- Grant (and revoke) the rds\_replication role to database users that don't have the rds\_superuser role.
- Grant (and revoke) the rds\_password role to database users that don't have the rds\_superuser role.
- Obtain status information about all database connections by using the pg\_stat\_activity view. When needed, rds\_superuser can stop any connections by using pg\_terminate\_backend or pg\_cancel\_backend.

In the CREATE ROLE postgres... statement, you can see that the postgres user role specifically disallows PostgreSQL superuser permissions. RDS for PostgreSQL is a managed service, so you can't access the host OS, and you can't connect using the PostgreSQL superuser account. Many of the tasks that require superuser access on a stand-alone PostgreSQL are managed automatically by Amazon RDS.

For more information about granting privileges, see [GRANT](http://www.postgresql.org/docs/current/sql-grant.html) in the PostgreSQL documentation.

The rds\_superuser role is one of several *predefined* roles in an RDS for PostgreSQL DB instance.

# **A** Note

In PostgreSQL 13 and earlier releases, *predefined* roles are known as *default* roles.

In the following list, you find some of the other predefined roles that are created automatically for a new RDS for PostgreSQL DB instance. Predefined roles and their privileges can't be changed. You can't drop, rename, or modify privileges for these predefined roles. Attempting to do so results in an error.

- **rds\_password** A role that can change passwords and set up password constraints for database users. The rds\_superuser role is granted with this role by default, and can grant the role to database users. For more information, see Controlling user access to the [PostgreSQL](#page-3992-0) database.
	- For RDS for PostgreSQL versions older than 14, rds\_password role can change passwords and set up password constraints for database users and users with rds\_superuser role. From RDS for PostgreSQL version 14 and later, rds\_password role can change passwords and set up password constraints only for database users. Only users with rds\_superuser role can perform these actions on other users with rds\_superuser role.
- **rdsadmin** A role that's created to handle many of the management tasks that the administrator with superuser privileges would perform on a standalone PostgreSQL database. This role is used internally by RDS for PostgreSQL for many management tasks.
- **rdstopmgr** A role that's used internally by Amazon RDS to support Multi-AZ deployments.

To see all predefined roles, you can connect to your RDS for PostgreSQL DB instance and use the psql \du metacommand. The output looks as follows:

#### List of roles

Understanding PostgreSQL roles and permissions 3953

Amazon Relational Database Service User Guide

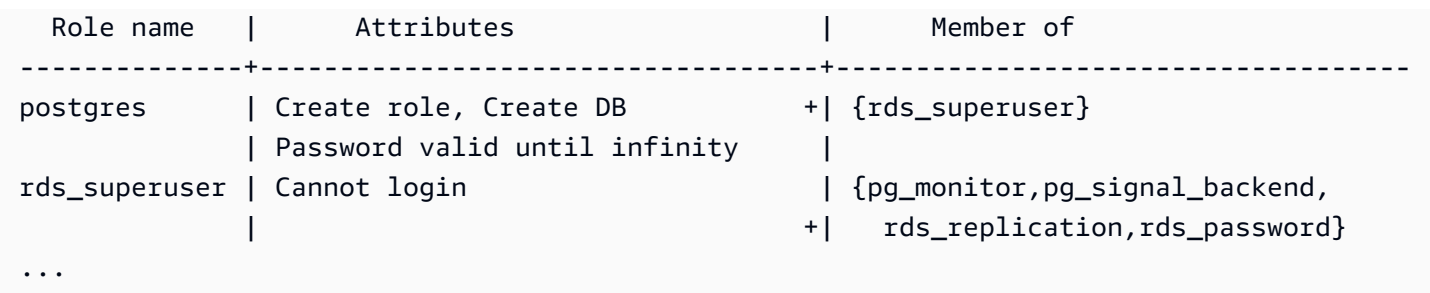

In the output, you can see that rds\_superuser isn't a database user role (it can't login), but it has the privileges of many other roles. You can also see that database user postgres is a member of the rds\_superuser role. As mentioned previously, postgres is the default value in the Amazon RDS console's **Create database** page. If you chose another name, that name is shown in the list of roles instead.

# <span id="page-3992-0"></span>**Controlling user access to the PostgreSQL database**

New databases in PostgreSQL are always created with a default set of privileges in the database's public schema that allow all database users and roles to create objects. These privileges allow database users to connect to the database, for example, and create temporary tables while connected.

To better control user access to the databases instances that you create on your RDS for PostgreSQL DB instance, we recommend that you revoke these default public privileges. After doing so, you then grant specific privileges for database users on a more granular basis, as shown in the following procedure.

# **To set up roles and privileges for a new database instance**

Suppose you're setting up a database on a newly created RDS for PostgreSQL DB instance for use by several researchers, all of whom need read-write access to the database.

1. Use psql (or pgAdmin) to connect to your RDS for PostgreSQL DB instance:

```
psql --host=your-db-instance.666666666666.aws-region.rds.amazonaws.com --port=5432 
  --username=postgres --password
```
When prompted, enter your password. The psql client connects and displays the default administrative connection database, postgres=>, as the prompt.

2. To prevent database users from creating objects in the public schema, do the following:

```
postgres=> REVOKE CREATE ON SCHEMA public FROM PUBLIC;
REVOKE
```
3. Next, you create a new database instance:

```
postgres=> CREATE DATABASE lab_db;
CREATE DATABASE
```
4. Revoke all privileges from the PUBLIC schema on this new database.

```
postgres=> REVOKE ALL ON DATABASE lab_db FROM public;
REVOKE
```
5. Create a role for database users.

```
postgres=> CREATE ROLE lab_tech;
CREATE ROLE
```
6. Give database users that have this role the ability to connect to the database.

```
postgres=> GRANT CONNECT ON DATABASE lab_db TO lab_tech;
GRANT
```
7. Grant all users with the lab\_tech role all privileges on this database.

```
postgres=> GRANT ALL PRIVILEGES ON DATABASE lab_db TO lab_tech;
GRANT
```
8. Create database users, as follows:

```
postgres=> CREATE ROLE lab_user1 LOGIN PASSWORD 'change_me';
CREATE ROLE
postgres=> CREATE ROLE lab_user2 LOGIN PASSWORD 'change_me';
CREATE ROLE
```
9. Grant these two users the privileges associated with the lab\_tech role:

```
postgres=> GRANT lab_tech TO lab_user1;
GRANT ROLE
postgres=> GRANT lab_tech TO lab_user2;
GRANT ROLE
```
At this point, lab user1 and lab user2 can connect to the lab db database. This example doesn't follow best practices for enterprise usage, which might include creating multiple database instances, different schemas, and granting limited permissions. For more complete information and additional scenarios, see Managing [PostgreSQL](https://amazonaws-china.com/blogs/database/managing-postgresql-users-and-roles/) Users and Roles.

For more information about privileges in PostgreSQL databases, see the [GRANT](https://www.postgresql.org/docs/current/static/sql-grant.html) command in the PostgreSQL documentation.

# <span id="page-3994-0"></span>**Delegating and controlling user password management**

As a DBA, you might want to delegate the management of user passwords. Or, you might want to prevent database users from changing their passwords or reconfiguring password constraints, such as password lifetime. To ensure that only the database users that you choose can change password settings, you can turn on the restricted password management feature. When you activate this feature, only those database users that have been granted the rds\_password role can manage passwords.

# **A** Note

To use restricted password management, your RDS for PostgreSQL DB instance must be running PostgreSQL 10.6 or higher.

By default, this feature is off, as shown in the following:

```
postgres=> SHOW rds.restrict_password_commands;
   rds.restrict_password_commands
-------------------------------- 
 off
(1 row)
```
To turn on this feature, you use a custom parameter group and change the setting for rds.restrict\_password\_commands to 1. Be sure to reboot your RDS for PostgreSQL DB instance so that the setting takes effect.

With this feature active, rds\_password privileges are needed for the following SQL commands:

```
CREATE ROLE myrole WITH PASSWORD 'mypassword';
CREATE ROLE myrole WITH PASSWORD 'mypassword' VALID UNTIL '2023-01-01';
ALTER ROLE myrole WITH PASSWORD 'mypassword' VALID UNTIL '2023-01-01';
```

```
ALTER ROLE myrole WITH PASSWORD 'mypassword';
ALTER ROLE myrole VALID UNTIL '2023-01-01';
ALTER ROLE myrole RENAME TO myrole2;
```
Renaming a role (ALTER ROLE myrole RENAME TO newname) is also restricted if the password uses the MD5 hashing algorithm.

With this feature active, attempting any of these SQL commands without the rds\_password role permissions generates the following error:

ERROR: must be a member of rds\_password to alter passwords

We recommend that you grant the rds\_password to only a few roles that you use solely for password management. If you grant rds\_password privileges to database users that don't have rds\_superuser privileges, you need to also grant them the CREATEROLE attribute.

Make sure that you verify password requirements such as expiration and needed complexity on the client side. If you use your own client-side utility for password related changes, the utility needs to be a member of rds\_password and have CREATE ROLE privileges.

# <span id="page-3995-0"></span>**Using SCRAM for PostgreSQL password encryption**

The *Salted Challenge Response Authentication Mechanism (SCRAM)* is an alternative to PostgreSQL's default message digest (MD5) algorithm for encrypting passwords. The SCRAM authentication mechanism is considered more secure than MD5. To learn more about these two different approaches to securing passwords, see Password [Authentication](https://www.postgresql.org/docs/14/auth-password.html) in the PostgreSQL documentation.

We recommend that you use SCRAM rather than MD5 as the password encryption scheme for your RDS for PostgreSQL DB instance. It's a cryptographic challenge-response mechanism that uses the scram-sha-256 algorithm for password authentication and encryption.

You might need to update libraries for your client applications to support SCRAM. For example, JDBC versions before 42.2.0 don't support SCRAM. For more information, see [PostgreSQL](https://jdbc.postgresql.org/changelogs/2018-01-17-42.2.0-release/) JDBC [Driver](https://jdbc.postgresql.org/changelogs/2018-01-17-42.2.0-release/) in the PostgreSQL JDBC Driver documentation. For a list of other PostgreSQL drivers and SCRAM support, see List of [drivers](https://wiki.postgresql.org/wiki/List_of_drivers) in the PostgreSQL documentation.

#### **A** Note

RDS for PostgreSQL version 13.1 and higher support scram-sha-256. These versions also let you configure your DB instance to require SCRAM, as discussed in the following procedures.
#### **Setting up RDS for PostgreSQL DB instance to require SCRAM**

you can require the RDS for PostgreSQL DB instance to accept only passwords that use the scramsha-256 algorithm.

#### **Important**

For existing RDS Proxies with PostgreSQL databases, if you modify the database authentication to use SCRAM only, the proxy becomes unavailable for up to 60 seconds. To avoid the issue, do one of the following:

- Ensure that the database allows both SCRAM and MD5 authentication.
- To use only SCRAM authentication, create a new proxy, migrate your application traffic to the new proxy, then delete the proxy previously associated with the database.

Before making changes to your system, be sure you understand the complete process, as follows:

- Get information about all roles and password encryption for all database users.
- Double-check the parameter settings for your RDS for PostgreSQL DB instance for the parameters that control password encryption.
- If your RDS for PostgreSQL DB instance uses a default parameter group, you need to create a custom DB parameter group and apply it to your RDS for PostgreSQL DB instance so that you can modify parameters when needed. If your RDS for PostgreSQL DB instance uses a custom parameter group, you can modify the necessary parameters later in the process, as needed.
- Change the password\_encryption parameter to scram-sha-256.
- Notify all database users that they need to update their passwords. Do the same for your postgres account. The new passwords are encrypted and stored using the scram-sha-256 algorithm.
- Verify that all passwords are encrypted using as the type of encryption.
- If all passwords use scram-sha-256, you can change the rds.accepted\_password\_auth\_method parameter from md5+scram to scram-sha-256.

**Warning**

After you change rds.accepted\_password\_auth\_method to scram-sha-256 alone, any users (roles) with md5–encrypted passwords can't connect.

#### **Getting ready to require SCRAM for your RDS for PostgreSQL DB instance**

Before making any changes to your RDS for PostgreSQL DB instance, check all existing database user accounts. Also, check the type of encryption used for passwords. You can do these tasks by using the rds\_tools extension. This extension is supported on RDS for PostgreSQL 13.1 and higher releases.

#### **To get a list of database users (roles) and password encryption methods**

1. Use psql to connect to your RDS for PostgreSQL DB instance, as shown in the following.

```
psql --host=db-name.111122223333.aws-region.rds.amazonaws.com --port=5432 --
username=postgres --password
```
2. Install the rds\_tools extension.

```
postgres=> CREATE EXTENSION rds_tools;
CREATE EXTENSION
```
3. Get a listing of roles and encryption.

```
postgres=> SELECT * FROM 
       rds_tools.role_password_encryption_type();
```
You see output similar to the following.

 rolname | encryption\_type ----------------------+---------------- pg\_monitor | pg\_read\_all\_settings | pg\_read\_all\_stats | pg\_stat\_scan\_tables | pg\_signal\_backend | lab\_tester | md5 user\_465 | md5

 postgres | md5 (8 rows)

#### **Creating a custom DB parameter group**

#### **A** Note

If your RDS for PostgreSQL DB instance already uses a custom parameter group, you don't need to create a new one.

For an overview of parameter groups for Amazon RDS, see Working with [parameters](#page-4026-0) on your RDS for [PostgreSQL](#page-4026-0) DB instance.

The password encryption type used for passwords is set in one parameter, password\_encryption. The encryption that the RDS for PostgreSQL DB instance allows is set in another parameter, rds.accepted password auth method. Changing either of these from the default values requires that you create a custom DB parameter group and apply it to your instance.

You can also use the Amazon Web Services Management Console or the RDS API to create a custom DB parameter group. For more information, see

You can now associate the custom parameter group with your DB instance.

#### **To create a custom DB parameter group**

1. Use the [create-db-parameter-group](https://docs.amazonaws.cn/cli/latest/reference/rds/create-db-parameter-group.html) CLI command to create the custom DB parameter group. This example uses postgres13 as the source for this custom parameter group.

For Linux, macOS, or Unix:

```
aws rds create-db-parameter-group --db-parameter-group-name 'docs-lab-scram-
passwords' \ 
   --db-parameter-group-family postgres13 --description 'Custom parameter group for 
  SCRAM'
```
For Windows:

```
aws rds create-db-parameter-group --db-parameter-group-name "docs-lab-scram-
passwords" ^
```

```
 --db-parameter-group-family postgres13 --description "Custom DB parameter group 
 for SCRAM"
```
2. Use the [modify-db-instance](https://docs.amazonaws.cn/cli/latest/reference/rds/modify-db-instance.html) CLI command to apply this custom parameter group to your RDS for PostgreSQL DB cluster.

For Linux, macOS, or Unix:

```
aws rds modify-db-instance --db-instance-identifier 'your-instance-name' \ 
         --db-parameter-group-name "docs-lab-scram-passwords
```
For Windows:

```
aws rds modify-db-instance --db-instance-identifier "your-instance-name" ^ 
         --db-parameter-group-name "docs-lab-scram-passwords
```
To resynchronize your RDS for PostgreSQL DB instance with your custom DB parameter group, you need to reboot the primary and all other instances of the cluster. To minimize impact to your users, schedule this to occur during your regular maintenance window.

#### **Configuring password encryption to use SCRAM**

The password encryption mechanism used by an RDS for PostgreSQL DB instance is set in the DB parameter group in the password\_encryption parameter. Allowed values are unset, md5, or scram-sha-256. The default value depends on the RDS for PostgreSQL version, as follows:

- RDS for PostgreSQL 14 and above Default is scram-sha-256
- RDS for PostgreSQL 13 Default is md5

With a custom DB parameter group attached to your RDS for PostgreSQL DB instance, you can modify values for the password encryption parameter.

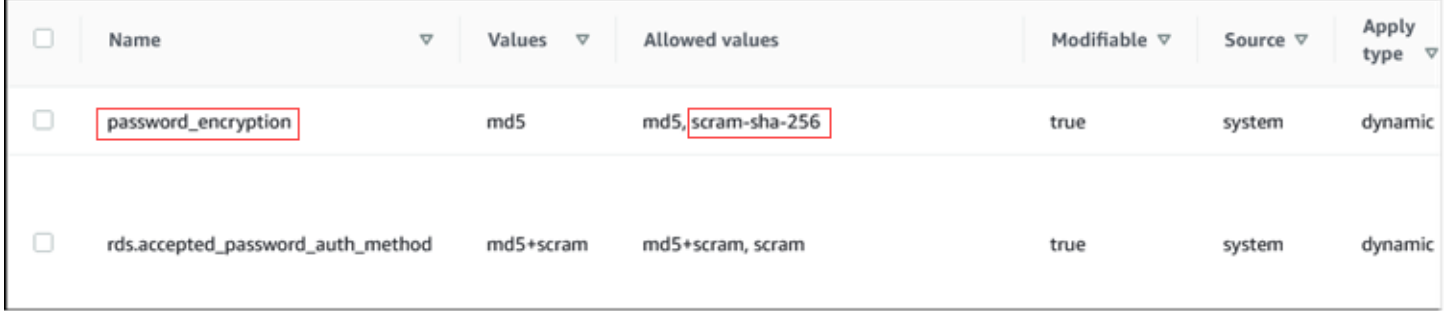

#### **To change password encryption setting to scram-sha-256**

• Change the value of password encryption to scram-sha-256, as shown following. The change can be applied immediately because the parameter is dynamic, so a restart isn't required for the change to take effect.

For Linux, macOS, or Unix:

```
aws rds modify-db-parameter-group --db-parameter-group-name \ 
   'docs-lab-scram-passwords' --parameters 
  'ParameterName=password_encryption,ParameterValue=scram-
sha-256,ApplyMethod=immediate'
```
For Windows:

```
aws rds modify-db-parameter-group --db-parameter-group-name ^ 
   "docs-lab-scram-passwords" --parameters 
  "ParameterName=password_encryption,ParameterValue=scram-
sha-256,ApplyMethod=immediate"
```
#### **Migrating passwords for user roles to SCRAM**

You can migrate passwords for user roles to SCRAM as described following.

#### **To migrate database user (role) passwords from MD5 to SCRAM**

1. Log in as the administrator user (default user name, postgres) as shown following.

```
psql --host=db-name.111122223333.aws-region.rds.amazonaws.com --port=5432 --
username=postgres --password
```
2. Check the setting of the password\_encryption parameter on your RDS for PostgreSQL DB instance by using the following command.

```
postgres=> SHOW password_encryption;
 password_encryption
--------------------- 
 md5 
 (1 row)
```
3. Change the value of this parameter to scram-sha-256. This is a dynamic parameter, so you don't need to reboot the instance after making this change. Check the value again to make sure that it's now set to scram-sha-256, as follows.

```
postgres=> SHOW password_encryption;
 password_encryption
--------------------- 
  scram-sha-256 
 (1 row)
```
4. Notify all database users to change their passwords. Be sure to also change your own password for account postgres (the database user with rds superuser privileges).

```
labdb=> ALTER ROLE postgres WITH LOGIN PASSWORD 'change_me';
ALTER ROLE
```
5. Repeat the process for all databases on your RDS for PostgreSQL DB instance.

#### **Changing parameter to require SCRAM**

This is the final step in the process. After you make the change in the following procedure, any user accounts (roles) that still use md5 encryption for passwords can't log in to the RDS for PostgreSQL DB instance.

The rds.accepted password auth method specifies the encryption method that the RDS for PostgreSQL DB instance accepts for a user password during the login process. The default value is md5+scram, meaning that either method is accepted. In the following image, you can find the default setting for this parameter.

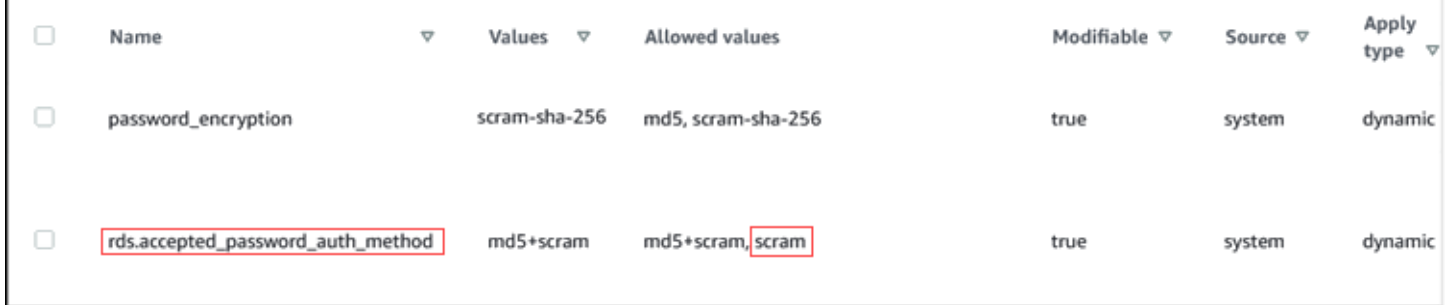

The allowed values for this parameter are md5+scram or scram alone. Changing this parameter value to scram makes this a requirement.

#### **To change the parameter value to require SCRAM authentication for passwords**

1. Verify that all database user passwords for all databases on your RDS for PostgreSQL DB instance use scram-sha-256 for password encryption. To do so, query rds\_tools for the role (user) and encryption type, as follows.

```
postgres=> SELECT * FROM rds_tools.role_password_encryption_type();
  rolname | encryption_type 
   ----------------------+----------------- 
  pg_monitor | 
  pg_read_all_settings | 
  pg_read_all_stats | 
  pg_stat_scan_tables | 
  pg_signal_backend | 
  lab_tester | scram-sha-256 
  user_465 | scram-sha-256 
  postgres | scram-sha-256 
  ( rows)
```
2. Repeat the query across all DB instances in your RDS for PostgreSQL DB instance.

If all passwords use scram-sha-256, you can proceed.

3. Change the value of the accepted password authentication to scram-sha-256, as follows.

For Linux, macOS, or Unix:

```
aws rds modify-db-parameter-group --db-parameter-group-name 'docs-lab-scram-
passwords' \ 
   --parameters 
  'ParameterName=rds.accepted_password_auth_method,ParameterValue=scram,ApplyMethod=immediate'
```
For Windows:

```
aws rds modify-db-parameter-group --db-parameter-group-name "docs-lab-scram-
passwords" ^ 
   --parameters 
  "ParameterName=rds.accepted_password_auth_method,ParameterValue=scram,ApplyMethod=immediate"
```
# **Working with the PostgreSQL autovacuum on Amazon RDS for PostgreSQL**

We strongly recommend that you use the autovacuum feature to maintain the health of your PostgreSQL DB instance. Autovacuum automates the start of the VACUUM and the ANALYZE commands. It checks for tables with a large number of inserted, updated, or deleted tuples. After this check, it reclaims storage by removing obsolete data or tuples from the PostgreSQL database.

By default, autovacuum is turned on for the Amazon RDS for PostgreSQL DB instances that you create using any of the default PostgreSQL DB parameter groups. These include default.postgres10, default.postgres11, and so on. All default PostgreSQL DB parameter groups have an rds.adaptive autovacuum parameter that's set to 1, thus activating the feature. Other configuration parameters associated with the autovacuum feature are also set by default. Because these defaults are somewhat generic, you can benefit from tuning some of the parameters associated with the autovacuum feature for your specific workload.

Following, you can find more information about the autovacuum and how to tune some of its parameters on your RDS for PostgreSQL DB instance. For high-level information, see Best [practices](#page-484-0) for working with [PostgreSQL](#page-484-0).

#### **Topics**

- Allocating memory for [autovacuum](#page-4004-0)
- Reducing the likelihood of transaction ID [wraparound](#page-4004-1)
- [Determining](#page-4005-0) if the tables in your database need vacuuming
- [Determining](#page-4007-0) which tables are currently eligible for autovacuum
- [Determining](#page-4008-0) if autovacuum is currently running and for how long
- [Performing](#page-4010-0) a manual vacuum freeze
- Reindexing a table when [autovacuum](#page-4011-0) is running
- Managing [autovacuum](#page-4013-0) with large indexes
- Other parameters that affect [autovacuum](#page-4016-0)
- Setting table-level [autovacuum](#page-4017-0) parameters
- Logging [autovacuum](#page-4017-1) and vacuum activities

### <span id="page-4004-0"></span>**Allocating memory for autovacuum**

One of the most important parameters influencing autovacuum performance is the [maintenance\\_work\\_mem](https://www.postgresql.org/docs/current/static/runtime-config-resource.html#GUC-MAINTENANCE-WORK-MEM) parameter. This parameter determines how much memory that you allocate for autovacuum to use to scan a database table and to hold all the row IDs that are going to be vacuumed. If you set the value of the maintenance\_work\_mem parameter too low, the vacuum process might have to scan the table multiple times to complete its work. Such multiple scans can have a negative impact on performance.

When doing calculations to determine the maintenance work mem parameter value, keep in mind two things:

- The default unit is kilobytes (KB) for this parameter.
- The maintenance\_work\_mem parameter works in conjunction with the [autovacuum\\_max\\_workers](https://www.postgresql.org/docs/current/static/runtime-config-autovacuum.html#GUC-AUTOVACUUM-MAX-WORKERS) parameter. If you have many small tables, allocate more autovacuum\_max\_workers and less maintenance\_work\_mem. If you have large tables (say, larger than 100 GB), allocate more memory and fewer worker processes. You need to have enough memory allocated to succeed on your biggest table. Each autovacuum\_max\_workers can use the memory that you allocate. Thus, make sure that the combination of worker processes and memory equal the total memory that you want to allocate.

In general terms, for large hosts set the maintenance\_work\_mem parameter to a value between one and two gigabytes (between 1,048,576 and 2,097,152 KB). For extremely large hosts, set the parameter to a value between two and four gigabytes (between 2,097,152 and 4,194,304 KB). The value that you set for this parameter depends on the workload. Amazon RDS has updated its default for this parameter to be kilobytes calculated as follows.

GREATEST({DBInstanceClassMemory/63963136\*1024},65536).

### <span id="page-4004-1"></span>**Reducing the likelihood of transaction ID wraparound**

In some cases, parameter group settings related to autovacuum might not be aggressive enough to prevent transaction ID wraparound. To address this, RDS for PostgreSQL provides a mechanism that adapts the autovacuum parameter values automatically. *Adaptive autovacuum parameter tuning* is a feature for RDS for PostgreSQL. A detailed explanation of [TransactionID](https://www.postgresql.org/docs/current/static/routine-vacuuming.html#VACUUM-FOR-WRAPAROUND) wraparound is found in the PostgreSQL documentation.

Adaptive autovacuum parameter tuning is turned on by default for RDS for PostgreSQL instances with the dynamic parameter rds.adaptive\_autovacuum set to ON. We strongly recommend

that you keep this turned on. However, to turn off adaptive autovacuum parameter tuning, set the rds.adaptive\_autovacuum parameter to 0 or OFF.

Transaction ID wraparound is still possible even when Amazon RDS tunes the autovacuum parameters. We encourage you to implement an Amazon CloudWatch alarm for transaction ID wraparound. For more information, see the post [Implement an early warning system for](https://amazonaws-china.com/blogs/database/implement-an-early-warning-system-for-transaction-id-wraparound-in-amazon-rds-for-postgresql/)  transaction ID [wraparound](https://amazonaws-china.com/blogs/database/implement-an-early-warning-system-for-transaction-id-wraparound-in-amazon-rds-for-postgresql/) in RDS for PostgreSQL on the Amazon Database Blog.

With adaptive autovacuum parameter tuning turned on, Amazon RDS begins adjusting autovacuum parameters when the CloudWatch metric MaximumUsedTransactionIDs reaches the value of the autovacuum\_freeze\_max\_age parameter or 500,000,000, whichever is greater.

Amazon RDS continues to adjust parameters for autovacuum if a table continues to trend toward transaction ID wraparound. Each of these adjustments dedicates more resources to autovacuum to avoid wraparound. Amazon RDS updates the following autovacuum-related parameters:

- [autovacuum\\_vacuum\\_cost\\_delay](https://www.postgresql.org/docs/current/static/runtime-config-autovacuum.html#GUC-AUTOVACUUM-VACUUM-COST-DELAY)
- autovacuum vacuum cost limit
- [autovacuum\\_work\\_mem](https://www.postgresql.org/docs/current/runtime-config-resource.html#GUC-AUTOVACUUM-WORK-MEM)
- [autovacuum\\_naptime](https://www.postgresql.org/docs/current/runtime-config-autovacuum.html#GUC-AUTOVACUUM-NAPTIME)

RDS modifies these parameters only if the new value makes autovacuum more aggressive. The parameters are modified in memory on the DB instance. The values in the parameter group aren't changed. To view the current in-memory settings, use the PostgreSQL [SHOW](https://www.postgresql.org/docs/current/sql-show.html) SQL command.

When Amazon RDS modifies any of these autovacuum parameters, it generates an event for the affected DB instance. This event is visible on the Amazon Web Services Management Console and through the Amazon RDS API. After the MaximumUsedTransactionIDs CloudWatch metric returns below the threshold, Amazon RDS resets the autovacuum-related parameters in memory back to the values specified in the parameter group. It then generates another event corresponding to this change.

### <span id="page-4005-0"></span>**Determining if the tables in your database need vacuuming**

You can use the following query to show the number of unvacuumed transactions in a database. The datfrozenxid column of a database's pq database row is a lower bound on the normal transaction IDs appearing in that database. This column is the minimum of the per-table relfrozenxid values within the database.

```
SELECT datname, age(datfrozenxid) FROM pg_database ORDER BY age(datfrozenxid) desc 
  limit 20;
```
For example, the results of running the preceding query might be the following.

datname | age mydb | 1771757888 template0 | 1721757888 template1 | 1721757888 rdsadmin | 1694008527 postgres | 1693881061 (5 rows)

When the age of a database reaches 2 billion transaction IDs, transaction ID (XID) wraparound occurs and the database becomes read-only. You can use this query to produce a metric and run a few times a day. By default, autovacuum is set to keep the age of transactions to no more than 200,000,000 ([autovacuum\\_freeze\\_max\\_age](https://www.postgresql.org/docs/current/static/runtime-config-autovacuum.html#GUC-AUTOVACUUM-FREEZE-MAX-AGE)).

A sample monitoring strategy might look like this:

- Set the autovacuum\_freeze\_max\_age value to 200 million transactions.
- If a table reaches 500 million unvacuumed transactions, that triggers a low-severity alarm. This isn't an unreasonable value, but it can indicate that autovacuum isn't keeping up.
- If a table ages to 1 billion, this should be treated as an alarm to take action on. In general, you want to keep ages closer to autovacuum\_freeze\_max\_age for performance reasons. We recommend that you investigate using the recommendations that follow.
- If a table reaches 1.5 billion unvacuumed transactions, that triggers a high-severity alarm. Depending on how quickly your database uses transaction IDs, this alarm can indicate that the system is running out of time to run autovacuum. In this case, we recommend that you resolve this immediately.

If a table is constantly breaching these thresholds, modify your autovacuum parameters further. By default, using VACUUM manually (which has cost-based delays disabled) is more aggressive than using the default autovacuum, but it is also more intrusive to the system as a whole.

We recommend the following:

• Be aware and turn on a monitoring mechanism so that you are aware of the age of your oldest transactions.

For information on creating a process that warns you about transaction ID wraparound, see the Amazon Database Blog post Implement an early warning system for transaction ID [wraparound](https://amazonaws-china.com/blogs/database/implement-an-early-warning-system-for-transaction-id-wraparound-in-amazon-rds-for-postgresql/) in Amazon RDS for [PostgreSQL](https://amazonaws-china.com/blogs/database/implement-an-early-warning-system-for-transaction-id-wraparound-in-amazon-rds-for-postgresql/).

• For busier tables, perform a manual vacuum freeze regularly during a maintenance window, in addition to relying on autovacuum. For information on performing a manual vacuum freeze, see [Performing](#page-4010-0) a manual vacuum freeze.

### <span id="page-4007-0"></span>**Determining which tables are currently eligible for autovacuum**

Often, it is one or two tables in need of vacuuming. Tables whose relfrozenxid value is greater than the number of transactions in autovacuum\_freeze\_max\_age are always targeted by autovacuum. Otherwise, if the number of tuples made obsolete since the last VACUUM exceeds the vacuum threshold, the table is vacuumed.

The [autovacuum](https://www.postgresql.org/docs/current/static/routine-vacuuming.html#AUTOVACUUM) threshold is defined as:

Vacuum-threshold = vacuum-base-threshold + vacuum-scale-factor \* number-of-tuples

where the vacuum base threshold is autovacuum\_vacuum\_threshold, the vacuum scale factor is autovacuum\_vacuum\_scale\_factor, and the number of tuples is pg\_class.reltuples.

While you are connected to your database, run the following query to see a list of tables that autovacuum sees as eligible for vacuuming.

```
WITH vbt AS (SELECT setting AS autovacuum_vacuum_threshold FROM 
pg_settings WHERE name = 'autovacuum_vacuum_threshold'),
vsf AS (SELECT setting AS autovacuum_vacuum_scale_factor FROM 
pg_settings WHERE name = 'autovacuum_vacuum_scale_factor'), 
fma AS (SELECT setting AS autovacuum_freeze_max_age FROM pg_settings WHERE name = 
  'autovacuum_freeze_max_age'),
sto AS (select opt_oid, split_part(setting, '=', 1) as param,
split_part(setting, '=', 2) as value from (select oid opt_oid, unnest(reloptions) 
  setting from pg_class) opt)
SELECT '"'||ns.nspname||'"."'||c.relname||'"' as relation,
pg_size_pretty(pg_table_size(c.oid)) as table_size,
```
**age(relfrozenxid) as xid\_age, coalesce(cfma.value::float, autovacuum\_freeze\_max\_age::float) autovacuum\_freeze\_max\_age, (coalesce(cvbt.value::float, autovacuum\_vacuum\_threshold::float) + coalesce(cvsf.value::float,autovacuum\_vacuum\_scale\_factor::float) \* c.reltuples) AS autovacuum\_vacuum\_tuples, n\_dead\_tup as dead\_tuples FROM pg\_class c join pg\_namespace ns on ns.oid = c.relnamespace join pg\_stat\_all\_tables stat on stat.relid = c.oid join vbt on (1=1) join vsf on (1=1) join fma on (1=1) left join sto cvbt on cvbt.param = 'autovacuum\_vacuum\_threshold' and c.oid = cvbt.opt\_oid left join sto cvsf on cvsf.param = 'autovacuum\_vacuum\_scale\_factor' and c.oid = cvsf.opt\_oid left join sto cfma on cfma.param = 'autovacuum\_freeze\_max\_age' and c.oid = cfma.opt\_oid WHERE c.relkind = 'r' and nspname <> 'pg\_catalog' AND (age(relfrozenxid) >= coalesce(cfma.value::float, autovacuum\_freeze\_max\_age::float) OR coalesce(cvbt.value::float, autovacuum\_vacuum\_threshold::float) + coalesce(cvsf.value::float,autovacuum\_vacuum\_scale\_factor::float) \* c.reltuples <= n\_dead\_tup) ORDER BY age(relfrozenxid) DESC LIMIT 50;**

### <span id="page-4008-0"></span>**Determining if autovacuum is currently running and for how long**

If you need to manually vacuum a table, make sure to determine if autovacuum is currently running. If it is, you might need to adjust parameters to make it run more efficiently, or turn off autovacuum temporarily so that you can manually run VACUUM.

Use the following query to determine if autovacuum is running, how long it has been running, and if it is waiting on another session.

```
SELECT datname, usename, pid, state, wait_event, current_timestamp - xact_start AS 
 xact_runtime, query
FROM pg_stat_activity 
WHERE upper(query) LIKE '%VACUUM%' 
ORDER BY xact_start;
```
After running the query, you should see output similar to the following.

```
 datname | usename | pid | state | wait_event | xact_runtime | query 
 --------+----------+-------+--------+------------+-------------------------
+----------------------------------------------------------------------------------------------------
```

```
mydb | rdsadmin | 16473 | active | | 33 days 16:32:11.600656 |
 autovacuum: VACUUM ANALYZE public.mytable1 (to prevent wraparound) 
mydb | rdsadmin | 22553 | active | | | 14 days 09:15:34.073141 |
 autovacuum: VACUUM ANALYZE public.mytable2 (to prevent wraparound) 
mydb | rdsadmin | 41909 | active | | | | | | | 3 days 02:43:54.203349 |
 autovacuum: VACUUM ANALYZE public.mytable3 
mydb | rdsadmin | 618 | active | | | 00:00:00
 SELECT datname, usename, pid, state, wait_event, current_timestamp - xact_start AS 
 xact_runtime, query+ 
 | | | | | | FROM 
 pg_stat_activity 
+ + + | | | | | | WHERE 
 query like '%VACUUM%' 
+ | | | | | | ORDER BY 
 xact_start; 
+
```
Several issues can cause a long-running autovacuum session (that is, multiple days long). The most common issue is that your [maintenance\\_work\\_mem](https://www.postgresql.org/docs/current/static/runtime-config-resource.html#GUC-MAINTENANCE-WORK-MEM) parameter value is set too low for the size of the table or rate of updates.

We recommend that you use the following formula to set the maintenance\_work\_mem parameter value.

```
GREATEST({DBInstanceClassMemory/63963136*1024},65536)
```
Short running autovacuum sessions can also indicate problems:

- It can indicate that there aren't enough autovacuum max workers for your workload. In this case, you need to indicate the number of workers.
- It can indicate that there is an index corruption (autovacuum crashes and restarts on the same relation but makes no progress). In this case, run a manual vacuum freeze verbose *table* to see the exact cause.

### <span id="page-4010-0"></span>**Performing a manual vacuum freeze**

You might want to perform a manual vacuum on a table that has a vacuum process already running. This is useful if you have identified a table with an age approaching 2 billion transactions (or above any threshold you are monitoring).

The following steps are guidelines, with several variations to the process. For example, during testing, suppose that you find that the [maintenance\\_work\\_mem](https://www.postgresql.org/docs/current/static/runtime-config-resource.html#GUC-MAINTENANCE-WORK-MEM) parameter value is set too small and that you need to take immediate action on a table. However, perhaps you don't want to bounce the instance at the moment. Using the queries in previous sections, you determine which table is the problem and notice a long running autovacuum session. You know that you need to change the maintenance\_work\_mem parameter setting, but you also need to take immediate action and vacuum the table in question. The following procedure shows what to do in this situation.

#### **To manually perform a vacuum freeze**

- 1. Open two sessions to the database containing the table you want to vacuum. For the second session, use "screen" or another utility that maintains the session if your connection is dropped.
- 2. In session one, get the process ID (PID) of the autovacuum session running on the table.

Run the following query to get the PID of the autovacuum session.

```
SELECT datname, usename, pid, current_timestamp - xact_start 
AS xact_runtime, query
FROM pg_stat_activity WHERE upper(query) LIKE '%VACUUM%' ORDER BY 
xact_start;
```
3. In session two, calculate the amount of memory that you need for this operation. In this example, we determine that we can afford to use up to 2 GB of memory for this operation, so we set [maintenance\\_work\\_mem](https://www.postgresql.org/docs/current/static/runtime-config-resource.html#GUC-MAINTENANCE-WORK-MEM) for the current session to 2 GB.

```
SET maintenance_work_mem='2 GB';
SET
```
4. In session two, issue a vacuum freeze verbose command for the table. The verbose setting is useful because, although there is no progress report for this in PostgreSQL currently, you can see activity.

### **\timing on**

Timing is on. **vacuum freeze verbose pgbench\_branches;**

```
INFO: vacuuming "public.pgbench_branches"
INFO: index "pgbench_branches_pkey" now contains 50 row versions in 2 pages
DETAIL: 0 index row versions were removed.
0 index pages have been deleted, 0 are currently reusable.
CPU 0.00s/0.00u sec elapsed 0.00 sec.
INFO: index "pgbench_branches_test_index" now contains 50 row versions in 2 pages
DETAIL: 0 index row versions were removed.
0 index pages have been deleted, 0 are currently reusable.
CPU 0.00s/0.00u sec elapsed 0.00 sec.
INFO: "pgbench_branches": found 0 removable, 50 nonremovable row versions 
      in 43 out of 43 pages
DETAIL: 0 dead row versions cannot be removed yet.
There were 9347 unused item pointers.
0 pages are entirely empty.
CPU 0.00s/0.00u sec elapsed 0.00 sec.
VACUUM
Time: 2.765 ms
```
5. In session one, if autovacuum was blocking the vacuum session, you see in pg\_stat\_activity that waiting is "T" for your vacuum session. In this case, you need to end the autovacuum process as follows.

SELECT pg\_terminate\_backend('the\_pid');

At this point, your session begins. It's important to note that autovacuum restarts immediately because this table is probably the highest on its list of work.

6. Initiate your vacuum freeze verbose command in session two, and then end the autovacuum process in session one.

#### <span id="page-4011-0"></span>**Reindexing a table when autovacuum is running**

If an index has become corrupt, autovacuum continues to process the table and fails. If you attempt a manual vacuum in this situation, you receive an error message like the following.

```
postgres=> vacuum freeze pgbench_branches;
```

```
ERROR: index "pgbench_branches_test_index" contains unexpected 
    zero page at block 30521
HINT: Please REINDEX it.
```
When the index is corrupted and autovacuum is attempting to run on the table, you contend with an already running autovacuum session. When you issue a [REINDEX](https://www.postgresql.org/docs/current/static/sql-reindex.html) command, you take out an exclusive lock on the table. Write operations are blocked, and also read operations that use that specific index.

#### **To reindex a table when autovacuum is running on the table**

- 1. Open two sessions to the database containing the table that you want to vacuum. For the second session, use "screen" or another utility that maintains the session if your connection is dropped.
- 2. In session one, get the PID of the autovacuum session running on the table.

Run the following query to get the PID of the autovacuum session.

```
SELECT datname, usename, pid, current_timestamp - xact_start 
AS xact_runtime, query
FROM pg_stat_activity WHERE upper(query) like '%VACUUM%' ORDER BY 
xact_start;
```
3. In session two, issue the reindex command.

```
\timing on
Timing is on.
reindex index pgbench_branches_test_index;
REINDEX 
   Time: 9.966 ms
```
4. In session one, if autovacuum was blocking the process, you see in pg\_stat\_activity that waiting is "T" for your vacuum session. In this case, you end the autovacuum process.

SELECT pg\_terminate\_backend('the\_pid');

At this point, your session begins. It's important to note that autovacuum restarts immediately because this table is probably the highest on its list of work.

5. Initiate your command in session two, and then end the autovacuum process in session 1.

### <span id="page-4013-0"></span>**Managing autovacuum with large indexes**

As part of its operation, *autovacuum* performs several [vacuum phases](https://www.postgresql.org/docs/current/progress-reporting.html#VACUUM-PHASES) while running on a table. Before the table is cleaned up, all of its indexes are first vacuumed. When removing multiple large indexes, this phase consumes a significant amount of time and resources. Therefore, as a best practice, be sure to control the number of indexes on a table and eliminate unused indexes.

For this process, first check the overall index size. Then, determine if there are potentially unused indexes that can be removed as shown in the following examples.

#### **To check the size of the table and its indexes**

```
postgres=> select pg_size_pretty(pg_relation_size('pgbench_accounts'));
pg_size_pretty
6404 MB
(1 row)
```

```
postgres=> select pg_size_pretty(pg_indexes_size('pgbench_accounts'));
pg_size_pretty
11 GB
(1 row)
```
In this example, the size of indexes is larger than the table. This difference can cause performance issues as the indexes are bloated or unused, which impacts the autovacuum as well as insert operations.

#### **To check for unused indexes**

Using the [pg\\_stat\\_user\\_indexes](https://www.postgresql.org/docs/current/monitoring-stats.html#MONITORING-PG-STAT-ALL-INDEXES-VIEW) view, you can check how frequently an index is used with the idx\_scan column. In the following example, the unused indexes have the idx\_scan value of 0.

```
postgres=> select * from pg_stat_user_indexes where relname = 'pgbench_accounts' order 
  by idx_scan desc; 
relid | indexrelid | schemaname | relname | indexrelname | idx_scan
  | idx_tup_read | idx_tup_fetch
-------+------------+------------+------------------+-----------------------+----------
+--------------+---------------
16433 | 16454 | public | pgbench_accounts | index_f | 6 
 | 6 | 0
```
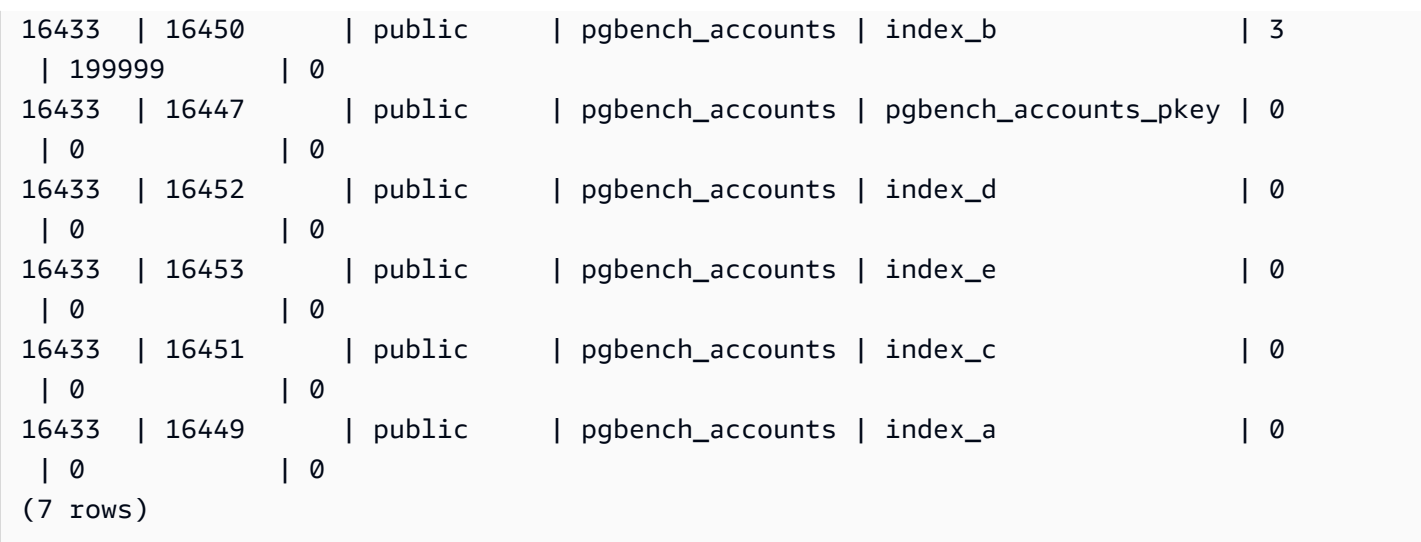

postgres=> select schemaname, relname, indexrelname, idx\_scan from pg\_stat\_user\_indexes where relname = 'pgbench\_accounts' order by idx\_scan desc;

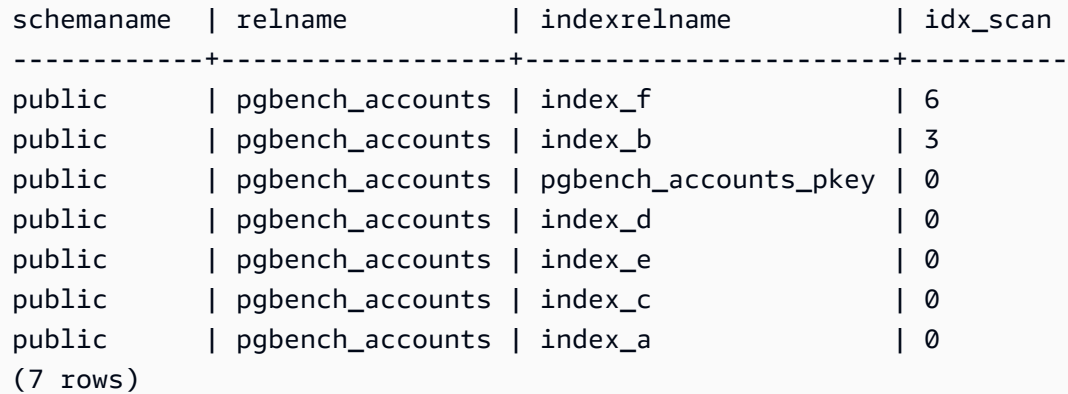

#### *(b)* Note

These statistics are incremental from the time that the statistics are reset. Suppose you have an index that is only used at the end of a business quarter or just for a specific report. It's possible that this index hasn't been used since the statistics were reset. For more information, see Statistics [Functions](https://www.postgresql.org/docs/current/monitoring-stats.html#MONITORING-STATS-FUNCTIONS). Indexes that are used to enforce uniqueness won't have scans performed and shouldn't be identified as unused indexes. To identify the unused indexes, you should have in-depth knowledge of the application and its queries.

To check when the stats were last reset for a database, use [pg\\_stat\\_database](https://www.postgresql.org/docs/current/monitoring-stats.html#MONITORING-PG-STAT-DATABASE-VIEW)

```
postgres=> select datname, stats_reset from pg_stat_database where datname = 
  'postgres'; 
datname | stats reset
                ----------+-------------------------------
postgres | 2022-11-17 08:58:11.427224+00
(1 row)
```
#### **Vacuuming a table as quickly as possible**

#### **RDS for PostgreSQL 12 and higher**

If you have too many indexes in a large table, your DB instance could be nearing transaction ID wraparound (XID), which is when the XID counter wraps around to zero. Left unchecked, this situation could result in data loss. However, you can quickly vacuum the table without cleaning up the indexes. In RDS for PostgreSQL 12 and higher, you can use VACUUM with the [INDEX\\_CLEANUP](https://www.postgresql.org/docs/current/sql-vacuum.html) clause.

```
postgres=> VACUUM (INDEX_CLEANUP FALSE, VERBOSE TRUE) pgbench_accounts; 
INFO: vacuuming "public.pgbench_accounts"
INFO: table "pgbench_accounts": found 0 removable, 8 nonremovable row versions in 1 out 
 of 819673 pages
DETAIL: 0 dead row versions cannot be removed yet, oldest xmin: 7517
Skipped 0 pages due to buffer pins, 0 frozen pages.
CPU: user: 0.01 s, system: 0.00 s, elapsed: 0.01 s.
```
If an autovacuum session is already running, you must terminate it to begin the manual VACUUM. For information on performing a manual vacuum freeze, see [Performing](#page-4010-0) a manual vacuum freeze

#### **A** Note

Skipping index cleanup regularly might cause index bloat, which impacts the overall scan performance. As a best practice, use the preceding procedure only to prevent transaction ID wraparound.

#### **RDS for PostgreSQL 11 and older**

However, in RDS for PostgreSQL 11 and lower versions, the only way to allow vacuum to complete faster is to reduce the number of indexes on a table. Dropping an index can affect query plans. We recommend that you drop unused indexes first, then drop the indexes when XID wraparound is very near. After the vacuum process completes, you can recreate these indexes.

### <span id="page-4016-0"></span>**Other parameters that affect autovacuum**

The following query shows the values of some of the parameters that directly affect autovacuum and its behavior. The [autovacuum](https://www.postgresql.org/docs/current/static/runtime-config-autovacuum.html) parameters are described fully in the PostgreSQL documentation.

```
SELECT name, setting, unit, short_desc
FROM pg_settings
WHERE name IN (
'autovacuum_max_workers',
'autovacuum_analyze_scale_factor',
'autovacuum_naptime',
'autovacuum_analyze_threshold',
'autovacuum_analyze_scale_factor',
'autovacuum_vacuum_threshold',
'autovacuum_vacuum_scale_factor',
'autovacuum_vacuum_threshold',
'autovacuum_vacuum_cost_delay',
'autovacuum_vacuum_cost_limit',
'vacuum_cost_limit',
'autovacuum_freeze_max_age',
'maintenance_work_mem',
'vacuum_freeze_min_age');
```
While these all affect autovacuum, some of the most important ones are:

- [maintenance\\_work\\_mem](https://www.postgresql.org/docs/current/static/runtime-config-resource.html#GUC-MAINTENANCE_WORK_MEM)
- [autovacuum\\_freeze\\_max\\_age](https://www.postgresql.org/docs/current/static/runtime-config-autovacuum.html#GUC-AUTOVACUUM-FREEZE-MAX-AGE)
- [autovacuum\\_max\\_workers](https://www.postgresql.org/docs/current/static/runtime-config-autovacuum.html#GUC-AUTOVACUUM-MAX-WORKERS)
- [autovacuum\\_vacuum\\_cost\\_delay](https://www.postgresql.org/docs/current/static/runtime-config-autovacuum.html#GUC-AUTOVACUUM-VACUUM-COST-DELAY)
- [autovacuum\\_vacuum\\_cost\\_limit](https://www.postgresql.org/docs/current/static/runtime-config-autovacuum.html#GUC-AUTOVACUUM-VACUUM-COST-LIMIT)

### <span id="page-4017-0"></span>**Setting table-level autovacuum parameters**

You can set autovacuum-related [storage parameters](https://www.postgresql.org/docs/current/static/sql-createtable.html#SQL-CREATETABLE-STORAGE-PARAMETERS) at a table level, which can be better than altering the behavior of the entire database. For large tables, you might need to set aggressive settings and you might not want to make autovacuum behave that way for all tables.

The following query shows which tables currently have table-level options in place.

```
SELECT relname, reloptions
FROM pg_class
WHERE reloptions IS NOT null;
```
An example where this might be useful is on tables that are much larger than the rest of your tables. Suppose that you have one 300-GB table and 30 other tables less than 1 GB. In this case, you might set some specific parameters for your large table so you don't alter the behavior of your entire system.

```
ALTER TABLE mytable set (autovacuum_vacuum_cost_delay=0);
```
Doing this turns off the cost-based autovacuum delay for this table at the expense of more resource usage on your system. Normally, autovacuum pauses for autovacuum\_vacuum\_cost\_delay each time autovacuum\_cost\_limit is reached. For more details, see the PostgreSQL documentation about cost-based [vacuuming.](https://www.postgresql.org/docs/current/static/runtime-config-resource.html#RUNTIME-CONFIG-RESOURCE-VACUUM-COST)

### <span id="page-4017-1"></span>**Logging autovacuum and vacuum activities**

Information about autovacuum activities is sent to the postgresql.log based on the level specified in the rds.force\_autovacuum\_logging\_level parameter. Following are the values allowed for this parameter and the PostgreSQL versions for which that value is the default setting:

- disabled (PostgreSQL 10, PostgreSQL 9.6)
- debug5, debug4, debug3, debug2, debug1
- info (PostgreSQL 12, PostgreSQL 11)
- notice
- warning (PostgreSQL 13 and above)
- error, log, fatal, panic

The rds.force\_autovacuum\_logging\_level works with the log\_autovacuum\_min\_duration parameter. The log\_autovacuum\_min\_duration parameter's value is the threshold (in milliseconds) above which autovacuum actions get logged. A setting of -1 logs nothing, while a setting of 0 logs all actions. As with rds. force autovacuum logging level, default values for log\_autovacuum\_min\_duration are version dependent, as follows:

- 10000 ms PostgreSQL 14, PostgreSQL 13, PostgreSQL 12, and PostgreSQL 11
- (empty) No default value for PostgreSQL 10 and PostgreSQL 9.6

We recommend that you set rds.force\_autovacuum\_logging\_level to WARNING. We also recommend that you set log\_autovacuum\_min\_duration to a value from 1000 to 5000. A setting of 5000 logs activity that takes longer than 5,000 milliseconds. Any setting other than -1 also logs messages if the autovacuum action is skipped because of a conflicting lock or concurrently dropped relations. For more information, see Automatic [Vacuuming](https://www.postgresql.org/docs/current/runtime-config-autovacuum.html) in the PostgreSQL documentation.

To troubleshoot issues, you can change the rds.force autovacuum logging level parameter to one of the debug levels, from debug1 up to debug5 for the most verbose information. We recommend that you use debug settings for short periods of time and for troubleshooting purposes only. To learn more, see [When to log](https://www.postgresql.org/docs/current/static/runtime-config-logging.html#RUNTIME-CONFIG-LOGGING-WHEN) in the PostgreSQL documentation.

#### **A** Note

PostgreSQL allows the rds\_superuser account to view autovacuum sessions in pg\_stat\_activity. For example, you can identify and end an autovacuum session that is blocking a command from running, or running slower than a manually issued vacuum command.

### **Working with logging mechanisms supported by RDS for PostgreSQL**

There are several parameters, extensions, and other configurable items that you can set to log activities that occur on your PostgreSQL DB instance. These include the following:

• The log\_statement parameter can be used to log user activity in your PostgreSQL database. To learn more about RDS for PostgreSQL logging and how to monitor the logs, see [RDS](#page-1531-0) for [PostgreSQL database log files](#page-1531-0).

- The rds.force admin logging level parameter logs actions by the Amazon RDS internal user (rdsadmin) in the databases on the DB instance. It writes the output to the PostgreSQL error log. Allowed values are disabled, debug5, debug4, debug3, debug2, debug1, info, notice, warning, error, log, fatal, and panic. The default value is disabled.
- The rds.force\_autovacuum\_logging\_level parameter can be set to capture various autovacuum operations in the PostgreSQL error log. For more information, see [Logging](#page-4017-1) [autovacuum](#page-4017-1) and vacuum activities.
- The PostgreSQL Audit (pgAudit) extension can be installed and configured to capture activities at the session level or at the object level. For more information, see [Using pgAudit to log database](#page-4127-0) [activity.](#page-4127-0)
- The log\_fdw extension makes it possible for you to access the database engine log using SQL. For more information, see Using the log\_fdw [extension](#page-4200-0) to access the DB log using SQL.
- The pq stat statements library is specified as the default for the shared\_preload\_libraries parameter in RDS for PostgreSQL version 10 and higher. It's this library that you can use to analyze running queries. Be sure that pg\_stat\_statements is set in your DB parameter group. For more information about monitoring your RDS for PostgreSQL DB instance using the information that this library provides, see SQL statistics for RDS [PostgreSQL](#page-1379-0).
- The log\_hostname parameter captures to the log the hostname of each client connection. For RDS for PostgreSQL version 12 and higher versions, this parameter is set to off by default. If you turn it on, be sure to monitor session connection times. When turned on, the service uses the domain name system (DNS) reverse lookup request to get the hostname of the client that's making the connection and add it to the PostgreSQL log. This has a noticeable impact during session connection. We recommend that you turn on this parameter for troubleshooting purposes only.

In general terms, the point of logging is so that the DBA can monitor, tune performance, and troubleshoot. Many of the logs are uploaded automatically to Amazon CloudWatch or Performance Insights. Here, they're sorted and grouped to provide complete metrics for your DB instance. To learn more about Amazon RDS monitoring and metrics, see [Monitoring](#page-1110-0) metrics in an Amazon RDS [instance.](#page-1110-0)

## **Managing temporary files with PostgreSQL**

In PostgreSQL, a query performing sort and hash operations uses the instance memory to store results up to the value specified in the [work\\_mem](https://www.postgresql.org/docs/current/runtime-config-resource.html#GUC-WORK-MEM) parameter. When the instance memory is not sufficient, temporary files are created to store the results. These are written to disk to complete

the query execution. Later, these files are automatically removed after the query completes. In RDS for PostgreSQL, these files are stored in Amazon EBS on the data volume. For more information, see Amazon RDS DB [instance](https://docs.amazonaws.cn/AmazonRDS/latest/UserGuide/CHAP_Storage.html) storage. You can monitor the FreeStorageSpace metric published in CloudWatch to make sure that your DB instance has enough free storage space. For more information, see [FreeStorageSpace](https://repost.aws/knowledge-center/storage-full-rds-cloudwatch-alarm) .

We recommend using Amazon RDS Optimized Read instances for the workloads involving multiple concurrent queries that increase the usage of temporary files. These instances use local Non-Volatile Memory Express (NVMe) based solid state drive (SSD) block-level storage to place the temporary files. For more information, see Amazon RDS [Optimized](https://docs.amazonaws.cn/AmazonRDS/latest/UserGuide/USER_PostgreSQL.optimizedreads.html) Reads.

You can use the following parameters and functions to manage the temporary files in your instance.

• **[temp\\_file\\_limit](https://www.postgresql.org/docs/current/runtime-config-resource.html#RUNTIME-CONFIG-RESOURCE-DISK)** – This parameter cancels any query exceeding the size of temp\_files in KB. This limit prevents any query from running endlessly and consuming disk space with temporary files. You can estimate the value using the results from the log temp files parameter. As a best practice, examine the workload behavior and set the limit according to the estimation. The following example shows how a query is canceled when it exceeds the limit.

postgres=> select \* from pgbench\_accounts, pg\_class, big\_table;

ERROR: temporary file size exceeds temp\_file\_limit (64kB)

• **[log\\_temp\\_files](https://www.postgresql.org/docs/current/runtime-config-logging.html#GUC-LOG-TEMP-FILES)** – This parameter sends messages to the postgresql.log when the temporary files of a session are removed. This parameter produces logs after a query successfully completes. Therefore, it might not help in troubleshooting active, long-running queries.

The following example shows that when the query successfully completes, the entries are logged in the postgresql.log file while the temporary files are cleaned up.

```
2023-02-06 23:48:35 UTC:205.251.233.182(12456):adminuser@postgres:[31236]:LOG: 
  temporary file: path "base/pgsql_tmp/pgsql_tmp31236.5", size 140353536
2023-02-06 23:48:35 UTC:205.251.233.182(12456):adminuser@postgres:[31236]:STATEMENT: 
   select a.aid from pgbench_accounts a, pgbench_accounts b where a.bid=b.bid order by 
  a.bid limit 10;
```
2023-02-06 23:48:35 UTC:205.251.233.182(12456):adminuser@postgres:[31236]:LOG: temporary file: path "base/pgsql\_tmp/pgsql\_tmp31236.4", size 180428800 2023-02-06 23:48:35 UTC:205.251.233.182(12456):adminuser@postgres:[31236]:STATEMENT: select a.aid from pgbench\_accounts a, pgbench\_accounts b where a.bid=b.bid order by a.bid limit 10;

• **[pg\\_ls\\_tmpdir](https://www.postgresql.org/docs/current/functions-admin.html#FUNCTIONS-ADMIN-GENFILE)** – This function that is available from RDS for PostgreSQL 13 and above provides visibility into the current temporary file usage. The completed query doesn't appear in the results of the function. In the following example, you can view the results of this function.

```
postgres=> select * from pg_ls_tmpdir();
```

```
 name | size | modification
-----------------+------------+------------------------ 
 pgsql_tmp8355.1 | 1072250880 | 2023-02-06 22:54:56+00 
 pgsql_tmp8351.0 | 1072250880 | 2023-02-06 22:54:43+00 
 pgsql_tmp8327.0 | 1072250880 | 2023-02-06 22:54:56+00 
 pgsql_tmp8351.1 | 703168512 | 2023-02-06 22:54:56+00 
 pgsql_tmp8355.0 | 1072250880 | 2023-02-06 22:54:00+00 
 pgsql_tmp8328.1 | 835031040 | 2023-02-06 22:54:56+00 
 pgsql_tmp8328.0 | 1072250880 | 2023-02-06 22:54:40+00
(7 rows)
```

```
postgres=> select query from pg_stat_activity where pid = 8355; 
query
----------------------------------------------------------------------------------------
select a.aid from pgbench_accounts a, pgbench_accounts b where a.bid=b.bid order by 
  a.bid
(1 row)
```
The file name includes the processing ID (PID) of the session that generated the temporary file. A more advanced query, such as in the following example, performs a sum of the temporary files for each PID.

```
postgres=> select replace(left(name, strpos(name, '.')-1),'pgsql_tmp','') as pid, 
  count(*), sum(size) from pg_ls_tmpdir() group by pid;
```
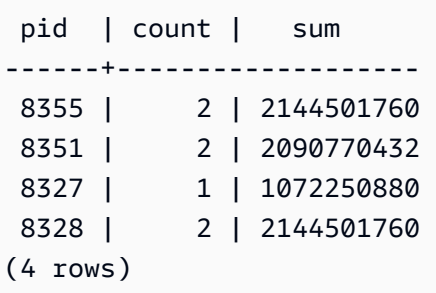

• **[pg\\_stat\\_statements](https://www.postgresql.org/docs/current/pgstatstatements.html)** – If you activate the pg\_stat\_statements parameter, then you can view the average temporary file usage per call. You can identify the query\_id of the query and use it to examine the temporary file usage as shown in the following example.

```
postgres=> select queryid from pg_stat_statements where query like 'select a.aid from 
 pgbench%';
```

```
 queryid
---------------------- 
 -7170349228837045701
(1 row)
```

```
postgres=> select queryid, substr(query,1,25), calls, temp_blks_read/calls 
  temp_blks_read_per_call, temp_blks_written/calls temp_blks_written_per_call from 
  pg_stat_statements where queryid = -7170349228837045701;
```

```
queryid | substr | calls | temp_blks_read_per_call |
 temp_blks_written_per_call
----------------------+---------------------------+-------+-------------------------
+---------------------------- 
 -7170349228837045701 | select a.aid from pgbench | 50 | 239226 | 
                   388678
```
 $(1 row)$ 

• **[Performance Insights](https://aws.amazon.com/rds/performance-insights/)** – In the Performance Insights dashboard, you can view temporary file usage by turning on the metrics **temp\_bytes** and **temp\_files**. Then, you can see the average of both of these metrics and see how they correspond to the query workload. The view within Performance Insights doesn't show specifically the queries that are generating the temporary files. However, when you combine Performance Insights with the query shown for pg\_ls\_tmpdir, you can troubleshoot, analyze, and determine the changes in your query workload.

For more information about how to analyze metrics and queries with Performance Insights, see Analyzing metrics with the [Performance](#page-1225-0) Insights dashboard

#### **To view the temporary file usage with Performance Insights**

- 1. In the Performance Insights dashboard, choose **Manage Metrics**.
- 2. Choose **Database metrics**, and select the **temp\_bytes** and **temp\_files** metrics as shown in the following image.

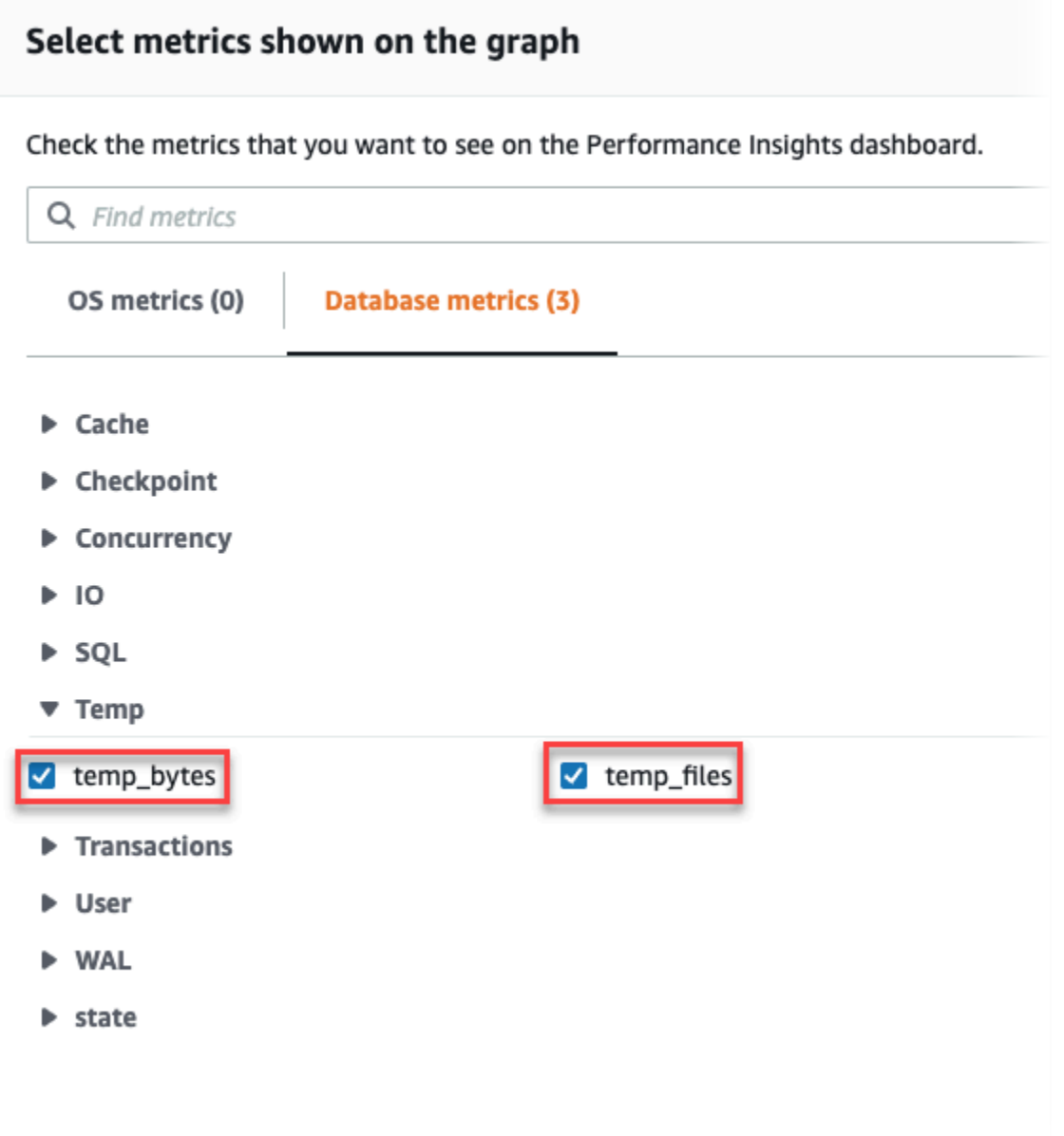

- 3. In the **Top SQL** tab, choose the **Preferences** icon.
- 4. In the **Preferences** window, turn on the following statistics to appear in the **Top SQL**tab and choose **Continue**.
	- Temp writes/sec
	- Temp reads/sec
	- Tmp blk write/call
	- Tmp blk read/call
- 5. The temporary file is broken out when combined with the query shown for pg\_ls\_tmpdir, as shown in the following example.

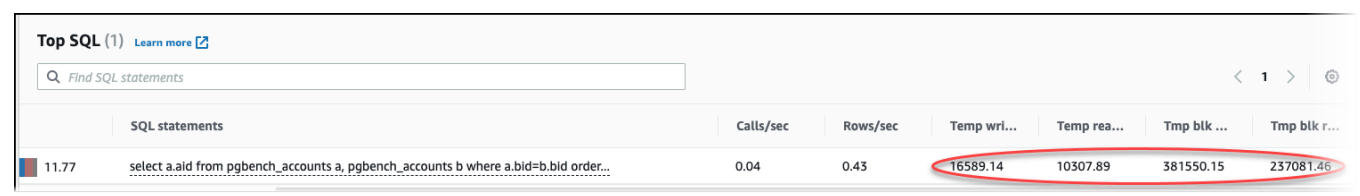

The IO:BufFileRead and IO:BufFileWrite events occur when the top queries in your workload often create temporary files. You can use Performance Insights to identify top queries waiting on IO:BufFileRead and IO:BufFileWrite by reviewing Average Active Session (AAS) in Database Load and Top SQL sections.

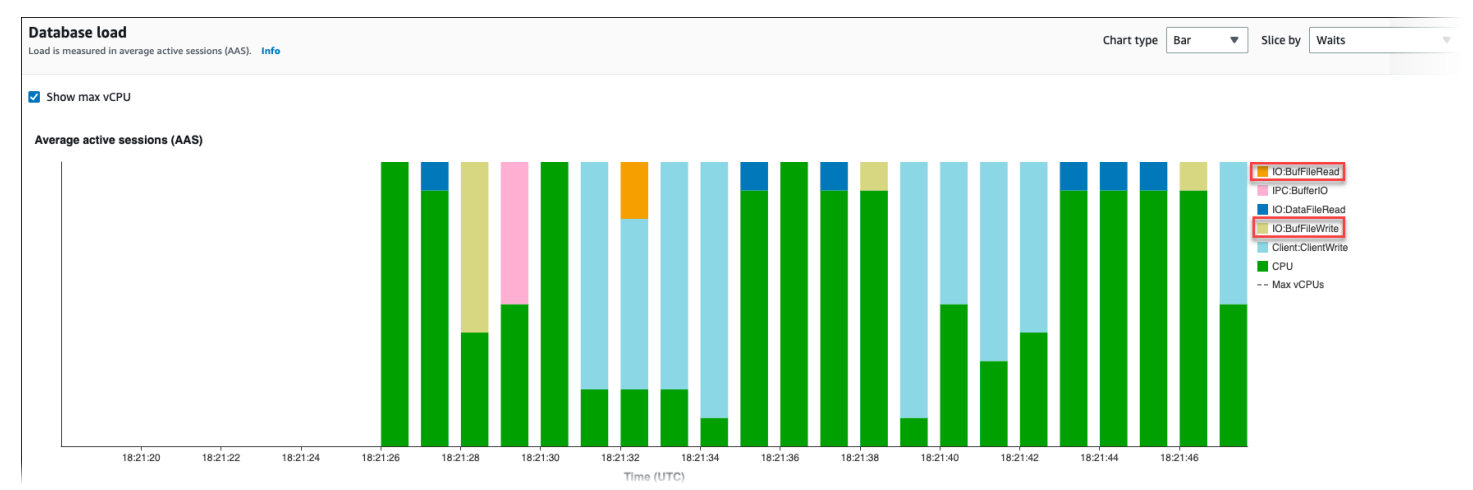

For more information on how to analyze top queries and load by wait event with Performance Insights, see [Overview](#page-1247-0) of the Top SQL tab. You should identify and tune the queries that cause increase in temporary file usage and related wait events. For more information on these wait events and remediation, see IO:BufFileRead and [IO:BufFileWrite.](https://docs.amazonaws.cn/AmazonRDS/latest/UserGuide/wait-event.iobuffile.html)

#### **A** Note

The [work\\_mem](https://www.postgresql.org/docs/current/runtime-config-resource.html#GUC-WORK-MEM) parameter controls when the sort operation runs out of memory and results are written into temporary files. We recommend that you don't change the setting of this parameter higher than the default value because it would permit every database session to consume more memory. Also, a single session that performs complex joins and sorts can perform parallel operations in which each operation consumes memory.

As a best practice, when you have a large report with multiple joins and sorts, set this parameter at the session level by using the SET work\_mem command. Then the change is only applied to the current session and doesn't change the value globally.

## **Using pgBadger for log analysis with PostgreSQL**

You can use a log analyzer such as [pgBadger](http://dalibo.github.io/pgbadger/) to analyze PostgreSQL logs. The pgBadger documentation states that the %l pattern (the log line for the session or process) should be a part of the prefix. However, if you provide the current RDS log\_line\_prefix as a parameter to pgBadger it should still produce a report.

For example, the following command correctly formats an Amazon RDS for PostgreSQL log file dated 2014-02-04 using pgBadger.

./pgbadger -f stderr -p '%t:%r:%u@%d:[%p]:' postgresql.log.2014-02-04-00

### **Using PGSnapper for monitoring PostgreSQL**

You can use PGSnapper to assist with periodic collection of Amazon RDS for PostgreSQL performance-related statistics and metrics. For more information, see Monitor [Amazon](https://aws.amazon.com/blogs/database/monitor-amazon-rds-for-postgresql-and-amazon-aurora-postgresql-performance-using-pgsnapper/) RDS for PostgreSQL [performance](https://aws.amazon.com/blogs/database/monitor-amazon-rds-for-postgresql-and-amazon-aurora-postgresql-performance-using-pgsnapper/) using PGSnapper.

### <span id="page-4026-0"></span>**Working with parameters on your RDS for PostgreSQL DB instance**

In some cases, you might create an RDS for PostgreSQL DB instance without specifying a custom parameter group. If so, your DB instance is created using the default parameter group for the version of PostgreSQL that you choose. For example, suppose that you create an RDS for PostgreSQL DB instance using PostgreSQL 13.3. In this case, the DB instance is created using the values in the parameter group for PostgreSQL 13 releases, default.postgres13.

You can also create your own custom DB parameter group. You need to do this if you want to modify any settings for the RDS for PostgreSQL DB instance from their default values. To learn how, see Working with [parameter](#page-566-0) groups.

You can track the settings on your RDS for PostgreSQL DB instance in several different ways. You can use the Amazon Web Services Management Console, the Amazon CLI, or the Amazon RDS API. You can also query the values from the PostgreSQL pg\_settings table of your instance, as shown following.

```
SELECT name, setting, boot_val, reset_val, unit 
  FROM pg_settings 
  ORDER BY name;
```
To learn more about the values returned from this query, see [pg\\_settings](https://www.postgresql.org/docs/current/view-pg-settings.html) in the PostgreSQL documentation.

Be especially careful when changing the settings for max\_connections and shared\_buffers on your RDS for PostgreSQL DB instance. For example, suppose that you modify settings for max\_connections or shared\_buffers and you use values that are too high for your actual workload. In this case, your RDS for PostgreSQL DB instance won't start. If this happens, you see an error such as the following in the postgres.log.

2018-09-18 21:13:15 UTC::@:[8097]:FATAL: could not map anonymous shared memory: Cannot allocate memory 2018-09-18 21:13:15 UTC::@:[8097]:HINT: This error usually means that PostgreSQL's request for a shared memory segment exceeded available memory or swap space. To reduce the request size (currently 3514134274048 bytes), reduce PostgreSQL's shared memory usage, perhaps by reducing shared\_buffers or max\_connections.

However, you can't change any values of the settings contained in the default RDS for PostgreSQL DB parameter groups. To change settings for any parameters, first create a custom DB parameter group. Then change the settings in that custom group, and then apply the custom parameter group to your RDS for PostgreSQL DB instance. To learn more, see Working with [parameter](#page-566-0) groups.

There are two types of RDS for PostgreSQL DB parameters.

- **Static parameters** Static parameters require that the RDS for PostgreSQL DB instance be rebooted after a change so that the new value can take effect.
- **Dynamic parameters** Dynamic parameters don't require a reboot after changing their settings.

#### **A** Note

If your RDS for PostgreSQL DB instance is using your own custom DB parameter group, you can change the values of dynamic parameters on the running DB instance. You can do this by using the Amazon Web Services Management Console, the Amazon CLI, or the Amazon RDS API.

If you have privileges to do so, you can also change parameter values by using the ALTER DATABASE, ALTER ROLE, and SET commands.

### **RDS for PostgreSQL DB instance parameter list**

The following table lists some (but not all) parameters available in an RDS for PostgreSQL DB instance. To view all available parameters, you use the [describe-db-parameters](https://docs.amazonaws.cn/cli/latest/reference/rds/describe-db-parameters.html) Amazon CLI command. For example, to get the list of all parameters available in the default parameter group for RDS for PostgreSQL version 13, run the following.

```
aws rds describe-db-parameters --db-parameter-group-name default.postgres13
```
You can also use the Console. Choose **Parameter groups** from the Amazon RDS menu, and then choose the parameter group from those available in your Amazon Web Services Region.

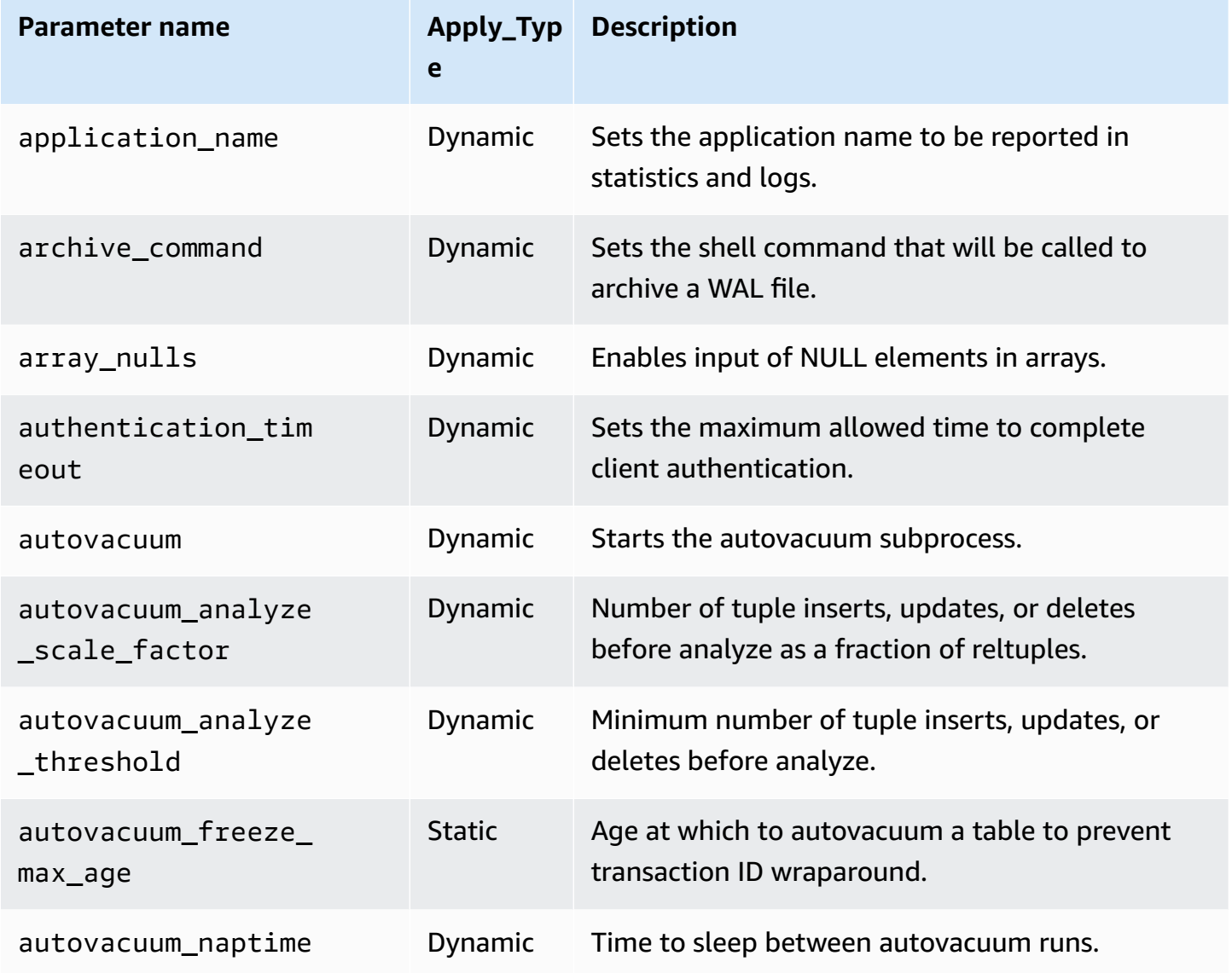

Amazon Relational Database Service **User Guide** User Guide User Guide

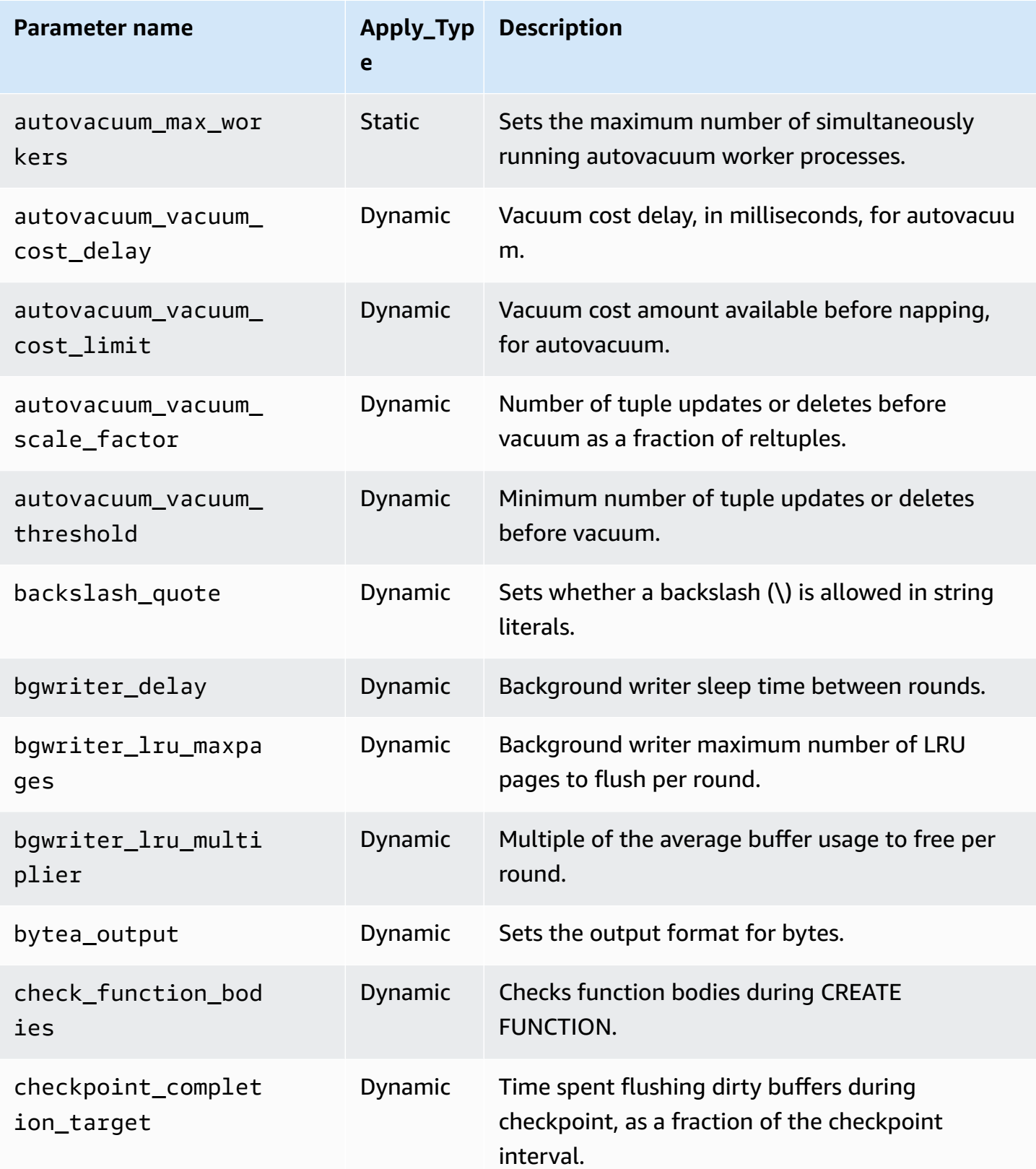

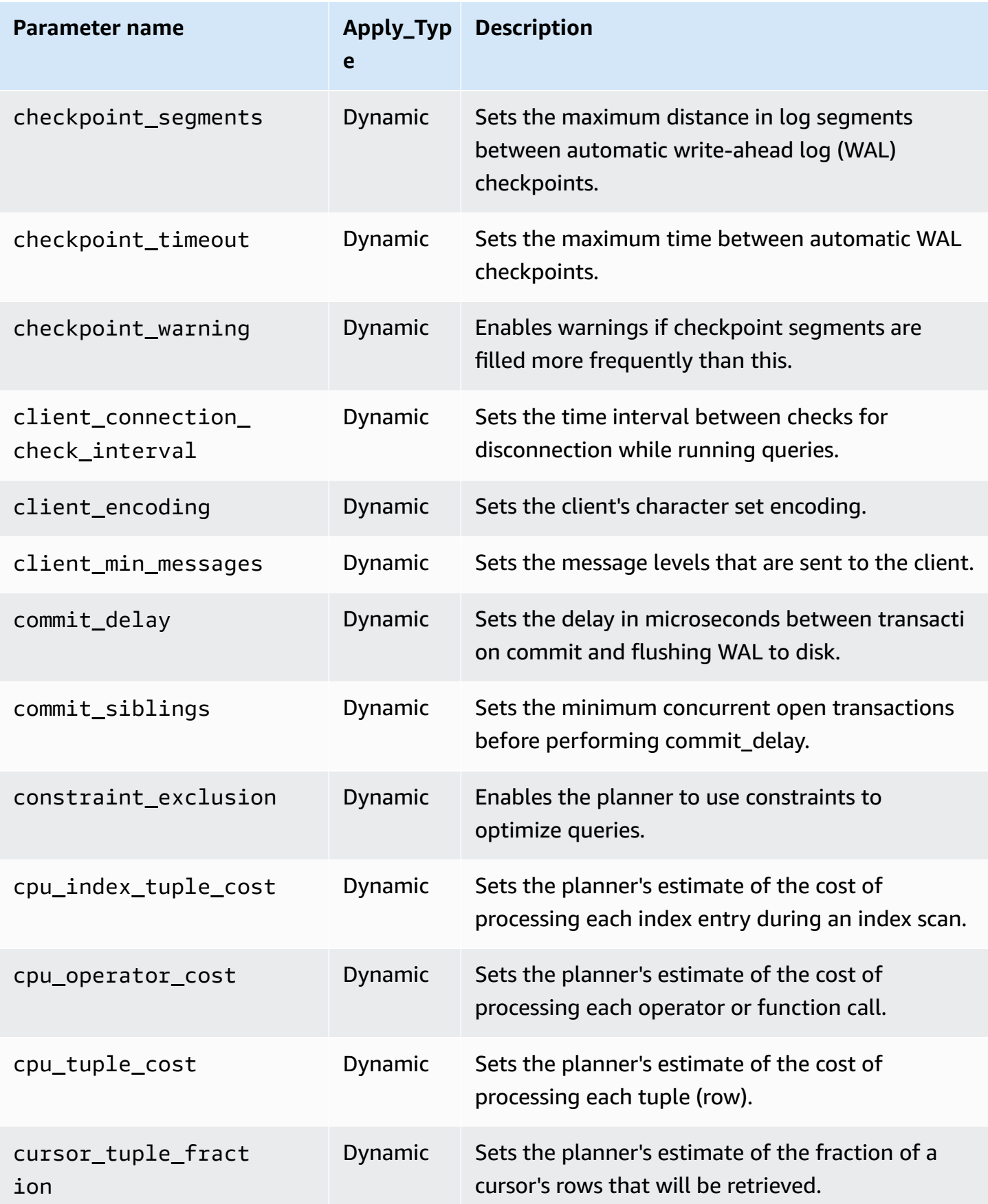

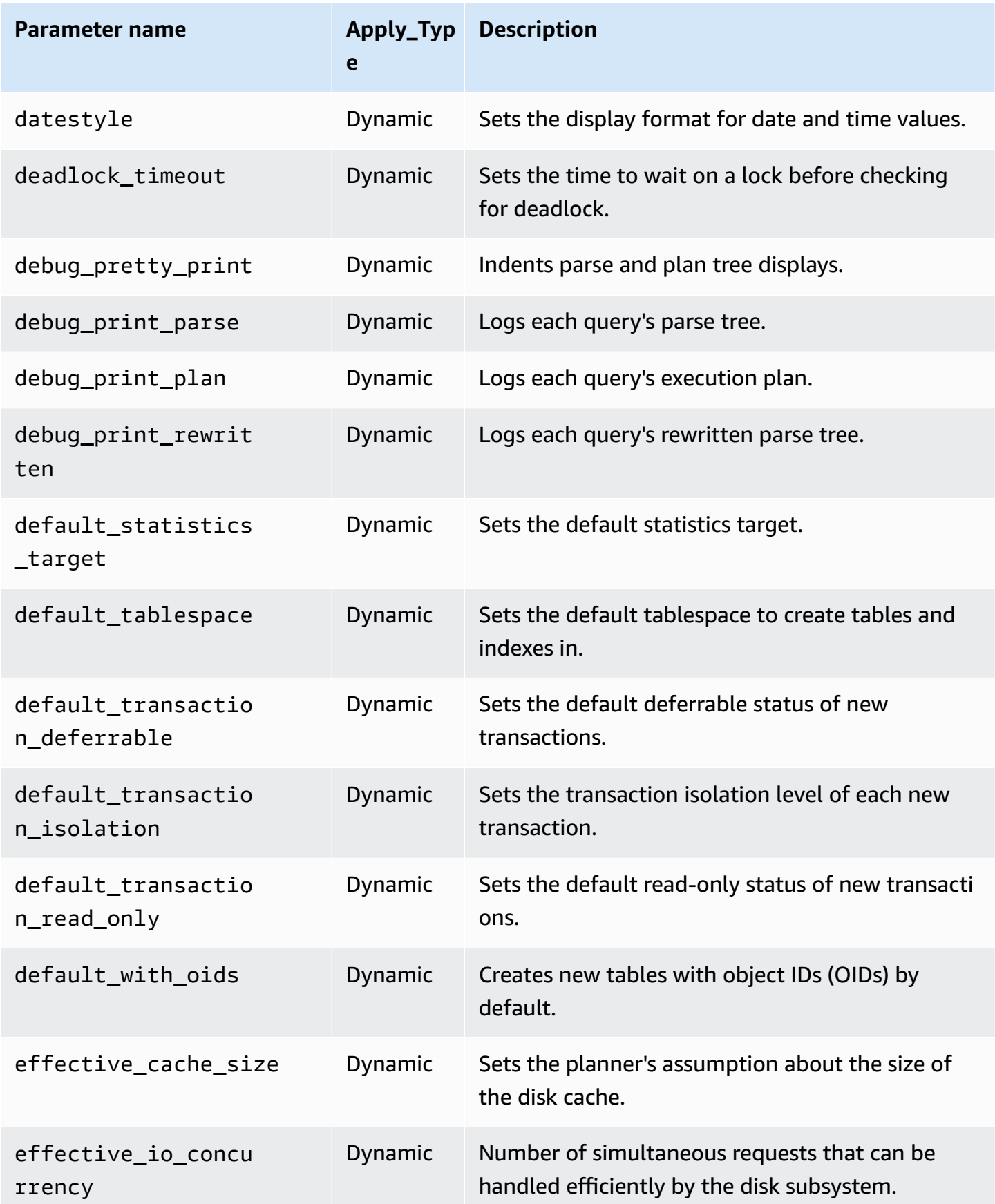
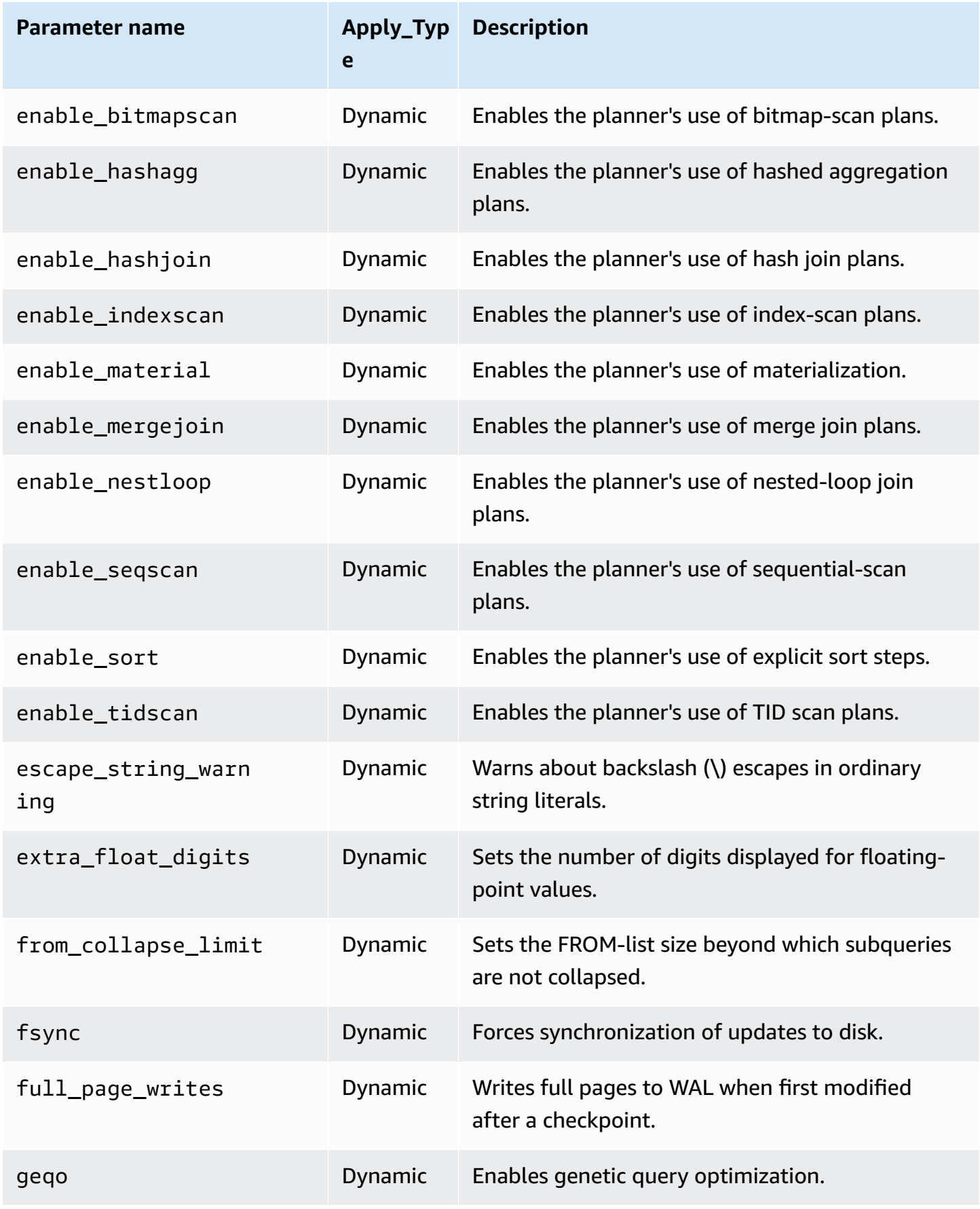

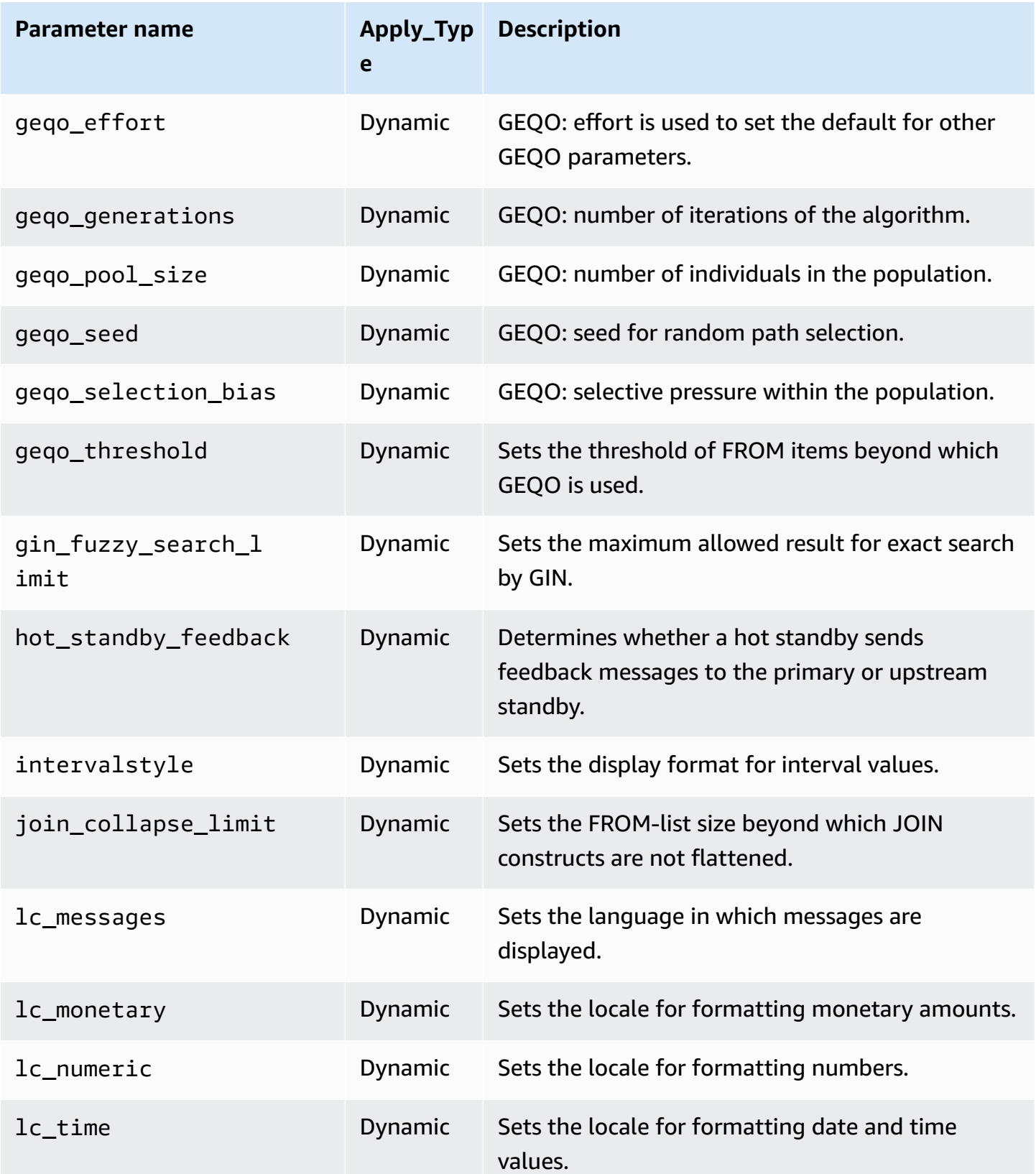

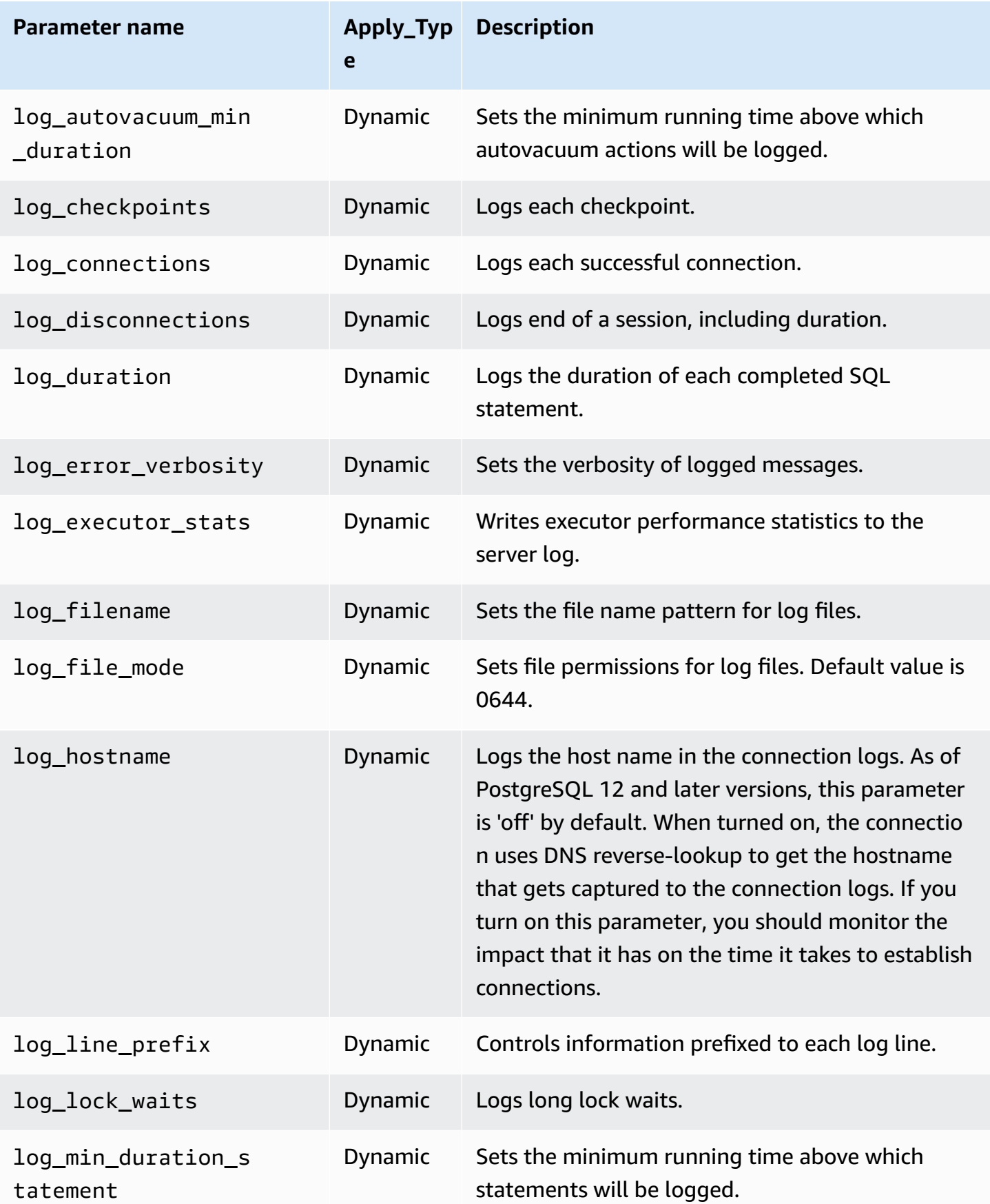

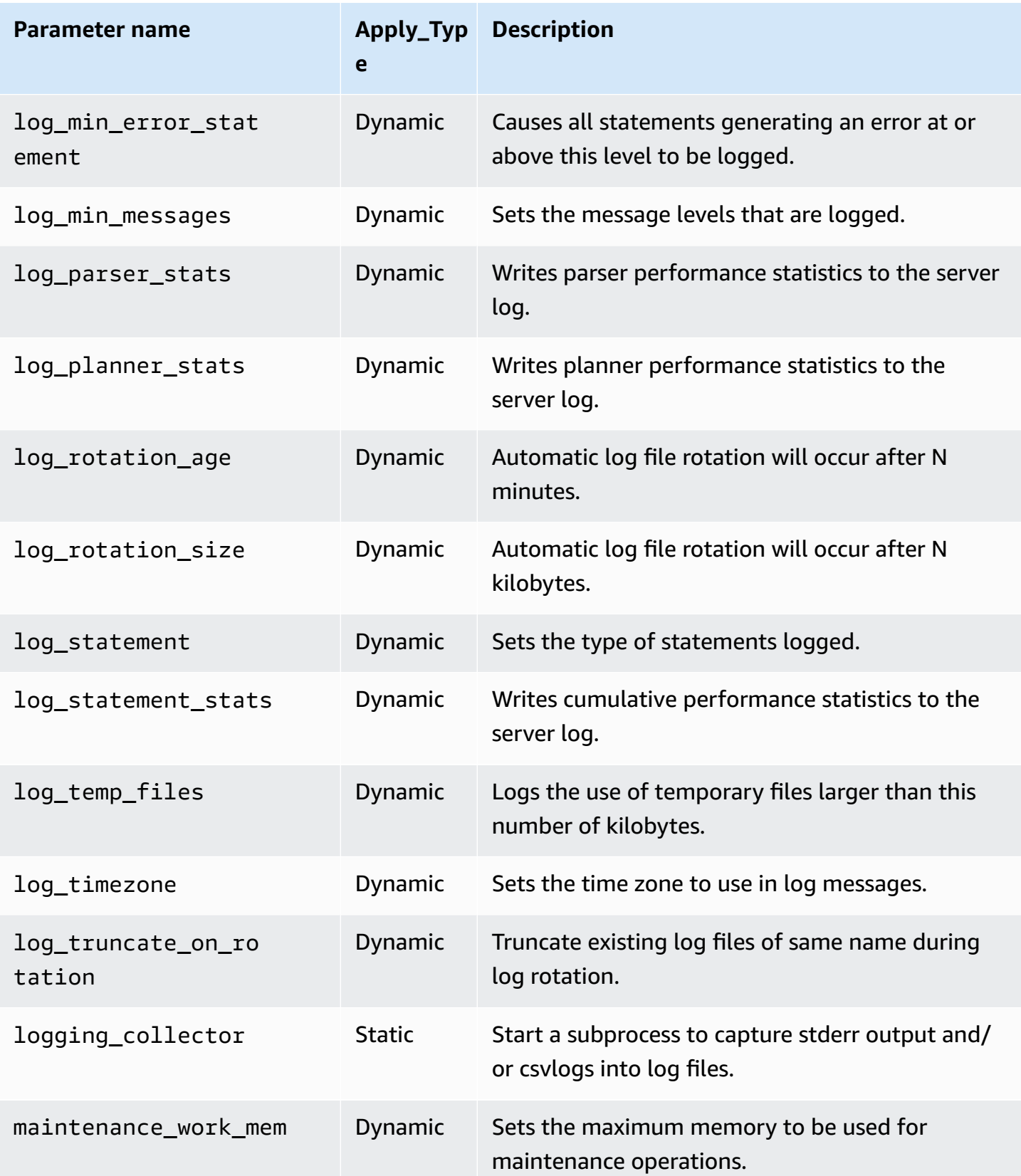

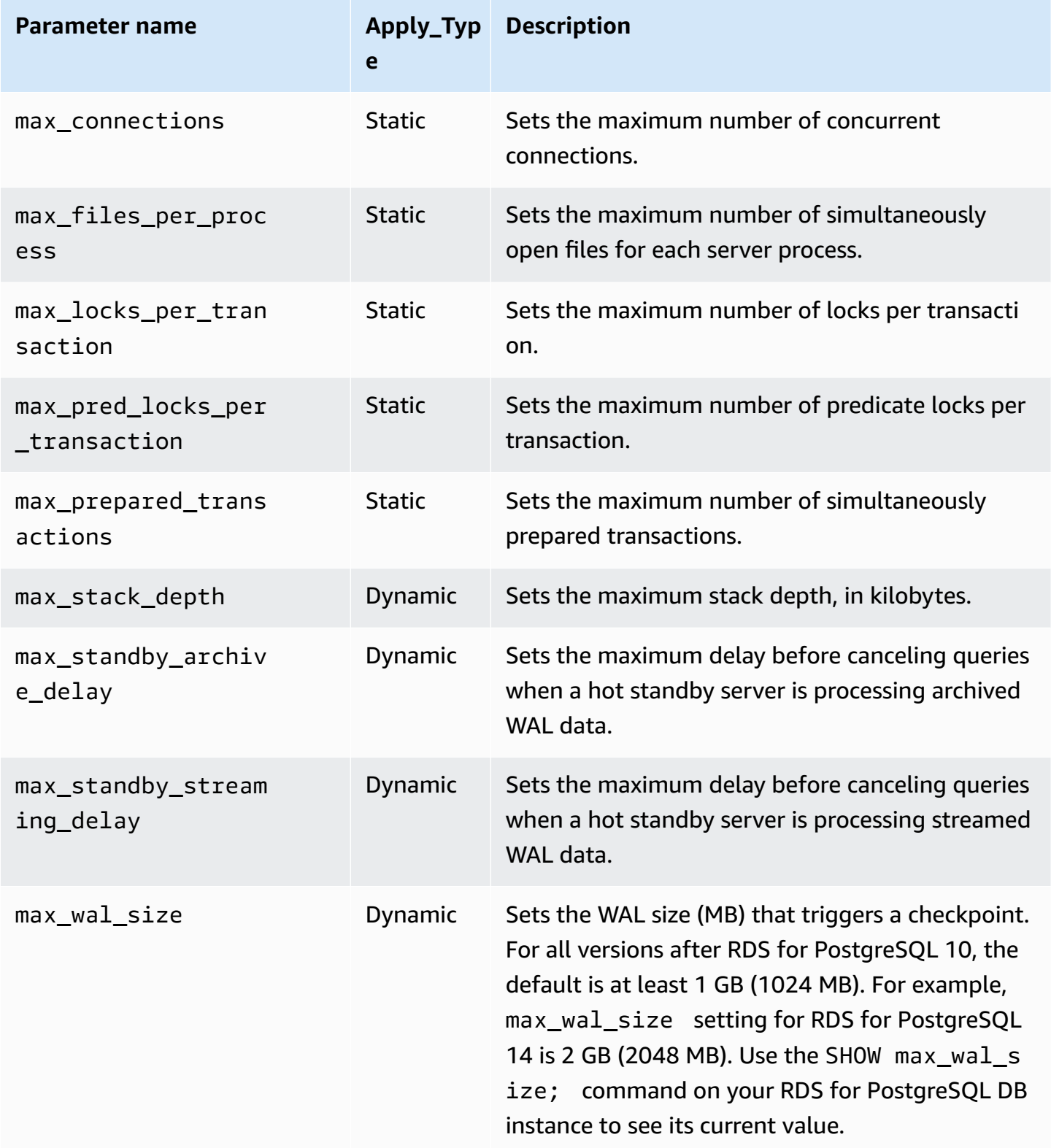

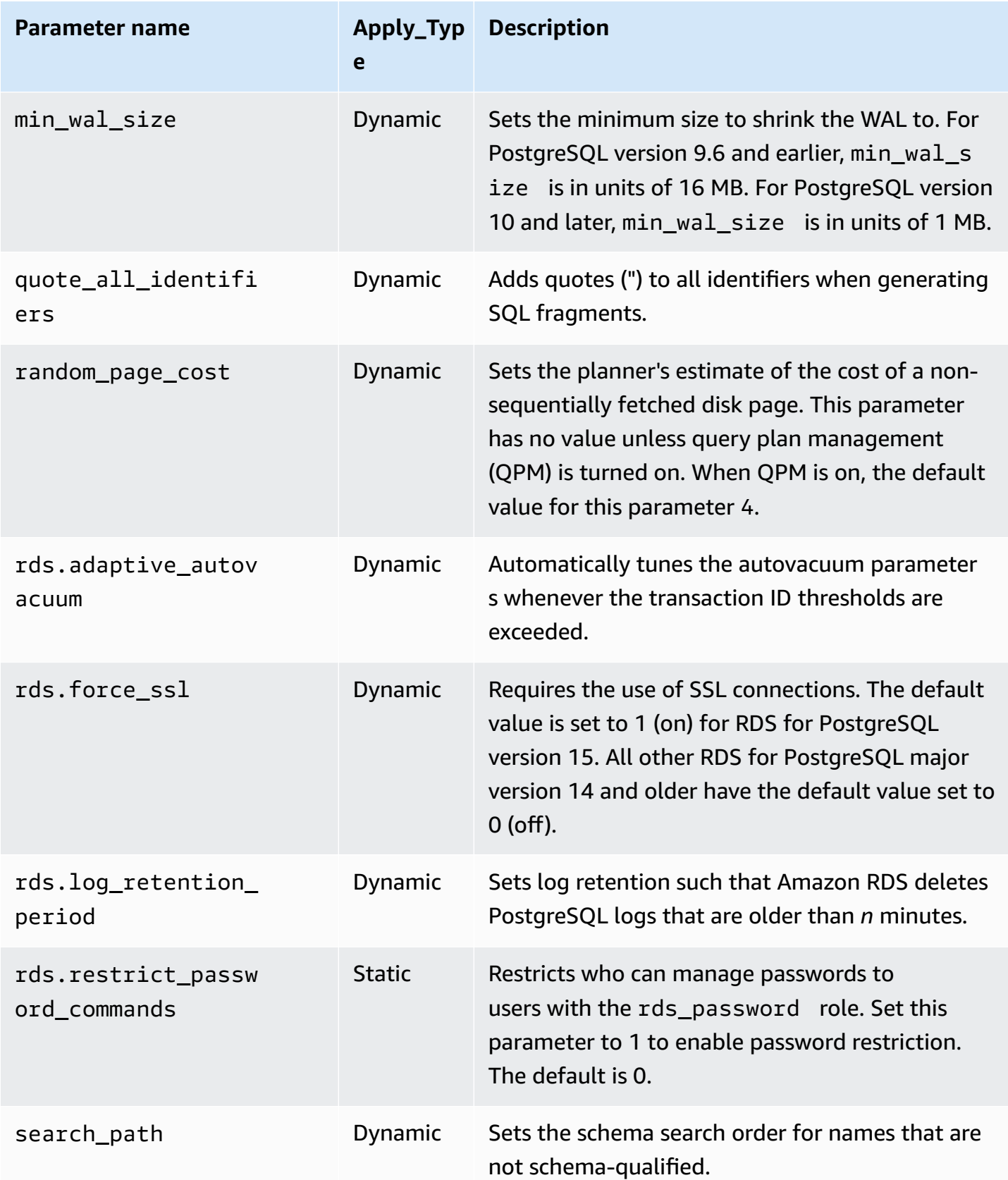

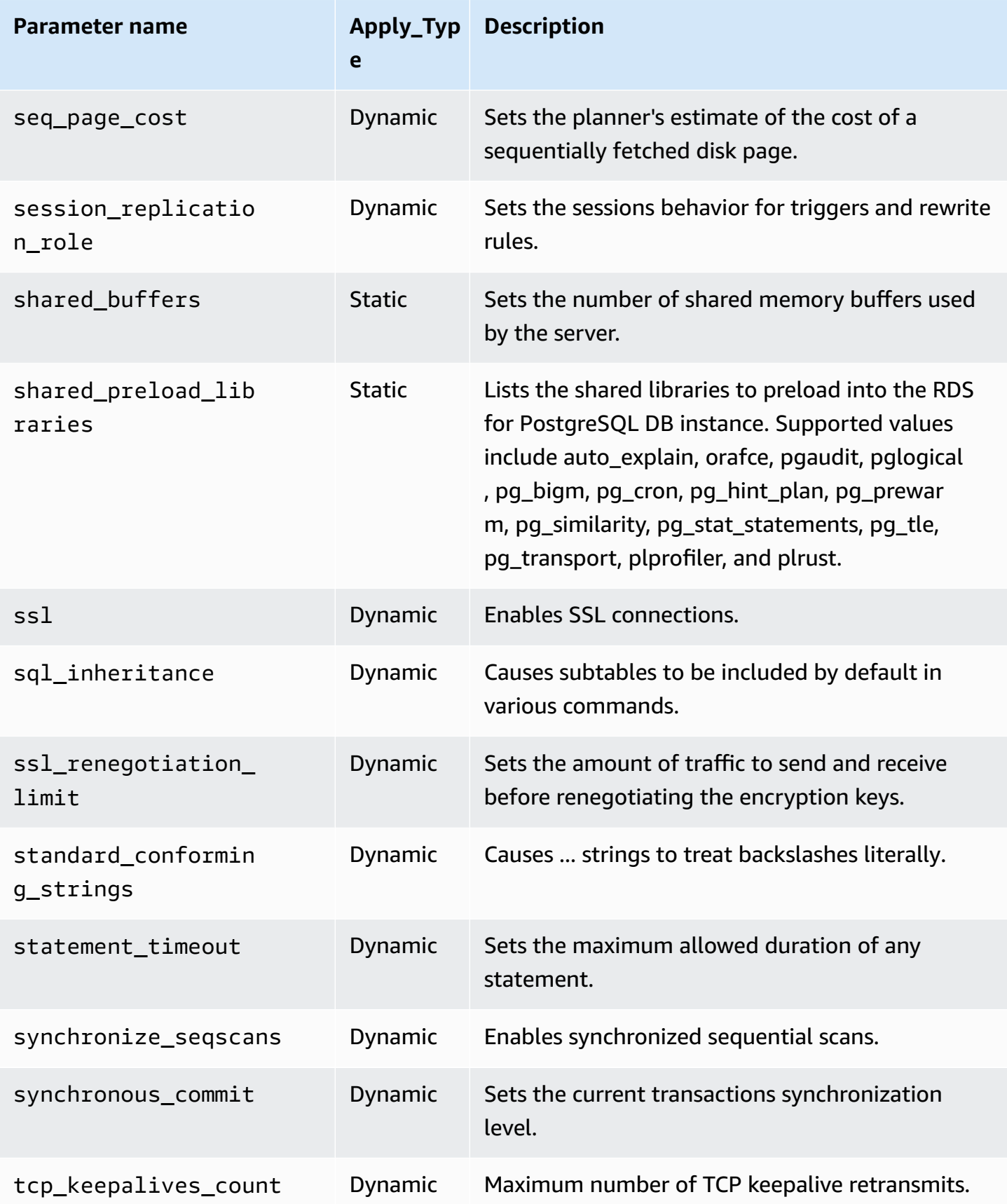

Amazon Relational Database Service **User Guide** User Guide User Guide

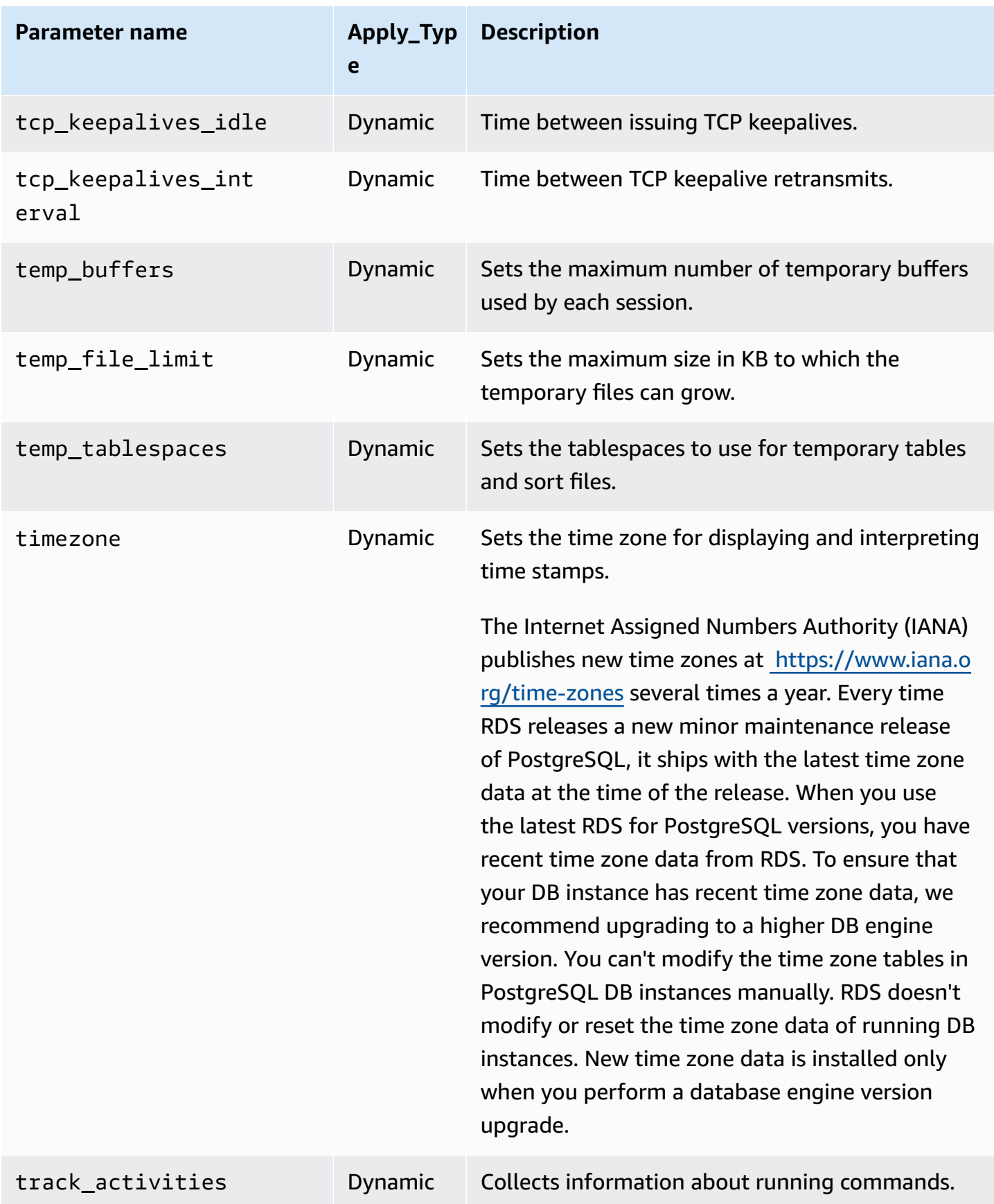

Amazon Relational Database Service **User Guide** User Guide User Guide User Guide

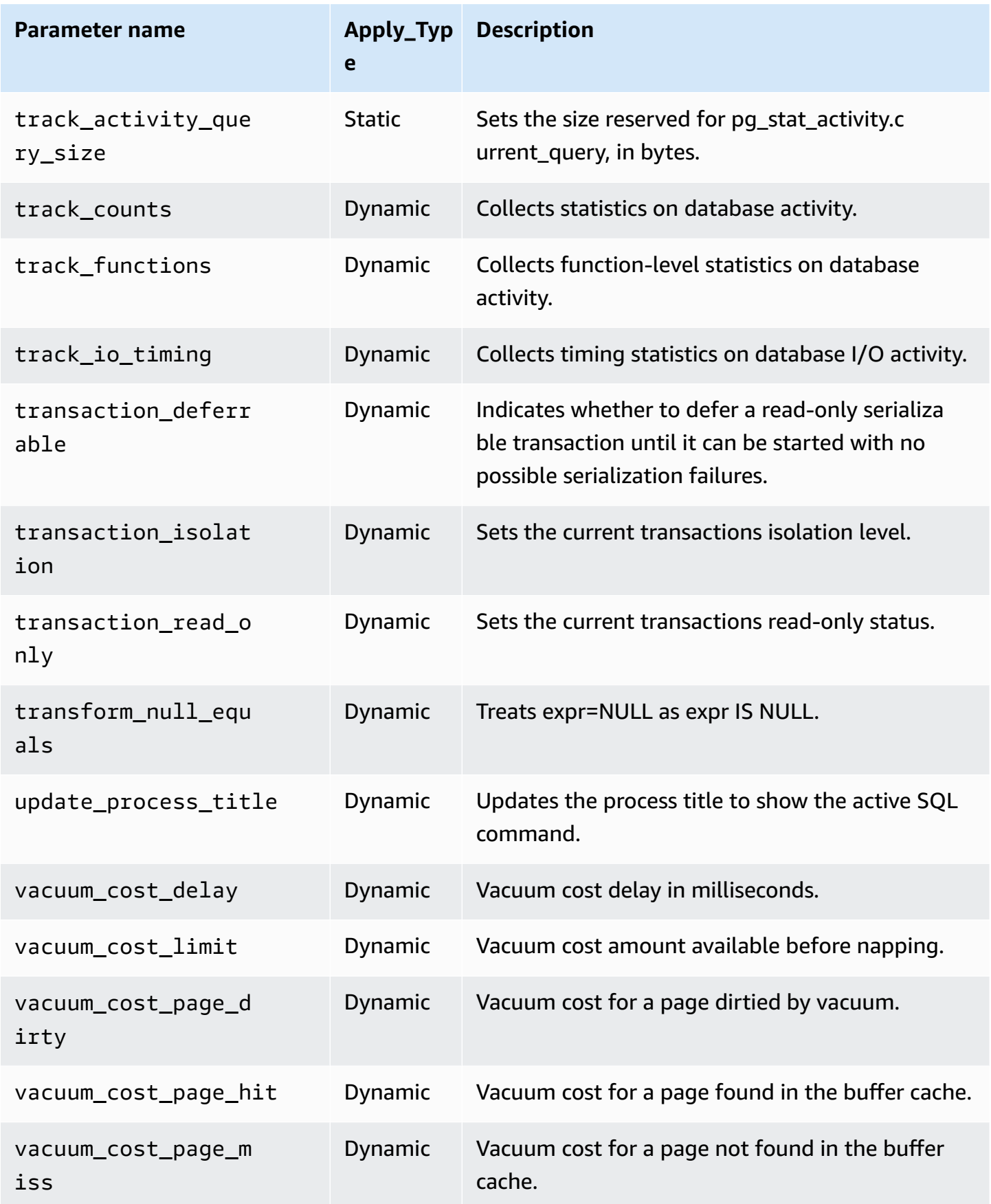

Amazon Relational Database Service **National Amazon Relational Database Service** User Guide Controller User Guide

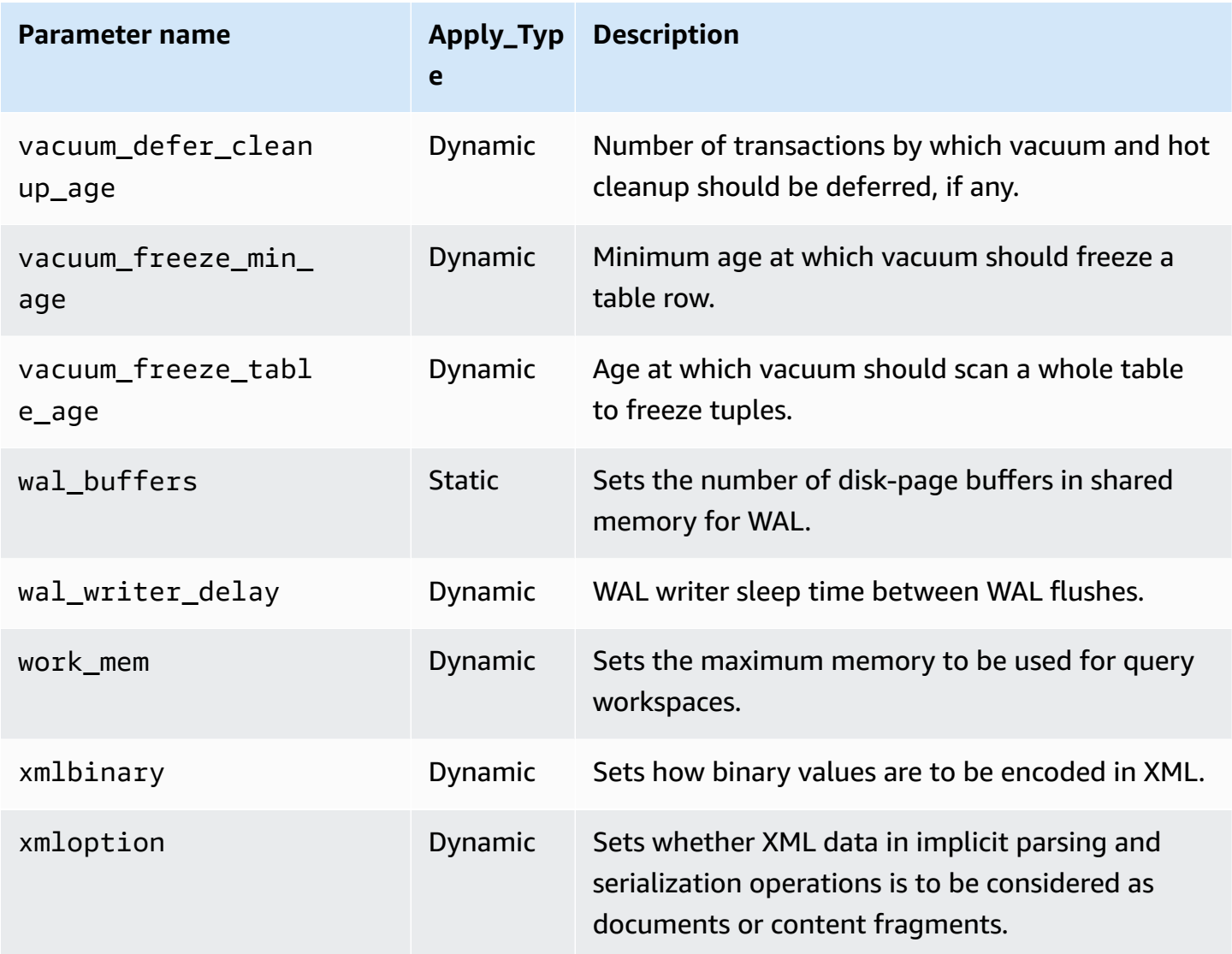

Amazon RDS uses the default PostgreSQL units for all parameters. The following table shows the PostgreSQL default unit for each parameter.

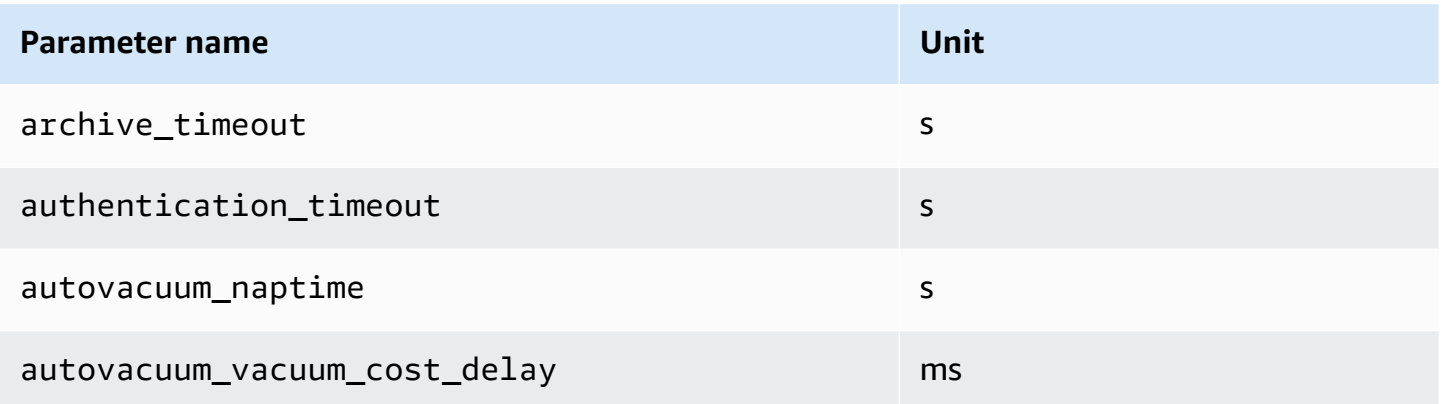

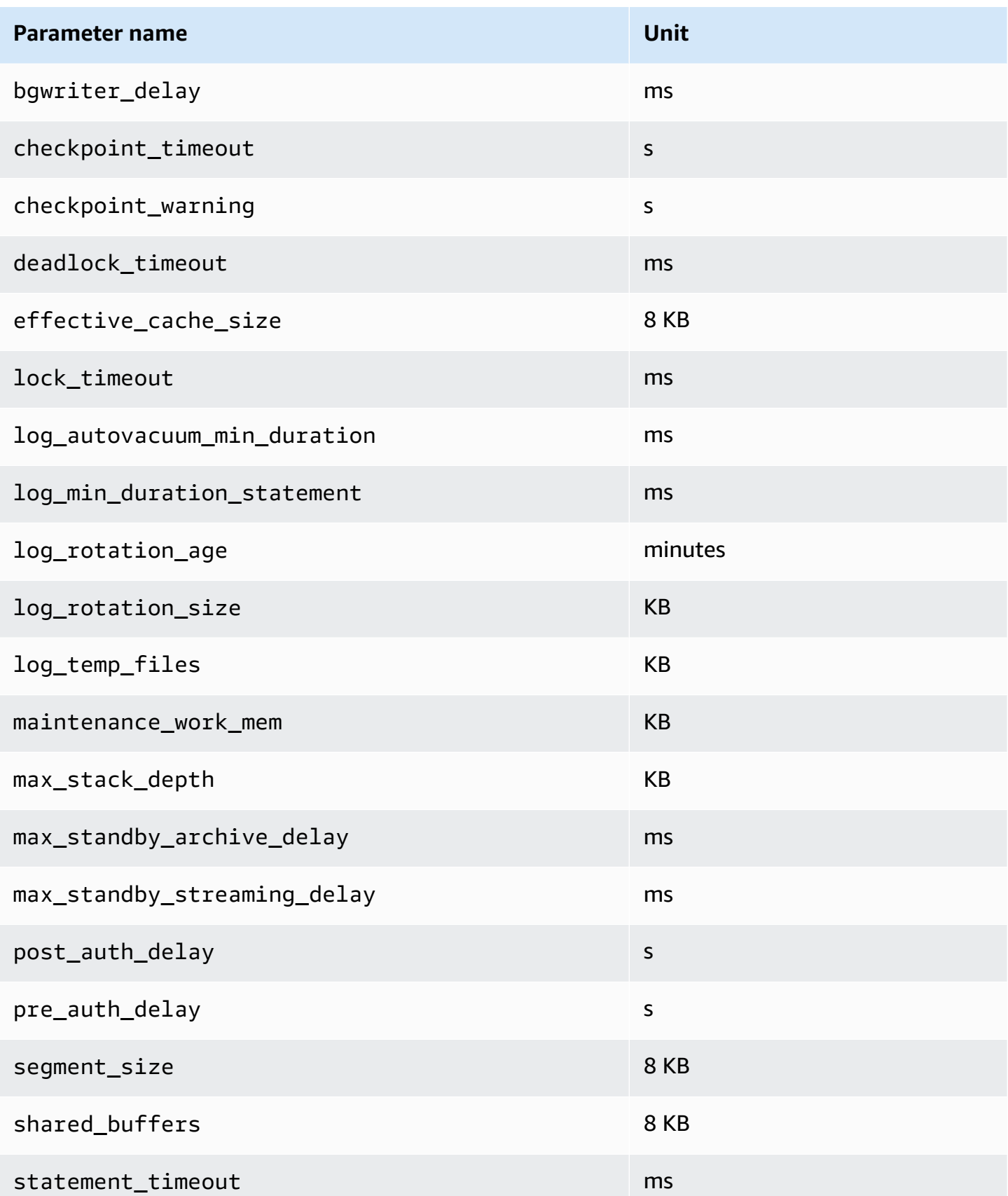

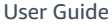

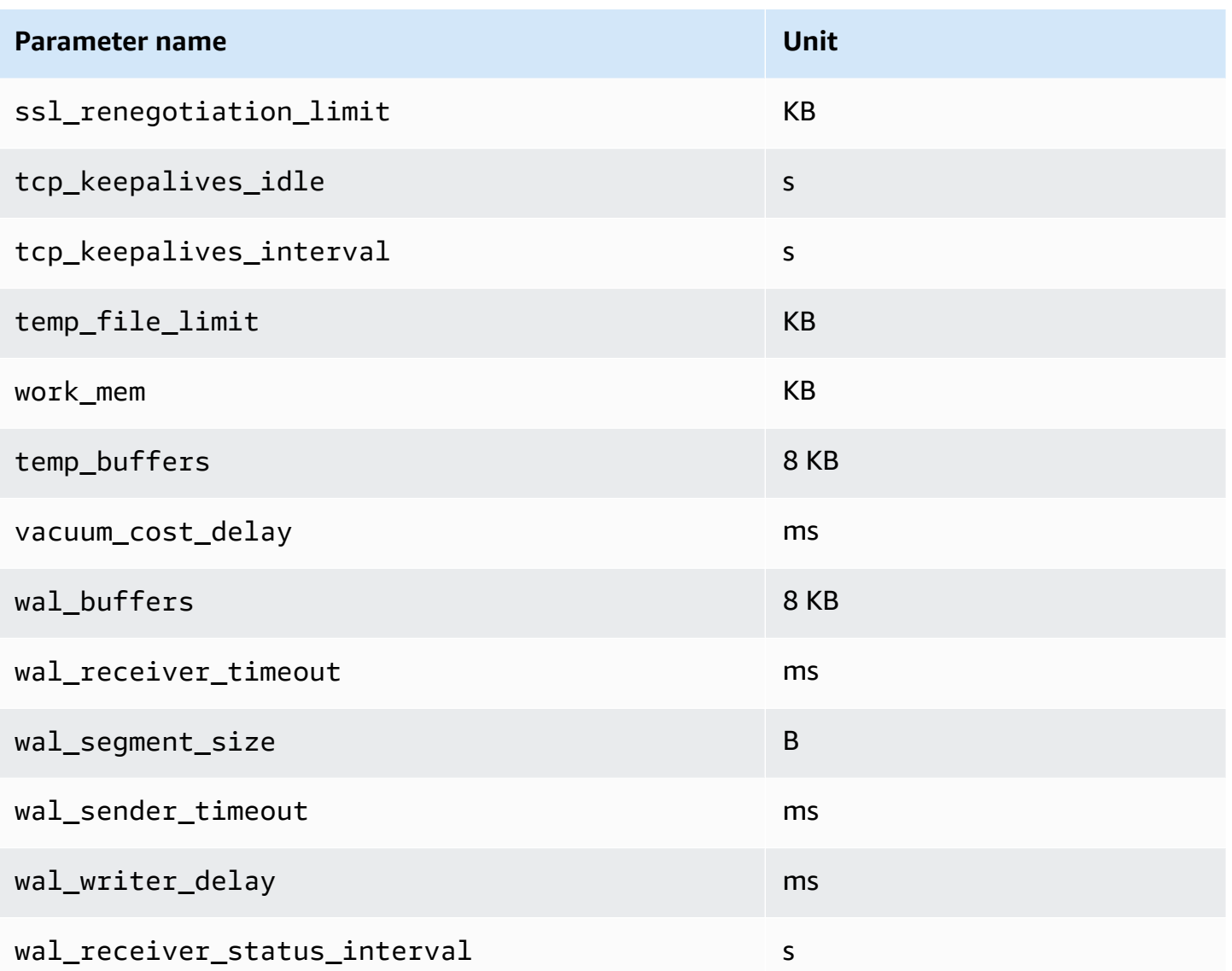

# **Tuning with wait events for RDS for PostgreSQL**

Wait events are an important tuning tool for RDS for PostgreSQL. When you can find out why sessions are waiting for resources and what they are doing, you're better able to reduce bottlenecks. You can use the information in this section to find possible causes and corrective actions. This section also discusses basic PostgreSQL tuning concepts.

The wait events in this section are specific to RDS for PostgreSQL.

### **Topics**

- Essential concepts for RDS for [PostgreSQL](#page-4045-0) tuning
- RDS for [PostgreSQL](#page-4050-0) wait events
- [Client:ClientRead](#page-4052-0)
- [Client:ClientWrite](#page-4055-0)
- [CPU](#page-4057-0)
- IO:BufFileRead and [IO:BufFileWrite](#page-4063-0)
- [IO:DataFileRead](#page-4071-0)
- [IO:WALWrite](#page-4080-0)
- [Lock:advisory](#page-4083-0)
- Lock: extend
- [Lock:Relation](#page-4088-0)
- [Lock:transactionid](#page-4091-0)
- [Lock:tuple](#page-4094-0)
- LWLock:BufferMapping [\(LWLock:buffer\\_mapping\)](#page-4098-0)
- [LWLock:BufferIO](#page-4101-0) (IPC:BufferIO)
- [LWLock:buffer\\_content](#page-4103-0) (BufferContent)
- LWLock:lock\_manager [\(LWLock:lockmanager\)](#page-4105-0)
- [Timeout:PgSleep](#page-4110-0)
- [Timeout:VacuumDelay](#page-4111-0)

# <span id="page-4045-0"></span>**Essential concepts for RDS for PostgreSQL tuning**

Before you tune your RDS for PostgreSQL database, make sure to learn what wait events are and why they occur. Also review the basic memory and disk architecture of RDS for PostgreSQL. For a helpful architecture diagram, see the [PostgreSQL](https://en.wikibooks.org/wiki/PostgreSQL/Architecture) wikibook.

### **Topics**

- RDS for [PostgreSQL](#page-4045-1) wait events
- RDS for [PostgreSQL](#page-4046-0) memory
- RDS for [PostgreSQL](#page-4048-0) processes

## <span id="page-4045-1"></span>**RDS for PostgreSQL wait events**

A *wait event* is an indication that the session is waiting for a resource. For example, the wait event Client:ClientRead occurs when RDS for PostgreSQL is waiting to receive data from the client. Sessions typically wait for resources such as the following.

- Single-threaded access to a buffer, for example, when a session is attempting to modify a buffer
- A row that is currently locked by another session
- A data file read
- A log file write

For example, to satisfy a query, the session might perform a full table scan. If the data isn't already in memory, the session waits for the disk I/O to complete. When the buffers are read into memory, the session might need to wait because other sessions are accessing the same buffers. The database records the waits by using a predefined wait event. These events are grouped into categories.

By itself, a single wait event doesn't indicate a performance problem. For example, if requested data isn't in memory, reading data from disk is necessary. If one session locks a row for an update, another session waits for the row to be unlocked so that it can update it. A commit requires waiting for the write to a log file to complete. Waits are integral to the normal functioning of a database.

On the other hand, large numbers of wait events typically show a performance problem. In such cases, you can use wait event data to determine where sessions are spending time. For example, if a report that typically runs in minutes now takes hours to run, you can identify the wait events that contribute the most to total wait time. If you can determine the causes of the top wait events, you can sometimes make changes that improve performance. For example, if your session is waiting on a row that has been locked by another session, you can end the locking session.

### <span id="page-4046-0"></span>**RDS for PostgreSQL memory**

RDS for PostgreSQL memory is divided into shared and local.

### **Topics**

- Shared memory in RDS for [PostgreSQL](#page-4046-1)
- Local memory in RDS for [PostgreSQL](#page-4047-0)

### <span id="page-4046-1"></span>**Shared memory in RDS for PostgreSQL**

RDS for PostgreSQL allocates shared memory when the instance starts. Shared memory is divided into multiple subareas. Following, you can find a description of the most important ones.

### **Topics**

- Shared [buffers](#page-4046-2)
- Write ahead log (WAL) [buffers](#page-4047-1)

### <span id="page-4046-2"></span>**Shared buffers**

The *shared buffer pool* is an RDS for PostgreSQL memory area that holds all pages that are or were being used by application connections. A *page* is the memory version of a disk block. The shared buffer pool caches the data blocks read from disk. The pool reduces the need to reread data from disk, making the database operate more efficiently.

Every table and index is stored as an array of pages of a fixed size. Each block contains multiple tuples, which correspond to rows. A tuple can be stored in any page.

The shared buffer pool has finite memory. If a new request requires a page that isn't in memory, and no more memory exists, RDS for PostgreSQL evicts a less frequently used page to accommodate the request. The eviction policy is implemented by a clock sweep algorithm.

The shared\_buffers parameter determines how much memory the server dedicates to caching data.

<span id="page-4047-1"></span>A *write-ahead log (WAL) buffer* holds transaction data that RDS for PostgreSQL later writes to persistent storage. Using the WAL mechanism, RDS for PostgreSQL can do the following:

- Recover data after a failure
- Reduce disk I/O by avoiding frequent writes to disk

When a client changes data, RDS for PostgreSQL writes the changes to the WAL buffer. When the client issues a COMMIT, the WAL writer process writes transaction data to the WAL file.

The wal\_level parameter determines how much information is written to the WAL.

### <span id="page-4047-0"></span>**Local memory in RDS for PostgreSQL**

Every backend process allocates local memory for query processing.

### **Topics**

- Work [memory](#page-4047-2) area
- [Maintenance](#page-4047-3) work memory area
- [Temporary](#page-4048-1) buffer area

### <span id="page-4047-2"></span>**Work memory area**

The *work memory area* holds temporary data for queries that performs sorts and hashes. For example, a query with an ORDER BY clause performs a sort. Queries use hash tables in hash joins and aggregations.

The work\_mem parameter the amount of memory to be used by internal sort operations and hash tables before writing to temporary disk files. The default value is 4 MB. Multiple sessions can run simultaneously, and each session can run maintenance operations in parallel. For this reason, the total work memory used can be multiples of the work\_mem setting.

### <span id="page-4047-3"></span>**Maintenance work memory area**

The *maintenance work memory area* caches data for maintenance operations. These operations include vacuuming, creating an index, and adding foreign keys.

The maintenance work mem parameter specifies the maximum amount of memory to be used by maintenance operations. The default value is 64 MB. A database session can only run one maintenance operation at a time.

#### <span id="page-4048-1"></span>**Temporary buffer area**

The *temporary buffer area* caches temporary tables for each database session.

Each session allocates temporary buffers as needed up to the limit you specify. When the session ends, the server clears the buffers.

The temp buffers parameter sets the maximum number of temporary buffers used by each session. Before the first use of temporary tables within a session, you can change the temp\_buffers value.

### <span id="page-4048-0"></span>**RDS for PostgreSQL processes**

RDS for PostgreSQL uses multiple processes.

### **Topics**

- [Postmaster](#page-4048-2) process
- Backend [processes](#page-4048-3)
- [Background](#page-4049-0) processes

#### <span id="page-4048-2"></span>**Postmaster process**

The *postmaster process* is the first process started when you start RDS for PostgreSQL. The postmaster process has the following primary responsibilities:

- Fork and monitor background processes
- Receive authentication requests from client processes, and authenticate them before allowing the database to service requests

#### <span id="page-4048-3"></span>**Backend processes**

If the postmaster authenticates a client request, the postmaster forks a new backend process, also called a postgres process. One client process connects to exactly one backend process. The client process and the backend process communicate directly without intervention by the postmaster process.

#### <span id="page-4049-0"></span>**Background processes**

The postmaster process forks several processes that perform different backend tasks. Some of the more important include the following:

• WAL writer

RDS for PostgreSQL writes data in the WAL (write ahead logging) buffer to the log files. The principle of write ahead logging is that the database can't write changes to the data files until after the database writes log records describing those changes to disk. The WAL mechanism reduces disk I/O, and allows RDS for PostgreSQL to use the logs to recover the database after a failure.

• Background writer

This process periodically write dirty (modified) pages from the memory buffers to the data files. A page becomes dirty when a backend process modifies it in memory.

• Autovacuum daemon

The daemon consists of the following:

- The autovacuum launcher
- The autovacuum worker processes

When autovacuum is turned on, it checks for tables that have had a large number of inserted, updated, or deleted tuples. The daemon has the following responsibilities:

- Recover or reuse disk space occupied by updated or deleted rows
- Update statistics used by the planner
- Protect against loss of old data because of transaction ID wraparound

The autovacuum feature automates the execution of VACUUM and ANALYZE commands. VACUUM has the following variants: standard and full. Standard vacuum runs in parallel with other database operations. VACUUM FULL requires an exclusive lock on the table it is working on. Thus, it can't run in parallel with operations that access the same table. VACUUM creates a substantial amount of I/O traffic, which can cause poor performance for other active sessions.

# <span id="page-4050-0"></span>**RDS for PostgreSQL wait events**

The following table lists the wait events for RDS for PostgreSQL that most commonly indicate performance problems, and summarizes the most common causes and corrective actions..

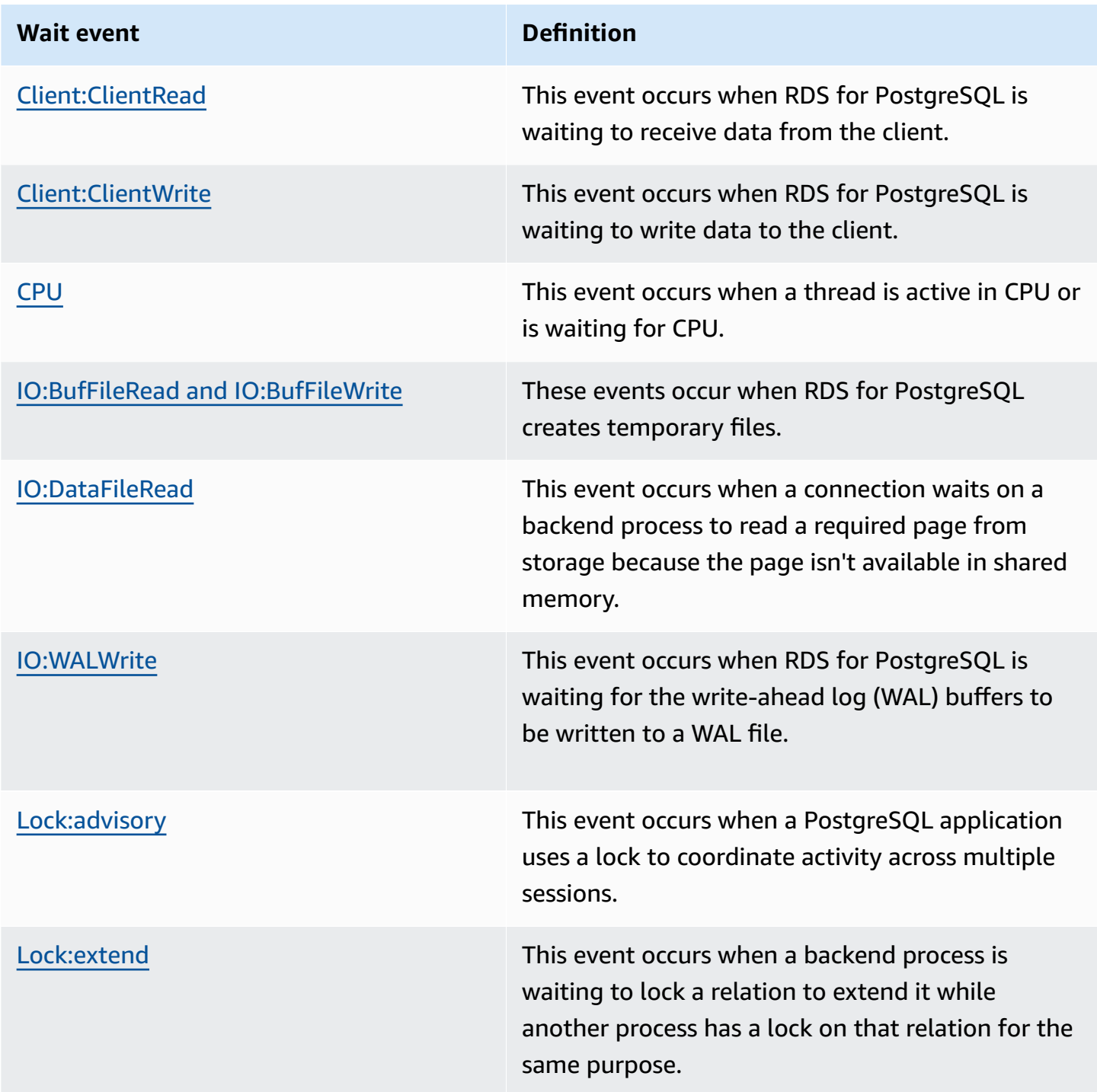

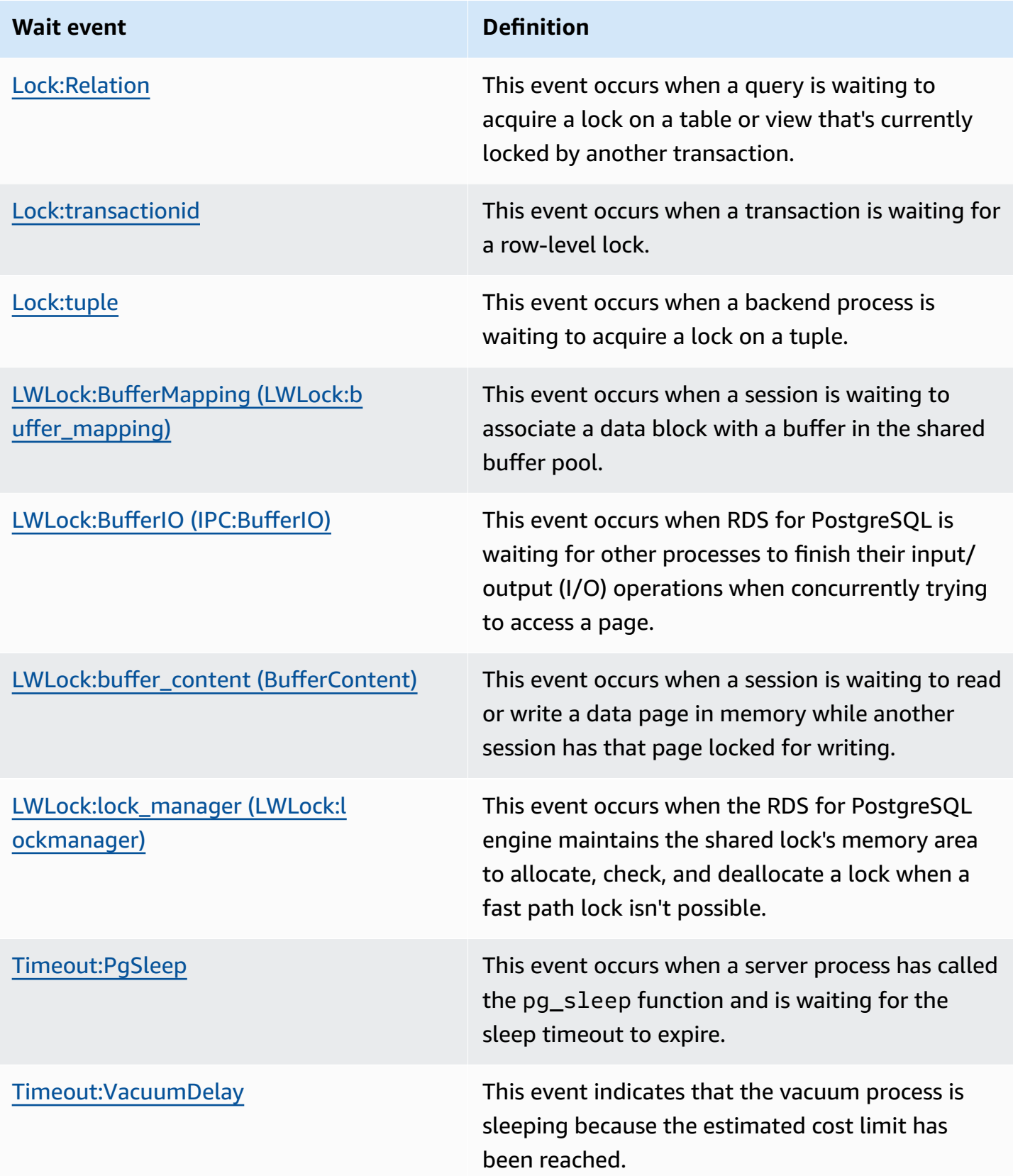

# <span id="page-4052-0"></span>**Client:ClientRead**

The Client: Client Read event occurs when RDS for PostgreSQL is waiting to receive data from the client.

### **Topics**

- [Supported](#page-4052-1) engine versions
- [Context](#page-4052-2)
- Likely causes of [increased](#page-4052-3) waits
- [Actions](#page-4053-0)

### <span id="page-4052-1"></span>**Supported engine versions**

This wait event information is supported for RDS for PostgreSQL version 10 and higher.

### <span id="page-4052-2"></span>**Context**

An RDS for PostgreSQL DB instance is waiting to receive data from the client. The RDS for PostgreSQL DB instance must receive the data from the client before it can send more data to the client. The time that the instance waits before receiving data from the client is a Client:ClientRead event.

### <span id="page-4052-3"></span>**Likely causes of increased waits**

Common causes for the Client:ClientRead event to appear in top waits include the following:

### **Increased network latency**

There might be increased network latency between the RDS for PostgreSQL DB instance and client. Higher network latency increases the time required for DB instance to receive data from the client.

### **Increased load on the client**

There might be CPU pressure or network saturation on the client. An increase in load on the client can delay transmission of data from the client to the RDS for PostgreSQL DB instance.

#### **Excessive network round trips**

A large number of network round trips between the RDS for PostgreSQL DB instance and the client can delay transmission of data from the client to the RDS for PostgreSQL DB instance.

During a copy operation, the data is transferred from the client's file system to the RDS for PostgreSQL DB instance. Sending a large amount of data to the DB instance can delay transmission of data from the client to the DB instance.

### **Idle client connection**

When a client connects to the RDS for PostgreSQL DB instance in an idle in transaction state, the DB instance might wait for the client to send more data or issue a command. A connection in this state can lead to an increase in Client:ClientRead events.

### **PgBouncer used for connection pooling**

PgBouncer has a low-level network configuration setting called pkt\_buf, which is set to 4,096 by default. If the workload is sending query packets larger than 4,096 bytes through PgBouncer, we recommend increasing the pkt\_buf setting to 8,192. If the new setting doesn't decrease the number of Client:ClientRead events, we recommend increasing the pkt\_buf setting to larger values, such as 16,384 or 32,768. If the query text is large, the larger setting can be particularly helpful.

### <span id="page-4053-0"></span>**Actions**

We recommend different actions depending on the causes of your wait event.

### **Topics**

- Place the clients in the same [Availability](#page-4053-1) Zone and VPC subnet as the instance
- Scale your [client](#page-4054-0)
- Use current [generation](#page-4054-1) instances
- Increase network [bandwidth](#page-4054-2)
- Monitor maximums for network [performance](#page-4054-3)
- Monitor for [transactions](#page-4055-1) in the "idle in transaction" state

#### <span id="page-4053-1"></span>**Place the clients in the same Availability Zone and VPC subnet as the instance**

To reduce network latency and increase network throughput, place clients in the same Availability Zone and virtual private cloud (VPC) subnet as the RDS for PostgreSQL DB instance. Make sure that the clients are as geographically close to the DB instance as possible.

### <span id="page-4054-0"></span>**Scale your client**

Using Amazon CloudWatch or other host metrics, determine if your client is currently constrained by CPU or network bandwidth, or both. If the client is constrained, scale your client accordingly.

#### <span id="page-4054-1"></span>**Use current generation instances**

In some cases, you might not be using a DB instance class that supports jumbo frames. If you're running your application on Amazon EC2, consider using a current generation instance for the client. Also, configure the maximum transmission unit (MTU) on the client operating system. This technique might reduce the number of network round trips and increase network throughput. For more information, see [Jumbo frames \(9001 MTU\)](https://docs.amazonaws.cn/AWSEC2/latest/UserGuide/network_mtu.html#jumbo_frame_instances) in the *Amazon EC2 User Guide for Linux Instances*.

For information about DB instance classes, see DB [instance](#page-52-0) classes. To determine the DB instance class that is equivalent to an Amazon EC2 instance type, place db. before the Amazon EC2 instance type name. For example, the r5.8xlarge Amazon EC2 instance is equivalent to the db.r5.8xlarge DB instance class.

#### <span id="page-4054-2"></span>**Increase network bandwidth**

Use NetworkReceiveThroughput and NetworkTransmitThroughput Amazon CloudWatch metrics to monitor incoming and outgoing network traffic on the DB instance. These metrics can help you to determine if network bandwidth is sufficient for your workload.

If your network bandwidth isn't enough, increase it. If the Amazon client or your DB instance is reaching the network bandwidth limits, the only way to increase the bandwidth is to increase your DB instance size. For more information, see DB [instance](#page-52-1) class types.

For more information about CloudWatch metrics, see Amazon [CloudWatch](#page-1325-0) metrics for Amazon [RDS](#page-1325-0).

### <span id="page-4054-3"></span>**Monitor maximums for network performance**

If you are using Amazon EC2 clients, Amazon EC2 provides maximums for network performance metrics, including aggregate inbound and outbound network bandwidth. It also provides connection tracking to ensure that packets are returned as expected and link-local services access for services such as the Domain Name System (DNS). To monitor these maximums, use a current enhanced networking driver and monitor network performance for your client.

For more information, see Monitor network [performance](https://docs.amazonaws.cn/AWSEC2/latest/UserGuide/monitoring-network-performance-ena.html) for your Amazon EC2 instance in the *Amazon EC2 User Guide for Linux Instances* and Monitor network [performance](https://docs.amazonaws.cn/AWSEC2/latest/WindowsGuide/monitoring-network-performance-ena.html) for your Amazon EC2 [instance](https://docs.amazonaws.cn/AWSEC2/latest/WindowsGuide/monitoring-network-performance-ena.html) in the *Amazon EC2 User Guide for Windows Instances*.

#### <span id="page-4055-1"></span>**Monitor for transactions in the "idle in transaction" state**

Check whether you have an increasing number of idle in transaction connections. To do this, monitor the state column in the pg\_stat\_activity table. You might be able to identify the connection source by running a query similar to the following.

```
select client_addr, state, count(1) from pg_stat_activity 
where state like 'idle in transaction%' 
group by 1,2 
order by 3 desc
```
# <span id="page-4055-0"></span>**Client:ClientWrite**

The Client: ClientWrite event occurs when RDS for PostgreSQL is waiting to write data to the client.

### **Topics**

- [Supported](#page-4055-2) engine versions
- [Context](#page-4055-3)
- Likely causes of [increased](#page-4056-0) waits
- [Actions](#page-4056-1)

### <span id="page-4055-2"></span>**Supported engine versions**

This wait event information is supported for RDS for PostgreSQL version 10 and higher.

### <span id="page-4055-3"></span>**Context**

A client process must read all of the data received from an RDS for PostgreSQL DB cluster before the cluster can send more data. The time that the cluster waits before sending more data to the client is a Client:ClientWrite event.

Reduced network throughput between the RDS for PostgreSQL DB instance and the client can cause this event. CPU pressure and network saturation on the client can also cause this event.

*CPU pressure* is when the CPU is fully utilized and there are tasks waiting for CPU time. *Network saturation* is when the network between the database and client is carrying more data than it can handle.

### <span id="page-4056-0"></span>**Likely causes of increased waits**

Common causes for the Client:ClientWrite event to appear in top waits include the following:

#### **Increased network latency**

There might be increased network latency between the RDS for PostgreSQL DB instance and client. Higher network latency increases the time required for the client to receive the data.

#### **Increased load on the client**

There might be CPU pressure or network saturation on the client. An increase in load on the client delays the reception of data from the RDS for PostgreSQL DB instance.

### **Large volume of data sent to the client**

The RDS for PostgreSQL DB instance might be sending a large amount of data to the client. A client might not be able to receive the data as fast as the cluster is sending it. Activities such as a copy of a large table can result in an increase in Client:ClientWrite events.

### <span id="page-4056-1"></span>**Actions**

We recommend different actions depending on the causes of your wait event.

### **Topics**

- Place the clients in the same [Availability](#page-4056-2) Zone and VPC subnet as the cluster
- Use current [generation](#page-4057-1) instances
- Reduce the [amount](#page-4057-2) of data sent to the client
- Scale your [client](#page-4057-3)

#### <span id="page-4056-2"></span>**Place the clients in the same Availability Zone and VPC subnet as the cluster**

To reduce network latency and increase network throughput, place clients in the same Availability Zone and virtual private cloud (VPC) subnet as the RDS for PostgreSQL DB instance.

#### <span id="page-4057-1"></span>**Use current generation instances**

In some cases, you might not be using a DB instance class that supports jumbo frames. If you're running your application on Amazon EC2, consider using a current generation instance for the client. Also, configure the maximum transmission unit (MTU) on the client operating system. This technique might reduce the number of network round trips and increase network throughput. For more information, see [Jumbo frames \(9001 MTU\)](https://docs.amazonaws.cn/AWSEC2/latest/UserGuide/network_mtu.html#jumbo_frame_instances) in the *Amazon EC2 User Guide for Linux Instances*.

For information about DB instance classes, see DB [instance](#page-52-0) classes. To determine the DB instance class that is equivalent to an Amazon EC2 instance type, place db. before the Amazon EC2 instance type name. For example, the r5.8xlarge Amazon EC2 instance is equivalent to the db.r5.8xlarge DB instance class.

### <span id="page-4057-2"></span>**Reduce the amount of data sent to the client**

When possible, adjust your application to reduce the amount of data that the RDS for PostgreSQL DB instance sends to the client. Making such adjustments relieves CPU and network contention on the client.

### <span id="page-4057-3"></span>**Scale your client**

Using Amazon CloudWatch or other host metrics, determine if your client is currently constrained by CPU or network bandwidth, or both. If the client is constrained, scale your client accordingly.

# <span id="page-4057-0"></span>**CPU**

This event occurs when a thread is active in CPU or is waiting for CPU.

### **Topics**

- [Supported](#page-4057-4) engine versions
- [Context](#page-4058-0)
- Likely causes of [increased](#page-4059-0) waits
- [Actions](#page-4061-0)

### <span id="page-4057-4"></span>**Supported engine versions**

This wait event information is relevant for all all versions of RDS for PostgreSQL.

# <span id="page-4058-0"></span>**Context**

The *central processing unit (CPU)* is the component of a computer that runs instructions. For example, CPU instructions perform arithmetic operations and exchange data in memory. If a query increases the number of instructions that it performs through the database engine, the time spent running the query increases. *CPU scheduling* is giving CPU time to a process. Scheduling is orchestrated by the kernel of the operating system.

### **Topics**

- How to tell when this wait [occurs](#page-4058-1)
- [DBLoadCPU metric](#page-4058-2)
- [os.cpuUtilization metrics](#page-4059-1)
- Likely cause of CPU [scheduling](#page-4059-2)

### <span id="page-4058-1"></span>**How to tell when this wait occurs**

This CPU wait event indicates that a backend process is active in CPU or is waiting for CPU. You know that it's occurring when a query shows the following information:

- The pg\_stat\_activity.state column has the value active.
- The wait\_event\_type and wait\_event columns in pg\_stat\_activity are both null.

To see the backend processes that are using or waiting on CPU, run the following query.

```
SELECT * 
FROM pg_stat_activity
WHERE state = 'active'
AND wait_event_type IS NULL
AND wait_event IS NULL;
```
### <span id="page-4058-2"></span>**DBLoadCPU metric**

The Performance Insights metric for CPU is DBLoadCPU. The value for DBLoadCPU can differ from the value for the Amazon CloudWatch metric CPUUtilization. The latter metric is collected from the HyperVisor for a database instance.

<span id="page-4059-1"></span>Performance Insights operating-system metrics provide detailed information about CPU utilization. For example, you can display the following metrics:

- os.cpuUtilization.nice.avg
- os.cpuUtilization.total.avg
- os.cpuUtilization.wait.avg
- os.cpuUtilization.idle.avg

Performance Insights reports the CPU usage by the database engine as os.cpuUtilization.nice.avg.

### <span id="page-4059-2"></span>**Likely cause of CPU scheduling**

The operating system (OS) kernel handles scheduling for the CPU. When the CPU is *active*, a process might need to wait to get scheduled. The CPU is active while it's performing computations. It's also active while it has an idle thread that it's not running, that is, an idle thread that's waiting on memory I/O. This type of I/O dominates the typical database workload.

Processes are likely to wait to get scheduled on a CPU when the following conditions are met:

- The CloudWatch CPUUtilization metric is near 100 percent.
- The average load is greater than the number of vCPUs, indicating a heavy load. You can find the loadAverageMinute metric in the OS metrics section in Performance Insights.

### <span id="page-4059-0"></span>**Likely causes of increased waits**

When the CPU wait event occurs more than normal, possibly indicating a performance problem, typical causes include the following.

### **Topics**

- Likely causes of [sudden](#page-4060-0) spikes
- Likely causes of [long-term](#page-4060-1) high frequency
- [Corner cases](#page-4060-2)

#### <span id="page-4060-0"></span>**Likely causes of sudden spikes**

The most likely causes of sudden spikes are as follows:

- Your application has opened too many simultaneous connections to the database. This scenario is known as a "connection storm."
- Your application workload changed in any of the following ways:
	- New queries
	- An increase in the size of your dataset
	- Index maintenance or creation
	- New functions
	- New operators
	- An increase in parallel query execution
- Your query execution plans have changed. In some cases, a change can cause an increase in buffers. For example, the query is now using a sequential scan when it previously used an index. In this case, the queries need more CPU to accomplish the same goal.

### <span id="page-4060-1"></span>**Likely causes of long-term high frequency**

The most likely causes of events that recur over a long period:

- Too many backend processes are running concurrently on CPU. These processes can be parallel workers.
- Queries are performing suboptimally because they need a large number of buffers.

#### <span id="page-4060-2"></span>**Corner cases**

If none of the likely causes turn out to be actual causes, the following situations might be occurring:

- The CPU is swapping processes in and out.
- The CPU might be managing page table entries if the *huge pages* feature has been turned off. This memory management feature is turned on by default for all DB instance classes other than micro, small, and medium DB instance classes. For more information, see Huge [pages](#page-3820-0) for RDS for [PostgreSQL](#page-3820-0) .

# <span id="page-4061-0"></span>**Actions**

If the CPU wait event dominates database activity, it doesn't necessarily indicate a performance problem. Respond to this event only when performance degrades.

### **Topics**

- [Investigate](#page-4061-1) whether the database is causing the CPU increase
- Determine whether the number of [connections](#page-4061-2) increased
- Respond to [workload](#page-4062-0) changes

### <span id="page-4061-1"></span>**Investigate whether the database is causing the CPU increase**

Examine the os.cpuUtilization.nice.avg metric in Performance Insights. If this value is far less than the CPU usage, nondatabase processes are the main contributor to CPU.

### <span id="page-4061-2"></span>**Determine whether the number of connections increased**

Examine the DatabaseConnections metric in Amazon CloudWatch. Your action depends on whether the number increased or decreased during the period of increased CPU wait events.

### **The connections increased**

If the number of connections went up, compare the number of backend processes consuming CPU to the number of vCPUs. The following scenarios are possible:

• The number of backend processes consuming CPU is less than the number of vCPUs.

In this case, the number of connections isn't an issue. However, you might still try to reduce CPU utilization.

• The number of backend processes consuming CPU is greater than the number of vCPUs.

In this case, consider the following options:

- Decrease the number of backend processes connected to your database. For example, implement a connection pooling solution such as RDS Proxy. To learn more, see Using [Amazon](#page-2022-0) RDS [Proxy.](#page-2022-0)
- Upgrade your instance size to get a higher number of vCPUs.
- Redirect some read-only workloads to reader nodes, if applicable.

#### **The connections didn't increase**

Examine the blks\_hit metrics in Performance Insights. Look for a correlation between an increase in blks\_hit and CPU usage. The following scenarios are possible:

• CPU usage and blks\_hit are correlated.

In this case, find the top SQL statements that are linked to the CPU usage, and look for plan changes. You can use either of the following techniques:

- Explain the plans manually and compare them to the expected execution plan.
- Look for an increase in block hits per second and local block hits per second. In the **Top SQL** section of Performance Insights dashboard, choose **Preferences**.
- CPU usage and blks\_hit aren't correlated.

In this case, determine whether any of the following occurs:

• The application is rapidly connecting to and disconnecting from the database.

Diagnose this behavior by turning on log\_connections and log\_disconnections, then analyzing the PostgreSQL logs. Consider using the pgbadger log analyzer. For more information, see <https://github.com/darold/pgbadger>.

• The OS is overloaded.

In this case, Performance Insights shows that backend processes are consuming CPU for a longer time than usual. Look for evidence in the Performance Insights os.cpuUtilization metrics or the CloudWatch CPUUtilization metric. If the operating system is overloaded, look at Enhanced Monitoring metrics to diagnose further. Specifically, look at the process list and the percentage of CPU consumed by each process.

• Top SQL statements are consuming too much CPU.

Examine statements that are linked to the CPU usage to see whether they can use less CPU. Run an EXPLAIN command, and focus on the plan nodes that have the most impact. Consider using a PostgreSQL execution plan visualizer. To try out this tool, see [http://](http://explain.dalibo.com/) [explain.dalibo.com/.](http://explain.dalibo.com/)

#### <span id="page-4062-0"></span>**Respond to workload changes**

If your workload has changed, look for the following types of changes:

#### New queries

Check whether the new queries are expected. If so, ensure that their execution plans and the number of executions per second are expected.

An increase in the size of the data set

Determine whether partitioning, if it's not already implemented, might help. This strategy might reduce the number of pages that a query needs to retrieve.

Index maintenance or creation

Check whether the schedule for the maintenance is expected. A best practice is to schedule maintenance activities outside of peak activities.

#### New functions

Check whether these functions perform as expected during testing. Specifically, check whether the number of executions per second is expected.

New operators

Check whether they perform as expected during the testing.

An increase in running parallel queries

Determine whether any of the following situations has occurred:

- The relations or indexes involved have suddenly grown in size so that they differ significantly from min\_parallel\_table\_scan\_size or min\_parallel\_index\_scan\_size.
- Recent changes have been made to parallel\_setup\_cost or parallel\_tuple\_cost.
- Recent changes have been made to max\_parallel\_workers or max\_parallel\_workers\_per\_gather.

# <span id="page-4063-0"></span>**IO:BufFileRead and IO:BufFileWrite**

The IO:BufFileRead and IO:BufFileWrite events occur when RDS for PostgreSQL creates temporary files. When operations require more memory than the working memory parameters currently define, they write temporary data to persistent storage. This operation is sometimes called "spilling to disk."

#### **Topics**

• [Supported](#page-4064-0) engine versions

- [Context](#page-4064-1)
- Likely causes of [increased](#page-4064-2) waits
- **[Actions](#page-4065-0)**

## <span id="page-4064-0"></span>**Supported engine versions**

This wait event information is supported for all versions of RDS for PostgreSQL.

### <span id="page-4064-1"></span>**Context**

IO:BufFileRead and IO:BufFileWrite relate to the work memory area and maintenance work memory area. For more information about these local memory areas, see Resource [Consumption](https://www.postgresql.org/docs/current/runtime-config-resource.html) in the PostgreSQL documentation.

The default value for work\_mem is 4 MB. If one session performs operations in parallel, each worker handling the parallelism uses 4 MB of memory. For this reason, set work\_mem carefully. If you increase the value too much, a database running many sessions might consume too much memory. If you set the value too low, RDS for PostgreSQL creates temporary files in local storage. The disk I/ O for these temporary files can reduce performance.

If you observe the following sequence of events, your database might be generating temporary files:

- 1. Sudden and sharp decreases in availability
- 2. Fast recovery for the free space

You might also see a "chainsaw" pattern. This pattern can indicate that your database is creating small files constantly.

### <span id="page-4064-2"></span>**Likely causes of increased waits**

In general, these wait events are caused by operations that consume more memory than the work\_mem or maintenance\_work\_mem parameters allocate. To compensate, the operations write to temporary files. Common causes for the IO:BufFileRead and IO:BufFileWrite events include the following:

### **Queries that need more memory than exists in the work memory area**

Queries with the following characteristics use the work memory area:

- Hash joins
- ORDER BY clause
- GROUP BY clause
- DISTINCT
- Window functions
- CREATE TABLE AS SELECT
- Materialized view refresh

#### **Statements that need more memory than exists in the maintenance work memory area**

The following statements use the maintenance work memory area:

- CREATE INDEX
- CLUSTER

### <span id="page-4065-0"></span>**Actions**

We recommend different actions depending on the causes of your wait event.

#### **Topics**

- Identify the [problem](#page-4065-1)
- [Examine](#page-4066-0) your join queries
- [Examine](#page-4067-0) your ORDER BY and GROUP BY queries
- Avoid using the DISTINCT [operation](#page-4068-0)
- Consider using window functions instead of GROUP BY [functions](#page-4068-1)
- Investigate [materialized](#page-4069-0) views and CTAS statements
- Use [pg\\_repack](#page-4069-1) when you rebuild indexes
- Increase [maintenance\\_work\\_mem](#page-4070-0) when you cluster tables
- Tune memory to prevent IO:BufFileRead and [IO:BufFileWrite](#page-4070-1)

#### <span id="page-4065-1"></span>**Identify the problem**

Assume a situation in which Performance Insights isn't turned on and you suspect that IO:BufFileRead and IO:BufFileWrite are occurring more frequently than is normal. To identify the source of the problem, you can set the log temp files parameter to log all queries that generate more than your specified threshold KB of temporary files. By default, log\_temp\_files is set to -1, which turns off this logging feature. If you set this parameter to 0, RDS for PostgreSQL logs all temporary files. If you set it to is 1024, RDS for PostgreSQL logs all queries that produce temporary files larger than 1 MB. For more information about log\_temp\_files, see Error [Reporting](https://www.postgresql.org/docs/current/runtime-config-logging.html) and Logging in the PostgreSQL documentation.

### <span id="page-4066-0"></span>**Examine your join queries**

It's likely that your query uses joins. For example, the following query joins four tables.

```
SELECT * 
        FROM "order" 
  INNER JOIN order_item 
       ON (order.id = order item.order id)
  INNER JOIN customer 
        ON (customer.id = order.customer_id) 
  INNER JOIN customer_address 
       ON (customer address.customer id = customer.id AND
            order.customer_address_id = customer_address.id) 
  WHERE customer.id = 1234567890;
```
A possible cause of spikes in temporary file usage is a problem in the query itself. For example, a broken clause might not filter the joins properly. Consider the second inner join in the following example.

```
SELECT * 
        FROM "order" 
  INNER JOIN order_item 
        ON (order.id = order_item.order_id) 
  INNER JOIN customer 
        ON (customer.id = customer.id) 
  INNER JOIN customer_address 
        ON (customer_address.customer_id = customer.id AND 
            order.customer_address_id = customer_address.id) 
 WHERE customer.id = 1234567890;
```
The preceding query mistakenly joins customer.id to customer.id, generating a Cartesian product between every customer and every order. This type of accidental join generates large temporary files. Depending on the size of the tables, a Cartesian query can even fill up storage. Your application might have Cartesian joins when the following conditions are met:

- You see large, sharp decreases in storage availability, followed by fast recovery.
- No indexes are being created.
- No CREATE TABLE FROM SELECT statements are being issued.
- No materialized views are being refreshed.

To see whether the tables are being joined using the proper keys, inspect your query and objectrelational mapping directives. Bear in mind that certain queries of your application are not called all the time, and some queries are dynamically generated.

### <span id="page-4067-0"></span>**Examine your ORDER BY and GROUP BY queries**

In some cases, an ORDER BY clause can result in excessive temporary files. Consider the following guidelines:

- Only include columns in an ORDER BY clause when they need to be ordered. This guideline is especially important for queries that return thousands of rows and specify many columns in the ORDER BY clause.
- Considering creating indexes to accelerate ORDER BY clauses when they match columns that have the same ascending or descending order. Partial indexes are preferable because they are smaller. Smaller indexes are read and traversed more quickly.
- If you create indexes for columns that can accept null values, consider whether you want the null values stored at the end or at the beginning of the indexes.

If possible, reduce the number of rows that need to be ordered by filtering the result set. If you use WITH clause statements or subqueries, remember that an inner query generates a result set and passes it to the outside query. The more rows that a query can filter out, the less ordering the query needs to do.

• If you don't need to obtain the full result set, use the LIMIT clause. For example, if you only want the top five rows, a query using the LIMIT clause doesn't keep generating results. In this way, the query requires less memory and temporary files.

A query that uses a GROUP BY clause can also require temporary files. GROUP BY queries summarize values by using functions such as the following:

- COUNT
- AVG
- MIN
- MAX
- SUM
- STDDEV

To tune GROUP BY queries, follow the recommendations for ORDER BY queries.

### **Avoid using the DISTINCT operation**

If possible, avoid using the DISTINCT operation to remove duplicated rows. The more unnecessary and duplicated rows that your query returns, the more expensive the DISTINCT operation becomes. If possible, add filters in the WHERE clause even if you use the same filters for different tables. Filtering the query and joining correctly improves your performance and reduces resource use. It also prevents incorrect reports and results.

If you need to use DISTINCT for multiple rows of a same table, consider creating a composite index. Grouping multiple columns in an index can improve the time to evaluate distinct rows. Also, if you use RDS for PostgreSQL version 10 or higher, you can correlate statistics among multiple columns by using the CREATE STATISTICS command.

#### **Consider using window functions instead of GROUP BY functions**

Using GROUP BY, you change the result set, and then retrieve the aggregated result. Using window functions, you aggregate data without changing the result set. A window function uses the OVER clause to perform calculations across the sets defined by the query, correlating one row with another. You can use all the GROUP BY functions in window functions, but also use functions such as the following:

- RANK
- ARRAY\_AGG
- ROW NUMBER
- LAG
- LEAD

To minimize the number of temporary files generated by a window function, remove duplications for the same result set when you need two distinct aggregations. Consider the following query.

```
SELECT sum(salary) OVER (PARTITION BY dept ORDER BY salary DESC) as sum_salary 
      , avg(salary) OVER (PARTITION BY dept ORDER BY salary ASC) as avg_salary 
   FROM empsalary;
```
You can rewrite the query with the WINDOW clause as follows.

```
SELECT sum(salary) OVER w as sum_salary 
          , avg(salary) OVER w as_avg_salary 
     FROM empsalary 
   WINDOW w AS (PARTITION BY dept ORDER BY salary DESC);
```
By default, the RDS for PostgreSQL execution planner consolidates similar nodes so that it doesn't duplicate operations. However, by using an explicit declaration for the window block, you can maintain the query more easily. You might also improve performance by preventing duplication.

#### **Investigate materialized views and CTAS statements**

When a materialized view refreshes, it runs a query. This query can contain an operation such as GROUP BY, ORDER BY, or DISTINCT. During a refresh, you might observe large numbers of temporary files and the wait events IO:BufFileWrite and IO:BufFileRead. Similarly, when you create a table based on a SELECT statement, the CREATE TABLE statement runs a query. To reduce the temporary files needed, optimize the query.

#### **Use pg\_repack when you rebuild indexes**

When you create an index, the engine orders the result set. As tables grow in size, and as values in the indexed column become more diverse, the temporary files require more space. In most cases, you can't prevent the creation of temporary files for large tables without modifying the maintenance work memory area. For more information about maintenance\_work\_mem, see <https://www.postgresql.org/docs/current/runtime-config-resource.html> in the PostgreSQL documentation.

A possible workaround when recreating a large index is to use the pg\_repack extension. For more information, see Reorganize tables in [PostgreSQL](https://reorg.github.io/pg_repack/) databases with minimal locks in the pg\_repack documentation. For information about setting up the extension in your RDS for PostgreSQL DB instance, see Reducing bloat in tables and indexes with the [pg\\_repack](#page-4177-0) extension.

#### **Increase maintenance\_work\_mem when you cluster tables**

The CLUSTER command clusters the table specified by *table\_name* based on an existing index specified by *index\_name*. RDS for PostgreSQL physically recreates the table to match the order of a given index.

When magnetic storage was prevalent, clustering was common because storage throughput was limited. Now that SSD-based storage is common, clustering is less popular. However, if you cluster tables, you can still increase performance slightly depending on the table size, index, query, and so on.

If you run the CLUSTER command and observe the wait events IO:BufFileWrite and IO:BufFileRead, tune maintenance\_work\_mem. Increase the memory size to a fairly large amount. A high value means that the engine can use more memory for the clustering operation.

#### **Tune memory to prevent IO:BufFileRead and IO:BufFileWrite**

In some situations, you need to tune memory. Your goal is to balance memory across the following areas of consumption using the appropriate parameters, as follows.

- The work mem value
- The memory remaining after discounting the shared\_buffers value
- The maximum connections opened and in use, which is limited by max\_connections

For more information about tuning memory, see Resource [Consumption](https://www.postgresql.org/docs/current/runtime-config-resource.html) in the PostgreSQL documentation.

#### **Increase the size of the work memory area**

In some situations, your only option is to increase the memory used by your session. If your queries are correctly written and are using the correct keys for joins, consider increasing the work\_mem value.

To find out how many temporary files a query generates, set log\_temp\_files to 0. If you increase the work\_mem value to the maximum value identified in the logs, you prevent the query from generating temporary files. However, work\_mem sets the maximum per plan node for each connection or parallel worker. If the database has 5,000 connections, and if each one uses 256 MiB memory, the engine needs 1.2 TiB of RAM. Thus, your instance might run out of memory.

#### **Reserve sufficient memory for the shared buffer pool**

Your database uses memory areas such as the shared buffer pool, not just the work memory area. Consider the requirements of these additional memory areas before you increase work\_mem.

For example, assume that your RDS for PostgreSQL instance class is db.r5.2xlarge. This class has 64 GiB of memory. By default, 25 percent of the memory is reserved for the shared buffer pool. After you subtract the amount allocated to the shared memory area, 16,384 MB remains. Don't allocate the remaining memory exclusively to the work memory area because the operating system and the engine also require memory.

The memory that you can allocate to work\_mem depends on the instance class. If you use a larger instance class, more memory is available. However, in the preceding example, you can't use more than 16 GiB. Otherwise, your instance becomes unavailable when it runs out of memory. To recover the instance from the unavailable state, the RDS for PostgreSQL automation services automatically restart.

#### **Manage the number of connections**

Suppose that your database instance has 5,000 simultaneous connections. Each connection uses at least 4 MiB of work\_mem. The high memory consumption of the connections is likely to degrade performance. In response, you have the following options:

- Upgrade to a larger instance class.
- Decrease the number of simultaneous database connections by using a connection proxy or pooler.

For proxies, consider Amazon RDS Proxy, pgBouncer, or a connection pooler based on your application. This solution alleviates the CPU load. It also reduces the risk when all connections require the work memory area. When fewer database connections exist, you can increase the value of work\_mem. In this way, you reduce the occurrence of the IO:BufFileRead and IO:BufFileWrite wait events. Also, the queries waiting for the work memory area speed up significantly.

# <span id="page-4071-0"></span>**IO:DataFileRead**

The IO:DataFileRead event occurs when a connection waits on a backend process to read a required page from storage because the page isn't available in shared memory.

### **Topics**

- [Supported](#page-4072-0) engine versions
- [Context](#page-4072-1)
- Likely causes of [increased](#page-4072-2) waits
- **[Actions](#page-4073-0)**

# <span id="page-4072-0"></span>**Supported engine versions**

This wait event information is supported for all versions of RDS for PostgreSQL.

# <span id="page-4072-1"></span>**Context**

All queries and data manipulation (DML) operations access pages in the buffer pool. Statements that can induce reads include SELECT, UPDATE, and DELETE. For example, an UPDATE can read pages from tables or indexes. If the page being requested or updated isn't in the shared buffer pool, this read can lead to the IO:DataFileRead event.

Because the shared buffer pool is finite, it can fill up. In this case, requests for pages that aren't in memory force the database to read blocks from disk. If the IO:DataFileRead event occurs frequently, your shared buffer pool might be too small to accommodate your workload. This problem is acute for SELECT queries that read a large number of rows that don't fit in the buffer pool. For more information about the buffer pool, see Resource [Consumption](https://www.postgresql.org/docs/current/runtime-config-resource.html) in the PostgreSQL documentation.

# <span id="page-4072-2"></span>**Likely causes of increased waits**

Common causes for the IO:DataFileRead event include the following:

### **Connection spikes**

You might find multiple connections generating the same number of IO:DataFileRead wait events. In this case, a spike (sudden and large increase) in IO:DataFileRead events can occur.

### **SELECT and DML statements performing sequential scans**

Your application might be performing a new operation. Or an existing operation might change because of a new execution plan. In such cases, look for tables (particularly large tables) that have a greater seq\_scan value. Find them by querying pg\_stat\_user\_tables. To track queries that are generating more read operations, use the extension pg\_stat\_statements.

#### **CTAS and CREATE INDEX for large data sets**

A *CTAS* is a CREATE TABLE AS SELECT statement. If you run a CTAS using a large data set as a source, or create an index on a large table, the IO:DataFileRead event can occur. When you create an index, the database might need to read the entire object using a sequential scan. A CTAS generates IO:DataFile reads when pages aren't in memory.

#### **Multiple vacuum workers running at the same time**

Vacuum workers can be triggered manually or automatically. We recommend adopting an aggressive vacuum strategy. However, when a table has many updated or deleted rows, the IO:DataFileRead waits increase. After space is reclaimed, the vacuum time spent on IO:DataFileRead decreases.

#### **Ingesting large amounts of data**

When your application ingests large amounts of data, ANALYZE operations might occur more often. The ANALYZE process can be triggered by an autovacuum launcher or invoked manually.

The ANALYZE operation reads a subset of the table. The number of pages that must be scanned is calculated by multiplying 30 by the default\_statistics\_target value. For more information, see the PostgreSQL [documentation](https://www.postgresql.org/docs/current/runtime-config-query.html#GUC-DEFAULT-STATISTICS-TARGET). The default\_statistics\_target parameter accepts values between 1 and 10,000, where the default is 100.

#### **Resource starvation**

If instance network bandwidth or CPU are consumed, the IO:DataFileRead event might occur more frequently.

### <span id="page-4073-0"></span>**Actions**

We recommend different actions depending on the causes of your wait event.

#### **Topics**

- Check [predicate](#page-4074-0) filters for queries that generate waits
- Minimize the effect of [maintenance](#page-4074-1) operations
- Respond to high numbers of [connections](#page-4079-0)

#### <span id="page-4074-0"></span>**Check predicate filters for queries that generate waits**

Assume that you identify specific queries that are generating IO:DataFileRead wait events. You might identify them using the following techniques:

- Performance Insights
- Catalog views such as the one provided by the extension pg\_stat\_statements
- The catalog view pg\_stat\_all\_tables, if it periodically shows an increased number of physical reads
- The pg\_statio\_all\_tables view, if it shows that \_read counters are increasing

We recommend that you determine which filters are used in the predicate (WHERE clause) of these queries. Follow these guidelines:

• Run the EXPLAIN command. In the output, identify which types of scans are used. A sequential scan doesn't necessarily indicate a problem. Queries that use sequential scans naturally produce more IO:DataFileRead events when compared to queries that use filters.

Find out whether the column listed in the WHERE clause is indexed. If not, consider creating an index for this column. This approach avoids the sequential scans and reduces the IO:DataFileRead events. If a query has restrictive filters and still produces sequential scans, evaluate whether the proper indexes are being used.

- Find out whether the query is accessing a very large table. In some cases, partitioning a table can improve performance, allowing the query to only read necessary partitions.
- Examine the cardinality (total number of rows) from your join operations. Note how restrictive the values are that you're passing in the filters for your WHERE clause. If possible, tune your query to reduce the number of rows that are passed in each step of the plan.

#### <span id="page-4074-1"></span>**Minimize the effect of maintenance operations**

Maintenance operations such as VACUUM and ANALYZE are important. We recommend that you don't turn them off because you find IO:DataFileRead wait events related to these maintenance operations. The following approaches can minimize the effect of these operations:

• Run maintenance operations manually during off-peak hours. This technique prevents the database from reaching the threshold for automatic operations.

- For very large tables, consider partitioning the table. This technique reduces the overhead of maintenance operations. The database only accesses the partitions that require maintenance.
- When you ingest large amounts of data, consider disabling the autoanalyze feature.

The autovacuum feature is automatically triggered for a table when the following formula is true.

pg\_stat\_user\_tables.n\_dead\_tup > (pg\_class.reltuples x autovacuum\_vacuum\_scale\_factor) + autovacuum\_vacuum\_threshold

The view pg\_stat\_user\_tables and catalog pg\_class have multiple rows. One row can correspond to one row in your table. This formula assumes that the reltuples are for a specific table. The parameters autovacuum\_vacuum\_scale\_factor (0.20 by default) and autovacuum\_vacuum\_threshold (50 tuples by default) are usually set globally for the whole instance. However, you can set different values for a specific table.

#### **Topics**

- Find tables consuming space [unnecessarily](#page-4075-0)
- Find indexes consuming space [unnecessarily](#page-4075-1)
- Find tables that are eligible to be [autovacuumed](#page-4078-0)

#### <span id="page-4075-0"></span>**Find tables consuming space unnecessarily**

To find tables consuming space unnecessarily, you can use functions from the PostgreSQL pgstattuple extension. This extension (module) is available by default on all RDS for PostgreSQL DB instances and can be instantiated on the instance with the following command.

CREATE EXTENSION pgstattuple;

For more information about this extension, see [pgstattuple](https://www.postgresql.org/docs/current/pgstattuple.html) in the PostgreSQL documentation.

You can check for table and index bloat in your application. For more information, see [Diagnosing](https://docs.amazonaws.cn/AmazonRDS/latest/AuroraUserGuide/AuroraPostgreSQL.diag-table-ind-bloat.html)  [table and index bloat](https://docs.amazonaws.cn/AmazonRDS/latest/AuroraUserGuide/AuroraPostgreSQL.diag-table-ind-bloat.html).

#### <span id="page-4075-1"></span>**Find indexes consuming space unnecessarily**

To find bloated indexes and estimate the amount of space consumed unnecessarily on the tables for which you have read privileges, you can run the following query.

```
-- WARNING: rows with is na = 't' are known to have bad statistics ("name" type is not
 supported).
-- This query is compatible with PostgreSQL 8.2 and later.
SELECT current_database(), nspname AS schemaname, tblname, idxname, 
  bs*(relpages)::bigint AS real_size, 
   bs*(relpages-est_pages)::bigint AS extra_size, 
   100 * (relpages-est_pages)::float / relpages AS extra_ratio, 
   fillfactor, bs*(relpages-est_pages_ff) AS bloat_size, 
   100 * (relpages-est_pages_ff)::float / relpages AS bloat_ratio, 
   is_na 
   -- , 100-(sub.pst).avg_leaf_density, est_pages, index_tuple_hdr_bm, 
   -- maxalign, pagehdr, nulldatawidth, nulldatahdrwidth, sub.reltuples, sub.relpages 
   -- (DEBUG INFO)
FROM ( 
   SELECT coalesce(1 + 
        ceil(reltuples/floor((bs-pageopqdata-pagehdr)/(4+nulldatahdrwidth)::float)), 0 
        -- ItemIdData size + computed avg size of a tuple (nulldatahdrwidth) 
     ) AS est_pages, 
     coalesce(1 + 
        ceil(reltuples/floor((bs-pageopqdata-pagehdr)*fillfactor/
(100*(4+nulldatahdrwidth)::float))), 0 
    ) AS est pages ff,
     bs, nspname, table_oid, tblname, idxname, relpages, fillfactor, is_na 
     -- , stattuple.pgstatindex(quote_ident(nspname)||'.'||quote_ident(idxname)) AS 
  pst, 
     -- index_tuple_hdr_bm, maxalign, pagehdr, nulldatawidth, nulldatahdrwidth, 
  reltuples 
     -- (DEBUG INFO) 
   FROM ( 
     SELECT maxalign, bs, nspname, tblname, idxname, reltuples, relpages, relam, 
  table_oid, fillfactor, 
       ( index_tuple_hdr_bm + 
           maxalign - CASE -- Add padding to the index tuple header to align on MAXALIGN 
            WHEN index_tuple_hdr_bm%maxalign = 0 THEN maxalign
             ELSE index_tuple_hdr_bm%maxalign 
           END 
         + nulldatawidth + maxalign - CASE -- Add padding to the data to align on 
  MAXALIGN 
            WHEN nulldatawidth = \theta THEN \thetaWHEN nulldatawidth::integer%maxalign = 0 THEN maxalign
             ELSE nulldatawidth::integer%maxalign 
           END
```

```
 )::numeric AS nulldatahdrwidth, pagehdr, pageopqdata, is_na 
     --, index tuple hdr bm, nulldatawidth -- (DEBUG INFO)
    FROM ( 
     SELECT
        i.nspname, i.tblname, i.idxname, i.reltuples, i.relpages, i.relam, a.attrelid 
 AS table_oid, 
        current_setting('block_size')::numeric AS bs, fillfactor, 
        CASE -- MAXALIGN: 4 on 32bits, 8 on 64bits (and mingw32 ?) 
         WHEN version() \sim 'mingw32' OR version() \sim '64-bit|x86_64|ppc64|ia64|amd64'
 THEN 8 
          ELSE 4 
        END AS maxalign, 
       /* per page header, fixed size: 20 for 7.X, 24 for others */ 24 AS pagehdr, 
        /* per page btree opaque data */ 
        16 AS pageopqdata, 
        /* per tuple header: add IndexAttributeBitMapData if some cols are null-able */ 
       CASE WHEN max(coalesce(s.null_frac,0)) = 0 THEN 2 -- IndexTupleData size 
         ELSE 2 + ((32 + 8 - 1) / 8) -- IndexTupleData size + IndexAttributeBitMapData size ( max num filed per 
index + 8 - 1 / 8) END AS index_tuple_hdr_bm, 
        /* data len: we remove null values save space using it fractionnal part from 
 stats */ 
        sum( (1-coalesce(s.null_frac, 0)) * coalesce(s.avg_width, 1024)) AS 
 nulldatawidth, 
       max( CASE WHEN a.atttypid = 'pg_catalog.name'::regtype THEN 1 ELSE \emptyset END ) > \emptysetAS is na
      FROM pg_attribute AS a 
        JOIN ( 
          SELECT nspname, tbl.relname AS tblname, idx.relname AS idxname, 
            idx.reltuples, idx.relpages, idx.relam, 
            indrelid, indexrelid, indkey::smallint[] AS attnum, 
            coalesce(substring( 
              array_to_string(idx.reloptions, ' ') 
               from 'fillfactor=([0-9]+)')::smallint, 90) AS fillfactor 
          FROM pg_index 
            JOIN pg_class idx ON idx.oid=pg_index.indexrelid 
            JOIN pg_class tbl ON tbl.oid=pg_index.indrelid 
            JOIN pg_namespace ON pg_namespace.oid = idx.relnamespace 
         WHERE pg_index.indisvalid AND tbl.relkind = 'r' AND idx.relpages > 0
        ) AS i ON a.attrelid = i.indexrelid 
        JOIN pg_stats AS s ON s.schemaname = i.nspname
```

```
 AND ((s.tablename = i.tblname AND s.attname = 
  pg_catalog.pg_get_indexdef(a.attrelid, a.attnum, TRUE)) 
           -- stats from tbl 
           OR (s.tablename = i.idxname AND s.attname = a.attname)) 
           -- stats from functional cols 
         JOIN pg_type AS t ON a.atttypid = t.oid 
      WHERE a. attnum > 0 GROUP BY 1, 2, 3, 4, 5, 6, 7, 8, 9 
     ) AS s1 
   ) AS s2 
     JOIN pg_am am ON s2.relam = am.oid WHERE am.amname = 'btree'
) AS sub
-- WHERE NOT is na
ORDER BY 2,3,4;
```
#### <span id="page-4078-0"></span>**Find tables that are eligible to be autovacuumed**

To find tables that are eligible to be autovacuumed, run the following query.

```
--This query shows tables that need vacuuming and are eligible candidates.
--The following query lists all tables that are due to be processed by autovacuum. 
-- During normal operation, this query should return very little.
WITH vbt AS (SELECT setting AS autovacuum_vacuum_threshold 
               FROM pg_settings WHERE name = 'autovacuum_vacuum_threshold') 
     , vsf AS (SELECT setting AS autovacuum_vacuum_scale_factor 
               FROM pg_settings WHERE name = 'autovacuum_vacuum_scale_factor') 
     , fma AS (SELECT setting AS autovacuum_freeze_max_age 
               FROM pg_settings WHERE name = 'autovacuum_freeze_max_age') 
     , sto AS (SELECT opt_oid, split_part(setting, '=', 1) as param, 
                 split_part(setting, '=', 2) as value 
               FROM (SELECT oid opt_oid, unnest(reloptions) setting FROM pg_class) opt)
SELECT
     '"'||ns.nspname||'"."'||c.relname||'"' as relation 
     , pg_size_pretty(pg_table_size(c.oid)) as table_size 
     , age(relfrozenxid) as xid_age 
     , coalesce(cfma.value::float, autovacuum_freeze_max_age::float) 
  autovacuum_freeze_max_age 
     , (coalesce(cvbt.value::float, autovacuum_vacuum_threshold::float) + 
          coalesce(cvsf.value::float,autovacuum_vacuum_scale_factor::float) * 
  c.reltuples) 
          as autovacuum_vacuum_tuples 
     , n_dead_tup as dead_tuples
FROM pg_class c 
JOIN pg_namespace ns ON ns.oid = c.relnamespace
```

```
JOIN pg_stat_all_tables stat ON stat.relid = c.oid
JOIN vbt on (1=1) 
JOIN vsf ON (1=1) 
JOIN fma on (1=1)
LEFT JOIN sto cvbt ON cvbt.param = 'autovacuum_vacuum_threshold' AND c.oid =
  cvbt.opt_oid
LEFT JOIN sto cvsf ON cvsf.param = 'autovacuum_vacuum_scale_factor' AND c.oid =
  cvsf.opt_oid
LEFT JOIN sto cfma ON cfma.param = 'autovacuum_freeze_max_age' AND c.oid = cfma.opt_oid
WHERE c.relkind = 'r' 
AND nspname <> 'pg_catalog'
AND ( 
     age(relfrozenxid) >= coalesce(cfma.value::float, autovacuum_freeze_max_age::float) 
     or 
     coalesce(cvbt.value::float, autovacuum_vacuum_threshold::float) + 
       coalesce(cvsf.value::float,autovacuum_vacuum_scale_factor::float) * c.reltuples 
 \leq n dead tup
    -- or 1 = 1)
ORDER BY age(relfrozenxid) DESC;
```
#### <span id="page-4079-0"></span>**Respond to high numbers of connections**

When you monitor Amazon CloudWatch, you might find that the DatabaseConnections metric spikes. This increase indicates an increased number of connections to your database. We recommend the following approach:

• Limit the number of connections that the application can open with each instance. If your application has an embedded connection pool feature, set a reasonable number of connections. Base the number on what the vCPUs in your instance can parallelize effectively.

If your application doesn't use a connection pool feature, considering using Amazon RDS Proxy or an alternative. This approach lets your application open multiple connections with the load balancer. The balancer can then open a restricted number of connections with the database. As fewer connections are running in parallel, your DB instance performs less context switching in the kernel. Queries should progress faster, leading to fewer wait events. For more information, see Using [Amazon](#page-2022-0) RDS Proxy.

• Whenever possible, take advantage of read replicas for RDS for PostgreSQL. When your application runs a read-only operation, send these requests to the read replica(s). This technique reduces the I/O pressure on the primary (writer) node.

• Consider scaling up your DB instance. A higher-capacity instance class gives more memory, which gives RDS for PostgreSQL a larger shared buffer pool to hold pages. The larger size also gives the DB instance more vCPUs to handle connections. More vCPUs are particularly helpful when the operations that are generating IO:DataFileRead wait events are writes.

# **IO:WALWrite**

### **Topics**

- [Supported](#page-4080-0) engine versions
- [Context](#page-4080-1)
- Likely causes of [increased](#page-4080-2) waits
- **[Actions](#page-4081-0)**

## <span id="page-4080-0"></span>**Supported engine versions**

This wait event information is supported for all versions of RDS for PostgreSQL 10 and higher.

## <span id="page-4080-1"></span>**Context**

Activity in the database that's generating write-ahead log data fills up the WAL buffers first and then writes to disk, asynchronously. The wait event IO:WALWrite is generated when the SQL session is waiting for the WAL data to complete writing to disk so that it can release the transaction's COMMIT call.

# <span id="page-4080-2"></span>**Likely causes of increased waits**

If this wait event occurs often, you should review your workload and the type of updates that your workload performs and their frequency. In particular, look for the following types of activity.

### **Heavy DML activity**

Changing data in database tables doesn't happen instantaneously. An insert to one table might need to wait for an insert or an update to the same table from another client. The data manipulation language (DML) statements for changing data values (INSERT, UPDATE, DELETE, COMMIT, ROLLBACK TRANSACTION) can result in contention that causes the write-ahead logfile to be waiting for the buffers to be flushed. This situation is captured in the following Amazon RDS Performance Insights metrics that indicate heavy DML activity.

- tup\_inserted
- tup\_updated
- tup deleted
- xcat rollback
- xact\_commit

For more information about these metrics, see [Performance](#page-1366-0) Insights counters for Amazon RDS for [PostgreSQL.](#page-1366-0)

### **Frequent checkpoint activity**

Frequent checkpoints contribute to larger WAL size. In RDS for PostgreSQL, full page writes are always "on." Full page writes help protect against data loss. However, when checkpointing occurs too frequently, the system can suffer overall performance issues. This is especially true on systems with heavy DML activity. In some cases, you might find error messages in your postgresql.log stating that "checkpoints are occurring too frequently."

We recommend that when tuning checkpoints, you carefully balance performance against expected time need to recover in the event of an abnormal shutdown.

### <span id="page-4081-0"></span>**Actions**

We recommend the following actions to reduce the numbers of this wait event.

#### **Topics**

- Reduce the number of [commits](#page-4081-1)
- Monitor your [checkpoints](#page-4082-0)
- [Scale up IO](#page-4082-1)
- [Dedicated](#page-4082-2) log volume (DLV)

### <span id="page-4081-1"></span>**Reduce the number of commits**

To reduce the number of commits, you can combine statements into transaction blocks. Use Amazon RDS Performance Insights to examine the type of queries being run. You can also move large maintenance operations to off-peak hours. For example, create indexes or use pg\_repack operations during non-production hours.

#### <span id="page-4082-0"></span>**Monitor your checkpoints**

There are two parameters that you can monitor to see how frequently your RDS for PostgreSQL DB instance is writing to the WAL file for checkpoints.

• log\_checkpoints – This parameter is set to "on" by default. It causes a message to get sent to the PostgreSQL log for each checkpoint. These log messages include the number of buffers written, the time spent writing them, and the number of WAL files added, removed, or recycled for the given checkpoint.

For more information about this parameter, see Error [Reporting](https://www.postgresql.org/docs/current/runtime-config-logging.html#GUC-LOG-CHECKPOINTS) and Logging in the PostgreSQL documentation.

• checkpoint\_warning – This parameter sets a threshold value (in seconds) for checkpoint frequency above which a warning is generated. By default, this parameter isn't set in RDS for PostgreSQL. You can set the value of this parameter to get a warning when the database changes in your RDS for PostgreSQL DB instance are written at a rate for which the WAL files are not sized to handle. For example, say you set this parameter to 30. If your RDS for PostgreSQL instance needs to write changes more often than every 30 seconds, the warning that "checkpoints are occurring too frequently" is sent to the PostgreSQL log. This can indicate that your max\_wal\_size value should be increased.

For more information, see Write [Ahead](https://www.postgresql.org/docs/current/runtime-config-wal.html#RUNTIME-CONFIG-WAL-CHECKPOINTS) Log in the PostgreSQL documentation.

#### <span id="page-4082-1"></span>**Scale up IO**

This type of input/output (IO) wait event can remediated by scaling the input/output operations per second (IOPs) to provide faster IO. Scaling IO is preferable to scaling CPU, because scaling CPU can result in even more IO contention because the increased CPU can handle more work and thus make the IO bottleneck even worse. In general, we recommend that you consider tuning your workload before performing scaling operations.

#### <span id="page-4082-2"></span>**Dedicated log volume (DLV)**

You can use a dedicated log volume (DLV) for a DB instance that uses Provisioned IOPS (PIOPS) storage by using the Amazon RDS console, Amazon CLI, or Amazon RDS API. A DLV moves PostgreSQL database transaction logs to a storage volume that's separate from the volume containing the database tables. For more information, see [Dedicated](#page-186-0) log volume (DLV).

# **Lock:advisory**

The Lock:advisory event occurs when a PostgreSQL application uses a lock to coordinate activity across multiple sessions.

### **Topics**

- [Relevant](#page-4083-0) engine versions
- [Context](#page-4083-1)
- [Causes](#page-4083-2)
- **[Actions](#page-4084-0)**

# <span id="page-4083-0"></span>**Relevant engine versions**

This wait event information is relevant for RDS for PostgreSQL versions 9.6 and higher.

# <span id="page-4083-1"></span>**Context**

PostgreSQL advisory locks are application-level, cooperative locks explicitly locked and unlocked by the user's application code. An application can use PostgreSQL advisory locks to coordinate activity across multiple sessions. Unlike regular, object- or row-level locks, the application has full control over the lifetime of the lock. For more information, see [Advisory](https://www.postgresql.org/docs/12/explicit-locking.html#ADVISORY-LOCKS) Locks in the PostgreSQL documentation.

Advisory locks can be released before a transaction ends or be held by a session across transactions. This isn't true for implicit, system-enforced locks, such as an access-exclusive lock on a table acquired by a CREATE INDEX statement.

For a description of the functions used to acquire (lock) and release (unlock) advisory locks, see Advisory Lock [Functions](https://www.postgresql.org/docs/current/functions-admin.html#FUNCTIONS-ADVISORY-LOCKS) in the PostgreSQL documentation.

Advisory locks are implemented on top of the regular PostgreSQL locking system and are visible in the pg\_locks system view.

# <span id="page-4083-2"></span>**Causes**

This lock type is exclusively controlled by an application explicitly using it. Advisory locks that are acquired for each row as part of a query can cause a spike in locks or a long-term buildup.

These effects happen when the query is run in a way that acquires locks on more rows than are returned by the query. The application must eventually release every lock, but if locks are acquired on rows that aren't returned, the application can't find all of the locks.

The following example is from [Advisory](https://www.postgresql.org/docs/12/explicit-locking.html#ADVISORY-LOCKS) Locks in the PostgreSQL documentation.

```
SELECT pg_advisory_lock(id) FROM foo WHERE id > 12345 LIMIT 100;
```
In this example, the LIMIT clause can only stop the query's output after the rows have already been internally selected and their ID values locked. This can happen suddenly when a growing data volume causes the planner to choose a different execution plan that wasn't tested during development. The buildup in this case happens because the application explicitly calls pg\_advisory\_unlock for every ID value that was locked. However, in this case it can't find the set of locks acquired on rows that weren't returned. Because the locks are acquired on the session level, they aren't released automatically at the end of the transaction.

Another possible cause for spikes in blocked lock attempts is unintended conflicts. In these conflicts, unrelated parts of the application share the same lock ID space by mistake.

### <span id="page-4084-0"></span>**Actions**

Review application usage of advisory locks and detail where and when in the application flow each type of advisory lock is acquired and released.

Determine whether a session is acquiring too many locks or a long-running session isn't releasing locks early enough, leading to a slow buildup of locks. You can correct a slow buildup of sessionlevel locks by ending the session using pg\_terminate\_backend(pid).

A client waiting for an advisory lock appears in pg\_stat\_activity with wait\_event\_type=Lock and wait\_event=advisory. You can obtain specific lock values by querying the pg\_locks system view for the same pid, looking for locktype=advisory and granted=f.

You can then identify the blocking session by querying pg\_locks for the same advisory lock having granted=t, as shown in the following example.

```
SELECT blocked_locks.pid AS blocked_pid, 
          blocking_locks.pid AS blocking_pid, 
          blocked_activity.usename AS blocked_user, 
          blocking_activity.usename AS blocking_user, 
          now() - blocked_activity.xact_start AS blocked_transaction_duration,
```

```
 now() - blocking_activity.xact_start AS blocking_transaction_duration, 
         concat(blocked_activity.wait_event_type,':',blocked_activity.wait_event) AS 
blocked wait event,
         concat(blocking_activity.wait_event_type,':',blocking_activity.wait_event) AS 
 blocking_wait_event, 
        blocked activity.state AS blocked state,
         blocking_activity.state AS blocking_state, 
         blocked_locks.locktype AS blocked_locktype, 
         blocking_locks.locktype AS blocking_locktype, 
         blocked_activity.query AS blocked_statement, 
         blocking_activity.query AS blocking_statement 
    FROM pg_catalog.pg_locks blocked_locks 
    JOIN pg_catalog.pg_stat_activity blocked_activity ON blocked_activity.pid = 
 blocked_locks.pid 
    JOIN pg_catalog.pg_locks blocking_locks 
        ON blocking_locks.locktype = blocked_locks.locktype 
        AND blocking_locks.DATABASE IS NOT DISTINCT FROM blocked_locks.DATABASE 
        AND blocking_locks.relation IS NOT DISTINCT FROM blocked_locks.relation 
        AND blocking_locks.page IS NOT DISTINCT FROM blocked_locks.page 
        AND blocking_locks.tuple IS NOT DISTINCT FROM blocked_locks.tuple 
        AND blocking_locks.virtualxid IS NOT DISTINCT FROM blocked_locks.virtualxid 
        AND blocking_locks.transactionid IS NOT DISTINCT FROM 
 blocked_locks.transactionid 
        AND blocking_locks.classid IS NOT DISTINCT FROM blocked_locks.classid 
        AND blocking_locks.objid IS NOT DISTINCT FROM blocked_locks.objid 
        AND blocking_locks.objsubid IS NOT DISTINCT FROM blocked_locks.objsubid 
        AND blocking_locks.pid != blocked_locks.pid 
    JOIN pg_catalog.pg_stat_activity blocking_activity ON blocking_activity.pid = 
 blocking_locks.pid 
   WHERE NOT blocked locks.GRANTED;
```
All of the advisory lock API functions have two sets of arguments, either one bigint argument or two integer arguments:

- For the API functions with one bigint argument, the upper 32 bits are in pg\_locks.classid and the lower 32 bits are in pg\_locks.objid.
- For the API functions with two integer arguments, the first argument is pg\_locks.classid and the second argument is pg\_locks.objid.

The pg\_locks.objsubid value indicates which API form was used: 1 means one bigint argument; 2 means two integer arguments.

# **Lock:extend**

The Lock:extend event occurs when a backend process is waiting to lock a relation to extend it while another process has a lock on that relation for the same purpose.

### **Topics**

- [Supported](#page-4086-0) engine versions
- [Context](#page-4086-1)
- Likely causes of [increased](#page-4086-2) waits
- [Actions](#page-4087-0)

# <span id="page-4086-0"></span>**Supported engine versions**

This wait event information is supported for all versions of RDS for PostgreSQL.

# <span id="page-4086-1"></span>**Context**

The event Lock:extend indicates that a backend process is waiting to extend a relation that another backend process holds a lock on while it's extending that relation. Because only one process at a time can extend a relation, the system generates a Lock:extend wait event. INSERT, COPY, and UPDATE operations can generate this event.

# <span id="page-4086-2"></span>**Likely causes of increased waits**

When the Lock: extend event appears more than normal, possibly indicating a performance problem, typical causes include the following:

### **Surge in concurrent inserts or updates to the same table**

There might be an increase in the number of concurrent sessions with queries that insert into or update the same table.

### **Insufficient network bandwidth**

The network bandwidth on the DB instance might be insufficient for the storage communication needs of the current workload. This can contribute to storage latency that causes an increase in Lock:extend events.

# <span id="page-4087-0"></span>**Actions**

We recommend different actions depending on the causes of your wait event.

### **Topics**

- Reduce [concurrent](#page-4087-1) inserts and updates to the same relation
- Increase network [bandwidth](#page-4088-0)

### <span id="page-4087-1"></span>**Reduce concurrent inserts and updates to the same relation**

First, determine whether there's an increase in tup\_inserted and tup\_updated metrics and an accompanying increase in this wait event. If so, check which relations are in high contention for insert and update operations. To determine this, query the pg\_stat\_all\_tables view for the values in n\_tup\_ins and n\_tup\_upd fields. For information about the pg\_stat\_all\_tables view, see [pg\\_stat\\_all\\_tables](https://www.postgresql.org/docs/13/monitoring-stats.html#MONITORING-PG-STAT-ALL-TABLES-VIEW) in the PostgreSQL documentation.

To get more information about blocking and blocked queries, query pg\_stat\_activity as in the following example:

```
SELECT 
     blocked.pid, 
     blocked.usename, 
     blocked.query, 
     blocking.pid AS blocking_id, 
     blocking.query AS blocking_query, 
     blocking.wait_event AS blocking_wait_event, 
     blocking.wait_event_type AS blocking_wait_event_type
FROM pg_stat_activity AS blocked
JOIN pg_stat_activity AS blocking ON blocking.pid = ANY(pg_blocking_pids(blocked.pid))
where
blocked.wait_event = 'extend'
and blocked.wait_event_type = 'Lock'; 
   pid | usename |                   query                 | blocking_id |
              blocking_query | blocking_wait_event | 
  blocking_wait_event_type 
   ------+----------+------------------------------+-------------
+------------------------------------------------------------------
+---------------------+-------------------------- 
    7143 | myuser | insert into tab1 values (1); | 4600 | INSERT INTO tab1 (a) 
 SELECT s FROM generate_series(1,1000000) s; | DataFileExtend | IO
```
After you identify relations that contribute to increase Lock:extend events, use the following techniques to reduce the contention:

- Find out whether you can use partitioning to reduce contention for the same table. Separating inserted or updated tuples into different partitions can reduce contention. For information about partitioning, see Managing PostgreSQL partitions with the [pg\\_partman](#page-4121-0) extension.
- If the wait event is mainly due to update activity, consider reducing the relation's fillfactor value. This can reduce requests for new blocks during the update. The fillfactor is a storage parameter for a table that determines the maximum amount of space for packing a table page. It's expressed as a percentage of the total space for a page. For more information about the fillfactor parameter, see [CREATE](https://www.postgresql.org/docs/13/sql-createtable.html) TABLE in the PostgreSQL documentation.

### **Important**

We highly recommend that you test your system if you change the fillfactor because changing this value can negatively impact performance, depending on your workload.

#### <span id="page-4088-0"></span>**Increase network bandwidth**

To see whether there's an increase in write latency, check the WriteLatency metric in CloudWatch. If there is, use the WriteThroughput and ReadThroughput Amazon CloudWatch metrics to monitor the storage related traffic on the DB instance. These metrics can help you to determine if network bandwidth is sufficient for the storage activity of your workload.

If your network bandwidth isn't enough, increase it. If your DB instance is reaching the network bandwidth limits, the only way to increase the bandwidth is to increase your DB instance size.

For more information about CloudWatch metrics, see Amazon CloudWatch [instance-level](#page-1325-0) metrics for [Amazon](#page-1325-0) RDS. For information about network performance for each DB instance class, see Amazon CloudWatch [instance-level](#page-1325-0) metrics for Amazon RDS.

# **Lock:Relation**

The Lock:Relation event occurs when a query is waiting to acquire a lock on a table or view (relation) that's currently locked by another transaction.

#### **Topics**

• [Supported](#page-4089-0) engine versions

- [Context](#page-4089-1)
- Likely causes of [increased](#page-4090-0) waits
- [Actions](#page-4090-1)

# <span id="page-4089-0"></span>**Supported engine versions**

This wait event information is supported for all versions of RDS for PostgreSQL.

## <span id="page-4089-1"></span>**Context**

Most PostgreSQL commands implicitly use locks to control concurrent access to data in tables. You can also use these locks explicitly in your application code with the LOCK command. Many lock modes aren't compatible with each other, and they can block transactions when they're trying to access the same object. When this happens, RDS for PostgreSQL generates a Lock:Relation event. Some common examples are the following:

- Exclusive locks such as ACCESS EXCLUSIVE can block all concurrent access. Data definition language (DDL) operations such as DROP TABLE, TRUNCATE, VACUUM FULL, and CLUSTER acquire ACCESS EXCLUSIVE locks implicitly. ACCESS EXCLUSIVE is also the default lock mode for LOCK TABLE statements that don't specify a mode explicitly.
- Using CREATE INDEX (without CONCURRENT) on a table conflicts with data manipulation language (DML) statements UPDATE, DELETE, and INSERT, which acquire ROW EXCLUSIVE locks.

For more information about table-level locks and conflicting lock modes, see [Explicit Locking](https://www.postgresql.org/docs/13/explicit-locking.html) in the PostgreSQL documentation.

Blocking queries and transactions typically unblock in one of the following ways:

- Blocking query The application can cancel the query or the user can end the process. The engine can also force the query to end because of a session's statement-timeout or a deadlock detection mechanism.
- Blocking transaction A transaction stops blocking when it runs a ROLLBACK or COMMIT statement. Rollbacks also happen automatically when sessions are disconnected by a client or by network issues, or are ended. Sessions can be ended when the database engine is shut down, when the system is out of memory, and so forth.

# <span id="page-4090-0"></span>**Likely causes of increased waits**

When the Lock: Relation event occurs more frequently than normal, it can indicate a performance issue. Typical causes include the following:

#### **Increased concurrent sessions with conflicting table locks**

There might be an increase in the number of concurrent sessions with queries that lock the same table with conflicting locking modes.

#### **Maintenance operations**

Health maintenance operations such as VACUUM and ANALYZE can significantly increase the number of conflicting locks. VACUUM FULL acquires an ACCESS EXCLUSIVE lock, and ANALYSE acquires a SHARE UPDATE EXCLUSIVE lock. Both types of locks can cause a Lock:Relation wait event. Application data maintenance operations such as refreshing a materialized view can also increase blocked queries and transactions.

#### **Locks on reader instances**

There might be a conflict between the relation locks held by the writer and readers. Currently, only ACCESS EXCLUSIVE relation locks are replicated to reader instances. However, the ACCESS EXCLUSIVE relation lock will conflict with any ACCESS SHARE relation locks held by the reader. This can cause an increase in lock relation wait events on the reader.

### <span id="page-4090-1"></span>**Actions**

We recommend different actions depending on the causes of your wait event.

### **Topics**

- Reduce the impact of blocking SQL [statements](#page-4090-2)
- Minimize the effect of [maintenance](#page-4091-0) operations

#### <span id="page-4090-2"></span>**Reduce the impact of blocking SQL statements**

To reduce the impact of blocking SQL statements, modify your application code where possible. Following are two common techniques for reducing blocks:

• Use the NOWAIT option – Some SQL commands, such as SELECT and LOCK statements, support this option. The NOWAIT directive cancels the lock-requesting query if the lock can't be acquired immediately. This technique can help prevent a blocking session from causing a pile-up of blocked sessions behind it.

For example: Assume that transaction A is waiting on a lock held by transaction B. Now, if B requests a lock on a table that's locked by transaction C, transaction A might be blocked until transaction C completes. But if transaction B uses a NOWAIT when it requests the lock on C, it can fail fast and ensure that transaction A doesn't have to wait indefinitely.

• Use SET lock\_timeout – Set a lock\_timeout value to limit the time a SQL statement waits to acquire a lock on a relation. If the lock isn't acquired within the timeout specified, the transaction requesting the lock is cancelled. Set this value at the session level.

#### <span id="page-4091-0"></span>**Minimize the effect of maintenance operations**

Maintenance operations such as VACUUM and ANALYZE are important. We recommend that you don't turn them off because you find Lock:Relation wait events related to these maintenance operations. The following approaches can minimize the effect of these operations:

- Run maintenance operations manually during off-peak hours.
- To reduce Lock: Relation waits caused by autovacuum tasks, perform any needed autovacuum tuning. For information about tuning autovacuum, see Working with PostgreSQL [autovacuum](https://docs.amazonaws.cn/AmazonRDS/latest/UserGuide/Appendix.PostgreSQL.CommonDBATasks.Autovacuum.html) on [Amazon](https://docs.amazonaws.cn/AmazonRDS/latest/UserGuide/Appendix.PostgreSQL.CommonDBATasks.Autovacuum.html) RDS in the *Amazon RDS User Guide*.

# **Lock:transactionid**

The Lock:transactionid event occurs when a transaction is waiting for a row-level lock.

#### **Topics**

- [Supported](#page-4091-1) engine versions
- [Context](#page-4092-0)
- Likely causes of [increased](#page-4092-1) waits
- **[Actions](#page-4093-0)**

# <span id="page-4091-1"></span>**Supported engine versions**

This wait event information is supported for all versions of RDS for PostgreSQL.

# <span id="page-4092-0"></span>**Context**

The event Lock:transactionid occurs when a transaction is trying to acquire a row-level lock that has already been granted to a transaction that is running at the same time. The session that shows the Lock:transactionid wait event is blocked because of this lock. After the blocking transaction ends in either a COMMIT or ROLLBACK statement, the blocked transaction can proceed.

The multiversion concurrency control semantics of RDS for PostgreSQL guarantee that readers don't block writers and writers don't block readers. For row-level conflicts to occur, blocking and blocked transactions must issue conflicting statements of the following types:

- UPDATE
- SELECT … FOR UPDATE
- SELECT … FOR KEY SHARE

The statement SELECT … FOR KEY SHARE is a special case. The database uses the clause FOR KEY SHARE to optimize the performance of referential integrity. A row-level lock on a row can block INSERT, UPDATE, and DELETE commands on other tables that reference the row.

# <span id="page-4092-1"></span>**Likely causes of increased waits**

When this event appears more than normal, the cause is typically UPDATE, SELECT … FOR UPDATE, or SELECT … FOR KEY SHARE statements combined with the following conditions.

### **Topics**

- High [concurrency](#page-4092-2)
- Idle in [transaction](#page-4093-1)
- [Long-running](#page-4093-2) transactions

### <span id="page-4092-2"></span>**High concurrency**

RDS for PostgreSQL can use granular row-level locking semantics. The probability of row-level conflicts increases when the following conditions are met:

- A highly concurrent workload contends for the same rows.
- Concurrency increases.

#### <span id="page-4093-1"></span>**Idle in transaction**

Sometimes the pg\_stat\_activity.state column shows the value idle in transaction. This value appears for sessions that have started a transaction, but haven't yet issued a COMMIT or ROLLBACK. If the pg\_stat\_activity.state value isn't active, the query shown in pg\_stat\_activity is the most recent one to finish running. The blocking session isn't actively processing a query because an open transaction is holding a lock.

If an idle transaction acquired a row-level lock, it might be preventing other sessions from acquiring it. This condition leads to frequent occurrence of the wait event Lock: transactionid. To diagnose the issue, examine the output from pg\_stat\_activity and pg\_locks.

#### <span id="page-4093-2"></span>**Long-running transactions**

Transactions that run for a long time get locks for a long time. These long-held locks can block other transactions from running.

#### <span id="page-4093-0"></span>**Actions**

Row-locking is a conflict among UPDATE, SELECT … FOR UPDATE, or SELECT … FOR KEY SHARE statements. Before attempting a solution, find out when these statements are running on the same row. Use this information to choose a strategy described in the following sections.

#### **Topics**

- Respond to high [concurrency](#page-4093-3)
- Respond to idle [transactions](#page-4094-0)
- Respond to [long-running](#page-4094-1) transactions

#### <span id="page-4093-3"></span>**Respond to high concurrency**

If concurrency is the issue, try one of the following techniques:

- Lower the concurrency in the application. For example, decrease the number of active sessions.
- Implement a connection pool. To learn how to pool connections with RDS Proxy, see [Using](#page-2022-0) [Amazon](#page-2022-0) RDS Proxy.
- Design the application or data model to avoid contending UPDATE and SELECT … FOR UPDATE statements. You can also decrease the number of foreign keys accessed by SELECT … FOR KEY SHARE statements.

#### <span id="page-4094-0"></span>**Respond to idle transactions**

If pg\_stat\_activity.state shows idle in transaction, use the following strategies:

- Turn on autocommit wherever possible. This approach prevents transactions from blocking other transactions while waiting for a COMMIT or ROLLBACK.
- Search for code paths that are missing COMMIT, ROLLBACK, or END.
- Make sure that the exception handling logic in your application always has a path to a valid end of transaction.
- Make sure that your application processes query results after ending the transaction with COMMIT or ROLLBACK.

#### <span id="page-4094-1"></span>**Respond to long-running transactions**

If long-running transactions are causing the frequent occurrence of Lock:transactionid, try the following strategies:

- Keep row locks out of long-running transactions.
- Limit the length of queries by implementing autocommit whenever possible.

# **Lock:tuple**

The Lock: tuple event occurs when a backend process is waiting to acquire a lock on a tuple.

#### **Topics**

- [Supported](#page-4094-2) engine versions
- [Context](#page-4095-0)
- Likely causes of [increased](#page-4095-1) waits
- [Actions](#page-4096-0)

### <span id="page-4094-2"></span>**Supported engine versions**

This wait event information is supported for all versions of RDS for PostgreSQL.

# <span id="page-4095-0"></span>**Context**

The event Lock: tuple indicates that a backend is waiting to acquire a lock on a tuple while another backend holds a conflicting lock on the same tuple. The following table illustrates a scenario in which sessions generate the Lock: tuple event.

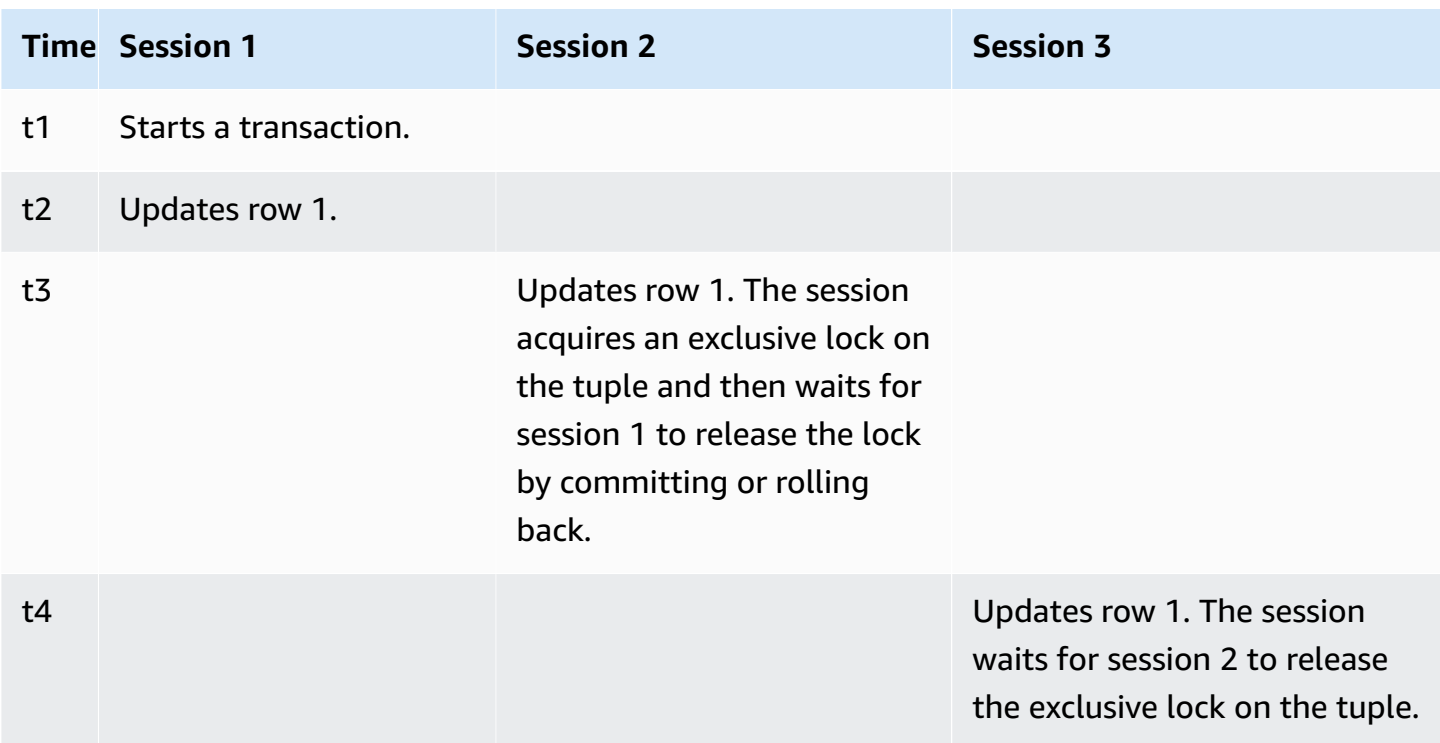

Or you can simulate this wait event by using the benchmarking tool pgbench. Configure a high number of concurrent sessions to update the same row in a table with a custom SQL file.

To learn more about conflicting lock modes, see [Explicit Locking](https://www.postgresql.org/docs/current/explicit-locking.html) in the PostgreSQL documentation. To learn more about pgbench, see [pgbench](https://www.postgresql.org/docs/current/pgbench.html) in the PostgreSQL documentation.

# <span id="page-4095-1"></span>**Likely causes of increased waits**

When this event appears more than normal, possibly indicating a performance problem, typical causes include the following:

- A high number of concurrent sessions are trying to acquire a conflicting lock for the same tuple by running UPDATE or DELETE statements.
- Highly concurrent sessions are running a SELECT statement using the FOR UPDATE or FOR NO KEY UPDATE lock modes.

• Various factors drive application or connection pools to open more sessions to execute the same operations. As new sessions are trying to modify the same rows, DB load can spike, and Lock:tuple can appear.

For more information, see [Row-Level](https://www.postgresql.org/docs/current/explicit-locking.html#LOCKING-ROWS) Locks in the PostgreSQL documentation.

### <span id="page-4096-0"></span>**Actions**

We recommend different actions depending on the causes of your wait event.

#### **Topics**

- Investigate your [application](#page-4096-1) logic
- Find the [blocker](#page-4096-2) session
- Reduce [concurrency](#page-4097-0) when it is high
- [Troubleshoot](#page-4098-0) bottlenecks

#### <span id="page-4096-1"></span>**Investigate your application logic**

Find out whether a blocker session has been in the idle in transaction state for long time. If so, consider ending the blocker session as a short-term solution. You can use the pg\_terminate\_backend function. For more information about this function, see Server [Signaling](https://www.postgresql.org/docs/13/functions-admin.html#FUNCTIONS-ADMIN-SIGNAL) [Functions](https://www.postgresql.org/docs/13/functions-admin.html#FUNCTIONS-ADMIN-SIGNAL) in the PostgreSQL documentation.

For a long-term solution, do the following:

- Adjust the application logic.
- Use the idle\_in\_transaction\_session\_timeout parameter. This parameter ends any session with an open transaction that has been idle for longer than the specified amount of time. For more information, see Client [Connection](https://www.postgresql.org/docs/current/runtime-config-client.html#GUC-IDLE-IN-TRANSACTION-SESSION-TIMEOUT) Defaults in the PostgreSQL documentation.
- Use autocommit as much as possible. For more information, see SET [AUTOCOMMIT](https://www.postgresql.org/docs/current/ecpg-sql-set-autocommit.html) in the PostgreSQL documentation.

#### <span id="page-4096-2"></span>**Find the blocker session**

While the Lock: tuple wait event is occurring, identify the blocker and blocked session by finding out which locks depend on one another. For more information, see Lock [dependency](https://wiki.postgresql.org/wiki/Lock_dependency_information) information in the PostgreSQL wiki.

The following example queries all sessions, filtering on tuple and ordering by wait time.

```
SELECT blocked_locks.pid AS blocked_pid, 
          blocking_locks.pid AS blocking_pid, 
          blocked_activity.usename AS blocked_user, 
          blocking_activity.usename AS blocking_user, 
          now() - blocked_activity.xact_start AS blocked_transaction_duration, 
          now() - blocking_activity.xact_start AS blocking_transaction_duration, 
          concat(blocked_activity.wait_event_type,':',blocked_activity.wait_event) AS 
  blocked_wait_event, 
          concat(blocking_activity.wait_event_type,':',blocking_activity.wait_event) AS 
  blocking_wait_event, 
          blocked_activity.state AS blocked_state, 
          blocking_activity.state AS blocking_state, 
          blocked_locks.locktype AS blocked_locktype, 
          blocking_locks.locktype AS blocking_locktype, 
          blocked_activity.query AS blocked_statement, 
          blocking_activity.query AS blocking_statement 
     FROM pg_catalog.pg_locks blocked_locks 
     JOIN pg_catalog.pg_stat_activity blocked_activity ON blocked_activity.pid = 
  blocked_locks.pid 
     JOIN pg_catalog.pg_locks blocking_locks 
         ON blocking_locks.locktype = blocked_locks.locktype 
         AND blocking_locks.DATABASE IS NOT DISTINCT FROM blocked_locks.DATABASE 
         AND blocking_locks.relation IS NOT DISTINCT FROM blocked_locks.relation 
         AND blocking_locks.page IS NOT DISTINCT FROM blocked_locks.page 
         AND blocking_locks.tuple IS NOT DISTINCT FROM blocked_locks.tuple 
         AND blocking_locks.virtualxid IS NOT DISTINCT FROM blocked_locks.virtualxid 
         AND blocking_locks.transactionid IS NOT DISTINCT FROM 
  blocked_locks.transactionid 
         AND blocking_locks.classid IS NOT DISTINCT FROM blocked_locks.classid 
         AND blocking_locks.objid IS NOT DISTINCT FROM blocked_locks.objid 
         AND blocking_locks.objsubid IS NOT DISTINCT FROM blocked_locks.objsubid 
         AND blocking_locks.pid != blocked_locks.pid 
     JOIN pg_catalog.pg_stat_activity blocking_activity ON blocking_activity.pid = 
  blocking_locks.pid 
     WHERE NOT blocked_locks.GRANTED;
```
#### <span id="page-4097-0"></span>**Reduce concurrency when it is high**

The Lock: tuple event might occur constantly, especially in a busy workload time. In this situation, consider reducing the high concurrency for very busy rows. Often, just a few rows control a queue or the Boolean logic, which makes these rows very busy.

You can reduce concurrency by using different approaches based in the business requirement, application logic, and workload type. For example, you can do the following:

- Redesign your table and data logic to reduce high concurrency.
- Change the application logic to reduce high concurrency at the row level.
- Leverage and redesign queries with row-level locks.
- Use the NOWAIT clause with retry operations.
- Consider using optimistic and hybrid-locking logic concurrency control.
- Consider changing the database isolation level.

#### <span id="page-4098-0"></span>**Troubleshoot bottlenecks**

The Lock:tuple can occur with bottlenecks such as CPU starvation or maximum usage of Amazon EBS bandwidth. To reduce bottlenecks, consider the following approaches:

- Scale up your instance class type.
- Optimize resource-intensive queries.
- Change the application logic.
- Archive data that is rarely accessed.

# **LWLock:BufferMapping (LWLock:buffer\_mapping)**

This event occurs when a session is waiting to associate a data block with a buffer in the shared buffer pool.

#### **A** Note

This event is named LWLock:BufferMapping for RDS for PostgreSQL version 13 and higher versions. For RDS for PostgreSQL version 12 and older versions, this event is named LWLock:buffer\_mapping.

#### **Topics**

- [Supported](#page-4099-0) engine versions
- [Context](#page-4099-1)
- [Causes](#page-4099-2)
- **[Actions](#page-4099-3)**

### <span id="page-4099-0"></span>**Supported engine versions**

This wait event information is relevant for RDS for PostgreSQL version 9.6 and higher.

#### <span id="page-4099-1"></span>**Context**

The *shared buffer pool* is a PostgreSQL memory area that holds all pages that are or were being used by processes. When a process needs a page, it reads the page into the shared buffer pool. The shared\_buffers parameter sets the shared buffer size and reserves a memory area to store the table and index pages. If you change this parameter, make sure to restart the database. .

The LWLock:buffer\_mapping wait event occurs in the following scenarios:

- A process searches the buffer table for a page and acquires a shared buffer mapping lock.
- A process loads a page into the buffer pool and acquires an exclusive buffer mapping lock.
- A process removes a page from the pool and acquires an exclusive buffer mapping lock.

### <span id="page-4099-2"></span>**Causes**

When this event appears more than normal, possibly indicating a performance problem, the database is paging in and out of the shared buffer pool. Typical causes include the following:

- Large queries
- Bloated indexes and tables
- Full table scans
- A shared pool size that is smaller than the working set

### <span id="page-4099-3"></span>**Actions**

We recommend different actions depending on the causes of your wait event.

#### **Topics**

• Monitor [buffer-related](#page-4100-0) metrics

- Assess your [indexing](#page-4100-1) strategy
- Reduce the number of buffers that must be [allocated](#page-4101-0) quickly

#### <span id="page-4100-0"></span>**Monitor buffer-related metrics**

When LWLock:buffer\_mapping waits spike, investigate the buffer hit ratio. You can use these metrics to get a better understanding of what is happening in the buffer cache. Examine the following metrics:

#### blks\_hit

This Performance Insights counter metric indicates the number of blocks that were retrieved from the shared buffer pool. After the LWLock: buffer mapping wait event appears, you might observe a spike in blks\_hit.

#### blks\_read

This Performance Insights counter metric indicates the number of blocks that required I/O to be read into the shared buffer pool. You might observe a spike in blks read in the lead-up to the LWLock:buffer\_mapping wait event.

#### <span id="page-4100-1"></span>**Assess your indexing strategy**

To confirm that your indexing strategy is not degrading performance, check the following:

#### Index bloat

Ensure that index and table bloat aren't leading to unnecessary pages being read into the shared buffer. If your tables contain unused rows, consider archiving the data and removing the rows from the tables. You can then rebuild the indexes for the resized tables.

#### Indexes for frequently used queries

To determine whether you have the optimal indexes, monitor DB engine metrics in Performance Insights. The tup\_returned metric shows the number of rows read. The tup\_fetched metric shows the number of rows returned to the client. If tup\_returned is significantly larger than tup\_fetched, the data might not be properly indexed. Also, your table statistics might not be current.

<span id="page-4101-0"></span>To reduce the LWLock:buffer\_mapping wait events, try to reduce the number of buffers that must be allocated quickly. One strategy is to perform smaller batch operations. You might be able to achieve smaller batches by partitioning your tables.

# **LWLock:BufferIO (IPC:BufferIO)**

The LWLock:BufferIO event occurs when RDS for PostgreSQL is waiting for other processes to finish their input/output (I/O) operations when concurrently trying to access a page. Its purpose is for the same page to be read into the shared buffer.

### **Topics**

- [Relevant](#page-4101-1) engine versions
- [Context](#page-4101-2)
- **[Causes](#page-4102-0)**
- **[Actions](#page-4102-1)**

# <span id="page-4101-1"></span>**Relevant engine versions**

This wait event information is relevant for all RDS for PostgreSQL versions. For RDS for PostgreSQL 12 and earlier versions this wait event is named as lwlock:buffer io whereas in RDS for PostgreSOL 13 version it is named as lwlock:bufferio. From RDS for PostgreSQL 14 version BufferIO wait event moved from LWLock to IPC wait event type (IPC:BufferIO).

# <span id="page-4101-2"></span>**Context**

Each shared buffer has an I/O lock that is associated with the LWLock: Buffer IO wait event, each time a block (or a page) has to be retrieved outside the shared buffer pool.

This lock is used to handle multiple sessions that all require access to the same block. This block has to be read from outside the shared buffer pool, defined by the shared\_buffers parameter.

As soon as the page is read inside the shared buffer pool, the LWLock: BufferIO lock is released.

### **A** Note

The LWLock:BufferIO wait event precedes the [IO:DataFileRead](#page-4071-0) wait event. The IO:DataFileRead wait event occurs while data is being read from storage.

For more information on lightweight locks, see Locking [Overview](https://github.com/postgres/postgres/blob/65dc30ced64cd17f3800ff1b73ab1d358e92efd8/src/backend/storage/lmgr/README#L20).

## <span id="page-4102-0"></span>**Causes**

Common causes for the LWLock:BufferIO event to appear in top waits include the following:

- Multiple backends or connections trying to access the same page that's also pending an I/O operation
- The ratio between the size of the shared buffer pool (defined by the shared buffers parameter) and the number of buffers needed by the current workload
- The size of the shared buffer pool not being well balanced with the number of pages being evicted by other operations
- Large or bloated indexes that require the engine to read more pages than necessary into the shared buffer pool
- Lack of indexes that forces the DB engine to read more pages from the tables than necessary
- Checkpoints occurring too frequently or needing to flush too many modified pages
- Sudden spikes for database connections trying to perform operations on the same page

# <span id="page-4102-1"></span>**Actions**

We recommend different actions depending on the causes of your wait event:

- Observe Amazon CloudWatch metrics for correlation between sharp decreases in the BufferCacheHitRatio and LWLock:BufferIO wait events. This effect can mean that you have a small shared buffers setting. You might need to increase it or scale up your DB instance class. You can split your workload into more reader nodes.
- Tune max\_wal\_size and checkpoint\_timeout based on your workload peak time if you see LWLock:BufferIO coinciding with BufferCacheHitRatio metric dips. Then identify which query might be causing it.
- Verify whether you have unused indexes, then remove them.
- Use partitioned tables (which also have partitioned indexes). Doing this helps to keep index reordering low and reduces its impact.
- Avoid indexing columns unnecessarily.
- Prevent sudden database connection spikes by using a connection pool.
- Restrict the maximum number of connections to the database as a best practice.

# **LWLock:buffer\_content (BufferContent)**

The LWLock:buffer\_content event occurs when a session is waiting to read or write a data page in memory while another session has that page locked for writing. In RDS for PostgreSQL 13 and higher, this wait event is called BufferContent.

### **Topics**

- [Supported](#page-4103-0) engine versions
- [Context](#page-4103-1)
- Likely causes of [increased](#page-4103-2) waits
- **[Actions](#page-4104-0)**

# <span id="page-4103-0"></span>**Supported engine versions**

This wait event information is supported for all versions of RDS for PostgreSQL.

### <span id="page-4103-1"></span>**Context**

To read or manipulate data, PostgreSQL accesses it through shared memory buffers. To read from the buffer, a process gets a lightweight lock (LWLock) on the buffer content in shared mode. To write to the buffer, it gets that lock in exclusive mode. Shared locks allow other processes to concurrently acquire shared locks on that content. Exclusive locks prevent other processes from getting any type of lock on it.

The LWLock:buffer\_content (BufferContent) event indicates that multiple processes are attempting to get a lock on contents of a specific buffer.

# <span id="page-4103-2"></span>**Likely causes of increased waits**

When the LWLock:buffer\_content (BufferContent) event appears more than normal, possibly indicating a performance problem, typical causes include the following:
#### **Increased concurrent updates to the same data**

There might be an increase in the number of concurrent sessions with queries that update the same buffer content. This contention can be more pronounced on tables with a lot of indexes.

#### **Workload data is not in memory**

When data that the active workload is processing is not in memory, these wait events can increase. This effect is because processes holding locks can keep them longer while they perform disk I/O operations.

#### **Excessive use of foreign key constraints**

Foreign key constraints can increase the amount of time a process holds onto a buffer content lock. This effect is because read operations require a shared buffer content lock on the referenced key while that key is being updated.

# **Actions**

We recommend different actions depending on the causes of your wait event. You might identify LWLock:buffer\_content (BufferContent) events by using Amazon RDS Performance Insights or by querying the view pg\_stat\_activity.

#### **Topics**

- Improve [in-memory](#page-4104-0) efficiency
- Reduce usage of foreign key [constraints](#page-4104-1)
- [Remove](#page-4105-0) unused indexes
- Increase the cache size when using [sequences](#page-4105-1)

#### <span id="page-4104-0"></span>**Improve in-memory efficiency**

To increase the chance that active workload data is in memory, partition tables or scale up your instance class. For information about DB instance classes, see DB [instance](#page-52-0) classes.

#### <span id="page-4104-1"></span>**Reduce usage of foreign key constraints**

Investigate workloads experiencing high numbers of LWLock:buffer\_content (BufferContent) wait events for usage of foreign key constraints. Remove unnecessary foreign key constraints.

#### <span id="page-4105-0"></span>**Remove unused indexes**

For workloads experiencing high numbers of LWLock:buffer\_content (BufferContent) wait events, identify unused indexes and remove them.

#### <span id="page-4105-1"></span>**Increase the cache size when using sequences**

If your tables uses sequences, increase the cache size to remove contention on sequence pages and index pages. Each sequence is a single page in shared memory. The pre-defined cache is per connection. This might not be enough to handle the workload when many concurrent sessions are getting a sequence value.

# **LWLock:lock\_manager (LWLock:lockmanager)**

This event occurs when the RDS for PostgreSQL engine maintains the shared lock's memory area to allocate, check, and deallocate a lock when a fast path lock isn't possible.

#### **Topics**

- [Supported](#page-4105-2) engine versions
- [Context](#page-4105-3)
- Likely causes of [increased](#page-4107-0) waits
- [Actions](#page-4108-0)

### <span id="page-4105-2"></span>**Supported engine versions**

This wait event information is relevant for RDS for PostgreSQL version 9.6 and higher. For RDS for PostgreSQL releases older than version 13, the name of this wait event is LWLock:lock\_manager. For RDS for PostgreSQL version 13 and higher, the name of this wait event is LWLock:lockmanager.

### <span id="page-4105-3"></span>**Context**

When you issue a SQL statement, RDS for PostgreSQL records locks to protect the structure, data, and integrity of your database during concurrent operations. The engine can achieve this goal using a fast path lock or a path lock that isn't fast. A path lock that isn't fast is more expensive and creates more overhead than a fast path lock.

#### **Fast path locking**

To reduce the overhead of locks that are taken and released frequently, but that rarely conflict, backend processes can use fast path locking. The database uses this mechanism for locks that meet the following criteria:

- They use the DEFAULT lock method.
- They represent a lock on a database relation rather than a shared relation.
- They are weak locks that are unlikely to conflict.
- The engine can quickly verify that no conflicting locks can possibly exist.

The engine can't use fast path locking when either of the following conditions is true:

- The lock doesn't meet the preceding criteria.
- No more slots are available for the backend process.

To tune your queries for fast-path lockcing, you can use the following query.

```
SELECT count(*), pid, mode, fastpath 
  FROM pg_locks 
 WHERE fastpath IS NOT NULL 
 GROUP BY 4,3,2 
 ORDER BY pid, mode;
count | pid | mode | fastpath
-------+------+-----------------+----------
16 | 9185 | AccessShareLock | t
336 | 9185 | AccessShareLock | f
1 | 9185 | ExclusiveLock | t
```
The following query shows only the total across the database.

```
SELECT count(*), mode, fastpath 
   FROM pg_locks 
 WHERE fastpath IS NOT NULL 
 GROUP BY 3,2 
 ORDER BY mode,1;
count | mode | fastpath
-------+-----------------+----------
16 | AccessShareLock | t
```

```
337 | AccessShareLock | f
1 | ExclusiveLock | t
(3 rows)
```
For more information about fast path locking, see [fast path](https://github.com/postgres/postgres/blob/master/src/backend/storage/lmgr/README#L70-L76) in the PostgreSQL lock manager README and [pg-locks](https://www.postgresql.org/docs/9.3/view-pg-locks.html#AEN98195) in the PostgreSQL documentation.

#### **Example of a scaling problem for the lock manager**

In this example, a table named purchases stores five years of data, partitioned by day. Each partition has two indexes. The following sequence of events occurs:

- 1. You query many days worth of data, which requires the database to read many partitions.
- 2. The database creates a lock entry for each partition. If partition indexes are part of the optimizer access path, the database creates a lock entry for them, too.
- 3. When the number of requested locks entries for the same backend process is higher than 16, which is the value of FP\_LOCK\_SLOTS\_PER\_BACKEND, the lock manager uses the non–fast path lock method.

Modern applications might have hundreds of sessions. If concurrent sessions are querying the parent without proper partition pruning, the database might create hundreds or even thousands of non–fast path locks. Typically, when this concurrency is higher than the number of vCPUs, the LWLock:lock\_manager wait event appears.

#### **A** Note

The LWLock:lock\_manager wait event isn't related to the number of partitions or indexes in a database schema. Instead, it's related to the number of non–fast path locks that the database must control.

# <span id="page-4107-0"></span>**Likely causes of increased waits**

When the LWLock: lock\_manager wait event occurs more than normal, possibly indicating a performance problem, the most likely causes of sudden spikes are as follows:

• Concurrent active sessions are running queries that don't use fast path locks. These sessions also exceed the maximum vCPU.

- A large number of concurrent active sessions are accessing a heavily partitioned table. Each partition has multiple indexes.
- The database is experiencing a connection storm. By default, some applications and connection pool software create more connections when the database is slow. This practice makes the problem worse. Tune your connection pool software so that connection storms don't occur.
- A large number of sessions query a parent table without pruning partitions.
- A data definition language (DDL), data manipulation language (DML), or a maintenance command exclusively locks either a busy relation or tuples that are frequently accessed or modified.

# <span id="page-4108-0"></span>**Actions**

If the CPU wait event occurs, it doesn't necessarily indicate a performance problem. Respond to this event only when performance degrades and this wait event is dominating DB load.

#### **Topics**

- Use [partition](#page-4108-1) pruning
- Remove [unnecessary](#page-4109-0) indexes
- Tune your [queries](#page-4109-1) for fast path locking
- Tune for other wait [events](#page-4109-2)
- Reduce hardware [bottlenecks](#page-4109-3)
- Use a [connection](#page-4110-0) pooler
- Upgrade your RDS for [PostgreSQL](#page-4110-1) version

#### <span id="page-4108-1"></span>**Use partition pruning**

*Partition pruning* is a query optimization strategy for declaratively partitioned tables that excludes unneeded partitions from table scans, thereby improving performance. Partition pruning is turned on by default. If it is turned off, turn it on as follows.

SET enable\_partition\_pruning = on;

Queries can take advantage of partition pruning when their WHERE clause contains the column used for the partitioning. For more information, see [Partition](https://www.postgresql.org/docs/current/ddl-partitioning.html#DDL-PARTITION-PRUNING) Pruning in the PostgreSQL documentation.

#### <span id="page-4109-0"></span>**Remove unnecessary indexes**

Your database might contain unused or rarely used indexes. If so, consider deleting them. Do either of the following:

- Learn how to find unnecessary indexes by reading Unused [Indexes](https://wiki.postgresql.org/wiki/Index_Maintenance#Unused_Indexes) in the PostgreSQL wiki.
- Run PG Collector. This SQL script gathers database information and presents it in a consolidated HTML report. Check the "Unused indexes" section. For more information, see [pg-collector](https://github.com/awslabs/pg-collector) in the Amazon Labs GitHub repository.

#### <span id="page-4109-1"></span>**Tune your queries for fast path locking**

To find out whether your queries use fast path locking, query the fastpath column in the pg\_locks table. If your queries aren't using fast path locking, try to reduce number of relations per query to fewer than 16.

#### <span id="page-4109-2"></span>**Tune for other wait events**

If LWLock:lock\_manager is first or second in the list of top waits, check whether the following wait events also appear in the list:

- Lock:Relation
- Lock:transactionid
- Lock:tuple

If the preceding events appear high in the list, consider tuning these wait events first. These events can be a driver for LWLock:lock\_manager.

#### <span id="page-4109-3"></span>**Reduce hardware bottlenecks**

You might have a hardware bottleneck, such as CPU starvation or maximum usage of your Amazon EBS bandwidth. In these cases, consider reducing the hardware bottlenecks. Consider the following actions:

- Scale up your instance class.
- Optimize queries that consume large amounts of CPU and memory.
- Change your application logic.

• Archive your data.

For more information about CPU, memory, and EBS network bandwidth, see Amazon RDS [Instance](https://aws.amazon.com/rds/instance-types/) [Types](https://aws.amazon.com/rds/instance-types/).

#### <span id="page-4110-0"></span>**Use a connection pooler**

If your total number of active connections exceeds the maximum vCPU, more OS processes require CPU than your instance type can support. In this case, consider using or tuning a connection pool. For more information about the vCPUs for your instance type, see Amazon RDS [Instance](https://aws.amazon.com/rds/instance-types/) Types.

For more information about connection pooling, see the following resources:

- Using [Amazon](#page-2022-0) RDS Proxy
- [pgbouncer](http://www.pgbouncer.org/usage.html)
- [Connection](https://www.postgresql.org/docs/7.4/jdbc-datasource.html) Pools and Data Sources in the *PostgreSQL Documentation*

#### <span id="page-4110-1"></span>**Upgrade your RDS for PostgreSQL version**

If your current version of RDS for PostgreSQL is lower than 12, upgrade to version 12 or higher. PostgreSQL versions 12 and later have an improved partition mechanism. For more information about version 12, see [PostgreSQL](https://www.postgresql.org/docs/release/12.0/) 12.0 Release Notes. For more information about upgrading RDS for PostgreSQL, see Upgrading the [PostgreSQL](#page-3873-0) DB engine for Amazon RDS.

# **Timeout:PgSleep**

The Timeout:PgSleep event occurs when a server process has called the pg\_sleep function and is waiting for the sleep timeout to expire.

#### **Topics**

- [Supported](#page-4110-2) engine versions
- Likely causes of [increased](#page-4111-0) waits
- [Actions](#page-4111-1)

# <span id="page-4110-2"></span>**Supported engine versions**

This wait event information is supported for all versions of RDS for PostgreSQL.

# <span id="page-4111-0"></span>**Likely causes of increased waits**

This wait event occurs when an application, stored function, or user issues a SQL statement that calls one of the following functions:

- pg\_sleep
- pg\_sleep\_for
- pg\_sleep\_until

The preceding functions delay execution until the specified number of seconds have elapsed. For example, SELECT pg\_sleep(1) pauses for 1 second. For more information, see [Delaying](https://www.postgresql.org/docs/current/functions-datetime.html#FUNCTIONS-DATETIME-DELAY) [Execution](https://www.postgresql.org/docs/current/functions-datetime.html#FUNCTIONS-DATETIME-DELAY) in the PostgreSQL documentation.

# <span id="page-4111-1"></span>**Actions**

Identify the statement that was running the pg\_sleep function. Determine if the use of the function is appropriate.

# **Timeout:VacuumDelay**

The Timeout:VacuumDelay event indicates that the cost limit for vacuum I/O has been exceeded and that the vacuum process has been put to sleep. Vacuum operations stop for the duration specified in the respective cost delay parameter and then it resumes its work. For the manual vacuum command, the delay is specified in the vacuum\_cost\_delay parameter. For the autovacuum daemon, the delay is specified in the autovacuum\_vacuum\_cost\_delay parameter.

### **Topics**

- [Supported](#page-4111-2) engine versions
- [Context](#page-4112-0)
- Likely causes of [increased](#page-4113-0) waits
- **[Actions](#page-4113-1)**

# <span id="page-4111-2"></span>**Supported engine versions**

This wait event information is supported for all versions of RDS for PostgreSQL.

# <span id="page-4112-0"></span>**Context**

PostgreSQL has both an autovacuum daemon and a manual vacuum command. The autovacuum process is "on" by default for RDS for PostgreSQL DB instances. The manual vacuum command is used on an as-needed basis, for example, to purge tables of dead tuples or generate new statistics.

When vacuuming is underway, PostgreSQL uses an internal counter to keep track of estimated costs as the system performs various I/O operations. When the counter reaches the value specified by the cost limit parameter, the process performing the operation sleeps for the brief duration specified in the cost delay parameter. It then resets the counter and continues operations.

The vacuum process has parameters that can be used to regulate resource consumption. The autovacuum and the manual vacuum command have their own parameters for setting the cost limit value. They also have their own parameters to specify a cost delay, an amount of time to put the vacuum to sleep when the limit is reached. In this way, the cost delay parameter works as a throttling mechanism for resource consumption. In the following lists, you can find description of these parameters.

### **Parameters that affect throttling of the autovacuum daemon**

- [autovacuum\\_vacuum\\_cost\\_limit](https://www.postgresql.org/docs/current/static/runtime-config-autovacuum.html#GUC-AUTOVACUUM-VACUUM-COST-LIMIT) Specifies the cost limit value to use in automatic vacuum operations. Increasing the setting for this parameter allows the vacuum process to use more resources and decreases the Timeout:VacuumDelay wait event.
- [autovacuum\\_vacuum\\_cost\\_delay](https://www.postgresql.org/docs/current/static/runtime-config-autovacuum.html#GUC-AUTOVACUUM-VACUUM-COST-DELAY) Specifies the cost delay value to use in automatic vacuum operations. The default value is 2 milliseconds. Setting the delay parameter to 0 turns off the throttling mechanism and thus, the Timeout:VacuumDelay wait event won't appear.

For more information, see Automatic [Vacuuming](https://www.postgresql.org/docs/current/runtime-config-autovacuum.html#GUC-AUTOVACUUM-VACUUM-COST-DELAY) in the PostgreSQL documentation.

### **Parameters that affect throttling of the manual vacuum process**

- vacuum\_cost\_limit The threshold at which the vacuuming process is put to sleep. By default, the limit is 200. This number represents the accumulated cost estimates for extra I/O needed by various resources. Increasing this value reduces the number of the Timeout:VacuumDelay wait event.
- vacuum\_cost\_delay The amount of time that the vacuum process sleeps when the vacuum cost limit has been reached. The default setting is 0, which means that this feature is off. You can

set this to an integer value to specify the number of milliseconds to turn on this feature, but we recommend that you leave it at its default setting.

For more information about the vacuum\_cost\_delay parameter, see Resource [Consumption](https://www.postgresql.org/docs/current/runtime-config-resource.html#RUNTIME-CONFIG-RESOURCE-VACUUM-COST) in the PostgreSQL documentation.

To learn more about how to configure and use the autovacuum with RDS for PostgreSQL, see Working with the PostgreSQL [autovacuum](#page-4003-0) on Amazon RDS for PostgreSQL.

# <span id="page-4113-0"></span>**Likely causes of increased waits**

The Timeout:VacuumDelay is affected by the balance between the cost limit parameter settings (vacuum\_cost\_limit, autovacuum\_vacuum\_cost\_limit) and the cost delay parameters (vacuum cost delay, autovacuum vacuum cost delay) that control the vacuum's sleep duration. Raising a cost limit parameter value allows more resources to be used by the vacuum before being put to sleep. That results in fewer Timeout:VacuumDelay wait events. Increasing either of the delay parameters causes the Timeout:VacuumDelay wait event to occur more frequently and for longer periods of time.

The autovacuum\_max\_workers parameter setting can also increase numbers of the Timeout:VacuumDelay. Each additional autovacuum worker process contributes to the internal counter mechanism, and thus the limit can be reached more quickly than with a single autovacuum worker process. As the cost limit is reached more quickly, the cost delay is put to effect more frequently, resulting in more Timeout:VacuumDelay wait events. For more information, see [autovacuum\\_max\\_workers](https://www.postgresql.org/docs/current/runtime-config-autovacuum.html#GUC-AUTOVACUUM-MAX-WORKERS) in the PostgreSQL documentation.

Large objects, such as 500GB or larger, also raise this wait event because it can take some time for the vacuum to complete processing large objects.

# <span id="page-4113-1"></span>**Actions**

If the vacuum operations complete as expected, no remediation is needed. In other words, this wait event doesn't necessarily indicate a problem. It indicates that the vacuum is being put to sleep for the period of time specified in the delay parameter so that resources can be applied to other processes that need to complete.

If you want vacuum operations to complete faster, you can lower the delay parameters. This shortens the time that the vacuum sleeps.

# **Tuning RDS for PostgreSQL with Amazon DevOps Guru proactive insights**

DevOps Guru proactive insights detects conditions on your RDS for PostgreSQL DB instances that can cause problems, and lets you know about them before they occur. DevOps Guru can do the following:

- Prevent many common database issues by cross-checking your database configuration against common recommended settings.
- Alert you to critical issues in your fleet that, if left unchecked, can lead to larger problems later.
- Alert you to newly discovered problems.

Every proactive insight contains an analysis of the cause of the problem and recommendations for corrective actions.

#### **Topics**

• Database has long running idle in [transaction](#page-4114-0) connection

# <span id="page-4114-0"></span>**Database has long running idle in transaction connection**

A connection to the database has been in the idle in transaction state for more than 1800 seconds.

#### **Topics**

- [Supported](#page-4114-1) engine versions
- [Context](#page-4115-0)
- Likely [causes](#page-4115-1) for this issue
- [Actions](#page-4115-2)
- [Relevant](#page-4117-0) metrics

# <span id="page-4114-1"></span>**Supported engine versions**

This insight information is supported for all versions of RDS for PostgreSQL.

# <span id="page-4115-0"></span>**Context**

A transaction in the idle in transaction state can hold locks that block other queries. It can also prevent VACUUM (including autovacuum) from cleaning up dead rows, leading to index or table bloat or transaction ID wraparound.

### <span id="page-4115-1"></span>**Likely causes for this issue**

A transaction initiated in an interactive session with BEGIN or START TRANSACTION hasn't ended by using a COMMIT, ROLLBACK, or END command. This causes the transaction to move to idle in transaction state.

## <span id="page-4115-2"></span>**Actions**

You can find idle transactions by querying pg\_stat\_activity.

In your SQL client, run the following query to list all connections in idle in transaction state and to order them by duration:

```
SELECT now() - state_change as idle_in_transaction_duration, now() - xact_start as 
 xact_duration,* 
FROM pg_stat_activity 
WHERE state = 'idle in transaction'
AND xact_start is not null
ORDER BY 1 DESC;
```
We recommend different actions depending on the causes of your insight.

#### **Topics**

- End [transaction](#page-4115-3)
- Terminate the [connection](#page-4116-0)
- Configure the [idle\\_in\\_transaction\\_session\\_timeout](#page-4116-1) parameter
- Check the [AUTOCOMMIT](#page-4116-2) status
- Check the [transaction](#page-4117-1) logic in your application code

#### <span id="page-4115-3"></span>**End transaction**

When you initiate a transaction in an interactive session with BEGIN or START TRANSACTION, it moves to idle in transaction state. It remains in this state until you end the transaction by issuing a COMMIT, ROLLBACK, END command or disconnect the connection completely to roll back the transaction.

#### <span id="page-4116-0"></span>**Terminate the connection**

Terminate the connection with an idle transaction using the following query:

```
SELECT pg_terminate_backend(pid);
```
<span id="page-4116-1"></span>pid is the process ID of the connection.

#### **Configure the idle\_in\_transaction\_session\_timeout parameter**

Configure the idle\_in\_transaction\_session\_timeout parameter in the parameter group. The advantage of configuring this parameter is that it does not require a manual intervention to terminate the long idle in transaction. For more information on this parameter, see the [PostgreSQL](https://www.postgresql.org/docs/current/runtime-config-client.html) [documentation](https://www.postgresql.org/docs/current/runtime-config-client.html).

The following message will be reported in the PostgreSQL log file after the connection is terminated, when a transaction is in the idle in transaction state for longer than the specified time.

FATAL: terminating connection due to idle in transaction timeout

#### <span id="page-4116-2"></span>**Check the AUTOCOMMIT status**

AUTOCOMMIT is turned on by default. But if it is accidentally turned off in the client ensure that you turn it back on.

• In your psql client, run the following command:

```
postgres=> \set AUTOCOMMIT on
```
• In pgadmin, turn it on by choosing the AUTOCOMMIT option from the down arrow.

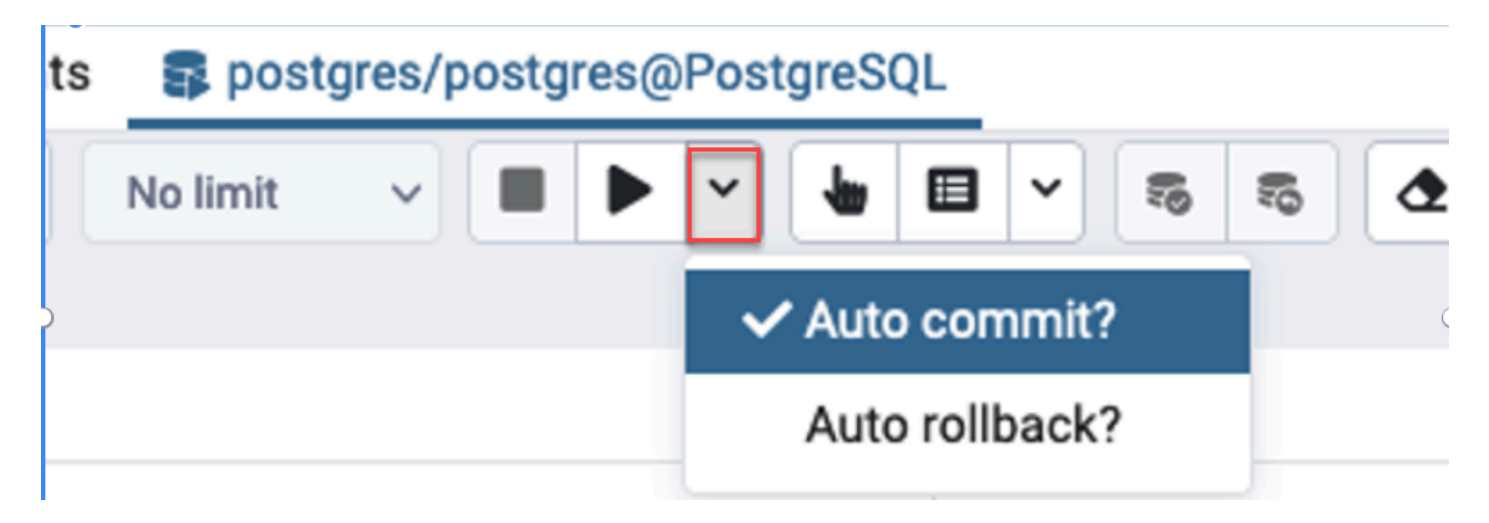

#### <span id="page-4117-1"></span>**Check the transaction logic in your application code**

Investigate your application logic for possible problems. Consider the following actions:

- Check if the JDBC auto commit is set true in your application. Also, consider using explicit COMMIT commands in your code.
- Check your error handling logic to see whether it closes a transaction after errors.
- Check whether your application is taking long to process the rows returned by a query while the transaction is open. If so, consider coding the application to close the transaction before processing the rows.
- Check whether a transaction contains many long-running operations. If so, divide a single transaction into multiple transactions.

# <span id="page-4117-0"></span>**Relevant metrics**

The following PI metrics are related to this insight:

- idle\_in\_transaction\_count Number of sessions in idle in transaction state.
- idle\_in\_transaction\_max\_time The duration of the longest running transaction in the idle in transaction state.

# **Using PostgreSQL extensions with Amazon RDS for PostgreSQL**

You can extend the functionality of PostgreSQL by installing a variety of extensions and modules. For example, to work with spatial data you can install and use the PostGIS extension. For more information, see [Managing](#page-4190-0) spatial data with the PostGIS extension. As another example, if you want to improve data entry for very large tables, you can consider partitioning your data by using the pg\_partman extension. To learn more, see Managing [PostgreSQL](#page-4121-0) partitions with the [pg\\_partman](#page-4121-0) extension.

#### **A** Note

As of RDS for PostgreSQL 14.5, RDS for PostgreSQL supports Trusted Language Extensions for PostgreSQL. This feature is implemented as the extension pg\_tle, which you can add to your RDS for PostgreSQL DB instance. By using this extension, developers can create their own PostgreSQL extensions in a safe environment that simplifies the setup and configuration requirements. For more information, see Working with Trusted [Language](#page-4215-0) Extensions for [PostgreSQL](#page-4215-0).

In some cases, rather than installing an extension, you might add a specific module to the list of shared\_preload\_libraries in your RDS for PostgreSQL DB instance's custom DB parameter group. Typically, the default DB cluster parameter group loads only the pg\_stat\_statements, but several other modules are available to add to the list. For example, you can add scheduling capability by adding the pg\_cron module, as detailed in Scheduling [maintenance](#page-4141-0) with the [PostgreSQL](#page-4141-0) pg\_cron extension. As another example, you can log query execution plans by loading the auto\_explain module. To learn more, see Logging [execution](https://aws.amazon.com/premiumsupport/knowledge-center/rds-postgresql-tune-query-performance/#) plans of queries in the Amazon knowledge center.

Depending on your version of RDS for PostgreSQL, installing an extension might require rds\_superuser permissions, as follows:

- For RDS for PostgreSQL versions 12 and earlier versions, installing extensions requires rds\_superuser privileges.
- For RDS for PostgreSQL version 13 and higher versions, users (roles) with create permissions on a given database instance can install and use any *trusted extensions*. For a list of trusted extensions, see [PostgreSQL](#page-3816-0) trusted extensions.

You can also specify precisely which extensions can be installed on your RDS for PostgreSQL DB instance, by listing them in the rds.allowed extensions parameter. For more information, see Restricting installation of [PostgreSQL](#page-3814-0) extensions.

To learn more about the rds\_superuser role, see [Understanding](#page-3988-0) PostgreSQL roles and [permissions](#page-3988-0).

#### **Topics**

- Using functions from the orafce [extension](#page-4119-0)
- Managing PostgreSQL partitions with the [pg\\_partman](#page-4121-0) extension
- Using pgAudit to log [database](#page-4127-0) activity
- Scheduling [maintenance](#page-4141-0) with the PostgreSQL pg\_cron extension
- Using pglogical to [synchronize](#page-4151-0) data across instances
- Using pgactive to support [active-active](#page-4165-0) replication
- Reducing bloat in tables and indexes with the [pg\\_repack](#page-4177-0) extension
- [Upgrading](#page-4183-0) and using the PLV8 extension
- Using PL/Rust to write [PostgreSQL](#page-4185-0) functions in the Rust language
- [Managing](#page-4190-0) spatial data with the PostGIS extension

# <span id="page-4119-0"></span>**Using functions from the orafce extension**

The orafce extension provides functions and operators that emulate a subset of functions and packages from an Oracle database. The orafce extension makes it easier for you to port an Oracle application to PostgreSQL. RDS for PostgreSQL versions 9.6.6 and higher support this extension. For more information about orafce, see [orafce](https://github.com/orafce/orafce) on GitHub.

#### **A** Note

RDS for PostgreSQL doesn't support the utl\_file package that is part of the orafce extension. This is because the utl\_file schema functions provide read and write operations on operating-system text files, which requires superuser access to the underlying host. As a managed service, RDS for PostgreSQL doesn't provide host access.

#### **To use the orafce extension**

1. Connect to the DB instance with the primary user name that you used to create the DB instance.

If you want to turn on orafce for a different database in the same DB instance, use the /c dbname psql command. Using this command, you change from the primary database after initiating the connection.

2. Turn on the orafce extension with the CREATE EXTENSION statement.

CREATE EXTENSION orafce;

3. Transfer ownership of the oracle schema to the rds\_superuser role with the ALTER SCHEMA statement.

ALTER SCHEMA oracle OWNER TO rds\_superuser;

If you want to see the list of owners for the oracle schema, use the \dn psql command.

# <span id="page-4121-0"></span>**Managing PostgreSQL partitions with the pg\_partman extension**

PostgreSQL table partitioning provides a framework for high-performance handling of data input and reporting. Use partitioning for databases that require very fast input of large amounts of data. Partitioning also provides for faster queries of large tables. Partitioning helps maintain data without impacting the database instance because it requires less I/O resources.

By using partitioning, you can split data into custom-sized chunks for processing. For example, you can partition time-series data for ranges such as hourly, daily, weekly, monthly, quarterly, yearly, custom, or any combination of these. For a time-series data example, if you partition the table by hour, each partition contains one hour of data. If you partition the time-series table by day, the partitions holds one day's worth of data, and so on. The partition key controls the size of a partition.

When you use an INSERT or UPDATE SQL command on a partitioned table, the database engine routes the data to the appropriate partition. PostgreSQL table partitions that store the data are child tables of the main table.

During database query reads, the PostgreSQL optimizer examines the WHERE clause of the query and, if possible, directs the database scan to only the relevant partitions.

Starting with version 10, PostgreSQL uses declarative partitioning to implement table partitioning. This is also known as native PostgreSQL partitioning. Before PostgreSQL version 10, you used triggers to implement partitions.

PostgreSQL table partitioning provides the following features:

- Creation of new partitions at any time.
- Variable partition ranges.
- Detachable and reattachable partitions using data definition language (DDL) statements.

For example, detachable partitions are useful for removing historical data from the main partition but keeping historical data for analysis.

- New partitions inherit the parent database table properties, including the following:
	- Indexes
	- Primary keys, which must include the partition key column
	- Foreign keys
	- Check constraints

Managing partitions with the pg\_partman extension 4083

- References
- Creating indexes for the full table or each specific partition.

You can't alter the schema for an individual partition. However, you can alter the parent table (such as adding a new column), which propagates to partitions.

#### **Topics**

- Overview of the PostgreSQL [pg\\_partman](#page-4122-0) extension
- Enabling the [pg\\_partman](#page-4123-0) extension
- Configuring partitions using the [create\\_parent](#page-4124-0) function
- Configuring partition maintenance using the [run\\_maintenance\\_proc](#page-4125-0) function

## <span id="page-4122-0"></span>**Overview of the PostgreSQL pg\_partman extension**

You can use the PostgreSQL pg\_partman extension to automate the creation and maintenance of table partitions. For more general information, see PG Partition [Manager](https://github.com/pgpartman/pg_partman) in the pg\_partman documentation.

#### **A** Note

The pg\_partman extension is supported on RDS for PostgreSQL versions 12.5 and higher.

Instead of having to manually create each partition, you configure pg\_partman with the following settings:

- Table to be partitioned
- Partition type
- Partition key
- Partition granularity
- Partition precreation and management options

After you create a PostgreSQL partitioned table, you register it with pg\_partman by calling the create\_parent function. Doing this creates the necessary partitions based on the parameters you pass to the function.

The pg\_partman extension also provides the run\_maintenance\_proc function, which you can call on a scheduled basis to automatically manage partitions. To ensure that the proper partitions are created as needed, schedule this function to run periodically (such as hourly). You can also ensure that partitions are automatically dropped.

### <span id="page-4123-0"></span>**Enabling the pg\_partman extension**

If you have multiple databases inside the same PostgreSQL DB instance for which you want to manage partitions, enable the pg\_partman extension separately for each database. To enable the pg\_partman extension for a specific database, create the partition maintenance schema and then create the pg\_partman extension as follows.

CREATE SCHEMA partman; CREATE EXTENSION pg\_partman WITH SCHEMA partman;

#### **A** Note

To create the pg\_partman extension, make sure that you have rds\_superuser privileges.

If you receive an error such as the following, grant the rds\_superuser privileges to the account or use your superuser account.

ERROR: permission denied to create extension "pg\_partman" HINT: Must be superuser to create this extension.

To grant rds\_superuser privileges, connect with your superuser account and run the following command.

```
GRANT rds_superuser TO user-or-role;
```
For the examples that show using the pg\_partman extension, we use the following sample database table and partition. This database uses a partitioned table based on a timestamp. A schema data\_mart contains a table named events with a column named created\_at. The following settings are included in the events table:

• Primary keys event\_id and created\_at, which must have the column used to guide the partition.

- A check constraint ck\_valid\_operation to enforce values for an operation table column.
- Two foreign keys, where one (fk\_orga\_membership) points to the external table organization and the other (fk\_parent\_event\_id) is a self-referenced foreign key.
- Two indexes, where one (idx\_org\_id) is for the foreign key and the other (idx\_event\_type) is for the event type.

The following DDL statements create these objects, which are automatically included on each partition.

```
CREATE SCHEMA data_mart;
CREATE TABLE data_mart.organization ( org_id BIGSERIAL, 
         org_name TEXT, 
         CONSTRAINT pk_organization PRIMARY KEY (org_id) 
     );
CREATE TABLE data_mart.events( 
         event_id BIGSERIAL, 
         operation CHAR(1), 
        value FLOAT(24),
         parent_event_id BIGINT, 
         event_type VARCHAR(25), 
         org_id BIGSERIAL, 
         created_at timestamp, 
         CONSTRAINT pk_data_mart_event PRIMARY KEY (event_id, created_at), 
         CONSTRAINT ck_valid_operation CHECK (operation = 'C' OR operation = 'D'), 
         CONSTRAINT fk_orga_membership 
             FOREIGN KEY(org_id) 
             REFERENCES data_mart.organization (org_id), 
         CONSTRAINT fk_parent_event_id 
             FOREIGN KEY(parent_event_id, created_at) 
             REFERENCES data_mart.events (event_id,created_at) 
     ) PARTITION BY RANGE (created_at);
CREATE INDEX idx_org_id ON data_mart.events(org_id);
CREATE INDEX idx_event_type ON data_mart.events(event_type);
```
#### <span id="page-4124-0"></span>**Configuring partitions using the create\_parent function**

After you enable the pg\_partman extension, use the create\_parent function to configure partitions inside the partition maintenance schema. The following example uses the events table example created in Enabling the [pg\\_partman](#page-4123-0) extension. Call the create parent function as follows.

```
SELECT partman.create_parent( p_parent_table => 'data_mart.events', 
 p control => 'created at',
  p_type => 'native', 
  p_interval=> 'daily', 
 p_{\text{p}}remake => 30);
```
The parameters are as follows:

- p\_parent\_table The parent partitioned table. This table must already exist and be fully qualified, including the schema.
- p\_control The column on which the partitioning is to be based. The data type must be an integer or time-based.
- p\_type The type is either 'native' or 'partman'. You typically use the native type for its performance improvements and flexibility. The partman type relies on inheritance.
- p\_interval The time interval or integer range for each partition. Example values include daily, hourly, and so on.
- p\_premake The number of partitions to create in advance to support new inserts.

For a complete description of the create\_parent function, see Creation [Functions](https://github.com/pgpartman/pg_partman/blob/master/doc/pg_partman.md#user-content-creation-functions) in the pg\_partman documentation.

# <span id="page-4125-0"></span>**Configuring partition maintenance using the run\_maintenance\_proc function**

You can run partition maintenance operations to automatically create new partitions, detach partitions, or remove old partitions. Partition maintenance relies on the run\_maintenance\_proc function of the pg\_partman extension and the pg\_cron extension, which initiates an internal scheduler. The pg\_cron scheduler automatically executes SQL statements, functions, and procedures defined in your databases.

The following example uses the events table example created in Enabling the [pg\\_partman](#page-4123-0) [extension](#page-4123-0) to set partition maintenance operations to run automatically. As a prerequisite, add pg\_cron to the shared\_preload\_libraries parameter in the DB instance's parameter group.

```
CREATE EXTENSION pg_cron;
```

```
UPDATE partman.part_config 
SET infinite_time_partitions = true, 
     retention = '3 months', 
     retention_keep_table=true 
WHERE parent_table = 'data_mart.events';
SELECT cron.schedule('@hourly', $$CALL partman.run maintenance proc()$$);
```
Following, you can find a step-by-step explanation of the preceding example:

- 1. Modify the parameter group associated with your DB instance and add pg\_cron to the shared\_preload\_libraries parameter value. This change requires a DB instance restart for it to take effect. For more information, see Modifying [parameters](#page-575-0) in a DB parameter group.
- 2. Run the command CREATE EXTENSION pg\_cron; using an account that has the rds\_superuser permissions. Doing this enables the pg\_cron extension. For more information, see Scheduling [maintenance](#page-4141-0) with the PostgreSQL pg\_cron extension.
- 3. Run the command UPDATE partman.part\_config to adjust the pg\_partman settings for the data\_mart.events table.
- 4. Run the command SET . . . to configure the data\_mart.events table, with these clauses:
	- a. infinite\_time\_partitions = true, Configures the table to be able to automatically create new partitions without any limit.
	- b. retention = '3 months', Configures the table to have a maximum retention of three months.
	- c. retention\_keep\_table=true Configures the table so that when the retention period is due, the table isn't deleted automatically. Instead, partitions that are older than the retention period are only detached from the parent table.
- 5. Run the command SELECT cron.schedule . . . to make a pg\_cron function call. This call defines how often the scheduler runs the pg\_partman maintenance procedure, partman.run\_maintenance\_proc. For this example, the procedure runs every hour.

For a complete description of the run\_maintenance\_proc function, see [Maintenance](https://github.com/pgpartman/pg_partman/blob/master/doc/pg_partman.md#maintenance-functions) Functions in the pg\_partman documentation.

# <span id="page-4127-0"></span>**Using pgAudit to log database activity**

Financial institutions, government agencies, and many industries need to keep *audit logs* to meet regulatory requirements. By using the PostgreSQL Audit extension (pgAudit) with your RDS for PostgreSQL DB instance, you can capture the detailed records that are typically needed by auditors or to meet regulatory requirements. For example, you can set up the pgAudit extension to track changes made to specific databases and tables, to record the user who made the change, and many other details.

The pgAudit extension builds on the functionality of the native PostgreSQL logging infrastructure by extending the log messages with more detail. In other words, you use the same approach to view your audit log as you do to view any log messages. For more information about PostgreSQL logging, see RDS for [PostgreSQL database log files](#page-1531-0).

The pgAudit extension redacts sensitive data such as cleartext passwords from the logs. If your RDS for PostgreSQL DB instance is configured to log data manipulation language (DML) statements as detailed in Turning on query logging for your RDS for [PostgreSQL](#page-1535-0) DB instance, you can avoid the cleartext password issue by using the PostgreSQL Audit extension.

You can configure auditing on your database instances with a great degree of specificity. You can audit all databases and all users. Or, you can choose to audit only certain databases, users, and other objects. You can also explicitly exclude certain users and databases from being audited. For more information, see Excluding users or [databases](#page-4135-0) from audit logging.

Given the amount of detail that can be captured, we recommend that if you do use pgAudit, you monitor your storage consumption.

The pgAudit extension is supported on all available RDS for PostgreSQL versions. For a list of pgAudit versions supported by available RDS for PostgreSQL versions, see [Extension](https://docs.amazonaws.cn/AmazonRDS/latest/PostgreSQLReleaseNotes/postgresql-extensions.html) versions for Amazon RDS for [PostgreSQL](https://docs.amazonaws.cn/AmazonRDS/latest/PostgreSQLReleaseNotes/postgresql-extensions.html) in the *Amazon RDS for PostgreSQL Release Notes.*

### **Topics**

- Setting up the pgAudit [extension](#page-4128-0)
- Auditing [database](#page-4132-0) objects
- Excluding users or [databases](#page-4135-0) from audit logging
- [Reference](#page-4138-0) for the pgAudit extension

# <span id="page-4128-0"></span>**Setting up the pgAudit extension**

To set up the pgAudit extension on your RDS for PostgreSQL DB instance , you first add pgAudit to the shared libraries on the custom DB parameter group for your RDS for PostgreSQL DB instance. For information about creating a custom DB parameter group, see Working with [parameter](#page-566-0) groups. Next, you install the pgAudit extension. Finally, you specify the databases and objects that you want to audit. The procedures in this section show you how. You can use the Amazon Web Services Management Console or the Amazon CLI.

You must have permissions as the rds\_superuser role to perform all these tasks.

The steps following assume that your RDS for PostgreSQL DB instance is associated with a custom DB parameter group.

#### **Console**

#### **To set up the pgAudit extension**

- 1. Sign in to the Amazon Web Services Management Console and open the Amazon RDS console at<https://console.amazonaws.cn/rds/>.
- 2. In the navigation pane, choose your RDS for PostgreSQL DB instance.
- 3. Open the **Configuration** tab for your RDS for PostgreSQL DB instance. Among the Instance details, find the **Parameter group** link.
- 4. Choose the link to open the custom parameters associated with your RDS for PostgreSQL DB instance.
- 5. In the **Parameters** search field, type shared\_pre to find the shared\_preload\_libraries parameter.
- 6. Choose **Edit parameters** to access the property values.
- 7. Add pgaudit to the list in the **Values** field. Use a comma to separate items in the list of values.

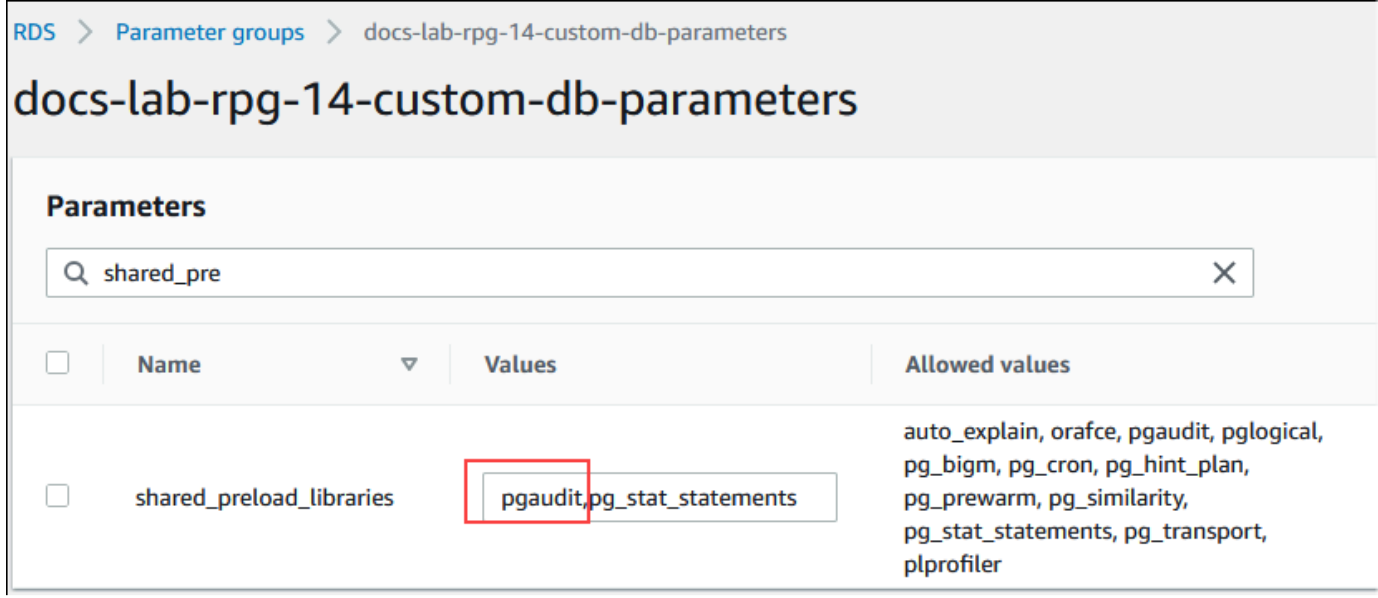

- 8. Reboot the RDS for PostgreSQL DB instance so that your change to the shared\_preload\_libraries parameter takes effect.
- 9. When the instance is available, verify that pgAudit has been initialized. Use psql to connect to the RDS for PostgreSQL DB instance, and then run the following command.

```
SHOW shared_preload_libraries;
shared_preload_libraries 
--------------------------
rdsutils,pgaudit
(1 row)
```
10. With pgAudit initialized, you can now create the extension. You need to create the extension after initializing the library because the pgaudit extension installs event triggers for auditing data definition language (DDL) statements.

```
CREATE EXTENSION pgaudit;
```
11. Close the psql session.

labdb=> **\q**

12. Sign in to the Amazon Web Services Management Console and open the Amazon RDS console at<https://console.amazonaws.cn/rds/>.

13. Find the pgaudit. log parameter in the list and set to the appropriate value for your use case. For example, setting the pgaudit.log parameter to write as shown in the following image captures inserts, updates, deletes, and some other types changes to the log.

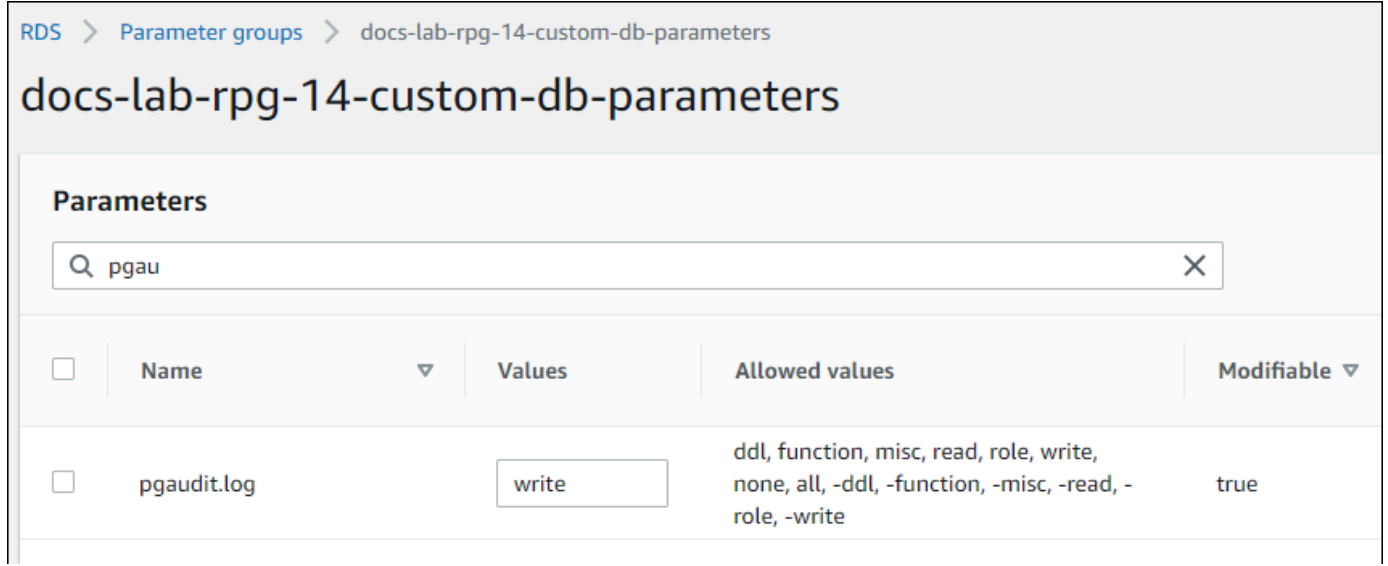

You can also choose one of the following values for the pgaudit.log parameter.

- none This is the default. No database changes are logged.
- all Logs everything (read, write, function, role, ddl, misc).
- ddl Logs all data definition language (DDL) statements that aren't included in the ROLE class.
- function Logs function calls and DO blocks.
- misc Logs miscellaneous commands, such as DISCARD, FETCH, CHECKPOINT, VACUUM, and SET.
- read Logs SELECT and COPY when the source is a relation (such as a table) or a query.
- role Logs statements related to roles and privileges, such as GRANT, REVOKE, CREATE ROLE, ALTER ROLE, and DROP ROLE.
- write Logs INSERT, UPDATE, DELETE, TRUNCATE, and COPY when the destination is a relation (table).
- 14. Choose **Save changes**.
- 15. Open the Amazon RDS console at [https://console.amazonaws.cn/rds/.](https://console.amazonaws.cn/rds/)
- 16. Choose your RDS for PostgreSQL DB instance from the Databases list to select it, and then choose **Reboot** from the Actions menu.

#### **Amazon CLI**

#### **To setup pgAudit**

To setup pgAudit using the Amazon CLI, you call the [modify-db-parameter-group](https://docs.amazonaws.cn/cli/latest/reference/rds/modify-db-parameter-group.html) operation to modify the audit log parameters in your custom parameter group, as shown in the following procedure.

1. Use the following Amazon CLI command to add pgaudit to the shared\_preload\_libraries parameter.

```
aws rds modify-db-parameter-group \ 
    --db-parameter-group-name custom-param-group-name \ 
    --parameters 
  "ParameterName=shared_preload_libraries,ParameterValue=pgaudit,ApplyMethod=pending-
reboot" \ 
    --region aws-region
```
2. Use the following Amazon CLI command to reboot the RDS for PostgreSQL DB instance so that the pgaudit library is initialized.

```
aws rds reboot-db-instance \ 
     --db-instance-identifier your-instance \ 
     --region aws-region
```
3. When the instance is available, you can verify that pgaudit has been initialized. Use psql to connect to the RDS for PostgreSQL DB instance, and then run the following command.

```
SHOW shared_preload_libraries;
shared_preload_libraries 
--------------------------
rdsutils,pgaudit
(1 row)
```
With pgAudit initialized, you can now create the extension.

CREATE EXTENSION pgaudit;

4. Close the psql session so that you can use the Amazon CLI.

labdb=> **\q**

5. Use the following Amazon CLI command to specify the classes of statement that want logged by session audit logging. The example sets the pgaudit.log parameter to write, which captures inserts, updates, and deletes to the log.

```
aws rds modify-db-parameter-group \ 
    --db-parameter-group-name custom-param-group-name \ 
    --parameters 
  "ParameterName=pgaudit.log,ParameterValue=write,ApplyMethod=pending-reboot" \ 
    --region aws-region
```
You can also choose one of the following values for the pgaudit.log parameter.

- none This is the default. No database changes are logged.
- all Logs everything (read, write, function, role, ddl, misc).
- ddl Logs all data definition language (DDL) statements that aren't included in the ROLE class.
- function Logs function calls and DO blocks.
- misc Logs miscellaneous commands, such as DISCARD, FETCH, CHECKPOINT, VACUUM, and SET.
- read Logs SELECT and COPY when the source is a relation (such as a table) or a query.
- role Logs statements related to roles and privileges, such as GRANT, REVOKE, CREATE ROLE, ALTER ROLE, and DROP ROLE.
- write Logs INSERT, UPDATE, DELETE, TRUNCATE, and COPY when the destination is a relation (table).

Reboot the RDS for PostgreSQL DB instance using the following Amazon CLI command.

```
aws rds reboot-db-instance \ 
     --db-instance-identifier your-instance \ 
     --region aws-region
```
# <span id="page-4132-0"></span>**Auditing database objects**

With pgAudit set up on your RDS for PostgreSQL DB instance and configured for your requirements, more detailed information is captured in the PostgreSQL log. For example, while the default PostgreSQL logging configuration identifies the date and time that a change was made in

a database table, with the pgAudit extension the log entry can include the schema, user who made the change, and other details depending on how the extension parameters are configured. You can set up auditing to track changes in the following ways.

- For each session, by user. For the session level, you can capture the fully qualified command text.
- For each object, by user and by database.

The object auditing capability is activated when you create the rds\_pgaudit role on your system and then add this role to the pgaudit.role parameter in your custom parameter parameter group. By default, the pgaudit. role parameter is unset and the only allowable value is rds\_pgaudit. The following steps assume that pgaudit has been initialized and that you have created the pgaudit extension by following the procedure in Setting up the pgAudit [extension](#page-4128-0).

```
2022-10-07 23:36:51 UTC:52.95.4.10(14410):postgres@labdb:[1374]:LOG: statement: SELECT feedback, s.sentiment,s.confidence
FROM support, aws_comprehend.detect_sentiment(feedback, 'en') s
ORDER BY s.confidence DESC;
2022-10-07 23:36:51 UTC:52.95.4.10(14410):postqres@labdb:[1374]:LOG: AUDIT: SESSION, 2,1, READ, SELECT, TABLE, public.support, "SELECT
feedback, s.sentiment, s.confidence
FROM support, aws_comprehend.detect_sentiment(feedback, 'en') s
ORDER BY s.confidence DESC; ", <none>
2022-10-07 23:36:51 UTC:52.95.4.10(14410):postgres@labdb:[1374]:LOG: QUERY STATISTICS
2022-10-07 23:36:51 UTC:52.95.4.10(14410):postgres@labdb: [1374]:DETAIL: ! system usage stats:
! 0.009494 s user, 0.007442 s system, 0.141985 s elapsed
! [0.022327 s user, 0.007442 s system total]
```
As shown in this example, the "LOG: AUDIT: SESSION" line provides information about the table and its schema, among other details.

#### **To set up object auditing**

1. Use psql to connect to the RDS for PostgreSQL DB instance.

```
psql --host=your-instance-name.aws-region.rds.amazonaws.com --port=5432 --
username=postgrespostgres --password --dbname=labdb
```
2. Create a database role named rds\_pgaudit using the following command.

```
labdb=> CREATE ROLE rds_pgaudit;
CREATE ROLE
labdb=>
```
3. Close the psql session.

labdb=> **\q**

In the next few steps, use the Amazon CLI to modify the audit log parameters in your custom parameter group.

4. Use the following Amazon CLI command to set the pgaudit.role parameter to rds\_pgaudit. By default, this parameter is empty, and rds\_pgaudit is the only allowable value.

```
aws rds modify-db-parameter-group \ 
    --db-parameter-group-name custom-param-group-name \ 
    --parameters 
  "ParameterName=pgaudit.role,ParameterValue=rds_pgaudit,ApplyMethod=pending-reboot" 
 \setminus --region aws-region
```
5. Use the following Amazon CLI command to reboot the RDS for PostgreSQL DB instance so that your changes to the parameters take effect.

```
aws rds reboot-db-instance \ 
     --db-instance-identifier your-instance \ 
     --region aws-region
```
6. Run the following command to confirm that the pgaudit.role is set to rds\_pgaudit.

```
SHOW pgaudit.role;
pgaudit.role 
------------------
rds_pgaudit
```
To test pgAudit logging, you can run several example commands that you want to audit. For example, you might run the following commands.

```
CREATE TABLE t1 (id int);
GRANT SELECT ON t1 TO rds_pgaudit;
SELECT * FROM t1;
id 
----
(0 rows)
```
The database logs should contain an entry similar to the following.

...

```
2017-06-12 19:09:49 UTC:...:rds_test@postgres:[11701]:LOG: AUDIT:
OBJECT,1,1,READ,SELECT,TABLE,public.t1,select * from t1;
...
```
For information on viewing the logs, see [Monitoring Amazon](#page-1478-0) RDS log files.

<span id="page-4135-0"></span>To learn more about the pgAudit extension, see [pgAudit](https://github.com/pgaudit/pgaudit/blob/master/README.md) on GitHub.

#### **Excluding users or databases from audit logging**

As discussed in RDS for [PostgreSQL database log files,](#page-1531-0) PostgreSQL logs consume storage space. Using the pgAudit extension adds to the volume of data gathered in your logs to varying degrees, depending on the changes that you track. You might not need to audit every user or database in your RDS for PostgreSQL DB instance.

To minimize impacts to your storage and to avoid needlessly capturing audit records, you can exclude users and databases from being audited. You can also change logging within a given session. The following examples show you how.

#### **A** Note

Parameter settings at the session level take precedence over the settings in the custom DB parameter group for the RDS for PostgreSQL DB instance. If you don't want database users to bypass your audit logging configuration settings, be sure to change their permissions.

Suppose that your RDS for PostgreSQL DB instance is configured to audit the same level of activity for all users and databases. You then decide that you don't want to audit the user myuser. You can turn off auditing for myuser with the following SQL command.

ALTER USER myuser SET pgaudit.log TO 'NONE';

Then, you can use the following query to check the user\_specific\_settings column for pgaudit.log to confirm that the parameter is set to NONE.

SELECT usename AS user\_name,

```
 useconfig AS user_specific_settings
FROM 
     pg_user
WHERE 
     usename = 'myuser';
```
You see output such as the following.

```
 user_name | user_specific_settings
                   -----------+------------------------ 
 myuser | {pgaudit.log=NONE}
(1 row)
```
You can turn off logging for a given user in the midst of their session with the database with the following command.

```
ALTER USER myuser IN DATABASE mydatabase SET pgaudit.log TO 'none';
```
Use the following query to check the settings column for pgaudit.log for a specific user and database combination.

```
SELECT 
     usename AS "user_name", 
     datname AS "database_name", 
     pg_catalog.array_to_string(setconfig, E'\n') AS "settings"
FROM 
     pg_catalog.pg_db_role_setting s 
     LEFT JOIN pg_catalog.pg_database d ON d.oid = setdatabase 
     LEFT JOIN pg_catalog.pg_user r ON r.usesysid = setrole
WHERE 
     usename = 'myuser' 
     AND datname = 'mydatabase'
ORDER BY 
     1, 
     2;
```
You see output similar to the following.

```
user_name | database_name | settings
                    -----------+---------------+------------------
```

```
 myuser | mydatabase | pgaudit.log=none
(1 row)
```
After turning off auditing for myuser, you decide that you don't want to track changes to mydatabase. You turn off auditing for that specific database by using the following command.

```
ALTER DATABASE mydatabase SET pgaudit.log to 'NONE';
```
Then, use the following query to check the database\_specific\_settings column to confirm that pgaudit.log is set to NONE.

```
SELECT
a.datname AS database_name,
b.setconfig AS database_specific_settings
FROM
pg_database a
FULL JOIN pg_db_role_setting b ON a.oid = b.setdatabase
WHERE
a.datname = 'mydatabase';
```
You see output such as the following.

```
 database_name | database_specific_settings
   ---------------+---------------------------- 
 mydatabase | {pgaudit.log=NONE}
(1 row)
```
To return settings to the default setting for myuser, use the following command:

ALTER USER myuser RESET pgaudit.log;

To return settings to their default setting for a database, use the following command.

ALTER DATABASE mydatabase RESET pgaudit.log;

To reset user and database to the default setting, use the following command.

ALTER USER myuser IN DATABASE mydatabase RESET pgaudit.log;

You can also capture specific events to the log by setting the pgaudit. log to one of the other allowed values for the pgaudit.log parameter. For more information, see List of [allowable](#page-4139-0) settings for the pgaudit. log parameter.

ALTER USER myuser SET pgaudit.log TO 'read'; ALTER DATABASE mydatabase SET pgaudit.log TO 'function'; ALTER USER myuser IN DATABASE mydatabase SET pgaudit.log TO 'read,function'

# <span id="page-4138-0"></span>**Reference for the pgAudit extension**

You can specify the level of detail that you want for your audit log by changing one or more of the parameters listed in this section.

#### **Controlling pgAudit behavior**

You can control the audit logging by changing one or more of the parameters listed in the following table.

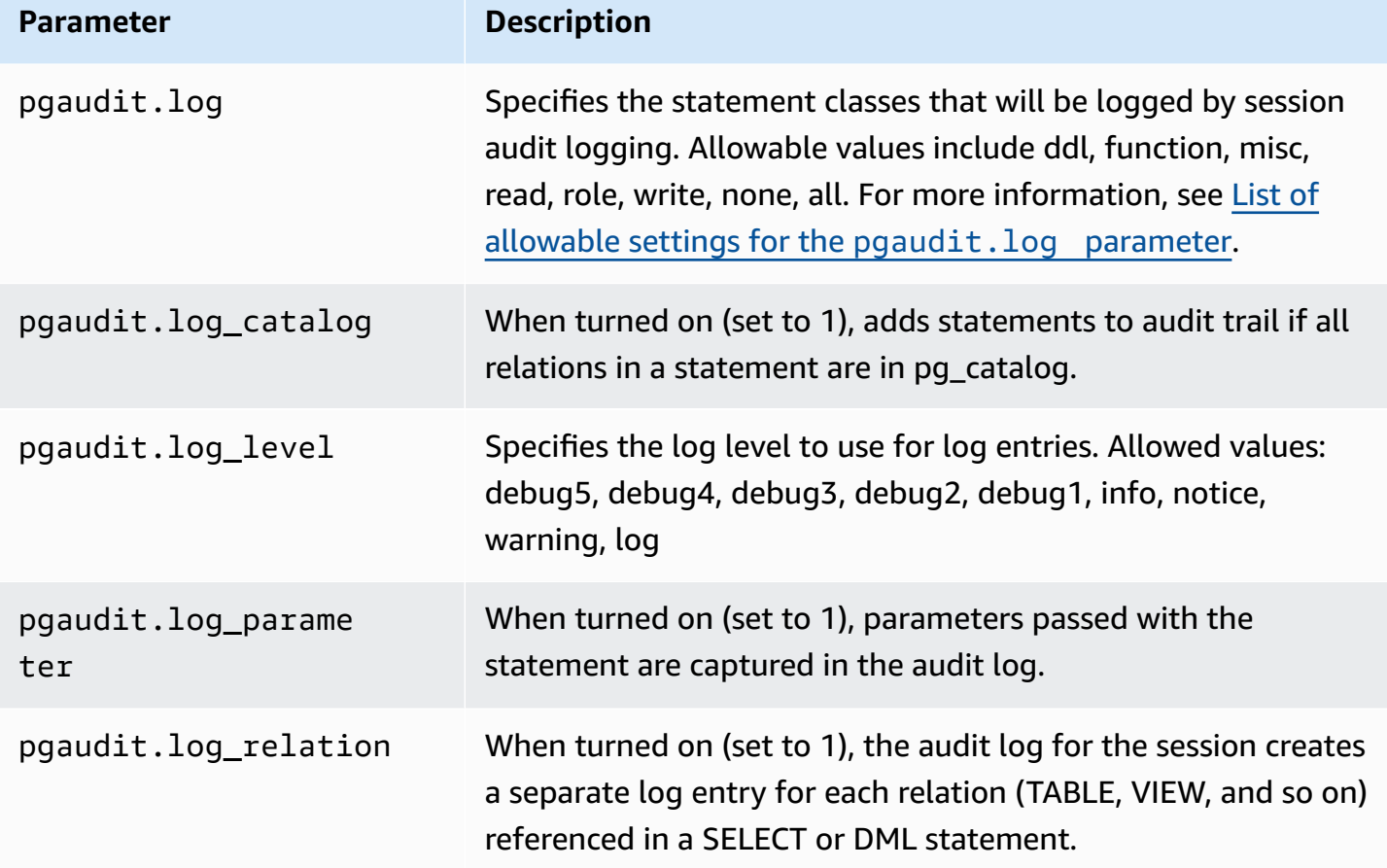

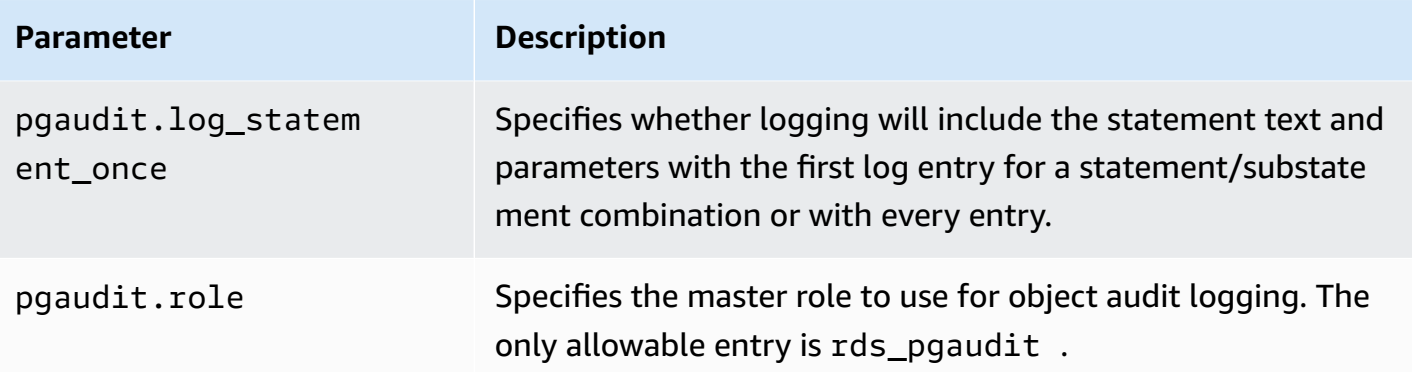

#### <span id="page-4139-0"></span>**List of allowable settings for the pgaudit.log parameter**

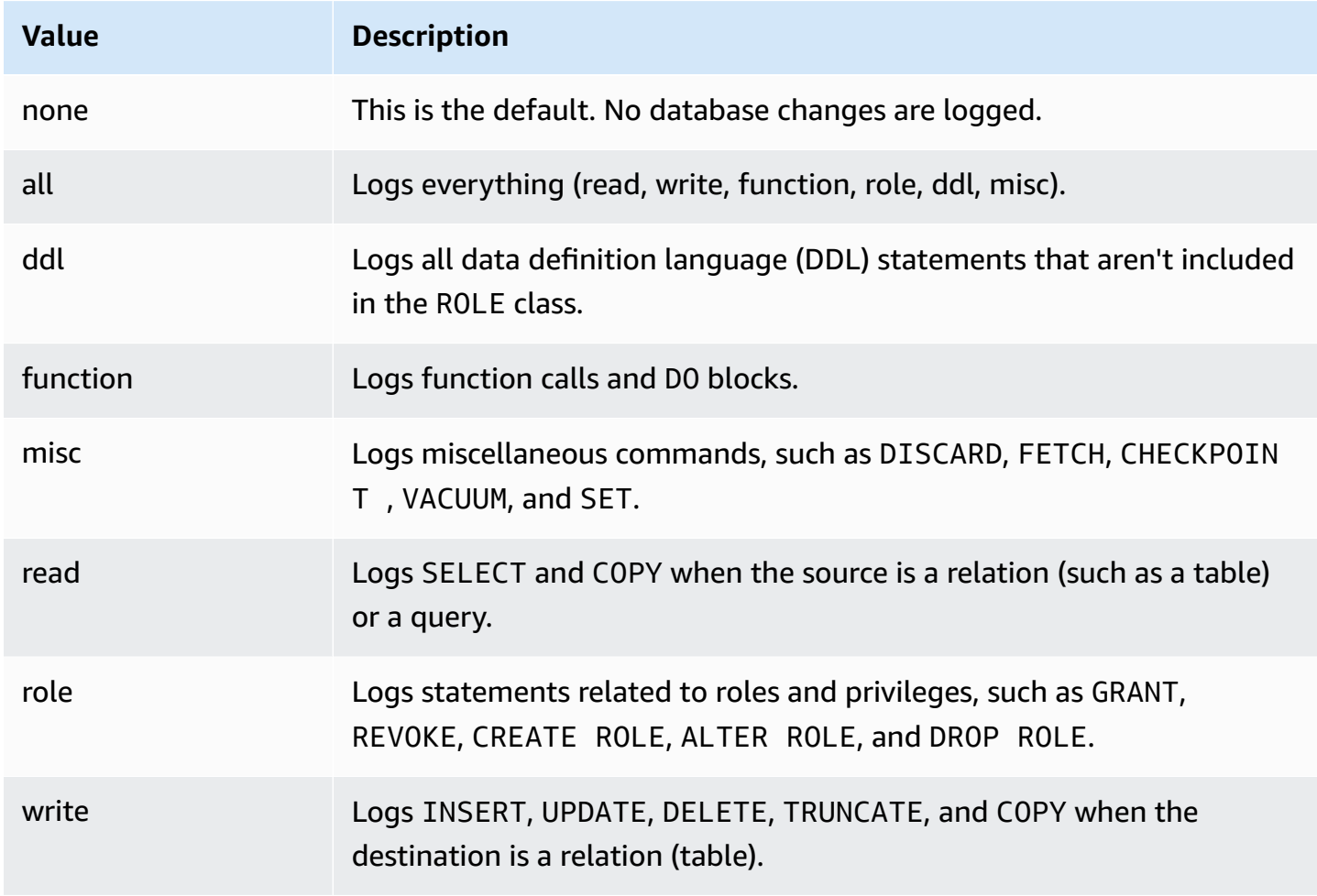

To log multiple event types with session auditing, use a comma-separated list. To log all event types, set pgaudit.log to ALL. Reboot your DB instance to apply the changes.
With object auditing, you can refine audit logging to work with specific relations. For example, you can specify that you want audit logging for READ operations on one or more tables.

# **Scheduling maintenance with the PostgreSQL pg\_cron extension**

You can use the PostgreSQL pg\_cron extension to schedule maintenance commands within a PostgreSQL database. For more information about the extension, see What is [pg\\_cron?](https://github.com/citusdata/pg_cron) in the pg\_cron documentation.

The pg\_cron extension is supported on RDS for PostgreSQL engine versions 12.5 and higher.

To learn more about using pg\_cron, see Schedule jobs with pg\_cron on your RDS for [PostgreSQL](https://aws.amazon.com/blogs/database/schedule-jobs-with-pg_cron-on-your-amazon-rds-for-postgresql-or-amazon-aurora-for-postgresql-databases/) or your Aurora [PostgreSQL-Compatible](https://aws.amazon.com/blogs/database/schedule-jobs-with-pg_cron-on-your-amazon-rds-for-postgresql-or-amazon-aurora-for-postgresql-databases/) Edition databases.

#### **Topics**

- Setting up the pg\_cron [extension](#page-4141-0)
- Granting database users [permissions](#page-4142-0) to use pg\_cron
- [Scheduling](#page-4143-0) pg\_cron jobs
- [Reference](#page-4146-0) for the pg\_cron extension

## <span id="page-4141-0"></span>**Setting up the pg\_cron extension**

Set up the pg\_cron extension as follows:

- 1. Modify the custom parameter group associated with your PostgreSQL DB instance by adding pg\_cron to the shared\_preload\_libraries parameter value.
	- If your RDS for PostgreSQL DB instance uses the rds.allowed\_extensions parameter to explicitly list extensions that can be installed, you need to add the pg\_cron extension to the list. Only certain versions of RDS for PostgreSQL support the rds.allowed\_extensions parameter. By default, all available extensions are allowed. For more information, see Restricting installation of [PostgreSQL](#page-3814-0) extensions.

Restart the PostgreSQL DB instance to have changes to the parameter group take effect. To learn more about working with parameter groups, see Modifying [parameters](#page-575-0) in a DB parameter [group.](#page-575-0)

2. After the PostgreSQL DB instance has restarted, run the following command using an account that has rds\_superuser permissions. For example, if you used the default settings when you created your RDS for PostgreSQL DB instance, connect as user postgres and create the extension.

#### CREATE EXTENSION pg\_cron;

The pg cron scheduler is set in the default PostgreSQL database named postgres. The pg\_cron objects are created in this postgres database and all scheduling actions run in this database.

3. You can use the default settings, or you can schedule jobs to run in other databases within your PostgreSQL DB instance. To schedule jobs for other databases within your PostgreSQL DB instance, see the example in [Scheduling](#page-4145-0) a cron job for a database other than the default [database.](#page-4145-0)

## <span id="page-4142-0"></span>**Granting database users permissions to use pg\_cron**

Installing the pg\_cron extension requires the rds\_superuser privileges. However, permissions to use the pg\_cron can be granted (by a member of the rds\_superuser group/role) to other database users, so that they can schedule their own jobs. We recommend that you grant permissions to the cron schema only as needed if it improves operations in your production environment.

To grant a database user permission in the cron schema, run the following command:

postgres=> GRANT USAGE ON SCHEMA cron TO *db-user*;

This gives *db-user* permission to access the cron schema to schedule cron jobs for the objects that they have permissions to access. If the database user doesn't have permissions, the job fails after posting the error message to the postgresql.log file, as shown in the following:

2020-12-08 16:41:00 UTC::@:[30647]:ERROR: permission denied for table *table-name* 2020-12-08 16:41:00 UTC::@:[27071]:LOG: background worker "pg\_cron" (PID 30647) exited with exit code 1

In other words, make sure that database users that are granted permissions on the cron schema also have permissions on the objects (tables, schemas, and so on) that they plan to schedule.

The details of the cron job and its success or failure are also captured in the cron.job\_run\_details table. For more information, see Tables for [scheduling](#page-4149-0) jobs and [capturing status](#page-4149-0) .

# <span id="page-4143-0"></span>**Scheduling pg\_cron jobs**

The following sections show how you can schedule various management tasks using pg\_cron jobs.

## *(i)* Note

When you create pg\_cron jobs, check that the max\_worker\_processes setting is larger than the number of cron.max\_running\_jobs. A pg\_cron job fails if it runs out of background worker processes. The default number of pg\_cron jobs is 5. For more information, see [Parameters](#page-4146-1) for managing the pg\_cron extension.

## **Topics**

- [Vacuuming](#page-4143-1) a table
- Purging the [pg\\_cron](#page-4144-0) history table
- Logging errors to the [postgresql.log](#page-4145-1) file only
- [Scheduling](#page-4145-0) a cron job for a database other than the default database

## <span id="page-4143-1"></span>**Vacuuming a table**

Autovacuum handles vacuum maintenance for most cases. However, you might want to schedule a vacuum of a specific table at a time of your choosing.

See also, Working with the PostgreSQL [autovacuum](#page-4003-0) on Amazon RDS for PostgreSQL.

Following is an example of using the cron.schedule function to set up a job to use VACUUM FREEZE on a specific table every day at 22:00 (GMT).

```
SELECT cron.schedule('manual vacuum', '0 22 * * *', 'VACUUM FREEZE pgbench_accounts');
  schedule
----------
1
(1 row)
```
After the preceding example runs, you can check the history in the cron.job\_run\_details table as follows.

```
postgres=> SELECT * FROM cron.job_run_details;
```

```
jobid | runid | job_pid | database | username | command | 
 status | return_message | start_time | end_time | end_time
-------+-------+---------+----------+----------+--------------------------------
+-----------+----------------+-------------------------------
  +------------------------------- 
 1 | 1 | 3395 | postgres | adminuser| vacuum freeze pgbench accounts
  | succeeded | VACUUM | 2020-12-04 21:10:00.050386+00 | 2020-12-04 
  21:10:00.072028+00
(1 row)
```
Following is a query of the cron.job\_run\_details table to see the failed jobs.

```
postgres=> SELECT * FROM cron.job_run_details WHERE status = 'failed';
jobid | runid | job_pid | database | username | command | status 
 | return_message | start_time | start_time | start_time | start_time | start_time | start_time | start_time | \sim end_time
------+-------+---------+----------+----------+-------------------------------+--------
+--------------------------------------------------+-------------------------------
+------------------------------ 
  5 | 4 | 30339 | postgres | adminuser| vacuum freeze pgbench_account | failed 
  | ERROR: relation "pgbench_account" does not exist | 2020-12-04 21:48:00.015145+00 | 
  2020-12-04 21:48:00.029567+00
(1 row)
```
<span id="page-4144-0"></span>For more information, see Tables for [scheduling](#page-4149-0) jobs and capturing status .

#### **Purging the pg\_cron history table**

The cron.job\_run\_details table contains a history of cron jobs that can become very large over time. We recommend that you schedule a job that purges this table. For example, keeping a week's worth of entries might be sufficient for troubleshooting purposes.

The following example uses the [cron.schedule](#page-4147-0) function to schedule a job that runs every day at midnight to purge the cron.job\_run\_details table. The job keeps only the last seven days. Use your rds\_superuser account to schedule the job such as the following.

```
SELECT cron.schedule('0 0 * * *', $$DELETE 
     FROM cron.job_run_details 
     WHERE end_time < now() - interval '7 days'$$);
```
For more information, see Tables for [scheduling](#page-4149-0) jobs and capturing status .

## <span id="page-4145-1"></span>**Logging errors to the postgresql.log file only**

To prevent writing to the cron.job\_run\_details table, modify the parameter group associated with the PostgreSQL DB instance and set the cron. log\_run parameter to off. The pg\_cron extension no longer writes to the table and captures errors to the postgresql.log file only. For more information, see Modifying [parameters](#page-575-0) in a DB parameter group.

Use the following command to check the value of the cron. log\_run parameter.

postgres=> **SHOW cron.log\_run;**

For more information, see [Parameters](#page-4146-1) for managing the pg\_cron extension.

### <span id="page-4145-0"></span>**Scheduling a cron job for a database other than the default database**

The metadata for pg\_cron is all held in the PostgreSQL default database named postgres. Because background workers are used for running the maintenance cron jobs, you can schedule a job in any of your databases within the PostgreSQL DB instance:

1. In the cron database, schedule the job as you normally do using the [cron.schedule.](#page-4147-0)

```
postgres=> SELECT cron.schedule('database1 manual vacuum', '29 03 * * *', 'vacuum 
 freeze test_table');
```
2. As a user with the rds\_superuser role, update the database column for the job that you just created so that it runs in another database within your PostgreSQL DB instance.

postgres=> **UPDATE cron.job SET database = 'database1' WHERE jobid = 106;**

3. Verify by querying the cron.job table.

```
postgres=> SELECT * FROM cron.job;
jobid | schedule | command | nodename | nodeport | 
 database | username | active | jobname
------+-------------+--------------------------------+-----------+----------
+----------+-----------+--------+-------------------------
106 | 29 03 * * * | vacuum freeze test_table | localhost | 8192 | 
database1| adminuser | t | database1 manual vacuum
 1 | 59 23 * * * | vacuum freeze pgbench_accounts | localhost | 8192 |
postgres | adminuser | t | manual vacuum
(2 rows)
```
## **Note**

In some situations, you might add a cron job that you intend to run on a different database. In such cases, the job might try to run in the default database (postgres) before you update the correct database column. If the user name has permissions, the job successfully runs in the default database.

# <span id="page-4146-0"></span>**Reference for the pg\_cron extension**

You can use the following parameters, functions, and tables with the pg\_cron extension. For more information, see What is [pg\\_cron?](https://github.com/citusdata/pg_cron) in the pg\_cron documentation.

## **Topics**

- [Parameters](#page-4146-1) for managing the pg\_cron extension
- Function reference: [cron.schedule](#page-4147-0)
- Function reference: [cron.unschedule](#page-4148-0)
- Tables for [scheduling](#page-4149-0) jobs and capturing status

## <span id="page-4146-1"></span>**Parameters for managing the pg\_cron extension**

Following is a list of parameters that control the pg\_cron extension behavior.

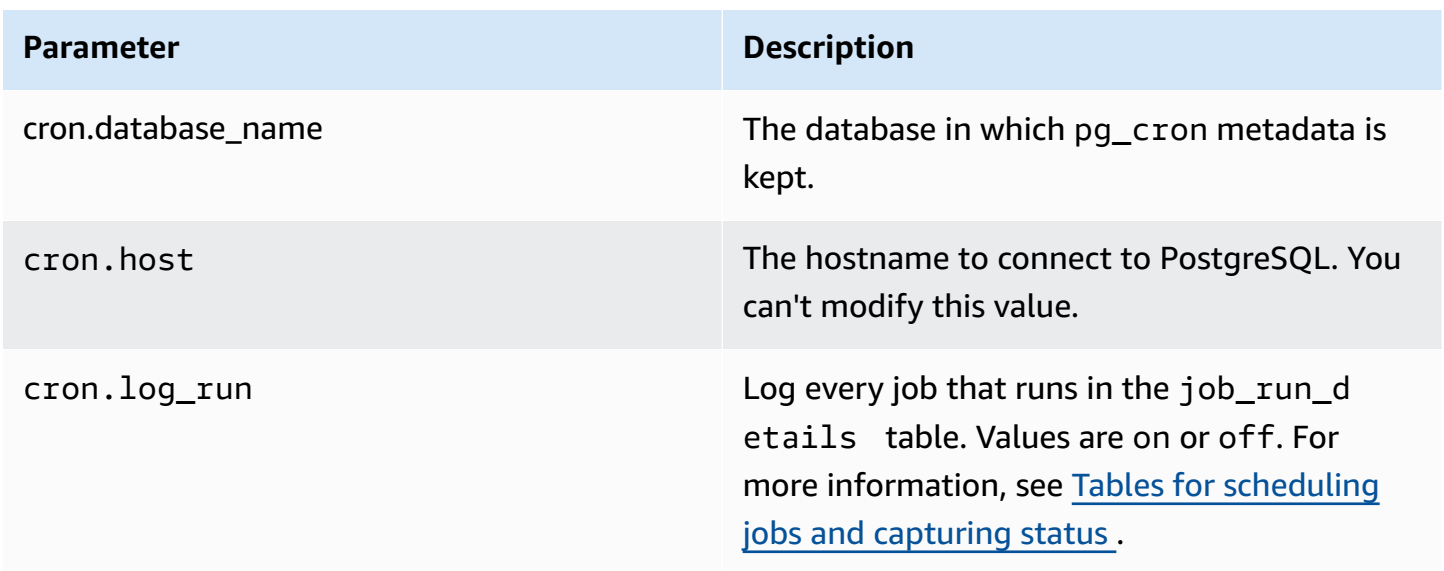

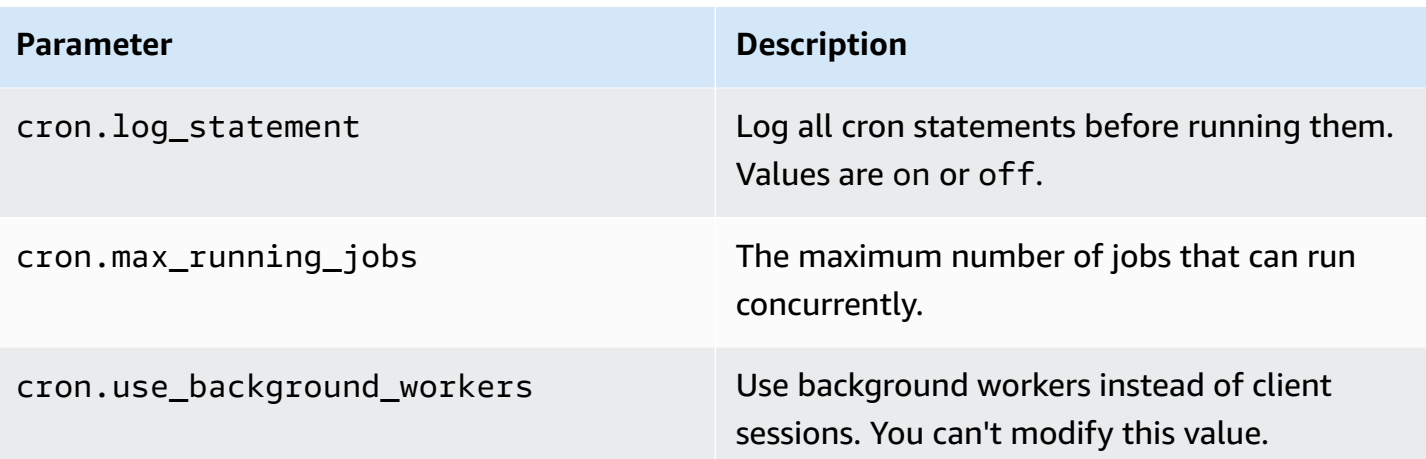

Use the following SQL command to display these parameters and their values.

```
postgres=> SELECT name, setting, short_desc FROM pg_settings WHERE name LIKE 'cron.%' 
 ORDER BY name;
```
### <span id="page-4147-0"></span>**Function reference: cron.schedule**

This function schedules a cron job. The job is initially scheduled in the default postgres database. The function returns a bigint value representing the job identifier. To schedule jobs to run in other databases within your PostgreSQL DB instance, see the example in [Scheduling](#page-4145-0) a cron job for [a database other than the default database](#page-4145-0).

The function has two syntax formats.

### **Syntax**

```
cron.schedule (job_name, 
     schedule, 
     command
);
cron.schedule (schedule, 
     command
);
```
#### **Parameters**

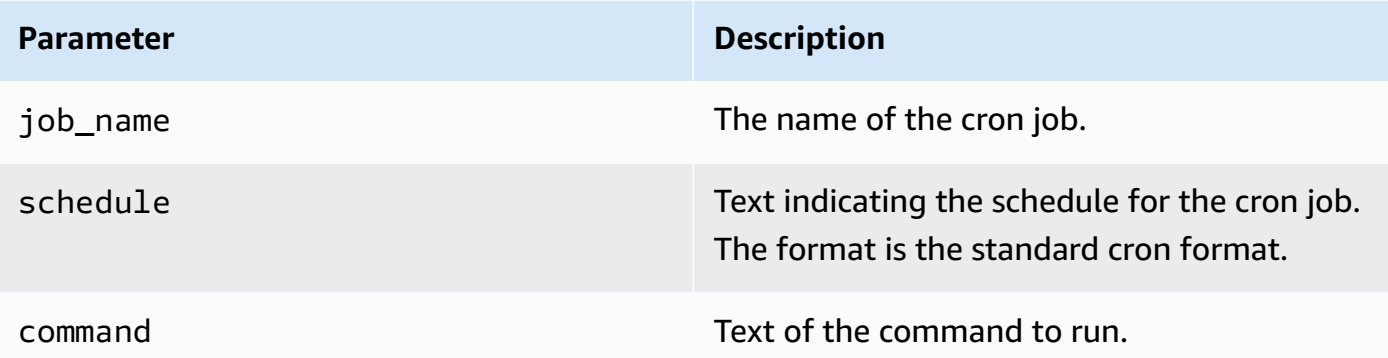

## **Examples**

```
postgres=> SELECT cron.schedule ('test','0 10 * * *', 'VACUUM pgbench_history');
  schedule
---------- 
       145
(1 row)postgres=> SELECT cron.schedule ('0 15 * * *', 'VACUUM pgbench_accounts');
  schedule
---------- 
       146
(1 row)
```
### <span id="page-4148-0"></span>**Function reference: cron.unschedule**

This function deletes a cron job. You can specify either the job\_name or the job\_id. A policy makes sure that you are the owner to remove the schedule for the job. The function returns a Boolean indicating success or failure.

The function has the following syntax formats.

## **Syntax**

```
cron.unschedule (job_id);
```

```
cron.unschedule (job_name);
```
#### **Parameters**

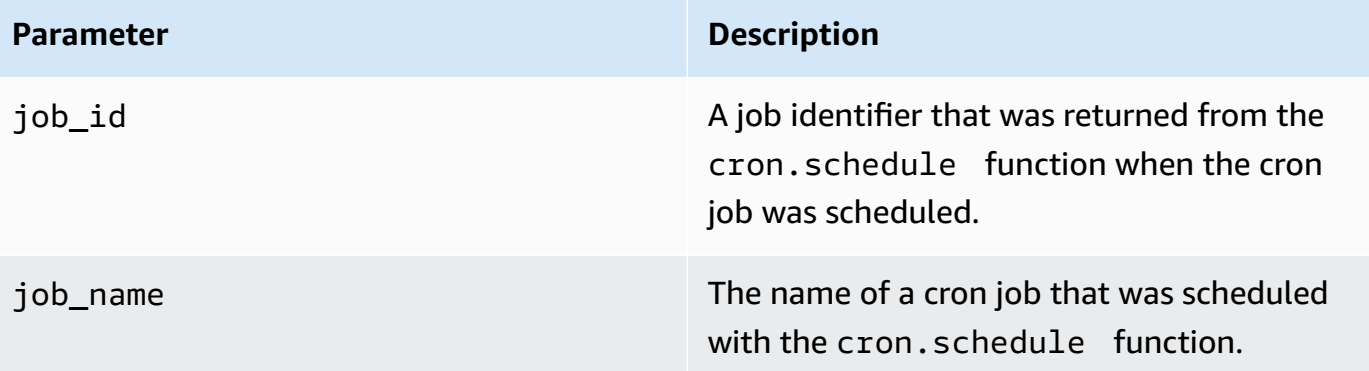

## **Examples**

```
postgres=> SELECT cron.unschedule(108);
  unschedule
------------ 
 t
(1 row)
postgres=> SELECT cron.unschedule('test');
  unschedule
------------ 
 t
(1 row)
```
## <span id="page-4149-0"></span>**Tables for scheduling jobs and capturing status**

The following tables are used to schedule the cron jobs and record how the jobs completed.

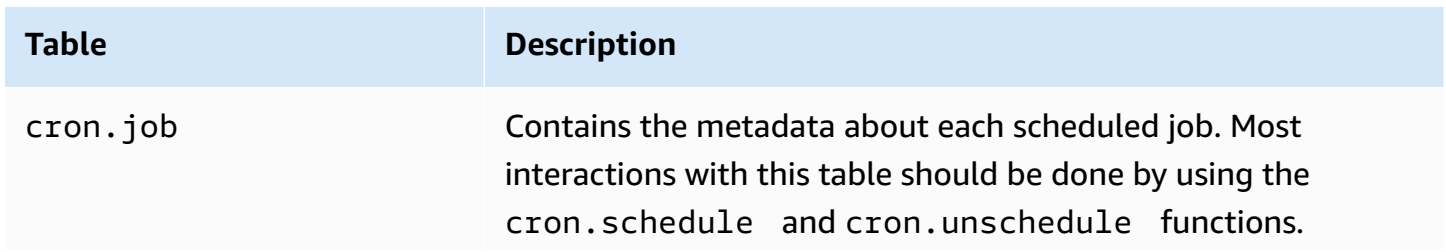

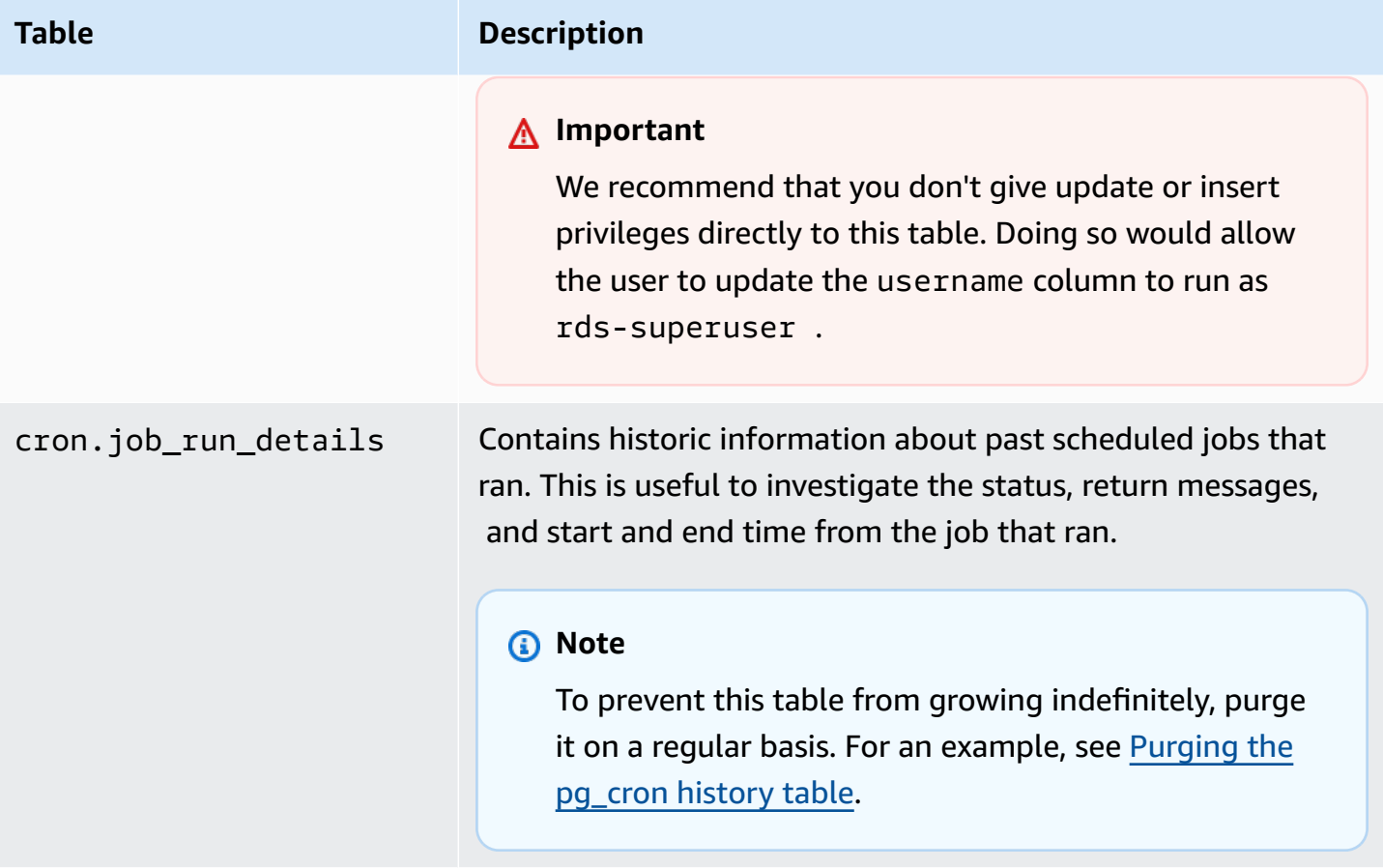

# **Using pglogical to synchronize data across instances**

All currently available RDS for PostgreSQL versions support the pglogical extension. The pglogical extension predates the functionally similar logical replication feature that was introduced by PostgreSQL in version 10. For more information, see [Performing](#page-3821-0) logical replication for Amazon RDS for [PostgreSQL](#page-3821-0).

The pglogical extension supports logical replication between two or more RDS for PostgreSQL DB instances. It also supports replication between different PostgreSQL versions, and between databases running on RDS for PostgreSQL DB instances and Aurora PostgreSQL DB clusters. The pglogical extension uses a publish-subscribe model to replicate changes to tables and other objects, such as sequences, from a publisher to a subscriber. It relies on a replication slot to ensure that changes are synchronized from a publisher node to a subscriber node, defined as follows.

- The *publisher node* is the RDS for PostgreSQL DB instance that's the source of data to be replicated to other nodes. The publisher node defines the tables to be replicated in a publication set.
- The *subscriber node* is the RDS for PostgreSQL DB instance that receives WAL updates from the publisher. The subscriber creates a subscription to connect to the publisher and get the decoded WAL data. When the subscriber creates the subscription, the replication slot is created on the publisher node.

Following, you can find information about setting up the pglogical extension.

### **Topics**

- [Requirements](#page-4151-0) and limitations for the pglogical extension
- Setting up the pglogical [extension](#page-4152-0)
- Setting up logical replication for RDS for [PostgreSQL](#page-4155-0) DB instance
- [Reestablishing](#page-4158-0) logical replication after a major upgrade
- Managing logical replication slots for RDS for [PostgreSQL](#page-4162-0)
- [Parameter](#page-4163-0) reference for the pglogical extension

## <span id="page-4151-0"></span>**Requirements and limitations for the pglogical extension**

All currently available releases of RDS for PostgreSQL support the pglogical extension.

Both the publisher node and the subscriber node must be set up for logical replication.

The tables that you want to replicate from subscriber to publisher must have the same names and the same schema. These tables must also contain the same columns, and the columns must use the same data types. Both publisher and subscriber tables must have the same primary keys. We recommend that you use only the PRIMARY KEY as the unique constraint.

The tables on the subscriber node can have more permissive constraints than those on the publisher node for CHECK constraints and NOT NULL constraints.

The pglogical extension provides features such as two-way replication that aren't supported by the logical replication feature built into PostgreSQL (version 10 and higher). For more information, see PostgreSQL [bi-directional](https://aws.amazon.com/blogs/database/postgresql-bi-directional-replication-using-pglogical/) replication using pglogical.

## <span id="page-4152-0"></span>**Setting up the pglogical extension**

To set up the pglogical extension on your RDS for PostgreSQL DB instance , you add pglogical to the shared libraries on the custom DB parameter group for your RDS for PostgreSQL DB instance. You also need to set the value of the rds.logical\_replication parameter to 1, to turn on logical decoding. Finally, you create the extension in the database. You can use the Amazon Web Services Management Console or the Amazon CLI for these tasks.

You must have permissions as the rds\_superuser role to perform these tasks.

The steps following assume that your RDS for PostgreSQL DB instance is associated with a custom DB parameter group. For information about creating a custom DB parameter group, see [Working](#page-566-0) with [parameter](#page-566-0) groups.

## **Console**

## **To set up the pglogical extension**

- 1. Sign in to the Amazon Web Services Management Console and open the Amazon RDS console at<https://console.amazonaws.cn/rds/>.
- 2. In the navigation pane, choose your RDS for PostgreSQL DB instance.
- 3. Open the **Configuration** tab for your RDS for PostgreSQL DB instance. Among the Instance details, find the **Parameter group** link.
- 4. Choose the link to open the custom parameters associated with your RDS for PostgreSQL DB instance.
- 5. In the **Parameters** search field, type shared\_pre to find the shared\_preload\_libraries parameter.
- 6. Choose **Edit parameters** to access the property values.
- 7. Add pglogical to the list in the **Values** field. Use a comma to separate items in the list of values.

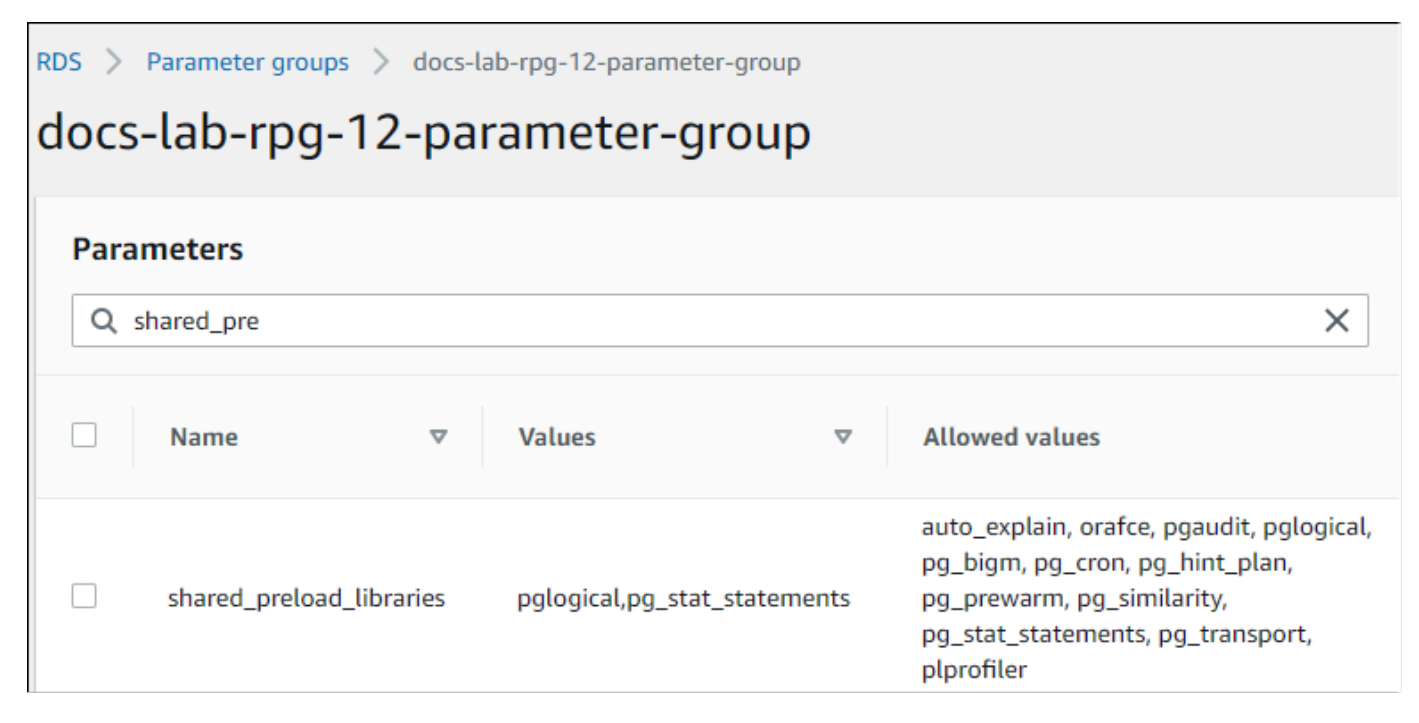

- 8. Find the rds.logical\_replication parameter and set it to 1, to turn on logical replication.
- 9. Reboot the RDS for PostgreSQL DB instance so that your changes take effect.
- 10. When the instance is available, you can use psql (or pgAdmin) to connect to the RDS for PostgreSQL DB instance.

```
psql --host=111122223333.aws-region.rds.amazonaws.com --port=5432 --
username=postgres --password --dbname=labdb
```
11. To verify that pglogical is initialized, run the following command.

```
SHOW shared_preload_libraries;
shared_preload_libraries 
    --------------------------
rdsutils,pglogical
(1 row)
```
12. Verify the setting that enables logical decoding, as follows.

```
SHOW wal level;
wal level
----------- 
 logical
(1 row)
```
13. Create the extension, as follows.

```
CREATE EXTENSION pglogical;
EXTENSION CREATED
```
- 14. Choose **Save changes**.
- 15. Open the Amazon RDS console at [https://console.amazonaws.cn/rds/.](https://console.amazonaws.cn/rds/)
- 16. Choose your RDS for PostgreSQL DB instance from the Databases list to select it, and then choose **Reboot** from the Actions menu.

#### **Amazon CLI**

#### **To setup the pglogical extension**

To setup pglogical using the Amazon CLI, you call the [modify-db-parameter-group](https://docs.amazonaws.cn/cli/latest/reference/rds/modify-db-parameter-group.html) operation to modify certain parameters in your custom parameter group as shown in the following procedure.

1. Use the following Amazon CLI command to add pglogical to the shared\_preload\_libraries parameter.

```
aws rds modify-db-parameter-group \ 
    --db-parameter-group-name custom-param-group-name \ 
    --parameters 
  "ParameterName=shared_preload_libraries,ParameterValue=pglogical,ApplyMethod=pending-
reboot" \ 
    --region aws-region
```
2. Use the following Amazon CLI command to set rds.logical\_replication to 1 to turn on the logical decoding capability for the RDS for PostgreSQL DB instance.

```
aws rds modify-db-parameter-group \ 
    --db-parameter-group-name custom-param-group-name \
```

```
 --parameters 
  "ParameterName=rds.logical_replication,ParameterValue=1,ApplyMethod=pending-
reboot" \ 
    --region aws-region
```
3. Use the following Amazon CLI command to reboot the RDS for PostgreSQL DB instance so that the pglogical library is initialized.

```
aws rds reboot-db-instance \ 
     --db-instance-identifier your-instance \ 
     --region aws-region
```
4. When the instance is available, use psq1 to connect to the RDS for PostgreSQL DB instance.

```
psql --host=111122223333.aws-region.rds.amazonaws.com --port=5432 --
username=postgres --password --dbname=labdb
```
5. Create the extension, as follows.

```
CREATE EXTENSION pglogical;
EXTENSION CREATED
```
6. Reboot the RDS for PostgreSQL DB instance using the following Amazon CLI command.

```
aws rds reboot-db-instance \ 
     --db-instance-identifier your-instance \ 
     --region aws-region
```
# <span id="page-4155-0"></span>**Setting up logical replication for RDS for PostgreSQL DB instance**

The following procedure shows you how to start logical replication between two RDS for PostgreSQL DB instances. The steps assume that both the source (publisher) and the target (subscriber) have the pglogical extension set up as detailed in Setting up the [pglogical](#page-4152-0) [extension](#page-4152-0).

## **To create the publisher node and define the tables to replicate**

These steps assume that your RDS for PostgreSQL DB instance has a database that has one or more tables that you want to replicate to another node. You need to recreate the table structure from the publisher on the subscriber, so first, get the table structure if necessary. You can do

that by using the psq1 metacommand \d *tablename* and then creating the same table on the subscriber instance. The following procedure creates an example table on the publisher (source) for demonstration purposes.

1. Use psql to connect to the instance that has the table you want to use as a source for subscribers.

```
psql --host=source-instance.aws-region.rds.amazonaws.com --port=5432 --
username=postgres --password --dbname=labdb
```
If you don't have an existing table that you want to replicate, you can create a sample table as follows.

a. Create an example table using the following SQL statement.

CREATE TABLE docs\_lab\_table (a int PRIMARY KEY);

b. Populate the table with generated data by using the following SQL statement.

```
INSERT INTO docs_lab_table VALUES (generate_series(1,5000));
INSERT 0 5000
```
c. Verify that data exists in the table by using the following SQL statement.

SELECT count(\*) FROM docs\_lab\_table;

2. Identify this RDS for PostgreSQL DB instance as the publisher node, as follows.

```
SELECT pglogical.create_node( 
     node_name := 'docs_lab_provider', 
     dsn := 'host=source-instance.aws-region.rds.amazonaws.com port=5432 
 dbname=labdb');
 create_node
------------- 
    3410995529
(1 row)
```
3. Add the table that you want to replicate to the default replication set. For more information about replication sets, see [Replication](https://github.com/2ndQuadrant/pglogical/tree/REL2_x_STABLE/docs#replication-sets) sets in the pglogical documentation.

```
SELECT pglogical.replication_set_add_table('default', 'docs_lab_table', 'true', 
 NULL, NULL);
 replication_set_add_table 
   --------------------------- 
   t 
  (1 row)
```
The publisher node setup is complete. You can now set up the subscriber node to receive the updates from the publisher.

#### **To set up the subscriber node and create a subscription to receive updates**

These steps assume that the RDS for PostgreSQL DB instance has been set up with the pglogical extension. For more information, see Setting up the pglogical [extension](#page-4152-0).

1. Use psql to connect to the instance that you want to receive updates from the publisher.

```
psql --host=target-instance.aws-region.rds.amazonaws.com --port=5432 --
username=postgres --password --dbname=labdb
```
2. On the subscriber RDS for PostgreSQL DB instance,create the same table that exists on the publisher. For this example, the table is docs\_lab\_table. You can create the table as follows.

CREATE TABLE docs\_lab\_table (a int PRIMARY KEY);

3. Verify that this table is empty.

```
SELECT count(*) FROM docs_lab_table;
  count
------- 
  \boldsymbol{\varnothing}(1 row)
```
4. Identify this RDS for PostgreSQL DB instance as the subscriber node, as follows.

```
SELECT pglogical.create_node( 
     node_name := 'docs_lab_target', 
     dsn := 'host=target-instance.aws-region.rds.amazonaws.com port=5432 
 sslmode=require dbname=labdb user=postgres password=********');
  create_node
```

```
------------- 
    2182738256
(1 row)
```
5. Create the subscription.

```
SELECT pglogical.create_subscription( 
    subscription_name := 'docs_lab_subscription', 
    provider_dsn := 'host=source-instance.aws-region.rds.amazonaws.com port=5432 
  sslmode=require dbname=labdb user=postgres password=*******', 
    replication_sets := ARRAY['default'], 
    synchronize_data := true, 
   forward_origins := '{}');
 create_subscription
---------------------
1038357190
(1 row)
```
When you complete this step, the data from the table on the publisher is created in the table on the subscriber. You can verify that this has occurred by using the following SQL query.

```
SELECT count(*) FROM docs_lab_table;
 count
------- 
   5000
(1 row)
```
From this point forward, changes made to the table on the publisher are replicated to the table on the subscriber.

# <span id="page-4158-0"></span>**Reestablishing logical replication after a major upgrade**

Before you can perform a major version upgrade of an RDS for PostgreSQL DB instance that's set up as a publisher node for logical replication, you must drop all replication slots, even those that aren't active. We recommend that you temporarily divert database transactions from the publisher node, drop the replication slots, upgrade the RDS for PostgreSQL DB instance, and then re-establish and restart replication.

The replication slots are hosted on the publisher node only. The RDS for PostgreSQL subscriber node in a logical replication scenario has no slots to drops, but it can't be upgraded to a major

version while it's designated as a subscriber node with a subscription to the publisher. Before upgrading the RDS for PostgreSQL subscriber node, drop the subscription and the node. For more information, see Managing logical replication slots for RDS for [PostgreSQL.](#page-4162-0)

### **Determining that logical replication has been disrupted**

You can determine that the replication process has been disrupted by querying either the publisher node or the subscriber node, as follows.

#### **To check the publisher node**

• Use psql to connect to the publisher node, and then query the pq replication slots function. Note the value in the active column. Normally, this will return t (true), showing that replication is active. If the query returns f (false), it's an indication that replication to the subscriber has stopped.

```
SELECT slot_name,plugin,slot_type,active FROM pg_replication_slots;
                    slot_name | plugin | slot_type | active
             -------------------------------------------+------------------+-----------+-------- 
pgl_labdb_docs_labcb4fa94_docs_lab3de412c | pglogical_output | logical | f
(1 row)
```
### **To check the subscriber node**

On the subscriber node, you can check the status of replication in three different ways.

• Look through the PostgreSQL logs on the subscriber node to find failure messages. The log identifies failure with messages that include exit code 1, as shown following.

```
2022-07-06 16:17:03 UTC::@:[7361]:LOG: background worker "pglogical apply 
  16404:2880255011" (PID 14610) exited with exit code 1
2022-07-06 16:19:44 UTC::@:[7361]:LOG: background worker "pglogical apply 
  16404:2880255011" (PID 21783) exited with exit code 1
```
• Query the pg\_replication\_origin function. Connect to the database on the subscriber node using psql and query the pg\_replication\_origin function, as follows.

```
SELECT * FROM pg_replication_origin;
  roident | roname
---------+--------
```
(0 rows)

The empty result set means that replication has been disrupted. Normally, you see output such as the following.

```
 roident | roname 
 ---------+---------------------------------------------------- 
       1 | pgl_labdb_docs_labcb4fa94_docs_lab3de412c 
(1 row)
```
• Query the pglogical.show\_subscription\_status function as shown in the following example.

```
SELECT subscription_name,status,slot_name FROM pglogical.show_subscription_status();
    subscription_name | status | slot_name
---====----------------+--------+------------------------------------- 
 docs_lab_subscription | down | pgl_labdb_docs_labcb4fa94_docs_lab3de412c
(1 row)
```
This output shows that replication has been disrupted. Its status is down. Normally, the output shows the status as replicating.

If your logical replication process has been disrupted, you can re-establish replication by following these steps.

## **To reestablish logical replication between publisher and subscriber nodes**

To re-establish replication, you first disconnect the subscriber from the publisher node and then reestablish the subscription, as outlined in these steps.

1. Connect to the subscriber node using psql as follows.

```
psql --host=222222222222.aws-region.rds.amazonaws.com --port=5432 --
username=postgres --password --dbname=labdb
```
2. Deactivate the subscription by using the pglogical.alter\_subscription\_disable function.

```
SELECT pglogical.alter_subscription_disable('docs_lab_subscription',true);
  alter_subscription_disable
```
--------------------------- t  $(1 row)$ 

3. Get the publisher node's identifier by querying the pg\_replication\_origin, as follows.

```
SELECT * FROM pg_replication_origin;
 roident | roname
---------+------------------------------------- 
       1 | pgl_labdb_docs_labcb4fa94_docs_lab3de412c
(1 row)
```
4. Use the response from the previous step with the pq\_replication\_origin\_create command to assign the identifier that can be used by the subscription when re-established.

```
SELECT pg_replication_origin_create('pgl_labdb_docs_labcb4fa94_docs_lab3de412c');
  pg_replication_origin_create
------------------------------ 
1(1 row)
```
5. Turn on the subscription by passing its name with a status of true, as shown in the following example.

```
SELECT pglogical.alter_subscription_enable('docs_lab_subscription',true);
  alter_subscription_enable
--------------------------- 
 t
(1 row)
```
Check the status of the node. Its status should be replicating as shown in this example.

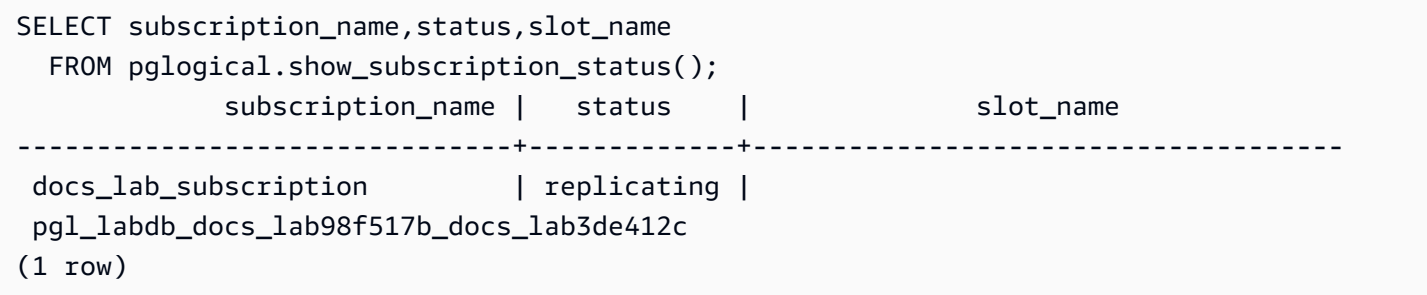

Check the status of the subscriber's replication slot on the publisher node. The slot's active column should return t (true), indicating that replication has been re-established.

```
SELECT slot_name,plugin,slot_type,active 
   FROM pg_replication_slots;
                       slot_name                   | plugin       | slot_type | active
         -------------------------------------------+------------------+-----------+-------- 
 pgl_labdb_docs_lab98f517b_docs_lab3de412c | pglogical_output | logical | t
(1 row)
```
## <span id="page-4162-0"></span>**Managing logical replication slots for RDS for PostgreSQL**

Before you can perform a major version upgrade on an RDS for PostgreSQL DB instance that's serving as a publisher node in a logical replication scenario, you must drop the replication slots on the instance. The major version upgrade pre-check process notifies you that the upgrade can't proceed until the slots are dropped.

To drop slots from your RDS for PostgreSQL DB instance, first drop the subscription and then drop the slot.

To identify replication slots that were created using the pglogical extension, log in to each database and get the name of the nodes. When you query the subscriber node, you get both the publisher and the subscriber nodes in the output, as shown in this example.

```
SELECT * FROM pglogical.node;
node id | node name
------------+------------------- 
 2182738256 | docs_lab_target 
 3410995529 | docs_lab_provider
(2 rows)
```
You can get the details about the subscription with the following query.

```
SELECT sub_name,sub_slot_name,sub_target 
  FROM pglogical.subscription;
 sub_name | sub_slot_name | sub_target
----------+--------------------------------+------------ 
  docs_lab_subscription | pgl_labdb_docs_labcb4fa94_docs_lab3de412c | 2182738256
(1 row)
```
You can now drop the subscription, as follows.

```
SELECT pglogical.drop_subscription(subscription_name := 'docs_lab_subscription');
 drop_subscription
------------------- 
\sim 1
(1 row)
```
After dropping the subscription, you can delete the node.

```
SELECT pglogical.drop_node(node_name := 'docs-lab-subscriber');
 drop_node
----------- 
  t
(1 row)
```
You can verify that the node no longer exists, as follows.

```
SELECT * FROM pglogical.node;
  node_id | node_name
---------+-----------
(0 rows)
```
## <span id="page-4163-0"></span>**Parameter reference for the pglogical extension**

In the table you can find parameters associated with the pglogical extension. Parameters such as pglogical.conflict\_log\_level and pglogical.conflict\_resolution are used to handle update conflicts. Conflicts can emerge when changes are made locally to the same tables that are subscribed to changes from the publisher. Conflicts can also occur during various scenarios, such as two-way replication or when multiple subscribers are replicating from the same publisher. For more information, see PostgreSQL [bi-directional](https://aws.amazon.com/blogs/database/postgresql-bi-directional-replication-using-pglogical/) replication using pglogical.

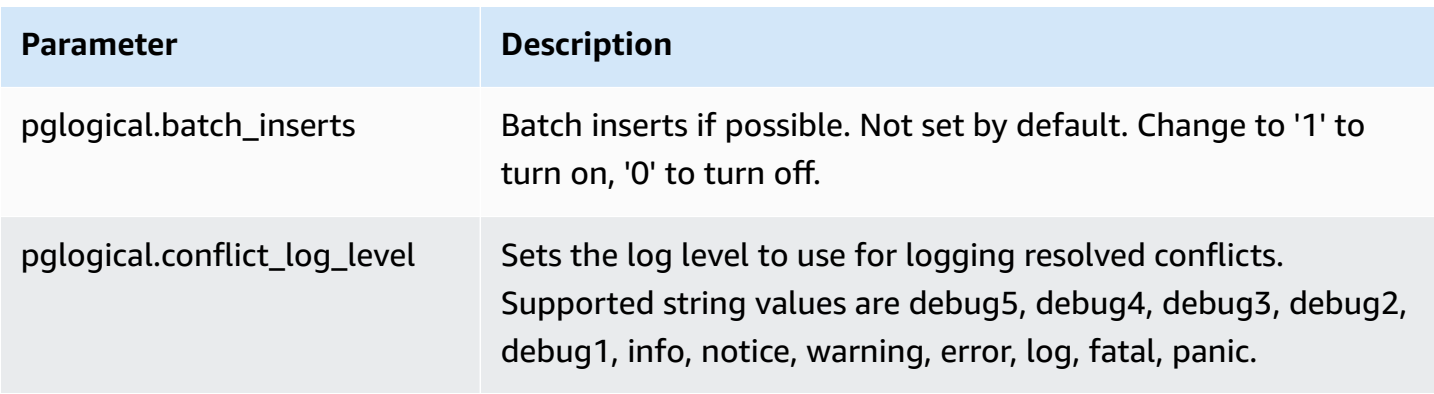

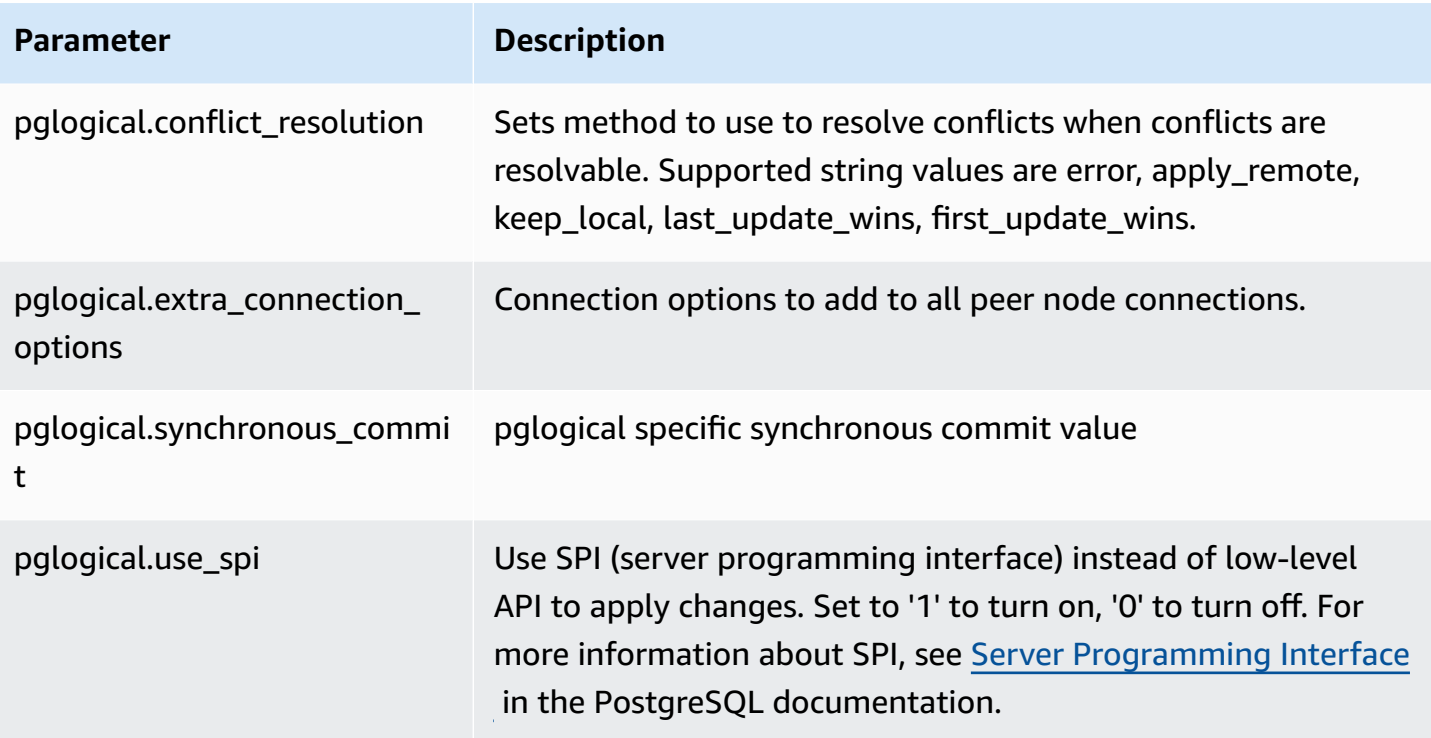

# **Using pgactive to support active-active replication**

The pgactive extension uses active-active replication to support and coordinate write operations on multiple RDS for PostgreSQL databases. Amazon RDS for PostgreSQL supports the pgactive extension on the following versions:

- RDS for PostgreSQL 16.1 and higher 16 versions
- RDS for PostgreSQL 15.4-R2 and higher 15 versions
- RDS for PostgreSQL 14.10 and higher 14 versions
- RDS for PostgreSQL 13.13 and higher 13 versions
- RDS for PostgreSQL 12.17 and higher 12 versions
- RDS for PostgreSQL 11.22

## *(i)* Note

When there are write operations on more than one database in a replication configuration, conflicts are possible. For more information, see Handling conflicts in [active-active](#page-4173-0) [replication](#page-4173-0)

## **Topics**

- [Initializing](#page-4165-0) the pgactive extension capability
- Setting up [active-active](#page-4168-0) replication for RDS for PostgreSQL DB instances
- Handling conflicts in [active-active](#page-4173-0) replication
- Handling sequences in [active-active](#page-4174-0) replication
- [Parameter](#page-4175-0) reference for the pgactive extension
- Measuring [replication](#page-4175-1) lag among pgactive members
- [Limitations](#page-4176-0) for the pgactive extension

# <span id="page-4165-0"></span>**Initializing the pgactive extension capability**

To initialize the pgactive extension capability on your RDS for PostgreSQL DB instance, set the value of the rds.enable\_pgactive parameter to 1 and then create the extension in the Amazon Relational Database Service User Guide

database. Doing so automatically turns on the parameters rds. logical replication and track commit timestamp and sets the value of wal level to logical.

You must have permissions as the rds superuser role to perform these tasks.

You can use the Amazon Web Services Management Console or the Amazon CLI to create the required RDS for PostgreSQL DB instances. The steps following assume that your RDS for PostgreSQL DB instance is associated with a custom DB parameter group. For information about creating a custom DB parameter group, see Working with [parameter](#page-566-0) groups.

### **Console**

## **To initialize the pgactive extension capability**

- 1. Sign in to the Amazon Web Services Management Console and open the Amazon RDS console at<https://console.amazonaws.cn/rds/>.
- 2. In the navigation pane, choose your RDS for PostgreSQL DB instance.
- 3. Open the **Configuration** tab for your RDS for PostgreSQL DB instance. In the instance details, find the **DB instance parameter group** link.
- 4. Choose the link to open the custom parameters associated with your RDS for PostgreSQL DB instance.
- 5. Find the rds.enable\_pgactive parameter, and set it to 1 to initialize the pgactive capability.
- 6. Choose **Save changes**.
- 7. In the navigation pane of the Amazon RDS console, choose **Databases**.
- 8. Select your RDS for PostgreSQL DB instance, and then choose **Reboot** from the **Actions** menu.
- 9. Confirm the DB instance reboot so that your changes take effect.
- 10. When the DB instance is available, you can use psql or any other PostgreSQL client to connect to the RDS for PostgreSQL DB instance.

The following example assumes that your RDS for PostgreSQL DB instance has a default database named *postgres*.

```
psql --host=mydb.111122223333.aws-region.rds.amazonaws.com --port=5432 --
username=master username --password --dbname=postgres
```
11. To verify that pgactive is initialized, run the following command.

```
postgres=>SELECT setting ~ 'pgactive' 
FROM pg_catalog.pg_settings
WHERE name = 'shared_preload_libraries';
```
If pgactive is in shared\_preload\_libraries, the preceding command will return the following:

```
?column? 
---------- 
  t
```
12. Create the extension, as follows.

```
postgres=> CREATE EXTENSION pgactive;
```
#### **Amazon CLI**

#### **To initialize the pgactive extension capability**

To initialize the pgactive using the Amazon CLI, call the [modify-db-parameter-group](https://docs.amazonaws.cn/cli/latest/reference/rds/modify-db-parameter-group.html) operation to modify certain parameters in your custom parameter group as shown in the following procedure.

1. Use the following Amazon CLI command to set rds.enable\_pgactive to 1 to initialize the pgactive capability for the RDS for PostgreSQL DB instance.

```
postgres=>aws rds modify-db-parameter-group \ 
    --db-parameter-group-name custom-param-group-name \ 
    --parameters 
  "ParameterName=rds.enable_pgactive,ParameterValue=1,ApplyMethod=pending-reboot" \ 
    --region aws-region
```
2. Use the following Amazon CLI command to reboot the RDS for PostgreSQL DB instance so that the pgactive library is initialized.

```
aws rds reboot-db-instance \ 
     --db-instance-identifier your-instance \
```
--region *aws-region*

3. When the instance is available, use psql to connect to the RDS for PostgreSQL DB instance.

```
psql --host=mydb.111122223333.aws-region.rds.amazonaws.com --port=5432 --
username=master user --password --dbname=postgres
```
4. Create the extension, as follows.

postgres=> CREATE EXTENSION pgactive;

## <span id="page-4168-0"></span>**Setting up active-active replication for RDS for PostgreSQL DB instances**

The following procedure shows you how to start active-active replication between two RDS for PostgreSQL DB instances running PostgreSQL 15.4 or higher in the same region. To run the multiregion high availability example, you need to deploy Amazon RDS for PostgreSQL instances in two different regions and set up VPC Peering. For more information, see [VPC peering](https://docs.aws.amazon.com/vpc/latest/peering/what-is-vpc-peering.html).

#### **A** Note

Sending traffic between multiple regions may incur additional costs.

These steps assume that the RDS for PostgreSQL DB instance has been setup with the pgactive extension. For more information, see [Initializing](#page-4165-0) the pgactive extension capability.

#### **To configure the first RDS for PostgreSQL DB instance with the pgactive extension**

The following example illustrates how the pgactive group is created, along with other steps required to create the pgactive extension on the RDS for PostgreSQL DB instance.

1. Use psql or another client tool to connect to your first RDS for PostgreSQL DB instance.

```
psql --host=firstinstance.111122223333.aws-region.rds.amazonaws.com --port=5432 --
username=master username --password --dbname=postgres
```
2. Create a database on the RDS for PostgreSQL instance using the following command:

```
postgres=> CREATE DATABASE app;
```
3. Switch connection to the new database using the following command:

```
\c app
```
4. To check if the shared\_preload\_libraries parameter contains pgactive, run the following command:

```
app=>SELECT setting ~ 'pgactive' FROM pg_catalog.pg_settings WHERE name = 
  'shared_preload_libraries';
```
 ?column? --------- t

- 5. Create and populate a sample table using the following SQL statements:
	- a. Create an example table using the following SQL statement.

```
app=> CREATE SCHEMA inventory;
CREATE TABLE inventory.products (
id int PRIMARY KEY, product_name text NOT NULL,
created_at timestamptz NOT NULL DEFAULT CURRENT_TIMESTAMP);
```
b. Populate the table with some sample data by using the following SQL statement.

```
app=> INSERT INTO inventory.products (id, product_name)
VALUES (1, 'soap'), (2, 'shampoo'), (3, 'conditioner');
```
c. Verify that data exists in the table by using the following SQL statement.

```
app=>SELECT count(*) FROM inventory.products;
 count
------- 
 3
```
6. Create pgactive extension on the existing database.

```
app=> CREATE EXTENSION pgactive;
```
7. Create and initialize the pgactive group using the following commands:

```
app=> SELECT pgactive.pgactive_create_group( 
     node_name := 'node1-app', 
     node_dsn := 'dbname=app host=firstinstance.111122223333.aws-
region.rds.amazonaws.com user=master username password=PASSWORD');
```
node1-app is the name that you assign to uniquely identify a node in the pgactive group.

#### *(i)* Note

To perform this step successfully on a DB instance that is publicly accessible, you must turn on the rds.custom\_dns\_resolution parameter by setting it to 1.

8. To check if the DB instance is ready, use the following command:

app=> SELECT pgactive.pgactive\_wait\_for\_node\_ready();

If the command succeeds, you can see the following output:

```
pgactive_wait_for_node_ready 
------------------------------ 
(1 row)
```
### **To configure the second RDS for PostgreSQL instance and join it to the pgactive group**

The following example illustrates how you can join an RDS for PostgreSQL DB instance to the pgactive group, along with other steps that are required to create the pgactive extension on the DB instance.

These steps assume that another RDS for PostgreSQL DB instances has been set up with the pgactive extension. For more information, see [Initializing](#page-4165-0) the pgactive extension capability.

1. Use psql to connect to the instance that you want to receive updates from the publisher.

```
psql --host=secondinstance.111122223333.aws-region.rds.amazonaws.com --port=5432 --
username=master username --password --dbname=postgres
```
## 2. Create a database on the second RDS for PostgreSQL DB instance using the following command:

postgres=> CREATE DATABASE *app*;

3. Switch connection to the new database using the following command:

\c *app*

4. Create the pgactive extension on the existing database.

app=> CREATE EXTENSION pgactive;

5. Join the RDS for PostgreSQL second DB instance to the pgactive group as follows.

```
app=> SELECT pgactive.pgactive_join_group(
node_name := 'node2-app',
node_dsn := 'dbname=app host=secondinstance.111122223333.aws-
region.rds.amazonaws.com user=master username password=PASSWORD',
join_using_dsn := 'dbname=app host=firstinstance.111122223333.aws-
region.rds.amazonaws.com user=postgres password=PASSWORD');
```
node2-app is the name that you assign to uniquely identify a node in the pgactive group.

6. To check if the DB instance is ready, use the following command:

app=> SELECT pgactive.pgactive\_wait\_for\_node\_ready();

If the command succeeds, you can see the following output:

```
pgactive_wait_for_node_ready 
------------------------------ 
(1 row)
```
If the first RDS for PostgreSQL database is relatively large, you can see

pgactive.pgactive\_wait\_for\_node\_ready() emitting the progress report of the restore operation. The output looks similar to the following:

NOTICE: restoring database 'app', 6% of 7483 MB complete

```
NOTICE: restoring database 'app', 42% of 7483 MB complete
NOTICE: restoring database 'app', 77% of 7483 MB complete
NOTICE: restoring database 'app', 98% of 7483 MB complete
NOTICE: successfully restored database 'app' from node node1-app in 
 00:04:12.274956 
pgactive wait for node ready
       ------------------------------ 
(1 row)
```
From this point forward, pgactive synchronizes the data between the two DB instances.

7. You can use the following command to verify if the database of the second DB instance has the data:

```
app=> SELECT count(*) FROM inventory.products;
```
If the data is successfully synchronized, you'll see the following output:

```
 count
------- 
  3
```
8. Run the following command to insert new values:

```
app=> INSERT INTO inventory.products (id, product_name) VALUES ('lotion');
```
9. Connect to the database of the first DB instance and run the following query:

```
app=> SELECT count(*) FROM inventory.products;
```
If the active-active replication is initialized, the output is similar to the following:

```
count
------- 
  4
```
#### **To detach and remove a DB instance from the pgactive group**

You can detach and remove a DB instance from the pgactive group using these steps:

1. You can detach the second DB instance from the first DB instance using the following command:

```
app=> SELECT * FROM pgactive.pgactive_detach_nodes(ARRAY['node2-app']);
```
2. Remove the pgactive extension from the second DB instance using the following command:

app=> SELECT \* FROM pgactive.pgactive\_remove();

To forcefully remove the extension:

app=> SELECT \* FROM pgactive.pgactive\_remove(true);

3. Drop the extension using the following command:

app=> DROP EXTENSION pgactive;

## <span id="page-4173-0"></span>**Handling conflicts in active-active replication**

The pgactive extension works per database and not per cluster. Each DB instance that uses pgactive is an independent instance and can accept data changes from any source. When a change is sent to a DB instance, PostgreSQL commits it locally and then uses pgactive to replicate the change asynchronously to other DB instances. When two PostgreSQL DB instances update the same record at nearly the same time, a conflict can occur.

The pgactive extension provides mechanisms for conflict detection and automatic resolution. It tracks the time stamp when the transaction was committed on both the DB instances and automatically applies the change with the latest time stamp. The pgactive extension also logs when a conflict occurs in the pgactive.pgactive\_conflict\_history table.

The pgactive.pgactive\_conflict\_history will keep growing. You may want to define a purging policy. This can be done by deleting some records on a regular basis or defining a partitioning scheme for this relation (and later detach, drop, truncate partitions of interest). To implement the purging policy on a regular basis, one option is to use the pg\_cron extension. See the following information of an example for the pg\_cron history table, Scheduling [maintenance](https://docs.amazonaws.cn/AmazonRDS/latest/UserGuide/PostgreSQL_pg_cron.html) with the [PostgreSQL](https://docs.amazonaws.cn/AmazonRDS/latest/UserGuide/PostgreSQL_pg_cron.html) pg\_cron extension.

Using pgactive to create active-active replication 4135

# <span id="page-4174-0"></span>**Handling sequences in active-active replication**

An RDS for PostgreSQL DB instance with the pgactive extension uses two different sequence mechanisms to generate unique values.

## **Global Sequences**

To use a global sequence, create a local sequence with the CREATE SEQUENCE statement. Use pgactive.pgactive\_snowflake\_id\_nextval(seqname) instead of usingnextval(seqname) to get the next unique value of the sequence.

The following example creates a global sequence:

```
postgres=> CREATE TABLE gstest ( 
       id bigint primary key, 
       parrot text 
     );
```

```
postgres=>CREATE SEQUENCE gstest_id_seq OWNED BY gstest.id;
```

```
postgres=> ALTER TABLE gstest \ 
       ALTER COLUMN id SET DEFAULT \ 
       pgactive.pgactive_snowflake_id_nextval('gstest_id_seq');
```
## **Partitioned sequences**

In split-step or partitioned sequences, a normal PostgreSQL sequence is used on each node. Each sequence increments by the same amount and starts at different offsets. For example, with step 100, the node 1 generates sequence as 101, 201, 301, and so on and the node 2 generates sequence as 102, 202, 302, and so on. This scheme works well even if the nodes can't communicate for extended periods, but requires that the designer specify a maximum number of nodes when establishing the schema and requires per-node configuration. Mistakes can easily lead to overlapping sequences.

It is relatively simple to configure this approach with pgactive by creating the desired sequence on a node as follows:

```
CREATE TABLE some_table (generated_value bigint primary key);
```
postgres=> CREATE SEQUENCE some\_seq INCREMENT 100 OWNED BY some\_table.generated\_value;

```
postgres=> ALTER TABLE some_table ALTER COLUMN generated_value SET DEFAULT 
 nextval('some_seq');
```
Then call setval on each node to give a different offset starting value as follows.

```
postgres=>
-- On node 1
SELECT setval('some_seq', 1);
-- On node 2
SELECT setval('some_seq', 2);
```
#### <span id="page-4175-0"></span>**Parameter reference for the pgactive extension**

You can use the following query to view all the parameters associated with pgactive extension.

```
postgres=> SELECT * FROM pg_settings WHERE name LIKE 'pgactive.%';
```
## <span id="page-4175-1"></span>**Measuring replication lag among pgactive members**

You can use the following query to view the replication lag among the pgactive members. Run this query on every pgactive node to get the full picture.

```
 postgres=# SELECT *, (last_applied_xact_at - last_applied_xact_committs) AS lag 
 FROM pgactive.pgactive_node_slots;
-{ RECORD 1 ]----------------
+----------------------------------------------------------------- 
node_name | node2-app
slot_name | pgactive_5_7332551165694385385_0_5__
slot_restart_lsn | 0/1A898A8
slot_confirmed_lsn | 0/1A898E0
walsender_active | t
walsender_pid | 69022
sent_lsn | 0/1A898E0
write_1sn | 0/1A898E0
flush_lsn | 0/1A898E0
```
```
replay_lsn | 0/1A898E0
last_sent_xact_id | 746
last_sent_xact_committs | 2024-02-06 18:04:22.430376+00
last_sent_xact_at | 2024-02-06 18:04:22.431359+00
last_applied_xact_id | 746
last_applied_xact_committs | 2024-02-06 18:04:22.430376+00
last_applied_xact_at | 2024-02-06 18:04:52.452465+00
lag | 00:00:30.022089
```
# **Limitations for the pgactive extension**

- All tables require a Primary Key, otherwise Update's and Delete's aren't allowed. The values in the Primary Key column shouldn't be updated.
- Sequences may have gaps and sometimes might not follow an order. Sequences are not replicated. For more information, see Handling sequences in [active-active](#page-4174-0) replication.
- DDL and large objects are not replicated.
- Secondary unique indexes can cause data divergence.
- Collation needs to be identical on all node in the group.
- Load balancing across nodes is an anti-pattern.
- Large transactions can cause replication lag.

# **Reducing bloat in tables and indexes with the pg\_repack extension**

You can use the pg\_repack extension to remove bloat from tables and indexes as an alternative to VACUUM FULL. This extension is supported on RDS for PostgreSQL versions 9.6.3 and higher. For more information on the pg repack extension and the full table repack, see the [GitHub](https://reorg.github.io/pg_repack/) project [documentation](https://reorg.github.io/pg_repack/).

Unlike VACUUM FULL, the pg\_repack extension requires an exclusive lock (AccessExclusiveLock) only for a short period of time during the table rebuild operation in the following cases:

• Initial creation of log table – A log table is created to record changes that occur during initial copy of the data, as shown in the following example:

```
postgres=>\dt+ repack.log_*
List of relations
-[ RECORD 1 ]-+----------
Schema | repack
Name | log_16490
Type | table
Owner | postgres
Persistence | permanent
Access method | heap
Size | 65 MB
Description |
```
• Final swap-and-drop phase.

For the rest of the rebuild operation, it only needs an ACCESS SHARE lock on the original table to copy rows from it to the new table. This helps the INSERT, UPDATE, and DELETE operations to proceed as usual.

## **Recommendations**

The following recommendations apply when you remove bloat from the tables and indexes using the pg\_repack extension:

- Perform repack during non-business hours or over a maintenance window to minimize its impact on performance of other database activities.
- Closely monitor blocking sessions during the rebuild activity and ensure that there is no activity on the original table that could potentially block pg\_repack, specifically during the final swap-

and-drop phase when it needs an exclusive lock on the original table. For more information, see [Identifying](https://repost.aws/knowledge-center/rds-aurora-postgresql-query-blocked) what is blocking a query.

When you see a blocking session, you can terminate it using the following command after careful consideration. This helps in the continuation of pg\_repack to finish the rebuild:

```
SELECT pg_terminate_backend(pid);
```
• While applying the accrued changes from the pg\_repack's log table on systems with a very high transaction rate, the apply process might not be able to keep up with the rate of changes. In such cases, pg\_repack would not be able to complete the apply process. For more information, see [Monitoring](#page-4180-0) the new table during the repack. If indexes are severely bloated, an alternative solution is to perform an index only repack. This also helps VACUUM's index cleanup cycles to finish faster.

You can skip the index cleanup phase using manual VACUUM from PostgreSQL version 12, and it is skipped automatically during emergency autovacuum from PostgreSQL version 14. This helps VACUUM complete faster without removing the index bloat and is only meant for emergency situations such as preventing wraparound VACUUM. For more information, see [Avoiding](https://docs.amazonaws.cn/AmazonRDS/latest/AuroraUserGuide/AuroraPostgreSQL.diag-table-ind-bloat.html#AuroraPostgreSQL.diag-table-ind-bloat.AvoidinginIndexes) bloat in [indexes](https://docs.amazonaws.cn/AmazonRDS/latest/AuroraUserGuide/AuroraPostgreSQL.diag-table-ind-bloat.html#AuroraPostgreSQL.diag-table-ind-bloat.AvoidinginIndexes) in the Amazon Aurora User Guide.

## **Pre-requisites**

- The table must have PRIMARY KEY or not-null UNIQUE constraint.
- The extension version must be the same for both the client and the server.
- Ensure that the RDS instance has more FreeStorageSpace than the total size of the table without the bloat. As an example, consider the total size of the table including TOAST and indexes as 2TB, and total bloat in the table as 1TB. The required FreeStorageSpace must be more than value returned by the following calculation:

```
2TB (Table size) - 1TB (Table bloat) = 1TB
```
You can use the following query to check the total size of the table and use pgstattuple to derive bloat. For more information, see [Diagnosing table and index bloat](https://docs.amazonaws.cn/AmazonRDS/latest/AuroraUserGuide/AuroraPostgreSQL.diag-table-ind-bloat.html) in the Amazon Aurora User Guide

```
SELECT pg_size_pretty(pg_total_relation_size('table_name')) AS total_table_size;
```
This space is reclaimed after the completion of the activity.

• Ensure that the RDS instance has enough compute and IO capacity to handle the repack operation. You might consider to scale up the instance class for optimal balance of performance.

#### **To use the pg\_repack extension**

1. Install the pg\_repack extension on your RDS for PostgreSQL DB instance by running the following command.

CREATE EXTENSION pg\_repack;

2. Run the following commands to grant write access to temporary log tables created by pg\_repack.

ALTER DEFAULT PRIVILEGES IN SCHEMA repack GRANT INSERT ON TABLES TO PUBLIC; ALTER DEFAULT PRIVILEGES IN SCHEMA repack GRANT USAGE, SELECT ON SEQUENCES TO PUBLIC;

3. Connect to the database using the pg\_repack client utility. Use an account that has rds\_superuser privileges. As an example, assume that rds\_test role has rds\_superuser privileges. The following syntax performs pg\_repack for full tables including all the table indexes in the postgres database.

```
pg_repack -h db-instance-name.111122223333.aws-region.rds.amazonaws.com -U rds_test
  -k postgres
```
#### **A** Note

You must connect using the -k option. The -a option is not supported.

The response from the pg\_repack client provides information on the tables on the DB instance that are repacked.

```
INFO: repacking table "pgbench_tellers"
INFO: repacking table "pgbench_accounts"
INFO: repacking table "pgbench_branches"
```
4. The following syntax repacks a single table orders including indexes in postgres database.

```
pg_repack -h db-instance-name.111122223333.aws-region.rds.amazonaws.com -U rds_test
  --table orders -k postgres
```
The following syntax repacks only indexes for orders table in postgres database.

```
pg_repack -h db-instance-name.111122223333.aws-region.rds.amazonaws.com -U rds_test
  --table orders --only-indexes -k postgres
```
## <span id="page-4180-0"></span>**Monitoring the new table during the repack**

• The size of the database is increased by the total size of the table minus bloat, until swap-anddrop phase of repack. You can monitor the growth rate of the database size, calculate the speed of the repack, and roughly estimate the time it takes to complete initial data transfer.

As an example, consider the total size of the table as 2TB, the size of the database as 4TB, and total bloat in the table as 1TB. The database total size value returned by the calculation at the end of the repack operation is the following:

2TB (Table size) + 4 TB (Database size) - 1TB (Table bloat) = 5TB

You can roughly estimate the speed of the repack operation by sampling the growth rate in bytes between two points in time. If the growth rate is 1GB per minute, it can take 1000 minutes or 16.6 hours approximately to complete the initial table build operation. In addition to the initial table build, pg\_repack also needs to apply accrued changes. The time it takes depends on the rate of applying ongoing changes plus accrued changes.

#### **A** Note

You can use pgstattuple extension to calculate the bloat in the table. For more information, see [pgstattuple](https://www.postgresql.org/docs/current/pgstattuple.html) .

• The number of rows in the pg\_repack 's log table, under the repack schema represents the volume of changes pending to be applied to the new table after the initial load.

You can check the pg\_repack's log table in pg\_stat\_all\_tables to monitor the changes applied to the new table. pq\_stat\_all\_tables.n\_live\_tup indicates the number of records that are pending to be applied to the new table. For more information, see pq\_stat\_all\_tables.

```
postgres=>SELECT relname,n_live_tup FROM pg_stat_all_tables WHERE schemaname = 
  'repack' AND relname ILIKE '%log%';
-[ RECORD 1 ]---------
relname | log_16490
n_live_tup | 2000000
```
• You can use the pg\_stat\_statements extension to find out the time taken by each step in the repack operation. This is helpful in preparation for applying the same repack operation in a production environment. You may adjust the LIMIT clause for extending the output further.

```
postgres=>SELECT 
      SUBSTR(query, 1, 100) query, 
      round((round(total_exec_time::numeric, 6) / 1000 / 60),4) 
 total_exec_time_in_minutes 
 FROM 
      pg_stat_statements 
 WHERE 
      query ILIKE '%repack%' 
 ORDER BY 
      total_exec_time DESC LIMIT 5;
query and a set of the set of the set of the set of the set of the set of the set of the set of the set of the s
 total_exec_time_in_minutes
    -----------------------------------------------------------------------
+---------------------------- 
 CREATE UNIQUE INDEX index_16493 ON repack.table_16490 USING btree (a) | 
         6.8627 
 INSERT INTO repack.table_16490 SELECT a FROM ONLY public.t1 | 
         6.4150 
 SELECT repack.repack_apply($1, $2, $3, $4, $5, $6) | 
         0.5395 
SELECT repack.repack_drop($1, $2)
         0.0004 
 SELECT repack.repack_swap($1) | 
         0.0004
(5 rows)
```
Repacking is completely an out-of-place operation so the original table is not impacted and we do not anticipate any unexpected challenges that require recovery of the original table. If repack fails unexpectedly, you must inspect the cause of the error and resolve it.

After the issue is resolved, drop and recreate the pg\_repack extension in the database where the table exists, and retry the pg\_repack step. In addition, the availability of compute resources and concurrent accessibility of the table plays a crucial role in the timely completion of the repack operation.

# **Upgrading and using the PLV8 extension**

PLV8 is a trusted Javascript language extension for PostgreSQL. You can use it for stored procedures, triggers, and other procedural code that's callable from SQL. This language extension is supported by all current releases of PostgreSQL.

If you use [PLV8](https://plv8.github.io/) and upgrade PostgreSQL to a new PLV8 version, you immediately take advantage of the new extension. Take the following steps to synchronize your catalog metadata with the new version of PLV8. These steps are optional, but we highly recommend that you complete them to avoid metadata mismatch warnings.

The upgrade process drops all your existing PLV8 functions. Thus, we recommend that you create a snapshot of your RDS for PostgreSQL DB instance before upgrading. For more information, see Creating a DB snapshot for a [Single-AZ](#page-1013-0) DB instance.

#### **To synchronize your catalog metadata with a new version of PLV8**

1. Verify that you need to update. To do this, run the following command while connected to your instance.

SELECT \* FROM pg\_available\_extensions WHERE name IN ('plv8','plls','plcoffee');

If your results contain values for an installed version that is a lower number than the default version, continue with this procedure to update your extensions. For example, the following result set indicates that you should update.

```
name | default_version | installed_version | comment
    --------+-----------------+-------------------
+--------------------------------------------------
plls | 2.1.0 | 1.5.3 | PL/LiveScript (v8) trusted
 procedural language
plcoffee| 2.1.0 | 1.5.3 | PL/CoffeeScript (v8) trusted
 procedural language
plv8 | 2.1.0 | 1.5.3 | PL/JavaScript (v8) trusted 
 procedural language
(3 rows)
```
2. Create a snapshot of your RDS for PostgreSQL DB instance if you haven't done so yet. You can continue with the following steps while the snapshot is being created.

3. Get a count of the number of PLV8 functions in your DB instance so you can validate that they are all in place after the upgrade. For example, the following SQL query returns the number of functions written in plv8, plcoffee, and plls.

```
SELECT proname, nspname, lanname 
FROM pg_proc p, pg_language l, pg_namespace n
WHERE p.prolang = 1.oid
AND n.oid = p.pronamespace
AND lanname IN ('plv8','plcoffee','plls');
```
4. Use pg\_dump to create a schema-only dump file. For example, create a file on your client machine in the /tmp directory.

./pg\_dump -Fc --schema-only -U master postgres >/tmp/test.dmp

This example uses the following options:

- -Fc Custom format
- --schema-only Dump only the commands necessary to create schema (functions in this case)
- -U The RDS master user name
- database The database name for our DB instance

For more information on pg\_dump, see [pg\\_dump](https://www.postgresql.org/docs/current/static/app-pgdump.html) in the PostgreSQL documentation.

5. Extract the "CREATE FUNCTION" DDL statement that is present in the dump file. The following example uses the grep command to extract the DDL statement that creates the functions and save them to a file. You use this in subsequent steps to recreate the functions.

./pg\_restore -l /tmp/test.dmp | grep FUNCTION > /tmp/function\_list/

For more information on [pg\\_restore](https://www.postgresql.org/docs/current/static/app-pgrestore.html), see pg\_restore in the PostgreSQL documentation.

6. Drop the functions and extensions. The following example drops any PLV8 based objects. The cascade option ensures that any dependent are dropped.

DROP EXTENSION plv8 CASCADE;

If your PostgreSQL instance contains objects based on plcoffee or plls, repeat this step for those extensions.

7. Create the extensions. The following example creates the plv8, plcoffee, and plls extensions.

```
CREATE EXTENSION plv8;
CREATE EXTENSION plcoffee;
CREATE EXTENSION plls;
```
8. Create the functions using the dump file and "driver" file.

The following example recreates the functions that you extracted previously.

./pg\_restore -U master -d postgres -Fc -L /tmp/function\_list /tmp/test.dmp

9. Verify that all your functions have been recreated by using the following query.

SELECT \* FROM pg\_available\_extensions WHERE name IN ('plv8','plls','plcoffee');

The PLV8 version 2 adds the following extra row to your result set:

```
 proname | nspname | lanname
       ---------------+------------+---------- 
 plv8_version | pg_catalog | plv8
```
# **Using PL/Rust to write PostgreSQL functions in the Rust language**

PL/Rust is a trusted Rust language extension for PostgreSQL. You can use it for stored procedures, functions, and other procedural code that's callable from SQL. The PL/Rust language extension is available in the following versions:

- RDS for PostgreSQL 16.1 and higher 16 versions
- RDS for PostgreSQL 15.2-R2 and higher 15 versions
- RDS for PostgreSQL 14.9 and higher 14 versions
- RDS for PostgreSQL 13.12 and higher 13 versions

For more information, see [PL/Rust](https://github.com/tcdi/plrust#readme) on GitHub.

### **Topics**

- Setting up [PL/Rust](#page-4186-0)
- Creating [functions](#page-4188-0) with PL/Rust
- Using crates with [PL/Rust](#page-4188-1)
- PL/Rust [limitations](#page-4189-0)

# <span id="page-4186-0"></span>**Setting up PL/Rust**

To install the plrust extension on your DB instance, add plrust to the shared\_preload\_libraries parameter in the DB parameter group associated with your DB instance. With the plrust extension installed, you can create functions.

To modify the shared\_preload\_libraries parameter, your DB instance must be associated with a custom parameter group. For information about creating a custom DB parameter group, see Working with [parameter](#page-566-0) groups.

You can install the plrust extension using the Amazon Web Services Management Console or the Amazon CLI.

The following steps assume that your DB instance is associated with a custom DB parameter group.

### **Console**

#### **Install the plrust extension in the shared\_preload\_libraries parameter**

Complete the following steps using an account that is a member of the rds\_superuser group (role).

- 1. Sign in to the Amazon Web Services Management Console and open the Amazon RDS console at<https://console.amazonaws.cn/rds/>.
- 2. In the navigation pane, choose **Databases**.
- 3. Choose the name of your DB instance to display its details.
- 4. Open the **Configuration** tab for your DB instance and find the DB instance parameter group link.
- 5. Choose the link to open the custom parameters associated with your DB instance.
- 6. In the **Parameters** search field, type shared\_pre to find the **shared\_preload\_libraries** parameter.
- 7. Choose **Edit parameters** to access the property values.
- 8. Add plrust to the list in the **Values** field. Use a comma to separate items in the list of values.
- 9. Reboot the DB instance so that your change to the shared\_preload\_libraries parameter takes effect. The initial reboot may require additional time to complete.
- 10. When the instance is available, verify that plrust has been initialized. Use psql to connect to the DB instance, and then run the following command.

#### **SHOW shared\_preload\_libraries;**

Your output should look similar to the following:

```
shared_preload_libraries 
    --------------------------
rdsutils,plrust
(1 row)
```
#### **Amazon CLI**

### **Install the plrust extension in the shared\_preload\_libraries parameter**

Complete the following steps using an account that is a member of the rds\_superuser group (role).

1. Use the [modify-db-parameter-group](https://docs.amazonaws.cn/cli/latest/reference/rds/modify-db-parameter-group.html) Amazon CLI command to add plrust to the shared\_preload\_libraries parameter.

```
aws rds modify-db-parameter-group \ 
    --db-parameter-group-name custom-param-group-name \ 
    --parameters 
  "ParameterName=shared_preload_libraries,ParameterValue=plrust,ApplyMethod=pending-
reboot" \ 
    --region aws-region
```
2. Use the [reboot-db-instance](https://docs.amazonaws.cn/cli/latest/reference/rds/reboot-db-instance) Amazon CLI command to reboot the DB instance and initialize the plrust library. The initial reboot may require additional time to complete.

```
aws rds reboot-db-instance \ 
     --db-instance-identifier your-instance \
```
--region *aws-region*

3. When the instance is available, you can verify that plrust has been initialized. Use psql to connect to the DB instance, and then run the following command.

**SHOW shared\_preload\_libraries;**

Your output should look similar to the following:

```
shared_preload_libraries
--------------------------
rdsutils,plrust
(1 row)
```
# <span id="page-4188-0"></span>**Creating functions with PL/Rust**

PL/Rust will compile the function as a dynamic library, load it, and execute it.

The following Rust function filters multiples out of an array.

```
postgres=> CREATE LANGUAGE plrust;
CREATE EXTENSION
```

```
CREATE OR REPLACE FUNCTION filter_multiples(a BIGINT[], multiple BIGINT) RETURNS 
  BIGINT[] 
     IMMUTABLE STRICT 
     LANGUAGE PLRUST AS
$$ 
    Ok(Some(a.into_iter().filter(|x| x.unwrap() % multiple != 0).collect()))
$$; 
WITH gen_values AS (
SELECT ARRAY(SELECT * FROM generate_series(1,100)) as arr)
SELECT filter_multiples(arr, 3)
from gen_values;
```
# <span id="page-4188-1"></span>**Using crates with PL/Rust**

Starting with Amazon RDS for PostgreSQL versions 15.4, 14.9, and 13.12, PL/Rust supports the following crates:

- aes
- ctr
- rand

Starting with RDS for PostgreSQL versions 15.5-R2, 14.10-R2, and 13.13-R2, PL/Rust supports two additional crates:

- croaring-rs
- num-bigint

Only the default features are supported for these crates. New RDS for PostgreSQL versions might contain updated versions of crates, and older versions of crates may no longer be supported.

Follow the best practices for performing a major version upgrade to test whether your PL/Rust functions are compatible with the new major version. For more information, see the blog [Best](https://www.amazonaws.cn/blogs/database/best-practices-for-upgrading-amazon-rds-to-major-and-minor-versions-of-postgresql/)  practices for upgrading Amazon RDS to major and minor versions of [PostgreSQL](https://www.amazonaws.cn/blogs/database/best-practices-for-upgrading-amazon-rds-to-major-and-minor-versions-of-postgresql/) and [Upgrading](https://docs.amazonaws.cn/AmazonRDS/latest/UserGuide/USER_UpgradeDBInstance.PostgreSQL.html)  the [PostgreSQL](https://docs.amazonaws.cn/AmazonRDS/latest/UserGuide/USER_UpgradeDBInstance.PostgreSQL.html) DB engine for Amazon RDS in the Amazon RDS User Guide.

Examples of using dependencies when creating a PL/Rust function are available at [Use](https://tcdi.github.io/plrust/use-plrust.html#use-dependencies) [dependencies.](https://tcdi.github.io/plrust/use-plrust.html#use-dependencies)

# <span id="page-4189-0"></span>**PL/Rust limitations**

By default, database users can't use PL/Rust. To provide access to PL/Rust, connect as a user with rds\_superuser privilege, and run the following command:

postgres=> GRANT USAGE ON LANGUAGE PLRUST TO *user*;

# **Managing spatial data with the PostGIS extension**

PostGIS is an extension to PostgreSQL for storing and managing spatial information. To learn more about PostGIS, see [PostGIS.net.](https://postgis.net/)

Starting with version 10.5, PostgreSQL supports the libprotobuf 1.3.0 library used by PostGIS for working with map box vector tile data.

Setting up the PostGIS extension requires rds\_superuser privileges. We recommend that you create a user (role) to manage the PostGIS extension and your spatial data. The PostGIS extension and its related components add thousands of functions to PostgreSQL. Consider creating the PostGIS extension in its own schema if that makes sense for your use case. The following example shows how to install the extension in its own database, but this isn't required.

#### **Topics**

- Step 1: Create a user (role) to manage the PostGIS [extension](#page-4190-0)
- Step 2: Load the PostGIS [extensions](#page-4191-0)
- Step 3: Transfer ownership of the [extensions](#page-4192-0)
- Step 4: Transfer [ownership](#page-4193-0) of the PostGIS objects
- Step 5: Test the [extensions](#page-4193-1)
- Step 6: Upgrade the PostGIS [extension](#page-4194-0)
- PostGIS [extension](#page-4195-0) versions
- [Upgrading](#page-4196-0) PostGIS 2 to PostGIS 3

# <span id="page-4190-0"></span>**Step 1: Create a user (role) to manage the PostGIS extension**

First, connect to your RDS for PostgreSQL DB instance as a user that has rds\_superuser privileges. If you kept the default name when you set up your instance, you connect as postgres.

```
psql --host=111122223333.aws-region.rds.amazonaws.com --port=5432 --username=postgres 
  --password
```
Create a separate role (user) to administer the PostGIS extension.

```
postgres=> CREATE ROLE gis_admin LOGIN PASSWORD 'change_me';
```
CREATE ROLE

Grant this role rds\_superuser privileges, to allow the role to install the extension.

```
postgres=> GRANT rds_superuser TO gis_admin;
GRANT
```
Create a database to use for your PostGIS artifacts. This step is optional. Or you can create a schema in your user database for the PostGIS extensions, but this also isn't required.

```
postgres=> CREATE DATABASE lab_gis;
CREATE DATABASE
```
Give the gis\_admin all privileges on the lab\_gis database.

```
postgres=> GRANT ALL PRIVILEGES ON DATABASE lab_gis TO gis_admin;
GRANT
```
Exit the session and reconnect to your RDS for PostgreSQL DB instance as gis\_admin.

```
postgres=> psql --host=111122223333.aws-region.rds.amazonaws.com --port=5432 --
username=gis_admin --password --dbname=lab_gis
Password for user gis_admin:...
lab_gis=>
```
Continue setting up the extension as detailed in the next steps.

## <span id="page-4191-0"></span>**Step 2: Load the PostGIS extensions**

The PostGIS extension includes several related extensions that work together to provide geospatial functionality. Depending on your use case, you might not need all the extensions created in this step.

Use CREATE EXTENSION statements to load the PostGIS extensions.

```
CREATE EXTENSION postgis;
CREATE EXTENSION
CREATE EXTENSION postgis_raster;
CREATE EXTENSION
CREATE EXTENSION fuzzystrmatch;
```
CREATE EXTENSION **CREATE EXTENSION postgis\_tiger\_geocoder;** CREATE EXTENSION **CREATE EXTENSION postgis\_topology;** CREATE EXTENSION **CREATE EXTENSION address\_standardizer\_data\_us;** CREATE EXTENSION

You can verify the results by running the SQL query shown in the following example, which lists the extensions and their owners.

```
SELECT n.nspname AS "Name", 
   pg_catalog.pg_get_userbyid(n.nspowner) AS "Owner" 
   FROM pg_catalog.pg_namespace n 
   WHERE n.nspname !~ '^pg_' AND n.nspname <> 'information_schema' 
   ORDER BY 1;
List of schemas 
     Name | Owner
--------------+----------- 
  public | postgres 
tiger | rdsadmin
 tiger_data | rdsadmin 
 topology | rdsadmin
(4 rows)
```
## <span id="page-4192-0"></span>**Step 3: Transfer ownership of the extensions**

Use the ALTER SCHEMA statements to transfer ownership of the schemas to the gis\_admin role.

```
ALTER SCHEMA tiger OWNER TO gis_admin;
ALTER SCHEMA
ALTER SCHEMA tiger_data OWNER TO gis_admin; 
ALTER SCHEMA
ALTER SCHEMA topology OWNER TO gis_admin;
ALTER SCHEMA
```
You can confirm the ownership change by running the following SQL query. Or you can use the \dn metacommand from the psql command line.

```
SELECT n.nspname AS "Name",
```

```
 pg_catalog.pg_get_userbyid(n.nspowner) AS "Owner" 
  FROM pg_catalog.pg_namespace n 
  WHERE n.nspname !~ '^pg_' AND n.nspname <> 'information_schema' 
  ORDER BY 1;
        List of schemas 
     Name | Owner
                      --------------+--------------- 
 public | postgres 
tiger | gis_admin
 tiger_data | gis_admin 
 topology | gis_admin
(4 rows)
```
# <span id="page-4193-0"></span>**Step 4: Transfer ownership of the PostGIS objects**

Use the following function to transfer ownership of the PostGIS objects to the gis\_admin role. Run the following statement from the psql prompt to create the function.

```
CREATE FUNCTION exec(text) returns text language plpgsql volatile AS $f$ BEGIN EXECUTE 
  $1; RETURN $1; END; $f$;
CREATE FUNCTION
```
Next, run the following query to run the exec function that in turn runs the statements and alters the permissions.

```
SELECT exec('ALTER TABLE ' || quote_ident(s.nspname) || '.' || quote_ident(s.relname) 
  || ' OWNER TO gis_admin;') 
   FROM ( 
     SELECT nspname, relname 
     FROM pg_class c JOIN pg_namespace n ON (c.relnamespace = n.oid) 
     WHERE nspname in ('tiger','topology') AND 
     relkind IN ('r','S','v') ORDER BY relkind = 'S')
s;
```
### <span id="page-4193-1"></span>**Step 5: Test the extensions**

To avoid needing to specify the schema name, add the tiger schema to your search path using the following command.

```
SET search_path=public,tiger;
```
**SET** 

Test the tiger schema by using the following SELECT statement.

```
SELECT address, streetname, streettypeabbrev, zip 
 FROM normalize_address('1 Devonshire Place, Boston, MA 02109') AS na;
address | streetname | streettypeabbrev | zip
    ---------+------------+------------------+------- 
      1 | Devonshire | Pl | 02109
(1 row)
```
To learn more about this extension, see Tiger [Geocoder](https://postgis.net/docs/Extras.html#Tiger_Geocoder) in the PostGIS documentation.

Test access to the topology schema by using the following SELECT statement. This calls the createtopology function to register a new topology object (my\_new\_topo) with the specified spatial reference identifier (26986) and default tolerance (0.5). To learn more, see [CreateTopology](https://postgis.net/docs/CreateTopology.html) in the PostGIS documentation.

```
SELECT topology.createtopology('my_new_topo',26986,0.5);
 createtopology
---------------- 
 1
(1 row)
```
## <span id="page-4194-0"></span>**Step 6: Upgrade the PostGIS extension**

Each new release of PostgreSQL supports one or more versions of the PostGIS extension compatible with that release. Upgrading the PostgreSQL engine to a new version doesn't automatically upgrade the PostGIS extension. Before upgrading the PostgreSQL engine, you typically upgrade PostGIS to the newest available version for the current PostgreSQL version. For details, see PostGIS [extension](#page-4195-0) versions.

After the PostgreSQL engine upgrade, you then upgrade the PostGIS extension again, to the version supported for the newly upgraded PostgreSQL engine version. For more information about upgrading the PostgreSQL engine, see How to [perform](#page-3883-0) a major version upgrade.

You can check for available PostGIS extension version updates on your RDS for PostgreSQL DB instance at any time. To do so, run the following command. This function is available with PostGIS 2.5.0 and higher versions.

#### **SELECT postGIS\_extensions\_upgrade();**

If your application doesn't support the latest PostGIS version, you can install an older version of PostGIS that's available in your major version as follows.

**CREATE EXTENSION postgis VERSION "2.5.5";**

If you want to upgrade to a specific PostGIS version from an older version, you can also use the following command.

**ALTER EXTENSION postgis UPDATE TO "2.5.5";**

Depending on the version that you're upgrading from, you might need to use this function again. The result of the first run of the function determines if an additional upgrade function is needed. For example, this is the case for upgrading from PostGIS 2 to PostGIS 3. For more information, see [Upgrading](#page-4196-0) PostGIS 2 to PostGIS 3.

If you upgraded this extension to prepare for a major version upgrade of the PostgreSQL engine, you can continue with other preliminary tasks. For more information, see How to [perform](#page-3883-0) a major version [upgrade](#page-3883-0).

#### <span id="page-4195-0"></span>**PostGIS extension versions**

We recommend that you install the versions of all extensions such as PostGIS as listed in [Extension](https://docs.amazonaws.cn/AmazonRDS/latest/PostgreSQLReleaseNotes/postgresql-extensions.html) versions for Amazon RDS for [PostgreSQL](https://docs.amazonaws.cn/AmazonRDS/latest/PostgreSQLReleaseNotes/postgresql-extensions.html) in the *Amazon RDS for PostgreSQL Release Notes.* To get a list of versions that are available in your release, use the following command.

**SELECT \* FROM pg\_available\_extension\_versions WHERE name='postgis';**

You can find version information in the following sections in the *Amazon RDS for PostgreSQL Release Notes*:

- [PostgreSQL](https://docs.amazonaws.cn/AmazonRDS/latest/PostgreSQLReleaseNotes/postgresql-extensions.html#postgresql-extensions-15x) version 15 extensions supported on Amazon RDS
- [PostgreSQL](https://docs.amazonaws.cn/AmazonRDS/latest/PostgreSQLReleaseNotes/postgresql-extensions.html#postgresql-extensions-14x) version 14 extensions supported on Amazon RDS
- [PostgreSQL](https://docs.amazonaws.cn/AmazonRDS/latest/PostgreSQLReleaseNotes/postgresql-extensions.html#postgresql-extensions-13x) version 13 extensions supported on Amazon RDS
- [PostgreSQL](https://docs.amazonaws.cn/AmazonRDS/latest/PostgreSQLReleaseNotes/postgresql-extensions.html#postgresql-extensions-12x) version 12 extensions supported on Amazon RDS
- [PostgreSQL](https://docs.amazonaws.cn/AmazonRDS/latest/PostgreSQLReleaseNotes/postgresql-extensions.html#postgresql-extensions-11x) version 11 extensions supported on Amazon RDS
- [PostgreSQL](https://docs.amazonaws.cn/AmazonRDS/latest/PostgreSQLReleaseNotes/postgresql-extensions.html#postgresql-extensions-101x) version 10 extensions supported on Amazon RDS
- [PostgreSQL](https://docs.amazonaws.cn/AmazonRDS/latest/PostgreSQLReleaseNotes/postgresql-extensions.html#postgresql-extensions-96x) version 9.6.x extensions supported on Amazon RDS

# <span id="page-4196-0"></span>**Upgrading PostGIS 2 to PostGIS 3**

Starting with version 3.0, the PostGIS raster functionality is now a separate extension, postgis\_raster. This extension has its own installation and upgrade path. This removes dozens of functions, data types, and other artifacts required for raster image processing from the core postgis extension. That means that if your use case doesn't require raster processing, you don't need to install the postgis\_raster extension.

In the following upgrade example, the first upgrade command extracts raster functionality into the postgis\_raster extension. A second upgrade command is then required to upgrade postgres\_raster to the new version.

#### **To upgrade from PostGIS 2 to PostGIS 3**

1. Identify the default version of PostGIS that's available to the PostgreSQL version on your RDS for PostgreSQL DB instance. To do so, run the following query.

```
SELECT * FROM pg_available_extensions 
    WHERE default_version > installed_version;
   name   | default_version | installed_version |                          comment
   ---------+-----------------+-------------------
+------------------------------------------------------------ 
  postgis | 3.1.4           | 2.3.7             | PostGIS geometry and geography 
 spatial types and functions
(1 row)
```
2. Identify the versions of PostGIS installed in each database on your RDS for PostgreSQL DB instance. In other words, query each user database as follows.

```
SELECT
        e.extname AS "Name", 
        e.extversion AS "Version", 
        n.nspname AS "Schema", 
        c.description AS "Description"
FROM 
        pg_catalog.pg_extension e
```

```
LEFT JOIN pq_catalog.pq_namespace n ON n.oid = e.extnamespace
        LEFT JOIN pg_catalog.pg_description c ON c.objoid = e.oid 
                AND c.classoid = 'pg_catalog.pg_extension'::pg_catalog.regclass
WHERE 
        e.extname LIKE '%postgis%'
ORDER BY 
        1;
    Name   | Version | Schema |                             Description
---------+---------+--------
+--------------------------------------------------------------------- 
 postgis | 2.3.7   | public | PostGIS geometry, geography, and raster spatial types 
 and functions
(1 row)
```
This mismatch between the default version (PostGIS 3.1.4) and the installed version (PostGIS 2.3.7) means that you need to upgrade the PostGIS extension.

```
ALTER EXTENSION postgis UPDATE;
ALTER EXTENSION
WARNING: unpackaging raster
WARNING: PostGIS Raster functionality has been unpackaged
```
3. Run the following query to verify that the raster functionality is now in its own package.

```
SELECT
        probin, 
        count(*)
FROM 
        pg_proc
WHERE 
        probin LIKE '%postgis%'
GROUP BY 
        probin;
           probin | count
     --------------------------+------- 
  $libdir/rtpostgis-2.3    | 107 
  $libdir/postgis-3        | 487
(2 rows)
```
The output shows that there's still a difference between versions. The PostGIS functions are version 3 (postgis-3), while the raster functions (rtpostgis) are version 2 (rtpostgis-2.3). To complete the upgrade, you run the upgrade command again, as follows.

postgres=> SELECT postgis\_extensions\_upgrade();

You can safely ignore the warning messages. Run the following query again to verify that the upgrade is complete. The upgrade is complete when PostGIS and all related extensions aren't marked as needing upgrade.

```
SELECT postgis_full_version();
```
4. Use the following query to see the completed upgrade process and the separately packaged extensions, and verify that their versions match.

```
SELECT 
        e.extname AS "Name", 
        e.extversion AS "Version", 
        n.nspname AS "Schema", 
        c.description AS "Description"
FROM 
        pg_catalog.pg_extension e 
    LEFT JOIN pg_catalog.pg_namespace n ON n.oid = e.extnamespace
        LEFT JOIN pg_catalog.pg_description c ON c.objoid = e.oid 
                 AND c.classoid = 'pg_catalog.pg_extension'::pg_catalog.regclass
WHERE 
        e.extname LIKE '%postgis%'
ORDER BY 
        1;
             Name      | Version | Schema |                             Description
   ----------------+---------+--------
+--------------------------------------------------------------------- 
  postgis        | 3.1.5   | public | PostGIS geometry, geography, and raster 
  spatial types and functions 
  postgis_raster | 3.1.5   | public | PostGIS raster types and functions
(2 rows)
```
The output shows that the PostGIS 2 extension was upgraded to PostGIS 3, and both postgis and the now separate postgis\_raster extension are version 3.1.5.

After this upgrade completes, if you don't plan to use the raster functionality, you can drop the extension as follows.

#### DROP EXTENSION postgis\_raster;

# **Working with the supported foreign data wrappers for Amazon RDS for PostgreSQL**

A foreign data wrapper (FDW) is a specific type of extension that provides access to external data. For example, the oracle fdw extension allows your RDS for PostgreSQL DB cluster to work with Oracle databases. As another example, by using the PostgreSQL native postgres\_fdw extension you can access data stored in PostgreSQL DB instances external to your RDS for PostgreSQL DB instance.

Following, you can find information about several supported PostgreSQL foreign data wrappers.

## **Topics**

- Using the log\_fdw [extension](#page-4200-0) to access the DB log using SQL
- Using the [postgres\\_fdw](#page-4202-0) extension to access external data
- Working with MySQL databases by using the [mysql\\_fdw](#page-4203-0) extension
- Working with Oracle databases by using the [oracle\\_fdw](#page-4207-0) extension
- Working with SQL Server [databases](#page-4211-0) by using the tds fdw extension

# <span id="page-4200-0"></span>**Using the log\_fdw extension to access the DB log using SQL**

RDS for PostgreSQL DB instance supports the log fdw extension, which you can use to access your database engine log using a SQL interface. The log\_fdw extension provides two functions that make it easy to create foreign tables for database logs:

- list\_postgres\_log\_files Lists the files in the database log directory and the file size in bytes.
- create\_foreign\_table\_for\_log\_file(table\_name text, server\_name text, log\_file\_name text) – Builds a foreign table for the specified file in the current database.

All functions created by log fdw are owned by rds superuser. Members of the rds\_superuser role can grant access to these functions to other database users.

By default, the log files are generated by Amazon RDS in stderr (standard error) format, as specified in log\_destination parameter. There are only two options for this parameter, stderr and csvlog (comma-separated values, CSV). If you add the csvlog option to the parameter, Amazon RDS generates both stderr and csvlog logs. This can affect the storage capacity on

your DB cluster, so you need to be aware of the other parameters that affect log handling. For more information, see Setting the log [destination](#page-1534-0) (stderr, csvlog).

One benefit of generating csvlog logs is that the log\_fdw extension lets you build foreign tables with the data neatly split into several columns. To do this, your instance needs to be associated with a custom DB parameter group so that you can change the setting for log destination. For more information about how to do so, see Working with parameters on your RDS for [PostgreSQL](#page-4026-0) DB [instance.](#page-4026-0)

The following example assumes that the log\_destination parameter includes cvslog.

#### **To use the log\_fdw extension**

1. Install the log\_fdw extension.

```
postgres=> CREATE EXTENSION log_fdw;
CREATE EXTENSION
```
2. Create the log server as a foreign data wrapper.

```
postgres=> CREATE SERVER log_server FOREIGN DATA WRAPPER log_fdw;
CREATE SERVER
```
3. Select all from a list of log files.

```
postgres=> SELECT * FROM list_postgres_log_files() ORDER BY 1;
```
A sample response is as follows.

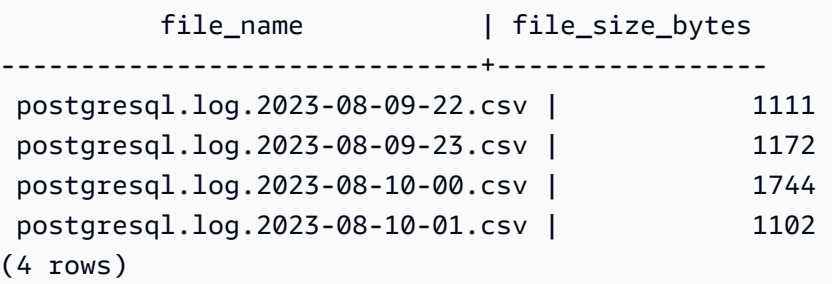

4. Create a table with a single 'log\_entry' column for the selected file.

postgres=> **SELECT create\_foreign\_table\_for\_log\_file('my\_postgres\_error\_log', 'log\_server', 'postgresql.log.2023-08-09-22.csv');** 

The response provides no detail other than that the table now exists.

```
-----------------------------------
(1 row)
```
5. Select a sample of the log file. The following code retrieves the log time and error message description.

```
postgres=> SELECT log_time, message FROM my_postgres_error_log ORDER BY 1;
```
A sample response is as follows.

log\_time | message ---------------------------------- +--------------------------------------------------------------------------- Tue Aug 09 15:45:18.172 2023 PDT | ending log output to stderr Tue Aug 09 15:45:18.175 2023 PDT | database system was interrupted; last known up at 2023-08-09 22:43:34 UTC Tue Aug 09 15:45:18.223 2023 PDT | checkpoint record is at 0/90002E0 Tue Aug 09 15:45:18.223 2023 PDT | redo record is at 0/90002A8; shutdown FALSE Tue Aug 09 15:45:18.223 2023 PDT | next transaction ID: 0/1879; next OID: 24578 Tue Aug 09 15:45:18.223 2023 PDT | next MultiXactId: 1; next MultiXactOffset: 0 Tue Aug 09 15:45:18.223 2023 PDT | oldest unfrozen transaction ID: 1822, in database 1 (7 rows)

# <span id="page-4202-0"></span>**Using the postgres\_fdw extension to access external data**

You can access data in a table on a remote database server with the [postgres\\_fdw](https://www.postgresql.org/docs/current/static/postgres-fdw.html) extension. If you set up a remote connection from your PostgreSQL DB instance, access is also available to your read replica.

#### **To use postgres\_fdw to access a remote database server**

1. Install the postgres\_fdw extension.

CREATE EXTENSION postgres\_fdw;

2. Create a foreign data server using CREATE SERVER.

```
CREATE SERVER foreign server
FOREIGN DATA WRAPPER postgres_fdw
OPTIONS (host 'xxx.xx.xxx.xx', port '5432', dbname 'foreign_db');
```
3. Create a user mapping to identify the role to be used on the remote server.

```
CREATE USER MAPPING FOR local_user
SERVER foreign_server
OPTIONS (user 'foreign_user', password 'password');
```
4. Create a table that maps to the table on the remote server.

```
CREATE FOREIGN TABLE foreign_table ( 
         id integer NOT NULL, 
         data text)
SERVER foreign_server
OPTIONS (schema_name 'some_schema', table_name 'some_table');
```
# <span id="page-4203-0"></span>**Working with MySQL databases by using the mysql\_fdw extension**

To access a MySQL-compatible database from your RDS for PostgreSQL DB instance, you can install and use the mysql\_fdw extension. This foreign data wrapper lets you work with RDS for MySQL, Aurora MySQL, MariaDB, and other MySQL-compatible databases. The connection from RDS for PostgreSQL DB instance to the MySQL database is encrypted on a best-effort basis, depending on the client and server configurations. However, you can enforce encryption if you like. For more information, see Using [encryption](#page-4206-0) in transit with the extension.

The mysql\_fdw extension is supported on Amazon RDS for PostgreSQL version 14.2, 13.6, and higher releases. It supports selects, inserts, updates, and deletes from an RDS for PostgreSQL DB to tables on a MySQL-compatible database instance.

#### **Topics**

- Setting up your RDS for [PostgreSQL](#page-4204-0) DB to use the mysql\_fdw extension
- Example: Working with an RDS for MySQL database from RDS for [PostgreSQL](#page-4205-0)
- Using [encryption](#page-4206-0) in transit with the extension

## <span id="page-4204-0"></span>**Setting up your RDS for PostgreSQL DB to use the mysql\_fdw extension**

Setting up the mysql\_fdw extension on your RDS for PostgreSQL DB instance involves loading the extension in your DB instance and then creating the connection point to the MySQL DB instance. For that task, you need to have the following details about the MySQL DB instance:

- Hostname or endpoint. For an RDS for MySQL DB instance, you can find the endpoint by using the Console. Choose the Connectivity & security tab and look in the "Endpoint and port" section.
- Port number. The default port number for MySQL is 3306.
- Name of the database. The DB identifier.

You also need to provide access on the security group or the access control list (ACL) for the MySQL port, 3306. Both the RDS for PostgreSQL DB instance and the RDS for MySQL DB instance need access to port 3306. If access isn't configured correctly, when you try to connect to MySQLcompatible table you see an error message similar to the following:

```
ERROR: failed to connect to MySQL: Can't connect to MySQL server on 'hostname.aws-
region.rds.amazonaws.com:3306' (110)
```
In the following procedure, you (as the rds\_superuser account) create the foreign server. You then grant access to the foreign server to specific users. These users then create their own mappings to the appropriate MySQL user accounts to work with the MySQL DB instance.

#### **To use mysql\_fdw to access a MySQL database server**

1. Connect to your PostgreSQL DB instance using an account that has the rds\_superuser role. If you accepted the defaults when you created your RDS for PostgreSQL DB instance , the user name is postgres, and you can connect using the psql command line tool as follows:

```
psql --host=your-DB-instance.aws-region.rds.amazonaws.com --port=5432 --
username=postgres –-password
```
2. Install the mysql\_fdw extension as follows:

```
postgres=> CREATE EXTENSION mysql_fdw;
CREATE EXTENSION
```
After the extension is installed on your RDS for PostgreSQL DB instance , you set up the foreign server that provides the connection to a MySQL database.

#### **To create the foreign server**

Perform these tasks on the RDS for PostgreSQL DB instance . The steps assume that you're connected as a user with rds\_superuser privileges, such as postgres.

1. Create a foreign server in the RDS for PostgreSQL DB instance :

```
postgres=> CREATE SERVER mysql-db FOREIGN DATA WRAPPER mysql_fdw OPTIONS (host 'db-
name.111122223333.aws-region.rds.amazonaws.com', port '3306');
CREATE SERVER
```
2. Grant the appropriate users access to the foreign server. These should be non-administrator users, that is, users without the rds\_superuser role.

```
postgres=> GRANT USAGE ON FOREIGN SERVER mysql-db to user1;
GRANT
```
PostgreSQL users create and manage their own connections to the MySQL database through the foreign server.

#### <span id="page-4205-0"></span>**Example: Working with an RDS for MySQL database from RDS for PostgreSQL**

Suppose that you have a simple table on an RDS for PostgreSQL DB instance . Your RDS for PostgreSQL users want to query (SELECT), INSERT, UPDATE, and DELETE items on that table. Assume that the mysql\_fdw extension was created on your RDS for PostgreSQL DB instance, as detailed in the preceding procedure. After you connect to the RDS for PostgreSQL DB instance as a user that has rds\_superuser privileges, you can proceed with the following steps.

1. On the RDS for PostgreSQL DB instance, create a foreign server:

```
test=> CREATE SERVER mysqldb FOREIGN DATA WRAPPER mysql_fdw OPTIONS (host 'your-
DB.aws-region.rds.amazonaws.com', port '3306');
CREATE SERVER
```
2. Grant usage to a user who doesn't have rds\_superuser permissions, for example, user1:

test=> **GRANT USAGE ON FOREIGN SERVER mysqldb TO user1;**

GRANT

3. Connect as *user1*, and then create a mapping to the MySQL user:

```
test=> CREATE USER MAPPING FOR user1 SERVER mysqldb OPTIONS (username 'myuser', 
 password 'mypassword');
CREATE USER MAPPING
```
4. Create a foreign table linked to the MySQL table:

```
test=> CREATE FOREIGN TABLE mytab (a int, b text) SERVER mysqldb OPTIONS (dbname 
  'test', table_name '');
CREATE FOREIGN TABLE
```
5. Run a simple query against the foreign table:

```
test=> SELECT * FROM mytab;
a | b
---+-------
1 | apple
(1 row)
```
6. You can add, change, and remove data from the MySQL table. For example:

```
test=> INSERT INTO mytab values (2, 'mango');
INSERT 0 1
```
Run the SELECT query again to see the results:

```
test=> SELECT * FROM mytab ORDER BY 1;
 a | b
---+-------
1 | apple
2 | mango
(2 rows)
```
#### <span id="page-4206-0"></span>**Using encryption in transit with the extension**

The connection to MySQL from RDS for PostgreSQL uses encryption in transit (TLS/SSL) by default. However, the connection falls back to non-encrypted when the client and server configuration

differ. You can enforce encryption for all outgoing connections by specifying the REQUIRE SSL option on the RDS for MySQL user accounts. This same approach also works for MariaDB and Aurora MySQL user accounts.

For MySQL user accounts configured to REQUIRE SSL, the connection attempt fails if a secure connection can't be established.

To enforce encryption for existing MySQL database user accounts, you can use the ALTER USER command. The syntax varies, depending on the MySQL version, as shown in the following table. For more information, see [ALTER](https://dev.mysql.com/doc/refman/8.0/en/alter-user.html) USER in *MySQL Reference Manual*.

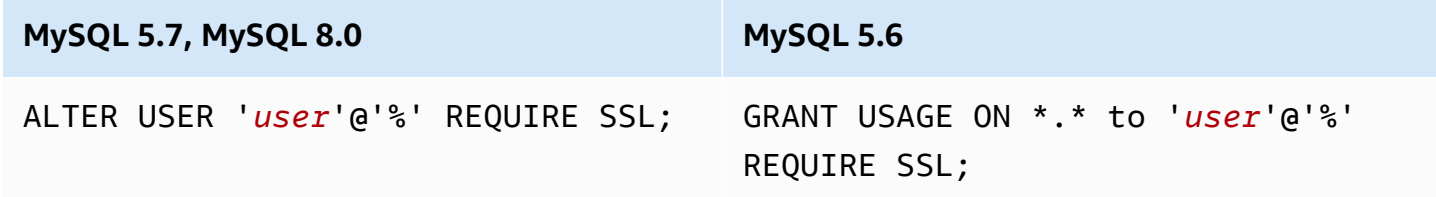

<span id="page-4207-0"></span>For more information about the mysql fdw extension, see the mysql fdw documentation.

# **Working with Oracle databases by using the oracle\_fdw extension**

To access an Oracle database from your RDS for PostgreSQL DB instance you can install and use the oracle fdw extension. This extension is a foreign data wrapper for Oracle databases. To learn more about this extension, see the [oracle\\_fdw](https://github.com/laurenz/oracle_fdw) documentation.

The oracle\_fdw extension is supported on RDS for PostgreSQL 12.7, 13.3, and higher versions.

#### **Topics**

- Turning on the [oracle\\_fdw](#page-4207-1) extension
- [Example:](#page-4208-0) Using a foreign server linked to an Amazon RDS for Oracle database
- Working with [encryption](#page-4209-0) in transit
- [Understanding the pg\\_user\\_mappings view and permissions](#page-4209-1)

# <span id="page-4207-1"></span>**Turning on the oracle\_fdw extension**

To use the oracle\_fdw extension, perform the following procedure.

#### **To turn on the oracle\_fdw extension**

• Run the following command using an account that has rds\_superuser permissions.

CREATE EXTENSION oracle\_fdw;

### <span id="page-4208-0"></span>**Example: Using a foreign server linked to an Amazon RDS for Oracle database**

The following example shows the use of a foreign server linked to an Amazon RDS for Oracle database.

#### **To create a foreign server linked to an RDS for Oracle database**

- 1. Note the following on the RDS for Oracle DB instance:
	- Endpoint
	- Port
	- Database name
- 2. Create a foreign server.

```
test=> CREATE SERVER oradb FOREIGN DATA WRAPPER oracle_fdw OPTIONS (dbserver 
  '//endpoint:port/DB_name');
CREATE SERVER
```
3. Grant usage to a user who doesn't have rds\_superuser privileges, for example user1.

```
test=> GRANT USAGE ON FOREIGN SERVER oradb TO user1;
GRANT
```
4. Connect as user1, and create a mapping to an Oracle user.

```
test=> CREATE USER MAPPING FOR user1 SERVER oradb OPTIONS (user 'oracleuser', 
 password 'mypassword');
CREATE USER MAPPING
```
5. Create a foreign table linked to an Oracle table.

```
test=> CREATE FOREIGN TABLE mytab (a int) SERVER oradb OPTIONS (table 'MYTABLE');
CREATE FOREIGN TABLE
```
#### 6. Query the foreign table.

```
test=> SELECT * FROM mytab;
a
---
1
(1 row)
```
If the query reports the following error, check your security group and access control list (ACL) to make sure that both instances can communicate.

ERROR: connection for foreign table "mytab" cannot be established DETAIL: ORA-12170: TNS:Connect timeout occurred

## <span id="page-4209-0"></span>**Working with encryption in transit**

PostgreSQL-to-Oracle encryption in transit is based on a combination of client and server configuration parameters. For an example using Oracle 21c, see About the Values for [Negotiating](https://docs.oracle.com/en/database/oracle/oracle-database/21/dbseg/configuring-network-data-encryption-and-integrity.html#GUID-3A2AF4AA-AE3E-446B-8F64-31C48F27A2B5) [Encryption](https://docs.oracle.com/en/database/oracle/oracle-database/21/dbseg/configuring-network-data-encryption-and-integrity.html#GUID-3A2AF4AA-AE3E-446B-8F64-31C48F27A2B5) and Integrity in the Oracle documentation. The client used for oracle\_fdw on Amazon RDS is configured with ACCEPTED, meaning that the encryption depends on the Oracle database server configuration.

If your database is on RDS for Oracle, see Oracle native network [encryption](https://docs.amazonaws.cn/AmazonRDS/latest/UserGuide/Appendix.Oracle.Options.NetworkEncryption.html) to configure the encryption.

## <span id="page-4209-1"></span>**Understanding the pg\_user\_mappings view and permissions**

The PostgreSQL catalog pg\_user\_mapping stores the mapping from an RDS for PostgreSQL user to the user on a foreign data (remote) server. Access to the catalog is restricted, but you use the pg\_user\_mappings view to see the mappings. In the following, you can find an example that shows how permissions apply with an example Oracle database, but this information applies more generally to any foreign data wrapper.

In the following output, you can find roles and permissions mapped to three different example users. Users rdssu1 and rdssu2 are members of the rds\_superuser role, and user1 isn't. The example uses the psq1 metacommand \du to list existing roles.

```
test=> \du
```
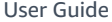

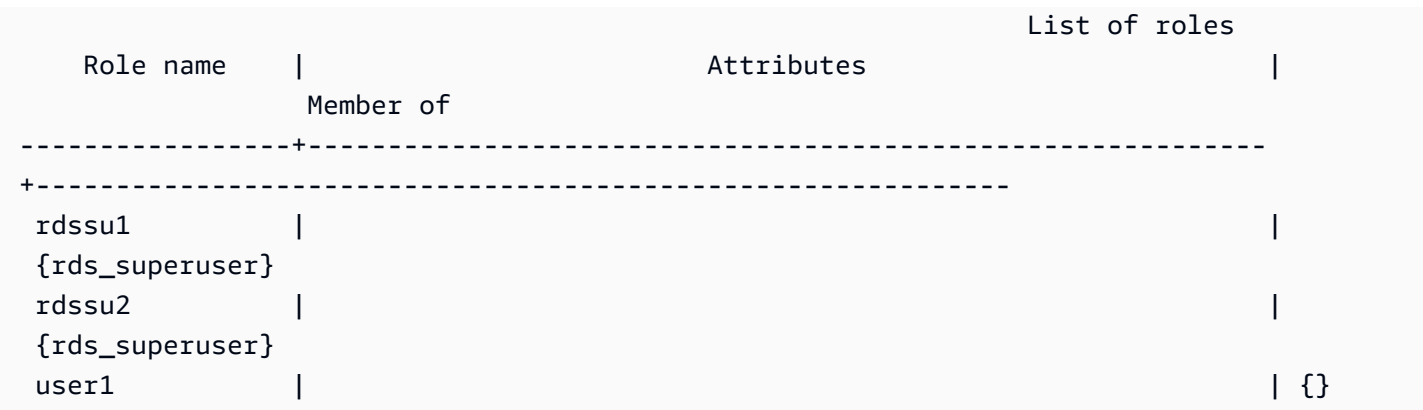

All users, including users that have rds\_superuser privileges, are allowed to view their own user mappings (umoptions) in the pg\_user\_mappings table. As shown in the following example, when rdssu1 tries to obtain all user mappings, an error is raised even though rdssu1rds\_superuser privileges:

```
test=> SELECT * FROM pg_user_mapping;
ERROR: permission denied for table pg_user_mapping
```
Following are some examples.

```
test=> SET SESSION AUTHORIZATION rdssu1;
SET
test=> SELECT * FROM pg_user_mappings;
 umid | srvid | srvname | umuser | usename | umoptions
-------+-------+---------+--------+------------+---------------------------------- 
  16414 | 16411 | oradb | 16412 | user1 | 
 16423 | 16411 | oradb | 16421 | rdssu1 | {user=oracleuser,password=mypwd} 
 16424 | 16411 | oradb | 16422 | rdssu2 | 
 (3 rows)
test=> SET SESSION AUTHORIZATION rdssu2;
SET
test=> SELECT * FROM pg_user_mappings;
 umid | srvid | srvname | umuser | usename | umoptions
-------+-------+---------+--------+------------+---------------------------------- 
16414 | 16411 | oradb | 16412 | user1 |
 16423 | 16411 | oradb | 16421 | rdssu1 | 
 16424 | 16411 | oradb | 16422 | rdssu2 | {user=oracleuser, password=mypwd}
 (3 rows)
test=> SET SESSION AUTHORIZATION user1;
```
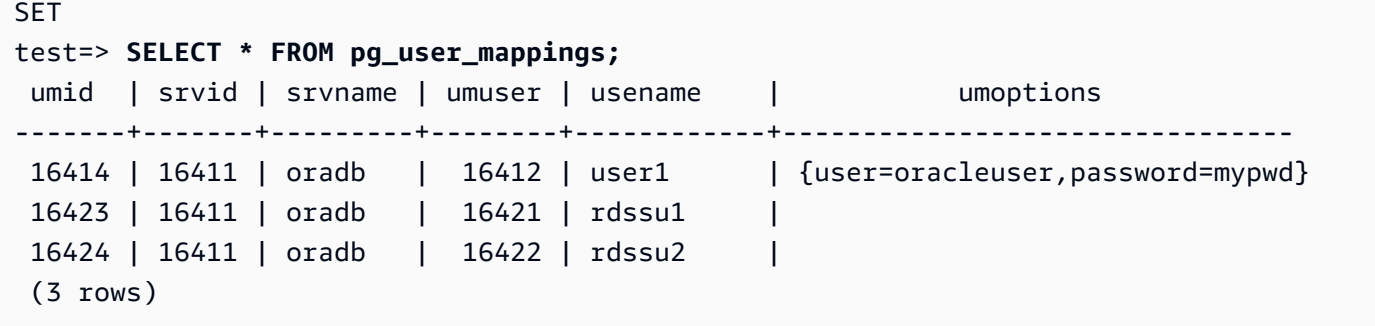

Because of implementation differences between information\_schema.\_pg\_user\_mappings and pg\_catalog.pg\_user\_mappings, a manually created rds\_superuser requires additional permissions to view passwords in pg\_catalog.pg\_user\_mappings.

No additional permissions are required for an rds\_superuser to view passwords in information\_schema.\_pg\_user\_mappings.

Users who don't have the rds\_superuser role can view passwords in pg\_user\_mappings only under the following conditions:

- The current user is the user being mapped and owns the server or holds the USAGE privilege on it.
- The current user is the server owner and the mapping is for PUBLIC.

# <span id="page-4211-0"></span>**Working with SQL Server databases by using the tds\_fdw extension**

You can use the PostgreSQL tds\_fdw extension to access databases that support the tabular data stream (TDS) protocol, such as Sybase and Microsoft SQL Server databases. This foreign data wrapper lets you connect from your RDS for PostgreSQL DB instance to databases that use the TDS protocol, including Amazon RDS for Microsoft SQL Server. For more information, see [tds-fdw/](https://github.com/tds-fdw/tds_fdw) [tds\\_fdw](https://github.com/tds-fdw/tds_fdw) documentation on GitHub.

The tds\_fdw extension is supported on Amazon RDS for PostgreSQL version 14.2, 13.6, and higher releases.

# **Setting up your Aurora PostgreSQL DB to use the tds\_fdw extension**

In the following procedures, you can find an example of setting up and using the tds\_fdw with an RDS for PostgreSQL DB instance. Before you can connect to a SQL Server database using tds\_fdw, you need to get the following details for the instance:
- Hostname or endpoint. For an RDS for SQL Server DB instance, you can find the endpoint by using the Console. Choose the Connectivity & security tab and look in the "Endpoint and port" section.
- Port number. The default port number for Microsoft SQL Server is 1433.
- Name of the database. The DB identifier.

You also need to provide access on the security group or the access control list (ACL) for the SQL Server port, 1433. Both the RDS for PostgreSQL DB instance and the RDS for SQL Server DB instance need access to port 1433. If access isn't configured correctly, when you try to query the Microsoft SQL Server you see the following error message:

```
ERROR: DB-Library error: DB #: 20009, DB Msg: Unable to connect:
Adaptive Server is unavailable or does not exist (mssql2019.aws-
region.rds.amazonaws.com), OS #: 0, OS Msg: Success, Level: 9
```
## **To use tds\_fdw to connect to a SQL Server database**

1. Connect to your PostgreSQL DB instance using an account that has the rds\_superuser role:

```
psql --host=your-DB-instance.aws-region.rds.amazonaws.com --port=5432 --
username=test –-password
```
2. Install the tds\_fdw extension:

```
test=> CREATE EXTENSION tds_fdw;
CREATE EXTENSION
```
After the extension is installed on your RDS for PostgreSQL DB instance, you set up the foreign server.

## **To create the foreign server**

Perform these tasks on the RDS for PostgreSQL DB instance using an account that has rds\_superuser privileges.

1. Create a foreign server in the RDS for PostgreSQL DB instance:

```
test=> CREATE SERVER sqlserverdb FOREIGN DATA WRAPPER tds_fdw OPTIONS 
 (servername 'mssql2019.aws-region.rds.amazonaws.com', port '1433', database 
  'tds_fdw_testing');
CREATE SERVER
```
To access non-ASCII data on the SQLServer side, create a server link with the character\_set option in the RDS for PostgreSQL DB instance:

```
test=> CREATE SERVER sqlserverdb FOREIGN DATA WRAPPER tds_fdw OPTIONS (servername 
  'mssql2019.aws-region.rds.amazonaws.com', port '1433', database 'tds_fdw_testing', 
 character_set 'UTF-8');
CREATE SERVER
```
2. Grant permissions to a user who doesn't have rds\_superuser role privileges, for example, user1:

test=> **GRANT USAGE ON FOREIGN SERVER** *sqlserverdb* **TO** *user1***;**

3. Connect as user1 and create a mapping to a SQL Server user:

```
test=> CREATE USER MAPPING FOR user1 SERVER sqlserverdb OPTIONS (username 
  'sqlserveruser', password 'password');
CREATE USER MAPPING
```
4. Create a foreign table linked to a SQL Server table:

```
test=> CREATE FOREIGN TABLE mytab (a int) SERVER sqlserverdb OPTIONS (table 
  'MYTABLE');
CREATE FOREIGN TABLE
```
5. Query the foreign table:

```
test=> SELECT * FROM mytab;
  a
--- 
  1
(1 row)
```
## **Using encryption in transit for the connection**

The connection from RDS for PostgreSQL to SQL Server uses encryption in transit (TLS/SSL) depending on the SQL Server database configuration. If the SQL Server isn't configured for encryption, the RDS for PostgreSQL client making the request to the SQL Server database falls back to unencrypted.

You can enforce encryption for the connection to RDS for SQL Server DB instances by setting the rds.force\_ssl parameter. To learn how, see Forcing [connections](https://docs.amazonaws.cn/AmazonRDS/latest/UserGuide/SQLServer.Concepts.General.SSL.Using.html#SQLServer.Concepts.General.SSL.Forcing) to your DB instance to use SSL. For more information about SSL/TLS configuration for RDS for SQL Server, see [Using](https://docs.amazonaws.cn/AmazonRDS/latest/UserGuide/SQLServer.Concepts.General.SSL.Using.html) SSL with a [Microsoft](https://docs.amazonaws.cn/AmazonRDS/latest/UserGuide/SQLServer.Concepts.General.SSL.Using.html) SQL Server DB instance.

# **Working with Trusted Language Extensions for PostgreSQL**

Trusted Language Extensions for PostgreSQL is an open source development kit for building PostgreSQL extensions. It allows you to build high performance PostgreSQL extensions and safely run them on your RDS for PostgreSQL DB instance. By using Trusted Language Extensions (TLE) for PostgreSQL, you can create PostgreSQL extensions that follow the documented approach for extending PostgreSQL functionality. For more information, see [Packaging](https://www.postgresql.org/docs/current/extend-extensions.html) Related Objects into an [Extension](https://www.postgresql.org/docs/current/extend-extensions.html) in the PostgreSQL documentation.

One key benefit of TLE is that you can use it in environments that don't provide access to the file system underlying the PostgreSQL instance. Previously, installing a new extension required access to the file system. TLE removes this constraint. It provides a development environment for creating new extensions for any PostgreSQL database, including those running on your RDS for PostgreSQL DB instances.

TLE is designed to prevent access to unsafe resources for the extensions that you create using TLE. Its runtime environment limits the impact of any extension defect to a single database connection. TLE also gives database administrators fine-grained control over who can install extensions, and it provides a permissions model for running them.

TLE is supported on the following RDS for PostgreSQL versions:

- Version 15.2 and higher 15 versions.
- Version 14.5 and higher 14 versions.
- Version 13.12 and higher 13 versions.

The Trusted Language Extensions development environment and runtime are packaged as the pg\_tle PostgreSQL extension, version 1.0.1. It supports creating extensions in JavaScript, Perl, Tcl, PL/pgSQL, and SQL. You install the pg\_tle extension in your RDS for PostgreSQL DB instance in the same way that you install other PostgreSQL extensions. After the pg\_tle is set up, developers can use it to create new PostgreSQL extensions, known as *TLE extensions*.

In the following topics, you can find information about how to set up Trusted Language Extensions and how to get started creating your own TLE extensions.

## **Topics**

• [Terminology](#page-4216-0)

Working with Trusted Language Extensions for PostgreSQL 4177

- [Requirements](#page-4217-0) for using Trusted Language Extensions for PostgreSQL
- Setting up Trusted Language Extensions in your RDS for [PostgreSQL](#page-4220-0) DB instance
- Overview of Trusted Language Extensions for [PostgreSQL](#page-4224-0)
- Creating TLE extensions for RDS for [PostgreSQL](#page-4225-0)
- Dropping your TLE [extensions](#page-4230-0) from a database
- [Uninstalling](#page-4231-0) Trusted Language Extensions for PostgreSQL
- Using [PostgreSQL](#page-4232-0) hooks with your TLE extensions
- Using [Custom](#page-4238-0) Data Types in TLE
- Functions reference for Trusted Language Extensions for [PostgreSQL](#page-4239-0)
- Hooks reference for Trusted Language Extensions for [PostgreSQL](#page-4252-0)

# <span id="page-4216-0"></span>**Terminology**

To help you better understand Trusted Language Extensions, view the following glossary for terms used in this topic.

## **Trusted Language Extensions for PostgreSQL**

*Trusted Language Extensions for PostgreSQL* is the official name of the open source development kit that's packaged as the pg\_tle extension. It's available for use on any PostgreSQL system. For more information, see [aws/pg\\_tle](https://github.com/aws/pg_tle) on GitHub.

## **Trusted Language Extensions**

*Trusted Language Extensions* is the short name for Trusted Language Extensions for PostgreSQL. This shortened name and its abbreviation (TLE) are also used in this documentation.

## **trusted language**

A *trusted language* is a programming or scripting language that has specific security attributes. For example, trusted languages typically restrict access to the file system, and they limit use of specified networking properties. The TLE development kit is designed to support trusted languages. PostgreSQL supports several different languages that are used to create trusted or untrusted extensions. For an example, see Trusted and [Untrusted](https://www.postgresql.org/docs/current/plperl-trusted.html) PL/Perl in the PostgreSQL documentation. When you create an extension using Trusted Language Extensions, the extension inherently uses trusted language mechanisms.

#### **TLE extension**

A *TLE extension* is a PostgreSQL extension that's been created by using the Trusted Language Extensions (TLE) development kit.

## <span id="page-4217-0"></span>**Requirements for using Trusted Language Extensions for PostgreSQL**

The following are requirements for setting up and using the TLE development kit.

- **RDS for PostgreSQL versions** Trusted Language Extensions is supported on RDS for PostgreSQL versions 13.12 and higher 13 versions, 14.5 and higher 14 versions, and 15.2 and higher versions only.
	- If you need to upgrade your RDS for [PostgreSQL](#page-3873-0) instance, see Upgrading the PostgreSQL DB engine for [Amazon](#page-3873-0) RDS.
	- If you don't yet have an Amazon RDS DB instance running PostgreSQL, you can create one. For more information, see RDS for PostgreSQL DB instance, see Creating and [connecting](#page-396-0) to a [PostgreSQL](#page-396-0) DB instance.
- **Requires rds\_superuser privileges** To set up and configure the pg\_tle extension, your database user role must have the permissions of the rds superuser role. By default, this role is granted to the postgres user that creates the RDS for PostgreSQL DB instance.
- **Requires a custom DB parameter group** Your RDS for PostgreSQL DB instance must be configured with a custom DB parameter group.
	- If your RDS for PostgreSQL DB instance isn't configured with a custom DB parameter group, you should create one and associate it with your RDS for PostgreSQL DB instance. For a short summary of steps, see Creating and applying a custom DB [parameter](#page-4217-1) group.
	- If your RDS for PostgreSQL DB instance is already configured using a custom DB parameter group, you can set up Trusted Language Extensions. For details, see Setting up [Trusted](#page-4220-0) Language Extensions in your RDS for [PostgreSQL](#page-4220-0) DB instance.

## <span id="page-4217-1"></span>**Creating and applying a custom DB parameter group**

Use the following steps to create a custom DB parameter group and configure your RDS for PostgreSQL DB instance to use it.

## **Console**

## **To create a custom DB parameter group and use it with your RDS for PostgreSQL DB instance**

- 1. Sign in to the Amazon Web Services Management Console and open the Amazon RDS console at<https://console.amazonaws.cn/rds/>.
- 2. Choose Parameter groups from the Amazon RDS menu.
- 3. Choose **Create parameter group**.
- 4. In the **Parameter group details** page, enter the following information.
	- For **Parameter group family**, choose postgres14.
	- For **Type**, choose DB Parameter Group.
	- For **Group name**, give your parameter group a meaningful name in the context of your operations.
	- For **Description**, enter a useful description so that others on your team can easily find it.
- 5. Choose **Create**. Your custom DB parameter group is created in your Amazon Web Services Region. You can now modify your RDS for PostgreSQL DB instance to use it by following the next steps.
- 6. Choose **Databases** from the Amazon RDS menu.
- 7. Choose the RDS for PostgreSQL DB instance that you want to use with TLE from among those listed, and then choose **Modify.**
- 8. In the Modify DB instance settings page, find **Database options** in the Additional configuration section and choose your custom DB parameter group from the selector.
- 9. Choose **Continue** to save the change.
- 10. Choose **Apply immediately** so that you can continue setting up the RDS for PostgreSQL DB instance to use TLE.

To continue setting up your system for Trusted Language Extensions, see Setting up [Trusted](#page-4220-0) Language Extensions in your RDS for [PostgreSQL](#page-4220-0) DB instance.

For more information working with DB parameter groups, see Working with DB [parameter](#page-570-0) groups in a DB [instance](#page-570-0).

## **Amazon CLI**

You can avoid specifying the --region argument when you use CLI commands by configuring your Amazon CLI with your default Amazon Web Services Region. For more information, see [Configuration basics](https://docs.amazonaws.cn/cli/latest/userguide/cli-configure-quickstart.html#cli-configure-quickstart-config) in the *Amazon Command Line Interface User Guide*.

## **To create a custom DB parameter group and use it with your RDS for PostgreSQL DB instance**

1. Use the [create-db-parameter-group](https://docs.amazonaws.cn/cli/latest/reference/rds/create-db-parameter-group.html) Amazon CLI command to create a custom DB parameter group based on postgres14 for your Amazon Web Services Region.

For Linux, macOS, or Unix:

```
aws rds create-db-parameter-group \ 
  --region aws-region \ 
   --db-parameter-group-name custom-params-for-pg-tle \ 
   --db-parameter-group-family postgres14 \ 
   --description "My custom DB parameter group for Trusted Language Extensions"
```
For Windows:

```
aws rds create-db-parameter-group ^ 
  --region aws-region ^ 
   --db-parameter-group-name custom-params-for-pg-tle ^ 
   --db-parameter-group-family postgres14 ^ 
   --description "My custom DB parameter group for Trusted Language Extensions"
```
Your custom DB parameter group is available in your Amazon Web Services Region, so you can modify RDS for PostgreSQL DB instance to use it.

2. Use the [modify-db-instance](https://docs.amazonaws.cn/cli/latest/reference/rds/modify-db-instance.html) Amazon CLI command to apply your custom DB parameter group to your RDS for PostgreSQL DB instance. This command immediately reboots the active instance.

For Linux, macOS, or Unix:

```
aws rds modify-db-instance \ 
  --region aws-region \ 
   --db-instance-identifier your-instance-name \ 
   --db-parameter-group-name custom-params-for-pg-tle \ 
   --apply-immediately
```
#### For Windows:

```
aws rds modify-db-instance ^ 
   --region aws-region ^ 
   --db-instance-identifier your-instance-name ^ 
   --db-parameter-group-name custom-params-for-pg-tle ^ 
   --apply-immediately
```
To continue setting up your system for Trusted Language Extensions, see Setting up [Trusted](#page-4220-0) Language Extensions in your RDS for [PostgreSQL](#page-4220-0) DB instance.

<span id="page-4220-0"></span>For more information, see Working with [parameter](#page-566-0) groups.

# **Setting up Trusted Language Extensions in your RDS for PostgreSQL DB instance**

The following steps assume that your RDS for PostgreSQL DB instance is associated with a custom DB parameter group. You can use the Amazon Web Services Management Console or the Amazon CLI for these steps.

When you set up Trusted Language Extensions in your RDS for PostgreSQL DB instance, you install it in a specific database for use by the database users who have permissions on that database.

## **Console**

## **To set up Trusted Language Extensions**

Perform the following steps using an account that's a member of the rds\_superuser group (role).

- 1. Sign in to the Amazon Web Services Management Console and open the Amazon RDS console at<https://console.amazonaws.cn/rds/>.
- 2. In the navigation pane, choose your RDS for PostgreSQL DB instance.
- 3. Open the **Configuration** tab for your RDS for PostgreSQL DB instance. Among the Instance details, find the **Parameter group** link.
- 4. Choose the link to open the custom parameters associated with your RDS for PostgreSQL DB instance.
- 5. In the **Parameters** search field, type shared\_pre to find the shared\_preload\_libraries parameter.
- 6. Choose **Edit parameters** to access the property values.
- 7. Add pg\_tle to the list in the **Values** field. Use a comma to separate items in the list of values.

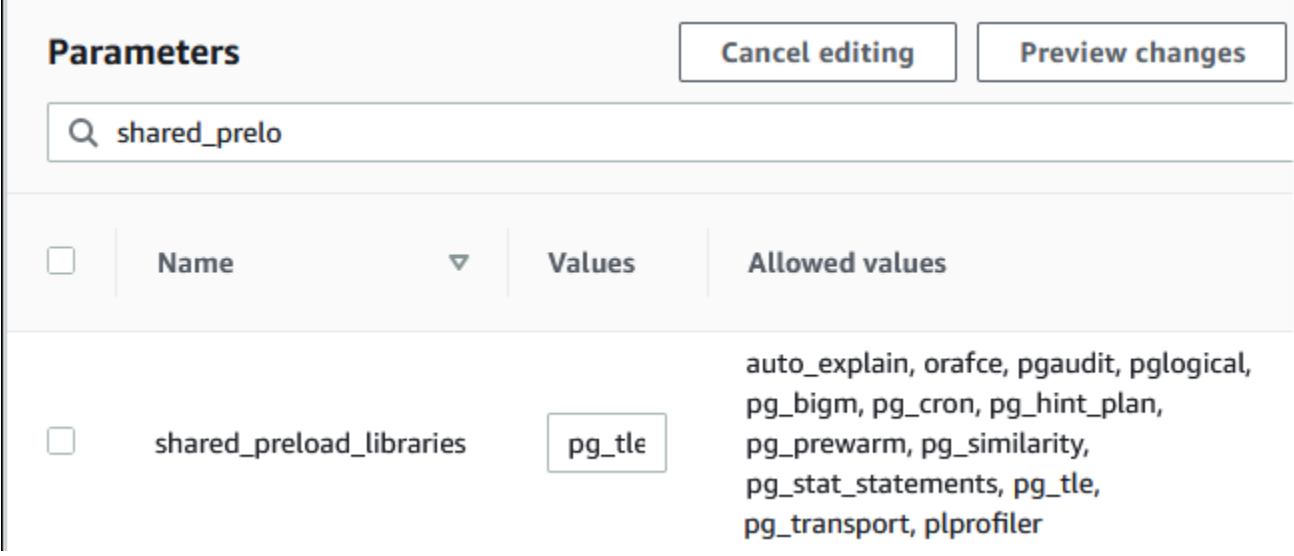

- 8. Reboot the RDS for PostgreSQL DB instance so that your change to the shared\_preload\_libraries parameter takes effect.
- 9. When the instance is available, verify that pq\_tle has been initialized. Use psql to connect to the RDS for PostgreSQL DB instance, and then run the following command.

```
SHOW shared_preload_libraries;
shared_preload_libraries 
--------------------------
rdsutils,pg_tle
(1 row)
```
10. With the pg\_tle extension initialized, you can now create the extension.

```
CREATE EXTENSION pg_tle;
```
You can verify that the extension is installed by using the following psql metacommand.

```
labdb=> \dx
                                   List of installed extensions 
  Name | Version | Schema | Description
                 ---------+---------+------------+--------------------------------------------
```
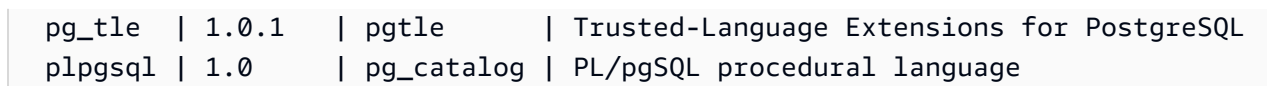

11. Grant the pgtle admin role to the primary user name that you created for your RDS for PostgreSQL DB instance when you set it up. If you accepted the default, it's postgres.

```
labdb=> GRANT pgtle_admin TO postgres;
GRANT ROLE
```
You can verify that the grant has occurred by using the psql metacommand as shown in the following example. Only the pgtle\_admin and postgres roles are shown in the output. For more information, see [Understanding](#page-3989-0) the rds\_superuser role.

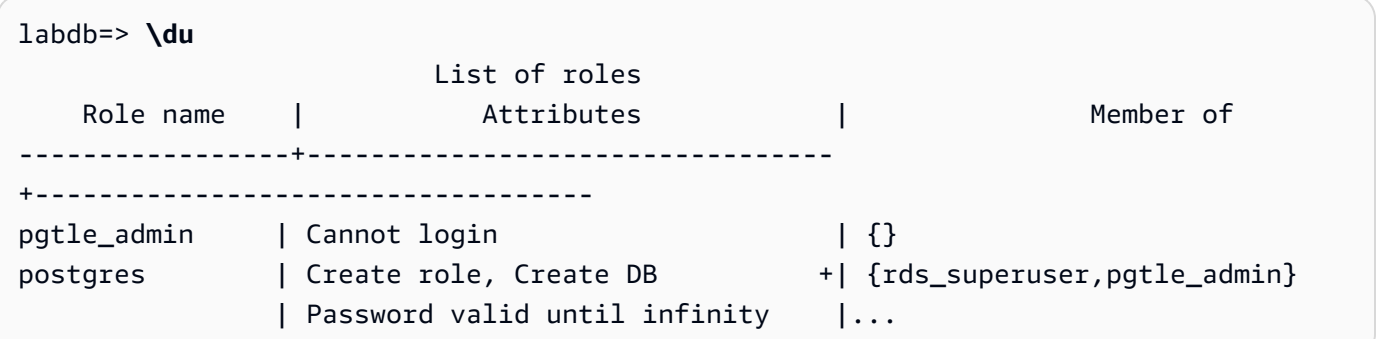

- 12. Close the psql session using the  $\q$  metacommand.
	- **\q**

To get started creating TLE extensions, see Example: Creating a trusted language [extension](#page-4226-0) using [SQL](#page-4226-0).

## **Amazon CLI**

You can avoid specifying the --region argument when you use CLI commands by configuring your Amazon CLI with your default Amazon Web Services Region. For more information, see [Configuration basics](https://docs.amazonaws.cn/cli/latest/userguide/cli-configure-quickstart.html#cli-configure-quickstart-config) in the *Amazon Command Line Interface User Guide*.

## **To set up Trusted Language Extensions**

1. Use the [modify-db-parameter-group](https://docs.amazonaws.cn/cli/latest/reference/rds/modify-db-parameter-group.html) Amazon CLI command to add pg\_tle to the shared\_preload\_libraries parameter.

```
aws rds modify-db-parameter-group \ 
    --db-parameter-group-name custom-param-group-name \ 
    --parameters 
  "ParameterName=shared_preload_libraries,ParameterValue=pg_tle,ApplyMethod=pending-
reboot" \ 
    --region aws-region
```
2. Use the [reboot-db-instance](https://docs.amazonaws.cn/cli/latest/reference/rds/reboot-db-instance) Amazon CLI command to reboot the RDS for PostgreSQL DB instance and initialize the pg\_tle library.

```
aws rds reboot-db-instance \ 
     --db-instance-identifier your-instance \ 
     --region aws-region
```
3. When the instance is available, you can verify that pg\_tle has been initialized. Use psql to connect to the RDS for PostgreSQL DB instance, and then run the following command.

```
SHOW shared_preload_libraries;
shared_preload_libraries 
--------------------------
rdsutils,pg_tle
(1 row)
```
With pq\_tle initialized, you can now create the extension.

```
CREATE EXTENSION pg_tle;
```
4. Grant the pgtle\_admin role to the primary user name that you created for your RDS for PostgreSQL DB instance when you set it up. If you accepted the default, it's postgres.

```
GRANT pgtle_admin TO postgres;
GRANT ROLE
```
5. Close the psql session as follows.

labdb=> **\q**

To get started creating TLE extensions, see Example: Creating a trusted language [extension](#page-4226-0) using [SQL](#page-4226-0).

# <span id="page-4224-0"></span>**Overview of Trusted Language Extensions for PostgreSQL**

Trusted Language Extensions for PostgreSQL is a PostgreSQL extension that you install in your RDS for PostgreSQL DB instance in the same way that you set up other PostgreSQL extensions. In the following image of an example database in the pgAdmin client tool, you can view some of the components that comprise the pg\_tle extension.

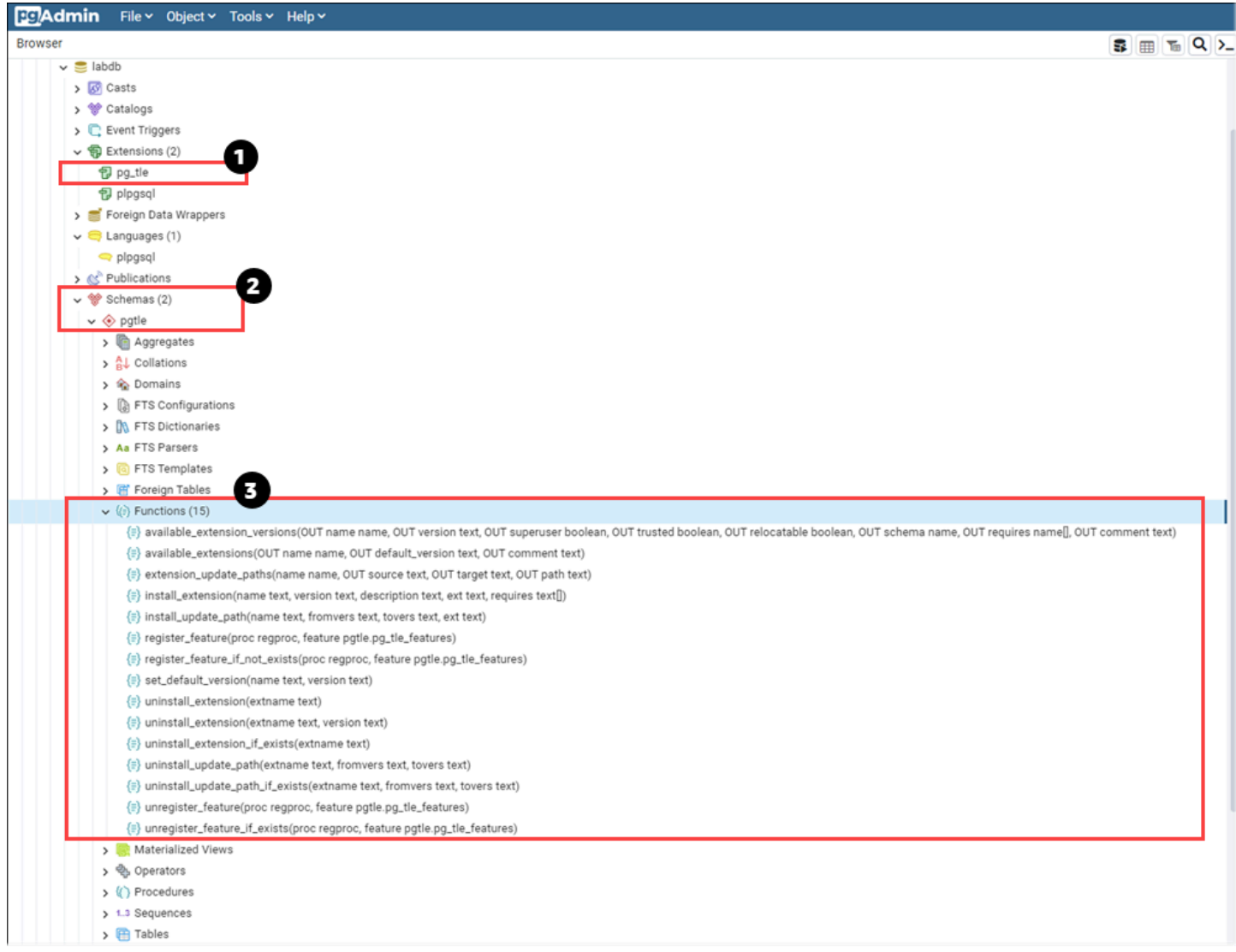

You can see the following details.

- 1. The Trusted Language Extensions (TLE) for PostgreSQL development kit is packaged as the pg\_tle extension. As such, pg\_tle is added to the available extensions for the database in which it's installed.
- 2. TLE has its own schema, pgtle. This schema contains helper functions (3) for installing and managing the extensions that you create.

3. TLE provides over a dozen helper functions for installing, registering, and managing your extensions. To learn more about these functions, see Functions reference for Trusted [Language](#page-4239-0) Extensions for [PostgreSQL](#page-4239-0).

Other components of the pg\_tle extension include the following:

- **The pgtle\_admin role** The pgtle\_admin role is created when the pg\_tle extension is installed. This role is privileged and should be treated as such. We strongly recommend that you follow the principle of *least privilege* when granting the pgtle\_admin role to database users. In other words, grant the pgtle\_admin role only to database users that are allowed to create, install, and manage new TLE extensions, such as postgres.
- **The pgtle.feature\_info table** The pgtle.feature\_info table is a protected table that contains information about your TLEs, hooks, and the custom stored procedures and functions that they use. If you have pgtle\_admin privileges, you use the following Trusted Language Extensions functions to add and update that information in the table.
	- [pgtle.register\\_feature](#page-4244-0)
	- [pgtle.register\\_feature\\_if\\_not\\_exists](#page-4245-0)
	- [pgtle.unregister\\_feature](#page-4251-0)
	- [pgtle.unregister\\_feature\\_if\\_exists](#page-4251-1)

# <span id="page-4225-0"></span>**Creating TLE extensions for RDS for PostgreSQL**

You can install any extensions that you create with TLE in any RDS for PostgreSQL DB instance that has the pq\_tle extension installed. The pq\_tle extension is scoped to the PostgreSQL database in which it's installed. The extensions that you create using TLE are scoped to the same database.

Use the various pgtle functions to install the code that makes up your TLE extension. The following Trusted Language Extensions functions all require the pgtle\_admin role.

- [pgtle.install\\_extension](#page-4242-0)
- [pgtle.install\\_update\\_path](#page-4243-0)
- [pgtle.register\\_feature](#page-4244-0)
- [pgtle.register\\_feature\\_if\\_not\\_exists](#page-4245-0)
- [pgtle.set\\_default\\_version](#page-4246-0)
- [pgtle.uninstall\\_extension\(name\)](#page-4247-0)
- [pgtle.uninstall\\_extension\(name,](#page-4248-0) version)
- [pgtle.uninstall\\_extension\\_if\\_exists](#page-4248-1)
- [pgtle.uninstall\\_update\\_path](#page-4249-0)
- [pgtle.uninstall\\_update\\_path\\_if\\_exists](#page-4250-0)
- [pgtle.unregister\\_feature](#page-4251-0)
- [pgtle.unregister\\_feature\\_if\\_exists](#page-4251-1)

## <span id="page-4226-0"></span>**Example: Creating a trusted language extension using SQL**

The following example shows you how to create a TLE extension named pg\_distance that contains a few SQL functions for calculating distances using different formulas. In the listing, you can find the function for calculating the Manhattan distance and the function for calculating the Euclidean distance. For more information about the difference between these formulas, see [Taxicab](https://en.wikipedia.org/wiki/Taxicab_geometry) [geometry](https://en.wikipedia.org/wiki/Taxicab_geometry) and Euclidean [geometry](https://en.wikipedia.org/wiki/Euclidean_geometry) in Wikipedia.

You can use this example in your own RDS for PostgreSQL DB instance if you have the pg\_tle extension set up as detailed in Setting up Trusted Language Extensions in your RDS for [PostgreSQL](#page-4220-0) DB [instance.](#page-4220-0)

## **A** Note

You need to have the privileges of the pgtle\_admin role to follow this procedure.

## **To create the example TLE extension**

The following steps use an example database named labdb. This database is owned by the postgres primary user. The postgres role also has the permissions of the pgtle\_admin role.

1. Use psql to connect to RDS for PostgreSQL DB instance.

```
psql --host=db-instance-123456789012.aws-region.rds.amazonaws.com
--port=5432 --username=postgres --password --dbname=labdb
```
2. Create a TLE extension named pg\_distance by copying the following code and pasting it into your psql session console.

```
SELECT pgtle.install_extension
```

```
( 
  'pg_distance', 
  '0.1', 
   'Distance functions for two points',
$_pg_tle_$ 
     CREATE FUNCTION dist(x1 float8, y1 float8, x2 float8, y2 float8, norm int) 
     RETURNS float8 
     AS $$ 
      SELECT (abs(x2 - x1) ^ norm + abs(y2 - y1) ^ norm) ^ (1::float8 / norm);
     $$ LANGUAGE SQL; 
     CREATE FUNCTION manhattan_dist(x1 float8, y1 float8, x2 float8, y2 float8) 
     RETURNS float8 
     AS $$ 
       SELECT dist(x1, y1, x2, y2, 1); 
     $$ LANGUAGE SQL; 
     CREATE FUNCTION euclidean_dist(x1 float8, y1 float8, x2 float8, y2 float8) 
     RETURNS float8 
    AS $$ 
       SELECT dist(x1, y1, x2, y2, 2); 
     $$ LANGUAGE SQL;
$_pg_tle_$
);
```
You see the output, such as the following.

```
install_extension
 --------------- 
 t
(1 row)
```
The artifacts that make up the pg\_distance extension are now installed in your database. These artifacts include the control file and the code for the extension, which are items that need to be present so that the extension can be created using the CREATE EXTENSION command. In other words, you still need to create the extension to make its functions available to database users.

3. To create the extension, use the CREATE EXTENSION command as you do for any other extension. As with other extensions, the database user needs to have the CREATE permissions in the database.

CREATE EXTENSION pg\_distance;

4. To test the pq\_distance TLE extension, you can use it to calculate the [Manhattan](https://en.wikipedia.org/wiki/Taxicab_geometry) distance between four points.

```
labdb=> SELECT manhattan_dist(1, 1, 5, 5);
8
```
To calculate the [Euclidean](https://en.wikipedia.org/wiki/Euclidean_geometry) distance between the same set of points, you can use the following.

```
labdb=> SELECT euclidean_dist(1, 1, 5, 5);
5.656854249492381
```
The pg\_distance extension loads the functions in the database and makes them available to any users with permissions on the database.

## **Modifying your TLE extension**

To improve query performance for the functions packaged in this TLE extension, add the following two PostgreSQL attributes to their specifications.

- IMMUTABLE The IMMUTABLE attribute ensures that the query optimizer can use optimizations to improve query response times. For more information, see Function Volatility [Categories](https://www.postgresql.org/docs/current/xfunc-volatility.html) in the PostgreSQL documentation.
- PARALLEL SAFE The PARALLEL SAFE attribute is another attribute that allows PostgreSQL to run the function in parallel mode. For more information, see CREATE [FUNCTION](https://www.postgresql.org/docs/current/sql-createfunction.html) in the PostgreSQL documentation.

In the following example, you can see how the pgtle.install\_update\_path function is used to add these attributes to each function to create a version 0.2 of the pg\_distance TLE extension. For more information about this function, see [pgtle.install\\_update\\_path.](#page-4243-0) You need to have the pgtle\_admin role to perform this task.

## **To update an existing TLE extension and specify the default version**

1. Connect to RDS for PostgreSQL DB instance using psql or another client tool, such as pgAdmin.

```
psql --host=db-instance-123456789012.aws-region.rds.amazonaws.com
--port=5432 --username=postgres --password --dbname=labdb
```
2. Modify the existing TLE extension by copying the following code and pasting it into your psql session console.

```
SELECT pgtle.install_update_path
( 
  'pg_distance', 
 '0.1', 
 '0.2',
$_pg_tle_$ 
     CREATE OR REPLACE FUNCTION dist(x1 float8, y1 float8, x2 float8, y2 float8, 
 norm int) 
     RETURNS float8 
     AS $$ 
      SELECT (abs(x2 - x1) ^ norm + abs(y2 - y1) ^ norm) ^ (1::float8 / norm);
     $$ LANGUAGE SQL IMMUTABLE PARALLEL SAFE; 
     CREATE OR REPLACE FUNCTION manhattan_dist(x1 float8, y1 float8, x2 float8, y2 
 float8) 
     RETURNS float8 
     AS $$ 
       SELECT dist(x1, y1, x2, y2, 1); 
     $$ LANGUAGE SQL IMMUTABLE PARALLEL SAFE; 
     CREATE OR REPLACE FUNCTION euclidean_dist(x1 float8, y1 float8, x2 float8, y2 
 float8) 
     RETURNS float8 
     AS $$ 
       SELECT dist(x1, y1, x2, y2, 2); 
     $$ LANGUAGE SQL IMMUTABLE PARALLEL SAFE;
$_pg_tle_$
);
```
You see a response similar to the following.

```
install_update_path
--------------------- 
 t
(1 row)
```
You can make this version of the extension the default version, so that database users don't have to specify a version when they create or update the extension in their database.

3. To specify that the modified version (version 0.2) of your TLE extension is the default version, use the pgtle.set\_default\_version function as shown in the following example.

```
SELECT pgtle.set_default_version('pg_distance', '0.2');
```
For more information about this function, see [pgtle.set\\_default\\_version.](#page-4246-0)

4. With the code in place, you can update the installed TLE extension in the usual way, by using ALTER EXTENSION ... UPDATE command, as shown here:

ALTER EXTENSION pg\_distance UPDATE;

# <span id="page-4230-0"></span>**Dropping your TLE extensions from a database**

You can drop your TLE extensions by using the DROP EXTENSION command in the same way that you do for other PostgreSQL extensions. Dropping the extension doesn't remove the installation files that make up the extension, which allows users to re-create the extension. To remove the extension and its installation files, do the following two-step process.

## **To drop the TLE extension and remove its installation files**

1. Use psql or another client tool to connect to the RDS for PostgreSQL DB instance.

```
psql --host=.111122223333.aws-region.rds.amazonaws.com --port=5432 --
username=postgres --password --dbname=dbname
```
2. Drop the extension as you would any PostgreSQL extension.

DROP EXTENSION *your-TLE-extension*

For example, if you create the pg\_distance extension as detailed in [Example:](#page-4226-0) Creating a trusted language [extension](#page-4226-0) using SQL, you can drop the extension as follows.

DROP EXTENSION pg\_distance;

You see output confirming that the extension has been dropped, as follows.

DROP EXTENSION

At this point, the extension is no longer active in the database. However, its installation files and control file are still available in the database, so database users can create the extension again if they like.

- If you want to leave the extension files intact so that database users can create your TLE extension, you can stop here.
- If you want to remove all files that make up the extension, continue to the next step.
- 3. To remove all installation files for your extension, use the pgtle.uninstall\_extension function. This function removes all the code and control files for your extension.

SELECT pgtle.uninstall\_extension('*your-tle-extension-name*');

For example, to remove all pg\_distance installation files, use the following command.

```
SELECT pgtle.uninstall_extension('pg_distance');
 uninstall_extension
--------------------- 
 t
(1 row)
```
## <span id="page-4231-0"></span>**Uninstalling Trusted Language Extensions for PostgreSQL**

If you no longer want to create your own TLE extensions using TLE, you can drop the  $pq$ \_tle extension and remove all artifacts. This action includes dropping any TLE extensions in the database and dropping the pgtle schema.

#### **To drop the pg\_tle extension and its schema from a database**

1. Use psql or another client tool to connect to the RDS for PostgreSQL DB instance.

```
psql --host=.111122223333.aws-region.rds.amazonaws.com --port=5432 --
username=postgres --password --dbname=dbname
```
2. Drop the pg\_tle extension from the database. If the database has your own TLE extensions still running in the database, you need to also drop those extensions. To do so, you can use the CASCADE keyword, as shown in the following.

DROP EXTENSION pg\_tle CASCADE;

If the pg\_tle extension isn't still active in the database, you don't need to use the CASCADE keyword.

3. Drop the pgtle schema. This action removes all the management functions from the database.

DROP SCHEMA pgtle CASCADE;

The command returns the following when the process completes.

DROP SCHEMA

The pg\_tle extension, its schema and functions, and all artifacts are removed. To create new extensions using TLE, go through the setup process again. For more information, see [Setting](#page-4220-0) up Trusted Language Extensions in your RDS for [PostgreSQL](#page-4220-0) DB instance.

## <span id="page-4232-0"></span>**Using PostgreSQL hooks with your TLE extensions**

A *hook* is a callback mechanism available in PostgreSQL that allows developers to call custom functions or other routines during regular database operations. The TLE development kit supports PostgreSQL hooks so that you can integrate custom functions with PostgreSQL behavior at runtime. For example, you can use a hook to associate the authentication process with your own custom code, or to modify the query planning and execution process for your specific needs.

Your TLE extensions can use hooks. If a hook is global in scope, it applies across all databases. Therefore, if your TLE extension uses a global hook, then you need to create your TLE extension in all databases that your users can access.

When you use the pq\_tle extension to build your own Trusted Language Extensions, you can use the available hooks from a SQL API to build out the functions of your extension. You should register any hooks with pg\_tle. For some hooks, you might also need to set various configuration parameters. For example, the passcode check hook can be set to on, off, or require. For more

information about specific requirements for available pq tle hooks, see Hooks [reference](#page-4252-0) for Trusted Language Extensions for [PostgreSQL](#page-4252-0).

## **Example: Creating an extension that uses a PostgreSQL hook**

The example discussed in this section uses a PostgreSQL hook to check the password provided during specific SQL operations and prevents database users from setting their passwords to any of those contained in the password\_check.bad\_passwords table. The table contains the top-ten most commonly used, but easily breakable choices for passwords.

To set up this example in your RDS for PostgreSQL DB instance, you must have already installed Trusted Language Extensions. For details, see Setting up Trusted Language [Extensions](#page-4220-0) in your RDS for [PostgreSQL](#page-4220-0) DB instance.

#### **To set up the password-check hook example**

1. Use psql to connect to RDS for PostgreSQL DB instance.

```
psql --host=db-instance-123456789012.aws-region.rds.amazonaws.com
--port=5432 --username=postgres --password --dbname=labdb
```
2. Copy the code from the [Password-check](#page-4237-0) hook code listing and paste it into your database.

```
SELECT pgtle.install_extension ( 
   'my_password_check_rules', 
   '1.0', 
   'Do not let users use the 10 most commonly used passwords',
$_pgtle_$ 
   CREATE SCHEMA password_check; 
   REVOKE ALL ON SCHEMA password_check FROM PUBLIC; 
   GRANT USAGE ON SCHEMA password_check TO PUBLIC; 
   CREATE TABLE password_check.bad_passwords (plaintext) AS 
   VALUES 
     ('123456'), 
     ('password'), 
     ('12345678'), 
     ('qwerty'), 
     ('123456789'), 
     ('12345'), 
    ('1234'),
    ('111111'),
```

```
 ('1234567'), 
     ('dragon'); 
  CREATE UNIQUE INDEX ON password check.bad passwords (plaintext);
   CREATE FUNCTION password_check.passcheck_hook(username text, password text, 
 password type pgtle.password types, valid until timestamptz, valid null boolean)
   RETURNS void AS $$ 
     DECLARE 
       invalid bool := false; 
     BEGIN 
       IF password_type = 'PASSWORD_TYPE_MD5' THEN 
         SELECT EXISTS( 
           SELECT 1 
           FROM password_check.bad_passwords bp 
          WHERE ('md5' || md5(bp.plaintext || username)) = password
         ) INTO invalid; 
         IF invalid THEN 
           RAISE EXCEPTION 'Cannot use passwords from the common password 
 dictionary'; 
         END IF; 
       ELSIF password_type = 'PASSWORD_TYPE_PLAINTEXT' THEN 
         SELECT EXISTS( 
           SELECT 1 
           FROM password_check.bad_passwords bp 
          WHERE bp.plaintext = password
         ) INTO invalid; 
         IF invalid THEN 
           RAISE EXCEPTION 'Cannot use passwords from the common common password 
 dictionary'; 
         END IF; 
       END IF; 
     END 
   $$ LANGUAGE plpgsql SECURITY DEFINER; 
   GRANT EXECUTE ON FUNCTION password_check.passcheck_hook TO PUBLIC; 
   SELECT pgtle.register_feature('password_check.passcheck_hook', 'passcheck');
$_pgtle_$
);
```
When the extension has been loaded into your database, you see the output such as the following.

```
 install_extension
     ------------------- 
  t
(1 row)
```
3. While still connected to the database, you can now create the extension.

```
CREATE EXTENSION my_password_check_rules;
```
4. You can confirm that the extension has been created in the database by using the following psql metacommand.

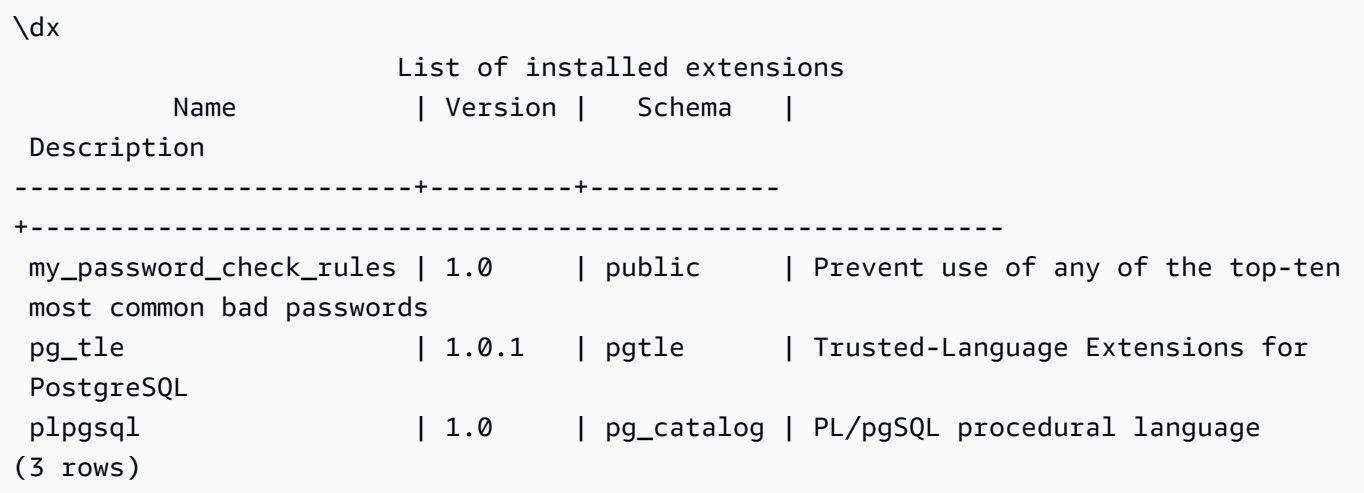

5. Open another terminal session to work with the Amazon CLI. You need to modify your custom DB parameter group to turn on the password-check hook. To do so, use the [modify-db](https://docs.amazonaws.cn/cli/latest/reference/rds/modify-db-parameter-group.html)[parameter-group](https://docs.amazonaws.cn/cli/latest/reference/rds/modify-db-parameter-group.html) CLI command as shown in the following example.

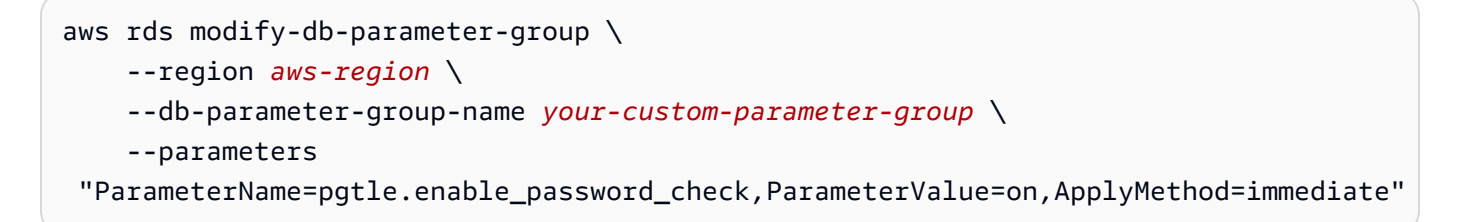

When the parameter is successfully turned on, you see the output such as the following.

```
( 
     "DBParameterGroupName": "docs-lab-parameters-for-tle"
}
```
It might take a few minutes for the change to the parameter group setting to take effect. This parameter is dynamic, however, so you don't need to restart the RDS for PostgreSQL DB instance for the setting to take effect.

6. Open the psql session and query the database to verify that the password\_check hook has been turned on.

```
labdb=> SHOW pgtle.enable_password_check;
pgtle.enable_password_check
        -----------------------------
on
(1 row)
```
The password-check hook is now active. You can test it by creating a new role and using one of the bad passwords, as shown in the following example.

```
CREATE ROLE test_role PASSWORD 'password';
ERROR: Cannot use passwords from the common password dictionary
CONTEXT: PL/pgSQL function 
  password_check.passcheck_hook(text,text,pgtle.password_types,timestamp with time 
  zone,boolean) line 21 at RAISE
SQL statement "SELECT password_check.passcheck_hook( 
     $1::pg_catalog.text, 
     $2::pg_catalog.text, 
     $3::pgtle.password_types, 
     $4::pg_catalog.timestamptz, 
     $5::pg_catalog.bool)"
```
The output has been formatted for readability.

The following example shows that pgsql interactive metacommand \password behavior is also affected by the password\_check hook.

```
postgres=> SET password_encryption TO 'md5';
SET
postgres=> \password
Enter new password for user "postgres":*****
Enter it again:*****
ERROR: Cannot use passwords from the common password dictionary
```

```
CONTEXT: PL/pgSQL function 
  password_check.passcheck_hook(text,text,pgtle.password_types,timestamp with time 
  zone,boolean) line 12 at RAISE
SQL statement "SELECT password_check.passcheck_hook($1::pg_catalog.text, 
  $2::pg_catalog.text, $3::pgtle.password_types, $4::pg_catalog.timestamptz, 
  $5::pg_catalog.bool)"
```
You can drop this TLE extension and uninstall its source files if you want. For more information, see Dropping your TLE [extensions](#page-4230-0) from a database.

## <span id="page-4237-0"></span>**Password-check hook code listing**

The example code shown here defines the specification for the my\_password\_check\_rules TLE extension. When you copy this code and paste it into your database, the code for the my\_password\_check\_rules extension is loaded into the database, and the password\_check hook is registered for use by the extension.

```
SELECT pgtle.install_extension ( 
   'my_password_check_rules', 
   '1.0', 
   'Do not let users use the 10 most commonly used passwords',
$_pgtle_$ 
   CREATE SCHEMA password_check; 
   REVOKE ALL ON SCHEMA password_check FROM PUBLIC; 
   GRANT USAGE ON SCHEMA password_check TO PUBLIC; 
   CREATE TABLE password_check.bad_passwords (plaintext) AS 
   VALUES 
     ('123456'), 
     ('password'), 
     ('12345678'), 
     ('qwerty'), 
     ('123456789'), 
    ('12345'),
     ('1234'), 
    ('111111'),
     ('1234567'), 
     ('dragon'); 
   CREATE UNIQUE INDEX ON password_check.bad_passwords (plaintext); 
   CREATE FUNCTION password_check.passcheck_hook(username text, password text, 
  password_type pgtle.password_types, valid_until timestamptz, valid_null boolean) 
   RETURNS void AS $$
```

```
 DECLARE 
       invalid bool := false; 
     BEGIN 
       IF password_type = 'PASSWORD_TYPE_MD5' THEN 
         SELECT EXISTS( 
           SELECT 1 
           FROM password_check.bad_passwords bp 
          WHERE ('md5' || md5(bp.plaintext || username)) = password
         ) INTO invalid; 
         IF invalid THEN 
            RAISE EXCEPTION 'Cannot use passwords from the common password dictionary'; 
         END IF; 
       ELSIF password_type = 'PASSWORD_TYPE_PLAINTEXT' THEN 
         SELECT EXISTS( 
           SELECT 1 
           FROM password_check.bad_passwords bp 
          WHERE bp.plaintext = password
         ) INTO invalid; 
         IF invalid THEN 
           RAISE EXCEPTION 'Cannot use passwords from the common common password 
  dictionary'; 
         END IF; 
       END IF; 
    FND
   $$ LANGUAGE plpgsql SECURITY DEFINER; 
   GRANT EXECUTE ON FUNCTION password_check.passcheck_hook TO PUBLIC; 
   SELECT pgtle.register_feature('password_check.passcheck_hook', 'passcheck');
$_pgtle_$
);
```
# <span id="page-4238-0"></span>**Using Custom Data Types in TLE**

PostgreSQL supports commands to register new base types (also known as scalar types) for efficiently handling complex data structures in your database. A base type allows you to customize how the data is stored internally, and how to convert it to and from an external textual representation. These custom data types are helpful when extending PostgreSQL to support functional domains where a built-in type such as number or text can't provide sufficient search semantics.

RDS for PostgreSQL enables you to create custom data types in your trusted language extension and define functions that support SQL and index operations for these new data types. Custom data types are available for the following versions:

- RDS for PostgreSQL 15.4 and higher 15 versions
- RDS for PostgreSQL 14.9 and higher 14 versions
- RDS for PostgreSQL 13.12 and higher 13 versions

For more information, see Trusted [Language](https://github.com/aws/pg_tle/blob/main/docs/09_datatypes.md) Base types.

# <span id="page-4239-0"></span>**Functions reference for Trusted Language Extensions for PostgreSQL**

View the following reference documentation about functions available in Trusted Language Extensions for PostgreSQL. Use these functions to install, register, update, and manage your *TLE extensions*, that is, the PostgreSQL extensions that you develop using the Trusted Language Extensions development kit.

## **Topics**

- [pgtle.available\\_extensions](#page-4240-0)
- [pgtle.available\\_extension\\_versions](#page-4240-1)
- [pgtle.extension\\_update\\_paths](#page-4241-0)
- [pgtle.install\\_extension](#page-4242-0)
- [pgtle.install\\_update\\_path](#page-4243-0)
- [pgtle.register\\_feature](#page-4244-0)
- [pgtle.register\\_feature\\_if\\_not\\_exists](#page-4245-0)
- [pgtle.set\\_default\\_version](#page-4246-0)
- [pgtle.uninstall\\_extension\(name\)](#page-4247-0)
- [pgtle.uninstall\\_extension\(name,](#page-4248-0) version)
- [pgtle.uninstall\\_extension\\_if\\_exists](#page-4248-1)
- [pgtle.uninstall\\_update\\_path](#page-4249-0)
- [pgtle.uninstall\\_update\\_path\\_if\\_exists](#page-4250-0)
- [pgtle.unregister\\_feature](#page-4251-0)
- [pgtle.unregister\\_feature\\_if\\_exists](#page-4251-1)

## <span id="page-4240-0"></span>**pgtle.available\_extensions**

The pgtle.available\_extensions function is a set-returning function. It returns all available TLE extensions in the database. Each returned row contains information about a single TLE extension.

## **Function prototype**

pgtle.available\_extensions()

#### **Role**

None.

#### **Arguments**

None.

## **Output**

- $\bullet$  name The name of the TLE extension.
- default\_version The version of the TLE extension to use when CREATE EXTENSION is called without a version specified.
- description A more detailed description about the TLE extension.

## **Usage example**

```
SELECT * FROM pgtle.available_extensions();
```
## <span id="page-4240-1"></span>**pgtle.available\_extension\_versions**

The available\_extension\_versions function is a set-returning function. It returns a list of all available TLE extensions and their versions. Each row contains information about a specific version of the given TLE extension, including whether it requires a specific role.

## **Function prototype**

```
pgtle.available_extension_versions()
```
#### **Role**

None.

## **Arguments**

None.

## **Output**

- name The name of the TLE extension.
- version The version of the TLE extension.
- superuser This value is always false for your TLE extensions. The permissions needed to create the TLE extension or update it are the same as for creating other objects in the given database.
- trusted This value is always false for a TLE extension.
- relocatable This value is always false for a TLE extension.
- schema Specifies the name of the schema in which the TLE extension is installed.
- requires An array containing the names of other extensions needed by this TLE extension.
- description A detailed description of the TLE extension.

For more information about output values, see [Packaging](https://www.postgresql.org/docs/current/extend-extensions.html#id-1.8.3.20.11) Related Objects into an Extension > [Extension](https://www.postgresql.org/docs/current/extend-extensions.html#id-1.8.3.20.11) Files in the PostgreSQL documentation.

## **Usage example**

SELECT \* FROM pgtle.available\_extension\_versions();

## <span id="page-4241-0"></span>**pgtle.extension\_update\_paths**

The extension\_update\_paths function is a set-returning function. It returns a list of all the possible update paths for a TLE extension. Each row includes the available upgrades or downgrades for that TLE extension.

## **Function prototype**

pgtle.extension\_update\_paths(name)

## **Role**

None.

## **Arguments**

name – The name of the TLE extension from which to get upgrade paths.

## **Output**

- source The source version for an update.
- target The target version for an update.
- path The upgrade path used to update a TLE extension from source version to target version, for example, 0.1--0.2.

## **Usage example**

SELECT \* FROM pgtle.extension\_update\_paths('*your-TLE*');

## <span id="page-4242-0"></span>**pgtle.install\_extension**

The install\_extension function lets you install the artifacts that make up your TLE extension in the database, after which it can be created using the CREATE EXTENSION command.

## **Function prototype**

```
pgtle.install_extension(name text, version text, description text, ext text, requires 
 text[] DEFAULT NULL::text[])
```
## **Role**

None.

## **Arguments**

- name The name of the TLE extension. This value is used when calling CREATE EXTENSION.
- version The version of the TLE extension.
- description A detailed description about the TLE extension. This description is displayed in the comment field in pgtle.available\_extensions().
- ext The contents of the TLE extension. This value contains objects such as functions.

• requires – An optional parameter that specifies dependencies for this TLE extension. The pg\_tle extension is automatically added as a dependency.

Many of these arguments are the same as those that are included in an extension control file for installing a PostgreSQL extension on the file system of a PostgreSQL instance. For more information, see the [Extension](http://www.postgresql.org/docs/current/extend-extensions.html#id-1.8.3.20.11) Files in [Packaging](https://www.postgresql.org/docs/current/extend-extensions.html) Related Objects into an Extension in the PostgreSQL documentation.

#### **Output**

This functions returns OK on success and NULL on error.

- OK The TLE extension has been successfully installed in the database.
- NULL The TLE extension hasn't been successfully installed in the database.

## **Usage example**

```
SELECT pgtle.install_extension( 
  'pg_tle_test', 
  '0.1', 
  'My first pg_tle extension',
$_pgtle_$ 
   CREATE FUNCTION my_test() 
   RETURNS INT 
   AS $$ 
     SELECT 42; 
   $$ LANGUAGE SQL IMMUTABLE;
$_pgtle_$
);
```
## <span id="page-4243-0"></span>**pgtle.install\_update\_path**

The install update path function provides an update path between two different versions of a TLE extension. This function allows users of your TLE extension to update its version by using the ALTER EXTENSION ... UPDATE syntax.

#### **Function prototype**

pgtle.install\_update\_path(name text, fromvers text, tovers text, ext text)

## **Role**

pgtle\_admin

## **Arguments**

- name The name of the TLE extension. This value is used when calling CREATE EXTENSION.
- fromvers The source version of the TLE extension for the upgrade.
- tovers The destination version of the TLE extension for the upgrade.
- ext The contents of the update. This value contains objects such as functions.

## **Output**

None.

## **Usage example**

```
SELECT pgtle.install_update_path('pg_tle_test', '0.1', '0.2', 
   $_pgtle_$ 
     CREATE OR REPLACE FUNCTION my_test() 
     RETURNS INT 
     AS $$ 
       SELECT 21; 
     $$ LANGUAGE SQL IMMUTABLE; 
   $_pgtle_$
);
```
## <span id="page-4244-0"></span>**pgtle.register\_feature**

The register\_feature function adds the specified internal PostgreSQL feature to the pgtle.feature\_info table. PostgreSQL hooks are an example of an internal PostgreSQL feature. The Trusted Language Extensions development kit supports the use of PostgreSQL hooks. Currently, this function supports the following feature.

• passcheck – Registers the password-check hook with your procedure or function that customizes PostgreSQL's password-check behavior.

#### **Function prototype**

pgtle.register\_feature(proc regproc, feature pg\_tle\_feature)

#### **Role**

pgtle\_admin

#### **Arguments**

- proc The name of a stored procedure or function to use for the feature.
- feature The name of the pg tle feature (such as passcheck) to register with the function.

#### **Output**

None.

#### **Usage example**

SELECT pgtle.register\_feature('pw\_hook', 'passcheck');

## <span id="page-4245-0"></span>**pgtle.register\_feature\_if\_not\_exists**

The pgtle.register\_feature\_if\_not\_exists function adds the specified PostgreSQL feature to the pgtle. feature info table and identifies the TLE extension or other procedure or function that uses the feature. For more information about hooks and Trusted Language Extensions, see Using [PostgreSQL](#page-4232-0) hooks with your TLE extensions.

#### **Function prototype**

pgtle.register\_feature\_if\_not\_exists(proc regproc, feature pg\_tle\_feature)

#### **Role**

pgtle\_admin

#### **Arguments**

• proc – The name of a stored procedure or function that contains the logic (code) to use as a feature for your TLE extension. For example, the pw\_hook code.

• feature – The name of the PostgreSQL feature to register for the TLE function. Currently, the only available feature is the passcheck hook. For more information, see [Password-check](#page-4253-0) hook [\(passcheck\)](#page-4253-0).

#### **Output**

Returns true after registering the feature for the specified extension. Returns false if the feature is already registered.

#### **Usage example**

SELECT pgtle.register\_feature\_if\_not\_exists('pw\_hook', 'passcheck');

## <span id="page-4246-0"></span>**pgtle.set\_default\_version**

The set\_default\_version function lets you specify a default\_version for your TLE extension. You can use this function to define an upgrade path and designate the version as the default for your TLE extension. When database users specify your TLE extension in the CREATE EXTENSION and ALTER EXTENSION ... UPDATE commands, that version of your TLE extension is created in the database for that user.

This function returns true on success. If the TLE extension specified in the name argument doesn't exist, the function returns an error. Similarly, if the version of the TLE extension doesn't exist, it returns an error.

## **Function prototype**

```
pgtle.set_default_version(name text, version text)
```
## **Role**

pgtle\_admin

## **Arguments**

- name The name of the TLE extension. This value is used when calling CREATE EXTENSION.
- version The version of the TLE extension to set the default.

## **Output**

- true When setting default version succeeds, the function returns true.
- ERROR Returns an error message if a TLE extension with the specified name or version doesn't exist.

#### **Usage example**

```
SELECT * FROM pgtle.set_default_version('my-extension', '1.1');
```
## <span id="page-4247-0"></span>**pgtle.uninstall\_extension(name)**

The uninstall\_extension function removes all versions of a TLE extension from a database. This function prevents future calls of CREATE EXTENSION from installing the TLE extension. If the TLE extension doesn't exist in the database, an error is raised.

The uninstall\_extension function won't drop a TLE extension that's currently active in the database. To remove a TLE extension that's currently active, you need to explicitly call DROP EXTENSION to remove it.

## **Function prototype**

pgtle.uninstall\_extension(extname text)

#### **Role**

pgtle\_admin

#### **Arguments**

• extname – The name of the TLE extension to uninstall. This name is the same as the one used with CREATE EXTENSION to load the TLE extension for use in a given database.

#### **Output**

None.

#### **Usage example**

SELECT \* FROM pgtle.uninstall\_extension('pg\_tle\_test');
# **pgtle.uninstall\_extension(name, version)**

The uninstall\_extension(name, version) function removes the specified version of the TLE extension from the database. This function prevents CREATE EXTENSION and ALTER EXTENSION from installing or updating a TLE extension to the specified version. This function also removes all update paths for the specified version of the TLE extension. This function won't uninstall the TLE extension if it's currently active in the database. You must explicitly call DROP EXTENSION to remove the TLE extension. To uninstall all versions of a TLE extension, see [pgtle.uninstall\\_extension\(name\).](#page-4247-0)

# **Function prototype**

pgtle.uninstall\_extension(extname text, version text)

### **Role**

pgtle\_admin

## **Arguments**

- extname The name of the TLE extension. This value is used when calling CREATE EXTENSION.
- version The version of the TLE extension to uninstall from the database.

# **Output**

None.

# **Usage example**

SELECT \* FROM pgtle.uninstall\_extension('pg\_tle\_test', '0.2');

# **pgtle.uninstall\_extension\_if\_exists**

The uninstall\_extension\_if\_exists function removes all versions of a TLE extension from a given database. If the TLE extension doesn't exist, the function returns silently (no error message is raised). If the specified extension is currently active within a database, this function doesn't drop it. You must explicitly call DROP EXTENSION to remove the TLE extension before using this function to uninstall its artifacts.

### **Function prototype**

pgtle.uninstall\_extension\_if\_exists(extname text)

#### **Role**

pgtle\_admin

#### **Arguments**

• extname – The name of the TLE extension. This value is used when calling CREATE EXTENSION.

### **Output**

The uninstall\_extension\_if\_exists function returns true after uninstalling the specified extension. If the specified extension doesn't exist, the function returns false.

- true Returns true after uninstalling the TLE extension.
- false Returns false when the TLE extension doesn't exist in the database.

#### **Usage example**

SELECT \* FROM pgtle.uninstall\_extension\_if\_exists('pg\_tle\_test');

# **pgtle.uninstall\_update\_path**

The uninstall\_update\_path function removes the specific update path from a TLE extension. This prevents ALTER EXTENSION ... UPDATE TO from using this as an update path.

If the TLE extension is currently being used by one of the versions on this update path, it remains in the database.

If the update path specified doesn't exist, this function raises an error.

### **Function prototype**

pgtle.uninstall\_update\_path(extname text, fromvers text, tovers text)

#### **Role**

pgtle\_admin

### **Arguments**

- extname The name of the TLE extension. This value is used when calling CREATE EXTENSION.
- fromvers The source version of the TLE extension used on the update path.
- tovers The destination version of the TLE extension used on the update path.

# **Output**

None.

# **Usage example**

SELECT \* FROM pgtle.uninstall\_update\_path('pg\_tle\_test', '0.1', '0.2');

# **pgtle.uninstall\_update\_path\_if\_exists**

The uninstall\_update\_path\_if\_exists function is similar to uninstall\_update\_path in that it removes the specified update path from a TLE extension. However, if the update path doesn't exist, this function doesn't raise an error message. Instead, the function returns false.

# **Function prototype**

pgtle.uninstall\_update\_path\_if\_exists(extname text, fromvers text, tovers text)

### **Role**

pgtle\_admin

# **Arguments**

- extname The name of the TLE extension. This value is used when calling CREATE EXTENSION.
- fromvers The source version of the TLE extension used on the update path.
- tovers The destination version of the TLE extension used on the update path.

# **Output**

- true The function has successfully updated the path for the TLE extension.
- false The function wasn't able to update the path for the TLE extension.

#### **Usage example**

SELECT \* FROM pgtle.uninstall\_update\_path\_if\_exists('pg\_tle\_test', '0.1', '0.2');

# **pgtle.unregister\_feature**

The unregister\_feature function provides a way to remove functions that were registered to use pg the features, such as hooks. For information about registering a feature, see [pgtle.register\\_feature](#page-4244-0).

## **Function prototype**

pgtle.unregister\_feature(proc regproc, feature pg\_tle\_features)

### **Role**

pgtle\_admin

### **Arguments**

- proc The name of a stored function to register with a pg\_tle feature.
- feature The name of the pg\_tle feature to register with the function. For example, passcheck is a feature that can be registered for use by the trusted language extensions that you develop. For more information, see [Password-check](#page-4253-0) hook (passcheck).

# **Output**

None.

### **Usage example**

```
SELECT * FROM pgtle.unregister_feature('pw_hook', 'passcheck');
```
# **pgtle.unregister\_feature\_if\_exists**

The unregister\_feature function provides a way to remove functions that were registered to use pg\_tle features, such as hooks. For more information, see Using [PostgreSQL](#page-4232-0) hooks with your TLE [extensions.](#page-4232-0) Returns true after successfully unregistering the feature. Returns false if the feature wasn't registered.

# For information about registering pg tle features for your TLE extensions, see [pgtle.register\\_feature](#page-4244-0).

### **Function prototype**

pgtle.unregister\_feature\_if\_exists('proc regproc', 'feature pg\_tle\_features')

#### **Role**

pgtle\_admin

### **Arguments**

- proc The name of the stored function that was registered to include a pg\_tle feature.
- feature The name of the pq\_tle feature that was registered with the trusted language extension.

## **Output**

Returns true or false, as follows.

- true The function has successfully unregistered the feature from extension.
- false The function wasn't able to unregister the feature from the TLE extension.

### **Usage example**

SELECT \* FROM pgtle.unregister\_feature\_if\_exists('pw\_hook', 'passcheck');

# **Hooks reference for Trusted Language Extensions for PostgreSQL**

Trusted Language Extensions for PostgreSQL supports PostgreSQL hooks. A *hook* is an internal callback mechanism available to developers for extending PostgreSQL's core functionality. By using hooks, developers can implement their own functions or procedures for use during various database operations, thereby modifying PostgreSQL's behavior in some way. For example, you can use a passcheck hook to customize how PostgreSQL handles the passwords supplied when creating or changing passwords for users (roles).

View the following documentation to learn about the hooks available for your TLE extensions.

# **Topics**

• [Password-check](#page-4253-0) hook (passcheck)

# <span id="page-4253-0"></span>**Password-check hook (passcheck)**

The passcheck hook is used to customize PostgreSQL behavior during the password-checking process for the following SQL commands and psql metacommand.

- CREATE ROLE *username* ...PASSWORD For more information, see [CREATE](https://www.postgresql.org/docs/current/sql-createrole.html) ROLE in the PostgreSQL documentation.
- ALTER ROLE *username*...PASSWORD For more information, see [ALTER](https://www.postgresql.org/docs/current/sql-alterrole.html) ROLE in the PostgreSQL documentation.
- \password *username* This interactive psql metacommand securely changes the password for the specified user by hashing the password before transparently using the ALTER ROLE ... PASSWORD syntax. The metacommand is a secure wrapper for the ALTER ROLE ... PASSWORD command, thus the hook applies to the behavior of the psql metacommand.

For an example, see [Password-check](#page-4237-0) hook code listing.

# **Function prototype**

```
passcheck_hook(username text, password text, password_type pgtle.password_types, 
  valid_until timestamptz, valid_null boolean)
```
### **Arguments**

A passcheck hook function takes the following arguments.

- username The name (as text) of the role (username) that's setting a password.
- password The plaintext or hashed password. The password entered should match the type specified in password\_type.
- password\_type Specify the pgtle.password\_type format of the password. This format can be one of the following options.
	- PASSWORD\_TYPE\_PLAINTEXT A plaintext password.
	- PASSWORD\_TYPE\_MD5 A password that's been hashed using MD5 (message digest 5) algorithm.
- PASSWORD TYPE SCRAM SHA 256 A password that's been hashed using SCRAM-SHA-256 algorithm.
- valid\_until Specify the time when the password becomes invalid. This argument is optional. If you use this argument, specify the time as a timestamptz value.
- valid\_null If this Boolean is set to true, the valid\_until option is set to NULL.

### **Configuration**

The function pgtle.enable\_password\_check controls whether the passcheck hook is active. The passcheck hook has three possible settings.

- off Turns off the passcheck password-check hook. This is the default value.
- on Turns on the passcode password-check hook so that passwords are checked against the table.
- require Requires a password check hook to be defined.

### **Usage notes**

To turn the passcheck hook on or off, you need to modify the custom DB parameter group for your RDS for PostgreSQL DB instance.

For Linux, macOS, or Unix:

```
aws rds modify-db-parameter-group \ 
     --region aws-region \ 
     --db-parameter-group-name your-custom-parameter-group \ 
     --parameters 
  "ParameterName=pgtle.enable_password_check,ParameterValue=on,ApplyMethod=immediate"
```
### For Windows:

```
aws rds modify-db-parameter-group ^ 
     --region aws-region ^ 
     --db-parameter-group-name your-custom-parameter-group ^ 
     --parameters 
  "ParameterName=pgtle.enable_password_check,ParameterValue=on,ApplyMethod=immediate"
```
# **Code examples for Amazon RDS using Amazon SDKs**

The following code examples show how to use Amazon RDS with an Amazon software development kit (SDK).

*Actions* are code excerpts from larger programs and must be run in context. While actions show you how to call individual service functions, you can see actions in context in their related scenarios and cross-service examples.

*Scenarios* are code examples that show you how to accomplish a specific task by calling multiple functions within the same service.

*Cross-service examples* are sample applications that work across multiple Amazon Web Services.

For a complete list of Amazon SDK developer guides and code examples, see Using this [service](#page-471-0) with an [Amazon](#page-471-0) SDK. This topic also includes information about getting started and details about previous SDK versions.

## **Get started**

# **Hello Amazon RDS**

The following code examples show how to get started using Amazon RDS.

### .NET

### **Amazon SDK for .NET**

#### **A** Note

```
using System;
using System.Threading.Tasks;
using Amazon.RDS;
using Amazon.RDS.Model;
namespace RDSActions;
```

```
public static class HelloRds
{ 
     static async Task Main(string[] args) 
     { 
        var rdsClient = new AmazonRDSClient();
         Console.WriteLine($"Hello Amazon RDS! Following are some of your DB 
  instances:"); 
         Console.WriteLine(); 
         // You can use await and any of the async methods to get a response. 
         // Let's get the first twenty DB instances. 
         var response = await rdsClient.DescribeDBInstancesAsync( 
             new DescribeDBInstancesRequest() 
\{\hspace{.1cm} \}MaxRecords = 20 // Must be between 20 and 100.
             }); 
         foreach (var instance in response.DBInstances) 
         { 
             Console.WriteLine($"\tDB name: {instance.DBName}"); 
             Console.WriteLine($"\tArn: {instance.DBInstanceArn}"); 
             Console.WriteLine($"\tIdentifier: {instance.DBInstanceIdentifier}"); 
             Console.WriteLine(); 
         } 
     }
}
```
• For API details, see [DescribeDBInstances](https://docs.amazonaws.cn/goto/DotNetSDKV3/rds-2014-10-31/DescribeDBInstances) in *Amazon SDK for .NET API Reference*.

#### $C++$

### **SDK for C++**

### **A** Note

There's more on GitHub. Find the complete example and learn how to set up and run in the Amazon Code Examples [Repository.](https://github.com/awsdocs/aws-doc-sdk-examples/tree/main/cpp/example_code/rds/hello_rds#code-examples)

Code for the CMakeLists.txt CMake file.

```
# Set the minimum required version of CMake for this project.
cmake_minimum_required(VERSION 3.13)
# Set the AWS service components used by this project.
set(SERVICE COMPONENTS rds)
# Set this project's name.
project("hello_rds")
# Set the C++ standard to use to build this target.
# At least C++ 11 is required for the AWS SDK for C++.
set(CMAKE_CXX_STANDARD 11)
# Use the MSVC variable to determine if this is a Windows build.
set(WINDOWS BUILD ${MSVC})
if (WINDOWS_BUILD) # Set the location where CMake can find the installed 
  libraries for the AWS SDK. 
     string(REPLACE ";" "/aws-cpp-sdk-all;" SYSTEM_MODULE_PATH 
  "${CMAKE_SYSTEM_PREFIX_PATH}/aws-cpp-sdk-all") 
     list(APPEND CMAKE_PREFIX_PATH ${SYSTEM_MODULE_PATH})
endif ()
# Find the AWS SDK for C++ package.
find_package(AWSSDK REQUIRED COMPONENTS ${SERVICE_COMPONENTS})
if (WINDOWS_BUILD) 
      # Copy relevant AWS SDK for C++ libraries into the current binary directory 
 for running and debugging. 
      # set(BIN_SUB_DIR "/Debug") # If you are building from the command line, you 
 may need to uncomment this 
                                      # and set the proper subdirectory to the 
  executables' location. 
      AWSSDK_CPY_DYN_LIBS(SERVICE_COMPONENTS "" 
  ${CMAKE_CURRENT_BINARY_DIR}${BIN_SUB_DIR})
endif ()
add_executable(${PROJECT_NAME} 
         hello_rds.cpp)
target_link_libraries(${PROJECT_NAME}
```

```
 ${AWSSDK_LINK_LIBRARIES})
```
Code for the hello\_rds.cpp source file.

```
#include <aws/core/Aws.h>
#include <aws/rds/RDSClient.h>
#include <aws/rds/model/DescribeDBInstancesRequest.h>
#include <iostream>
/* 
  * A "Hello Rds" starter application which initializes an Amazon Relational 
  Database Service (Amazon RDS) client and 
  * describes the Amazon RDS instances. 
  * 
  * main function 
 * 
  * Usage: 'hello_rds' 
  * 
  */
int main(int argc, char **argv) { 
     Aws::SDKOptions options; 
     // Optionally change the log level for debugging.
// options.loggingOptions.logLevel = Utils::Logging::LogLevel::Debug; 
     Aws::InitAPI(options); // Should only be called once. 
    int result = 0;
     { 
         Aws::Client::ClientConfiguration clientConfig; 
         // Optional: Set to the AWS Region (overrides config file). 
         // clientConfig.region = "us-east-1"; 
         Aws::RDS::RDSClient rdsClient(clientConfig); 
         Aws::String marker; 
         std::vector<Aws::String> instanceDBIDs; 
         do { 
             Aws::RDS::Model::DescribeDBInstancesRequest request; 
             if (!marker.empty()) { 
                 request.SetMarker(marker); 
 }
```

```
 Aws::RDS::Model::DescribeDBInstancesOutcome outcome = 
                     rdsClient.DescribeDBInstances(request); 
             if (outcome.IsSuccess()) { 
                 for (auto &instance: outcome.GetResult().GetDBInstances()) { 
                     instanceDBIDs.push_back(instance.GetDBInstanceIdentifier()); 
 } 
                 marker = outcome.GetResult().GetMarker(); 
             } else { 
                result = 1;
                 std::cerr << "Error with RDS::DescribeDBInstances. " 
                           << outcome.GetError().GetMessage() 
                           << std::endl; 
                 break; 
 } 
         } while (!marker.empty()); 
         std::cout << instanceDBIDs.size() << " RDS instances found." << 
  std::endl; 
         for (auto &instanceDBID: instanceDBIDs) { 
             std::cout << " Instance: " << instanceDBID << std::endl; 
         } 
     } 
     Aws::ShutdownAPI(options); // Should only be called once. 
     return result;
}
```
• For API details, see [DescribeDBInstances](https://docs.amazonaws.cn/goto/SdkForCpp/rds-2014-10-31/DescribeDBInstances) in *Amazon SDK for C++ API Reference*.

#### Go

### **SDK for Go V2**

### **A** Note

```
package main
import ( 
  "context" 
  "fmt" 
  "github.com/aws/aws-sdk-go-v2/aws" 
  "github.com/aws/aws-sdk-go-v2/config" 
  "github.com/aws/aws-sdk-go-v2/service/rds"
\lambda// main uses the AWS SDK for Go V2 to create an Amazon Relational Database 
  Service (Amazon RDS)
// client and list up to 20 DB instances in your account.
// This example uses the default settings specified in your shared credentials
// and config files.
func main() { 
  sdkConfig, err := config.LoadDefaultConfig(context.TODO()) 
 if err != nil {
   fmt.Println("Couldn't load default configuration. Have you set up your AWS 
  account?") 
   fmt.Println(err) 
   return 
  } 
  rdsClient := rds.NewFromConfig(sdkConfig) 
  const maxInstances = 20 
  fmt.Printf("Let's list up to %v DB instances.\n", maxInstances) 
  output, err := rdsClient.DescribeDBInstances(context.TODO(), 
   &rds.DescribeDBInstancesInput{MaxRecords: aws.Int32(maxInstances)}) 
 if err != nil {
   fmt.Printf("Couldn't list DB instances: %v\n", err) 
   return 
  } 
 if len(output.DBInstances) == 0 \{ fmt.Println("No DB instances found.") 
  } else { 
   for _, instance := range output.DBInstances { 
    fmt.Printf("DB instance %v has database %v.\n", 
  *instance.DBInstanceIdentifier, 
     *instance.DBName) 
   } 
  }
}
```
• For API details, see [DescribeDBInstances](https://pkg.go.dev/github.com/aws/aws-sdk-go-v2/service/rds#Client.DescribeDBInstances) in *Amazon SDK for Go API Reference*.

#### Java

### **SDK for Java 2.x**

#### **Note**

```
import software.amazon.awssdk.regions.Region;
import software.amazon.awssdk.services.rds.RdsClient;
import software.amazon.awssdk.services.rds.model.DescribeDbInstancesResponse;
import software.amazon.awssdk.services.rds.model.DBInstance;
import software.amazon.awssdk.services.rds.model.RdsException;
import java.util.List;
/** 
  * Before running this Java V2 code example, set up your development 
  * environment, including your credentials. 
 * 
  * For more information, see the following documentation topic: 
 * 
  * https://docs.aws.amazon.com/sdk-for-java/latest/developer-guide/get-
started.html 
  */
public class DescribeDBInstances { 
     public static void main(String[] args) { 
         Region region = Region.US_EAST_1; 
         RdsClient rdsClient = RdsClient.builder() 
                  .region(region) 
                .build();
         describeInstances(rdsClient); 
         rdsClient.close(); 
     }
```

```
 public static void describeInstances(RdsClient rdsClient) { 
         try { 
             DescribeDbInstancesResponse response = 
  rdsClient.describeDBInstances(); 
             List<DBInstance> instanceList = response.dbInstances(); 
             for (DBInstance instance : instanceList) { 
                  System.out.println("Instance ARN is: " + 
  instance.dbInstanceArn()); 
                  System.out.println("The Engine is " + instance.engine()); 
                 System.out.println("Connection endpoint is" + 
  instance.endpoint().address()); 
 } 
         } catch (RdsException e) { 
             System.out.println(e.getLocalizedMessage()); 
             System.exit(1); 
         } 
     }
}
```
• For API details, see [DescribeDBInstances](https://docs.amazonaws.cn/goto/SdkForJavaV2/rds-2014-10-31/DescribeDBInstances) in *Amazon SDK for Java 2.x API Reference*.

#### **Code examples**

- Actions for Amazon RDS using [Amazon](#page-4263-0) SDKs
	- Use [CreateDBInstance](#page-4264-0) with an Amazon SDK or command line tool
	- Use [CreateDBParameterGroup](#page-4279-0) with an Amazon SDK or command line tool
	- Use [CreateDBSnapshot](#page-4286-0) with an Amazon SDK or command line tool
	- Use [DeleteDBInstance](#page-4294-0) with an Amazon SDK or command line tool
	- Use [DeleteDBParameterGroup](#page-4302-0) with an Amazon SDK or command line tool
	- Use [DescribeAccountAttributes](#page-4308-0) with an Amazon SDK or command line tool
	- Use [DescribeDBEngineVersions](#page-4313-0) with an Amazon SDK or command line tool
	- Use [DescribeDBInstances](#page-4320-0) with an Amazon SDK or command line tool
	- Use [DescribeDBParameterGroups](#page-4330-0) with an Amazon SDK or command line tool
	- Use [DescribeDBParameters](#page-4337-0) with an Amazon SDK or command line tool
	- Use [DescribeDBSnapshots](#page-4347-0) with an Amazon SDK or command line tool
	- Use [DescribeOrderableDBInstanceOptions](#page-4354-0) with an Amazon SDK or command line tool
- Use [GenerateRDSAuthToken](#page-4362-0) with an Amazon SDK or command line tool
- Use [ModifyDBInstance](#page-4364-0) with an Amazon SDK or command line tool
- Use [ModifyDBParameterGroup](#page-4370-0) with an Amazon SDK or command line tool
- Use [RebootDBInstance](#page-4376-0) with an Amazon SDK or command line tool
- [Scenarios](#page-4378-0) for Amazon RDS using Amazon SDKs
	- Get started with Amazon RDS DB [instances](#page-4379-0) using an Amazon SDK
- [Serverless](#page-4475-0) examples for Amazon RDS using Amazon SDKs
	- [Connecting](#page-4475-1) to an Amazon RDS database in a Lambda function
- [Cross-service](#page-4477-0) examples for Amazon RDS using Amazon SDKs
	- Create an Aurora [Serverless](#page-4478-0) work item tracker

# <span id="page-4263-0"></span>**Actions for Amazon RDS using Amazon SDKs**

The following code examples demonstrate how to perform individual Amazon RDS actions with Amazon SDKs. These excerpts call the Amazon RDS API and are code excerpts from larger programs that must be run in context. Each example includes a link to GitHub, where you can find instructions for setting up and running the code.

The following examples include only the most commonly used actions. For a complete list, see the Amazon [Relational](https://docs.amazonaws.cn/AmazonRDS/latest/APIReference/Welcome.html) Database Service (Amazon RDS) API Reference.

### **Examples**

- Use [CreateDBInstance](#page-4264-0) with an Amazon SDK or command line tool
- Use [CreateDBParameterGroup](#page-4279-0) with an Amazon SDK or command line tool
- Use [CreateDBSnapshot](#page-4286-0) with an Amazon SDK or command line tool
- Use [DeleteDBInstance](#page-4294-0) with an Amazon SDK or command line tool
- Use [DeleteDBParameterGroup](#page-4302-0) with an Amazon SDK or command line tool
- Use [DescribeAccountAttributes](#page-4308-0) with an Amazon SDK or command line tool
- Use [DescribeDBEngineVersions](#page-4313-0) with an Amazon SDK or command line tool
- Use [DescribeDBInstances](#page-4320-0) with an Amazon SDK or command line tool
- Use [DescribeDBParameterGroups](#page-4330-0) with an Amazon SDK or command line tool
- Use [DescribeDBParameters](#page-4337-0) with an Amazon SDK or command line tool
- Use [DescribeDBSnapshots](#page-4347-0) with an Amazon SDK or command line tool
- Use [DescribeOrderableDBInstanceOptions](#page-4354-0) with an Amazon SDK or command line tool
- Use [GenerateRDSAuthToken](#page-4362-0) with an Amazon SDK or command line tool
- Use [ModifyDBInstance](#page-4364-0) with an Amazon SDK or command line tool
- Use [ModifyDBParameterGroup](#page-4370-0) with an Amazon SDK or command line tool
- Use [RebootDBInstance](#page-4376-0) with an Amazon SDK or command line tool

# <span id="page-4264-0"></span>**Use CreateDBInstance with an Amazon SDK or command line tool**

The following code examples show how to use CreateDBInstance.

Action examples are code excerpts from larger programs and must be run in context. You can see this action in context in the following code example:

• Get started with DB [instances](#page-4379-0)

.NET

### **Amazon SDK for .NET**

### **A** Note

```
 /// <summary> 
    /// Create an RDS DB instance with a particular set of properties. Use the 
 action DescribeDBInstancesAsync 
   /// to determine when the DB instance is ready to use. 
    /// </summary> 
    /// <param name="dbName">Name for the DB instance.</param> 
    /// <param name="dbInstanceIdentifier">DB instance identifier.</param> 
    /// <param name="parameterGroupName">DB parameter group to associate with the 
 instance.</param> 
    /// <param name="dbEngine">The engine for the DB instance.</param> 
    /// <param name="dbEngineVersion">Version for the DB instance.</param>
```

```
 /// <param name="instanceClass">Class for the DB instance.</param> 
     /// <param name="allocatedStorage">The amount of storage in gibibytes (GiB) 
 to allocate to the DB instance.</param> 
    /// <param name="adminName">Admin user name.</param> 
    /// <param name="adminPassword">Admin user password.</param> 
     /// <returns>DB instance object.</returns> 
     public async Task<DBInstance> CreateDBInstance(string dbName, string 
 dbInstanceIdentifier, 
         string parameterGroupName, string dbEngine, string dbEngineVersion, 
         string instanceClass, int allocatedStorage, string adminName, string 
 adminPassword) 
     { 
         var response = await _amazonRDS.CreateDBInstanceAsync( 
             new CreateDBInstanceRequest() 
\{\hspace{.1cm} \} DBName = dbName, 
                 DBInstanceIdentifier = dbInstanceIdentifier, 
                  DBParameterGroupName = parameterGroupName, 
                  Engine = dbEngine, 
                  EngineVersion = dbEngineVersion, 
                  DBInstanceClass = instanceClass, 
                  AllocatedStorage = allocatedStorage, 
                MasterUsername = adminName,
                 MasterUserPassword = adminPassword 
             }); 
         return response.DBInstance; 
     }
```
• For API details, see [CreateDBInstance](https://docs.amazonaws.cn/goto/DotNetSDKV3/rds-2014-10-31/CreateDBInstance) in *Amazon SDK for .NET API Reference*.

# $C++$

# **SDK for C++**

# **(i)** Note

```
 Aws::Client::ClientConfiguration clientConfig; 
     // Optional: Set to the AWS Region (overrides config file). 
     // clientConfig.region = "us-east-1"; 
 Aws::RDS::RDSClient client(clientConfig); 
     Aws::RDS::Model::CreateDBInstanceRequest request; 
     request.SetDBName(DB_NAME); 
     request.SetDBInstanceIdentifier(DB_INSTANCE_IDENTIFIER); 
     request.SetDBParameterGroupName(PARAMETER_GROUP_NAME); 
     request.SetEngine(engineVersion.GetEngine()); 
     request.SetEngineVersion(engineVersion.GetEngineVersion()); 
     request.SetDBInstanceClass(dbInstanceClass); 
     request.SetStorageType(DB_STORAGE_TYPE); 
     request.SetAllocatedStorage(DB_ALLOCATED_STORAGE); 
     request.SetMasterUsername(administratorName); 
     request.SetMasterUserPassword(administratorPassword); 
     Aws::RDS::Model::CreateDBInstanceOutcome outcome = 
             client.CreateDBInstance(request); 
     if (outcome.IsSuccess()) { 
         std::cout << "The DB instance creation has started." 
                    << std::endl; 
     } 
     else { 
         std::cerr << "Error with RDS::CreateDBInstance. " 
                    << outcome.GetError().GetMessage() 
                    << std::endl; 
         cleanUpResources(PARAMETER_GROUP_NAME, "", client); 
         return false; 
     }
```
• For API details, see [CreateDBInstance](https://docs.amazonaws.cn/goto/SdkForCpp/rds-2014-10-31/CreateDBInstance) in *Amazon SDK for C++ API Reference*.

### CLI

## **Amazon CLI**

### **To create a DB instance**

The following create-db-instance example uses the required options to launch a new DB instance.

```
aws rds create-db-instance \ 
     --db-instance-identifier test-mysql-instance \ 
     --db-instance-class db.t3.micro \ 
    --engine mysql \setminus --master-username admin \ 
     --master-user-password secret99 \ 
     --allocated-storage 20
```
Output:

```
{ 
     "DBInstance": { 
         "DBInstanceIdentifier": "test-mysql-instance", 
         "DBInstanceClass": "db.t3.micro", 
         "Engine": "mysql", 
         "DBInstanceStatus": "creating", 
         "MasterUsername": "admin", 
         "AllocatedStorage": 20, 
         "PreferredBackupWindow": "12:55-13:25", 
         "BackupRetentionPeriod": 1, 
         "DBSecurityGroups": [], 
         "VpcSecurityGroups": [ 
\{\hspace{.1cm} \} "VpcSecurityGroupId": "sg-12345abc", 
                  "Status": "active" 
 } 
         ], 
         "DBParameterGroups": [ 
             { 
                  "DBParameterGroupName": "default.mysql5.7", 
                  "ParameterApplyStatus": "in-sync" 
 } 
         ], 
         "DBSubnetGroup": { 
             "DBSubnetGroupName": "default", 
             "DBSubnetGroupDescription": "default", 
             "VpcId": "vpc-2ff2ff2f", 
             "SubnetGroupStatus": "Complete", 
             "Subnets": [ 
\overline{a}
```

```
 "SubnetIdentifier": "subnet-########", 
                    "SubnetAvailabilityZone": { 
                        "Name": "us-west-2c" 
\}, \{ "SubnetStatus": "Active" 
                }, 
\overline{a} "SubnetIdentifier": "subnet-########", 
                    "SubnetAvailabilityZone": { 
                        "Name": "us-west-2d" 
\}, \{ "SubnetStatus": "Active" 
                }, 
\overline{a} "SubnetIdentifier": "subnet-########", 
                    "SubnetAvailabilityZone": { 
                        "Name": "us-west-2a" 
\}, \{ "SubnetStatus": "Active" 
                }, 
\overline{a} "SubnetIdentifier": "subnet-########", 
                    "SubnetAvailabilityZone": { 
                        "Name": "us-west-2b" 
\}, \{ "SubnetStatus": "Active" 
 } 
 ] 
        }, 
        "PreferredMaintenanceWindow": "sun:08:07-sun:08:37", 
        "PendingModifiedValues": { 
            "MasterUserPassword": "****" 
        }, 
        "MultiAZ": false, 
        "EngineVersion": "5.7.22", 
        "AutoMinorVersionUpgrade": true, 
        "ReadReplicaDBInstanceIdentifiers": [], 
        "LicenseModel": "general-public-license", 
        "OptionGroupMemberships": [ 
\{\hspace{.1cm} \} "OptionGroupName": "default:mysql-5-7", 
                "Status": "in-sync" 
 } 
        ],
```

```
 "PubliclyAccessible": true, 
         "StorageType": "gp2", 
         "DbInstancePort": 0, 
         "StorageEncrypted": false, 
         "DbiResourceId": "db-5555EXAMPLE44444444EXAMPLE", 
         "CACertificateIdentifier": "rds-ca-2019", 
         "DomainMemberships": [], 
         "CopyTagsToSnapshot": false, 
         "MonitoringInterval": 0, 
         "DBInstanceArn": "arn:aws:rds:us-west-2:123456789012:db:test-mysql-
instance", 
         "IAMDatabaseAuthenticationEnabled": false, 
         "PerformanceInsightsEnabled": false, 
         "DeletionProtection": false, 
         "AssociatedRoles": [] 
     }
}
```
For more information, see [Creating](https://docs.aws.amazon.com/AmazonRDS/latest/UserGuide/USER_CreateDBInstance.html) an Amazon RDS DB Instance in the *Amazon RDS User Guide*.

• For API details, see [CreateDBInstance](https://awscli.amazonaws.com/v2/documentation/api/latest/reference/rds/create-db-instance.html) in *Amazon CLI Command Reference*.

#### Go

# **SDK for Go V2**

#### *(i)* Note

```
type DbInstances struct { 
  RdsClient *rds.Client
}
// CreateInstance creates a DB instance.
func (instances *DbInstances) CreateInstance(instanceName string, dbName string,
```

```
 dbEngine string, dbEngineVersion string, parameterGroupName string, 
  dbInstanceClass string, 
  storageType string, allocatedStorage int32, adminName string, adminPassword 
  string) ( 
  *types.DBInstance, error) { 
  output, err := instances.RdsClient.CreateDBInstance(context.TODO(), 
  &rds.CreateDBInstanceInput{ 
   DBInstanceIdentifier: aws.String(instanceName), 
 DBName: aws.String(dbName),
  DBParameterGroupName: aws.String(parameterGroupName), 
 Engine: aws.String(dbEngine),
 EngineVersion: aws.String(dbEngineVersion),
 DBInstanceClass: aws.String(dbInstanceClass),
 StorageType: aws.String(storageType),
 AllocatedStorage: aws.Int32(allocatedStorage),
 MasterUsername: aws.String(adminName),
  MasterUserPassword: aws.String(adminPassword), 
  }) 
 if err != nil {
  log.Printf("Couldn't create instance %v: %v\n", instanceName, err) 
  return nil, err 
  } else { 
  return output.DBInstance, nil 
 }
}
```
• For API details, see [CreateDBInstance](https://pkg.go.dev/github.com/aws/aws-sdk-go-v2/service/rds#Client.CreateDBInstance) in *Amazon SDK for Go API Reference*.

#### Java

#### **SDK for Java 2.x**

#### **Note**

There's more on GitHub. Find the complete example and learn how to set up and run in the Amazon Code Examples [Repository.](https://github.com/awsdocs/aws-doc-sdk-examples/tree/main/javav2/example_code/rds#readme)

import com.google.gson.Gson;

```
import 
  software.amazon.awssdk.auth.credentials.EnvironmentVariableCredentialsProvider;
import software.amazon.awssdk.regions.Region;
import software.amazon.awssdk.services.rds.RdsClient;
import software.amazon.awssdk.services.rds.model.DescribeDbInstancesRequest;
import software.amazon.awssdk.services.rds.model.CreateDbInstanceRequest;
import software.amazon.awssdk.services.rds.model.CreateDbInstanceResponse;
import software.amazon.awssdk.services.rds.model.RdsException;
import software.amazon.awssdk.services.rds.model.DescribeDbInstancesResponse;
import software.amazon.awssdk.services.rds.model.DBInstance;
import software.amazon.awssdk.services.secretsmanager.SecretsManagerClient;
import 
  software.amazon.awssdk.services.secretsmanager.model.GetSecretValueRequest;
import 
  software.amazon.awssdk.services.secretsmanager.model.GetSecretValueResponse;
import java.util.List;
/** 
  * Before running this Java V2 code example, set up your development 
  * environment, including your credentials. 
 * 
  * For more information, see the following documentation topic: 
 * 
  * https://docs.aws.amazon.com/sdk-for-java/latest/developer-guide/get-
started.html 
 * 
  * This example requires an AWS Secrets Manager secret that contains the 
  * database credentials. If you do not create a 
  * secret, this example will not work. For more details, see: 
 * 
  * https://docs.aws.amazon.com/secretsmanager/latest/userguide/integrating_how-
services-use-secrets_RS.html 
  * 
 * 
  */
public class CreateDBInstance { 
     public static long sleepTime = 20; 
     public static void main(String[] args) { 
         final String usage = """ 
                 Usage:
```

```
 <dbInstanceIdentifier> <dbName> <secretName> 
                Where: 
                     dbInstanceIdentifier - The database instance identifier.\s 
                     dbName - The database name.\s 
                     secretName - The name of the AWS Secrets Manager secret that 
 contains the database credentials." 
                """""
       if (args.length != 3) {
            System.out.println(usage); 
            System.exit(1); 
        } 
        String dbInstanceIdentifier = args[0]; 
        String dbName = args[1]; 
        String secretName = args[2]; 
        Gson gson = new Gson(); 
        User user = gson.fromJson(String.valueOf(getSecretValues(secretName)), 
 User.class); 
        Region region = Region.US_WEST_2; 
        RdsClient rdsClient = RdsClient.builder() 
                 .region(region) 
                .build();
        createDatabaseInstance(rdsClient, dbInstanceIdentifier, dbName, 
 user.getUsername(), user.getPassword()); 
        waitForInstanceReady(rdsClient, dbInstanceIdentifier); 
        rdsClient.close(); 
    } 
    private static SecretsManagerClient getSecretClient() { 
        Region region = Region.US_WEST_2; 
        return SecretsManagerClient.builder() 
                 .region(region) 
 .credentialsProvider(EnvironmentVariableCredentialsProvider.create()) 
                .build();
    } 
    private static String getSecretValues(String secretName) { 
        SecretsManagerClient secretClient = getSecretClient(); 
        GetSecretValueRequest valueRequest = GetSecretValueRequest.builder() 
                 .secretId(secretName)
```

```
.build();
        GetSecretValueResponse valueResponse = 
 secretClient.getSecretValue(valueRequest); 
        return valueResponse.secretString(); 
    } 
    public static void createDatabaseInstance(RdsClient rdsClient, 
            String dbInstanceIdentifier, 
            String dbName, 
            String userName, 
            String userPassword) { 
        try { 
            CreateDbInstanceRequest instanceRequest = 
 CreateDbInstanceRequest.builder() 
                     .dbInstanceIdentifier(dbInstanceIdentifier) 
                     .allocatedStorage(100) 
                     .dbName(dbName) 
                     .engine("mysql") 
                     .dbInstanceClass("db.m4.large") 
                     .engineVersion("8.0") 
                     .storageType("standard") 
                     .masterUsername(userName) 
                     .masterUserPassword(userPassword) 
                    .build();
            CreateDbInstanceResponse response = 
 rdsClient.createDBInstance(instanceRequest); 
            System.out.print("The status is " + 
 response.dbInstance().dbInstanceStatus()); 
        } catch (RdsException e) { 
            System.out.println(e.getLocalizedMessage()); 
            System.exit(1); 
        } 
    } 
    // Waits until the database instance is available. 
    public static void waitForInstanceReady(RdsClient rdsClient, String 
 dbInstanceIdentifier) { 
        boolean instanceReady = false; 
        String instanceReadyStr; 
        System.out.println("Waiting for instance to become available.");
```

```
 try { 
             DescribeDbInstancesRequest instanceRequest = 
 DescribeDbInstancesRequest.builder() 
                     .dbInstanceIdentifier(dbInstanceIdentifier) 
                    .buid():
            // Loop until the cluster is ready. 
            while (!instanceReady) {
                 DescribeDbInstancesResponse response = 
 rdsClient.describeDBInstances(instanceRequest); 
                 List<DBInstance> instanceList = response.dbInstances(); 
                 for (DBInstance instance : instanceList) { 
                     instanceReadyStr = instance.dbInstanceStatus(); 
                     if (instanceReadyStr.contains("available")) 
                         instanceReady = true; 
                     else { 
                         System.out.print("."); 
                         Thread.sleep(sleepTime * 1000); 
1 1 1 1 1 1 1
 } 
 } 
             System.out.println("Database instance is available!"); 
        } catch (RdsException | InterruptedException e) { 
             System.err.println(e.getMessage()); 
             System.exit(1); 
        } 
    }
```
• For API details, see [CreateDBInstance](https://docs.amazonaws.cn/goto/SdkForJavaV2/rds-2014-10-31/CreateDBInstance) in *Amazon SDK for Java 2.x API Reference*.

# Kotlin

# **SDK for Kotlin**

# **(i)** Note

```
suspend fun createDatabaseInstance( 
     dbInstanceIdentifierVal: String?, 
     dbNamedbVal: String?, 
     masterUsernameVal: String?, 
     masterUserPasswordVal: String?
) { 
     val instanceRequest = CreateDbInstanceRequest { 
         dbInstanceIdentifier = dbInstanceIdentifierVal 
         allocatedStorage = 100 
         dbName = dbNamedbVal 
         engine = "mysql" 
         dbInstanceClass = "db.m4.large" 
         engineVersion = "8.0" 
         storageType = "standard" 
         masterUsername = masterUsernameVal 
         masterUserPassword = masterUserPasswordVal 
     } 
     RdsClient { region = "us-west-2" }.use { rdsClient -> 
         val response = rdsClient.createDbInstance(instanceRequest) 
         print("The status is ${response.dbInstance?.dbInstanceStatus}") 
     }
}
// Waits until the database instance is available.
suspend fun waitForInstanceReady(dbInstanceIdentifierVal: String?) {
     val sleepTime: Long = 20 
     var instanceReady = false 
     var instanceReadyStr = "" 
     println("Waiting for instance to become available.") 
     val instanceRequest = DescribeDbInstancesRequest { 
         dbInstanceIdentifier = dbInstanceIdentifierVal 
     } 
     RdsClient { region = "us-west-2" }.use { rdsClient -> 
        while (!instanceReady) {
             val response = rdsClient.describeDbInstances(instanceRequest) 
             val instanceList = response.dbInstances 
             if (instanceList != null) { 
                  for (instance in instanceList) { 
                      instanceReadyStr = instance.dbInstanceStatus.toString() 
                      if (instanceReadyStr.contains("available")) {
```

```
 instanceReady = true 
                    } else { 
                        println("...$instanceReadyStr") 
                        delay(sleepTime * 1000) 
1 1 1 1 1 1 1
 } 
            } 
        } 
         println("Database instance is available!") 
    }
}
```
• For API details, see [CreateDBInstance](https://sdk.amazonaws.com/kotlin/api/latest/index.html) in *Amazon SDK for Kotlin API reference*.

#### PHP

#### **SDK for PHP**

#### *(b)* Note

```
require __DIR__ . '/vendor/autoload.php';
use Aws\Exception\AwsException;
$rdsClient = new Aws\Rds\RdsClient([ 
     'region' => 'us-east-2'
]);
$dbIdentifier = '<<{{db-identifier}}>>';
$dbClass = 'db.t2.micro';
$storage = 5;$engine = 'MySQL';
$username = 'MyUser';
```

```
$password = 'MyPassword';
try { 
     $result = $rdsClient->createDBInstance([ 
          'DBInstanceIdentifier' => $dbIdentifier, 
          'DBInstanceClass' => $dbClass, 
          'AllocatedStorage' => $storage, 
          'Engine' => $engine, 
          'MasterUsername' => $username, 
          'MasterUserPassword' => $password, 
     ]); 
     var_dump($result);
} catch (AwsException $e) { 
     echo $e->getMessage(); 
     echo "\n";
}
```
• For API details, see [CreateDBInstance](https://docs.amazonaws.cn/goto/SdkForPHPV3/rds-2014-10-31/CreateDBInstance) in *Amazon SDK for PHP API Reference*.

## Python

# **SDK for Python (Boto3)**

# **Note**

```
class InstanceWrapper: 
     """Encapsulates Amazon RDS DB instance actions.""" 
     def __init__(self, rds_client): 
          """ 
          :param rds_client: A Boto3 Amazon RDS client. 
         """ 
         self.rds_client = rds_client 
     @classmethod 
     def from_client(cls):
```

```
 """ 
         Instantiates this class from a Boto3 client. 
         """ 
         rds_client = boto3.client("rds") 
         return cls(rds_client) 
     def create_db_instance( 
         self, 
         db_name, 
         instance_id, 
         parameter_group_name, 
         db_engine, 
         db_engine_version, 
         instance_class, 
         storage_type, 
         allocated_storage, 
         admin_name, 
         admin_password, 
     ): 
 """ 
         Creates a DB instance. 
         :param db_name: The name of the database that is created in the DB 
 instance. 
         :param instance_id: The ID to give the newly created DB instance. 
         :param parameter_group_name: A parameter group to associate with the DB 
 instance. 
         :param db_engine: The database engine of a database to create in the DB 
 instance. 
         :param db_engine_version: The engine version for the created database. 
         :param instance_class: The DB instance class for the newly created DB 
 instance. 
         :param storage_type: The storage type of the DB instance. 
         :param allocated_storage: The amount of storage allocated on the DB 
 instance, in GiBs. 
         :param admin_name: The name of the admin user for the created database. 
         :param admin_password: The admin password for the created database. 
         :return: Data about the newly created DB instance. 
         """ 
         try: 
             response = self.rds_client.create_db_instance( 
                  DBName=db_name, 
                  DBInstanceIdentifier=instance_id,
```
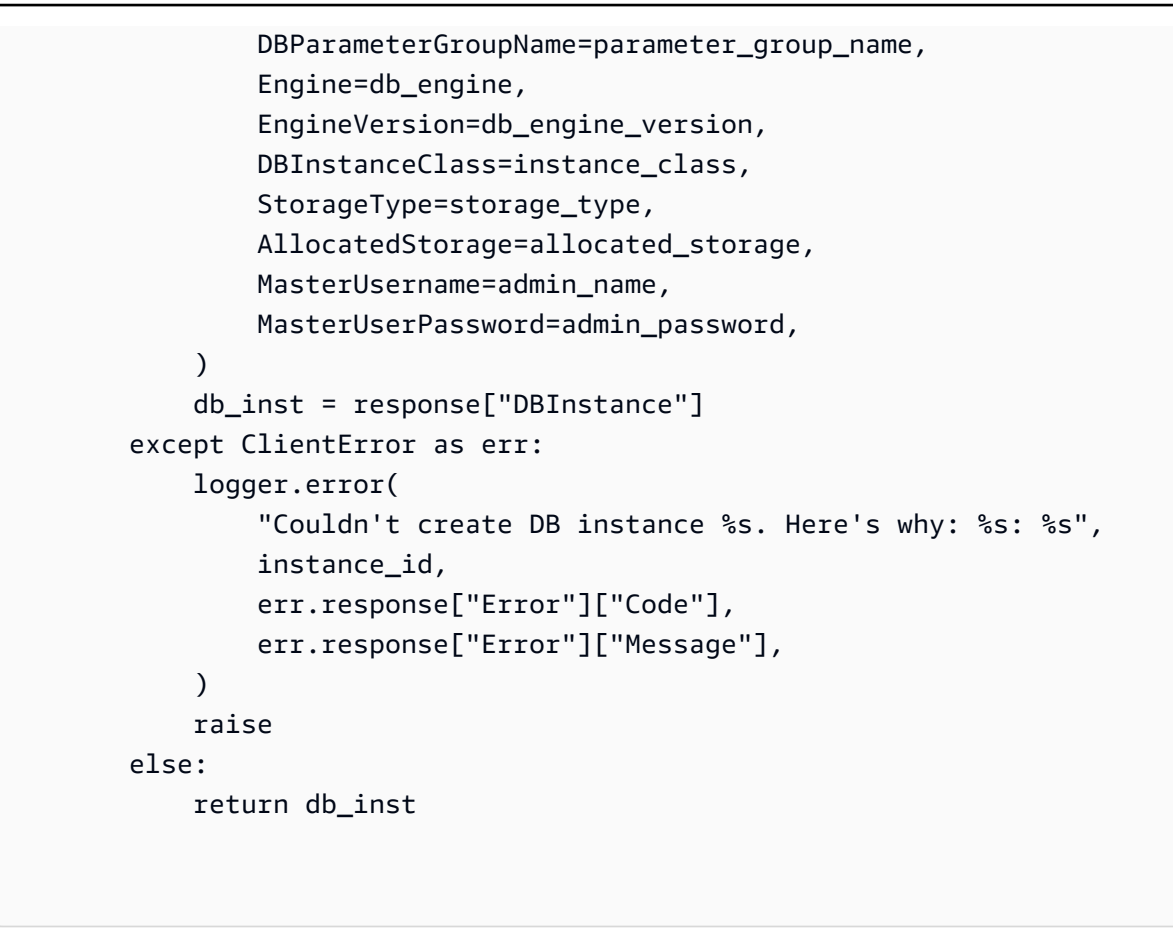

• For API details, see [CreateDBInstance](https://docs.amazonaws.cn/goto/boto3/rds-2014-10-31/CreateDBInstance) in *Amazon SDK for Python (Boto3) API Reference*.

For a complete list of Amazon SDK developer guides and code examples, see Using this [service](#page-471-0) with an [Amazon](#page-471-0) SDK. This topic also includes information about getting started and details about previous SDK versions.

# <span id="page-4279-0"></span>**Use CreateDBParameterGroup with an Amazon SDK or command line tool**

The following code examples show how to use CreateDBParameterGroup.

Action examples are code excerpts from larger programs and must be run in context. You can see this action in context in the following code example:

• Get started with DB [instances](#page-4379-0)

#### .NET

#### **Amazon SDK for .NET**

#### **Note**

There's more on GitHub. Find the complete example and learn how to set up and run in the Amazon Code Examples [Repository.](https://github.com/awsdocs/aws-doc-sdk-examples/tree/main/dotnetv3/RDS#code-examples)

```
 /// <summary> 
    /// Create a new DB parameter group. Use the action 
 DescribeDBParameterGroupsAsync 
   // to determine when the DB parameter group is ready to use.
    /// </summary> 
    /// <param name="name">Name of the DB parameter group.</param> 
    /// <param name="family">Family of the DB parameter group.</param> 
    /// <param name="description">Description of the DB parameter group.</param> 
   /// <returns>The new DB parameter group.</returns>
    public async Task<DBParameterGroup> CreateDBParameterGroup( 
         string name, string family, string description) 
    \{ var response = await _amazonRDS.CreateDBParameterGroupAsync( 
             new CreateDBParameterGroupRequest() 
\{\hspace{.1cm} \} DBParameterGroupName = name, 
                 DBParameterGroupFamily = family, 
                 Description = description 
             }); 
         return response.DBParameterGroup; 
    }
```
• For API details, see [CreateDBParameterGroup](https://docs.amazonaws.cn/goto/DotNetSDKV3/rds-2014-10-31/CreateDBParameterGroup) in *Amazon SDK for .NET API Reference*.

#### $C++$

#### **SDK for C++**

#### **Note**

There's more on GitHub. Find the complete example and learn how to set up and run in the Amazon Code Examples [Repository.](https://github.com/awsdocs/aws-doc-sdk-examples/tree/main/cpp/example_code/rds#code-examples)

```
 Aws::Client::ClientConfiguration clientConfig; 
     // Optional: Set to the AWS Region (overrides config file). 
     // clientConfig.region = "us-east-1"; 
 Aws::RDS::RDSClient client(clientConfig); 
     Aws::RDS::Model::CreateDBParameterGroupRequest request; 
     request.SetDBParameterGroupName(PARAMETER_GROUP_NAME); 
     request.SetDBParameterGroupFamily(dbParameterGroupFamily); 
     request.SetDescription("Example parameter group."); 
     Aws::RDS::Model::CreateDBParameterGroupOutcome outcome = 
             client.CreateDBParameterGroup(request); 
     if (outcome.IsSuccess()) { 
         std::cout << "The DB parameter group was successfully created." 
                    << std::endl; 
     } 
     else { 
         std::cerr << "Error with RDS::CreateDBParameterGroup. " 
                    << outcome.GetError().GetMessage() 
                    << std::endl; 
         return false; 
     }
```
• For API details, see [CreateDBParameterGroup](https://docs.amazonaws.cn/goto/SdkForCpp/rds-2014-10-31/CreateDBParameterGroup) in *Amazon SDK for C++ API Reference*.

#### CLI

## **Amazon CLI**

#### **To create a DB parameter group**

The following create-db-parameter-group example creates a DB parameter group.

```
aws rds create-db-parameter-group \ 
     --db-parameter-group-name mydbparametergroup \ 
     --db-parameter-group-family MySQL5.6 \ 
     --description "My new parameter group"
```
Output:

```
{ 
     "DBParameterGroup": { 
         "DBParameterGroupName": "mydbparametergroup", 
         "DBParameterGroupFamily": "mysql5.6", 
         "Description": "My new parameter group", 
         "DBParameterGroupArn": "arn:aws:rds:us-
east-1:123456789012:pg:mydbparametergroup" 
     }
}
```
For more information, see Creating a DB [Parameter](https://docs.aws.amazon.com/AmazonRDS/latest/UserGuide/USER_WorkingWithParamGroups.html#USER_WorkingWithParamGroups.Creating) Group in the *Amazon RDS User Guide*.

• For API details, see [CreateDBParameterGroup](https://awscli.amazonaws.com/v2/documentation/api/latest/reference/rds/create-db-parameter-group.html) in *Amazon CLI Command Reference*.

#### Go

#### **SDK for Go V2**

### **Note**

```
type DbInstances struct { 
 RdsClient *rds.Client
```
}

```
// CreateParameterGroup creates a DB parameter group that is based on the 
  specified
// parameter group family.
func (instances *DbInstances) CreateParameterGroup( 
  parameterGroupName string, parameterGroupFamily string, description string) ( 
  *types.DBParameterGroup, error) { 
  output, err := instances.RdsClient.CreateDBParameterGroup(context.TODO(), 
   &rds.CreateDBParameterGroupInput{ 
    DBParameterGroupName: aws.String(parameterGroupName), 
    DBParameterGroupFamily: aws.String(parameterGroupFamily), 
   Description: aws.String(description),
   }) 
 if err != nil {
   log.Printf("Couldn't create parameter group %v: %v\n", parameterGroupName, err) 
   return nil, err 
  } else { 
   return output.DBParameterGroup, err 
  }
}
```
• For API details, see [CreateDBParameterGroup](https://pkg.go.dev/github.com/aws/aws-sdk-go-v2/service/rds#Client.CreateDBParameterGroup) in *Amazon SDK for Go API Reference*.

#### Java

#### **SDK for Java 2.x**

### **Note**

```
 public static void createDBParameterGroup(RdsClient rdsClient, String 
 dbGroupName, String dbParameterGroupFamily) { 
        try {
```
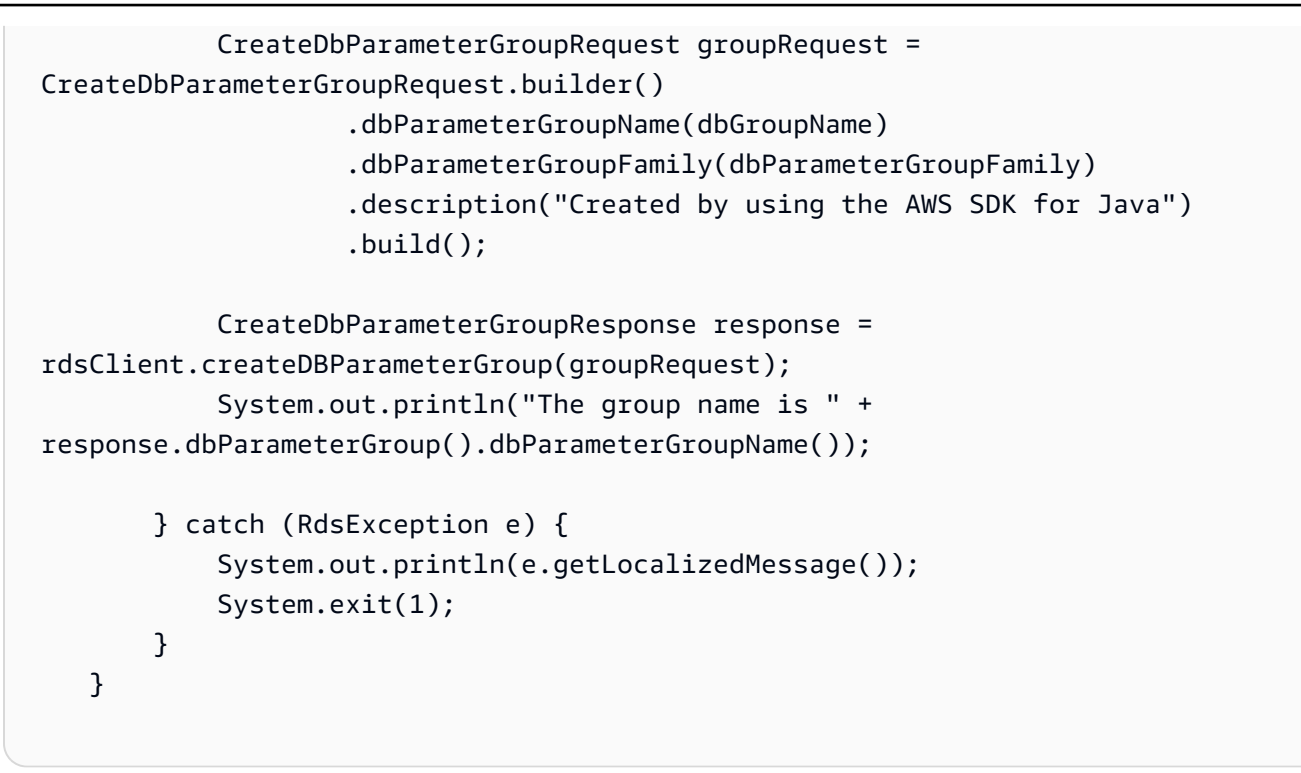

• For API details, see [CreateDBParameterGroup](https://docs.amazonaws.cn/goto/SdkForJavaV2/rds-2014-10-31/CreateDBParameterGroup) in *Amazon SDK for Java 2.x API Reference*.

### Python

## **SDK for Python (Boto3)**

# **Note**

```
class InstanceWrapper: 
     """Encapsulates Amazon RDS DB instance actions.""" 
     def __init__(self, rds_client): 
         """ 
         :param rds_client: A Boto3 Amazon RDS client. 
        "" "
         self.rds_client = rds_client 
     @classmethod 
     def from_client(cls):
```

```
 """ 
         Instantiates this class from a Boto3 client. 
         """ 
         rds_client = boto3.client("rds") 
         return cls(rds_client) 
    def create_parameter_group( 
         self, parameter_group_name, parameter_group_family, description 
     ): 
        "" ""
         Creates a DB parameter group that is based on the specified parameter 
 group 
         family. 
         :param parameter_group_name: The name of the newly created parameter 
 group. 
         :param parameter_group_family: The family that is used as the basis of 
 the new 
                                         parameter group. 
         :param description: A description given to the parameter group. 
         :return: Data about the newly created parameter group. 
         """ 
         try: 
             response = self.rds_client.create_db_parameter_group( 
                 DBParameterGroupName=parameter_group_name, 
                 DBParameterGroupFamily=parameter_group_family, 
                 Description=description, 
) except ClientError as err: 
             logger.error( 
                 "Couldn't create parameter group %s. Here's why: %s: %s", 
                 parameter_group_name, 
                 err.response["Error"]["Code"], 
                 err.response["Error"]["Message"], 
) raise 
         else: 
             return response
```
• For API details, see [CreateDBParameterGroup](https://docs.amazonaws.cn/goto/boto3/rds-2014-10-31/CreateDBParameterGroup) in *Amazon SDK for Python (Boto3) API Reference*.

For a complete list of Amazon SDK developer guides and code examples, see Using this [service](#page-471-0) with an [Amazon](#page-471-0) SDK. This topic also includes information about getting started and details about previous SDK versions.

# **Use CreateDBSnapshot with an Amazon SDK or command line tool**

The following code examples show how to use CreateDBSnapshot.

Action examples are code excerpts from larger programs and must be run in context. You can see this action in context in the following code example:

• Get started with DB [instances](#page-4379-0)

### .NET

## **Amazon SDK for .NET**

## **A** Note

```
 /// <summary> 
     /// Create a snapshot of a DB instance. 
     /// </summary> 
    /// <param name="dbInstanceIdentifier">DB instance identifier.</param> 
    /// <param name="snapshotIdentifier">Identifier for the snapshot.</param> 
     /// <returns>DB snapshot object.</returns> 
     public async Task<DBSnapshot> CreateDBSnapshot(string dbInstanceIdentifier, 
 string snapshotIdentifier) 
     { 
         var response = await _amazonRDS.CreateDBSnapshotAsync( 
             new CreateDBSnapshotRequest() 
\{\hspace{.1cm} \}
```

```
 DBSnapshotIdentifier = snapshotIdentifier, 
              DBInstanceIdentifier = dbInstanceIdentifier 
         }); 
     return response.DBSnapshot; 
 }
```
• For API details, see [CreateDBSnapshot](https://docs.amazonaws.cn/goto/DotNetSDKV3/rds-2014-10-31/CreateDBSnapshot) in *Amazon SDK for .NET API Reference*.

### $C++$

## **SDK for C++**

# **Note**

```
 Aws::Client::ClientConfiguration clientConfig; 
         // Optional: Set to the AWS Region (overrides config file). 
         // clientConfig.region = "us-east-1"; 
    Aws::RDS::RDSClient client(clientConfig); 
             Aws::RDS::Model::CreateDBSnapshotRequest request; 
             request.SetDBInstanceIdentifier(DB_INSTANCE_IDENTIFIER); 
             request.SetDBSnapshotIdentifier(snapshotID); 
             Aws::RDS::Model::CreateDBSnapshotOutcome outcome = 
                     client.CreateDBSnapshot(request); 
             if (outcome.IsSuccess()) { 
                 std::cout << "Snapshot creation has started." 
                           << std::endl; 
 } 
             else { 
                 std::cerr << "Error with RDS::CreateDBSnapshot. " 
                            << outcome.GetError().GetMessage() 
                            << std::endl;
```

```
 cleanUpResources(PARAMETER_GROUP_NAME, DB_INSTANCE_IDENTIFIER, 
 client); 
                return false; 
 }
```
• For API details, see [CreateDBSnapshot](https://docs.amazonaws.cn/goto/SdkForCpp/rds-2014-10-31/CreateDBSnapshot) in *Amazon SDK for C++ API Reference*.

## CLI

### **Amazon CLI**

### **To create a DB snapshot**

The following create-db-snapshot example creates a DB snapshot.

```
aws rds create-db-snapshot \ 
     --db-instance-identifier database-mysql \ 
     --db-snapshot-identifier mydbsnapshot
```
Output:

```
{ 
     "DBSnapshot": { 
          "DBSnapshotIdentifier": "mydbsnapshot", 
          "DBInstanceIdentifier": "database-mysql", 
          "Engine": "mysql", 
          "AllocatedStorage": 100, 
          "Status": "creating", 
         "Port": 3306, 
         "AvailabilityZone": "us-east-1b", 
          "VpcId": "vpc-6594f31c", 
          "InstanceCreateTime": "2019-04-30T15:45:53.663Z", 
          "MasterUsername": "admin", 
          "EngineVersion": "5.6.40", 
          "LicenseModel": "general-public-license", 
          "SnapshotType": "manual", 
          "Iops": 1000, 
          "OptionGroupName": "default:mysql-5-6", 
          "PercentProgress": 0, 
          "StorageType": "io1", 
          "Encrypted": true,
```

```
 "KmsKeyId": "arn:aws:kms:us-east-1:123456789012:key/
AKIAIOSFODNN7EXAMPLE", 
         "DBSnapshotArn": "arn:aws:rds:us-
east-1:123456789012:snapshot:mydbsnapshot", 
         "IAMDatabaseAuthenticationEnabled": false, 
         "ProcessorFeatures": [], 
         "DbiResourceId": "db-AKIAIOSFODNN7EXAMPLE" 
     }
}
```
For more information, see Creating a DB [Snapshot](https://docs.aws.amazon.com/AmazonRDS/latest/UserGuide/USER_CreateSnapshot.html) in the *Amazon RDS User Guide*.

• For API details, see [CreateDBSnapshot](https://awscli.amazonaws.com/v2/documentation/api/latest/reference/rds/create-db-snapshot.html) in *Amazon CLI Command Reference*.

### Go

## **SDK for Go V2**

### **Note**

```
type DbInstances struct { 
  RdsClient *rds.Client
}
// CreateSnapshot creates a snapshot of a DB instance.
func (instances *DbInstances) CreateSnapshot(instanceName string, snapshotName 
  string) ( 
  *types.DBSnapshot, error) { 
  output, err := instances.RdsClient.CreateDBSnapshot(context.TODO(), 
  &rds.CreateDBSnapshotInput{ 
   DBInstanceIdentifier: aws.String(instanceName), 
   DBSnapshotIdentifier: aws.String(snapshotName), 
  }) 
  if err != nil { 
   log.Printf("Couldn't create snapshot %v: %v\n", snapshotName, err)
```

```
 return nil, err 
  } else { 
   return output.DBSnapshot, nil 
  }
}
```
• For API details, see [CreateDBSnapshot](https://pkg.go.dev/github.com/aws/aws-sdk-go-v2/service/rds#Client.CreateDBSnapshot) in *Amazon SDK for Go API Reference*.

### Java

# **SDK for Java 2.x**

# **A** Note

```
 // Create an Amazon RDS snapshot. 
    public static void createSnapshot(RdsClient rdsClient, String 
 dbInstanceIdentifier, String dbSnapshotIdentifier) { 
        try { 
            CreateDbSnapshotRequest snapshotRequest = 
 CreateDbSnapshotRequest.builder() 
                     .dbInstanceIdentifier(dbInstanceIdentifier) 
                     .dbSnapshotIdentifier(dbSnapshotIdentifier) 
                    .build();
            CreateDbSnapshotResponse response = 
 rdsClient.createDBSnapshot(snapshotRequest); 
            System.out.println("The Snapshot id is " + 
 response.dbSnapshot().dbiResourceId()); 
        } catch (RdsException e) { 
            System.out.println(e.getLocalizedMessage()); 
            System.exit(1); 
        } 
    }
```
• For API details, see [CreateDBSnapshot](https://docs.amazonaws.cn/goto/SdkForJavaV2/rds-2014-10-31/CreateDBSnapshot) in *Amazon SDK for Java 2.x API Reference*.

### PHP

# **SDK for PHP**

# **A** Note

There's more on GitHub. Find the complete example and learn how to set up and run in the Amazon Code Examples [Repository.](https://github.com/awsdocs/aws-doc-sdk-examples/tree/main/php/example_code/rds#code-examples)

```
require __DIR__ . '/vendor/autoload.php';
use Aws\Exception\AwsException;
$rdsClient = new Aws\Rds\RdsClient([ 
     'region' => 'us-east-2'
]);
$dbIdentifier = '<<{{db-identifier}}>>';
$snapshotName = '<<{{backup_2018_12_25}}>>';
try { 
     $result = $rdsClient->createDBSnapshot([ 
         'DBInstanceIdentifier' => $dbIdentifier, 
         'DBSnapshotIdentifier' => $snapshotName, 
     ]); 
     var_dump($result);
} catch (AwsException $e) { 
     echo $e->getMessage(); 
     echo "\n";
}
```
• For API details, see [CreateDBSnapshot](https://docs.amazonaws.cn/goto/SdkForPHPV3/rds-2014-10-31/CreateDBSnapshot) in *Amazon SDK for PHP API Reference*.

### Python

# **SDK for Python (Boto3)**

### **(i)** Note

```
class InstanceWrapper: 
     """Encapsulates Amazon RDS DB instance actions.""" 
     def __init__(self, rds_client): 
        "''" :param rds_client: A Boto3 Amazon RDS client. 
         """ 
         self.rds_client = rds_client 
     @classmethod 
     def from_client(cls): 
         """ 
         Instantiates this class from a Boto3 client. 
        ^{\prime\prime} "" ^{\prime\prime} rds_client = boto3.client("rds") 
         return cls(rds_client) 
     def create_snapshot(self, snapshot_id, instance_id): 
         "" ""
         Creates a snapshot of a DB instance. 
          :param snapshot_id: The ID to give the created snapshot. 
          :param instance_id: The ID of the DB instance to snapshot. 
          :return: Data about the newly created snapshot. 
         """ 
         try: 
              response = self.rds_client.create_db_snapshot( 
                  DBSnapshotIdentifier=snapshot_id, 
 DBInstanceIdentifier=instance_id 
) snapshot = response["DBSnapshot"]
```

```
 except ClientError as err: 
             logger.error( 
                 "Couldn't create snapshot of %s. Here's why: %s: %s", 
                 instance_id, 
                 err.response["Error"]["Code"], 
                 err.response["Error"]["Message"], 
) raise 
         else: 
             return snapshot
```
• For API details, see [CreateDBSnapshot](https://docs.amazonaws.cn/goto/boto3/rds-2014-10-31/CreateDBSnapshot) in *Amazon SDK for Python (Boto3) API Reference*.

### Ruby

## **SDK for Ruby**

### **(i)** Note

```
require "aws-sdk-rds" # v2: require 'aws-sdk'
# Create a snapshot for an Amazon Relational Database Service (Amazon RDS)
# DB instance.
#
# @param rds_resource [Aws::RDS::Resource] The resource containing SDK logic.
# @param db_instance_name [String] The name of the Amazon RDS DB instance.
# @return [Aws::RDS::DBSnapshot, nil] The snapshot created, or nil if error.
def create_snapshot(rds_resource, db_instance_name) 
 id = "snapshot - #{rand(10**6)}" db_instance = rds_resource.db_instance(db_instance_name) 
  db_instance.create_snapshot({ 
                                db_snapshot_identifier: id 
 })
rescue Aws::Errors::ServiceError => e 
  puts "Couldn't create DB instance snapshot #{id}:\n #{e.message}"
end
```
• For API details, see [CreateDBSnapshot](https://docs.amazonaws.cn/goto/SdkForRubyV3/rds-2014-10-31/CreateDBSnapshot) in *Amazon SDK for Ruby API Reference*.

For a complete list of Amazon SDK developer guides and code examples, see Using this [service](#page-471-0) with an [Amazon](#page-471-0) SDK. This topic also includes information about getting started and details about previous SDK versions.

# **Use DeleteDBInstance with an Amazon SDK or command line tool**

The following code examples show how to use DeleteDBInstance.

Action examples are code excerpts from larger programs and must be run in context. You can see this action in context in the following code example:

• Get started with DB [instances](#page-4379-0)

### .NET

### **Amazon SDK for .NET**

### **(i)** Note

```
 /// <summary> 
     /// Delete a particular DB instance. 
     /// </summary> 
     /// <param name="dbInstanceIdentifier">DB instance identifier.</param> 
     /// <returns>DB instance object.</returns> 
     public async Task<DBInstance> DeleteDBInstance(string dbInstanceIdentifier) 
     { 
         var response = await _amazonRDS.DeleteDBInstanceAsync( 
             new DeleteDBInstanceRequest() 
\{\hspace{.1cm} \} DBInstanceIdentifier = dbInstanceIdentifier, 
                  SkipFinalSnapshot = true,
```

```
 DeleteAutomatedBackups = true 
          }); 
     return response.DBInstance; 
 }
```
• For API details, see [DeleteDBInstance](https://docs.amazonaws.cn/goto/DotNetSDKV3/rds-2014-10-31/DeleteDBInstance) in *Amazon SDK for .NET API Reference*.

### $C++$

### **SDK for C++**

# **(i)** Note

```
 Aws::Client::ClientConfiguration clientConfig; 
         // Optional: Set to the AWS Region (overrides config file). 
         // clientConfig.region = "us-east-1"; 
    Aws::RDS::RDSClient client(clientConfig); 
             Aws::RDS::Model::DeleteDBInstanceRequest request; 
             request.SetDBInstanceIdentifier(dbInstanceIdentifier); 
             request.SetSkipFinalSnapshot(true); 
             request.SetDeleteAutomatedBackups(true); 
             Aws::RDS::Model::DeleteDBInstanceOutcome outcome = 
                     client.DeleteDBInstance(request); 
             if (outcome.IsSuccess()) { 
                 std::cout << "DB instance deletion has started." 
                            << std::endl; 
 } 
             else { 
                 std::cerr << "Error with RDS::DeleteDBInstance. " 
                            << outcome.GetError().GetMessage() 
                            << std::endl;
```
}

```
 result = false;
```
• For API details, see [DeleteDBInstance](https://docs.amazonaws.cn/goto/SdkForCpp/rds-2014-10-31/DeleteDBInstance) in *Amazon SDK for C++ API Reference*.

### CLI

### **Amazon CLI**

# **To delete a DB instance**

The following delete-db-instance example deletes the specified DB instance after creating a final DB snapshot named test-instance-final-snap.

```
aws rds delete-db-instance \ 
     --db-instance-identifier test-instance \ 
     --final-db-snapshot-identifier test-instance-final-snap
```
Output:

```
{ 
     "DBInstance": { 
          "DBInstanceIdentifier": "test-instance", 
          "DBInstanceStatus": "deleting", 
          ...some output truncated... 
     }
}
```
• For API details, see [DeleteDBInstance](https://awscli.amazonaws.com/v2/documentation/api/latest/reference/rds/delete-db-instance.html) in *Amazon CLI Command Reference*.

### Go

# **SDK for Go V2**

## **A** Note

```
type DbInstances struct { 
  RdsClient *rds.Client
}
// DeleteInstance deletes a DB instance.
func (instances *DbInstances) DeleteInstance(instanceName string) error { 
  _, err := instances.RdsClient.DeleteDBInstance(context.TODO(), 
  &rds.DeleteDBInstanceInput{ 
   DBInstanceIdentifier: aws.String(instanceName), 
  SkipFinalSnapshot: true,
   DeleteAutomatedBackups: aws.Bool(true), 
  }) 
 if err != nil {
   log.Printf("Couldn't delete instance %v: %v\n", instanceName, err) 
  return err 
  } else { 
  return nil 
  }
}
```
• For API details, see [DeleteDBInstance](https://pkg.go.dev/github.com/aws/aws-sdk-go-v2/service/rds#Client.DeleteDBInstance) in *Amazon SDK for Go API Reference*.

#### Java

### **SDK for Java 2.x**

## **A** Note

```
import software.amazon.awssdk.regions.Region;
import software.amazon.awssdk.services.rds.RdsClient;
import software.amazon.awssdk.services.rds.model.DeleteDbInstanceRequest;
import software.amazon.awssdk.services.rds.model.DeleteDbInstanceResponse;
```

```
import software.amazon.awssdk.services.rds.model.RdsException;
/** 
  * Before running this Java V2 code example, set up your development 
  * environment, including your credentials. 
 * 
  * For more information, see the following documentation topic: 
 * 
  * https://docs.aws.amazon.com/sdk-for-java/latest/developer-guide/get-
started.html 
  */
public class DeleteDBInstance { 
     public static void main(String[] args) { 
         final String usage = """ 
                  Usage: 
                      <dbInstanceIdentifier>\s 
                  Where: 
                      dbInstanceIdentifier - The database instance identifier\s 
                 """
        if (args.length != 1) {
             System.out.println(usage); 
             System.exit(1); 
         } 
         String dbInstanceIdentifier = args[0]; 
         Region region = Region.US_WEST_2; 
         RdsClient rdsClient = RdsClient.builder() 
                  .region(region) 
                  .build(); 
         deleteDatabaseInstance(rdsClient, dbInstanceIdentifier); 
         rdsClient.close(); 
     } 
     public static void deleteDatabaseInstance(RdsClient rdsClient, String 
  dbInstanceIdentifier) { 
         try { 
             DeleteDbInstanceRequest deleteDbInstanceRequest = 
  DeleteDbInstanceRequest.builder() 
                      .dbInstanceIdentifier(dbInstanceIdentifier) 
                      .deleteAutomatedBackups(true)
```

```
 .skipFinalSnapshot(true) 
                      .build();
              DeleteDbInstanceResponse response = 
  rdsClient.deleteDBInstance(deleteDbInstanceRequest); 
              System.out.print("The status of the database is " + 
  response.dbInstance().dbInstanceStatus()); 
         } catch (RdsException e) { 
              System.out.println(e.getLocalizedMessage()); 
              System.exit(1); 
         } 
     }
}
```
• For API details, see [DeleteDBInstance](https://docs.amazonaws.cn/goto/SdkForJavaV2/rds-2014-10-31/DeleteDBInstance) in *Amazon SDK for Java 2.x API Reference*.

### Kotlin

## **SDK for Kotlin**

## **Note**

```
suspend fun deleteDatabaseInstance(dbInstanceIdentifierVal: String?) { 
     val deleteDbInstanceRequest = DeleteDbInstanceRequest { 
         dbInstanceIdentifier = dbInstanceIdentifierVal 
         deleteAutomatedBackups = true 
         skipFinalSnapshot = true 
     } 
     RdsClient { region = "us-west-2" }.use { rdsClient -> 
         val response = rdsClient.deleteDbInstance(deleteDbInstanceRequest) 
         print("The status of the database is 
  ${response.dbInstance?.dbInstanceStatus}") 
     }
}
```
• For API details, see [DeleteDBInstance](https://sdk.amazonaws.com/kotlin/api/latest/index.html) in *Amazon SDK for Kotlin API reference*.

### PHP

# **SDK for PHP**

## **(i)** Note

There's more on GitHub. Find the complete example and learn how to set up and run in the Amazon Code Examples [Repository.](https://github.com/awsdocs/aws-doc-sdk-examples/tree/main/php/example_code/rds#code-examples)

```
require __DIR__ . '/vendor/autoload.php';
use Aws\Exception\AwsException;
//Create an RDSClient
$rdsClient = new Aws\Rds\RdsClient([ 
     'region' => 'us-east-1'
]);
$dbIdentifier = '<<{{db-identifier}}>>';
try { 
     $result = $rdsClient->deleteDBInstance([ 
         'DBInstanceIdentifier' => $dbIdentifier, 
     ]); 
     var_dump($result);
} catch (AwsException $e) { 
     echo $e->getMessage(); 
     echo "\n";
}
```
• For API details, see [DeleteDBInstance](https://docs.amazonaws.cn/goto/SdkForPHPV3/rds-2014-10-31/DeleteDBInstance) in *Amazon SDK for PHP API Reference*.

### Python

# **SDK for Python (Boto3)**

### **(i)** Note

```
class InstanceWrapper: 
     """Encapsulates Amazon RDS DB instance actions.""" 
     def __init__(self, rds_client): 
        "''" :param rds_client: A Boto3 Amazon RDS client. 
         """ 
         self.rds_client = rds_client 
     @classmethod 
     def from_client(cls): 
         "" ""
         Instantiates this class from a Boto3 client. 
        ^{\prime\prime} "" ^{\prime\prime} rds_client = boto3.client("rds") 
         return cls(rds_client) 
     def delete_db_instance(self, instance_id): 
         "" "
         Deletes a DB instance. 
          :param instance_id: The ID of the DB instance to delete. 
          :return: Data about the deleted DB instance. 
        "''" try: 
              response = self.rds_client.delete_db_instance( 
                  DBInstanceIdentifier=instance_id, 
                  SkipFinalSnapshot=True, 
                  DeleteAutomatedBackups=True, 
) db_inst = response["DBInstance"]
```

```
 except ClientError as err: 
             logger.error( 
                 "Couldn't delete DB instance %s. Here's why: %s: %s", 
                 instance_id, 
                 err.response["Error"]["Code"], 
                 err.response["Error"]["Message"], 
) raise 
         else: 
             return db_inst
```
• For API details, see [DeleteDBInstance](https://docs.amazonaws.cn/goto/boto3/rds-2014-10-31/DeleteDBInstance) in *Amazon SDK for Python (Boto3) API Reference*.

For a complete list of Amazon SDK developer guides and code examples, see Using this [service](#page-471-0) with an [Amazon](#page-471-0) SDK. This topic also includes information about getting started and details about previous SDK versions.

# **Use DeleteDBParameterGroup with an Amazon SDK or command line tool**

The following code examples show how to use DeleteDBParameterGroup.

Action examples are code excerpts from larger programs and must be run in context. You can see this action in context in the following code example:

• Get started with DB [instances](#page-4379-0)

.NET

## **Amazon SDK for .NET**

## **A** Note

```
 /// <summary> 
    /// Delete a DB parameter group. The group cannot be a default DB parameter 
 group 
    /// or be associated with any DB instances. 
    /// </summary> 
    /// <param name="name">Name of the DB parameter group.</param> 
    /// <returns>True if successful.</returns>
     public async Task<bool> DeleteDBParameterGroup(string name) 
     { 
         var response = await _amazonRDS.DeleteDBParameterGroupAsync( 
             new DeleteDBParameterGroupRequest() 
\{\hspace{.1cm} \} DBParameterGroupName = name, 
             }); 
         return response.HttpStatusCode == HttpStatusCode.OK; 
     }
```
• For API details, see [DeleteDBParameterGroup](https://docs.amazonaws.cn/goto/DotNetSDKV3/rds-2014-10-31/DeleteDBParameterGroup) in *Amazon SDK for .NET API Reference*.

### $C++$

### **SDK for C++**

## **Note**

```
 Aws::Client::ClientConfiguration clientConfig; 
     // Optional: Set to the AWS Region (overrides config file). 
     // clientConfig.region = "us-east-1"; 
 Aws::RDS::RDSClient client(clientConfig); 
     Aws::RDS::Model::DeleteDBParameterGroupRequest request; 
     request.SetDBParameterGroupName(parameterGroupName); 
     Aws::RDS::Model::DeleteDBParameterGroupOutcome outcome = 
             client.DeleteDBParameterGroup(request);
```

```
 if (outcome.IsSuccess()) { 
     std::cout << "The DB parameter group was successfully deleted." 
                << std::endl; 
 } 
 else { 
     std::cerr << "Error with RDS::DeleteDBParameterGroup. " 
                << outcome.GetError().GetMessage() 
                << std::endl; 
     result = false; 
 }
```
• For API details, see [DeleteDBParameterGroup](https://docs.amazonaws.cn/goto/SdkForCpp/rds-2014-10-31/DeleteDBParameterGroup) in *Amazon SDK for C++ API Reference*.

# CLI

## **Amazon CLI**

### **To delete a DB parameter group**

The following command example deletes a DB parameter group.

```
aws rds delete-db-parameter-group \ 
     --db-parameter-group-name mydbparametergroup
```
This command produces no output.

For more information, see Working with DB [Parameter](https://docs.aws.amazon.com/AmazonRDS/latest/UserGuide/USER_WorkingWithParamGroups.html) Groups in the *Amazon RDS User Guide*.

• For API details, see [DeleteDBParameterGroup](https://awscli.amazonaws.com/v2/documentation/api/latest/reference/rds/delete-db-parameter-group.html) in *Amazon CLI Command Reference*.

### Go

# **SDK for Go V2**

### **A** Note

```
type DbInstances struct { 
  RdsClient *rds.Client
}
// DeleteParameterGroup deletes the named DB parameter group.
func (instances *DbInstances) DeleteParameterGroup(parameterGroupName string) 
  error { 
  _, err := instances.RdsClient.DeleteDBParameterGroup(context.TODO(), 
   &rds.DeleteDBParameterGroupInput{ 
    DBParameterGroupName: aws.String(parameterGroupName), 
  }) 
 if err != nil {
   log.Printf("Couldn't delete parameter group %v: %v\n", parameterGroupName, err) 
  return err 
  } else { 
  return nil 
  }
}
```
• For API details, see [DeleteDBParameterGroup](https://pkg.go.dev/github.com/aws/aws-sdk-go-v2/service/rds#Client.DeleteDBParameterGroup) in *Amazon SDK for Go API Reference*.

### Java

# **SDK for Java 2.x**

### **A** Note

```
 // Delete the parameter group after database has been deleted. 
    // An exception is thrown if you attempt to delete the para group while 
 database 
    // exists.
```

```
 public static void deleteParaGroup(RdsClient rdsClient, String dbGroupName, 
 String dbARN) 
             throws InterruptedException { 
        try { 
             boolean isDataDel = false; 
             boolean didFind; 
             String instanceARN; 
             // Make sure that the database has been deleted. 
             while (!isDataDel) { 
                 DescribeDbInstancesResponse response = 
 rdsClient.describeDBInstances(); 
                 List<DBInstance> instanceList = response.dbInstances(); 
                 int listSize = instanceList.size(); 
                 didFind = false; 
                int index = 1;
                 for (DBInstance instance : instanceList) { 
                     instanceARN = instance.dbInstanceArn(); 
                     if (instanceARN.compareTo(dbARN) == 0) { 
                         System.out.println(dbARN + " still exists"); 
                        didFind = true:
1 1 1 1 1 1 1
                     if ((index == listSize) && (!didFind)) { 
                         // Went through the entire list and did not find the 
 database ARN. 
                         isDataDel = true; 
1 1 1 1 1 1 1
                     Thread.sleep(sleepTime * 1000); 
                     index++; 
 } 
 } 
             // Delete the para group. 
             DeleteDbParameterGroupRequest parameterGroupRequest = 
 DeleteDbParameterGroupRequest.builder() 
                     .dbParameterGroupName(dbGroupName) 
                    .build();
             rdsClient.deleteDBParameterGroup(parameterGroupRequest); 
             System.out.println(dbGroupName + " was deleted."); 
         } catch (RdsException e) { 
             System.out.println(e.getLocalizedMessage()); 
             System.exit(1);
```
}

}

• For API details, see [DeleteDBParameterGroup](https://docs.amazonaws.cn/goto/SdkForJavaV2/rds-2014-10-31/DeleteDBParameterGroup) in *Amazon SDK for Java 2.x API Reference*.

### Python

### **SDK for Python (Boto3)**

### **A** Note

```
class InstanceWrapper: 
     """Encapsulates Amazon RDS DB instance actions.""" 
     def __init__(self, rds_client): 
 """ 
          :param rds_client: A Boto3 Amazon RDS client. 
        ^{\mathrm{m}} ""
         self.rds_client = rds_client 
     @classmethod 
     def from_client(cls): 
         "" "
         Instantiates this class from a Boto3 client. 
        ^{\rm{m}} ""
         rds_client = boto3.client("rds") 
         return cls(rds_client) 
     def delete_parameter_group(self, parameter_group_name): 
          """ 
         Deletes a DB parameter group. 
         :param parameter_group_name: The name of the parameter group to delete. 
          :return: Data about the parameter group. 
         """ 
         try:
```

```
 self.rds_client.delete_db_parameter_group( 
                DBParameterGroupName=parameter_group_name 
) except ClientError as err: 
            logger.error( 
                "Couldn't delete parameter group %s. Here's why: %s: %s", 
                parameter_group_name, 
                err.response["Error"]["Code"], 
                err.response["Error"]["Message"], 
) raise
```
• For API details, see [DeleteDBParameterGroup](https://docs.amazonaws.cn/goto/boto3/rds-2014-10-31/DeleteDBParameterGroup) in *Amazon SDK for Python (Boto3) API Reference*.

For a complete list of Amazon SDK developer guides and code examples, see Using this [service](#page-471-0) with an [Amazon](#page-471-0) SDK. This topic also includes information about getting started and details about previous SDK versions.

# **Use DescribeAccountAttributes with an Amazon SDK or command line tool**

The following code examples show how to use DescribeAccountAttributes.

CLI

## **Amazon CLI**

## **To describe account attributes**

The following describe-account-attributes example retrieves the attributes for the current Amazon account.

aws rds describe-account-attributes

Output:

{

"AccountQuotas": [

```
 { 
      "Max": 40, 
     "Used": 4, 
     "AccountQuotaName": "DBInstances" 
 }, 
 { 
     "Max": 40, 
     "Used": 0, 
     "AccountQuotaName": "ReservedDBInstances" 
 }, 
 { 
     "Max": 100000, 
     "Used": 40, 
     "AccountQuotaName": "AllocatedStorage" 
 }, 
 { 
     "Max": 25, 
     "Used": 0, 
     "AccountQuotaName": "DBSecurityGroups" 
 }, 
 { 
     "Max": 20, 
     "Used": 0, 
     "AccountQuotaName": "AuthorizationsPerDBSecurityGroup" 
 }, 
 { 
     "Max": 50, 
     "Used": 1, 
     "AccountQuotaName": "DBParameterGroups" 
 }, 
 { 
     "Max": 100, 
     "Used": 3, 
     "AccountQuotaName": "ManualSnapshots" 
 }, 
 { 
     "Max": 20, 
     "Used": 0, 
     "AccountQuotaName": "EventSubscriptions" 
 }, 
 { 
     "Max": 50, 
      "Used": 1, 
      "AccountQuotaName": "DBSubnetGroups"
```

```
 }, 
     { 
          "Max": 20, 
          "Used": 1, 
          "AccountQuotaName": "OptionGroups" 
     }, 
     { 
          "Max": 20, 
          "Used": 6, 
          "AccountQuotaName": "SubnetsPerDBSubnetGroup" 
     }, 
     { 
          "Max": 5, 
          "Used": 0, 
          "AccountQuotaName": "ReadReplicasPerMaster" 
     }, 
     { 
          "Max": 40, 
          "Used": 1, 
          "AccountQuotaName": "DBClusters" 
     }, 
     { 
          "Max": 50, 
          "Used": 0, 
          "AccountQuotaName": "DBClusterParameterGroups" 
     }, 
     { 
          "Max": 5, 
          "Used": 0, 
          "AccountQuotaName": "DBClusterRoles" 
     } 
 ]
```
• For API details, see [DescribeAccountAttributes](https://awscli.amazonaws.com/v2/documentation/api/latest/reference/rds/describe-account-attributes.html) in *Amazon CLI Command Reference*.

}

#### Java

### **SDK for Java 2.x**

### **Note**

```
import software.amazon.awssdk.regions.Region;
import software.amazon.awssdk.services.rds.RdsClient;
import software.amazon.awssdk.services.rds.model.AccountQuota;
import software.amazon.awssdk.services.rds.model.RdsException;
import 
 software.amazon.awssdk.services.rds.model.DescribeAccountAttributesResponse;
import java.util.List;
/** 
  * Before running this Java V2 code example, set up your development 
  * environment, including your credentials. 
 * 
  * For more information, see the following documentation topic: 
 * 
  * https://docs.aws.amazon.com/sdk-for-java/latest/developer-guide/get-
started.html 
  */
public class DescribeAccountAttributes { 
     public static void main(String[] args) { 
         Region region = Region.US_WEST_2; 
         RdsClient rdsClient = RdsClient.builder() 
                  .region(region) 
                 .build();
         getAccountAttributes(rdsClient); 
         rdsClient.close(); 
     } 
     public static void getAccountAttributes(RdsClient rdsClient) { 
         try { 
             DescribeAccountAttributesResponse response = 
  rdsClient.describeAccountAttributes();
```

```
 List<AccountQuota> quotasList = response.accountQuotas(); 
             for (AccountQuota quotas : quotasList) { 
                 System.out.println("Name is: " + quotas.accountQuotaName()); 
                 System.out.println("Max value is " + quotas.max()); 
 } 
         } catch (RdsException e) { 
             System.out.println(e.getLocalizedMessage()); 
             System.exit(1); 
         } 
     }
}
```
• For API details, see [DescribeAccountAttributes](https://docs.amazonaws.cn/goto/SdkForJavaV2/rds-2014-10-31/DescribeAccountAttributes) in *Amazon SDK for Java 2.x API Reference*.

# Kotlin

# **SDK for Kotlin**

## **A** Note

There's more on GitHub. Find the complete example and learn how to set up and run in the Amazon Code Examples [Repository.](https://github.com/awsdocs/aws-doc-sdk-examples/tree/main/kotlin/services/rds#code-examples)

```
suspend fun getAccountAttributes() { 
     RdsClient { region = "us-west-2" }.use { rdsClient -> 
         val response = 
  rdsClient.describeAccountAttributes(DescribeAccountAttributesRequest {}) 
         response.accountQuotas?.forEach { quotas -> 
             val response = response.accountQuotas 
             println("Name is: ${quotas.accountQuotaName}") 
             println("Max value is ${quotas.max}") 
         } 
     }
}
```
• For API details, see [DescribeAccountAttributes](https://sdk.amazonaws.com/kotlin/api/latest/index.html) in *Amazon SDK for Kotlin API reference*.

For a complete list of Amazon SDK developer guides and code examples, see Using this [service](#page-471-0) with an [Amazon](#page-471-0) SDK. This topic also includes information about getting started and details about previous SDK versions.

# **Use DescribeDBEngineVersions with an Amazon SDK or command line tool**

The following code examples show how to use DescribeDBEngineVersions.

Action examples are code excerpts from larger programs and must be run in context. You can see this action in context in the following code example:

• Get started with DB [instances](#page-4379-0)

.NET

# **Amazon SDK for .NET**

### **Note**

```
 /// <summary> 
    /// Get a list of DB engine versions for a particular DB engine. 
    /// </summary> 
    /// <param name="engine">Name of the engine.</param> 
    /// <param name="dbParameterGroupFamily">Optional parameter group family 
name.</param>
   /// <returns>List of DBEngineVersions.</returns>
     public async Task<List<DBEngineVersion>> DescribeDBEngineVersions(string 
 engine, 
         string dbParameterGroupFamily = null) 
     { 
         var response = await _amazonRDS.DescribeDBEngineVersionsAsync( 
             new DescribeDBEngineVersionsRequest() 
\{\hspace{.1cm} \} Engine = engine,
```

```
 DBParameterGroupFamily = dbParameterGroupFamily 
         }); 
     return response.DBEngineVersions; 
 }
```
• For API details, see [DescribeDBEngineVersions](https://docs.amazonaws.cn/goto/DotNetSDKV3/rds-2014-10-31/DescribeDBEngineVersions) in *Amazon SDK for .NET API Reference*.

### $C++$

## **SDK for C++**

# **A** Note

```
 Aws::Client::ClientConfiguration clientConfig; 
         // Optional: Set to the AWS Region (overrides config file). 
         // clientConfig.region = "us-east-1"; 
     Aws::RDS::RDSClient client(clientConfig);
//! Routine which gets available DB engine versions for an engine name and
//! an optional parameter group family.
/*! 
 \sa getDBEngineVersions() 
  \param engineName: A DB engine name. 
  \param parameterGroupFamily: A parameter group family name, ignored if empty. 
  \param engineVersionsResult: Vector of 'DBEngineVersion' objects returned by the 
  routine. 
  \param client: 'RDSClient' instance. 
  \return bool: Successful completion. 
  */
bool AwsDoc::RDS::getDBEngineVersions(const Aws::String &engineName, 
                                        const Aws::String &parameterGroupFamily,
  Aws::Vector<Aws::RDS::Model::DBEngineVersion> &engineVersionsResult, 
                                        const Aws::RDS::RDSClient &client) {
```

```
 Aws::RDS::Model::DescribeDBEngineVersionsRequest request; 
     request.SetEngine(engineName); 
     if (!parameterGroupFamily.empty()) { 
         request.SetDBParameterGroupFamily(parameterGroupFamily); 
     } 
     engineVersionsResult.clear(); 
     Aws::String marker; // Used for pagination. 
     do { 
         if (!marker.empty()) { 
              request.SetMarker(marker); 
         } 
         Aws::RDS::Model::DescribeDBEngineVersionsOutcome outcome = 
                  client.DescribeDBEngineVersions(request); 
         if (outcome.IsSuccess()) { 
              auto &engineVersions = outcome.GetResult().GetDBEngineVersions(); 
              engineVersionsResult.insert(engineVersionsResult.end(), 
  engineVersions.begin(), 
                                            engineVersions.end()); 
             marker = outcome.GetResult().GetMarker(); 
         } 
         else { 
              std::cerr << "Error with RDS::DescribeDBEngineVersionsRequest. " 
                        << outcome.GetError().GetMessage() 
                        << std::endl; 
             return false; 
         } 
     } while (!marker.empty()); 
     return true;
}
```
• For API details, see [DescribeDBEngineVersions](https://docs.amazonaws.cn/goto/SdkForCpp/rds-2014-10-31/DescribeDBEngineVersions) in *Amazon SDK for C++ API Reference*.

# CLI

# **Amazon CLI**

# **To describe the DB engine versions for the MySQL DB engine**

The following describe-db-engine-versions example displays details about each of the DB engine versions for the specified DB engine.

```
aws rds describe-db-engine-versions \ 
     --engine mysql
```
Output:

```
{ 
     "DBEngineVersions": [ 
         { 
             "Engine": "mysql", 
             "EngineVersion": "5.5.46", 
             "DBParameterGroupFamily": "mysql5.5", 
             "DBEngineDescription": "MySQL Community Edition", 
             "DBEngineVersionDescription": "MySQL 5.5.46", 
             "ValidUpgradeTarget": [ 
\overline{a} "Engine": "mysql", 
                      "EngineVersion": "5.5.53", 
                      "Description": "MySQL 5.5.53", 
                      "AutoUpgrade": false, 
                      "IsMajorVersionUpgrade": false 
                  }, 
\overline{a} "Engine": "mysql", 
                      "EngineVersion": "5.5.54", 
                      "Description": "MySQL 5.5.54", 
                      "AutoUpgrade": false, 
                      "IsMajorVersionUpgrade": false 
                  }, 
\overline{a} "Engine": "mysql", 
                      "EngineVersion": "5.5.57", 
                      "Description": "MySQL 5.5.57", 
                      "AutoUpgrade": false, 
                      "IsMajorVersionUpgrade": false
```

```
 }, 
               ...some output truncated... 
 ] 
        }
```
For more information, see What Is Amazon [Relational](https://docs.aws.amazon.com/AmazonRDS/latest/UserGuide/Welcome.html) Database Service (Amazon RDS)? in the *Amazon RDS User Guide*.

• For API details, see [DescribeDBEngineVersions](https://awscli.amazonaws.com/v2/documentation/api/latest/reference/rds/describe-db-engine-versions.html) in *Amazon CLI Command Reference*.

### Go

## **SDK for Go V2**

# **A** Note

```
type DbInstances struct { 
  RdsClient *rds.Client
}
// GetEngineVersions gets database engine versions that are available for the 
  specified engine
// and parameter group family.
func (instances *DbInstances) GetEngineVersions(engine string, 
  parameterGroupFamily string) ( 
  []types.DBEngineVersion, error) { 
  output, err := instances.RdsClient.DescribeDBEngineVersions(context.TODO(), 
   &rds.DescribeDBEngineVersionsInput{ 
   Engine: aws.String(engine),
    DBParameterGroupFamily: aws.String(parameterGroupFamily), 
   }) 
  if err != nil { 
   log.Printf("Couldn't get engine versions for %v: %v\n", engine, err) 
   return nil, err 
  } else {
```

```
 return output.DBEngineVersions, nil 
 }
}
```
• For API details, see [DescribeDBEngineVersions](https://pkg.go.dev/github.com/aws/aws-sdk-go-v2/service/rds#Client.DescribeDBEngineVersions) in *Amazon SDK for Go API Reference*.

### Java

### **SDK for Java 2.x**

# **A** Note

```
 public static void describeDBEngines(RdsClient rdsClient) { 
         try { 
             DescribeDbEngineVersionsRequest engineVersionsRequest = 
 DescribeDbEngineVersionsRequest.builder() 
                     .defaultOnly(true) 
                     .engine("mysql") 
                      .maxRecords(20) 
                     .build();
             DescribeDbEngineVersionsResponse response = 
 rdsClient.describeDBEngineVersions(engineVersionsRequest); 
             List<DBEngineVersion> engines = response.dbEngineVersions(); 
             // Get all DBEngineVersion objects. 
             for (DBEngineVersion engineOb : engines) { 
                 System.out.println("The name of the DB parameter group family for 
 the database engine is " 
                          + engineOb.dbParameterGroupFamily()); 
                 System.out.println("The name of the database engine " + 
 engineOb.engine()); 
                 System.out.println("The version number of the database engine " + 
 engineOb.engineVersion()); 
 }
```

```
 } catch (RdsException e) { 
         System.out.println(e.getLocalizedMessage()); 
         System.exit(1); 
     } 
 }
```
• For API details, see [DescribeDBEngineVersions](https://docs.amazonaws.cn/goto/SdkForJavaV2/rds-2014-10-31/DescribeDBEngineVersions) in *Amazon SDK for Java 2.x API Reference*.

# Python

## **SDK for Python (Boto3)**

# **A** Note

```
class InstanceWrapper: 
     """Encapsulates Amazon RDS DB instance actions.""" 
     def __init__(self, rds_client): 
 """ 
         :param rds_client: A Boto3 Amazon RDS client. 
         """ 
         self.rds_client = rds_client 
     @classmethod 
     def from_client(cls): 
 """ 
         Instantiates this class from a Boto3 client. 
        "''" rds_client = boto3.client("rds") 
         return cls(rds_client) 
     def get_engine_versions(self, engine, parameter_group_family=None): 
         """ 
         Gets database engine versions that are available for the specified engine 
         and parameter group family.
```
```
 :param engine: The database engine to look up. 
         :param parameter_group_family: When specified, restricts the returned 
 list of 
                                          engine versions to those that are 
 compatible with 
                                         this parameter group family. 
         :return: The list of database engine versions. 
 """ 
         try: 
             kwargs = {"Engine": engine} 
             if parameter_group_family is not None: 
                 kwargs["DBParameterGroupFamily"] = parameter_group_family 
             response = self.rds_client.describe_db_engine_versions(**kwargs) 
             versions = response["DBEngineVersions"] 
         except ClientError as err: 
             logger.error( 
                 "Couldn't get engine versions for %s. Here's why: %s: %s", 
                 engine, 
                 err.response["Error"]["Code"], 
                 err.response["Error"]["Message"], 
) raise 
         else: 
             return versions
```
• For API details, see [DescribeDBEngineVersions](https://docs.amazonaws.cn/goto/boto3/rds-2014-10-31/DescribeDBEngineVersions) in *Amazon SDK for Python (Boto3) API Reference*.

For a complete list of Amazon SDK developer guides and code examples, see Using this [service](#page-471-0) with an [Amazon](#page-471-0) SDK. This topic also includes information about getting started and details about previous SDK versions.

# **Use DescribeDBInstances with an Amazon SDK or command line tool**

The following code examples show how to use DescribeDBInstances.

Action examples are code excerpts from larger programs and must be run in context. You can see this action in context in the following code example:

#### • Get started with DB [instances](#page-4379-0)

#### .NET

#### **Amazon SDK for .NET**

#### **A** Note

There's more on GitHub. Find the complete example and learn how to set up and run in the Amazon Code Examples [Repository.](https://github.com/awsdocs/aws-doc-sdk-examples/tree/main/dotnetv3/RDS#code-examples)

```
 /// <summary> 
    /// Returns a list of DB instances. 
    /// </summary> 
    /// <param name="dbInstanceIdentifier">Optional name of a specific DB 
 instance.</param> 
   /// <returns>List of DB instances.</returns>
     public async Task<List<DBInstance>> DescribeDBInstances(string 
 dbInstanceIdentifier = null) 
     { 
         var results = new List<DBInstance>(); 
         var instancesPaginator = _amazonRDS.Paginators.DescribeDBInstances( 
             new DescribeDBInstancesRequest 
\{\hspace{.1cm} \} DBInstanceIdentifier = dbInstanceIdentifier 
             }); 
         // Get the entire list using the paginator. 
         await foreach (var instances in instancesPaginator.DBInstances) 
         { 
             results.Add(instances); 
         } 
         return results; 
     }
```
• For API details, see [DescribeDBInstances](https://docs.amazonaws.cn/goto/DotNetSDKV3/rds-2014-10-31/DescribeDBInstances) in *Amazon SDK for .NET API Reference*.

# **SDK for C++**

 $C++$ 

#### **Note**

```
 Aws::Client::ClientConfiguration clientConfig; 
         // Optional: Set to the AWS Region (overrides config file). 
         // clientConfig.region = "us-east-1"; 
     Aws::RDS::RDSClient client(clientConfig);
//! Routine which gets a DB instance description.
/*! 
  \sa describeDBInstance() 
  \param dbInstanceIdentifier: A DB instance identifier. 
  \param instanceResult: The 'DBInstance' object containing the description. 
  \param client: 'RDSClient' instance. 
  \return bool: Successful completion. 
  */
bool AwsDoc::RDS::describeDBInstance(const Aws::String &dbInstanceIdentifier, 
                                        Aws::RDS::Model::DBInstance &instanceResult, 
                                        const Aws::RDS::RDSClient &client) { 
     Aws::RDS::Model::DescribeDBInstancesRequest request; 
     request.SetDBInstanceIdentifier(dbInstanceIdentifier); 
     Aws::RDS::Model::DescribeDBInstancesOutcome outcome = 
             client.DescribeDBInstances(request); 
     bool result = true; 
     if (outcome.IsSuccess()) { 
         instanceResult = outcome.GetResult().GetDBInstances()[0]; 
     } 
     else if (outcome.GetError().GetErrorType() != 
              Aws::RDS::RDSErrors::D_B_INSTANCE_NOT_FOUND_FAULT) { 
         result = false; 
         std::cerr << "Error with RDS::DescribeDBInstances. "
```

```
 << outcome.GetError().GetMessage() 
                    << std::endl; 
     } 
         // This example does not log an error if the DB instance does not exist. 
         // Instead, instanceResult is set to empty. 
     else { 
        instanceResult = Aws::RDS::Model::DBInstance();
     } 
     return result;
}
```
• For API details, see [DescribeDBInstances](https://docs.amazonaws.cn/goto/SdkForCpp/rds-2014-10-31/DescribeDBInstances) in *Amazon SDK for C++ API Reference*.

### CLI

#### **Amazon CLI**

#### **To describe a DB instance**

The following describe-db-instances example retrieves details about the specified DB instance.

```
aws rds describe-db-instances \ 
     --db-instance-identifier mydbinstancecf
```
Output:

```
{ 
     "DBInstances": [ 
         { 
              "DBInstanceIdentifier": "mydbinstancecf", 
              "DBInstanceClass": "db.t3.small", 
              "Engine": "mysql", 
              "DBInstanceStatus": "available", 
              "MasterUsername": "masterawsuser", 
              "Endpoint": { 
                  "Address": "mydbinstancecf.abcexample.us-
east-1.rds.amazonaws.com", 
                  "Port": 3306, 
                  "HostedZoneId": "Z2R2ITUGPM61AM"
```

```
 }, 
                ...some output truncated... 
           } 
      ]
}
```
• For API details, see [DescribeDBInstances](https://awscli.amazonaws.com/v2/documentation/api/latest/reference/rds/describe-db-instances.html) in *Amazon CLI Command Reference*.

#### Go

# **SDK for Go V2**

# **A** Note

```
type DbInstances struct { 
  RdsClient *rds.Client
}
// GetInstance gets data about a DB instance.
func (instances *DbInstances) GetInstance(instanceName string) ( 
  *types.DBInstance, error) { 
  output, err := instances.RdsClient.DescribeDBInstances(context.TODO(), 
   &rds.DescribeDBInstancesInput{ 
    DBInstanceIdentifier: aws.String(instanceName), 
   }) 
  if err != nil { 
   var notFoundError *types.DBInstanceNotFoundFault 
  if errors.As(err, &notFoundError) {
    log.Printf("DB instance %v does not exist.\n", instanceName) 
   err = nil 
   } else { 
    log.Printf("Couldn't get instance %v: %v\n", instanceName, err) 
   } 
   return nil, err 
  } else {
```

```
 return &output.DBInstances[0], nil 
 }
}
```
• For API details, see [DescribeDBInstances](https://pkg.go.dev/github.com/aws/aws-sdk-go-v2/service/rds#Client.DescribeDBInstances) in *Amazon SDK for Go API Reference*.

#### Java

#### **SDK for Java 2.x**

### **A** Note

```
import software.amazon.awssdk.regions.Region;
import software.amazon.awssdk.services.rds.RdsClient;
import software.amazon.awssdk.services.rds.model.DescribeDbInstancesResponse;
import software.amazon.awssdk.services.rds.model.DBInstance;
import software.amazon.awssdk.services.rds.model.RdsException;
import java.util.List;
/** 
  * Before running this Java V2 code example, set up your development 
  * environment, including your credentials. 
 * 
  * For more information, see the following documentation topic: 
 * 
  * https://docs.aws.amazon.com/sdk-for-java/latest/developer-guide/get-
started.html 
  */
public class DescribeDBInstances { 
     public static void main(String[] args) { 
         Region region = Region.US_EAST_1; 
         RdsClient rdsClient = RdsClient.builder() 
                 .region(region) 
                 .build();
```

```
 describeInstances(rdsClient); 
         rdsClient.close(); 
     } 
     public static void describeInstances(RdsClient rdsClient) { 
         try { 
             DescribeDbInstancesResponse response = 
  rdsClient.describeDBInstances(); 
            List<DBInstance> instanceList = response.dbInstances();
             for (DBInstance instance : instanceList) { 
                  System.out.println("Instance ARN is: " + 
  instance.dbInstanceArn()); 
                  System.out.println("The Engine is " + instance.engine()); 
                  System.out.println("Connection endpoint is" + 
  instance.endpoint().address()); 
 } 
         } catch (RdsException e) { 
             System.out.println(e.getLocalizedMessage()); 
             System.exit(1); 
         } 
     }
}
```
• For API details, see [DescribeDBInstances](https://docs.amazonaws.cn/goto/SdkForJavaV2/rds-2014-10-31/DescribeDBInstances) in *Amazon SDK for Java 2.x API Reference*.

### Kotlin

### **SDK for Kotlin**

### **(i)** Note

```
suspend fun describeInstances() { 
     RdsClient { region = "us-west-2" }.use { rdsClient -> 
         val response = rdsClient.describeDbInstances(DescribeDbInstancesRequest 
  {})
```

```
 response.dbInstances?.forEach { instance -> 
             println("Instance Identifier is ${instance.dbInstanceIdentifier}") 
             println("The Engine is ${instance.engine}") 
             println("Connection endpoint is ${instance.endpoint?.address}") 
         } 
     }
}
```
• For API details, see [DescribeDBInstances](https://sdk.amazonaws.com/kotlin/api/latest/index.html) in *Amazon SDK for Kotlin API reference*.

### PHP

# **SDK for PHP**

# **Note**

```
require __DIR__ . '/vendor/autoload.php';
use Aws\Exception\AwsException;
//Create an RDSClient
$rdsClient = new Aws\Rds\RdsClient([ 
     'region' => 'us-east-2'
]);
try { 
     $result = $rdsClient->describeDBInstances(); 
     foreach ($result['DBInstances'] as $instance) { 
         print('<p>DB Identifier: ' . $instance['DBInstanceIdentifier']); 
        print('<br />Endpoint: ' . $instance['Endpoint']["Address"]
             . ':' . $instance['Endpoint']["Port"]); 
        print('<br />Current Status: ' . $instance["DBInstanceStatus"]);
        print('</math> } 
     print(" Raw Result ");
```

```
 var_dump($result);
} catch (AwsException $e) { 
     echo $e->getMessage(); 
     echo "\n";
}
```
• For API details, see [DescribeDBInstances](https://docs.amazonaws.cn/goto/SdkForPHPV3/rds-2014-10-31/DescribeDBInstances) in *Amazon SDK for PHP API Reference*.

# Python

# **SDK for Python (Boto3)**

# **(i)** Note

```
class InstanceWrapper: 
     """Encapsulates Amazon RDS DB instance actions.""" 
     def __init__(self, rds_client): 
         ^{\mathrm{m}} ""
          :param rds_client: A Boto3 Amazon RDS client. 
         ^{\rm{m}} ""
          self.rds_client = rds_client 
     @classmethod 
     def from_client(cls): 
          """ 
          Instantiates this class from a Boto3 client. 
         ^{\mathrm{m}} ""
          rds_client = boto3.client("rds") 
          return cls(rds_client) 
     def get_db_instance(self, instance_id): 
          """ 
          Gets data about a DB instance.
```

```
 :param instance_id: The ID of the DB instance to retrieve. 
         :return: The retrieved DB instance. 
 """ 
        try: 
             response = self.rds_client.describe_db_instances( 
                 DBInstanceIdentifier=instance_id 
) db_inst = response["DBInstances"][0] 
         except ClientError as err: 
             if err.response["Error"]["Code"] == "DBInstanceNotFound": 
                 logger.info("Instance %s does not exist.", instance_id) 
             else: 
                 logger.error( 
                     "Couldn't get DB instance %s. Here's why: %s: %s", 
                     instance_id, 
                     err.response["Error"]["Code"], 
                     err.response["Error"]["Message"], 
) raise 
        else: 
             return db_inst
```
• For API details, see [DescribeDBInstances](https://docs.amazonaws.cn/goto/boto3/rds-2014-10-31/DescribeDBInstances) in *Amazon SDK for Python (Boto3) API Reference*.

#### Ruby

#### **SDK for Ruby**

#### **A** Note

```
require "aws-sdk-rds" # v2: require 'aws-sdk'
# List all Amazon Relational Database Service (Amazon RDS) DB instances.
#
# @param rds_resource [Aws::RDS::Resource] An SDK for Ruby Amazon RDS resource.
# @return [Array, nil] List of all DB instances, or nil if error.
```

```
def list_instances(rds_resource) 
  db instances = []
  rds_resource.db_instances.each do |i| 
     db_instances.append({ 
                          "name": i.id, 
                          "status": i.db_instance_status 
 }) 
   end 
  db_instances
rescue Aws::Errors::ServiceError => e 
  puts "Couldn't list instances:\n#{e.message}"
end
```
• For API details, see [DescribeDBInstances](https://docs.amazonaws.cn/goto/SdkForRubyV3/rds-2014-10-31/DescribeDBInstances) in *Amazon SDK for Ruby API Reference*.

For a complete list of Amazon SDK developer guides and code examples, see Using this [service](#page-471-0) with an [Amazon](#page-471-0) SDK. This topic also includes information about getting started and details about previous SDK versions.

# **Use DescribeDBParameterGroups with an Amazon SDK or command line tool**

The following code examples show how to use DescribeDBParameterGroups.

Action examples are code excerpts from larger programs and must be run in context. You can see this action in context in the following code example:

• Get started with DB [instances](#page-4379-0)

.NET

# **Amazon SDK for .NET**

#### **Note**

```
 /// <summary> 
     /// Get descriptions of DB parameter groups. 
     /// </summary> 
     /// <param name="name">Optional name of the DB parameter group to describe.</
param> 
     /// <returns>The list of DB parameter group descriptions.</returns> 
     public async Task<List<DBParameterGroup>> DescribeDBParameterGroups(string 
name = null) { 
         var response = await _amazonRDS.DescribeDBParameterGroupsAsync( 
             new DescribeDBParameterGroupsRequest() 
\{\hspace{.1cm} \} DBParameterGroupName = name 
             }); 
         return response.DBParameterGroups; 
     }
```
• For API details, see [DescribeDBParameterGroups](https://docs.amazonaws.cn/goto/DotNetSDKV3/rds-2014-10-31/DescribeDBParameterGroups) in *Amazon SDK for .NET API Reference*.

#### $C++$

#### **SDK for C++**

#### **A** Note

```
 Aws::Client::ClientConfiguration clientConfig; 
     // Optional: Set to the AWS Region (overrides config file). 
     // clientConfig.region = "us-east-1"; 
 Aws::RDS::RDSClient client(clientConfig); 
     Aws::RDS::Model::DescribeDBParameterGroupsRequest request; 
     request.SetDBParameterGroupName(PARAMETER_GROUP_NAME);
```

```
 Aws::RDS::Model::DescribeDBParameterGroupsOutcome outcome = 
                  client.DescribeDBParameterGroups(request); 
         if (outcome.IsSuccess()) { 
             std::cout << "DB parameter group named '" << 
                       PARAMETER GROUP NAME << "' already exists." << std::endl;
             dbParameterGroupFamily = outcome.GetResult().GetDBParameterGroups()
[0].GetDBParameterGroupFamily();
         } 
         else { 
             std::cerr << "Error with RDS::DescribeDBParameterGroups. " 
                        << outcome.GetError().GetMessage() 
                        << std::endl; 
             return false; 
         }
```
• For API details, see [DescribeDBParameterGroups](https://docs.amazonaws.cn/goto/SdkForCpp/rds-2014-10-31/DescribeDBParameterGroups) in *Amazon SDK for C++ API Reference*.

# CLI

### **Amazon CLI**

### **To describe your DB parameter group**

The following describe-db-parameter-groups example retrieves details about your DB parameter groups.

aws rds describe-db-parameter-groups

Output:

```
{ 
     "DBParameterGroups": [ 
         { 
             "DBParameterGroupName": "default.aurora-mysql5.7", 
             "DBParameterGroupFamily": "aurora-mysql5.7", 
             "Description": "Default parameter group for aurora-mysql5.7", 
             "DBParameterGroupArn": "arn:aws:rds:us-
east-1:123456789012:pg:default.aurora-mysql5.7" 
         },
```

```
 { 
              "DBParameterGroupName": "default.aurora-postgresql9.6", 
              "DBParameterGroupFamily": "aurora-postgresql9.6", 
              "Description": "Default parameter group for aurora-postgresql9.6", 
              "DBParameterGroupArn": "arn:aws:rds:us-
east-1:123456789012:pg:default.aurora-postgresql9.6" 
         }, 
         { 
              "DBParameterGroupName": "default.aurora5.6", 
              "DBParameterGroupFamily": "aurora5.6", 
              "Description": "Default parameter group for aurora5.6", 
              "DBParameterGroupArn": "arn:aws:rds:us-
east-1:123456789012:pg:default.aurora5.6" 
         }, 
         { 
              "DBParameterGroupName": "default.mariadb10.1", 
              "DBParameterGroupFamily": "mariadb10.1", 
              "Description": "Default parameter group for mariadb10.1", 
              "DBParameterGroupArn": "arn:aws:rds:us-
east-1:123456789012:pg:default.mariadb10.1" 
         }, 
         ...some output truncated... 
    \mathbf{I}}
```
For more information, see Working with DB [Parameter](https://docs.aws.amazon.com/AmazonRDS/latest/UserGuide/USER_WorkingWithParamGroups.html) Groups in the *Amazon RDS User Guide*.

• For API details, see [DescribeDBParameterGroups](https://awscli.amazonaws.com/v2/documentation/api/latest/reference/rds/describe-db-parameter-groups.html) in *Amazon CLI Command Reference*.

#### Go

### **SDK for Go V2**

### *(i)* Note

There's more on GitHub. Find the complete example and learn how to set up and run in the Amazon Code Examples [Repository.](https://github.com/awsdocs/aws-doc-sdk-examples/tree/main/gov2/rds#code-examples)

type DbInstances struct {

```
 RdsClient *rds.Client
}
// GetParameterGroup gets a DB parameter group by name.
func (instances *DbInstances) GetParameterGroup(parameterGroupName string) ( 
  *types.DBParameterGroup, error) { 
  output, err := instances.RdsClient.DescribeDBParameterGroups( 
   context.TODO(), &rds.DescribeDBParameterGroupsInput{ 
    DBParameterGroupName: aws.String(parameterGroupName), 
   }) 
 if err != nil {
   var notFoundError *types.DBParameterGroupNotFoundFault 
  if errors.As(err, &notFoundError) {
    log.Printf("Parameter group %v does not exist.\n", parameterGroupName) 
   err = nil 
   } else { 
    log.Printf("Error getting parameter group %v: %v\n", parameterGroupName, err) 
   } 
  return nil, err 
  } else { 
   return &output.DBParameterGroups[0], err 
  }
}
```
• For API details, see [DescribeDBParameterGroups](https://pkg.go.dev/github.com/aws/aws-sdk-go-v2/service/rds#Client.DescribeDBParameterGroups) in *Amazon SDK for Go API Reference*.

#### Java

#### **SDK for Java 2.x**

#### **A** Note

There's more on GitHub. Find the complete example and learn how to set up and run in the Amazon Code Examples [Repository.](https://github.com/awsdocs/aws-doc-sdk-examples/tree/main/javav2/example_code/rds#readme)

 public static void describeDbParameterGroups(RdsClient rdsClient, String dbGroupName) {

```
 try { 
             DescribeDbParameterGroupsRequest groupsRequest = 
 DescribeDbParameterGroupsRequest.builder() 
                      .dbParameterGroupName(dbGroupName) 
                      .maxRecords(20) 
                     .build();
             DescribeDbParameterGroupsResponse response = 
 rdsClient.describeDBParameterGroups(groupsRequest); 
             List<DBParameterGroup> groups = response.dbParameterGroups(); 
             for (DBParameterGroup group : groups) { 
                 System.out.println("The group name is " + 
 group.dbParameterGroupName()); 
                 System.out.println("The group description is " + 
 group.description()); 
 } 
         } catch (RdsException e) { 
             System.out.println(e.getLocalizedMessage()); 
             System.exit(1); 
         } 
    }
```
• For API details, see [DescribeDBParameterGroups](https://docs.amazonaws.cn/goto/SdkForJavaV2/rds-2014-10-31/DescribeDBParameterGroups) in *Amazon SDK for Java 2.x API Reference*.

### Python

### **SDK for Python (Boto3)**

#### **A** Note

```
class InstanceWrapper: 
     """Encapsulates Amazon RDS DB instance actions.""" 
    def __init__(self, rds_client): 
 """ 
         :param rds_client: A Boto3 Amazon RDS client.
```

```
 """ 
        self.rds_client = rds_client 
    @classmethod 
    def from_client(cls): 
 """ 
        Instantiates this class from a Boto3 client. 
 """ 
        rds_client = boto3.client("rds") 
        return cls(rds_client) 
    def get_parameter_group(self, parameter_group_name): 
         """ 
        Gets a DB parameter group. 
         :param parameter_group_name: The name of the parameter group to retrieve. 
         :return: The parameter group. 
       "''" try: 
             response = self.rds_client.describe_db_parameter_groups( 
                 DBParameterGroupName=parameter_group_name 
) parameter_group = response["DBParameterGroups"][0] 
        except ClientError as err: 
             if err.response["Error"]["Code"] == "DBParameterGroupNotFound": 
                 logger.info("Parameter group %s does not exist.", 
 parameter_group_name) 
            else: 
                 logger.error( 
                     "Couldn't get parameter group %s. Here's why: %s: %s", 
                    parameter group name,
                     err.response["Error"]["Code"], 
                     err.response["Error"]["Message"], 
) raise 
        else: 
             return parameter_group
```
• For API details, see [DescribeDBParameterGroups](https://docs.amazonaws.cn/goto/boto3/rds-2014-10-31/DescribeDBParameterGroups) in *Amazon SDK for Python (Boto3) API Reference*.

#### Ruby

# **SDK for Ruby**

# **A** Note

There's more on GitHub. Find the complete example and learn how to set up and run in the Amazon Code Examples [Repository.](https://github.com/awsdocs/aws-doc-sdk-examples/tree/main/ruby/example_code/rds#code-examples)

```
require "aws-sdk-rds" # v2: require 'aws-sdk'
# List all Amazon Relational Database Service (Amazon RDS) parameter groups.
#
# @param rds_resource [Aws::RDS::Resource] An SDK for Ruby Amazon RDS resource.
# @return [Array, nil] List of all parameter groups, or nil if error.
def list_parameter_groups(rds_resource) 
   parameter_groups = [] 
  rds_resource.db_parameter_groups.each do |p| 
     parameter_groups.append({ 
                               "name": p.db_parameter_group_name, 
                               "description": p.description 
 }) 
   end 
  parameter_groups
rescue Aws::Errors::ServiceError => e 
   puts "Couldn't list parameter groups:\n #{e.message}"
end
```
• For API details, see [DescribeDBParameterGroups](https://docs.amazonaws.cn/goto/SdkForRubyV3/rds-2014-10-31/DescribeDBParameterGroups) in *Amazon SDK for Ruby API Reference*.

For a complete list of Amazon SDK developer guides and code examples, see Using this [service](#page-471-0) with an [Amazon](#page-471-0) SDK. This topic also includes information about getting started and details about previous SDK versions.

# **Use DescribeDBParameters with an Amazon SDK or command line tool**

The following code examples show how to use DescribeDBParameters.

Action examples are code excerpts from larger programs and must be run in context. You can see this action in context in the following code example:

#### • Get started with DB [instances](#page-4379-0)

#### .NET

#### **Amazon SDK for .NET**

#### **A** Note

```
 /// <summary> 
    /// Get a list of DB parameters from a specific parameter group. 
    /// </summary> 
    /// <param name="dbParameterGroupName">Name of a specific DB parameter 
 group.</param> 
    /// <param name="source">Optional source for selecting parameters.</param> 
   /// <returns>List of parameter values.</returns>
     public async Task<List<Parameter>> DescribeDBParameters(string 
 dbParameterGroupName, string source = null) 
     { 
         var results = new List<Parameter>(); 
         var paginateParameters = _amazonRDS.Paginators.DescribeDBParameters( 
             new DescribeDBParametersRequest() 
\{\hspace{.1cm} \} DBParameterGroupName = dbParameterGroupName, 
                  Source = source 
             }); 
         // Get the entire list using the paginator. 
         await foreach (var parameters in paginateParameters.Parameters) 
        \{ results.Add(parameters); 
         } 
         return results; 
     }
```
• For API details, see [DescribeDBParameters](https://docs.amazonaws.cn/goto/DotNetSDKV3/rds-2014-10-31/DescribeDBParameters) in *Amazon SDK for .NET API Reference*.

#### $C++$

#### **SDK for C++**

#### **Note**

```
 Aws::Client::ClientConfiguration clientConfig; 
         // Optional: Set to the AWS Region (overrides config file). 
         // clientConfig.region = "us-east-1"; 
     Aws::RDS::RDSClient client(clientConfig);
//! Routine which gets DB parameters using the 'DescribeDBParameters' api.
/*! 
 \sa getDBParameters() 
  \param parameterGroupName: The name of the parameter group. 
  \param namePrefix: Prefix string to filter results by parameter name. 
  \param source: A source such as 'user', ignored if empty. 
  \param parametersResult: Vector of 'Parameter' objects returned by the routine. 
  \param client: 'RDSClient' instance. 
  \return bool: Successful completion. 
  */
bool AwsDoc::RDS::getDBParameters(const Aws::String &parameterGroupName,
                                     const Aws::String &namePrefix, 
                                     const Aws::String &source, 
                                    Aws::Vector<Aws::RDS::Model::Parameter>
 &parametersResult,
                                     const Aws::RDS::RDSClient &client) { 
     Aws::String marker; 
     do { 
         Aws::RDS::Model::DescribeDBParametersRequest request; 
         request.SetDBParameterGroupName(PARAMETER_GROUP_NAME); 
         if (!marker.empty()) {
```

```
 request.SetMarker(marker); 
        } 
        if (!source.empty()) { 
            request.SetSource(source); 
        } 
        Aws::RDS::Model::DescribeDBParametersOutcome outcome = 
                 client.DescribeDBParameters(request); 
        if (outcome.IsSuccess()) { 
           const Aws::Vector<Aws::RDS::Model::Parameter> &parameters =
                     outcome.GetResult().GetParameters(); 
           for (const Aws::RDS::Model::Parameter &parameter: parameters) {
                 if (!namePrefix.empty()) { 
                     if (parameter.GetParameterName().find(namePrefix) == 0) { 
                         parametersResult.push_back(parameter); 
1 1 1 1 1 1 1
 } 
                 else { 
                     parametersResult.push_back(parameter); 
 } 
 } 
            marker = outcome.GetResult().GetMarker(); 
        } 
        else { 
            std::cerr << "Error with RDS::DescribeDBParameters. " 
                       << outcome.GetError().GetMessage() 
                       << std::endl; 
            return false; 
        } 
    } while (!marker.empty()); 
    return true;
```
• For API details, see [DescribeDBParameters](https://docs.amazonaws.cn/goto/SdkForCpp/rds-2014-10-31/DescribeDBParameters) in *Amazon SDK for C++ API Reference*.

}

# CLI

# **Amazon CLI**

### **To describe the parameters in a DB parameter group**

The following describe-db-parameters example retrieves the details of the specified DB parameter group.

```
aws rds describe-db-parameters \ 
     --db-parameter-group-name mydbpg
```
### Output:

```
{ 
     "Parameters": [ 
         { 
              "ParameterName": "allow-suspicious-udfs", 
              "Description": "Controls whether user-defined functions that have 
  only an xxx symbol for the main function can be loaded", 
              "Source": "engine-default", 
              "ApplyType": "static", 
              "DataType": "boolean", 
              "AllowedValues": "0,1", 
              "IsModifiable": false, 
              "ApplyMethod": "pending-reboot" 
         }, 
         { 
              "ParameterName": "auto_generate_certs", 
              "Description": "Controls whether the server autogenerates SSL key and 
  certificate files in the data directory, if they do not already exist.", 
              "Source": "engine-default", 
              "ApplyType": "static", 
              "DataType": "boolean", 
              "AllowedValues": "0,1", 
              "IsModifiable": false, 
              "ApplyMethod": "pending-reboot" 
         }, 
          ...some output truncated... 
    \mathbf{I}}
```
For more information, see Working with DB [Parameter](https://docs.aws.amazon.com/AmazonRDS/latest/UserGuide/USER_WorkingWithParamGroups.html) Groups in the *Amazon RDS User Guide*.

• For API details, see [DescribeDBParameters](https://awscli.amazonaws.com/v2/documentation/api/latest/reference/rds/describe-db-parameters.html) in *Amazon CLI Command Reference*.

Go

#### **SDK for Go V2**

#### **A** Note

```
type DbInstances struct { 
  RdsClient *rds.Client
}
// GetParameters gets the parameters that are contained in a DB parameter group.
func (instances *DbInstances) GetParameters(parameterGroupName string, source 
  string) ( 
  []types.Parameter, error) { 
  var output *rds.DescribeDBParametersOutput 
  var params []types.Parameter 
  var err error 
  parameterPaginator := rds.NewDescribeDBParametersPaginator(instances.RdsClient, 
   &rds.DescribeDBParametersInput{ 
    DBParameterGroupName: aws.String(parameterGroupName), 
   Source: aws.String(source),
   }) 
  for parameterPaginator.HasMorePages() { 
   output, err = parameterPaginator.NextPage(context.TODO()) 
   if err != nil { 
    log.Printf("Couldn't get parameters for %v: %v\n", parameterGroupName, err) 
   break 
   } else { 
    params = append(params, output.Parameters...)
```

```
 } 
  } 
  return params, err
}
```
• For API details, see [DescribeDBParameters](https://pkg.go.dev/github.com/aws/aws-sdk-go-v2/service/rds#Client.DescribeDBParameters) in *Amazon SDK for Go API Reference*.

#### Java

# **SDK for Java 2.x**

# **(i)** Note

```
 // Retrieve parameters in the group. 
     public static void describeDbParameters(RdsClient rdsClient, String 
 dbGroupName, int flag) { 
         try { 
             DescribeDbParametersRequest dbParameterGroupsRequest; 
            if (flag == \emptyset) {
                 dbParameterGroupsRequest = DescribeDbParametersRequest.builder() 
                          .dbParameterGroupName(dbGroupName) 
                         .build();
             } else { 
                 dbParameterGroupsRequest = DescribeDbParametersRequest.builder() 
                          .dbParameterGroupName(dbGroupName) 
                          .source("user") 
                         .build();
 } 
             DescribeDbParametersResponse response = 
 rdsClient.describeDBParameters(dbParameterGroupsRequest); 
             List<Parameter> dbParameters = response.parameters(); 
             String paraName; 
             for (Parameter para : dbParameters) { 
                 // Only print out information about either auto_increment_offset 
 or
```

```
 // auto_increment_increment. 
                 paraName = para.parameterName(); 
                 if ((paraName.compareTo("auto_increment_offset") == 0) 
                         || (paraName.compareTo("auto_increment_increment ") == 
 0)) { 
                     System.out.println("*** The parameter name is " + paraName); 
                     System.out.println("*** The parameter value is " + 
 para.parameterValue()); 
                     System.out.println("*** The parameter data type is " + 
 para.dataType()); 
                     System.out.println("*** The parameter description is " + 
 para.description()); 
                     System.out.println("*** The parameter allowed values is " + 
 para.allowedValues()); 
 } 
 } 
         } catch (RdsException e) { 
             System.out.println(e.getLocalizedMessage()); 
             System.exit(1); 
        } 
    }
```
• For API details, see [DescribeDBParameters](https://docs.amazonaws.cn/goto/SdkForJavaV2/rds-2014-10-31/DescribeDBParameters) in *Amazon SDK for Java 2.x API Reference*.

### Python

# **SDK for Python (Boto3)**

#### **A** Note

```
class InstanceWrapper: 
     """Encapsulates Amazon RDS DB instance actions.""" 
    def __init__(self, rds_client): 
 """ 
         :param rds_client: A Boto3 Amazon RDS client.
```

```
 """ 
         self.rds_client = rds_client 
     @classmethod 
     def from_client(cls): 
 """ 
         Instantiates this class from a Boto3 client. 
        "" "" ""
         rds_client = boto3.client("rds") 
         return cls(rds_client) 
     def get_parameters(self, parameter_group_name, name_prefix="", source=None): 
 """ 
         Gets the parameters that are contained in a DB parameter group. 
          :param parameter_group_name: The name of the parameter group to query. 
          :param name_prefix: When specified, the retrieved list of parameters is 
 filtered 
                                to contain only parameters that start with this 
 prefix. 
          :param source: When specified, only parameters from this source are 
 retrieved. 
                          For example, a source of 'user' retrieves only parameters 
 that 
                          were set by a user. 
          :return: The list of requested parameters. 
         """ 
         try: 
              kwargs = {"DBParameterGroupName": parameter_group_name} 
              if source is not None: 
                  kwargs["Source"] = source 
              parameters = [] 
              paginator = self.rds_client.get_paginator("describe_db_parameters") 
              for page in paginator.paginate(**kwargs): 
                  parameters += [ 
particle in the property of the property of the property of the property of the property of the property of the
                       for p in page["Parameters"] 
                       if p["ParameterName"].startswith(name_prefix) 
 ] 
         except ClientError as err: 
              logger.error( 
                  "Couldn't get parameters for %s. Here's why: %s: %s", 
                  parameter_group_name,
```

```
 err.response["Error"]["Code"], 
                err.response["Error"]["Message"], 
) raise 
        else: 
            return parameters
```
• For API details, see [DescribeDBParameters](https://docs.amazonaws.cn/goto/boto3/rds-2014-10-31/DescribeDBParameters) in *Amazon SDK for Python (Boto3) API Reference*.

### Ruby

# **SDK for Ruby**

# **A** Note

```
require "aws-sdk-rds" # v2: require 'aws-sdk'
# List all Amazon Relational Database Service (Amazon RDS) parameter groups.
#
# @param rds_resource [Aws::RDS::Resource] An SDK for Ruby Amazon RDS resource.
# @return [Array, nil] List of all parameter groups, or nil if error.
def list_parameter_groups(rds_resource) 
  parameter_groups = [] 
  rds_resource.db_parameter_groups.each do |p| 
     parameter_groups.append({ 
                              "name": p.db_parameter_group_name, 
                              "description": p.description 
 }) 
  end 
  parameter_groups
rescue Aws::Errors::ServiceError => e 
   puts "Couldn't list parameter groups:\n #{e.message}"
end
```
• For API details, see [DescribeDBParameters](https://docs.amazonaws.cn/goto/SdkForRubyV3/rds-2014-10-31/DescribeDBParameters) in *Amazon SDK for Ruby API Reference*.

For a complete list of Amazon SDK developer guides and code examples, see Using this [service](#page-471-0) with an [Amazon](#page-471-0) SDK. This topic also includes information about getting started and details about previous SDK versions.

# **Use DescribeDBSnapshots with an Amazon SDK or command line tool**

The following code examples show how to use DescribeDBSnapshots.

Action examples are code excerpts from larger programs and must be run in context. You can see this action in context in the following code example:

• Get started with DB [instances](#page-4379-0)

#### .NET

### **Amazon SDK for .NET**

### **A** Note

```
 /// <summary> 
     /// Return a list of DB snapshots for a particular DB instance. 
     /// </summary> 
    /// <param name="dbInstanceIdentifier">DB instance identifier.</param> 
     /// <returns>List of DB snapshots.</returns> 
     public async Task<List<DBSnapshot>> DescribeDBSnapshots(string 
 dbInstanceIdentifier) 
     { 
         var results = new List<DBSnapshot>(); 
         var snapshotsPaginator = _amazonRDS.Paginators.DescribeDBSnapshots( 
             new DescribeDBSnapshotsRequest() 
\{\hspace{.1cm} \}
```

```
 DBInstanceIdentifier = dbInstanceIdentifier 
         }); 
     // Get the entire list using the paginator. 
     await foreach (var snapshots in snapshotsPaginator.DBSnapshots) 
     { 
         results.Add(snapshots); 
     } 
     return results; 
 }
```
• For API details, see [DescribeDBSnapshots](https://docs.amazonaws.cn/goto/DotNetSDKV3/rds-2014-10-31/DescribeDBSnapshots) in *Amazon SDK for .NET API Reference*.

#### $C++$

# **SDK for C++**

#### *A* Note

```
 Aws::Client::ClientConfiguration clientConfig; 
        // Optional: Set to the AWS Region (overrides config file). 
        // clientConfig.region = "us-east-1"; 
    Aws::RDS::RDSClient client(clientConfig); 
             Aws::RDS::Model::DescribeDBSnapshotsRequest request; 
             request.SetDBSnapshotIdentifier(snapshotID); 
             Aws::RDS::Model::DescribeDBSnapshotsOutcome outcome = 
                     client.DescribeDBSnapshots(request); 
             if (outcome.IsSuccess()) { 
                 snapshot = outcome.GetResult().GetDBSnapshots()[0]; 
 } 
             else { 
                 std::cerr << "Error with RDS::DescribeDBSnapshots. "
```

```
 << outcome.GetError().GetMessage() 
                           << std::endl; 
                 cleanUpResources(PARAMETER_GROUP_NAME, DB_INSTANCE_IDENTIFIER, 
 client); 
                 return false; 
 }
```
• For API details, see [DescribeDBSnapshots](https://docs.amazonaws.cn/goto/SdkForCpp/rds-2014-10-31/DescribeDBSnapshots) in *Amazon SDK for C++ API Reference*.

### CLI

### **Amazon CLI**

# **Example 1: To describe a DB snapshot for a DB instance**

The following describe-db-snapshots example retrieves the details of a DB snapshot for a DB instance.

```
aws rds describe-db-snapshots \ 
     --db-snapshot-identifier mydbsnapshot
```
Output:

```
{ 
     "DBSnapshots": [ 
         { 
              "DBSnapshotIdentifier": "mydbsnapshot", 
              "DBInstanceIdentifier": "mysqldb", 
              "SnapshotCreateTime": "2018-02-08T22:28:08.598Z", 
              "Engine": "mysql", 
              "AllocatedStorage": 20, 
              "Status": "available", 
              "Port": 3306, 
              "AvailabilityZone": "us-east-1f", 
              "VpcId": "vpc-6594f31c", 
              "InstanceCreateTime": "2018-02-08T22:24:55.973Z", 
              "MasterUsername": "mysqladmin", 
              "EngineVersion": "5.6.37", 
              "LicenseModel": "general-public-license", 
              "SnapshotType": "manual", 
              "OptionGroupName": "default:mysql-5-6",
```

```
 "PercentProgress": 100, 
              "StorageType": "gp2", 
              "Encrypted": false, 
              "DBSnapshotArn": "arn:aws:rds:us-
east-1:123456789012:snapshot:mydbsnapshot", 
              "IAMDatabaseAuthenticationEnabled": false, 
              "ProcessorFeatures": [], 
              "DbiResourceId": "db-AKIAIOSFODNN7EXAMPLE" 
         } 
     ]
}
```
For more information, see Creating a DB [Snapshot](https://docs.aws.amazon.com/AmazonRDS/latest/UserGuide/USER_CreateSnapshot.html) in the *Amazon RDS User Guide*.

#### **Example 2: To find the number of manual snapshots taken**

The following describe-db-snapshots example uses the length operator in the --query option to return the number of manual snapshots that have been taken in a particular Amazon Region.

```
aws rds describe-db-snapshots \ 
     --snapshot-type manual \ 
     --query "length(*[].{DBSnapshots:SnapshotType})" \ 
     --region eu-central-1
```
Output:

35

For more information, see Creating a DB [Snapshot](https://docs.aws.amazon.com/AmazonRDS/latest/UserGuide/USER_CreateSnapshot.html) in the *Amazon RDS User Guide*.

• For API details, see [DescribeDBSnapshots](https://awscli.amazonaws.com/v2/documentation/api/latest/reference/rds/describe-db-snapshots.html) in *Amazon CLI Command Reference*.

#### Go

### **SDK for Go V2**

#### **(i)** Note

```
type DbInstances struct { 
  RdsClient *rds.Client
}
// GetSnapshot gets a DB instance snapshot.
func (instances *DbInstances) GetSnapshot(snapshotName string) 
  (*types.DBSnapshot, error) { 
  output, err := instances.RdsClient.DescribeDBSnapshots(context.TODO(), 
  &rds.DescribeDBSnapshotsInput{ 
    DBSnapshotIdentifier: aws.String(snapshotName), 
  }) 
 if err != nil {
  log.Printf("Couldn't get snapshot %v: %v\n", snapshotName, err) 
  return nil, err 
  } else { 
  return &output.DBSnapshots[0], nil 
 }
}
```
• For API details, see [DescribeDBSnapshots](https://pkg.go.dev/github.com/aws/aws-sdk-go-v2/service/rds#Client.DescribeDBSnapshots) in *Amazon SDK for Go API Reference*.

### Python

# **SDK for Python (Boto3)**

### **A** Note

```
class InstanceWrapper: 
     """Encapsulates Amazon RDS DB instance actions.""" 
     def __init__(self, rds_client): 
        "" "
```
"" "

```
 self.rds_client = rds_client 
    @classmethod 
    def from_client(cls): 
 """ 
         Instantiates this class from a Boto3 client. 
 """ 
        rds_client = boto3.client("rds") 
        return cls(rds_client) 
    def get_snapshot(self, snapshot_id): 
        "" ""
        Gets a DB instance snapshot. 
         :param snapshot_id: The ID of the snapshot to retrieve. 
         :return: The retrieved snapshot. 
         """ 
        try: 
             response = self.rds_client.describe_db_snapshots( 
                 DBSnapshotIdentifier=snapshot_id 
) snapshot = response["DBSnapshots"][0] 
         except ClientError as err: 
             logger.error( 
                 "Couldn't get snapshot %s. Here's why: %s: %s", 
                 snapshot_id, 
                 err.response["Error"]["Code"], 
                 err.response["Error"]["Message"], 
) raise 
        else: 
             return snapshot
```
:param rds\_client: A Boto3 Amazon RDS client.

• For API details, see [DescribeDBSnapshots](https://docs.amazonaws.cn/goto/boto3/rds-2014-10-31/DescribeDBSnapshots) in *Amazon SDK for Python (Boto3) API Reference*.

#### Ruby

# **SDK for Ruby**

#### **Note**

There's more on GitHub. Find the complete example and learn how to set up and run in the Amazon Code Examples [Repository.](https://github.com/awsdocs/aws-doc-sdk-examples/tree/main/ruby/example_code/rds#code-examples)

```
require "aws-sdk-rds" # v2: require 'aws-sdk'
# List all Amazon Relational Database Service (Amazon RDS) DB instance
# snapshots.
#
# @param rds_resource [Aws::RDS::Resource] An SDK for Ruby Amazon RDS resource.
# @return instance_snapshots [Array, nil] All instance snapshots, or nil if 
 error.
def list_instance_snapshots(rds_resource) 
  instance_snapshots = [] 
  rds_resource.db_snapshots.each do |s| 
     instance_snapshots.append({ 
                                 "id": s.snapshot_id, 
                                 "status": s.status 
 }) 
   end 
   instance_snapshots
rescue Aws::Errors::ServiceError => e 
   puts "Couldn't list instance snapshots:\n #{e.message}"
end
```
• For API details, see [DescribeDBSnapshots](https://docs.amazonaws.cn/goto/SdkForRubyV3/rds-2014-10-31/DescribeDBSnapshots) in *Amazon SDK for Ruby API Reference*.

For a complete list of Amazon SDK developer guides and code examples, see Using this [service](#page-471-0) with an [Amazon](#page-471-0) SDK. This topic also includes information about getting started and details about previous SDK versions.

# **Use DescribeOrderableDBInstanceOptions with an Amazon SDK or command line tool**

The following code examples show how to use DescribeOrderableDBInstanceOptions.

Action examples are code excerpts from larger programs and must be run in context. You can see this action in context in the following code example:

• Get started with DB [instances](#page-4379-0)

.NET

### **Amazon SDK for .NET**

# **Note**

```
 /// <summary> 
     /// Get a list of orderable DB instance options for a specific 
    /// engine and engine version. 
    /// </summary> 
    /// <param name="engine">Name of the engine.</param> 
    /// <param name="engineVersion">Version of the engine.</param> 
    /// <returns>List of OrderableDBInstanceOptions.</returns> 
     public async Task<List<OrderableDBInstanceOption>> 
 DescribeOrderableDBInstanceOptions(string engine, string engineVersion) 
    \{ // Use a paginator to get a list of DB instance options. 
         var results = new List<OrderableDBInstanceOption>(); 
         var paginateInstanceOptions = 
 _amazonRDS.Paginators.DescribeOrderableDBInstanceOptions( 
             new DescribeOrderableDBInstanceOptionsRequest() 
\{\hspace{.1cm} \} Engine = engine, 
                 EngineVersion = engineVersion, 
             }); 
         // Get the entire list using the paginator.
```

```
 await foreach (var instanceOptions in 
 paginateInstanceOptions.OrderableDBInstanceOptions) 
        { 
             results.Add(instanceOptions); 
        } 
        return results; 
    }
```
• For API details, see [DescribeOrderableDBInstanceOptions](https://docs.amazonaws.cn/goto/DotNetSDKV3/rds-2014-10-31/DescribeOrderableDBInstanceOptions) in *Amazon SDK for .NET API Reference*.

#### $C++$

#### **SDK for C++**

#### *(i)* Note

```
 Aws::Client::ClientConfiguration clientConfig; 
         // Optional: Set to the AWS Region (overrides config file). 
         // clientConfig.region = "us-east-1"; 
     Aws::RDS::RDSClient client(clientConfig);
//! Routine which gets available 'micro' DB instance classes, displays the list
//! to the user, and returns the user selection.
/*! 
  \sa chooseMicroDBInstanceClass() 
  \param engineName: The DB engine name. 
  \param engineVersion: The DB engine version. 
  \param dbInstanceClass: String for DB instance class chosen by the user. 
  \param client: 'RDSClient' instance. 
  \return bool: Successful completion. 
  */
bool AwsDoc::RDS::chooseMicroDBInstanceClass(const Aws::String &engine,
```
```
 const Aws::String &engineVersion, 
                                                Aws::String &dbInstanceClass, 
                                                const Aws::RDS::RDSClient &client) { 
     std::vector<Aws::String> instanceClasses; 
    Aws::String marker; 
    do { 
         Aws::RDS::Model::DescribeOrderableDBInstanceOptionsRequest request; 
         request.SetEngine(engine); 
         request.SetEngineVersion(engineVersion); 
         if (!marker.empty()) { 
             request.SetMarker(marker); 
         } 
         Aws::RDS::Model::DescribeOrderableDBInstanceOptionsOutcome outcome = 
                 client.DescribeOrderableDBInstanceOptions(request); 
         if (outcome.IsSuccess()) { 
             const Aws::Vector<Aws::RDS::Model::OrderableDBInstanceOption> 
 &options = 
                     outcome.GetResult().GetOrderableDBInstanceOptions(); 
             for (const Aws::RDS::Model::OrderableDBInstanceOption &option: 
 options) { 
                 const Aws::String &instanceClass = option.GetDBInstanceClass(); 
                 if (instanceClass.find("micro") != std::string::npos) { 
                      if (std::find(instanceClasses.begin(), instanceClasses.end(), 
                                    instanceClass) == 
                          instanceClasses.end()) { 
                          instanceClasses.push_back(instanceClass); 
1999 1999 1999 1999 1999
 } 
 } 
             marker = outcome.GetResult().GetMarker(); 
         } 
         else { 
             std::cerr << "Error with RDS::DescribeOrderableDBInstanceOptions. " 
                        << outcome.GetError().GetMessage() 
                        << std::endl; 
             return false; 
         } 
     } while (!marker.empty()); 
     std::cout << "The available micro DB instance classes for your database 
 engine are:" 
               << std::endl;
```

```
for (int i = 0; i < instanceClasses.size(); ++i) {
        std::cout << " " << i + 1 << ": " << instanceClasses[i] << std::endl;
     } 
     int choice = askQuestionForIntRange( 
             "Which micro DB instance class do you want to use? ", 
             1, static_cast<int>(instanceClasses.size())); 
     dbInstanceClass = instanceClasses[choice - 1]; 
     return true;
}
```
• For API details, see [DescribeOrderableDBInstanceOptions](https://docs.amazonaws.cn/goto/SdkForCpp/rds-2014-10-31/DescribeOrderableDBInstanceOptions) in *Amazon SDK for C++ API Reference*.

## CLI

#### **Amazon CLI**

#### **To describe orderable DB instance options**

The following describe-orderable-db-instance-options example retrieves details about the orderable options for a DB instances running the MySQL DB engine.

```
aws rds describe-orderable-db-instance-options \ 
     --engine mysql
```
Output:

```
{ 
     "OrderableDBInstanceOptions": [ 
         { 
             "MinStorageSize": 5, 
             "ReadReplicaCapable": true, 
             "MaxStorageSize": 6144, 
             "AvailabilityZones": [ 
\overline{a} "Name": "us-east-1a" 
                  }, 
\overline{a} "Name": "us-east-1b" 
                  },
```

```
\overline{a} "Name": "us-east-1c" 
                 }, 
\overline{a} "Name": "us-east-1d" 
 } 
             ], 
             "SupportsIops": false, 
             "AvailableProcessorFeatures": [], 
             "MultiAZCapable": true, 
             "DBInstanceClass": "db.m1.large", 
             "Vpc": true, 
             "StorageType": "gp2", 
             "LicenseModel": "general-public-license", 
             "EngineVersion": "5.5.46", 
             "SupportsStorageEncryption": false, 
             "SupportsEnhancedMonitoring": true, 
             "Engine": "mysql", 
             "SupportsIAMDatabaseAuthentication": false, 
             "SupportsPerformanceInsights": false 
         } 
     ] 
     ...some output truncated...
}
```
• For API details, see [DescribeOrderableDBInstanceOptions](https://awscli.amazonaws.com/v2/documentation/api/latest/reference/rds/describe-orderable-db-instance-options.html) in *Amazon CLI Command Reference*.

#### Go

#### **SDK for Go V2**

#### *(i)* Note

```
type DbInstances struct { 
  RdsClient *rds.Client
```
}

```
// GetOrderableInstances uses a paginator to get DB instance options that can be 
  used to create DB instances that are
// compatible with a set of specifications.
func (instances *DbInstances) GetOrderableInstances(engine string, engineVersion 
  string) ( 
  []types.OrderableDBInstanceOption, error) { 
  var output *rds.DescribeOrderableDBInstanceOptionsOutput 
  var instanceOptions []types.OrderableDBInstanceOption 
  var err error 
  orderablePaginator := 
  rds.NewDescribeOrderableDBInstanceOptionsPaginator(instances.RdsClient, 
   &rds.DescribeOrderableDBInstanceOptionsInput{ 
   Engine: aws.String(engine),
    EngineVersion: aws.String(engineVersion), 
   }) 
  for orderablePaginator.HasMorePages() { 
   output, err = orderablePaginator.NextPage(context.TODO()) 
  if err != nil {
    log.Printf("Couldn't get orderable DB instance options: %v\n", err) 
    break 
   } else { 
    instanceOptions = append(instanceOptions, 
  output.OrderableDBInstanceOptions...) 
   } 
  } 
  return instanceOptions, err
}
```
• For API details, see [DescribeOrderableDBInstanceOptions](https://pkg.go.dev/github.com/aws/aws-sdk-go-v2/service/rds#Client.DescribeOrderableDBInstanceOptions) in *Amazon SDK for Go API Reference*.

#### Java

#### **SDK for Java 2.x**

#### **Note**

There's more on GitHub. Find the complete example and learn how to set up and run in the Amazon Code Examples [Repository.](https://github.com/awsdocs/aws-doc-sdk-examples/tree/main/javav2/example_code/rds#readme)

```
 // Get a list of allowed engine versions. 
     public static void getAllowedEngines(RdsClient rdsClient, String 
 dbParameterGroupFamily) { 
         try { 
             DescribeDbEngineVersionsRequest versionsRequest = 
 DescribeDbEngineVersionsRequest.builder() 
                      .dbParameterGroupFamily(dbParameterGroupFamily) 
                      .engine("mysql") 
                      .build(); 
             DescribeDbEngineVersionsResponse response = 
 rdsClient.describeDBEngineVersions(versionsRequest); 
             List<DBEngineVersion> dbEngines = response.dbEngineVersions(); 
             for (DBEngineVersion dbEngine : dbEngines) { 
                 System.out.println("The engine version is " + 
 dbEngine.engineVersion()); 
                 System.out.println("The engine description is " + 
 dbEngine.dbEngineDescription()); 
 } 
         } catch (RdsException e) { 
             System.out.println(e.getLocalizedMessage()); 
             System.exit(1); 
         } 
    }
```
• For API details, see [DescribeOrderableDBInstanceOptions](https://docs.amazonaws.cn/goto/SdkForJavaV2/rds-2014-10-31/DescribeOrderableDBInstanceOptions) in *Amazon SDK for Java 2.x API Reference*.

#### Python

## **SDK for Python (Boto3)**

#### **Note**

```
class InstanceWrapper: 
     """Encapsulates Amazon RDS DB instance actions.""" 
     def __init__(self, rds_client): 
         "" ""
          :param rds_client: A Boto3 Amazon RDS client. 
          """ 
         self.rds_client = rds_client 
     @classmethod 
     def from_client(cls): 
 """ 
         Instantiates this class from a Boto3 client. 
        ^{\prime\prime} "" ^{\prime\prime} rds_client = boto3.client("rds") 
         return cls(rds_client) 
     def get_orderable_instances(self, db_engine, db_engine_version): 
         "" "
         Gets DB instance options that can be used to create DB instances that are 
         compatible with a set of specifications. 
          :param db_engine: The database engine that must be supported by the DB 
  instance. 
          :param db_engine_version: The engine version that must be supported by 
 the DB instance. 
          :return: The list of DB instance options that can be used to create a 
  compatible DB instance. 
        ^{\mathrm{m}} ""
         try: 
              inst_opts = []
```

```
 paginator = self.rds_client.get_paginator( 
                "describe orderable db instance options"
) for page in paginator.paginate( 
                 Engine=db_engine, EngineVersion=db_engine_version 
            ): 
                 inst_opts += page["OrderableDBInstanceOptions"] 
        except ClientError as err: 
            logger.error( 
                 "Couldn't get orderable DB instances. Here's why: %s: %s", 
                 err.response["Error"]["Code"], 
                 err.response["Error"]["Message"], 
) raise 
        else: 
            return inst_opts
```
• For API details, see [DescribeOrderableDBInstanceOptions](https://docs.amazonaws.cn/goto/boto3/rds-2014-10-31/DescribeOrderableDBInstanceOptions) in *Amazon SDK for Python (Boto3) API Reference*.

For a complete list of Amazon SDK developer guides and code examples, see Using this [service](#page-471-0) with an [Amazon](#page-471-0) SDK. This topic also includes information about getting started and details about previous SDK versions.

# **Use GenerateRDSAuthToken with an Amazon SDK or command line tool**

The following code example shows how to use GenerateRDSAuthToken.

Java

## **SDK for Java 2.x**

#### **A** Note

Use the [RdsUtilities](https://sdk.amazonaws.com/java/api/latest/software/amazon/awssdk/services/rds/RdsUtilities.html) class to generate an authentication token.

```
public class GenerateRDSAuthToken { 
     public static void main(String[] args) { 
         final String usage = """ 
                  Usage: 
                      <dbInstanceIdentifier> <masterUsername> 
                  Where: 
                      dbInstanceIdentifier - The database instance identifier.\s 
                      masterUsername - The master user name.\s 
                  """; 
         if (args.length != 2) { 
             System.out.println(usage); 
             System.exit(1); 
         } 
         String dbInstanceIdentifier = args[0]; 
         String masterUsername = args[1]; 
         Region region = Region.US_WEST_2; 
         RdsClient rdsClient = RdsClient.builder() 
                  .region(region) 
                  .build(); 
         String token = getAuthToken(rdsClient, dbInstanceIdentifier, 
 masterUsername); 
         System.out.println("The token response is " + token); 
     } 
     public static String getAuthToken(RdsClient rdsClient, String 
 dbInstanceIdentifier, String masterUsername) { 
         RdsUtilities utilities = rdsClient.utilities(); 
         try { 
             GenerateAuthenticationTokenRequest tokenRequest = 
 GenerateAuthenticationTokenRequest.builder() 
                      .credentialsProvider(ProfileCredentialsProvider.create()) 
                      .username(masterUsername) 
                      .port(3306) 
                      .hostname(dbInstanceIdentifier) 
                      .build();
```

```
 return utilities.generateAuthenticationToken(tokenRequest); 
         } catch (RdsException e) { 
             System.out.println(e.getLocalizedMessage()); 
             System.exit(1); 
 } 
         return ""; 
     }
}
```
• For API details, see [GenerateRDSAuthToken](https://docs.amazonaws.cn/goto/SdkForJavaV2/rds-2014-10-31/GenerateRDSAuthToken) in *Amazon SDK for Java 2.x API Reference*.

For a complete list of Amazon SDK developer guides and code examples, see Using this [service](#page-471-0) with an [Amazon](#page-471-0) SDK. This topic also includes information about getting started and details about previous SDK versions.

## **Use ModifyDBInstance with an Amazon SDK or command line tool**

The following code examples show how to use ModifyDBInstance.

CLI

## **Amazon CLI**

## **Example 1: To modify a DB instance**

The following modify-db-instance example associates an option group and a parameter group with a compatible Microsoft SQL Server DB instance. The --apply-immediately parameter causes the option and parameter groups to be associated immediately, instead of waiting until the next maintenance window.

```
aws rds modify-db-instance \ 
     --db-instance-identifier database-2 \ 
     --option-group-name test-se-2017 \ 
     --db-parameter-group-name test-sqlserver-se-2017 \ 
     --apply-immediately
```
#### Output:

{

```
 "DBInstance": { 
         "DBInstanceIdentifier": "database-2", 
         "DBInstanceClass": "db.r4.large", 
         "Engine": "sqlserver-se", 
         "DBInstanceStatus": "available", 
         ...output omitted... 
         "DBParameterGroups": [ 
             { 
                  "DBParameterGroupName": "test-sqlserver-se-2017", 
                  "ParameterApplyStatus": "applying" 
 } 
         ], 
         "AvailabilityZone": "us-west-2d", 
         ...output omitted... 
         "MultiAZ": true, 
         "EngineVersion": "14.00.3281.6.v1", 
         "AutoMinorVersionUpgrade": false, 
         "ReadReplicaDBInstanceIdentifiers": [], 
         "LicenseModel": "license-included", 
         "OptionGroupMemberships": [ 
\{\hspace{.1cm} \} "OptionGroupName": "test-se-2017", 
                  "Status": "pending-apply" 
 } 
         ], 
         "CharacterSetName": "SQL_Latin1_General_CP1_CI_AS", 
         "SecondaryAvailabilityZone": "us-west-2c", 
         "PubliclyAccessible": true, 
         "StorageType": "gp2", 
         ...output omitted... 
         "DeletionProtection": false, 
         "AssociatedRoles": [], 
         "MaxAllocatedStorage": 1000 
    }
```
}

For more information, see [Modifying](https://docs.aws.amazon.com/AmazonRDS/latest/UserGuide/Overview.DBInstance.Modifying.html) an Amazon RDS DB Instance in the *Amazon RDS User Guide*.

#### **Example 2: To associate VPC security group with a DB instance**

The following modify-db-instance example associates a specific VPC security group and removes DB security groups from a DB instance:

```
aws rds modify-db-instance \ 
     --db-instance-identifier dbName \ 
     --vpc-security-group-ids sg-ID
```
Output:

```
{
"DBInstance": { 
     "DBInstanceIdentifier": "dbName", 
     "DBInstanceClass": "db.t3.micro", 
     "Engine": "mysql", 
     "DBInstanceStatus": "available", 
     "MasterUsername": "admin", 
     "Endpoint": { 
         "Address": "dbName.abcdefghijk.us-west-2.rds.amazonaws.com",
         "Port": 3306, 
         "HostedZoneId": "ABCDEFGHIJK1234" 
     }, 
     "AllocatedStorage": 20, 
     "InstanceCreateTime": "2024-02-15T00:37:58.793000+00:00", 
     "PreferredBackupWindow": "11:57-12:27", 
     "BackupRetentionPeriod": 7, 
     "DBSecurityGroups": [], 
     "VpcSecurityGroups": [ 
         { 
              "VpcSecurityGroupId": "sg-ID", 
              "Status": "active" 
         } 
     ], 
     ... output omitted ... 
     "MultiAZ": false, 
     "EngineVersion": "8.0.35", 
     "AutoMinorVersionUpgrade": true, 
     "ReadReplicaDBInstanceIdentifiers": [], 
     "LicenseModel": "general-public-license",
```

```
 ... output ommited ... 
     }
}
```
For more information, see [Controlling](https://docs.aws.amazon.com/AmazonRDS/latest/UserGuide/Overview.RDSSecurityGroups.html) access with security groups in the *Amazon RDS User Guide*.

• For API details, see [ModifyDBInstance](https://awscli.amazonaws.com/v2/documentation/api/latest/reference/rds/modify-db-instance.html) in *Amazon CLI Command Reference*.

#### Java

#### **SDK for Java 2.x**

## **A** Note

```
import software.amazon.awssdk.regions.Region;
import software.amazon.awssdk.services.rds.RdsClient;
import software.amazon.awssdk.services.rds.model.ModifyDbInstanceRequest;
import software.amazon.awssdk.services.rds.model.ModifyDbInstanceResponse;
import software.amazon.awssdk.services.rds.model.RdsException;
/** 
  * Before running this Java V2 code example, set up your development 
  * environment, including your credentials. 
 * 
  * For more information, see the following documentation topic: 
 * 
  * https://docs.aws.amazon.com/sdk-for-java/latest/developer-guide/get-
started.html 
  */
public class ModifyDBInstance { 
     public static void main(String[] args) { 
         final String usage = """ 
                 Usage: 
                      <dbInstanceIdentifier> <dbSnapshotIdentifier>\s 
                 Where:
```

```
 dbInstanceIdentifier - The database instance identifier.\s 
                      masterUserPassword - The updated password that corresponds to 
  the master user name.\s 
                 """
        if (args.length != 2) {
             System.out.println(usage); 
             System.exit(1); 
         } 
         String dbInstanceIdentifier = args[0]; 
         String masterUserPassword = args[1]; 
         Region region = Region.US_WEST_2; 
         RdsClient rdsClient = RdsClient.builder() 
                  .region(region) 
                 .build();
         updateIntance(rdsClient, dbInstanceIdentifier, masterUserPassword); 
         rdsClient.close(); 
     } 
     public static void updateIntance(RdsClient rdsClient, String 
  dbInstanceIdentifier, String masterUserPassword) { 
         try { 
             // For a demo - modify the DB instance by modifying the master 
  password. 
             ModifyDbInstanceRequest modifyDbInstanceRequest = 
  ModifyDbInstanceRequest.builder() 
                      .dbInstanceIdentifier(dbInstanceIdentifier) 
                      .publiclyAccessible(true) 
                      .masterUserPassword(masterUserPassword) 
                      .build(); 
             ModifyDbInstanceResponse instanceResponse = 
  rdsClient.modifyDBInstance(modifyDbInstanceRequest); 
             System.out.print("The ARN of the modified database is: " + 
  instanceResponse.dbInstance().dbInstanceArn()); 
         } catch (RdsException e) { 
             System.out.println(e.getLocalizedMessage()); 
             System.exit(1); 
         } 
     }
}
```
• For API details, see [ModifyDBInstance](https://docs.amazonaws.cn/goto/SdkForJavaV2/rds-2014-10-31/ModifyDBInstance) in *Amazon SDK for Java 2.x API Reference*.

#### Kotlin

## **SDK for Kotlin**

#### **A** Note

There's more on GitHub. Find the complete example and learn how to set up and run in the Amazon Code Examples [Repository.](https://github.com/awsdocs/aws-doc-sdk-examples/tree/main/kotlin/services/rds#code-examples)

```
suspend fun updateIntance(dbInstanceIdentifierVal: String?, 
 masterUserPasswordVal: String?) { 
     val request = ModifyDbInstanceRequest { 
         dbInstanceIdentifier = dbInstanceIdentifierVal 
         publiclyAccessible = true 
         masterUserPassword = masterUserPasswordVal 
     } 
     RdsClient { region = "us-west-2" }.use { rdsClient -> 
         val instanceResponse = rdsClient.modifyDbInstance(request) 
         println("The ARN of the modified database is 
  ${instanceResponse.dbInstance?.dbInstanceArn}") 
     }
}
```
• For API details, see [ModifyDBInstance](https://sdk.amazonaws.com/kotlin/api/latest/index.html) in *Amazon SDK for Kotlin API reference*.

For a complete list of Amazon SDK developer guides and code examples, see Using this [service](#page-471-0) with an [Amazon](#page-471-0) SDK. This topic also includes information about getting started and details about previous SDK versions.

# **Use ModifyDBParameterGroup with an Amazon SDK or command line tool**

The following code examples show how to use ModifyDBParameterGroup.

Action examples are code excerpts from larger programs and must be run in context. You can see this action in context in the following code example:

• Get started with DB [instances](#page-4379-0)

#### .NET

#### **Amazon SDK for .NET**

#### **A** Note

```
 /// <summary> 
     /// Update a DB parameter group. Use the action 
  DescribeDBParameterGroupsAsync 
    /// to determine when the DB parameter group is ready to use.
     /// </summary> 
     /// <param name="name">Name of the DB parameter group.</param> 
     /// <param name="parameters">List of parameters. Maximum of 20 per request.</
param> 
    /// <returns>The updated DB parameter group name.</returns>
     public async Task<string> ModifyDBParameterGroup( 
         string name, List<Parameter> parameters) 
     { 
         var response = await _amazonRDS.ModifyDBParameterGroupAsync( 
             new ModifyDBParameterGroupRequest() 
\{\hspace{.1cm} \} DBParameterGroupName = name, 
                  Parameters = parameters, 
             }); 
         return response.DBParameterGroupName;
```
}

• For API details, see [ModifyDBParameterGroup](https://docs.amazonaws.cn/goto/DotNetSDKV3/rds-2014-10-31/ModifyDBParameterGroup) in *Amazon SDK for .NET API Reference*.

#### $C++$

#### **SDK for C++**

#### **Note**

There's more on GitHub. Find the complete example and learn how to set up and run in the Amazon Code Examples [Repository.](https://github.com/awsdocs/aws-doc-sdk-examples/tree/main/cpp/example_code/rds#code-examples)

```
 Aws::Client::ClientConfiguration clientConfig; 
     // Optional: Set to the AWS Region (overrides config file). 
     // clientConfig.region = "us-east-1"; 
 Aws::RDS::RDSClient client(clientConfig); 
     Aws::RDS::Model::ModifyDBParameterGroupRequest request; 
     request.SetDBParameterGroupName(PARAMETER_GROUP_NAME); 
     request.SetParameters(updateParameters); 
     Aws::RDS::Model::ModifyDBParameterGroupOutcome outcome = 
             client.ModifyDBParameterGroup(request); 
     if (outcome.IsSuccess()) { 
         std::cout << "The DB parameter group was successfully modified." 
                    << std::endl; 
     } 
     else { 
         std::cerr << "Error with RDS::ModifyDBParameterGroup. " 
                    << outcome.GetError().GetMessage() 
                    << std::endl; 
     }
```
• For API details, see [ModifyDBParameterGroup](https://docs.amazonaws.cn/goto/SdkForCpp/rds-2014-10-31/ModifyDBParameterGroup) in *Amazon SDK for C++ API Reference*.

## CLI

## **Amazon CLI**

### **To modify a DB parameter group**

The following modify-db-parameter-group example changes the value of the clr enabled parameter in a DB parameter group. The --apply-immediately parameter causes the DB parameter group to be modified immediately, instead of waiting until the next maintenance window.

```
aws rds modify-db-parameter-group \ 
     --db-parameter-group-name test-sqlserver-se-2017 \ 
     --parameters "ParameterName='clr 
 enabled',ParameterValue=1,ApplyMethod=immediate"
```
Output:

```
{ 
     "DBParameterGroupName": "test-sqlserver-se-2017"
}
```
For more information, see Modifying [Parameters](https://docs.aws.amazon.com/AmazonRDS/latest/UserGuide/USER_WorkingWithParamGroups.html#USER_WorkingWithParamGroups.Modifying) in a DB Parameter Group in the *Amazon RDS User Guide*.

• For API details, see [ModifyDBParameterGroup](https://awscli.amazonaws.com/v2/documentation/api/latest/reference/rds/modify-db-parameter-group.html) in *Amazon CLI Command Reference*.

#### Go

## **SDK for Go V2**

## **A** Note

There's more on GitHub. Find the complete example and learn how to set up and run in the Amazon Code Examples [Repository.](https://github.com/awsdocs/aws-doc-sdk-examples/tree/main/gov2/rds#code-examples)

type DbInstances struct {

```
 RdsClient *rds.Client
}
// UpdateParameters updates parameters in a named DB parameter group.
func (instances *DbInstances) UpdateParameters(parameterGroupName string, params 
  []types.Parameter) error { 
 _, err := instances.RdsClient.ModifyDBParameterGroup(context.TODO(), 
  &rds.ModifyDBParameterGroupInput{ 
   DBParameterGroupName: aws.String(parameterGroupName), 
  Parameters: params,
  }) 
 if err != nil {
  log.Printf("Couldn't update parameters in %v: %v\n", parameterGroupName, err) 
  return err 
  } else { 
  return nil 
 }
}
```
• For API details, see [ModifyDBParameterGroup](https://pkg.go.dev/github.com/aws/aws-sdk-go-v2/service/rds#Client.ModifyDBParameterGroup) in *Amazon SDK for Go API Reference*.

#### Java

#### **SDK for Java 2.x**

#### **Note**

```
 // Modify auto_increment_offset and auto_increment_increment parameters. 
 public static void modifyDBParas(RdsClient rdsClient, String dbGroupName) { 
     try { 
         Parameter parameter1 = Parameter.builder() 
                  .parameterName("auto_increment_offset") 
                  .applyMethod("immediate") 
                  .parameterValue("5")
```

```
 .build(); 
            List<Parameter> paraList = new ArrayList<>(); 
            paraList.add(parameter1); 
            ModifyDbParameterGroupRequest groupRequest = 
 ModifyDbParameterGroupRequest.builder() 
                     .dbParameterGroupName(dbGroupName) 
                     .parameters(paraList) 
                    .build();
            ModifyDbParameterGroupResponse response = 
 rdsClient.modifyDBParameterGroup(groupRequest); 
            System.out.println("The parameter group " + 
 response.dbParameterGroupName() + " was successfully modified"); 
        } catch (RdsException e) { 
            System.out.println(e.getLocalizedMessage()); 
            System.exit(1); 
        } 
    }
```
• For API details, see [ModifyDBParameterGroup](https://docs.amazonaws.cn/goto/SdkForJavaV2/rds-2014-10-31/ModifyDBParameterGroup) in *Amazon SDK for Java 2.x API Reference*.

#### Python

#### **SDK for Python (Boto3)**

#### **(i)** Note

```
class InstanceWrapper: 
     """Encapsulates Amazon RDS DB instance actions.""" 
     def __init__(self, rds_client): 
         """ 
         :param rds_client: A Boto3 Amazon RDS client. 
        "" "
         self.rds_client = rds_client
```

```
 @classmethod 
    def from_client(cls): 
 """ 
         Instantiates this class from a Boto3 client. 
 """ 
        rds_client = boto3.client("rds") 
        return cls(rds_client) 
    def update_parameters(self, parameter_group_name, update_parameters): 
        <u>"" "</u>
        Updates parameters in a custom DB parameter group. 
         :param parameter_group_name: The name of the parameter group to update. 
         :param update_parameters: The parameters to update in the group. 
         :return: Data about the modified parameter group. 
 """ 
        try: 
             response = self.rds_client.modify_db_parameter_group( 
                 DBParameterGroupName=parameter_group_name, 
 Parameters=update_parameters 
) except ClientError as err: 
             logger.error( 
                 "Couldn't update parameters in %s. Here's why: %s: %s", 
                 parameter_group_name, 
                 err.response["Error"]["Code"], 
                 err.response["Error"]["Message"], 
) raise 
         else: 
             return response
```
• For API details, see [ModifyDBParameterGroup](https://docs.amazonaws.cn/goto/boto3/rds-2014-10-31/ModifyDBParameterGroup) in *Amazon SDK for Python (Boto3) API Reference*.

For a complete list of Amazon SDK developer guides and code examples, see Using this [service](#page-471-0) with an [Amazon](#page-471-0) SDK. This topic also includes information about getting started and details about previous SDK versions.

# **Use RebootDBInstance with an Amazon SDK or command line tool**

The following code examples show how to use RebootDBInstance.

CLI

## **Amazon CLI**

## **To reboot a DB instance**

The following reboot-db-instance example starts a reboot of the specified DB instance.

```
aws rds reboot-db-instance \ 
     --db-instance-identifier test-mysql-instance
```
### Output:

```
{ 
     "DBInstance": { 
          "DBInstanceIdentifier": "test-mysql-instance", 
          "DBInstanceClass": "db.t3.micro", 
          "Engine": "mysql", 
          "DBInstanceStatus": "rebooting", 
          "MasterUsername": "admin", 
          "Endpoint": { 
              "Address": "test-mysql-instance.############.us-
west-2.rds.amazonaws.com", 
              "Port": 3306, 
              "HostedZoneId": "Z1PVIF0EXAMPLE" 
         }, 
     ... output omitted... 
     }
}
```
For more information, see [Rebooting](https://docs.aws.amazon.com/AmazonRDS/latest/UserGuide/USER_RebootInstance.html) a DB Instance in the *Amazon RDS User Guide*.

• For API details, see [RebootDBInstance](https://awscli.amazonaws.com/v2/documentation/api/latest/reference/rds/reboot-db-instance.html) in *Amazon CLI Command Reference*.

#### Java

#### **SDK for Java 2.x**

#### **Note**

```
import software.amazon.awssdk.regions.Region;
import software.amazon.awssdk.services.rds.RdsClient;
import software.amazon.awssdk.services.rds.model.RebootDbInstanceRequest;
import software.amazon.awssdk.services.rds.model.RebootDbInstanceResponse;
import software.amazon.awssdk.services.rds.model.RdsException;
/** 
  * Before running this Java V2 code example, set up your development 
  * environment, including your credentials. 
 * 
  * For more information, see the following documentation topic: 
 * 
  * https://docs.aws.amazon.com/sdk-for-java/latest/developer-guide/get-
started.html 
  */
public class RebootDBInstance { 
     public static void main(String[] args) { 
         final String usage = """ 
                 Usage: 
                      <dbInstanceIdentifier>\s 
                 Where: 
                      dbInstanceIdentifier - The database instance identifier\s 
                 """
         if (args.length != 1) { 
             System.out.println(usage); 
             System.exit(1); 
         } 
         String dbInstanceIdentifier = args[0];
```

```
 Region region = Region.US_WEST_2; 
         RdsClient rdsClient = RdsClient.builder() 
                  .region(region) 
                  .build(); 
         rebootInstance(rdsClient, dbInstanceIdentifier); 
         rdsClient.close(); 
     } 
     public static void rebootInstance(RdsClient rdsClient, String 
  dbInstanceIdentifier) { 
         try { 
              RebootDbInstanceRequest rebootDbInstanceRequest = 
  RebootDbInstanceRequest.builder() 
                       .dbInstanceIdentifier(dbInstanceIdentifier) 
                      .build();
              RebootDbInstanceResponse instanceResponse = 
  rdsClient.rebootDBInstance(rebootDbInstanceRequest); 
              System.out.print("The database " + 
  instanceResponse.dbInstance().dbInstanceArn() + " was rebooted"); 
         } catch (RdsException e) { 
              System.out.println(e.getLocalizedMessage()); 
              System.exit(1); 
         } 
     }
}
```
• For API details, see [RebootDBInstance](https://docs.amazonaws.cn/goto/SdkForJavaV2/rds-2014-10-31/RebootDBInstance) in *Amazon SDK for Java 2.x API Reference*.

For a complete list of Amazon SDK developer guides and code examples, see Using this [service](#page-471-0) with an [Amazon](#page-471-0) SDK. This topic also includes information about getting started and details about previous SDK versions.

## **Scenarios for Amazon RDS using Amazon SDKs**

The following code examples show you how to implement common scenarios in Amazon RDS with Amazon SDKs. These scenarios show you how to accomplish specific tasks by calling multiple functions within Amazon RDS. Each scenario includes a link to GitHub, where you can find instructions on how to set up and run the code.

## **Examples**

• Get started with Amazon RDS DB [instances](#page-4379-0) using an Amazon SDK

## <span id="page-4379-0"></span>**Get started with Amazon RDS DB instances using an Amazon SDK**

The following code examples show how to:

- Create a custom DB parameter group and set parameter values.
- Create a DB instance that's configured to use the parameter group. The DB instance also contains a database.
- Take a snapshot of the instance.
- Delete the instance and parameter group.

#### .NET

### **Amazon SDK for .NET**

#### **A** Note

There's more on GitHub. Find the complete example and learn how to set up and run in the Amazon Code Examples [Repository.](https://github.com/awsdocs/aws-doc-sdk-examples/tree/main/dotnetv3/RDS#code-examples)

Run an interactive scenario at a command prompt.

```
/// <summary>
/// Scenario for RDS DB instance example.
/// </summary>
public class RDSInstanceScenario
{ 
     /* 
     Before running this .NET code example, set up your development environment, 
  including your credentials. 
     This .NET example performs the following tasks:
```
 1. Returns a list of the available DB engine families using the DescribeDBEngineVersionsAsync method.

 2. Selects an engine family and creates a custom DB parameter group using the CreateDBParameterGroupAsync method.

 3. Gets the parameter groups using the DescribeDBParameterGroupsAsync method.

4. Gets parameters in the group using the DescribeDBParameters method.

5. Parses and displays parameters in the group.

 6. Modifies both the auto\_increment\_offset and auto\_increment\_increment parameters

using the ModifyDBParameterGroupAsync method.

 7. Gets and displays the updated parameters using the DescribeDBParameters method with a source of "user".

 8. Gets a list of allowed engine versions using the DescribeDBEngineVersionsAsync method.

 9. Displays and selects from a list of micro instance classes available for the selected engine and version.

 10. Creates an RDS DB instance that contains a MySql database and uses the parameter group

using the CreateDBInstanceAsync method.

 11. Waits for DB instance to be ready using the DescribeDBInstancesAsync method.

12. Prints out the connection endpoint string for the new DB instance.

 13. Creates a snapshot of the DB instance using the CreateDBSnapshotAsync method.

 14. Waits for DB snapshot to be ready using the DescribeDBSnapshots method. 15. Deletes the DB instance using the DeleteDBInstanceAsync method.

16. Waits for DB instance to be deleted using the DescribeDbInstances method.

 17. Deletes the parameter group using the DeleteDBParameterGroupAsync. \*/

```
 private static readonly string sepBar = new('-', 80); 
 private static RDSWrapper rdsWrapper = null!; 
 private static ILogger logger = null!; 
 private static readonly string engine = "mysql"; 
 static async Task Main(string[] args) 
 { 
     // Set up dependency injection for the Amazon RDS service. 
     using var host = Host.CreateDefaultBuilder(args)
```
.ConfigureLogging(logging =>

```
 logging.AddFilter("System", LogLevel.Debug)
```

```
 .AddFilter<DebugLoggerProvider>("Microsoft",
```
LogLevel.Information)

```
 .AddFilter<ConsoleLoggerProvider>("Microsoft", 
 LogLevel.Trace)) 
             .ConfigureServices((_, services) => 
                 services.AddAWSService<IAmazonRDS>() 
                      .AddTransient<RDSWrapper>() 
) .Build(); 
         logger = LoggerFactory.Create(builder => 
         { 
             builder.AddConsole(); 
         }).CreateLogger<RDSInstanceScenario>(); 
         rdsWrapper = host.Services.GetRequiredService<RDSWrapper>(); 
         Console.WriteLine(sepBar); 
         Console.WriteLine( 
             "Welcome to the Amazon Relational Database Service (Amazon RDS) DB 
 instance scenario example."); 
         Console.WriteLine(sepBar); 
         try 
         { 
            var parameterGroupFamily = await ChooseParameterGroupFamily();
             var parameterGroup = await 
 CreateDbParameterGroup(parameterGroupFamily); 
             var parameters = await 
 DescribeParametersInGroup(parameterGroup.DBParameterGroupName, 
                 new List<string> { "auto_increment_offset", 
 "auto_increment_increment" }); 
             await ModifyParameters(parameterGroup.DBParameterGroupName, 
 parameters); 
             await 
 DescribeUserSourceParameters(parameterGroup.DBParameterGroupName); 
             var engineVersionChoice = await 
 ChooseDbEngineVersion(parameterGroupFamily); 
             var instanceChoice = await ChooseDbInstanceClass(engine, 
 engineVersionChoice.EngineVersion);
```

```
 var newInstanceIdentifier = "Example-Instance-" + DateTime.Now.Ticks; 
             var newInstance = await CreateRdsNewInstance(parameterGroup, engine, 
 engineVersionChoice.EngineVersion, 
                  instanceChoice.DBInstanceClass, newInstanceIdentifier); 
             if (newInstance != null) 
\{\hspace{.1cm} \} DisplayConnectionString(newInstance); 
                  await CreateSnapshot(newInstance); 
                 await DeleteRdsInstance(newInstance); 
 } 
             await DeleteParameterGroup(parameterGroup); 
             Console.WriteLine("Scenario complete."); 
             Console.WriteLine(sepBar); 
         } 
         catch (Exception ex) 
         { 
             logger.LogError(ex, "There was a problem executing the scenario."); 
         } 
     } 
    /// <summary> 
    /// Choose the RDS DB parameter group family from a list of available 
 options. 
    /// </summary> 
    /// <returns>The selected parameter group family.</returns>
     public static async Task<string> ChooseParameterGroupFamily() 
     { 
         Console.WriteLine(sepBar); 
         // 1. Get a list of available engines. 
         var engines = await rdsWrapper.DescribeDBEngineVersions(engine); 
         Console.WriteLine("1. The following is a list of available DB parameter 
 group families:"); 
        int i = 1;
        var parameterGroupFamilies = engines.GroupBy(e =>
 e.DBParameterGroupFamily).ToList(); 
         foreach (var parameterGroupFamily in parameterGroupFamilies) 
\overline{\mathcal{L}}
```

```
 // List the available parameter group families. 
            Console.WriteLine( 
                 $"\t{i}. Family: {parameterGroupFamily.Key}"); 
            i++; 
        } 
        var choiceNumber = 0; 
       while (choiceNumber < 1 || choiceNumber > parameterGroupFamilies.Count)
        { 
            Console.WriteLine("Select an available DB parameter group family by 
 entering a number from the list above:"); 
            var choice = Console.ReadLine(); 
            Int32.TryParse(choice, out choiceNumber); 
        } 
        var parameterGroupFamilyChoice = parameterGroupFamilies[choiceNumber - 
 1]; 
        Console.WriteLine(sepBar); 
        return parameterGroupFamilyChoice.Key; 
    } 
    /// <summary> 
    /// Create and get information on a DB parameter group. 
    /// </summary> 
   /// <param name="dbParameterGroupFamily">The DBParameterGroupFamily for the 
 new DB parameter group.</param> 
   /// <returns>The new DBParameterGroup.</returns>
    public static async Task<DBParameterGroup> CreateDbParameterGroup(string 
 dbParameterGroupFamily) 
    { 
        Console.WriteLine(sepBar); 
        Console.WriteLine($"2. Create new DB parameter group with family 
 {dbParameterGroupFamily}:"); 
        var parameterGroup = await rdsWrapper.CreateDBParameterGroup( 
            "ExampleParameterGroup-" + DateTime.Now.Ticks, 
            dbParameterGroupFamily, "New example parameter group"); 
        var groupInfo = 
            await rdsWrapper.DescribeDBParameterGroups(parameterGroup 
                 .DBParameterGroupName); 
        Console.WriteLine( 
            $"3. New DB parameter group: \n\t{groupInfo[0].Description}, \n\tARN 
 {groupInfo[0].DBParameterGroupArn}");
```

```
 Console.WriteLine(sepBar); 
        return parameterGroup; 
    } 
    /// <summary> 
    /// Get and describe parameters from a DBParameterGroup. 
    /// </summary> 
    /// <param name="parameterGroupName">Name of the DBParameterGroup.</param> 
    /// <param name="parameterNames">Optional specific names of parameters to 
 describe.</param> 
   /// <returns>The list of requested parameters.</returns>
    public static async Task<List<Parameter>> DescribeParametersInGroup(string 
 parameterGroupName, List<string>? parameterNames = null) 
   \{ Console.WriteLine(sepBar); 
        Console.WriteLine("4. Get some parameters from the group."); 
        Console.WriteLine(sepBar); 
        var parameters = 
            await rdsWrapper.DescribeDBParameters(parameterGroupName); 
        var matchingParameters = 
            parameters.Where(p => parameterNames == null || 
 parameterNames.Contains(p.ParameterName)).ToList(); 
        Console.WriteLine("5. Parameter information:"); 
        matchingParameters.ForEach(p => 
            Console.WriteLine( 
                 $"\n\tParameter: {p.ParameterName}." + 
                 $"\n\tDescription: {p.Description}." + 
                 $"\n\tAllowed Values: {p.AllowedValues}." + 
                 $"\n\tValue: {p.ParameterValue}.")); 
        Console.WriteLine(sepBar); 
        return matchingParameters; 
    } 
    /// <summary> 
    /// Modify a parameter from a DBParameterGroup. 
    /// </summary> 
    /// <param name="parameterGroupName">Name of the DBParameterGroup.</param> 
    /// <param name="parameters">The parameters to modify.</param> 
   /// <returns>Async task.</returns>
```

```
 public static async Task ModifyParameters(string parameterGroupName, 
 List<Parameter> parameters) 
    { 
         Console.WriteLine(sepBar); 
         Console.WriteLine("6. Modify some parameters in the group."); 
         foreach (var p in parameters) 
         { 
             if (p.IsModifiable && p.DataType == "integer") 
             { 
                int newValue = 0;
                while (newValue == \varnothing)
\overline{a} Console.WriteLine( 
                          $"Enter a new value for {p.ParameterName} from the 
 allowed values {p.AllowedValues} "); 
                     var choice = Console.ReadLine(); 
                      Int32.TryParse(choice, out newValue); 
 } 
                 p.ParameterValue = newValue.ToString(); 
             } 
         } 
        await rdsWrapper.ModifyDBParameterGroup(parameterGroupName, parameters);
         Console.WriteLine(sepBar); 
    } 
    /// <summary> 
    /// Describe the user source parameters in the group. 
    /// </summary> 
    /// <param name="parameterGroupName">Name of the DBParameterGroup.</param> 
   /// <returns>Async task.</returns>
    public static async Task DescribeUserSourceParameters(string 
 parameterGroupName) 
    { 
         Console.WriteLine(sepBar); 
         Console.WriteLine("7. Describe user source parameters in the group."); 
         var parameters = 
             await rdsWrapper.DescribeDBParameters(parameterGroupName, "user");
```

```
 parameters.ForEach(p => 
            Console.WriteLine( 
                 $"\n\tParameter: {p.ParameterName}." + 
                 $"\n\tDescription: {p.Description}." + 
                 $"\n\tAllowed Values: {p.AllowedValues}." + 
                 $"\n\tValue: {p.ParameterValue}.")); 
        Console.WriteLine(sepBar); 
    } 
    /// <summary> 
    /// Choose a DB engine version. 
    /// </summary> 
    /// <param name="dbParameterGroupFamily">DB parameter group family for engine 
 choice.</param> 
   /// <returns>The selected engine version.</returns>
    public static async Task<DBEngineVersion> ChooseDbEngineVersion(string 
 dbParameterGroupFamily) 
    { 
        Console.WriteLine(sepBar); 
        // Get a list of allowed engines. 
        var allowedEngines = 
            await rdsWrapper.DescribeDBEngineVersions(engine, 
 dbParameterGroupFamily); 
        Console.WriteLine($"Available DB engine versions for parameter group 
 family {dbParameterGroupFamily}:"); 
       int i = 1;
        foreach (var version in allowedEngines) 
       \{ Console.WriteLine( 
                 $"\t{i}. Engine: {version.Engine} Version 
 {version.EngineVersion}."); 
            i++; 
        } 
        var choiceNumber = 0; 
        while (choiceNumber < 1 || choiceNumber > allowedEngines.Count) 
        { 
            Console.WriteLine("8. Select an available DB engine version by 
 entering a number from the list above:"); 
            var choice = Console.ReadLine();
```

```
 Int32.TryParse(choice, out choiceNumber); 
         } 
         var engineChoice = allowedEngines[choiceNumber - 1]; 
         Console.WriteLine(sepBar); 
         return engineChoice; 
     } 
     /// <summary> 
     /// Choose a DB instance class for a particular engine and engine version. 
     /// </summary> 
     /// <param name="engine">DB engine for DB instance choice.</param> 
     /// <param name="engineVersion">DB engine version for DB instance choice.</
param> 
     /// <returns>The selected orderable DB instance option.</returns> 
     public static async Task<OrderableDBInstanceOption> 
  ChooseDbInstanceClass(string engine, string engineVersion) 
     { 
         Console.WriteLine(sepBar); 
         // Get a list of allowed DB instance classes. 
         var allowedInstances = 
              await rdsWrapper.DescribeOrderableDBInstanceOptions(engine, 
  engineVersion); 
         Console.WriteLine($"8. Available micro DB instance classes for engine 
  {engine} and version {engineVersion}:"); 
        int i = 1;
         // Filter to micro instances for this example. 
         allowedInstances = allowedInstances 
              .Where(i => i.DBInstanceClass.Contains("micro")).ToList(); 
         foreach (var instance in allowedInstances) 
         { 
             Console.WriteLine( 
                  $"\t{i}. Instance class: {instance.DBInstanceClass} (storage type 
  {instance.StorageType})"); 
             i++; 
         } 
         var choiceNumber = 0; 
         while (choiceNumber < 1 || choiceNumber > allowedInstances.Count) 
\overline{\mathcal{L}}
```

```
 Console.WriteLine("9. Select an available DB instance class by 
  entering a number from the list above:"); 
             var choice = Console.ReadLine(); 
             Int32.TryParse(choice, out choiceNumber); 
         } 
         var instanceChoice = allowedInstances[choiceNumber - 1]; 
         Console.WriteLine(sepBar); 
         return instanceChoice; 
     } 
    /// <summary> 
    /// Create a new RDS DB instance. 
    /// </summary> 
     /// <param name="parameterGroup">Parameter group to use for the DB 
 instance.</param> 
    /// <param name="engineName">Engine to use for the DB instance.</param> 
    /// <param name="engineVersion">Engine version to use for the DB instance.</
param> 
    /// <param name="instanceClass">Instance class to use for the DB instance.</
param> 
     /// <param name="instanceIdentifier">Instance identifier to use for the DB 
instance.</param>
   /// <returns>The new DB instance.</returns>
     public static async Task<DBInstance?> CreateRdsNewInstance(DBParameterGroup 
 parameterGroup, 
         string engineName, string engineVersion, string instanceClass, string 
  instanceIdentifier) 
    { 
         Console.WriteLine(sepBar); 
         Console.WriteLine($"10. Create a new DB instance with identifier 
  {instanceIdentifier}."); 
         bool isInstanceReady = false; 
         DBInstance newInstance; 
         var instances = await rdsWrapper.DescribeDBInstances(); 
         isInstanceReady = instances.FirstOrDefault(i => 
             i.DBInstanceIdentifier == instanceIdentifier)?.DBInstanceStatus == 
  "available"; 
         if (isInstanceReady) 
         { 
             Console.WriteLine("Instance already created."); 
            newInstance = instances.First(i => i.DBInstanceIdentifier == instanceIdentifier);
```

```
 } 
         else 
         { 
             Console.WriteLine("Please enter an admin user name:"); 
             var username = Console.ReadLine(); 
             Console.WriteLine("Please enter an admin password:"); 
            var password = Console.ReadLine();
             newInstance = await rdsWrapper.CreateDBInstance( 
                  "ExampleInstance", 
                  instanceIdentifier, 
                  parameterGroup.DBParameterGroupName, 
                  engineName, 
                  engineVersion, 
                  instanceClass, 
                  20, 
                  username, 
                  password 
             ); 
            // 11. Wait for the DB instance to be ready.
             Console.WriteLine("11. Waiting for DB instance to be ready..."); 
            while (!isInstanceReady)
\{\hspace{.1cm} \} instances = await 
 rdsWrapper.DescribeDBInstances(instanceIdentifier); 
                  isInstanceReady = instances.FirstOrDefault()?.DBInstanceStatus == 
 "available"; 
                  newInstance = instances.First(); 
                  Thread.Sleep(30000); 
             } 
         } 
         Console.WriteLine(sepBar); 
         return newInstance; 
     } 
    /// <summary> 
    /// Display a connection string for an RDS DB instance. 
    /// </summary> 
    /// <param name="instance">The DB instance to use to get a connection 
string.</param>
```

```
 public static void DisplayConnectionString(DBInstance instance) 
     { 
         Console.WriteLine(sepBar); 
         // Display the connection string. 
         Console.WriteLine("12. New DB instance connection string: "); 
         Console.WriteLine( 
             $"\n{engine} -h {instance.Endpoint.Address} -P 
  {instance.Endpoint.Port} " 
             + $"-u {instance.MasterUsername} -p [YOUR PASSWORD]\n"); 
         Console.WriteLine(sepBar); 
     } 
     /// <summary> 
     /// Create a snapshot from an RDS DB instance. 
     /// </summary> 
     /// <param name="instance">DB instance to use when creating a snapshot.</
param> 
    /// <returns>The snapshot object.</returns>
     public static async Task<DBSnapshot> CreateSnapshot(DBInstance instance) 
    \{ Console.WriteLine(sepBar); 
         // Create a snapshot. 
         Console.WriteLine($"13. Creating snapshot from DB instance 
  {instance.DBInstanceIdentifier}."); 
         var snapshot = await 
  rdsWrapper.CreateDBSnapshot(instance.DBInstanceIdentifier, "ExampleSnapshot-" + 
  DateTime.Now.Ticks); 
         // Wait for the snapshot to be available 
         bool isSnapshotReady = false; 
         Console.WriteLine($"14. Waiting for snapshot to be ready..."); 
        while (!isSnapshotReady)
         { 
             var snapshots = await 
  rdsWrapper.DescribeDBSnapshots(instance.DBInstanceIdentifier); 
             isSnapshotReady = snapshots.FirstOrDefault()?.Status == "available"; 
             snapshot = snapshots.First(); 
             Thread.Sleep(30000); 
         } 
         Console.WriteLine(
```

```
 $"Snapshot {snapshot.DBSnapshotIdentifier} status is 
 {snapshot.Status}."); 
        Console.WriteLine(sepBar); 
        return snapshot; 
    } 
    /// <summary> 
    /// Delete an RDS DB instance. 
    /// </summary> 
    /// <param name="instance">The DB instance to delete.</param> 
   /// <returns>Async task.</returns>
    public static async Task DeleteRdsInstance(DBInstance newInstance) 
    { 
        Console.WriteLine(sepBar); 
        // Delete the DB instance. 
        Console.WriteLine($"15. Delete the DB instance 
 {newInstance.DBInstanceIdentifier}."); 
       await rdsWrapper.DeleteDBInstance(newInstance.DBInstanceIdentifier);
        // Wait for the DB instance to delete. 
        Console.WriteLine($"16. Waiting for the DB instance to delete..."); 
        bool isInstanceDeleted = false; 
       while (!isInstanceDeleted)
       \{ var instance = await rdsWrapper.DescribeDBInstances(); 
            isInstanceDeleted = instance.All(i => i.DBInstanceIdentifier != 
 newInstance.DBInstanceIdentifier); 
            Thread.Sleep(30000); 
        } 
        Console.WriteLine("DB instance deleted."); 
        Console.WriteLine(sepBar); 
    } 
    /// <summary> 
    /// Delete a DB parameter group. 
    /// </summary> 
    /// <param name="parameterGroup">The parameter group to delete.</param> 
   /// <returns>Async task.</returns>
    public static async Task DeleteParameterGroup(DBParameterGroup 
 parameterGroup) 
    { 
        Console.WriteLine(sepBar);
```
```
 // Delete the parameter group. 
        Console.WriteLine($"17. Delete the DB parameter group 
 {parameterGroup.DBParameterGroupName}."); 
        await 
 rdsWrapper.DeleteDBParameterGroup(parameterGroup.DBParameterGroupName); 
        Console.WriteLine(sepBar); 
    }
```
Wrapper methods used by the scenario for DB instance actions.

```
/// <summary>
/// Wrapper methods to use Amazon Relational Database Service (Amazon RDS) with 
  DB instance operations.
/// </summary>
public partial class RDSWrapper
{ 
     private readonly IAmazonRDS _amazonRDS; 
     public RDSWrapper(IAmazonRDS amazonRDS) 
     { 
         _amazonRDS = amazonRDS; 
     } 
     /// <summary> 
     /// Get a list of DB engine versions for a particular DB engine. 
     /// </summary> 
     /// <param name="engine">Name of the engine.</param> 
     /// <param name="dbParameterGroupFamily">Optional parameter group family 
 name.</param>
    /// <returns>List of DBEngineVersions.</returns>
     public async Task<List<DBEngineVersion>> DescribeDBEngineVersions(string 
  engine, 
         string dbParameterGroupFamily = null) 
     { 
         var response = await _amazonRDS.DescribeDBEngineVersionsAsync( 
             new DescribeDBEngineVersionsRequest() 
\{\hspace{.1cm} \} Engine = engine, 
                  DBParameterGroupFamily = dbParameterGroupFamily 
             });
```

```
 return response.DBEngineVersions; 
     } 
    /// <summary> 
    /// Get a list of orderable DB instance options for a specific 
    /// engine and engine version. 
    /// </summary> 
    /// <param name="engine">Name of the engine.</param> 
    /// <param name="engineVersion">Version of the engine.</param> 
    /// <returns>List of OrderableDBInstanceOptions.</returns> 
     public async Task<List<OrderableDBInstanceOption>> 
 DescribeOrderableDBInstanceOptions(string engine, string engineVersion) 
    \sqrt{ } // Use a paginator to get a list of DB instance options. 
         var results = new List<OrderableDBInstanceOption>(); 
         var paginateInstanceOptions = 
 _amazonRDS.Paginators.DescribeOrderableDBInstanceOptions( 
             new DescribeOrderableDBInstanceOptionsRequest() 
\{\hspace{.1cm} \} Engine = engine, 
                  EngineVersion = engineVersion, 
             }); 
         // Get the entire list using the paginator. 
         await foreach (var instanceOptions in 
 paginateInstanceOptions.OrderableDBInstanceOptions) 
         { 
             results.Add(instanceOptions); 
         } 
         return results; 
     } 
    /// <summary> 
    /// Returns a list of DB instances. 
    /// </summary> 
    /// <param name="dbInstanceIdentifier">Optional name of a specific DB 
 instance.</param> 
     /// <returns>List of DB instances.</returns> 
     public async Task<List<DBInstance>> DescribeDBInstances(string 
 dbInstanceIdentifier = null) 
     {
```

```
 var results = new List<DBInstance>(); 
         var instancesPaginator = _amazonRDS.Paginators.DescribeDBInstances( 
             new DescribeDBInstancesRequest 
\{\hspace{.1cm} \} DBInstanceIdentifier = dbInstanceIdentifier 
             }); 
         // Get the entire list using the paginator. 
         await foreach (var instances in instancesPaginator.DBInstances) 
        \{ results.Add(instances); 
         } 
         return results; 
    } 
    /// <summary> 
    /// Create an RDS DB instance with a particular set of properties. Use the 
 action DescribeDBInstancesAsync 
    /// to determine when the DB instance is ready to use. 
    /// </summary> 
    /// <param name="dbName">Name for the DB instance.</param> 
    /// <param name="dbInstanceIdentifier">DB instance identifier.</param> 
    /// <param name="parameterGroupName">DB parameter group to associate with the 
 instance.</param> 
    /// <param name="dbEngine">The engine for the DB instance.</param> 
    /// <param name="dbEngineVersion">Version for the DB instance.</param> 
    /// <param name="instanceClass">Class for the DB instance.</param> 
    /// <param name="allocatedStorage">The amount of storage in gibibytes (GiB) 
 to allocate to the DB instance.</param> 
    /// <param name="adminName">Admin user name.</param> 
    /// <param name="adminPassword">Admin user password.</param> 
    /// <returns>DB instance object.</returns> 
     public async Task<DBInstance> CreateDBInstance(string dbName, string 
 dbInstanceIdentifier, 
         string parameterGroupName, string dbEngine, string dbEngineVersion, 
         string instanceClass, int allocatedStorage, string adminName, string 
 adminPassword) 
   \sqrt{ } var response = await _amazonRDS.CreateDBInstanceAsync( 
             new CreateDBInstanceRequest() 
\{\hspace{.1cm} \}DBName = dbName, DBInstanceIdentifier = dbInstanceIdentifier,
```

```
 DBParameterGroupName = parameterGroupName, 
                  Engine = dbEngine, 
                  EngineVersion = dbEngineVersion, 
                  DBInstanceClass = instanceClass, 
                  AllocatedStorage = allocatedStorage, 
                 MasterUsername = adminName,
                  MasterUserPassword = adminPassword 
             }); 
         return response.DBInstance; 
     } 
    /// <summary> 
    /// Delete a particular DB instance. 
    /// </summary> 
    /// <param name="dbInstanceIdentifier">DB instance identifier.</param> 
     /// <returns>DB instance object.</returns> 
     public async Task<DBInstance> DeleteDBInstance(string dbInstanceIdentifier) 
    \sqrt{ } var response = await _amazonRDS.DeleteDBInstanceAsync( 
             new DeleteDBInstanceRequest() 
\{\hspace{.1cm} \} DBInstanceIdentifier = dbInstanceIdentifier, 
                  SkipFinalSnapshot = true, 
                  DeleteAutomatedBackups = true 
             }); 
         return response.DBInstance; 
     }
```
Wrapper methods used by the scenario for DB parameter groups.

```
/// <summary>
/// Wrapper methods to use Amazon Relational Database Service (Amazon RDS) with 
  parameter groups.
/// </summary>
public partial class RDSWrapper
{
```

```
 /// <summary> 
     /// Get descriptions of DB parameter groups. 
     /// </summary> 
     /// <param name="name">Optional name of the DB parameter group to describe.</
param> 
     /// <returns>The list of DB parameter group descriptions.</returns> 
     public async Task<List<DBParameterGroup>> DescribeDBParameterGroups(string 
 name = null) { 
         var response = await _amazonRDS.DescribeDBParameterGroupsAsync( 
             new DescribeDBParameterGroupsRequest() 
\{\hspace{.1cm} \} DBParameterGroupName = name 
             }); 
         return response.DBParameterGroups; 
     } 
     /// <summary> 
     /// Create a new DB parameter group. Use the action 
 DescribeDBParameterGroupsAsync 
    // to determine when the DB parameter group is ready to use.
     /// </summary> 
     /// <param name="name">Name of the DB parameter group.</param> 
     /// <param name="family">Family of the DB parameter group.</param> 
     /// <param name="description">Description of the DB parameter group.</param> 
    /// <returns>The new DB parameter group.</returns>
     public async Task<DBParameterGroup> CreateDBParameterGroup( 
         string name, string family, string description) 
     { 
         var response = await _amazonRDS.CreateDBParameterGroupAsync( 
             new CreateDBParameterGroupRequest() 
\{\hspace{.1cm} \} DBParameterGroupName = name, 
                  DBParameterGroupFamily = family, 
                 Description = description 
             }); 
         return response.DBParameterGroup; 
     }
```

```
 /// <summary> 
     /// Update a DB parameter group. Use the action 
  DescribeDBParameterGroupsAsync 
    /// to determine when the DB parameter group is ready to use.
     /// </summary> 
     /// <param name="name">Name of the DB parameter group.</param> 
     /// <param name="parameters">List of parameters. Maximum of 20 per request.</
param> 
    /// <returns>The updated DB parameter group name.</returns>
     public async Task<string> ModifyDBParameterGroup( 
         string name, List<Parameter> parameters) 
     { 
         var response = await _amazonRDS.ModifyDBParameterGroupAsync( 
             new ModifyDBParameterGroupRequest() 
\{\hspace{.1cm} \} DBParameterGroupName = name, 
                  Parameters = parameters, 
             }); 
         return response.DBParameterGroupName; 
     } 
     /// <summary> 
     /// Delete a DB parameter group. The group cannot be a default DB parameter 
  group 
     /// or be associated with any DB instances. 
     /// </summary> 
     /// <param name="name">Name of the DB parameter group.</param> 
    /// <returns>True if successful.</returns>
     public async Task<bool> DeleteDBParameterGroup(string name) 
    \sqrt{ } var response = await _amazonRDS.DeleteDBParameterGroupAsync( 
             new DeleteDBParameterGroupRequest() 
\{\hspace{.1cm} \} DBParameterGroupName = name, 
             }); 
         return response.HttpStatusCode == HttpStatusCode.OK; 
     } 
     /// <summary> 
     /// Get a list of DB parameters from a specific parameter group.
```

```
 /// </summary> 
     /// <param name="dbParameterGroupName">Name of a specific DB parameter 
 group.</param> 
    /// <param name="source">Optional source for selecting parameters.</param> 
   /// <returns>List of parameter values.</returns>
     public async Task<List<Parameter>> DescribeDBParameters(string 
 dbParameterGroupName, string source = null) 
    \mathcal{L} var results = new List<Parameter>(); 
         var paginateParameters = _amazonRDS.Paginators.DescribeDBParameters( 
             new DescribeDBParametersRequest() 
\{\hspace{.1cm} \} DBParameterGroupName = dbParameterGroupName, 
                  Source = source 
             }); 
         // Get the entire list using the paginator. 
        await foreach (var parameters in paginateParameters.Parameters)
        \{ results.Add(parameters); 
         } 
         return results; 
     }
```
Wrapper methods used by the scenario for DB snapshot actions.

```
/// <summary>
/// Wrapper methods to use Amazon Relational Database Service (Amazon RDS) with 
 snapshots.
/// </summary>
public partial class RDSWrapper
{ 
     /// <summary> 
     /// Create a snapshot of a DB instance. 
    // </summary>
     /// <param name="dbInstanceIdentifier">DB instance identifier.</param> 
     /// <param name="snapshotIdentifier">Identifier for the snapshot.</param> 
     /// <returns>DB snapshot object.</returns> 
     public async Task<DBSnapshot> CreateDBSnapshot(string dbInstanceIdentifier, 
  string snapshotIdentifier)
```

```
 { 
         var response = await _amazonRDS.CreateDBSnapshotAsync( 
             new CreateDBSnapshotRequest() 
\{\hspace{.1cm} \} DBSnapshotIdentifier = snapshotIdentifier, 
                  DBInstanceIdentifier = dbInstanceIdentifier 
             }); 
         return response.DBSnapshot; 
     } 
    /// <summary> 
     /// Return a list of DB snapshots for a particular DB instance. 
    /// </summary> 
    /// <param name="dbInstanceIdentifier">DB instance identifier.</param> 
   /// <returns>List of DB snapshots.</returns>
     public async Task<List<DBSnapshot>> DescribeDBSnapshots(string 
 dbInstanceIdentifier) 
     { 
         var results = new List<DBSnapshot>(); 
         var snapshotsPaginator = _amazonRDS.Paginators.DescribeDBSnapshots( 
             new DescribeDBSnapshotsRequest() 
\{\hspace{.1cm} \} DBInstanceIdentifier = dbInstanceIdentifier 
             }); 
         // Get the entire list using the paginator. 
        await foreach (var snapshots in snapshotsPaginator.DBSnapshots)
        \{ results.Add(snapshots); 
         } 
         return results; 
     }
```
- For API details, see the following topics in *Amazon SDK for .NET API Reference*.
	- [CreateDBInstance](https://docs.amazonaws.cn/goto/DotNetSDKV3/rds-2014-10-31/CreateDBInstance)
	- [CreateDBParameterGroup](https://docs.amazonaws.cn/goto/DotNetSDKV3/rds-2014-10-31/CreateDBParameterGroup)
	- [CreateDBSnapshot](https://docs.amazonaws.cn/goto/DotNetSDKV3/rds-2014-10-31/CreateDBSnapshot)
- [DeleteDBInstance](https://docs.amazonaws.cn/goto/DotNetSDKV3/rds-2014-10-31/DeleteDBInstance)
- [DeleteDBParameterGroup](https://docs.amazonaws.cn/goto/DotNetSDKV3/rds-2014-10-31/DeleteDBParameterGroup)
- [DescribeDBEngineVersions](https://docs.amazonaws.cn/goto/DotNetSDKV3/rds-2014-10-31/DescribeDBEngineVersions)
- [DescribeDBInstances](https://docs.amazonaws.cn/goto/DotNetSDKV3/rds-2014-10-31/DescribeDBInstances)
- [DescribeDBParameterGroups](https://docs.amazonaws.cn/goto/DotNetSDKV3/rds-2014-10-31/DescribeDBParameterGroups)
- [DescribeDBParameters](https://docs.amazonaws.cn/goto/DotNetSDKV3/rds-2014-10-31/DescribeDBParameters)
- [DescribeDBSnapshots](https://docs.amazonaws.cn/goto/DotNetSDKV3/rds-2014-10-31/DescribeDBSnapshots)
- [DescribeOrderableDBInstanceOptions](https://docs.amazonaws.cn/goto/DotNetSDKV3/rds-2014-10-31/DescribeOrderableDBInstanceOptions)
- [ModifyDBParameterGroup](https://docs.amazonaws.cn/goto/DotNetSDKV3/rds-2014-10-31/ModifyDBParameterGroup)

#### $C++$

### **SDK for C++**

### **A** Note

There's more on GitHub. Find the complete example and learn how to set up and run in the Amazon Code Examples [Repository.](https://github.com/awsdocs/aws-doc-sdk-examples/tree/main/cpp/example_code/rds#code-examples)

```
 Aws::Client::ClientConfiguration clientConfig; 
         // Optional: Set to the AWS Region (overrides config file). 
         // clientConfig.region = "us-east-1";
//! Routine which creates an Amazon RDS instance and demonstrates several 
  operations
//! on that instance.
/*! 
  \sa gettingStartedWithDBInstances() 
  \param clientConfiguration: AWS client configuration. 
 \return bool: Successful completion. 
  */
bool AwsDoc::RDS::gettingStartedWithDBInstances( 
         const Aws::Client::ClientConfiguration &clientConfig) { 
     Aws::RDS::RDSClient client(clientConfig); 
     printAsterisksLine(); 
     std::cout << "Welcome to the Amazon Relational Database Service (Amazon RDS)"
```

```
 << std::endl; 
     std::cout << "get started with DB instances demo." << std::endl; 
     printAsterisksLine(); 
     std::cout << "Checking for an existing DB parameter group named '" << 
              PARAMETER GROUP NAME << "'." << std::endl;
     Aws::String dbParameterGroupFamily("Undefined"); 
     bool parameterGroupFound = true; 
     { 
         // 1. Check if the DB parameter group already exists. 
         Aws::RDS::Model::DescribeDBParameterGroupsRequest request; 
         request.SetDBParameterGroupName(PARAMETER_GROUP_NAME); 
         Aws::RDS::Model::DescribeDBParameterGroupsOutcome outcome = 
                  client.DescribeDBParameterGroups(request); 
         if (outcome.IsSuccess()) { 
             std::cout << "DB parameter group named '" << 
                        PARAMETER_GROUP_NAME << "' already exists." << std::endl; 
             dbParameterGroupFamily = outcome.GetResult().GetDBParameterGroups()
[0].GetDBParameterGroupFamily(); 
         } 
         else if (outcome.GetError().GetErrorType() == 
                   Aws::RDS::RDSErrors::D_B_PARAMETER_GROUP_NOT_FOUND_FAULT) { 
             std::cout << "DB parameter group named '" << 
                        PARAMETER_GROUP_NAME << "' does not exist." << std::endl; 
             parameterGroupFound = false; 
         } 
         else { 
             std::cerr << "Error with RDS::DescribeDBParameterGroups. " 
                        << outcome.GetError().GetMessage() 
                        << std::endl; 
             return false; 
         } 
     } 
     if (!parameterGroupFound) { 
         Aws::Vector<Aws::RDS::Model::DBEngineVersion> engineVersions; 
         // 2. Get available engine versions for the specified engine. 
         if (!getDBEngineVersions(DB_ENGINE, NO_PARAMETER_GROUP_FAMILY, 
                                    engineVersions, client)) { 
             return false; 
         }
```

```
 std::cout << "Getting available database engine versions for " << 
 DB_ENGINE 
                    << "." 
                    << std::endl; 
         std::vector<Aws::String> families; 
         for (const Aws::RDS::Model::DBEngineVersion &version: engineVersions) { 
             Aws::String family = version.GetDBParameterGroupFamily(); 
             if (std::find(families.begin(), families.end(), family) == 
                 families.end()) { 
                 families.push_back(family); 
                 std::cout << " " << families.size() << ": " << family << 
 std::endl; 
 } 
         } 
         int choice = askQuestionForIntRange("Which family do you want to use? ", 
 1, 
                                              static_cast<int>(families.size()));
         dbParameterGroupFamily = families[choice - 1]; 
 } 
    if (!parameterGroupFound) { 
         // 3. Create a DB parameter group. 
         Aws::RDS::Model::CreateDBParameterGroupRequest request; 
         request.SetDBParameterGroupName(PARAMETER_GROUP_NAME); 
         request.SetDBParameterGroupFamily(dbParameterGroupFamily); 
         request.SetDescription("Example parameter group."); 
         Aws::RDS::Model::CreateDBParameterGroupOutcome outcome = 
                 client.CreateDBParameterGroup(request); 
         if (outcome.IsSuccess()) { 
             std::cout << "The DB parameter group was successfully created." 
                        << std::endl; 
         } 
         else { 
             std::cerr << "Error with RDS::CreateDBParameterGroup. " 
                        << outcome.GetError().GetMessage() 
                        << std::endl; 
             return false; 
         } 
    } 
     printAsterisksLine();
```

```
 std::cout << "Let's set some parameter values in your parameter group." 
               << std::endl; 
    Aws::String marker; 
    Aws::Vector<Aws::RDS::Model::Parameter> autoIncrementParameters; 
    // 4. Get the parameters in the DB parameter group. 
    if (!getDBParameters(PARAMETER_GROUP_NAME, AUTO_INCREMENT_PREFIX, NO_SOURCE, 
                          autoIncrementParameters, 
                          client)) { 
         cleanUpResources(PARAMETER_GROUP_NAME, "", client); 
        return false; 
    } 
    Aws::Vector<Aws::RDS::Model::Parameter> updateParameters; 
    for (Aws::RDS::Model::Parameter &autoIncParameter: autoIncrementParameters) { 
         if (autoIncParameter.GetIsModifiable() && 
             (autoIncParameter.GetDataType() == "integer")) { 
             std::cout << "The " << autoIncParameter.GetParameterName() 
                       << " is described as: " << 
                       autoIncParameter.GetDescription() << "." << std::endl; 
             if (autoIncParameter.ParameterValueHasBeenSet()) { 
                 std::cout << "The current value is " 
                           << autoIncParameter.GetParameterValue() 
                           << "." << std::endl; 
 } 
             std::vector<int> splitValues = splitToInts( 
                     autoIncParameter.GetAllowedValues(), '-'); 
             if (splitValues.size() == 2) { 
                 int newValue = askQuestionForIntRange( 
                         Aws::String("Enter a new value in the range ") + 
                        autoIncParameter.GetAllowedValues() + ": ",
                         splitValues[0], splitValues[1]); 
                 autoIncParameter.SetParameterValue(std::to_string(newValue)); 
                 updateParameters.push_back(autoIncParameter); 
 } 
             else { 
                 std::cerr << "Error parsing " << 
 autoIncParameter.GetAllowedValues() 
                           << std::endl; 
 } 
        } 
     }
```

```
 { 
        // 5. Modify the auto increment parameters in the group. 
        Aws::RDS::Model::ModifyDBParameterGroupRequest request; 
        request.SetDBParameterGroupName(PARAMETER_GROUP_NAME); 
        request.SetParameters(updateParameters); 
        Aws::RDS::Model::ModifyDBParameterGroupOutcome outcome = 
                 client.ModifyDBParameterGroup(request); 
        if (outcome.IsSuccess()) { 
            std::cout << "The DB parameter group was successfully modified." 
                       << std::endl; 
        } 
        else { 
            std::cerr << "Error with RDS::ModifyDBParameterGroup. " 
                       << outcome.GetError().GetMessage() 
                       << std::endl; 
        } 
    } 
    std::cout 
            << "You can get a list of parameters you've set by specifying a 
 source of 'user'." 
            << std::endl; 
    Aws::Vector<Aws::RDS::Model::Parameter> userParameters; 
    // 6. Display the modified parameters in the group. 
    if (!getDBParameters(PARAMETER_GROUP_NAME, NO_NAME_PREFIX, "user", 
 userParameters, 
                          client)) { 
        cleanUpResources(PARAMETER_GROUP_NAME, "", client); 
        return false; 
    } 
    for (const auto &userParameter: userParameters) { 
        std::cout << " " << userParameter.GetParameterName() << ", " << 
                   userParameter.GetDescription() << ", parameter value - " 
                   << userParameter.GetParameterValue() << std::endl; 
    } 
    printAsterisksLine(); 
    std::cout << "Checking for an existing DB instance." << std::endl;
```

```
 Aws::RDS::Model::DBInstance dbInstance; 
    // 7. Check if the DB instance already exists. 
   if (!describeDBInstance(DB_INSTANCE_IDENTIFIER, dbInstance, client)) {
        cleanUpResources(PARAMETER_GROUP_NAME, "", client); 
        return false; 
    } 
    if (dbInstance.DbInstancePortHasBeenSet()) { 
        std::cout << "The DB instance already exists." << std::endl; 
    } 
    else { 
        std::cout << "Let's create a DB instance." << std::endl; 
        const Aws::String administratorName = askQuestion( 
                 "Enter an administrator username for the database: "); 
        const Aws::String administratorPassword = askQuestion( 
                 "Enter a password for the administrator (at least 8 characters): 
 "); 
        Aws::Vector<Aws::RDS::Model::DBEngineVersion> engineVersions; 
        // 8. Get a list of available engine versions. 
       if (!getDBEngineVersions(DB_ENGINE, dbParameterGroupFamily,
 engineVersions, 
                                   client)) { 
            cleanUpResources(PARAMETER_GROUP_NAME, "", client); 
            return false; 
        } 
        std::cout << "The available engines for your parameter group are:" << 
 std::endl; 
       int index = 1;
        for (const Aws::RDS::Model::DBEngineVersion &engineVersion: 
 engineVersions) { 
            std::cout << " " << index << ": " << 
 engineVersion.GetEngineVersion() 
                       << std::endl; 
            ++index; 
        } 
        int choice = askQuestionForIntRange("Which engine do you want to use? ", 
 1, 
static_cast<int>(engineVersions.size()));
        const Aws::RDS::Model::DBEngineVersion engineVersion = 
 engineVersions[choice -
```
 $1$ ];

```
 Aws::String dbInstanceClass; 
        // 9. Get a list of micro instance classes. 
        if (!chooseMicroDBInstanceClass(engineVersion.GetEngine(), 
                                          engineVersion.GetEngineVersion(), 
                                          dbInstanceClass, 
                                          client)) { 
            cleanUpResources(PARAMETER_GROUP_NAME, "", client); 
            return false; 
        } 
        std::cout << "Creating a DB instance named '" << DB_INSTANCE_IDENTIFIER 
                   << "' and database '" << DB_NAME << "'.\n" 
                   << "The DB instance is configured to use your custom parameter 
 group '" 
                   << PARAMETER_GROUP_NAME << "',\n" 
                   << "selected engine version " << 
 engineVersion.GetEngineVersion() 
                  << ", \n"
                   << "selected DB instance class '" << dbInstanceClass << "'," 
                   << " and " << DB_ALLOCATED_STORAGE << " GiB of " << 
 DB_STORAGE_TYPE 
                   << " storage.\nThis typically takes several minutes." << 
 std::endl; 
        Aws::RDS::Model::CreateDBInstanceRequest request; 
        request.SetDBName(DB_NAME); 
        request.SetDBInstanceIdentifier(DB_INSTANCE_IDENTIFIER); 
        request.SetDBParameterGroupName(PARAMETER_GROUP_NAME); 
        request.SetEngine(engineVersion.GetEngine()); 
        request.SetEngineVersion(engineVersion.GetEngineVersion()); 
        request.SetDBInstanceClass(dbInstanceClass); 
        request.SetStorageType(DB_STORAGE_TYPE); 
        request.SetAllocatedStorage(DB_ALLOCATED_STORAGE); 
        request.SetMasterUsername(administratorName); 
        request.SetMasterUserPassword(administratorPassword); 
        Aws::RDS::Model::CreateDBInstanceOutcome outcome = 
                 client.CreateDBInstance(request); 
        if (outcome.IsSuccess()) { 
            std::cout << "The DB instance creation has started." 
                       << std::endl;
```

```
 } 
        else { 
            std::cerr << "Error with RDS::CreateDBInstance. " 
                       << outcome.GetError().GetMessage() 
                       << std::endl; 
           cleanUpResources(PARAMETER GROUP NAME, "", client);
            return false; 
        } 
    } 
    std::cout << "Waiting for the DB instance to become available." << std::endl; 
   int counter = 0;
    // 11. Wait for the DB instance to become available. 
    do { 
        std::this_thread::sleep_for(std::chrono::seconds(1)); 
        ++counter; 
       if (counter > 900) {
            std::cerr << "Wait for instance to become available timed out ofter " 
                       << counter 
                       << " seconds." << std::endl; 
            cleanUpResources(PARAMETER_GROUP_NAME, DB_INSTANCE_IDENTIFIER, 
 client); 
            return false; 
        } 
        dbInstance = Aws::RDS::Model::DBInstance(); 
        if (!describeDBInstance(DB_INSTANCE_IDENTIFIER, dbInstance, client)) { 
            cleanUpResources(PARAMETER_GROUP_NAME, DB_INSTANCE_IDENTIFIER, 
 client); 
            return false; 
        } 
        if ((counter % 20) == 0) { 
            std::cout << "Current DB instance status is '" 
                       << dbInstance.GetDBInstanceStatus() 
                       << "' after " << counter << " seconds." << std::endl; 
        } 
    } while (dbInstance.GetDBInstanceStatus() != "available"); 
    if (dbInstance.GetDBInstanceStatus() == "available") { 
        std::cout << "The DB instance has been created." << std::endl; 
    }
```

```
 printAsterisksLine(); 
    // 12. Display the connection string that can be used to connect a 'mysql' 
 shell to the database. 
   displayConnection(dbInstance);
     printAsterisksLine(); 
    if (askYesNoQuestion( 
            "Do you want to create a snapshot of your DB instance (y/n)? ")) {
         Aws::String snapshotID(DB_INSTANCE_IDENTIFIER + "-" + 
                                 Aws::String(Aws::Utils::UUID::RandomUUID())); 
        \left\{ \right. std::cout << "Creating a snapshot named " << snapshotID << "." << 
 std::endl; 
             std::cout << "This typically takes a few minutes." << std::endl; 
             // 13. Create a snapshot of the DB instance. 
             Aws::RDS::Model::CreateDBSnapshotRequest request; 
             request.SetDBInstanceIdentifier(DB_INSTANCE_IDENTIFIER); 
             request.SetDBSnapshotIdentifier(snapshotID); 
             Aws::RDS::Model::CreateDBSnapshotOutcome outcome = 
                      client.CreateDBSnapshot(request); 
             if (outcome.IsSuccess()) { 
                 std::cout << "Snapshot creation has started." 
                            << std::endl; 
 } 
             else { 
                 std::cerr << "Error with RDS::CreateDBSnapshot. " 
                            << outcome.GetError().GetMessage() 
                            << std::endl; 
                 cleanUpResources(PARAMETER_GROUP_NAME, DB_INSTANCE_IDENTIFIER, 
 client); 
                 return false; 
 } 
         } 
         std::cout << "Waiting for snapshot to become available." << std::endl; 
         Aws::RDS::Model::DBSnapshot snapshot; 
        counter = 0;
         do {
```

```
 std::this_thread::sleep_for(std::chrono::seconds(1)); 
             ++counter; 
            if (counter > 600) {
                 std::cerr << "Wait for snapshot to be available timed out ofter " 
                           << counter 
                           << " seconds." << std::endl; 
                 cleanUpResources(PARAMETER_GROUP_NAME, DB_INSTANCE_IDENTIFIER, 
 client); 
                 return false; 
 } 
             // 14. Wait for the snapshot to become available. 
             Aws::RDS::Model::DescribeDBSnapshotsRequest request; 
             request.SetDBSnapshotIdentifier(snapshotID); 
             Aws::RDS::Model::DescribeDBSnapshotsOutcome outcome = 
                     client.DescribeDBSnapshots(request); 
             if (outcome.IsSuccess()) { 
                 snapshot = outcome.GetResult().GetDBSnapshots()[0]; 
 } 
             else { 
                 std::cerr << "Error with RDS::DescribeDBSnapshots. " 
                           << outcome.GetError().GetMessage() 
                           << std::endl; 
                 cleanUpResources(PARAMETER_GROUP_NAME, DB_INSTANCE_IDENTIFIER, 
 client); 
                 return false; 
 } 
             if ((counter % 20) == 0) { 
                 std::cout << "Current snapshot status is '" 
                           << snapshot.GetStatus() 
                           << "' after " << counter << " seconds." << std::endl; 
 } 
         } while (snapshot.GetStatus() != "available"); 
        if (snapshot.GetStatus() != "available") { 
             std::cout << "A snapshot has been created." << std::endl; 
        } 
    } 
     printAsterisksLine();
```

```
 bool result = true; 
     if (askYesNoQuestion( 
             "Do you want to delete the DB instance and parameter group (y/n)? ")) 
  { 
         result = cleanUpResources(PARAMETER_GROUP_NAME, DB_INSTANCE_IDENTIFIER, 
  client); 
     } 
     return result;
}
//! Routine which gets DB parameters using the 'DescribeDBParameters' api.
/*! 
  \sa getDBParameters() 
  \param parameterGroupName: The name of the parameter group. 
  \param namePrefix: Prefix string to filter results by parameter name. 
  \param source: A source such as 'user', ignored if empty. 
  \param parametersResult: Vector of 'Parameter' objects returned by the routine. 
  \param client: 'RDSClient' instance. 
  \return bool: Successful completion. 
  */
bool AwsDoc::RDS::getDBParameters(const Aws::String &parameterGroupName,
                                     const Aws::String &namePrefix, 
                                     const Aws::String &source, 
                                    Aws::Vector<Aws::RDS::Model::Parameter>
 &parametersResult,
                                     const Aws::RDS::RDSClient &client) { 
     Aws::String marker; 
     do { 
         Aws::RDS::Model::DescribeDBParametersRequest request; 
         request.SetDBParameterGroupName(PARAMETER_GROUP_NAME); 
         if (!marker.empty()) { 
             request.SetMarker(marker); 
         } 
         if (!source.empty()) { 
             request.SetSource(source); 
         } 
         Aws::RDS::Model::DescribeDBParametersOutcome outcome = 
                  client.DescribeDBParameters(request); 
         if (outcome.IsSuccess()) { 
             const Aws::Vector<Aws::RDS::Model::Parameter> &parameters =
```

```
 outcome.GetResult().GetParameters(); 
            for (const Aws::RDS::Model::Parameter &parameter: parameters) {
                 if (!namePrefix.empty()) { 
                     if (parameter.GetParameterName().find(namePrefix) == 0) { 
                          parametersResult.push_back(parameter); 
1999 1999 1999 1999 1999
 } 
                 else { 
                     parametersResult.push_back(parameter); 
 } 
 } 
             marker = outcome.GetResult().GetMarker(); 
         } 
         else { 
             std::cerr << "Error with RDS::DescribeDBParameters. " 
                       << outcome.GetError().GetMessage() 
                       << std::endl; 
             return false; 
         } 
     } while (!marker.empty()); 
     return true;
}
//! Routine which gets available DB engine versions for an engine name and
//! an optional parameter group family.
/*! 
  \sa getDBEngineVersions() 
 \param engineName: A DB engine name. 
  \param parameterGroupFamily: A parameter group family name, ignored if empty. 
  \param engineVersionsResult: Vector of 'DBEngineVersion' objects returned by the 
  routine. 
  \param client: 'RDSClient' instance. 
  \return bool: Successful completion. 
  */
bool AwsDoc::RDS::getDBEngineVersions(const Aws::String &engineName, 
                                       const Aws:: String &parameterGroupFamily,
  Aws::Vector<Aws::RDS::Model::DBEngineVersion> &engineVersionsResult, 
                                        const Aws::RDS::RDSClient &client) { 
     Aws::RDS::Model::DescribeDBEngineVersionsRequest request; 
     request.SetEngine(engineName);
```

```
 if (!parameterGroupFamily.empty()) { 
         request.SetDBParameterGroupFamily(parameterGroupFamily); 
     } 
     engineVersionsResult.clear(); 
     Aws::String marker; // Used for pagination. 
     do { 
         if (!marker.empty()) { 
              request.SetMarker(marker); 
         } 
         Aws::RDS::Model::DescribeDBEngineVersionsOutcome outcome = 
                  client.DescribeDBEngineVersions(request); 
         if (outcome.IsSuccess()) { 
              auto &engineVersions = outcome.GetResult().GetDBEngineVersions(); 
              engineVersionsResult.insert(engineVersionsResult.end(), 
  engineVersions.begin(), 
                                            engineVersions.end()); 
              marker = outcome.GetResult().GetMarker(); 
         } 
         else { 
              std::cerr << "Error with RDS::DescribeDBEngineVersionsRequest. " 
                        << outcome.GetError().GetMessage() 
                         << std::endl; 
              return false; 
         } 
     } while (!marker.empty()); 
     return true;
}
//! Routine which gets a DB instance description.
/*! 
  \sa describeDBInstance() 
  \param dbInstanceIdentifier: A DB instance identifier. 
  \param instanceResult: The 'DBInstance' object containing the description. 
  \param client: 'RDSClient' instance. 
  \return bool: Successful completion.
```

```
 */
bool AwsDoc::RDS::describeDBInstance(const Aws::String &dbInstanceIdentifier, 
                                       Aws::RDS::Model::DBInstance &instanceResult,
                                        const Aws::RDS::RDSClient &client) { 
     Aws::RDS::Model::DescribeDBInstancesRequest request; 
     request.SetDBInstanceIdentifier(dbInstanceIdentifier); 
     Aws::RDS::Model::DescribeDBInstancesOutcome outcome = 
              client.DescribeDBInstances(request); 
     bool result = true; 
     if (outcome.IsSuccess()) { 
         instanceResult = outcome.GetResult().GetDBInstances()[0]; 
     } 
     else if (outcome.GetError().GetErrorType() != 
              Aws::RDS::RDSErrors::D_B_INSTANCE_NOT_FOUND_FAULT) { 
         result = false; 
         std::cerr << "Error with RDS::DescribeDBInstances. " 
                    << outcome.GetError().GetMessage() 
                    << std::endl; 
     } 
         // This example does not log an error if the DB instance does not exist. 
         // Instead, instanceResult is set to empty. 
     else { 
         instanceResult = Aws::RDS::Model::DBInstance(); 
     } 
     return result;
}
//! Routine which gets available 'micro' DB instance classes, displays the list
//! to the user, and returns the user selection.
/*! 
 \sa chooseMicroDBInstanceClass() 
  \param engineName: The DB engine name. 
  \param engineVersion: The DB engine version. 
  \param dbInstanceClass: String for DB instance class chosen by the user. 
  \param client: 'RDSClient' instance. 
  \return bool: Successful completion. 
  */
bool AwsDoc::RDS::chooseMicroDBInstanceClass(const Aws::String &engine, 
                                                 const Aws::String &engineVersion, 
                                                 Aws::String &dbInstanceClass,
```

```
 const Aws::RDS::RDSClient &client) { 
     std::vector<Aws::String> instanceClasses; 
    Aws::String marker; 
    do { 
         Aws::RDS::Model::DescribeOrderableDBInstanceOptionsRequest request; 
         request.SetEngine(engine); 
         request.SetEngineVersion(engineVersion); 
         if (!marker.empty()) { 
             request.SetMarker(marker); 
         } 
         Aws::RDS::Model::DescribeOrderableDBInstanceOptionsOutcome outcome = 
                 client.DescribeOrderableDBInstanceOptions(request); 
         if (outcome.IsSuccess()) { 
             const Aws::Vector<Aws::RDS::Model::OrderableDBInstanceOption> 
 &options = 
                     outcome.GetResult().GetOrderableDBInstanceOptions(); 
            for (const Aws::RDS::Model::OrderableDBInstanceOption &option:
 options) { 
                 const Aws::String &instanceClass = option.GetDBInstanceClass(); 
                 if (instanceClass.find("micro") != std::string::npos) { 
                     if (std::find(instanceClasses.begin(), instanceClasses.end(), 
                                    instanceClass) == 
                          instanceClasses.end()) { 
                          instanceClasses.push_back(instanceClass); 
1999 1999 1999 1999 1999
 } 
 } 
             marker = outcome.GetResult().GetMarker(); 
         } 
         else { 
             std::cerr << "Error with RDS::DescribeOrderableDBInstanceOptions. " 
                        << outcome.GetError().GetMessage() 
                        << std::endl; 
             return false; 
         } 
     } while (!marker.empty()); 
     std::cout << "The available micro DB instance classes for your database 
 engine are:" 
               << std::endl; 
   for (int i = 0; i < instanceClasses.size(); ++i) {
        std::cout << " \vee << i + 1 << ": " << instanceClasses[i] << std::endl;
```
}

```
 int choice = askQuestionForIntRange( 
             "Which micro DB instance class do you want to use? ", 
             1, static_cast<int>(instanceClasses.size())); 
     dbInstanceClass = instanceClasses[choice - 1]; 
     return true;
}
//! Routine which deletes resources created by the scenario.
/*!
\sa cleanUpResources()
\param parameterGroupName: A parameter group name, this may be empty.
\param dbInstanceIdentifier: A DB instance identifier, this may be empty.
\param client: 'RDSClient' instance.
\return bool: Successful completion.
*/
bool AwsDoc::RDS::cleanUpResources(const Aws::String &parameterGroupName,
                                     const Aws::String &dbInstanceIdentifier, 
                                     const Aws::RDS::RDSClient &client) { 
     bool result = true; 
     if (!dbInstanceIdentifier.empty()) { 
         { 
             // 15. Delete the DB instance. 
             Aws::RDS::Model::DeleteDBInstanceRequest request; 
             request.SetDBInstanceIdentifier(dbInstanceIdentifier); 
             request.SetSkipFinalSnapshot(true); 
             request.SetDeleteAutomatedBackups(true); 
             Aws::RDS::Model::DeleteDBInstanceOutcome outcome = 
                      client.DeleteDBInstance(request); 
             if (outcome.IsSuccess()) { 
                 std::cout << "DB instance deletion has started." 
                            << std::endl; 
 } 
             else { 
                 std::cerr << "Error with RDS::DeleteDBInstance. " 
                            << outcome.GetError().GetMessage() 
                            << std::endl; 
                 result = false; 
 } 
         }
```

```
 std::cout 
                 << "Waiting for DB instance to delete before deleting the 
 parameter group." 
                 << std::endl; 
         std::cout << "This may take a while." << std::endl; 
        int counter = 0;
         Aws::RDS::Model::DBInstance dbInstance; 
         do { 
             std::this_thread::sleep_for(std::chrono::seconds(1)); 
             ++counter; 
            if (counter > 800) {
                 std::cerr << "Wait for instance to delete timed out ofter " << 
 counter 
                           << " seconds." << std::endl; 
                 return false; 
 } 
             dbInstance = Aws::RDS::Model::DBInstance(); 
             // 16. Wait for the DB instance to be deleted. 
             if (!describeDBInstance(dbInstanceIdentifier, dbInstance, client)) { 
                 return false; 
 } 
             if (dbInstance.DBInstanceIdentifierHasBeenSet() && (counter % 20) == 
 0) { 
                 std::cout << "Current DB instance status is '" 
                           << dbInstance.GetDBInstanceStatus() 
                           << "' after " << counter << " seconds." << std::endl; 
 } 
         } while (dbInstance.DBInstanceIdentifierHasBeenSet()); 
    } 
    if (!parameterGroupName.empty()) { 
        // 17. Delete the parameter group. 
         Aws::RDS::Model::DeleteDBParameterGroupRequest request; 
         request.SetDBParameterGroupName(parameterGroupName); 
        Aws::RDS::Model::DeleteDBParameterGroupOutcome outcome = 
                 client.DeleteDBParameterGroup(request); 
         if (outcome.IsSuccess()) { 
             std::cout << "The DB parameter group was successfully deleted." 
                       << std::endl;
```

```
 } 
          else { 
              std::cerr << "Error with RDS::DeleteDBParameterGroup. " 
                          << outcome.GetError().GetMessage() 
                          << std::endl; 
              result = false; 
          } 
     } 
     return result;
}
```
- For API details, see the following topics in *Amazon SDK for C++ API Reference*.
	- [CreateDBInstance](https://docs.amazonaws.cn/goto/SdkForCpp/rds-2014-10-31/CreateDBInstance)
	- [CreateDBParameterGroup](https://docs.amazonaws.cn/goto/SdkForCpp/rds-2014-10-31/CreateDBParameterGroup)
	- [CreateDBSnapshot](https://docs.amazonaws.cn/goto/SdkForCpp/rds-2014-10-31/CreateDBSnapshot)
	- [DeleteDBInstance](https://docs.amazonaws.cn/goto/SdkForCpp/rds-2014-10-31/DeleteDBInstance)
	- [DeleteDBParameterGroup](https://docs.amazonaws.cn/goto/SdkForCpp/rds-2014-10-31/DeleteDBParameterGroup)
	- [DescribeDBEngineVersions](https://docs.amazonaws.cn/goto/SdkForCpp/rds-2014-10-31/DescribeDBEngineVersions)
	- [DescribeDBInstances](https://docs.amazonaws.cn/goto/SdkForCpp/rds-2014-10-31/DescribeDBInstances)
	- [DescribeDBParameterGroups](https://docs.amazonaws.cn/goto/SdkForCpp/rds-2014-10-31/DescribeDBParameterGroups)
	- [DescribeDBParameters](https://docs.amazonaws.cn/goto/SdkForCpp/rds-2014-10-31/DescribeDBParameters)
	- [DescribeDBSnapshots](https://docs.amazonaws.cn/goto/SdkForCpp/rds-2014-10-31/DescribeDBSnapshots)
	- [DescribeOrderableDBInstanceOptions](https://docs.amazonaws.cn/goto/SdkForCpp/rds-2014-10-31/DescribeOrderableDBInstanceOptions)
	- [ModifyDBParameterGroup](https://docs.amazonaws.cn/goto/SdkForCpp/rds-2014-10-31/ModifyDBParameterGroup)

Go

# **SDK for Go V2**

## **A** Note

There's more on GitHub. Find the complete example and learn how to set up and run in the Amazon Code Examples [Repository.](https://github.com/awsdocs/aws-doc-sdk-examples/tree/main/gov2/rds#code-examples)

Run an interactive scenario at a command prompt.

```
// GetStartedInstances is an interactive example that shows you how to use the 
 AWS SDK for Go
// with Amazon Relation Database Service (Amazon RDS) to do the following:
//
// 1. Create a custom DB parameter group and set parameter values.
// 2. Create a DB instance that is configured to use the parameter group. The DB 
  instance
// also contains a database.
// 3. Take a snapshot of the DB instance.
// 4. Delete the DB instance and parameter group.
type GetStartedInstances struct { 
  sdkConfig aws.Config 
  instances actions.DbInstances 
  questioner demotools.IQuestioner 
  helper IScenarioHelper 
  isTestRun bool
}
// NewGetStartedInstances constructs a GetStartedInstances instance from a 
  configuration.
// It uses the specified config to get an Amazon RDS
// client and create wrappers for the actions used in the scenario.
func NewGetStartedInstances(sdkConfig aws.Config, questioner 
  demotools.IQuestioner, 
  helper IScenarioHelper) GetStartedInstances { 
  rdsClient := rds.NewFromConfig(sdkConfig) 
  return GetStartedInstances{ 
  sdkConfig: sdkConfig, 
   instances: actions.DbInstances{RdsClient: rdsClient}, 
   questioner: questioner, 
  helper: helper, 
  }
}
// Run runs the interactive scenario.
func (scenario GetStartedInstances) Run(dbEngine string, parameterGroupName 
  string, 
  instanceName string, dbName string) { 
  defer func() { 
  if r := recover(); r := nil {
    log.Println("Something went wrong with the demo.")
```

```
 } 
 \}()
  log.Println(strings.Repeat("-", 88)) 
  log.Println("Welcome to the Amazon Relational Database Service (Amazon RDS) DB 
  Instance demo.") 
  log.Println(strings.Repeat("-", 88)) 
  parameterGroup := scenario.CreateParameterGroup(dbEngine, parameterGroupName) 
  scenario.SetUserParameters(parameterGroupName) 
  instance := scenario.CreateInstance(instanceName, dbEngine, dbName, 
  parameterGroup) 
  scenario.DisplayConnection(instance) 
  scenario.CreateSnapshot(instance) 
  scenario.Cleanup(instance, parameterGroup) 
  log.Println(strings.Repeat("-", 88)) 
  log.Println("Thanks for watching!") 
 log.Println(strings.Repeat("-", 88))
}
// CreateParameterGroup shows how to get available engine versions for a 
  specified
// database engine and create a DB parameter group that is compatible with a
// selected engine family.
func (scenario GetStartedInstances) CreateParameterGroup(dbEngine string, 
  parameterGroupName string) *types.DBParameterGroup { 
  log.Printf("Checking for an existing DB parameter group named %v.\n", 
   parameterGroupName) 
  parameterGroup, err := scenario.instances.GetParameterGroup(parameterGroupName) 
 if err != nil {
   panic(err) 
  } 
  if parameterGroup == nil { 
   log.Printf("Getting available database engine versions for %v.\n", dbEngine) 
   engineVersions, err := scenario.instances.GetEngineVersions(dbEngine, "") 
  if err != nil {
    panic(err) 
   } 
   familySet := map[string]struct{}{} 
   for _, family := range engineVersions { 
    familySet[*family.DBParameterGroupFamily] = struct{}{}
```

```
 } 
   var families []string 
   for family := range familySet { 
   families = append(families, family) 
   } 
   sort.Strings(families) 
   familyIndex := scenario.questioner.AskChoice("Which family do you want to use?
\n", families) 
   log.Println("Creating a DB parameter group.") 
   _, err = scenario.instances.CreateParameterGroup( 
    parameterGroupName, families[familyIndex], "Example parameter group.") 
  if err != nil { 
    panic(err) 
   } 
   parameterGroup, err = scenario.instances.GetParameterGroup(parameterGroupName) 
   if err != nil { 
    panic(err) 
  } 
  } 
  log.Printf("Parameter group %v:\n", *parameterGroup.DBParameterGroupFamily) 
  log.Printf("\tName: %v\n", *parameterGroup.DBParameterGroupName) 
  log.Printf("\tARN: %v\n", *parameterGroup.DBParameterGroupArn) 
  log.Printf("\tFamily: %v\n", *parameterGroup.DBParameterGroupFamily) 
  log.Printf("\tDescription: %v\n", *parameterGroup.Description) 
  log.Println(strings.Repeat("-", 88)) 
 return parameterGroup
}
// SetUserParameters shows how to get the parameters contained in a custom 
  parameter
// group and update some of the parameter values in the group.
func (scenario GetStartedInstances) SetUserParameters(parameterGroupName string) 
  { 
  log.Println("Let's set some parameter values in your parameter group.") 
  dbParameters, err := scenario.instances.GetParameters(parameterGroupName, "") 
 if err != nil {
   panic(err) 
  } 
  var updateParams []types.Parameter 
  for _, dbParam := range dbParameters { 
   if strings.HasPrefix(*dbParam.ParameterName, "auto_increment") && 
    dbParam.IsModifiable && *dbParam.DataType == "integer" { 
    log.Printf("The %v parameter is described as:\n\t%v", 
     *dbParam.ParameterName, *dbParam.Description)
```

```
 rangeSplit := strings.Split(*dbParam.AllowedValues, "-") 
   lower, _ := strconv.Atoi(rangeSplit[0])
   upper, \angle := strconv. Atoi(rangeSplit[1])
    newValue := scenario.questioner.AskInt( 
     fmt.Sprintf("Enter a value between %v and %v:", lower, upper), 
     demotools.InIntRange{Lower: lower, Upper: upper}) 
    dbParam.ParameterValue = aws.String(strconv.Itoa(newValue)) 
    updateParams = append(updateParams, dbParam) 
   } 
  } 
  err = scenario.instances.UpdateParameters(parameterGroupName, updateParams) 
 if err != nil {
   panic(err) 
  } 
  log.Println("To get a list of parameters that you set previously, specify a 
  source of 'user'.") 
  userParameters, err := scenario.instances.GetParameters(parameterGroupName, 
  "user") 
 if err != nil {
   panic(err) 
  } 
  log.Println("Here are the parameters you set:") 
  for _, param := range userParameters { 
  log.Printf("\t%v: %v\n", *param.ParameterName, *param.ParameterValue) 
  } 
 log.Println(strings.Repeat("-", 88))
}
// CreateInstance shows how to create a DB instance that contains a database of a
// specified type. The database is also configured to use a custom DB parameter 
  group.
func (scenario GetStartedInstances) CreateInstance(instanceName string, dbEngine 
  string, 
  dbName string, parameterGroup *types.DBParameterGroup) *types.DBInstance { 
  log.Println("Checking for an existing DB instance.") 
 instance, err := scenario.instances.GetInstance(instanceName)
 if err != nil {
   panic(err) 
  } 
 if instance == nil {
   adminUsername := scenario.questioner.Ask( 
   "Enter an administrator username for the database: ", demotools. NotEmpty\{\})
   adminPassword := scenario.questioner.AskPassword(
```

```
 "Enter a password for the administrator (at least 8 characters): ", 7) 
  engineVersions, err := scenario.instances.GetEngineVersions(dbEngine, 
   *parameterGroup.DBParameterGroupFamily) 
 if err != nil {
  panic(err) 
 } 
 var engineChoices []string 
 for _, engine := range engineVersions { 
   engineChoices = append(engineChoices, *engine.EngineVersion) 
 } 
  engineIndex := scenario.questioner.AskChoice( 
   "The available engines for your parameter group are:\n", engineChoices) 
  engineSelection := engineVersions[engineIndex] 
  instOpts, err := 
scenario.instances.GetOrderableInstances(*engineSelection.Engine,
   *engineSelection.EngineVersion) 
if err != nil {
   panic(err) 
 } 
  optSet := map[string]struct{}{} 
 for _, opt := range instOpts { 
   if strings.Contains(*opt.DBInstanceClass, "micro") { 
    optSet[*opt.DBInstanceClass] = struct{}{} 
   } 
  } 
 var optChoices []string 
 for opt := range optSet { 
   optChoices = append(optChoices, opt) 
 } 
  sort.Strings(optChoices) 
  optIndex := scenario.questioner.AskChoice( 
  "The available micro DB instance classes for your database engine are:\n\langle n'',
 optChoices) 
  storageType := "standard" 
  allocatedStorage := int32(5) 
  log.Printf("Creating a DB instance named %v and database %v.\n"+ 
  "The DB instance is configured to use your custom parameter group v \sqrt{n}"+
   "selected engine %v,\n"+ 
   "selected DB instance class %v,"+ 
   "and %v GiB of %v storage.\n"+ 
   "This typically takes several minutes.", 
   instanceName, dbName, *parameterGroup.DBParameterGroupName, 
 *engineSelection.EngineVersion, 
   optChoices[optIndex], allocatedStorage, storageType)
```

```
 instance, err = scenario.instances.CreateInstance( 
   instanceName, dbName, *engineSelection.Engine, *engineSelection.EngineVersion,
    *parameterGroup.DBParameterGroupName, optChoices[optIndex], storageType, 
    allocatedStorage, adminUsername, adminPassword) 
   if err != nil { 
    panic(err) 
   } 
   for *instance.DBInstanceStatus != "available" { 
    scenario.helper.Pause(30) 
   instance, err = scenario.instances.GetInstance(instanceName)
   if err != nil {
     panic(err) 
    } 
   } 
   log.Println("Instance created and available.") 
  } 
  log.Println("Instance data:") 
  log.Printf("\tDBInstanceIdentifier: %v\n", *instance.DBInstanceIdentifier) 
  log.Printf("\tARN: %v\n", *instance.DBInstanceArn) 
  log.Printf("\tStatus: %v\n", *instance.DBInstanceStatus) 
  log.Printf("\tEngine: %v\n", *instance.Engine) 
  log.Printf("\tEngine version: %v\n", *instance.EngineVersion) 
  log.Println(strings.Repeat("-", 88)) 
 return instance
}
// DisplayConnection displays connection information about a DB instance and tips
// on how to connect to it.
func (scenario GetStartedInstances) DisplayConnection(instance *types.DBInstance) 
 \mathcal{L} log.Println( 
   "You can now connect to your database by using your favorite MySQL client.\n" + 
    "One way to connect is by using the 'mysql' shell on an Amazon EC2 instance\n" 
  + 
   "that is running in the same VPC as your DB instance. Pass the endpoint, \ln" +
    "port, and administrator username to 'mysql'. Then, enter your password\n" + 
    "when prompted:") 
  log.Printf("\n\tmysql -h %v -P %v -u %v -p\n", 
   *instance.Endpoint.Address, instance.Endpoint.Port, *instance.MasterUsername) 
  log.Println("For more information, see the User Guide for RDS:\n" + 
   "\thttps://docs.aws.amazon.com/AmazonRDS/latest/UserGuide/
CHAP_GettingStarted.CreatingConnecting.MySQL.html#CHAP_GettingStarted.Connecting.MySQL") 
  log.Println(strings.Repeat("-", 88))
}
```

```
// CreateSnapshot shows how to create a DB instance snapshot and wait until it's 
  available.
func (scenario GetStartedInstances) CreateSnapshot(instance *types.DBInstance) { 
  if scenario.questioner.AskBool( 
  "Do you want to create a snapshot of your DB instance (y/n)? ", "y") {
   snapshotId := fmt.Sprintf("%v-%v", *instance.DBInstanceIdentifier, 
  scenario.helper.UniqueId()) 
   log.Printf("Creating a snapshot named %v. This typically takes a few minutes.
\n", snapshotId) 
   snapshot, err := 
  scenario.instances.CreateSnapshot(*instance.DBInstanceIdentifier, snapshotId) 
 if err != nil {
    panic(err) 
   } 
   for *snapshot.Status != "available" { 
    scenario.helper.Pause(30) 
    snapshot, err = scenario.instances.GetSnapshot(snapshotId) 
   if err != nil {
     panic(err) 
    } 
   } 
   log.Println("Snapshot data:") 
   log.Printf("\tDBSnapshotIdentifier: %v\n", *snapshot.DBSnapshotIdentifier) 
   log.Printf("\tARN: %v\n", *snapshot.DBSnapshotArn) 
   log.Printf("\tStatus: %v\n", *snapshot.Status) 
   log.Printf("\tEngine: %v\n", *snapshot.Engine) 
   log.Printf("\tEngine version: %v\n", *snapshot.EngineVersion) 
   log.Printf("\tDBInstanceIdentifier: %v\n", *snapshot.DBInstanceIdentifier) 
   log.Printf("\tSnapshotCreateTime: %v\n", *snapshot.SnapshotCreateTime) 
   log.Println(strings.Repeat("-", 88)) 
  }
}
// Cleanup shows how to clean up a DB instance and DB parameter group.
// Before the DB parameter group can be deleted, all associated DB instances must 
 first be deleted.
func (scenario GetStartedInstances) Cleanup( 
  instance *types.DBInstance, parameterGroup *types.DBParameterGroup) { 
  if scenario.questioner.AskBool( 
  "\nDo you want to delete the database instance and parameter group (y/n)? ",
  "y") { 
   log.Printf("Deleting database instance %v.\n", *instance.DBInstanceIdentifier)
```

```
 err := scenario.instances.DeleteInstance(*instance.DBInstanceIdentifier) 
  if err != nil {
    panic(err) 
   } 
   log.Println( 
    "Waiting for the DB instance to delete. This typically takes several 
  minutes.") 
   for instance != nil { 
    scenario.helper.Pause(30) 
    instance, err = scenario.instances.GetInstance(*instance.DBInstanceIdentifier) 
   if err != nil {
     panic(err) 
    } 
   } 
   log.Printf("Deleting parameter group %v.", 
  *parameterGroup.DBParameterGroupName) 
   err = 
  scenario.instances.DeleteParameterGroup(*parameterGroup.DBParameterGroupName) 
   if err != nil { 
    panic(err) 
  } 
 }
}
```
Define functions that are called by the scenario to manage Amazon RDS actions.

```
type DbInstances struct { 
 RdsClient *rds.Client
}
// GetParameterGroup gets a DB parameter group by name.
func (instances *DbInstances) GetParameterGroup(parameterGroupName string) ( 
  *types.DBParameterGroup, error) { 
  output, err := instances.RdsClient.DescribeDBParameterGroups( 
   context.TODO(), &rds.DescribeDBParameterGroupsInput{ 
    DBParameterGroupName: aws.String(parameterGroupName), 
   }) 
  if err != nil { 
   var notFoundError *types.DBParameterGroupNotFoundFault
```

```
if errors.As(err, &notFoundError) {
    log.Printf("Parameter group %v does not exist.\n", parameterGroupName) 
    err = nil 
   } else { 
    log.Printf("Error getting parameter group %v: %v\n", parameterGroupName, err) 
   } 
  return nil, err 
  } else { 
   return &output.DBParameterGroups[0], err 
  }
}
// CreateParameterGroup creates a DB parameter group that is based on the 
  specified
// parameter group family.
func (instances *DbInstances) CreateParameterGroup( 
  parameterGroupName string, parameterGroupFamily string, description string) ( 
  *types.DBParameterGroup, error) { 
  output, err := instances.RdsClient.CreateDBParameterGroup(context.TODO(), 
  &rds.CreateDBParameterGroupInput{ 
    DBParameterGroupName: aws.String(parameterGroupName), 
    DBParameterGroupFamily: aws.String(parameterGroupFamily), 
   Description: aws.String(description),
   }) 
  if err != nil { 
  log.Printf("Couldn't create parameter group %v: %v\n", parameterGroupName, err) 
  return nil, err 
  } else { 
  return output.DBParameterGroup, err 
  }
}
// DeleteParameterGroup deletes the named DB parameter group.
func (instances *DbInstances) DeleteParameterGroup(parameterGroupName string) 
  error { 
  _, err := instances.RdsClient.DeleteDBParameterGroup(context.TODO(), 
   &rds.DeleteDBParameterGroupInput{ 
    DBParameterGroupName: aws.String(parameterGroupName), 
   })
```

```
if err != nil {
   log.Printf("Couldn't delete parameter group %v: %v\n", parameterGroupName, err) 
   return err 
  } else { 
  return nil 
  }
}
// GetParameters gets the parameters that are contained in a DB parameter group.
func (instances *DbInstances) GetParameters(parameterGroupName string, source 
  string) ( 
  []types.Parameter, error) { 
  var output *rds.DescribeDBParametersOutput 
  var params []types.Parameter 
  var err error 
  parameterPaginator := rds.NewDescribeDBParametersPaginator(instances.RdsClient, 
   &rds.DescribeDBParametersInput{ 
    DBParameterGroupName: aws.String(parameterGroupName), 
   Source: aws.String(source),
   }) 
  for parameterPaginator.HasMorePages() { 
   output, err = parameterPaginator.NextPage(context.TODO()) 
  if err != nil {
   log.Printf("Couldn't get parameters for %v: %v\n", parameterGroupName, err) 
   break 
  } else { 
    params = append(params, output.Parameters...) 
   } 
  } 
 return params, err
}
// UpdateParameters updates parameters in a named DB parameter group.
func (instances *DbInstances) UpdateParameters(parameterGroupName string, params 
  []types.Parameter) error { 
  _, err := instances.RdsClient.ModifyDBParameterGroup(context.TODO(), 
   &rds.ModifyDBParameterGroupInput{ 
    DBParameterGroupName: aws.String(parameterGroupName), 
   Parameters: params,
```
```
 }) 
 if err != nil {
   log.Printf("Couldn't update parameters in %v: %v\n", parameterGroupName, err) 
   return err 
  } else { 
  return nil 
  }
}
// CreateSnapshot creates a snapshot of a DB instance.
func (instances *DbInstances) CreateSnapshot(instanceName string, snapshotName 
  string) ( 
  *types.DBSnapshot, error) { 
  output, err := instances.RdsClient.CreateDBSnapshot(context.TODO(), 
  &rds.CreateDBSnapshotInput{ 
   DBInstanceIdentifier: aws.String(instanceName), 
   DBSnapshotIdentifier: aws.String(snapshotName), 
  }) 
 if err != nil {
   log.Printf("Couldn't create snapshot %v: %v\n", snapshotName, err) 
  return nil, err 
  } else { 
  return output.DBSnapshot, nil 
  }
}
// GetSnapshot gets a DB instance snapshot.
func (instances *DbInstances) GetSnapshot(snapshotName string) 
  (*types.DBSnapshot, error) { 
  output, err := instances.RdsClient.DescribeDBSnapshots(context.TODO(), 
   &rds.DescribeDBSnapshotsInput{ 
    DBSnapshotIdentifier: aws.String(snapshotName), 
   }) 
 if err != nil {
   log.Printf("Couldn't get snapshot %v: %v\n", snapshotName, err) 
  return nil, err 
  } else { 
   return &output.DBSnapshots[0], nil 
  }
}
```

```
// CreateInstance creates a DB instance.
func (instances *DbInstances) CreateInstance(instanceName string, dbName string, 
  dbEngine string, dbEngineVersion string, parameterGroupName string, 
  dbInstanceClass string, 
  storageType string, allocatedStorage int32, adminName string, adminPassword 
  string) ( 
  *types.DBInstance, error) { 
  output, err := instances.RdsClient.CreateDBInstance(context.TODO(), 
  &rds.CreateDBInstanceInput{ 
  DBInstanceIdentifier: aws.String(instanceName), 
 DBName: aws.String(dbName),
  DBParameterGroupName: aws.String(parameterGroupName), 
 Engine: aws.String(dbEngine),
 EngineVersion: aws.String(dbEngineVersion),
  DBInstanceClass: aws.String(dbInstanceClass),
 StorageType: aws.String(storageType),
 AllocatedStorage: aws.Int32(allocatedStorage),
 MasterUsername: aws.String(adminName),
  MasterUserPassword: aws.String(adminPassword), 
  }) 
 if err != nil {
  log.Printf("Couldn't create instance %v: %v\n", instanceName, err) 
  return nil, err 
  } else { 
  return output.DBInstance, nil 
 }
}
// GetInstance gets data about a DB instance.
func (instances *DbInstances) GetInstance(instanceName string) ( 
  *types.DBInstance, error) { 
  output, err := instances.RdsClient.DescribeDBInstances(context.TODO(), 
   &rds.DescribeDBInstancesInput{ 
   DBInstanceIdentifier: aws.String(instanceName), 
  }) 
 if err != nil {
  var notFoundError *types.DBInstanceNotFoundFault 
 if errors.As(err, &notFoundError) {
   log.Printf("DB instance %v does not exist.\n", instanceName)
```

```
 err = nil 
   } else { 
    log.Printf("Couldn't get instance %v: %v\n", instanceName, err) 
   } 
  return nil, err 
  } else { 
  return &output.DBInstances[0], nil 
  }
}
// DeleteInstance deletes a DB instance.
func (instances *DbInstances) DeleteInstance(instanceName string) error { 
  _, err := instances.RdsClient.DeleteDBInstance(context.TODO(), 
  &rds.DeleteDBInstanceInput{ 
  DBInstanceIdentifier: aws.String(instanceName), 
  SkipFinalSnapshot: true,
  DeleteAutomatedBackups: aws.Bool(true), 
  }) 
  if err != nil { 
  log.Printf("Couldn't delete instance %v: %v\n", instanceName, err) 
  return err 
  } else { 
  return nil 
  }
}
// GetEngineVersions gets database engine versions that are available for the 
  specified engine
// and parameter group family.
func (instances *DbInstances) GetEngineVersions(engine string, 
  parameterGroupFamily string) ( 
  []types.DBEngineVersion, error) { 
  output, err := instances.RdsClient.DescribeDBEngineVersions(context.TODO(), 
   &rds.DescribeDBEngineVersionsInput{ 
   Engine: aws.String(engine),
    DBParameterGroupFamily: aws.String(parameterGroupFamily), 
   }) 
 if err != nil {
   log.Printf("Couldn't get engine versions for %v: %v\n", engine, err) 
   return nil, err
```

```
 } else { 
   return output.DBEngineVersions, nil 
  }
}
// GetOrderableInstances uses a paginator to get DB instance options that can be 
  used to create DB instances that are
// compatible with a set of specifications.
func (instances *DbInstances) GetOrderableInstances(engine string, engineVersion 
  string) ( 
  []types.OrderableDBInstanceOption, error) { 
  var output *rds.DescribeOrderableDBInstanceOptionsOutput 
  var instanceOptions []types.OrderableDBInstanceOption 
  var err error 
  orderablePaginator := 
  rds.NewDescribeOrderableDBInstanceOptionsPaginator(instances.RdsClient, 
   &rds.DescribeOrderableDBInstanceOptionsInput{ 
   Engine: aws.String(engine),
    EngineVersion: aws.String(engineVersion), 
   }) 
  for orderablePaginator.HasMorePages() { 
   output, err = orderablePaginator.NextPage(context.TODO()) 
  if err != nil {
    log.Printf("Couldn't get orderable DB instance options: %v\n", err) 
    break 
   } else { 
    instanceOptions = append(instanceOptions, 
  output.OrderableDBInstanceOptions...) 
   } 
  } 
  return instanceOptions, err
}
```
- For API details, see the following topics in *Amazon SDK for Go API Reference*.
	- [CreateDBInstance](https://pkg.go.dev/github.com/aws/aws-sdk-go-v2/service/rds#Client.CreateDBInstance)
	- [CreateDBParameterGroup](https://pkg.go.dev/github.com/aws/aws-sdk-go-v2/service/rds#Client.CreateDBParameterGroup)
	- [CreateDBSnapshot](https://pkg.go.dev/github.com/aws/aws-sdk-go-v2/service/rds#Client.CreateDBSnapshot)
- [DeleteDBInstance](https://pkg.go.dev/github.com/aws/aws-sdk-go-v2/service/rds#Client.DeleteDBInstance)
- [DeleteDBParameterGroup](https://pkg.go.dev/github.com/aws/aws-sdk-go-v2/service/rds#Client.DeleteDBParameterGroup)
- [DescribeDBEngineVersions](https://pkg.go.dev/github.com/aws/aws-sdk-go-v2/service/rds#Client.DescribeDBEngineVersions)
- [DescribeDBInstances](https://pkg.go.dev/github.com/aws/aws-sdk-go-v2/service/rds#Client.DescribeDBInstances)
- [DescribeDBParameterGroups](https://pkg.go.dev/github.com/aws/aws-sdk-go-v2/service/rds#Client.DescribeDBParameterGroups)
- [DescribeDBParameters](https://pkg.go.dev/github.com/aws/aws-sdk-go-v2/service/rds#Client.DescribeDBParameters)
- [DescribeDBSnapshots](https://pkg.go.dev/github.com/aws/aws-sdk-go-v2/service/rds#Client.DescribeDBSnapshots)
- [DescribeOrderableDBInstanceOptions](https://pkg.go.dev/github.com/aws/aws-sdk-go-v2/service/rds#Client.DescribeOrderableDBInstanceOptions)
- [ModifyDBParameterGroup](https://pkg.go.dev/github.com/aws/aws-sdk-go-v2/service/rds#Client.ModifyDBParameterGroup)

#### Java

# **SDK for Java 2.x**

# **A** Note

There's more on GitHub. Find the complete example and learn how to set up and run in the Amazon Code Examples [Repository.](https://github.com/awsdocs/aws-doc-sdk-examples/tree/main/javav2/example_code/rds#readme)

# Run multiple operations.

```
import com.google.gson.Gson;
import 
  software.amazon.awssdk.auth.credentials.EnvironmentVariableCredentialsProvider;
import software.amazon.awssdk.regions.Region;
import software.amazon.awssdk.services.rds.RdsClient;
import software.amazon.awssdk.services.rds.model.CreateDbInstanceRequest;
import software.amazon.awssdk.services.rds.model.CreateDbInstanceResponse;
import software.amazon.awssdk.services.rds.model.CreateDbParameterGroupResponse;
import software.amazon.awssdk.services.rds.model.CreateDbSnapshotRequest;
import software.amazon.awssdk.services.rds.model.CreateDbSnapshotResponse;
import software.amazon.awssdk.services.rds.model.DBEngineVersion;
import software.amazon.awssdk.services.rds.model.DBInstance;
import software.amazon.awssdk.services.rds.model.DBParameterGroup;
import software.amazon.awssdk.services.rds.model.DBSnapshot;
import software.amazon.awssdk.services.rds.model.DeleteDbInstanceRequest;
import software.amazon.awssdk.services.rds.model.DeleteDbInstanceResponse;
```

```
import software.amazon.awssdk.services.rds.model.DescribeDbEngineVersionsRequest;
import 
  software.amazon.awssdk.services.rds.model.DescribeDbEngineVersionsResponse;
import software.amazon.awssdk.services.rds.model.DescribeDbInstancesRequest;
import software.amazon.awssdk.services.rds.model.DescribeDbInstancesResponse;
import 
 software.amazon.awssdk.services.rds.model.DescribeDbParameterGroupsResponse;
import software.amazon.awssdk.services.rds.model.DescribeDbParametersResponse;
import software.amazon.awssdk.services.rds.model.DescribeDbSnapshotsRequest;
import software.amazon.awssdk.services.rds.model.DescribeDbSnapshotsResponse;
import 
 software.amazon.awssdk.services.rds.model.DescribeOrderableDbInstanceOptionsResponse;
import software.amazon.awssdk.services.rds.model.ModifyDbParameterGroupResponse;
import software.amazon.awssdk.services.rds.model.OrderableDBInstanceOption;
import software.amazon.awssdk.services.rds.model.Parameter;
import software.amazon.awssdk.services.rds.model.RdsException;
import software.amazon.awssdk.services.rds.model.CreateDbParameterGroupRequest;
import 
 software.amazon.awssdk.services.rds.model.DescribeDbParameterGroupsRequest;
import software.amazon.awssdk.services.rds.model.DescribeDbParametersRequest;
import software.amazon.awssdk.services.rds.model.ModifyDbParameterGroupRequest;
import 
 software.amazon.awssdk.services.rds.model.DescribeOrderableDbInstanceOptionsRequest;
import software.amazon.awssdk.services.rds.model.DeleteDbParameterGroupRequest;
import software.amazon.awssdk.services.secretsmanager.SecretsManagerClient;
import 
 software.amazon.awssdk.services.secretsmanager.model.GetSecretValueRequest;
import 
 software.amazon.awssdk.services.secretsmanager.model.GetSecretValueResponse;
import java.util.ArrayList;
import java.util.List;
/** 
  * Before running this Java (v2) code example, set up your development 
  * environment, including your credentials. 
 * 
  * For more information, see the following documentation topic: 
 * 
  * https://docs.aws.amazon.com/sdk-for-java/latest/developer-guide/get-
started.html 
 * 
  * This example requires an AWS Secrets Manager secret that contains the 
  * database credentials. If you do not create a 
  * secret, this example will not work. For details, see:
```

```
 * 
  * https://docs.aws.amazon.com/secretsmanager/latest/userguide/integrating_how-
services-use-secrets_RS.html 
 * 
  * This Java example performs these tasks: 
 * 
  * 1. Returns a list of the available DB engines. 
  * 2. Selects an engine family and create a custom DB parameter group. 
  * 3. Gets the parameter groups. 
  * 4. Gets parameters in the group. 
  * 5. Modifies the auto_increment_offset parameter. 
  * 6. Gets and displays the updated parameters. 
  * 7. Gets a list of allowed engine versions. 
  * 8. Gets a list of micro instance classes available for the selected engine. 
  * 9. Creates an RDS database instance that contains a MySql database and uses 
  * the parameter group. 
  * 10. Waits for the DB instance to be ready and prints out the connection 
  * endpoint value. 
  * 11. Creates a snapshot of the DB instance. 
  * 12. Waits for an RDS DB snapshot to be ready. 
  * 13. Deletes the RDS DB instance. 
  * 14. Deletes the parameter group. 
  */
public class RDSScenario { 
     public static long sleepTime = 20; 
    public static final String DASHES = new String(new char[80]).replace("\0",
  "-"); 
     public static void main(String[] args) throws InterruptedException { 
         final String usage = """ 
                 Usage: 
                      <dbGroupName> <dbParameterGroupFamily> <dbInstanceIdentifier> 
  <dbName> <dbSnapshotIdentifier> <secretName> 
                 Where: 
                      dbGroupName - The database group name.\s 
                     dbParameterGroupFamily - The database parameter group name 
  (for example, mysql8.0). 
                      dbInstanceIdentifier - The database instance identifier\s 
                      dbName - The database name.\s 
                      dbSnapshotIdentifier - The snapshot identifier.\s 
                      secretName - The name of the AWS Secrets Manager secret that 
  contains the database credentials"
```

```
 """; 
       if (args.length != 6) {
            System.out.println(usage); 
            System.exit(1); 
        } 
       String dbGroupName = args[0];
        String dbParameterGroupFamily = args[1]; 
        String dbInstanceIdentifier = args[2]; 
        String dbName = args[3]; 
        String dbSnapshotIdentifier = args[4]; 
        String secretName = args[5]; 
        Gson gson = new Gson(); 
        User user = gson.fromJson(String.valueOf(getSecretValues(secretName)), 
 User.class); 
        String masterUsername = user.getUsername(); 
        String masterUserPassword = user.getPassword(); 
        Region region = Region.US_WEST_2; 
        RdsClient rdsClient = RdsClient.builder() 
                 .region(region) 
                 .build(); 
        System.out.println(DASHES); 
        System.out.println("Welcome to the Amazon RDS example scenario."); 
        System.out.println(DASHES); 
        System.out.println(DASHES); 
        System.out.println("1. Return a list of the available DB engines"); 
        describeDBEngines(rdsClient); 
        System.out.println(DASHES); 
        System.out.println(DASHES); 
        System.out.println("2. Create a custom parameter group"); 
        createDBParameterGroup(rdsClient, dbGroupName, dbParameterGroupFamily); 
        System.out.println(DASHES); 
        System.out.println(DASHES); 
        System.out.println("3. Get the parameter group"); 
        describeDbParameterGroups(rdsClient, dbGroupName); 
        System.out.println(DASHES); 
        System.out.println(DASHES);
```

```
 System.out.println("4. Get the parameters in the group"); 
        describeDbParameters(rdsClient, dbGroupName, 0); 
        System.out.println(DASHES); 
        System.out.println(DASHES); 
        System.out.println("5. Modify the auto_increment_offset parameter"); 
        modifyDBParas(rdsClient, dbGroupName); 
        System.out.println(DASHES); 
        System.out.println(DASHES); 
        System.out.println("6. Display the updated value"); 
        describeDbParameters(rdsClient, dbGroupName, -1); 
        System.out.println(DASHES); 
        System.out.println(DASHES); 
        System.out.println("7. Get a list of allowed engine versions"); 
        getAllowedEngines(rdsClient, dbParameterGroupFamily); 
        System.out.println(DASHES); 
        System.out.println(DASHES); 
        System.out.println("8. Get a list of micro instance classes available for 
 the selected engine"); 
        getMicroInstances(rdsClient); 
        System.out.println(DASHES); 
        System.out.println(DASHES); 
        System.out.println( 
                 "9. Create an RDS database instance that contains a MySql 
 database and uses the parameter group"); 
        String dbARN = createDatabaseInstance(rdsClient, dbGroupName, 
 dbInstanceIdentifier, dbName, masterUsername, 
                masterUserPassword); 
        System.out.println("The ARN of the new database is " + dbARN); 
        System.out.println(DASHES); 
        System.out.println(DASHES); 
        System.out.println("10. Wait for DB instance to be ready"); 
        waitForInstanceReady(rdsClient, dbInstanceIdentifier); 
        System.out.println(DASHES); 
        System.out.println(DASHES); 
        System.out.println("11. Create a snapshot of the DB instance"); 
        createSnapshot(rdsClient, dbInstanceIdentifier, dbSnapshotIdentifier); 
        System.out.println(DASHES);
```

```
 System.out.println(DASHES); 
        System.out.println("12. Wait for DB snapshot to be ready"); 
        waitForSnapshotReady(rdsClient, dbInstanceIdentifier, 
 dbSnapshotIdentifier); 
        System.out.println(DASHES); 
        System.out.println(DASHES); 
        System.out.println("13. Delete the DB instance"); 
        deleteDatabaseInstance(rdsClient, dbInstanceIdentifier); 
        System.out.println(DASHES); 
        System.out.println(DASHES); 
        System.out.println("14. Delete the parameter group"); 
        deleteParaGroup(rdsClient, dbGroupName, dbARN); 
        System.out.println(DASHES); 
        System.out.println(DASHES); 
        System.out.println("The Scenario has successfully completed."); 
        System.out.println(DASHES); 
        rdsClient.close(); 
    } 
    private static SecretsManagerClient getSecretClient() { 
        Region region = Region.US_WEST_2; 
        return SecretsManagerClient.builder() 
                 .region(region) 
 .credentialsProvider(EnvironmentVariableCredentialsProvider.create()) 
                .build();
    } 
    public static String getSecretValues(String secretName) { 
       SecretsManagerClient secretClient = getSecretClient();
        GetSecretValueRequest valueRequest = GetSecretValueRequest.builder() 
                 .secretId(secretName) 
                 .build(); 
        GetSecretValueResponse valueResponse = 
 secretClient.getSecretValue(valueRequest); 
        return valueResponse.secretString(); 
    }
```

```
 // Delete the parameter group after database has been deleted. 
    // An exception is thrown if you attempt to delete the para group while 
 database 
    // exists. 
    public static void deleteParaGroup(RdsClient rdsClient, String dbGroupName, 
 String dbARN) 
             throws InterruptedException { 
         try { 
             boolean isDataDel = false; 
             boolean didFind; 
             String instanceARN; 
             // Make sure that the database has been deleted. 
             while (!isDataDel) { 
                 DescribeDbInstancesResponse response = 
 rdsClient.describeDBInstances(); 
                 List<DBInstance> instanceList = response.dbInstances(); 
                 int listSize = instanceList.size(); 
                 didFind = false; 
                int index = 1;
                 for (DBInstance instance : instanceList) { 
                     instanceARN = instance.dbInstanceArn(); 
                     if (instanceARN.compareTo(dbARN) == 0) { 
                         System.out.println(dbARN + " still exists"); 
                        didFind = true;1 1 1 1 1 1 1
                     if ((index == listSize) && (!didFind)) { 
                         // Went through the entire list and did not find the 
 database ARN. 
                         isDataDel = true; 
1 1 1 1 1 1 1
                     Thread.sleep(sleepTime * 1000); 
                     index++; 
 } 
 } 
             // Delete the para group. 
             DeleteDbParameterGroupRequest parameterGroupRequest = 
 DeleteDbParameterGroupRequest.builder() 
                     .dbParameterGroupName(dbGroupName) 
                     .build(); 
             rdsClient.deleteDBParameterGroup(parameterGroupRequest); 
             System.out.println(dbGroupName + " was deleted.");
```

```
 } catch (RdsException e) { 
            System.out.println(e.getLocalizedMessage()); 
            System.exit(1); 
        } 
    } 
    // Delete the DB instance. 
    public static void deleteDatabaseInstance(RdsClient rdsClient, String 
 dbInstanceIdentifier) { 
        try { 
            DeleteDbInstanceRequest deleteDbInstanceRequest = 
 DeleteDbInstanceRequest.builder() 
                     .dbInstanceIdentifier(dbInstanceIdentifier) 
                     .deleteAutomatedBackups(true) 
                     .skipFinalSnapshot(true) 
                     .build(); 
            DeleteDbInstanceResponse response = 
 rdsClient.deleteDBInstance(deleteDbInstanceRequest); 
            System.out.print("The status of the database is " + 
 response.dbInstance().dbInstanceStatus()); 
        } catch (RdsException e) { 
            System.out.println(e.getLocalizedMessage()); 
            System.exit(1); 
        } 
    } 
    // Waits until the snapshot instance is available. 
    public static void waitForSnapshotReady(RdsClient rdsClient, String 
 dbInstanceIdentifier, 
            String dbSnapshotIdentifier) { 
        try { 
            boolean snapshotReady = false; 
            String snapshotReadyStr; 
            System.out.println("Waiting for the snapshot to become available."); 
            DescribeDbSnapshotsRequest snapshotsRequest = 
 DescribeDbSnapshotsRequest.builder() 
                     .dbSnapshotIdentifier(dbSnapshotIdentifier) 
                     .dbInstanceIdentifier(dbInstanceIdentifier) 
                    .buid():
```

```
 while (!snapshotReady) { 
                 DescribeDbSnapshotsResponse response = 
 rdsClient.describeDBSnapshots(snapshotsRequest); 
                 List<DBSnapshot> snapshotList = response.dbSnapshots(); 
                 for (DBSnapshot snapshot : snapshotList) { 
                    snapshotReadyStr = snapshot.status();
                     if (snapshotReadyStr.contains("available")) { 
                          snapshotReady = true; 
                     } else { 
                         System.out.print("."); 
                         Thread.sleep(sleepTime * 1000); 
1 1 1 1 1 1 1
 } 
 } 
             System.out.println("The Snapshot is available!"); 
         } catch (RdsException | InterruptedException e) { 
             System.out.println(e.getLocalizedMessage()); 
             System.exit(1); 
        } 
    } 
    // Create an Amazon RDS snapshot. 
    public static void createSnapshot(RdsClient rdsClient, String 
 dbInstanceIdentifier, String dbSnapshotIdentifier) { 
        try { 
             CreateDbSnapshotRequest snapshotRequest = 
 CreateDbSnapshotRequest.builder() 
                     .dbInstanceIdentifier(dbInstanceIdentifier) 
                     .dbSnapshotIdentifier(dbSnapshotIdentifier) 
                    .build();
             CreateDbSnapshotResponse response = 
 rdsClient.createDBSnapshot(snapshotRequest); 
             System.out.println("The Snapshot id is " + 
 response.dbSnapshot().dbiResourceId()); 
        } catch (RdsException e) { 
             System.out.println(e.getLocalizedMessage()); 
             System.exit(1); 
        } 
    } 
    // Waits until the database instance is available.
```

```
 public static void waitForInstanceReady(RdsClient rdsClient, String 
 dbInstanceIdentifier) { 
         boolean instanceReady = false; 
         String instanceReadyStr; 
         System.out.println("Waiting for instance to become available."); 
         try { 
             DescribeDbInstancesRequest instanceRequest = 
 DescribeDbInstancesRequest.builder() 
                     .dbInstanceIdentifier(dbInstanceIdentifier) 
                     .build(); 
             String endpoint = ""; 
            while (!instanceReady) {
                 DescribeDbInstancesResponse response = 
 rdsClient.describeDBInstances(instanceRequest); 
                 List<DBInstance> instanceList = response.dbInstances(); 
                 for (DBInstance instance : instanceList) { 
                     instanceReadyStr = instance.dbInstanceStatus(); 
                     if (instanceReadyStr.contains("available")) { 
                         endpoint = instance.endpoint().address();
                         instanceReady = true; 
                     } else { 
                         System.out.print("."); 
                         Thread.sleep(sleepTime * 1000); 
1 1 1 1 1 1 1
 } 
 } 
             System.out.println("Database instance is available! The connection 
 endpoint is " + endpoint); 
         } catch (RdsException | InterruptedException e) { 
             System.err.println(e.getMessage()); 
             System.exit(1); 
        } 
    } 
    // Create a database instance and return the ARN of the database. 
     public static String createDatabaseInstance(RdsClient rdsClient, 
             String dbGroupName, 
             String dbInstanceIdentifier, 
             String dbName, 
             String masterUsername, 
             String masterUserPassword) {
```
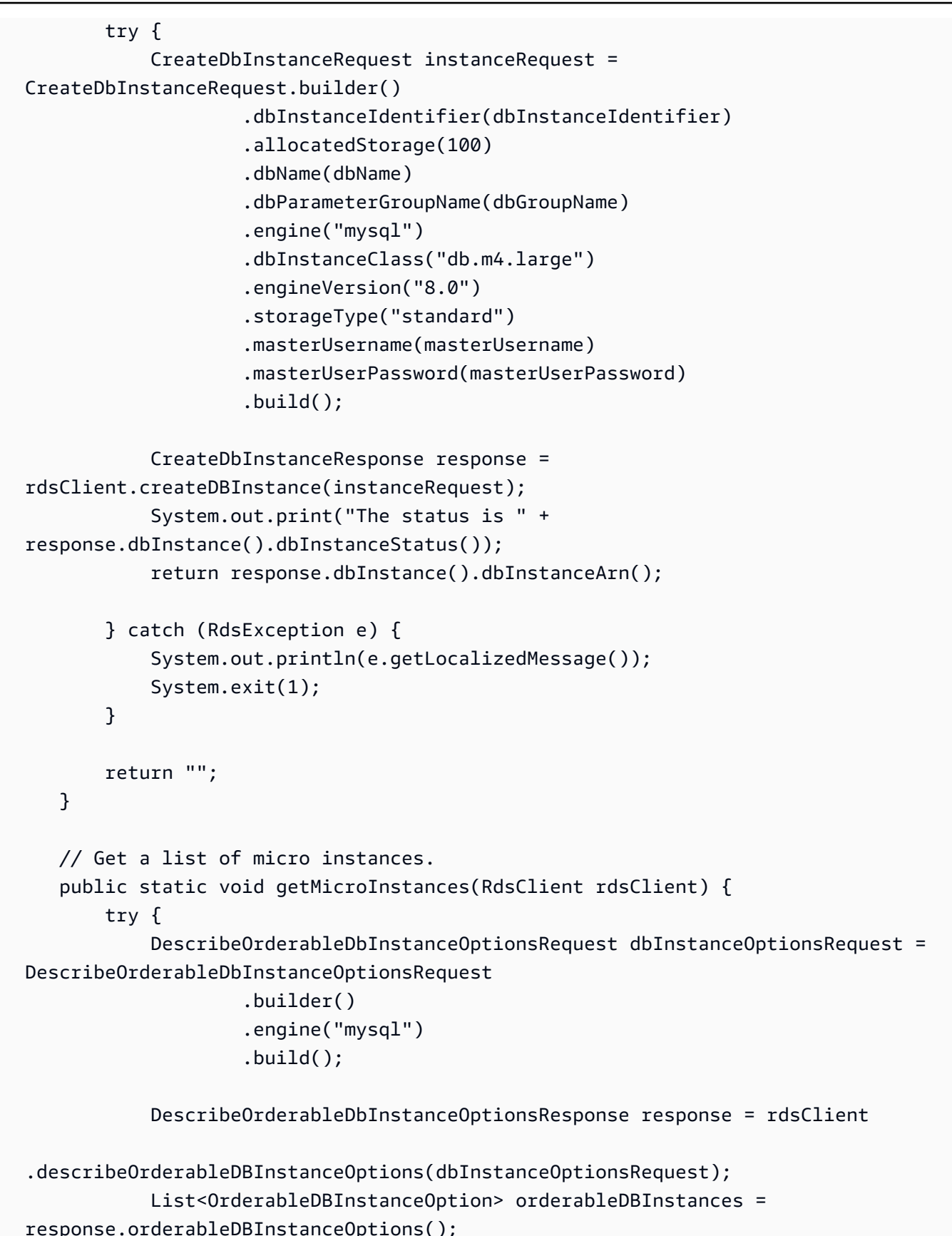

```
Get started with DB instances 4404
```

```
 for (OrderableDBInstanceOption dbInstanceOption : 
 orderableDBInstances) { 
                 System.out.println("The engine version is " + 
 dbInstanceOption.engineVersion()); 
                 System.out.println("The engine description is " + 
 dbInstanceOption.engine()); 
 } 
         } catch (RdsException e) { 
             System.out.println(e.getLocalizedMessage()); 
             System.exit(1); 
         } 
    } 
    // Get a list of allowed engine versions. 
     public static void getAllowedEngines(RdsClient rdsClient, String 
 dbParameterGroupFamily) { 
         try { 
             DescribeDbEngineVersionsRequest versionsRequest = 
 DescribeDbEngineVersionsRequest.builder() 
                      .dbParameterGroupFamily(dbParameterGroupFamily) 
                     .engine("mysql") 
                    .build();
             DescribeDbEngineVersionsResponse response = 
 rdsClient.describeDBEngineVersions(versionsRequest); 
            List<DBEngineVersion> dbEngines = response.dbEngineVersions();
             for (DBEngineVersion dbEngine : dbEngines) { 
                 System.out.println("The engine version is " + 
 dbEngine.engineVersion()); 
                 System.out.println("The engine description is " + 
 dbEngine.dbEngineDescription()); 
 } 
         } catch (RdsException e) { 
             System.out.println(e.getLocalizedMessage()); 
             System.exit(1); 
         } 
    } 
    // Modify auto_increment_offset and auto_increment_increment parameters. 
    public static void modifyDBParas(RdsClient rdsClient, String dbGroupName) { 
         try { 
             Parameter parameter1 = Parameter.builder()
```

```
 .parameterName("auto_increment_offset") 
                      .applyMethod("immediate") 
                      .parameterValue("5") 
                      .build(); 
             List<Parameter> paraList = new ArrayList<>(); 
             paraList.add(parameter1); 
             ModifyDbParameterGroupRequest groupRequest = 
 ModifyDbParameterGroupRequest.builder() 
                      .dbParameterGroupName(dbGroupName) 
                      .parameters(paraList) 
                     .build();
             ModifyDbParameterGroupResponse response = 
 rdsClient.modifyDBParameterGroup(groupRequest); 
             System.out.println("The parameter group " + 
 response.dbParameterGroupName() + " was successfully modified"); 
         } catch (RdsException e) { 
             System.out.println(e.getLocalizedMessage()); 
             System.exit(1); 
         } 
     } 
     // Retrieve parameters in the group. 
     public static void describeDbParameters(RdsClient rdsClient, String 
 dbGroupName, int flag) { 
         try { 
             DescribeDbParametersRequest dbParameterGroupsRequest; 
            if (flag == \emptyset) {
                  dbParameterGroupsRequest = DescribeDbParametersRequest.builder() 
                          .dbParameterGroupName(dbGroupName) 
                         .build();
             } else { 
                  dbParameterGroupsRequest = DescribeDbParametersRequest.builder() 
                          .dbParameterGroupName(dbGroupName) 
                          .source("user") 
                         .build();
 } 
             DescribeDbParametersResponse response = 
 rdsClient.describeDBParameters(dbParameterGroupsRequest); 
             List<Parameter> dbParameters = response.parameters(); 
             String paraName;
```

```
 for (Parameter para : dbParameters) { 
                 // Only print out information about either auto_increment_offset 
 or 
                 // auto_increment_increment. 
                 paraName = para.parameterName(); 
                 if ((paraName.compareTo("auto_increment_offset") == 0) 
                          || (paraName.compareTo("auto_increment_increment ") == 
 0)) { 
                     System.out.println("*** The parameter name is " + paraName); 
                     System.out.println("*** The parameter value is " + 
 para.parameterValue()); 
                     System.out.println("*** The parameter data type is " + 
 para.dataType()); 
                     System.out.println("*** The parameter description is " + 
 para.description()); 
                     System.out.println("*** The parameter allowed values is " + 
 para.allowedValues()); 
 } 
 } 
         } catch (RdsException e) { 
             System.out.println(e.getLocalizedMessage()); 
             System.exit(1); 
        } 
    } 
     public static void describeDbParameterGroups(RdsClient rdsClient, String 
 dbGroupName) { 
        try { 
             DescribeDbParameterGroupsRequest groupsRequest = 
 DescribeDbParameterGroupsRequest.builder() 
                     .dbParameterGroupName(dbGroupName) 
                     .maxRecords(20) 
                     .build(); 
             DescribeDbParameterGroupsResponse response = 
 rdsClient.describeDBParameterGroups(groupsRequest); 
             List<DBParameterGroup> groups = response.dbParameterGroups(); 
             for (DBParameterGroup group : groups) { 
                 System.out.println("The group name is " + 
 group.dbParameterGroupName()); 
                 System.out.println("The group description is " + 
 group.description()); 
 }
```

```
 } catch (RdsException e) { 
            System.out.println(e.getLocalizedMessage()); 
            System.exit(1); 
        } 
    } 
    public static void createDBParameterGroup(RdsClient rdsClient, String 
 dbGroupName, String dbParameterGroupFamily) { 
        try { 
            CreateDbParameterGroupRequest groupRequest = 
 CreateDbParameterGroupRequest.builder() 
                     .dbParameterGroupName(dbGroupName) 
                     .dbParameterGroupFamily(dbParameterGroupFamily) 
                     .description("Created by using the AWS SDK for Java") 
                    .build();
            CreateDbParameterGroupResponse response = 
 rdsClient.createDBParameterGroup(groupRequest); 
            System.out.println("The group name is " + 
 response.dbParameterGroup().dbParameterGroupName()); 
        } catch (RdsException e) { 
            System.out.println(e.getLocalizedMessage()); 
            System.exit(1); 
        } 
    } 
    public static void describeDBEngines(RdsClient rdsClient) { 
        try { 
            DescribeDbEngineVersionsRequest engineVersionsRequest = 
 DescribeDbEngineVersionsRequest.builder() 
                     .defaultOnly(true) 
                     .engine("mysql") 
                     .maxRecords(20) 
                     .build(); 
            DescribeDbEngineVersionsResponse response = 
 rdsClient.describeDBEngineVersions(engineVersionsRequest); 
            List<DBEngineVersion> engines = response.dbEngineVersions(); 
            // Get all DBEngineVersion objects. 
            for (DBEngineVersion engineOb : engines) {
```

```
 System.out.println("The name of the DB parameter group family for 
  the database engine is " 
                          + engineOb.dbParameterGroupFamily()); 
                 System.out.println("The name of the database engine " + 
  engineOb.engine()); 
                 System.out.println("The version number of the database engine " + 
  engineOb.engineVersion()); 
 } 
         } catch (RdsException e) { 
             System.out.println(e.getLocalizedMessage()); 
             System.exit(1); 
         } 
     }
}
```
- For API details, see the following topics in *Amazon SDK for Java 2.x API Reference*.
	- [CreateDBInstance](https://docs.amazonaws.cn/goto/SdkForJavaV2/rds-2014-10-31/CreateDBInstance)
	- [CreateDBParameterGroup](https://docs.amazonaws.cn/goto/SdkForJavaV2/rds-2014-10-31/CreateDBParameterGroup)
	- [CreateDBSnapshot](https://docs.amazonaws.cn/goto/SdkForJavaV2/rds-2014-10-31/CreateDBSnapshot)
	- [DeleteDBInstance](https://docs.amazonaws.cn/goto/SdkForJavaV2/rds-2014-10-31/DeleteDBInstance)
	- [DeleteDBParameterGroup](https://docs.amazonaws.cn/goto/SdkForJavaV2/rds-2014-10-31/DeleteDBParameterGroup)
	- [DescribeDBEngineVersions](https://docs.amazonaws.cn/goto/SdkForJavaV2/rds-2014-10-31/DescribeDBEngineVersions)
	- [DescribeDBInstances](https://docs.amazonaws.cn/goto/SdkForJavaV2/rds-2014-10-31/DescribeDBInstances)
	- [DescribeDBParameterGroups](https://docs.amazonaws.cn/goto/SdkForJavaV2/rds-2014-10-31/DescribeDBParameterGroups)
	- [DescribeDBParameters](https://docs.amazonaws.cn/goto/SdkForJavaV2/rds-2014-10-31/DescribeDBParameters)
	- [DescribeDBSnapshots](https://docs.amazonaws.cn/goto/SdkForJavaV2/rds-2014-10-31/DescribeDBSnapshots)
	- [DescribeOrderableDBInstanceOptions](https://docs.amazonaws.cn/goto/SdkForJavaV2/rds-2014-10-31/DescribeOrderableDBInstanceOptions)
	- [ModifyDBParameterGroup](https://docs.amazonaws.cn/goto/SdkForJavaV2/rds-2014-10-31/ModifyDBParameterGroup)

#### Kotlin

# **SDK for Kotlin**

### **Note**

There's more on GitHub. Find the complete example and learn how to set up and run in the Amazon Code Examples [Repository.](https://github.com/awsdocs/aws-doc-sdk-examples/tree/main/kotlin/services/rds#code-examples)

#### /\*\*

Before running this code example, set up your development environment, including your credentials.

For more information, see the following documentation topic:

https://docs.aws.amazon.com/sdk-for-kotlin/latest/developer-guide/setup.html

This example requires an AWS Secrets Manager secret that contains the database credentials. If you do not create a secret, this example will not work. For more details, see:

https://docs.aws.amazon.com/secretsmanager/latest/userguide/integrating\_howservices-use-secrets\_RS.html

This example performs the following tasks:

- 1. Returns a list of the available DB engines by invoking the DescribeDbEngineVersions method.
- 2. Selects an engine family and create a custom DB parameter group by invoking the createDBParameterGroup method.
- 3. Gets the parameter groups by invoking the DescribeDbParameterGroups method.
- 4. Gets parameters in the group by invoking the DescribeDbParameters method.
- 5. Modifies both the auto\_increment\_offset and auto\_increment\_increment

parameters by invoking the modifyDbParameterGroup method.

- 6. Gets and displays the updated parameters.
- 7. Gets a list of allowed engine versions by invoking the describeDbEngineVersions method.
- 8. Gets a list of micro instance classes available for the selected engine.
- 9. Creates an Amazon Relational Database Service (Amazon RDS) database instance that contains a MySQL database and uses the parameter group.

```
10. Waits for DB instance to be ready and prints out the connection endpoint 
  value.
11. Creates a snapshot of the DB instance.
12. Waits for the DB snapshot to be ready.
13. Deletes the DB instance.
14. Deletes the parameter group. 
 */
var sleepTime: Long = 20
suspend fun main(args: Array<String>) { 
    val usage = """
         Usage: 
             <dbGroupName> <dbParameterGroupFamily> <dbInstanceIdentifier> 
  <dbName> <dbSnapshotIdentifier><secretName> 
         Where: 
             dbGroupName - The database group name. 
             dbParameterGroupFamily - The database parameter group name. 
             dbInstanceIdentifier - The database instance identifier. 
             dbName - The database name. 
             dbSnapshotIdentifier - The snapshot identifier. 
             secretName - The name of the AWS Secrets Manager secret that contains 
  the database credentials. 
    "" "
     if (args.size != 6) { 
         println(usage) 
         exitProcess(1) 
     } 
    val dbGroupName = args[0]
    val dbParameterGroupFamily = args[1]
     val dbInstanceIdentifier = args[2] 
     val dbName = args[3] 
     val dbSnapshotIdentifier = args[4] 
     val secretName = args[5] 
    val gson = Gson() val user = gson.fromJson(getSecretValues(secretName).toString(), 
  User::class.java) 
     val username = user.username 
     val userPassword = user.password 
     println("1. Return a list of the available DB engines")
```

```
 describeDBEngines() 
    println("2. Create a custom parameter group") 
    createDBParameterGroup(dbGroupName, dbParameterGroupFamily) 
    println("3. Get the parameter groups") 
    describeDbParameterGroups(dbGroupName) 
    println("4. Get the parameters in the group") 
    describeDbParameters(dbGroupName, 0) 
    println("5. Modify the auto_increment_offset parameter") 
    modifyDBParas(dbGroupName) 
    println("6. Display the updated value") 
    describeDbParameters(dbGroupName, -1) 
    println("7. Get a list of allowed engine versions") 
    getAllowedEngines(dbParameterGroupFamily) 
    println("8. Get a list of micro instance classes available for the selected 
 engine") 
    getMicroInstances() 
    println("9. Create an RDS database instance that contains a MySql database 
 and uses the parameter group") 
    val dbARN = createDatabaseInstance(dbGroupName, dbInstanceIdentifier, dbName, 
 username, userPassword) 
    println("The ARN of the new database is $dbARN") 
    println("10. Wait for DB instance to be ready") 
    waitForDbInstanceReady(dbInstanceIdentifier) 
    println("11. Create a snapshot of the DB instance") 
    createDbSnapshot(dbInstanceIdentifier, dbSnapshotIdentifier) 
    println("12. Wait for DB snapshot to be ready") 
    waitForSnapshotReady(dbInstanceIdentifier, dbSnapshotIdentifier) 
    println("13. Delete the DB instance") 
    deleteDbInstance(dbInstanceIdentifier) 
    println("14. Delete the parameter group")
```

```
if (dbARN != null) {
```

```
 deleteParaGroup(dbGroupName, dbARN) 
     } 
     println("The Scenario has successfully completed.")
}
suspend fun deleteParaGroup(dbGroupName: String, dbARN: String) { 
     var isDataDel = false 
     var didFind: Boolean 
     var instanceARN: String 
     RdsClient { region = "us-west-2" }.use { rdsClient -> 
         // Make sure that the database has been deleted. 
         while (!isDataDel) { 
             val response = rdsClient.describeDbInstances() 
             val instanceList = response.dbInstances 
             val listSize = instanceList?.size 
             isDataDel = false // Reset this value. 
             didFind = false // Reset this value. 
            var index = 1 if (instanceList != null) { 
                 for (instance in instanceList) { 
                      instanceARN = instance.dbInstanceArn.toString() 
                      if (instanceARN.compareTo(dbARN) == 0) { 
                          println("$dbARN still exists") 
                          didFind = true 
1 1 1 1 1 1 1
                      if (index == listSize && !didFind) { 
                          // Went through the entire list and did not find the 
  database name. 
                          isDataDel = true 
1999 1999 1999 1999 1999
                      index++ 
 } 
 } 
         } 
         // Delete the para group. 
         val parameterGroupRequest = DeleteDbParameterGroupRequest { 
             dbParameterGroupName = dbGroupName 
         } 
         rdsClient.deleteDbParameterGroup(parameterGroupRequest) 
         println("$dbGroupName was deleted.") 
     }
```
}

```
suspend fun deleteDbInstance(dbInstanceIdentifierVal: String) { 
     val deleteDbInstanceRequest = DeleteDbInstanceRequest { 
         dbInstanceIdentifier = dbInstanceIdentifierVal 
         deleteAutomatedBackups = true 
         skipFinalSnapshot = true 
     } 
     RdsClient { region = "us-west-2" }.use { rdsClient -> 
         val response = rdsClient.deleteDbInstance(deleteDbInstanceRequest) 
         print("The status of the database is 
  ${response.dbInstance?.dbInstanceStatus}") 
     }
}
// Waits until the snapshot instance is available.
suspend fun waitForSnapshotReady(dbInstanceIdentifierVal: String?, 
  dbSnapshotIdentifierVal: String?) { 
     var snapshotReady = false 
     var snapshotReadyStr: String 
     println("Waiting for the snapshot to become available.") 
     val snapshotsRequest = DescribeDbSnapshotsRequest { 
         dbSnapshotIdentifier = dbSnapshotIdentifierVal 
         dbInstanceIdentifier = dbInstanceIdentifierVal 
     } 
    while (!snapshotReady) {
         RdsClient { region = "us-west-2" }.use { rdsClient -> 
             val response = rdsClient.describeDbSnapshots(snapshotsRequest) 
             val snapshotList: List<DbSnapshot>? = response.dbSnapshots 
             if (snapshotList != null) { 
                 for (snapshot in snapshotList) { 
                      snapshotReadyStr = snapshot.status.toString() 
                      if (snapshotReadyStr.contains("available")) { 
                          snapshotReady = true 
                      } else { 
                          print(".") 
                          delay(sleepTime * 1000) 
1999 1999 1999 1999 1999
 } 
 } 
         }
```

```
 } 
     println("The Snapshot is available!")
}
// Create an Amazon RDS snapshot.
suspend fun createDbSnapshot(dbInstanceIdentifierVal: String?, 
  dbSnapshotIdentifierVal: String?) { 
     val snapshotRequest = CreateDbSnapshotRequest { 
         dbInstanceIdentifier = dbInstanceIdentifierVal 
         dbSnapshotIdentifier = dbSnapshotIdentifierVal 
     } 
     RdsClient { region = "us-west-2" }.use { rdsClient -> 
         val response = rdsClient.createDbSnapshot(snapshotRequest) 
         print("The Snapshot id is ${response.dbSnapshot?.dbiResourceId}") 
     }
}
// Waits until the database instance is available.
suspend fun waitForDbInstanceReady(dbInstanceIdentifierVal: String?) { 
     var instanceReady = false 
     var instanceReadyStr: String 
     println("Waiting for instance to become available.") 
     val instanceRequest = DescribeDbInstancesRequest { 
         dbInstanceIdentifier = dbInstanceIdentifierVal 
     } 
     var endpoint = "" 
    while (!instanceReady) {
         RdsClient { region = "us-west-2" }.use { rdsClient -> 
             val response = rdsClient.describeDbInstances(instanceRequest) 
             val instanceList = response.dbInstances 
             if (instanceList != null) { 
                 for (instance in instanceList) { 
                      instanceReadyStr = instance.dbInstanceStatus.toString() 
                      if (instanceReadyStr.contains("available")) { 
                          endpoint = instance.endpoint?.address.toString() 
                          instanceReady = true 
                      } else { 
                          print(".") 
                          delay(sleepTime * 1000) 
1999 1999 1999 1999 1999
 } 
 }
```

```
 } 
     } 
     println("Database instance is available! The connection endpoint is 
  $endpoint")
}
// Create a database instance and return the ARN of the database.
suspend fun createDatabaseInstance(dbGroupNameVal: String?, 
  dbInstanceIdentifierVal: String?, dbNameVal: String?, masterUsernameVal: 
  String?, masterUserPasswordVal: String?): String? { 
     val instanceRequest = CreateDbInstanceRequest { 
         dbInstanceIdentifier = dbInstanceIdentifierVal 
         allocatedStorage = 100 
         dbName = dbNameVal 
         dbParameterGroupName = dbGroupNameVal 
         engine = "mysql" 
         dbInstanceClass = "db.m4.large" 
         engineVersion = "8.0" 
         storageType = "standard" 
         masterUsername = masterUsernameVal 
         masterUserPassword = masterUserPasswordVal 
     } 
     RdsClient { region = "us-west-2" }.use { rdsClient -> 
         val response = rdsClient.createDbInstance(instanceRequest) 
         print("The status is ${response.dbInstance?.dbInstanceStatus}") 
         return response.dbInstance?.dbInstanceArn 
     }
}
// Get a list of micro instances.
suspend fun getMicroInstances() { 
     val dbInstanceOptionsRequest = DescribeOrderableDbInstanceOptionsRequest { 
        engine = "mysgl" } 
     RdsClient { region = "us-west-2" }.use { rdsClient -> 
         val response = 
  rdsClient.describeOrderableDbInstanceOptions(dbInstanceOptionsRequest) 
         val orderableDBInstances = response.orderableDbInstanceOptions 
         if (orderableDBInstances != null) { 
             for (dbInstanceOption in orderableDBInstances) { 
                  println("The engine version is 
  ${dbInstanceOption.engineVersion}") 
                  println("The engine description is ${dbInstanceOption.engine}")
```

```
 } 
         } 
     }
}
// Get a list of allowed engine versions.
suspend fun getAllowedEngines(dbParameterGroupFamilyVal: String?) { 
     val versionsRequest = DescribeDbEngineVersionsRequest { 
         dbParameterGroupFamily = dbParameterGroupFamilyVal 
        enqine = "mysal" } 
     RdsClient { region = "us-west-2" }.use { rdsClient -> 
         val response = rdsClient.describeDbEngineVersions(versionsRequest) 
         val dbEngines: List<DbEngineVersion>? = response.dbEngineVersions 
         if (dbEngines != null) { 
             for (dbEngine in dbEngines) { 
                  println("The engine version is ${dbEngine.engineVersion}") 
                  println("The engine description is 
  ${dbEngine.dbEngineDescription}") 
 } 
         } 
     }
}
// Modify the auto increment offset parameter.
suspend fun modifyDBParas(dbGroupName: String) { 
     val parameter1 = Parameter { 
         parameterName = "auto_increment_offset" 
         applyMethod = ApplyMethod.Immediate 
         parameterValue = "5" 
     } 
     val paraList: ArrayList<Parameter> = ArrayList() 
     paraList.add(parameter1) 
     val groupRequest = ModifyDbParameterGroupRequest { 
         dbParameterGroupName = dbGroupName 
         parameters = paraList 
     } 
     RdsClient { region = "us-west-2" }.use { rdsClient -> 
         val response = rdsClient.modifyDbParameterGroup(groupRequest) 
         println("The parameter group ${response.dbParameterGroupName} was 
  successfully modified") 
     }
```

```
}
// Retrieve parameters in the group.
suspend fun describeDbParameters(dbGroupName: String?, flag: Int) { 
     val dbParameterGroupsRequest: DescribeDbParametersRequest 
    dbParameterGroupsRequest = if (flag == \emptyset) {
         DescribeDbParametersRequest { 
             dbParameterGroupName = dbGroupName 
         } 
     } else { 
         DescribeDbParametersRequest { 
             dbParameterGroupName = dbGroupName 
             source = "user" 
         } 
     } 
     RdsClient { region = "us-west-2" }.use { rdsClient -> 
         val response = rdsClient.describeDbParameters(dbParameterGroupsRequest) 
         val dbParameters: List<Parameter>? = response.parameters 
         var paraName: String 
         if (dbParameters != null) { 
             for (para in dbParameters) { 
                 // Only print out information about either auto_increment_offset 
  or auto_increment_increment. 
                 paraName = para.parameterName.toString() 
                 if (paraName.compareTo("auto_increment_offset") == 0 || 
  paraName.compareTo("auto_increment_increment ") == 0) { 
                      println("*** The parameter name is $paraName") 
                      System.out.println("*** The parameter value is 
  ${para.parameterValue}") 
                      System.out.println("*** The parameter data type is 
  ${para.dataType}") 
                      System.out.println("*** The parameter description is 
  ${para.description}") 
                      System.out.println("*** The parameter allowed values is 
  ${para.allowedValues}") 
 } 
 } 
         } 
     }
}
suspend fun describeDbParameterGroups(dbGroupName: String?) { 
     val groupsRequest = DescribeDbParameterGroupsRequest { 
         dbParameterGroupName = dbGroupName
```

```
 maxRecords = 20 
     } 
     RdsClient { region = "us-west-2" }.use { rdsClient -> 
         val response = rdsClient.describeDbParameterGroups(groupsRequest) 
         val groups = response.dbParameterGroups 
        if (groups != null) {
             for (group in groups) { 
                  println("The group name is ${group.dbParameterGroupName}") 
                  println("The group description is ${group.description}") 
 } 
         } 
     }
}
// Create a parameter group.
suspend fun createDBParameterGroup(dbGroupName: String?, 
  dbParameterGroupFamilyVal: String?) { 
     val groupRequest = CreateDbParameterGroupRequest { 
         dbParameterGroupName = dbGroupName 
         dbParameterGroupFamily = dbParameterGroupFamilyVal 
         description = "Created by using the AWS SDK for Kotlin" 
     } 
     RdsClient { region = "us-west-2" }.use { rdsClient -> 
         val response = rdsClient.createDbParameterGroup(groupRequest) 
         println("The group name is 
  ${response.dbParameterGroup?.dbParameterGroupName}") 
     }
}
// Returns a list of the available DB engines.
suspend fun describeDBEngines() { 
     val engineVersionsRequest = DescribeDbEngineVersionsRequest { 
         defaultOnly = true 
        enqine = "mysal" maxRecords = 20 
     } 
     RdsClient { region = "us-west-2" }.use { rdsClient -> 
         val response = rdsClient.describeDbEngineVersions(engineVersionsRequest) 
         val engines: List<DbEngineVersion>? = response.dbEngineVersions 
         // Get all DbEngineVersion objects. 
        if (engines != null) {
```

```
 for (engineOb in engines) { 
                 println("The name of the DB parameter group family for the 
  database engine is ${engineOb.dbParameterGroupFamily}.") 
                 println("The name of the database engine ${engineOb.engine}.") 
                 println("The version number of the database engine 
  ${engineOb.engineVersion}") 
 } 
         } 
     }
}
suspend fun getSecretValues(secretName: String?): String? { 
     val valueRequest = GetSecretValueRequest { 
         secretId = secretName 
     } 
     SecretsManagerClient { region = "us-west-2" }.use { secretsClient -> 
         val valueResponse = secretsClient.getSecretValue(valueRequest) 
         return valueResponse.secretString 
     }
}
```
- For API details, see the following topics in *Amazon SDK for Kotlin API reference*.
	- [CreateDBInstance](https://sdk.amazonaws.com/kotlin/api/latest/index.html)
	- [CreateDBParameterGroup](https://sdk.amazonaws.com/kotlin/api/latest/index.html)
	- [CreateDBSnapshot](https://sdk.amazonaws.com/kotlin/api/latest/index.html)
	- [DeleteDBInstance](https://sdk.amazonaws.com/kotlin/api/latest/index.html)
	- [DeleteDBParameterGroup](https://sdk.amazonaws.com/kotlin/api/latest/index.html)
	- [DescribeDBEngineVersions](https://sdk.amazonaws.com/kotlin/api/latest/index.html)
	- [DescribeDBInstances](https://sdk.amazonaws.com/kotlin/api/latest/index.html)
	- [DescribeDBParameterGroups](https://sdk.amazonaws.com/kotlin/api/latest/index.html)
	- [DescribeDBParameters](https://sdk.amazonaws.com/kotlin/api/latest/index.html)
	- [DescribeDBSnapshots](https://sdk.amazonaws.com/kotlin/api/latest/index.html)
	- [DescribeOrderableDBInstanceOptions](https://sdk.amazonaws.com/kotlin/api/latest/index.html)
	- [ModifyDBParameterGroup](https://sdk.amazonaws.com/kotlin/api/latest/index.html)

# Python

# **SDK for Python (Boto3)**

# **(i)** Note

There's more on GitHub. Find the complete example and learn how to set up and run in the Amazon Code Examples [Repository.](https://github.com/awsdocs/aws-doc-sdk-examples/tree/main/python/example_code/rds#code-examples)

Run an interactive scenario at a command prompt.

```
class RdsInstanceScenario: 
     """Runs a scenario that shows how to get started using Amazon RDS DB 
 instances.""" 
     def __init__(self, instance_wrapper): 
 """ 
         :param instance_wrapper: An object that wraps Amazon RDS DB instance 
 actions. 
         """ 
         self.instance_wrapper = instance_wrapper 
     def create_parameter_group(self, parameter_group_name, db_engine): 
        "" "
         Shows how to get available engine versions for a specified database 
 engine and 
         create a DB parameter group that is compatible with a selected engine 
 family. 
         :param parameter_group_name: The name given to the newly created 
  parameter group. 
         :param db_engine: The database engine to use as a basis. 
         :return: The newly created parameter group. 
         """ 
         print( 
             f"Checking for an existing DB instance parameter group named 
  {parameter_group_name}." 
        \mathcal{L} parameter_group = self.instance_wrapper.get_parameter_group( 
             parameter_group_name 
\overline{\phantom{a}} if parameter_group is None:
```

```
 print(f"Getting available database engine versions for {db_engine}.") 
            engine versions =
self.instance wrapper.get engine versions(db engine)
             families = list({ver["DBParameterGroupFamily"] for ver in 
 engine_versions}) 
             family_index = q.choose("Which family do you want to use? ", 
 families) 
             print(f"Creating a parameter group.") 
            self.instance wrapper.create parameter group(
                 parameter_group_name, families[family_index], "Example parameter 
 group." 
) parameter_group = self.instance_wrapper.get_parameter_group( 
                 parameter_group_name 
) print(f"Parameter group {parameter_group['DBParameterGroupName']}:") 
         pp(parameter_group) 
         print("-" * 88) 
         return parameter_group 
    def update parameters(self, parameter group name):
 """ 
         Shows how to get the parameters contained in a custom parameter group and 
         update some of the parameter values in the group. 
         :param parameter_group_name: The name of the parameter group to query and 
 modify. 
        "" "
         print("Let's set some parameter values in your parameter group.") 
         auto_inc_parameters = self.instance_wrapper.get_parameters( 
             parameter_group_name, name_prefix="auto_increment" 
\overline{\phantom{a}} update_params = [] 
         for auto_inc in auto_inc_parameters: 
             if auto_inc["IsModifiable"] and auto_inc["DataType"] == "integer": 
                 print(f"The {auto_inc['ParameterName']} parameter is described 
 as:") 
                 print(f"\t{auto_inc['Description']}") 
                 param_range = auto_inc["AllowedValues"].split("-") 
                 auto_inc["ParameterValue"] = str( 
                     q.ask( 
                         f"Enter a value between {param_range[0]} and 
 {param_range[1]}: ", 
                         q.is_int,
```

```
 q.in_range(int(param_range[0]), int(param_range[1])), 
)) update_params.append(auto_inc) 
        self.instance_wrapper.update_parameters(parameter_group_name, 
 update_params) 
        print( 
             "You can get a list of parameters you've set by specifying a source 
 of 'user'." 
\overline{\phantom{a}} user_parameters = self.instance_wrapper.get_parameters( 
             parameter_group_name, source="user" 
\overline{\phantom{a}} pp(user_parameters) 
        print("-" * 88) 
    def create_instance(self, instance_name, db_name, db_engine, 
 parameter_group): 
 """ 
        Shows how to create a DB instance that contains a database of a specified 
        type and is configured to use a custom DB parameter group. 
         :param instance_name: The name given to the newly created DB instance. 
         :param db_name: The name given to the created database. 
        : param db engine: The engine of the created database.
         :param parameter_group: The parameter group that is associated with the 
 DB instance. 
         :return: The newly created DB instance. 
 """ 
        print("Checking for an existing DB instance.") 
        db_inst = self.instance_wrapper.get_db_instance(instance_name) 
        if db_inst is None: 
             print("Let's create a DB instance.") 
             admin_username = q.ask( 
                 "Enter an administrator user name for the database: ", 
 q.non_empty 
)admin_password = q.ask(
                 "Enter a password for the administrator (at least 8 characters): 
 ", 
                 q.non_empty, 
) engine_versions = self.instance_wrapper.get_engine_versions( 
                 db_engine, parameter_group["DBParameterGroupFamily"]
```

```
) engine_choices = [ver["EngineVersion"] for ver in engine_versions] 
            print("The available engines for your parameter group are:") 
            engine_index = q.choose("Which engine do you want to use? ", 
 engine_choices) 
            engine_selection = engine_versions[engine_index] 
            print( 
                "The available micro DB instance classes for your database engine 
 are:" 
) inst_opts = self.instance_wrapper.get_orderable_instances( 
                engine_selection["Engine"], engine_selection["EngineVersion"] 
) inst_choices = list( 
\overline{a} opt["DBInstanceClass"] 
                    for opt in inst_opts 
                    if "micro" in opt["DBInstanceClass"] 
 } 
) inst_index = q.choose( 
                "Which micro DB instance class do you want to use? ", 
 inst_choices 
) group_name = parameter_group["DBParameterGroupName"] 
            storage_type = "standard" 
            allocated_storage = 5 
            print( 
                f"Creating a DB instance named {instance_name} and database 
 {db_name}.\n" 
                f"The DB instance is configured to use your custom parameter 
 group {group_name},\n" 
                f"selected engine {engine_selection['EngineVersion']},\n" 
                f"selected DB instance class {inst_choices[inst_index]}," 
                f"and {allocated_storage} GiB of {storage_type} storage.\n" 
                f"This typically takes several minutes." 
) db_inst = self.instance_wrapper.create_db_instance( 
                db_name, 
                instance_name, 
                group_name, 
                engine_selection["Engine"], 
                engine_selection["EngineVersion"], 
                inst_choices[inst_index],
```

```
 storage_type, 
                  allocated_storage, 
                  admin_username, 
                  admin_password, 
) while db_inst.get("DBInstanceStatus") != "available": 
                 wait(10) db_inst = self.instance_wrapper.get_db_instance(instance_name) 
         print("Instance data:") 
         pp(db_inst) 
         print("-" * 88) 
         return db_inst 
     @staticmethod 
     def display_connection(db_inst): 
 """ 
         Displays connection information about a DB instance and tips on how to 
         connect to it. 
         :param db_inst: The DB instance to display. 
 """ 
         print( 
             "You can now connect to your database using your favorite MySql 
  client.\n" 
             "One way to connect is by using the 'mysql' shell on an Amazon EC2 
  instance\n" 
             "that is running in the same VPC as your DB instance. Pass the 
  endpoint,\n" 
             "port, and administrator user name to 'mysql' and enter your password
\ln"
             "when prompted:\n" 
        \lambda print( 
             f"\n\tmysql -h {db_inst['Endpoint']['Address']} -P 
  {db_inst['Endpoint']['Port']} " 
             f"-u {db_inst['MasterUsername']} -p\n" 
         ) 
         print( 
             "For more information, see the User Guide for Amazon RDS:\n" 
             "\thttps://docs.aws.amazon.com/AmazonRDS/latest/UserGuide/
CHAP_GettingStarted.CreatingConnecting.MySQL.html#CHAP_GettingStarted.Connecting.MySQL" 
\overline{\phantom{a}} print("-" * 88)
```
```
 def create_snapshot(self, instance_name): 
 """ 
         Shows how to create a DB instance snapshot and wait until it's available. 
         :param instance_name: The name of a DB instance to snapshot. 
 """ 
        if q.ask( 
            "Do you want to create a snapshot of your DB instance (y/n)? ",
 q.is_yesno 
         ): 
            snapshot_id = f''{instance_name}-{uuid.uuid()}'' print( 
                 f"Creating a snapshot named {snapshot_id}. This typically takes a 
 few minutes." 
) snapshot = self.instance_wrapper.create_snapshot(snapshot_id, 
 instance_name) 
             while snapshot.get("Status") != "available": 
                 wait(10) 
                 snapshot = self.instance_wrapper.get_snapshot(snapshot_id) 
             pp(snapshot) 
             print("-" * 88) 
    def cleanup(self, db_inst, parameter_group_name): 
 """ 
         Shows how to clean up a DB instance and parameter group. 
         Before the parameter group can be deleted, all associated DB instances 
 must first 
        be deleted. 
         :param db_inst: The DB instance to delete. 
         :param parameter_group_name: The DB parameter group to delete. 
         """ 
         if q.ask( 
            "\nDo you want to delete the DB instance and parameter group (y/n)?
 ", 
             q.is_yesno, 
         ): 
             print(f"Deleting DB instance {db_inst['DBInstanceIdentifier']}.") 
 self.instance_wrapper.delete_db_instance(db_inst["DBInstanceIdentifier"]) 
             print( 
                 "Waiting for the DB instance to delete. This typically takes 
 several minutes."
```

```
) while db_inst is not None: 
                wait(10) db_inst = self.instance_wrapper.get_db_instance( 
                      db_inst["DBInstanceIdentifier"] 
) print(f"Deleting parameter group {parameter_group_name}.") 
             self.instance_wrapper.delete_parameter_group(parameter_group_name) 
     def run_scenario(self, db_engine, parameter_group_name, instance_name, 
  db_name): 
         logging.basicConfig(level=logging.INFO, format="%(levelname)s: 
  %(message)s") 
         print("-" * 88) 
         print( 
             "Welcome to the Amazon Relational Database Service (Amazon RDS)\n" 
             "get started with DB instances demo." 
         ) 
         print("-" * 88) 
         parameter_group = self.create_parameter_group(parameter_group_name, 
  db_engine) 
         self.update_parameters(parameter_group_name) 
         db_inst = self.create_instance( 
             instance_name, db_name, db_engine, parameter_group 
\overline{\phantom{a}}self.display connection(db inst)
         self.create_snapshot(instance_name) 
         self.cleanup(db_inst, parameter_group_name) 
         print("\nThanks for watching!") 
         print("-" * 88)
if name == " main ":
     try: 
         scenario = RdsInstanceScenario(InstanceWrapper.from_client()) 
         scenario.run_scenario( 
             "mysql", 
             "doc-example-parameter-group", 
             "doc-example-instance", 
             "docexampledb", 
        \lambda
```
#### except Exception:

logging.exception("Something went wrong with the demo.")

Define functions that are called by the scenario to manage Amazon RDS actions.

```
class InstanceWrapper: 
     """Encapsulates Amazon RDS DB instance actions.""" 
     def __init__(self, rds_client): 
        "" "
         :param rds_client: A Boto3 Amazon RDS client. 
         """ 
         self.rds_client = rds_client 
     @classmethod 
     def from_client(cls): 
        "" "
         Instantiates this class from a Boto3 client. 
 """ 
         rds_client = boto3.client("rds") 
         return cls(rds_client) 
     def get_parameter_group(self, parameter_group_name): 
        "" "
         Gets a DB parameter group. 
         :param parameter_group_name: The name of the parameter group to retrieve. 
         :return: The parameter group. 
        ^{\rm{m}} ""
         try: 
             response = self.rds_client.describe_db_parameter_groups( 
                  DBParameterGroupName=parameter_group_name 
) parameter_group = response["DBParameterGroups"][0] 
         except ClientError as err: 
             if err.response["Error"]["Code"] == "DBParameterGroupNotFound": 
                  logger.info("Parameter group %s does not exist.", 
  parameter_group_name) 
             else: 
                  logger.error( 
                      "Couldn't get parameter group %s. Here's why: %s: %s",
```

```
 parameter_group_name, 
                     err.response["Error"]["Code"], 
                     err.response["Error"]["Message"], 
) raise 
        else: 
             return parameter_group 
    def create_parameter_group( 
         self, parameter_group_name, parameter_group_family, description 
     ): 
 """ 
        Creates a DB parameter group that is based on the specified parameter 
 group 
        family. 
         :param parameter_group_name: The name of the newly created parameter 
 group. 
         :param parameter_group_family: The family that is used as the basis of 
 the new 
                                         parameter group. 
         :param description: A description given to the parameter group. 
         :return: Data about the newly created parameter group. 
        \cdots try: 
             response = self.rds_client.create_db_parameter_group( 
                DBParameterGroupName=parameter group name,
                 DBParameterGroupFamily=parameter_group_family, 
                 Description=description, 
) except ClientError as err: 
             logger.error( 
                 "Couldn't create parameter group %s. Here's why: %s: %s", 
                 parameter_group_name, 
                 err.response["Error"]["Code"], 
                 err.response["Error"]["Message"], 
) raise 
         else: 
             return response 
    def delete_parameter_group(self, parameter_group_name):
```
 """ Deletes a DB parameter group. :param parameter\_group\_name: The name of the parameter group to delete. :return: Data about the parameter group. """ try: self.rds\_client.delete\_db\_parameter\_group( DBParameterGroupName=parameter\_group\_name  $)$  except ClientError as err: logger.error( "Couldn't delete parameter group %s. Here's why: %s: %s", parameter\_group\_name, err.response["Error"]["Code"], err.response["Error"]["Message"],  $)$  raise def get\_parameters(self, parameter\_group\_name, name\_prefix="", source=None): """ Gets the parameters that are contained in a DB parameter group. : param parameter group name: The name of the parameter group to query. :param name\_prefix: When specified, the retrieved list of parameters is filtered to contain only parameters that start with this prefix. :param source: When specified, only parameters from this source are retrieved. For example, a source of 'user' retrieves only parameters that were set by a user. :return: The list of requested parameters. """ try: kwargs = {"DBParameterGroupName": parameter\_group\_name} if source is not None: kwargs["Source"] = source parameters = [] paginator = self.rds\_client.get\_paginator("describe\_db\_parameters") for page in paginator.paginate(\*\*kwargs): parameters += [

```
particle in the property of the property of the property of the property of the property of the property of the
                      for p in page["Parameters"] 
                       if p["ParameterName"].startswith(name_prefix) 
 ] 
         except ClientError as err: 
              logger.error( 
                  "Couldn't get parameters for %s. Here's why: %s: %s", 
                  parameter_group_name, 
                  err.response["Error"]["Code"], 
                  err.response["Error"]["Message"], 
) raise 
         else: 
              return parameters 
     def update_parameters(self, parameter_group_name, update_parameters): 
 """ 
         Updates parameters in a custom DB parameter group. 
         :param parameter_group_name: The name of the parameter group to update. 
         :param update_parameters: The parameters to update in the group. 
         :return: Data about the modified parameter group. 
         """ 
         try: 
              response = self.rds_client.modify_db_parameter_group( 
                  DBParameterGroupName=parameter_group_name, 
Parameters=update parameters
) except ClientError as err: 
              logger.error( 
                  "Couldn't update parameters in %s. Here's why: %s: %s", 
                  parameter_group_name, 
                  err.response["Error"]["Code"], 
                  err.response["Error"]["Message"], 
) raise 
         else: 
             return response 
     def create_snapshot(self, snapshot_id, instance_id): 
        .....
         Creates a snapshot of a DB instance.
```

```
 :param snapshot_id: The ID to give the created snapshot. 
         :param instance_id: The ID of the DB instance to snapshot. 
         :return: Data about the newly created snapshot. 
         """ 
        try: 
             response = self.rds_client.create_db_snapshot( 
                 DBSnapshotIdentifier=snapshot_id, 
 DBInstanceIdentifier=instance_id 
) snapshot = response["DBSnapshot"] 
         except ClientError as err: 
             logger.error( 
                 "Couldn't create snapshot of %s. Here's why: %s: %s", 
                 instance_id, 
                 err.response["Error"]["Code"], 
                 err.response["Error"]["Message"], 
) raise 
        else: 
             return snapshot 
    def get_snapshot(self, snapshot_id): 
 """ 
         Gets a DB instance snapshot. 
         :param snapshot_id: The ID of the snapshot to retrieve. 
         :return: The retrieved snapshot. 
        "" "
        try: 
             response = self.rds_client.describe_db_snapshots( 
                 DBSnapshotIdentifier=snapshot_id 
) snapshot = response["DBSnapshots"][0] 
         except ClientError as err: 
             logger.error( 
                 "Couldn't get snapshot %s. Here's why: %s: %s", 
                 snapshot_id, 
                 err.response["Error"]["Code"], 
                 err.response["Error"]["Message"], 
) raise 
        else:
```
return snapshot

```
 def get_engine_versions(self, engine, parameter_group_family=None): 
 """ 
         Gets database engine versions that are available for the specified engine 
         and parameter group family. 
         :param engine: The database engine to look up. 
         :param parameter_group_family: When specified, restricts the returned 
 list of 
                                         engine versions to those that are 
 compatible with 
                                         this parameter group family. 
         :return: The list of database engine versions. 
 """ 
        try: 
             kwargs = {"Engine": engine} 
             if parameter_group_family is not None: 
                 kwargs["DBParameterGroupFamily"] = parameter_group_family 
             response = self.rds_client.describe_db_engine_versions(**kwargs) 
             versions = response["DBEngineVersions"] 
         except ClientError as err: 
             logger.error( 
                 "Couldn't get engine versions for %s. Here's why: %s: %s", 
                 engine, 
                 err.response["Error"]["Code"], 
                 err.response["Error"]["Message"], 
) raise 
         else: 
             return versions 
    def get_orderable_instances(self, db_engine, db_engine_version): 
        "" "
         Gets DB instance options that can be used to create DB instances that are 
         compatible with a set of specifications. 
         :param db_engine: The database engine that must be supported by the DB 
 instance. 
         :param db_engine_version: The engine version that must be supported by
```
the DB instance.

```
 :return: The list of DB instance options that can be used to create a 
 compatible DB instance. 
 """ 
        try: 
            inst\_opts = [] paginator = self.rds_client.get_paginator( 
                 "describe_orderable_db_instance_options" 
) for page in paginator.paginate( 
                 Engine=db_engine, EngineVersion=db_engine_version 
             ): 
                 inst_opts += page["OrderableDBInstanceOptions"] 
        except ClientError as err: 
             logger.error( 
                 "Couldn't get orderable DB instances. Here's why: %s: %s", 
                 err.response["Error"]["Code"], 
                 err.response["Error"]["Message"], 
) raise 
        else: 
             return inst_opts 
    def get_db_instance(self, instance_id): 
 """ 
        Gets data about a DB instance. 
         :param instance_id: The ID of the DB instance to retrieve. 
         :return: The retrieved DB instance. 
 """ 
        try: 
             response = self.rds_client.describe_db_instances( 
                 DBInstanceIdentifier=instance_id 
) db_inst = response["DBInstances"][0] 
        except ClientError as err: 
             if err.response["Error"]["Code"] == "DBInstanceNotFound": 
                 logger.info("Instance %s does not exist.", instance_id) 
             else: 
                 logger.error( 
                     "Couldn't get DB instance %s. Here's why: %s: %s", 
                     instance_id, 
                     err.response["Error"]["Code"], 
                     err.response["Error"]["Message"],
```

```
) raise 
         else: 
             return db_inst 
     def create_db_instance( 
         self, 
         db_name, 
         instance_id, 
         parameter_group_name, 
         db_engine, 
         db_engine_version, 
         instance_class, 
         storage_type, 
         allocated_storage, 
         admin_name, 
         admin_password, 
     ): 
         """ 
         Creates a DB instance. 
         :param db_name: The name of the database that is created in the DB 
 instance. 
         :param instance_id: The ID to give the newly created DB instance. 
         :param parameter_group_name: A parameter group to associate with the DB 
 instance. 
         :param db_engine: The database engine of a database to create in the DB 
 instance. 
         :param db_engine_version: The engine version for the created database. 
         :param instance_class: The DB instance class for the newly created DB 
 instance. 
         :param storage_type: The storage type of the DB instance. 
         :param allocated_storage: The amount of storage allocated on the DB 
 instance, in GiBs. 
        : param admin name: The name of the admin user for the created database.
         :param admin_password: The admin password for the created database. 
         :return: Data about the newly created DB instance. 
         """ 
         try: 
             response = self.rds_client.create_db_instance( 
                 DBName=db_name, 
                DBInstanceIdentifier=instance_id,
                  DBParameterGroupName=parameter_group_name,
```

```
 Engine=db_engine, 
                 EngineVersion=db_engine_version, 
                DBInstanceClass=instance_class,
                 StorageType=storage_type, 
                 AllocatedStorage=allocated_storage, 
                MasterUsername=admin name,
                 MasterUserPassword=admin_password, 
) db_inst = response["DBInstance"] 
         except ClientError as err: 
             logger.error( 
                 "Couldn't create DB instance %s. Here's why: %s: %s", 
                 instance_id, 
                 err.response["Error"]["Code"], 
                 err.response["Error"]["Message"], 
) raise 
         else: 
             return db_inst 
    def delete_db_instance(self, instance_id): 
        "" "
         Deletes a DB instance. 
         :param instance_id: The ID of the DB instance to delete. 
         :return: Data about the deleted DB instance. 
        ^{\mathrm{m}} ""
         try: 
             response = self.rds_client.delete_db_instance( 
                DBInstanceIdentifier=instance_id,
                 SkipFinalSnapshot=True, 
                 DeleteAutomatedBackups=True, 
) db_inst = response["DBInstance"] 
         except ClientError as err: 
             logger.error( 
                 "Couldn't delete DB instance %s. Here's why: %s: %s", 
                 instance_id, 
                 err.response["Error"]["Code"], 
                 err.response["Error"]["Message"], 
) raise 
         else:
```
return db\_inst

- For API details, see the following topics in *Amazon SDK for Python (Boto3) API Reference*.
	- [CreateDBInstance](https://docs.amazonaws.cn/goto/boto3/rds-2014-10-31/CreateDBInstance)
	- [CreateDBParameterGroup](https://docs.amazonaws.cn/goto/boto3/rds-2014-10-31/CreateDBParameterGroup)
	- [CreateDBSnapshot](https://docs.amazonaws.cn/goto/boto3/rds-2014-10-31/CreateDBSnapshot)
	- [DeleteDBInstance](https://docs.amazonaws.cn/goto/boto3/rds-2014-10-31/DeleteDBInstance)
	- [DeleteDBParameterGroup](https://docs.amazonaws.cn/goto/boto3/rds-2014-10-31/DeleteDBParameterGroup)
	- [DescribeDBEngineVersions](https://docs.amazonaws.cn/goto/boto3/rds-2014-10-31/DescribeDBEngineVersions)
	- [DescribeDBInstances](https://docs.amazonaws.cn/goto/boto3/rds-2014-10-31/DescribeDBInstances)
	- [DescribeDBParameterGroups](https://docs.amazonaws.cn/goto/boto3/rds-2014-10-31/DescribeDBParameterGroups)
	- [DescribeDBParameters](https://docs.amazonaws.cn/goto/boto3/rds-2014-10-31/DescribeDBParameters)
	- [DescribeDBSnapshots](https://docs.amazonaws.cn/goto/boto3/rds-2014-10-31/DescribeDBSnapshots)
	- [DescribeOrderableDBInstanceOptions](https://docs.amazonaws.cn/goto/boto3/rds-2014-10-31/DescribeOrderableDBInstanceOptions)
	- [ModifyDBParameterGroup](https://docs.amazonaws.cn/goto/boto3/rds-2014-10-31/ModifyDBParameterGroup)

For a complete list of Amazon SDK developer guides and code examples, see Using this [service](#page-471-0) with an [Amazon](#page-471-0) SDK. This topic also includes information about getting started and details about previous SDK versions.

# **Serverless examples for Amazon RDS using Amazon SDKs**

The following code examples show how to use Amazon RDS with Amazon SDKs.

### **Examples**

• [Connecting](#page-4475-0) to an Amazon RDS database in a Lambda function

# <span id="page-4475-0"></span>**Connecting to an Amazon RDS database in a Lambda function**

The following code example shows how to implement a Lambda function that connects to an RDS database. The function makes a simple database request and returns the result.

### **JavaScript**

# **SDK for JavaScript (v2)**

# **A** Note

There's more on GitHub. Find the complete example and learn how to set up and run in the [Serverless](https://github.com/aws-samples/serverless-snippets/tree/main/lambda-function-connect-rds-iam) examples repository.

Reporting Kinesis batch item failures with Lambda using Javascript.

```
// Copyright Amazon.com, Inc. or its affiliates. All Rights Reserved.
// SPDX-License-Identifier: Apache-2.0
/* 
Node.js code here.
*/
// ES6+ example
import { Signer } from "@aws-sdk/rds-signer";
import mysql from 'mysql2/promise';
async function createAuthToken() { 
   // Define connection authentication parameters 
  const dbinfo = \{ hostname: process.env.ProxyHostName, 
     port: process.env.Port, 
     username: process.env.DBUserName, 
     region: process.env.AWS_REGION, 
   } 
   // Create RDS Signer object 
   const signer = new Signer(dbinfo); 
  // Request authorization token from RDS, specifying the username 
   const token = await signer.getAuthToken(); 
   return token;
}
async function dbOps() { 
   // Obtain auth token
```

```
 const token = await createAuthToken(); 
   // Define connection configuration 
   let connectionConfig = { 
     host: process.env.ProxyHostName, 
     user: process.env.DBUserName, 
     password: token, 
     database: process.env.DBName, 
     ssl: 'Amazon RDS' 
   } 
   // Create the connection to the DB 
   const conn = await mysql.createConnection(connectionConfig); 
   // Obtain the result of the query 
   const [res,] = await conn.execute('select ?+? as sum', [3, 2]); 
   return res;
}
export const handler = async (event) => {
   // Execute database flow 
  const result = await dbOps();
   // Return result 
   return { 
     statusCode: 200, 
     body: JSON.stringify("The selected sum is: " + result[0].sum) 
   }
};
```
For a complete list of Amazon SDK developer guides and code examples, see Using this [service](#page-471-0) with an [Amazon](#page-471-0) SDK. This topic also includes information about getting started and details about previous SDK versions.

# **Cross-service examples for Amazon RDS using Amazon SDKs**

The following sample applications use Amazon SDKs to combine Amazon RDS with other Amazon Web Services. Each example includes a link to GitHub, where you can find instructions on how to set up and run the application.

### **Examples**

• Create an Aurora [Serverless](#page-4478-0) work item tracker

# <span id="page-4478-0"></span>**Create an Aurora Serverless work item tracker**

The following code examples show how to create a web application that tracks work items in an Amazon Aurora Serverless database and uses Amazon Simple Email Service (Amazon SES) to send reports.

.NET

# **Amazon SDK for .NET**

Shows how to use the Amazon SDK for .NET to create a web application that tracks work items in an Amazon Aurora database and emails reports by using Amazon Simple Email Service (Amazon SES). This example uses a front end built with React.js to interact with a RESTful .NET backend.

- Integrate a React web application with Amazon services.
- List, add, update, and delete items in an Aurora table.
- Send an email report of filtered work items using Amazon SES.
- Deploy and manage example resources with the included Amazon CloudFormation script.

For complete source code and instructions on how to set up and run, see the full example on [GitHub.](https://github.com/awsdocs/aws-doc-sdk-examples/tree/main/dotnetv3/cross-service/AuroraItemTracker)

# **Services used in this example**

- Aurora
- Amazon RDS
- Amazon RDS Data Service
- Amazon SES

### $C++$

# **SDK for C++**

Shows how to create a web application that tracks and reports on work items stored in an Amazon Aurora Serverless database.

For complete source code and instructions on how to set up a C++ REST API that queries Amazon Aurora Serverless data and for use by a React application, see the full example on [GitHub.](https://github.com/awsdocs/aws-doc-sdk-examples/tree/main/cpp/example_code/cross-service/serverless-aurora)

#### **Services used in this example**

- Aurora
- Amazon RDS
- Amazon RDS Data Service
- Amazon SES

#### Java

### **SDK for Java 2.x**

Shows how to create a web application that tracks and reports on work items stored in an Amazon RDS database.

For complete source code and instructions on how to set up a Spring REST API that queries Amazon Aurora Serverless data and for use by a React application, see the full example on [GitHub.](https://github.com/awsdocs/aws-doc-sdk-examples/tree/main/javav2/usecases/Creating_Spring_RDS_Rest)

For complete source code and instructions on how to set up and run an example that uses the JDBC API, see the full example on [GitHub](https://github.com/awsdocs/aws-doc-sdk-examples/tree/main/javav2/usecases/Creating_rds_item_tracker).

# **Services used in this example**

- Aurora
- Amazon RDS
- Amazon RDS Data Service
- Amazon SES

# **JavaScript**

# **SDK for JavaScript (v3)**

Shows how to use the Amazon SDK for JavaScript (v3) to create a web application that tracks work items in an Amazon Aurora database and emails reports by using Amazon Simple Email Service (Amazon SES). This example uses a front end built with React.js to interact with an Express Node.js backend.

- Integrate a React.js web application with Amazon Web Services.
- List, add, and update items in an Aurora table.
- Send an email report of filtered work items by using Amazon SES.
- Deploy and manage example resources with the included Amazon CloudFormation script.

For complete source code and instructions on how to set up and run, see the full example on [GitHub.](https://github.com/awsdocs/aws-doc-sdk-examples/tree/main/javascriptv3/example_code/cross-services/aurora-serverless-app)

#### **Services used in this example**

- Aurora
- Amazon RDS
- Amazon RDS Data Service
- Amazon SES

### Kotlin

### **SDK for Kotlin**

Shows how to create a web application that tracks and reports on work items stored in an Amazon RDS database.

For complete source code and instructions on how to set up a Spring REST API that queries Amazon Aurora Serverless data and for use by a React application, see the full example on [GitHub.](https://github.com/awsdocs/aws-doc-sdk-examples/tree/main/kotlin/usecases/serverless_rds)

# **Services used in this example**

- Aurora
- Amazon RDS
- Amazon RDS Data Service
- Amazon SES

### PHP

### **SDK for PHP**

Shows how to use the Amazon SDK for PHP to create a web application that tracks work items in an Amazon RDS database and emails reports by using Amazon Simple Email Service (Amazon SES). This example uses a front end built with React.js to interact with a RESTful PHP backend.

- Integrate a React.js web application with Amazon services.
- List, add, update, and delete items in an Amazon RDS table.
- Send an email report of filtered work items using Amazon SES.
- Deploy and manage example resources with the included Amazon CloudFormation script.

For complete source code and instructions on how to set up and run, see the full example on [GitHub.](https://github.com/awsdocs/aws-doc-sdk-examples/tree/main/php/cross_service/aurora_item_tracker)

#### **Services used in this example**

- Aurora
- Amazon RDS
- Amazon RDS Data Service
- Amazon SES

### Python

# **SDK for Python (Boto3)**

Shows how to use the Amazon SDK for Python (Boto3) to create a REST service that tracks work items in an Amazon Aurora Serverless database and emails reports by using Amazon Simple Email Service (Amazon SES). This example uses the Flask web framework to handle HTTP routing and integrates with a React webpage to present a fully functional web application.

- Build a Flask REST service that integrates with Amazon Web Services.
- Read, write, and update work items that are stored in an Aurora Serverless database.
- Create an Amazon Secrets Manager secret that contains database credentials and use it to authenticate calls to the database.
- Use Amazon SES to send email reports of work items.

For complete source code and instructions on how to set up and run, see the full example on [GitHub.](https://github.com/awsdocs/aws-doc-sdk-examples/tree/main/python/cross_service/aurora_item_tracker)

### **Services used in this example**

- Aurora
- Amazon RDS
- Amazon RDS Data Service
- Amazon SES

For a complete list of Amazon SDK developer guides and code examples, see Using this [service](#page-471-0) with an [Amazon](#page-471-0) SDK. This topic also includes information about getting started and details about previous SDK versions.

# **Security in Amazon RDS**

Cloud security at Amazon is the highest priority. As an Amazon customer, you benefit from a data center and network architecture that are built to meet the requirements of the most securitysensitive organizations.

Security is a shared responsibility between Amazon and you. The shared [responsibility](http://www.amazonaws.cn/compliance/shared-responsibility-model/) model describes this as security *of* the cloud and security *in* the cloud:

- **Security of the cloud** Amazon is responsible for protecting the infrastructure that runs Amazon services in the Amazon Cloud. Amazon also provides you with services that you can use securely. Third-party auditors regularly test and verify the effectiveness of our security as part of the Amazon [compliance](http://www.amazonaws.cn/compliance/programs/) programs. To learn about the compliance programs that apply to Amazon RDS, see Amazon services in scope by [compliance](http://www.amazonaws.cn/compliance/services-in-scope/) program.
- **Security in the cloud** Your responsibility is determined by the Amazon service that you use. You are also responsible for other factors including the sensitivity of your data, your organization's requirements, and applicable laws and regulations.

This documentation helps you understand how to apply the shared responsibility model when using Amazon RDS. The following topics show you how to configure Amazon RDS to meet your security and compliance objectives. You also learn how to use other Amazon services that help you monitor and secure your Amazon RDS resources.

You can manage access to your Amazon RDS resources and your databases on a DB instance. The method you use to manage access depends on what type of task the user needs to perform with Amazon RDS:

- Run your DB instance in a virtual private cloud (VPC) based on the Amazon VPC service for the greatest possible network access control. For more information about creating a DB instance in a VPC, see [Amazon](#page-4666-0) VPC VPCs and Amazon RDS.
- Use Amazon Identity and Access Management (IAM) policies to assign permissions that determine who is allowed to manage Amazon RDS resources. For example, you can use IAM to determine who is allowed to create, describe, modify, and delete DB instances, tag resources, or modify security groups.
- Use security groups to control what IP addresses or Amazon EC2 instances can connect to your databases on a DB instance. When you first create a DB instance, its firewall prevents any database access except through rules specified by an associated security group.
- Use Secure Socket Layer (SSL) or Transport Layer Security (TLS) connections with DB instances running the Db2, MySQL, MariaDB, PostgreSQL, Oracle, or Microsoft SQL Server database engines. For more information on using SSL/TLS with a DB instance, see Using [SSL/TLS](#page-4520-0) to encrypt a [connection](#page-4520-0) to a DB instance or cluster.
- Use Amazon RDS encryption to secure your DB instances and snapshots at rest. Amazon RDS encryption uses the industry standard AES-256 encryption algorithm to encrypt your data on the server that hosts your DB instance. For more information, see [Encrypting](#page-4512-0) Amazon RDS resources.
- Use network encryption and transparent data encryption with Oracle DB instances; for more information, see Oracle native network [encryption](#page-3680-0) and Oracle [Transparent](#page-3742-0) Data Encryption
- Use the security features of your DB engine to control who can log in to the databases on a DB instance. These features work just as if the database was on your local network.

### *A* Note

You have to configure security only for your use cases. You don't have to configure security access for processes that Amazon RDS manages. These include creating backups, replicating data between a primary DB instance and a read replica, and other processes.

For more information on managing access to Amazon RDS resources and your databases on a DB instance, see the following topics.

# **Topics**

- Database [authentication](#page-4485-0) with Amazon RDS
- Password [management](#page-4488-0) with Amazon RDS and Amazon Secrets Manager
- Data [protection](#page-4511-0) in Amazon RDS
- Identity and access [management](#page-4541-0) for Amazon RDS
- Logging and [monitoring](#page-4642-0) in Amazon RDS
- [Compliance](#page-4644-0) validation for Amazon RDS
- [Resilience](#page-4645-0) in Amazon RDS
- [Infrastructure](#page-4647-0) security in Amazon RDS
- Amazon RDS API and interface VPC endpoints (Amazon [PrivateLink\)](#page-4649-0)
- Security best [practices](#page-4652-0) for Amazon RDS
- [Controlling](#page-4653-0) access with security groups
- Master user account [privileges](#page-4657-0)
- Using [service-linked](#page-4661-0) roles for Amazon RDS
- Amazon VPC VPCs and [Amazon](#page-4666-0) RDS

# <span id="page-4485-0"></span>**Database authentication with Amazon RDS**

Amazon RDS supports several ways to authenticate database users.

Password, Kerberos, and IAM database authentication use different methods of authenticating to the database. Therefore, a specific user can log in to a database using only one authentication method.

For PostgreSQL, use only one of the following role settings for a user of a specific database:

- To use IAM database authentication, assign the rds\_iam role to the user.
- To use Kerberos authentication, assign the rds\_ad role to the user.
- To use password authentication, don't assign either the rds\_iam or rds\_ad roles to the user.

Don't assign both the rds\_iam and rds\_ad roles to a user of a PostgreSQL database either directly or indirectly by nested grant access. If the rds\_iam role is added to the master user, IAM authentication takes precedence over password authentication so the master user has to log in as an IAM user.

# **Important**

We strongly recommend that you do not use the master user directly in your applications. Instead, adhere to the best practice of using a database user created with the minimal privileges required for your application.

# **Topics**

• Password [authentication](#page-4486-0)

- [IAM database authentication](#page-4486-1)
- Kerberos [authentication](#page-4486-2)

# <span id="page-4486-0"></span>**Password authentication**

With *password authentication,* your database performs all administration of user accounts. You create users with SQL statements such as CREATE USER, with the appropriate clause required by the DB engine for specifying passwords. For example, in MySQL the statement is CREATE USER *name* IDENTIFIED BY *password*, while in PostgreSQL, the statement is CREATE USER *name* WITH PASSWORD *password*.

With password authentication, your database controls and authenticates user accounts. If a DB engine has strong password management features, they can enhance security. Database authentication might be easier to administer using password authentication when you have small user communities. Because clear text passwords are generated in this case, integrating with Amazon Secrets Manager can enhance security.

For information about using Secrets Manager with Amazon RDS, see [Creating](https://docs.amazonaws.cn/secretsmanager/latest/userguide/manage_create-basic-secret.html) a basic secret and Rotating secrets for [supported](https://docs.amazonaws.cn/secretsmanager/latest/userguide/rotating-secrets-rds.html) Amazon RDS databases in the *Amazon Secrets Manager User Guide*. For information about programmatically retrieving your secrets in your custom applications, see [Retrieving](https://docs.amazonaws.cn/secretsmanager/latest/userguide/manage_retrieve-secret.html) the secret value in the *Amazon Secrets Manager User Guide*.

# <span id="page-4486-1"></span>**IAM database authentication**

You can authenticate to your DB instance using Amazon Identity and Access Management (IAM) database authentication. With this authentication method, you don't need to use a password when you connect to a DB instance. Instead, you use an authentication token.

For more information about IAM database authentication, including information about availability for specific DB engines, see [IAM database authentication](#page-4596-0) for MariaDB, MySQL, and PostgreSQL.

# <span id="page-4486-2"></span>**Kerberos authentication**

Amazon RDS supports external authentication of database users using Kerberos and Microsoft Active Directory. Kerberos is a network authentication protocol that uses tickets and symmetrickey cryptography to eliminate the need to transmit passwords over the network. Kerberos has been built into Active Directory and is designed to authenticate users to network resources, such as databases.

Amazon RDS support for Kerberos and Active Directory provides the benefits of single sign-on and centralized authentication of database users. You can keep your user credentials in Active Directory. Active Directory provides a centralized place for storing and managing credentials for multiple DB instances.

You can make it possible for your database users to authenticate against DB instances in two ways. They can use credentials stored either in Amazon Directory Service for Microsoft Active Directory or in your on-premises Active Directory.

Microsoft SQL Server and PostgreSQL DB instances support one- and two-way forest trust relationships. Oracle DB instances support one- and two-way external and forest trust relationships. For more information, see When to create a trust [relationship](https://docs.amazonaws.cn/directoryservice/latest/admin-guide/setup_trust.html) in the *Amazon Directory Service Administration Guide*.

For information about Kerberos authentication with a specific DB engine, see the following:

- Working with Amazon Managed Active [Directory](#page-2575-0) with RDS for SQL Server
- Using Kerberos [authentication](#page-2950-0) for MySQL
- Configuring Kerberos [authentication](#page-3279-0) for Amazon RDS for Oracle
- Using Kerberos [authentication](#page-3850-0) with Amazon RDS for PostgreSQL

### **A** Note

Currently, Kerberos authentication isn't supported for MariaDB DB instances.

# <span id="page-4488-0"></span>**Password management with Amazon RDS and Amazon Secrets Manager**

Amazon RDS integrates with Secrets Manager to manage master user passwords for your DB instances and Multi-AZ DB clusters.

### **Topics**

- [Limitations](#page-4488-1) for Secrets Manager integration with Amazon RDS
- Overview of managing master user [passwords](#page-4489-0) with Amazon Secrets Manager
- Benefits of managing master user [passwords](#page-4489-1) with Secrets Manager
- [Permissions](#page-4490-0) required for Secrets Manager integration
- Enforcing RDS [management](#page-4491-0) of the master user password in Amazon Secrets Manager
- [Managing](#page-4492-0) the master user password for a DB instance with Secrets Manager
- [Managing](#page-4496-0) the master user password for a Multi-AZ DB cluster with Secrets Manager
- Rotating the master user [password](#page-4500-0) secret for a DB instance
- Rotating the master user [password](#page-4501-0) secret for a Multi-AZ DB cluster
- Viewing the details about a secret for a DB [instance](#page-4503-0)
- Viewing the details about a secret for a [Multi-AZ](#page-4507-0) DB cluster
- Region and version [availability](#page-4510-0)

# <span id="page-4488-1"></span>**Limitations for Secrets Manager integration with Amazon RDS**

Managing master user passwords with Secrets Manager isn't supported for the following features:

- For all DB engines except for RDS for SQL Server, creating a read replica when the source DB or DB cluster manages credentials with Secrets Manager
- Amazon RDS Blue/Green Deployments
- Amazon RDS Custom
- Oracle Data Guard switchover
- RDS for Oracle with CDB

# <span id="page-4489-0"></span>**Overview of managing master user passwords with Amazon Secrets Manager**

With Amazon Secrets Manager, you can replace hard-coded credentials in your code, including database passwords, with an API call to Secrets Manager to retrieve the secret programmatically. For more information about Secrets Manager, see the Amazon Secrets [Manager](https://docs.amazonaws.cn/secretsmanager/latest/userguide/) User Guide.

When you store database secrets in Secrets Manager, your Amazon Web Services account incurs charges. For information about pricing, see Amazon Secrets [Manager](https://www.amazonaws.cn/secrets-manager/pricing) Pricing.

You can specify that RDS manages the master user password in Secrets Manager for an Amazon RDS DB instance or Multi-AZ DB cluster when you perform one of the following operations:

- Create the DB instance
- Create the Multi-AZ DB cluster
- Modify the DB instance
- Modify the Multi-AZ DB cluster
- Restore the DB instance from Amazon S3

When you specify that RDS manages the master user password in Secrets Manager, RDS generates the password and stores it in Secrets Manager. You can interact directly with the secret to retrieve the credentials for the master user. You can also specify a customer managed key to encrypt the secret, or use the KMS key that is provided by Secrets Manager.

RDS manages the settings for the secret and rotates the secret every seven days by default. You can modify some of the settings, such as the rotation schedule. If you delete a DB instance that manages a secret in Secrets Manager, the secret and its associated metadata are also deleted.

To connect to a DB instance or Multi-AZ DB cluster with the credentials in a secret, you can retrieve the secret from Secrets Manager. For more information, see [Retrieve](https://docs.amazonaws.cn/secretsmanager/latest/userguide/retrieving-secrets.html) secrets from Amazon Secrets [Manager](https://docs.amazonaws.cn/secretsmanager/latest/userguide/retrieving-secrets.html) and Connect to a SQL database with [credentials](https://docs.amazonaws.cn/secretsmanager/latest/userguide/retrieving-secrets_jdbc.html) in an Amazon Secrets Manager secret in the *Amazon Secrets Manager User Guide*.

# <span id="page-4489-1"></span>**Benefits of managing master user passwords with Secrets Manager**

Managing RDS master user passwords with Secrets Manager provides the following benefits:

• RDS automatically generates database credentials.

- RDS automatically stores and manages database credentials in Amazon Secrets Manager.
- RDS rotates database credentials regularly, without requiring application changes.
- Secrets Manager secures database credentials from human access and plain text view.
- Secrets Manager allows retrieval of database credentials in secrets for database connections.
- Secrets Manager allows fine-grained control of access to database credentials in secrets using IAM.
- You can optionally separate database encryption from credentials encryption with different KMS keys.
- You can eliminate manual management and rotation of database credentials.
- You can monitor database credentials easily with Amazon CloudTrail and Amazon CloudWatch.

For more information about the benefits of Secrets Manager, see the Amazon Secrets [Manager](https://docs.amazonaws.cn/secretsmanager/latest/userguide/) [User Guide](https://docs.amazonaws.cn/secretsmanager/latest/userguide/).

# <span id="page-4490-0"></span>**Permissions required for Secrets Manager integration**

Users must have the required permissions to perform operations related to Secrets Manager integration. You can create IAM policies that grant permissions to perform specific API operations on the specified resources they need. You can then attach those policies to the IAM permission sets or roles that require those permissions. For more information, see Identity and access [management](#page-4541-0) [for Amazon](#page-4541-0) RDS.

For create, modify, or restore operations, the user who specifies that Amazon RDS manages the master user password in Secrets Manager must have permissions to perform the following operations:

- kms:DescribeKey
- secretsmanager:CreateSecret
- secretsmanager:TagResource

For create, modify, or restore operations, the user who specifies the customer managed key to encrypt the secret in Secrets Manager must have permissions to perform the following operations:

- kms:Decrypt
- kms:GenerateDataKey

#### • kms:CreateGrant

For modify operations, the user who rotates the master user password in Secrets Manager must have permissions to perform the following operation:

• secretsmanager:RotateSecret

# <span id="page-4491-0"></span>**Enforcing RDS management of the master user password in Amazon Secrets Manager**

You can use IAM condition keys to enforce RDS management of the master user password in Amazon Secrets Manager. The following policy doesn't allow users to create or restore DB instances or DB clusters unless the master user password is managed by RDS in Secrets Manager.

```
{ 
     "Version": "2012-10-17", 
     "Statement": [ 
         { 
             "Effect": "Deny", 
             "Action": ["rds:CreateDBInstance", "rds:CreateDBCluster", 
  "rds:RestoreDBInstanceFromS3", "rds:RestoreDBClusterFromS3"], 
             "Resource": "*", 
             "Condition": { 
                 "Bool": { 
                     "rds:ManageMasterUserPassword": false 
 } 
 } 
         } 
     ]
}
```
#### **A** Note

This policy enforces password management in Amazon Secrets Manager at creation. However, you can still disable Secrets Manager integration and manually set a master password by modifying the instance.

To prevent this, include rds:ModifyDBInstance, rds:ModifyDBCluster in the action block of the policy. Be aware, this prevents the user from applying any further modifications to existing instances that don't have Secrets Manager integration enabled.

For more information about using condition keys in IAM policies, see Policy [condition](#page-4552-0) keys for [Amazon](#page-4552-0) RDS and Example policies: Using [condition](#page-4564-0) keys.

# <span id="page-4492-0"></span>**Managing the master user password for a DB instance with Secrets Manager**

You can configure RDS management of the master user password in Secrets Manager when you perform the following actions:

- [Creating](#page-490-0) an Amazon RDS DB instance
- [Modifying](#page-649-0) an Amazon RDS DB instance
- [Restoring](#page-3009-0) a backup into a MySQL DB instance

You can use the RDS console, the Amazon CLI, or the RDS API to perform these actions.

# **Console**

Follow the instructions for creating or modifying a DB instance with the RDS console:

- [Creating](#page-497-0) a DB instance
- [Modifying](#page-649-0) an Amazon RDS DB instance
- [Importing](#page-3017-0) data from Amazon S3 to a new MySQL DB instance

When you use the RDS console to perform one of these operations, you can specify that the master user password is managed by RDS in Secrets Manager. To do so when you are creating or restoring a DB instance, select **Manage master credentials in Amazon Secrets Manager** in **Credential settings**. When you are modifying a DB instance, select **Manage master credentials in Amazon Secrets Manager** in **Settings**.

The following image is an example of the **Manage master credentials in Amazon Secrets Manager** setting when you are creating or restoring a DB instance.

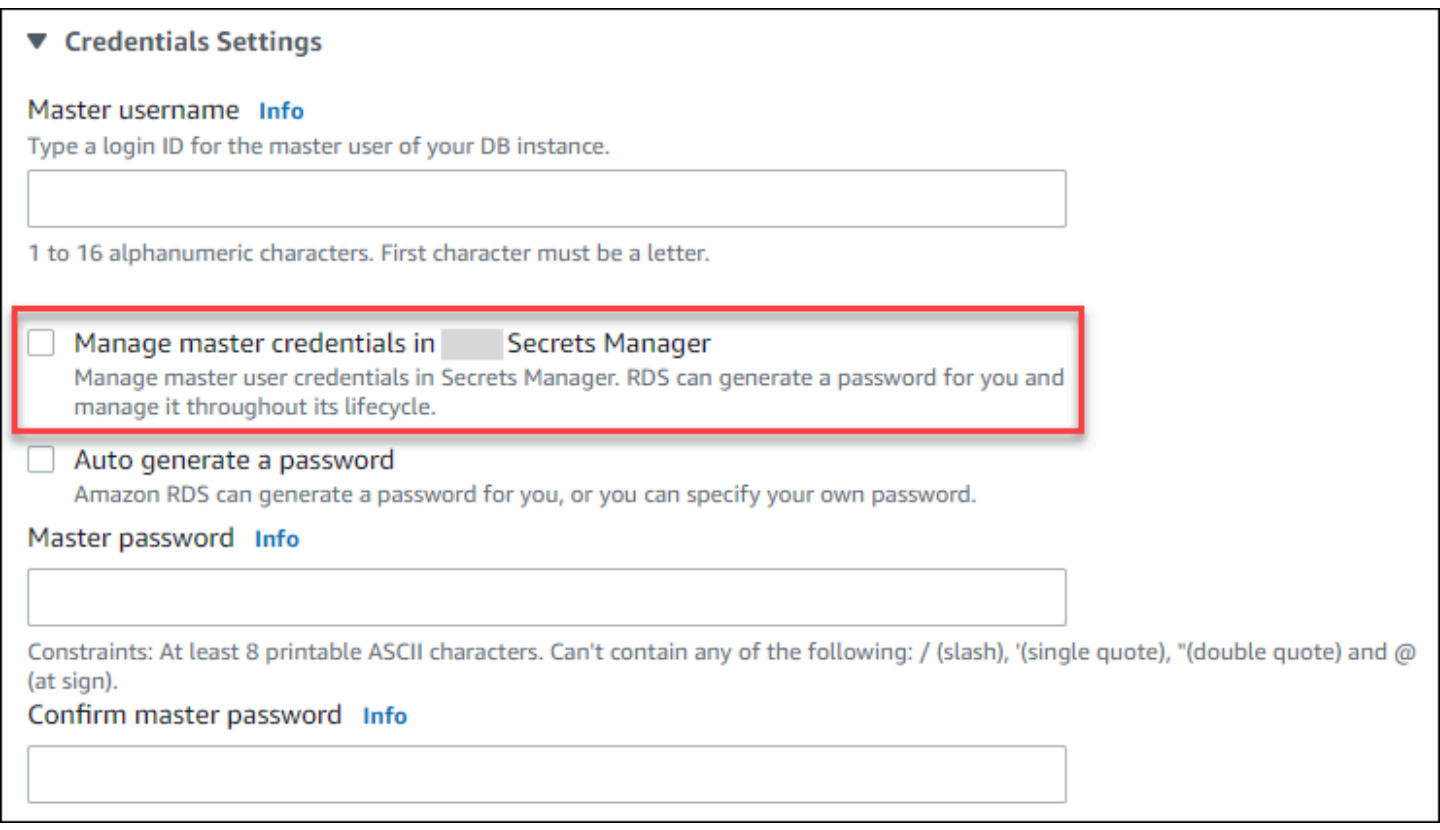

When you select this option, RDS generates the master user password and manages it throughout its lifecycle in Secrets Manager.

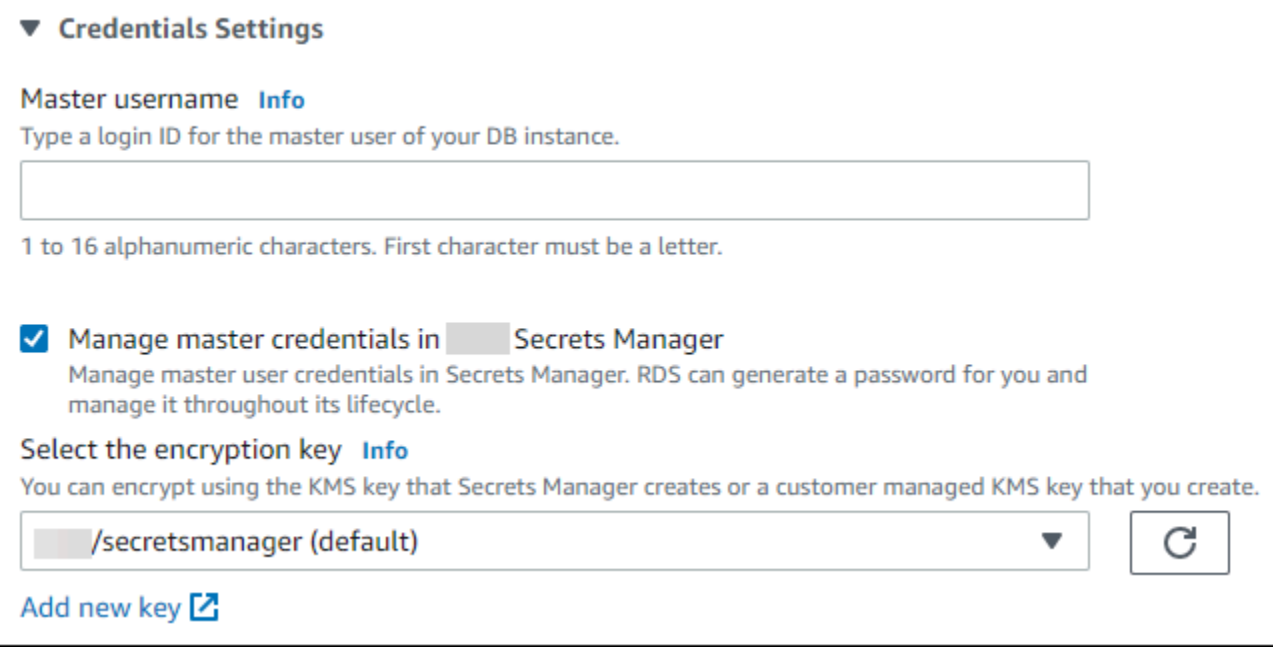

You can choose to encrypt the secret with a KMS key that Secrets Manager provides or with a customer managed key that you create. After RDS is managing the database credentials for a DB instance, you can't change the KMS key that is used to encrypt the secret.

You can choose other settings to meet your requirements. For more information about the available settings when you are creating a DB instance, see Settings for DB [instances](#page-502-0). For more information about the available settings when you are modifying a DB instance, see [Settings](#page-652-0) for DB [instances](#page-652-0).

### **Amazon CLI**

To manage the master user password with RDS in Secrets Manager, specify the --managemaster-user-password option in one of the following Amazon CLI commands:

- [create-db-instance](https://docs.amazonaws.cn/cli/latest/reference/rds/create-db-instance.html)
- [modify-db-instance](https://docs.amazonaws.cn/cli/latest/reference/rds/modify-db-instance.html)
- [restore-db-instance-from-s3](https://docs.amazonaws.cn/cli/latest/reference/rds/restore-db-instance-from-s3.html)

When you specify the --manage-master-user-password option in these commands, RDS generates the master user password and manages it throughout its lifecycle in Secrets Manager.

To encrypt the secret, you can specify a customer managed key or use the default KMS key that is provided by Secrets Manager. Use the --master-user-secret-kms-key-id option to specify a customer managed key. The Amazon KMS key identifier is the key ARN, key ID, alias ARN, or alias name for the KMS key. To use a KMS key in a different Amazon Web Services account, specify the key ARN or alias ARN. After RDS is managing the database credentials for a DB instance, you can't change the KMS key that is used to encrypt the secret.

You can choose other settings to meet your requirements. For more information about the available settings when you are creating a DB instance, see Settings for DB [instances](#page-502-0). For more information about the available settings when you are modifying a DB instance, see [Settings](#page-652-0) for DB [instances](#page-652-0).

This example creates a DB instance and specifies that RDS manages the master user password in Secrets Manager. The secret is encrypted using the KMS key that is provided by Secrets Manager.

### **Example**

For Linux, macOS, or Unix:

```
aws rds create-db-instance \ 
     --db-instance-identifier mydbinstance \ 
     --engine mysql \ 
     --engine-version 8.0.30 \ 
     --db-instance-class db.r5b.large \ 
     --allocated-storage 200 \ 
     --manage-master-user-password
```
#### For Windows:

```
aws rds create-db-instance ^ 
     --db-instance-identifier mydbinstance ^ 
     --engine mysql ^ 
     --engine-version 8.0.30 ^ 
     --db-instance-class db.r5b.large ^ 
     --allocated-storage 200 ^ 
     --manage-master-user-password
```
#### **RDS API**

To specify that RDS manages the master user password in Secrets Manager, set the ManageMasterUserPassword parameter to true in one of the following RDS API operations:

- [CreateDBInstance](https://docs.amazonaws.cn/AmazonRDS/latest/APIReference/API_CreateDBInstance.html)
- [ModifyDBInstance](https://docs.amazonaws.cn/AmazonRDS/latest/APIReference/API_ModifyDBInstance.html)
- [RestoreDBInstanceFromS3](https://docs.amazonaws.cn/AmazonRDS/latest/APIReference/API_RestoreDBInstanceFromS3.html)

When you set the ManageMasterUserPassword parameter to true in one of these operations, RDS generates the master user password and manages it throughout its lifecycle in Secrets Manager.

To encrypt the secret, you can specify a customer managed key or use the default KMS key that is provided by Secrets Manager. Use the MasterUserSecretKmsKeyId parameter to specify a customer managed key. The Amazon KMS key identifier is the key ARN, key ID, alias ARN, or alias name for the KMS key. To use a KMS key in a different Amazon Web Services account, specify the key ARN or alias ARN. After RDS is managing the database credentials for a DB instance, you can't change the KMS key that is used to encrypt the secret.

# <span id="page-4496-0"></span>**Managing the master user password for a Multi-AZ DB cluster with Secrets Manager**

You can configure RDS management of the master user password in Secrets Manager when you perform the following actions:

- Creating a [Multi-AZ](#page-827-0) DB cluster
- [Modifying](#page-883-0) a Multi-AZ DB cluster

You can use the RDS console, the Amazon CLI, or the RDS API to perform these actions.

# **Console**

Follow the instructions for creating or modifying a Multi-AZ DB cluster with the RDS console:

- [Creating](#page-833-0) a DB cluster
- [Modifying](#page-883-0) a Multi-AZ DB cluster

When you use the RDS console to perform one of these operations, you can specify that the master user password is managed by RDS in Secrets Manager. To do so when you are creating a DB cluster, select **Manage master credentials in Amazon Secrets Manager** in **Credential settings**. When you are modifying a DB cluster, select **Manage master credentials in Amazon Secrets Manager** in **Settings**.

The following image is an example of the **Manage master credentials in Amazon Secrets Manager** setting when you are creating a DB cluster.

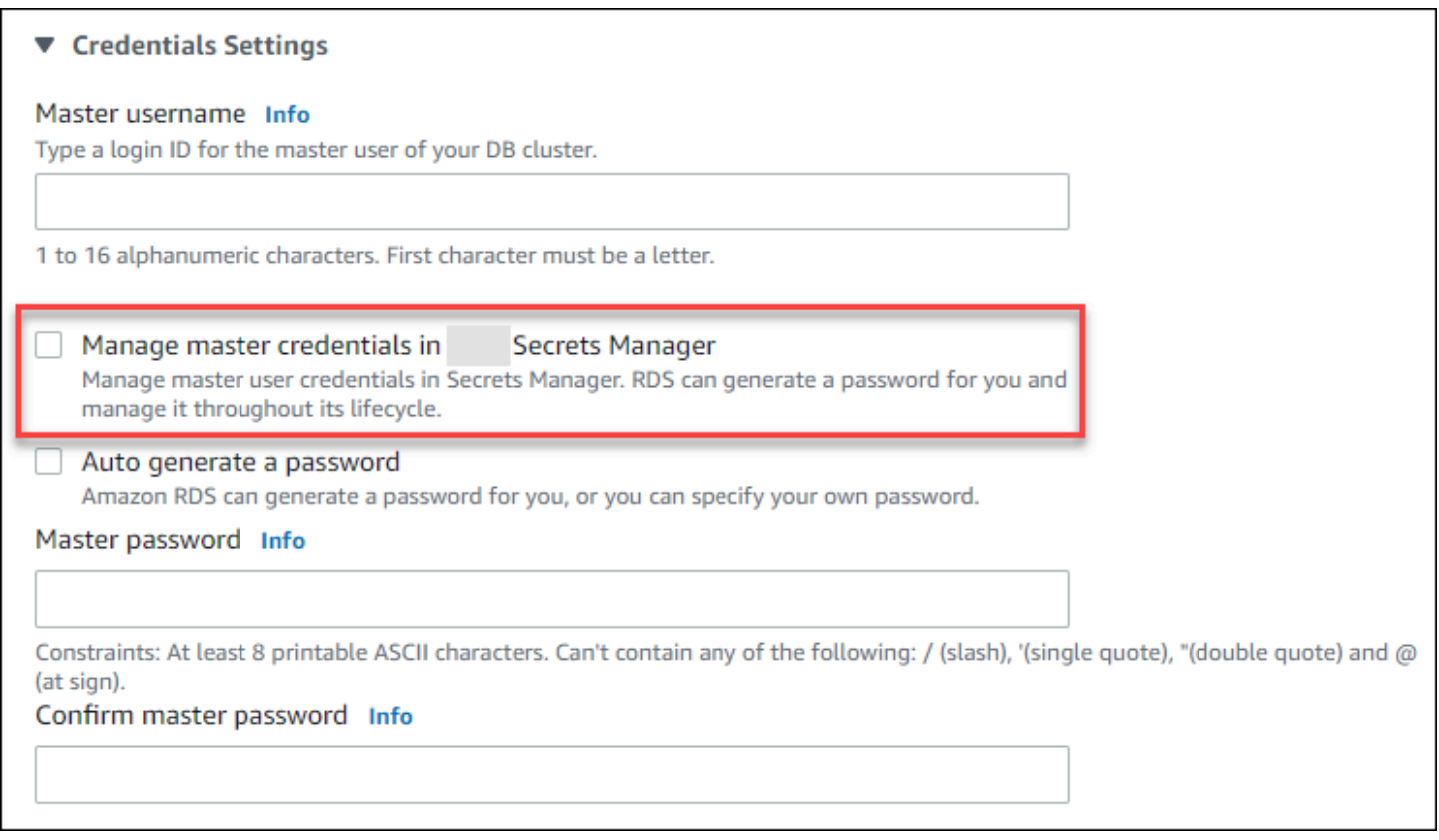

When you select this option, RDS generates the master user password and manages it throughout its lifecycle in Secrets Manager.

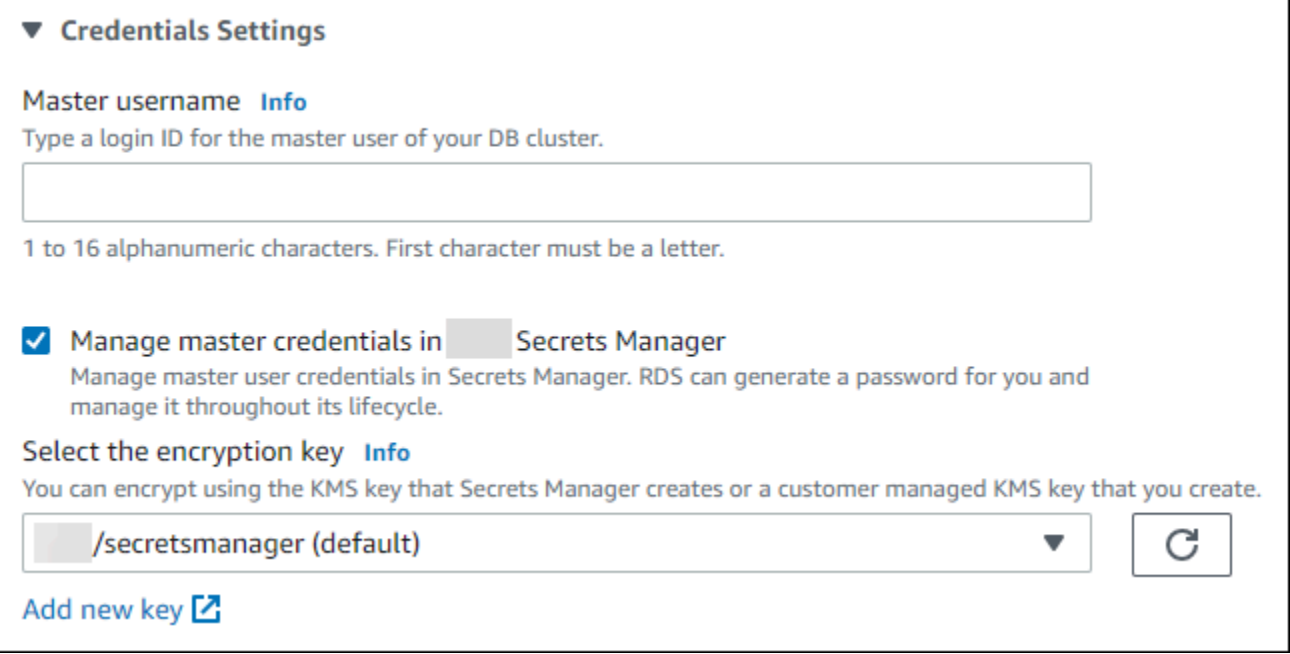

You can choose to encrypt the secret with a KMS key that Secrets Manager provides or with a customer managed key that you create. After RDS is managing the database credentials for a DB cluster, you can't change the KMS key that is used to encrypt the secret.

You can choose other settings to meet your requirements.

For more information about the available settings when you are creating a Multi-AZ DB cluster, see Settings for creating [Multi-AZ](#page-838-0) DB clusters. For more information about the available settings when you are modifying a Multi-AZ DB cluster, see Settings for [modifying](#page-885-0) Multi-AZ DB clusters.

#### **Amazon CLI**

To specify that RDS manages the master user password in Secrets Manager, specify the --managemaster-user-password option in one of the following commands:

- [create-db-cluster](https://docs.amazonaws.cn/cli/latest/reference/rds/create-db-cluster.html)
- [modify-db-cluster](https://docs.amazonaws.cn/cli/latest/reference/rds/modify-db-cluster.html)

When you specify the --manage-master-user-password option in these commands, RDS generates the master user password and manages it throughout its lifecycle in Secrets Manager.

To encrypt the secret, you can specify a customer managed key or use the default KMS key that is provided by Secrets Manager. Use the --master-user-secret-kms-key-id option to specify a customer managed key. The Amazon KMS key identifier is the key ARN, key ID, alias ARN, or alias name for the KMS key. To use a KMS key in a different Amazon Web Services account, specify the key ARN or alias ARN. After RDS is managing the database credentials for a DB cluster, you can't change the KMS key that is used to encrypt the secret.

You can choose other settings to meet your requirements.

For more information about the available settings when you are creating a Multi-AZ DB cluster, see Settings for creating [Multi-AZ](#page-838-0) DB clusters. For more information about the available settings when you are modifying a Multi-AZ DB cluster, see Settings for [modifying](#page-885-0) Multi-AZ DB clusters.

This example creates a Multi-AZ DB cluster and specifies that RDS manages the password in Secrets Manager. The secret is encrypted using the KMS key that is provided by Secrets Manager.

### **Example**

For Linux, macOS, or Unix:

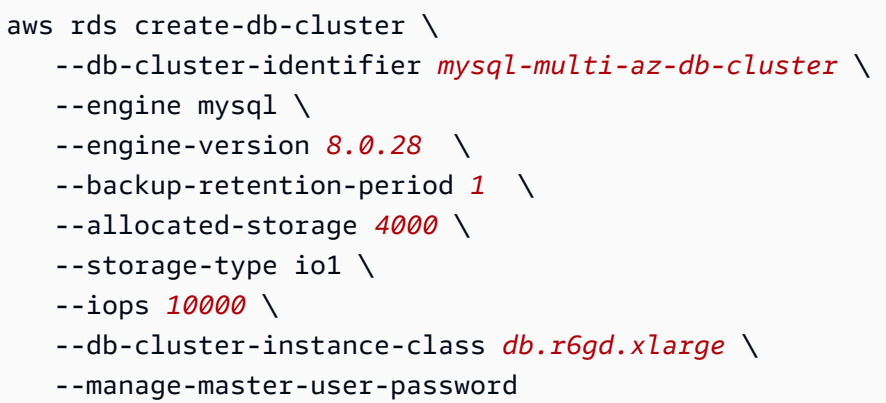

For Windows:

```
aws rds create-db-cluster ^ 
    --db-cluster-identifier mysql-multi-az-db-cluster ^ 
    --engine mysql ^ 
    --engine-version 8.0.28 ^ 
    --backup-retention-period 1 ^ 
    --allocated-storage 4000 ^ 
    --storage-type io1 ^ 
    --iops 10000 ^ 
    --db-cluster-instance-class db.r6gd.xlarge ^ 
    --manage-master-user-password
```
# **RDS API**

To specify that RDS manages the master user password in Secrets Manager, set the ManageMasterUserPassword parameter to true in one of the following operations:

- [CreateDBCluster](https://docs.amazonaws.cn/AmazonRDS/latest/APIReference/API_CreateDBCluster.html)
- **[ModifyDBCluster](https://docs.amazonaws.cn/AmazonRDS/latest/APIReference/API_ModifyDBCluster.html)**

When you set the ManageMasterUserPassword parameter to true in one of these operations, RDS generates the master user password and manages it throughout its lifecycle in Secrets Manager.

To encrypt the secret, you can specify a customer managed key or use the default KMS key that is provided by Secrets Manager. Use the MasterUserSecretKmsKeyId parameter to specify a customer managed key. The Amazon KMS key identifier is the key ARN, key ID, alias ARN, or alias name for the KMS key. To use a KMS key in a different Amazon Web Services account, specify the
key ARN or alias ARN. After RDS is managing the database credentials for a DB cluster, you can't change the KMS key that is used to encrypt the secret.

# **Rotating the master user password secret for a DB instance**

When RDS rotates a master user password secret, Secrets Manager generates a new secret version for the existing secret. The new version of the secret contains the new master user password. Amazon RDS changes the master user password for the DB instance to match the password for the new secret version.

You can rotate a secret immediately instead of waiting for a scheduled rotation. To rotate a master user password secret in Secrets Manager, modify the DB instance. For information about modifying a DB instance, see [Modifying](#page-649-0) an Amazon RDS DB instance.

You can rotate a master user password secret immediately with the RDS console, the Amazon CLI, or the RDS API. The new password is always 28 characters long and contains atleast one upper and lowercase character, one number, and one punctuation.

### **Console**

To rotate a master user password secret using the RDS console, modify the DB instance and select **Rotate secret immediately** in **Settings**.

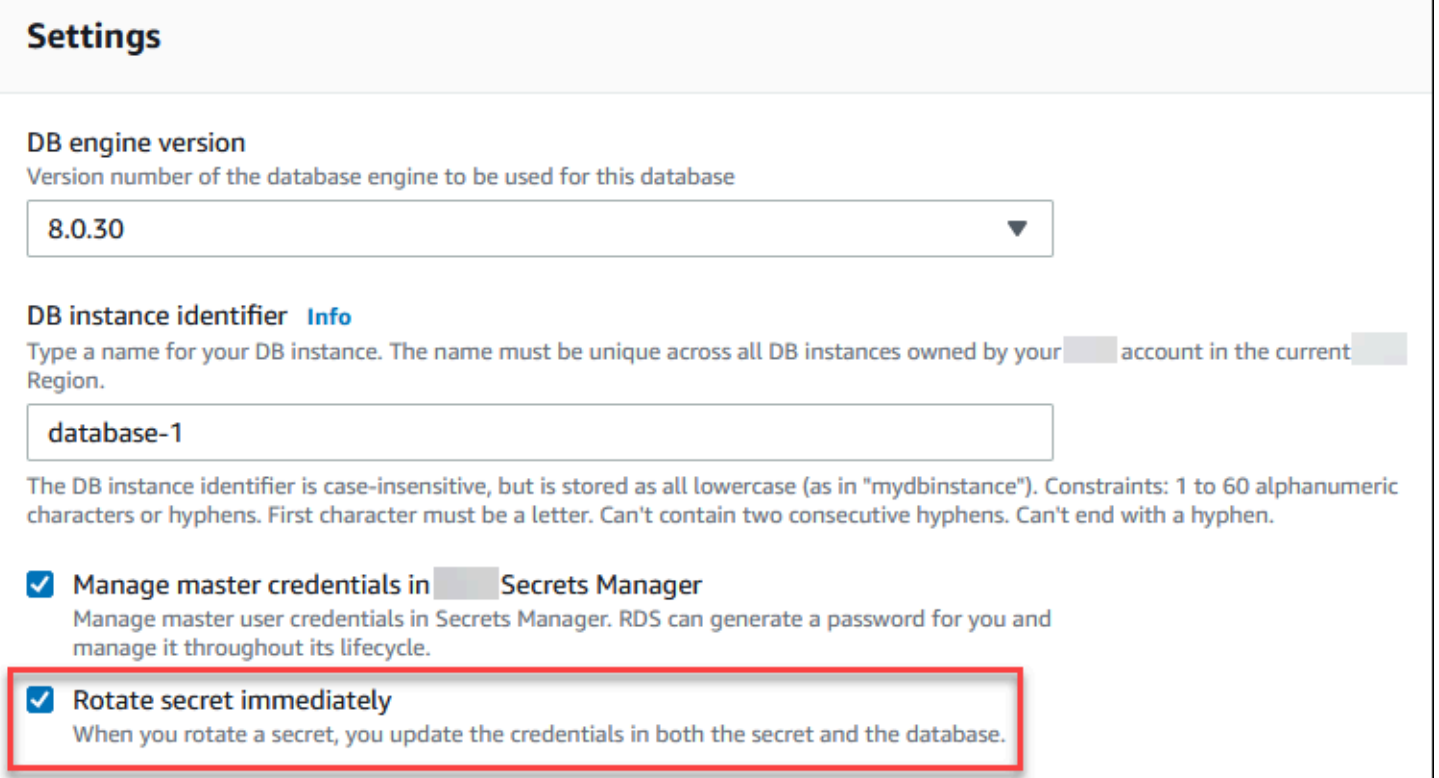

Follow the instructions for modifying a DB instance with the RDS console in [Modifying](#page-649-0) an Amazon RDS DB [instance](#page-649-0). You must choose **Apply immediately** on the confirmation page.

### **Amazon CLI**

To rotate a master user password secret using the Amazon CLI, use the [modify-db-instance](https://docs.amazonaws.cn/cli/latest/reference/rds/modify-db-instance.html) command and specify the --rotate-master-user-password option. You must specify the - apply-immediately option when you rotate the master password.

This example rotates a master user password secret.

### **Example**

For Linux, macOS, or Unix:

```
aws rds modify-db-instance \ 
     --db-instance-identifier mydbinstance \ 
     --rotate-master-user-password \ 
     --apply-immediately
```
For Windows:

```
aws rds modify-db-instance ^ 
     --db-instance-identifier mydbinstance ^ 
     --rotate-master-user-password ^ 
     --apply-immediately
```
### **RDS API**

You can rotate a master user password secret using the [ModifyDBInstance](https://docs.amazonaws.cn/AmazonRDS/latest/APIReference/API_ModifyDBInstance.html) operation and setting the RotateMasterUserPassword parameter to true. You must set the ApplyImmediately parameter to true when you rotate the master password.

# **Rotating the master user password secret for a Multi-AZ DB cluster**

When RDS rotates a master user password secret, Secrets Manager generates a new secret version for the existing secret. The new version of the secret contains the new master user password. Amazon RDS changes the master user password for the Multi-AZ DB cluster to match the password for the new secret version.

You can rotate a secret immediately instead of waiting for a scheduled rotation. To rotate a master user password secret in Secrets Manager, modify the Multi-AZ DB cluster. For information about modifying a Multi-AZ DB cluster, see [Modifying](#page-883-0) a Multi-AZ DB cluster.

You can rotate a master user password secret immediately with the RDS console, the Amazon CLI, or the RDS API. The new password is always 28 characters long and contains atleast one upper and lowercase character, one number, and one punctuation.

### **Console**

To rotate a master user password secret using the RDS console, modify the Multi-AZ DB cluster and select **Rotate secret immediately** in **Settings**.

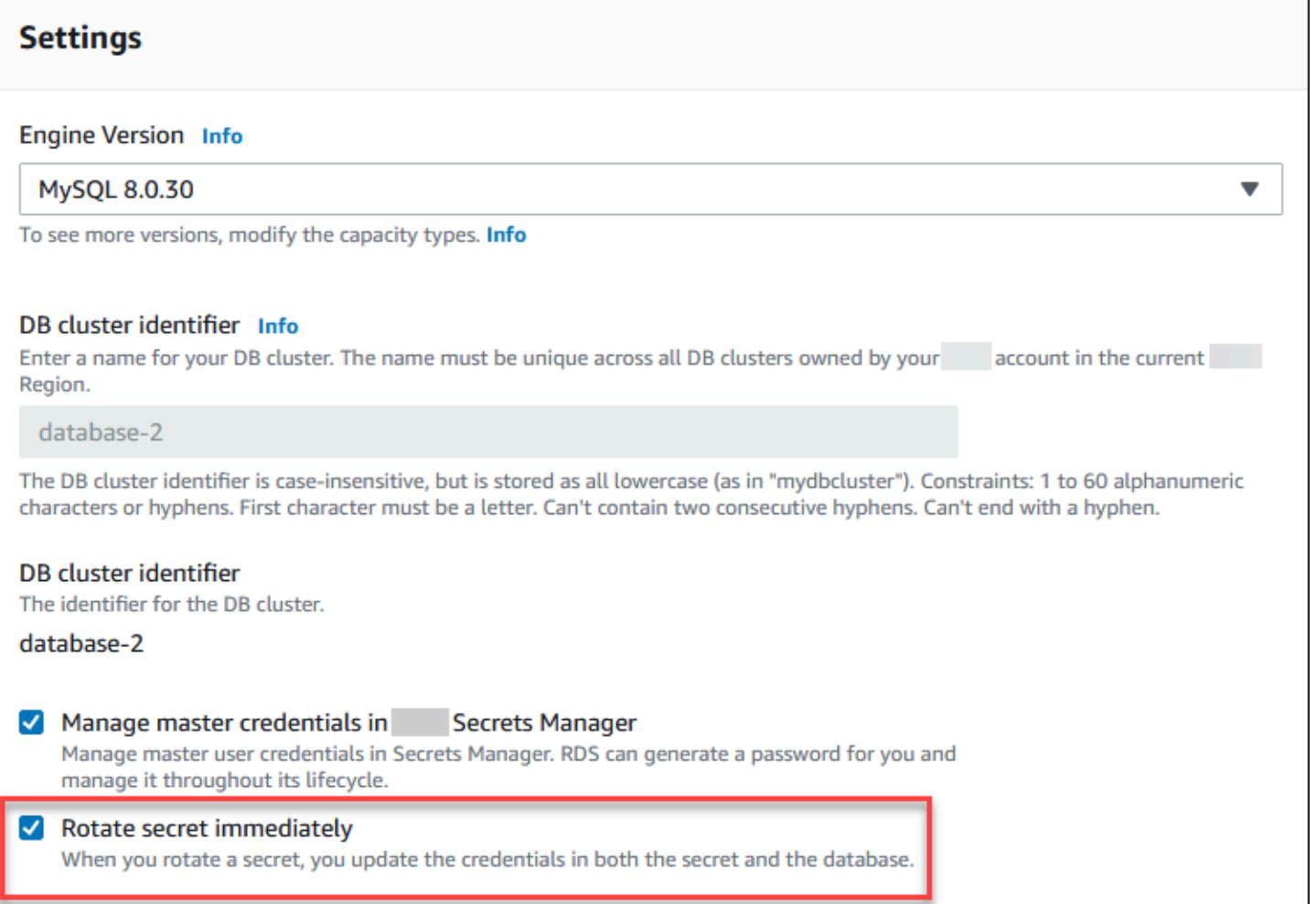

Follow the instructions for modifying a Multi-AZ DB cluster with the RDS console in [Modifying](#page-883-0) a [Multi-AZ DB cluster.](#page-883-0) You must choose **Apply immediately** on the confirmation page.

### **Amazon CLI**

To rotate a master user password secret using the Amazon CLI, use the [modify-db-cluster](https://docs.amazonaws.cn/cli/latest/reference/rds/modify-db-cluster.html) command and specify the --rotate-master-user-password option. You must specify the - apply-immediately option when you rotate the master password.

This example rotates a master user password secret.

### **Example**

For Linux, macOS, or Unix:

```
aws rds modify-db-cluster \ 
     --db-cluster-identifier mydbcluster \ 
     --rotate-master-user-password \ 
     --apply-immediately
```
For Windows:

```
aws rds modify-db-cluster ^ 
     --db-cluster-identifier mydbcluster ^ 
     --rotate-master-user-password ^ 
     --apply-immediately
```
### **RDS API**

You can rotate a master user password secret using the [ModifyDBCluster](https://docs.amazonaws.cn/AmazonRDS/latest/APIReference/API_ModifyDBCluster.html) operation and setting the RotateMasterUserPassword parameter to true. You must set the ApplyImmediately parameter to true when you rotate the master password.

# **Viewing the details about a secret for a DB instance**

You can retrieve your secrets using the console [\(https://console.amazonaws.cn/secretsmanager/](https://console.amazonaws.cn/secretsmanager/)) or the Amazon CLI [\(get-secret-value](https://docs.amazonaws.cn/cli/latest/reference/secretsmanager/get-secret-value.html) Secrets Manager command).

You can find the Amazon Resource Name (ARN) of a secret managed by RDS in Secrets Manager with the RDS console, the Amazon CLI, or the RDS API.

### **Console**

### **To view the details about a secret managed by RDS in Secrets Manager**

- 1. Sign in to the Amazon Web Services Management Console and open the Amazon RDS console at<https://console.amazonaws.cn/rds/>.
- 2. In the navigation pane, choose **Databases**.
- 3. Choose the name of the DB instance to show its details.
- 4. Choose the **Configuration** tab.

In **Master Credentials ARN**, you can view the secret ARN.

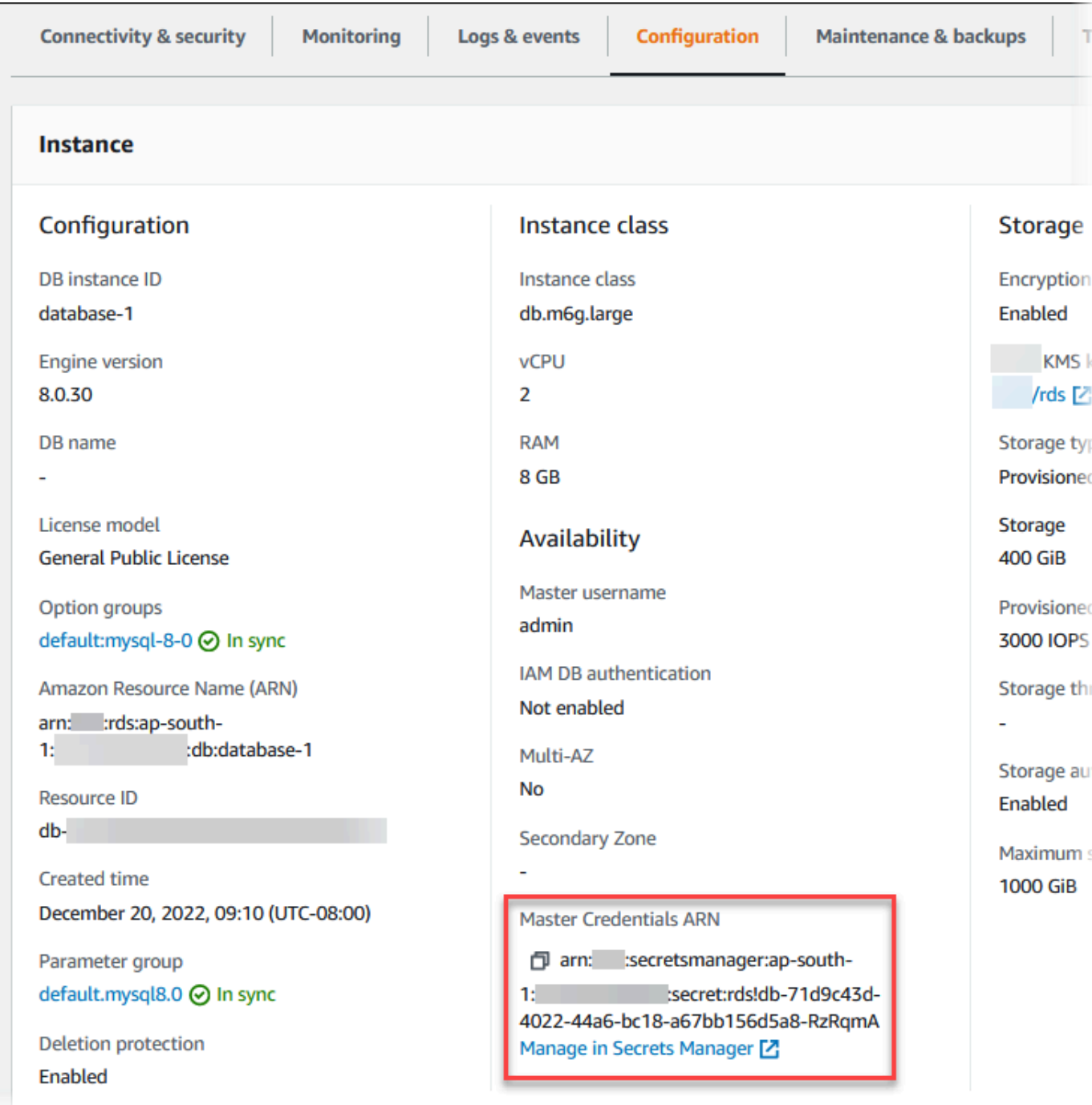

You can follow the **Manage in Secrets Manager** link to view and manage the secret in the Secrets Manager console.

### **Amazon CLI**

You can use the [describe-db-instances](https://docs.amazonaws.cn/cli/latest/reference/rds/describe-db-instances.html) RDS CLI command to find the following information about a secret managed by RDS in Secrets Manager:

- SecretArn The ARN of the secret
- SecretStatus The status of the secret

The possible status values include the following:

- creating The secret is being created.
- active The secret is available for normal use and rotation.
- rotating The secret is being rotated.
- impaired The secret can be used to access database credentials, but it can't be rotated. A secret might have this status if, for example, permissions are changed so that RDS can no longer access the secret or the KMS key for the secret.

When a secret has this status, you can correct the condition that caused the status. If you correct the condition that caused status, the status remains impaired until the next rotation. Alternatively, you can modify the DB instance to turn off automatic management of database credentials, and then modify the DB instance again to turn on automatic management of database credentials. To modify the DB instance, use the --manage-master-userpassword option in the [modify-db-instance](https://docs.amazonaws.cn/cli/latest/reference/rds/modify-db-instance.html) command.

• KmsKeyId – The ARN of the KMS key that is used to encrypt the secret

Specify the --db-instance-identifier option to show output for a specific DB instance. This example shows the output for a secret that is used by a DB instance.

#### **Example**

aws rds describe-db-instances --db-instance-identifier *mydbinstance*

Following is sample output for a secret:

```
"MasterUserSecret": { 
                 "SecretArn": "arn:aws:secretsmanager:eu-west-1:123456789012:secret:rds!
db-033d7456-2c96-450d-9d48-f5de3025e51c-xmJRDx", 
                 "SecretStatus": "active", 
                 "KmsKeyId": "arn:aws:kms:eu-
west-1:123456789012:key/0987dcba-09fe-87dc-65ba-ab0987654321" 
 }
```
When you have the secret ARN, you can view details about the secret using the [get-secret-value](https://docs.amazonaws.cn/cli/latest/reference/secretsmanager/get-secret-value.html) Secrets Manager CLI command.

This example shows the details for the secret in the previous sample output.

### **Example**

For Linux, macOS, or Unix:

```
aws secretsmanager get-secret-value \ 
     --secret-id 'arn:aws:secretsmanager:eu-west-1:123456789012:secret:rds!
db-033d7456-2c96-450d-9d48-f5de3025e51c-xmJRDx'
```
For Windows:

```
aws secretsmanager get-secret-value ^ 
     --secret-id 'arn:aws:secretsmanager:eu-west-1:123456789012:secret:rds!
db-033d7456-2c96-450d-9d48-f5de3025e51c-xmJRDx'
```
### **RDS API**

You can view the ARN, status, and KMS key for a secret managed by RDS in Secrets Manager by using the [DescribeDBInstances](https://docs.amazonaws.cn/AmazonRDS/latest/APIReference/API_DescribeDBInstances.html) operation and setting the DBInstanceIdentifier parameter to a DB instance identifier. Details about the secret are included in the output.

When you have the secret ARN, you can view details about the secret using the [GetSecretValue](https://docs.amazonaws.cn/secretsmanager/latest/apireference/API_GetSecretValue.html) Secrets Manager operation.

# **Viewing the details about a secret for a Multi-AZ DB cluster**

You can retrieve your secrets using the console [\(https://console.amazonaws.cn/secretsmanager/](https://console.amazonaws.cn/secretsmanager/)) or the Amazon CLI [\(get-secret-value](https://docs.amazonaws.cn/cli/latest/reference/secretsmanager/get-secret-value.html) Secrets Manager command).

You can find the Amazon Resource Name (ARN) of a secret managed by RDS in Secrets Manager with the RDS console, the Amazon CLI, or the RDS API.

### **Console**

### **To view the details about a secret managed by RDS in Secrets Manager**

1. Sign in to the Amazon Web Services Management Console and open the Amazon RDS console at<https://console.amazonaws.cn/rds/>.

- 2. In the navigation pane, choose **Databases**.
- 3. Choose the name of the Multi-AZ DB cluster to show its details.
- 4. Choose the **Configuration** tab.

In **Master Credentials ARN**, you can view the secret ARN.

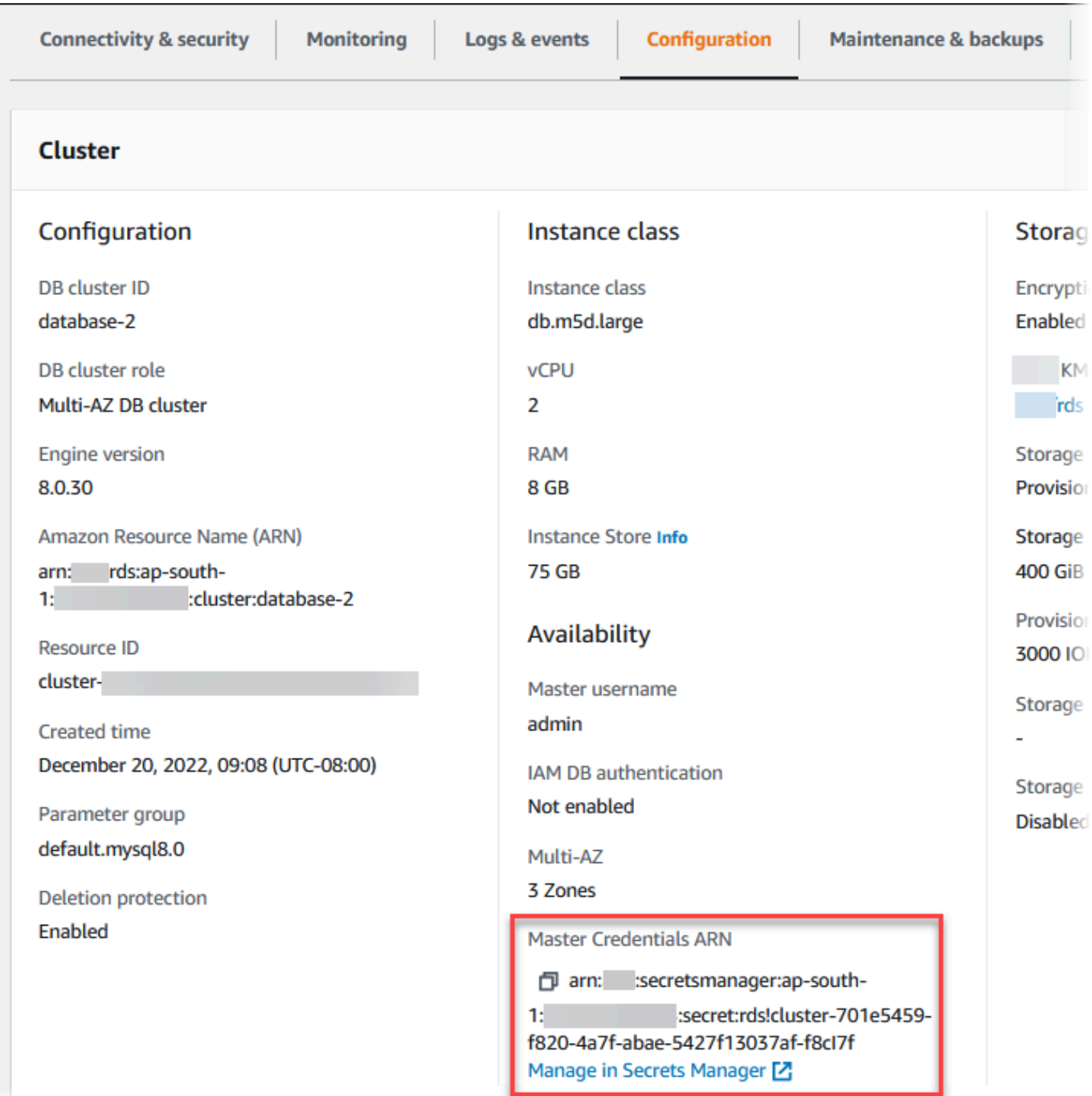

You can follow the **Manage in Secrets Manager** link to view and manage the secret in the Secrets Manager console.

### **Amazon CLI**

You can use the RDS Amazon CLI [describe-db-clusters](https://docs.amazonaws.cn/cli/latest/reference/rds/describe-db-clusters.html) command to find the following information about a secret managed by RDS in Secrets Manager:

- SecretArn The ARN of the secret
- SecretStatus The status of the secret

The possible status values include the following:

- creating The secret is being created.
- active The secret is available for normal use and rotation.
- rotating The secret is being rotated.
- impaired The secret can be used to access database credentials, but it can't be rotated. A secret might have this status if, for example, permissions are changed so that RDS can no longer access the secret or the KMS key for the secret.

When a secret has this status, you can correct the condition that caused the status. If you correct the condition that caused status, the status remains impaired until the next rotation. Alternatively, you can modify the DB cluster to turn off automatic management of database credentials, and then modify the DB cluster again to turn on automatic management of database credentials. To modify the DB cluster, use the --manage-master-user-password option in the [modify-db-cluster](https://docs.amazonaws.cn/cli/latest/reference/rds/modify-db-cluster.html) command.

• KmsKeyId – The ARN of the KMS key that is used to encrypt the secret

Specify the --db-cluster-identifier option to show output for a specific DB cluster. This example shows the output for a secret that is used by a DB cluster.

### **Example**

aws rds describe-db-clusters --db-cluster-identifier *mydbcluster*

The following sample shows the output for a secret:

```
"MasterUserSecret": { 
                 "SecretArn": "arn:aws:secretsmanager:eu-west-1:123456789012:secret:rds!
cluster-033d7456-2c96-450d-9d48-f5de3025e51c-xmJRDx", 
                 "SecretStatus": "active", 
                 "KmsKeyId": "arn:aws:kms:eu-
west-1:123456789012:key/0987dcba-09fe-87dc-65ba-ab0987654321" 
 }
```
When you have the secret ARN, you can view details about the secret using the [get-secret-value](https://docs.amazonaws.cn/cli/latest/reference/secretsmanager/get-secret-value.html) Secrets Manager CLI command.

This example shows the details for the secret in the previous sample output.

#### **Example**

For Linux, macOS, or Unix:

```
aws secretsmanager get-secret-value \ 
     --secret-id 'arn:aws:secretsmanager:eu-west-1:123456789012:secret:rds!
cluster-033d7456-2c96-450d-9d48-f5de3025e51c-xmJRDx'
```
For Windows:

```
aws secretsmanager get-secret-value ^ 
     --secret-id 'arn:aws:secretsmanager:eu-west-1:123456789012:secret:rds!
cluster-033d7456-2c96-450d-9d48-f5de3025e51c-xmJRDx'
```
### **RDS API**

You can view the ARN, status, and KMS key for a secret managed by RDS in Secrets Manager using the [DescribeDBClusters](https://docs.amazonaws.cn/AmazonRDS/latest/APIReference/API_DescribeDBClusters.html) RDS operation and setting the DBClusterIdentifier parameter to a DB cluster identifier. Details about the secret are included in the output.

When you have the secret ARN, you can view details about the secret using the [GetSecretValue](https://docs.amazonaws.cn/secretsmanager/latest/apireference/API_GetSecretValue.html) Secrets Manager operation.

## **Region and version availability**

Feature availability and support varies across specific versions of each database engine and across Amazon Web Services Regions. For more information about version and Region availability with Secrets Manager integration with Amazon RDS, see Secrets Manager [integration](#page-289-0).

# **Data protection in Amazon RDS**

The Amazon shared [responsibility](https://aws.amazon.com/compliance/shared-responsibility-model/) model applies to data protection in Amazon Relational Database Service. As described in this model, Amazon is responsible for protecting the global infrastructure that runs all of the Amazon Web Services Cloud. You are responsible for maintaining control over your content that is hosted on this infrastructure. You are also responsible for the security configuration and management tasks for the Amazon Web Services that you use. For more information about data privacy, see the Data [Privacy](https://www.amazonaws.cn/compliance/data-privacy-faq) FAQ.

For data protection purposes, we recommend that you protect Amazon Web Services account credentials and set up individual users with Amazon IAM Identity Center or Amazon Identity and Access Management (IAM). That way, each user is given only the permissions necessary to fulfill their job duties. We also recommend that you secure your data in the following ways:

- Use multi-factor authentication (MFA) with each account.
- Use SSL/TLS to communicate with Amazon resources. We require TLS 1.2 and recommend TLS 1.3.
- Set up API and user activity logging with Amazon CloudTrail.
- Use Amazon encryption solutions, along with all default security controls within Amazon Web Services.
- Use advanced managed security services such as Amazon Macie, which assists in discovering and securing sensitive data that is stored in Amazon S3.
- If you require FIPS 140-2 validated cryptographic modules when accessing Amazon through a command line interface or an API, use a FIPS endpoint. For more information about the available FIPS endpoints, see Federal [Information](https://www.amazonaws.cn/compliance/fips/) Processing Standard (FIPS) 140-2.

We strongly recommend that you never put confidential or sensitive information, such as your customers' email addresses, into tags or free-form text fields such as a **Name** field. This includes when you work with Amazon RDS or other Amazon Web Services using the console, API, Amazon CLI, or Amazon SDKs. Any data that you enter into tags or free-form text fields used for names may be used for billing or diagnostic logs. If you provide a URL to an external server, we strongly recommend that you do not include credentials information in the URL to validate your request to that server.

### **Topics**

• Protecting data using [encryption](#page-4512-0)

• [Internetwork](#page-4539-0) traffic privacy

# <span id="page-4512-0"></span>**Protecting data using encryption**

You can enable encryption for database resources. You can also encrypt connections to DB instances.

### **Topics**

- [Encrypting](#page-4512-1) Amazon RDS resources
- Amazon KMS key [management](#page-4518-0)
- Using SSL/TLS to encrypt a [connection](#page-4520-0) to a DB instance or cluster
- Rotating your SSL/TLS [certificate](#page-4527-0)

### <span id="page-4512-1"></span>**Encrypting Amazon RDS resources**

Amazon RDS can encrypt your Amazon RDS DB instances. Data that is encrypted at rest includes the underlying storage for DB instances, its automated backups, read replicas, and snapshots.

Amazon RDS encrypted DB instances use the industry standard AES-256 encryption algorithm to encrypt your data on the server that hosts your Amazon RDS DB instances. After your data is encrypted, Amazon RDS handles authentication of access and decryption of your data transparently with a minimal impact on performance. You don't need to modify your database client applications to use encryption.

### **Note**

For encrypted and unencrypted DB instances, data that is in transit between the source and the read replicas is encrypted, even when replicating across Amazon Regions.

### **Topics**

- Overview of [encrypting](#page-4513-0) Amazon RDS resources
- [Encrypting](#page-4514-0) a DB instance
- [Determining](#page-4515-0) whether encryption is turned on for a DB instance
- [Availability](#page-4516-0) of Amazon RDS encryption
- [Encryption](#page-4517-0) in transit
- [Limitations](#page-4517-1) of Amazon RDS encrypted DB instances

### <span id="page-4513-0"></span>**Overview of encrypting Amazon RDS resources**

Amazon RDS encrypted DB instances provide an additional layer of data protection by securing your data from unauthorized access to the underlying storage. You can use Amazon RDS encryption to increase data protection of your applications deployed in the cloud, and to fulfill compliance requirements for encryption at rest.

For an Amazon RDS encrypted DB instance, all logs, backups, and snapshots are encrypted. Amazon RDS uses an Amazon KMS key to encrypt these resources. For more information about KMS keys, see [Amazon](https://docs.amazonaws.cn/kms/latest/developerguide/concepts.html#kms_keys) KMS keys in the *Amazon Key Management Service Developer Guide* and Amazon KMS key [management](#page-4518-0). If you copy an encrypted snapshot, you can use a different KMS key to encrypt the target snapshot than the one that was used to encrypt the source snapshot.

A read replica of an Amazon RDS encrypted instance must be encrypted using the same KMS key as the primary DB instance when both are in the same Amazon Region. If the primary DB instance and read replica are in different Amazon Regions, you encrypt the read replica using the KMS key for that Amazon Region.

You can use an Amazon managed key, or you can create customer managed keys. To manage the customer managed keys used for encrypting and decrypting your Amazon RDS resources, you use the Amazon Key [Management](https://docs.amazonaws.cn/kms/latest/developerguide/) Service (Amazon KMS). Amazon KMS combines secure, highly available hardware and software to provide a key management system scaled for the cloud. Using Amazon KMS, you can create customer managed keys and define the policies that control how these customer managed keys can be used. Amazon KMS supports CloudTrail, so you can audit KMS key usage to verify that customer managed keys are being used appropriately. You can use your customer managed keys with Amazon Aurora and supported Amazon services such as Amazon S3, Amazon EBS, and Amazon Redshift. For a list of services that are integrated with Amazon KMS, see Amazon Service [Integration](https://www.amazonaws.cn/kms/features/#AWS_Service_Integration).

Amazon RDS also supports encrypting an Oracle or SQL Server DB instance with Transparent Data Encryption (TDE). TDE can be used with RDS encryption at rest, although using TDE and RDS encryption at rest simultaneously might slightly affect the performance of your database. You must manage different keys for each encryption method. For more information on TDE, see [Oracle](#page-3742-0)  [Transparent](#page-3742-0) Data Encryption or Support for [Transparent](#page-2770-0) Data Encryption in SQL Server.

#### <span id="page-4514-0"></span>**Encrypting a DB instance**

To encrypt a new DB instance, choose **Enable encryption** on the Amazon RDS console. For information on creating a DB instance, see [Creating](#page-490-0) an Amazon RDS DB instance.

If you use the [create-db-instance](https://docs.amazonaws.cn/cli/latest/reference/rds/create-db-instance.html) Amazon CLI command to create an encrypted DB instance, set the --storage-encrypted parameter. If you use the [CreateDBInstance](https://docs.amazonaws.cn/AmazonRDS/latest/APIReference/API_CreateDBInstance.html) API operation, set the StorageEncrypted parameter to true.

When you create an encrypted DB instance, you can choose a customer managed key or the Amazon managed key for Amazon RDS to encrypt your DB instance. If you don't specify the key identifier for a customer managed key, Amazon RDS uses the Amazon managed key for your new DB instance. Amazon RDS creates an Amazon managed key for Amazon RDS for your Amazon account. Your Amazon account has a different Amazon managed key for Amazon RDS for each Amazon Region.

For more information about KMS keys, see [Amazon](https://docs.amazonaws.cn/kms/latest/developerguide/concepts.html#kms_keys) KMS keys in the *Amazon Key Management Service Developer Guide*.

Once you have created an encrypted DB instance, you can't change the KMS key used by that DB instance. Therefore, be sure to determine your KMS key requirements before you create your encrypted DB instance.

If you use the Amazon CLI create-db-instance command to create an encrypted DB instance with a customer managed key, set the --kms-key-id parameter to any key identifier for the KMS key. If you use the Amazon RDS API CreateDBInstance operation, set the KmsKeyId parameter to any key identifier for the KMS key. To use a customer managed key in a different Amazon account, specify the key ARN or alias ARN.

### **Important**

Amazon RDS can lose access to the KMS key for a DB instance. For example, RDS loses access when the KMS key isn't enabled, or when RDS access to a KMS key is revoked. In these cases, the encrypted DB instance goes into inaccessible-encryptioncredentials-recoverable state. The DB instance remains in this state for seven days. When you start the DB instance during that time, it checks if the KMS key is active and recovers the DB instance if it is. Restart the DB instance using the Amazon CLI command [start-db-instance](https://docs.amazonaws.cn/cli/latest/reference/rds/start-db-instance.html) or Amazon Web Services Management Console. If the DB instance isn't recovered, then it goes into the terminal inaccessibleencryption-credentials state. In this case, you can only restore the DB instance from a backup. We strongly recommend that you always turn on backups for encrypted DB instances to guard against the loss of encrypted data in your databases.

#### <span id="page-4515-0"></span>**Determining whether encryption is turned on for a DB instance**

You can use the Amazon Web Services Management Console, Amazon CLI, or RDS API to determine whether encryption at rest is turned on for a DB instance.

#### **Console**

#### **To determine whether encryption at rest is turned on for a DB instance**

- 1. Sign in to the Amazon Web Services Management Console and open the Amazon RDS console at<https://console.amazonaws.cn/rds/>.
- 2. In the navigation pane, choose **Databases**.
- 3. Choose the name of the DB instance that you want to check to view its details.
- 4. Choose the **Configuration** tab, and check the **Encryption** value under **Storage**.

It shows either **Enabled** or **Not enabled**.

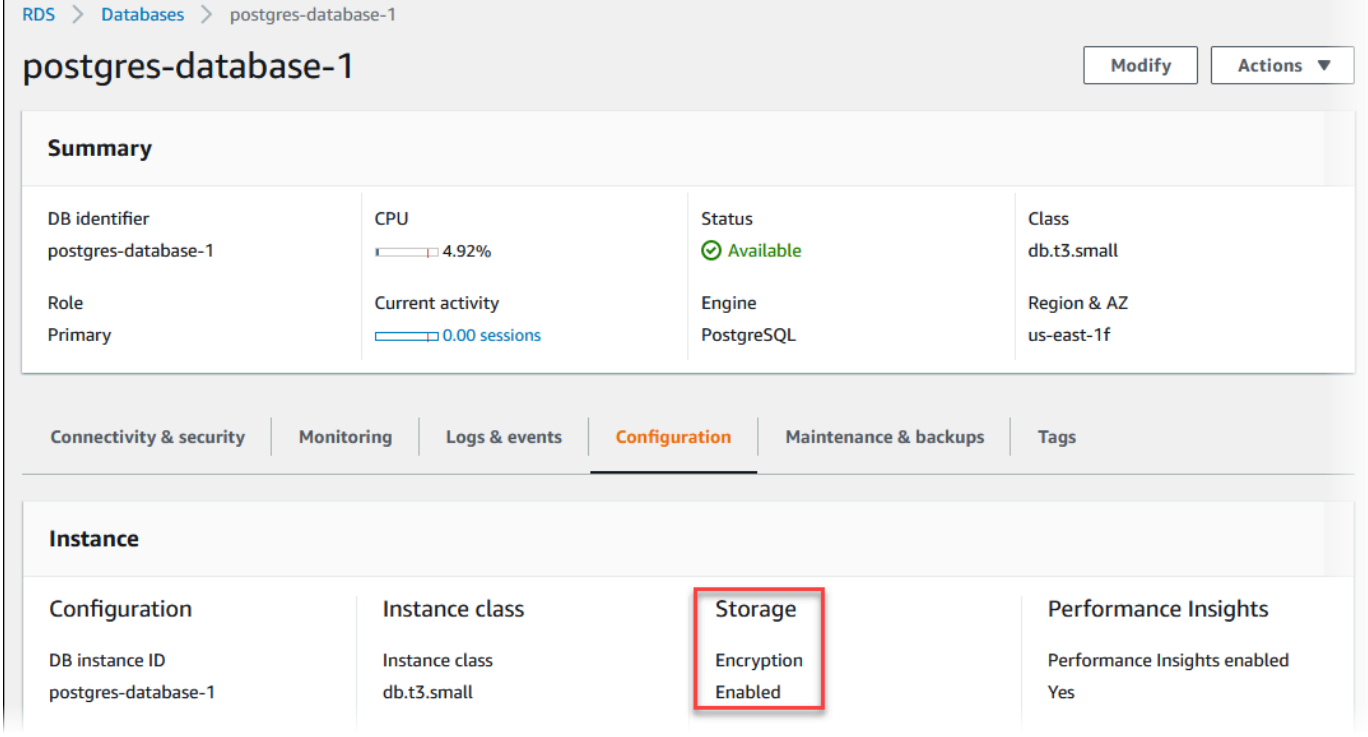

### **Amazon CLI**

To determine whether encryption at rest is turned on for a DB instance by using the Amazon CLI, call the [describe-db-instances](https://docs.amazonaws.cn/cli/latest/reference/rds/describe-db-instances.html) command with the following option:

• --db-instance-identifier – The name of the DB instance.

The following example uses a query to return either TRUE or FALSE regarding encryption at rest for the mydb DB instance.

### **Example**

```
aws rds describe-db-instances --db-instance-identifier mydb --query "*[].
{StorageEncrypted:StorageEncrypted}" --output text
```
### **RDS API**

To determine whether encryption at rest is turned on for a DB instance by using the Amazon RDS API, call the [DescribeDBInstances](https://docs.amazonaws.cn/AmazonRDS/latest/APIReference/API_DescribeDBInstances.html) operation with the following parameter:

• DBInstanceIdentifier – The name of the DB instance.

### <span id="page-4516-0"></span>**Availability of Amazon RDS encryption**

Amazon RDS encryption is currently available for all database engines and storage types, except for SQL Server Express Edition.

Amazon RDS encryption is available for most DB instance classes. The following table lists DB instance classes that *don't support* Amazon RDS encryption:

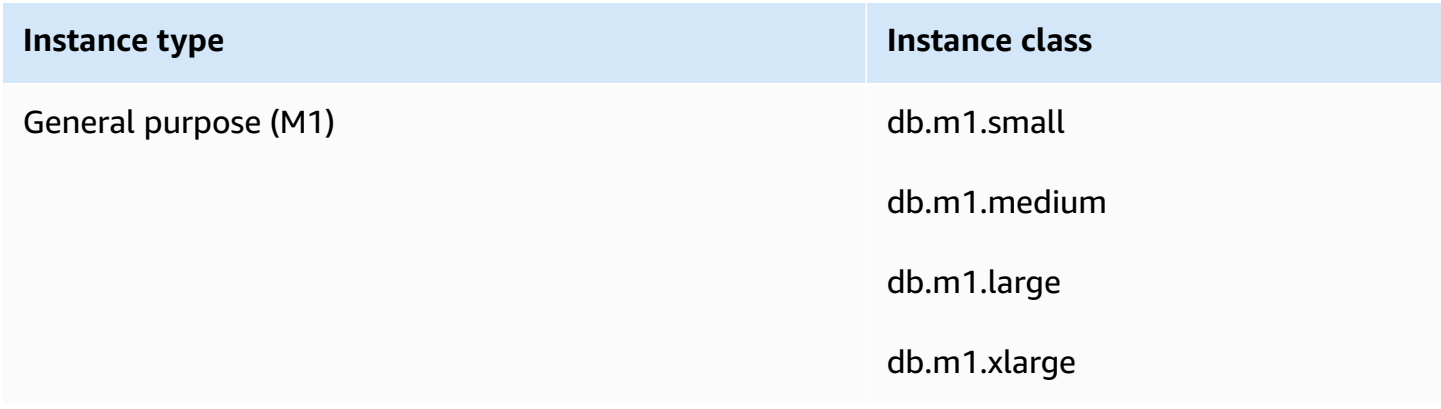

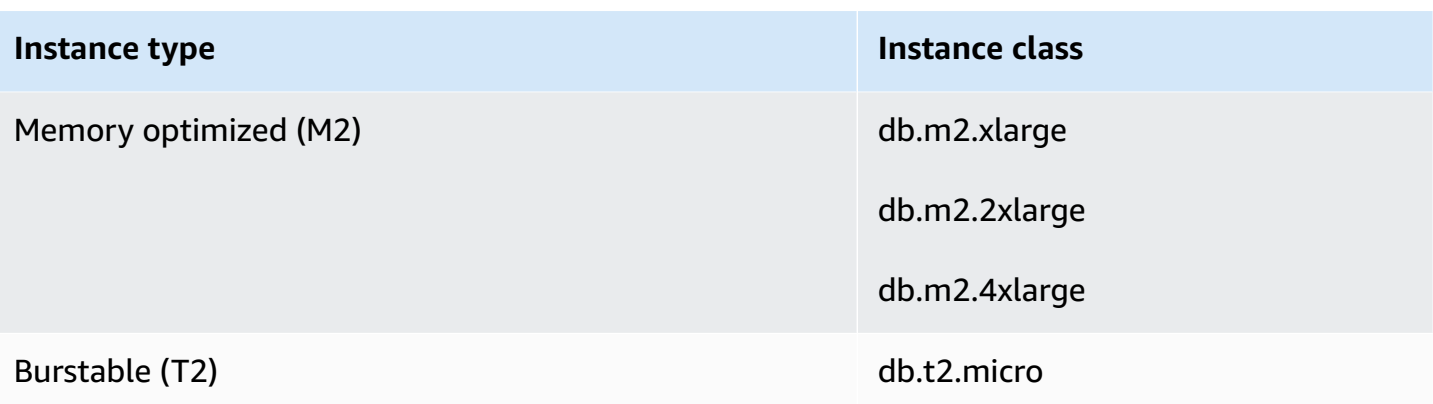

### <span id="page-4517-0"></span>**Encryption in transit**

Amazon provides secure and private connectivity between DB instances of all types. In addition, some instance types use the offload capabilities of the underlying Nitro System hardware to automatically encrypt in-transit traffic between instances. This encryption uses Authenticated Encryption with Associated Data (AEAD) algorithms, with 256-bit encryption. There is no impact on network performance. To support this additional in-transit traffic encryption between instances, the following requirements must be met:

- The instances use the following instance types:
	- **General purpose**: M6i, M6id, M6in, M6idn, M7g
	- **Memory optimized**: R6i, R6id, R6in, R6idn, R7g, X2idn, X2iedn, X2iezn
- The instances are in the same Amazon Web Services Region.
- The instances are in the same VPC or peered VPCs, and the traffic does not pass through a virtual network device or service, such as a load balancer or a transit gateway.

### <span id="page-4517-1"></span>**Limitations of Amazon RDS encrypted DB instances**

The following limitations exist for Amazon RDS encrypted DB instances:

• You can only encrypt an Amazon RDS DB instance when you create it, not after the DB instance is created.

However, because you can encrypt a copy of an unencrypted snapshot, you can effectively add encryption to an unencrypted DB instance. That is, you can create a snapshot of your DB instance, and then create an encrypted copy of that snapshot. You can then restore a DB instance from the encrypted snapshot, and thus you have an encrypted copy of your original DB instance. For more information, see Copying a DB [snapshot](#page-1046-0).

- You can't turn off encryption on an encrypted DB instance.
- You can't create an encrypted snapshot of an unencrypted DB instance.
- A snapshot of an encrypted DB instance must be encrypted using the same KMS key as the DB instance.
- You can't have an encrypted read replica of an unencrypted DB instance or an unencrypted read replica of an encrypted DB instance.
- Encrypted read replicas must be encrypted with the same KMS key as the source DB instance when both are in the same Amazon Region.
- You can't restore an unencrypted backup or snapshot to an encrypted DB instance.
- To copy an encrypted snapshot from one Amazon Region to another, you must specify the KMS key in the destination Amazon Region. This is because KMS keys are specific to the Amazon Region that they are created in.

The source snapshot remains encrypted throughout the copy process. Amazon RDS uses envelope encryption to protect data during the copy process. For more information about envelope encryption, see Envelope [encryption](https://docs.amazonaws.cn/kms/latest/developerguide/concepts.html#enveloping) in the *Amazon Key Management Service Developer Guide*.

• You can't unencrypt an encrypted DB instance. However, you can export data from an encrypted DB instance and import the data into an unencrypted DB instance.

### <span id="page-4518-0"></span>**Amazon KMS key management**

Amazon RDS automatically integrates with Amazon Key [Management](https://docs.amazonaws.cn/kms/latest/developerguide/) Service (Amazon KMS) for key management. Amazon RDS uses envelope encryption. For more information about envelope encryption, see Envelope [encryption](https://docs.amazonaws.cn/kms/latest/developerguide/concepts.html#enveloping) in the *Amazon Key Management Service Developer Guide*.

You can use two types of Amazon KMS keys to encrypt your DB instances.

• If you want full control over a KMS key, you must create a *customer managed key*. For more information about customer managed keys, see [Customer](https://docs.amazonaws.cn/kms/latest/developerguide/concepts.html#customer-cmk) managed keys in the *Amazon Key Management Service Developer Guide*.

You can't share a snapshot that has been encrypted using the Amazon managed key of the Amazon account that shared the snapshot.

• *Amazon managed keys* are KMS keys in your account that are created, managed, and used on your behalf by an Amazon service that is integrated with Amazon KMS. By default, the RDS

Amazon managed key (aws/rds) is used for encryption. You can't manage, rotate, or delete the RDS Amazon managed key. For more information about Amazon managed keys, see [Amazon](https://docs.amazonaws.cn/kms/latest/developerguide/concepts.html#aws-managed-cmk) [managed](https://docs.amazonaws.cn/kms/latest/developerguide/concepts.html#aws-managed-cmk) keys in the *Amazon Key Management Service Developer Guide*.

To manage KMS keys used for Amazon RDS encrypted DB instances, use the [Amazon](https://docs.amazonaws.cn/kms/latest/developerguide/) Key [Management](https://docs.amazonaws.cn/kms/latest/developerguide/) Service (Amazon KMS) in the [Amazon](https://console.amazonaws.cn/kms) KMS console, the Amazon CLI, or the Amazon KMS API. To view audit logs of every action taken with an Amazon managed or customer managed key, use Amazon [CloudTrail](https://docs.amazonaws.cn/awscloudtrail/latest/userguide/). For more information about key rotation, see [Rotating](https://docs.amazonaws.cn/kms/latest/developerguide/rotate-keys.html) Amazon KMS [keys.](https://docs.amazonaws.cn/kms/latest/developerguide/rotate-keys.html)

### **Important**

If you turn off or revoke permissions to a KMS key used by an RDS database, RDS puts your database into a terminal state when access to the KMS key is required. This change could be immediate, or deferred, depending on the use case that required access to the KMS key. In this state, the DB instance is no longer available, and the current state of the database can't be recovered. To restore the DB instance, you must re-enable access to the KMS key for RDS, and then restore the DB instance from the latest available backup.

### **Authorizing use of a customer managed key**

When RDS uses a customer managed key in cryptographic operations, it acts on behalf of the user who is creating or changing the RDS resource.

To create an RDS resource using a customer managed key, a user must have permissions to call the following operations on the customer managed key:

- kms:CreateGrant
- kms:DescribeKey

You can specify these required permissions in a key policy, or in an IAM policy if the key policy allows it.

You can make the IAM policy stricter in various ways. For example, if you want to allow the customer managed key to be used only for requests that originate in RDS, you can use the [kms:ViaService](https://docs.amazonaws.cn/kms/latest/developerguide/policy-conditions.html#conditions-kms-via-service) condition key with the rds.*<region>*.amazonaws.com value. Also, you can use the keys or values in the Amazon RDS [encryption](#page-4520-1) context as a condition for using the customer managed key for encryption.

For more information, see Allowing users in other [accounts](https://docs.amazonaws.cn/kms/latest/developerguide/key-policy-modifying-external-accounts.html) to use a KMS key in the *Amazon Key Management Service Developer Guide* and Key policies in [Amazon](https://docs.amazonaws.cn/kms/latest/developerguide/key-policies) KMS.

### <span id="page-4520-1"></span>**Amazon RDS encryption context**

When RDS uses your KMS key, or when Amazon EBS uses the KMS key on behalf of RDS, the service specifies an [encryption](https://docs.amazonaws.cn/kms/latest/developerguide/concepts.html#encrypt_context) context. The encryption context is [additional authenticated data](https://docs.amazonaws.cn/crypto/latest/userguide/cryptography-concepts.html#term-aad) (AAD) that Amazon KMS uses to ensure data integrity. When an encryption context is specified for an encryption operation, the service must specify the same encryption context for the decryption operation. Otherwise, decryption fails. The encryption context is also written to your [Amazon](http://www.amazonaws.cn/cloudtrail/) [CloudTrail](http://www.amazonaws.cn/cloudtrail/) logs to help you understand why a given KMS key was used. Your CloudTrail logs might contain many entries describing the use of a KMS key, but the encryption context in each log entry can help you determine the reason for that particular use.

At minimum, Amazon RDS always uses the DB instance ID for the encryption context, as in the following JSON-formatted example:

{ "aws:rds:db-id": "db-CQYSMDPBRZ7BPMH7Y3RTDG5QY" }

This encryption context can help you identify the DB instance for which your KMS key was used.

When your KMS key is used for a specific DB instance and a specific Amazon EBS volume, both the DB instance ID and the Amazon EBS volume ID are used for the encryption context, as in the following JSON-formatted example:

```
{ 
   "aws:rds:db-id": "db-BRG7VYS3SVIFQW7234EJQOM5RQ", 
   "aws:ebs:id": "vol-ad8c6542"
}
```
### <span id="page-4520-0"></span>**Using SSL/TLS to encrypt a connection to a DB instance or cluster**

You can use Secure Socket Layer (SSL) or Transport Layer Security (TLS) from your application to encrypt a connection to a database running Db2, MariaDB, Microsoft SQL Server, MySQL, Oracle, or PostgreSQL.

SSL/TLS connections provide a layer of security by encrypting data that moves between your client and DB instance or cluster. Optionally, your SSL/TLS connection can perform server identity verification by validating the server certificate installed on your database. To require server identity verification, follow this general process:

- 1. Choose the **certificate authority (CA)** that signs the **DB server certificate,** for your database. For more information about certificate authorities, see Certificate [authorities](#page-4521-0).
- 2. Download a certificate bundle to use when you are connecting to the database. To download a certificate bundle, see [Certificate](#page-4526-0) bundles for specific Amazon Web Services Regions.

### **A** Note

All certificates are only available for download using SSL/TLS connections.

- 3. Connect to the database using your DB engine's process for implementing SSL/TLS connections. Each DB engine has its own process for implementing SSL/TLS. To learn how to implement SSL/ TLS for your database, follow the link that corresponds to your DB engine:
	- Using [SSL/TLS](#page-2190-0) with an RDS for Db2 DB instance
	- Using [SSL/TLS](#page-2377-0) with a MariaDB DB instance
	- Using SSL with a [Microsoft](#page-2659-0) SQL Server DB instance
	- Using [SSL/TLS](#page-2942-0) with a MySQL DB instance
	- Using SSL with an RDS for Oracle DB [instance](#page-3274-0)
	- Using SSL with a [PostgreSQL](#page-3840-0) DB instance

### <span id="page-4521-0"></span>**Certificate authorities**

The **certificate authority (CA)** is the certificate that identifies the root CA at the top of the certificate chain. The CA signs the **DB server certificate,** which is installed on each DB instance. The DB server certificate identifies the DB instance as a trusted server.

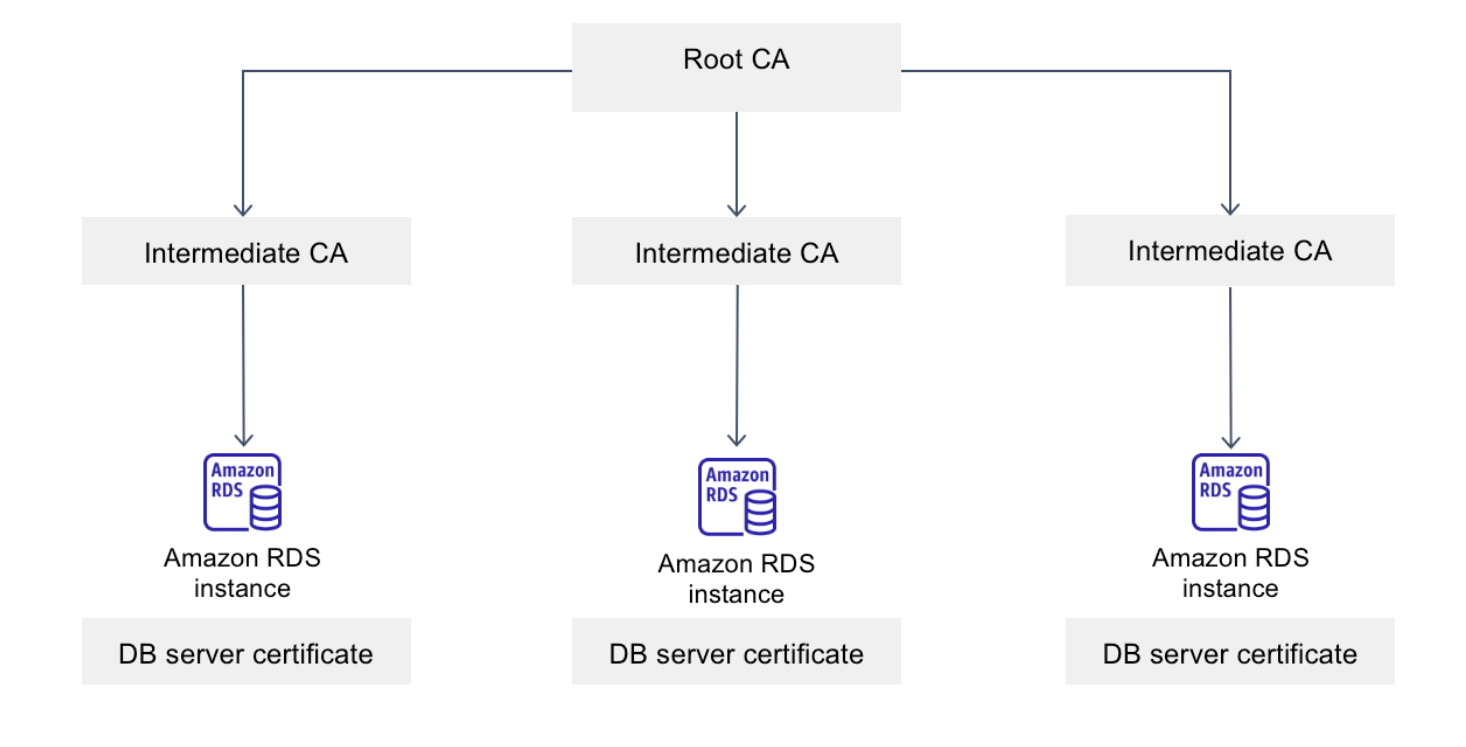

Amazon RDS provides the following CAs to sign the DB server certificate for a database.

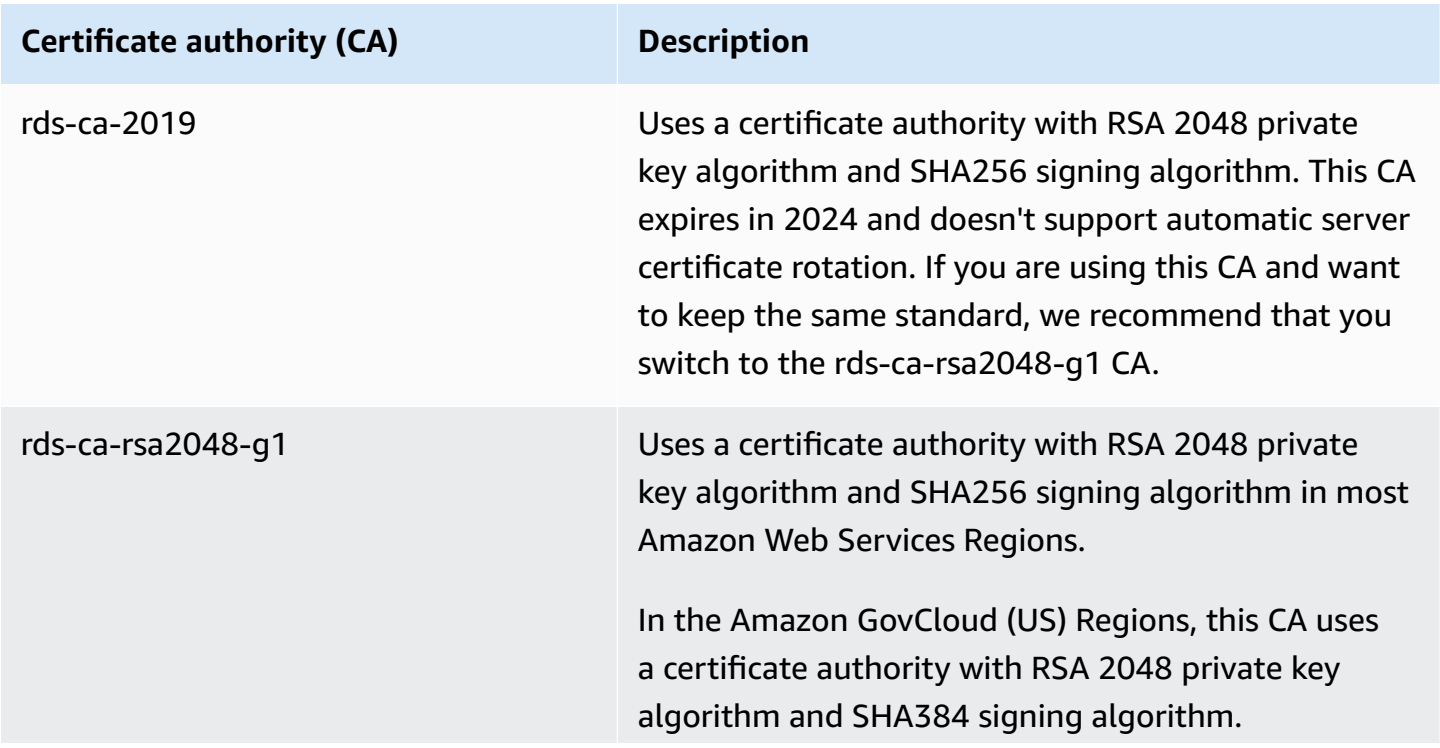

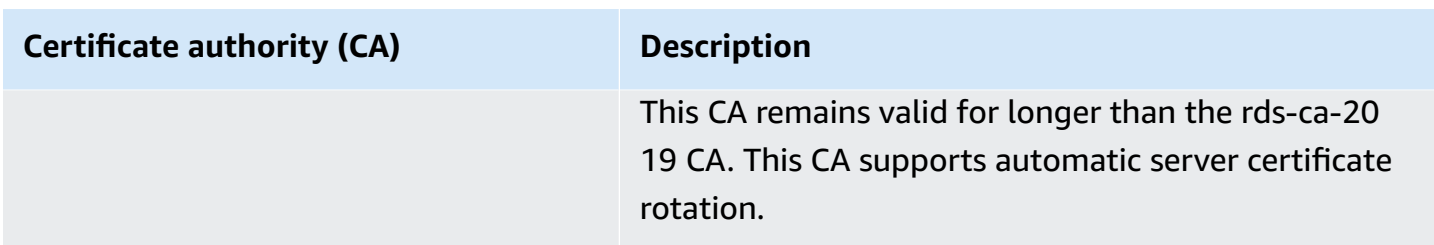

### **A** Note

If you are using the Amazon CLI, you can see the validities of the certificate authorities listed above by using [describe-certificates.](https://docs.amazonaws.cn/cli/latest/reference/rds/describe-certificates.html)

These CA certificates are included in the regional and global certificate bundle. When you use the rds-ca-rsa2048-g1 CA with a database, RDS manages the DB server certificate on the database. RDS rotates the DB server certificate automatically before it expires.

### **Setting the CA for your database**

You can set the CA for a database when you perform the following tasks:

- Create a DB instance or Multi-AZ DB cluster You can set the CA when you create a DB instance or cluster. For instructions, see the section called ["Creating](#page-490-0) a DB instance" or the [section](#page-827-0) called ["Creating](#page-827-0) a Multi-AZ DB cluster".
- Modify a DB instance or Multi-AZ DB cluster You can set the CA for a DB instance or cluster by modifying it. For instructions, see the section called ["Modifying](#page-649-0) a DB instance" or the [section](#page-883-0) called ["Modifying](#page-883-0) a Multi-AZ DB cluster".

### **A** Note

The default CA is set to rds-ca-rsa2048-g1. You can override the default CA for your Amazon Web Services account by using the [modify-certificates](https://docs.amazonaws.cn/cli/latest/reference/rds/modify-certificates.html) command.

The available CAs depend on the DB engine and DB engine version. When you use the Amazon Web Services Management Console, you can choose the CA using the **Certificate authority** setting, as shown in the following image.

#### Certificate authority - optional Info Using a server certificate provides an extra layer of security by validating that the connection is being made to an Amazon database. It does so by checking the server certificate that is automatically installed on all databases that you provision. rds-ca-rsa2048-g1 (default)  $\overline{\phantom{a}}$ Expiry: May 24, 2061

If you don't select a certificate authority, RDS chooses one for you.

The console only shows the CAs that are available for the DB engine and DB engine version. If you're using the Amazon CLI, you can set the CA for a DB instance using the [create-db-instance](https://docs.amazonaws.cn/cli/latest/reference/rds/create-db-instance.html) or [modify-db-instance](https://docs.amazonaws.cn/cli/latest/reference/rds/modify-db-instance.html) command. You can set the CA for a Multi-AZ DB cluster using the [create-db](https://docs.amazonaws.cn/cli/latest/reference/rds/create-db-cluster.html)[cluster](https://docs.amazonaws.cn/cli/latest/reference/rds/create-db-cluster.html) or [modify-db-cluster](https://docs.amazonaws.cn/cli/latest/reference/rds/modify-db-cluster.html) command.

If you're using the Amazon CLI, you can see the available CAs for your account by using the [describe-certificates](https://docs.amazonaws.cn/cli/latest/reference/rds/describe-certificates.html) command. This command also shows the expiration date for each CA in ValidTill in the output. You can find the CAs that are available for a specific DB engine and DB engine version using the [describe-db-engine-versions](https://docs.amazonaws.cn/cli/latest/reference/rds/describe-db-engine-versions.html) command.

The following example shows the CAs available for the default RDS for PostgreSQL DB engine version.

```
aws rds describe-db-engine-versions --default-only --engine postgres
```
Your output is similar to the following. The available CAs are listed in SupportedCACertificateIdentifiers. The output also shows whether the DB engine version supports rotating the certificate without restart in SupportsCertificateRotationWithoutRestart.

```
{ 
     "DBEngineVersions": [ 
         { 
              "Engine": "postgres", 
              "MajorEngineVersion": "13", 
              "EngineVersion": "13.4", 
              "DBParameterGroupFamily": "postgres13", 
              "DBEngineDescription": "PostgreSQL", 
              "DBEngineVersionDescription": "PostgreSQL 13.4-R1", 
              "ValidUpgradeTarget": [], 
              "SupportsLogExportsToCloudwatchLogs": false, 
              "SupportsReadReplica": true,
```

```
 "SupportedFeatureNames": [ 
                  "Lambda" 
              ], 
              "Status": "available", 
              "SupportsParallelQuery": false, 
              "SupportsGlobalDatabases": false, 
              "SupportsBabelfish": false, 
              "SupportsCertificateRotationWithoutRestart": true, 
              "SupportedCACertificateIdentifiers": [ 
                  "rds-ca-2019", 
                  "rds-ca-rsa2048-g1", 
                  "rds-ca-ecc384-g1", 
                  "rds-ca-rsa4096-g1" 
 ] 
         } 
     ]
}
```
### **DB server certificate validities**

The validity of DB server certificate depends on the DB engine and DB engine version. If the DB engine version supports rotating the certificate without restart, the validity of the DB server certificate is 1 year. Otherwise the validity is 3 years.

For more information about DB server certificate rotation, see [Automatic](#page-4537-0) server certificate rotation.

### **Viewing the CA for your DB instance**

You can view the details about the CA for a database by viewing the **Connectivity & security** tab in the console, as in the following image.

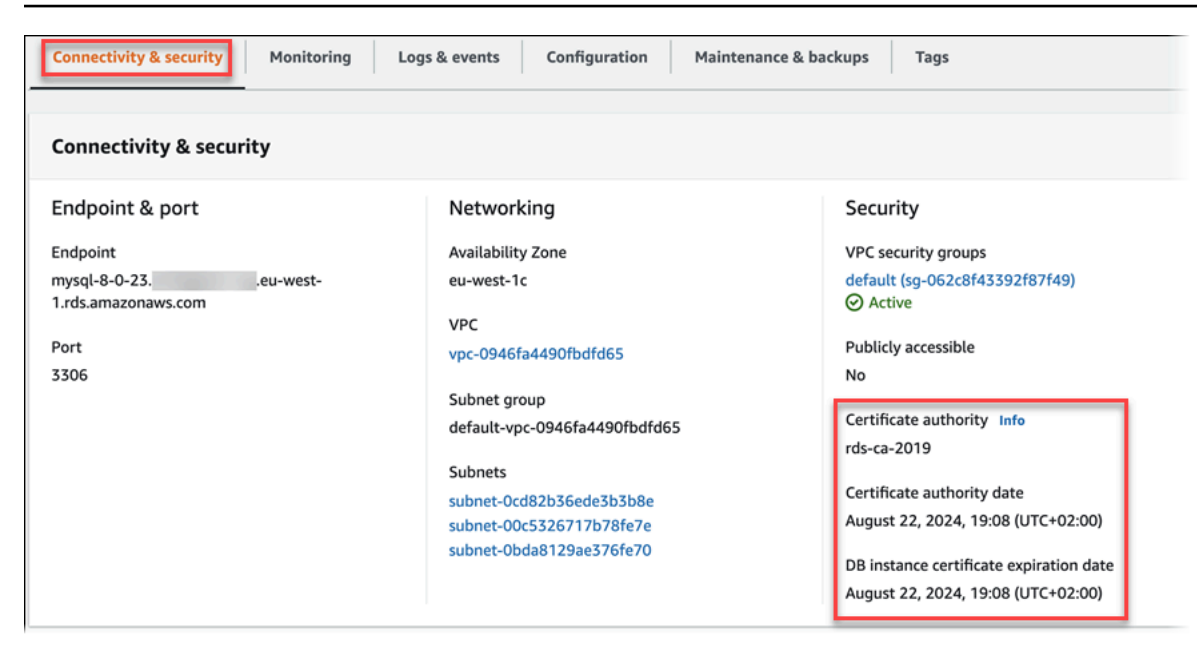

If you're using the Amazon CLI, you can view the details about the CA for a DB instance by using the [describe-db-instances](https://docs.amazonaws.cn/cli/latest/reference/rds/describe-db-instances.html) command. You can view the details about the CA for a Multi-AZ DB cluster by using the [describe-db-clusters](https://docs.amazonaws.cn/cli/latest/reference/rds/describe-db-clusters.html) command.

To check the contents of your CA certificate bundle, use the following command:

keytool -printcert -v -file global-bundle.pem

### <span id="page-4526-0"></span>**Certificate bundles for specific Amazon Web Services Regions**

To get a certificate bundle that contains both the intermediate and root certificates for the China (Beijing) Amazon Region or China (Ningxia) Amazon Region, downloaded at [https://rds](https://rds-truststore.s3.cn-north-1.amazonaws.com.cn/global/global-bundle.pem)[truststore.s3.cn-north-1.amazonaws.com.cn/global/global-bundle.pem](https://rds-truststore.s3.cn-north-1.amazonaws.com.cn/global/global-bundle.pem). If your application is on Microsoft Windows and requires a PKCS7 file, you can download the PKCS7 certificate bundle that contains both the intermediate and root certificates at [https://rds-truststore.s3.cn](https://rds-truststore.s3.cn-north-1.amazonaws.com.cn/global/global-bundle.p7b)[north-1.amazonaws.com.cn/global/global-bundle.p7b.](https://rds-truststore.s3.cn-north-1.amazonaws.com.cn/global/global-bundle.p7b)

To get a certificate bundle that contains both the intermediate and root certificates for an Amazon Region, download from the link for the Amazon Region in the following table.

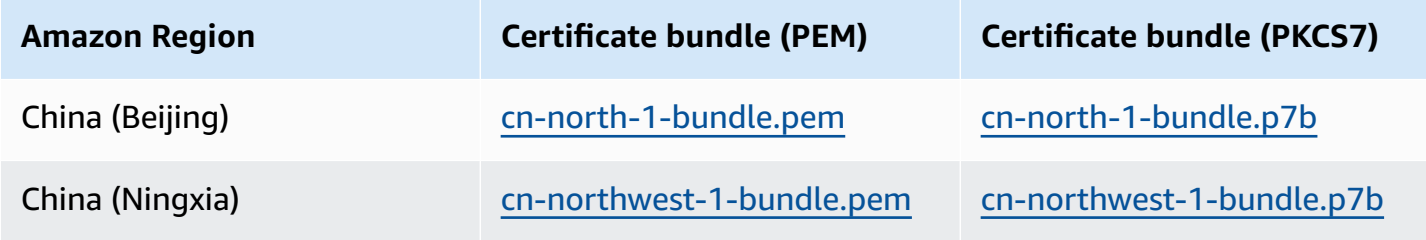

## <span id="page-4527-0"></span>**Rotating your SSL/TLS certificate**

Amazon RDS Certificate Authority certificates rds-ca-2019 are set to expire in August, 2024. If you use or plan to use Secure Sockets Layer (SSL) or Transport Layer Security (TLS) with certificate verification to connect to your RDS DB instances or Multi-AZ DB clusters, consider using the new CA certificate rds-ca-rsa2048-g1. If you currently do not use SSL/TLS with certificate verification, you might still have an expired CA certificate and must update them to a new CA certificate if you plan to use SSL/TLS with certificate verification to connect to your RDS databases.

Follow these instructions to complete your updates. Before you update your DB instances or Multi-AZ DB clusters to use the new CA certificate, make sure that you update your clients or applications connecting to your RDS databases.

Amazon RDS provides new CA certificates as an Amazon security best practice. For information about the new certificates and the supported Amazon Regions, see Using [SSL/TLS](#page-4520-0) to encrypt a [connection](#page-4520-0) to a DB instance or cluster.

### **A** Note

Amazon RDS Proxy uses certificates from the Amazon Certificate Manager (ACM). If you're using RDS Proxy, when you rotate your SSL/TLS certificate, you don't need to update applications that use RDS Proxy connections. For more information, see Using [TLS/SSL](#page-2031-0) with RDS [Proxy.](#page-2031-0)

### **A** Note

If you're using a Go version 1.15 application with a DB instance or Multi-AZ DB cluster that was created or updated to the rds-ca-2019 certificate prior to July 28, 2020, you must update the certificate again. Update the certificate to rds-ca-rsa2048-g1. Run the modifydb-instance command for a DB instance, or the modify-db-cluster command for a Multi-AZ DB cluster, using the new CA certificate identifier. You can find the CAs that are available for a specific DB engine and DB engine version using the describe-db-engineversions command.

If you created your database or updated its certificate after July 28, 2020, no action is required. For more information, see [Go GitHub issue #39568.](https://github.com/golang/go/issues/39568)

### **Topics**

- Updating your CA certificate by [modifying](#page-4528-0) your DB instance or cluster
- Updating your CA certificate by applying [maintenance](#page-4532-0)
- [Automatic](#page-4537-0) server certificate rotation
- Sample script for importing [certificates](#page-4537-1) into your trust store

### <span id="page-4528-0"></span>**Updating your CA certificate by modifying your DB instance or cluster**

The following example updates your CA certificate from *rds-ca-2019* to *rds-ca-rsa2048-g1*.

### **To update your CA certificate by modifying your DB instance or cluster**

- 1. Download the new SSL/TLS certificate as described in Using SSL/TLS to encrypt a [connection](#page-4520-0) [to a DB instance](#page-4520-0) or cluster.
- 2. Update your applications to use the new SSL/TLS certificate.

The methods for updating applications for new SSL/TLS certificates depend on your specific applications. Work with your application developers to update the SSL/TLS certificates for your applications.

For information about checking for SSL/TLS connections and updating applications for each DB engine, see the following topics:

- Updating [applications](#page-2381-0) to connect to MariaDB instances using new SSL/TLS certificates
- Updating [applications](#page-2590-0) to connect to Microsoft SQL Server DB instances using new SSL/TLS [certificates](#page-2590-0)
- Updating [applications](#page-2945-0) to connect to MySQL DB instances using new SSL/TLS certificates
- Updating [applications](#page-3275-0) to connect to Oracle DB instances using new SSL/TLS certificates
- Updating [applications](#page-3845-0) to connect to PostgreSQL DB instances using new SSL/TLS [certificates](#page-3845-0)

For a sample script that updates a trust store for a Linux operating system, see [Sample script](#page-4537-1)  for importing [certificates](#page-4537-1) into your trust store.

### *(i)* Note

The certificate bundle contains certificates for both the old and new CA, so you can upgrade your application safely and maintain connectivity during the transition period. If you are using the Amazon Database Migration Service to migrate a database to a DB instance or cluster, we recommend using the certificate bundle to ensure connectivity during the migration.

3. Modify the DB instance or Multi-AZ DB cluster to change the CA from **rds-ca-2019** to **rds-ca-rsa2048-g1**. To check if your database requires a restart to update the CA certificates, use the [describe-db-engine-versions](https://docs.amazonaws.cn/cli/latest/reference/rds/describe-db-engine-versions.html) command and check the SupportsCertificateRotationWithoutRestart flag.

### **Important**

If you are experiencing connectivity issues after certificate expiry, use the apply immediately option by specifying **Apply immediately** in the console or by specifying the --apply-immediately option using the Amazon CLI. By default, this operation is scheduled to run during your next maintenance window. To set an override for your instance CA that's different from the default RDS CA, use

the [modify-certificates](https://docs.amazonaws.cn/cli/latest/reference/rds/modify-certificates.html) CLI command.

You can use the Amazon Web Services Management Console or the Amazon CLI to change the CA certificate from **rds-ca-2019** to **rds-ca-rsa2048-g1** for a DB instance or Multi-AZ DB cluster.

### **Console**

- 1. Sign in to the Amazon Web Services Management Console and open the Amazon RDS console at<https://console.amazonaws.cn/rds/>.
- 2. In the navigation pane, choose **Databases**, and then choose the DB instance or Multi-AZ DB cluster that you want to modify.
- 3. Choose **Modify**.

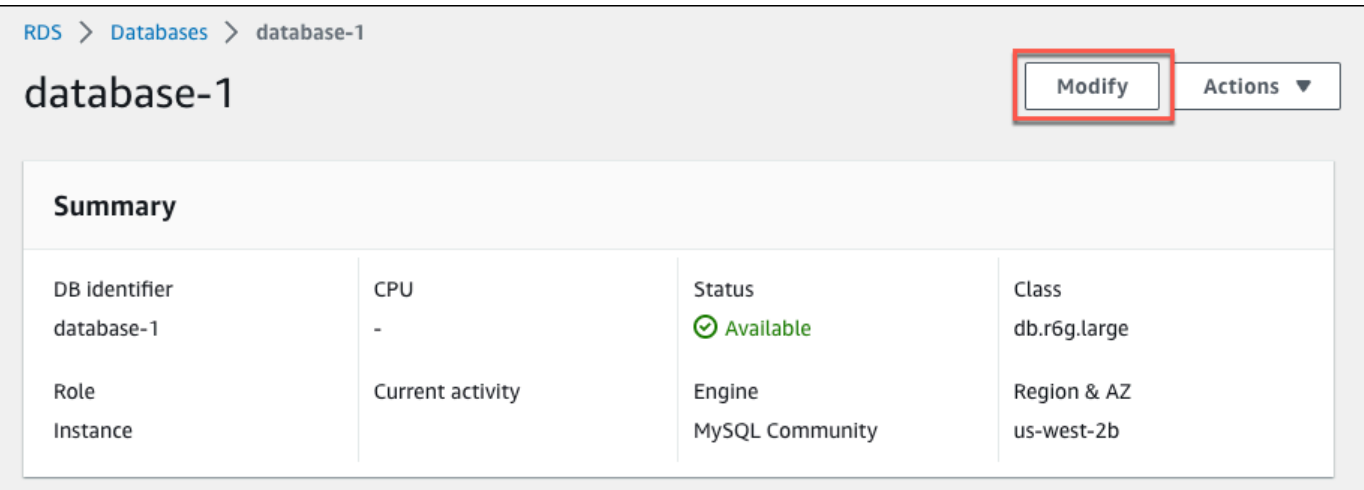

### 4. In the **Connectivity** section, choose **rds-ca-rsa2048-g1**.

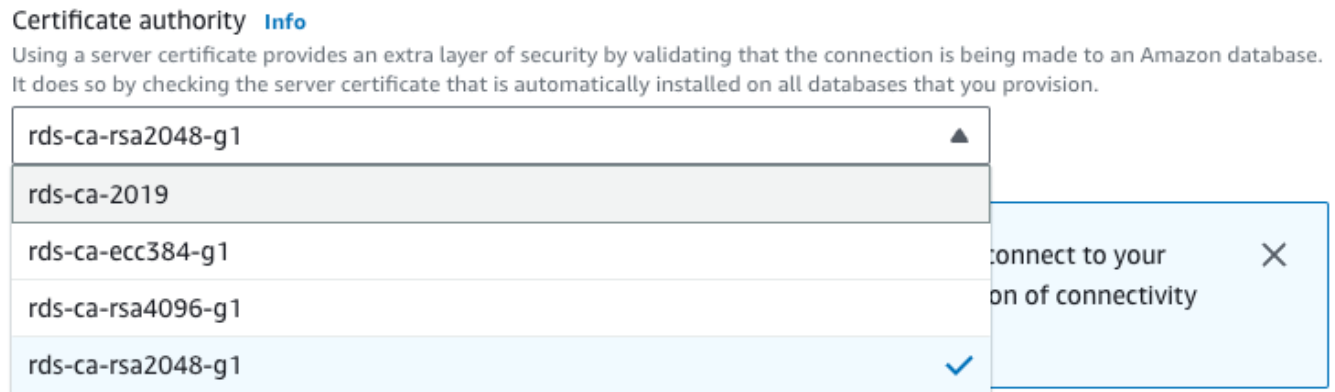

- 5. Choose **Continue** and check the summary of modifications.
- 6. To apply the changes immediately, choose **Apply immediately**.
- 7. On the confirmation page, review your changes. If they are correct, choose **Modify DB Instance** or **Modify cluster** to save your changes.

### **Important**

When you schedule this operation, make sure that you have updated your client-side trust store beforehand.

Or choose **Back** to edit your changes or **Cancel** to cancel your changes.

#### **Amazon CLI**

To use the Amazon CLI to change the CA from **rds-ca-2019** to **rds-ca-rsa2048-g1** for a DB instance or Multi-AZ DB cluster, call the [modify-db-instance](https://docs.amazonaws.cn/cli/latest/reference/rds/modify-db-instance.html) or [modify-db-cluster](https://docs.amazonaws.cn/cli/latest/reference/rds/modify-db-cluster.html) command. Specify the DB instance or cluster identifier and the --ca-certificate-identifier option.

Use the --apply-immediately parameter to apply the update immediately. By default, this operation is scheduled to run during your next maintenance window.

### **Important**

When you schedule this operation, make sure that you have updated your client-side trust store beforehand.

### **Example**

### **DB instance**

The following example modifies mydbinstance by setting the CA certificate to rds-carsa2048-g1.

For Linux, macOS, or Unix:

```
aws rds modify-db-instance \ 
     --db-instance-identifier mydbinstance \ 
     --ca-certificate-identifier rds-ca-rsa2048-g1
```
For Windows:

```
aws rds modify-db-instance ^ 
     --db-instance-identifier mydbinstance ^ 
     --ca-certificate-identifier rds-ca-rsa2048-g1
```
### **A** Note

If your instance requires reboot, you can use the [modify-db-instance](https://docs.amazonaws.cn/cli/latest/reference/rds/modify-db-instance.html) CLI command and specify the --no-certificate-rotation-restart option.

### **Example**

### **Multi-AZ DB cluster**

The following example modifies mydbcluster by setting the CA certificate to rds-ca-rsa2048 g1.

For Linux, macOS, or Unix:

```
aws rds modify-db-cluster \ 
     --db-cluster-identifier mydbcluster \ 
     --ca-certificate-identifier rds-ca-rsa2048-g1
```
For Windows:

```
aws rds modify-db-cluster ^ 
     --db-cluster-identifier mydbcluster ^ 
     --ca-certificate-identifier rds-ca-rsa2048-g1
```
### <span id="page-4532-0"></span>**Updating your CA certificate by applying maintenance**

Perform the following steps to update your CA certificate by applying maintenance.

### **To update your CA certificate by applying maintenance**

- 1. Sign in to the Amazon Web Services Management Console and open the Amazon RDS console at<https://console.amazonaws.cn/rds/>.
- 2. In the navigation pane, choose **Certificate update**.

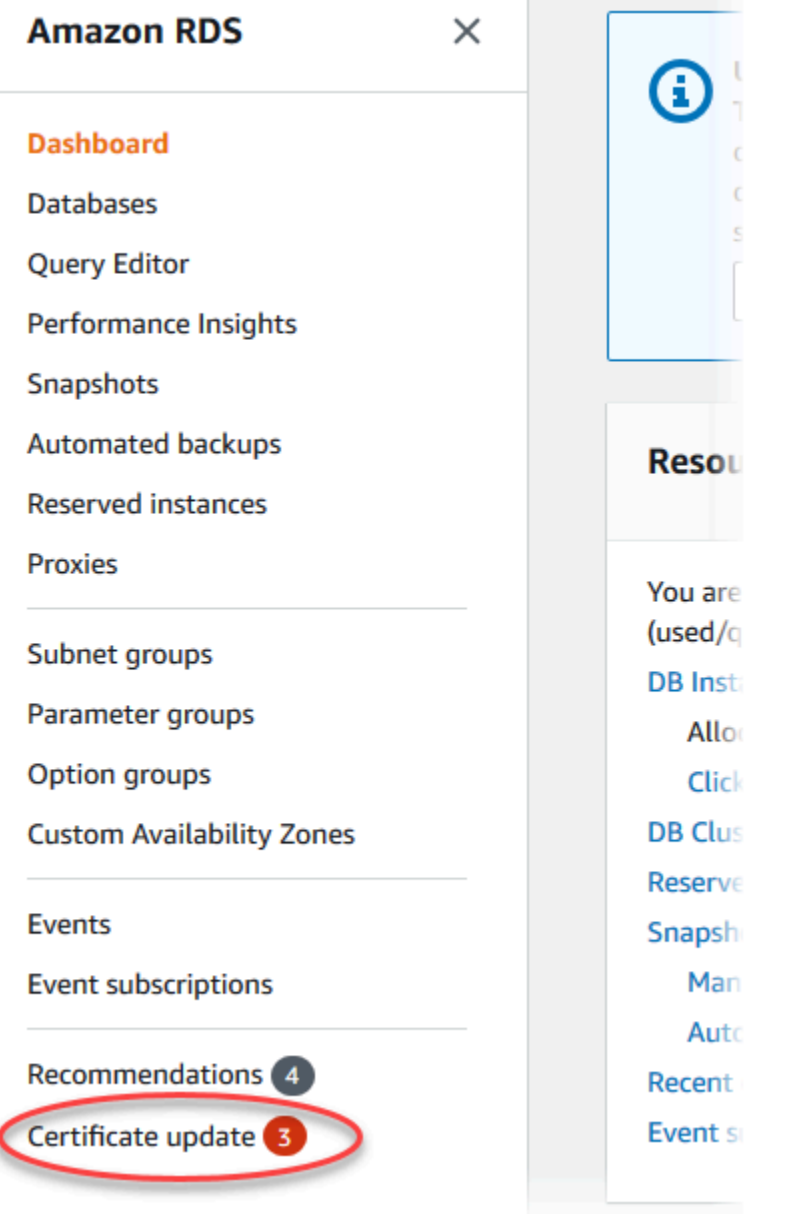

### The **Databases requiring certificate update** page appears.

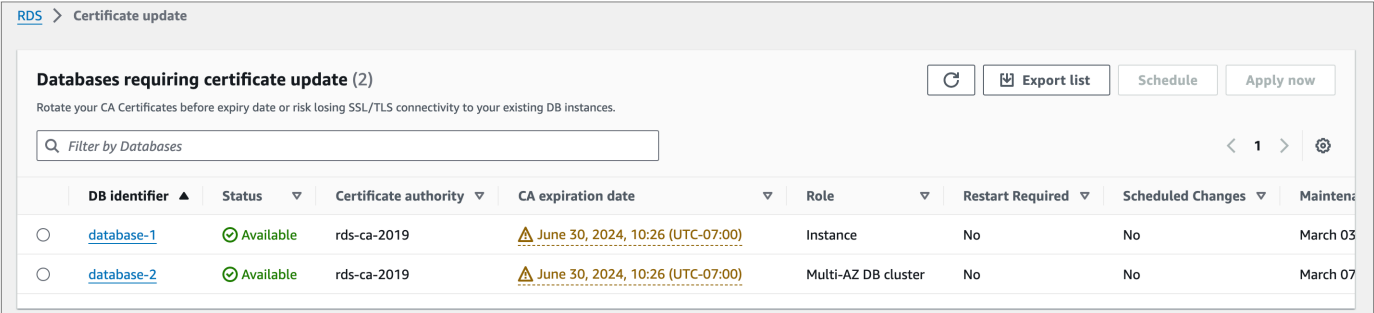

### **A** Note

This page only shows the DB instances and clusters for the current Amazon Web Services Region. If you have databases in more than one Amazon Web Services Region, check this page in each Amazon Web Services Region to see all DB instances with old SSL/TLS certificates.

3. Choose the DB instance or Multi-AZ DB cluster that you want to update.

You can schedule the certificate rotation for your next maintenance window by choosing **Schedule**. Apply the rotation immediately by choosing **Apply now**.

### **Important**

If you experience connectivity issues after certificate expiry, use the **Apply now** option.

4. a. If you choose **Schedule**, you are prompted to confirm the CA certificate rotation. This prompt also states the scheduled window for your update.

٦

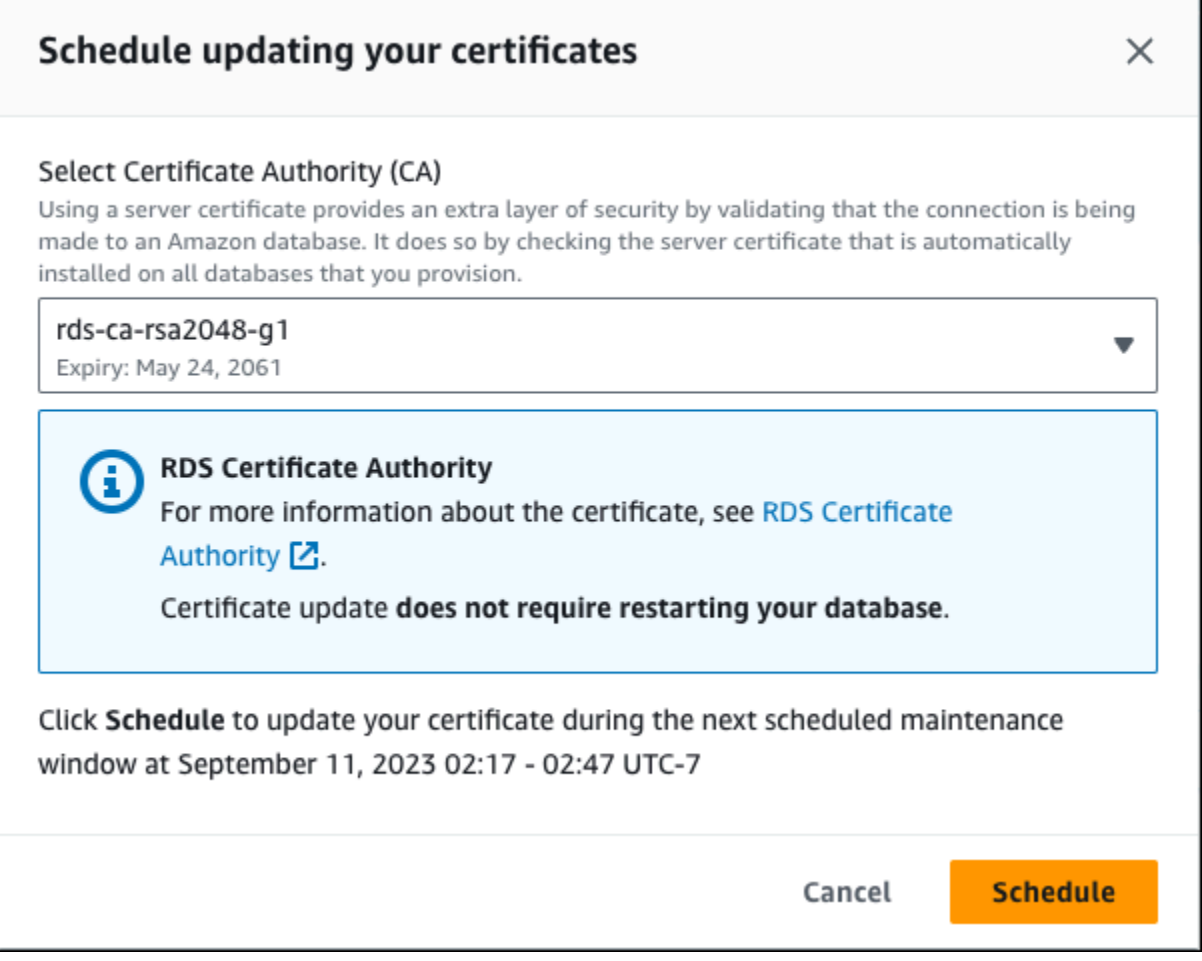

b. If you choose **Apply now**, you are prompted to confirm the CA certificate rotation.
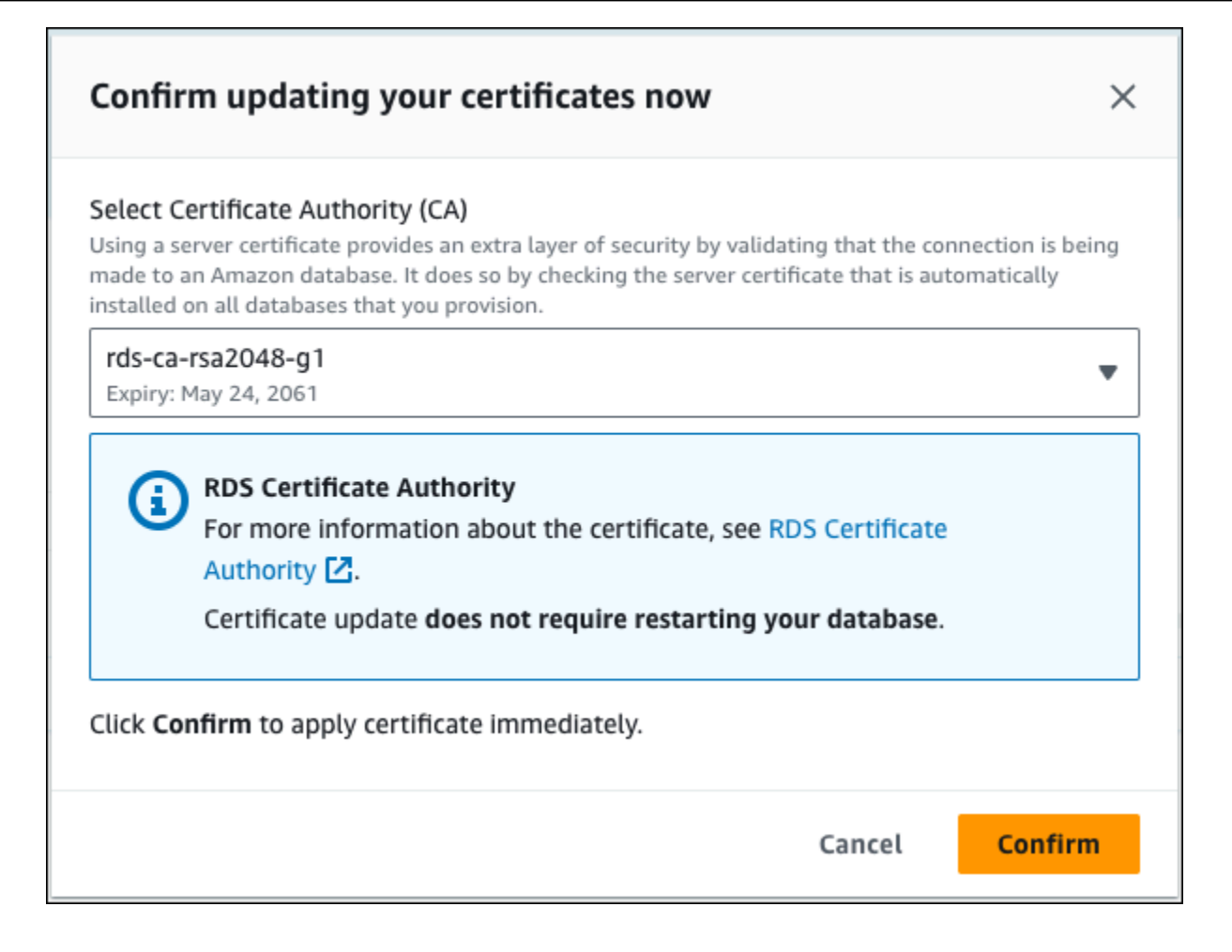

### **Important**

Before scheduling the CA certificate rotation on your database, update any client applications that use SSL/TLS and the server certificate to connect. These updates are specific to your DB engine. After you have updated these client applications, you can confirm the CA certificate rotation.

To continue, choose the check box, and then choose **Confirm**.

5. Repeat steps 3 and 4 for each DB instance and cluster that you want to update.

#### **Automatic server certificate rotation**

If your CA supports automatic server certificate rotation, RDS automatically handles the rotation of the DB server certificate. RDS uses the same root CA for this automatic rotation, so you don't need to download a new CA bundle. See Certificate [authorities.](#page-4521-0)

The rotation and validity of your DB server certificate depend on your DB engine:

- If your DB engine supports rotation without restart, RDS automatically rotates the DB server certificate without requiring any action from you. RDS attempts to rotate your DB server certificate in your preferred maintenance window at the DB server certificate half life. The new DB server certificate is valid for 12 months.
- If your DB engine doesn't support rotation without restart, RDS notifies you about a maintenance event at least 6 months before the DB server certificate expires. The new DB server certificate is valid for 36 months.

#### Use the [describe-db-engine-versions](https://docs.amazonaws.cn/cli/latest/reference/rds/describe-db-engine-versions.html) command and inspect the

SupportsCertificateRotationWithoutRestart flag to identify whether the DB engine version supports rotating the certificate without restart. For more information, see [Setting](#page-4523-0) the CA for your [database.](#page-4523-0)

#### **Sample script for importing certificates into your trust store**

The following are sample shell scripts that import the certificate bundle into a trust store.

Each sample shell script uses keytool, which is part of the Java Development Kit (JDK). For information about installing the JDK, see [JDK Installation Guide.](https://docs.oracle.com/en/java/javase/17/install/overview-jdk-installation.html)

#### **Topics**

- Sample script for importing [certificates](#page-4537-0) on Linux
- Sample script for importing [certificates](#page-4538-0) on macOS

### <span id="page-4537-0"></span>**Sample script for importing certificates on Linux**

The following is a sample shell script that imports the certificate bundle into a trust store on a Linux operating system.

#### mydir=tmp/certs

```
if [ ! -e "${mydir}" ]
then
mkdir -p "${mydir}"
fi
truststore=${mydir}/rds-truststore.jks
storepassword=changeit
curl -sS "https://rds-truststore.s3.cn-north-1.amazonaws.com.cn/global/global-
bundle.pem" > ${mydir}/global-bundle.pem
awk 'split_after == 1 {n++}; split_after=0} /-----END CERTIFICATE-----/ {split_after=1}\{print > "rds-ca-" n+1 ".pem"\}' < \{mydir\}/global-bundle.pemfor CERT in rds-ca-*; do 
   alias=$(openssl x509 -noout -text -in $CERT | perl -ne 'next unless /Subject:/; 
 s/.*(CN=[CN = )//; print') echo "Importing $alias" 
   keytool -import -file ${CERT} -alias "${alias}" -storepass ${storepassword} -keystore 
  ${truststore} -noprompt 
   rm $CERT
done
rm ${mydir}/global-bundle.pem
echo "Trust store content is: "
keytool -list -v -keystore "$truststore" -storepass ${storepassword} | grep Alias | cut 
  -d " " -f3- | while read alias 
do 
    expiry=`keytool -list -v -keystore "$truststore" -storepass ${storepassword} -alias 
  "${alias}" | grep Valid | perl -ne 'if(/until: (.*?)\n/) { print "$1\n"; }'` 
    echo " Certificate ${alias} expires in '$expiry'" 
done
```
#### <span id="page-4538-0"></span>**Sample script for importing certificates on macOS**

The following is a sample shell script that imports the certificate bundle into a trust store on macOS.

```
mydir=tmp/certs
if [ ! -e "${mydir}" ]
```

```
then
mkdir -p "${mydir}"
fi
truststore=${mydir}/rds-truststore.jks
storepassword=changeit
curl -sS "https://rds-truststore.s3.cn-north-1.amazonaws.com.cn/global/global-
bundle.pem" > ${mydir}/global-bundle.pem
split -p "-----BEGIN CERTIFICATE-----" ${mydir}/global-bundle.pem rds-ca-
for CERT in rds-ca-*; do 
   alias=$(openssl x509 -noout -text -in $CERT | perl -ne 'next unless /Subject:/; 
 s/.*(CN=[CN = )//; print') echo "Importing $alias" 
   keytool -import -file ${CERT} -alias "${alias}" -storepass ${storepassword} -keystore 
  ${truststore} -noprompt 
   rm $CERT
done
rm ${mydir}/global-bundle.pem
echo "Trust store content is: "
keytool -list -v -keystore "$truststore" -storepass ${storepassword} | grep Alias | cut 
  -d " " -f3- | while read alias 
do 
    expiry=`keytool -list -v -keystore "$truststore" -storepass ${storepassword} -alias 
  "${alias}" | grep Valid | perl -ne 'if(/until: (.*?)\n/) { print "$1\n"; }'` 
    echo " Certificate ${alias} expires in '$expiry'" 
done
```
# **Internetwork traffic privacy**

Connections are protected both between Amazon RDS and on-premises applications and between Amazon RDS and other Amazon resources within the same Amazon Region.

### **Traffic between service and on-premises clients and applications**

You have two connectivity options between your private network and Amazon:

- An Amazon Site-to-Site VPN connection. For more information, see What is Amazon [Site-to-Site](https://docs.amazonaws.cn/vpn/latest/s2svpn/VPC_VPN.html) [VPN?](https://docs.amazonaws.cn/vpn/latest/s2svpn/VPC_VPN.html)
- An Amazon Direct Connect connection. For more information, see What is [Amazon](https://docs.amazonaws.cn/directconnect/latest/UserGuide/Welcome.html) Direct [Connect?](https://docs.amazonaws.cn/directconnect/latest/UserGuide/Welcome.html)

You get access to Amazon RDS through the network by using Amazon-published API operations. Clients must support the following:

- Transport Layer Security (TLS). We require TLS 1.2 and recommend TLS 1.3.
- Cipher suites with perfect forward secrecy (PFS) such as DHE (Ephemeral Diffie-Hellman) or ECDHE (Elliptic Curve Ephemeral Diffie-Hellman). Most modern systems such as Java 7 and later support these modes.

Additionally, requests must be signed by using an access key ID and a secret access key that is associated with an IAM principal. Or you can use the Amazon [Security](https://docs.amazonaws.cn/STS/latest/APIReference/Welcome.html) Token Service (Amazon STS) to generate temporary security credentials to sign requests.

**Service administrator** – If you're in charge of Amazon RDS resources at your company, you probably have full access to Amazon RDS. It's your job to determine which Amazon RDS features and resources your employees should access. You must then submit requests to your administrator to change the permissions of your service users. Review the information on this page to understand

# **Identity and access management for Amazon RDS**

Amazon Identity and Access Management (IAM) is an Amazon Web Service that helps an administrator securely control access to Amazon resources. IAM administrators control who can be *authenticated* (signed in) and *authorized* (have permissions) to use Amazon RDS resources. IAM is an Amazon Web Service that you can use with no additional charge.

#### **Topics**

- [Audience](#page-4541-0)
- [Authenticating with identities](#page-4542-0)
- [Managing](#page-4545-0) access using policies
- How [Amazon](#page-4547-0) RDS works with IAM
- [Identity-based](#page-4555-0) policy examples for Amazon RDS
- Amazon [managed](#page-4573-0) policies for Amazon RDS
- Amazon RDS updates to Amazon [managed](#page-4579-0) policies
- Preventing [cross-service](#page-4594-0) confused deputy problems
- IAM database [authentication](#page-4596-0) for MariaDB, MySQL, and PostgreSQL
- [Troubleshooting](#page-4640-0) Amazon RDS identity and access

# <span id="page-4541-0"></span>**Audience**

How you use Amazon Identity and Access Management (IAM) differs, depending on the work you do in Amazon RDS.

**Service user** – If you use the Amazon RDS service to do your job, then your administrator provides you with the credentials and permissions that you need. As you use more Amazon RDS features to do your work, you might need additional permissions. Understanding how access is managed can help you request the right permissions from your administrator. If you cannot access a feature in Amazon RDS, see [Troubleshooting](#page-4640-0) Amazon RDS identity and access.

the basic concepts of IAM. To learn more about how your company can use IAM with Amazon RDS, see How [Amazon](#page-4547-0) RDS works with IAM.

**Administrator** – If you're an administrator, you might want to learn details about how you can write policies to manage access to Amazon RDS. To view example Amazon RDS identity-based policies that you can use in IAM, see [Identity-based](#page-4555-0) policy examples for Amazon RDS.

# <span id="page-4542-0"></span>**Authenticating with identities**

Authentication is how you sign in to Amazon using your identity credentials. You must be *authenticated* (signed in to Amazon) as the Amazon Web Services account root user, as an IAM user, or by assuming an IAM role.

If you access Amazon programmatically, Amazon provides a software development kit (SDK) and a command line interface (CLI) to cryptographically sign your requests by using your credentials. If you don't use Amazon tools, you must sign requests yourself. For more information about using the recommended method to sign requests yourself, see Signing Amazon API [requests](https://docs.amazonaws.cn/IAM/latest/UserGuide/reference_aws-signing.html) in the *IAM User Guide*.

Regardless of the authentication method that you use, you might be required to provide additional security information. For example, Amazon recommends that you use multi-factor authentication (MFA) to increase the security of your account. To learn more, see Using multi-factor [authentication](https://docs.amazonaws.cn/IAM/latest/UserGuide/id_credentials_mfa.html) (MFA) in [Amazon](https://docs.amazonaws.cn/IAM/latest/UserGuide/id_credentials_mfa.html) in the *IAM User Guide*.

## **Amazon account root user**

When you create an Amazon Web Services account, you begin with one sign-in identity that has complete access to all Amazon Web Services and resources in the account. This identity is called the Amazon Web Services account *root user* and is accessed by signing in with the email address and password that you used to create the account. We strongly recommend that you don't use the root user for your everyday tasks. Safeguard your root user credentials and use them to perform the tasks that only the root user can perform. For the complete list of tasks that require you to sign in as the root user, see Tasks that require root user [credentials](https://docs.amazonaws.cn/IAM/latest/UserGuide/root-user-tasks.html) in the *IAM User Guide*.

# **Federated identity**

As a best practice, require human users, including users that require administrator access, to use federation with an identity provider to access Amazon Web Services by using temporary credentials.

A *federated identity* is a user from your enterprise user directory, a web identity provider, the Amazon Directory Service, or any user that accesses Amazon Web Services by using credentials provided through an identity source. When federated identities access Amazon Web Services accounts, they assume roles, and the roles provide temporary credentials.

## **IAM users and groups**

An *[IAM user](https://docs.amazonaws.cn/IAM/latest/UserGuide/id_users.html)* is an identity within your Amazon Web Services account that has specific permissions for a single person or application. Where possible, we recommend relying on temporary credentials instead of creating IAM users who have long-term credentials such as passwords and access keys. However, if you have specific use cases that require long-term credentials with IAM users, we recommend that you rotate access keys. For more information, see Rotate access keys [regularly](https://docs.amazonaws.cn/IAM/latest/UserGuide/best-practices.html#rotate-credentials) for use cases that require long-term [credentials](https://docs.amazonaws.cn/IAM/latest/UserGuide/best-practices.html#rotate-credentials) in the *IAM User Guide*.

An *[IAM group](https://docs.amazonaws.cn/IAM/latest/UserGuide/id_groups.html)* is an identity that specifies a collection of IAM users. You can't sign in as a group. You can use groups to specify permissions for multiple users at a time. Groups make permissions easier to manage for large sets of users. For example, you could have a group named *IAMAdmins* and give that group permissions to administer IAM resources.

Users are different from roles. A user is uniquely associated with one person or application, but a role is intended to be assumable by anyone who needs it. Users have permanent long-term credentials, but roles provide temporary credentials. To learn more, see When to [create](https://docs.amazonaws.cn/IAM/latest/UserGuide/id.html#id_which-to-choose) an IAM user [\(instead](https://docs.amazonaws.cn/IAM/latest/UserGuide/id.html#id_which-to-choose) of a role) in the *IAM User Guide*.

You can authenticate to your DB instance using IAM database authentication.

IAM database authentication works with the following DB engines:

- RDS for MariaDB
- RDS for MySQL
- RDS for PostgreSQL

For more information about authenticating to your DB instance using IAM, see [IAM database](#page-4596-0)  [authentication](#page-4596-0) for MariaDB, MySQL, and PostgreSQL.

## **IAM roles**

An *[IAM role](https://docs.amazonaws.cn/IAM/latest/UserGuide/id_roles.html)* is an identity within your Amazon Web Services account that has specific permissions. It is similar to a user, but is not associated with a specific person. You can temporarily assume an

IAM role in the Amazon Web Services Management Console by [switching](https://docs.amazonaws.cn/IAM/latest/UserGuide/id_roles_use_switch-role-console.html) roles. You can assume a role by calling an Amazon CLI or Amazon API operation or by using a custom URL. For more information about methods for using roles, see [Using](https://docs.amazonaws.cn/IAM/latest/UserGuide/id_roles_use.html) IAM roles in the *IAM User Guide*.

IAM roles with temporary credentials are useful in the following situations:

- **Temporary user permissions** A user can assume an IAM role to temporarily take on different permissions for a specific task.
- **Federated user access** To assign permissions to a federated identity, you create a role and define permissions for the role. When a federated identity authenticates, the identity is associated with the role and is granted the permissions that are defined by the role. For information about roles for federation, see Creating a role for a [third-party](https://docs.amazonaws.cn/IAM/latest/UserGuide/id_roles_create_for-idp.html) Identity Provider in the *IAM User Guide*.
- **Cross-account access** You can use an IAM role to allow someone (a trusted principal) in a different account to access resources in your account. Roles are the primary way to grant crossaccount access. However, with some Amazon Web Services, you can attach a policy directly to a resource (instead of using a role as a proxy). To learn the difference between roles and resourcebased policies for cross-account access, see How IAM roles differ from [resource-based](https://docs.amazonaws.cn/IAM/latest/UserGuide/id_roles_compare-resource-policies.html) policies in the *IAM User Guide*.
- **Cross-service access** Some Amazon Web Services use features in other Amazon Web Services. For example, when you make a call in a service, it's common for that service to run applications in Amazon EC2 or store objects in Amazon S3. A service might do this using the calling principal's permissions, using a service role, or using a service-linked role.
	- **Forward access sessions** When you use an IAM user or role to perform actions in Amazon, you are considered a principal. When you use some services, you might perform an action that then initiates another action in a different service. FAS uses the permissions of the principal calling an Amazon Web Service, combined with the requesting Amazon Web Service to make requests to downstream services. FAS requests are only made when a service receives a request that requires interactions with other Amazon Web Services or resources to complete. In this case, you must have permissions to perform both actions. For policy details when making FAS requests, see [Forward](https://docs.amazonaws.cn/IAM/latest/UserGuide/access_forward_access_sessions.html) access sessions.
	- **Service role** A service role is an [IAM](https://docs.amazonaws.cn/IAM/latest/UserGuide/id_roles.html) role that a service assumes to perform actions on your behalf. An IAM administrator can create, modify, and delete a service role from within IAM. For more information, see Creating a role to delegate [permissions](https://docs.amazonaws.cn/IAM/latest/UserGuide/id_roles_create_for-service.html) to an Amazon Web Service in the *IAM User Guide*.
- **Service-linked role** A service-linked role is a type of service role that is linked to an Amazon Web Service. The service can assume the role to perform an action on your behalf. Servicelinked roles appear in your Amazon Web Services account and are owned by the service. An IAM administrator can view, but not edit the permissions for service-linked roles.
- **Applications running on Amazon EC2** You can use an IAM role to manage temporary credentials for applications that are running on an EC2 instance and making Amazon CLI or Amazon API requests. This is preferable to storing access keys within the EC2 instance. To assign an Amazon role to an EC2 instance and make it available to all of its applications, you create an instance profile that is attached to the instance. An instance profile contains the role and enables programs that are running on the EC2 instance to get temporary credentials. For more information, see Using an IAM role to grant permissions to [applications](https://docs.amazonaws.cn/IAM/latest/UserGuide/id_roles_use_switch-role-ec2.html) running on Amazon EC2 [instances](https://docs.amazonaws.cn/IAM/latest/UserGuide/id_roles_use_switch-role-ec2.html) in the *IAM User Guide*.

To learn whether to use IAM roles, see When to create an IAM role [\(instead](https://docs.amazonaws.cn/IAM/latest/UserGuide/id.html#id_which-to-choose_role) of a user) in the *IAM User Guide*.

# <span id="page-4545-0"></span>**Managing access using policies**

You control access in Amazon by creating policies and attaching them to IAM identities or Amazon resources. A policy is an object in Amazon that, when associated with an identity or resource, defines their permissions. Amazon evaluates these policies when an entity (root user, user, or IAM role) makes a request. Permissions in the policies determine whether the request is allowed or denied. Most policies are stored in Amazon as JSON documents. For more information about the structure and contents of JSON policy documents, see [Overview](https://docs.amazonaws.cn/IAM/latest/UserGuide/access_policies.html#access_policies-json) of JSON policies in the *IAM User Guide*.

An administrator can use policies to specify who has access to Amazon resources, and what actions they can perform on those resources. Every IAM entity (permission set or role) starts with no permissions. In other words, by default, users can do nothing, not even change their own password. To give a user permission to do something, an administrator must attach a permissions policy to a user. Or the administrator can add the user to a group that has the intended permissions. When an administrator gives permissions to a group, all users in that group are granted those permissions.

IAM policies define permissions for an action regardless of the method that you use to perform the operation. For example, suppose that you have a policy that allows the iam:GetRole action. A user with that policy can get role information from the Amazon Web Services Management Console, the Amazon CLI, or the Amazon API.

Identity-based policies are JSON permissions policy documents that you can attach to an identity, such as a permission set or role. These policies control what actions that identity can perform, on which resources, and under what conditions. To learn how to create an identity-based policy, see [Creating](https://docs.amazonaws.cn/IAM/latest/UserGuide/access_policies_create.html) IAM policies in the *IAM User Guide*.

Identity-based policies can be further categorized as *inline policies* or *managed policies*. Inline policies are embedded directly into a single permission set or role. Managed policies are standalone policies that you can attach to multiple permission sets and roles in your Amazon account. Managed policies include Amazon managed policies and customer managed policies. To learn how to choose between a managed policy or an inline policy, see Choosing between [managed](https://docs.amazonaws.cn/IAM/latest/UserGuide/access_policies_managed-vs-inline.html#choosing-managed-or-inline) policies [and inline policies](https://docs.amazonaws.cn/IAM/latest/UserGuide/access_policies_managed-vs-inline.html#choosing-managed-or-inline) in the *IAM User Guide*.

For information about Amazon managed policies that are specific to Amazon RDS, see [Amazon](#page-4573-0) [managed](#page-4573-0) policies for Amazon RDS.

# **Other policy types**

Amazon supports additional, less-common policy types. These policy types can set the maximum permissions granted to you by the more common policy types.

- **Permissions boundaries** A permissions boundary is an advanced feature in which you set the maximum permissions that an identity-based policy can grant to an IAM entity (permission set or role). You can set a permissions boundary for an entity. The resulting permissions are the intersection of entity's identity-based policies and its permissions boundaries. Resource-based policies that specify the permission set or role in the Principal field are not limited by the permissions boundary. An explicit deny in any of these policies overrides the allow. For more information about permissions boundaries, see [Permissions](https://docs.amazonaws.cn/IAM/latest/UserGuide/access_policies_boundaries.html) boundaries for IAM entities in the *IAM User Guide*.
- **Service control policies (SCPs)** SCPs are JSON policies that specify the maximum permissions for an organization or organizational unit (OU) in Amazon Organizations. Amazon Organizations is a service for grouping and centrally managing multiple Amazon accounts that your business owns. If you enable all features in an organization, then you can apply service control policies (SCPs) to any or all of your accounts. The SCP limits permissions for entities in member accounts, including each Amazon Web Services account root user. For more information about Organizations and SCPs, see How [SCPs](https://docs.amazonaws.cn/organizations/latest/userguide/orgs_manage_policies_about-scps.html) work in the *Amazon Organizations User Guide*.

• **Session policies** – Session policies are advanced policies that you pass as a parameter when you programmatically create a temporary session for a role or federated user. The resulting session's permissions are the intersection of the permission sets or role's identity-based policies and the session policies. Permissions can also come from a resource-based policy. An explicit deny in any of these policies overrides the allow. For more information, see [Session policies](https://docs.amazonaws.cn/IAM/latest/UserGuide/access_policies.html#policies_session) in the *IAM User Guide*.

## **Multiple policy types**

When multiple types of policies apply to a request, the resulting permissions are more complicated to understand. To learn how Amazon determines whether to allow a request when multiple policy types are involved, see Policy [evaluation](https://docs.amazonaws.cn/IAM/latest/UserGuide/reference_policies_evaluation-logic.html) logic in the *IAM User Guide*.

# <span id="page-4547-0"></span>**How Amazon RDS works with IAM**

Before you use IAM to manage access to Amazon RDS, you should understand what IAM features are available to use with Amazon RDS.

#### **IAM features you can use with Amazon RDS**

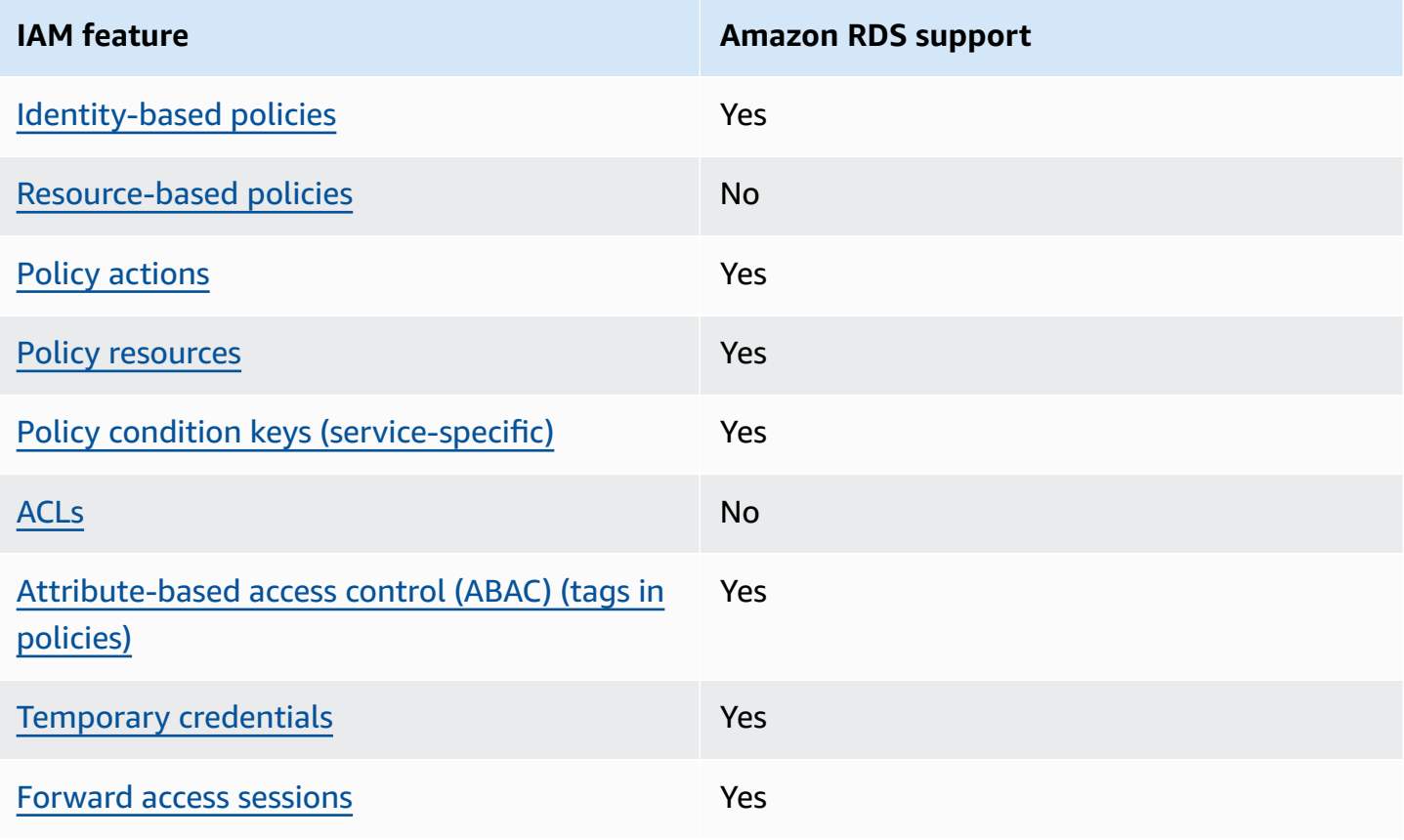

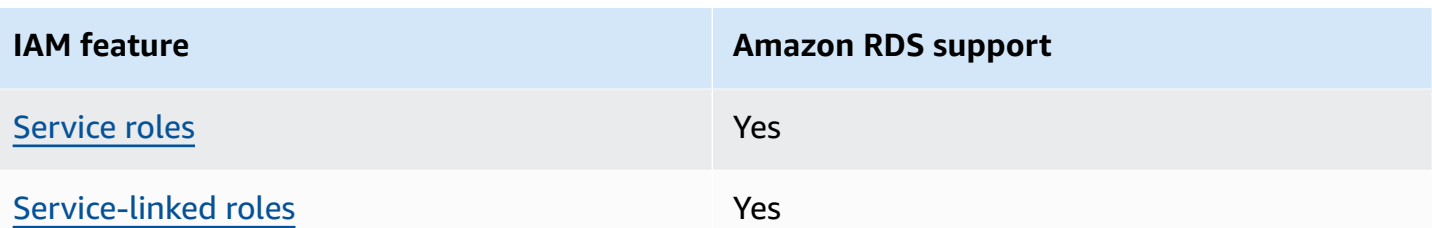

To get a high-level view of how Amazon RDS and other Amazon services work with IAM, see [Amazon](https://docs.amazonaws.cn/IAM/latest/UserGuide/reference_aws-services-that-work-with-iam.html) services that work with IAM in the *IAM User Guide*.

#### **Topics**

- Amazon RDS [identity-based](#page-4548-0) policies
- [Resource-based](#page-4549-0) policies within Amazon RDS
- Policy actions for [Amazon](#page-4549-1) RDS
- Policy [resources](#page-4550-0) for Amazon RDS
- Policy [condition](#page-4552-0) keys for Amazon RDS
- Access control lists (ACLs) in [Amazon](#page-4553-0) RDS
- [Attribute-based](#page-4553-1) access control (ABAC) in policies with Amazon RDS tags
- Using temporary [credentials](#page-4554-0) with Amazon RDS
- [Forward](#page-4554-1) access sessions for Amazon RDS
- Service roles for [Amazon](#page-4554-2) RDS
- [Service-linked](#page-4555-1) roles for Amazon RDS

## <span id="page-4548-0"></span>**Amazon RDS identity-based policies**

Supports identity-based policies The Messing Supports identity-based policies

Identity-based policies are JSON permissions policy documents that you can attach to an identity, such as an IAM user, group of users, or role. These policies control what actions users and roles can perform, on which resources, and under what conditions. To learn how to create an identity-based policy, see [Creating](https://docs.amazonaws.cn/IAM/latest/UserGuide/access_policies_create.html) IAM policies in the *IAM User Guide*.

With IAM identity-based policies, you can specify allowed or denied actions and resources as well as the conditions under which actions are allowed or denied. You can't specify the principal in an

identity-based policy because it applies to the user or role to which it is attached. To learn about all of the elements that you can use in a JSON policy, see IAM JSON policy elements [reference](https://docs.amazonaws.cn/IAM/latest/UserGuide/reference_policies_elements.html) in the *IAM User Guide*.

#### **Identity-based policy examples for Amazon RDS**

To view examples of Amazon RDS identity-based policies, see [Identity-based](#page-4555-0) policy examples for [Amazon](#page-4555-0) RDS.

### <span id="page-4549-0"></span>**Resource-based policies within Amazon RDS**

Supports resource-based policies No

Resource-based policies are JSON policy documents that you attach to a resource. Examples of resource-based policies are IAM *role trust policies* and Amazon S3 *bucket policies*. In services that support resource-based policies, service administrators can use them to control access to a specific resource. For the resource where the policy is attached, the policy defines what actions a specified principal can perform on that resource and under what conditions. You must specify a [principal](https://docs.amazonaws.cn/IAM/latest/UserGuide/reference_policies_elements_principal.html) in a resource-based policy. Principals can include accounts, users, roles, federated users, or Amazon Web Services.

To enable cross-account access, you can specify an entire account or IAM entities in another account as the principal in a resource-based policy. Adding a cross-account principal to a resourcebased policy is only half of establishing the trust relationship. When the principal and the resource are in different Amazon Web Services accounts, an IAM administrator in the trusted account must also grant the principal entity (user or role) permission to access the resource. They grant permission by attaching an identity-based policy to the entity. However, if a resource-based policy grants access to a principal in the same account, no additional identity-based policy is required. For more information, see How IAM roles differ from [resource-based](https://docs.amazonaws.cn/IAM/latest/UserGuide/id_roles_compare-resource-policies.html) policies in the *IAM User Guide*.

## <span id="page-4549-1"></span>**Policy actions for Amazon RDS**

Supports policy actions The Control of the Yes

Administrators can use Amazon JSON policies to specify who has access to what. That is, which **principal** can perform **actions** on what **resources**, and under what **conditions**.

The Action element of a JSON policy describes the actions that you can use to allow or deny access in a policy. Policy actions usually have the same name as the associated Amazon API operation. There are some exceptions, such as *permission-only actions* that don't have a matching API operation. There are also some operations that require multiple actions in a policy. These additional actions are called *dependent actions*.

Include actions in a policy to grant permissions to perform the associated operation.

Policy actions in Amazon RDS use the following prefix before the action: rds:. For example, to grant someone permission to describe DB instances with the Amazon RDS DescribeDBInstances API operation, you include the rds:DescribeDBInstances action in their policy. Policy statements must include either an Action or NotAction element. Amazon RDS defines its own set of actions that describe tasks that you can perform with this service.

To specify multiple actions in a single statement, separate them with commas as follows.

```
"Action": [ 
        "rds:action1", 
        "rds:action2"
```
You can specify multiple actions using wildcards (\*). For example, to specify all actions that begin with the word Describe, include the following action.

```
"Action": "rds:Describe*"
```
To see a list of Amazon RDS actions, see Actions Defined by [Amazon](https://docs.amazonaws.cn/service-authorization/latest/reference/list_amazonrds.html#amazonrds-actions-as-permissions) RDS in the *Service Authorization Reference*.

## <span id="page-4550-0"></span>**Policy resources for Amazon RDS**

Supports policy resources The Manuscript Control of the Yes

Administrators can use Amazon JSON policies to specify who has access to what. That is, which **principal** can perform **actions** on what **resources**, and under what **conditions**.

The Resource JSON policy element specifies the object or objects to which the action applies. Statements must include either a Resource or a NotResource element. As a best practice,

specify a resource using its Amazon [Resource](https://docs.amazonaws.cn/general/latest/gr/aws-arns-and-namespaces.html) Name (ARN). You can do this for actions that support a specific resource type, known as *resource-level permissions*.

For actions that don't support resource-level permissions, such as listing operations, use a wildcard (\*) to indicate that the statement applies to all resources.

"Resource": "\*"

The DB instance resource has the following Amazon Resource Name (ARN).

```
arn:${Partition}:rds:${Region}:${Account}:{ResourceType}/${Resource}
```
For more information about the format of ARNs, see Amazon [Resource](https://docs.amazonaws.cn/general/latest/gr/aws-arns-and-namespaces.html) Names (ARNs) and Amazon service [namespaces](https://docs.amazonaws.cn/general/latest/gr/aws-arns-and-namespaces.html).

For example, to specify the dbtest DB instance in your statement, use the following ARN.

"Resource": "arn:aws-cn:rds:us-west-2:123456789012:db:dbtest"

To specify all DB instances that belong to a specific account, use the wildcard (\*).

"Resource": "arn:aws-cn:rds:us-east-1:123456789012:db:\*"

Some RDS API operations, such as those for creating resources, can't be performed on a specific resource. In those cases, use the wildcard (\*).

```
"Resource": "*"
```
Many Amazon RDS API operations involve multiple resources. For example, CreateDBInstance creates a DB instance. You can specify that an user must use a specific security group and parameter group when creating a DB instance. To specify multiple resources in a single statement, separate the ARNs with commas.

```
"Resource": [ 
        "resource1", 
        "resource2"
```
To see a list of Amazon RDS resource types and their ARNs, see [Resources](https://docs.amazonaws.cn/service-authorization/latest/reference/list_amazonrds.html#amazonrds-resources-for-iam-policies) Defined by Amazon RDS in the *Service Authorization Reference*. To learn with which actions you can specify the ARN of each resource, see Actions Defined by [Amazon](https://docs.amazonaws.cn/service-authorization/latest/reference/list_amazonrds.html#amazonrds-actions-as-permissions) RDS.

## <span id="page-4552-0"></span>**Policy condition keys for Amazon RDS**

Supports service-specific policy condition keys Yes

Administrators can use Amazon JSON policies to specify who has access to what. That is, which **principal** can perform **actions** on what **resources**, and under what **conditions**.

The Condition element (or Condition *block*) lets you specify conditions in which a statement is in effect. The Condition element is optional. You can create conditional expressions that use condition [operators,](https://docs.amazonaws.cn/IAM/latest/UserGuide/reference_policies_elements_condition_operators.html) such as equals or less than, to match the condition in the policy with values in the request.

If you specify multiple Condition elements in a statement, or multiple keys in a single Condition element, Amazon evaluates them using a logical AND operation. If you specify multiple values for a single condition key, Amazon evaluates the condition using a logical OR operation. All of the conditions must be met before the statement's permissions are granted.

You can also use placeholder variables when you specify conditions. For example, you can grant an IAM user permission to access a resource only if it is tagged with their IAM user name. For more information, see IAM policy [elements:](https://docs.amazonaws.cn/IAM/latest/UserGuide/reference_policies_variables.html) variables and tags in the *IAM User Guide*.

Amazon supports global condition keys and service-specific condition keys. To see all Amazon global condition keys, see Amazon global [condition](https://docs.amazonaws.cn/IAM/latest/UserGuide/reference_policies_condition-keys.html) context keys in the *IAM User Guide*.

Amazon RDS defines its own set of condition keys and also supports using some global condition keys. To see all Amazon global condition keys, see Amazon global [condition](https://docs.amazonaws.cn/IAM/latest/UserGuide/reference_policies_condition-keys.html) context keys in the *IAM User Guide*.

All RDS API operations support the aws: Requested Region condition key.

To see a list of Amazon RDS condition keys, see [Condition](https://docs.amazonaws.cn/service-authorization/latest/reference/list_amazonrds.html#amazonrds-policy-keys) Keys for Amazon RDS in the *Service Authorization Reference*. To learn with which actions and resources you can use a condition key, see Actions Defined by [Amazon](https://docs.amazonaws.cn/service-authorization/latest/reference/list_amazonrds.html#amazonrds-actions-as-permissions) RDS.

# <span id="page-4553-0"></span>**Access control lists (ACLs) in Amazon RDS**

Supports access control lists (ACLs) No

Access control lists (ACLs) control which principals (account members, users, or roles) have permissions to access a resource. ACLs are similar to resource-based policies, although they do not use the JSON policy document format.

## <span id="page-4553-1"></span>**Attribute-based access control (ABAC) in policies with Amazon RDS tags**

Supports attribute-based access control (ABAC) tags in policies Yes

Attribute-based access control (ABAC) is an authorization strategy that defines permissions based on attributes. In Amazon, these attributes are called *tags*. You can attach tags to IAM entities (users or roles) and to many Amazon resources. Tagging entities and resources is the first step of ABAC. Then you design ABAC policies to allow operations when the principal's tag matches the tag on the resource that they are trying to access.

ABAC is helpful in environments that are growing rapidly and helps with situations where policy management becomes cumbersome.

To control access based on tags, you provide tag information in the [condition](https://docs.amazonaws.cn/IAM/latest/UserGuide/reference_policies_elements_condition.html) element of a policy using the aws:ResourceTag/*key-name*, aws:RequestTag/*key-name*, or aws:TagKeys condition keys.

If a service supports all three condition keys for every resource type, then the value is **Yes** for the service. If a service supports all three condition keys for only some resource types, then the value is **Partial**.

For more information about ABAC, see What is [ABAC?](https://docs.amazonaws.cn/IAM/latest/UserGuide/introduction_attribute-based-access-control.html) in the *IAM User Guide*. To view a tutorial with steps for setting up ABAC, see Use [attribute-based](https://docs.amazonaws.cn/IAM/latest/UserGuide/tutorial_attribute-based-access-control.html) access control (ABAC) in the *IAM User Guide*.

For more information about tagging Amazon RDS resources, see Specifying [conditions:](#page-4567-0) Using [custom tags](#page-4567-0). To view an example identity-based policy for limiting access to a resource based on the tags on that resource, see Grant [permission](#page-4562-0) for actions on a resource with a specific tag with two [different](#page-4562-0) values.

## <span id="page-4554-0"></span>**Using temporary credentials with Amazon RDS**

Supports temporary credentials Yes

Some Amazon Web Services don't work when you sign in using temporary credentials. For additional information, including which Amazon Web Services work with temporary credentials, see [Amazon](https://docs.amazonaws.cn/IAM/latest/UserGuide/reference_aws-services-that-work-with-iam.html) Web Services that work with IAM in the *IAM User Guide*.

You are using temporary credentials if you sign in to the Amazon Web Services Management Console using any method except a user name and password. For example, when you access Amazon using your company's single sign-on (SSO) link, that process automatically creates temporary credentials. You also automatically create temporary credentials when you sign in to the console as a user and then switch roles. For more information about switching roles, see [Switching](https://docs.amazonaws.cn/IAM/latest/UserGuide/id_roles_use_switch-role-console.html) to a role [\(console\)](https://docs.amazonaws.cn/IAM/latest/UserGuide/id_roles_use_switch-role-console.html) in the *IAM User Guide*.

You can manually create temporary credentials using the Amazon CLI or Amazon API. You can then use those temporary credentials to access Amazon. Amazon recommends that you dynamically generate temporary credentials instead of using long-term access keys. For more information, see Temporary security [credentials](https://docs.amazonaws.cn/IAM/latest/UserGuide/id_credentials_temp.html) in IAM.

### <span id="page-4554-1"></span>**Forward access sessions for Amazon RDS**

Supports forward access sessions Yes

When you use an IAM user or role to perform actions in Amazon, you are considered a principal. When you use some services, you might perform an action that then initiates another action in a different service. FAS uses the permissions of the principal calling an Amazon Web Service, combined with the requesting Amazon Web Service to make requests to downstream services. FAS requests are only made when a service receives a request that requires interactions with other Amazon Web Services or resources to complete. In this case, you must have permissions to perform both actions. For policy details when making FAS requests, see [Forward](https://docs.amazonaws.cn/IAM/latest/UserGuide/access_forward_access_sessions.html) access sessions.

## <span id="page-4554-2"></span>**Service roles for Amazon RDS**

Supports service roles The Contract Contract Contract Contract Contract Contract Contract Contract Contract Co

A service role is an [IAM](https://docs.amazonaws.cn/IAM/latest/UserGuide/id_roles.html) role that a service assumes to perform actions on your behalf. An IAM administrator can create, modify, and delete a service role from within IAM. For more information, see Creating a role to delegate [permissions](https://docs.amazonaws.cn/IAM/latest/UserGuide/id_roles_create_for-service.html) to an Amazon Web Service in the *IAM User Guide*.

### **Warning**

Changing the permissions for a service role might break Amazon RDS functionality. Edit service roles only when Amazon RDS provides guidance to do so.

## <span id="page-4555-1"></span>**Service-linked roles for Amazon RDS**

Supports service-linked roles The Manuscript Control of the Yes

A service-linked role is a type of service role that is linked to an Amazon Web Service. The service can assume the role to perform an action on your behalf. Service-linked roles appear in your Amazon Web Services account and are owned by the service. An IAM administrator can view, but not edit the permissions for service-linked roles.

For details about using Amazon RDS service-linked roles, see Using [service-linked](#page-4661-0) roles for Amazon [RDS](#page-4661-0).

# <span id="page-4555-0"></span>**Identity-based policy examples for Amazon RDS**

By default, permission sets and roles don't have permission to create or modify Amazon RDS resources. They also can't perform tasks using the Amazon Web Services Management Console, Amazon CLI, or Amazon API. An administrator must create IAM policies that grant permission sets and roles permission to perform specific API operations on the specified resources they need. The administrator must then attach those policies to the permission sets or roles that require those permissions.

To learn how to create an IAM identity-based policy using these example JSON policy documents, see [Creating](https://docs.amazonaws.cn/IAM/latest/UserGuide/access_policies_create.html#access_policies_create-json-editor) policies on the JSON tab in the *IAM User Guide*.

### **Topics**

- Policy best [practices](#page-4556-0)
- Using the [Amazon](#page-4557-0) RDS console
- Allow users to view their own [permissions](#page-4557-1)
- Allow a user to create DB [instances](#page-4558-0) in an Amazon account
- [Permissions](#page-4560-0) required to use the console
- Allow a user to perform any describe action on any RDS [resource](#page-4561-0)
- Allow a user to create a DB instance that uses the specified DB [parameter](#page-4561-1) group and subnet [group](#page-4561-1)
- Grant [permission](#page-4562-0) for actions on a resource with a specific tag with two different values
- Prevent a user from [deleting](#page-4563-0) a DB instance
- Deny all access to a [resource](#page-4564-0)
- Example policies: Using [condition](#page-4564-1) keys
- Specifying [conditions:](#page-4567-0) Using custom tags

## <span id="page-4556-0"></span>**Policy best practices**

Identity-based policies determine whether someone can create, access, or delete Amazon RDS resources in your account. These actions can incur costs for your Amazon Web Services account. When you create or edit identity-based policies, follow these guidelines and recommendations:

- **Get started with Amazon managed policies and move toward least-privilege permissions** – To get started granting permissions to your users and workloads, use the *Amazon managed policies* that grant permissions for many common use cases. They are available in your Amazon Web Services account. We recommend that you reduce permissions further by defining Amazon customer managed policies that are specific to your use cases. For more information, see [Amazon](https://docs.amazonaws.cn/IAM/latest/UserGuide/access_policies_managed-vs-inline.html#aws-managed-policies) [managed policies](https://docs.amazonaws.cn/IAM/latest/UserGuide/access_policies_managed-vs-inline.html#aws-managed-policies) or Amazon managed policies for job [functions](https://docs.amazonaws.cn/IAM/latest/UserGuide/access_policies_job-functions.html) in the *IAM User Guide*.
- **Apply least-privilege permissions** When you set permissions with IAM policies, grant only the permissions required to perform a task. You do this by defining the actions that can be taken on specific resources under specific conditions, also known as *least-privilege permissions*. For more information about using IAM to apply permissions, see Policies and [permissions](https://docs.amazonaws.cn/IAM/latest/UserGuide/access_policies.html) in IAM in the *IAM User Guide*.
- **Use conditions in IAM policies to further restrict access** You can add a condition to your policies to limit access to actions and resources. For example, you can write a policy condition to specify that all requests must be sent using SSL. You can also use conditions to grant access to service actions if they are used through a specific Amazon Web Service, such as Amazon CloudFormation. For more information, see IAM JSON policy [elements:](https://docs.amazonaws.cn/IAM/latest/UserGuide/reference_policies_elements_condition.html) Condition in the *IAM User Guide*.
- **Use IAM Access Analyzer to validate your IAM policies to ensure secure and functional permissions** – IAM Access Analyzer validates new and existing policies so that the policies adhere to the IAM policy language (JSON) and IAM best practices. IAM Access Analyzer provides more than 100 policy checks and actionable recommendations to help you author secure and functional policies. For more information, see IAM Access Analyzer policy [validation](https://docs.amazonaws.cn/IAM/latest/UserGuide/access-analyzer-policy-validation.html) in the *IAM User Guide*.
- **Require multi-factor authentication (MFA)** If you have a scenario that requires IAM users or a root user in your Amazon Web Services account, turn on MFA for additional security. To require MFA when API operations are called, add MFA conditions to your policies. For more information, see Configuring [MFA-protected](https://docs.amazonaws.cn/IAM/latest/UserGuide/id_credentials_mfa_configure-api-require.html) API access in the *IAM User Guide*.

For more information about best practices in IAM, see Security best [practices](https://docs.amazonaws.cn/IAM/latest/UserGuide/best-practices.html) in IAM in the *IAM User Guide*.

## <span id="page-4557-0"></span>**Using the Amazon RDS console**

To access the Amazon RDS console, you must have a minimum set of permissions. These permissions must allow you to list and view details about the Amazon RDS resources in your Amazon Web Services account. If you create an identity-based policy that is more restrictive than the minimum required permissions, the console won't function as intended for entities (users or roles) with that policy.

You don't need to allow minimum console permissions for users that are making calls only to the Amazon CLI or the Amazon API. Instead, allow access to only the actions that match the API operation that you're trying to perform.

To ensure that those entities can still use the Amazon RDS console, also attach the following Amazon managed policy to the entities.

AmazonRDSReadOnlyAccess

For more information, see Adding [permissions](https://docs.amazonaws.cn/IAM/latest/UserGuide/id_users_change-permissions.html#users_change_permissions-add-console) to a user in the *IAM User Guide*.

## <span id="page-4557-1"></span>**Allow users to view their own permissions**

This example shows how you might create a policy that allows IAM users to view the inline and managed policies that are attached to their user identity. This policy includes permissions to complete this action on the console or programmatically using the Amazon CLI or Amazon API.

```
{ 
     "Version": "2012-10-17", 
     "Statement": [ 
          { 
               "Sid": "ViewOwnUserInfo", 
               "Effect": "Allow", 
               "Action": [ 
                   "iam:GetUserPolicy", 
                   "iam:ListGroupsForUser", 
                   "iam:ListAttachedUserPolicies", 
                   "iam:ListUserPolicies", 
                   "iam:GetUser" 
               ], 
               "Resource": ["arn:aws-cn:iam::*:user/${aws:username}"] 
          }, 
          { 
               "Sid": "NavigateInConsole", 
               "Effect": "Allow", 
               "Action": [ 
                   "iam:GetGroupPolicy", 
                   "iam:GetPolicyVersion", 
                   "iam:GetPolicy", 
                   "iam:ListAttachedGroupPolicies", 
                   "iam:ListGroupPolicies", 
                   "iam:ListPolicyVersions", 
                   "iam:ListPolicies", 
                   "iam:ListUsers" 
               ], 
               "Resource": "*" 
          } 
    \mathbf{I}}
```
## <span id="page-4558-0"></span>**Allow a user to create DB instances in an Amazon account**

The following is an example policy that allows the user with the ID 123456789012 to create DB instances for your Amazon account. The policy requires that the name of the new DB instance begin with test. The new DB instance must also use the MySQL database engine and the db.t2.micro DB instance class. In addition, the new DB instance must use an option group and a DB parameter group that starts with default, and it must use the default subnet group.

```
 "Version": "2012-10-17", 
    "Statement": [ 
       { 
           "Sid": "AllowCreateDBInstanceOnly", 
           "Effect": "Allow", 
           "Action": [ 
              "rds:CreateDBInstance" 
           ], 
           "Resource": [ 
              "arn:aws-cn:rds:*:123456789012:db:test*", 
              "arn:aws-cn:rds:*:123456789012:og:default*", 
              "arn:aws-cn:rds:*:123456789012:pg:default*", 
              "arn:aws-cn:rds:*:123456789012:subgrp:default" 
           ], 
           "Condition": { 
              "StringEquals": { 
                 "rds:DatabaseEngine": "mysql", 
                 "rds:DatabaseClass": "db.t2.micro" 
 } 
           } 
       } 
    ]
}
```
The policy includes a single statement that specifies the following permissions for the user:

- The policy allows the user to create a DB instance using the [CreateDBInstance](https://docs.amazonaws.cn/AmazonRDS/latest/APIReference/API_CreateDBInstance.html) API operation (this also applies to the [create-db-instance](https://docs.amazonaws.cn/cli/latest/reference/rds/create-db-instance.html) Amazon CLI command and the Amazon Web Services Management Console).
- The Resource element specifies that the user can perform actions on or with resources. You specify resources using an Amazon Resources Name (ARN). This ARN includes the name of the service that the resource belongs to (rds), the Amazon Region (\* indicates any region in this example), the Amazon account number (123456789012 is the account number in this example), and the type of resource. For more information about creating ARNs, see [Working](#page-766-0) with Amazon [Resource](#page-766-0) Names (ARNs) in Amazon RDS.

The Resource element in the example specifies the following policy constraints on resources for the user:

• The DB instance identifier for the new DB instance must begin with test (for example, testCustomerData1, test-region2-data).

- The option group for the new DB instance must begin with default.
- The DB parameter group for the new DB instance must begin with default.
- The subnet group for the new DB instance must be the default subnet group.
- The Condition element specifies that the DB engine must be MySQL and the DB instance class must be db.t2.micro. The Condition element specifies the conditions when a policy should take effect. You can add additional permissions or restrictions by using the Condition element. For more information about specifying conditions, see Policy [condition](#page-4552-0) keys for Amazon RDS. This example specifies the rds:DatabaseEngine and rds:DatabaseClass conditions. For information about the valid condition values for rds:DatabaseEngine, see the list under the Engine parameter in [CreateDBInstance.](https://docs.amazonaws.cn/AmazonRDS/latest/APIReference/API_CreateDBInstance.html) For information about the valid condition values for rds:DatabaseClass, see [Supported](#page-58-0) DB engines for DB instance classes .

The policy doesn't specify the Principal element because in an identity-based policy you don't specify the principal who gets the permission. When you attach policy to a user, the user is the implicit principal. When you attach a permission policy to an IAM role, the principal identified in the role's trust policy gets the permissions.

To see a list of Amazon RDS actions, see Actions Defined by [Amazon](https://docs.amazonaws.cn/service-authorization/latest/reference/list_amazonrds.html#amazonrds-actions-as-permissions) RDS in the *Service Authorization Reference*.

## <span id="page-4560-0"></span>**Permissions required to use the console**

For a user to work with the console, that user must have a minimum set of permissions. These permissions allow the user to describe the Amazon RDS resources for their Amazon account and to provide other related information, including Amazon EC2 security and network information.

If you create an IAM policy that is more restrictive than the minimum required permissions, the console doesn't function as intended for users with that IAM policy. To ensure that those users can still use the console, also attach the AmazonRDSReadOnlyAccess managed policy to the user, as described in [Managing](#page-4545-0) access using policies.

You don't need to allow minimum console permissions for users that are making calls only to the Amazon CLI or the Amazon RDS API.

The following policy grants full access to all Amazon RDS resources for the root Amazon account:

#### AmazonRDSFullAccess

## <span id="page-4561-0"></span>**Allow a user to perform any describe action on any RDS resource**

The following permissions policy grants permissions to a user to run all of the actions that begin with Describe. These actions show information about an RDS resource, such as a DB instance. The wildcard character (\*) in the Resource element indicates that the actions are allowed for all Amazon RDS resources owned by the account.

```
{ 
    "Version": "2012-10-17", 
    "Statement": [ 
        { 
           "Sid": "AllowRDSDescribe", 
           "Effect": "Allow", 
           "Action": "rds:Describe*", 
           "Resource": "*" 
        } 
    ]
}
```
# <span id="page-4561-1"></span>**Allow a user to create a DB instance that uses the specified DB parameter group and subnet group**

The following permissions policy grants permissions to allow a user to only create a DB instance that must use the mydbpg DB parameter group and the mydbsubnetgroup DB subnet group.

```
{ 
    "Version": "2012-10-17", 
    "Statement": [ 
      \{ "Sid": "VisualEditor0", 
           "Effect": "Allow", 
           "Action": "rds:CreateDBInstance", 
           "Resource": [ 
              "arn:aws-cn:rds:*:*:pg:mydbpg", 
              "arn:aws-cn:rds:*:*:subgrp:mydbsubnetgroup" 
 ] 
       } 
    ]
}
```
# <span id="page-4562-0"></span>**Grant permission for actions on a resource with a specific tag with two different values**

You can use conditions in your identity-based policy to control access to Amazon RDS resources based on tags. The following policy allows permission to perform the CreateDBSnapshot API operation on DB instances with either the stage tag set to development or test.

```
{ 
    "Version":"2012-10-17", 
    "Statement":[ 
       { 
          "Sid":"AllowAnySnapshotName", 
          "Effect":"Allow", 
          "Action":[ 
              "rds:CreateDBSnapshot" 
          ], 
          "Resource":"arn:aws:rds:*:123456789012:snapshot:*" 
       }, 
       { 
          "Sid":"AllowDevTestToCreateSnapshot", 
          "Effect":"Allow", 
          "Action":[ 
              "rds:CreateDBSnapshot" 
          ], 
          "Resource":"arn:aws:rds:*:123456789012:db:*", 
          "Condition":{ 
              "StringEquals":{ 
                  "rds:db-tag/stage":[ 
                    "development", 
                    "test" 
 ] 
 } 
 } 
       } 
    ]
}
```
The following policy allows permission to perform the ModifyDBInstance API operation on DB instances with either the stage tag set to development or test.

```
 "Version":"2012-10-17",
```
{

```
 "Statement":[ 
       { 
           "Sid":"AllowChangingParameterOptionSecurityGroups", 
           "Effect":"Allow", 
           "Action":[ 
              "rds:ModifyDBInstance" 
           ], 
           "Resource": [ 
              "arn:aws:rds:*:123456789012:pg:*", 
              "arn:aws:rds:*:123456789012:secgrp:*", 
              "arn:aws:rds:*:123456789012:og:*" 
           ] 
       }, 
       { 
           "Sid":"AllowDevTestToModifyInstance", 
           "Effect":"Allow", 
           "Action":[ 
              "rds:ModifyDBInstance" 
           ], 
           "Resource":"arn:aws:rds:*:123456789012:db:*", 
           "Condition":{ 
              "StringEquals":{ 
                  "rds:db-tag/stage":[ 
                     "development", 
                     "test" 
 ] 
              } 
 } 
       } 
    ]
}
```
## <span id="page-4563-0"></span>**Prevent a user from deleting a DB instance**

The following permissions policy grants permissions to prevent a user from deleting a specific DB instance. For example, you might want to deny the ability to delete your production DB instances to any user that is not an administrator.

```
{ 
    "Version": "2012-10-17", 
    "Statement": [
```

```
 { 
           "Sid": "DenyDelete1", 
           "Effect": "Deny", 
           "Action": "rds:DeleteDBInstance", 
           "Resource": "arn:aws-cn:rds:us-west-2:123456789012:db:my-mysql-instance" 
       } 
    ]
}
```
### <span id="page-4564-0"></span>**Deny all access to a resource**

You can explicitly deny access to a resource. Deny policies take precedence over allow policies. The following policy explicitly denies a user the ability to manage a resource:

```
{ 
    "Version": "2012-10-17", 
    "Statement": [ 
        { 
           "Effect": "Deny", 
           "Action": "rds:*", 
           "Resource": "arn:aws-cn:rds:us-east-1:123456789012:db:mydb" 
        } 
    ]
}
```
## <span id="page-4564-1"></span>**Example policies: Using condition keys**

Following are examples of how you can use condition keys in Amazon RDS IAM permissions policies.

### **Example 1: Grant permission to create a DB instance that uses a specific DB engine and isn't MultiAZ**

The following policy uses an RDS condition key and allows a user to create only DB instances that use the MySQL database engine and don't use MultiAZ. The Condition element indicates the requirement that the database engine is MySQL.

```
{ 
    "Version": "2012-10-17", 
    "Statement": [ 
        {
```

```
 "Sid": "AllowMySQLCreate", 
           "Effect": "Allow", 
           "Action": "rds:CreateDBInstance", 
           "Resource": "*", 
           "Condition": { 
              "StringEquals": { 
                 "rds:DatabaseEngine": "mysql" 
              }, 
              "Bool": { 
                 "rds:MultiAz": false 
 } 
           } 
       } 
    ]
}
```
# **Example 2: Explicitly deny permission to create DB instances for certain DB instance classes and create DB instances that use Provisioned IOPS**

The following policy explicitly denies permission to create DB instances that use the DB instance classes r3.8xlarge and m4.10xlarge, which are the largest and most expensive DB instance classes. This policy also prevents users from creating DB instances that use Provisioned IOPS, which incurs an additional cost.

Explicitly denying permission supersedes any other permissions granted. This ensures that identities to not accidentally get permission that you never want to grant.

```
{ 
    "Version": "2012-10-17", 
    "Statement": [ 
       { 
          "Sid": "DenyLargeCreate", 
          "Effect": "Deny", 
          "Action": "rds:CreateDBInstance", 
          "Resource": "*", 
          "Condition": { 
             "StringEquals": { 
                 "rds:DatabaseClass": [ 
                    "db.r3.8xlarge", 
                    "db.m4.10xlarge" 
 ] 
 } 
          }
```

```
 }, 
        { 
            "Sid": "DenyPIOPSCreate", 
            "Effect": "Deny", 
            "Action": "rds:CreateDBInstance", 
            "Resource": "*", 
            "Condition": { 
                "NumericNotEquals": { 
                    "rds:Piops": "0" 
                } 
            } 
        } 
   \mathbf{I}}
```
### **Example 3: Limit the set of tag keys and values that can be used to tag a resource**

The following policy uses an RDS condition key and allows the addition of a tag with the key stage to be added to a resource with the values test, qa, and production.

```
{ 
    "Version": "2012-10-17", 
    "Statement": [ 
        { 
           "Effect": "Allow", 
           "Action": [ 
               "rds:AddTagsToResource", 
               "rds:RemoveTagsFromResource" 
           ], 
           "Resource": "*", 
           "Condition": { 
               "streq": { 
                  "rds:req-tag/stage": [ 
                      "test", 
                      "qa", 
                      "production" 
 ] 
               } 
           } 
        } 
    ]
}
```
## <span id="page-4567-0"></span>**Specifying conditions: Using custom tags**

Amazon RDS supports specifying conditions in an IAM policy using custom tags.

For example, suppose that you add a tag named environment to your DB instances with values such as beta, staging, production, and so on. If you do, you can create a policy that restricts certain users to DB instances based on the environment tag value.

*(i)* Note Custom tag identifiers are case-sensitive.

The following table lists the RDS tag identifiers that you can use in a Condition element.

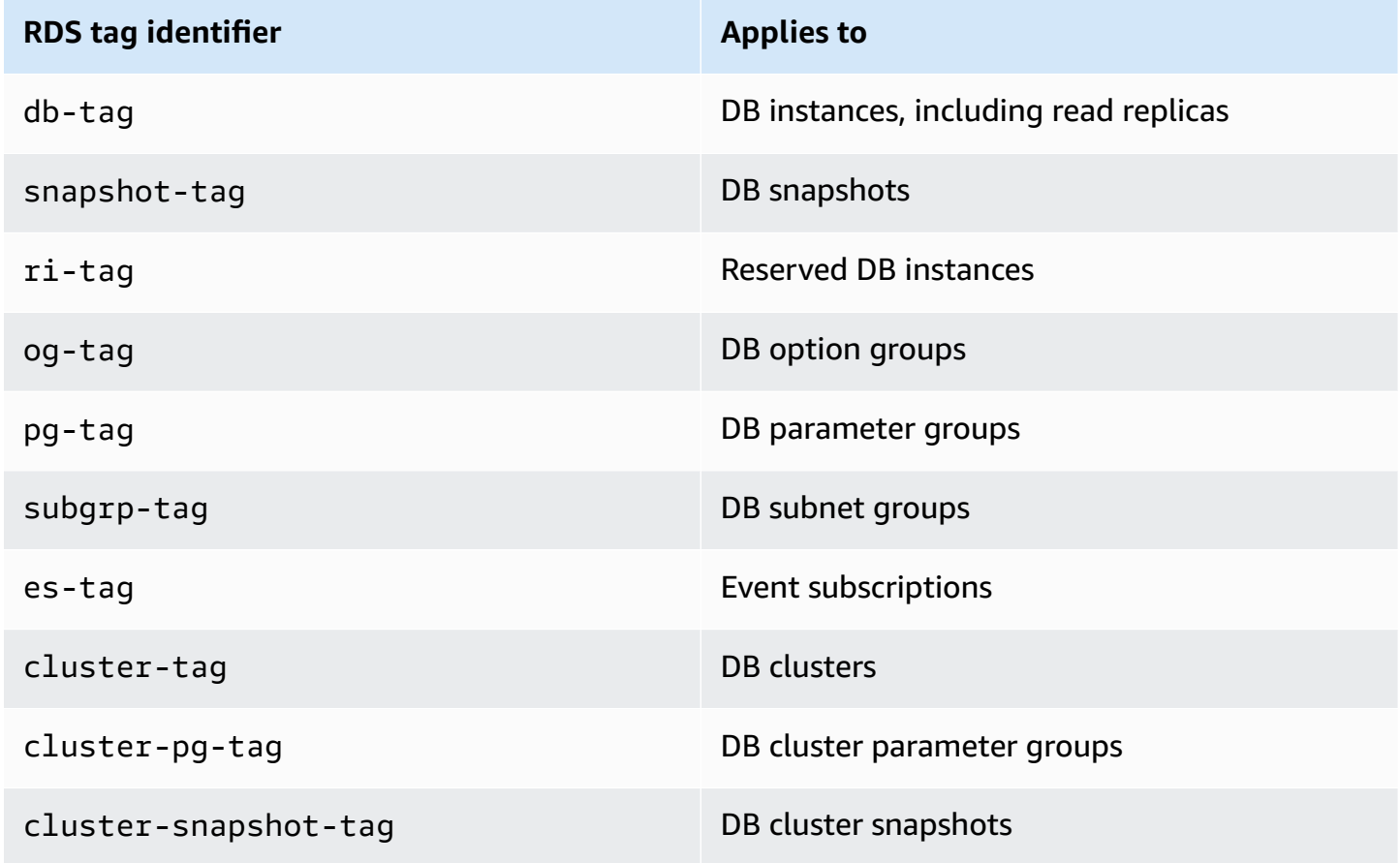

The syntax for a custom tag condition is as follows:

```
"Condition":{"StringEquals":{"rds:rds-tag-identifier/tag-name": 
["value"]} }
```
For example, the following Condition element applies to DB instances with a tag named environment and a tag value of production.

```
"Condition":{"StringEquals":{"rds:db-tag/environment": ["production"]} }
```
For information about creating tags, see Tagging Amazon RDS [resources.](#page-754-0)

#### **Important**

If you manage access to your RDS resources using tagging, we recommend that you secure access to the tags for your RDS resources. You can manage access to tags by creating policies for the AddTagsToResource and RemoveTagsFromResource actions. For example, the following policy denies users the ability to add or remove tags for all resources. You can then create policies to allow specific users to add or remove tags.

```
{ 
    "Version":"2012-10-17", 
    "Statement":[ 
        { 
           "Sid":"DenyTagUpdates", 
            "Effect":"Deny", 
            "Action":[ 
               "rds:AddTagsToResource", 
               "rds:RemoveTagsFromResource" 
           ], 
            "Resource":"*" 
        } 
    ]
}
```
To see a list of Amazon RDS actions, see Actions Defined by [Amazon](https://docs.amazonaws.cn/service-authorization/latest/reference/list_amazonrds.html#amazonrds-actions-as-permissions) RDS in the *Service Authorization Reference*.

### **Example policies: Using custom tags**

Following are examples of how you can use custom tags in Amazon RDS IAM permissions policies. For more information about adding tags to an Amazon RDS resource, see [Working](#page-766-0) with Amazon [Resource](#page-766-0) Names (ARNs) in Amazon RDS.

#### **A** Note

All examples use the us-west-2 region and contain fictitious account IDs.

## **Example 1: Grant permission for actions on a resource with a specific tag with two different values**

The following policy allows permission to perform the CreateDBSnapshot API operation on DB instances with either the stage tag set to development or test.

```
{ 
    "Version":"2012-10-17", 
    "Statement":[ 
       { 
           "Sid":"AllowAnySnapshotName", 
           "Effect":"Allow", 
           "Action":[ 
              "rds:CreateDBSnapshot" 
           ], 
           "Resource":"arn:aws:rds:*:123456789012:snapshot:*" 
       }, 
       { 
           "Sid":"AllowDevTestToCreateSnapshot", 
           "Effect":"Allow", 
           "Action":[ 
              "rds:CreateDBSnapshot" 
           ], 
           "Resource":"arn:aws:rds:*:123456789012:db:*", 
           "Condition":{ 
              "StringEquals":{ 
                  "rds:db-tag/stage":[ 
                    "development", 
                    "test" 
 ] 
 }
```
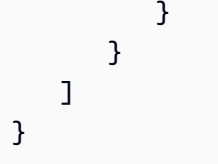

The following policy allows permission to perform the ModifyDBInstance API operation on DB instances with either the stage tag set to development or test.

```
{ 
    "Version":"2012-10-17", 
    "Statement":[ 
       { 
           "Sid":"AllowChangingParameterOptionSecurityGroups", 
           "Effect":"Allow", 
           "Action":[ 
              "rds:ModifyDBInstance" 
           ], 
           "Resource":" [ 
              "arn:aws:rds:*:123456789012:pg:*", 
              "arn:aws:rds:*:123456789012:secgrp:*", 
              "arn:aws:rds:*:123456789012:og:*" 
          \mathbf{1} }, 
       { 
           "Sid":"AllowDevTestToModifyInstance", 
           "Effect":"Allow", 
           "Action":[ 
              "rds:ModifyDBInstance" 
           ], 
           "Resource":"arn:aws:rds:*:123456789012:db:*", 
           "Condition":{ 
              "StringEquals":{ 
                   "rds:db-tag/stage":[ 
                     "development", 
                     "test" 
 ] 
 } 
           } 
       } 
    ]
}
```
# **Example 2: Explicitly deny permission to create a DB instance that uses specified DB parameter groups**

The following policy explicitly denies permission to create a DB instance that uses DB parameter groups with specific tag values. You might apply this policy if you require that a specific customercreated DB parameter group always be used when creating DB instances. Policies that use Deny are most often used to restrict access that was granted by a broader policy.

Explicitly denying permission supersedes any other permissions granted. This ensures that identities to not accidentally get permission that you never want to grant.

```
{ 
    "Version":"2012-10-17", 
    "Statement":[ 
        { 
           "Sid":"DenyProductionCreate", 
           "Effect":"Deny", 
           "Action":"rds:CreateDBInstance", 
           "Resource":"arn:aws:rds:*:123456789012:pg:*", 
           "Condition":{ 
              "StringEquals":{ 
                  "rds:pg-tag/usage":"prod" 
 } 
           } 
       } 
   \mathbf{I}}
```
# **Example 3: Grant permission for actions on a DB instance with an instance name that is prefixed with a user name**

The following policy allows permission to call any API (except to AddTagsToResource or RemoveTagsFromResource) on a DB instance that has a DB instance name that is prefixed with the user's name and that has a tag called stage equal to devo or that has no tag called stage.

The Resource line in the policy identifies a resource by its Amazon Resource Name (ARN). For more information about using ARNs with Amazon RDS resources, see [Working](#page-766-0) with Amazon [Resource](#page-766-0) Names (ARNs) in Amazon RDS.

```
 "Version":"2012-10-17",
```
{
```
 "Statement":[ 
       { 
           "Sid":"AllowFullDevAccessNoTags", 
           "Effect":"Allow", 
           "NotAction":[ 
              "rds:AddTagsToResource", 
              "rds:RemoveTagsFromResource" 
           ], 
           "Resource":"arn:aws-cn:rds:*:123456789012:db:${aws:username}*", 
           "Condition":{ 
              "StringEqualsIfExists":{ 
                 "rds:db-tag/stage":"devo" 
              } 
           } 
       } 
    ]
}
```
# <span id="page-4573-0"></span>**Amazon managed policies for Amazon RDS**

To add permissions to permission sets and roles, it's easier to use Amazon managed policies than to write policies yourself. It takes time and expertise to create IAM customer [managed](https://docs.amazonaws.cn/IAM/latest/UserGuide/access_policies_create-console.html) policies that provide your team with only the permissions they need. To get started quickly, you can use our Amazon managed policies. These policies cover common use cases and are available in your Amazon Web Services account. For more information about Amazon managed policies, see [Amazon](https://docs.amazonaws.cn/IAM/latest/UserGuide/access_policies_managed-vs-inline.html#aws-managed-policies) [managed policies](https://docs.amazonaws.cn/IAM/latest/UserGuide/access_policies_managed-vs-inline.html#aws-managed-policies) in the *IAM User Guide*.

Amazon Web Services maintain and update Amazon managed policies. You can't change the permissions in Amazon managed policies. Services occasionally add additional permissions to an Amazon managed policy to support new features. This type of update affects all identities (permission sets and roles) where the policy is attached. Services are most likely to update an Amazon managed policy when a new feature is launched or when new operations become available. Services don't remove permissions from an Amazon managed policy, so policy updates don't break your existing permissions.

Additionally, Amazon supports managed policies for job functions that span multiple services. For example, the ReadOnlyAccess Amazon managed policy provides read-only access to all Amazon Web Services and resources. When a service launches a new feature, Amazon adds read-only permissions for new operations and resources. For a list and descriptions of job function policies, see Amazon managed policies for job [functions](https://docs.amazonaws.cn/IAM/latest/UserGuide/access_policies_job-functions.html) in the *IAM User Guide*.

#### **Topics**

- Amazon managed policy: [AmazonRDSReadOnlyAccess](#page-4574-0)
- Amazon managed policy: [AmazonRDSFullAccess](#page-4574-1)
- Amazon managed policy: [AmazonRDSDataFullAccess](#page-4575-0)
- Amazon managed policy: [AmazonRDSEnhancedMonitoringRole](#page-4575-1)
- Amazon managed policy: [AmazonRDSPerformanceInsightsReadOnly](#page-4576-0)
- Amazon managed policy: [AmazonRDSPerformanceInsightsFullAccess](#page-4576-1)
- Amazon managed policy: [AmazonRDSDirectoryServiceAccess](#page-4577-0)
- Amazon managed policy: [AmazonRDSServiceRolePolicy](#page-4577-1)
- Amazon managed policy: [AmazonRDSCustomServiceRolePolicy](#page-4577-2)
- Amazon managed policy: [AmazonRDSCustomInstanceProfileRolePolicy](#page-4577-3)

# <span id="page-4574-0"></span>**Amazon managed policy: AmazonRDSReadOnlyAccess**

This policy allows read-only access to Amazon RDS through the Amazon Web Services Management Console.

### **Permissions details**

This policy includes the following permissions:

- rds Allows principals to describe Amazon RDS resources and list the tags for Amazon RDS resources.
- cloudwatch Allows principals to get Amazon CloudWatch metric statistics.
- ec2 Allows principals to describe Availability Zones and networking resources.
- logs Allows principals to describe CloudWatch Logs log streams of log groups, and get CloudWatch Logs log events.
- devops-guru Allows principals to describe resources that have Amazon DevOps Guru coverage, which is specified either by CloudFormation stack names or resource tags.

For more information about this policy, including the JSON policy document, see [AmazonRDSReadOnlyAccess](https://docs.amazonaws.cn/aws-managed-policy/latest/reference/AmazonRDSReadOnlyAccess.html) in the *Amazon Managed Policy Reference Guide*.

# <span id="page-4574-1"></span>**Amazon managed policy: AmazonRDSFullAccess**

This policy provides full access to Amazon RDS through the Amazon Web Services Management Console.

### **Permissions details**

This policy includes the following permissions:

- rds Allows principals full access to Amazon RDS.
- application-autoscaling Allows principals describe and manage Application Auto Scaling scaling targets and policies.
- cloudwatch Allows principals get CloudWatch metric statics and manage CloudWatch alarms.
- ec2 Allows principals to describe Availability Zones and networking resources.
- logs Allows principals to describe CloudWatch Logs log streams of log groups, and get CloudWatch Logs log events.
- outposts Allows principals to get Amazon Outposts instance types.
- pi Allows principals to get Performance Insights metrics.
- sns Allows principals to Amazon Simple Notification Service (Amazon SNS) subscriptions and topics, and to publish Amazon SNS messages.
- devops-guru Allows principals to describe resources that have Amazon DevOps Guru coverage, which is specified either by CloudFormation stack names or resource tags.

For more information about this policy, including the JSON policy document, see [AmazonRDSFullAccess](https://docs.amazonaws.cn/aws-managed-policy/latest/reference/AmazonRDSFullAccess.html) in the *Amazon Managed Policy Reference Guide*.

### <span id="page-4575-0"></span>**Amazon managed policy: AmazonRDSDataFullAccess**

This policy allows full access to use the Data API and the query editor on Aurora Serverless clusters in a specific Amazon Web Services account. This policy allows the Amazon Web Services account to get the value of a secret from Amazon Secrets Manager.

You can attach the AmazonRDSDataFullAccess policy to your IAM identities.

### **Permissions details**

This policy includes the following permissions:

- dbqms Allows principals to access, create, delete, describe, and update queries. The Database Query Metadata Service (dbqms) is an internal-only service. It provides your recent and saved queries for the query editor on the Amazon Web Services Management Console for multiple Amazon Web Services, including Amazon RDS.
- rds-data Allows principals to run SQL statements on Aurora Serverless databases.
- secretsmanager Allows principals to get the value of a secret from Amazon Secrets Manager.

For more information about this policy, including the JSON policy document, see [AmazonRDSDataFullAccess](https://docs.amazonaws.cn/aws-managed-policy/latest/reference/AmazonRDSDataFullAccess.html) in the *Amazon Managed Policy Reference Guide*.

# <span id="page-4575-1"></span>**Amazon managed policy: AmazonRDSEnhancedMonitoringRole**

This policy provides access to Amazon CloudWatch Logs for Amazon RDS Enhanced Monitoring.

### **Permissions details**

This policy includes the following permissions:

• logs – Allows principals to create CloudWatch Logs log groups and retention policies, and to create and describe CloudWatch Logs log streams of log groups. It also allows principals to put and get CloudWatch Logs log events.

For more information about this policy, including the JSON policy document, see [AmazonRDSEnhancedMonitoringRole](https://docs.amazonaws.cn/aws-managed-policy/latest/reference/AmazonRDSEnhancedMonitoringRole.html) in the *Amazon Managed Policy Reference Guide*.

### <span id="page-4576-0"></span>**Amazon managed policy: AmazonRDSPerformanceInsightsReadOnly**

This policy provides read-only access to Amazon RDS Performance Insights for Amazon RDS DB instances and Amazon Aurora DB clusters.

This policy now includes Sid (statement ID) as an identifier for the policy statement.

### **Permissions details**

This policy includes the following permissions:

- rds Allows principals to describe Amazon RDS DB instances and Amazon Aurora DB clusters.
- pi Allows principals make calls to the Amazon RDS Performance Insights API and access Performance Insights metrics.

For more information about this policy, including the JSON policy document, see [AmazonRDSPerformanceInsightsReadOnly](https://docs.amazonaws.cn/aws-managed-policy/latest/reference/AmazonRDSPerformanceInsightsReadOnly.html) in the *Amazon Managed Policy Reference Guide*.

# <span id="page-4576-1"></span>**Amazon managed policy: AmazonRDSPerformanceInsightsFullAccess**

This policy provides full access to Amazon RDS Performance Insights for Amazon RDS DB instances and Amazon Aurora DB clusters.

This policy now includes Sid (statement ID) as an identifier for the policy statement.

### **Permissions details**

This policy includes the following permissions:

- rds Allows principals to describe Amazon RDS DB instances and Amazon Aurora DB clusters.
- pi Allows principals make calls to the Amazon RDS Performance Insights API, and create, view, and delete performance analysis reports.

• cloudwatch – Allows principals to list all the Amazon CloudWatch metrics, and get metric data and statistics.

For more information about this policy, including the JSON policy document, see [AmazonRDSPerformanceInsightsFullAccess](https://docs.amazonaws.cn/aws-managed-policy/latest/reference/AmazonRDSPerformanceInsightsFullAccess.html) in the *Amazon Managed Policy Reference Guide*.

# <span id="page-4577-0"></span>**Amazon managed policy: AmazonRDSDirectoryServiceAccess**

This policy allows Amazon RDS to make calls to the Amazon Directory Service.

### **Permissions details**

This policy includes the following permission:

• ds – Allows principals to describe Amazon Directory Service directories and control authorization to Amazon Directory Service directories.

For more information about this policy, including the JSON policy document, see [AmazonRDSDirectoryServiceAccess](https://docs.amazonaws.cn/aws-managed-policy/latest/reference/AmazonRDSDirectoryServiceAccess.html) in the *Amazon Managed Policy Reference Guide*.

# <span id="page-4577-1"></span>**Amazon managed policy: AmazonRDSServiceRolePolicy**

You can't attach the AmazonRDSServiceRolePolicy policy to your IAM entities. This policy is attached to a service-linked role that allows Amazon RDS to perform actions on your behalf. For more information, see [Service-linked](#page-4661-0) role permissions for Amazon RDS.

# <span id="page-4577-2"></span>**Amazon managed policy: AmazonRDSCustomServiceRolePolicy**

You can't attach the AmazonRDSCustomServiceRolePolicy policy to your IAM entities. This policy is attached to a service-linked role that allows Amazon RDS to perform actions on your behalf. For more information, see [Service-linked](#page-4664-0) role permissions for Amazon RDS Custom.

# <span id="page-4577-3"></span>**Amazon managed policy: AmazonRDSCustomInstanceProfileRolePolicy**

You shouldn't attach AmazonRDSCustomInstanceProfileRolePolicy to your IAM entities. It should only be attached to an instance profile role that is used to grant permissions to your Amazon RDS Custom DB instance to perform various automation actions and database management tasks. Pass the instance profile as custom-iam-instance-profile parameter during the RDS Custom instance creation and RDS Custom associates this instance profile to your DB instance.

### **Permissions details**

This policy includes the following permissions:

- ssm, ssmmessages, ec2messages ‐ Allows RDS Custom to communicate, execute automation and maintain agents on the DB instance through Systems Manager.
- ec2, s3 Allows RDS Custom to perform backup operations on the DB instance that provides point-in-time restore capabilities.
- secretsmanager Allows RDS Custom to manage DB instance specific secrets created by RDS Custom.
- cloudwatch, logs Allows RDS Custom to upload DB instance metrics and logs to CloudWatch through CloudWatch agent.
- events, sqs Allows RDS Custom to send and receive status information about the DB instance.
- kms Allows RDS Custom to use an instance-specific KMS key to perform encryption of secrets and S3 objects that RDS Custom manages.

For more information about this policy, including the JSON policy document, see [AmazonRDSCustomInstanceProfileRolePolicy](https://docs.amazonaws.cn/aws-managed-policy/latest/reference/AmazonRDSCustomInstanceProfileRolePolicy.html) in the *Amazon Managed Policy Reference Guide*.

# **Amazon RDS updates to Amazon managed policies**

View details about updates to Amazon managed policies for Amazon RDS since this service began tracking these changes. For automatic alerts about changes to this page, subscribe to the RSS feed on the Amazon RDS [Document](https://docs.amazonaws.cn/AmazonRDS/latest/UserGuide/WhatsNew.html) history page.

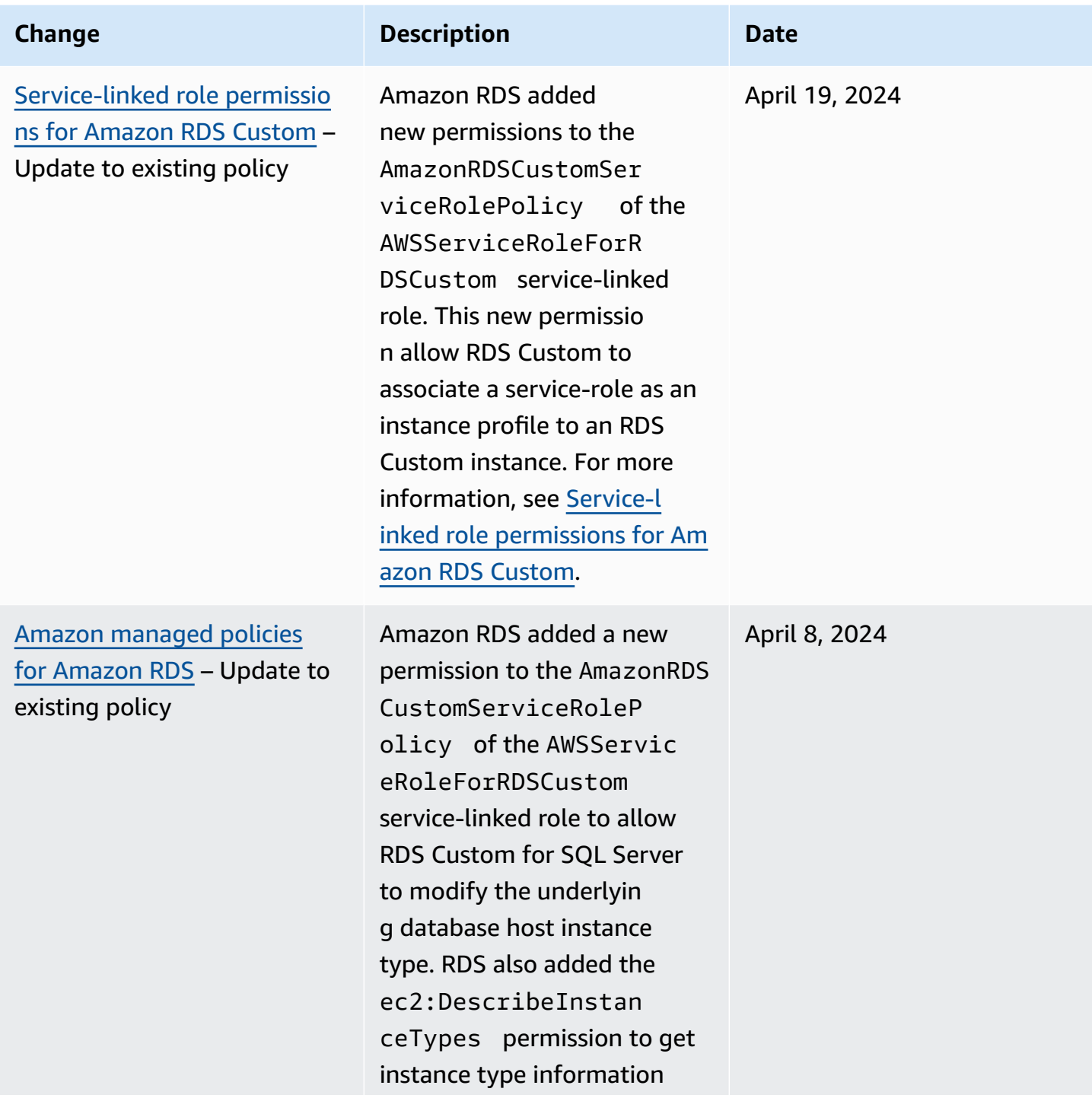

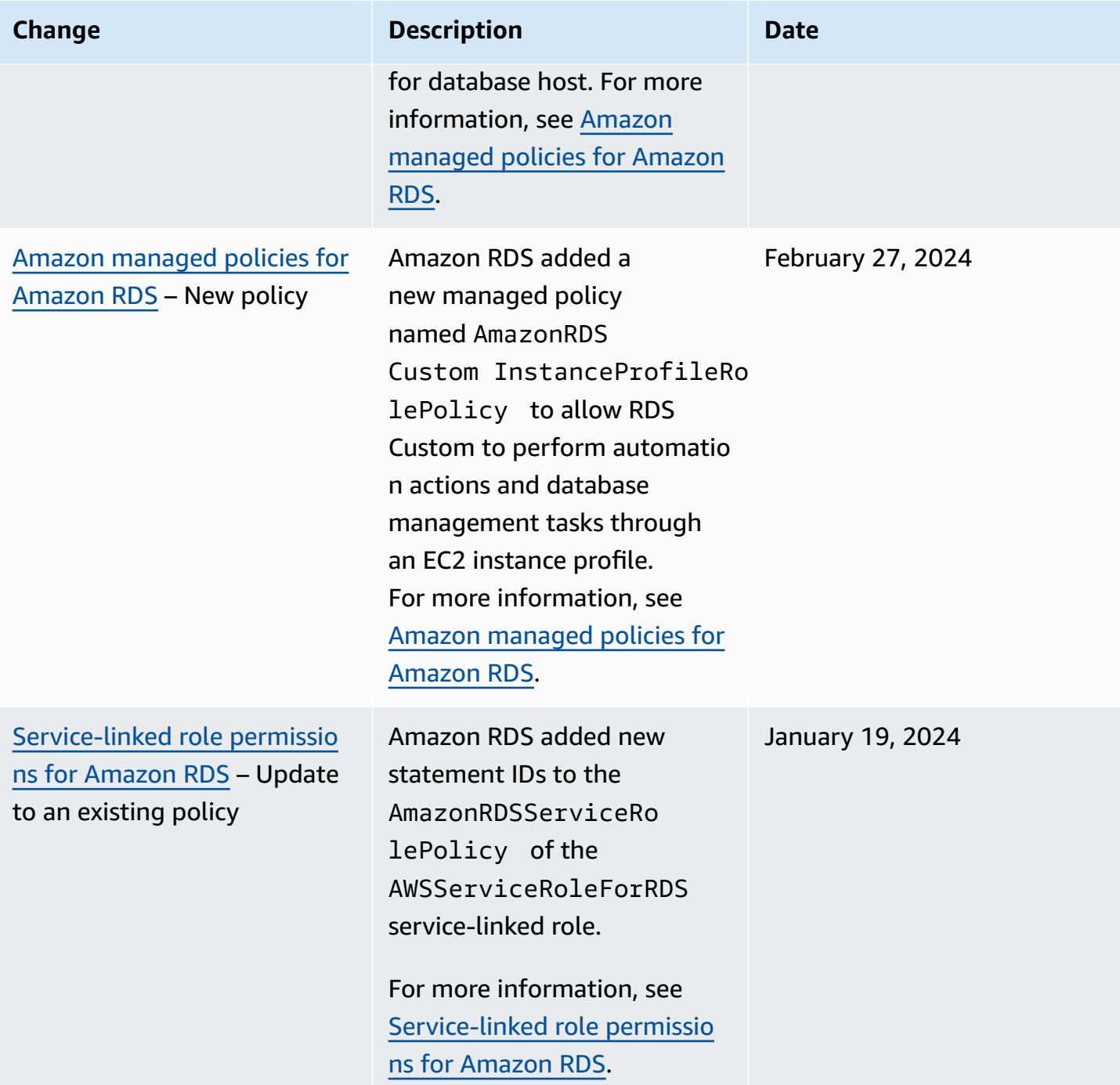

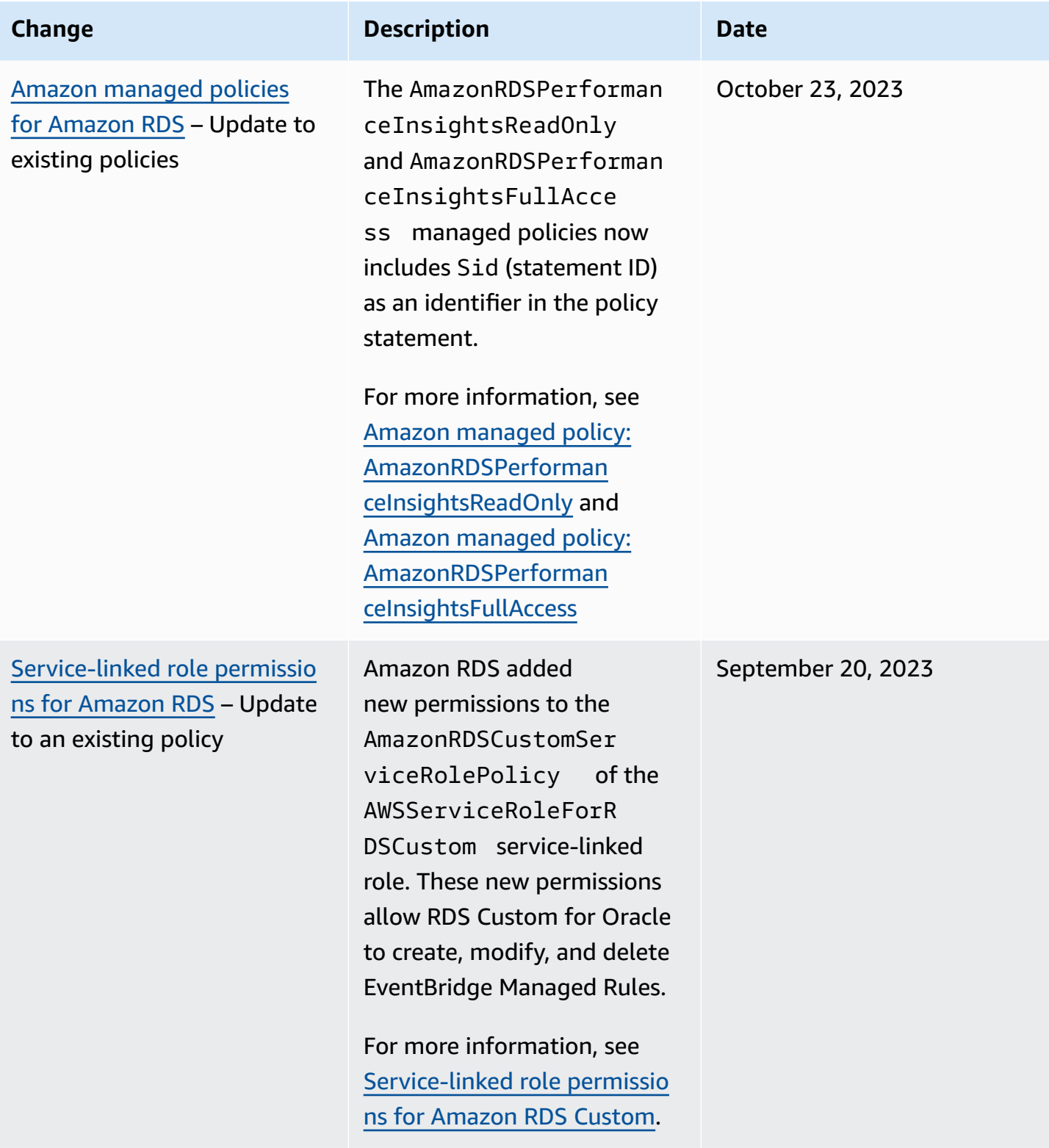

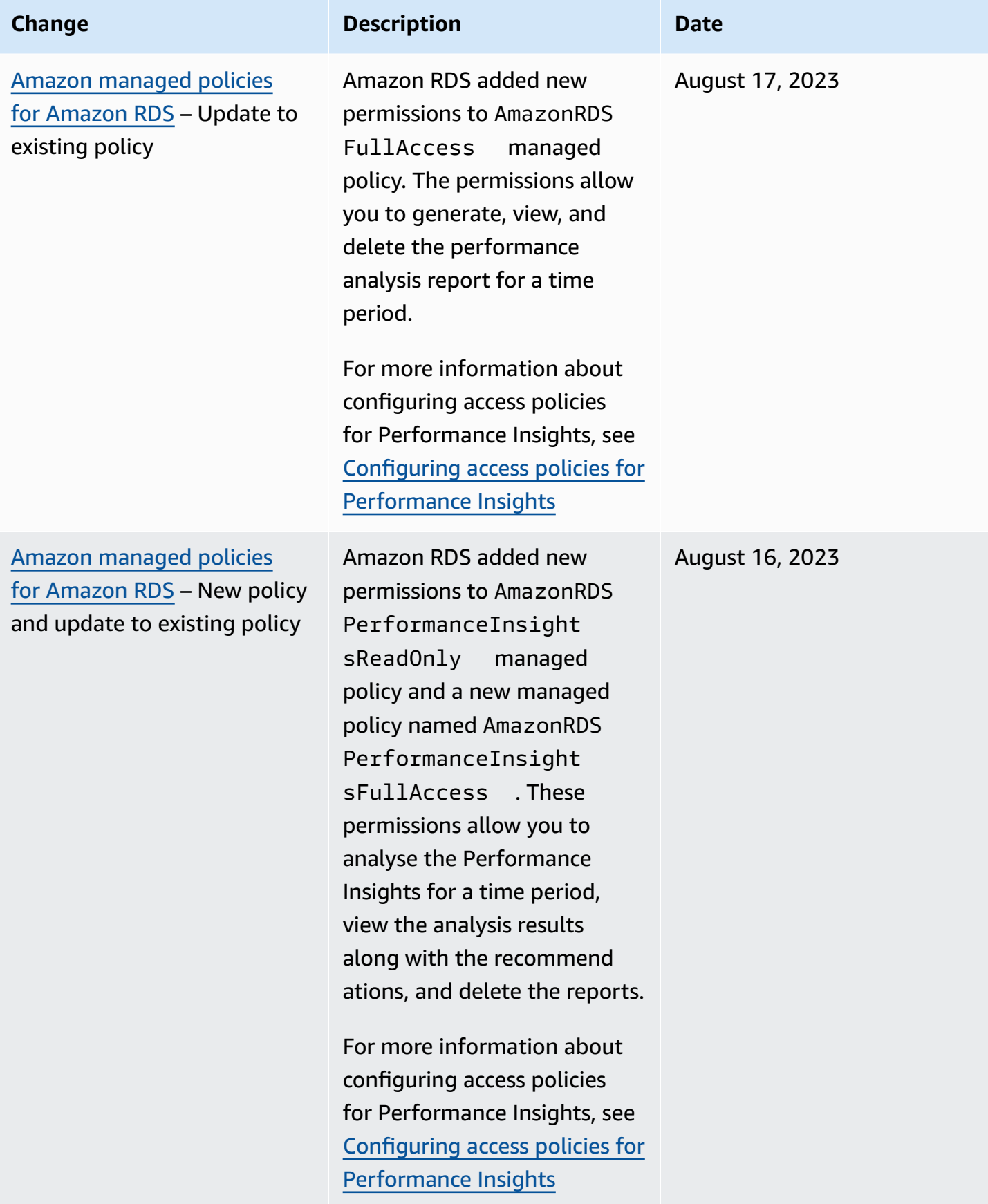

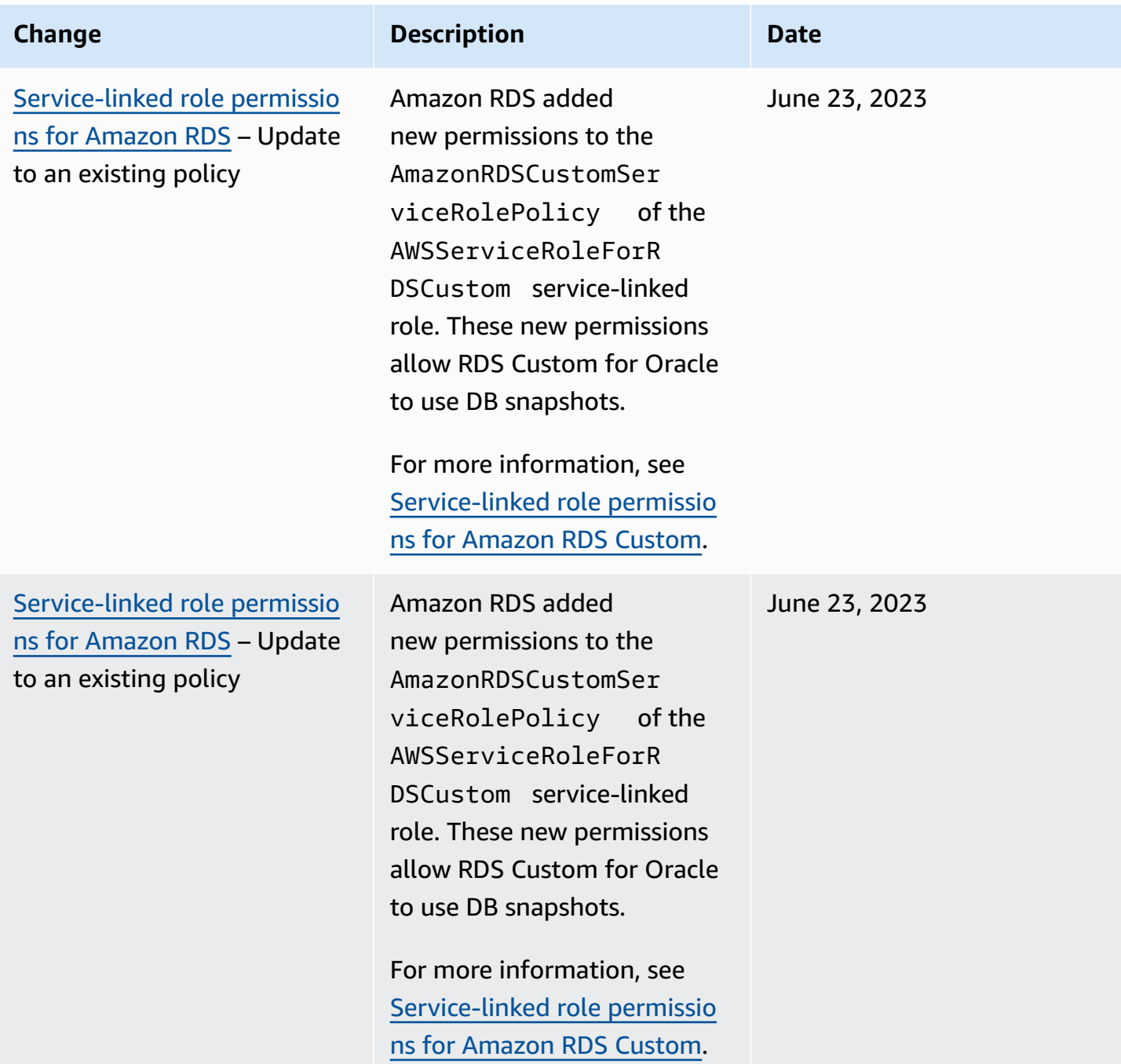

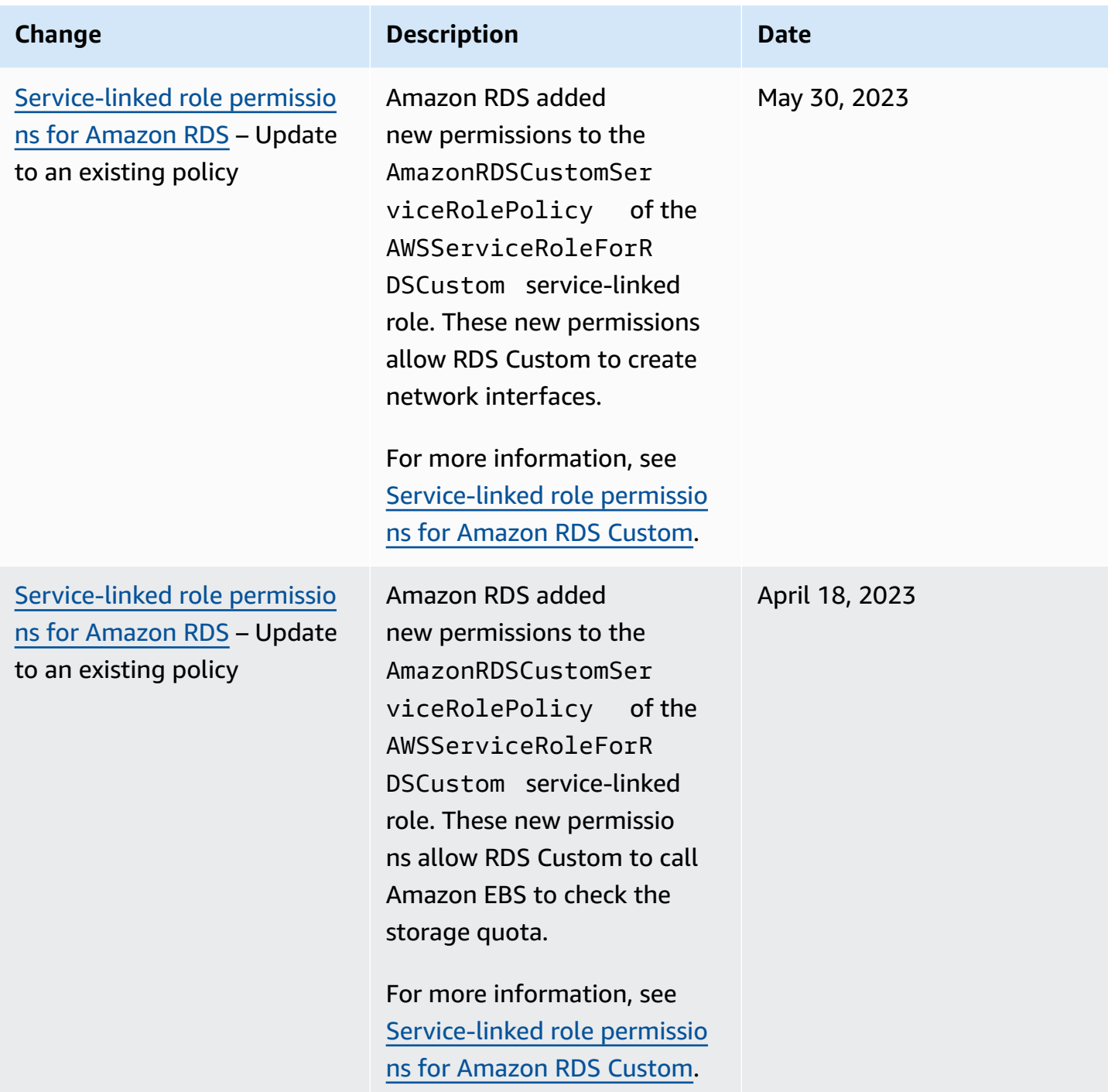

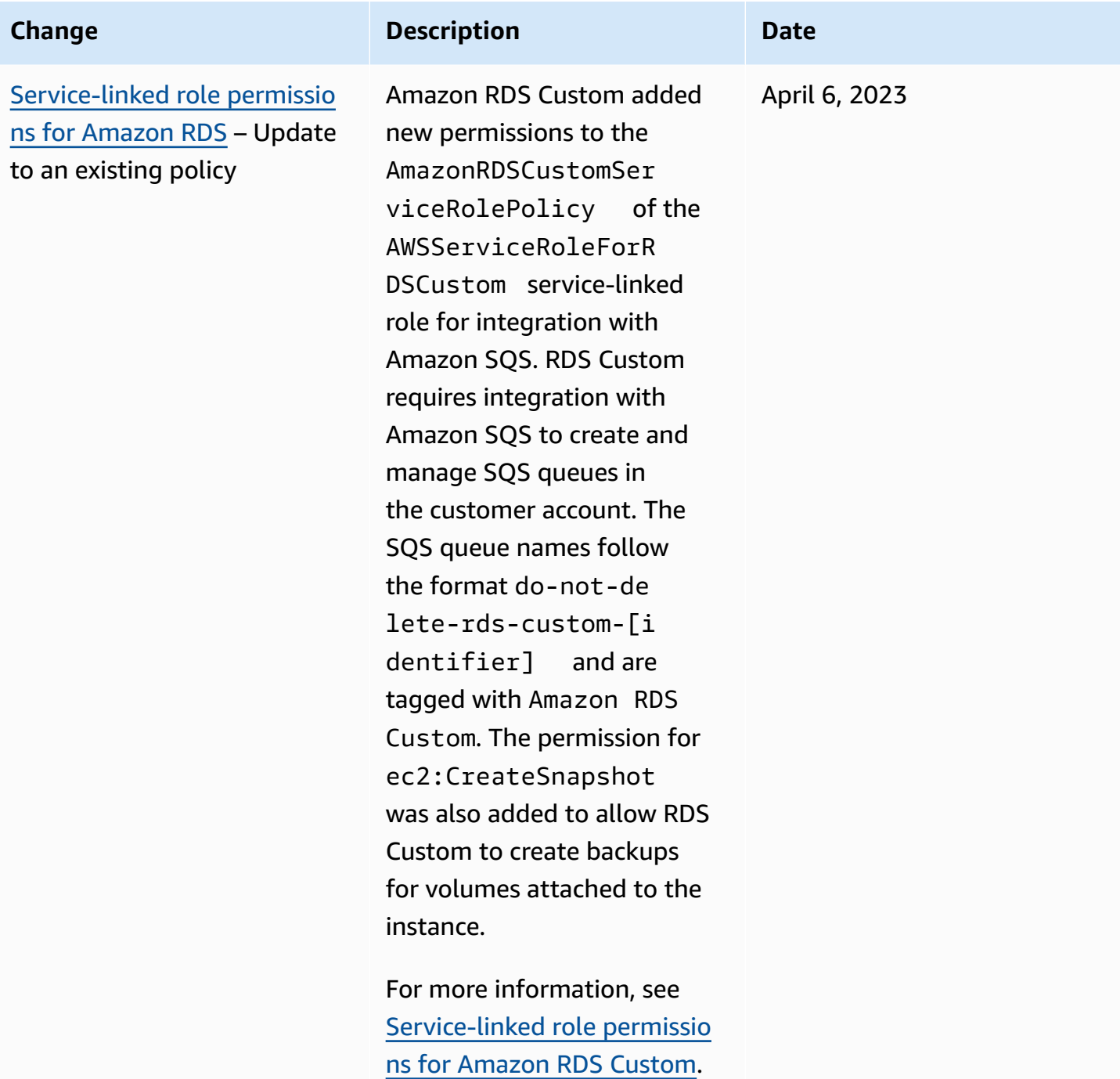

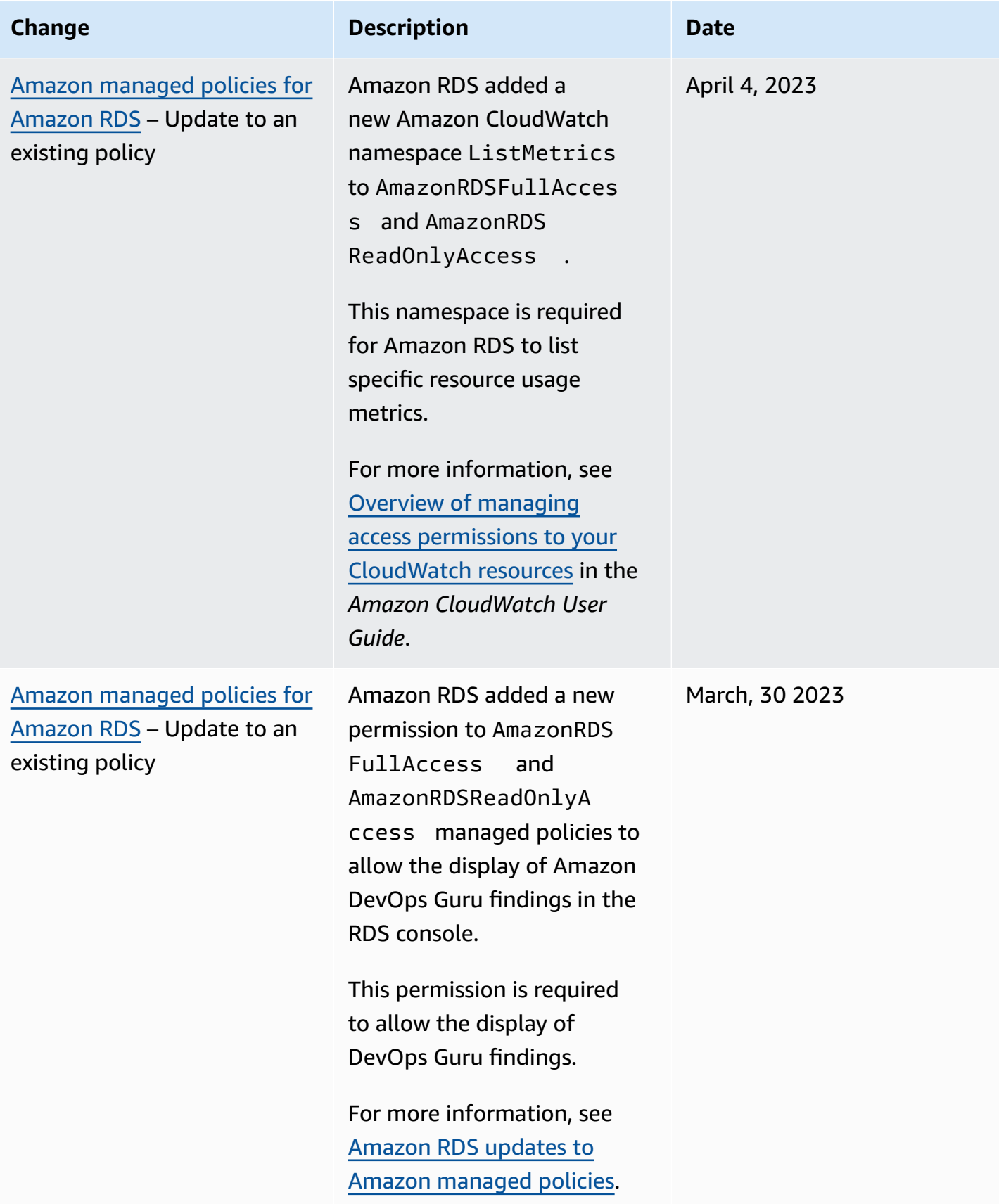

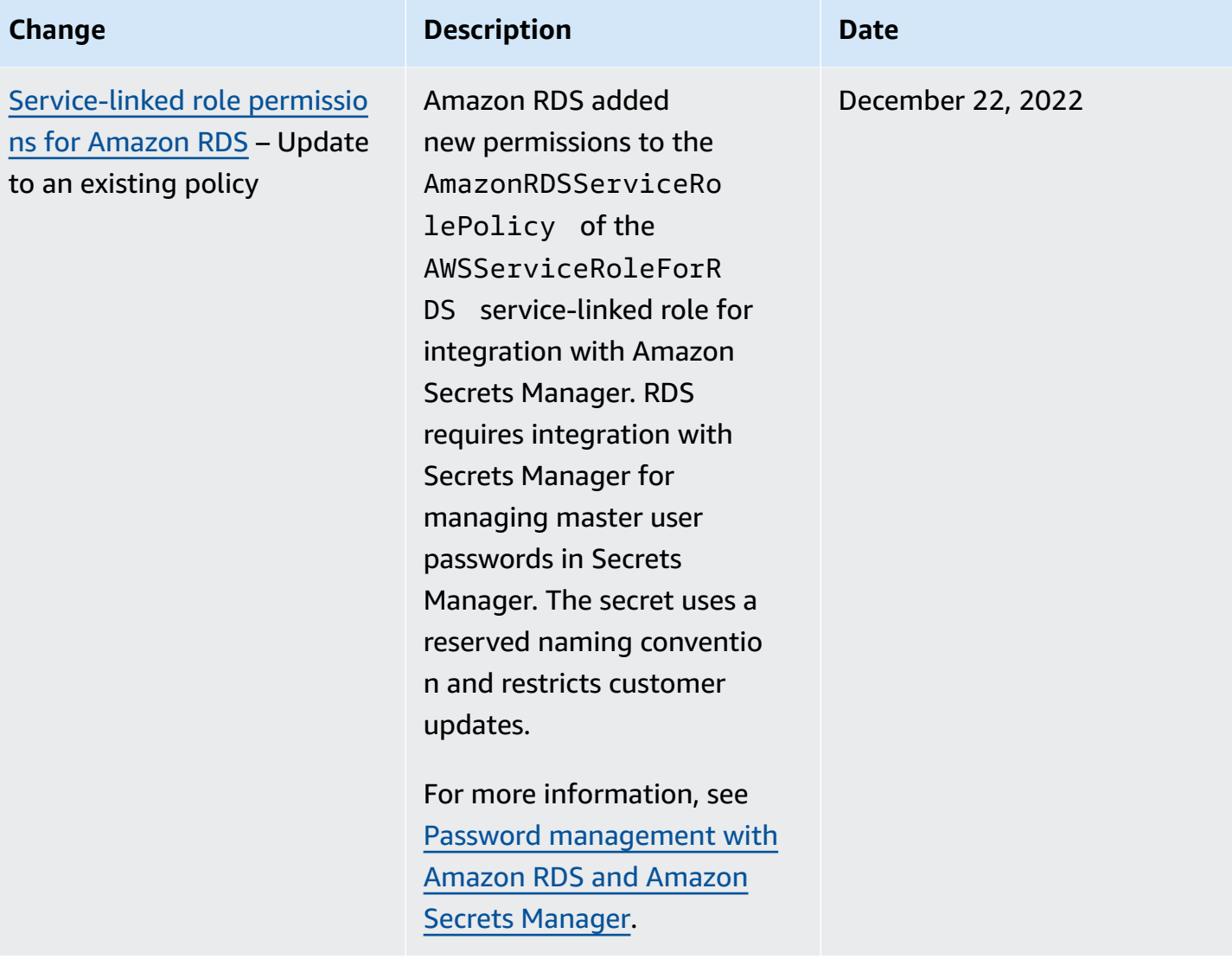

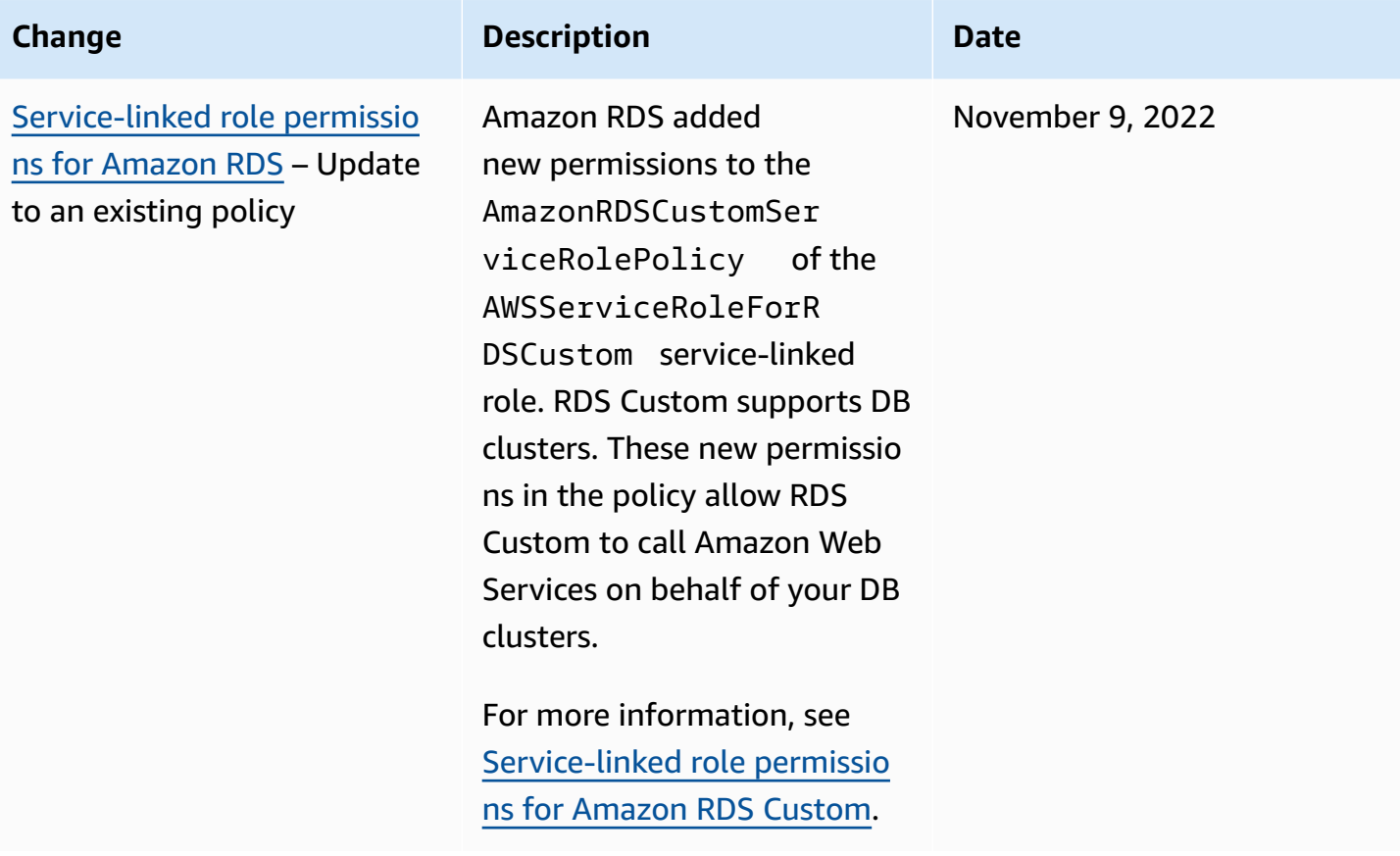

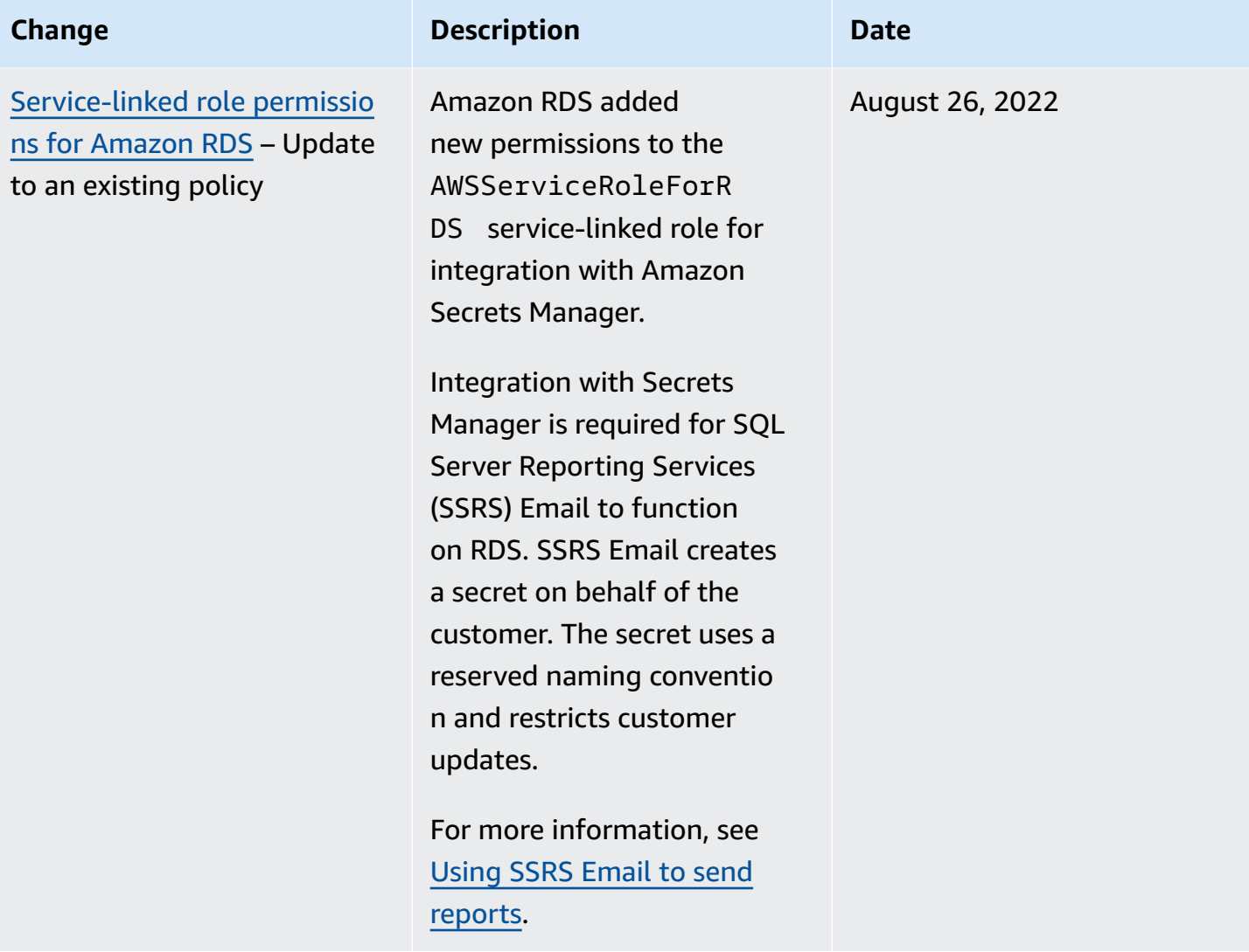

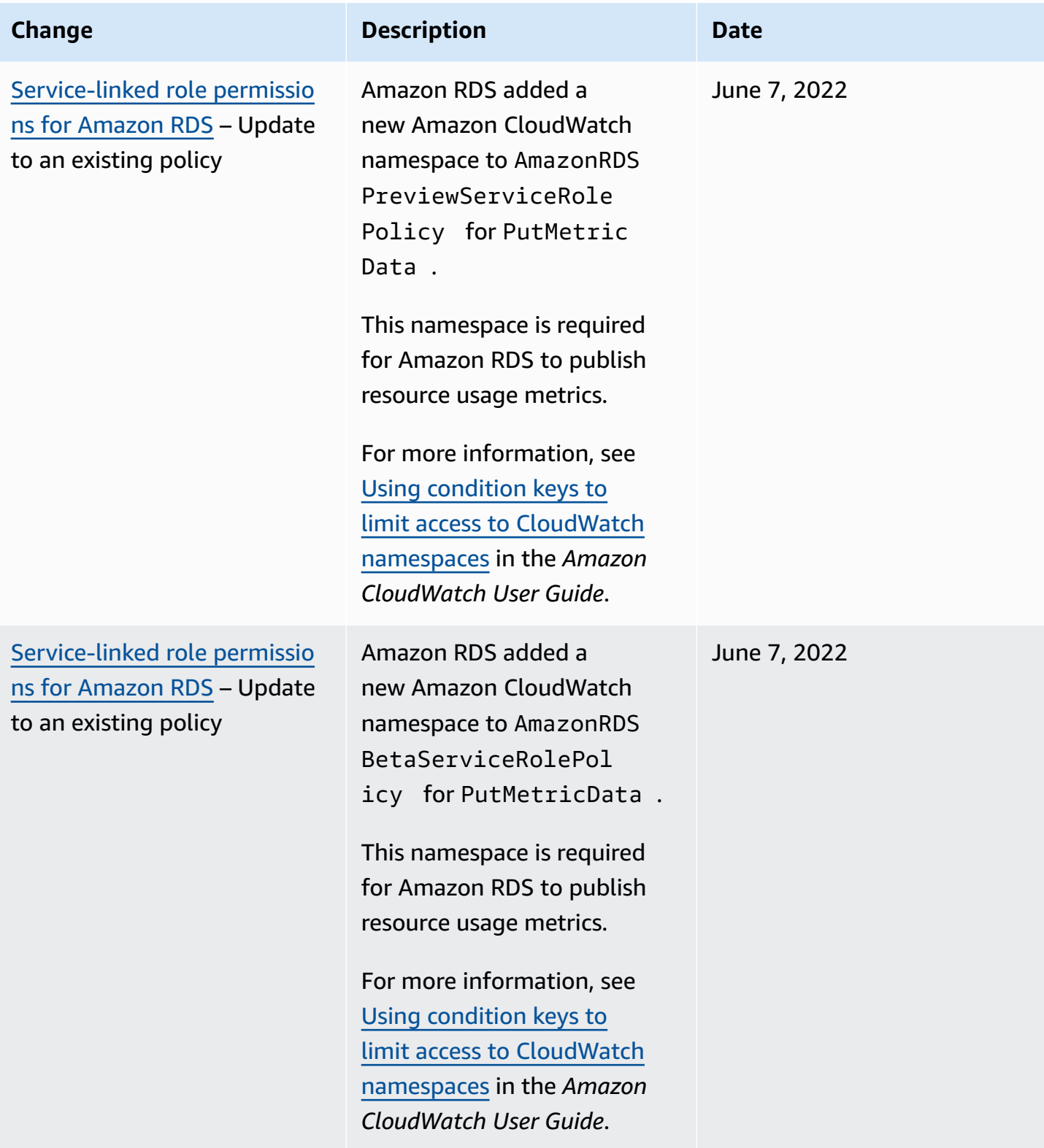

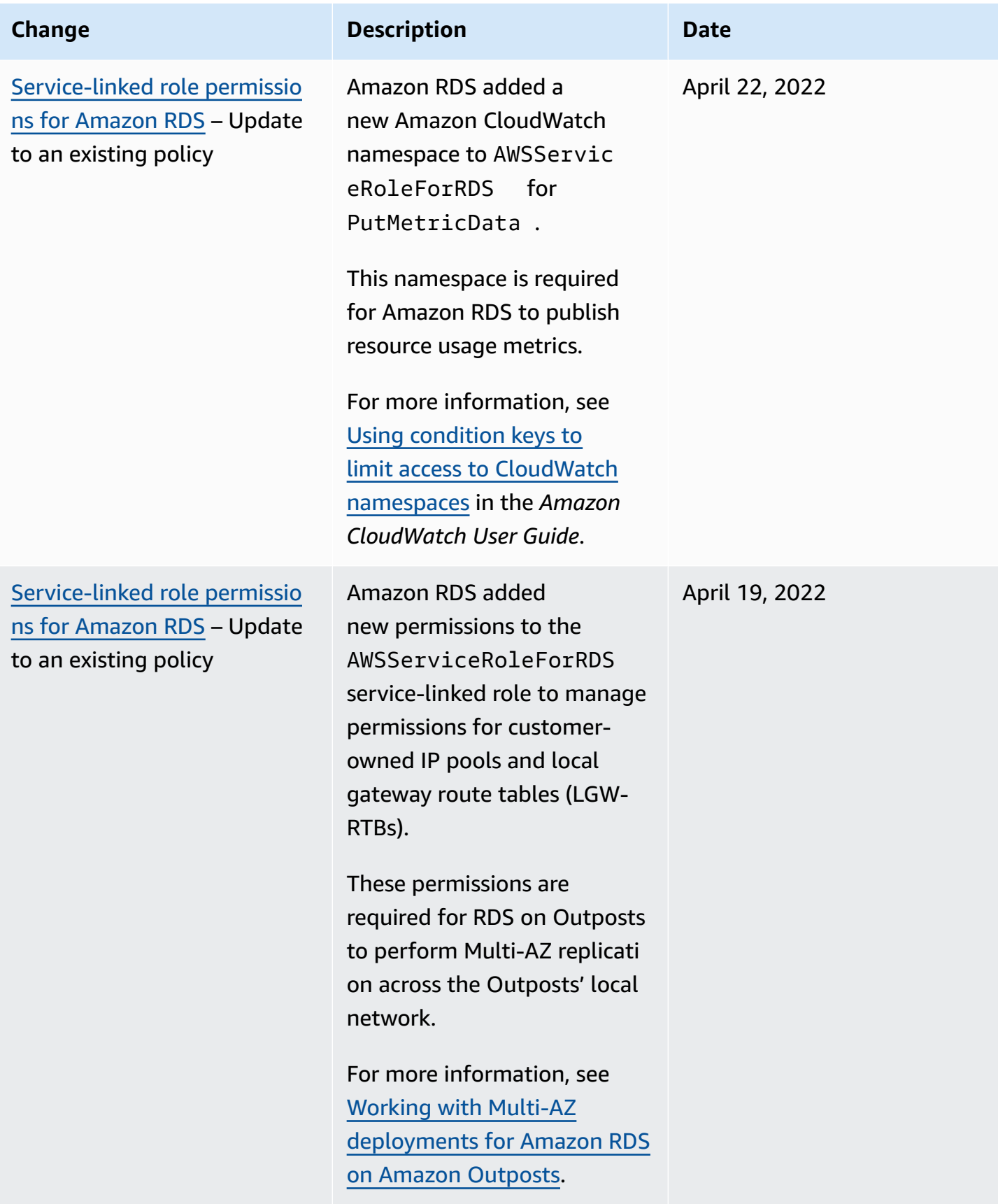

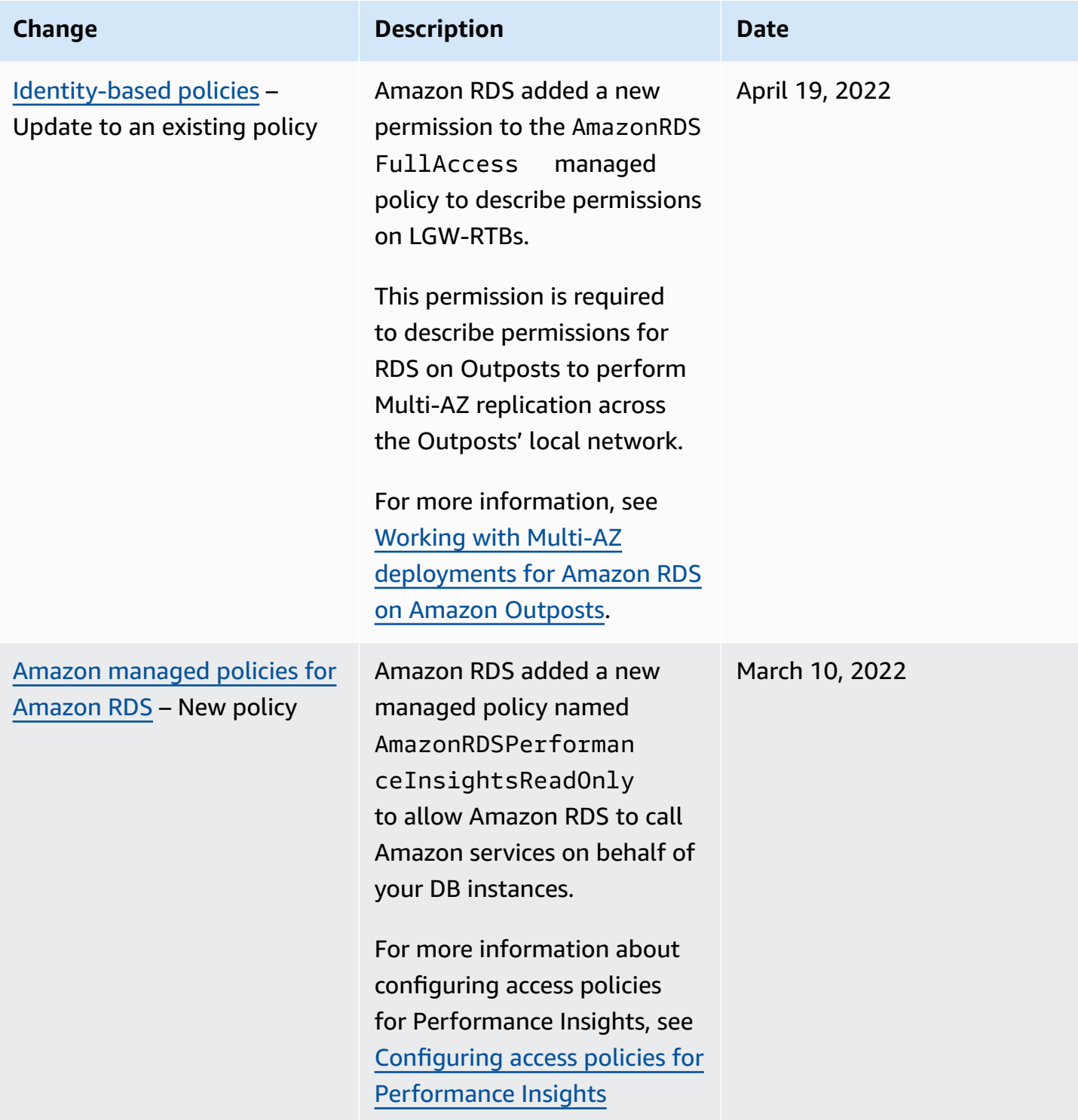

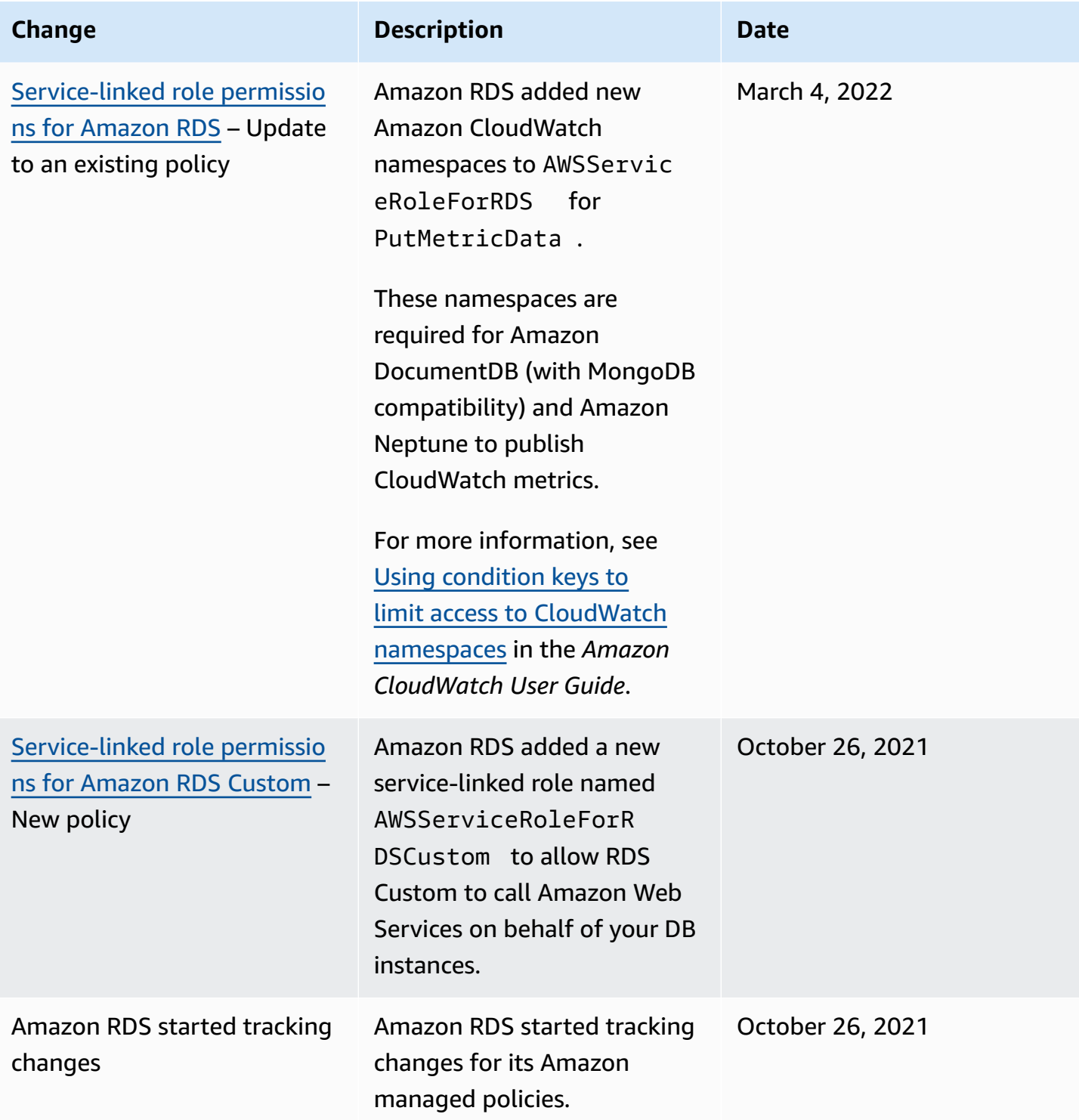

# **Preventing cross-service confused deputy problems**

The *confused deputy problem* is a security issue where an entity that doesn't have permission to perform an action can coerce a more-privileged entity to perform the action. In Amazon, crossservice impersonation can result in the confused deputy problem.

Cross-service impersonation can occur when one service (the *calling service*) calls another service (the *called service*). The calling service can be manipulated to use its permissions to act on another customer's resources in a way that it shouldn't have permission to access. To prevent this, Amazon provides tools that can help you protect your data for all services with service principals that have been given access to resources in your account. For more information, see The [confused](https://docs.amazonaws.cn/IAM/latest/UserGuide/confused-deputy.html) deputy [problem](https://docs.amazonaws.cn/IAM/latest/UserGuide/confused-deputy.html) in the *IAM User Guide*.

To limit the permissions that Amazon RDS gives another service for a specific resource, we recommend using the [aws:SourceArn](https://docs.amazonaws.cn/IAM/latest/UserGuide/reference_policies_condition-keys.html#condition-keys-sourcearn) and [aws:SourceAccount](https://docs.amazonaws.cn/IAM/latest/UserGuide/reference_policies_condition-keys.html#condition-keys-sourceaccount) global condition context keys in resource policies.

In some cases, the aws:SourceArn value doesn't contain the account ID, for example when you use the Amazon Resource Name (ARN) for an Amazon S3 bucket. In these cases, make sure to use both global condition context keys to limit permissions. In some cases, you use both global condition context keys and the aws:SourceArn value contains the account ID. In these cases, make sure that the aws:SourceAccount value and the account in the aws:SourceArn use the same account ID when they're used in the same policy statement. If you want only one resource to be associated with the cross-service access, use aws:SourceArn. If you want to allow any resource in the specified Amazon account to be associated with the cross-service use, use aws:SourceAccount.

Make sure that the value of aws:SourceArn is an ARN for an Amazon RDS resource type. For more information, see Working with Amazon [Resource](#page-766-0) Names (ARNs) in Amazon RDS.

The most effective way to protect against the confused deputy problem is to use the aws:SourceArn global condition context key with the full ARN of the resource. In some cases, you might not know the full ARN of the resource or you might be specifying multiple resources. In these cases, use the aws:SourceArn global context condition key with wildcards (\*) for the unknown portions of the ARN. An example is arn:aws-cn:rds:\*:*123456789012*:\*.

The following example shows how you can use the aws:SourceArn and aws:SourceAccount global condition context keys in Amazon RDS to prevent the confused deputy problem.

```
{ 
   "Version": "2012-10-17", 
   "Statement": { 
     "Sid": "ConfusedDeputyPreventionExamplePolicy", 
     "Effect": "Allow", 
     "Principal": { 
        "Service": "rds.amazonaws.com" 
     }, 
     "Action": "sts:AssumeRole", 
     "Condition": { 
        "ArnLike": { 
          "aws:SourceArn": "arn:aws-cn:rds:us-east-1:123456789012:db:mydbinstance" 
       }, 
        "StringEquals": { 
          "aws:SourceAccount": "123456789012" 
       } 
     } 
   }
}
```
For more examples of policies that use the aws:SourceArn and aws:SourceAccount global condition context keys, see the following sections:

- Granting permissions to publish [notifications](#page-1411-0) to an Amazon SNS topic
- [Manually](#page-2607-0) creating an IAM role for native backup and restore
- Setting up Windows [Authentication](#page-2577-0) for SQL Server DB instances
- [Prerequisites](#page-2672-0) for integrating RDS for SQL Server with S3
- [Manually](#page-2789-0) creating an IAM role for SQL Server Audit
- Configuring IAM [permissions](#page-3574-0) for RDS for Oracle integration with Amazon S3
- Setting up access to an [Amazon](#page-3928-0) S3 bucket (PostgreSQL import)
- Setting up access to an [Amazon](#page-3957-0) S3 bucket (PostgreSQL export)

# **IAM database authentication for MariaDB, MySQL, and PostgreSQL**

You can authenticate to your DB instance using Amazon Identity and Access Management (IAM) database authentication. IAM database authentication works with MariaDB, MySQL, and PostgreSQL. With this authentication method, you don't need to use a password when you connect to a DB instance. Instead, you use an authentication token.

An *authentication token* is a unique string of characters that Amazon RDS generates on request. Authentication tokens are generated using Amazon Signature Version 4. Each token has a lifetime of 15 minutes. You don't need to store user credentials in the database, because authentication is managed externally using IAM. You can also still use standard database authentication. The token is only used for authentication and doesn't affect the session after it is established.

IAM database authentication provides the following benefits:

- Network traffic to and from the database is encrypted using Secure Socket Layer (SSL) or Transport Layer Security (TLS). For more information about using SSL/TLS with Amazon RDS, see Using SSL/TLS to encrypt a [connection](#page-4520-0) to a DB instance or cluster.
- You can use IAM to centrally manage access to your database resources, instead of managing access individually on each DB instance.
- For applications running on Amazon EC2, you can use profile credentials specific to your EC2 instance to access your database instead of a password, for greater security.

In general, consider using IAM database authentication when your applications create fewer than 200 connections per second, and you don't want to manage usernames and passwords directly in your application code.

The Amazon JDBC Driver for MySQL supports IAM database authentication. For more information, see Amazon IAM Database [Authentication](https://github.com/awslabs/aws-mysql-jdbc#aws-iam-database-authentication) in the Amazon JDBC Driver for MySQL GitHub repository.

### **Topics**

- Region and version [availability](#page-4597-0)
- CLI and SDK [support](#page-4597-1)
- [Limitations for IAM database authentication](#page-4597-2)
- [Recommendations](#page-4598-0) for IAM database authentication
- [Unsupported](#page-4599-0) Amazon global condition context keys
- [Enabling and disabling IAM database authentication](#page-4599-1)
- Creating and using an IAM policy for IAM [database](#page-4602-0) access
- Creating a database account using IAM [authentication](#page-4607-0)
- Connecting to your DB instance using IAM [authentication](#page-4609-0)

# <span id="page-4597-0"></span>**Region and version availability**

Feature availability and support varies across specific versions of each database engine, and across Amazon Web Services Regions. For more information on version and Region availability with Amazon RDS and IAM database authentication, see [IAM database authentication](#page-242-0).

# <span id="page-4597-1"></span>**CLI and SDK support**

IAM database authentication is available for the [Amazon](https://docs.amazonaws.cn/cli/latest/reference/rds/generate-db-auth-token.html) CLI and for the following languagespecific Amazon SDKs:

- [Amazon](https://docs.amazonaws.cn/sdkfornet/v3/apidocs/items/RDS/TRDSAuthTokenGenerator.html) SDK for .NET
- [Amazon](https://sdk.amazonaws.com/cpp/api/LATEST/class_aws_1_1_r_d_s_1_1_r_d_s_client.html#ae134ffffed5d7672f6156d324e7bd392) SDK for C++
- [Amazon](https://docs.amazonaws.cn/sdk-for-go/api/service/rds/#pkg-overview) SDK for Go
- [Amazon](https://docs.amazonaws.cn/sdk-for-java/latest/reference/software/amazon/awssdk/services/rds/RdsUtilities.html) SDK for Java
- Amazon SDK for [JavaScript](https://docs.amazonaws.cn/AWSJavaScriptSDK/v3/latest/modules/_aws_sdk_rds_signer.html)
- [Amazon](https://docs.amazonaws.cn/aws-sdk-php/v3/api/class-Aws.Rds.AuthTokenGenerator.html) SDK for PHP
- [Amazon](https://boto3.amazonaws.com/v1/documentation/api/latest/reference/services/rds.html#RDS.Client.generate_db_auth_token) SDK for Python (Boto3)
- **[Amazon](https://docs.amazonaws.cn/sdk-for-ruby/v3/api/Aws/RDS/AuthTokenGenerator.html) SDK** for Ruby

# <span id="page-4597-2"></span>**Limitations for IAM database authentication**

When using IAM database authentication, the following limitations apply:

- The maximum number of connections per second for your DB instance might be limited depending on its DB instance class and your workload. IAM authentication can fail in case of resource exhaustion during peak DB loads.
- Currently, IAM database authentication doesn't support all global condition context keys.

For more information about global condition context keys, see Amazon global [condition](https://docs.amazonaws.cn/IAM/latest/UserGuide/reference_policies_condition-keys.html) context [keys](https://docs.amazonaws.cn/IAM/latest/UserGuide/reference_policies_condition-keys.html) in the *IAM User Guide*.

- For PostgreSQL, if the IAM role (rds iam) is added to a user (including the RDS master user), IAM authentication takes precedence over password authentication, so the user must log in as an IAM user.
- For PostgreSQL, Amazon RDS does not support enabling both IAM and Kerberos authentication methods at the same time.
- For PostgreSQL, you cannot use IAM authentication to establish a replication connection.
- You cannot use a custom Route 53 DNS record instead of the DB instance endpoint to generate the authentication token.

# <span id="page-4598-0"></span>**Recommendations for IAM database authentication**

We recommend the following when using IAM database authentication:

• Use IAM database authentication when your application requires fewer than 200 new IAM database authentication connections per second.

The database engines that work with Amazon RDS don't impose any limits on authentication attempts per second. However, when you use IAM database authentication, your application must generate an authentication token. Your application then uses that token to connect to the DB instance. If you exceed the limit of maximum new connections per second, then the extra overhead of IAM database authentication can cause connection throttling.

Consider using connection pooling in your applications to mitigate constant connection creation. This can reduce the overhead from IAM DB authentication and allow your applications to reuse existing connections. Alternatively, consider using RDS Proxy for these use cases. RDS Proxy has additional costs. See RDS Proxy [pricing.](https://www.amazonaws.cn/rds/proxy/pricing/)

- The size of an IAM database authentication token depends on many things including the number of IAM tags, IAM service policies, ARN lengths, as well as other IAM and database properties. The minimum size of this token is generally about 1 KB but can be larger. Since this token is used as the password in the connection string to the database using IAM authentication, you should ensure that your database driver (e.g., ODBC) and/or any tools do not limit or otherwise truncate this token due to its size. A truncated token will cause the authentication validation done by the database and IAM to fail.
- If you are using temporary credentials when creating an IAM database authentication token, the temporary credentials must still be valid when using the IAM database authentication token to make a connection request.

# <span id="page-4599-0"></span>**Unsupported Amazon global condition context keys**

IAM database authentication does not support the following subset of Amazon global condition context keys.

- aws:Referer
- aws:SourceIp
- aws:SourceVpc
- aws:SourceVpce
- aws:UserAgent
- aws:VpcSourceIp

<span id="page-4599-1"></span>For more information, see Amazon global [condition](https://docs.amazonaws.cn/IAM/latest/UserGuide/reference_policies_condition-keys.html) context keys in the *IAM User Guide*.

# **Enabling and disabling IAM database authentication**

By default, IAM database authentication is disabled on DB instances. You can enable or disable IAM database authentication using the Amazon Web Services Management Console, Amazon CLI, or the API.

You can enable IAM database authentication when you perform one of the following actions:

- To create a new DB instance with IAM database authentication enabled, see [Creating](#page-490-0) an Amazon RDS DB [instance](#page-490-0).
- To modify a DB instance to enable IAM database authentication, see [Modifying](#page-649-0) an Amazon RDS DB [instance.](#page-649-0)
- To restore a DB instance from a snapshot with IAM database authentication enabled, see [Restoring](#page-1020-0) from a DB snapshot.
- To restore a DB instance to a point in time with IAM database authentication enabled, see [Restoring](#page-1027-0) a DB instance to a specified time.

IAM authentication for PostgreSQL DB instances requires that the SSL value be 1. You can't enable IAM authentication for a PostgreSQL DB instance if the SSL value is 0. You can't change the SSL value to 0 if IAM authentication is enabled for a PostgreSQL DB instance.

### **Console**

Each creation or modification workflow has a **Database authentication** section, where you can enable or disable IAM database authentication. In that section, choose **Password and IAM database authentication** to enable IAM database authentication.

### **To enable or disable IAM database authentication for an existing DB instance**

- 1. Open the Amazon RDS console at [https://console.amazonaws.cn/rds/.](https://console.amazonaws.cn/rds/)
- 2. In the navigation pane, choose **Databases**.
- 3. Choose the DB instance that you want to modify.

### **A** Note

Make sure that the DB instance is compatible with IAM authentication. Check the compatibility requirements in Region and version [availability](#page-4597-0).

- 4. Choose **Modify**.
- 5. In the **Database authentication** section, choose **Password and IAM database authentication** to enable IAM database authentication. Choose **Password authentication** or **Password and Kerberos authentication** to disable IAM authentication.
- 6. Choose **Continue**.
- 7. To apply the changes immediately, choose **Immediately** in the **Scheduling of modifications** section.
- 8. Choose **Modify DB instance** .

### **Amazon CLI**

To create a new DB instance with IAM authentication by using the Amazon CLI, use the [create](https://docs.amazonaws.cn/cli/latest/reference/rds/create-db-instance.html)[db-instance](https://docs.amazonaws.cn/cli/latest/reference/rds/create-db-instance.html) command. Specify the --enable-iam-database-authentication option, as shown in the following example.

```
aws rds create-db-instance \ 
     --db-instance-identifier mydbinstance \ 
     --db-instance-class db.m3.medium \ 
     --engine MySQL \ 
     --allocated-storage 20 \ 
     --master-username masterawsuser \
```
 --manage-master-user-password \ **--enable-iam-database-authentication**

To update an existing DB instance to have or not have IAM authentication, use the Amazon CLI command [modify-db-instance](https://docs.amazonaws.cn/cli/latest/reference/rds/modify-db-instance.html). Specify either the --enable-iam-databaseauthentication or --no-enable-iam-database-authentication option, as appropriate.

### **Note**

Make sure that the DB instance is compatible with IAM authentication. Check the compatibility requirements in Region and version [availability](#page-4597-0).

By default, Amazon RDS performs the modification during the next maintenance window. If you want to override this and enable IAM DB authentication as soon as possible, use the --applyimmediately parameter.

The following example shows how to immediately enable IAM authentication for an existing DB instance.

```
aws rds modify-db-instance \ 
     --db-instance-identifier mydbinstance \ 
     --apply-immediately \ 
     --enable-iam-database-authentication
```
If you are restoring a DB instance, use one of the following Amazon CLI commands:

- [restore-db-instance-to-point-in-time](https://docs.amazonaws.cn/cli/latest/reference/rds/restore-db-instance-to-point-in-time.html)
- [restore-db-instance-from-db-snapshot](https://docs.amazonaws.cn/cli/latest/reference/rds/restore-db-instance-from-db-snapshot.html)

The IAM database authentication setting defaults to that of the source snapshot. To change this setting, set the --enable-iam-database-authentication or --no-enable-iamdatabase-authentication option, as appropriate.

### **RDS API**

To create a new DB instance with IAM authentication by using the API, use the API operation [CreateDBInstance](https://docs.amazonaws.cn/AmazonRDS/latest/APIReference/API_CreateDBInstance.html). Set the EnableIAMDatabaseAuthentication parameter to true.

To update an existing DB instance to have IAM authentication, use the API operation [ModifyDBInstance](https://docs.amazonaws.cn/AmazonRDS/latest/APIReference/API_ModifyDBInstance.html). Set the EnableIAMDatabaseAuthentication parameter to true to enable IAM authentication, or false to disable it.

### **Note**

Make sure that the DB instance is compatible with IAM authentication. Check the compatibility requirements in Region and version [availability](#page-4597-0).

If you are restoring a DB instance, use one of the following API operations:

- [RestoreDBInstanceFromDBSnapshot](https://docs.amazonaws.cn/AmazonRDS/latest/APIReference/API_RestoreDBInstanceFromDBSnapshot.html)
- [RestoreDBInstanceToPointInTime](https://docs.amazonaws.cn/AmazonRDS/latest/APIReference/API_RestoreDBInstanceToPointInTime.html)

The IAM database authentication setting defaults to that of the source snapshot. To change this setting, set the EnableIAMDatabaseAuthentication parameter to true to enable IAM authentication, or false to disable it.

### <span id="page-4602-0"></span>**Creating and using an IAM policy for IAM database access**

To allow a user or role to connect to your DB instance, you must create an IAM policy. After that, you attach the policy to a permissions set or role.

### **A** Note

To learn more about IAM policies, see Identity and access [management](#page-4541-0) for Amazon RDS.

The following example policy allows a user to connect to a DB instance using IAM database authentication.

```
{ 
    "Version": "2012-10-17", 
    "Statement": [ 
        { 
            "Effect": "Allow", 
            "Action": [
```

```
 "rds-db:connect" 
          ], 
          "Resource": [ 
               "arn:aws-cn:rds-db:us-east-2:1234567890:dbuser:db-ABCDEFGHIJKL01234/
db_user" 
 ] 
       } 
    ]
}
```
### **Important**

A user with administrator permissions can access DB instances without explicit permissions in an IAM policy. If you want to restrict administrator access to DB instances, you can create an IAM role with the appropriate, lesser privileged permissions and assign it to the administrator.

#### **(i)** Note

Don't confuse the rds-db: prefix with other RDS API operation prefixes that begin with rds:. You use the rds-db: prefix and the rds-db:connect action only for IAM database authentication. They aren't valid in any other context.

The example policy includes a single statement with the following elements:

- Effect Specify Allow to grant access to the DB instance. If you don't explicitly allow access, then access is denied by default.
- Action Specify rds-db:connect to allow connections to the DB instance.
- Resource Specify an Amazon Resource Name (ARN) that describes one database account in one DB instance. The ARN format is as follows.

arn:aws-cn:rds-db:*region*:*account-id*:dbuser:*DbiResourceId*/*db-user-name*

In this format, replace the following:

- *region* is the Amazon Region for the DB instance. In the example policy, the Amazon Region is us-east-2.
- *account-id* is the Amazon account number for the DB instance. In the example policy, the account number is 1234567890. The user must be in the same account as the account for the DB instance.

To perform cross-account access, create an IAM role with the policy shown above in the account for the DB instance and allow your other account to assume the role.

• *DbiResourceId* is the identifier for the DB instance. This identifier is unique to an Amazon Region and never changes. In the example policy, the identifier is db-ABCDEFGHIJKL01234.

To find a DB instance resource ID in the Amazon Web Services Management Console for Amazon RDS, choose the DB instance to see its details. Then choose the **Configuration** tab. The **Resource ID** is shown in the **Configuration** section.

Alternatively, you can use the Amazon CLI command to list the identifiers and resource IDs for all of your DB instance in the current Amazon Region, as shown following.

```
aws rds describe-db-instances --query "DBInstances[*].
[DBInstanceIdentifier,DbiResourceId]"
```
If you are using Amazon Aurora, specify a DbClusterResourceId instead of a DbiResourceId. For more information, see [Creating](https://docs.amazonaws.cn/AmazonRDS/latest/AuroraUserGuide/UsingWithRDS.IAMDBAuth.IAMPolicy.html) and using an IAM policy for IAM [database](https://docs.amazonaws.cn/AmazonRDS/latest/AuroraUserGuide/UsingWithRDS.IAMDBAuth.IAMPolicy.html) access in the *Amazon Aurora User Guide*.

### **(i)** Note

If you are connecting to a database through RDS Proxy, specify the proxy resource ID, such as prx-ABCDEFGHIJKL01234. For information about using IAM database authentication with RDS Proxy, see Connecting to a proxy using IAM [authentication](#page-2053-0).

• *db-user-name* is the name of the database account to associate with IAM authentication. In the example policy, the database account is db\_user.

You can construct other ARNs to support various access patterns. The following policy allows access to two different database accounts in a DB instance.

```
{ 
    "Version": "2012-10-17", 
    "Statement": [ 
       { 
           "Effect": "Allow", 
           "Action": [ 
                "rds-db:connect" 
           ], 
           "Resource": [ 
                "arn:aws-cn:rds-db:us-east-2:123456789012:dbuser:db-ABCDEFGHIJKL01234/
jane_doe", 
                "arn:aws-cn:rds-db:us-east-2:123456789012:dbuser:db-ABCDEFGHIJKL01234/
mary_roe" 
           ] 
       } 
   \mathbf{I}}
```
The following policy uses the "\*" character to match all DB instances and database accounts for a particular Amazon account and Amazon Region.

```
{ 
      "Version": "2012-10-17", 
      "Statement": [ 
           { 
                "Effect": "Allow", 
                "Action": [ 
                     "rds-db:connect" 
                ], 
                "Resource": [ 
                     "arn:aws-cn:rds-db:us-east-2:1234567890:dbuser:*/*" 
               \mathbf{I} } 
     \mathbf{I}}
```
The following policy matches all of the DB instances for a particular Amazon account and Amazon Region. However, the policy only grants access to DB instances that have a jane\_doe database account.

```
{ 
    "Version": "2012-10-17", 
    "Statement": [ 
        { 
           "Effect": "Allow", 
           "Action": [ 
                "rds-db:connect" 
           ], 
           "Resource": [ 
                "arn:aws-cn:rds-db:us-east-2:123456789012:dbuser:*/jane_doe" 
           ] 
        } 
    ]
}
```
The user or role has access to only those databases that the database user does. For example, suppose that your DB instance has a database named *dev*, and another database named *test*. If the database user jane\_doe has access only to *dev*, any users or roles that access that DB instance with the jane doe user also have access only to *dev*. This access restriction is also true for other database objects, such as tables, views, and so on.

An administrator must create IAM policies that grant entities permission to perform specific API operations on the specified resources they need. The administrator must then attach those policies to the permission sets or roles that require those permissions. For examples of policies, see [Identity-based](#page-4555-0) policy examples for Amazon RDS.

#### **Attaching an IAM policy to a permission set or role**

After you create an IAM policy to allow database authentication, you need to attach the policy to a permission set or role. For a tutorial on this topic, see Create and attach your first [customer](https://docs.amazonaws.cn/IAM/latest/UserGuide/tutorial_managed-policies.html) [managed](https://docs.amazonaws.cn/IAM/latest/UserGuide/tutorial_managed-policies.html) policy in the *IAM User Guide*.

As you work through the tutorial, you can use one of the policy examples shown in this section as a starting point and tailor it to your needs. At the end of the tutorial, you have a permission set with an attached policy that can make use of the rds-db:connect action.

### **A** Note

You can map multiple permission sets or roles to the same database user account. For example, suppose that your IAM policy specified the following resource ARN.

arn:aws-cn:rds-db:us-east-2:123456789012:dbuser:db-12ABC34DEFG5HIJ6KLMNOP78QR/ jane\_doe

If you attach the policy to *Jane*, *Bob*, and *Diego*, then each of those users can connect to the specified DB instance using the jane\_doe database account.

# <span id="page-4607-0"></span>**Creating a database account using IAM authentication**

With IAM database authentication, you don't need to assign database passwords to the user accounts you create. If you remove a user that is mapped to a database account, you should also remove the database account with the DROP USER statement.

### *(i)* Note

The user name used for IAM authentication must match the case of the user name in the database.

### **Topics**

- Using IAM [authentication](#page-4607-1) with MariaDB and MySQL
- Using IAM [authentication](#page-4608-0) with PostgreSQL

### <span id="page-4607-1"></span>**Using IAM authentication with MariaDB and MySQL**

With MariaDB and MySQL, authentication is handled by AWSAuthenticationPlugin—an Amazon-provided plugin that works seamlessly with IAM to authenticate your users. Connect to the DB instance as the master user or a different user who can create users and grant privileges. After connecting, issue the CREATE USER statement, as shown in the following example.

CREATE USER jane\_doe IDENTIFIED WITH AWSAuthenticationPlugin AS 'RDS';
The IDENTIFIED WITH clause allows MariaDB and MySQL to use the

AWSAuthenticationPlugin to authenticate the database account (jane\_doe). The AS 'RDS' clause refers to the authentication method. Make sure the specified database user name is the same as a resource in the IAM policy for IAM database access. For more information, see [Creating](#page-4602-0) and using an IAM policy for IAM [database](#page-4602-0) access.

#### **A** Note

If you see the following message, it means that the Amazon-provided plugin is not available for the current DB instance.

ERROR 1524 (HY000): Plugin 'AWSAuthenticationPlugin' is not loaded To troubleshoot this error, verify that you are using a supported configuration and that you have enabled IAM database authentication on your DB instance. For more information, see Region and version [availability](#page-4597-0) and [Enabling and disabling IAM database authentication](#page-4599-0).

After you create an account using AWSAuthenticationPlugin, you manage it in the same way as other database accounts. For example, you can modify account privileges with GRANT and REVOKE statements, or modify various account attributes with the ALTER USER statement.

Database network traffic is encrypted using SSL/TLS when using IAM. To allow SSL connections, modify the user account with the following command.

```
ALTER USER 'jane_doe'@'%' REQUIRE SSL;
```
#### **Using IAM authentication with PostgreSQL**

To use IAM authentication with PostgreSQL, connect to the DB instance as the master user or a different user who can create users and grant privileges. After connecting, create database users and then grant them the rds\_iam role as shown in the following example.

```
CREATE USER db_userx; 
GRANT rds_iam TO db_userx;
```
Make sure the specified database user name is the same as a resource in the IAM policy for IAM database access. For more information, see Creating and using an IAM policy for IAM [database](#page-4602-0) [access.](#page-4602-0)

## **Connecting to your DB instance using IAM authentication**

With IAM database authentication, you use an authentication token when you connect to your DB instance. An *authentication token* is a string of characters that you use instead of a password. After you generate an authentication token, it's valid for 15 minutes before it expires. If you try to connect using an expired token, the connection request is denied.

Every authentication token must be accompanied by a valid signature, using Amazon signature version 4. (For more information, see [Signature](https://docs.amazonaws.cn/general/latest/gr/signature-version-4.html) Version 4 signing process in the *Amazon Web Services General Reference.*) The Amazon CLI and an Amazon SDK, such as the Amazon SDK for Java or Amazon SDK for Python (Boto3), can automatically sign each token you create.

You can use an authentication token when you connect to Amazon RDS from another Amazon service, such as Amazon Lambda. By using a token, you can avoid placing a password in your code. Alternatively, you can use an Amazon SDK to programmatically create and programmatically sign an authentication token.

After you have a signed IAM authentication token, you can connect to an Amazon RDS DB instance. Following, you can find out how to do this using either a command line tool or an Amazon SDK, such as the Amazon SDK for Java or Amazon SDK for Python (Boto3).

For more information, see the following blog posts:

- Use IAM [authentication](https://www.amazonaws.cn/blogs/database/use-iam-authentication-to-connect-with-sql-workbenchj-to-amazon-aurora-mysql-or-amazon-rds-for-mysql/) to connect with SQL Workbench/J to Aurora MySQL or Amazon RDS for [MySQL](https://www.amazonaws.cn/blogs/database/use-iam-authentication-to-connect-with-sql-workbenchj-to-amazon-aurora-mysql-or-amazon-rds-for-mysql/)
- Using IAM [authentication](https://www.amazonaws.cn/blogs/database/using-iam-authentication-to-connect-with-pgadmin-amazon-aurora-postgresql-or-amazon-rds-for-postgresql/) to connect with pgAdmin Amazon Aurora PostgreSQL or Amazon RDS for [PostgreSQL](https://www.amazonaws.cn/blogs/database/using-iam-authentication-to-connect-with-pgadmin-amazon-aurora-postgresql-or-amazon-rds-for-postgresql/)

## **Prerequisites**

The following are prerequisites for connecting to your DB instance using IAM authentication:

- [Enabling and disabling IAM database authentication](#page-4599-0)
- Creating and using an IAM policy for IAM [database](#page-4602-0) access
- Creating a database account using IAM [authentication](#page-4607-0)

## **Topics**

- Connecting to your DB instance using IAM [authentication](#page-4610-0) from the command line: Amazon CLI and [mysql](#page-4610-0) client
- Connecting to your DB instance using IAM [authentication](#page-4613-0) from the command line: Amazon CLI [and psql client](#page-4613-0)
- Connecting to your DB instance using IAM [authentication](#page-4616-0) and the Amazon SDK for .NET
- Connecting to your DB instance using IAM [authentication](#page-4619-0) and the Amazon SDK for Go
- Connecting to your DB instance using IAM [authentication](#page-4625-0) and the Amazon SDK for Java
- Connecting to your DB instance using IAM [authentication](#page-4637-0) and the Amazon SDK for Python [\(Boto3\)](#page-4637-0)

## <span id="page-4610-0"></span>**Connecting to your DB instance using IAM authentication from the command line: Amazon CLI and mysql client**

You can connect from the command line to an Amazon RDS DB instance with the Amazon CLI and mysql command line tool as described following.

## **Prerequisites**

The following are prerequisites for connecting to your DB instance using IAM authentication:

- [Enabling and disabling IAM database authentication](#page-4599-0)
- Creating and using an IAM policy for IAM [database](#page-4602-0) access
- Creating a database account using IAM [authentication](#page-4607-0)

## *(b)* Note

For information about connecting to your database using SQL Workbench/J with IAM authentication, see the blog post Use IAM [authentication](https://www.amazonaws.cn/blogs/database/use-iam-authentication-to-connect-with-sql-workbenchj-to-amazon-aurora-mysql-or-amazon-rds-for-mysql/) to connect with SQL Workbench/ J to Aurora MySQL or [Amazon](https://www.amazonaws.cn/blogs/database/use-iam-authentication-to-connect-with-sql-workbenchj-to-amazon-aurora-mysql-or-amazon-rds-for-mysql/) RDS for MySQL.

## **Topics**

- Generating an IAM [authentication](#page-4611-0) token
- [Connecting](#page-4611-1) to a DB instance

#### <span id="page-4611-0"></span>**Generating an IAM authentication token**

The following example shows how to get a signed authentication token using the Amazon CLI.

```
aws rds generate-db-auth-token \ 
    --hostname rdsmysql.123456789012.us-west-2.rds.amazonaws.com \ 
    --port 3306 \ 
    --region us-west-2 \ 
    --username jane_doe
```
In the example, the parameters are as follows:

- --hostname The host name of the DB instance that you want to access
- --port The port number used for connecting to your DB instance
- --region The Amazon Region where the DB instance is running
- --username The database account that you want to access

The first several characters of the token look like the following.

```
rdsmysql.123456789012.us-west-2.rds.amazonaws.com:3306/?
Action=connect&DBUser=jane_doe&X-Amz-Algorithm=AWS4-HMAC-SHA256&X-Amz-Expires=900...
```
#### *(b)* Note

You cannot use a custom Route 53 DNS record instead of the DB instance endpoint to generate the authentication token.

#### <span id="page-4611-1"></span>**Connecting to a DB instance**

The general format for connecting is shown following.

```
mysql --host=hostName --port=portNumber --ssl-ca=full_path_to_ssl_certificate --enable-
cleartext-plugin --user=userName --password=authToken
```
The parameters are as follows:

- --host The host name of the DB instance that you want to access
- --port The port number used for connecting to your DB instance

• --ssl-ca – The full path to the SSL certificate file that contains the public key

For more information about SSL/TLS support for MariaDB, see Using [SSL/TLS](#page-2377-0) with a MariaDB DB [instance.](#page-2377-0)

For more information about SSL/TLS support for MySQL, see Using [SSL/TLS](#page-2942-0) with a MySQL DB [instance.](#page-2942-0)

To download an SSL certificate, see Using SSL/TLS to encrypt a [connection](#page-4520-0) to a DB instance or [cluster](#page-4520-0).

• --enable-cleartext-plugin – A value that specifies that AWSAuthenticationPlugin must be used for this connection

If you are using a MariaDB client, the --enable-cleartext-plugin option isn't required.

- --user The database account that you want to access
- --password A signed IAM authentication token

The authentication token consists of several hundred characters. It can be unwieldy on the command line. One way to work around this is to save the token to an environment variable, and then use that variable when you connect. The following example shows one way to perform this workaround. In the example, */sample\_dir/* is the full path to the SSL certificate file that contains the public key.

```
RDSHOST="mysqldb.123456789012.us-east-1.rds.amazonaws.com"
TOKEN="$(aws rds generate-db-auth-token --hostname $RDSHOST --port 3306 --region us-
west-2 --username jane_doe )"
mysql --host=$RDSHOST --port=3306 --ssl-ca=/sample_dir/global-bundle.pem --enable-
cleartext-plugin --user=jane_doe --password=$TOKEN
```
When you connect using AWSAuthenticationPlugin, the connection is secured using SSL. To verify this, type the following at the mysql> command prompt.

show status like 'Ssl%';

The following lines in the output show more details.

+---------------+-------------+

```
| Variable_name | Value 
 |
+---------------+-------------+
| ... | ...
| Ssl_cipher | AES256-SHA 
 |
| ... | ...
| Ssl version | TLSv1.1
 |
| ... | ...
+-----------------------------+
```
If you want to connect to a DB instance through a proxy, see [Connecting](#page-2053-0) to a proxy using IAM [authentication](#page-2053-0).

## <span id="page-4613-0"></span>**Connecting to your DB instance using IAM authentication from the command line: Amazon CLI and psql client**

You can connect from the command line to an Amazon RDS for PostgreSQL DB instance with the Amazon CLI and psql command line tool as described following.

## **Prerequisites**

The following are prerequisites for connecting to your DB instance using IAM authentication:

- [Enabling and disabling IAM database authentication](#page-4599-0)
- Creating and using an IAM policy for IAM [database](#page-4602-0) access
- Creating a database account using IAM [authentication](#page-4607-0)

#### **A** Note

For information about connecting to your database using pgAdmin with IAM authentication, see the blog post Using IAM [authentication](https://www.amazonaws.cn/blogs/database/using-iam-authentication-to-connect-with-pgadmin-amazon-aurora-postgresql-or-amazon-rds-for-postgresql/) to connect with pgAdmin Amazon Aurora PostgreSQL or Amazon RDS for [PostgreSQL.](https://www.amazonaws.cn/blogs/database/using-iam-authentication-to-connect-with-pgadmin-amazon-aurora-postgresql-or-amazon-rds-for-postgresql/)

### **Topics**

- Generating an IAM [authentication](#page-4614-0) token
- Connecting to an Amazon RDS [PostgreSQL](#page-4614-1) instance

#### <span id="page-4614-0"></span>**Generating an IAM authentication token**

The authentication token consists of several hundred characters so it can be unwieldy on the command line. One way to work around this is to save the token to an environment variable, and then use that variable when you connect. The following example shows how to use the Amazon CLI to get a signed authentication token using the generate-db-auth-token command, and store it in a PGPASSWORD environment variable.

```
export RDSHOST="rdspostgres.123456789012.us-west-2.rds.amazonaws.com"
export PGPASSWORD="$(aws rds generate-db-auth-token --hostname $RDSHOST --port 5432 --
region us-west-2 --username jane_doe )"
```
In the example, the parameters to the generate-db-auth-token command are as follows:

- --hostname The host name of the DB instance that you want to access
- --port The port number used for connecting to your DB instance
- --region The Amazon Region where the DB instance is running
- --username The database account that you want to access

The first several characters of the generated token look like the following.

```
rdspostgres.123456789012.us-west-2.rds.amazonaws.com:5432/?
Action=connect&DBUser=jane_doe&X-Amz-Algorithm=AWS4-HMAC-SHA256&X-Amz-Expires=900...
```
#### *(i)* Note

You cannot use a custom Route 53 DNS record instead of the DB instance endpoint to generate the authentication token.

#### <span id="page-4614-1"></span>**Connecting to an Amazon RDS PostgreSQL instance**

The general format for using psql to connect is shown following.

```
psql "host=hostName port=portNumber sslmode=verify-full 
 sslrootcert=full_path_to_ssl_certificate dbname=DBName user=userName
 password=authToken"
```
The parameters are as follows:

- host The host name of the DB instance that you want to access
- port The port number used for connecting to your DB instance
- sslmode The SSL mode to use

When you use sslmode=verify-full, the SSL connection verifies the DB instance endpoint against the endpoint in the SSL certificate.

• sslrootcert – The full path to the SSL certificate file that contains the public key

For more information, see Using SSL with a [PostgreSQL](#page-3840-0) DB instance.

To download an SSL certificate, see Using SSL/TLS to encrypt a [connection](#page-4520-0) to a DB instance or [cluster](#page-4520-0).

- dbname The database that you want to access
- user The database account that you want to access
- password A signed IAM authentication token

#### **Note**

You cannot use a custom Route 53 DNS record instead of the DB instance endpoint to generate the authentication token.

The following example shows using psql to connect. In the example, psql uses the environment variable RDSHOST for the host and the environment variable PGPASSWORD for the generated token. Also, */sample\_dir/* is the full path to the SSL certificate file that contains the public key.

```
export RDSHOST="rdspostgres.123456789012.us-west-2.rds.amazonaws.com"
export PGPASSWORD="$(aws rds generate-db-auth-token --hostname $RDSHOST --port 5432 --
region us-west-2 --username jane_doe )"
```
psql "host=\$RDSHOST port=*5432* sslmode=verify-full sslrootcert=*/sample\_dir/*globalbundle.pem dbname=*DBName* user=*jane\_doe* password=\$PGPASSWORD"

If you want to connect to a DB instance through a proxy, see [Connecting](#page-2053-0) to a proxy using IAM [authentication](#page-2053-0).

#### <span id="page-4616-0"></span>**Connecting to your DB instance using IAM authentication and the Amazon SDK for .NET**

You can connect to an RDS for MariaDB, MySQL, or PostgreSQL DB instance with the Amazon SDK for .NET as described following.

#### **Prerequisites**

The following are prerequisites for connecting to your DB instance using IAM authentication:

- [Enabling and disabling IAM database authentication](#page-4599-0)
- Creating and using an IAM policy for IAM [database](#page-4602-0) access
- Creating a database account using IAM [authentication](#page-4607-0)

#### **Examples**

The following code examples show how to generate an authentication token, and then use it to connect to a DB instance.

To run this code example, you need the [Amazon](http://www.amazonaws.cn/sdk-for-net/) SDK for .NET, found on the Amazon site. The AWSSDK.CORE and the AWSSDK.RDS packages are required. To connect to a DB instance, use the .NET database connector for the DB engine, such as MySqlConnector for MariaDB or MySQL, or Npgsql for PostgreSQL.

This code connects to a MariaDB or MySQL DB instance. Modify the values of the following variables as needed:

- server The endpoint of the DB instance that you want to access
- user The database account that you want to access
- database The database that you want to access
- port The port number used for connecting to your DB instance
- SslMode The SSL mode to use

When you use SslMode=Required, the SSL connection verifies the DB instance endpoint against the endpoint in the SSL certificate.

• SslCa – The full path to the SSL certificate for Amazon RDS

To download a certificate, see Using SSL/TLS to encrypt a [connection](#page-4520-0) to a DB instance or cluster.

#### *(i)* Note

You cannot use a custom Route 53 DNS record instead of the DB instance endpoint to generate the authentication token.

```
using System;
using System.Data;
using MySql.Data;
using MySql.Data.MySqlClient;
using Amazon;
namespace ubuntu
{ 
   class Program 
   { 
     static void Main(string[] args) 
    \{ var pwd = 
  Amazon.RDS.Util.RDSAuthTokenGenerator.GenerateAuthToken(RegionEndpoint.USEast1, 
  "mysqldb.123456789012.us-east-1.rds.amazonaws.com", 3306, "jane_doe"); 
       // for debug only Console.Write("{0}\n", pwd); //this verifies the token is 
  generated 
       MySqlConnection conn = new MySqlConnection($"server=mysqldb.123456789012.us-
\epsilonast-1.rds.amazonaws.com;user=jane_doe;database=mydB;port=3306;password={pwd};SslMode=Required;
       conn.Open(); 
       // Define a query 
       MySqlCommand sampleCommand = new MySqlCommand("SHOW DATABASES;", conn); 
       // Execute a query 
       MySqlDataReader mysqlDataRdr = sampleCommand.ExecuteReader();
```

```
 // Read all rows and output the first column in each row 
       while (mysqlDataRdr.Read()) 
          Console.WriteLine(mysqlDataRdr[0]); 
       mysqlDataRdr.Close(); 
       // Close connection 
       conn.Close(); 
     } 
   }
}
```
This code connects to a PostgreSQL DB instance.

Modify the values of the following variables as needed:

- Server The endpoint of the DB instance that you want to access
- User ID The database account that you want to access
- Database The database that you want to access
- Port The port number used for connecting to your DB instance
- SSL Mode The SSL mode to use

When you use SSL Mode=Required, the SSL connection verifies the DB instance endpoint against the endpoint in the SSL certificate.

• Root Certificate – The full path to the SSL certificate for Amazon RDS

To download a certificate, see Using SSL/TLS to encrypt a [connection](#page-4520-0) to a DB instance or cluster.

#### **A** Note

You cannot use a custom Route 53 DNS record instead of the DB instance endpoint to generate the authentication token.

```
using System;
using Npgsql;
using Amazon.RDS.Util;
namespace ConsoleApp1
{
```

```
 class Program 
     { 
         static void Main(string[] args) 
         { 
              var pwd = 
  RDSAuthTokenGenerator.GenerateAuthToken("postgresmydb.123456789012.us-
east-1.rds.amazonaws.com", 5432, "jane_doe");
// for debug only Console.Write("[0]\n", pwd); //this verifies the token is generated
             NpgsqlConnection conn = new 
  NpgsqlConnection($"Server=postgresmydb.123456789012.us-east-1.rds.amazonaws.com;User 
  Id=jane_doe;Password={pwd};Database=mydb;SSL Mode=Require;Root 
  Certificate=full_path_to_ssl_certificate"); 
             conn.Open(); 
             // Define a query 
                     NpgsqlCommand cmd = new NpgsqlCommand("select count(*) FROM 
  pg_user", conn); 
             // Execute a query 
             NpgsqlDataReader dr = cmd.ExecuteReader(); 
             // Read all rows and output the first column in each row 
             while (dr.Read()) 
                  Console.Write("{0}\n", dr[0]); 
             // Close connection 
             conn.Close(); 
         } 
     }
}
```
If you want to connect to a DB instance through a proxy, see [Connecting](#page-2053-0) to a proxy using IAM [authentication](#page-2053-0).

#### <span id="page-4619-0"></span>**Connecting to your DB instance using IAM authentication and the Amazon SDK for Go**

You can connect to an RDS for MariaDB, MySQL, or PostgreSQL DB instance with the Amazon SDK for Go as described following.

#### **Prerequisites**

The following are prerequisites for connecting to your DB instance using IAM authentication:

- [Enabling and disabling IAM database authentication](#page-4599-0)
- Creating and using an IAM policy for IAM [database](#page-4602-0) access
- Creating a database account using IAM [authentication](#page-4607-0)

#### **Examples**

To run these code examples, you need the [Amazon](http://www.amazonaws.cn/sdk-for-go/) SDK for Go, found on the Amazon site.

Modify the values of the following variables as needed:

- dbName The database that you want to access
- dbUser The database account that you want to access
- dbHost The endpoint of the DB instance that you want to access

#### **A** Note

You cannot use a custom Route 53 DNS record instead of the DB instance endpoint to generate the authentication token.

- dbPort The port number used for connecting to your DB instance
- region The Amazon Region where the DB instance is running

In addition, make sure the imported libraries in the sample code exist on your system.

#### **Important**

The examples in this section use the following code to provide credentials that access a database from a local environment:

```
creds := credentials.NewEnvCredentials()
```
If you are accessing a database from an Amazon service, such as Amazon EC2 or Amazon ECS, you can replace the code with the following code:

```
sess := session.Must(session.NewSession())
```

```
creds := sess.Config.Credentials
```
If you make this change, make sure you add the following import:

```
"github.com/aws/aws-sdk-go/aws/session"
```
### **Topics**

- Connecting using IAM [authentication](#page-4621-0) and the Amazon SDK for Go V2
- Connecting using IAM [authentication](#page-4623-0) and the Amazon SDK for Go V1.

## <span id="page-4621-0"></span>**Connecting using IAM authentication and the Amazon SDK for Go V2**

You can connect to a DB instance using IAM authentication and the Amazon SDK for Go V2.

The following code examples show how to generate an authentication token, and then use it to connect to a DB instance.

This code connects to a MariaDB or MySQL DB instance.

```
package main 
import ( 
      "context" 
      "database/sql" 
      "fmt" 
      "github.com/aws/aws-sdk-go-v2/config" 
      "github.com/aws/aws-sdk-go-v2/feature/rds/auth" 
      _ "github.com/go-sql-driver/mysql"
)
func main() { 
      var dbName string = "DatabaseName" 
      var dbUser string = "DatabaseUser" 
      var dbHost string = "mysqldb.123456789012.us-east-1.rds.amazonaws.com" 
      var dbPort int = 3306
      var dbEndpoint string = fmt.Sprintf("%s:%d", dbHost, dbPort) 
      var region string = "us-east-1" 
     cfg, err := config.LoadDefaultConfig(context.TODO()) 
     if err != nil { 
      panic("configuration error: " + err.Error()) 
     } 
     authenticationToken, err := auth.BuildAuthToken( 
      context.TODO(), dbEndpoint, region, dbUser, cfg.Credentials) 
     if err != nil {
```

```
 panic("failed to create authentication token: " + err.Error()) 
     } 
     dsn := fmt.Sprintf("%s:%s@tcp(%s)/%s?tls=true&allowCleartextPasswords=true", 
         dbUser, authenticationToken, dbEndpoint, dbName, 
     ) 
     db, err := sql.Open("mysql", dsn) 
    if err != nil {
         panic(err) 
     } 
    err = db.Ping()if err != nil {
         panic(err) 
     }
}
```
This code connects to a PostgreSQL DB instance.

```
package main
import ( 
      "context" 
      "database/sql" 
      "fmt" 
      "github.com/aws/aws-sdk-go-v2/config" 
      "github.com/aws/aws-sdk-go-v2/feature/rds/auth" 
      _ "github.com/lib/pq"
)
func main() { 
      var dbName string = "DatabaseName" 
      var dbUser string = "DatabaseUser" 
      var dbHost string = "postgresmydb.123456789012.us-east-1.rds.amazonaws.com" 
      var dbPort int = 5432
      var dbEndpoint string = fmt.Sprintf("%s:%d", dbHost, dbPort) 
      var region string = "us-east-1" 
     cfg, err := config.LoadDefaultConfig(context.TODO()) 
     if err != nil {
```

```
 panic("configuration error: " + err.Error()) 
     } 
     authenticationToken, err := auth.BuildAuthToken( 
      context.TODO(), dbEndpoint, region, dbUser, cfg.Credentials) 
    if err != nil {
      panic("failed to create authentication token: " + err.Error()) 
     } 
     dsn := fmt.Sprintf("host=%s port=%d user=%s password=%s dbname=%s", 
         dbHost, dbPort, dbUser, authenticationToken, dbName, 
     ) 
     db, err := sql.Open("postgres", dsn) 
    if err != nil {
         panic(err) 
     } 
    err = db.Ping() if err != nil { 
         panic(err) 
     }
}
```
If you want to connect to a DB instance through a proxy, see [Connecting](#page-2053-0) to a proxy using IAM [authentication](#page-2053-0).

### <span id="page-4623-0"></span>**Connecting using IAM authentication and the Amazon SDK for Go V1.**

You can connect to a DB instance using IAM authentication and the Amazon SDK for Go V1

The following code examples show how to generate an authentication token, and then use it to connect to a DB instance.

This code connects to a MariaDB or MySQL DB instance.

```
package main 
import ( 
      "database/sql" 
      "fmt" 
      "log"
```

```
 "github.com/aws/aws-sdk-go/aws/credentials" 
     "github.com/aws/aws-sdk-go/service/rds/rdsutils" 
     _ "github.com/go-sql-driver/mysql"
)
func main() { 
     dbName := "app" 
     dbUser := "jane_doe" 
     dbHost := "mysqldb.123456789012.us-east-1.rds.amazonaws.com" 
     dbPort := 3306
     dbEndpoint := fmt.Sprintf("%s:%d", dbHost, dbPort) 
     region := "us-east-1" 
     creds := credentials.NewEnvCredentials() 
     authToken, err := rdsutils.BuildAuthToken(dbEndpoint, region, dbUser, creds) 
     if err != nil { 
         panic(err) 
     } 
     dsn := fmt.Sprintf("%s:%s@tcp(%s)/%s?tls=true&allowCleartextPasswords=true", 
         dbUser, authToken, dbEndpoint, dbName, 
     ) 
     db, err := sql.Open("mysql", dsn) 
    if err != nil {
         panic(err) 
     } 
    err = db.Pina() if err != nil { 
         panic(err) 
     }
}
```
This code connects to a PostgreSQL DB instance.

```
package main
import ( 
  "database/sql" 
  "fmt" 
  "github.com/aws/aws-sdk-go/aws/credentials"
```

```
 "github.com/aws/aws-sdk-go/service/rds/rdsutils" 
  _ "github.com/lib/pq"
)
func main() { 
     dbName := "app" 
     dbUser := "jane_doe" 
     dbHost := "postgresmydb.123456789012.us-east-1.rds.amazonaws.com" 
     dbPort := 5432
     dbEndpoint := fmt.Sprintf("%s:%d", dbHost, dbPort) 
     region := "us-east-1" 
     creds := credentials.NewEnvCredentials() 
     authToken, err := rdsutils.BuildAuthToken(dbEndpoint, region, dbUser, creds) 
     if err != nil { 
          panic(err) 
     } 
     dsn := fmt.Sprintf("host=%s port=%d user=%s password=%s dbname=%s", 
          dbHost, dbPort, dbUser, authToken, dbName, 
    \lambda db, err := sql.Open("postgres", dsn) 
     if err != nil { 
          panic(err) 
     } 
    err = db.Ping()if err != nil {
          panic(err) 
     }
}
```
If you want to connect to a DB instance through a proxy, see [Connecting](#page-2053-0) to a proxy using IAM [authentication](#page-2053-0).

## <span id="page-4625-0"></span>**Connecting to your DB instance using IAM authentication and the Amazon SDK for Java**

You can connect to an RDS for MariaDB, MySQL, or PostgreSQL DB instance with the Amazon SDK for Java as described following.

## **Prerequisites**

The following are prerequisites for connecting to your DB instance using IAM authentication:

- [Enabling and disabling IAM database authentication](#page-4599-0)
- Creating and using an IAM policy for IAM [database](#page-4602-0) access
- Creating a database account using IAM [authentication](#page-4607-0)
- Set up the [Amazon](https://docs.amazonaws.cn/sdk-for-java/v1/developer-guide/setup-install.html) SDK for Java

#### **Topics**

- Generating an IAM [authentication](#page-4626-0) token
- Manually constructing an IAM [authentication](#page-4627-0) token
- [Connecting](#page-4632-0) to a DB instance

#### <span id="page-4626-0"></span>**Generating an IAM authentication token**

If you are writing programs using the Amazon SDK for Java, you can get a signed authentication token using the RdsIamAuthTokenGenerator class. Using this class requires that you provide Amazon credentials. To do this, you create an instance of the DefaultAWSCredentialsProviderChain class. DefaultAWSCredentialsProviderChain uses the first Amazon access key and secret key that it finds in the default [credential](https://docs.amazonaws.cn/sdk-for-java/v1/developer-guide/credentials.html#credentials-default) provider [chain](https://docs.amazonaws.cn/sdk-for-java/v1/developer-guide/credentials.html#credentials-default). For more information about Amazon access keys, see [Managing](https://docs.amazonaws.cn/IAM/latest/UserGuide/id_credentials_access-keys.html) access keys for users.

#### **A** Note

You cannot use a custom Route 53 DNS record instead of the DB instance endpoint to generate the authentication token.

After you create an instance of RdsIamAuthTokenGenerator, you can call the getAuthToken method to obtain a signed token. Provide the Amazon Region, host name, port number, and user name. The following code example illustrates how to do this.

```
package com.amazonaws.codesamples;
import com.amazonaws.auth.DefaultAWSCredentialsProviderChain;
import com.amazonaws.services.rds.auth.GetIamAuthTokenRequest;
import com.amazonaws.services.rds.auth.RdsIamAuthTokenGenerator;
public class GenerateRDSAuthToken {
```

```
 public static void main(String[] args) { 
      String region = "us-west-2"; 
      String hostname = "rdsmysql.123456789012.us-west-2.rds.amazonaws.com"; 
      String port = "3306"; 
     String username = "jane doe";
     System.out.println(generateAuthToken(region, hostname, port, username));
     } 
     static String generateAuthToken(String region, String hostName, String port, String 
  username) { 
      RdsIamAuthTokenGenerator generator = RdsIamAuthTokenGenerator.builder() 
       .credentials(new DefaultAWSCredentialsProviderChain()) 
       .region(region) 
       .build(); 
      String authToken = generator.getAuthToken( 
       GetIamAuthTokenRequest.builder() 
       .hostname(hostName) 
       .port(Integer.parseInt(port)) 
       .userName(username) 
      .build();
     return authToken; 
     }
}
```
#### <span id="page-4627-0"></span>**Manually constructing an IAM authentication token**

In Java, the easiest way to generate an authentication token is to use RdsIamAuthTokenGenerator. This class creates an authentication token for you, and then signs it using Amazon signature version 4. For more information, see [Signature](https://docs.amazonaws.cn/general/latest/gr/signature-version-4.html) version 4 signing process in the *Amazon Web Services General Reference.*

However, you can also construct and sign an authentication token manually, as shown in the following code example.

package com.amazonaws.codesamples;

```
import com.amazonaws.SdkClientException;
```

```
import com.amazonaws.auth.DefaultAWSCredentialsProviderChain;
import com.amazonaws.auth.SigningAlgorithm;
import com.amazonaws.util.BinaryUtils;
import org.apache.commons.lang3.StringUtils;
import javax.crypto.Mac;
import javax.crypto.spec.SecretKeySpec;
import java.nio.charset.Charset;
import java.security.MessageDigest;
import java.text.SimpleDateFormat;
import java.util.Date;
import java.util.SortedMap;
import java.util.TreeMap;
import static com.amazonaws.auth.internal.SignerConstants.AWS4_TERMINATOR;
import static com.amazonaws.util.StringUtils.UTF8;
public class CreateRDSAuthTokenManually { 
     public static String httpMethod = "GET"; 
     public static String action = "connect"; 
     public static String canonicalURIParameter = "/"; 
     public static SortedMap<String, String> canonicalQueryParameters = new TreeMap(); 
     public static String payload = StringUtils.EMPTY; 
     public static String signedHeader = "host"; 
     public static String algorithm = "AWS4-HMAC-SHA256"; 
     public static String serviceName = "rds-db"; 
     public static String requestWithoutSignature; 
     public static void main(String[] args) throws Exception { 
         String region = "us-west-2"; 
         String instanceName = "rdsmysql.123456789012.us-west-2.rds.amazonaws.com"; 
         String port = "3306"; 
         String username = "jane_doe"; 
        Date now = new Date();
         String date = new SimpleDateFormat("yyyyMMdd").format(now); 
         String dateTimeStamp = new 
  SimpleDateFormat("yyyyMMdd'T'HHmmss'Z'").format(now); 
         DefaultAWSCredentialsProviderChain creds = new 
  DefaultAWSCredentialsProviderChain(); 
      String awsAccessKey = creds.getCredentials().getAWSAccessKeyId(); 
      String awsSecretKey = creds.getCredentials().getAWSSecretKey(); 
         String expiryMinutes = "900";
```

```
 System.out.println("Step 1: Create a canonical request:"); 
        String canonicalString = createCanonicalString(username, awsAccessKey, date, 
 dateTimeStamp, region, expiryMinutes, instanceName, port); 
        System.out.println(canonicalString); 
        System.out.println(); 
        System.out.println("Step 2: Create a string to sign:"); 
        String stringToSign = createStringToSign(dateTimeStamp, canonicalString, 
 awsAccessKey, date, region); 
        System.out.println(stringToSign); 
        System.out.println(); 
        System.out.println("Step 3: Calculate the signature:"); 
        String signature = BinaryUtils.toHex(calculateSignature(stringToSign, 
 newSigningKey(awsSecretKey, date, region, serviceName))); 
        System.out.println(signature); 
        System.out.println(); 
        System.out.println("Step 4: Add the signing info to the request"); 
       System.out.println(appendSignature(signature));
        System.out.println(); 
    } 
    //Step 1: Create a canonical request date should be in format YYYYMMDD and dateTime 
 should be in format YYYYMMDDTHHMMSSZ 
    public static String createCanonicalString(String user, String accessKey, String 
 date, String dateTime, String region, String expiryPeriod, String hostName, String 
 port) throws Exception { 
        canonicalQueryParameters.put("Action", action); 
        canonicalQueryParameters.put("DBUser", user); 
        canonicalQueryParameters.put("X-Amz-Algorithm", "AWS4-HMAC-SHA256"); 
        canonicalQueryParameters.put("X-Amz-Credential", accessKey + "%2F" + date + 
 "%2F" + region + "%2F" + serviceName + "%2Faws4_request"); 
        canonicalQueryParameters.put("X-Amz-Date", dateTime); 
        canonicalQueryParameters.put("X-Amz-Expires", expiryPeriod); 
        canonicalQueryParameters.put("X-Amz-SignedHeaders", signedHeader); 
        String canonicalQueryString = ""; 
        while(!canonicalQueryParameters.isEmpty()) { 
            String currentQueryParameter = canonicalQueryParameters.firstKey(); 
            String currentQueryParameterValue = 
 canonicalQueryParameters.remove(currentQueryParameter);
```

```
 canonicalQueryString = canonicalQueryString + currentQueryParameter + "=" + 
 currentQueryParameterValue; 
             if (!currentQueryParameter.equals("X-Amz-SignedHeaders")) { 
                 canonicalQueryString += "&"; 
 } 
         } 
        String canonicalHeaders = "host:" + hostName + ":" + port + '\n';
         requestWithoutSignature = hostName + ":" + port + "/?" + canonicalQueryString; 
         String hashedPayload = BinaryUtils.toHex(hash(payload)); 
         return httpMethod + '\n' + canonicalURIParameter + '\n' + canonicalQueryString 
 + '\n' + canonicalHeaders + '\n' + signedHeader + '\n' + hashedPayload; 
     } 
     //Step 2: Create a string to sign using sig v4 
     public static String createStringToSign(String dateTime, String canonicalRequest, 
 String accessKey, String date, String region) throws Exception { 
        String credentialScope = date + \frac{1}{1} + region + \frac{1}{1} + serviceName + \frac{1}{1}aws4_request"; 
        return algorithm + '\n' + dateTime + '\n' + credentialScope + '\n' +
 BinaryUtils.toHex(hash(canonicalRequest)); 
     } 
     //Step 3: Calculate signature 
     /** 
      * Step 3 of the &AWS; Signature version 4 calculation. It involves deriving 
      * the signing key and computing the signature. Refer to 
      * http://docs.aws.amazon 
      * .com/general/latest/gr/sigv4-calculate-signature.html 
      */ 
     public static byte[] calculateSignature(String stringToSign, 
                                               byte[] signingKey) { 
         return sign(stringToSign.getBytes(Charset.forName("UTF-8")), signingKey, 
                SigningAlgorithm.HmacSHA256);
     } 
     public static byte[] sign(byte[] data, byte[] key, 
                            SigningAlgorithm algorithm) throws SdkClientException { 
         try { 
            Mac mac = algorithm.getMac();
             mac.init(new SecretKeySpec(key, algorithm.toString())); 
             return mac.doFinal(data);
```

```
 } catch (Exception e) { 
            throw new SdkClientException( 
                     "Unable to calculate a request signature: " 
                              + e.getMessage(), e); 
        } 
    } 
    public static byte[] newSigningKey(String secretKey, 
                                     String dateStamp, String regionName, String 
 serviceName) { 
        byte[] kSecret = ("AWS4" + secretKey).getBytes(Charset.forName("UTF-8")); 
        byte[] kDate = sign(dateStamp, kSecret, SigningAlgorithm.HmacSHA256); 
       byte[] kRegion = sign(regionName, kDate, SigningAlgorithm.HmacSHA256);
        byte[] kService = sign(serviceName, kRegion, 
                SigningAlgorithm.HmacSHA256);
        return sign(AWS4_TERMINATOR, kService, SigningAlgorithm.HmacSHA256); 
    } 
    public static byte[] sign(String stringData, byte[] key, 
                        SigningAlgorithm algorithm) throws SdkClientException { 
        try { 
            byte[] data = stringData.getBytes(UTF8); 
            return sign(data, key, algorithm); 
        } catch (Exception e) { 
            throw new SdkClientException( 
                     "Unable to calculate a request signature: " 
                              + e.getMessage(), e); 
        } 
    } 
    //Step 4: append the signature 
    public static String appendSignature(String signature) { 
        return requestWithoutSignature + "&X-Amz-Signature=" + signature; 
    } 
    public static byte[] hash(String s) throws Exception { 
        try { 
            MessageDigest md = MessageDigest.getInstance("SHA-256"); 
            md.update(s.getBytes(UTF8)); 
            return md.digest(); 
        } catch (Exception e) { 
            throw new SdkClientException( 
                     "Unable to compute hash while signing request: " 
                              + e.getMessage(), e);
```
}

### <span id="page-4632-0"></span>**Connecting to a DB instance**

The following code example shows how to generate an authentication token, and then use it to connect to an instance running MariaDB or MySQL.

To run this code example, you need the [Amazon](http://www.amazonaws.cn/sdk-for-java/) SDK for Java, found on the Amazon site. In addition, you need the following:

- MySQL Connector/J. This code example was tested with mysql-connector-java-5.1.33 bin.jar.
- An intermediate certificate for Amazon RDS that is specific to an Amazon Region. (For more information, see Using SSL/TLS to encrypt a [connection](#page-4520-0) to a DB instance or cluster.) At runtime, the class loader looks for the certificate in the same directory as this Java code example, so that the class loader can find it.
- Modify the values of the following variables as needed:
	- RDS\_INSTANCE\_HOSTNAME The host name of the DB instance that you want to access.
	- RDS\_INSTANCE\_PORT The port number used for connecting to your PostgreSQL DB instance.
	- REGION\_NAME The Amazon Region where the DB instance is running.
	- DB\_USER The database account that you want to access.
	- SSL\_CERTIFICATE An SSL certificate for Amazon RDS that is specific to an Amazon Region.

To download a certificate for your Amazon Region, see Using SSL/TLS to encrypt a [connection](#page-4520-0) [to a DB instance](#page-4520-0) or cluster. Place the SSL certificate in the same directory as this Java program file, so that the class loader can find the certificate at runtime.

This code example obtains Amazon credentials from the default [credential](https://docs.amazonaws.cn/sdk-for-java/v1/developer-guide/credentials.html#credentials-default) provider chain.

## **(i)** Note

Specify a password for DEFAULT\_KEY\_STORE\_PASSWORD other than the prompt shown here as a security best practice.

```
package com.amazonaws.samples;
import com.amazonaws.services.rds.auth.RdsIamAuthTokenGenerator;
import com.amazonaws.services.rds.auth.GetIamAuthTokenRequest;
import com.amazonaws.auth.BasicAWSCredentials;
import com.amazonaws.auth.DefaultAWSCredentialsProviderChain;
import com.amazonaws.auth.AWSStaticCredentialsProvider;
import java.io.File;
import java.io.FileOutputStream;
import java.io.InputStream;
import java.security.KeyStore;
import java.security.cert.CertificateFactory;
import java.security.cert.X509Certificate;
import java.sql.Connection;
import java.sql.DriverManager;
import java.sql.ResultSet;
import java.sql.Statement;
import java.util.Properties;
import java.net.URL;
public class IAMDatabaseAuthenticationTester { 
     //&AWS; Credentials of the IAM user with policy enabling IAM Database Authenticated 
  access to the db by the db user. 
     private static final DefaultAWSCredentialsProviderChain creds = new 
  DefaultAWSCredentialsProviderChain(); 
     private static final String AWS_ACCESS_KEY = 
  creds.getCredentials().getAWSAccessKeyId(); 
     private static final String AWS_SECRET_KEY = 
  creds.getCredentials().getAWSSecretKey(); 
     //Configuration parameters for the generation of the IAM Database Authentication 
  token 
     private static final String RDS_INSTANCE_HOSTNAME = "rdsmysql.123456789012.us-
west-2.rds.amazonaws.com"; 
     private static final int RDS_INSTANCE_PORT = 3306; 
     private static final String REGION_NAME = "us-west-2"; 
     private static final String DB_USER = "jane_doe"; 
     private static final String JDBC_URL = "jdbc:mysql://" + RDS_INSTANCE_HOSTNAME +
```

```
 ":" + RDS_INSTANCE_PORT;
```

```
 private static final String SSL_CERTIFICATE = "rds-ca-2019-us-west-2.pem"; 
    private static final String KEY STORE TYPE = "JKS";
     private static final String KEY_STORE_PROVIDER = "SUN"; 
     private static final String KEY_STORE_FILE_PREFIX = "sys-connect-via-ssl-test-
cacerts"; 
     private static final String KEY_STORE_FILE_SUFFIX = ".jks"; 
     private static final String DEFAULT_KEY_STORE_PASSWORD = "changeit"; 
     public static void main(String[] args) throws Exception { 
         //get the connection 
         Connection connection = getDBConnectionUsingIam(); 
         //verify the connection is successful 
        Statement stmt= connection.createStatement();
         ResultSet rs=stmt.executeQuery("SELECT 'Success!' FROM DUAL;"); 
         while (rs.next()) { 
              String id = rs.getString(1); 
             System.out.println(id); //Should print "Success!" 
         } 
         //close the connection 
         stmt.close(); 
         connection.close(); 
         clearSslProperties(); 
     } 
     /** 
      * This method returns a connection to the db instance authenticated using IAM 
 Database Authentication 
      * @return 
      * @throws Exception 
      */ 
     private static Connection getDBConnectionUsingIam() throws Exception { 
         setSslProperties(); 
         return DriverManager.getConnection(JDBC_URL, setMySqlConnectionProperties()); 
     } 
     /** 
      * This method sets the mysql connection properties which includes the IAM Database 
 Authentication token
```
\* as the password. It also specifies that SSL verification is required.

```
 * @return 
      */ 
     private static Properties setMySqlConnectionProperties() { 
        Properties mysqlConnectionProperties = new Properties();
         mysqlConnectionProperties.setProperty("verifyServerCertificate","true"); 
         mysqlConnectionProperties.setProperty("useSSL", "true"); 
         mysqlConnectionProperties.setProperty("user",DB_USER); 
         mysqlConnectionProperties.setProperty("password",generateAuthToken()); 
         return mysqlConnectionProperties; 
     } 
     /** 
      * This method generates the IAM Auth Token. 
      * An example IAM Auth Token would look like follows: 
      * btusi123.cmz7kenwo2ye.rds.cn-north-1.amazonaws.com.cn:3306/?
Action=connect&DBUser=iamtestuser&X-Amz-Algorithm=AWS4-HMAC-SHA256&X-Amz-
Date=20171003T010726Z&X-Amz-SignedHeaders=host&X-Amz-Expires=899&X-Amz-
Credential=AKIAPFXHGVDI5RNFO4AQ%2F20171003%2Fcn-north-1%2Frds-db%2Faws4_request&X-Amz-
Signature=f9f45ef96c1f770cdad11a53e33ffa4c3730bc03fdee820cfdf1322eed15483b 
      * @return 
      */ 
     private static String generateAuthToken() { 
         BasicAWSCredentials awsCredentials = new BasicAWSCredentials(AWS_ACCESS_KEY, 
  AWS_SECRET_KEY); 
         RdsIamAuthTokenGenerator generator = RdsIamAuthTokenGenerator.builder() 
                  .credentials(new 
 AWSStaticCredentialsProvider(awsCredentials)).region(REGION_NAME).build();
         return generator.getAuthToken(GetIamAuthTokenRequest.builder() 
 .hostname(RDS_INSTANCE_HOSTNAME).port(RDS_INSTANCE_PORT).userName(DB_USER).build());
     } 
     /** 
      * This method sets the SSL properties which specify the key store file, its type 
  and password: 
      * @throws Exception 
      */ 
     private static void setSslProperties() throws Exception { 
         System.setProperty("javax.net.ssl.trustStore", createKeyStoreFile()); 
         System.setProperty("javax.net.ssl.trustStoreType", KEY_STORE_TYPE); 
         System.setProperty("javax.net.ssl.trustStorePassword", 
 DEFAULT KEY STORE PASSWORD);
     }
```

```
 /** 
     * This method returns the path of the Key Store File needed for the SSL 
 verification during the IAM Database Authentication to 
     * the db instance. 
     * @return 
     * @throws Exception 
     */ 
    private static String createKeyStoreFile() throws Exception { 
        return createKeyStoreFile(createCertificate()).getPath(); 
    } 
    /** 
     * This method generates the SSL certificate 
     * @return 
     * @throws Exception 
     */ 
    private static X509Certificate createCertificate() throws Exception { 
        CertificateFactory certFactory = CertificateFactory.getInstance("X.509"); 
        URL url = new File(SSL_CERTIFICATE).toURI().toURL(); 
       if (url == null) {
            throw new Exception(); 
        } 
        try (InputStream certInputStream = url.openStream()) { 
            return (X509Certificate) certFactory.generateCertificate(certInputStream); 
        } 
    } 
    /** 
     * This method creates the Key Store File 
     * @param rootX509Certificate - the SSL certificate to be stored in the KeyStore 
     * @return 
     * @throws Exception 
     */ 
    private static File createKeyStoreFile(X509Certificate rootX509Certificate) throws 
 Exception { 
        File keyStoreFile = File.createTempFile(KEY_STORE_FILE_PREFIX, 
 KEY_STORE_FILE_SUFFIX); 
        try (FileOutputStream fos = new FileOutputStream(keyStoreFile.getPath())) { 
            KeyStore ks = KeyStore.getInstance(KEY_STORE_TYPE, KEY_STORE_PROVIDER); 
            ks.load(null); 
            ks.setCertificateEntry("rootCaCertificate", rootX509Certificate); 
            ks.store(fos, DEFAULT_KEY_STORE_PASSWORD.toCharArray()); 
        }
```

```
 return keyStoreFile; 
     } 
     /** 
      * This method clears the SSL properties. 
      * @throws Exception 
      */ 
     private static void clearSslProperties() throws Exception { 
             System.clearProperty("javax.net.ssl.trustStore"); 
             System.clearProperty("javax.net.ssl.trustStoreType"); 
             System.clearProperty("javax.net.ssl.trustStorePassword"); 
     } 
}
```
If you want to connect to a DB instance through a proxy, see [Connecting](#page-2053-0) to a proxy using IAM [authentication](#page-2053-0).

## <span id="page-4637-0"></span>**Connecting to your DB instance using IAM authentication and the Amazon SDK for Python (Boto3)**

You can connect to an RDS for MariaDB, MySQL, or PostgreSQL DB instance with the Amazon SDK for Python (Boto3) as described following.

## **Prerequisites**

The following are prerequisites for connecting to your DB instance using IAM authentication:

- [Enabling and disabling IAM database authentication](#page-4599-0)
- Creating and using an IAM policy for IAM [database](#page-4602-0) access
- Creating a database account using IAM [authentication](#page-4607-0)

In addition, make sure the imported libraries in the sample code exist on your system.

## **Examples**

The code examples use profiles for shared credentials. For information about the specifying credentials, see [Credentials](https://boto3.amazonaws.com/v1/documentation/api/latest/guide/credentials.html) in the Amazon SDK for Python (Boto3) documentation.

The following code examples show how to generate an authentication token, and then use it to connect to a DB instance.

To run this code example, you need the [Amazon](http://www.amazonaws.cn/sdk-for-python/) SDK for Python (Boto3), found on the Amazon site.

Modify the values of the following variables as needed:

- ENDPOINT The endpoint of the DB instance that you want to access
- PORT The port number used for connecting to your DB instance
- USER The database account that you want to access
- REGION The Amazon Region where the DB instance is running
- DBNAME The database that you want to access
- SSLCERTIFICATE The full path to the SSL certificate for Amazon RDS

For ssl\_ca, specify an SSL certificate. To download an SSL certificate, see Using [SSL/TLS](#page-4520-0) to encrypt a [connection](#page-4520-0) to a DB instance or cluster.

### *(b)* Note

You cannot use a custom Route 53 DNS record instead of the DB instance endpoint to generate the authentication token.

This code connects to a MariaDB or MySQL DB instance.

Before running this code, install the PyMySQL driver by following the instructions in the [Python](https://pypi.org/project/PyMySQL/) [Package](https://pypi.org/project/PyMySQL/) Index.

```
import pymysql
import sys
import boto3
import os
ENDPOINT="mysqldb.123456789012.us-east-1.rds.amazonaws.com"
PORT="3306"
USER="jane_doe"
REGION="us-east-1"
DBNAME="mydb"
os.environ['LIBMYSQL_ENABLE_CLEARTEXT_PLUGIN'] = '1'
```

```
#gets the credentials from .aws/credentials
session = boto3. Session(profile name='default')
client = session.client('rds')
token = client.generate_db_auth_token(DBHostname=ENDPOINT, Port=PORT, DBUsername=USER, 
  Region=REGION)
try: 
     conn = pymysql.connect(host=ENDPOINT, user=USER, passwd=token, port=PORT, 
  database=DBNAME, ssl_ca='SSLCERTIFICATE') 
     cur = conn.cursor() 
     cur.execute("""SELECT now()""") 
     query_results = cur.fetchall() 
     print(query_results)
except Exception as e: 
     print("Database connection failed due to {}".format(e))
```
This code connects to a PostgreSQL DB instance.

Before running this code, install psycopg2 by following the instructions in [Psycopg](https://pypi.org/project/psycopg2/) [documentation](https://pypi.org/project/psycopg2/).

```
import psycopg2
import sys
import boto3
import os
ENDPOINT="postgresmydb.123456789012.us-east-1.rds.amazonaws.com"
PORT="5432"
USER="jane_doe"
REGION="us-east-1"
DBNAME="mydb"
#gets the credentials from .aws/credentials
session = boto3.Session(profile_name='RDSCreds')
client = session.client('rds')
token = client.generate_db_auth_token(DBHostname=ENDPOINT, Port=PORT, DBUsername=USER, 
  Region=REGION)
try:
```

```
 conn = psycopg2.connect(host=ENDPOINT, port=PORT, database=DBNAME, user=USER, 
  password=token, sslrootcert="SSLCERTIFICATE") 
     cur = conn.cursor() 
     cur.execute("""SELECT now()""") 
     query_results = cur.fetchall() 
     print(query_results)
except Exception as e: 
     print("Database connection failed due to {}".format(e))
```
If you want to connect to a DB instance through a proxy, see [Connecting](#page-2053-0) to a proxy using IAM [authentication](#page-2053-0).

## **Troubleshooting Amazon RDS identity and access**

Use the following information to help you diagnose and fix common issues that you might encounter when working with Amazon RDS and IAM.

#### **Topics**

- I'm not [authorized](#page-4640-0) to perform an action in Amazon RDS
- I'm not authorized to perform [iam:PassRole](#page-4641-0)
- I want to allow people outside of my Amazon account to access my Amazon RDS [resources](#page-4641-1)

## <span id="page-4640-0"></span>**I'm not authorized to perform an action in Amazon RDS**

If the Amazon Web Services Management Console tells you that you're not authorized to perform an action, then you must contact your administrator for assistance. Your administrator is the person that provided you with your sign-in credentials.

The following example error occurs when the mateojackson user tries to use the console to view details about a *widget* but does not have rds:*GetWidget* permissions.

```
User: arn:aws-cn:iam::123456789012:user/mateojackson is not authorized to perform: 
  rds:GetWidget on resource: my-example-widget
```
In this case, Mateo asks his administrator to update his policies to allow him to access the *myexample-widget* resource using the rds:*GetWidget* action.

## <span id="page-4641-0"></span>**I'm not authorized to perform iam:PassRole**

If you receive an error that you're not authorized to perform the iam:PassRole action, then you must contact your administrator for assistance. Your administrator is the person that provided you with your sign-in credentials. Ask that person to update your policies to allow you to pass a role to Amazon RDS.

Some Amazon services allow you to pass an existing role to that service, instead of creating a new service role or service-linked role. To do this, you must have permissions to pass the role to the service.

The following example error occurs when a user named marymajor tries to use the console to perform an action in Amazon RDS. However, the action requires the service to have permissions granted by a service role. Mary does not have permissions to pass the role to the service.

```
User: arn:aws-cn:iam::123456789012:user/marymajor is not authorized to perform: 
  iam:PassRole
```
In this case, Mary asks her administrator to update her policies to allow her to perform the iam:PassRole action.

## <span id="page-4641-1"></span>**I want to allow people outside of my Amazon account to access my Amazon RDS resources**

You can create a role that users in other accounts or people outside of your organization can use to access your resources. You can specify who is trusted to assume the role. For services that support resource-based policies or access control lists (ACLs), you can use those policies to grant people access to your resources.

To learn more, consult the following:

- To learn whether Amazon RDS supports these features, see How [Amazon](#page-4547-0) RDS works with IAM.
- To learn how to provide access to your resources across Amazon accounts that you own, see [Providing](https://docs.amazonaws.cn/IAM/latest/UserGuide/id_roles_common-scenarios_aws-accounts.html) access to an IAM user in another Amazon account that you own in the *IAM User Guide*.
- To learn how to provide access to your resources to third-party Amazon accounts, see [Providing](https://docs.amazonaws.cn/IAM/latest/UserGuide/id_roles_common-scenarios_third-party.html) access to Amazon [accounts](https://docs.amazonaws.cn/IAM/latest/UserGuide/id_roles_common-scenarios_third-party.html) owned by third parties in the *IAM User Guide*.
- To learn how to provide access through identity federation, see Providing access to [externally](https://docs.amazonaws.cn/IAM/latest/UserGuide/id_roles_common-scenarios_federated-users.html) [authenticated](https://docs.amazonaws.cn/IAM/latest/UserGuide/id_roles_common-scenarios_federated-users.html) users (identity federation) in the *IAM User Guide*.

• To learn the difference between using roles and resource-based policies for cross-account access, see How IAM roles differ from [resource-based](https://docs.amazonaws.cn/IAM/latest/UserGuide/id_roles_compare-resource-policies.html) policies in the *IAM User Guide*.

# **Logging and monitoring in Amazon RDS**

Monitoring is an important part of maintaining the reliability, availability, and performance of Amazon RDS and your Amazon solutions. You should collect monitoring data from all of the parts of your Amazon solution so that you can more easily debug a multi-point failure if one occurs. Amazon provides several tools for monitoring your Amazon RDS resources and responding to potential incidents:

### **Amazon CloudWatch Alarms**

Using Amazon CloudWatch alarms, you watch a single metric over a time period that you specify. If the metric exceeds a given threshold, a notification is sent to an Amazon SNS topic or Amazon Auto Scaling policy. CloudWatch alarms do not invoke actions because they are in a particular state. Rather the state must have changed and been maintained for a specified number of periods.

### **Amazon CloudTrail Logs**

CloudTrail provides a record of actions taken by a user, role, or an Amazon service in Amazon RDS. CloudTrail captures all API calls for Amazon RDS as events, including calls from the console and from code calls to Amazon RDS API operations. Using the information collected by CloudTrail, you can determine the request that was made to Amazon RDS, the IP address from which the request was made, who made the request, when it was made, and additional details. For more information, see [Monitoring Amazon](#page-1544-0) RDS API calls in Amazon CloudTrail.

#### **Enhanced Monitoring**

Amazon RDS provides metrics in real time for the operating system (OS) that your DB instance runs on. You can view the metrics for your DB instance using the console, or consume the Enhanced Monitoring JSON output from Amazon CloudWatch Logs in a monitoring system of your choice. For more information, see [Monitoring](#page-1312-0) OS metrics with Enhanced Monitoring.

#### **Amazon RDS Performance Insights**

Performance Insights expands on existing Amazon RDS monitoring features to illustrate your database's performance and help you analyze any issues that affect it. With the Performance Insights dashboard, you can visualize the database load and filter the load by waits, SQL

statements, hosts, or users. For more information, see Monitoring DB load with [Performance](#page-1195-0) [Insights on Amazon](#page-1195-0) RDS.

#### **Database Logs**

You can view, download, and watch database logs using the Amazon Web Services Management Console, Amazon CLI, or RDS API. For more information, see [Monitoring Amazon](#page-1478-0) RDS log files.

#### **Amazon RDS Recommendations**

Amazon RDS provides automated recommendations for database resources. These recommendations provide best practice guidance by analyzing DB instance configuration, usage, and performance data. For more information, see Viewing and [responding](#page-1124-0) to Amazon RDS [recommendations.](#page-1124-0)

#### **Amazon RDS Event Notification**

Amazon RDS uses the Amazon Simple Notification Service (Amazon SNS) to provide notification when an Amazon RDS event occurs. These notifications can be in any notification form supported by Amazon SNS for an Amazon Region, such as an email, a text message, or a call to an HTTP endpoint. For more information, see Working with Amazon RDS event [notification](#page-1405-0).

#### **Amazon Trusted Advisor**

Trusted Advisor draws upon best practices learned from serving hundreds of thousands of Amazon customers. Trusted Advisor inspects your Amazon environment and then makes recommendations when opportunities exist to save money, improve system availability and performance, or help close security gaps. All Amazon customers have access to five Trusted Advisor checks. Customers with a Business or Enterprise support plan can view all Trusted Advisor checks.

Trusted Advisor has the following Amazon RDS-related checks:

- Amazon RDS Idle DB Instances
- Amazon RDS Security Group Access Risk
- Amazon RDS Backups
- Amazon RDS Multi-AZ

For more information on these checks, see Trusted Advisor best [practices](http://www.amazonaws.cn/support-plans/trustedadvisor/best-practices/) (checks).

For more information about monitoring Amazon RDS, see [Monitoring](#page-1110-0) metrics in an Amazon RDS [instance.](#page-1110-0)
# **Compliance validation for Amazon RDS**

Third-party auditors assess the security and compliance of Amazon RDS as part of multiple Amazon compliance programs. These include SOC, PCI, FedRAMP, HIPAA, and others.

For a list of Amazon services in scope of specific compliance programs, see [Amazon](http://www.amazonaws.cn/compliance/services-in-scope/) services in scope by [compliance](http://www.amazonaws.cn/compliance/services-in-scope/) program. For general information, see Amazon [compliance](http://www.amazonaws.cn/compliance/programs/) programs.

You can download third-party audit reports using Amazon Artifact. For more information, see [Downloading](https://docs.amazonaws.cn/artifact/latest/ug/downloading-documents.html) reports in Amazon Artifact.

Your compliance responsibility when using Amazon RDS is determined by the sensitivity of your data, your organization's compliance objectives, and applicable laws and regulations. Amazon provides the following resources to help with compliance:

- Security and [compliance](http://www.amazonaws.cn/quickstart/?awsf.quickstart-homepage-filter=categories%23security-identity-compliance) quick start guides These deployment guides discuss architectural considerations and provide steps for deploying security- and compliance-focused baseline environments on Amazon.
- [Architecting](https://docs.aws.amazon.com/pdfs/whitepapers/latest/architecting-hipaa-security-and-compliance-on-aws/architecting-hipaa-security-and-compliance-on-aws.pdf) for HIPAA Security and Compliance on Amazon Web Services This whitepaper describes how companies can use Amazon to create HIPAA-compliant applications.
- Amazon [compliance](http://www.amazonaws.cn/compliance/resources/) resources This collection of workbooks and guides that might apply to your industry and location.
- [Amazon](https://docs.amazonaws.cn/config/latest/developerguide/evaluate-config.html) Config This Amazon service assesses how well your resource configurations comply with internal practices, industry guidelines, and regulations.
- [Amazon](https://docs.amazonaws.cn/securityhub/latest/userguide/what-is-securityhub.html) Security Hub This Amazon Web Service provides a comprehensive view of your security state within Amazon. Security Hub uses security controls to evaluate your Amazon resources and to check your compliance against security industry standards and best practices. For a list of supported services and controls, see Security Hub controls [reference](https://docs.amazonaws.cn/securityhub/latest/userguide/securityhub-controls-reference.html).

# **Resilience in Amazon RDS**

The Amazon global infrastructure is built around Amazon Regions and Availability Zones. Amazon Regions provide multiple physically separated and isolated Availability Zones, which are connected with low-latency, high-throughput, and highly redundant networking. With Availability Zones, you can design and operate applications and databases that automatically fail over between Availability Zones without interruption. Availability Zones are more highly available, fault tolerant, and scalable than traditional single or multiple data center infrastructures.

For more information about Amazon Regions and Availability Zones, see [Amazon](http://www.amazonaws.cn/about-aws/global-infrastructure/) global [infrastructure](http://www.amazonaws.cn/about-aws/global-infrastructure/).

In addition to the Amazon global infrastructure, Amazon RDS offers features to help support your data resiliency and backup needs.

# **Backup and restore**

Amazon RDS creates and saves automated backups of your DB instance. Amazon RDS creates a storage volume snapshot of your DB instance, backing up the entire DB instance and not just individual databases.

Amazon RDS creates automated backups of your DB instance during the backup window of your DB instance. Amazon RDS saves the automated backups of your DB instance according to the backup retention period that you specify. If necessary, you can recover your database to any point in time during the backup retention period. You can also back up your DB instance manually, by manually creating a DB snapshot.

You can create a DB instance by restoring from this DB snapshot as a disaster recovery solution if the source DB instance fails.

For more information, see Backing up, restoring, and [exporting](#page-979-0) data.

# **Replication**

Amazon RDS uses the MariaDB, MySQL, Oracle, and PostgreSQL DB engines' built-in replication functionality to create a special type of DB instance called a read replica from a source DB instance. Updates made to the source DB instance are asynchronously copied to the read replica. You can reduce the load on your source DB instance by routing read queries from your applications to the read replica. Using read replicas, you can elastically scale out beyond the capacity constraints

of a single DB instance for read-heavy database workloads. You can promote a read replica to a standalone instance as a disaster recovery solution if the source DB instance fails. For some DB engines, Amazon RDS also supports other replication options.

For more information, see [Working](#page-718-0) with DB instance read replicas.

# **Failover**

Amazon RDS provides high availability and failover support for DB instances using Multi-AZ deployments. Amazon RDS uses several different technologies to provide failover support. Multi-AZ deployments for Oracle, PostgreSQL, MySQL, and MariaDB DB instances use Amazon's failover technology. SQL Server DB instances use SQL Server Database Mirroring (DBM).

For more information, see Configuring and managing a Multi-AZ [deployment](#page-803-0).

# **Infrastructure security in Amazon RDS**

As a managed service, Amazon Relational Database Service is protected by Amazon global network security. For information about Amazon security services and how Amazon protects infrastructure, see [Amazon](https://www.amazonaws.cn/security/) Cloud Security. To design your Amazon environment using the best practices for infrastructure security, see [Infrastructure](https://docs.amazonaws.cn/wellarchitected/latest/security-pillar/infrastructure-protection.html) Protection in *Security Pillar Amazon Well‐Architected Framework*.

You use Amazon published API calls to access Amazon RDS through the network. Clients must support the following:

- Transport Layer Security (TLS). We require TLS 1.2 and recommend TLS 1.3.
- Cipher suites with perfect forward secrecy (PFS) such as DHE (Ephemeral Diffie-Hellman) or ECDHE (Elliptic Curve Ephemeral Diffie-Hellman). Most modern systems such as Java 7 and later support these modes.

Additionally, requests must be signed by using an access key ID and a secret access key that is associated with an IAM principal. Or you can use the Amazon [Security](https://docs.amazonaws.cn/STS/latest/APIReference/Welcome.html) Token Service (Amazon STS) to generate temporary security credentials to sign requests.

In addition, Amazon RDS offers features to help support infrastructure security.

# **Security groups**

Security groups control the access that traffic has in and out of a DB instance. By default, network access is turned off to a DB instance. You can specify rules in a security group that allow access from an IP address range, port, or security group. After ingress rules are configured, the same rules apply to all DB instances that are associated with that security group.

For more information, see [Controlling](#page-4653-0) access with security groups.

# **Public accessibility**

When you launch a DB instance inside a virtual private cloud (VPC) based on the Amazon VPC service, you can turn on or off public accessibility for that DB instance. To designate whether the DB instance that you create has a DNS name that resolves to a public IP address, you use the *Public accessibility* parameter. By using this parameter, you can designate whether there is public access to the DB instance. You can modify a DB instance to turn on or off public accessibility by modifying the *Public accessibility* parameter.

#### For more information, see [Hiding a DB instance](#page-4677-0) in a VPC from the internet.

#### *C* Note

If your DB instance is in a VPC but isn't publicly accessible, you can also use an Amazon Site-to-Site VPN connection or an Amazon Direct Connect connection to access it from a private network. For more information, see [Internetwork](#page-4539-0) traffic privacy.

# **Amazon RDS API and interface VPC endpoints (Amazon PrivateLink)**

You can establish a private connection between your VPC and Amazon RDS API endpoints by creating an *interface VPC endpoint*. Interface endpoints are powered by Amazon [PrivateLink](https://www.amazonaws.cn/privatelink).

Amazon PrivateLink enables you to privately access Amazon RDS API operations without an internet gateway, NAT device, VPN connection, or Amazon Direct Connect connection. DB instances in your VPC don't need public IP addresses to communicate with Amazon RDS API endpoints to launch, modify, or terminate DB instances. Your DB instances also don't need public IP addresses to use any of the available RDS API operations. Traffic between your VPC and Amazon RDS doesn't leave the Amazon network.

Each interface endpoint is represented by one or more elastic network interfaces in your subnets. For more information on elastic network interfaces, see Elastic network [interfaces](https://docs.amazonaws.cn/AWSEC2/latest/UserGuide/using-eni.html) in the *Amazon EC2 User Guide.*

For more information about VPC endpoints, see Interface VPC endpoints (Amazon [PrivateLink\)](https://docs.amazonaws.cn/vpc/latest/userguide/vpce-interface.html) in the *Amazon VPC User Guide*. For more information about RDS API operations, see [Amazon](https://docs.amazonaws.cn/AmazonRDS/latest/APIReference/) RDS API [Reference.](https://docs.amazonaws.cn/AmazonRDS/latest/APIReference/)

You don't need an interface VPC endpoint to connect to a DB instance. For more information, see Scenarios for accessing a DB [instance in a VPC](#page-4683-0).

# **Considerations for VPC endpoints**

Before you set up an interface VPC endpoint for Amazon RDS API endpoints, ensure that you review Interface endpoint properties and [limitations](https://docs.amazonaws.cn/vpc/latest/userguide/vpce-interface.html#vpce-interface-limitations) in the *Amazon VPC User Guide*.

All RDS API operations relevant to managing Amazon RDS resources are available from your VPC using Amazon PrivateLink.

VPC endpoint policies are supported for RDS API endpoints. By default, full access to RDS API operations is allowed through the endpoint. For more information, see [Controlling](https://docs.amazonaws.cn/vpc/latest/userguide/vpc-endpoints-access.html) access to services with VPC [endpoints](https://docs.amazonaws.cn/vpc/latest/userguide/vpc-endpoints-access.html) in the *Amazon VPC User Guide*.

# **Availability**

Amazon RDS API currently supports VPC endpoints in the following Amazon Regions:

- US East (Ohio)
- US East (N. Virginia)
- US West (N. California)
- US West (Oregon)
- Africa (Cape Town)
- Asia Pacific (Hong Kong)
- Asia Pacific (Mumbai)
- Asia Pacific (Osaka)
- Asia Pacific (Seoul)
- Asia Pacific (Singapore)
- Asia Pacific (Sydney)
- Asia Pacific (Tokyo)
- Canada (Central)
- Canada West (Calgary)
- China (Beijing)
- China (Ningxia)
- Europe (Frankfurt)
- Europe (Zurich)
- Europe (Ireland)
- Europe (London)
- Europe (Paris)
- Europe (Stockholm)
- Europe (Milan)
- Israel (Tel Aviv)
- Middle East (Bahrain)
- South America (São Paulo)

### **Creating an interface VPC endpoint for Amazon RDS API**

You can create a VPC endpoint for the Amazon RDS API using either the Amazon VPC console or the Amazon Command Line Interface (Amazon CLI). For more information, see [Creating](https://docs.amazonaws.cn/vpc/latest/userguide/vpce-interface.html#create-interface-endpoint) an interface [endpoint](https://docs.amazonaws.cn/vpc/latest/userguide/vpce-interface.html#create-interface-endpoint) in the *Amazon VPC User Guide*.

Create a VPC endpoint for Amazon RDS API using the service name com.amazonaws.*region*.rds.

Excluding Amazon Regions in China, if you enable private DNS for the endpoint, you can make API requests to Amazon RDS with the VPC endpoint using its default DNS name for the Amazon Region, for example rds.us-east-1.amazonaws.com. For the China (Beijing) and China (Ningxia) Amazon Regions, you can make API requests with the VPC endpoint using rds-api.cnnorth-1.amazonaws.com.cn and rds-api.cn-northwest-1.amazonaws.com.cn, respectively.

For more information, see [Accessing](https://docs.amazonaws.cn/vpc/latest/userguide/vpce-interface.html#access-service-though-endpoint) a service through an interface endpoint in the *Amazon VPC User Guide*.

# **Creating a VPC endpoint policy for Amazon RDS API**

You can attach an endpoint policy to your VPC endpoint that controls access to Amazon RDS API. The policy specifies the following information:

- The principal that can perform actions.
- The actions that can be performed.
- The resources on which actions can be performed.

For more information, see [Controlling](https://docs.amazonaws.cn/vpc/latest/userguide/vpc-endpoints-access.html) access to services with VPC endpoints in the *Amazon VPC User Guide*.

#### **Example: VPC endpoint policy for Amazon RDS API actions**

The following is an example of an endpoint policy for Amazon RDS API. When attached to an endpoint, this policy grants access to the listed Amazon RDS API actions for all principals on all resources.

```
{ 
     "Statement":[ 
         {
```

```
 "Principal":"*", 
            "Effect":"Allow", 
            "Action":[ 
               "rds:CreateDBInstance", 
               "rds:ModifyDBInstance", 
               "rds:CreateDBSnapshot" 
            ], 
            "Resource":"*" 
        } 
    ]
}
```
#### **Example: VPC endpoint policy that denies all access from a specified Amazon account**

The following VPC endpoint policy denies Amazon account 123456789012 all access to resources using the endpoint. The policy allows all actions from other accounts.

```
{ 
   "Statement": [ 
      { 
         "Action": "*", 
         "Effect": "Allow", 
         "Resource": "*", 
        "Principal": "*" 
      }, 
      { 
         "Action": "*", 
         "Effect": "Deny", 
         "Resource": "*", 
         "Principal": { 
           "AWS": [ 
              "123456789012" 
           ] 
        } 
   \mathbf{I}}
```
# **Security best practices for Amazon RDS**

Use Amazon Identity and Access Management (IAM) accounts to control access to Amazon RDS API operations, especially operations that create, modify, or delete Amazon RDS resources. Such resources include DB instances, security groups, and parameter groups. Also use IAM to

control actions that perform common administrative actions such as backing up and restoring DB instances.

- Create an individual user for each person who manages Amazon RDS resources, including yourself. Don't use Amazon root credentials to manage Amazon RDS resources.
- Grant each user the minimum set of permissions required to perform his or her duties.
- Use IAM groups to effectively manage permissions for multiple users.
- Rotate your IAM credentials regularly.
- Configure Amazon Secrets Manager to automatically rotate the secrets for Amazon RDS. For more information, see Rotating your Amazon Secrets [Manager](https://docs.amazonaws.cn/secretsmanager/latest/userguide/rotating-secrets.html) secrets in the *Amazon Secrets Manager User Guide*. You can also retrieve the credential from Amazon Secrets Manager programmatically. For more information, see [Retrieving](https://docs.amazonaws.cn/secretsmanager/latest/userguide/manage_retrieve-secret.html) the secret value in the *Amazon Secrets Manager User Guide*.

For more information about Amazon RDS security, see Security in [Amazon](#page-4483-0) RDS. For more information about IAM, see Amazon Identity and Access [Management.](https://docs.amazonaws.cn/IAM/latest/UserGuide/Welcome.html) For information on IAM best practices, see IAM best [practices.](https://docs.amazonaws.cn/IAM/latest/UserGuide/IAMBestPractices.html)

Amazon Security Hub uses security controls to evaluate resource configurations and security standards to help you comply with various compliance frameworks. For more information about using Security Hub to evaluate RDS resources, see Amazon [Relational](https://docs.amazonaws.cn/securityhub/latest/userguide/rds-controls.html) Database Service controls in the Amazon Security Hub User Guide.

You can monitor your usage of RDS as it relates to security best practices by using Security Hub. For more information, see What is [Amazon](https://docs.amazonaws.cn/securityhub/latest/userguide/what-is-securityhub.html) Security Hub?.

Use the Amazon Web Services Management Console, the Amazon CLI, or the RDS API to change the password for your master user. If you use another tool, such as a SQL client, to change the master user password, it might result in privileges being revoked for the user unintentionally.

# <span id="page-4653-0"></span>**Controlling access with security groups**

VPC security groups control the access that traffic has in and out of a DB instance. By default, network access is turned off for a DB instance. You can specify rules in a security group that allow access from an IP address range, port, or security group. After ingress rules are configured, the same rules apply to all DB instances that are associated with that security group. You can specify up to 20 rules in a security group.

# **Overview of VPC security groups**

Each VPC security group rule makes it possible for a specific source to access a DB instance in a VPC that is associated with that VPC security group. The source can be a range of addresses (for example, 203.0.113.0/24), or another VPC security group. By specifying a VPC security group as the source, you allow incoming traffic from all instances (typically application servers) that use the source VPC security group. VPC security groups can have rules that govern both inbound and outbound traffic. However, the outbound traffic rules typically don't apply to DB instances. Outbound traffic rules apply only if the DB instance acts as a client. For example, outbound traffic rules apply to an Oracle DB instance with outbound database links. You must use the [Amazon](https://docs.amazonaws.cn/AWSEC2/latest/APIReference/Welcome.html) EC2 [API](https://docs.amazonaws.cn/AWSEC2/latest/APIReference/Welcome.html) or the **Security Group** option on the VPC console to create VPC security groups.

When you create rules for your VPC security group that allow access to the instances in your VPC, you must specify a port for each range of addresses that the rule allows access for. For example, if you want to turn on Secure Shell (SSH) access for instances in the VPC, create a rule allowing access to TCP port 22 for the specified range of addresses.

You can configure multiple VPC security groups that allow access to different ports for different instances in your VPC. For example, you can create a VPC security group that allows access to TCP port 80 for web servers in your VPC. You can then create another VPC security group that allows access to TCP port 3306 for RDS for MySQL DB instances in your VPC.

For more information on VPC security groups, see [Security](https://docs.amazonaws.cn/vpc/latest/userguide/VPC_SecurityGroups.html) groups in the *Amazon Virtual Private Cloud User Guide*.

#### **A** Note

If your DB instance is in a VPC but isn't publicly accessible, you can also use an Amazon Site-to-Site VPN connection or an Amazon Direct Connect connection to access it from a private network. For more information, see [Internetwork](#page-4539-0) traffic privacy.

# **Security group scenario**

A common use of a DB instance in a VPC is to share data with an application server running in an Amazon EC2 instance in the same VPC, which is accessed by a client application outside the VPC. For this scenario, you use the RDS and VPC pages on the Amazon Web Services Management Console or the RDS and EC2 API operations to create the necessary instances and security groups:

- 1. Create a VPC security group (for example, sg-0123ec2example) and define inbound rules that use the IP addresses of the client application as the source. This security group allows your client application to connect to EC2 instances in a VPC that uses this security group.
- 2. Create an EC2 instance for the application and add the EC2 instance to the VPC security group (sg-0123ec2example) that you created in the previous step.
- 3. Create a second VPC security group (for example, sg-6789rdsexample) and create a new rule by specifying the VPC security group that you created in step 1 (sg-0123ec2example) as the source.
- 4. Create a new DB instance and add the DB instance to the VPC security group (sg-6789rdsexample) that you created in the previous step. When you create the DB instance, use the same port number as the one specified for the VPC security group (sg-6789rdsexample) rule that you created in step 3.

The following diagram shows this scenario.

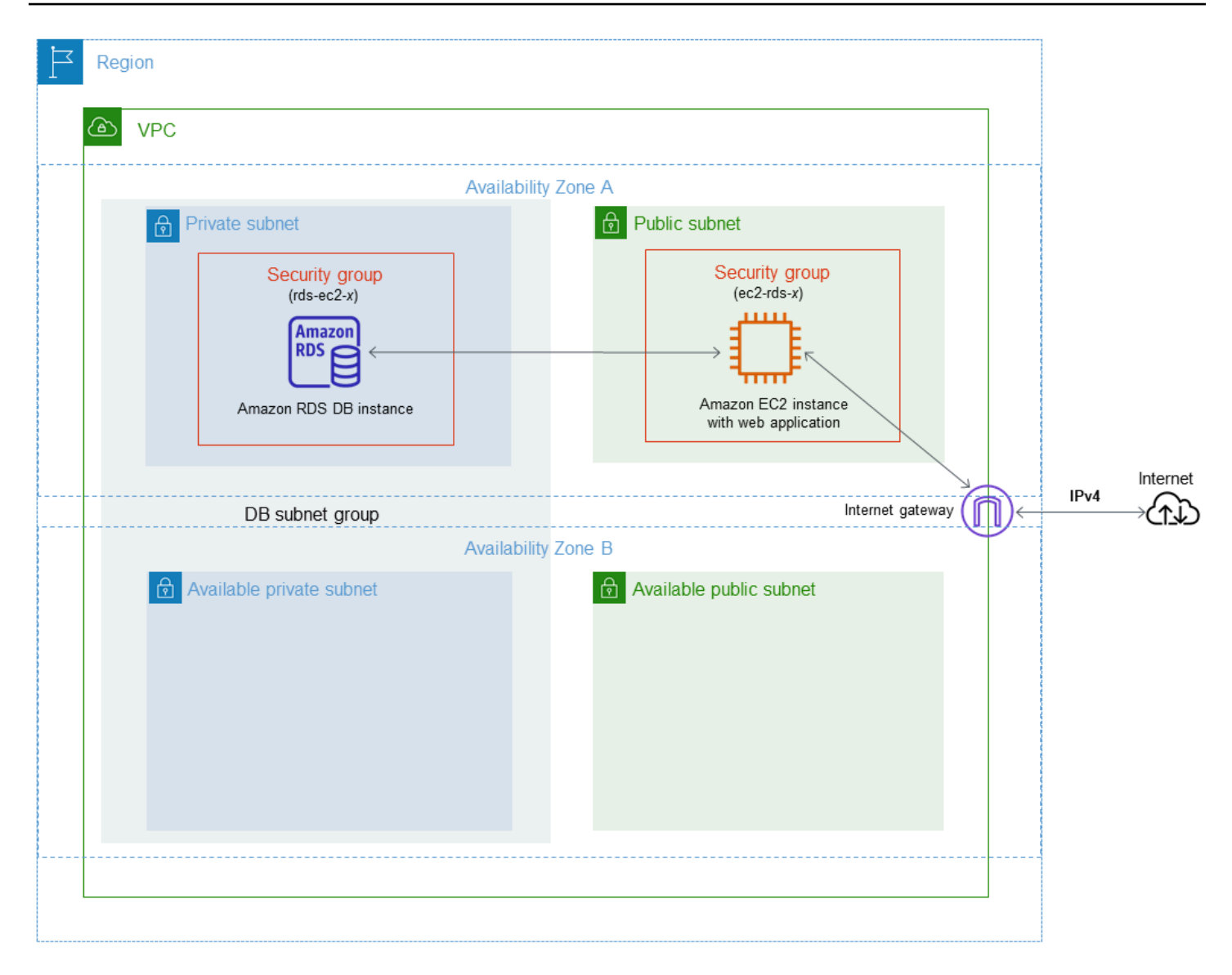

For detailed instructions about configuring a VPC for this scenario, see [Tutorial:](#page-4690-0) Create a VPC for [use with a DB instance](#page-4690-0) (IPv4 only). For more information about using a VPC, see [Amazon](#page-4666-0) VPC VPCs [and Amazon](#page-4666-0) RDS.

# **Creating a VPC security group**

You can create a VPC security group for a DB instance by using the VPC console. For information about creating a security group, see Provide access to your DB [instance](#page-312-0) in your VPC by creating a [security](#page-312-0) group and [Security](https://docs.amazonaws.cn/vpc/latest/userguide/VPC_SecurityGroups.html) groups in the *Amazon Virtual Private Cloud User Guide*.

# **Associating a security group with a DB instance**

You can associate a security group with a DB instance by using **Modify** on the RDS console, the ModifyDBInstance Amazon RDS API, or the modify-db-instance Amazon CLI command.

The following CLI example associates a specific VPC security group and removes DB security groups from the DB instance

```
aws rds modify-db-instance --db-instance-identifier dbName --vpc-security-group-ids sg-
ID
```
For information about modifying a DB instance, see [Modifying](#page-649-0) an Amazon RDS DB instance. For security group considerations when you restore a DB instance from a DB snapshot, see [Security](#page-1021-0) group [considerations](#page-1021-0).

#### **(i)** Note

The RDS console displays different security group rule names for your database if the Port value is configured to a non-default value.

For RDS for Oracle DB instances, additional security groups can be associated by populating the security group options setting for the Oracle Enterprise Manager Database Express (OEM), Oracle Management Agent for Enterprise Manager Cloud Control (OEM Agent) and the Oracle Secure Sockets Layer options. In this case, both security groups associated with the DB instance and options settings apply to the DB instance. For more information about these option groups, see [Oracle Enterprise Manager,](#page-3644-0) Oracle [Management](#page-3652-0) Agent for Enterprise Manager Cloud Control, and Oracle Secure [Sockets](#page-3698-0) Layer.

# **Master user account privileges**

When you create a new DB instance, the default master user that you use gets certain privileges for that DB instance. You can't change the master user name after the DB instance is created.

#### **Important**

We strongly recommend that you do not use the master user directly in your applications. Instead, adhere to the best practice of using a database user created with the minimal privileges required for your application.

#### *(b)* Note

If you accidentally delete the permissions for the master user, you can restore them by modifying the DB instance and setting a new master user password. For more information about modifying a DB instance, see [Modifying](#page-649-0) an Amazon RDS DB instance.

The following table shows the privileges and database roles the master user gets for each of the database engines.

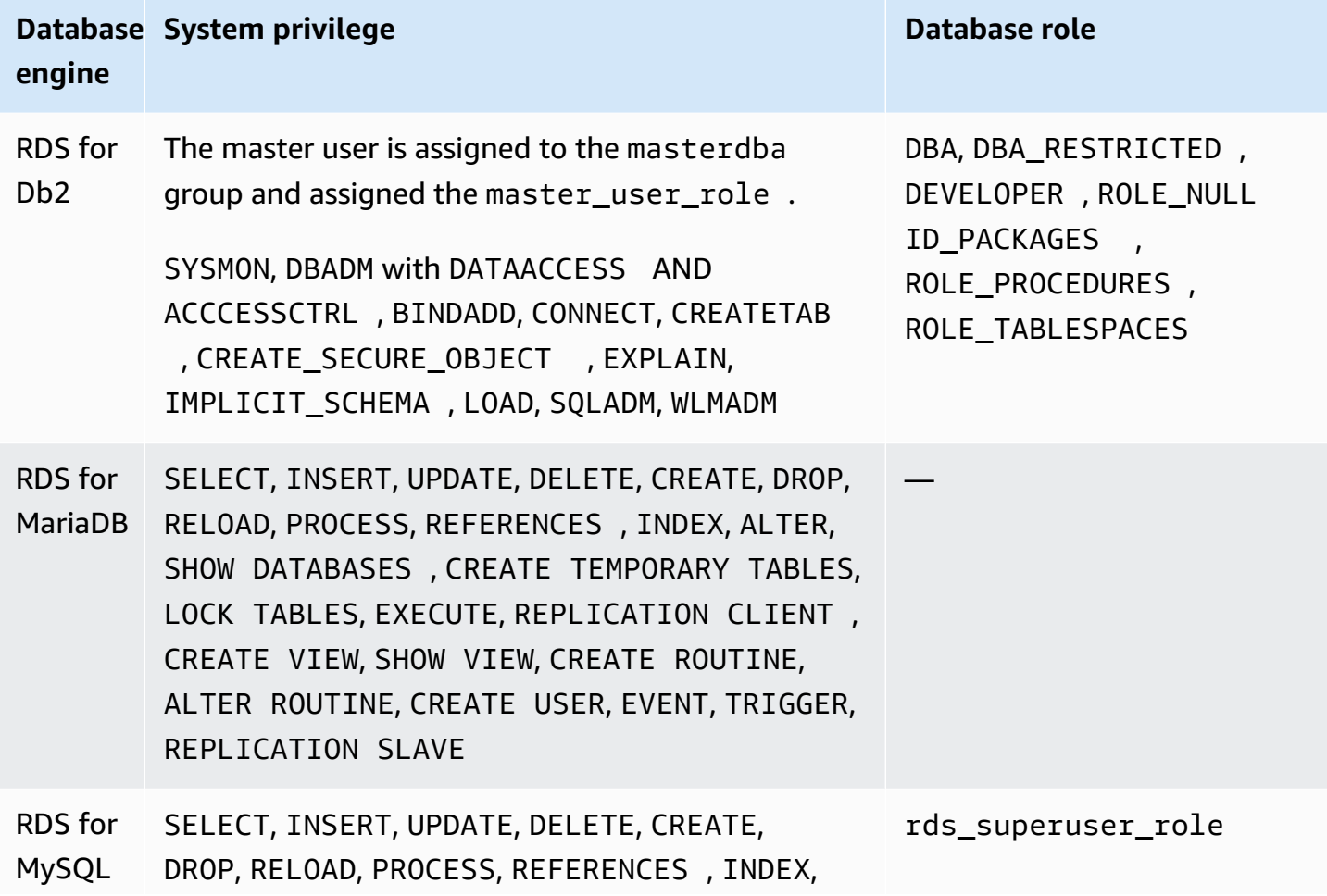

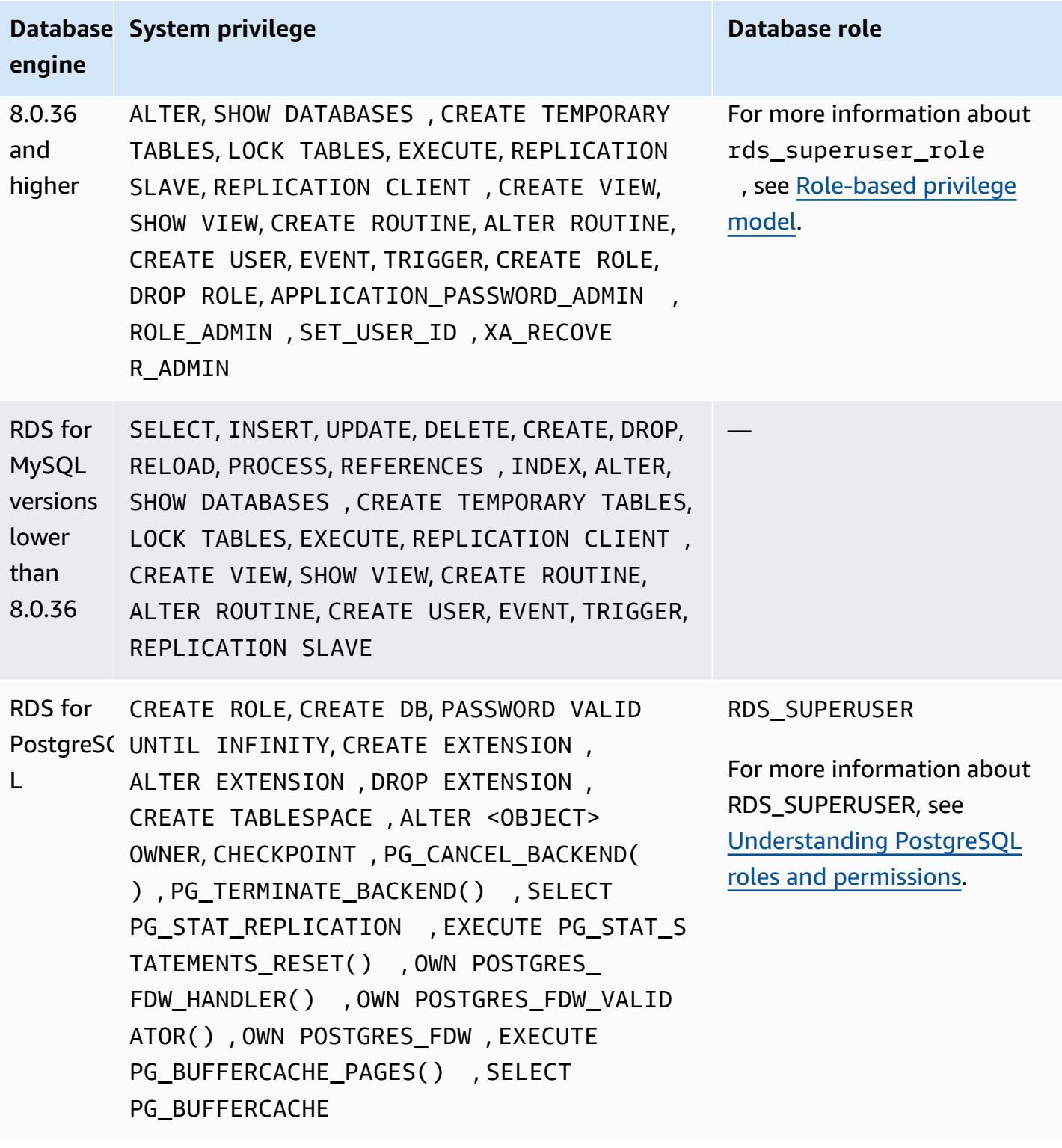

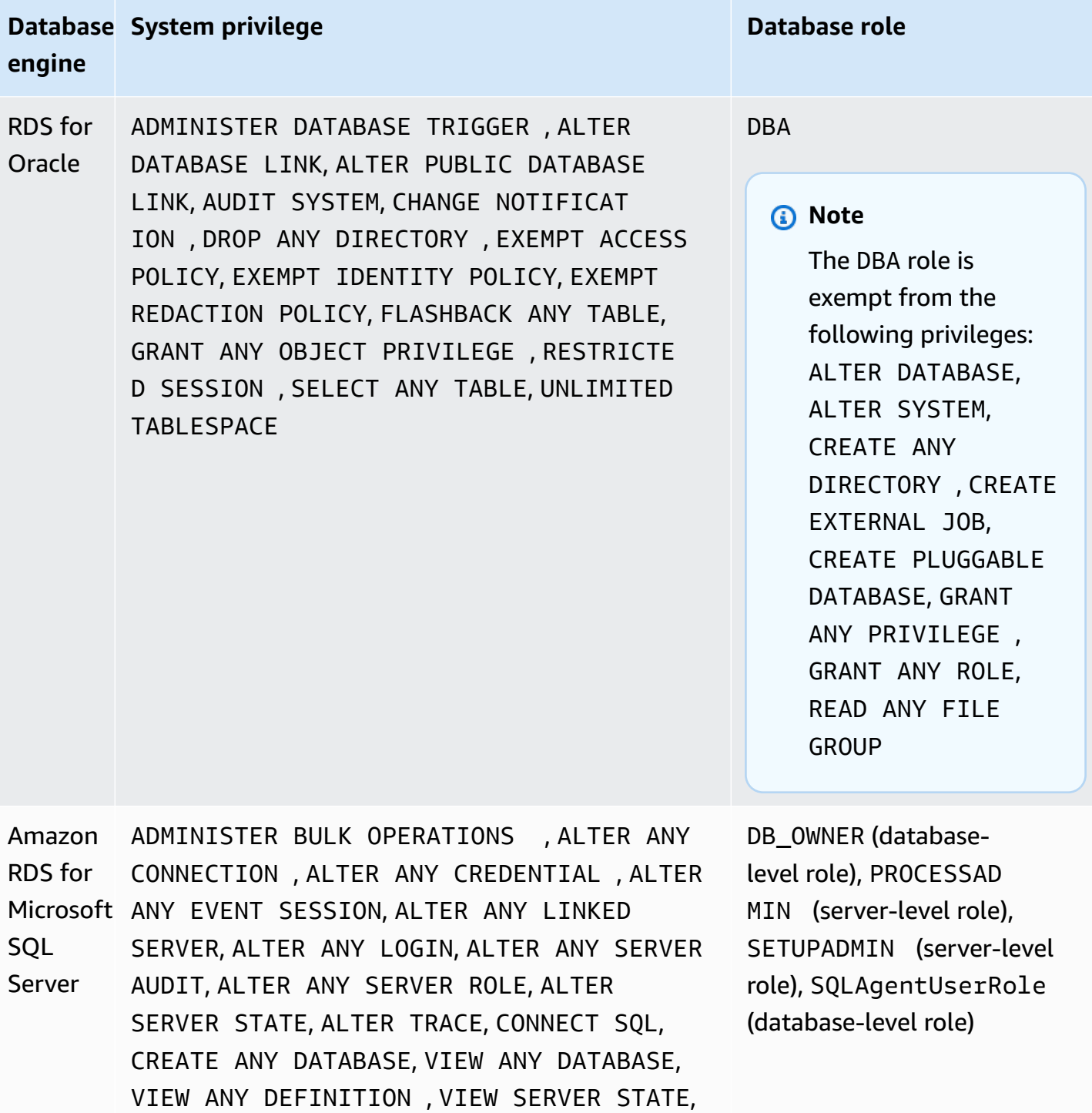

ALTER ON ROLE SQLAgentOperatorRole

# **Using service-linked roles for Amazon RDS**

Amazon RDS uses Amazon Identity and Access Management (IAM) [service-linked](https://docs.amazonaws.cn/IAM/latest/UserGuide/id_roles_terms-and-concepts.html#iam-term-service-linked-role) roles. A servicelinked role is a unique type of IAM role that is linked directly to Amazon RDS. Service-linked roles are predefined by Amazon RDS and include all the permissions that the service requires to call other Amazon services on your behalf.

A service-linked role makes using Amazon RDS easier because you don't have to manually add the necessary permissions. Amazon RDS defines the permissions of its service-linked roles, and unless defined otherwise, only Amazon RDS can assume its roles. The defined permissions include the trust policy and the permissions policy, and that permissions policy cannot be attached to any other IAM entity.

You can delete the roles only after first deleting their related resources. This protects your Amazon RDS resources because you can't inadvertently remove permission to access the resources.

For information about other services that support service-linked roles, see [Amazon](https://docs.amazonaws.cn/IAM/latest/UserGuide/reference_aws-services-that-work-with-iam.html) services that [work](https://docs.amazonaws.cn/IAM/latest/UserGuide/reference_aws-services-that-work-with-iam.html) with IAM and look for the services that have **Yes** in the **Service-Linked Role** column. Choose a **Yes** with a link to view the service-linked role documentation for that service.

# <span id="page-4661-0"></span>**Service-linked role permissions for Amazon RDS**

Amazon RDS uses the service-linked role named AWSServiceRoleForRDS to allow Amazon RDS to call Amazon services on behalf of your DB instances.

The AWSServiceRoleForRDS service-linked role trusts the following services to assume the role:

• rds.amazonaws.com

This service-linked role has a permissions policy attached to it called AmazonRDSServiceRolePolicy that grants it permissions to operate in your account. The role permissions policy allows Amazon RDS to complete the following actions on the specified resources:

For more information about this policy, including the JSON policy document, see [AmazonRDSServiceRolePolicy](https://docs.amazonaws.cn/aws-managed-policy/latest/reference/AmazonRDSServiceRolePolicy.html) in the *Amazon Managed Policy Reference Guide*.

#### **A** Note

You must configure permissions to allow an IAM entity (such as a user, group, or role) to create, edit, or delete a service-linked role. If you encounter the following error message: **Unable to create the resource. Verify that you have permission to create service linked role. Otherwise wait and try again later.**

Make sure you have the following permissions enabled:

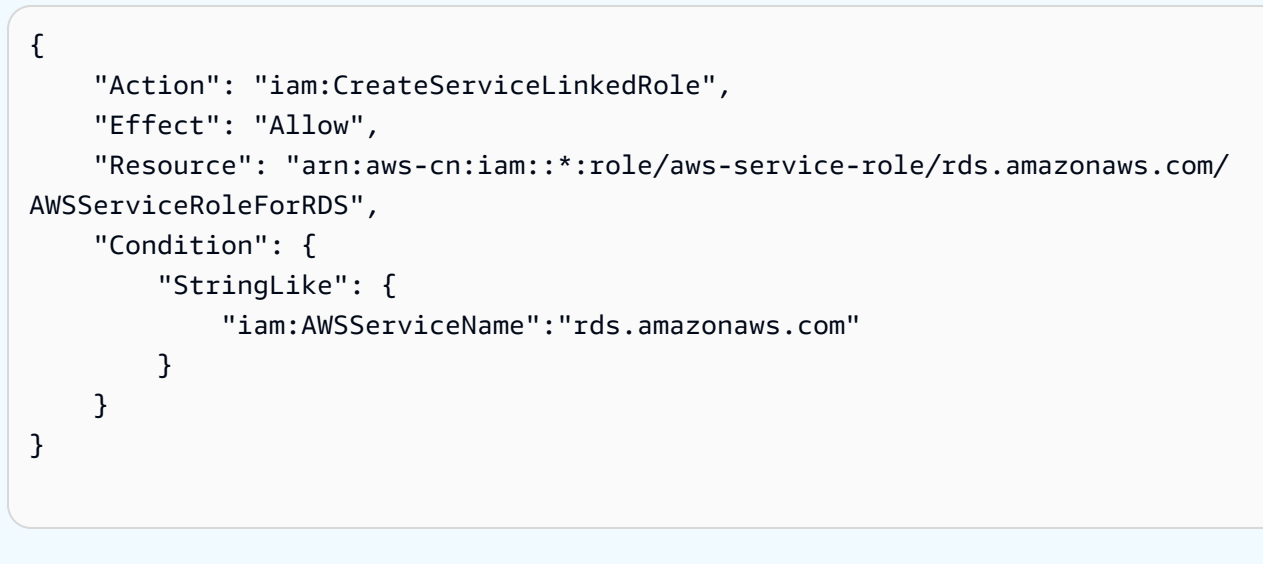

For more information, see [Service-linked](https://docs.amazonaws.cn/IAM/latest/UserGuide/using-service-linked-roles.html#service-linked-role-permissions) role permissions in the *IAM User Guide*.

### **Creating a service-linked role for Amazon RDS**

You don't need to manually create a service-linked role. When you create a DB instance, Amazon RDS creates the service-linked role for you.

### **Important**

If you were using the Amazon RDS service before December 1, 2017, when it began supporting service-linked roles, then Amazon RDS created the AWSServiceRoleForRDS role in your account. To learn more, see A new role [appeared](https://docs.amazonaws.cn/IAM/latest/UserGuide/troubleshoot_roles.html#troubleshoot_roles_new-role-appeared) in my Amazon account.

If you delete this service-linked role, and then need to create it again, you can use the same process to recreate the role in your account. When you create a DB instance, Amazon RDS creates the service-linked role for you again.

### **Editing a service-linked role for Amazon RDS**

Amazon RDS does not allow you to edit the AWSServiceRoleForRDS service-linked role. After you create a service-linked role, you cannot change the name of the role because various entities might reference the role. However, you can edit the description of the role using IAM. For more information, see Editing a [service-linked](https://docs.amazonaws.cn/IAM/latest/UserGuide/using-service-linked-roles.html#edit-service-linked-role) role in the *IAM User Guide*.

### **Deleting a service-linked role for Amazon RDS**

If you no longer need to use a feature or service that requires a service-linked role, we recommend that you delete that role. That way you don't have an unused entity that is not actively monitored or maintained. However, you must delete all of your DB instances before you can delete the service-linked role.

#### **Cleaning up a service-linked role**

Before you can use IAM to delete a service-linked role, you must first confirm that the role has no active sessions and remove any resources used by the role.

#### **To check whether the service-linked role has an active session in the IAM console**

- 1. Sign in to the Amazon Web Services Management Console and open the IAM console at [https://console.amazonaws.cn/iam/.](https://console.amazonaws.cn/iam/)
- 2. In the navigation pane of the IAM console, choose **Roles**. Then choose the name (not the check box) of the AWSServiceRoleForRDS role.
- 3. On the **Summary** page for the chosen role, choose the **Access Advisor** tab.
- 4. On the **Access Advisor** tab, review recent activity for the service-linked role.

#### **A** Note

If you are unsure whether Amazon RDS is using the AWSServiceRoleForRDS role, you can try to delete the role. If the service is using the role, then the deletion fails and you can view the Amazon Regions where the role is being used. If the role is being used, then you must wait for the session to end before you can delete the role. You cannot revoke the session for a service-linked role.

If you want to remove the AWSServiceRoleForRDS role, you must first delete *all* of your DB instances .

#### **Deleting all of your instances**

Use one of these procedures to delete each of your instances.

#### **To delete an instance (console)**

- 1. Open the Amazon RDS console at [https://console.amazonaws.cn/rds/.](https://console.amazonaws.cn/rds/)
- 2. In the navigation pane, choose **Databases**.
- 3. Choose the instance that you want to delete.
- 4. For **Actions**, choose **Delete**.
- 5. If you are prompted for **Create final Snapshot?**, choose **Yes** or **No**.
- 6. If you chose **Yes** in the previous step, for **Final snapshot name** enter the name of your final snapshot.
- 7. Choose **Delete**.

#### **To delete an instance (CLI)**

See [delete-db-instance](https://docs.amazonaws.cn/cli/latest/reference/rds/delete-db-instance.html) in the *Amazon CLI Command Reference*.

#### **To delete an instance (API)**

See [DeleteDBInstance](https://docs.amazonaws.cn/AmazonRDS/latest/APIReference/API_DeleteDBInstance.html) in the *Amazon RDS API Reference*.

You can use the IAM console, the IAM CLI, or the IAM API to delete the AWSServiceRoleForRDS service-linked role. For more information, see Deleting a [service-linked](https://docs.amazonaws.cn/IAM/latest/UserGuide/using-service-linked-roles.html#delete-service-linked-role) role in the *IAM User Guide*.

### **Service-linked role permissions for Amazon RDS Custom**

Amazon RDS Custom uses the service-linked role named AWSServiceRoleForRDSCustom to allow RDS Custom to call Amazon services on behalf of your DB instances and DB clusters.

The AWSServiceRoleForRDSCustom service-linked role trusts the following services to assume the role:

• custom.rds.amazonaws.com

This service-linked role has a permissions policy attached to it called AmazonRDSCustomServiceRolePolicy that grants it permissions to operate in your account. The role permissions policy allows RDS Custom to complete the following actions on the specified resources:

For more information about this policy, including the JSON policy document, see [AmazonRDSCustomServiceRolePolicy](https://docs.amazonaws.cn/aws-managed-policy/latest/reference/AmazonRDSCustomServiceRolePolicy.html) in the *Amazon Managed Policy Reference Guide*.

Creating, editing, or deleting the service-linked role for RDS Custom works the same as for Amazon RDS. For more information, see [Service-linked](#page-4661-0) role permissions for Amazon RDS.

#### **A** Note

You must configure permissions to allow an IAM entity (such as a user, group, or role) to create, edit, or delete a service-linked role. If you encounter the following error message: **Unable to create the resource. Verify that you have permission to create service linked role. Otherwise wait and try again later.**

Make sure you have the following permissions enabled:

```
{ 
     "Action": "iam:CreateServiceLinkedRole", 
     "Effect": "Allow", 
     "Resource": "arn:aws-cn:iam::*:role/aws-service-role/
custom.rds.amazonaws.com/AmazonRDSCustomServiceRolePolicy", 
     "Condition": { 
         "StringLike": { 
              "iam:AWSServiceName":"custom.rds.amazonaws.com" 
         } 
     }
}
```
For more information, see [Service-linked](https://docs.amazonaws.cn/IAM/latest/UserGuide/using-service-linked-roles.html#service-linked-role-permissions) role permissions in the *IAM User Guide*.

# <span id="page-4666-0"></span>**Amazon VPC VPCs and Amazon RDS**

Amazon Virtual Private Cloud (Amazon VPC) makes it possible for you to launch Amazon resources, such as Amazon RDS DB instances, into a virtual private cloud (VPC).

When you use a VPC, you have control over your virtual networking environment. You can choose your own IP address range, create subnets, and configure routing and access control lists. There is no additional cost to run your DB instance in a VPC.

Accounts have a default VPC. All new DB instances are created in the default VPC unless you specify otherwise.

#### **Topics**

- [Working](#page-4666-1) with a DB instance in a VPC
- [Updating](#page-4683-1) the VPC for a DB instance
- [Scenarios](#page-4683-0) for accessing a DB instance in a VPC
- Tutorial: Create a VPC for use with a DB [instance](#page-4690-0) (IPv4 only)
- Tutorial: Create a VPC for use with a DB instance [\(dual-stack](#page-4698-0) mode)
- Moving a DB [instance](#page-4709-0) not in a VPC into a VPC

Following, you can find a discussion about VPC functionality relevant to Amazon RDS DB instances. For more information about Amazon VPC, see [Amazon](https://docs.amazonaws.cn/AmazonVPC/latest/GettingStartedGuide/) VPC Getting Started Guide and [Amazon](https://docs.amazonaws.cn/vpc/latest/userguide/) [VPC User Guide.](https://docs.amazonaws.cn/vpc/latest/userguide/)

# <span id="page-4666-1"></span>**Working with a DB instance in a VPC**

Your DB instance is in a virtual private cloud (VPC). A VPC is a virtual network that is logically isolated from other virtual networks in the Amazon Cloud. Amazon VPC makes it possible for you to launch Amazon resources, such as an Amazon RDS DB instance or Amazon EC2 instance, into a VPC. The VPC can either be a default VPC that comes with your account or one that you create. All VPCs are associated with your Amazon account.

Your default VPC has three subnets that you can use to isolate resources inside the VPC. The default VPC also has an internet gateway that can be used to provide access to resources inside the VPC from outside the VPC.

For a list of scenarios involving Amazon RDS DB instances in a VPC and outside of a VPC, see Scenarios for accessing a DB [instance in a VPC](#page-4683-0).

#### **Topics**

- [Working](#page-4667-0) with a DB instance in a VPC
- [Working](#page-4668-0) with DB subnet groups
- Shared [subnets](#page-4670-0)
- Amazon RDS IP [addressing](#page-4670-1)
- Hiding a DB [instance](#page-4677-0) in a VPC from the internet
- [Creating](#page-4679-0) a DB instance in a VPC

In the following tutorials, you can learn to create a VPC that you can use for a common Amazon RDS scenario:

- Tutorial: Create a VPC for use with a DB [instance](#page-4690-0) (IPv4 only)
- Tutorial: Create a VPC for use with a DB instance [\(dual-stack](#page-4698-0) mode)

### <span id="page-4667-0"></span>**Working with a DB instance in a VPC**

Here are some tips on working with a DB instance in a VPC:

• Your VPC must have at least two subnets. These subnets must be in two different Availability Zones in the Amazon Web Services Region where you want to deploy your DB instance. A *subnet* is a segment of a VPC's IP address range that you can specify and that you can use to group DB instances based on your security and operational needs.

For Multi-AZ deployments, defining a subnet for two or more Availability Zones in an Amazon Web Services Region allows Amazon RDS to create a new standby in another Availability Zone as needed. Make sure to do this even for Single-AZ deployments, just in case you want to convert them to Multi-AZ deployments at some point.

#### **A** Note

The DB subnet group for a Local Zone can have only one subnet.

- If you want your DB instance in the VPC to be publicly accessible, make sure to turn on the VPC attributes *DNS hostnames* and *DNS resolution*.
- Your VPC must have a DB subnet group that you create. You create a DB subnet group by specifying the subnets you created. Amazon RDS chooses a subnet and an IP address within that

subnet group to associate with your DB instance. The DB instance uses the Availability Zone that contains the subnet.

• Your VPC must have a VPC security group that allows access to the DB instance.

For more information, see Scenarios for accessing a DB [instance in a VPC](#page-4683-0).

- The CIDR blocks in each of your subnets must be large enough to accommodate spare IP addresses for Amazon RDS to use during maintenance activities, including failover and compute scaling. For example, a range such as 10.0.0.0/24 and 10.0.1.0/24 is typically large enough.
- A VPC can have an *instance tenancy* attribute of either *default* or *dedicated*. All default VPCs have the instance tenancy attribute set to default, and a default VPC can support any DB instance class.

If you choose to have your DB instance in a dedicated VPC where the instance tenancy attribute is set to dedicated, the DB instance class of your DB instance must be one of the approved Amazon EC2 dedicated instance types. For example, the r5.large EC2 dedicated instance corresponds to the db.r5.large DB instance class. For information about instance tenancy in a VPC, see [Dedicated](https://docs.amazonaws.cn/AWSEC2/latest/UserGuide/dedicated-instance.html) instances in the *Amazon Elastic Compute Cloud User Guide*.

#### **A** Note

When you set the instance tenancy attribute to dedicated for a DB instance, it doesn't guarantee that the DB instance will run on a dedicated host.

- When an option group is assigned to a DB instance, it's associated with the DB instance's VPC. This linkage means that you can't use the option group assigned to a DB instance if you attempt to restore the DB instance into a different VPC.
- If you restore a DB instance into a different VPC, make sure to either assign the default option group to the DB instance, assign an option group that is linked to that VPC, or create a new option group and assign it to the DB instance. With persistent or permanent options, such as Oracle TDE, you must create a new option group that includes the persistent or permanent option when restoring a DB instance into a different VPC.

#### <span id="page-4668-0"></span>**Working with DB subnet groups**

*Subnets* are segments of a VPC's IP address range that you designate to group your resources based on security and operational needs. A *DB subnet group* is a collection of subnets (typically private) that you create in a VPC and that you then designate for your DB instances. By using a DB subnet

group, you can specify a particular VPC when creating DB instances using the Amazon CLI or RDS API. If you use the console, you can choose the VPC and subnet groups you want to use.

Each DB subnet group should have subnets in at least two Availability Zones in a given Amazon Web Services Region. When creating a DB instance in a VPC, you choose a DB subnet group for it. From the DB subnet group, Amazon RDS chooses a subnet and an IP address within that subnet to associate with the DB instance. The DB uses the Availability Zone that contains the subnet.

If the primary DB instance of a Multi-AZ deployment fails, Amazon RDS can promote the corresponding standby and later create a new standby using an IP address of the subnet in one of the other Availability Zones.

The subnets in a DB subnet group are either public or private. The subnets are public or private, depending on the configuration that you set for their network access control lists (network ACLs) and routing tables. For a DB instance to be publicly accessible, all of the subnets in its DB subnet group must be public. If a subnet that's associated with a publicly accessible DB instance changes from public to private, it can affect DB instance availability.

To create a DB subnet group that supports dual-stack mode, make sure that each subnet that you add to the DB subnet group has an Internet Protocol version 6 (IPv6) CIDR block associated with it. For more information, see Amazon RDS IP [addressing](#page-4670-1) and [Migrating to IPv6](https://docs.amazonaws.cn/vpc/latest/userguide/vpc-migrate-ipv6.html) in the *Amazon VPC User Guide.*

#### **A** Note

The DB subnet group for a Local Zone can have only one subnet.

When Amazon RDS creates a DB instance in a VPC, it assigns a network interface to your DB instance by using an IP address from your DB subnet group. However, we strongly recommend that you use the Domain Name System (DNS) name to connect to your DB instance. We recommend this because the underlying IP address changes during failover.

#### *(i)* Note

For each DB instance that you run in a VPC, make sure to reserve at least one address in each subnet in the DB subnet group for use by Amazon RDS for recovery actions.

### <span id="page-4670-0"></span>**Shared subnets**

You can create a DB instance in a shared VPC.

Some considerations to keep in mind while using shared VPCs:

- You can move a DB instance from a shared VPC subnet to a non-shared VPC subnet and viceversa.
- Participants in a shared VPC must create a security group in the VPC to allow them to create a DB instance.
- Owners and participants in a shared VPC can access the database by using SQL queries. However, only the creator of a resource can make any API calls on the resource.

### <span id="page-4670-1"></span>**Amazon RDS IP addressing**

IP addresses enable resources in your VPC to communicate with each other, and with resources over the internet. Amazon RDS supports both IPv4 and IPv6 addressing protocols. By default, Amazon RDS and Amazon VPC use the IPv4 addressing protocol. You can't turn off this behavior. When you create a VPC, make sure to specify an IPv4 CIDR block (a range of private IPv4 addresses). You can optionally assign an IPv6 CIDR block to your VPC and subnets, and assign IPv6 addresses from that block to DB instances in your subnet.

Support for the IPv6 protocol expands the number of supported IP addresses. By using the IPv6 protocol, you ensure that you have sufficient available addresses for the future growth of the internet. New and existing RDS resources can use IPv4 and IPv6 addresses within your VPC. Configuring, securing, and translating network traffic between the two protocols used in different parts of an application can cause operational overhead. You can standardize on the IPv6 protocol for Amazon RDS resources to simplify your network configuration.

#### **Topics**

- IPv4 [addresses](#page-4671-0)
- IPv6 [addresses](#page-4671-1)
- [Dual-stack mode](#page-4672-0)

#### <span id="page-4671-0"></span>**IPv4 addresses**

When you create a VPC, you must specify a range of IPv4 addresses for the VPC in the form of a CIDR block, such as 10.0.0.0/16. A *DB subnet group* defines the range of IP addresses in this CIDR block that a DB instance can use. These IP addresses can be private or public.

A private IPv4 address is an IP address that's not reachable over the internet. You can use private IPv4 addresses for communication between your DB instance and other resources, such as Amazon EC2 instances, in the same VPC. Each DB instance has a private IP address for communication in the VPC.

A public IP address is an IPv4 address that's reachable from the internet. You can use public addresses for communication between your DB instance and resources on the internet, such as a SQL client. You control whether your DB instance receives a public IP address.

For a tutorial that shows you how to create a VPC with only private IPv4 addresses that you can use for a common Amazon RDS scenario, see Tutorial: Create a VPC for use with a DB [instance \(IPv4](#page-4690-0) [only\)](#page-4690-0).

#### <span id="page-4671-1"></span>**IPv6 addresses**

You can optionally associate an IPv6 CIDR block with your VPC and subnets, and assign IPv6 addresses from that block to the resources in your VPC. Each IPv6 address is globally unique.

The IPv6 CIDR block for your VPC is automatically assigned from Amazon's pool of IPv6 addresses. You can't choose the range yourself.

When connecting to an IPv6 address, make sure that the following conditions are met:

- The client is configured so that client to database traffic over IPv6 is allowed.
- RDS security groups used by the DB instance are configured correctly so that client to database traffic over IPv6 is allowed.
- The client operating system stack allows traffic on the IPv6 address, and operating system drivers and libraries are configured to choose the correct default DB instance endpoint (either IPv4 or IPv6).

For more information about IPv6, see IP [Addressing](https://docs.amazonaws.cn/vpc/latest/userguide/vpc-ip-addressing.html) in the *Amazon VPC User Guide*.

#### <span id="page-4672-0"></span>**Dual-stack mode**

When a DB instance can communicate over both the IPv4 and IPv6 addressing protocols, it's running in dual-stack mode. So, resources can communicate with the DB instance over IPv4, IPv6, or both. RDS disables Internet Gateway access for IPv6 endpoints of private dual-stack mode DB instances. RDS does this to ensure that your IPv6 endpoints are private and can only be accessed from within your VPC.

#### **Topics**

- [Dual-stack](#page-4672-1) mode and DB subnet groups
- Working with [dual-stack](#page-4673-0) mode DB instances
- Modifying IPv4-only DB instances to use [dual-stack](#page-4673-1) mode
- Region and version [availability](#page-4676-0)
- [Limitations](#page-4676-1) for dual-stack network DB instances

For a tutorial that shows you how to create a VPC with both IPv4 and IPv6 addresses that you can use for a common Amazon RDS scenario, see Tutorial: Create a VPC for use with a DB [instance](#page-4698-0) [\(dual-stack](#page-4698-0) mode).

#### <span id="page-4672-1"></span>**Dual-stack mode and DB subnet groups**

To use dual-stack mode, make sure that each subnet in the DB subnet group that you associate with the DB instance has an IPv6 CIDR block associated with it. You can create a new DB subnet group or modify an existing DB subnet group to meet this requirement. After a DB instance is in dual-stack mode, clients can connect to it normally. Make sure that client security firewalls and RDS DB instance security groups are accurately configured to allow traffic over IPv6. To connect, clients use the DB instance's endpoint. Client applications can specify which protocol is preferred when connecting to a database. In dual-stack mode, the DB instance detects the client's preferred network protocol, either IPv4 or IPv6, and uses that protocol for the connection.

If a DB subnet group stops supporting dual-stack mode because of subnet deletion or CIDR disassociation, there's a risk of an incompatible network state for DB instances that are associated with the DB subnet group. Also, you can't use the DB subnet group when you create a new dualstack mode DB instance.

To determine whether a DB subnet group supports dual-stack mode by using the Amazon Web Services Management Console, view the **Network type** on the details page of the DB subnet group. To determine whether a DB subnet group supports dual-stack mode by using the Amazon CLI, run the [describe-db-subnet-groups](https://docs.amazonaws.cn/cli/latest/reference/rds/describe-db-subnet-groups.html) command and view SupportedNetworkTypes in the output.

Read replicas are treated as independent DB instances and can have a network type that's different from the primary DB instance. If you change the network type of a read replica's primary DB instance, the read replica isn't affected. When you are restoring a DB instance, you can restore it to any network type that's supported.

#### <span id="page-4673-0"></span>**Working with dual-stack mode DB instances**

When you create or modify a DB instance, you can specify dual-stack mode to allow your resources to communicate with your DB instance over IPv4, IPv6, or both.

When you use the Amazon Web Services Management Console to create or modify a DB instance, you can specify dual-stack mode in the **Network type** section. The following image shows the **Network type** section in the console.

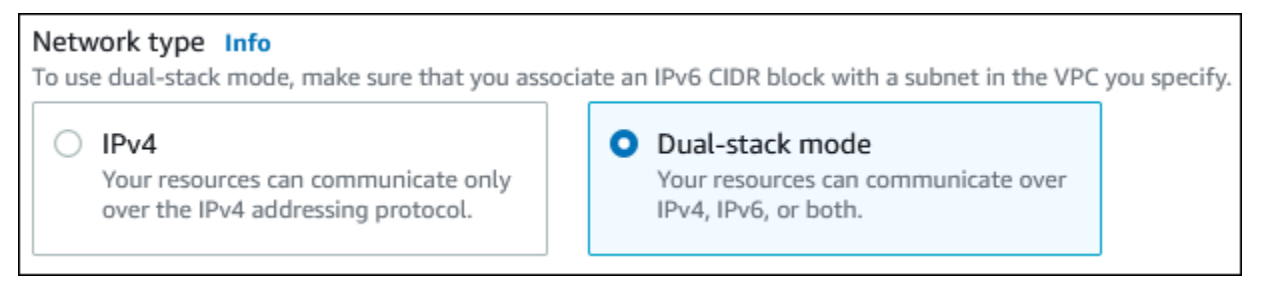

When you use the Amazon CLI to create or modify a DB instance, set the --network-type option to DUAL to use dual-stack mode. When you use the RDS API to create or modify a DB instance, set the NetworkType parameter to DUAL to use dual-stack mode. When you are modifying the network type of a DB instance, downtime is possible. If dual-stack mode isn't supported by the specified DB engine version or DB subnet group, the NetworkTypeNotSupported error is returned.

For more information about creating a DB instance, see [Creating](#page-490-0) an Amazon RDS DB instance. For more information about modifying a DB instance, see [Modifying](#page-649-0) an Amazon RDS DB instance.

To determine whether a DB instance is in dual-stack mode by using the console, view the **Network type** on the **Connectivity & security** tab for the DB instance.

#### <span id="page-4673-1"></span>**Modifying IPv4-only DB instances to use dual-stack mode**

You can modify an IPv4-only DB instance to use dual-stack mode. To do so, change the network type of the DB instance. The modification might result in downtime.

It is recommended that you change the network type of your Amazon RDS DB instances during a maintenance window. Currently, setting the network type of new instances to dual-stack mode isn't supported. You can set network type manually by using the modify-db-instance command.

Before modifying a DB instance to use dual-stack mode, make sure that its DB subnet group supports dual-stack mode. If the DB subnet group associated with the DB instance doesn't support dual-stack mode, specify a different DB subnet group that supports it when you modify the DB instance. Modifying the DB subnet group of a DB instance can cause downtime.

If you modify the DB subnet group of a DB instance before you change the DB instance to use dualstack mode, make sure that the DB subnet group is valid for the DB instance before and after the change.

For RDS for PostgreSQL, RDS for MySQL, RDS for Oracle, and RDS for MariaDB Single-AZ instances, we recommend that you run the [modify-db-instance](https://docs.amazonaws.cn/cli/latest/reference/rds/modify-db-instance.html) command with only the --network-type parameter set to DUAL to change the network to dual-stack mode. Adding other parameters along with the --network-type parameter in the same API call could result in downtime. To modify multiple parameters, ensure that the network type modification is successfully completed before sending another modify-db-instance request with other parameters.

Network type modifications for RDS for PostgreSQL, RDS for MySQL, RDS for Oracle, and RDS for MariaDB Multi-AZ DB instances cause a brief downtime and trigger a failover if you only use the -network-type parameter or if you combine parameters in a modify-db-instance command.

Network type modifications on RDS for SQL Server Single-AZ or Multi-AZ DB instances cause downtime if you only use the --network-type parameter or if you combine parameters in a modify-db-instance command. Network type modifications cause failover in an SQL Server Multi-AZ instance.

If you can't connect to the DB instance after the change, make sure that the client and database security firewalls and route tables are accurately configured to allow traffic to the database on the selected network (either IPv4 or IPv6). You might also need to modify operating system parameter, libraries, or drivers to connect using an IPv6 address.

When you modify a DB instance to use dual-stack mode, there can't be a pending change from a Single-AZ deployment to a Multi-AZ deployment, or from a Multi-AZ deployment to a Single-AZ deployment.

#### **To modify an IPv4-only DB instance to use dual-stack mode**

- 1. Modify a DB subnet group to support dual-stack mode, or create a DB subnet group that supports dual-stack mode:
	- a. Associate an IPv6 CIDR block with your VPC.

For instructions, see Add an IPv6 CIDR [block](https://docs.amazonaws.cn/vpc/latest/userguide/modify-vpcs.html#vpc-associate-ipv6-cidr) to your VPC in the *Amazon VPC User Guide*.

b. Attach the IPv6 CIDR block to all of the subnets in your the DB subnet group.

For instructions, see Add an IPv6 CIDR block to your [subnet](https://docs.amazonaws.cn/vpc/latest/userguide/modify-subnets.html#subnet-associate-ipv6-cidr) in the *Amazon VPC User Guide*.

c. Confirm that the DB subnet group supports dual-stack mode.

If you are using the Amazon Web Services Management Console, select the DB subnet group, and make sure that the **Supported network types** value is **Dual, IPv4**.

If you are using the Amazon CLI, run the [describe-db-subnet-groups](https://docs.amazonaws.cn/cli/latest/reference/rds/describe-db-subnet-groups.html) command, and make sure that the SupportedNetworkType value for the DB instance is Dual, IPv4.

2. Modify the security group associated with the DB instance to allow IPv6 connections to the database, or create a new security group that allows IPv6 connections.

For instructions, see [Security](https://docs.amazonaws.cn/vpc/latest/userguide/security-group-rules.html) group rules in the *Amazon VPC User Guide*.

3. Modify the DB instance to support dual-stack mode. To do so, set the **Network type** to **Dualstack mode**.

If you are using the console, make sure that the following settings are correct:

• **Network type** – **Dual-stack mode**

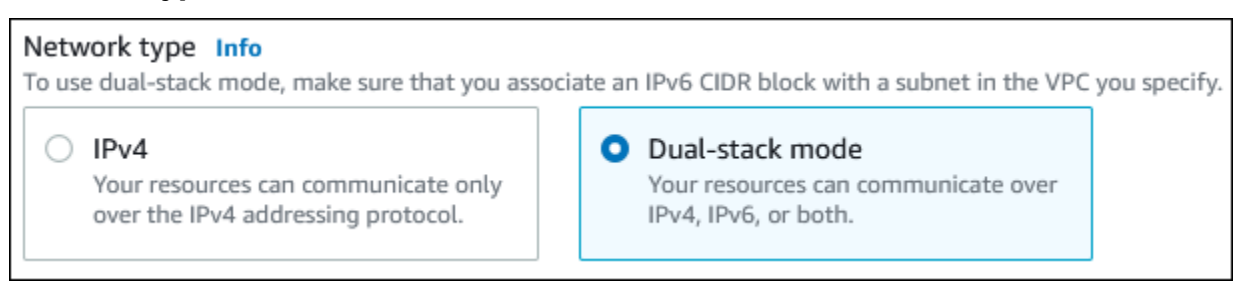

- **DB subnet group** The DB subnet group that you configured in a previous step
- **Security group** The security that you configured in a previous step

If you are using the Amazon CLI, make sure that the following settings are correct:

- --network-type dual
- --db-subnet-group-name The DB subnet group that you configured in a previous step
- --vpc-security-group-ids The VPC security group that you configured in a previous step

For example:

```
aws rds modify-db-instance --db-instance-identifier my-instance --network-type 
  "DUAL"
```
4. Confirm that the DB instance supports dual-stack mode.

If you are using the console, choose the **Connectivity & security** tab for the DB instance. On that tab, make sure that the **Network type** value is **Dual-stack mode**.

If you are using the Amazon CLI, run the [describe-db-instances](https://docs.amazonaws.cn/cli/latest/reference/rds/describe-db-instances.html) command, and make sure that the NetworkType value for the DB instance is dual.

Run the dig command on the DB instance endpoint to identify the IPv6 address associated with it.

dig *db-instance-endpoint* AAAA

Use the DB instance endpoint, not the IPv6 address, to connect to the DB instance.

#### <span id="page-4676-0"></span>**Region and version availability**

Feature availability and support varies across specific versions of each database engine, and across Amazon Web Services Regions. For more information on version and Region availability with dualstack mode, see [Dual-stack mode](#page-215-0).

#### <span id="page-4676-1"></span>**Limitations for dual-stack network DB instances**

The following limitations apply to dual-stack network DB instances:

- DB instances can't use the IPv6 protocol exclusively. They can use IPv4 exclusively, or they can use the IPv4 and IPv6 protocol (dual-stack mode).
- Amazon RDS doesn't support native IPv6 subnets.
- DB instances that use dual-stack mode must be private. They can't be publicly accessible.
- Dual-stack mode doesn't support the db.m3 and db.r3 DB instance classes.
- For RDS for SQL Server, dual-stack mode DB instances that use Always On AGs availability group listener endpoints only present IPv4 addresses.
- You can't use RDS Proxy with dual-stack mode DB instances.
- You can't use dual-stack mode with RDS on Amazon Outposts DB instances.
- You can't use dual-stack mode with DB instances in a Local Zone.

### <span id="page-4677-0"></span>**Hiding a DB instance in a VPC from the internet**

One common Amazon RDS scenario is to have a VPC in which you have an EC2 instance with a public-facing web application and a DB instance with a database that isn't publicly accessible. For example, you can create a VPC that has a public subnet and a private subnet. Amazon EC2 instances that function as web servers can be deployed in the public subnet. The DB instances are deployed in the private subnet. In such a deployment, only the web servers have access to the DB instances. For an illustration of this scenario, see [A DB instance](#page-4684-0) in a VPC accessed by an EC2 [instance](#page-4684-0) in the same VPC.

When you launch a DB instance inside a VPC, the DB instance has a private IP address for traffic inside the VPC. This private IP address isn't publicly accessible. You can use the **Public access** option to designate whether the DB instance also has a public IP address in addition to the private IP address. If the DB instance is designated as publicly accessible, its DNS endpoint resolves to the private IP address from within the VPC. It resolves to the public IP address from outside of the VPC. Access to the DB instance is ultimately controlled by the security group it uses. That public access is not permitted if the security group assigned to the DB instance doesn't include inbound rules that permit it. In addition, for a DB instance to be publicly accessible, the subnets in its DB subnet group must have an internet gateway. For more information, see Can't connect to [Amazon](#page-4723-0) RDS DB [instance](#page-4723-0)

You can modify a DB instance to turn on or off public accessibility by modifying the **Public access** option. The following illustration shows the **Public access** option in the **Additional connectivity configuration** section. To set the option, open the **Additional connectivity configuration** section in the **Connectivity** section.

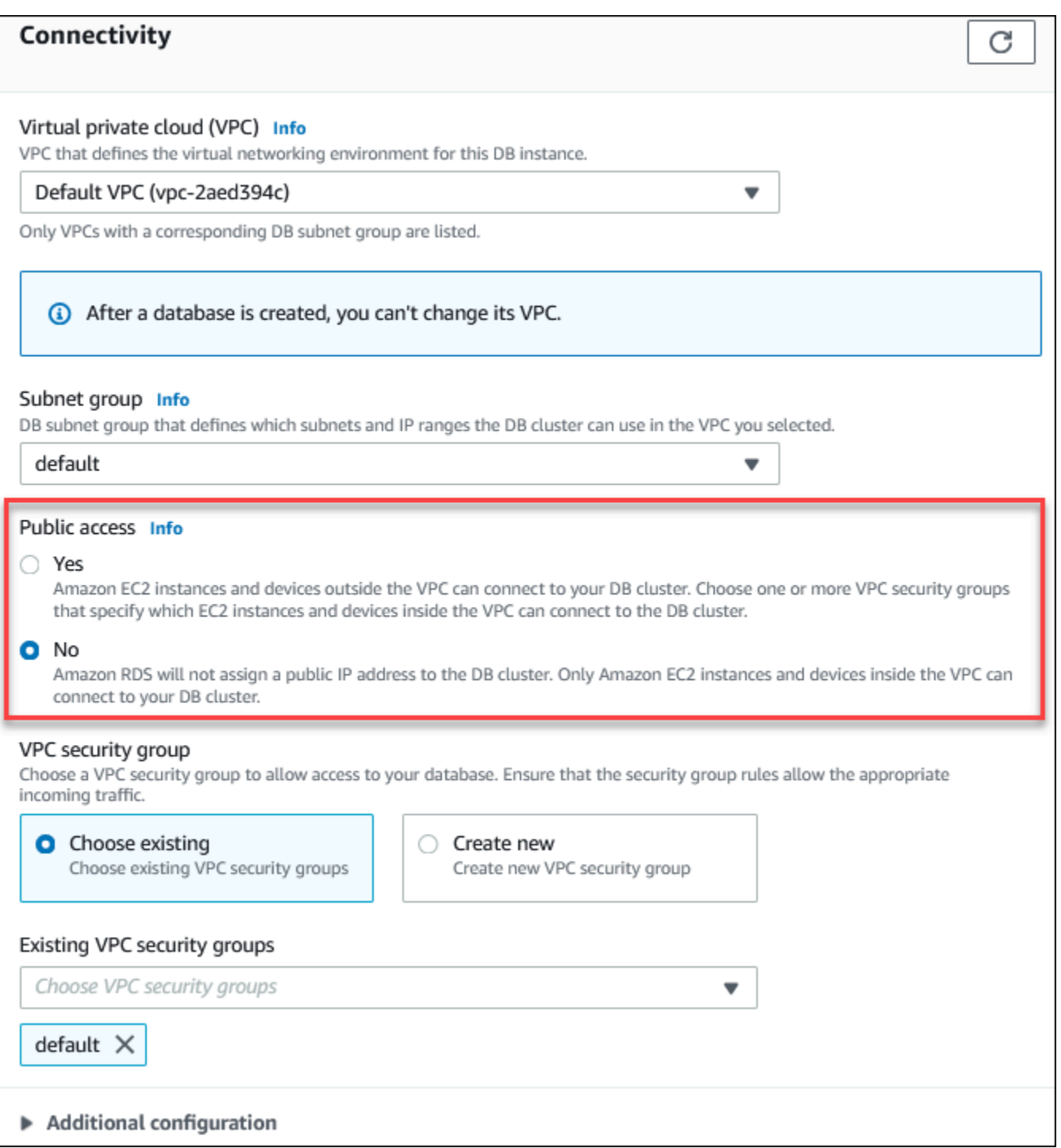

For information about modifying a DB instance to set the **Public access** option, see [Modifying](#page-649-0) an Amazon RDS DB [instance.](#page-649-0)

### <span id="page-4679-0"></span>**Creating a DB instance in a VPC**

The following procedures help you create a DB instance in a VPC. To use the default VPC, you can begin with step 2, and use the VPC and DB subnet group have already been created for you. If you want to create an additional VPC, you can create a new VPC.

#### **A** Note

If you want your DB instance in the VPC to be publicly accessible, you must update the DNS information for the VPC by enabling the VPC attributes *DNS hostnames* and *DNS resolution*. For information about updating the DNS information for a VPC instance, see [Updating DNS](https://docs.amazonaws.cn/vpc/latest/userguide/vpc-dns.html) [support](https://docs.amazonaws.cn/vpc/latest/userguide/vpc-dns.html) for your VPC.

Follow these steps to create a DB instance in a VPC:

- Step 1: [Create](#page-4679-1) a VPC
- Step 2: Create a DB [subnet](#page-4679-2) group
- Step 3: Create a VPC [security](#page-4682-0) group
- Step 4: Create a DB [instance](#page-4682-1) in the VPC

#### <span id="page-4679-1"></span>**Step 1: Create a VPC**

Create a VPC with subnets in at least two Availability Zones. You use these subnets when you create a DB subnet group. If you have a default VPC, a subnet is automatically created for you in each Availability Zone in the Amazon Web Services Region.

For more information, see Create a VPC with private and public [subnets,](#page-4691-0) or see [Create](https://docs.amazonaws.cn/vpc/latest/userguide/working-with-vpcs.html#Create-VPC) a VPC in the *Amazon VPC User Guide*.

#### <span id="page-4679-2"></span>**Step 2: Create a DB subnet group**

A DB subnet group is a collection of subnets (typically private) that you create for a VPC and that you then designate for your DB instances. A DB subnet group allows you to specify a particular VPC when you create DB instances using the Amazon CLI or RDS API. If you use the console, you can just choose the VPC and subnets you want to use. Each DB subnet group must have at least one subnet in at least two Availability Zones in the Amazon Web Services Region. As a best practice, each DB subnet group should have at least one subnet for every Availability Zone in the Amazon Web Services Region.
For Multi-AZ deployments, defining a subnet for all Availability Zones in an Amazon Web Services Region enables Amazon RDS to create a new standby replica in another Availability Zone if necessary. You can follow this best practice even for Single-AZ deployments, because you might convert them to Multi-AZ deployments in the future.

For a DB instance to be publicly accessible, the subnets in the DB subnet group must have an internet gateway. For more information about internet gateways for subnets, see [Connect](https://docs.amazonaws.cn/vpc/latest/userguide/VPC_Internet_Gateway.html) to the internet using an internet [gateway](https://docs.amazonaws.cn/vpc/latest/userguide/VPC_Internet_Gateway.html) in the *Amazon VPC User Guide*.

#### *(i)* Note

The DB subnet group for a Local Zone can have only one subnet.

When you create a DB instance in a VPC, you can choose a DB subnet group. Amazon RDS chooses a subnet and an IP address within that subnet to associate with your DB instance. If no DB subnet groups exist, Amazon RDS creates a default subnet group when you create a DB instance. Amazon RDS creates and associates an Elastic Network Interface to your DB instance with that IP address. The DB instance uses the Availability Zone that contains the subnet.

For Multi-AZ deployments, defining a subnet for two or more Availability Zones in an Amazon Web Services Region allows Amazon RDS to create a new standby in another Availability Zone should the need arise. You need to do this even For Single-AZ deployments, just in case you want to convert them to Multi-AZ deployments at some point.

In this step, you create a DB subnet group and add the subnets that you created for your VPC.

#### **To create a DB subnet group**

- 1. Open the Amazon RDS console at [https://console.amazonaws.cn/rds/.](https://console.amazonaws.cn/rds/)
- 2. In the navigation pane, choose **Subnet groups**.
- 3. Choose **Create DB Subnet Group**.
- 4. For **Name**, type the name of your DB subnet group.
- 5. For **Description**, type a description for your DB subnet group.
- 6. For **VPC**, choose the default VPC or the VPC that you created.
- 7. In the **Add subnets** section, choose the Availability Zones that include the subnets from **Availability Zones**, and then choose the subnets from **Subnets**.

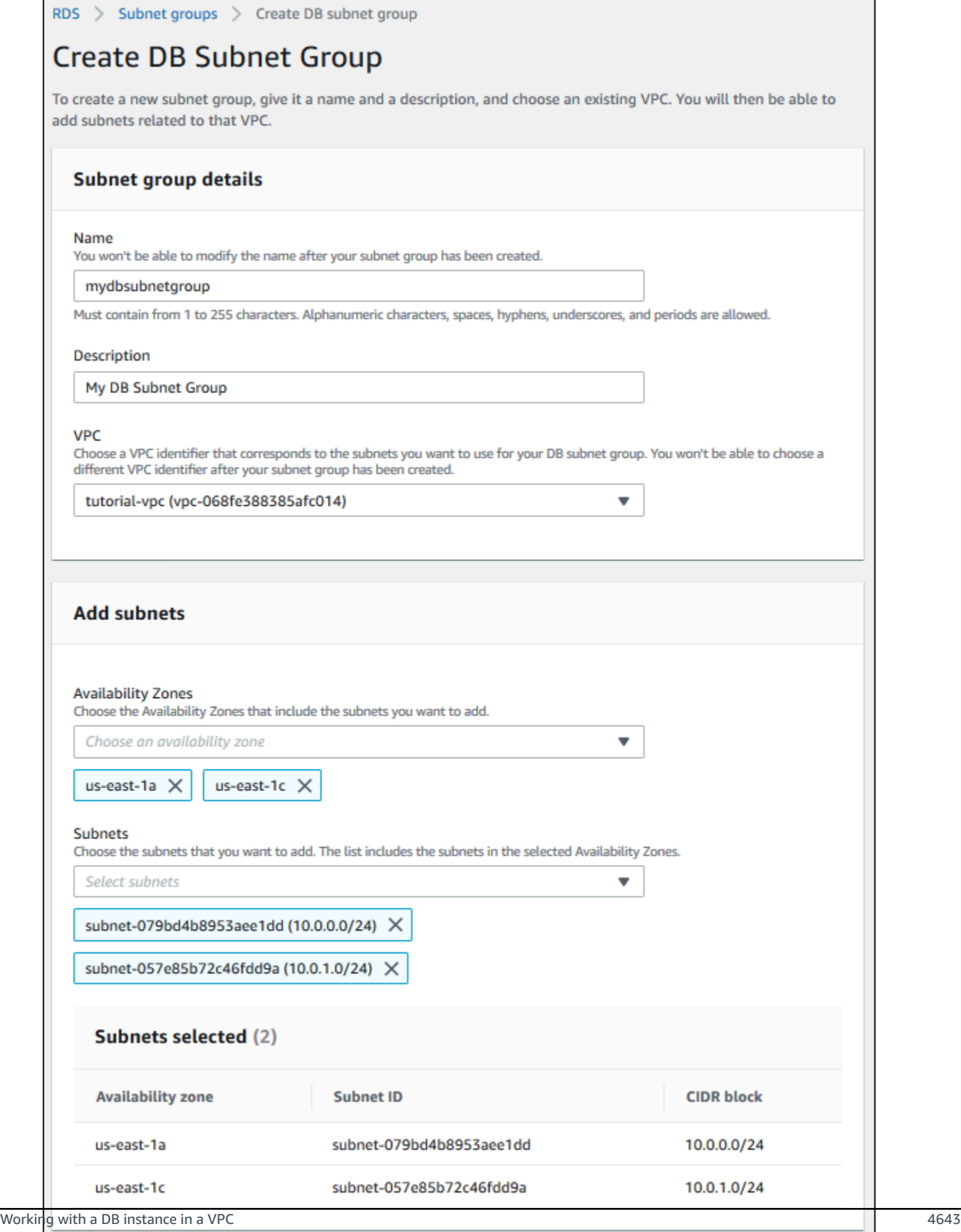

Cancel

**Create** 

#### **A** Note

If you have enabled a Local Zone, you can choose an Availability Zone group on the **Create DB subnet group** page. In this case, choose the **Availability Zone group**, **Availability Zones**, and **Subnets**.

#### 8. Choose **Create**.

Your new DB subnet group appears in the DB subnet groups list on the RDS console. You can choose the DB subnet group to see details, including all of the subnets associated with the group, in the details pane at the bottom of the window.

#### <span id="page-4682-0"></span>**Step 3: Create a VPC security group**

Before you create your DB instance, you can create a VPC security group to associate with your DB instance. If you don't create a VPC security group, you can use the default security group when you create a DB instance. For instructions on how to create a security group for your DB instance, see Create a VPC security group for a private DB [instance,](#page-4694-0) or see Control traffic to [resources](https://docs.amazonaws.cn/vpc/latest/userguide/VPC_SecurityGroups.html) using [security](https://docs.amazonaws.cn/vpc/latest/userguide/VPC_SecurityGroups.html) groups in the *Amazon VPC User Guide*.

#### **Step 4: Create a DB instance in the VPC**

In this step, you create a DB instance and use the VPC name, the DB subnet group, and the VPC security group you created in the previous steps.

#### **A** Note

If you want your DB instance in the VPC to be publicly accessible, you must enable the VPC attributes *DNS hostnames* and *DNS resolution*. For more information, see DNS [attributes](https://docs.amazonaws.cn/vpc/latest/userguide/vpc-dns.html) for [your](https://docs.amazonaws.cn/vpc/latest/userguide/vpc-dns.html) VPC in the *Amazon VPC User Guide*.

For details on how to create a DB instance, see [Creating](#page-490-0) an Amazon RDS DB instance.

When prompted in the **Connectivity** section, enter the VPC name, the DB subnet group, and the VPC security group.

# <span id="page-4683-1"></span>**Updating the VPC for a DB instance**

You can use the Amazon Web Services Management Console to move your DB instance to a different VPC.

For information about modifying a DB instance, see [Modifying](#page-649-0) an Amazon RDS DB instance. In the **Connectivity** section of the modify page, shown following, enter the new DB subnet group for **DB subnet group**. The new subnet group must be a subnet group in a new VPC.

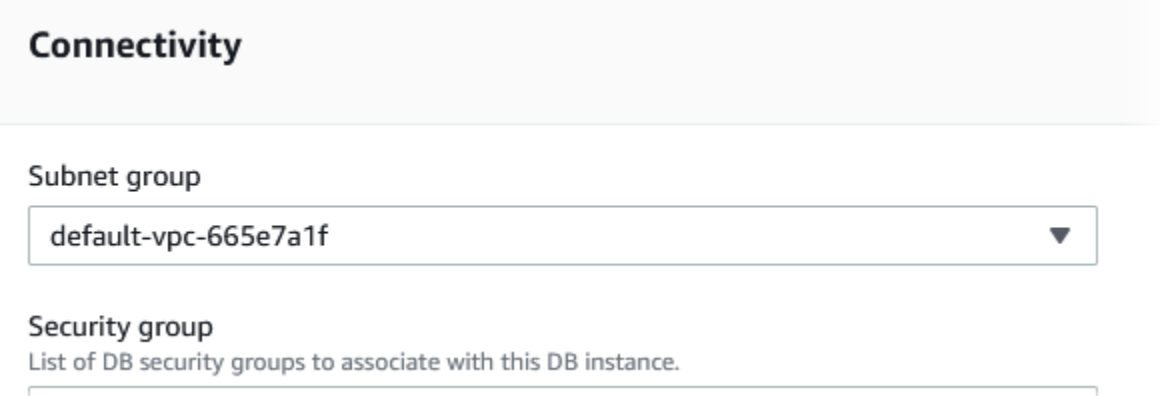

You can't change the VPC for a DB instance if the following conditions apply:

- The DB instance is in multiple Availability Zones. You can convert the DB instance to a single Availability Zone, move it to a new VPC, and then convert it back to a Multi-AZ DB instance. For more information, see Configuring and managing a Multi-AZ [deployment.](#page-803-0)
- The DB instance has one or more read replicas. You can remove the read replicas, move the DB instance to a new VPC, and then add the read replicas again. For more information, see [Working](#page-718-0) with DB [instance](#page-718-0) read replicas.
- The DB instance is a read replica. You can promote the read replica, and then move the standalone DB instance to a new VPC. For more information, see [Promoting](#page-732-0) a read replica to be a [standalone](#page-732-0) DB instance.
- The subnet group in the target VPC doesn't have subnets in the DB instance's the Availability Zone. You can add subnets in the DB instance's Availability Zone to the DB subnet group, and then move the DB instance to the new VPC. For more information, see [Working](#page-4668-0) with DB subnet [groups](#page-4668-0).

# <span id="page-4683-0"></span>**Scenarios for accessing a DB instance in a VPC**

Amazon RDS supports the following scenarios for accessing a DB instance in a VPC:

- An EC2 [instance](#page-4684-0) in the same VPC
- An EC2 instance in a [different](#page-4686-0) VPC
- A client [application](#page-4687-0) through the internet
- A private [network](#page-4688-0)

## <span id="page-4684-0"></span>**A DB instance in a VPC accessed by an EC2 instance in the same VPC**

A common use of a DB instance in a VPC is to share data with an application server that is running in an EC2 instance in the same VPC.

The following diagram shows this scenario.

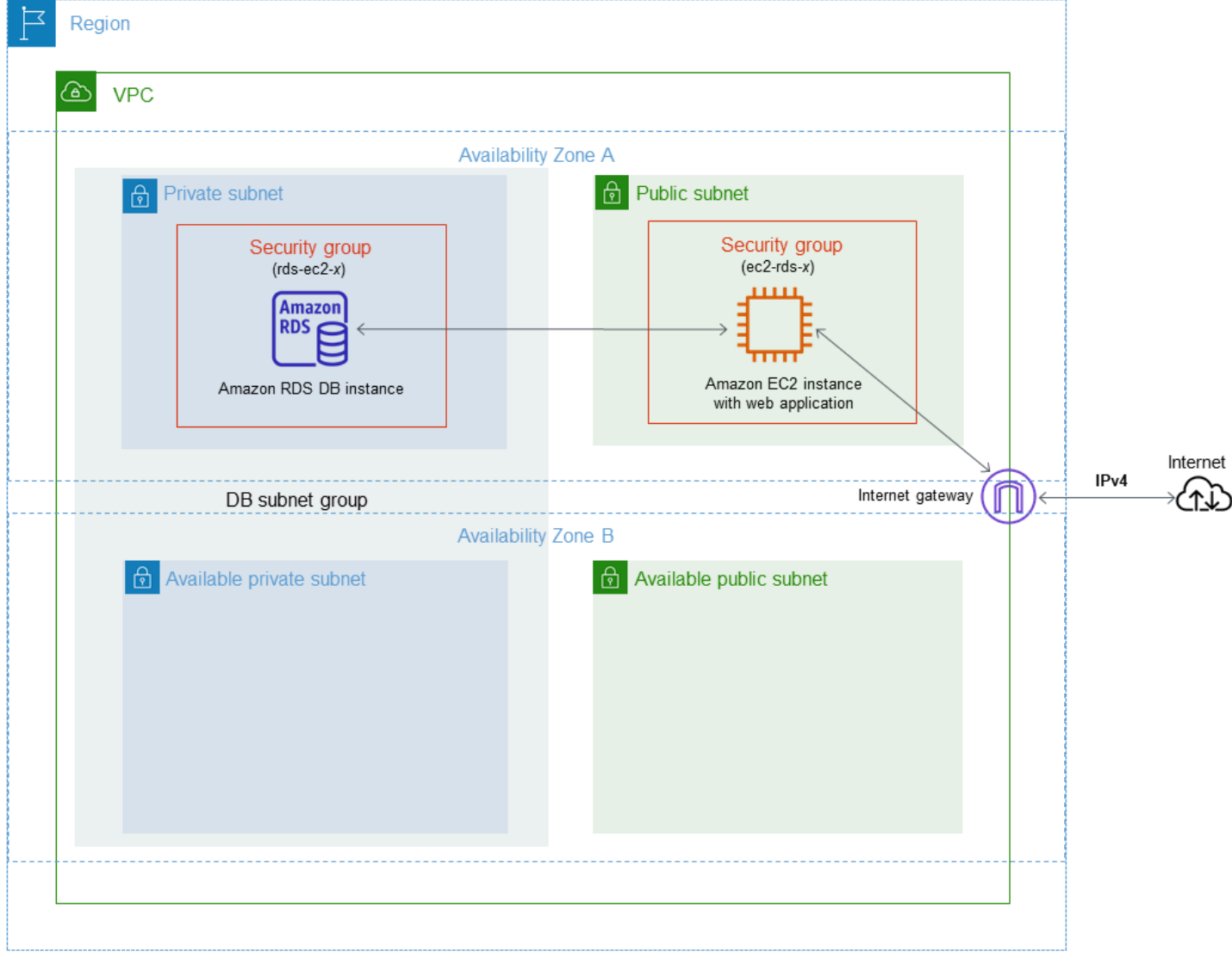

The simplest way to manage access between EC2 instances and DB instances in the same VPC is to do the following:

- Create a VPC security group for your DB instances to be in. This security group can be used to restrict access to the DB instances. For example, you can create a custom rule for this security group. This might allow TCP access using the port that you assigned to the DB instance when you created it and an IP address you use to access the DB instance for development or other purposes.
- Create a VPC security group for your EC2 instances (web servers and clients) to be in. This security group can, if needed, allow access to the EC2 instance from the internet by using the VPC's routing table. For example, you can set rules on this security group to allow TCP access to the EC2 instance over port 22.
- Create custom rules in the security group for your DB instances that allow connections from the security group you created for your EC2 instances. These rules might allow any member of the security group to access the DB instances.

There is an additional public and private subnet in a separate Availability Zone. An RDS DB subnet group requires a subnet in at least two Availability Zones. The additional subnet makes it easy to switch to a Multi-AZ DB instance deployment in the future.

For a tutorial that shows you how to create a VPC with both public and private subnets for this scenario, see Tutorial: Create a VPC for use with a DB [instance](#page-4690-0) (IPv4 only).

#### **Tip**

You can set up network connectivity between an Amazon EC2 instance and a DB instance automatically when you create the DB instance. For more information, see .

## **To create a rule in a VPC security group that allows connections from another security group, do the following:**

- 1. Sign in to the Amazon Web Services Management Console and open the Amazon VPC console at [https://console.amazonaws.cn/vpc.](https://console.amazonaws.cn/vpc)
- 2. In the navigation pane, choose **Security groups**.
- 3. Choose or create a security group for which you want to allow access to members of another security group. In the preceding scenario, this is the security group that you use for your DB instances. Choose the **Inbound rules** tab, and then choose **Edit inbound rules**.
- 4. On the **Edit inbound rules** page, choose **Add rule**.
- 5. For **Type**, choose the entry that corresponds to the port you used when you created your DB instance, such as **MYSQL/Aurora**.
- 6. In the **Source** box, start typing the ID of the security group, which lists the matching security groups. Choose the security group with members that you want to have access to the resources protected by this security group. In the scenario preceding, this is the security group that you use for your EC2 instance.
- 7. If required, repeat the steps for the TCP protocol by creating a rule with **All TCP** as the **Type** and your security group in the **Source** box. If you intend to use the UDP protocol, create a rule with **All UDP** as the **Type** and your security group in **Source**.
- 8. Choose **Save rules**.

The following screen shows an inbound rule with a security group for its source.

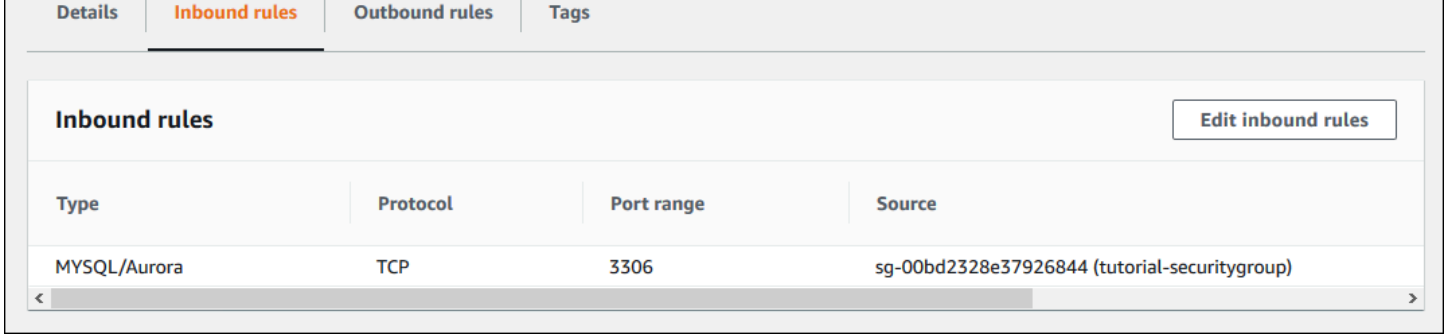

For more information about connecting to the DB instance from your EC2 instance, see [Connecting](#page-537-0) to an Amazon RDS DB [instance](#page-537-0) .

# <span id="page-4686-0"></span>**A DB instance in a VPC accessed by an EC2 instance in a different VPC**

When your DB instances is in a different VPC from the EC2 instance you are using to access it, you can use VPC peering to access the DB instance.

The following diagram shows this scenario.

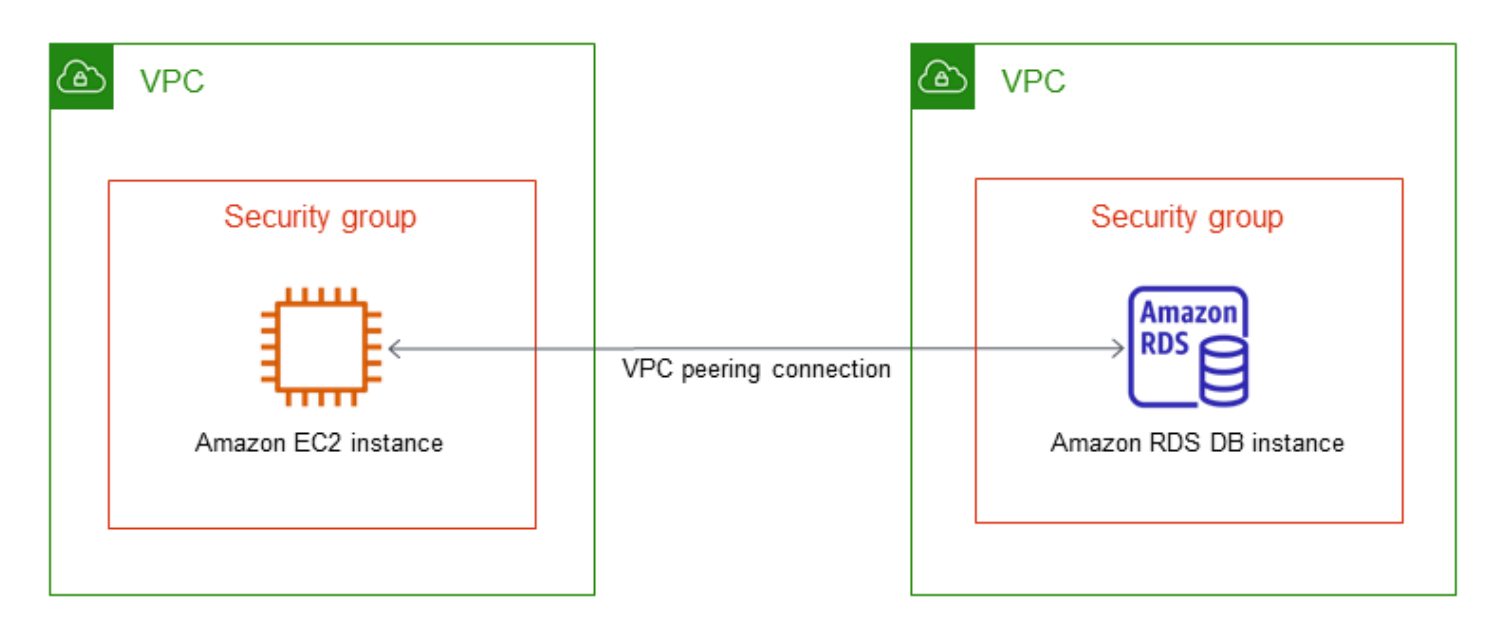

A VPC peering connection is a networking connection between two VPCs that enables you to route traffic between them using private IP addresses. Resources in either VPC can communicate with each other as if they are within the same network. You can create a VPC peering connection between your own VPCs, with a VPC in another Amazon account, or with a VPC in a different Amazon Web Services Region. To learn more about VPC peering, see [VPC peering](https://docs.amazonaws.cn/vpc/latest/userguide/vpc-peering.html) in the *Amazon Virtual Private Cloud User Guide*.

# <span id="page-4687-0"></span>**A DB instance in a VPC accessed by a client application through the internet**

To access a DB instances in a VPC from a client application through the internet, you configure a VPC with a single public subnet, and an internet gateway to enable communication over the internet.

The following diagram shows this scenario.

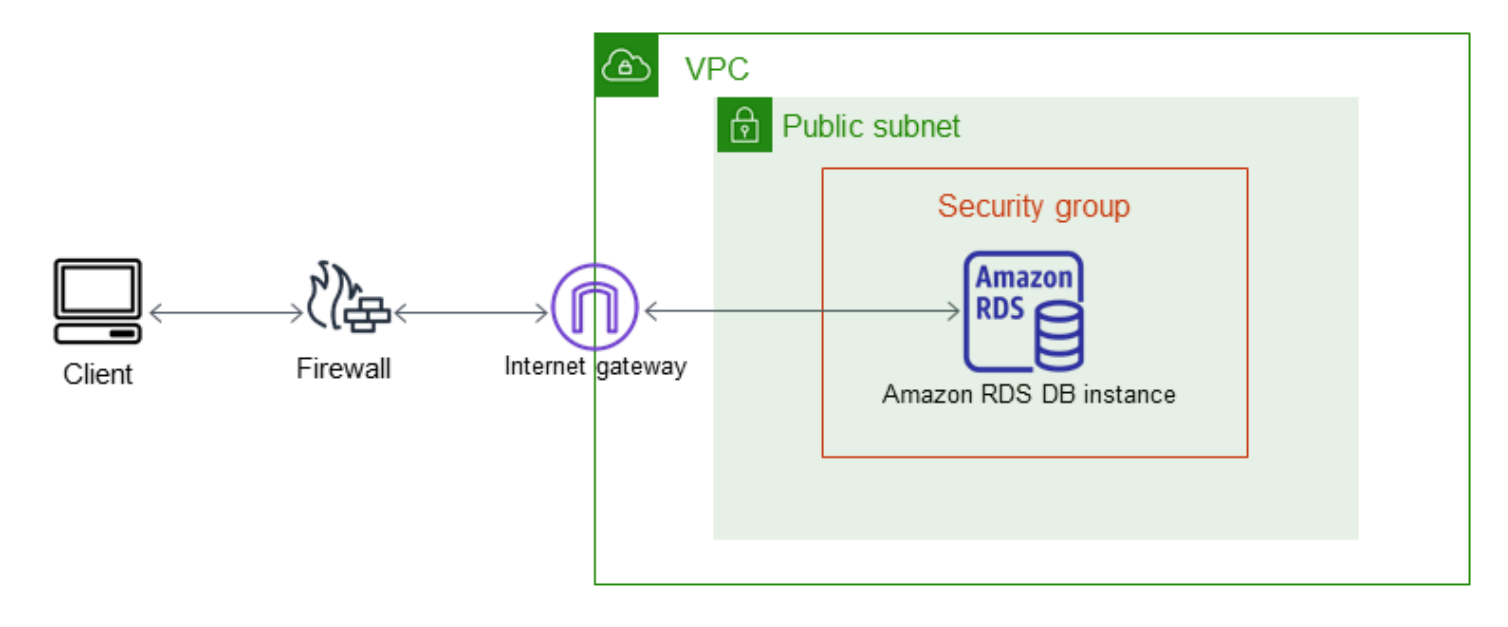

We recommend the following configuration:

- A VPC of size /16 (for example CIDR: 10.0.0.0/16). This size provides 65,536 private IP addresses.
- A subnet of size /24 (for example CIDR: 10.0.0.0/24). This size provides 256 private IP addresses.
- An Amazon RDS DB instance that is associated with the VPC and the subnet. Amazon RDS assigns an IP address within the subnet to your DB instance.
- An internet gateway which connects the VPC to the internet and to other Amazon products.
- A security group associated with the DB instance. The security group's inbound rules allow your client application to access to your DB instance.

For information about creating a DB instances in a VPC, see Creating a DB [instance in a VPC.](#page-4679-0)

#### <span id="page-4688-0"></span>**A DB instance in a VPC accessed by a private network**

If your DB instance isn't publicly accessible, you have the following options for accessing it from a private network:

- An Amazon Site-to-Site VPN connection. For more information, see What is Amazon [Site-to-Site](https://docs.amazonaws.cn/vpn/latest/s2svpn/VPC_VPN.html) [VPN?](https://docs.amazonaws.cn/vpn/latest/s2svpn/VPC_VPN.html)
- An Amazon Direct Connect connection. For more information, see What is [Amazon](https://docs.amazonaws.cn/directconnect/latest/UserGuide/Welcome.html) Direct [Connect?](https://docs.amazonaws.cn/directconnect/latest/UserGuide/Welcome.html)
- An [Amazon](https://docs.amazonaws.cn//vpn/latest/clientvpn-admin/what-is.html) Client VPN connection. For more information, see What is Amazon Client VPN?

#### The following diagram shows a scenario with an Amazon Site-to-Site VPN connection.

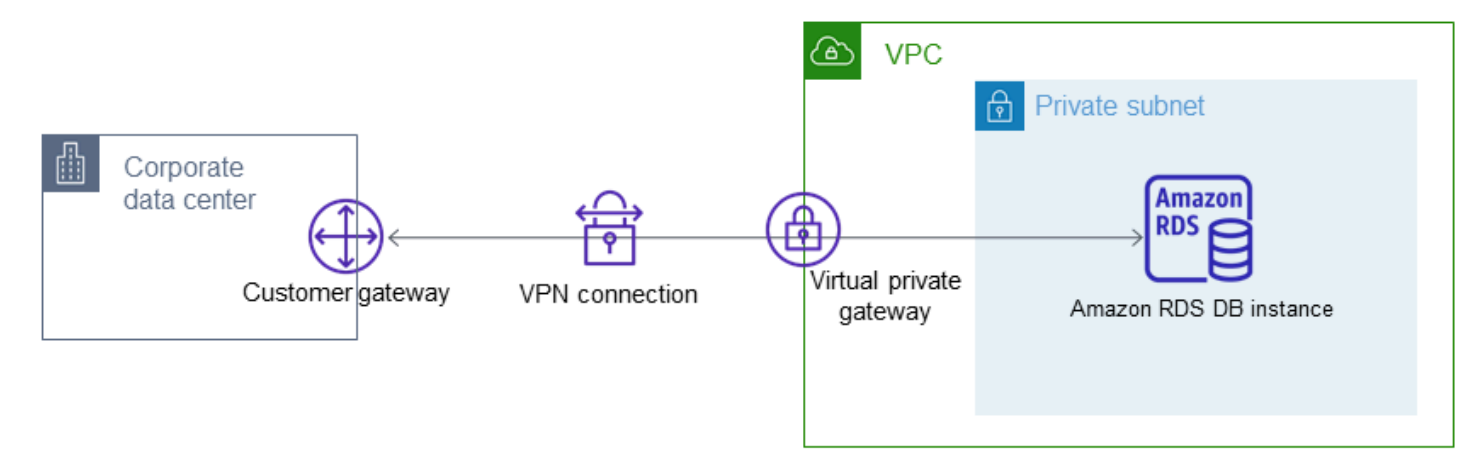

For more information, see [Internetwork](#page-4539-0) traffic privacy.

# <span id="page-4690-0"></span>**Tutorial: Create a VPC for use with a DB instance (IPv4 only)**

A common scenario includes a DB instance in a virtual private cloud (VPC) based on the Amazon VPC service. This VPC shares data with a web server that is running in the same VPC. In this tutorial, you create the VPC for this scenario.

The following diagram shows this scenario. For information about other scenarios, see [Scenarios](#page-4683-0) for accessing a DB [instance in a VPC](#page-4683-0).

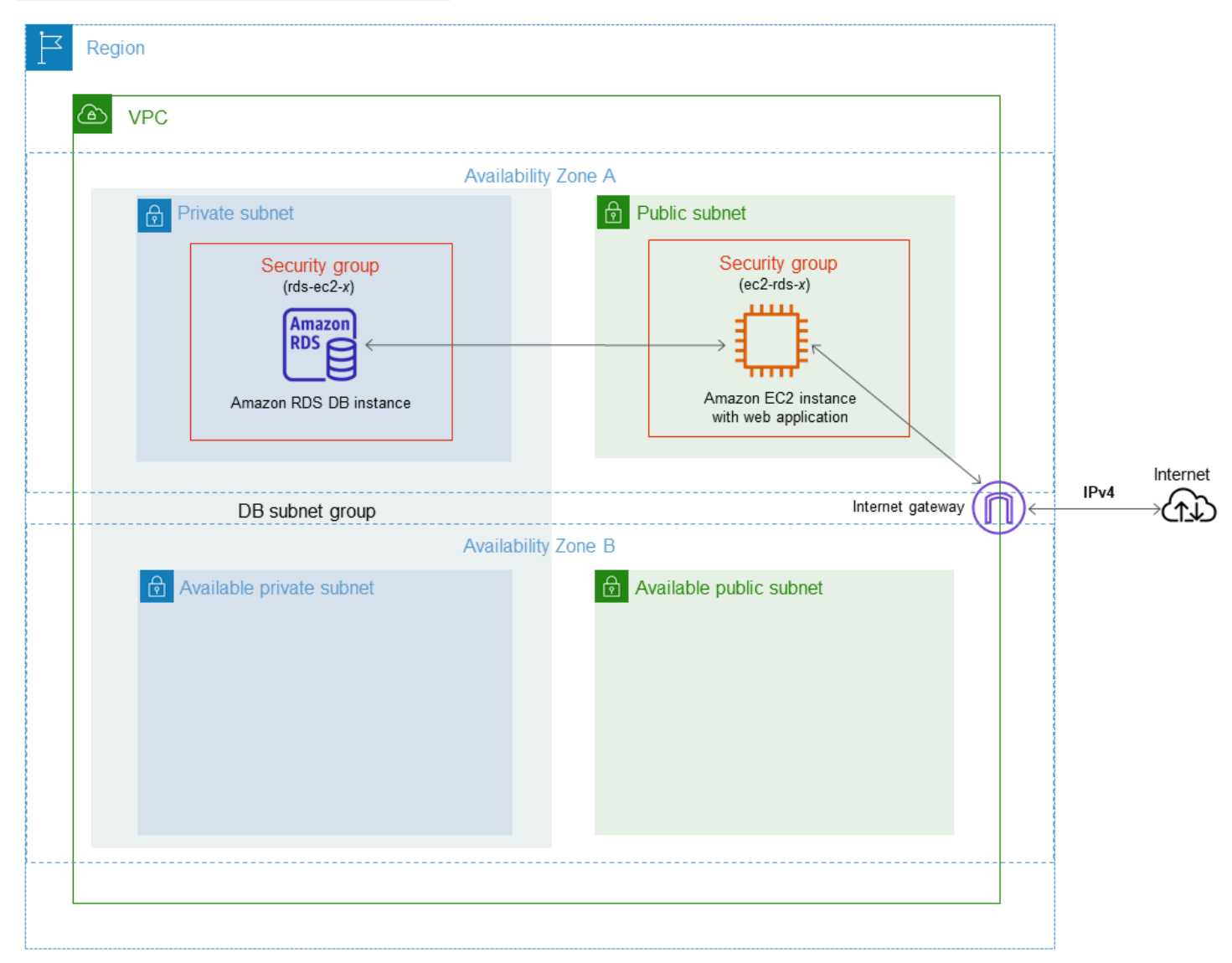

Your DB instance needs to be available only to your web server, and not to the public internet. Thus, you create a VPC with both public and private subnets. The web server is hosted in the public subnet, so that it can reach the public internet. The DB instance is hosted in a private subnet. The web server can connect to the DB instance because it is hosted within the same VPC. But the DB instance isn't available to the public internet, providing greater security.

This tutorial configures an additional public and private subnet in a separate Availability Zone. These subnets aren't used by the tutorial. An RDS DB subnet group requires a subnet in at least two Availability Zones. The additional subnet makes it easier to switch to a Multi-AZ DB instance deployment in the future.

This tutorial describes configuring a VPC for Amazon RDS DB instances. For a tutorial that shows you how to create a web server for this VPC scenario, see [Tutorial:](#page-416-0) Create a web server and an Amazon RDS DB [instance.](#page-416-0) For more information about Amazon VPC, see [Amazon](https://docs.amazonaws.cn/AmazonVPC/latest/GettingStartedGuide/) VPC Getting [Started](https://docs.amazonaws.cn/AmazonVPC/latest/GettingStartedGuide/) Guide and [Amazon](https://docs.amazonaws.cn/vpc/latest/userguide/) VPC User Guide.

#### **Tip**

You can set up network connectivity between an Amazon EC2 instance and a DB instance automatically when you create the DB instance. The network configuration is similar to the one described in this tutorial. For more information, see Configure [automatic](#page-491-0) network [connectivity](#page-491-0) with an EC2 instance.

# **Create a VPC with private and public subnets**

Use the following procedure to create a VPC with both public and private subnets.

#### **To create a VPC and subnets**

- 1. Open the Amazon VPC console at [https://console.amazonaws.cn/vpc/.](https://console.amazonaws.cn/vpc/)
- 2. In the top-right corner of the Amazon Web Services Management Console, choose the Region to create your VPC in. This example uses the US West (Oregon) Region.
- 3. In the upper-left corner, choose **VPC dashboard**. To begin creating a VPC, choose **Create VPC**.
- 4. For **Resources to create** under **VPC settings**, choose **VPC and more**.
- 5. For the **VPC settings**, set these values:
	- **Name tag auto-generation tutorial**
	- **IPv4 CIDR block 10.0.0.0/16**
	- **IPv6 CIDR block No IPv6 CIDR block**
	- **Tenancy Default**
	- **Number of Availability Zones (AZs) 2**
	- **Customize AZs** Keep the default values.
- **Number of public subnet 2**
- **Number of private subnets 2**
- **Customize subnets CIDR blocks** Keep the default values.
- **NAT gateways (\$) None**
- **VPC endpoints None**
- **DNS options** Keep the default values.

#### **A** Note

Amazon RDS requires at least two subnets in two different Availability Zones to support Multi-AZ DB instance deployments. This tutorial creates a Single-AZ deployment, but the requirement makes it easier to convert to a Multi-AZ DB instance deployment in the future.

6. Choose **Create VPC**.

#### **Create a VPC security group for a public web server**

Next, you create a security group for public access. To connect to public EC2 instances in your VPC, you add inbound rules to your VPC security group. These allow traffic to connect from the internet.

#### **To create a VPC security group**

- 1. Open the Amazon VPC console at [https://console.amazonaws.cn/vpc/.](https://console.amazonaws.cn/vpc/)
- 2. Choose **VPC Dashboard**, choose **Security Groups**, and then choose **Create security group**.
- 3. On the **Create security group** page, set these values:
	- **Security group name: tutorial-securitygroup**
	- **Description: Tutorial Security Group**
	- **VPC:** Choose the VPC that you created earlier, for example: **vpc-***identifier* **(tutorial-vpc)**
- 4. Add inbound rules to the security group.
	- a. Determine the IP address to use to connect to EC2 instances in your VPC using Secure Shell (SSH). To determine your public IP address, in a different browser window or tab,

you can use the service at [https://checkip.amazonaws.com.](https://checkip.amazonaws.com) An example of an IP address is 203.0.113.25/32.

In many cases, you might connect through an internet service provider (ISP) or from behind your firewall without a static IP address. If so, find the range of IP addresses used by client computers.

#### **Warning**

If you use 0.0.0.0/0 for SSH access, you make it possible for all IP addresses to access your public instances using SSH. This approach is acceptable for a short time in a test environment, but it's unsafe for production environments. In production, authorize only a specific IP address or range of addresses to access your instances using SSH.

- b. In the **Inbound rules** section, choose **Add rule**.
- c. Set the following values for your new inbound rule to allow SSH access to your Amazon EC2 instance. If you do this, you can connect to your Amazon EC2 instance to install the web server and other utilities. You also connect to your EC2 instance to upload content for your web server.
	- **Type: SSH**
	- **Source:** The IP address or range from Step a, for example: **203.0.113.25/32**.
- d. Choose **Add rule**.
- e. Set the following values for your new inbound rule to allow HTTP access to your web server:
	- **Type: HTTP**
	- **Source: 0.0.0.0/0**
- 5. Choose **Create security group** to create the security group.

Note the security group ID because you need it later in this tutorial.

# <span id="page-4694-0"></span>**Create a VPC security group for a private DB instance**

To keep your DB instance private, create a second security group for private access. To connect to private DB instancesin your VPC, you add inbound rules to your VPC security group that allow traffic from your web server only.

#### **To create a VPC security group**

- 1. Open the Amazon VPC console at [https://console.amazonaws.cn/vpc/.](https://console.amazonaws.cn/vpc/)
- 2. Choose **VPC Dashboard**, choose **Security Groups**, and then choose **Create security group**.
- 3. On the **Create security group** page, set these values:
	- **Security group name: tutorial-db-securitygroup**
	- **Description: Tutorial DB Instance Security Group**
	- **VPC:** Choose the VPC that you created earlier, for example: **vpc-***identifier* **(tutorial-vpc)**
- 4. Add inbound rules to the security group.
	- a. In the **Inbound rules** section, choose **Add rule**.
	- b. Set the following values for your new inbound rule to allow MySQL traffic on port 3306 from your Amazon EC2 instance. If you do this, you can connect from your web server to your DB instance. By doing so, you can store and retrieve data from your web application to your database.
		- **Type: MySQL/Aurora**
		- **Source:** The identifier of the **tutorial-securitygroup** security group that you created previously in this tutorial, for example: **sg-9edd5cfb**.
- 5. Choose **Create security group** to create the security group.

# **Create a DB subnet group**

A *DB subnet group* is a collection of subnets that you create in a VPC and that you then designate for your DB instances. A DB subnet group makes it possible for you to specify a particular VPC when creating DB instances.

#### **To create a DB subnet group**

1. Identify the private subnets for your database in the VPC.

- a. Open the Amazon VPC console at [https://console.amazonaws.cn/vpc/.](https://console.amazonaws.cn/vpc/)
- b. Choose **VPC Dashboard**, and then choose **Subnets**.
- c. Note the subnet IDs of the subnets named **tutorial-subnet-private1-us-west-2a** and **tutorial-subnet-private2-us-west-2b**.

You need the subnet IDs when you create your DB subnet group.

2. Open the Amazon RDS console at [https://console.amazonaws.cn/rds/.](https://console.amazonaws.cn/rds/)

Make sure that you connect to the Amazon RDS console, not to the Amazon VPC console.

- 3. In the navigation pane, choose **Subnet groups**.
- 4. Choose **Create DB subnet group**.
- 5. On the **Create DB subnet group** page, set these values in **Subnet group details**:
	- **Name: tutorial-db-subnet-group**
	- **Description: Tutorial DB Subnet Group**
	- **VPC: tutorial-vpc (vpc-***identifier***)**
- 6. In the **Add subnets** section, choose the **Availability Zones** and **Subnets**.

For this tutorial, choose **us-west-2a** and **us-west-2b** for the **Availability Zones**. For **Subnets**, choose the private subnets you identified in the previous step.

7. Choose **Create**.

Your new DB subnet group appears in the DB subnet groups list on the RDS console. You can choose the DB subnet group to see details in the details pane at the bottom of the window. These details include all of the subnets associated with the group.

#### *(i)* Note

If you created this VPC to complete [Tutorial:](#page-416-0) Create a web server and an Amazon RDS DB [instance,](#page-416-0) create the DB instance by following the instructions in Create an [Amazon](#page-423-0) RDS DB [instance.](#page-423-0)

# **Deleting the VPC**

After you create the VPC and other resources for this tutorial, you can delete them if they are no longer needed.

#### **A** Note

If you added resources in the VPC that you created for this tutorial, you might need to delete these before you can delete the VPC. For example, these resources might include Amazon EC2 instances or Amazon RDS DB instances. For more information, see [Delete](https://docs.amazonaws.cn/vpc/latest/userguide/working-with-vpcs.html#VPC_Deleting) your [VPC](https://docs.amazonaws.cn/vpc/latest/userguide/working-with-vpcs.html#VPC_Deleting) in the *Amazon VPC User Guide*.

#### **To delete a VPC and related resources**

- 1. Delete the DB subnet group.
	- a. Open the Amazon RDS console at [https://console.amazonaws.cn/rds/.](https://console.amazonaws.cn/rds/)
	- b. In the navigation pane, choose **Subnet groups**.
	- c. Select the DB subnet group you want to delete, such as **tutorial-db-subnet-group**.
	- d. Choose **Delete**, and then choose **Delete** in the confirmation window.
- 2. Note the VPC ID.
	- a. Open the Amazon VPC console at [https://console.amazonaws.cn/vpc/.](https://console.amazonaws.cn/vpc/)
	- b. Choose **VPC Dashboard**, and then choose **VPCs**.
	- c. In the list, identify the VPC that you created, such as **tutorial-vpc**.
	- d. Note the **VPC ID** of the VPC that you created. You need the VPC ID in later steps.
- 3. Delete the security groups.
	- a. Open the Amazon VPC console at [https://console.amazonaws.cn/vpc/.](https://console.amazonaws.cn/vpc/)
	- b. Choose **VPC Dashboard**, and then choose **Security Groups**.
	- c. Select the security group for the Amazon RDS DB instance, such as **tutorial-dbsecuritygroup**.
	- d. For **Actions**, choose **Delete security groups**, and then choose **Delete** on the confirmation page.
- e. On the **Security Groups** page, select the security group for the Amazon EC2 instance, such as **tutorial-securitygroup**.
- f. For **Actions**, choose **Delete security groups**, and then choose **Delete** on the confirmation page.
- 4. Delete the VPC.
	- a. Open the Amazon VPC console at [https://console.amazonaws.cn/vpc/.](https://console.amazonaws.cn/vpc/)
	- b. Choose **VPC Dashboard**, and then choose **VPCs**.
	- c. Select the VPC you want to delete, such as **tutorial-vpc**.
	- d. For **Actions**, choose **Delete VPC**.

The confirmation page shows other resources that are associated with the VPC that will also be deleted, including the subnets associated with it.

e. On the confirmation page, enter **delete**, and then choose **Delete**.

# **Tutorial: Create a VPC for use with a DB instance (dual-stack mode)**

A common scenario includes a DB instance in a virtual private cloud (VPC) based on the Amazon VPC service. This VPC shares data with a public Amazon EC2 instance that is running in the same VPC.

In this tutorial, you create the VPC for this scenario that works with a database running in dualstack mode. Dual-stack mode to enable connection over the IPv6 addressing protocol. For more information about IP addressing, see Amazon RDS IP [addressing.](#page-4670-0)

Dual-stack network instances are supported in most regions. For more information see [Region](#page-4676-0) and version [availability.](#page-4676-0) To see the limitations of dual-stack mode, see [Limitations for dual-stack](#page-4676-1) network DB [instances](#page-4676-1).

The following diagram shows this scenario.

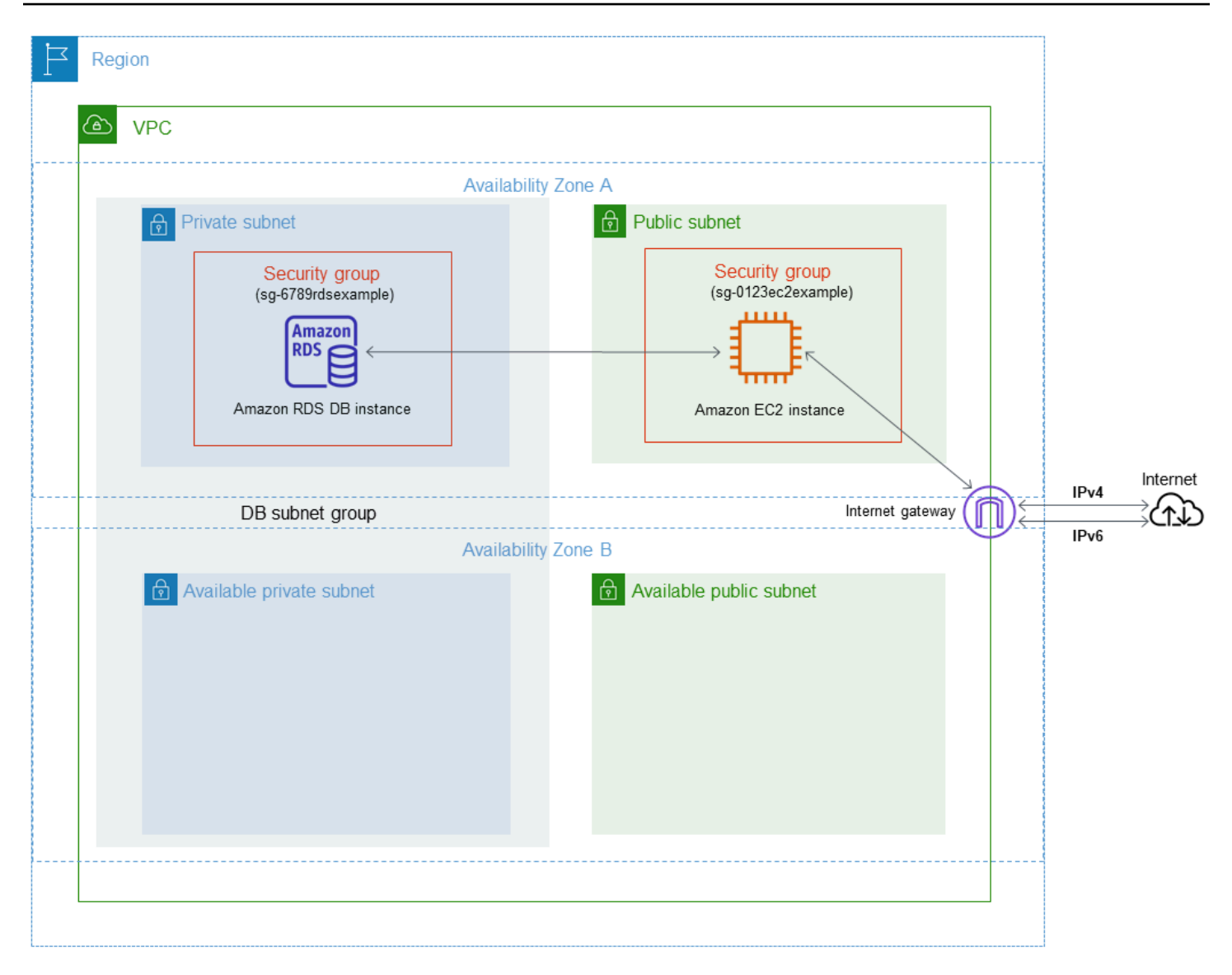

For information about other scenarios, see Scenarios for accessing a DB [instance in a VPC](#page-4683-0).

Your DB instance needs to be available only to your Amazon EC2 instance, and not to the public internet. Thus, you create a VPC with both public and private subnets. The Amazon EC2 instance is hosted in the public subnet, so that it can reach the public internet. The DB instance is hosted in a private subnet. The Amazon EC2 instance can connect to the DB instance because it's hosted within the same VPC. However, the DB instance is not available to the public internet, providing greater security.

This tutorial configures an additional public and private subnet in a separate Availability Zone. These subnets aren't used by the tutorial. An RDS DB subnet group requires a subnet in at least two Availability Zones. The additional subnet makes it easy to switch to a Multi-AZ DB instance deployment in the future.

To create a DB instance that uses dual-stack mode, specify **Dual-stack mode** for the **Network type** setting. You can also modify a DB instance with the same setting. For more information, see [Creating](#page-490-0) an Amazon RDS DB instance and [Modifying](#page-649-0) an Amazon RDS DB instance.

This tutorial describes configuring a VPC for Amazon RDS DB instances. For more information about Amazon VPC, see [Amazon](https://docs.amazonaws.cn/vpc/latest/userguide/) VPC User Guide.

## <span id="page-4700-0"></span>**Create a VPC with private and public subnets**

Use the following procedure to create a VPC with both public and private subnets.

#### **To create a VPC and subnets**

- 1. Open the Amazon VPC console at [https://console.amazonaws.cn/vpc/.](https://console.amazonaws.cn/vpc/)
- 2. In the upper-right corner of the Amazon Web Services Management Console, choose the Region to create your VPC in. This example uses the US East (Ohio) Region.
- 3. In the upper-left corner, choose **VPC dashboard**. To begin creating a VPC, choose **Create VPC**.
- 4. For **Resources to create** under **VPC settings**, choose **VPC and more**.
- 5. For the remaining **VPC settings**, set these values:
	- **Name tag auto-generation tutorial-dual-stack**
	- **IPv4 CIDR block 10.0.0.0/16**
	- **IPv6 CIDR block Amazon-provided IPv6 CIDR block**
	- **Tenancy Default**
	- **Number of Availability Zones (AZs) 2**
	- **Customize AZs** Keep the default values.
	- **Number of public subnet 2**
	- **Number of private subnets 2**
	- **Customize subnets CIDR blocks** Keep the default values.
	- **NAT gateways (\$) None**
	- **Egress only internet gateway No**
	- **VPC endpoints None**
	- **DNS options** Keep the default values.

### *(i)* Note

Amazon RDS requires at least two subnets in two different Availability Zones to support Multi-AZ DB instance deployments. This tutorial creates a Single-AZ deployment, but the requirement makes it easy to convert to a Multi-AZ DB instance deployment in the future.

6. Choose **Create VPC**.

# <span id="page-4701-0"></span>**Create a VPC security group for a public Amazon EC2 instance**

Next, you create a security group for public access. To connect to public EC2 instances in your VPC, add inbound rules to your VPC security group that allow traffic to connect from the internet.

#### **To create a VPC security group**

- 1. Open the Amazon VPC console at [https://console.amazonaws.cn/vpc/.](https://console.amazonaws.cn/vpc/)
- 2. Choose **VPC Dashboard**, choose **Security Groups**, and then choose **Create security group**.
- 3. On the **Create security group** page, set these values:
	- **Security group name: tutorial-dual-stack-securitygroup**
	- **Description: Tutorial Dual-Stack Security Group**
	- **VPC:** Choose the VPC that you created earlier, for example: **vpc-***identifier* **(tutorial-dualstack-vpc)**
- 4. Add inbound rules to the security group.
	- a. Determine the IP address to use to connect to EC2 instances in your VPC using Secure Shell (SSH).

An example of an Internet Protocol version 4 (IPv4) address is 203.0.113.25/32. An example of an Internet Protocol version 6 (IPv6) address range is 2001:db8:1234:1a00::/64.

In many cases, you might connect through an internet service provider (ISP) or from behind your firewall without a static IP address. If so, find the range of IP addresses used by client computers.

## **Warning**

If you use 0.0.0.0/0 for IPv4 or ::0 for IPv6, you make it possible for all IP addresses to access your public instances using SSH. This approach is acceptable for a short time in a test environment, but it's unsafe for production environments. In production, authorize only a specific IP address or range of addresses to access your instances.

- b. In the **Inbound rules** section, choose **Add rule**.
- c. Set the following values for your new inbound rule to allow Secure Shell (SSH) access to your Amazon EC2 instance. If you do this, you can connect to your EC2 instance to install SQL clients and other applications. Specify an IP address so you can access your EC2 instance:
	- **Type: SSH**
	- **Source:** The IP address or range from step a. An example of an IPv4 IP address is **203.0.113.25/32**. An example of an IPv6 IP address is **2001:DB8::/32**.
- 5. Choose **Create security group** to create the security group.

Note the security group ID because you need it later in this tutorial.

# <span id="page-4702-0"></span>**Create a VPC security group for a private DB instance**

To keep your DB instance private, create a second security group for private access. To connect to private DB instances in your VPC, add inbound rules to your VPC security group. These allow traffic from your Amazon EC2 instance only.

#### **To create a VPC security group**

- 1. Open the Amazon VPC console at [https://console.amazonaws.cn/vpc/.](https://console.amazonaws.cn/vpc/)
- 2. Choose **VPC Dashboard**, choose **Security Groups**, and then choose **Create security group**.
- 3. On the **Create security group** page, set these values:
	- **Security group name: tutorial-dual-stack-db-securitygroup**
	- **Description: Tutorial Dual-Stack DB Instance Security Group**
- **VPC:** Choose the VPC that you created earlier, for example: **vpc-***identifier* **(tutorial-dualstack-vpc)**
- 4. Add inbound rules to the security group:
	- a. In the **Inbound rules** section, choose **Add rule**.
	- b. Set the following values for your new inbound rule to allow MySQL traffic on port 3306 from your Amazon EC2 instance. If you do, you can connect from your EC2 instance to your DB instance. Doing this means that you can send data from your EC2 instance to your database.
		- **Type: MySQL/Aurora**
		- **Source:** The identifier of the **tutorial-dual-stack-securitygroup** security group that you created previously in this tutorial, for example **sg-9edd5cfb**.
- 5. To create the security group, choose **Create security group**.

# <span id="page-4703-0"></span>**Create a DB subnet group**

A *DB subnet group* is a collection of subnets that you create in a VPC and that you then designate for your DB instances. By using a DB subnet group, you can specify a particular VPC when creating DB instances. To create a DB subnet group that is DUAL compatible, all subnets must be DUAL compatible. To be DUAL compatible, a subnet must have an IPv6 CIDR associated with it.

#### **To create a DB subnet group**

- 1. Identify the private subnets for your database in the VPC.
	- a. Open the Amazon VPC console at [https://console.amazonaws.cn/vpc/.](https://console.amazonaws.cn/vpc/)
	- b. Choose **VPC Dashboard**, and then choose **Subnets**.
	- c. Note the subnet IDs of the subnets named **tutorial-dual-stack-subnet-private1-uswest-2a** and **tutorial-dual-stack-subnet-private2-us-west-2b**.

You will need the subnet IDs when you create your DB subnet group.

2. Open the Amazon RDS console at [https://console.amazonaws.cn/rds/.](https://console.amazonaws.cn/rds/)

Make sure that you connect to the Amazon RDS console, not to the Amazon VPC console.

- 3. In the navigation pane, choose **Subnet groups**.
- 4. Choose **Create DB subnet group**.
- 5. On the **Create DB subnet group** page, set these values in **Subnet group details**:
	- **Name: tutorial-dual-stack-db-subnet-group**
	- **Description: Tutorial Dual-Stack DB Subnet Group**
	- **VPC: tutorial-dual-stack-vpc (vpc-***identifier***)**
- 6. In the **Add subnets** section, choose values for the **Availability Zones** and **Subnets** options.

For this tutorial, choose **us-east-2a** and **us-east-2b** for the **Availability Zones**. For **Subnets**, choose the private subnets you identified in the previous step.

7. Choose **Create**.

Your new DB subnet group appears in the DB subnet groups list on the RDS console. You can choose the DB subnet group to see its details. These include the supported addressing protocols and all of the subnets associated with the group and the network type supported by the DB subnet group.

## **Create an Amazon EC2 instance in dual-stack mode**

To create an Amazon EC2 instance, follow the instructions in Launch an [instance](https://docs.amazonaws.cn/AWSEC2/latest/UserGuide/ec2-launch-instance-wizard.html) using the new launch [instance](https://docs.amazonaws.cn/AWSEC2/latest/UserGuide/ec2-launch-instance-wizard.html) wizard in the *Amazon EC2 User Guide for Linux Instances*.

On the **Configure Instance Details** page, set these values and keep the other values as their defaults:

- **Network** Choose an existing VPC with both public and private subnets, such as **tutorial-dualstack-vpc** (vpc-*identifier*) created in Create a VPC with private and public [subnets](#page-4700-0).
- **Subnet** Choose an existing public subnet, such as **subnet-***identifier* **| tutorial-dual-stacksubnet-public1-us-east-2a | us-east-2a** created in Create a VPC [security](#page-4701-0) group for a public Amazon EC2 [instance](#page-4701-0).
- **Auto-assign Public IP** Choose **Enable**.
- **Auto-assign IPv6 IP** Choose **Enable**.
- **Firewall (security groups)** Choose **Select an existing security group**.
- **Common security groups** Choose an existing security group, such as the tutorialsecuritygroup created in Create a VPC security group for a public Amazon EC2 [instance](#page-4701-0). Make sure that the security group that you choose includes inbound rules for Secure Shell (SSH) and HTTP access.

# **Create a DB instance in dual-stack mode**

In this step, you create a DB instance that runs in dual-stack mode.

#### **To create a DB instance**

- 1. Sign in to the Amazon Web Services Management Console and open the Amazon RDS console at<https://console.amazonaws.cn/rds/>.
- 2. In the upper-right corner of the console, choose the Amazon Web Services Region where you want to create the DB instance. This example uses the US East (Ohio) Region.
- 3. In the navigation pane, choose **Databases**.
- 4. Choose **Create database**.
- 5. On the **Create database** page, make sure that the **Standard create** option is chosen, and then choose the MySQL DB engine type.
- 6. In the **Connectivity** section, set these values:
	- **Network type** Choose **Dual-stack mode**.

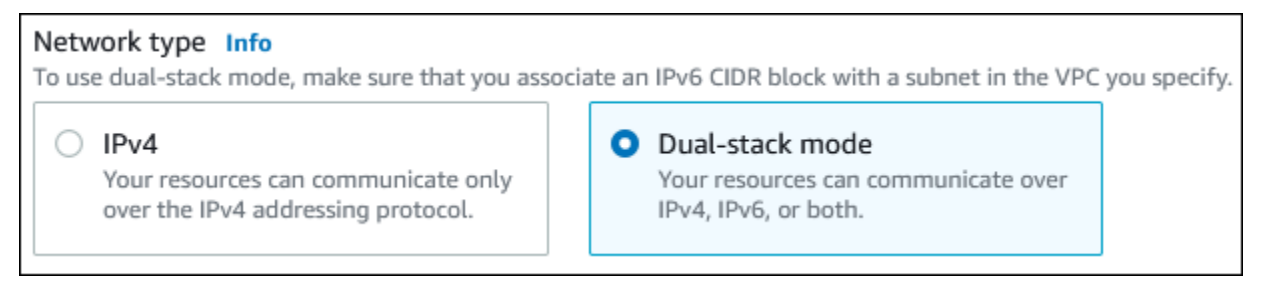

• **Virtual private cloud (VPC)** – Choose an existing VPC with both public and private subnets, such as **tutorial-dual-stack-vpc** (vpc-*identifier*) created in Create a VPC with [private](#page-4700-0) and [public subnets.](#page-4700-0)

The VPC must have subnets in different Availability Zones.

- **DB subnet group** Choose a DB subnet group for the VPC, such as **tutorial-dual-stack-dbsubnet-group** created in Create a DB [subnet](#page-4703-0) group.
- **Public access** Choose **No**.
- **VPC security group (firewall)** Select **Choose existing**.
- **Existing VPC security groups** Choose an existing VPC security group that is configured for private access, such as **tutorial-dual-stack-db-securitygroup** created in [Create](#page-4702-0) a VPC security group for a private DB [instance](#page-4702-0).

Remove other security groups, such as the default security group, by choosing the **X** associated with each.

• **Availability Zone** – Choose **us-west-2a**.

To avoid cross-AZ traffic, make sure the DB instance and the EC2 instance are in the same Availability Zone.

7. For the remaining sections, specify your DB instance settings. For information about each setting, see Settings for DB [instances.](#page-502-0)

## **Connect to your Amazon EC2 instance and DB instance**

After you create your Amazon EC2 instance and DB instance in dual-stack mode, you can connect to each one using the IPv6 protocol. To connect to an Amazon EC2 instance using the IPv6 protocol, follow the instructions in Connect to your Linux [instance](https://docs.amazonaws.cn/AWSEC2/latest/UserGuide/AccessingInstances.html) in the *Amazon EC2 User Guide for Linux Instances*.

To connect to your RDS for MySQL DB instance from the Amazon EC2 instance, follow the instructions in Connect to a MySQL DB [instance.](#page-370-0)

# **Deleting the VPC**

After you create the VPC and other resources for this tutorial, you can delete them if they are no longer needed.

If you added resources in the VPC that you created for this tutorial, you might need to delete these before you can delete the VPC. Examples of resources are Amazon EC2 instances or DB instances. For more information, see [Delete](https://docs.amazonaws.cn/vpc/latest/userguide/working-with-vpcs.html#VPC_Deleting) your VPC in the *Amazon VPC User Guide*.

#### **To delete a VPC and related resources**

- 1. Delete the DB subnet group:
	- a. Open the Amazon RDS console at [https://console.amazonaws.cn/rds/.](https://console.amazonaws.cn/rds/)
	- b. In the navigation pane, choose **Subnet groups**.
	- c. Select the DB subnet group to delete, such as **tutorial-db-subnet-group**.
	- d. Choose **Delete**, and then choose **Delete** in the confirmation window.
- 2. Note the VPC ID:
- a. Open the Amazon VPC console at [https://console.amazonaws.cn/vpc/.](https://console.amazonaws.cn/vpc/)
- b. Choose **VPC Dashboard**, and then choose **VPCs**.
- c. In the list, identify the VPC you created, such as **tutorial-dual-stack-vpc**.
- d. Note the **VPC ID** value of the VPC that you created. You need this VPC ID in subsequent steps.
- 3. Delete the security groups:
	- a. Open the Amazon VPC console at [https://console.amazonaws.cn/vpc/.](https://console.amazonaws.cn/vpc/)
	- b. Choose **VPC Dashboard**, and then choose **Security Groups**.
	- c. Select the security group for the Amazon RDS DB instance, such as **tutorial-dual-stackdb-securitygroup**.
	- d. For **Actions**, choose **Delete security groups**, and then choose **Delete** on the confirmation page.
	- e. On the **Security Groups** page, select the security group for the Amazon EC2 instance, such as **tutorial-dual-stack-securitygroup**.
	- f. For **Actions**, choose **Delete security groups**, and then choose **Delete** on the confirmation page.
- 4. Delete the NAT gateway:
	- a. Open the Amazon VPC console at [https://console.amazonaws.cn/vpc/.](https://console.amazonaws.cn/vpc/)
	- b. Choose **VPC Dashboard**, and then choose **NAT Gateways**.
	- c. Select the NAT gateway of the VPC that you created. Use the VPC ID to identify the correct NAT gateway.
	- d. For **Actions**, choose **Delete NAT gateway**.
	- e. On the confirmation page, enter **delete**, and then choose **Delete**.
- 5. Delete the VPC:
	- a. Open the Amazon VPC console at [https://console.amazonaws.cn/vpc/.](https://console.amazonaws.cn/vpc/)
	- b. Choose **VPC Dashboard**, and then choose **VPCs**.
	- c. Select the VPC that you want to delete, such as **tutorial-dual-stack-vpc**.
	- d. For **Actions**, choose **Delete VPC**.

The confirmation page shows other resources that are associated with the VPC that will also be deleted, including the subnets associated with it.

- e. On the confirmation page, enter **delete**, and then choose **Delete**.
- 6. Release the Elastic IP addresses:
	- a. Open the Amazon EC2 console at [https://console.amazonaws.cn/ec2/.](https://console.amazonaws.cn/ec2/)
	- b. Choose **EC2 Dashboard**, and then choose **Elastic IPs**.
	- c. Select the Elastic IP address that you want to release.
	- d. For **Actions**, choose **Release Elastic IP addresses**.
	- e. On the confirmation page, choose **Release**.

# **Moving a DB instance not in a VPC into a VPC**

Some legacy DB instances on the EC2-Classic platform are not in a VPC. If your DB instance is not in a VPC, you can use the Amazon Web Services Management Console to easily move your DB instance into a VPC. Before you can move a DB instance not in a VPC, into a VPC, you must create the VPC.

EC2-Classic was retired on August 15, 2022. If you haven't migrated from EC2-Classic to a VPC, we recommend that you migrate as soon as possible. For more information, see [Migrate](https://docs.amazonaws.cn/AWSEC2/latest/UserGuide/vpc-migrate.html) from [EC2-Classic](https://docs.amazonaws.cn/AWSEC2/latest/UserGuide/vpc-migrate.html) to a VPC in the *Amazon EC2 User Guide* and the blog EC2-Classic [Networking](https://amazonaws-china.com/blogs/aws/ec2-classic-is-retiring-heres-how-to-prepare/) is [Retiring](https://amazonaws-china.com/blogs/aws/ec2-classic-is-retiring-heres-how-to-prepare/) – Here's How to Prepare.

#### **Important**

If you are a new Amazon RDS customer, if you have never created a DB instance before, or if you are creating a DB instance in an Amazon Region you have not used before, in almost all cases you are on the *EC2-VPC* platform and have a default VPC. For information about working with DB instances in a VPC, see Working with a DB [instance in a VPC](#page-4666-0).

Follow these steps to create a VPC for your DB instance.

- Step 1: [Create](#page-4679-1) a VPC
- Step 2: Create a DB [subnet](#page-4679-2) group
- Step 3: Create a VPC [security](#page-4682-0) group

After you create the VPC, follow these steps to move your DB instance into the VPC.

• [Updating](#page-4683-1) the VPC for a DB instance

We highly recommend that you create a backup of your DB instance immediately before the migration. Doing so ensures that you can restore the data if the migration fails. For more information, see Backing up, restoring, and [exporting](#page-979-0) data.

The following are some limitations to moving your DB instance into the VPC.

- **Previous generation DB instance classes** Previous generation DB instance classes might not be supported on the VPC platform. When moving a DB instance to a VPC, choose a db.m3 or db.r3 DB instance class. After you move the DB instance to a VPC, you can scale the DB instance to use a later DB instance class. For a full list of VPC supported instance classes, see [Amazon](https://www.amazonaws.cn/rds/instance-types/) RDS [instance](https://www.amazonaws.cn/rds/instance-types/) types.
- **Multi-AZ** Moving a Multi-AZ DB instance not in a VPC into a VPC is not currently supported. To move your DB instance to a VPC, first modify the DB instance so that it is a single-AZ deployment. Change the **Multi-AZ deployment** setting to **No**. After you move the DB instance to a VPC, modify it again to make it a Multi-AZ deployment. For more information, see [Modifying](#page-649-0) an Amazon RDS DB [instance](#page-649-0).
- **Read replicas** Moving a DB instance with read replicas not in a VPC into a VPC is not currently supported. To move your DB instance to a VPC, first delete all of its read replicas. After you move the DB instance to a VPC, recreate the read replicas. For more information, see [Working](#page-718-0) with DB [instance](#page-718-0) read replicas.
- **Option groups** If you move your DB instance to a VPC, and the DB instance is using a custom option group, change the option group that is associated with your DB instance. Option groups are platform-specific, and moving to a VPC is a change in platform. To use a custom option group in this case, assign the default VPC option group to the DB instance, assign an option group that is used by other DB instances in the VPC you are moving to, or create a new option group and assign it to the DB instance. For more information, see [Working](#page-544-0) with option groups.

# **Alternatives for moving a DB instance not in a VPC into a VPC with minimal downtime**

Using the following alternatives, you can move a DB instance not in a VPC into a VPC with minimal downtime. These alternatives cause minimum disruption to the source DB instance and allow it to serve user traffic during the migration. However, the time required to migrate to a VPC will vary based on the database size and the live workload characteristics.

• **Amazon Database Migration Service (Amazon DMS)** – Amazon DMS enables the live migration of data while keeping the source DB instance fully operational, but it replicates only a limited set of DDL statements. Amazon DMS doesn't propagate items such as indexes, users, privileges, stored procedures, and other database changes not directly related to table data. In addition, Amazon DMS doesn't automatically use RDS snapshots for the initial DB instance creation, which can increase migration time. For more information, see Amazon Database [Migration](https://www.amazonaws.cn/dms/) Service.

• **DB snapshot restore or point-in-time recovery** – You can move a DB instance to a VPC by restoring a snapshot of the DB instance or by restoring a DB instance to a point in time. For more information, see [Restoring](#page-1020-0) from a DB snapshot and [Restoring](#page-1027-0) a DB instance to a specified time.

# **Quotas and constraints for Amazon RDS**

Following, you can find a description of the resource quotas and naming constraints for Amazon RDS.

#### **Topics**

- Quotas in [Amazon](#page-4712-0) RDS
- Naming [constraints](#page-4717-0) in Amazon RDS
- Maximum number of database [connections](#page-4719-0)
- File size limits in [Amazon](#page-4722-0) RDS

# <span id="page-4712-0"></span>**Quotas in Amazon RDS**

Each Amazon account has quotas, for each Amazon Region, on the number of Amazon RDS resources that can be created. After a quota for a resource has been reached, additional calls to create that resource fail with an exception.

The following table lists the resources and their quotas per Amazon Region.

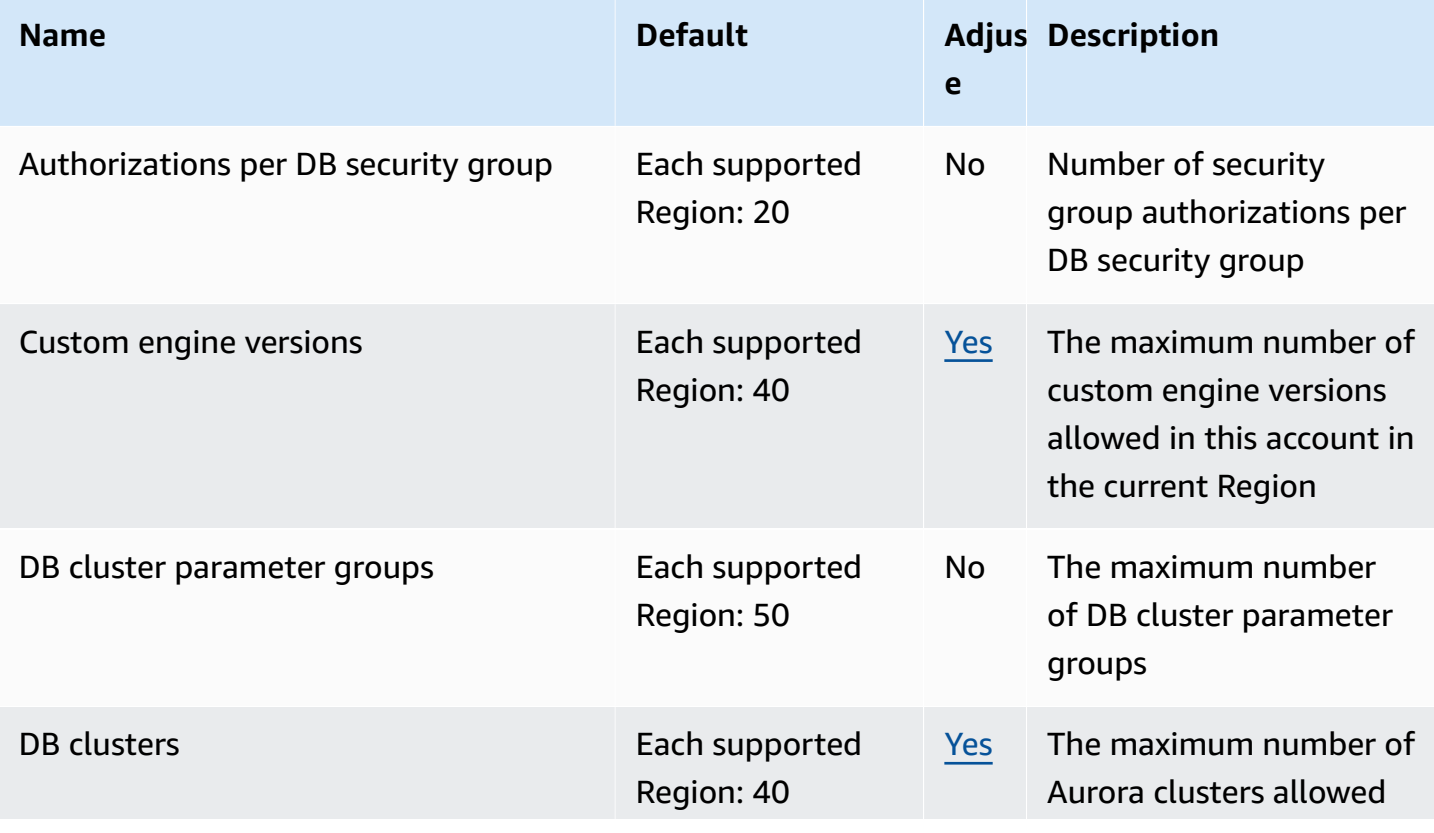

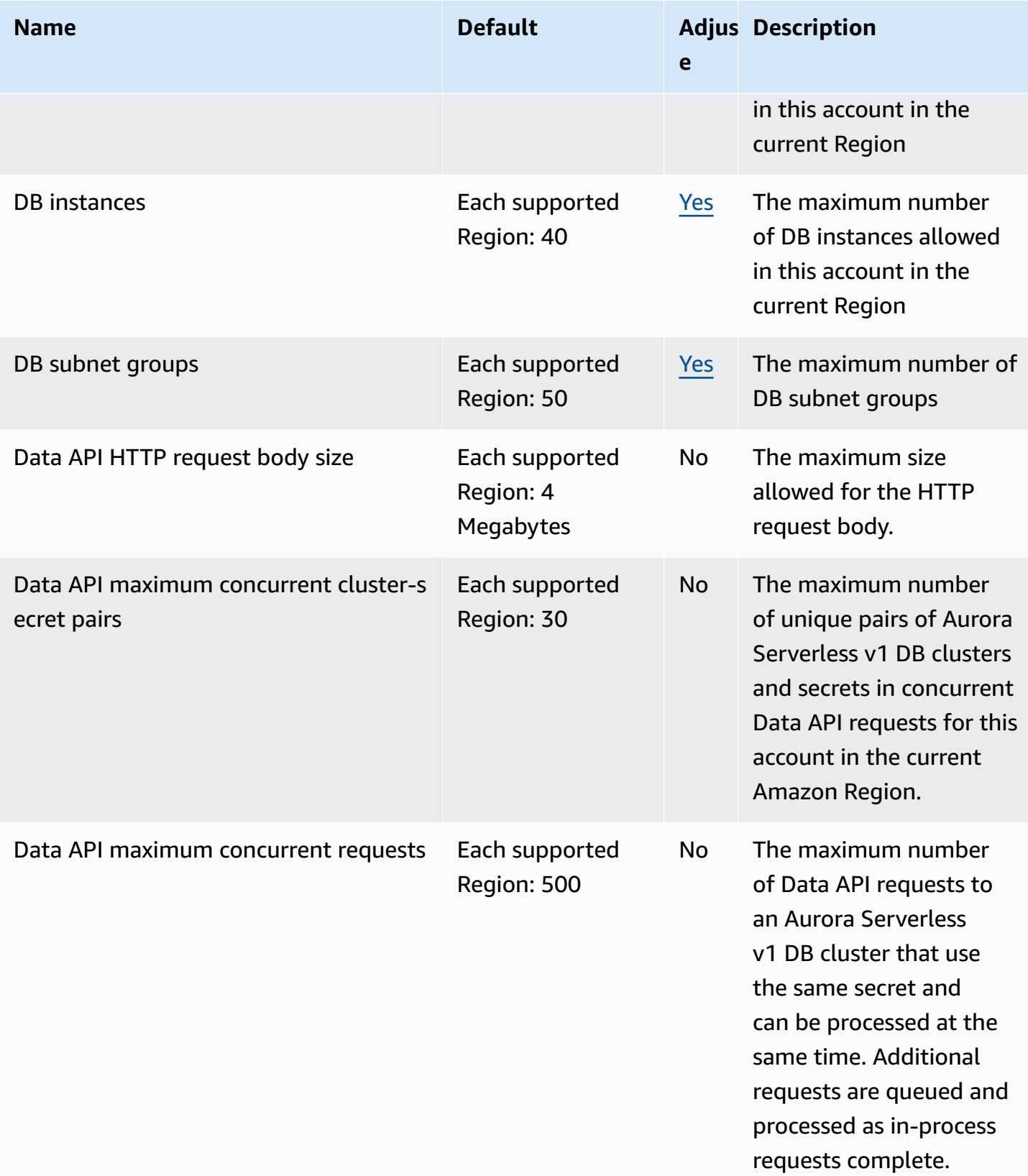

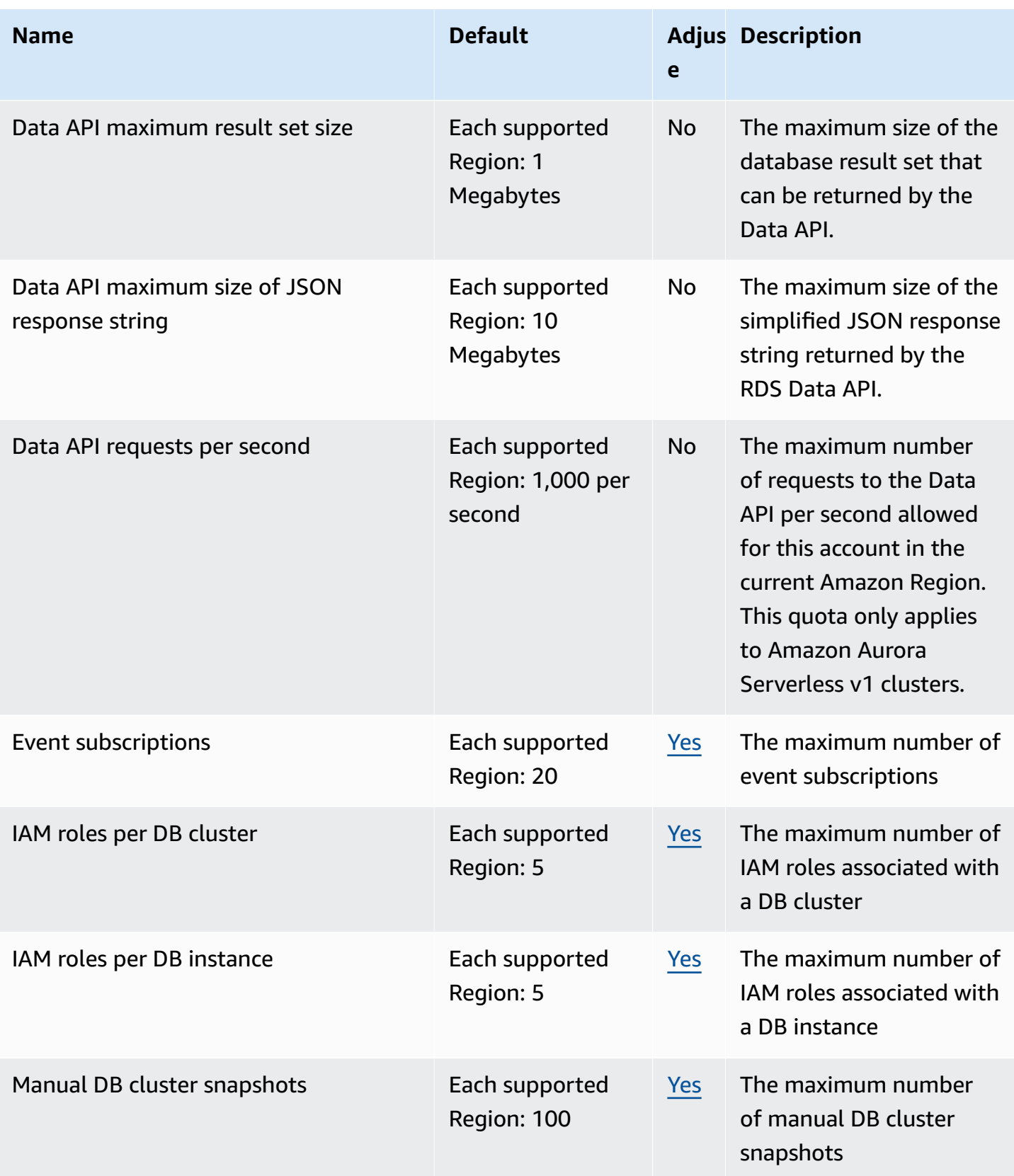

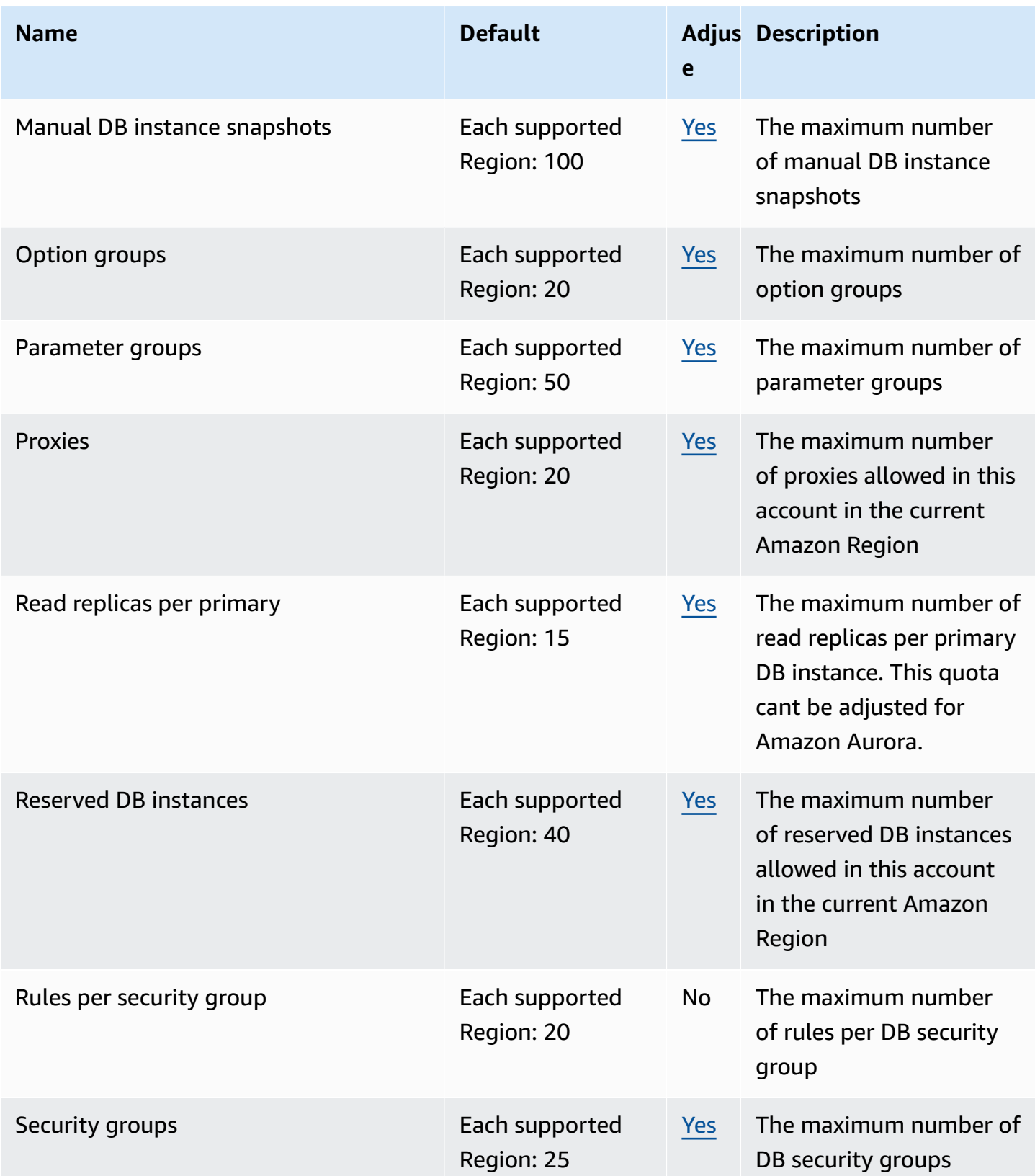
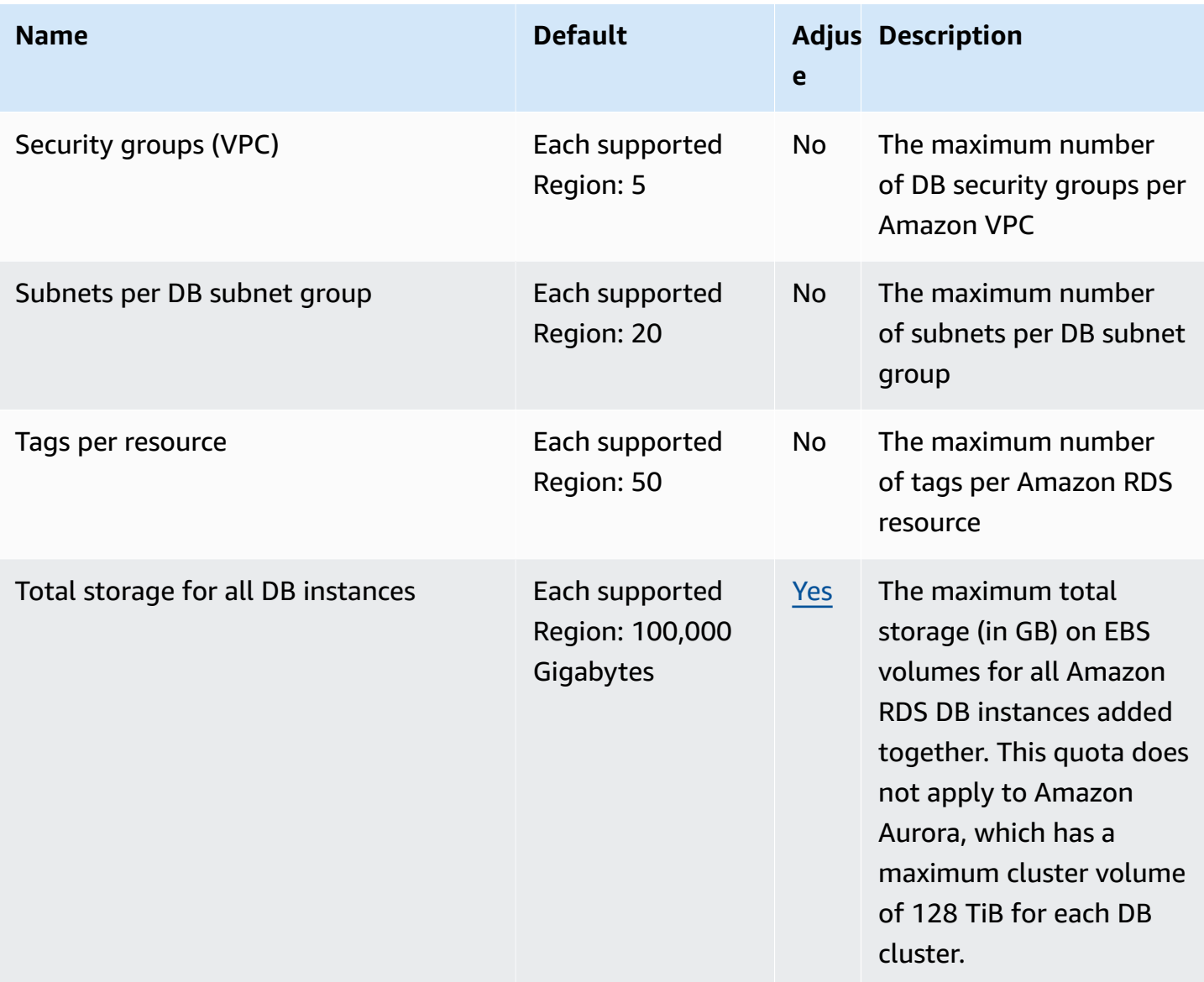

### *(b)* Note

By default, you can have up to a total of 40 DB instances. RDS DB instances, Aurora DB instances, Amazon Neptune instances, and Amazon DocumentDB instances apply to this quota.

The following limitations apply to the Amazon RDS DB instances:

- 10 for each SQL Server edition (Enterprise, Standard, Web, and Express) under the "license-included" model
- 10 for Oracle under the "license-included" model
- 40 for Db2 under the "bring-your-own-license" (BYOL) licensing model
- 40 for MySQL, MariaDB, or PostgreSQL
- 40 for Oracle under the "bring-your-own-license" (BYOL) licensing model

If your application requires more DB instances, you can request additional DB instances by opening the Service Quotas [console.](https://console.amazonaws.cn/servicequotas/home?region=us-east-1#!/dashboard) In the navigation pane, choose **Amazon services**. Choose **Amazon Relational Database Service (Amazon RDS)**, choose a quota, and follow the directions to request a quota increase. For more information, see [Requesting](https://docs.amazonaws.cn/servicequotas/latest/userguide/request-increase.html) a quota [increase](https://docs.amazonaws.cn/servicequotas/latest/userguide/request-increase.html) in the *Service Quotas User Guide*.

For RDS for Oracle and RDS for SQL Server, the read replica limit is 5 per source database for each Region.

Backups managed by Amazon Backup are considered manual DB snapshots, but don't count toward the manual snapshot quota. For information about Amazon Backup, see the *[Amazon Backup Developer Guide](https://docs.amazonaws.cn/aws-backup/latest/devguide)*.

If you use any RDS API operations and exceed the default quota for the number of calls per second, the Amazon RDS API issues an error like the following one.

ClientError: An error occurred (ThrottlingException) when calling the *API\_name* operation: Rate exceeded.

Here, reduce the number of calls per second. The quota is meant to cover most use cases. If higher limits are needed, request a quota increase by contacting Amazon Web Services Support. Open the [Amazon](https://console.amazonaws.cn/support/home#/) Web Services Support Center page, sign in if necessary, and choose **Create case**. Choose **Service limit increase**. Complete and submit the form.

#### **A** Note

This quota can't be changed in the Amazon RDS Service Quotas console.

# **Naming constraints in Amazon RDS**

The following table describes naming constraints in Amazon RDS.

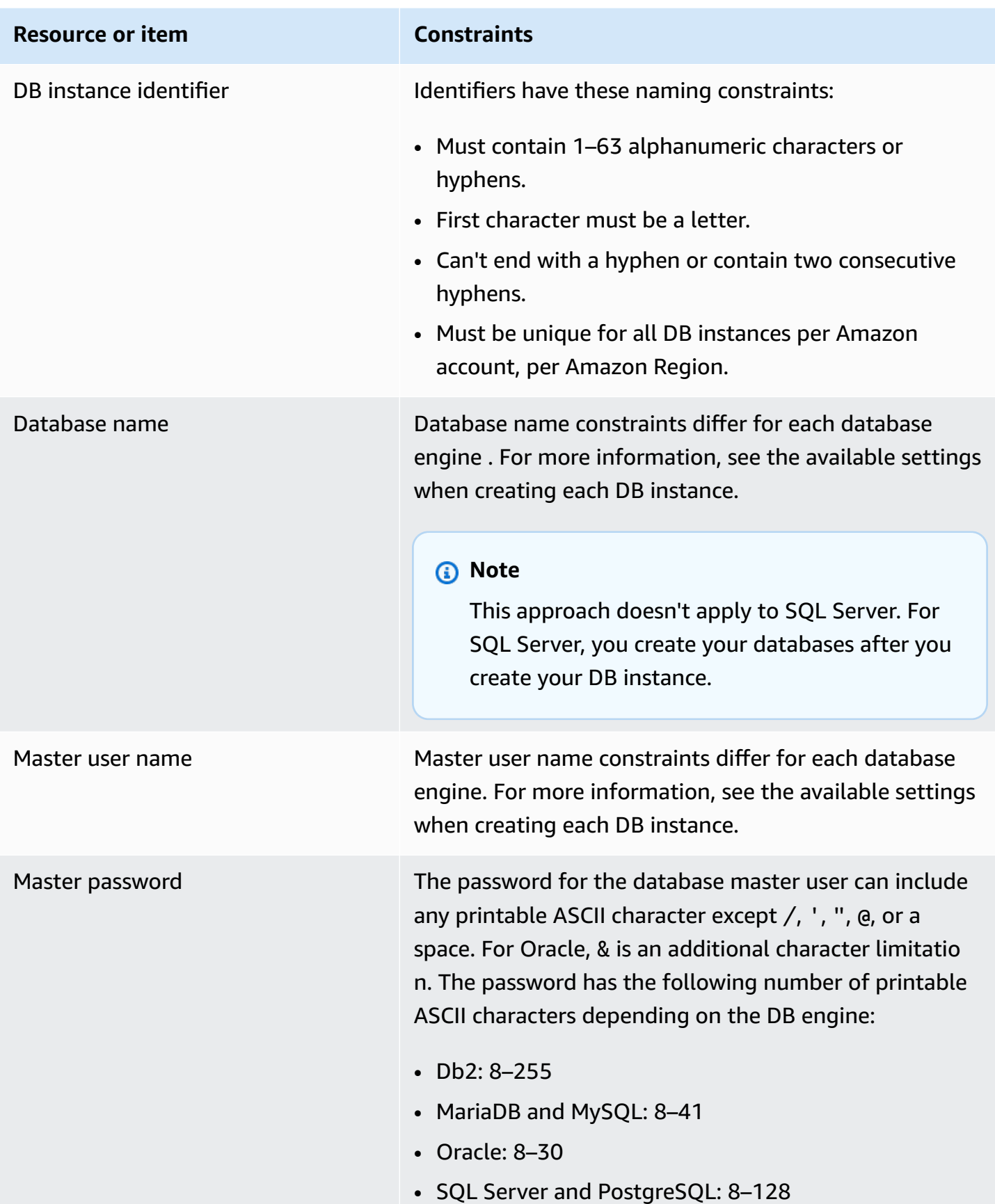

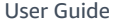

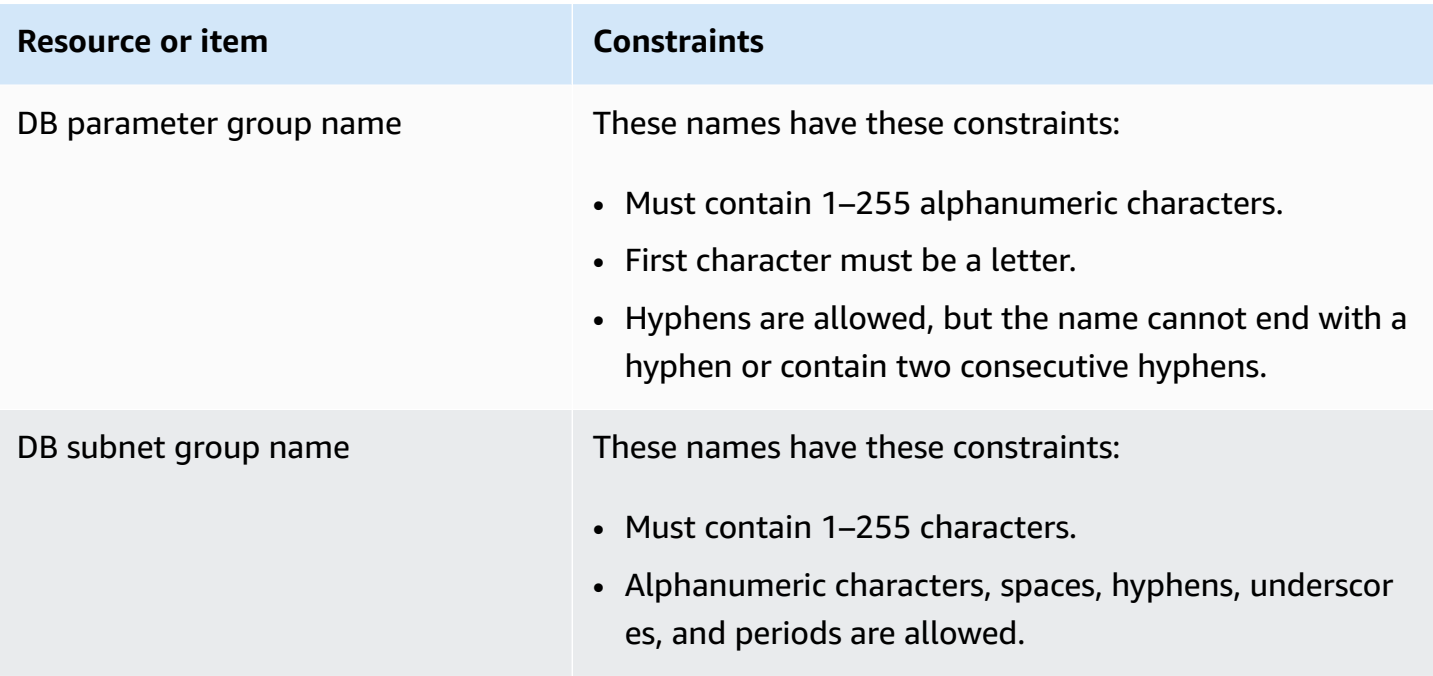

## <span id="page-4719-0"></span>**Maximum number of database connections**

The maximum number of simultaneous database connections varies by the DB engine type and the memory allocation for the DB instance class. The maximum number of connections is generally set in the parameter group associated with the DB instance. The exception is Microsoft SQL Server, where it is set in the server properties for the DB instance in SQL Server Management Studio (SSMS).

Database connections consume memory. Setting one of these parameters too high can cause a low memory condition that might cause a DB instance to be placed in the **incompatible-parameters** status. For more information, see Diagnosing and resolving [incompatible](#page-4735-0) parameters status for a [memory](#page-4735-0) limit.

If your applications frequently open and close connections, or keep a large number of long-lived connections open, we recommend that you use Amazon RDS Proxy. RDS Proxy is a fully managed, highly available database proxy that uses connection pooling to share database connections securely and efficiently. To learn more about RDS Proxy, see Using [Amazon](#page-2022-0) RDS Proxy.

#### **(i)** Note

For Oracle, you set the maximum number of user processes and user and system sessions. For Db2, you can't set maximum connections. The limit is 64000.

### **Maximum database connections**

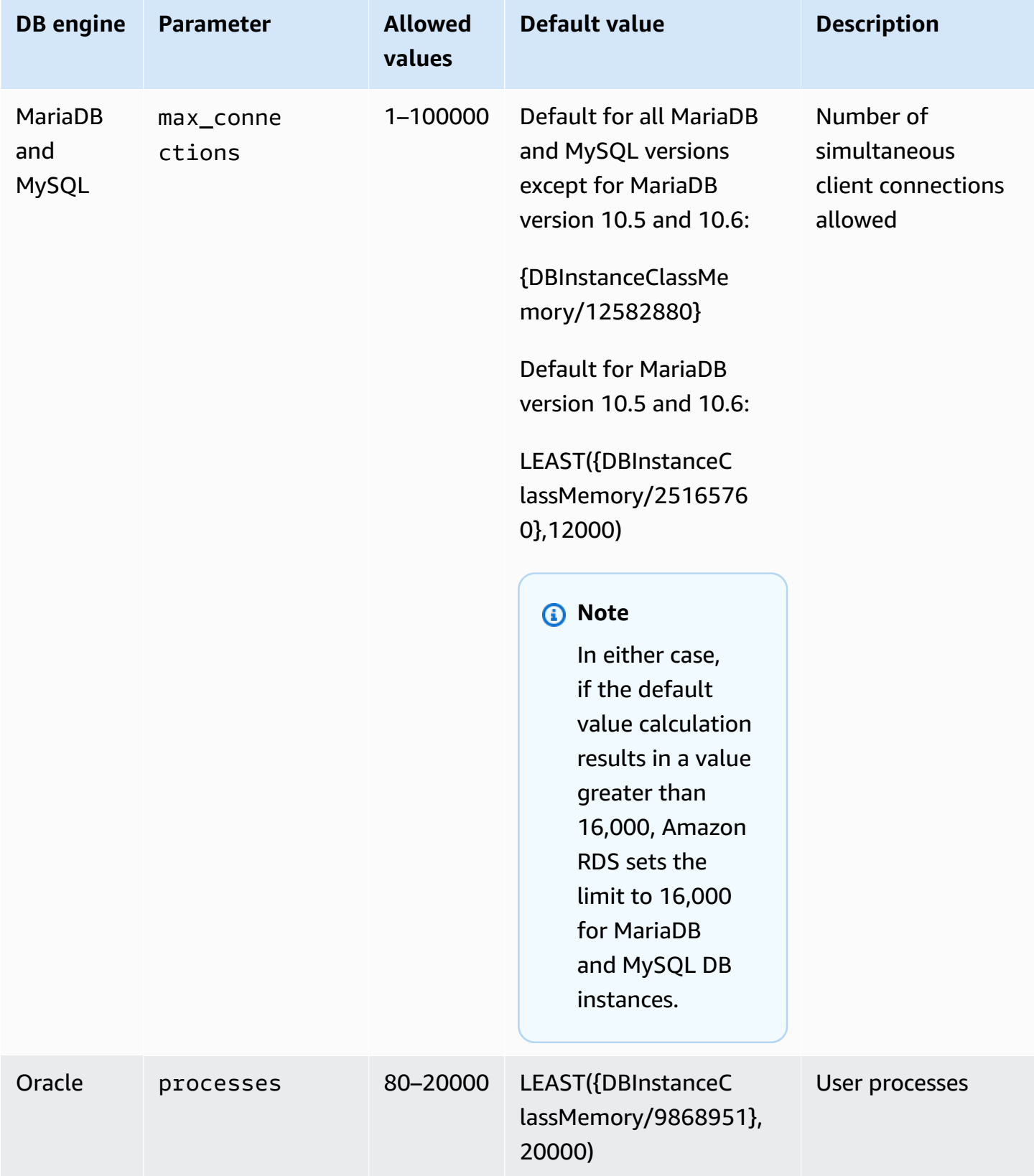

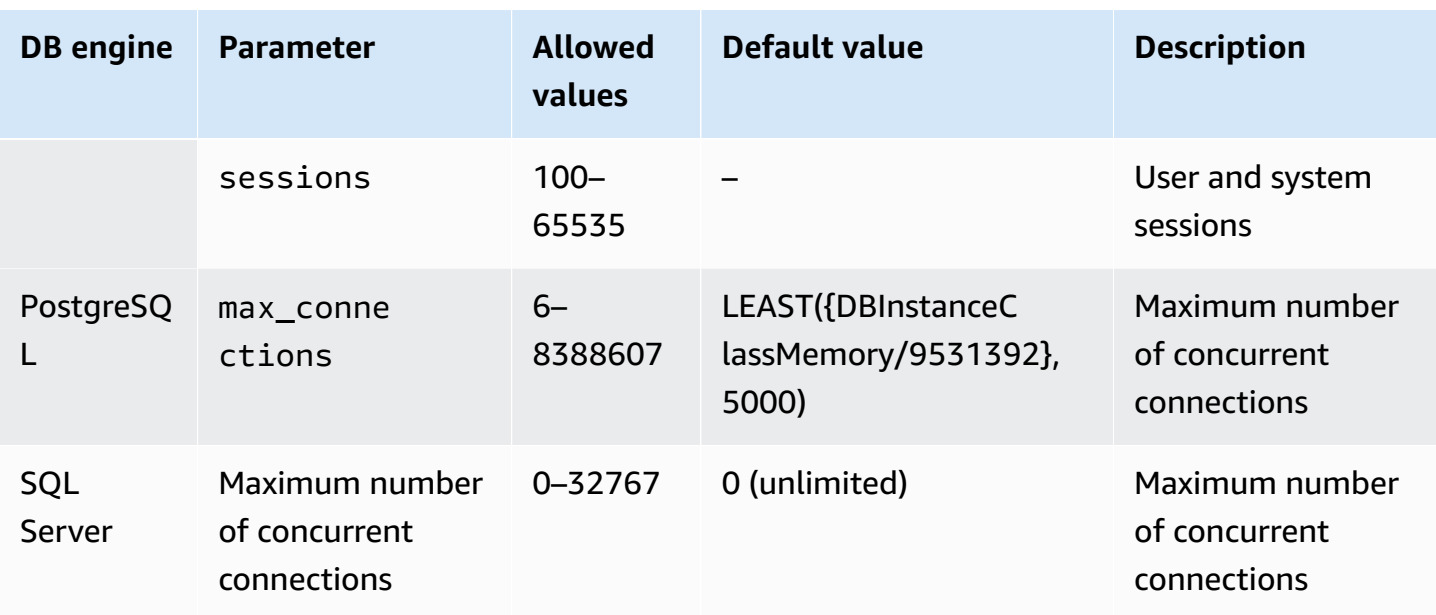

DBInstanceClassMemory is in bytes. For details about how this value is calculated, see Specifying DB [parameters.](#page-601-0) Because of memory reserved for the operating system and RDS management processes, this memory size is smaller than the value in gibibytes (GiB) shown in Hardware [specifications](#page-144-0) for DB instance classes.

For example, some DB instance classes have 8 GiB of memory, which is 8,589,934,592 bytes. For a MySQL DB instance running on a DB instance class with 8 GiB of memory, such as db.m7g.large, the equation that uses the total memory would be 8589934592/12582880=683. However, the variable DBInstanceClassMemory automatically subtracts the amounts reserved to the operating system and the RDS processes that manage the DB instance. The remainder of the subtraction is then divided by 12,582,880. This calculation results in approximately 630 for the value of max\_connections instead of 683. This value depends on the DB instance class and DB engine.

When a MariaDB or MySQL DB instance is running on a small DB instance class, such as db.t3.micro or db.t3.small, the total memory available is low. For these DB instance classes, RDS reserves a significant portion of the available memory, which affects the value max\_connections. For example, the default maximum number of connections for a MySQL DB instance running on a db.t3.micro DB instance class is approximately 60. You can determine the max\_connections value for your DB MariaDB or MySQL DB instance by connecting to it and running the following SQL command:

SHOW GLOBAL VARIABLES LIKE 'max\_connections';

# **File size limits in Amazon RDS**

File size limits apply to certain Amazon RDS DB instances. For more information, see the following engine-specific limits:

- [MariaDB](#page-2493-0) file size limits in Amazon RDS
- MySQL file size limits in [Amazon](#page-3153-0) RDS
- Oracle file size limits in [Amazon](#page-3257-0) RDS

# <span id="page-4723-1"></span>**Troubleshooting for Amazon RDS**

Use the following sections to help troubleshoot problems you have with DB instances in Amazon RDS and Amazon Aurora.

#### **Topics**

- Can't connect to Amazon RDS DB [instance](#page-4723-0)
- [Amazon](#page-4727-0) RDS security issues
- Troubleshooting [incompatible-network](#page-4727-1) state
- [Resetting](#page-4729-0) the DB instance owner password
- Amazon RDS DB [instance](#page-4730-0) outage or reboot
- Amazon RDS DB [parameter](#page-4730-1) changes not taking effect
- Amazon RDS DB [instance](#page-4731-0) running out of storage
- Amazon RDS [insufficient](#page-4733-0) DB instance capacity
- [Freeable](#page-4733-1) memory issues in Amazon RDS
- MySQL and [MariaDB](#page-4734-0) issues
- Can't set backup [retention](#page-4744-0) period to 0

For information about debugging problems using the Amazon RDS API, see [Troubleshooting](#page-4746-0) [applications](#page-4746-0) on Amazon RDS.

# <span id="page-4723-0"></span>**Can't connect to Amazon RDS DB instance**

When you can't connect to a DB instance, the following are common causes:

• **Inbound rules** – The access rules enforced by your local firewall and the IP addresses authorized to access your DB instance might not match. The problem is most likely the inbound rules in your security group.

By default, DB instances don't allow access. Access is granted through a security group associated with the VPC that allows traffic into and out of the DB instance. If necessary, add inbound and outbound rules for your particular situation to the security group. You can specify an IP address, a range of IP addresses, or another VPC security group.

### **A** Note

When adding a new inbound rule, you can choose **My IP** for **Source** to allow access to the DB instance from the IP address detected in your browser.

For more information about setting up security groups, see Provide access to your DB [instance](#page-312-0) in your VPC by [creating](#page-312-0) a security group.

#### **A** Note

Client connections from IP addresses within the range 169.254.0.0/16 aren't permitted. This is the Automatic Private IP Addressing Range (APIPA), which is used for local-link addressing.

• **Public accessibility** – To connect to your DB instance from outside of the VPC, such as by using a client application, the instance must have a public IP address assigned to it.

To make the instance publicly accessible, modify it and choose **Yes** under **Public accessibility**. For more information, see [Hiding a DB instance](#page-4677-0) in a VPC from the internet.

- **Port** The port that you specified when you created the DB instance can't be used to send or receive communications due to your local firewall restrictions. To determine if your network allows the specified port to be used for inbound and outbound communication, check with your network administrator.
- **Availability** For a newly created DB instance, the DB instance has a status of creating until the DB instance is ready to use. When the state changes to available, you can connect to the DB instance. Depending on the size of your DB instance, it can take up to 20 minutes before an instance is available.
- **Internet gateway** For a DB instance to be publicly accessible, the subnets in its DB subnet group must have an internet gateway.

#### **To configure an internet gateway for a subnet**

- 1. Sign in to the Amazon Web Services Management Console and open the Amazon RDS console at [https://console.amazonaws.cn/rds/.](https://console.amazonaws.cn/rds/)
- 2. In the navigation pane, choose **Databases**, and then choose the name of the DB instance.
- 3. In the **Connectivity & security** tab, write down the values of the VPC ID under **VPC** and the subnet ID under **Subnets**.
- 4. Open the Amazon VPC console at [https://console.amazonaws.cn/vpc/.](https://console.amazonaws.cn/vpc/)
- 5. In the navigation pane, choose **Internet Gateways**. Verify that there is an internet gateway attached to your VPC. Otherwise, choose **Create Internet Gateway** to create an internet gateway. Select the internet gateway, and then choose **Attach to VPC** and follow the directions to attach it to your VPC.
- 6. In the navigation pane, choose **Subnets**, and then select your subnet.
- 7. On the **Route Table** tab, verify that there is a route with 0.0.0.0/0 as the destination and the internet gateway for your VPC as the target.

If you're connecting to your instance using its IPv6 address, verify that there is a route for all IPv6 traffic  $(::/@)$  that points to the internet gateway. Otherwise, do the following:

- a. Choose the ID of the route table (rtb-*xxxxxxxx*) to navigate to the route table.
- b. On the **Routes** tab, choose **Edit routes**. Choose **Add route**, use 0.0.0.0/0 as the destination and the internet gateway as the target.

For IPv6, choose **Add route**, use ::/0 as the destination and the internet gateway as the target.

c. Choose **Save routes**.

Also, if you are trying to connect to IPv6 endpoint, make sure that client IPv6 address range is authorized to connect to the DB instance.

For more information, see Working with a DB [instance in a VPC](#page-4666-0).

For engine-specific connection issues, see the following topics:

- [Troubleshooting](#page-2551-0) connections to your SQL Server DB instance
- [Troubleshooting](#page-3267-0) connections to your Oracle DB instance
- [Troubleshooting](#page-3838-0) connections to your RDS for PostgreSQL instance
- Maximum MySQL and MariaDB [connections](#page-4734-1)

### **Testing a connection to a DB instance**

You can test your connection to a DB instance using common Linux or Microsoft Windows tools.

From a Linux or Unix terminal, you can test the connection by entering the following. Replace *DBinstance-endpoint* with the endpoint and *port* with the port of your DB instance.

nc -zv *DB-instance-endpoint port*

For example, the following shows a sample command and the return value.

```
nc -zv postgresql1.c6c8mn7fake0.us-west-2.rds.amazonaws.com 8299
```

```
 Connection to postgresql1.c6c8mn7fake0.us-west-2.rds.amazonaws.com 8299 port [tcp/
vvr-data] succeeded!
```
Windows users can use Telnet to test the connection to a DB instance. Telnet actions aren't supported other than for testing the connection. If a connection is successful, the action returns no message. If a connection isn't successful, you receive an error message such as the following.

```
C:\>telnet sg-postgresql1.c6c8mntfake0.us-west-2.rds.amazonaws.com 819 
   Connecting To sg-postgresql1.c6c8mntfake0.us-west-2.rds.amazonaws.com...Could not 
  open 
   connection to the host, on port 819: Connect failed
```
If Telnet actions return success, your security group is properly configured.

### **A** Note

Amazon RDS doesn't accept internet control message protocol (ICMP) traffic, including ping.

### **Troubleshooting connection authentication**

In some cases, you can connect to your DB instance but you get authentication errors. In these cases, you might want to reset the master user password for the DB instance. You can do this by modifying the RDS instance.

<span id="page-4727-0"></span>For more information about modifying a DB instance, see [Modifying](#page-649-0) an Amazon RDS DB instance.

# **Amazon RDS security issues**

To avoid security issues, never use your master Amazon user name and password for a user account. Best practice is to use your master Amazon Web Services account to create users and assign those to DB user accounts. You can also use your master account to create other user accounts, if necessary.

For information about creating users, see [Creating](https://docs.amazonaws.cn/IAM/latest/UserGuide/id_users_create.html) an IAM user in your Amazon Web Services [account.](https://docs.amazonaws.cn/IAM/latest/UserGuide/id_users_create.html) For information about creating users in Amazon IAM Identity Center, see [Manage](https://docs.amazonaws.cn/singlesignon/latest/userguide/manage-your-identity-source-sso.html) [identities](https://docs.amazonaws.cn/singlesignon/latest/userguide/manage-your-identity-source-sso.html) in IAM Identity Center.

# **Error message "failed to retrieve account attributes, certain console functions may be impaired."**

You can get this error for several reasons. It might be because your account is missing permissions, or your account hasn't been properly set up. If your account is new, you might not have waited for the account to be ready. If this is an existing account, you might lack permissions in your access policies to perform certain actions such as creating a DB instance. To fix the issue, your administrator needs to provide [the](https://docs.amazonaws.cn/IAM/latest/UserGuide/) necessary roles to your account. For more information, see the [IAM documentation](https://docs.amazonaws.cn/IAM/latest/UserGuide/).

# <span id="page-4727-1"></span>**Troubleshooting incompatible-network state**

The incompatible-network state means that the database might still be accessible at the database level but you can't modify or reboot it.

### **Causes**

The incompatible-network state of your DB instance could be a result of one of the following actions:

- Modifying the DB instance class.
- Modifying the DB instance to use Multi-AZ DB cluster deployment.
- Replacing a host due to a maintainence event.
- Launching a replacement DB instance.

• Starting a DB instance that was stopped.

### **Resolution**

### **Use start-db-instance command**

To fix a database that is in an incompatible-network state, follow these instructions:

- 1. Open the <https://console.amazonaws.cn/rds/>and choose **Databases** from the navigation pane.
- 2. Choose the DB instance that is in the incompatible-network state and note the DB instance identifier, VPC ID, and subnet IDs from the **Connectivity & Security** tab.
- 3. Use the Amazon CLI to run the start-db-instance command. Specify the --db-instanceidentifier value.

#### **A** Note

Running this command when your database is in incompatible mode might cause some downtime.

The start-db-instance command does not resolve this issue for RDS for SQL Server DB instances.

Your database status changes to **Available** if the command executes successfully.

If your database restarts, the DB instance might execute the last operation run on the instance before it was moved to incompatible-network state. This might move the instance back to the incompatible-network state.

If the start-db-instance command is unsuccessful or the instance moves back to incompatiblenetwork state, open the **Databases** page in the RDS console and select the database. Navigate to the **Logs & events** section. The **Recent events** section displays further resolution steps to follow. The messages are classified as follows:

- **INTERNAL RESOURCE CHECK**: There might be issues with your internal resources.
- **DNS CHECK**: Check DNS resolution and hostnames for the VPC in the VPC console.
- **ENI CHECK**: The elastic network interface (ENI) for your database might not exist.
- **GATEWAY CHECK**: The internet gateway for your publicly available database is not attached to the VPC.
- **IP CHECK**: There are no free IP addresses in your subnets.
- **SECURITY GROUP CHECK**: There are no security groups associated with your database or the security groups are invalid.
- **SUBNET CHECK**: There are no valid subnets in your DB subnet group or there are issues with your subnet.
- **VPC CHECK**: The VPC associated with your database is invalid.

### **Perform point-in-time recovery**

It is best practice to have a backup (snapshot or logical), in case your database enters incompatiblenetwork state. See [Introduction](#page-980-0) to backups. If you turned on automated backups, then temporarily stop any writes to the database and perform a point-in-time recovery.

#### *(b)* Note

After an instance enters the incompatible-network state, the DB instance might not be accessible to perform a logical backup.

If you did't turn on automated backups, create a new DB instance. Then migrate the data using Amazon Database [Migration](https://docs.amazonaws.cn/dms/latest/userguide/;Welcome.html) Service (Amazon DMS), or by using a backup and restore tool.

<span id="page-4729-0"></span>If this does not resolve the issue, contact Amazon Web Services Support for further assistance.

## **Resetting the DB instance owner password**

If you get locked out of your DB instance, you can log in as the master user. Then you can reset the credentials for other administrative users or roles. If you can't log in as the master user, the Amazon account owner can reset the master user password. For details of which administrative accounts or roles you might need to reset, see Master user account [privileges](#page-4657-0).

You can change the DB instance password by using the Amazon RDS console, the Amazon CLI command [modify-db-instance,](https://docs.amazonaws.cn/cli/latest/reference/rds/modify-db-instance.html) or by using the [ModifyDBInstance](https://docs.amazonaws.cn/AmazonRDS/latest/APIReference/API_ModifyDBInstance.html) API operation. For more information about modifying a DB instance, see [Modifying](#page-649-0) an Amazon RDS DB instance.

# <span id="page-4730-0"></span>**Amazon RDS DB instance outage or reboot**

A DB instance outage can occur when a DB instance is rebooted. It can also occur when the DB instance is put into a state that prevents access to it, and when the database is restarted. A reboot can occur when you manually reboot your DB instance. A reboot can also occur when you change a DB instance setting that requires a reboot before it can take effect.

A DB instance reboot occurs when you change a setting that requires a reboot, or when you manually cause a reboot. A reboot can occur immediately if you change a setting and request that the change take effect immediately. Or it can occur during the DB instance's maintenance window.

A DB instance reboot occurs immediately when one of the following occurs:

- You change the backup retention period for a DB instance from 0 to a nonzero value or from a nonzero value to 0. You then set **Apply Immediately** to true.
- You change the DB instance class, and **Apply Immediately** is set to true.
- You change the storage type from **Magnetic (Standard)** to **General Purpose (SSD**) or **Provisioned IOPS (SSD)**, or from **Provisioned IOPS (SSD)** or **General Purpose (SSD)** to **Magnetic (Standard)**.

A DB instance reboot occurs during the maintenance window when one of the following occurs:

- You change the backup retention period for a DB instance from 0 to a nonzero value or from a nonzero value to 0, and **Apply Immediately** is set to false.
- You change the DB instance class, and **Apply Immediately** is set to false.

When you change a static parameter in a DB parameter group, the change doesn't take effect until the DB instance associated with the parameter group is rebooted. The change requires a manual reboot. The DB instance isn't automatically rebooted during the maintenance window.

To see a table that shows DB instance actions and the effect that setting the **Apply Immediately** value has, see [Modifying](#page-649-0) an Amazon RDS DB instance.

## <span id="page-4730-1"></span>**Amazon RDS DB parameter changes not taking effect**

In some cases, you might change a parameter in a DB parameter group but don't see the changes take effect. If so, you likely need to reboot the DB instance associated with the DB parameter

group. When you change a dynamic parameter, the change takes effect immediately. When you change a static parameter, the change doesn't take effect until you reboot the DB instance associated with the parameter group.

You can reboot a DB instance using the RDS console. Or you can explicitly call the [RebootDBInstance](https://docs.amazonaws.cn/AmazonRDS/latest/APIReference/API_RebootDBInstance.html) API operation. You can reboot without failover if the DB instance is in a Multi-AZ deployment. The requirement to reboot the associated DB instance after a static parameter change helps mitigate the risk of a parameter misconfiguration affecting an API call. An example of this is calling ModifyDBInstance to change the DB instance class. For more information, see Modifying [parameters](#page-575-0) in a DB parameter group.

# <span id="page-4731-0"></span>**Amazon RDS DB instance running out of storage**

If your DB instance runs out of storage space, it might no longer be available. We highly recommend that you constantly monitor the FreeStorageSpace metric published in CloudWatch to make sure that your DB instance has enough free storage space.

If your database instance runs out of storage, its status changes to storage-full. For example, a call to the DescribeDBInstances API operation for a DB instance that has used up its storage outputs the following.

```
aws rds describe-db-instances --db-instance-identifier mydbinstance
DBINSTANCE mydbinstance 2009-12-22T23:06:11.915Z db.m5.large mysql8.0 50 sa
storage-full mydbinstance.clla4j4jgyph.us-east-1.rds.amazonaws.com 3306
us-east-1b 3 
 SECGROUP default active 
 PARAMGRP default.mysql8.0 in-sync
```
To recover from this scenario, add more storage space to your instance using the ModifyDBInstance API operation or the following Amazon CLI command.

For Linux, macOS, or Unix:

```
aws rds modify-db-instance \ 
     --db-instance-identifier mydbinstance \ 
     --allocated-storage 60 \ 
     --apply-immediately
```
#### For Windows:

```
aws rds modify-db-instance ^ 
     --db-instance-identifier mydbinstance ^ 
     --allocated-storage 60 ^ 
     --apply-immediately
```

```
DBINSTANCE mydbinstance 2009-12-22T23:06:11.915Z db.m5.large mysql8.0 50 sa
storage-full mydbinstance.clla4j4jgyph.us-east-1.rds.amazonaws.com 3306
us-east-1b 3 60 
 SECGROUP default active 
 PARAMGRP default.mysql8.0 in-sync
```
Now, when you describe your DB instance, you see that your DB instance has modifying status, which indicates the storage is being scaled.

aws rds describe-db-instances --db-instance-identifier *mydbinstance*

```
DBINSTANCE mydbinstance 2009-12-22T23:06:11.915Z db.m5.large mysql8.0 50 sa
modifying mydbinstance.clla4j4jgyph.us-east-1.rds.amazonaws.com
3306 us-east-1b 3 60 
 SECGROUP default active 
 PARAMGRP default.mysql8.0 in-sync
```
After storage scaling is complete, your DB instance status changes to available.

aws rds describe-db-instances --db-instance-identifier *mydbinstance*

```
DBINSTANCE mydbinstance 2009-12-22T23:06:11.915Z db.m5.large mysql8.0 60 sa
available mydbinstance.clla4j4jgyph.us-east-1.rds.amazonaws.com 3306
us-east-1b 3 
 SECGROUP default active 
 PARAMGRP default.mysql8.0 in-sync
```
You can receive notifications when your storage space is exhausted using the DescribeEvents operation. For example, in this scenario, if you make a DescribeEvents call after these operations you see the following output.

aws rds describe-events --source-type *db-instance* --source-identifier *mydbinstance*

```
2009-12-22T23:44:14.374Z mydbinstance Allocated storage has been exhausted db-
instance
2009-12-23T00:14:02.737Z mydbinstance Applying modification to allocated storage db-
instance
2009-12-23T00:31:54.764Z mydbinstance Finished applying modification to allocated 
  storage
```
### <span id="page-4733-0"></span>**Amazon RDS insufficient DB instance capacity**

The InsufficientDBInstanceCapacity error can be returned when you try to create, start, or modify a DB instance. It can also be returned when you try to restore a DB instance from a DB snapshot. When this error is returned, a common cause is that the specific DB instance class isn't available in the requested Availability Zone. You can try one of the following to solve the problem:

- Retry the request with a different DB instance class.
- Retry the request with a different Availability Zone.
- Retry the request without specifying an explicit Availability Zone.

For information about troubleshooting instance capacity issues for Amazon EC2, see [Insufficient](https://docs.amazonaws.cn/AWSEC2/latest/UserGuide/troubleshooting-launch.html#troubleshooting-launch-capacity) [instance](https://docs.amazonaws.cn/AWSEC2/latest/UserGuide/troubleshooting-launch.html#troubleshooting-launch-capacity) capacity in the *Amazon EC2 User Guide*.

<span id="page-4733-1"></span>For information about modifying a DB instance, see [Modifying](#page-649-0) an Amazon RDS DB instance.

### **Freeable memory issues in Amazon RDS**

*Freeable memory* is the total random access memory (RAM) on a DB instance that can be made available to the database engine. It's the sum of the free operating-system (OS) memory and the available buffer and page cache memory. The database engine uses most of the memory on the host, but OS processes also use some RAM. Memory currently allocated to the database engine or used by OS processes isn't included in freeable memory. When the database engine is running out of memory, the DB instance can use the temporary space that is normally used for buffering and caching. As previously mentioned, this temporary space is included in freeable memory.

You use the FreeableMemory metric in Amazon CloudWatch to monitor the freeable memory. For more information, see Overview of [monitoring](#page-1111-0) metrics in Amazon RDS.

If your DB instance consistently runs low on freeable memory or uses swap space, consider scaling up to a larger DB instance class. For more information, see DB [instance](#page-52-0) classes.

You can also change the memory settings. For example, on RDS for MySQL, you might adjust the size of the innodb buffer pool size parameter. This parameter is set by default to 75 percent of physical memory. For more MySQL troubleshooting tips, see How can I [troubleshoot](https://aws.amazon.com/premiumsupport/knowledge-center/low-freeable-memory-rds-mysql-mariadb/) low freeable memory in an Amazon RDS for MySQL [database?](https://aws.amazon.com/premiumsupport/knowledge-center/low-freeable-memory-rds-mysql-mariadb/)

# <span id="page-4734-0"></span>**MySQL and MariaDB issues**

You can diagnose and correct issues with MySQL and MariaDB DB instances.

#### **Topics**

- Maximum MySQL and MariaDB [connections](#page-4734-1)
- Diagnosing and resolving [incompatible](#page-4735-0) parameters status for a memory limit
- [Diagnosing](#page-4736-0) and resolving lag between read replicas
- [Diagnosing](#page-4738-0) and resolving a MySQL or MariaDB read replication failure
- Creating triggers with binary logging enabled requires SUPER [privilege](#page-4740-0)
- Diagnosing and resolving [point-in-time](#page-4742-0) restore failures
- [Replication](#page-4743-0) stopped error
- Read replica create fails or [replication](#page-4743-1) breaks with fatal error 1236

### <span id="page-4734-1"></span>**Maximum MySQL and MariaDB connections**

The maximum number of connections allowed to an RDS for MySQL or RDS for MariaDB DB instance is based on the amount of memory available for its DB instance class. A DB instance class with more memory available results in a larger number of connections available. For more information on DB instance classes, see DB [instance](#page-52-0) classes.

The connection limit for a DB instance is set by default to the maximum for the DB instance class. You can limit the number of concurrent connections to any value up to the maximum number of connections allowed. Use the max\_connections parameter in the parameter group for the DB instance. For more information, see Maximum number of database [connections](#page-4719-0) and [Working](#page-566-0) with [parameter](#page-566-0) groups.

You can retrieve the maximum number of connections allowed for a MySQL or MariaDB DB instance by running the following query.

```
SELECT @@max_connections;
```
You can retrieve the number of active connections to a MySQL or MariaDB DB instance by running the following query.

SHOW STATUS WHERE `variable\_name` = 'Threads\_connected';

# <span id="page-4735-0"></span>**Diagnosing and resolving incompatible parameters status for a memory limit**

A MariaDB or MySQL DB instance can be placed in **incompatible-parameters** status for a memory limit when the following conditions are met:

- The DB instance is restarted at least three times in one hour or at least five times in one day when the DB instance status is **Available**.
- An attempt to restart the DB instance fails because a maintenance action or monitoring process couldn't restart the DB instance.
- The potential memory usage of the DB instance exceeds 1.2 times the memory allocated to its DB instance class.

When a DB instance is restarted for the third time in one hour or for the fifth time in one day, it performs a check for memory usage. The check makes a calculation of the potential memory usage of the DB instance. The value returned by the calculation is the sum of the following values:

- **Value 1** The sum of the following parameters:
	- innodb additional mem pool size
	- innodb buffer pool size
	- innodb\_log\_buffer\_size
	- key\_buffer\_size
	- query\_cache\_size (MySQL version 5.7 only)
	- tmp\_table\_size
- **Value 2** The max\_connections parameter multiplied by the sum of the following parameters:
	- binlog\_cache\_size
	- join\_buffer\_size
	- read\_buffer\_size
	- read\_rnd\_buffer\_size
- sort buffer size
- thread\_stack
- **Value 3** If the performance\_schema parameter is enabled, then multiply the max\_connections parameter by 257700.

If the performance\_schema parameter is disabled, then this value is zero.

So, the value returned by the calculation is the following:

Value 1 + Value 2 + Value 3

When this value exceeds 1.2 times the memory allocated to the DB instance class used by the DB instance, the DB instance is placed in **incompatible-parameters** status. For information about the memory allocated to DB instance classes, see Hardware [specifications](#page-144-0) for DB instance classes.

The calculation multiplies the value of the max\_connections parameter by the sum of several parameters. If the max\_connections parameter is set to a large value, it might cause the check to return an inordinately high value for the potential memory usage of the DB instance. In this case, consider lowering the value of the max\_connections parameter.

To resolve the problem, complete the following steps:

1. Adjust the memory parameters in the DB parameter group associated with the DB instance. Do so such that the potential memory usage is lower than 1.2 times the memory allocated to its DB instance class.

For information about setting parameters, see Modifying [parameters](#page-575-0) in a DB parameter group.

2. Restart the DB instance.

For information about setting parameters, see Starting an Amazon RDS DB [instance](#page-621-0) that was [previously](#page-621-0) stopped.

### <span id="page-4736-0"></span>**Diagnosing and resolving lag between read replicas**

After you create a MySQL or MariaDB read replica and the replica is available, Amazon RDS first replicates the changes made to the source DB instance from the time the read replica create operation started. During this phase, the replication lag time for the read replica is greater than 0. You can monitor this lag time in Amazon CloudWatch by viewing the Amazon RDS ReplicaLag metric.

The ReplicaLag metric reports the value of the Seconds\_Behind\_Master field of the MariaDB or MySQL SHOW REPLICA STATUS command. For more information, see SHOW [REPLICA](https://dev.mysql.com/doc/refman/8.0/en/show-replica-status.html) STATUS [Statement](https://dev.mysql.com/doc/refman/8.0/en/show-replica-status.html) in the MySQL documentation.

When the ReplicaLag metric reaches 0, the replica has caught up to the source DB instance. If the ReplicaLag metric returns -1, replication might not be active. To troubleshoot a replication error, see Diagnosing and resolving a [MySQL or MariaDB](#page-4738-0) read replication failure. A ReplicaLag value of -1 can also mean that the Seconds\_Behind\_Master value can't be determined or is NULL.

#### *(i)* Note

Previous versions of MariaDB and MySQL used SHOW SLAVE STATUS instead of SHOW REPLICA STATUS. If you are using a MariaDB version before 10.5 or a MySQL version before 8.0.23, then use SHOW SLAVE STATUS.

The ReplicaLag metric returns -1 during a network outage or when a patch is applied during the maintenance window. In this case, wait for network connectivity to be restored or for the maintenance window to end before you check the ReplicaLag metric again.

The MySQL and MariaDB read replication technology is asynchronous. Thus, you can expect occasional increases for the BinLogDiskUsage metric on the source DB instance and for the ReplicaLag metric on the read replica. For example, consider a situation where a high volume of write operations to the source DB instance occur in parallel. At the same time, write operations to the read replica are serialized using a single I/O thread. Such a situation can lead to a lag between the source instance and read replica.

For more information about read replicas and MySQL, see Replication [implementation](https://dev.mysql.com/doc/refman/8.0/en/replication-implementation-details.html) details in the MySQL documentation. For more information about read replicas and MariaDB, see [Replication](http://mariadb.com/kb/en/mariadb/replication-overview/) [overview](http://mariadb.com/kb/en/mariadb/replication-overview/) in the MariaDB documentation.

You can reduce the lag between updates to a source DB instance and the subsequent updates to the read replica by doing the following:

• Set the DB instance class of the read replica to have a storage size comparable to that of the source DB instance.

- Make sure that parameter settings in the DB parameter groups used by the source DB instance and the read replica are compatible. For more information and an example, see the discussion of the max\_allowed\_packet parameter in the next section.
- Disable the query cache. For tables that are modified often, using the query cache can increase replica lag because the cache is locked and refreshed often. If this is the case, you might see less replica lag if you disable the query cache. You can disable the query cache by setting the query\_cache\_type parameter to 0 in the DB parameter group for the DB instance. For more information on the query cache, see Query cache [configuration](https://dev.mysql.com/doc/refman/5.7/en/query-cache-configuration.html).
- Warm the buffer pool on the read replica for InnoDB for MySQL or MariaDB. For example, suppose that you have a small set of tables that are being updated often and you're using the InnoDB or XtraDB table schema. In this case, dump those tables on the read replica. Doing this causes the database engine to scan through the rows of those tables from the disk and then cache them in the buffer pool. This approach can reduce replica lag. The following shows an example.

For Linux, macOS, or Unix:

```
PROMPT> mysqldump \ 
     -h <endpoint> \ 
     --port=<port> \ 
     -u=<username> \ 
     -p <password> \ 
     database_name table1 table2 > /dev/null
```
For Windows:

```
PROMPT> mysqldump ^ 
     -h <endpoint> ^ 
     --port=<port> ^ 
     -u=<username> ^ 
     -p <password> ^ 
     database_name table1 table2 > /dev/null
```
### <span id="page-4738-0"></span>**Diagnosing and resolving a MySQL or MariaDB read replication failure**

Amazon RDS monitors the replication status of your read replicas. RDS updates the **Replication State** field of the read replica instance to Error if replication stops for any reason. You can review the details of the associated error thrown by the MySQL or MariaDB engines by viewing

the **Replication Error** field. Events that indicate the status of the read replica are also generated, including [RDS-EVENT-0045](#page-1464-0), [RDS-EVENT-0046](#page-1465-0), and [RDS-EVENT-0057](#page-1465-1). For more information about events and subscribing to events, see Working with Amazon RDS event [notification](#page-1405-0). If a MySQL error message is returned, check the error in the MySQL error message [documentation](https://dev.mysql.com/doc/mysql-errors/8.0/en/server-error-reference.html). If a MariaDB error message is returned, check the error in the MariaDB error message [documentation](http://mariadb.com/kb/en/mariadb/mariadb-error-codes/).

Common situations that can cause replication errors include the following:

• The value for the max\_allowed\_packet parameter for a read replica is less than the max\_allowed\_packet parameter for the source DB instance.

The max allowed packet parameter is a custom parameter that you can set in a DB parameter group. The max allowed packet parameter is used to specify the maximum size of data manipulation language (DML) that can be run on the database. In some cases, the max\_allowed\_packet value for the source DB instance might be larger than the max\_allowed\_packet value for the read replica. If so, the replication process can throw an error and stop replication. The most common error is packet bigger than 'max\_allowed\_packet' bytes. You can fix the error by having the source and read replica use DB parameter groups with the same max\_allowed\_packet parameter values.

- Writing to tables on a read replica. If you're creating indexes on a read replica, you need to have the read\_only parameter set to *0* to create the indexes. If you're writing to tables on the read replica, it can break replication.
- Using a nontransactional storage engine such as MyISAM. Read replicas require a transactional storage engine. Replication is only supported for the following storage engines: InnoDB for MySQL or MariaDB.

You can convert a MyISAM table to InnoDB with the following command:

alter table <schema>.<table\_name> engine=innodb;

• Using unsafe nondeterministic queries such as SYSDATE(). For more information, see [Determination](https://dev.mysql.com/doc/refman/8.0/en/replication-rbr-safe-unsafe.html) of safe and unsafe statements in binary logging in the MySQL documentation.

The following steps can help resolve your replication error:

• If you encounter a logical error and you can safely skip the error, follow the steps described in Skipping the current [replication](#page-3138-0) error. Your MySQL or MariaDB DB instance must be running a version that includes the mysql\_rds\_skip\_repl\_error procedure. For more information, see [mysql.rds\\_skip\\_repl\\_error](#page-3217-0).

- If you encounter a binary log (binlog) position issue, you can change the replica replay position with the mysql rds next master log command. Your MySQL or MariaDB DB instance must be running a version that supports the mysql\_rds\_next\_master\_log command to change the replica replay position. For version information, see [mysql.rds\\_next\\_master\\_log.](#page-3198-0)
- You might encounter a temporary performance issue due to high DML load. If so, you can set the innodb\_flush\_log\_at\_trx\_commit parameter to 2 in the DB parameter group on the read replica. Doing this can help the read replica catch up, though it temporarily reduces atomicity, consistency, isolation, and durability (ACID).
- You can delete the read replica and create an instance using the same DB instance identifier. If you do this, the endpoint remains the same as that of your old read replica.

If a replication error is fixed, the **Replication State** changes to **replicating**. For more information, see [Troubleshooting](#page-3064-0) a MySQL read replica problem.

### <span id="page-4740-0"></span>**Creating triggers with binary logging enabled requires SUPER privilege**

When trying to create triggers in an RDS for MySQL or RDS for MariaDB DB instance, you might receive the following error.

"You do not have the SUPER privilege and binary logging is enabled"

To use triggers when binary logging is enabled requires the SUPER privilege, which is restricted for RDS for MySQL and RDS for MariaDB DB instances. You can create triggers when binary logging is enabled without the SUPER privilege by setting the log\_bin\_trust\_function\_creators parameter to true. To set the log\_bin\_trust\_function\_creators to true, create a new DB parameter group or modify an existing DB parameter group.

You can create a new DB parameter group so you can create triggers in your RDS for MySQL or RDS for MariaDB DB instance with binary logging enabled. To do so, use the following CLI commands. To modify an existing parameter group, start with step 2.

#### **To create a new parameter group to allow triggers with binary logging enabled using the CLI**

1. Create a new parameter group.

For Linux, macOS, or Unix:

```
aws rds create-db-parameter-group \
```

```
 --db-parameter-group-name allow-triggers \
```
- --db-parameter-group-family *mysql8.0* \
- --description "*parameter group allowing triggers*"

#### For Windows:

```
aws rds create-db-parameter-group ^ 
     --db-parameter-group-name allow-triggers ^ 
     --db-parameter-group-family mysql8.0 ^ 
     --description "parameter group allowing triggers"
```
2. Modify the DB parameter group to allow triggers.

For Linux, macOS, or Unix:

```
aws rds modify-db-parameter-group \ 
     --db-parameter-group-name allow-triggers \ 
     --parameters "ParameterName=log_bin_trust_function_creators, 
 ParameterValue=true, ApplyMethod=pending-reboot"
```
For Windows:

```
aws rds modify-db-parameter-group ^ 
     --db-parameter-group-name allow-triggers ^ 
     --parameters "ParameterName=log_bin_trust_function_creators, 
 ParameterValue=true, ApplyMethod=pending-reboot"
```
3. Modify your DB instance to use the new DB parameter group.

For Linux, macOS, or Unix:

```
aws rds modify-db-instance \ 
     --db-instance-identifier mydbinstance \ 
     --db-parameter-group-name allow-triggers \ 
     --apply-immediately
```
For Windows:

```
aws rds modify-db-instance ^ 
     --db-instance-identifier mydbinstance ^ 
     --db-parameter-group-name allow-triggers ^
```
Creating triggers with binary logging enabled requires SUPER privilege 4703

--apply-immediately

4. For the changes to take effect, manually reboot the DB instance.

```
aws rds reboot-db-instance --db-instance-identifier mydbinstance
```
### <span id="page-4742-0"></span>**Diagnosing and resolving point-in-time restore failures**

#### **Restoring a DB Instance That Includes Temporary Tables**

When attempting a point-in-time restore (PITR) of your MySQL or MariaDB DB instance, you might encounter the following error.

```
Database instance could not be restored because there has been incompatible database 
  activity for restore
functionality. Common examples of incompatible activity include using temporary tables, 
  in-memory tables,
or using MyISAM tables. In this case, use of Temporary table was detected.
```
PITR relies on both backup snapshots and binary logs (binlogs) from MySQL or MariaDB to restore your DB instance to a particular time. Temporary table information can be unreliable in binlogs and can cause a PITR failure. If you use temporary tables in your MySQL or MariaDB DB instance, you can lower the possibility of a PITR failure. To do so, perform more frequent backups. A PITR failure is most probable in the time between a temporary table's creation and the next backup snapshot.

#### **Restoring a DB Instance That Includes In-Memory Tables**

You might encounter a problem when restoring a database that has in-memory tables. In-memory tables are purged during a restart. As a result, your in-memory tables might be empty after a reboot. We recommend that when you use in-memory tables, you architect your solution to handle empty tables in the event of a restart. If you're using in-memory tables with replicated DB instances, you might need to recreate the read replicas after a restart. This might be necessary if a read replica reboots and can't restore data from an empty in-memory table.

For more information about backups and PITR, see [Introduction](#page-980-0) to backups and [Restoring](#page-1027-0) a DB instance to a [specified](#page-1027-0) time.

### <span id="page-4743-0"></span>**Replication stopped error**

When you call the mysql.rds\_skip\_repl\_error command, you might receive an error message stating that replication is down or disabled.

This error message appears because replication is stopped and can't be restarted.

If you need to skip a large number of errors, the replication lag can increase beyond the default retention period for binary log files. In this case, you might encounter a fatal error due to binary log files being purged before they have been replayed on the replica. This purge causes replication to stop, and you can no longer call the mysql.rds\_skip\_repl\_error command to skip replication errors.

You can mitigate this issue by increasing the number of hours that binary log files are retained on your replication source. After you have increased the binlog retention time, you can restart replication and call the mysql.rds\_skip\_repl\_error command as needed.

To set the binlog retention time, use the [mysql.rds\\_set\\_configuration](#page-3159-0) procedure. Specify a configuration parameter of 'binlog retention hours' along with the number of hours to retain binlog files on the DB cluster, up to 720 (30 days). The following example sets the retention period for binlog files to 48 hours.

CALL mysql.rds\_set\_configuration('binlog retention hours', 48);

### <span id="page-4743-1"></span>**Read replica create fails or replication breaks with fatal error 1236**

After changing default parameter values for a MySQL or MariaDB DB instance, you might encounter one of the following problems:

- You can't create a read replica for the DB instance.
- Replication fails with fatal error 1236.

Some default parameter values for MySQL and MariaDB DB instances help to make sure that the database is ACID compliant and read replicas are crash-safe. They do this by making sure that each commit is fully synchronized by writing the transaction to the binary log before it's committed. Changing these parameters from their default values to improve performance can cause replication to fail when a transaction hasn't been written to the binary log.

To resolve this issue, set the following parameter values:

- sync\_binlog = 1
- innodb\_support\_xa = 1
- innodb\_flush\_log\_at\_trx\_commit = 1

# <span id="page-4744-0"></span>**Can't set backup retention period to 0**

There are several reasons why you might need to set the backup retention period to 0. For example, you can disable automatic backups immediately by setting the retention period to 0.

In some cases, you might set the value to 0 and receive a message saying that the retention period must be between 1 and 35. In these cases, check to make sure that you haven't set up a read replica for the instance. Read replicas require backups for managing read replica logs, and therefore you can't set a retention period of 0.

# **Amazon RDS API reference**

In addition to the Amazon Web Services Management Console and the Amazon Command Line Interface (Amazon CLI), Amazon RDS also provides an API. You can use the API to automate tasks for managing your DB instances and other objects in Amazon RDS.

- For an alphabetical list of API operations, see [Actions.](https://docs.amazonaws.cn/AmazonRDS/latest/APIReference/API_Operations.html)
- For an alphabetical list of data types, see Data [types](https://docs.amazonaws.cn/AmazonRDS/latest/APIReference/API_Types.html).
- For a list of common query parameters, see [Common parameters](https://docs.amazonaws.cn/AmazonRDS/latest/APIReference/CommonParameters.html).
- For descriptions of the error codes, see [Common](https://docs.amazonaws.cn/AmazonRDS/latest/APIReference/CommonErrors.html) errors.

For more information about the Amazon CLI, see Amazon [Command](https://docs.amazonaws.cn/cli/latest/reference/rds/index.html) Line Interface reference for [Amazon](https://docs.amazonaws.cn/cli/latest/reference/rds/index.html) RDS.

### **Topics**

- Using the [Query](#page-4745-0) API
- [Troubleshooting](#page-4746-0) applications on Amazon RDS

# <span id="page-4745-0"></span>**Using the Query API**

The following sections briefly discuss the parameters and request authentication used with the Query API.

For general information about how the Query API works, see Query [requests](https://docs.amazonaws.cn/AWSEC2/latest/APIReference/Query-Requests.html) in the *Amazon EC2 API Reference.*

## **Query parameters**

HTTP Query-based requests are HTTP requests that use the HTTP verb GET or POST and a Query parameter named Action.

Each Query request must include some common parameters to handle authentication and selection of an action.

Some operations take lists of parameters. These lists are specified using the param.*n* notation. Values of *n* are integers starting from 1.

For information about Amazon RDS Regions and endpoints, go to Amazon [Relational](https://docs.amazonaws.cn/general/latest/gr/rande.html#rds_region) Database [Service](https://docs.amazonaws.cn/general/latest/gr/rande.html#rds_region) (RDS) in the Regions and Endpoints section of the *Amazon Web Services General Reference*.

### **Query request authentication**

You can only send Query requests over HTTPS, and you must include a signature in every Query request. You must use either Amazon signature version 4 or signature version 2. For more information, see [Signature](https://docs.amazonaws.cn/general/latest/gr/signature-version-4.html) Version 4 signing process and [Signature](https://docs.amazonaws.cn/general/latest/gr/signature-version-2.html) version 2 signing process.

# <span id="page-4746-0"></span>**Troubleshooting applications on Amazon RDS**

Amazon RDS provides specific and descriptive errors to help you troubleshoot problems while interacting with the Amazon RDS API.

### **Topics**

- [Retrieving](#page-4746-1) errors
- [Troubleshooting](#page-4747-0) tips

For information about troubleshooting for Amazon RDS DB instances, see [Troubleshooting](#page-4723-1) for [Amazon](#page-4723-1) RDS.

### <span id="page-4746-1"></span>**Retrieving errors**

Typically, you want your application to check whether a request generated an error before you spend any time processing results. The easiest way to find out if an error occurred is to look for an Error node in the response from the Amazon RDS API.

XPath syntax provides a simple way to search for the presence of an Error node. It also provides a relatively easy way to retrieve the error code and message. The following code snippet uses Perl and the XML::XPath module to determine if an error occurred during a request. If an error occurred, the code prints the first error code and message in the response.

```
use XML::XPath; 
     my $xp = XML::XPath->new(xml =>$response); 
     if ( $xp->find("//Error") ) 
     {print "There was an error processing your request:\n", " Error code: ", 
     $xp->findvalue("//Error[1]/Code"), "\n", " ", 
     $xp->findvalue("//Error[1]/Message"), "\n\n"; }
```
### <span id="page-4747-0"></span>**Troubleshooting tips**

We recommend the following processes to diagnose and resolve problems with the Amazon RDS API:

- Verify that Amazon RDS is operating normally in the Amazon Region that you're targeting by checking [http://status.www.amazonaws.cn.](http://status.amazonaws.cn/)
- Check the structure of your request.

Each Amazon RDS operation has a reference page in the *Amazon RDS API Reference*. Doublecheck that you are using parameters correctly. For ideas about what might be wrong, look at the sample requests or user scenarios to see if those examples do similar operations.

• Check Amazon re:Post.

Amazon RDS has a development community where you can search for solutions to problems others have experienced along the way. To view the topics, go to [Amazon](https://repost.aws/) re:Post.

# <span id="page-4748-0"></span>**Document history**

#### **Current API version:** 2014-10-31

The following table describes important changes in each release of the *Amazon RDS User Guide* after May 2018. For notification about updates to this documentation, you can subscribe to an RSS feed.

#### *C* Note

You can filter new Amazon RDS features on the What's New with [Database?](https://www.amazonaws.cn/about-aws/whats-new/database/) page. For **Products**, choose **Amazon RDS**. Then search using keywords such as **RDS Proxy** or **Oracle 2023**.

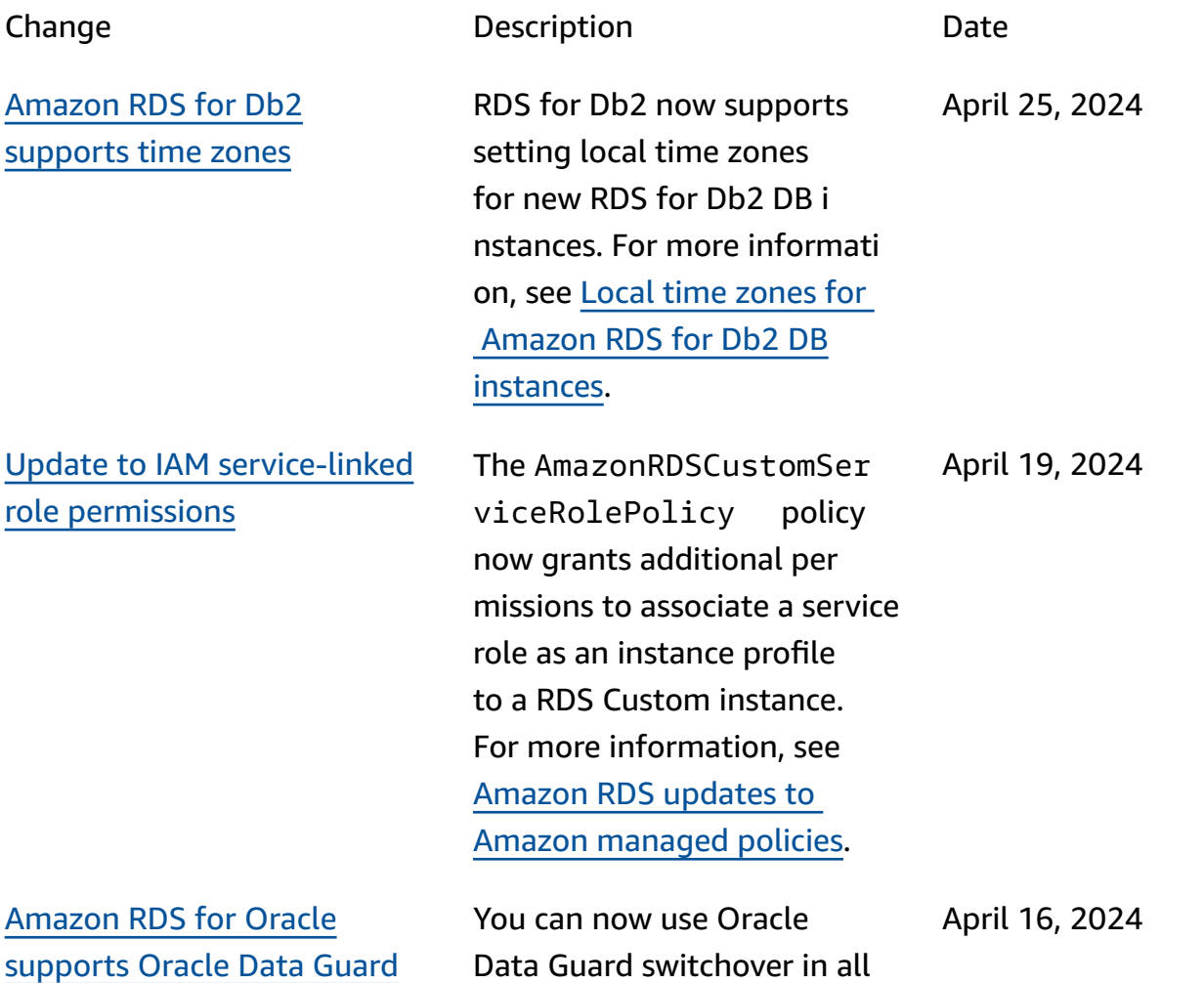

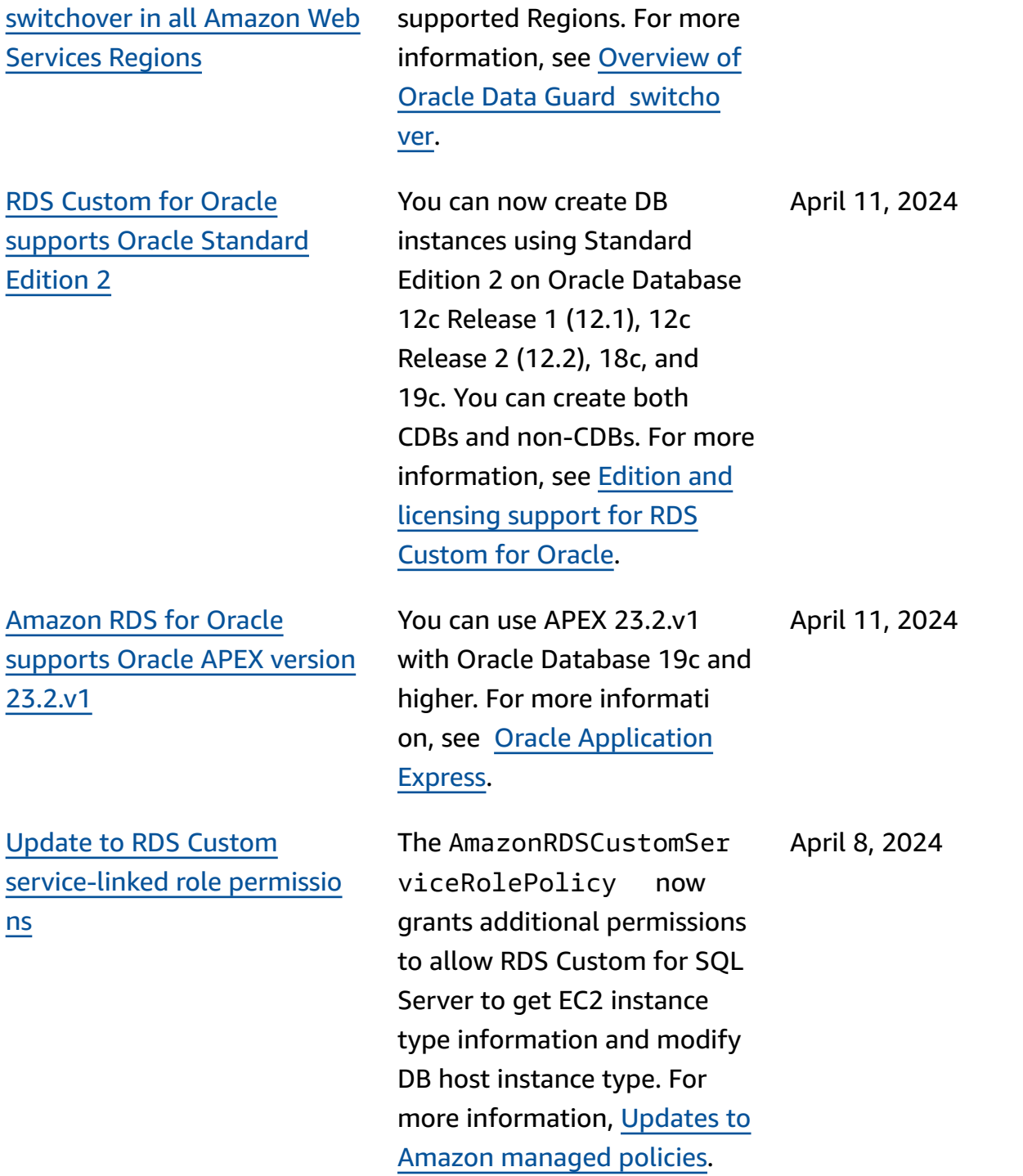

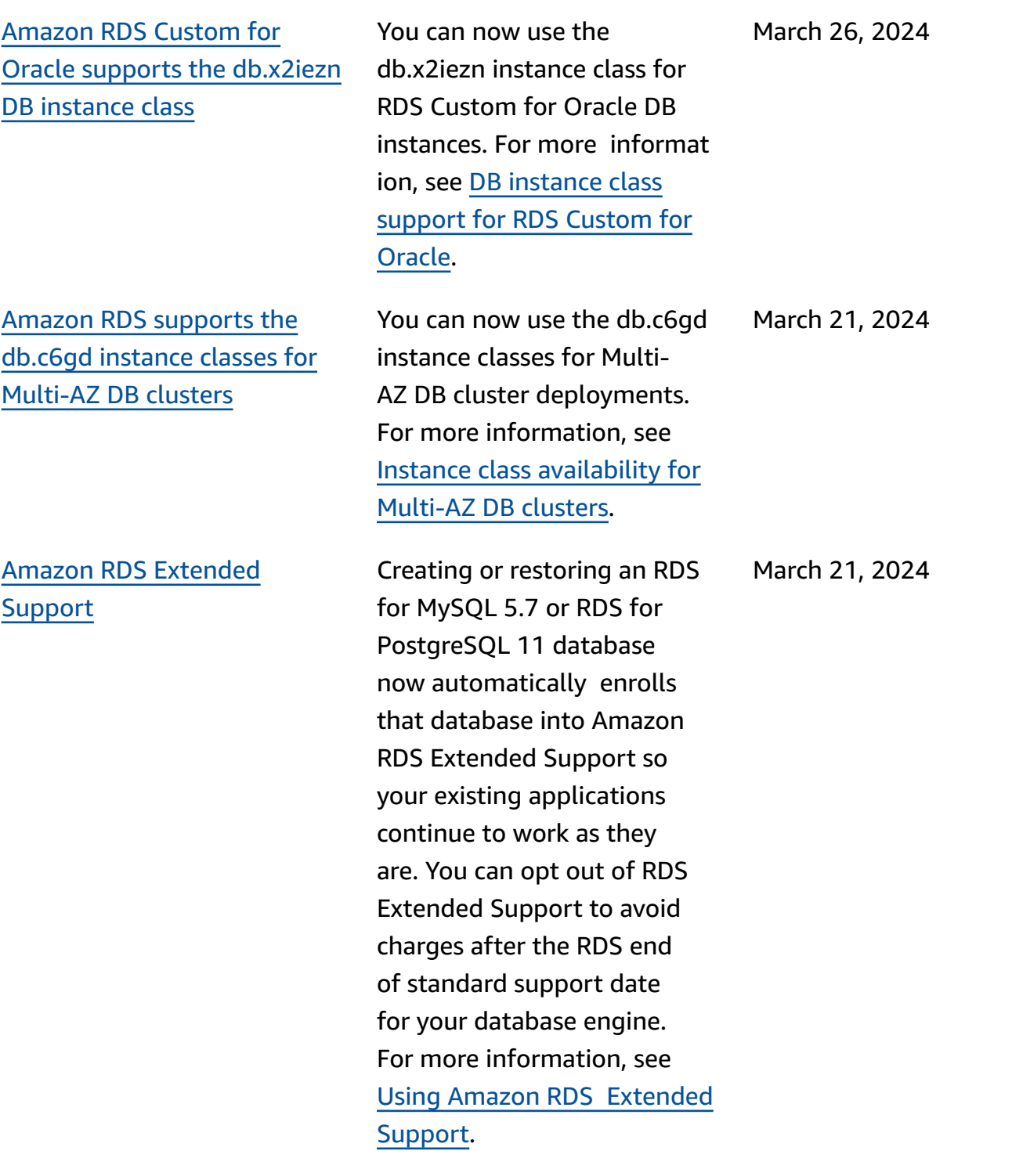

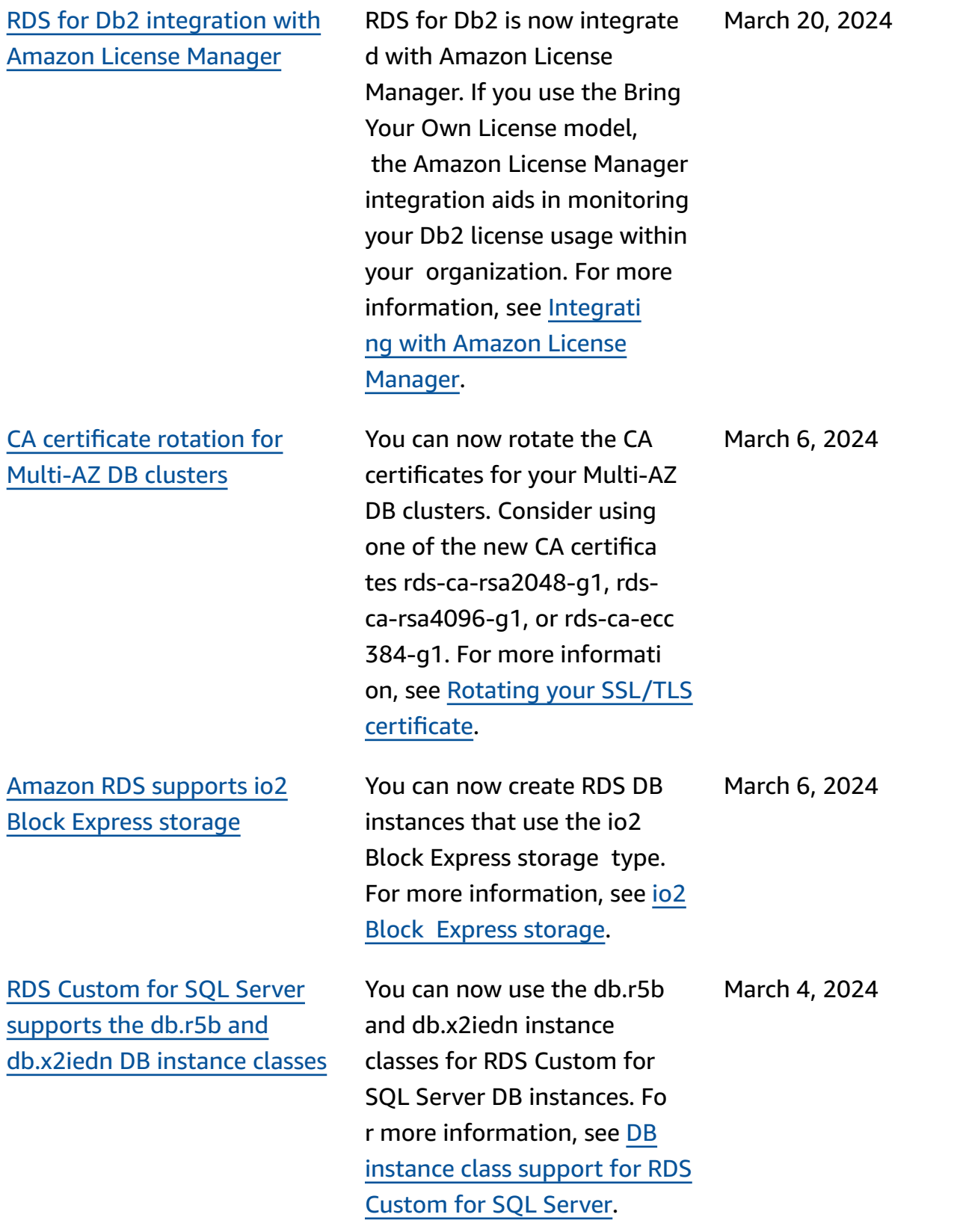
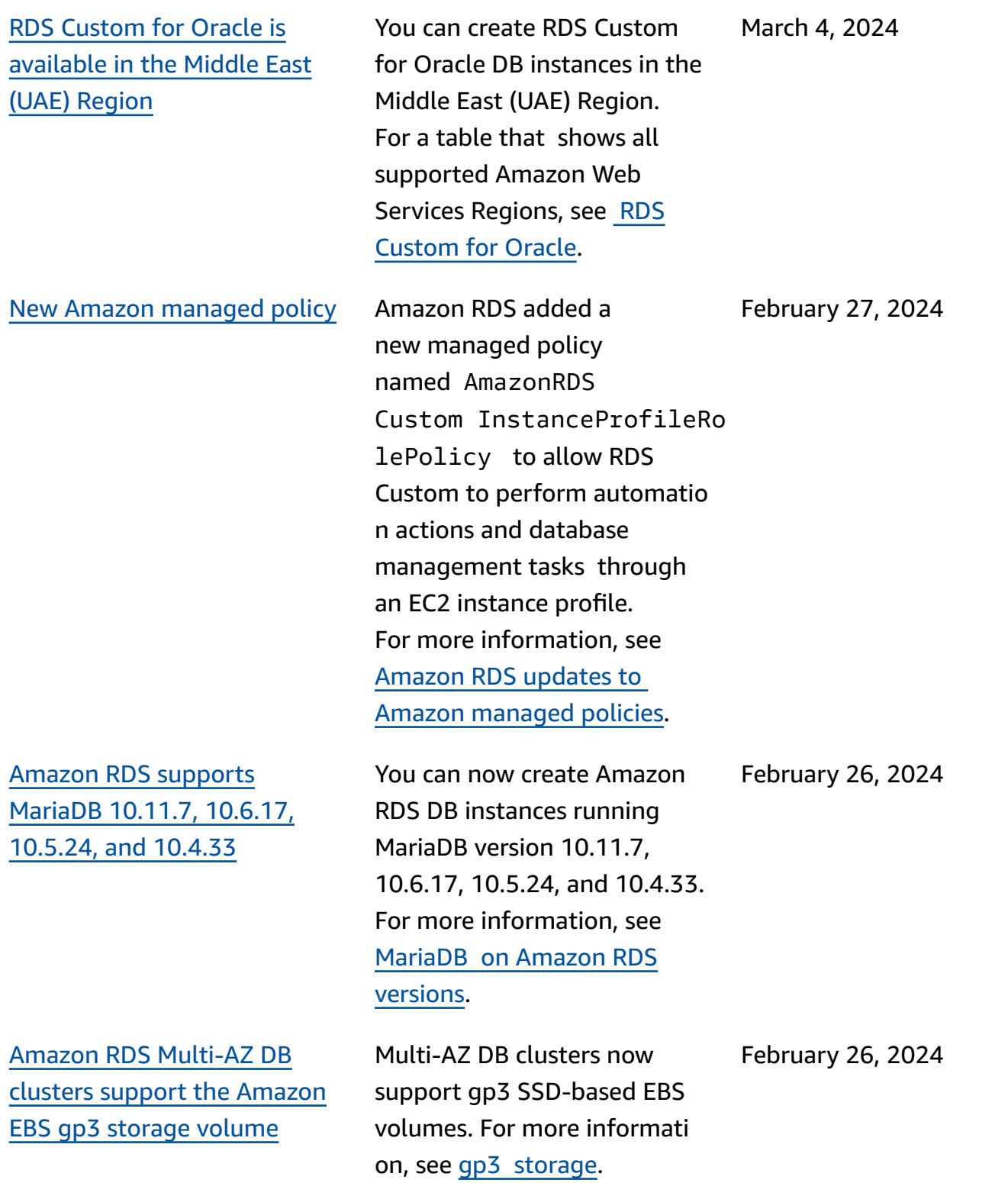

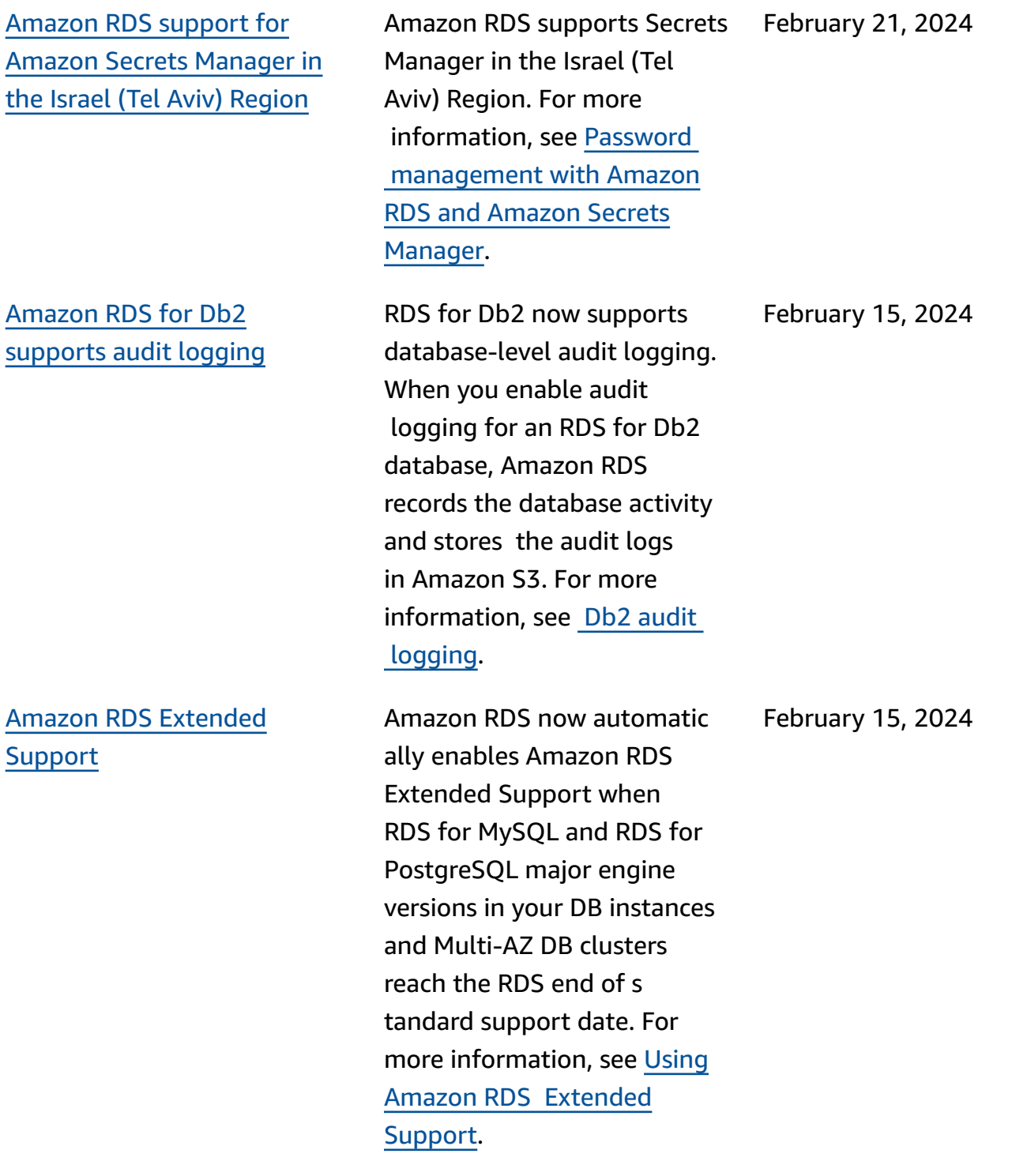

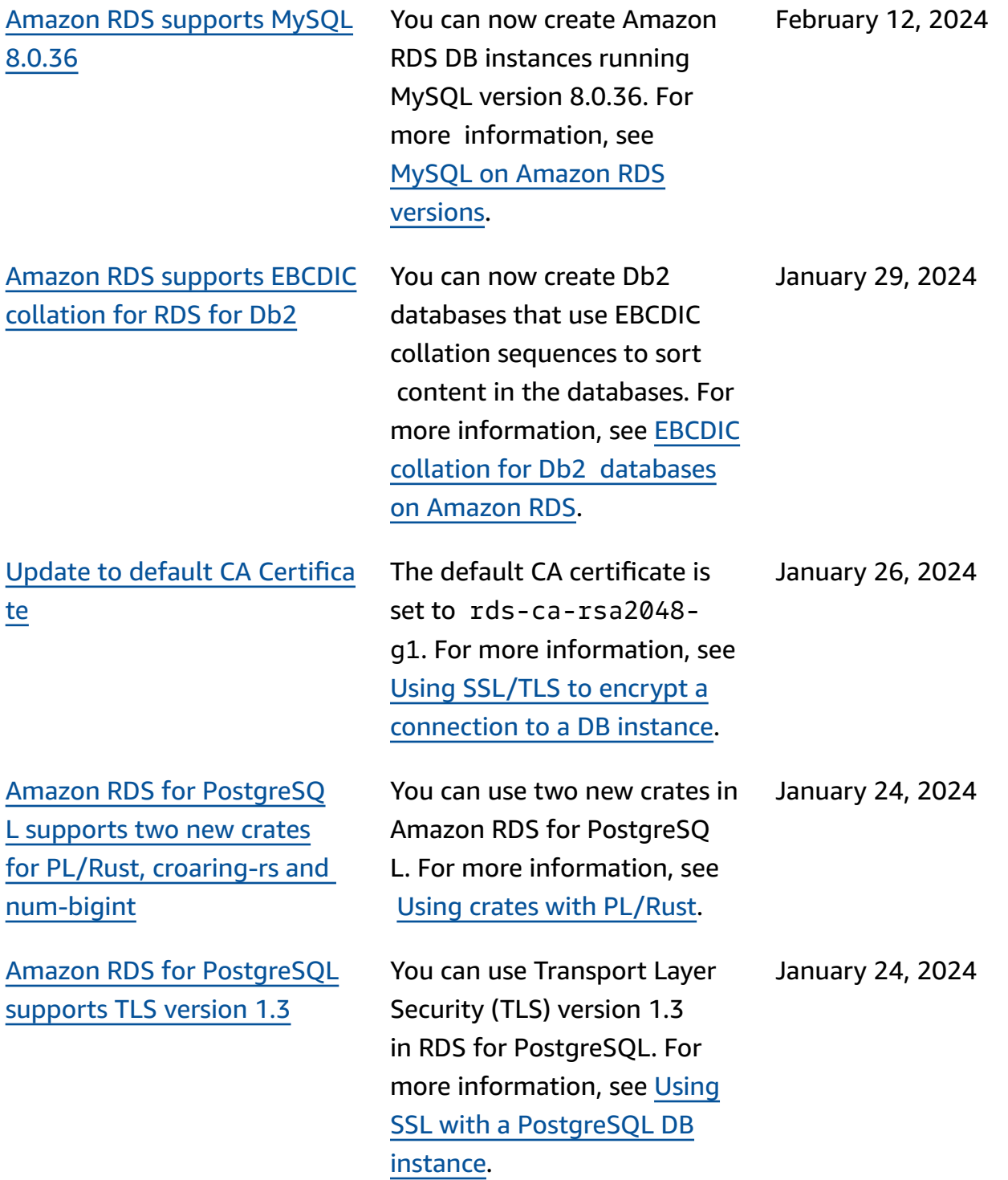

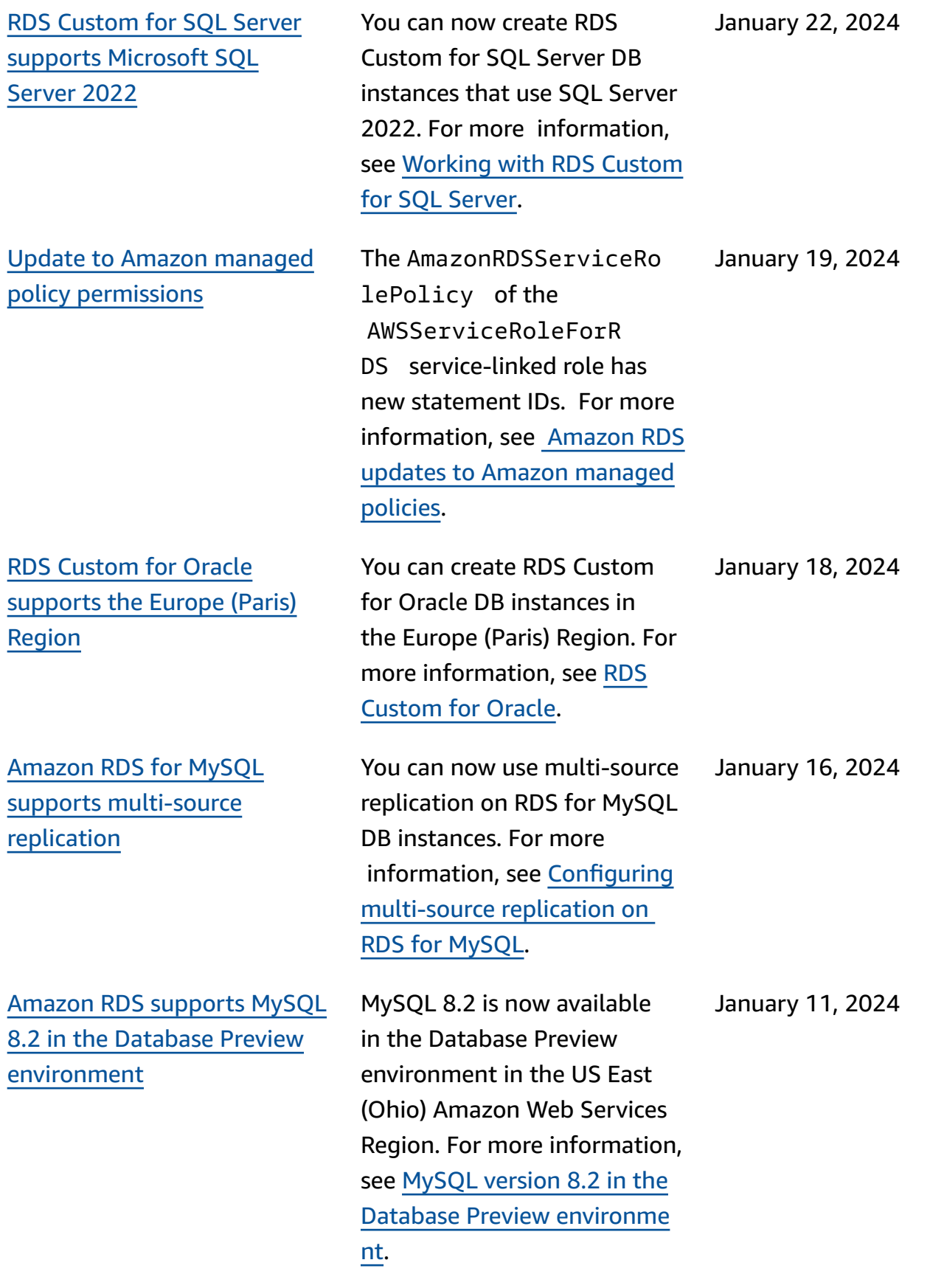

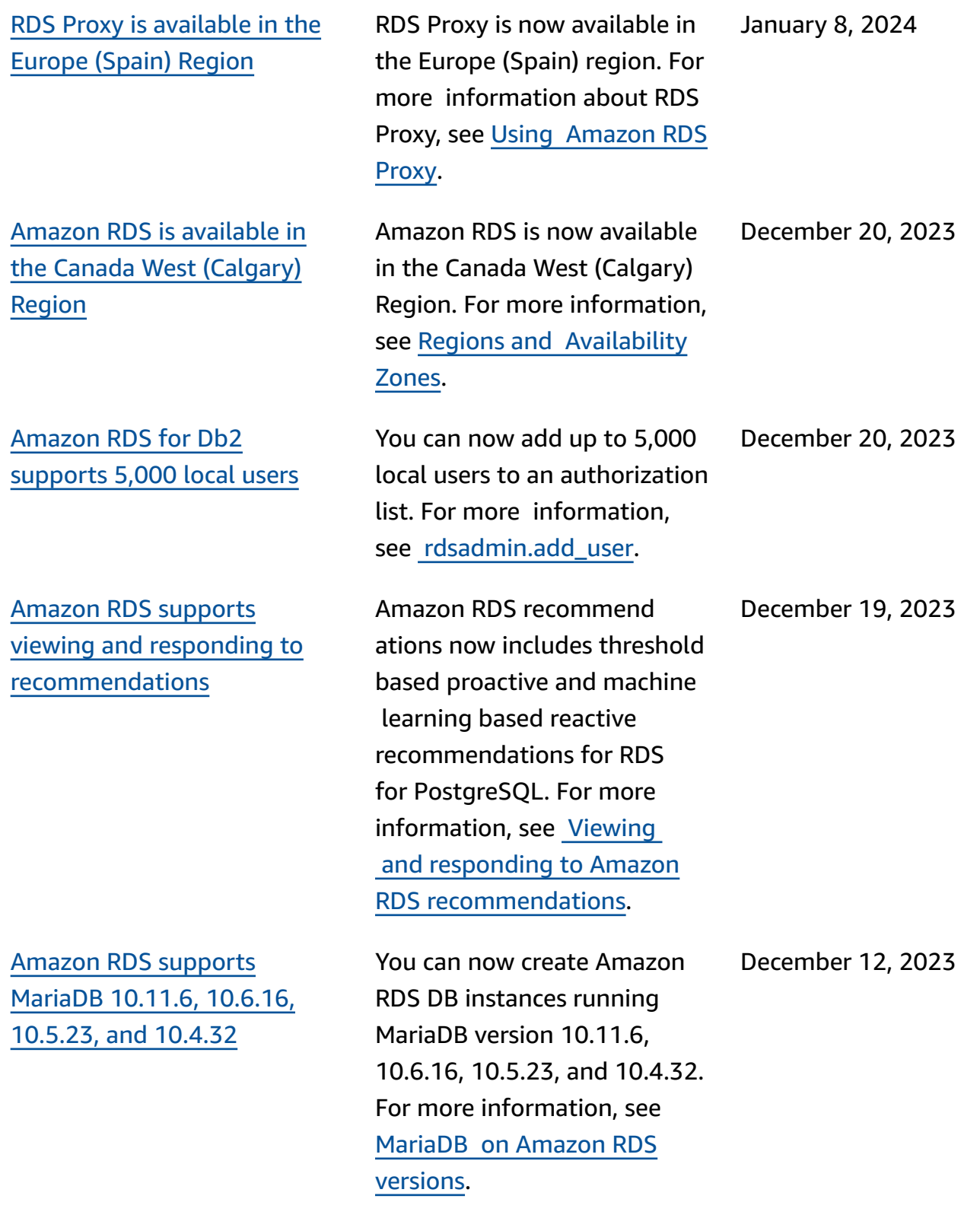

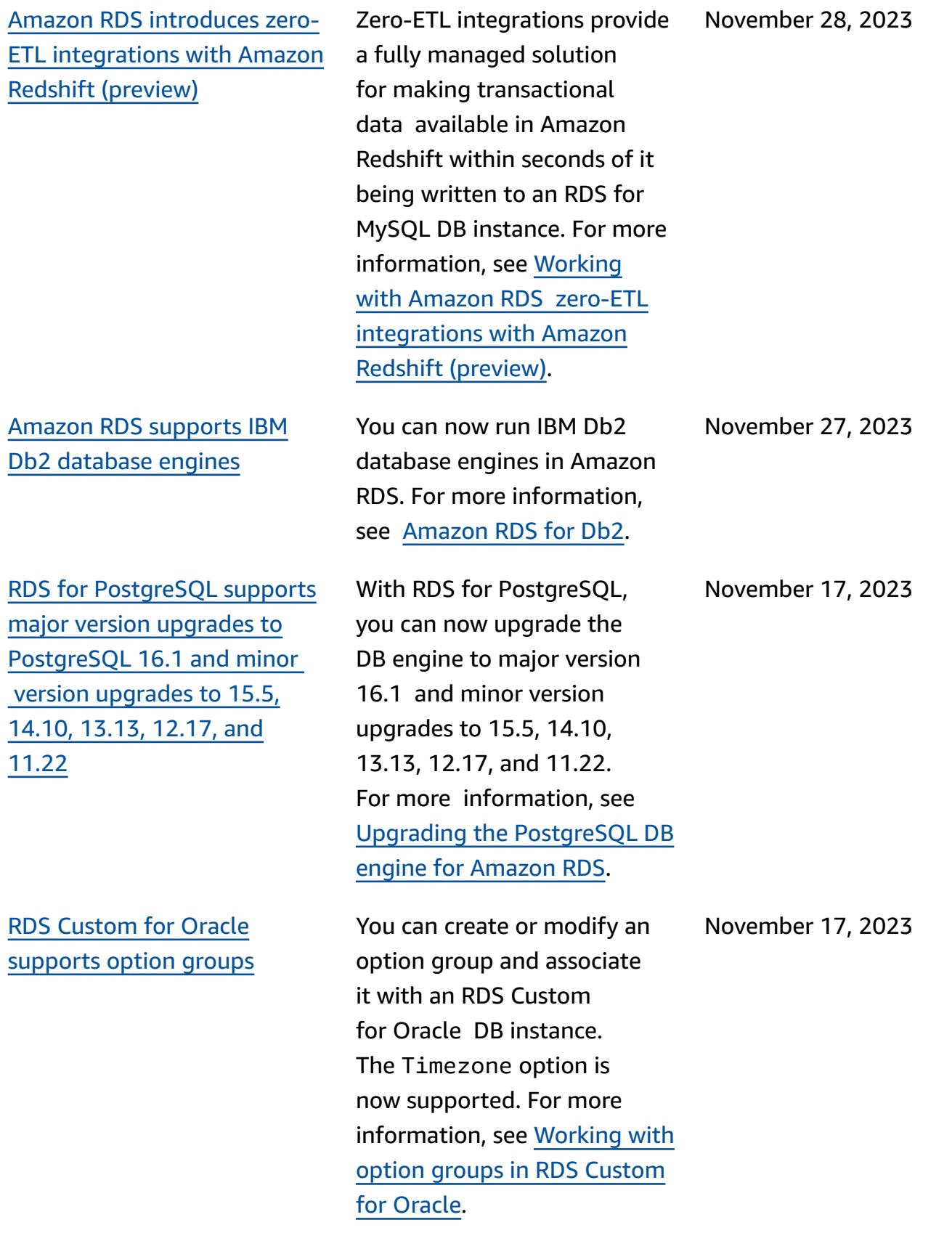

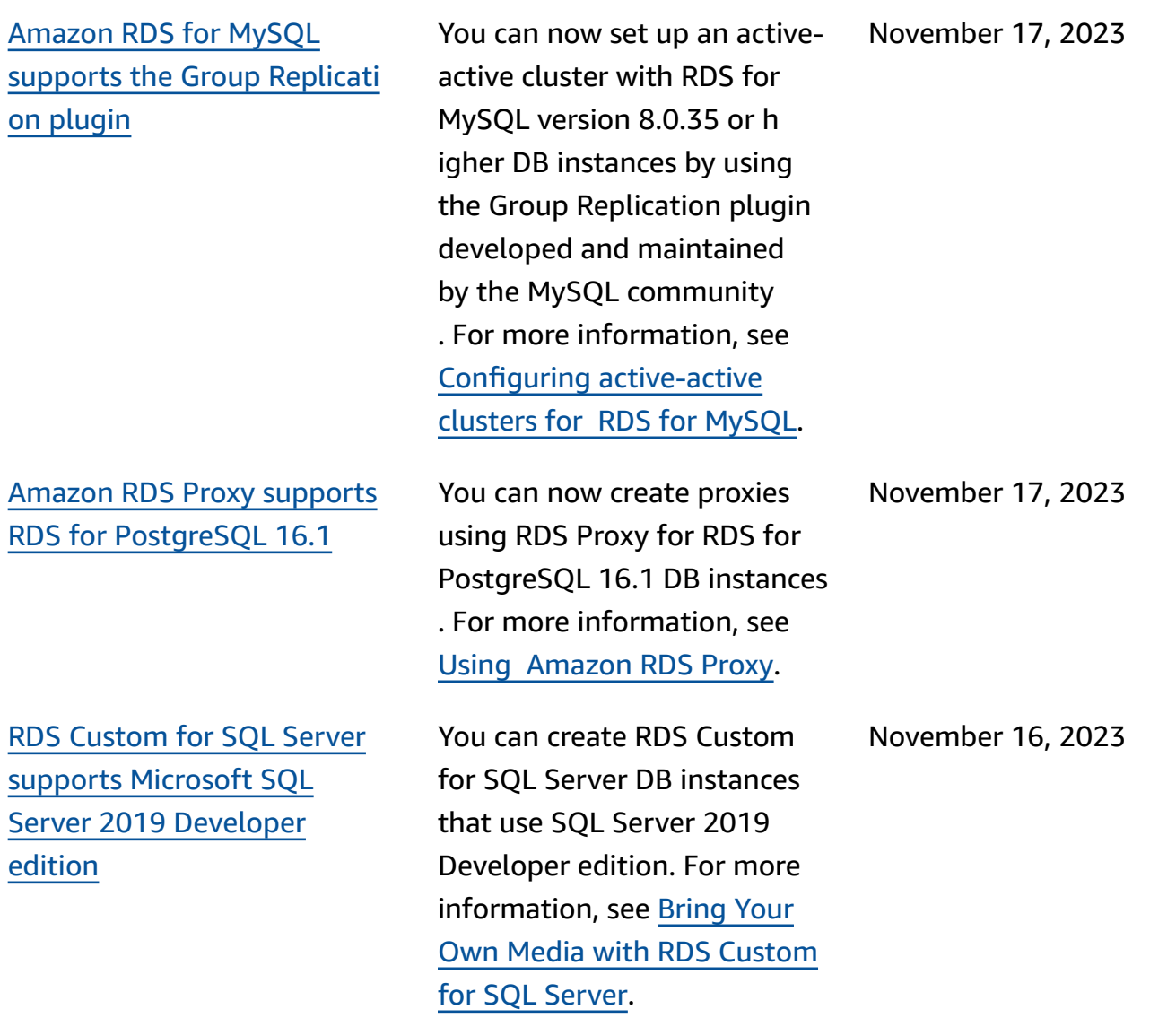

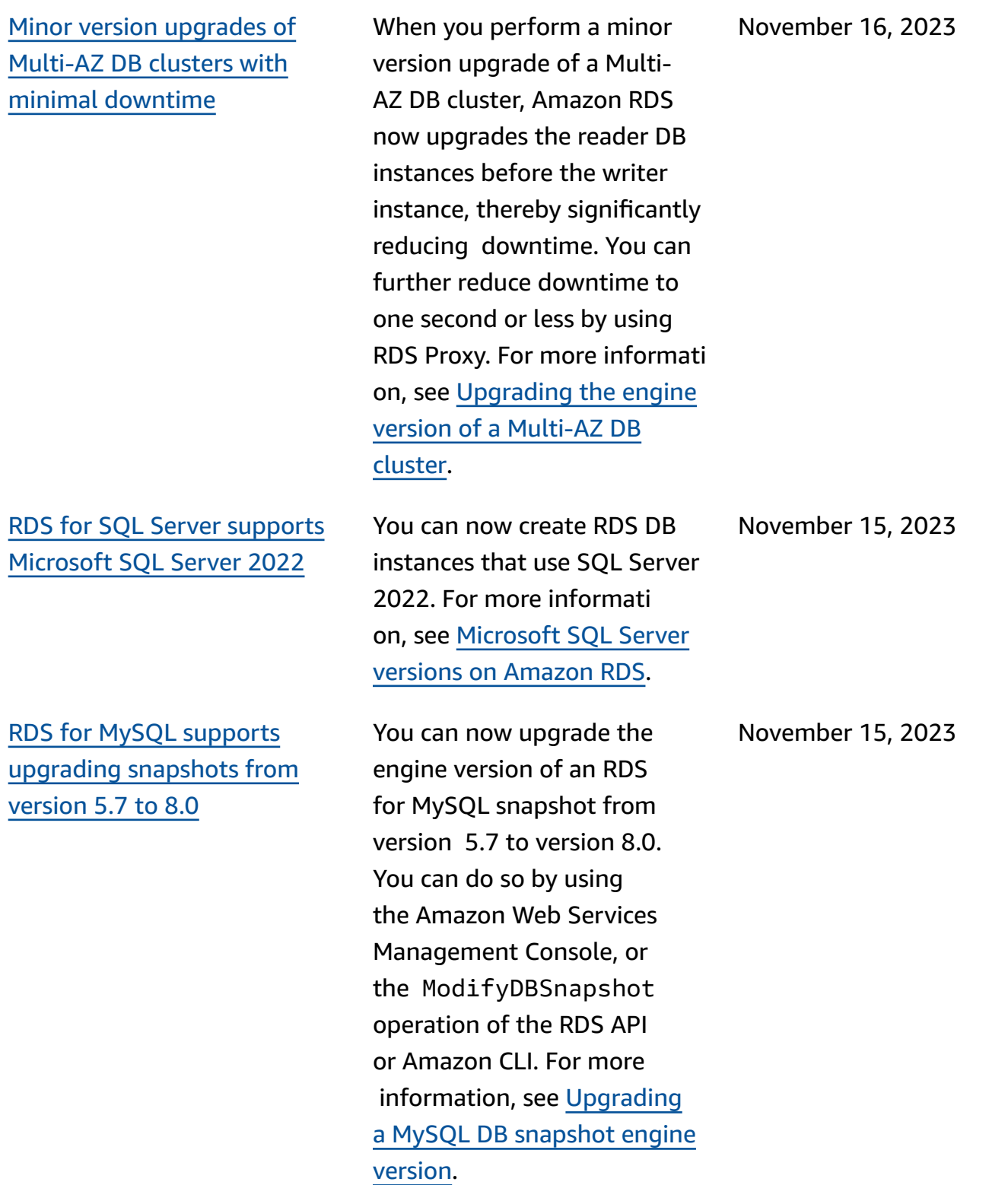

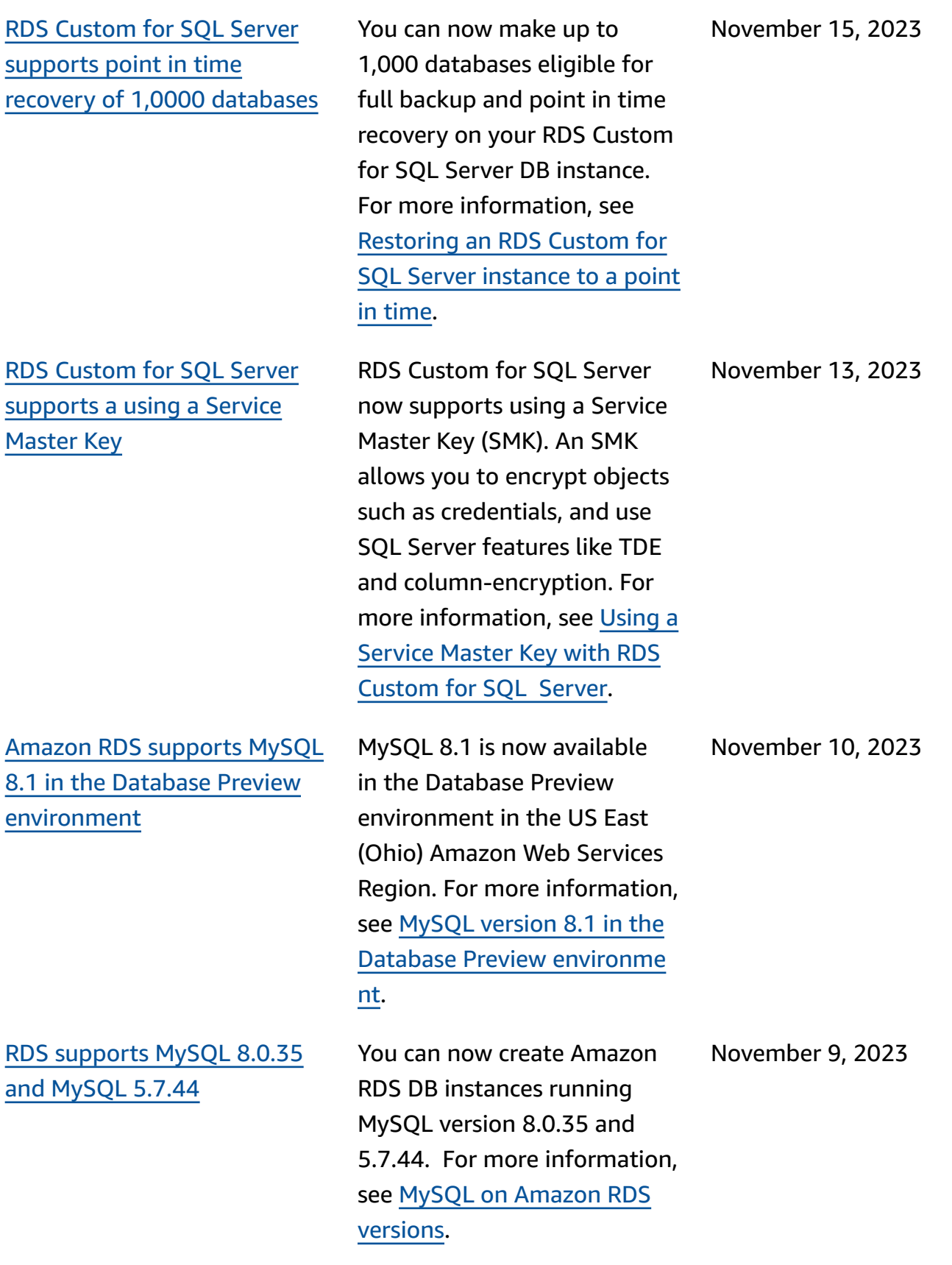

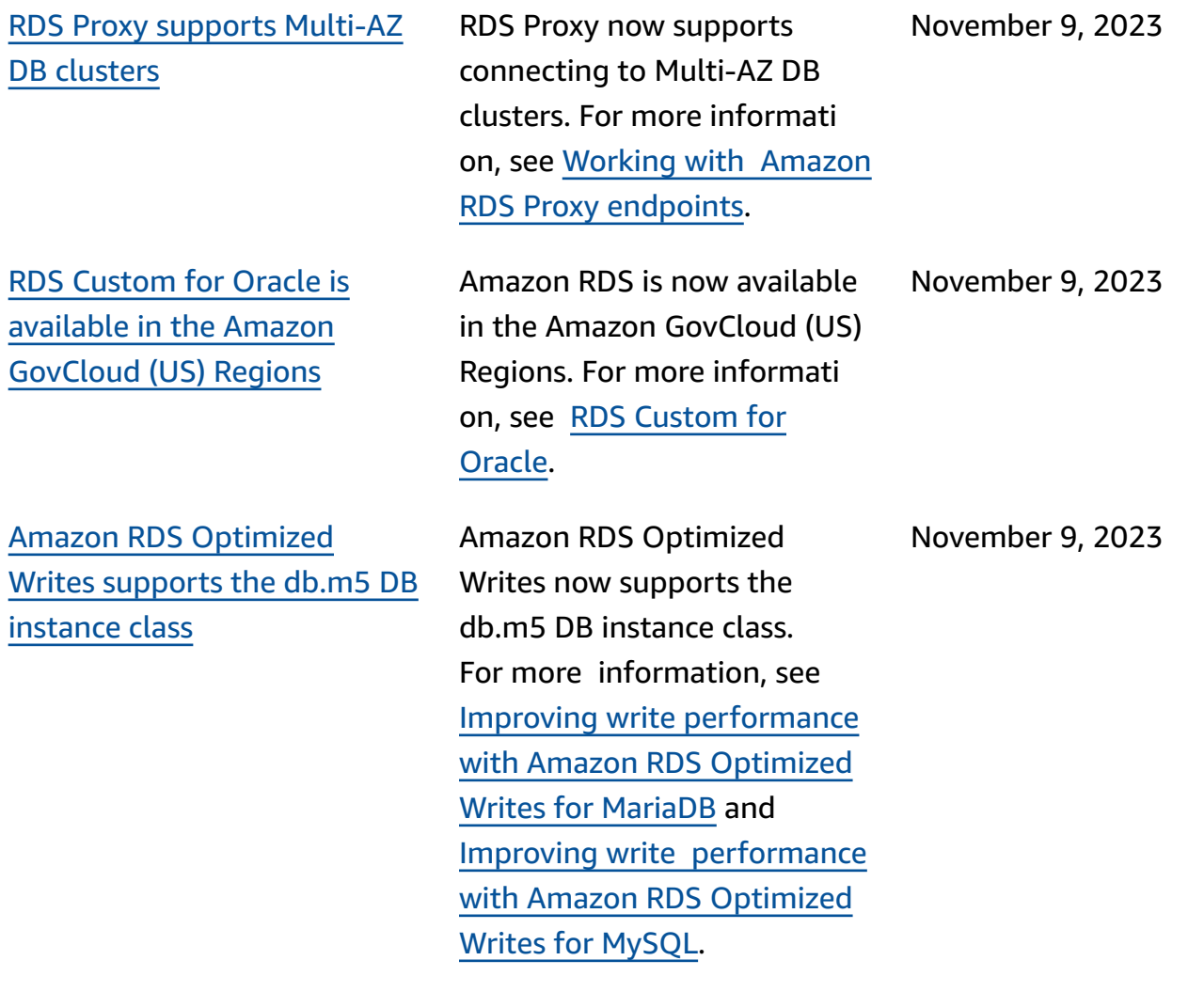

## [Amazon](#page-4748-0) RDS for Oracle supports the [multi-tenant](#page-4748-0) [configuration](#page-4748-0) of the CDB [architecture](#page-4748-0)

[Amazon](#page-4748-0) RDS exports [Performance](#page-4748-0) Insights metrics to Amazon [CloudWatch](#page-4748-0)

With the RDS for Oracle multi-tenant feature, RDS delivers a fully managed Oracle multitenant architect ure and experience for your Oracle databases. You can use RDS APIs to create multiple PDBs, called *tenant databases*, in a CDB. RDS offers the multi-tenant configuration of the CDB architecture as an alternati ve to the legacy single-te nant configuration. For more information, see [Multi-ten](https://docs.amazonaws.cn/AmazonRDS/latest/UserGuide/Oracle.Concepts.CDBs.html#multi-tenant-configuration) ant [configuration](https://docs.amazonaws.cn/AmazonRDS/latest/UserGuide/Oracle.Concepts.CDBs.html#multi-tenant-configuration) of the CDB [architecture.](https://docs.amazonaws.cn/AmazonRDS/latest/UserGuide/Oracle.Concepts.CDBs.html#multi-tenant-configuration)

Performance Insights lets you export the preconfigured or custom metrics dashboards to Amazon CloudWatch. The exported metrics dashboard s are available to view in the CloudWatch console. You can also export a selected Performance Insights metric widget and view the metrics data in the CloudWatch console. For more informati on, see Exporting [Performan](https://docs.amazonaws.cn/AmazonRDS/latest/UserGuide/PI_metrics_export_CW.html) ce [Insights](https://docs.amazonaws.cn/AmazonRDS/latest/UserGuide/PI_metrics_export_CW.html) metrics to [CloudWatch.](https://docs.amazonaws.cn/AmazonRDS/latest/UserGuide/PI_metrics_export_CW.html)

November 8, 2023

November 8, 2023

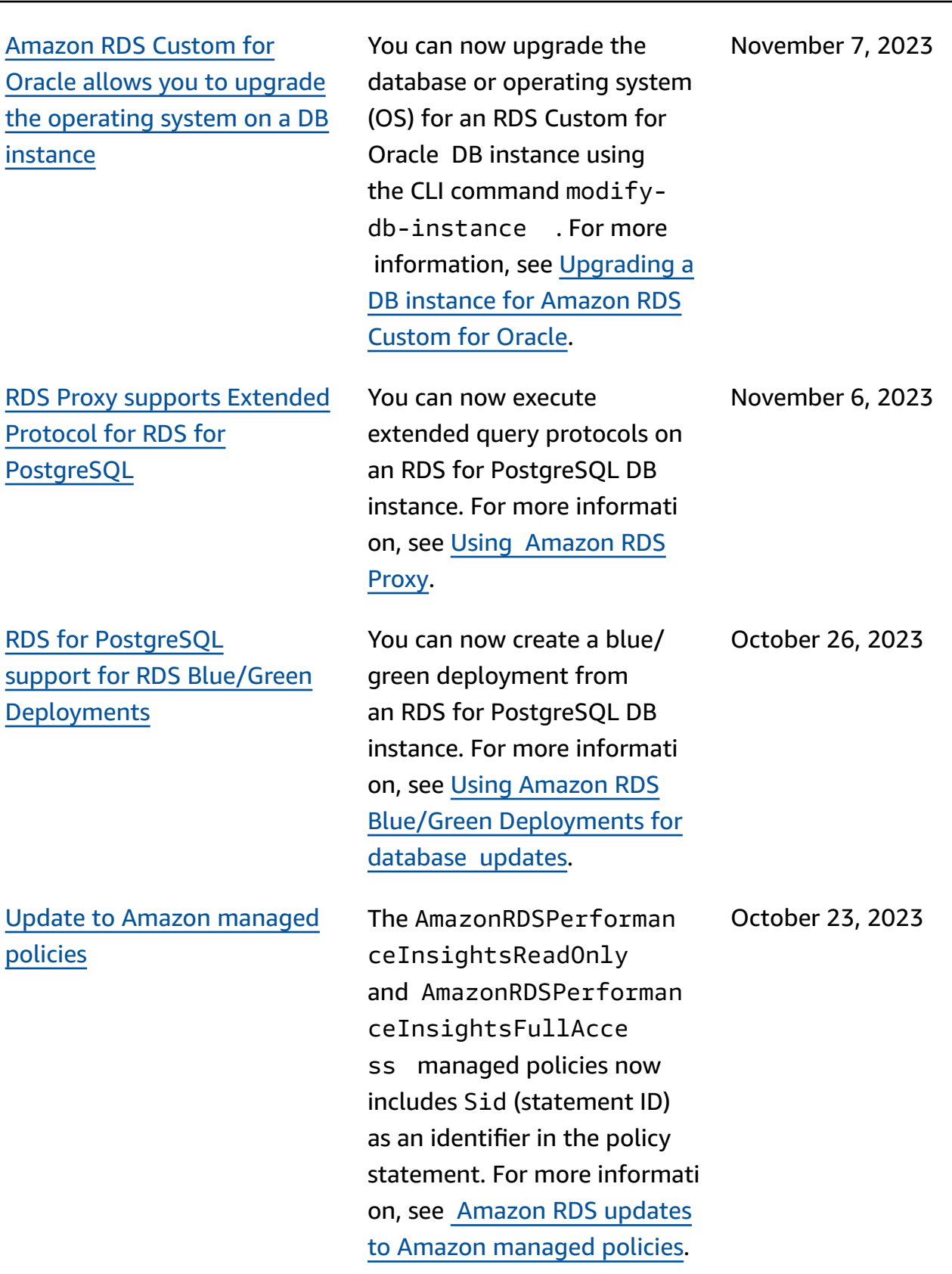

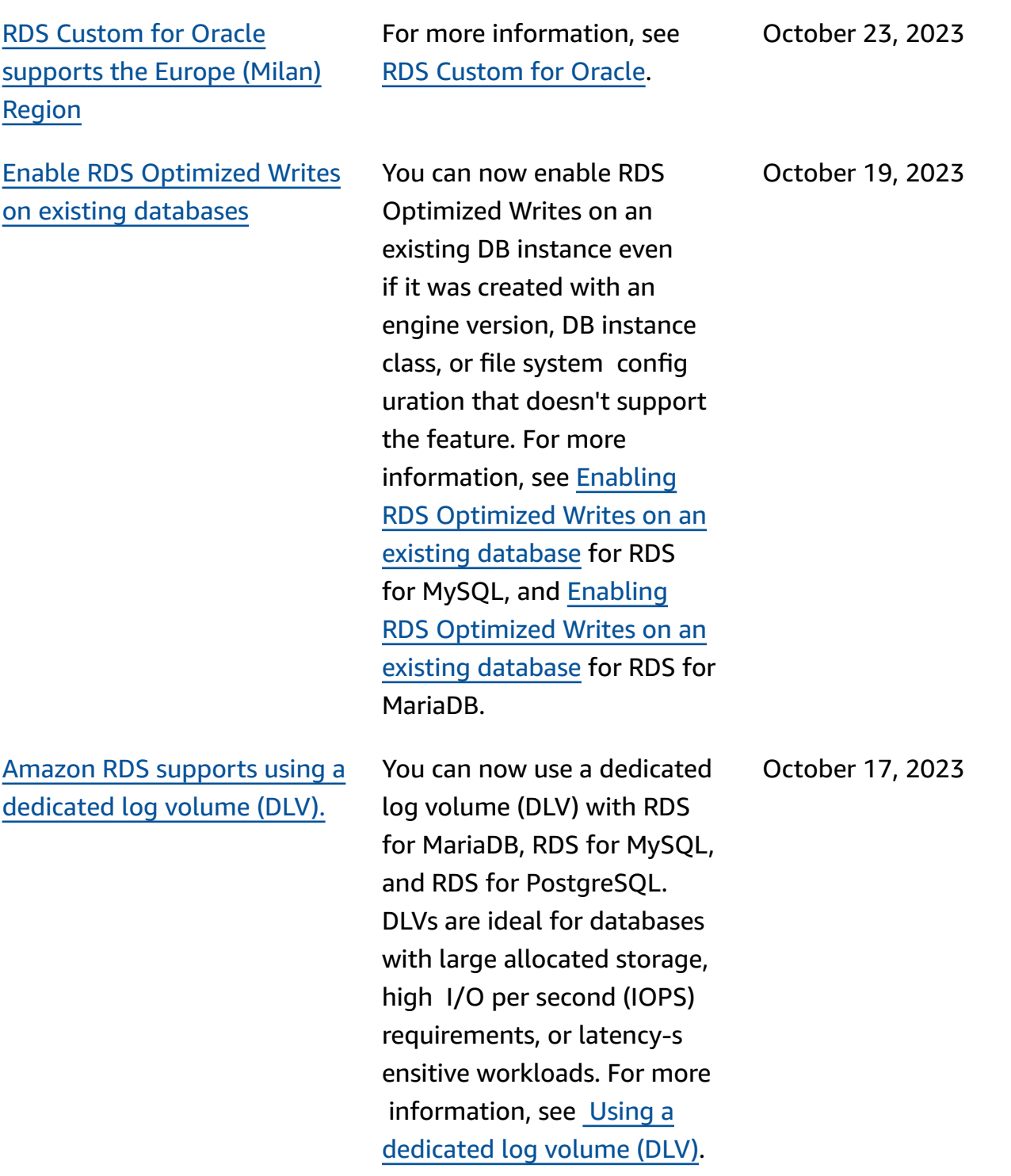

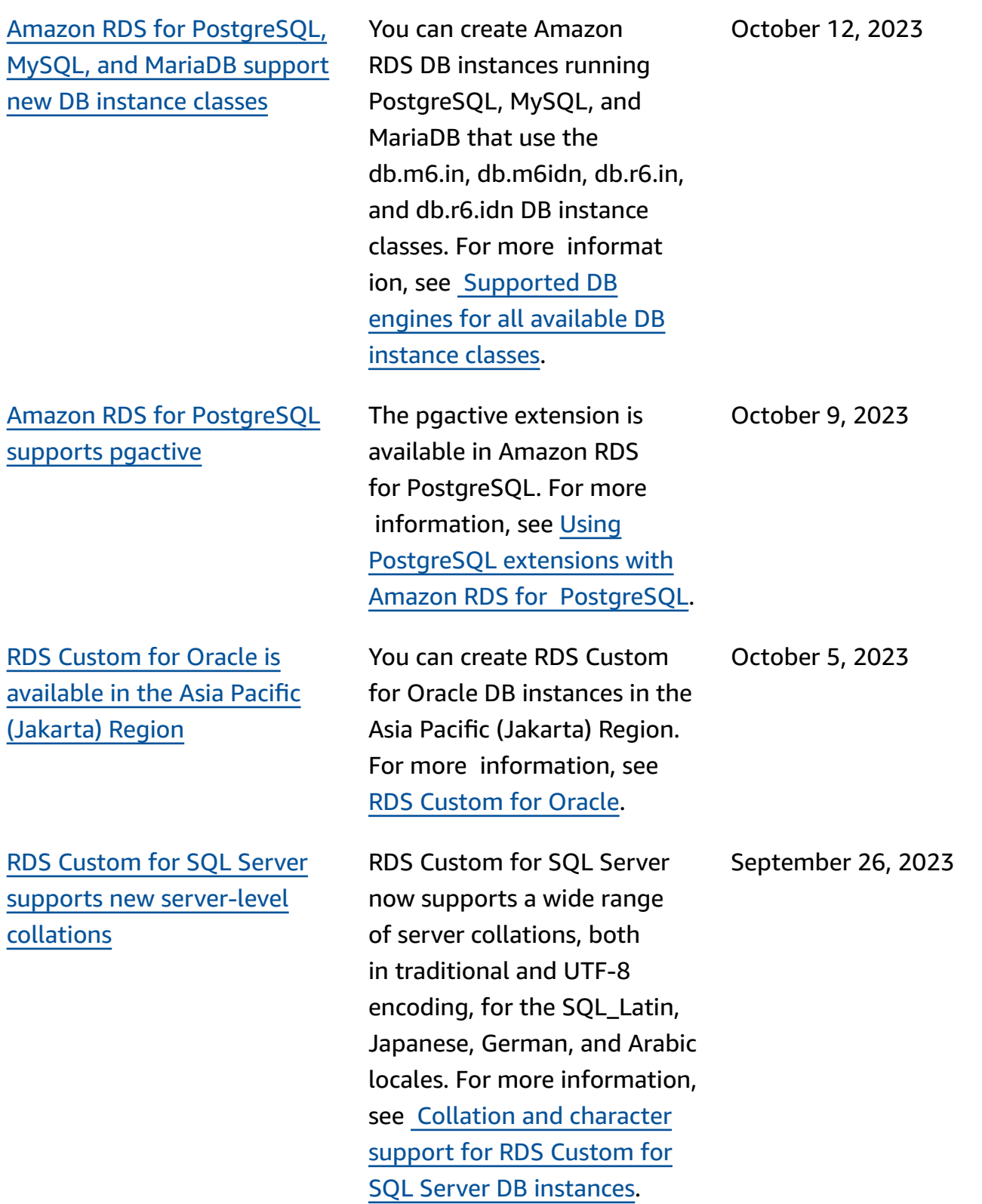

Update to Amazon [managed](#page-4748-0) policy [permissions](#page-4748-0) The AmazonRDSCustomSer viceRolePolicy of the AWSServiceRoleForR DSCustom service-linked role has new permissions that allow RDS Custom to create, modify, and delete EventBrid ge Managed Rules. For more information, see [Amazon](https://docs.amazonaws.cn/AmazonRDS/latest/UserGuide/rds-manpol-updates.html) RDS updates to Amazon [managed](https://docs.amazonaws.cn/AmazonRDS/latest/UserGuide/rds-manpol-updates.html) [policies](https://docs.amazonaws.cn/AmazonRDS/latest/UserGuide/rds-manpol-updates.html). September 20, 2023 Amazon RDS [publishes](#page-4748-0) [Performance](#page-4748-0) Insights counter metrics to Amazon [CloudWatc](#page-4748-0) [h](#page-4748-0) The **DB\_PERF\_INSIGHTS** metric math function in the CloudWatch console allows you to query Amazon RDS for Performance Insights counter metrics. For more informat ion, see Creating [CloudWatc](https://docs.amazonaws.cn/AmazonRDS/latest/UserGuide/creating_alarms.html) h alarms to monitor [Amazon](https://docs.amazonaws.cn/AmazonRDS/latest/UserGuide/creating_alarms.html) [RDS.](https://docs.amazonaws.cn/AmazonRDS/latest/UserGuide/creating_alarms.html) September 20, 2023 [Performance](#page-4748-0) Insights supports [digest-level](#page-4748-0) statistics for SQL [Server](#page-4748-0) When you use Performan ce Insights, you can view SQL statistics both at the statement and digest level for Amazon RDS for SQL Server. For more information, see [Analyzing running queries in](https://docs.amazonaws.cn/AmazonRDS/latest/UserGuide/USER_PerfInsights.UsingDashboard.AnalyzeDBLoad.AdditionalMetrics.SQLServer)  SQL [Server.](https://docs.amazonaws.cn/AmazonRDS/latest/UserGuide/USER_PerfInsights.UsingDashboard.AnalyzeDBLoad.AdditionalMetrics.SQLServer) September 18, 2023

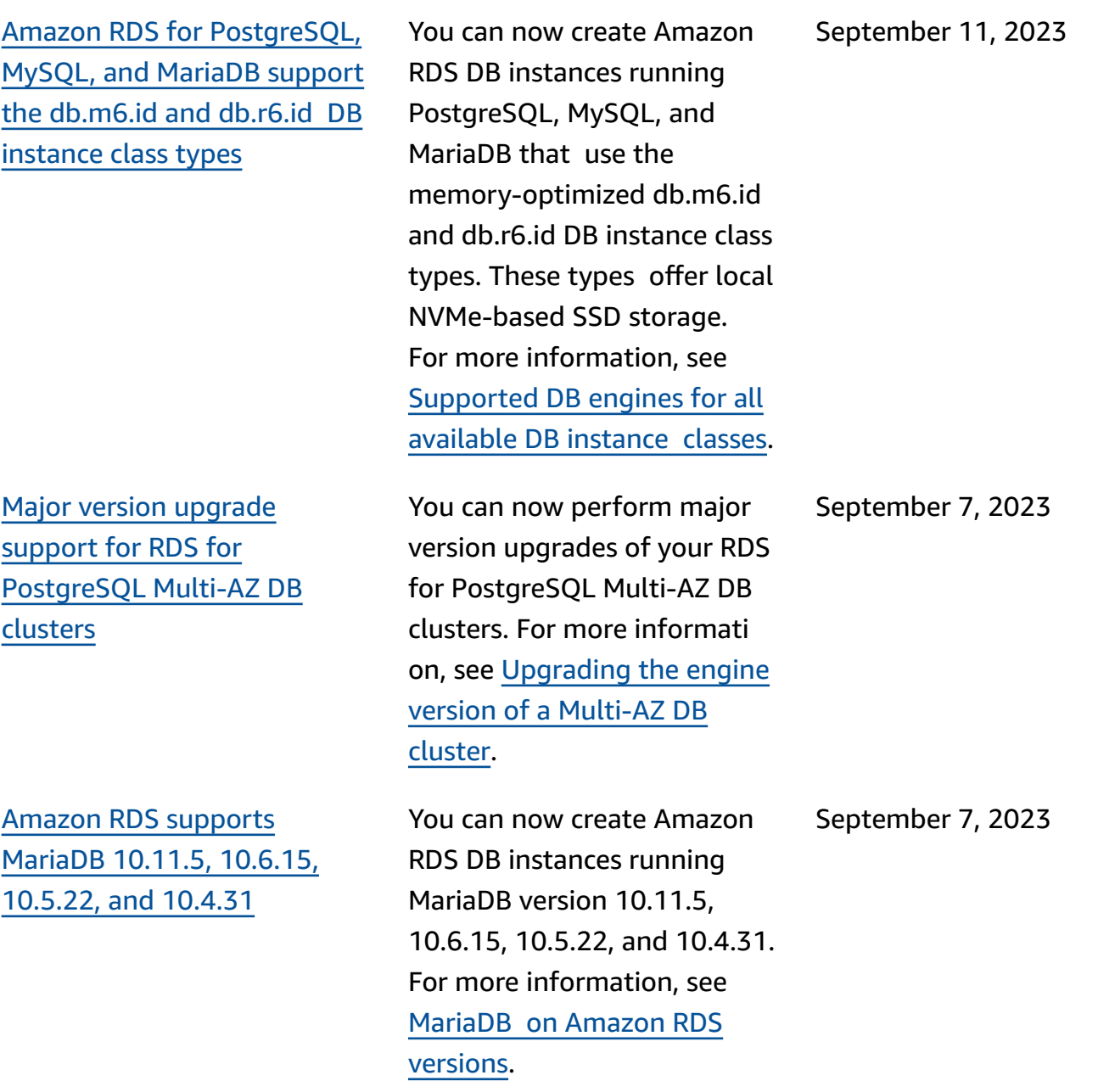

Amazon RDS [Extended](#page-4748-0) [Support](#page-4748-0) Amazon RDS announces the upcoming ability to continue running RDS for MySQL and RDS for PostgreSQL major engine versions in your DB instances past the RDS end of standard support date. For more information, see Using Amazon RDS [Extended](https://docs.amazonaws.cn/AmazonRDS/latest/UserGuide/extended-support.html) [Support.](https://docs.amazonaws.cn/AmazonRDS/latest/UserGuide/extended-support.html) September 1, 2023 RDS Custom [supports](#page-4748-0) starting and [stopping](#page-4748-0) an RDS Custom for SQL Server DB [instance](#page-4748-0) RDS Custom now supports starting and stopping an RDS Custom for SQL Server DB instance. For more information, see [Starting](https://docs.amazonaws.cn/AmazonRDS/latest/UserGuide/custom-managing-sqlserver.html#custom-managing-sqlserver.startstop) and [stopping](https://docs.amazonaws.cn/AmazonRDS/latest/UserGuide/custom-managing-sqlserver.html#custom-managing-sqlserver.startstop) an RDS Custom for SQL Server DB [instance.](https://docs.amazonaws.cn/AmazonRDS/latest/UserGuide/custom-managing-sqlserver.html#custom-managing-sqlserver.startstop) August 31, 2023 Amazon RDS [Optimized](#page-4748-0) Writes [supports](#page-4748-0) the db.r5 DB [instance](#page-4748-0) class Amazon RDS Optimized Writes now supports the db.r5 DB instance class. For more information, see [Im](https://docs.amazonaws.cn/AmazonRDS/latest/UserGuide/rds-optimized-writes-mariadb.html) proving write [performance](https://docs.amazonaws.cn/AmazonRDS/latest/UserGuide/rds-optimized-writes-mariadb.html) with Amazon RDS [Optimized](https://docs.amazonaws.cn/AmazonRDS/latest/UserGuide/rds-optimized-writes-mariadb.html) Writes for [MariaDB](https://docs.amazonaws.cn/AmazonRDS/latest/UserGuide/rds-optimized-writes-mariadb.html) and Improving write [performance](https://docs.amazonaws.cn/AmazonRDS/latest/UserGuide/rds-optimized-writes.html) with Amazon RDS [Optimized](https://docs.amazonaws.cn/AmazonRDS/latest/UserGuide/rds-optimized-writes.html) Writes for [MySQL.](https://docs.amazonaws.cn/AmazonRDS/latest/UserGuide/rds-optimized-writes.html) August 31, 2023

[Amazon](#page-4748-0) RDS for Oracle supports [timezone](#page-4748-0) file [autoupgrade for CDBs](#page-4748-0) With the TIMEZONE\_ FILE\_AUTOUPGRADE option, you can upgrade the current time zone file to the latest version on your RDS for Oracle container database (CDB). For more informati on, see [Oracle](https://docs.amazonaws.cn/AmazonRDS/latest/UserGuide/Appendix.Oracle.Options.Timezone-file-autoupgrade.html) time zone file [autoupgrade](https://docs.amazonaws.cn/AmazonRDS/latest/UserGuide/Appendix.Oracle.Options.Timezone-file-autoupgrade.html). August 29, 2023 Amazon RDS [Optimized](#page-4748-0) Writes [supports](#page-4748-0) the db.m6g and db.m6i DB [instance](#page-4748-0) clas [ses](#page-4748-0) Amazon RDS Optimized Writes now supports the db.m6g and db.m6i DB instance classes. For more information, see [Improving](https://docs.amazonaws.cn/AmazonRDS/latest/UserGuide/rds-optimized-writes-mariadb.html) write [performance](https://docs.amazonaws.cn/AmazonRDS/latest/UserGuide/rds-optimized-writes-mariadb.html) with Amazon RDS [Optimized](https://docs.amazonaws.cn/AmazonRDS/latest/UserGuide/rds-optimized-writes-mariadb.html) Writes for [MariaDB](https://docs.amazonaws.cn/AmazonRDS/latest/UserGuide/rds-optimized-writes-mariadb.html) and Improving write [performance](https://docs.amazonaws.cn/AmazonRDS/latest/UserGuide/rds-optimized-writes.html) with Amazon RDS [Optimized](https://docs.amazonaws.cn/AmazonRDS/latest/UserGuide/rds-optimized-writes.html) Writes for [MySQL.](https://docs.amazonaws.cn/AmazonRDS/latest/UserGuide/rds-optimized-writes.html) August 28, 2023 Amazon RDS [supports](#page-4748-0) [MariaDB 10.11](#page-4748-0) You can now create Amazon RDS DB instances running MariaDB version 10.11. For more information, see [MariaDB](https://docs.amazonaws.cn/AmazonRDS/latest/UserGuide/MariaDB.Concepts.VersionMgmt.html) on Amazon RDS [versions.](https://docs.amazonaws.cn/AmazonRDS/latest/UserGuide/MariaDB.Concepts.VersionMgmt.html) August 21, 2023

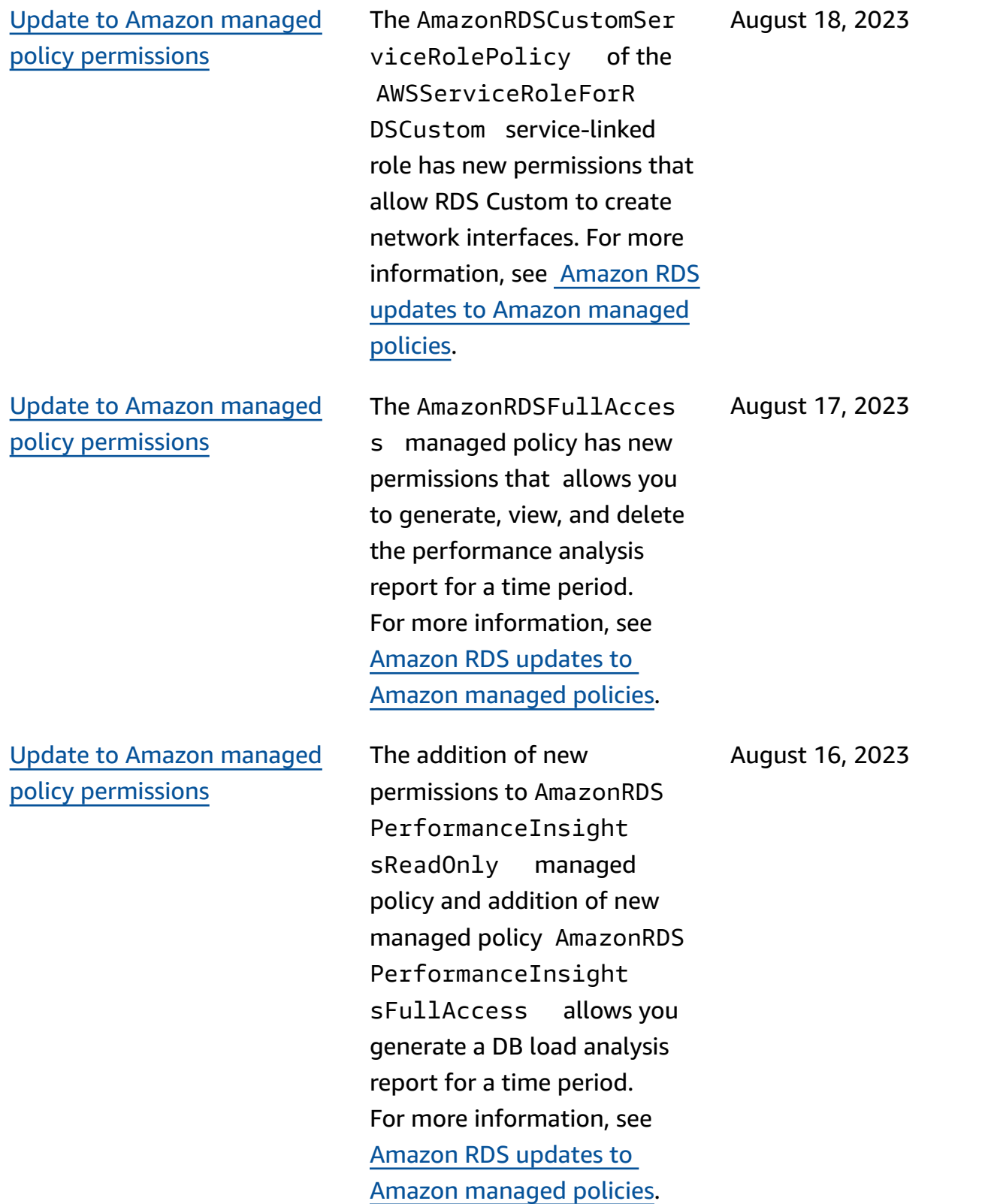

[classes](#page-4748-0)

[classes](#page-4748-0)

[nt](#page-4748-0)

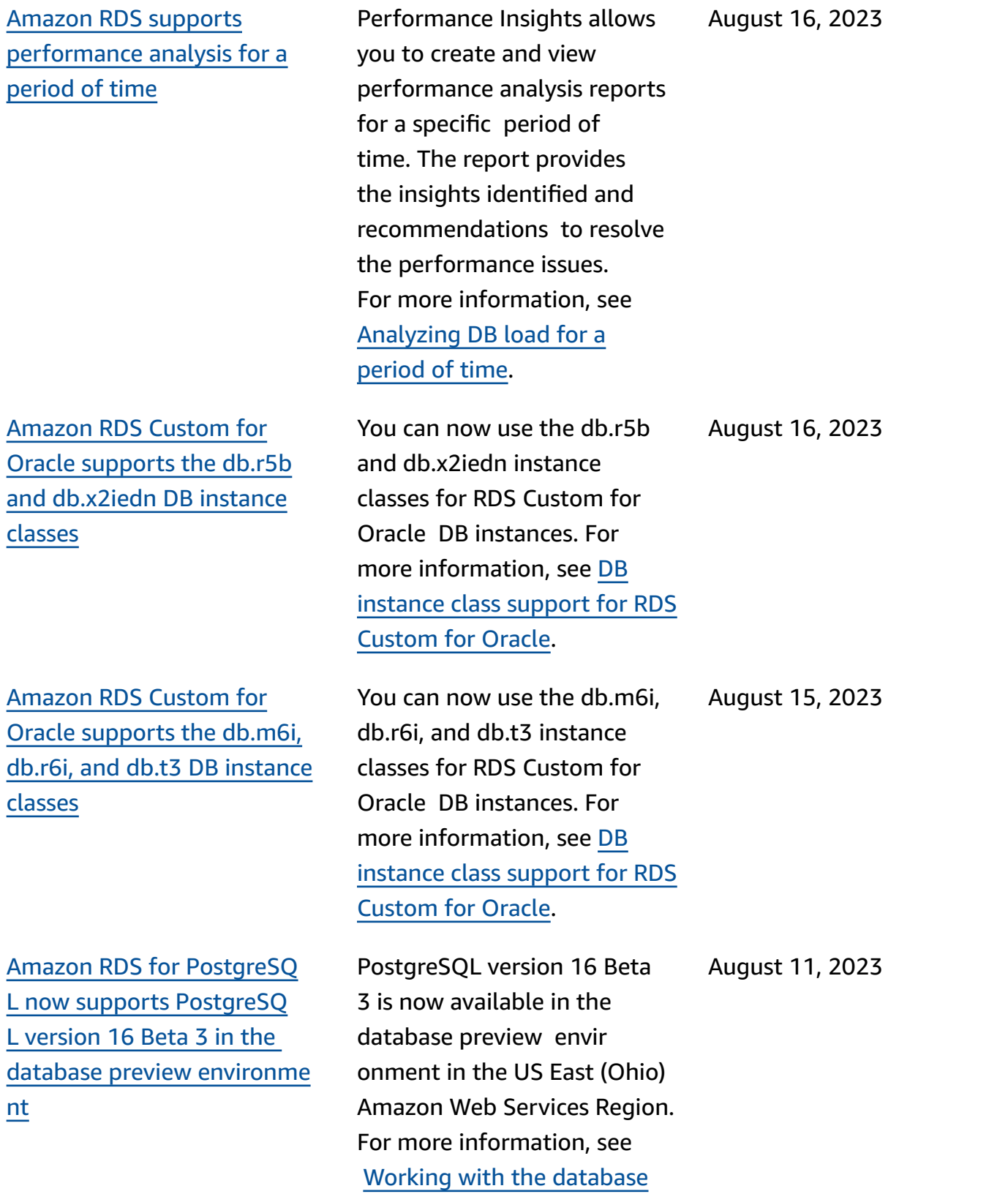

preview [environment.](https://docs.amazonaws.cn/AmazonRDS/latest/UserGuide/CHAP_PostgreSQL.html#working-with-the-database-preview-environment)

4733

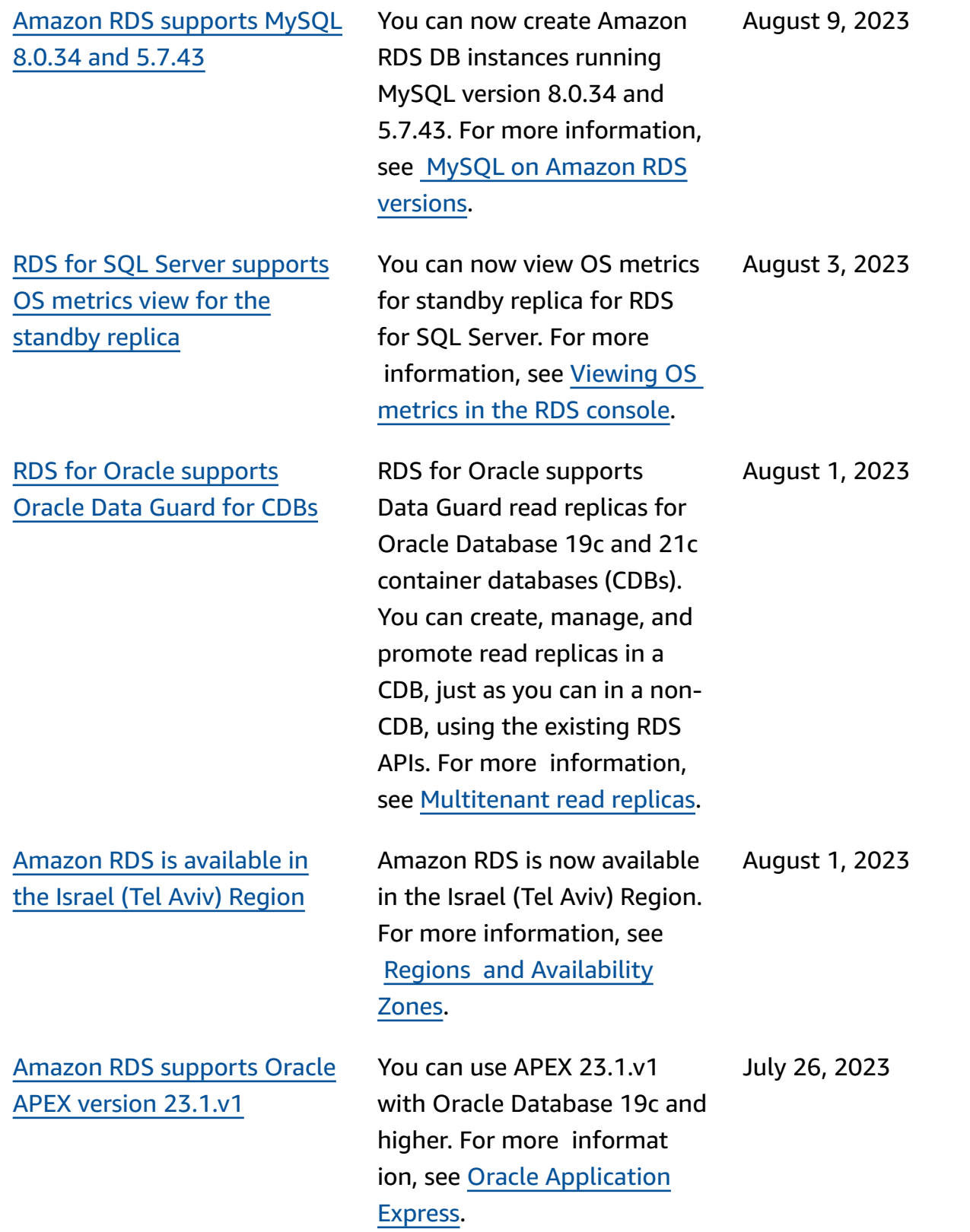

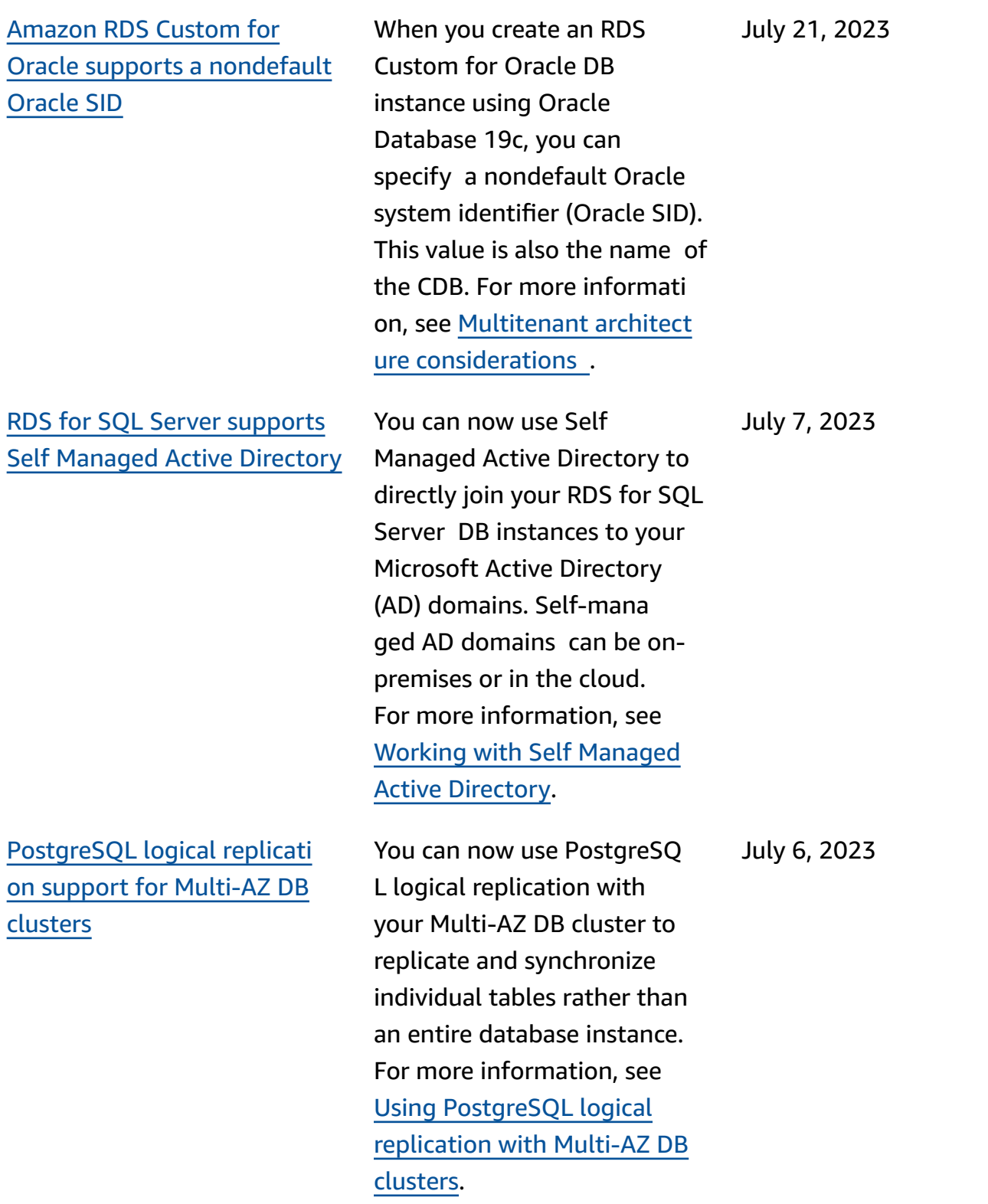

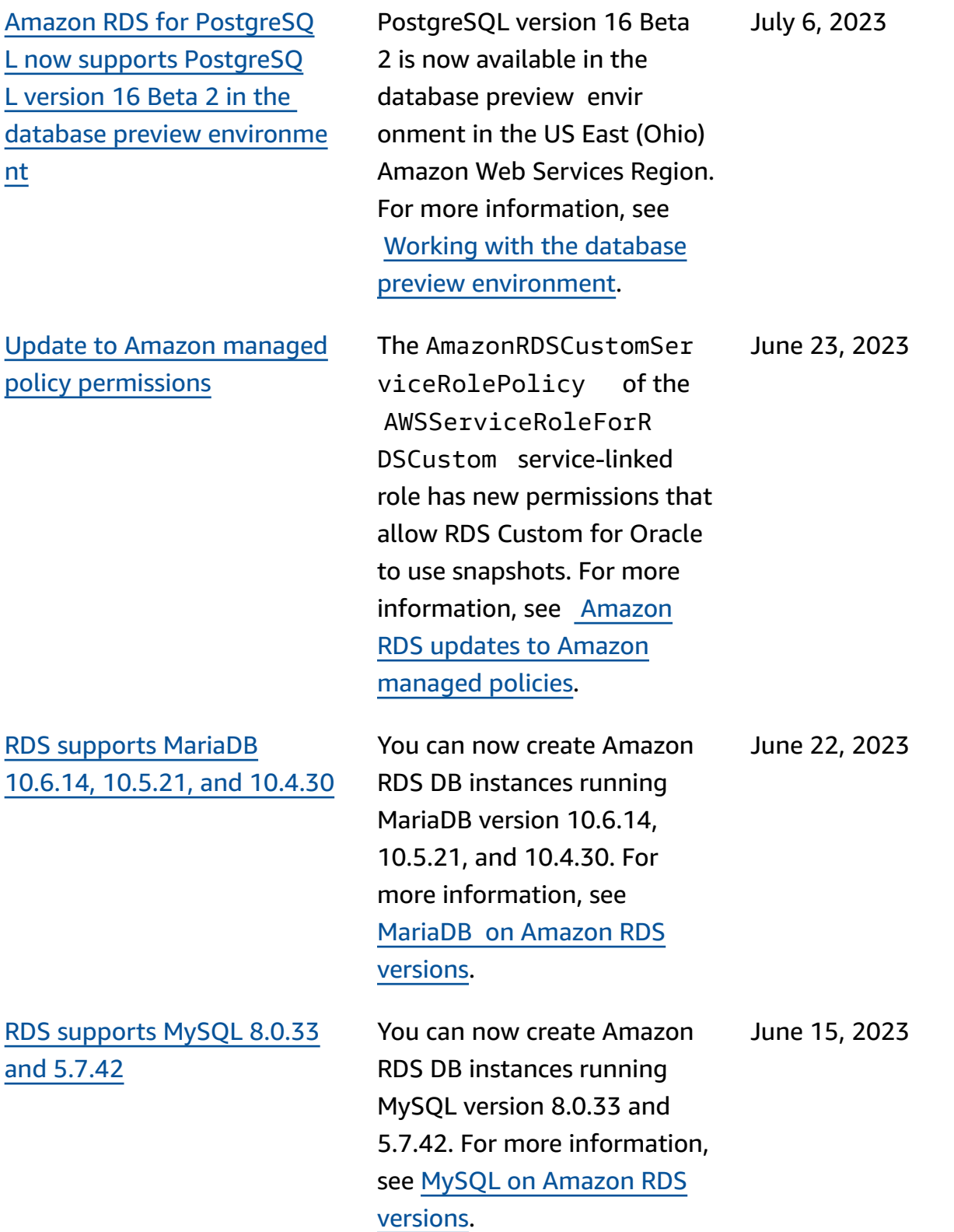

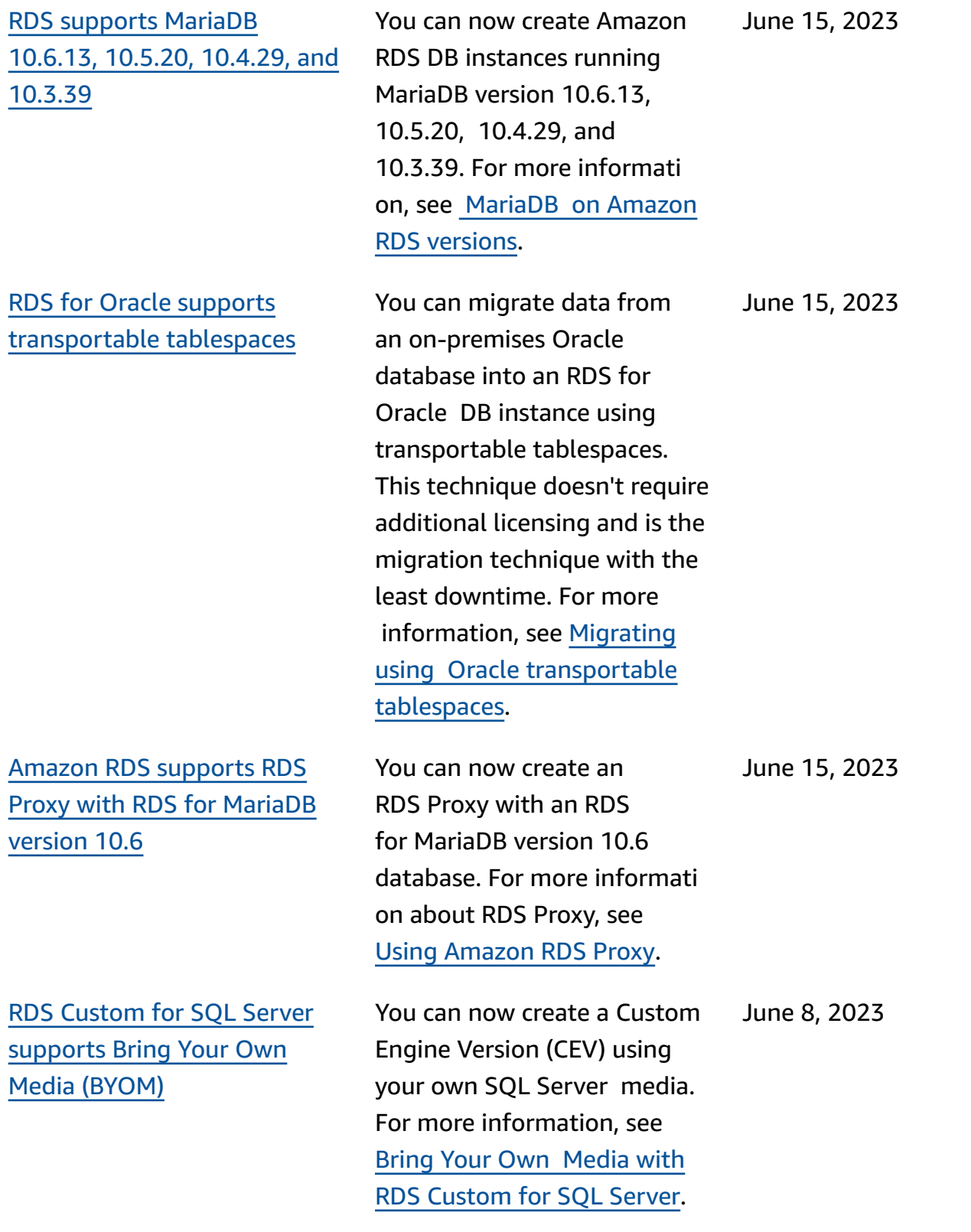

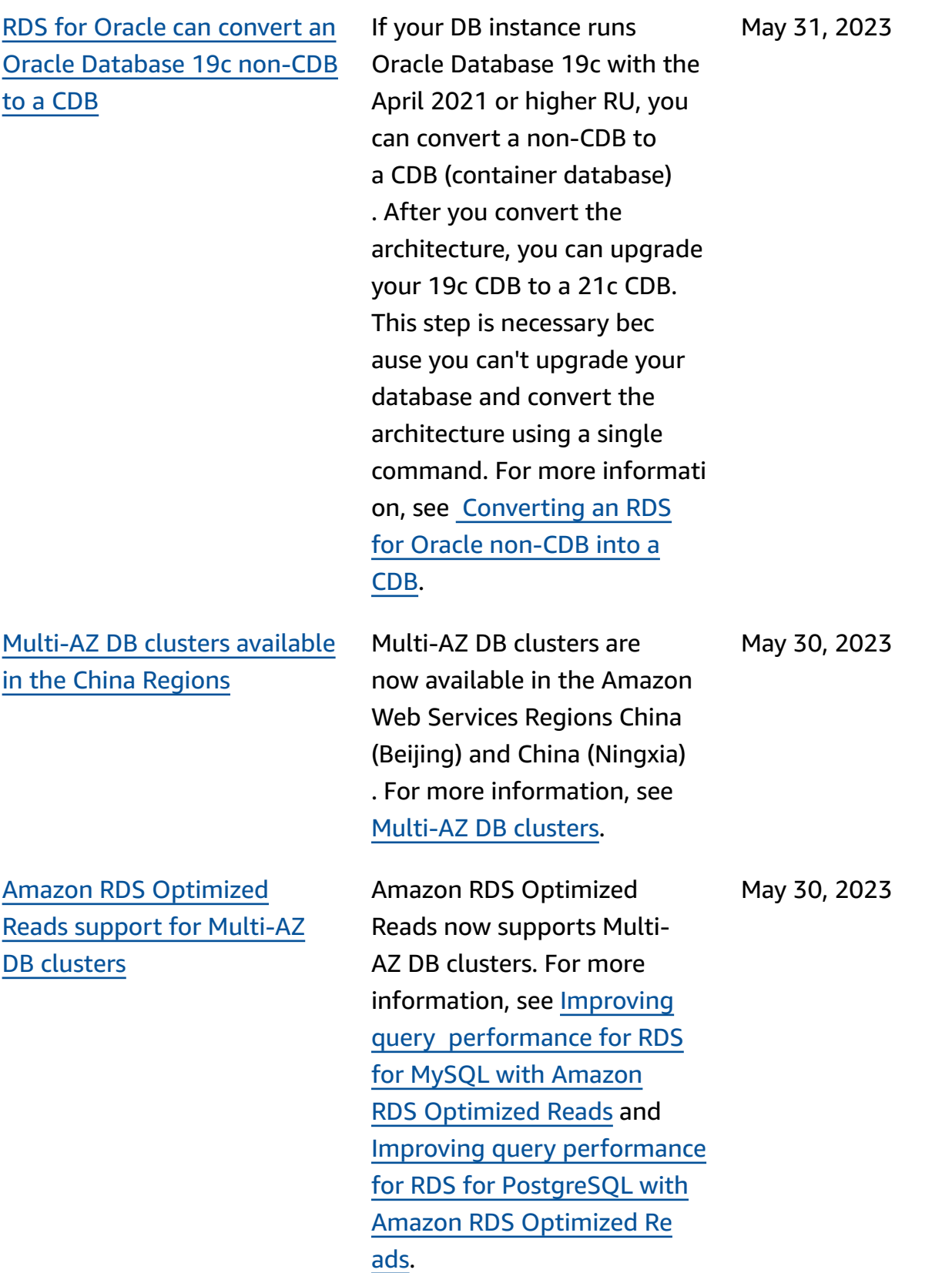

RDS [Custom](#page-4748-0) for Oracle [supports](#page-4748-0) the Asia Pacific [\(Jakarta\)](#page-4748-0) Region

Create a DB [instance](#page-4748-0) read [replica](#page-4748-0) with a source RDS for [PostgreSQL](#page-4748-0) Multi-AZ DB [cluster](#page-4748-0)

Amazon RDS [provides](#page-4748-0) combined [Performance](#page-4748-0) Insights and [CloudWatch](#page-4748-0) metrics in the [Performance](#page-4748-0) Insights [dashboard](#page-4748-0)

For more information, see RDS [Custom](https://docs.amazonaws.cn/AmazonRDS/latest/UserGuide/Concepts.RDS_Fea_Regions_DB-eng.Feature.RDSCustom.html#Concepts.RDS_Fea_Regions_DB-eng.Feature.RDSCustom.ora) for Oracle. May 29, 2023 You can now create a DB instance read replica with an RDS for PostgreSQL Multi-AZ DB cluster as the source. Previously, only RDS for MySQL was supported. For more information, see [Creating](https://docs.amazonaws.cn/AmazonRDS/latest/UserGuide/USER_MultiAZDBCluster_ReadRepl.html#multi-az-db-clusters-create-instance-read-replica) a DB instance read replica from a [Multi-AZ](https://docs.amazonaws.cn/AmazonRDS/latest/UserGuide/USER_MultiAZDBCluster_ReadRepl.html#multi-az-db-clusters-create-instance-read-replica) DB [cluster.](https://docs.amazonaws.cn/AmazonRDS/latest/UserGuide/USER_MultiAZDBCluster_ReadRepl.html#multi-az-db-clusters-create-instance-read-replica) May 24, 2023 Amazon RDS now provides a consolidated view of Performance Insights and CloudWatch metrics in the Performance Insights dash board. For more informati on, see Viewing [combined](https://docs.amazonaws.cn/AmazonRDS/latest/UserGuide/Viewing_Unifiedmetrics.html) metrics in the [Amazon](https://docs.amazonaws.cn/AmazonRDS/latest/UserGuide/Viewing_Unifiedmetrics.html) RDS [console.](https://docs.amazonaws.cn/AmazonRDS/latest/UserGuide/Viewing_Unifiedmetrics.html) May 24, 2023

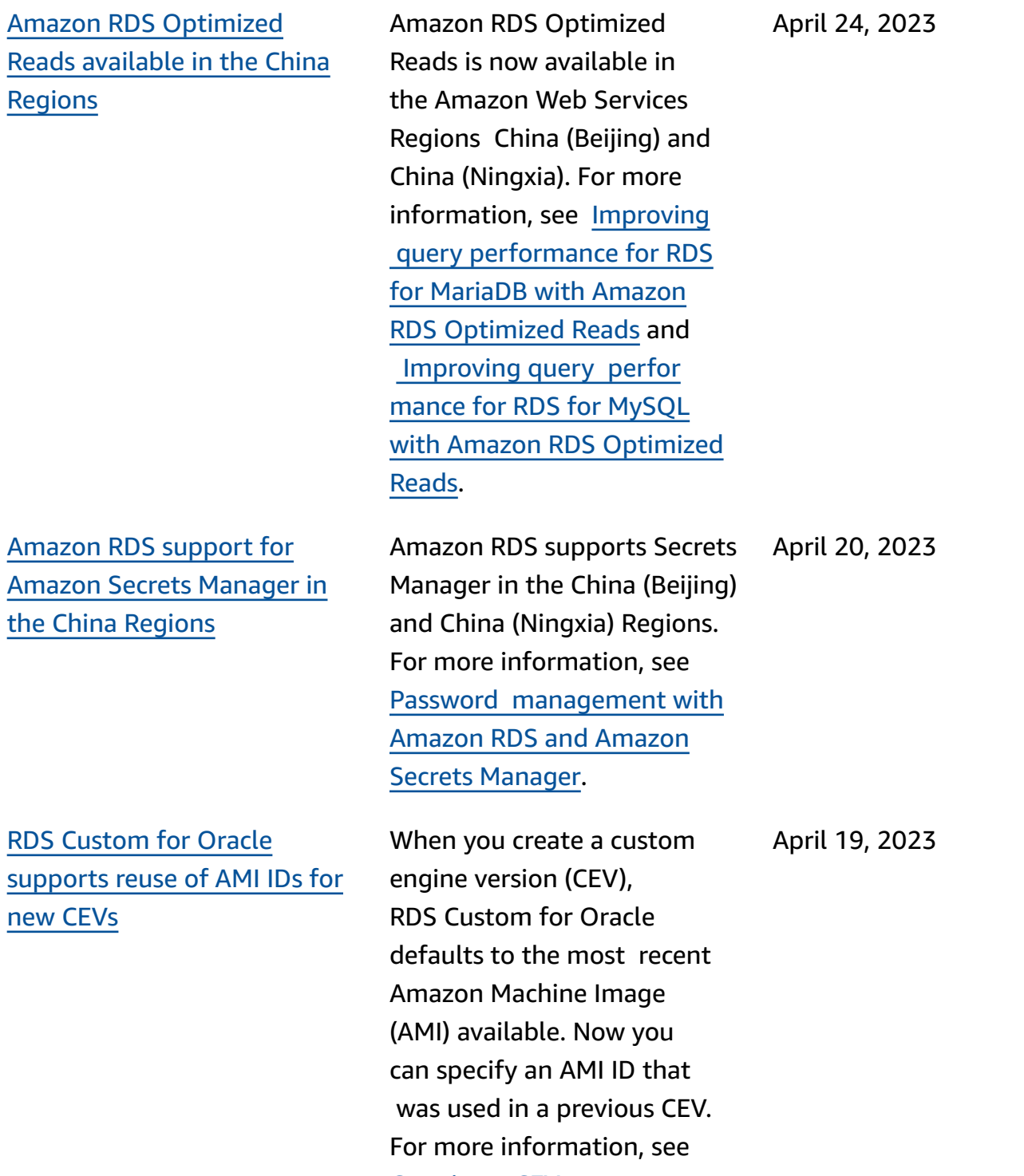

[Creating](https://docs.amazonaws.cn/AmazonRDS/latest/UserGuide/custom-cev.create.html) a CEV.

Amazon RDS [supports](#page-4748-0)

[topic subscribers](#page-4748-0)

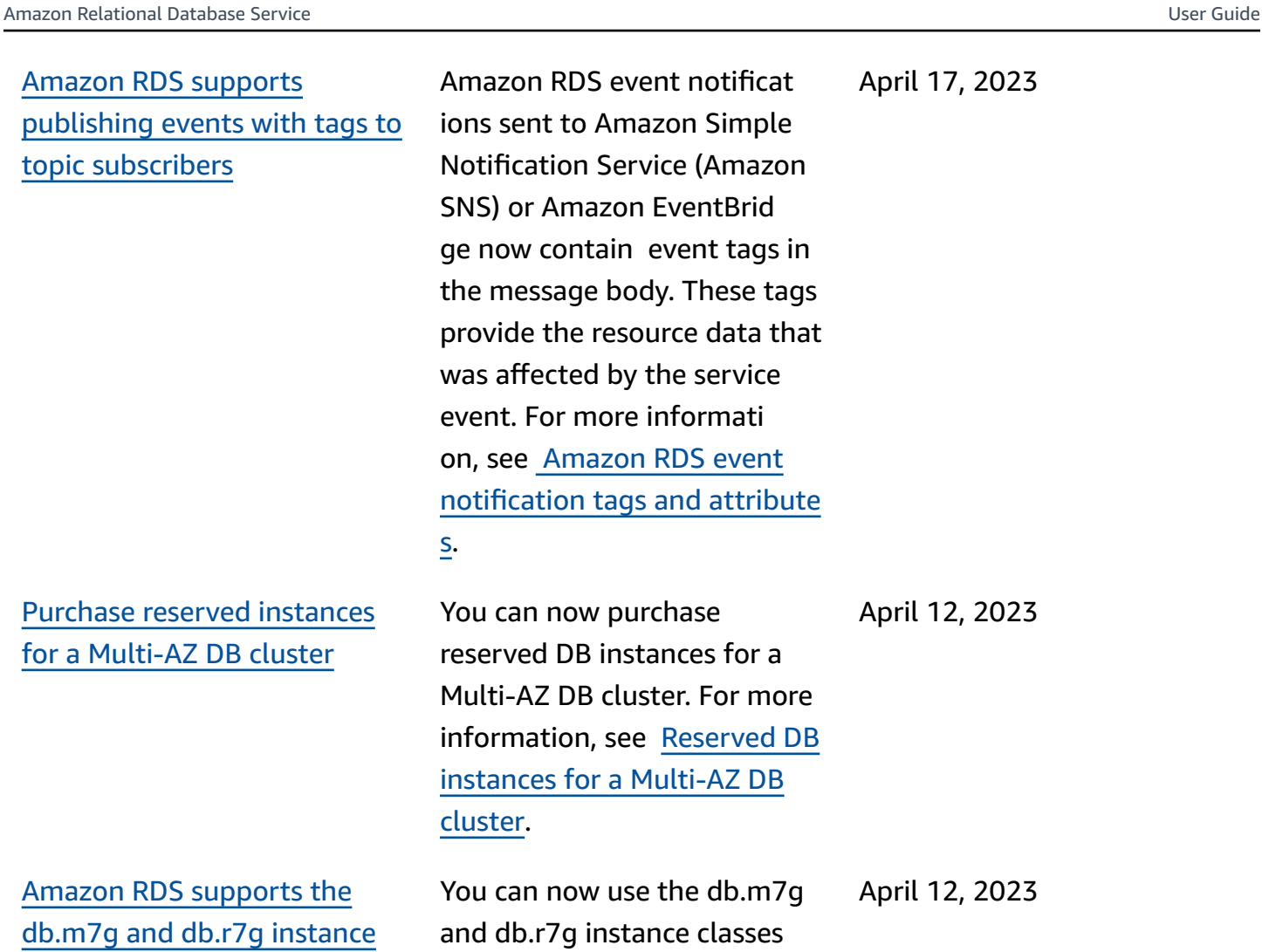

Amazon RDS [supports](#page-4748-0) db.m7g and db.r7g inst [classes](#page-4748-0)

for RDS for MySQL, RDS for MariaDB, and RDS for PostgreSQL DB instances. For more information, see [Supported](https://docs.amazonaws.cn/AmazonRDS/latest/UserGuide/Concepts.DBInstanceClass.html#Concepts.DBInstanceClass.Support) DB engines for DB [instance](https://docs.amazonaws.cn/AmazonRDS/latest/UserGuide/Concepts.DBInstanceClass.html#Concepts.DBInstanceClass.Support) classes.

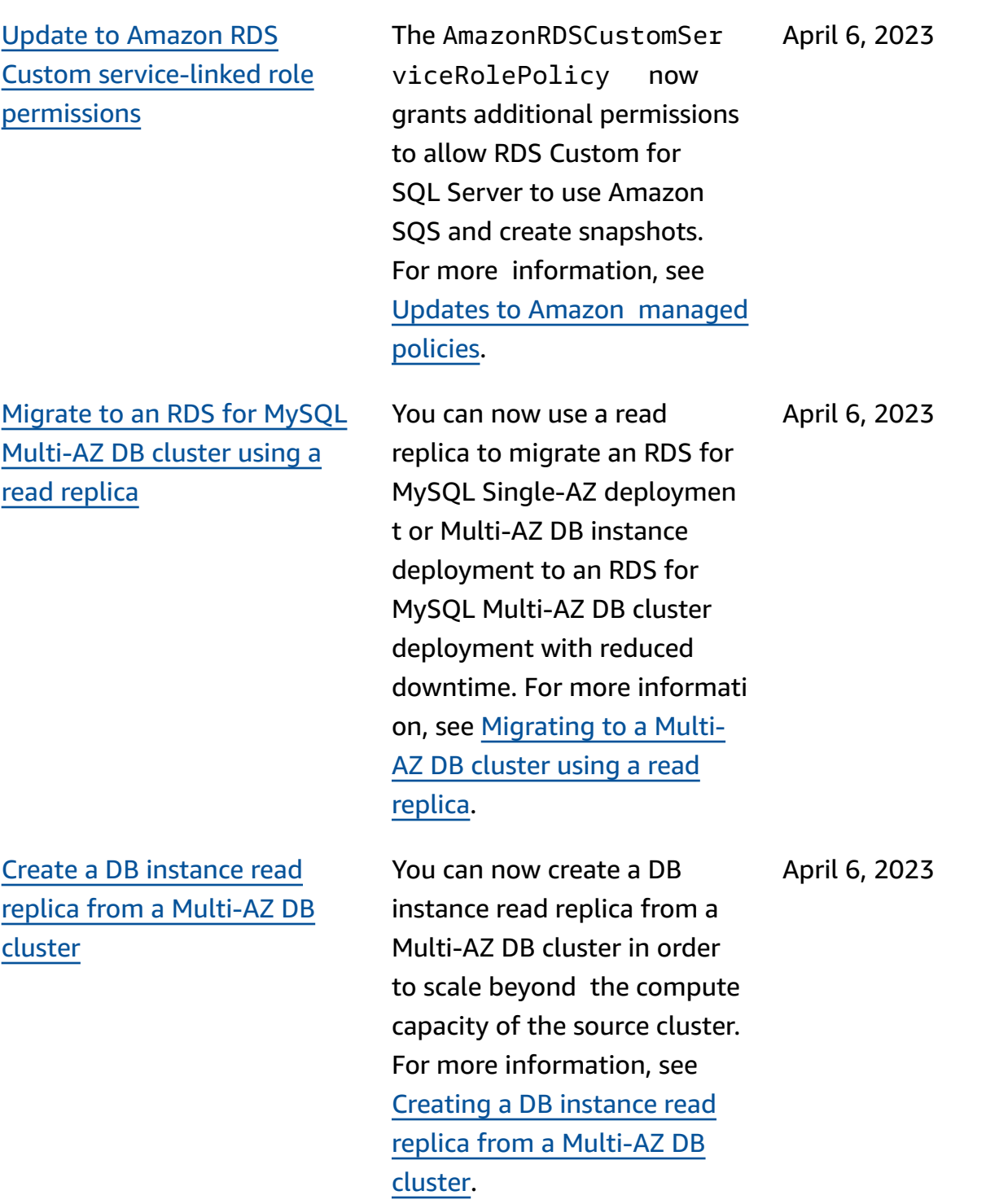

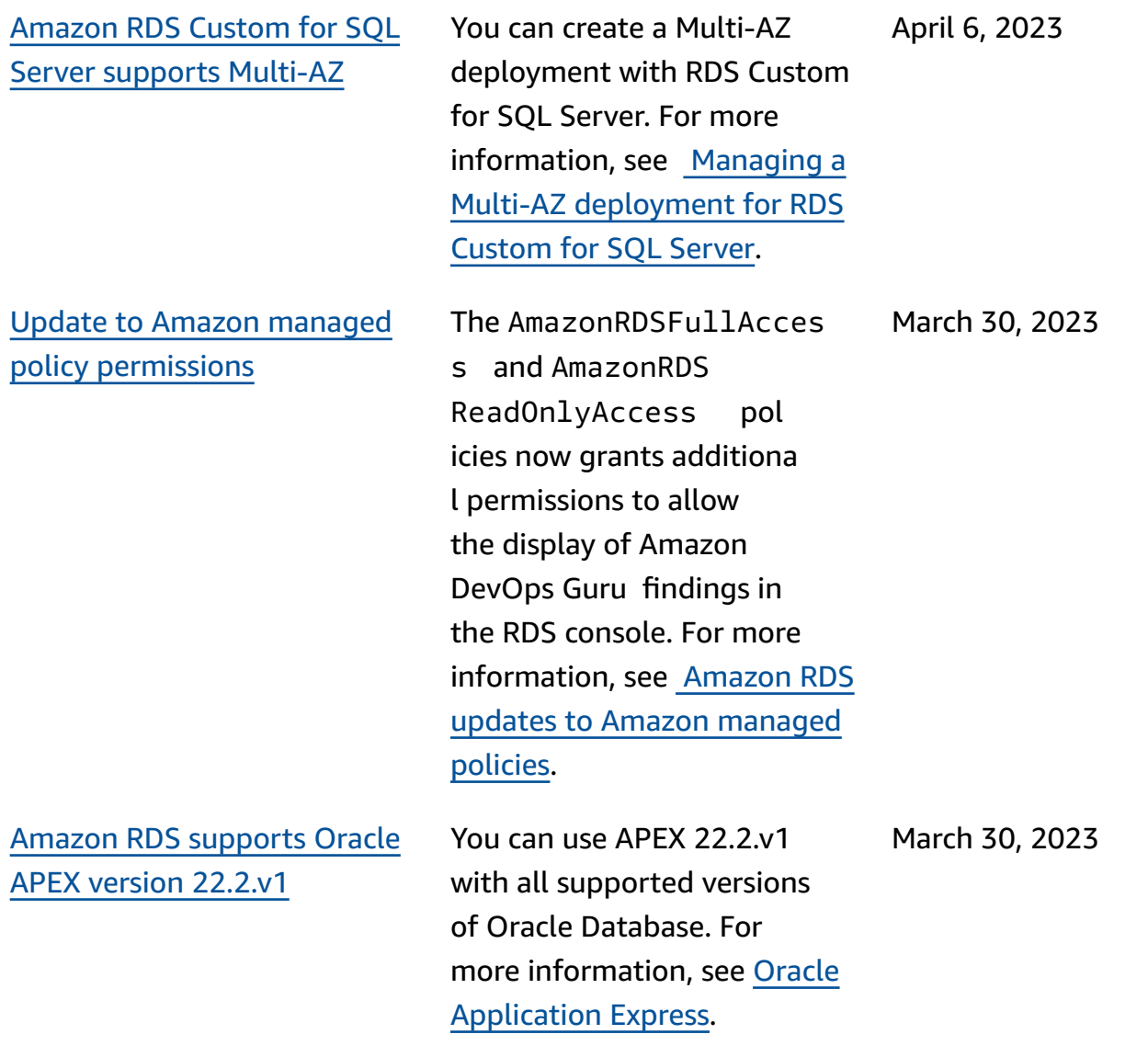

[Amazon](#page-4748-0) DevOps Guru [available](#page-4748-0) for RDS for [PostgreSQL](#page-4748-0)

RDS Custom [supports](#page-4748-0) the [Amazon](#page-4748-0) EBS gp3 storage [volume](#page-4748-0)

RDS for PostgreSQL alerts you to recent anomalies detected by Amazon DevOps Guru. The database details page of the console alerts you to current and anomalies that occurred in the past 24 hours. DevOps Guru publishes proactive insights with recommendations to help address issues in your RDS for PostgreSQL databases before they are predicted to happen. For more information, see How [DevOps](https://docs.amazonaws.cn/AmazonRDS/latest/UserGuide/devops-guru-for-rds.html#devops-guru-for-rds.how-it-works) Guru for RDS [works.](https://docs.amazonaws.cn/AmazonRDS/latest/UserGuide/devops-guru-for-rds.html#devops-guru-for-rds.how-it-works)

RDS Custom for Oracle and RDS Custom for SQL Server both support the io1, gp2, and gp3 SSD-based EBS volumes. For more informati on, see General [requirements](https://docs.amazonaws.cn/AmazonRDS/latest/UserGuide/custom-reqs-limits.html#custom-reqs-limits.reqs) for RDS [Custom](https://docs.amazonaws.cn/AmazonRDS/latest/UserGuide/custom-reqs-limits.html#custom-reqs-limits.reqs) for Oracle and General [requirements](https://docs.amazonaws.cn/AmazonRDS/latest/UserGuide/custom-reqs-limits-MS.html#custom-reqs-limits.reqsMS) for RDS [Custom](https://docs.amazonaws.cn/AmazonRDS/latest/UserGuide/custom-reqs-limits-MS.html#custom-reqs-limits.reqsMS) for SQL Server.

March 30, 2023

March 29, 2023

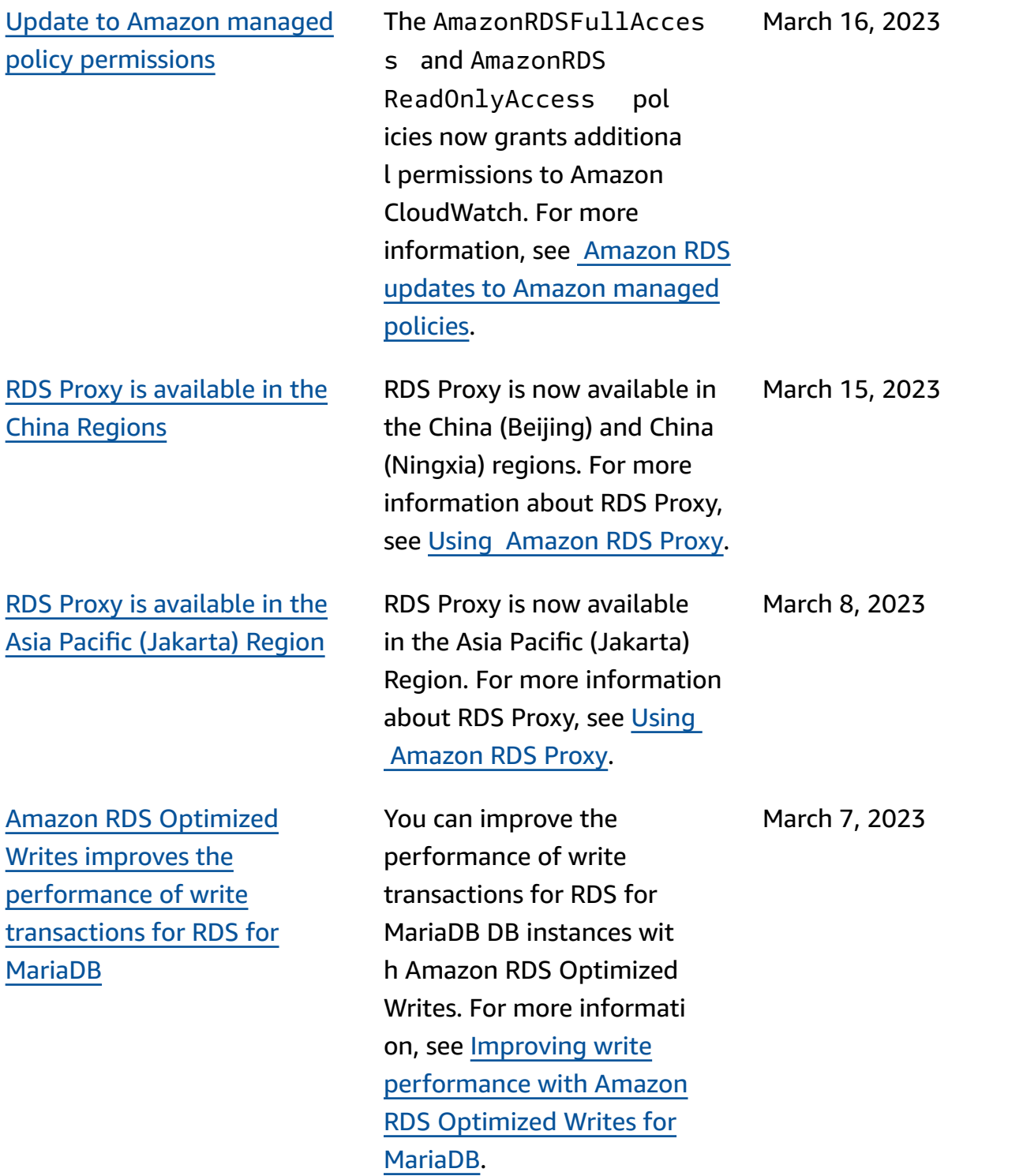

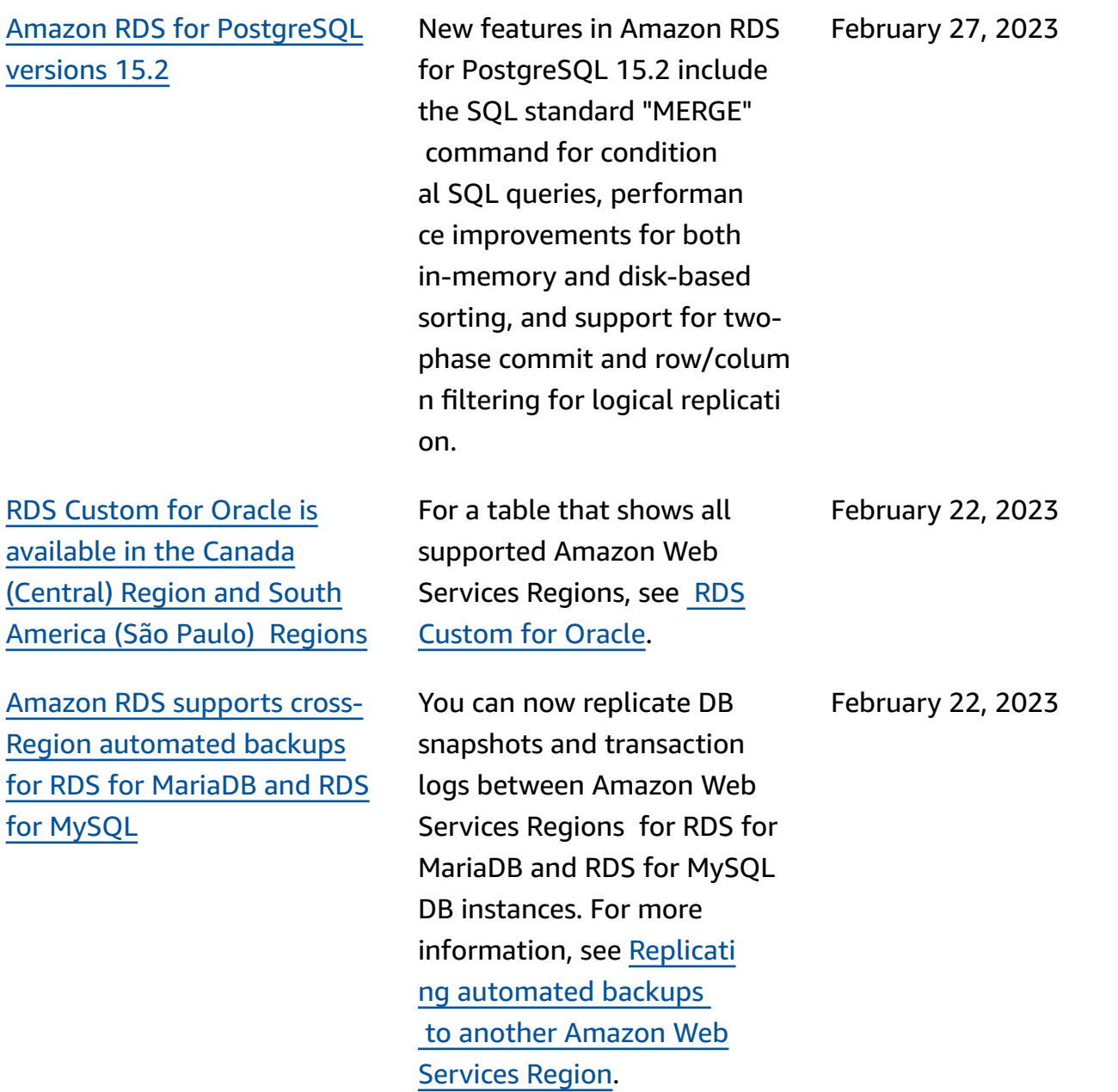

[Amazon](#page-4748-0) RDS for Oracle [supports](#page-4748-0) advance notice of [automatic](#page-4748-0) minor version  [upgrades](#page-4748-0)

[Amazon](#page-4748-0) RDS for SQL Server supports [Database](#page-4748-0) Activity **[Streams](#page-4748-0)** 

RDS notifies you in advance of the date when a new minor version of the RDS for Oracle engine will become available . RDS begins scheduling automatic minor version upgrades of your RDS for Oracle DB instances on the availability date. For more information, see [Before](https://docs.amazonaws.cn/AmazonRDS/latest/UserGuide/USER_UpgradeDBInstance.Oracle.Minor.html#oracle-minor-version-upgrade-advance) an [automatic](https://docs.amazonaws.cn/AmazonRDS/latest/UserGuide/USER_UpgradeDBInstance.Oracle.Minor.html#oracle-minor-version-upgrade-advance) minor version [upgrade is scheduled](https://docs.amazonaws.cn/AmazonRDS/latest/UserGuide/USER_UpgradeDBInstance.Oracle.Minor.html#oracle-minor-version-upgrade-advance).

You can now monitor a SQL Server DB instance using Database Activity Streams. A SQL Server database instance has the server audit which is managed by Amazon RDS. You can define the policies to record server events in the server audit specification. You can create a database audit specification and define the policies to record databa se events. The stream of activity is collected and transmitted to Amazon Kinesis. From Kinesis, you can monitor the activity stream for further analysis. For more information, see [Monitoring](https://docs.amazonaws.cn/AmazonRDS/latest/UserGuide/DBActivityStreams.html)  Amazon RDS with [Database](https://docs.amazonaws.cn/AmazonRDS/latest/UserGuide/DBActivityStreams.html) Activity [Streams](https://docs.amazonaws.cn/AmazonRDS/latest/UserGuide/DBActivityStreams.html).

February 21, 2023

February 15, 2023

Europe [\(Spain\),](#page-4748-0) and Middle

East (UAE) [Regions](#page-4748-0)

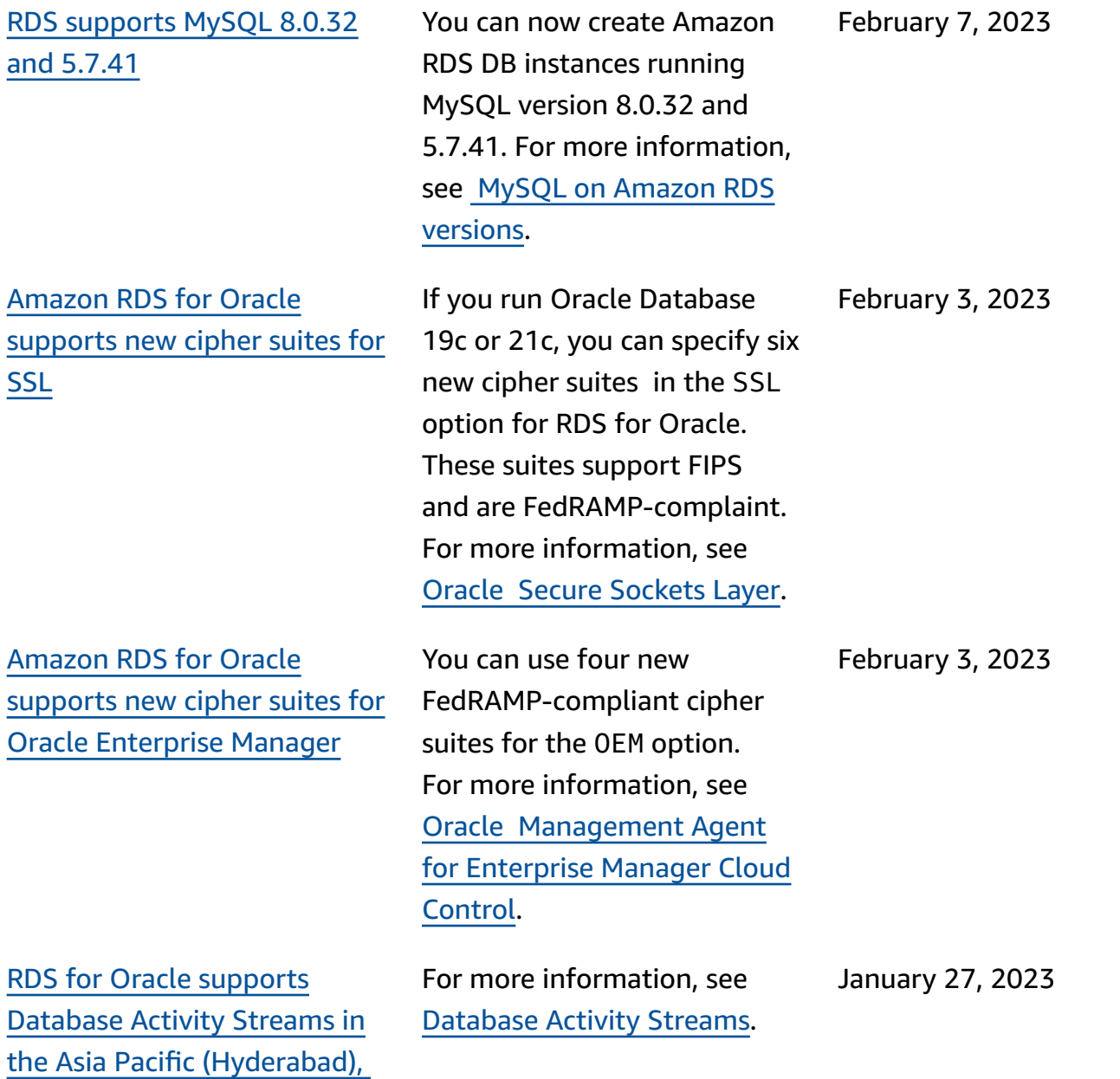

[Region](#page-4748-0)

[ns](#page-4748-0)

[Migrate](#page-4748-0) to an RDS for [PostgreSQL](#page-4748-0) Multi-AZ DB [cluster](#page-4748-0) using a read replica By using a read replica, you can migrate an RDS for PostgreSQL Single-AZ deployment or Multi-AZ DB instance deployment to an RDS for PostgreSQL Multi-AZ DB cluster deployment with reduced downtime. For more information, see [Migrating to](https://docs.amazonaws.cn/AmazonRDS/latest/UserGuide/multi-az-db-clusters-concepts.html#multi-az-db-clusters-migrating-to-with-read-replica)  [a Multi-AZ DB cluster using a](https://docs.amazonaws.cn/AmazonRDS/latest/UserGuide/multi-az-db-clusters-concepts.html#multi-az-db-clusters-migrating-to-with-read-replica)  read [replica.](https://docs.amazonaws.cn/AmazonRDS/latest/UserGuide/multi-az-db-clusters-concepts.html#multi-az-db-clusters-migrating-to-with-read-replica) January 23, 2023 Amazon RDS is [available](#page-4748-0) in the Asia Pacific [\(Melbourne\)](#page-4748-0) Amazon RDS is now available in the Asia Pacific (Melbourne) Region. For more information, see Regions and [Availability](https://docs.amazonaws.cn/AmazonRDS/latest/UserGuide/Concepts.RegionsAndAvailabilityZones.html) [Zones.](https://docs.amazonaws.cn/AmazonRDS/latest/UserGuide/Concepts.RegionsAndAvailabilityZones.html) January 23, 2023 RDS for MariaDB [supports](#page-4748-0) enforcing SSL/TLS [connectio](#page-4748-0) RDS for MariaDB now supports enforcing SSL/TLS connections by setting the require\_secure\_tra nsport parameter to ON. For more information, see [Requiring](https://docs.amazonaws.cn/AmazonRDS/latest/UserGuide/mariadb-ssl-connections.html#mariadb-ssl-connections.require-ssl) SSL/TLS for all [connections](https://docs.amazonaws.cn/AmazonRDS/latest/UserGuide/mariadb-ssl-connections.html#mariadb-ssl-connections.require-ssl) to a MariaDB DB [instance](https://docs.amazonaws.cn/AmazonRDS/latest/UserGuide/mariadb-ssl-connections.html#mariadb-ssl-connections.require-ssl). January 19, 2023 Amazon RDS [Optimized](#page-4748-0) Reads [improves](#page-4748-0) query [performance](#page-4748-0) for RDS for [MariaDB](#page-4748-0) You can achieve faster query processing for RDS for MariaDB DB instances with Amazon RDS Optimized Reads. For more informati on, see [Improving](https://docs.amazonaws.cn/AmazonRDS/latest/UserGuide/rds-optimized-reads-mariadb.html) query [performance](https://docs.amazonaws.cn/AmazonRDS/latest/UserGuide/rds-optimized-reads-mariadb.html) for RDS for [MariaDB](https://docs.amazonaws.cn/AmazonRDS/latest/UserGuide/rds-optimized-reads-mariadb.html) with Amazon RDS [Optimized](https://docs.amazonaws.cn/AmazonRDS/latest/UserGuide/rds-optimized-reads-mariadb.html) Reads. January 11, 2023
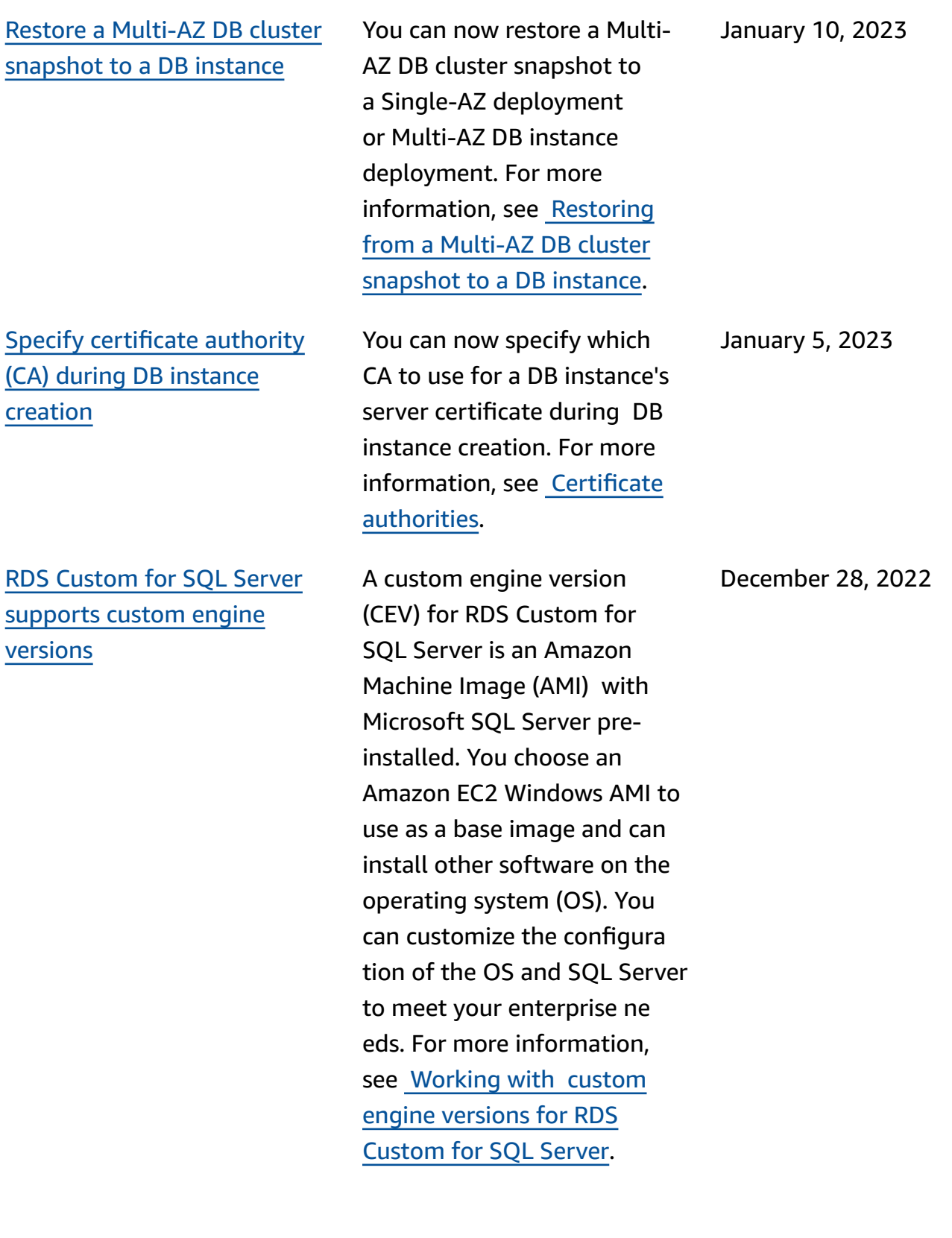

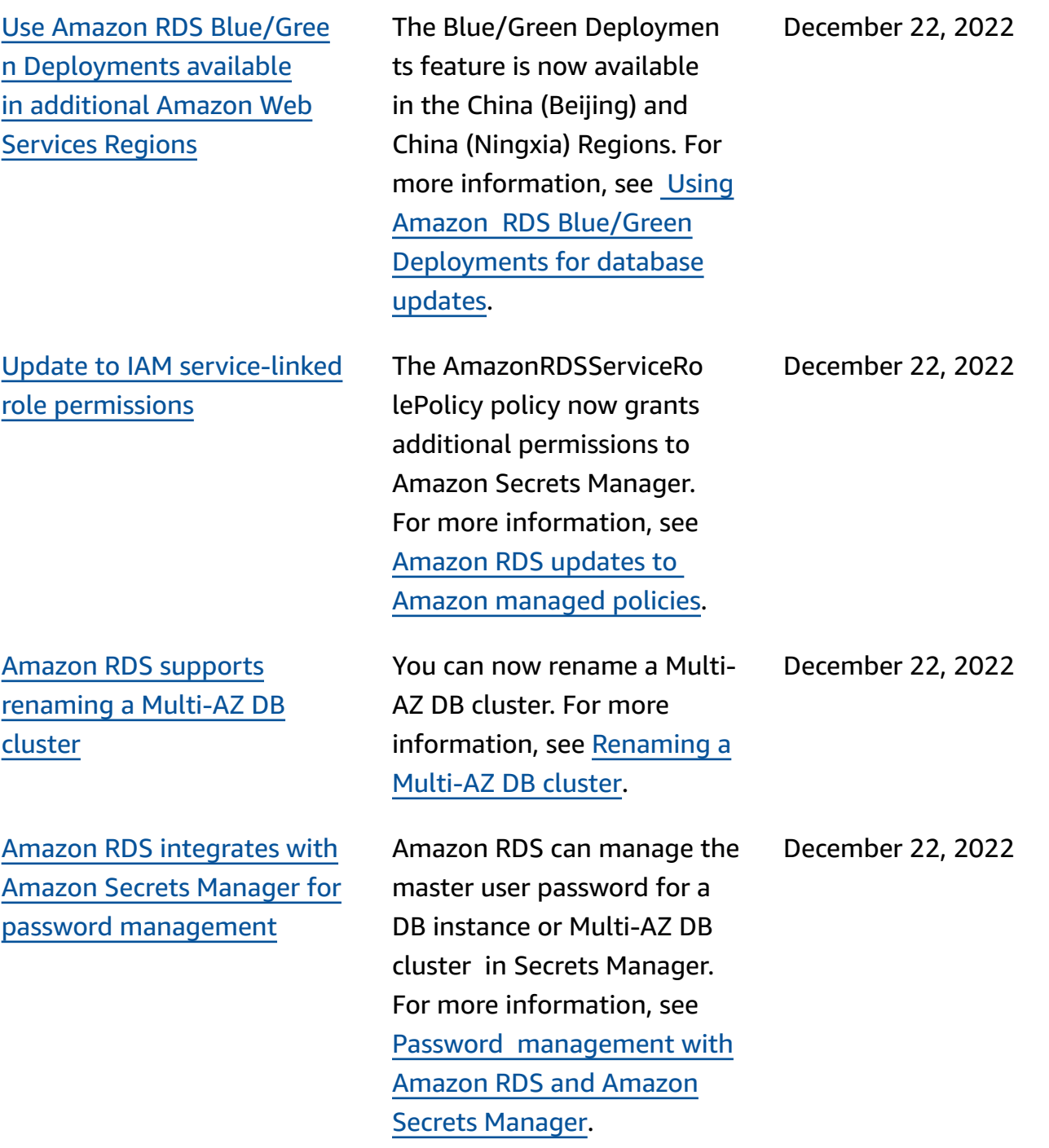

Amazon RDS [Optimized](#page-4748-0) Writes [supports](#page-4748-0) the db.r6g and db.r6gd DB [instance](#page-4748-0) [classes](#page-4748-0)

[Amazon](#page-4748-0) RDS Custom for Oracle [supports](#page-4748-0) new Amazon Web [Services](#page-4748-0) Regions

[Amazon](#page-4748-0) RDS on Amazon [Outposts](#page-4748-0) supports read [replicas](#page-4748-0)

RDS [Custom](#page-4748-0) for Oracle supports [modifying](#page-4748-0) the DB [instance](#page-4748-0) class

Amazon RDS Optimized Writes now supports the db.r6g and db.r6gd DB instance classes. For more information, see [Improving](https://docs.amazonaws.cn/AmazonRDS/latest/UserGuide/rds-optimized-writes.html) write [performance](https://docs.amazonaws.cn/AmazonRDS/latest/UserGuide/rds-optimized-writes.html) with Amazon RDS [Optimized](https://docs.amazonaws.cn/AmazonRDS/latest/UserGuide/rds-optimized-writes.html) [Writes](https://docs.amazonaws.cn/AmazonRDS/latest/UserGuide/rds-optimized-writes.html).

You can create RDS Custom for Oracle DB instances in the Asia Pacific (Seoul) and Asia Pacific (Osaka) Regions. For more information, see [RDS](https://docs.amazonaws.cn/AmazonRDS/latest/UserGuide/Concepts.RDS_Fea_Regions_DB-eng.Feature.RDSCustom.html#Concepts.RDS_Fea_Regions_DB-eng.Feature.RDSCustom.ora) [Custom for Oracle for Oracle](https://docs.amazonaws.cn/AmazonRDS/latest/UserGuide/Concepts.RDS_Fea_Regions_DB-eng.Feature.RDSCustom.html#Concepts.RDS_Fea_Regions_DB-eng.Feature.RDSCustom.ora).

You can now create a read replica from an RDS on Outposts MySQL or PostgreSQL DB instance. For more information, see [Creating](https://docs.amazonaws.cn/AmazonRDS/latest/UserGuide/rds-on-outposts.rr.html) read replicas for Amazon RDS on [Amazon](https://docs.amazonaws.cn/AmazonRDS/latest/UserGuide/rds-on-outposts.rr.html) [Outposts](https://docs.amazonaws.cn/AmazonRDS/latest/UserGuide/rds-on-outposts.rr.html).

You can now change the instance class of your RDS Custom for Oracle DB instance. For more informat ion, see [Modifying](https://docs.amazonaws.cn/AmazonRDS/latest/UserGuide/custom-managing.html#custom-managing.modifying) your RDS [Custom](https://docs.amazonaws.cn/AmazonRDS/latest/UserGuide/custom-managing.html#custom-managing.modifying) for Oracle DB [instance](https://docs.amazonaws.cn/AmazonRDS/latest/UserGuide/custom-managing.html#custom-managing.modifying).

December 22, 2022

December 21, 2022

December 19, 2022

December 16, 2022

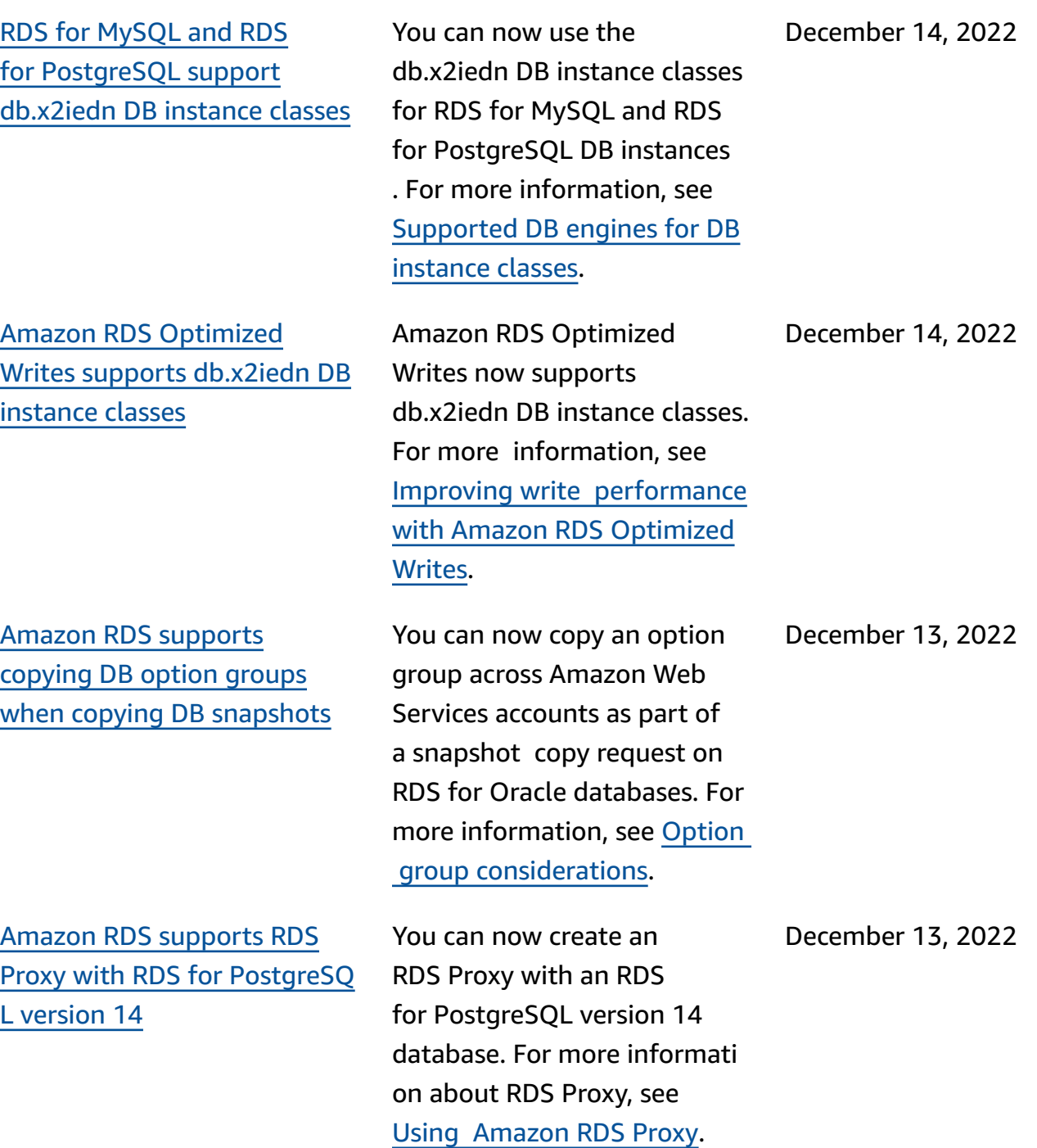

[Amazon](#page-4748-0) RDS for Oracle supports db.x2idn, [db.x2iedn](#page-4748-0) , and [db.x2iezn](#page-4748-0) instance clas [ses](#page-4748-0)

RDS for [PostgreSQL](#page-4748-0) DB [instances](#page-4748-0) support Trusted Language [Extensions](#page-4748-0) for [PostgreSQL](#page-4748-0)

You can now use the db.x2idn, db.x2iedn, and db.x2iezn instance classes for Amazon RDS for Oracle DB instances . For more information, see [Supported](https://docs.amazonaws.cn/AmazonRDS/latest/UserGuide/Concepts.DBInstanceClass.html#Concepts.DBInstanceClass.Support) DB engines for DB [instance](https://docs.amazonaws.cn/AmazonRDS/latest/UserGuide/Concepts.DBInstanceClass.html#Concepts.DBInstanceClass.Support) classes and [Supported](https://docs.amazonaws.cn/AmazonRDS/latest/UserGuide/Oracle.Concepts.InstanceClasses.html#Oracle.Concepts.InstanceClasses.Supported) RDS for Oracle [instance](https://docs.amazonaws.cn/AmazonRDS/latest/UserGuide/Oracle.Concepts.InstanceClasses.html#Oracle.Concepts.InstanceClasses.Supported) classes.

Trusted Language Extension s for PostgreSQL is an open source development kit that allows you to build high performance PostgreSQ L extensions and safely run them on your RDS for PostgreSQL DB instance. For more information, see [Working](https://docs.amazonaws.cn/AmazonRDS/latest/UserGuide/PostgreSQL_trusted_language_extension.html) with Trusted Language [Extensions](https://docs.amazonaws.cn/AmazonRDS/latest/UserGuide/PostgreSQL_trusted_language_extension.html) for [PostgreSQL](https://docs.amazonaws.cn/AmazonRDS/latest/UserGuide/PostgreSQL_trusted_language_extension.html).

November 30, 2022

December 12, 2022

## Use Amazon RDS [Blue/Gree](#page-4748-0) n [Deployments](#page-4748-0) for database [updates](#page-4748-0)

Amazon RDS [Optimized](#page-4748-0) Writes [improves](#page-4748-0) the [performance](#page-4748-0) of write [transactions](#page-4748-0) for RDS for [MySQL](#page-4748-0)

Amazon RDS [Optimized](#page-4748-0) Reads [improves](#page-4748-0) query [performance](#page-4748-0) for RDS for [MySQL](#page-4748-0)

You can make changes to a DB instance in a staging environment and test the changes without affecting your production DB instance. When you are ready, you can promote the staging environment to be the new production environment, with minimal downtime. For more information, see [Using](https://docs.amazonaws.cn/AmazonRDS/latest/UserGuide/blue-green-deployments.html)  Amazon RDS [Blue/Green](https://docs.amazonaws.cn/AmazonRDS/latest/UserGuide/blue-green-deployments.html) [Deployments](https://docs.amazonaws.cn/AmazonRDS/latest/UserGuide/blue-green-deployments.html) for database [updates](https://docs.amazonaws.cn/AmazonRDS/latest/UserGuide/blue-green-deployments.html).

You can improve the performance of write transactions for RDS for MySQL DB instances wit h Amazon RDS Optimized Writes. For more information, see [Improving](https://docs.amazonaws.cn/AmazonRDS/latest/UserGuide/rds-optimized-writes.html) write perfor mance with [Amazon](https://docs.amazonaws.cn/AmazonRDS/latest/UserGuide/rds-optimized-writes.html) RDS [Optimized](https://docs.amazonaws.cn/AmazonRDS/latest/UserGuide/rds-optimized-writes.html) Writes for MySQL.

You can achieve faster query processing for RDS for MySQL DB instances with Amazon RDS Optimized Reads. For more information, see [Improving](https://docs.amazonaws.cn/AmazonRDS/latest/UserGuide/rds-optimized-reads.html) query perfor mance with [Amazon](https://docs.amazonaws.cn/AmazonRDS/latest/UserGuide/rds-optimized-reads.html) RDS [Optimized](https://docs.amazonaws.cn/AmazonRDS/latest/UserGuide/rds-optimized-reads.html) Reads.

November 27, 2022

November 27, 2022

November 27, 2022

4755

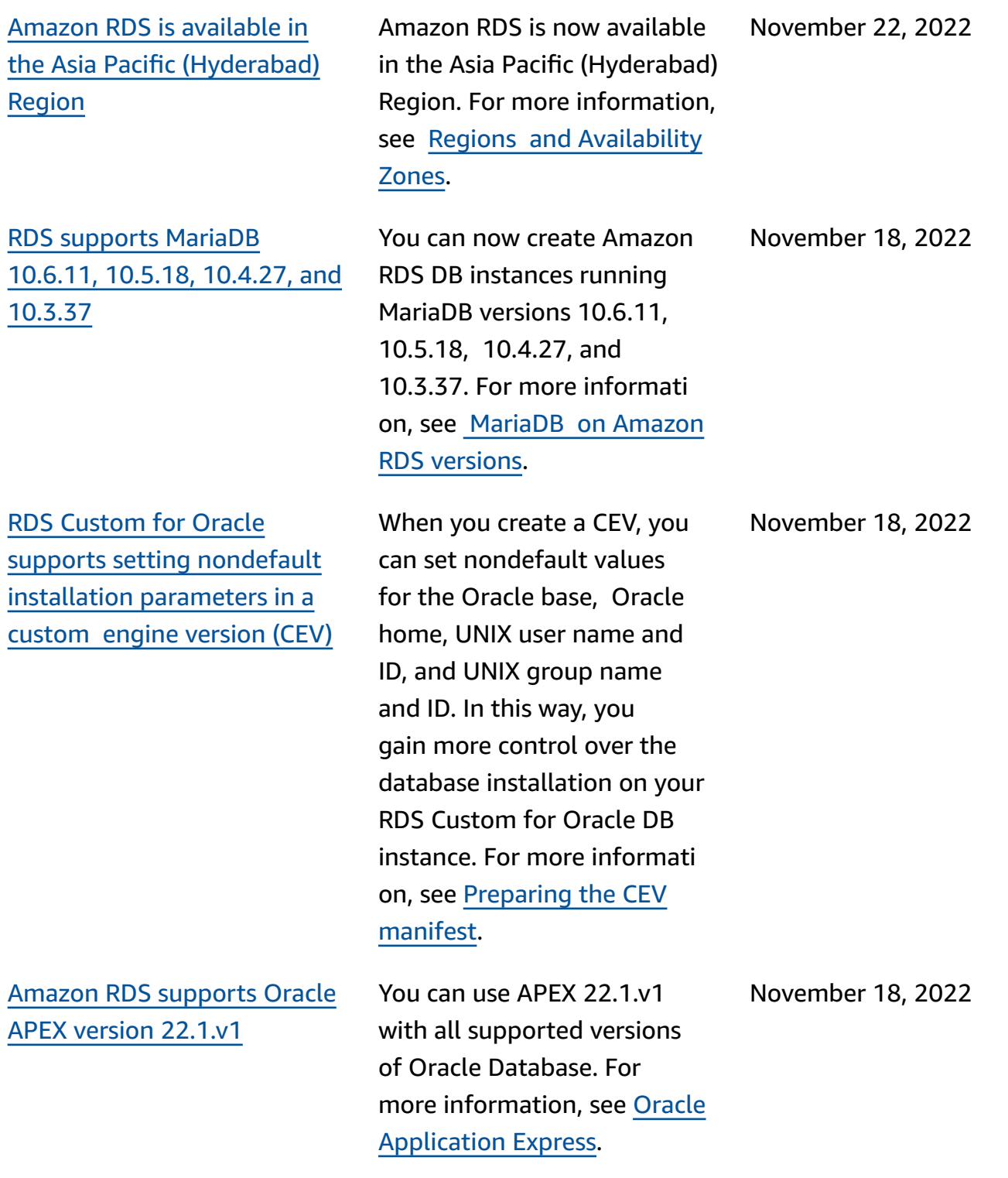

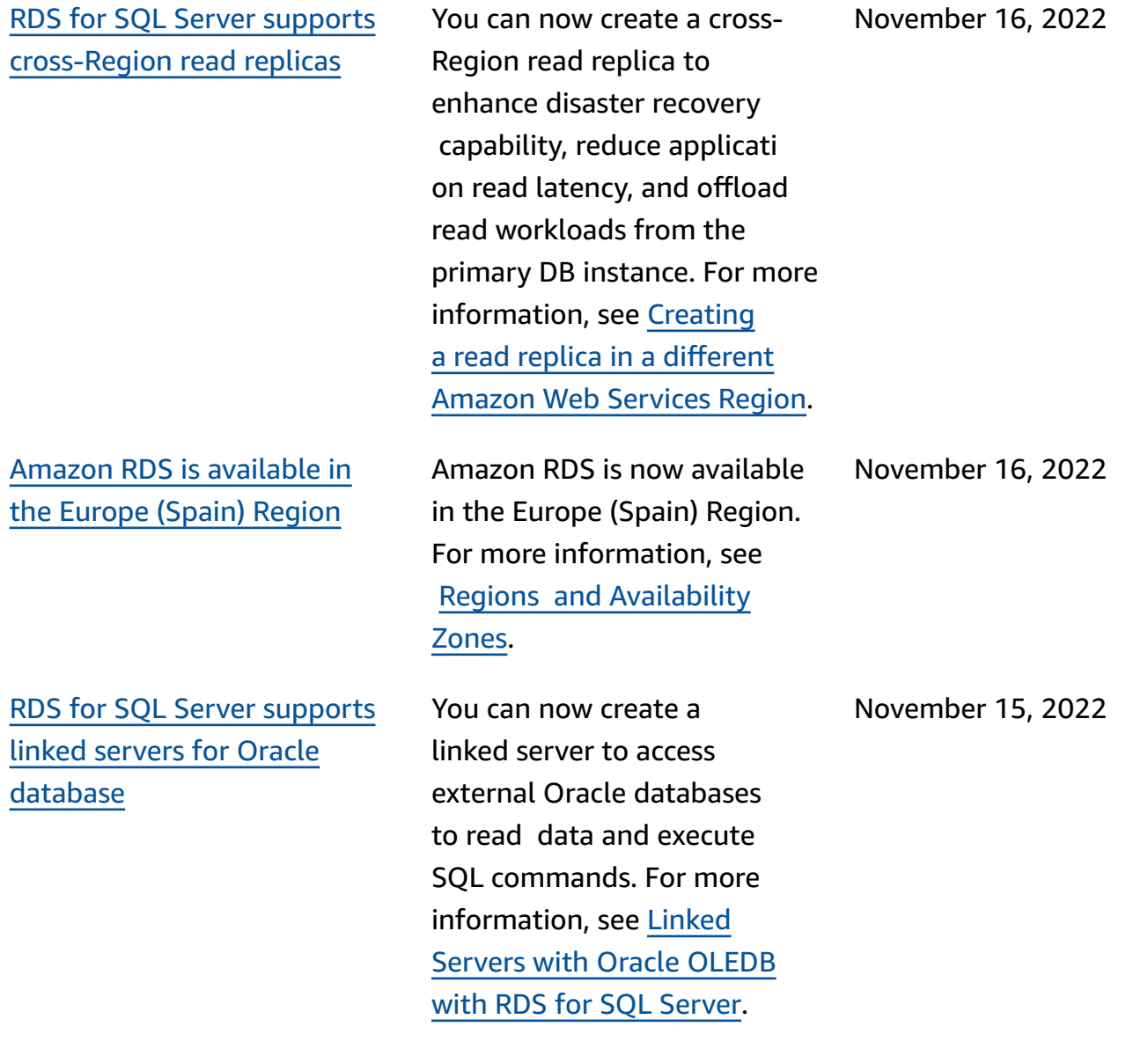

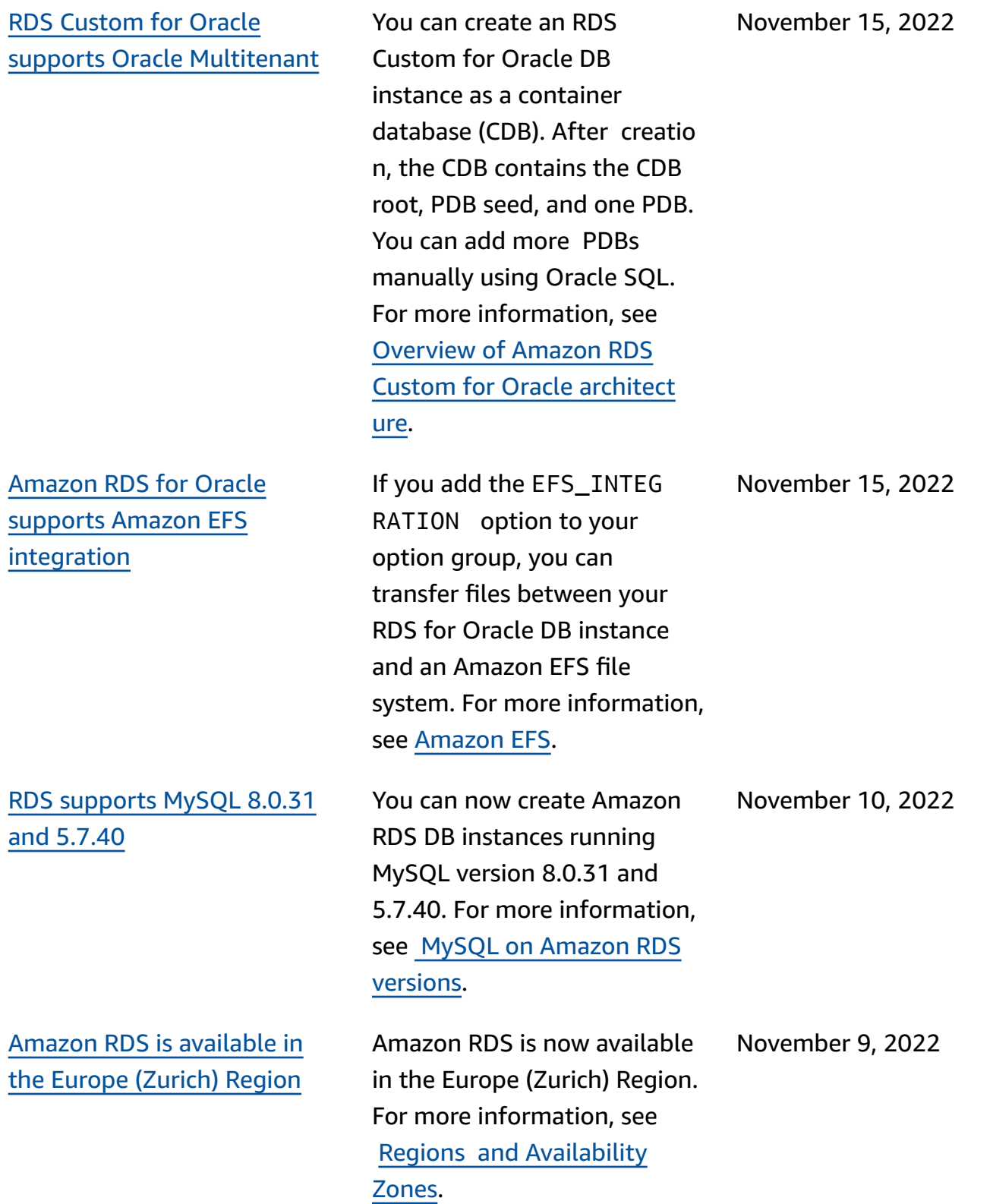

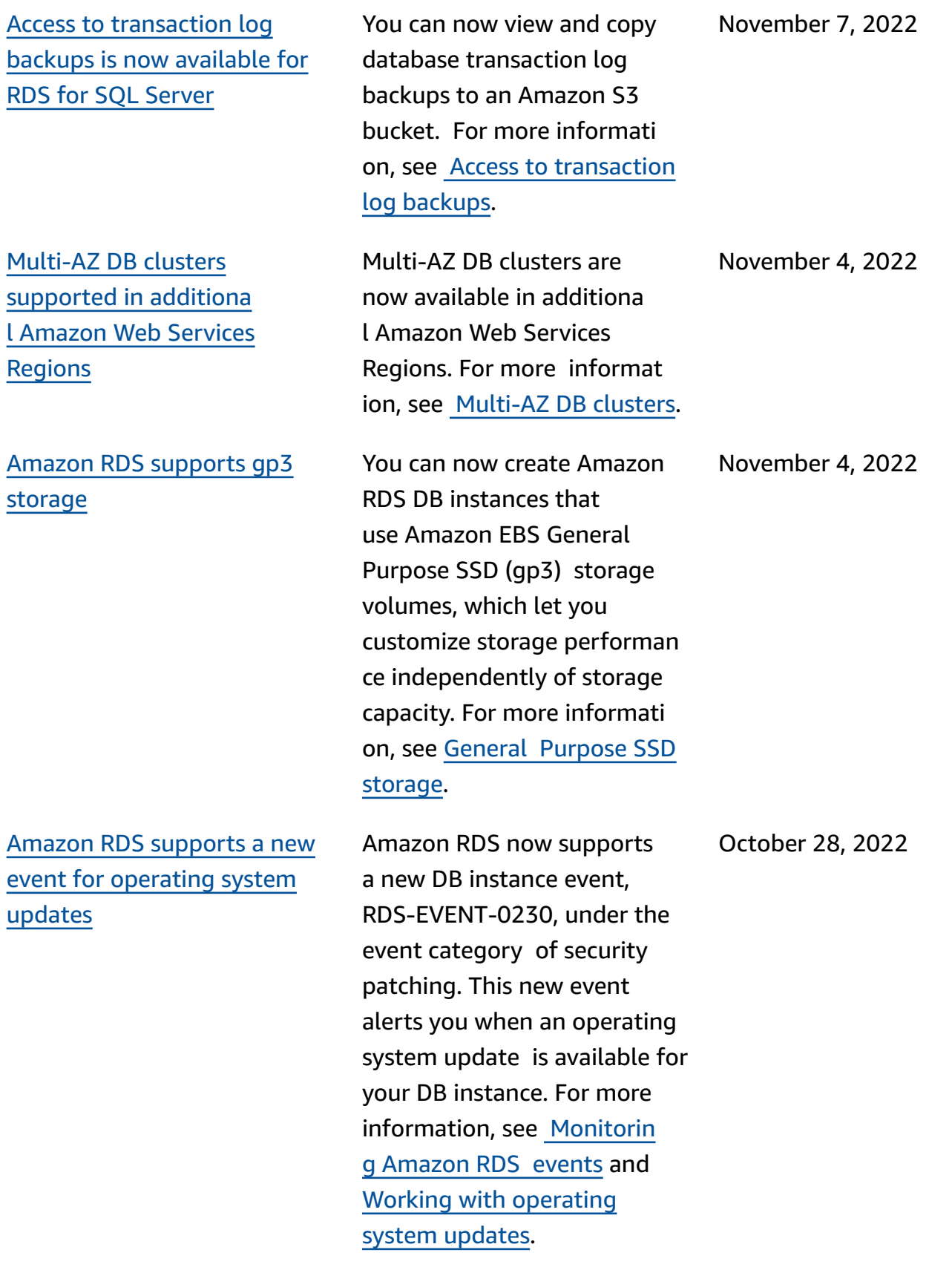

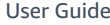

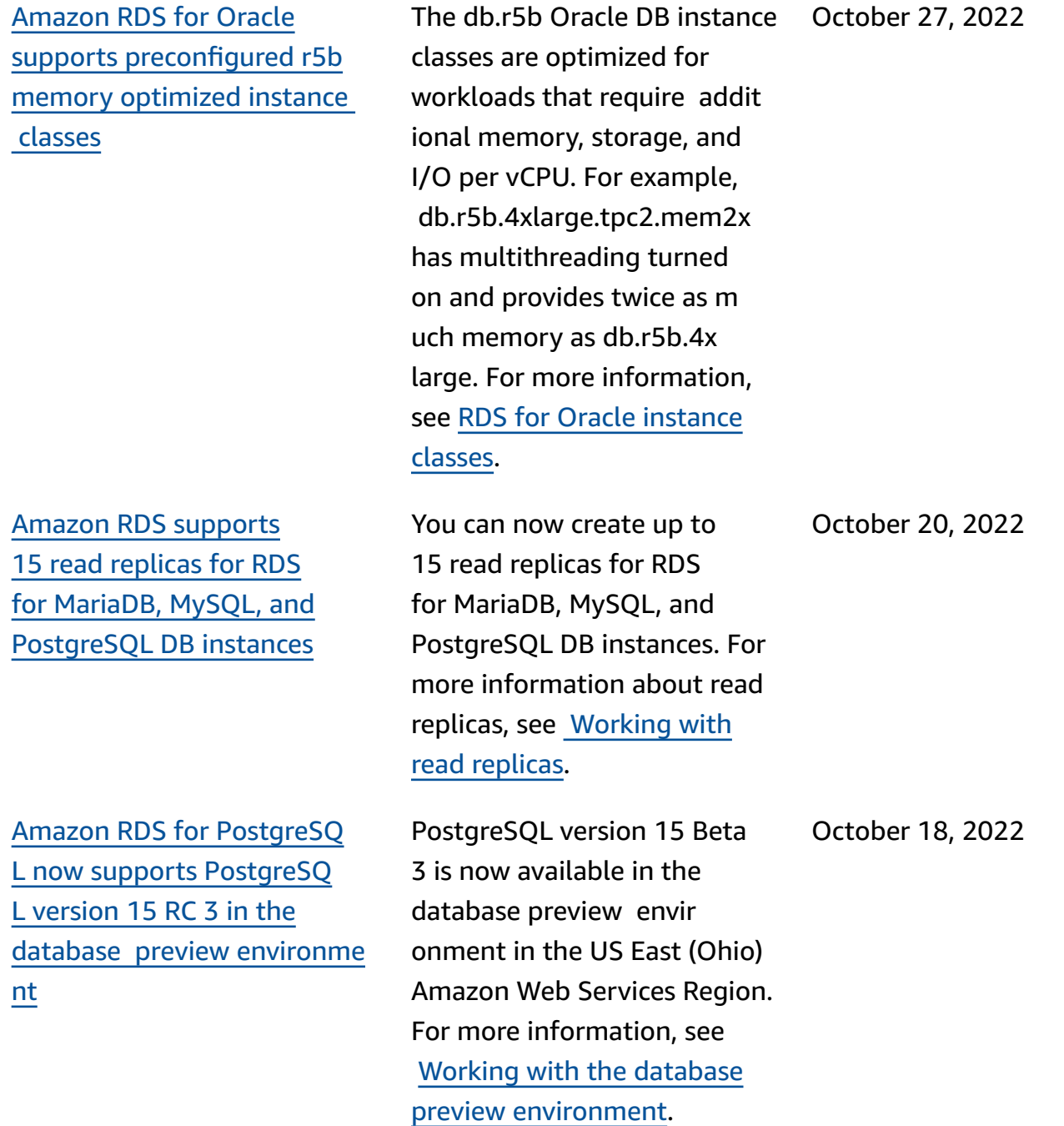

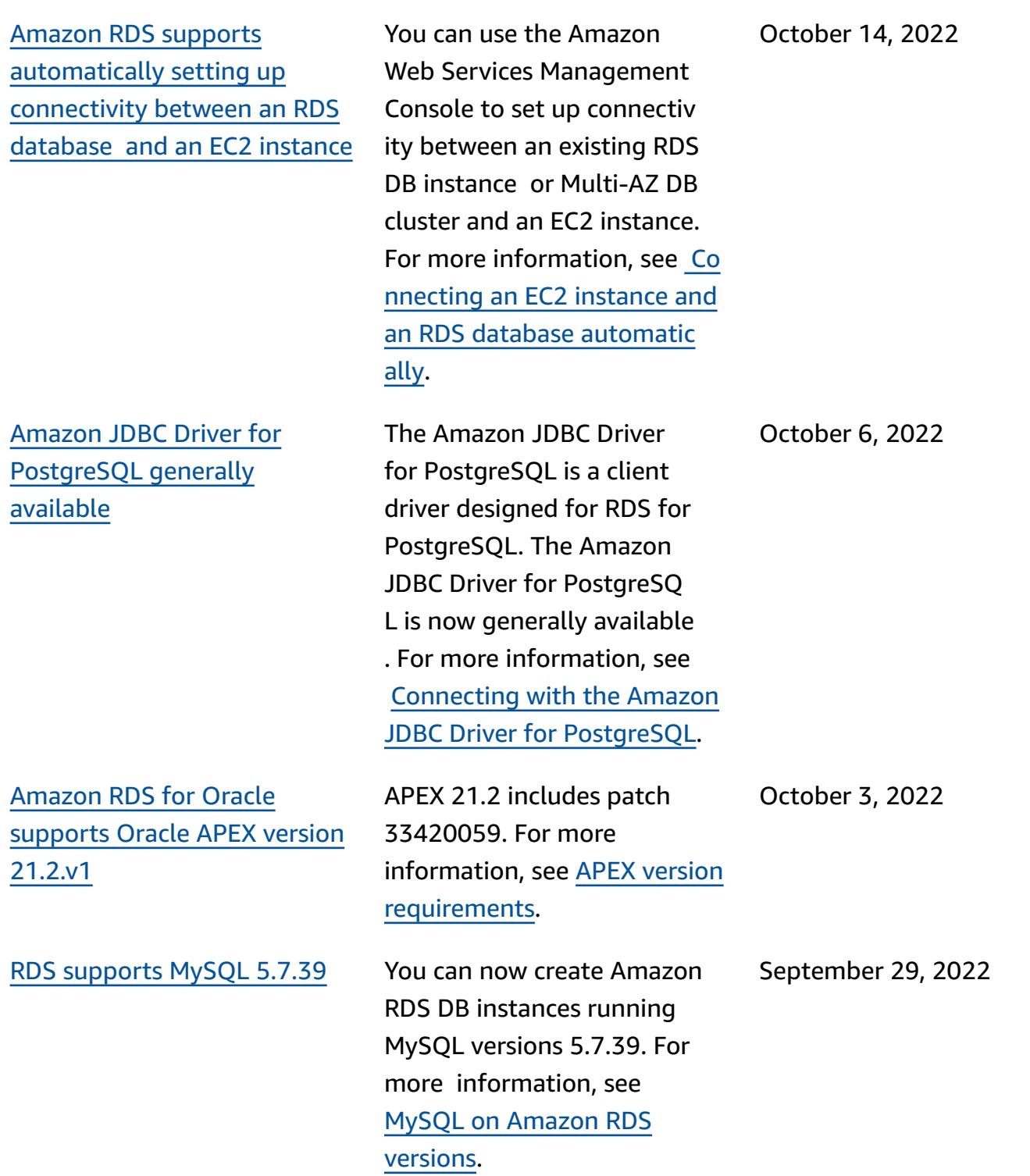

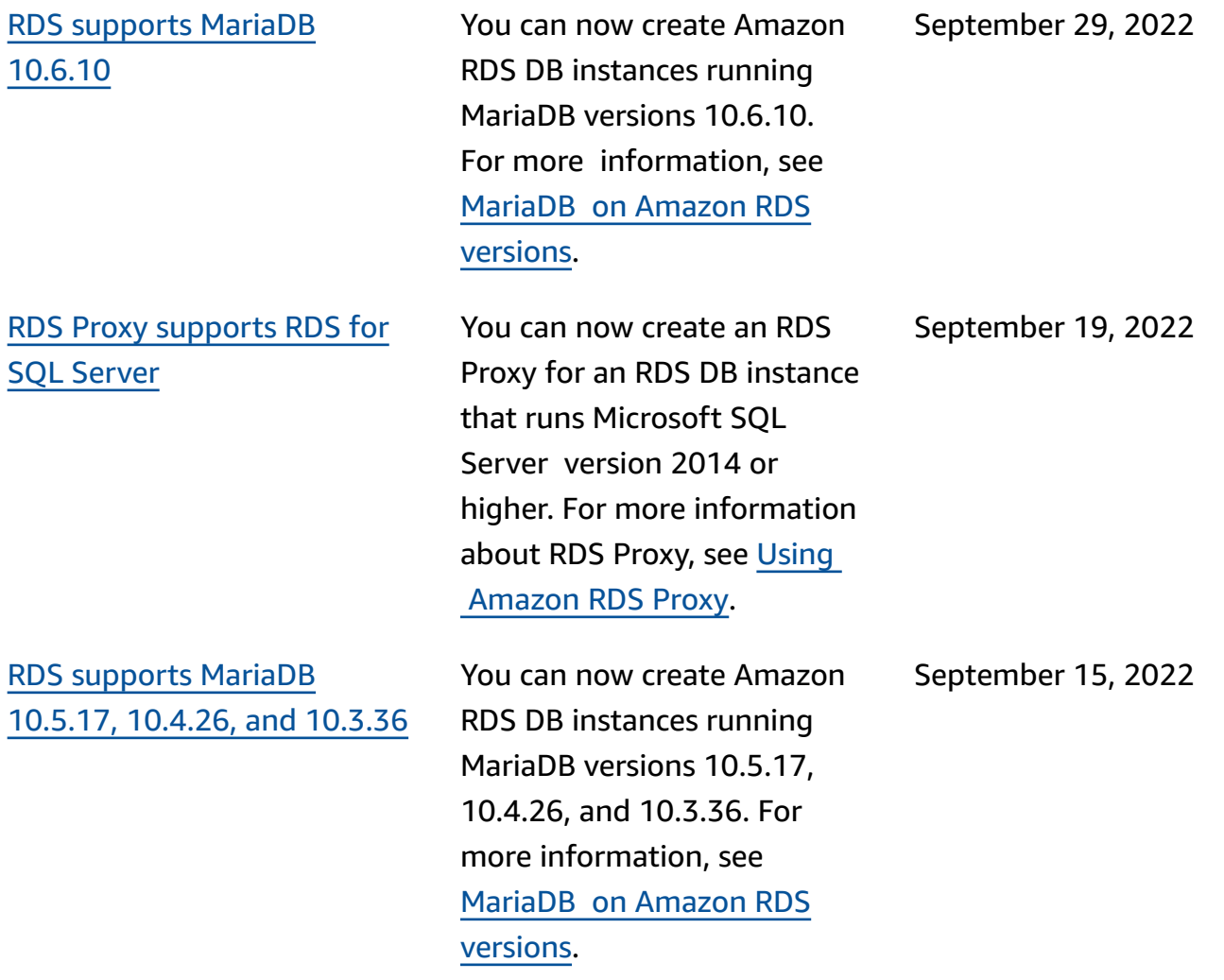

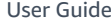

[Amazon](#page-4748-0) RDS for Oracle [supports](#page-4748-0) local instance storage for [temporary](#page-4748-0) data You can now launch Amazon RDS for Oracle on Amazon EC2 db.r5d and db.m5d instance types with the temporary tablespace and Database Smart Flash Cache (the flash cache) configured to use an instance store. By storing temporary data locally, you can achieve lower read and write latencies when compared to standard storage based on Amazon EBS. For more information, see [Storing](https://docs.amazonaws.cn/AmazonRDS/latest/UserGuide/CHAP_Oracle.advanced-features.instance-store.html)  [temporary](https://docs.amazonaws.cn/AmazonRDS/latest/UserGuide/CHAP_Oracle.advanced-features.instance-store.html) Oracle data in the [instance](https://docs.amazonaws.cn/AmazonRDS/latest/UserGuide/CHAP_Oracle.advanced-features.instance-store.html) store. September 14, 2022 [Performance](#page-4748-0) Insights shows the top 25 SQL [queries](#page-4748-0) In the Performance Insights dashboard, the **Top SQL** tab shows the 25 SQL queries that are contributing the most to DB load. For more information, see [Overview](https://docs.amazonaws.cn/AmazonRDS/latest/UserGuide/USER_PerfInsights.UsingDashboard.Components.AvgActiveSessions.TopLoadItemsTable.TopSQL.html) of the Top [SQL](https://docs.amazonaws.cn/AmazonRDS/latest/UserGuide/USER_PerfInsights.UsingDashboard.Components.AvgActiveSessions.TopLoadItemsTable.TopSQL.html) tab. September 13, 2022 RDS [supports](#page-4748-0) MySQL 8.0.30 You can now create Amazon RDS DB instances running MySQL version 8.0.30. For more information, see MySQL on [Amazon](https://docs.amazonaws.cn/AmazonRDS/latest/UserGuide/MySQL.Concepts.VersionMgmt.html) RDS [versions.](https://docs.amazonaws.cn/AmazonRDS/latest/UserGuide/MySQL.Concepts.VersionMgmt.html) September 9, 2022 Amazon RDS is [available](#page-4748-0) in the Middle East (UAE) [Region](#page-4748-0) Amazon RDS is now available in the Middle East (UAE) Region. For more information, see Regions and [Availability](https://docs.amazonaws.cn/AmazonRDS/latest/UserGuide/Concepts.RegionsAndAvailabilityZones.html) [Zones.](https://docs.amazonaws.cn/AmazonRDS/latest/UserGuide/Concepts.RegionsAndAvailabilityZones.html) August 30, 2022

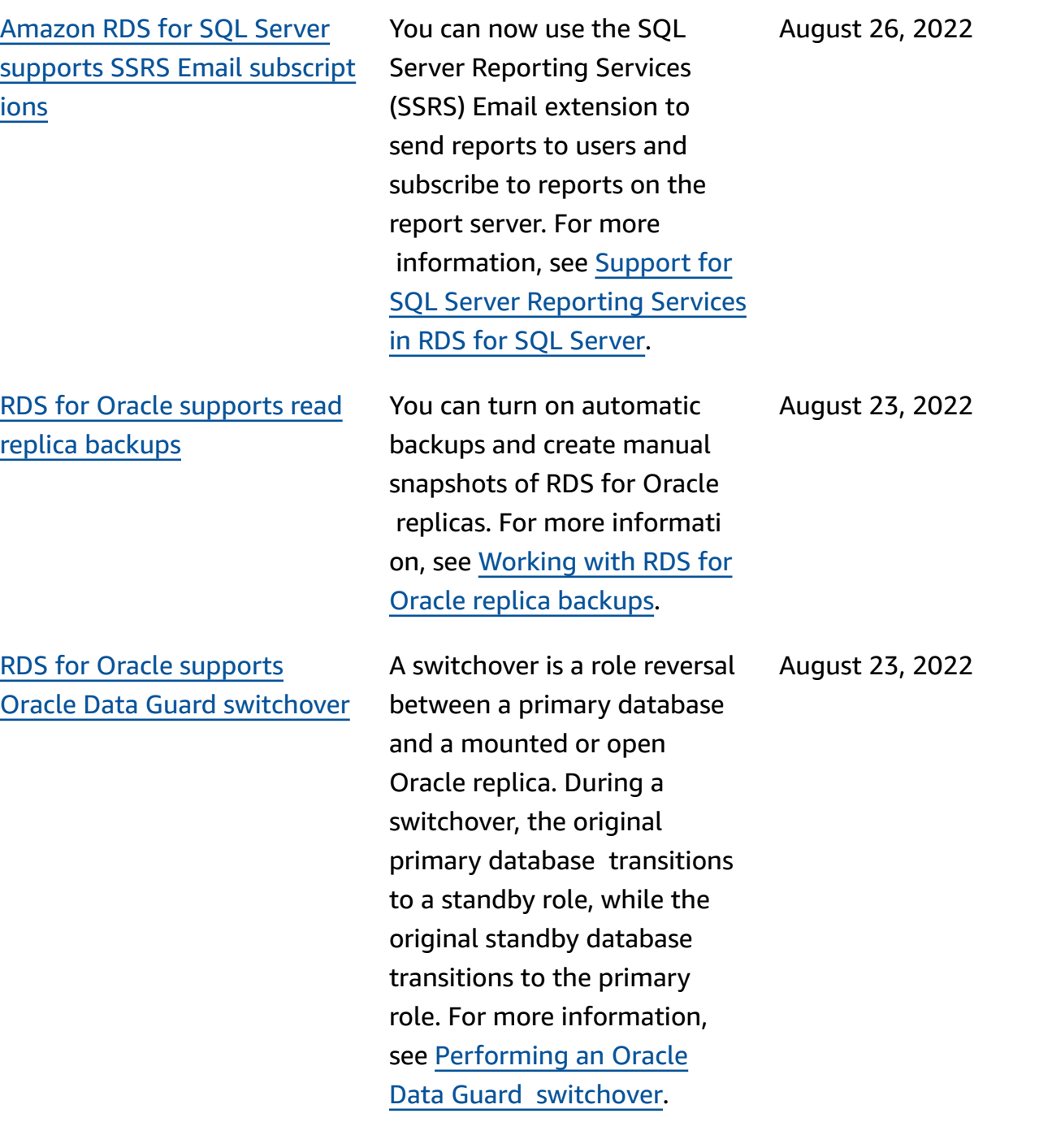

Amazon RDS [supports](#page-4748-0) [automatically](#page-4748-0) setting up [connectivity](#page-4748-0) with an EC2 [instance](#page-4748-0)

RDS [Custom](#page-4748-0) for Oracle supports [promotion](#page-4748-0) of Oracle [replicas](#page-4748-0)

When you create a DB instance or Multi-AZ DB cluster, you can use the Amazon Web Services Management Console to s et up connectivity between an Amazon Elastic Compute Cloud instance and the new DB instance or DB c luster. For more informati on, see [Configure](https://docs.amazonaws.cn/AmazonRDS/latest/UserGuide/USER_CreateDBInstance.html#USER_CreateDBInstance.Prerequisites.VPC.Automatic) automatic network [connectivity](https://docs.amazonaws.cn/AmazonRDS/latest/UserGuide/USER_CreateDBInstance.html#USER_CreateDBInstance.Prerequisites.VPC.Automatic) with an EC2 [instance](https://docs.amazonaws.cn/AmazonRDS/latest/UserGuide/USER_CreateDBInstance.html#USER_CreateDBInstance.Prerequisites.VPC.Automatic) for a new DB instance and [Configure](https://docs.amazonaws.cn/AmazonRDS/latest/UserGuide/create-multi-az-db-cluster.html#create-multi-az-db-cluster-prerequisites-VPC-automatic) [automatic](https://docs.amazonaws.cn/AmazonRDS/latest/UserGuide/create-multi-az-db-cluster.html#create-multi-az-db-cluster-prerequisites-VPC-automatic) network connectiv ity with an EC2 [instance](https://docs.amazonaws.cn/AmazonRDS/latest/UserGuide/create-multi-az-db-cluster.html#create-multi-az-db-cluster-prerequisites-VPC-automatic) for a new DB cluster.

If you use RDS Custom for Oracle, you can promote your managed Oracle replicas by using the promote-readreplica CLI command. Also, you can delete your primary DB instance, which causes RDS Custom for Oracle to promote your managed Oracle replicas to standalone instances. For more informati on, see [Working](https://docs.amazonaws.cn/AmazonRDS/latest/UserGuide/custom-rr.html) with Oracle replicas for RDS [Custom](https://docs.amazonaws.cn/AmazonRDS/latest/UserGuide/custom-rr.html) for [Oracle.](https://docs.amazonaws.cn/AmazonRDS/latest/UserGuide/custom-rr.html)

August 22, 2022

August 5, 2022

[ns](#page-4748-0)

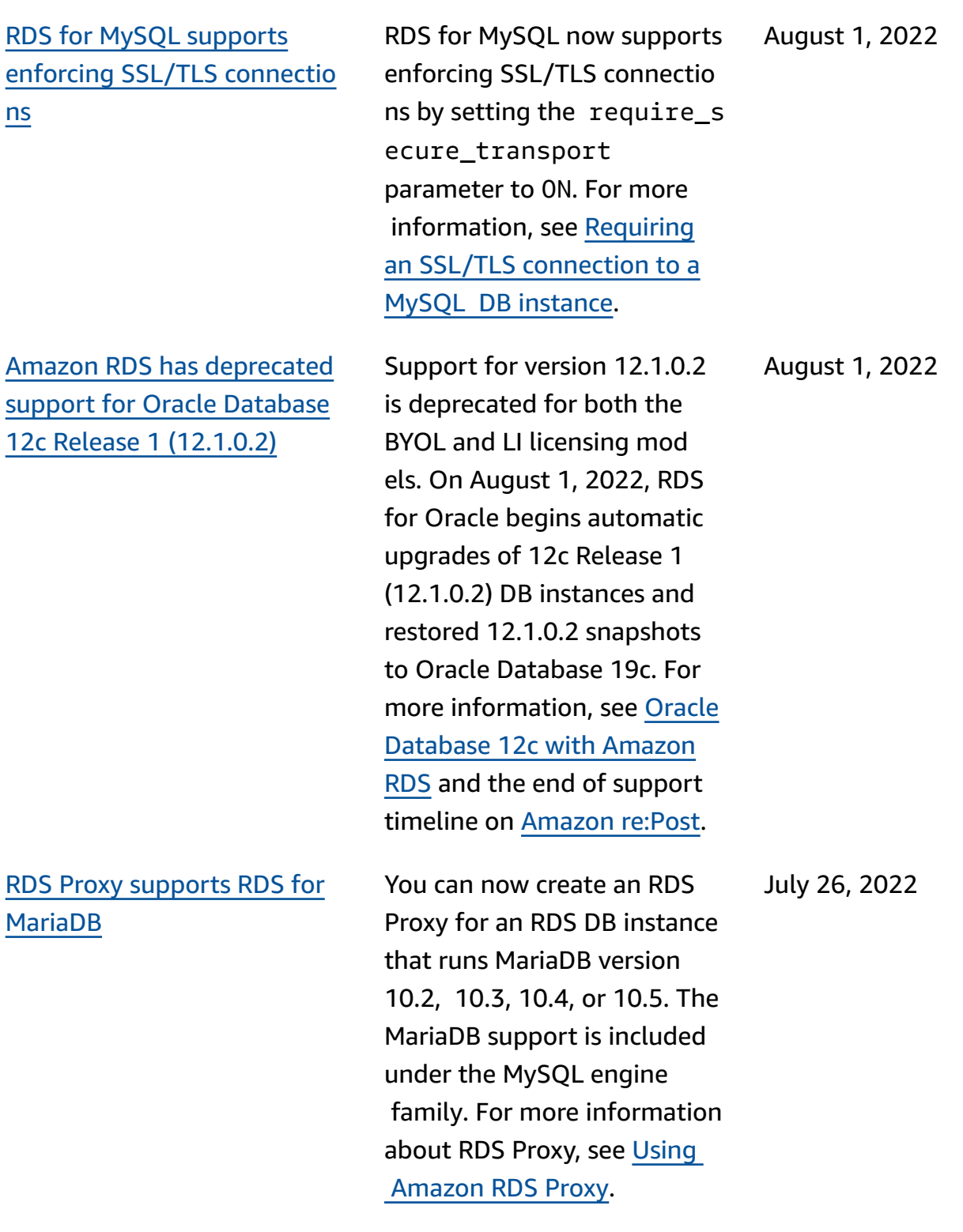

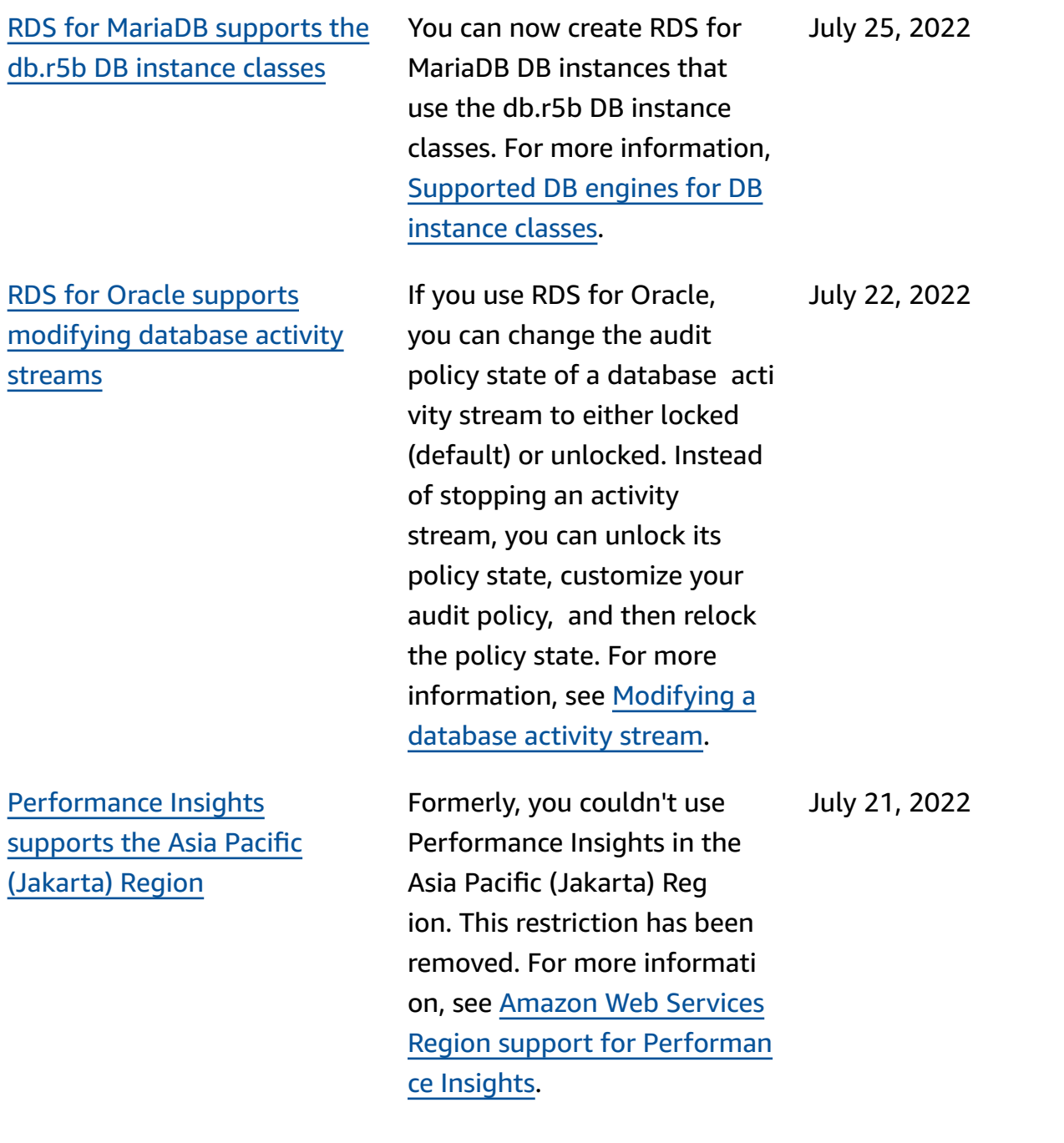

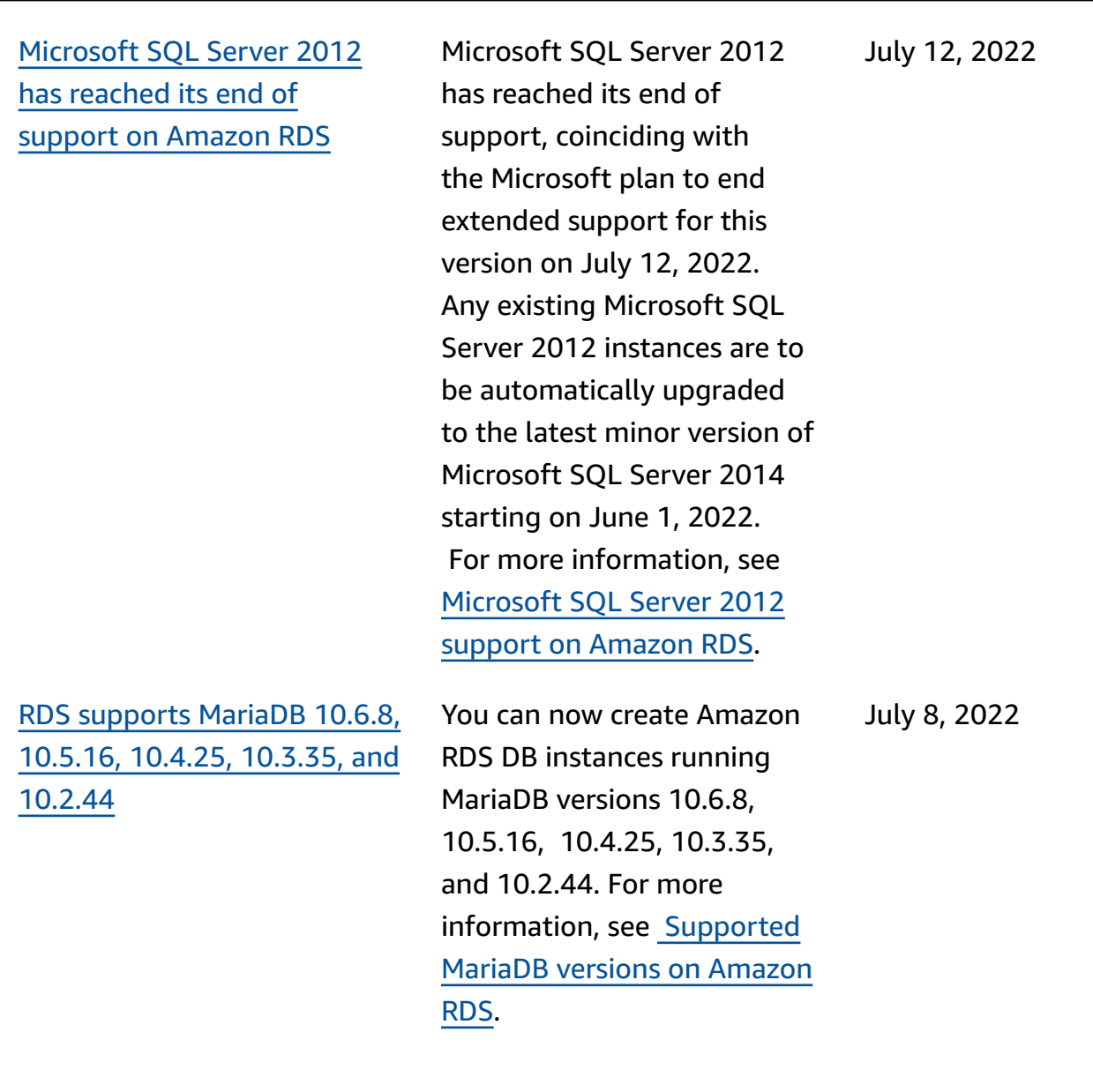

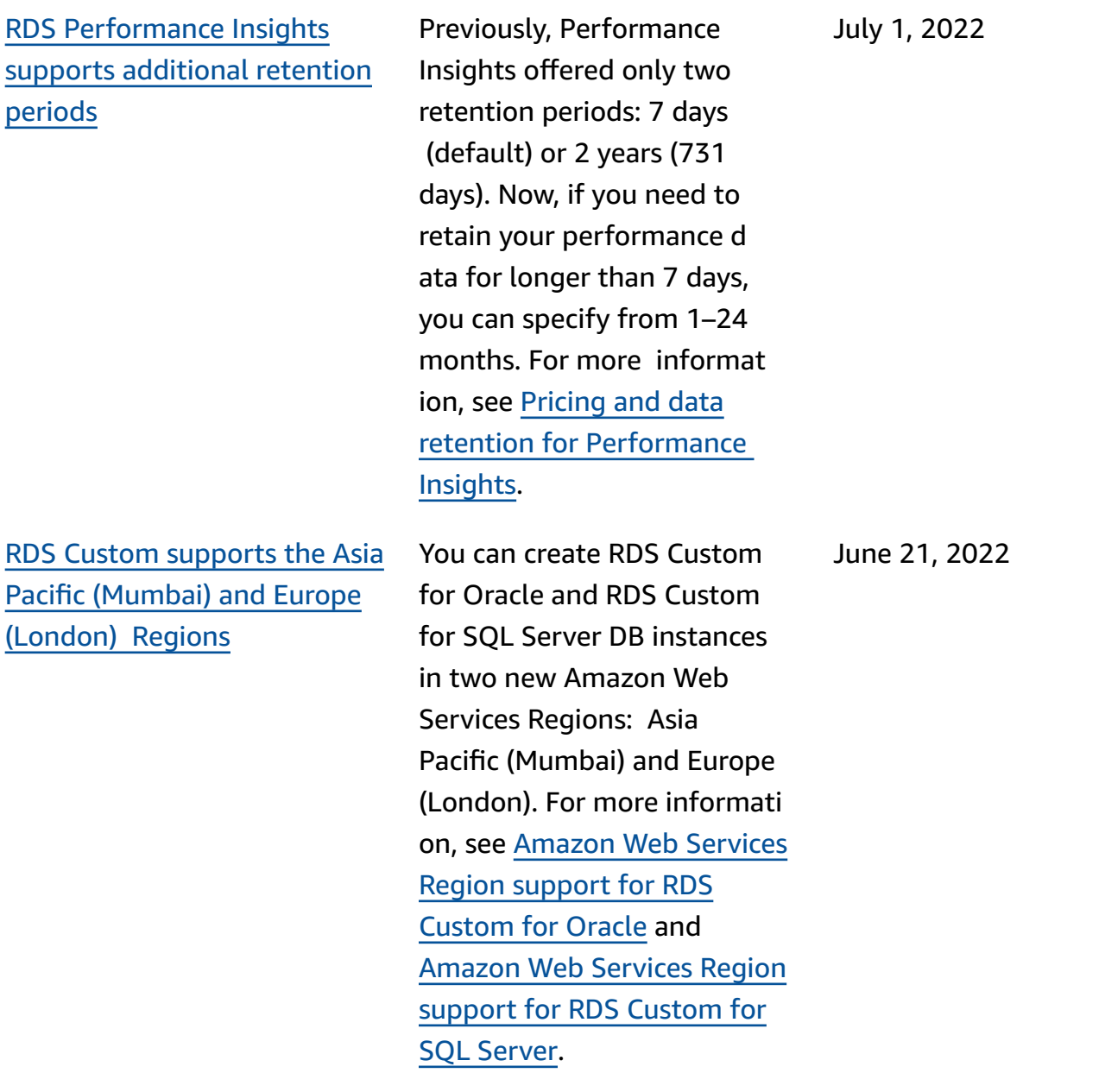

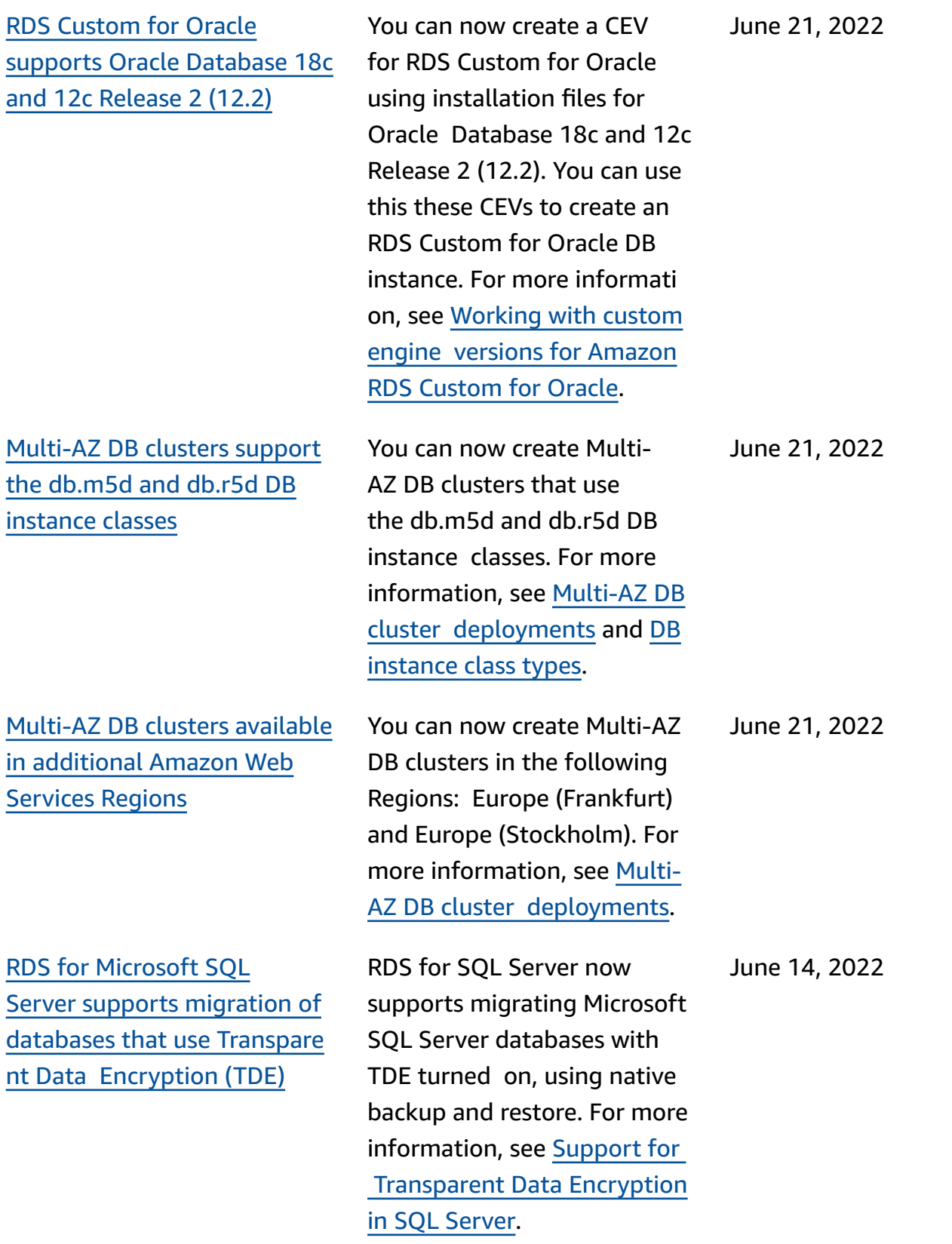

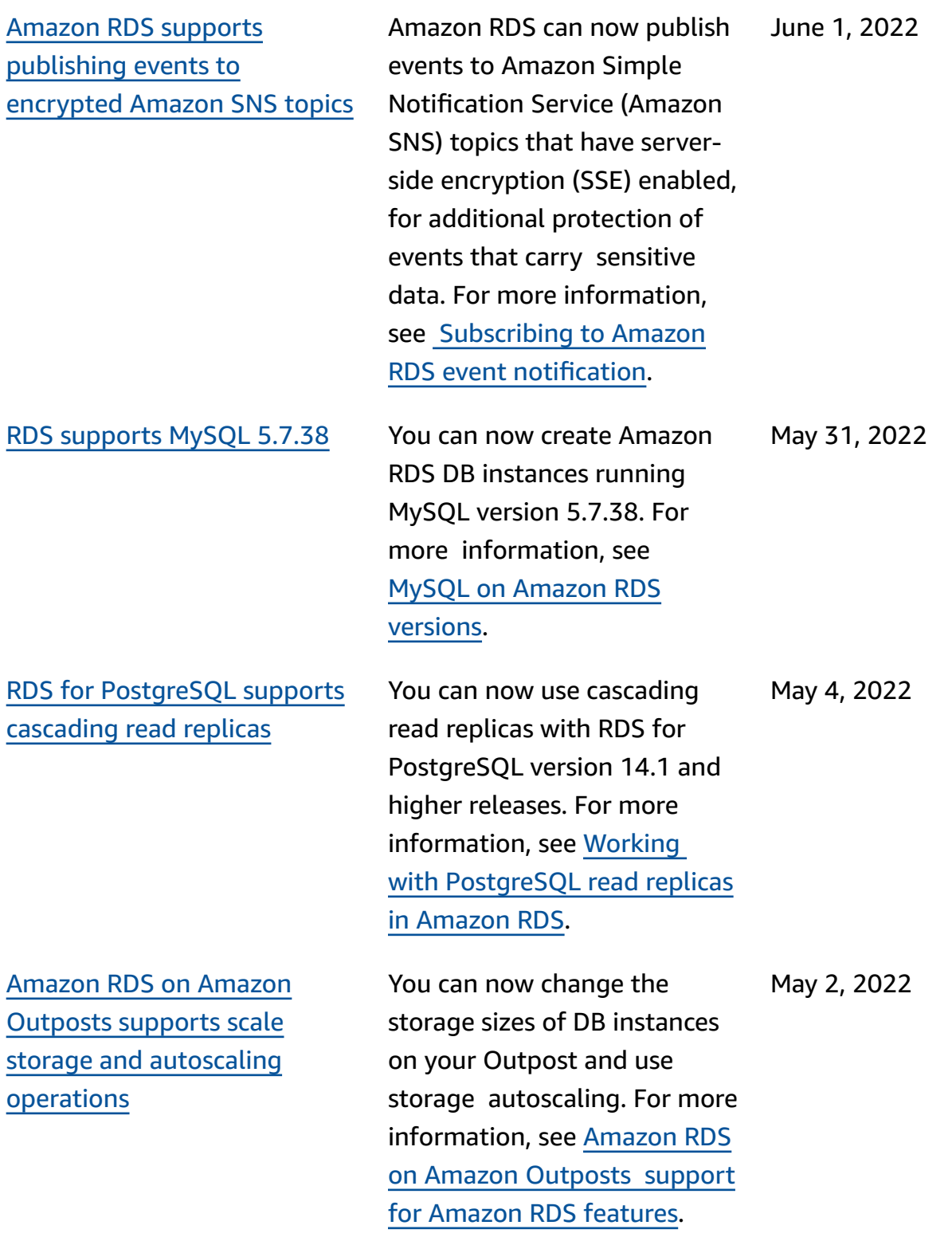

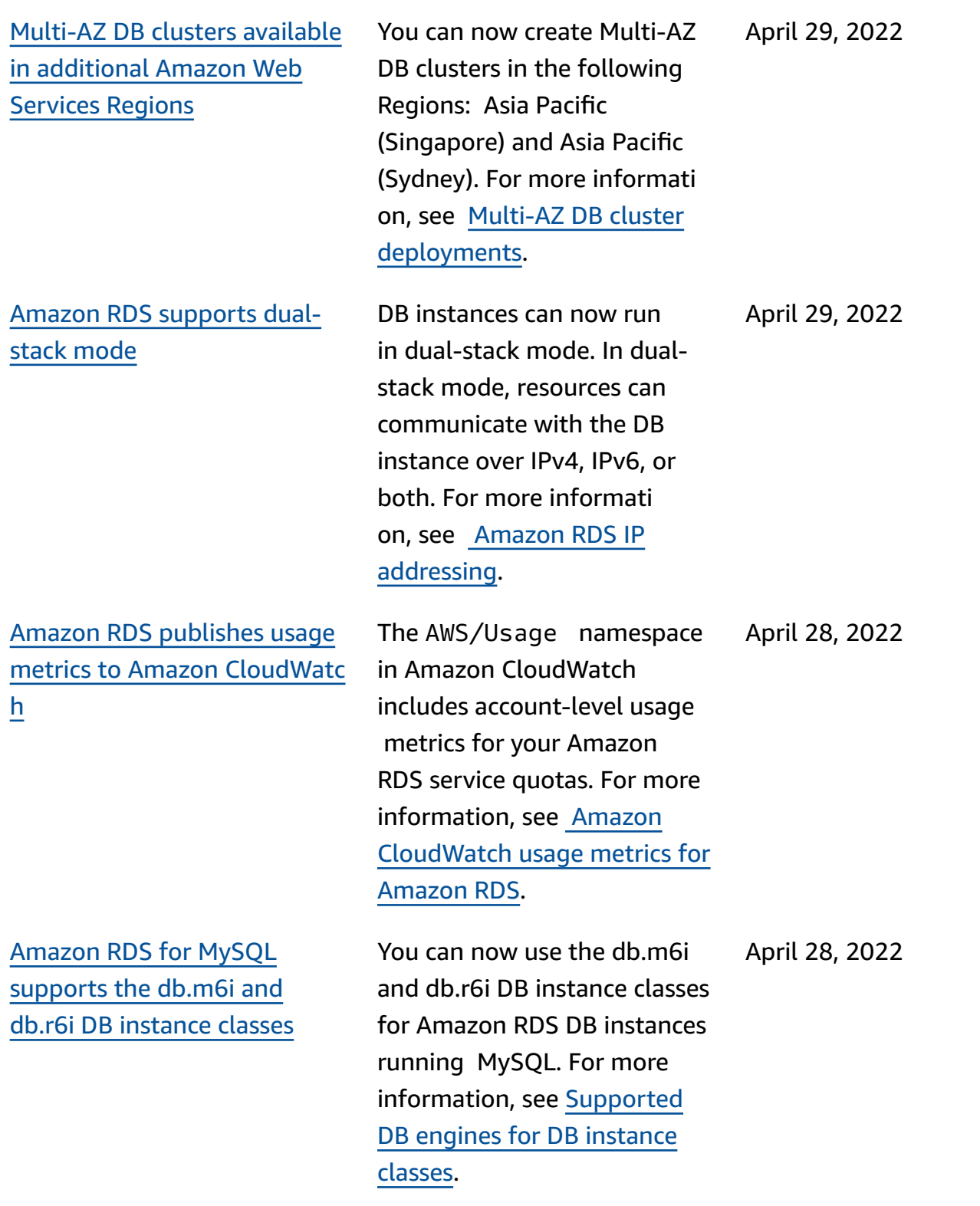

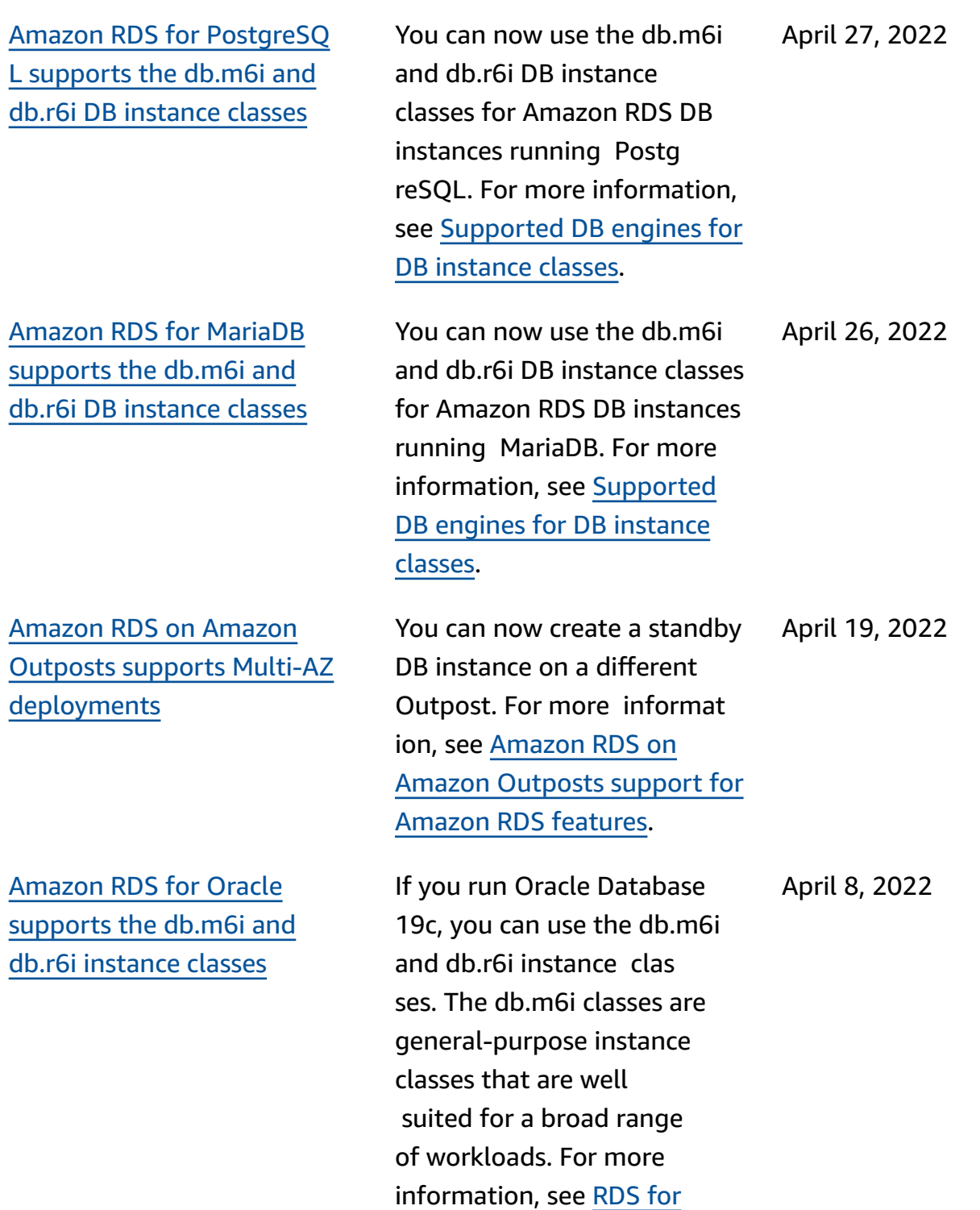

Oracle [instance](https://docs.amazonaws.cn/AmazonRDS/latest/UserGuide/Oracle.Concepts.InstanceClasses.html) classes.

Amazon Relational Database Service User Guide [Amazon](#page-4748-0) RDS for SQL Server [supports](#page-4748-0) SQL Server Agent job [replication](#page-4748-0) When you turn on this feature, SQL Server Agent jobs created, modified, or d eleted on the primary host are automatically synchroni zed to the secondary host in a Multi-AZ configuration. For more information, see [Using](https://docs.amazonaws.cn/AmazonRDS/latest/UserGuide/Appendix.SQLServer.CommonDBATasks.Agent.html)  SQL [Server](https://docs.amazonaws.cn/AmazonRDS/latest/UserGuide/Appendix.SQLServer.CommonDBATasks.Agent.html) Agent. April 7, 2022 Amazon RDS [supports](#page-4748-0) RDS Proxy with RDS for [PostgreSQ](#page-4748-0) L [version](#page-4748-0) 13 You can now create an RDS Proxy with an RDS for PostgreSQL version 13 database. For more informati on about RDS Proxy, see Using [Amazon](https://docs.amazonaws.cn/AmazonRDS/latest/UserGuide/rds-proxy.html) RDS Proxy. April 4, 2022 [Amazon](#page-4748-0) RDS plans to [deprecate](#page-4748-0) Oracle Database [12c](#page-4748-0) Oracle Database 12c is on a deprecation path. Oracle Corporation will no longer provide patches for Oracle Database 12c releases after the end-of-support dates. Amazon RDS plans to begin automatically upgrading Oracle Database 12c DB instances to Oracle Database 19c. For more information, see [Oracle Database 12c with](https://docs.amazonaws.cn/AmazonRDS/latest/UserGuide/Oracle.Concepts.database-versions.html#Oracle.Concepts.FeatureSupport.12c)  [Amazon](https://docs.amazonaws.cn/AmazonRDS/latest/UserGuide/Oracle.Concepts.database-versions.html#Oracle.Concepts.FeatureSupport.12c) RDS and [Preparing](https://docs.amazonaws.cn/AmazonRDS/latest/UserGuide/USER_UpgradeDBInstance.Oracle.html#USER_UpgradeDBInstance.Oracle.auto-upgrade) [for the automatic upgrade of](https://docs.amazonaws.cn/AmazonRDS/latest/UserGuide/USER_UpgradeDBInstance.Oracle.html#USER_UpgradeDBInstance.Oracle.auto-upgrade)  [Oracle Database 12c](https://docs.amazonaws.cn/AmazonRDS/latest/UserGuide/USER_UpgradeDBInstance.Oracle.html#USER_UpgradeDBInstance.Oracle.auto-upgrade). March 22, 2022

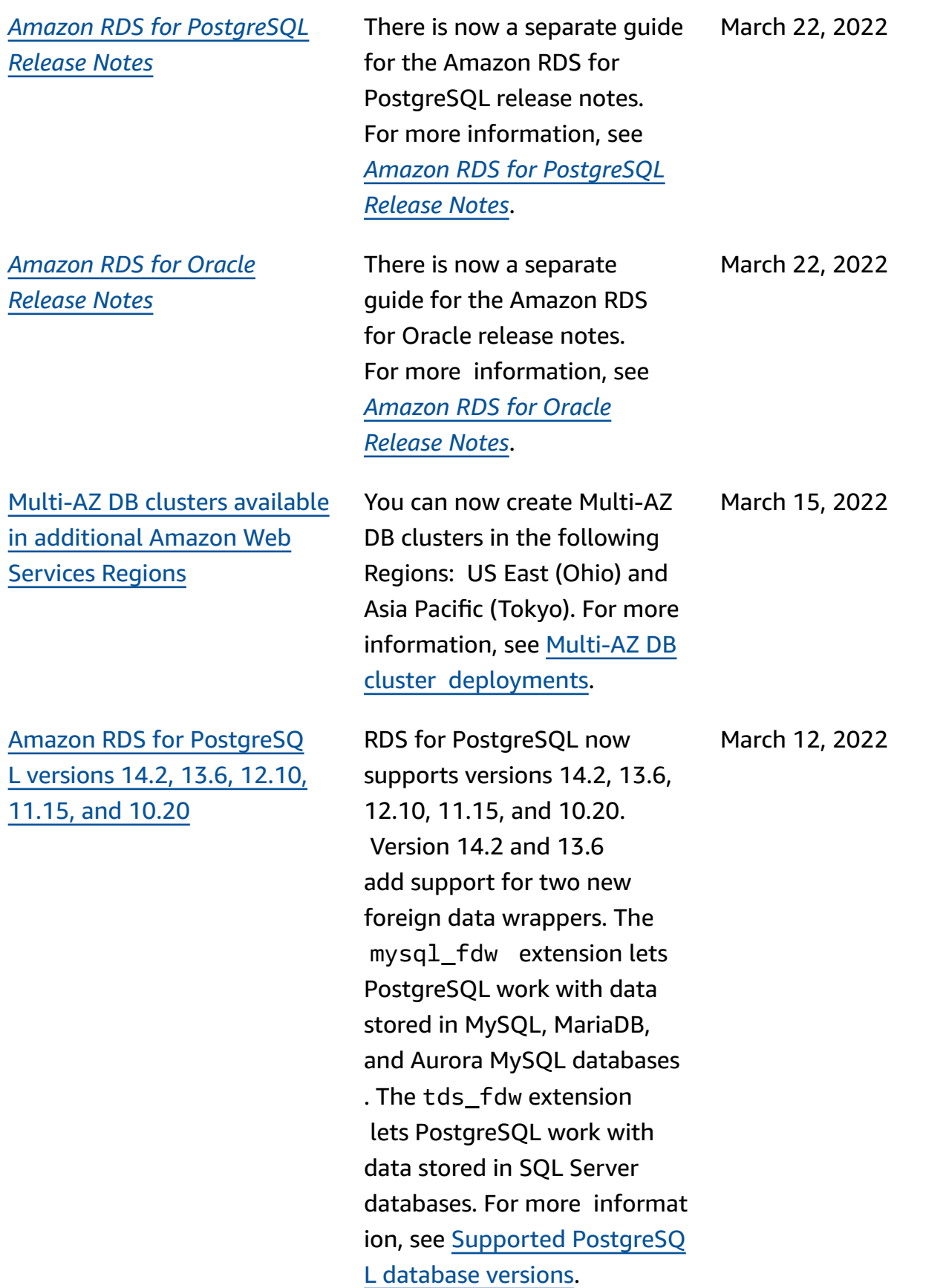

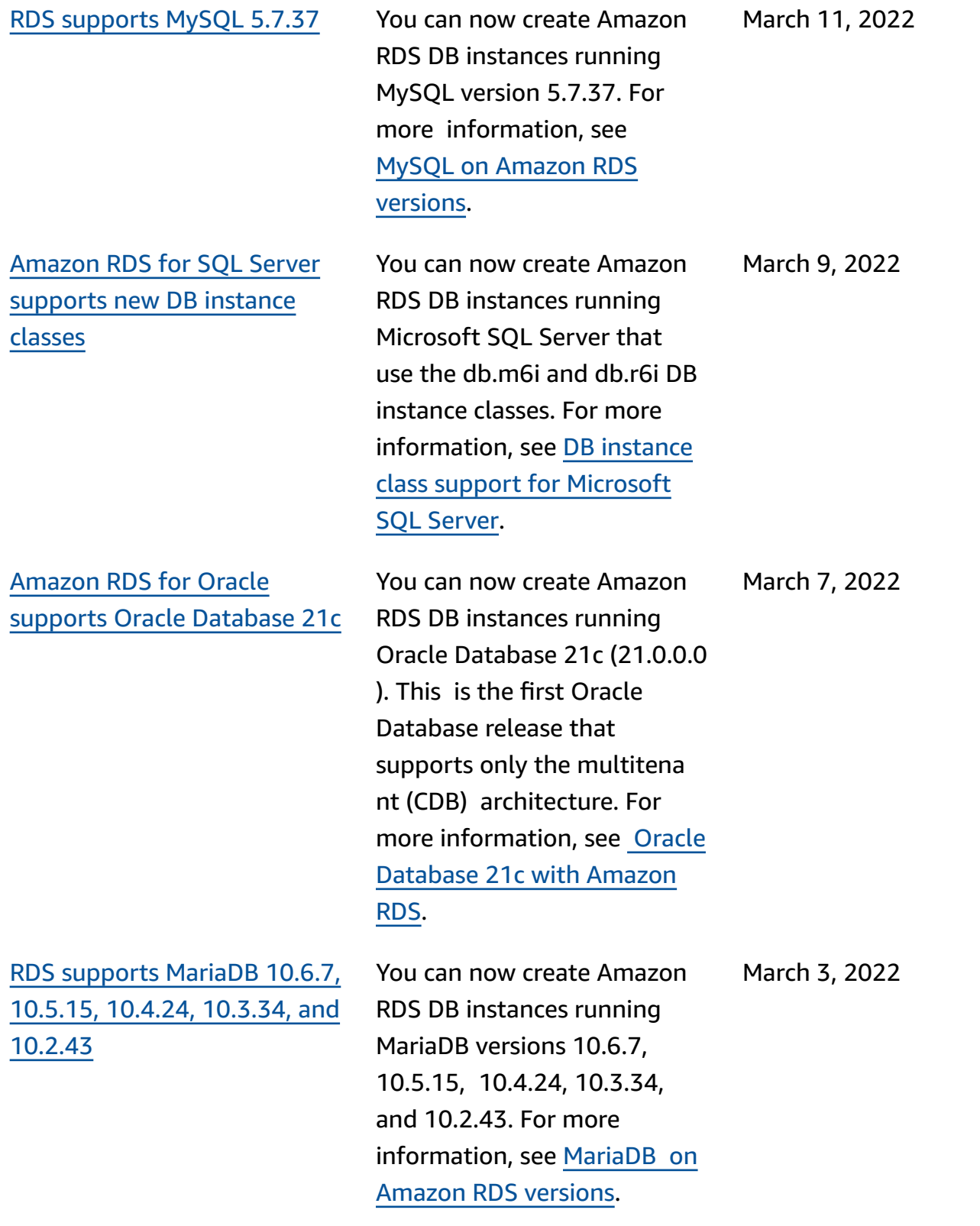

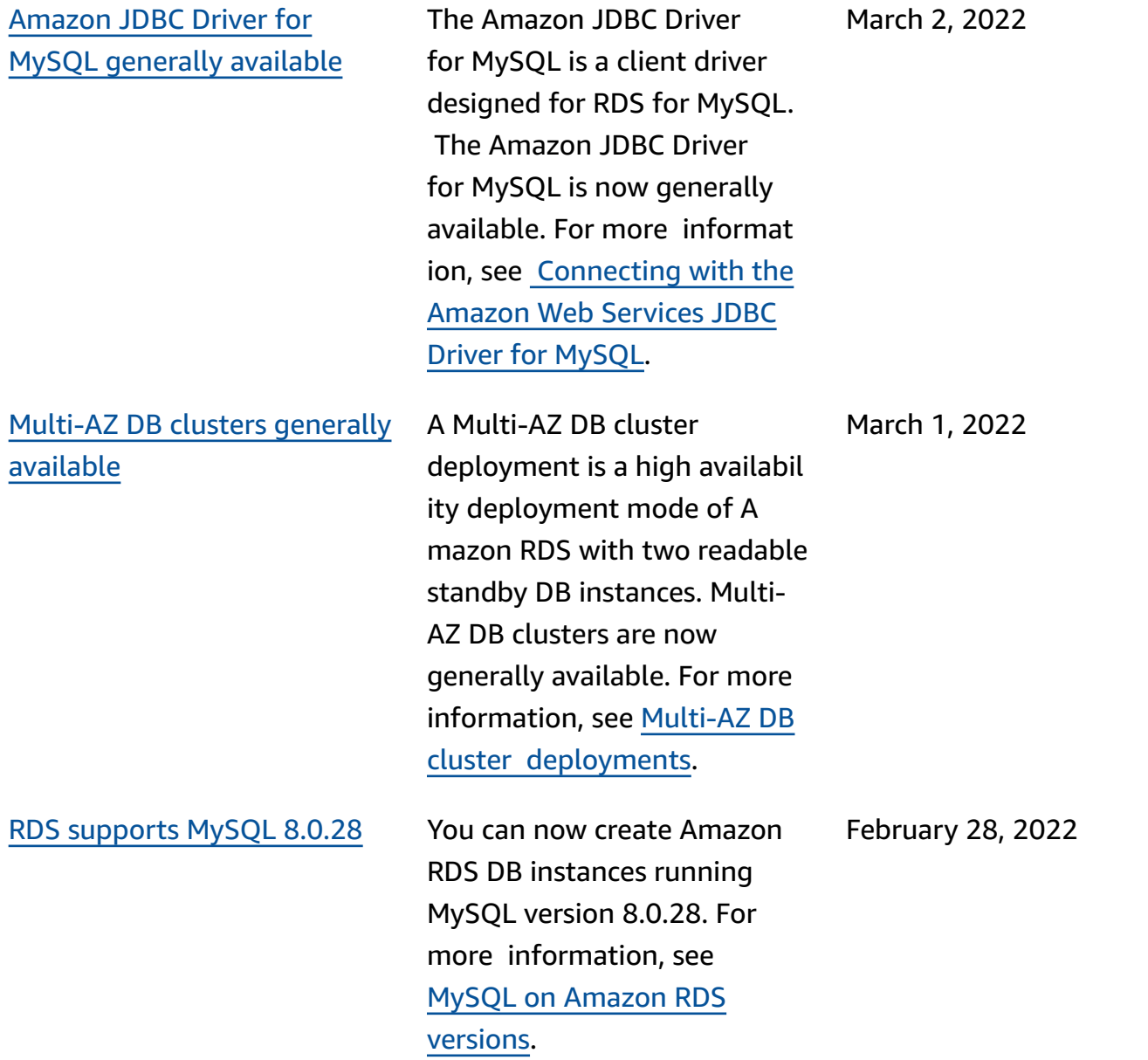

## [Amazon](#page-4748-0) RDS for Oracle [supports](#page-4748-0) new settings for native network [encryption](#page-4748-0) (N [NE\)](#page-4748-0)

[Amazon](#page-4748-0) RDS for SQL Server [supports](#page-4748-0) Always On Availabil ity Groups for [Microsoft](#page-4748-0) SQL Server 2017 [Standard](#page-4748-0) Edition

RDS for Oracle [supports](#page-4748-0) [Database](#page-4748-0) Activity Streams in the Asia Pacific [\(Jakarta\)](#page-4748-0) [Region](#page-4748-0)

To control whether clients can connect with non-secure encryption and checksumm ing methods, set SQLNET.AL LOW\_WEAK\_CRYPTO\_CL IENTS and SQLNET.AL LOW\_WEAK\_CRYPTO in the NNE option. Examples of insecure methods include DES, 3DES, RC4, and MD5. For more information, see [NNE](https://docs.amazonaws.cn/AmazonRDS/latest/UserGuide/Appendix.Oracle.Options.NetworkEncryption.html#Oracle.Options.NNE.Options)  option [settings](https://docs.amazonaws.cn/AmazonRDS/latest/UserGuide/Appendix.Oracle.Options.NetworkEncryption.html#Oracle.Options.NNE.Options).

When you create a DB instance using the Multi-AZ configuration on SQL Server 2017 Standard Edition 14.00.3401.7 and higher versions, RDS automatically uses Availability Groups. For more information, see [Multi-](https://docs.amazonaws.cn/AmazonRDS/latest/UserGuide/USER_SQLServerMultiAZ.html)AZ [deployments](https://docs.amazonaws.cn/AmazonRDS/latest/UserGuide/USER_SQLServerMultiAZ.html) for Microsof t SQL [Server.](https://docs.amazonaws.cn/AmazonRDS/latest/UserGuide/USER_SQLServerMultiAZ.html)

For more information, see Support for [Amazon](https://docs.amazonaws.cn/AmazonRDS/latest/UserGuide/DBActivityStreams.Overview.html#DBActivityStreams.Overview.requirements) Web Services Regions for [database](https://docs.amazonaws.cn/AmazonRDS/latest/UserGuide/DBActivityStreams.Overview.html#DBActivityStreams.Overview.requirements) activity [streams](https://docs.amazonaws.cn/AmazonRDS/latest/UserGuide/DBActivityStreams.Overview.html#DBActivityStreams.Overview.requirements).

February 25, 2022

February 18, 2022

February 16, 2022

[Amazon](#page-4748-0) RDS Custom for Oracle [support](#page-4748-0) for Oracle [Database 12.1](#page-4748-0)

Amazon RDS for [MariaDB](#page-4748-0) [supports](#page-4748-0) a new major version

[Performance](#page-4748-0) Insights [supports](#page-4748-0) plan capture for [Oracle queries](#page-4748-0)

You can now create custom engine versions for RDS Custom for Oracle that use Oracle Database 12.1 Enterprise Edition. For more information, see [Working](https://docs.amazonaws.cn/AmazonRDS/latest/UserGuide/custom-cev.html) with custom engine [versions](https://docs.amazonaws.cn/AmazonRDS/latest/UserGuide/custom-cev.html) for [Amazon](https://docs.amazonaws.cn/AmazonRDS/latest/UserGuide/custom-cev.html) RDS Custom for [Oracle.](https://docs.amazonaws.cn/AmazonRDS/latest/UserGuide/custom-cev.html)

You can now create Amazon RDS DB instances running MariaDB version 10.6. For more information, see [MariaDB](https://docs.amazonaws.cn/AmazonRDS/latest/UserGuide/CHAP_MariaDB.html#MariaDB.Concepts.FeatureSupport.10-6) 10.6 support on [Amazon](https://docs.amazonaws.cn/AmazonRDS/latest/UserGuide/CHAP_MariaDB.html#MariaDB.Concepts.FeatureSupport.10-6) RDS.

The Performance Insights console supports a new plan dimension for top SQL. When you slice by plan, you can see which plans your top Oracle queries are using. If a query uses multiple plans, you can compare the plans side by side in the console and determine which plan is most efficient. You can also drill down to see which steps in a plan have the highest cost. For more information, see [Analyzing](https://docs.amazonaws.cn/AmazonRDS/latest/UserGuide/USER_PerfInsights.UsingDashboard.AccessPlans.html) Oracle execution plans using the [Performance](https://docs.amazonaws.cn/AmazonRDS/latest/UserGuide/USER_PerfInsights.UsingDashboard.AccessPlans.html) Insights [dashboard.](https://docs.amazonaws.cn/AmazonRDS/latest/UserGuide/USER_PerfInsights.UsingDashboard.AccessPlans.html)

February 4, 2022

February 3, 2022

January 27, 2022

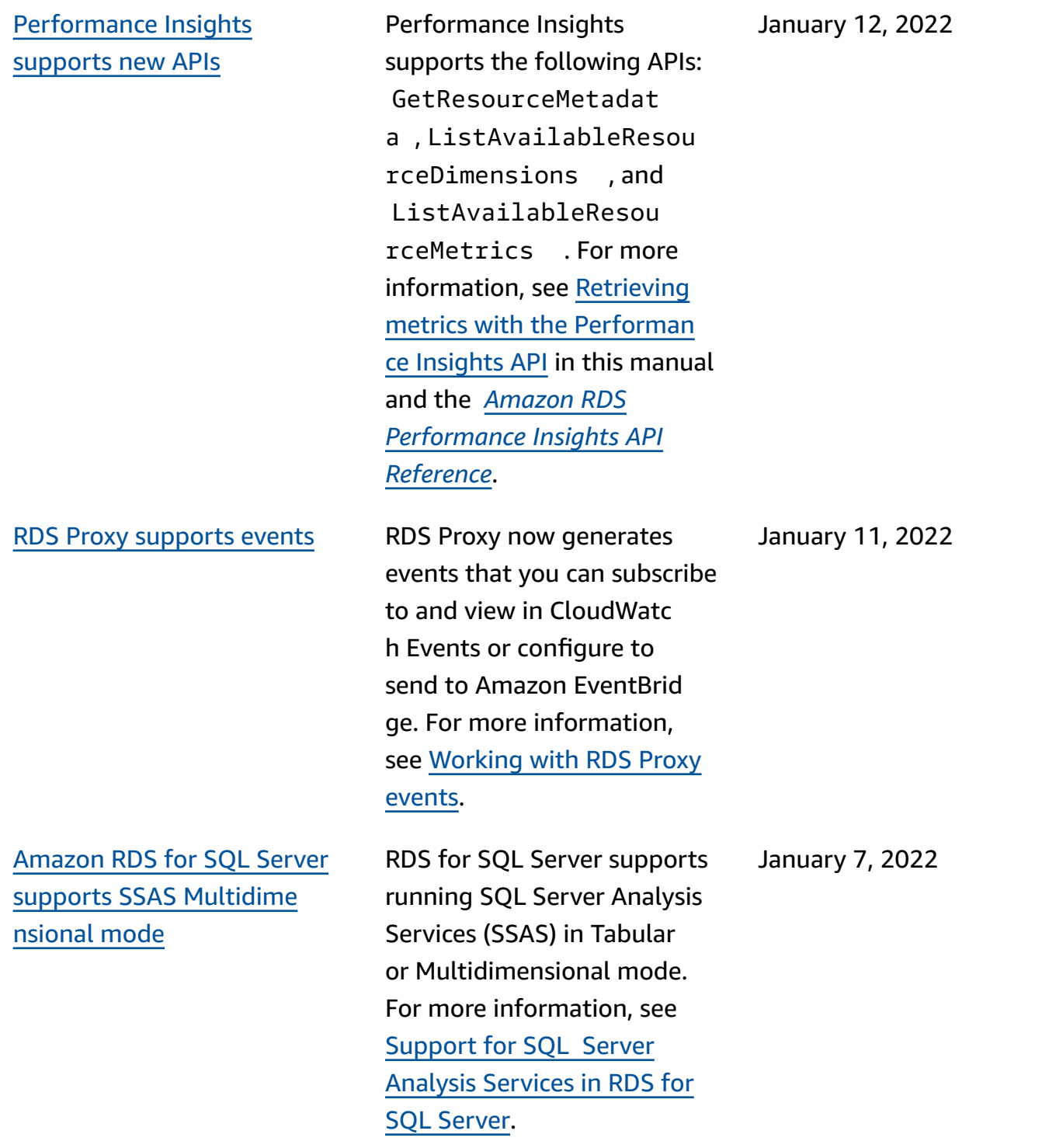

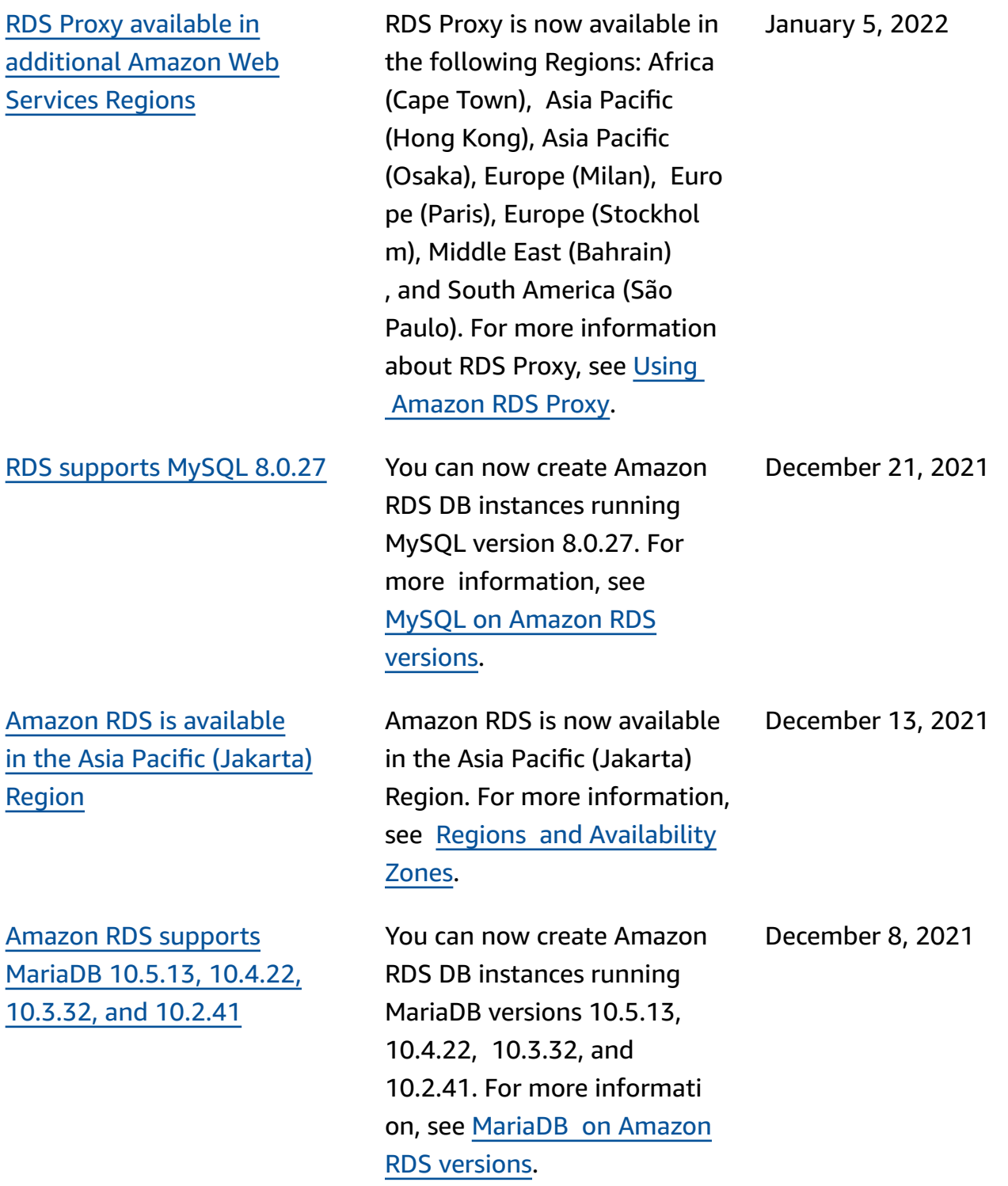

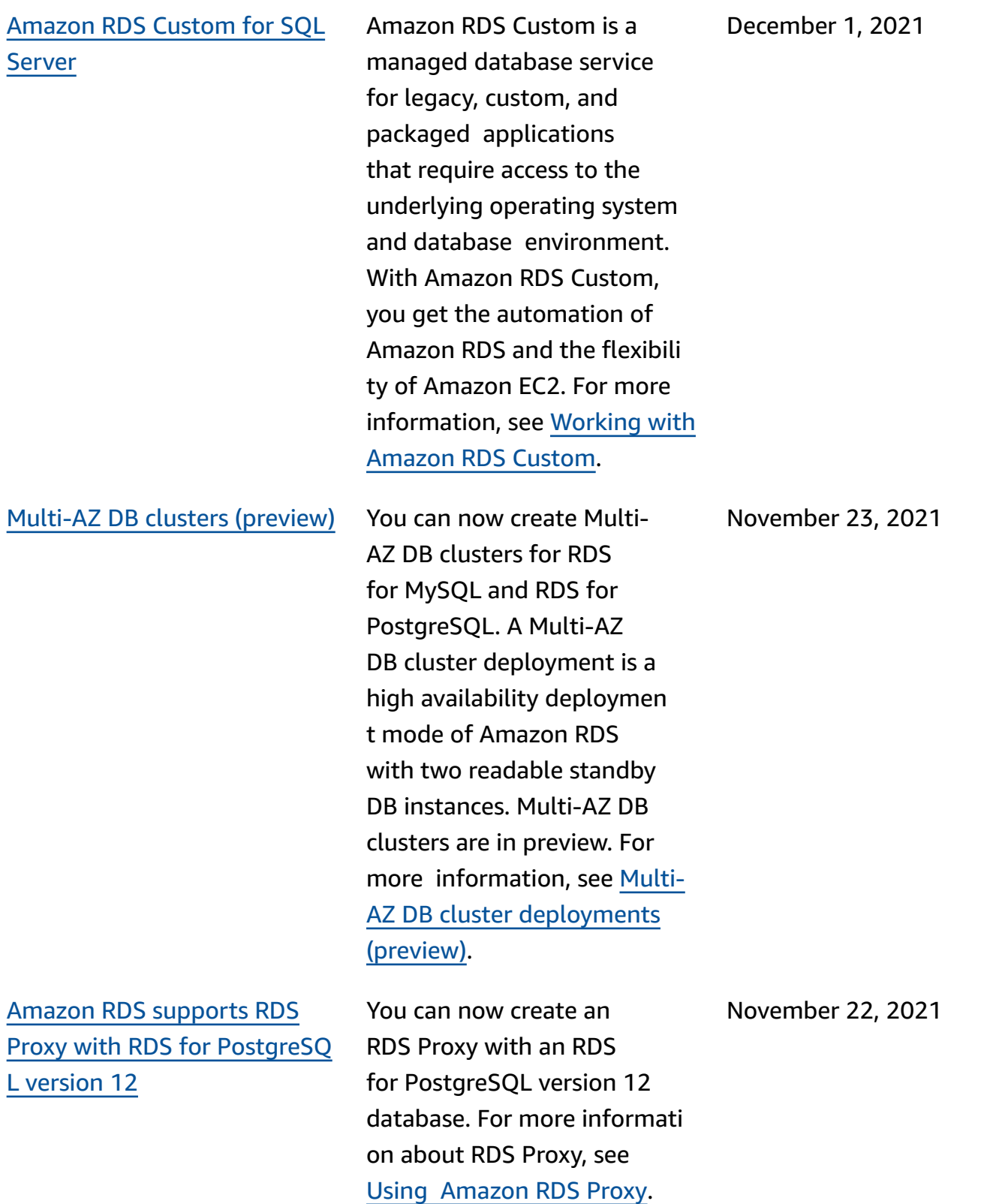

[Amazon](#page-4748-0) RDS on Amazon [Outposts](#page-4748-0) supports local [backups](#page-4748-0)

[Amazon](#page-4748-0) RDS support for [cross-account](#page-4748-0) Amazon KMS [keys](#page-4748-0)

[Amazon](#page-4748-0) RDS on Amazon Outposts supports [publishin](#page-4748-0) [g database engine logs to C](#page-4748-0)  [loudWatch](#page-4748-0) Logs

You can store automated backups and manual snapshots in your Amazon Web Services Region or l ocally on your Outpost. For more information, see Amazon RDS on [Amazon](https://docs.amazonaws.cn/AmazonRDS/latest/UserGuide/rds-on-outposts.html#rds-on-outposts.rds-feature-support) [Outposts](https://docs.amazonaws.cn/AmazonRDS/latest/UserGuide/rds-on-outposts.html#rds-on-outposts.rds-feature-support) support for Amazon RDS [features.](https://docs.amazonaws.cn/AmazonRDS/latest/UserGuide/rds-on-outposts.html#rds-on-outposts.rds-feature-support)

You can use a KMS key from a different Amazon account for encryption when exportin g DB snapshots to Amazon S3. For more information, see [Exporting](https://docs.amazonaws.cn/AmazonRDS/latest/UserGuide/USER_ExportSnapshot.html) DB snapshot data to [Amazon](https://docs.amazonaws.cn/AmazonRDS/latest/UserGuide/USER_ExportSnapshot.html) S3.

RDS on Outposts now supports publishing database engine logs to CloudWatch Logs. For more information, see Amazon RDS on [Amazon](https://docs.amazonaws.cn/AmazonRDS/latest/UserGuide/rds-on-outposts.html#rds-on-outposts.rds-feature-support) [Outposts](https://docs.amazonaws.cn/AmazonRDS/latest/UserGuide/rds-on-outposts.html#rds-on-outposts.rds-feature-support) support for Amazon RDS [features.](https://docs.amazonaws.cn/AmazonRDS/latest/UserGuide/rds-on-outposts.html#rds-on-outposts.rds-feature-support)

November 3, 2021

November 22, 2021

November 2, 2021

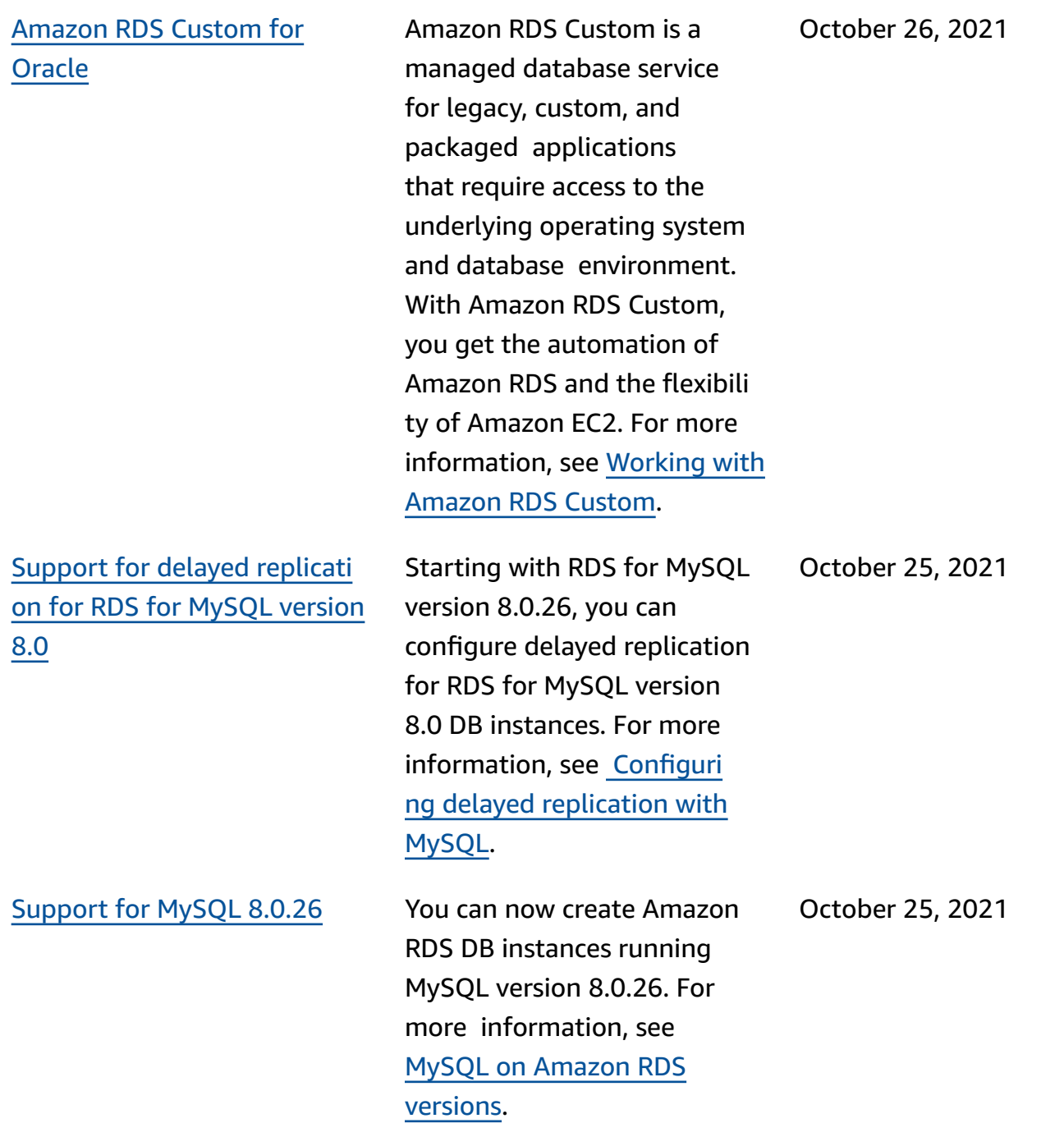

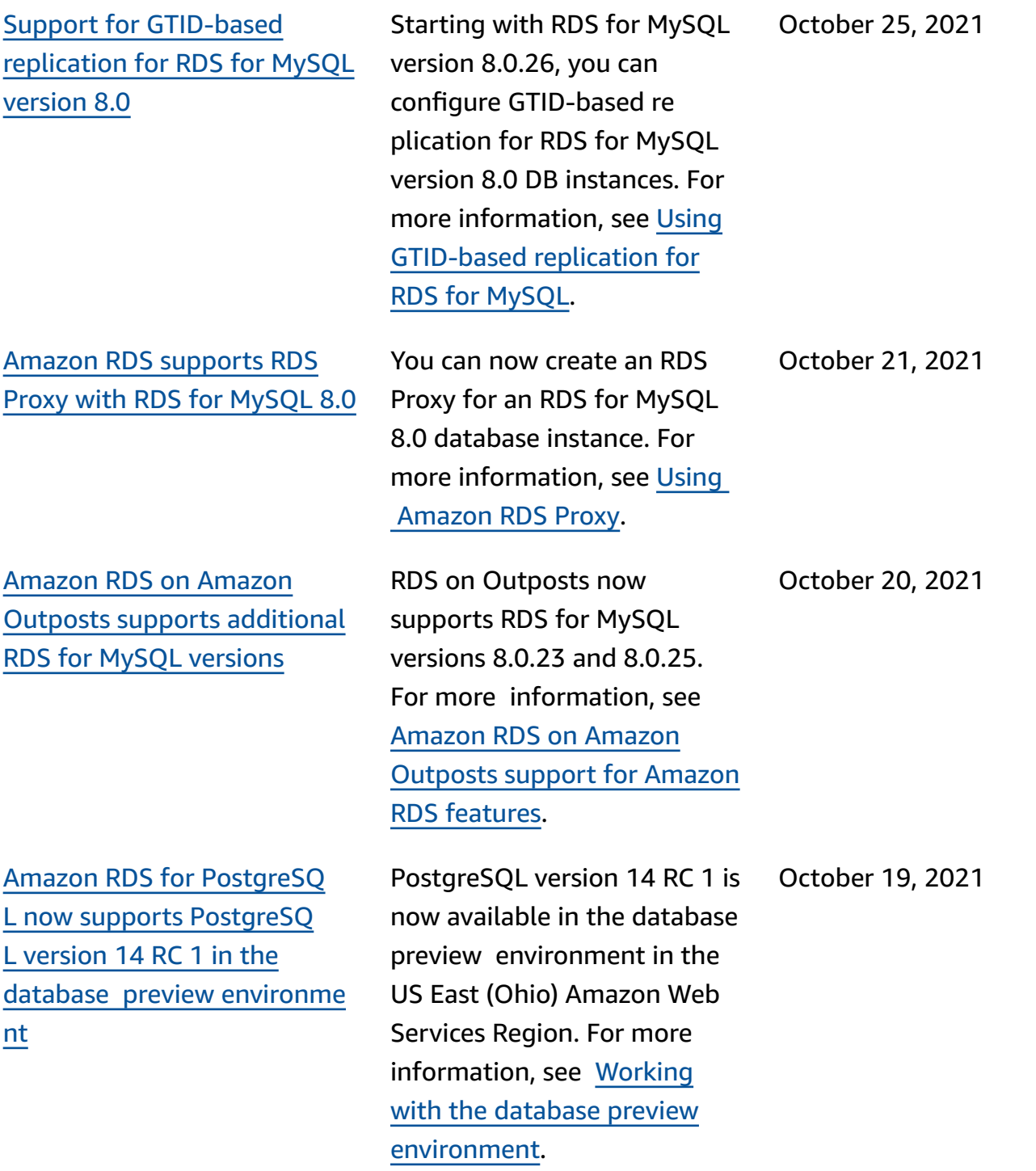
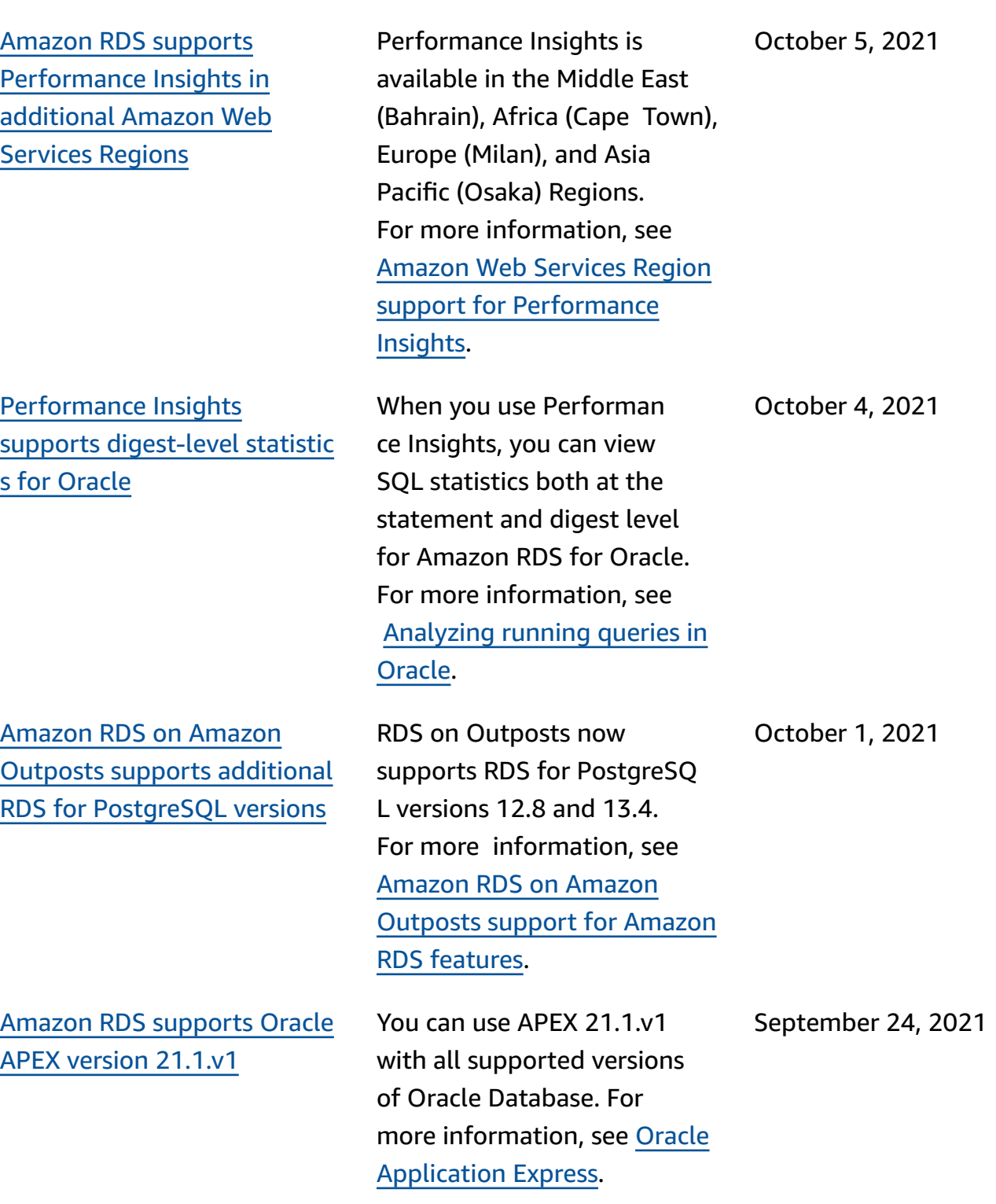

## [Amazon](#page-4748-0) RDS for Oracle supports [client-side](#page-4748-0) encryptio [n for NNE](#page-4748-0)

[Amazon](#page-4748-0) RDS for MySQL and RDS for [PostgreSQL](#page-4748-0) support new DB [instance](#page-4748-0) classes

Amazon RDS for [Microsoft](#page-4748-0) SQL Server [supports](#page-4748-0) Java Database [Connectivity](#page-4748-0) (JDBC) with Microsoft [Distributed](#page-4748-0) Transaction [Coordinator](#page-4748-0) [\(MSDTC\)](#page-4748-0)

When you configure NNE, you might want to avoid forcing encryption on the server side. For example, you might not want to force all client communications to use encryption because the server requires it. In this case, you can force encrypt ion on the client side using the SQLNET.*\**CLIENT options. For more informat ion, see Oracle native [network](https://docs.amazonaws.cn/AmazonRDS/latest/UserGuide/Appendix.Oracle.Options.NetworkEncryption.html#Oracle.Options.NNE.Using) [encryption](https://docs.amazonaws.cn/AmazonRDS/latest/UserGuide/Appendix.Oracle.Options.NetworkEncryption.html#Oracle.Options.NNE.Using).

You can now use the db.r5b, db.t4g, and db.x2g instance classes to create Amazon RDS DB instances running MySQL or PostgreSQL. For more information, see [Supported](https://docs.amazonaws.cn/AmazonRDS/latest/UserGuide/Concepts.DBInstanceClass.html#Concepts.DBInstanceClass.Support) DB engines for DB [instance](https://docs.amazonaws.cn/AmazonRDS/latest/UserGuide/Concepts.DBInstanceClass.html#Concepts.DBInstanceClass.Support) [classes.](https://docs.amazonaws.cn/AmazonRDS/latest/UserGuide/Concepts.DBInstanceClass.html#Concepts.DBInstanceClass.Support)

JDBC XA transactions are now supported with MSDTC for SQL Server 2017 version 14.00.3223.3 and higher, and SQL Server 2019. For more information, see [Support](https://docs.amazonaws.cn/AmazonRDS/latest/UserGuide/Appendix.SQLServer.Options.MSDTC.html) for Microsoft [Distributed](https://docs.amazonaws.cn/AmazonRDS/latest/UserGuide/Appendix.SQLServer.Options.MSDTC.html) Transaction [Coordinator](https://docs.amazonaws.cn/AmazonRDS/latest/UserGuide/Appendix.SQLServer.Options.MSDTC.html) in RDS for SQL [Server](https://docs.amazonaws.cn/AmazonRDS/latest/UserGuide/Appendix.SQLServer.Options.MSDTC.html). September 7, 2021

September 24, 2021

September 15, 2021

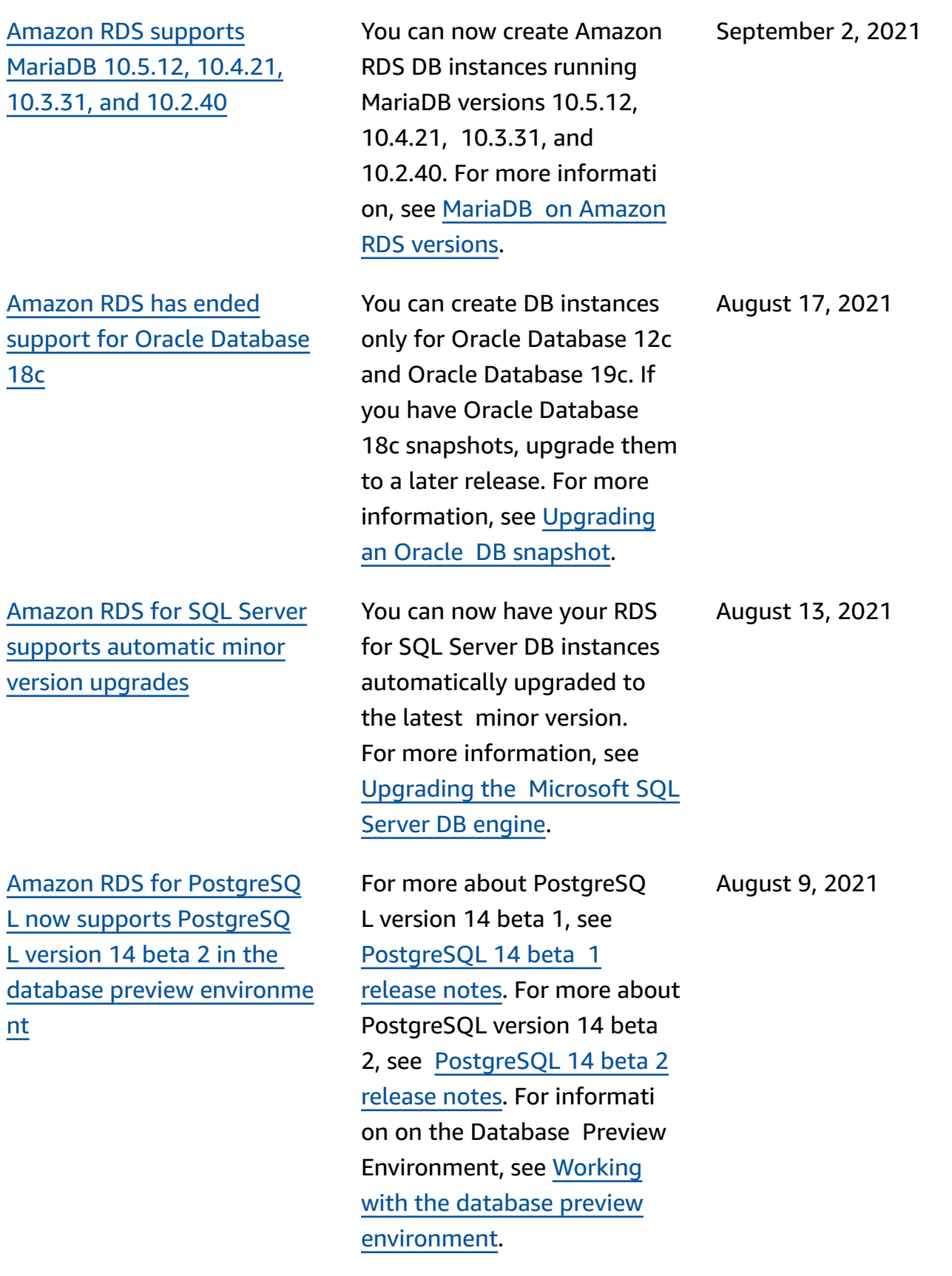

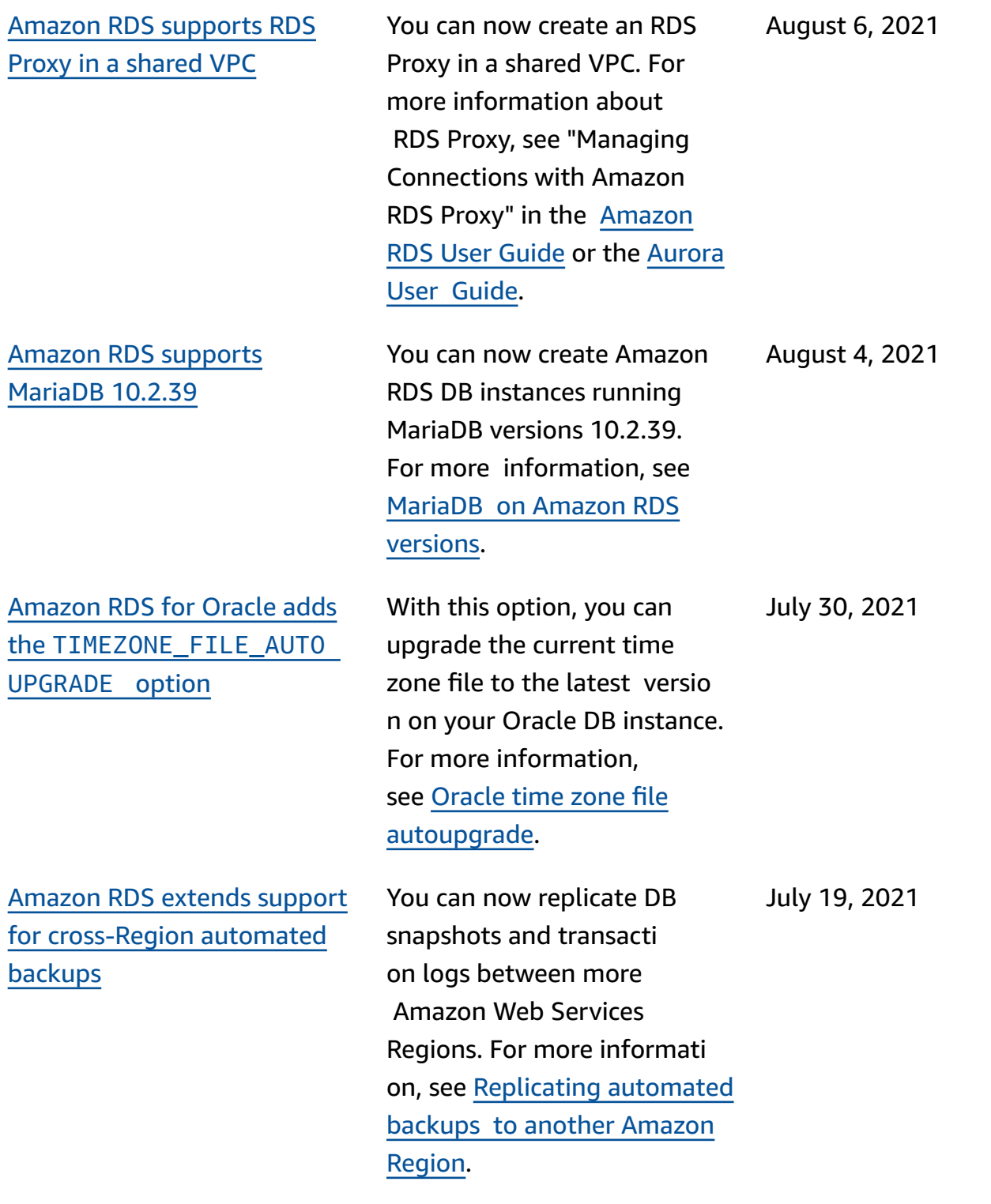

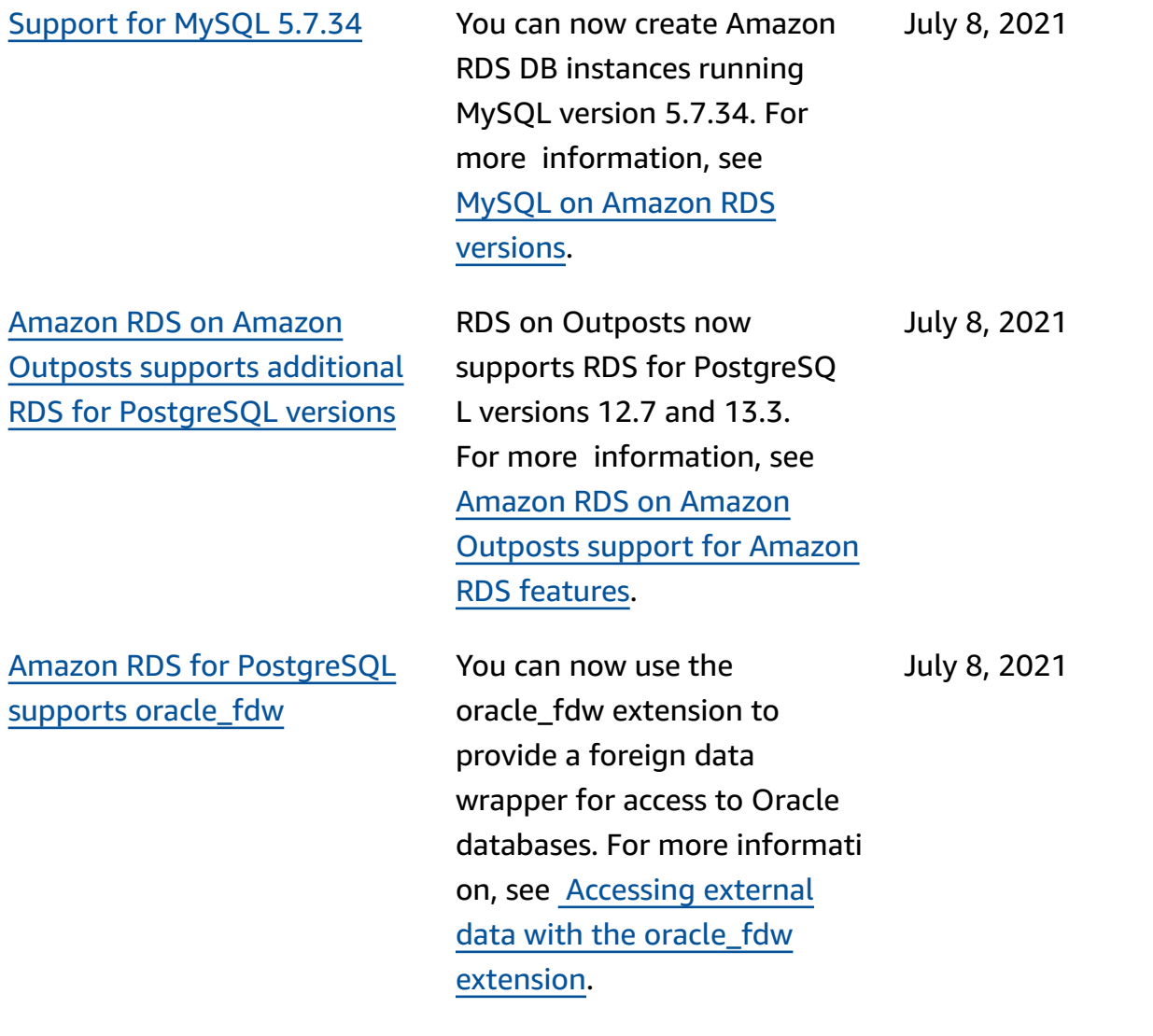

Amazon RDS [supports](#page-4748-0) Oracle [Management](#page-4748-0) Agent (OMA) [version](#page-4748-0) 13.5 You can use Oracle Management Agent (OMA) version 13.5 with Oracle Enterprise Manager (OEM) Cloud Control 13c Release 5 and higher. Amazon RDS for Oracle installs OMA, which then communicates with your Oracle Management Service (OMS) to provide monitorin g information. If you run OMS 13.5, you can manage databases by installing OMA 13.5. For more information, see [Oracle Management](https://docs.amazonaws.cn/AmazonRDS/latest/UserGuide/Oracle.Options.OEMAgent.html) Agent for [Enterprise](https://docs.amazonaws.cn/AmazonRDS/latest/UserGuide/Oracle.Options.OEMAgent.html) Manager Cloud [Control.](https://docs.amazonaws.cn/AmazonRDS/latest/UserGuide/Oracle.Options.OEMAgent.html) July 7, 2021 [Amazon](#page-4748-0) RDS for Oracle supports [downloading](#page-4748-0) logs from [Amazon](#page-4748-0) S3 If archived redo logs aren't on your instance but are protected by your backup retention period, you can use rdsadmin.rdsadmin\_ archive\_log\_downlo ad to download them from Amazon S3. RDS for Oracle saves the logs to the / July 2, 2021

> rdsdbdata/log/arch dir ectory on your DB instance. For more information, see [Downloading](https://docs.amazonaws.cn/AmazonRDS/latest/UserGuide/Appendix.Oracle.CommonDBATasks.Log.html#Appendix.Oracle.CommonDBATasks.download-redo-logs) archived redo

logs from [Amazon](https://docs.amazonaws.cn/AmazonRDS/latest/UserGuide/Appendix.Oracle.CommonDBATasks.Log.html#Appendix.Oracle.CommonDBATasks.download-redo-logs) S3.

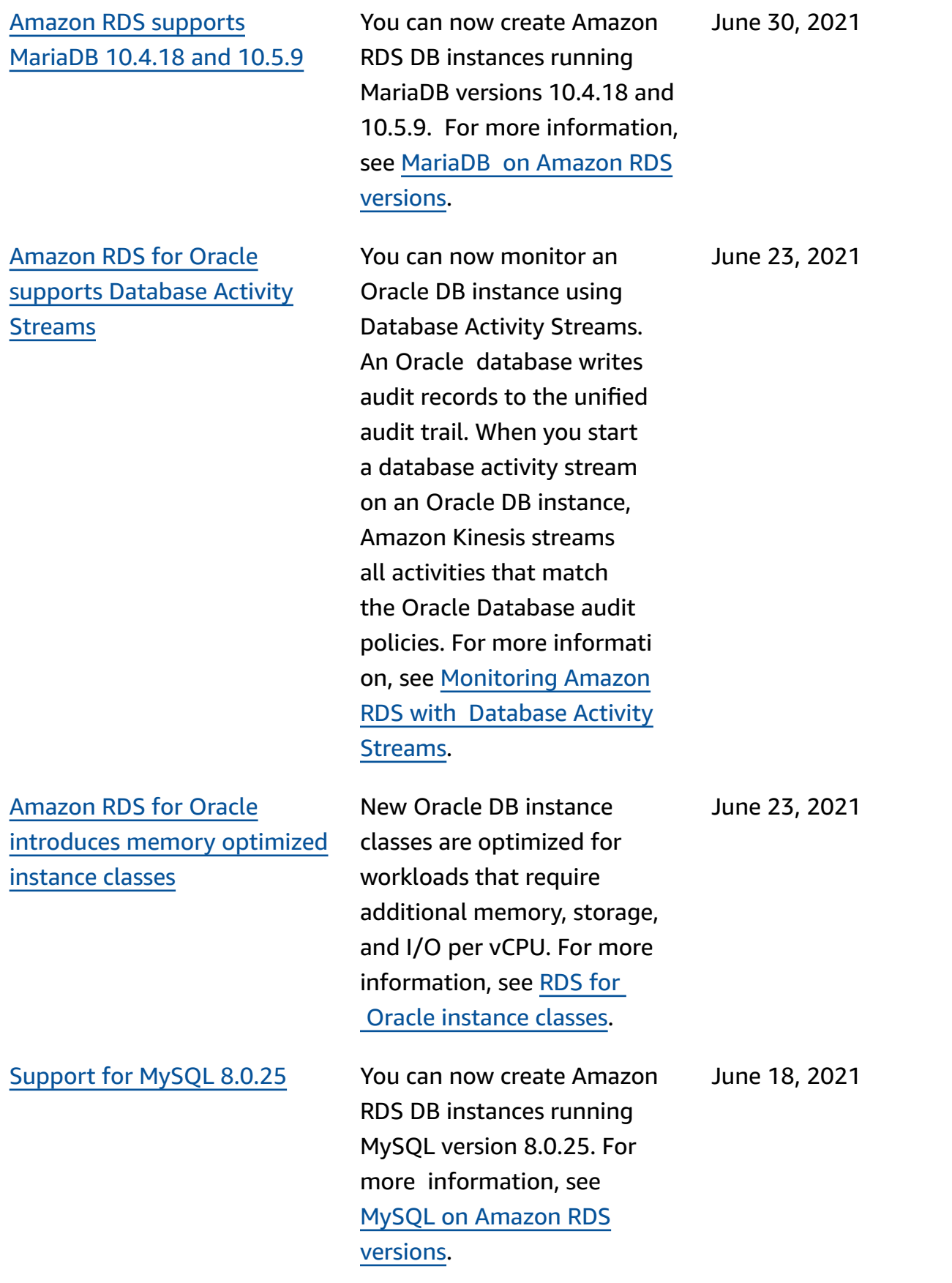

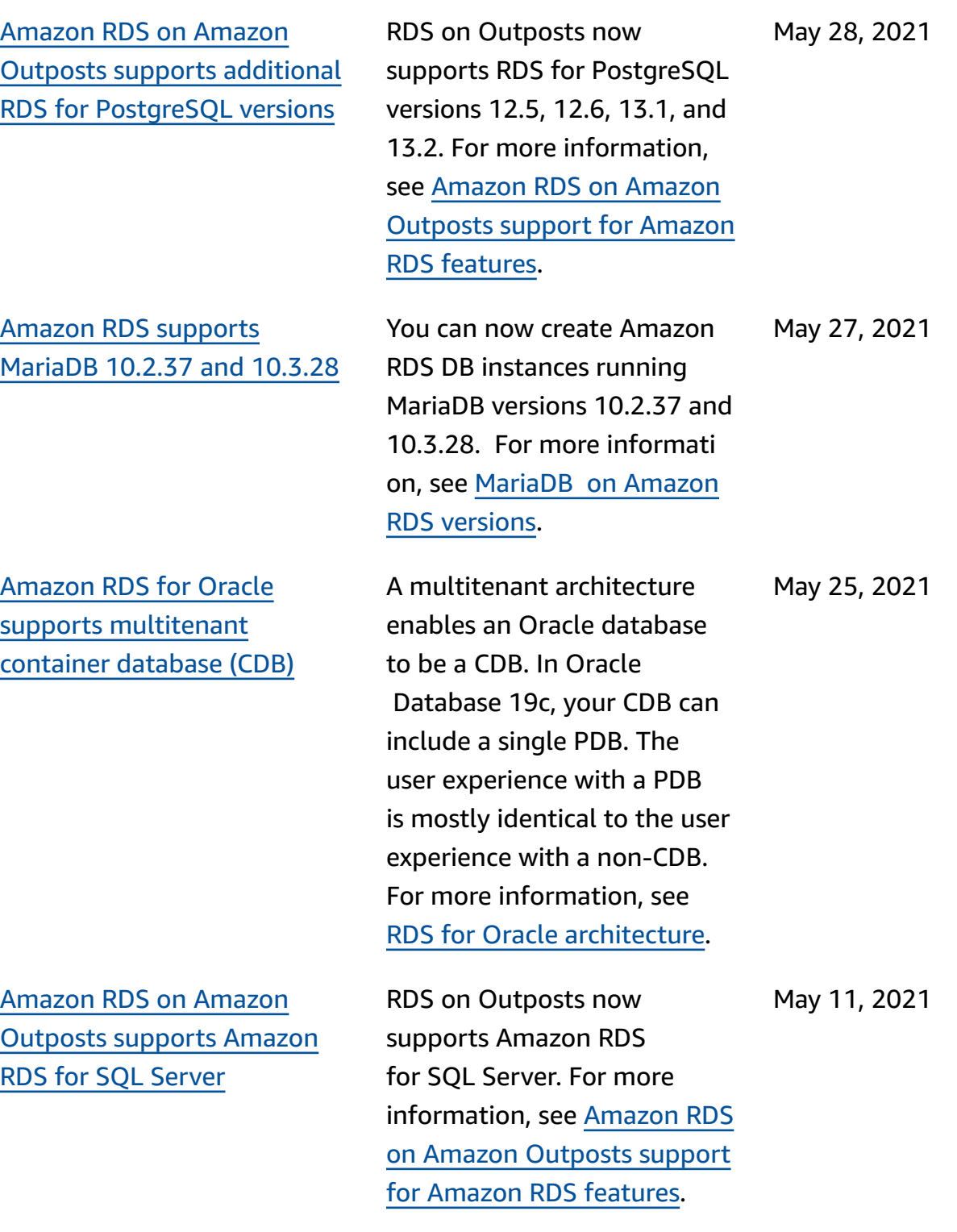

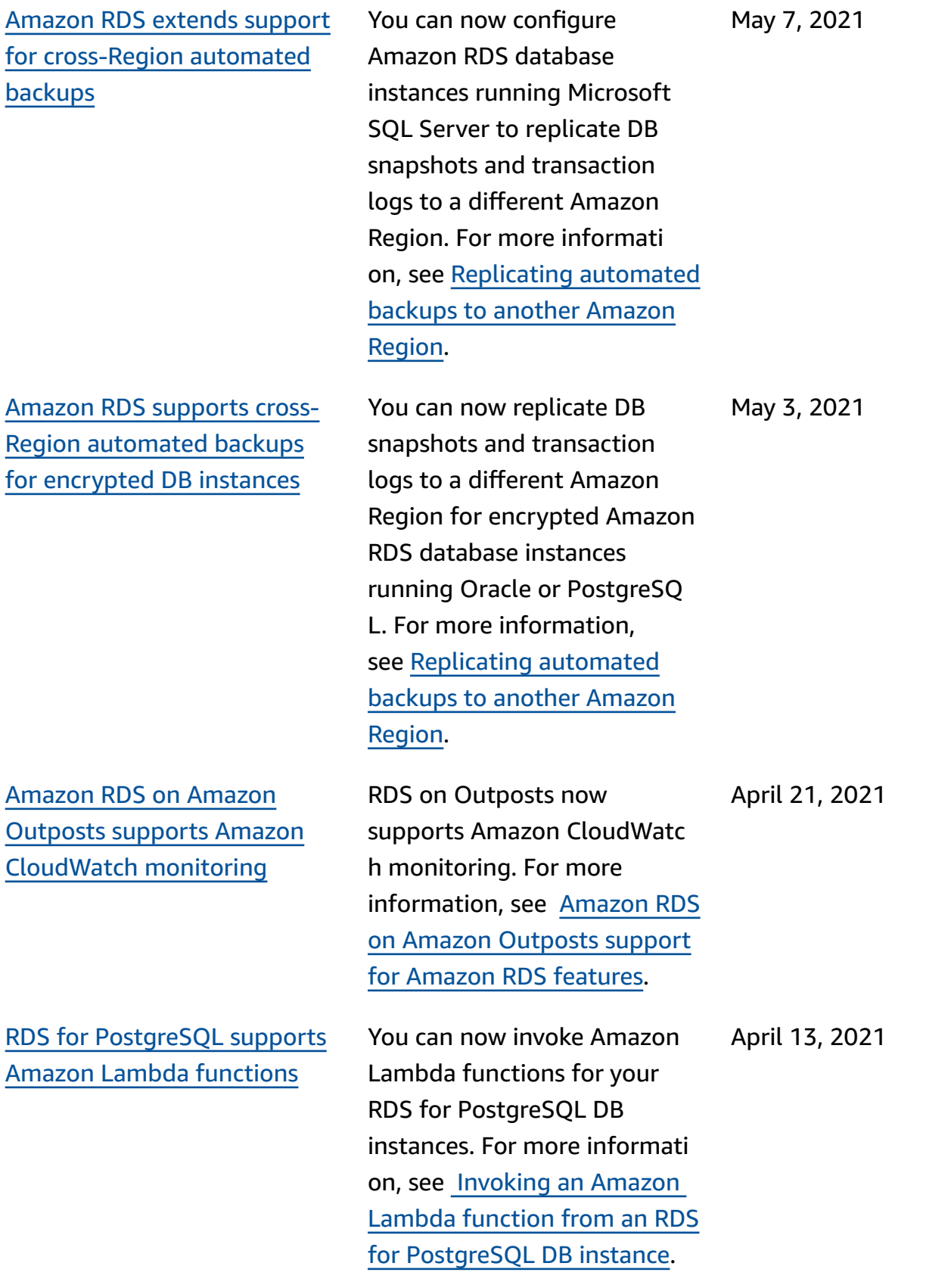

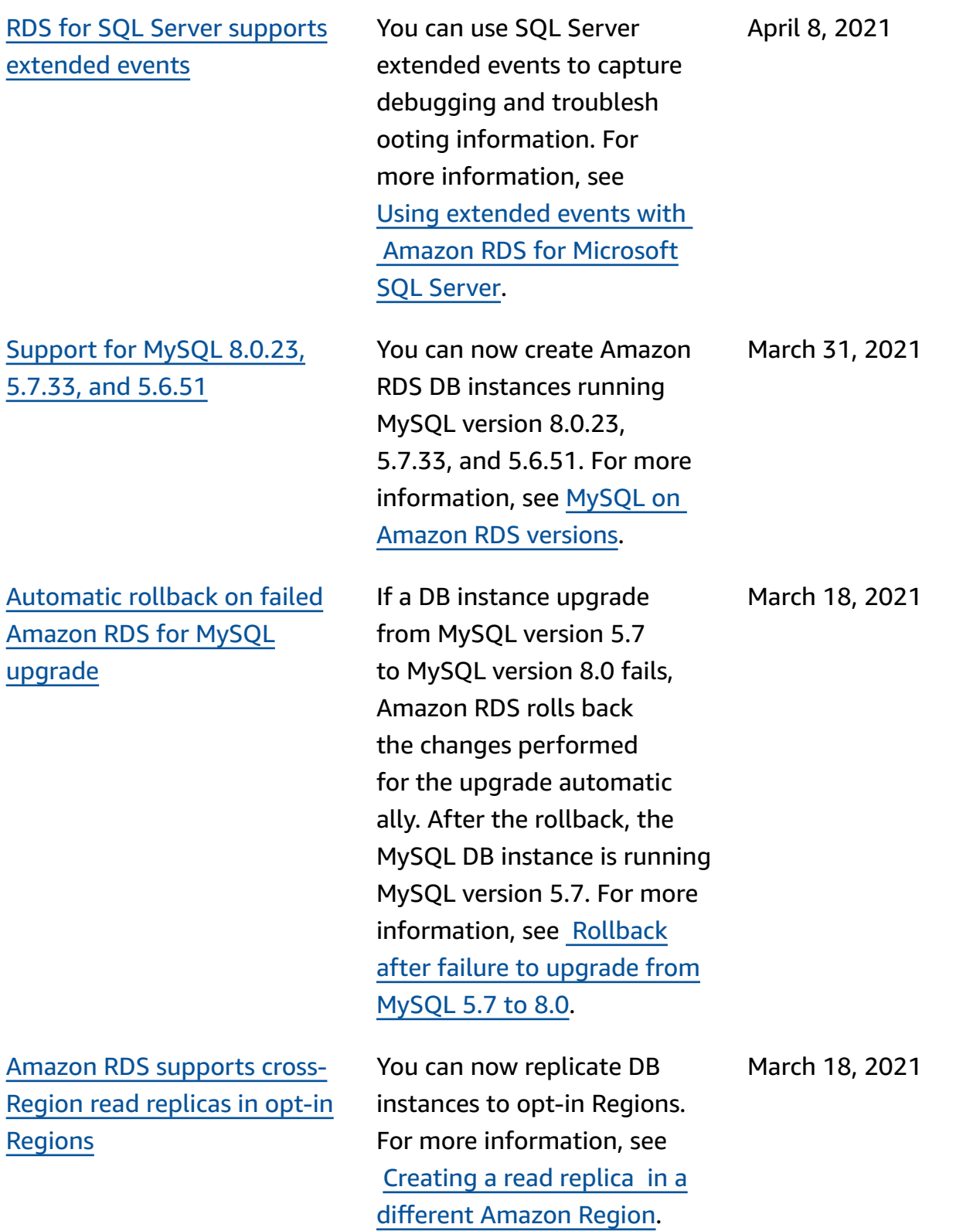

[Amazon](#page-4748-0) RDS plans to [deprecate](#page-4748-0) Oracle Database [18c](#page-4748-0) Oracle Database 18c (18.0.0.0 ) is on a deprecation path. Oracle Corporation will no longer provide patches for Oracle Database 18c after the end-of-support date. On July 1, 2021, Amazon RDS plans to begin automatically upgrading Oracle Databa se 18c instances to Oracle Database 19c. Before the automatic upgrades begin, we highly recommend that you manually upgrade your existing Oracle Database 18c instances to Oracle Database 19c. For more informati on, see [Preparing](https://docs.amazonaws.cn/AmazonRDS/latest/UserGuide/USER_UpgradeDBInstance.Oracle.html#USER_UpgradeDBInstance.Oracle.auto-upgrade-of-18c) for the [automatic upgrade of Oracle](https://docs.amazonaws.cn/AmazonRDS/latest/UserGuide/USER_UpgradeDBInstance.Oracle.html#USER_UpgradeDBInstance.Oracle.auto-upgrade-of-18c)  [Database 18c.](https://docs.amazonaws.cn/AmazonRDS/latest/UserGuide/USER_UpgradeDBInstance.Oracle.html#USER_UpgradeDBInstance.Oracle.auto-upgrade-of-18c) March 11, 2021 [Amazon](#page-4748-0) RDS has ended support for Oracle [Database](#page-4748-0) [11g](#page-4748-0) You can only create DB instances for Oracle Database 12c Release 1 (12.1.0.2) and later. If you have Oracle Database 11g snapshots , upgrade them to a later release. For more information, March 11, 2021

> see [Upgrading an Oracle DB](https://docs.amazonaws.cn/AmazonRDS/latest/UserGuide/USER_UpgradeDBSnapshot.Oracle.html) [snapshot.](https://docs.amazonaws.cn/AmazonRDS/latest/UserGuide/USER_UpgradeDBSnapshot.Oracle.html)

Amazon RDS [supports](#page-4748-0) [continuous](#page-4748-0) backups of DB [instances](#page-4748-0) in Amazon Backup

Amazon RDS [supports](#page-4748-0) Oracle [Management](#page-4748-0) Agent (OMA) [version](#page-4748-0) 13.4

You can now create automated backups in Amazon Backup and restore DB instances from these backups to a specified time. For more information, see Using [Amazon](https://docs.amazonaws.cn/AmazonRDS/latest/UserGuide/USER_WorkingWithAutomatedBackups.html#AutomatedBackups.AWSBackup) Backup to [manage automated backups.](https://docs.amazonaws.cn/AmazonRDS/latest/UserGuide/USER_WorkingWithAutomatedBackups.html#AutomatedBackups.AWSBackup)

You can use Oracle Management Agent (OMA) version 13.4 with Oracle Enterprise Manager (OEM) Cloud Control 13c Release 4 Update 9. Amazon RDS for Oracle installs OMA, which then communicates with your Oracle Management Service (OMS) to provide monitorin g information. If you run OMS 13.4, you can manage databases by installing OMA 13.4. For more information, see [Oracle Management](https://docs.amazonaws.cn/AmazonRDS/latest/UserGuide/Oracle.Options.OEMAgent.html) Agent for [Enterprise](https://docs.amazonaws.cn/AmazonRDS/latest/UserGuide/Oracle.Options.OEMAgent.html) Manager Cloud [Control.](https://docs.amazonaws.cn/AmazonRDS/latest/UserGuide/Oracle.Options.OEMAgent.html)

March 10, 2021

March 10, 2021

## RDS Proxy [endpoint](#page-4748-0) [enhancements](#page-4748-0)

You can create additional endpoints associated with each RDS proxy. Creating an endpoint in a different VPC enables cross-VPC access for the proxy. Proxies for Aurora MySQL clusters can also have read-only endpoints. These reader endpoints connect to reader DB instances in the clusters and can improve read scalabil ity and availability for queryintensive applications. For more information about RDS Proxy, see "Managing Connections with Amazon RDS Proxy" in the [Amazon](https://docs.amazonaws.cn/AmazonRDS/latest/UserGuide/rds-proxy.html) RDS User [Guide](https://docs.amazonaws.cn/AmazonRDS/latest/UserGuide/rds-proxy.html) or the [Aurora](https://docs.amazonaws.cn/AmazonRDS/latest/AuroraUserGuide/rds-proxy.html) [user guide](https://docs.amazonaws.cn/AmazonRDS/latest/AuroraUserGuide/rds-proxy.html).

[Amazon](#page-4748-0) RDS extends supports for [cross-Region](#page-4748-0) [automated backups](#page-4748-0)

You can now configure Amazon RDS database instances running PostgreSQL to replicate DB snapshots and transaction logs to a different Amazon Region. For more information, see [Replicati](https://docs.amazonaws.cn/AmazonRDS/latest/UserGuide/USER_ReplicateBackups.html) [ng automated backups to](https://docs.amazonaws.cn/AmazonRDS/latest/UserGuide/USER_ReplicateBackups.html)  another [Amazon](https://docs.amazonaws.cn/AmazonRDS/latest/UserGuide/USER_ReplicateBackups.html) Region.

March 8, 2021

March 8, 2021

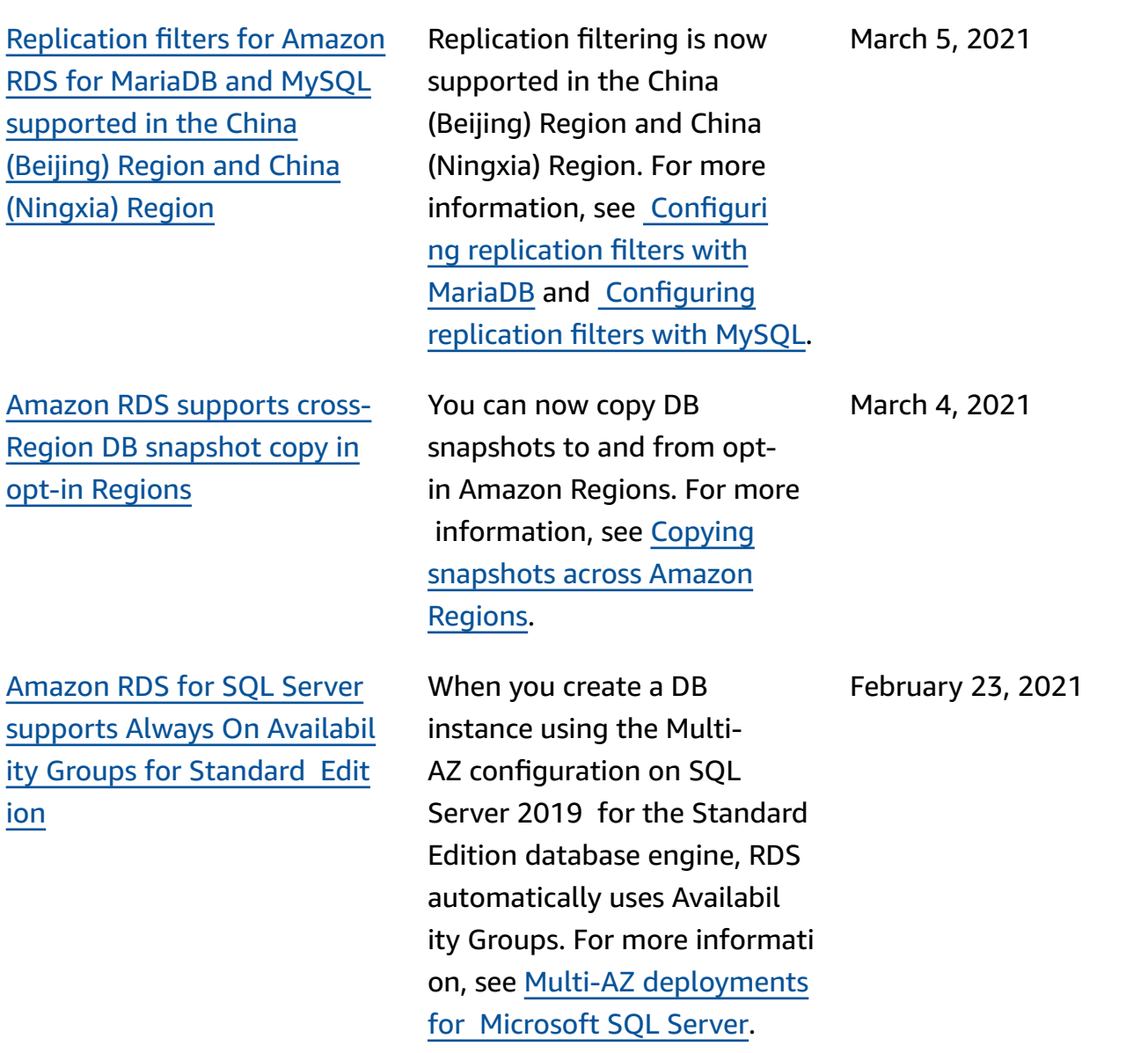

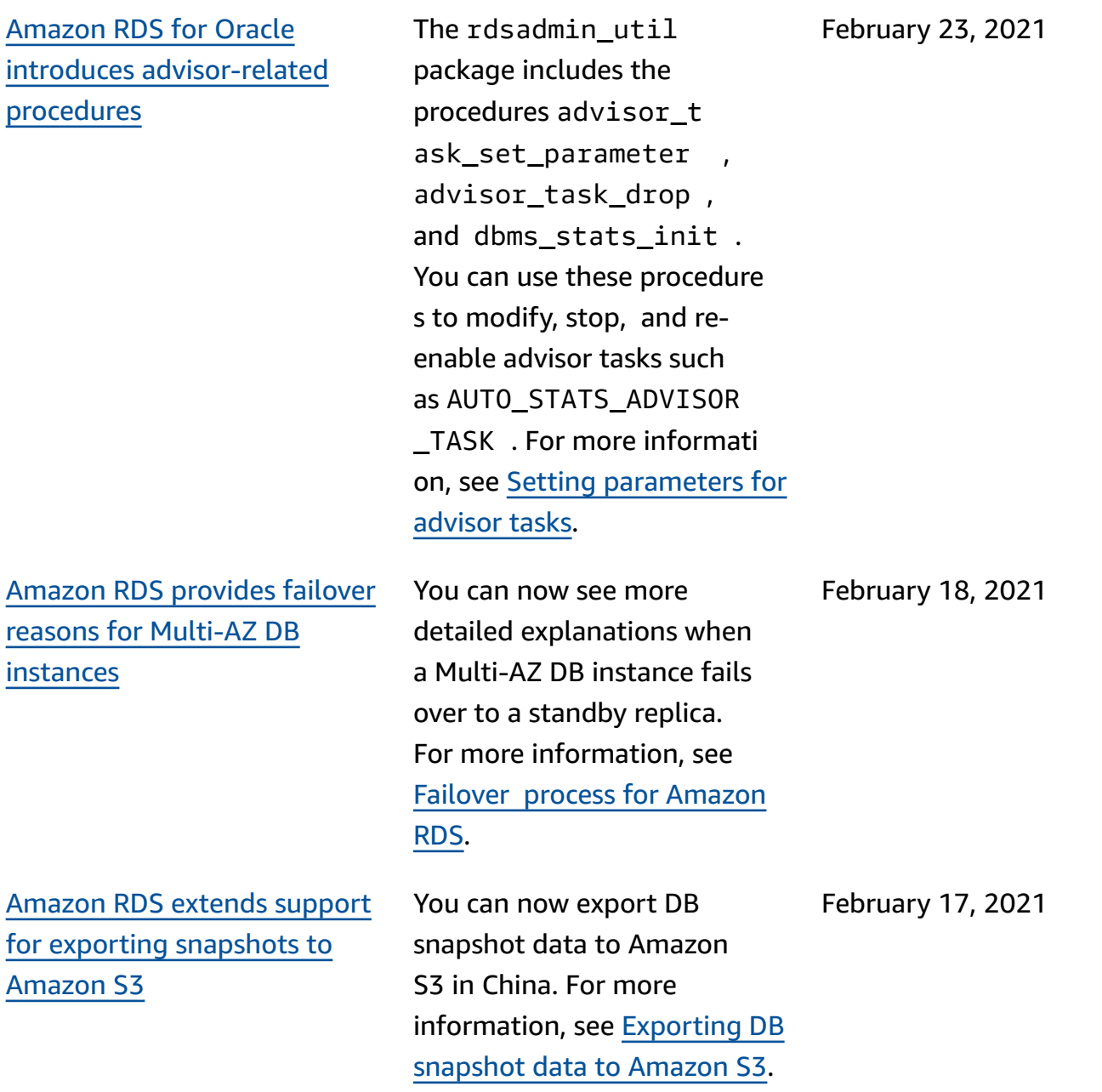

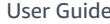

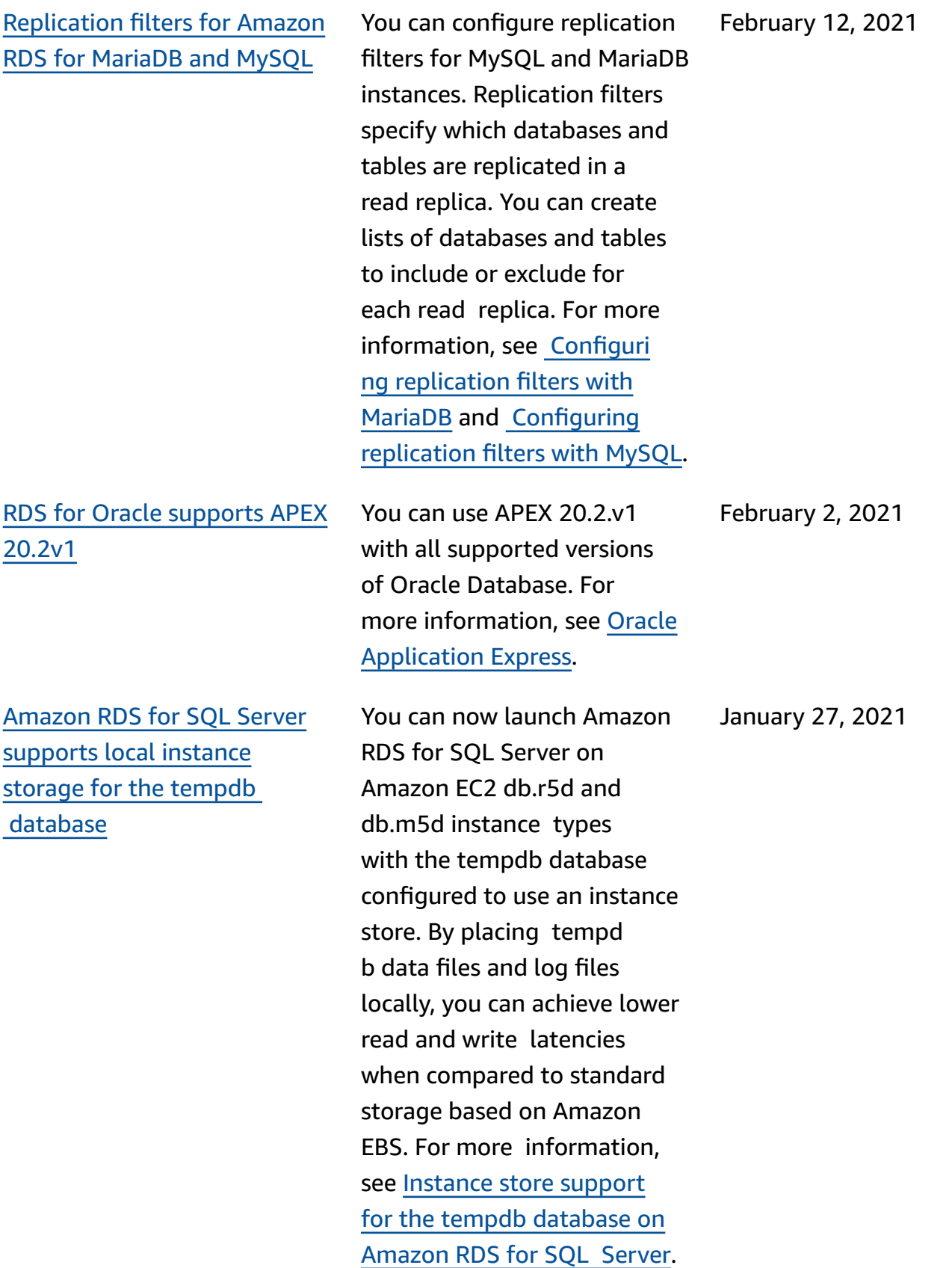

Amazon RDS for [PostgreSQ](#page-4748-0) L supports [pg\\_partman](#page-4748-0) and [pg\\_cron](#page-4748-0)

Amazon RDS [supports](#page-4748-0) [publishing the Oracle](#page-4748-0) [Management](#page-4748-0) Agent log to A mazon [CloudWatch](#page-4748-0) Logs

[Amazon](#page-4748-0) RDS on Amazon Outposts supports [additional](#page-4748-0) [database](#page-4748-0) versions

Amazon RDS for PostgreSQL now supports the pg\_partma n and pg\_cron extension s. For more informati on on the pg\_partman extension, see [Managing](https://docs.amazonaws.cn/AmazonRDS/latest/UserGuide/PostgreSQL_Partitions.html)  [PostgreSQL](https://docs.amazonaws.cn/AmazonRDS/latest/UserGuide/PostgreSQL_Partitions.html) partitions with the [pg\\_partman](https://docs.amazonaws.cn/AmazonRDS/latest/UserGuide/PostgreSQL_Partitions.html) extension . For more information on the pg\_cron extension, see [Scheduling maintenance](https://docs.amazonaws.cn/AmazonRDS/latest/UserGuide/PostgreSQL_pg_cron.html) with the [PostgreSQL](https://docs.amazonaws.cn/AmazonRDS/latest/UserGuide/PostgreSQL_pg_cron.html) pg\_cron [extension](https://docs.amazonaws.cn/AmazonRDS/latest/UserGuide/PostgreSQL_pg_cron.html).

The Oracle Managemen t Agent log consists of emctl.log, emdctlj.log, gcagent.log, gcagent\_e rrors.log, emagent.nohup, and secure.log. Amazon RDS publishes each of these logs as a separate CloudWatch log stream. For more informat ion, see [Publishing Oracle](https://docs.amazonaws.cn/AmazonRDS/latest/UserGuide/USER_LogAccess.Concepts.Oracle.html#USER_LogAccess.Oracle.PublishtoCloudWatchLogs) logs to Amazon [CloudWatch](https://docs.amazonaws.cn/AmazonRDS/latest/UserGuide/USER_LogAccess.Concepts.Oracle.html#USER_LogAccess.Oracle.PublishtoCloudWatchLogs) [Logs.](https://docs.amazonaws.cn/AmazonRDS/latest/UserGuide/USER_LogAccess.Concepts.Oracle.html#USER_LogAccess.Oracle.PublishtoCloudWatchLogs)

RDS on Outposts now supports additional MySQL and PostgreSQL versions. For more information, see Amazon RDS on [Amazon](https://docs.amazonaws.cn/AmazonRDS/latest/UserGuide/rds-on-outposts.html#rds-on-outposts.rds-feature-support) [Outposts](https://docs.amazonaws.cn/AmazonRDS/latest/UserGuide/rds-on-outposts.html#rds-on-outposts.rds-feature-support) support for Amazon RDS [features.](https://docs.amazonaws.cn/AmazonRDS/latest/UserGuide/rds-on-outposts.html#rds-on-outposts.rds-feature-support)

January 12, 2021

December 28, 2020

December 23, 2020

December 22, 2020

[Amazon](#page-4748-0) RDS on Amazon [Outposts](#page-4748-0) supports CoIPs

[Amazon](#page-4748-0) RDS for Oracle plans [upgrade](#page-4748-0) of 11g BYOL [instances](#page-4748-0) to 19c

RDS on Outposts now supports customer-owned IP addresses (CoIPs). CoIPs provide local or external connectivity to resources in your Outpost subnets throu gh your on-premises network. For more information, see [Cu](https://docs.amazonaws.cn/AmazonRDS/latest/UserGuide/rds-on-outposts.html#rds-on-outposts.coip)  [stomer-owned](https://docs.amazonaws.cn/AmazonRDS/latest/UserGuide/rds-on-outposts.html#rds-on-outposts.coip) IP addresses for RDS on [Outposts](https://docs.amazonaws.cn/AmazonRDS/latest/UserGuide/rds-on-outposts.html#rds-on-outposts.coip).

On January 4, 2021, we plan to begin automatically upgrading all editions of O racle Database 11g instances on the Bring Your Own License (BYOL) model to O racle Database 19c. All Oracle Database 11g instances , including reserved inst ances, will move to the latest available Release Update (RU). For more informat ion, see [Preparing](https://docs.amazonaws.cn/AmazonRDS/latest/UserGuide/USER_UpgradeDBInstance.Oracle.html#USER_UpgradeDBInstance.Oracle.auto-upgrade-byol) for the [automatic upgrade of Oracle](https://docs.amazonaws.cn/AmazonRDS/latest/UserGuide/USER_UpgradeDBInstance.Oracle.html#USER_UpgradeDBInstance.Oracle.auto-upgrade-byol)  [Database](https://docs.amazonaws.cn/AmazonRDS/latest/UserGuide/USER_UpgradeDBInstance.Oracle.html#USER_UpgradeDBInstance.Oracle.auto-upgrade-byol) 11g BYOL.

December 11, 2020

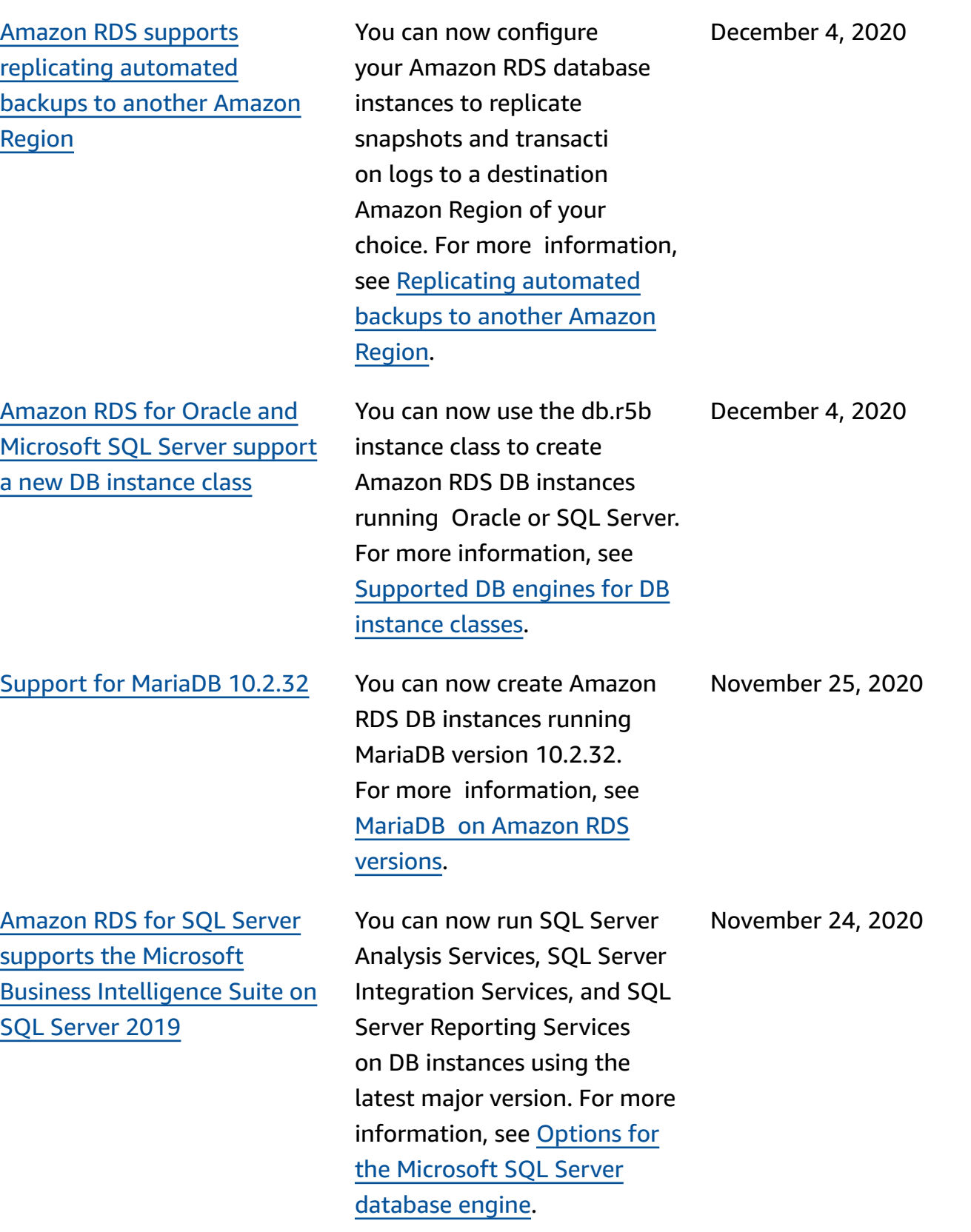

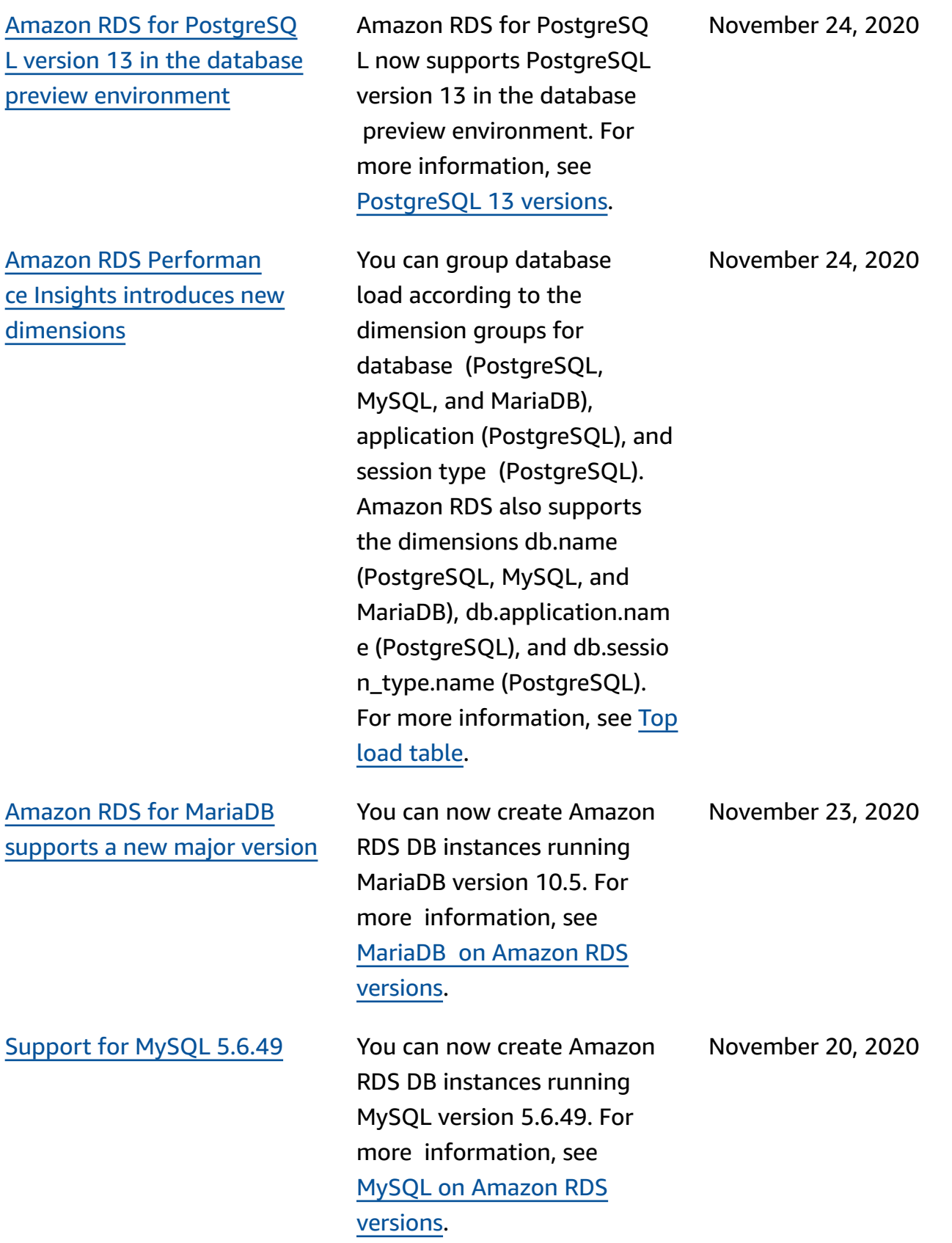

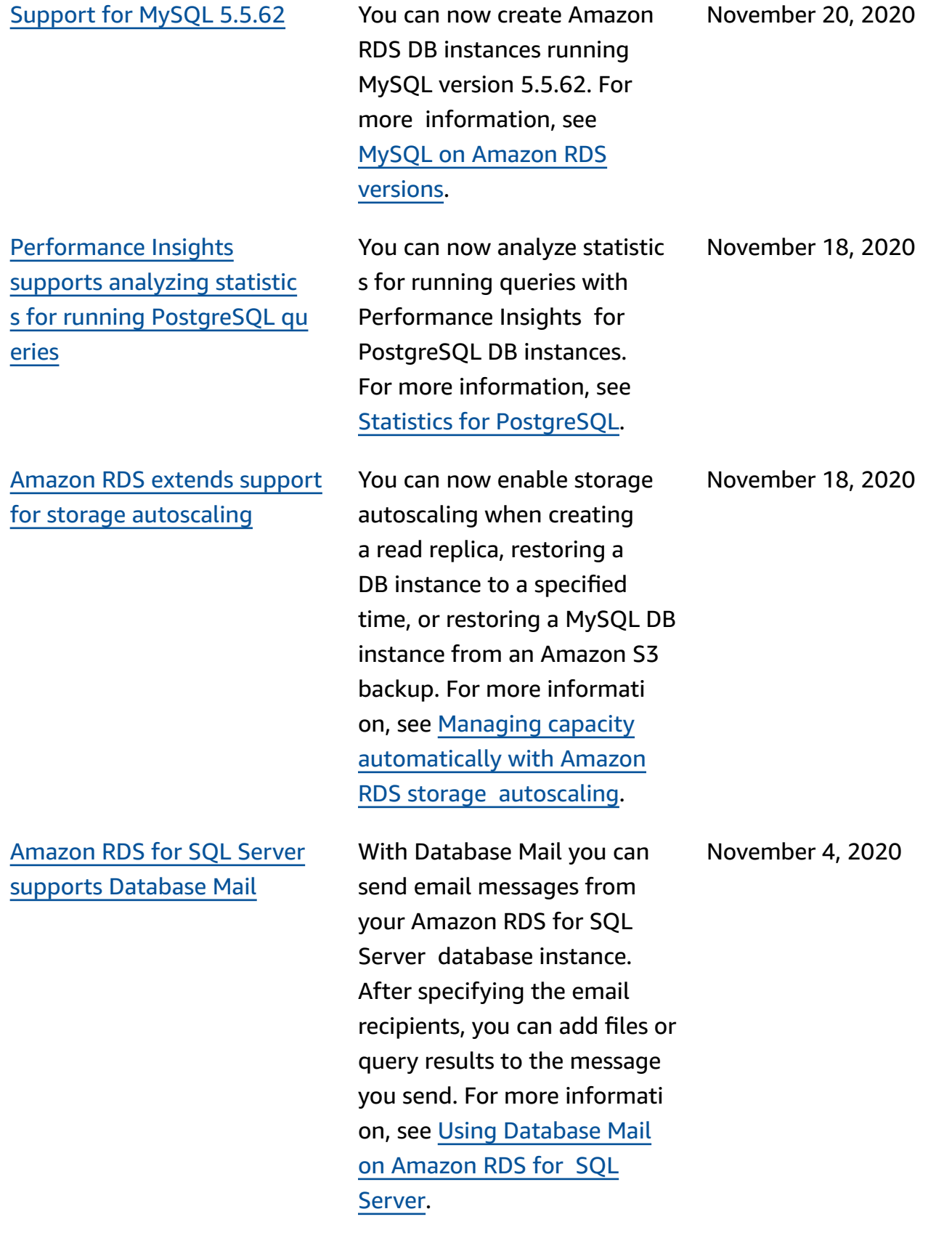

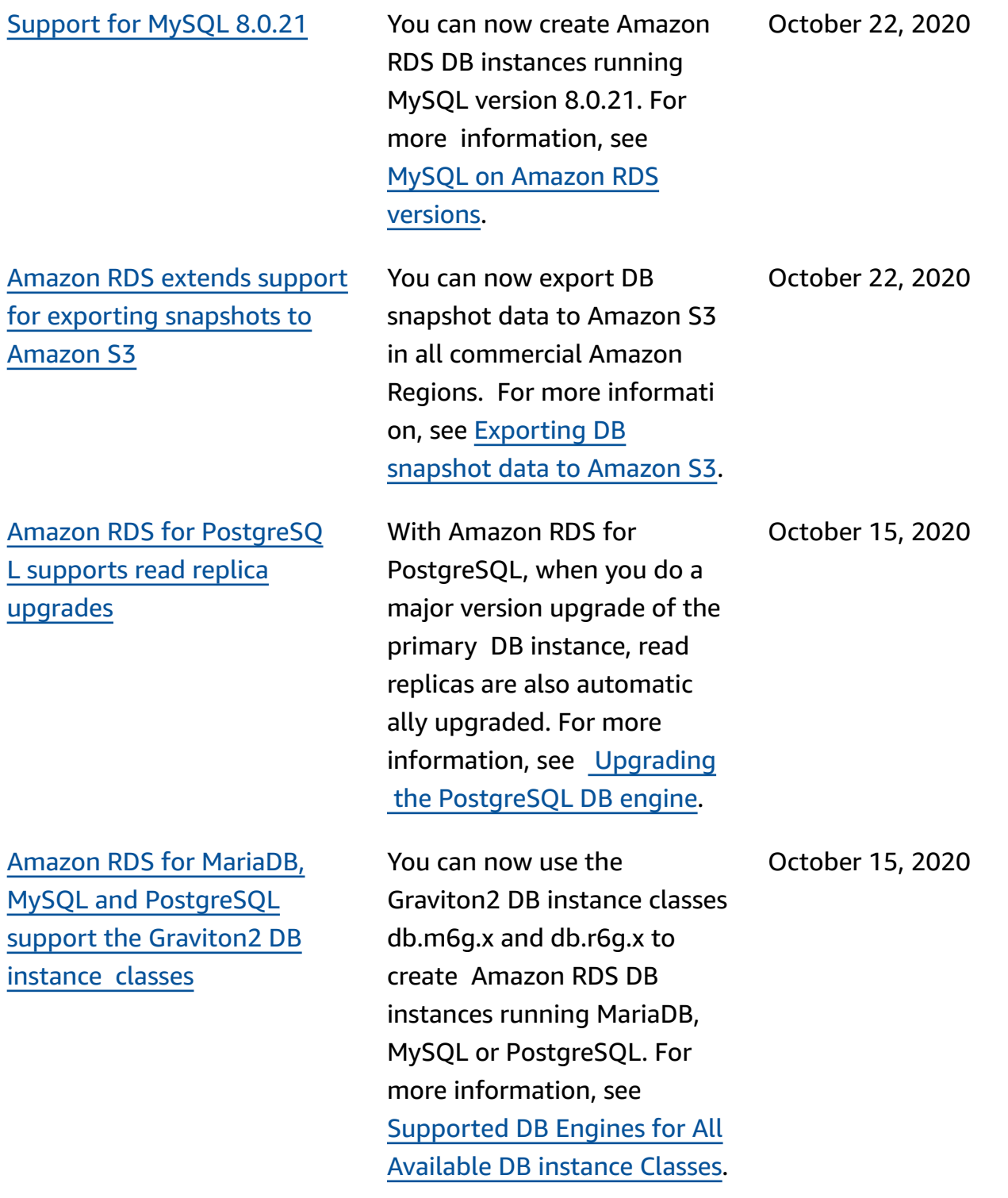

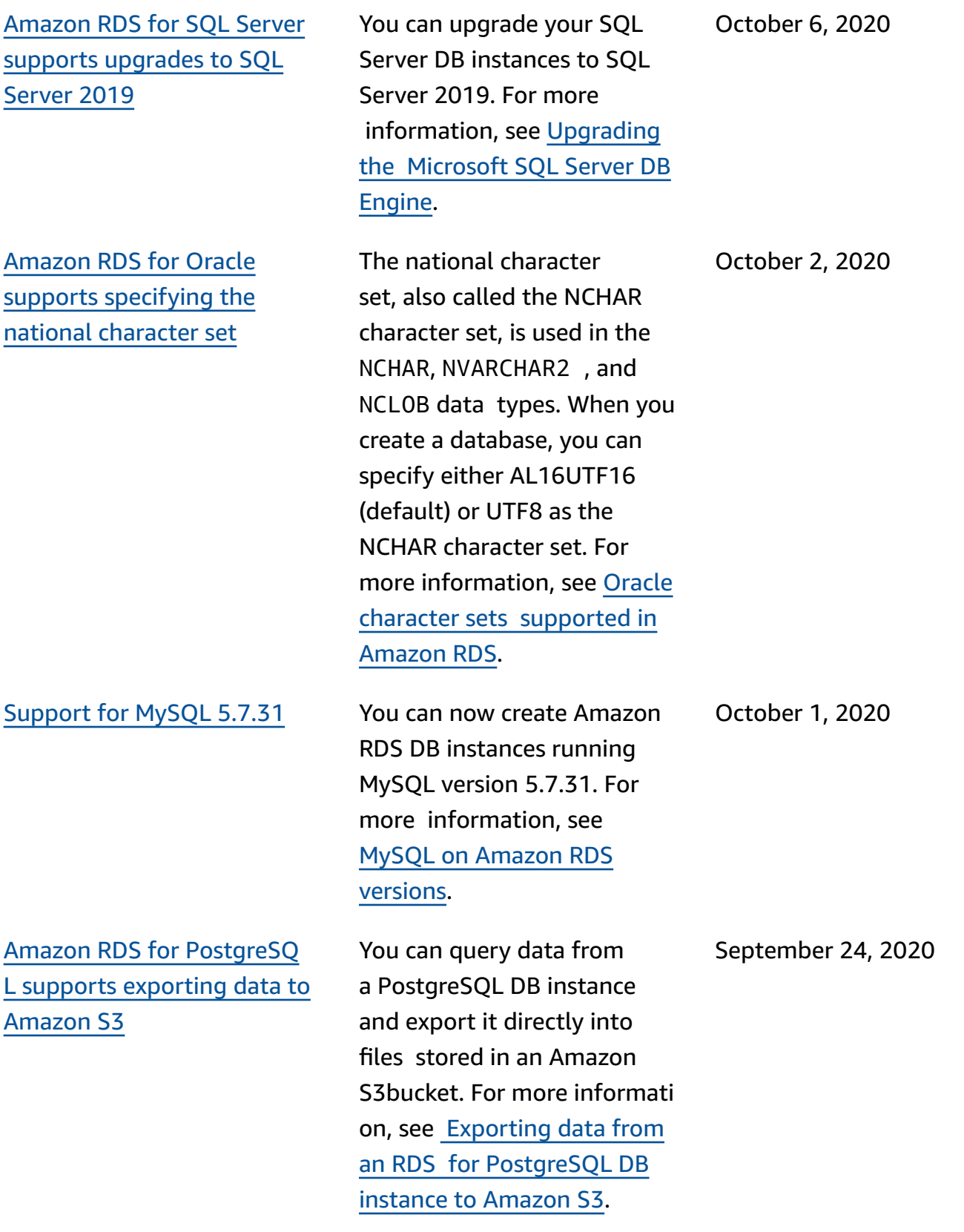

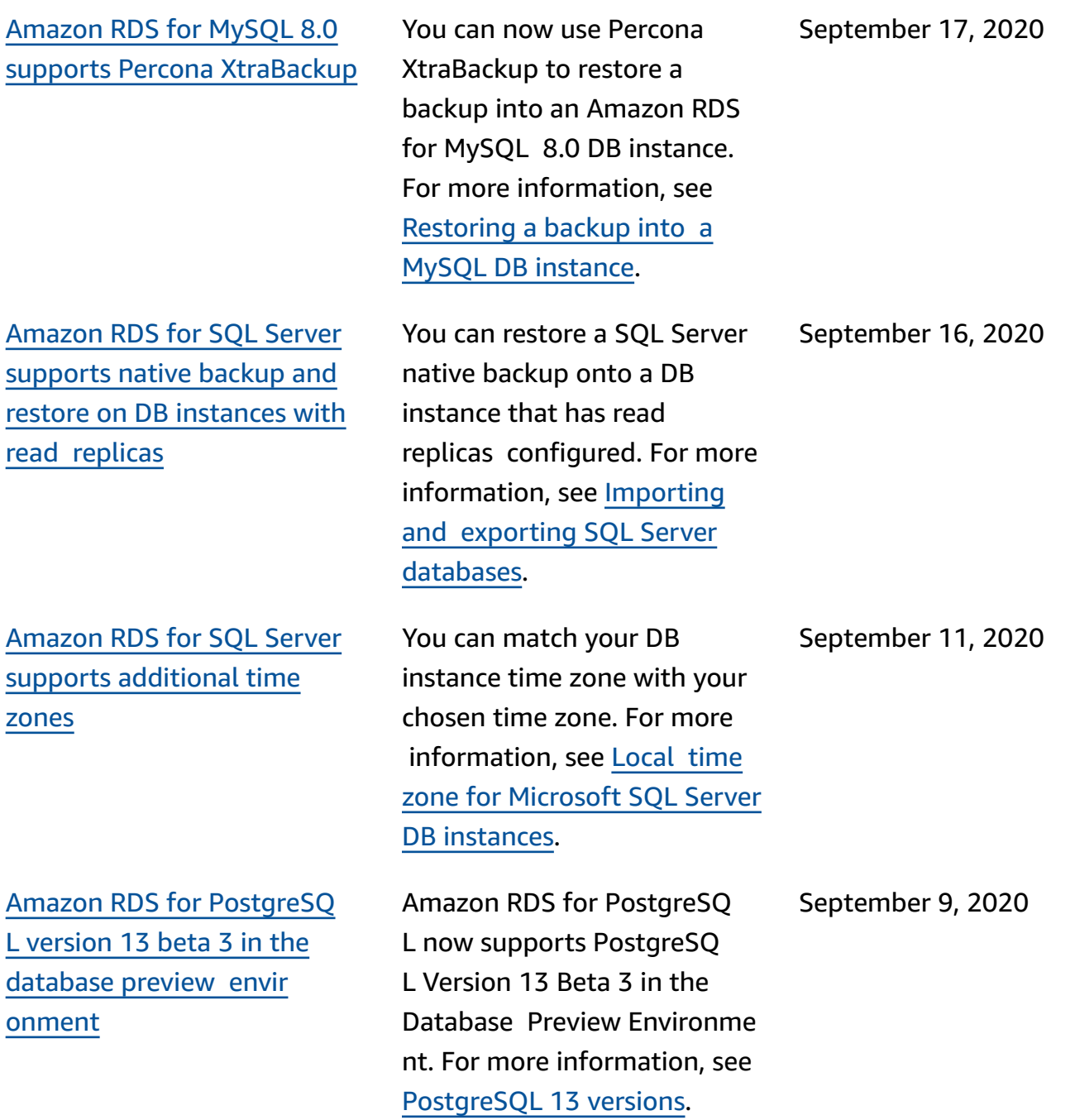

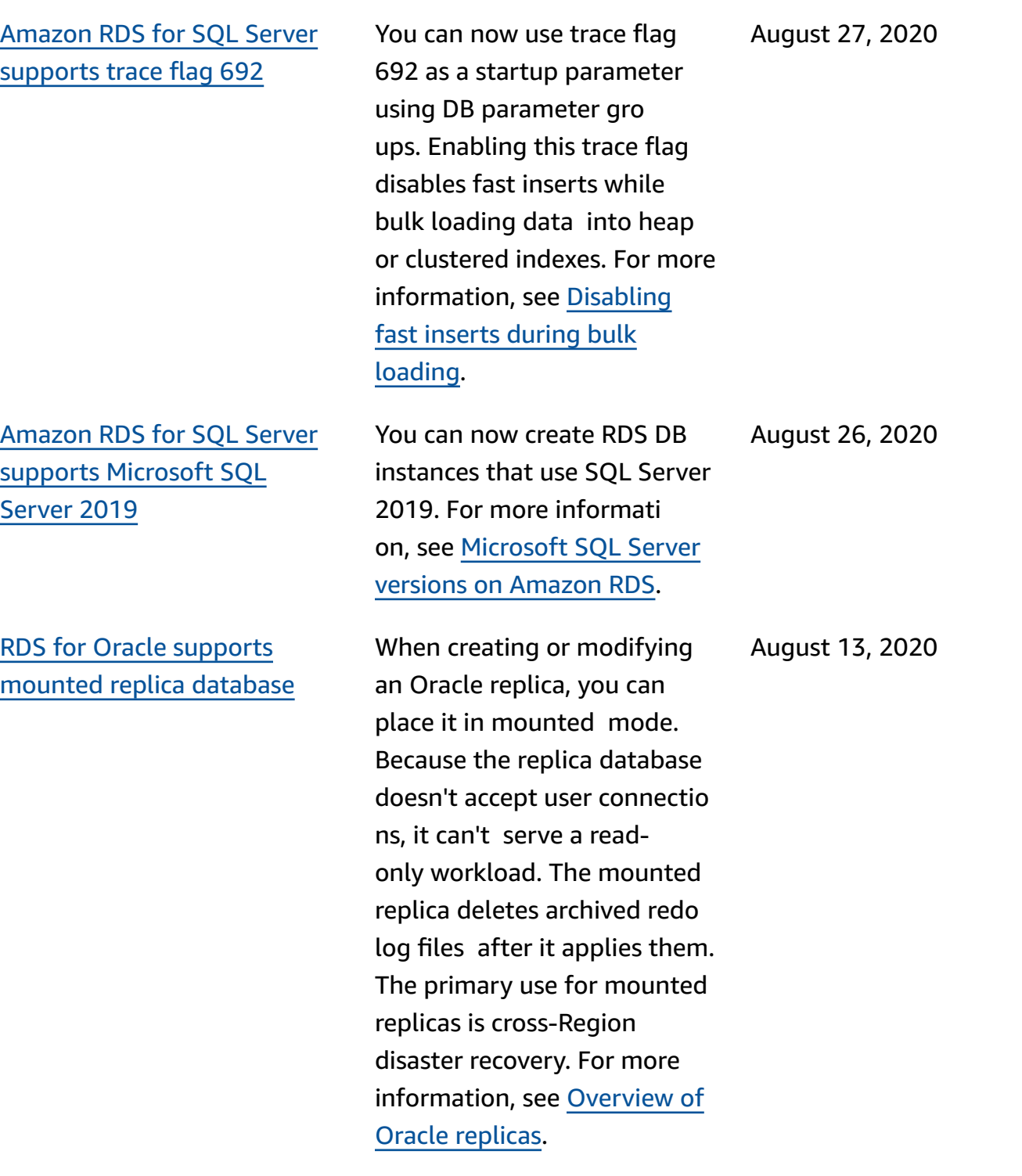

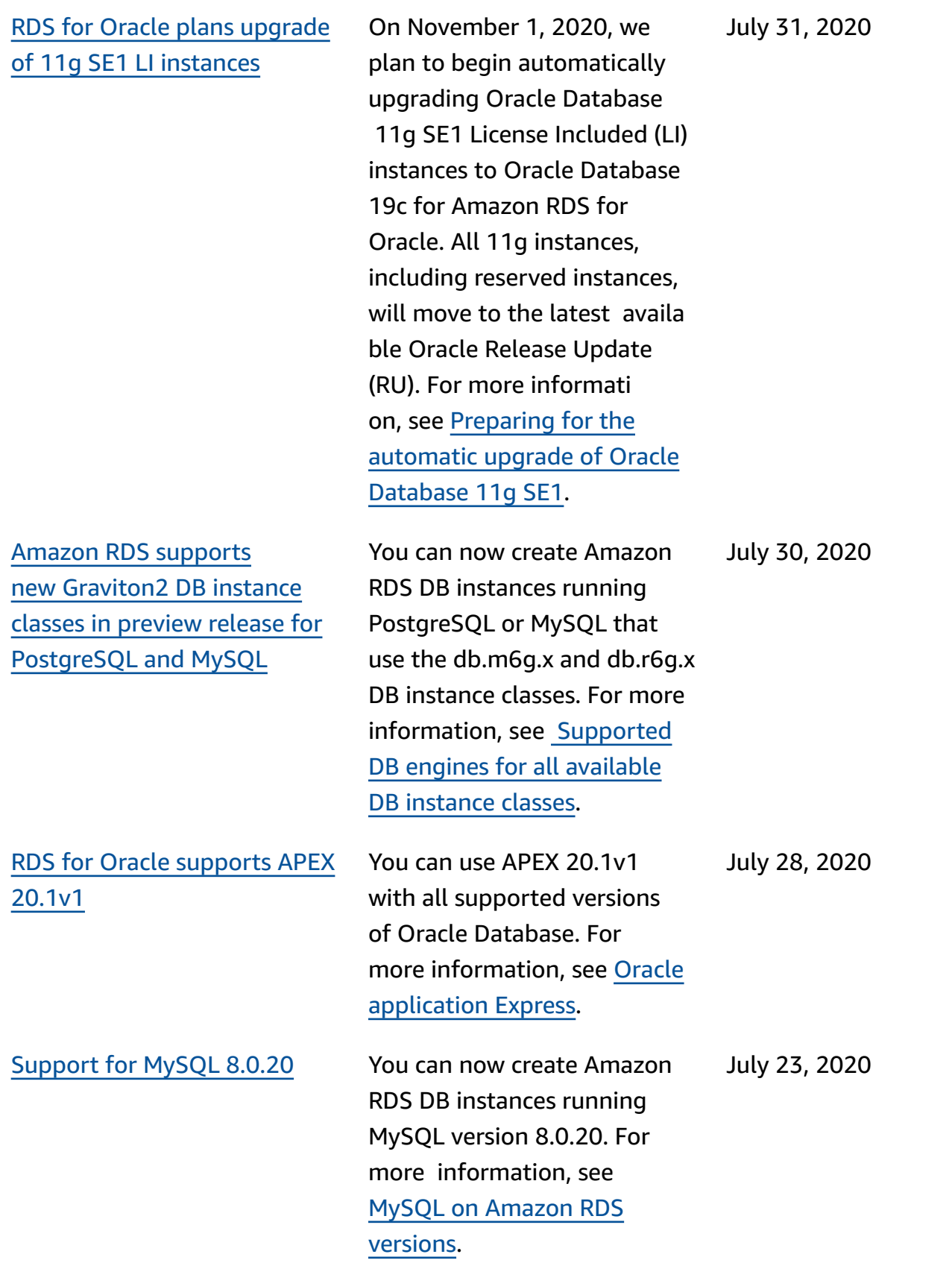

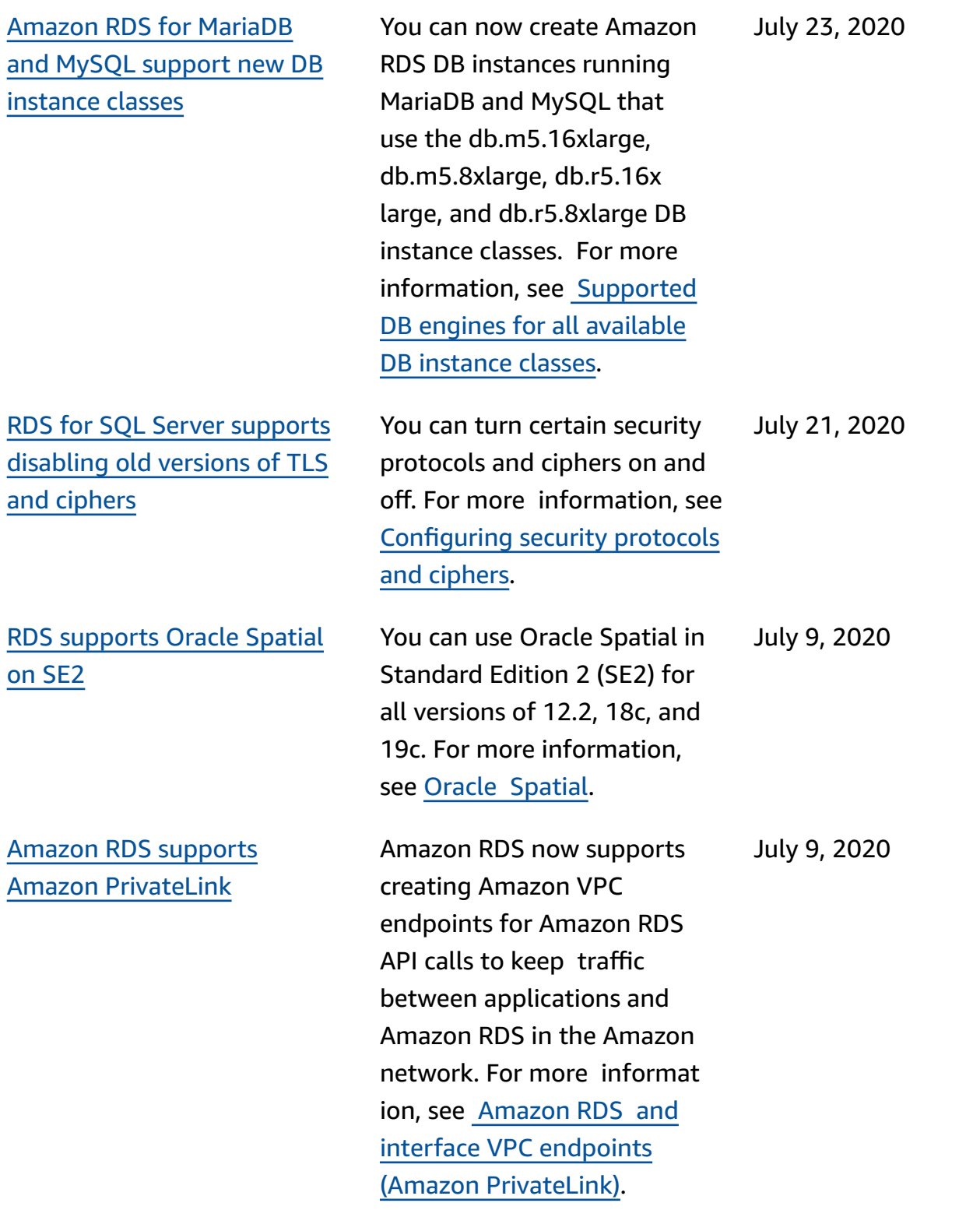

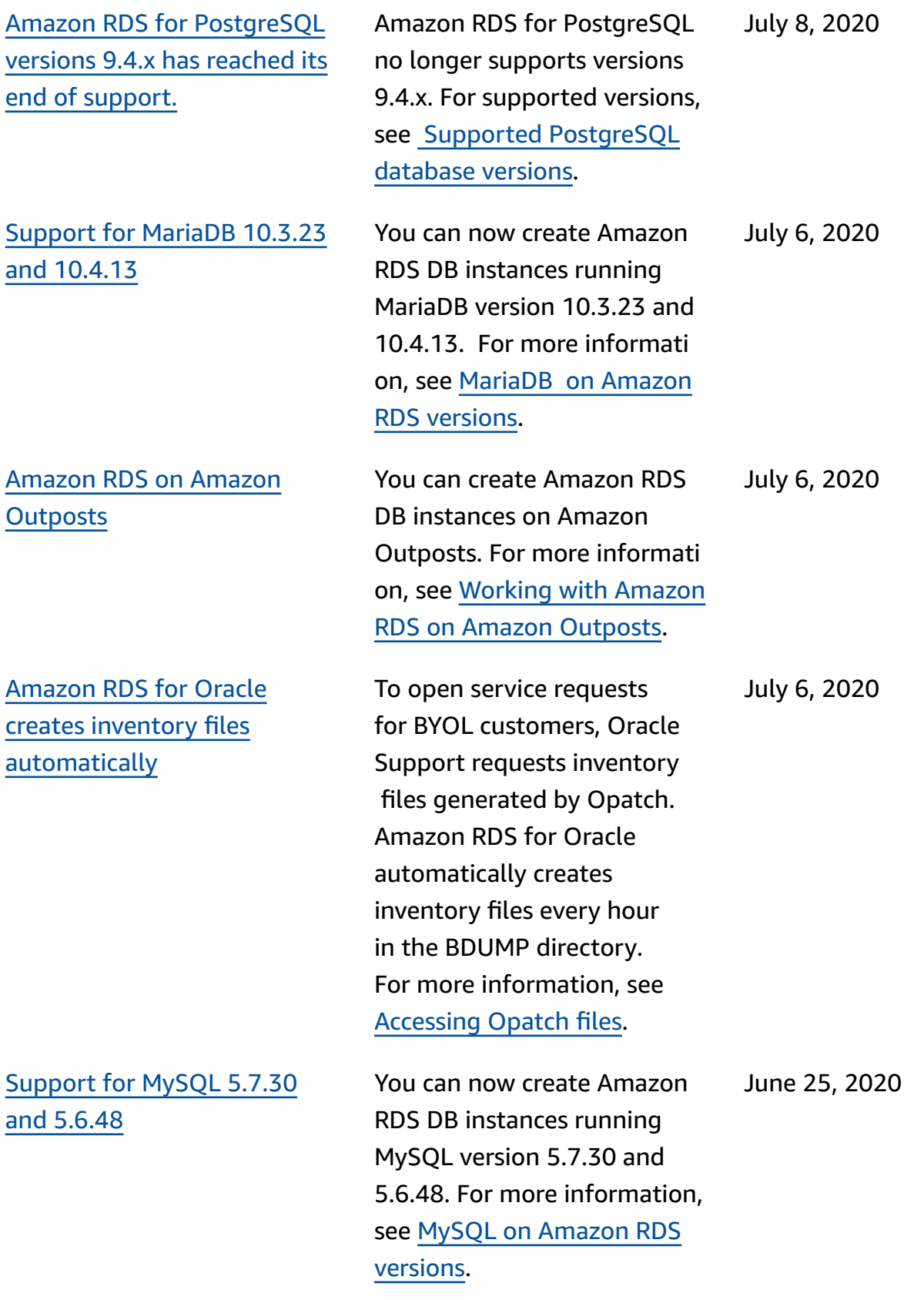

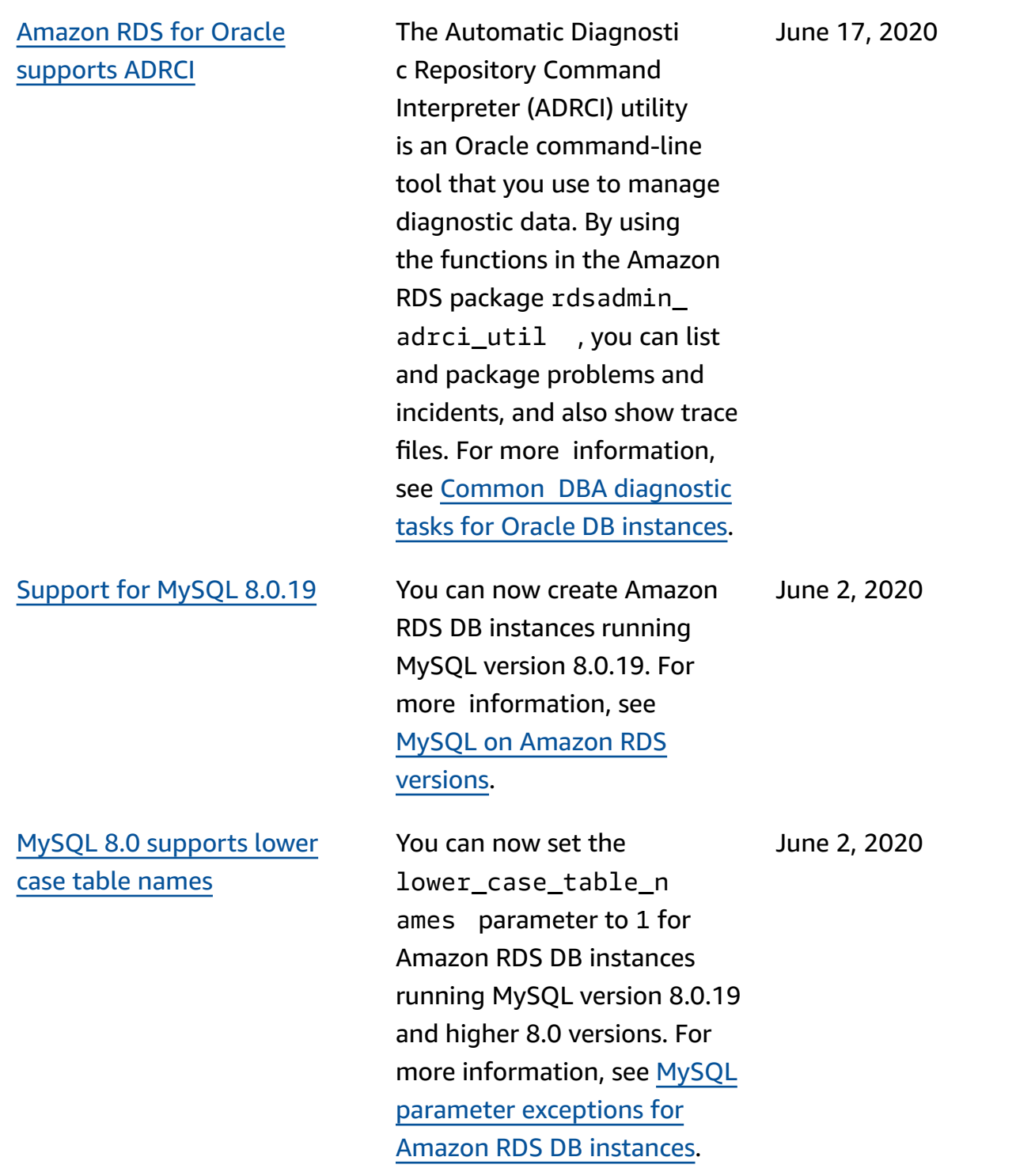

Amazon RDS for [Microsoft](#page-4748-0) SQL Server [supports](#page-4748-0) SQL Server [Integration](#page-4748-0) Services [\(SSIS\)](#page-4748-0)

Amazon RDS for [Microsoft](#page-4748-0) SQL Server [supports](#page-4748-0) SQL Server [Reporting](#page-4748-0) Services [\(SSRS\)](#page-4748-0)

Amazon RDS for [Microsoft](#page-4748-0) SQL Server [supports](#page-4748-0) S3 [integration on Multi-AZ inst](#page-4748-0) [ances](#page-4748-0)

SSIS is a platform for data integration and workflow applications. You can enable SSIS on existing or new DB instances. It's installed on the same DB instance as your database engine. For more information, see [Support](https://docs.amazonaws.cn/AmazonRDS/latest/UserGuide/Appendix.SQLServer.Options.SSIS.html) for SQL Server [Integration](https://docs.amazonaws.cn/AmazonRDS/latest/UserGuide/Appendix.SQLServer.Options.SSIS.html) [Services](https://docs.amazonaws.cn/AmazonRDS/latest/UserGuide/Appendix.SQLServer.Options.SSIS.html) in SQL Server.

SSRS is a server-based application used for report generation and distribut ion. You can enable SSRS on existing or new DB instances . It's installed on the same DB instance as your database engine. For more information, see [Support](https://docs.amazonaws.cn/AmazonRDS/latest/UserGuide/Appendix.SQLServer.Options.SSRS.html) for SQL Server [Reporting](https://docs.amazonaws.cn/AmazonRDS/latest/UserGuide/Appendix.SQLServer.Options.SSRS.html) Services in SQL [Server](https://docs.amazonaws.cn/AmazonRDS/latest/UserGuide/Appendix.SQLServer.Options.SSRS.html).

You can now use Amazon S3 with SQL Server features such as bulk insert on Multi-AZ DB instances. For more information, see [Integrati](https://docs.amazonaws.cn/AmazonRDS/latest/UserGuide/User.SQLServer.Options.S3-integration.html) ng an [Amazon](https://docs.amazonaws.cn/AmazonRDS/latest/UserGuide/User.SQLServer.Options.S3-integration.html) RDS for SQL Server DB [instance](https://docs.amazonaws.cn/AmazonRDS/latest/UserGuide/User.SQLServer.Options.S3-integration.html) with [Amazon](https://docs.amazonaws.cn/AmazonRDS/latest/UserGuide/User.SQLServer.Options.S3-integration.html) S3.

May 15, 2020

May 19, 2020

May 15, 2020

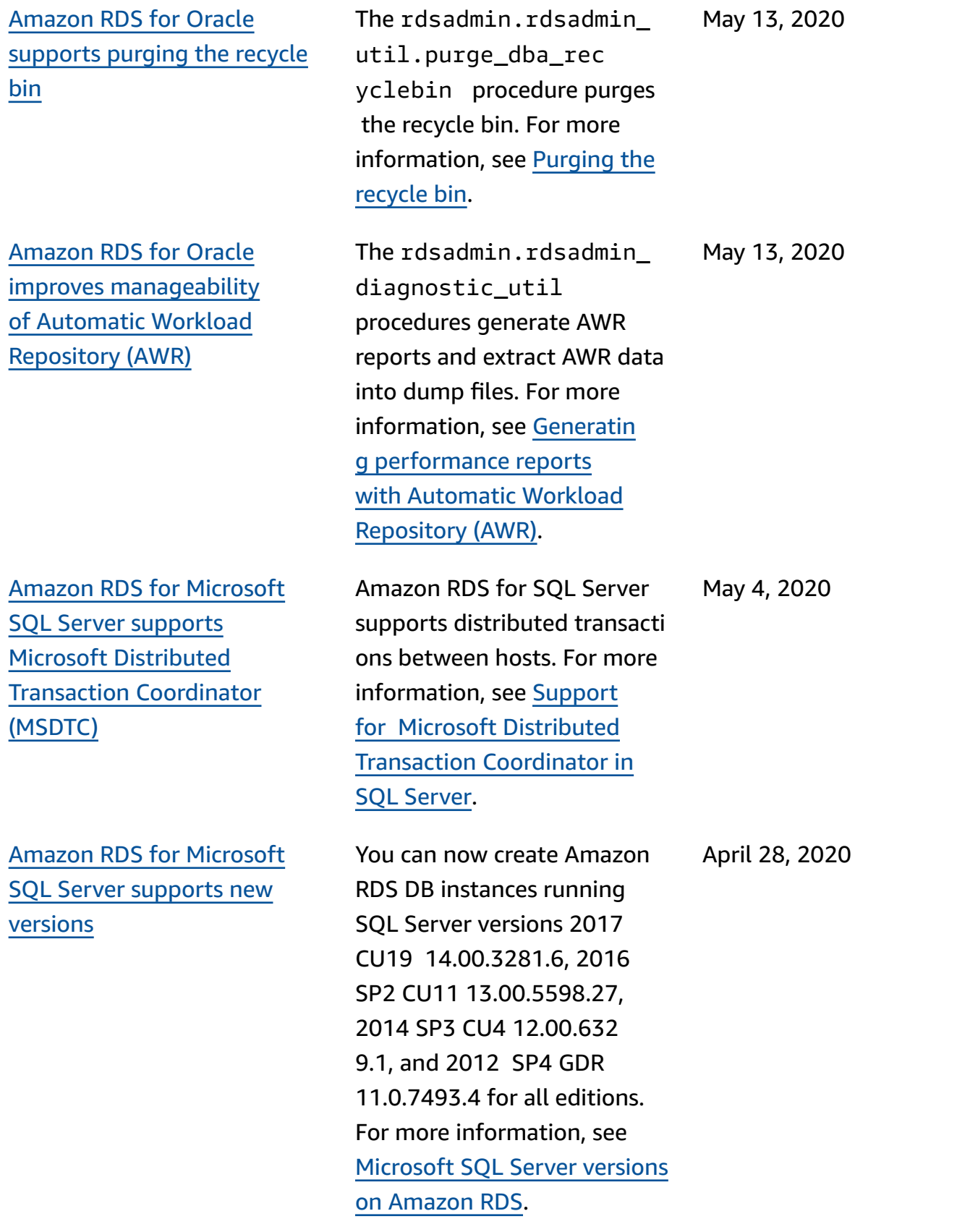

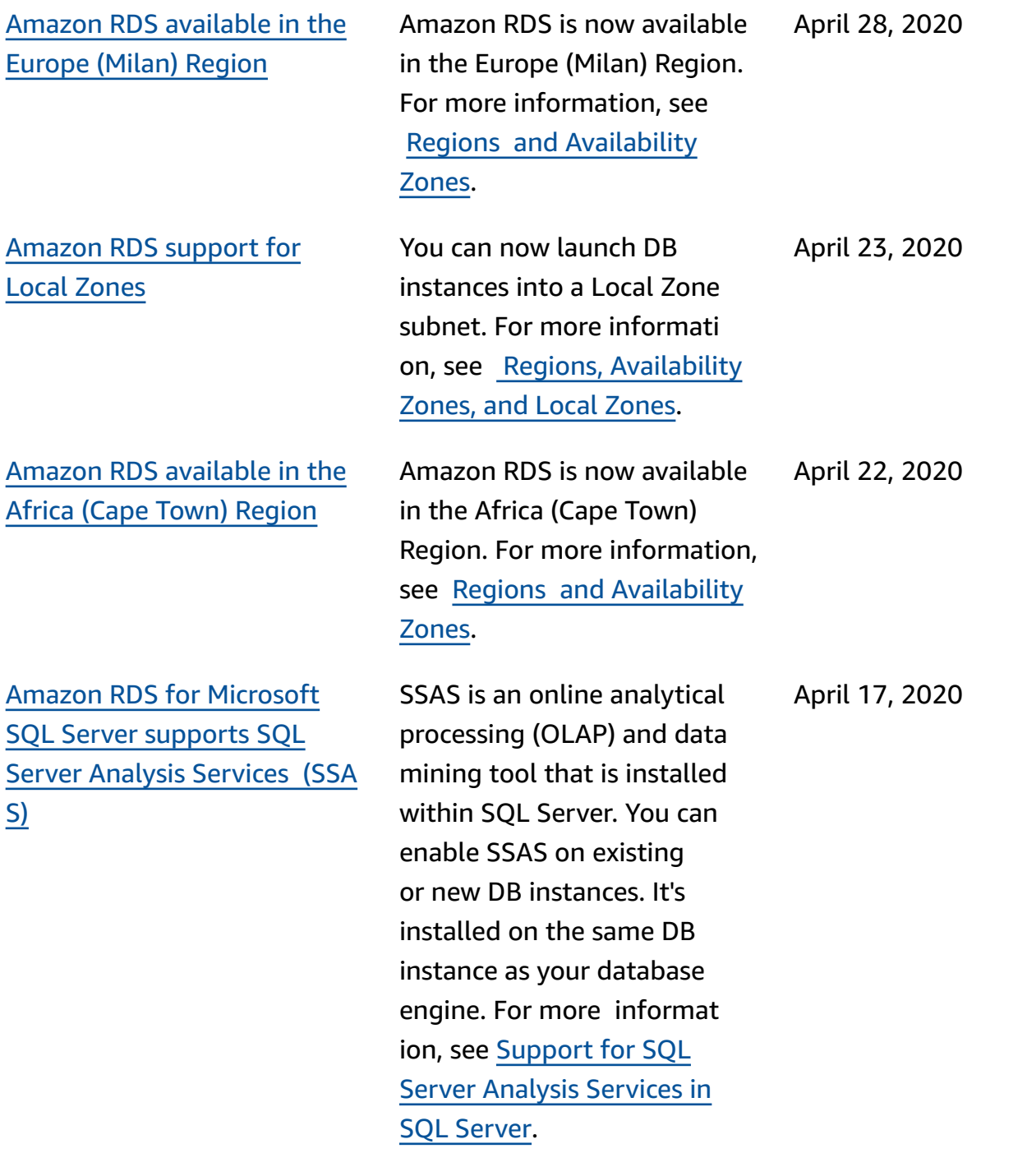

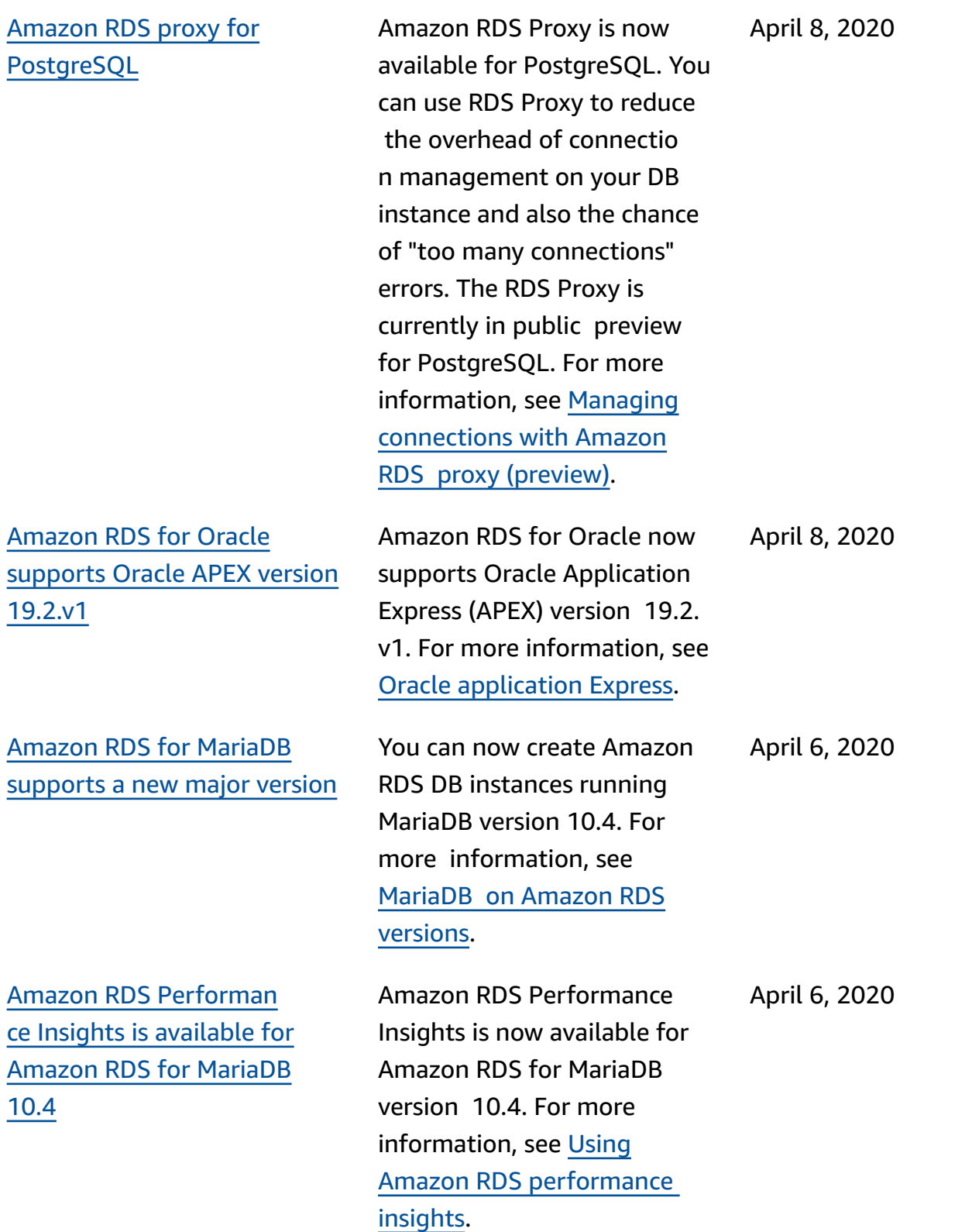

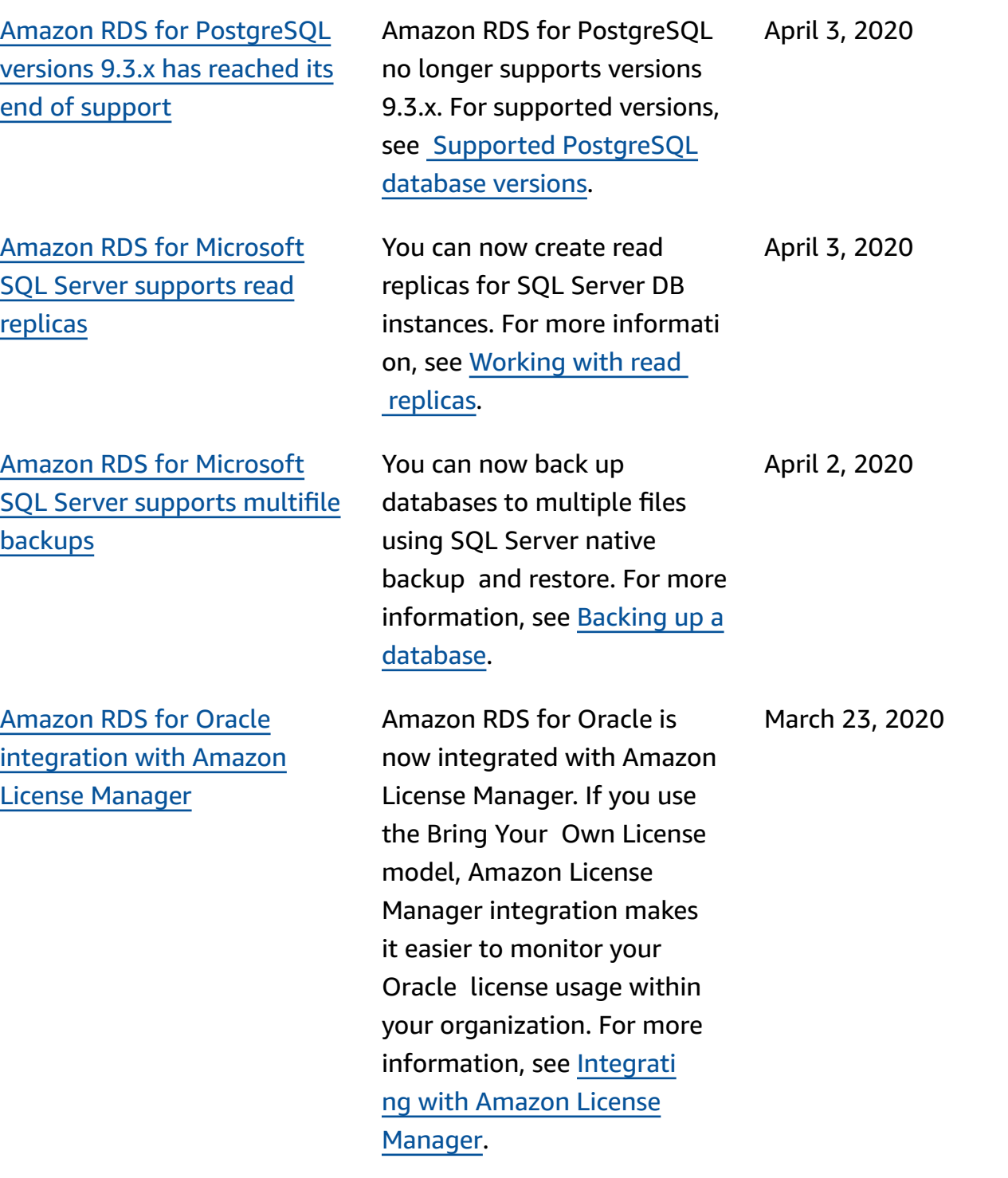

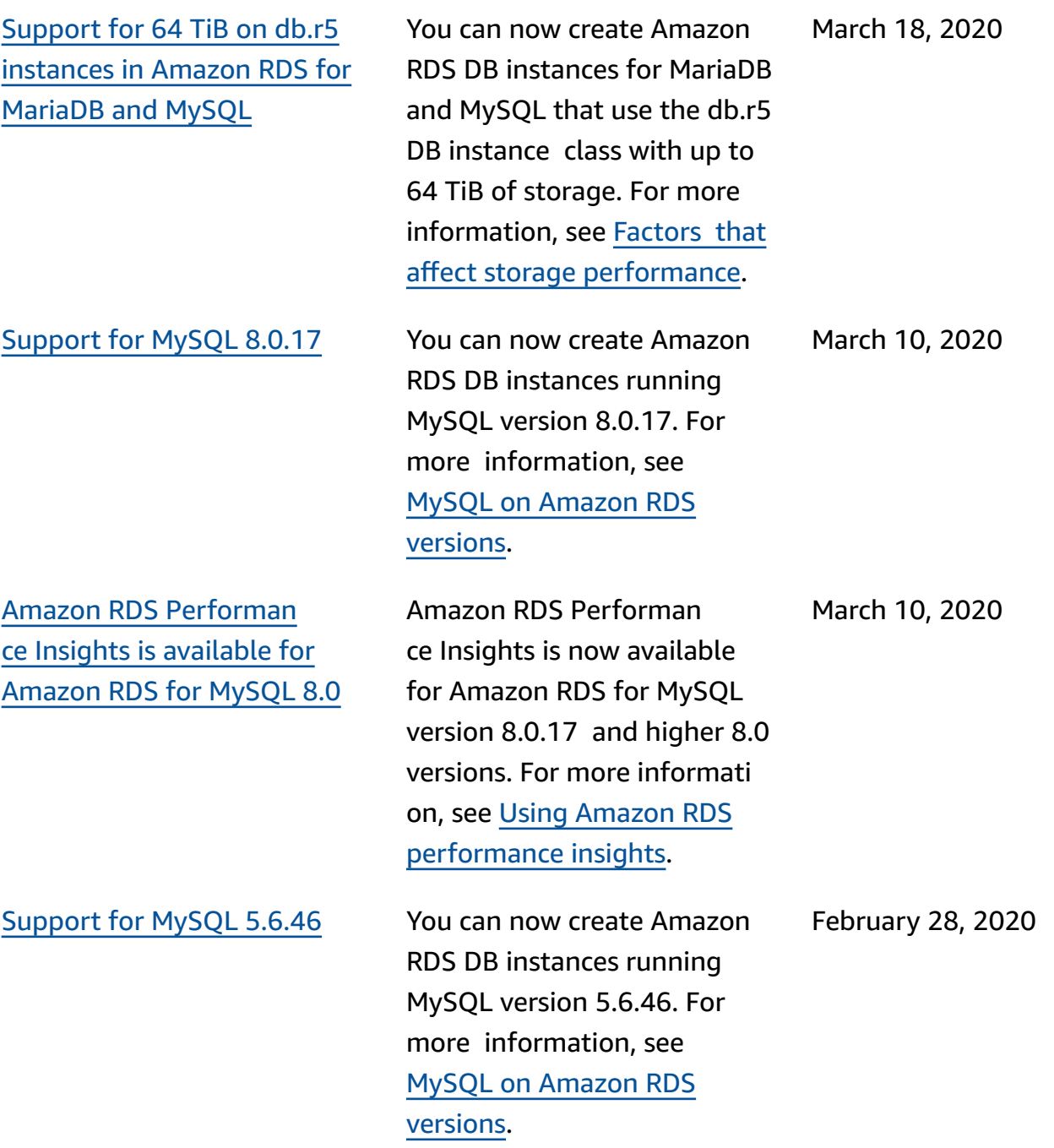

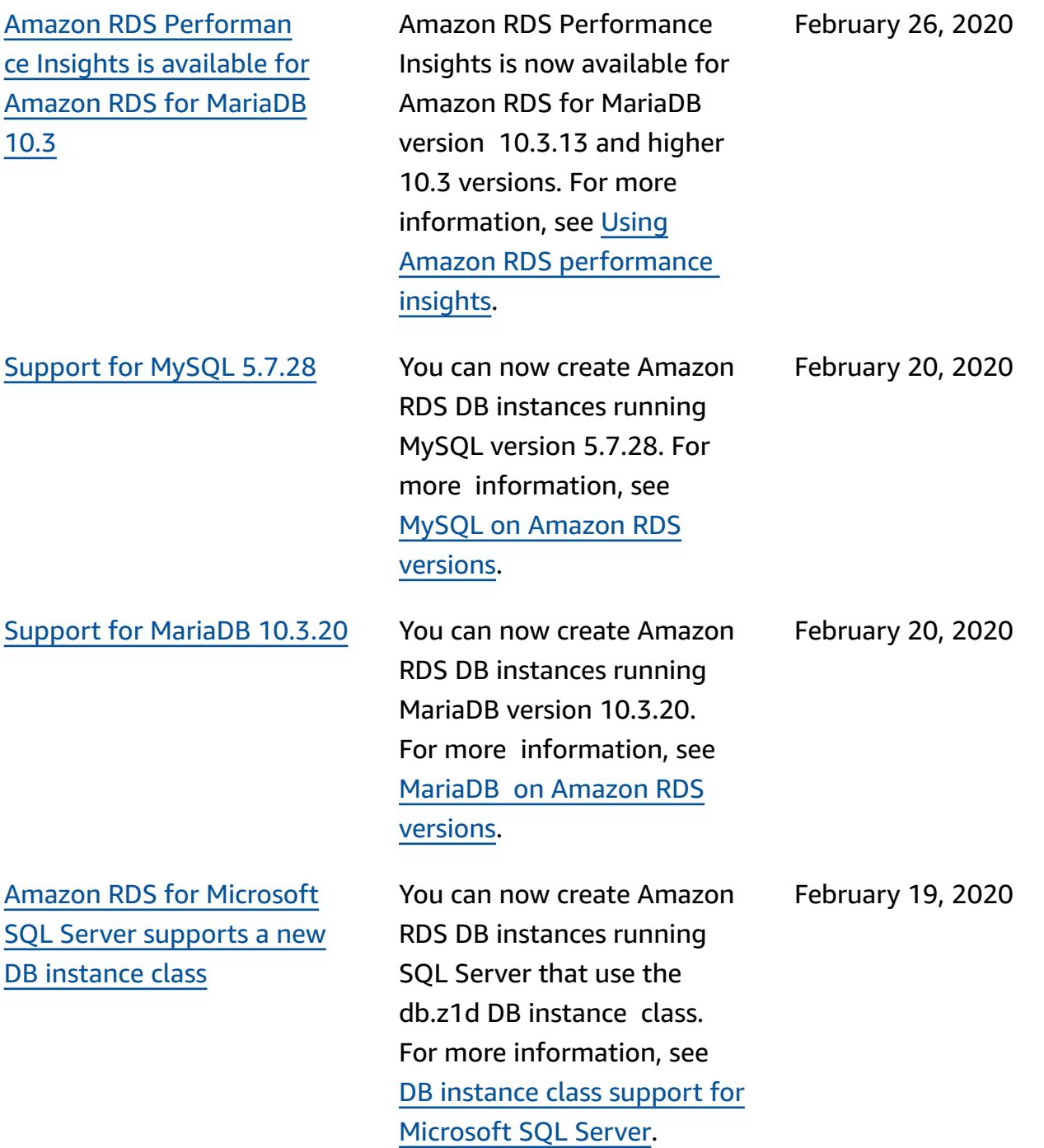
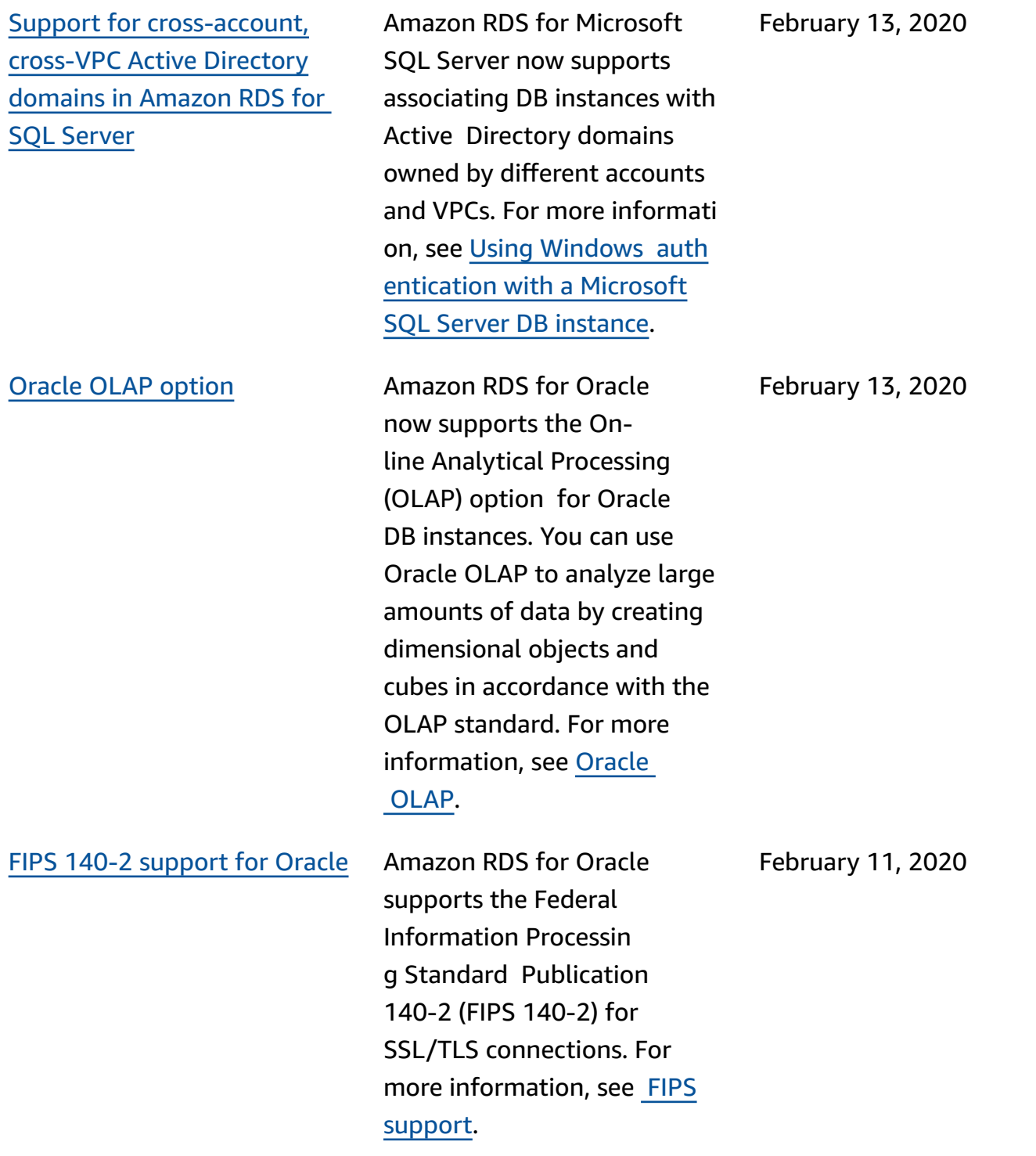

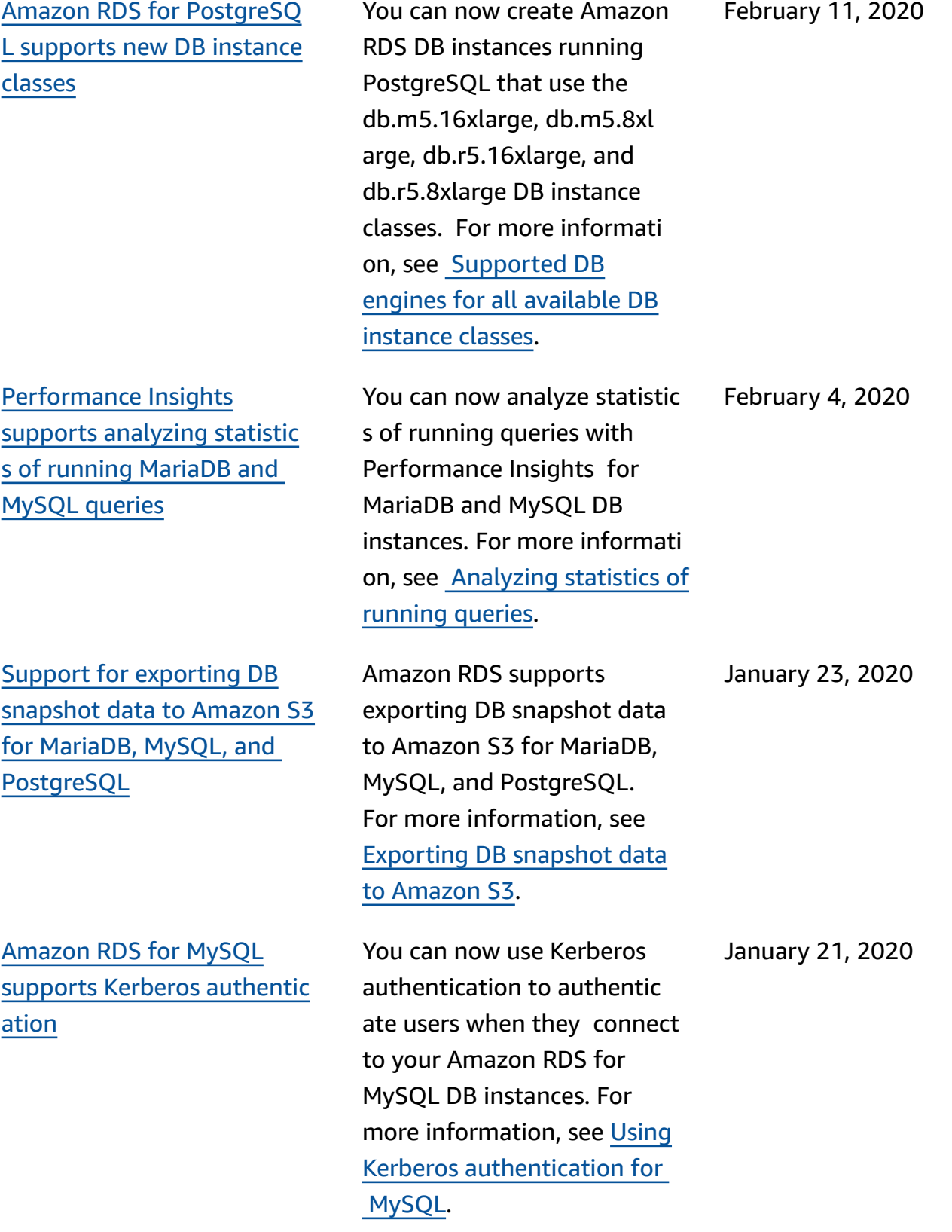

Amazon RDS [Performance](#page-4748-0) Insights [supports](#page-4748-0) viewing more SQL text for [Amazon](#page-4748-0) RDS for [Microsoft](#page-4748-0) SQL Server

Amazon RDS Performan ce Insights now supports viewing more SQL text in the Performance Insights dashboard for Amazon RDS for Microsoft SQL Server DB instances. For more informati on, see [Viewing](https://docs.amazonaws.cn/AmazonRDS/latest/UserGuide/USER_PerfInsights.UsingDashboard.html#USER_PerfInsights.UsingDashboard.SQLTextSize) more SQL text in the [Performance](https://docs.amazonaws.cn/AmazonRDS/latest/UserGuide/USER_PerfInsights.UsingDashboard.html#USER_PerfInsights.UsingDashboard.SQLTextSize) Insights [dashboard.](https://docs.amazonaws.cn/AmazonRDS/latest/UserGuide/USER_PerfInsights.UsingDashboard.html#USER_PerfInsights.UsingDashboard.SQLTextSize)

[Amazon](#page-4748-0) RDS proxy You can reduce the overhead of connection management on your cluster, and reduce the chance of "too many connections" errors, by using the Amazon RDS Proxy. You associate each proxy with an RDS DB instance or Aurora DB cluster. Then you use the proxy endpoint in the connection string for your application. The Amazon RDS Proxy is currently in a public preview state. It supports the RDS for MySQL database engine. For more informati on, see [Managing](https://docs.amazonaws.cn/AmazonRDS/latest/UserGuide/rds-proxy.html) connectio ns with [Amazon](https://docs.amazonaws.cn/AmazonRDS/latest/UserGuide/rds-proxy.html) RDS proxy [\(preview\).](https://docs.amazonaws.cn/AmazonRDS/latest/UserGuide/rds-proxy.html)

December 17, 2019

December 3, 2019

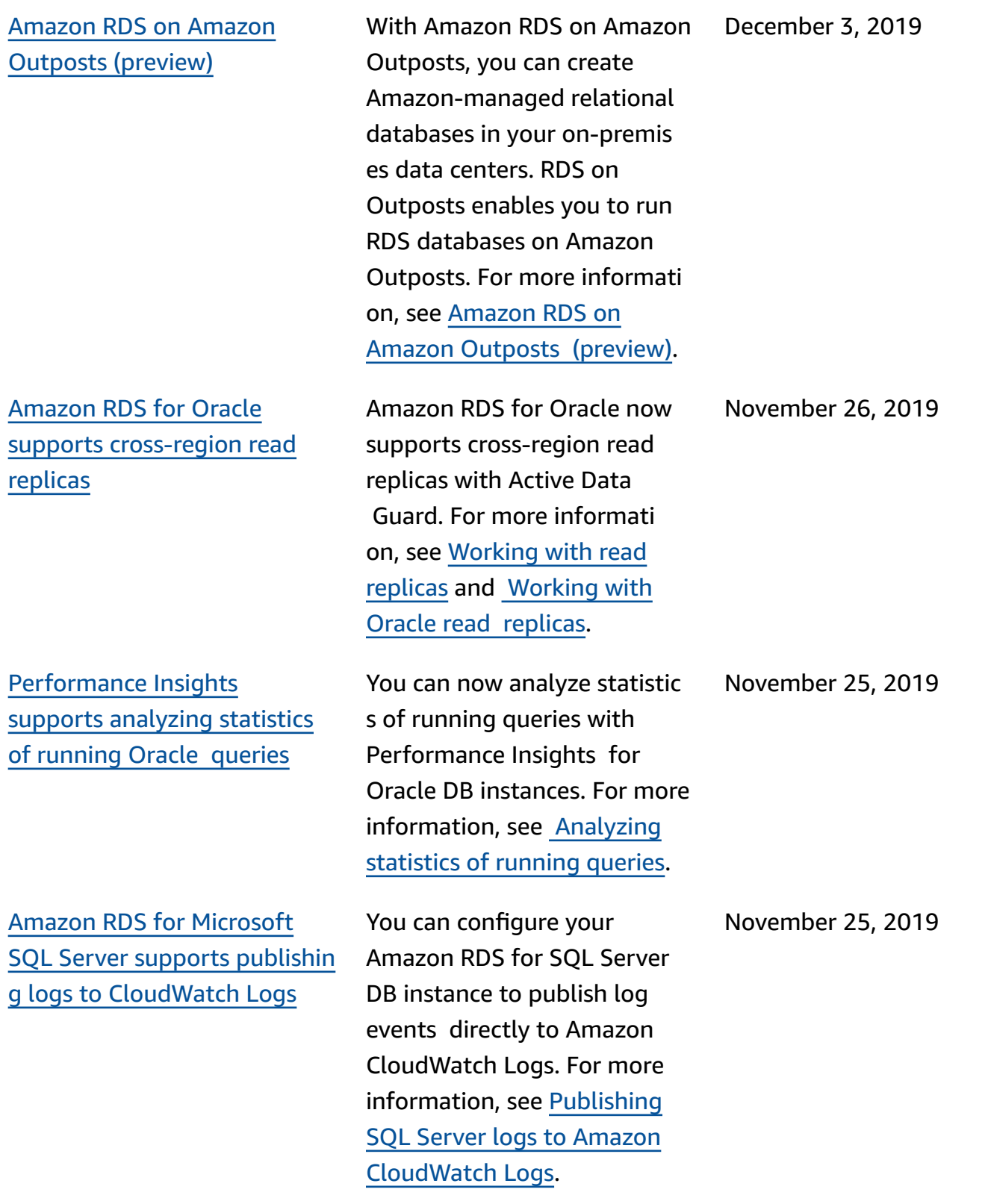

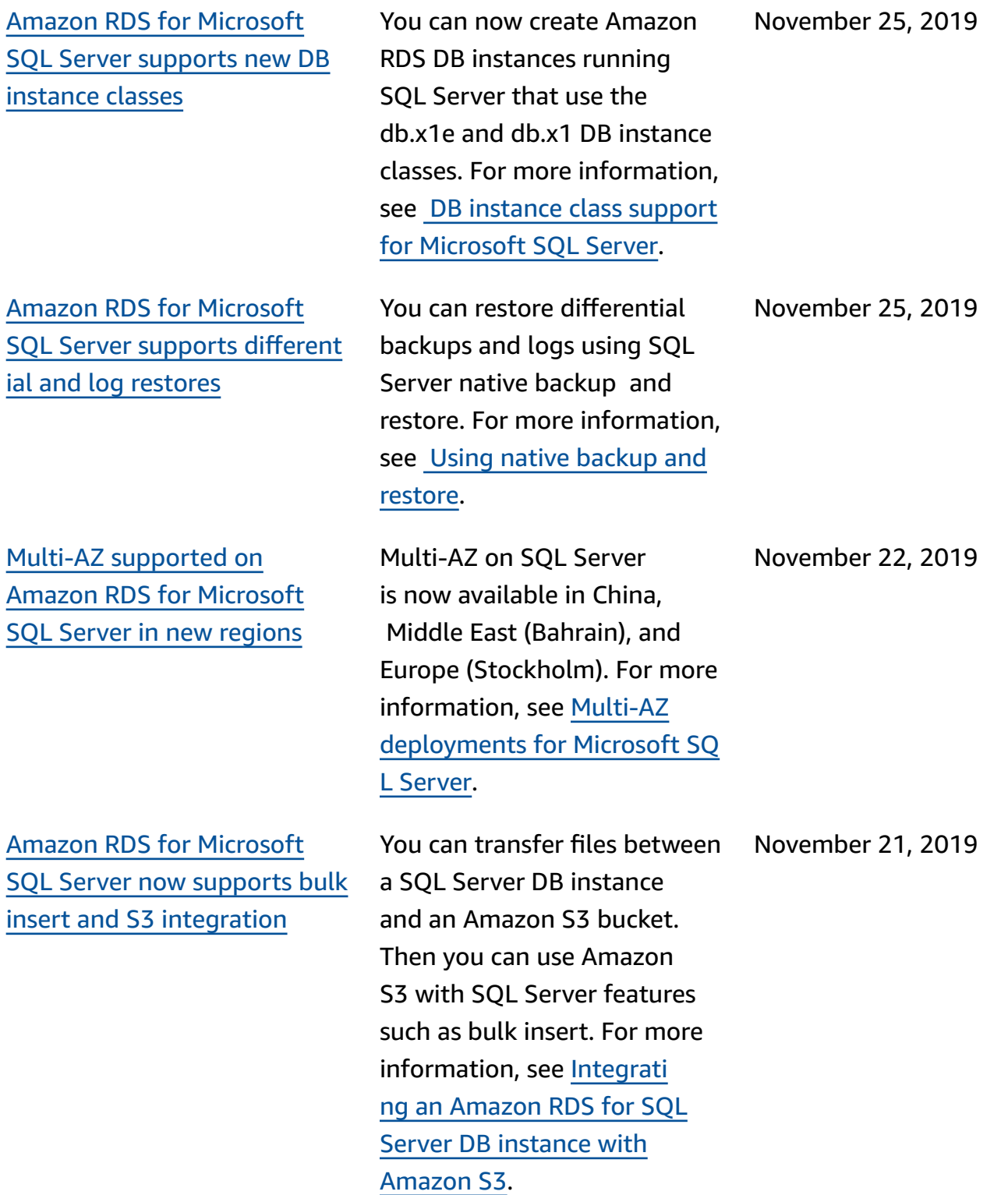

[Performance](#page-4748-0) Insights [counters](#page-4748-0) for Amazon RDS for [Microsoft](#page-4748-0) SQL Server

Amazon RDS for [Microsoft](#page-4748-0) SQL Server [supports](#page-4748-0) new DB [instance](#page-4748-0) class sizes

Support for [PostgreSQL](#page-4748-0) [snapshot upgrades](#page-4748-0)

[Microsoft](https://docs.amazonaws.cn/AmazonRDS/latest/UserGuide/USER_PerfInsights_Counters.html#USER_PerfInsights_Counters.SQLServer) SQL Server. You can now create Amazon RDS DB instances running SQL Server that use the 8xlarge and 16xlarge instance sizes for the db.m5 and db.r5 DB instance classes. Instance sizes ranging from small to 2xlarge are now available for the db.t3 instance class. For more information, see DB [instance](https://docs.amazonaws.cn/AmazonRDS/latest/UserGuide/CHAP_SQLServer.html#SQLServer.Concepts.General.InstanceClasses) class support for [Microsoft](https://docs.amazonaws.cn/AmazonRDS/latest/UserGuide/CHAP_SQLServer.html#SQLServer.Concepts.General.InstanceClasses) SQL Server.

You can now add performan

Performance Insights charts for Microsoft SQL Server DB instances. For more informati on, see [Performance](https://docs.amazonaws.cn/AmazonRDS/latest/UserGuide/USER_PerfInsights_Counters.html#USER_PerfInsights_Counters.SQLServer) Insights [counters](https://docs.amazonaws.cn/AmazonRDS/latest/UserGuide/USER_PerfInsights_Counters.html#USER_PerfInsights_Counters.SQLServer) for Amazon RDS for

ce counters to your

If you have existing manual DB snapshots of your Amazon RDS PostgreSQL DB instances , you can now upgrade them to a later version of the PostgreSQL database engine. For more information, see Upgrading a [PostgreSQL](https://docs.amazonaws.cn/AmazonRDS/latest/UserGuide/USER_UpgradeDBSnapshot.PostgreSQL.html) DB [snapshot.](https://docs.amazonaws.cn/AmazonRDS/latest/UserGuide/USER_UpgradeDBSnapshot.PostgreSQL.html)

November 12, 2019

November 11, 2019

November 7, 2019

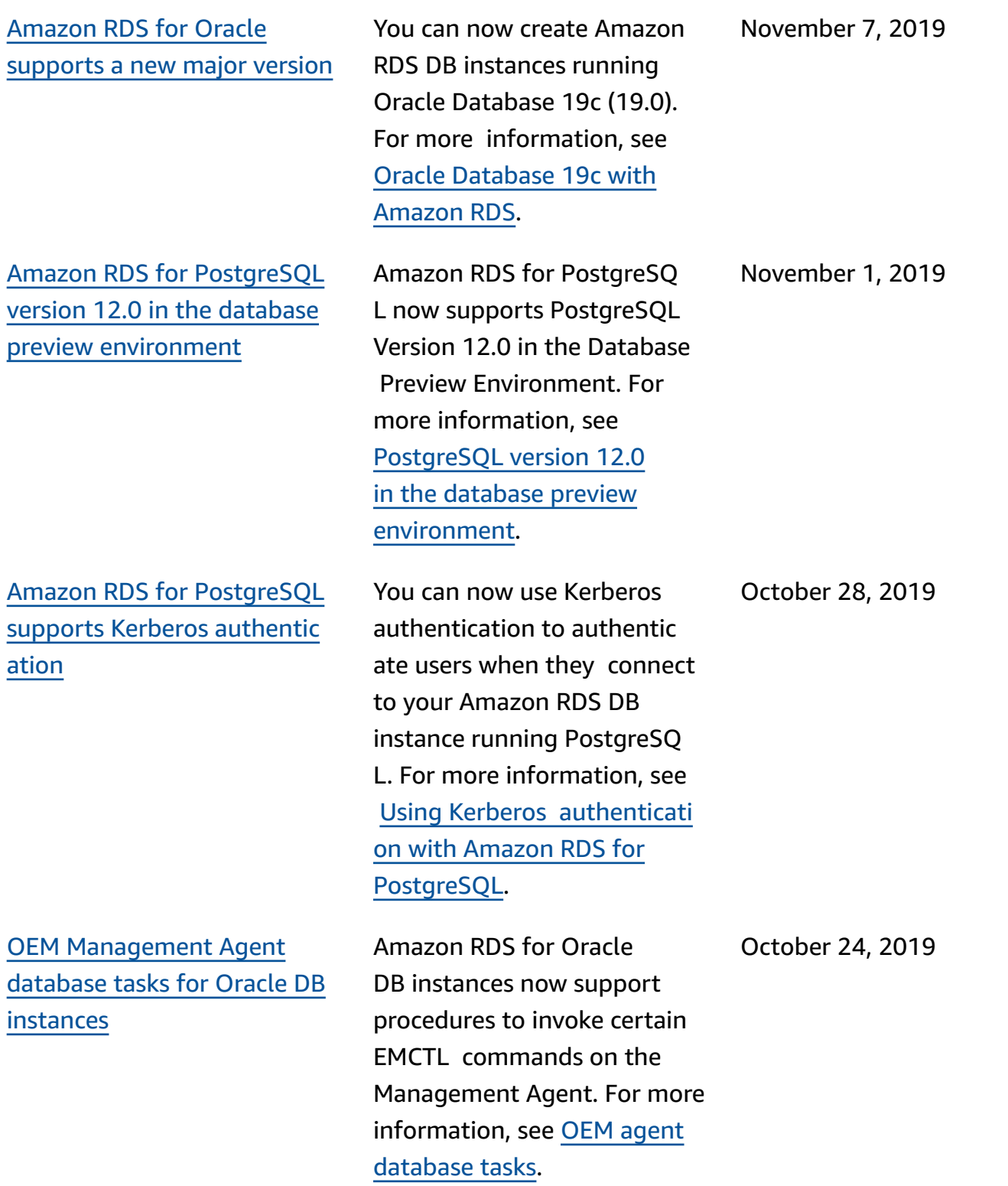

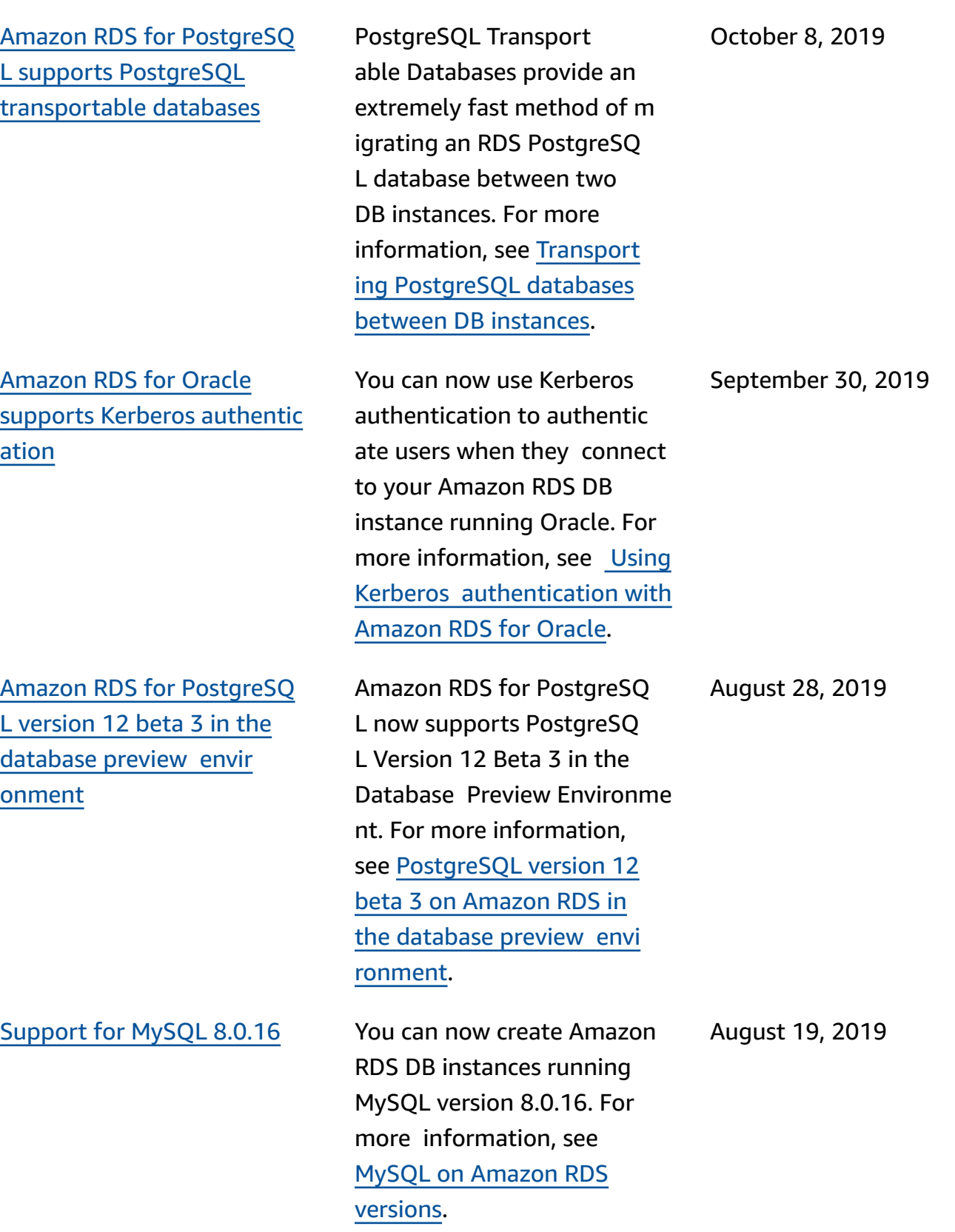

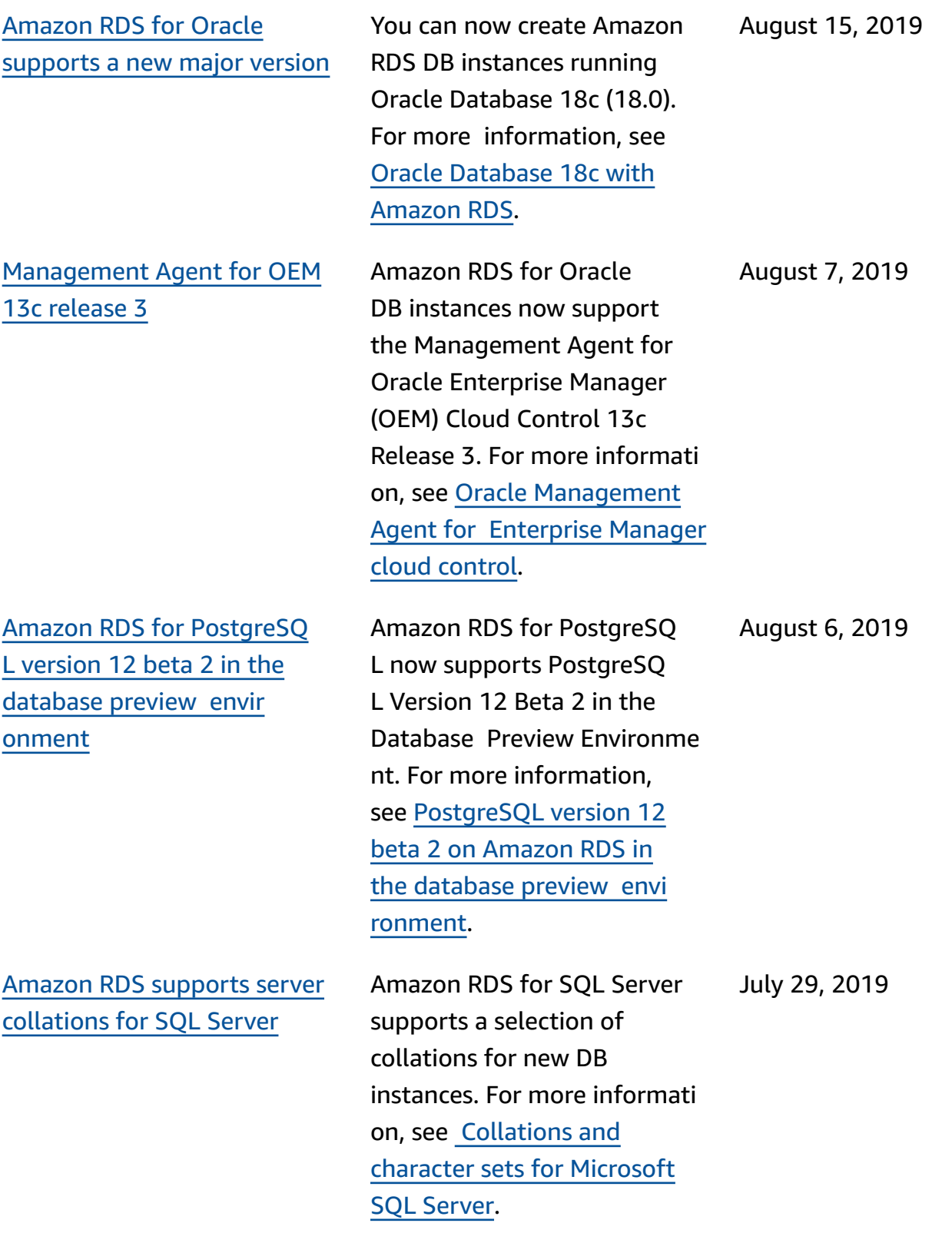

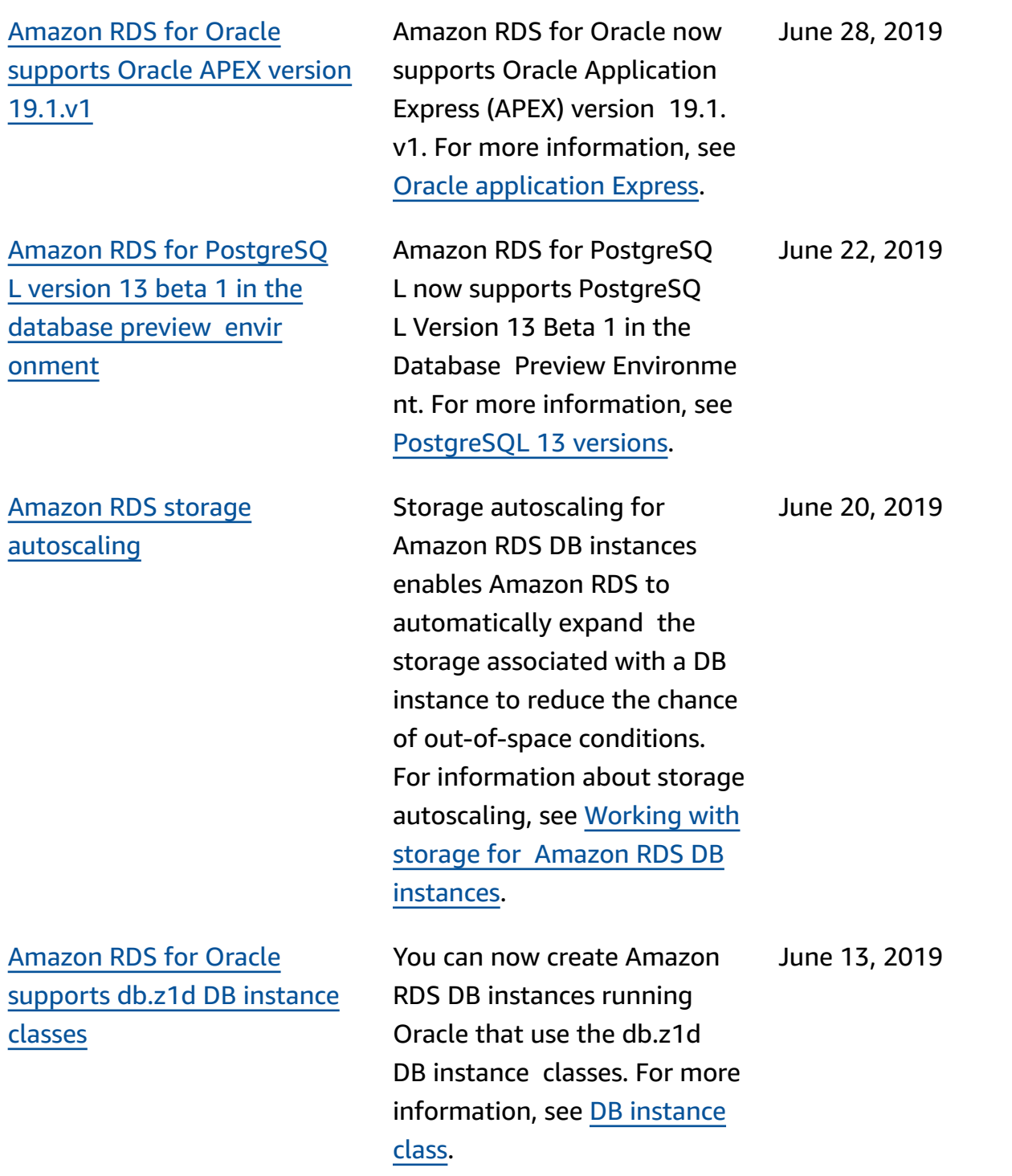

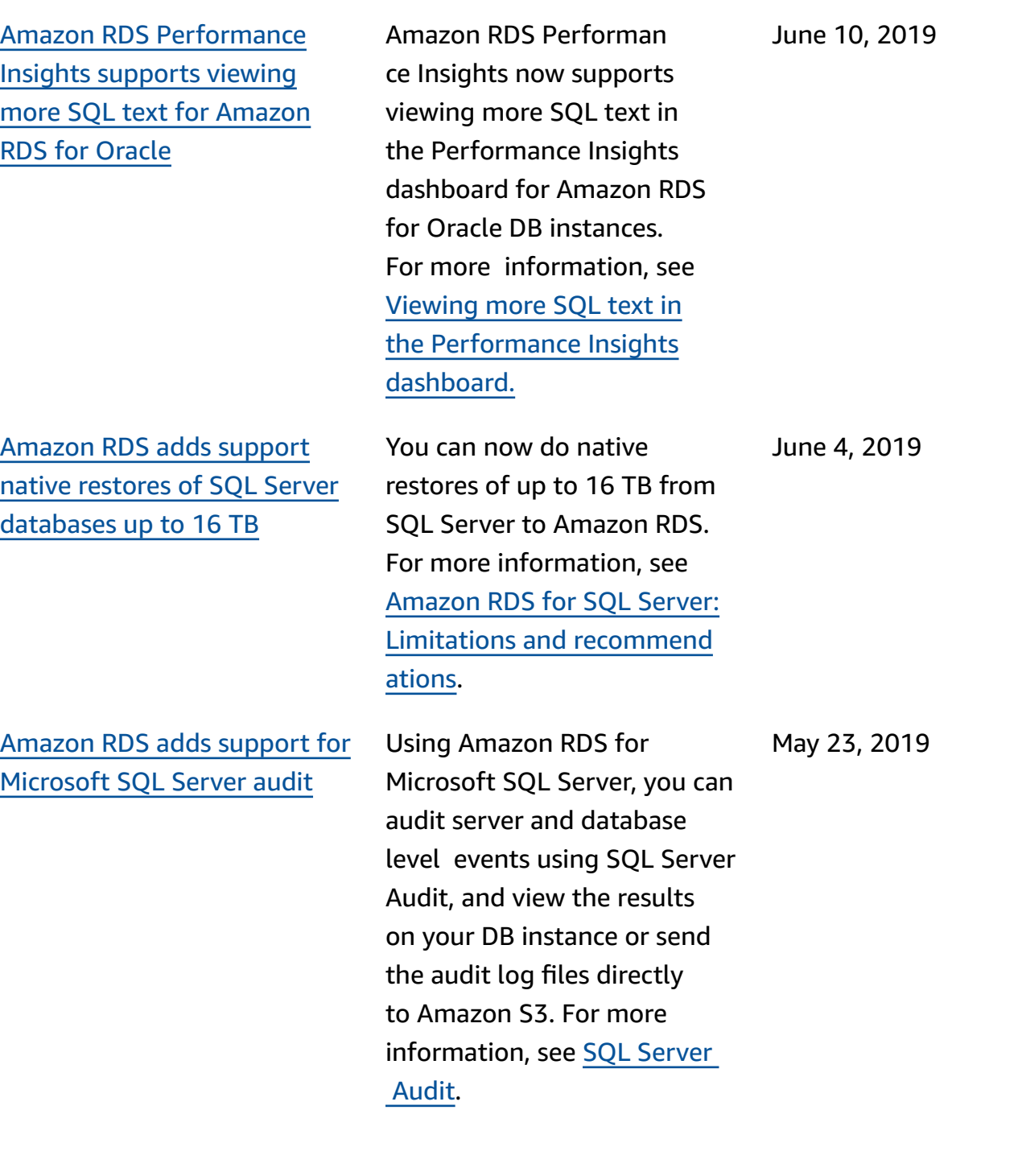

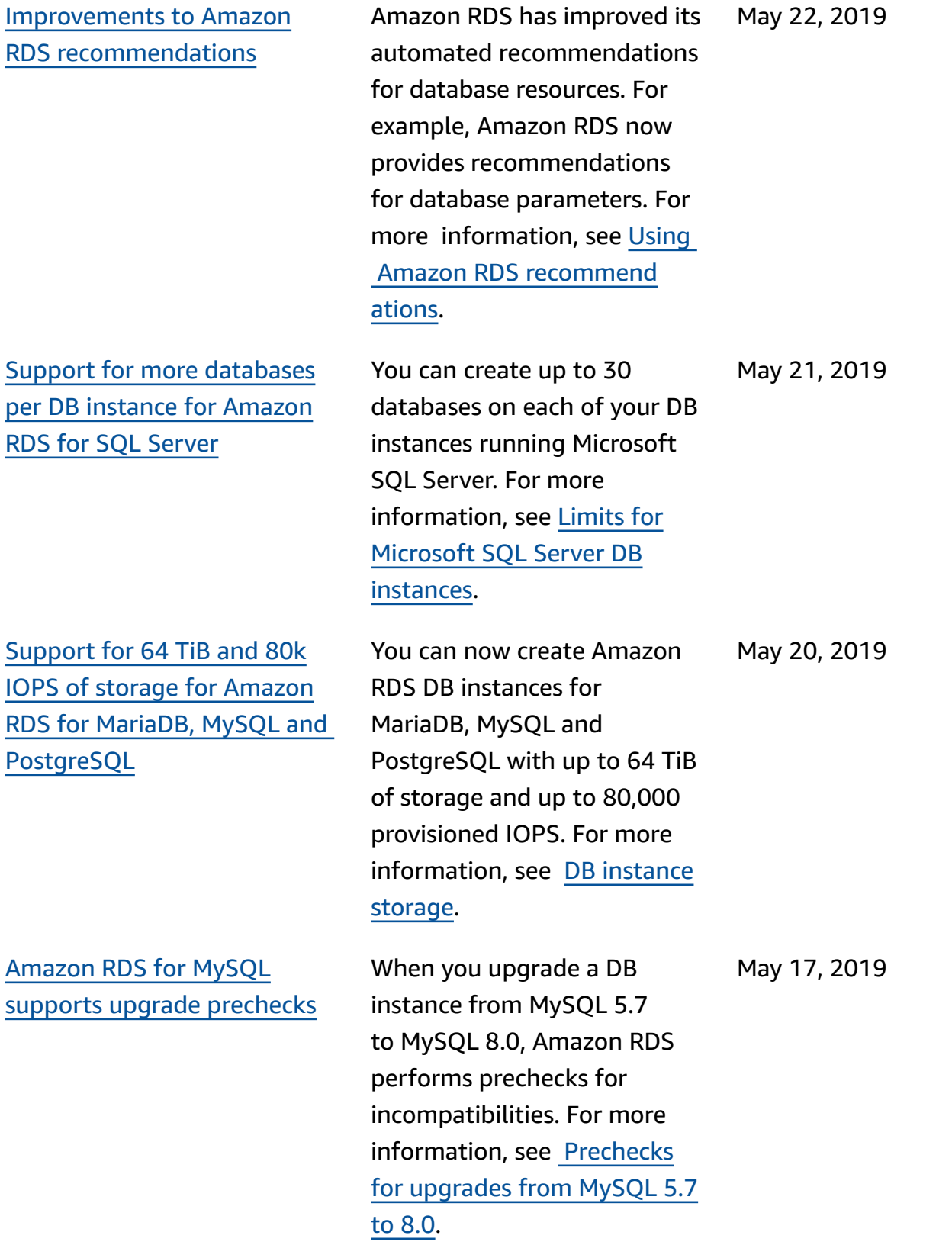

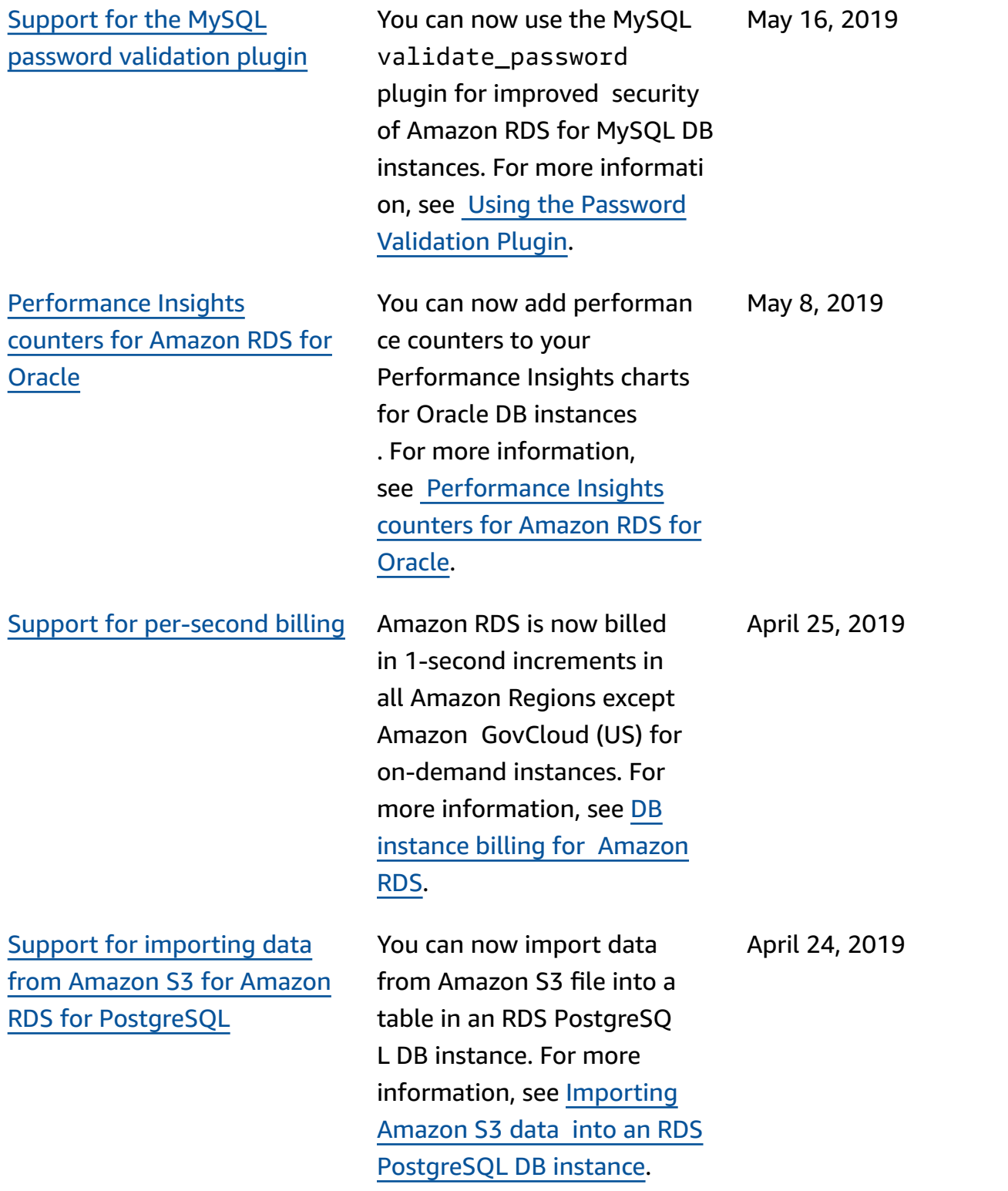

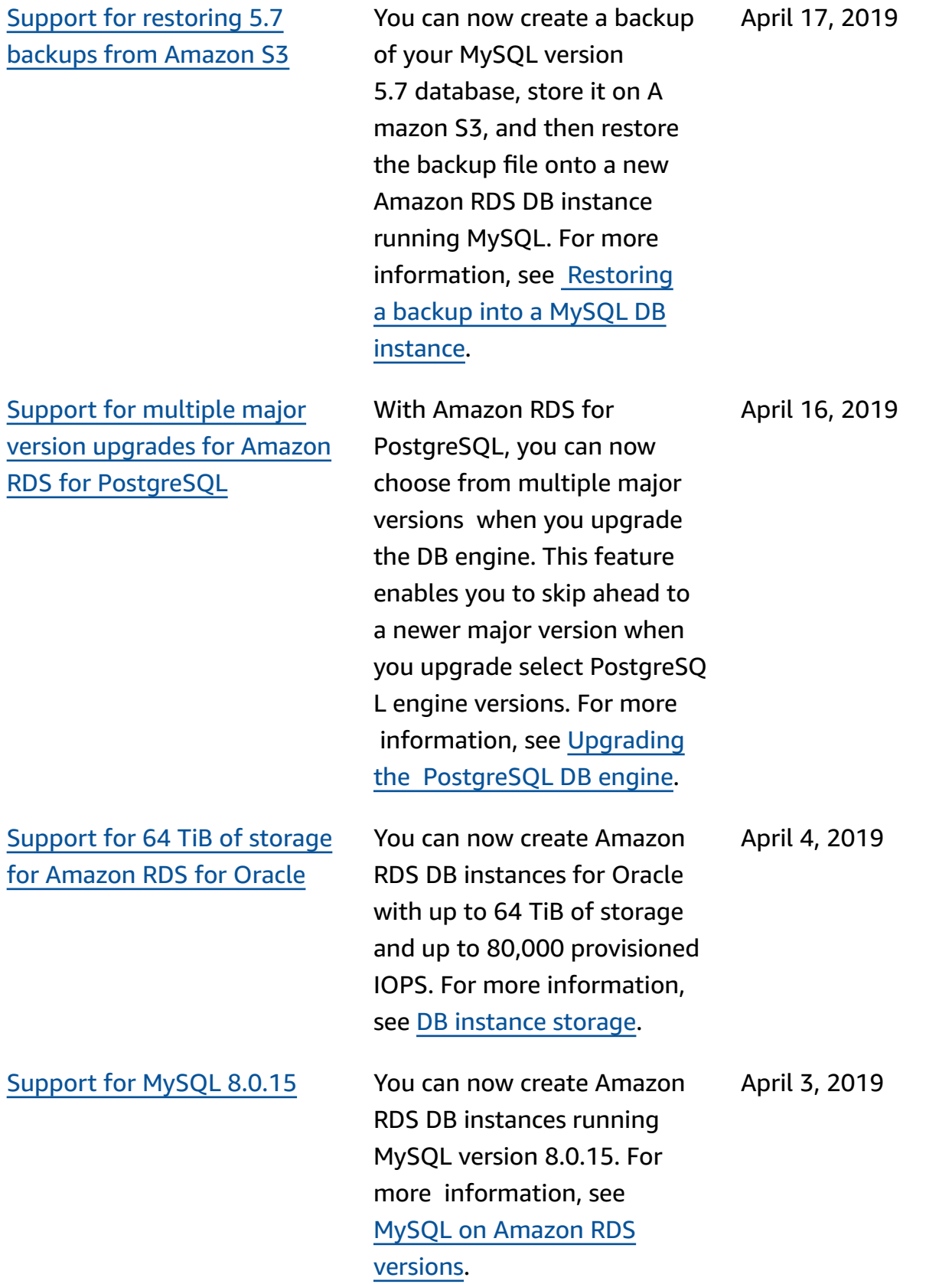

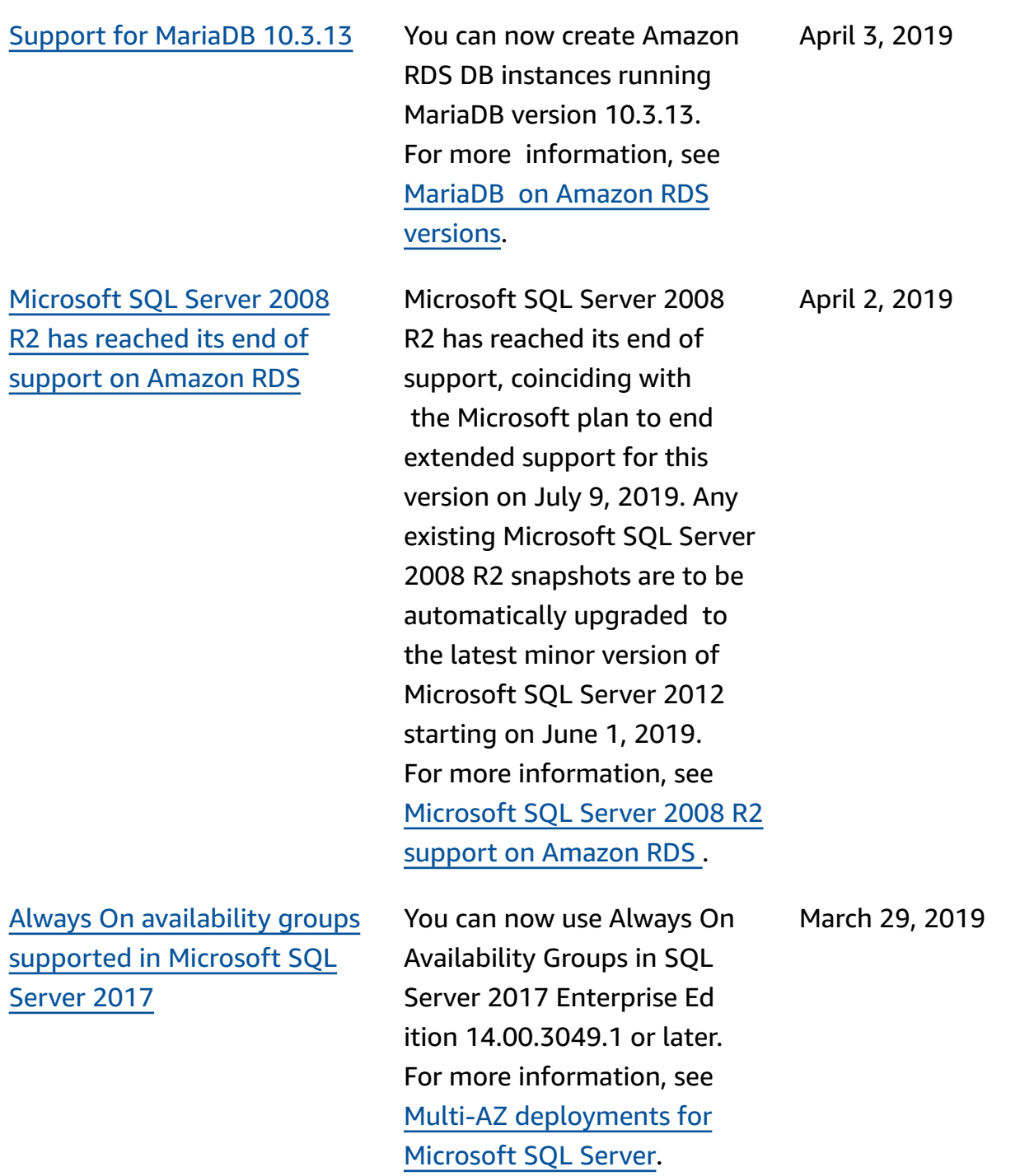

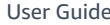

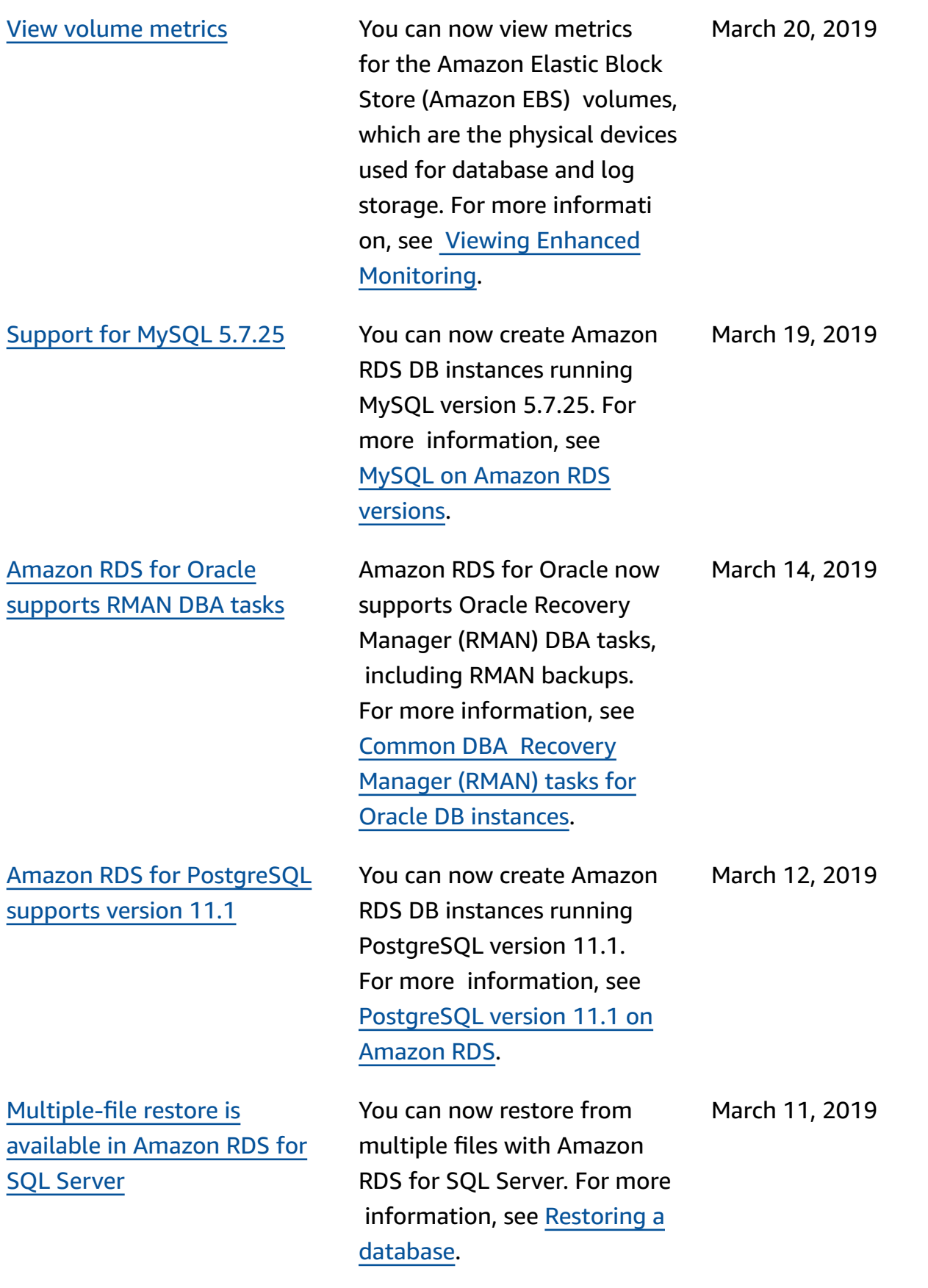

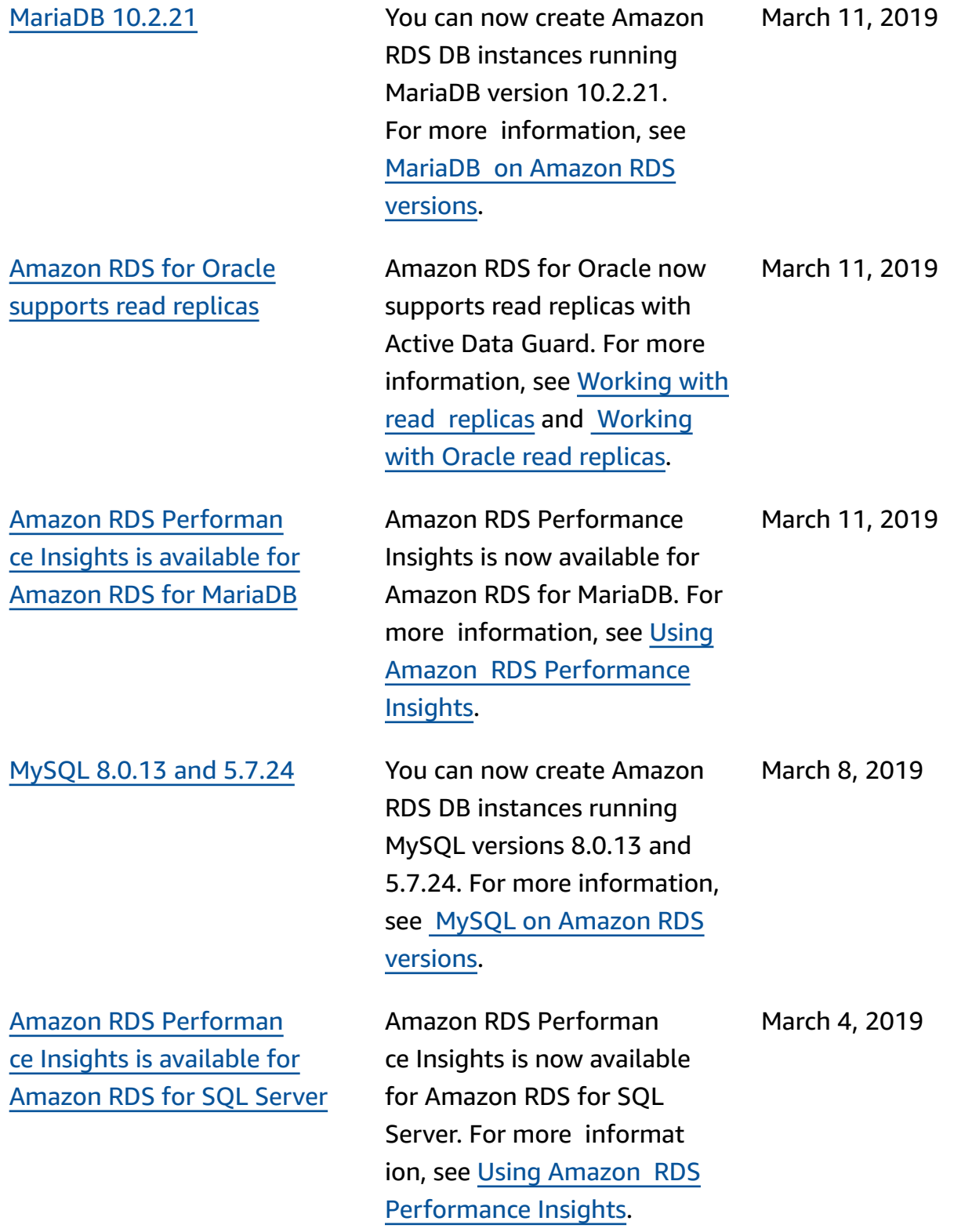

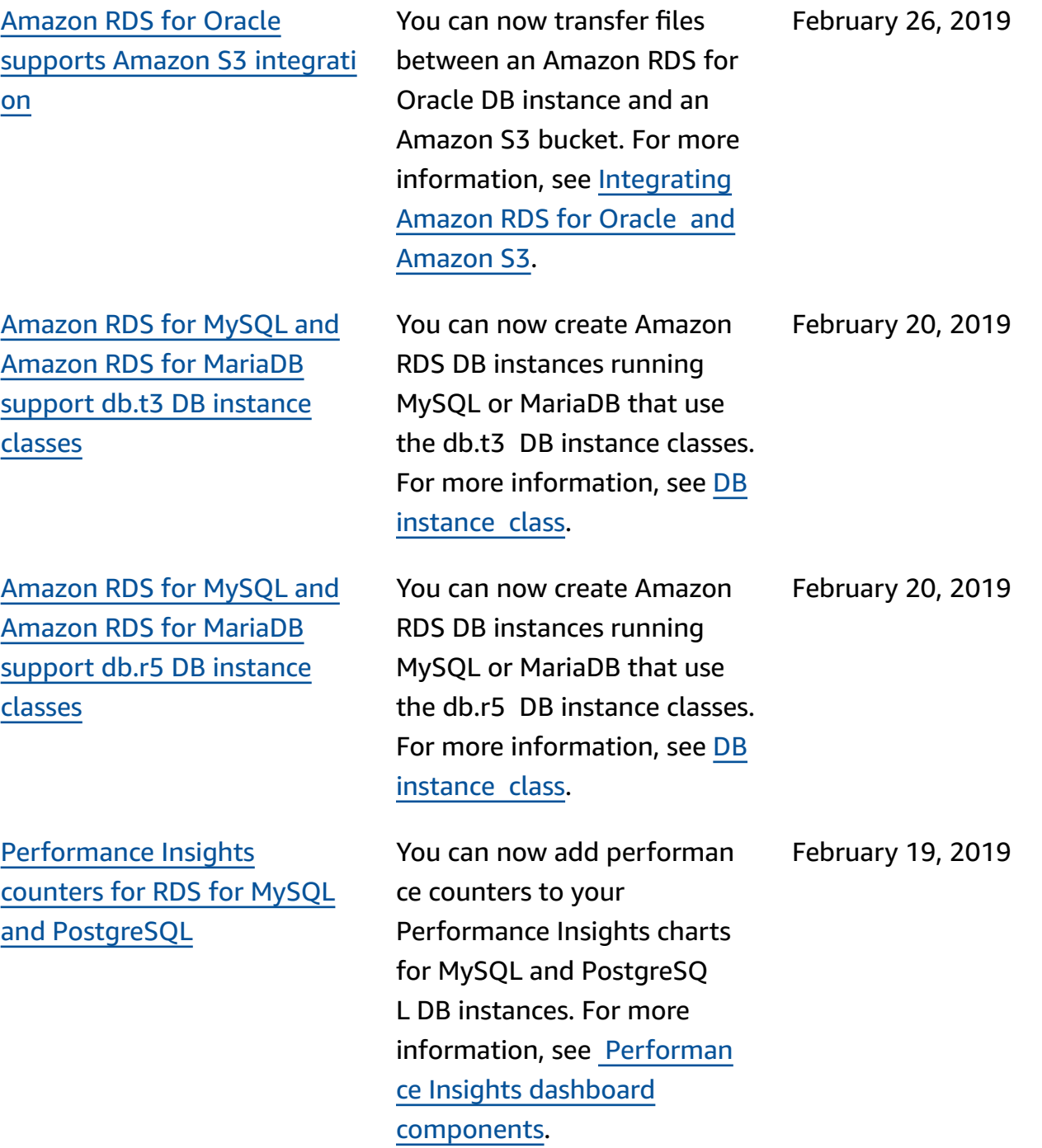

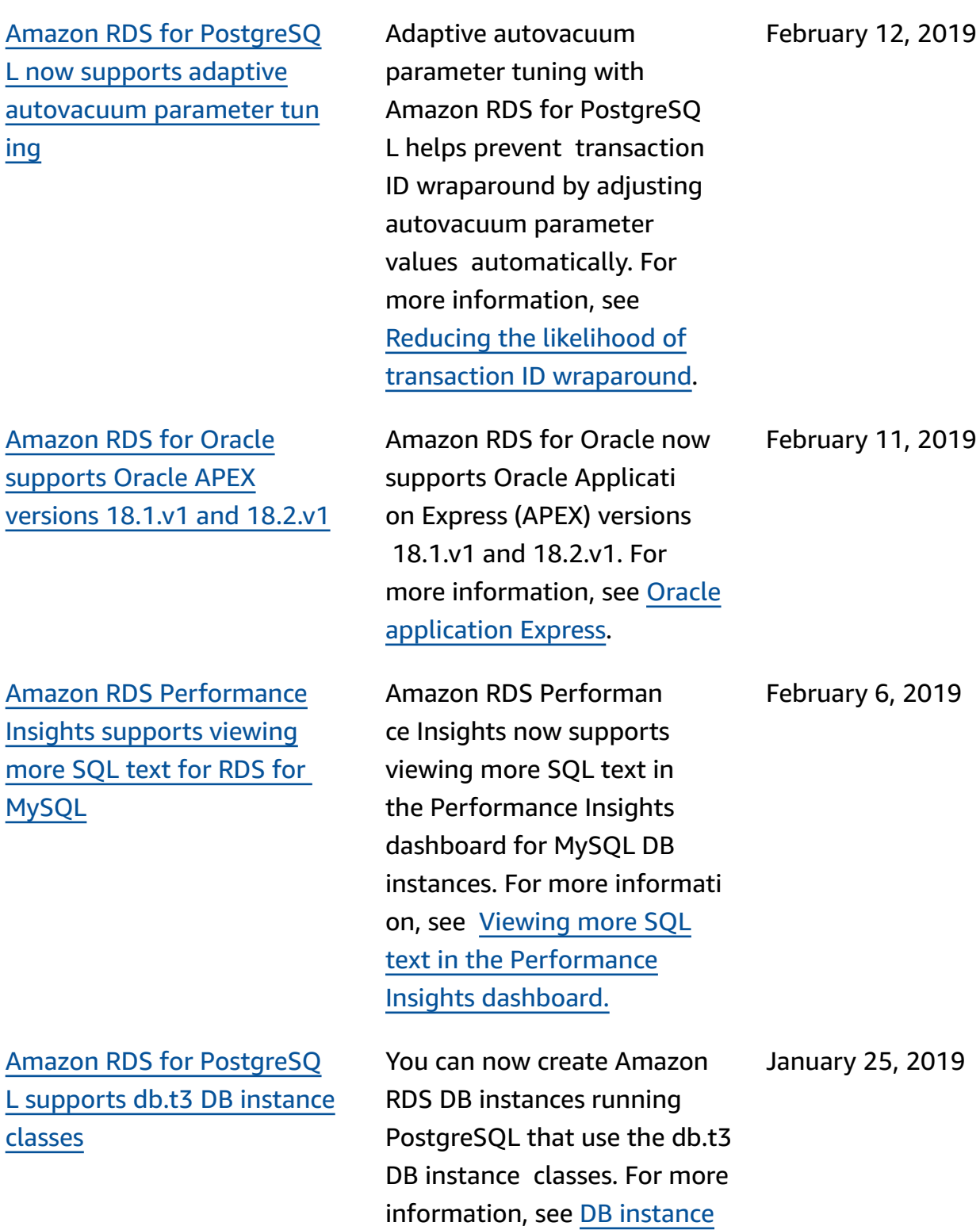

[class](https://docs.amazonaws.cn/AmazonRDS/latest/UserGuide/Concepts.DBInstanceClass.html).

12, 2019

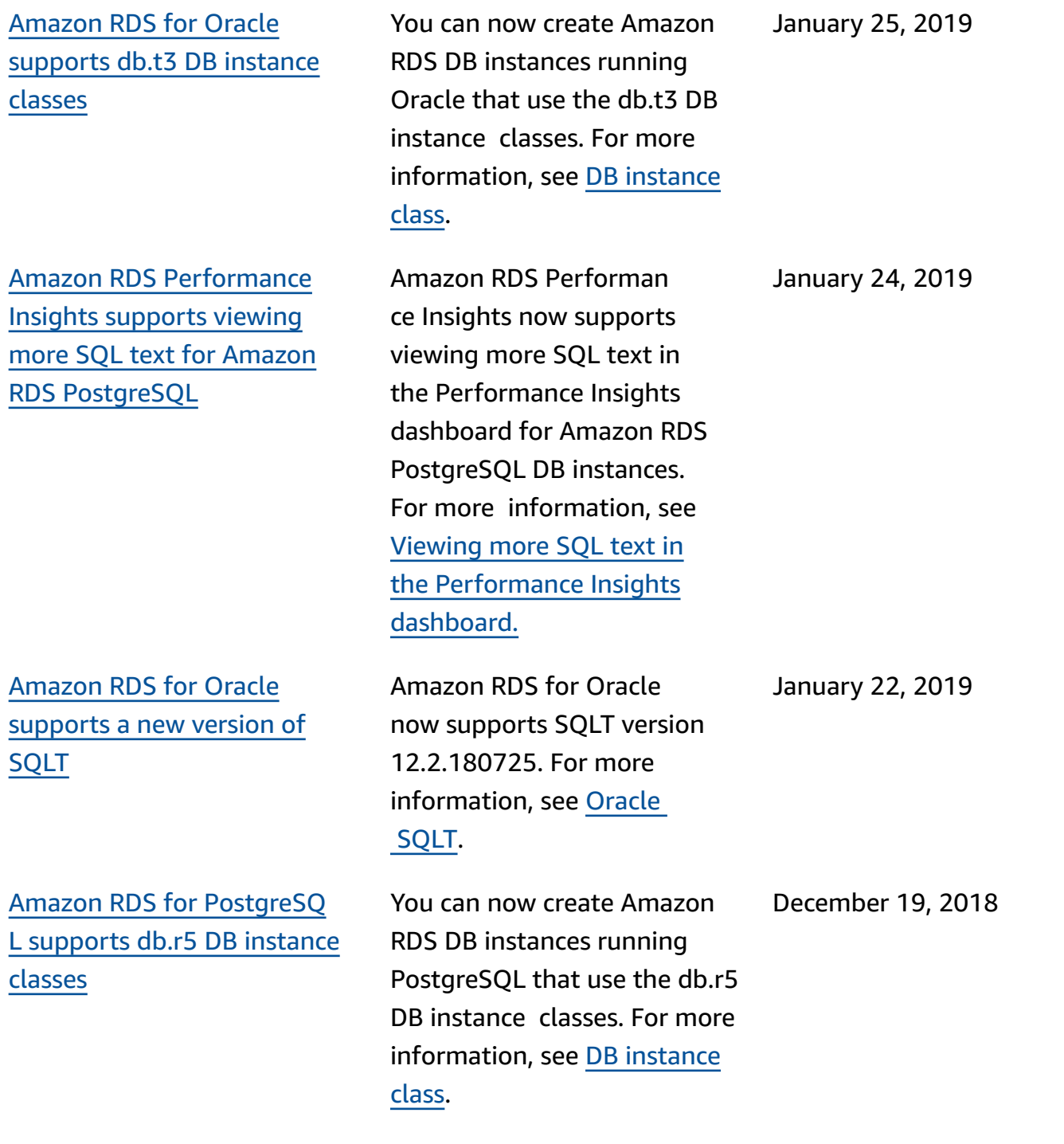

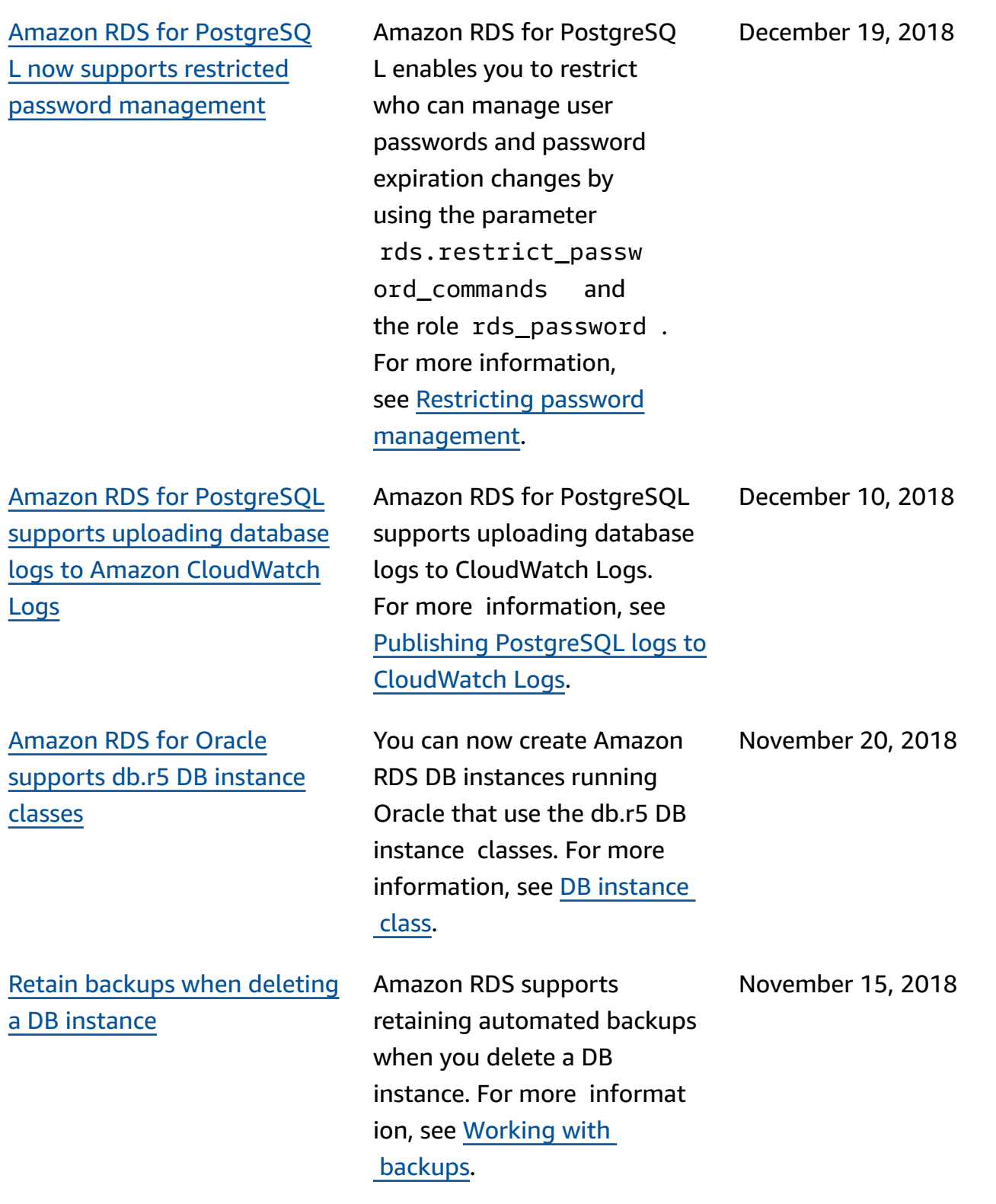

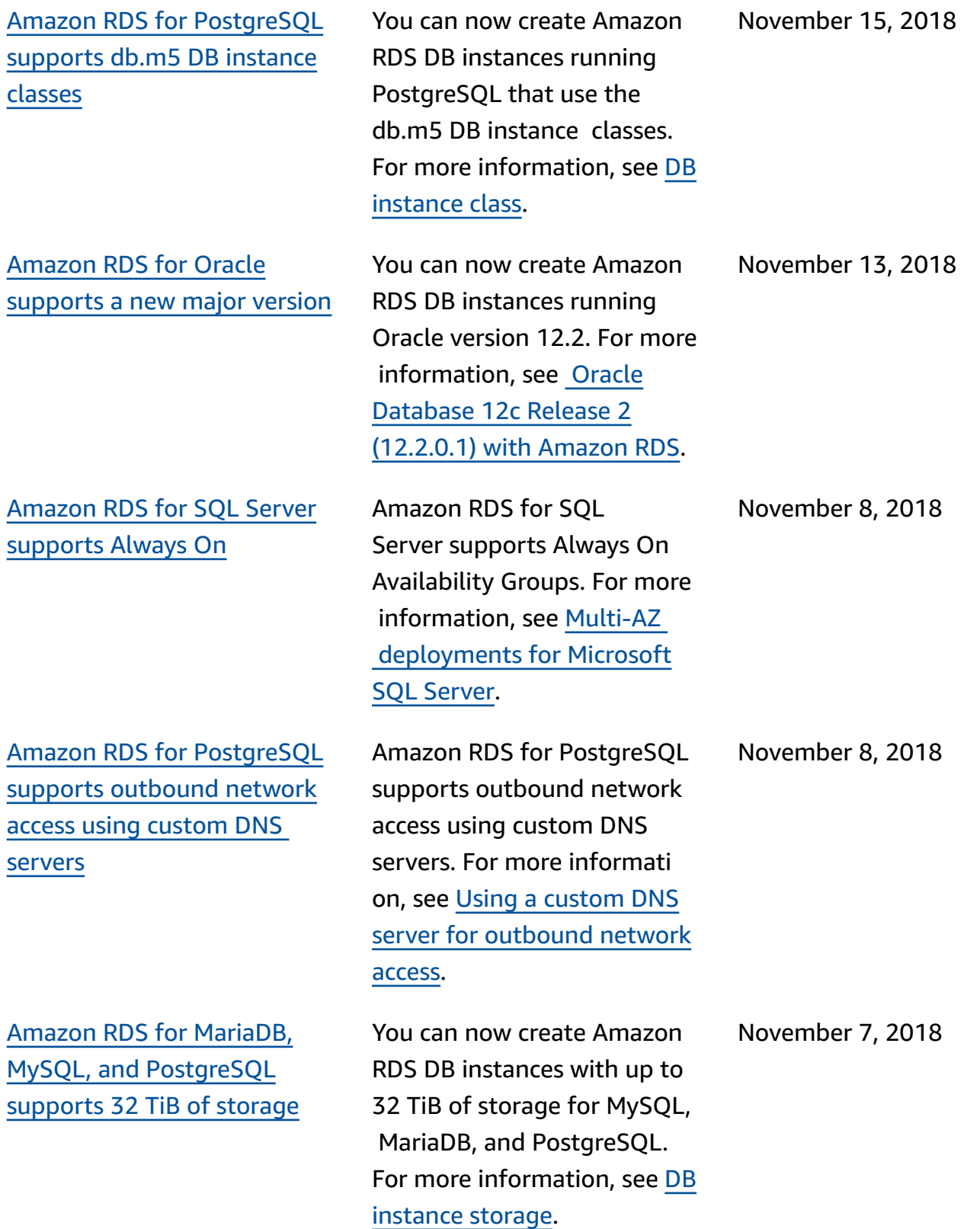

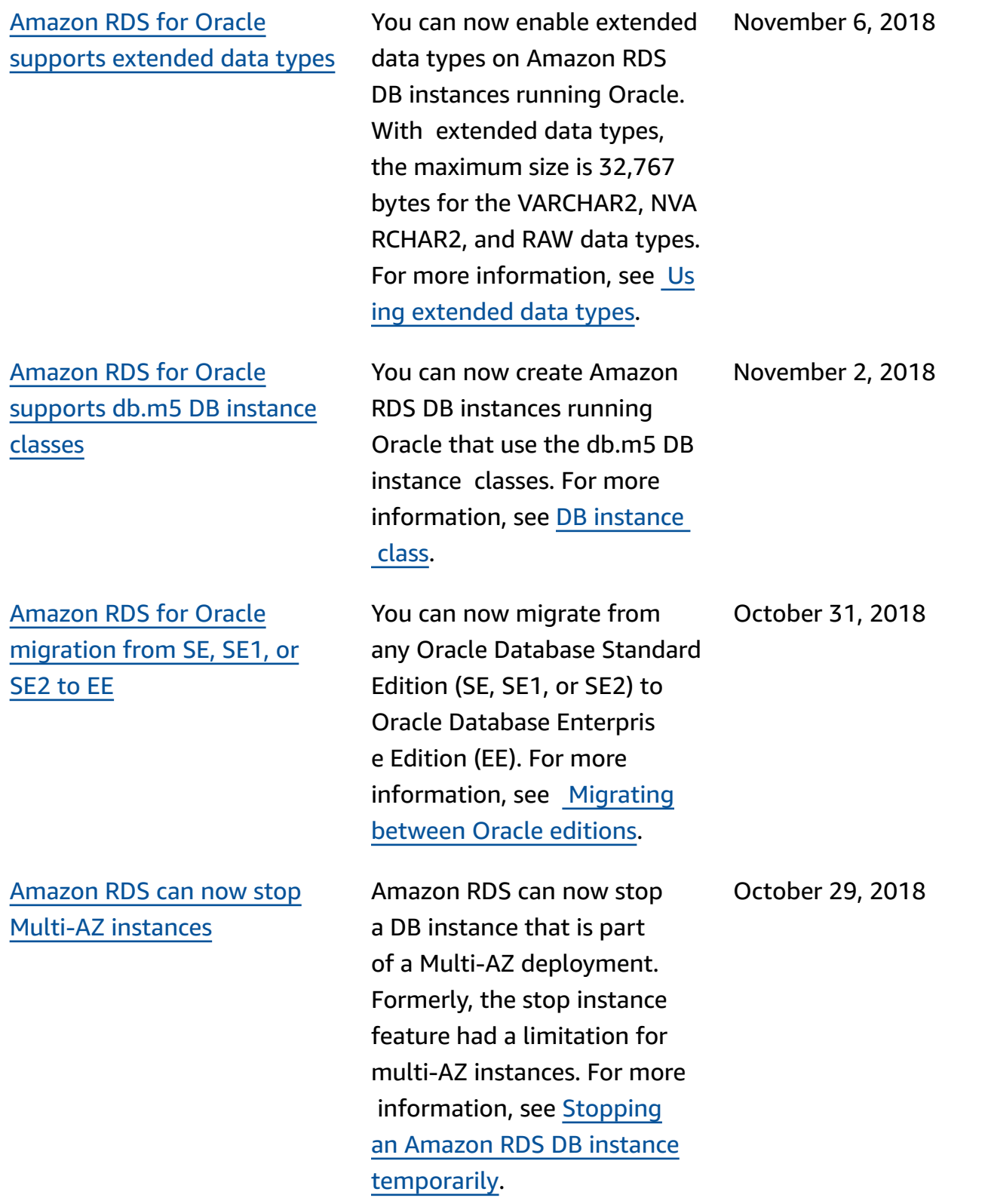

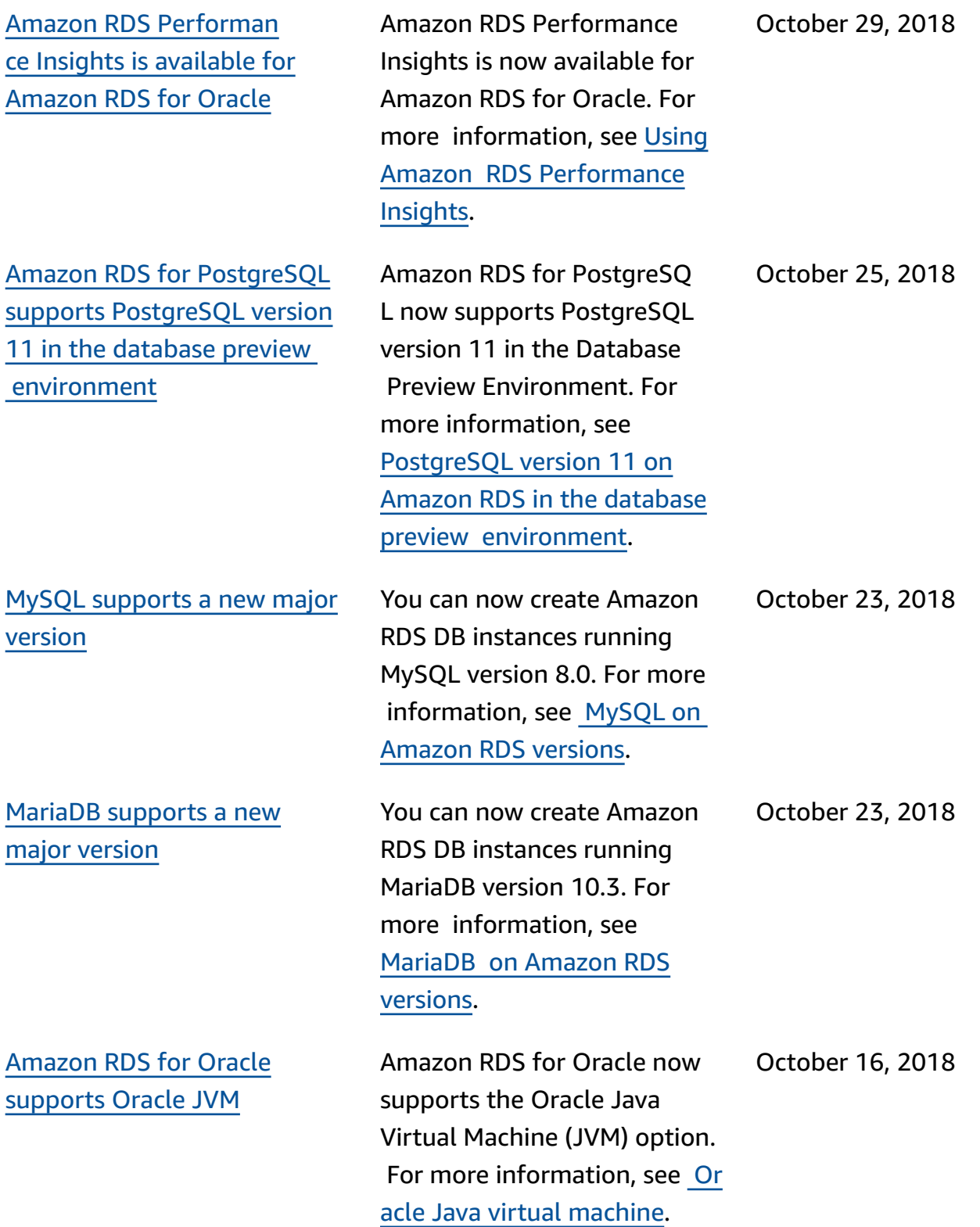

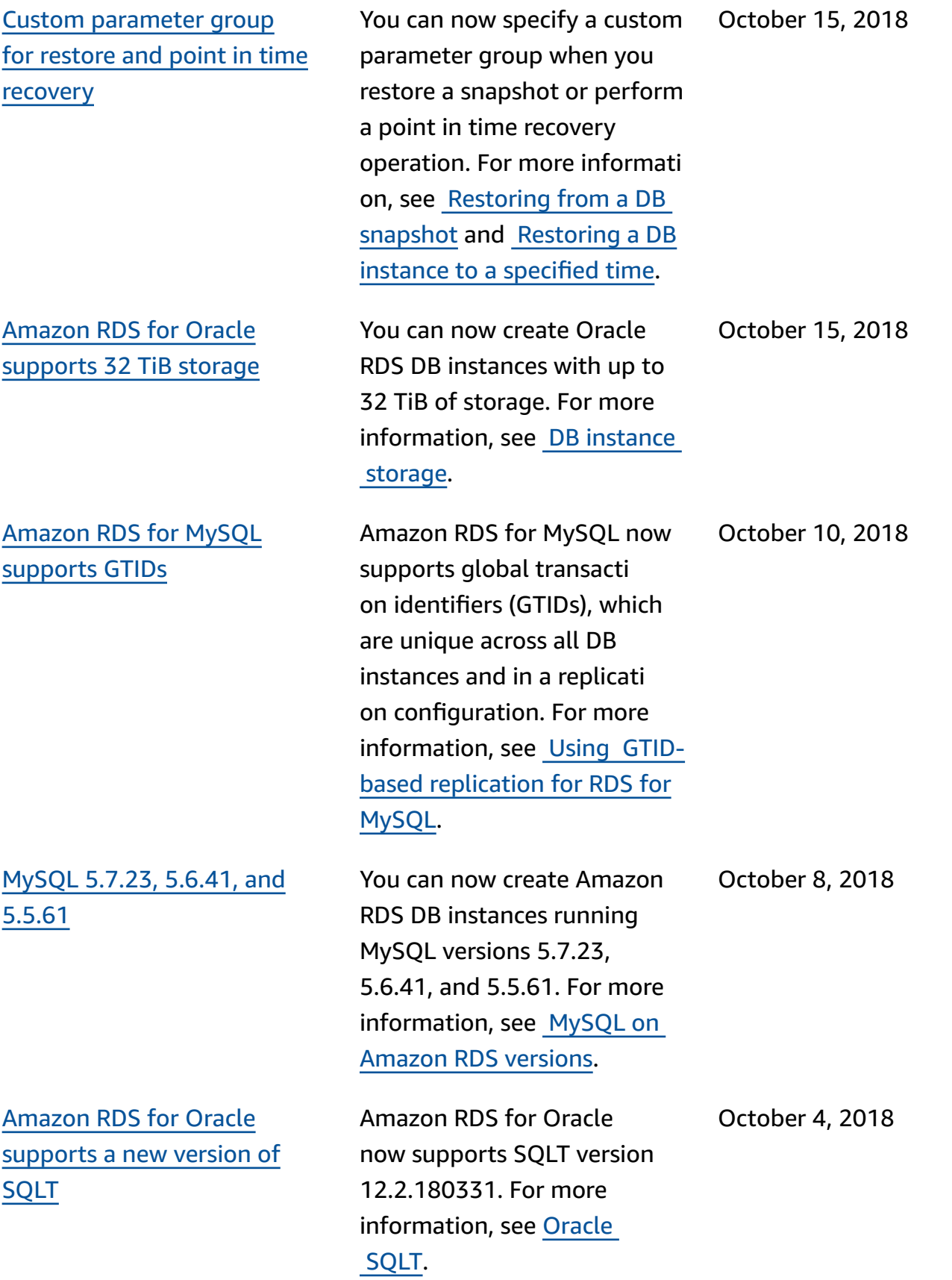

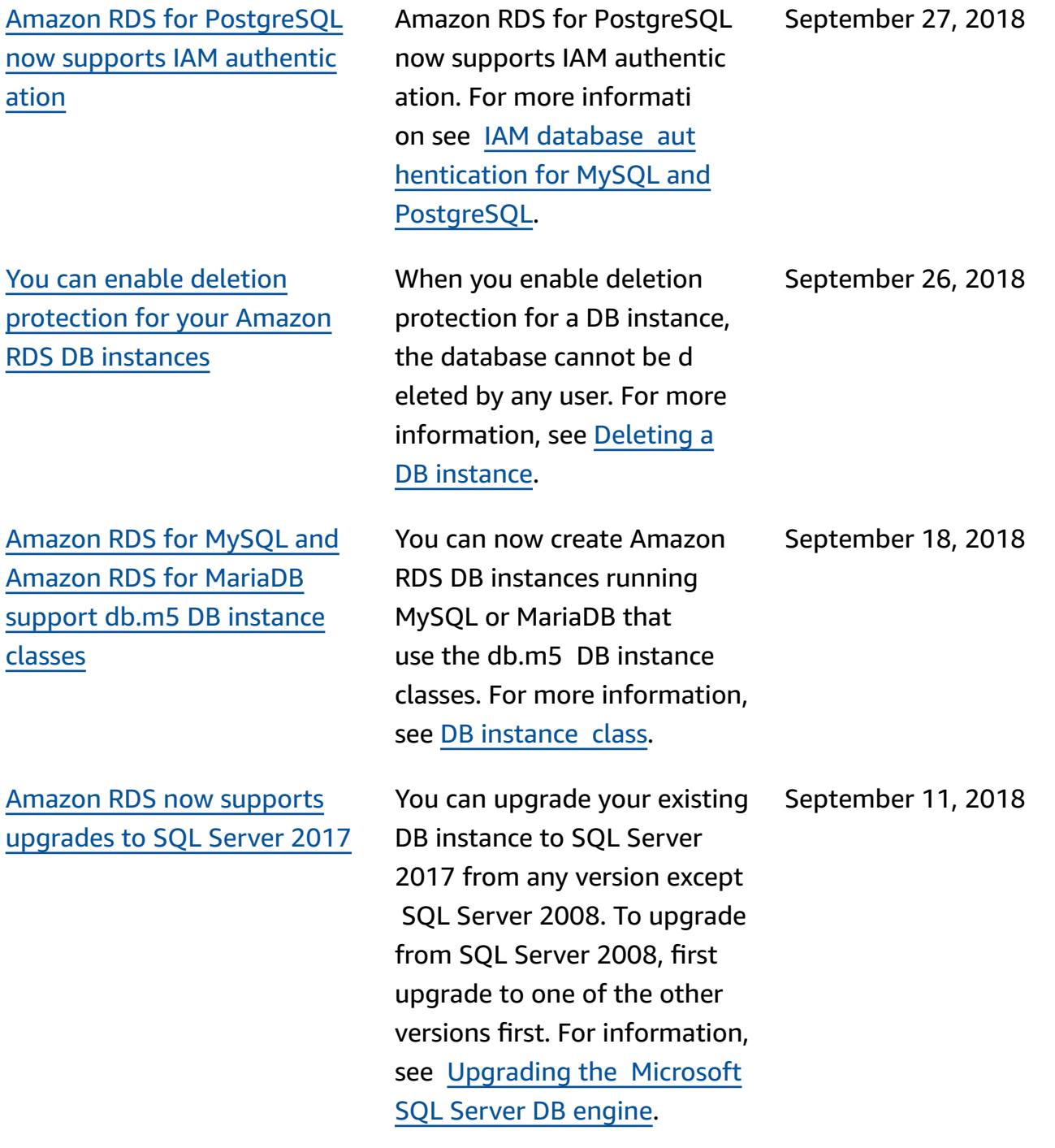

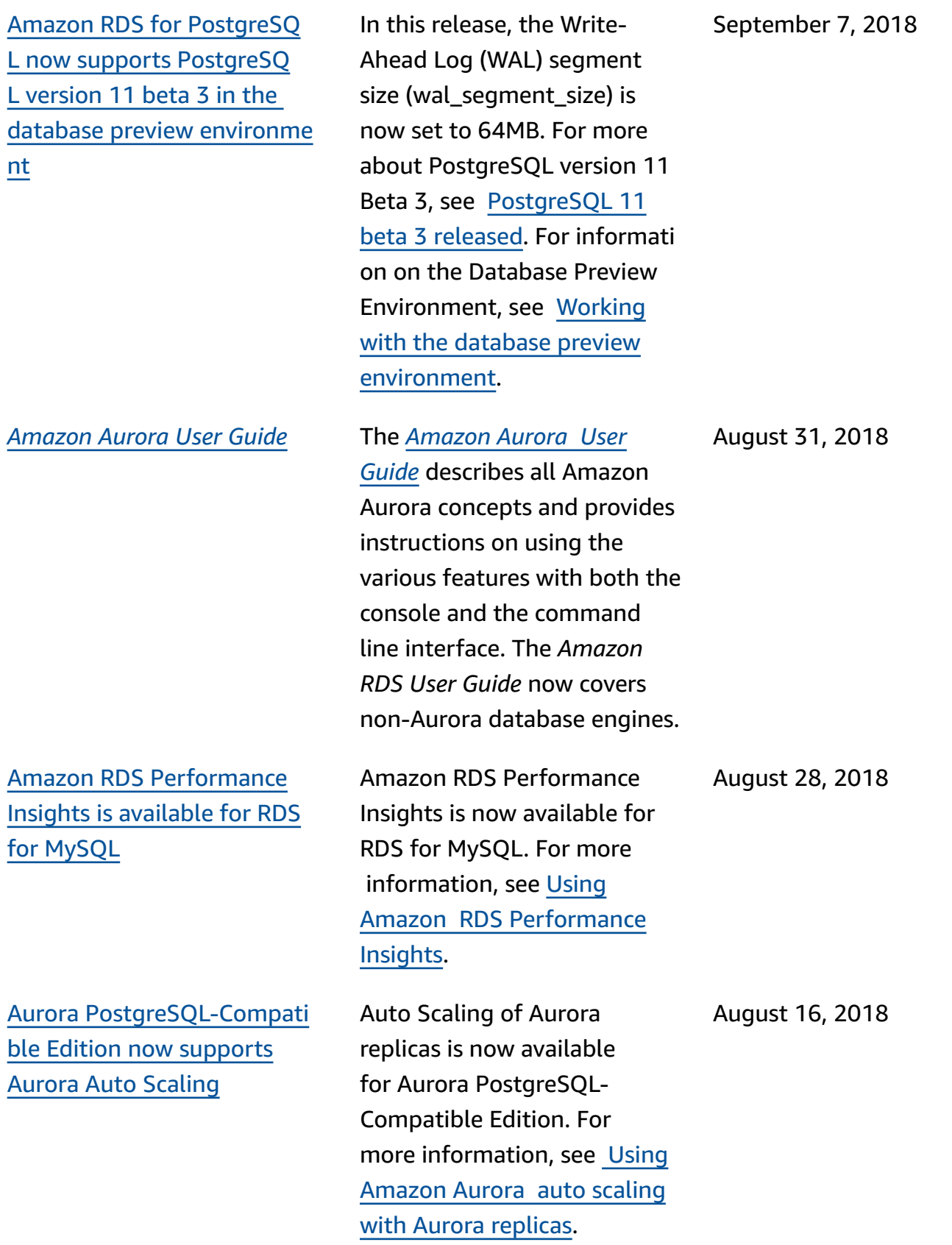

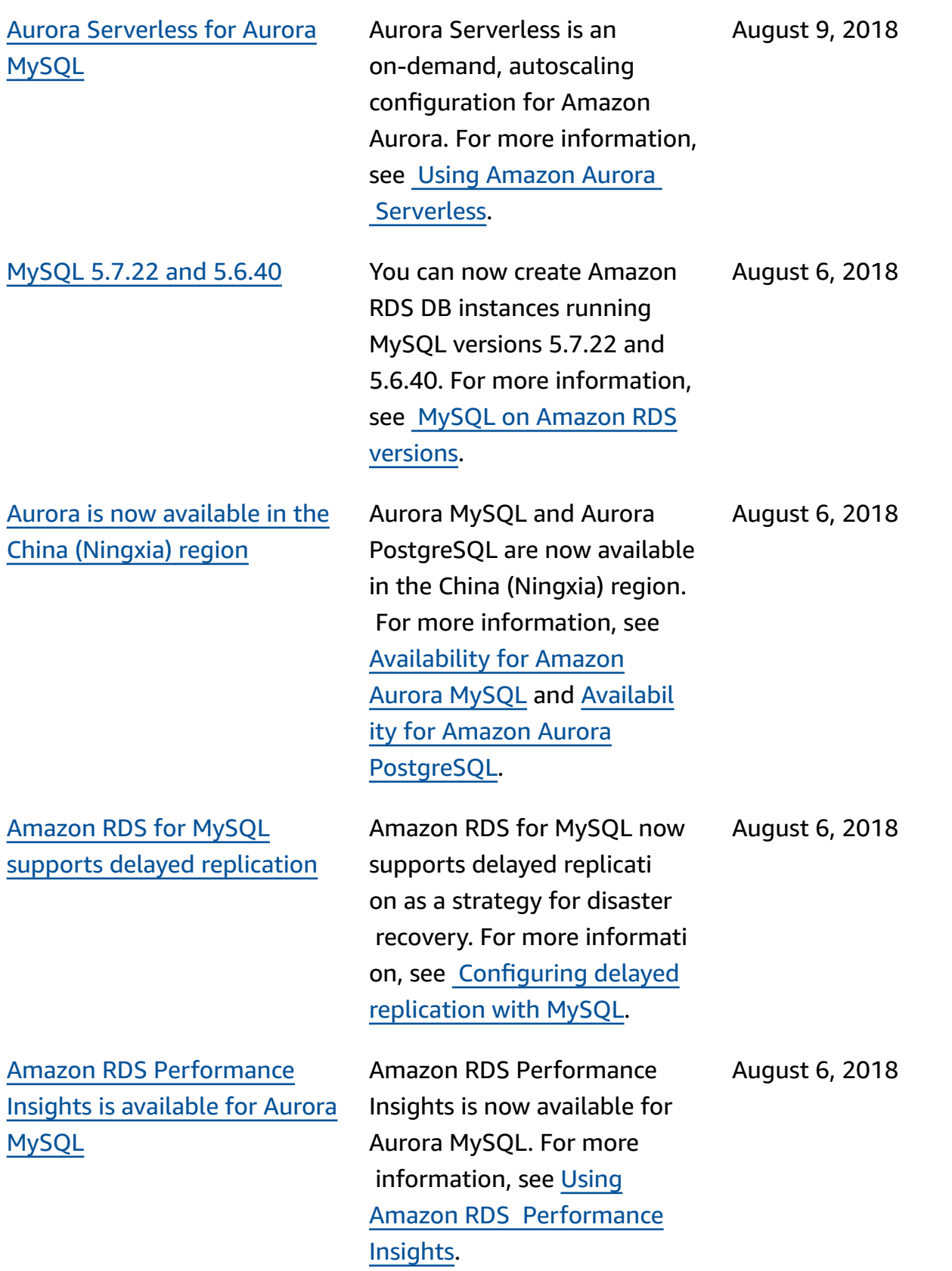

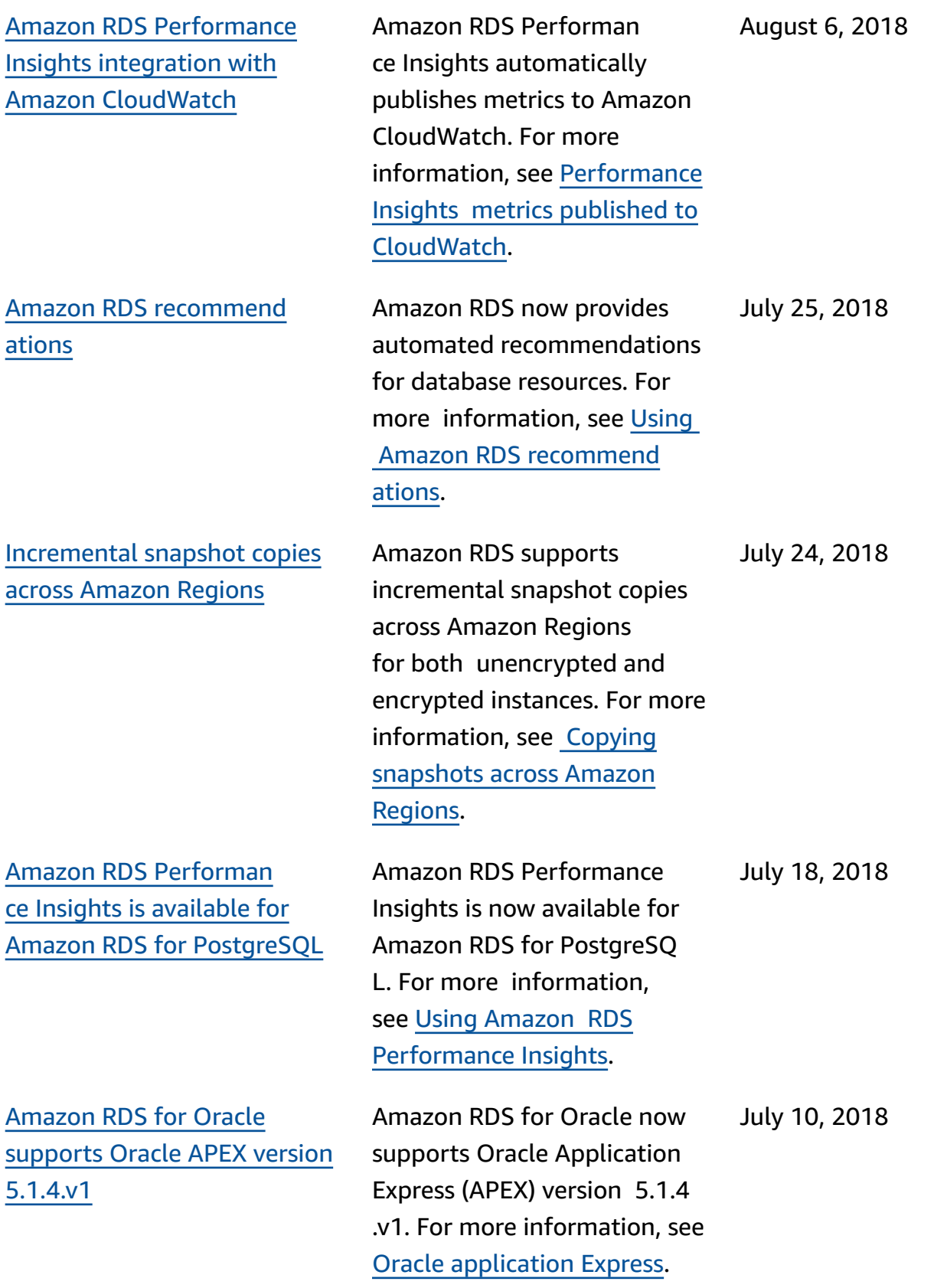

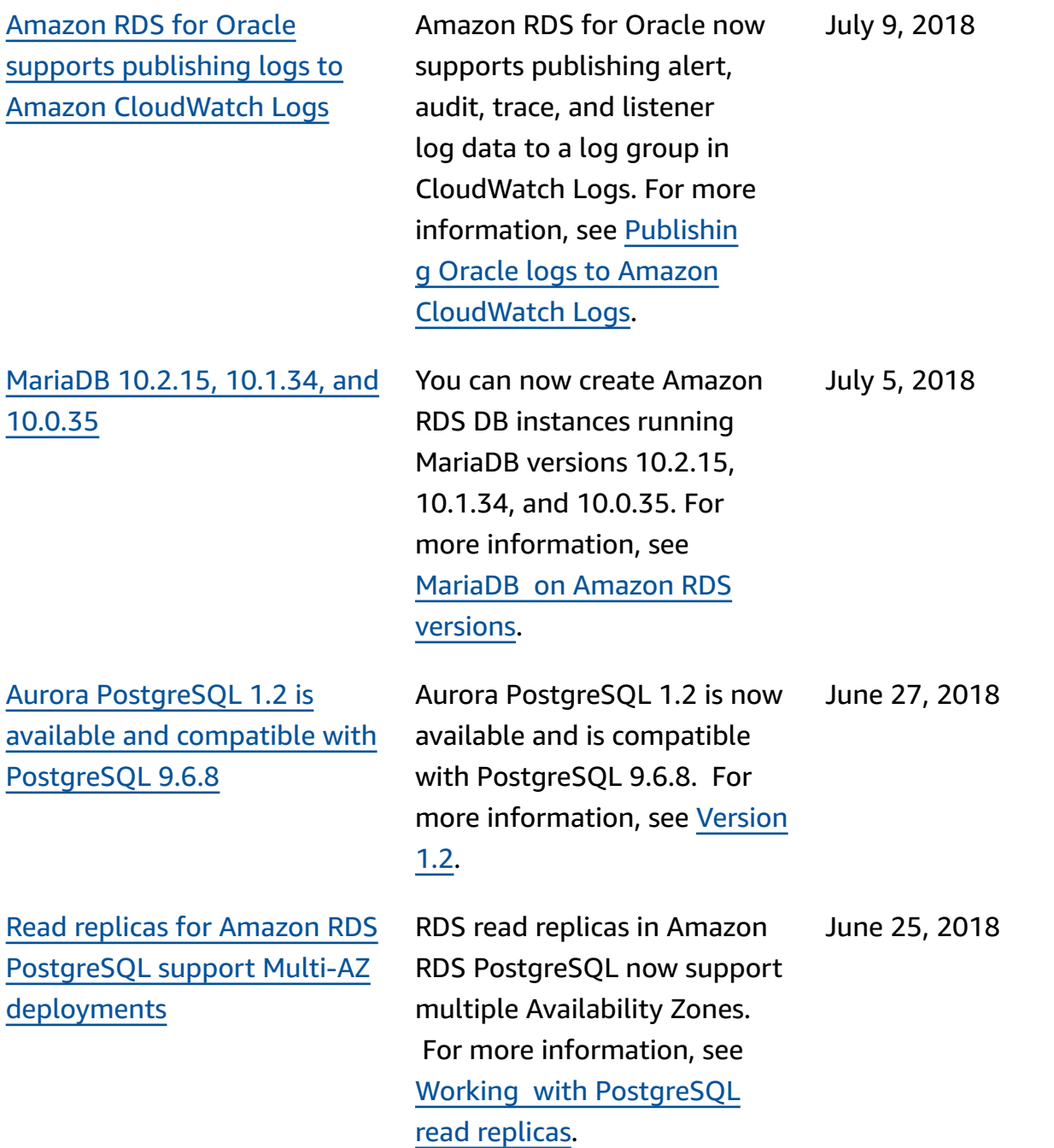

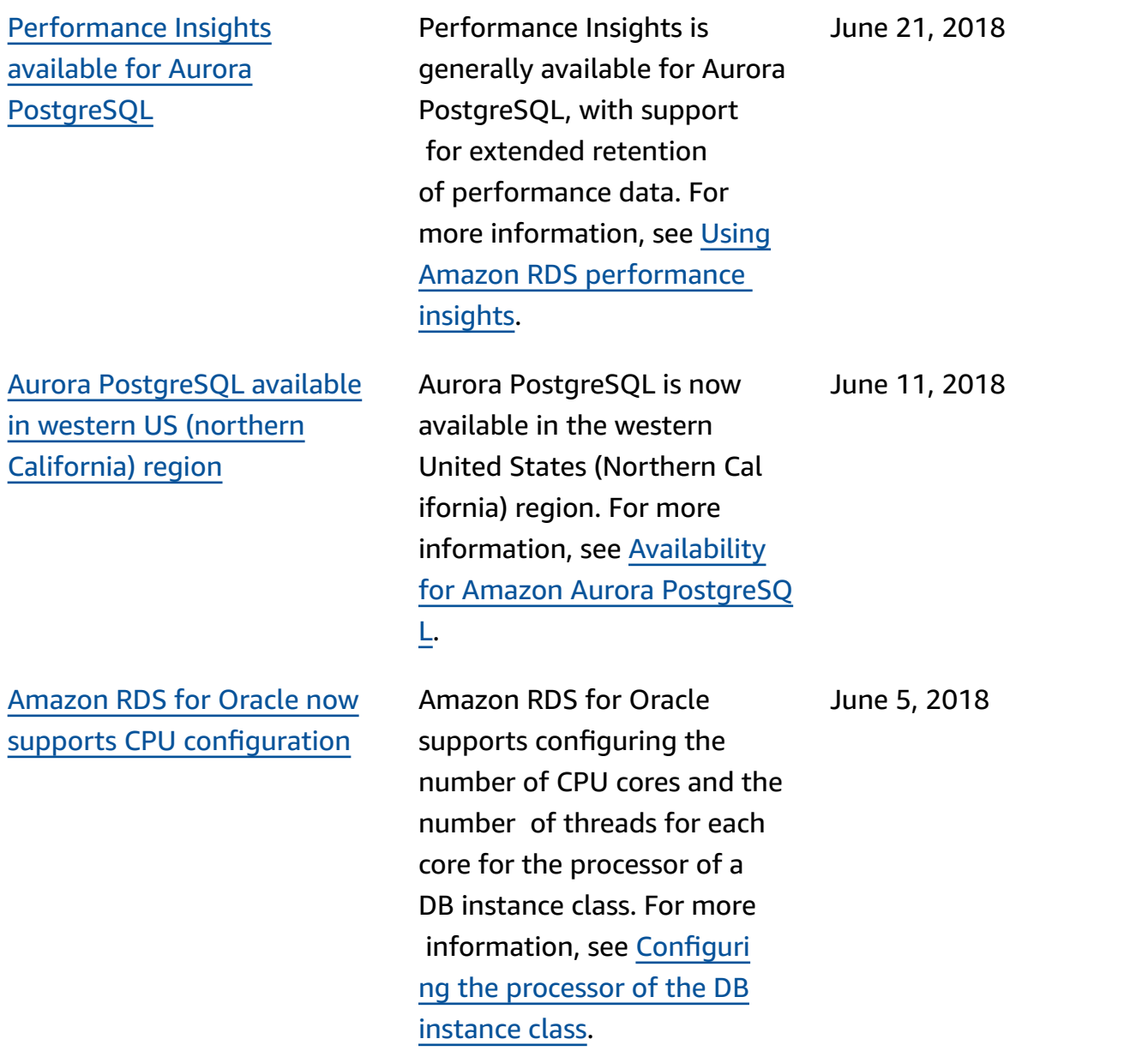

## **Earlier updates**

The following table describes the important changes in each release of the *Amazon RDS User Guide* before June 2018.

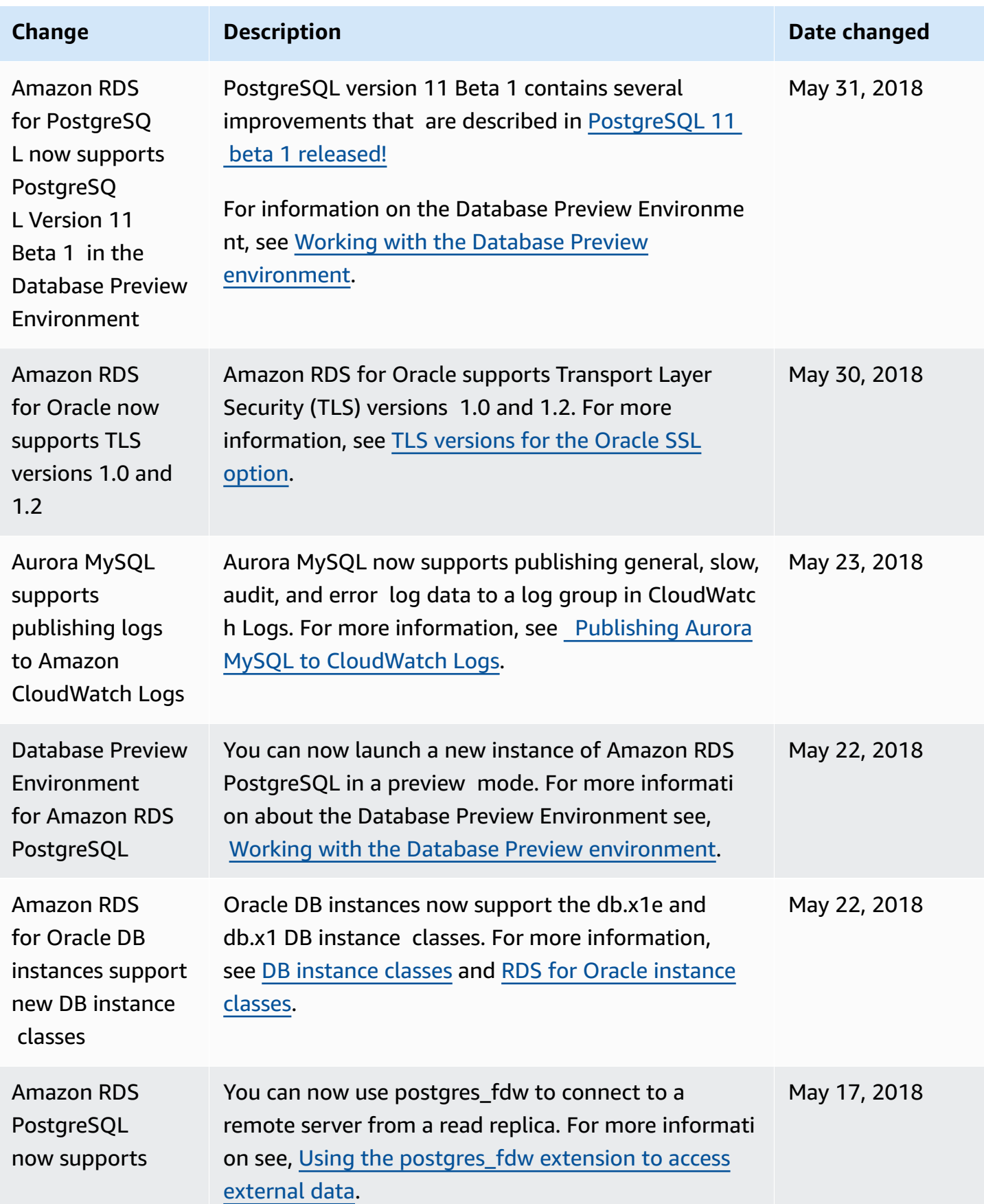

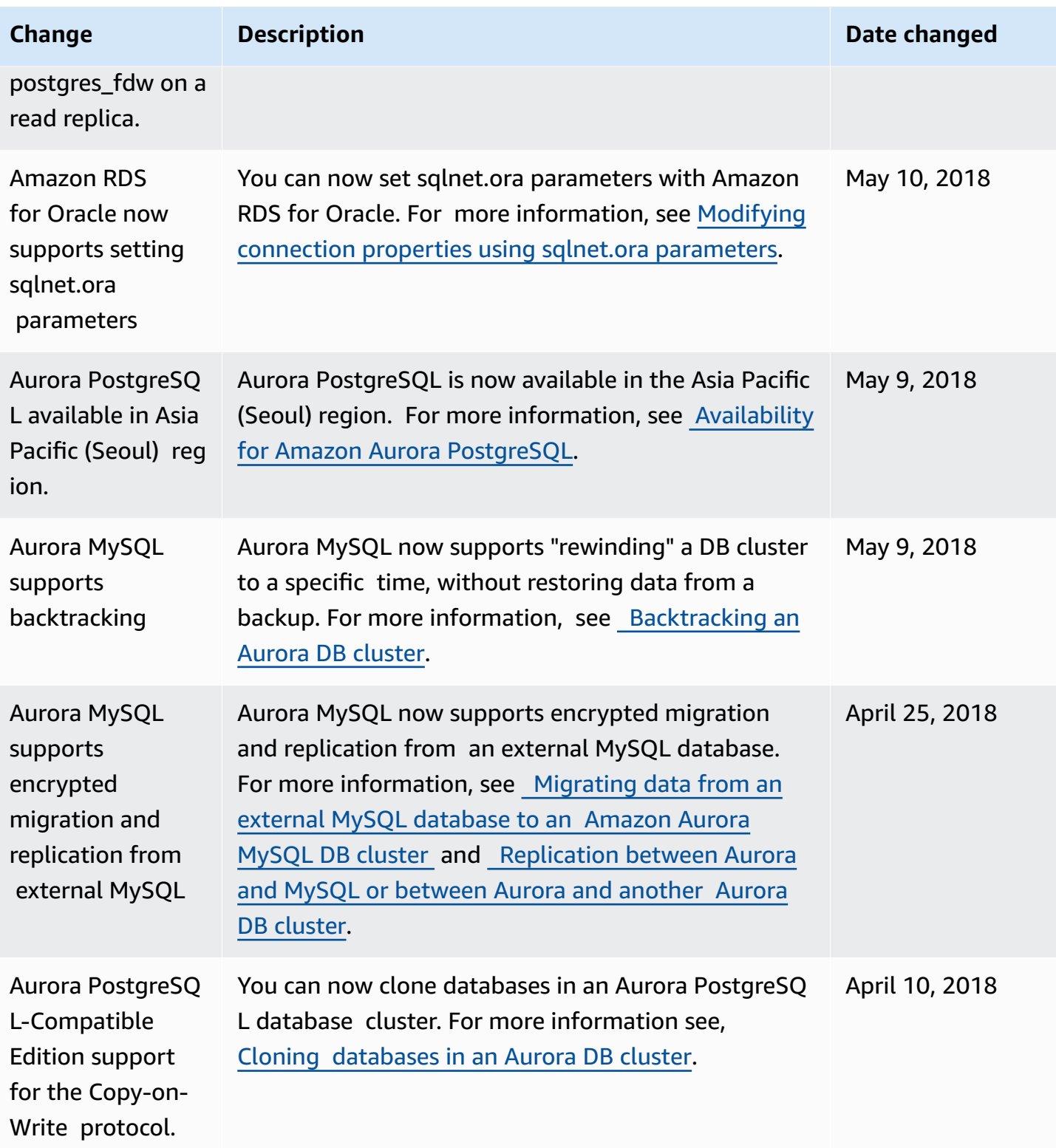

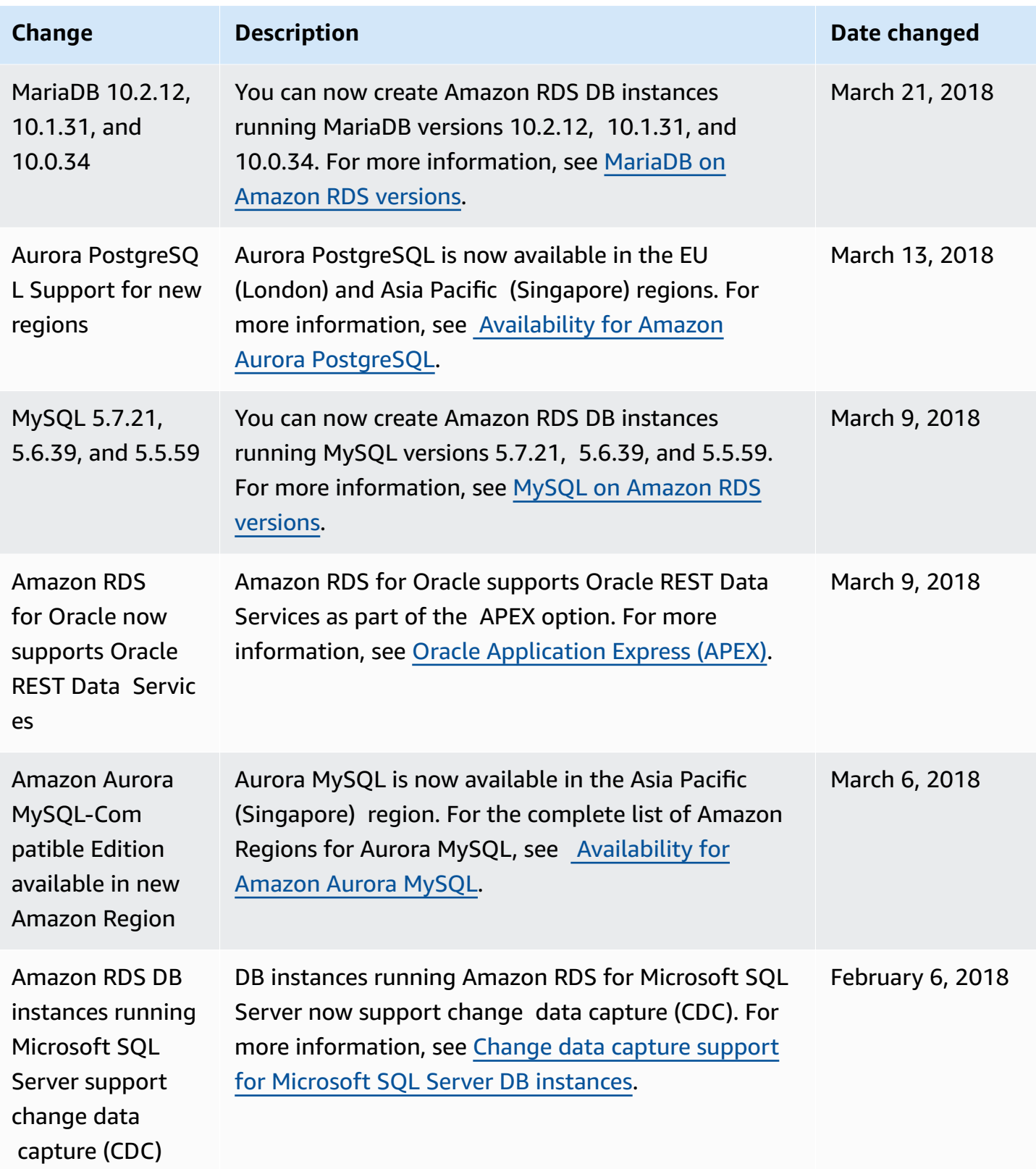

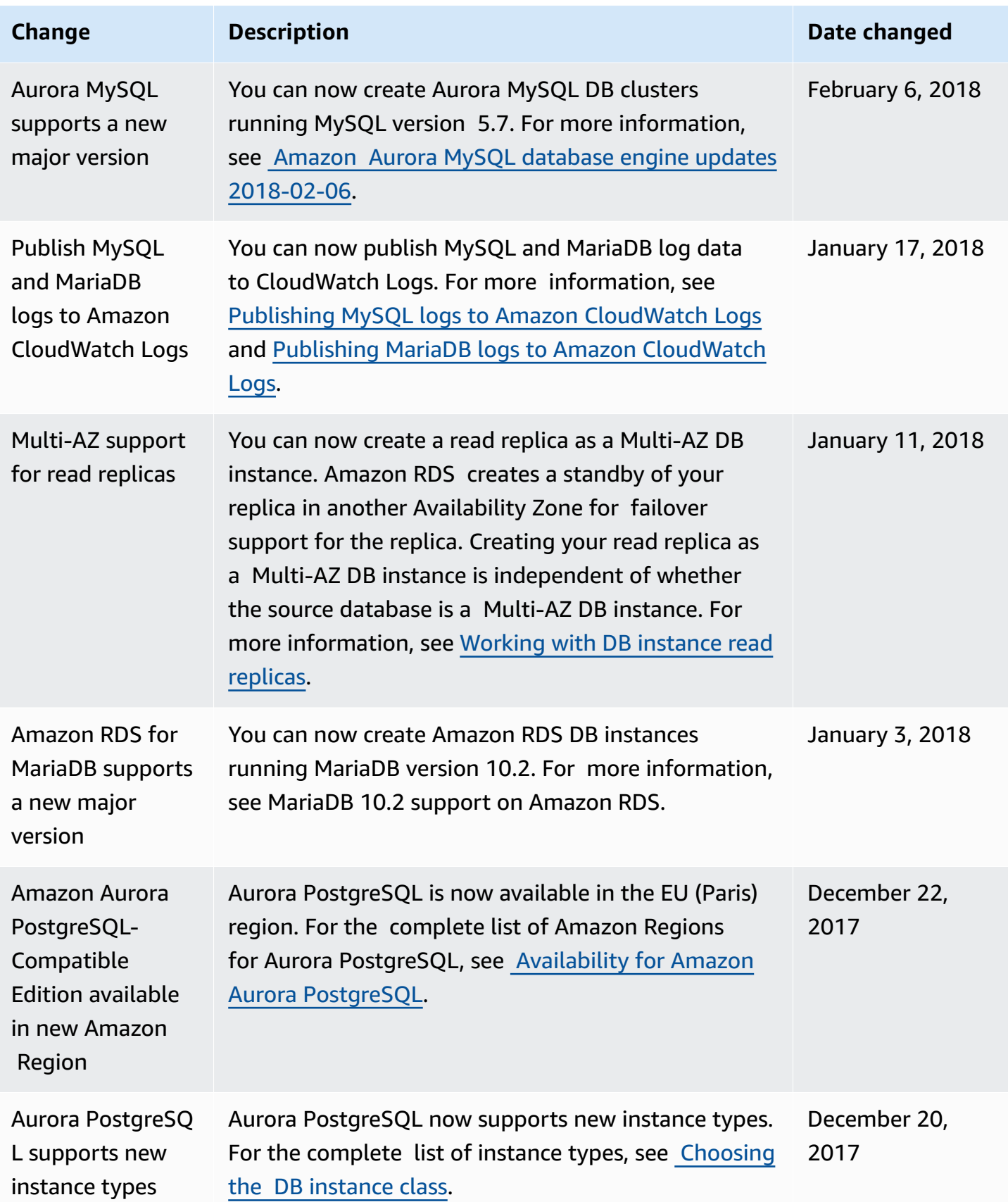

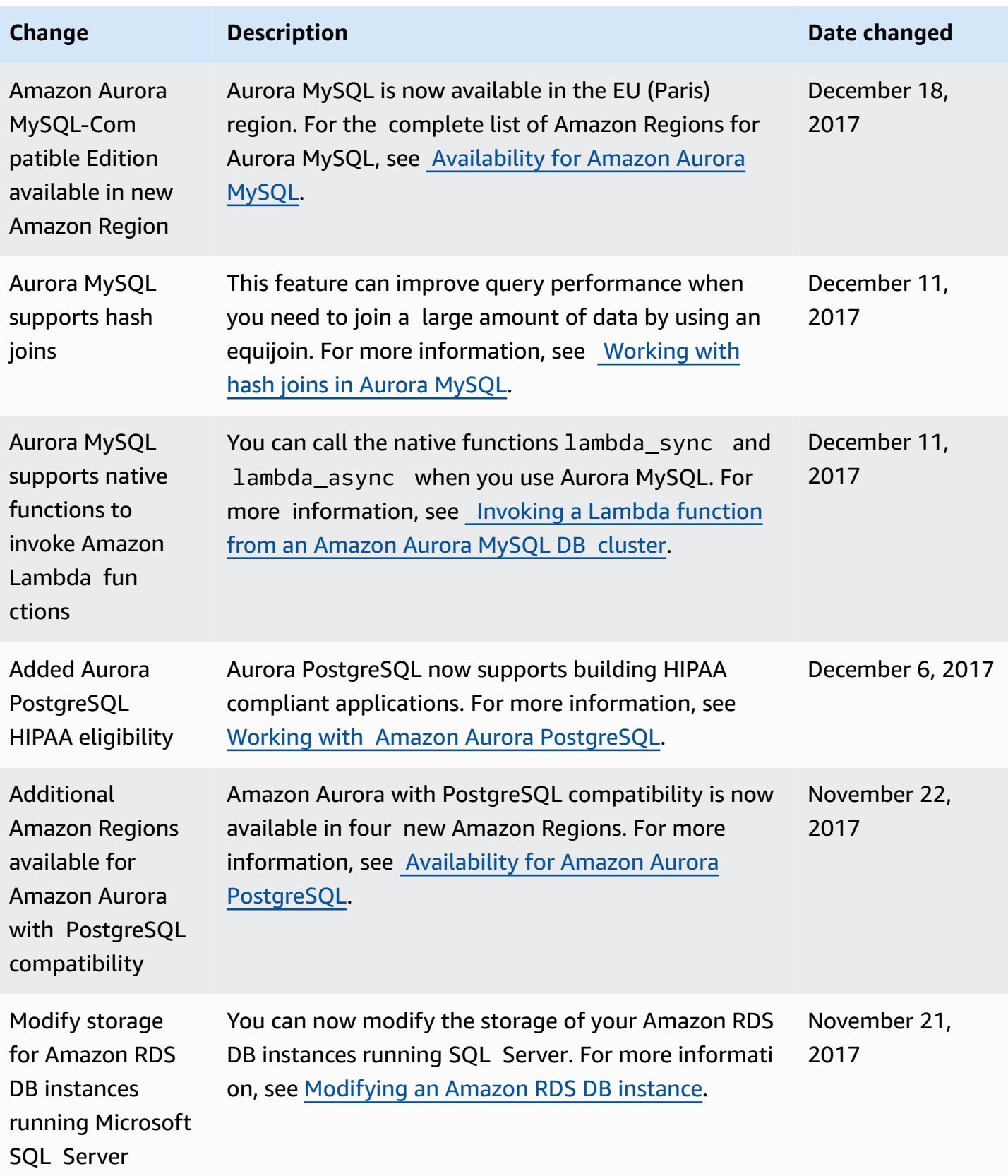
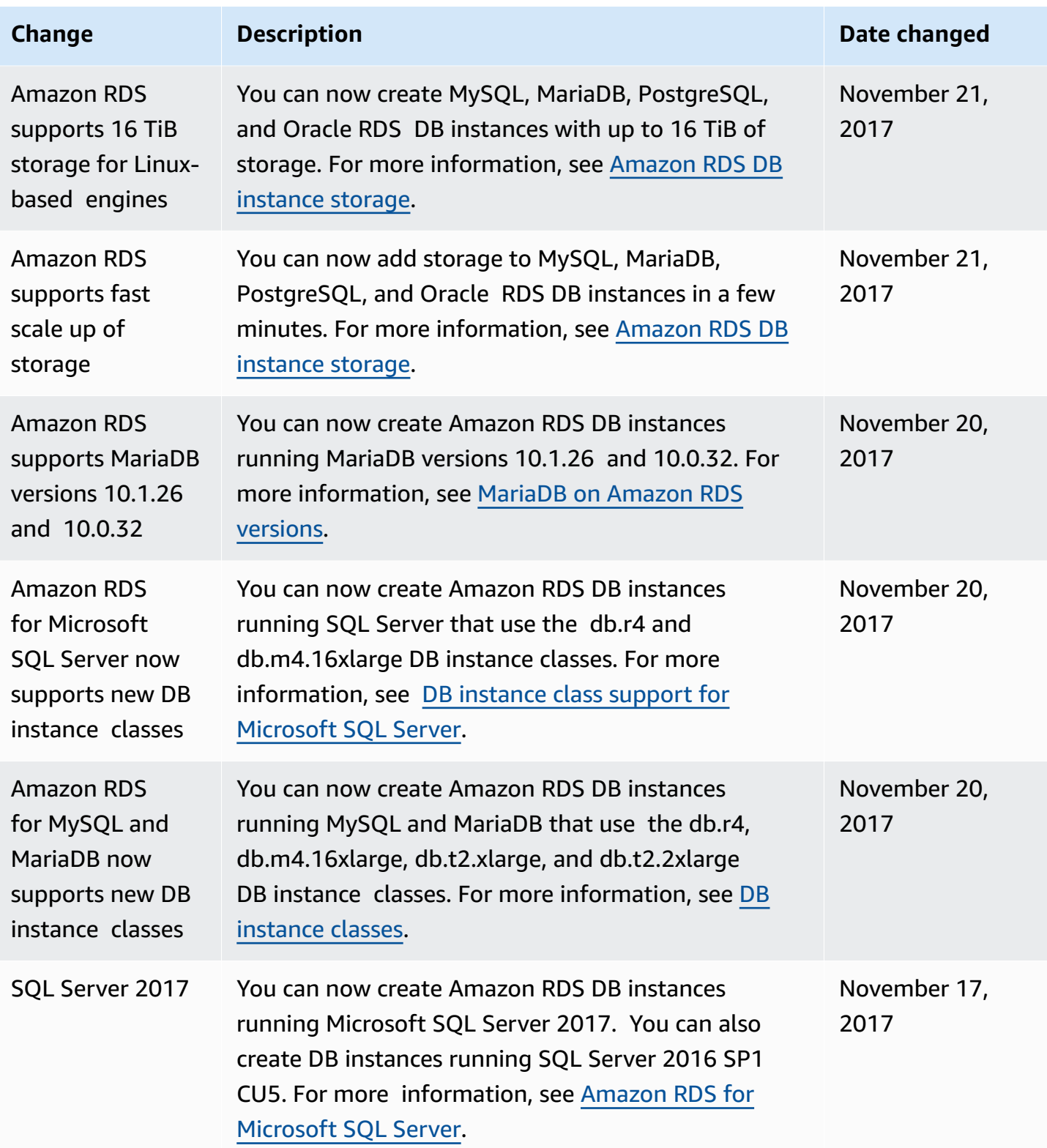

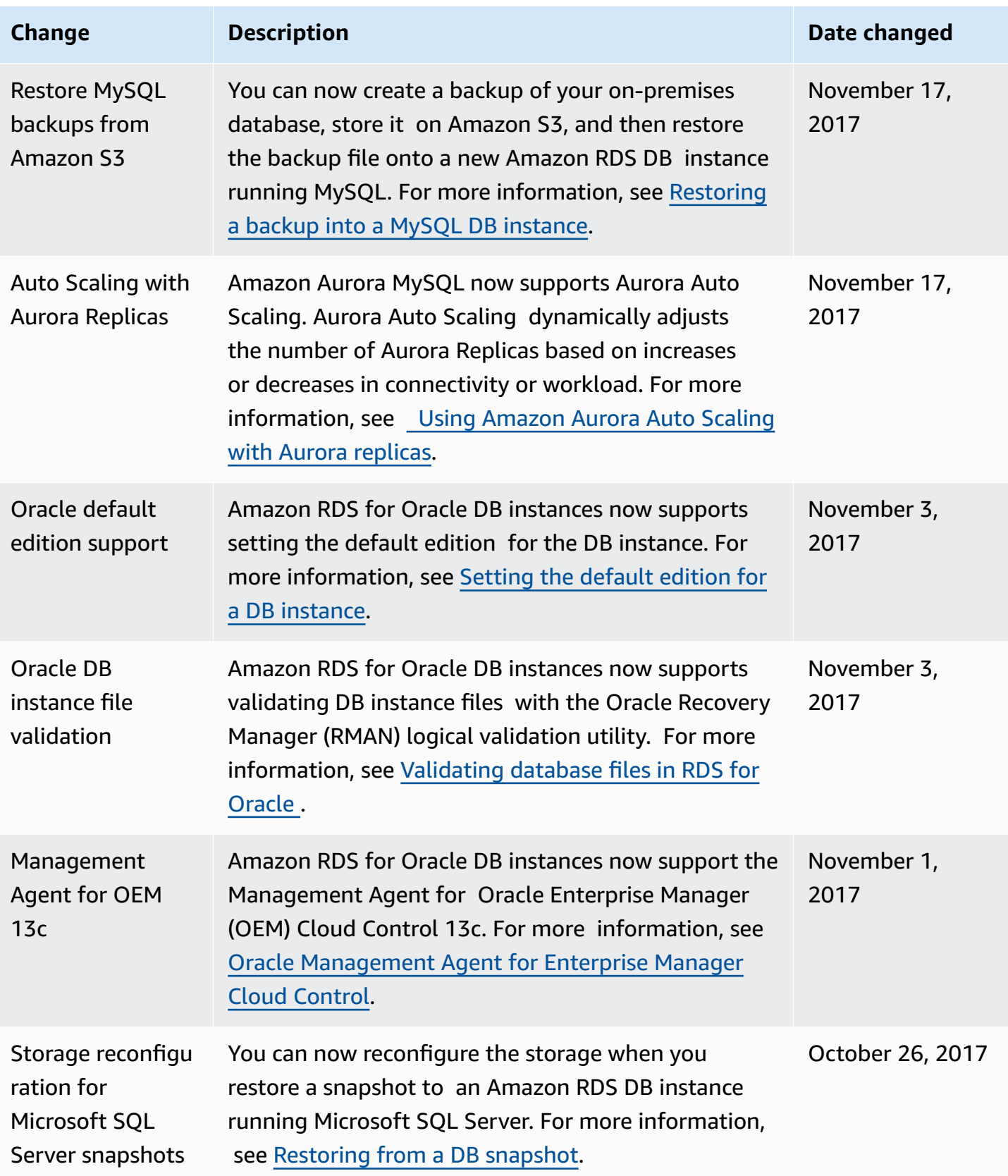

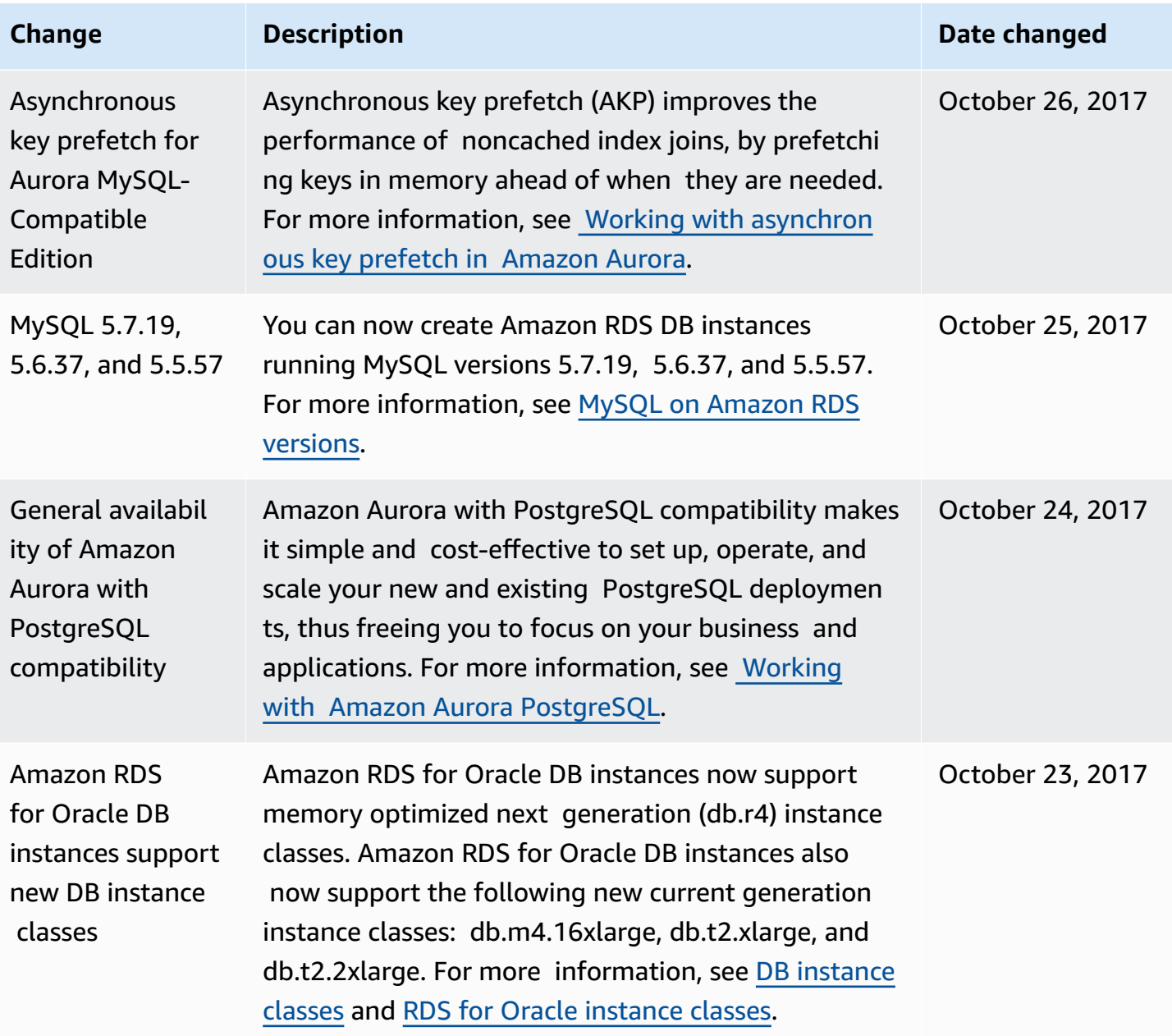

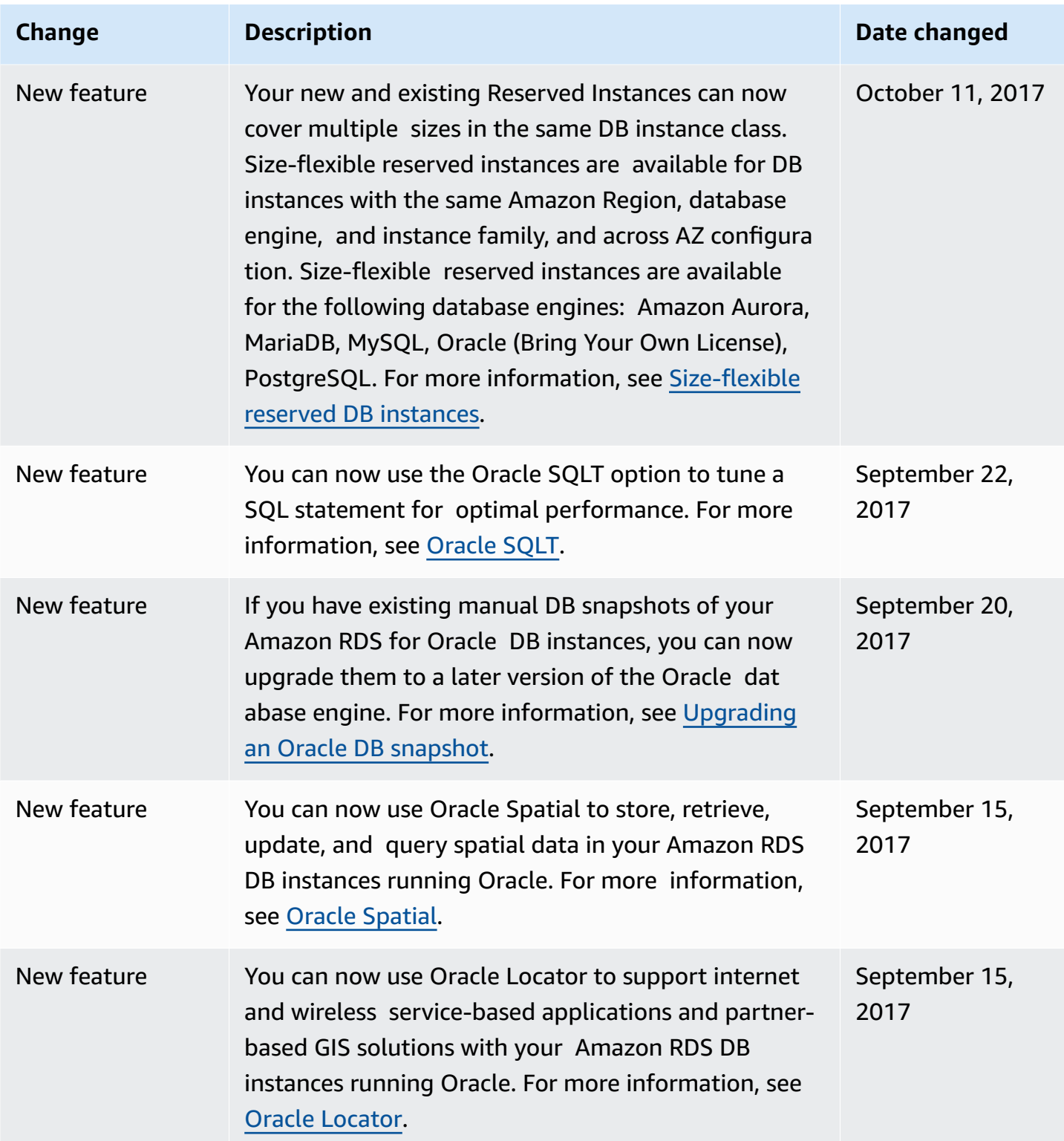

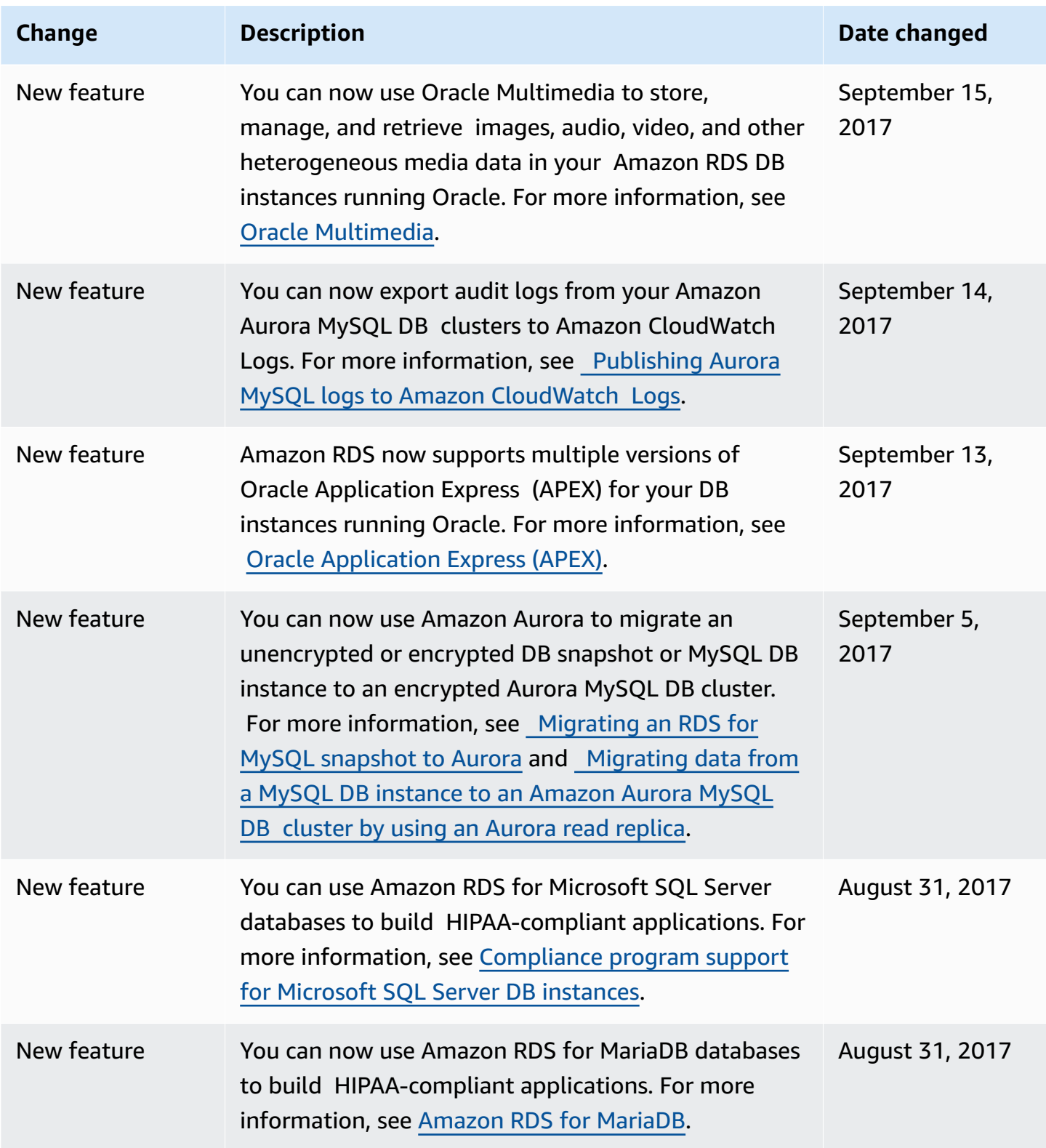

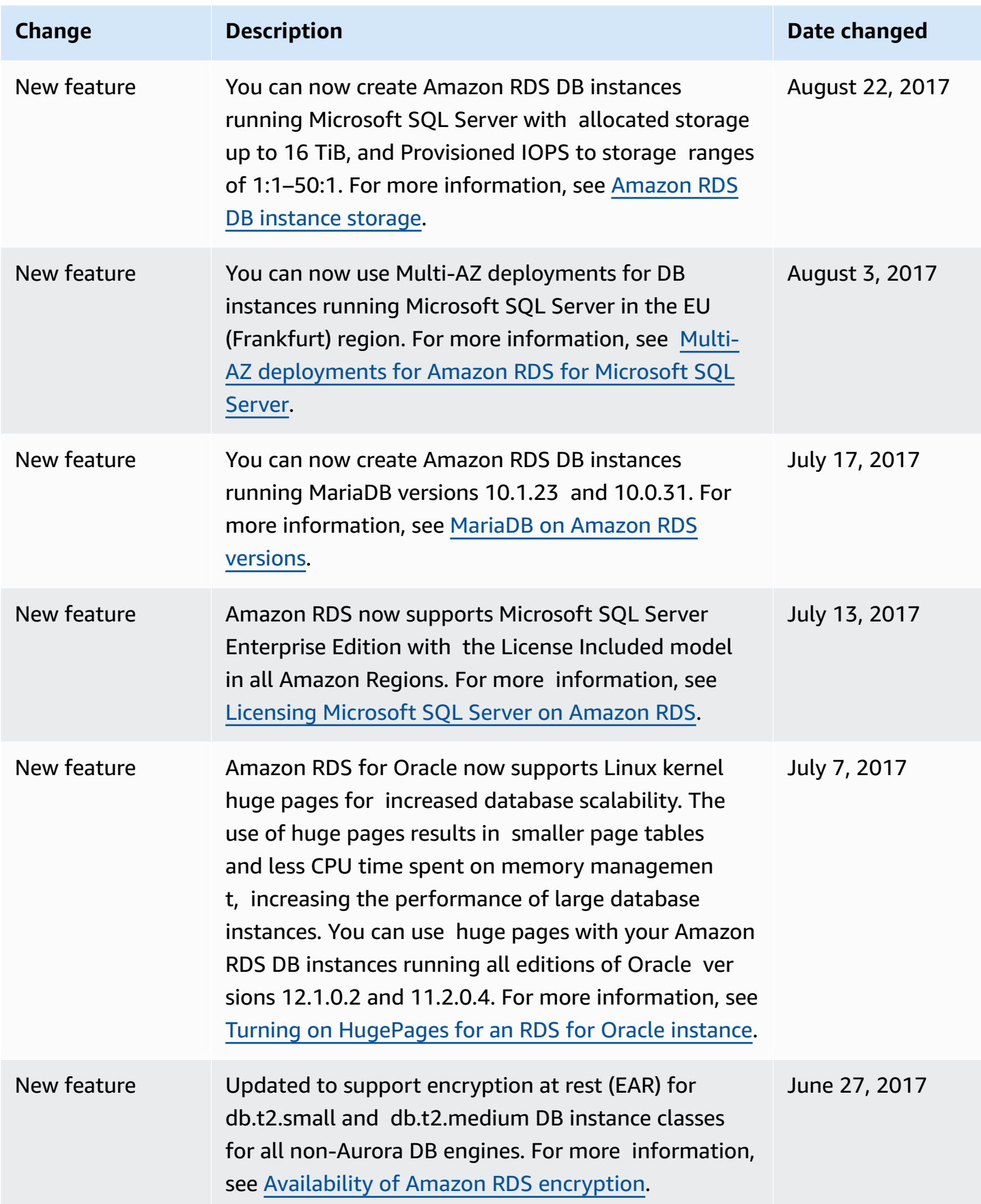

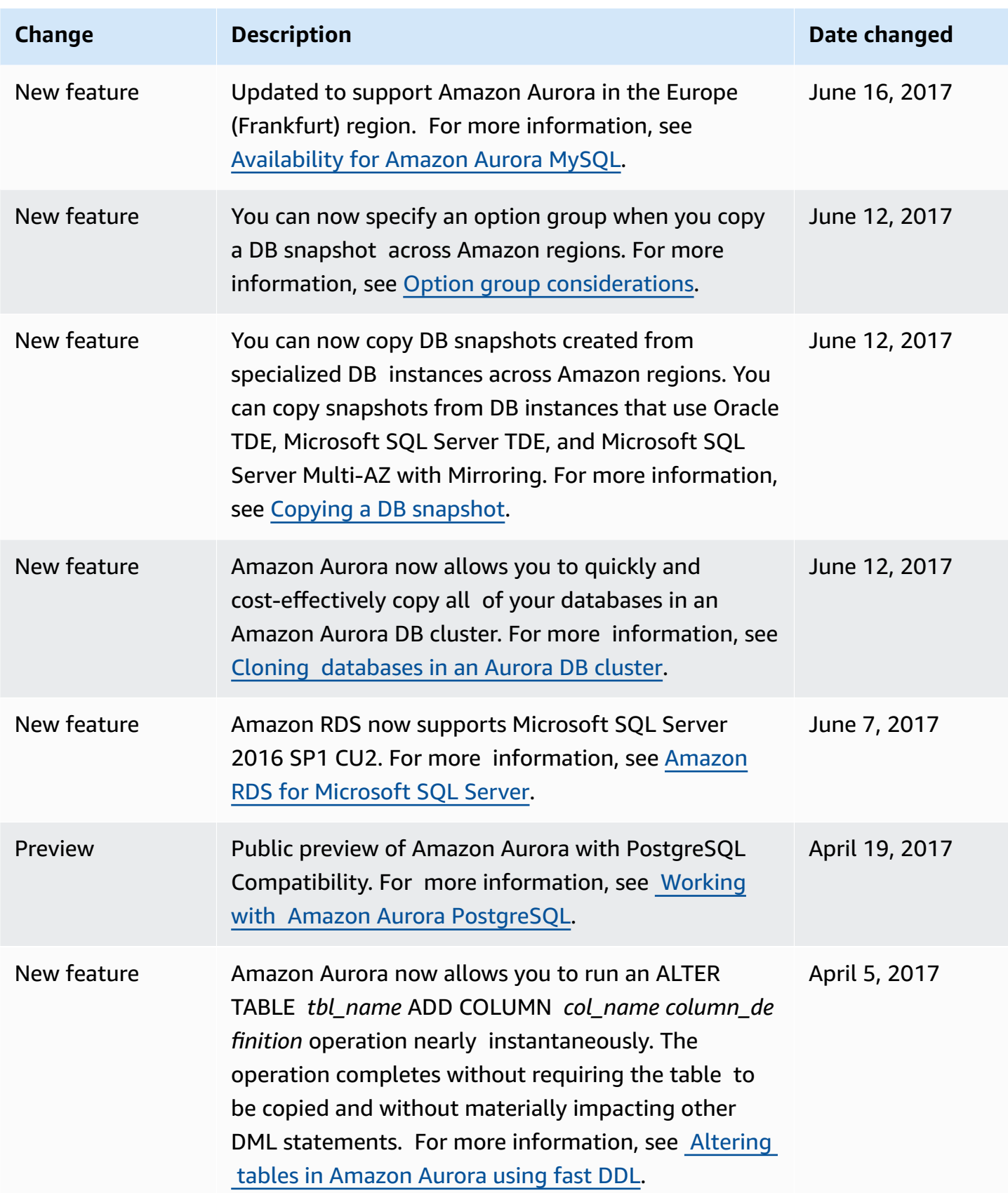

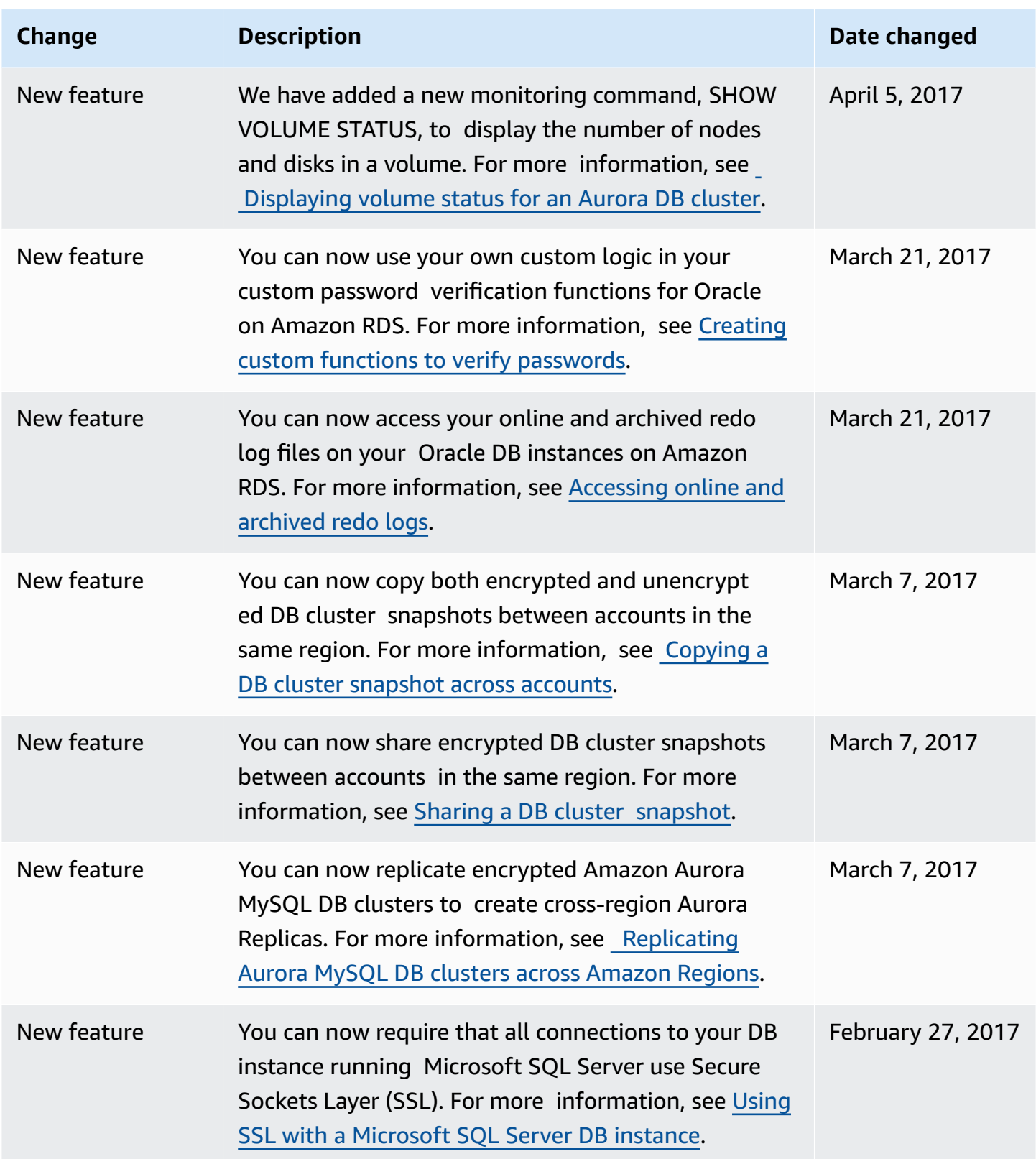

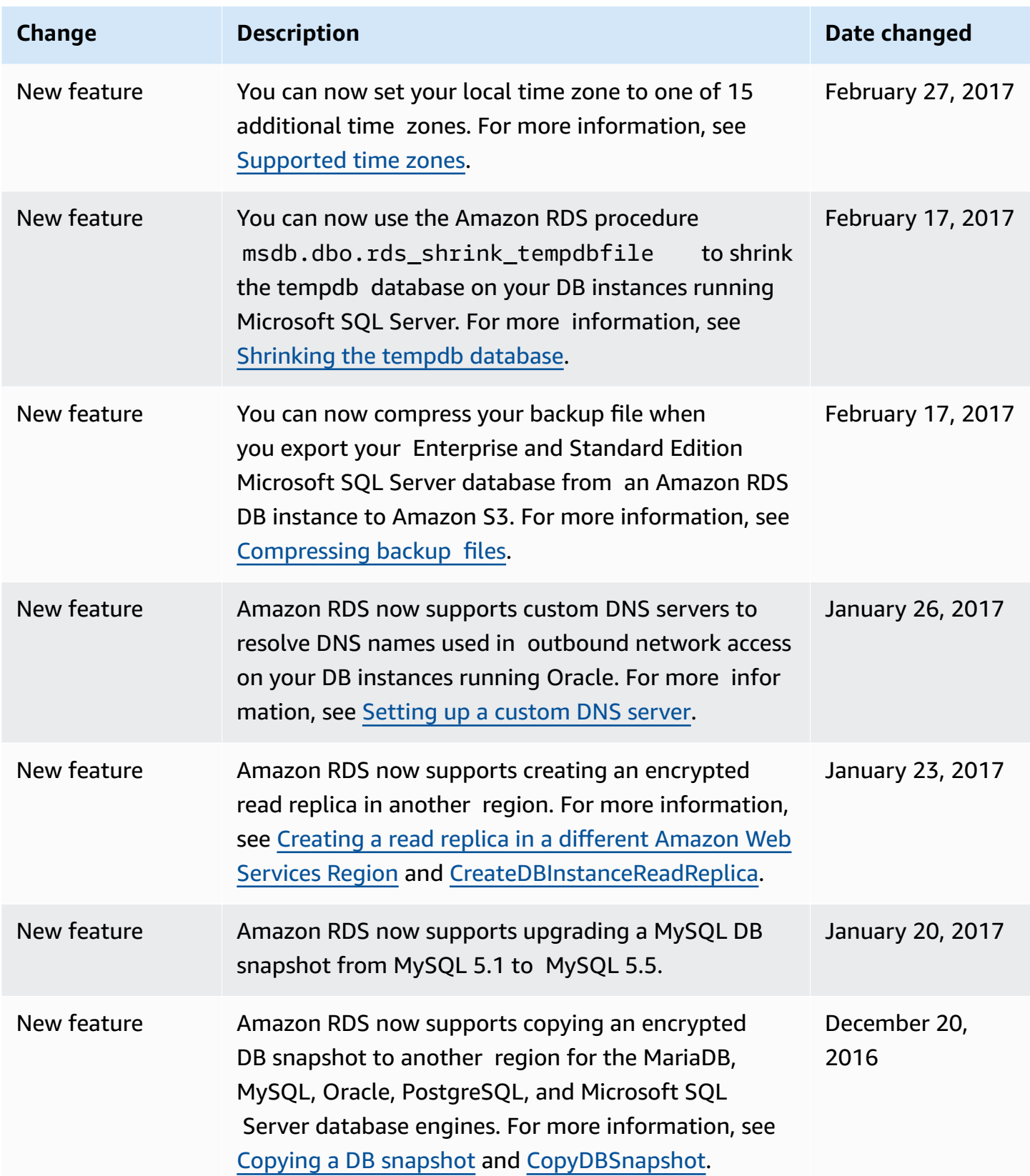

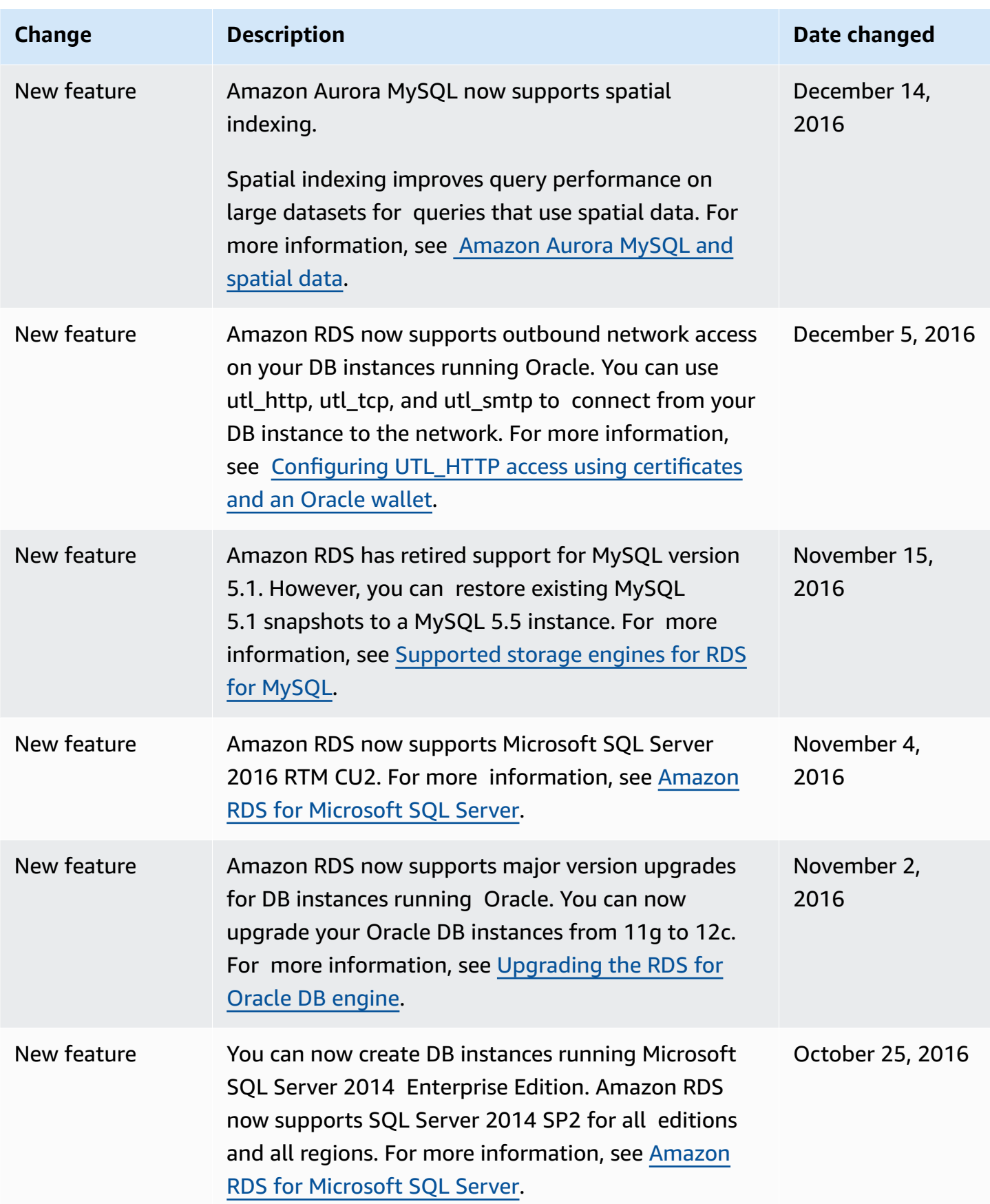

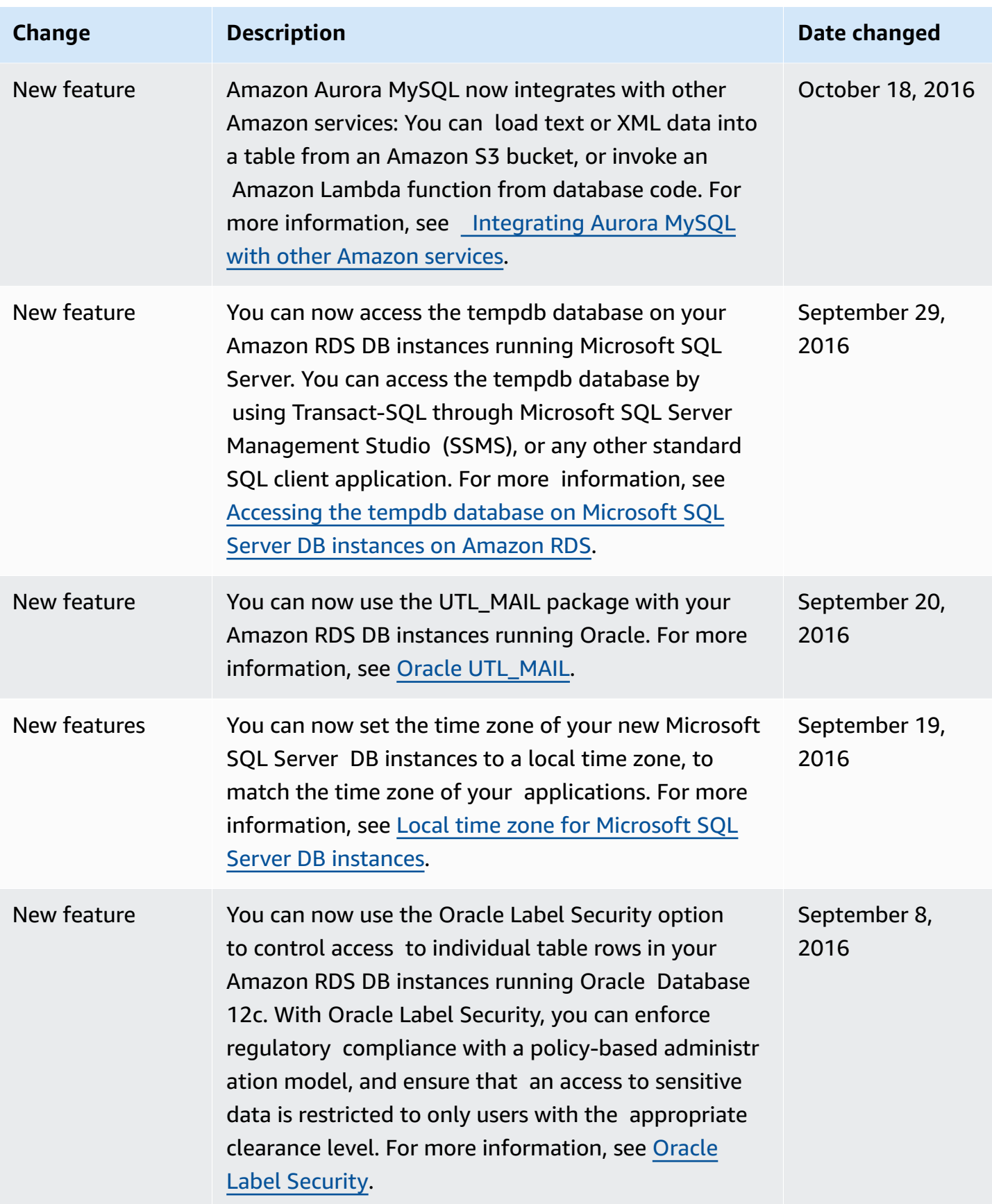

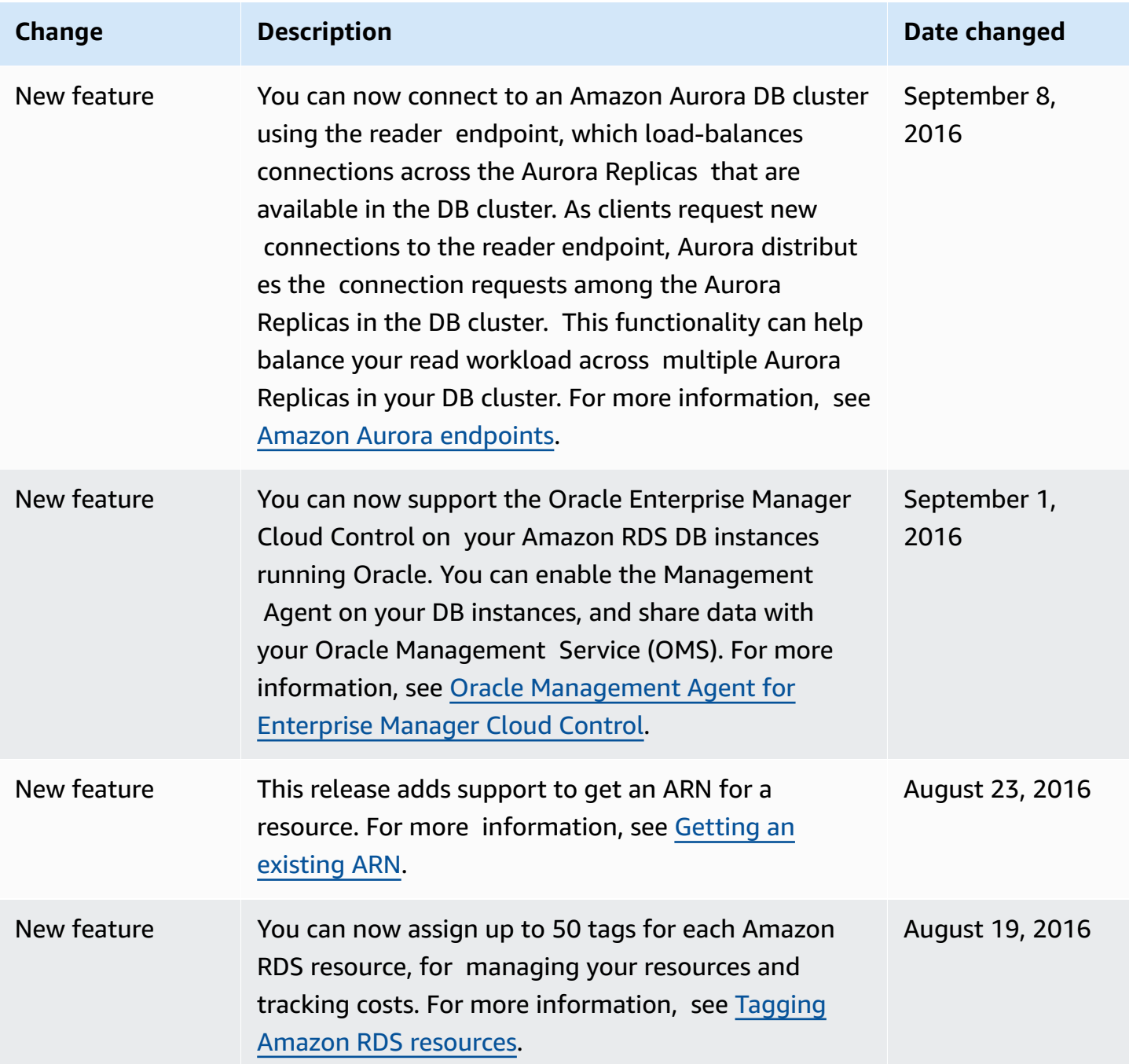

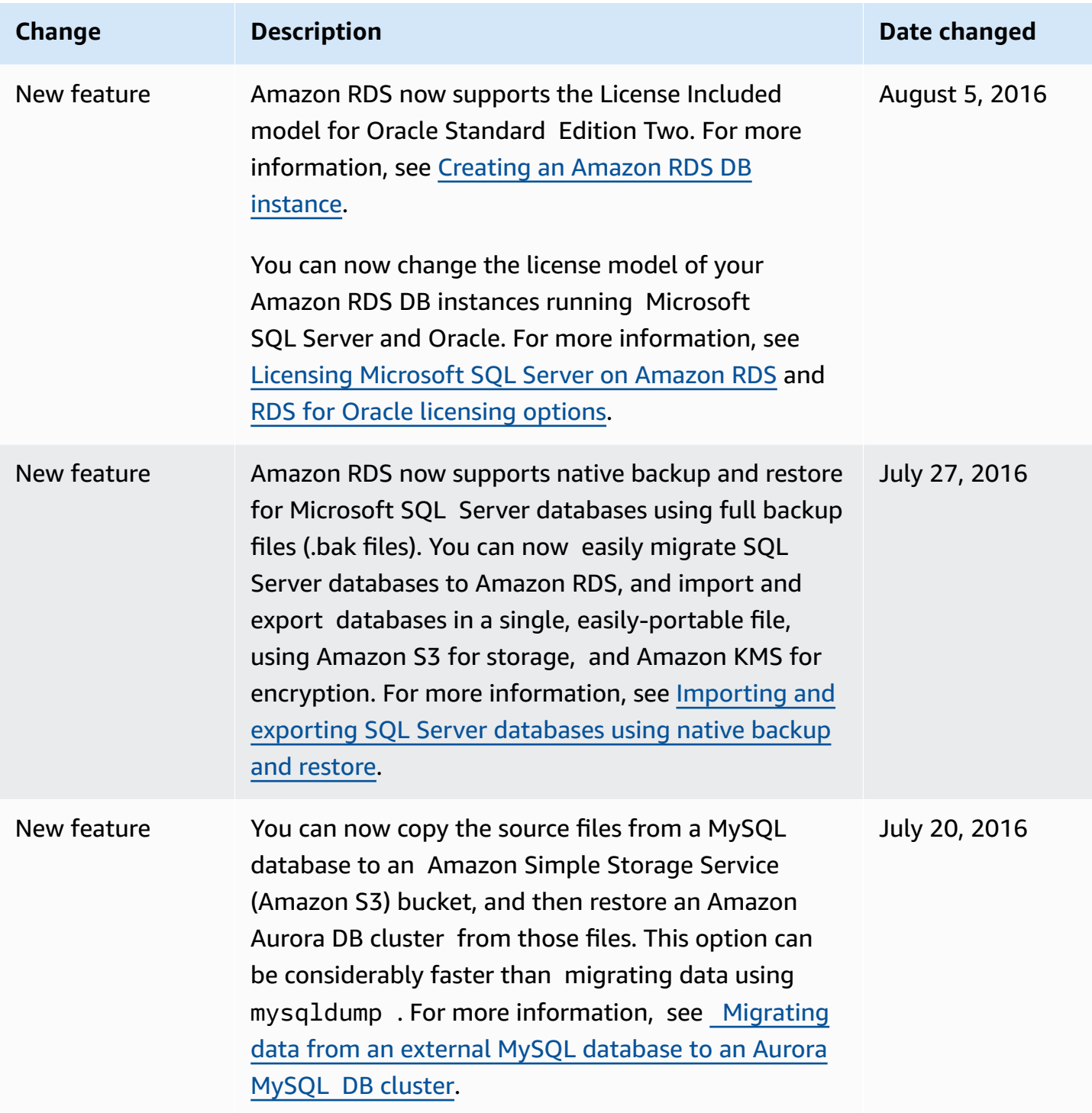

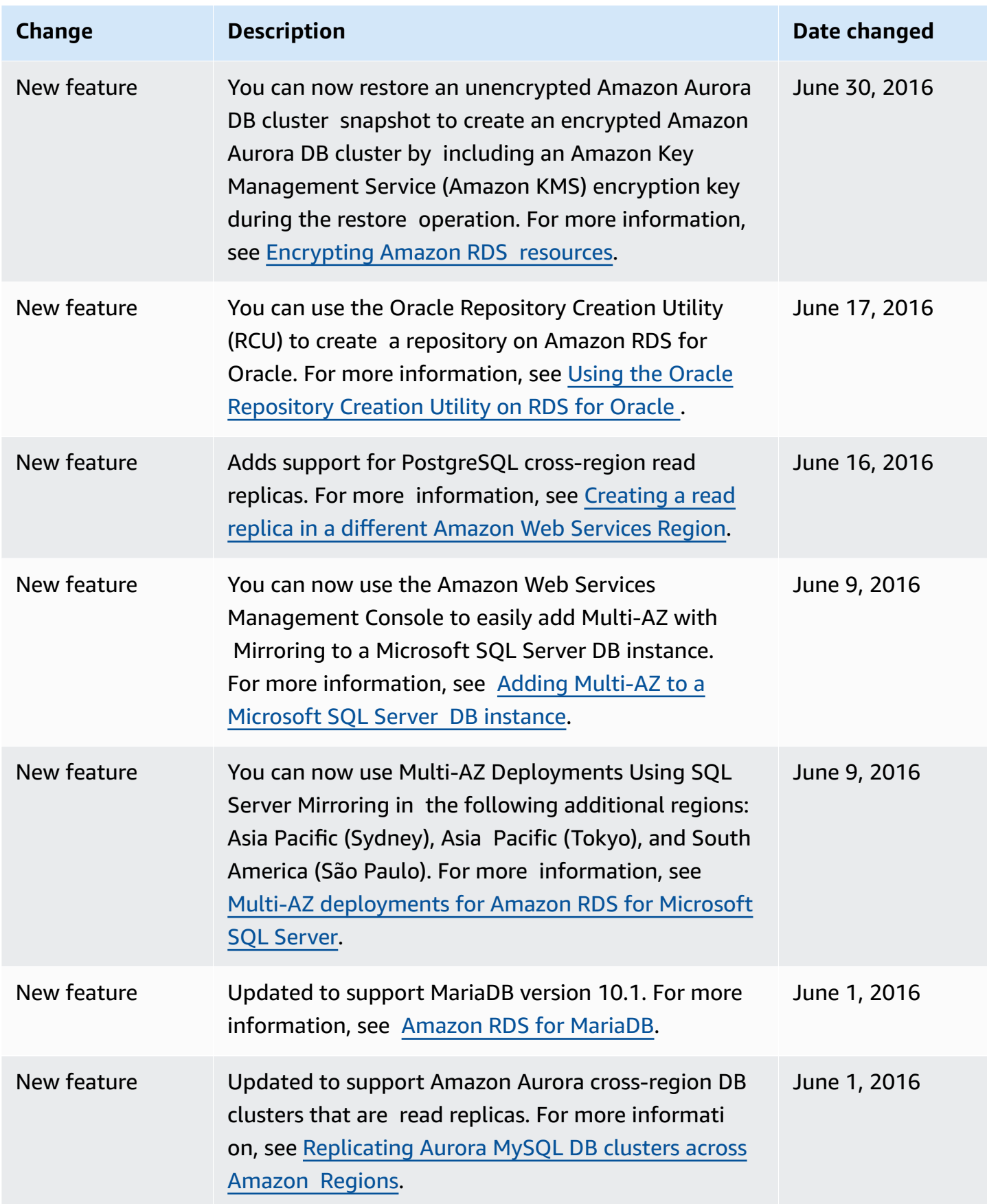

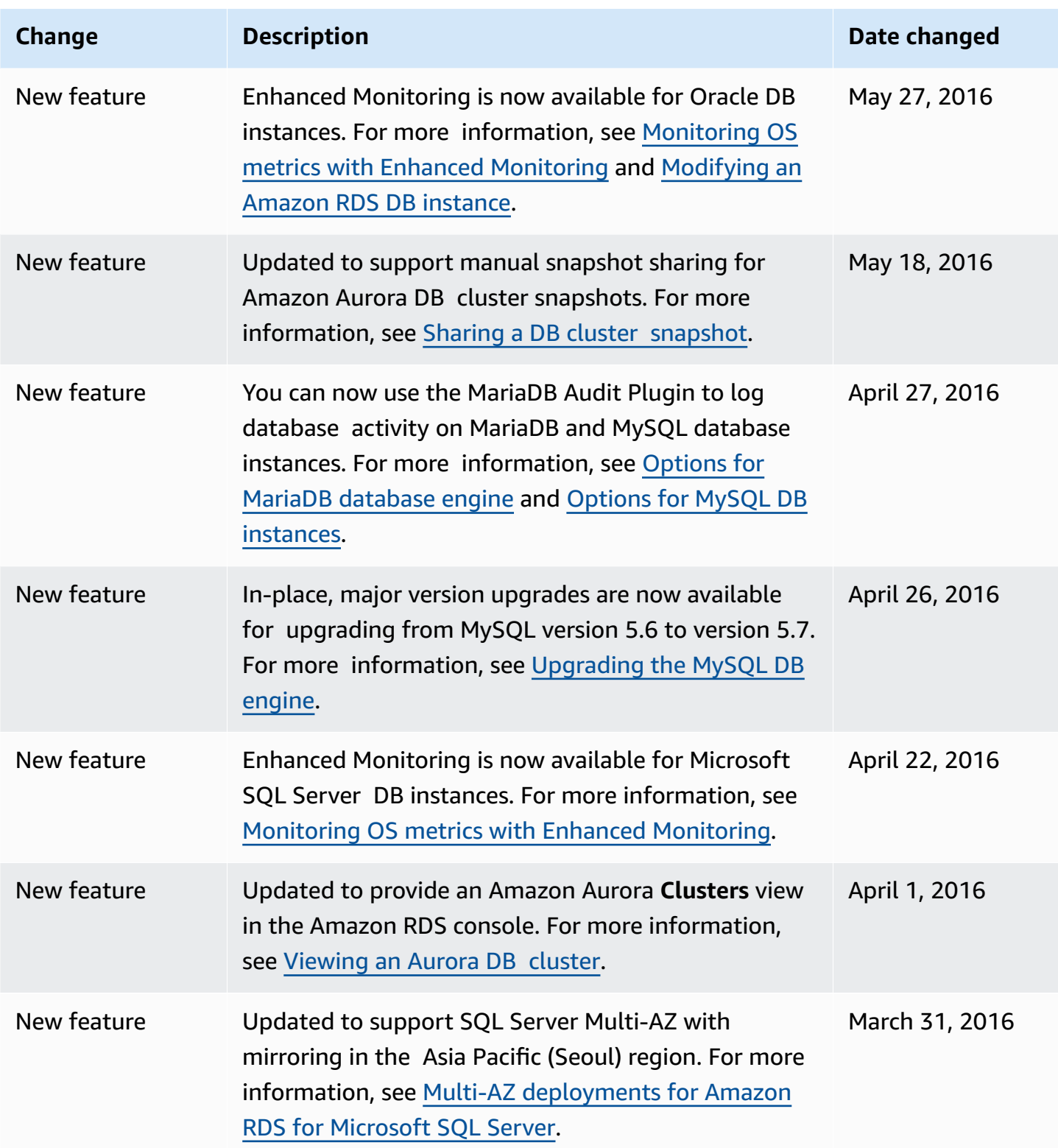

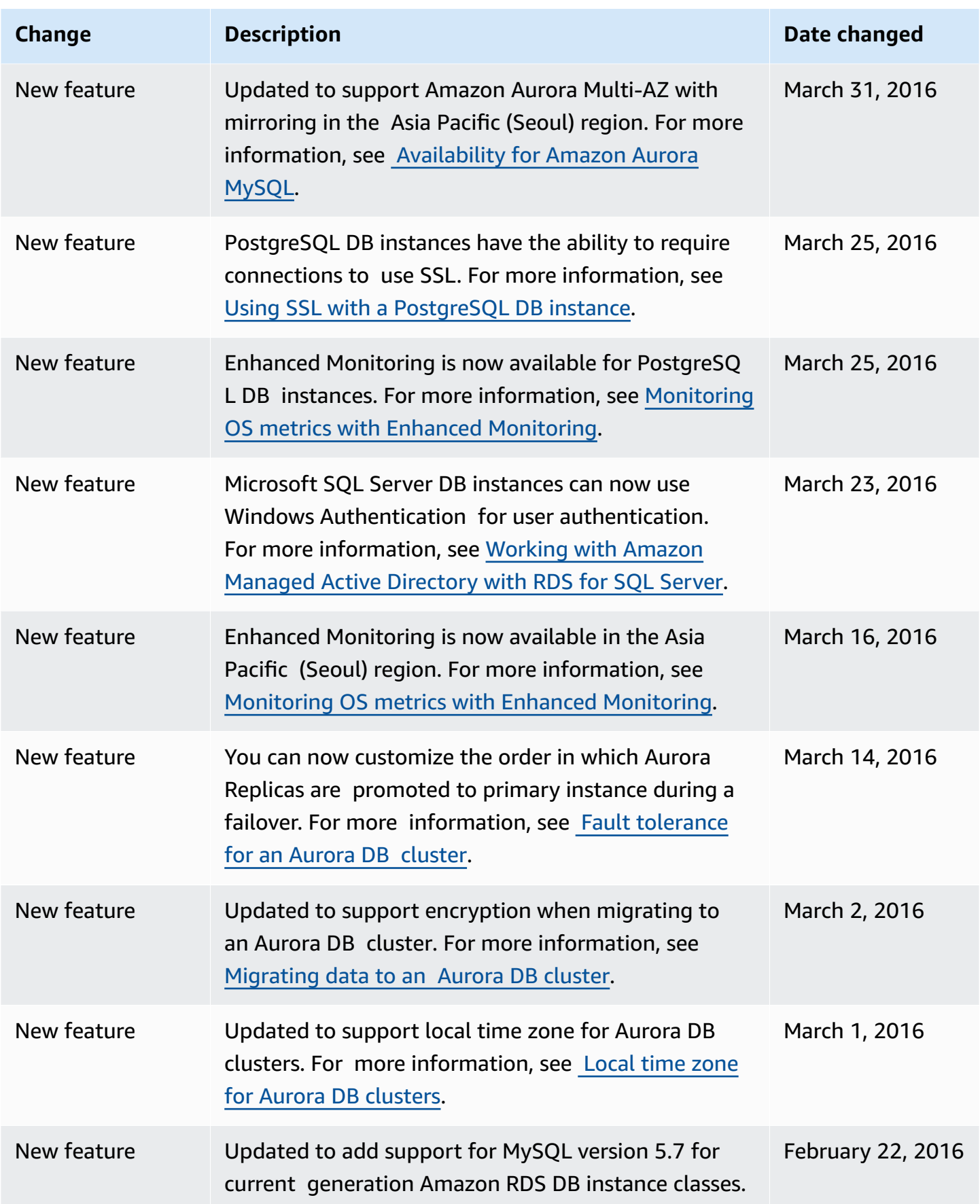

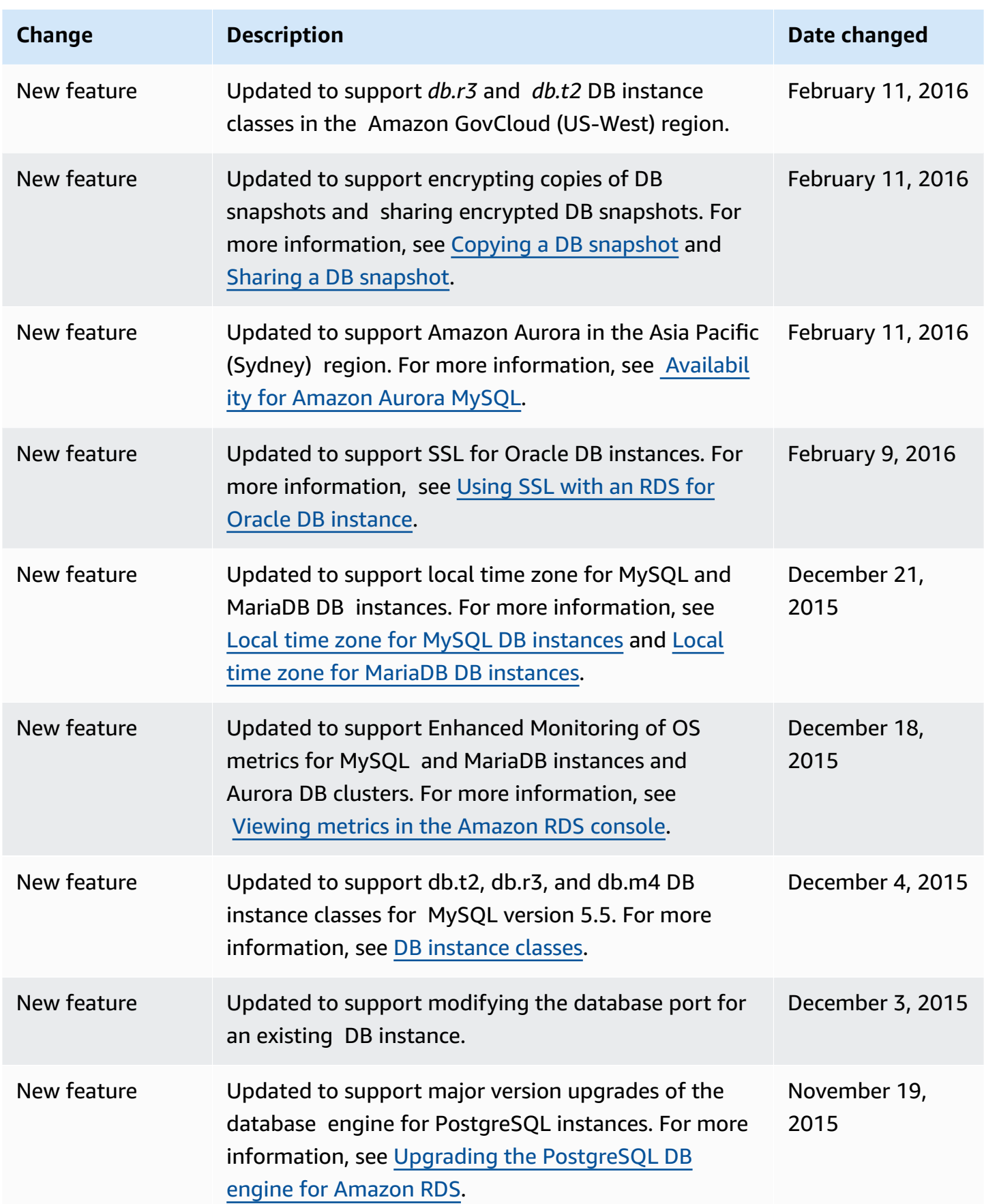

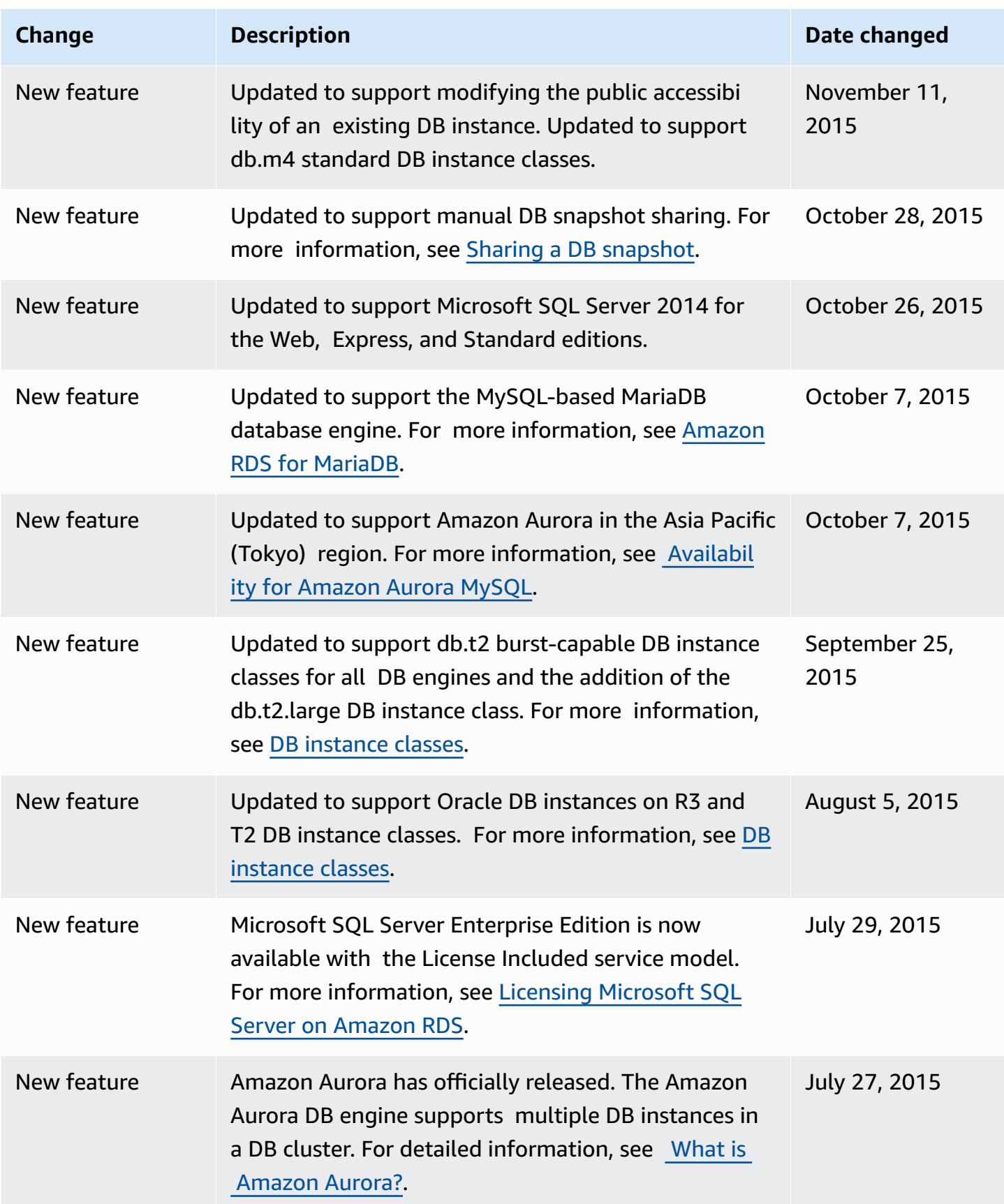

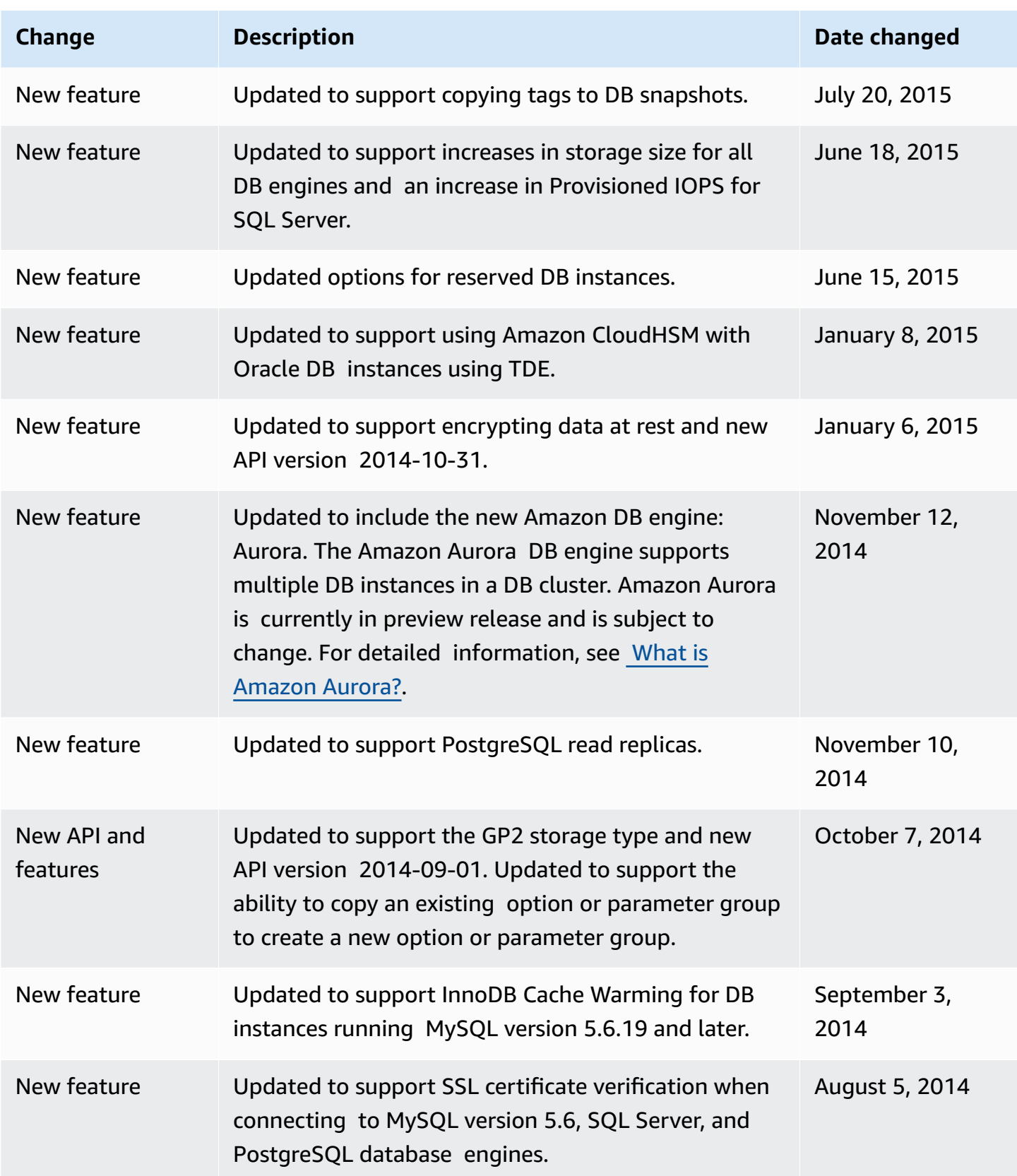

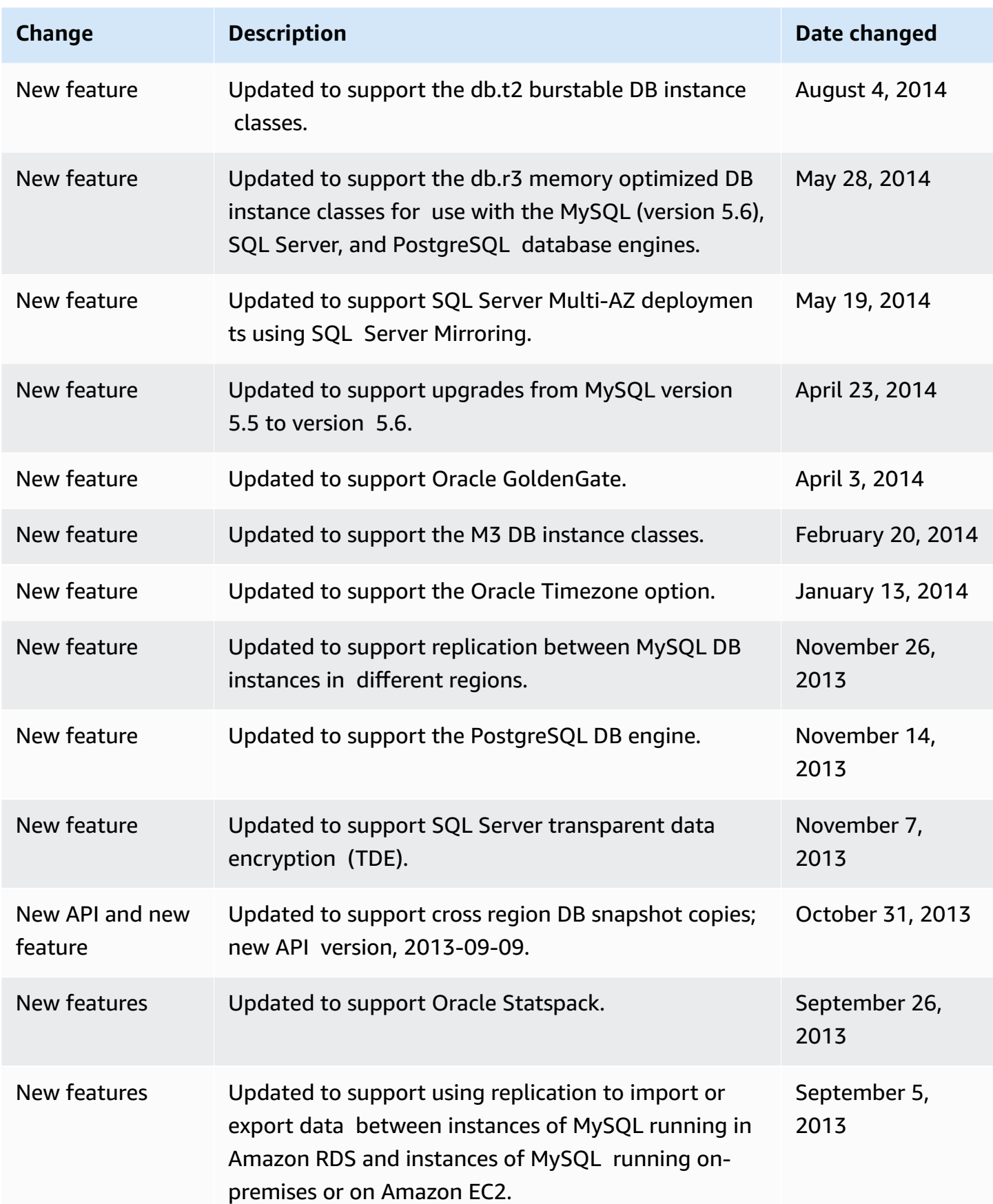

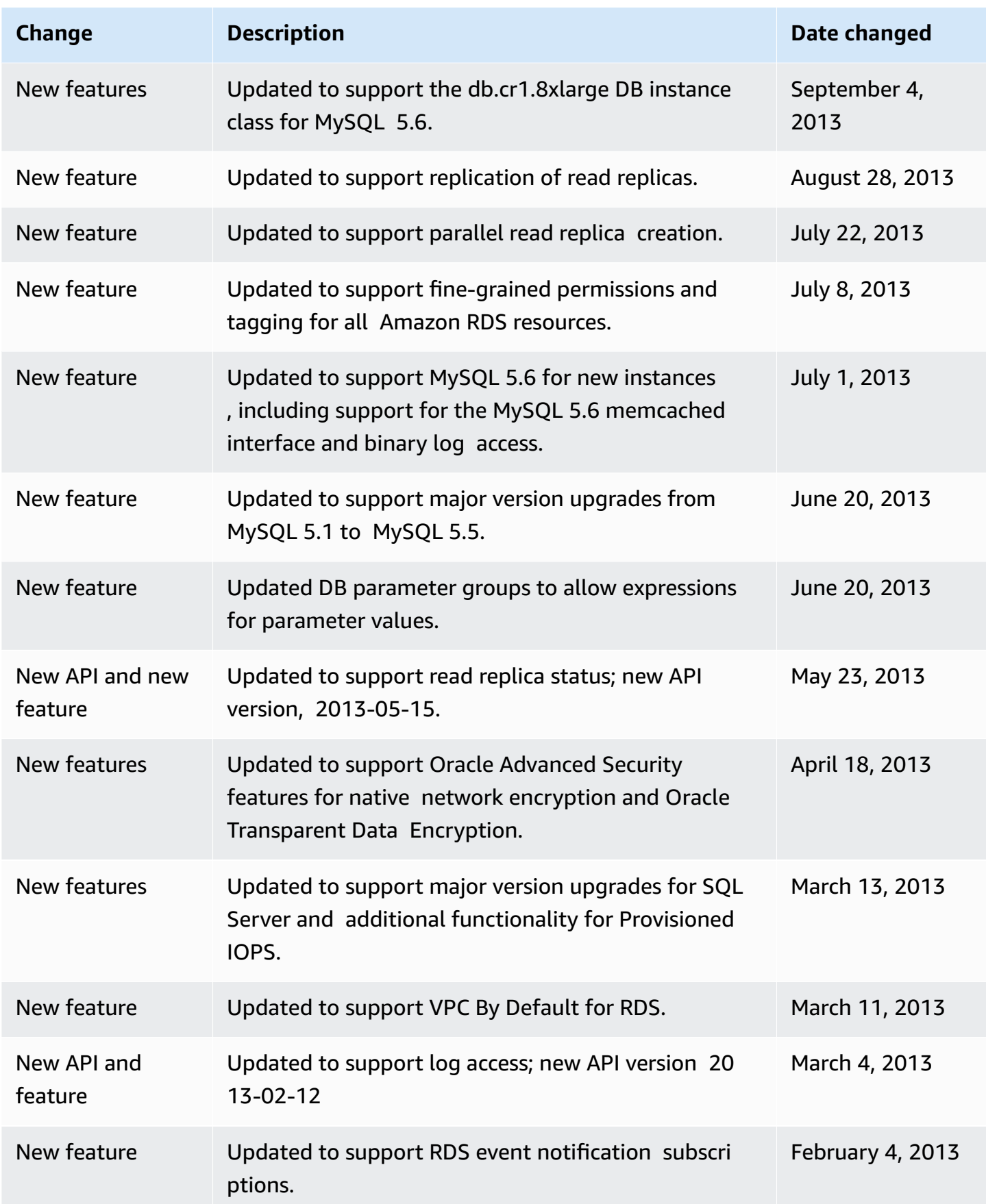

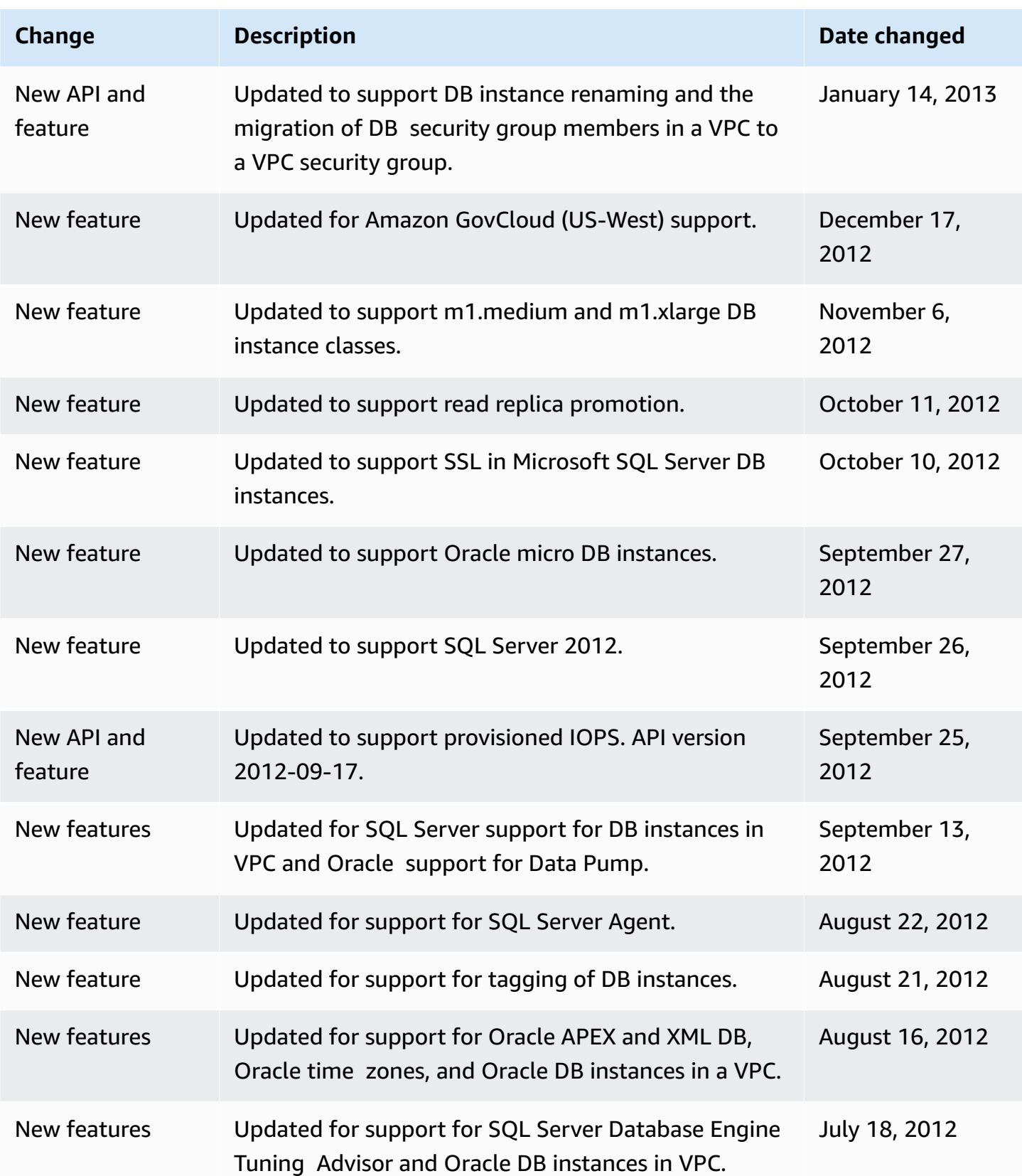

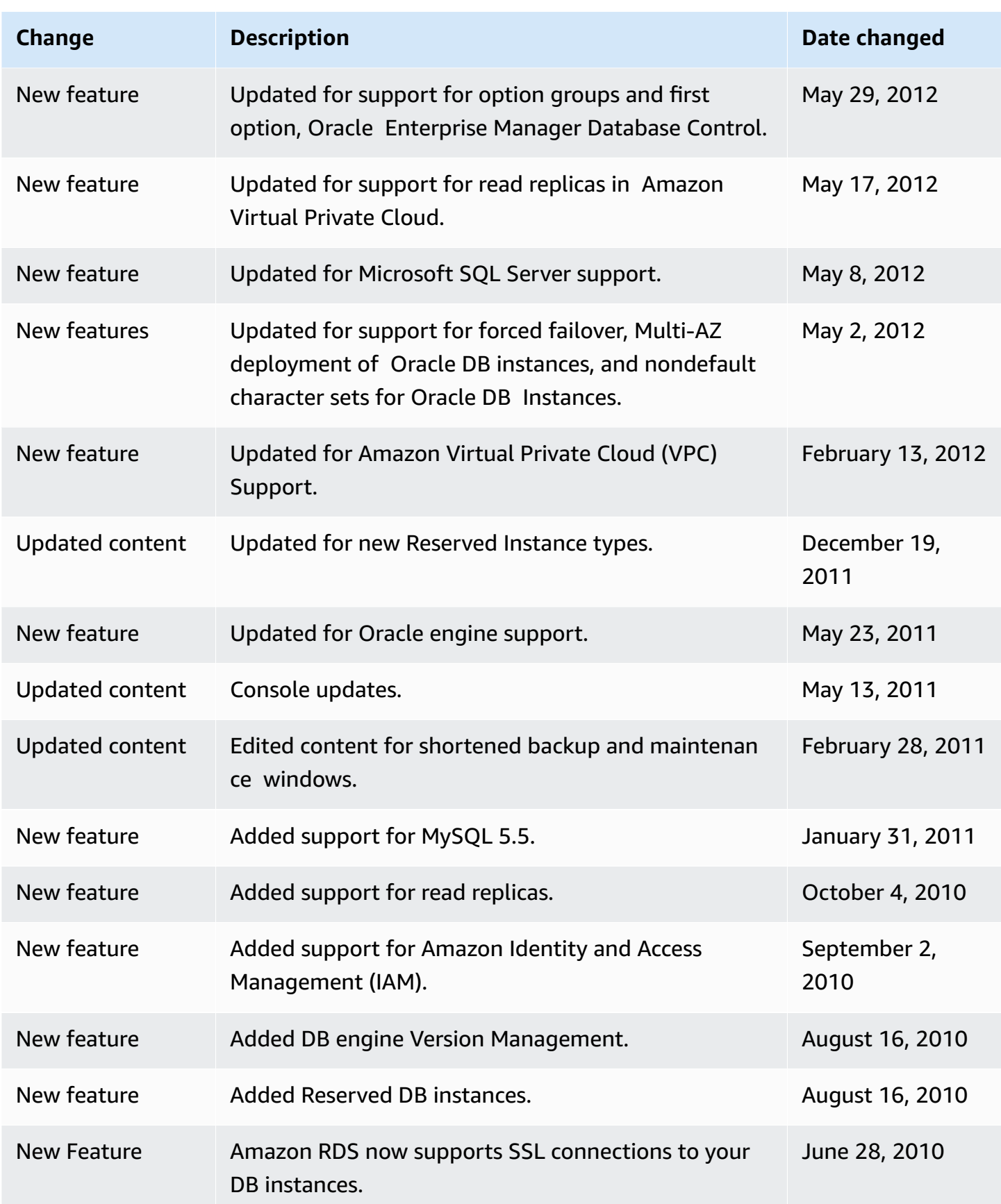

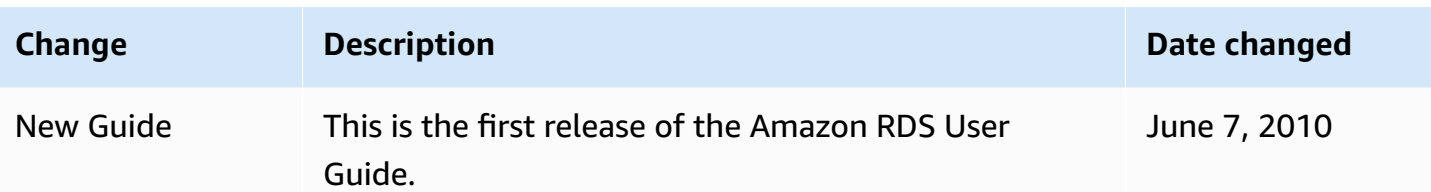

## **Amazon Glossary**

For the latest Amazon terminology, see the Amazon [glossary](https://docs.amazonaws.cn/glossary/latest/reference/glos-chap.html) in the *Amazon Web Services Glossary Reference*.